# **Dell Command Line Reference Guide for the S4048–ON System**

9.14.1.5

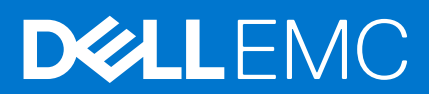

#### Notes, cautions, and warnings

**NOTE:** A NOTE indicates important information that helps you make better use of your product.

**CAUTION: A CAUTION indicates either potential damage to hardware or loss of data and tells you how to avoid the problem.**

**WARNING: A WARNING indicates a potential for property damage, personal injury, or death.**

**© 2018 - 2019 Dell Inc. or its subsidiaries. All rights reserved.** Dell, EMC, and other trademarks are trademarks of Dell Inc. or its subsidiaries. Other trademarks may be trademarks of their respective owners.

## **Contents**

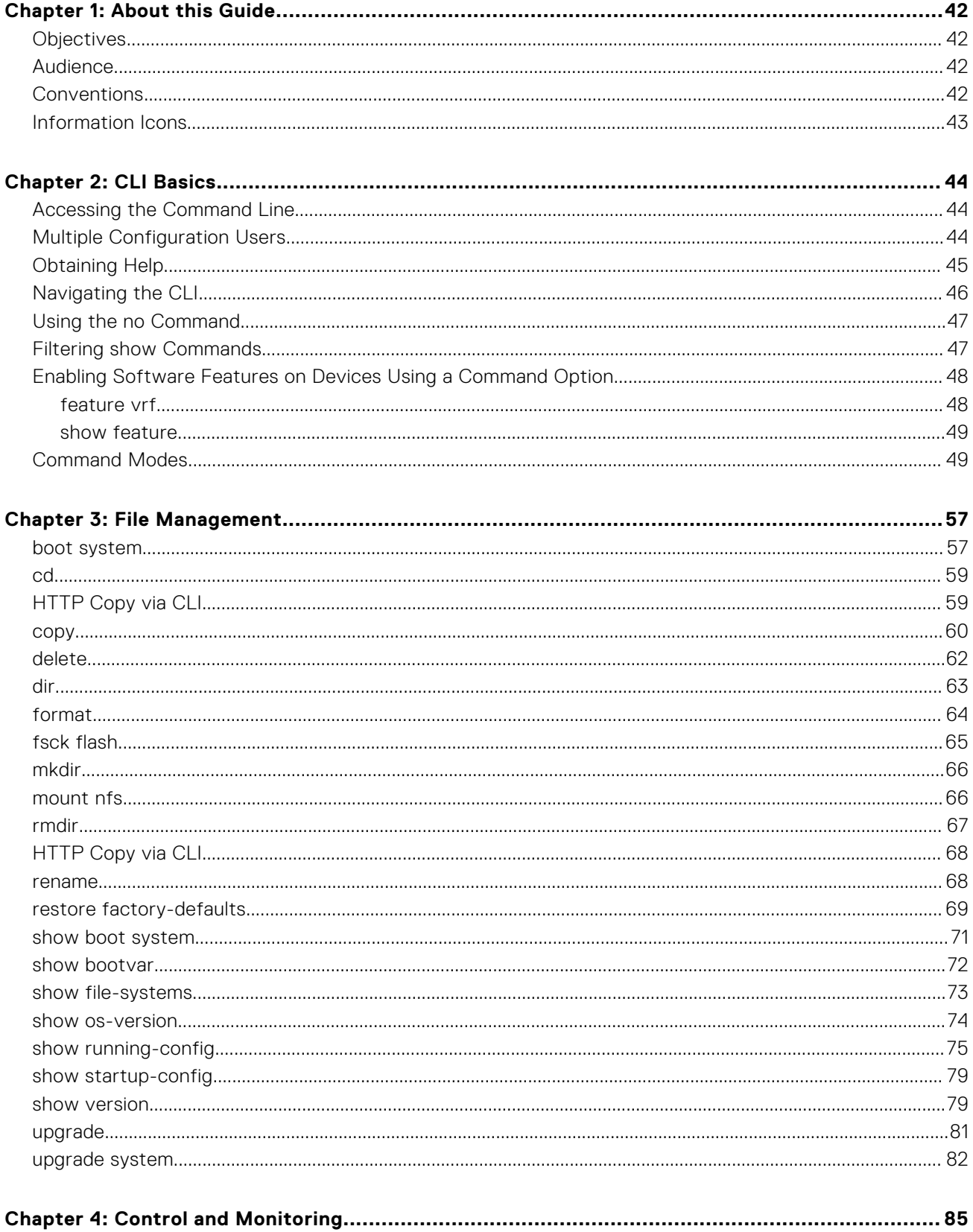

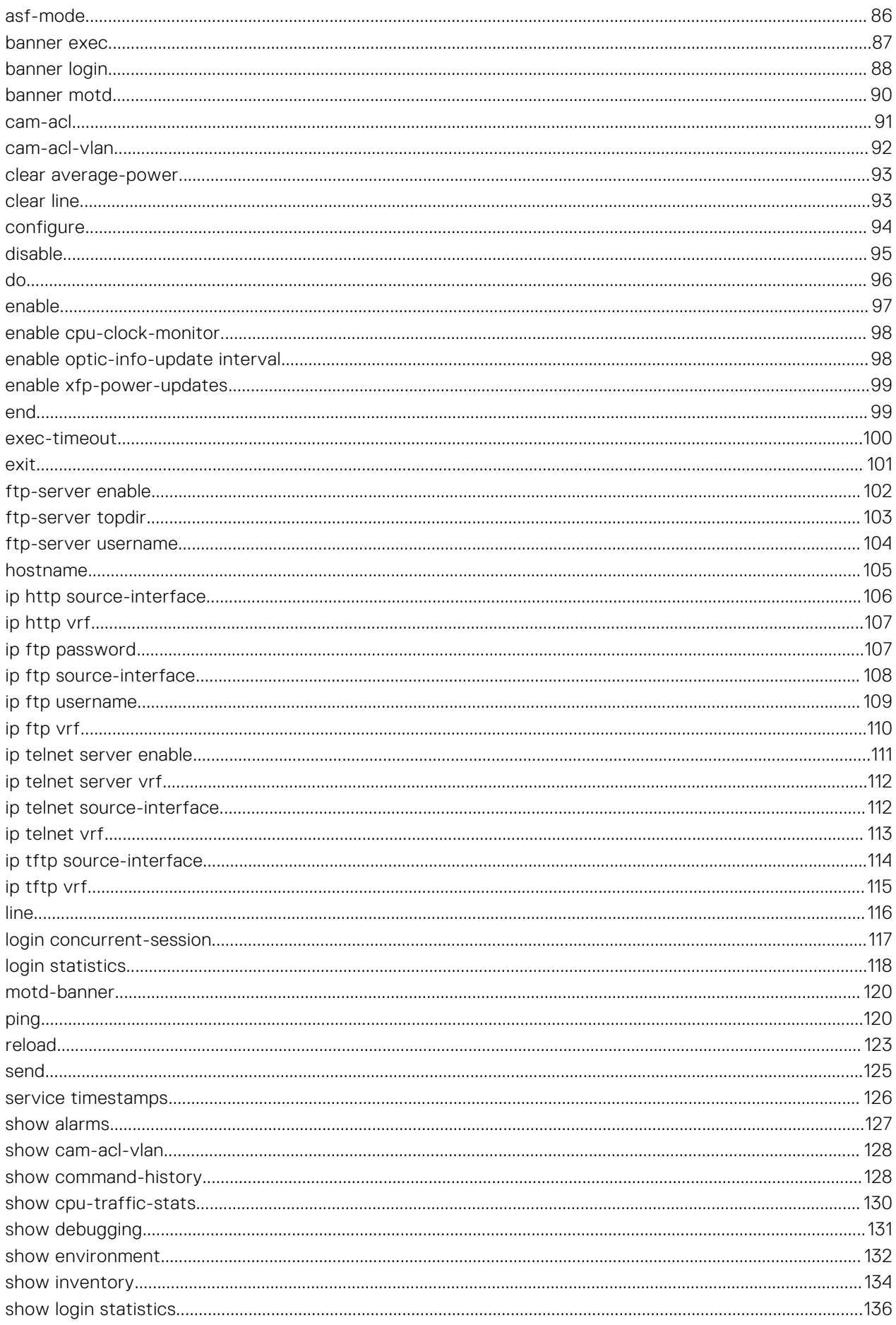

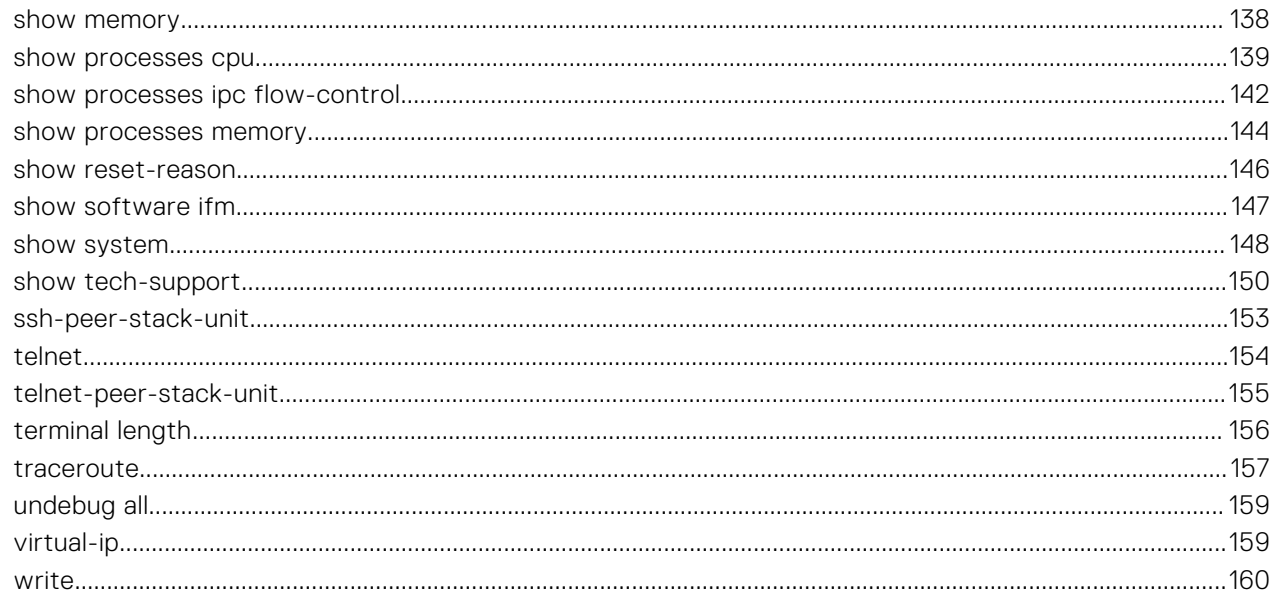

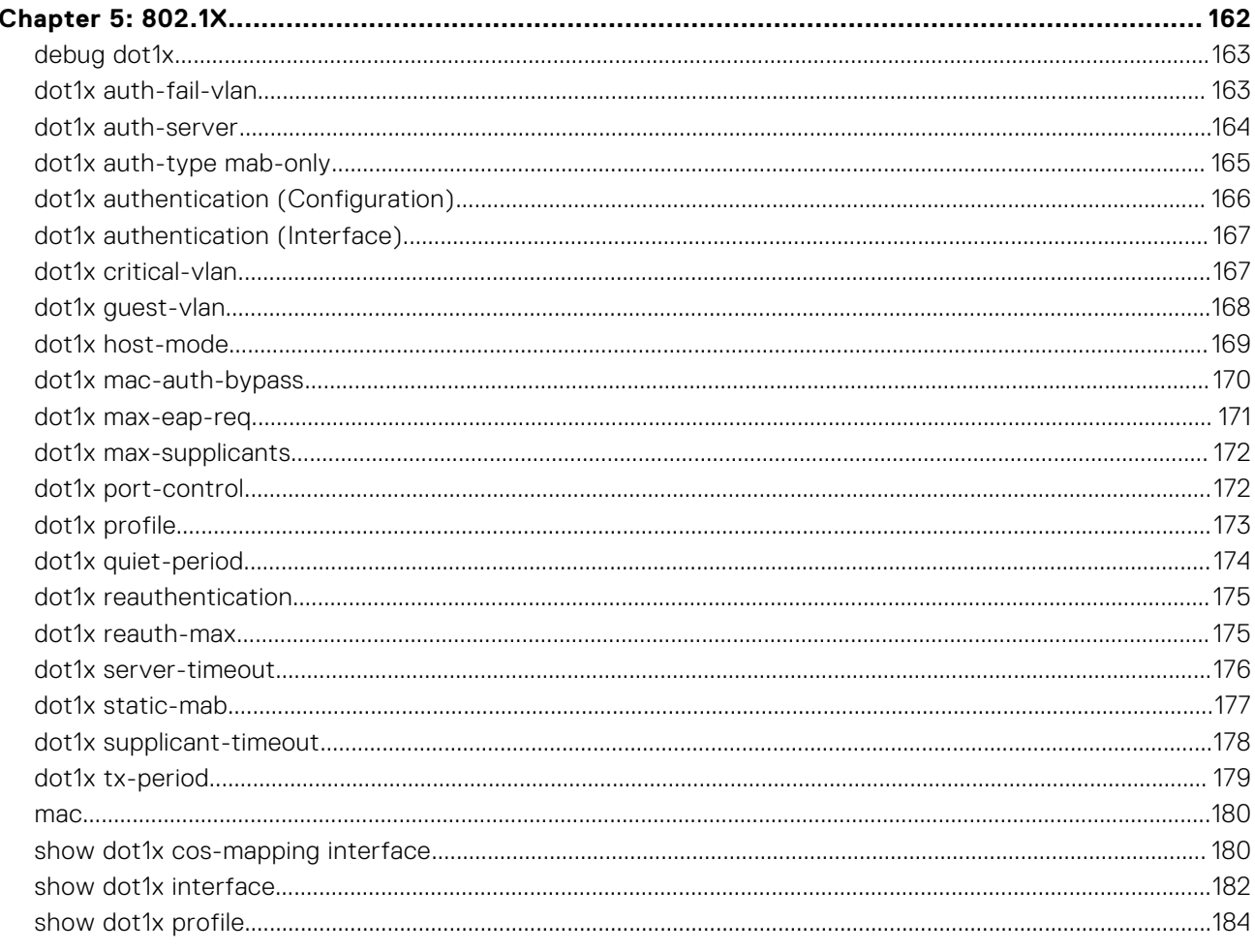

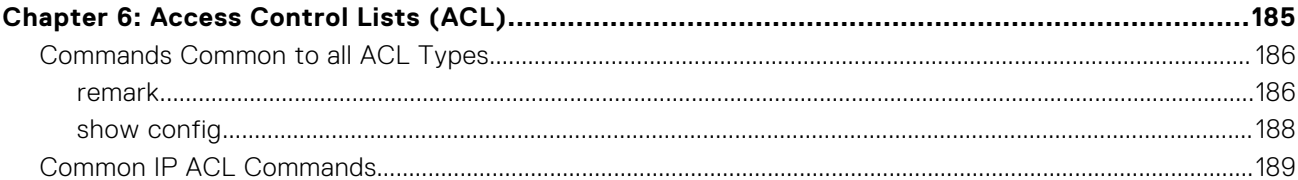

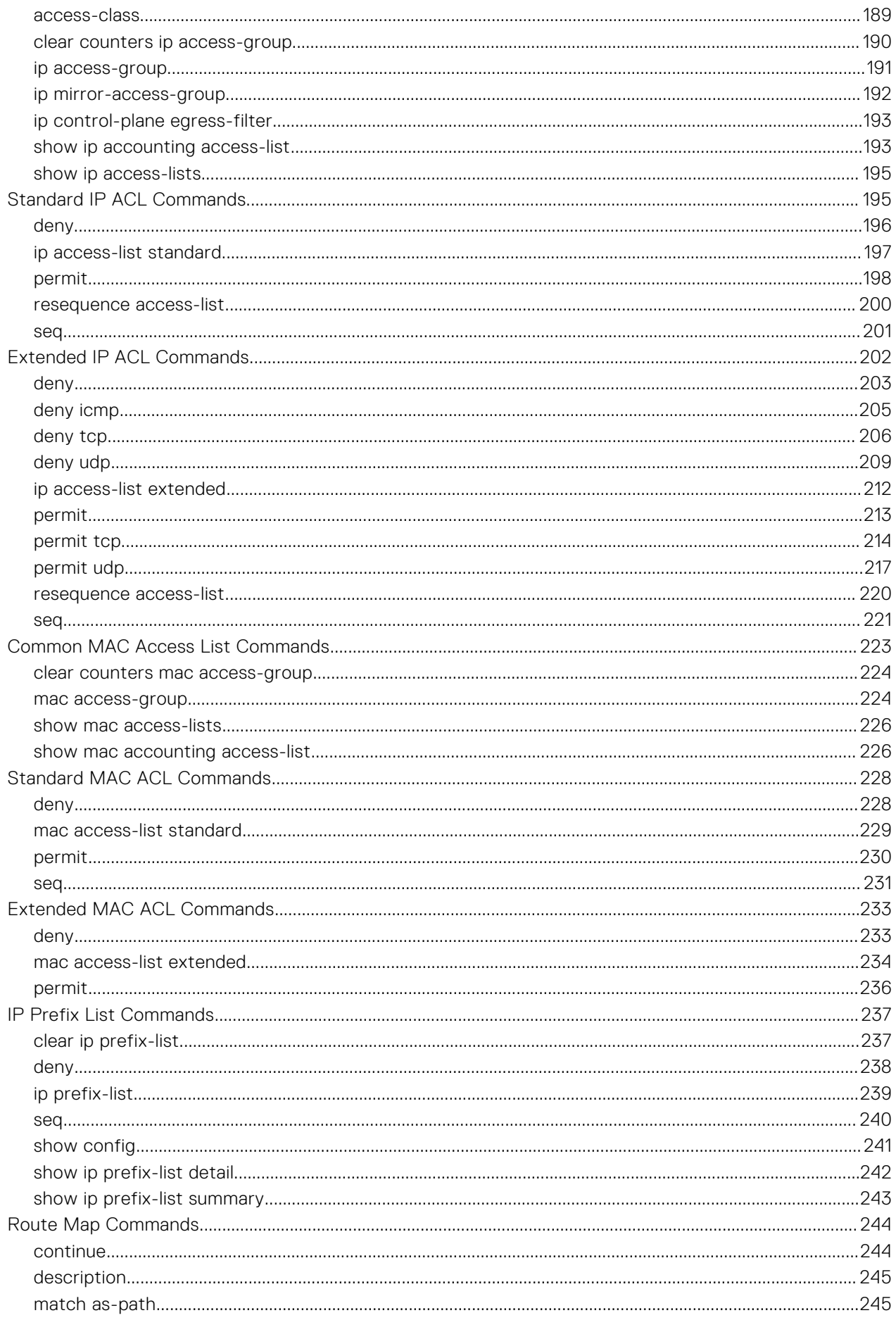

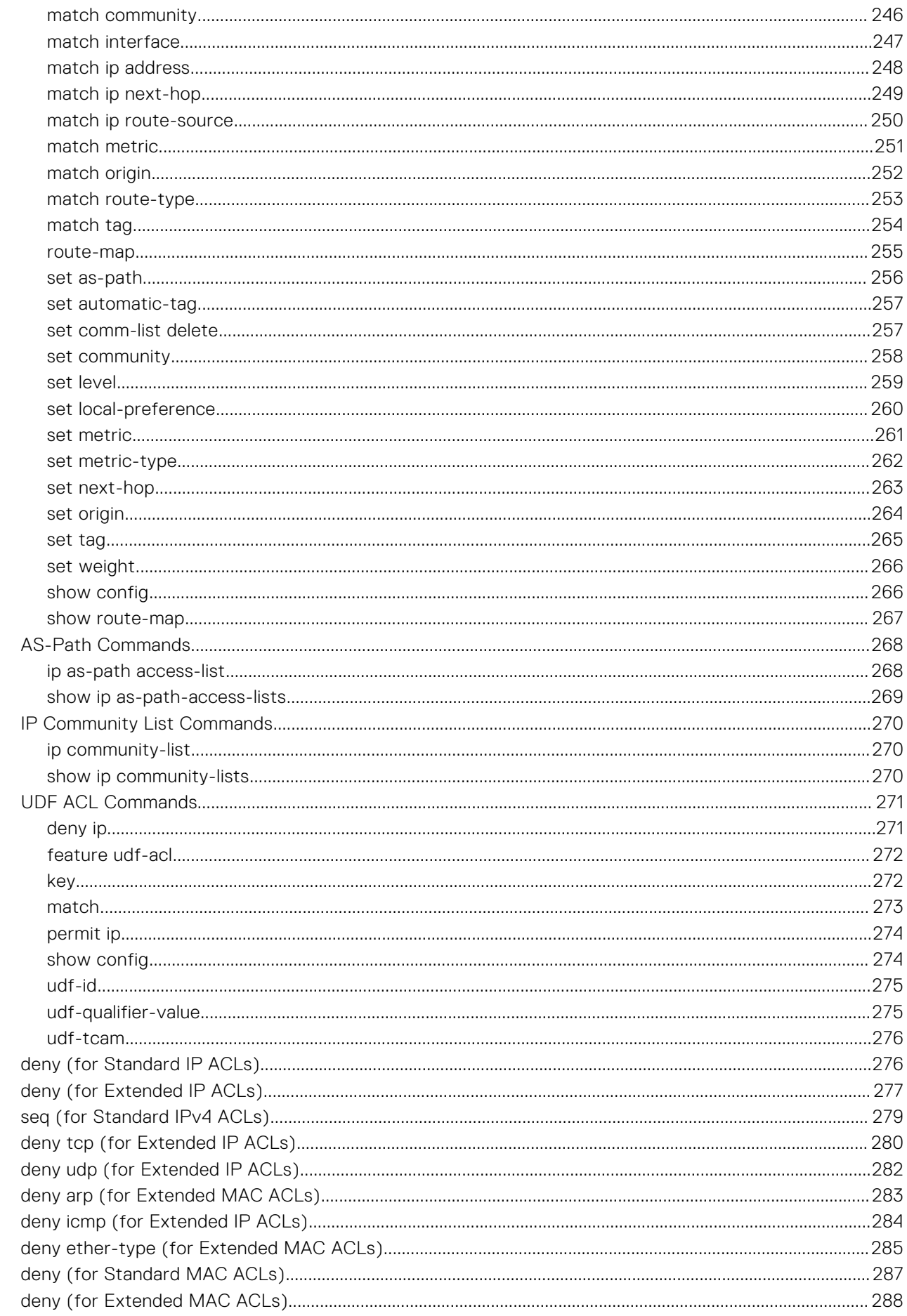

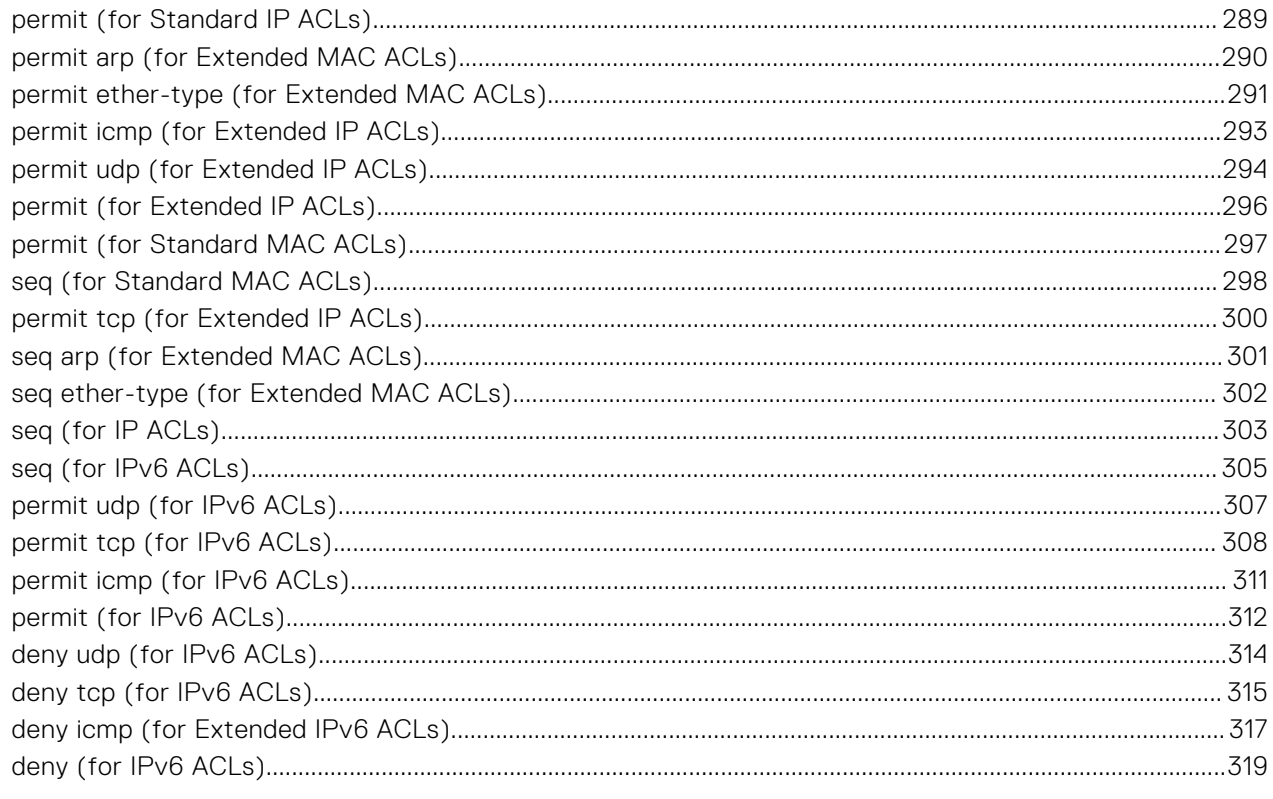

#### Chapter 7: Access Control List (ACL) VLAN Groups and Content Addressable Memory (CAM)... 321  $704$

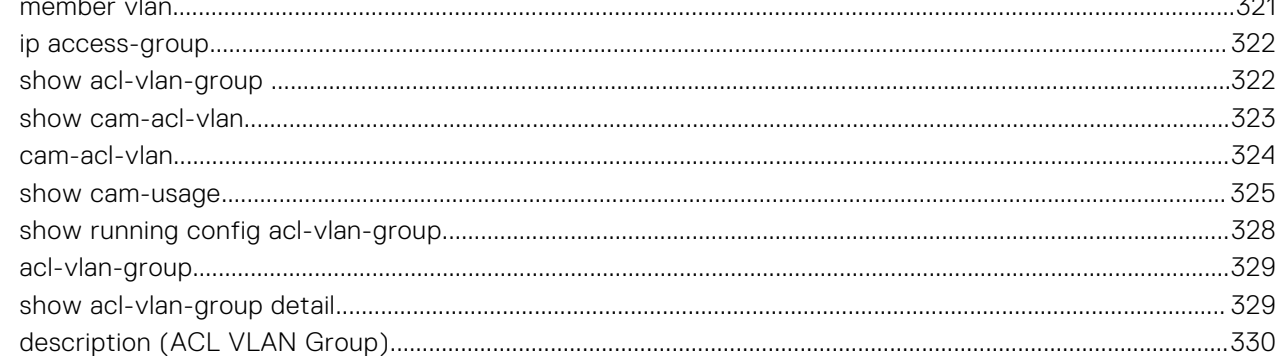

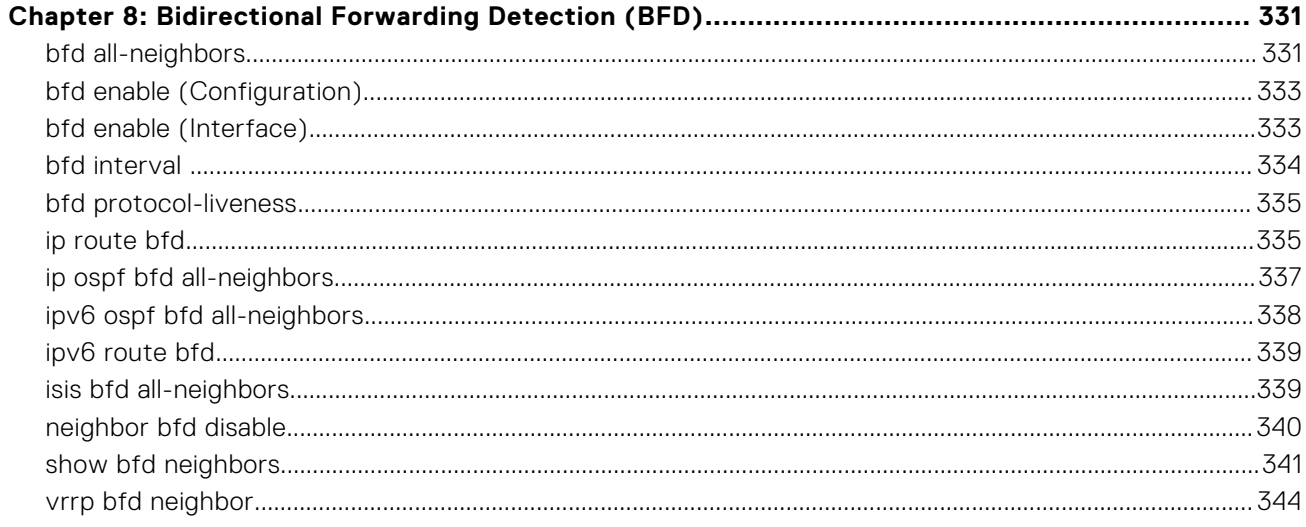

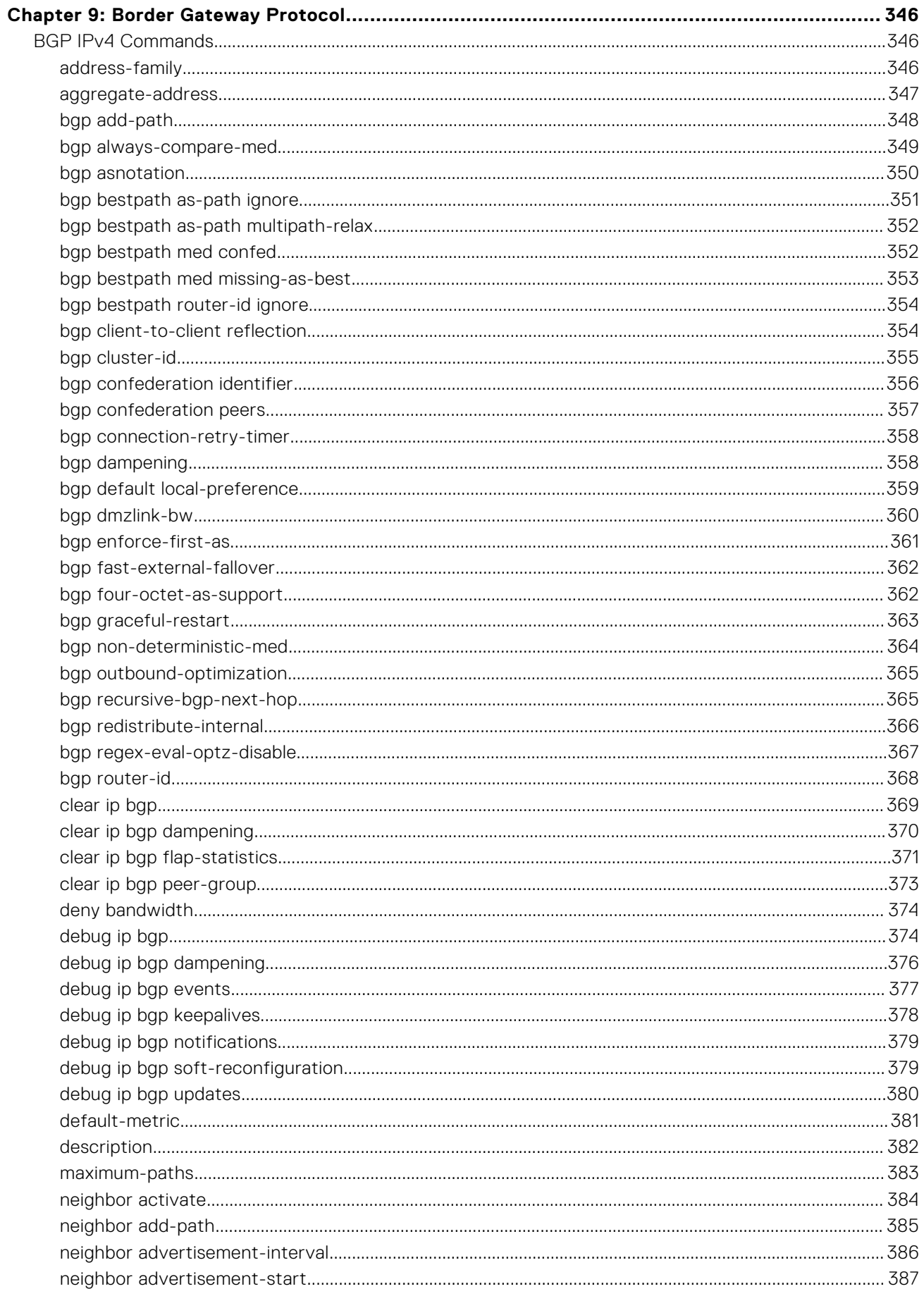

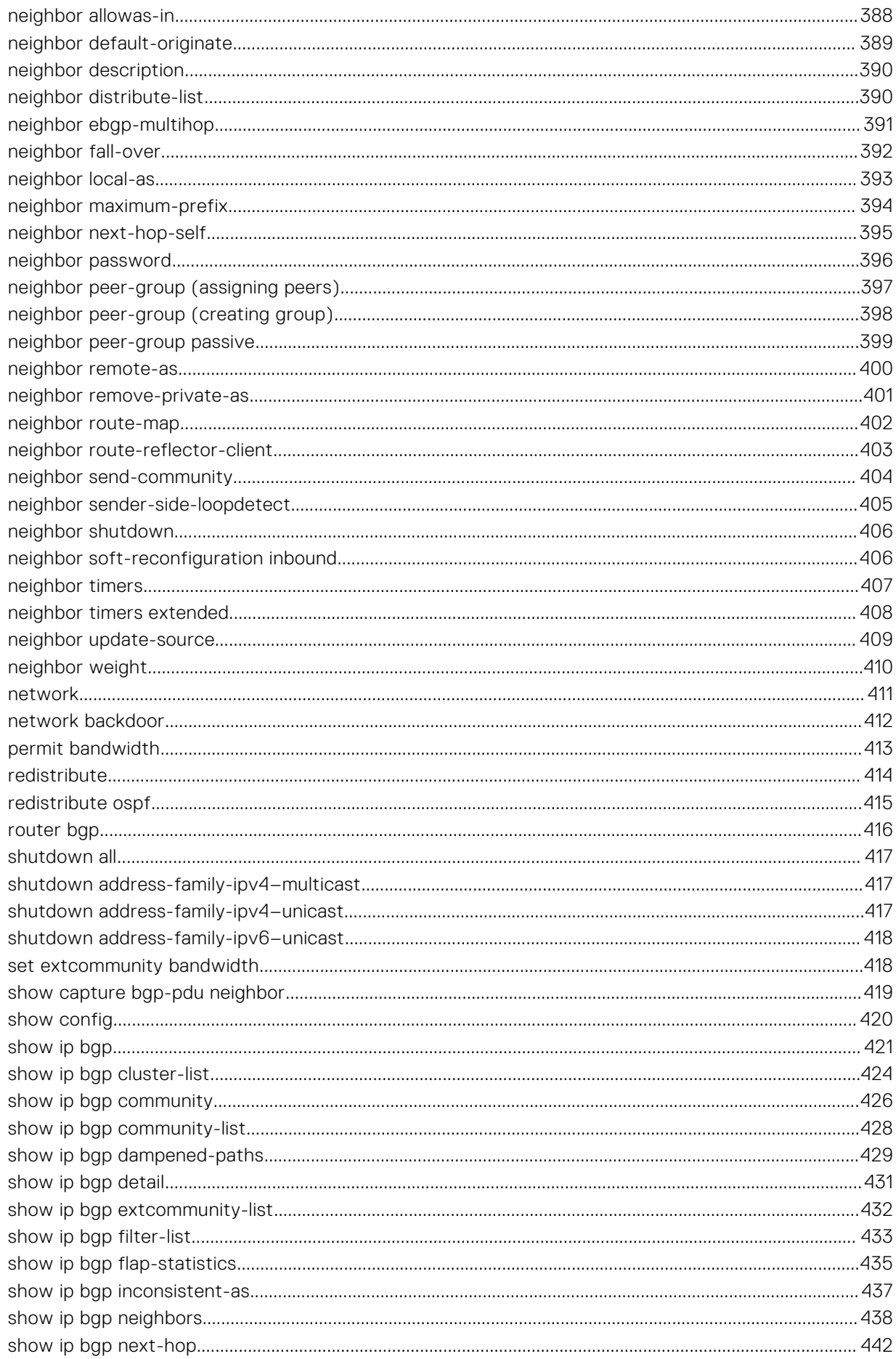

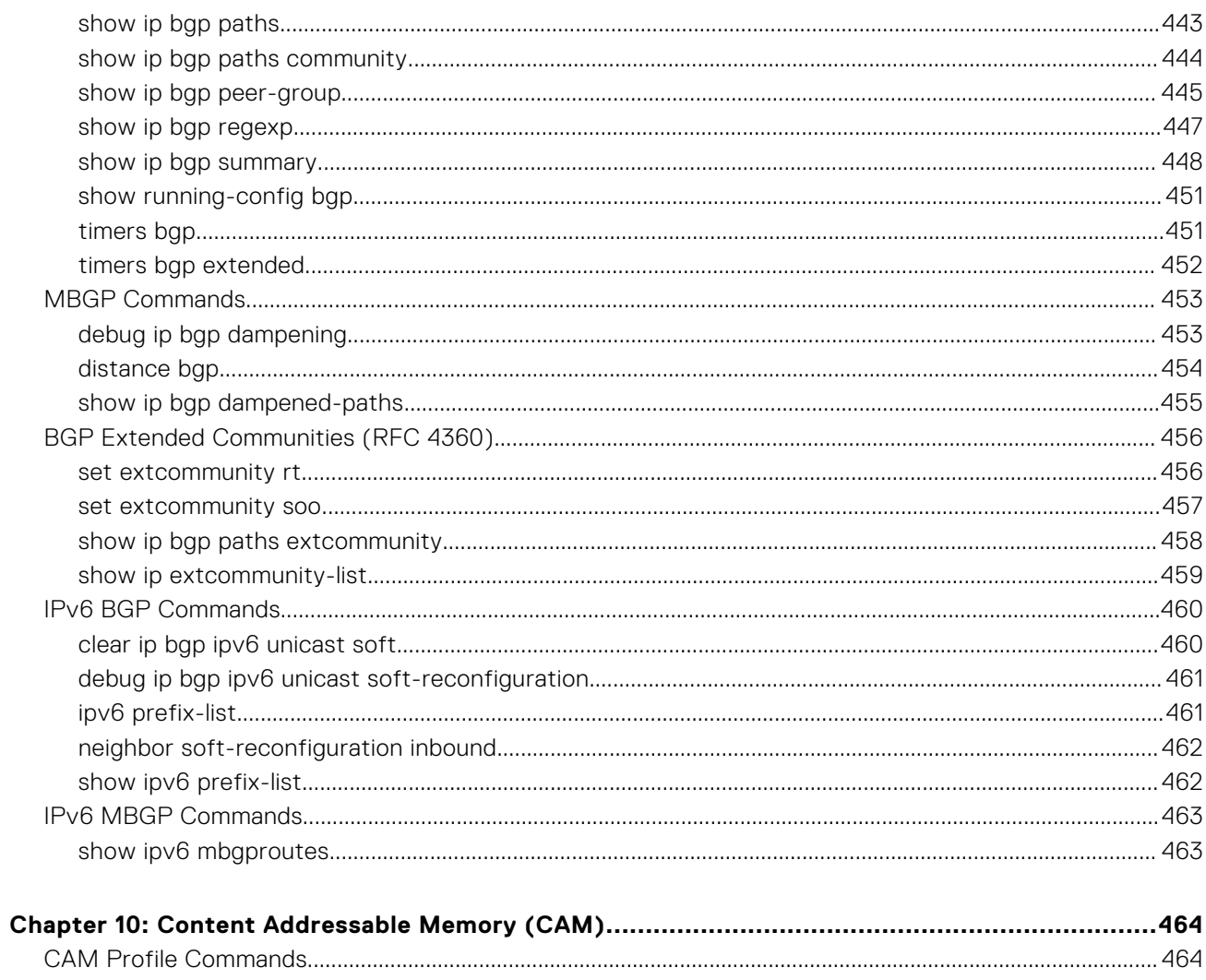

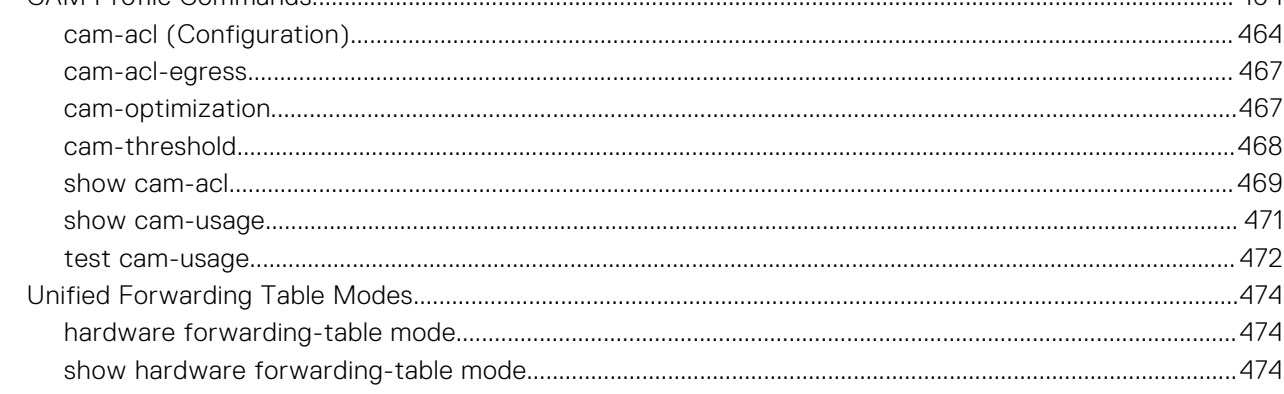

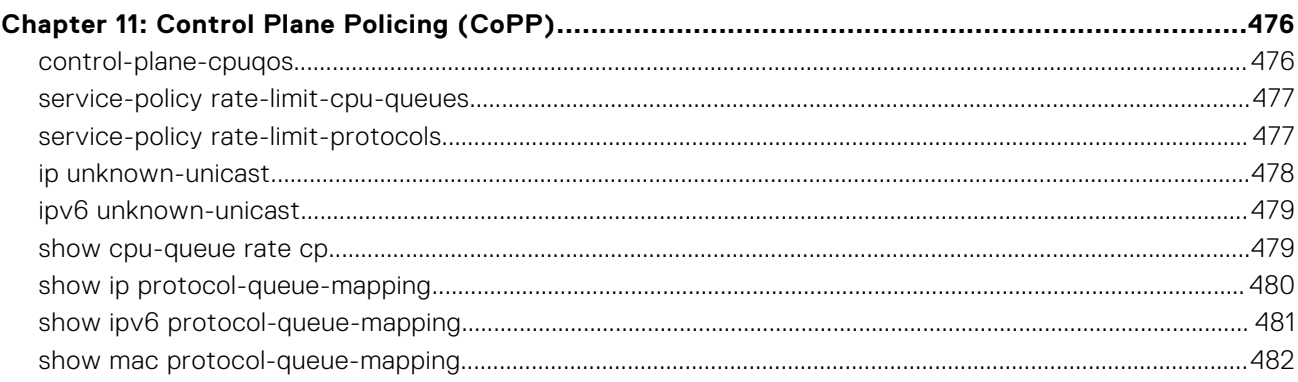

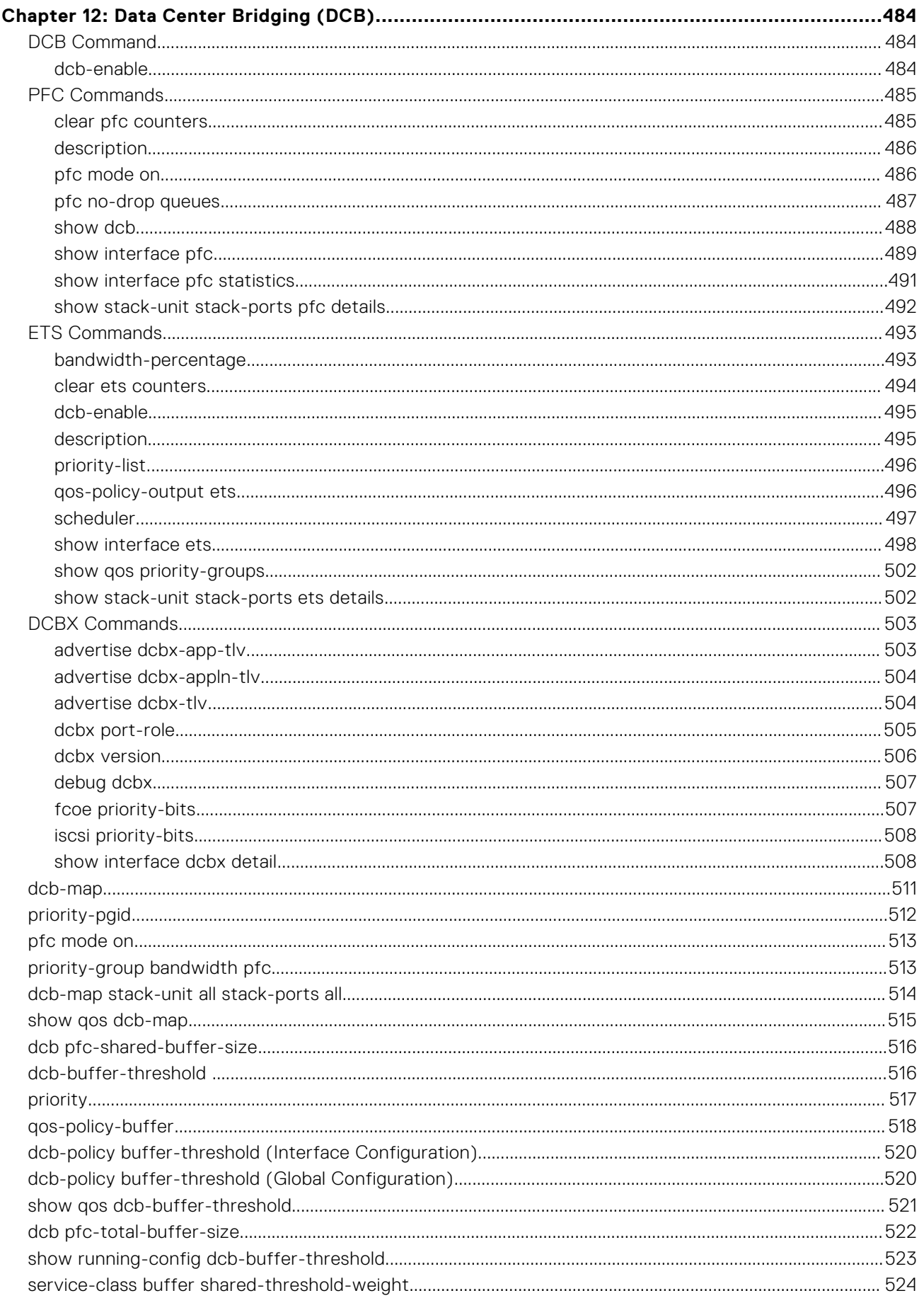

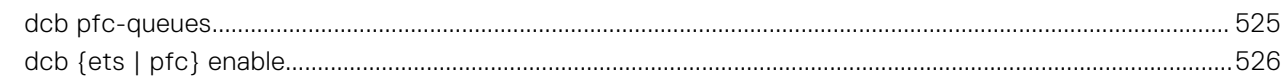

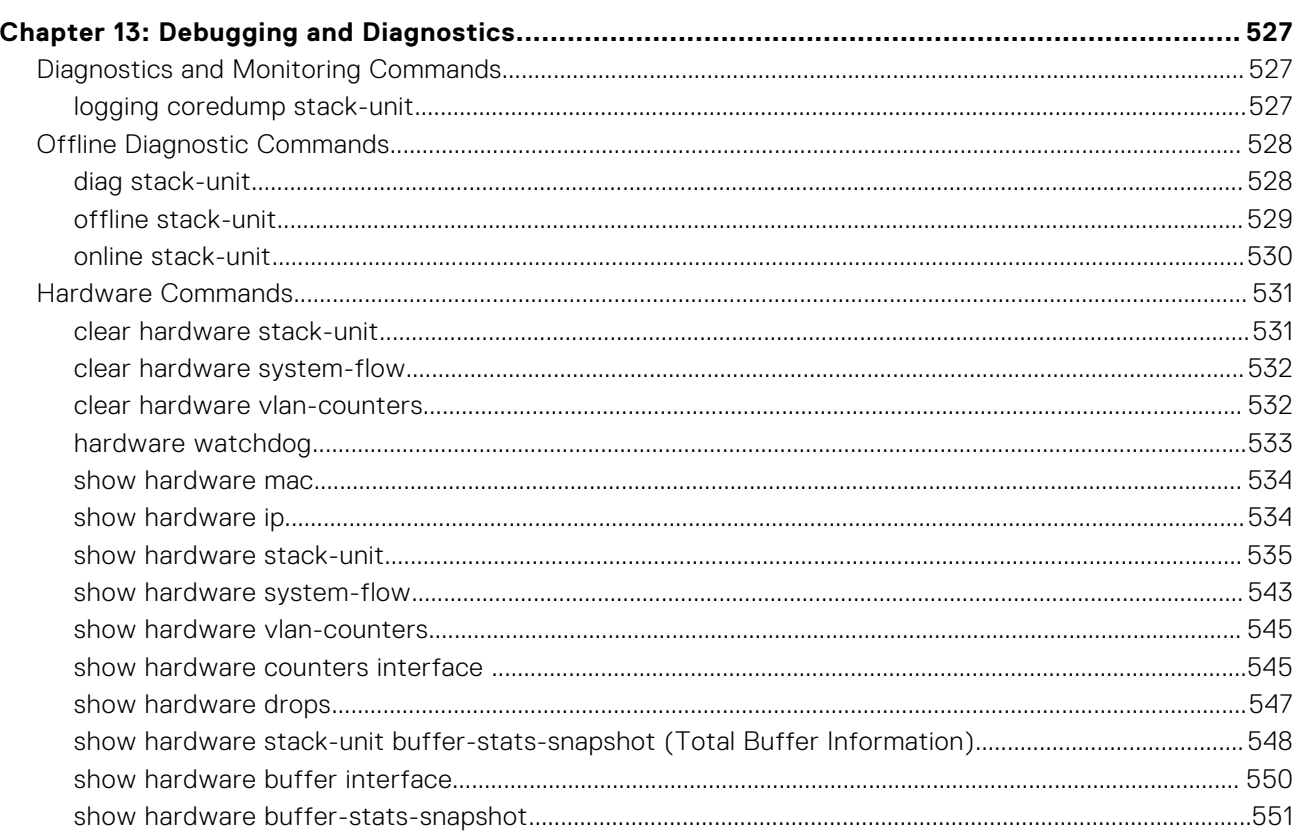

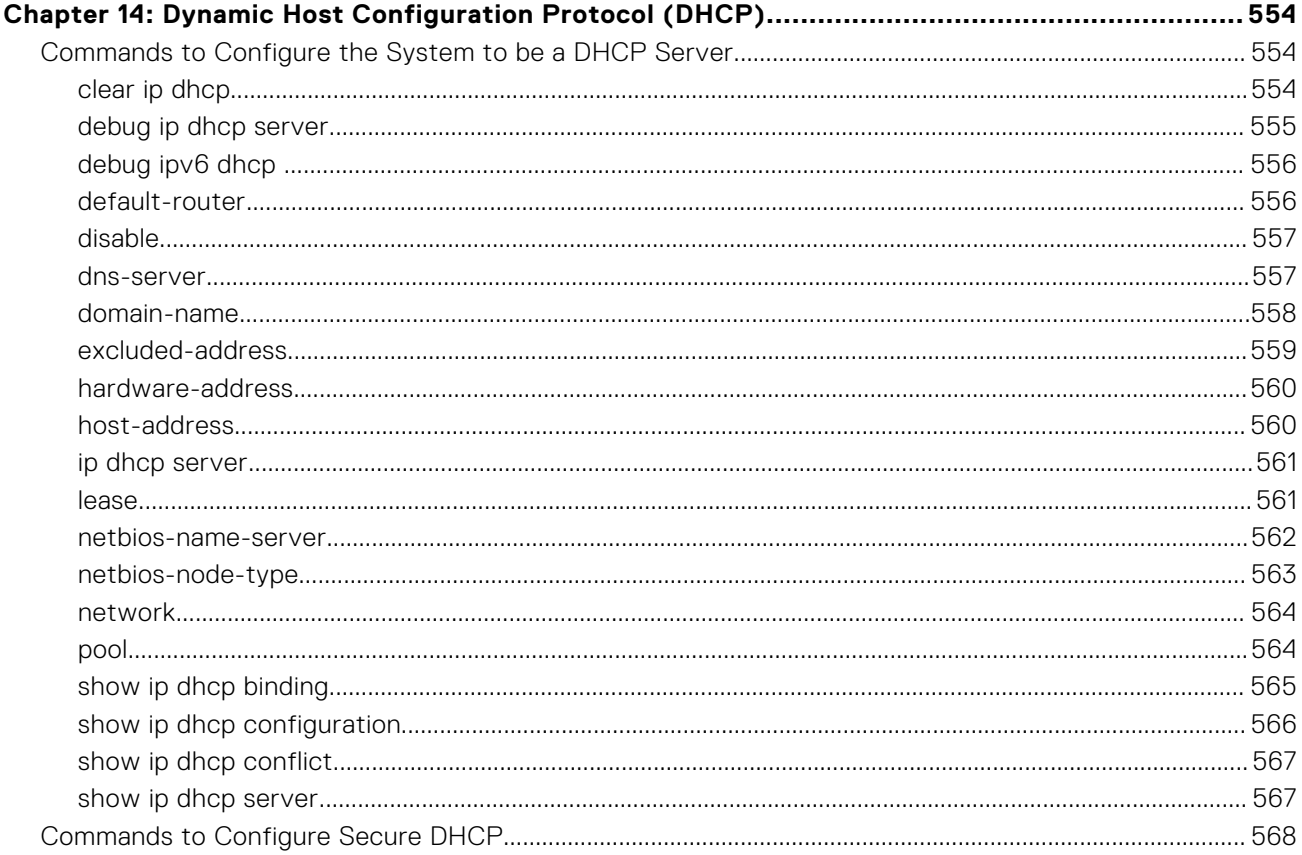

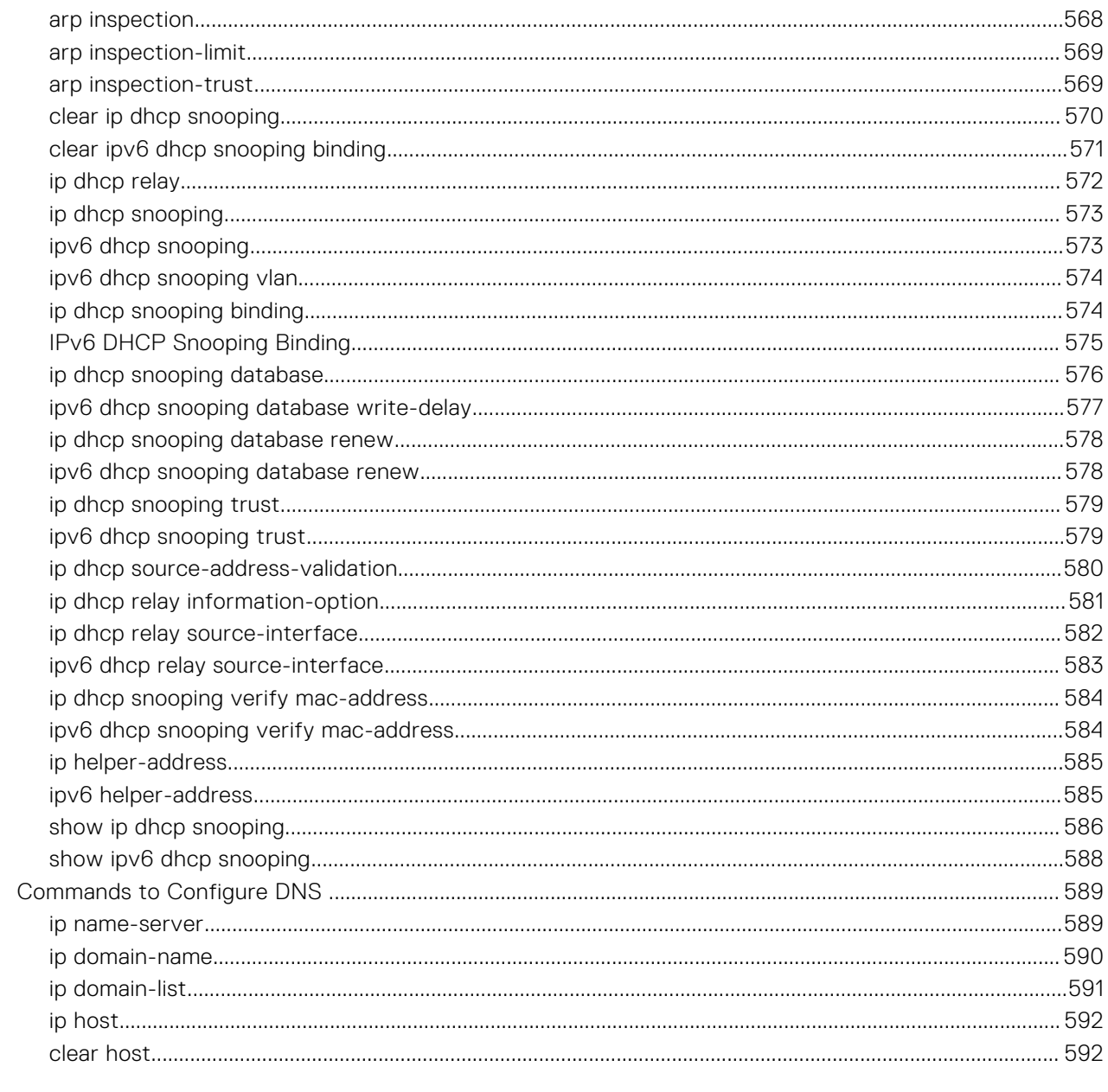

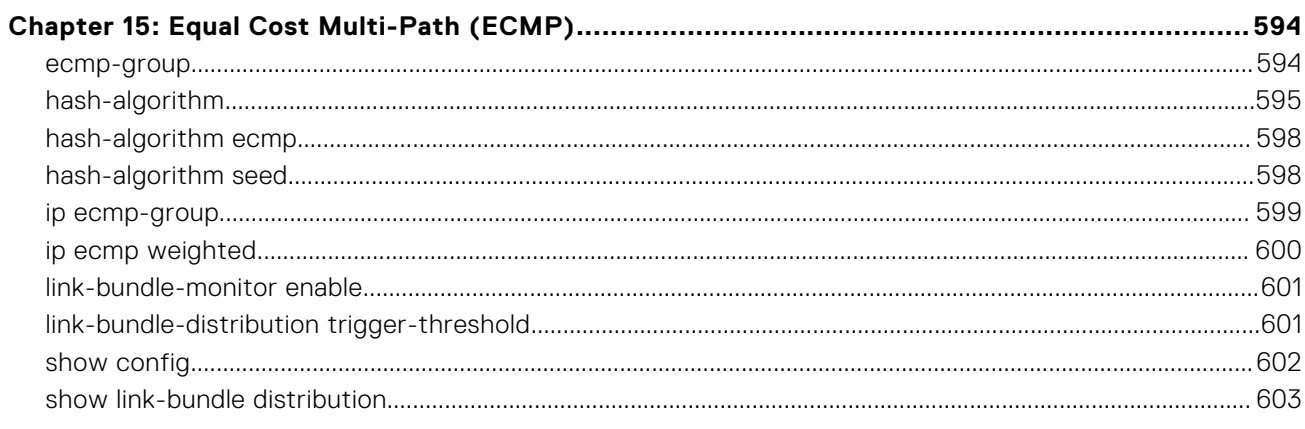

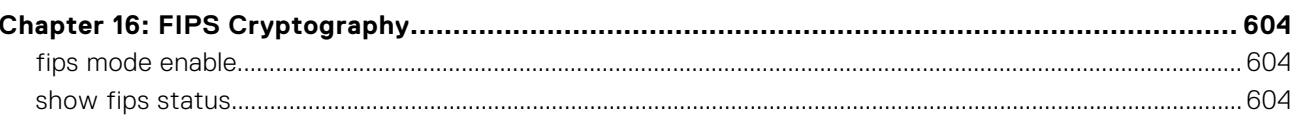

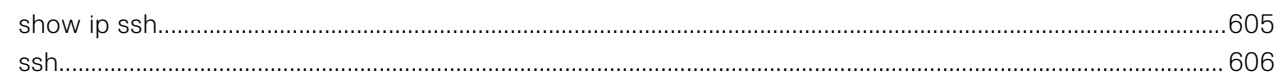

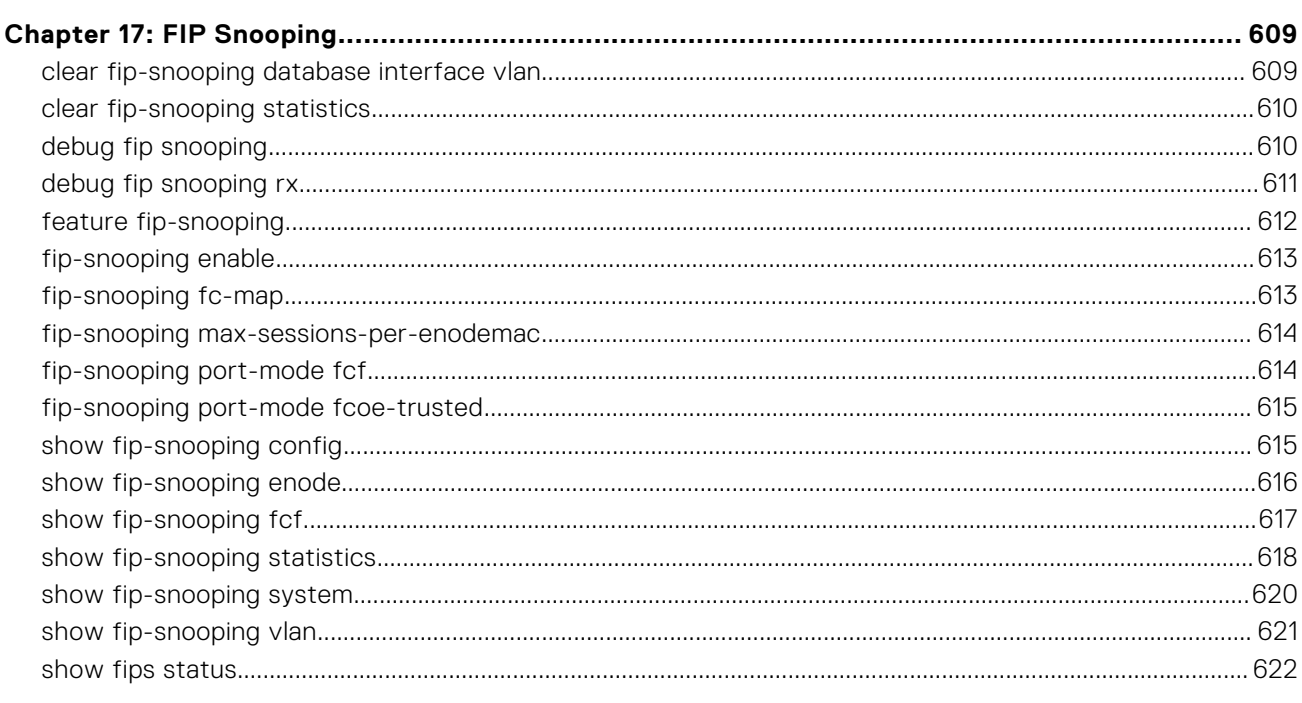

#### $027$

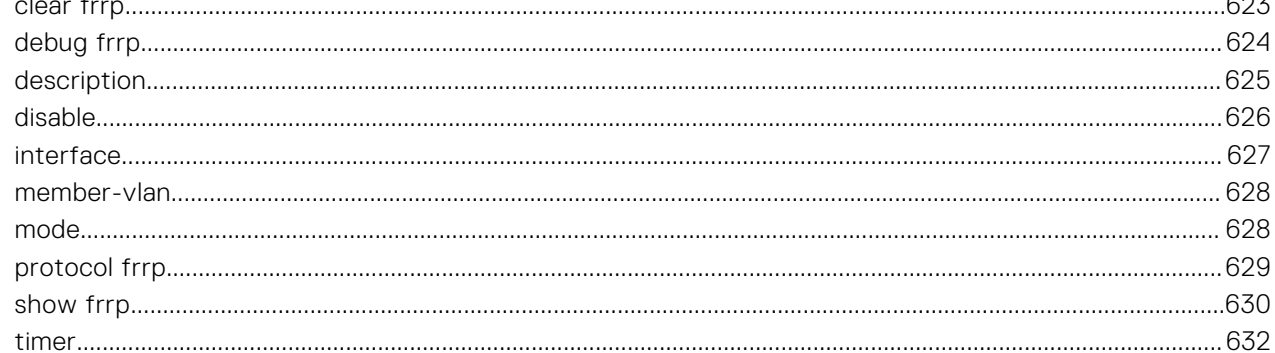

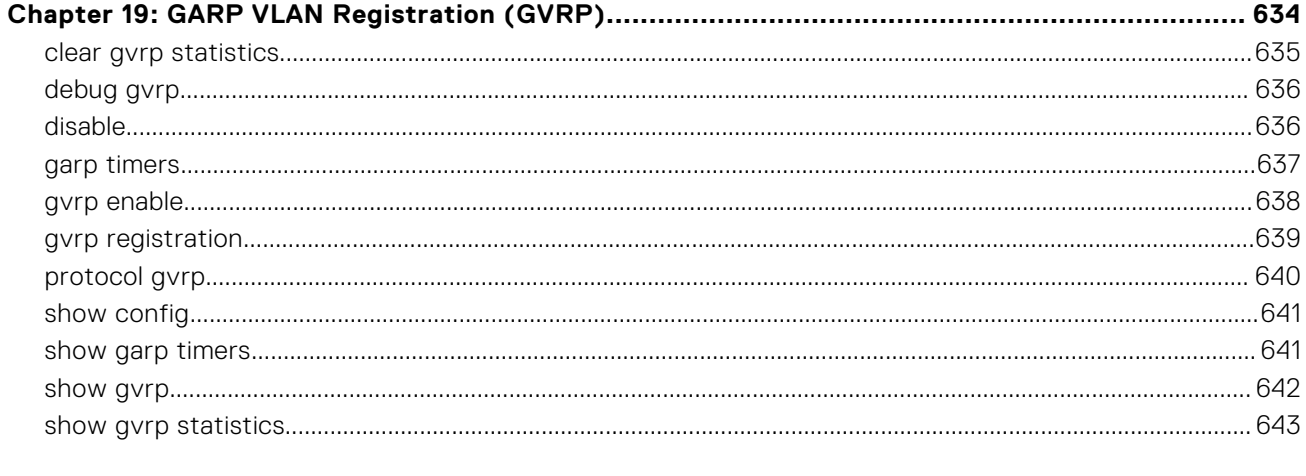

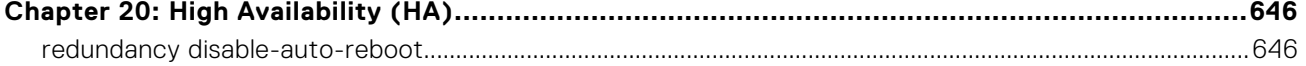

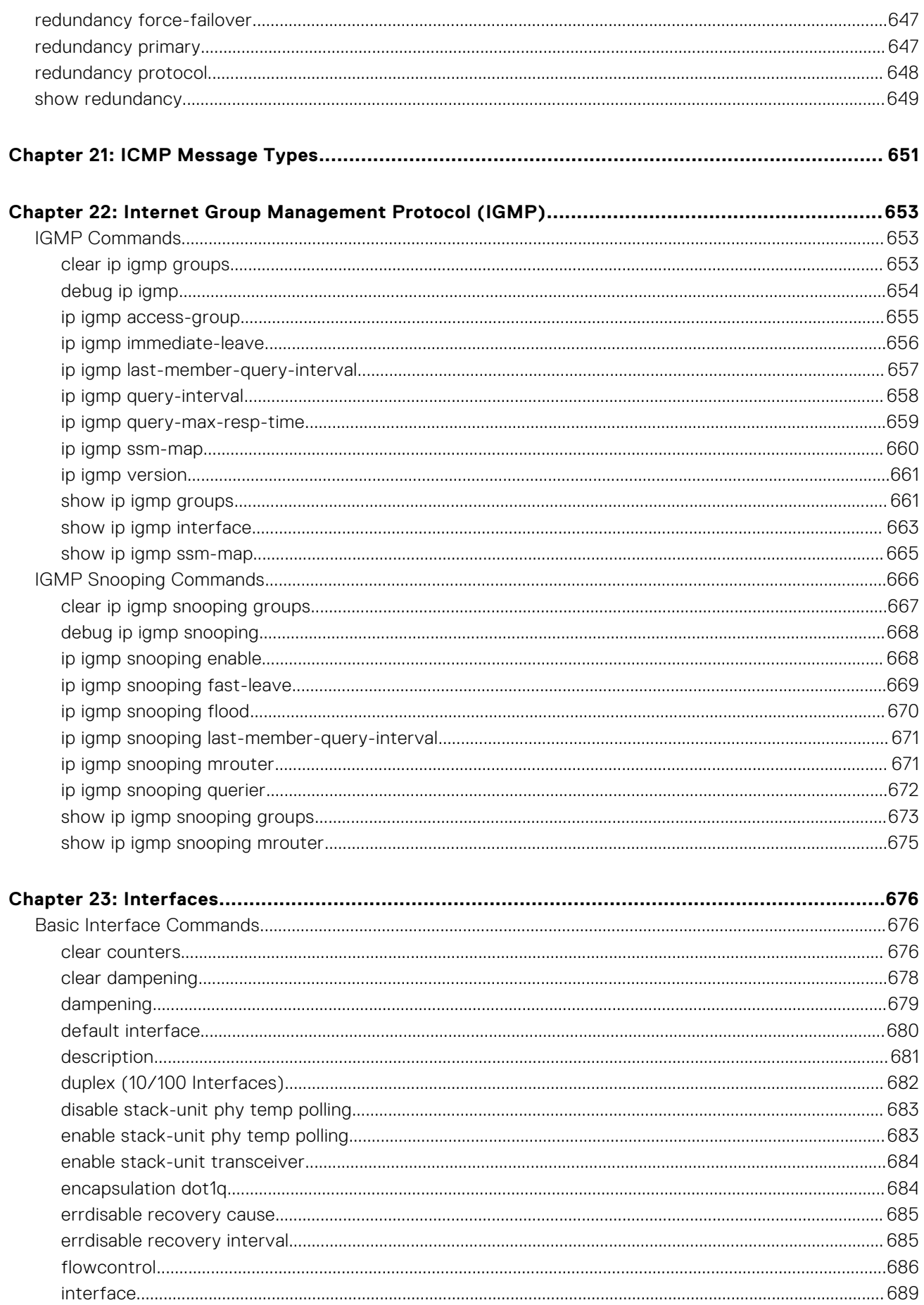

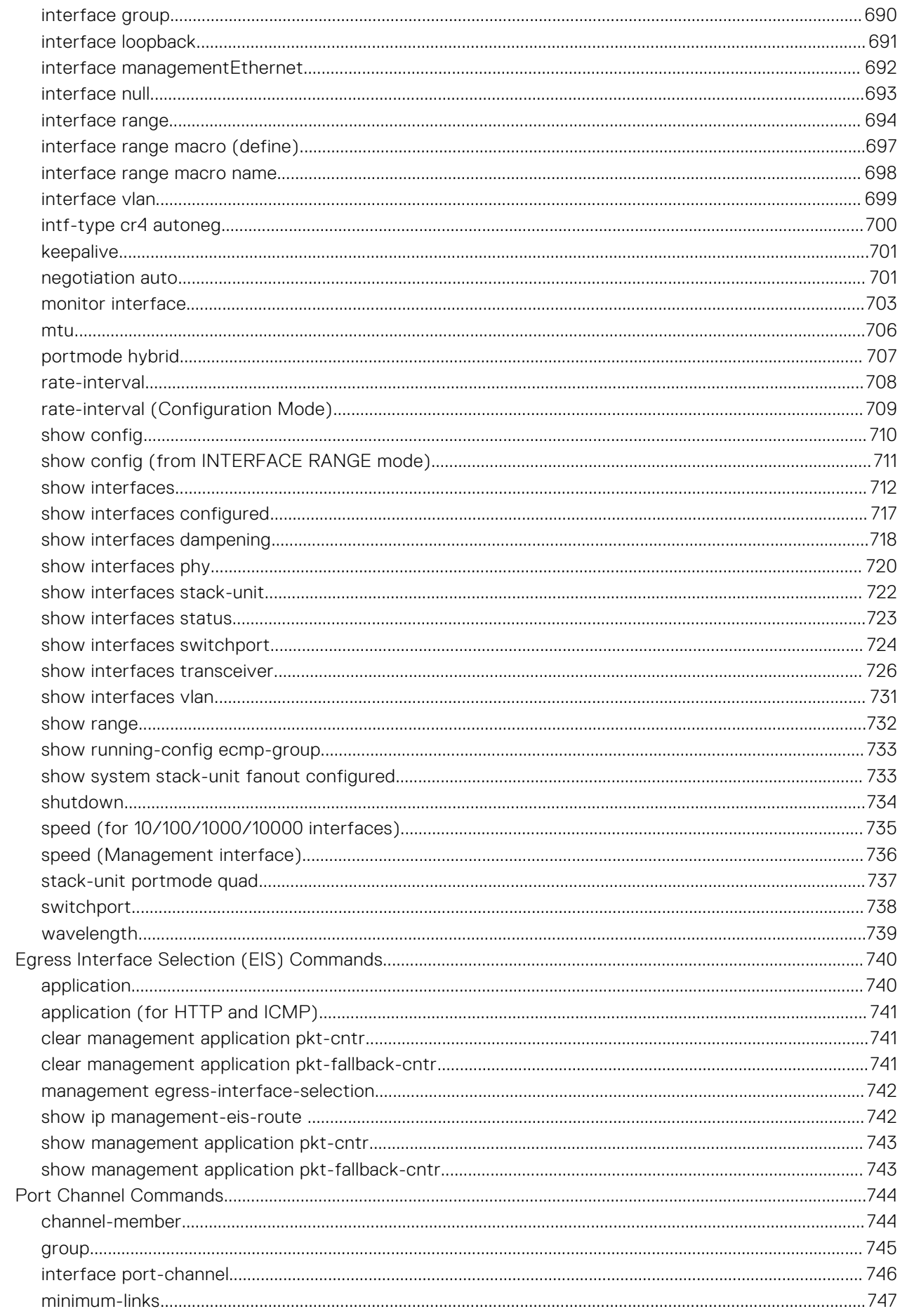

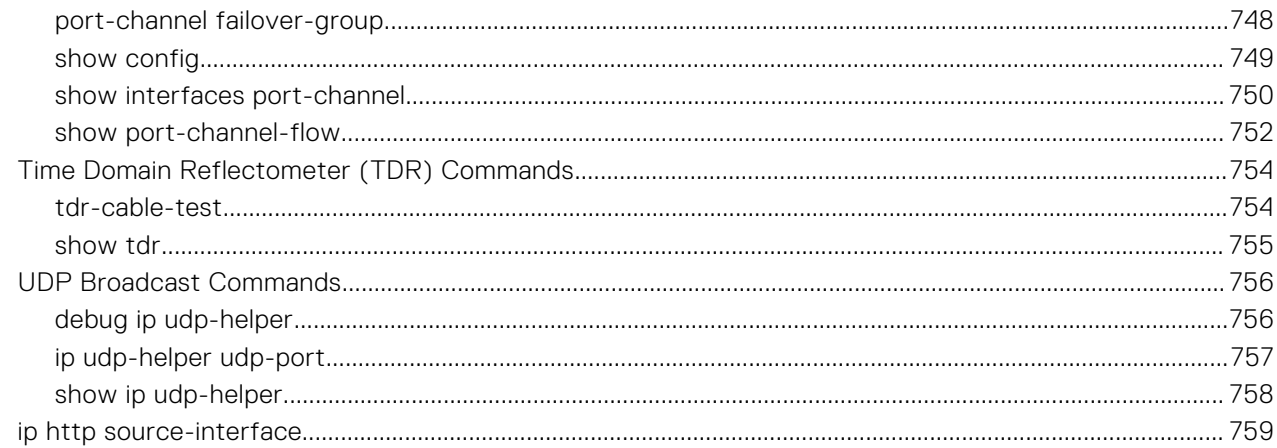

#### 

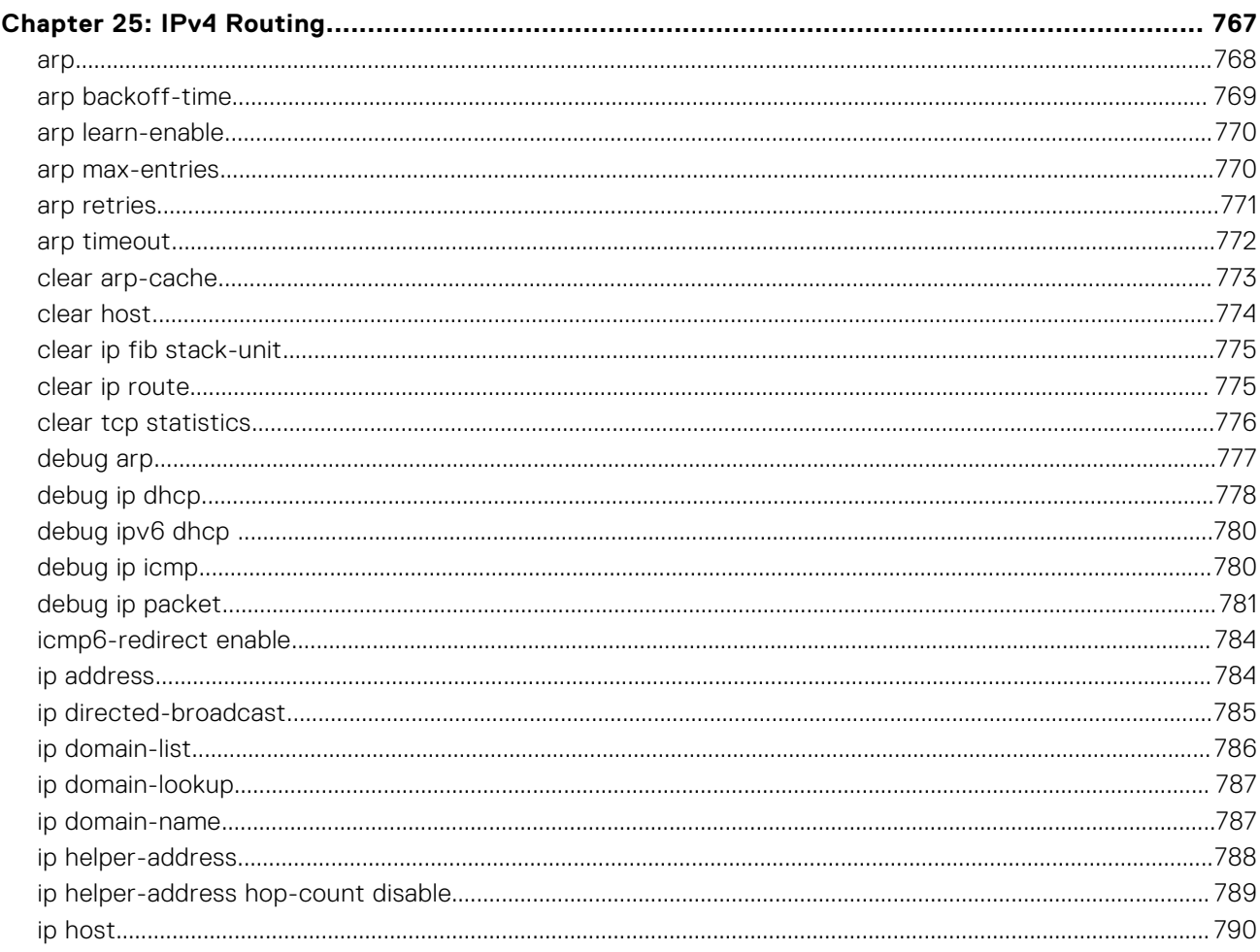

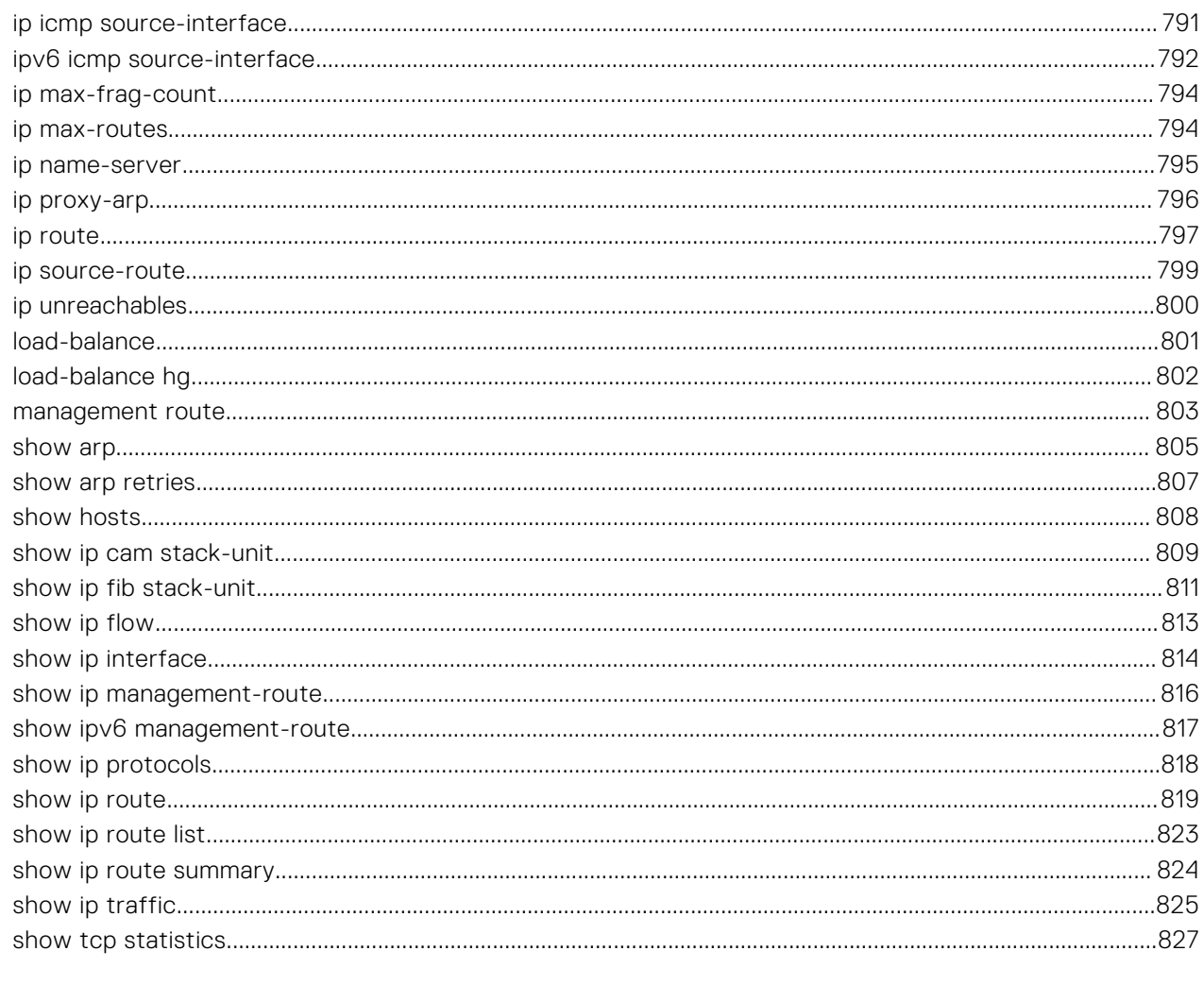

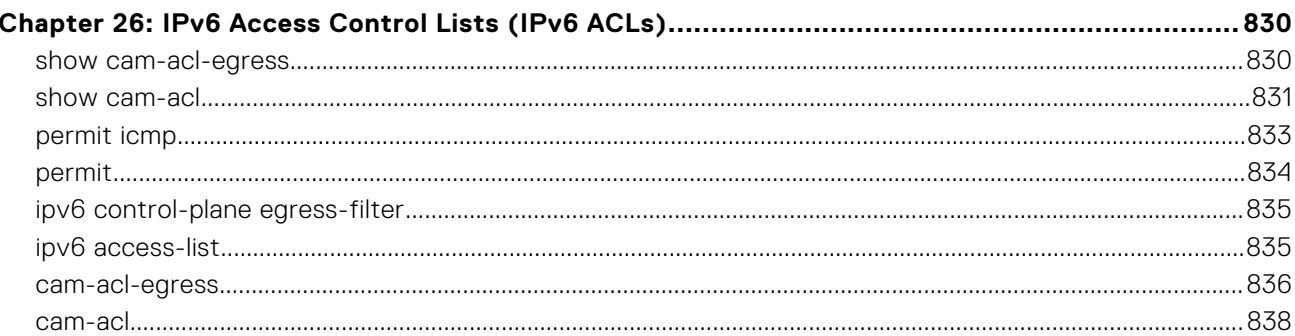

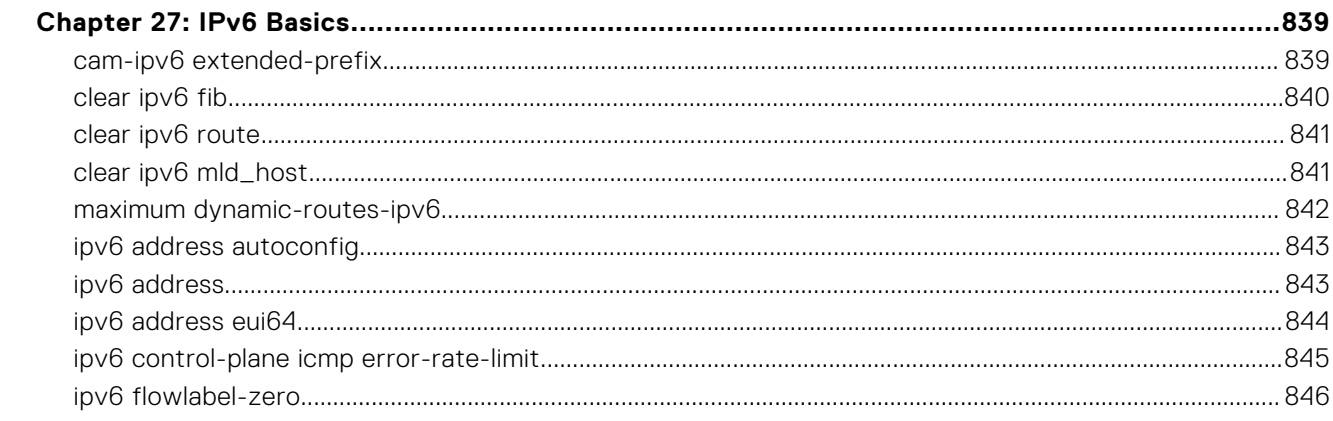

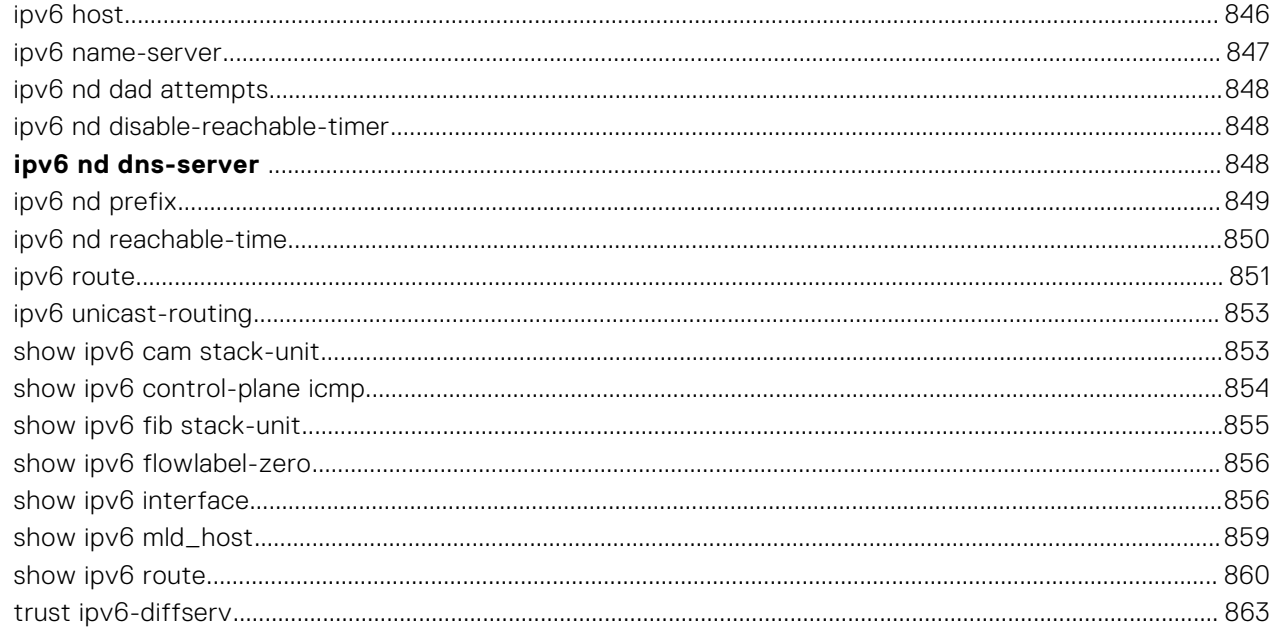

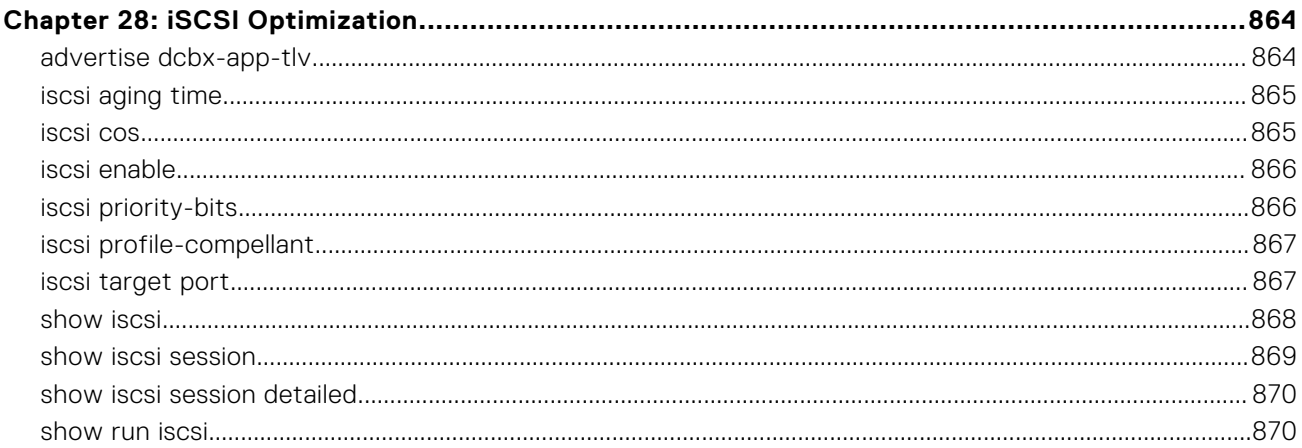

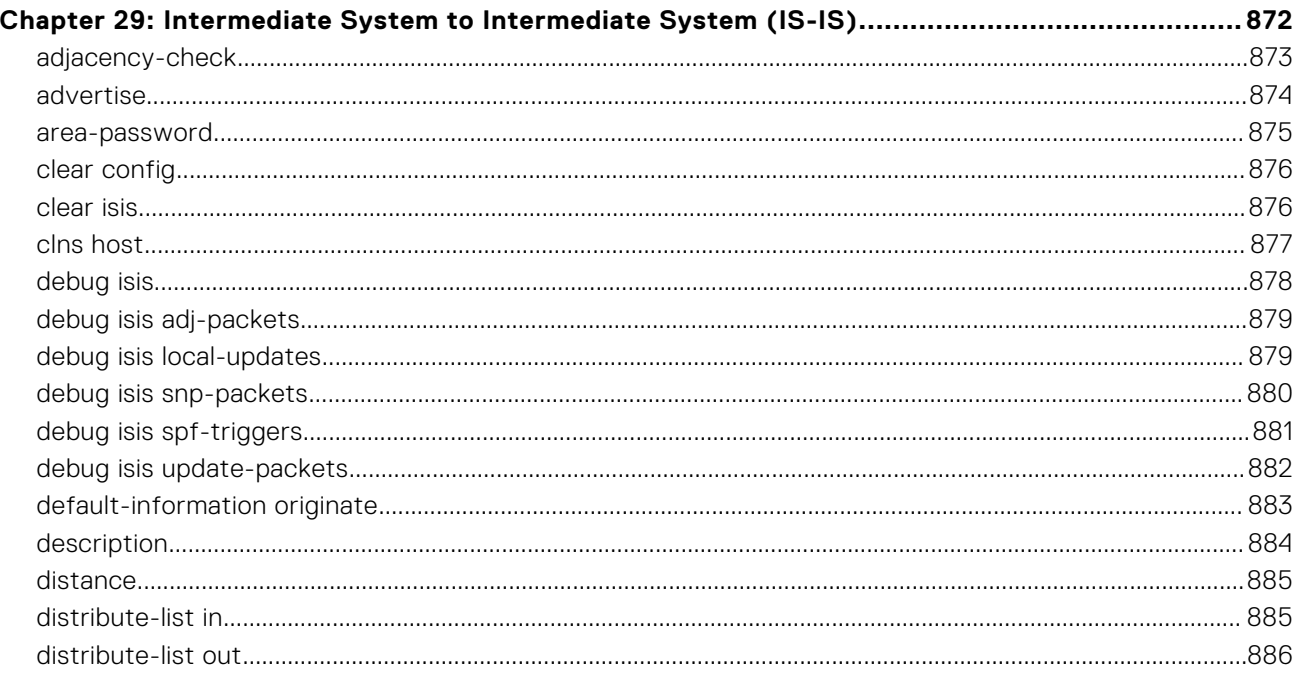

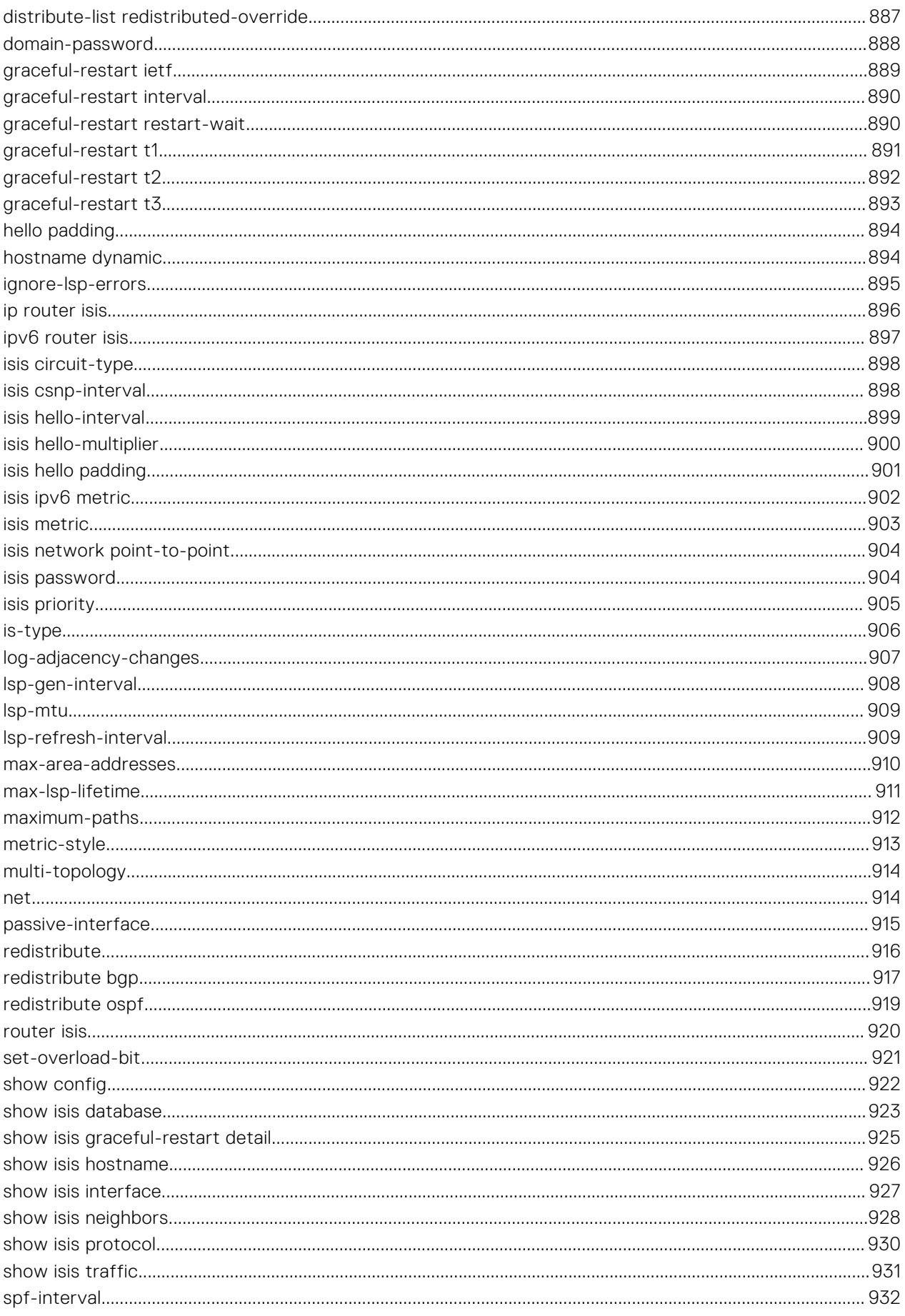

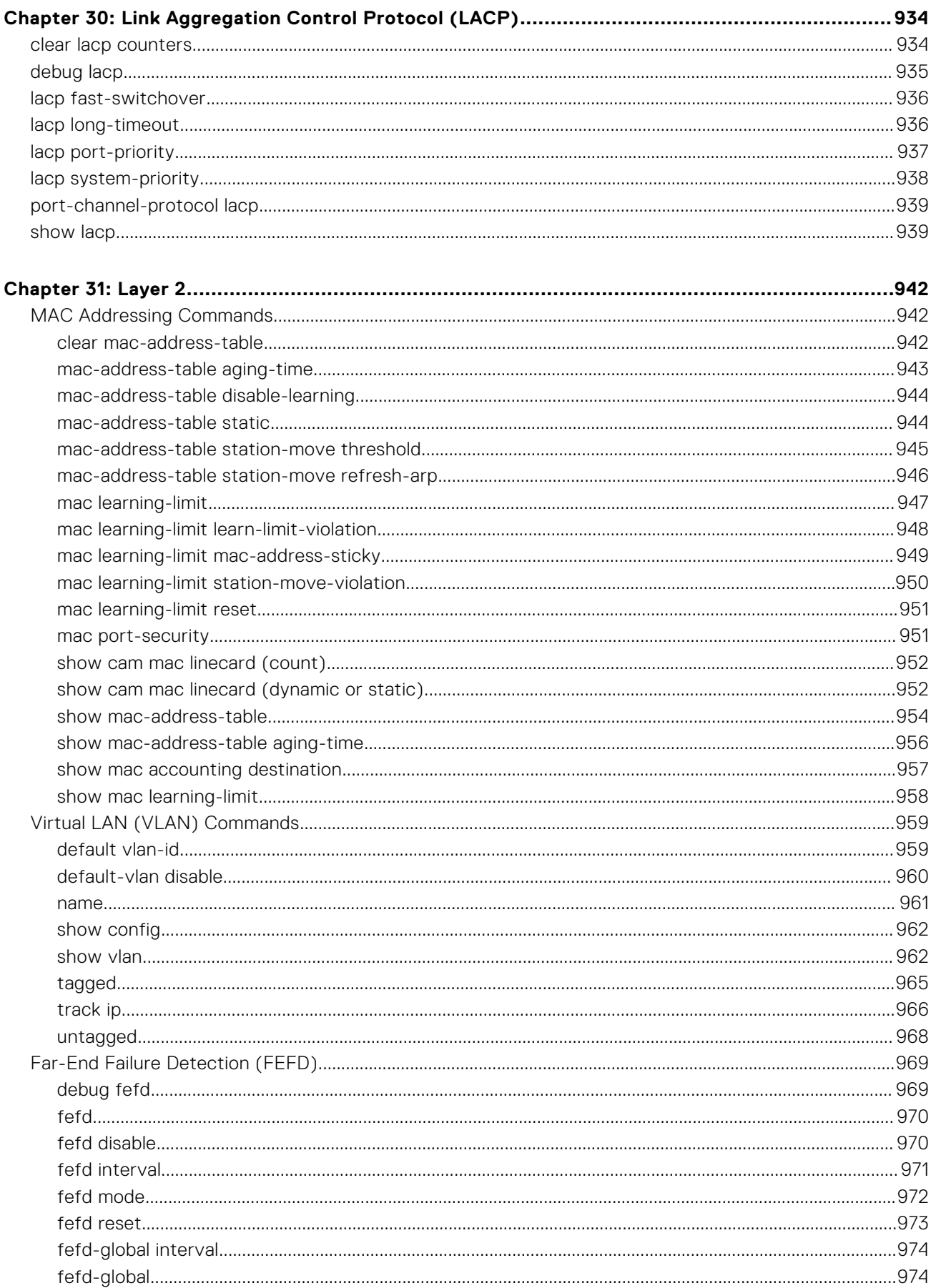

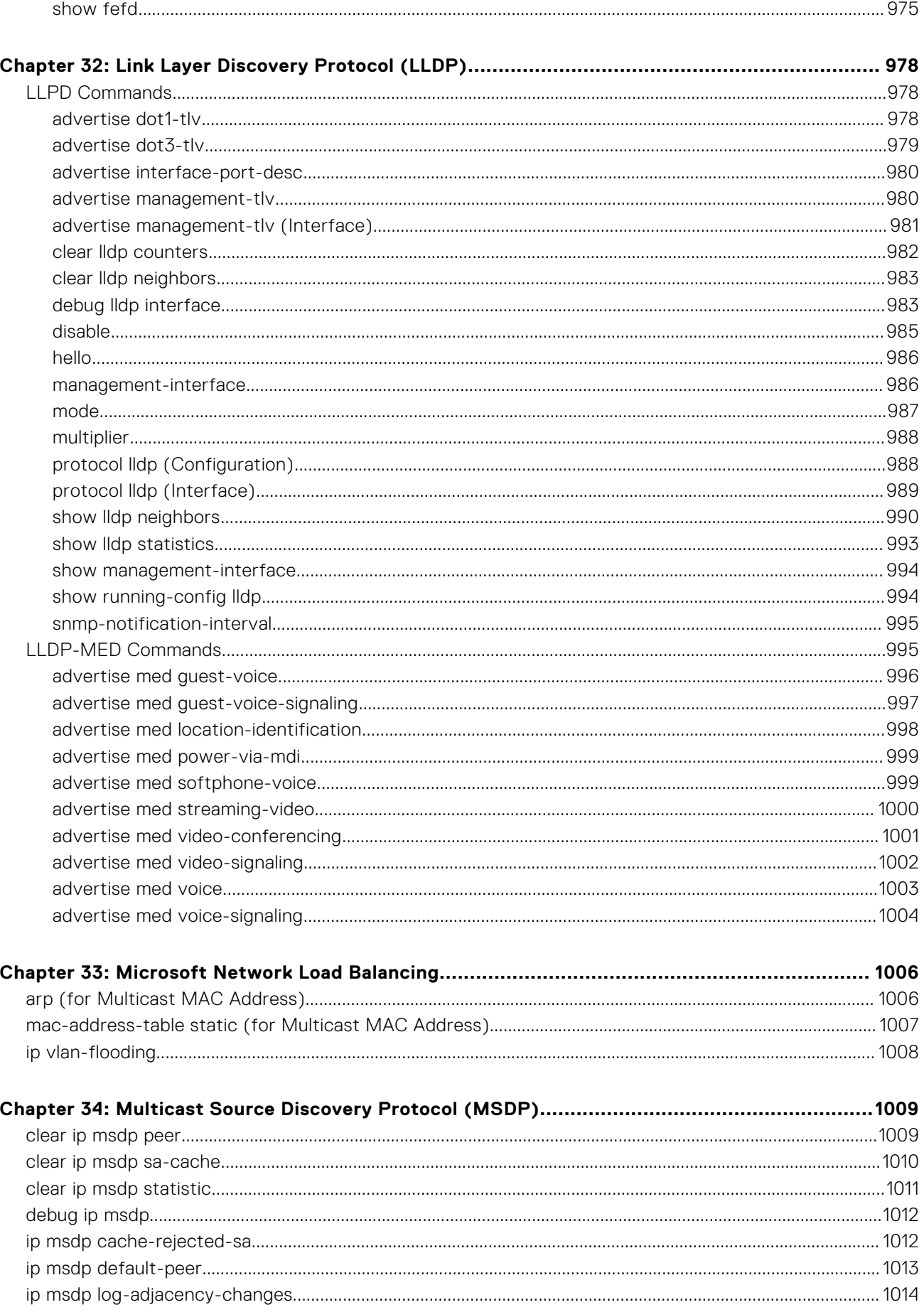

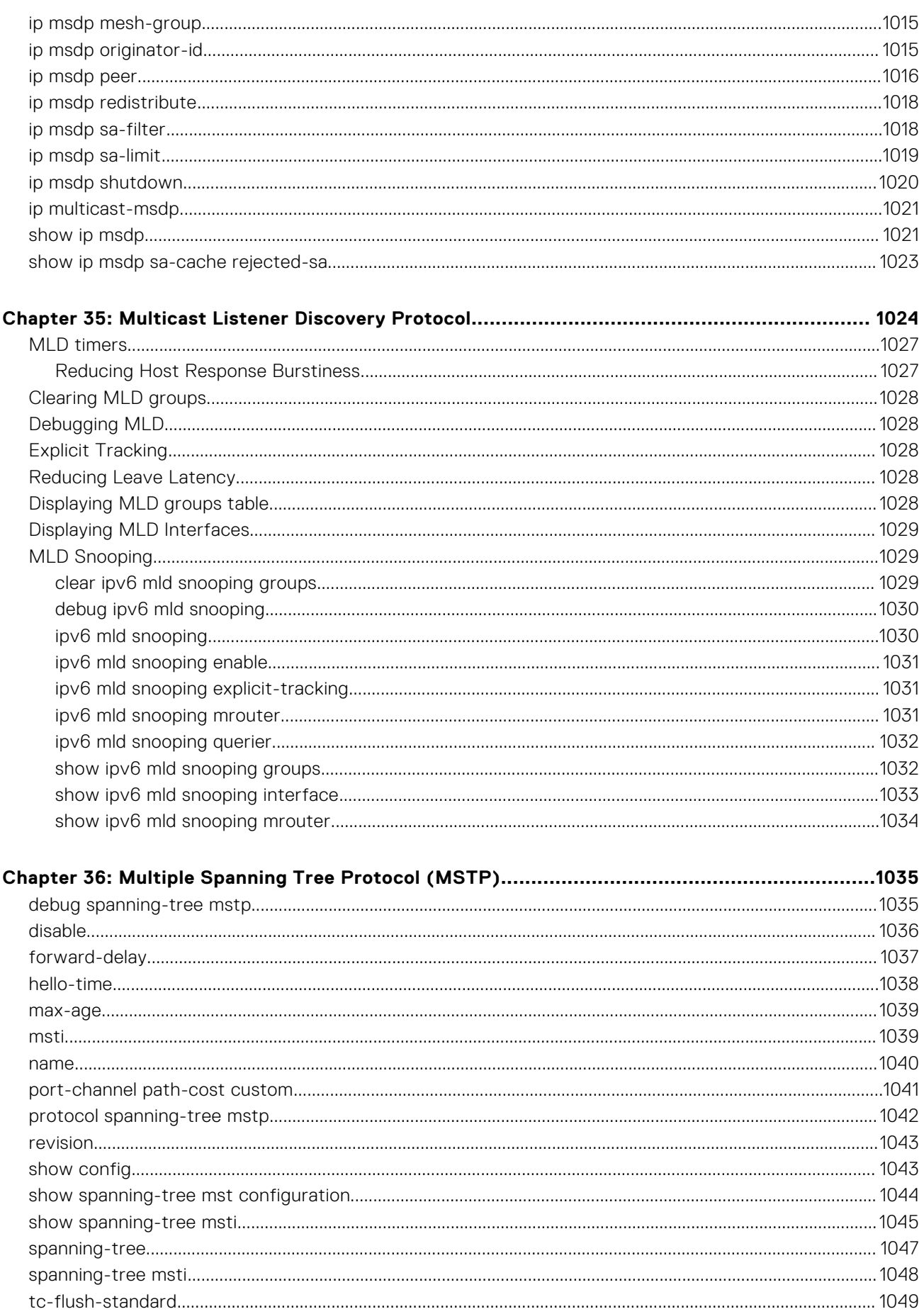

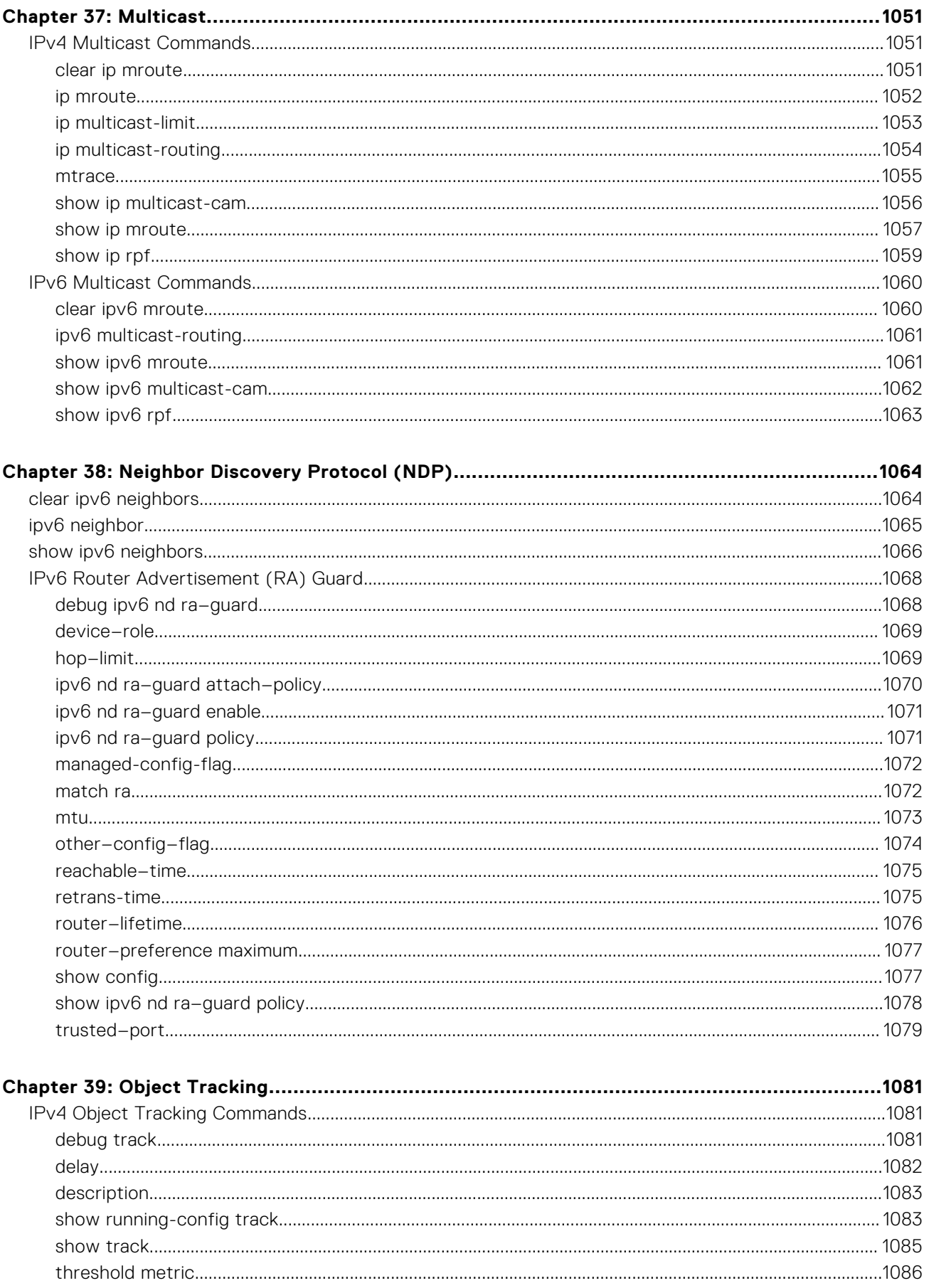

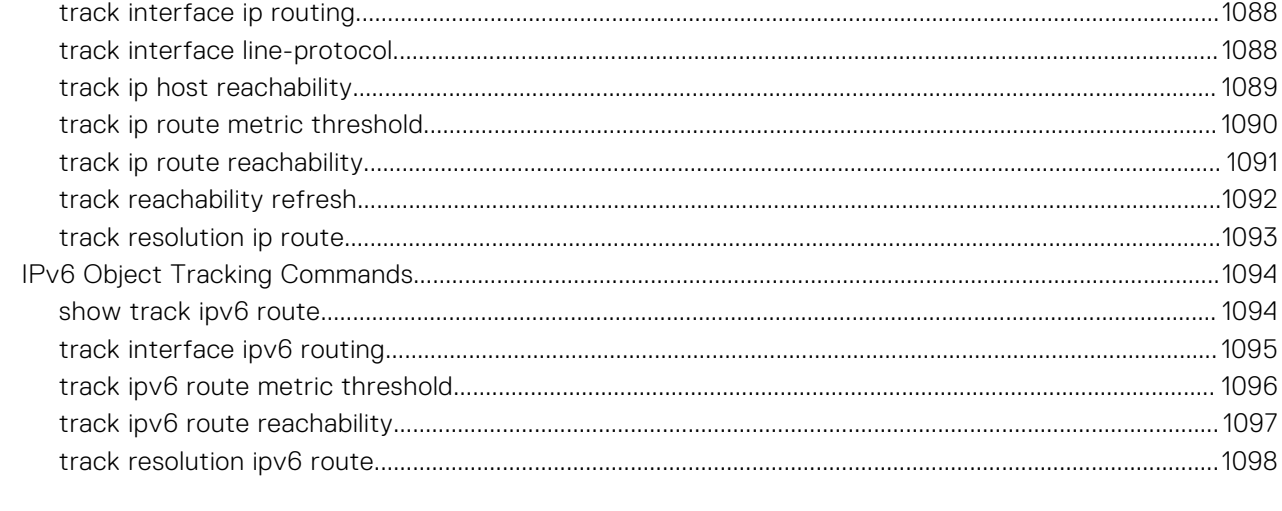

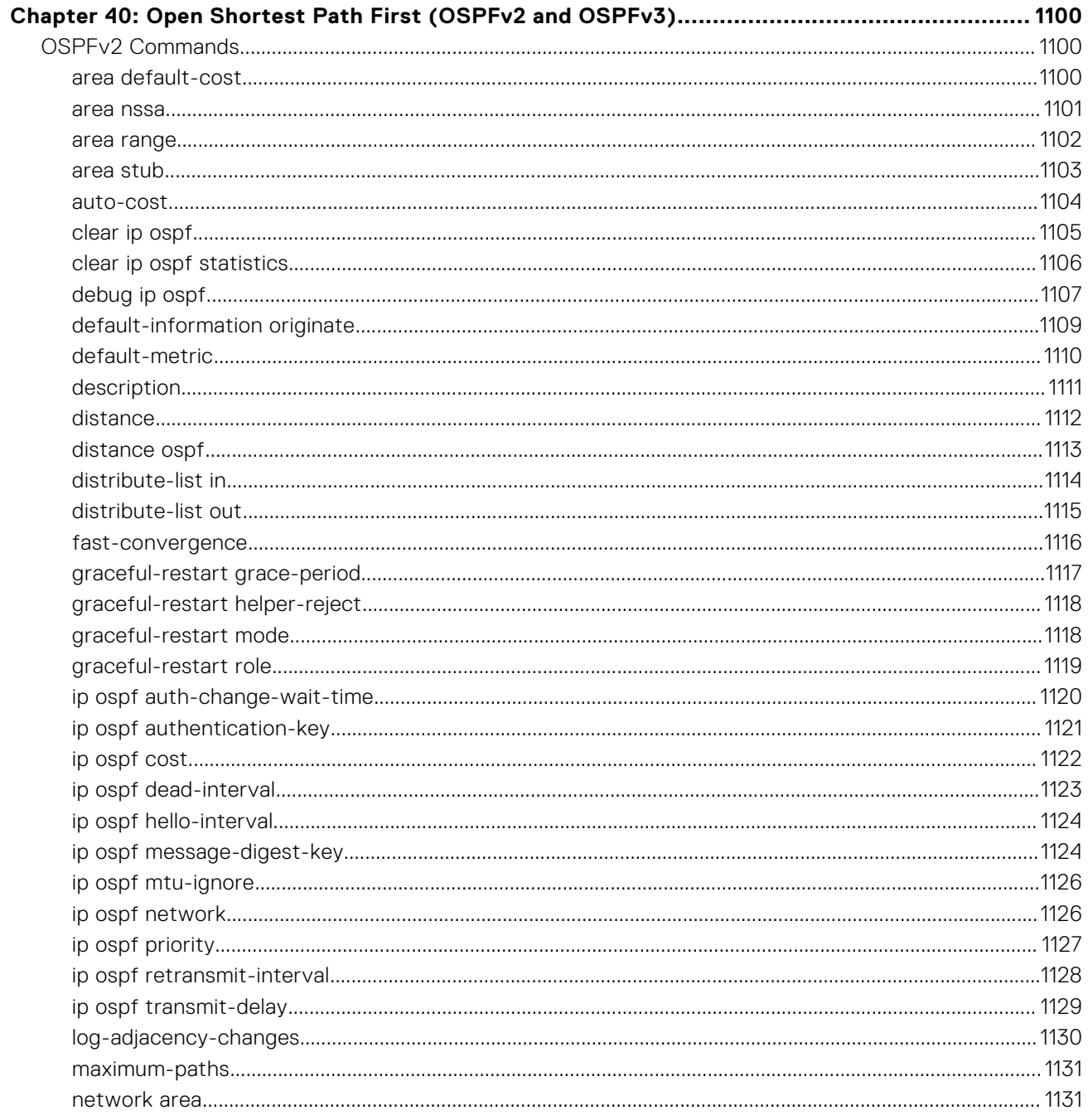

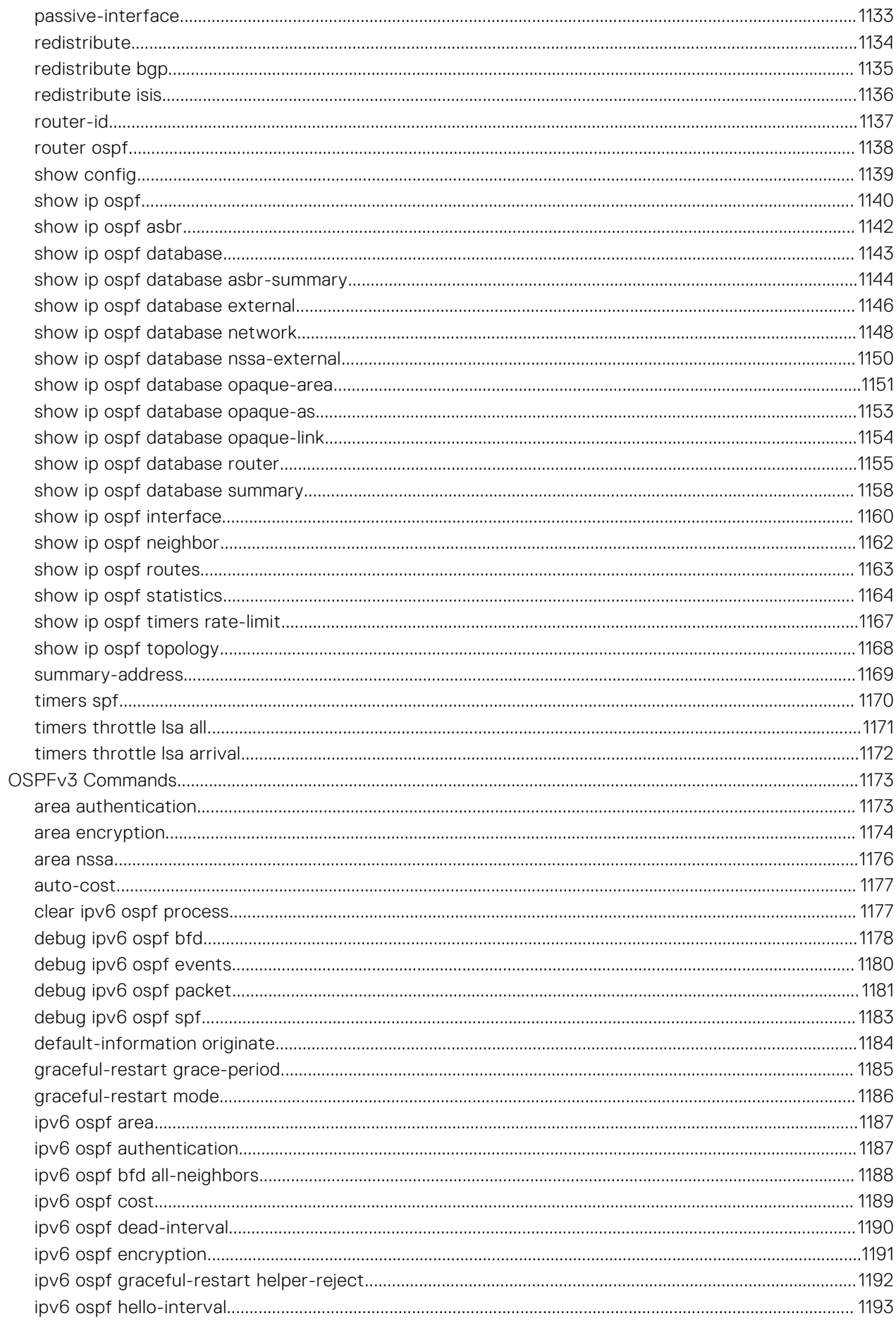

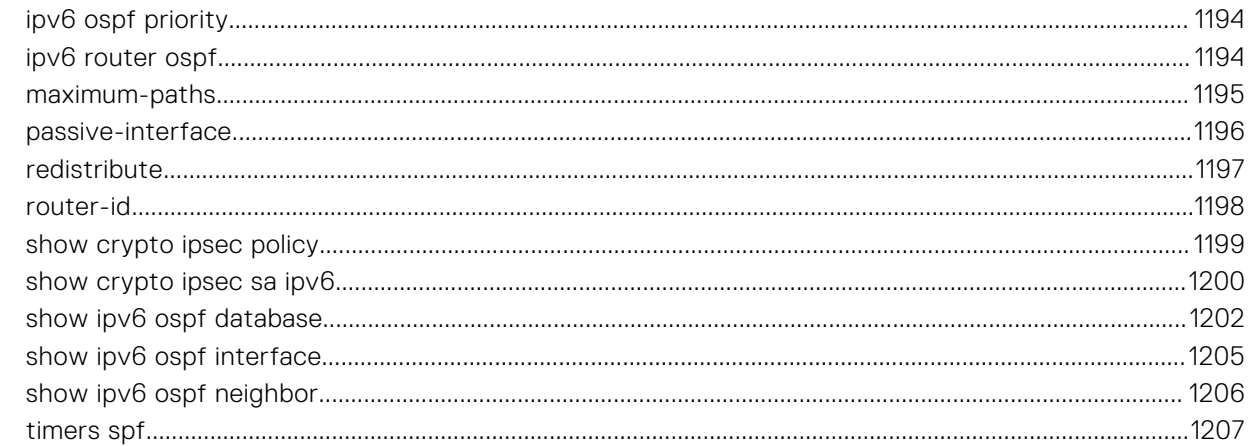

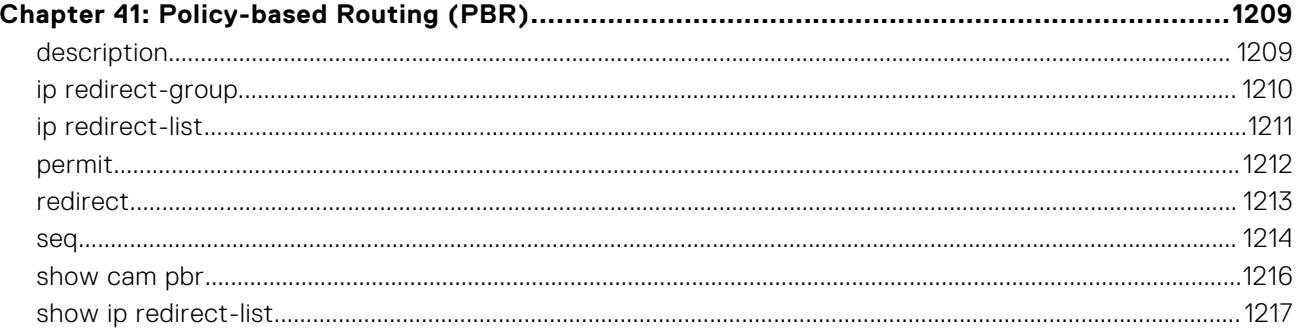

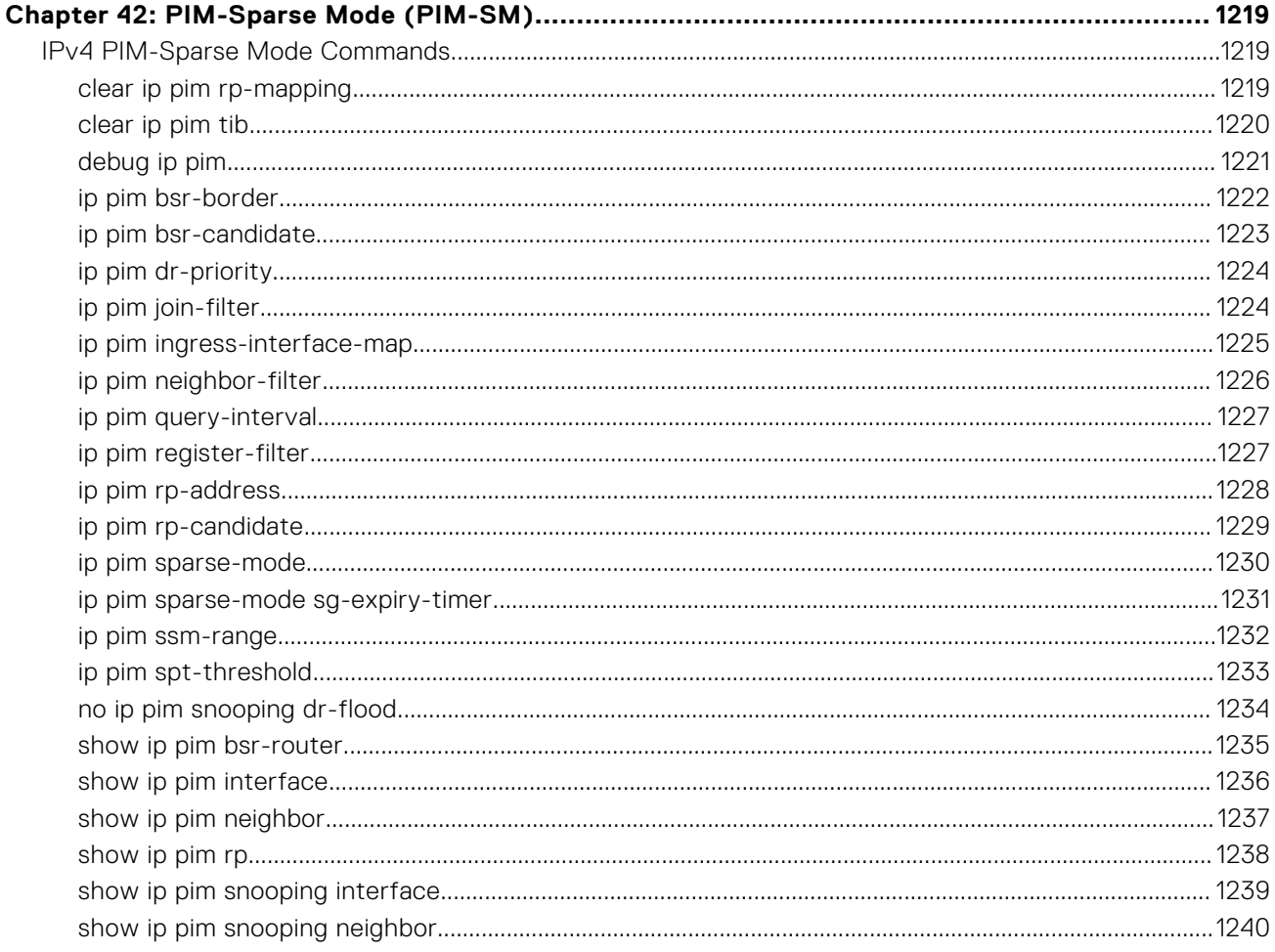

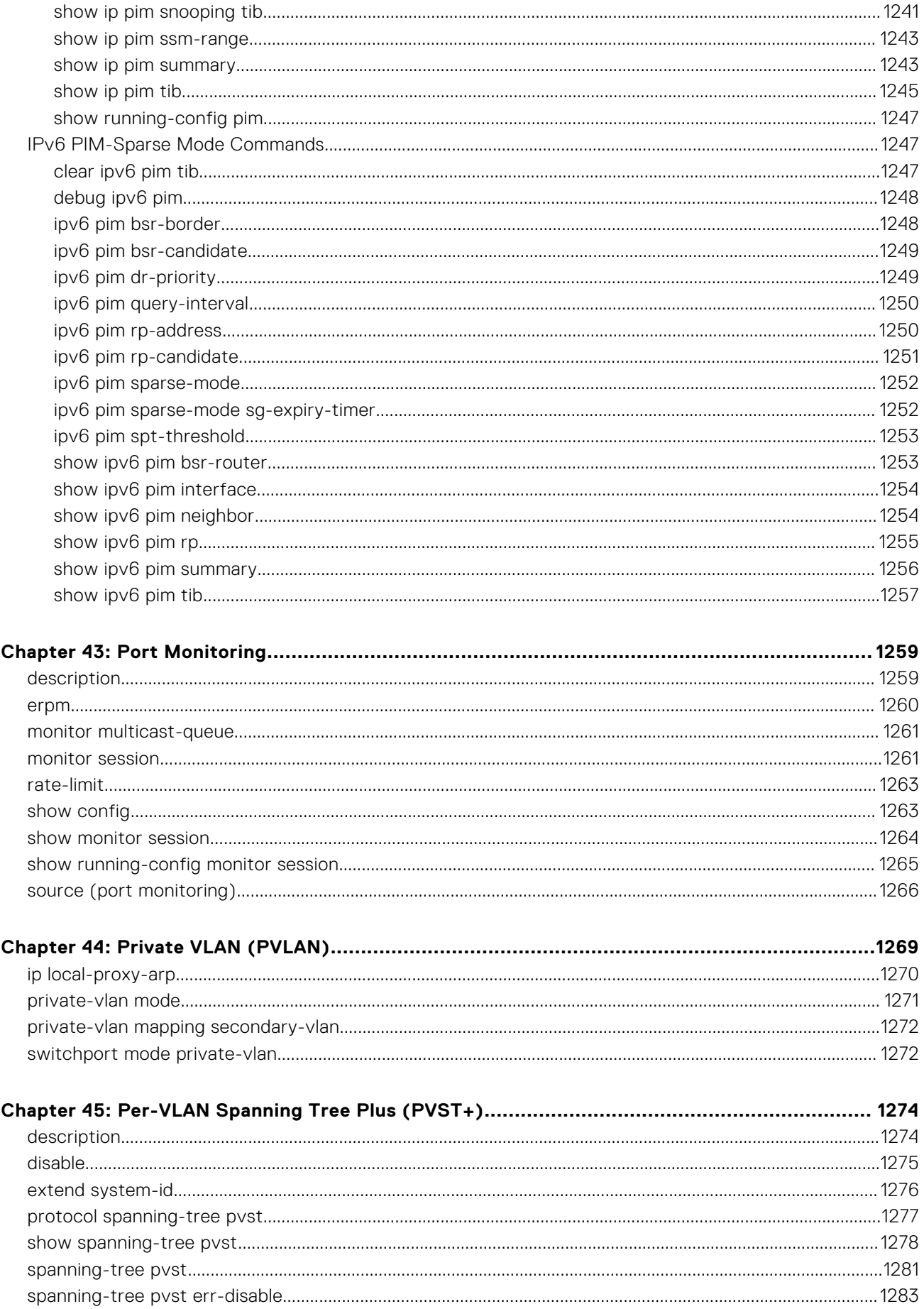

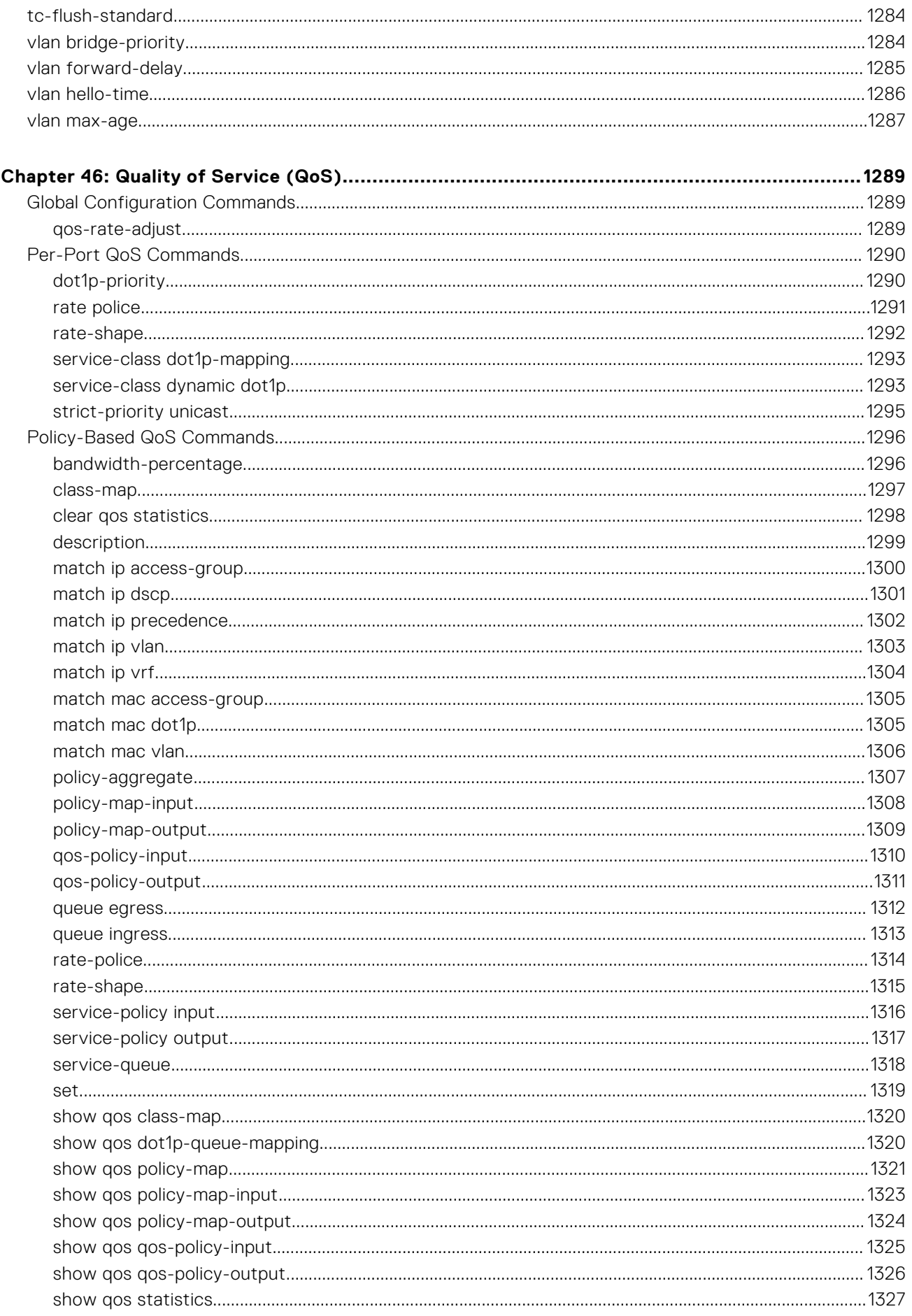

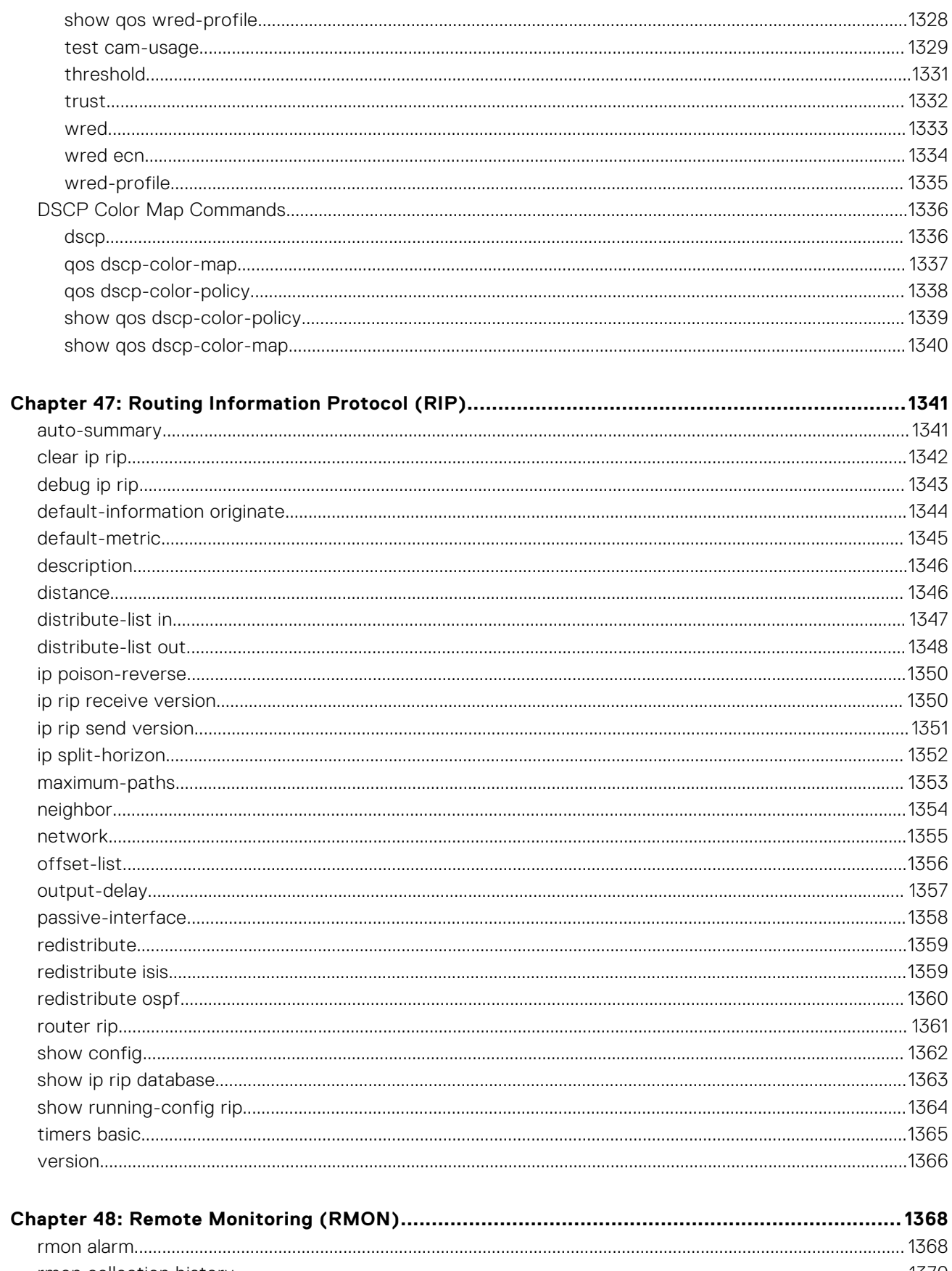

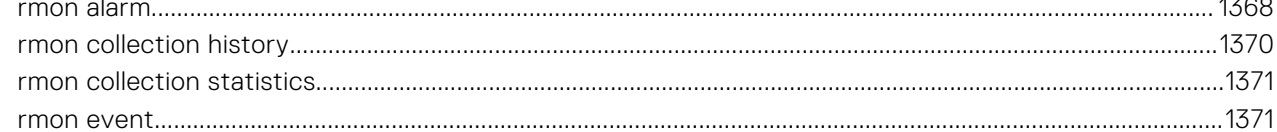

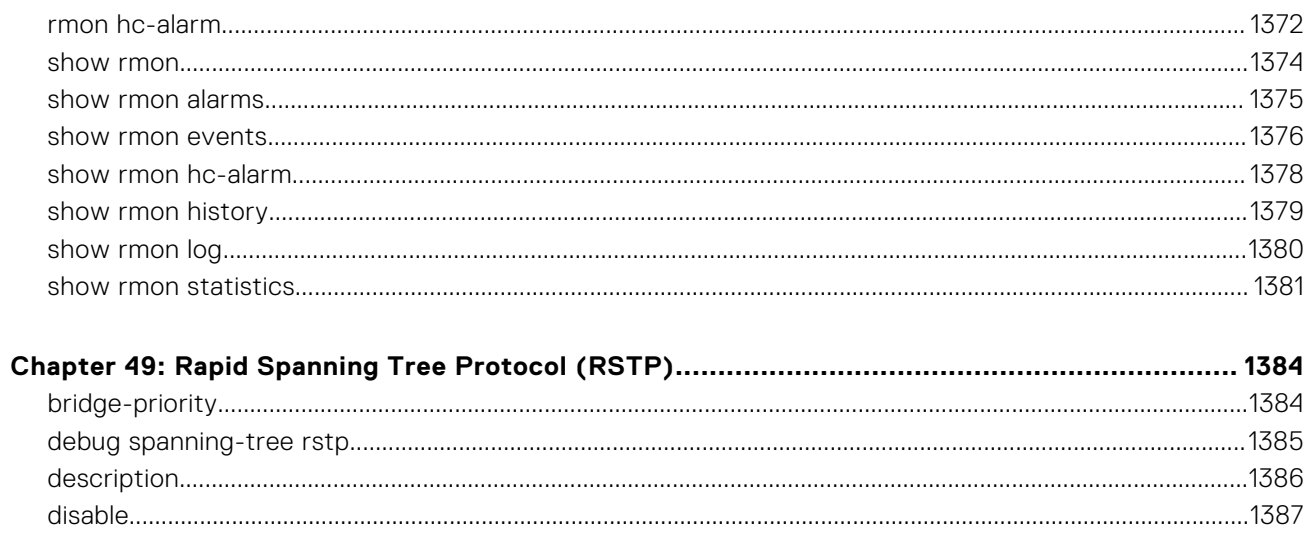

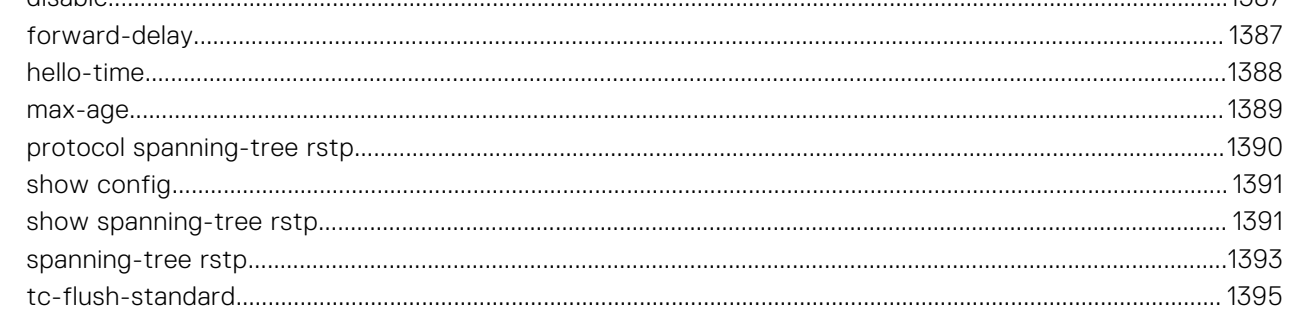

### 

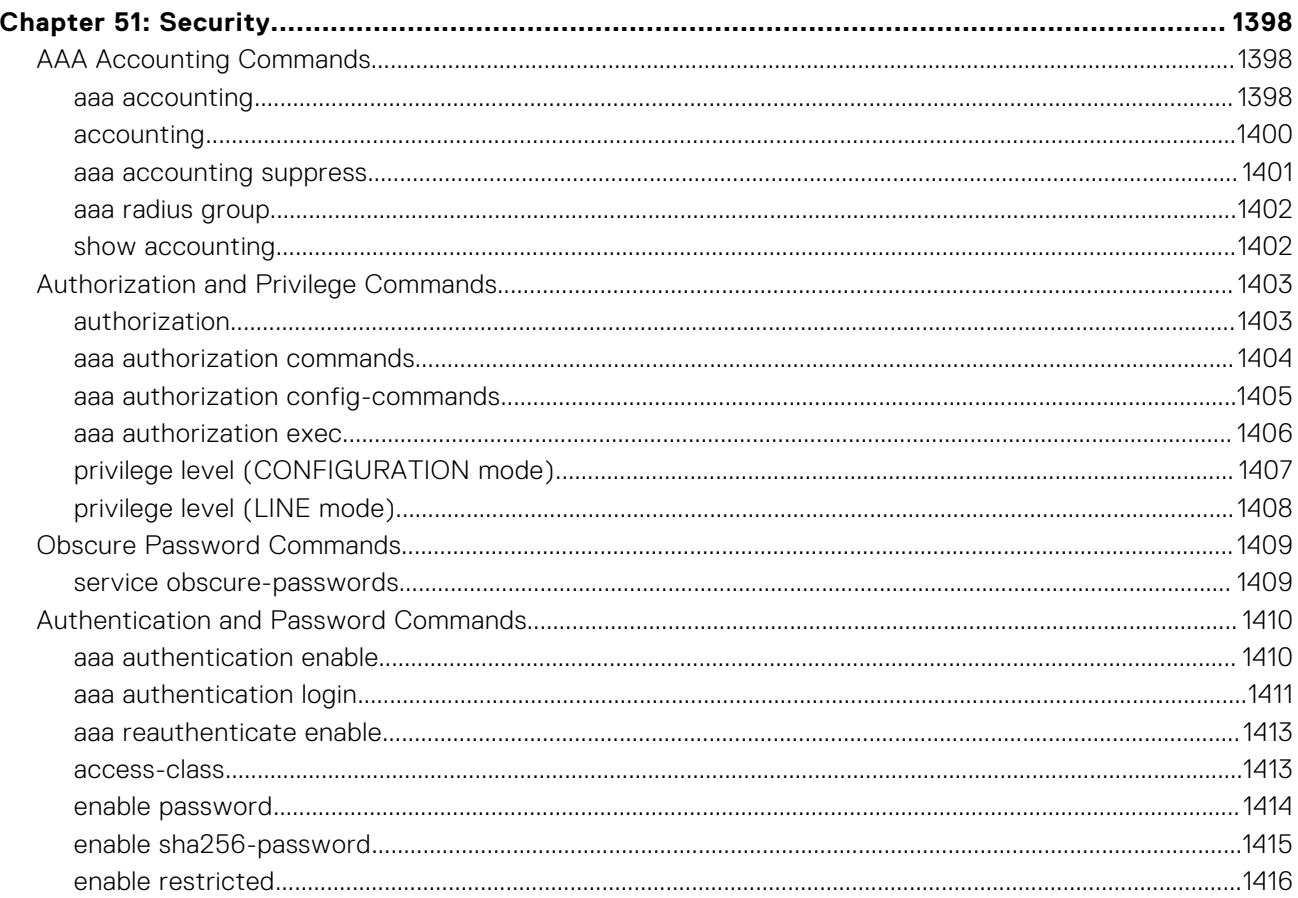

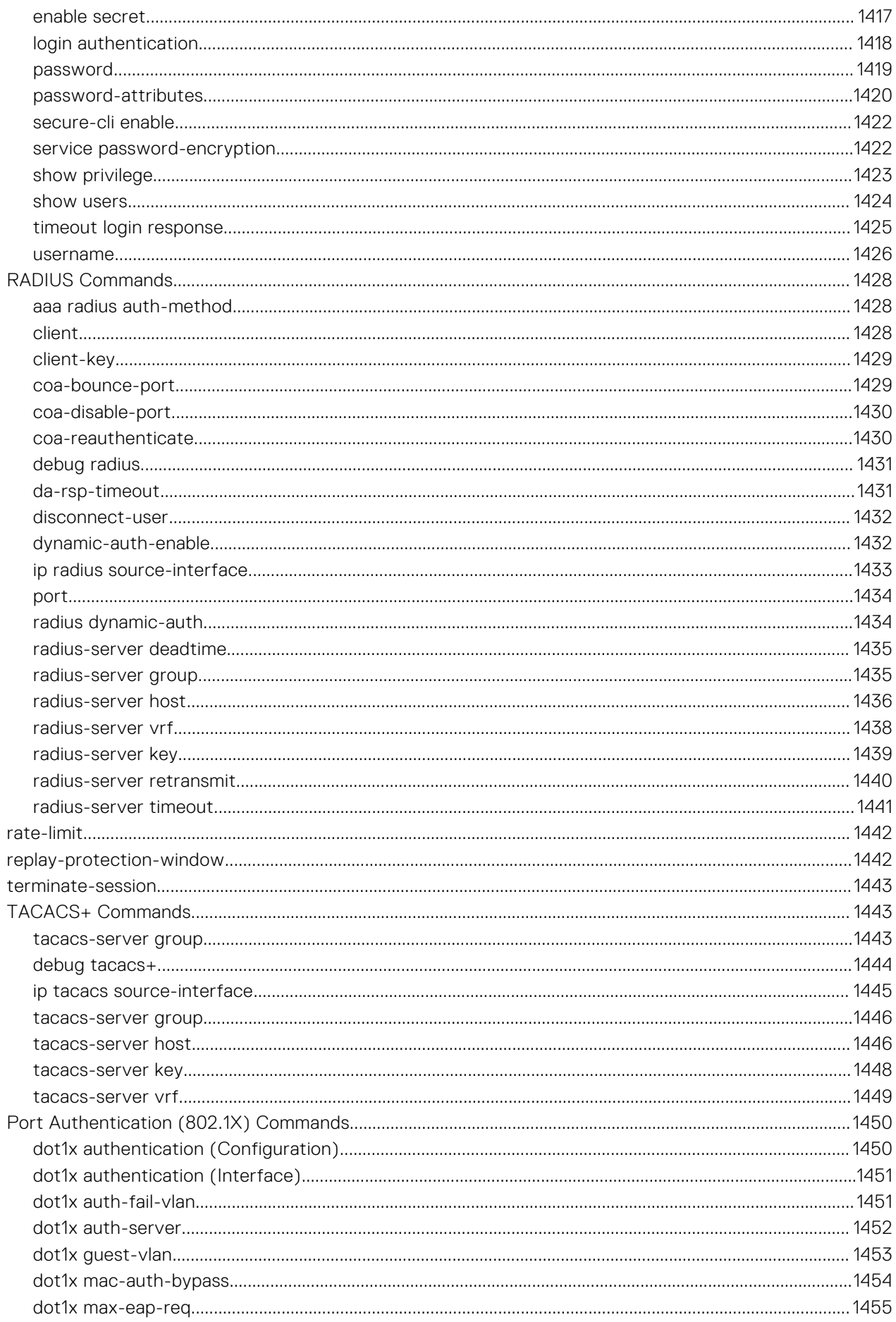

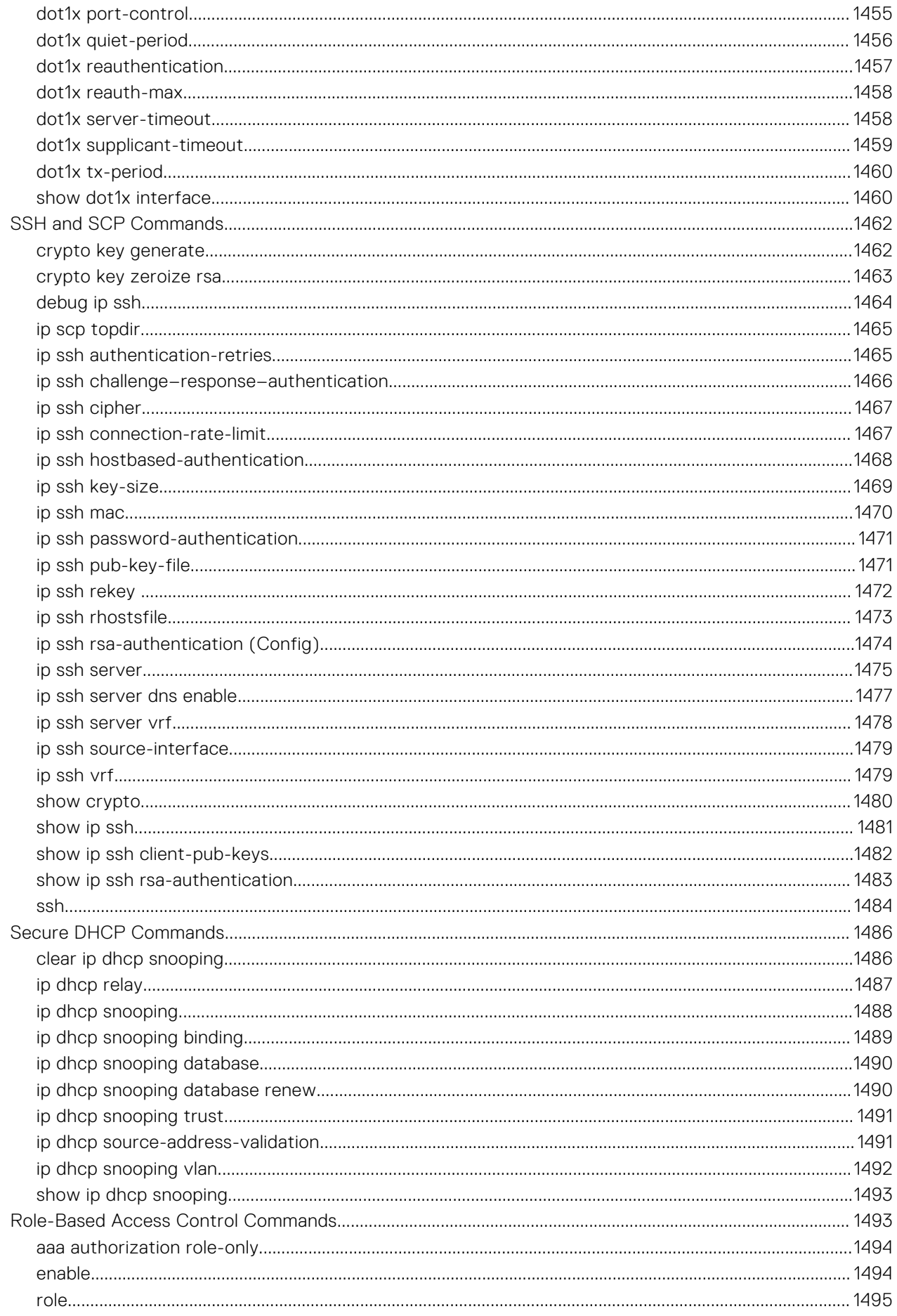

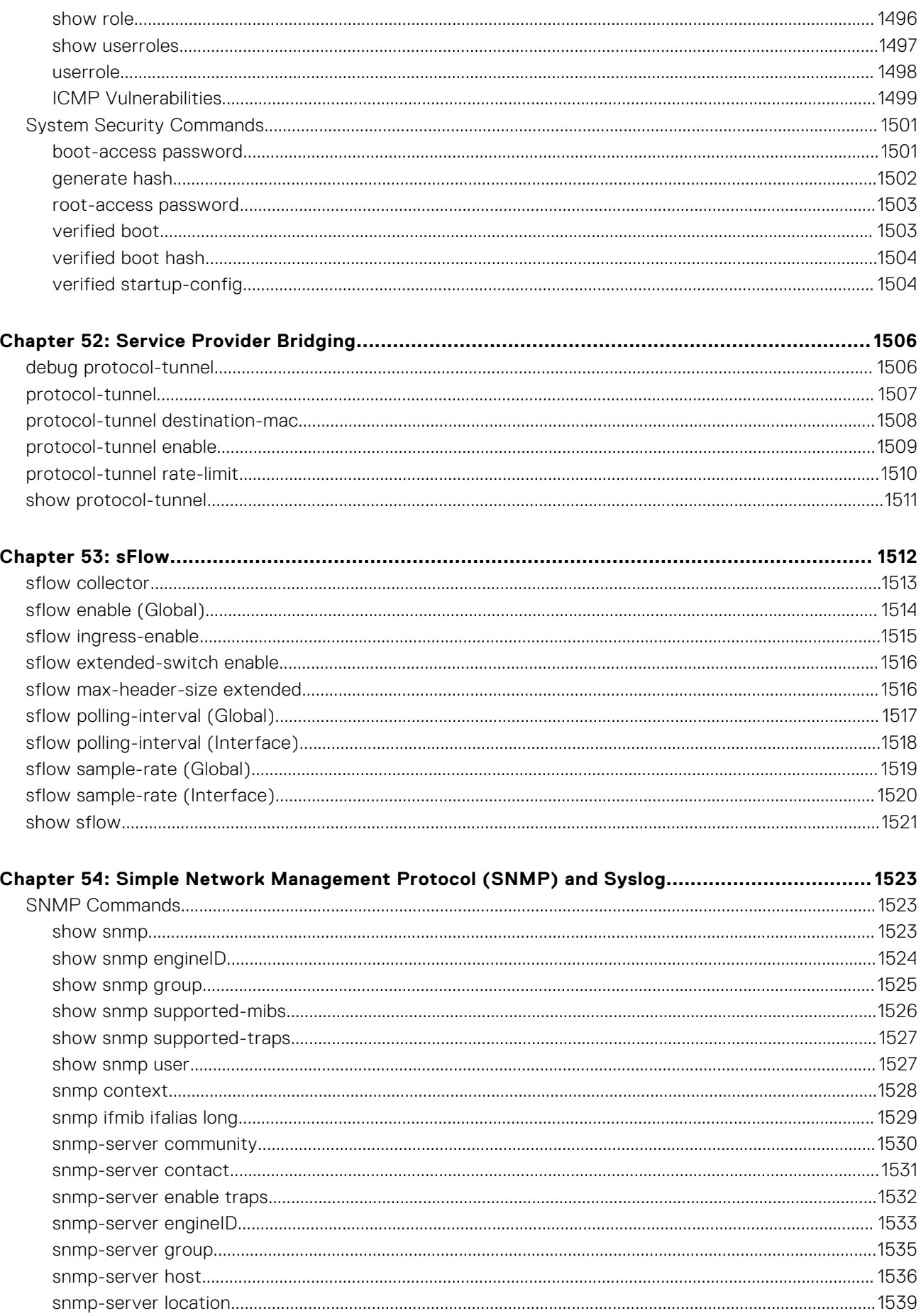

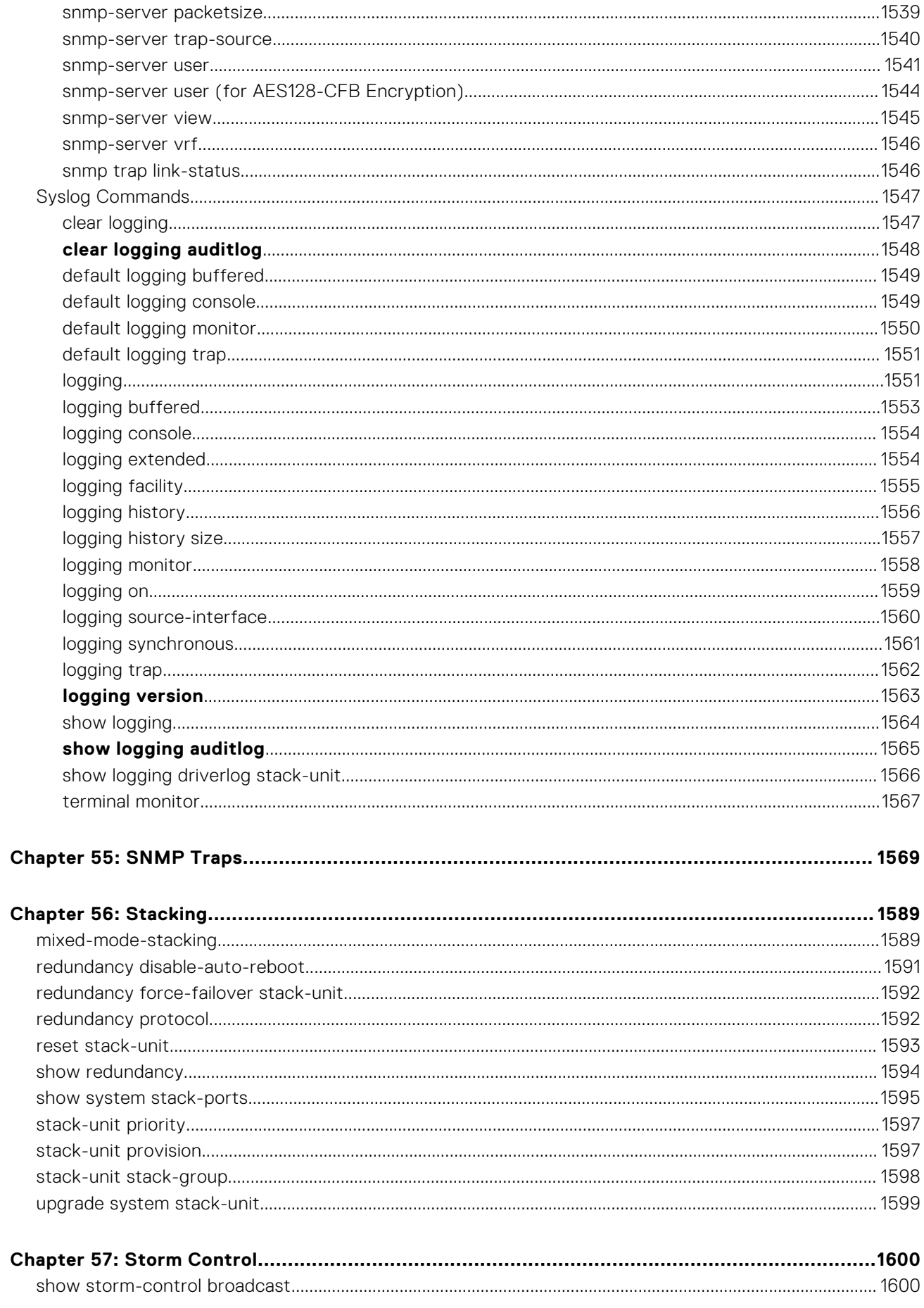
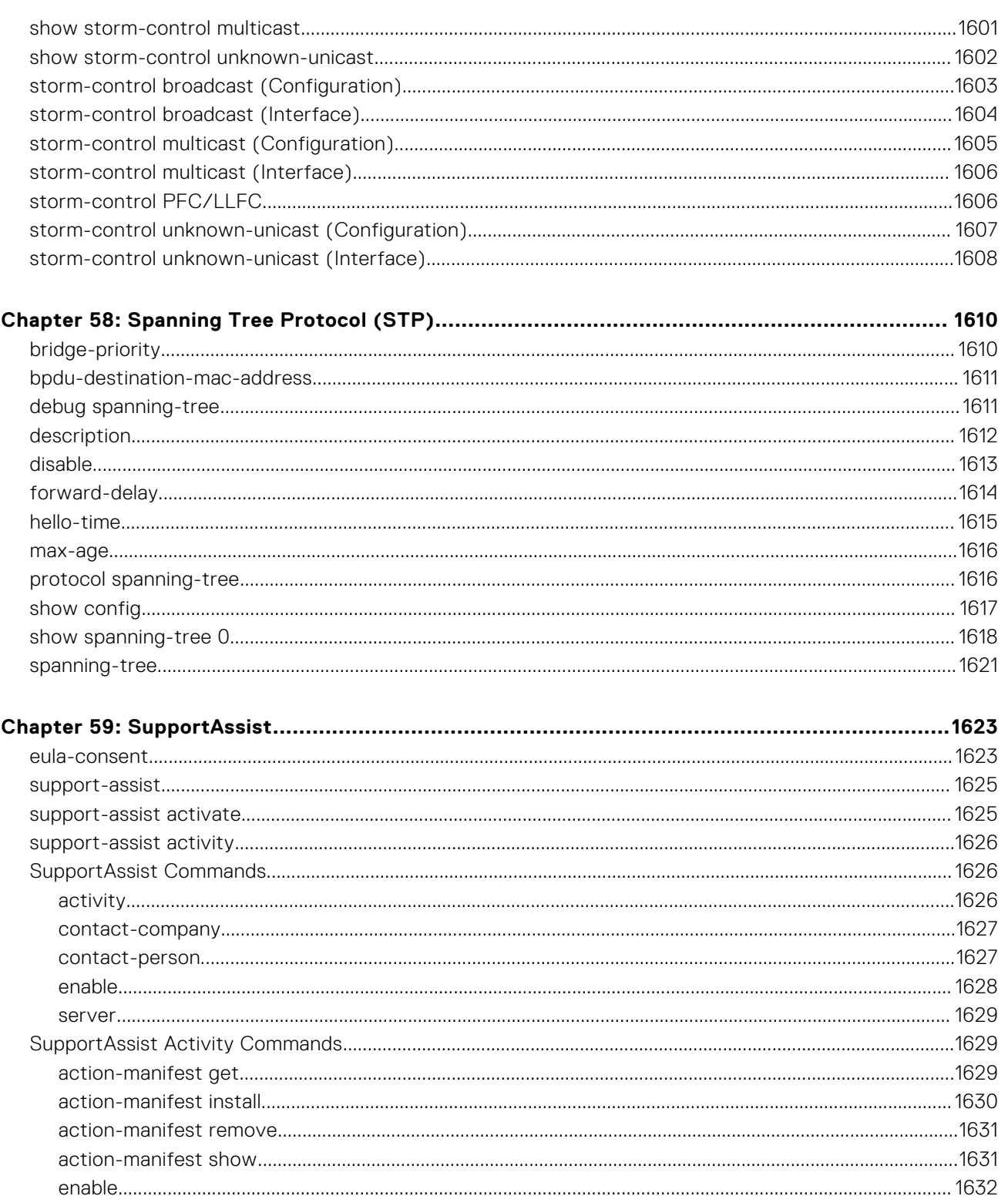

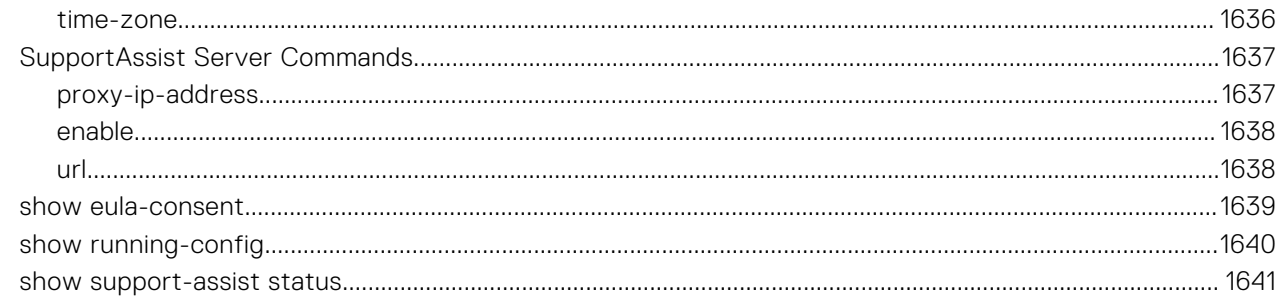

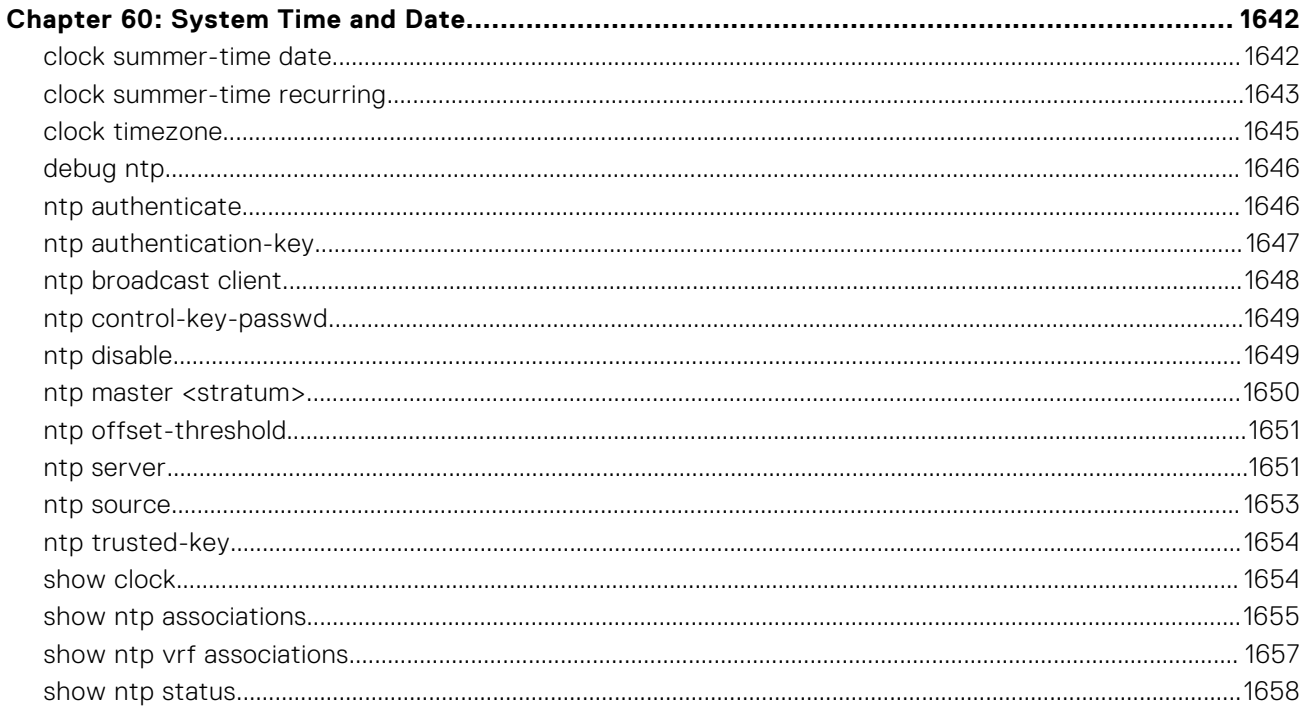

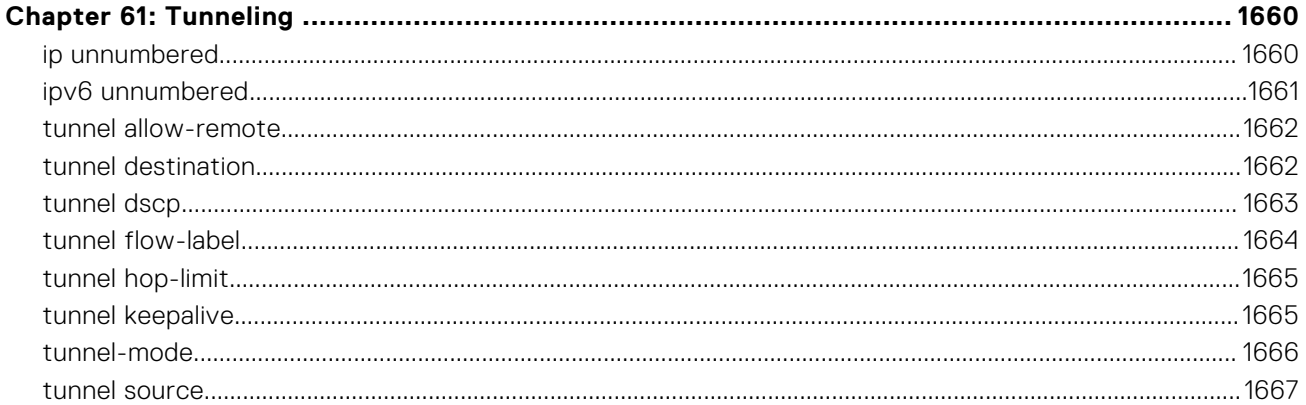

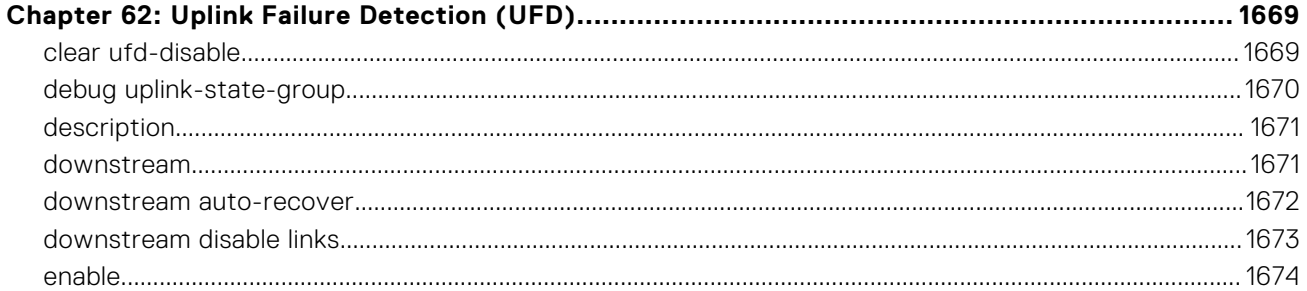

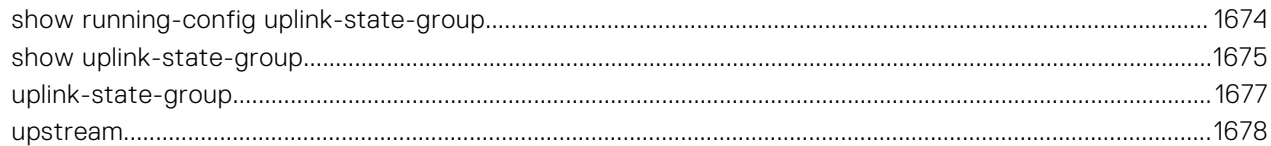

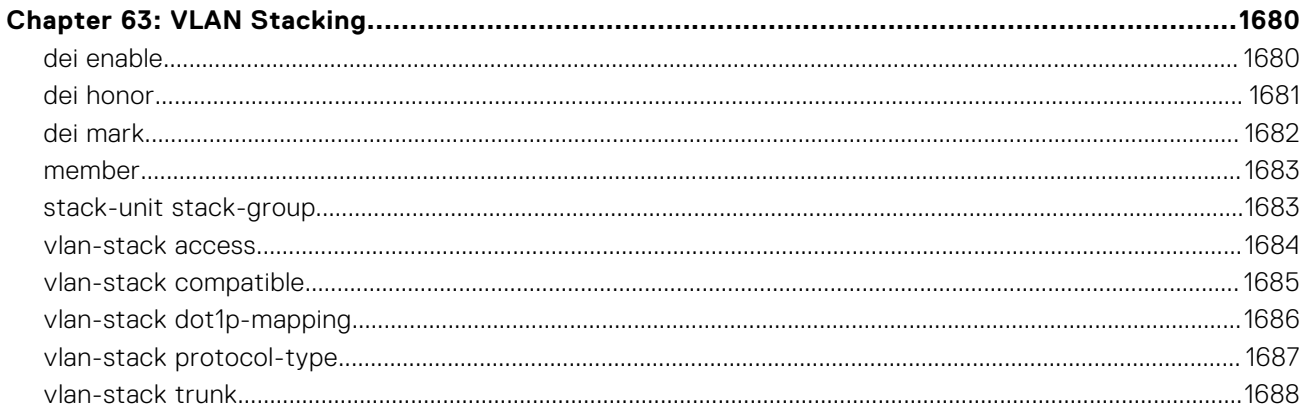

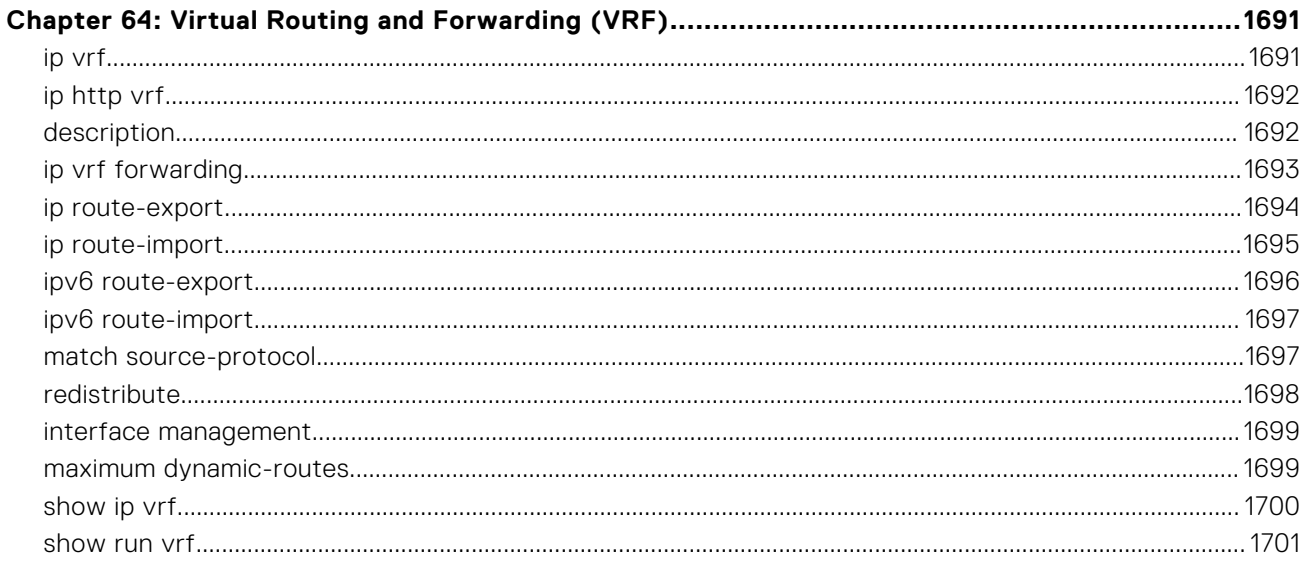

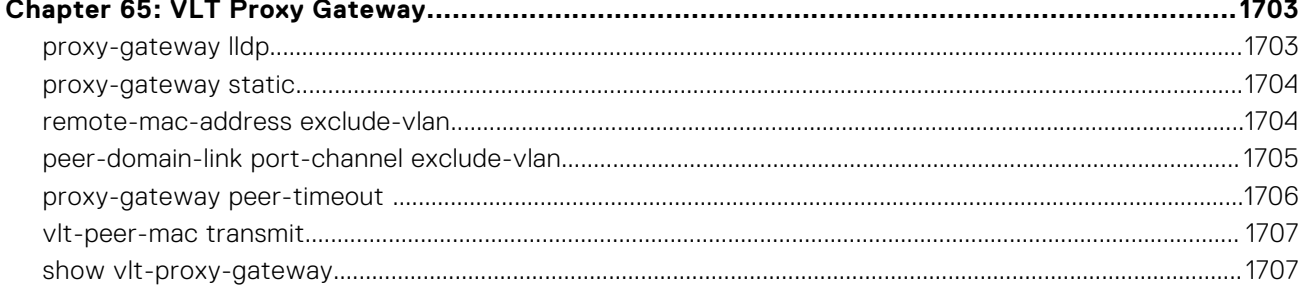

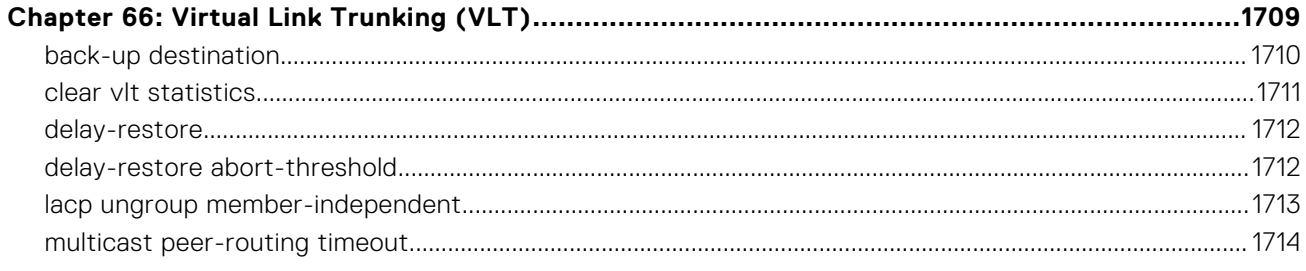

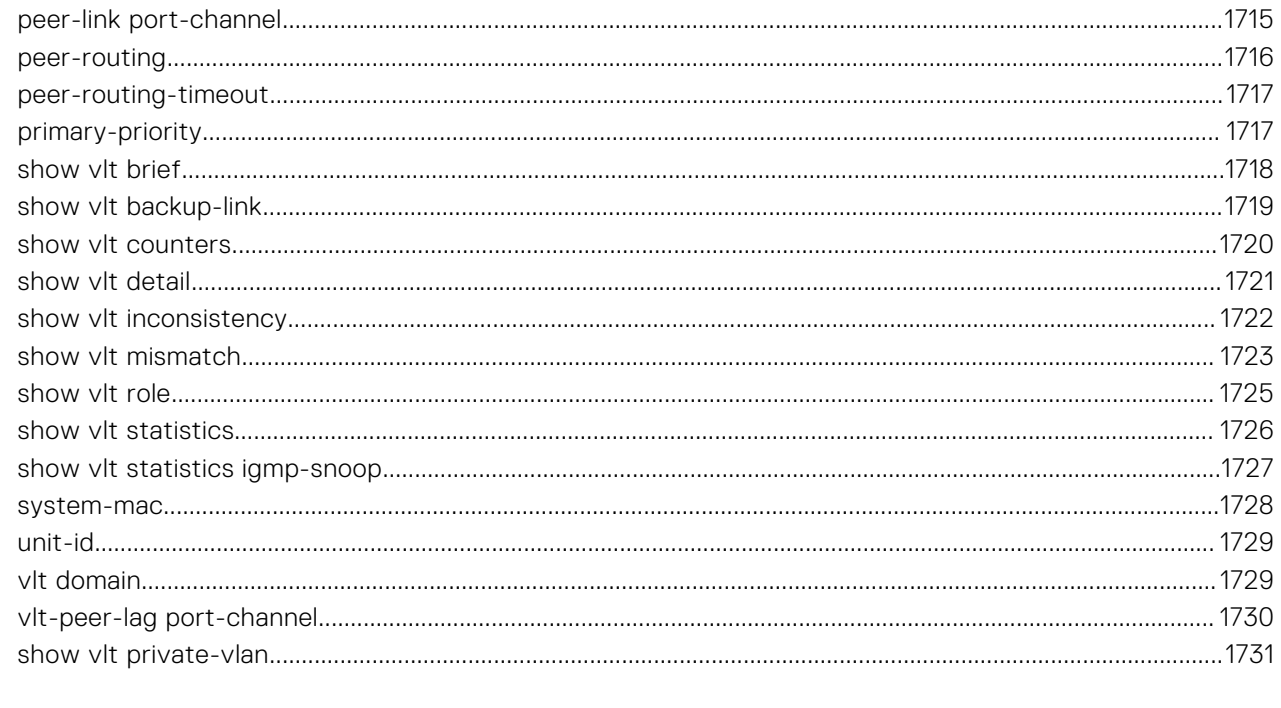

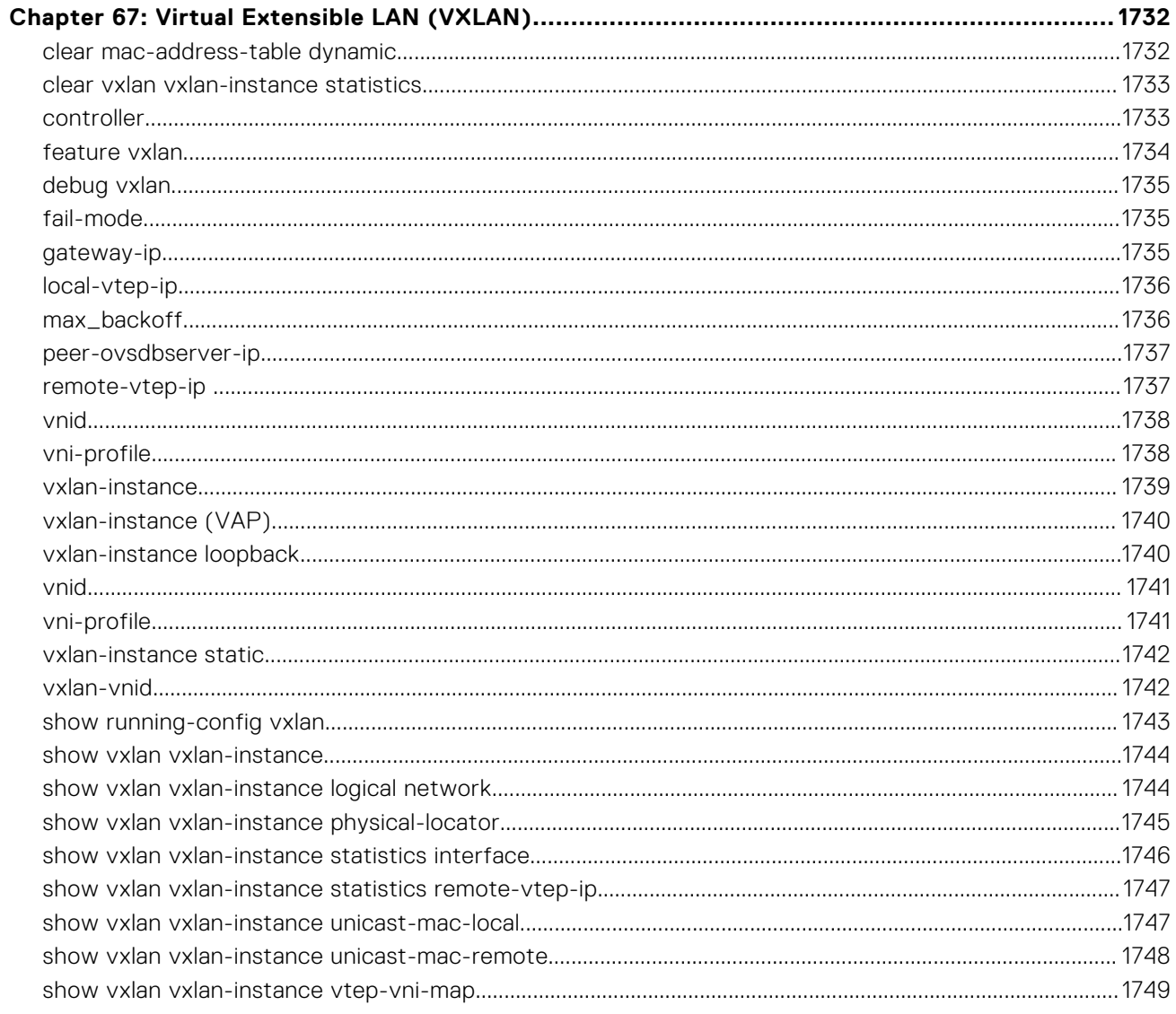

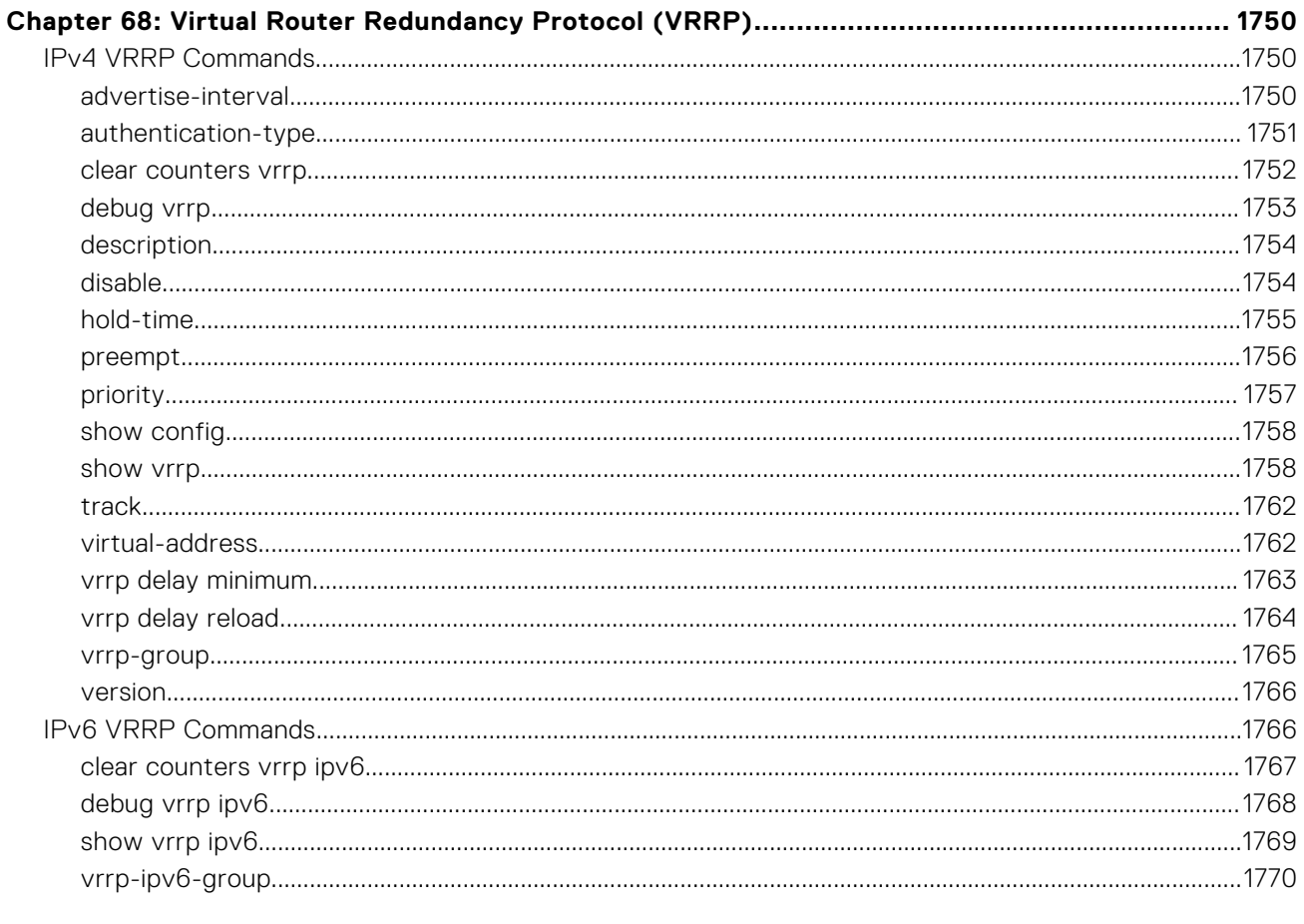

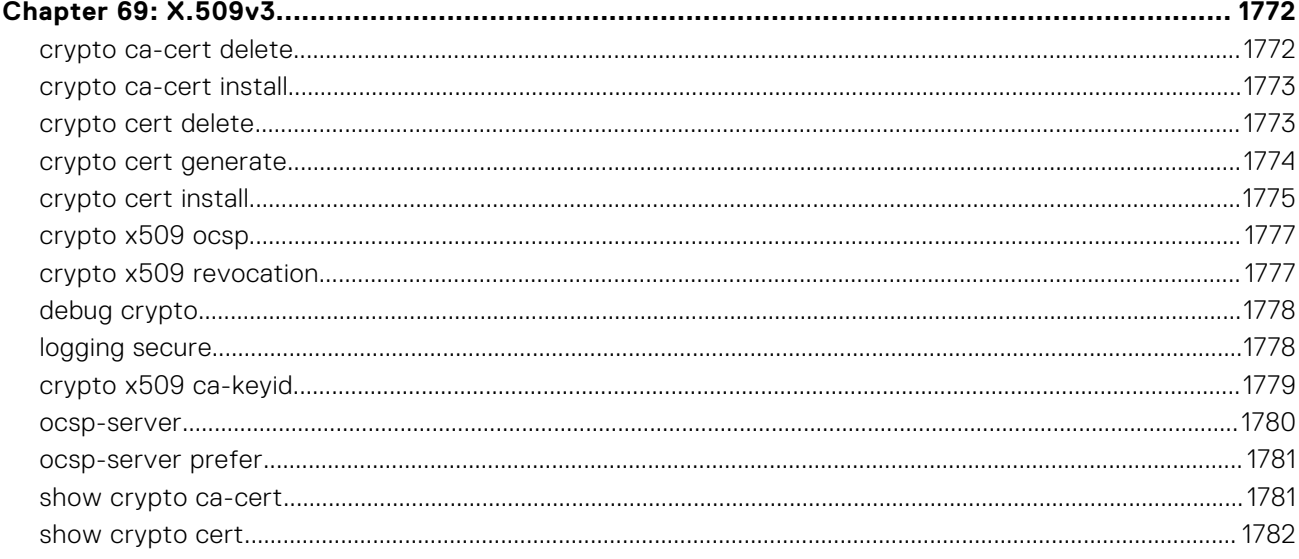

# **About this Guide**

This guide provides information about the Dell EMC Networking operating system (OS) command line interface (CLI). This book also includes information about the protocols and features supported in Dell EMC Networking OS.

# References

For more information about your system, go to the [Dell EMC Networking Support page](https://www.dell.com/support/home/us/en/19/Products/ser_stor_net/networking) and refer to the following documents:

- *Dell EMC Networking OS Configuration Guide*
- *Dell EMC Networking OS Installation Guide*
- *Dell EMC Networking OS Quick Start Guide*
- *Dell EMC Networking OS Release Notes*

#### **Topics:**

- **Objectives**
- **Audience**
- **Conventions**
- [Information Icons](#page-42-0)

# **Objectives**

This information is intended as a reference guide for the Dell EMC Networking OS CLI commands, with detailed syntax statements, along with usage information and sample output.

**NOTE:** For more information about when to use the CLI commands, see the *Dell EMC Networking OS Configuration Guide* for your specific system.

# **Audience**

The *Dell EMC Networking OS CLI Guide* is intended for system administrators with an understanding of Layer 2 and Layer 3 networking technologies, who are responsible for configuring or maintaining networks.

# **Conventions**

This guide uses the following conventions to describe command syntax:

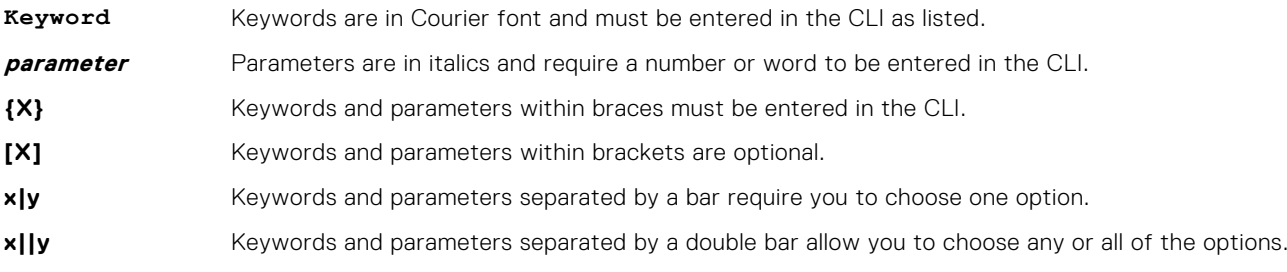

# <span id="page-42-0"></span>**Information Icons**

This guide uses the following information symbols:

**NOTE:** The Note icon signals important operational information.

**CAUTION: The Caution icon signals information about situations that could result in equipment damage or loss of data.**

**NOTE:** The Warning icon signals information about hardware handling that could result in injury.

# **2**

# **CLI Basics**

<span id="page-43-0"></span>This chapter describes the command line interface (CLI) structure and command modes. The Dell EMC Networking operating software commands are in a text-based interface that allows you to use the launch commands, change command modes, and configure interfaces and protocols.

#### **Topics:**

- Accessing the Command Line
- **Multiple Configuration Users**
- **[Obtaining Help](#page-44-0)**
- [Navigating the CLI](#page-45-0)
- [Using the no Command](#page-46-0)
- **[Filtering show Commands](#page-46-0)**
- [Enabling Software Features on Devices Using a Command Option](#page-47-0)
- [Command Modes](#page-48-0)

# **Accessing the Command Line**

Access the CLI through a serial console port or a Telnet session.

When the system successfully boots, enter the command line in EXEC mode.

**NOTE:** You must have a password configured on a virtual terminal line before you can Telnet into the system. Therefore, you must use a console connection when connecting to the system for the first time.

#### **Example**

```
telnet 172.31.1.53
Trying 172.31.1.53...
Connected to 172.31.1.53.
Escape character is '^]'.
Login: username
Password: DellEMC>
```
After you log in to the switch, the prompt provides you with the current command-level information. For example:

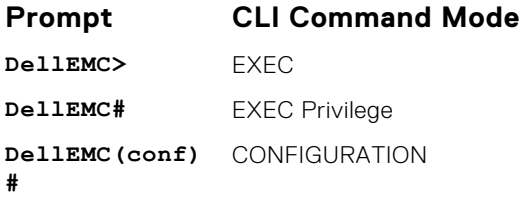

**NOTE:** For a list of all the command mode prompts, refer to the [Command Modes](#page-48-0) section.

# **Multiple Configuration Users**

When a user enters CONFIGURATION mode and another user is already in CONFIGURATION mode, the Dell EMC Networking operating software generates an alert warning message similar to the following:

```
DellEMC#conf
% Warning: The following users are currently configuring the system:
User "" on line console0
```

```
User "admin" on line vty0 ( 123.12.1.123 )
User "admin" on line vty1 ( 123.12.1.123 )
User "Irene" on line vty3 ( 123.12.1.321 )
DellEMC#conf
```
When another user enters CONFIGURATION mode, Dell EMC Networking OS sends a message similar to the following:

% Warning: User "admin" on line vty2 "172.16.1.210" is in configuration

In this case, the user is "admin" on vty2.

# **Obtaining Help**

As soon as you are in a Command mode, there are several ways to access help:

**To obtain a list of** Type a ? at the prompt or after a keyword. There must always be a space before the ?. **keywords at any command mode: To obtain a list of keywords with a brief functional description:** Type help at the prompt. **To obtain a list of** Type a keyword, and then enter a space and a ?. **available options: To obtain a list of** Type a partial keyword, and then enter a ?. **partial keywords using a partial keyword: Example** The following is an example of entering ip ? at the prompt: DellEMC(conf)#ip ? access-list Named access-list<br>as-path BGP autonomous sy as-path BGP autonomous system path filter<br>community-list Add a community list entry community-list Add a community list entry control-plane Control plane configuration control-plane Control plane configuration<br>dhcp DHCP configuration commands<br>domain-list Domain name to complete ung domain-list Domain name to complete unqualified host name domain-lookup Enable IP Domain Name System hostname translation domain-name Define the default domain name<br>ecmp Weighted Ecmp Configuration ecmp<br>
ecmp-group<br>
ECMP Group Configuration<br>
ECMP Group Configuration ecmp-group ECMP Group Configuration<br>extcommunity-list Add a Extended community extcommunity-list Add a Extended community list entry<br>ftp FTP configuration commands ftp FTP configuration commands helper-address DHCP relay agent configuration host Add an entry to the ip hostname table http HTTP configuration commands icmp ICMP configuration commands<br>igmp Internet Group Management P<br>max-frag-count Max. fragmented packets all igmp Internet Group Management Protocol max-frag-count Max. fragmented packets allowed in IP re-assembly mroute Multicast routes and counters<br>msdp Multicast source discovery pr<br>multicast-limit Max entries in Multicast TIB Multicast source discovery protocol multicast-limit Max entries in Multicast TIB<br>multicast-msdp Max entries in Multicast MSDP pro multicast-msdp Enable IP multicast MSDP protocol multicast-routing Enable IP multicast forwarding name-server Specify addess of name server to use pim Protocol Independent Multicast prefix-list Build a prefix list<br>radius Interface configura radius Interface configuration for RADIUS<br>
redirect-list Named redirect-list redirect-list Named redirect-list<br>route Rstablish static ro route export Establish static routes<br>
route export Export routes Export routes route-import Import routes scp SCP configuration commands source-route Process packets with source routing header options<br>ssh SSH configuration commands ssh SSH configuration commands<br>tacacs Interface configuration for TACACS+ tcp global tcp settings<br>telnet specify telnet optitelnet Specify telnet options<br>tftp TFTP configuration com tftp TFTP configuration commands<br>unicast-host-route Configuration for in unicas unicast-host-route Configuration for ip unicast address-family<br>unknown-unicast Enable IPv4 unknown-unicast packets to CPU unknown-unicast Enable IPv4 unknown-unicast packets to CPU<br>
vlan-flooding Vlan flooding vlan-flooding Vlan flooding vrf Configure VRF instance

<span id="page-45-0"></span>When entering commands, you can take advantage of the following timesaving features:

- Commands are not case-sensitive.
- Enter partial (truncated) command keywords. For example, you can enter int teng  $1/1/1$  for the interface tengigabitethernet 1/1/1 command.
- Use the TAB key to complete keywords in commands.
- Use the up Arrow key to display the last enabled command.
- Use either the Backspace key or Delete key to erase the previous character.
- Use the left and right Arrow keys to navigate left or right in the Dell EMC Networking OS command line.

The shortcut key combinations at the Dell EMC Networking OS command line are as follows:

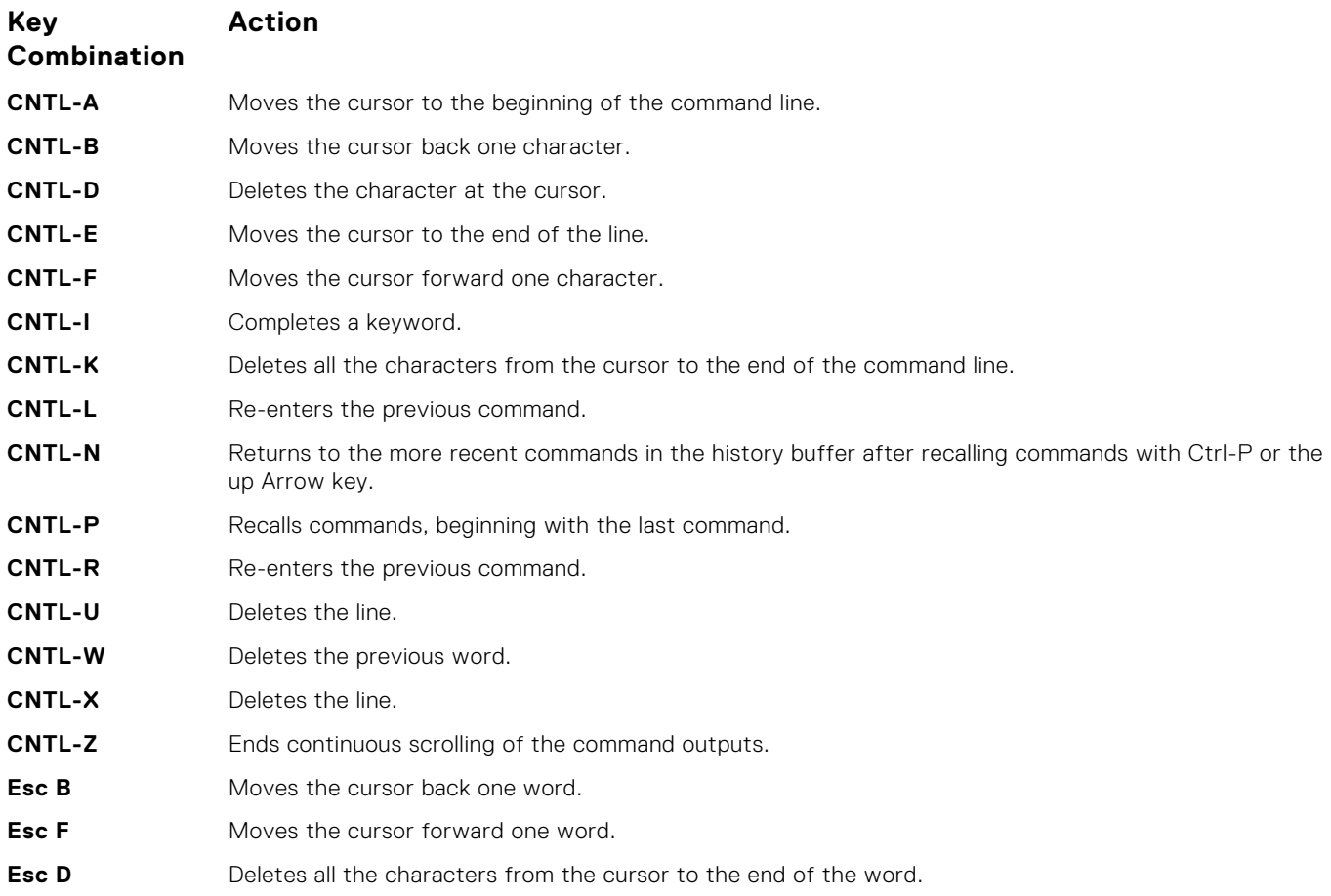

# **Navigating the CLI**

The Dell EMC Networking OS displays a CLI prompt comprised of the host name and CLI mode.

- Host name is the initial part of the prompt and is "Dell" by default. You can change the host name with the hostname command.
- CLI mode is the second part of the prompt and reflects the current CLI mode. For a list of the Dell EMC Networking OS command modes, see the *command mode list* in [Accessing the Command Line.](#page-43-0)

The CLI prompt changes as you move up and down the levels of the command structure. Starting with CONFIGURATION mode, the command prompt adds modifiers to further identify the mode. For more information about command modes, see [Command](#page-48-0) [Modes](#page-48-0).

# <span id="page-46-0"></span>**Using the no Command**

To disable, delete or return to default values, use the no form of the commands.

For most commands, if you type the keyword no in front of the command, you disable that command or delete it from the running configuration. In this guide, the no form of the command is described in the Syntax portion of the command description.

# **Filtering show Commands**

You can filter commands using the show command to find specific information, display certain information only, or begin the command output at the first instance of a regular expression or phrase.

Execute a show command and a pipe ( | ), and one of the following parameters and a regular expression to show output that either excludes or includes the specified parameters.

**NOTE:** The Dell EMC Networking OS accepts a space before or after the pipe, no space before or after the pipe, or any combination. For example: command | grep gigabit | except regular-expression | find regularexpression.

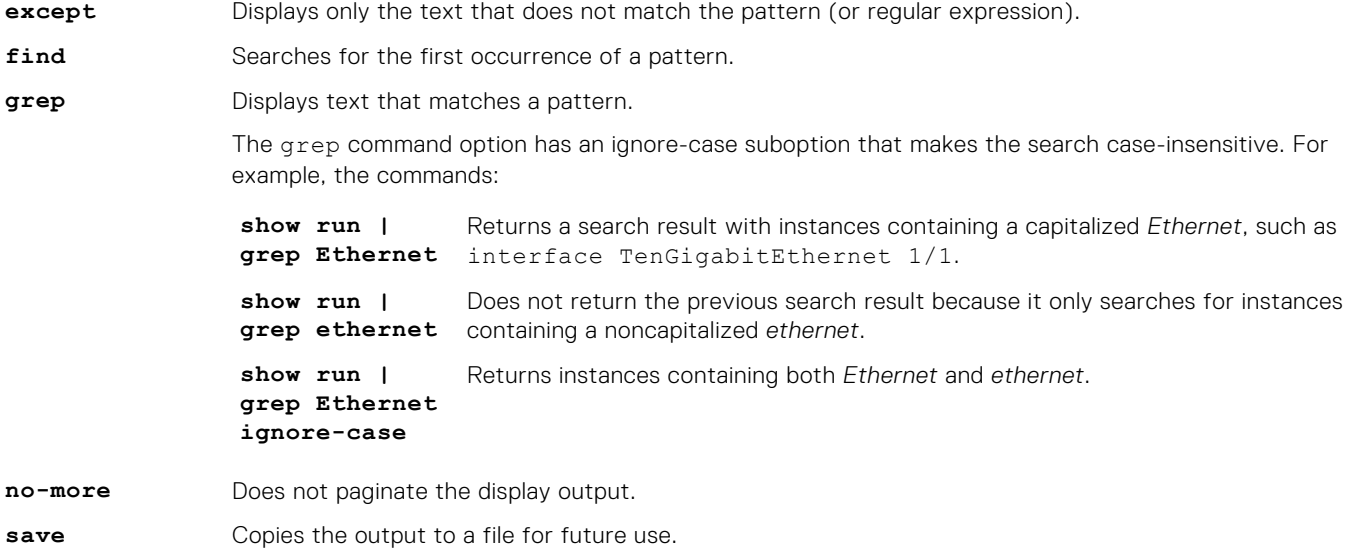

### Displaying All Output

Use the no-more option after the pipe to display all output at once — not one screen at a time. This operation is similar to terminal length screen-length except that the no-more option affects the output of just the specified command. For example: show running-config|no-more.

## Filtering the Command Output Multiple Times

You can filter a single command output multiple times. To filter a command output multiple times, place the save option as the last filter. For example: command | grep regular-expression | except regular-expression | grep other-regular-expression | find regular-expression | no-more | save.

# <span id="page-47-0"></span>**Enabling Software Features on Devices Using a Command Option**

The capability to activate software applications or components on a device using a command is supported on this platform.

Starting with Release 9.4(0.0), you can enable or disable specific software features or applications that need to run on a device by using a command attribute in the CLI interface. This enables effective, streamlined management and administration of applications and utilities that run on a device. You can employ this capability to perform an on-demand activation, or turn-off a software component or protocol. A feature configuration file generated for each image contains feature names, and denotes if this enabling or disabling method is available. You can enable or disable the VRF application globally across the system by using this capability.

Activate the VRF application on a device by using the feature vrf command in CONFIGURATION mode.

**NOTE:** The no feature vrf command is not supported on any of the platforms.

To enable the VRF feature and cause all VRF-related commands to be available or viewable in the CLI interface, use the following command. You must enable the VRF feature before you can configure its related attributes.

DellEMC(conf)# feature vrf

Based on if the VRF feature is identified as supported in the Feature Configuration file, configuration command feature vrf becomes available for usage. This command is stored in the running-configuration and precedes all other VRF-related configurations.

To display the state of Dell EMC Networking OS features:

DellEMC# show feature

#### **Example of show feature output**

For a particular target where VRF is enabled, the show output is similar to the following:

Feature State ------------------------ VRF Enabled

#### **feature vrf**

Enable the VRF application on a switch. Once enabled, you cannot deactivate the VRF application.

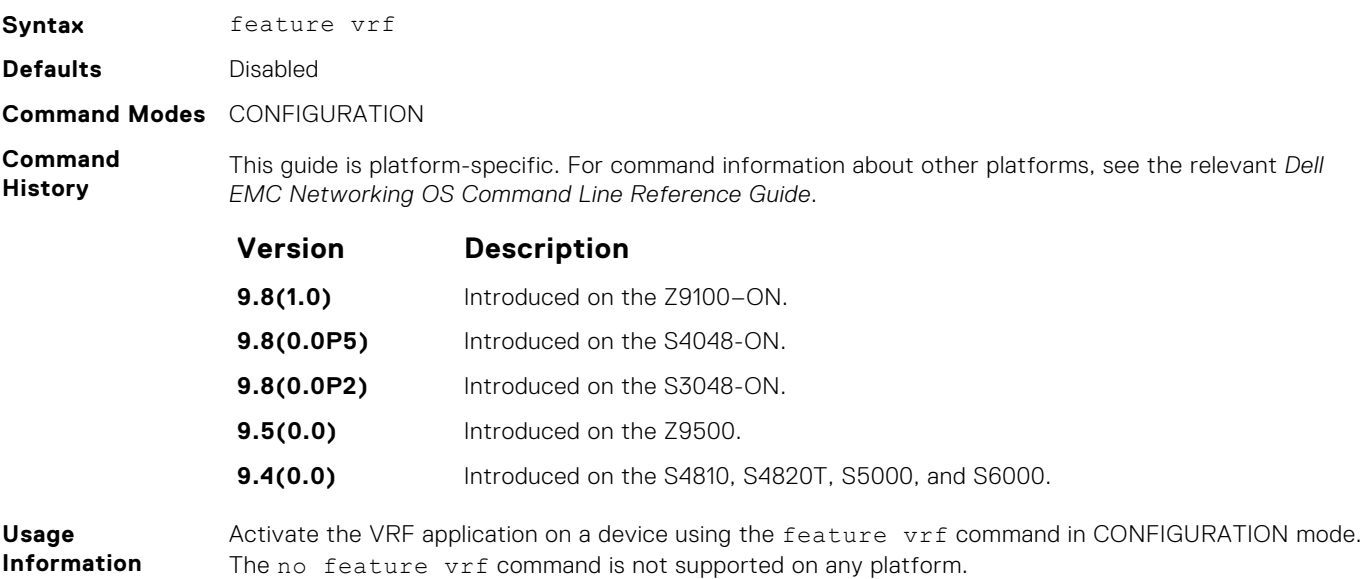

### <span id="page-48-0"></span>**show feature**

Verify the status of software applications, such as VRF, that are activated and running on a device.

**Syntax** show feature **Command Modes**  $FXFC$ EXEC Privilege **Command History** This guide is platform-specific. For command information about other platforms, see the relevant *Dell EMC Networking OS Command Line Reference Guide*. **Version Description 9.14(0.0)** Updated the command to display the IPV6acloptimized feature on the S6100-ON and Z9100–ON. **9.12(1.0)** Introduced on the S5048F-ON. **9.10(0.0)** Introduced on the S3148. **9.10(0.0)** Introduced on the S6100-ON. **9.8(2.0)** Introduced on the S3100 series. **9.8(1.0)** Introduced on the Z9100–ON. **9.8(0.0P5)** Introduced on the S4048-ON. **9.8(0.0P2)** Introduced on the S3048-ON. **9.4(0.0)** Introduced on the S4810, S4820T, and S6000. **Usage Information** You can activate VRF application on a device by using the feature vrf command in CONFIGURATION mode. The no feature vrf command is not supported on any of the platforms.

**Example**

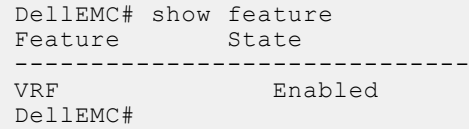

# **Command Modes**

To navigate and launch various CLI modes, use specific commands. Navigation to these modes is described in the following sections.

### BGP ADDRESS-FAMILY Mode

To enable or configure IPv4 for BGP, use BGP ADDRESS-FAMILY mode. For more information, see [Border Gateway Protocol](#page-345-0) [IPv4 \(BGPv4\)](#page-345-0).

To enter BGP ADDRESS-FAMILY mode:

- 1. Verify that you are logged in to ROUTER BGP mode.
- 2. Enter the address-family command.
- 3. Enter the protocol type:
	- For IPv4, enter the ipv4 multicast command. The prompt changes to include conf-router bgp af for IPv4.

## CLASS-MAP Mode

To create or configure a class map, use CLASS-MAP mode. For more information, see [Policy-Based QoS Commands](#page-1295-0).

To enter CLASS-MAP mode:

- 1. Verify that you are logged in to CONFIGURATION mode.
- 2. Enter the class-map command, and then enter the class map name. The prompt changes to include config-classmap.

You can return to CONFIGURATION mode by using the exit command.

## CONFIGURATION Mode

In EXEC Privilege mode, use the configure command to enter CONFIGURATION mode and configure routing protocols and access interfaces.

To enter CONFIGURATION mode:

- 1. Verify that you are logged in to EXEC Privilege mode.
- 2. Enter the configure command. The prompt changes to include conf.

From this mode, you can enter INTERFACE mode by using the interface command.

## CONTROL-PLANE Mode

To manage control-plane traffic, use CONTROL-PLANE mode. For more information, see [Control Plane Policing \(CoPP\).](#page-475-0)

To enter CONTROL-PLANE mode:

- 1. Verify that you are logged in to CONFIGURATION mode.
- 2. Enter the control-plane-cpuqos command. The prompt changes to include conf-control-cpuqos.
- You can return to CONFIGURATION mode by using the exit command.

## DHCP Mode

To enable and configure Dynamic Host Configuration Protocol (DHCP), use DHCP mode. For more information, see [Dynamic](#page-553-0) [Host Configuration Protocol \(DHCP\)](#page-553-0).

To enter DHCP mode:

- 1. Verify that you are logged in to CONFIGURATION mode.
- 2. Enter the ip dhcp server command. The prompt changes to include config-dhcp.

You can return to CONFIGURATION mode by using the exit command.

## DHCP POOL Mode

To create an address pool, use DHCP POOL mode. For more information, see [Dynamic Host Configuration Protocol \(DHCP\).](#page-553-0)

To enter DHCP POOL mode:

- 1. Verify that you are logged in to DHCP mode.
- 2. Enter the pool command then the pool name. The prompt changes to include config-dhcp-*pool-name*.

You can return to DHCP mode by using the exit command.

# ECMP GROUP Mode

To enable or configure traffic distribution monitoring on an ECMP link bundle, use ECMP GROUP mode. For more information, see [ecmp\\_overview](#page-593-0).

To enter ECMP GROUP mode:

- 1. Verify that you are logged in to CONFIGURATION mode.
- 2. Enter the ecmp-group command then enter the ECMP group ID. The prompt changes to include conf-ecmp-group*ecmp-group-id*.

You can return to CONFIGURATION mode by using the exit command.

## EIS Mode

To enable or configure Egress Interface Selection (EIS), use EIS mode.

To enter EIS mode:

1. Verify that you are logged in to CONFIGURATION mode.

2. Enter the management egress-interface-selection command. The prompt changes to include conf-mgmt-eis. You can return to CONFIGURATION mode by using the exit command.

### EXEC Mode

When you initially log in to the switch, by default, you are logged in to EXEC mode. This mode allows you to view settings and enter EXEC Privilege mode, which is used to configure the device.

When you are in EXEC mode, the > prompt is displayed following the host name prompt, which is "DellEMC" by default. You can change the host name prompt using the hostname command.

**NOTE:** Each mode prompt is preceded by the host name.

## EXEC Privilege Mode

The enable command accesses EXEC Privilege mode. If an administrator has configured an "Enable" password, you are prompted to enter it.

EXEC Privilege mode allows you to access all the commands accessible in EXEC mode, plus other commands, such as to clear address resolution protocol (ARP) entries and IP addresses. In addition, you can access CONFIGURATION mode to configure interfaces, routes and protocols on the switch. While you are logged in to EXEC Privilege mode, the # prompt is displayed.

### EXTENDED COMMUNITY LIST Mode

To enable and configure a BGP extended community, use EXTENDED COMMUNITY LIST mode.

To enter EXTENDED COMMUNITY LIST mode:

- 1. Verify that you are logged in to CONFIGURATION mode.
- 2. Enter the ip extcommunity-list command then a community list name. The prompt changes to include conf-extcommunity-list.

You can return to CONFIGURATION mode by using the exit command.

### FRRP Mode

To enable or configure Force10 Resilient Ring Protocol (FRRP), use FRRP mode. For more information, see [Force10 Resilient](#page-622-0) [Ring Protocol \(FRRP\)](#page-622-0).

To enter FRRP mode:

1. Verify that you are logged in to CONFIGURATION mode.

2. Enter the protocol frrp command then the ring ID. The prompt changes to include conf-frrp-*ring-id*. You can return to CONFIGURATION mode by using the exit command.

## INTERFACE Mode

Use INTERFACE mode to configure interfaces or IP services on those interfaces. An interface can be physical (for example, a Gigabit Ethernet port) or virtual (for example, the Null interface).

To enter INTERFACE mode:

- 1. Verify that you are logged in to CONFIGURATION mode.
- 2. Enter the interface command and then enter an interface type and interface number that is available on the switch.

**NOTE:** In Dell EMC Networking OS, the stack unit number and interfaces start from 0. But in Dell EMC Networking OS Open Networking platforms, the stack unit number and interfaces start from 1.

The prompt changes to include the designated interface and slot/port[/subport] number. For example:

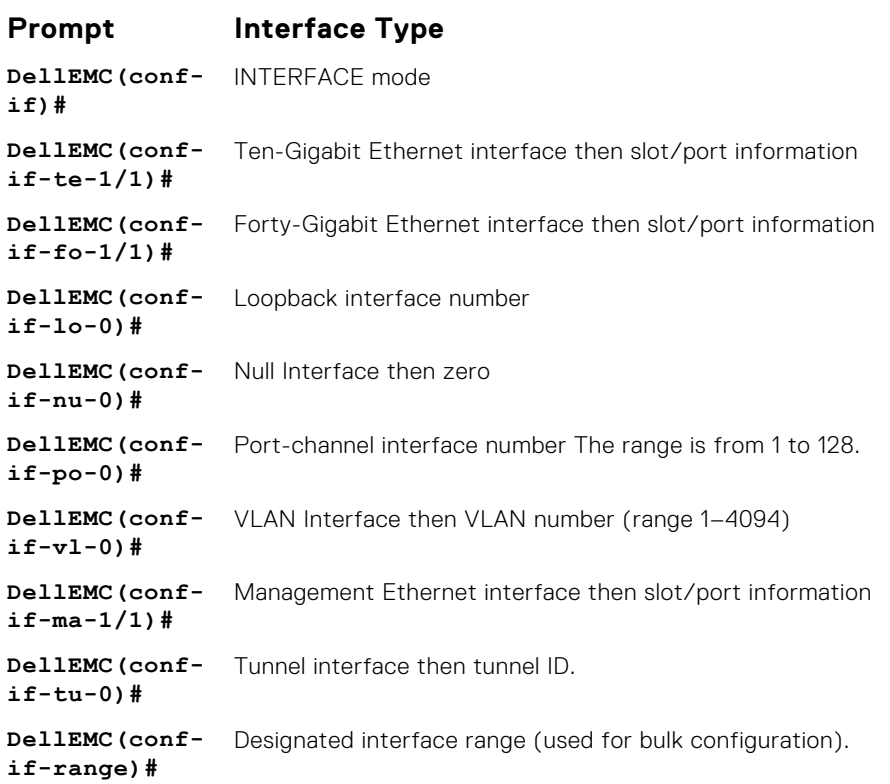

# IP ACCESS LIST Mode

To enter IP ACCESS LIST mode and configure either standard or extended access control lists (ACLs), use the ip accesslist standard command or the ip access-list extended command.

To enter IP ACCESS LIST mode:

- 1. Verify that you are logged in to CONFIGURATION mode.
- 2. Enter either the ip access-list standard command or the ip access-list extended command. Include a name for the ACL. The prompt changes to include conf-std-nacl or conf-ext-nacl. You can return to CONFIGURATION mode by using the exit command.

### ISIS ADDRESS-FAMILY Mode

To enable or configure IPv6 for ISIS, use ISIS ADDRESS-FAMILY mode. For more information, see [Intermediate System to](#page-871-0) [Intermediate System \(IS-IS\)](#page-871-0).

To enter ISIS ADDRESS-FAMILY mode:

- 1. Verify that you are logged in to ROUTER ISIS mode.
- 2. Enter the address-family ipv6 unicast command. The prompt changes to include conf-router isisaf\_ipv6.

## LLDP Mode

To enable and configure Link Layer Discovery Protocol (LLDP), use LLDP mode. For more information, see [Link Layer Discovery](#page-977-0) [Protocol \(LLDP\)](#page-977-0).

To enter LLDP mode:

- 1. To enable LLDP globally, verify that you are logged in to CONFIGURATION mode. To enable LLDP on an interface, verify that you are logged in to INTERFACE mode.
- 2. Enter the protocol lldp command. The prompt changes to include conf-lldp or conf-if-*interface*-lldp.

## LLDP MANAGEMENT INTERFACE Mode

To enable and configure Link Layer Discovery Protocol (LLDP) on management interfaces, use LLDP MANAGEMENT INTERFACE mode.

To enter LLDP MANAGEMENT INTERFACE mode:

- 1. Verify that you are logged in to LLDP mode.
- 2. Enter the management-interface command. The prompt changes to include conf-lldp-mgmtIf.

#### LINE Mode

To configure the console or virtual terminal parameters, use LINE mode.

To enter LINE mode:

- 1. Verify that you are logged in to CONFIGURATION mode.
- 2. Enter the line command. Include the keywords console or vty and their line number available on the switch. The prompt changes to include config-line-console or config-line-vty.

You can exit this mode by using the exit command.

### MAC ACCESS LIST Mode

To enter MAC ACCESS LIST mode and configure either standard or extended access control lists (ACLs), use the mac access-list standard or mac access-list extended command.

To enter MAC ACCESS LIST mode:

- 1. Verify that you are logged in to CONFIGURATION mode.
- 2. Use the mac access-list standard command or the mac access-list extended command. Include a name for the ACL. The prompt changes to include conf-std-macl or conf-ext-macl.

You can return to CONFIGURATION mode by using the exit command.

## MONITOR SESSION Mode

To enable and configure a traffic monitoring session using port monitoring, use MONITOR SESSION mode. For more information, see [Port Monitoring.](#page-1258-0)

To enter MONITOR SESSION mode:

- 1. Verify that you are logged in to CONFIGURATION mode.
- 2. Enter the monitor session command, and then the session ID. The prompt changes to include conf-mon-sess*sessionID*.

## MULTIPLE SPANNING TREE (MSTP) Mode

To enable and configure MSTP, use MULTIPLE SPANNING TREE mode. For more information, see [Multiple Spanning Tree](#page-1034-0) [Protocol \(MSTP\).](#page-1034-0)

To enter MULTIPLE SPANNING TREE mode:

- 1. Verify that you are logged in to CONFIGURATION mode.
- 2. Enter the protocol spanning-tree mstp command. The prompt changes to include conf-mstp.

You can return to CONFIGURATION mode by using the exit command.

## OPENFLOW INSTANCE Mode

To enable and configure OpenFlow instances, use OPENFLOW INSTANCE mode.

To enter OPENFLOW INSTANCE mode:

- 1. Verify that you are logged in to CONFIGURATION mode.
- 2. Enter the openflow of-instance command, and then the OpenFlow ID number of the instance you want to create or configure. The prompt changes to include conf-of-instance *of-id*.

You can return to the CONFIGURATION mode by entering the exit command.

# Per-VLAN SPANNING TREE (PVST+) Plus Mode

To enable and configure the Per-VLAN Spanning Tree (PVST+) protocol, use PVST+ mode. For more information, see [Per-](#page-1273-0)[VLAN Spanning Tree Plus \(PVST+\).](#page-1273-0)

**NOTE:** The protocol name is PVST+, but the plus sign is dropped at the CLI prompt.

To enter PVST+ mode:

- 1. Verify that you are logged in to CONFIGURATION mode.
- 2. Enter the protocol spanning-tree pvst command. The prompt changes to include conf-pvst.

You can return to CONFIGURATION mode by using the exit command.

## PORT-CHANNEL FAILOVER-GROUP Mode

To configure shared LAG state tracking, use PORT-CHANNEL FAILOVER-GROUP mode. For more information, see [Port](#page-743-0) [Channel Commands](#page-743-0).

To enter PORT-CHANNEL FAILOVER-GROUP mode:

- 1. Verify that you are logged in to CONFIGURATION mode.
- 2. Enter the port-channel failover-group command. The prompt changes to include conf-po-failover-grp. You can return to CONFIGURATION mode by using the exit command.

### PREFIX-LIST Mode

To configure a prefix list, use PREFIX-LIST mode.

To enter PREFIX-LIST mode:

1. Verify that you are logged in to CONFIGURATION mode.

2. Enter the ip prefix-list command and the name for the prefix list. The prompt changes to include conf-nprefixl. You can return to CONFIGURATION mode by using the exit command.

## PROTOCOL GVRP Mode

To enable and configure GARP VLAN Registration Protocol (GVRP), use PROTOCOL GVRP mode. For more information, see [GARP VLAN Registration \(GVRP\).](#page-633-0)

To enter PROTOCOL GVRP mode:

- 1. Verify that you are logged in to CONFIGURATION mode.
- 2. Enter the protocol gvrp command. The prompt changes to include config-gvrp.

You can return to CONFIGURATION mode by using the exit command.

## RAPID SPANNING TREE (RSTP) Mode

To enable and configure RSTP, use RSTP mode. For more information, see [Rapid Spanning Tree Protocol \(RSTP\)](#page-1383-0).

To enter RSTP mode:

1. Verify that you are logged in to CONFIGURATION mode.

2. Enter the protocol spanning-tree rstp command. The prompt changes to include conf-rstp. You can return to CONFIGURATION mode by using the exit command.

#### ROUTE-MAP Mode

To configure a route map, use ROUTE-MAP mode.

To enter ROUTE-MAP mode:

- 1. Verify that you are logged in to CONFIGURATION mode.
- 2. Use the route-map *map-name* [permit | deny] [*sequence-number*] command. The prompt changes to include config-route-map.

You can return to CONFIGURATION mode by using the exit command.

#### ROUTER BGP Mode

To enable and configure Border Gateway Protocol (BGP), use ROUTER BGP mode. For more information, see [Border Gateway](#page-345-0) [Protocol IPv4 \(BGPv4\)](#page-345-0)

To enter ROUTER BGP mode:

1. Verify that you are logged in to CONFIGURATION mode.

2. Use the router bgp command, and then enter the AS number. The prompt changes to include conf-router bgp. You can return to CONFIGURATION mode by using the exit command.

### ROUTER ISIS Mode

To enable and configure Intermediate System to Intermediate System (ISIS), use ROUTER ISIS mode. For more information, see [Intermediate System to Intermediate System \(IS-IS\)](#page-871-0).

To enter ROUTER ISIS mode:

- 1. Verify that you are logged in to CONFIGURATION mode.
- 2. Use the router isis command. The prompt changes to include conf-router isis.

You can return to CONFIGURATION mode by using the exit command.

## ROUTER OSPF Mode

To configure OSPF, use ROUTER OSPF mode. For more information, see [Open Shortest Path First \(OSPFv2\).](#page-1099-0)

To enter ROUTER OSPF mode:

1. Verify that you are logged in to CONFIGURATION mode.

2. Enter the router ospf {*process-id*} command. The prompt changes to include conf-router\_*ospf-id*.

You can switch to INTERFACE mode by using the interface command or you can switch to ROUTER RIP mode by using the router rip command.

### ROUTER OSPFV3 Mode

To configure OSPF for IPv6, use ROUTER OSPFV3 mode.

To enter ROUTER OSPFV3 mode:

1. Verify that you are logged in to CONFIGURATION mode.

2. Enter the ipv6 router ospf {*process-id*} command. The prompt changes to include conf-ipv6-router ospf. You can return to CONFIGURATION mode by using the exit command.

### ROUTER RIP Mode

To enable and configure Router Information Protocol (RIP), use ROUTER RIP mode. For more information, see [Routing](#page-1340-0) [Information Protocol \(RIP\).](#page-1340-0)

To enter ROUTER RIP mode:

- 1. Verify that you are logged in to CONFIGURATION mode.
- 2. Enter the router rip command. The prompt changes to include conf-router rip.

You can return to CONFIGURATION mode by using the exit command.

## SPANNING TREE Mode

To enable and configure the Spanning Tree protocol, use SPANNING TREE mode. For more information, see [Spanning Tree](#page-1609-0) [Protocol \(STP\)](#page-1609-0).

To enter SPANNING TREE mode:

- 1. Verify that you are logged in to CONFIGURATION mode.
- 2. Enter the protocol spanning-tree *stp-id* command. The prompt changes to include conf-stp.

You can return to CONFIGURATION mode by using the exit command.

### SupportAssist Mode

To enable and configure the SupportAssist, use SupportAssist mode. For more information, see [SupportAssist](#page-1622-0).

1. Verify that you are logged in to CONFIGURATION mode.

2. Enter the support-assist command. The prompt changes to include conf-supportassist.

You can return to CONFIGURATION mode by using the exit command.

## TRACE-LIST Mode

To configure a Trace list, use TRACE-LIST mode.

To enter TRACE-LIST mode:

1. Verify that you are logged in to CONFIGURATION mode.

2. Enter the ip trace-list command, and the name of the Trace list. The prompt changes to include conf-trace-acl. You can exit this mode by using the exit command.

## VLT DOMAIN Mode

To enable and configure the VLT domain protocol, use VLT DOMAIN mode. For more information, see [Virtual Link Trunking](#page-1708-0) [\(VLT\).](#page-1708-0)

To enter VLT DOMAIN mode:

1. Verify that you are logged in to CONFIGURATION mode.

2. Enter the vlt domain command, and then the VLT domain number. The prompt changes to include conf-vlt-domain. You can return to CONFIGURATION mode by entering the exit command.

## VRRP Mode

To enable and configure Virtual Router Redundancy Protocol (VRRP), use VRRP mode. For more information, see [Virtual Router](#page-1749-0) [Redundancy Protocol \(VRRP\).](#page-1749-0)

To enter VRRP mode:

- 1. To enable VRRP globally, verify that you are logged in to CONFIGURATION mode.
- 2. Enter the vrrp-group command, and then enter the VRRP group ID. The prompt changes to include conf-if*interface-type*-*slot/port*-vrid-*vrrp-group-id*.

# **File Management**

This section contains command line interface (CLI) commands needed to manage the configuration files, as well as other file management commands.

#### **Topics:**

- boot system
- [cd](#page-58-0)
- **[HTTP Copy via CLI](#page-58-0)**
- [copy](#page-59-0)
- [delete](#page-61-0)
- [dir](#page-62-0)
- [format](#page-63-0)
- [fsck flash](#page-64-0)
- [mkdir](#page-65-0)
- [mount nfs](#page-65-0)
- [rmdir](#page-66-0)
- [HTTP Copy via CLI](#page-67-0)
- [rename](#page-67-0)
- [restore factory-defaults](#page-68-0)
- [show boot system](#page-70-0)
- [show bootvar](#page-71-0)
- [show file-systems](#page-72-0)
- [show os-version](#page-73-0)
- [show running-config](#page-74-0)
- [show startup-config](#page-78-0)
- [show version](#page-78-0)
- [upgrade](#page-80-0)
- [upgrade system](#page-81-0)

# **boot system**

Specify the location where the Dell EMC Networking OS image used to boot the system is stored.

```
Syntax boot system {gateway ip-address | stack-unit {stack-unit-number | all}
              {default | primary | secondary} {ftp: | nfsmount: | system: {A: | B: | bmp-
              boot} | tftp: | usbflash:}}
```
To return to the default boot sequence, use the no boot system command.

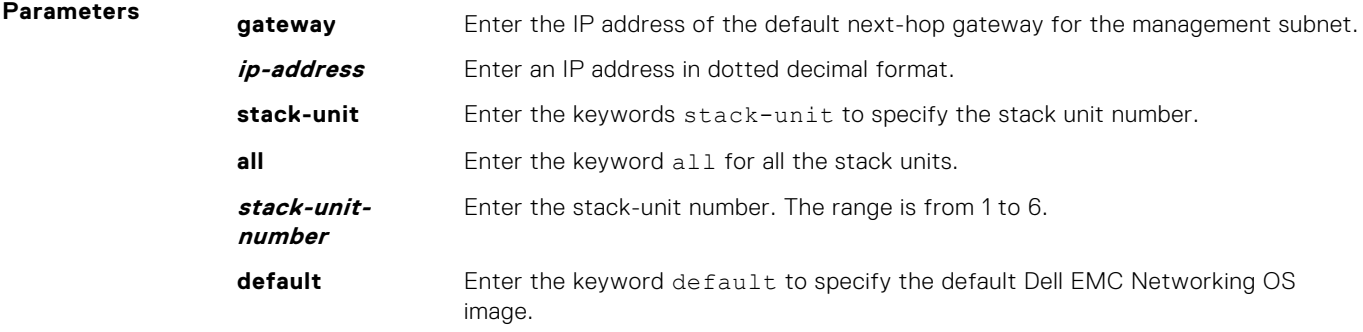

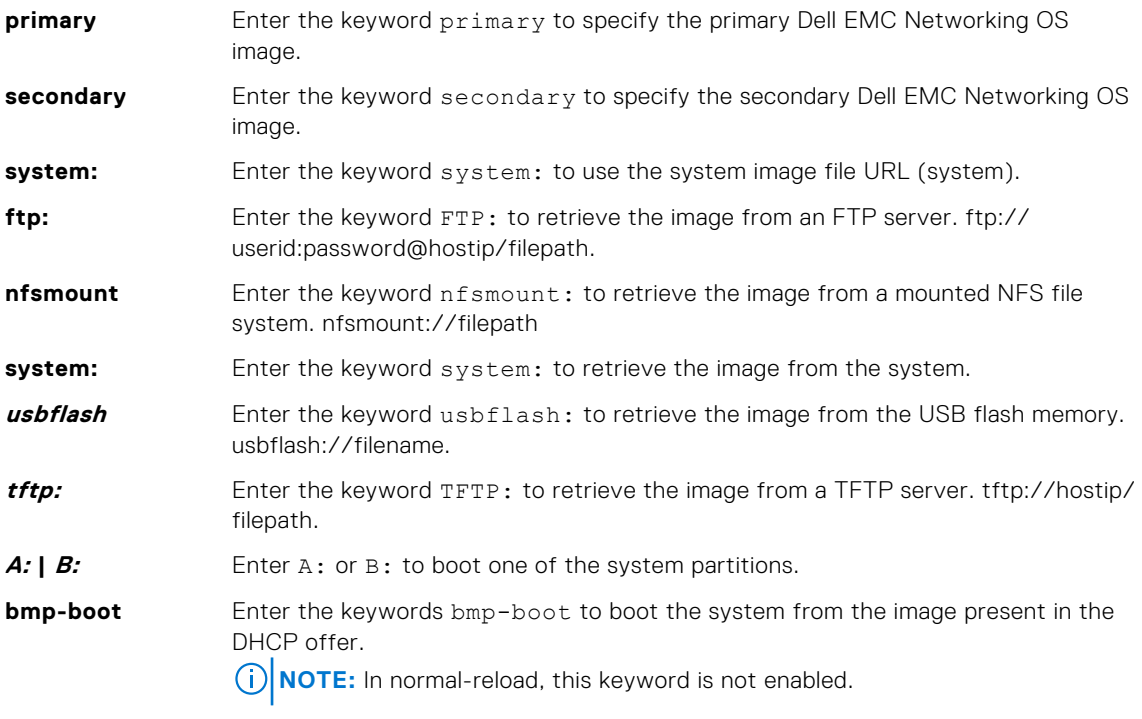

**Defaults** Not configured.

**Command Modes** CONFIGURATION

**Command History**

This guide is platform-specific. For command information about other platforms, see the relevant *Dell EMC Networking OS Command Line Reference Guide*.

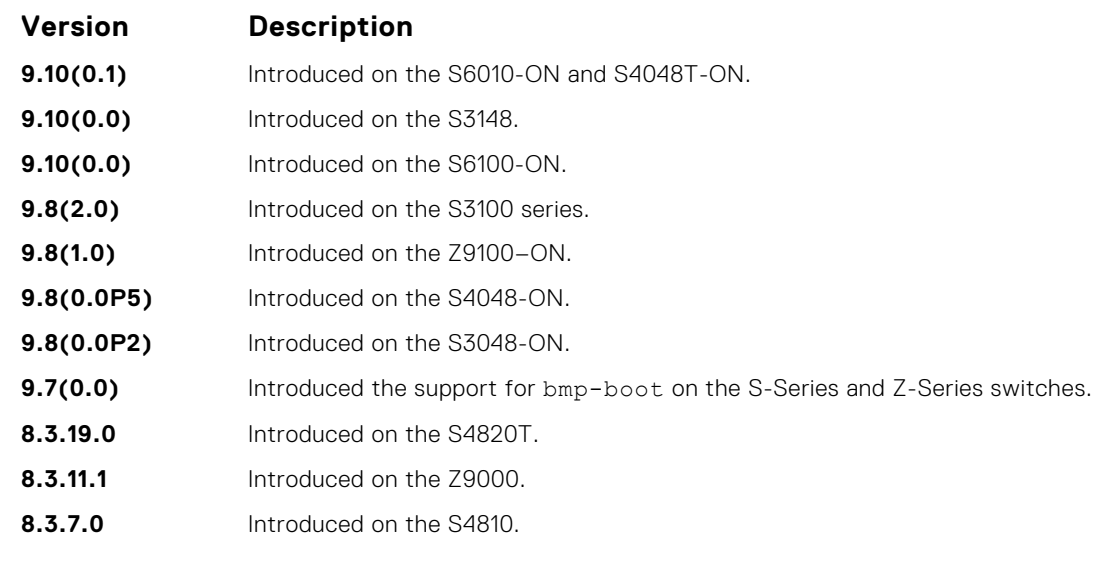

**Usage Information**

To display these changes in the show bootvar command output, save the running configuration to the startup configuration (using the copy command) and reload system.

Use the bmp-boot keyword only when the device boots up from bare metal provisioning (BMP). For an industrial standard upgraded device, the Dell EMC Networking OS stores the image partition upgraded from the DHCP offer in the bmp-boot option.

# <span id="page-58-0"></span>**cd**

Change to a different working directory.

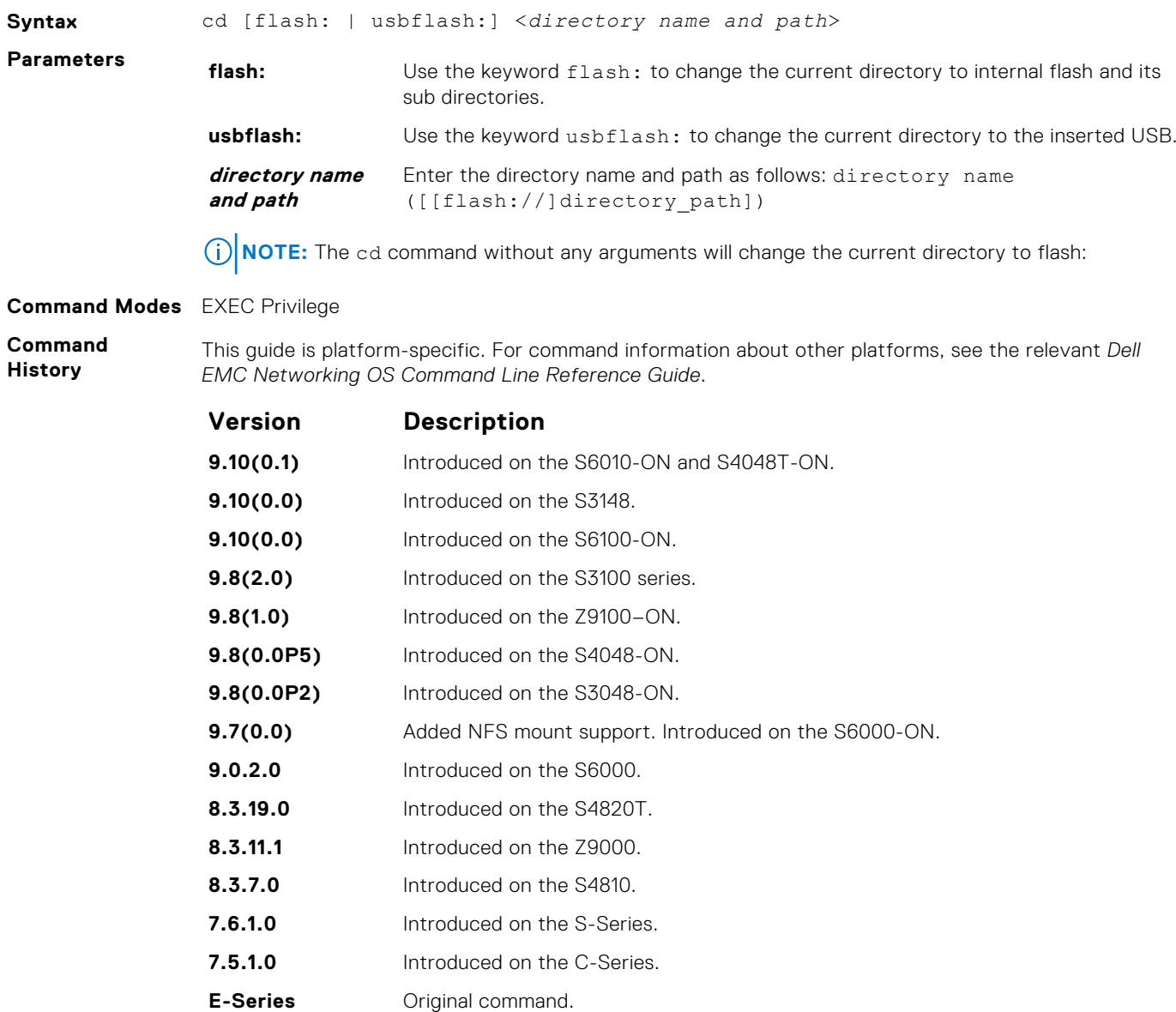

# **HTTP Copy via CLI**

Copy one file to another location. Dell Networking OS supports IPv4 and IPv6 addressing for FTP, TFTP, and SCP (in the *hostip* field).

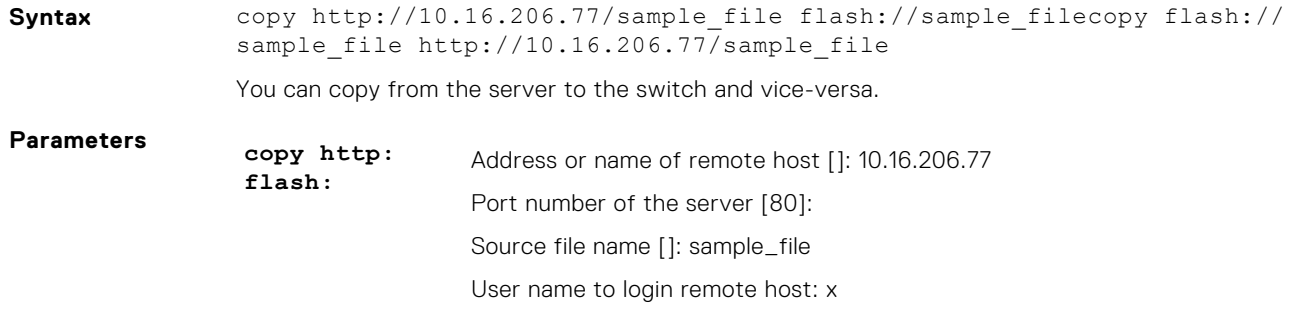

#### Password to login remote host:

Destination file name [sample\_file]:

<span id="page-59-0"></span>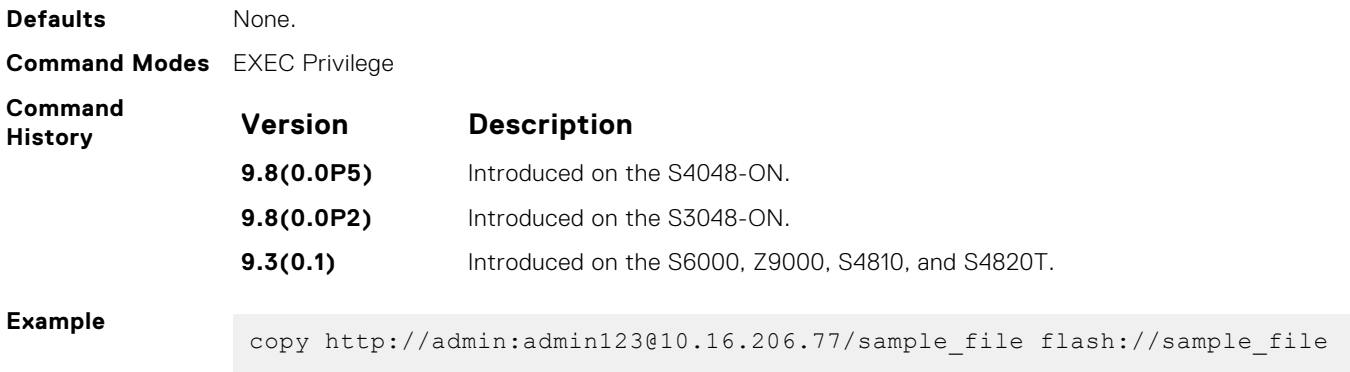

### **copy**

Copy one file to another location. Dell EMC Networking OS supports IPv4 and IPv6 addressing for FTP, HTTP, TFTP, and SCP (in the *hostip* field).

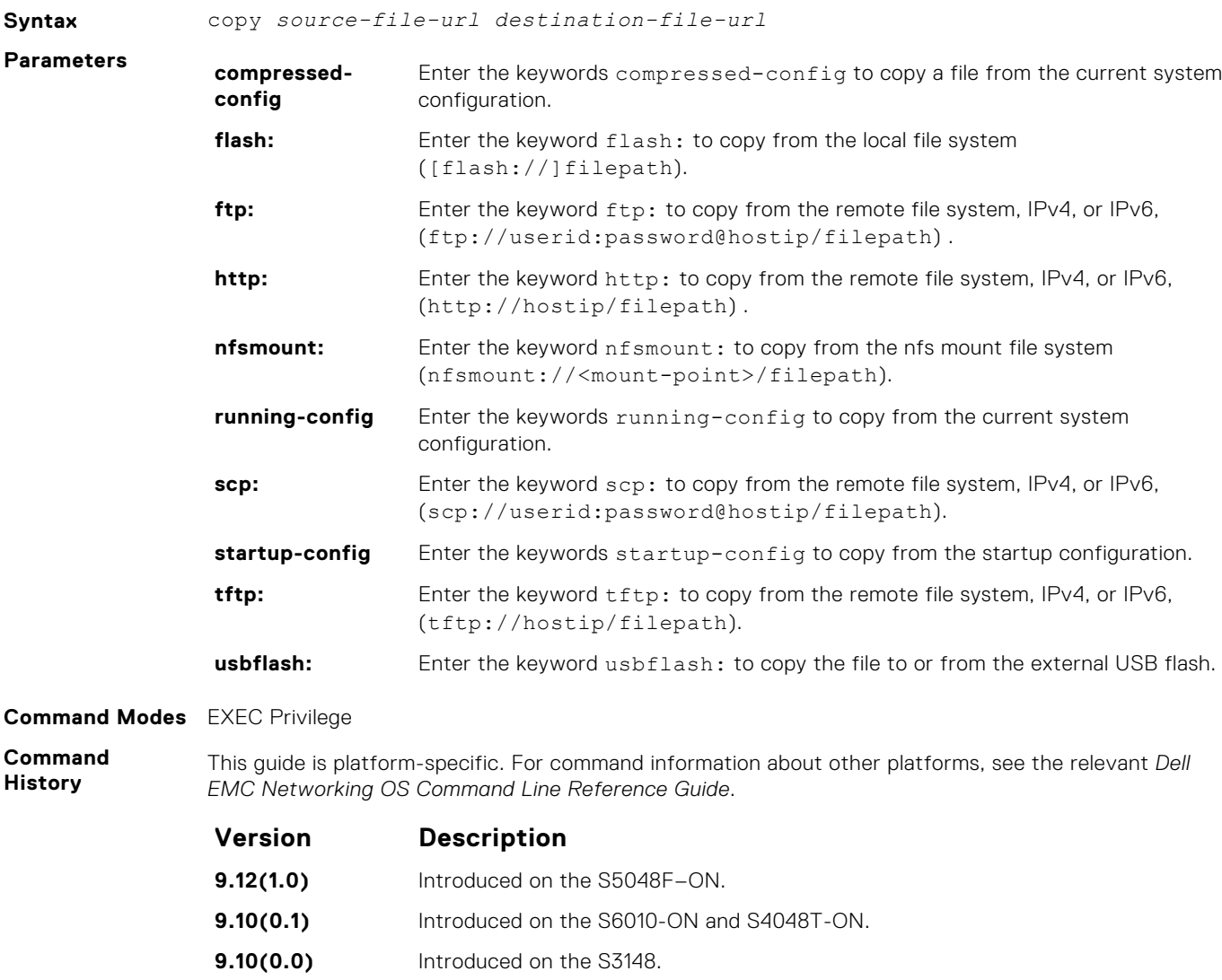

**9.10(0.0)** Introduced on the S6100-ON.

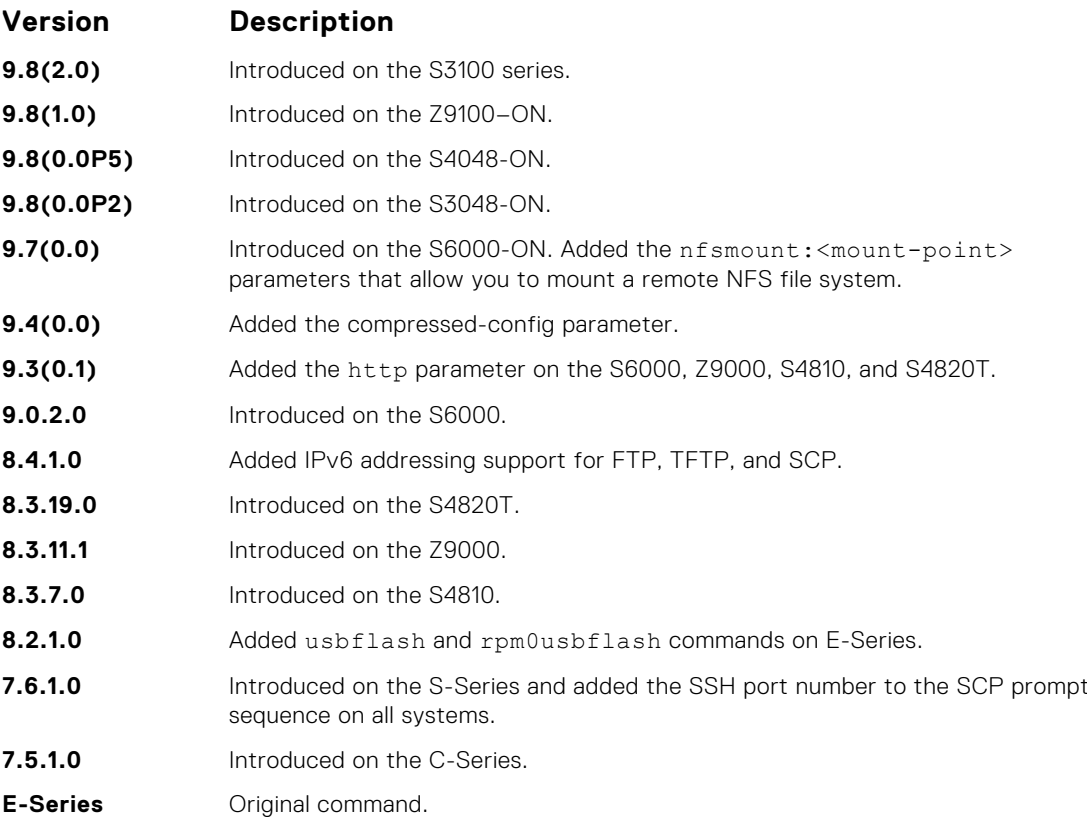

**Usage Information**

Dell EMC Networking OS supports a maximum of 100 files at the root directory level on both the internal and external flash.

When copying a file to a remote location (for example, using Secure Copy [SCP]), enter only the keywords and Dell EMC Networking OS prompts you for the rest of the information. For example, when using SCP, you can enter copy running-config scp: where running-config is the source and the target is specified in the ensuing prompts. Dell EMC Networking OS prompts you to enter any required information for the named destination — remote destination, destination filename, user ID, password, and so forth.

When you use the copy running-config startup-config command to copy the running configuration to the startup configuration file, Dell EMC Networking OS creates a backup file on the internal flash of the startup configuration.

When you load the startup configuration or a configuration file from a network server such as TFTP to the running configuration, the configuration is added to the running configuration. This does not replace the existing running configuration. Commands in the configuration file has precedence over commands in the running configuration.

Dell EMC Networking OS supports copying the running-configuration to a TFTP server, an FTP server, or a remote NFS file system. For example:

- copy running-config tftp:
- copy running-config ftp:
- copy running-config nfsmount://<mount-point>/filepath

You can compress the running configuration by grouping all the VLANs and the physical interfaces with the same property. You can store the operating configuration to the startup config in Compressed mode and perform an image downgrade without any configuration loss.

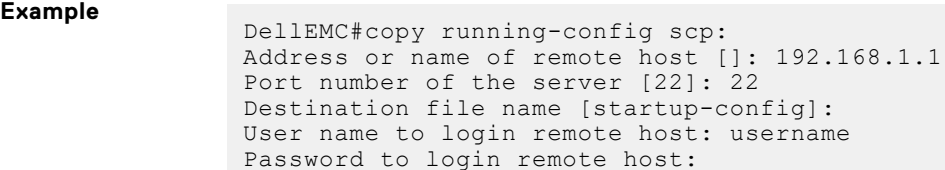

<span id="page-61-0"></span>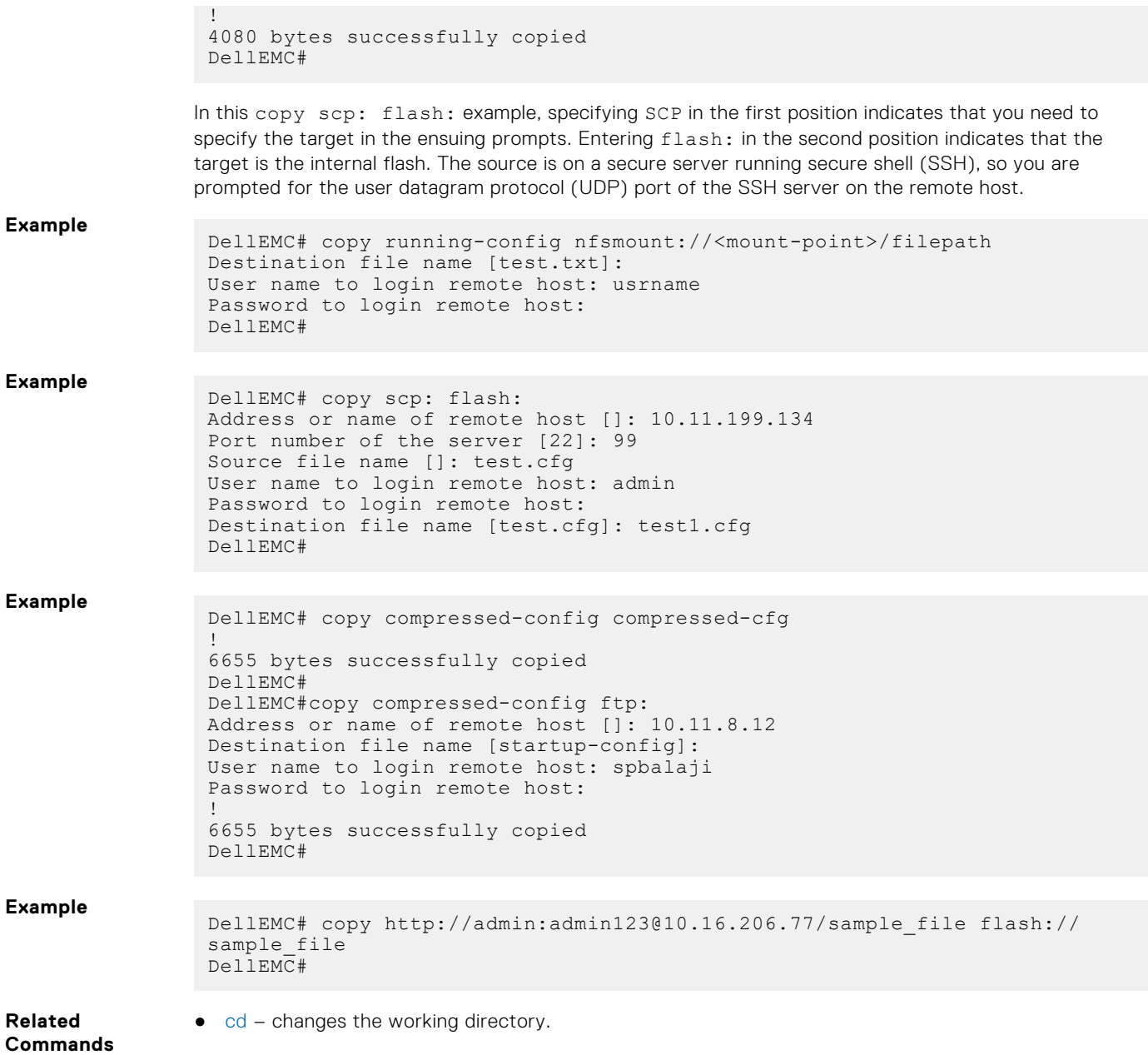

# **delete**

Delete a file from the flash. After deletion, files cannot be restored.

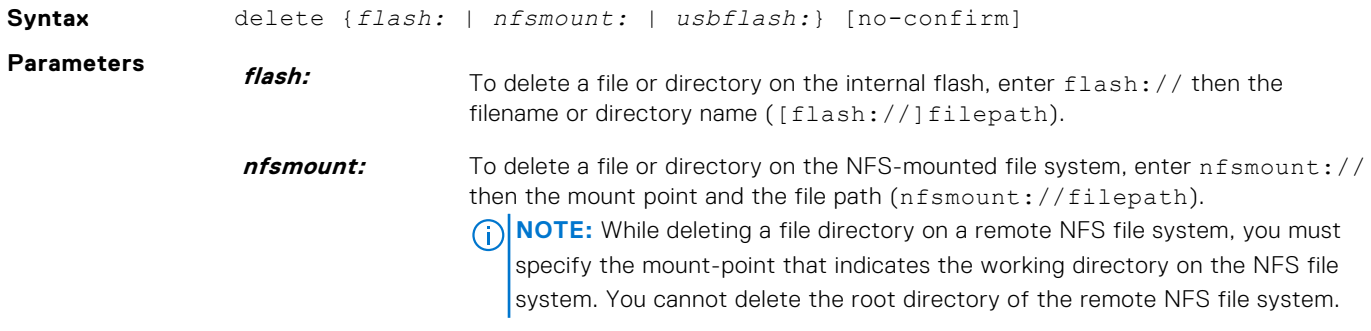

<span id="page-62-0"></span>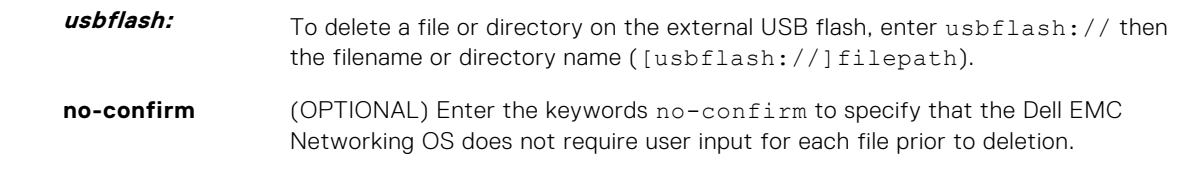

This guide is platform-specific. For command information about other platforms, see the relevant *Dell*

**Command Modes** EXEC Privilege

**Command History**

*EMC Networking OS Command Line Reference Guide*. **Version Description**

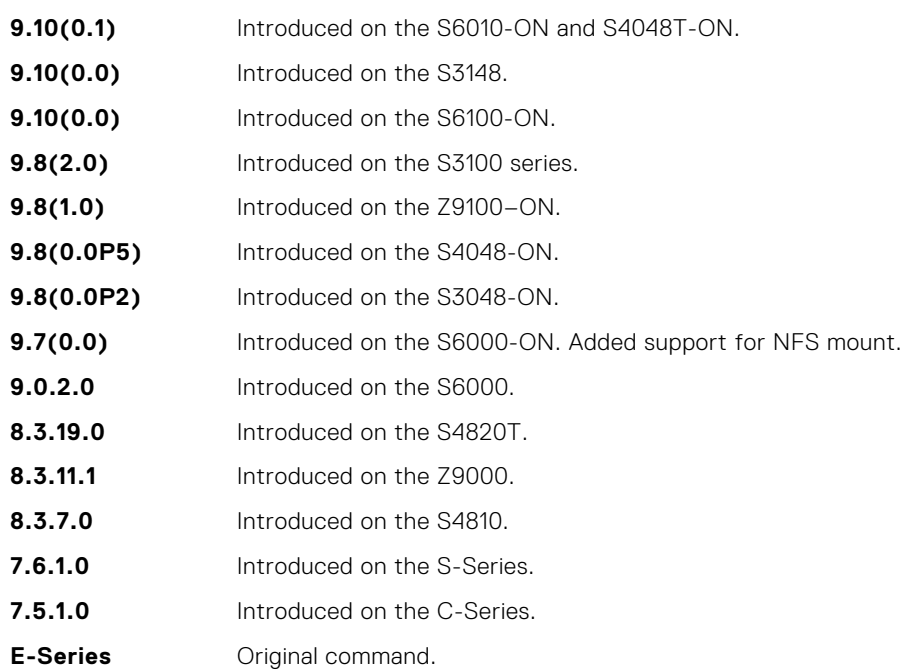

# **dir**

Display the files in a file system. The default is the current directory.

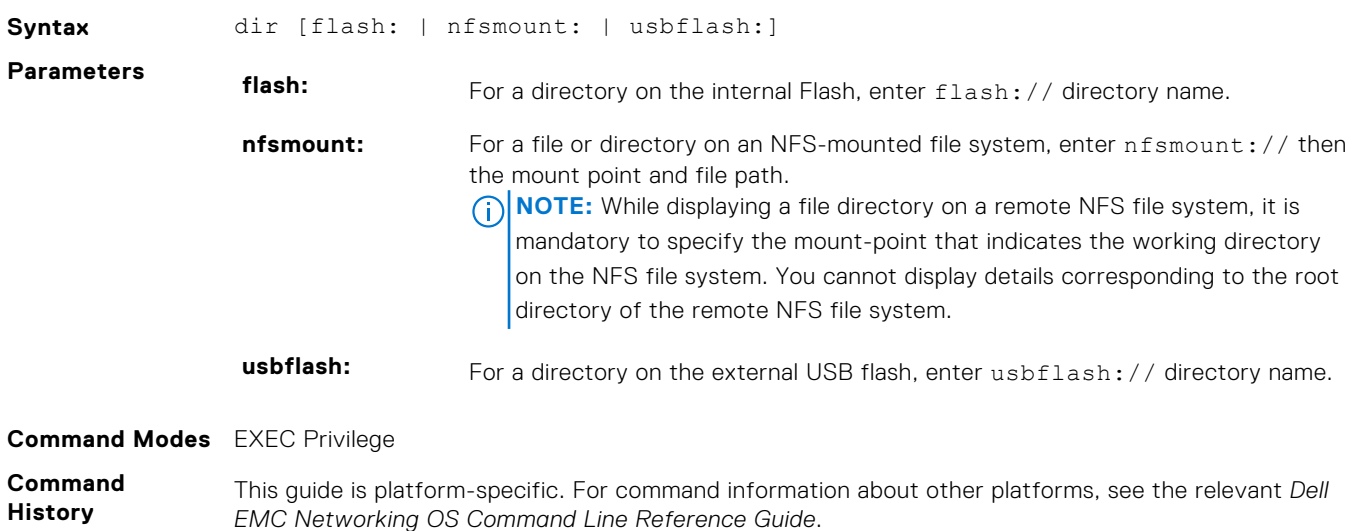

<span id="page-63-0"></span>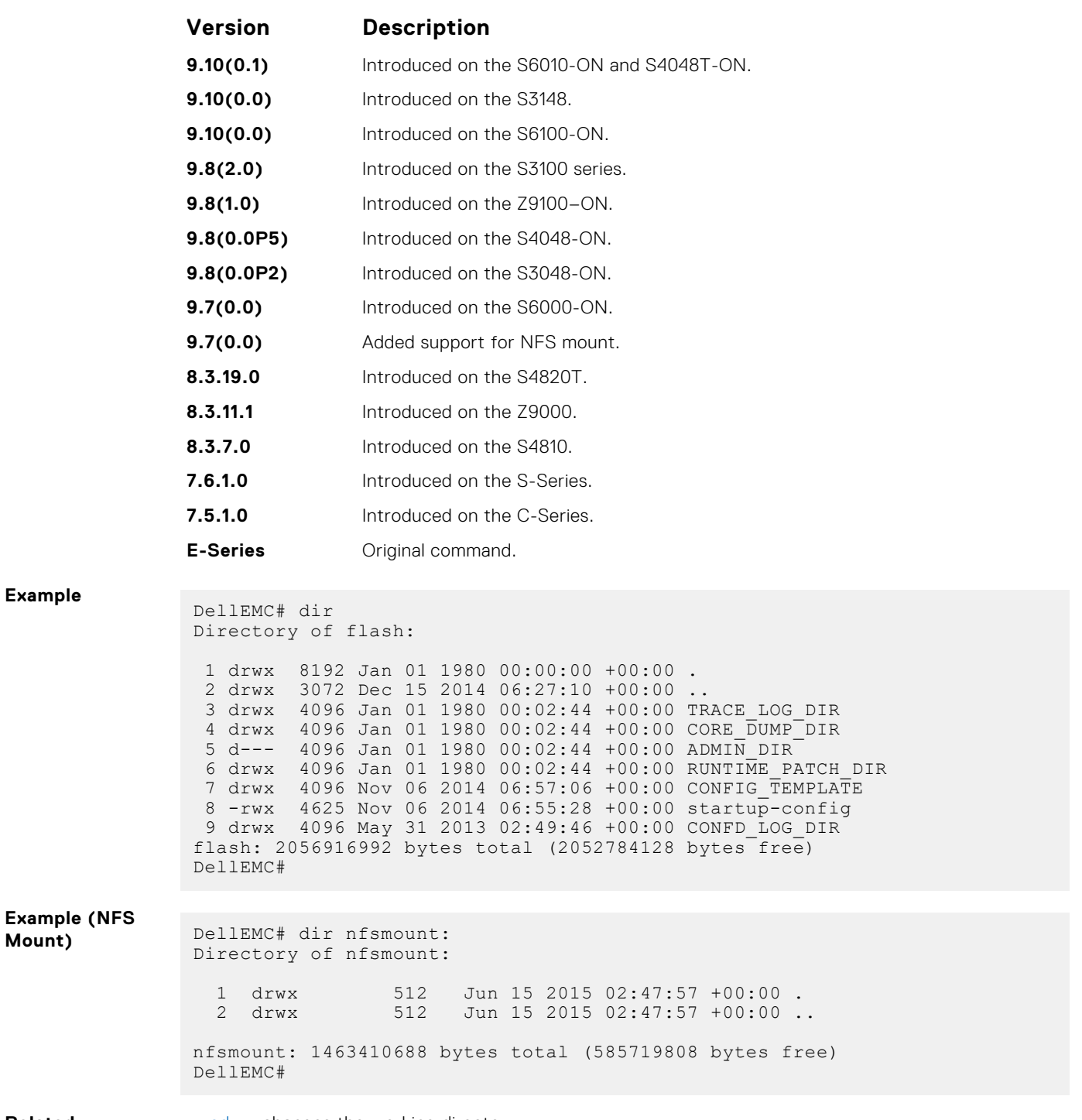

**Related Commands** ● [cd](#page-58-0) — changes the working directory.

# **format**

Erase all existing files and reformat the file system. After the file system is formatted, files cannot be restored.

Syntax format {flash: | usbflash:} **Defaults None**

**Command Modes** EXEC Privilege

<span id="page-64-0"></span>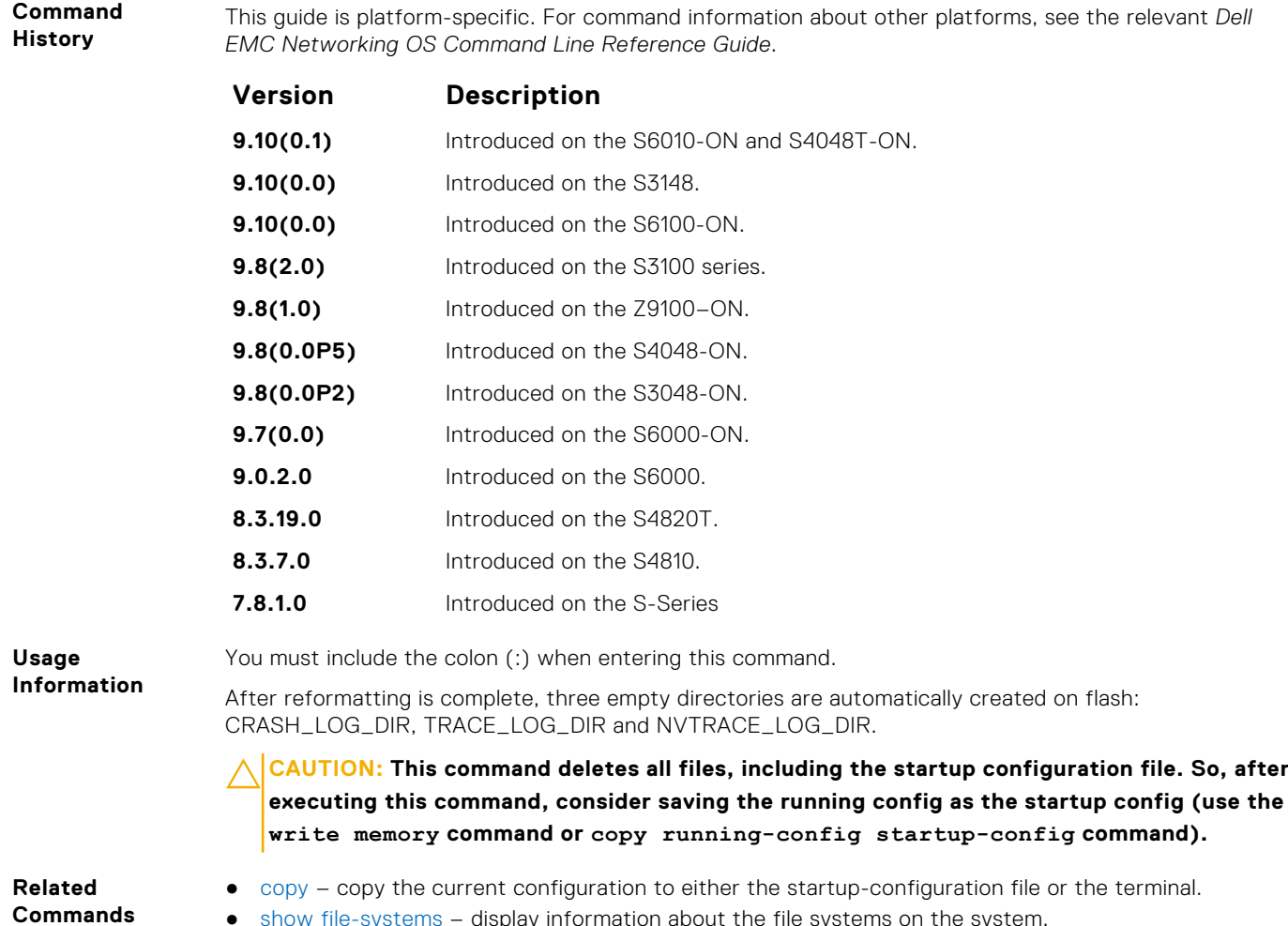

● [show file-systems](#page-72-0) – display information about the file systems on the system.

# **fsck flash**

Checks the flash file system for errors.

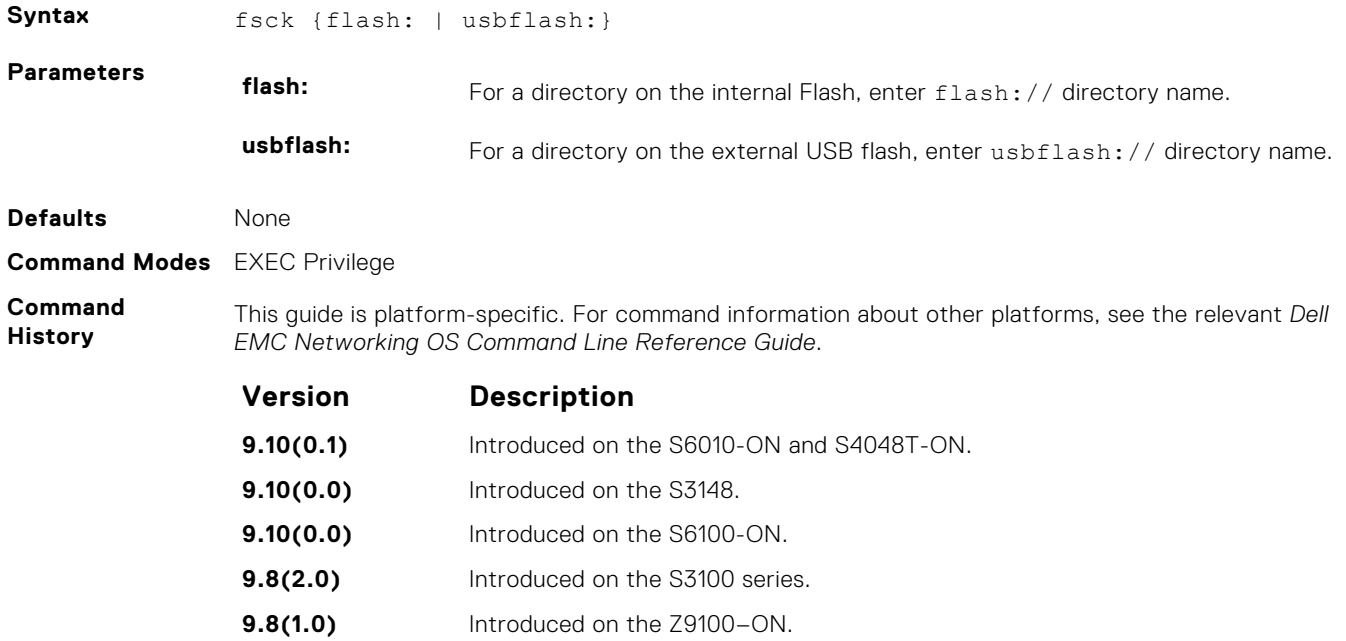

<span id="page-65-0"></span>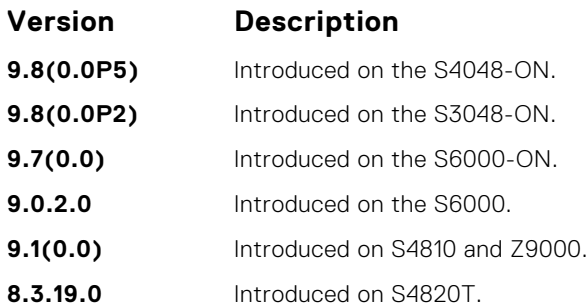

**Usage Information** Include the colon (:) when entering this command. This command checks the specified flash memory for errors. If errors are found, the command recommends that you format the flash.

**CAUTION: If you elect to format the flash, all files – including the startup configuration file – are lost. If you do decide to format the specified flash, consider saving the running configuration as the startup configuration after formatting the flash (use the write memory command or copy running-config startup-config command).**

**Related Commands**

- [copy](#page-59-0) copy one file to another location.
- [show file-systems](#page-72-0) display information about the file systems on the system.

# **mkdir**

Creates a directory on the NFS mounted file system.

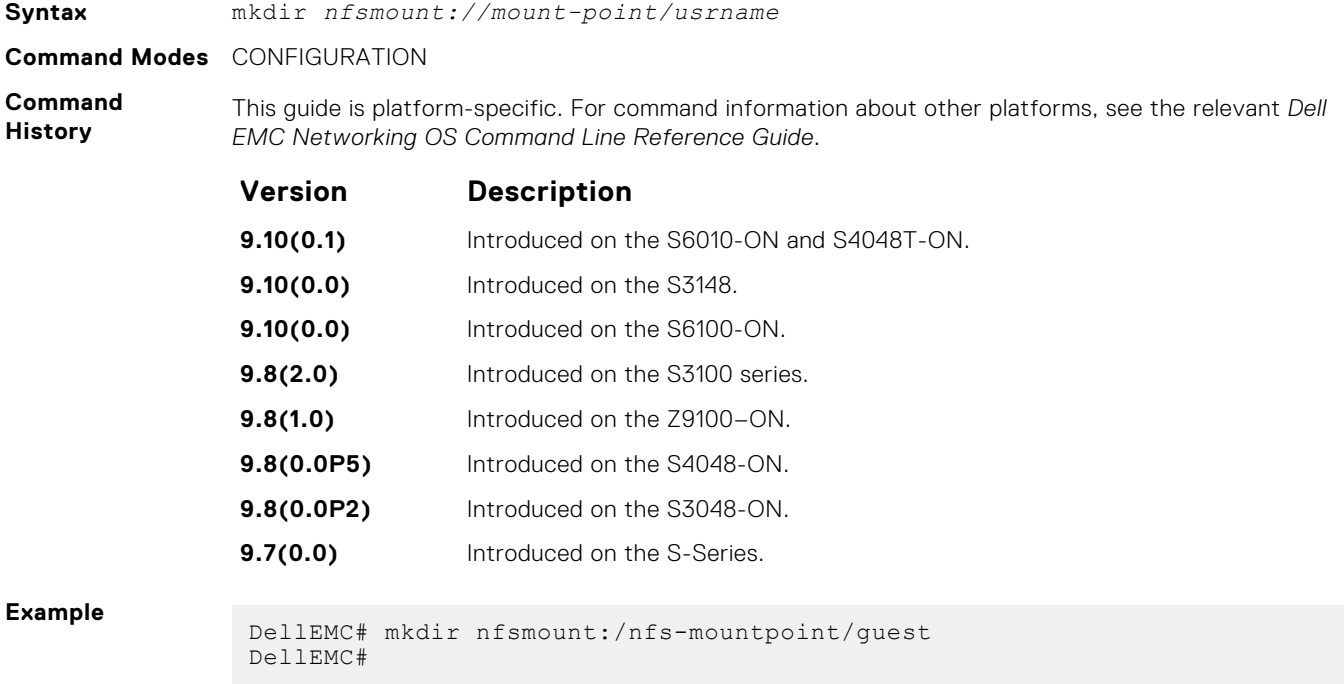

**Related Commands** ● [rmdir](#page-66-0) — remove a directory.

# **mount nfs**

Mounts an NFS file system to a device.

**Syntax** mount nfs *rhost:path mount-point* [username password]

<span id="page-66-0"></span>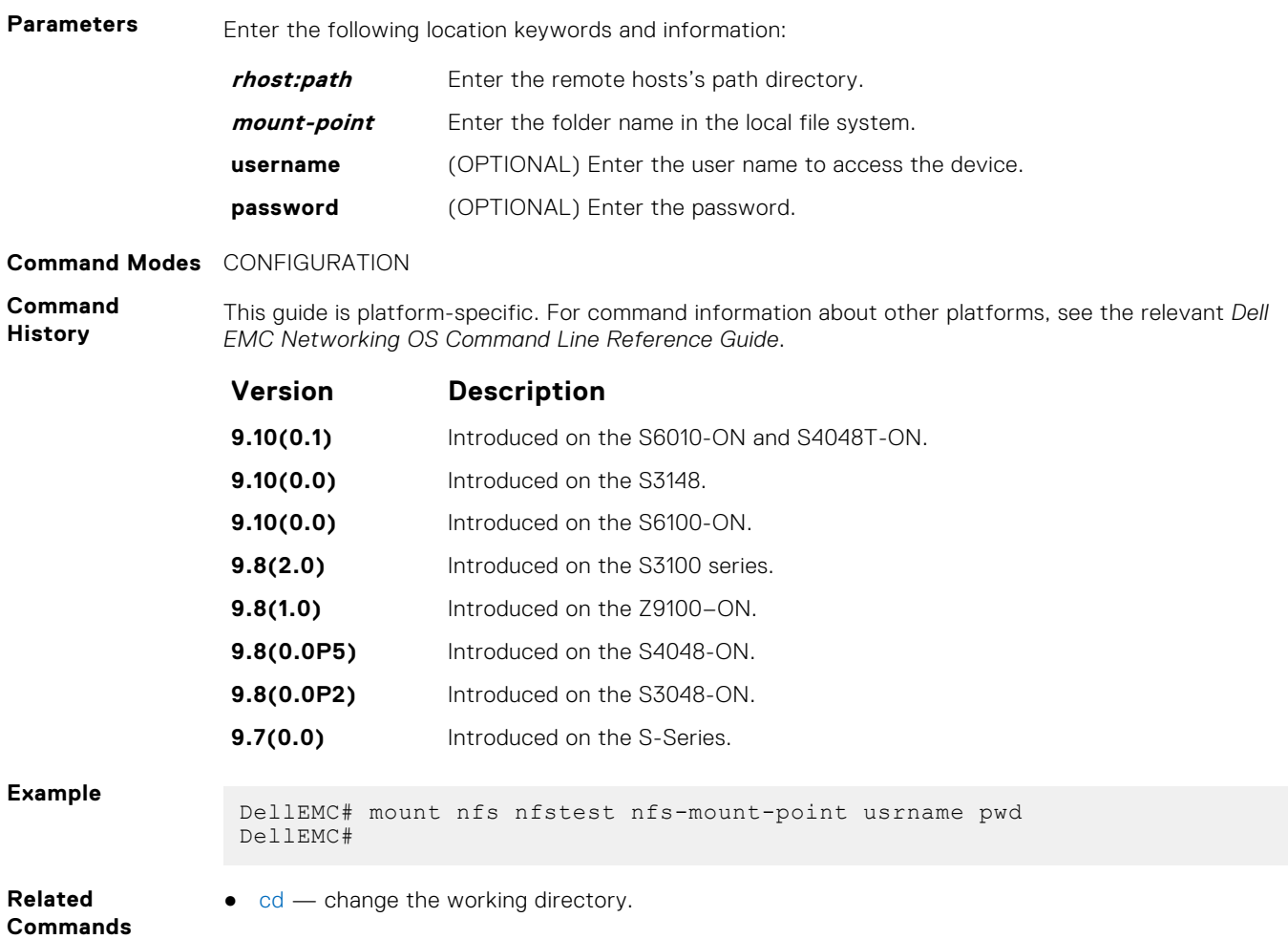

# **rmdir**

Removes a directory from the NFS mounted file system.

**Syntax** rmdir *nfsmount://mount-point/usrname* **Command Modes** CONFIGURATION **Command History** This guide is platform-specific. For command information about other platforms, see the relevant *Dell EMC Networking OS Command Line Reference Guide*. **Version Description**

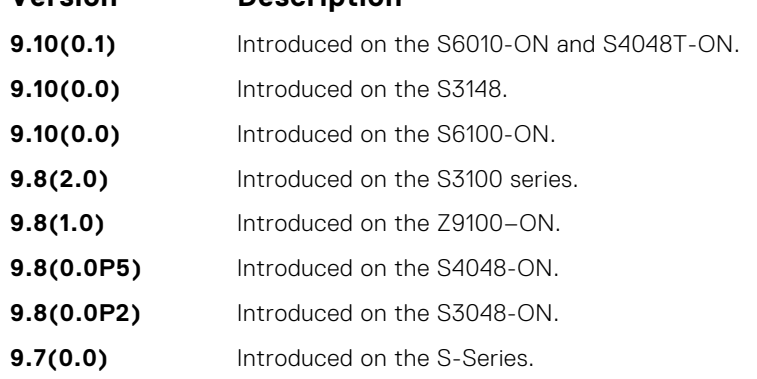

#### <span id="page-67-0"></span>**Example**

DellEMC# rmdir nfsmount:/nfs-mountpoint/guest Proceed to remove the directory [confirm yes/no]: yes

**Related Commands**  $\bullet$  [mkdir](#page-65-0) – create a directory.

**HTTP Copy via CLI**

Copy one file to another location. Dell Networking OS supports IPv4 and IPv6 addressing for FTP, TFTP, and SCP (in the *hostip* field).

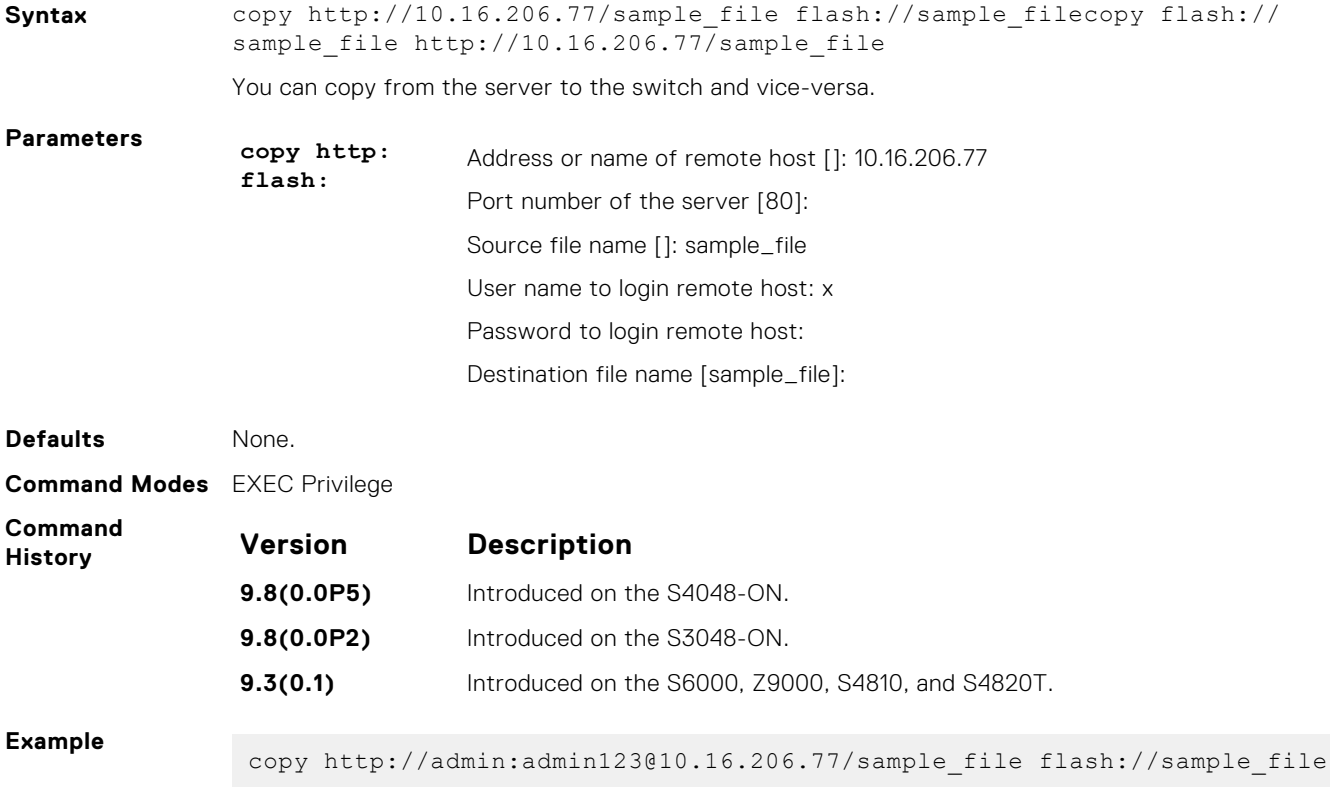

#### **rename**

Rename a file in the local file system.

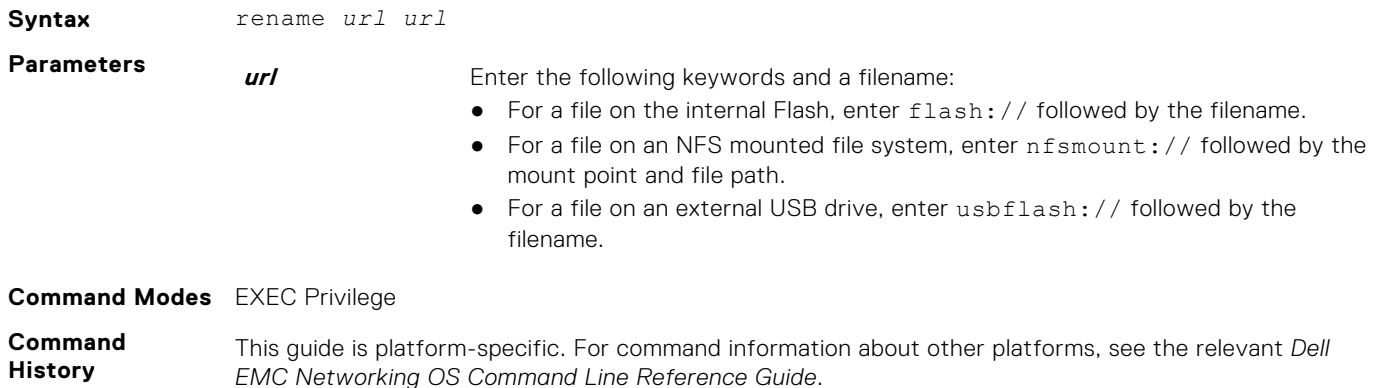

<span id="page-68-0"></span>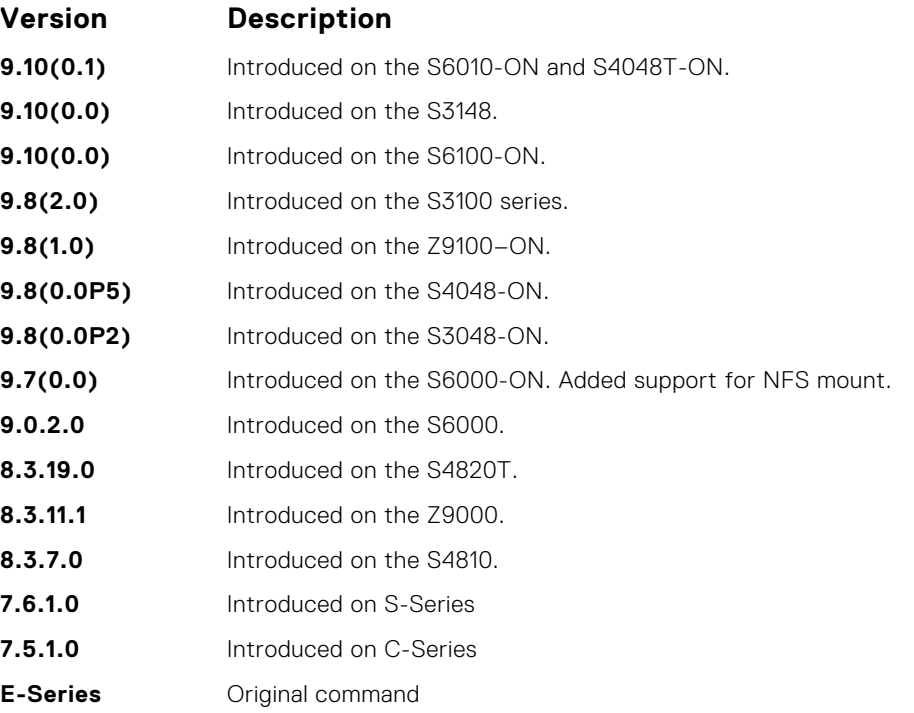

# **restore factory-defaults**

Restore factory defaults.

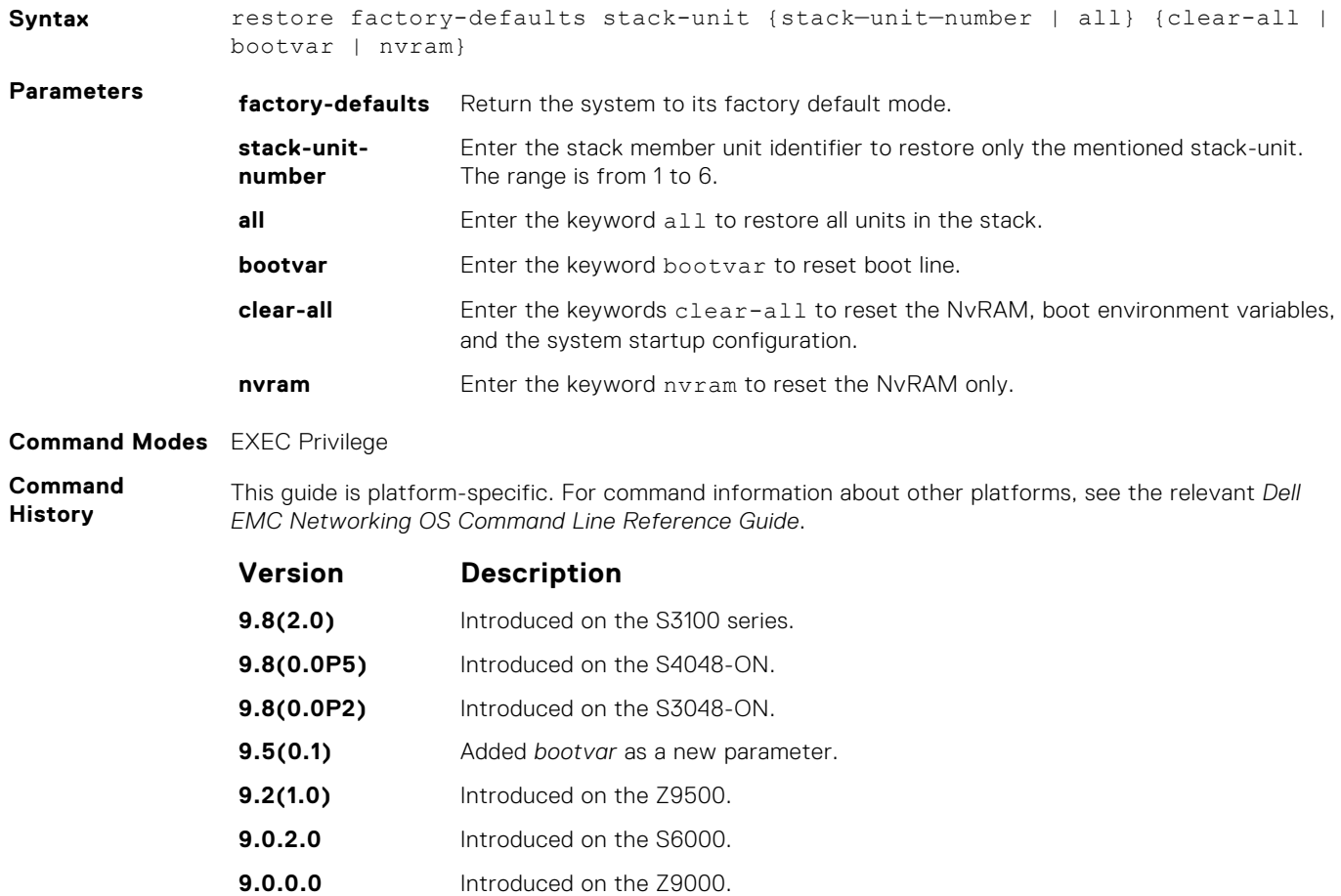

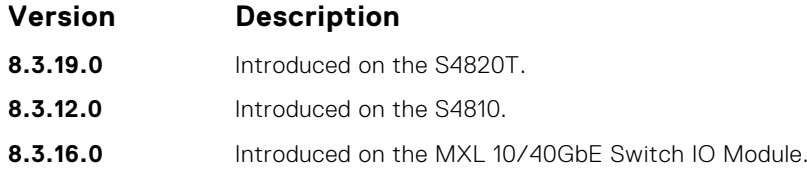

**Usage Information**

Restoring factory defaults deletes the existing startup configuration and all persistent settings (stacking, fan-out, and so forth).

When restoring all units in a stack, all the units in the stack are placed into stand-alone mode.

When restoring a single unit in a stack, that unit placed in stand-alone mode. No other units in the stack are affected.

When restoring units in stand-alone mode, the units remain in stand-alone mode after the restoration. After the restore is complete, the units power cycle immediately.

#### **CAUTION: There is no undo for this command.**

Following are the factory-default environment variables:

- baudrate
- primary\_boot
- secondary\_boot
- default\_boot
- ipaddr
- gatewayip
- netmask
- macaddr
- mgmtautoneg
- mgmtspeed100
- mgmtfullduplex

Each boot path variable (primary\_boot, secondary\_boot, and default\_boot) is further split into the following three independent variables:

- primary\_server, primary\_file, and primary\_type
- secondary\_server, secondary\_file, and secondary\_type
- default\_server, default\_file, and default\_type

**NOTE:** For information on the default values that these variables take, refer to the Restoring *Factory Default Environment Variables* section in the *Dell EMC Networking OS Configuration guide.*

**Example (all stack units)** DellEMC# restore factory-defaults stack-unit all clear-all \*\*\*\*\*\*\*\*\*\*\*\*\*\*\*\*\*\*\*\*\*\*\*\*\*\*\*\*\*\*\*\*\*\*\*\*\*\*\*\*\*\*\*\*\*\*\*\*\*\*\*\*\*\*\*\*\*\*\*\*\*\* \* Warning - Restoring factory defaults will delete the existing \* startup-config and all persistent settings (stacking, fanout, etc.)\* \* All the units in the stack will be split into standalone units. \* \* After restoration the unit(s) will be powercycled immediately. \* \* Proceed with caution ! \* \*\*\*\*\*\*\*\*\*\*\*\*\*\*\*\*\*\*\*\*\*\*\*\*\*\*\*\*\*\*\*\*\*\*\*\*\*\*\*\*\*\*\*\*\*\*\*\*\*\*\*\*\*\*\*\*\*\*\*\*\*\* Proceed with factory settings? Confirm [yes/no]:yes -- Restore status --<br>Unit Nvram Config Unit Nyram ---------------------<br>1 Success Succ 1 Success Success 2 Success Success 3 Success Success 4 Not present<br>5 Not present Not present Power-cycling the unit(s). DellEMC#

<span id="page-70-0"></span>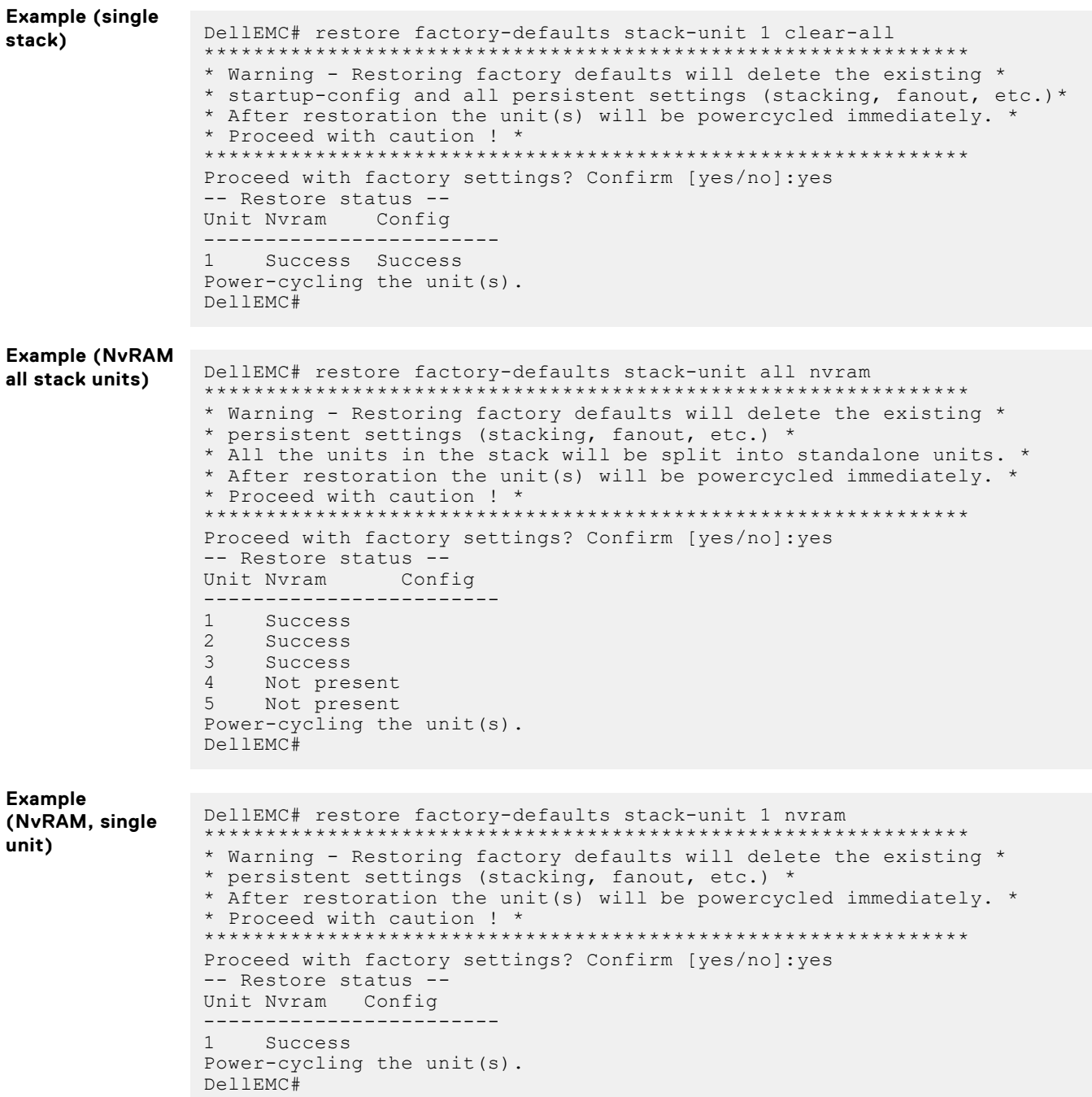

# show boot system

Displays information about boot images currently configured on the system.

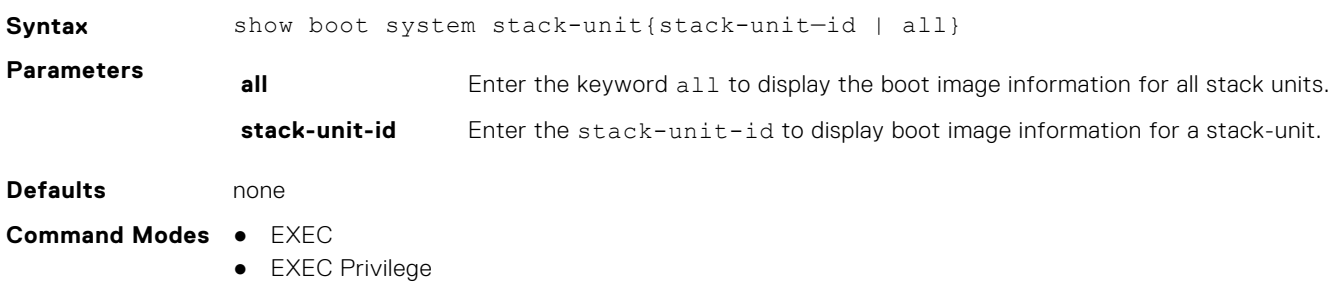

<span id="page-71-0"></span>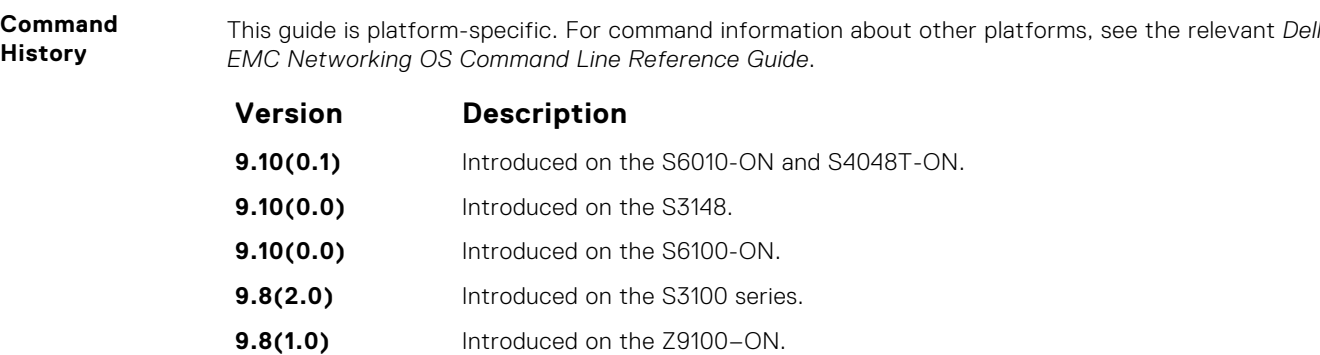

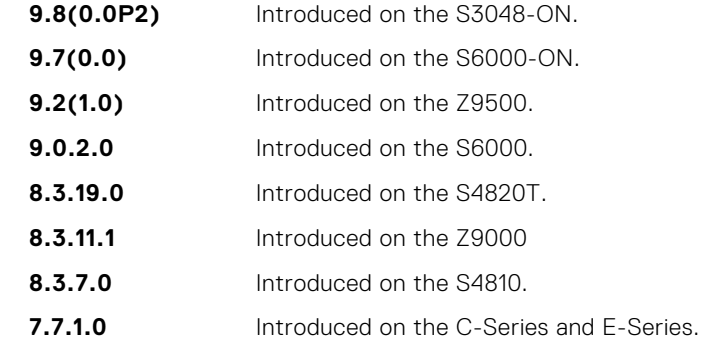

**9.8(0.0P5)** Introduced on the S4048-ON.

**Example**

DellEMC# show boot system stack-unit 1

Current system image information in the system: =============================================

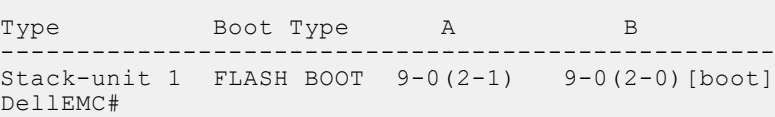

# **show bootvar**

Display the variable settings for the boot parameters.

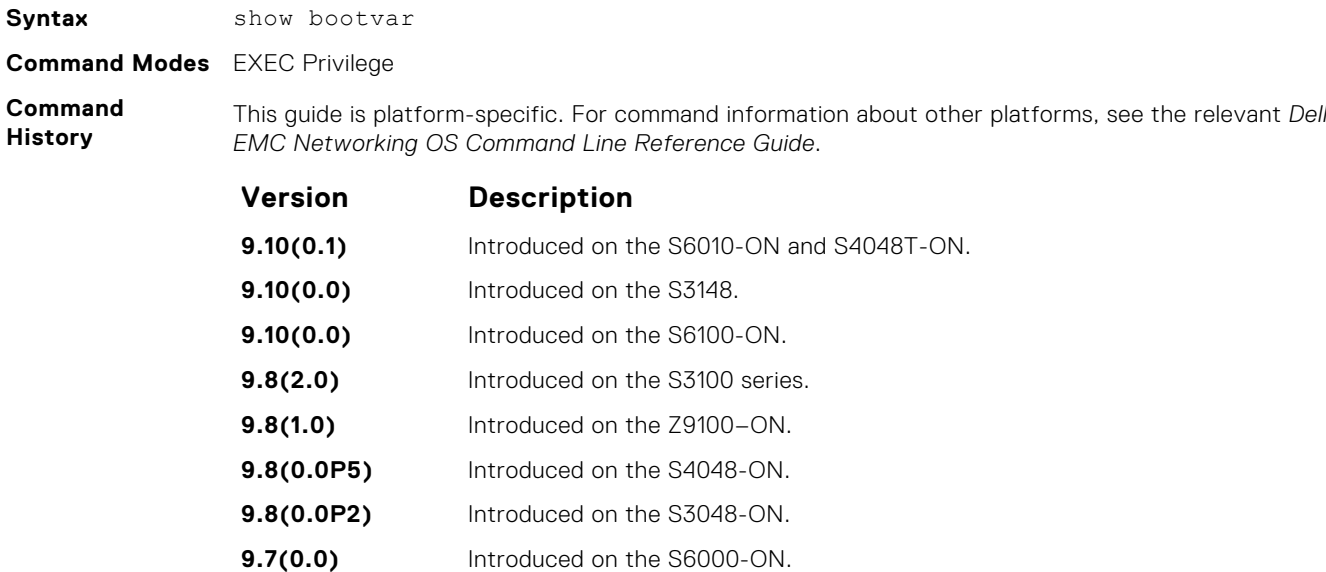
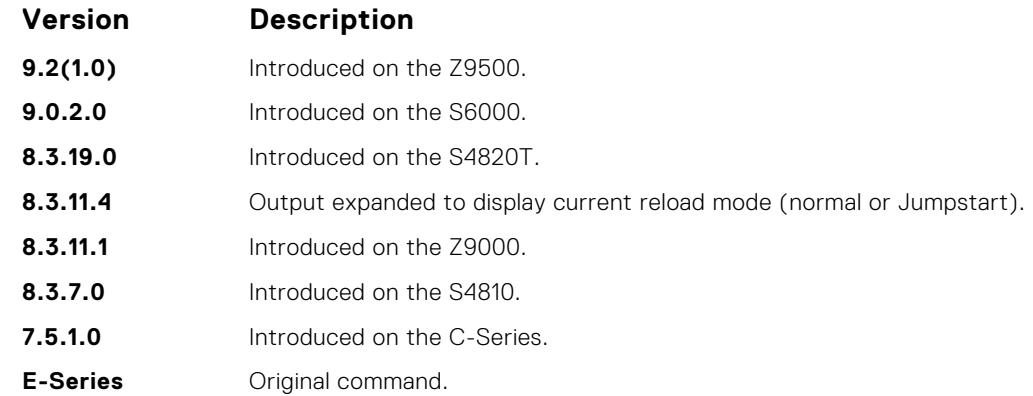

**Example**

```
DellEMC# show bootvar
PRIMARY IMAGE FILE = system://B
SECONDARY IMAGE FILE = tftp://10.16.127.35/Dell-SI-9-0-2-0.bin
DEFAULT IMAGE FILE = system://A
LOCAL CONFIG FILE = variable does not exist
PRIMARY HOST CONFIG FILE = variable does not exist
SECONDARY HOST CONFIG FILE = variable does not exist
PRIMARY NETWORK CONFIG FILE = variable does not exist
SECONDARY NETWORK CONFIG FILE = variable does not exist
CURRENT IMAGE FILE = system://B
CURRENT CONFIG FILE 1 = flash://startup-config
CURRENT CONFIG FILE 2 = variable does not exist
CONFIG LOAD PREFERENCE = local first
BOOT INTERFACE GATEWAY IP ADDRESS = 10.16.132.254
Reload Mode = normal-reload
DellEMC#
```
## **show file-systems**

Display information about the file systems on the system.

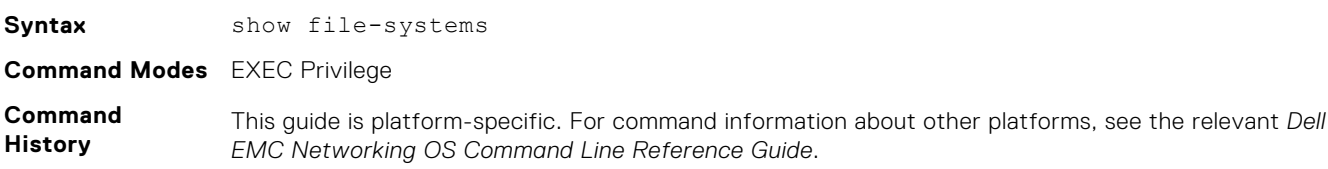

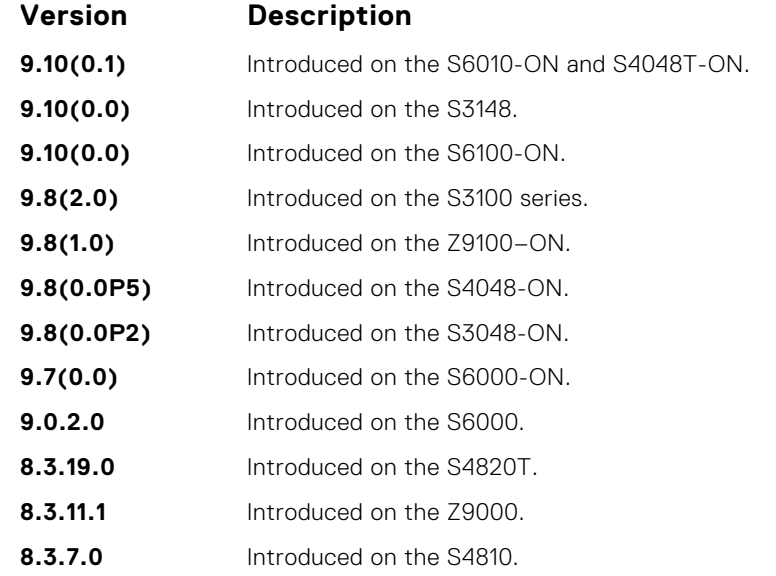

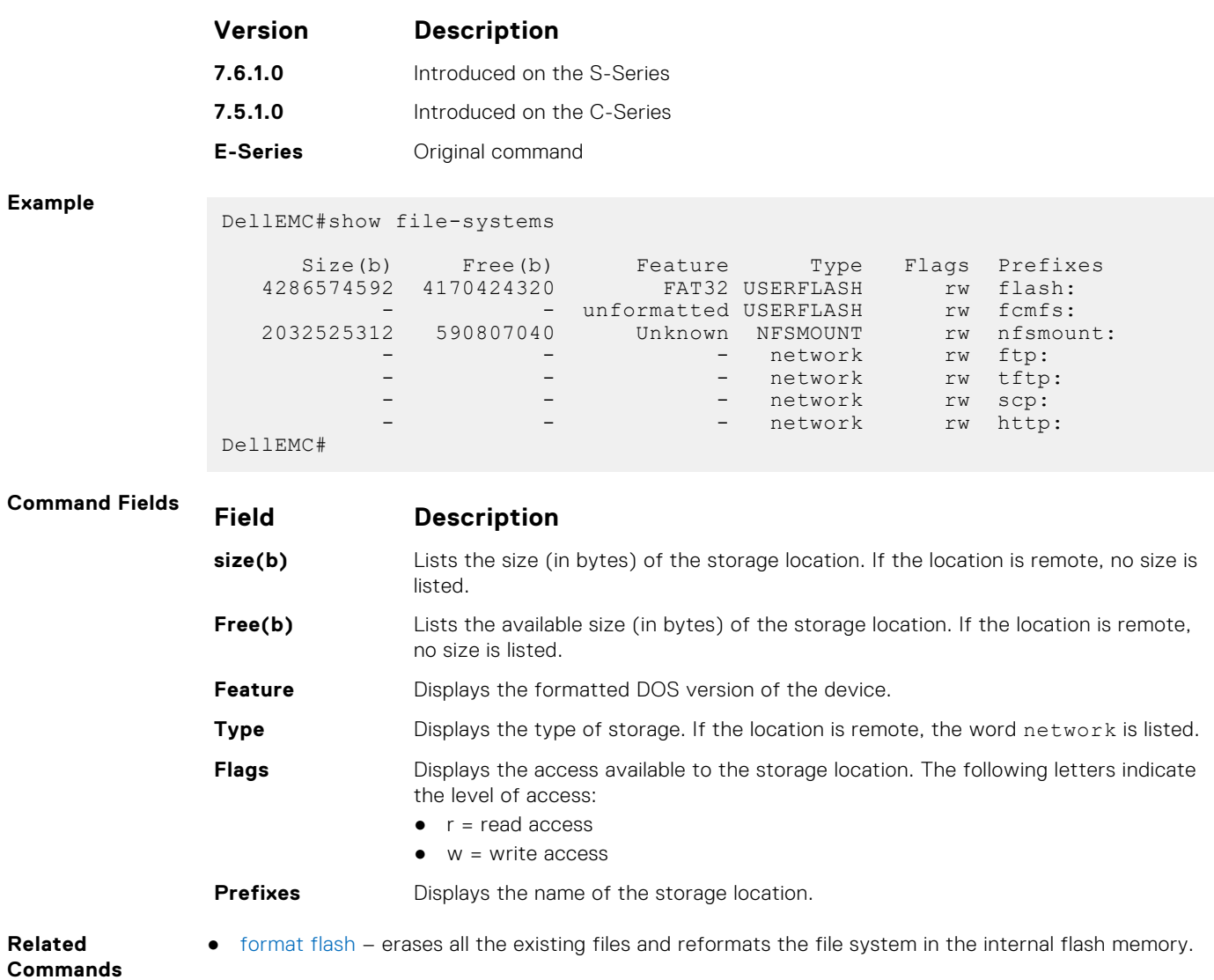

# **show os-version**

Display the release and software image version information of the image file specified.

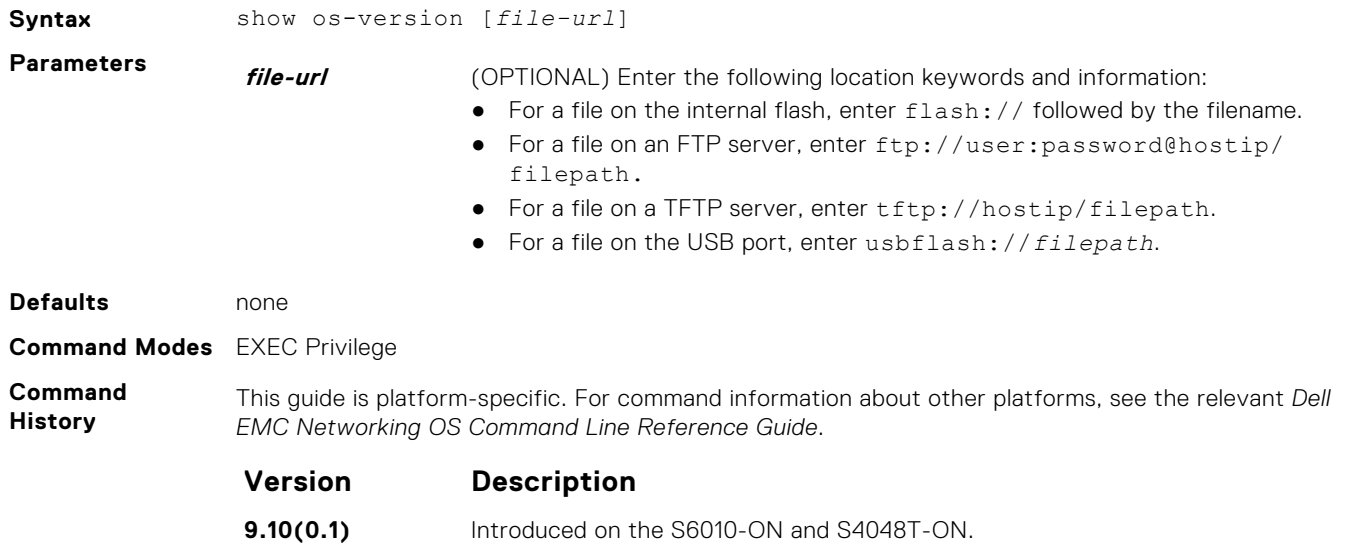

<span id="page-74-0"></span>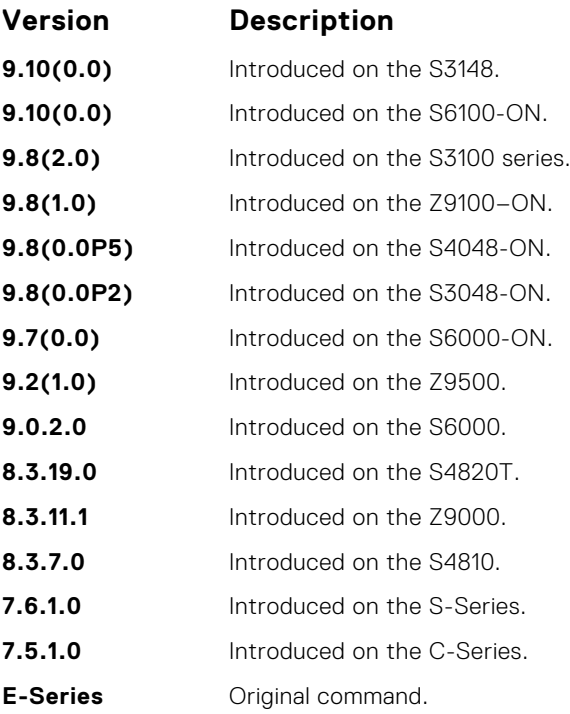

#### **Example**

**Usage Information** **NOTE:** A filepath that contains a dot ( . ) is not supported.

# **show running-config**

Display the current configuration and display changes from the default values.

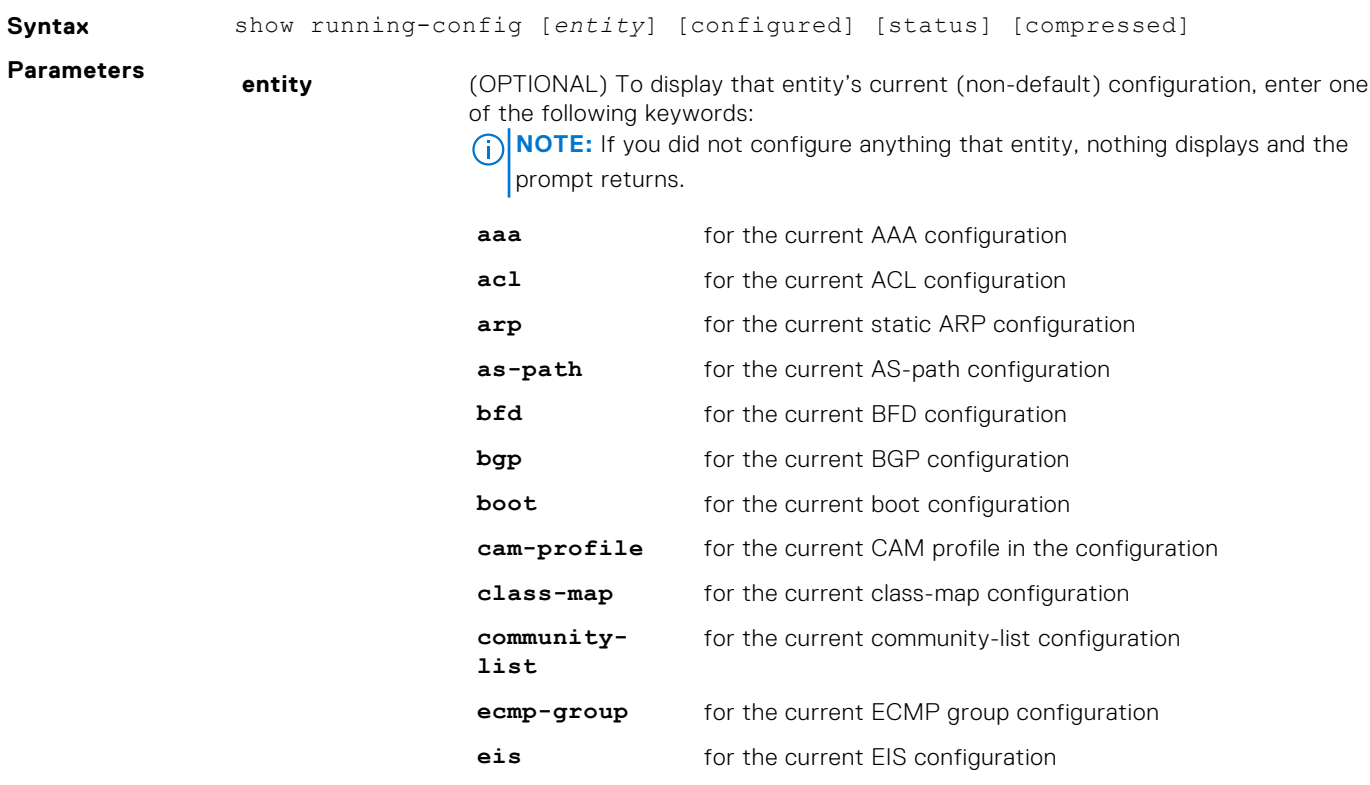

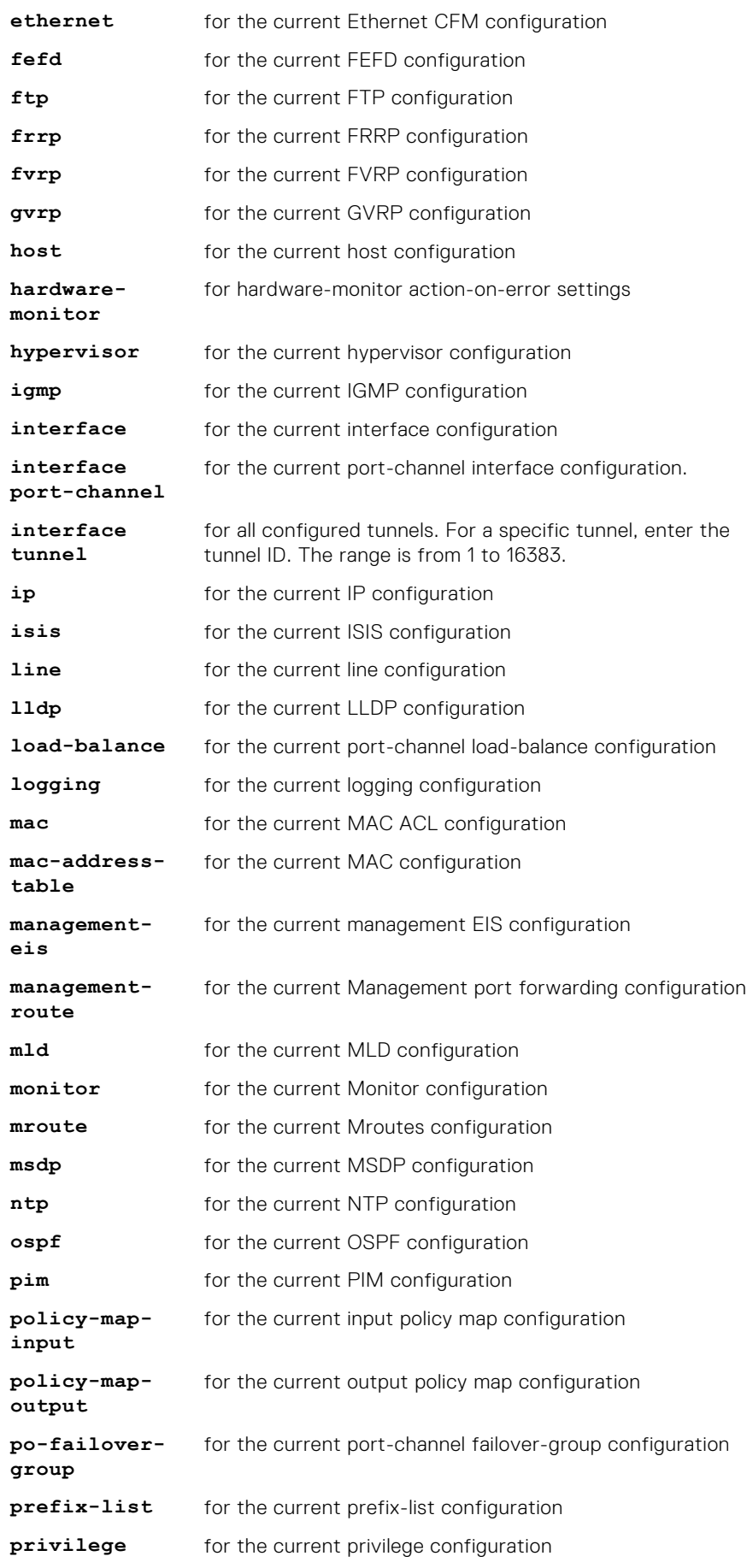

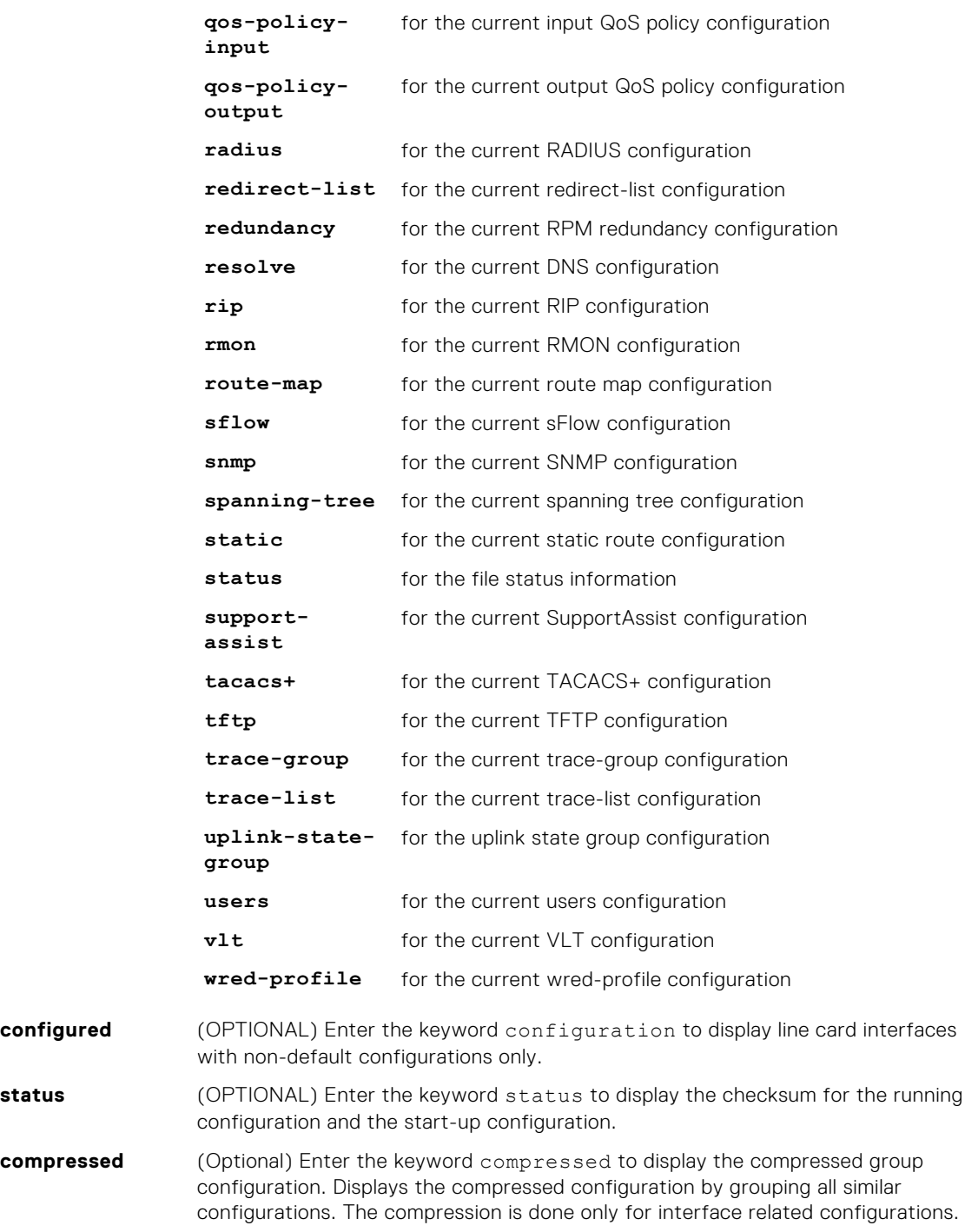

**Command Modes** EXEC Privilege

**Command History** This guide is platform-specific. For command information about other platforms, see the relevant *Dell EMC Networking OS Command Line Reference Guide*.

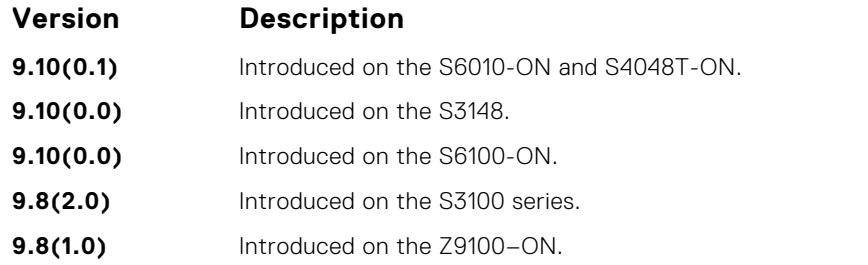

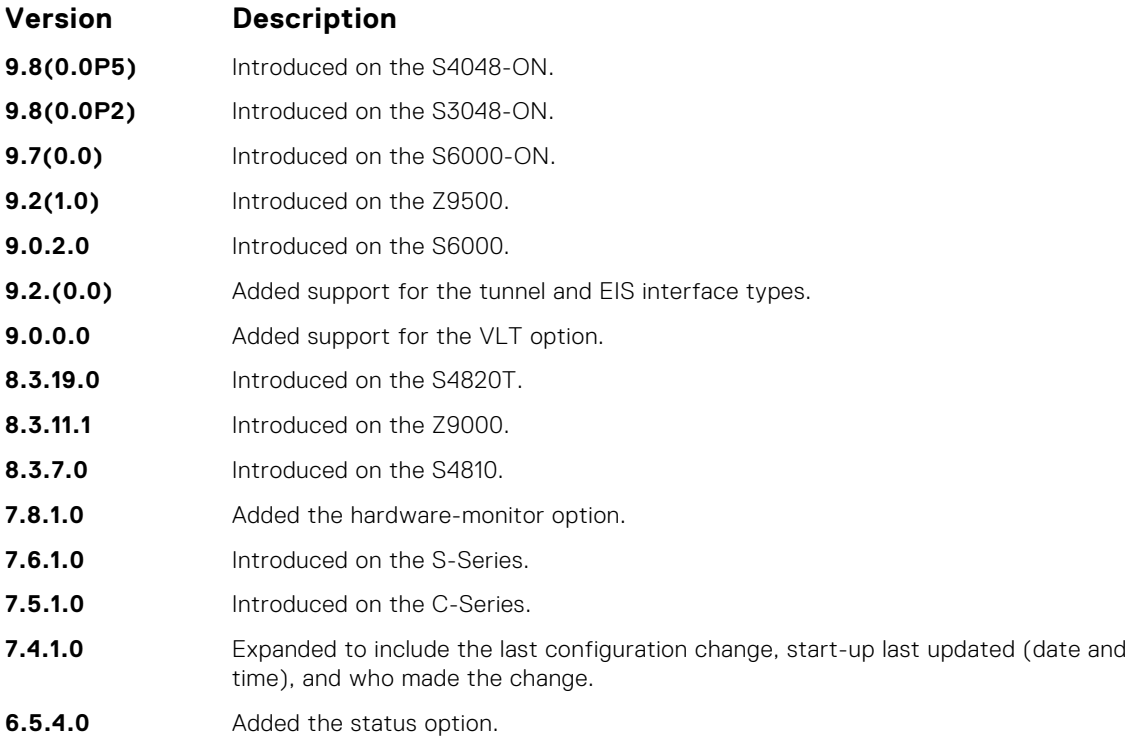

#### **Example**

**Example**

```
DellEMC# show running-config
Current Configuration ...
! Version 9-0(2-0)
! Last configuration change at Thu Apr 18 10:18:39 2013 by admin
! Startup-config last updated at Thu Apr 18 10:18:40 2013 by admin
!
boot system stack-unit 1 primary system: A:
boot system stack-unit 1 secondary tftp://10.16.127.35/Dell-
SI-9-0-2-0.bin
boot system stack-unit 1 default system: A:
boot system gateway 10.16.132.254
!
redundancy auto-synchronize full
redundancy disable-auto-reboot stack-unit
!
redundancy disable-auto-reboot stack-unit 1
redundancy disable-auto-reboot stack-unit 2
redundancy disable-auto-reboot stack-unit 3
redundancy disable-auto-reboot stack-unit 4
redundancy disable-auto-reboot stack-unit 5
redundancy disable-auto-reboot stack-unit 6
!
hardware watchdog stack-unit 1
hardware watchdog stack-unit 2
hardware watchdog stack-unit 3
DellEMC# show running-config status
running-config bytes 10257, checksum 0xFD33339F
startup-config bytes 10257, checksum 0xFD33339F
```
**Usage Information** The status option allows you to display the size and checksum of the running configuration and the startup configuration.

# **show startup-config**

Display the startup configuration.

**Syntax** show startup-config

**Command Modes** EXEC Privilege

**Command History**

This guide is platform-specific. For command information about other platforms, see the relevant *Dell EMC Networking OS Command Line Reference Guide*.

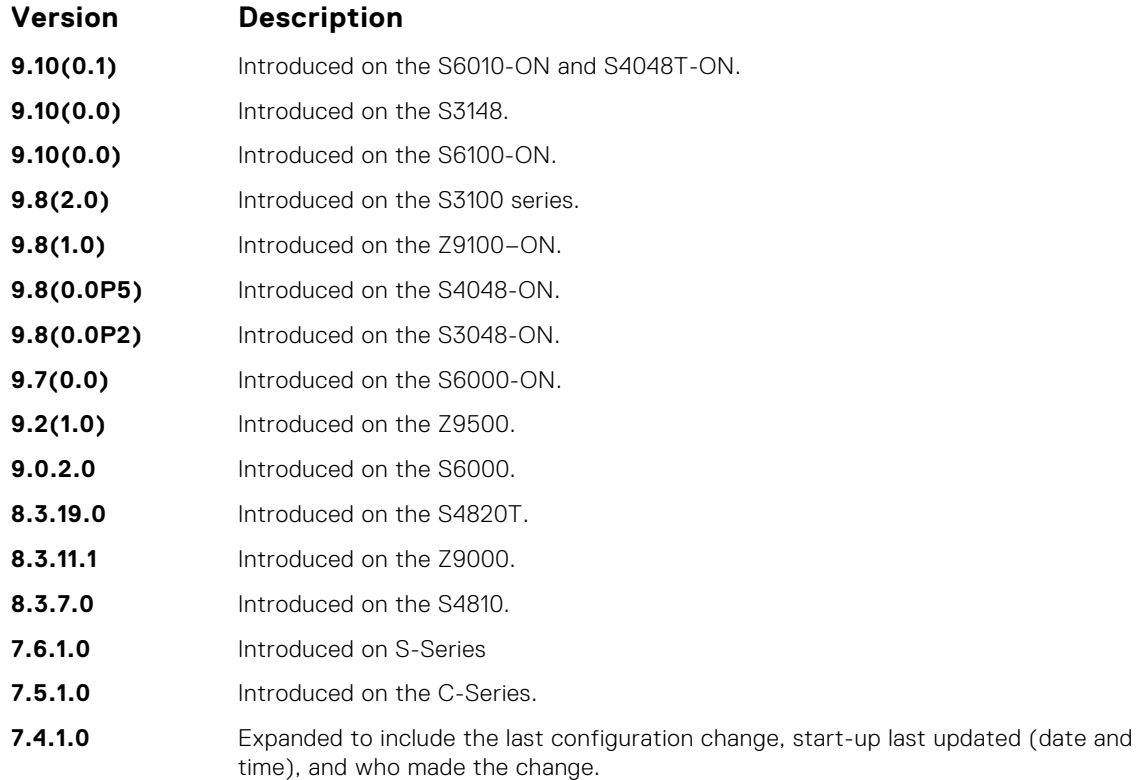

**Example**

```
DellEMC# show startup-config
! Version 9-0(2-0)
! Last configuration change at Thu Apr 18 10:18:39 2013 by admin
! Startup-config last updated at Thu Apr 18 10:18:40 2013 by admin
!
boot system stack-unit 0 primary system: A:
boot system stack-unit 0 secondary tftp://10.16.127.35/Dell-
SI-9-0-2-0.binboot system stack-unit 0 default system: A:
boot system gateway 10.16.132.254
!
redundancy auto-synchronize full
redundancy disable-auto-reboot stack-unit
...
```
### **Related**

● [show running-config](#page-74-0) – displays the current (running) configuration.

### **Commands**

**show version**

Display the current Dell EMC Networking Operating System (OS) version information on the system.

**Syntax** show version

#### **Command Modes** EXEC Privilege

**Command History**

This guide is platform-specific. For command information about other platforms, see the relevant *Dell EMC Networking OS Command Line Reference Guide*.

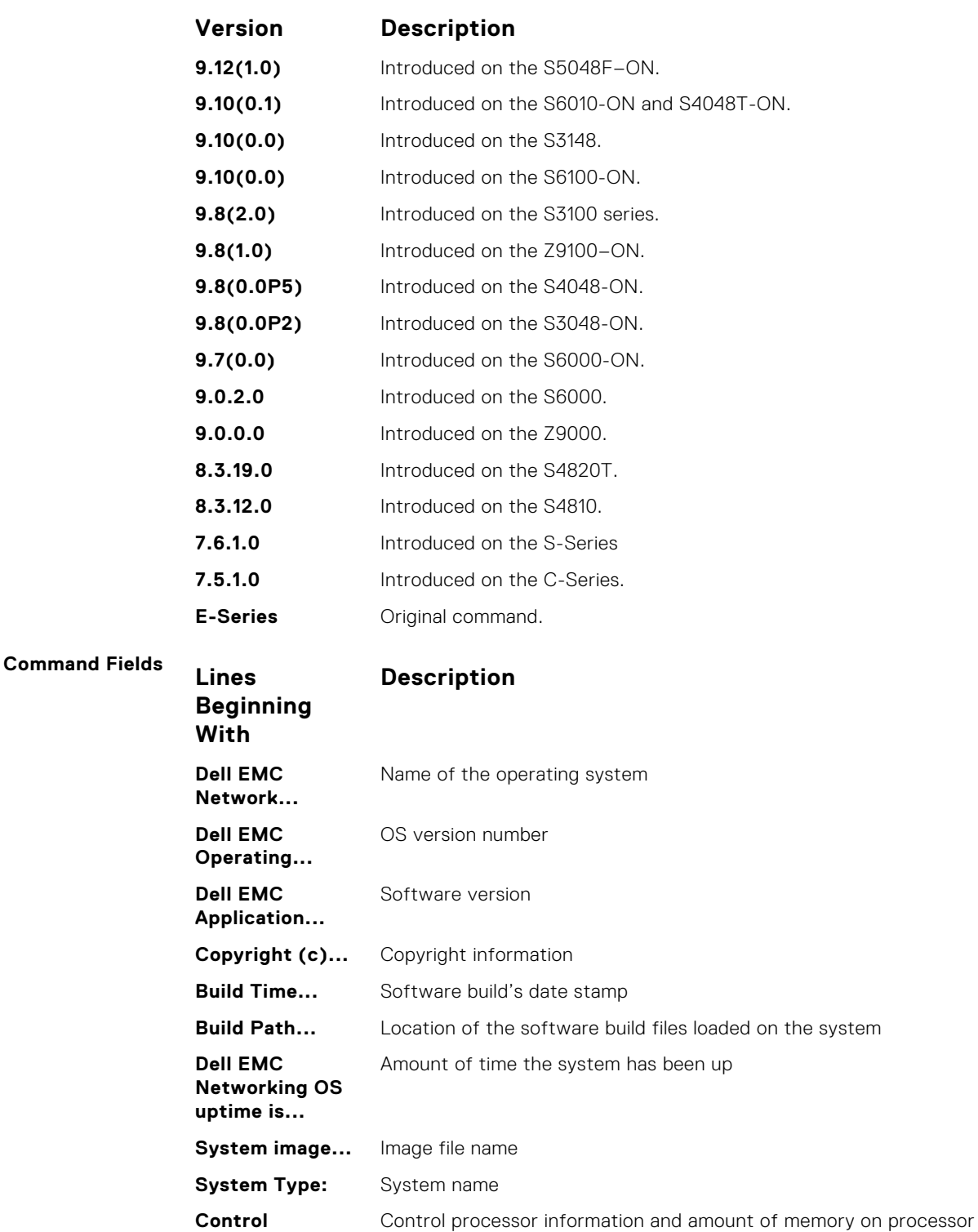

**128K bytes...** Amount and type of memory on system **1 Route Processor...** Hardware configuration of the system, including the number and type of physical interfaces available

**Processor:...**

# **upgrade**

Upgrade the bootflash image or system image of the management unit.

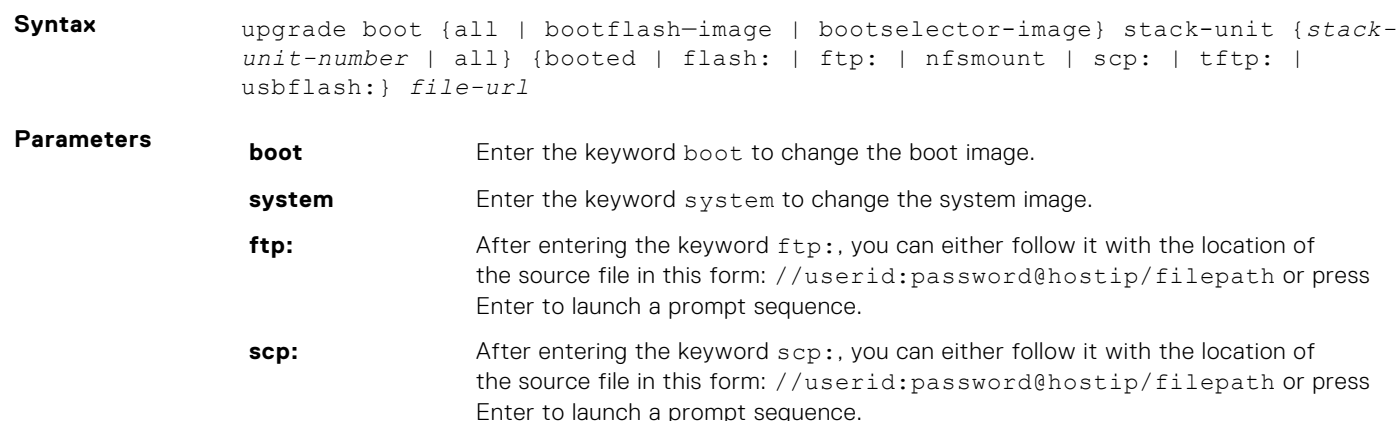

- **slot0:** After entering the keyword slot0:, you can either follow it with the location of the source file in this form: //hostlocation/filepath or press Enter to launch a prompt sequence.
- **tftp:** After entering the keyword  $\text{tftp:}$ , you can either follow it with the location of the source file in this form: //hostlocation/filepath or press Enter to launch a prompt sequence.
- flash: After entering the keyword flash:, you can either follow it with the location of the source file in this form: flash//filepath or press Enter to launch a prompt sequence.
- **A:** | **B:** Enter the partition to upgrade from the flash.
- **stack-unit:** Enter the keywords stack-unit: to synch the image to the stack-unit.
- **file-url** Enter the following location keywords and information to upgrade using an Dell EMC Networking OS image other than the one currently running:
	- To specify an Dell EMC Networking OS image on the internal flash, enter flash:// file-path/filename.
	- To specify an Dell EMC Networking OS image on an FTP server, enter ftp:// user:password@hostip/filepath.
	- To specify an Dell EMC Networking OS image on the external flash, enter slot0://file-path/filename.
	- To copy a file on a TFTP server, enter tftp://hostip/filepath/ filename.

where hostip is either an IPv4 dotted decimal address or an IPv6 URI [x:x:x:x:x] format address.

**Command Modes** EXEC Privilege

**Defaults** none

**Command History** This guide is platform-specific. For command information about other platforms, see the relevant *Dell EMC Networking OS Command Line Reference Guide*.

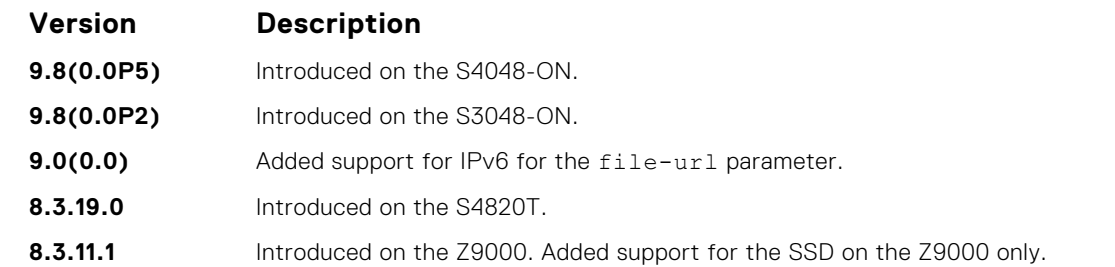

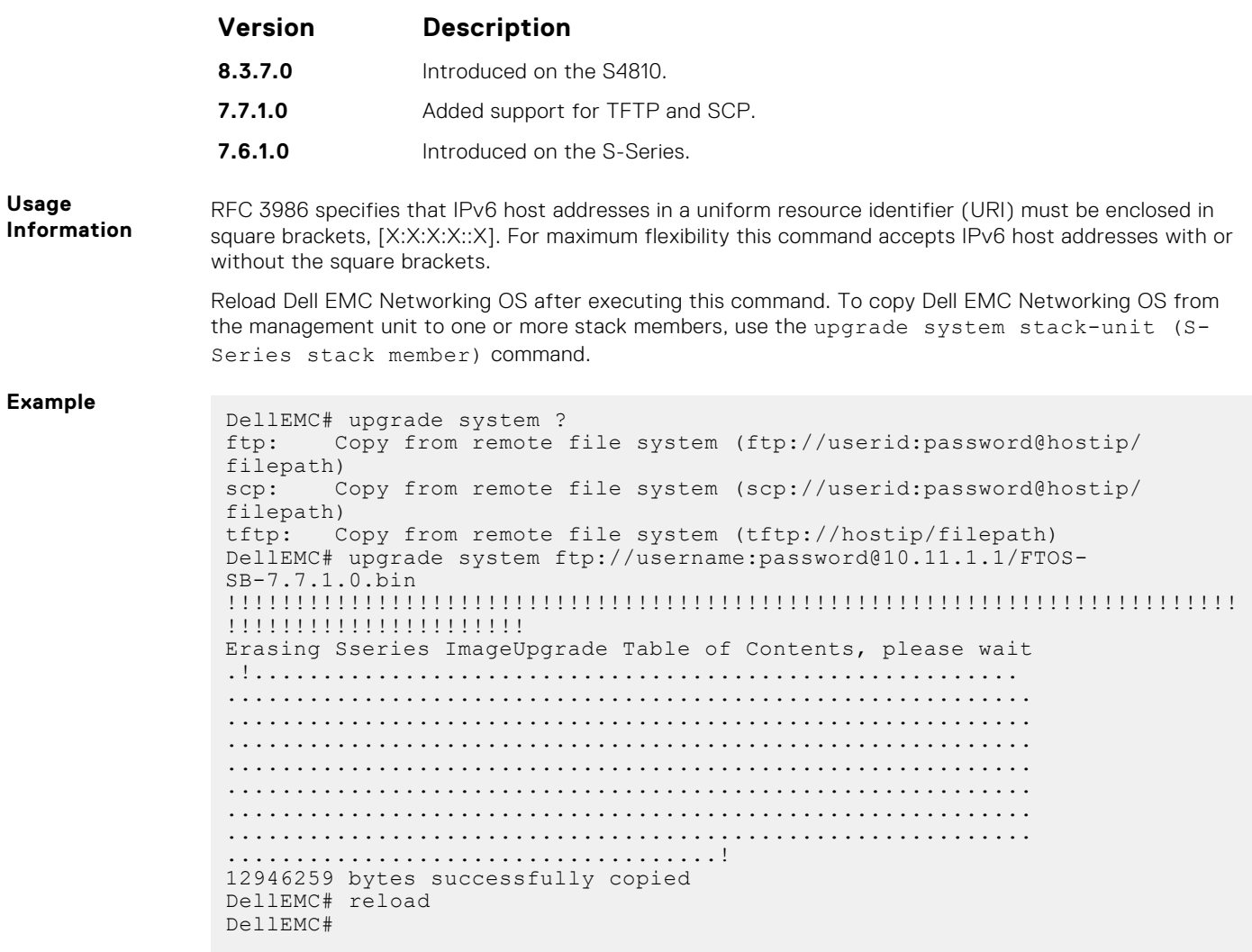

# **upgrade system**

Upgrade the Dell EMC Networking OS image. To upgrade the boot flash or boot selector image, use the upgrade boot command.

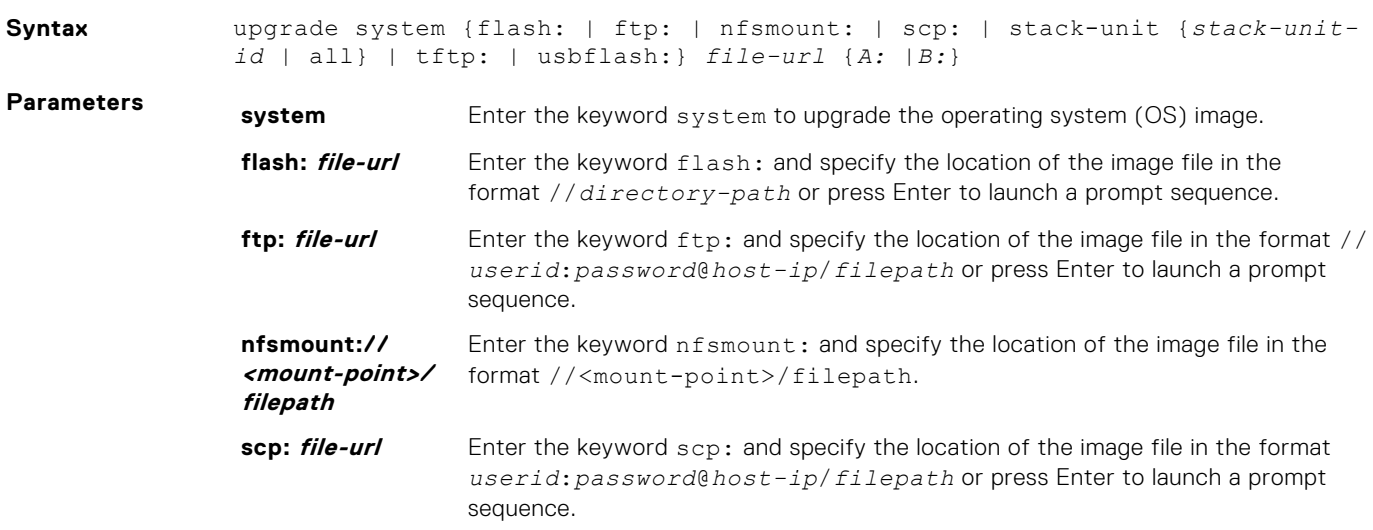

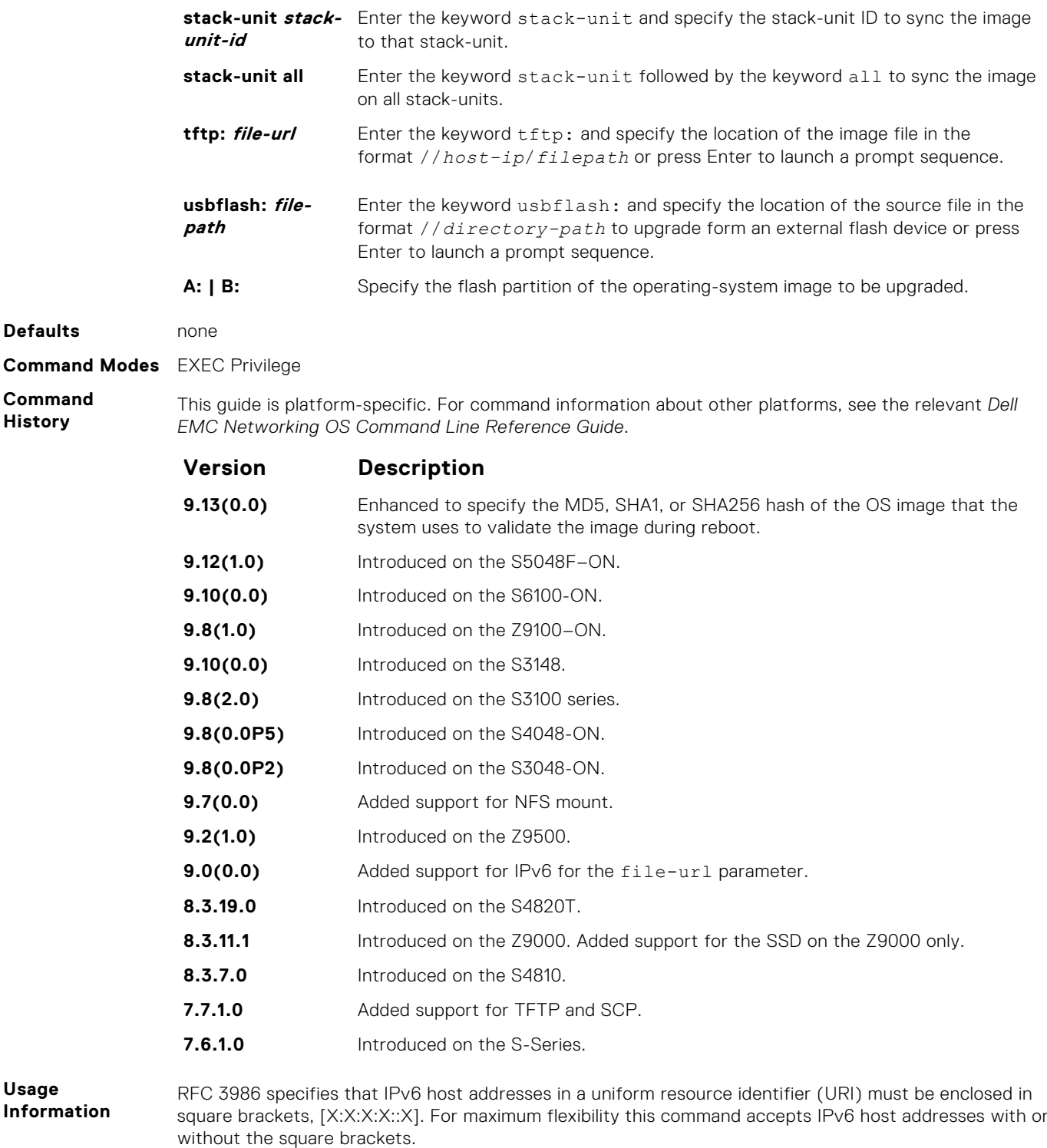

After you upgrade the system image, using the upgrade system command, specify the default boot location using the boot system command. Save the configuration to the startup configuration file using the write memory command and reload the system using the reload command to use the new Dell EMC Networking OS software.

If you enable the verified boot feature using the verified boot command, the upgrade system command prompts you to enter the hash value of the Dell EMC Networking OS image. This is applicable only for the local partitions such as A: or B:. You can get the hash from the iSupport page.

**NOTE:** You can apply a set of configurations, available only in the new version to which you want to upgrade the system to, without having to re-boot the system twice. In order to accomplish this seamless upgrade, perform the following tasks:

- 1. Upgrade the system image to the new image and configure the primary partition to boot from the new image using the boot system command.
- 2. Update the startup configuration file with the new set of configurations and then reload the device using the reload command.

The new set of configurations are parsed from the startup configuration file and applied to the NVRAM. During the system boot up, the new set of configurations are applied to the system from the updated NVRAM configurations.

The following commands require NVRAM write to take effect in a single reload:

- Forwarding CLIs:
	- hardware forwarding-table mode {scaled-l2-switch | scaled-l3-routes | scaled-l3-hosts}
	- cam-ipv6 extended-prefix {1024 | 2048 | 3072}
	- ip ecmp-group maximum-paths *2-64*
- ACL CAM carving related CLIs:
	- cam-acl cli
	- cam-acl-vlan cli
	- cam-acl-egress cli
	- cam-sharing
- Feature keyword CLIs:
	- feature udf-acl
	- feature aclrange
	- feature ipv6acloptimized
	- feature acloptimized

**Example**

```
DellEMC# upgrade system tftp://10.11.8.12/dv-rainier-13 a:
00:39:32 : Discarded 1 pkts. Expected block num : 51. 
Received block num: 50
!00:39:36 : Discarded 1 pkts. Expected block num : 65.
Received block num: 64
!!!!!!!!!!!!!!!!!!!!!!!!!!!!!!!!!!!!!!!!!!!!!!!!!.......
         ...........!!!!!!!!!!!!!!!!!!!!!!!
93924044 bytes successfully copied
System image upgrade completed successfully.
!!!!!!!!!!!!!!!!!!!!!!!!!!!!!!!!!!!!!!!!!!!!!!!!!!!!!
Image upgraded to all
DellEMC#
```
The following example shows that the system prompts for the hash value of the OS image with the OS image verification feature enabled:

```
Dell# upgrade system tftp://10.16.127.35/FTOS-SE-9.11.0.1 A:
Hash Value: e42e2548783c2d5db239ea2fa9de4232
!!!!!!!!!!!!!!...
```
# **Control and Monitoring**

This section contains command information to configure and monitor the system, including Telnet, file transfer protocol (FTP), and trivial file transfer protocol (TFTP).

#### **Topics:**

- [asf-mode](#page-85-0)
- [banner exec](#page-86-0)
- [banner login](#page-87-0)
- [banner motd](#page-89-0)
- [cam-acl](#page-90-0)
- [cam-acl-vlan](#page-91-0)
- [clear average-power](#page-92-0)
- [clear line](#page-92-0)
- [configure](#page-93-0)
- [disable](#page-94-0)
- [do](#page-95-0)
- [enable](#page-96-0)
- [enable cpu-clock-monitor](#page-97-0)
- [enable optic-info-update interval](#page-97-0)
- [enable xfp-power-updates](#page-98-0)
- [end](#page-98-0)
- [exec-timeout](#page-99-0)
- [exit](#page-100-0)
- [ftp-server enable](#page-101-0)
- [ftp-server topdir](#page-102-0)
- [ftp-server username](#page-103-0)
- [hostname](#page-104-0)
- [ip http source-interface](#page-105-0)
- [ip http vrf](#page-106-0)
- [ip ftp password](#page-106-0)
- [ip ftp source-interface](#page-107-0)
- [ip ftp username](#page-108-0)
- [ip ftp vrf](#page-109-0)
- [ip telnet server enable](#page-110-0)
- [ip telnet server vrf](#page-111-0)
- [ip telnet source-interface](#page-111-0)
- [ip telnet vrf](#page-112-0)
- [ip tftp source-interface](#page-113-0)
- [ip tftp vrf](#page-114-0)
- [line](#page-115-0)
- [login concurrent-session](#page-116-0)
- [login statistics](#page-117-0)
- [motd-banner](#page-119-0)
- [ping](#page-119-0)
- [reload](#page-122-0)
- [send](#page-124-0)
- [service timestamps](#page-125-0)
- [show alarms](#page-126-0)
- [show cam-acl-vlan](#page-127-0)
- [show command-history](#page-127-0)
- <span id="page-85-0"></span>• [show cpu-traffic-stats](#page-129-0)
- [show debugging](#page-130-0)
- [show environment](#page-131-0)
- [show inventory](#page-133-0)
- [show login statistics](#page-135-0)
- [show memory](#page-137-0)
- [show processes cpu](#page-138-0)
- [show processes ipc flow-control](#page-141-0)
- [show processes memory](#page-143-0)
- [show reset-reason](#page-145-0)
- [show software ifm](#page-146-0)
- [show system](#page-147-0)
- [show tech-support](#page-149-0)
- [ssh-peer-stack-unit](#page-152-0)
- [telnet](#page-153-0)
- [telnet-peer-stack-unit](#page-154-0)
- [terminal length](#page-155-0)
- [traceroute](#page-156-0)
- [undebug all](#page-158-0)
- [virtual-ip](#page-158-0)
- [write](#page-159-0)

# **asf-mode**

Enable alternate store and forward (ASF) mode and forward packets as soon as a threshold is reached.

### Syntax

```
asf-mode stack-unit {unit-id | all} queue size
```
To return to standard Store and Forward mode, use the no asf-mode command.

### Parameters

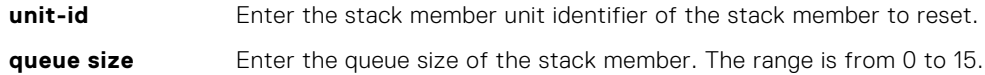

### **Defaults**

Not configured

### Command Modes

CONFIGURATION

### Command History

This guide is platform-specific. For command information about other platforms, see the relevant *Dell Networking OS Command Line Reference Guide*.

<span id="page-86-0"></span>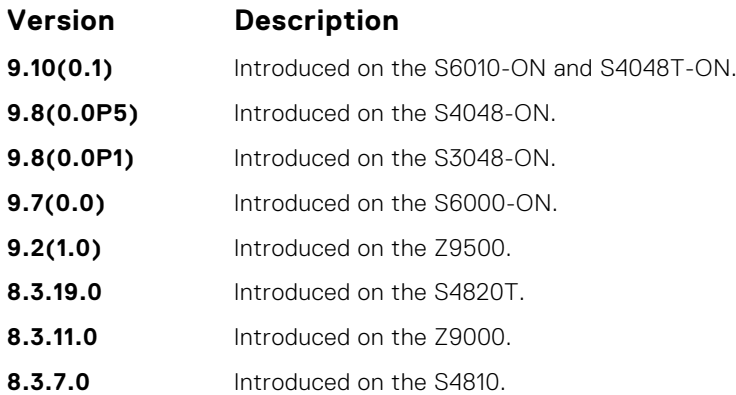

### Usage Information

You *must* save the configuration and reload the system to implement ASF. When you enter the command, the system sends a message stating that the new mode is enabled when the system reloads.

## **banner exec**

Configure a message that is displayed when your enter EXEC mode.

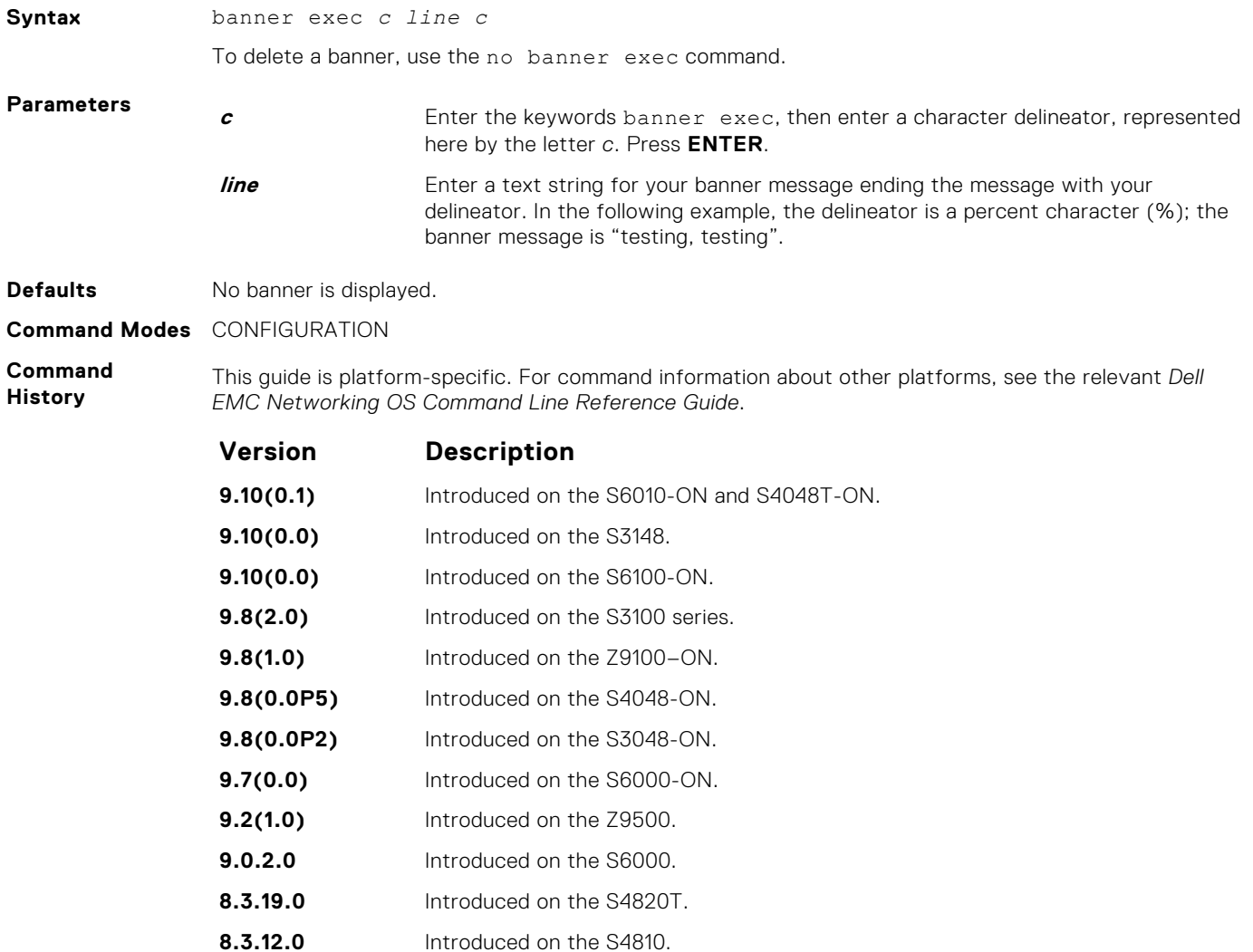

<span id="page-87-0"></span>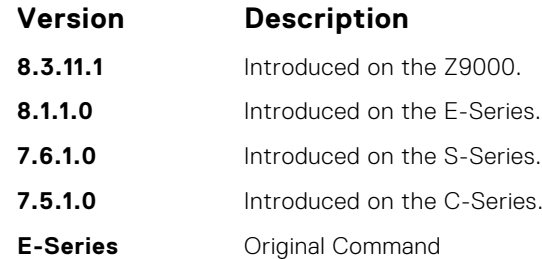

**Usage Information** After entering the banner login command, type one or more spaces and a delineator character. Enter the banner text then the second delineator character. When the user is connected to the router, if a message of the day banner is configured, it displays first. If no message of the day banner is configured, the login banner and prompt appear. After the user has logged in, the banner EXEC (if configured) displays.

**Example**

```
DellEMC(conf)# banner exec ?
LINE c banner-text c, where 'c' is a delimiting character
DellEMC(conf)# banner exec %
Enter TEXT message. End with the character '%'.
This is the banner%
DellEMC(conf)# end
DellEMC# exit
2d18h1m: %STKUNIT1-M:CP %SEC-5-LOGOUT: Exec session is terminated on 
console
This is the banner
Dell con0 now available
Press RETURN to get started.
2d18h2m: %STKUNIT1-M:CP %SEC-5-LOGIN_SUCCESS: Login successful on console
This is the banner
DellEMC>
```
**Related**

● [line](#page-115-0) — enables and configures the console and virtual terminal lines to the system.

**Commands**

# **banner login**

Set a message of the day banner to appear after logging on to the system.

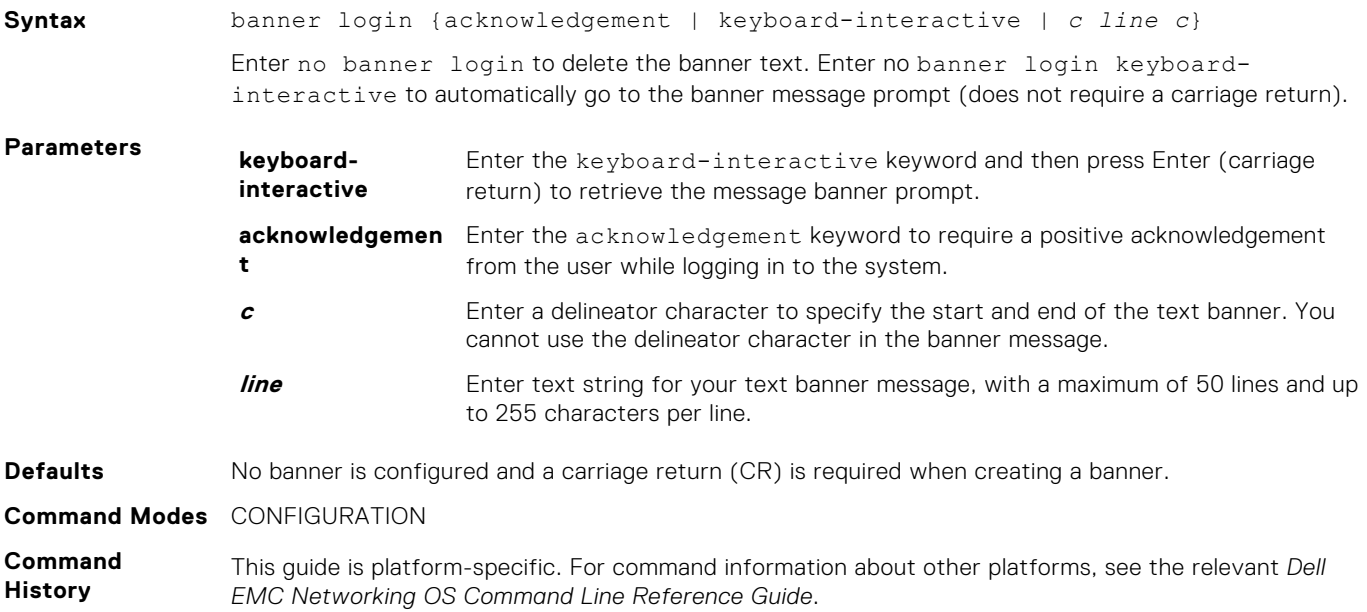

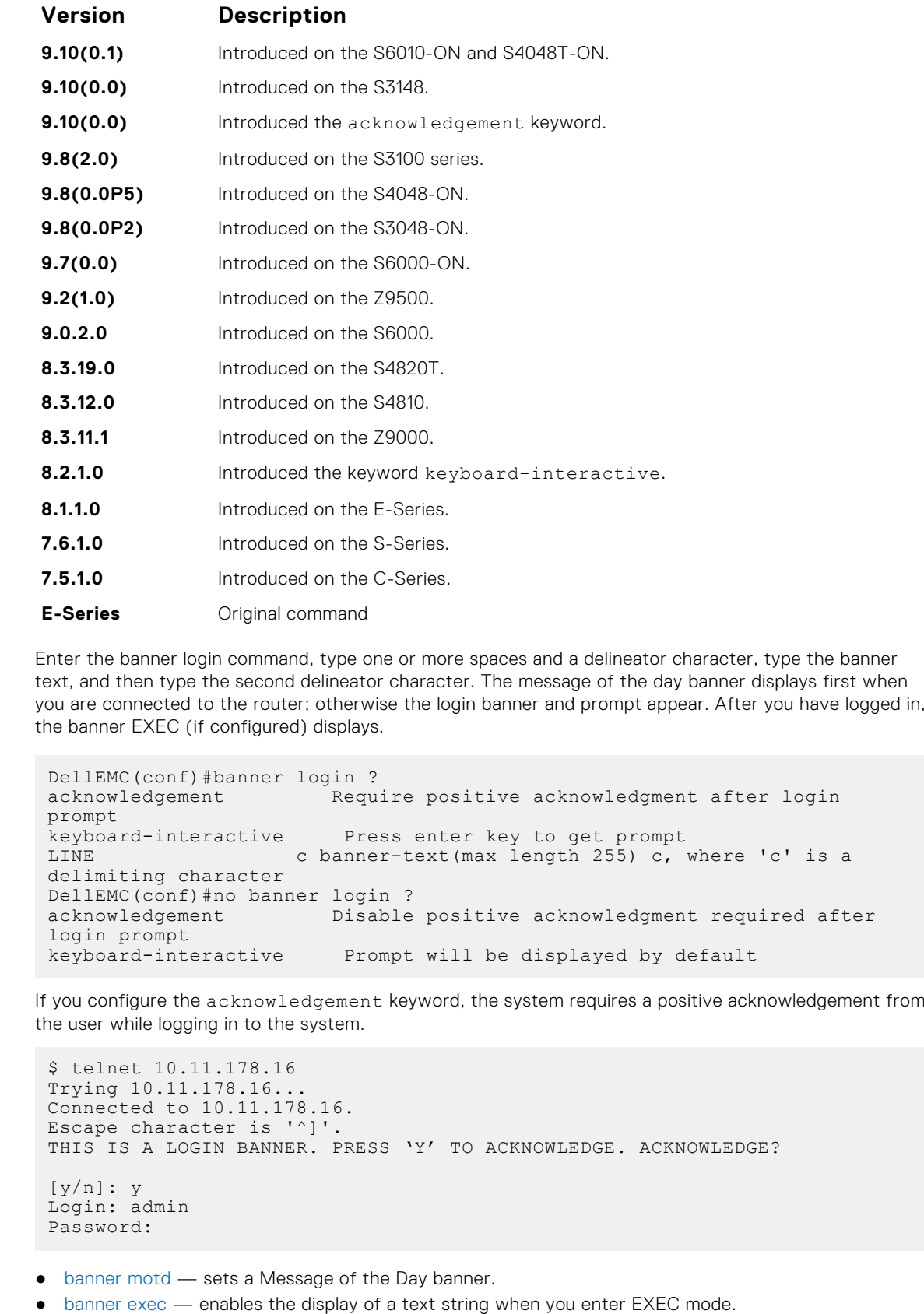

**Usage Information**

**Example**

**Related Commands**

# <span id="page-89-0"></span>**banner motd**

Set a message of the day (MOTD) banner.

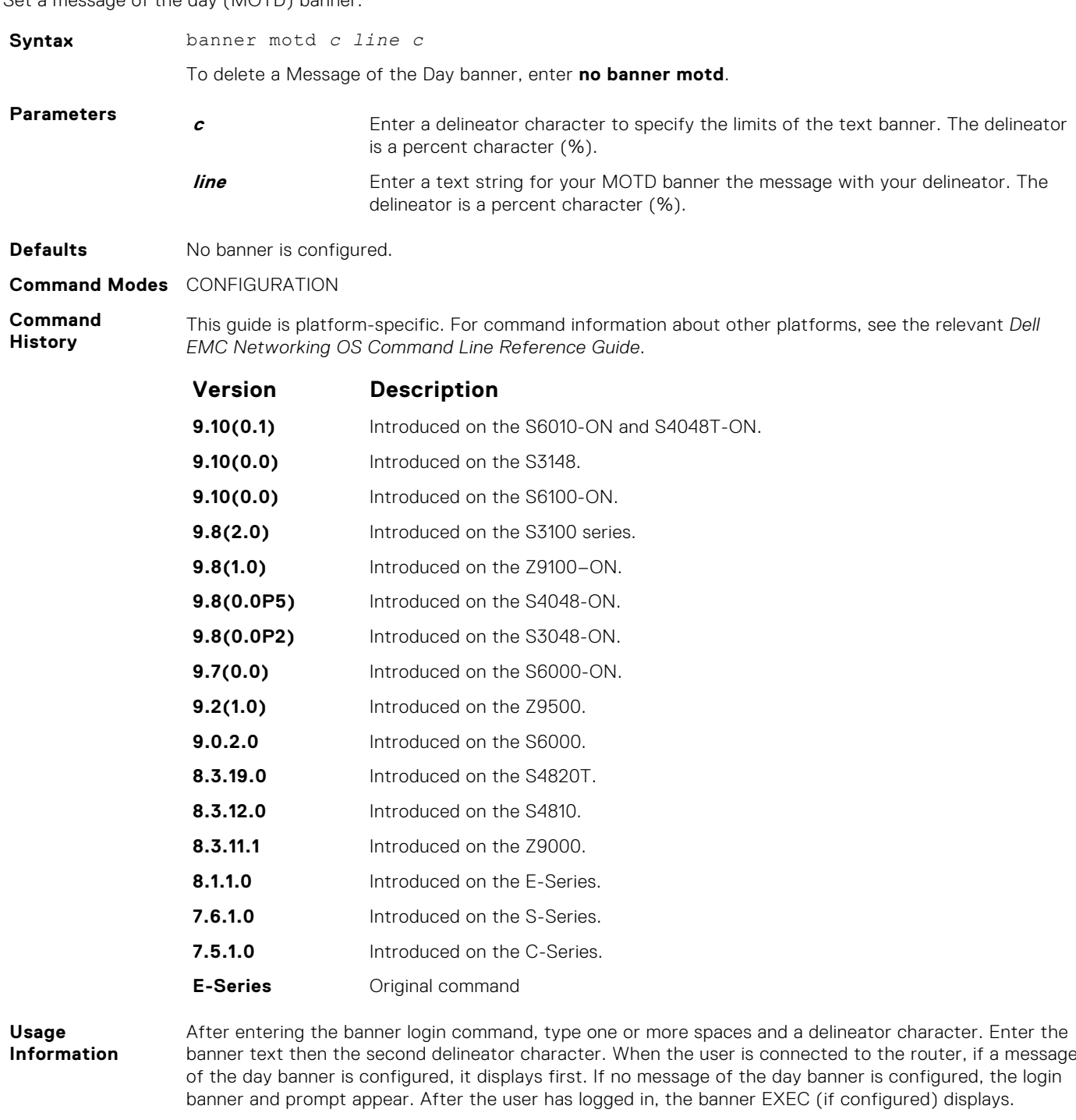

**Related Commands**

- [banner exec](#page-86-0) enables the display of a text string when you enter EXEC mode.
- [banner login](#page-87-0) sets a banner to display after successful login to the system.

## <span id="page-90-0"></span>**cam-acl**

Allocate content addressable memory (CAM) for IPv4 and IPv6 ACLs.

**Syntax** cam-acl {default | l2acl *number* ipv4acl *number* ipv6acl *number* ipv4qos *number* l2qos *number* l2pt *number* ipmacacl *number* [vman-qos | vman-dual-qos] *number* ecfmacl *number* {fcoeacl *number*} {iscsioptacl {0|2}} {openflow {4|8}}

**Parameters default** Use the default CAM profile settings and set the CAM as follows:

- $\bullet$  L2Acl: 6
- IPV4Acl : 4
- IPV6Acl : 0
- $\bullet$  IPV4Qos: 2
- L2Qos : 1
- $\bullet$  L2PT: 0
- IpMacAcl : 0
- VmanQos : 0
- VmanDualQos : 0
- EcfmAcl : 0
- nlbclusteracl: 0
- FcoeAcl : 0
- iscsiOptAcl: 0
- ipv4pbr : 0
- ipv4udfmirracl: 0
- vrfv4Acl :0
- Openflow : 0
- fedgovacl : 0

Allocate space to each CAM region.

Enter the CAM profile name then the amount of CAM space to be allotted. The total space allocated must equal to 13. The ipv6acl range must be a factor of 2.

Enter 4 or 8 for the number of OpenFlow FP blocks.

- 4: Creates 242 entries for use by the OpenFlow controller (256 total entries minus the 14 entries reserved for internal functionality)
- 8: Creates 498 entries for use by the OpenFlow controller (512 total entries minus the 14 entries reserved for internal functionality)

#### **Command Modes** CONFIGURATION

**Command History** This guide is platform-specific. For command information about other platforms, see the relevant *Dell EMC Networking OS Command Line Reference Guide*.

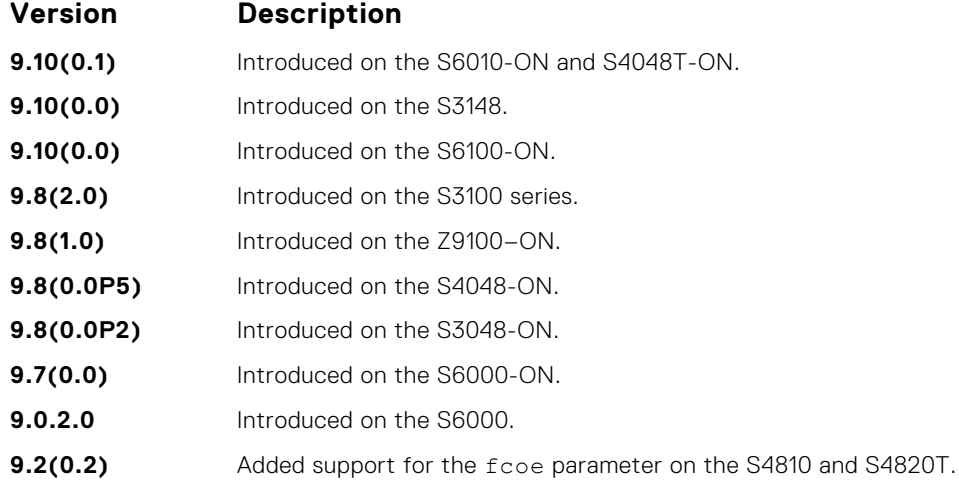

<span id="page-91-0"></span>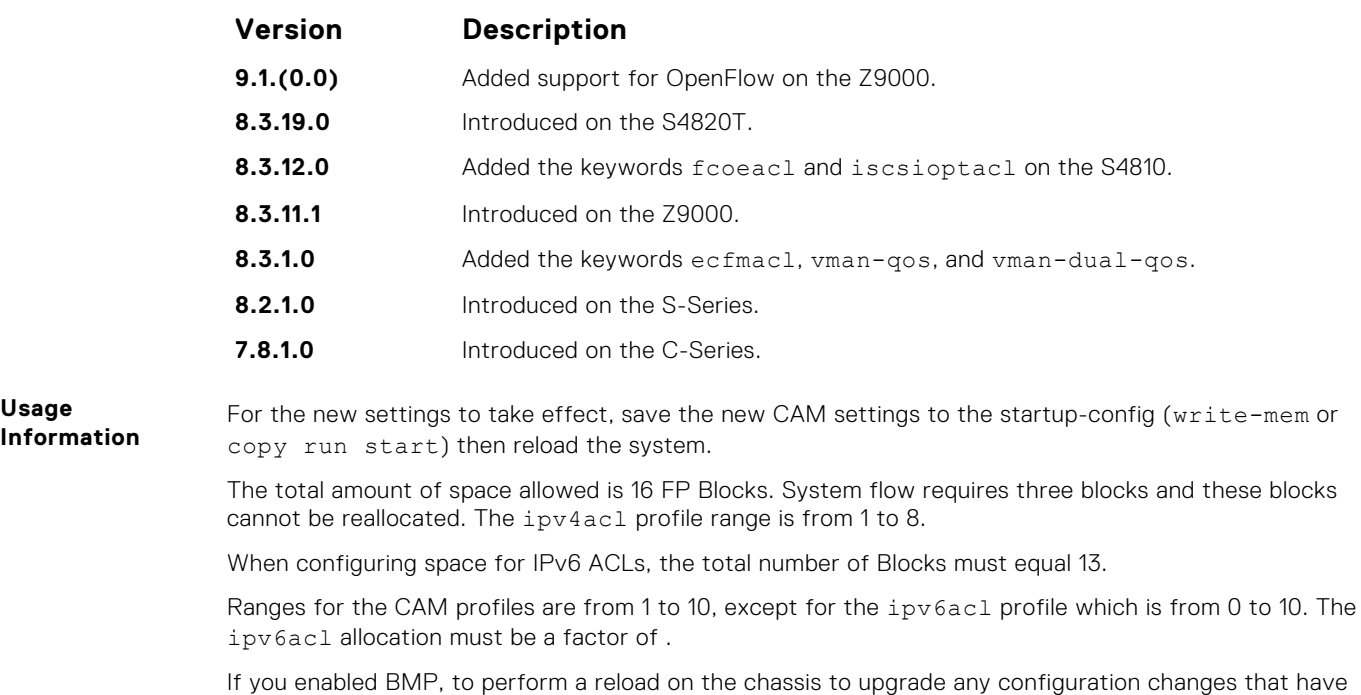

changed the NVRAM content, use the reload conditional nvram-cfg-change command.

# **cam-acl-vlan**

Specify the number of VFP blocks allocated to OpenFlow.

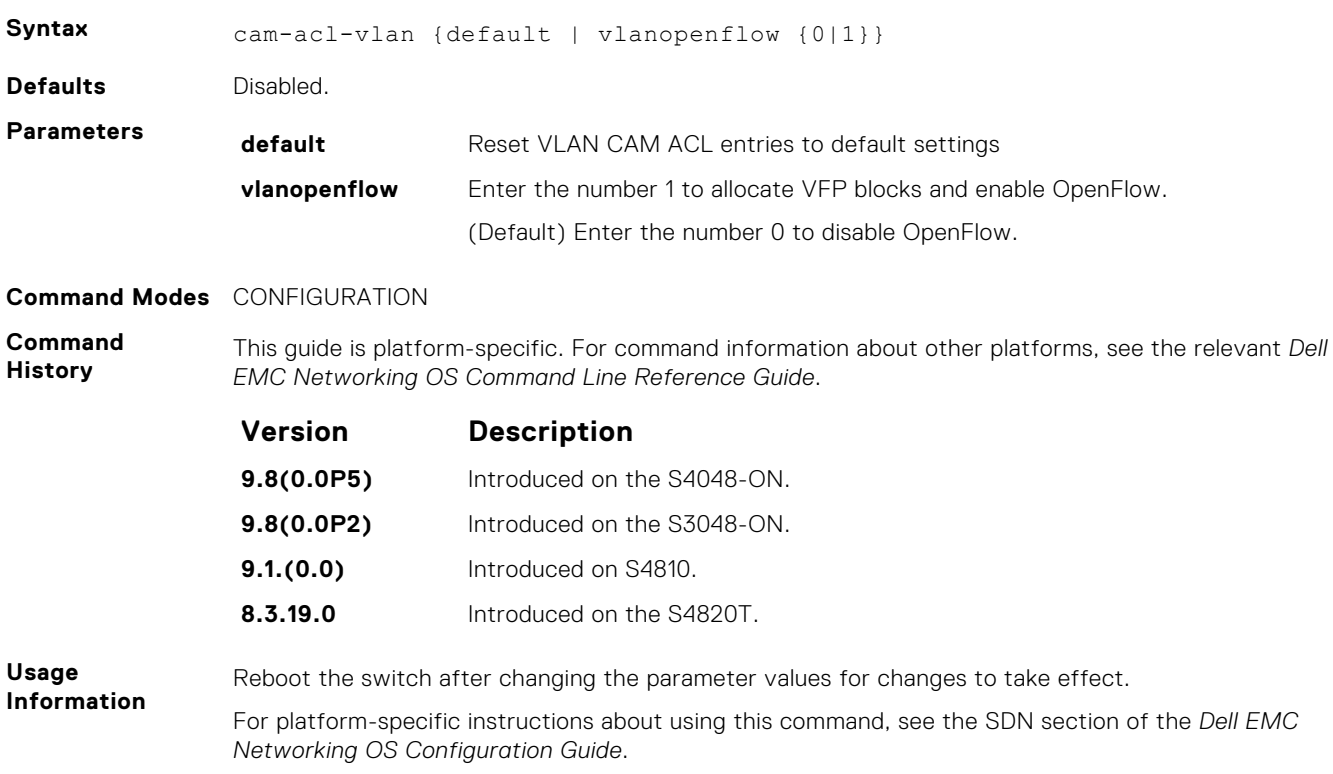

## <span id="page-92-0"></span>**clear average-power**

Reset the average power and average power start time.

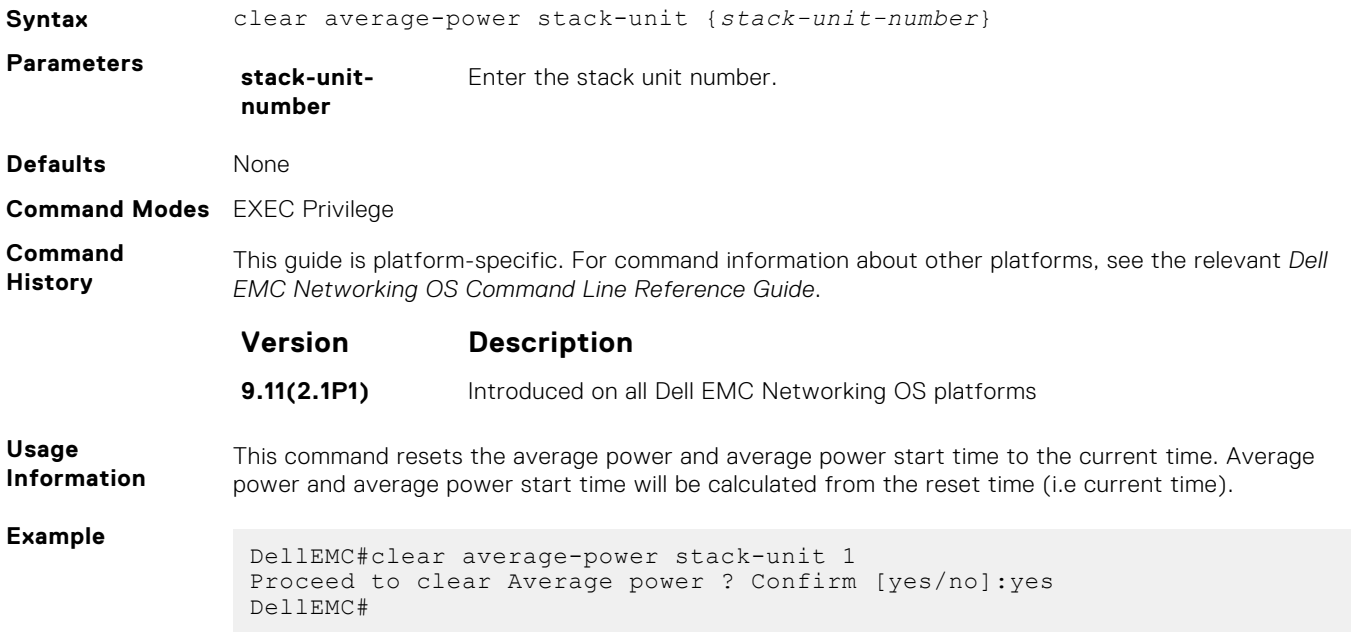

# **clear line**

Reset a terminal line.

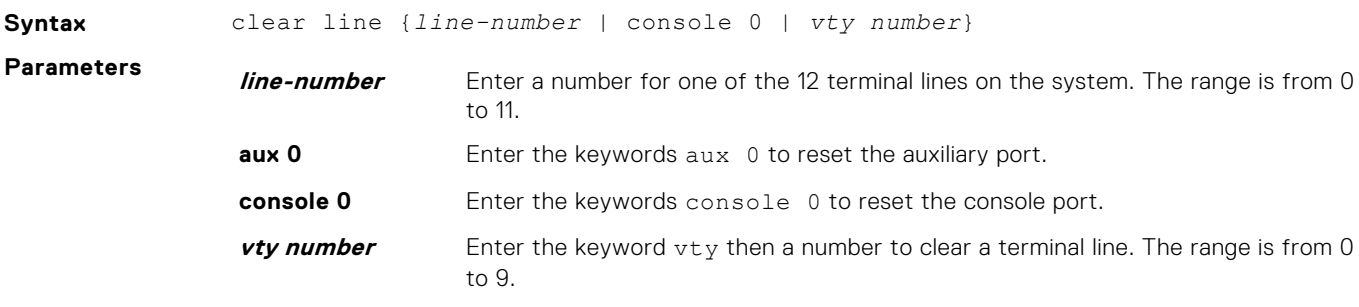

#### **Command Modes** EXEC Privilege

**Command History**

This guide is platform-specific. For command information about other platforms, see the relevant *Dell EMC Networking OS Command Line Reference Guide*.

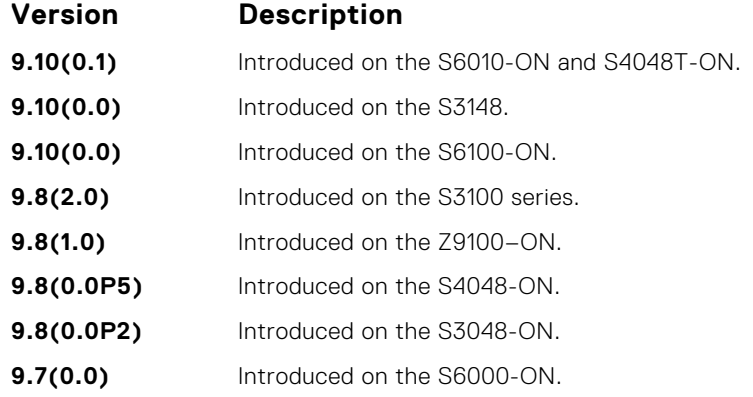

<span id="page-93-0"></span>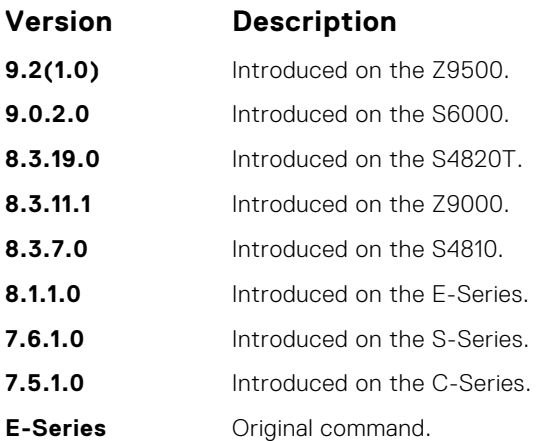

# **configure**

Enter CONFIGURATION mode from EXEC Privilege mode.

### Syntax

configure [terminal]

### Parameters

**terminal** (OPTIONAL) Enter the keyword terminal to specify that you are configuring from the terminal.

### Command Modes

EXEC Privilege

### Command History

This guide is platform-specific. For command information about other platforms, see the relevant *Dell EMC Networking OS Command Line Reference Guide*.

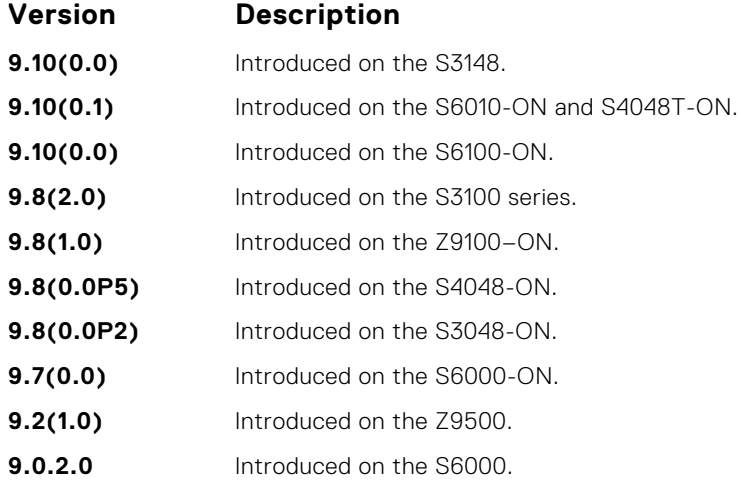

<span id="page-94-0"></span>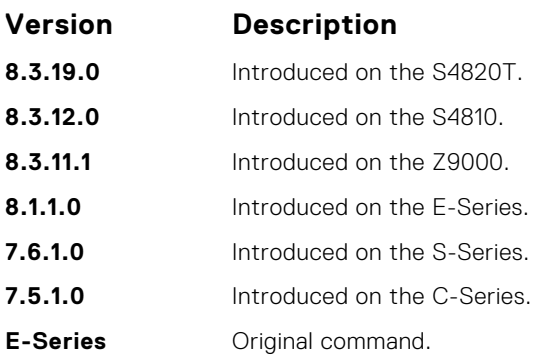

# Example

DellEMC# configure DellEMC(conf)#

# **disable**

Return to EXEC mode.

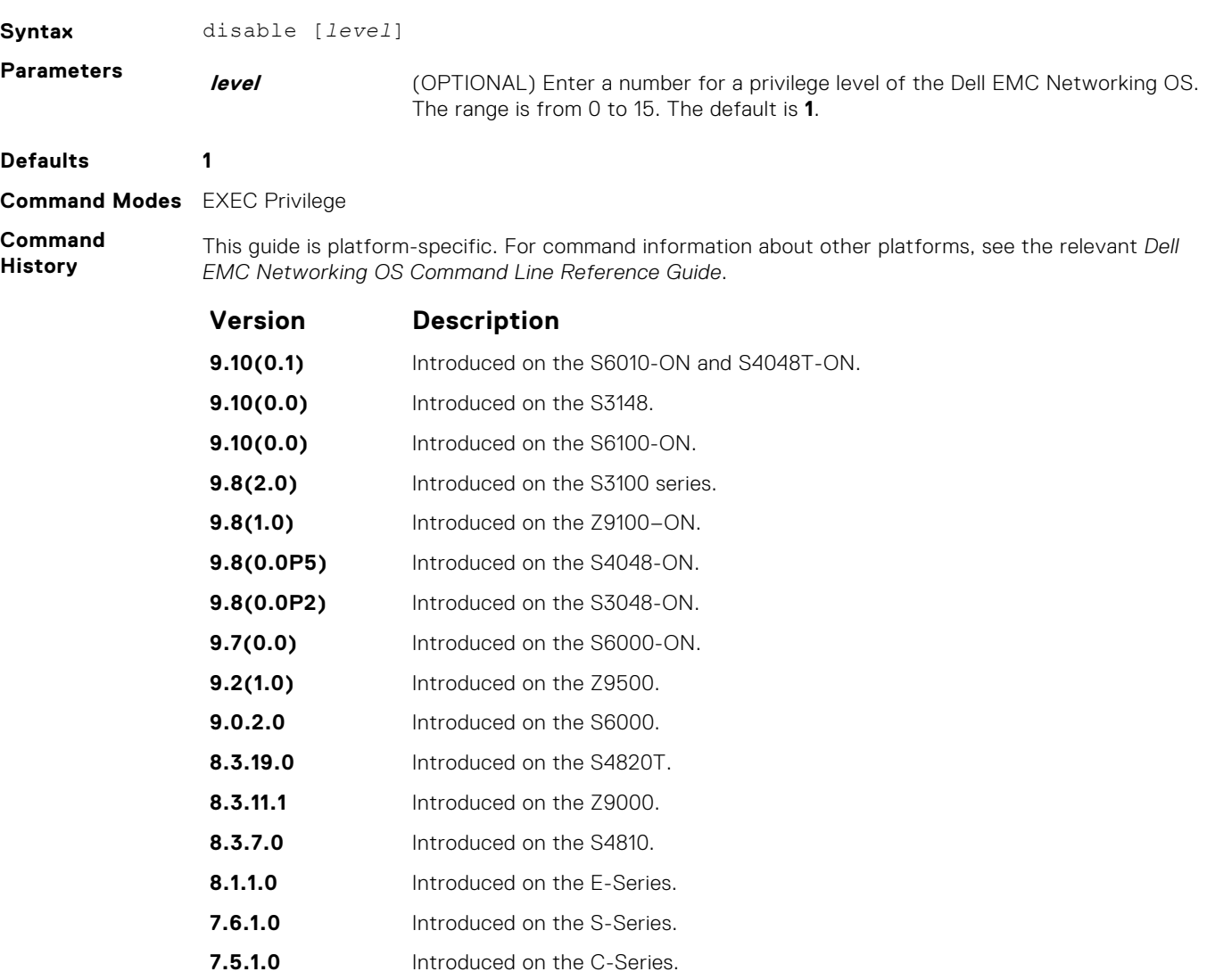

**Version Description**

**E-Series Original command.** 

# <span id="page-95-0"></span>**do**

Allows the execution of most EXEC-level commands from all CONFIGURATION levels without returning to the EXEC level.

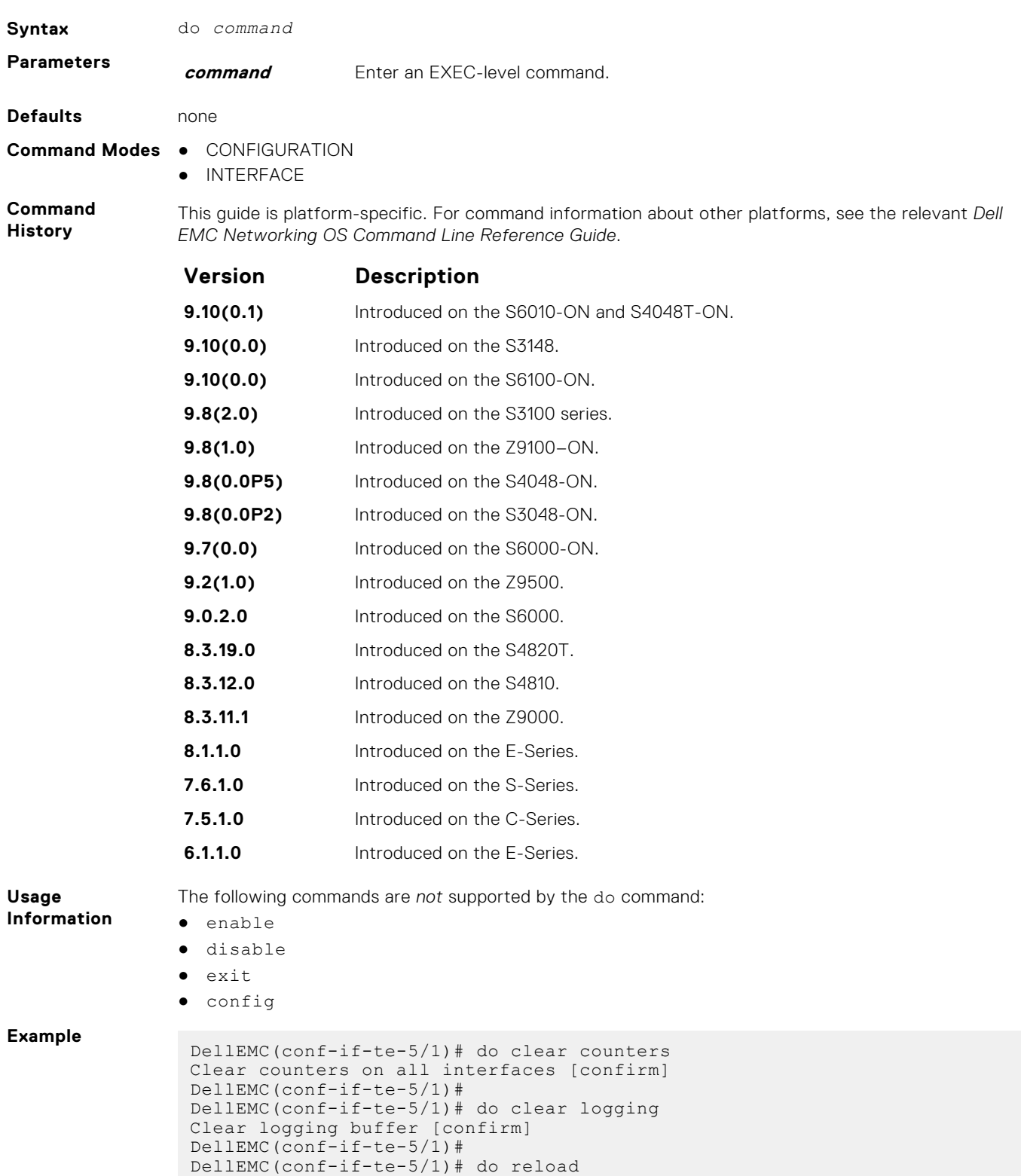

```
System configuration has been modified. Save? [yes/no]: n
Proceed with reload [confirm yes/no]: n
```
# <span id="page-96-0"></span>**enable**

Enter EXEC Privilege mode or any other privilege level configured. After entering this command, you may need to enter a password.

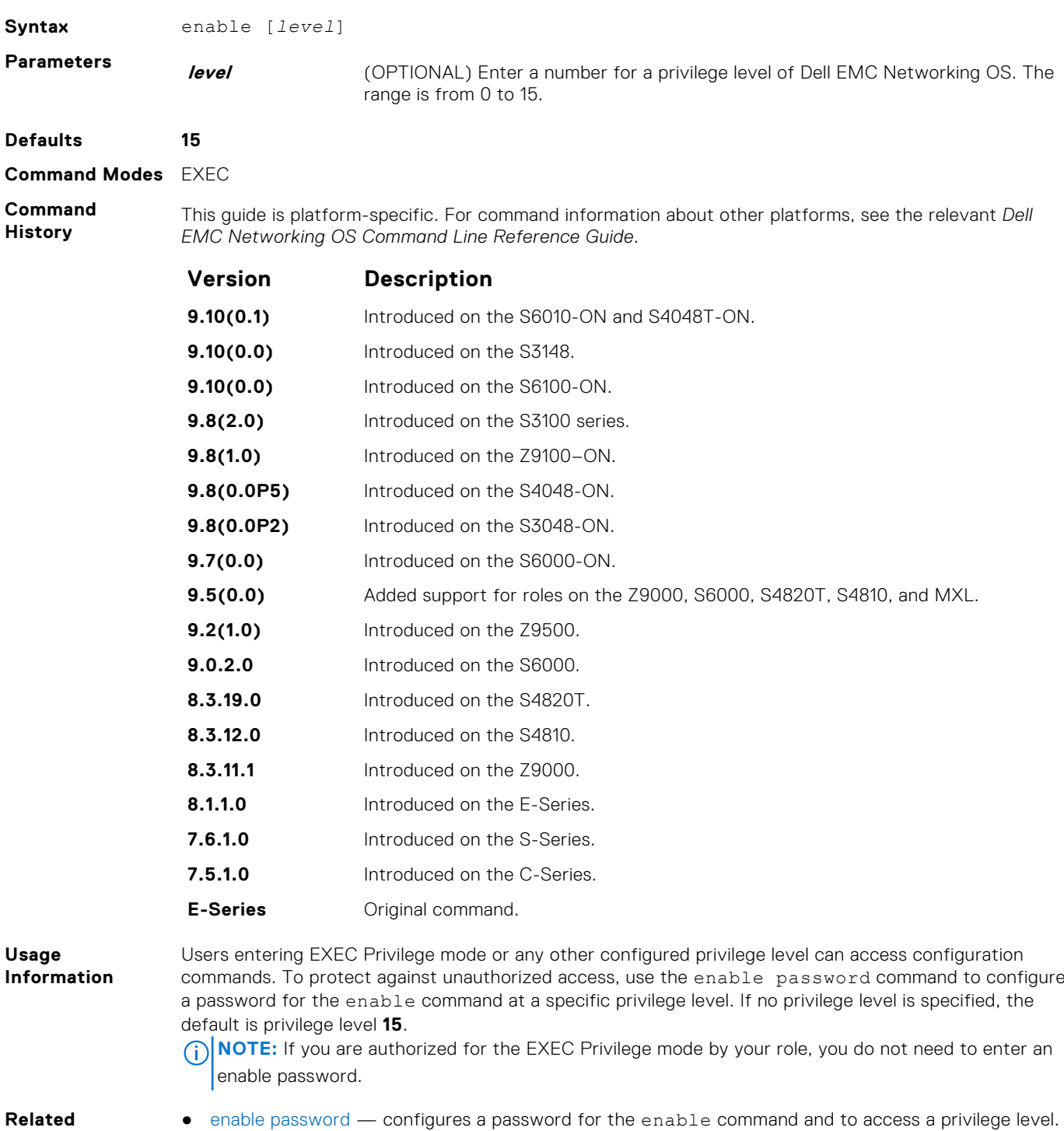

**Related Commands**

# <span id="page-97-0"></span>**enable cpu-clock-monitor**

Enables Intel CPU LPC (Low Pin Count) clock-failure monitoring.

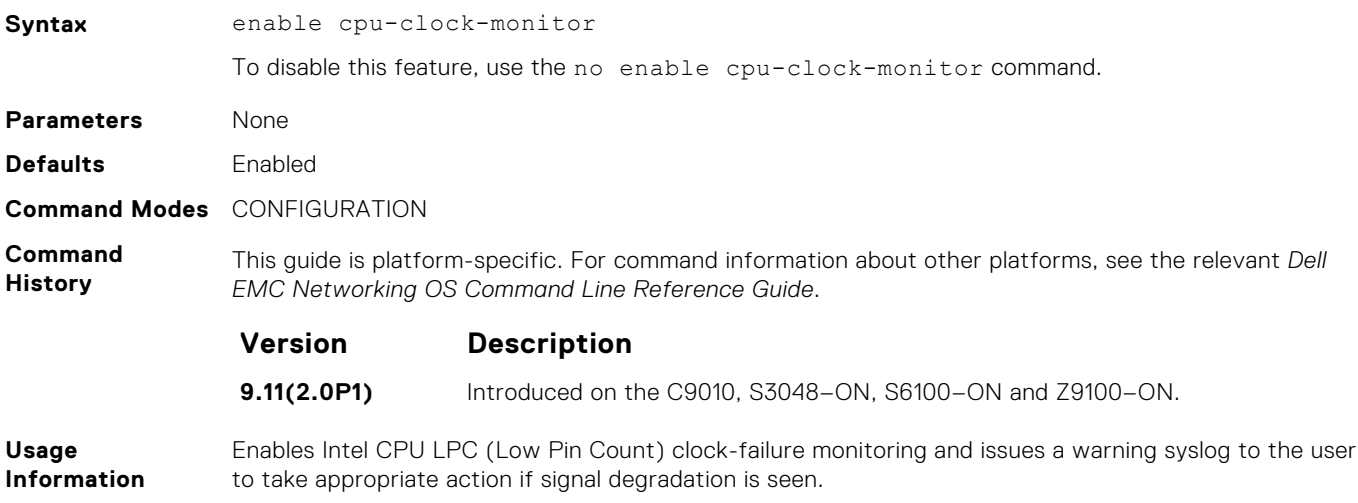

# **enable optic-info-update interval**

Enable polling intervals of optical information updates for simple network management protocol (SNMP).

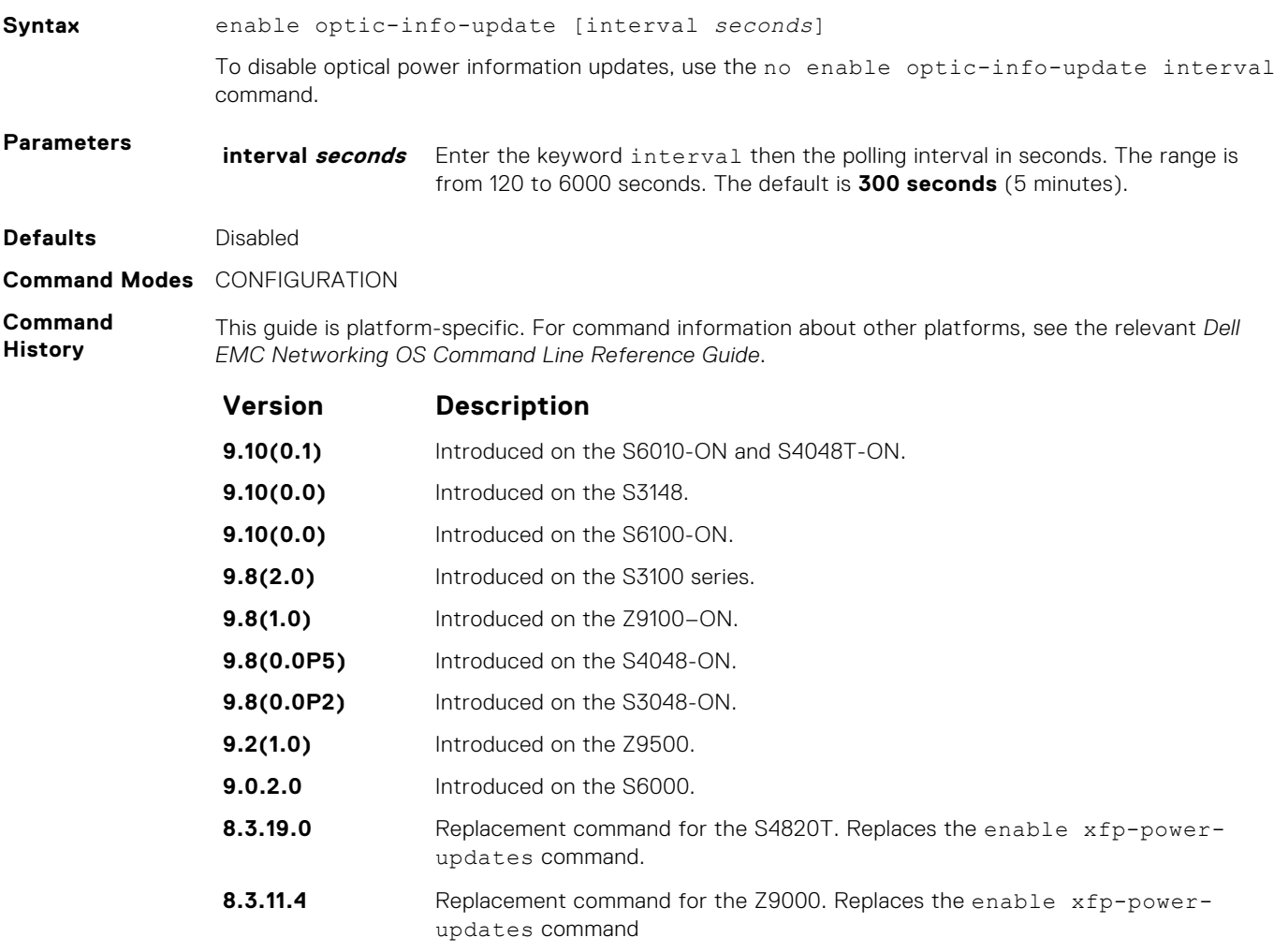

#### **Version Description**

**8.3.10.0** Replacement command for the S4810 only. Replaces the enable xfp-powerupdates command.

<span id="page-98-0"></span>**Usage Information** To enable polling and to configure the polling frequency, use this command.

# **enable xfp-power-updates**

Enable 10–gigabit small form-factor pluggable (XFP) power updates for SNMP.

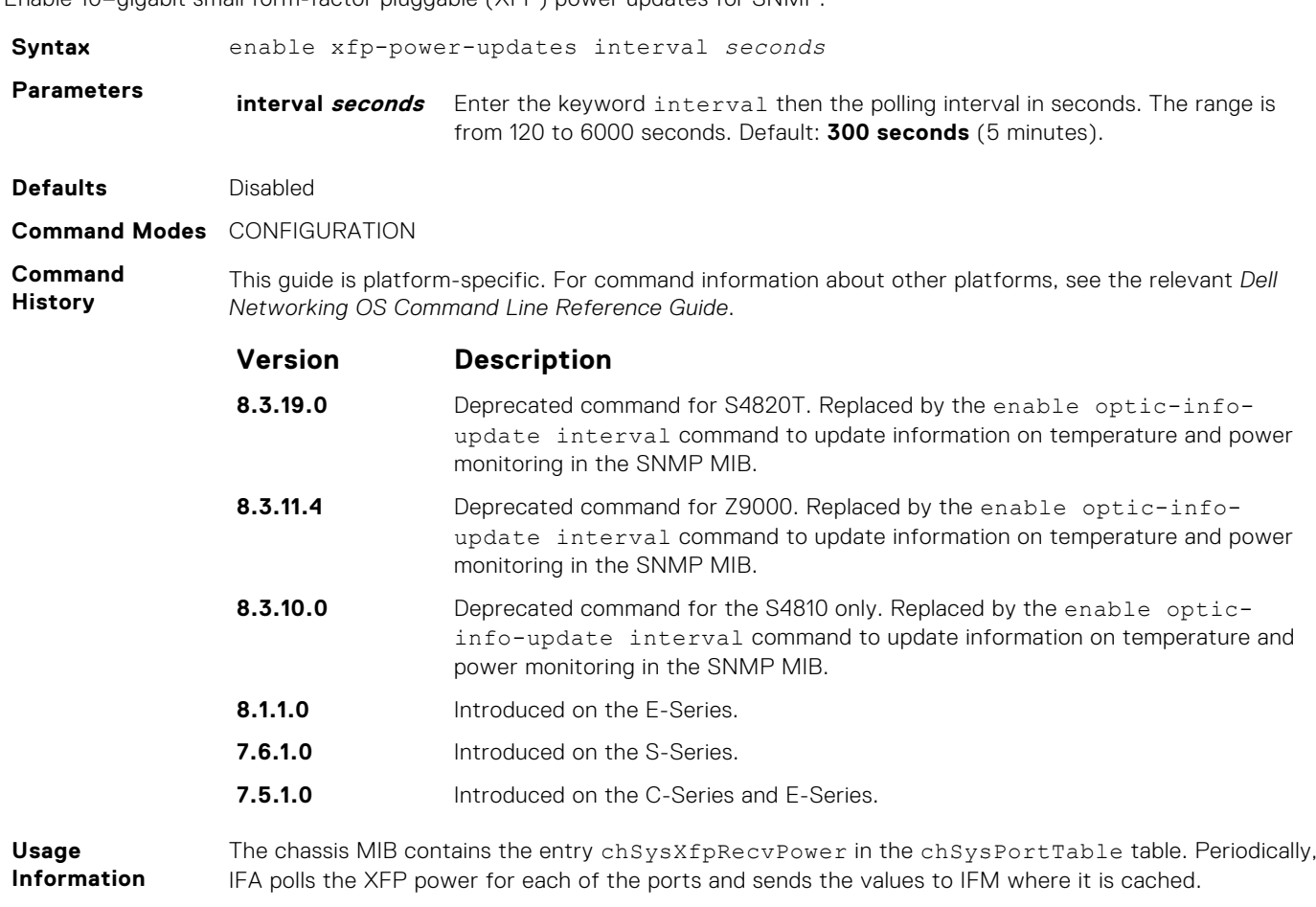

To enable polling and to configure the polling frequency, use this command.

# **end**

Return to EXEC Privilege mode from other command modes (for example, CONFIGURATION or ROUTER OSPF modes).

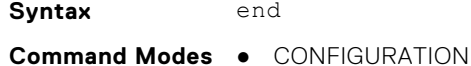

- 
- SPANNING TREE
- **MULTIPLE SPANNING TREE**
- LINE
- INTERFACE
- TRACE-LIST
- VRRP
- <span id="page-99-0"></span>● ACCESS-LIST
- PREFIX-LIST
- AS-PATH ACL
- COMMUNITY-LIST
- ROUTER OSPF
- ROUTER RIP
- ROUTER ISIS
- ROUTER BGP

**Command History**

This guide is platform-specific. For command information about other platforms, see the relevant *Dell EMC Networking OS Command Line Reference Guide*.

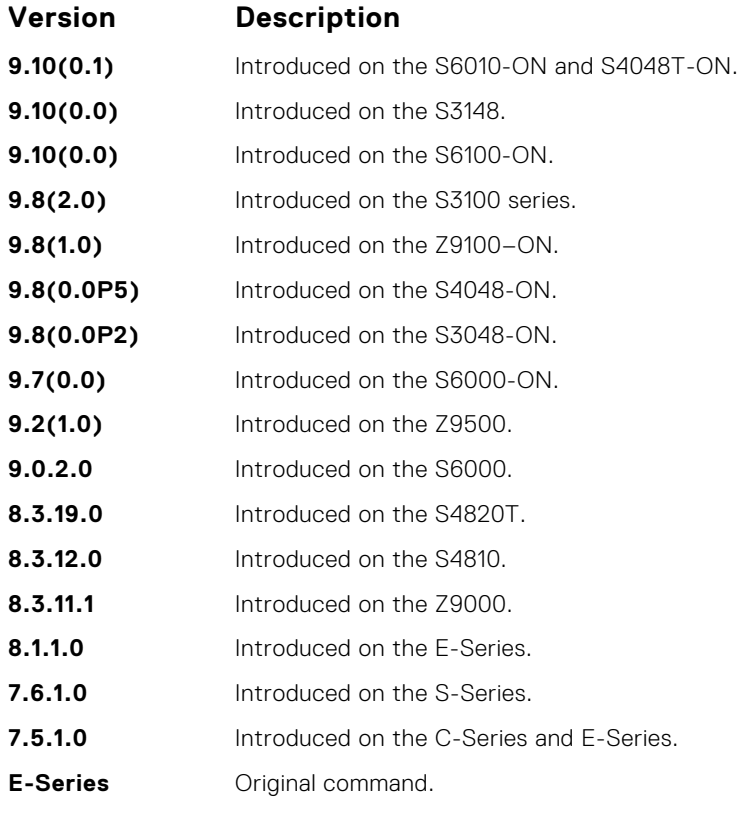

#### **Related Commands**

● [exit](#page-100-0) — returns to the lower command mode.

## **exec-timeout**

Set a time interval that the system waits for input on a line before disconnecting the session.

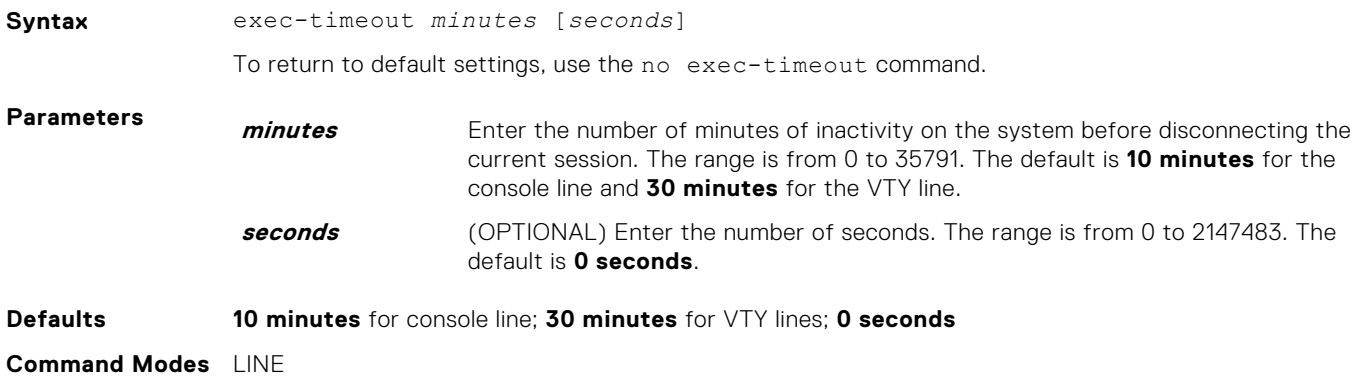

<span id="page-100-0"></span>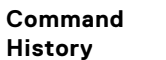

This guide is platform-specific. For command information about other platforms, see the relevant *Dell EMC Networking OS Command Line Reference Guide*.

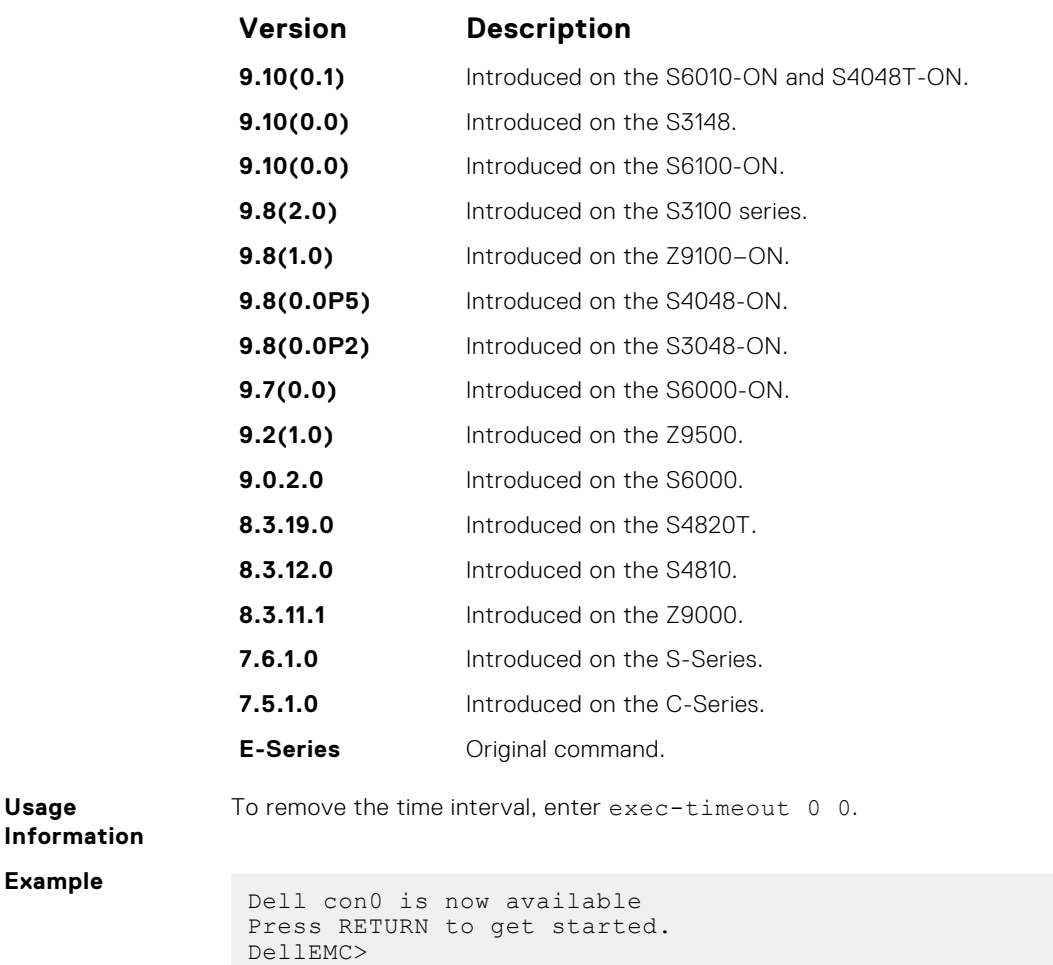

## **exit**

**Usage**

**Example**

Return to the lower command mode.

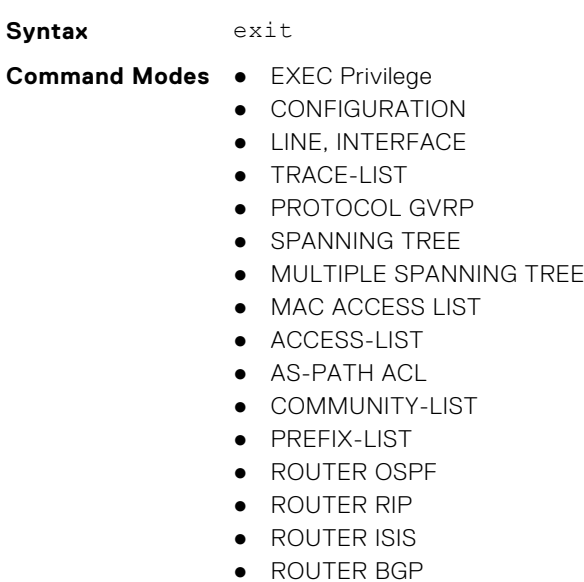

#### <span id="page-101-0"></span>**Command History**

This guide is platform-specific. For command information about other platforms, see the relevant *Dell EMC Networking OS Command Line Reference Guide*.

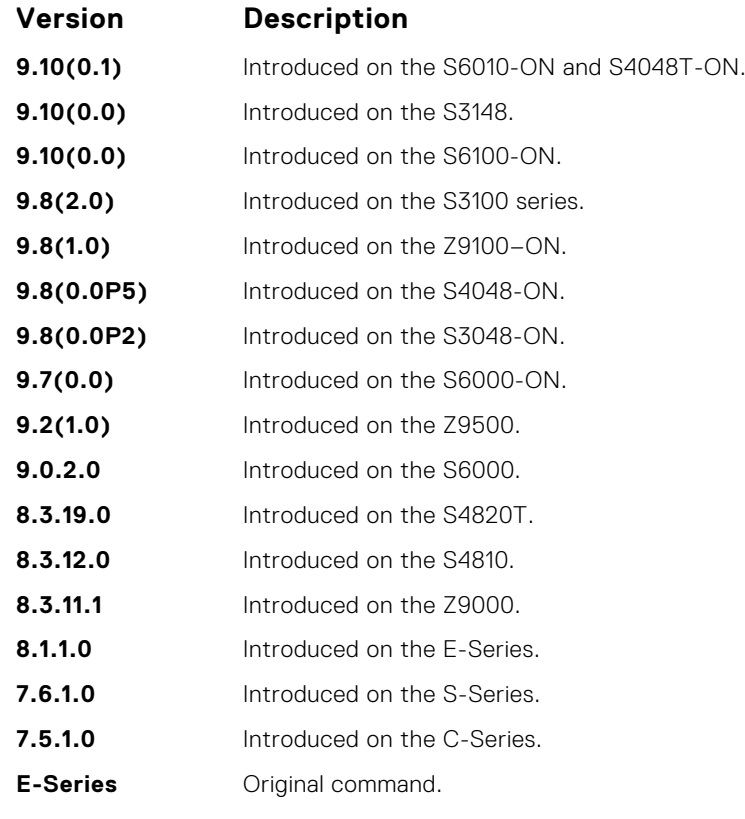

**Related Commands** ● [end](#page-98-0) — returns to EXEC Privilege mode.

# **ftp-server enable**

Enable FTP server functions on the system.

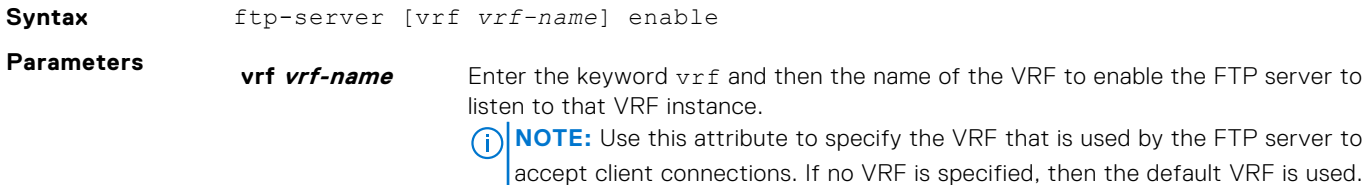

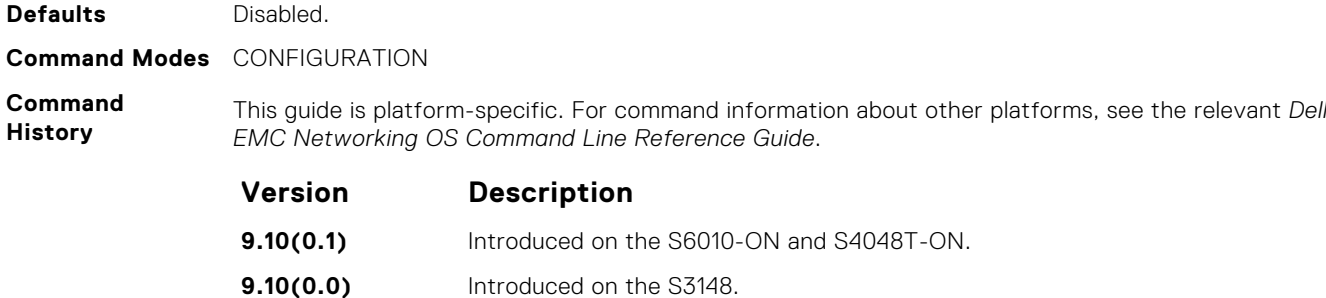

- **9.10(0.0)** Introduced on the S6100-ON.
- **9.8(2.0)** Introduced on the S3100 series.
- **9.8(1.0)** Introduced on the Z9100–ON.

<span id="page-102-0"></span>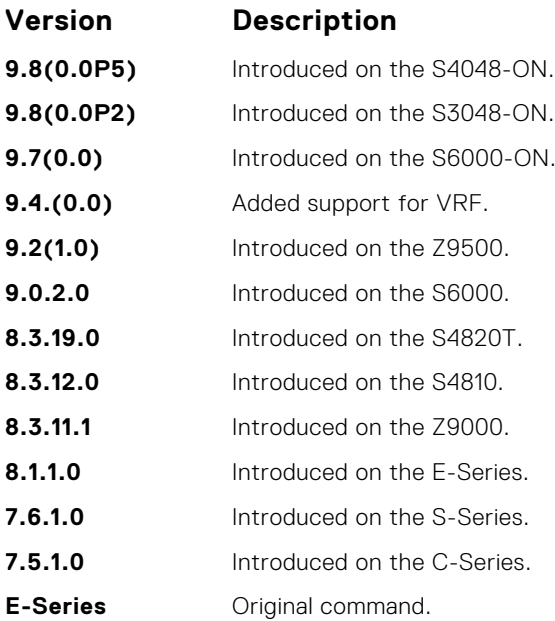

**Example**

```
morpheus% ftp 10.31.1.111
Connected to 10.31.1.111.
220 DellEMC(1.0) FTP server ready
Name (10.31.1.111:dch): dch
331 Password required
Password:
230 User logged in
ftp> pwd
257 Current directory is "flash:"
ftp> dir
200 Port set okay
150 Opening ASCII mode data connection
size date time name
-------- ------ ------ --------
 512 Jul-20-2004 18:15:00 tgtimg
 512 Jul-20-2004 18:15:00 diagnostic
 512 Jul-20-2004 18:15:00 other
 512 Jul-20-2004 18:15:00 tgt
226 Transfer complete
329 bytes received in 0.018 seconds (17.95 Kbytes/s)
ftp>
```
# **ftp-server topdir**

Specify the top-level directory to be accessed when an incoming FTP connection request is made.

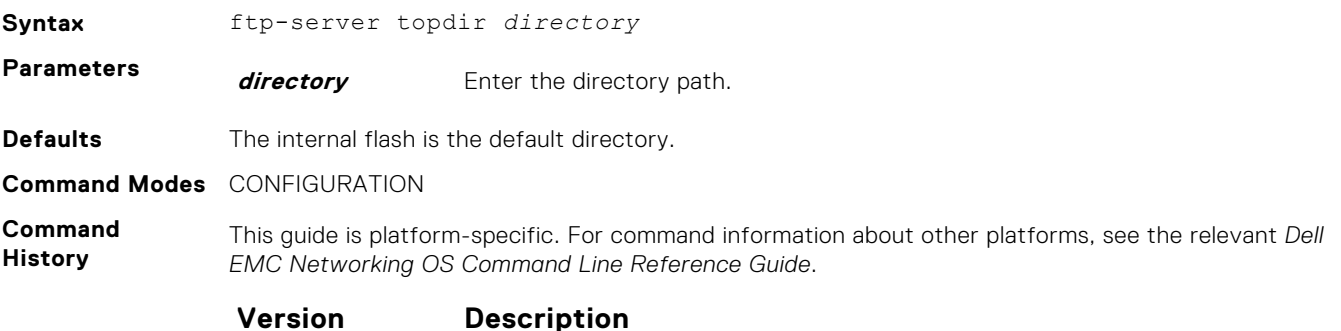

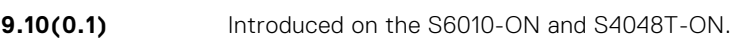

<span id="page-103-0"></span>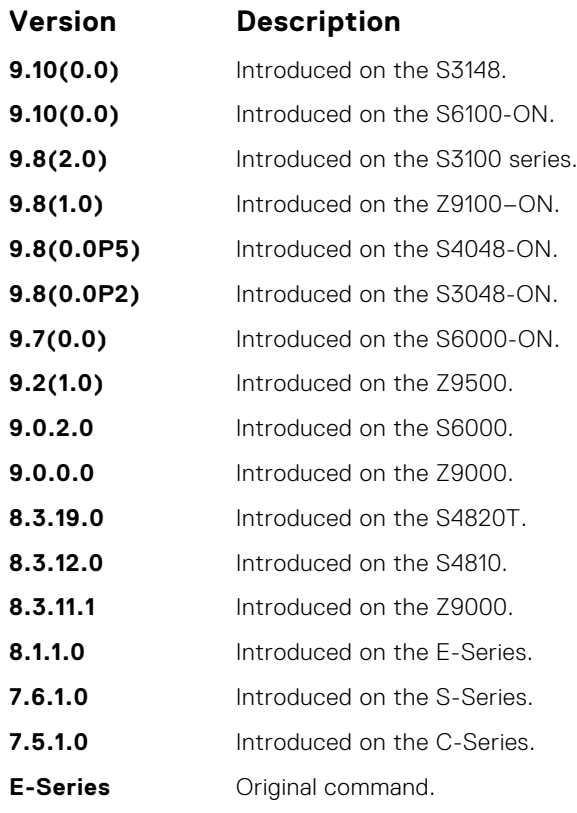

**Usage Information** After you enable FTP server functions with the ftp-server enable command, Dell EMC Networking recommends specifying a top-level directory path. Without a top-level directory path specified, the Dell EMC Networking OS directs users to the flash directory when logging in to the FTP server.

**Related**

● [ftp-server enable](#page-101-0) — enables FTP server functions on the E-Series.

**Commands** ● ftp-server username — sets a username and password for incoming FTP connections to the E-Series.

### **ftp-server username**

Create a user name and associated password for incoming FTP server sessions.

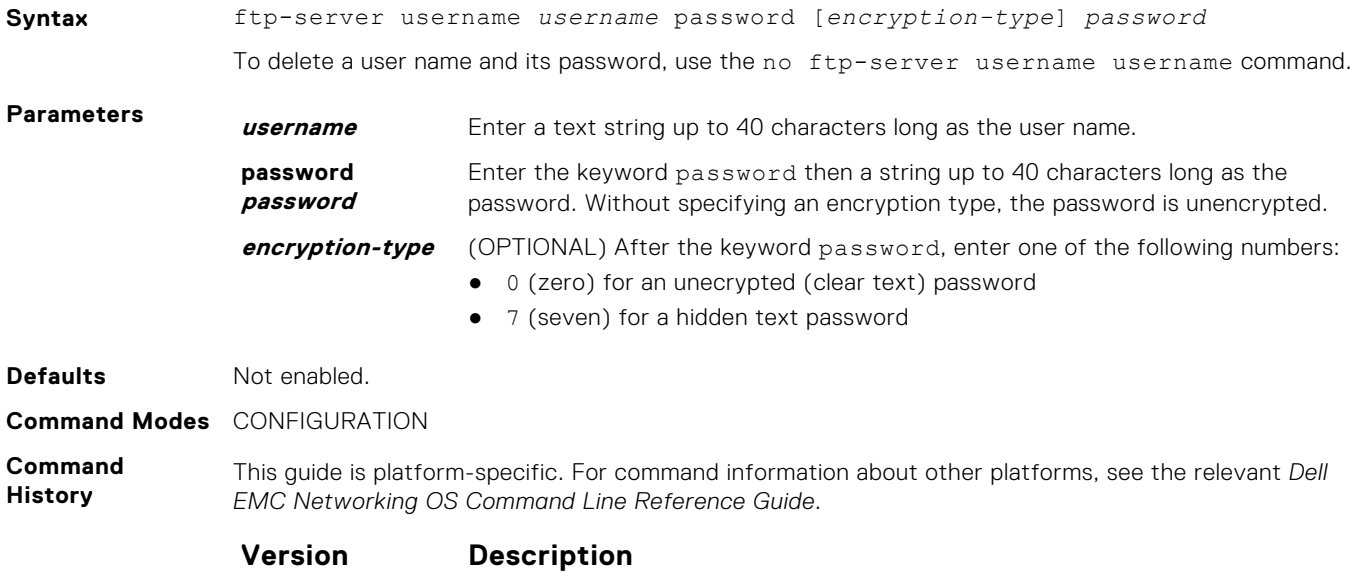

**9.10(0.1)** Introduced on the S6010-ON and S4048T-ON.

<span id="page-104-0"></span>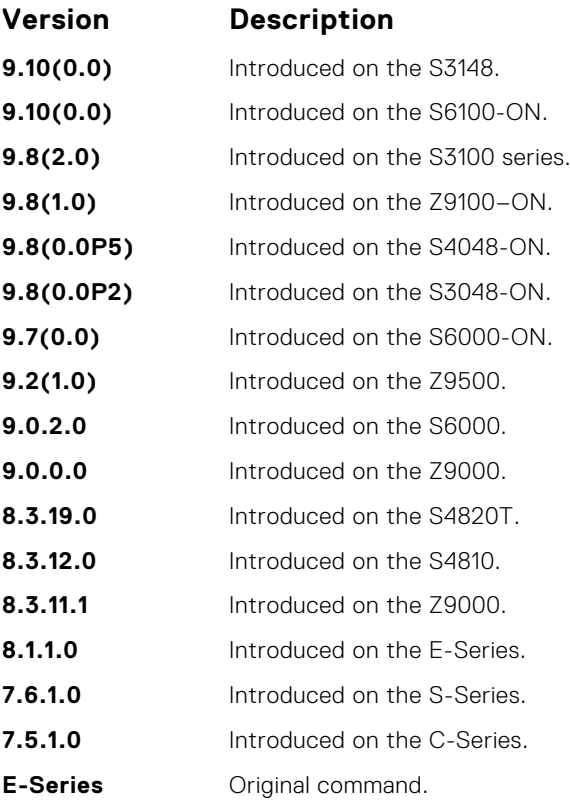

# **hostname**

Set the host name of the system.

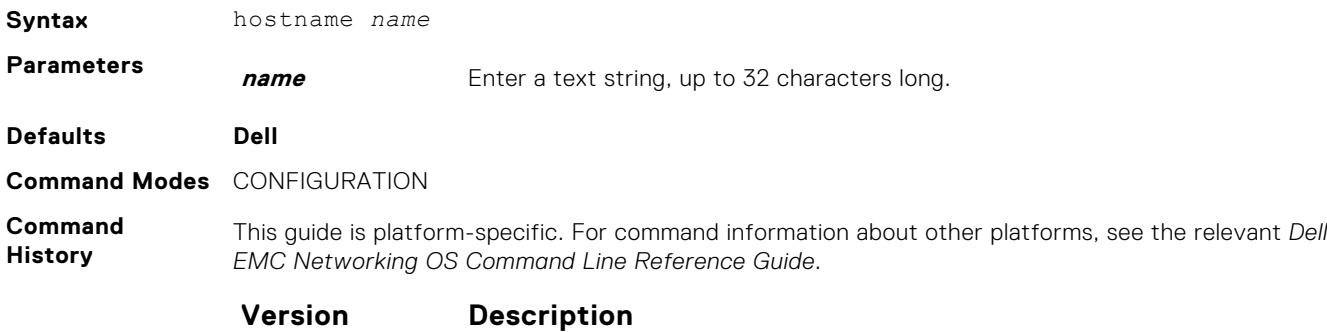

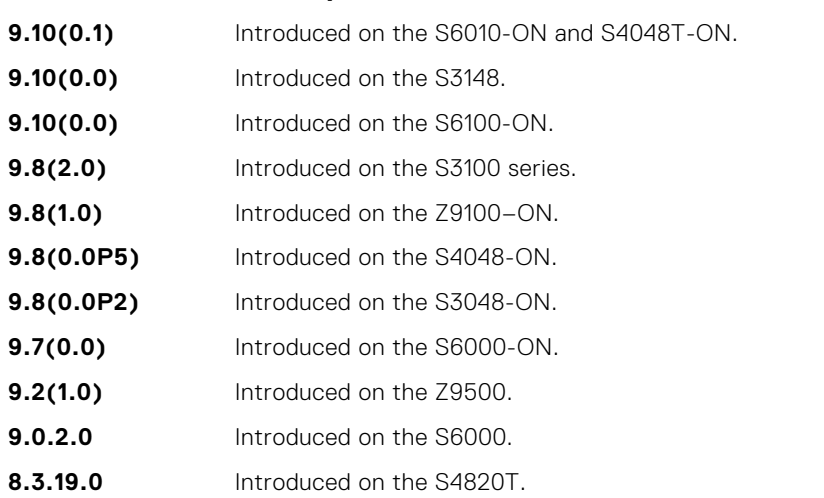

<span id="page-105-0"></span>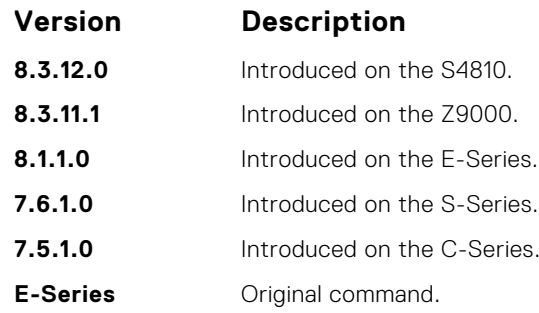

**Usage Information** The hostname is used in the prompt.

# **ip http source-interface**

Specify an interface as the source interface for HTTP connections.

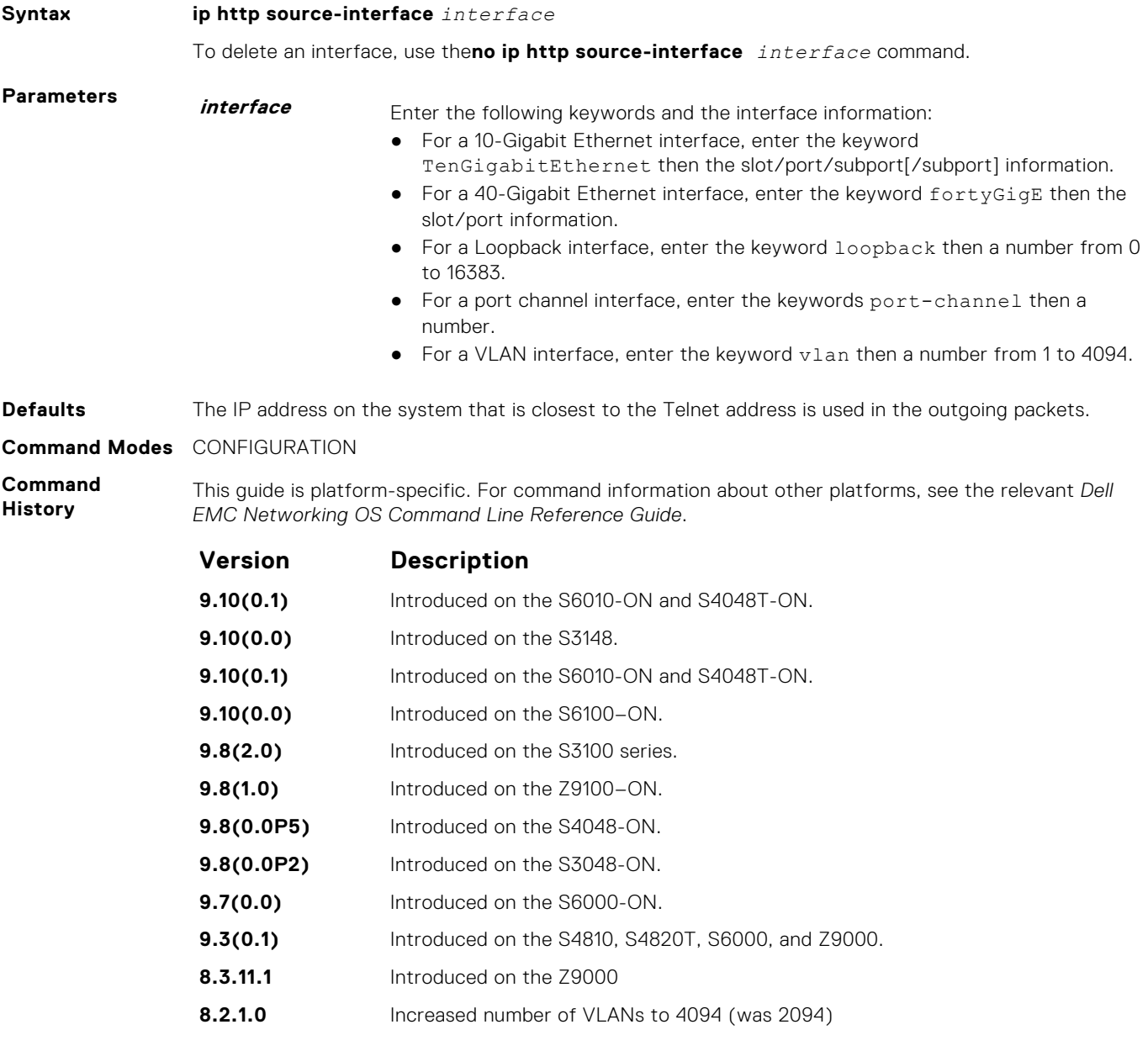

<span id="page-106-0"></span>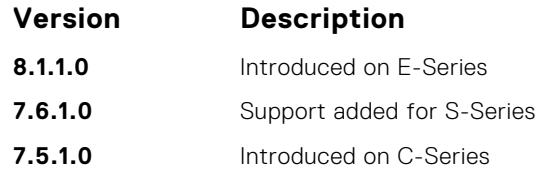

# **ip http vrf**

Configure an HTTP client with a VRF used to connect to the HTTP server.

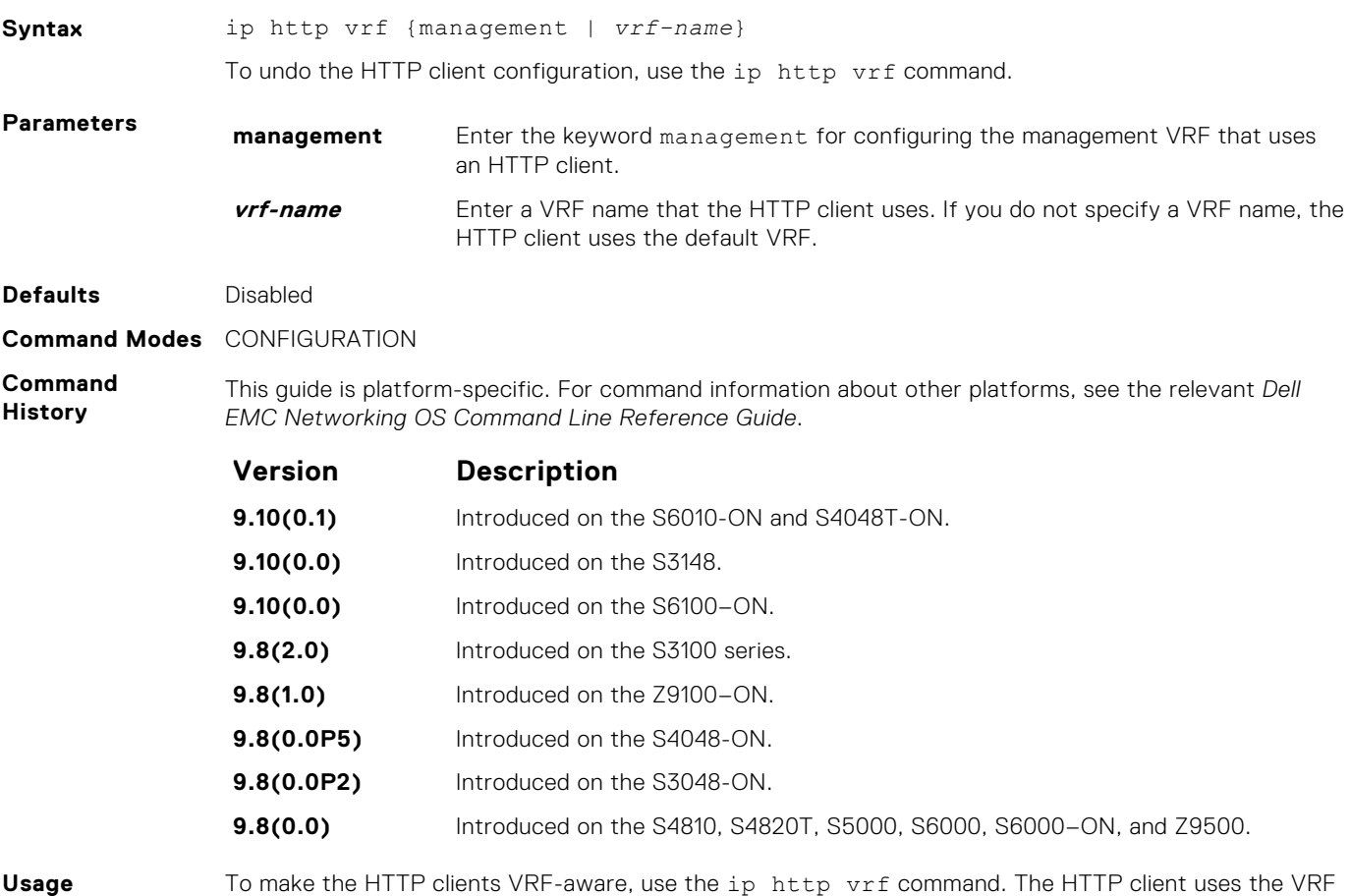

**Information**

To make the HTTP clients VRF-aware, use the ip http vrf command. The HTTP client uses the VRF name that you specify to reach the HTTP server. If you do not specify a VRF name, the HTTP client uses the default VRF.

# **ip ftp password**

Specify a password for outgoing FTP connections.

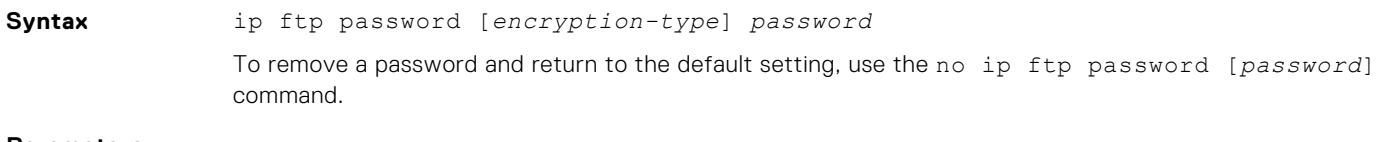

### **Parameters** *encryption-type* (OPTIONAL) Enter one of the following numbers:

- 0 (zero) for an unecrypted (clear text) password
- 7 (seven) for a hidden text password

<span id="page-107-0"></span>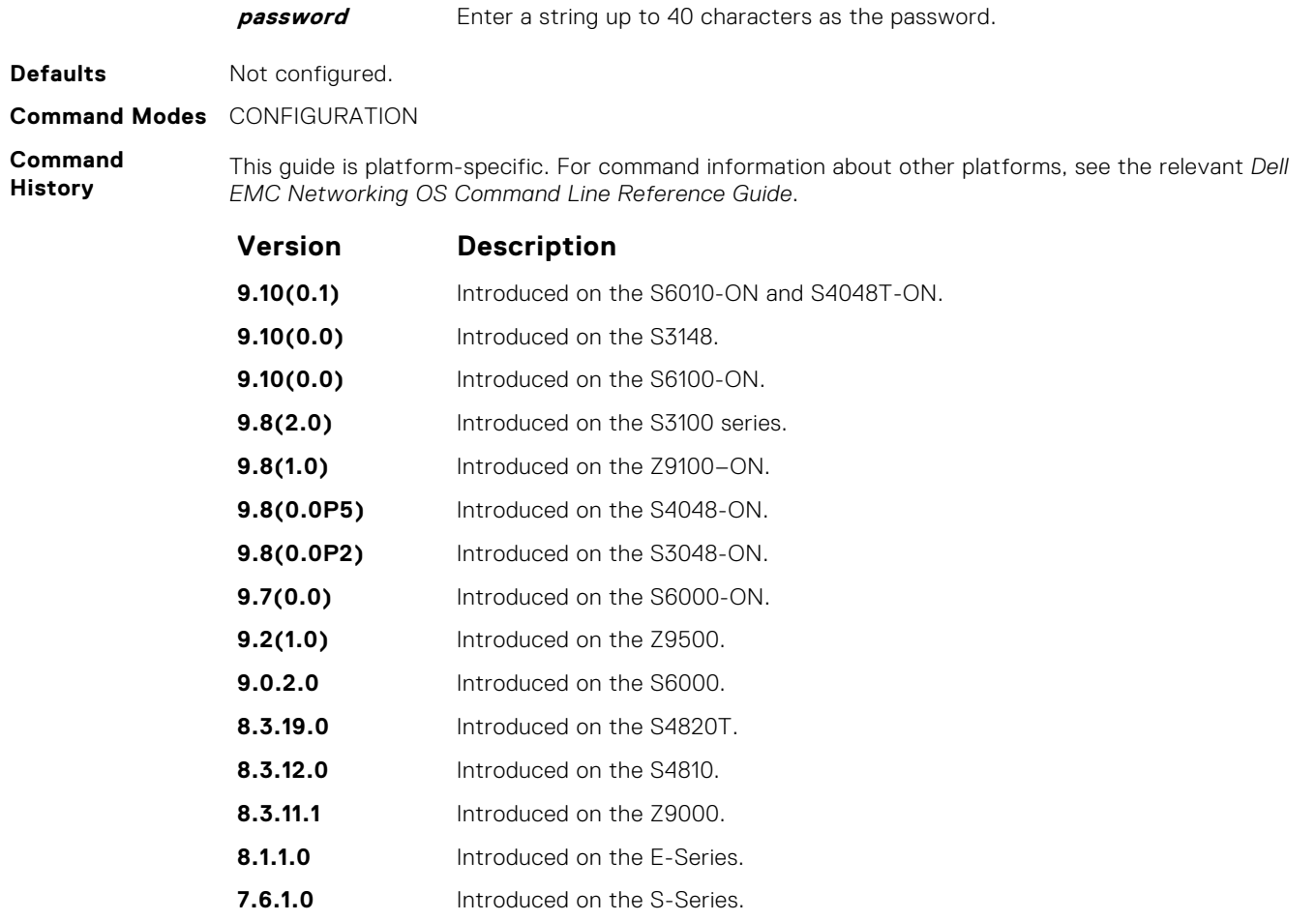

**7.5.1.0** Introduced on the C-Series.

**E-Series Original command.** 

**Usage Information** The password is listed in the configuration file; you can view the password by entering the show running-config ftp command.

Use the ip ftp password command when you use the ftp: parameter in the copy command.

#### **Related Commands**

# **ip ftp source-interface**

Specify an interface's IP address as the source IP address for FTP connections.

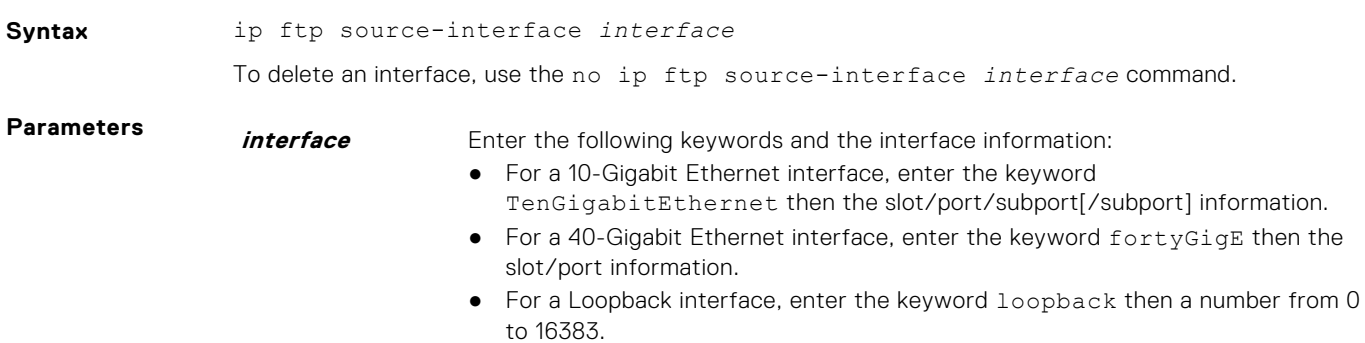
- For a port-channel interface, enter the keywords port-channel then the port-channel ID.
- For a VLAN interface, enter the keyword vlan then a number from 1 to 4094.
- For a tunnel interface, enter the keyword tunnel.

**Defaults** The IP address on the system that is closest to the Telnet address is used in the outgoing packets.

#### **Command Modes** CONFIGURATION

**Command History**

This guide is platform-specific. For command information about other platforms, refer to the relevant *Dell EMC Networking OS Command Line Reference Guide*.

The following is a list of the Dell EMC Networking OS version history for this command.

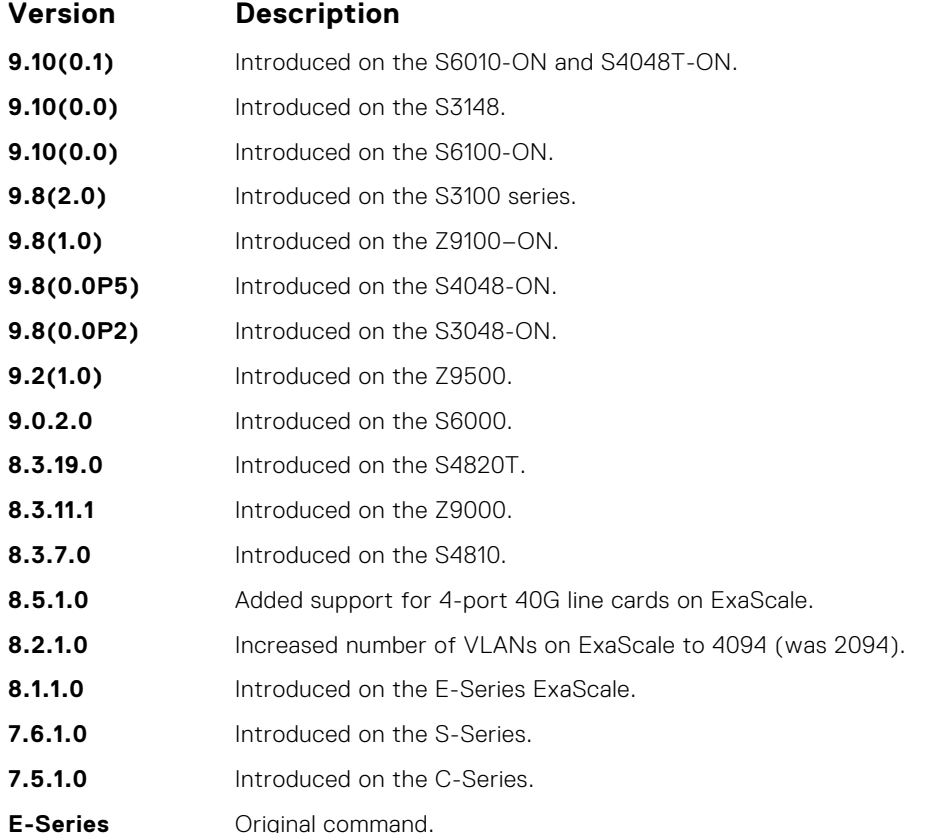

### **ip ftp username**

Assign a user name for outgoing FTP connection requests.

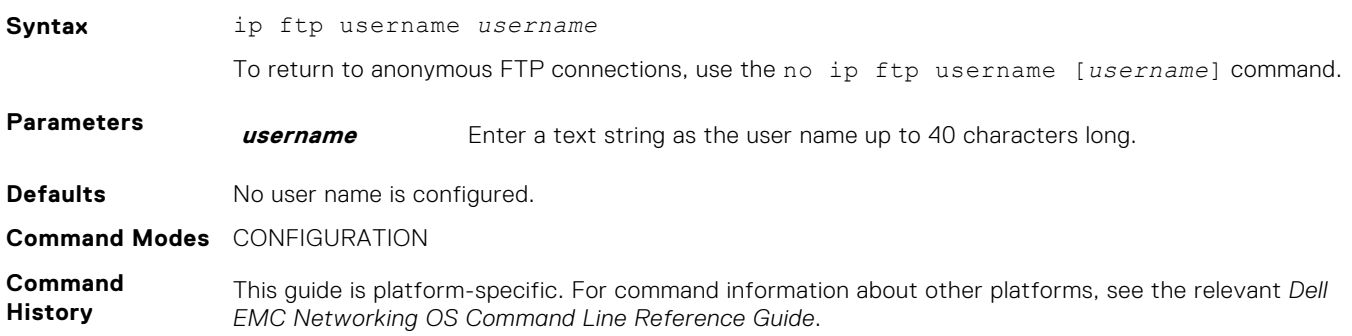

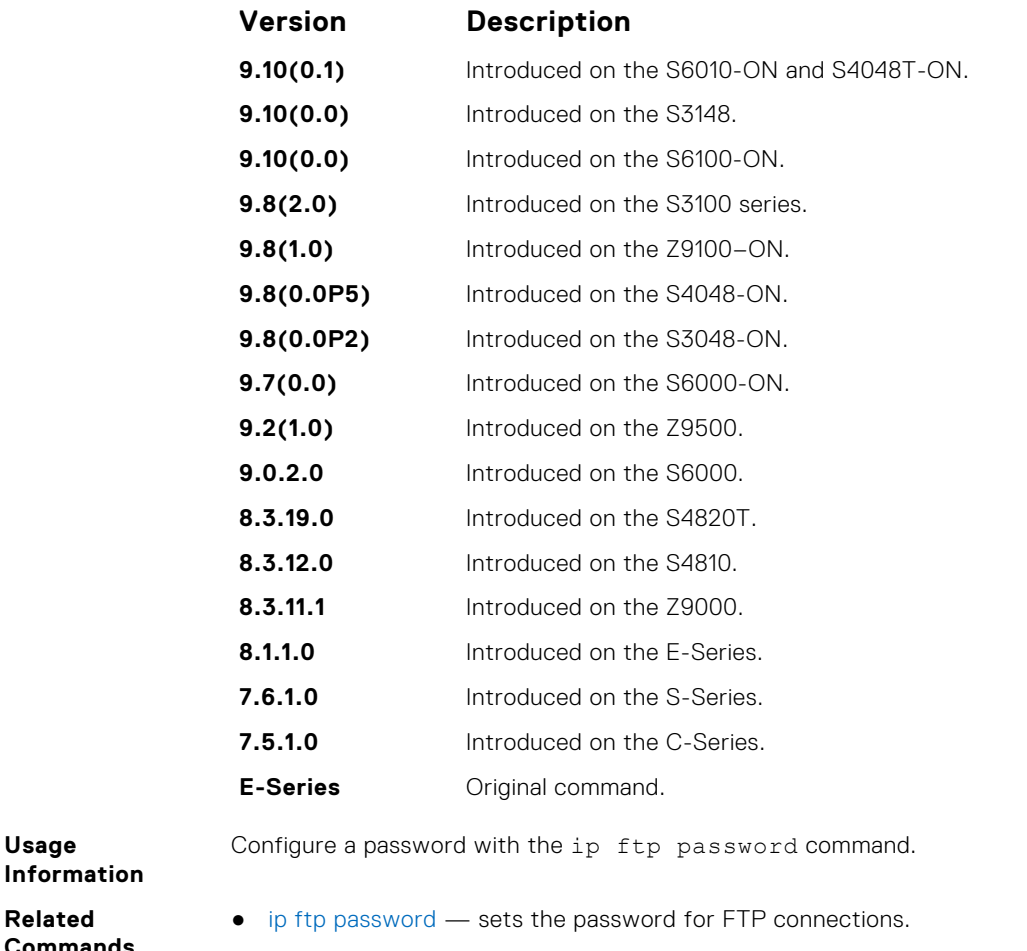

# **ip ftp vrf**

**Usage**

**Related Commands**

Configures an FTP client with a VRF that is used to connect to the FTP server.

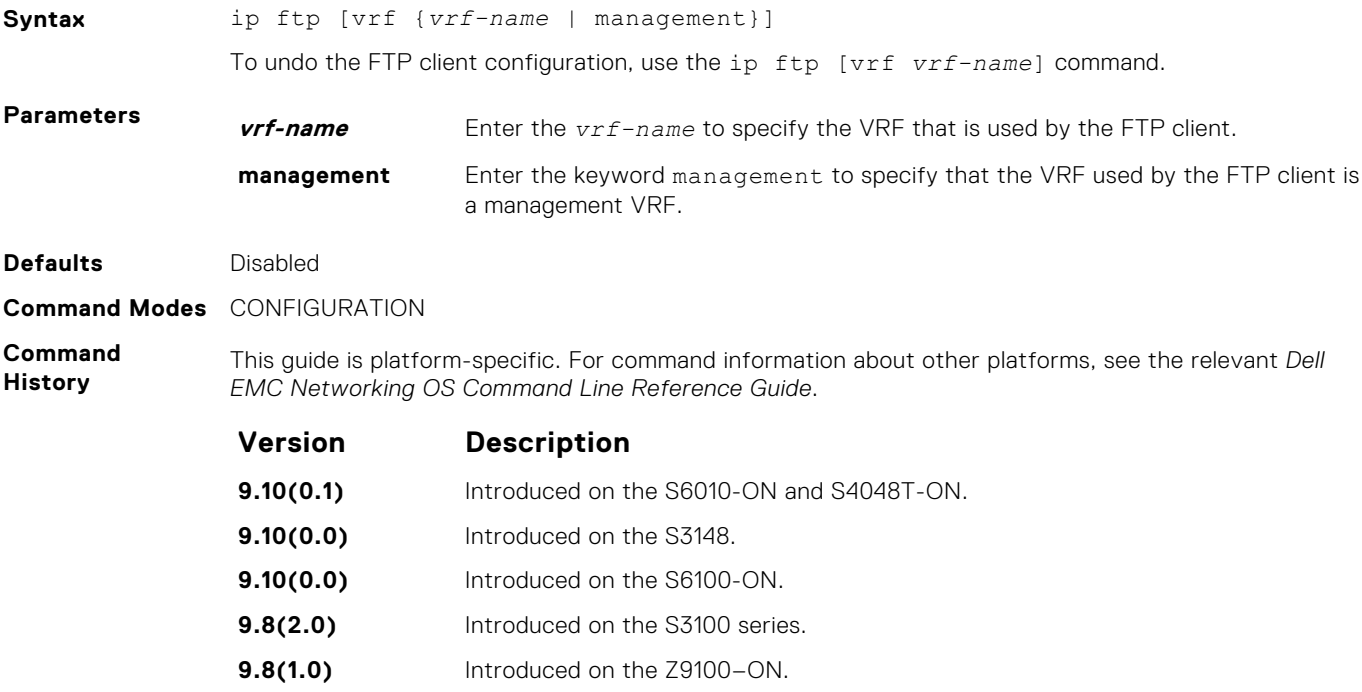

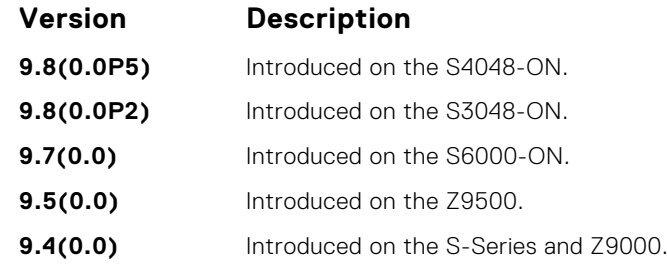

**Usage Information**

Use this command to make the FTP clients VRF-aware. The VRF name that you specify is used by the FTP client to reach the FTP server. If no VRF name is specified, then the default VRF is used.

### **ip telnet server enable**

Enable the Telnet server on the switch.

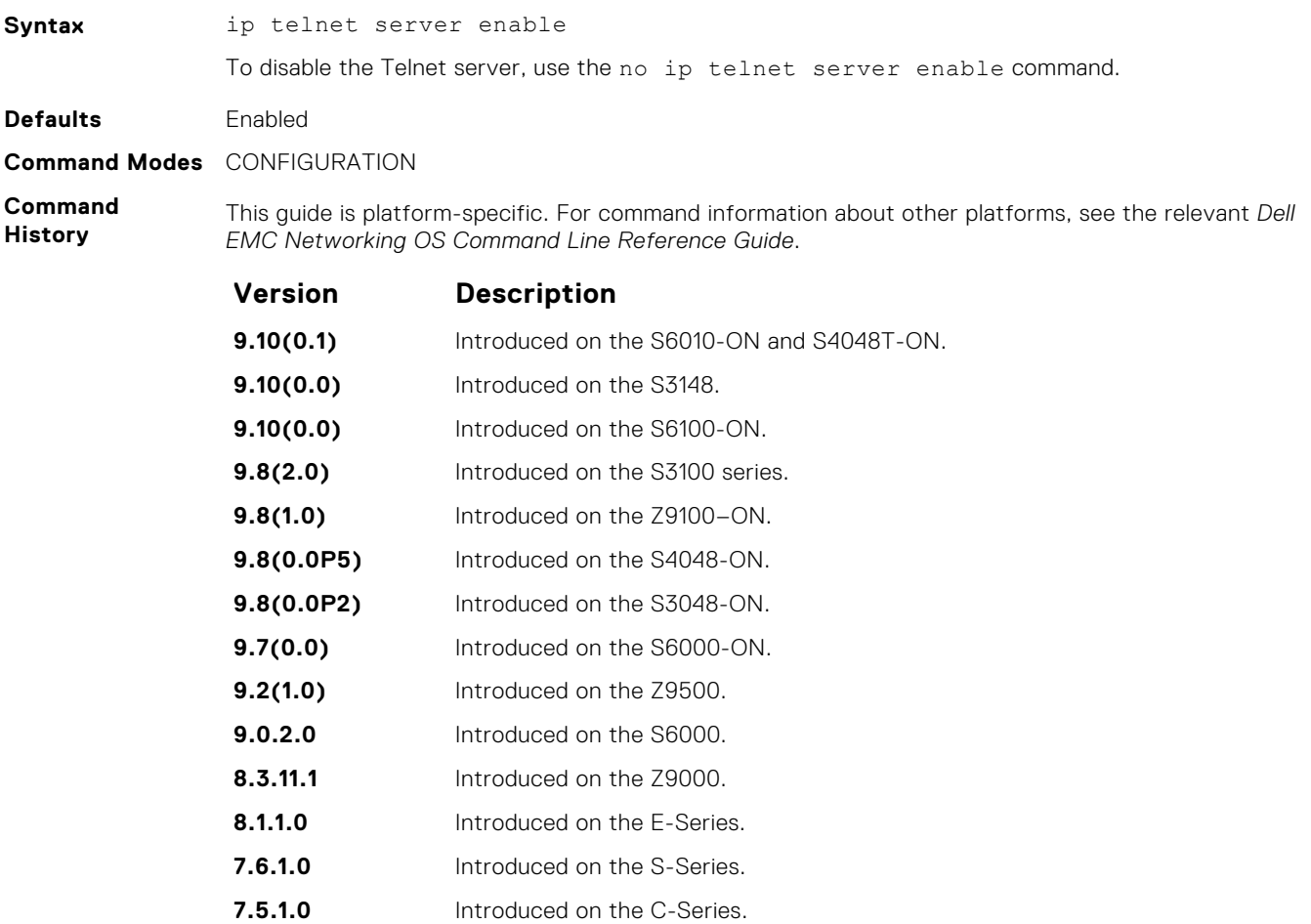

**Related Commands** ● [ip ssh server](#page-1474-0) — enables the secure shell (SSH) server on the system.

**6.1.1.0** Introduced on the E-Series.

# **ip telnet server vrf**

Configures the TELNET server on either a specific VRF or a management VRF.

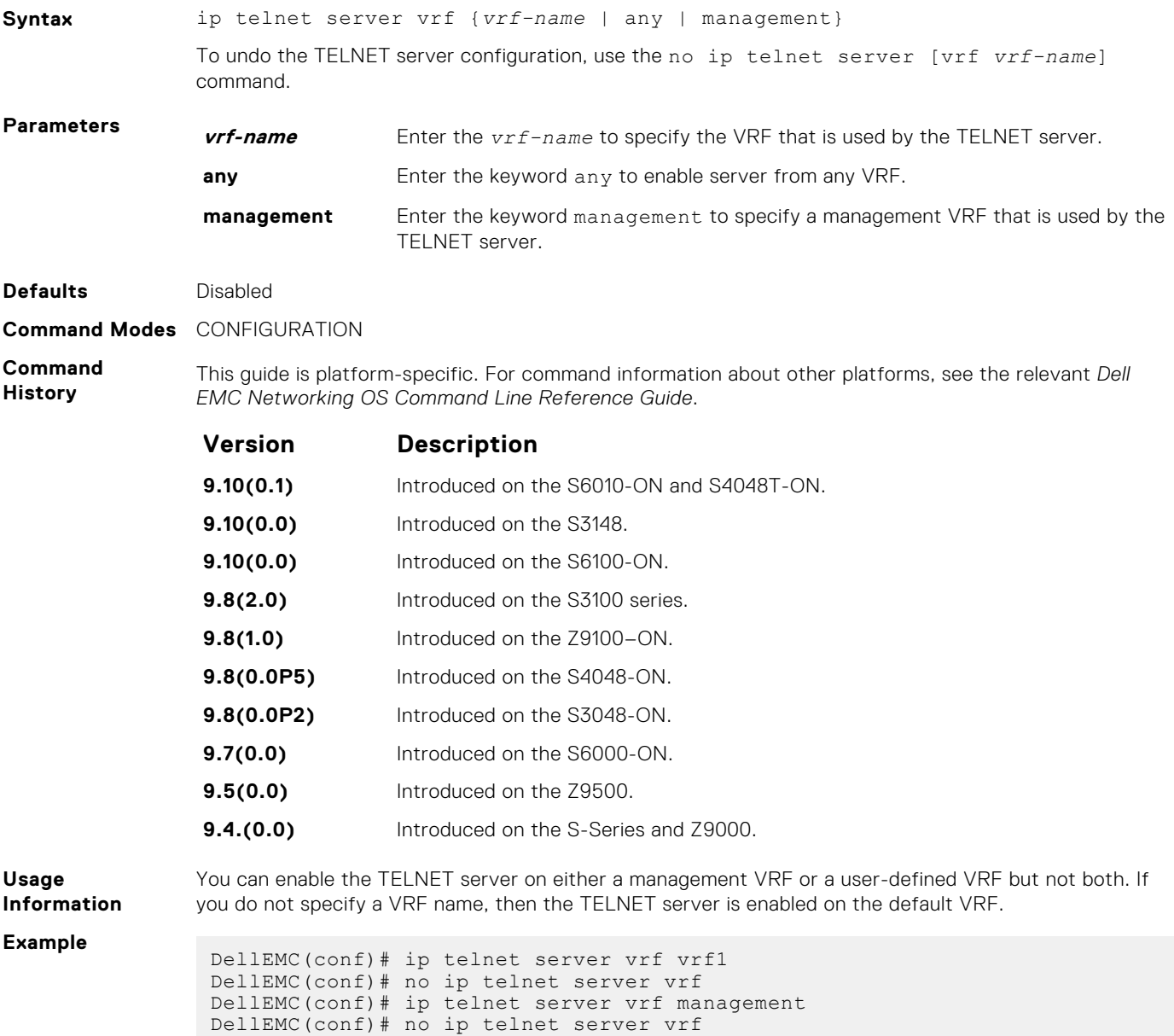

# **ip telnet source-interface**

DellEMC(conf)#

Set an interface's IP address as the source address in outgoing packets for Telnet sessions.

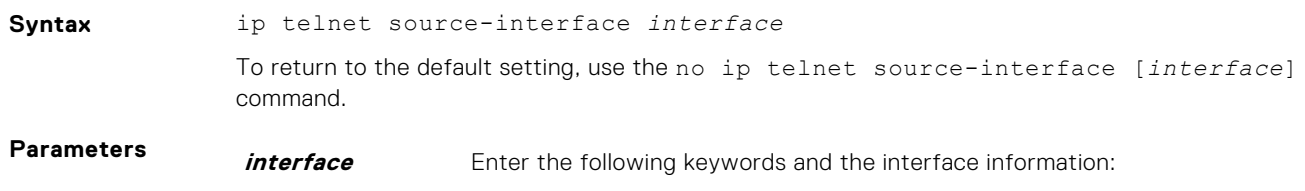

For a 10-Gigabit Ethernet interface, enter the keyword TenGigabitEthernet then the slot/port/subport[/subport] information.

- For a 40-Gigabit Ethernet interface, enter the keyword fortyGigE then the slot/port information.
- For Loopback interfaces, enter the keyword loopback then a number from zero (0) to 16383.
- For a port channel interface, enter the keywords port-channel then a number.
- For VLAN interface, enter the keyword vlan then a number from 1 to 4094.
- For a tunnel interface, enter the keyword tunnel.

**Defaults** The IP address on the system that is closest to the Telnet address is used in the outgoing packets.

**Command Modes** CONFIGURATION

**Command History**

This guide is platform-specific. For command information about other platforms, refer to the relevant *Dell EMC Networking OS Command Line Reference Guide*.

The following is a list of the Dell EMC Networking OS version history for this command.

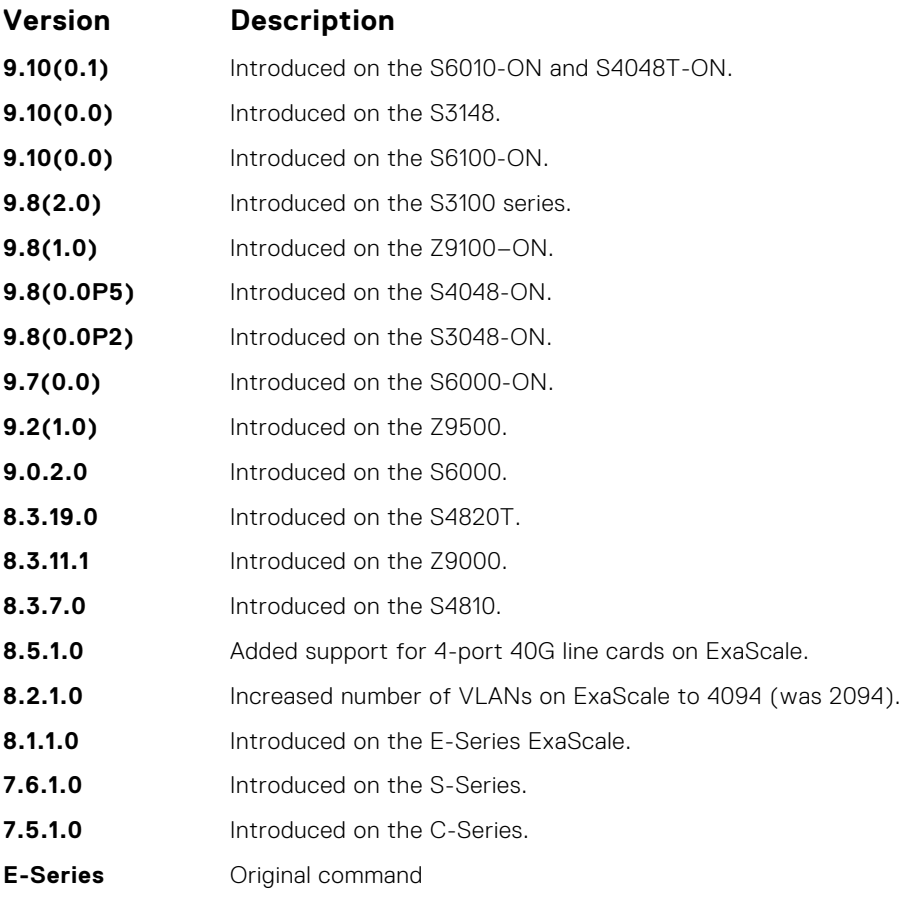

**Related Commands** [telnet](#page-153-0) — telnet to another device.

# **ip telnet vrf**

Configures a TELNET client to use a specific VRF.

**Syntax** ip telnet [vrf *vrf-name*]

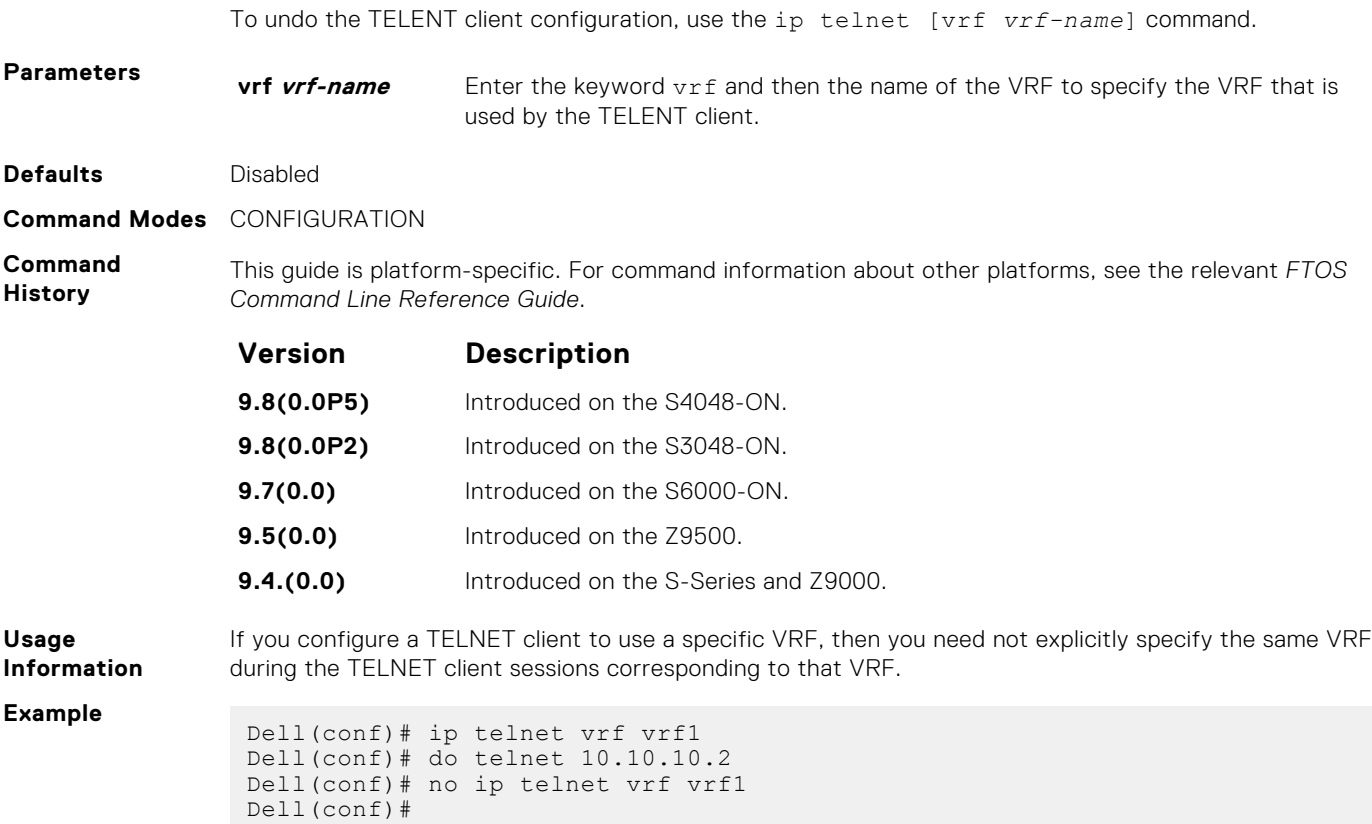

# **ip tftp source-interface**

Assign an interface's IP address in outgoing packets for TFTP traffic.

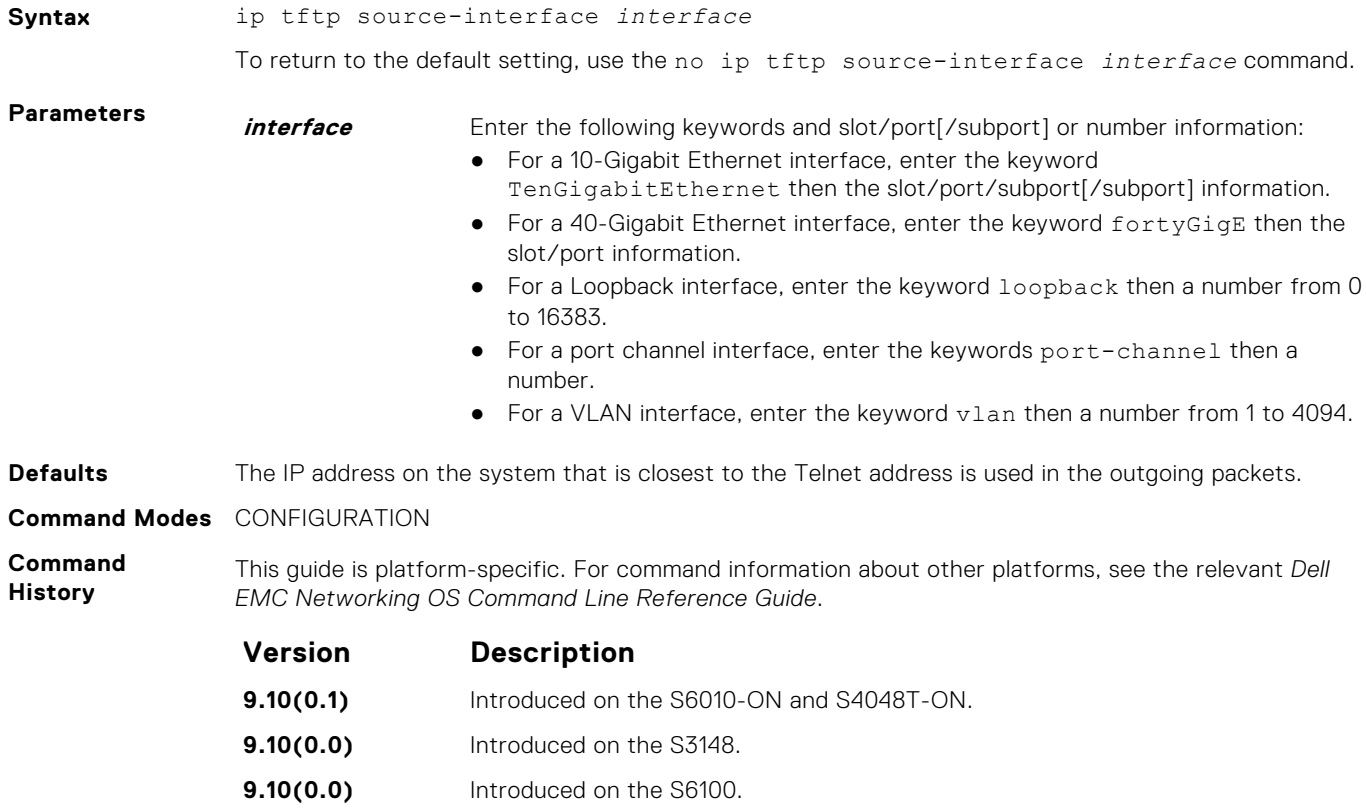

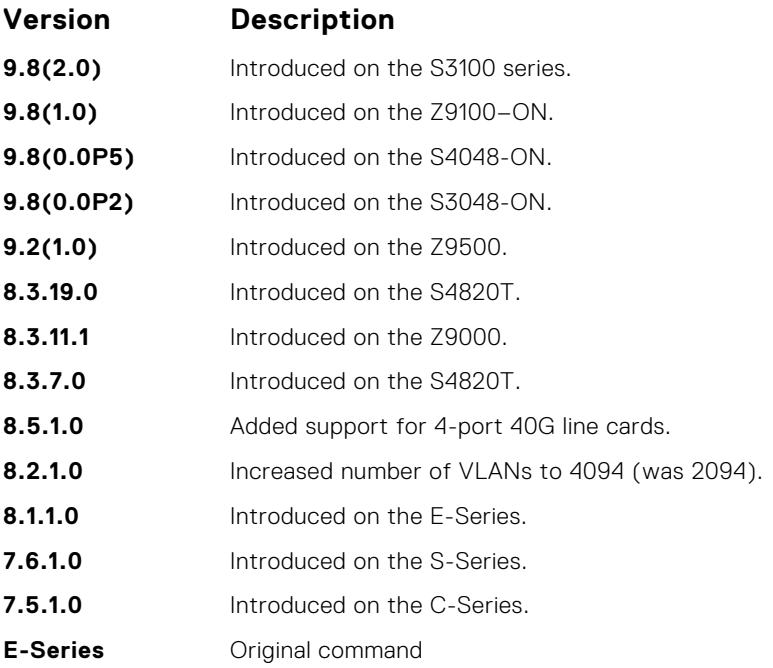

# **ip tftp vrf**

Configures an TFTP client with a VRF that is used to connect to the TFTP server.

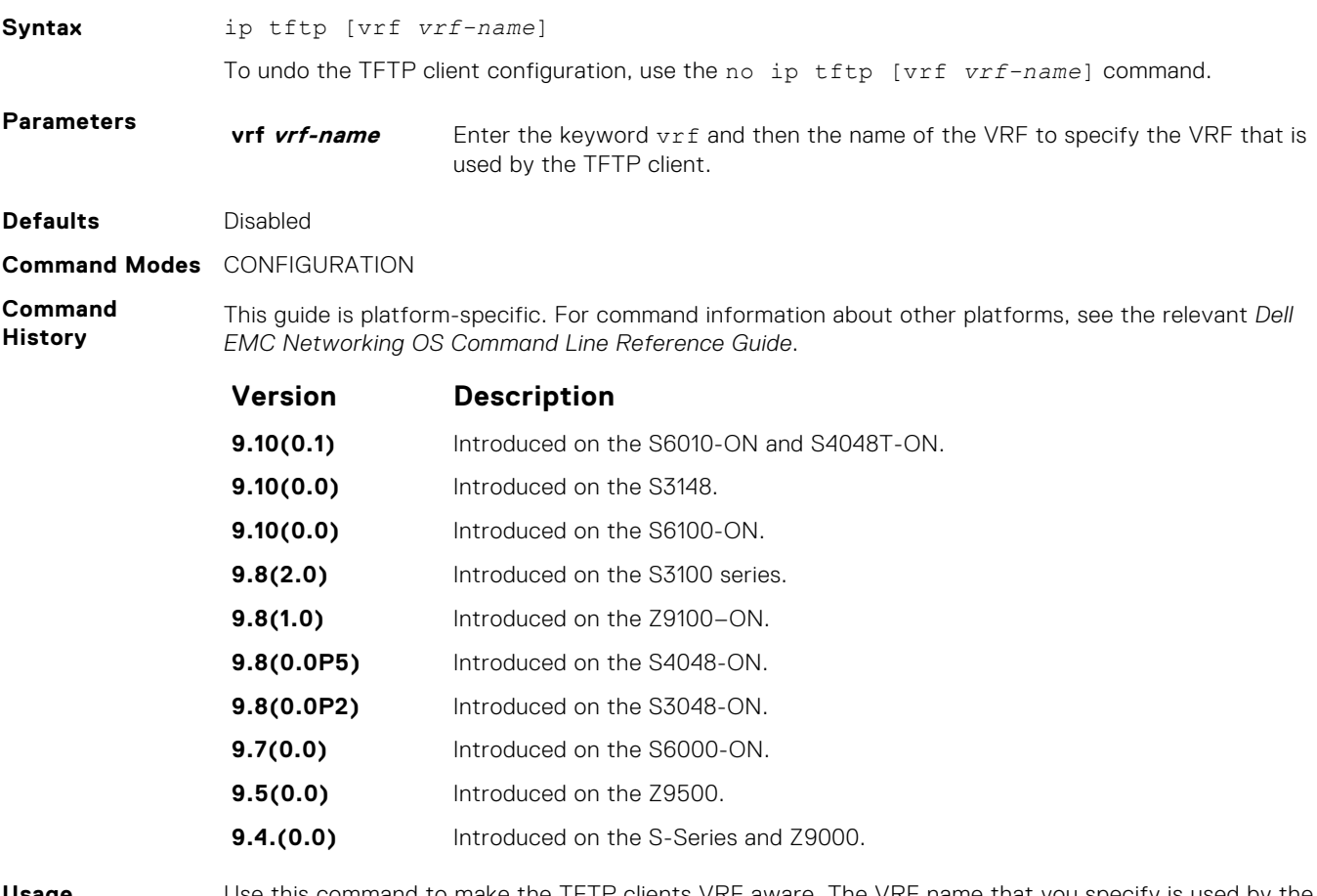

**Usage Information** Use this command to make the TFTP clients VRF aware. The VRF name that you specify is used by the TFTP client to reach the TFTP server. If no VRF is specified, then the default VRF is used.

- **Related** ● [ftp-server topdir](#page-102-0) — sets the directory to be used for incoming FTP connections.
- **Commands**
- 
- [ftp-server username](#page-103-0) sets a username and password for incoming FTP connections.

# **line**

Enable and configure console and virtual terminal lines to the system. This command accesses LINE mode, where you can set the access conditions for the designated line.

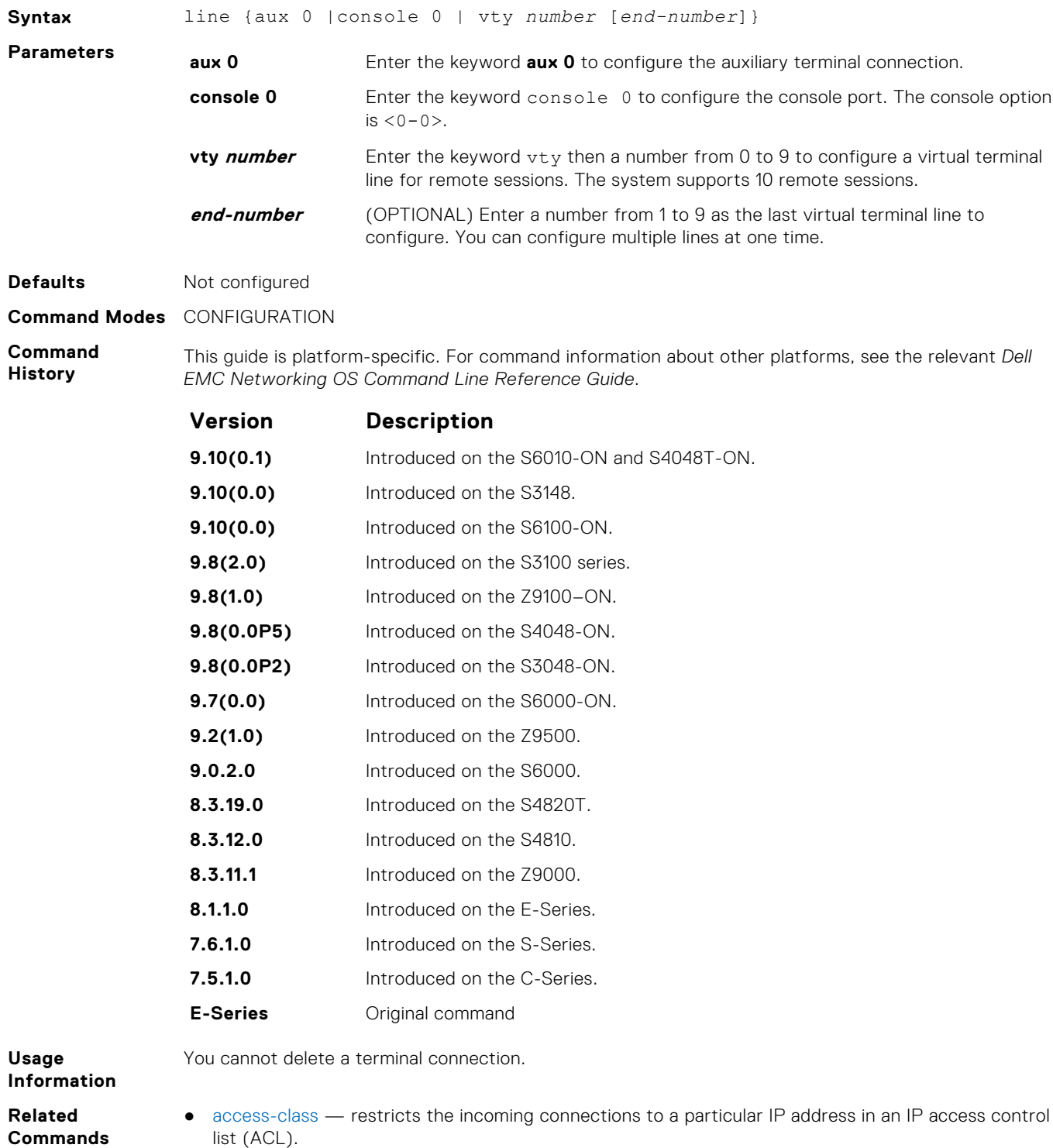

● [password](#page-1418-0) — specifies a password for users on terminal lines.

# <span id="page-116-0"></span>**login concurrent-session**

Configures the limit of concurrent sessions for each user on console and virtual terminal lines.

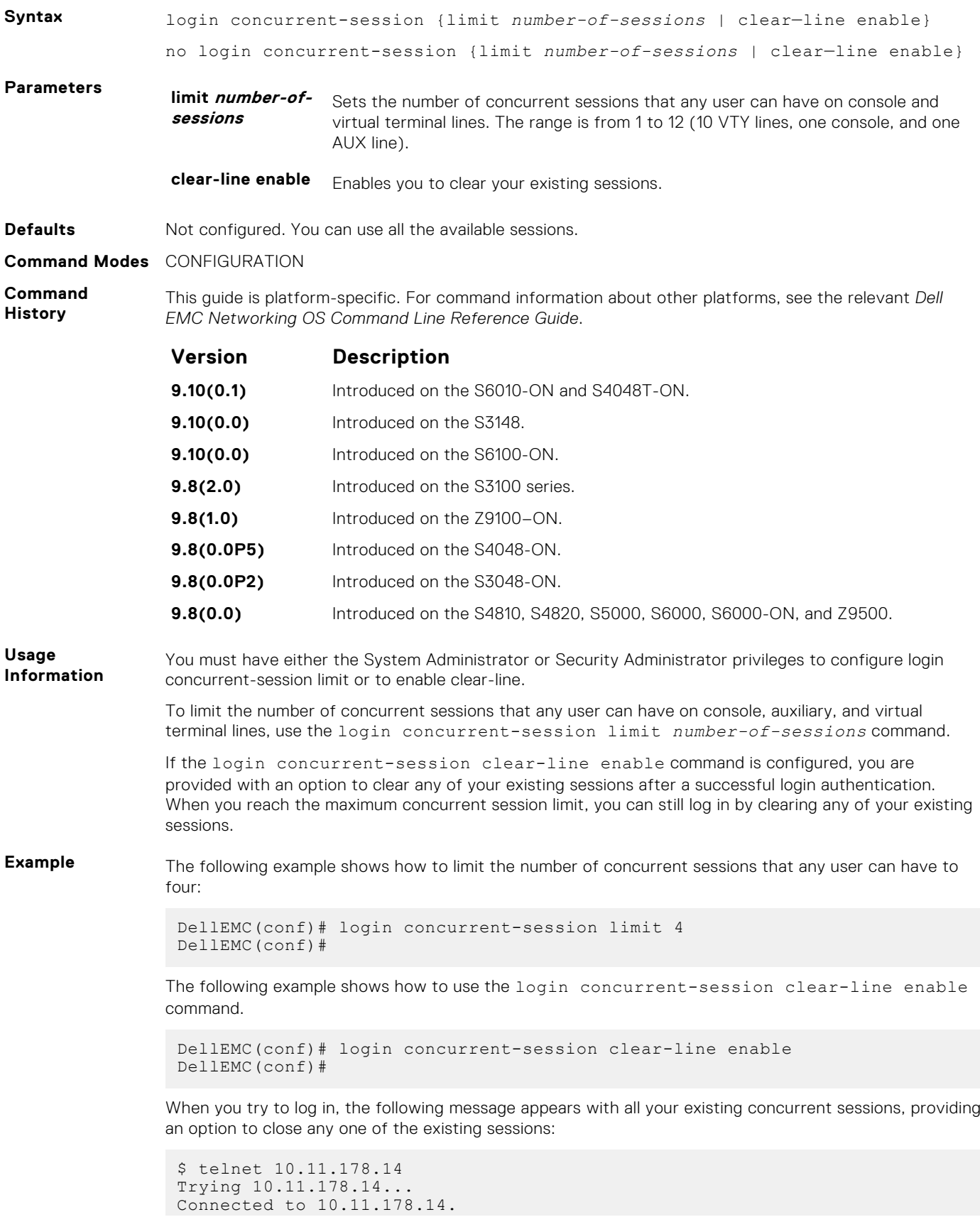

```
Escape character is '^]'.
Login: admin
Password:
Current sessions for user admin:<br>Line Location
Line Location<br>2 vty 0 10.14.1.
2 vty 0 10.14.1.97<br>3 vty 1 10.14.1.97
                    10.14.1.97
Clear existing session? [line number/Enter to cancel]:
```
When you try to create more than the permitted number of sessions, the following message appears, prompting you to close one of your existing sessions. Close any of your existing sessions to log in to the system.

```
$ telnet 10.11.178.14
Trying 10.11.178.14...
Connected to 10.11.178.14.
Escape character is '^]'.
Login: admin
Password:
Maximum concurrent sessions for the user reached.
Current sessions for user admin:
Line Location<br>2 vty 0 10.14.1.
2 vty 0 10.14.1.97<br>3 vty 1 10.14.1.97
3 vty 1 10.14.1.97<br>4 vty 2 10.14.1.97
4 vty 2 10.14.1.97<br>5 vty 3 10.14.1.97
                    10.14.1.97
Clear existing session? [line number/Enter to cancel]:
```
**Related Commands**

- login statistics enable and configure user login statistics on console and virtual terminal lines.
- [show login statistics](#page-135-0) displays login statistics of users who have used the console or virtual terminal lines to log in to the system.

# **login statistics**

Enable and configure user login statistics on console and virtual terminal lines.

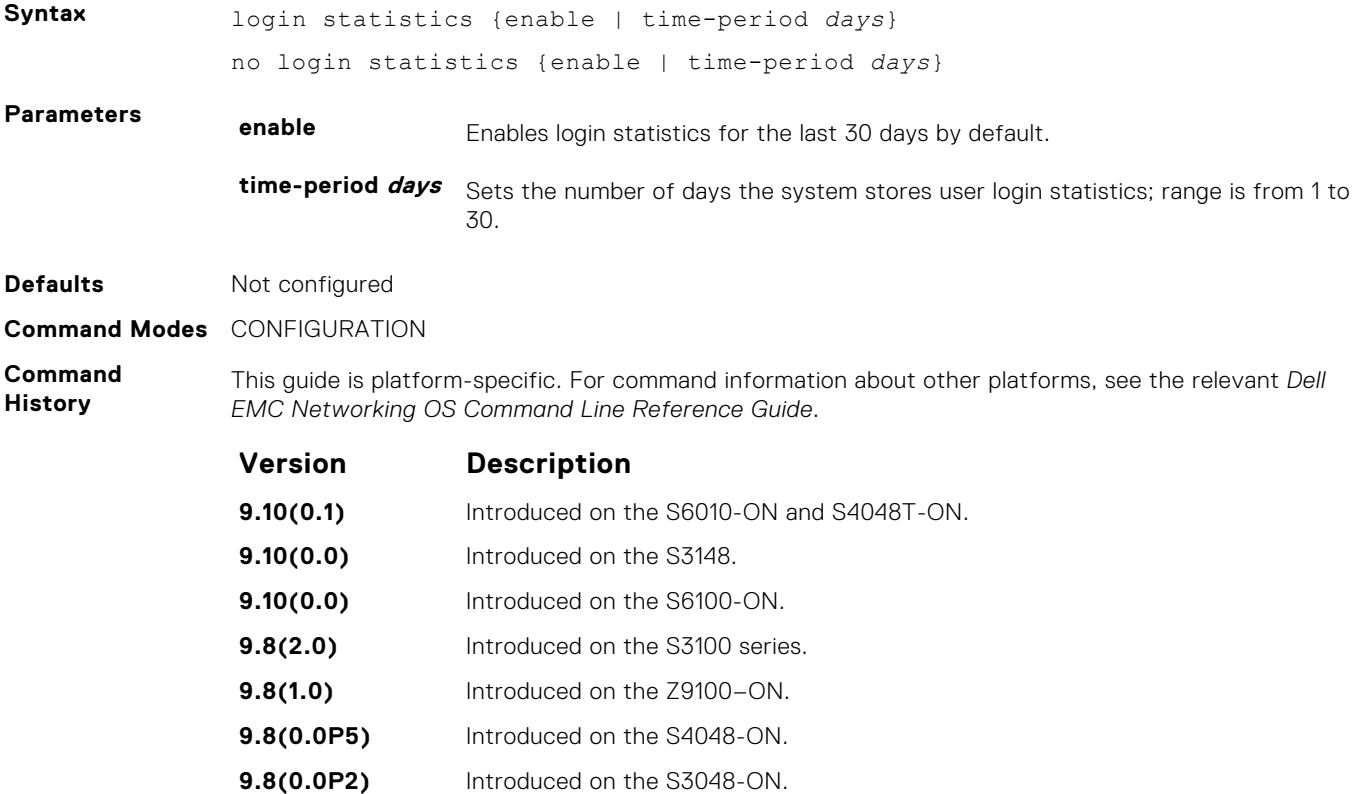

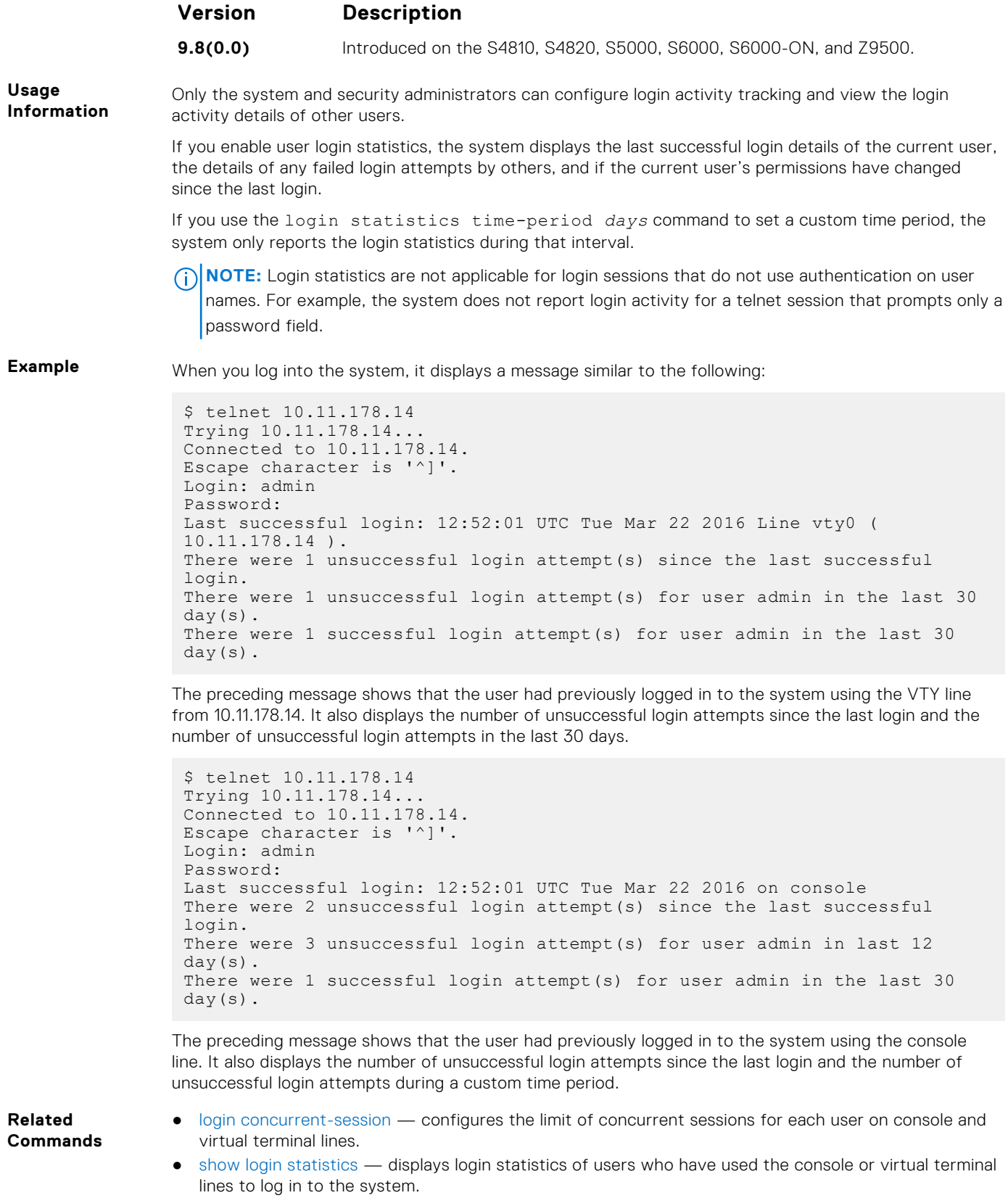

# **motd-banner**

Enable a message of the day (MOTD) banner to appear when you log in to the system.

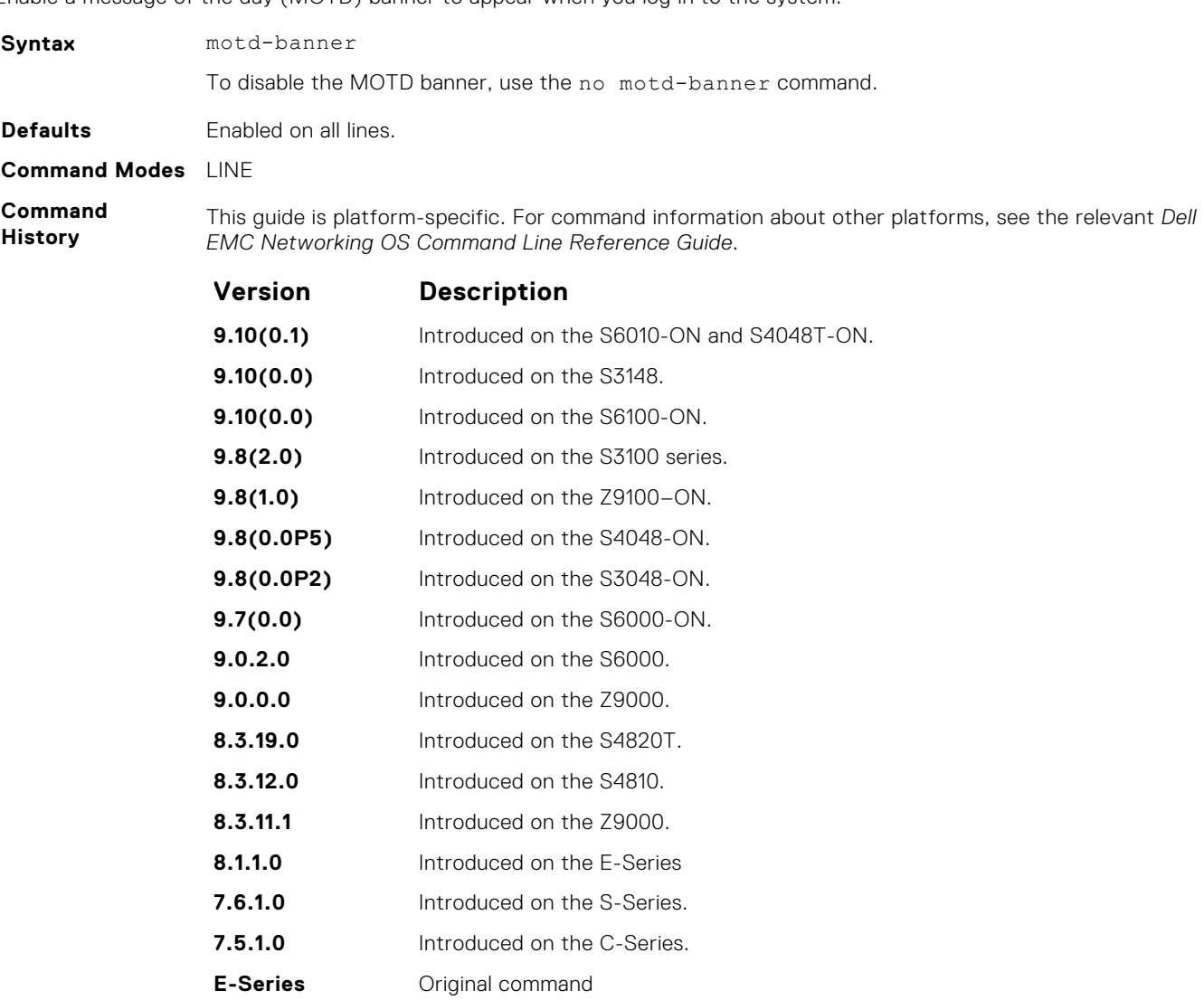

# **ping**

Test connectivity between the system and another device by sending echo requests and waiting for replies.

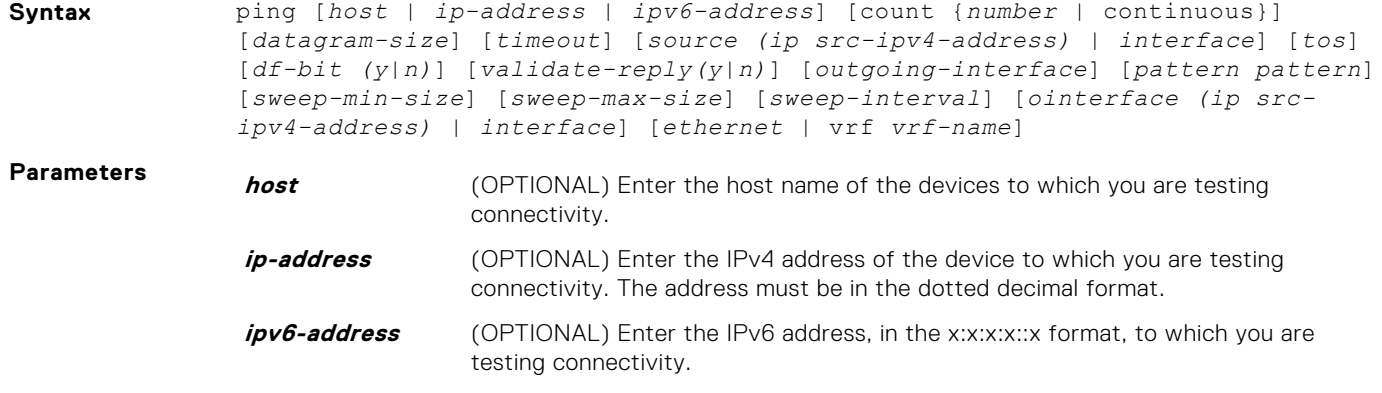

**NOTE:** The :: notation specifies successive hexadecimal fields of zeros.

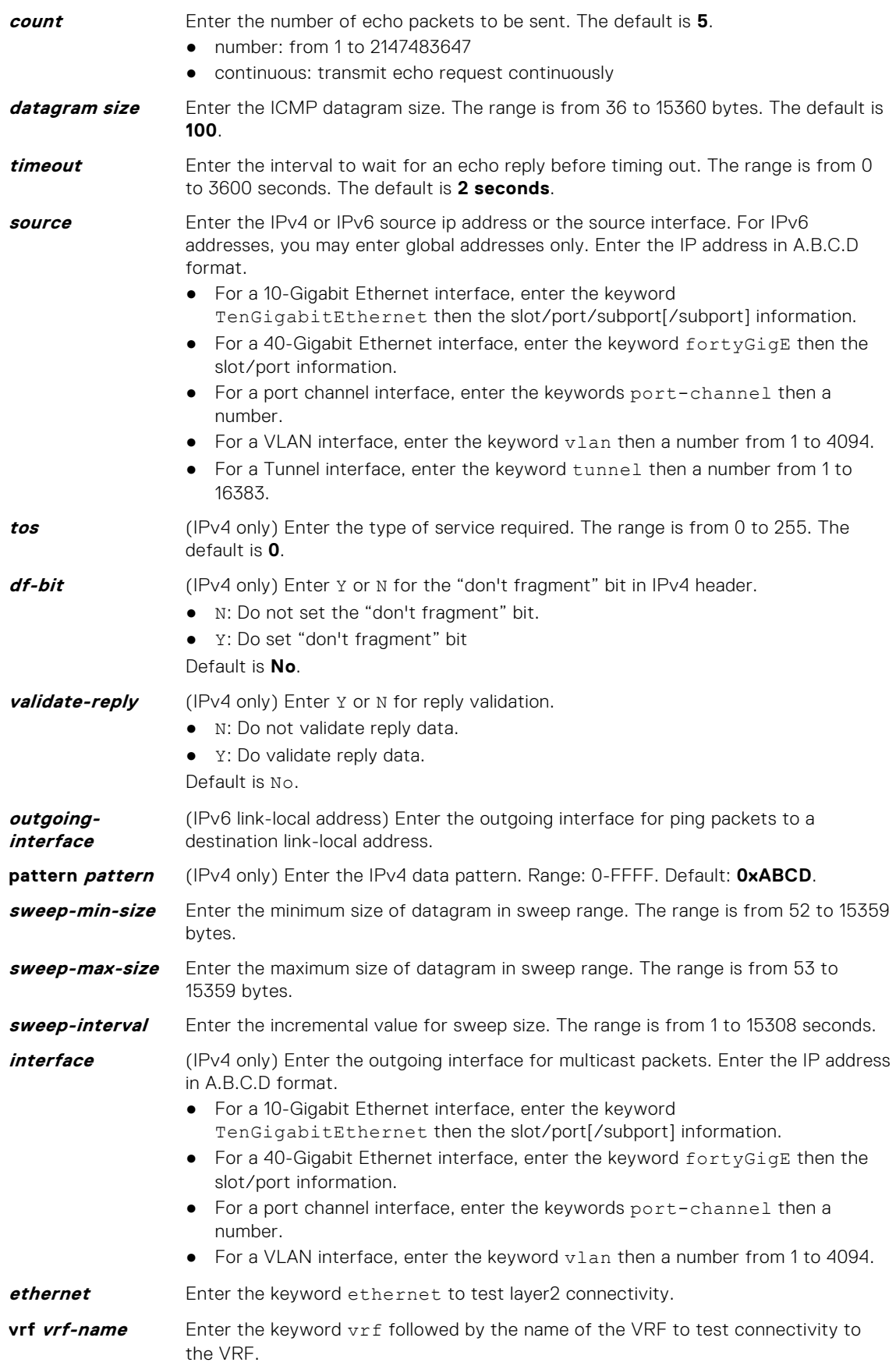

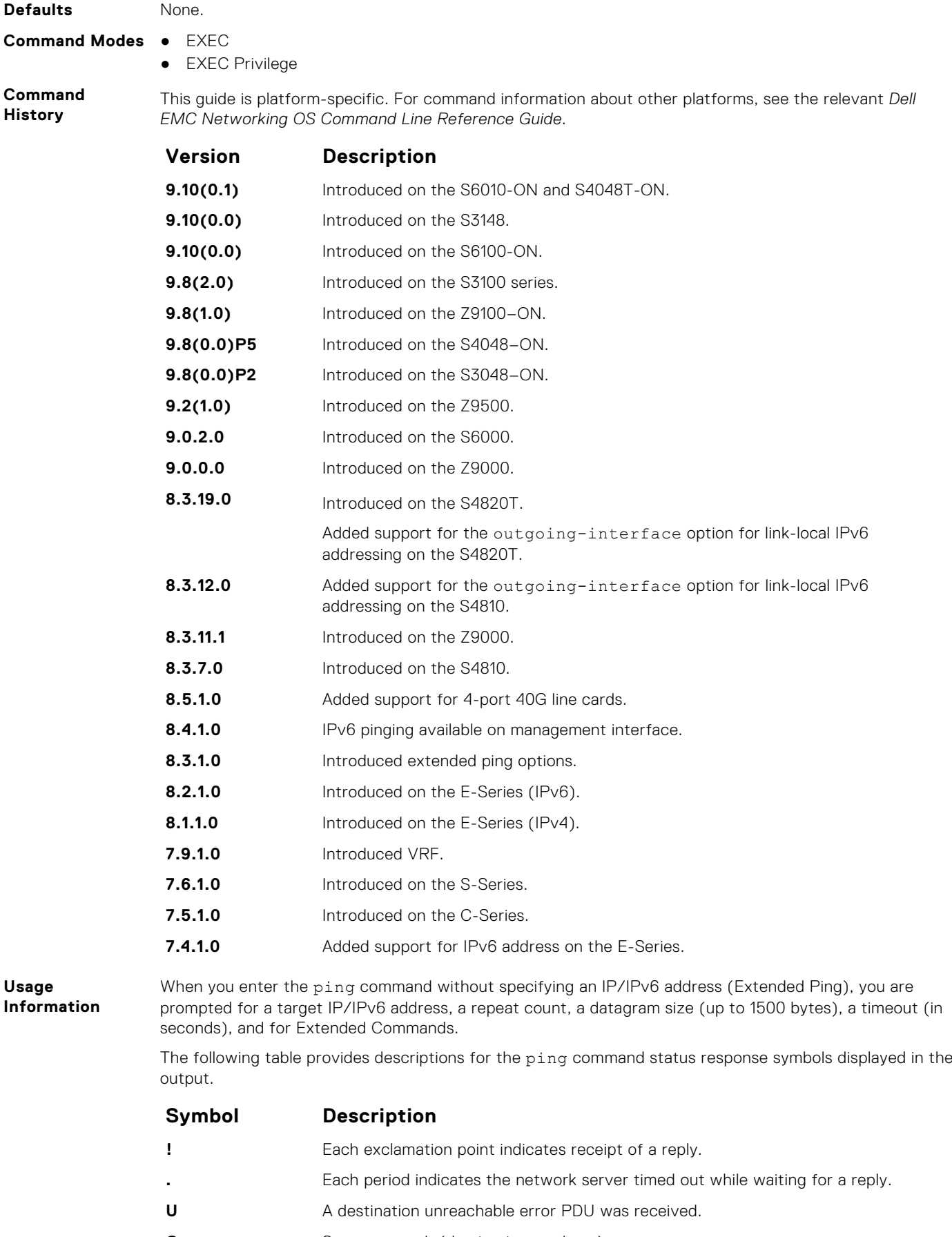

**Q** Source quench (destination too busy).

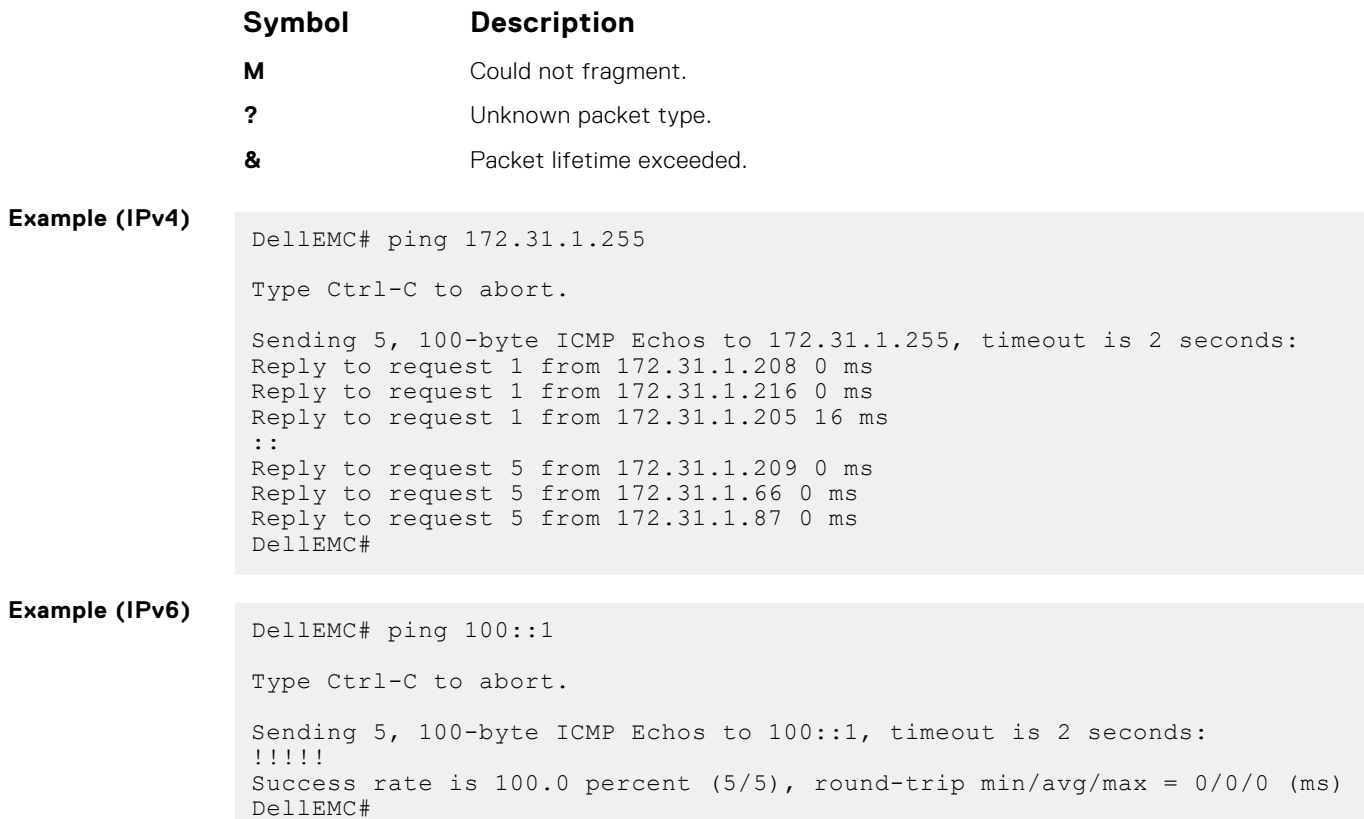

# **reload**

#### Reboot the system.

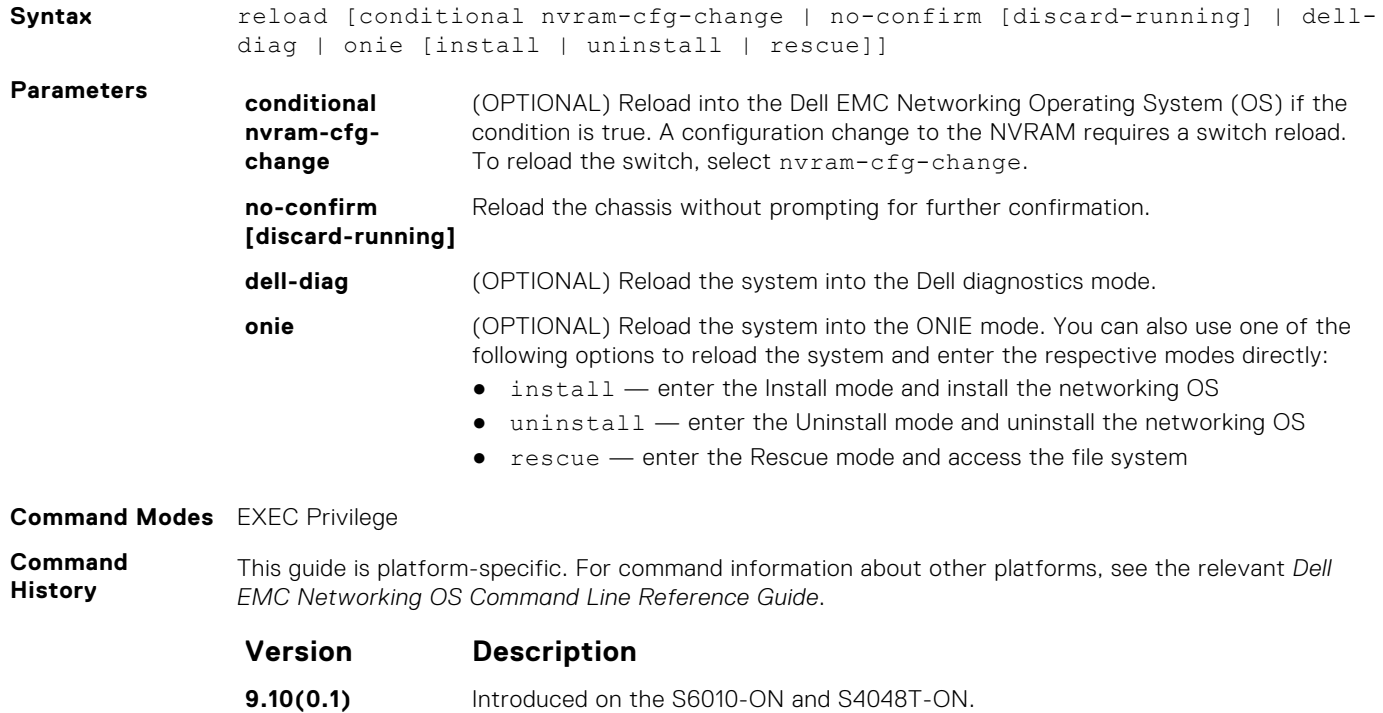

**9.10(0.0)** Introduced on the S3148.

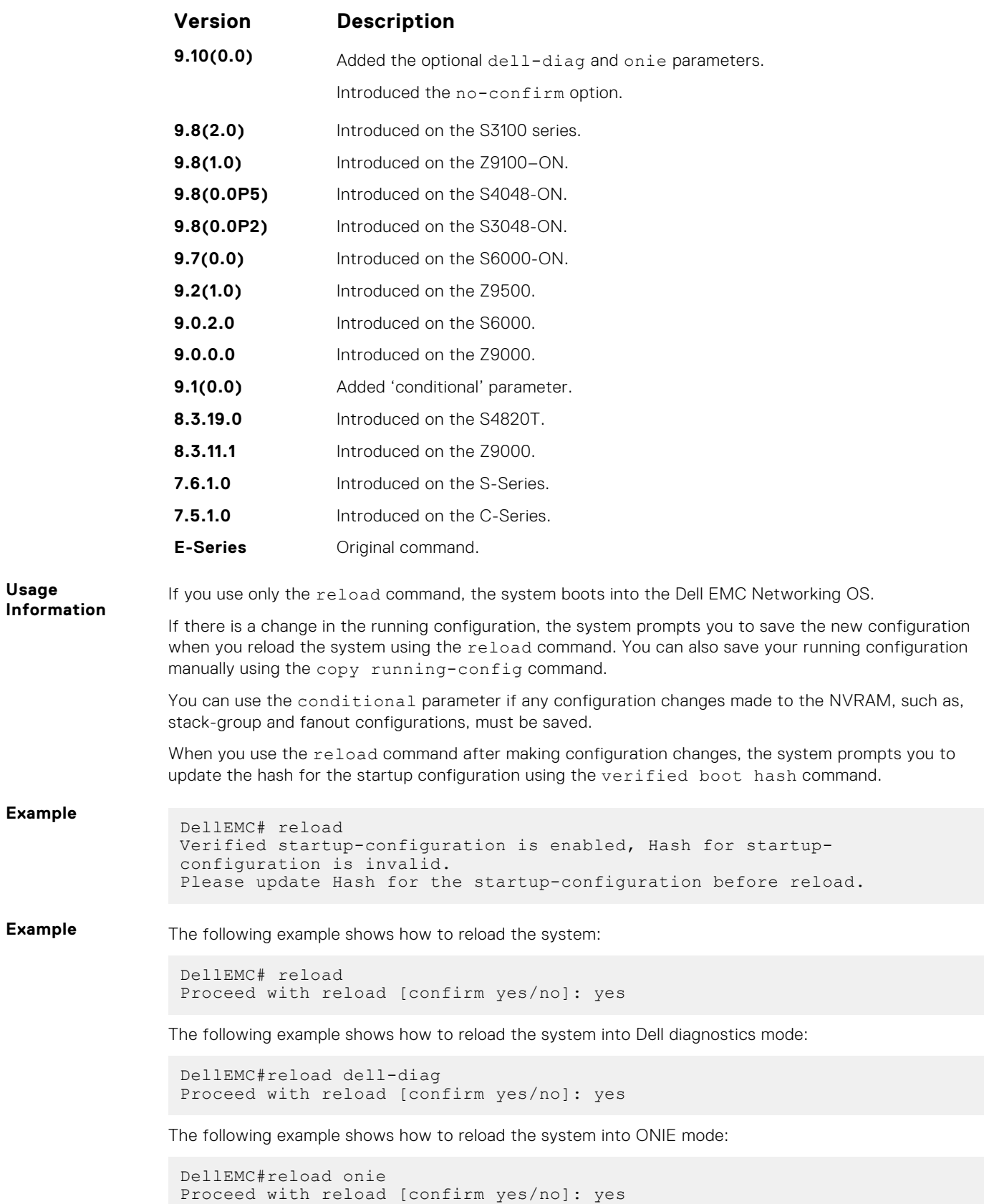

The following example shows how to reload the system into ONIE prompt and enter the install mode directly:

```
DellEMC#reload onie install
Proceed with reload [confirm yes/no]: yes
```
#### **send**

Send messages to one or all terminal line users.

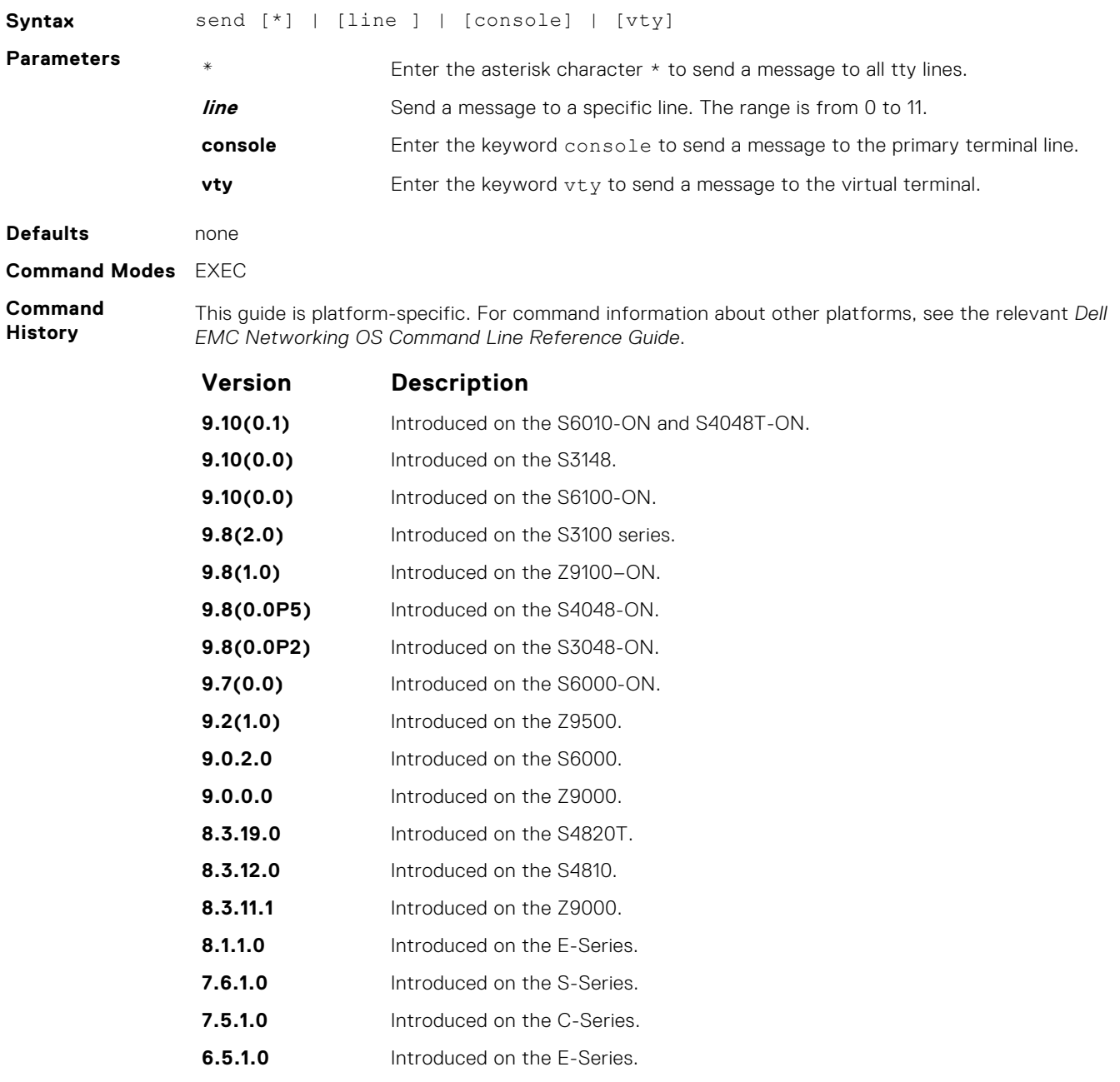

**Usage Information**

Messages can contain an unlimited number of lines; however, each line is limited to 255 characters. To move to the next line, use <CR>. To send the message use CTR-Z; to abort a message, use CTR-C.

## **service timestamps**

To debug and log messages, add time stamps. This command adds either the uptime or the current time and date with local time zone time difference included or excluded.

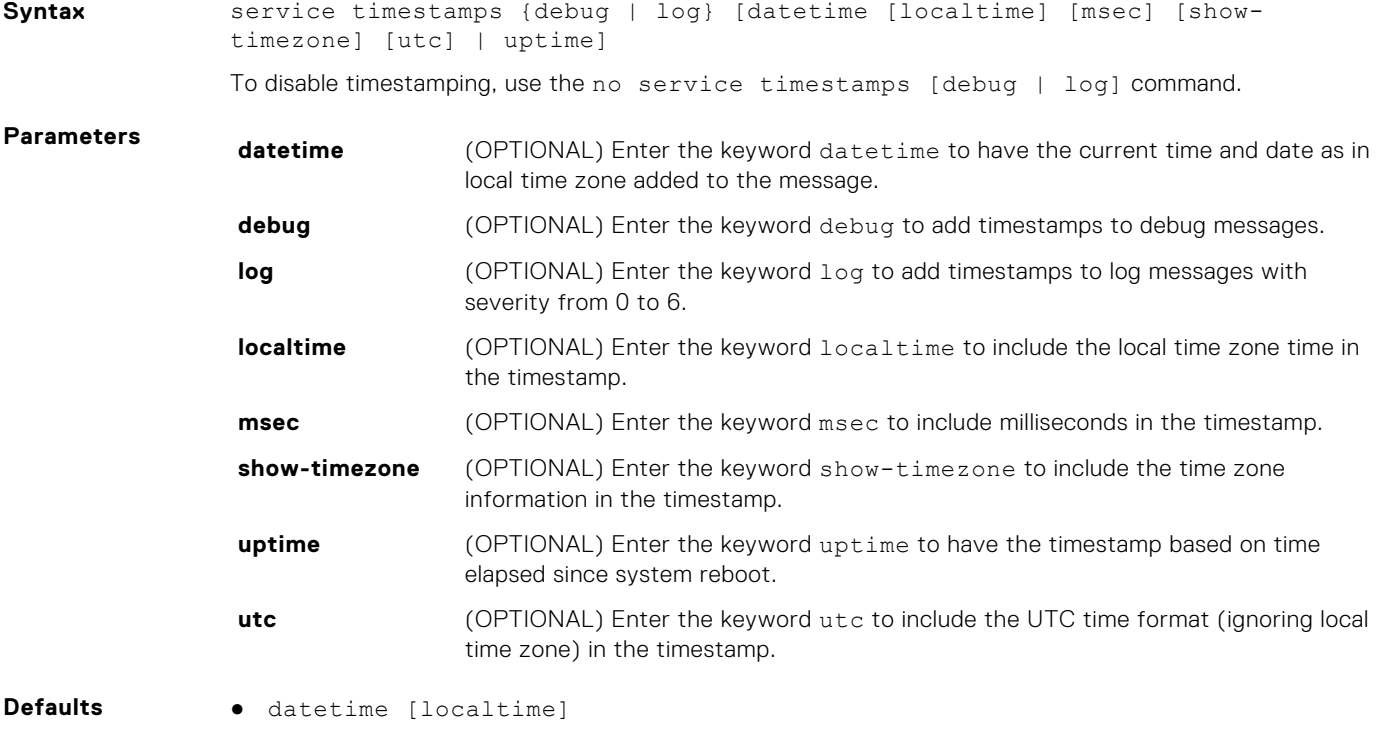

● datetime

**Command Modes** CONFIGURATION

**Command History**

This guide is platform-specific. For command information about other platforms, see the relevant *Dell EMC Networking OS Command Line Reference Guide*.

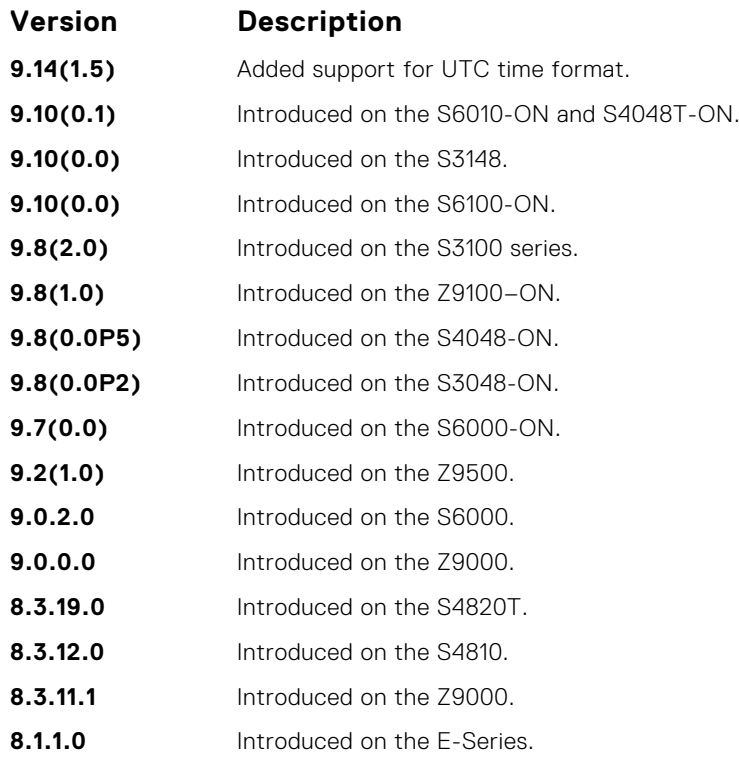

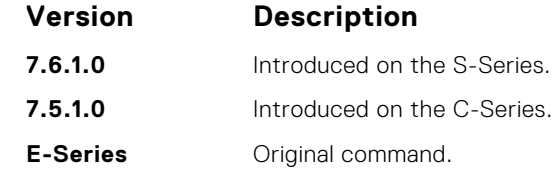

**9.2(1.0)** Introduced on the Z9500. **9.0.2.0** Introduced on the S6000. **9.0.0.0** Introduced on the Z9000. **8.3.19.0** Introduced on the S4820T. **8.3.12.0** Introduced on the S4810. **8.3.11.1** Introduced on the Z9000. **8.1.1.0** Introduced on the E-Series. **7.6.1.0** Introduced on the S-Series. **7.5.1.0** Introduced on the C-Series.

**E-Series Original command.** 

**Usage Information**

If you do not specify parameters and enter service timestamps, it appears as service timestamps debug datetime in the running-configuration.

To view the current options set for the service timestamps command, use the show runningconfig command.

From 9.14.1.5 release, the default timestamp display format for the logs is set to local time (service timestamps log datetime localtime) instead of service timestamps log datetime.

#### **show alarms**

View alarms currently active in the system.

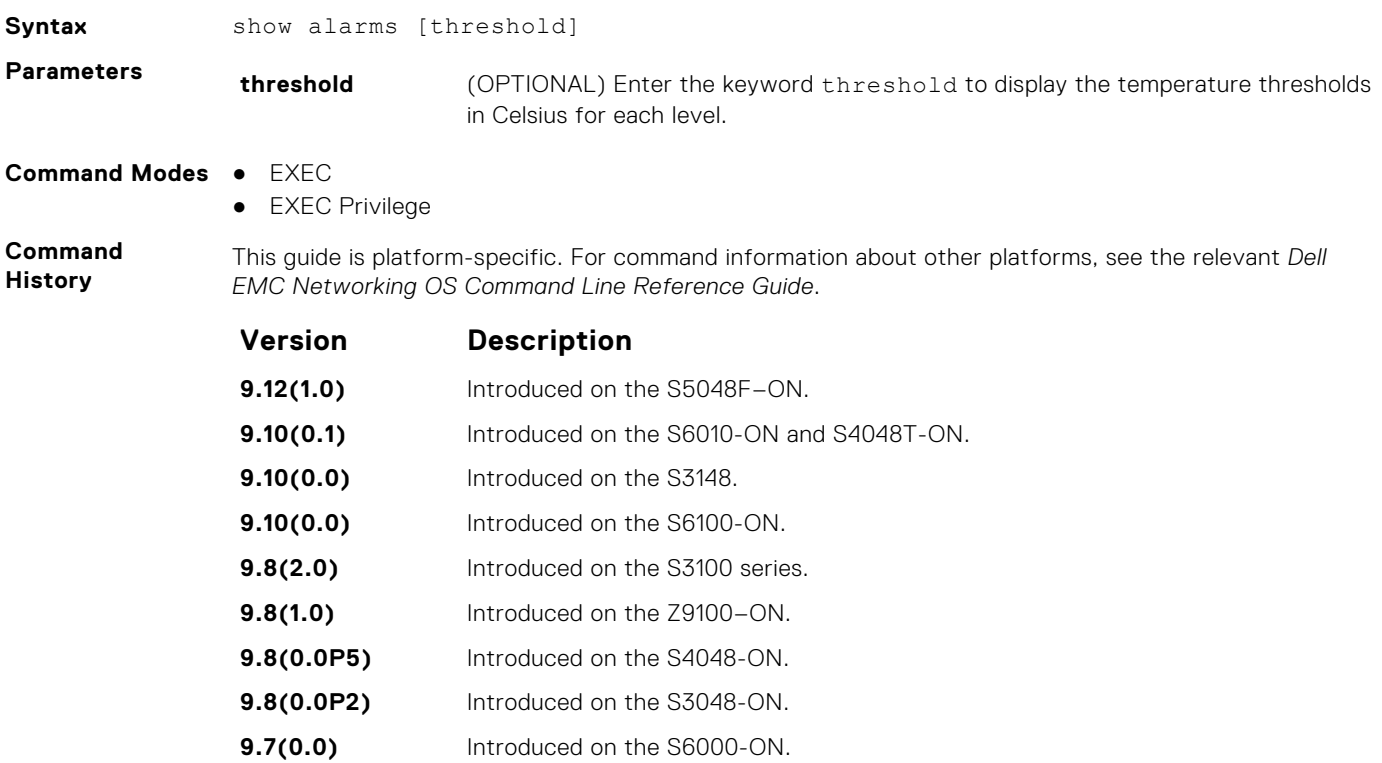

**Example**

```
DellEMC#show alarms
```

```
-- Minor Alarms --
Alarm Type Duration
-----------------------------------------------------------
-- Major Alarms --
Alarm Type Duration
         -----------------------------------------------------------
PEM 2 in unit 1 down 13 min, 36 sec
Fan 1 in PSU 2 of Unit 1 is down or removed 13 min, 34 sec
DellEMC#
```
### **show cam-acl-vlan**

Display the block sizes allocated for the VLAN CAM ACL.

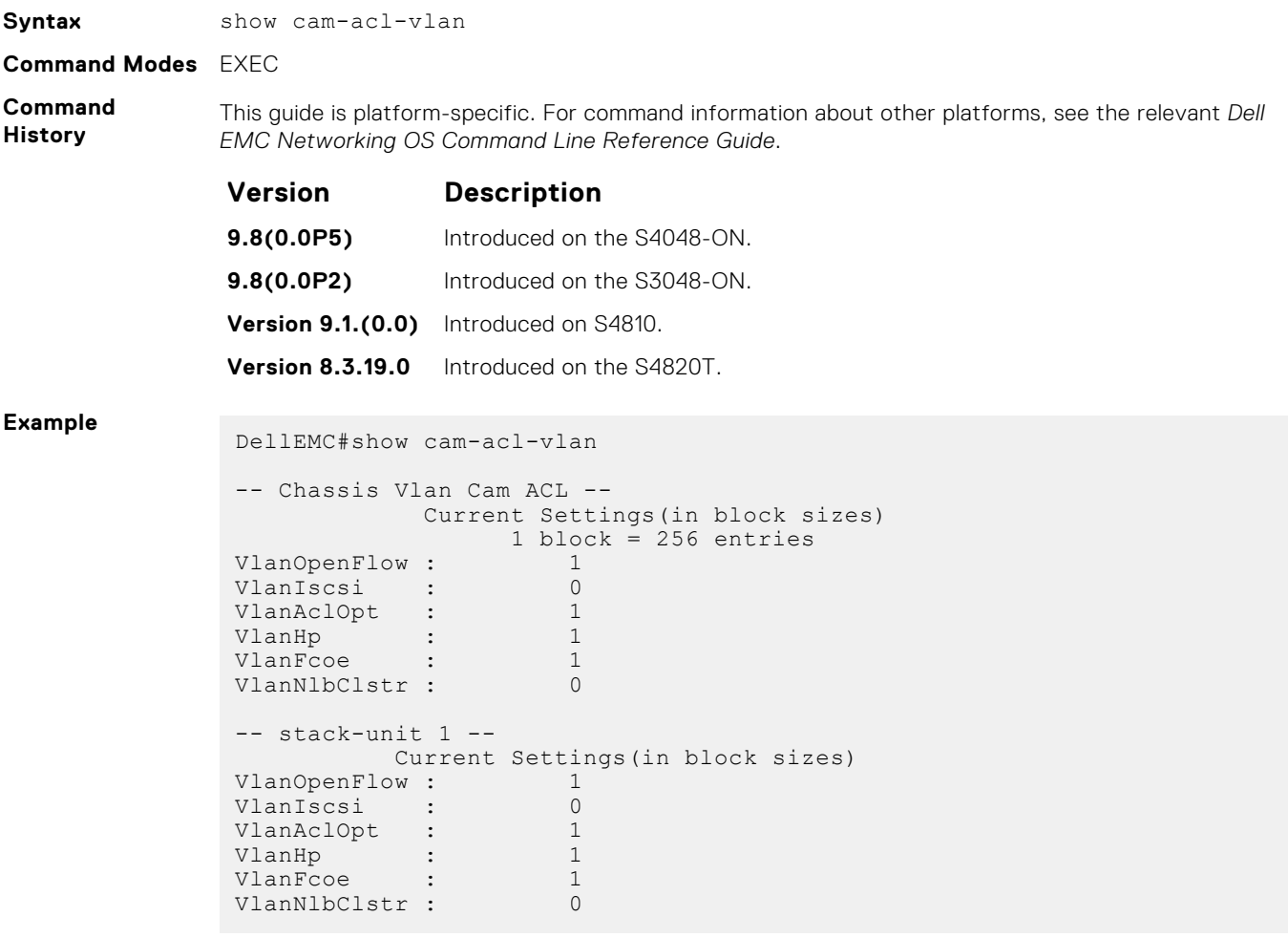

### **show command-history**

Display a buffered log of all commands all users enter along with a time stamp.

Syntax show command-history **Defaults** none **Command Modes** ● EXEC

● EXEC Privilege

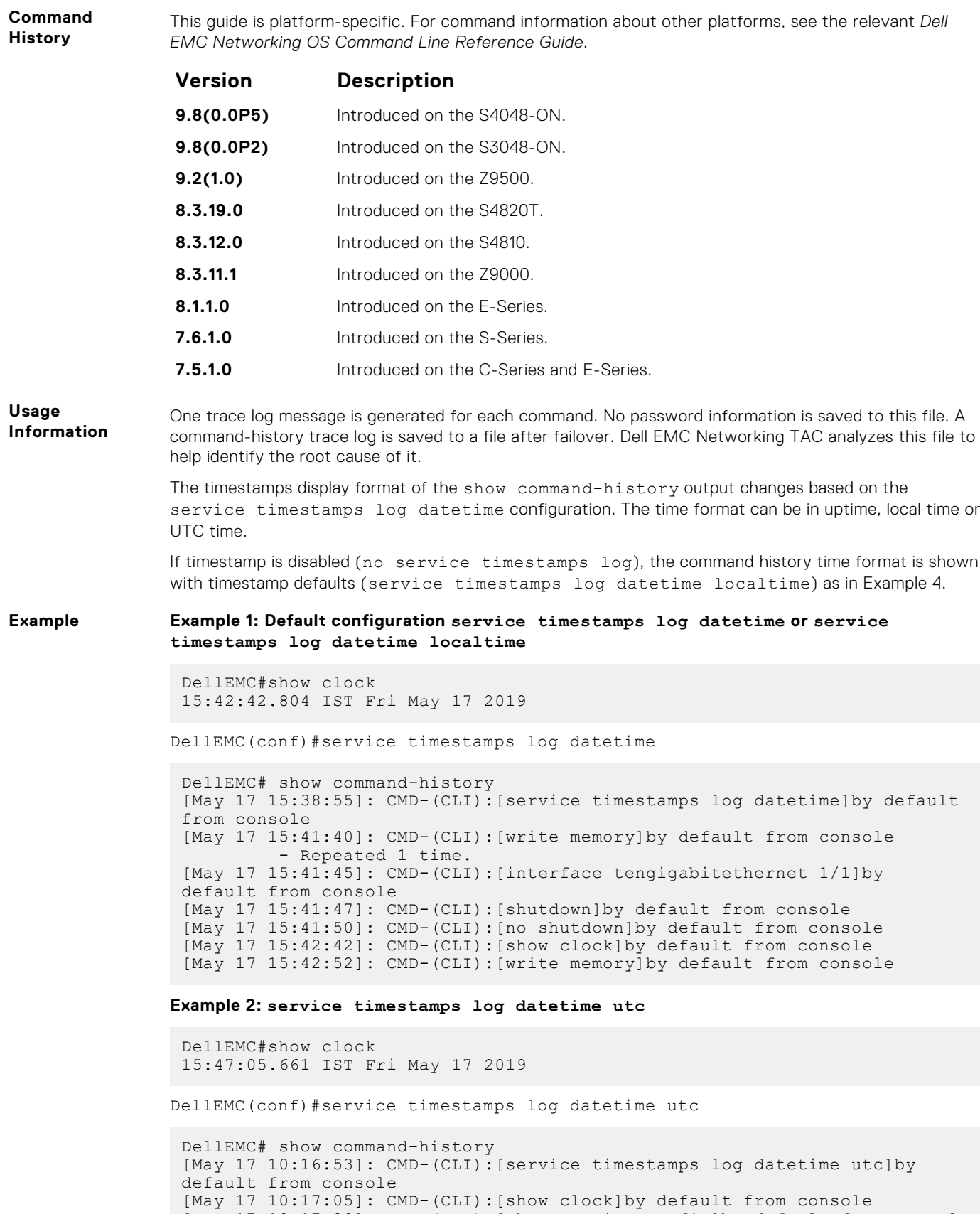

[May 17 10:17:32]: CMD-(CLI):[shutdown]by default from console [May 17 10:17:34]: CMD-(CLI):[no shutdown]by default from console [May 17 10:17:40]: CMD-(CLI):[write memory]by default from console

**Example 3: service timestamps log uptime**

DellEMC#show clock 15:51:47.534 IST Fri May 17 2019

DellEMC(conf)#service timestamps log uptime

DellEMC# show command-history [1d0h24m]: CMD-(CLI):[service timestamps log uptime]by default from console [1d0h24m]: CMD-(CLI):[interface tengigabitethernet 1/1]by default from console [1d0h24m]: CMD-(CLI):[shutdown]by default from console [1d0h24m]: CMD-(CLI):[no shutdown]by default from console [1d0h25m]: CMD-(CLI):[end]by default from console [1d0h25m]: CMD-(CLI):[write memory]by default from console

**Example 4: no service timestamps log**

DellEMC#show clock 15:55:12.246 IST Fri May 17 2019

DellEMC(conf)#no service timestamps log

DellEMC# show command-history [May 17 15:53:44]: CMD-(CLI): [show logging]by default from console [May 17 15:53:53]: CMD-(CLI):[show command-history]by default from console [May 17 15:54:54]: CMD-(CLI):[end]by default from console [May 17 15:55:00]: CMD-(CLI):[show logging]by default from console [May 17 15:55:12]: CMD-(CLI):[show clock]by default from console [May 17 15:55:22]: CMD-(CLI):[show running-config]by default from console [May 17 15:55:27]: CMD-(CLI):[show command-history]by default from console

#### **show cpu-traffic-stats**

View the CPU traffic statistics.

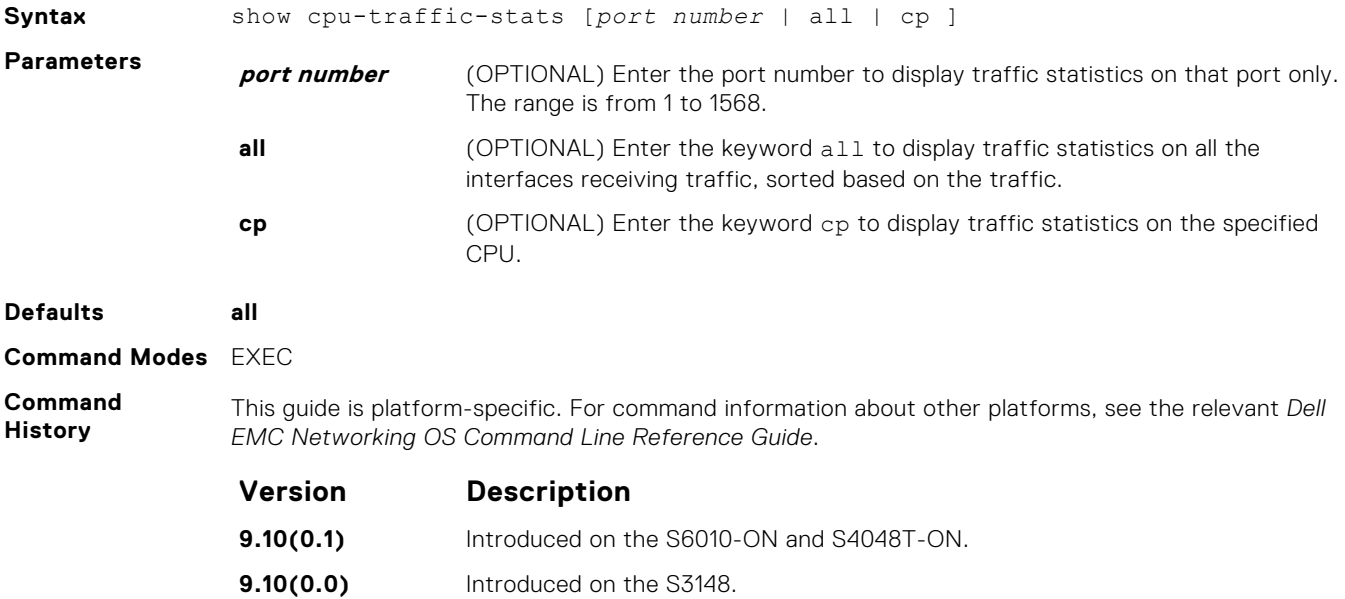

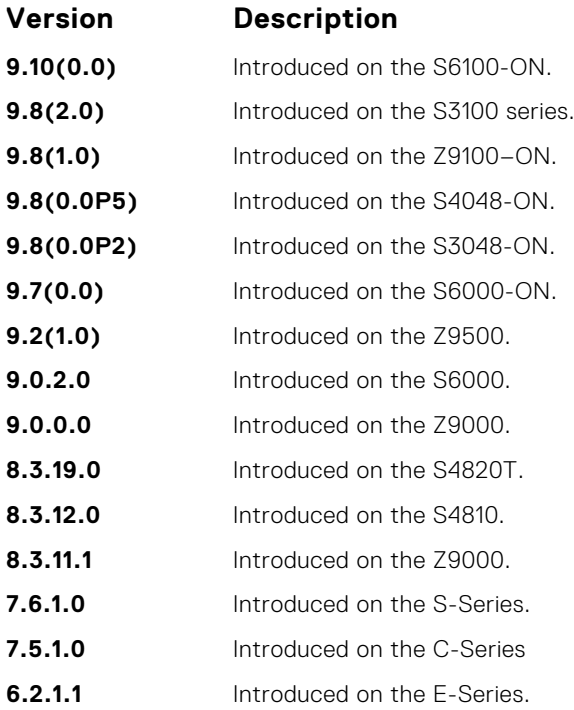

#### **Usage Information**

Traffic statistics are sorted on a per-interface basis; the interface receiving the most traffic is displayed first. All CPU and port information is displayed unless a specific port or CPU is specified. Traffic information is displayed for router ports only; not for management interfaces. The traffic statistics are collected only after the debug cpu-traffic-stats command is executed; not from the system bootup.

**NOTE:** After debugging is complete, use the no debug cpu-traffic-stats command to shut off traffic statistics collection.

```
Example
```

```
DellEMC# show cpu-traffic-stats
Processor : CP
--------------
Received 100% traffic on TenGigabitEthernet 8/2 Total packets:100
LLC:0, SNAP:0, IP:100, ARP:0, other:0
Unicast:100, Multicast:0, Broadcast:0
Processor : RP1
---------------
Received 62% traffic on TenGigabitEthernet 8/2 Total packets:500
LLC:0, SNAP:0, IP:500, ARP:0, other:0
Unicast:500, Multicast:0, Broadcast:0
Received 37% traffic on TenGigabitEthernet 8/1 Total packets:300
LLC:0, SNAP:0, IP:300, ARP:0, other:0
Unicast:300, Multicast:0, Broadcast:0
Processor : RP2
---------------
No CPU traffic statistics.
DellEMC#
```
# **show debugging**

View a list of all enabled debugging processes.

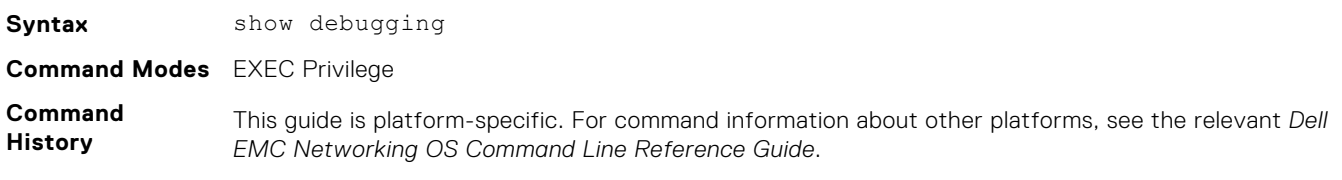

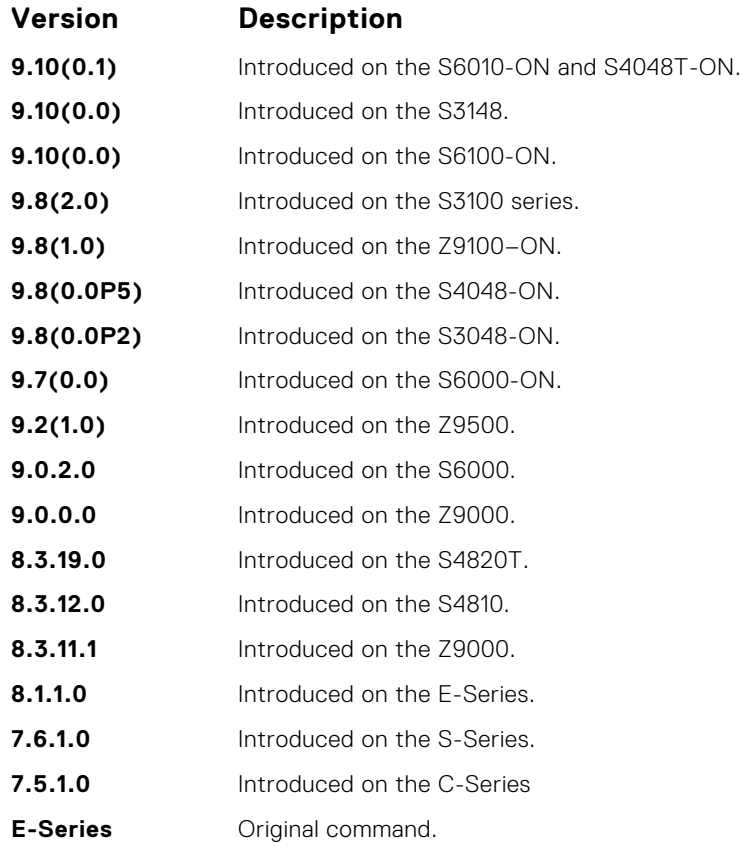

**Example**

```
DellEMC# show debug
Generic IP:
  IP packet debugging is on for
    ManagementEthernet 1/1
    Port-channel 1-2
    Port-channel 5
 tenGigabitEthernet 4/1-4/3,4/5-4/6,4/10-4/11,20
 TenGigabitEthernet 5/1-5/3,5/5-5/6,5/10-5/11,15,17,19,21
```
TenGigabitEthernet 5/1,5/2,5/4,5/6,5/8,5/10,5/12,5/14,5/16

### **show environment**

DellEMC#

View system component status (for example, temperature or voltage).

ICMP packet debugging is on for

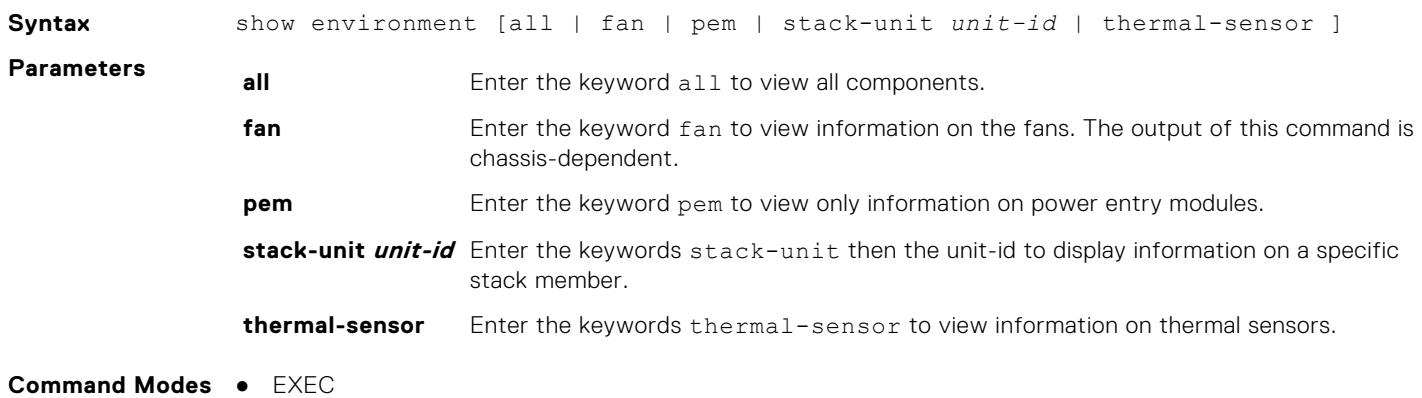

● EXEC Privilege

**Command History**

This guide is platform-specific. For command information about other platforms, see the relevant *Dell EMC Networking OS Command Line Reference Guide*.

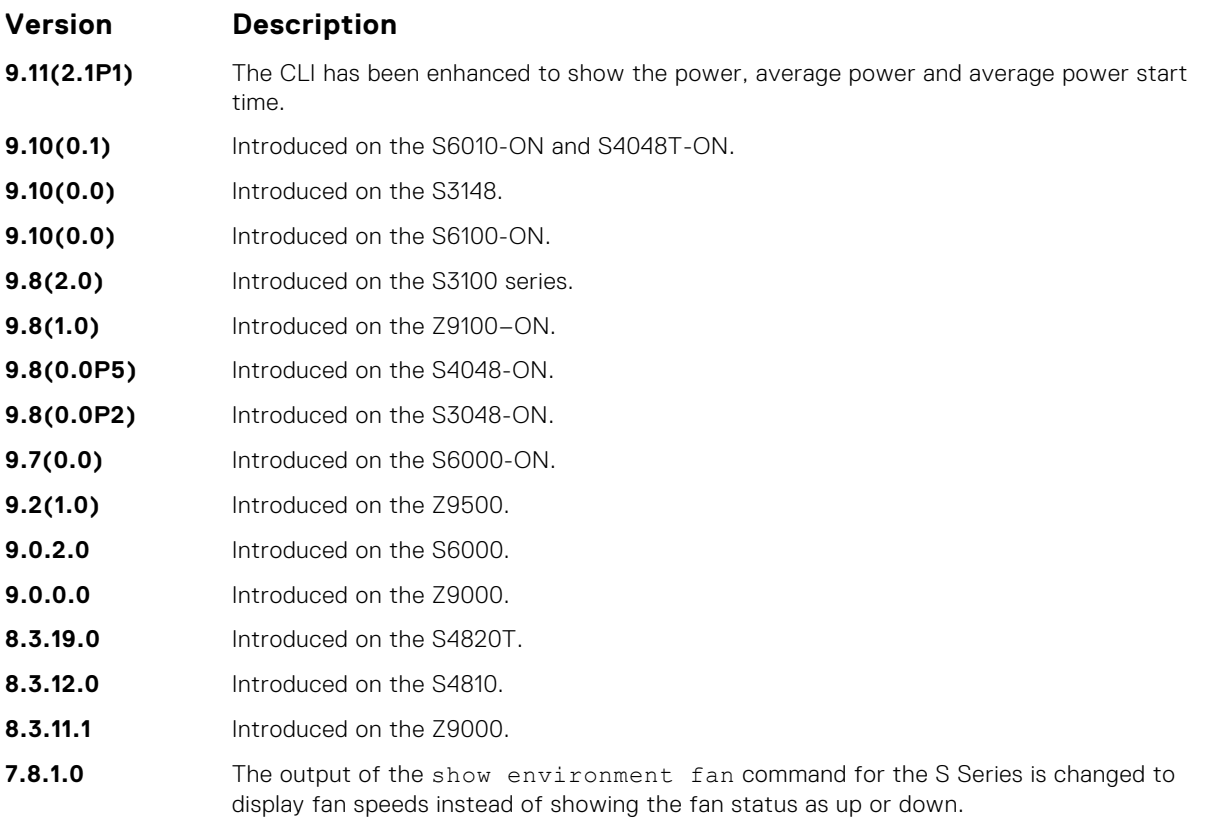

**Usage Information** The following example shows the output of the show environment command.

**Example (all)**

DellEMC# show environment -- Fan Status -- Unit Bay TrayStatus Fan0 Speed Fan1 Speed ---------------------------------------------------- 0 0 up up 6971 up 7072 0 1 up up 6971 up 7021 0 2 up up 7021 up 7021 Speed in RPM -- Power Supplies -- Unit Bay Status Type FanStatus FanSpeed(rpm) Power AvgPower AvgPowerStartTime -------------------------------------------------------------------------------------- 1 1 up AC up 6960 48 31 14/4/2017 17:24 1 2 up AC up 6656 40 26 14/4/2017 17:24 -- Unit Environment Status -- Unit Status Temp Voltage TempStatus --------------------------------------------------  $*$  0 online \* Management Unit -- Thermal Sensor Readings (deg C) --Unit Sensor0 Sensor1 Sensor2 Sensor3 Sensor4 Sensor5 Sensor6 ------------------------------------------------------------------- 0 40 36 37 37 31 31 46 DellEMC# show environment fan -- Fan Status -- Unit Bay TrayStatus Fan0 Speed Fan1 Speed ---------------------------------------------------- 0 0 up up 7021 up 7021

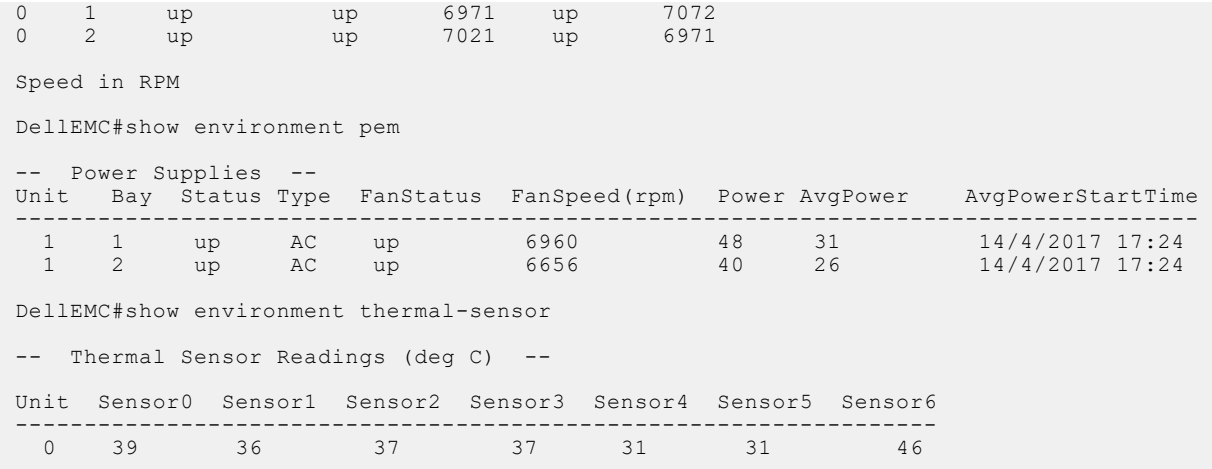

# **show inventory**

**Defaults** none

Display the switch type, components (including media), and Dell EMC Networking Operating System (OS), including hardware identification numbers and configured protocols.

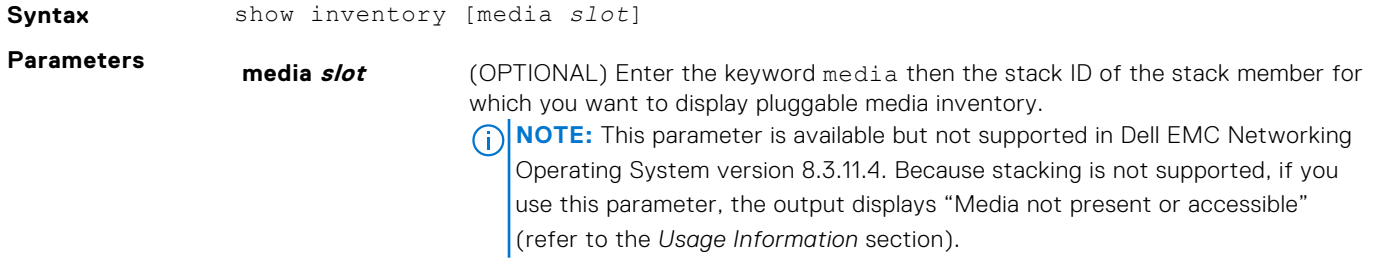

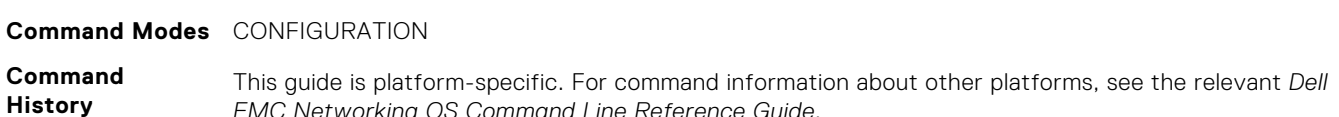

*EMC Networking OS Command Line Reference Guide*.

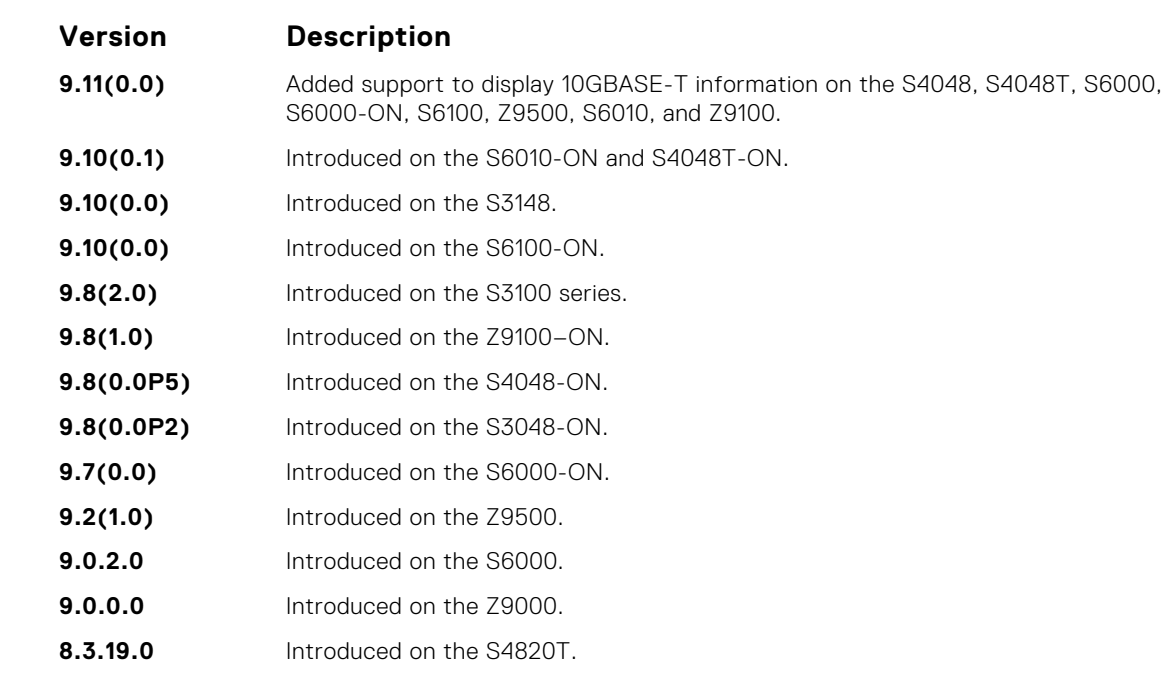

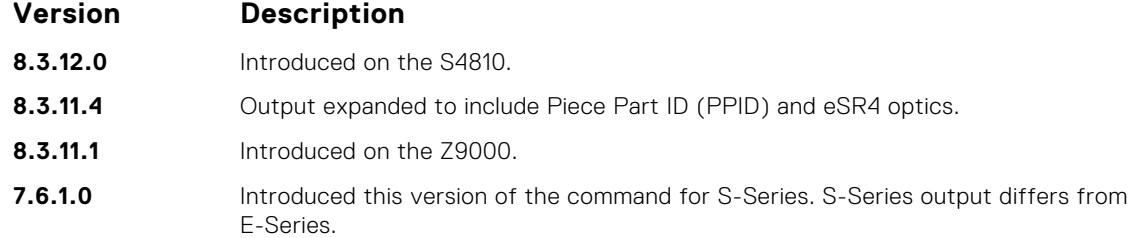

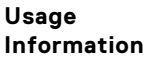

If there are no fiber ports in the unit, just the header under *show inventory media* displays. If there are fiber ports but no optics inserted, the output displays *Media not present or accessible*.

#### **ON)**

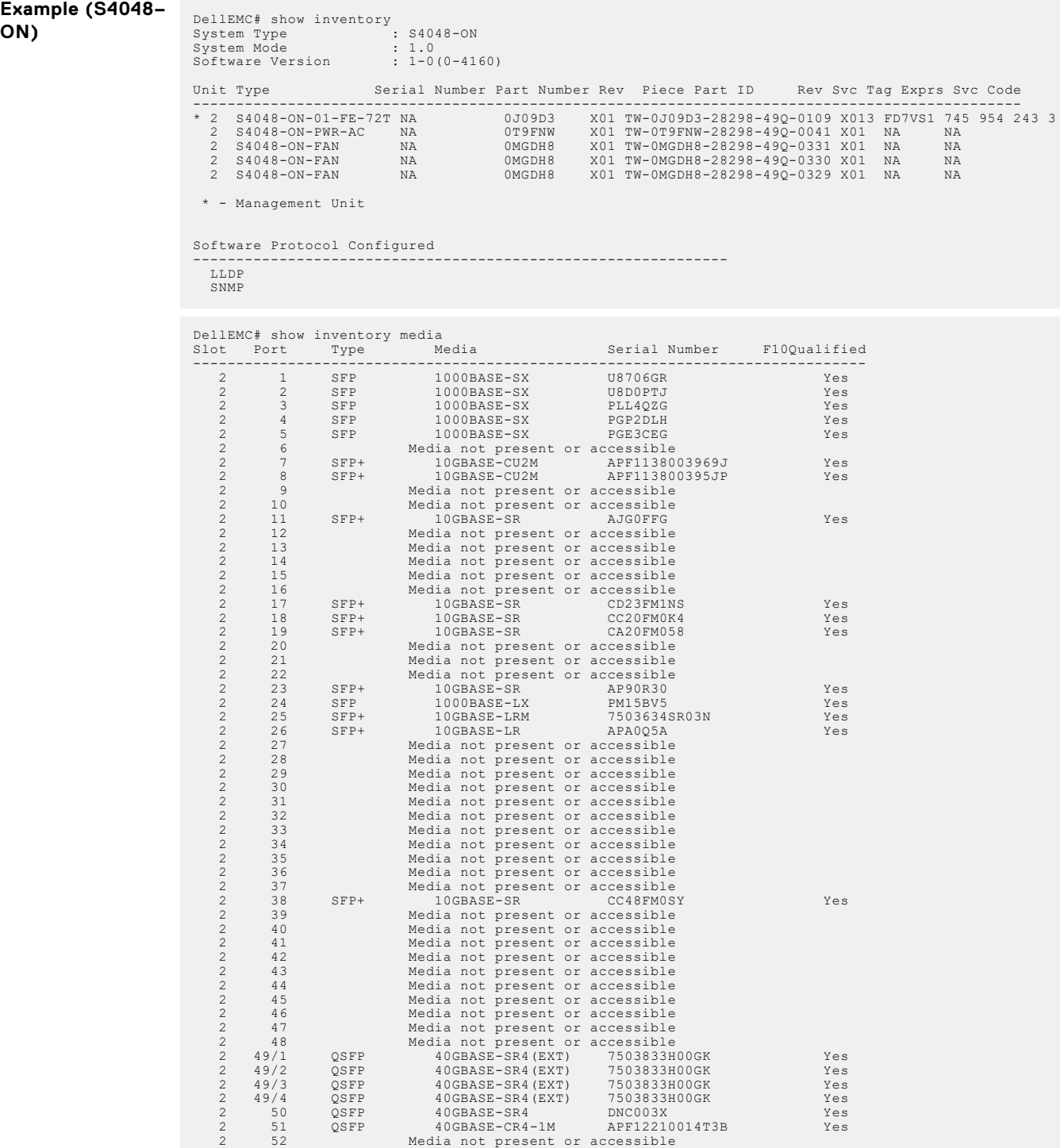

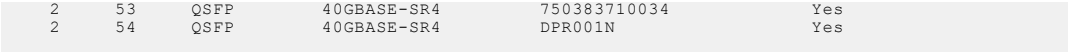

<span id="page-135-0"></span>**Related Commands**

● [show interfaces](#page-711-0) — displays the interface configuration.

# **show login statistics**

Displays login statistics of users who have used the console or virtual terminal lines to log in to the system.

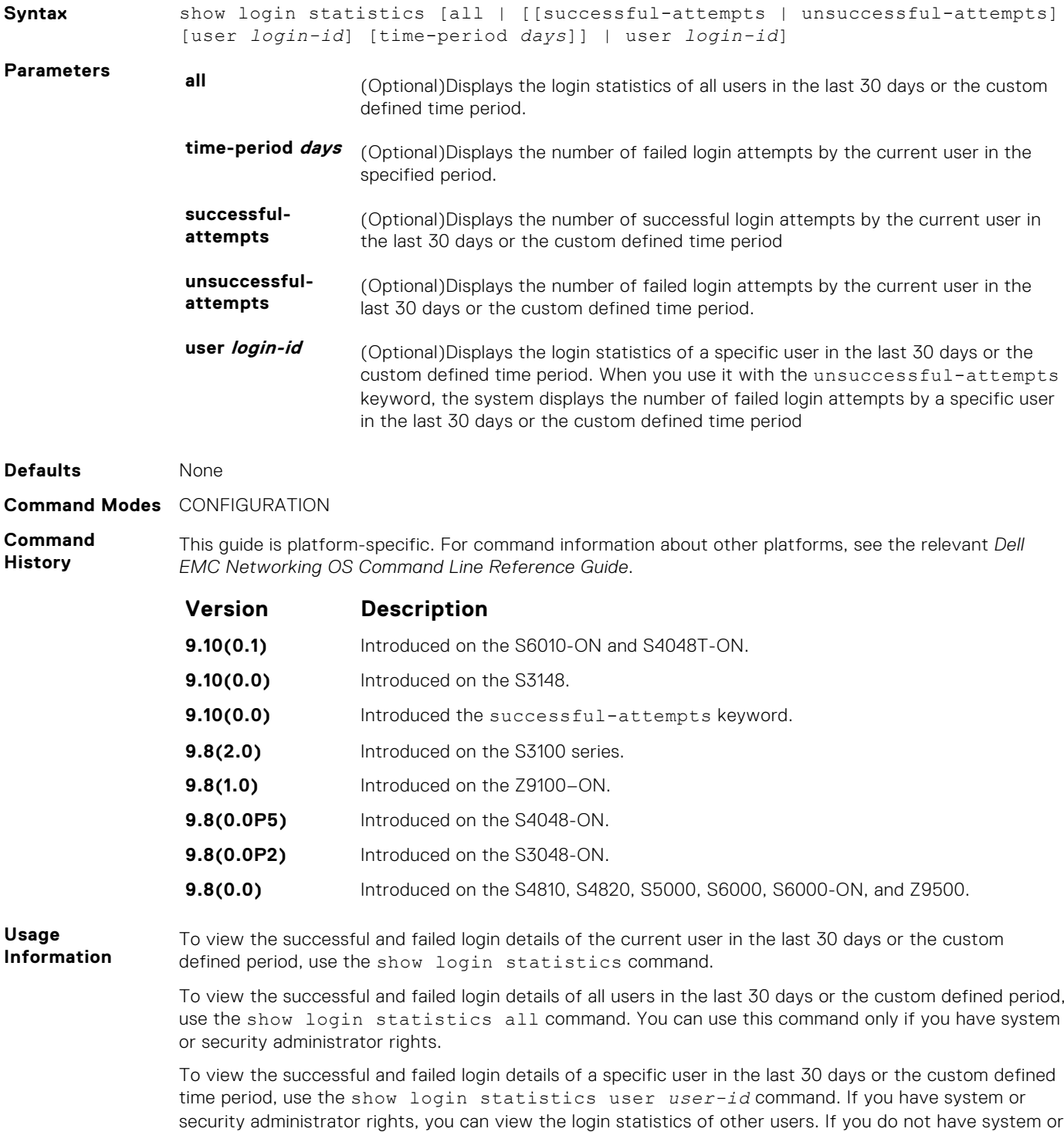

security administrator rights, you can view your login statistics but not the login statistics of others.

**NOTE:** By default, these commands display the details for the last 30 days. If you set a customdefined time period for login statistics using the login statistics time-period *days* command, these commands display details only for that period.

**Example** The following is sample output of the show login statistics command.

```
DellEMC#show login statistics
```
------------------------------------------------------------------ User: admin Last login time: 12:52:01 UTC Tue Mar 22 2016 Last login location: Line vty0 ( 10.16.127.143 ) Unsuccessful login attempt(s) since the last successful login: 0 Unsuccessful login attempt(s) in last 30 day(s): 0 Successful login attempt(s) in last 30 day(s): 1 ------------------------------------------------------------------

The following is sample output of the show login statistics all command.

DellEMC#show login statistics all

------------------------------------------------------------------ User: admin Last login time: 08:54:28 UTC Wed Mar 23 2016 Last login location: Line vty0 ( 10.16.127.145 ) Unsuccessful login attempt(s) since the last successful login: 0 Unsuccessful login attempt(s) in last 30 day(s): 3 Successful login attempt(s) in last 30 day(s): 4 ------------------------------------------------------------------ ------------------------------------------------------------------ User: admin1 Last login time: 12:49:19 UTC Tue Mar 22 2016 Last login location: Line vty0 ( 10.16.127.145 ) Unsuccessful login attempt(s) since the last successful login:  $0$ Unsuccessful login attempt(s) in last 30 day(s): 3 Successful login attempt(s) in last 30 day(s): 2 ------------------------------------------------------------------ ------------------------------------------------------------------ User: admin2 Last login time: 12:49:27 UTC Tue Mar 22 2016 Last login location: Line vty0 ( 10.16.127.145 ) Unsuccessful login attempt(s) since the last successful login: 0 Unsuccessful login attempt(s) in last 30 day(s): 3 Successful login attempt(s) in last 30 day(s): 2 ------------------------------------------------------------------ ------------------------------------------------------------------ User: admin3 Last login time: 13:18:42 UTC Tue Mar 22 2016 Last login location: Line vty0 ( 10.16.127.145 ) Unsuccessful login attempt(s) since the last successful login: 0 Unsuccessful login attempt(s) in last 30 day(s): 3 Successful login attempt(s) in last 30 day(s): 2

The following is sample output of the show login statistics user *user-id* command.

DellEMC# show login statistics user admin

```
------------------------------------------------------------------
User: admin
Last login time: 12:52:01 UTC Tue Mar 22 2016
Last login location: Line vty0 ( 10.16.127.143 )
Unsuccessful login attempt(s) since the last successful login: 0
Unsuccessful login attempt(s) in last 30 day(s): 0
Successful login attempt(s) in last 30 day(s): 1
   ------------------------------------------------------------------
```
The following is sample output of the show login statistics unsuccessful-attempts command.

```
DellEMC#show login statistics unsuccessful-attempts
There were 3 unsuccessful login attempt(s) for user admin in last 30 
day(s).
```
The following is sample output of the show login statistics unsuccessful-attempts time-period *days* command.

```
DellEMC# show login statistics unsuccessful-attempts time-period 15
There were 0 unsuccessful login attempt(s) for user admin in last 15
day(s).
```
The following is sample output of the show login statistics unsuccessful-attempts user *login-id* command.

```
DellEMC# show login statistics unsuccessful-attempts user admin
There were 3 unsuccessful login attempt(s) for user admin in last 12 
day(s).
```
The following is sample output of the show login statistics successful-attempts command.

```
DellEMC#show login statistics successful-attempts
There were 4 successful login attempt(s) for user admin in last 30 
day(s).
```
#### **Related Commands**

- [login statistics](#page-117-0) enable and configure user login statistics on console and virtual terminal lines.
- [login concurrent-session](#page-116-0) configures the limit of concurrent sessions for each user on console and virtual terminal lines.

# **show memory**

View current memory usage on the switch.

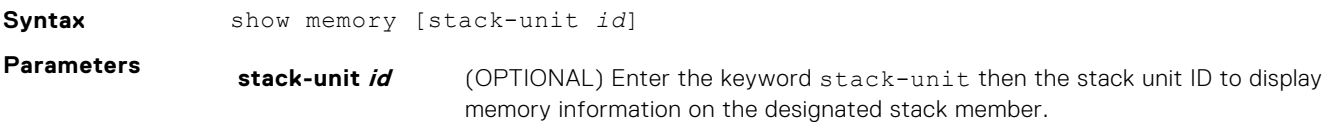

- **Command Modes** EXEC
	- EXEC Privilege

**Command History**

This guide is platform-specific. For command information about other platforms, see the relevant *Dell EMC Networking OS Command Line Reference Guide*.

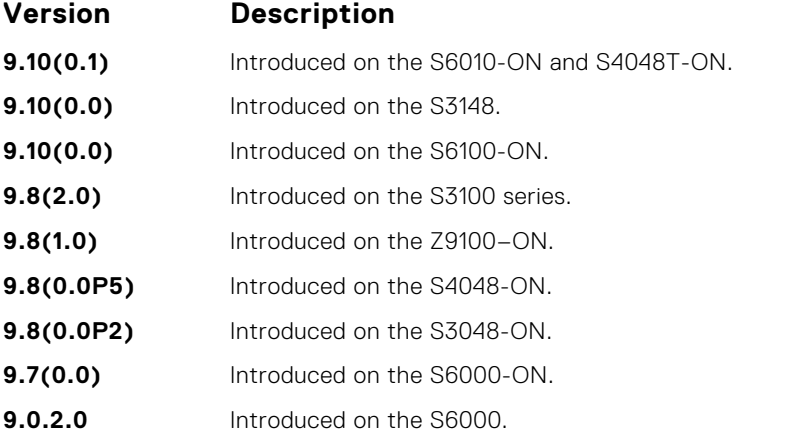

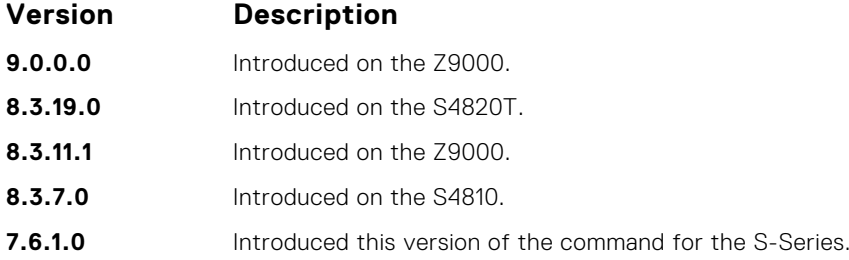

**Usage Information** The output for show memory displays the memory usage of LP part (sysdlp) of the system. The sysdlp is an aggregate task that handles all the tasks running on the S-Series' CPU.

**Example**

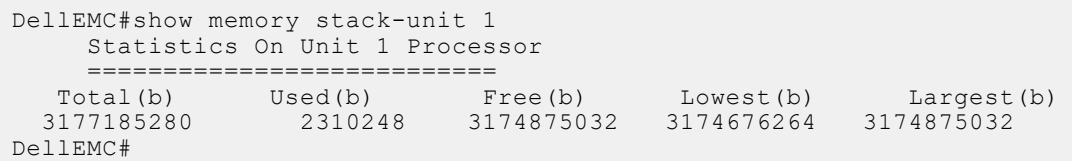

## **show processes cpu**

Display CPU usage information based on processes running.

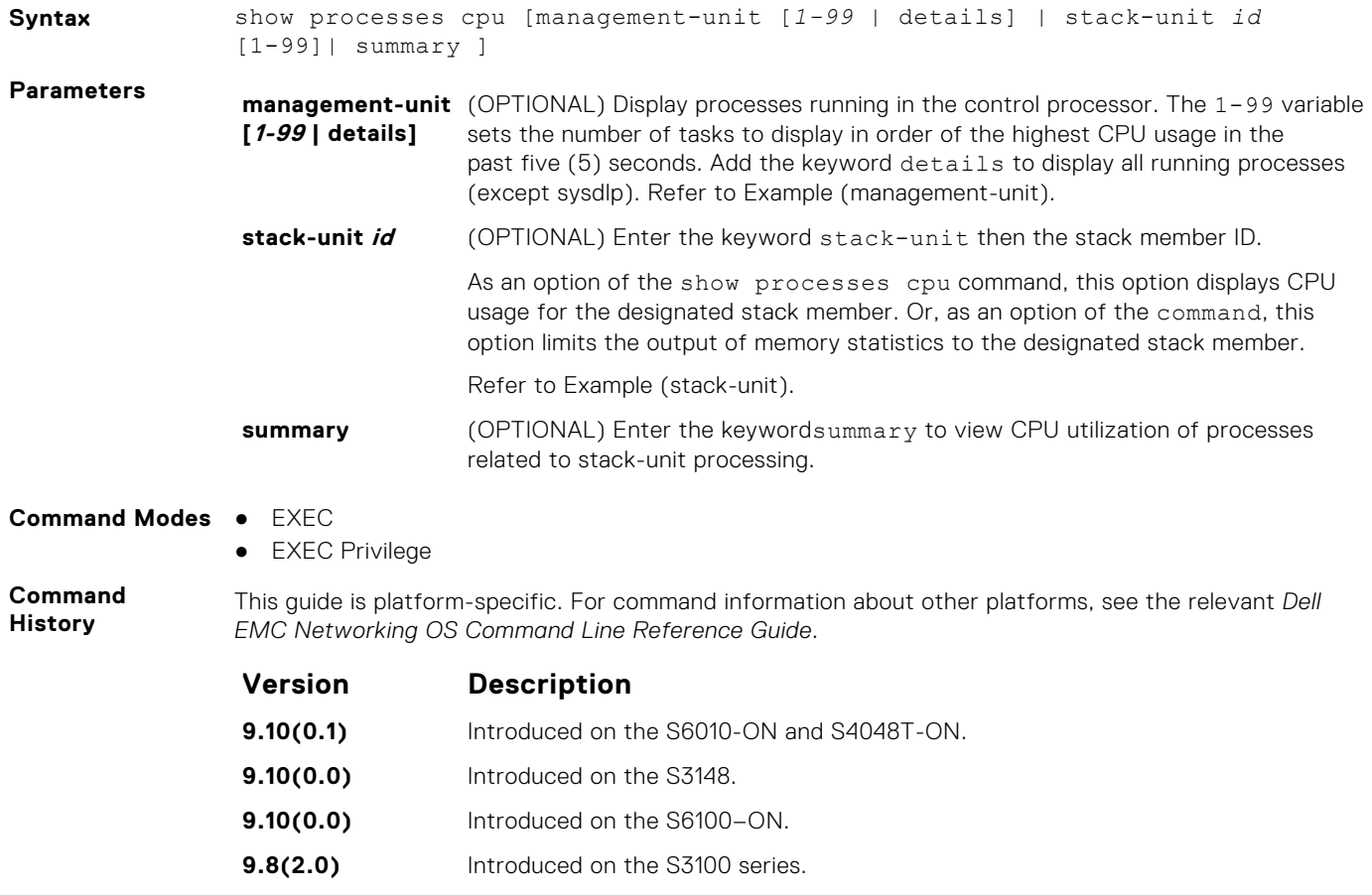

- **9.8(0.0P5)** Introduced on the S4048-ON.
- **9.8(0.0P2)** Introduced on the S3048-ON.
- **9.7(0.0)** Introduced on the S6000-ON.
- **9.0.2.0** Introduced on the S6000.

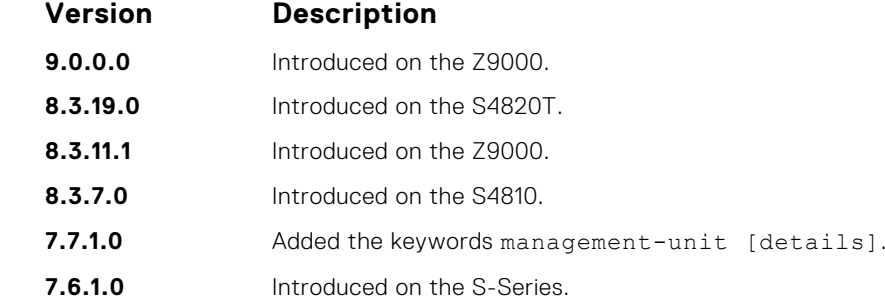

#### **Example**

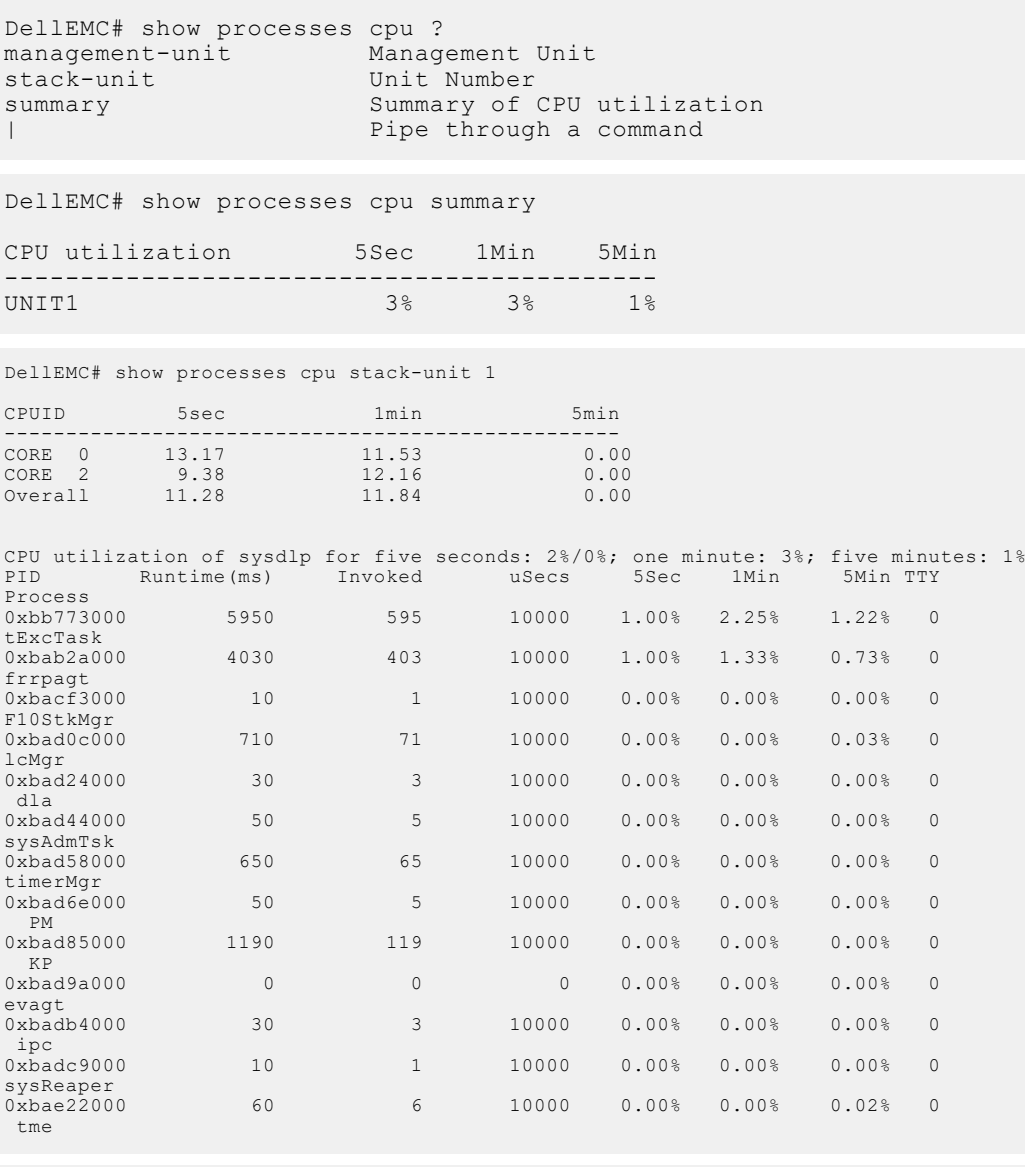

DellEMC# show processes cpu management-unit ? <1-99> Number of tasks with highest CPU usage last 5 seconds details Detail CPU utilization | Pipe through a command DellEMC#show processes cpu management-unit details CPUID 5sec 1min 5min -------------------------------------------------- CORE 0 11.73 10.79 12.82 CORE 2 11.73 12.05 14.31 Overall 11.73 11.42 13.56 PID Runtime(ms) Invoked uSecs 5Sec 1Min 5Min TTY Process Process: system PID: 0 CPU usage: 5sec - 13.12% 1min - 13.37% 5min - 12.94%

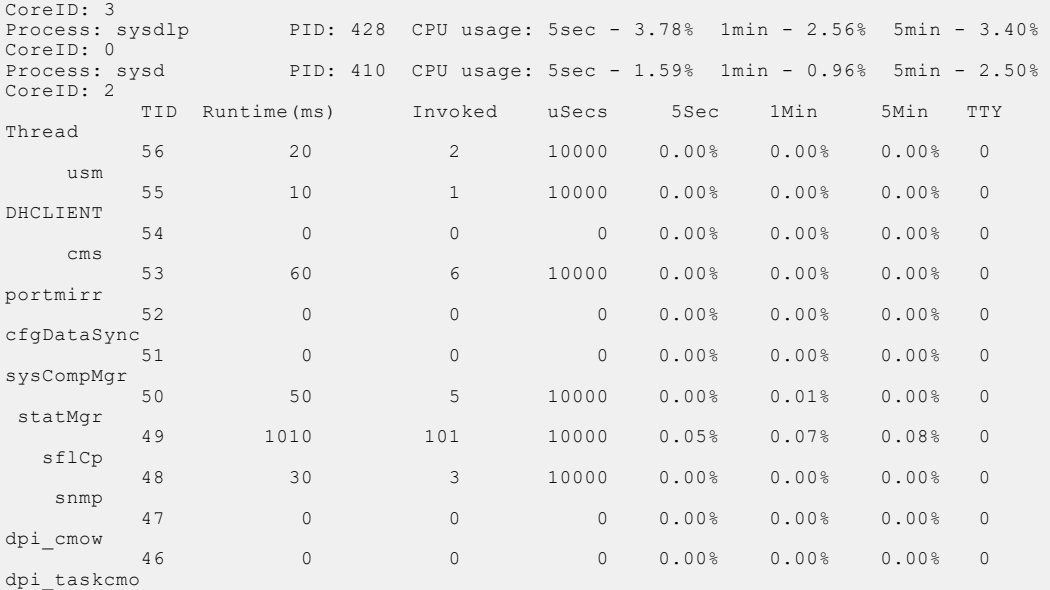

DellEMC# show processes cpu management-unit details ? Pipe through a command DellEMC# show processes cpu management-unit ? <1-99> Number of tasks with highest CPU usage last 5 seconds<br>details details Detail CPU utilization | Pipe through a command

DellEMC# show processes cpu management-unit

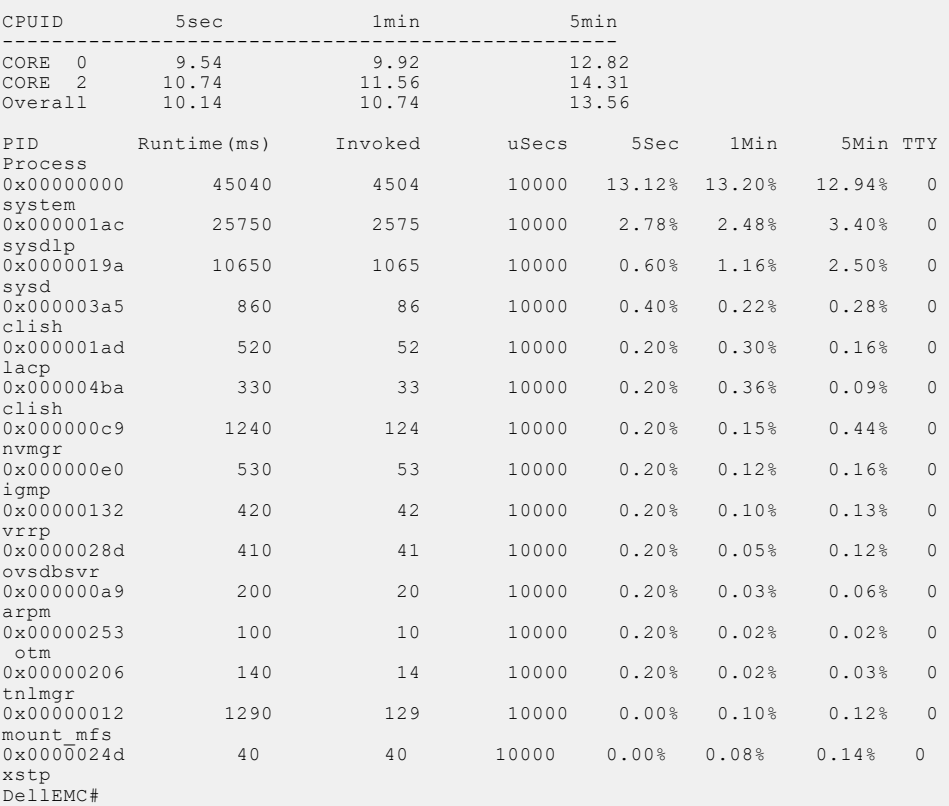

**Related Commands** ● [show hardware layer2 acl](#page-533-0) — displays Layer 2 ACL data for the selected stack member and stack member port-pipe.

● [show hardware layer3](#page-533-0) — displays Layer 3 ACL or QoS data for the selected stack member and stack member port-pipe.

- [show hardware stack-unit](#page-534-0) displays the data plane or management plane input and output statistics of the designated component of the designated stack member.
- [show hardware system-flow](#page-542-0)  displays Layer 3 ACL or QoS data for the selected stack member and stack member port-pipe.
- [show interfaces stack-unit](#page-721-0) displays information on all interfaces on a specific S-Series stack member.
- [show processes memory \(S-Series\)](#page-143-0) displays CPU usage information based on processes running in an S-Series.

### **show processes ipc flow-control**

Display the single window protocol queue (SWPQ) statistics.

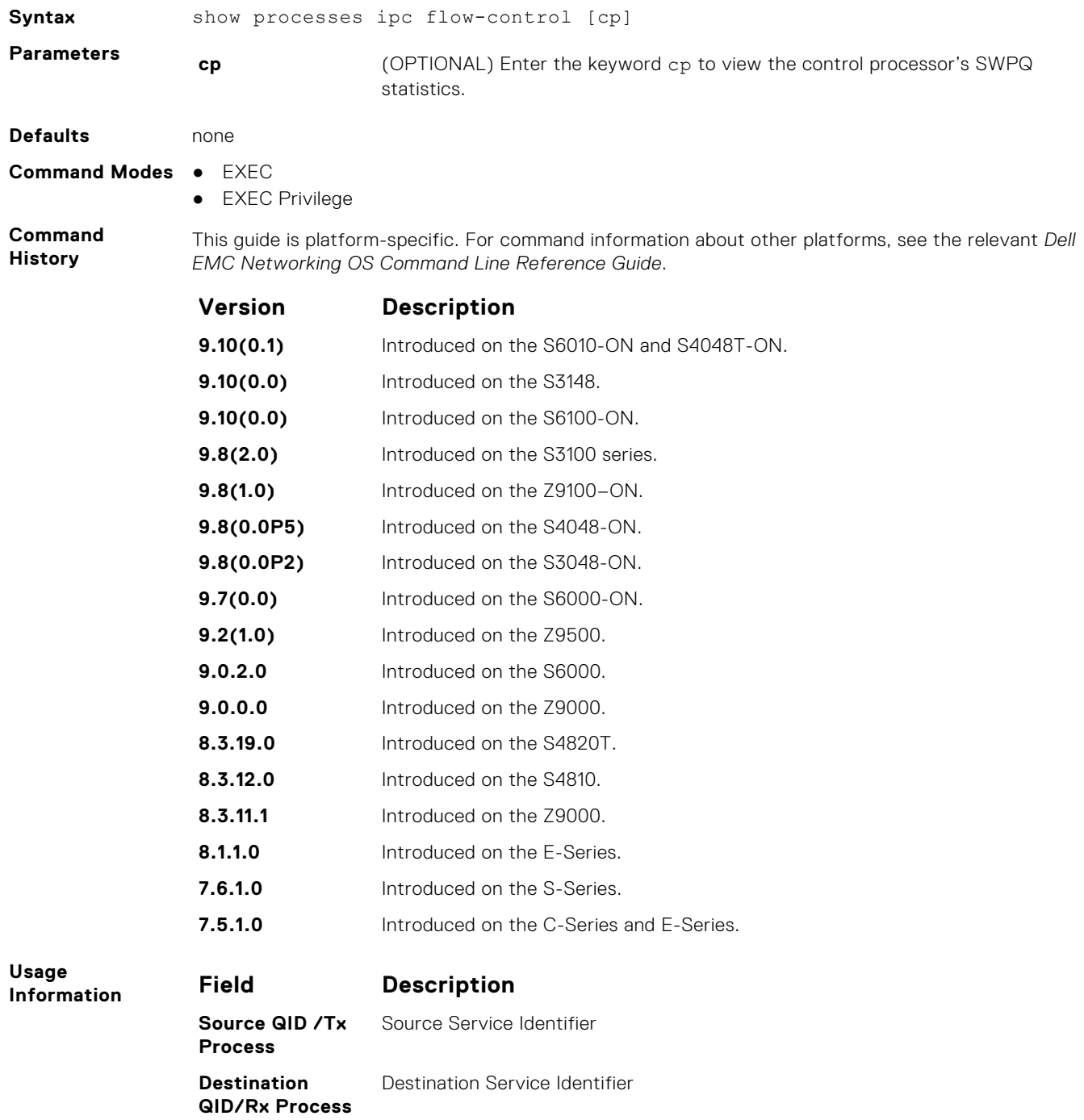

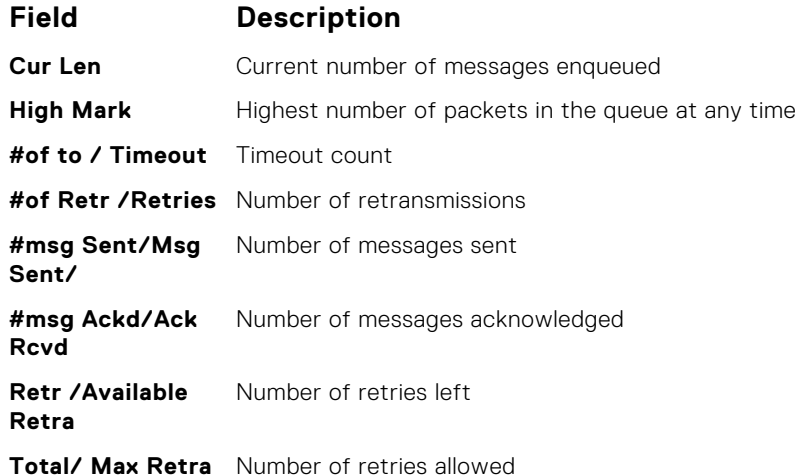

#### **Important Points:**

- The SWP provides flow control-based reliable communication between the sending and receiving software tasks.
- A sending task enqueues messages into the SWP queue3 for a receiving task and waits for an acknowledgement.
- If no response is received within a defined period of time, the SWP timeout mechanism resubmits the message at the head of the FIFO queue.
- After retrying a defined number of times, the SWP-2-NOMORETIMEOUT timeout message is generated.
- In the S-Series example, a retry (Retries) value of zero indicates that the SWP mechanism reached the maximum number of retransmissions without an acknowledgement.

**Example** DellEMC# show processes ipc flow-control cp

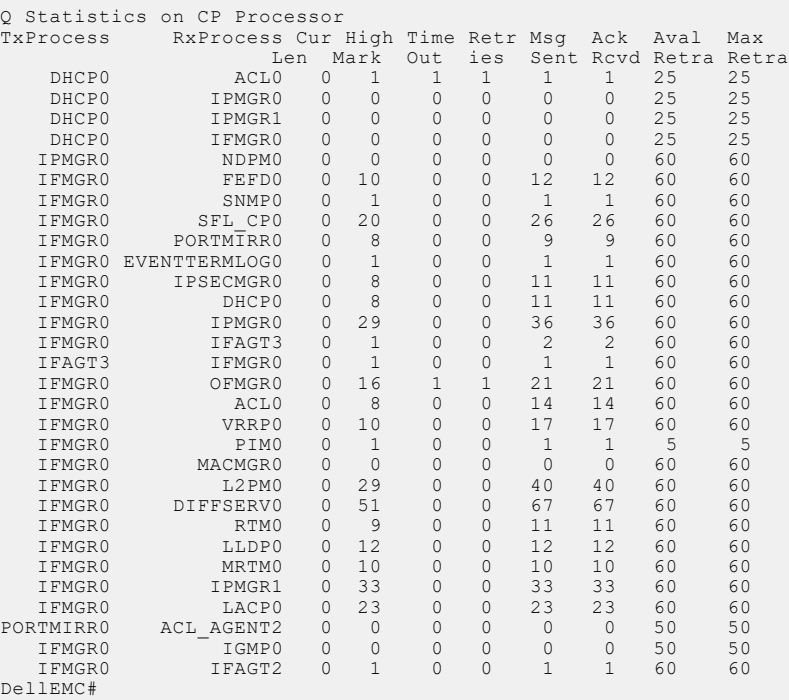

### <span id="page-143-0"></span>**show processes memory**

Display memory usage information based on processes running in the S-Series or Z-Series system.

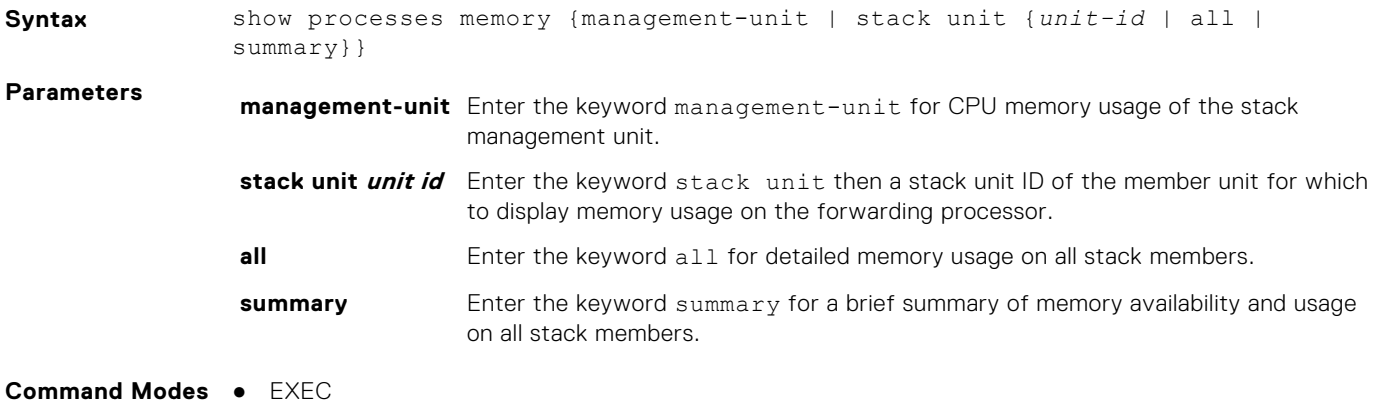

● EXEC Privilege

**Command History**

This guide is platform-specific. For command information about other platforms, see the relevant *Dell EMC Networking OS Command Line Reference Guide*.

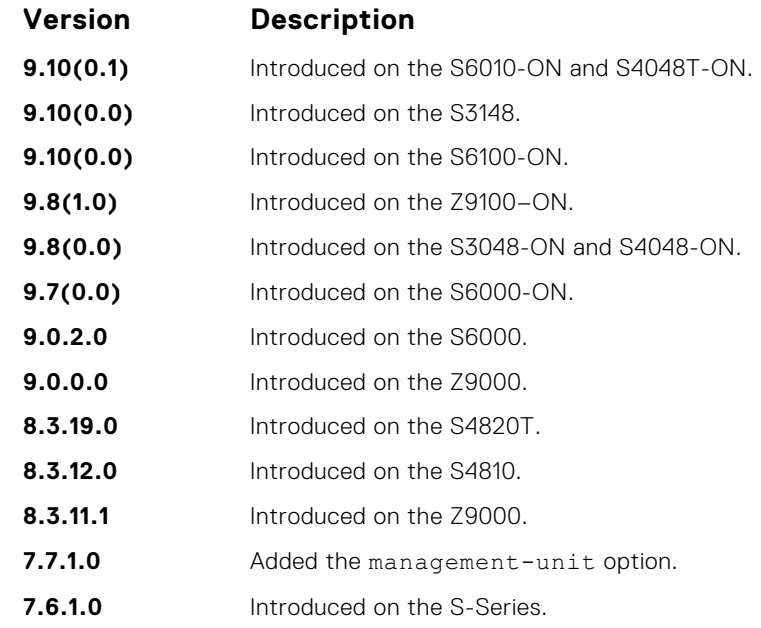

**Usage Information** 

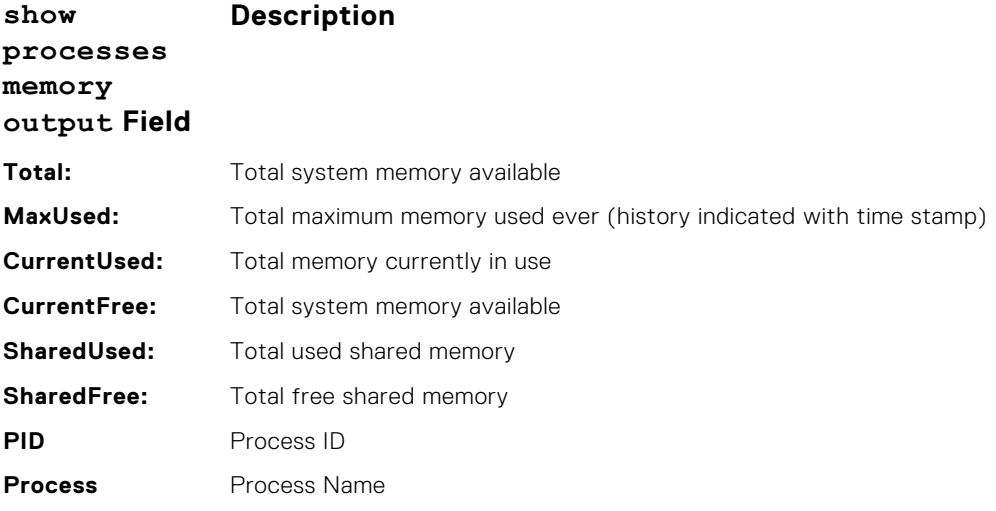
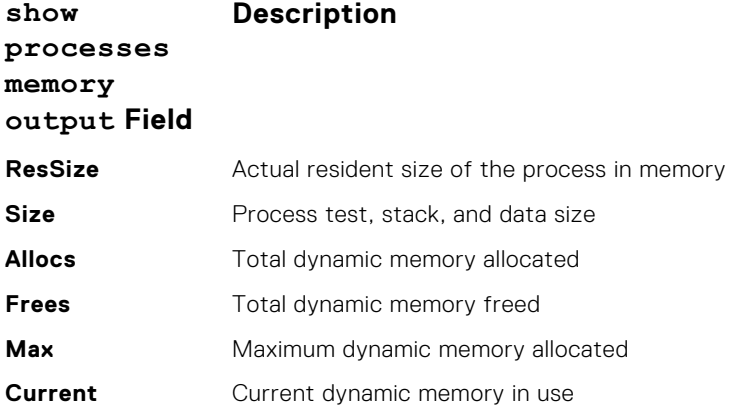

The output for the show process memory command displays the memory usage statistics running on CP part (sysd) of the system. The sysd is an aggregate task that handles all the tasks running on S-Series' CP.

For the S-Series, the output of the show memory command and this command differ based on which Dell OS processes are counted.

- In the show memory output, the memory size is equal to the size of the application processes.
- In the output of this command, the memory size is equal to the size of the application processes plus the size of the system processes.

#### **Example**

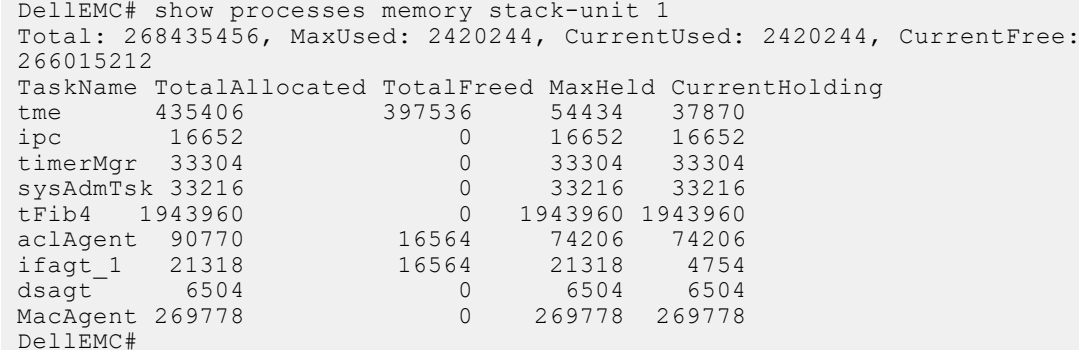

#### **Example (managementunit)**

DellEMC# show processes management-unit Total : 151937024, MaxUsed : 111800320 [2/25/2008 4:18:53] CurrentUsed: 98848768, CurrentFree: 53088256

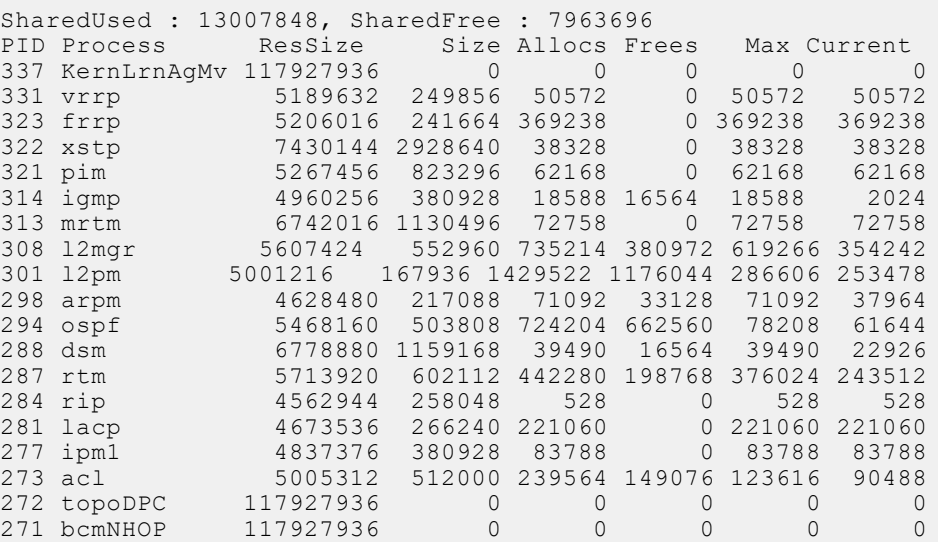

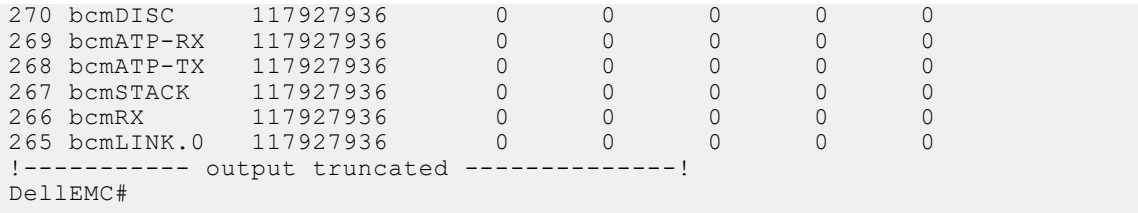

### **show reset-reason**

Display the reason for the last system reboot.

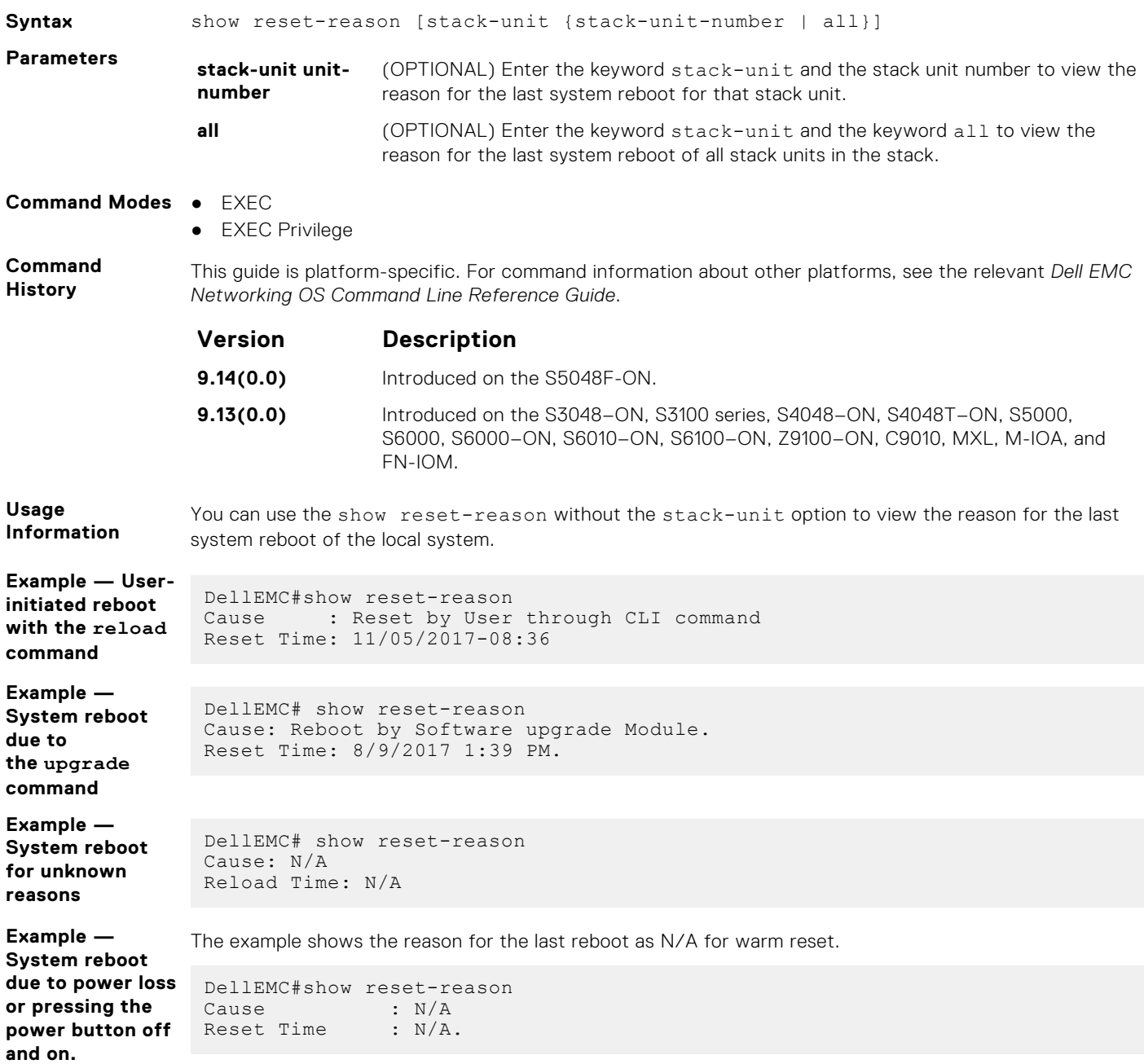

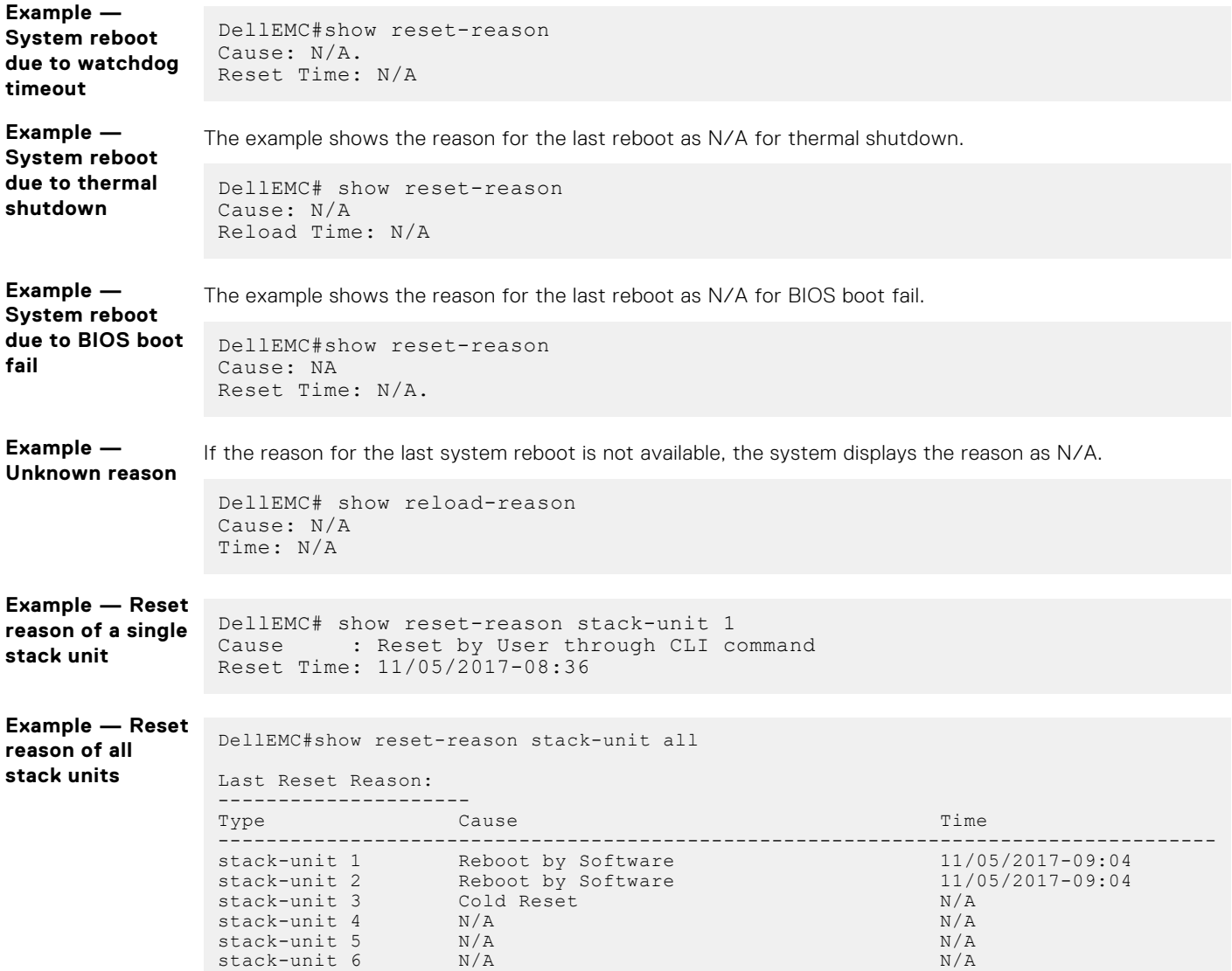

## **show software ifm**

Display interface management (IFM) data.

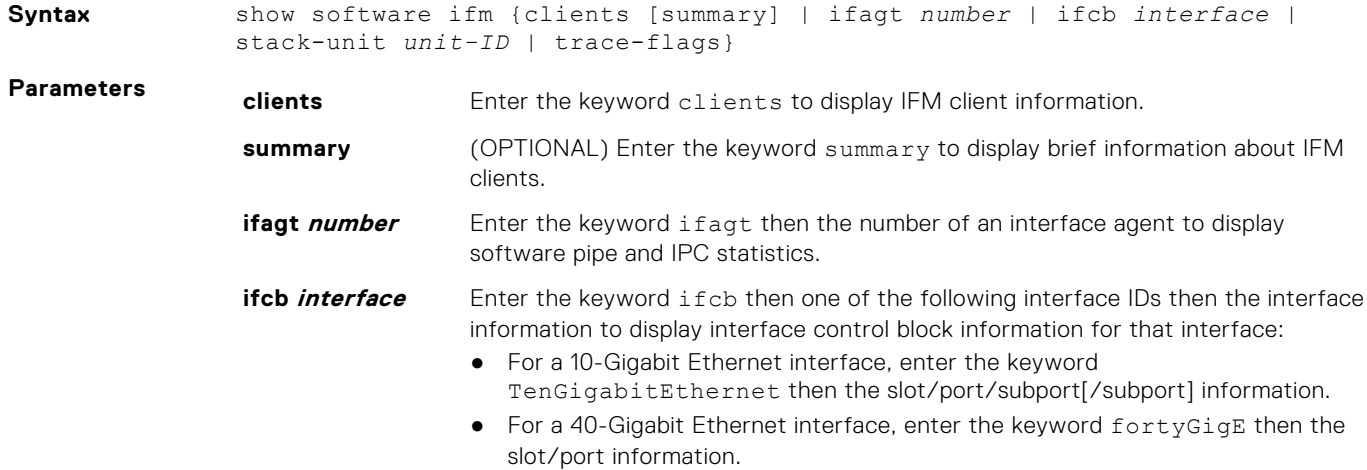

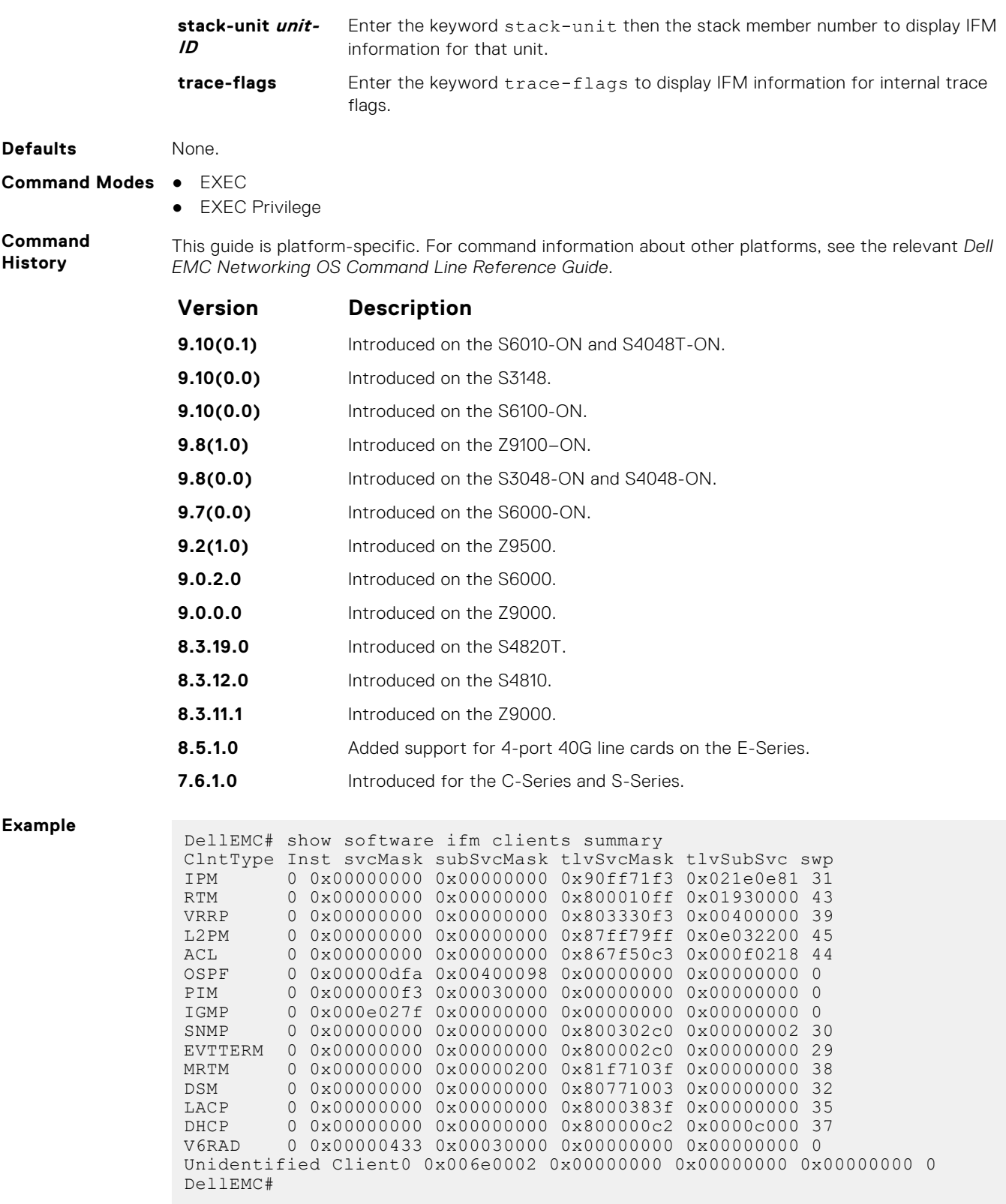

## **show system**

Display the status of all stack members or a specific member.

**Syntax** show system [brief | stack-unit *unit-id*]

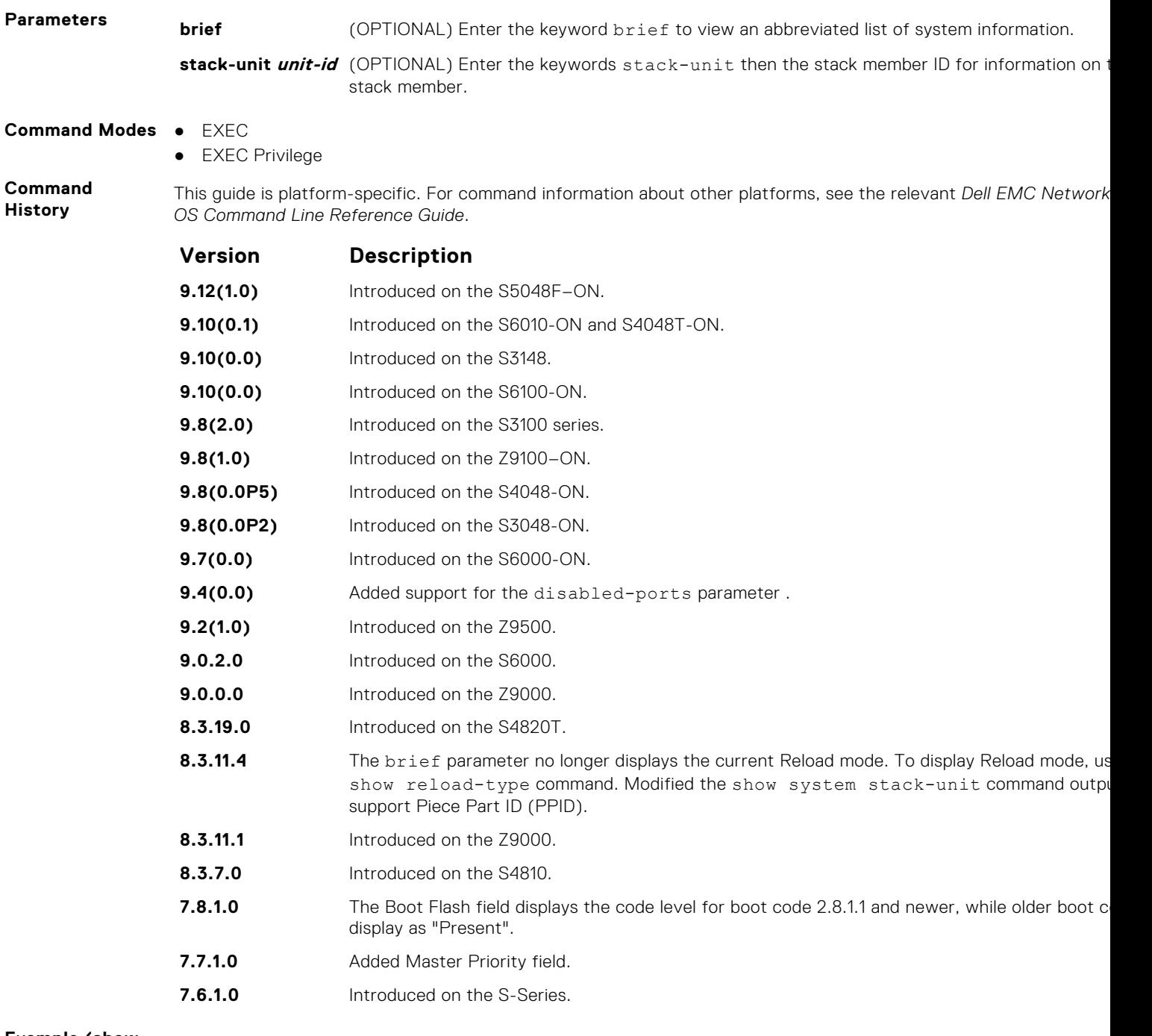

#### **Example (show system brief)**

**Example (S4048–**

DellEMC>show system stack-unit 1

```
-- Unit 1 --<br>Unit Type
Unit Type \begin{array}{ccc} \texttt{Unin} & \texttt{Unin} \\ \texttt{Status} & \texttt{in} \\ \end{array} : Management Unit
 Status : online
 Next Boot : 001ine
 Required Type : S4048-ON - 54-port TE/FG (SK-ON)
 Current Type : S4048-ON - 54-port TE/FG (SK-ON)
 Master priority : 0
 Hardware Rev : 2.0
 Num Ports : 72
 Up Time : 2 day, 20 hr, 49 min
 Dell EMC Networking OS Version : 9.13(0.0)
Jumbo Capable \begin{array}{ccc} \cdot & \cdot & \cdot \\ \cdot & \cdot & \cdot \\ \cdot & \cdot & \cdot \\ \cdot & \cdot & \cdot \end{array}POE Capable
```
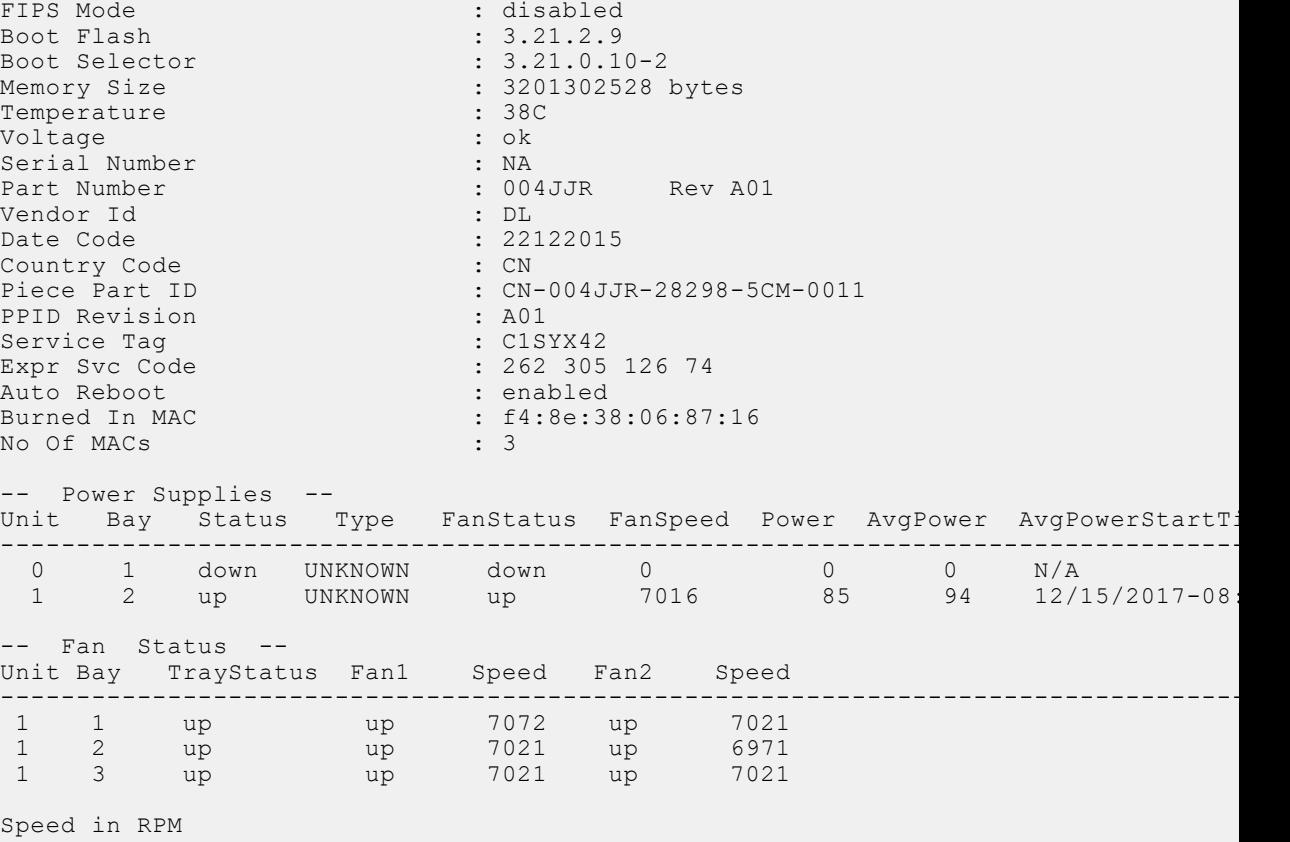

## **show tech-support**

Display a collection of data from other show commands, necessary for Dell EMC Networking technical support to perform troubleshooting.

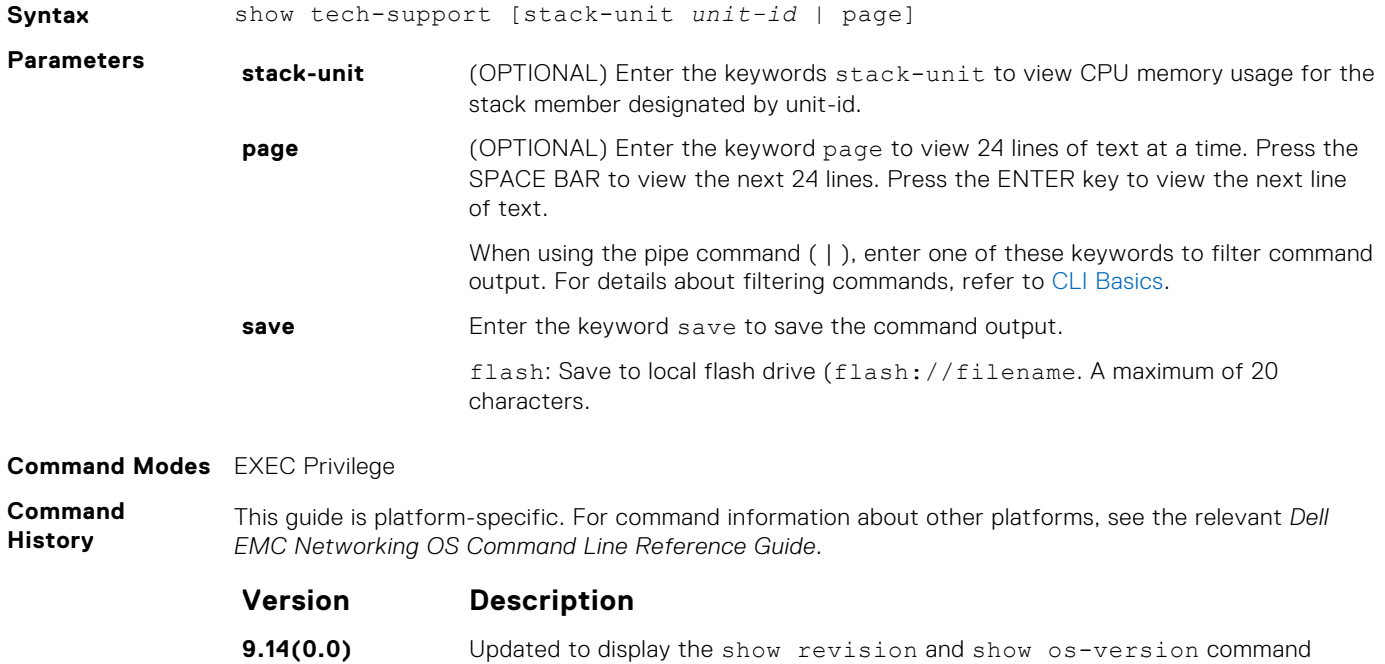

outputs. **9.12(1.0)** Introduced on the S5048F–ON.

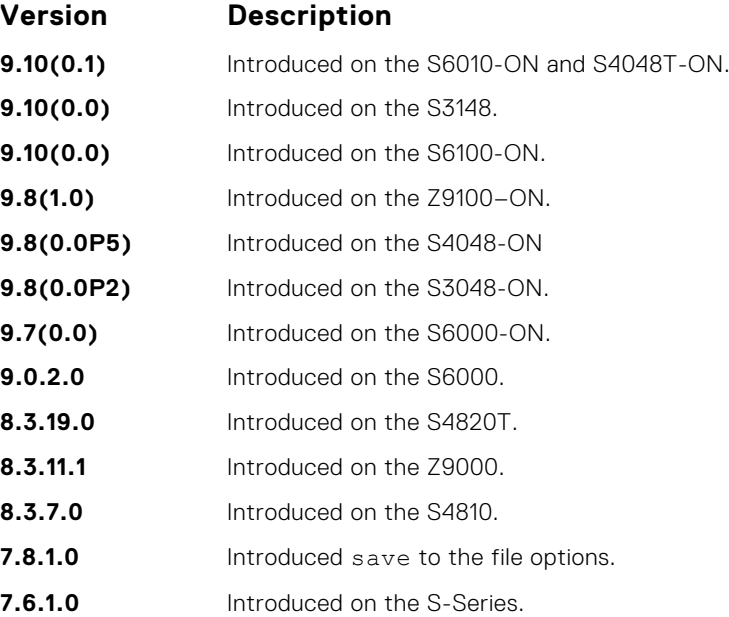

**Usage Information**

Without the page or stack-unit option, the command output is continuous. To interrupt the command output, use Ctrl-z.

The save option works with other filtering commands. This allows you to save specific information of a show command. The save entry must always be the last option. For example: DellEMC#show techsupport |grep regular-expression |except regular-expression | find regularexpression | save flash://result

This display output is an accumulation of the same information that is displayed when you execute one of the following show commands:

- show version
- show os-version
- show revision
- show clock
- show running-config
- show system stack-ports
- show interfaces
- show process memory
- show process cpu
- show file system
- show system
- show environment
- show ip traffic
- show ip management route
- show ip route summary
- show Inventory
- show log summary
- show command-history (last 20 commands)
- show log

```
Example (options
under show tech-
support)
               DellEMC# show tech-support ?
               page Page through output
               stack-unit Unit Number
                         Pipe through a command
               <cr>
               DellEMC#show tech-support stack-unit 1 ?
               | Pipe through a command
               <cr>
```

```
DellEMC# show tech-support stack-unit 1 | ?
              except Show only text that does not match a pattern
              find Search for the first occurrence of a pattern
              grep Show only text that matches a pattern
              no-more Don't paginate output
              save Save output to a file
              DellEMC# show tech-support stack-unit 1 | save ?<br>flash: Save to local file system (flash://f
                       Save to local file system (flash://filename (max 20
              chars) )
              DellEMC# show tech-support stack-unit 1 | save flash://LauraSave
              Start saving show command report .......
              DellEMC#
              DellEMC# dir
              Directory of flash:
              1 drw- 16384 Jan 01 1980 00:00:00 +00:00 .
              2 drwx 1536 Jul 13 1996 02:38:06 +00:00 ..
              3 d--- 512 Nov 20 2007 15:46:44 +00:00 ADMIN_DIR
              DellEMC#
Example(show
tech-support) DellEMC#sh tech-support
              ----------------------------------- show version 
              -------------------------------
              Dell EMC Real Time Operating System Software
              Dell EMC Operating System Version: 2.0
              Dell EMC Application Software Version: 9.14(0.0)
              Copyright (c) 1999-2018 by Dell Inc. All Rights Reserved.
              Build Time: Thu Jun 28 10:15:47 2018
              Build Path: /build/build02/SW/SRC
              Dell EMC Networking OS uptime is 1 minute(s)
              System image file is "system://A"
              System Type: S4048-ON
              Control Processor: Intel Rangeley with 2 Gbytes (2127560704 bytes) of 
              memory, core(s) 2.
              8G bytes of boot flash memory.
                 1 54-port TE/FG (SK-ON)
              48 Ten GigabitEthernet/IEEE 802.3 interface(s)
                 6 Forty GigabitEthernet/IEEE 802.3 interface(s)
              ----------------------------------- show os version 
              ----------------------------
              RELEASE IMAGE INFORMATION :
                  ---------------------------------------------------------------------
               Platform Version Size ReleaseTime
              S-Series:SK-ON 9.14(0.0) 72797507 Jun 28 2018 10:39:46
              TARGET IMAGE INFORMATION :
              ---------------------------------------------------------------------
               Type Version Target checksum
               runtime 9.14(0.0) Control Processor passed
              BOOT IMAGE INFORMATION :
              ---------------------------------------------------------------------
               Type Version Target checksum
               boot flash 3.21.2.9 Control Processor passed
              BOOTSEL IMAGE INFORMATION :
              ---------------------------------------------------------------------
               Type Version Target checksum
              boot selector 3.21.0.0-5 Control Processor passed
              FPGA IMAGE INFORMATION :
```
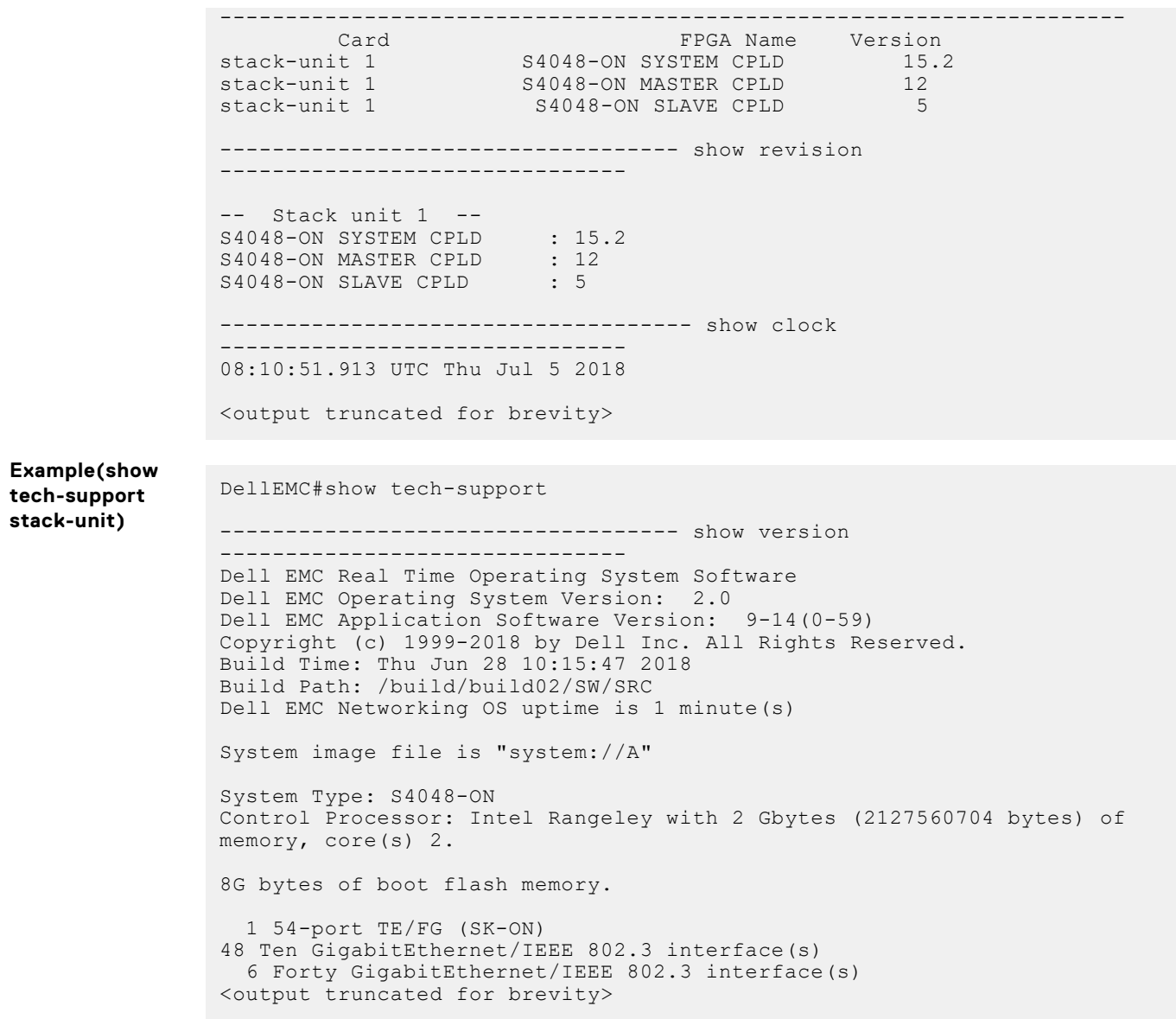

## **ssh-peer-stack-unit**

Open an SSH connection to the peer stack-unit.

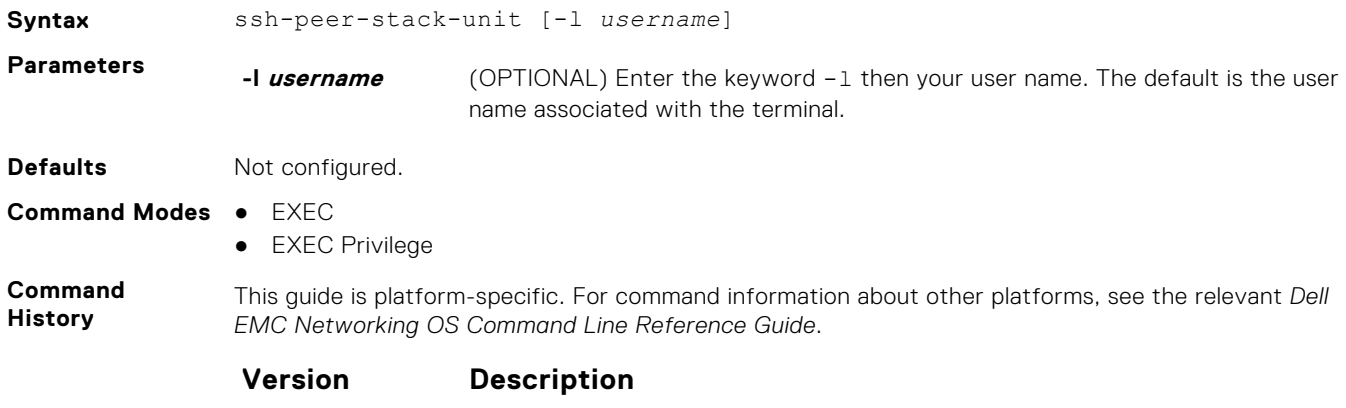

**Control and Monitoring 153**

**9.10(0.1)** Introduced on the S6010-ON and S4048T-ON.

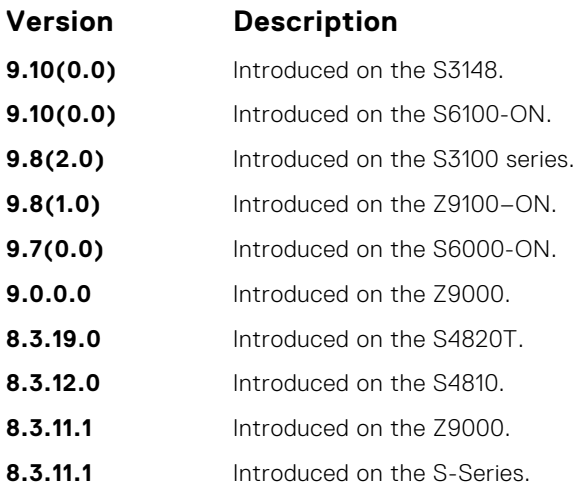

### **telnet**

Connect through Telnet to a server. The Telnet client and server in Dell EMC Networking support IPv4 and IPv6 connections. You can establish a Telnet session directly to the router or a connection can be initiated from the router.

**(i) NOTE:** The Telnet server and client are VRF-aware. Using the vrf parameter in this command, you can make a Telnet server or client to listen to a specific VRF. This capability enables a Telent server or client to look up the correct routing table and establish a connection.

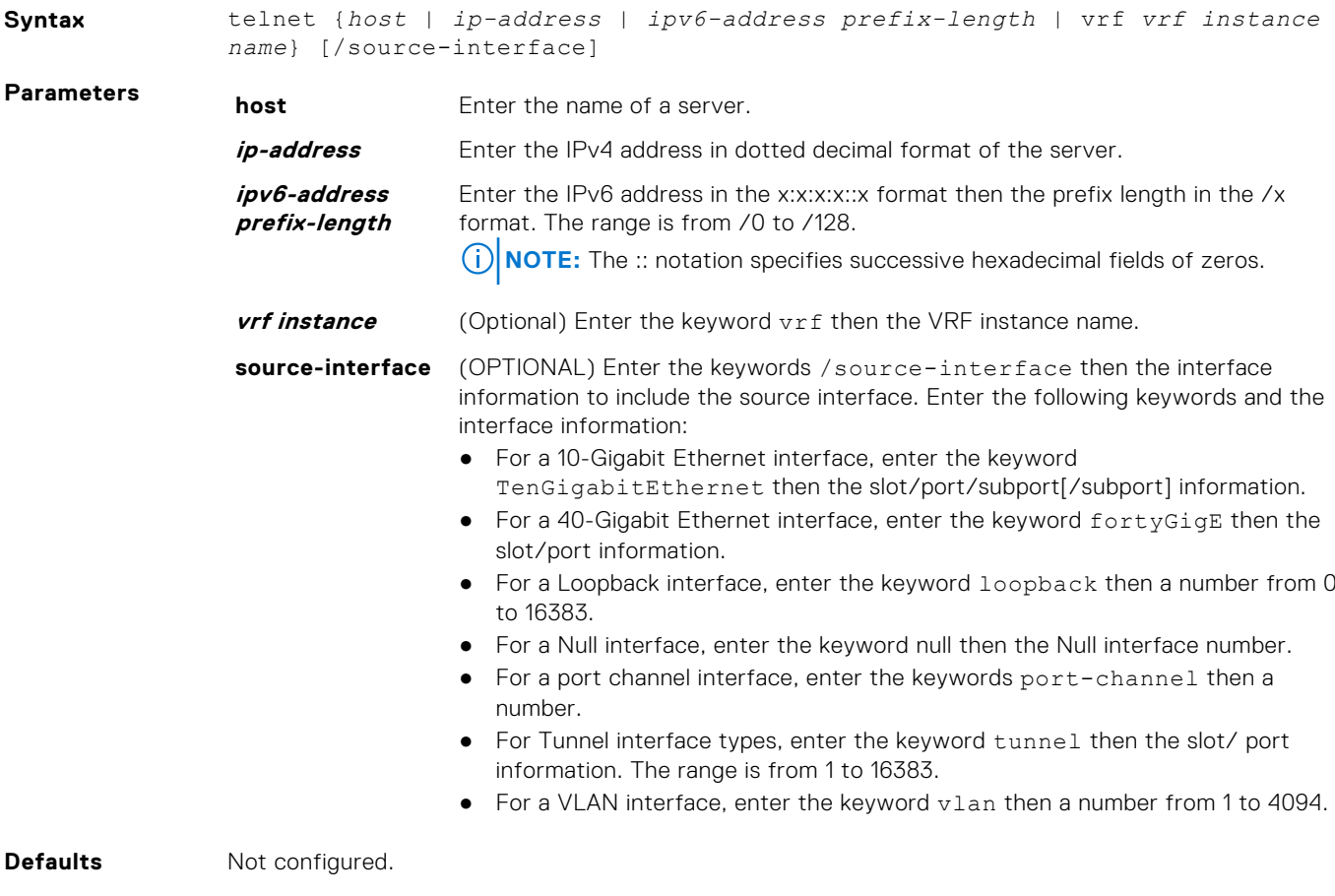

**Command Modes** ● EXEC

● EXEC Privilege

#### **Command History**

This guide is platform-specific. For command information about other platforms, see the relevant *Dell EMC Networking OS Command Line Reference Guide*.

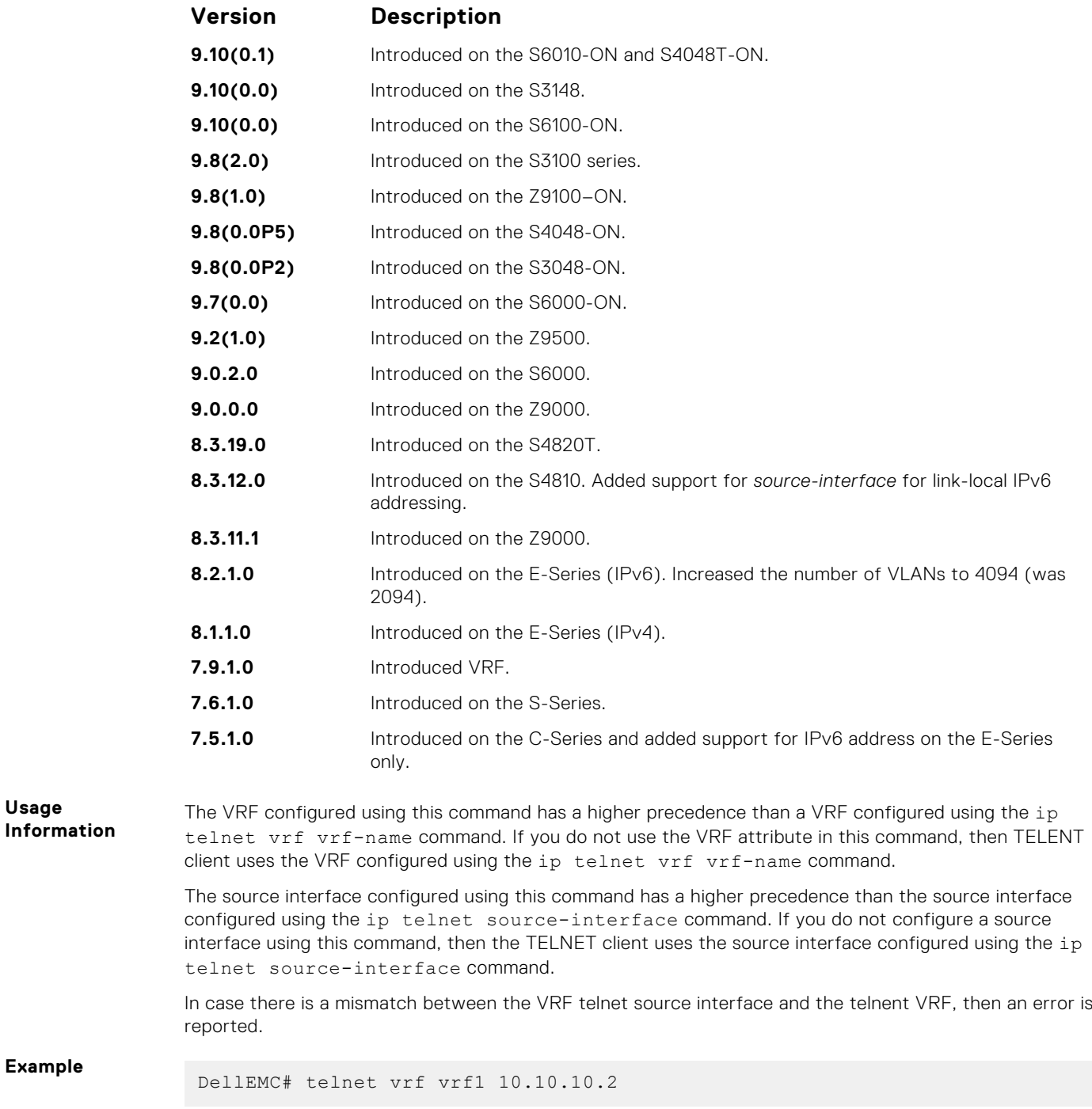

## **telnet-peer-stack-unit**

Open a Telnet connection to the peer stack unit.

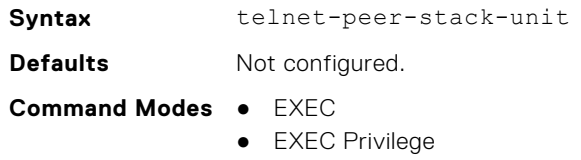

#### **Command History**

This guide is platform-specific. For command information about other platforms, see the relevant *Dell EMC Networking OS Command Line Reference Guide*.

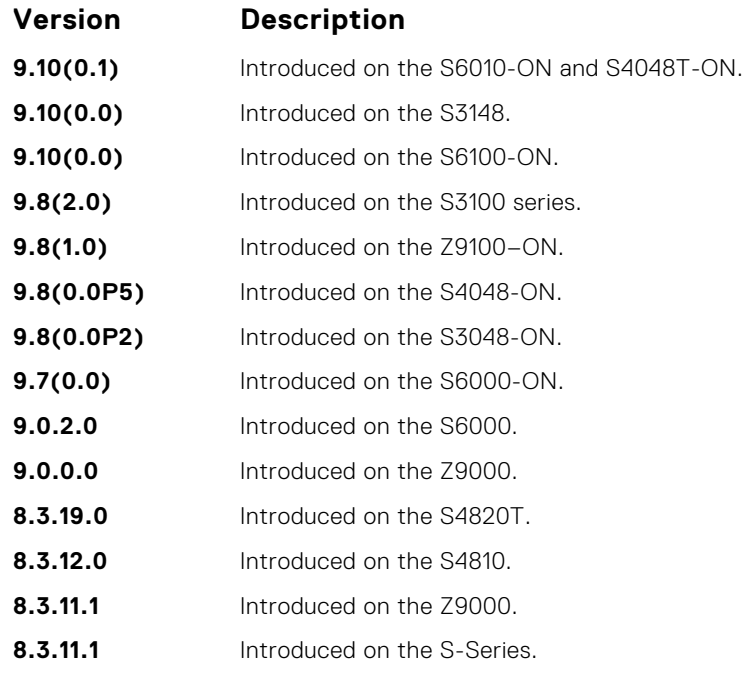

## **terminal length**

Configure the number of lines displayed on the terminal screen.

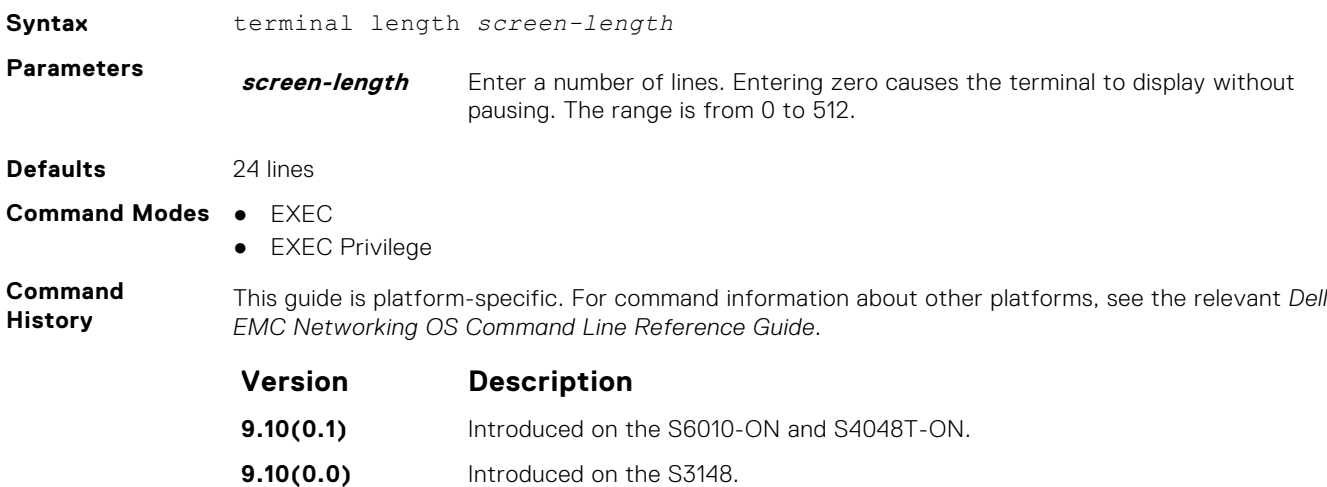

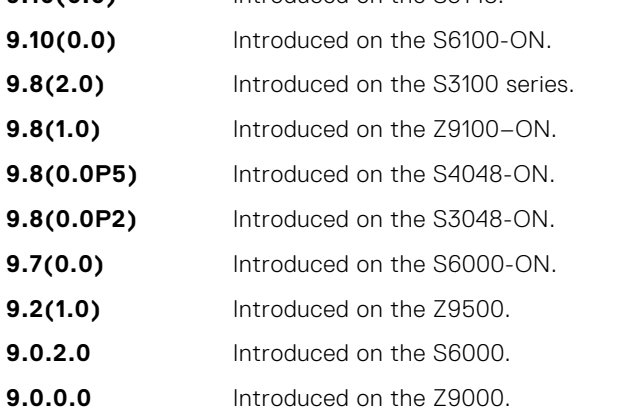

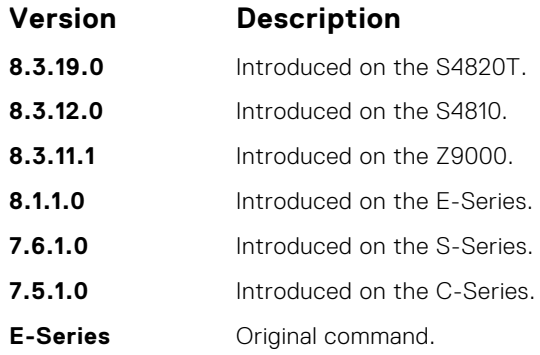

### **traceroute**

View a packet's path to a specific device.

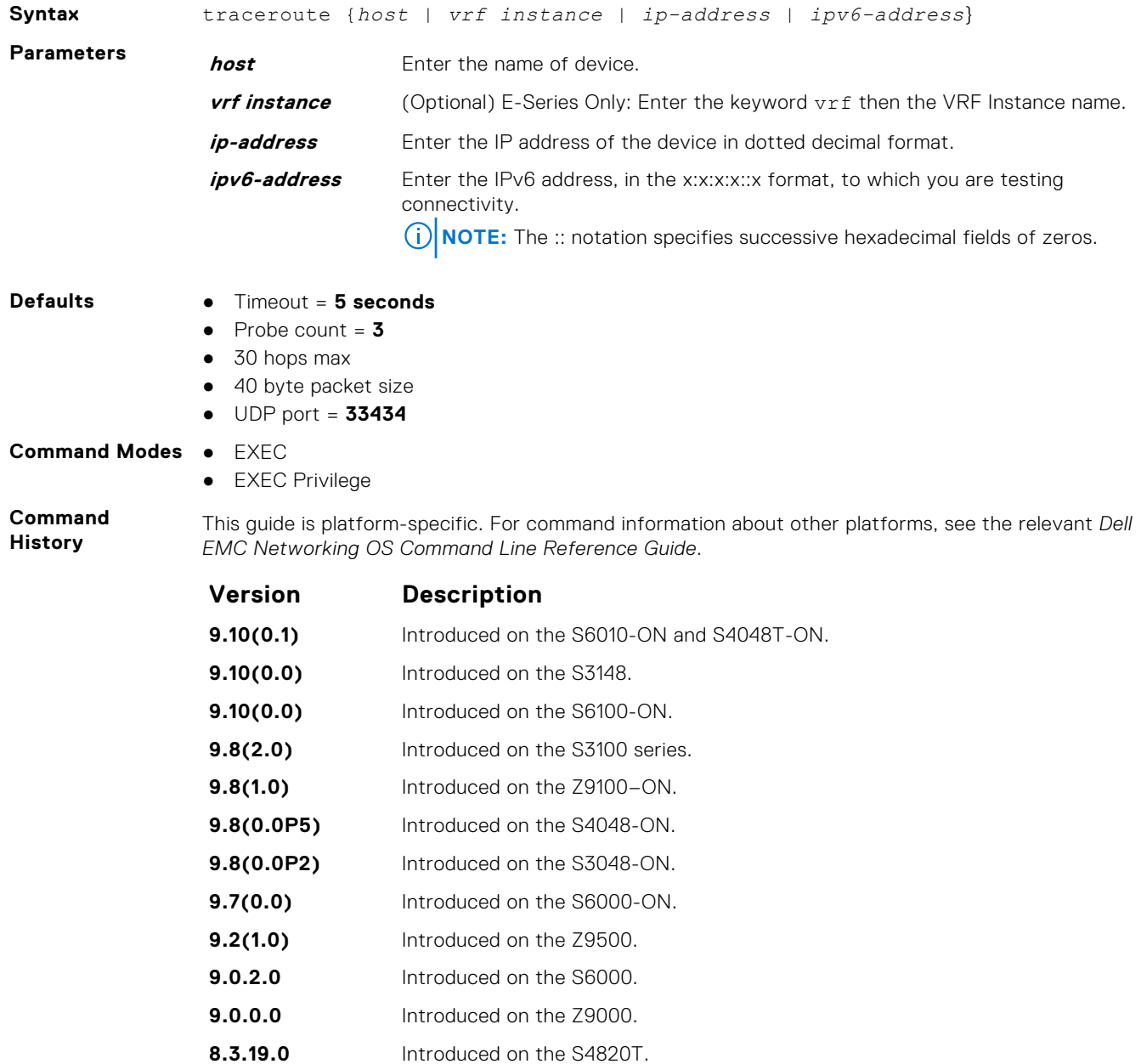

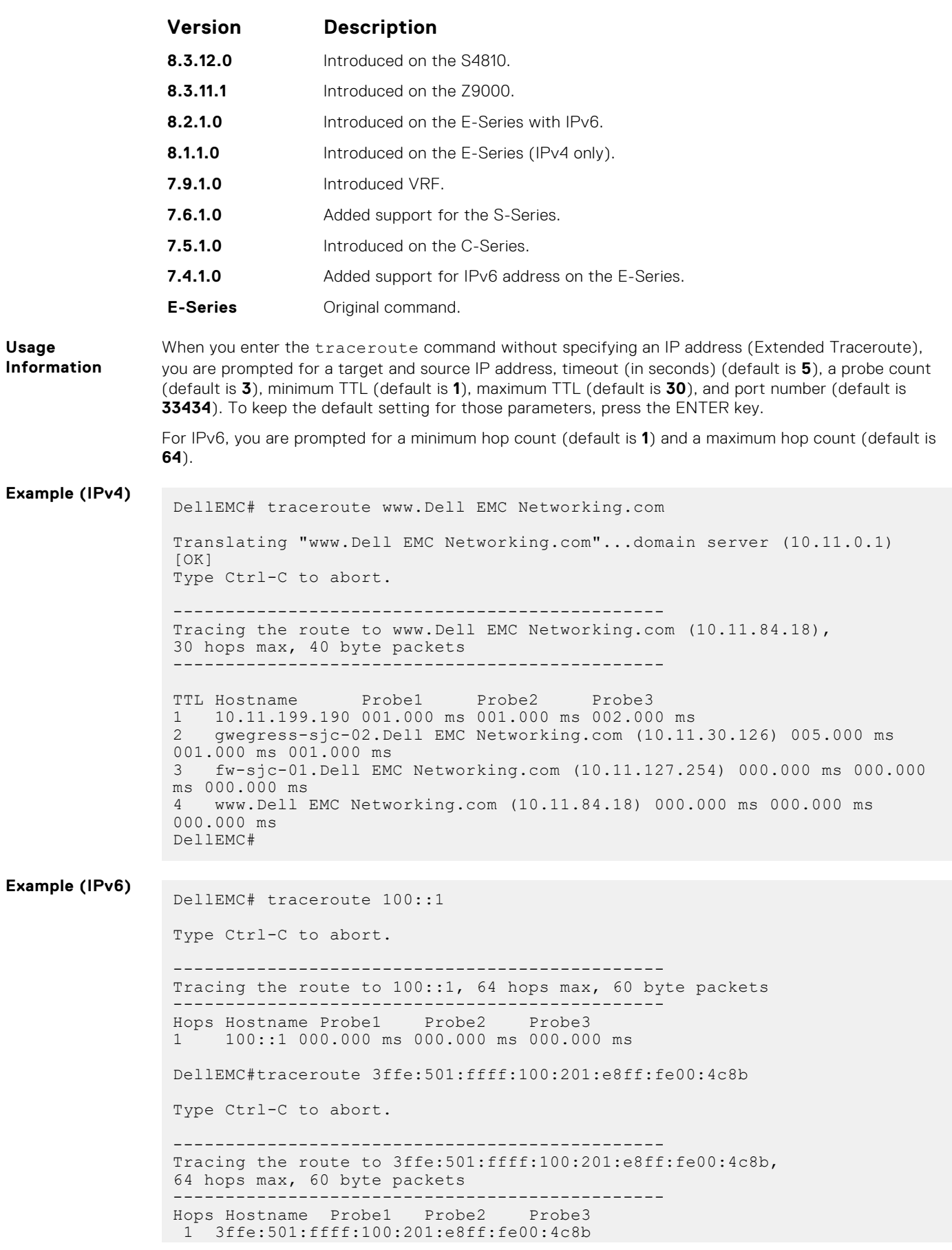

DellEMC#

 $\bullet$  [ping](#page-119-0)  $-$  tests the connectivity to a device.

## **undebug all**

**Related Commands**

Disable all debug operations on the system.

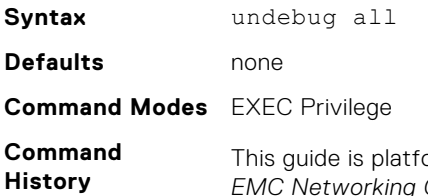

orm-specific. For command information about other platforms, see the relevant *Dell EMC Networking OS Command Line Reference Guide*.

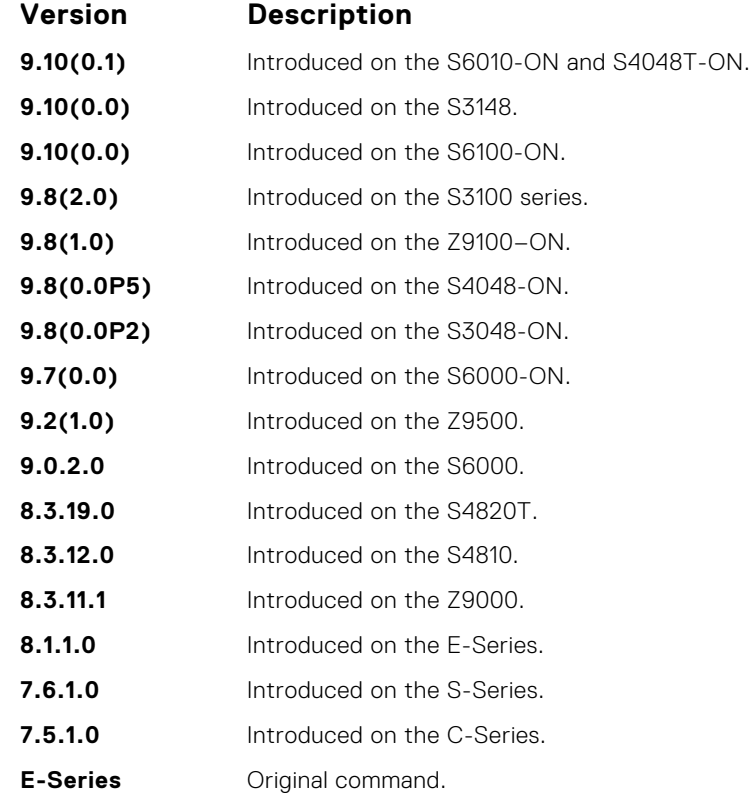

## **virtual-ip**

Configure a virtual IP address for the active management interface. You can configure virtual addresses both for IPv4 and IPv6 independently.

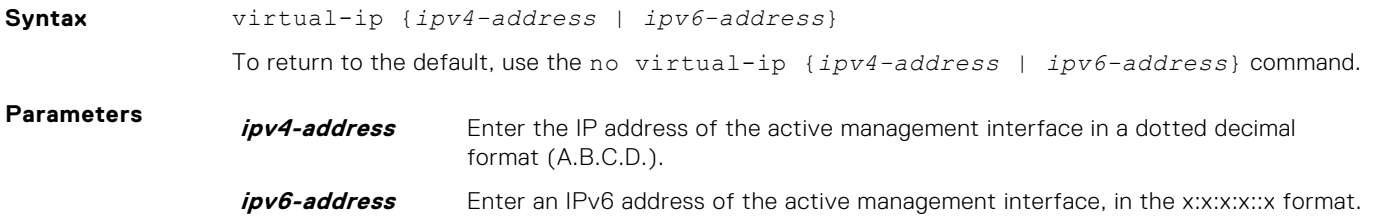

**NOTE:** The :: notation specifies successive hexadecimal fields of zeros.

### **Defaults** none **Command Modes** CONFIGURATION

**Command History**

This guide is platform-specific. For command information about other platforms, see the relevant *Dell EMC Networking OS Command Line Reference Guide*.

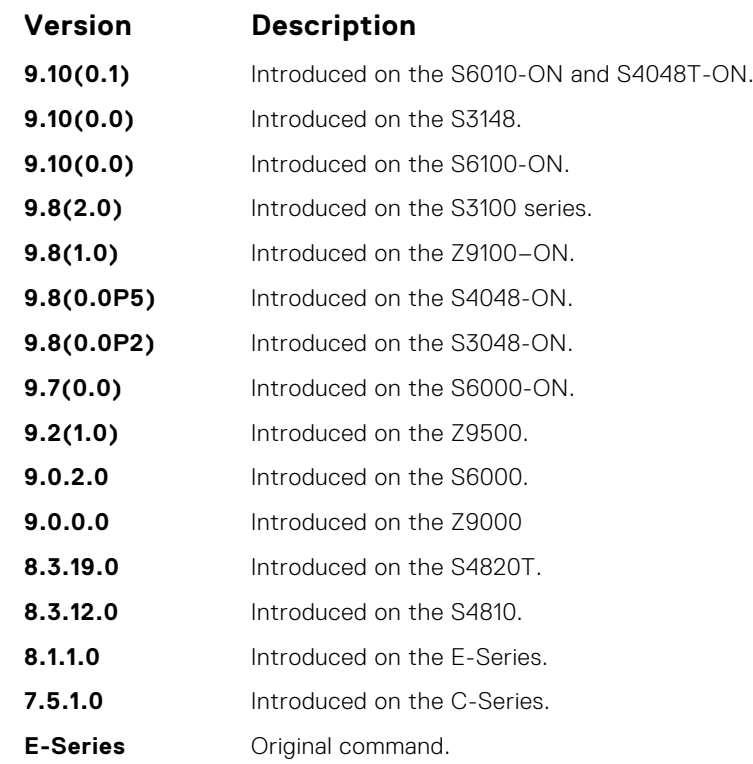

**Usage Information**

### **Related**

● [ip address](#page-783-0) — assigns a primary and secondary IP address to the interface.

You can configure both IPv4 and IPv6 virtual addresses simultaneously, but only one of each. Each time this command is issued, it replaces the previously configured address of the same family, IPv4 or IPv6. The no virtual-ip command takes an address/prefix-length argument, so that the desired address only is removed. If you enter the no virtual-ip command without any specified address, then both

### **Commands**

### **write**

Copy the current configuration to either the startup-configuration file or the terminal.

IPv4 and IPv6 virtual addresses are removed.

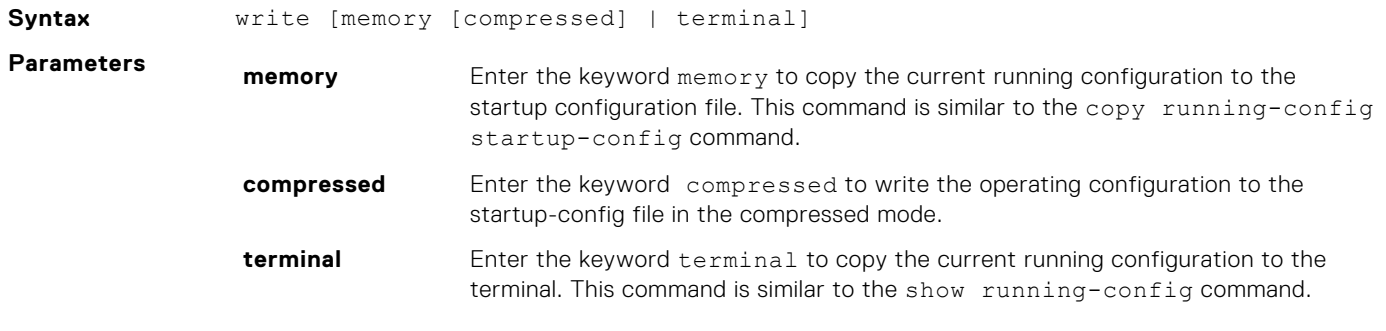

#### **Command Modes** EXEC Privilege

#### **Command History**

This guide is platform-specific. For command information about other platforms, see the relevant *Dell EMC Networking OS Command Line Reference Guide*.

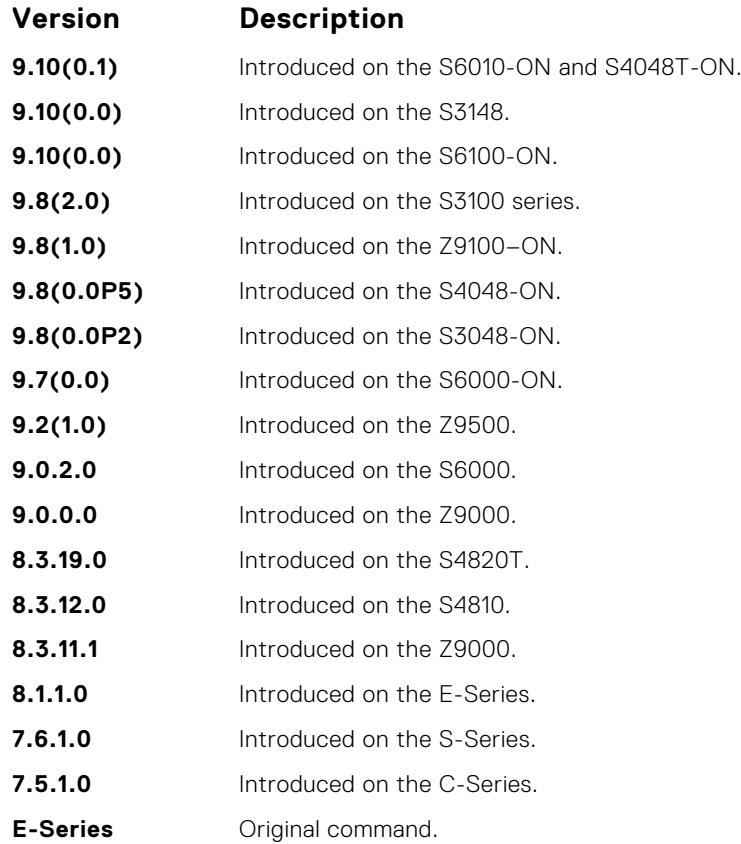

#### **Usage Information**

The write memory command saves the running-configuration to the file labeled startup-configuration. When using a LOCAL CONFIG FILE other than the startup-config not named "startup-configuration" (for example, you used a specific file during the boot config command), the running-config is not saved to that file; use the copy command to save any running-configuration changes to that local file.

When you use the write memory command to copy the running configuration to the startup configuration file with the startup configuration verification feature enabled, the system prompts you to update the hash for the startup configuration using the verified boot hash command.

**5**

802.1X is a port-based Network Access Control (PNAC) that provides an authentication mechanism to devices wishing to attach to a LAN or WLAN. Until the authentication, only extensible authentication protocol over LAN (EAPOL) traffic is allowed through the port to which a client is connected. After authentication is successful, normal traffic passes through the port.

The Dell EMC Networking OS supports remote authentication dial-in service (RADIUS) and active directory environments using 802.1X Port Authentication.

## Important Points to Remember

Dell EMC Networking OS limits network access for certain users by using virtual local area network (VLAN) assignments. 802.1X with VLAN assignment has these characteristics when configured on the switch and the RADIUS server.

- If the primary RADIUS server becomes unresponsive, the authenticator begins using a secondary RADIUS server, if configured.
- If no VLAN is supplied by the RADIUS server or if you disable 802.1X authorization, the port configures in its access VLAN after successful authentication.
- If you enable 802.1X authorization but the VLAN information from the RADIUS server is not valid, the port returns to the Unauthorized state and remains in the configured access VLAN. This safeguard prevents ports from appearing unexpectedly in an inappropriate VLAN due to a configuration error. Configuration errors create an entry in Syslog.
- If you enable 802.1X authorization and all information from the RADIUS server is valid, the port is placed in the specified VLAN after authentication.
- If you enable port security on an 802.1X port with VLAN assignment, the port is placed in the RADIUS server assigned VLAN.
- If you disable 802.1X on the port, it returns to the configured access VLAN.
- When the port is in the Force Authorized, Force Unauthorized, or Shutdown state, it is placed in the configured access VI AN.
- If an 802.1X port is authenticated and put in the RADIUS server assigned VLAN, any change to the port access VLAN configuration does not take effect.
- The 802.1X with VLAN assignment feature is not supported on trunk ports, dynamic ports, or with dynamic-access port assignment through a VLAN membership.

### **Topics:**

- [debug dot1x](#page-162-0)
- [dot1x auth-fail-vlan](#page-162-0)
- [dot1x auth-server](#page-163-0)
- [dot1x auth-type mab-only](#page-164-0)
- [dot1x authentication \(Configuration\)](#page-165-0)
- [dot1x authentication \(Interface\)](#page-166-0)
- [dot1x critical-vlan](#page-166-0)
- [dot1x guest-vlan](#page-167-0)
- [dot1x host-mode](#page-168-0)
- [dot1x mac-auth-bypass](#page-169-0)
- [dot1x max-eap-req](#page-170-0)
- [dot1x max-supplicants](#page-171-0)
- [dot1x port-control](#page-171-0)
- [dot1x profile](#page-172-0)
- [dot1x quiet-period](#page-173-0)
- [dot1x reauthentication](#page-174-0)
- [dot1x reauth-max](#page-174-0)
- [dot1x server-timeout](#page-175-0)
- [dot1x static-mab](#page-176-0)
- [dot1x supplicant-timeout](#page-177-0)
- <span id="page-162-0"></span>• [dot1x tx-period](#page-178-0)
- [mac](#page-179-0)
- [show dot1x cos-mapping interface](#page-179-0)
- [show dot1x interface](#page-181-0)
- [show dot1x profile](#page-183-0)

## **debug dot1x**

Display 802.1X debugging information.

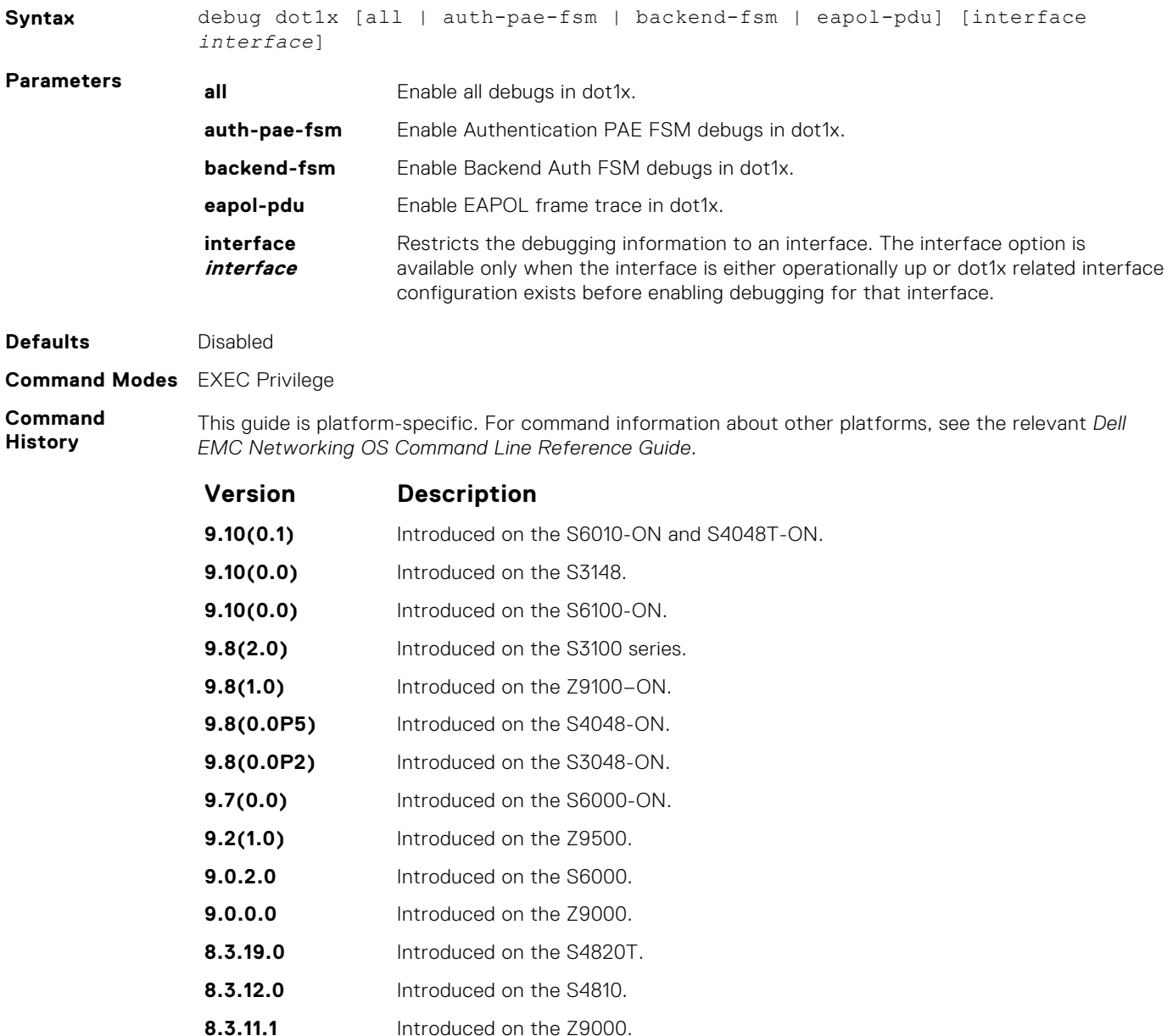

### **dot1x auth-fail-vlan**

Configure an authentication failure VLAN for users and devices that fail 802.1X authentication.

**8.4.1.0** Introduced on the C-Series and S-Series.

**Syntax** dot1x auth-fail-vlan *vlan-id* [max-attempts *number*]

<span id="page-163-0"></span>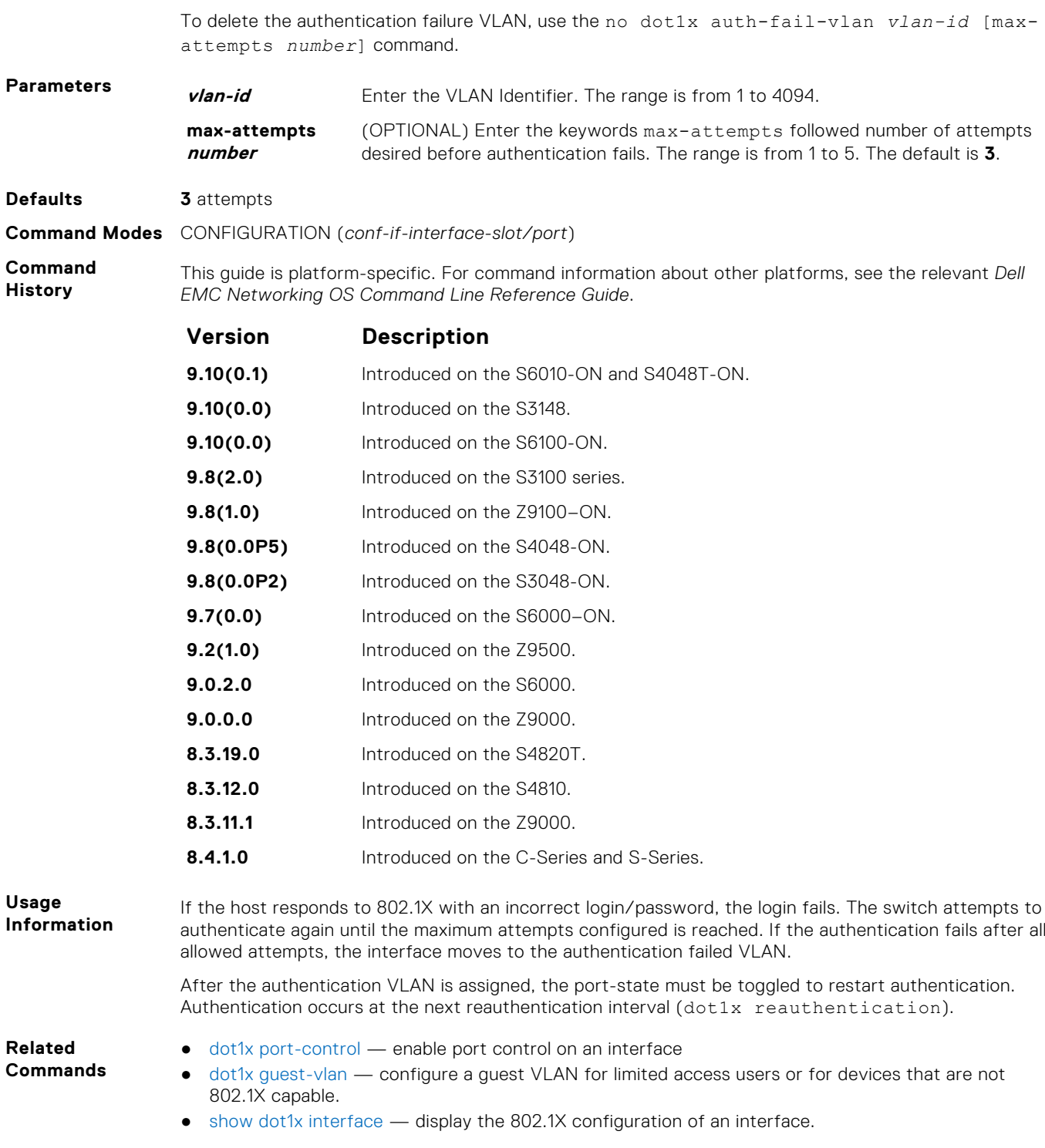

## **dot1x auth-server**

Configure the authentication server to RADIUS.

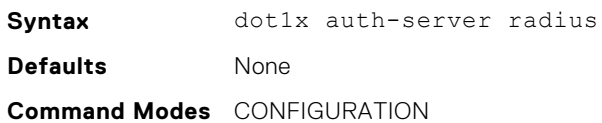

#### <span id="page-164-0"></span>**Command History**

This guide is platform-specific. For command information about other platforms, see the relevant *Dell EMC Networking OS Command Line Reference Guide*.

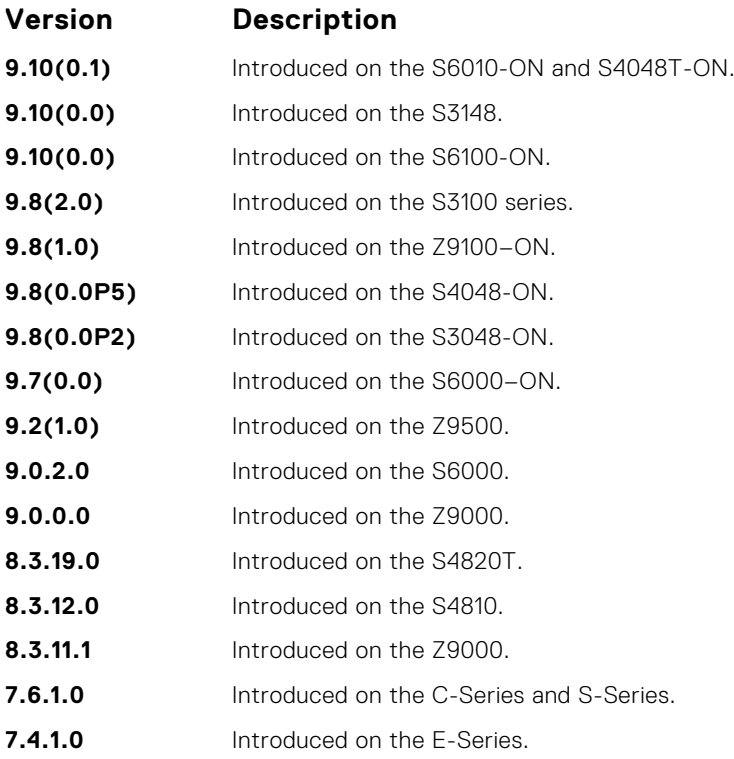

## **dot1x auth-type mab-only**

To authenticate a device with MAC authentication bypass (MAB), only use the host MAC address.

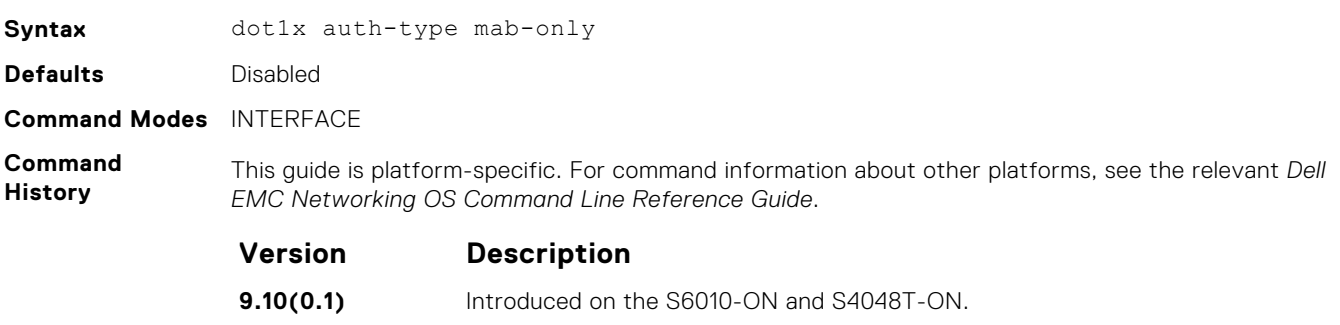

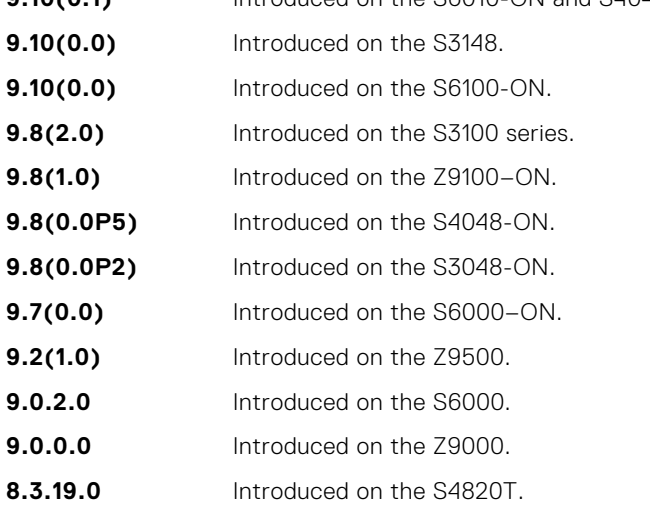

<span id="page-165-0"></span>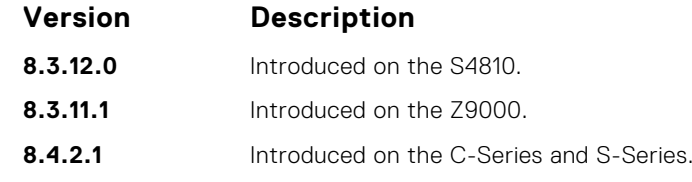

**Usage Information** The prerequisites for enabling MAB-only authentication on a port are:

- Enable 802.1X authentication globally on the switch and on the port (the dot1x authentication command).
- Enable MAC authentication bypass on the port (the dot1x mac-auth-bypass command).

In MAB-only authentication mode, a port authenticates using the host MAC address even though 802.1xauthentication is enabled. If the MAB-only authentication fails, the host is placed in the guest VLAN (if configured).

To disable MAB-only authentication on a port, enter the no dot1x auth-type mab-only command.

**Related Commands** ● [dot1x mac-auth-bypass](#page-169-0) — enable MAC authentication bypass.

# **dot1x authentication (Configuration)**

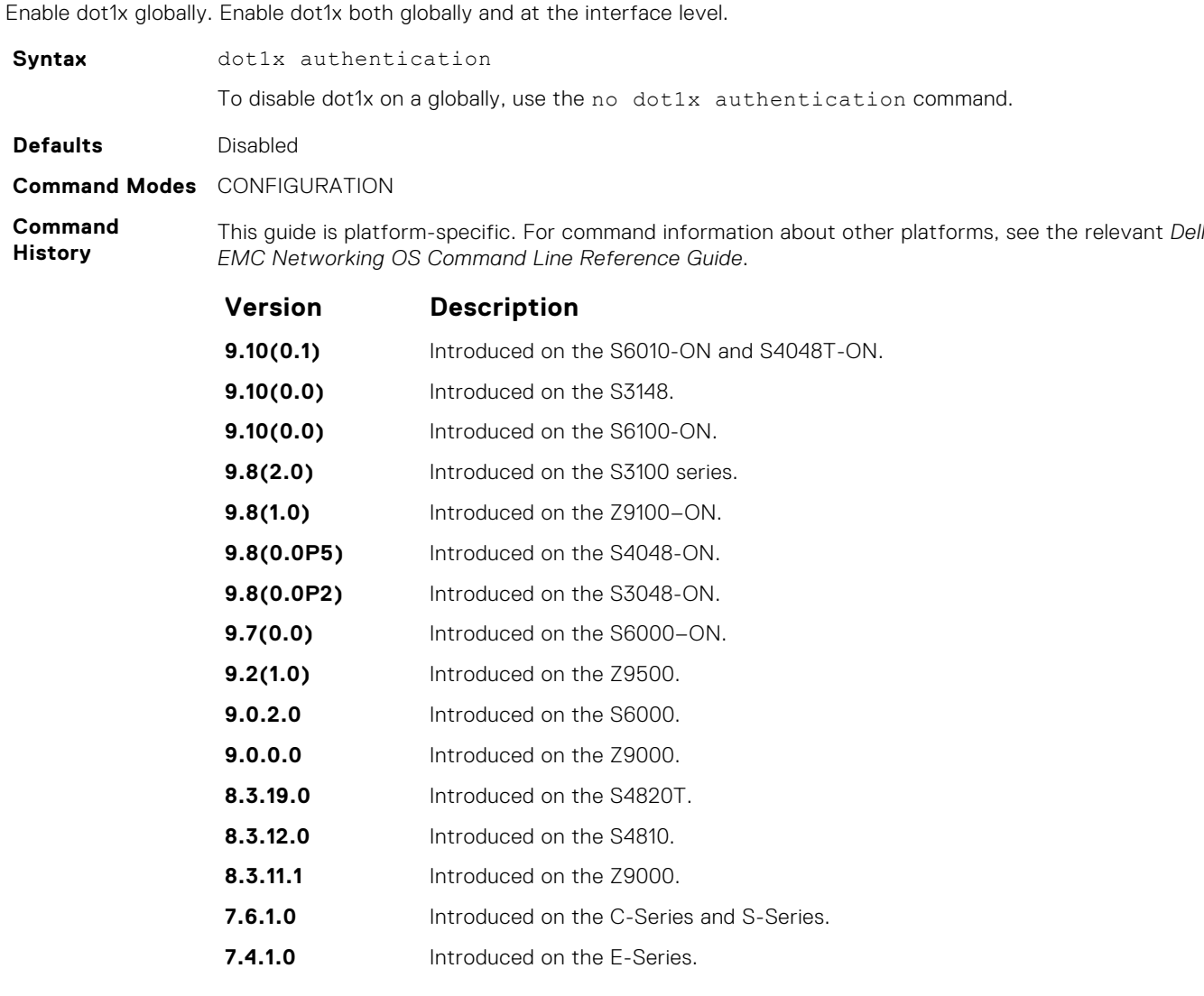

**166 802.1X**

- <span id="page-166-0"></span>**Related Commands**
- dot1x authentication (Interface) enable dot1x on an interface.

## **dot1x authentication (Interface)**

Enable dot1x on an interface. Enable dot1x both globally and at the interface level.

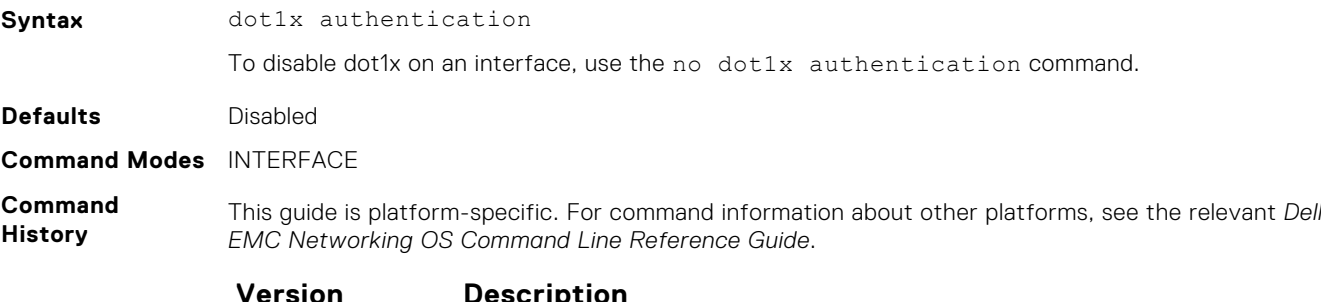

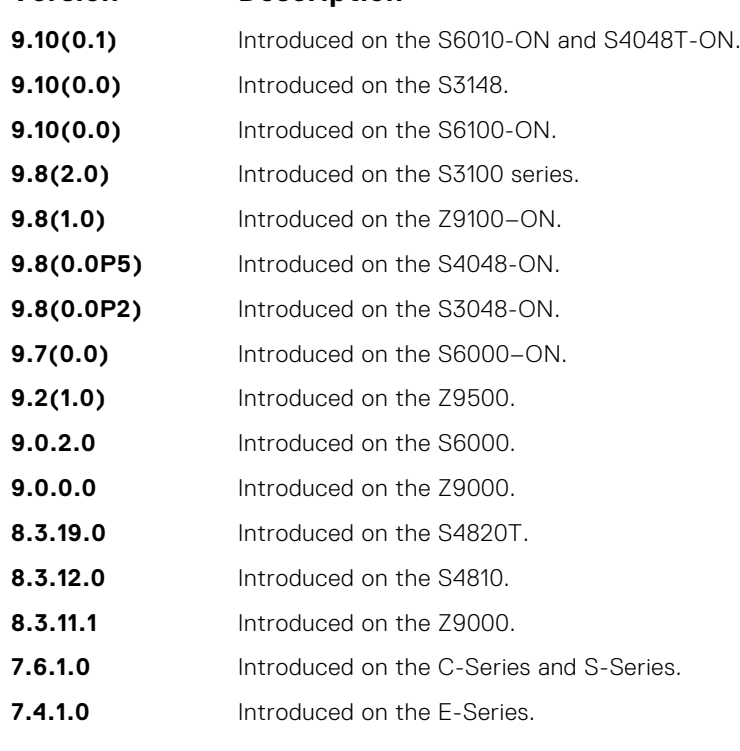

**Related Commands** ● [dot1x authentication \(Configuration\)](#page-165-0) — enable dot1x globally.

## **dot1x critical-vlan**

Configure critical-VLAN for users or devices when authentication server is not reachable.

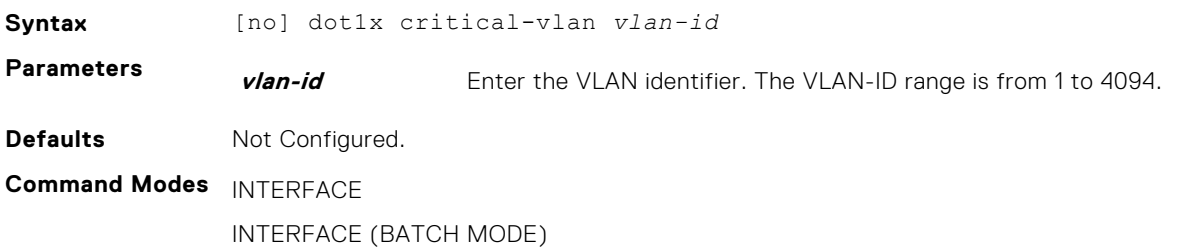

<span id="page-167-0"></span>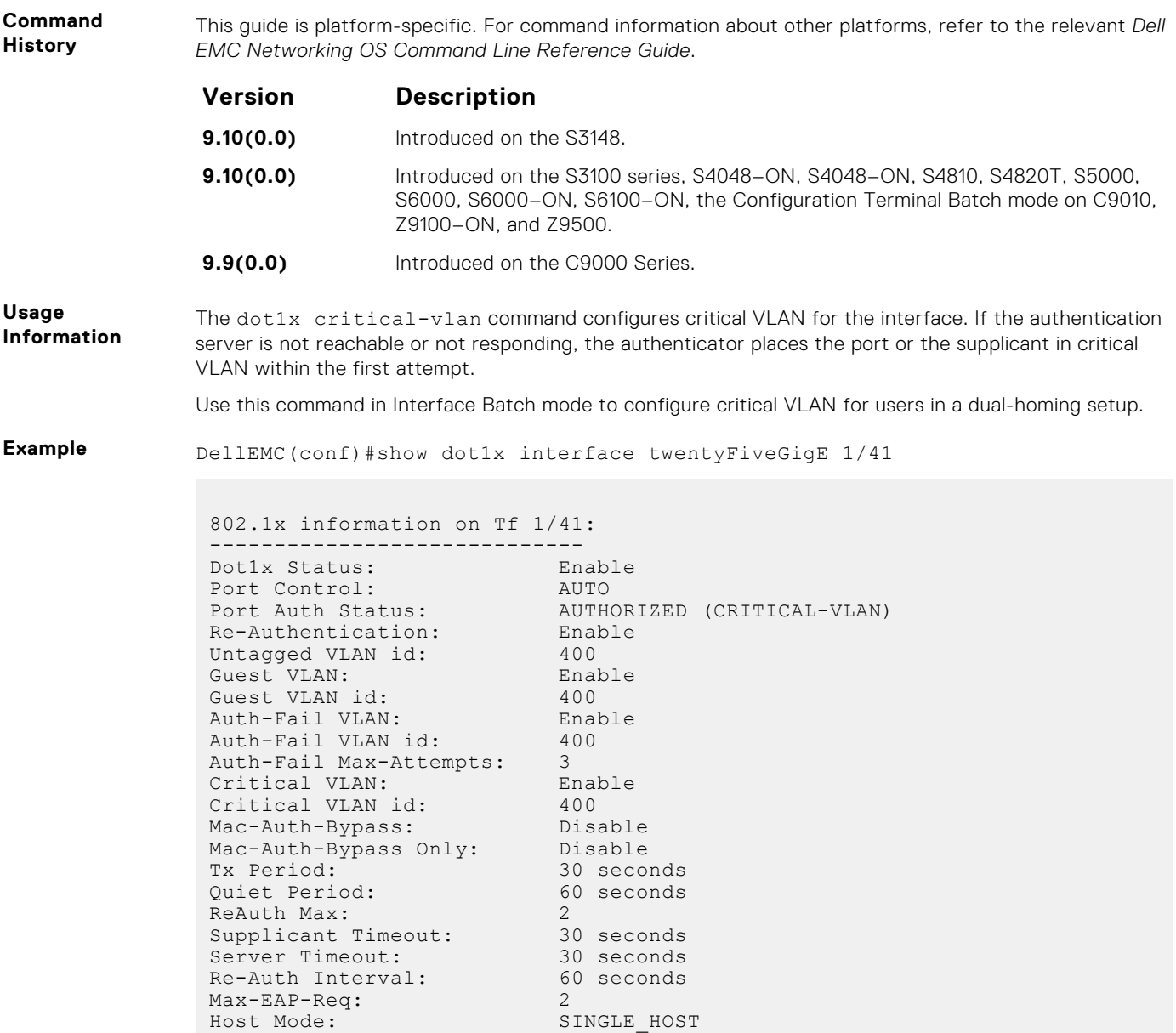

## **dot1x guest-vlan**

Configure a guest VLAN for limited access users or for devices that are not 802.1X capable.

Backend State: Idle

Auth PAE State: Authenticated

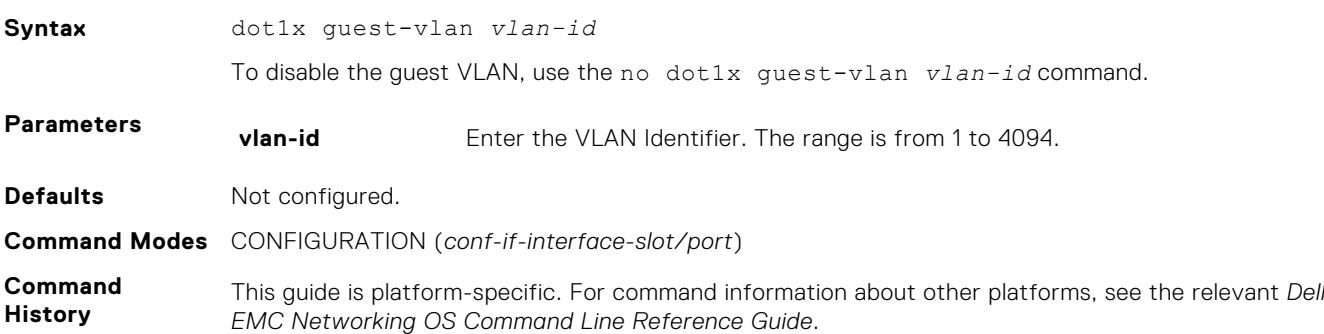

<span id="page-168-0"></span>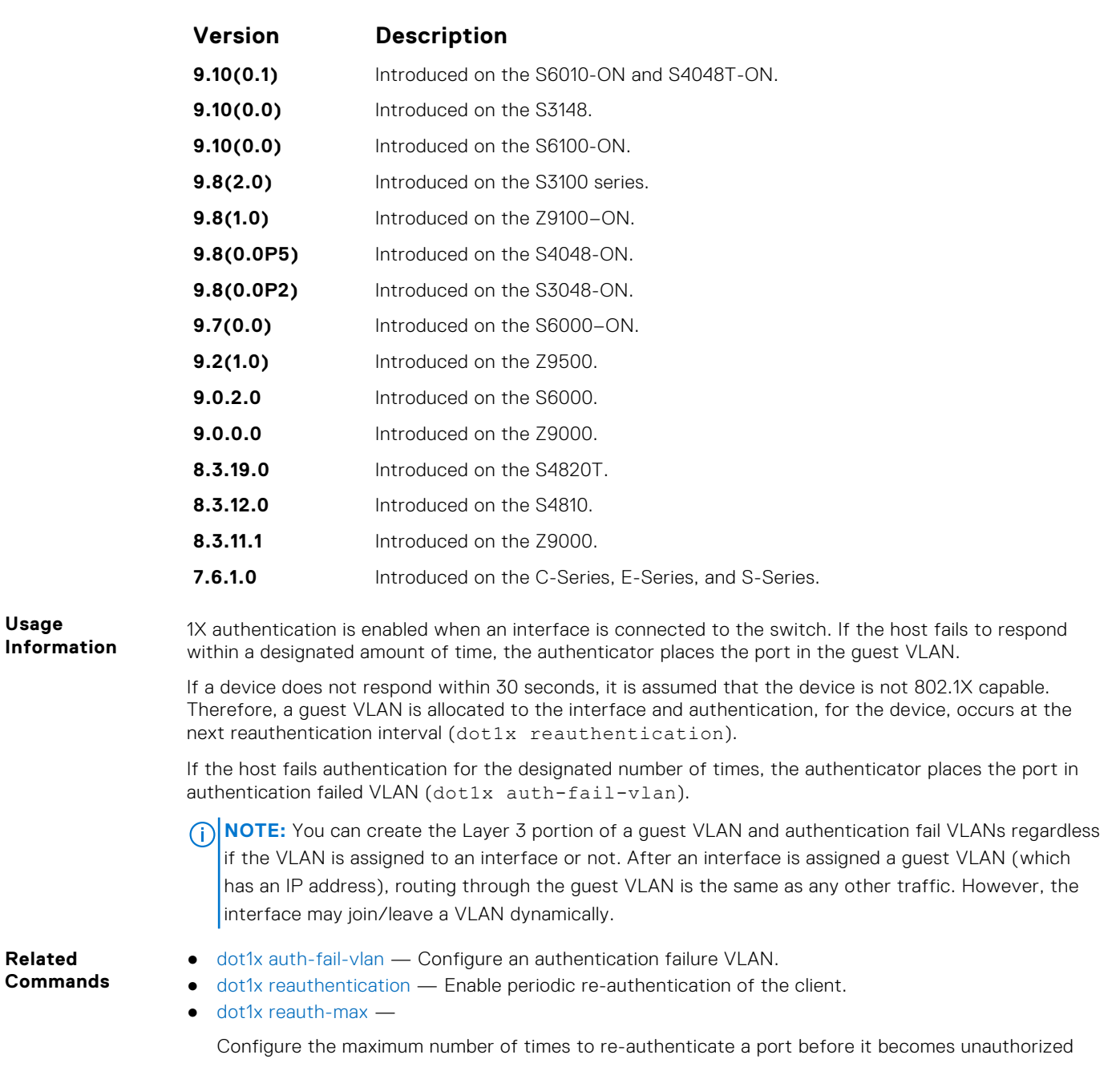

## **dot1x host-mode**

Enable single-host or multi-host authentication.

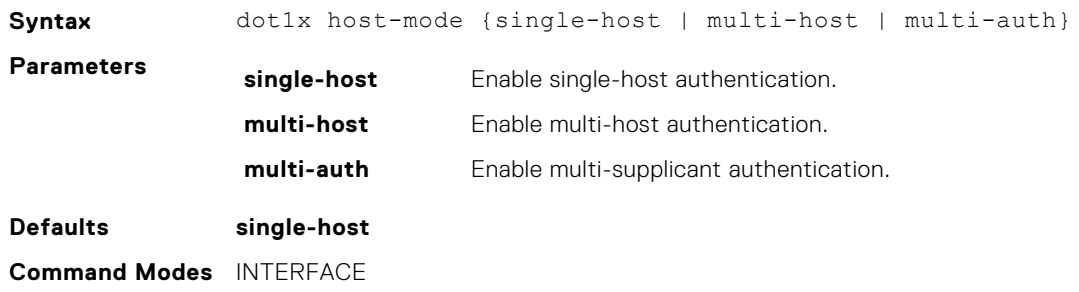

<span id="page-169-0"></span>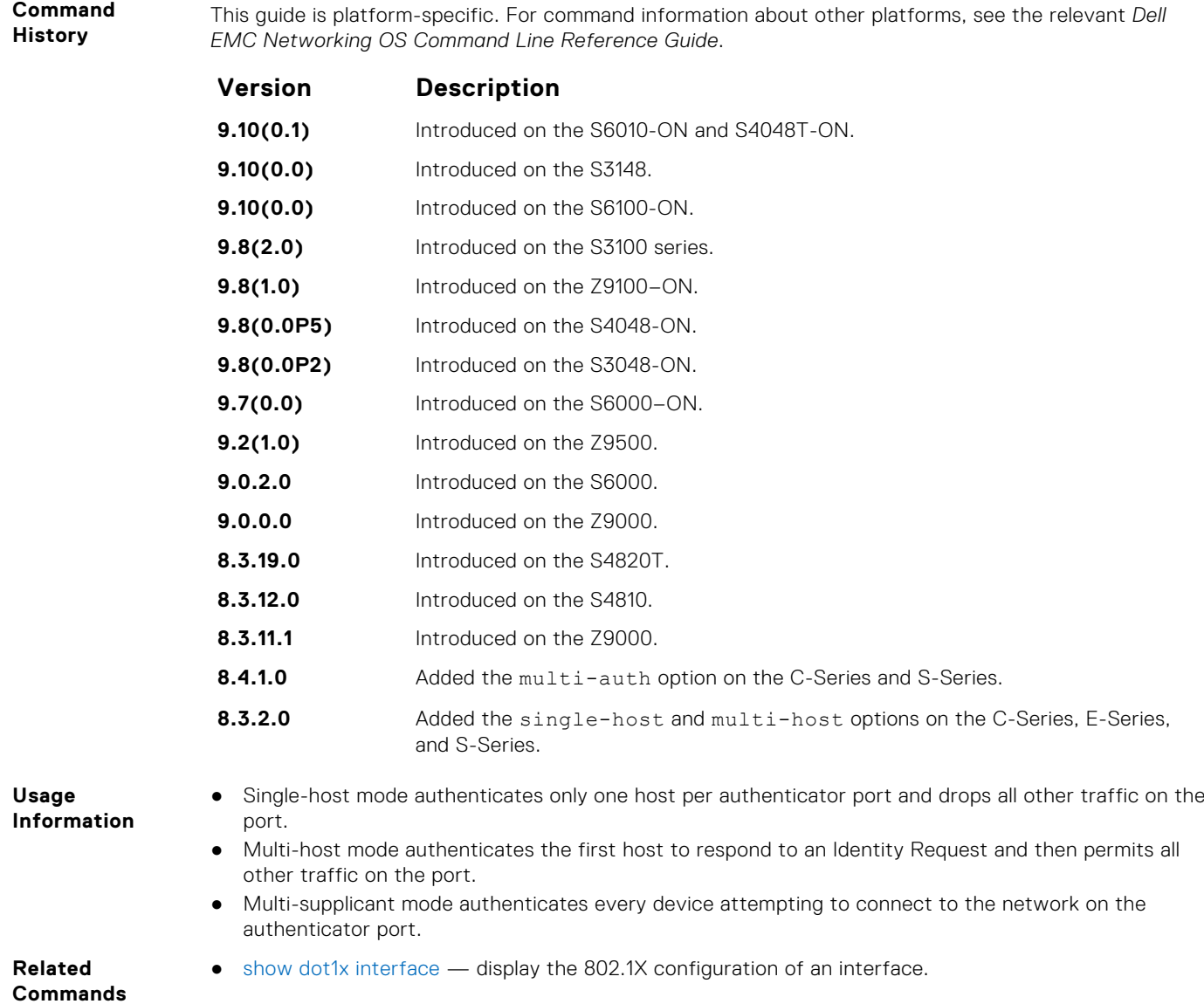

## **dot1x mac-auth-bypass**

Enable MAC authentication bypass. If 802.1X times out because the host did not respond to the Identity Request frame, Dell EMC Networking OS attempts to authenticate the host based on its MAC address.

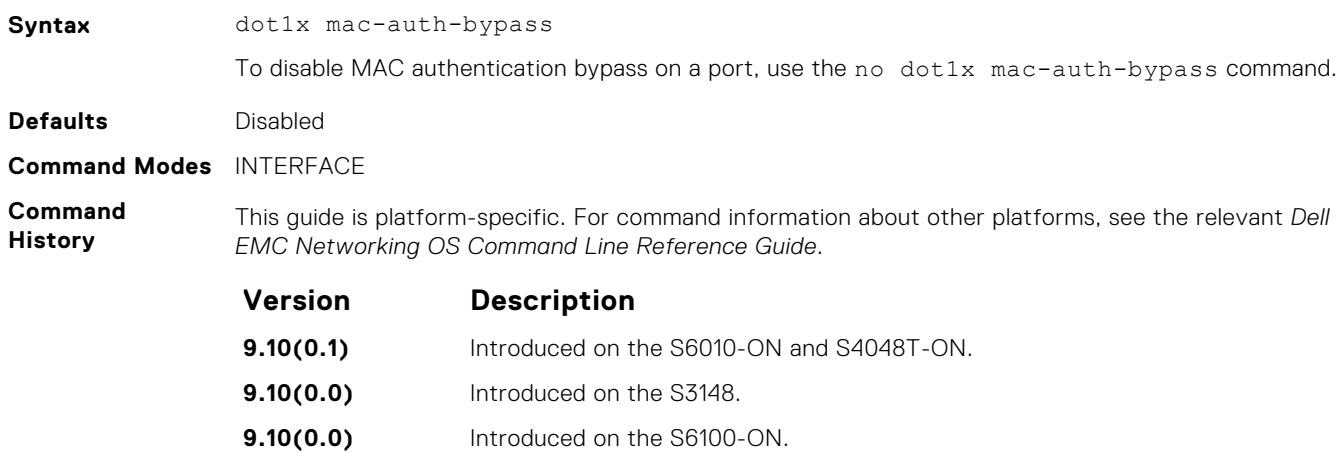

<span id="page-170-0"></span>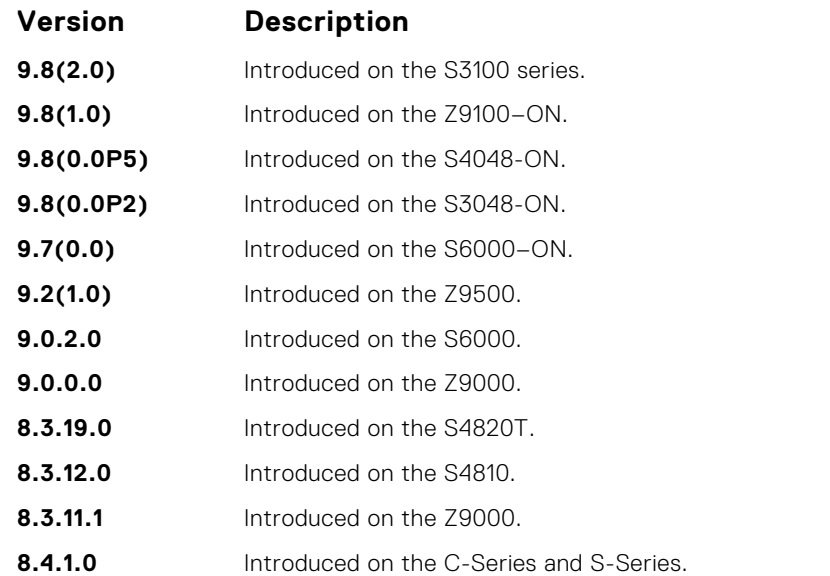

**Usage Information** To disable MAC authentication bypass on a port, enter the no dot1x mac-auth-bypass command.

## **dot1x max-eap-req**

Configure the maximum number of times an extensive authentication protocol (EAP) request is transmitted before the session times out.

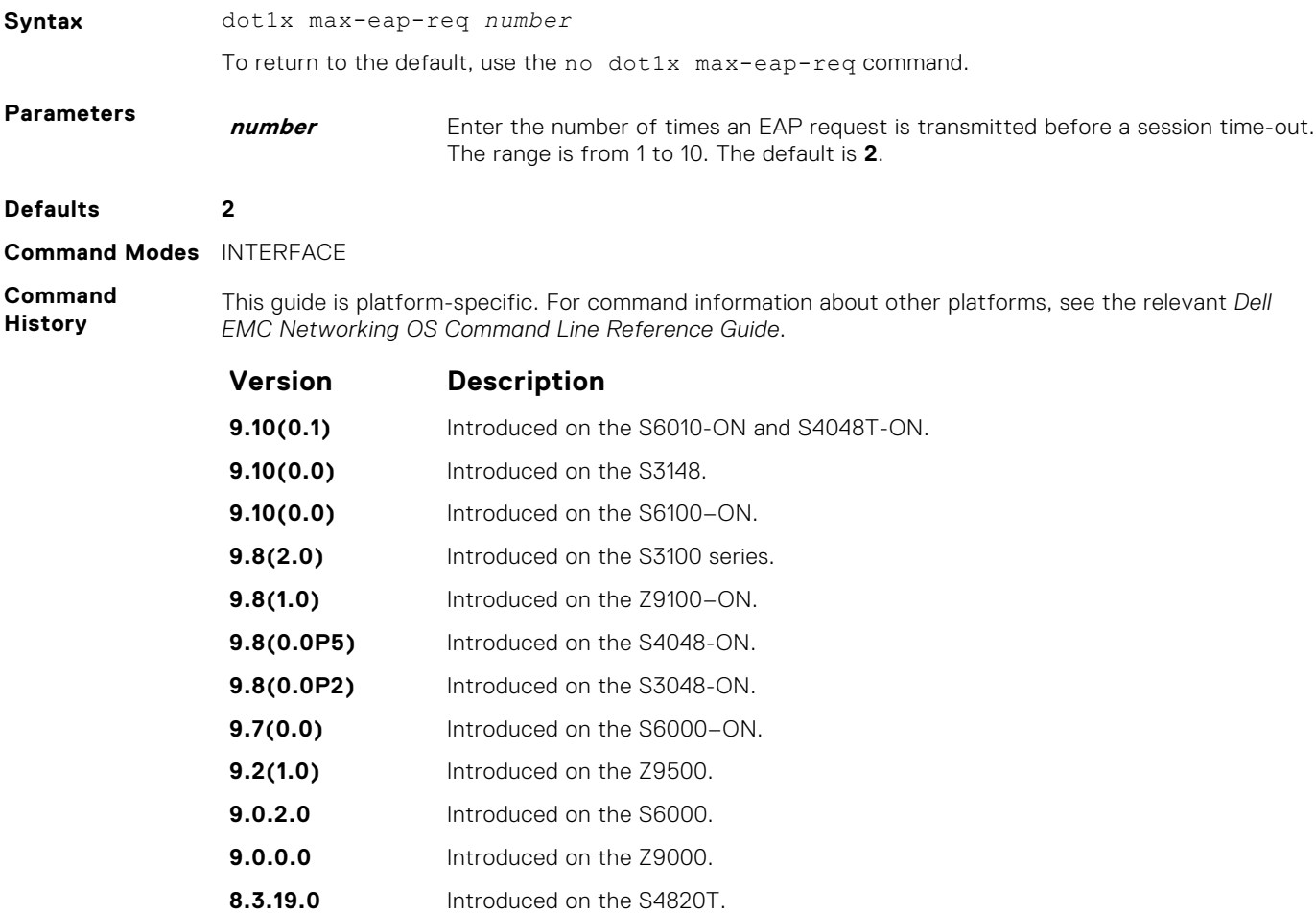

<span id="page-171-0"></span>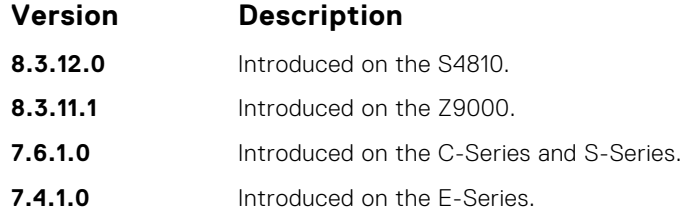

### **dot1x max-supplicants**

Restrict the number of supplicants that can be authenticated and permitted to access the network through the port. This configuration is only takes effect in Multi-auth mode.

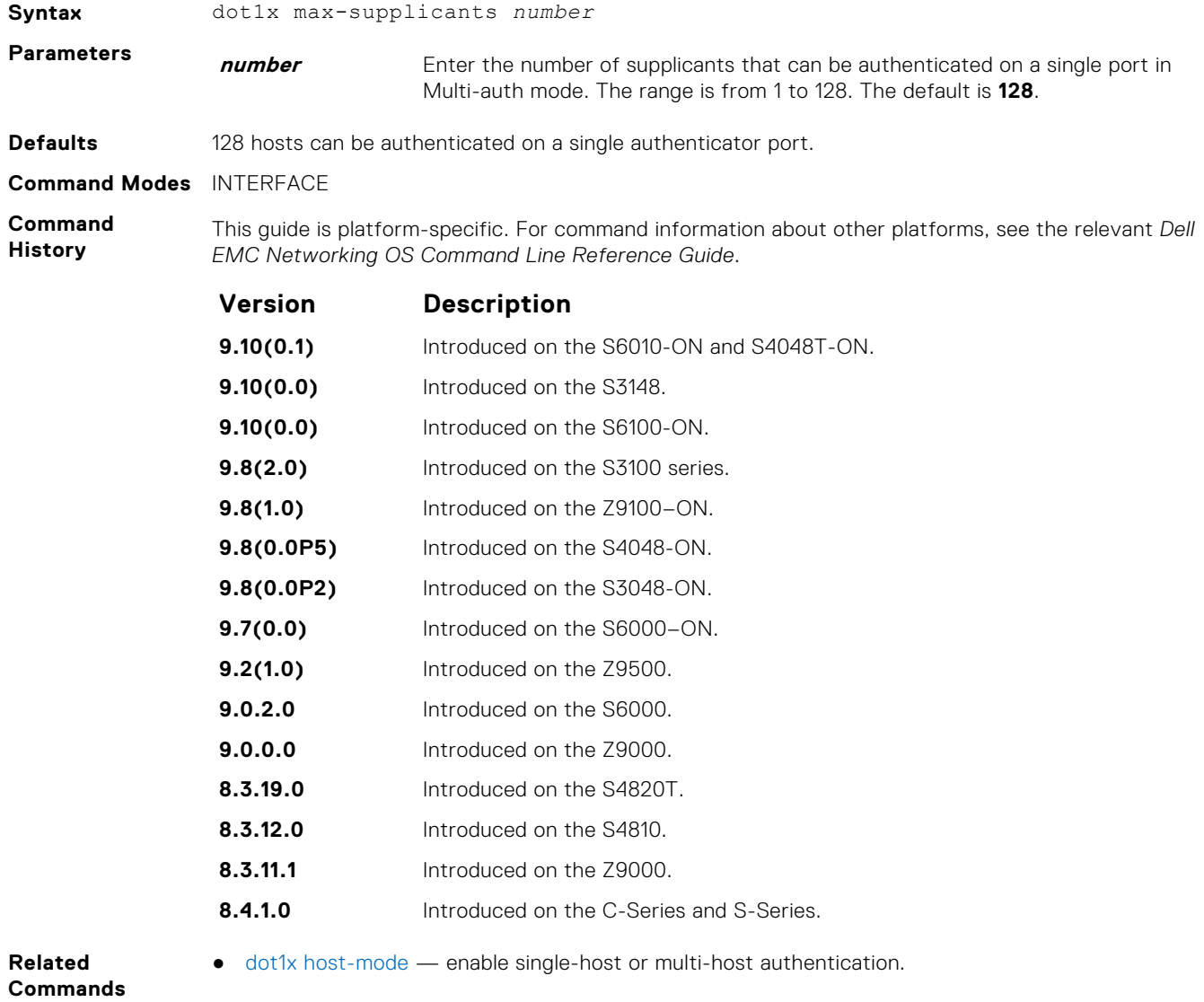

### **dot1x port-control**

Enable port control on an interface.

**Syntax** dot1x port-control {force-authorized | auto | force-unauthorized}

<span id="page-172-0"></span>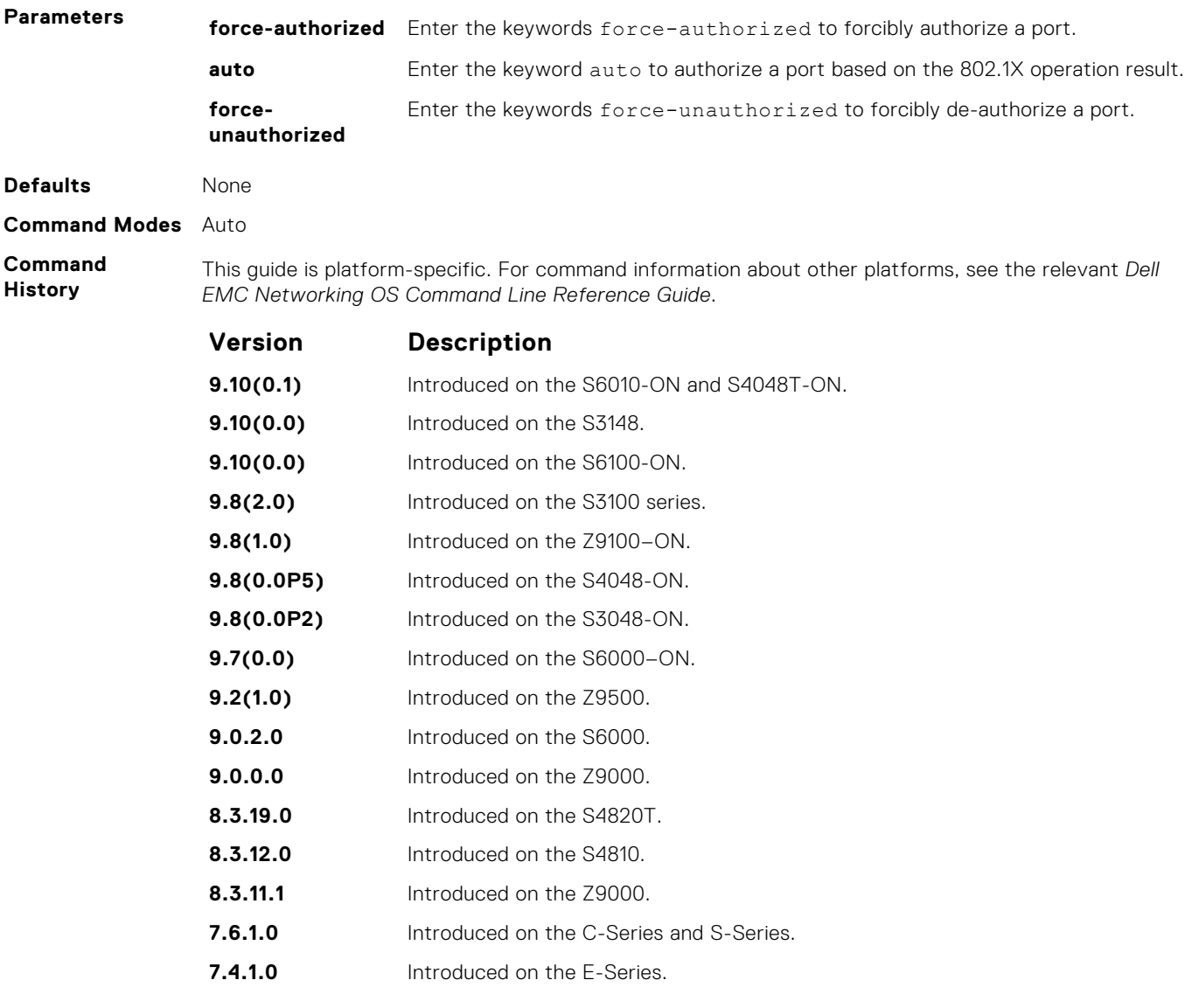

**Usage Information** The authenticator completes authentication only when you set port-control to auto.

## **dot1x profile**

Configure a dot1x profile to define a list of trusted supplicant MAC addresses.

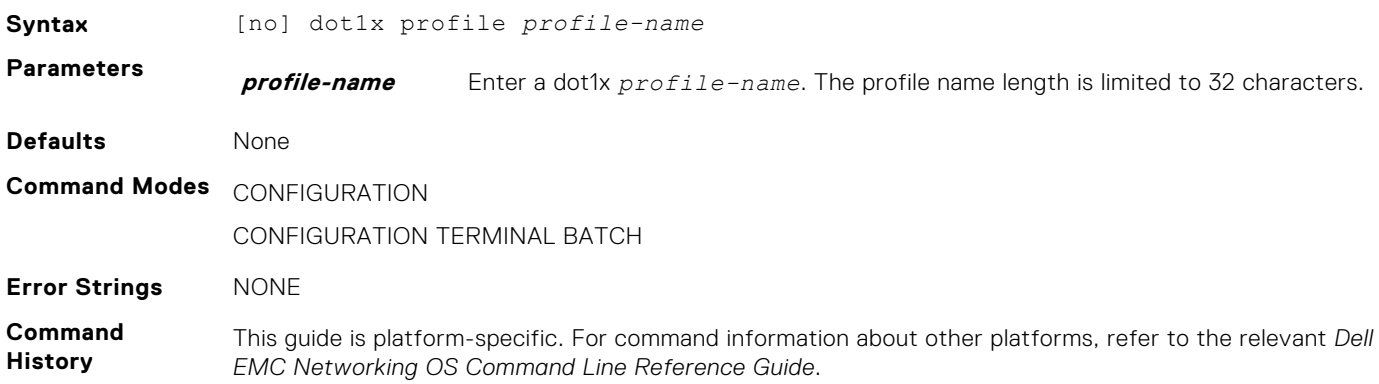

<span id="page-173-0"></span>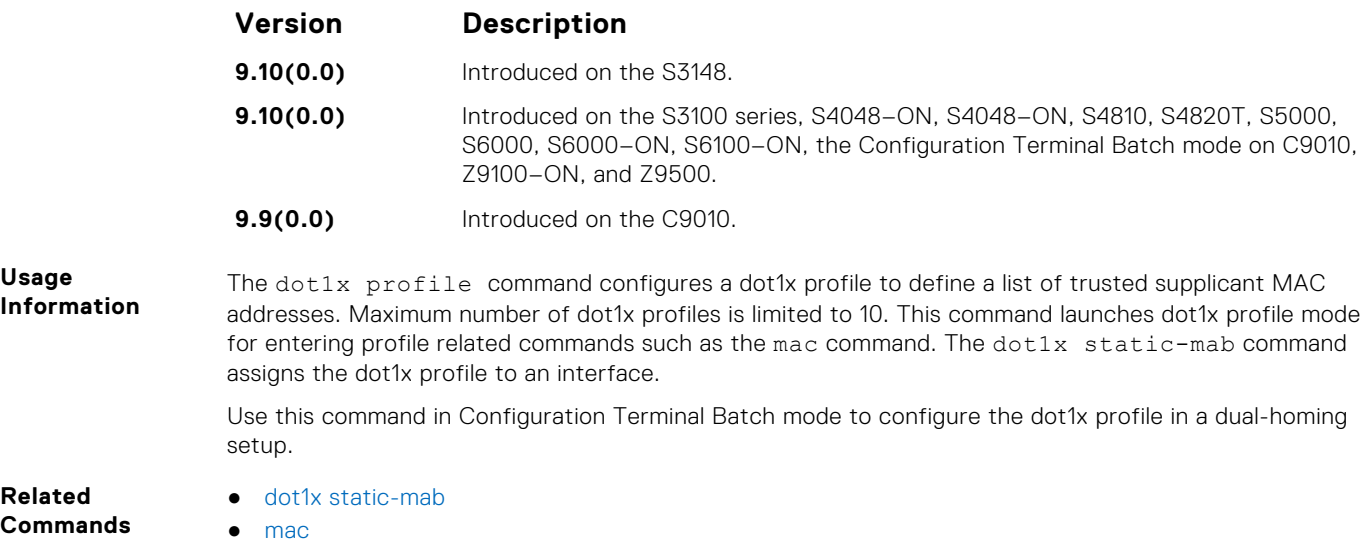

## **dot1x quiet-period**

Set the number of seconds that the authenticator remains quiet after a failed authentication with a client.

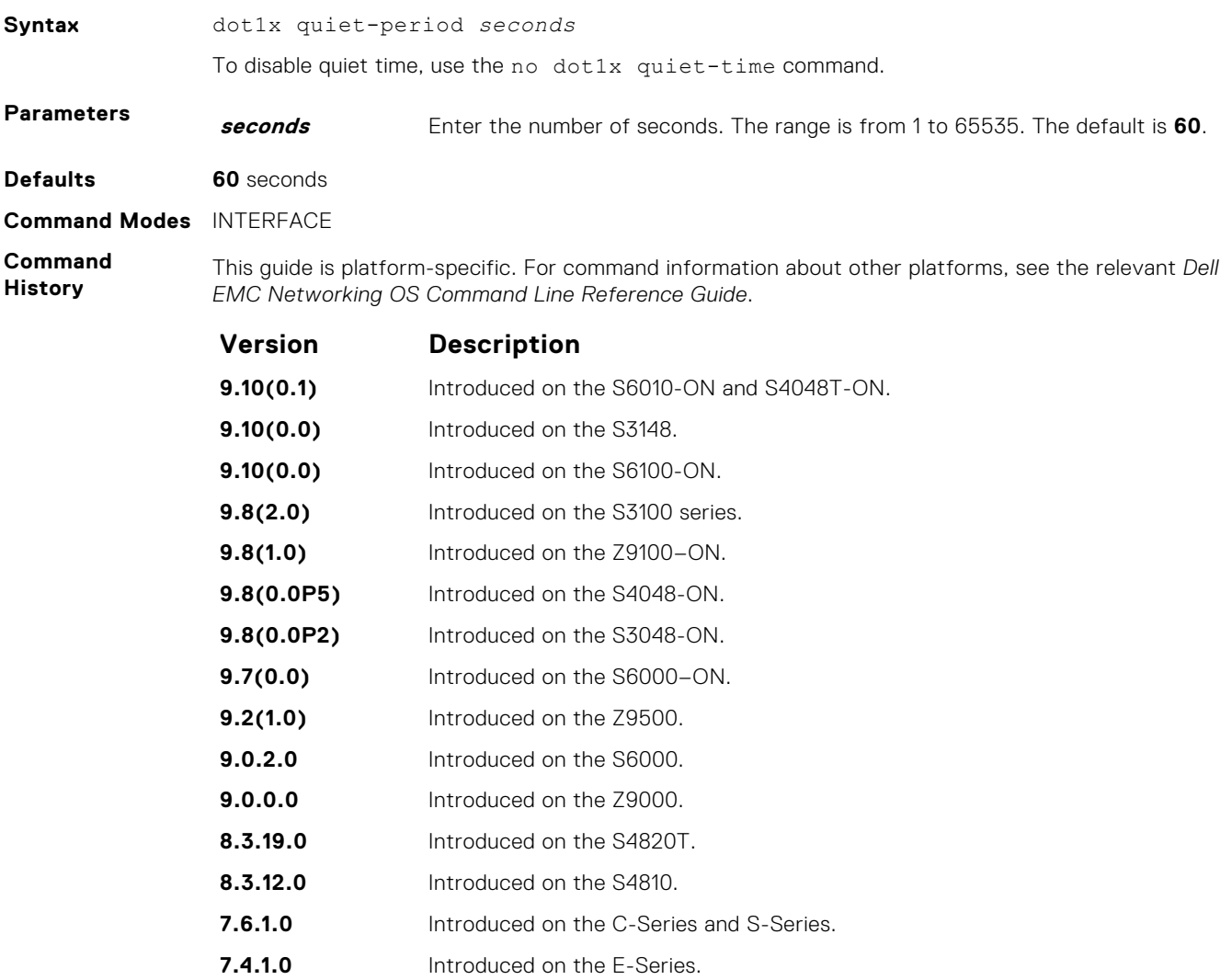

## <span id="page-174-0"></span>**dot1x reauthentication**

Enable periodic reauthentication of the client.

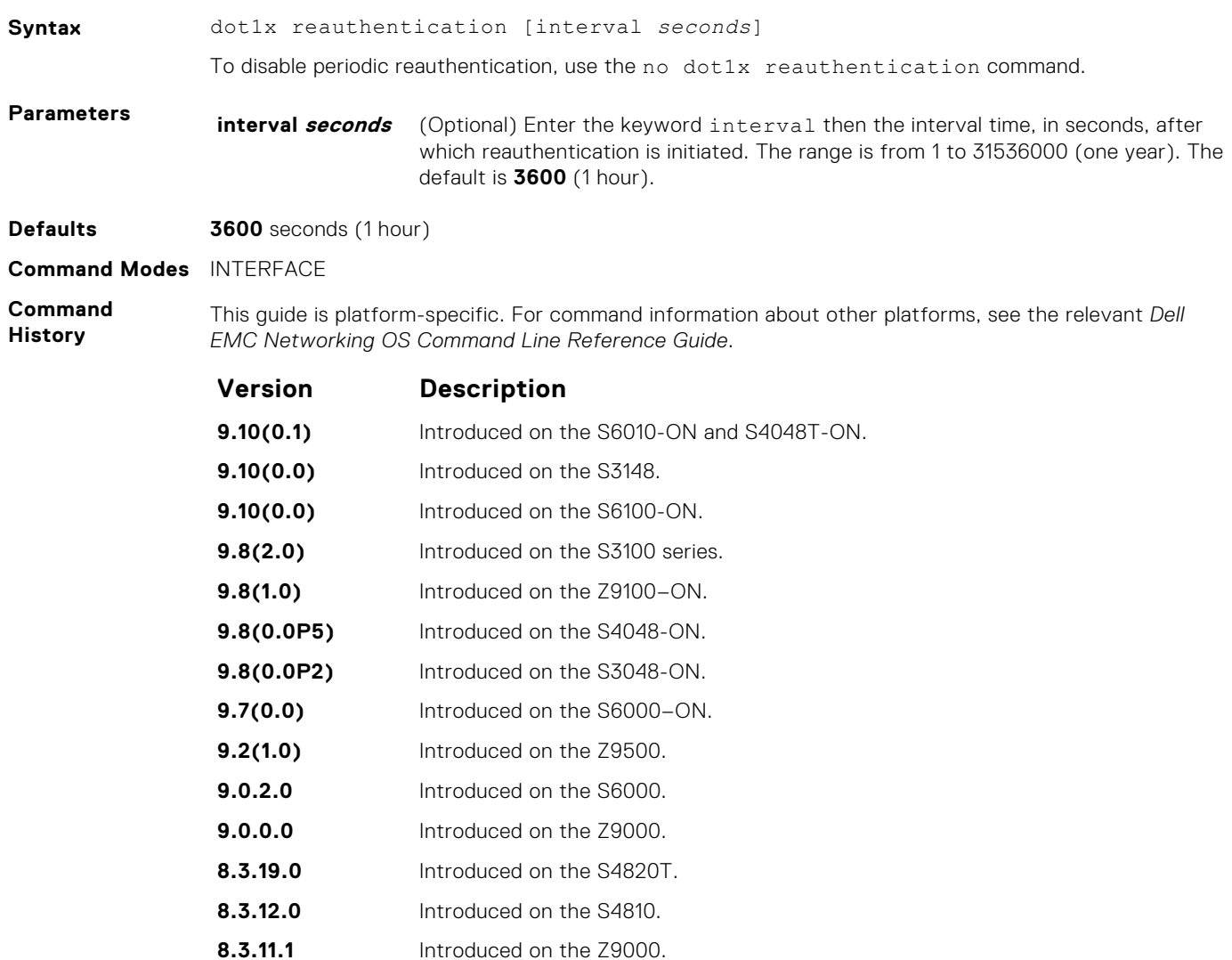

# **dot1x reauth-max**

Configure the maximum number of times a port can re-authenticate before the port becomes unauthorized.

**7.6.1.0** Introduced on the C-Series and S-Series.

**7.4.1.0** Introduced on the E-Series.

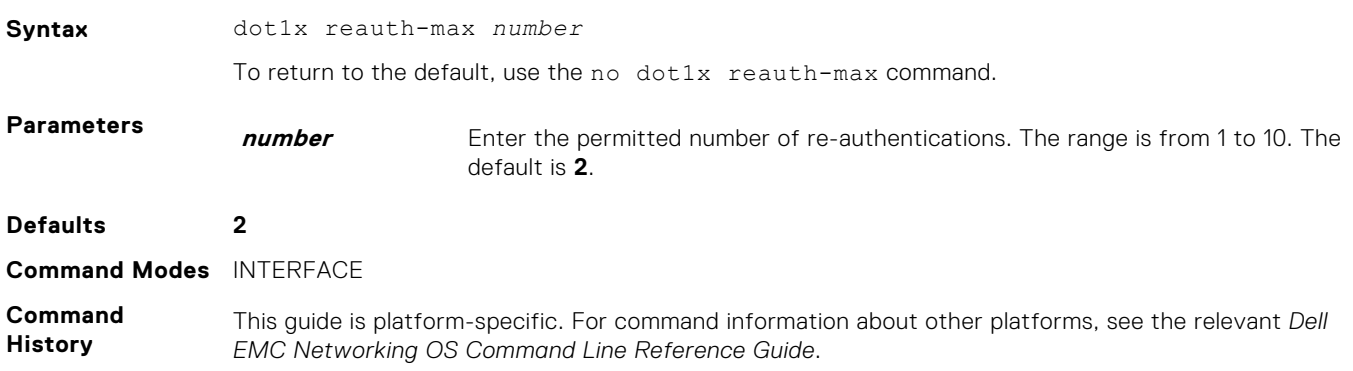

<span id="page-175-0"></span>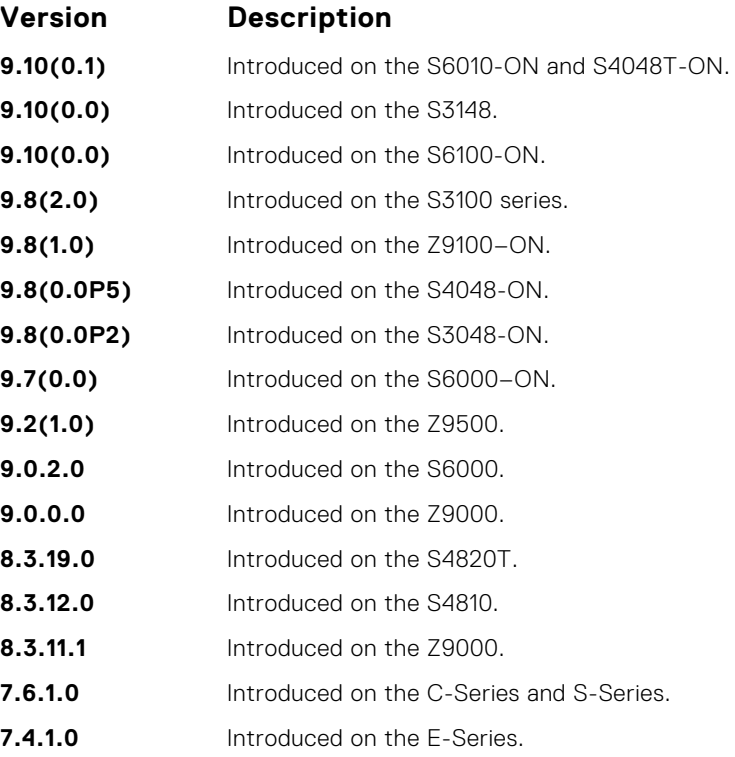

## **dot1x server-timeout**

Configure the amount of time after which exchanges with the server time-out.

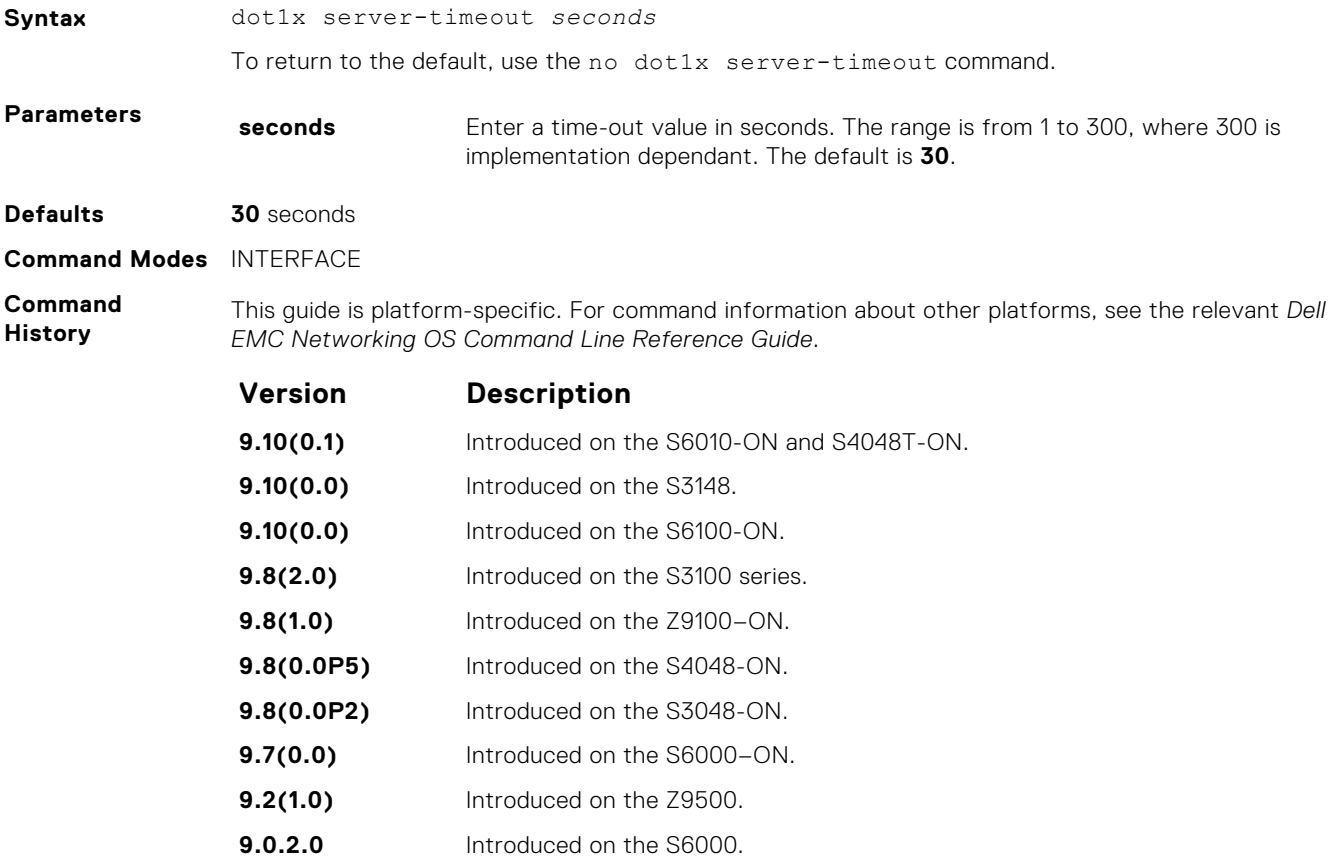

<span id="page-176-0"></span>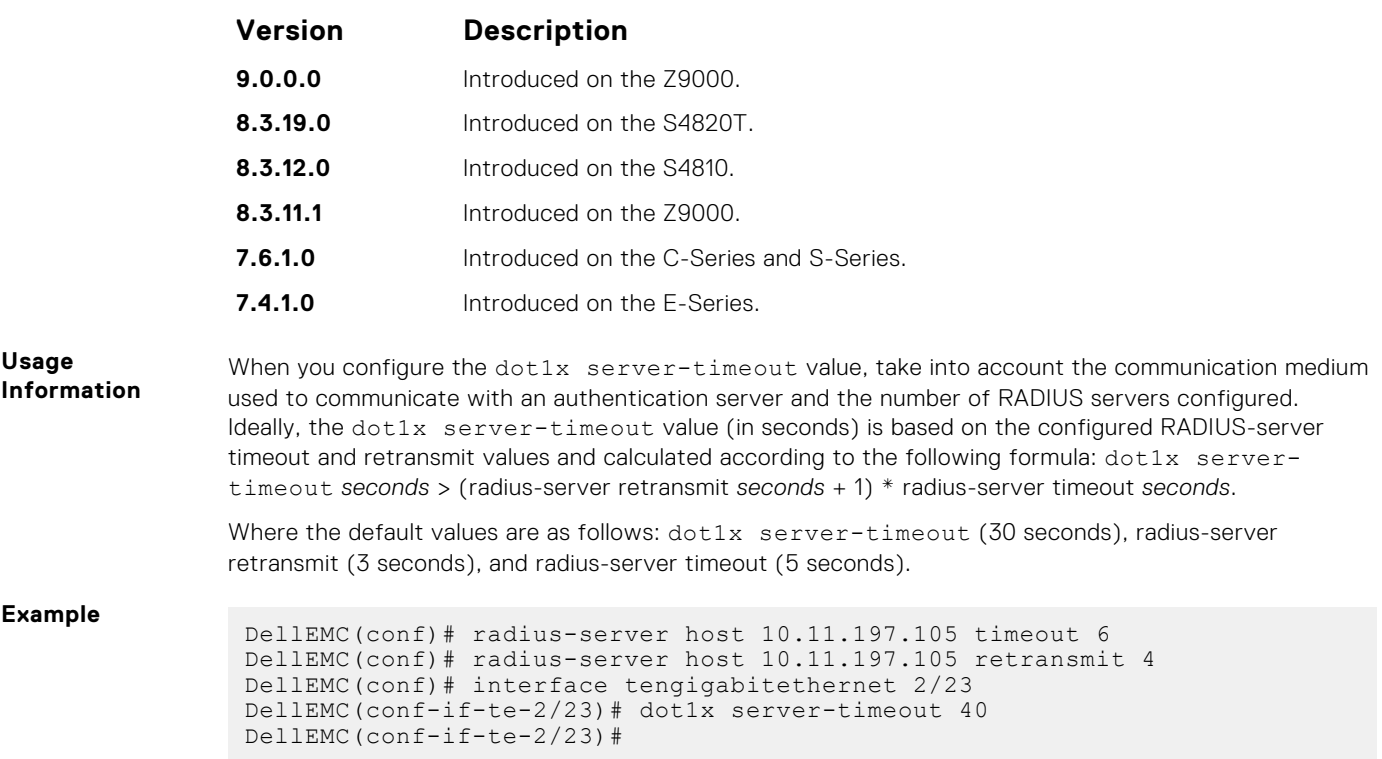

## **dot1x static-mab**

Enable static MAC authorization bypass (MAB) and configure static MAB profile to an interface.

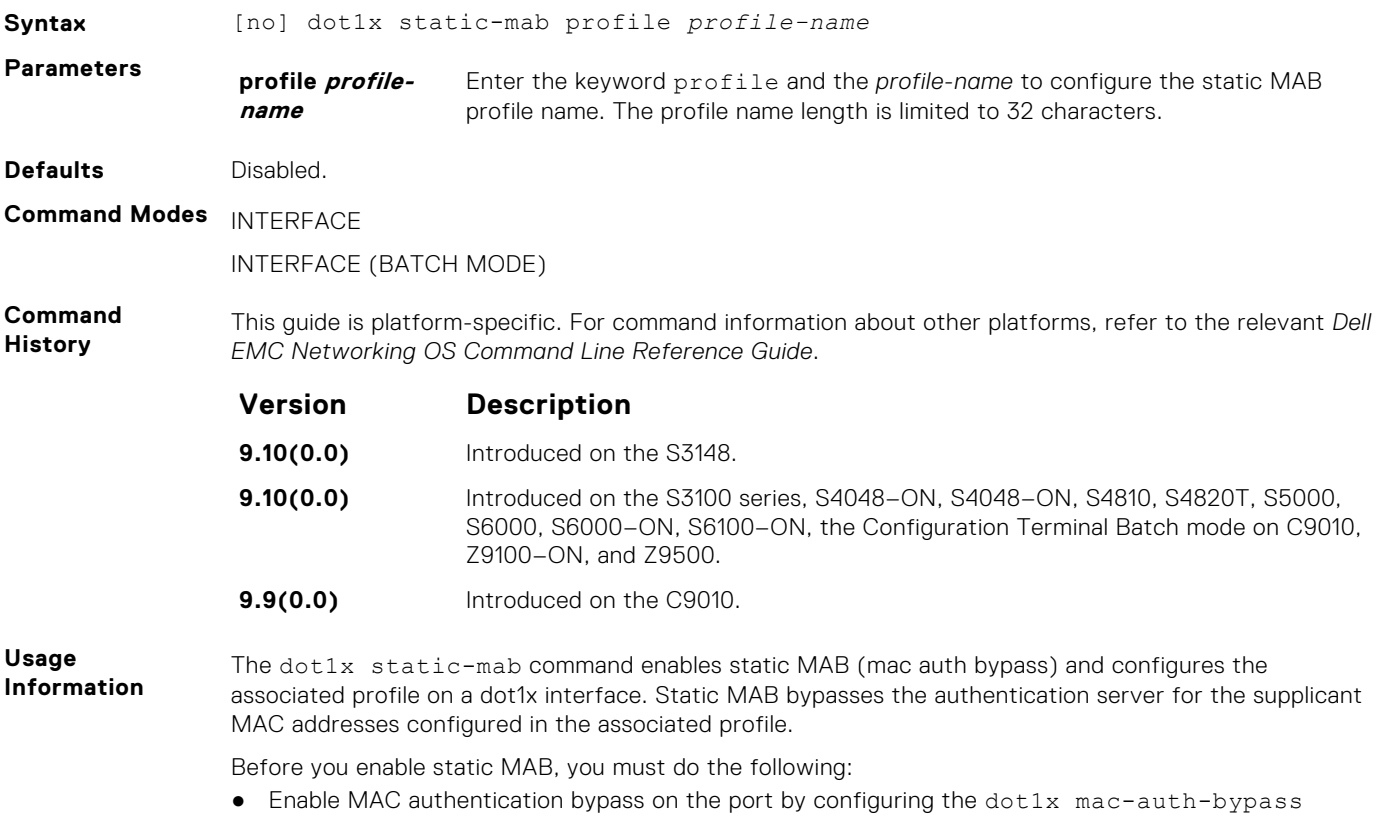

command.

- Ensure that no configured profile exists at the time of configuring the static-mab command.
- Use this command in Interface Batch Mode to enable static MAB in a dual-homing setup.

<span id="page-177-0"></span>**Example** DellEMC(conf)#do show dot1x interface twentyFiveGigE 1/41

```
802.1x information on Tf 1/41:
----------------------------------------
Dot1x Status: Enable
Port Control: AUTO
Port Auth Status: AUTHORIZED (STATIC-MAB)
Re-Authentication: Enable
Untagged VLAN id: 400
Guest VLAN: Enable
Guest VLAN id: 400
Auth-Fail VLAN: Enable
Auth-Fail VLAN id: 400
Auth-Fail Max-Attempts: 3
Critical VLAN: Enable
Critical VLAN id: 400
Mac-Auth-Bypass: Disable
Mac-Auth-Bypass Only: Disable
Static-MAB: Enable
Static-MAB Profile: Sample
Tx Period: 30 seconds
Quiet Period: 60 seconds
ReAuth Max: 2
Supplicant Timeout: 30 seconds
Server Timeout: 30 seconds
Re-Auth Interval: 60 seconds
Max-EAP-Req: 2
Host Mode: SINGLE HOST
Auth PAE State: Authenticated
Backend State: Idle
```
### **dot1x supplicant-timeout**

Configure the amount of time after which exchanges with the supplicant time-out.

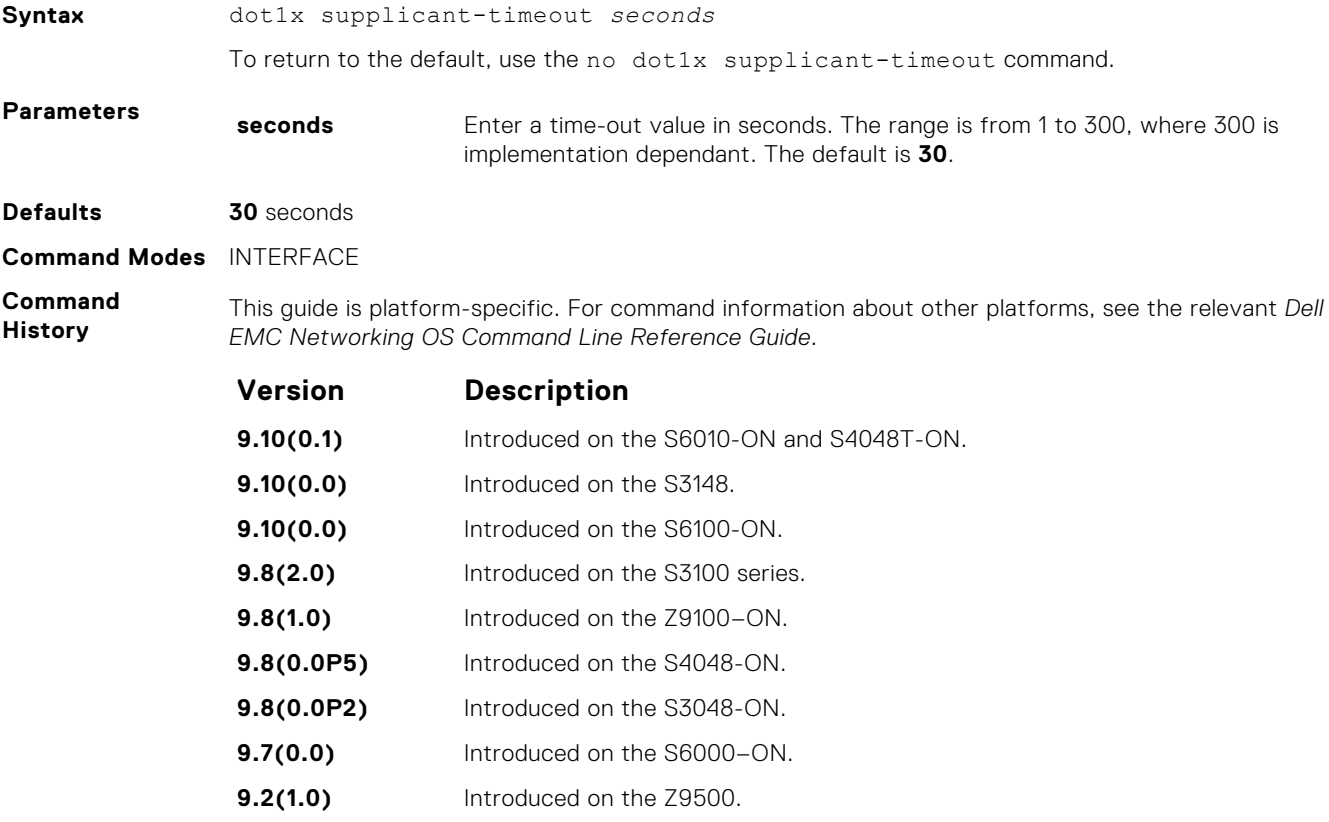

<span id="page-178-0"></span>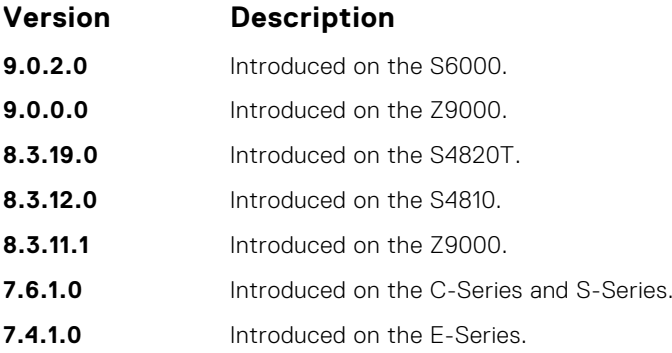

## **dot1x tx-period**

Configure the intervals at which EAPOL PDUs the Authenticator PAE transmits.

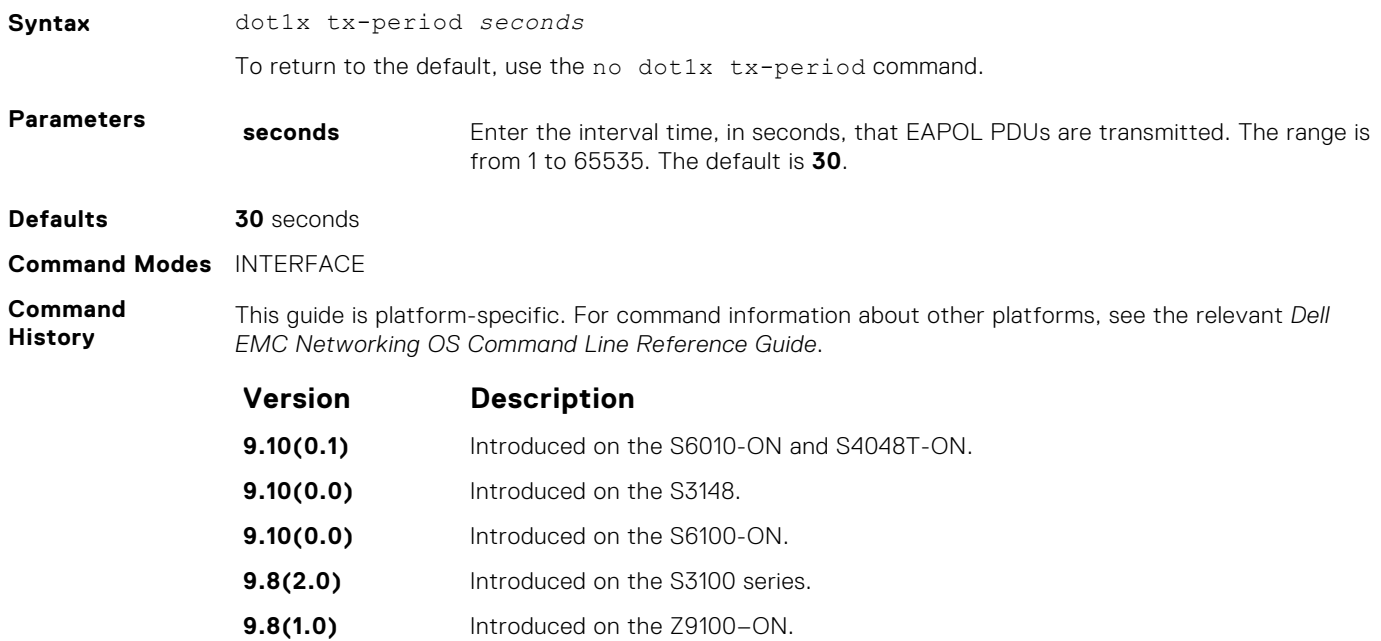

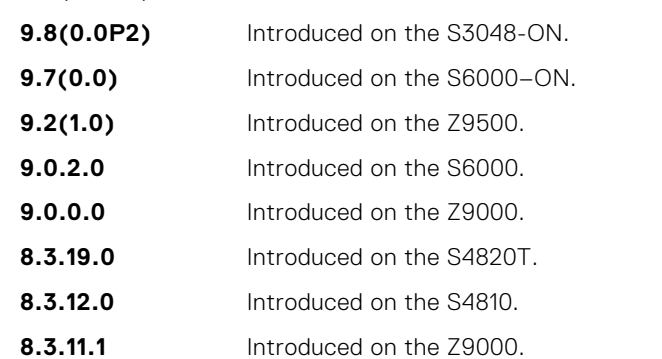

**9.8(0.0P5)** Introduced on the S4048-ON.

- **7.6.1.0** Introduced on the C-Series and S-Series.
- **7.4.1.0** Introduced on the E-Series.

### <span id="page-179-0"></span>**mac**

Configure a list of supplicant MAC addresses for dot1x profile represented with a profile-name.

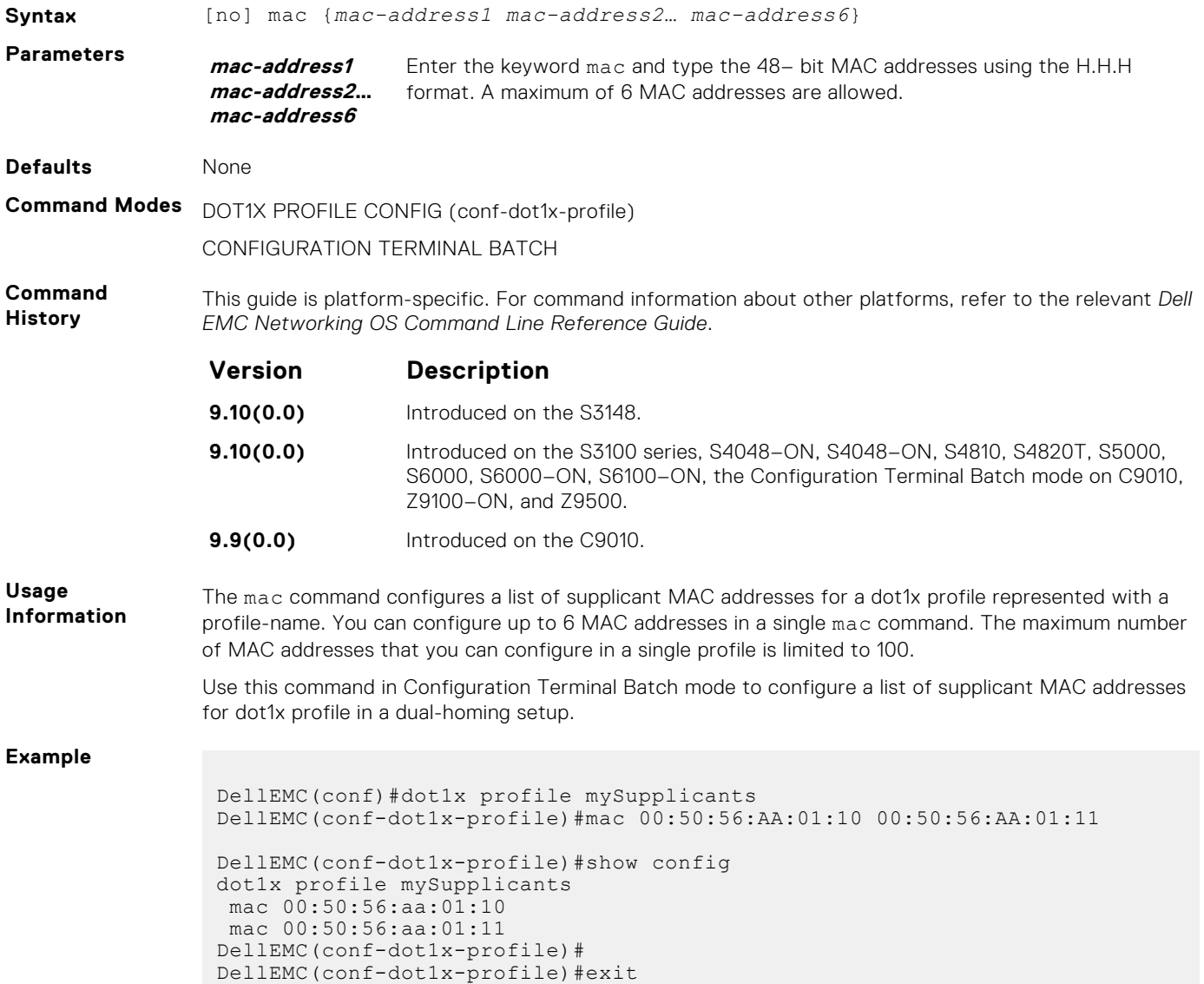

## **show dot1x cos-mapping interface**

Display the CoS priority-mapping table the RADIUS server provides and applies to authenticated supplicants on an 802.1Xenabled system.

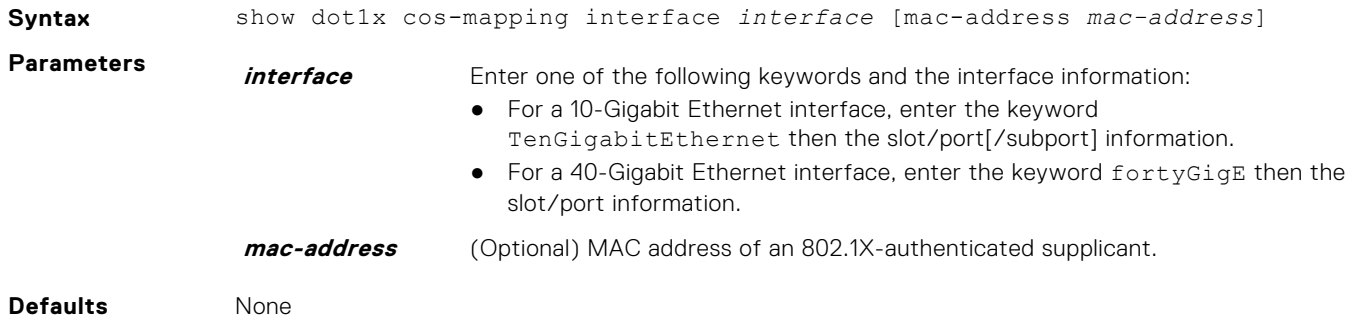
#### **Command Modes** ● EXEC

● EXEC privilege

**Command History**

This guide is platform-specific. For command information about other platforms, see the relevant *Dell EMC Networking OS Command Line Reference Guide*. **Version Description**

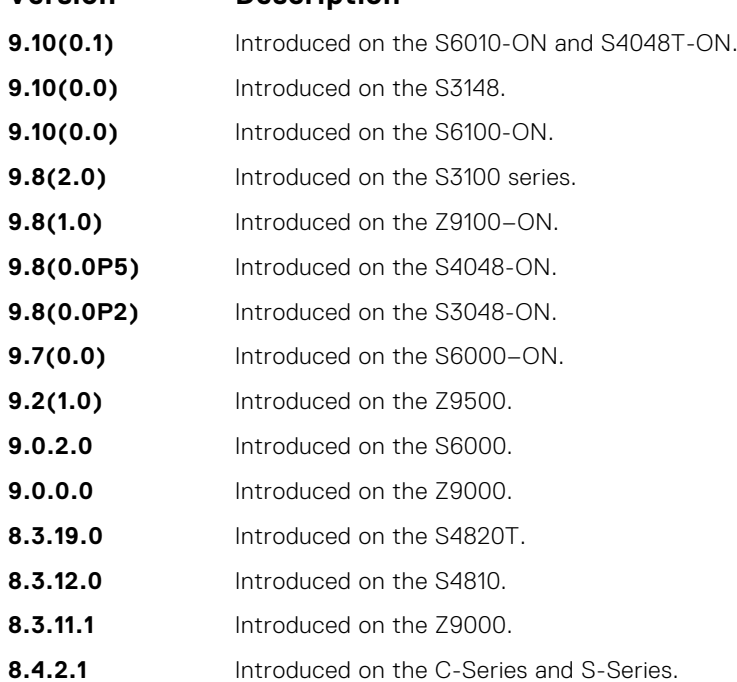

#### **Usage Information**

Enter a supplicant's MAC address using the mac-address option to display CoS mapping information only for the specified supplicant.

You can display the CoS mapping information applied to traffic from authenticated supplicants on 802.1Xenabled ports that are in Single-Hot, Multi-Host, and Multi-Supplicant authentication modes.

**Example**

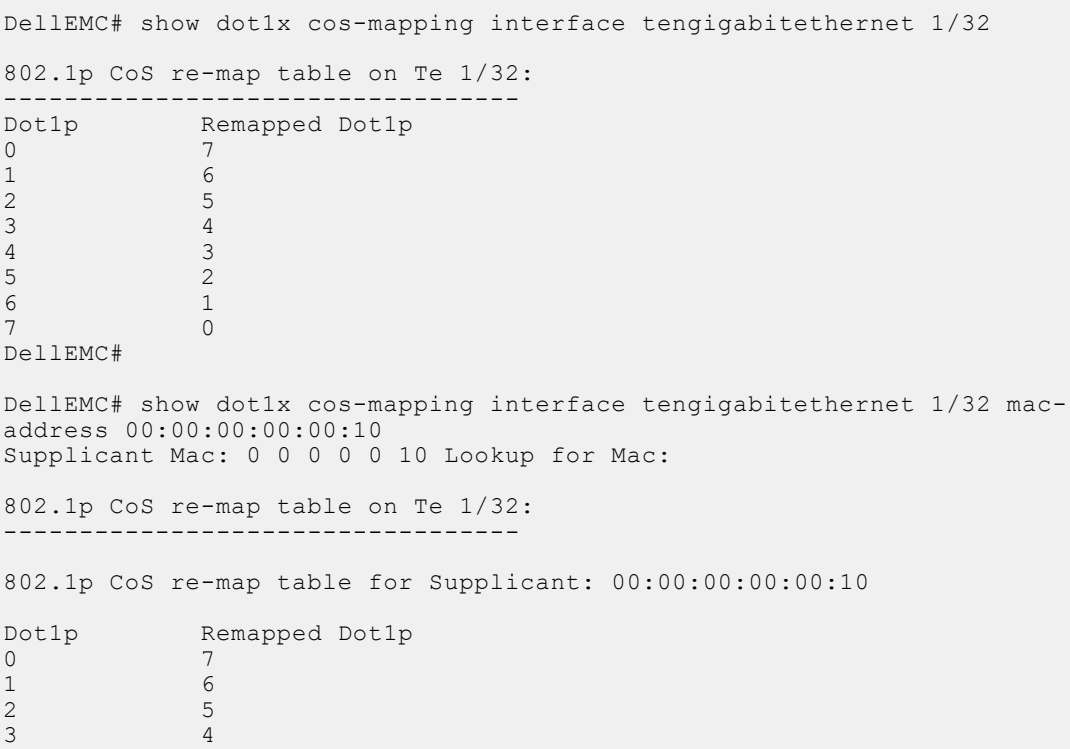

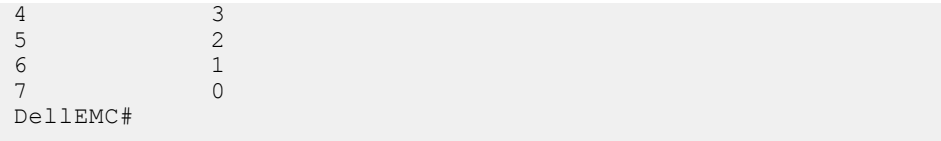

# **show dot1x interface**

Display the 802.1X configuration of an interface.

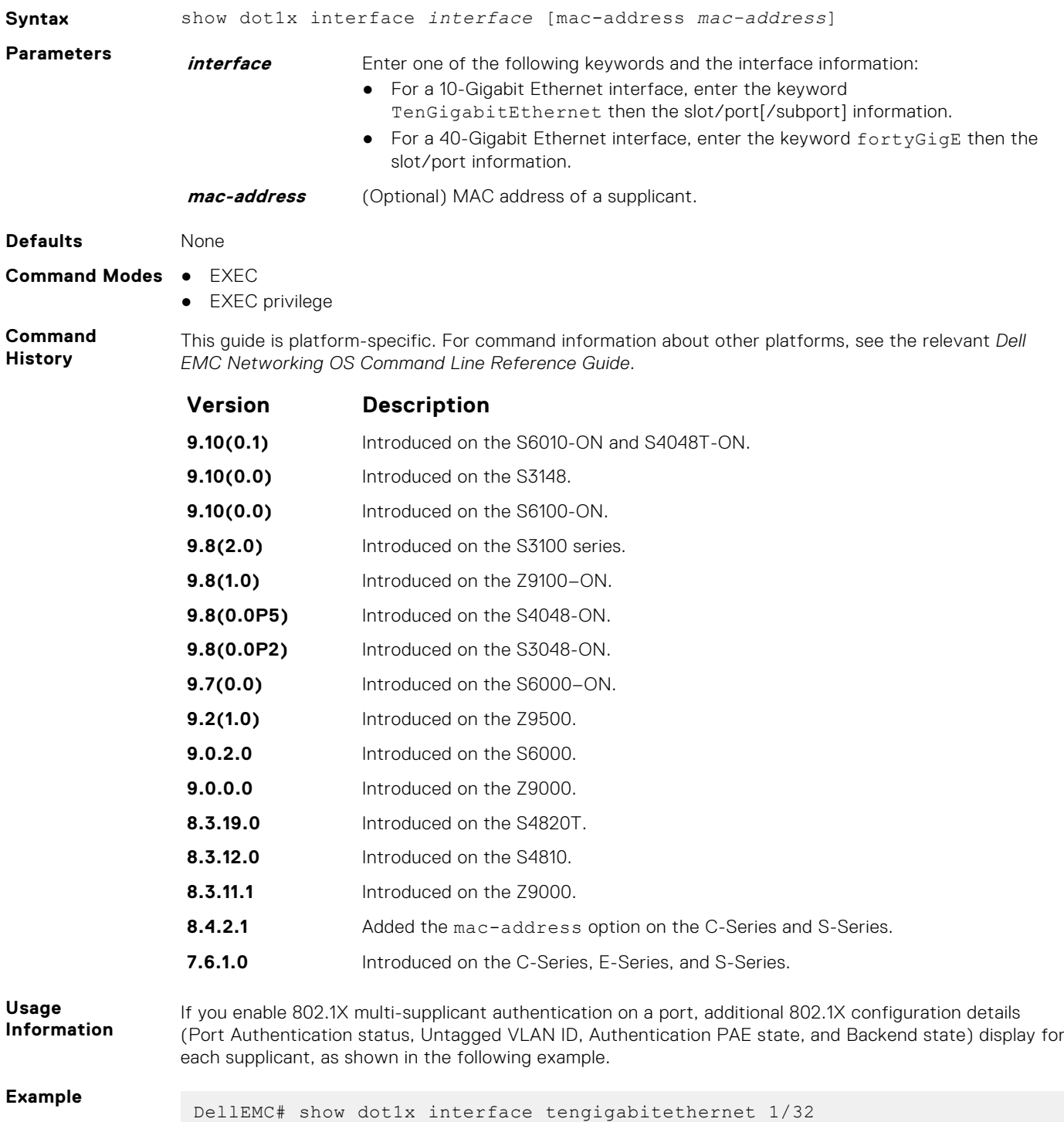

802.1x information on Te 1/32: -------------------------------<br>Dot1x Status: Enable Dot1x Status: Enable Port Control: AUTO Port Auth Status: AUTHORIZED (MAC-AUTH-BYPASS) Re-Authentication: Disable Untagged VLAN id: 400 Guest VLAN: Enable Guest VLAN id: 100 Auth-Fail VLAN: Disable Auth-Fail VLAN id: NONE Auth-Fail Max-Attempts: NONE Mac-Auth-Bypass: Enable Mac-Auth-Bypass Only: Enable Tx Period: 3 seconds Quiet Period: 60 seconds ReAuth Max: 2 Supplicant Timeout: 30 seconds Server Timeout: 30 seconds Re-Auth Interval: 3600 seconds Max-EAP-Req: 2 Host Mode: SINGLE\_HOST Auth PAE State: Authenticated Backend State: Idle DellEMC# **Example (mac**address) DellEMC# show dot1x interface tengigabitethernet 1/32 mac-address 00:00:00:00:00:10 Supplicant Mac: 0 0 0 0 0 10 Lookup for Mac: 802.1x information on Te 1/32: ----------------------------- Dot1x Status: Enable<br>
Port Control: AUTO<br>
Re-Authentication: Disable Port Control: Re-Authentication: Disabl<br>Guest VLAN: Enable<br>Guest VLAN id: 100 Guest VLAN: Guest VLAN id: Auth-Fail VLAN: Disable Auth-Fail VLAN id: NONE Auth-Fail Max-Attempts: NONE Mac-Auth-Bypass: Enable Mac-Auth-Bypass Only: Enable Tx Period: 3 seconds Quiet Period: 60 seconds ReAuth Max: 2 Supplicant Timeout: 30 seconds Server Timeout: 30 seconds Re-Auth Interval: 3600 seconds Max-EAP-Req:<br>Host Mode: 2<br>MULTI\_AUTH<br>128 Max-Supplicants: Port status and State info for Supplicant: 00:00:00:00:00:10 Port Auth Status: AUTHORIZED(MAC-AUTH-BYPASS)<br>Untagged VLAN id: 400<br>Auth PAE State: Authenticated Untagged VLAN id: Auth PAE State: Auth<br>Backend State: Auth Backend State: DellEMC# DellEMC# show dot1x interface tengigabitethernet 1/32 mac-address 00:00:00:00:00:11 Supplicant Mac: 0 0 0 0 0 10 Lookup for Mac: 802.1x information on Te 1/32: ----------------------------- Dot1x Status: Enable Port Control: AUTO Re-Authentication: Disable Guest VLAN: Enable

```
Guest VLAN id: 100
Auth-Fail VLAN: Disable
Auth-Fail VLAN id: NONE
Auth-Fail Max-Attempts: NONE
Mac-Auth-Bypass: Enable
Mac-Auth-Bypass Only: Enable
Tx Period: 3 seconds
Quiet Period: 60 seconds
ReAuth Max: 2
Supplicant Timeout: 30 seconds
Server Timeout: 30 seconds
Re-Auth Interval: 3600 seconds
Max-EAP-Req: 2
Host Mode: MULTI_AUTH<br>Max-Supplicants: 128
Max-Supplicants:
Port status and State info for Supplicant: 00:00:00:00:00:11
Port Auth Status: AUTHORIZED(GUEST-VLAN)<br>Untagged VLAN id: 100
Untagged VLAN id: 100<br>Auth PAE State: Authenticated
Auth PAE State: Auth<br>Backend State: Idle
Backend State:
DellEMC#
```
## **show dot1x profile**

Display all the dot1x profiles or the details of a specific profile configured in the system.

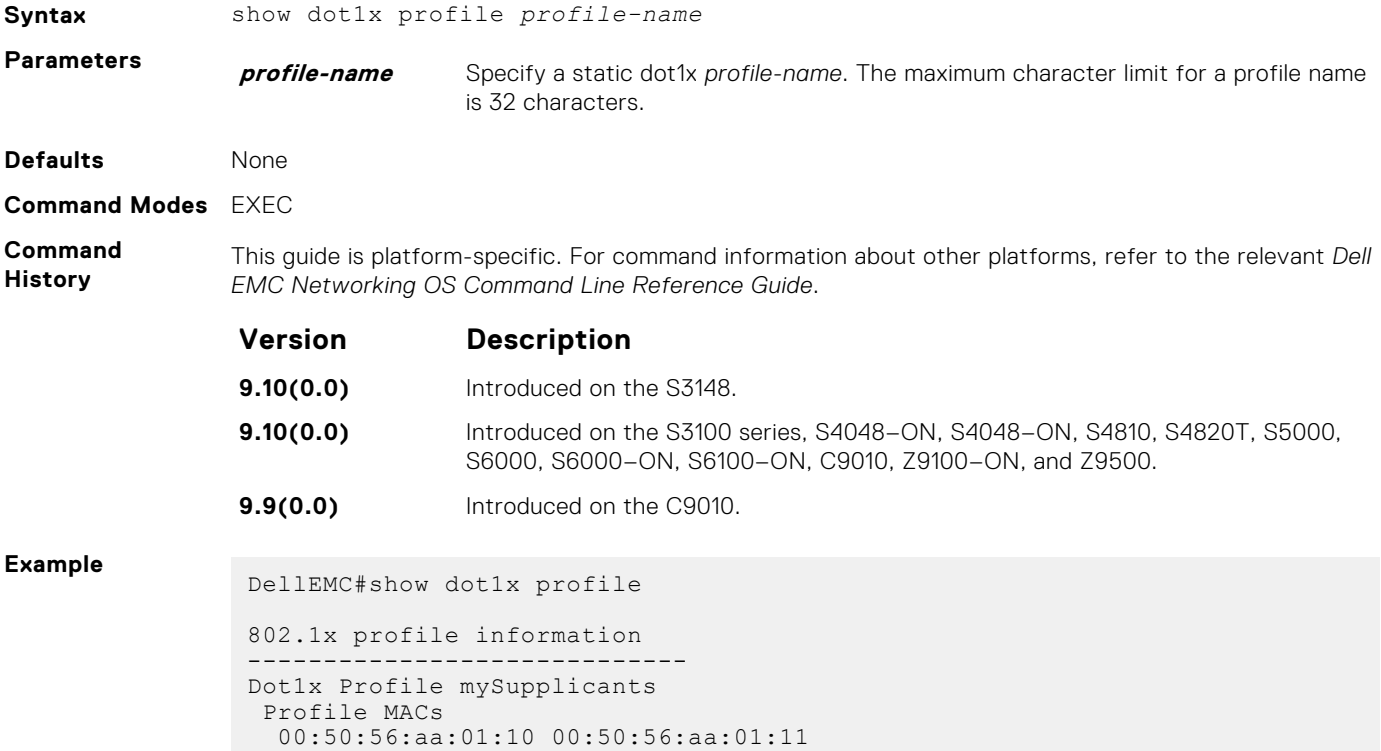

# **Access Control Lists (ACL)**

**6**

Access control lists (ACLs) are supported by the Dell EMC Networking OS.

Dell EMC Networking OS supports the following types of ACL, IP prefix list, and route maps:

- Commands Common to all ACL Types
- Common IP ACL Commands
- Standard IP ACL Commands
- Extended IP ACL Commands
- Common MAC Access List Commands
- Standard MAC ACL Commands
- Extended MAC ACL Commands
- **IP Prefix List Commands**
- Route Map Commands
- AS-Path Commands
- **IP Community List Commands**

**NOTE:** For ACL commands that use the Trace function, see *Trace List Commands* section in [Security.](#page-1397-0)

**NOTE:** For IPv6 ACL commands, see [IPv6 Access Control Lists \(IPv6 ACLs\).](#page-829-0)

#### **Topics:**

- [Commands Common to all ACL Types](#page-185-0)
- [Common IP ACL Commands](#page-188-0)
- [Standard IP ACL Commands](#page-194-0)
- [Extended IP ACL Commands](#page-201-0)
- [Common MAC Access List Commands](#page-222-0)
- [Standard MAC ACL Commands](#page-227-0)
- **[Extended MAC ACL Commands](#page-232-0)**
- [IP Prefix List Commands](#page-236-0)
- [Route Map Commands](#page-243-0)
- [AS-Path Commands](#page-267-0)
- [IP Community List Commands](#page-269-0)
- [UDF ACL Commands](#page-270-0)
- [deny \(for Standard IP ACLs\)](#page-275-0)
- [deny \(for Extended IP ACLs\)](#page-276-0)
- [seq \(for Standard IPv4 ACLs\)](#page-278-0)
- [deny tcp \(for Extended IP ACLs\)](#page-279-0)
- [deny udp \(for Extended IP ACLs\)](#page-281-0)
- [deny arp \(for Extended MAC ACLs\)](#page-282-0)
- [deny icmp \(for Extended IP ACLs\)](#page-283-0)
- [deny ether-type \(for Extended MAC ACLs\)](#page-284-0)
- [deny \(for Standard MAC ACLs\)](#page-286-0)
- [deny \(for Extended MAC ACLs\)](#page-287-0)
- [permit \(for Standard IP ACLs\)](#page-288-0)
- [permit arp \(for Extended MAC ACLs\)](#page-289-0)
- [permit ether-type \(for Extended MAC ACLs\)](#page-290-0)
- [permit icmp \(for Extended IP ACLs\)](#page-292-0)
- [permit udp \(for Extended IP ACLs\)](#page-293-0)
- [permit \(for Extended IP ACLs\)](#page-295-0)
- [permit \(for Standard MAC ACLs\)](#page-296-0)
- [seq \(for Standard MAC ACLs\)](#page-297-0)
- <span id="page-185-0"></span>• [permit tcp \(for Extended IP ACLs\)](#page-299-0)
- [seq arp \(for Extended MAC ACLs\)](#page-300-0)
- [seq ether-type \(for Extended MAC ACLs\)](#page-301-0)
- [seq \(for IP ACLs\)](#page-302-0)
- [seq \(for IPv6 ACLs\)](#page-304-0)
- [permit udp \(for IPv6 ACLs\)](#page-306-0)
- [permit tcp \(for IPv6 ACLs\)](#page-307-0)
- [permit icmp \(for IPv6 ACLs\)](#page-310-0)
- [permit \(for IPv6 ACLs\)](#page-311-0)
- [deny udp \(for IPv6 ACLs\)](#page-313-0)
- [deny tcp \(for IPv6 ACLs\)](#page-314-0)
- [deny icmp \(for Extended IPv6 ACLs\)](#page-316-0)
- [deny \(for IPv6 ACLs\)](#page-318-0)

# **Commands Common to all ACL Types**

The following commands are available within each ACL mode and do not have mode-specific options. Some commands in this chapter may use similar names, but require different options to support the different ACL types (for example, the deny and permit commands).

#### **remark**

Enter a description for an ACL entry.

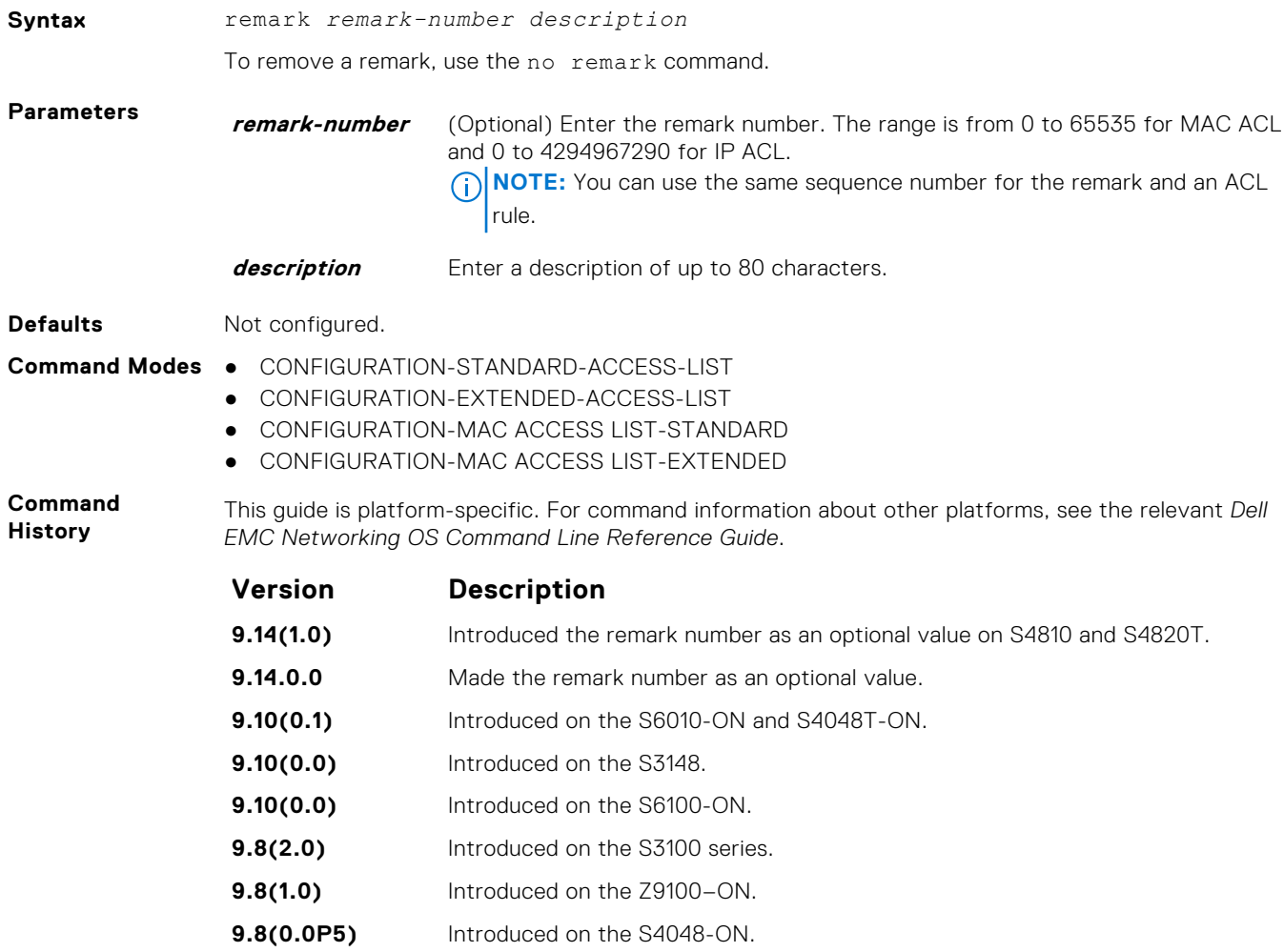

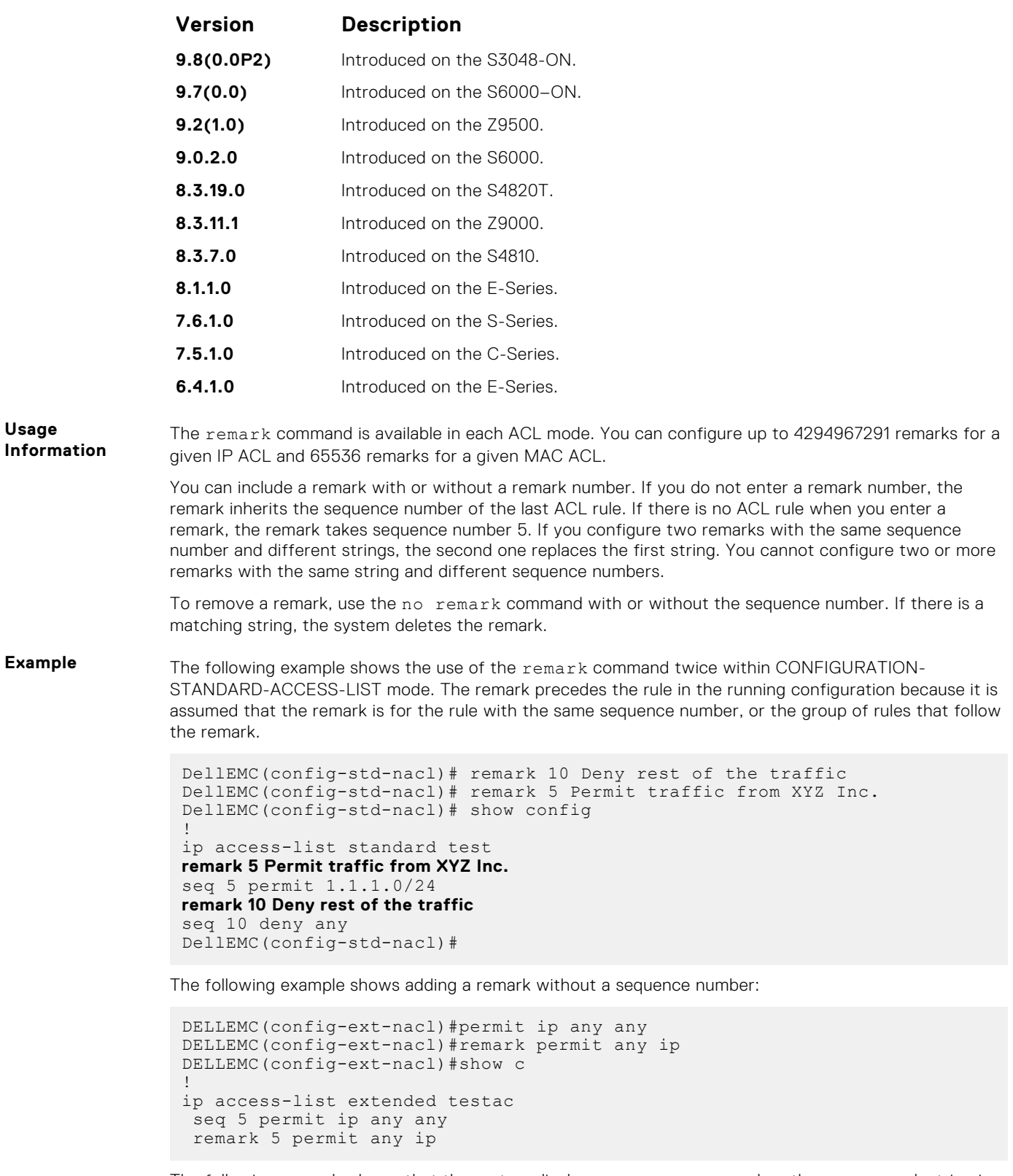

The following example shows that the system displays an error message when the same remark string is used with different remark numbers.

```
DELLEMC(config-ext-nacl)#seq 100 permit ip any any
DELLEMC(config-ext-nacl)#remark 10 permit any ip
DELLEMC(config-ext-nacl)#remark permit any ip
DELLEMC(config-ext-nacl)#% Error : Remark string already exists
```
- <span id="page-187-0"></span>**Related Commands**
- show config display the current ACL configuration.

#### **show config**

Display the current ACL configuration.

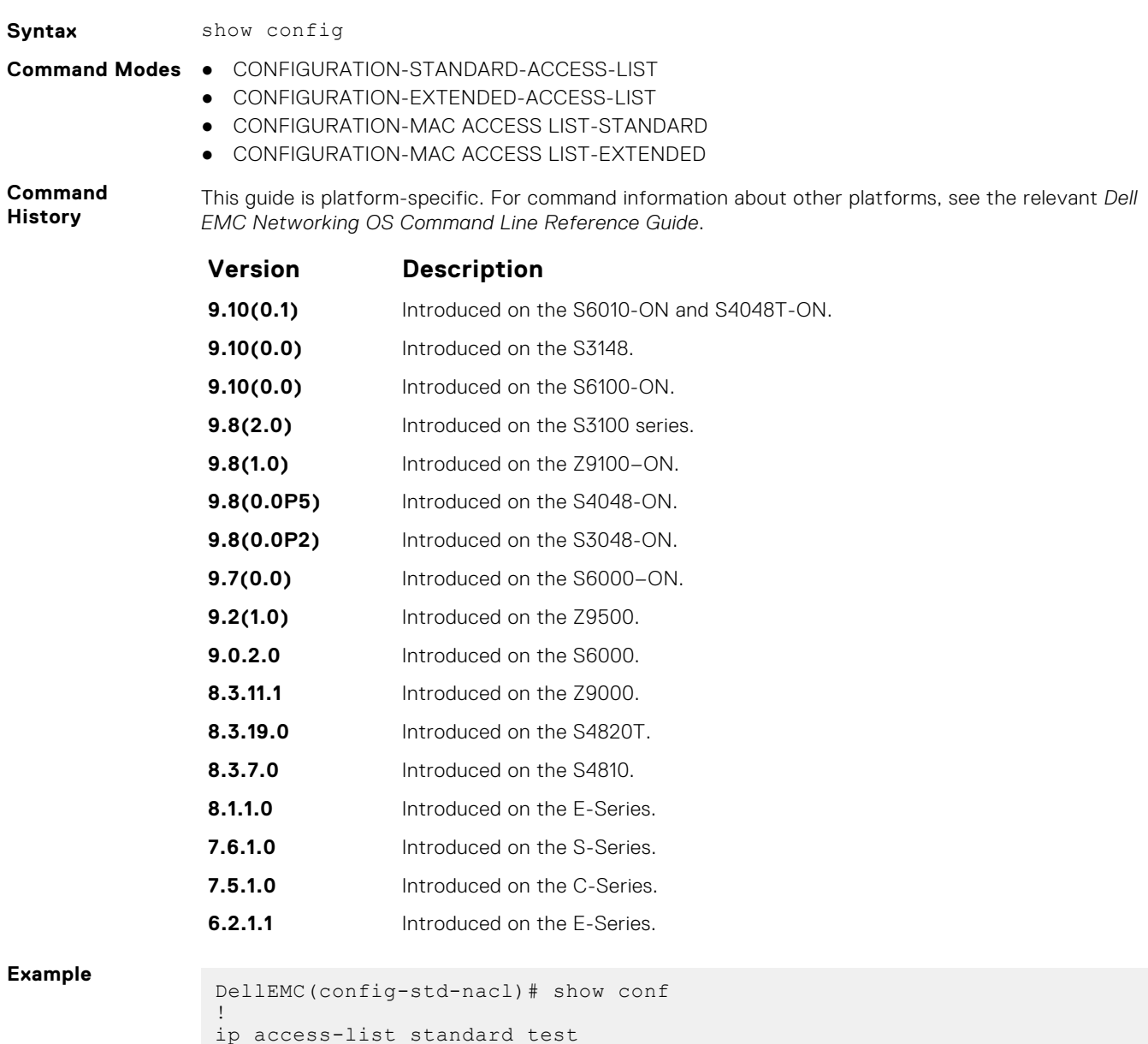

ip access-list standard test remark 5 Permit traffic from XYZ Inc. seq 5 permit 1.1.1.0/24 count remark 10 Deny traffic from ABC seq 10 deny 2.1.1.0/24 count DellEMC(config-std-nacl)#

# <span id="page-188-0"></span>**Common IP ACL Commands**

The following commands are available within both Ingress and Egress IP ACL modes (Standard and Extended) and do not have mode-specific options. When an ACL is created without a rule and then is applied to an interface, ACL behavior reflects an implicit permit.

The platform supports both Ingress and Egress IP ACLs.

**NOTE:** Also refer to the [Commands Common to all ACL Types](#page-185-0) section.

#### **access-class**

Apply a standard ACL to a terminal line.

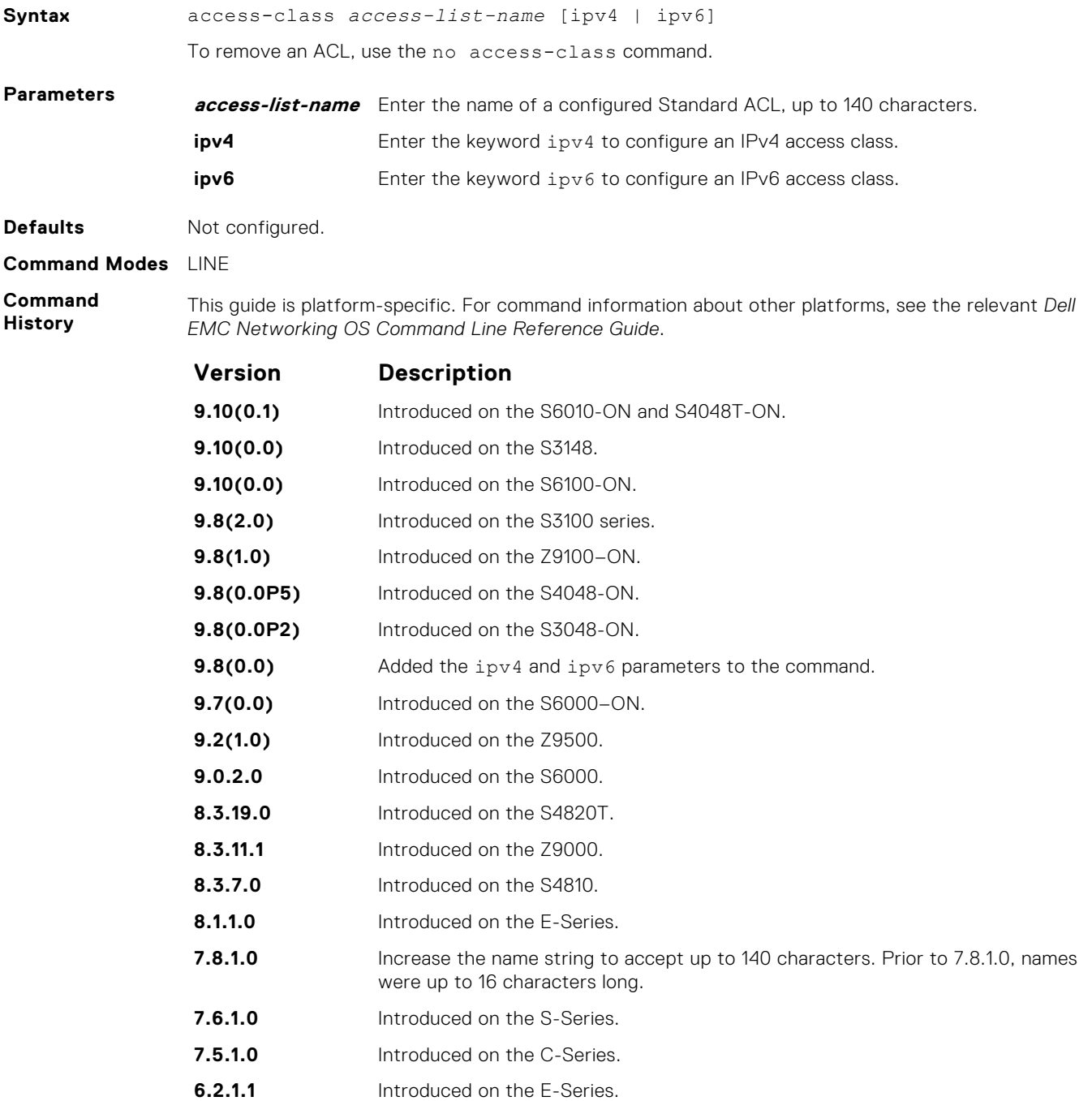

**Usage Information** When you use the access-class *access-list-name* command without specifying the ipv4 or ipv6 attribute, both IPv4 as well as IPv6 rules that are defined in that ACL are applied to the terminal. This method is a generic way of configuring access restrictions.

> To be able to filter access exclusively using either IPv4 or IPv6 rules, use either the ipv4 or ipv6 attribute along with the access-class *access-list-name* command. Depending on the attribute that you specify (ipv4 or ipv6), the ACL processes either IPv4 or IPv6 rules, but not both. Using this configuration, you can set up two different types of access classes with each class processing either IPv4 or IPv6 rules separately.

> However, if you already have configured generic IP ACL on a terminal line, then you cannot further apply IPv4 or IPv6 specific filtering on top of this configuration. Because, both IPv4 and IPv6 access classes are already configured on this terminal line. Before applying either IPv4 or IPv6 filtering, first undo the generic configuration using the no access-class *access-list-name* command.

> Similarly, if you have configured either IPv4 or IPv6 specific filtering on a terminal line, you cannot apply generic IP ACLs on top of this configuration. Before applying the generic ACL configuration, first undo the existing configuration using the no access-class *access-list-name* [ipv4 | ipv6] command.

#### **clear counters ip access-group**

Erase all counters maintained for access lists.

**Syntax** clear counters ip access-group [*access-list-name*] **Parameters** *access-list-name* (OPTIONAL) Enter the name of a configured access-list, up to 140 characters. **Command Modes** EXEC Privilege **Command History** This guide is platform-specific. For command information about other platforms, see the relevant *Dell EMC Networking OS Command Line Reference Guide*. **Version Description 9.10(0.1)** Introduced on the S6010-ON and S4048T-ON. **9.10(0.0)** Introduced on the S3148.

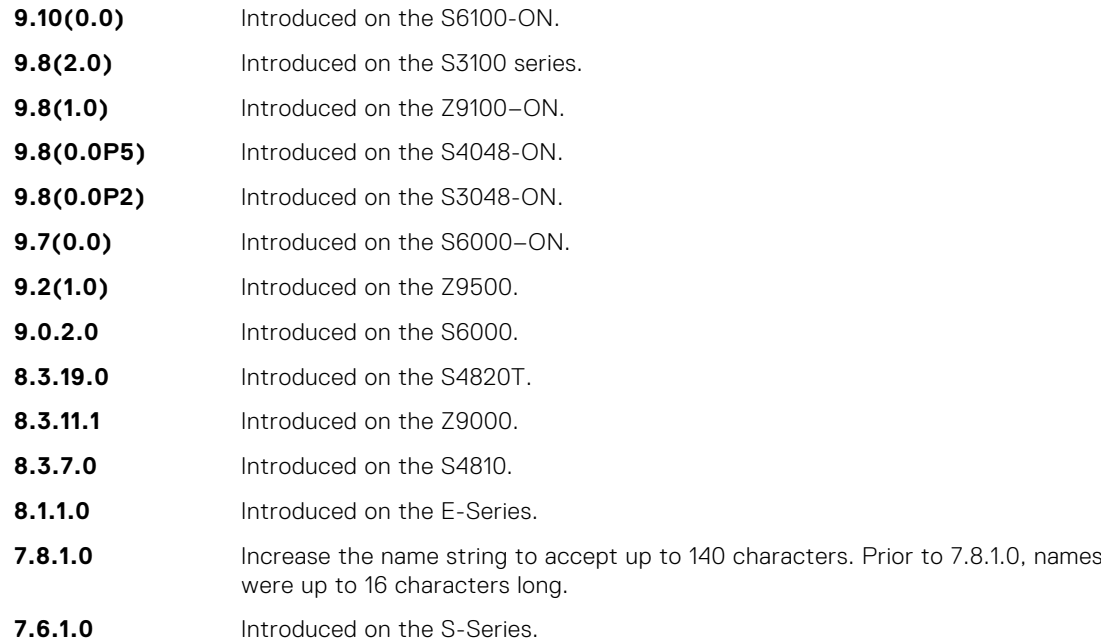

- **7.5.1.0** Introduced on the C-Series.
- **6.2.1.1** Introduced on the E-Series.

#### **ip access-group**

Assign an IP access list (IP ACL) to an interface.

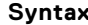

**Syntax** ip access-group *access-list-name* {in | out} [implicit-permit] [vlan *vlanid*] [layer3] [vrf *vrf-name*] To delete an IP access-group configuration, use the no ip access-group *access-list-name* {in | out} [implicit-permit] [vlan *vlan-id*][layer3] [vrf *vrf-name*] command. **Parameters** *access-list-name* Enter the name of a configured access list, up to 140 characters.

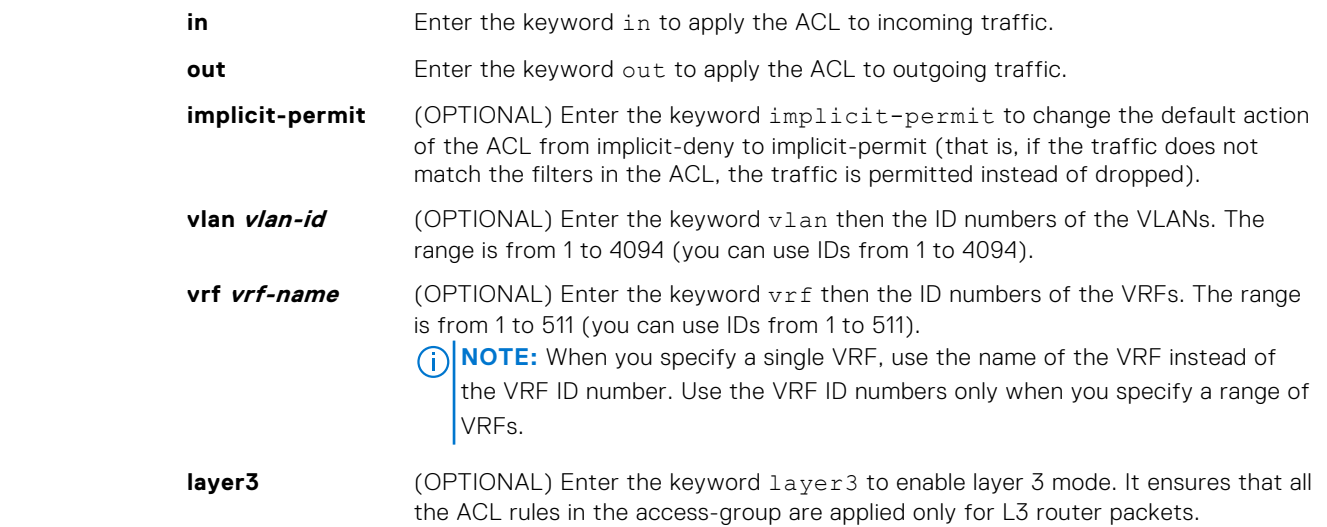

**Defaults** Not enabled.

**Command Modes** INTERFACE/VRF MODE

**Command History**

This guide is platform-specific. For command information about other platforms, see the relevant *Dell EMC Networking OS Command Line Reference Guide*.

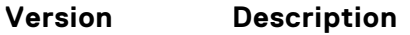

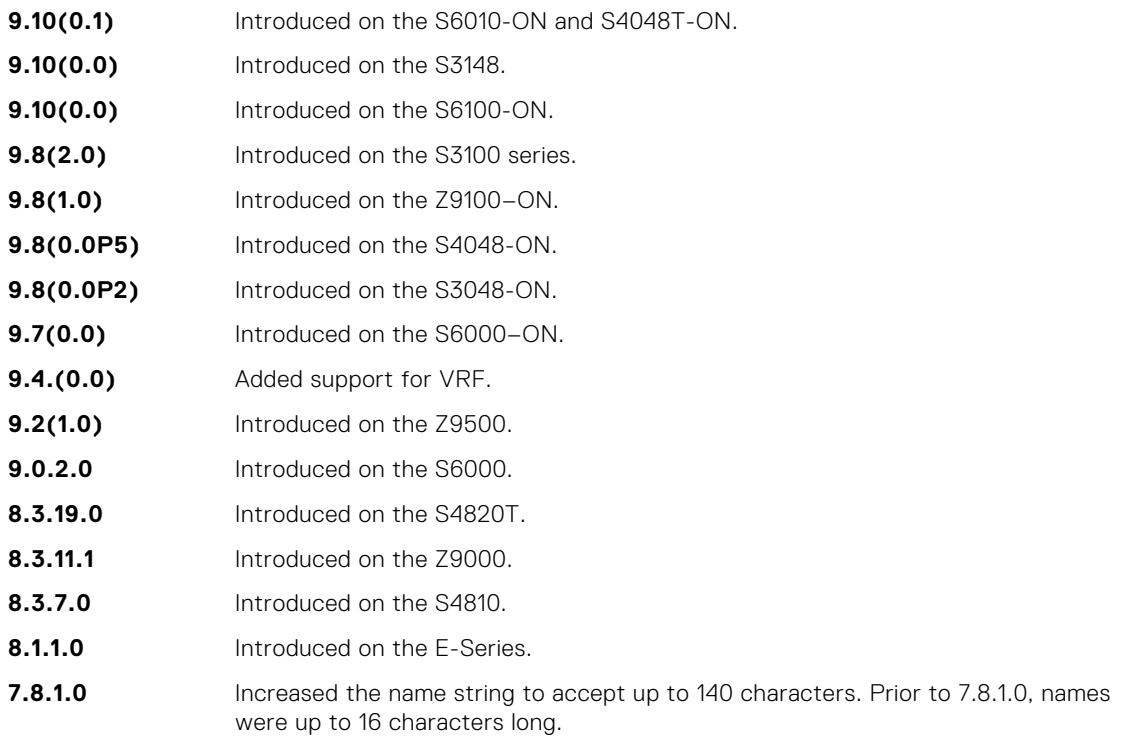

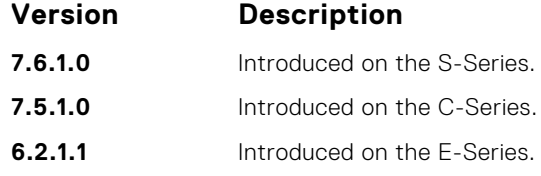

**Usage Information** You can assign one ingress ACL and one egress ACL to an interface.

- **NOTE:** This command supports Loopback interfaces EE3 and EF series route processor modules (RPMs). This command does not support Loopback interfaces ED series RPMs and S-Series Loopback interfaces.
- **NOTE:** If you apply outbound(egress) IP acl on a switch port, the filter applies only for routed traffic egressing out of that port.

To associate an access-list to a non-default VRF, use the  $vrf$  attribute of this command. You can use this command at the interface context (physical/LAG) to apply the access-list to a range of VRFs.

The VRF MODE is not available for the default and management VRFs.

In the Dell EMC Networking OS versions prior to 9.13(0.0), the system does not install any of your ACL rules if the available CAM space is lesser than what is required for your set of ACL rules. Effective with the Dell EMC Networking OS version 9.13(0.0), the system installs your ACL rules until all the allocated CAM memory is used. If there is no implicit permit in your rule, the Dell EMC Networking OS ensures that an implicit deny is installed at the end of your rule. This behavior is applicable for IPv4 and IPv6 ingress and egress ACLs.

One of the usage scenarios for using the **layer3** keyword at the VLAN level, is to avoid ACL being applied on the L2 traffic which comes in via ICL.

**NOTE:** The usage scenario listed above is one of many other usage scenarios.

**Related Commands**

- [ip access-list standard](#page-196-0)  configure a standard ACL.
- [ip access-list extended](#page-211-0)  configure an extended ACL.

#### **ip mirror-access-group**

Assign an IP mirror access control to an interface.

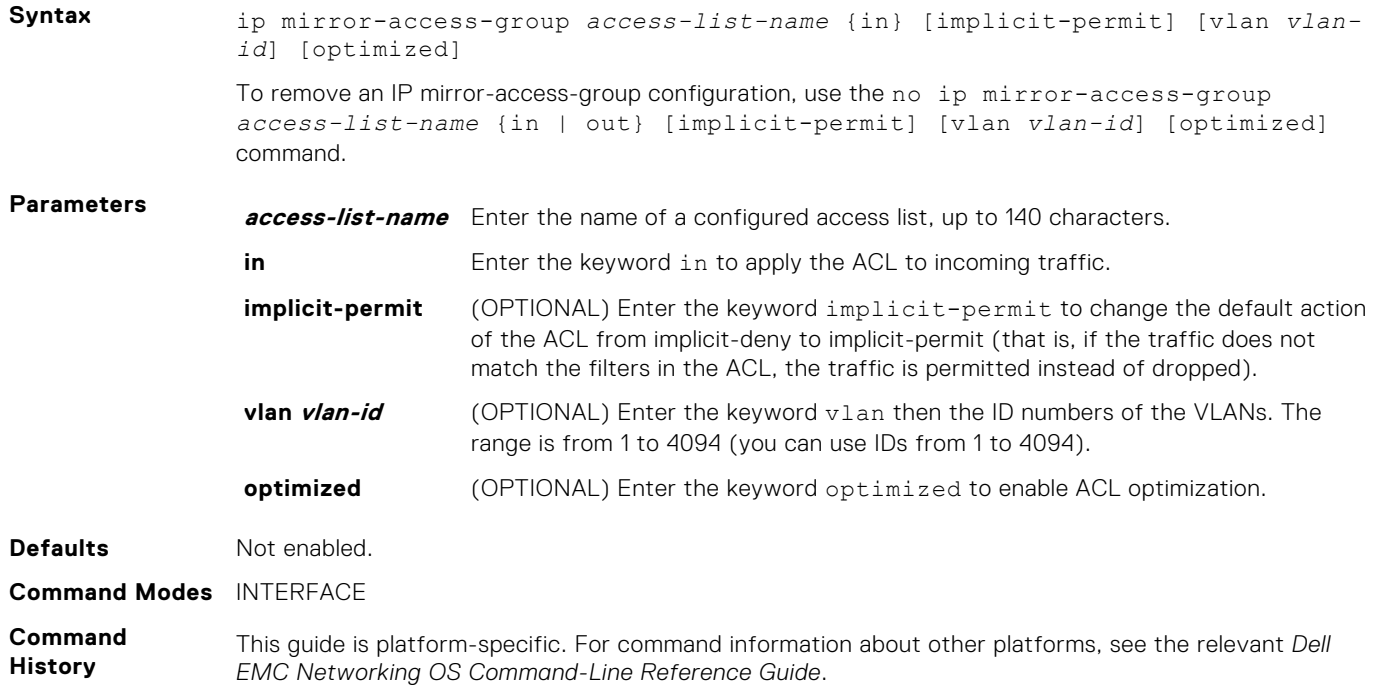

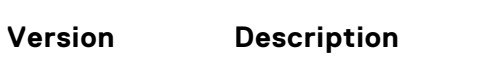

**9.11(0.0)** Introduced on the S4048-ON, S4048T-ON, S6000, S6000-ON, S6010-ON, S6100–ON, Z9100–ON, and Z9500.

**Related Commands** ● [ip access-list standard](#page-196-0) — configure a standard ACL. ● [ip access-list extended](#page-211-0) — configure an extended ACL.

#### **ip control-plane egress-filter**

Enable egress Layer 3 ACL lookup for IPv4 CPU traffic.

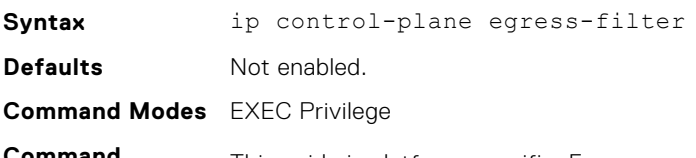

**Command History** This guide is platform-specific. For command information about other platforms, see the relevant *Dell EMC Networking OS Command Line Reference Guide*.

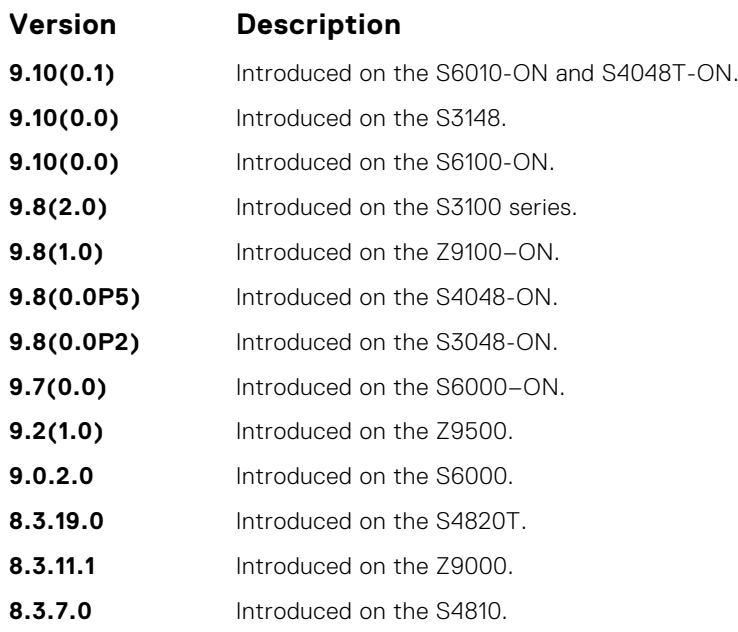

#### **show ip accounting access-list**

Display the IP access-lists created on the switch and the sequence of filters.

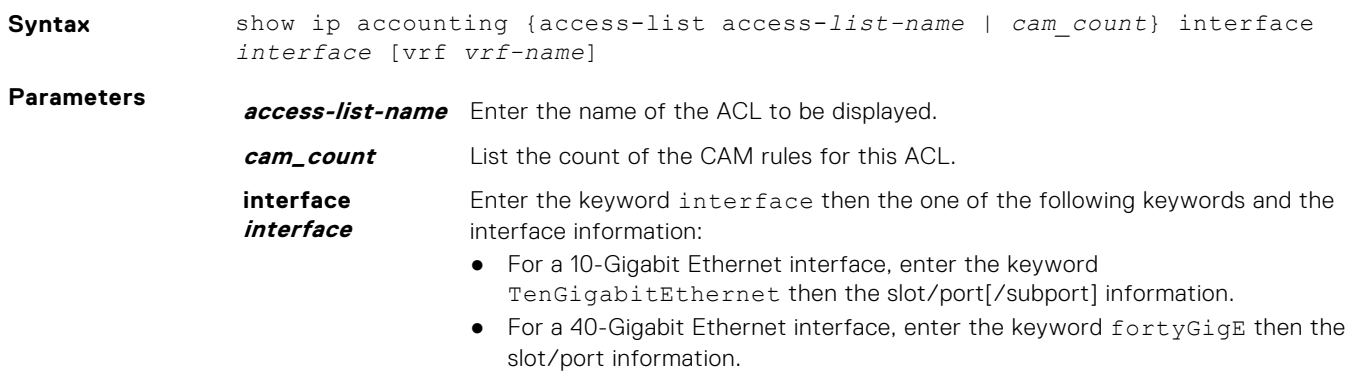

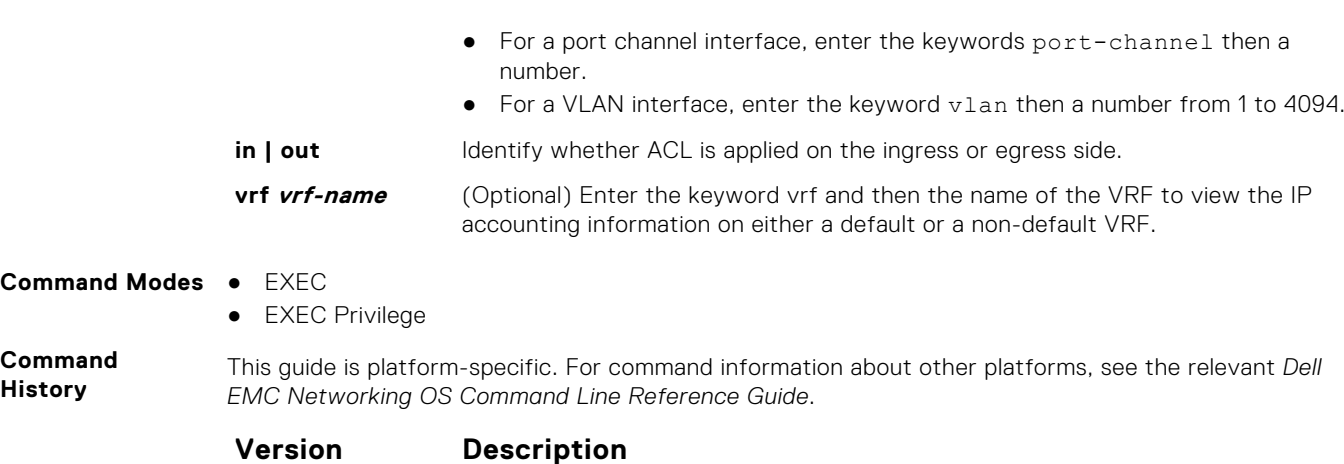

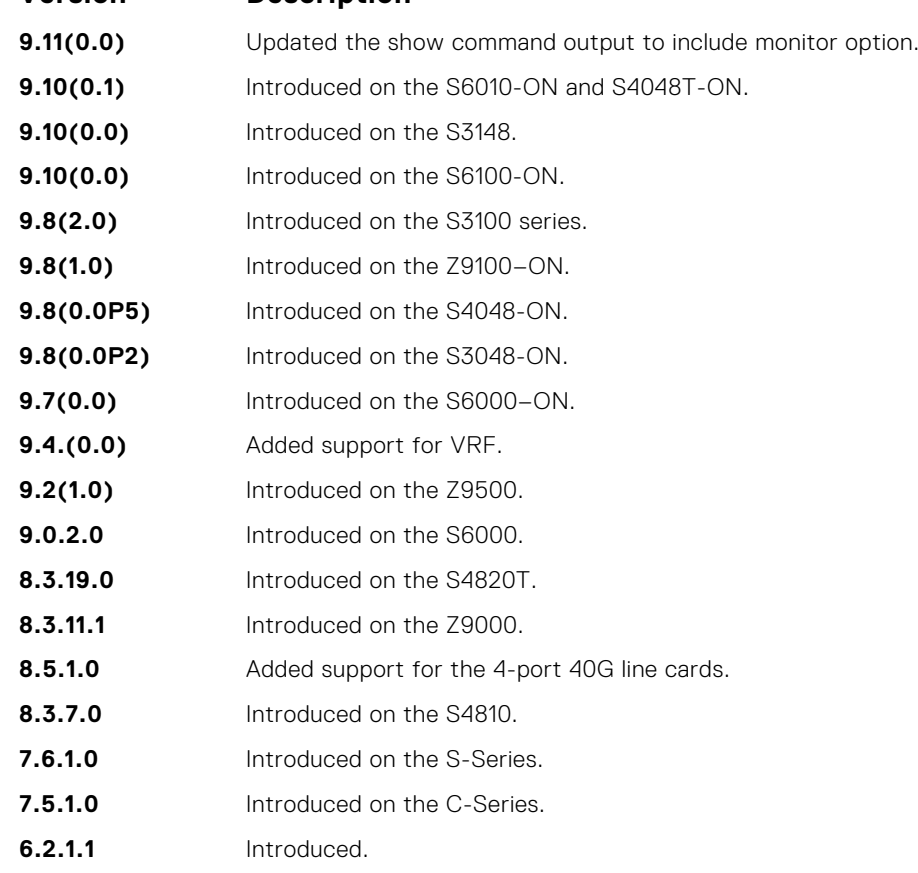

**Usage Information** **(i) NOTE:** The vrf option is available only when VRF feature is enabled.

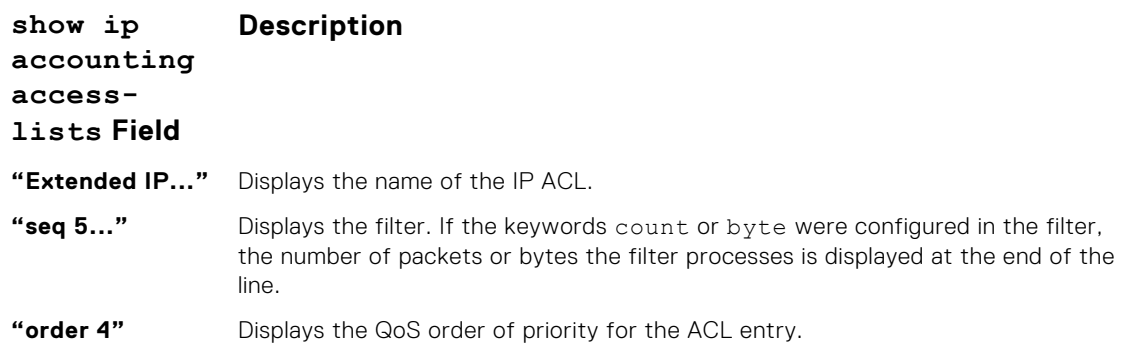

<span id="page-194-0"></span>**Example**

```
DellEMC# show ip accounting access-list L3-ACL vrf vrf3
!
Standard Ingress IP access list L3-ACL on vrf3
Total cam count 3
 seq 5 permit 10.1.2.0/24 any negotiate 150 monitor 300 count (0 packets)
 seq 10 permit 20.1.2.0/24
 seq 15 permit 30.1.2.0/24
DellEMC#
```
#### **show ip access-lists**

Display all of the IP ACLs configured in the system, whether or not they are applied to an interface, and the count of matches/ mismatches against each ACL entry displayed.

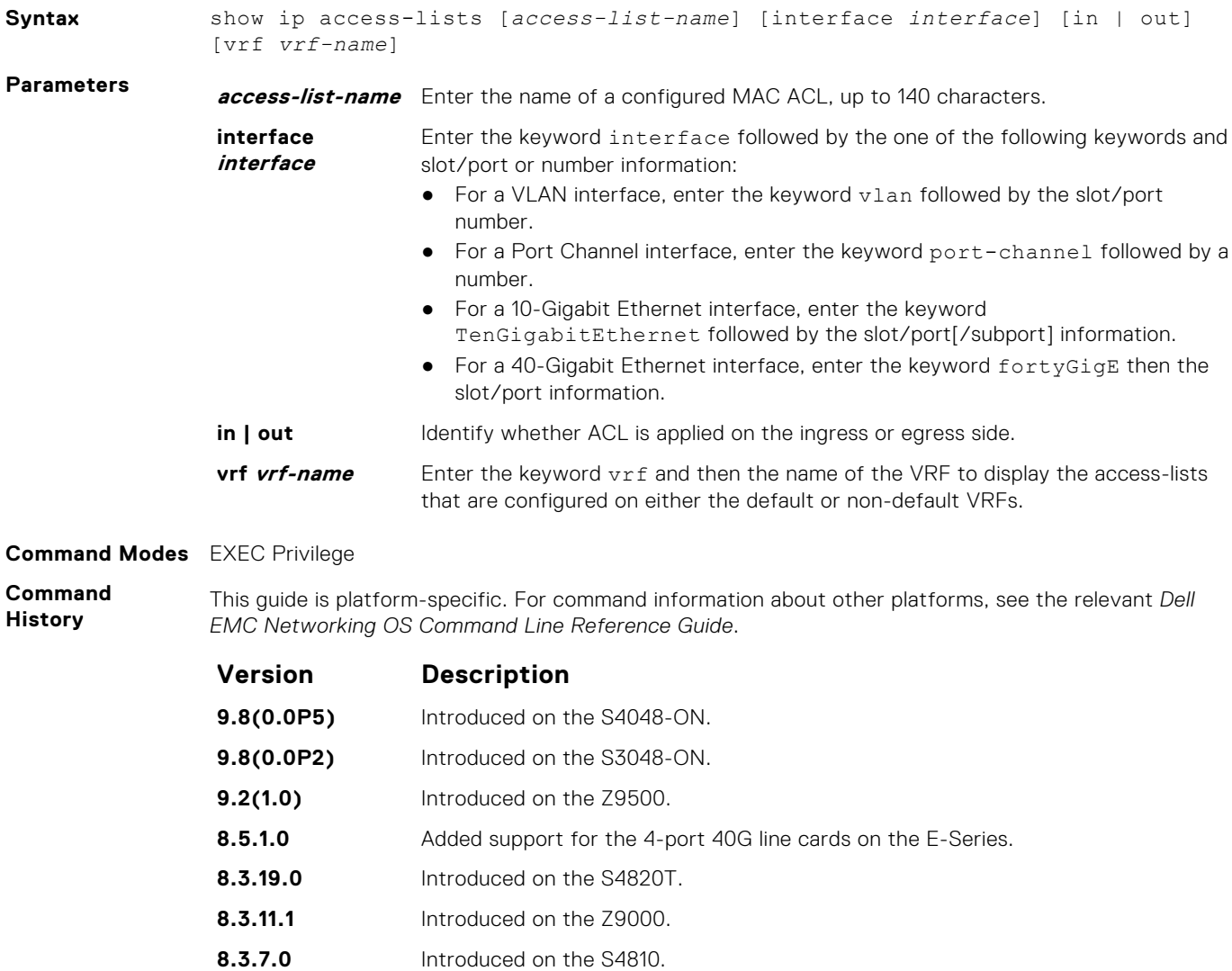

# **Standard IP ACL Commands**

When you create an ACL without any rule and then apply it to an interface, the ACL behavior reflects an implicit permit. The platform supports both Ingress and Egress IP ACLs.

**NOTE:** Also refer to the [Commands Common to all ACL Types](#page-185-0) and [Common IP ACL Commands](#page-188-0) sections.

#### <span id="page-195-0"></span>**deny**

To drop packets with a certain IP address, configure a filter.

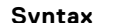

**Syntax** deny {*source* | any | host {*ip-address*}} [count [bytes] | log] [dscp *value*] -<br>[ecn *value*] [fragments] [monitor] [no-drop] [order]

To remove this filter, you have two choices:

- Use the no seq *sequence-number* command if you know the filter's sequence number.
- Use the no deny {*source* [*mask*] | any | host *ip-address*} command.

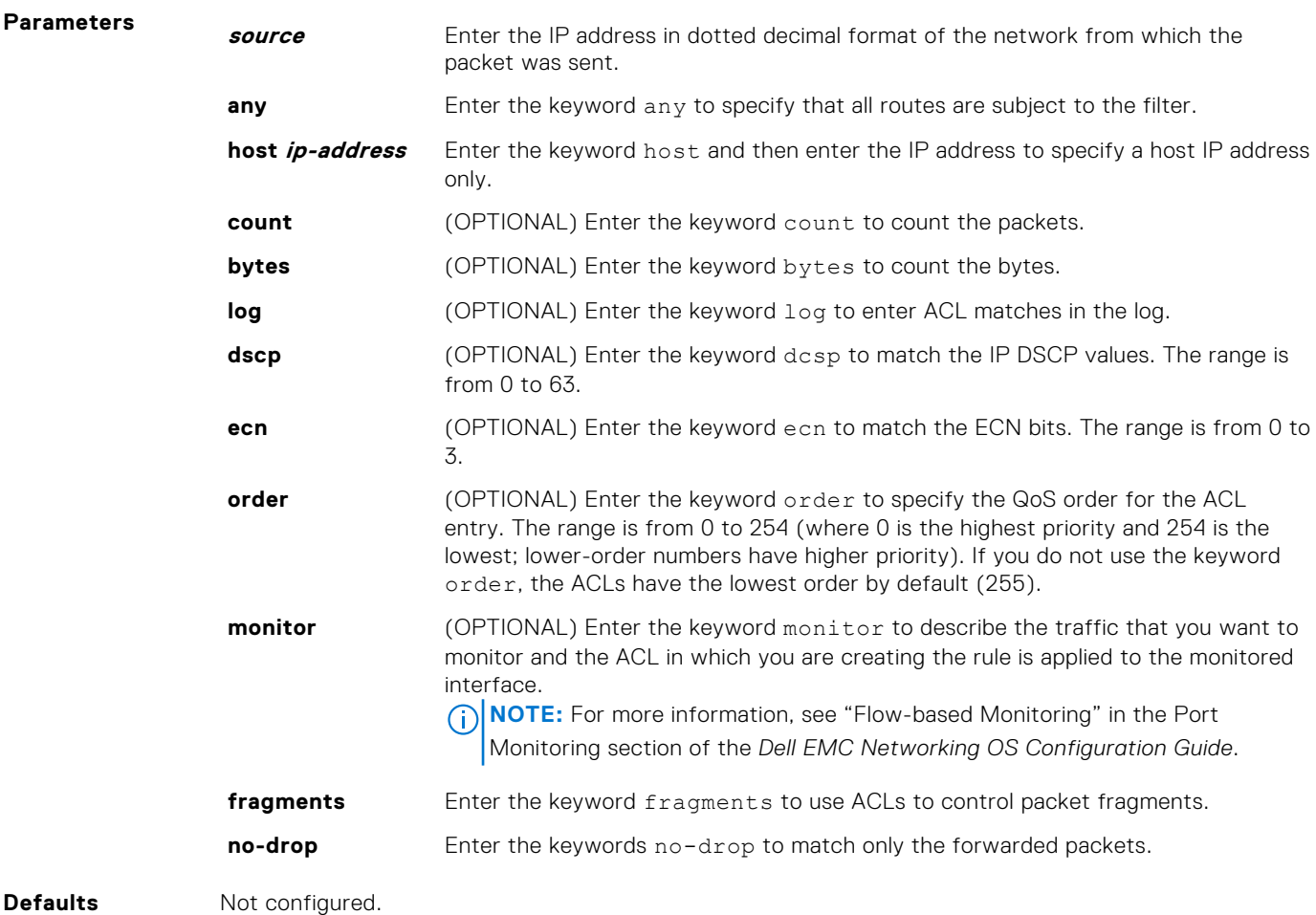

**Command Modes** CONFIGURATION-STANDARD-ACCESS-LIST

**Command**

**History**

This guide is platform-specific. For command information about other platforms, see the relevant *Dell EMC Networking OS Command Line Reference Guide*.

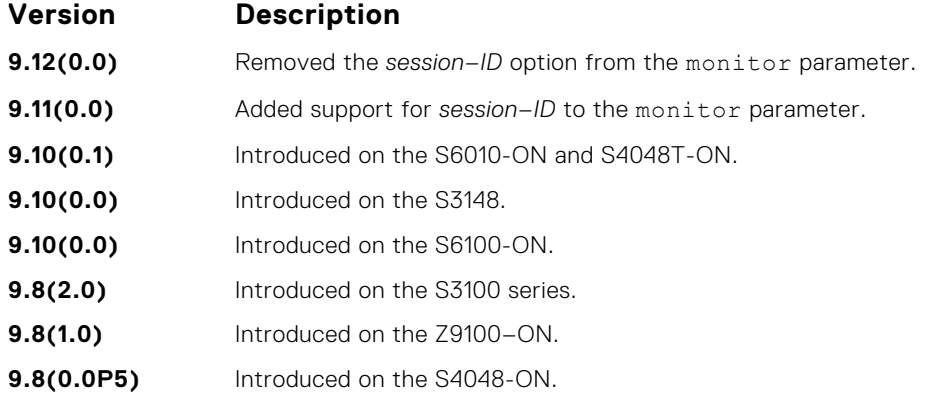

<span id="page-196-0"></span>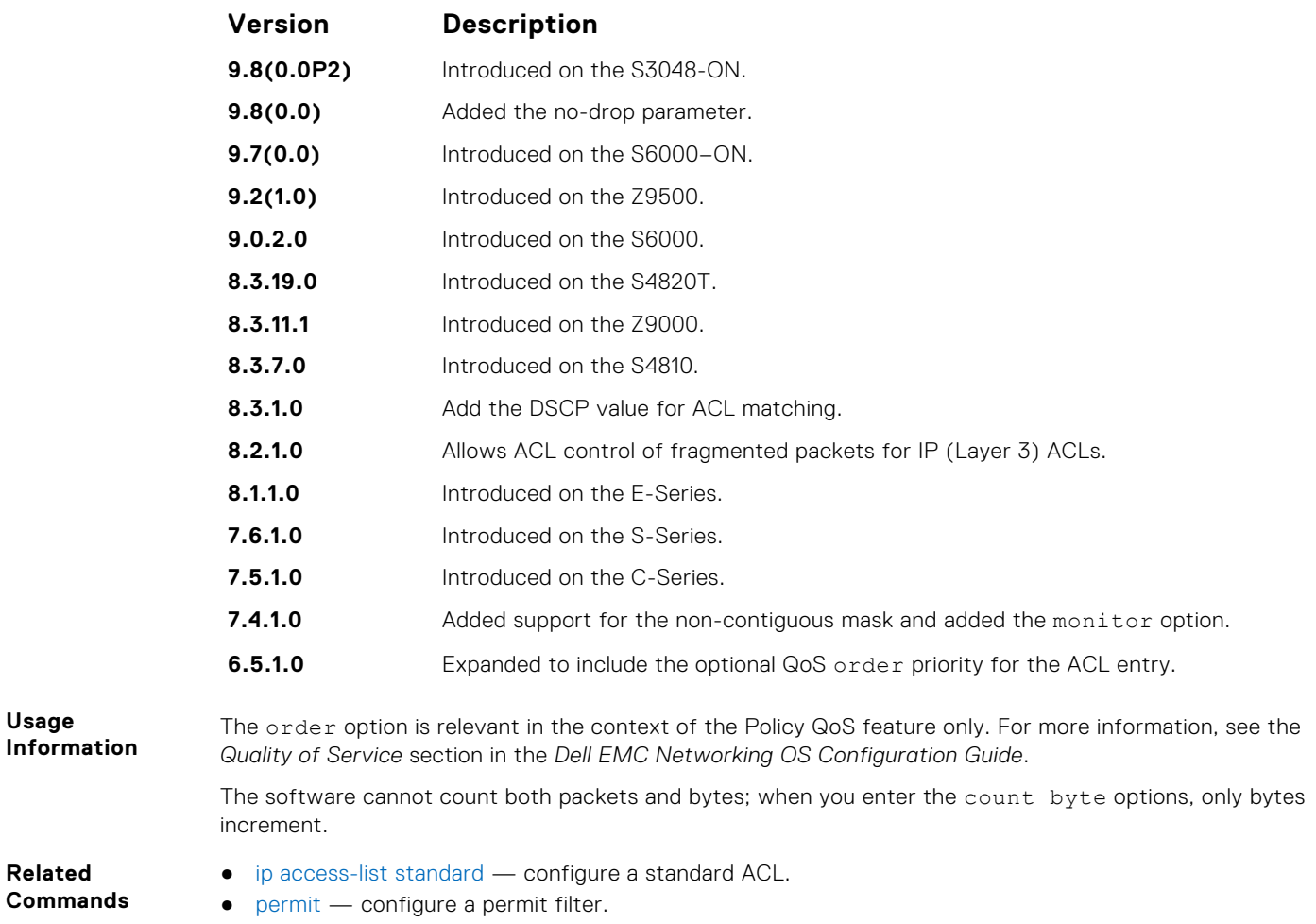

# **ip access-list standard**

Create a standard IP access list (IP ACL) to filter based on IP address.

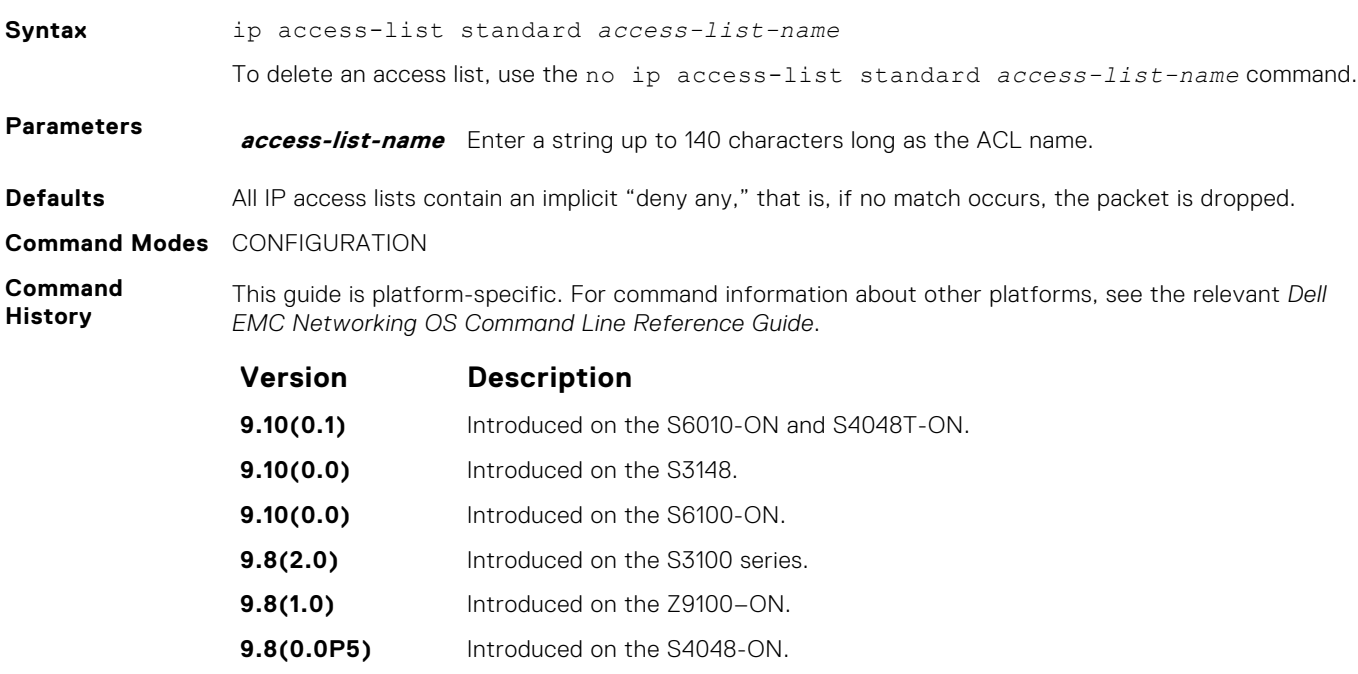

<span id="page-197-0"></span>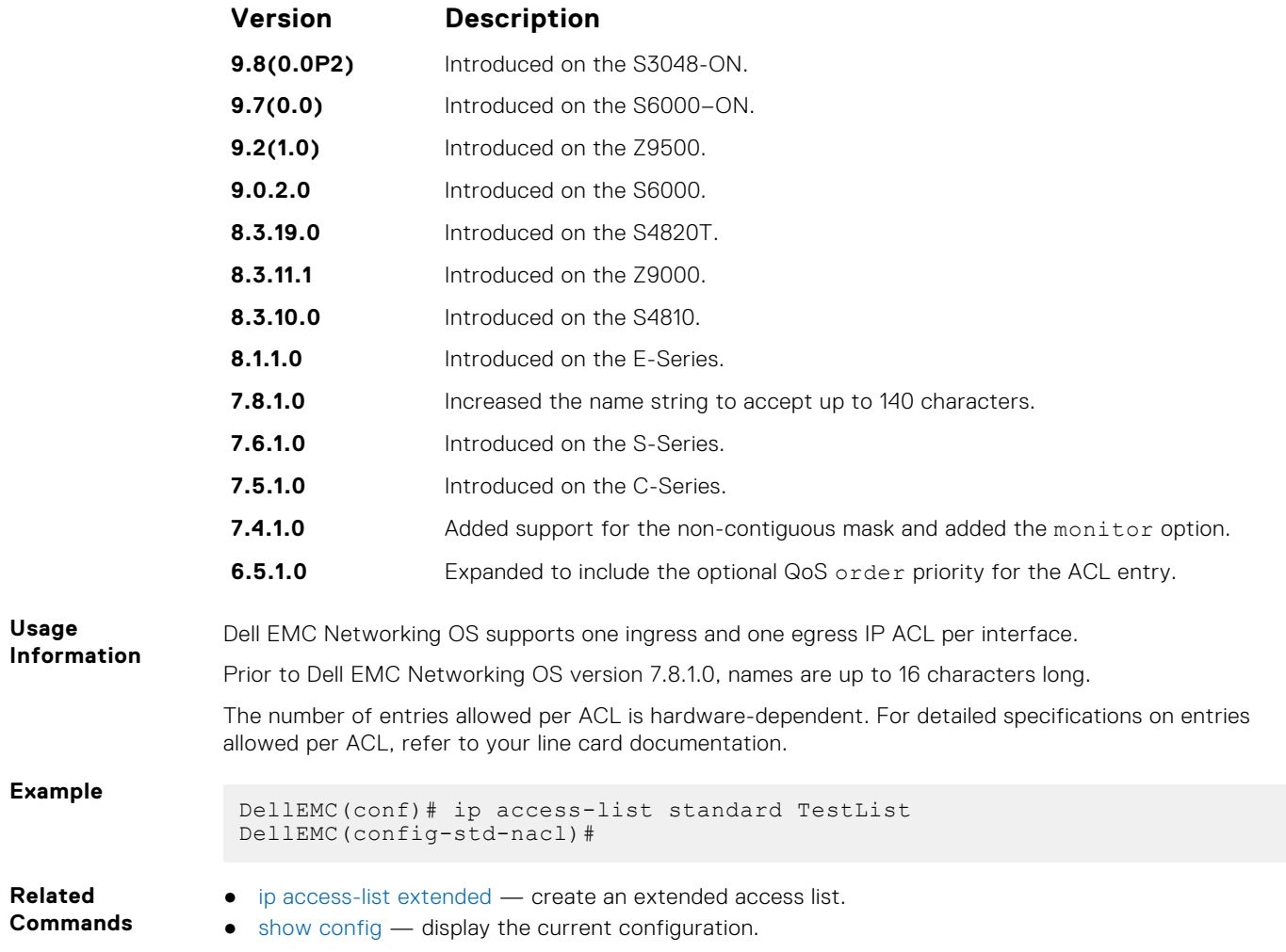

### **permit**

To permit packets from a specific source IP address to leave the switch, configure a filter.

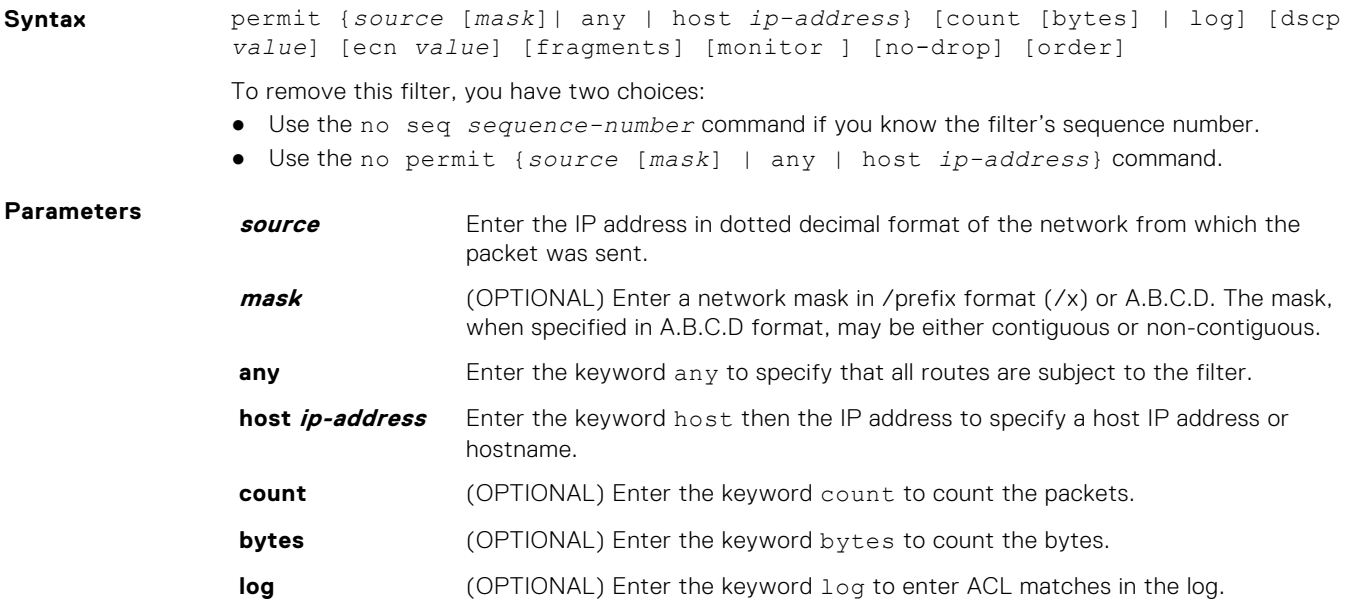

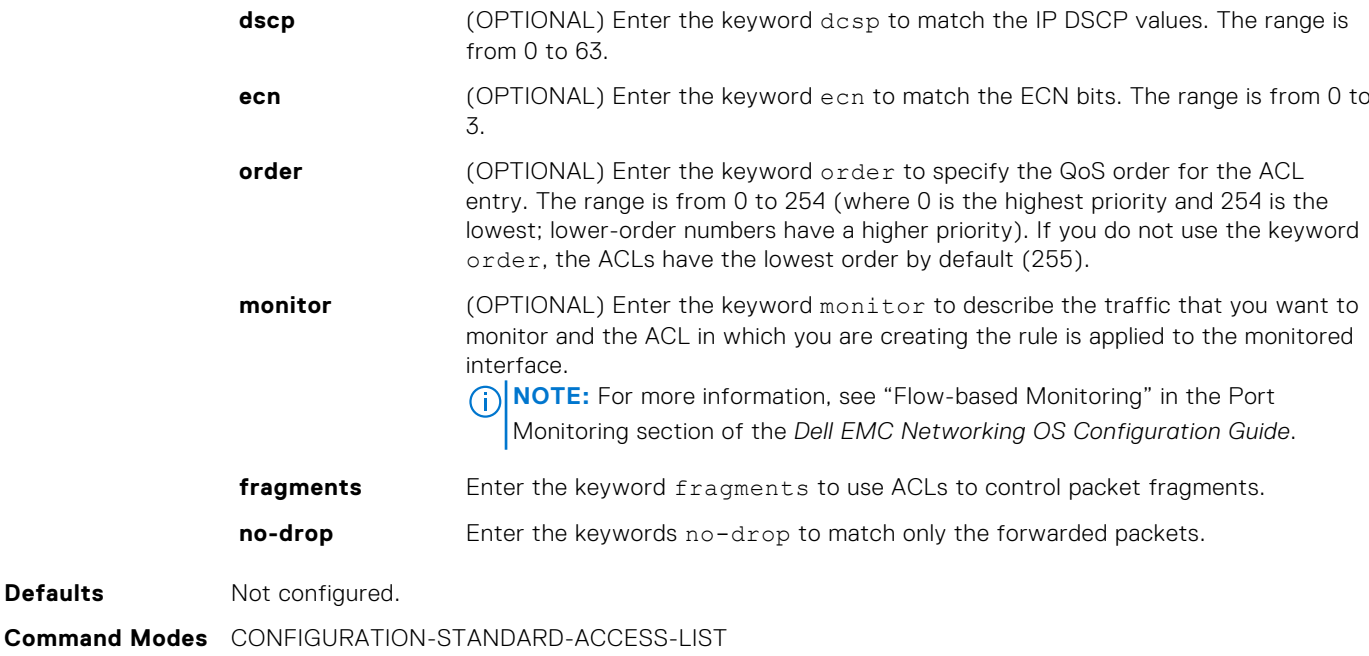

- 
- **Command History**

**Defaults** 

This guide is platform-specific. For command information about other platforms, see the relevant *Dell EMC Networking OS Command Line Reference Guide*.

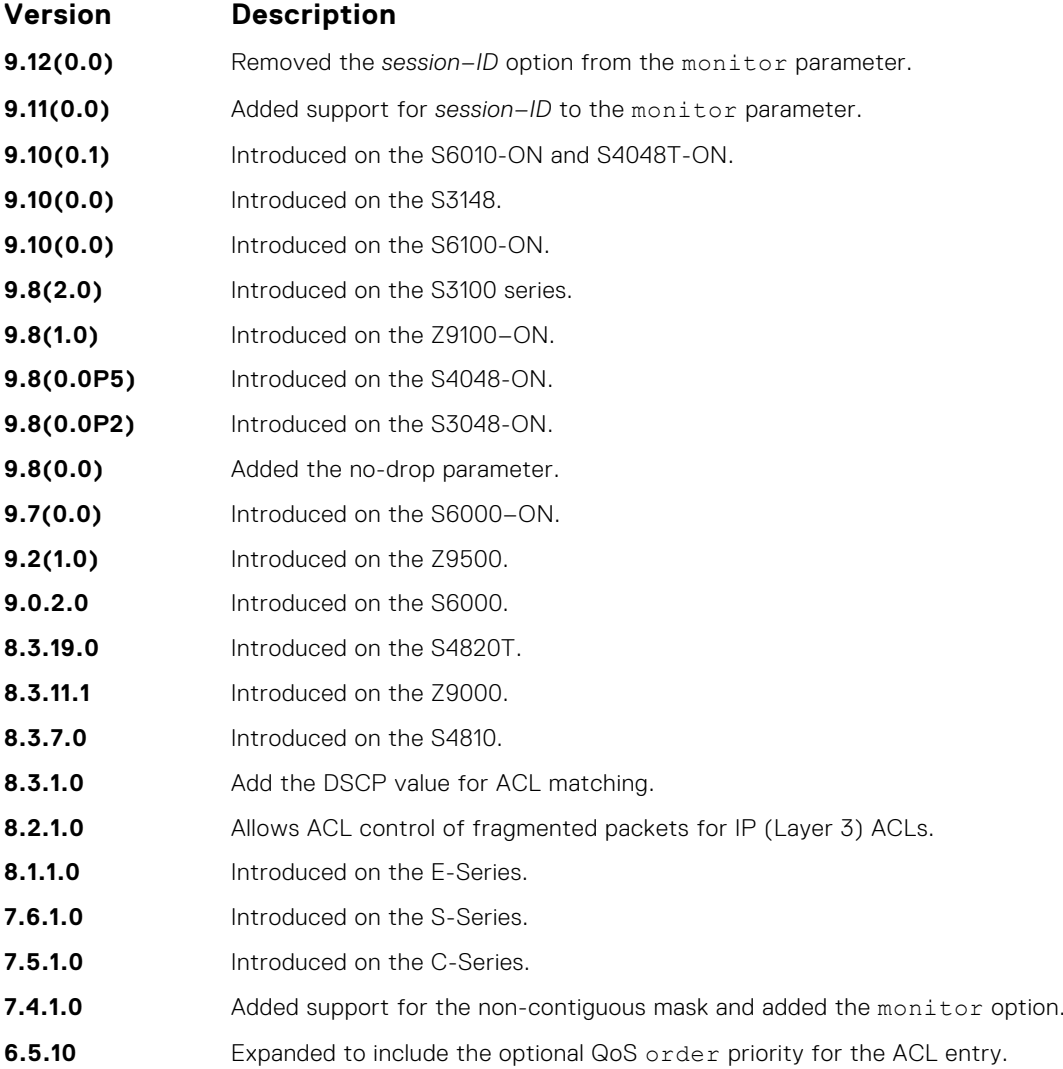

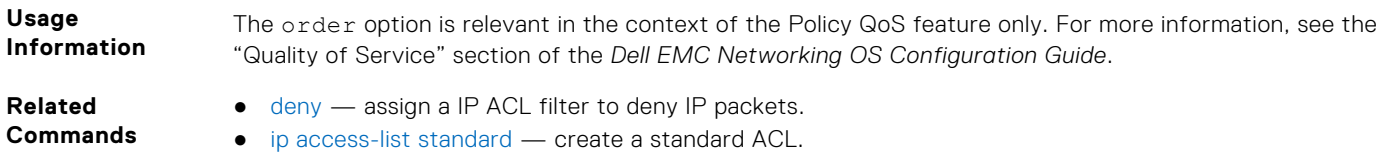

### **resequence access-list**

Re-assign sequence numbers to entries of an existing access-list.

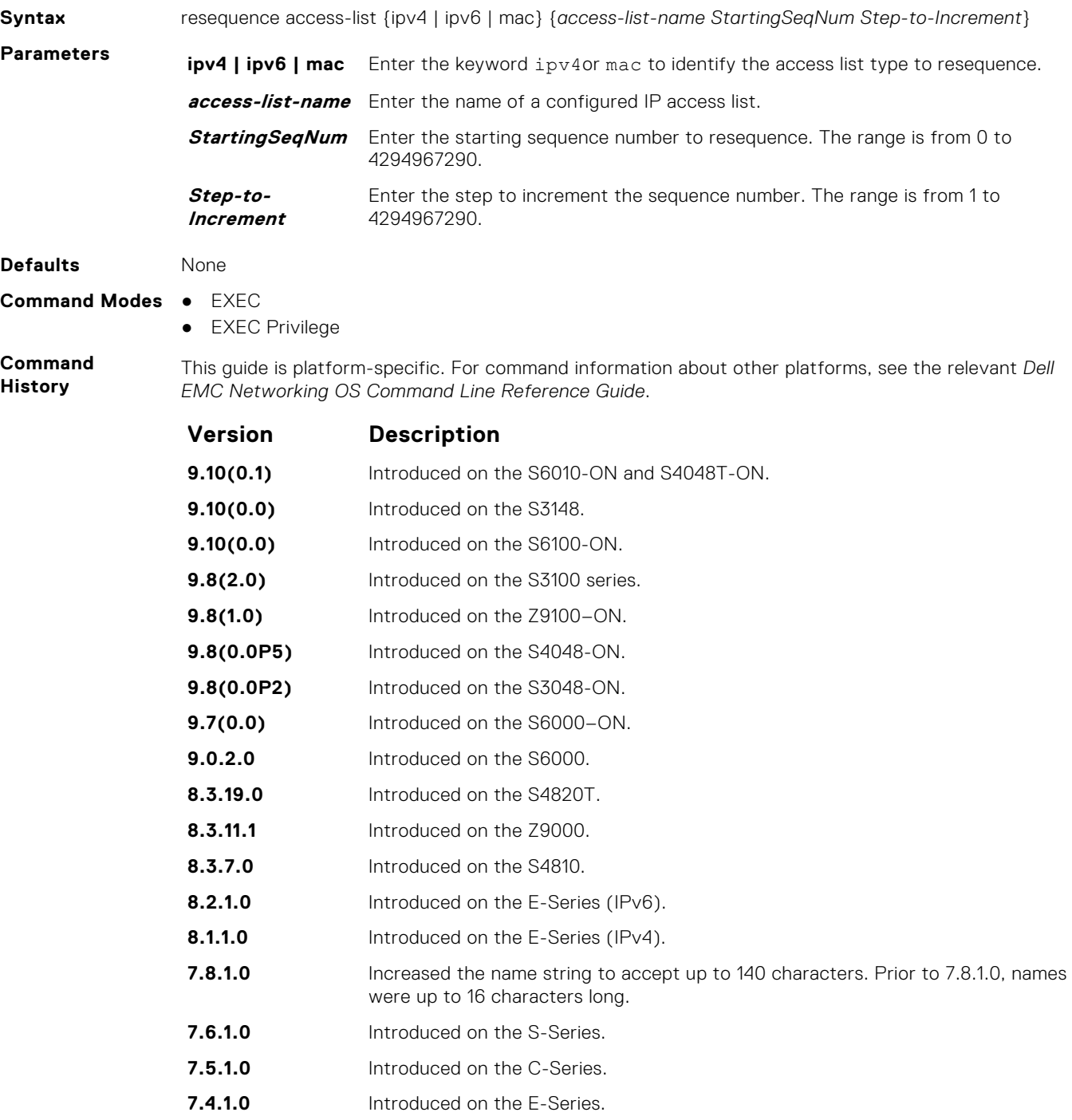

**Usage Information**

When you have exhausted all the sequence numbers, this feature permits re-assigning a new sequence number to entries of an existing access-list.

#### **seq**

Assign a sequence number to a deny or permit filter in an IP access list while creating the filter.

**Syntax** seq *sequence-number* {deny | permit} {*source* [*mask*] | any | host *ipaddress*}} [count [byte] | log] [dscp *value*] [ecn *value*] [fragments] [monitor] [no-drop] [order]

To delete a filter, use the no seq *sequence-number* command.

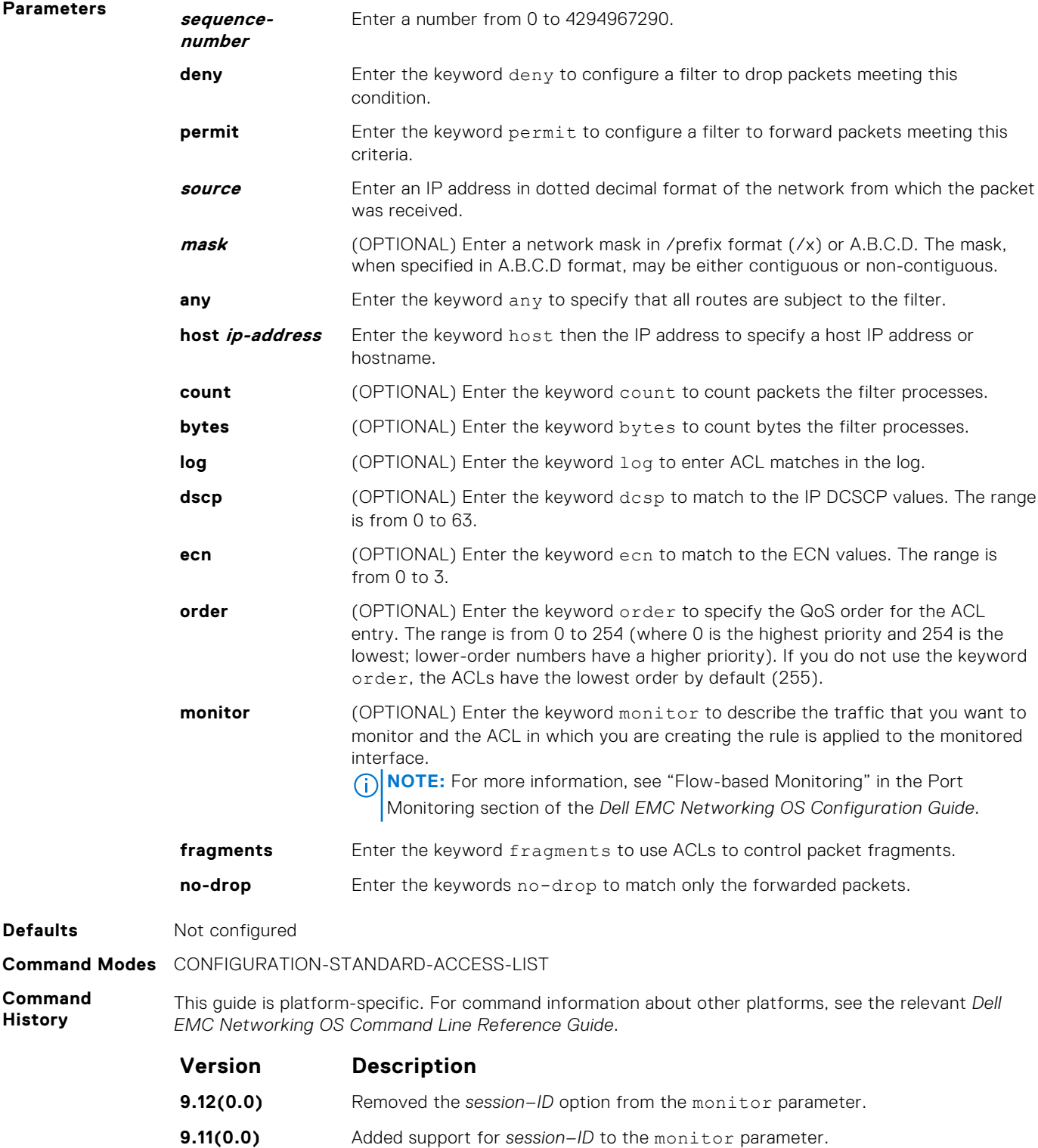

**9.10(0.1)** Introduced on the S6010-ON and S4048T-ON.

<span id="page-201-0"></span>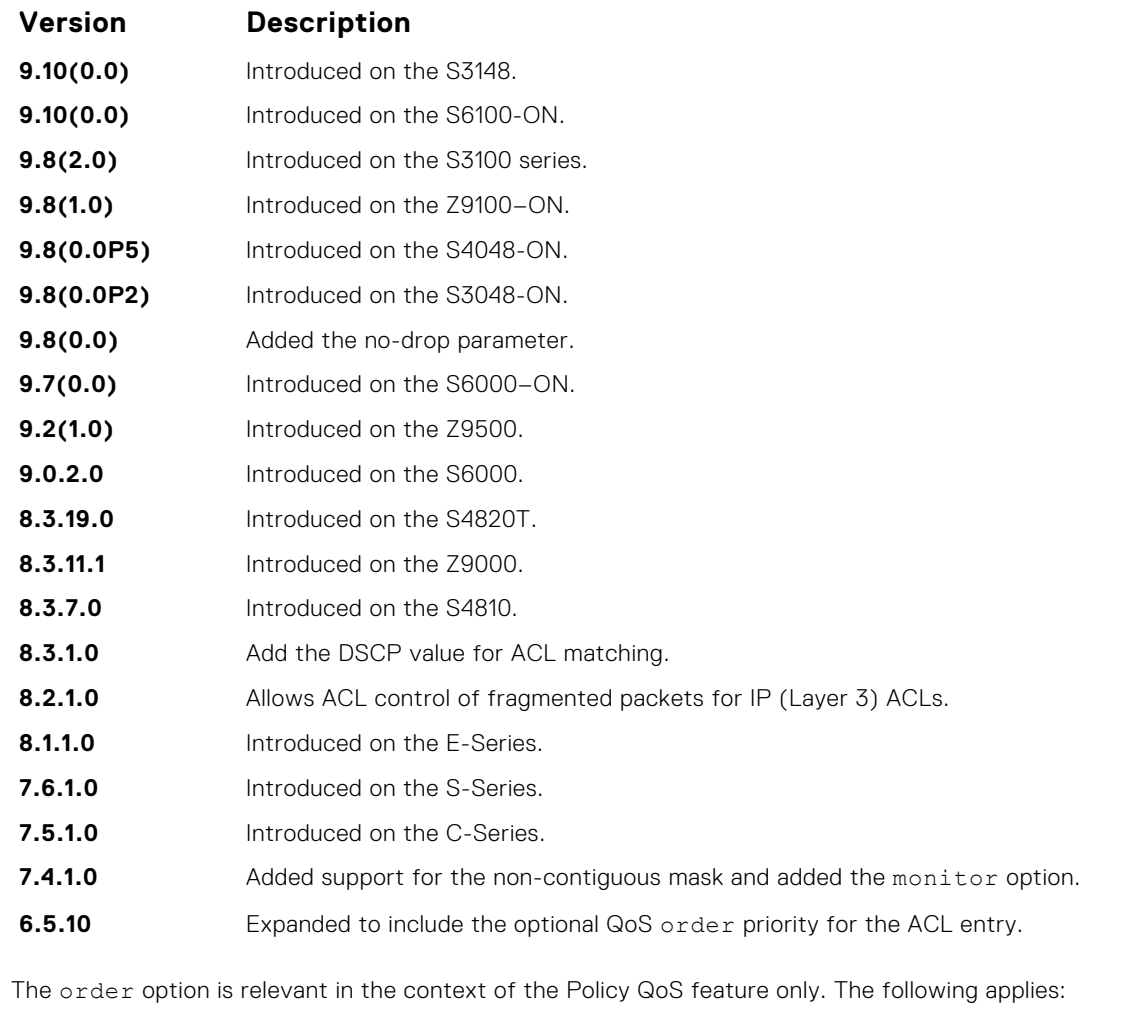

- The seq *sequence-number* command is applicable only in an ACL group.
- The order option works across ACL groups that are applied on an interface via the QoS policy framework.
- The order option takes precedence over seq *sequence-number*.
- If you do not configure *sequence-number*, the rules with the same order value are ordered according to their configuration order.
- If you configure *sequence-number*, the sequence-number is used as a tie breaker for rules with the same order.

#### **Related Commands**

**Usage Information**

- $\bullet$  [deny](#page-195-0)  $-$  configure a filter to drop packets.
- [permit](#page-197-0) configure a filter to forward packets.

# **Extended IP ACL Commands**

When an ACL is created without any rule and then applied to an interface, ACL behavior reflects an implicit permit.

The following commands configure extended IP ACLs, which in addition to the IP address, also examine the packet's protocol type.

The platform supports both Ingress and Egress IP ACLs.

**NOTE:** Also refer to the [Commands Common to all ACL Types](#page-185-0) and [Common IP ACL Commands](#page-188-0) sections.

### **deny**

Configure a filter that drops IP packets meeting the filter criteria.

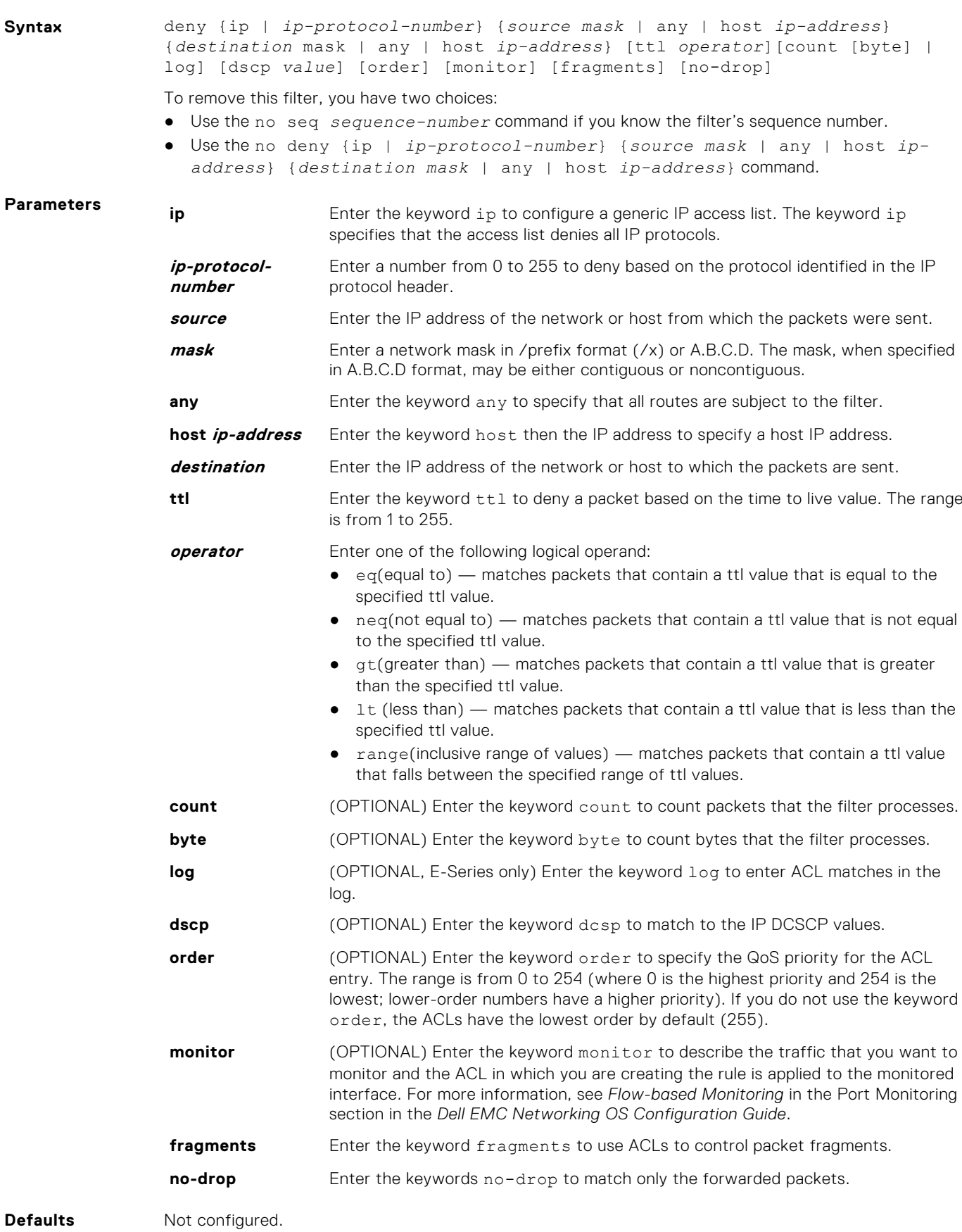

#### **Command Modes** CONFIGURATION-EXTENDED-ACCESS-LIST

**Command History** This guide is platform-specific. For command information about other platforms, see the relevant *Dell EMC Networking OS Command Line Reference Guide*.

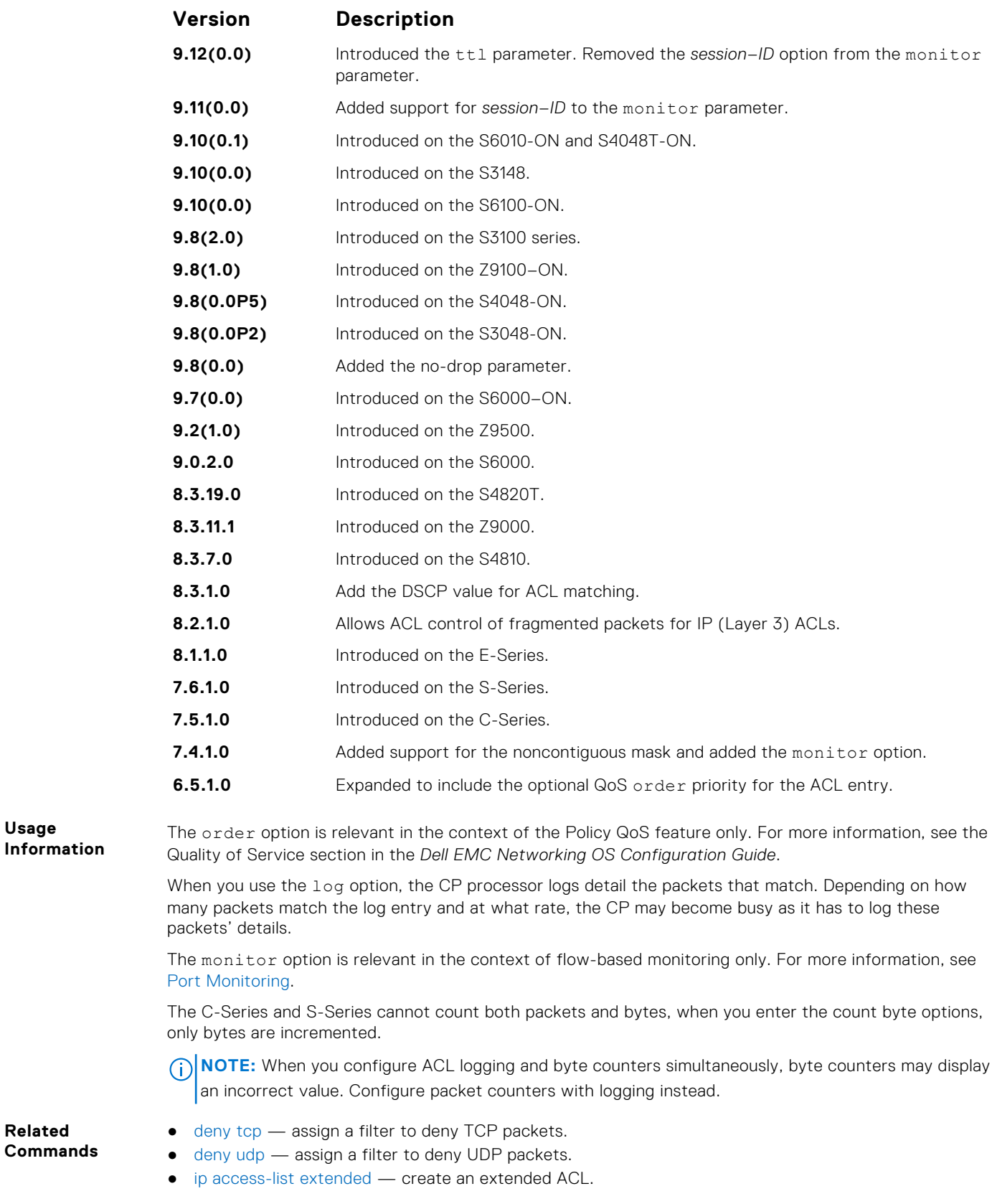

### **deny icmp**

To drop all or specific internet control message protocol (ICMP) messages, configure a filter.

**Syntax** deny icmp {*source mask* | any | host *ip-address*} {*destination mask* | any | host *ip-address*} [ttl *operator*] [dscp] [count [byte] [order] [fragments] [monitor] [no-drop]

To remove this filter, you have two choices:

- Use the no seq *sequence-number* command if you know the filter's sequence number.
- Use the no deny icmp {*source mask* | any | host *ip-address*} {*destination mask* | any | host *ip-address*} command.

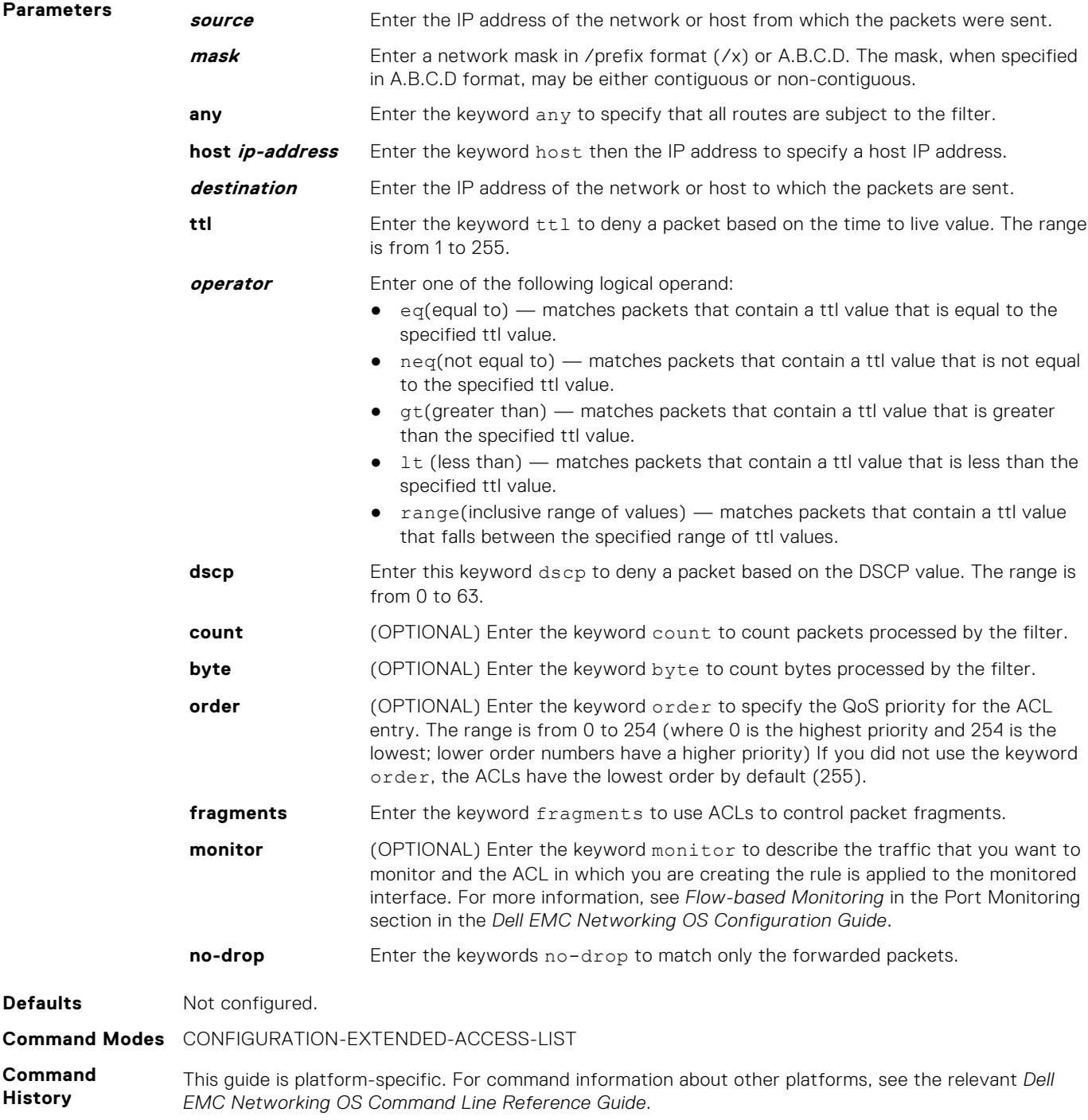

<span id="page-205-0"></span>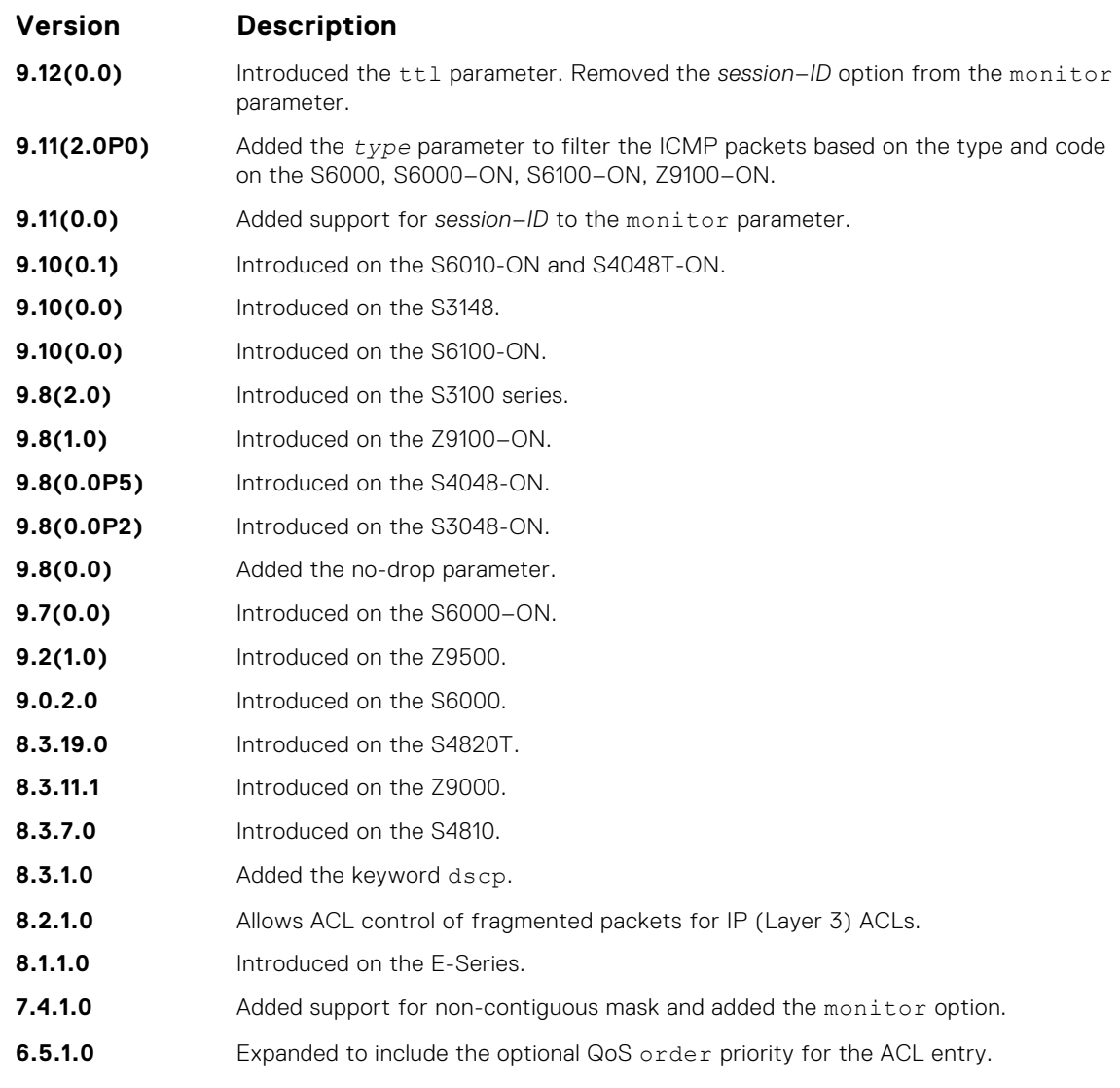

**Usage Information**

The order option is relevant in the context of the Policy QoS feature only. For more information, see the *Quality of Service* section of the *Dell EMC Networking OS Configuration Guide*.

The monitor option is relevant in the context of flow-based monitoring only. For more information, see [Port Monitoring](#page-1258-0) .

#### **deny tcp**

Configure a filter that drops transmission control protocol (TCP) packets meeting the filter criteria.

**Syntax** deny tcp {*source mask* | any | host *ip-address*} [*bit*] [*operator port* [*port*]] {*destination mask* | any | host *ip-address*} [ttl *operator*] [dscp] [*bit*] [*operator port* [*port*]] [count [bytes] [order] [fragments] [monitor] [nodrop]

To remove this filter, you have two choices:

- Use the no seq *sequence-number* command if you know the filter's sequence number.
- Use the no deny tcp {*source mask* | any | host *ip-address*} {*destination mask* | any | host *ip-address*} command.

```
Parameters
                  source Enter the IP address of the network or host from which the packets are sent.
```
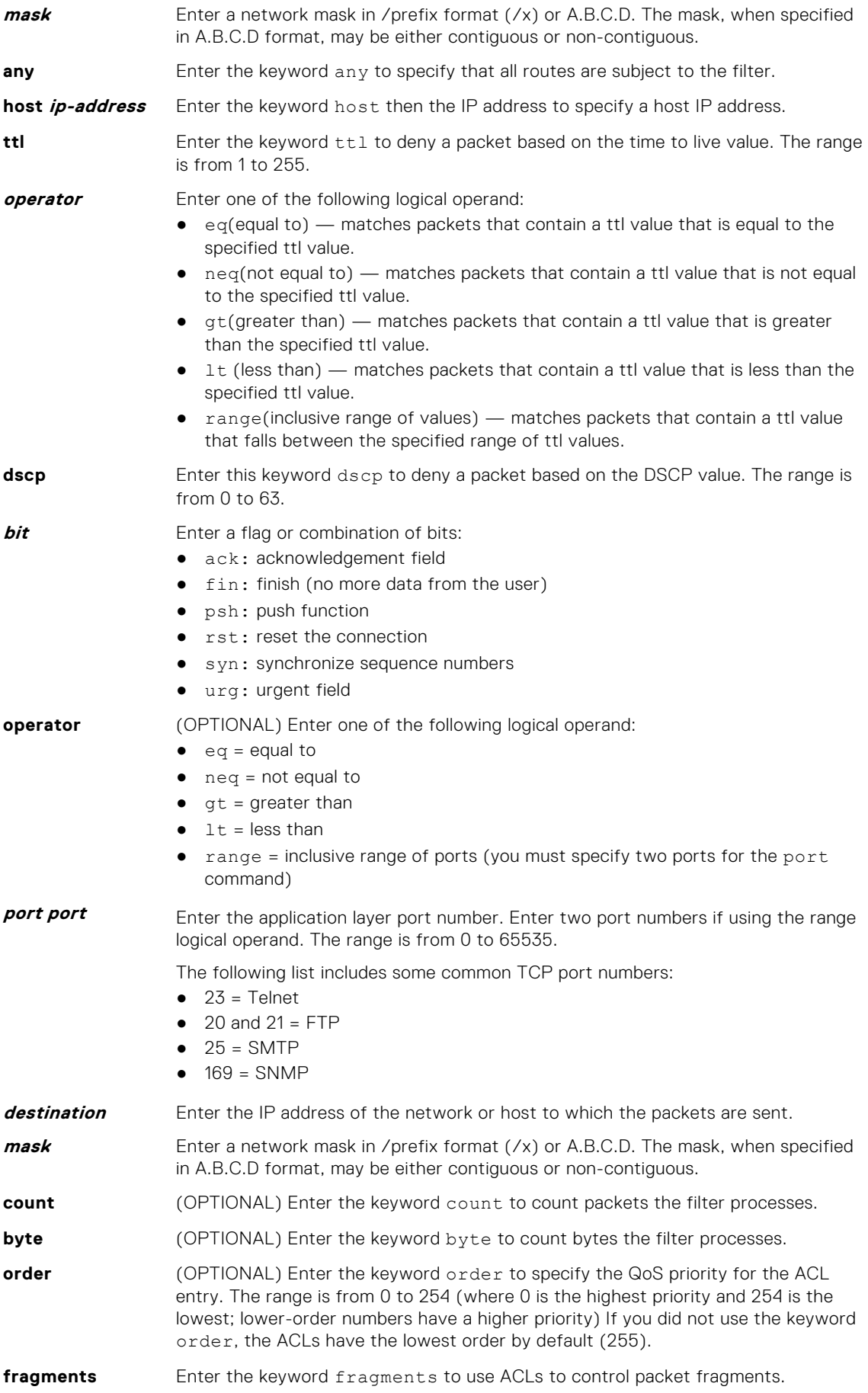

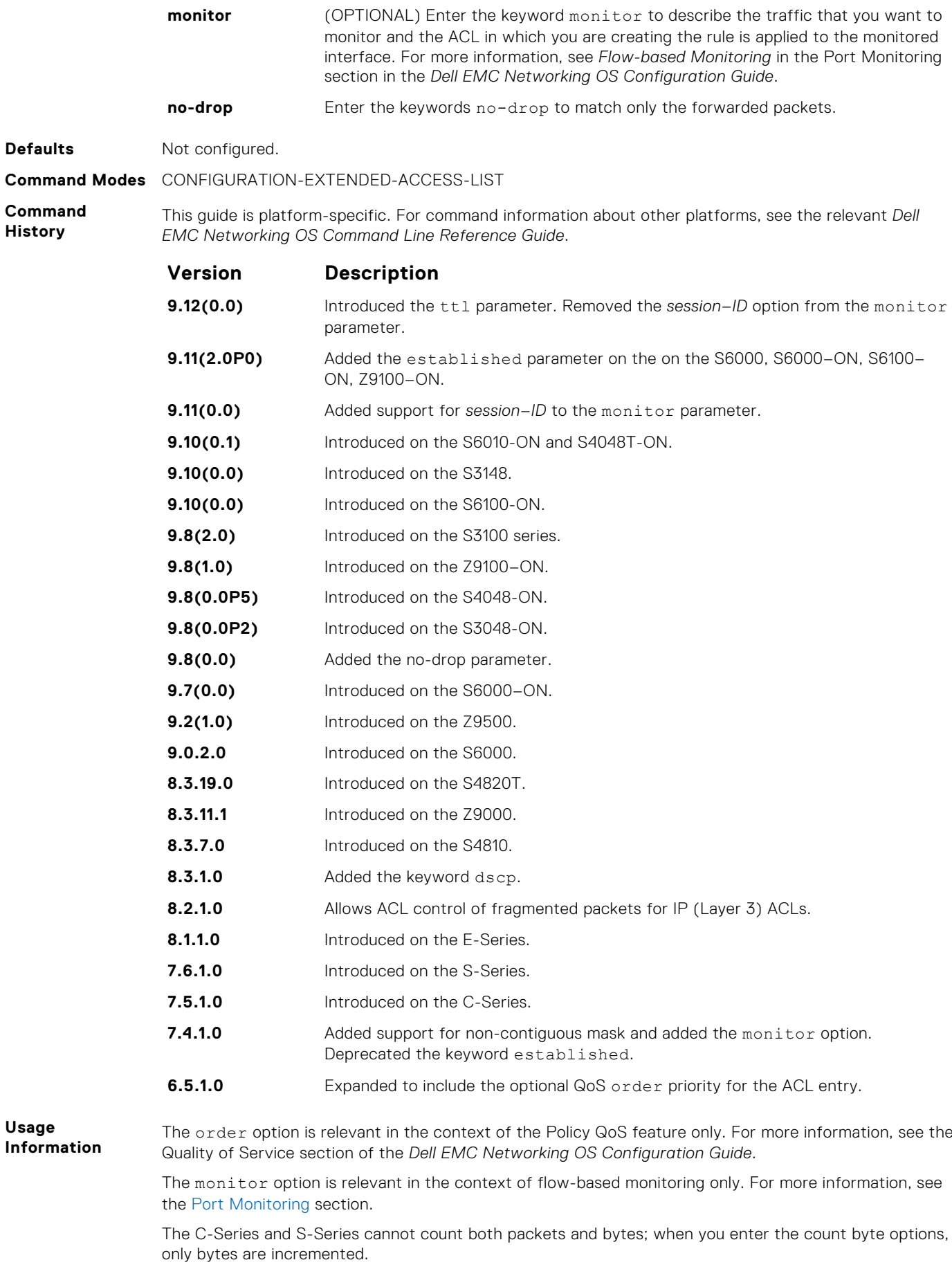

<span id="page-208-0"></span>**NOTE:** When you configure ACL logging and byte counters simultaneously, byte counters may display an incorrect value. Configure packet counters with logging instead.

Most ACL rules require one entry in the CAM. However, rules with TCP and UDP port operators (for example, gt, lt, or range) may require more than one entry. The range of ports is configured in the CAM based on bit mask boundaries; the space required depends on exactly what ports are included in the range.

**Example** An ACL rule with a TCP port range of 4000–8000 uses eight entries in the CAM.

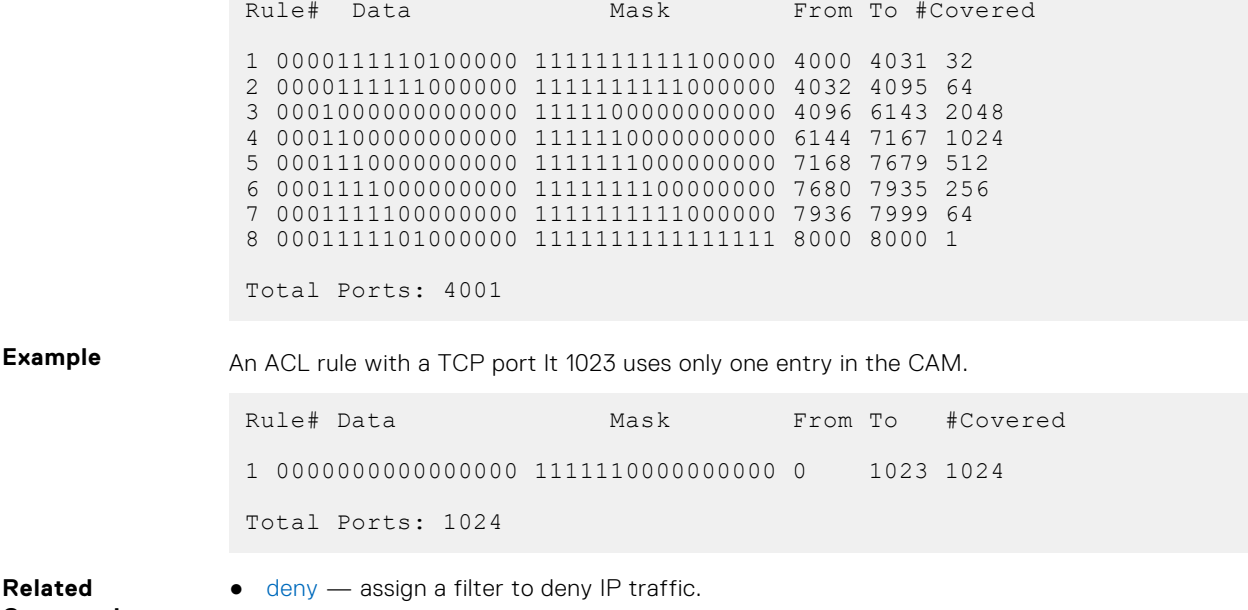

**Commands**

● deny udp — assign a filter to deny UDP traffic.

#### **deny udp**

To drop user datagram protocol (UDP) packets meeting the filter criteria, configure a filter.

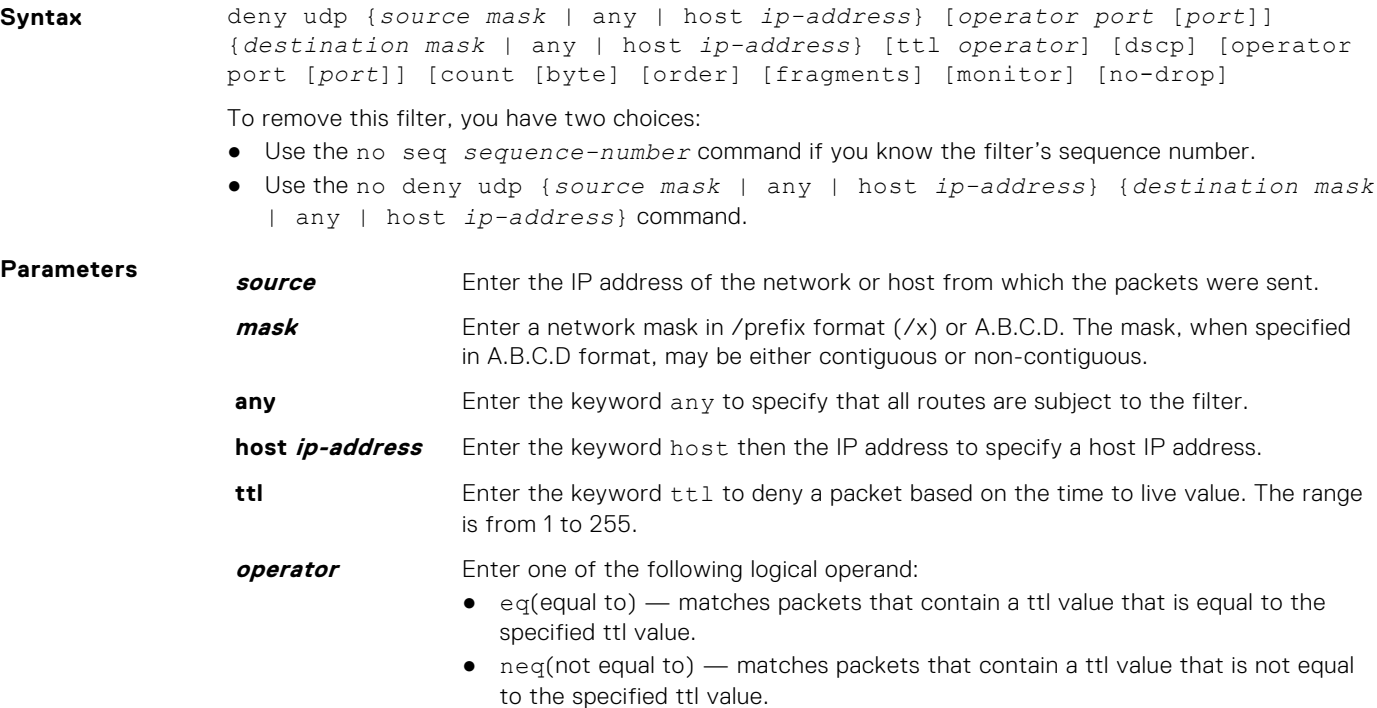

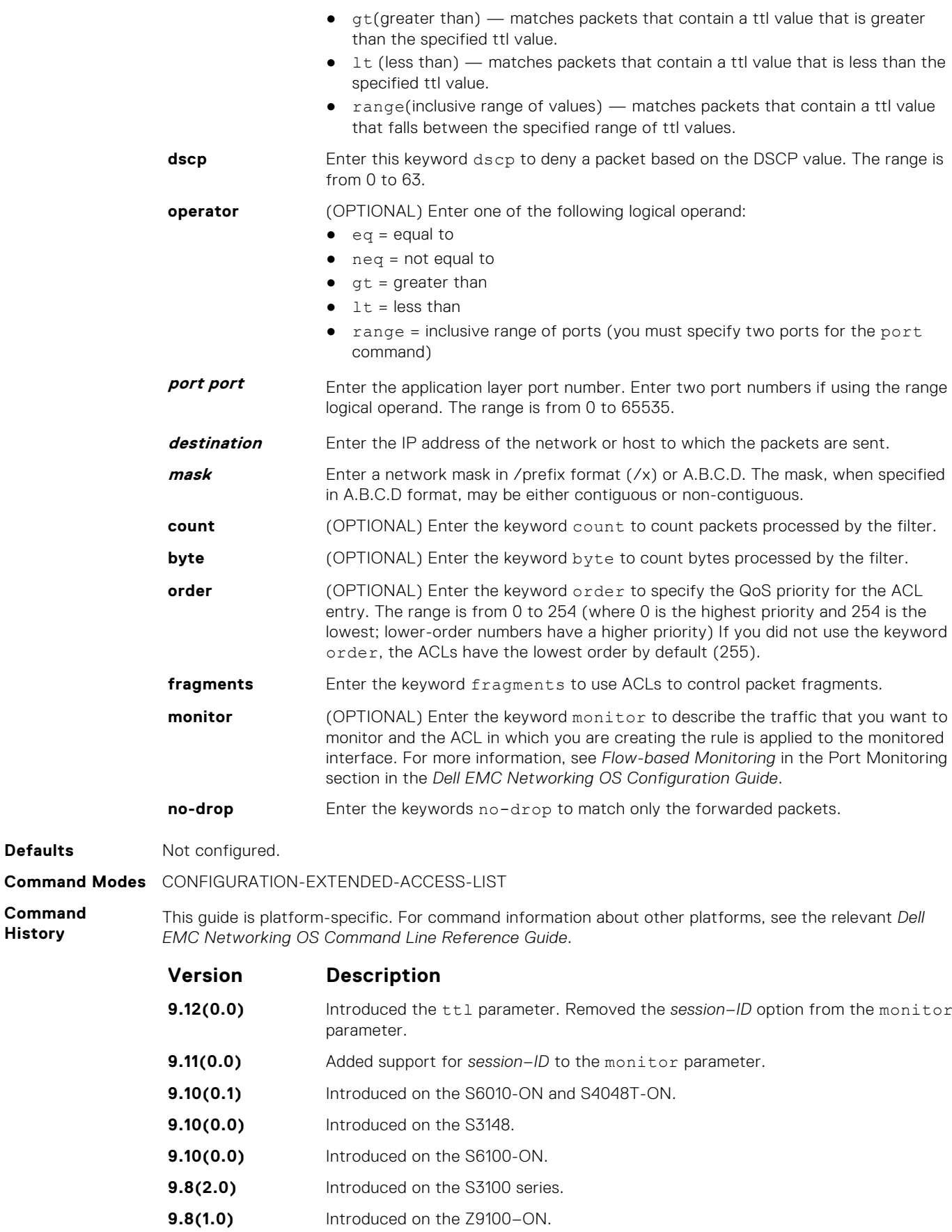

**9.8(0.0P5)** Introduced on the S4048-ON.

**Defaults** 

**Command History**

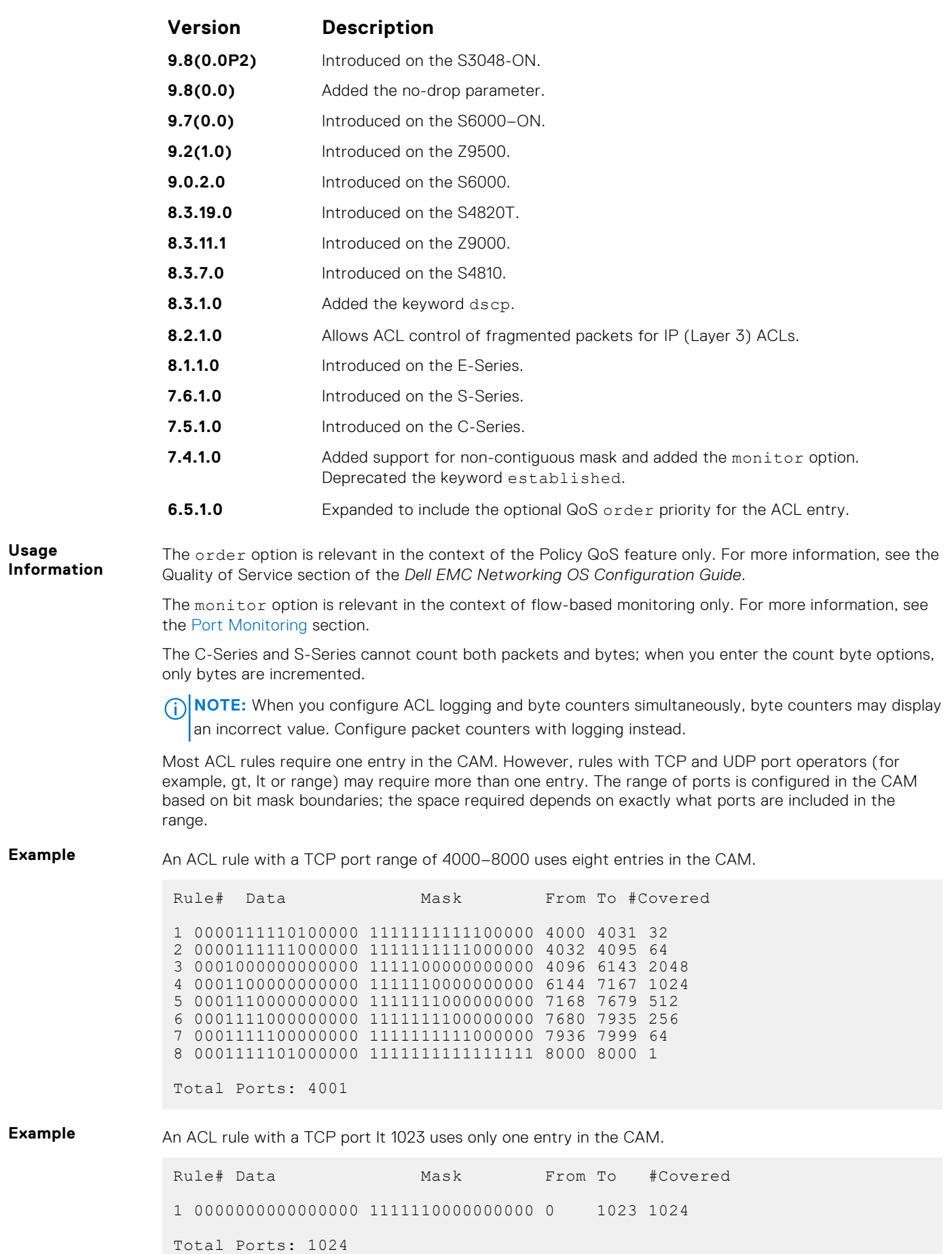

- <span id="page-211-0"></span>**Related Commands**
- [deny](#page-195-0) assign a filter to deny IP traffic.
- [deny tcp](#page-205-0) assign a filter to deny TCP traffic.

### **ip access-list extended**

Name (or select) an extended IP access list (IP ACL) based on IP addresses or protocols.

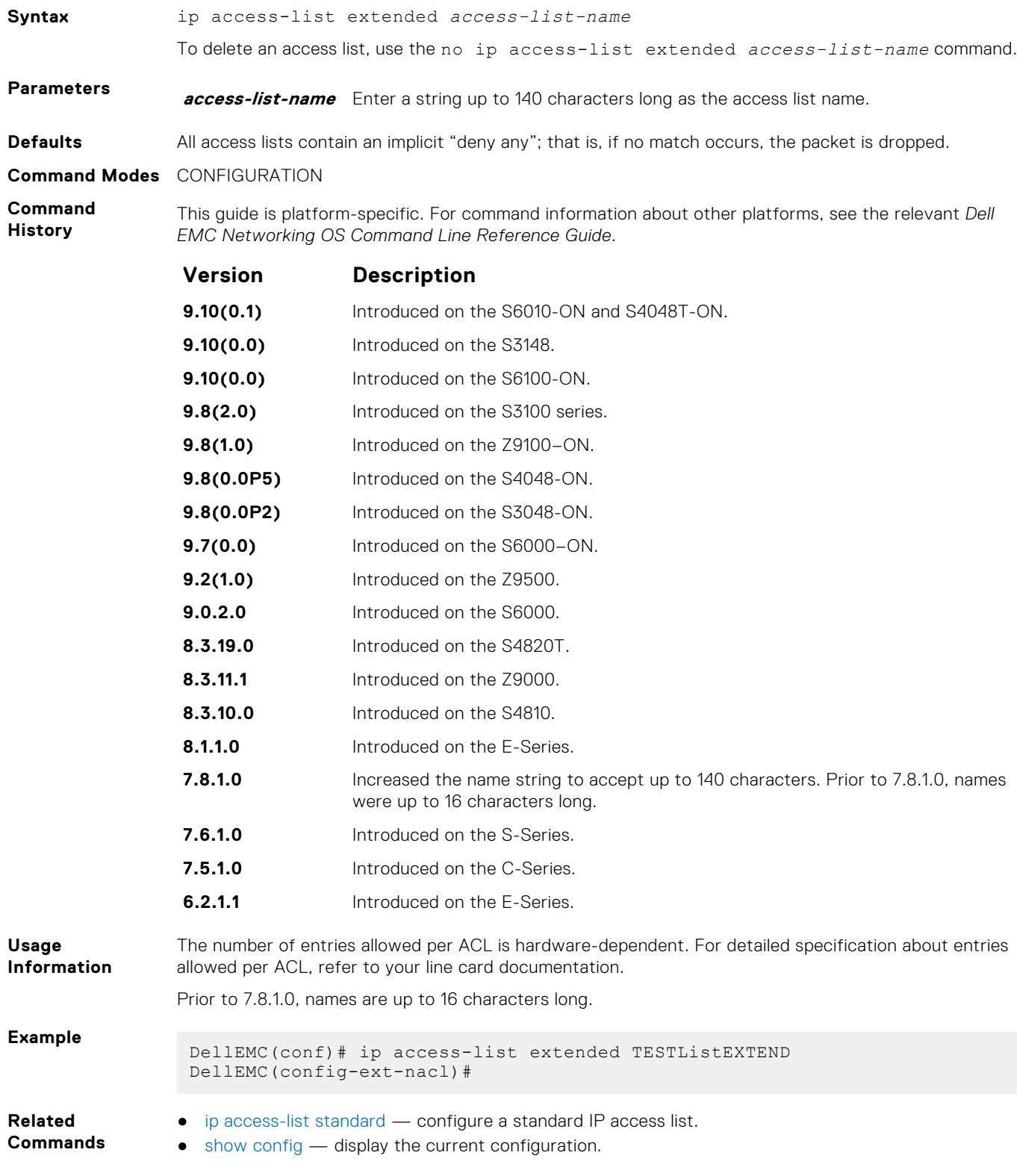

#### **permit**

To pass IP packets meeting the filter criteria, configure a filter.

**Syntax** permit {*source mask* | any | host *ip-address*} {*destination mask* | any | host *ip-address*} [ttl *operator*] [count [bytes]] [dscp *value*] [order] [fragments] [monitor] [no-drop]

To remove this filter, you have two choices:

- Use the no seq *sequence-number* command if you know the filter's sequence number.
- Use the no deny {*source mask* | any | host *ip-address*} {*destination mask* | any | host *ip-address*} command.

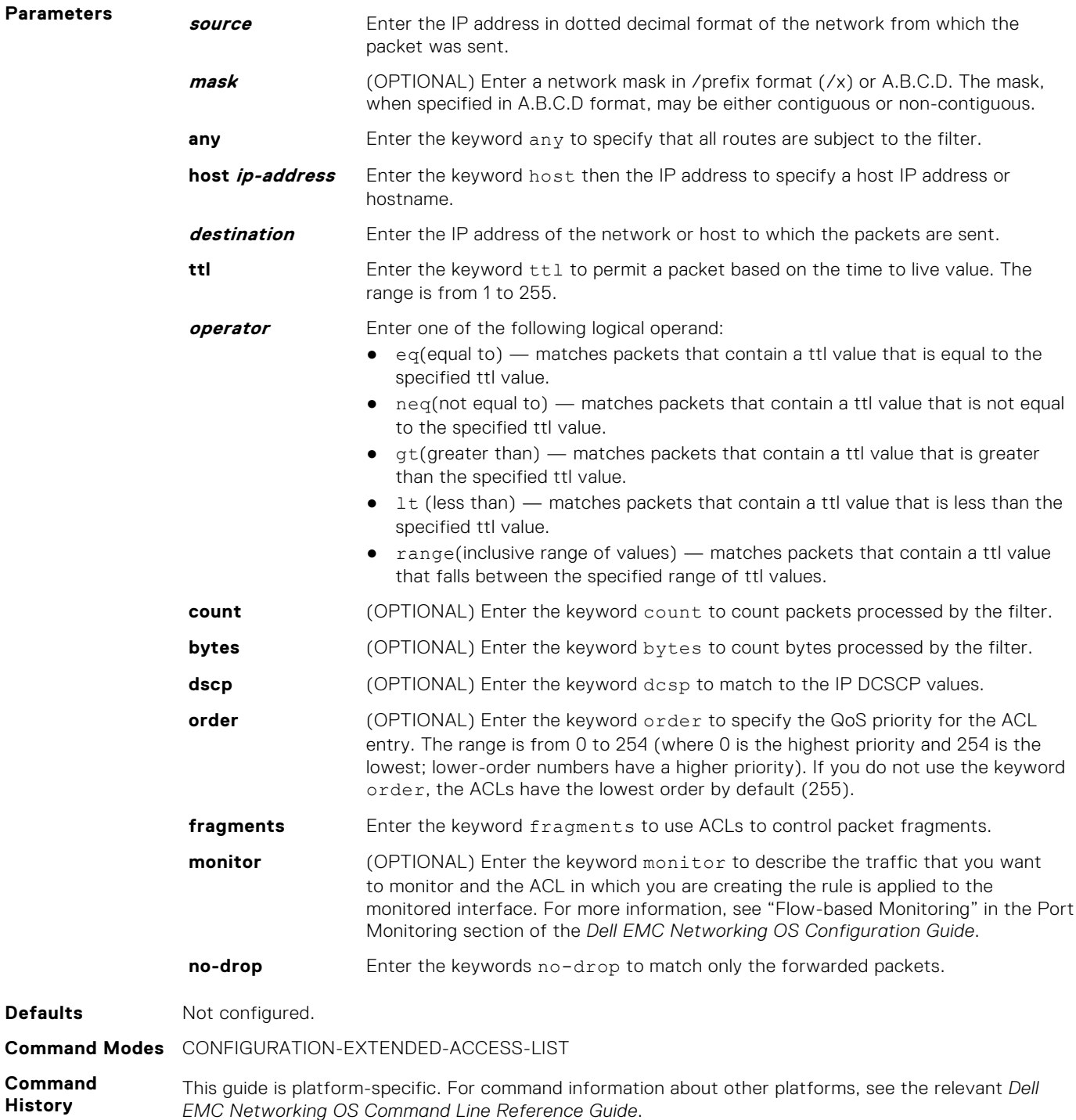

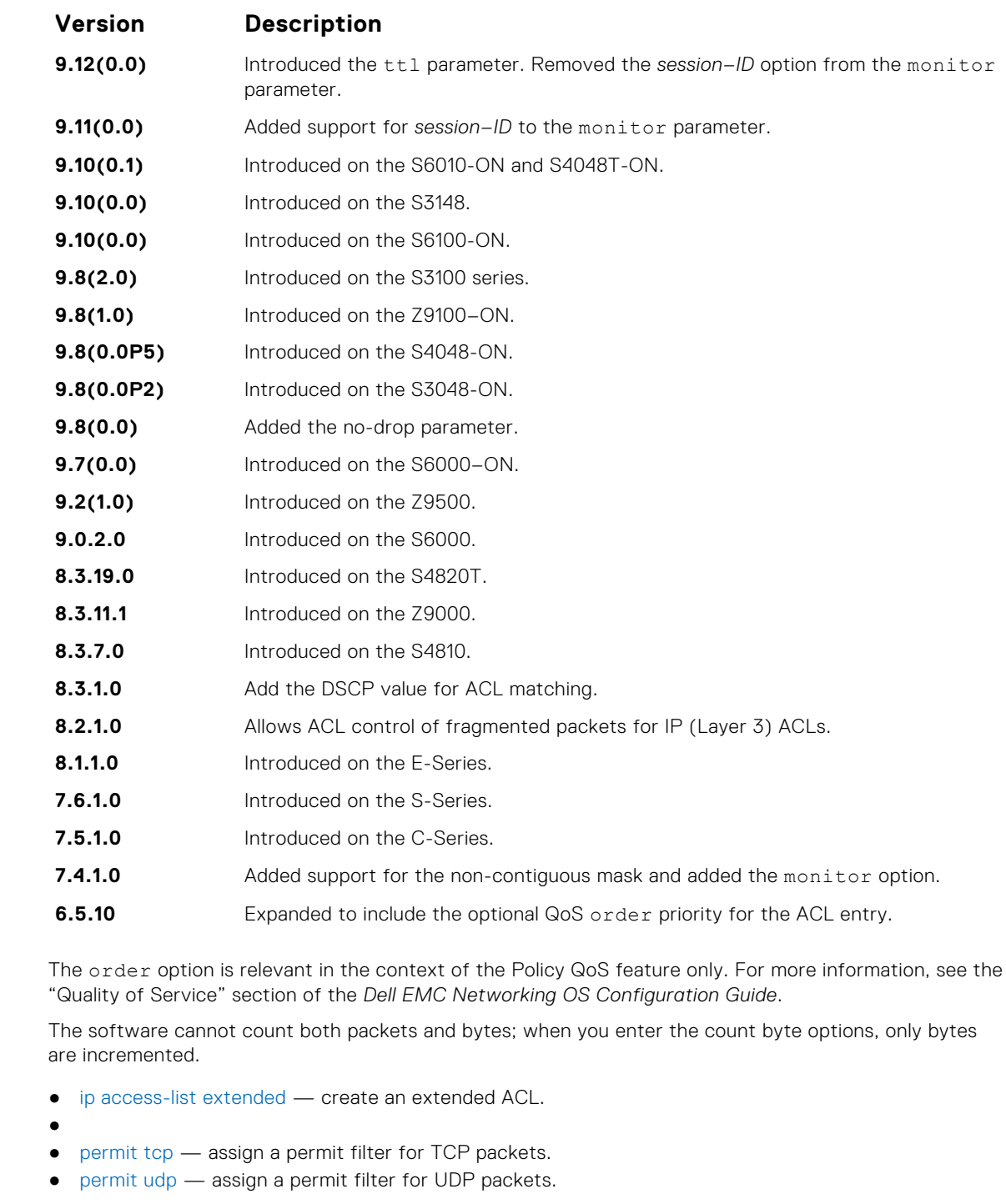

#### **permit tcp**

**Usage Information**

**Related Commands**

To pass TCP packets meeting the filter criteria, configure a filter.

**Syntax** permit tcp {*source mask* | any | host *ip-address*} [*bit*] [*operator port* [*port*]] {*destination mask* | any | host *ip-address*} [*bit*] [ttl *operator*] [dscp] [*operator port* [*port*]] [count [byte] [order] [fragments] [monitor] [no-drop]

To remove this filter, you have two choices:

● Use the no seq *sequence-number* command if you know the filter's sequence number.

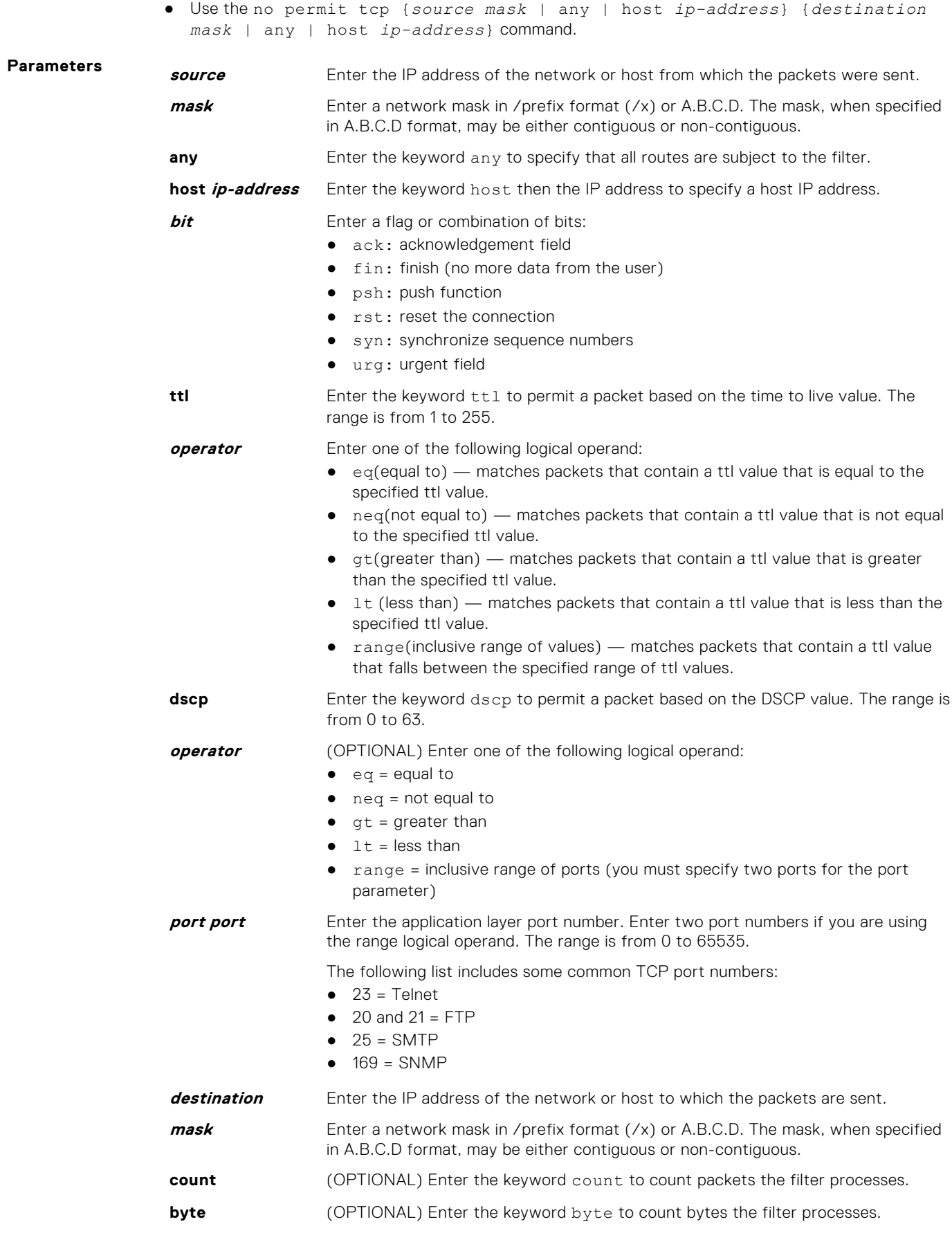

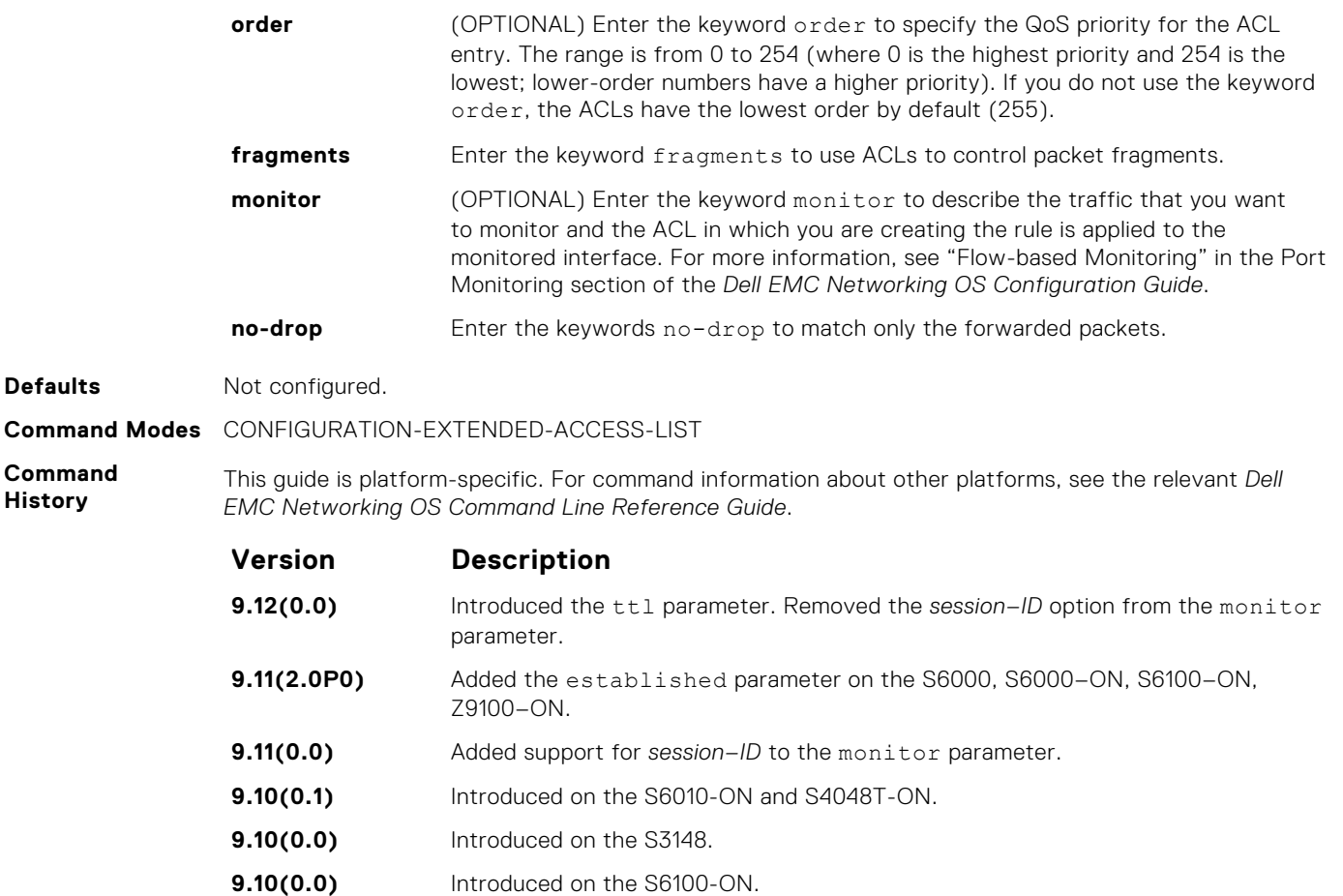

**9.8(2.0)** Introduced on the S3100 series.

**9.8(1.0)** Introduced on the Z9100–ON.

**9.8(0.0P5)** Introduced on the S4048-ON.

**9.8(0.0P2)** Introduced on the S3048-ON.

**9.8(0.0)** Added the no-drop parameter.

**9.7(0.0)** Introduced on the S6000-ON.

**9.2(1.0)** Introduced on the Z9500.

**9.0.2.0** Introduced on the S6000.

**8.3.19.0** Introduced on the S4820T.

**8.3.11.1** Introduced on the Z9000.

**8.3.7.0** Introduced on the S4810.

**8.3.1.0** Added the keyword dscp.

**8.2.1.0** Allows ACL control of fragmented packets for IP (Layer 3) ACLs.

**8.1.1.0** Introduced on the E-Series.

**7.6.1.0** Introduced on the S-Series.

**7.5.1.0** Introduced on the C-Series.

**7.4.1.0** Added support for non-contiguous mask and added the monitor option. Deprecated the keyword established.

**6.5.10** Expanded to include the optional QoS order priority for the ACL entry.
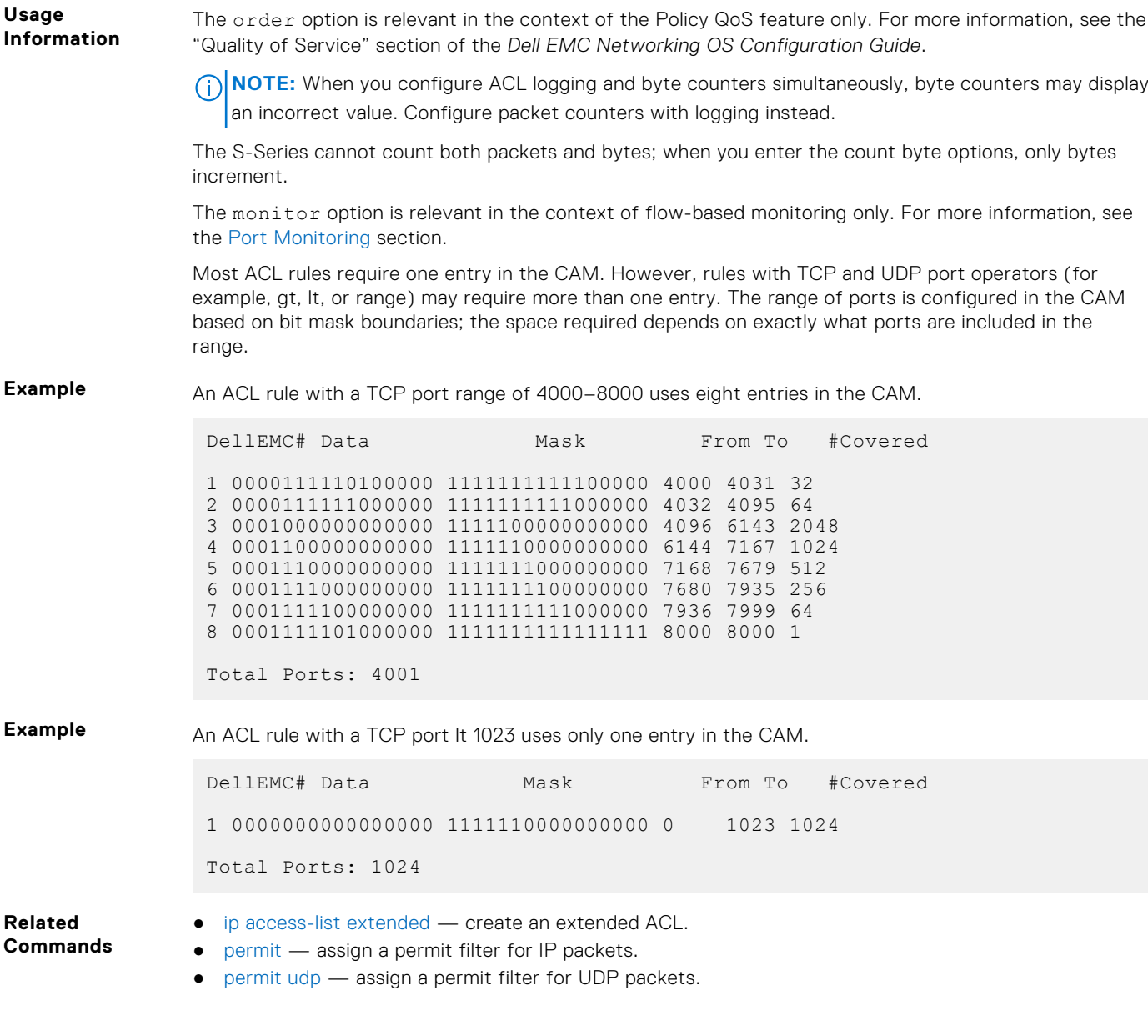

## **permit udp**

To pass UDP packets meeting the filter criteria, configure a filter.

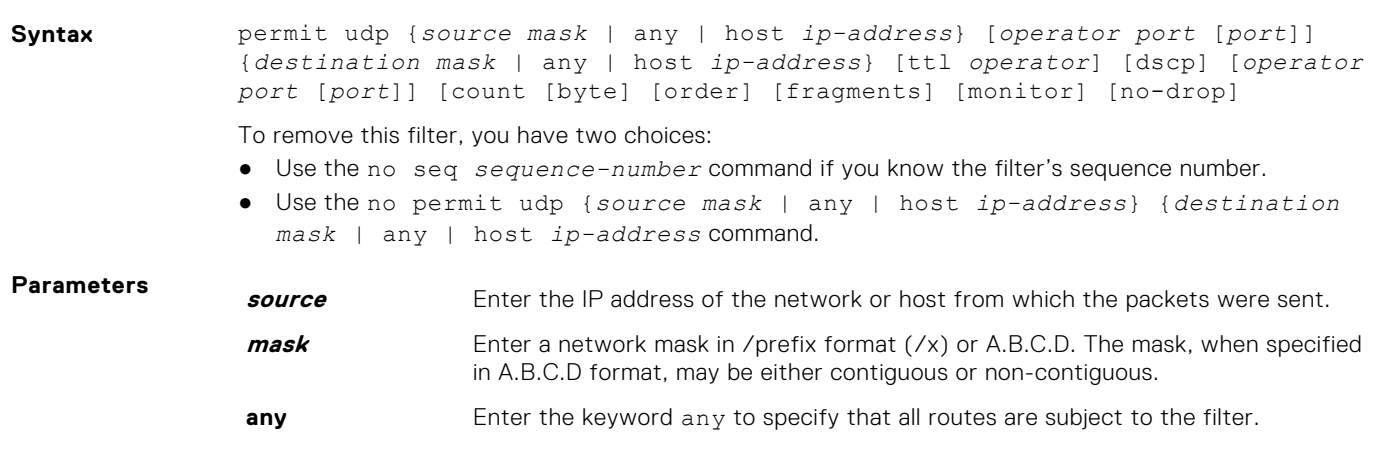

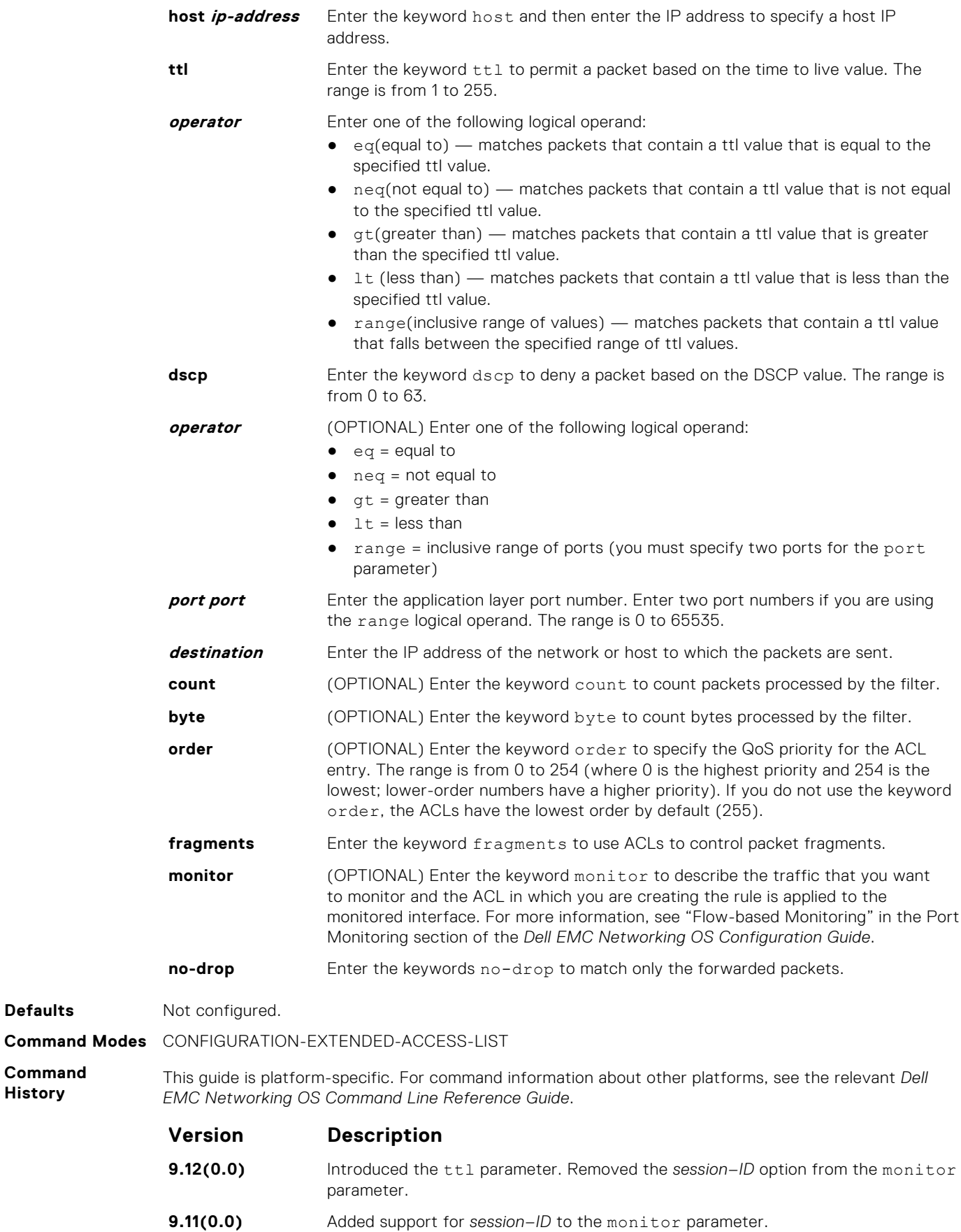

**9.10(0.1)** Introduced on the S6010-ON and S4048T-ON.

**Defaults** 

**Command History**

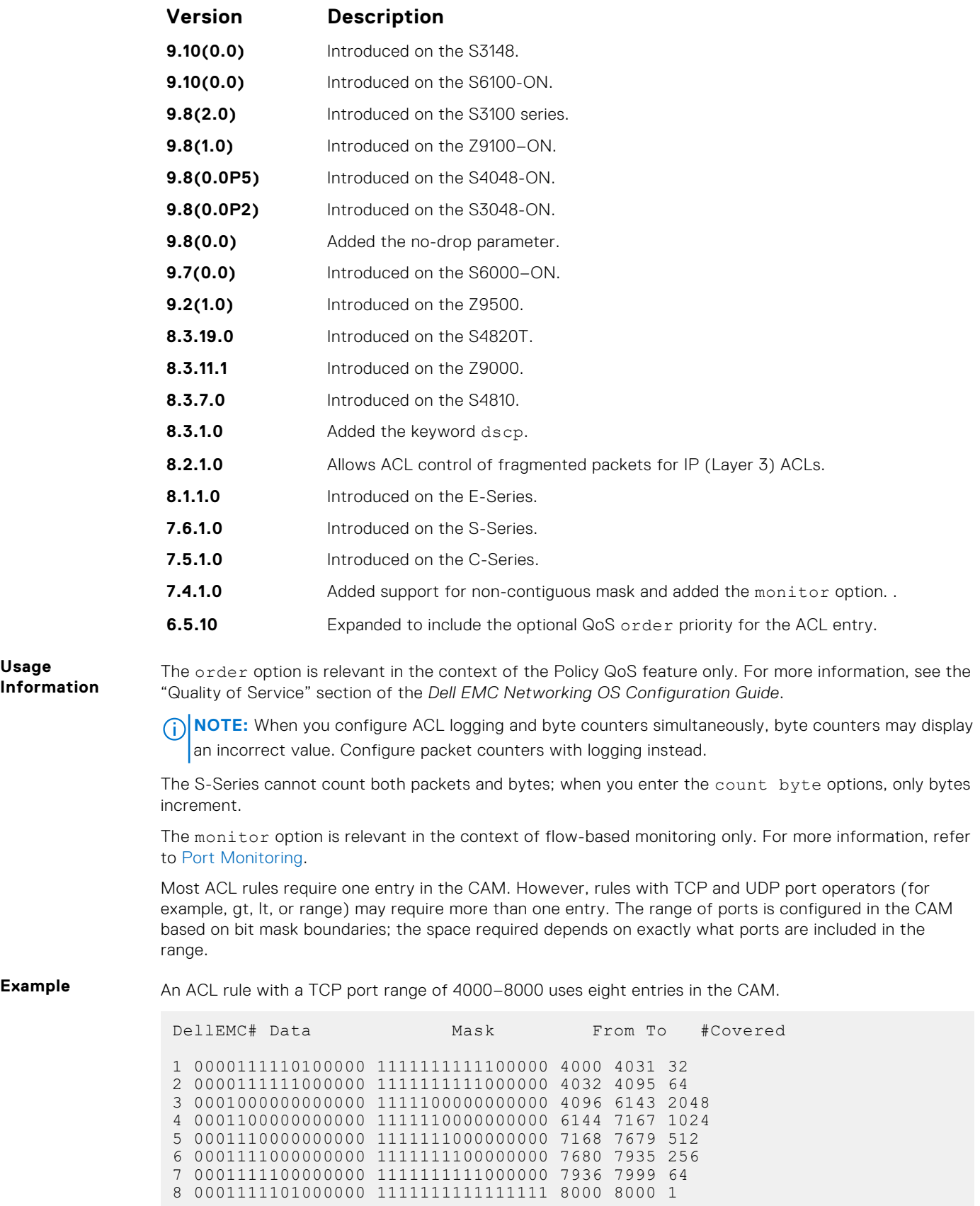

Total Ports: 4001

**Usage Information**

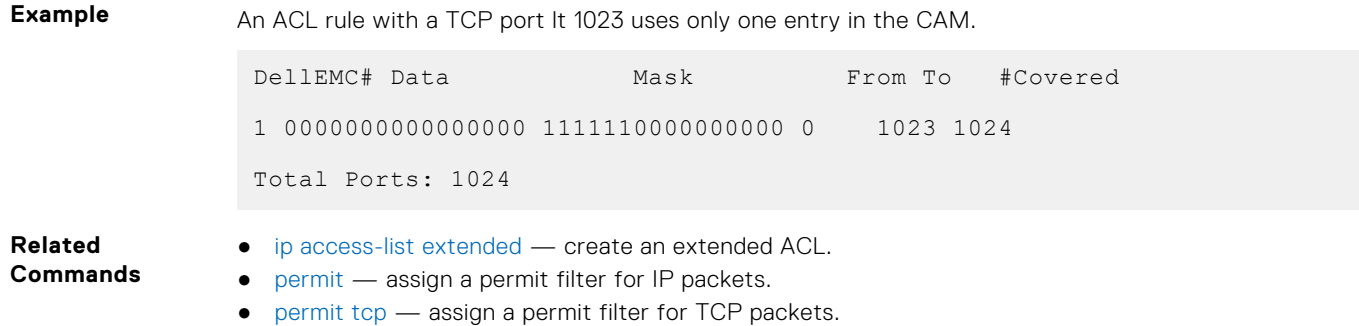

## **resequence access-list**

Re-assign sequence numbers to entries of an existing access-list.

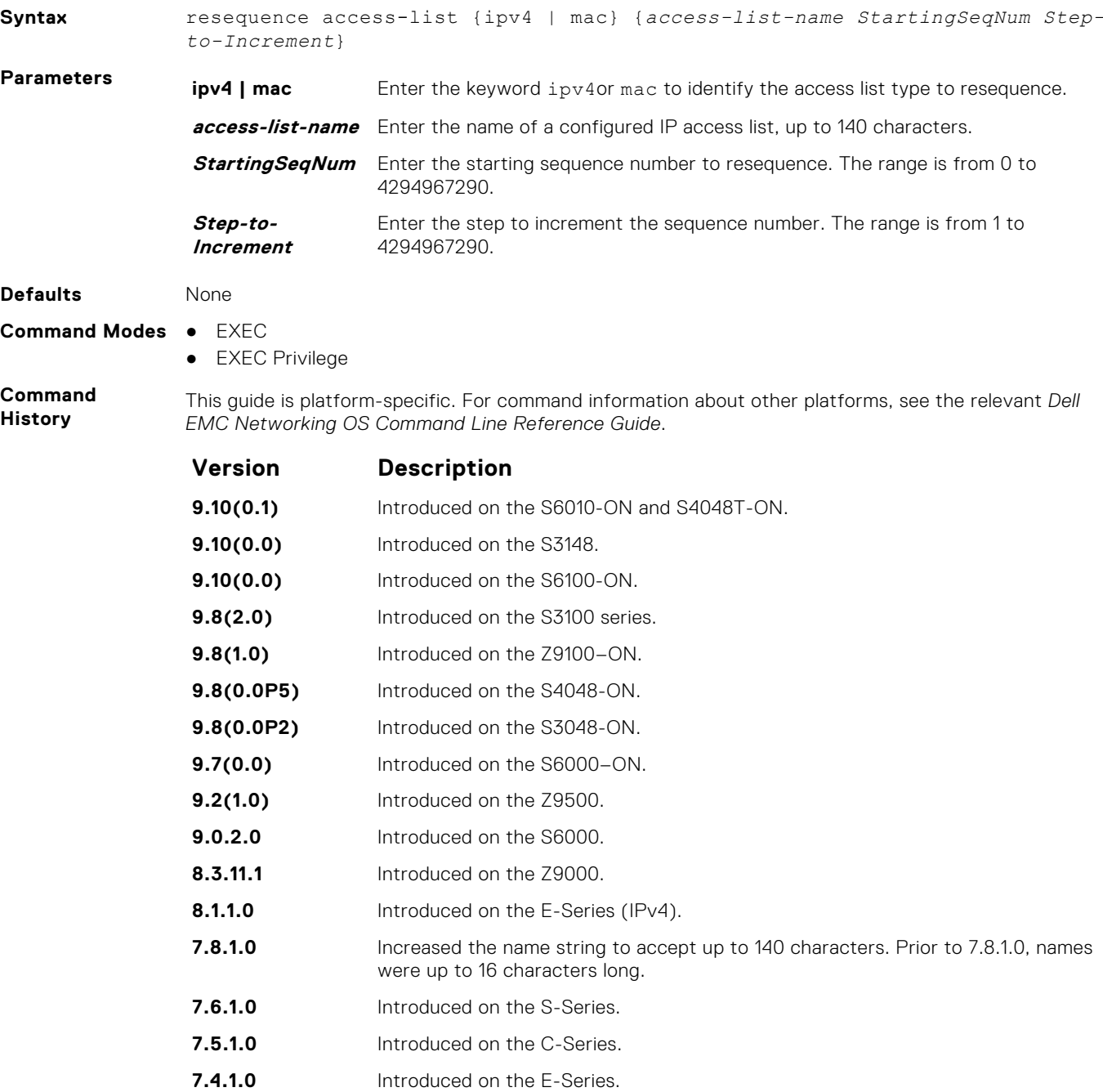

**Usage Information** When all sequence numbers are exhausted, this feature permits re-assigning a new sequence number to entries of an existing access-list.

### **seq**

Assign a sequence number to a deny or permit filter in an extended IP access list while creating the filter.

**Syntax** seq *sequence-number* {deny | permit} {*ip-protocol-number* | icmp | ip | tcp | udp} {*source mask* | any | host *ip-address*} {*destination mask* | any | host *ip-address*} [*operator* [*portnumber* ]] [ttl *operator*] [count [byte] | log] [dscp *value*] [ecn *value*] [fragments] [monitor [*session-ID*]] [no-drop] [order]

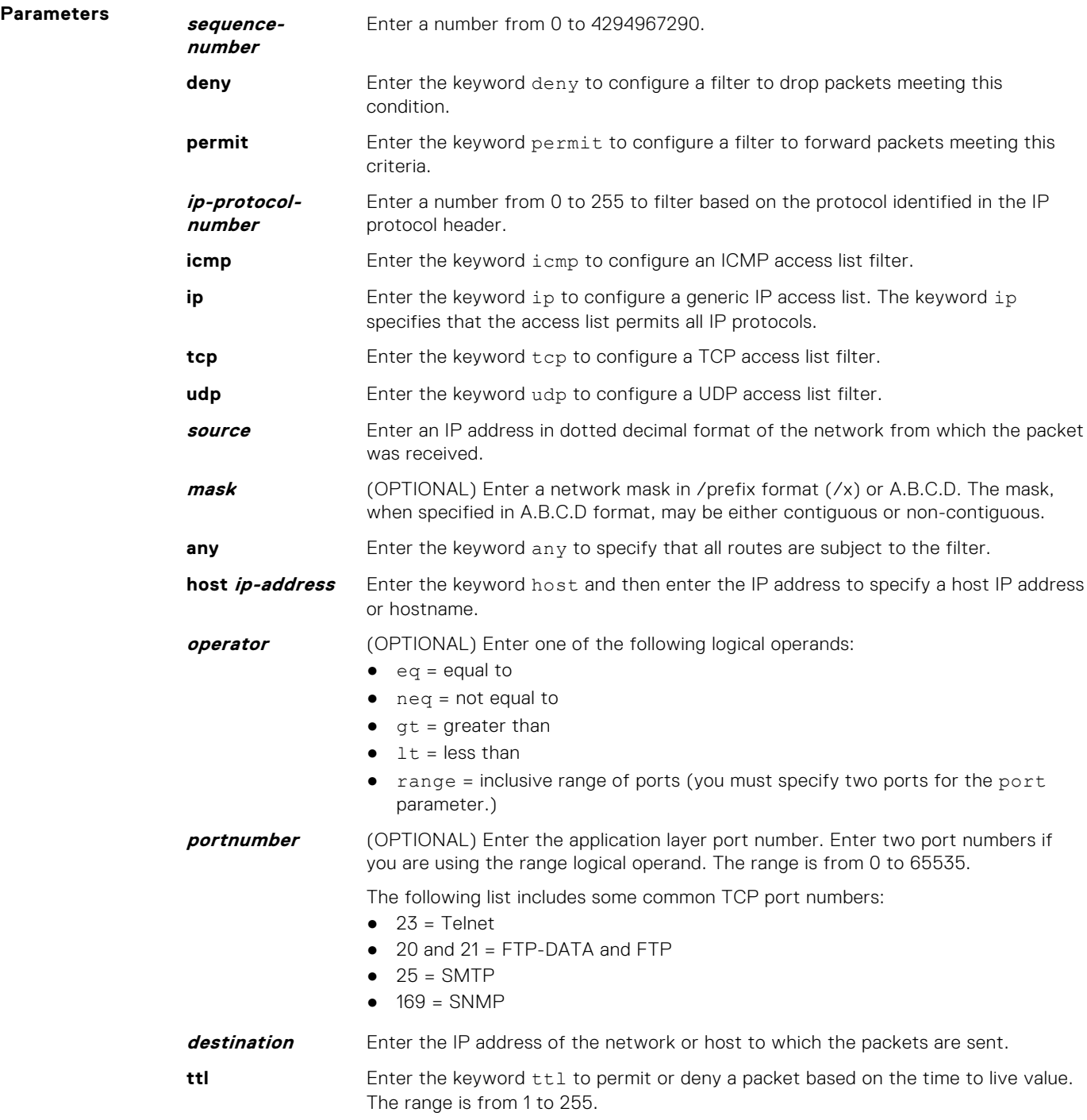

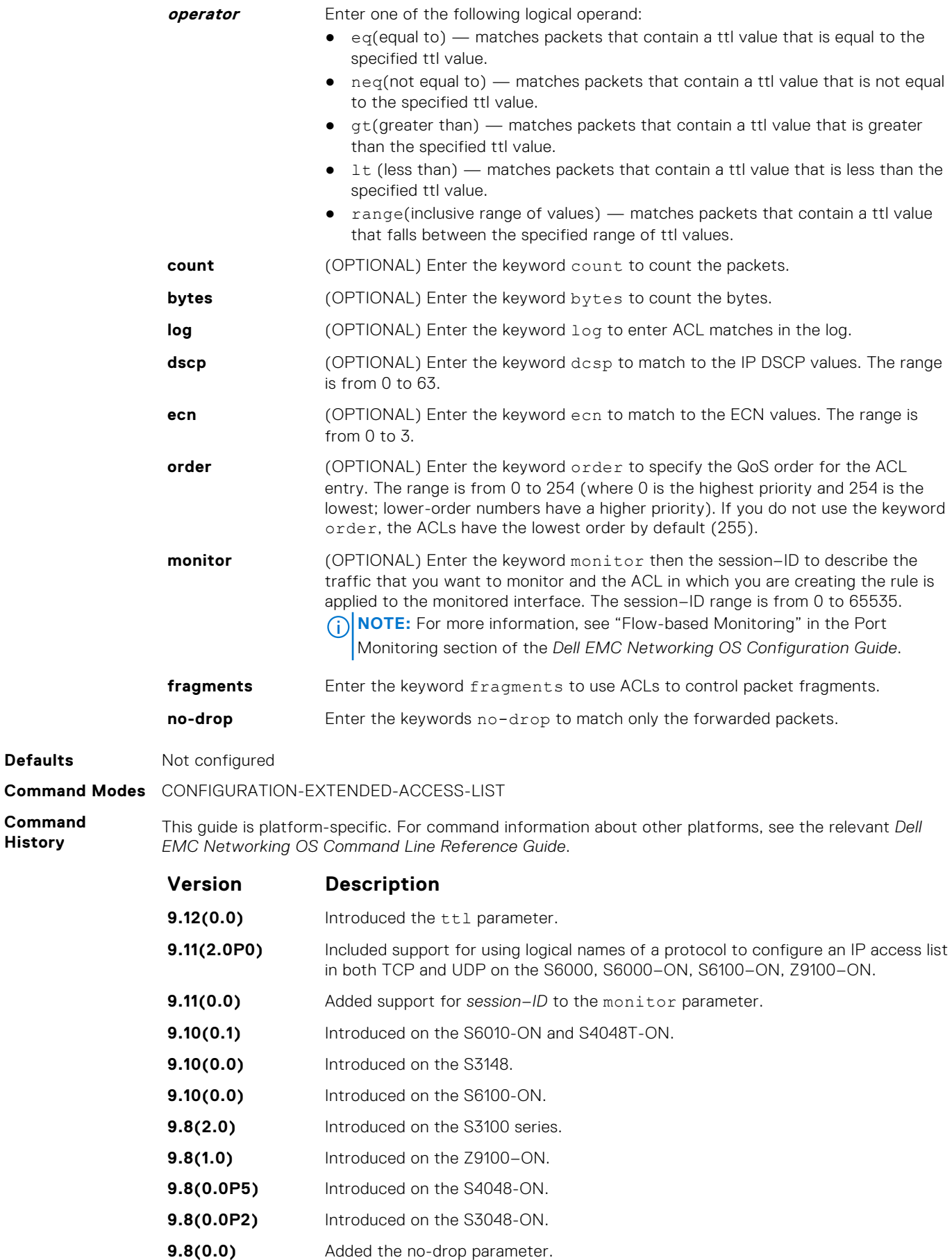

<span id="page-222-0"></span>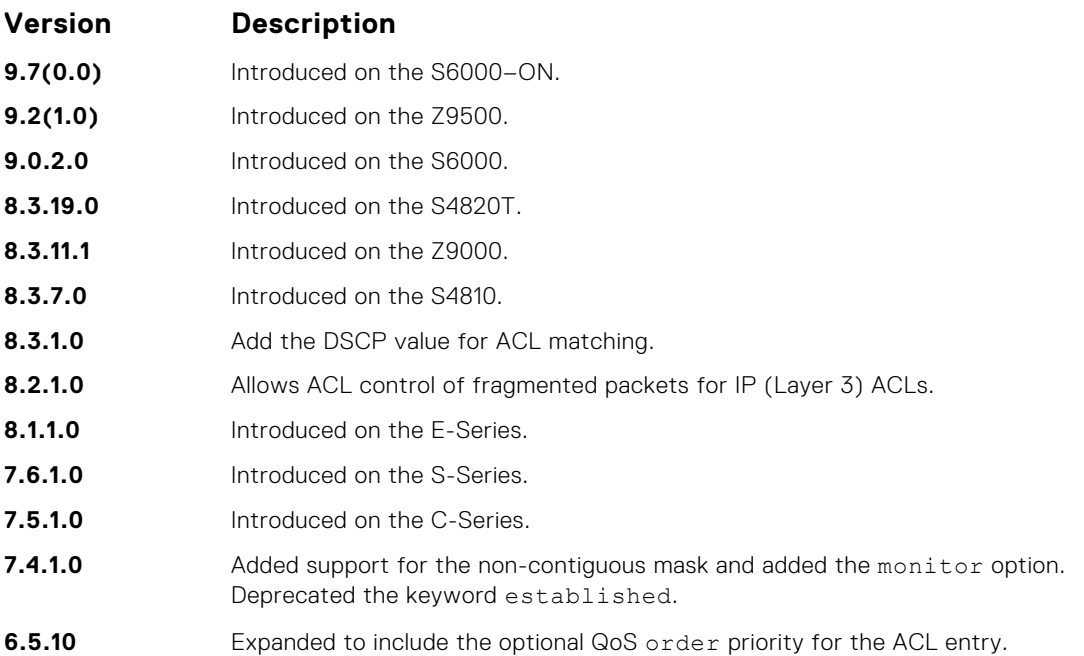

**Usage Information** The monitor option is relevant in the context of flow-based monitoring only. For more information, refer to [Port Monitoring](#page-1258-0).

The order option is relevant in the context of the Policy QoS feature only. The following applies:

- The seq *sequence-number* command is applicable only in an ACL group.
- The order option works across ACL groups that are applied on an interface via the QoS policy framework.
- The order option takes precedence over seq *sequence-number*.
- If you do not configure *sequence-number*, the rules with the same order value are ordered according to their configuration order.
- If you configure *sequence-number*, the sequence-number is used as a tie breaker for rules with the same order.

When you use the  $l \circ q$  option, the CP processor logs details about the packets that match. Depending on how many packets match the log entry and at what rate, the CP may become busy as it has to log these packets' details.

If you configure the *sequence-number*, the *sequence-number* is used as a tie breaker for rules with the same order.

**NOTE:** When you configure ACL logging and byte counters simultaneously, byte counters may display an incorrect value. Configure packet counters with logging instead.

#### **Related Commands**

- [deny](#page-195-0) configure a filter to drop packets.
- [permit](#page-197-0) configure a filter to forward packets.

# **Common MAC Access List Commands**

The following commands are available within both MAC ACL modes (Standard and Extended) and do not have mode-specific options. These commands allow you to clear, display, and assign MAC ACL configurations.

The platform supports both Ingress and Egress MAC ACLs.

The MAC ACL can be applied on Physical, Port-channel and VLAN interfaces. As per the specified rules in the ACL, the traffic on the interface/ VLAN members or Port-channel members will be permitted or denied.

## **clear counters mac access-group**

Clear counters for all or a specific MAC ACL.

**Syntax** clear counters mac access-group [*mac-list-name*] **Parameters mac-list-name** (OPTIONAL) Enter the name of a configured MAC access list.

**Command Modes** EXEC Privilege

**Command History** This guide is platform-specific. For command information about other platforms, see the relevant *Dell EMC Networking OS Command Line Reference Guide*.

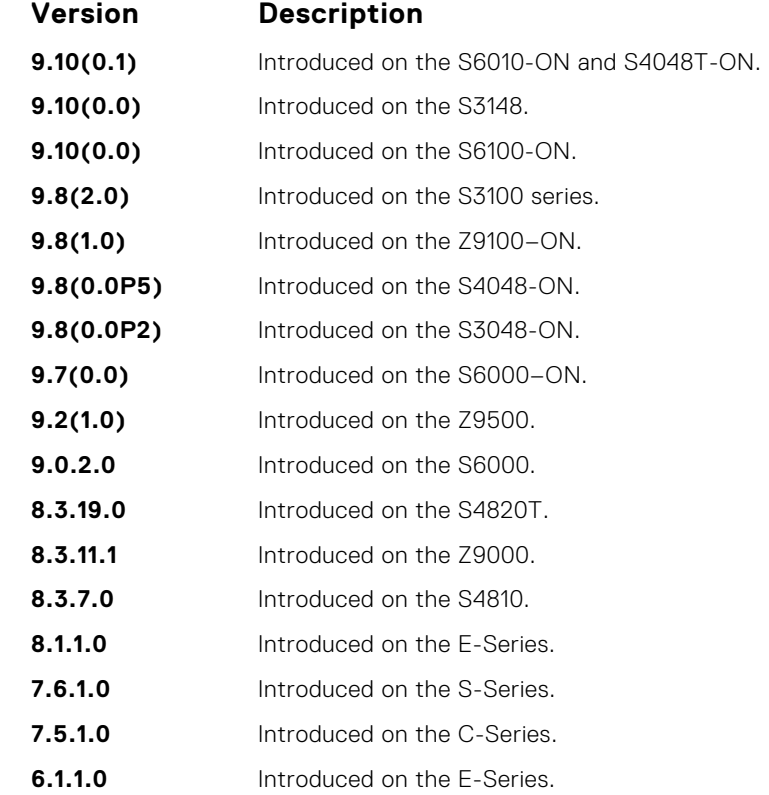

#### **mac access-group**

Apply a MAC ACL to traffic entering or exiting an interface. You can apply a MAC ACL on a physical, port-channel, or VLAN interface.

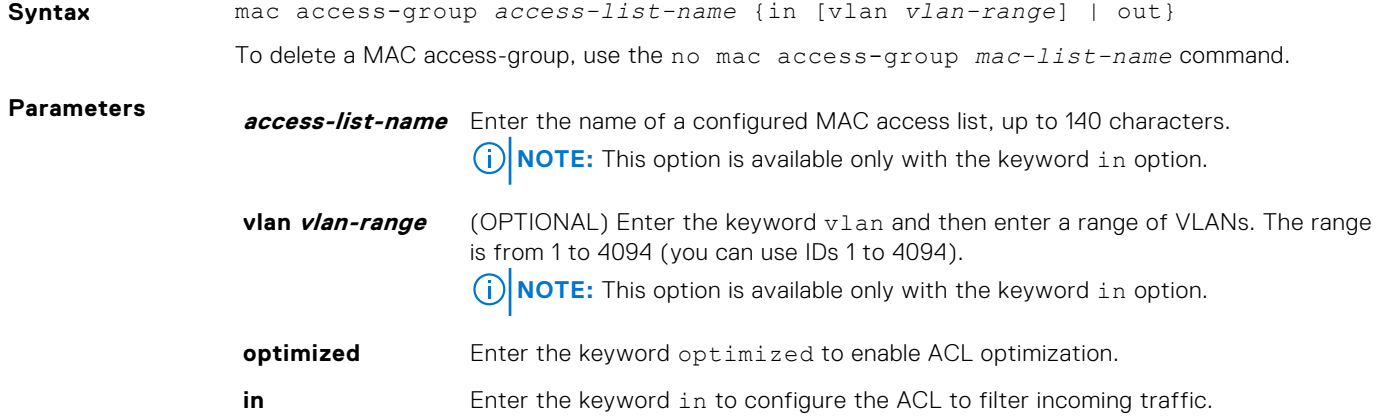

**out** Enter the keyword out to configure the ACL to filter outgoing traffic.

### **NOTE:**

1. If the MAC ACL is applied on VLAN, none of the VLAN members should have an access list applied for that VI AN.

2. If the MAC ACL is applied on a Physical or Port Channel interface, the VLAN in which this port is associated should not have an access list applied.

3. If the MAC ACL is applied on a VLAN, then that VLAN should not belong to VLAN ACL group.

4. If the MAC ACL is applied on a VLAN ACL group, then none of the VLANs in that group should have an access list applied on it.

#### **Defaults** none

**Command Modes** INTERFACE

**Command History**

This guide is platform-specific. For command information about other platforms, see the relevant *Dell EMC Networking OS Command Line Reference Guide*.

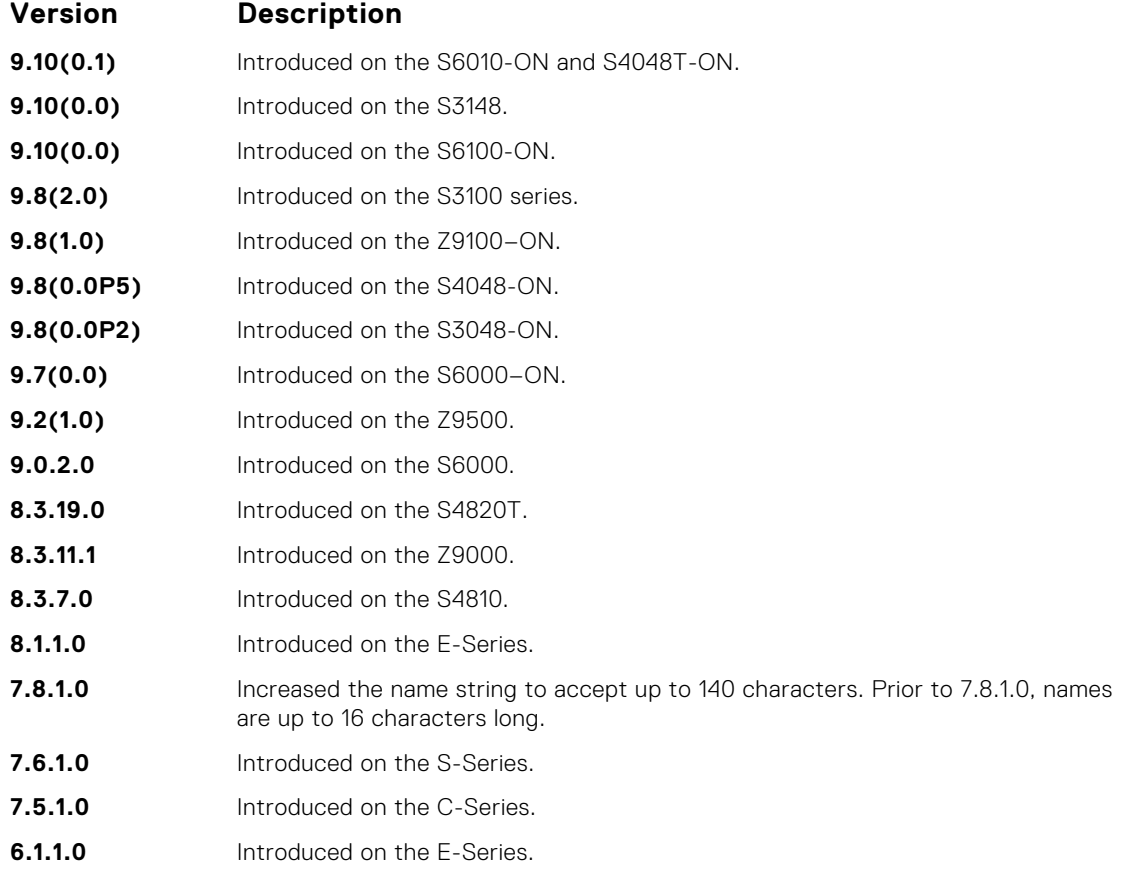

**Usage Information** You can assign one ingress ACL and one egress ACL (standard or extended) to an interface.

**Related Commands**

- [mac access-list standard](#page-228-0)  configure a standard MAC ACL.
- [mac access-list extended](#page-233-0)  configure an extended MAC ACL.

## <span id="page-225-0"></span>**show mac access-lists**

Display all of the Layer 2 ACLs configured in the system, whether or not they are applied to an interface, and the count of matches/mismatches against each ACL entry displayed.

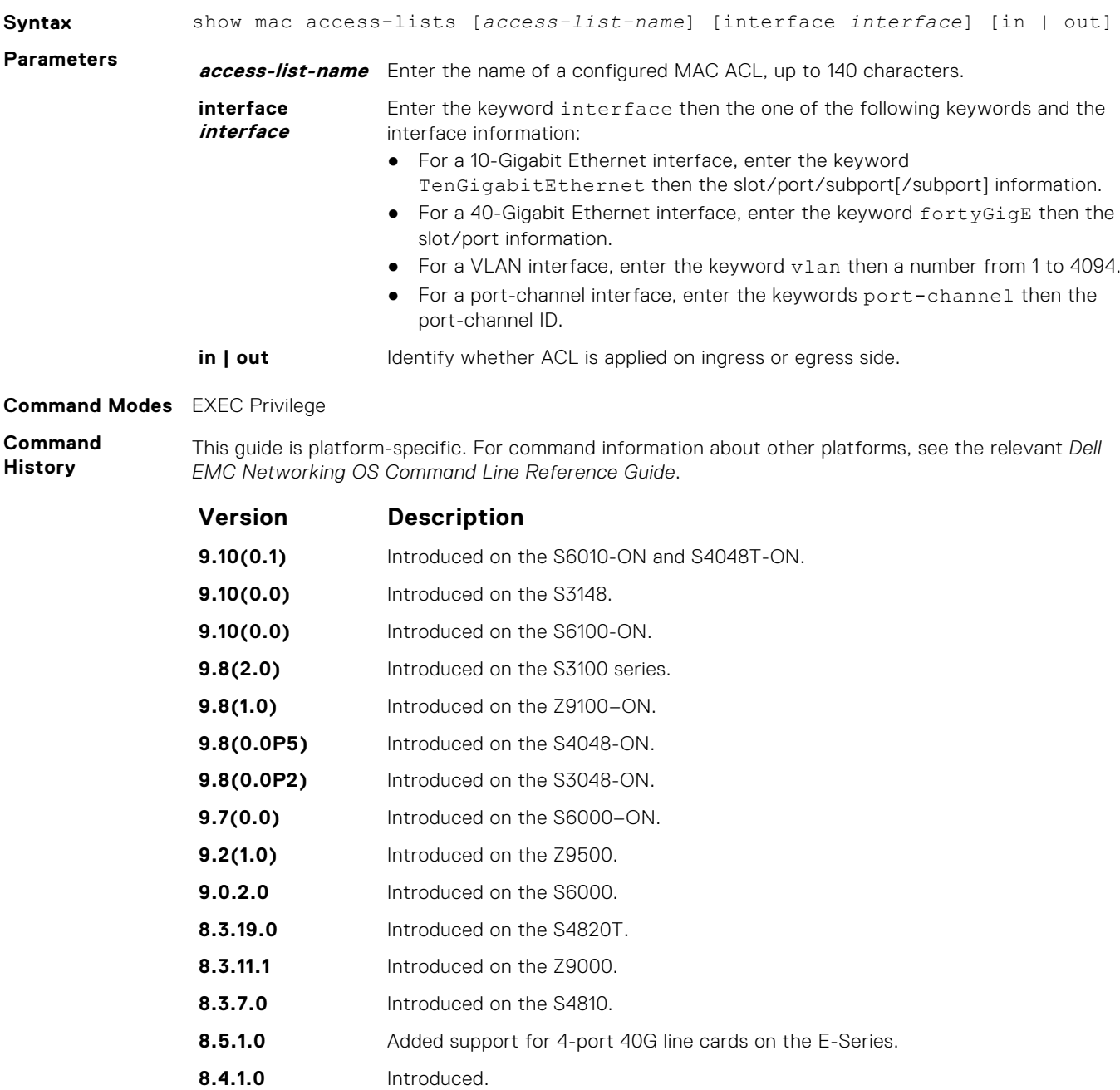

## **show mac accounting access-list**

Display MAC access list configurations and counters (if configured).

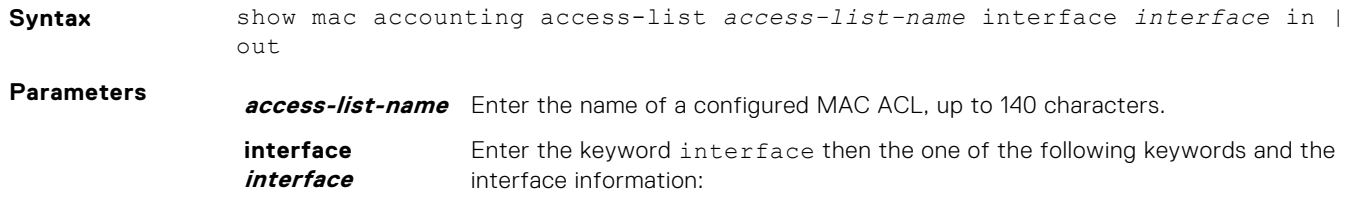

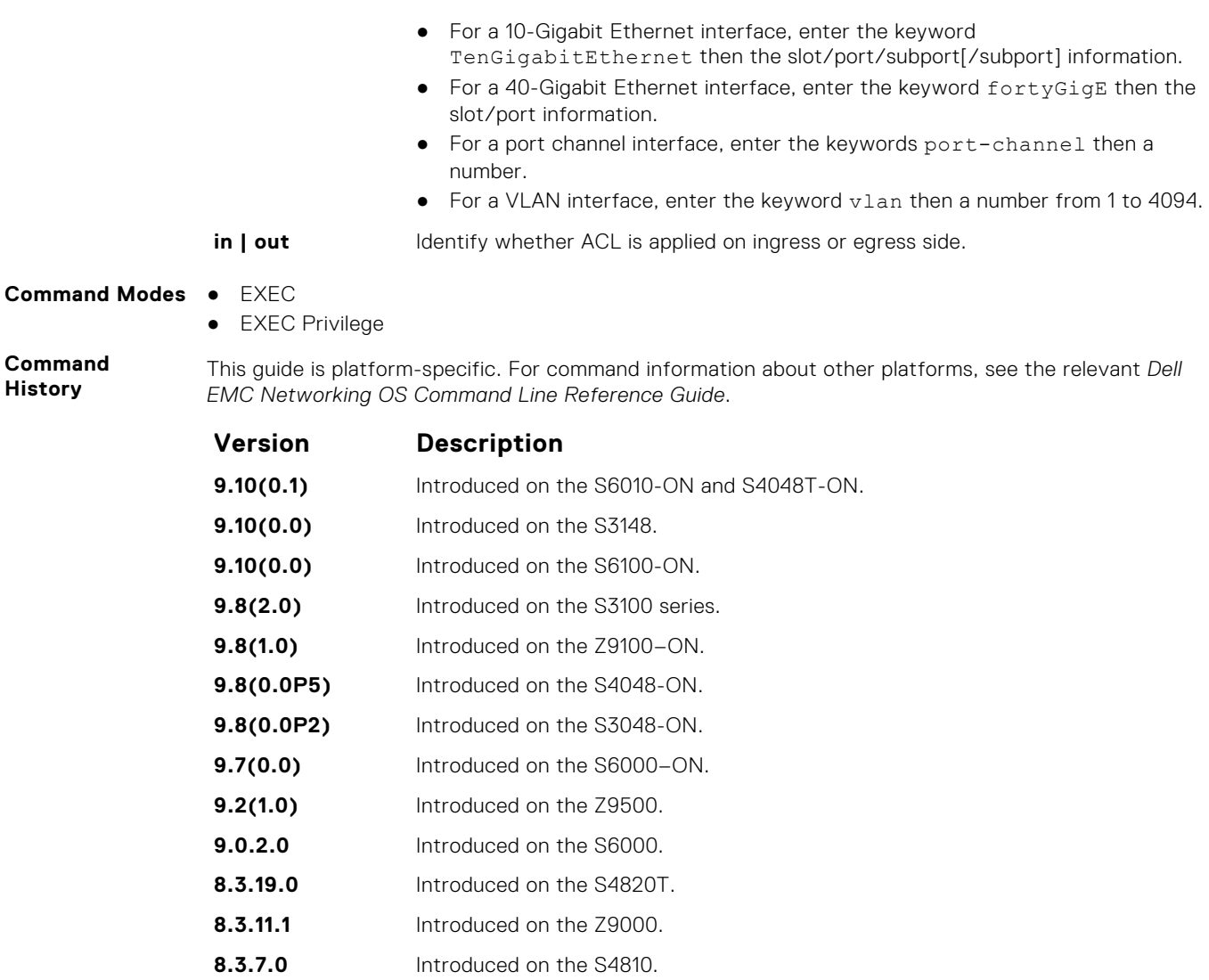

- **8.5.1.0** Added support for 4-port 40G line cards on the E-Series.
- **8.1.1.0** Introduced on the E-Series.
- **7.8.1.0** Increased the name string to accept up to 140 characters. Prior to 7.8.1.0, names are up to 16 characters long.
- **7.6.1.0** Introduced on the S-Series.
- **7.5.1.0** Introduced on the C-Series
- **6.1.1.0** Introduced on the E-Series.

**Usage Information** The ACL hit counters increment the counters for each matching rule, not just the first matching rule.

**Example**

DellEMC# show mac accounting access-list TestMac interface tengigabitethernet 1/8 in Ingress Standard mac access-list TestMac on TenGigabitEthernet 1/89 Total cam count 2 seq 5 permit aa:aa:aa:aa:00:00 00:00:00:00:ff:ff count (0 packets) seq 10 deny any count (20072594 packets) DellEMC#

# <span id="page-227-0"></span>**Standard MAC ACL Commands**

When you create an access control list without any rule and then apply it to an interface, the ACL behavior reflects implicit permit. These commands configure standard MAC ACLs and support both Ingress and Egress MAC ACLs.

**NOTE:** For more information, also refer to the [Commands Common to all ACL Types](#page-185-0) and [Common MAC Access List](#page-222-0) [Commands](#page-222-0) sections.

## **deny**

To drop packets with a the MAC address specified, configure a filter.

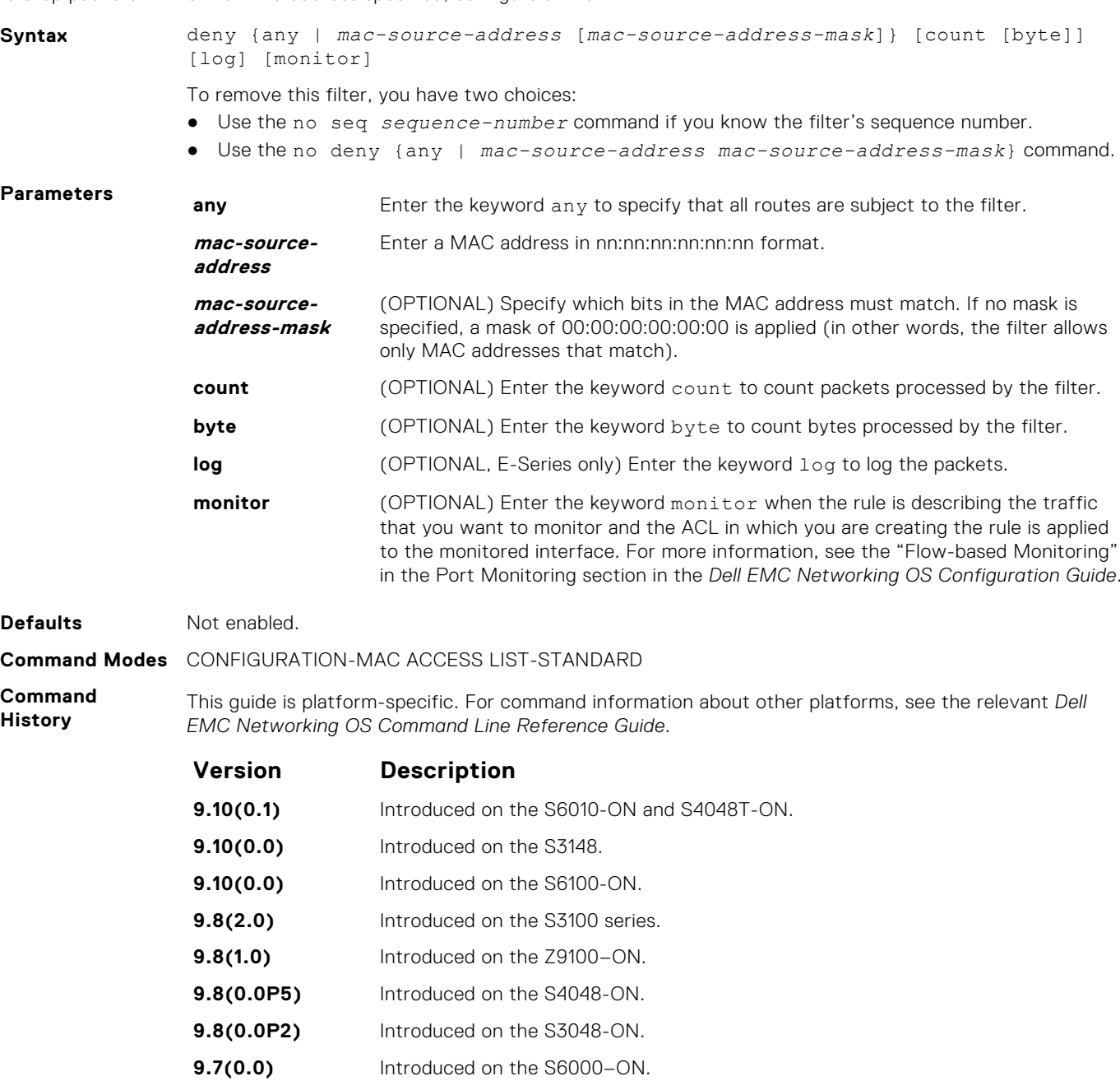

- **9.0.2.0** Introduced on the S6000.
- **8.3.19.0** Introduced on the S4820T.
- **8.3.11.1** Introduced on the Z9000.

<span id="page-228-0"></span>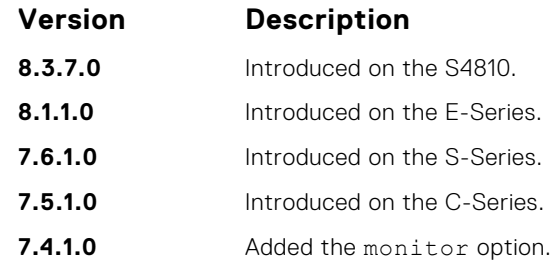

**Usage Information**

When you use the log option, the CP processor logs detail the packets that match. Depending on how many packets match the log entry and at what rate, the CP may become busy as it has to log these packets' details.

**NOTE:** When you configure ACL logging and byte counters simultaneously, byte counters may display an incorrect value. Configure packet counters with logging instead.

**Related Commands**

- [permit](#page-229-0) configures a MAC address filter to pass packets.
- [seq](#page-230-0) configures a MAC address filter with a specified sequence number.

### **mac access-list standard**

To configure a standard MAC ACL, name a new or existing MAC access control list (MAC ACL) and enter MAC ACCESS LIST mode. Also refer to the Commands Common to all ACL Types section and the Common MAC Access List Commands section.

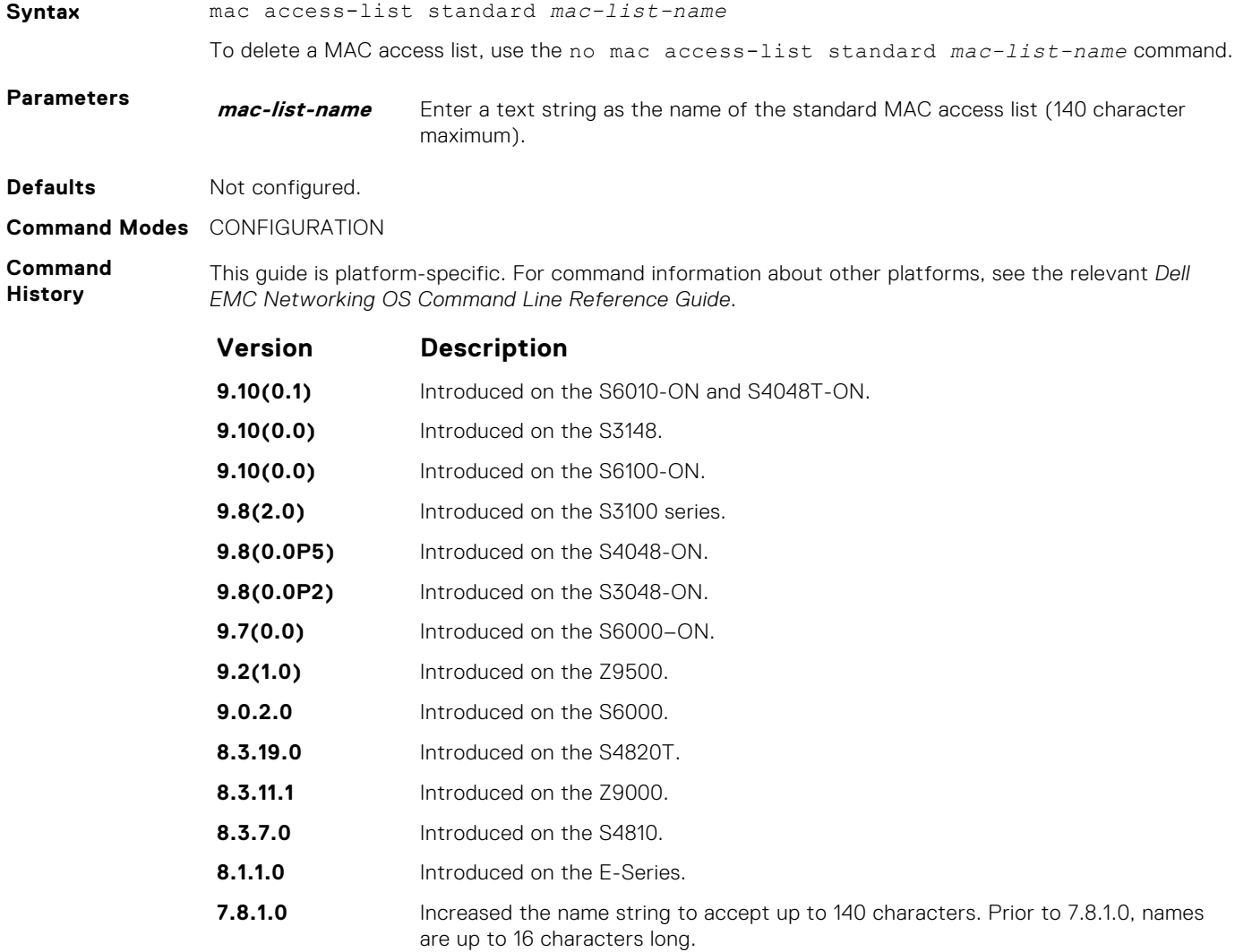

<span id="page-229-0"></span>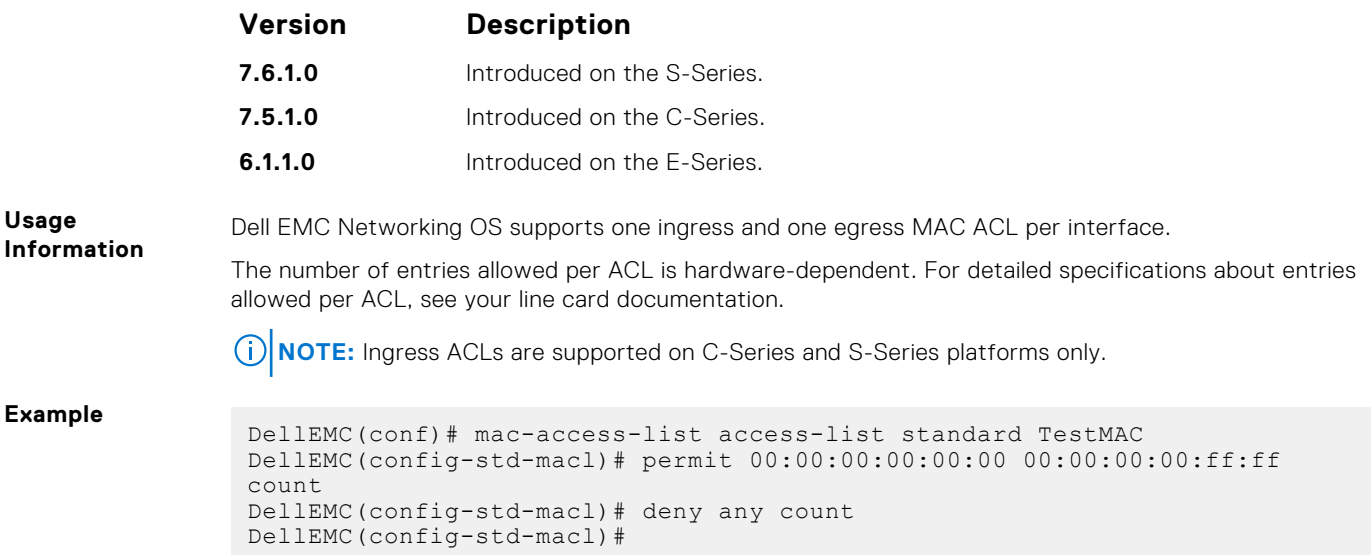

## **permit**

To forward packets from a specific source MAC address, configure a filter.

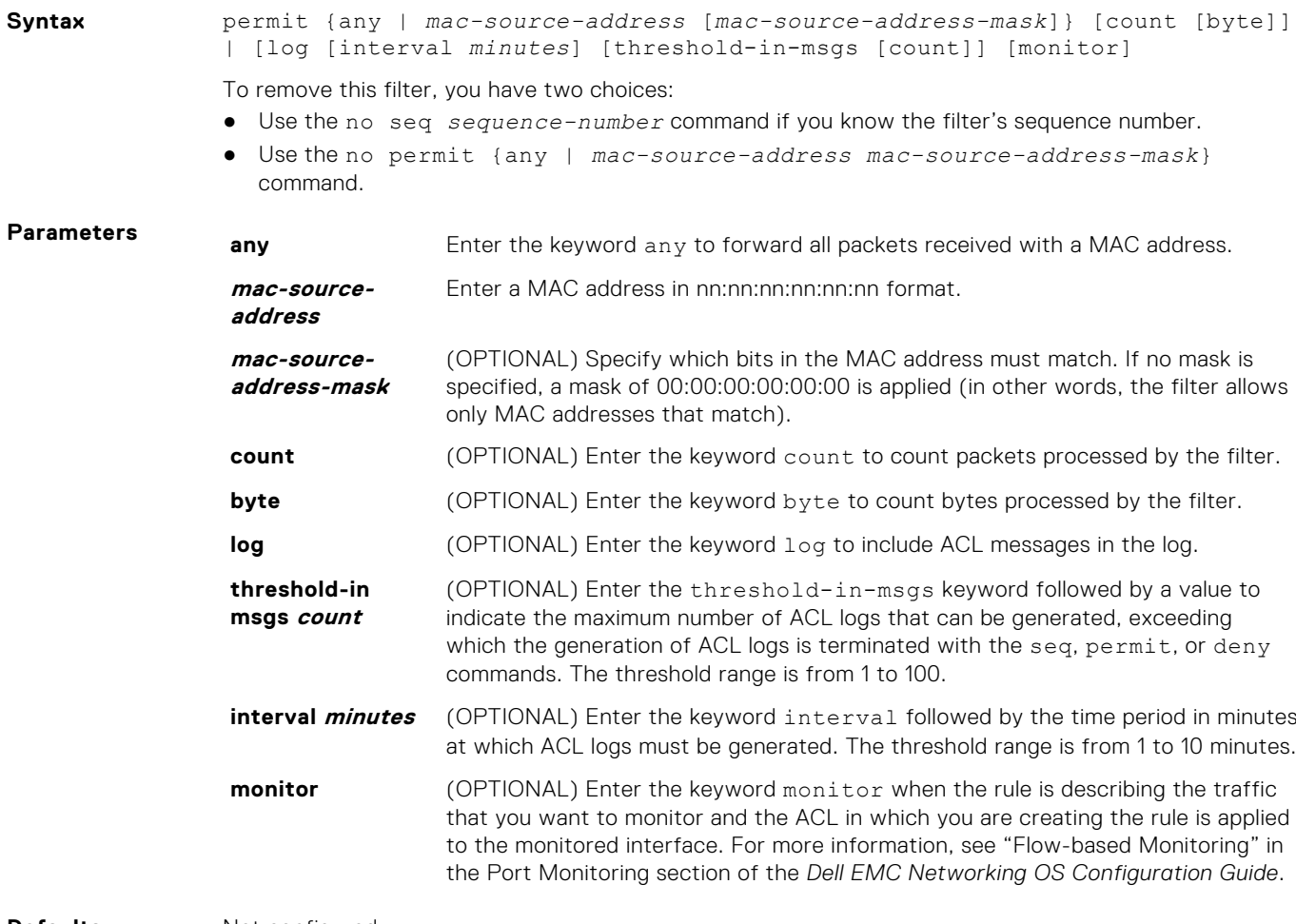

**Defaults** Not configured.

**Command Modes** CONFIGURATION-MAC ACCESS LIST-STANDARD

<span id="page-230-0"></span>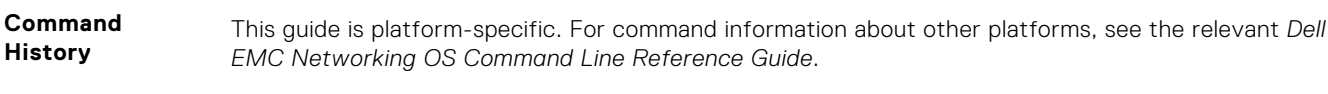

**Version Description**

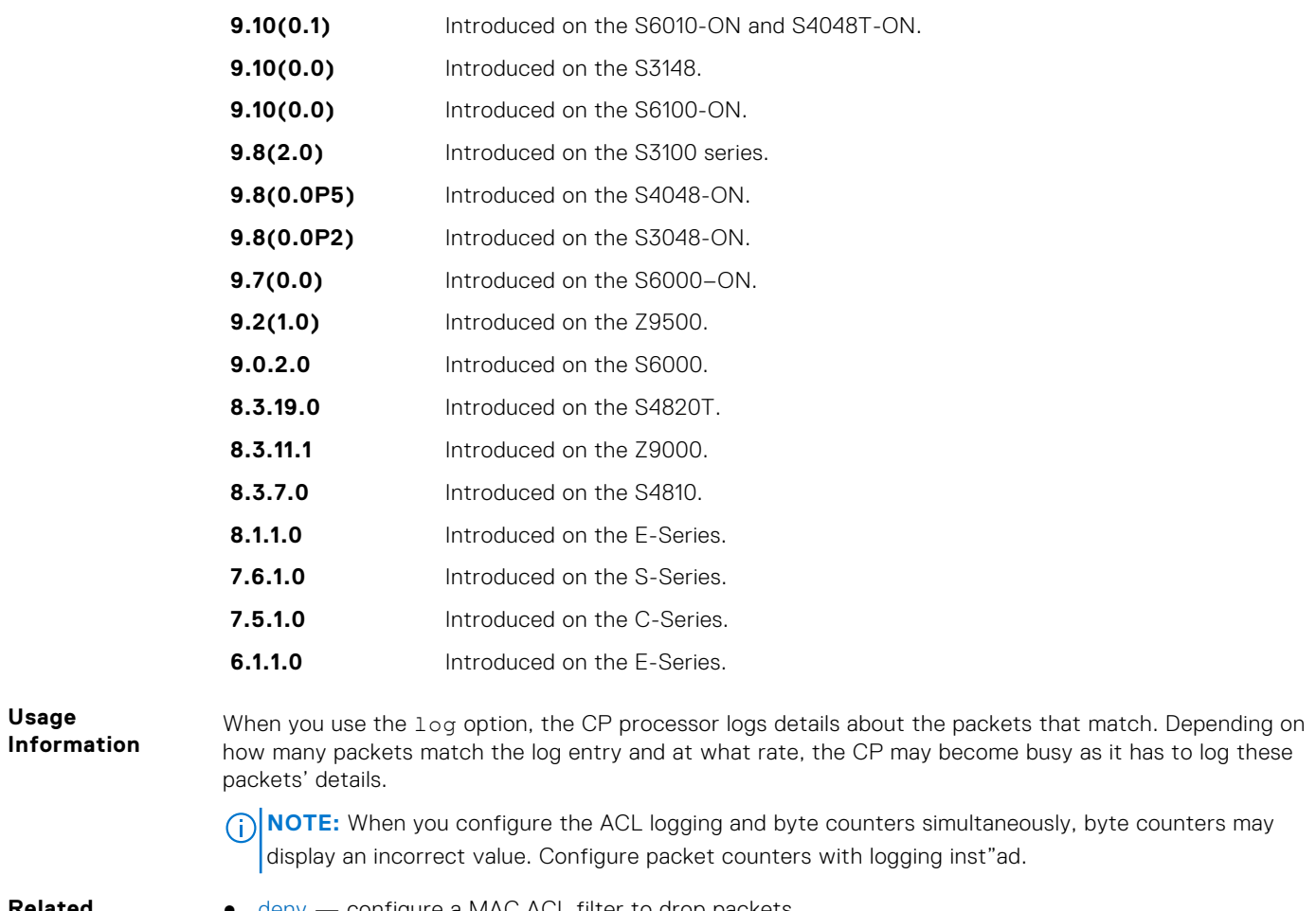

**Related Commands**

- [deny](#page-227-0) configure a MAC ACL filter to drop packets.
- seq configure a MAC ACL filter with a specified sequence number.

### **seq**

To a deny or permit filter in a MAC access list while creating the filter, assign a sequence number.

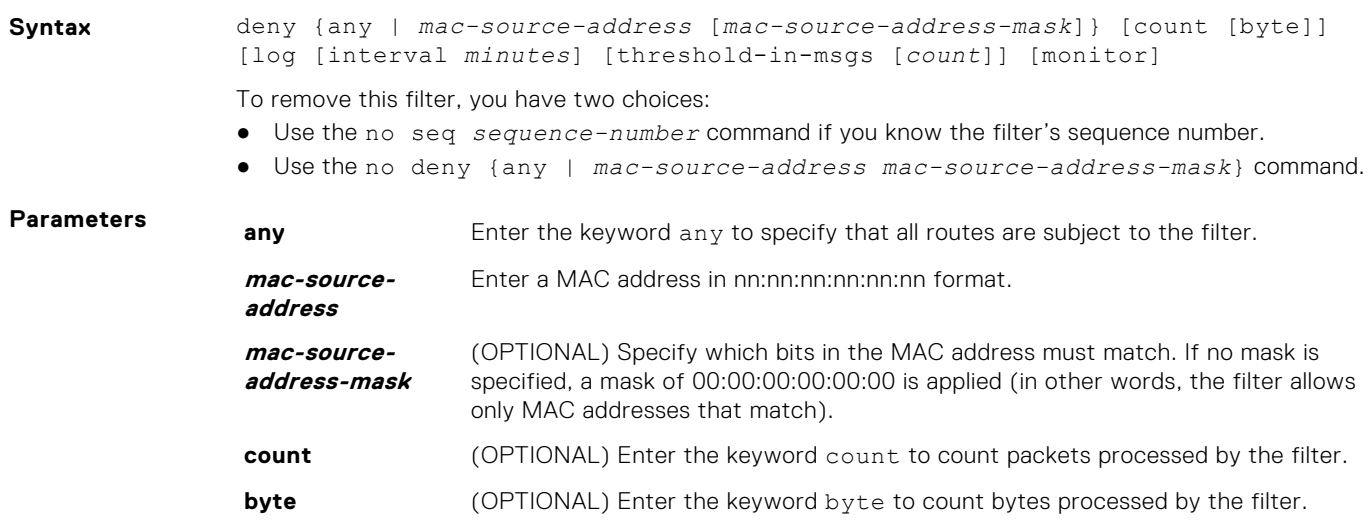

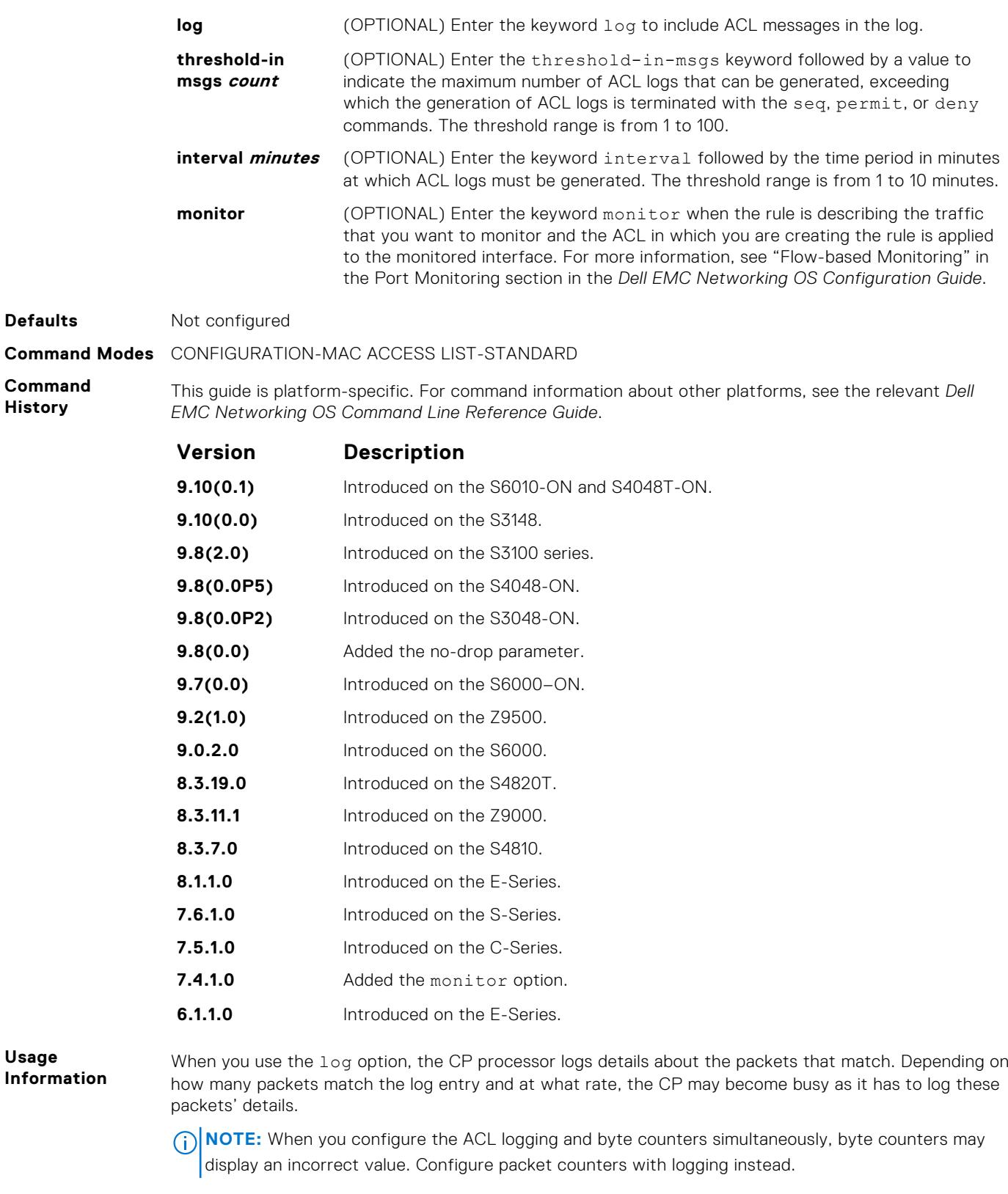

- [deny](#page-227-0) configure a filter to drop packets.
- [permit](#page-229-0) configure a filter to forward packets.

# **Extended MAC ACL Commands**

When an access-list is created without any rule and then applied to an interface, ACL behavior reflects implicit permit. The following commands configure Extended MAC ACLs.

The platform supports both Ingress and Egress MAC ACLs.

**(i) NOTE:** For more information, also refer to the [Commands Common to all ACL Types](#page-185-0) and [Common MAC Access List](#page-222-0) [Commands](#page-222-0) sections.

### **deny**

To drop packets that match the filter criteria, configure a filter.

**Syntax** deny {any | host *mac-address* | *mac-source-address mac-source-addressmask*} {any | host *mac-address* | *mac-destination-address mac-destinationaddress-mask*} [*ethertype-operator*] [count [byte]] [log [interval *minutes*] [threshold-in-msgs [*count*]] [monitor]

To remove this filter, you have two choices:

● Use the no seq *sequence-number* command if you know the filter's sequence number.

● Use the no deny {any | host *mac-address* | *mac-source-address mac-sourceaddress-mask*} {any | *host mac-address* | *mac-destination-address macdestination-address-mask*} command.

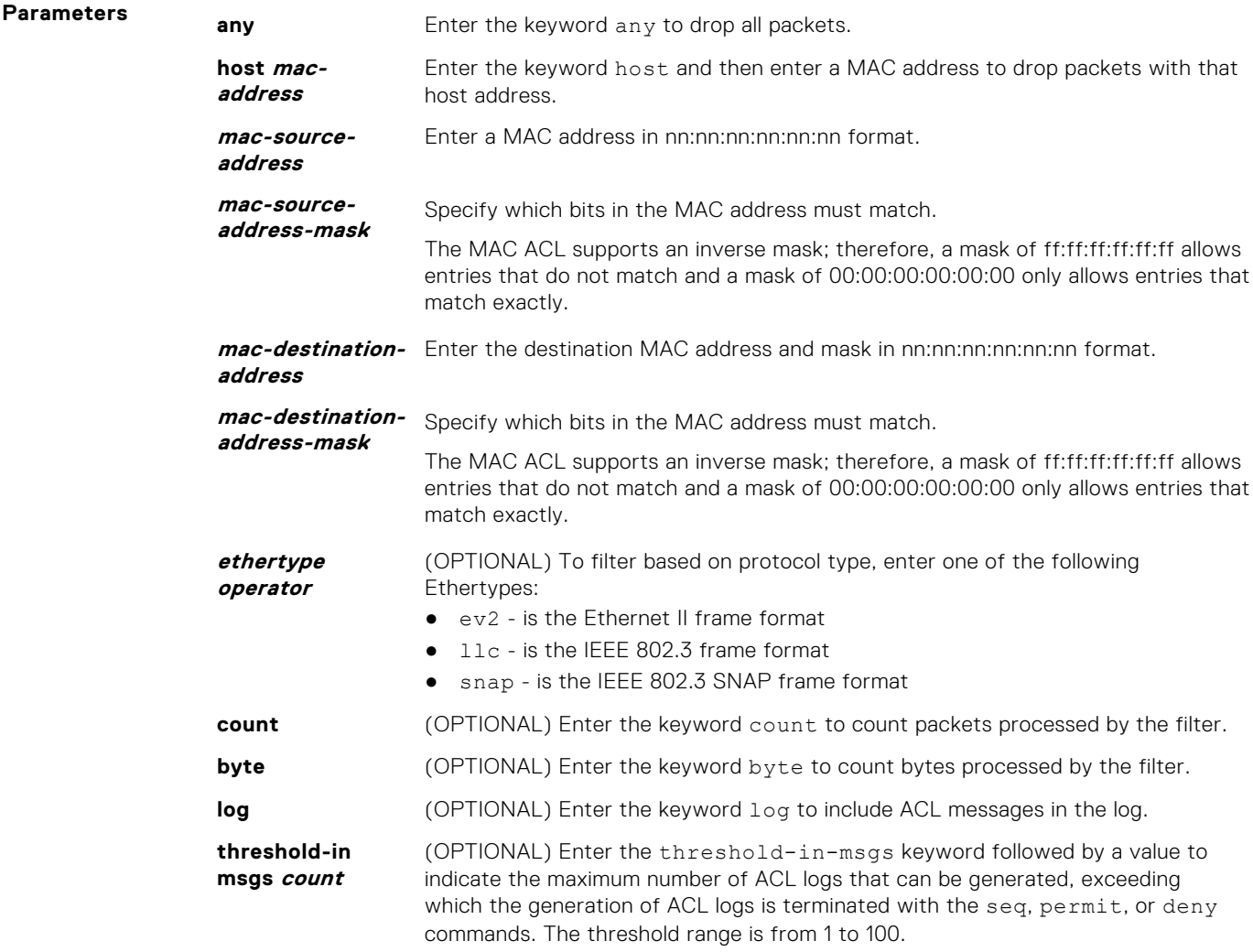

<span id="page-233-0"></span>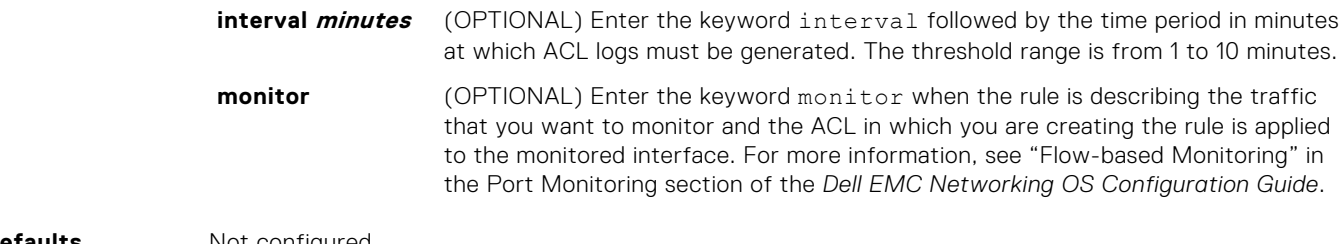

**Defaults** Not configured.

**Command Modes** CONFIGURATION-MAC ACCESS LIST-EXTENDED

**Command History**

This guide is platform-specific. For command information about other platforms, see the relevant *Dell EMC Networking OS Command Line Reference Guide*.

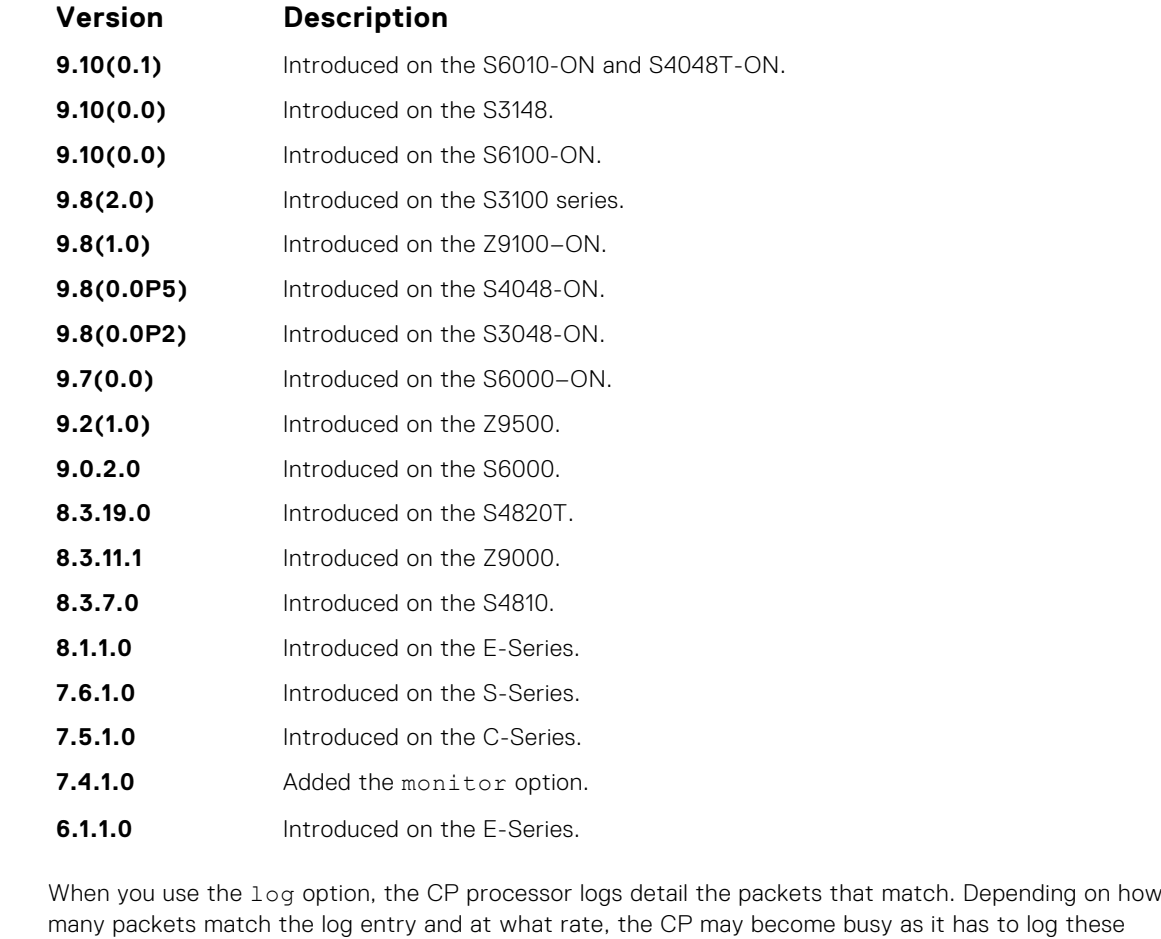

**Information**

packets' details. **NOTE:** When you configure the ACL logging and byte counters simultaneously, byte counters may display an incorrect value. Configure packet counters with logging instead.

**Related Commands**

**Usage**

● [permit](#page-229-0) — configure a MAC address filter to pass packets.

● [seq](#page-230-0) — configure a MAC address filter with a specified sequence number.

### **mac access-list extended**

Name a new or existing extended MAC access control list (extended MAC ACL).

**Syntax** mac access-list extended *access-list-name* [cpu-qos] To delete a MAC access list, use the no mac access-list extended *access-list-name* command.

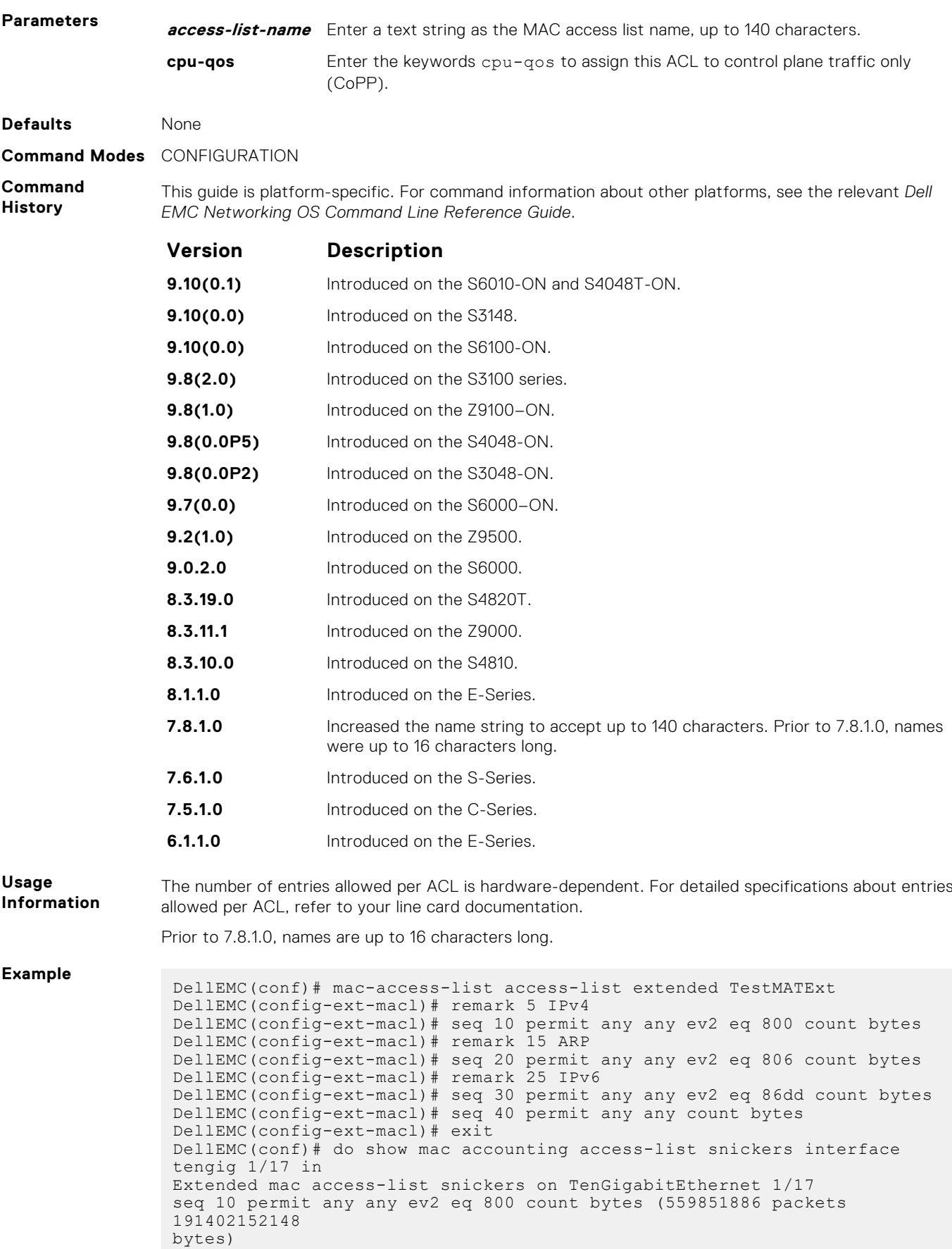

seq 30 permit any any ev2 eq 86dd count bytes (7751519 packets 797843521 bytes)

**Related Commands**

- [mac access-list standard](#page-228-0)  configure a standard MAC access list.
- [show mac accounting access-list](#page-225-0)  display MAC access list configurations and counters (if configured).

## **permit**

To pass packets matching the criteria specified, configure a filter.

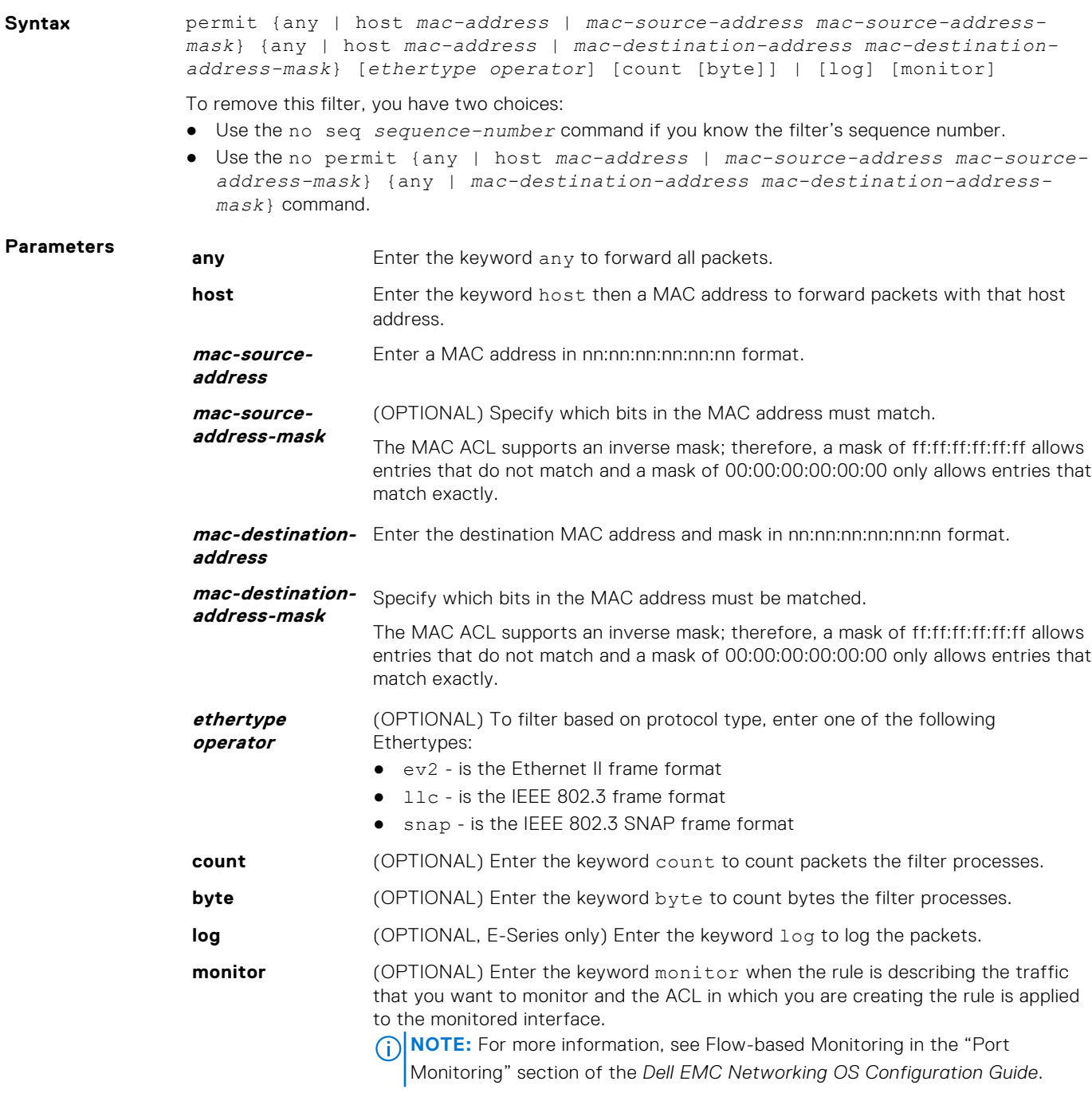

**Defaults** Not configured.

**Command Modes** CONFIGURATION-MAC ACCESS LIST-EXTENDED

#### **Command History**

This guide is platform-specific. For command information about other platforms, see the relevant *Dell EMC Networking OS Command Line Reference Guide*.

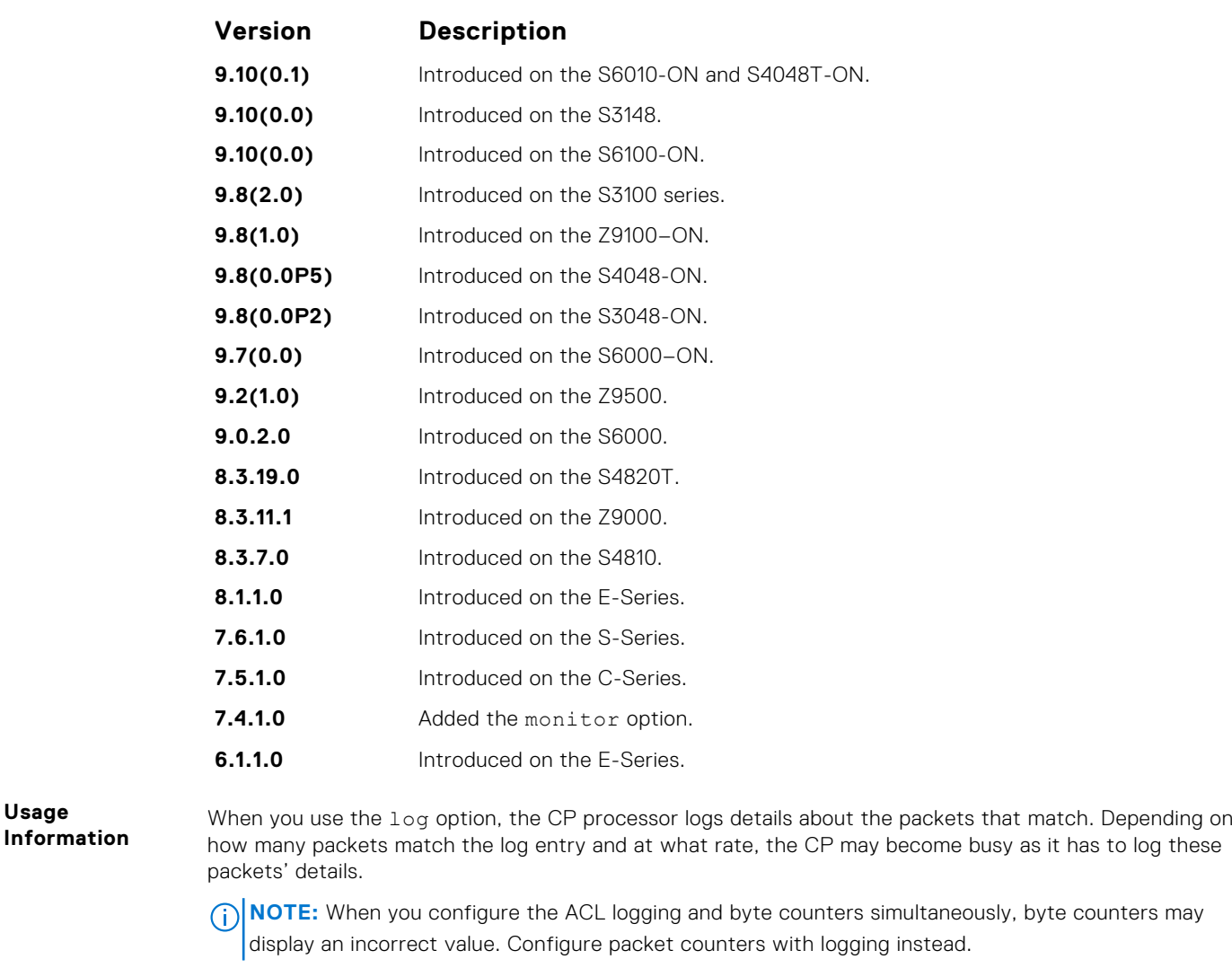

**Related Commands**

**Usage**

- [deny](#page-227-0) configure a MAC ACL filter to drop packets.
- [seq](#page-230-0) configure a MAC ACL filter with a specified sequence number.

# **IP Prefix List Commands**

When you create an access-list without any rule and then apply it to an interface, the ACL behavior reflects implicit permit. To configure or enable IP prefix lists, use these commands.

## **clear ip prefix-list**

Reset the number of times traffic mets the conditions ("hit" counters) of the configured prefix lists.

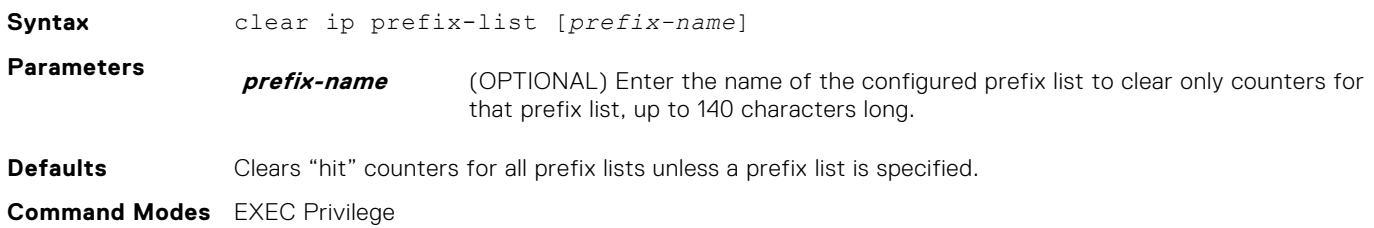

#### **Command History**

This guide is platform-specific. For command information about other platforms, see the relevant *Dell EMC Networking OS Command Line Reference Guide*.

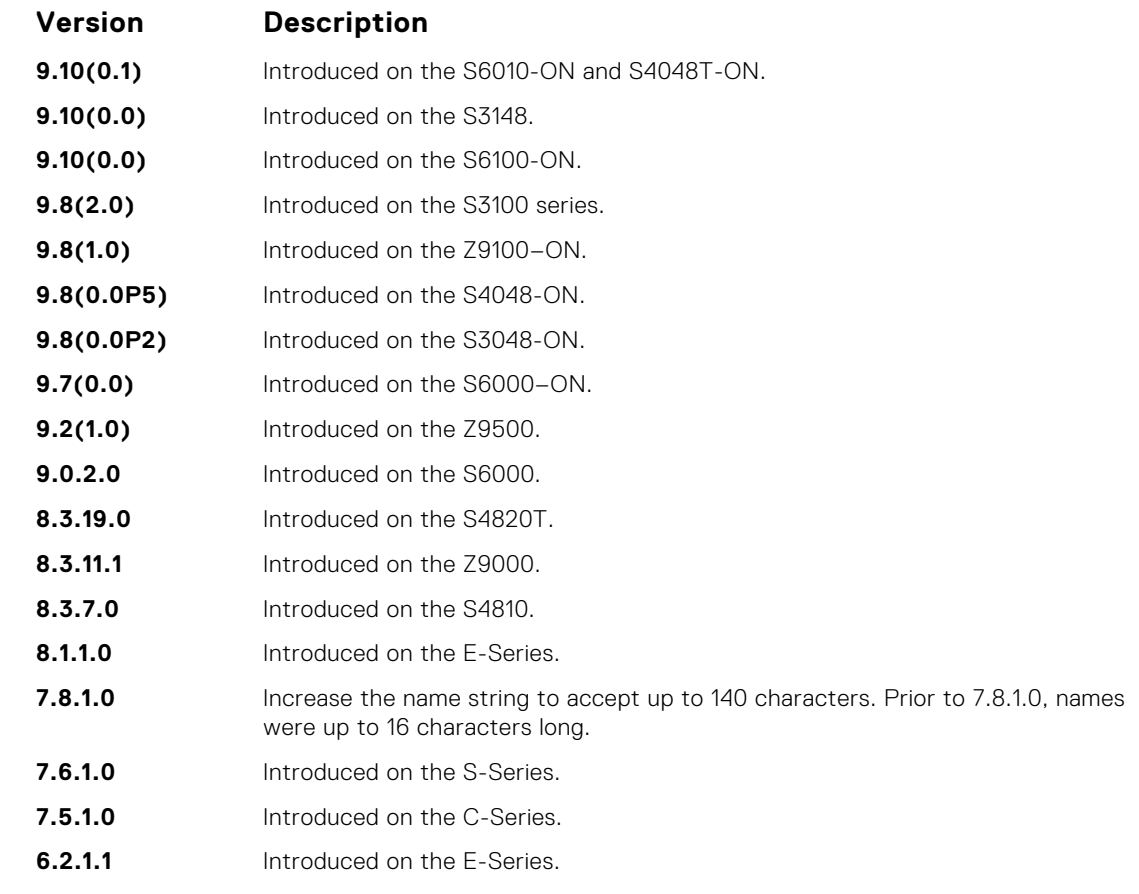

**Related**

 $\bullet$  [ip prefix-list](#page-238-0)  $-$  configure a prefix list.

**Commands**

## **deny**

To drop packets meeting the criteria specified, configure a filter.

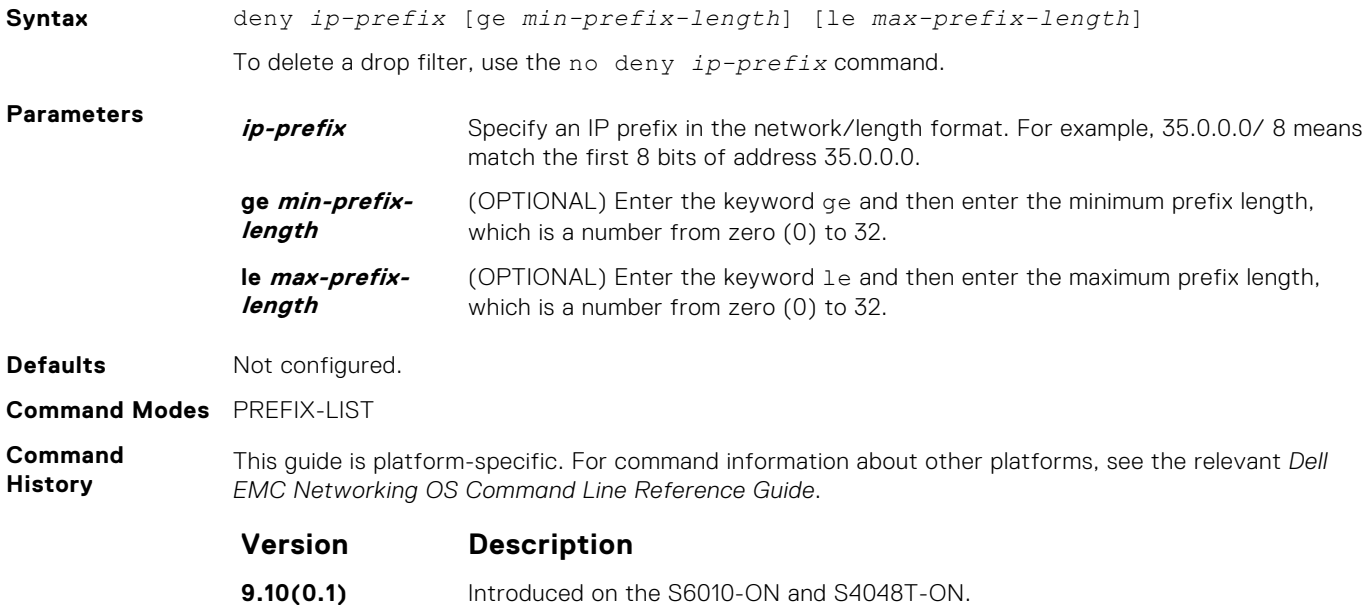

<span id="page-238-0"></span>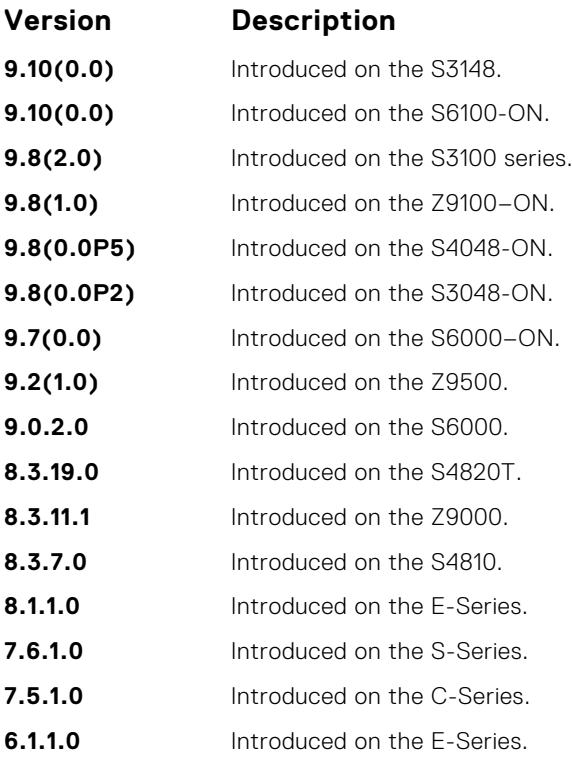

#### **Usage Information**

Sequence numbers for this filter are automatically assigned starting at sequence number 5.

If you do not use the ge or le options, only packets with an exact match to the prefix are filtered.

## **ip prefix-list**

Enter the PREFIX-LIST mode and configure a prefix list.

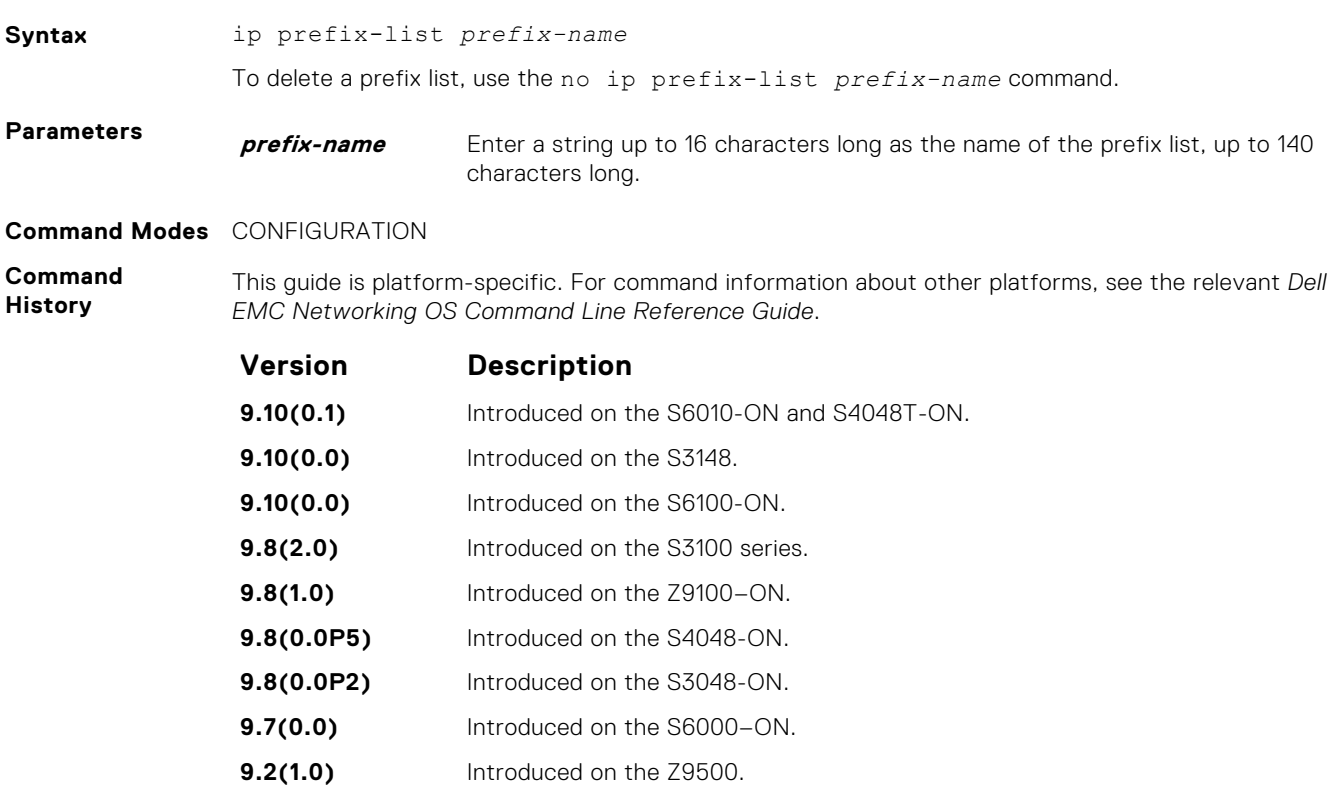

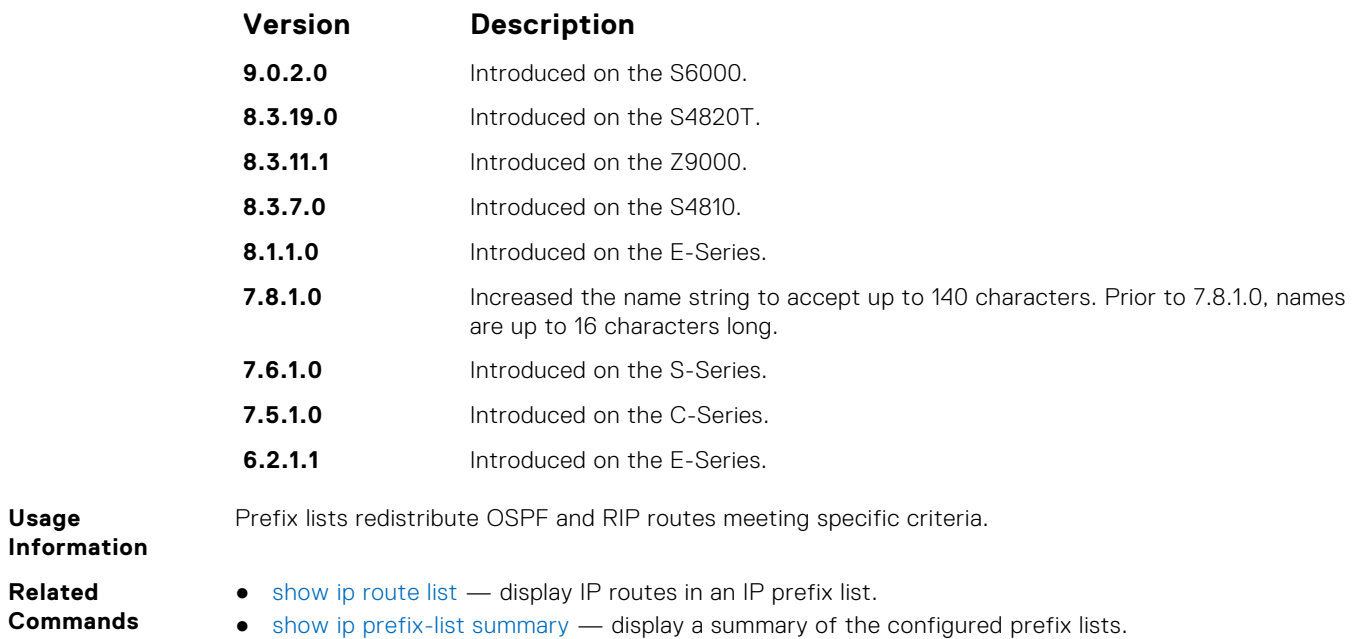

### **seq**

To a deny or permit filter in a prefix list while configuring the filter, assign a sequence number.

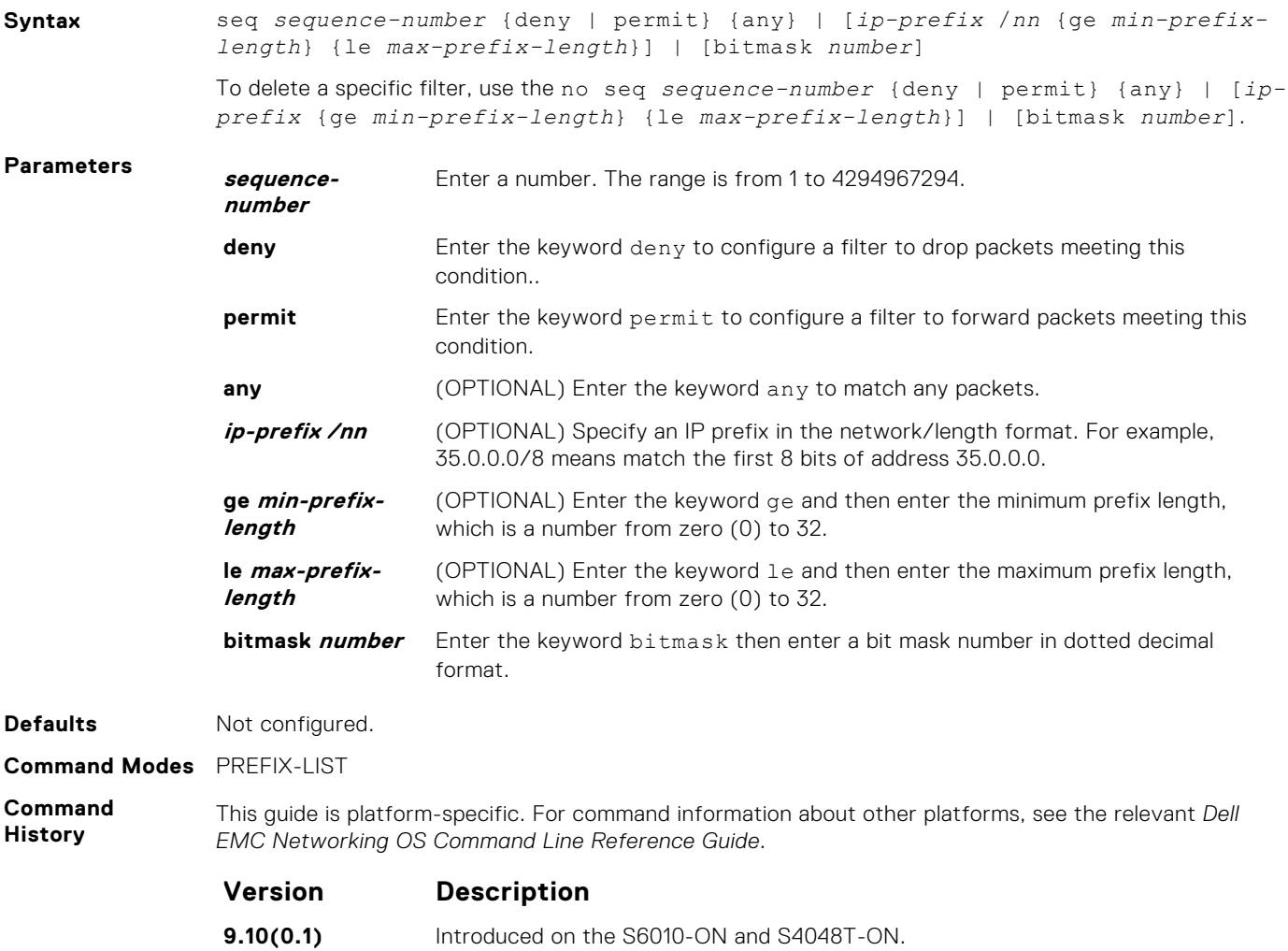

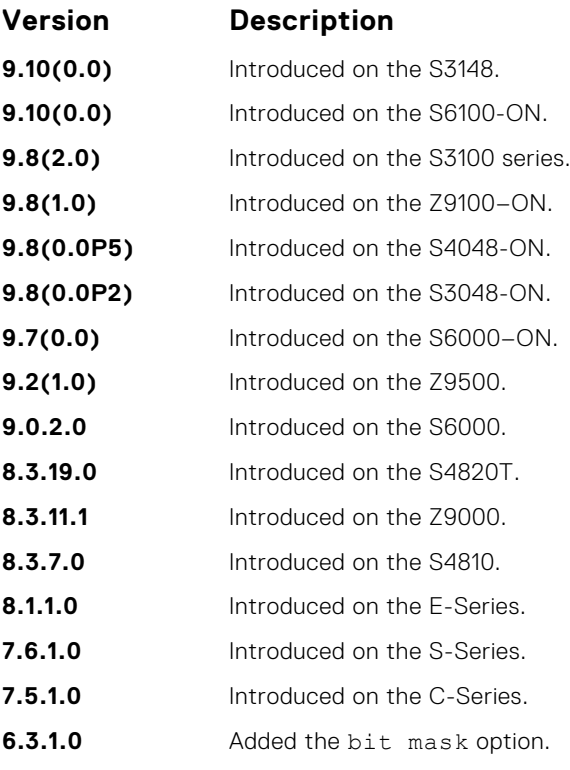

**Usage Information**

If you do not use the ge or le options, only packets with an exact match to the prefix are filtered.

## **show config**

Display the current PREFIX-LIST configurations.

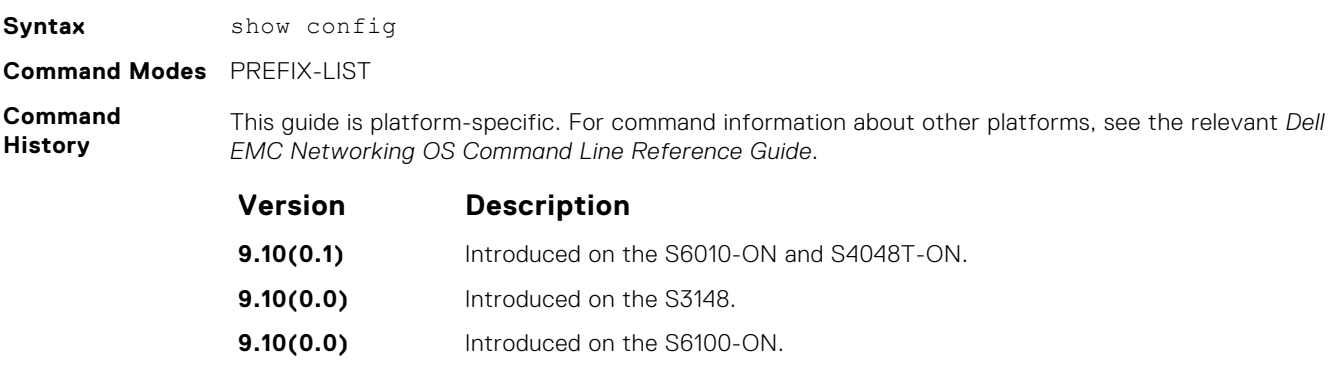

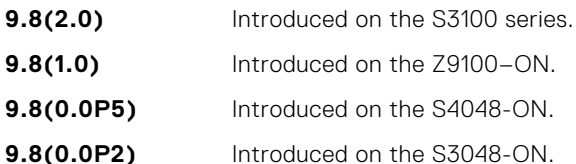

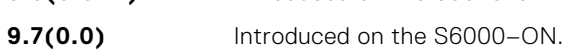

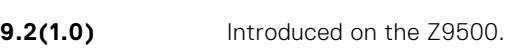

- **9.0.2.0** Introduced on the S6000.
- **8.3.19.0** Introduced on the S4820T.
- **8.3.11.1** Introduced on the Z9000.
- **8.3.7.0** Introduced on the S4810.

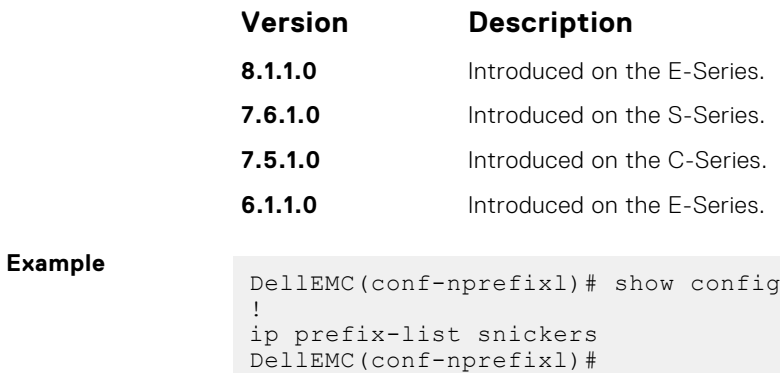

## **show ip prefix-list detail**

Display details of the configured prefix lists.

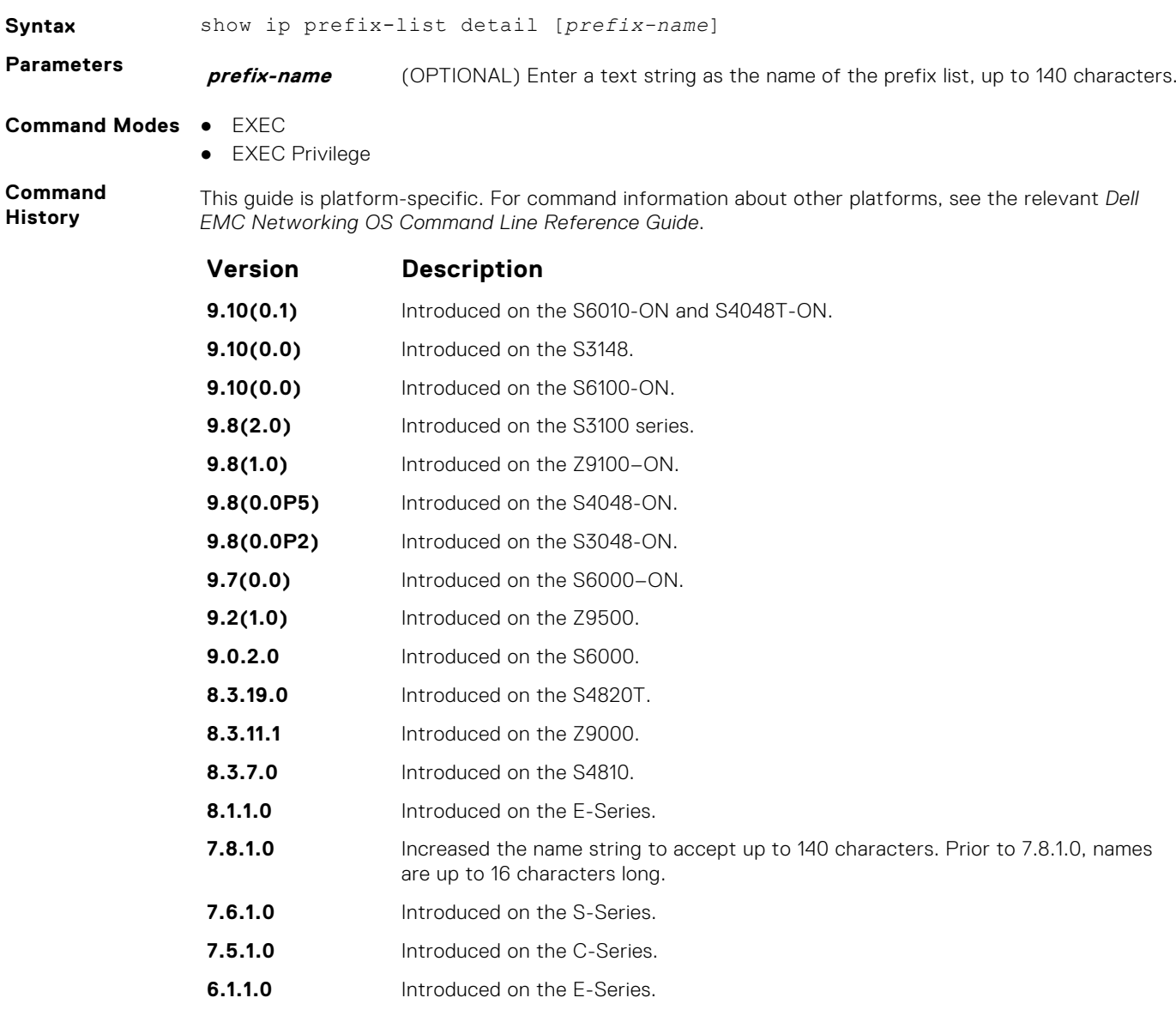

**Example**

DellEMC# show ip prefix-list detail Ip Prefix-list with the last deletion/insertion: PL\_OSPF\_to\_RIP

```
ip prefix-list PL_OSPF_to_RIP:
count: 3, range entries: 1, sequences: 5 - 25
 seq 5 permit 1.1.1.0/24 (hit count: 0)
 seq 10 deny 2.1.0.0/16 ge 23 (hit count: 0)
 seq 25 permit 192.0.0.0 bitmask 192.0.0.0 (hit count: 800)
DellEMC#
```
## **show ip prefix-list summary**

Display a summary of the configured prefix lists.

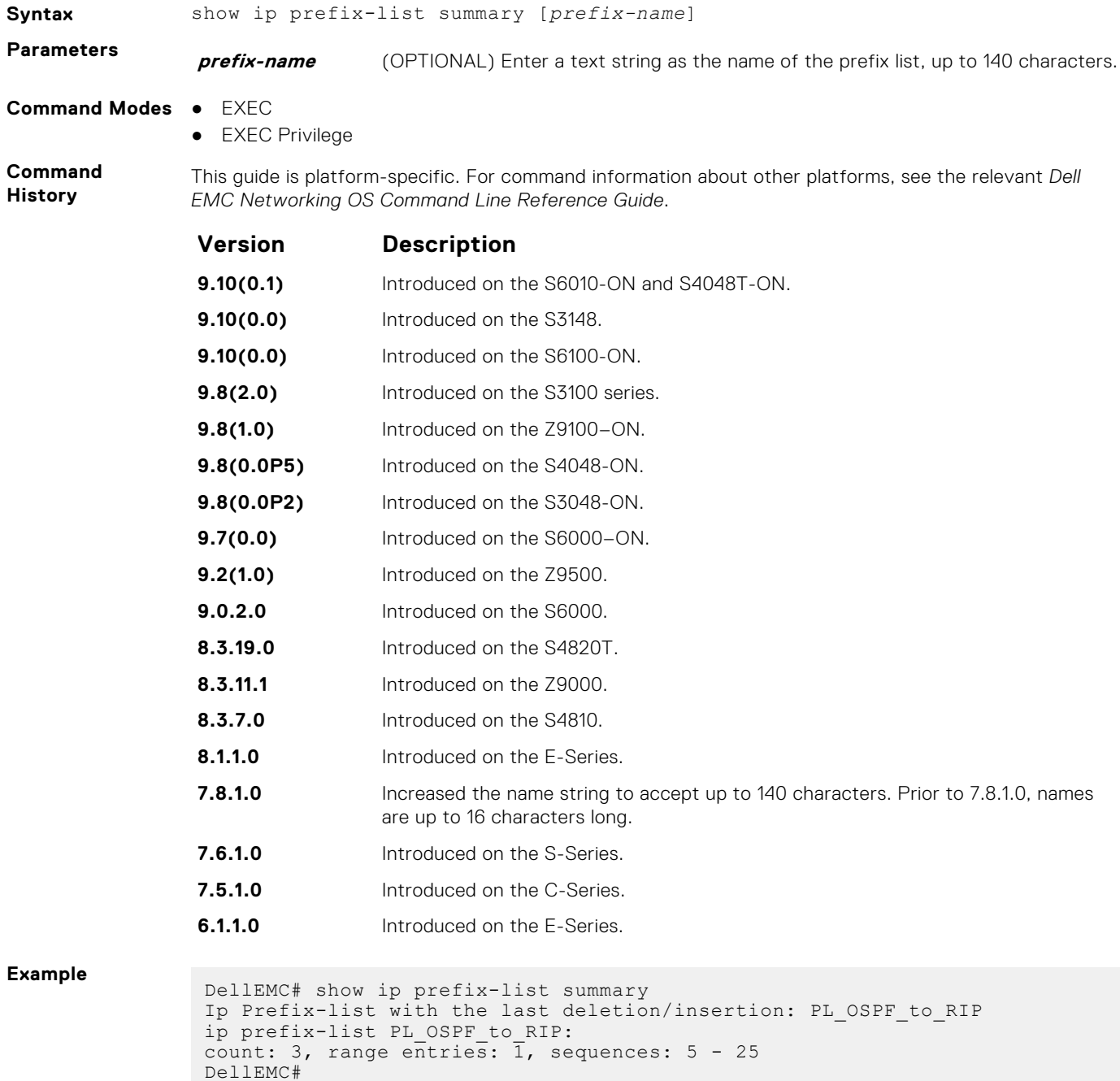

# **Route Map Commands**

When you create an access-list without any rule and then applied to an interface, the ACL behavior reflects implicit permit. To configure route maps and their redistribution criteria, use the following commands.

### **continue**

To a route-map entry with a higher sequence number, configure a route-map.

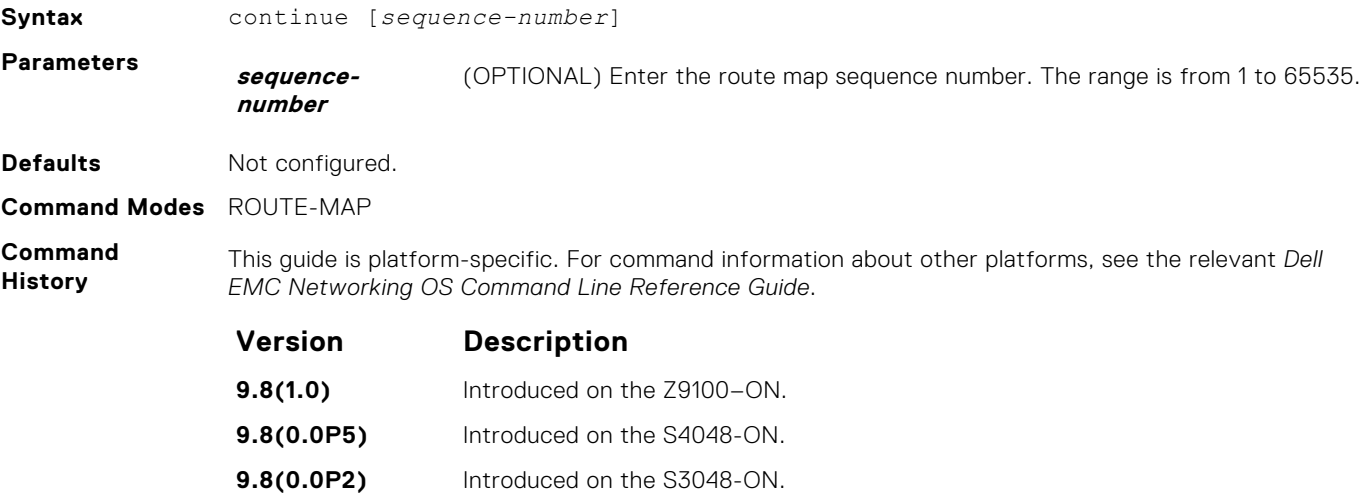

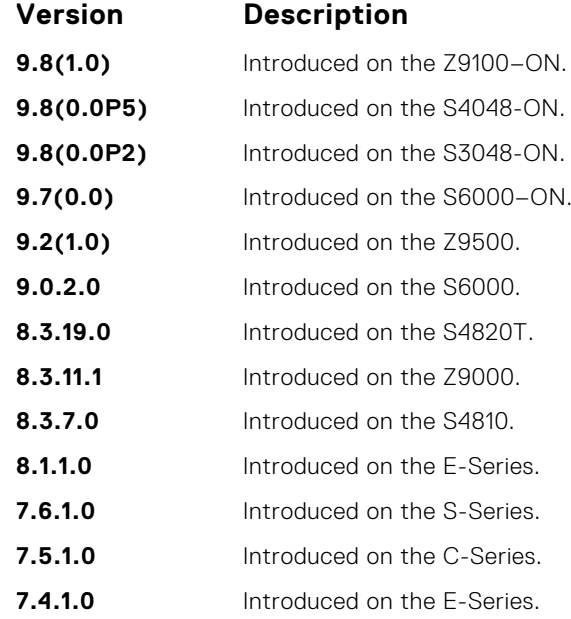

**Usage Information** The continue feature allows movement from one route-map entry to a specific route-map entry (the sequence number). If you do not specify the sequence number, the continue feature simply moves to the next sequence number (also known as an implied continue). If a match clause exists, the continue feature executes only after a successful match occurs. If there are no successful matches, the continue feature is ignored.

#### **Match clause with Continue clause**

The continue feature can exist without a match clause. A continue clause without a match clause executes and jumps to the specified route-map entry.

With a match clause and a continue clause, the match clause executes first and the continue clause next in a specified route map entry. The continue clause launches only after a successful match. The behavior is:

- A successful match with a continue clause, the route map executes the set clauses and then goes to the specified route map entry upon execution of the continue clause.
- If the next route map entry contains a continue clause, the route map executes the continue clause if a successful match occurs.

● If the next route map entry does not contain a continue clause, the route map evaluates normally. If a match does not occur, the route map does not continue and falls through to the next sequence number, if one exists.

#### **Set Clause with Continue Clause**

If the route-map entry contains sets with the continue clause, set actions are performed first then the continue clause jumps to the specified route map entry.

- If a set action occurs in the first route map entry and then the same set action occurs with a different value in a subsequent route map entry, the last set of actions overrides the previous set of actions with the same set command.
- If set community additive and set as-path prepend are configure, the communities and AS numbers are prepended.

**Related Commands**

- [set community](#page-257-0)  specify a COMMUNITY attribute.
- [set as-path](#page-255-0) configure a filter to modify the AS path.

### **description**

Add a description to this route map.

| <b>Syntax</b>             | description {description}                                                                                                    |                                                                        |
|---------------------------|----------------------------------------------------------------------------------------------------|------------------------------------------------------------------------|
|                           | To remove the description, use the no description {description} command.                                                                                 |                                                                        |
| <b>Parameters</b>         | description                                                                                                    | Enter a description to identify the route map (80 characters maximum). |
| <b>Defaults</b>           | None                                                                                                    |                                                                        |
| <b>Command Modes</b>      | ROUTE-MAP                                                                                                    |                                                                        |
| Command<br><b>History</b> | This guide is platform-specific. For command information about other platforms, see the relevant Dell<br>EMC Networking OS Command Line Reference Guide. |                                                                        |
|                           | Version                                                                                                    | <b>Description</b>                                                     |
|                           | 9.8(1.0)                                                                                                    | Introduced on the Z9100-ON.                                            |
|                           | 9.8(0.0P5)                                                                                                    | Introduced on the S4048-ON.                                            |
|                           | 9.8(0.0P2)                                                                                                    | Introduced on the S3048-ON.                                            |
|                           | 9.7(0.0)                                                                                                    | Introduced on the S6000-ON.                                            |
|                           | 9.2(1.0)                                                                                                    | Introduced on the Z9500.                                               |
|                           | 9.0.2.0                                                                                                    | Introduced on the S6000.                                               |
|                           | 8.3.19.0                                                                                                    | Introduced on the S4820T.                                              |
|                           | 8.3.11.1                                                                                                    | Introduced on the Z9000.                                               |
|                           | 8.3.7.0                                                                                                    | Introduced on the S4810.                                               |
|                           | 8.1.1.0                                                                                                    | Introduced on the E-Series.                                            |
|                           | pre-7.7.1.0                                                                                                    | Introduced.                                                            |

**Related Commands**

● [route-map](#page-254-0) — enable a route map.

### **match as-path**

To match routes that have a certain AS number in their BGP path, configure a filter.

**Syntax** match as-path *as-path-name*

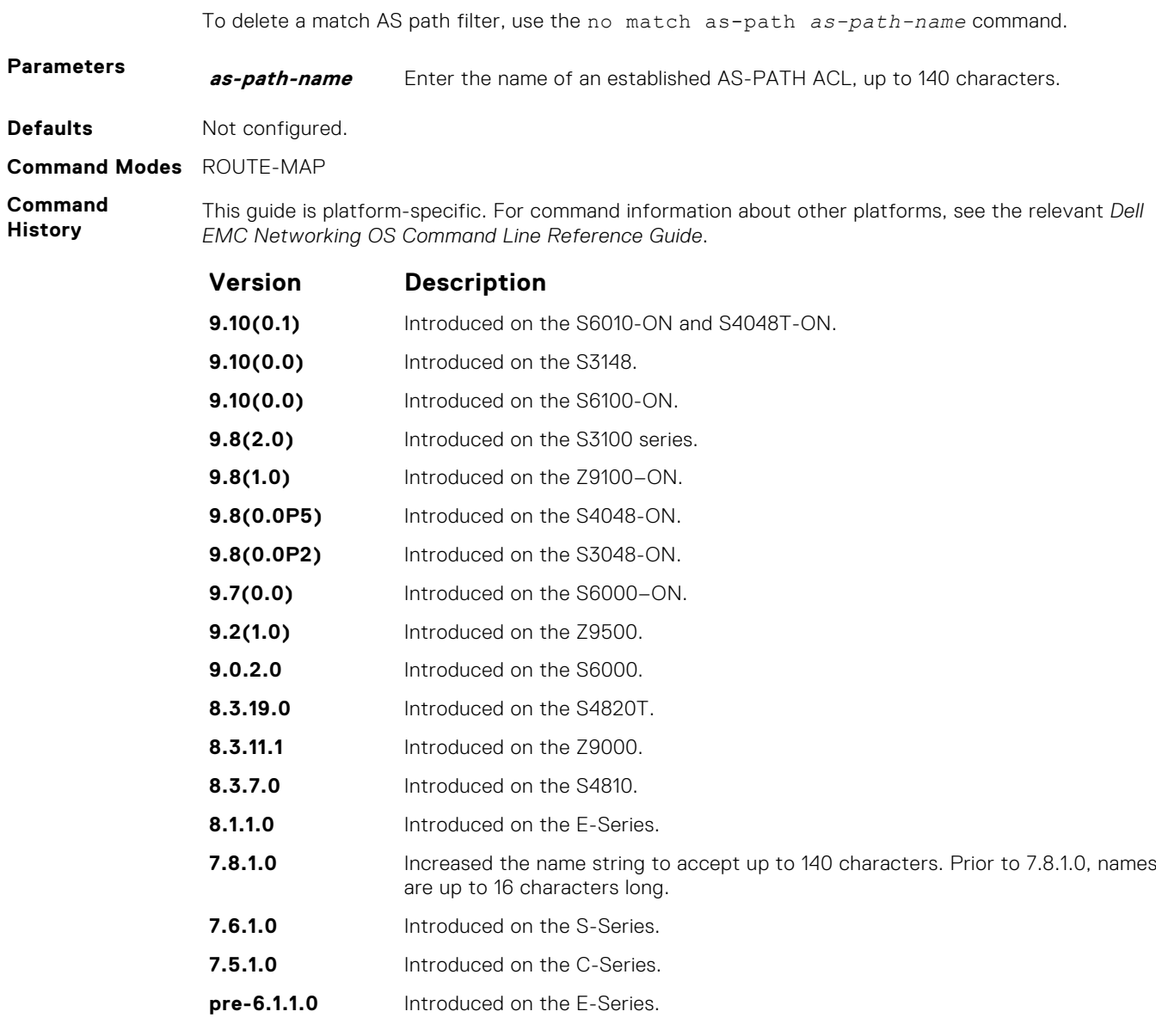

● [set as-path](#page-255-0) — add information to the BGP AS\_PATH attribute.

## **match community**

To match routes that have a certain COMMUNITY attribute in their BGP path, configure a filter.

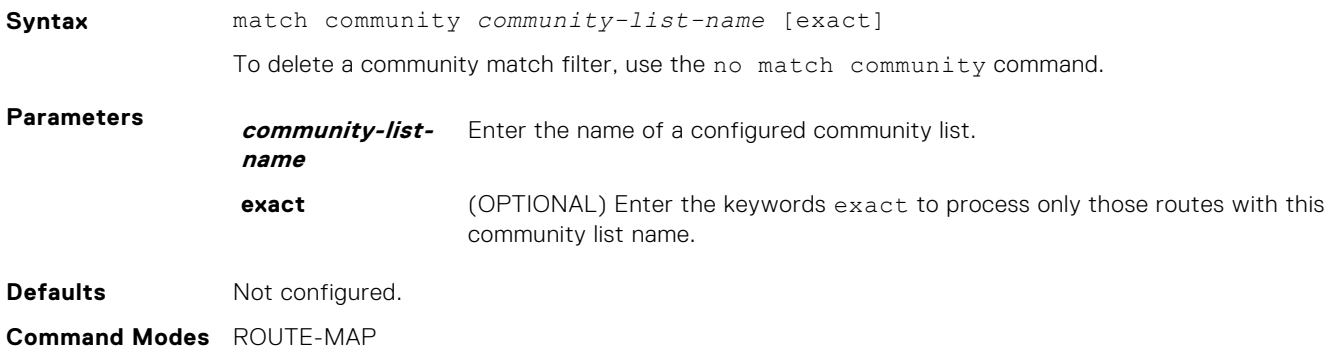

#### <span id="page-246-0"></span>**Command History**

This guide is platform-specific. For command information about other platforms, see the relevant *Dell EMC Networking OS Command Line Reference Guide*.

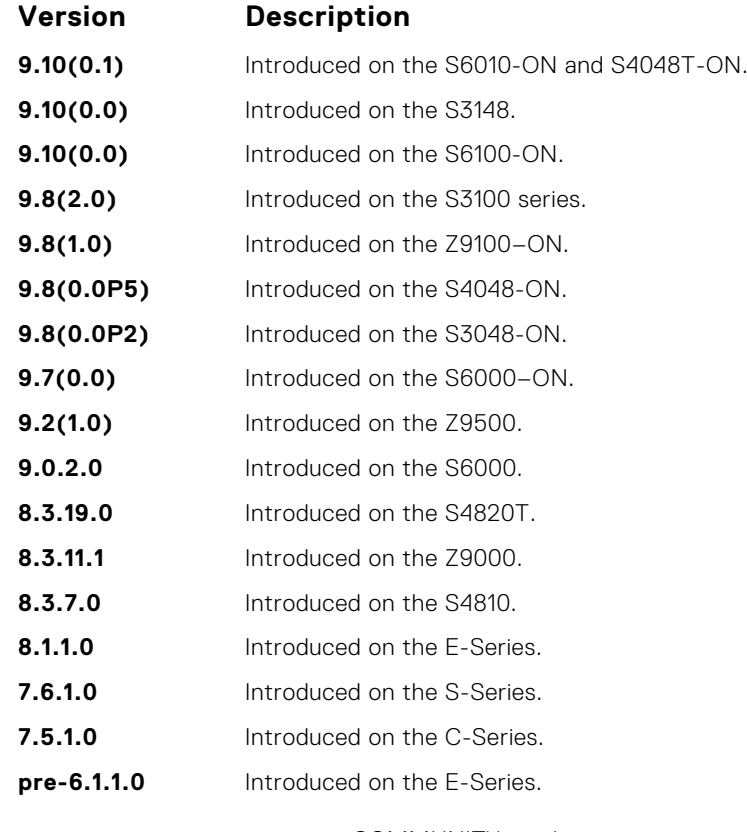

**Related Commands** ● [set community](#page-257-0) — specify a COMMUNITY attribute.

## **match interface**

To match routes whose next hop is on the interface specified, configure a filter.

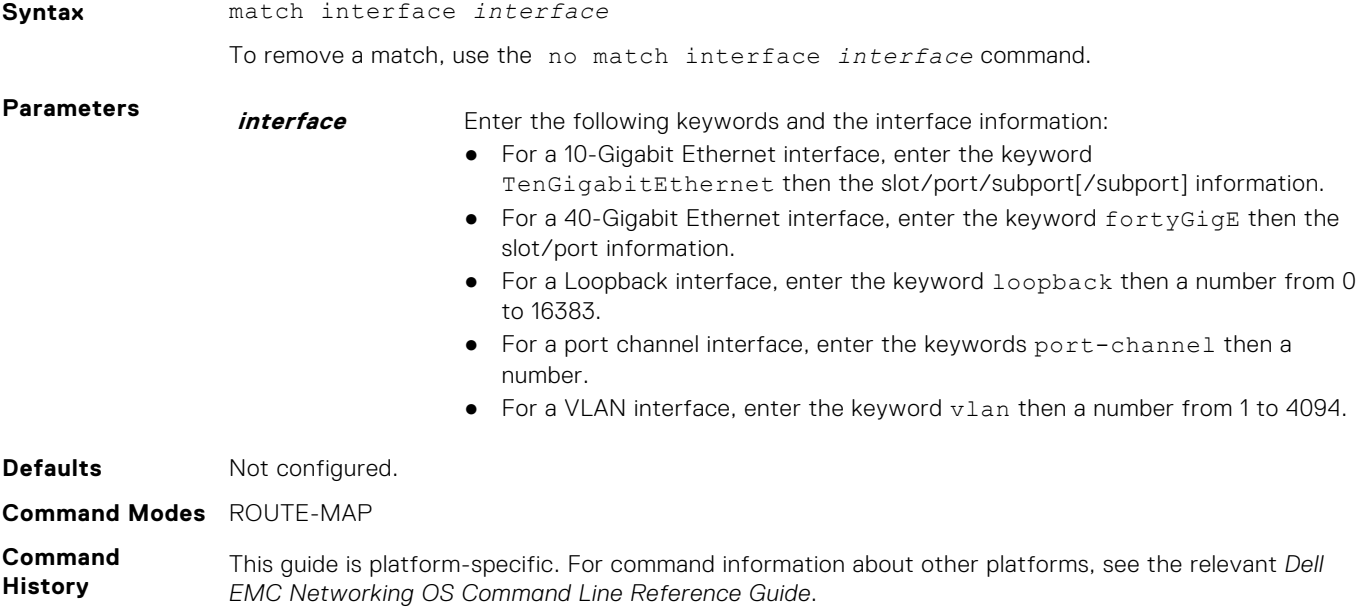

<span id="page-247-0"></span>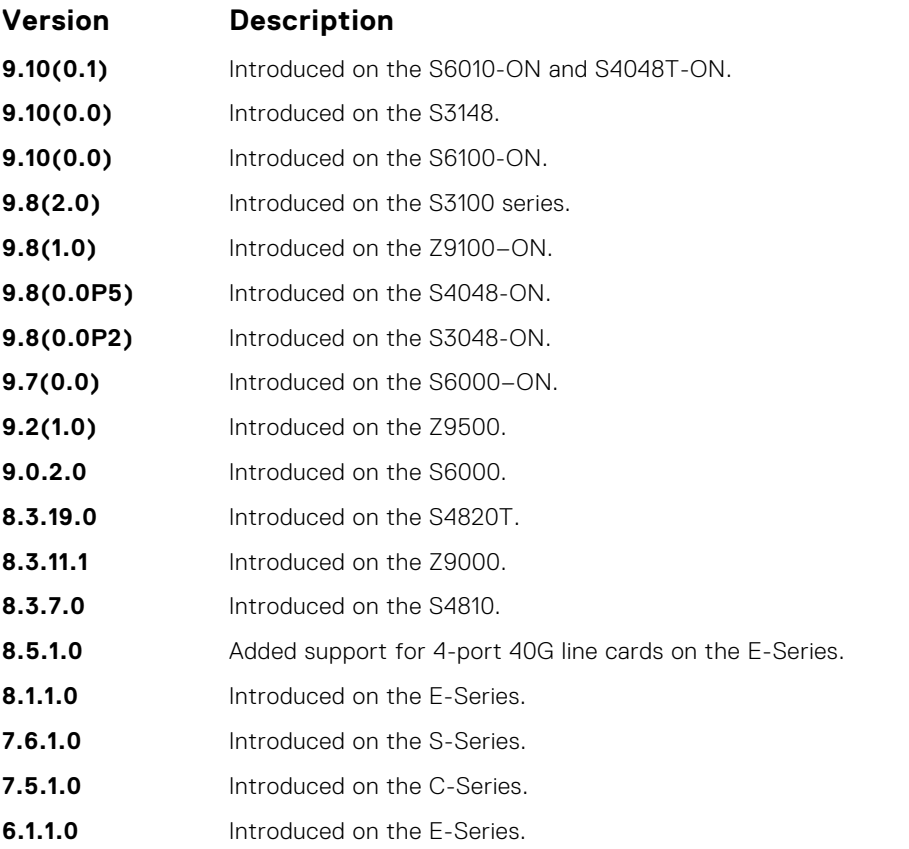

● match ip address — redistribute routes that match an IP address.

- [match ip next-hop](#page-248-0) redistribute routes that match the next-hop IP address.
- [match ip route-source](#page-249-0) redistribute routes that match routes advertised by other routers.
- [match metric](#page-250-0)  redistribute routes that match a specific metric.
- [match route-type](#page-252-0) redistribute routes that match a route type.
- [match tag](#page-253-0) redistribute routes that match a specific tag.

## **match ip address**

To match routes based on IP addresses specified in an access list, configure a filter.

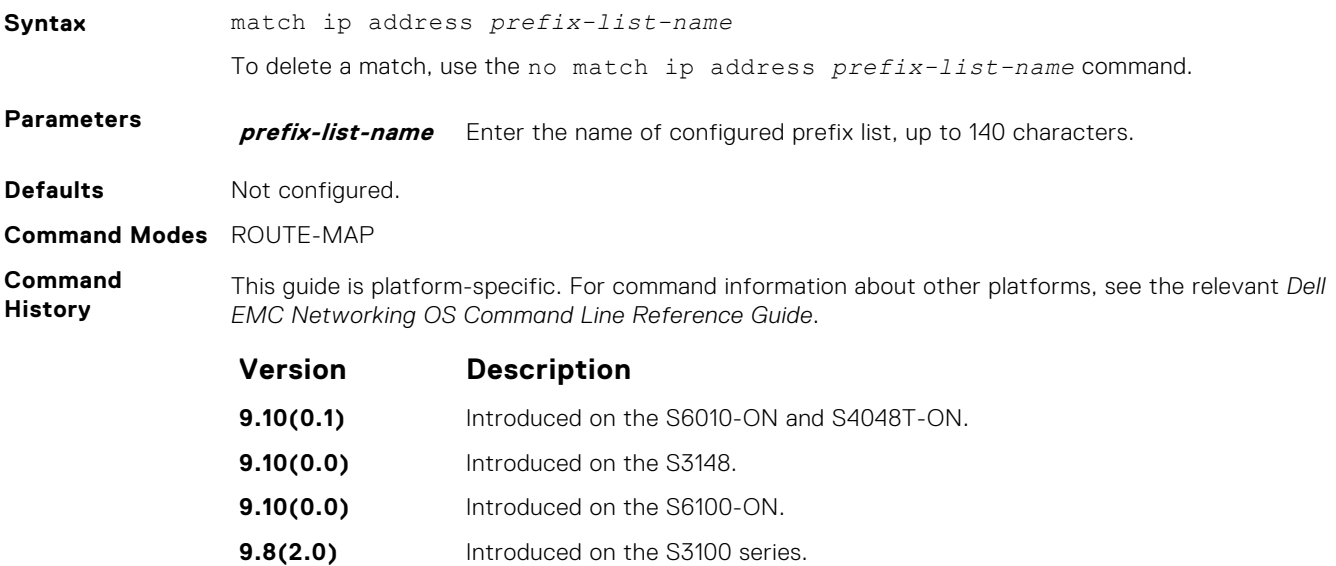

<span id="page-248-0"></span>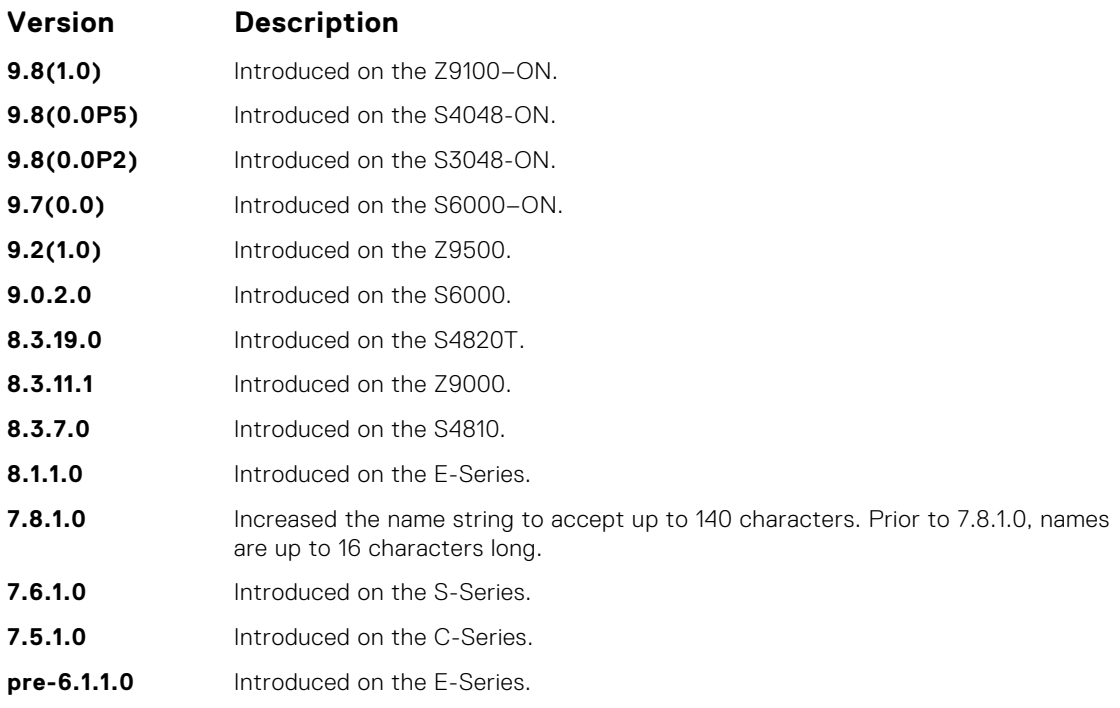

- [match interface](#page-246-0) redistribute routes that match the next-hop interface.
- match ip next-hop redistribute routes that match the next-hop IP address.
- [match ip route-source](#page-249-0) redistribute routes that match routes advertised by other routers.
- [match metric](#page-250-0)  redistribute routes that match a specific metric.
- [match route-type](#page-252-0) redistribute routes that match a route type.
- [match tag](#page-253-0) redistribute routes that match a specific tag.

## **match ip next-hop**

To match based on the next-hop IP addresses specified in an IP access list or IP prefix list, configure a filter.

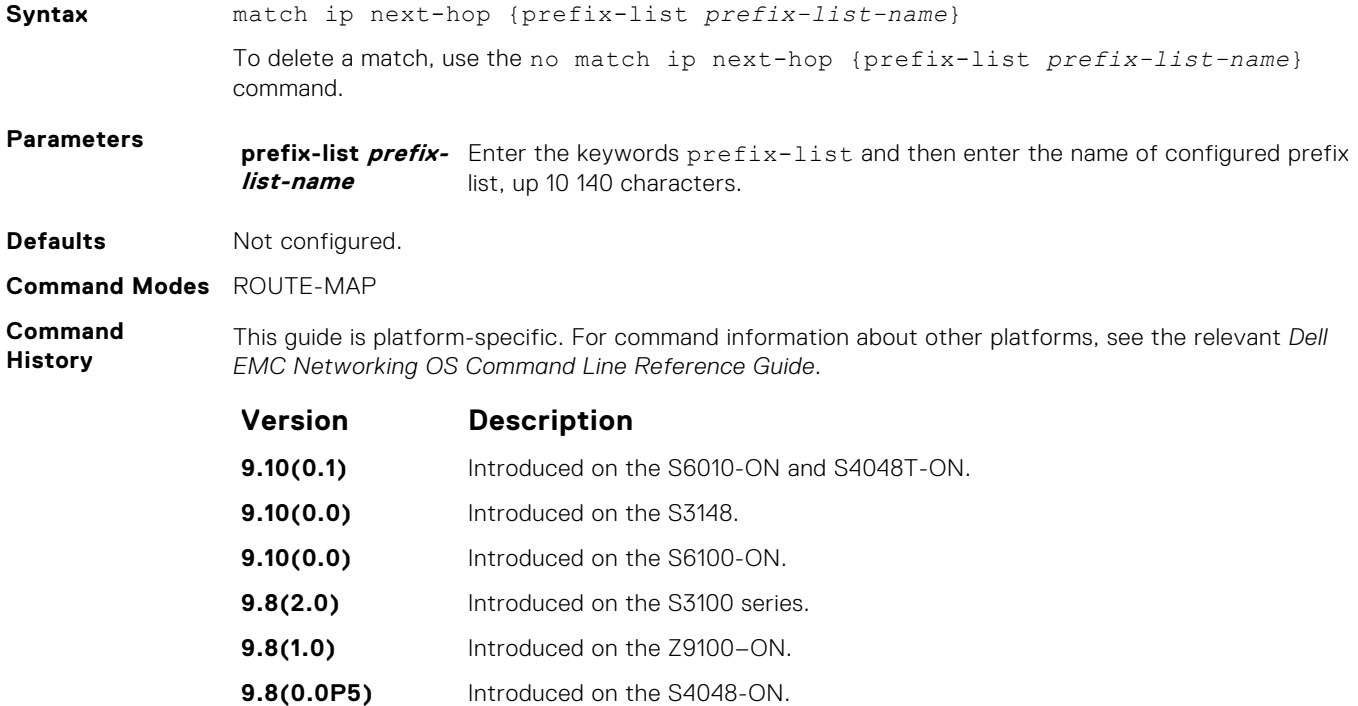

<span id="page-249-0"></span>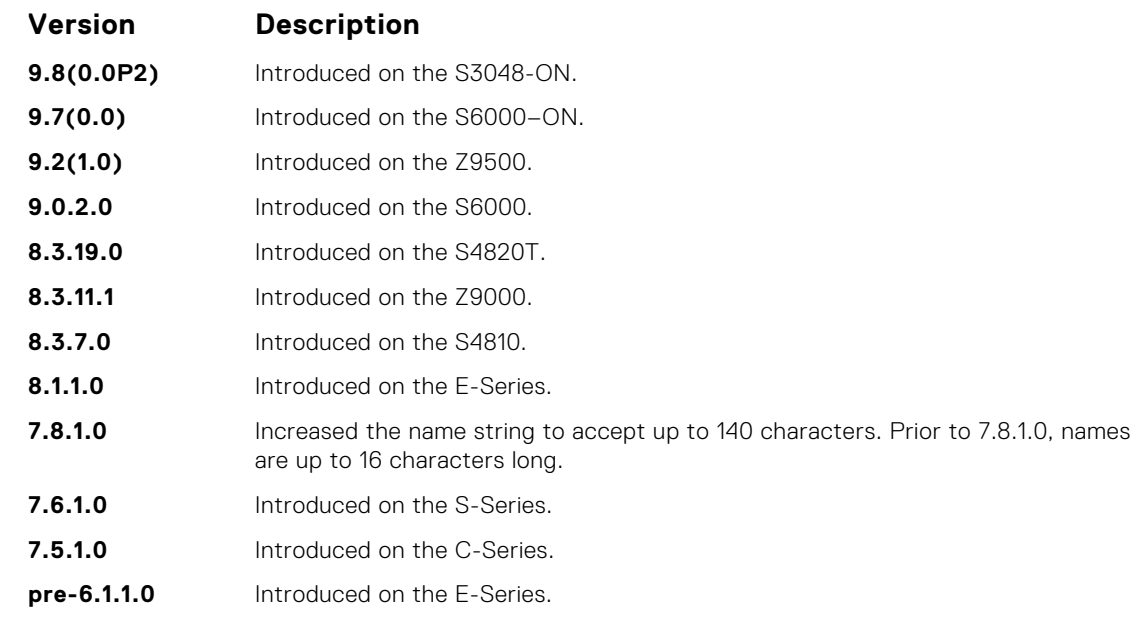

- [match interface](#page-246-0) redistribute routes that match the next-hop interface. ● [match ip address](#page-247-0) — redistribute routes that match an IP address.
- 
- match ip route-source redistribute routes that match routes advertised by other routers.
- [match metric](#page-250-0)  redistribute routes that match a specific metric.
- [match route-type](#page-252-0) redistribute routes that match a route type.
- [match tag](#page-253-0) redistribute routes that match a specific tag.

### **match ip route-source**

To match based on the routes advertised by routes specified in IP access lists or IP prefix lists, configure a filter.

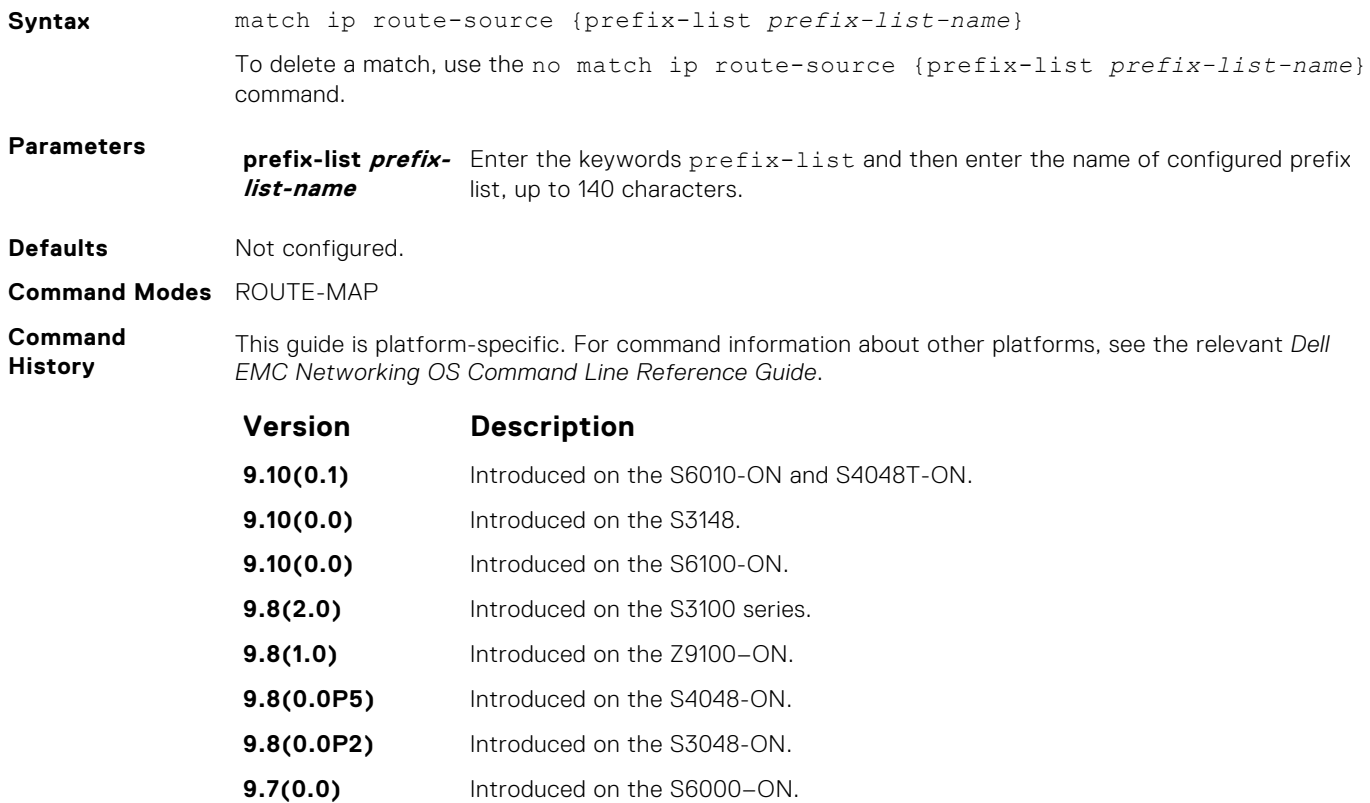

<span id="page-250-0"></span>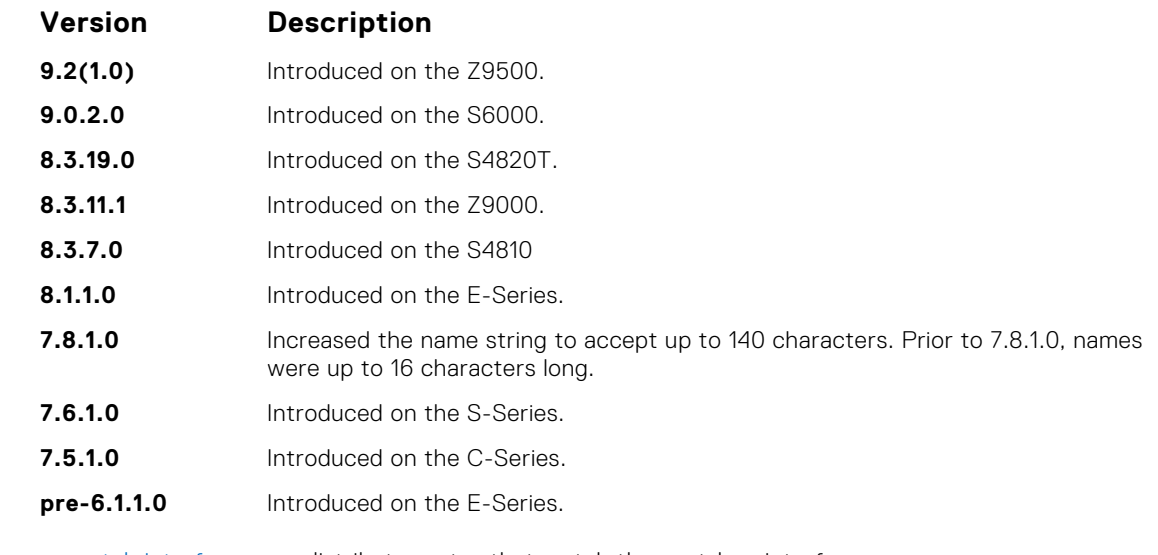

- **Related Commands**
- [match interface](#page-246-0) redistribute routes that match the next-hop interface. ● [match ip address](#page-247-0) — redistribute routes that match an IP address.
- [match ip next-hop](#page-248-0) redistribute routes that match the next-hop IP address.
- match metric redistribute routes that match a specific metric.
- [match route-type](#page-252-0) redistribute routes that match a route type.
- $\bullet$  [match tag](#page-253-0)  $-$  redistribute routes that match a specific tag.

### **match metric**

To match on a specified value, configure a filter.

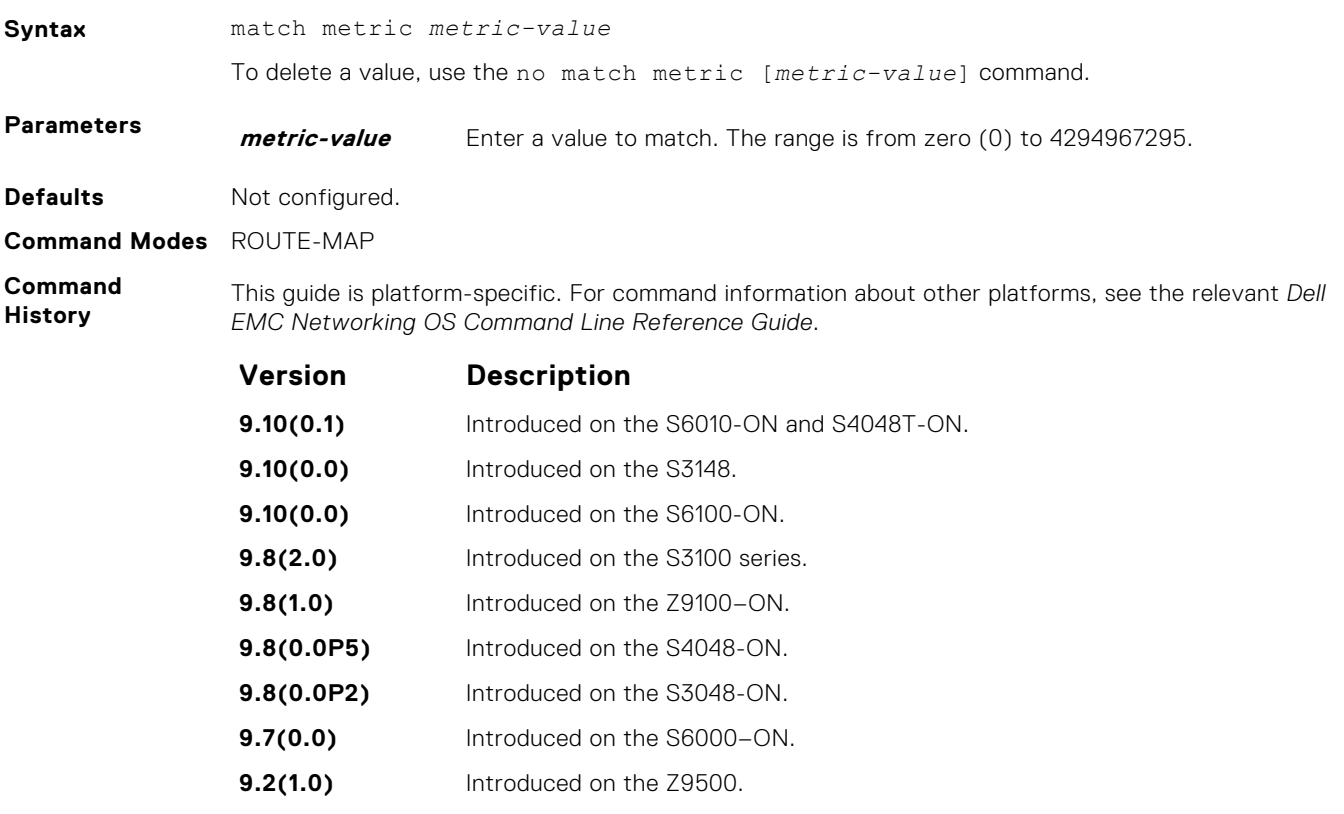

- **9.0.2.0** Introduced on the S6000.
- **8.3.19.0** Introduced on the S4820T.

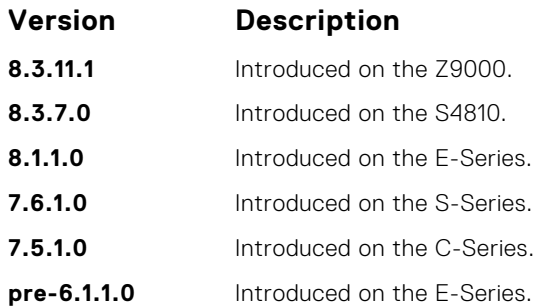

- [match interface](#page-246-0) redistribute routes that match the next-hop interface.
- [match ip address](#page-247-0) redistribute routes that match an IP address.
- [match ip next-hop](#page-248-0) redistribute routes that match the next-hop IP address.
- [match ip route-source](#page-249-0) redistribute routes that match routes advertised by other routers.
- [match route-type](#page-252-0) redistribute routes that match a route type.
- $\bullet$  [match tag](#page-253-0)  $-$  redistribute routes that match a specific tag.

## **match origin**

To match routes based on the value found in the BGP path ORIGIN attribute, configure a filter.

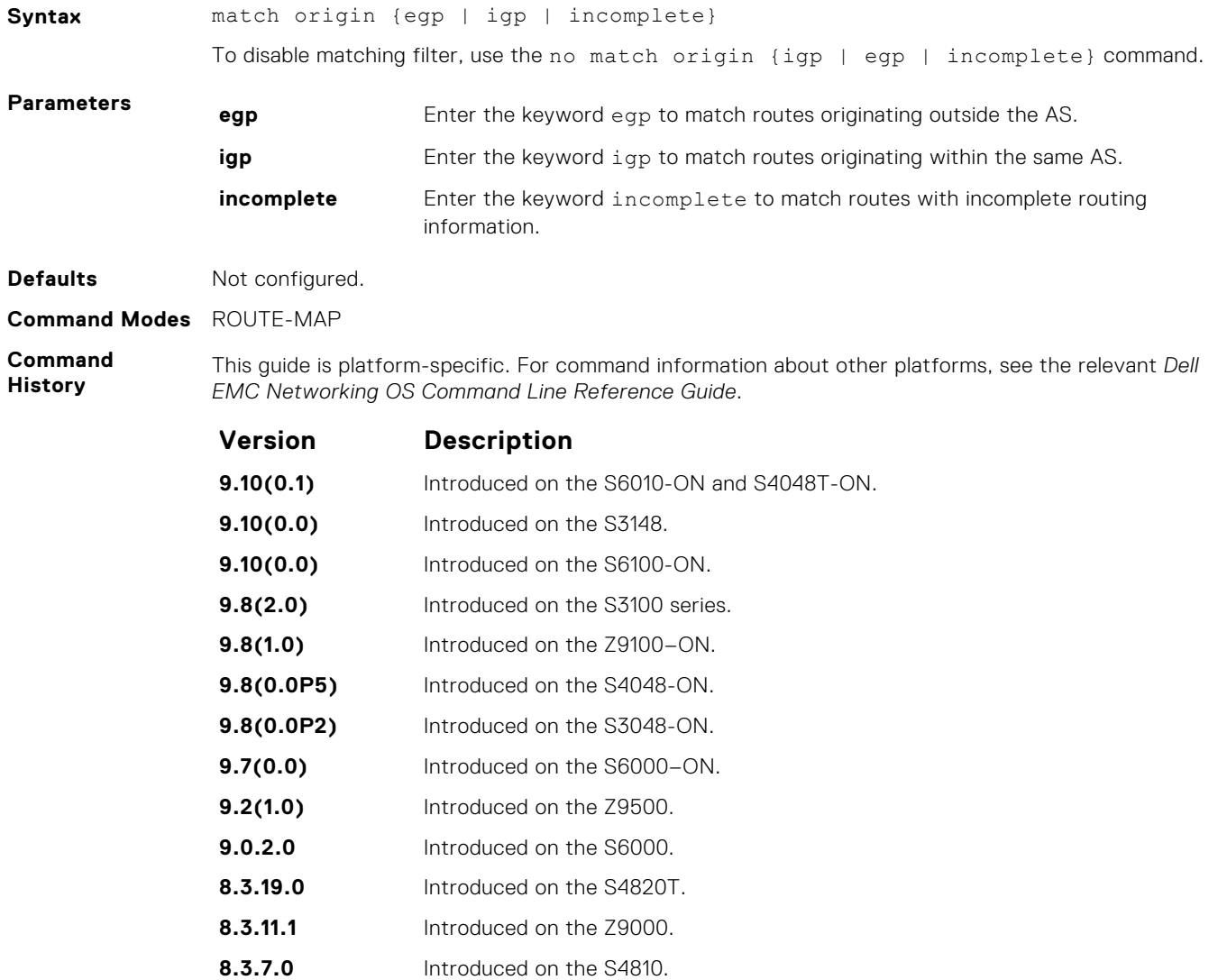
<span id="page-252-0"></span>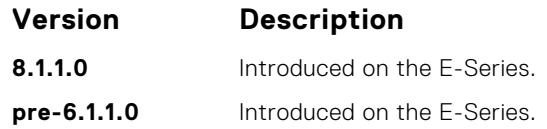

# **match route-type**

To match routes based on the how the route is defined, configure a filter.

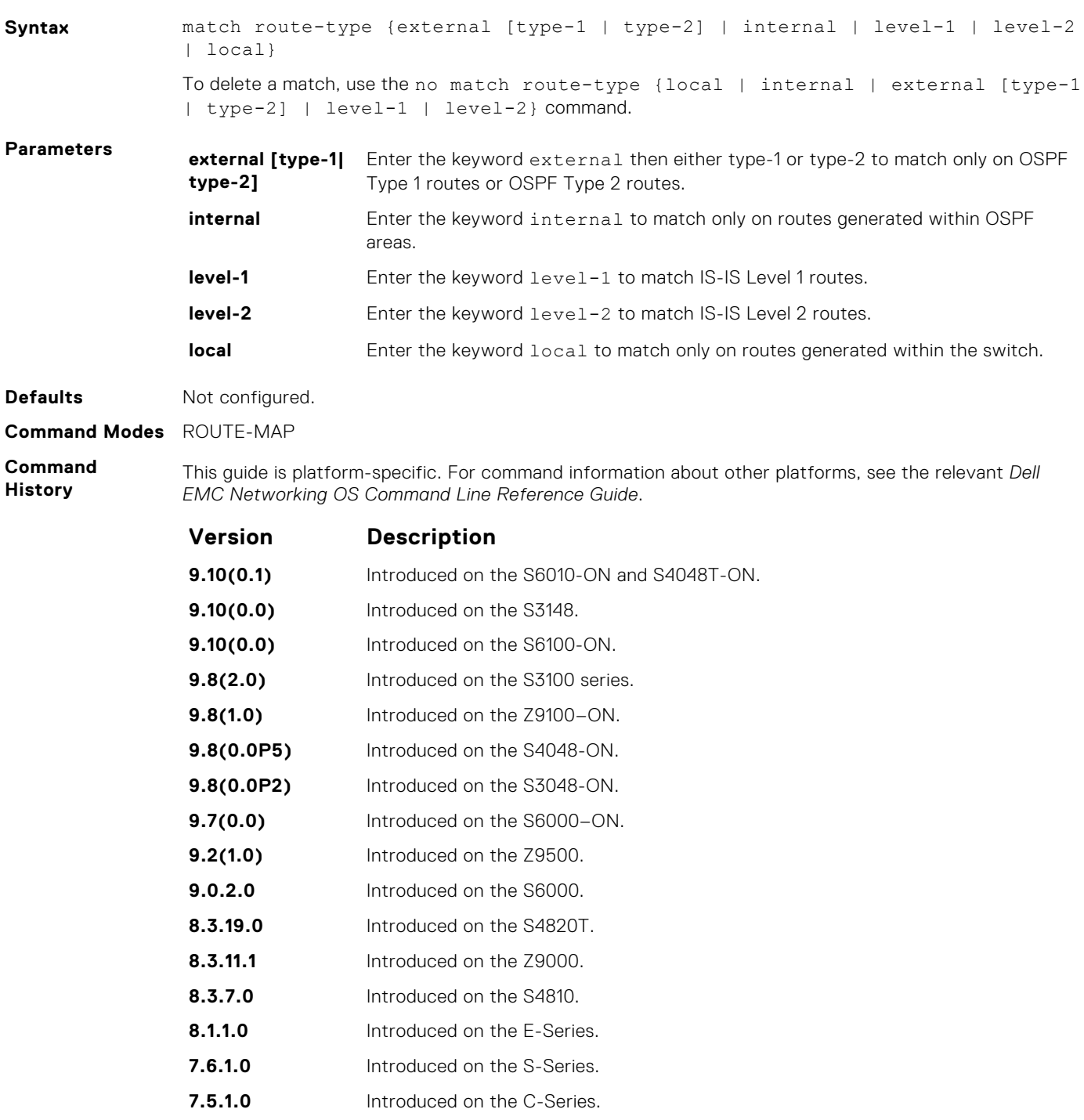

**pre-6.1.1.0** Introduced on the E-Series.

#### **Related Commands**

- [match interface](#page-246-0) redistribute routes that match the next-hop interface.
- [match ip address](#page-247-0) redistribute routes that match an IP address.
- [match ip next-hop](#page-248-0) redistribute routes that match the next-hop IP address.
- [match ip route-source](#page-249-0) redistribute routes that match routes advertised by other routers.
- [match metric](#page-250-0)  redistribute routes that match a specific metric.
- match tag redistribute routes that match a specific tag.

## **match tag**

To redistribute only routes that match a specified tag value, configure a filter.

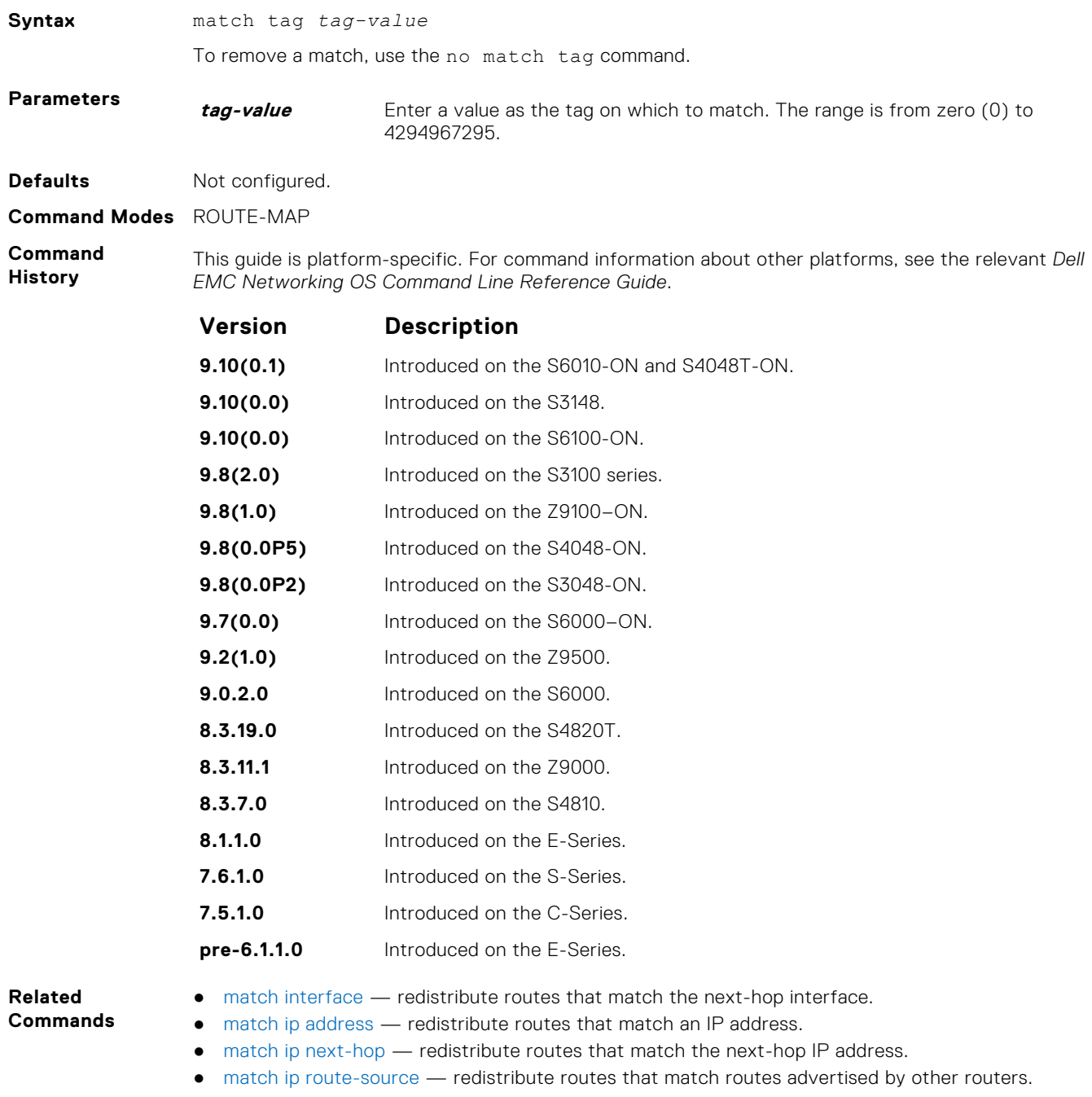

- [match metric](#page-250-0)  redistribute routes that match a specific metric.
- [match route-type](#page-252-0) redistribute routes that match a route type.

#### <span id="page-254-0"></span>**route-map**

Enable a route map statement and configure its action and sequence number. This command also places you in ROUTE-MAP mode.

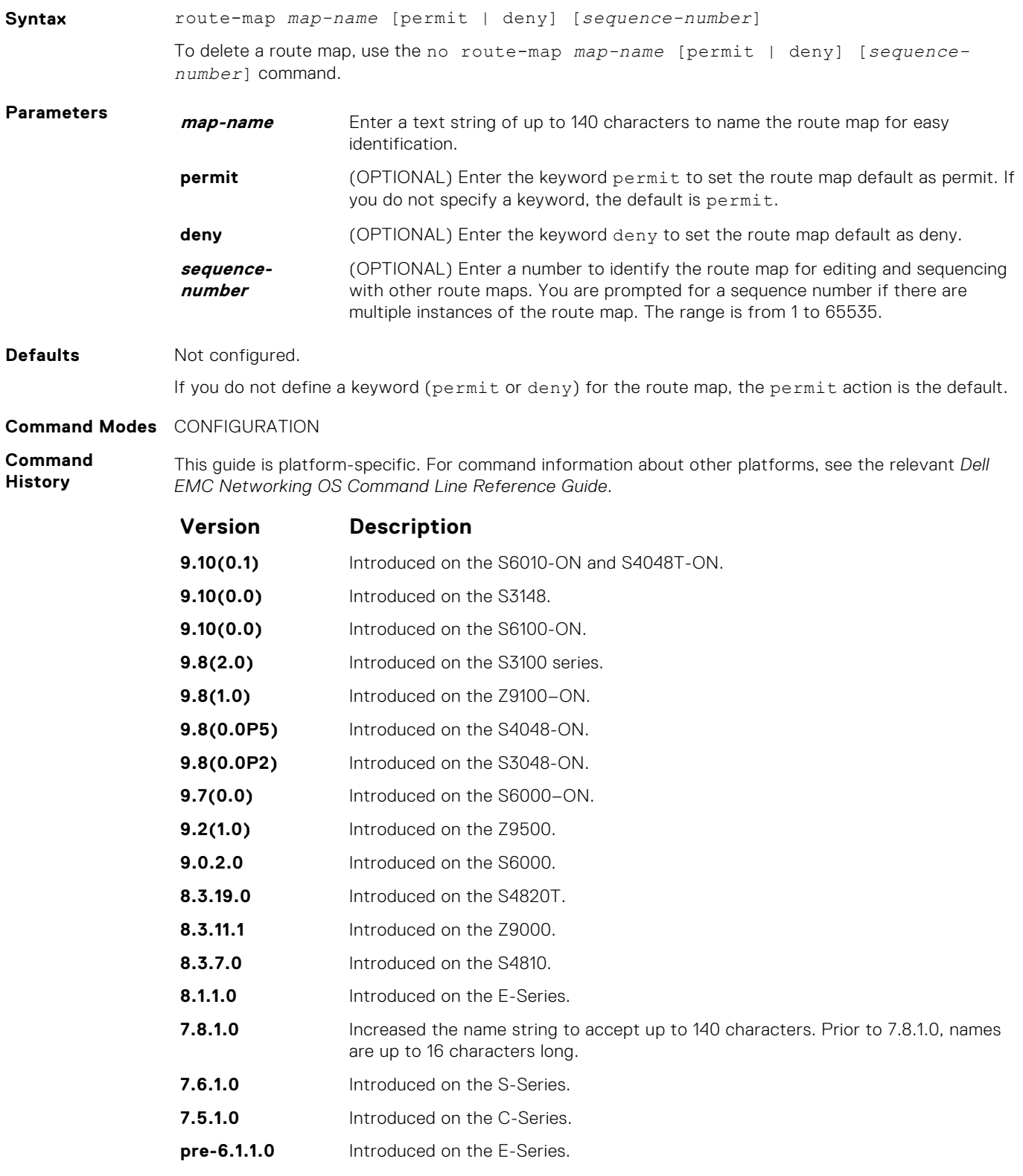

**Usage Information** Use caution when you delete route maps because if you do not specify a sequence number, all route maps with the same *map-name* are deleted when you use the no route-map *map-name* command.

#### **Example**

DellEMC(conf)# route-map dempsey DellEMC(config-route-map)#

**Related Commands** [show config](#page-187-0)  $-$  display the current configuration.

#### **set as-path**

To modify the AS path for border gateway protocol (BGP) routes, configure a filter.

**Syntax** set as-path prepend *as-number* [... *as-number*] To remove an AS-Path setting, use the no set as-path {prepend *as-number* | tag} command. **Parameters prepend asnumber** Enter the keyword prepend and then enter up to eight AS numbers to be inserted into the BGP path information. The range is from 1 to 65535. **Defaults** Not configured. **Command Modes** ROUTE-MAP **Command History** This guide is platform-specific. For command information about other platforms, see the relevant *Dell EMC Networking OS Command Line Reference Guide*. **Version Description 9.10(0.1)** Introduced on the S6010-ON and S4048T-ON. **9.10(0.0)** Introduced on the S3148. **9.10(0.0)** Introduced on the S6100-ON. **9.8(2.0)** Introduced on the S3100 series. **9.8(1.0)** Introduced on the Z9100–ON. **9.8(0.0P5)** Introduced on the S4048-ON. **9.8(0.0P2)** Introduced on the S3048-ON. **9.7(0.0)** Introduced on the S6000–ON. **9.2(1.0)** Introduced on the Z9500. **9.0.2.0** Introduced on the S6000. **8.3.19.0** Introduced on the S4820T. **8.3.11.1** Introduced on the Z9000. **8.3.7.0** Introduced on the S4810. **8.1.1.0** Introduced on the E-Series. **7.6.1.0** Introduced on the S-Series. **7.5.1.0** Introduced on the C-Series. **pre-6.1.1.0** Introduced on the E-Series.

**Usage Information** You can prepend up to eight AS numbers to a BGP route. This command influences best path selection in BGP by inserting a tag or AS number into the AS\_PATH attribute.

**Related Commands** [match as-path](#page-244-0) — redistribute routes that match an AS-PATH attribute.

## <span id="page-256-0"></span>**set automatic-tag**

To automatically compute the tag value of the route, configure a filter.

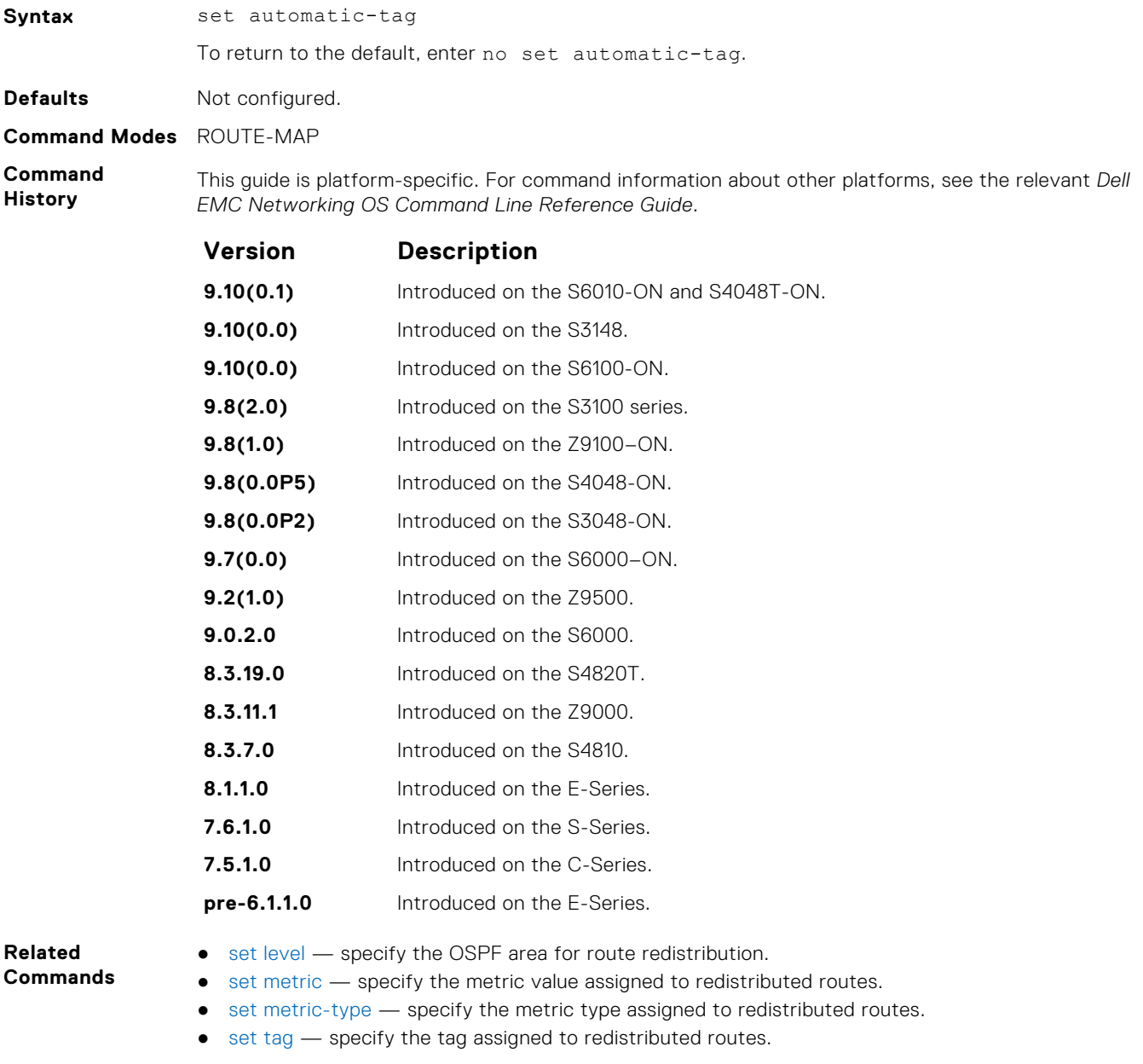

#### **set comm-list delete**

To remove the specified community list from the BGP route's COMMUNITY attribute, configure a filter.

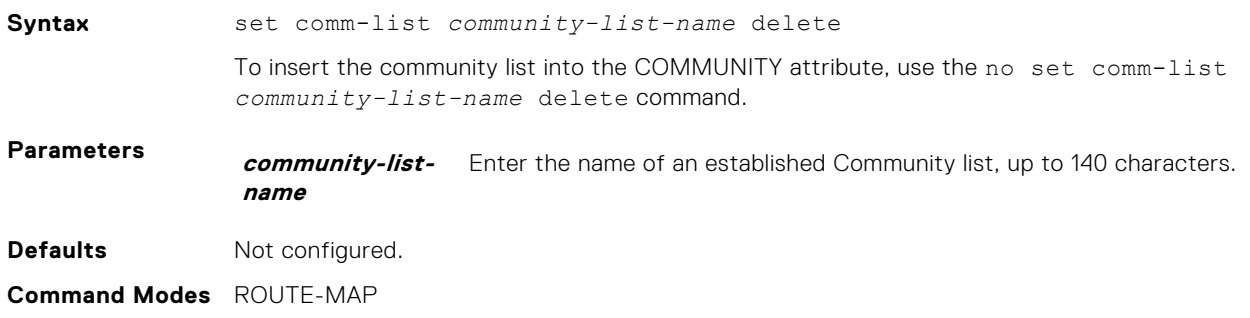

#### **Command History**

This guide is platform-specific. For command information about other platforms, see the relevant *Dell EMC Networking OS Command Line Reference Guide*.

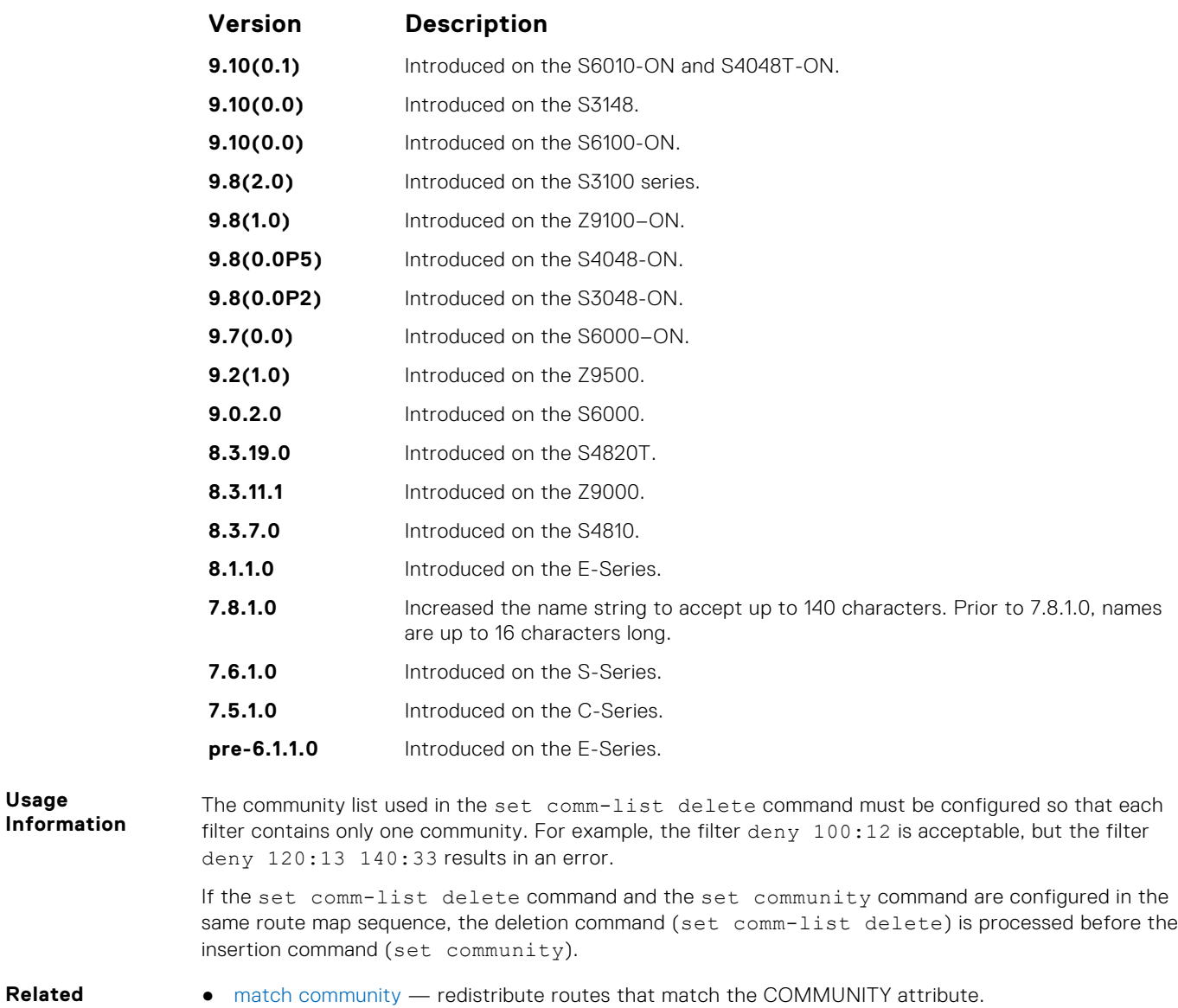

**Commands** ● set community — specify a COMMUNITY attribute.

#### **set community**

Allows you to assign a BGP COMMUNITY attribute.

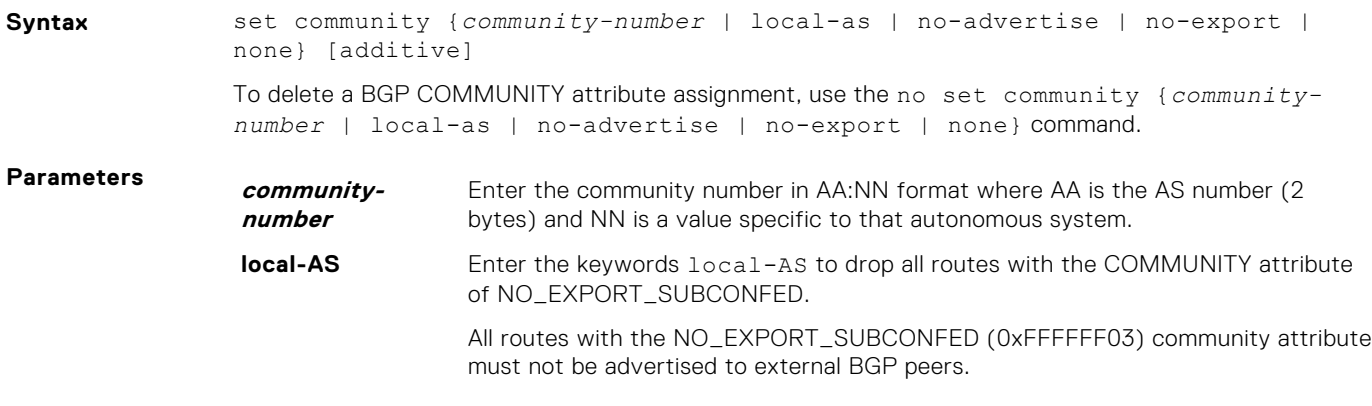

<span id="page-258-0"></span>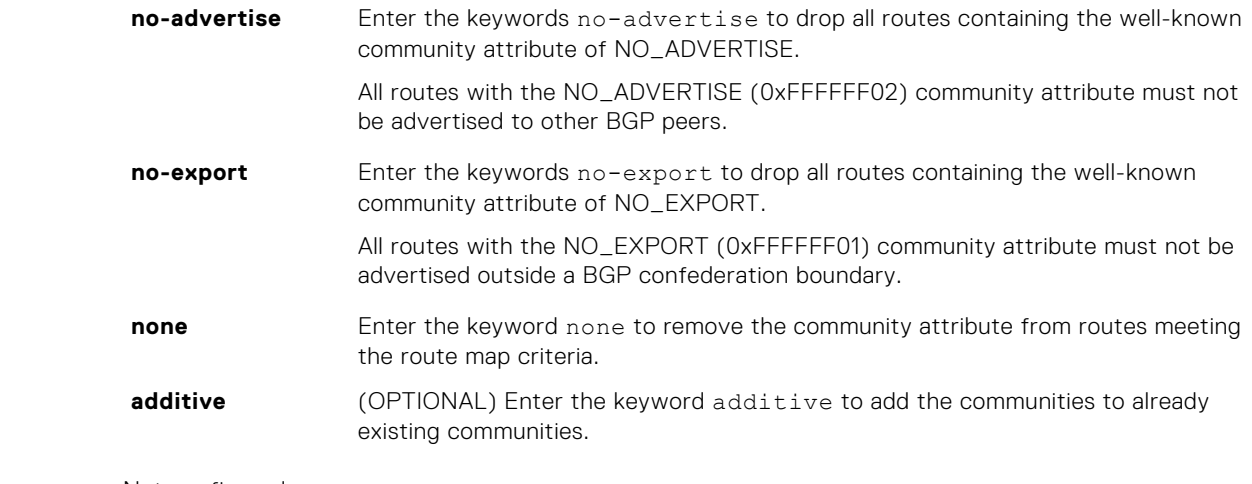

**Defaults** Not configured.

**Command Modes** ROUTE-MAP

**Command History**

This guide is platform-specific. For command information about other platforms, see the relevant *Dell EMC Networking OS Command Line Reference Guide*.

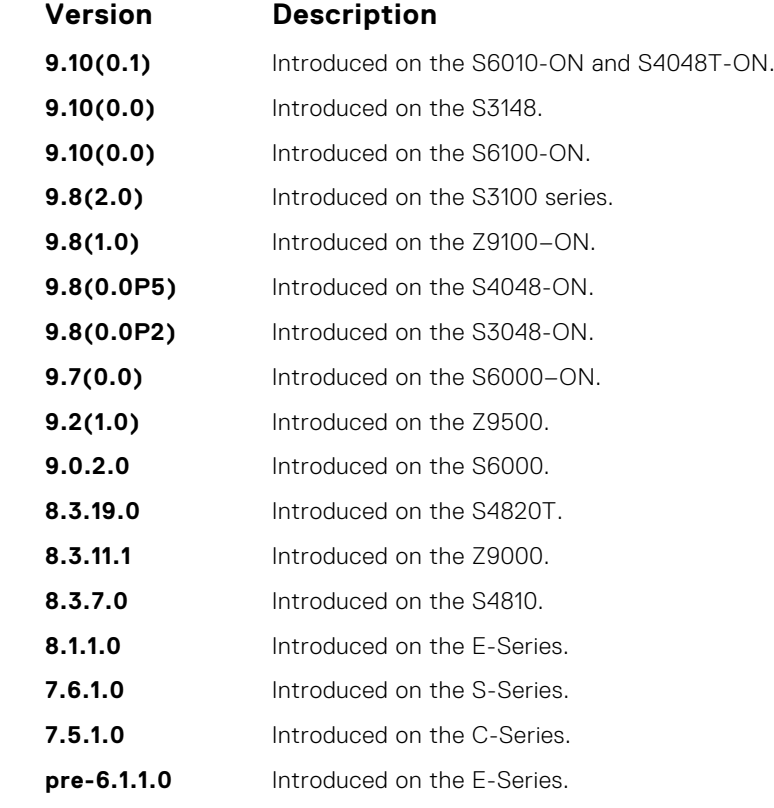

**Related Commands**

- [match community](#page-245-0) redistribute routes that match the COMMUNITY attribute.
- [show ip bgp community](#page-425-0)  display BGP community groups.

#### **set level**

To specify the IS-IS level or OSPF area to which matched routes are redistributed, configure a filter.

Syntax set level {backbone | level-1 | level-1-2 | level-2 | stub-area} To remove a set level condition, use the no set level {backbone | level-1 | level-1-2 | level-2 | stub-area} command.

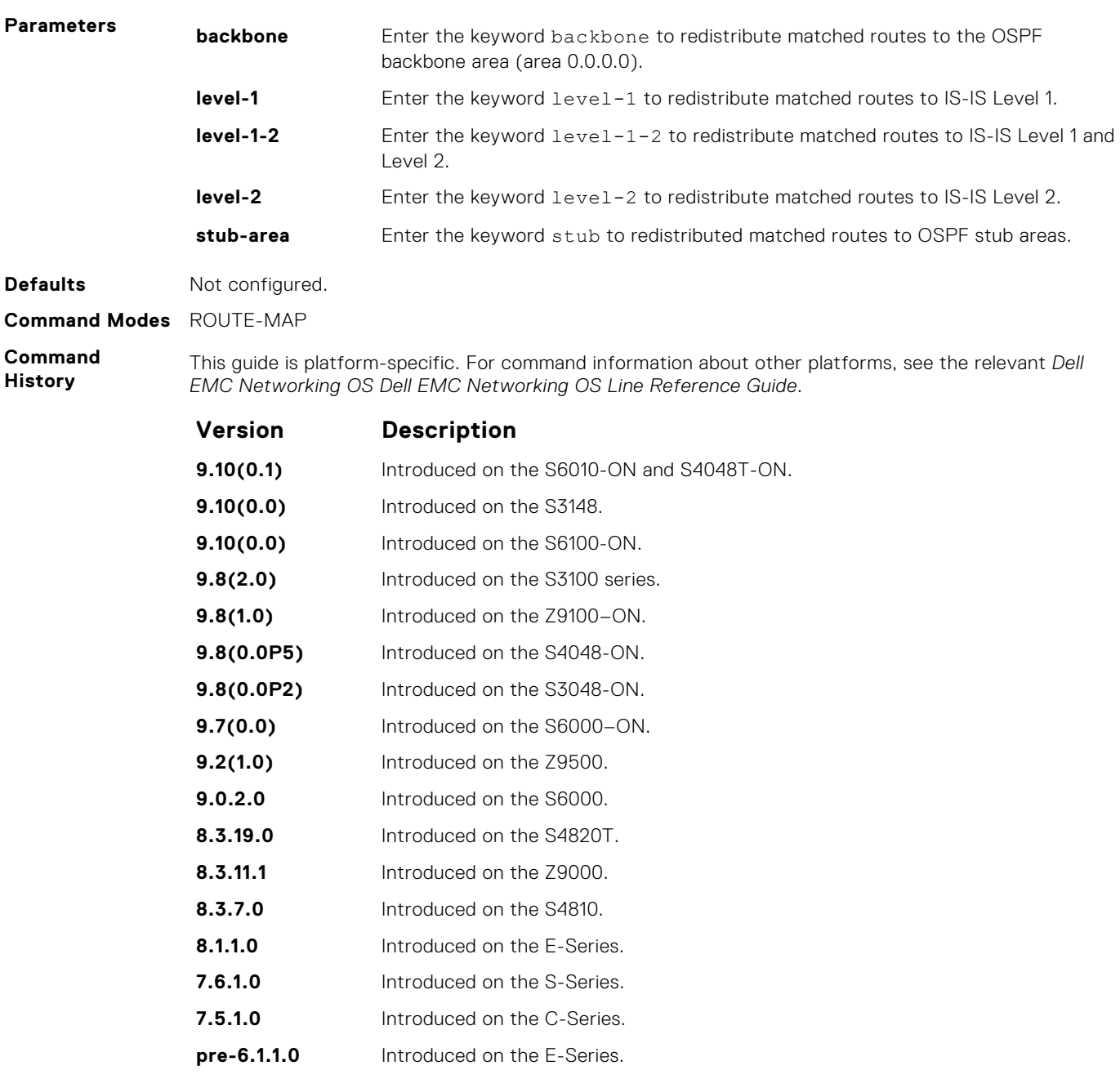

**Related Commands** ● [set automatic-tag](#page-256-0) — compute the tag value of the route.

- [set metric](#page-260-0) specify the metric value assigned to redistributed routes.
- [set metric-type](#page-261-0)  specify the metric type assigned to redistributed routes.
- [set tag](#page-264-0) specify the tag assigned to redistributed routes.

#### **set local-preference**

To set the BGP LOCAL\_PREF attribute for routers within the local autonomous system, configure a filter.

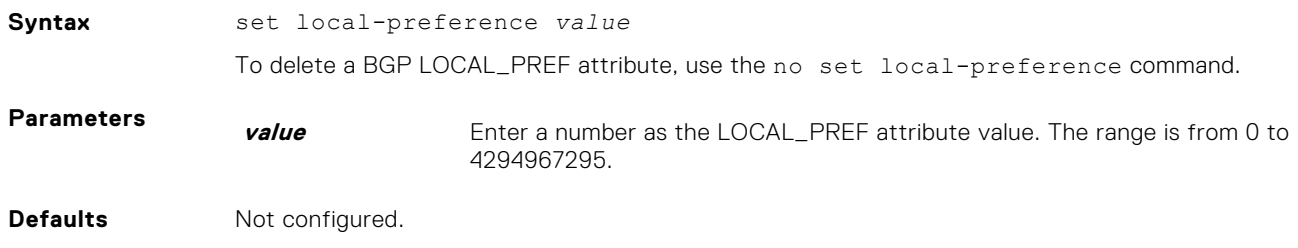

#### <span id="page-260-0"></span>**Command Modes** ROUTE-MAP

**Command History**

This guide is platform-specific. For command information about other platforms, see the relevant *Dell EMC Networking OS Command Line Reference Guide*.

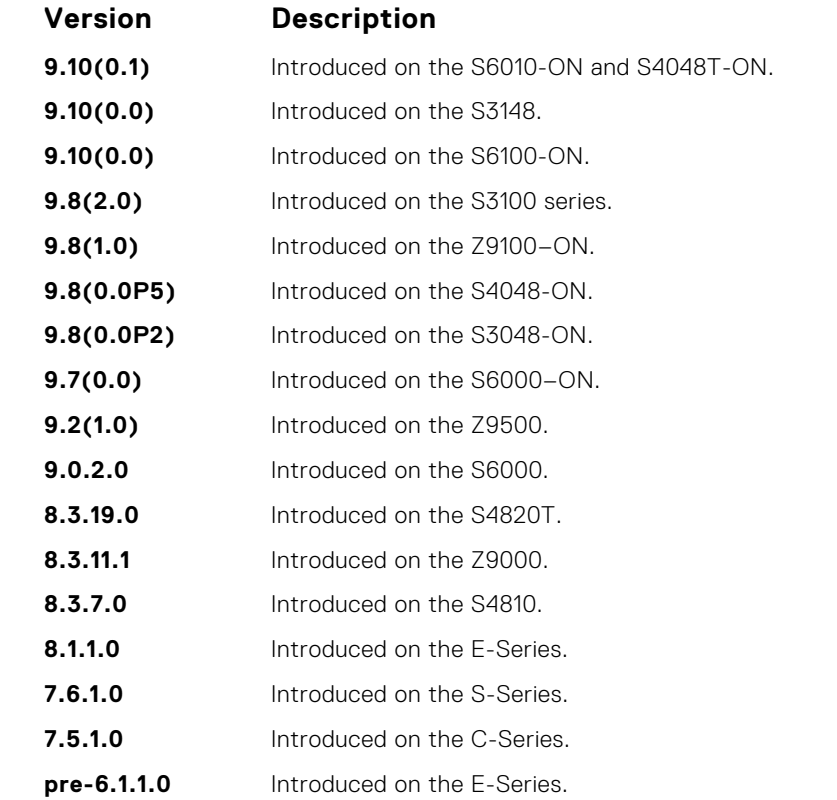

**Usage Information** The set local-preference command changes the LOCAL\_PREF attribute for routes meeting the route map criteria. To change the LOCAL\_PREF for all routes, use the bgp default localpreference command.

**Related Commands** ● [bgp default local-preference](#page-358-0) — change the default LOCAL\_PREF attribute for all routes.

#### **set metric**

To assign a new metric to redistributed routes, configure a filter.

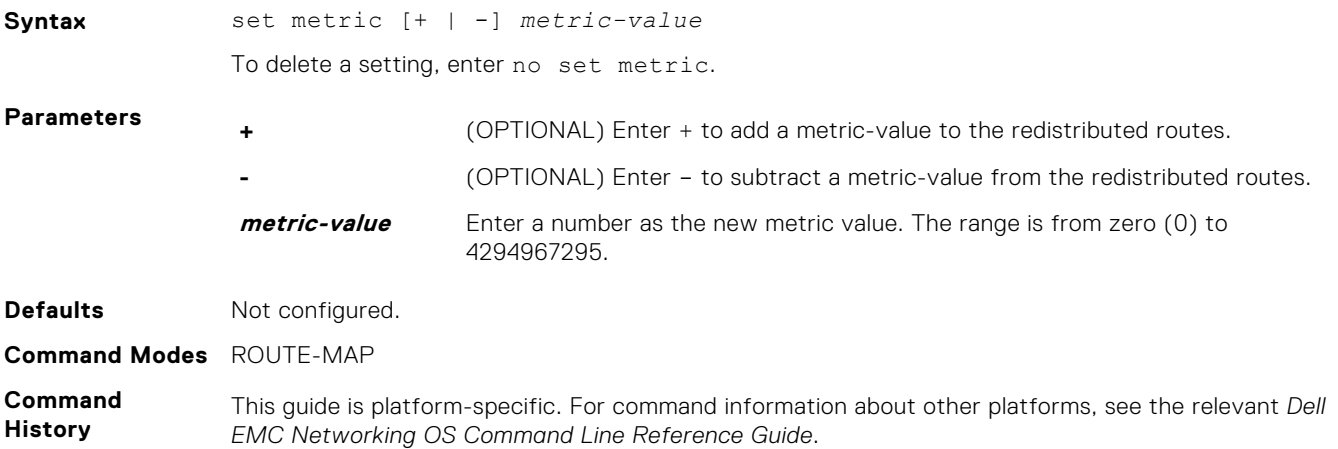

<span id="page-261-0"></span>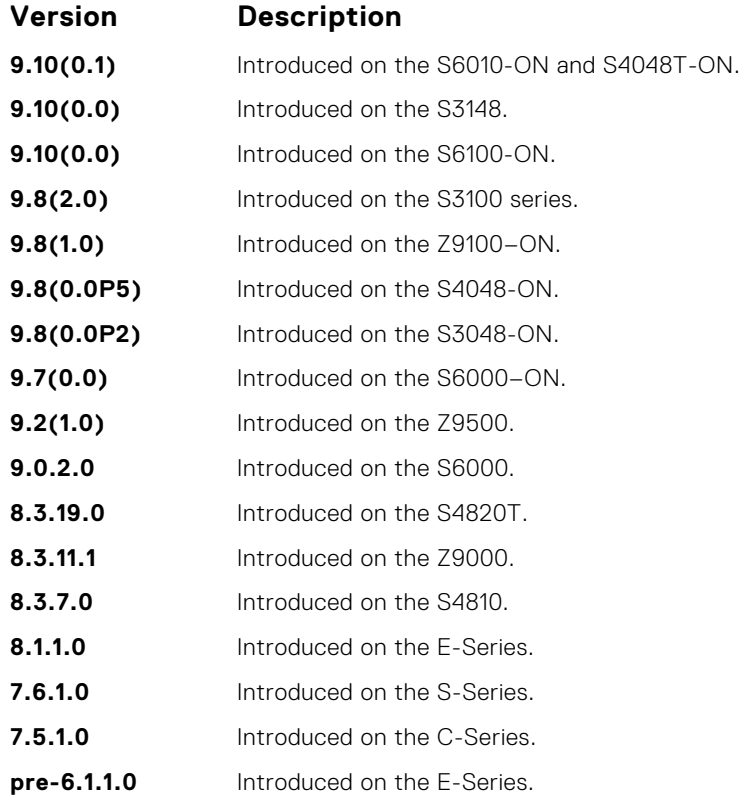

**Related Commands** ● [set automatic-tag](#page-256-0) — compute the tag value of the route.

- [set level](#page-258-0) specify the OSPF area for route redistribution.
- set metric-type specify the route type assigned to redistributed routes.
	- [set tag](#page-264-0) specify the tag assigned to redistributed routes.

## **set metric-type**

To assign a new route type for routes redistributed to OSPF, configure a filter.

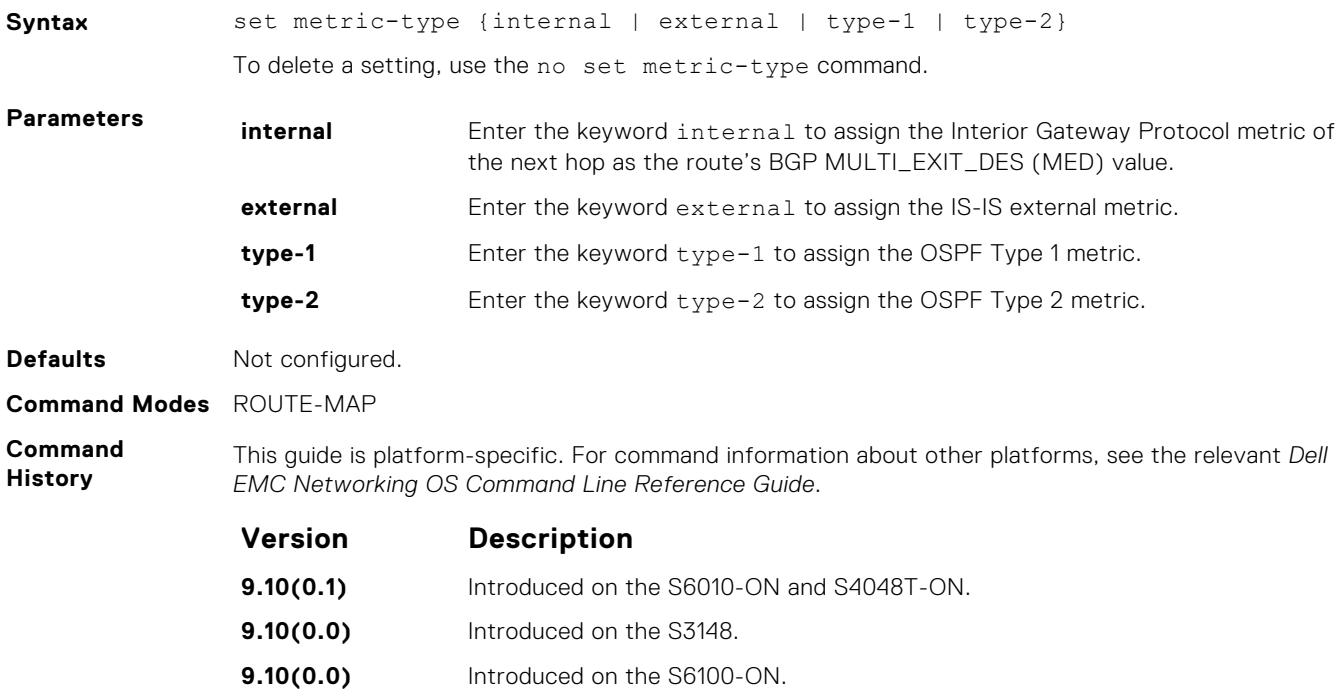

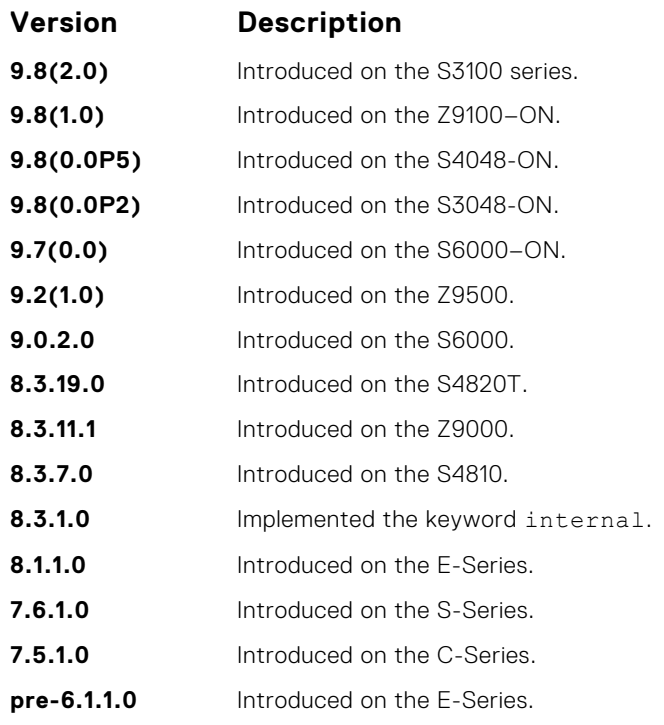

**Related Commands**

- [set automatic-tag](#page-256-0)  compute the tag value of the route. ● [set level](#page-258-0) — specify the OSPF area for route redistribution.
- [set metric](#page-260-0) specify the metric value assigned to redistributed routes.
	- [set tag](#page-264-0) specify the tag assigned to redistributed routes.

#### **set next-hop**

To specify an IP address as the next hop, configure a filter.

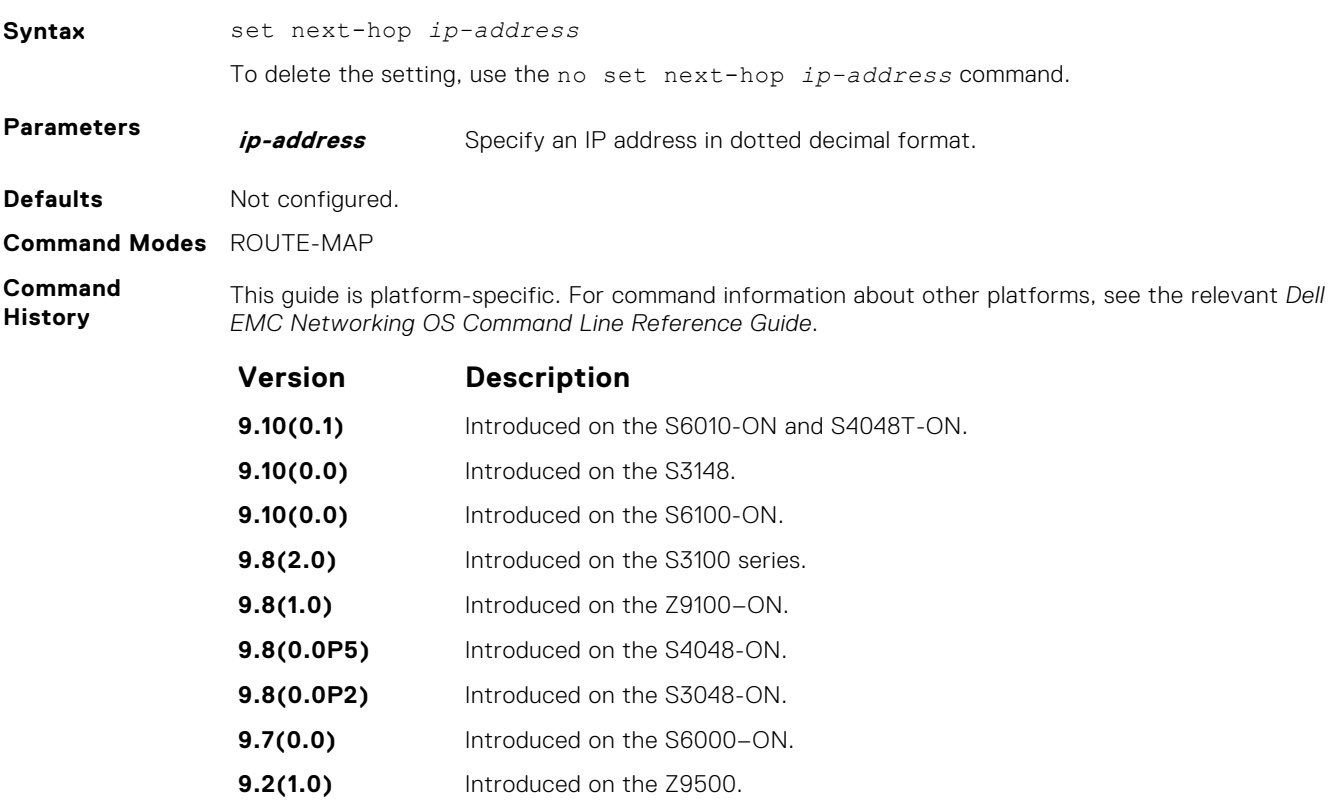

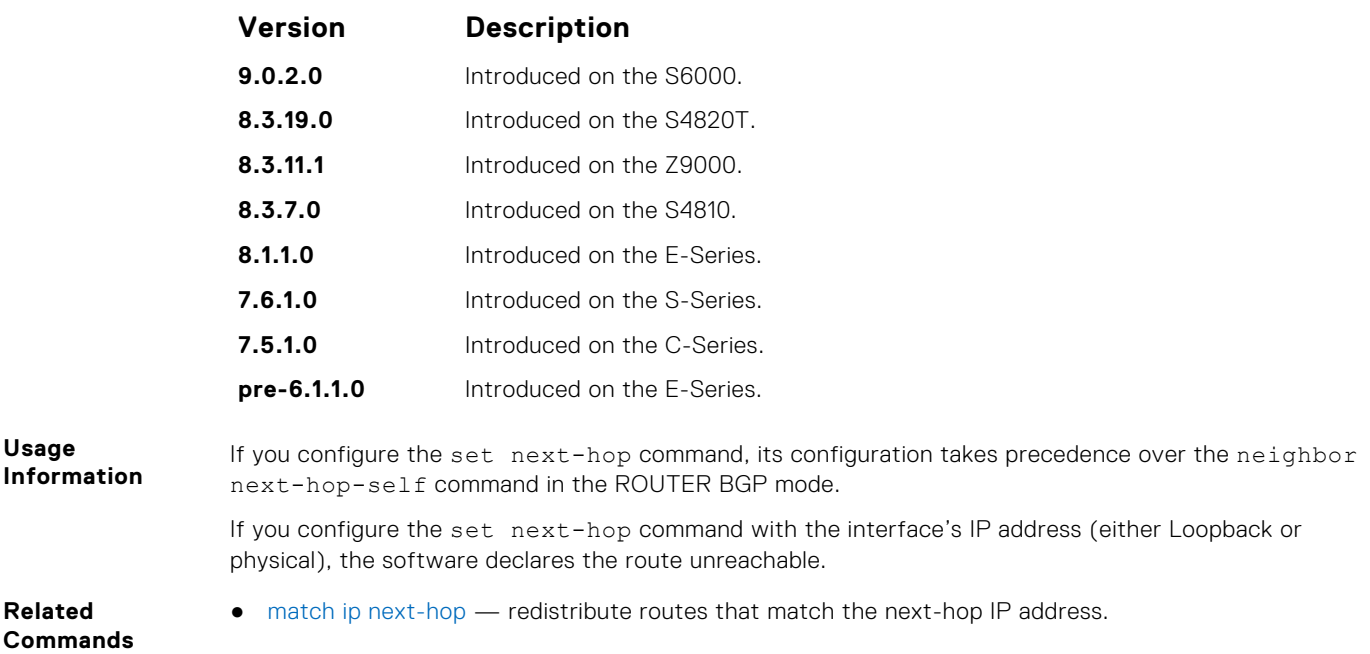

#### **set origin**

To manipulate the BGP ORIGIN attribute, configure a filter.

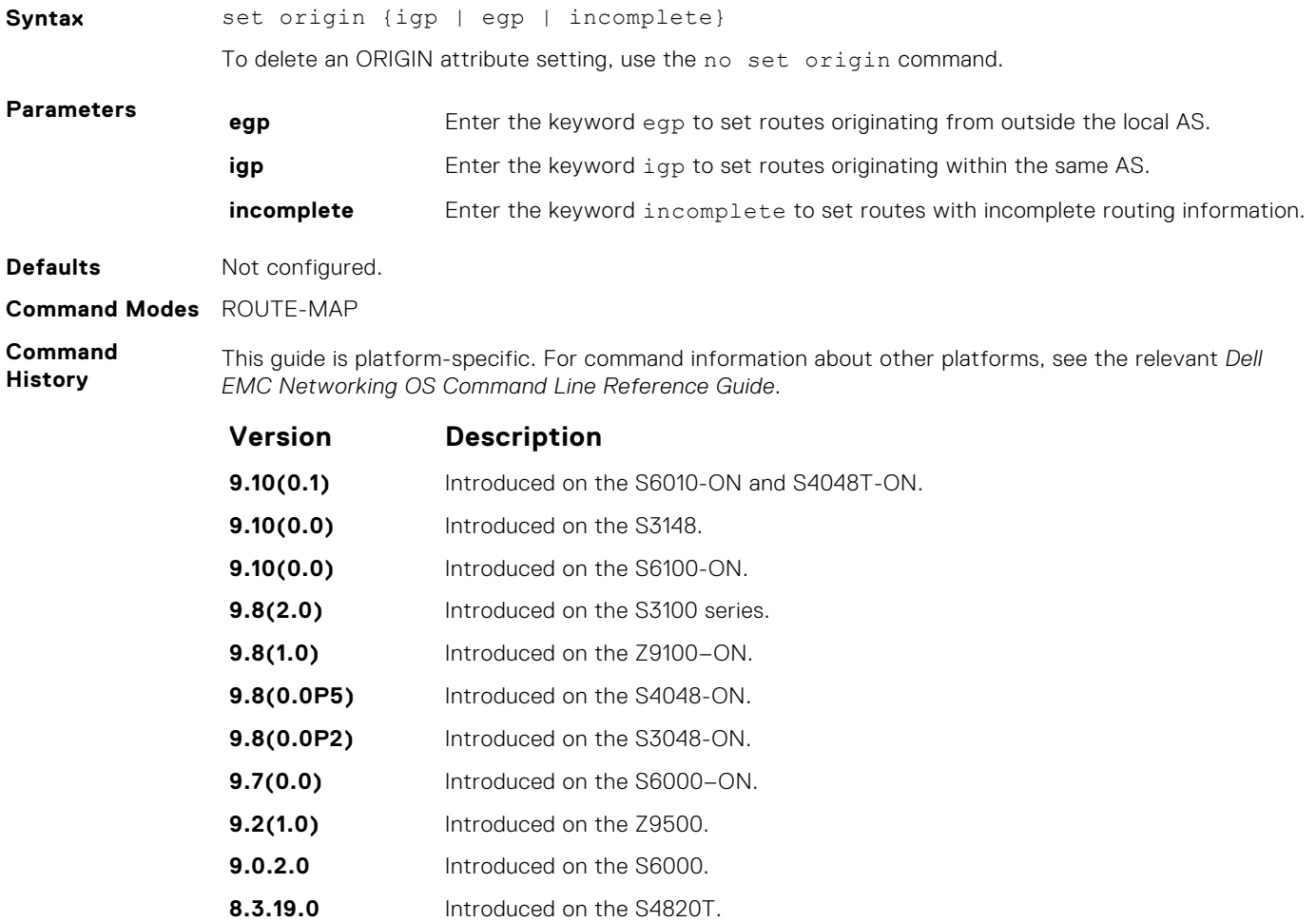

<span id="page-264-0"></span>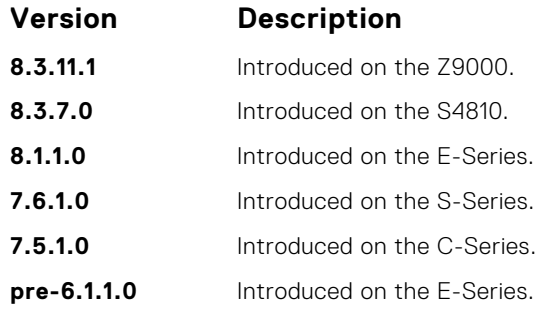

#### **set tag**

To specify a tag for redistributed routes, configure a filter.

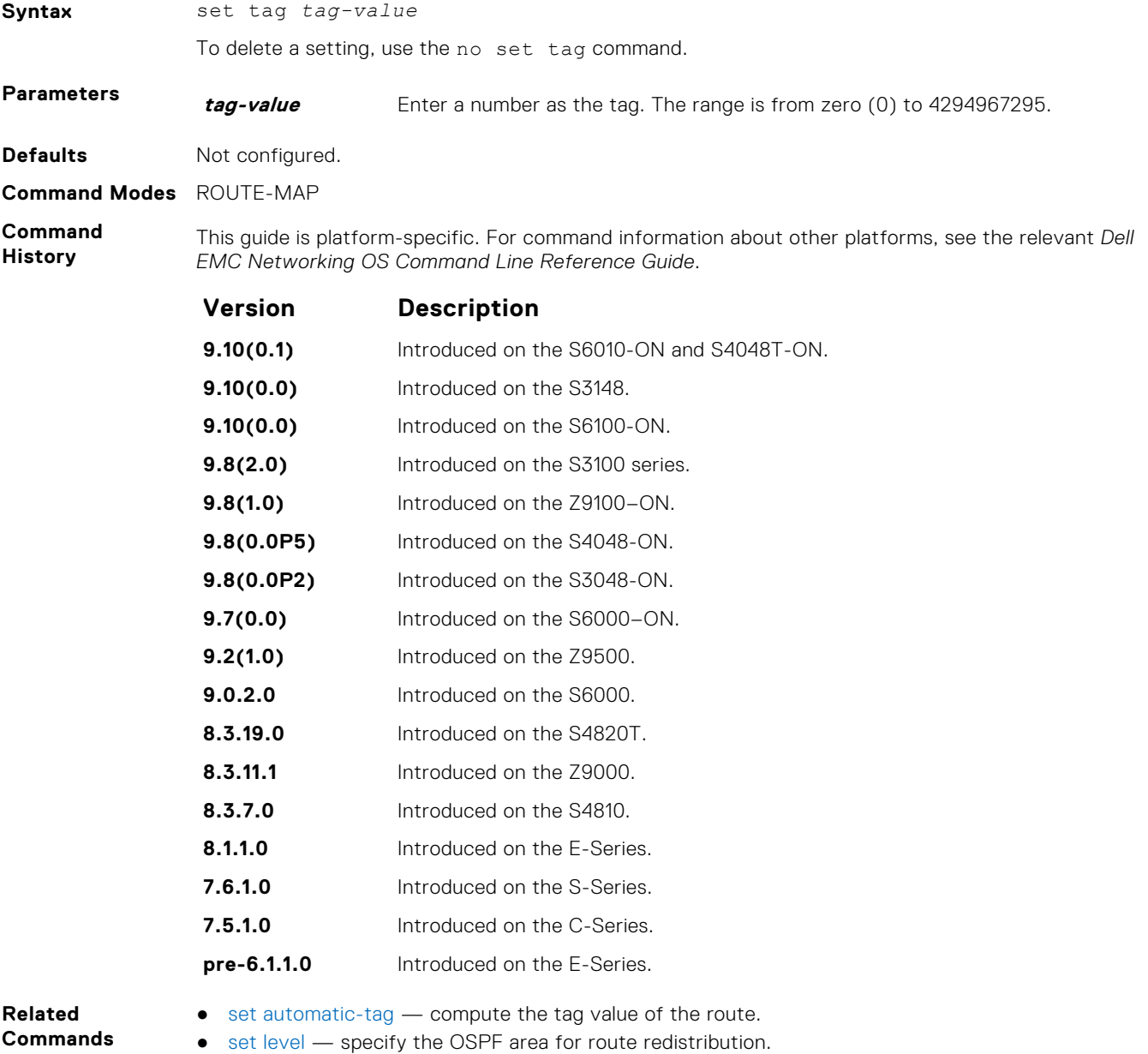

● [set metric](#page-260-0) — specify the metric value assigned to redistributed routes.

● [set metric-type](#page-261-0) — specify the route type assigned to redistributed routes.

## **set weight**

To add a non-RFC compliant attribute to the BGP route to assist with route selection, configure a filter.

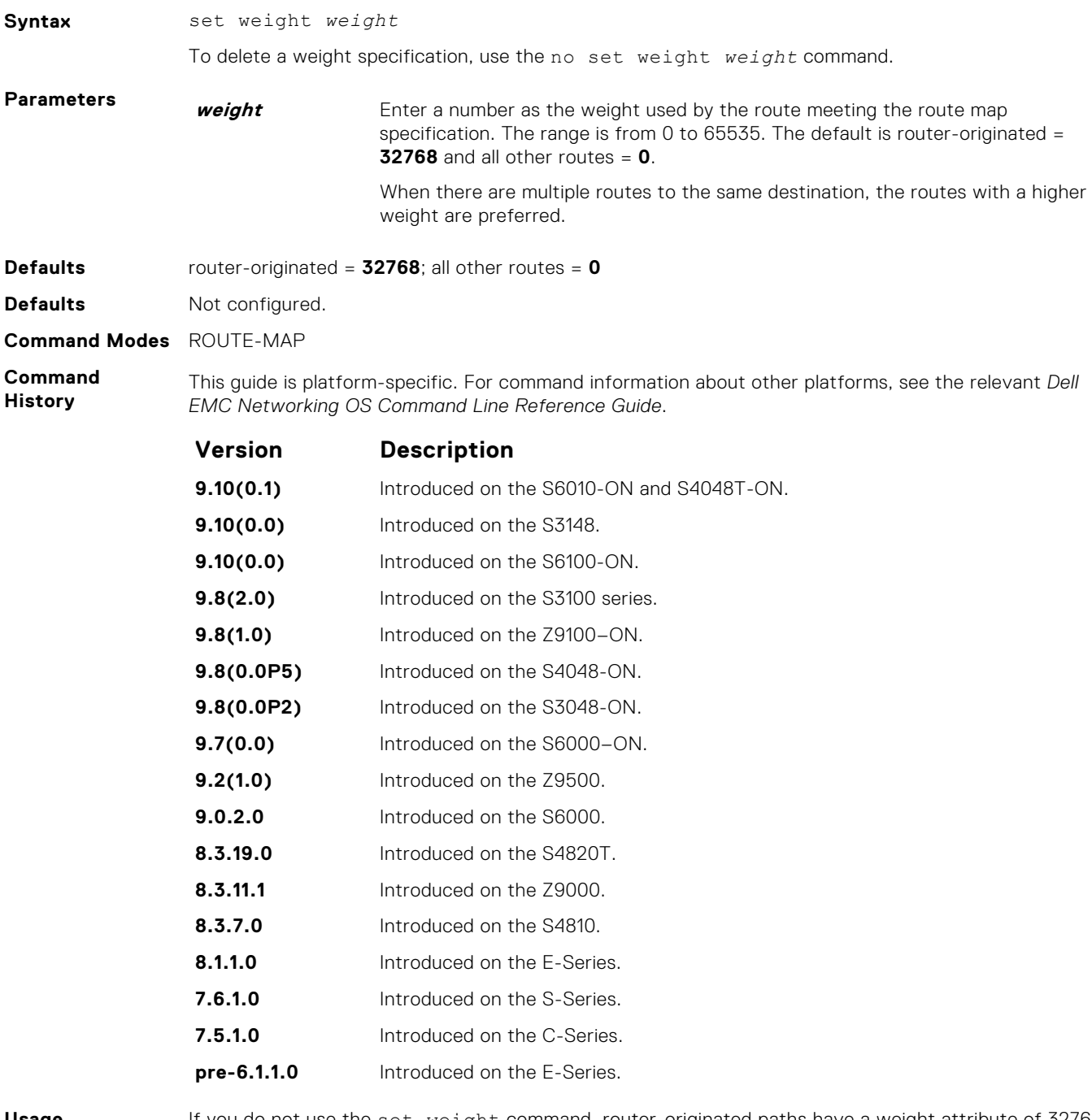

**Usage Information**

If you do not use the set weight command, router-originated paths have a weight attribute of 32768 and all other paths have a weight attribute of zero.

#### **show config**

Display the current route map configuration.

**Syntax** show config

**Command Modes** ROUTE-MAP

#### **Command History**

This guide is platform-specific. For command information about other platforms, see the relevant *Dell EMC Networking OS Command Line Reference Guide*.

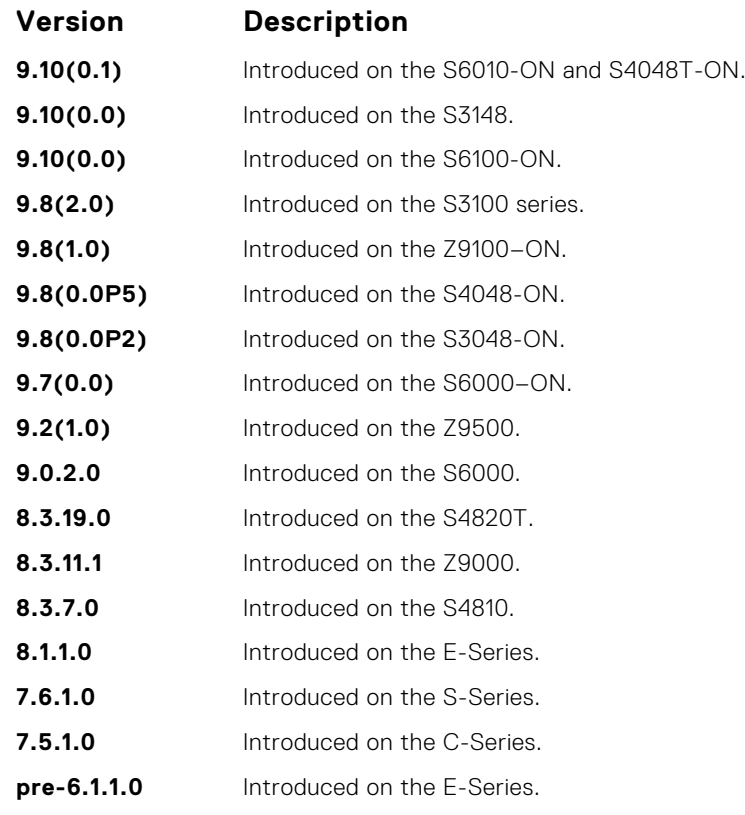

**Example**

DellEMC(conf-nprefixl)# show config ! ip prefix-list PL\_OSPF\_to\_RIP seq 5 permit 1.1.1.0/24 seq 10 deny 2.1.0.0/16 ge 23 seq 25 permit 192.0.0.0 bitmask 192.0.0.0 DellEMC(conf-nprefixl)#

#### **show route-map**

Display the current route map configurations.

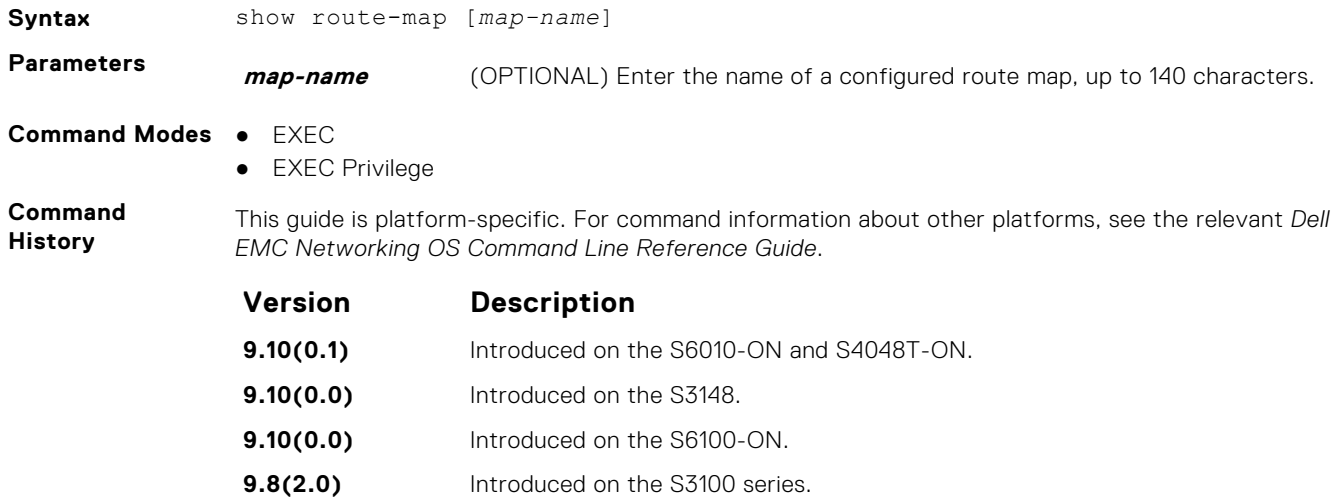

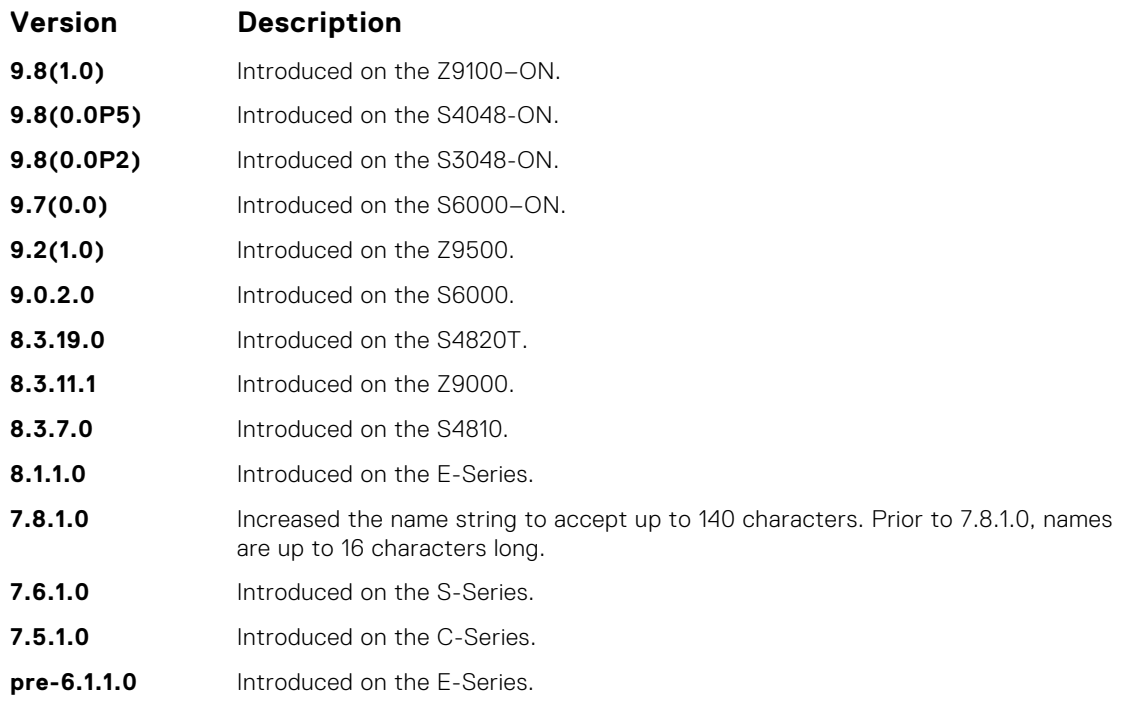

**Example**

```
DellEMC# show route-map
route-map firpo, permit, sequence 10
 Match clauses:
 Set clauses:
   tag 34
DellEMC#
```
**Related Commands** ● [route-map](#page-254-0) — configure a route map.

# **AS-Path Commands**

The following commands configure AS-Path ACLs.

#### **ip as-path access-list**

Enter AS-PATH ACL mode and configure an access control list based on the BGP AS\_PATH attribute.

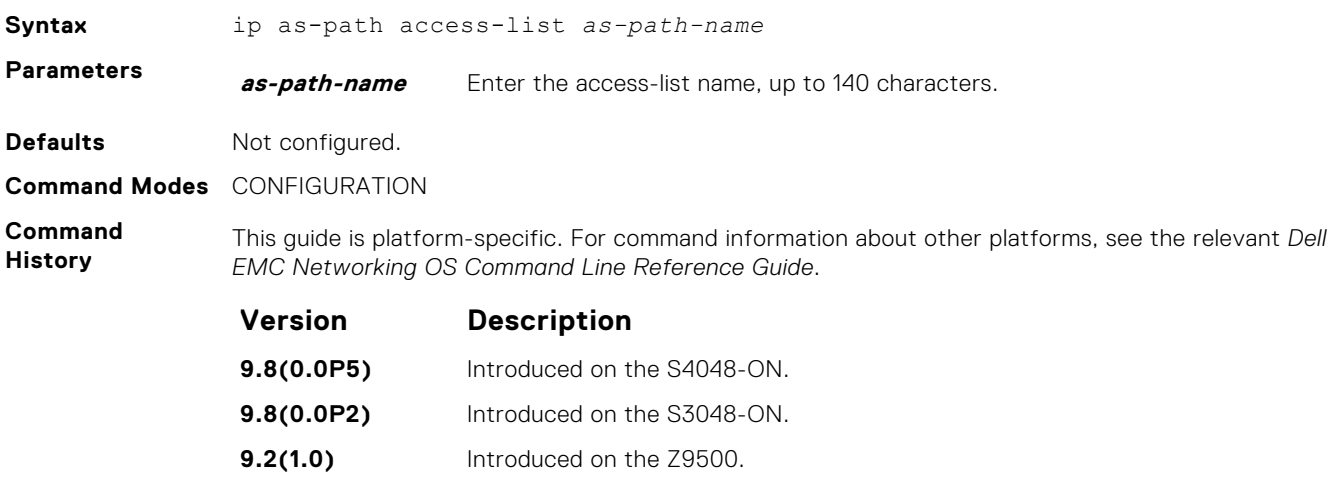

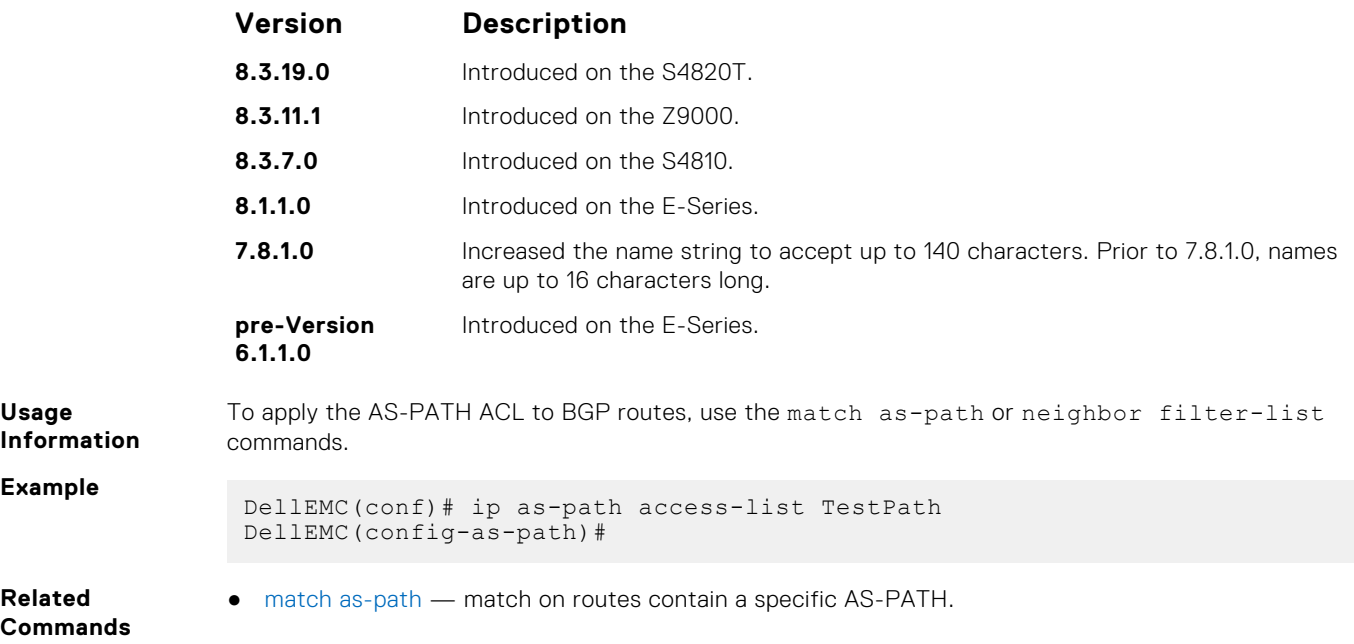

#### **show ip as-path-access-lists**

Display the all AS-PATH access lists configured on the E-Series.

**Syntax** show ip as-path-access-lists **Command Modes** ● EXEC ● EXEC Privilege

**Command History**

This guide is platform-specific. For command information about other platforms, see the relevant *Dell EMC Networking OS Command Line Reference Guide*.

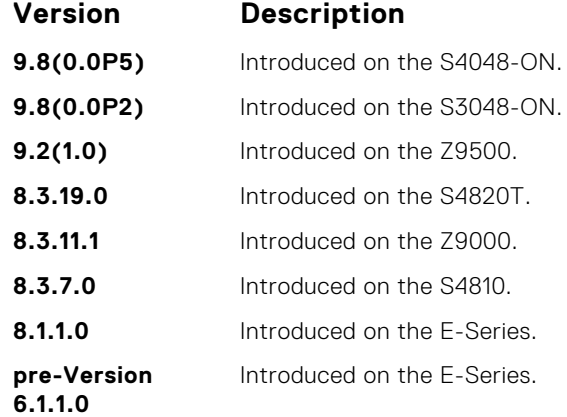

**Example**

DellEMC# show ip as-path-access-lists ip as-path access-list acc permit 750 deny 10 DellEMC#

# **IP Community List Commands**

IP community list commands are supported on the Dell EMC Networking OS.

#### **ip community-list**

Enter COMMUNITY-LIST mode and create an IP community-list for BGP.

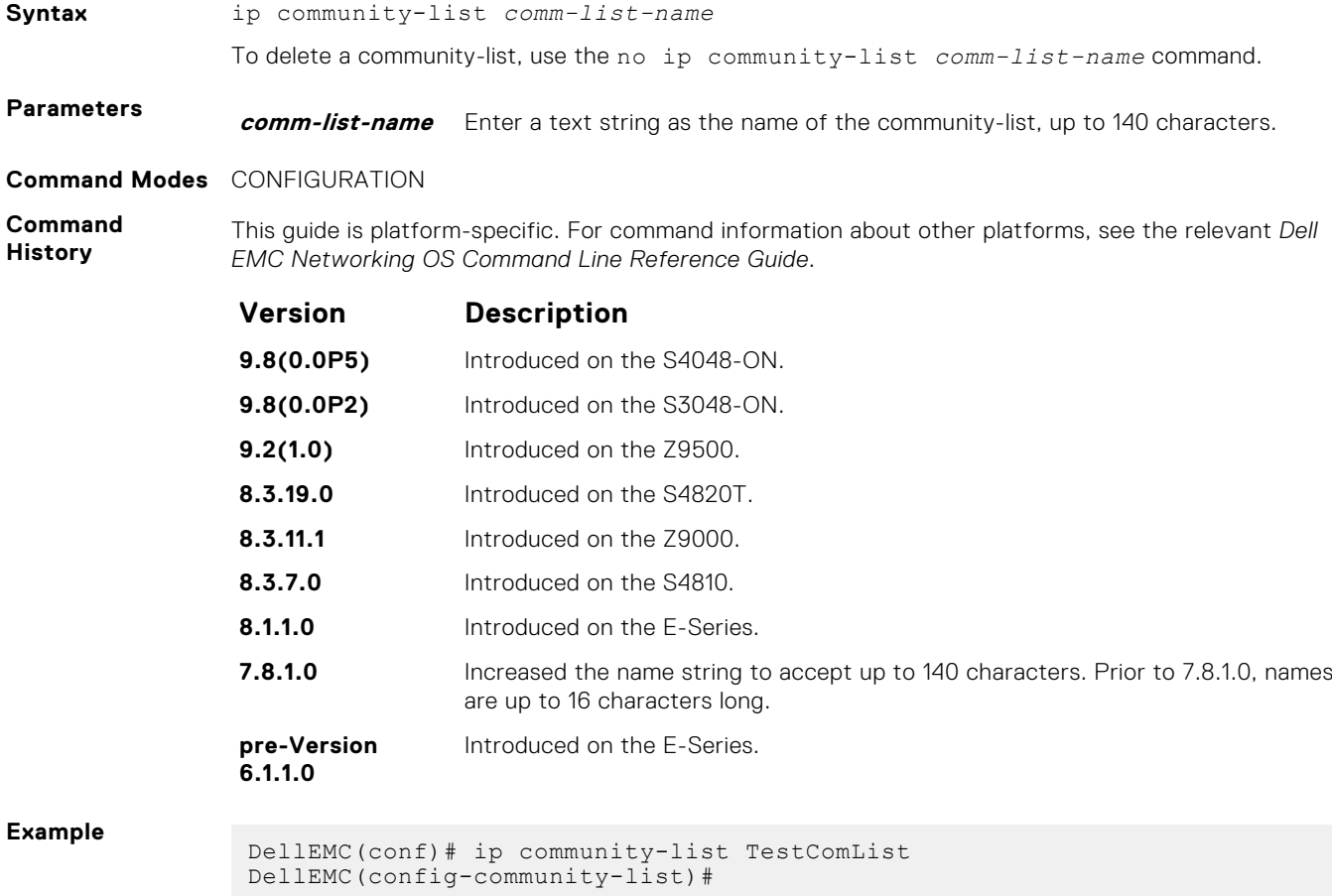

#### **show ip community-lists**

Display configured IP community lists in alphabetic order.

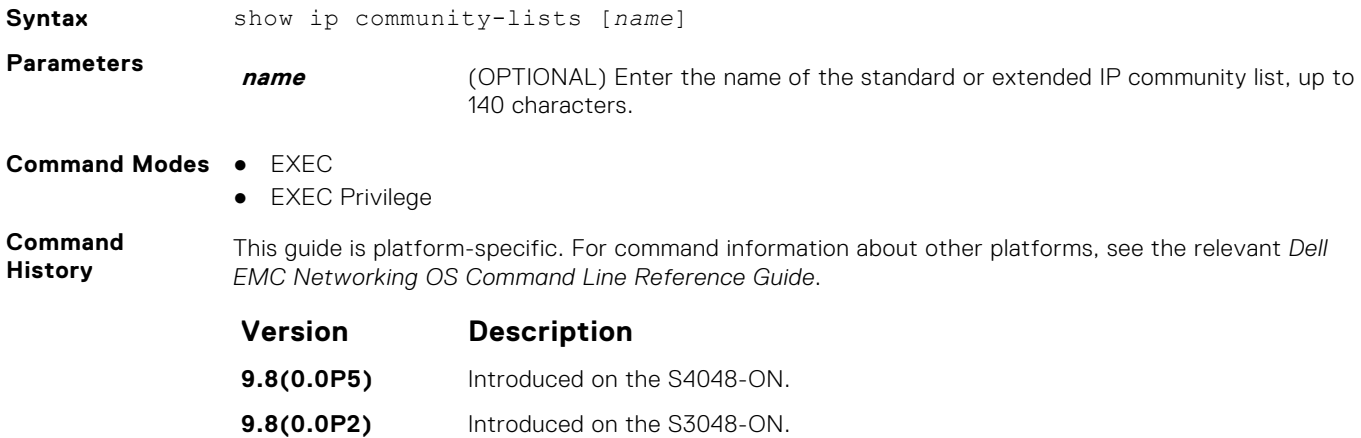

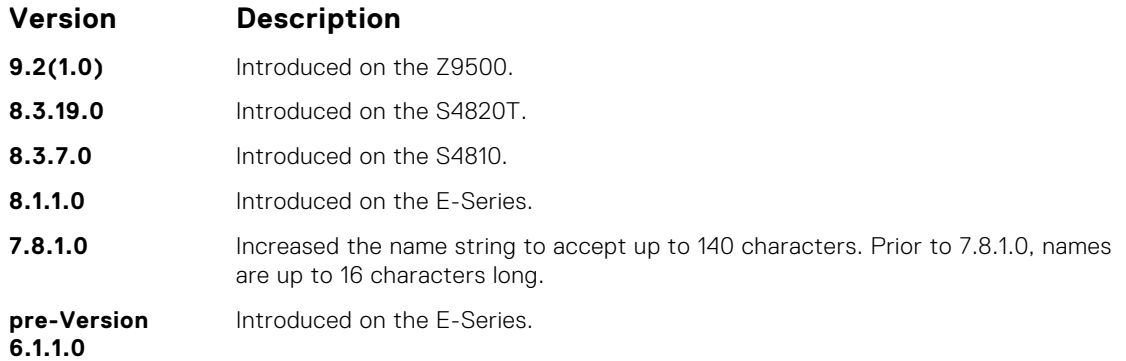

**Example**

```
DellEMC# show ip community-lists 
 ip community-list ABC
  permit local-AS
 deny no-advertise
  permit no-export
 DellEMC#
```
# **UDF ACL Commands**

The following commands are available within each UDF ACL mode.

### **deny ip**

Disassociate the UDF in IP access-list.

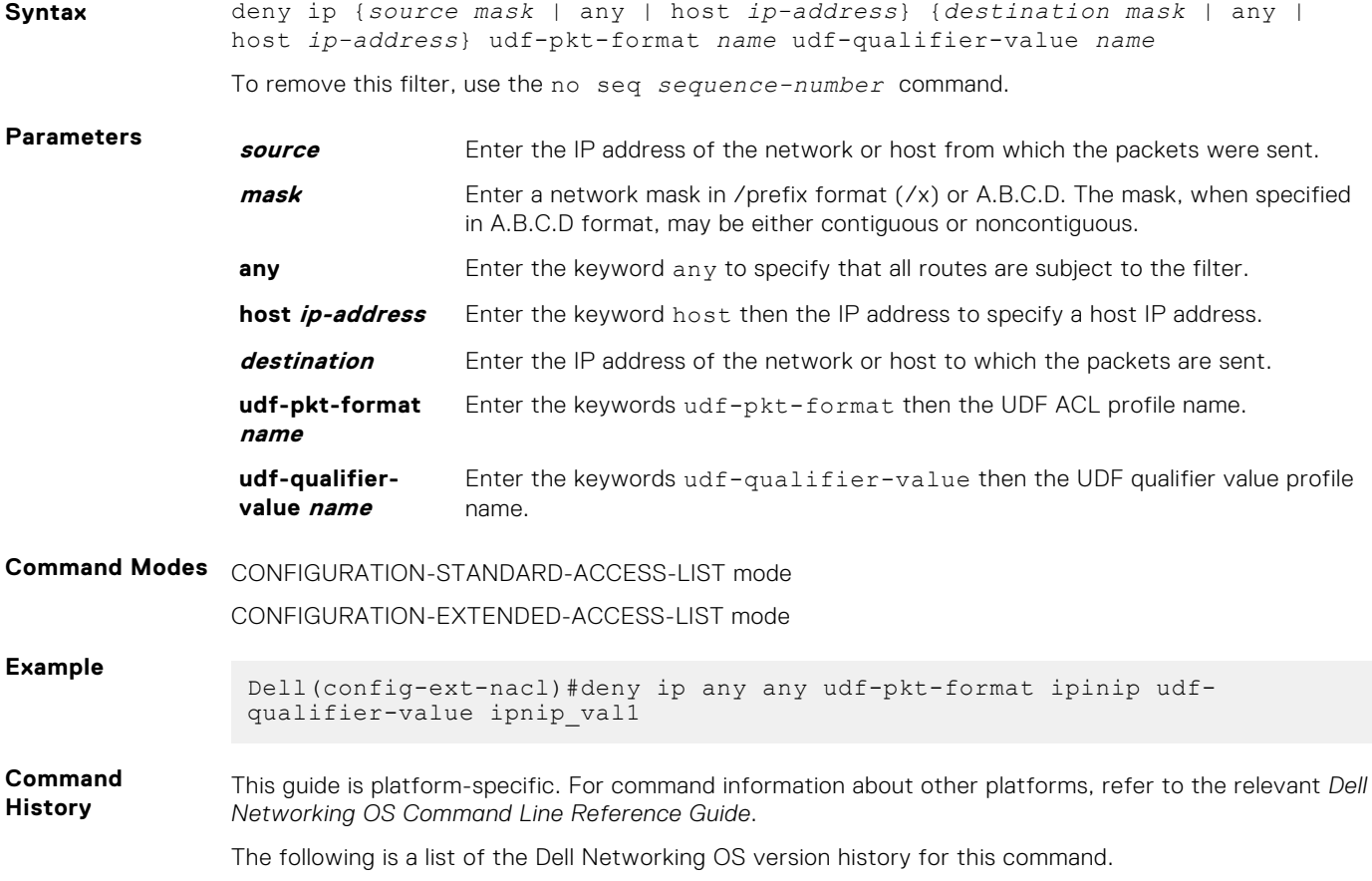

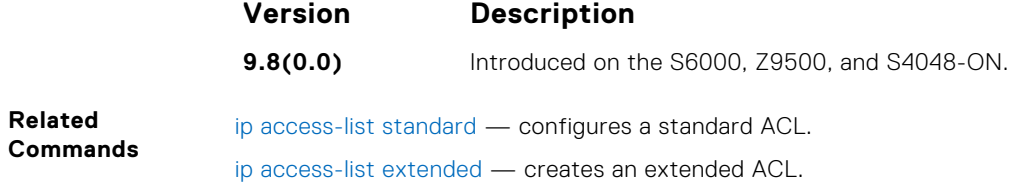

## **feature udf-acl**

Enable udf-acl feature on a switch.

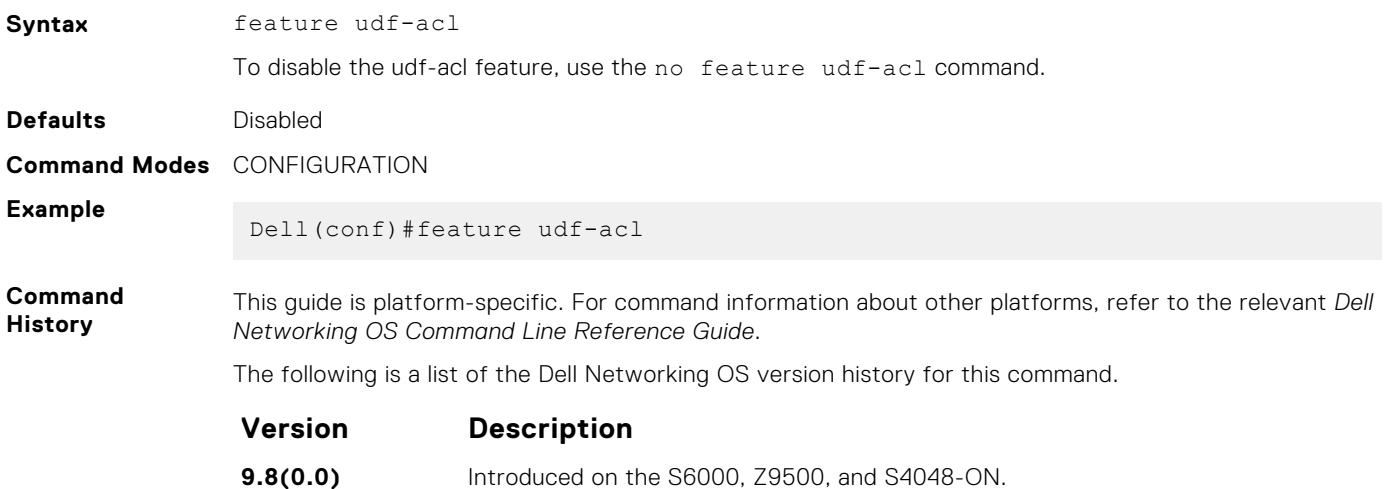

#### **key**

Configure UDF data context for parsing the different header location offset and required bytes.

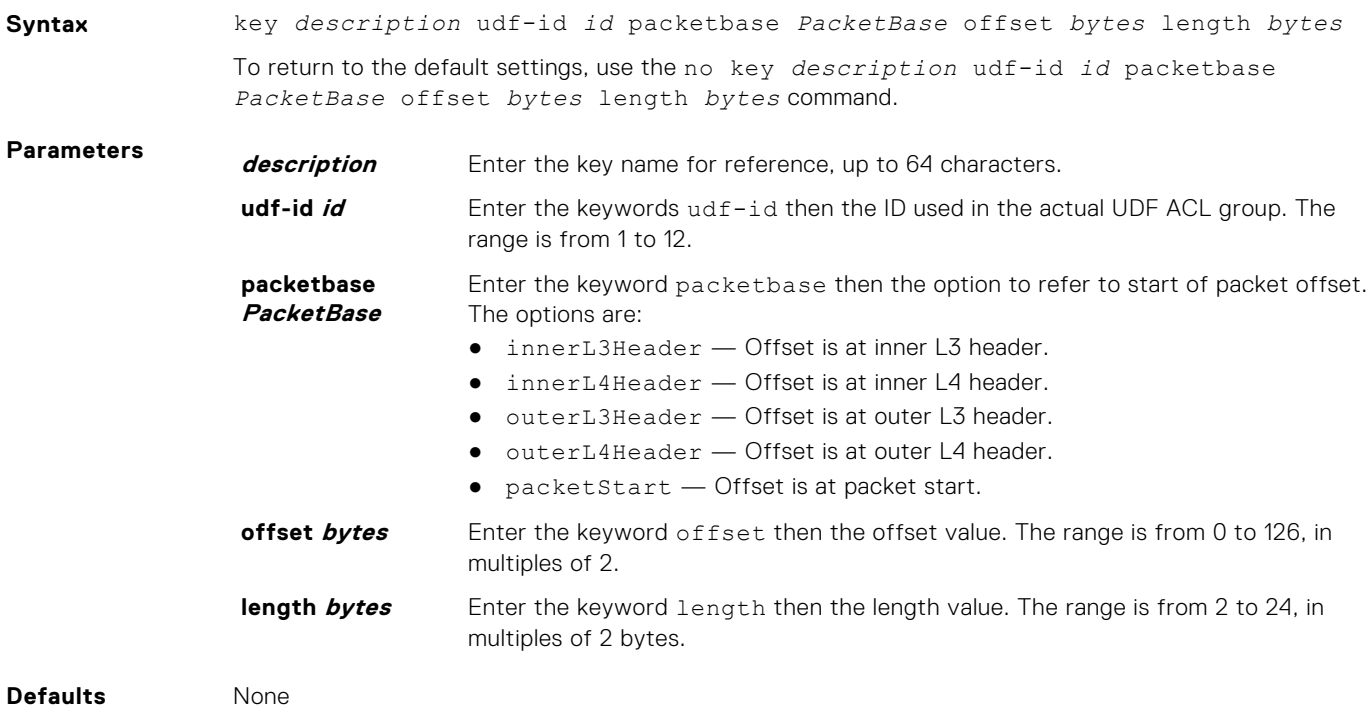

**Command Modes** CONFIGURATION-UDF TCAM

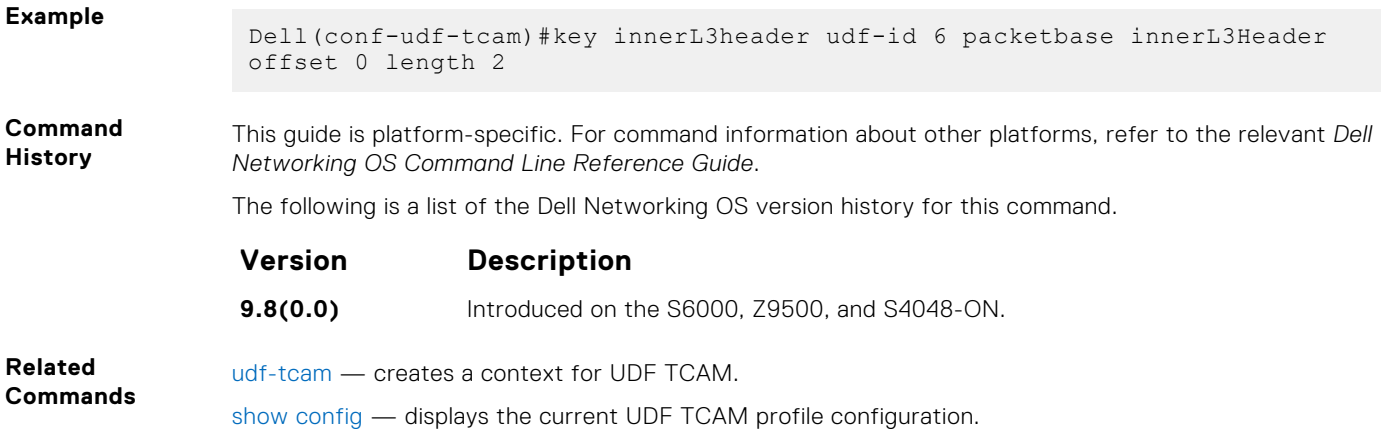

#### **match**

Configure the packet type to match for which the UDF offset bytes have to be parsed.

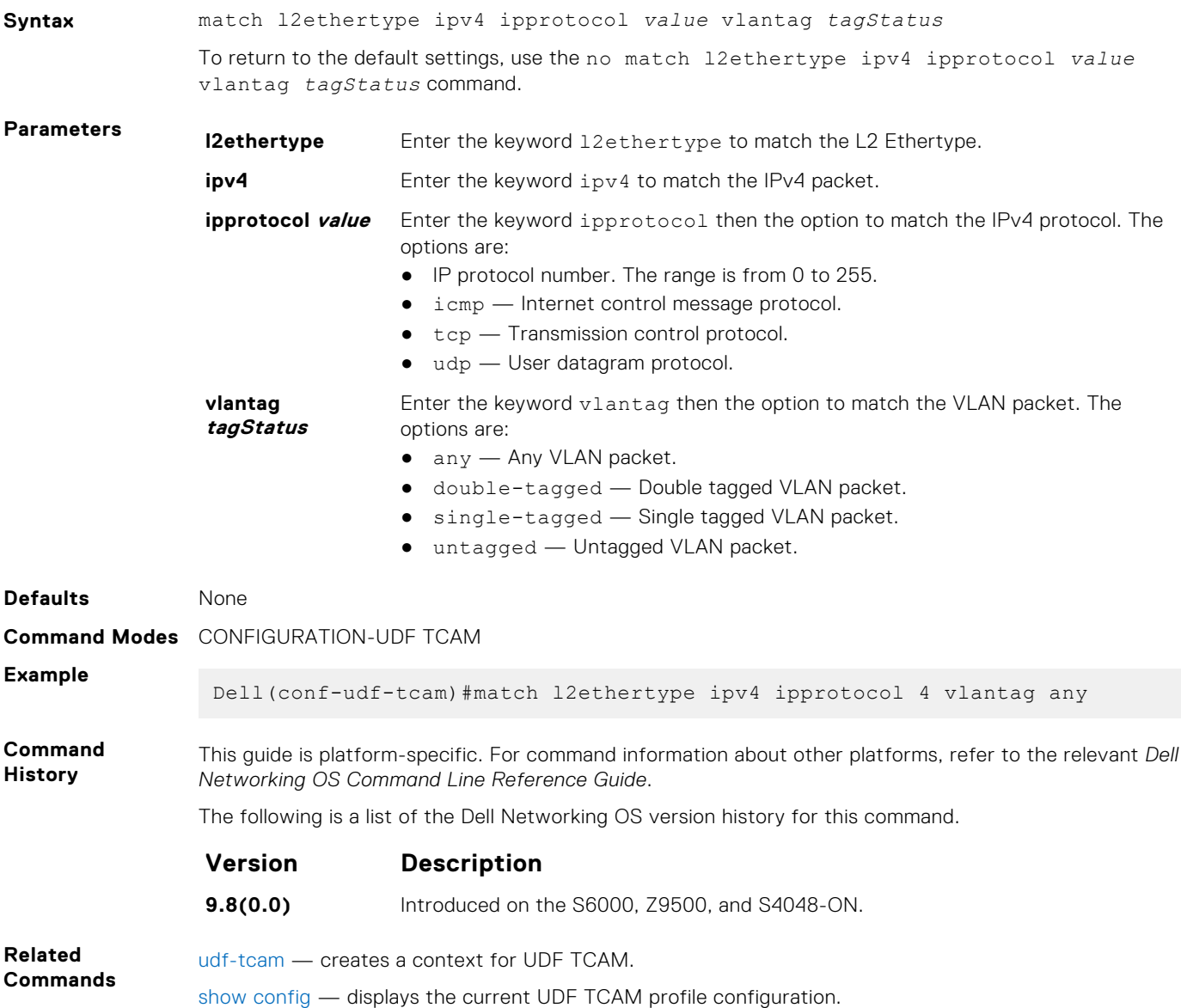

## <span id="page-273-0"></span>**permit ip**

Associate the UDF in IP access-list.

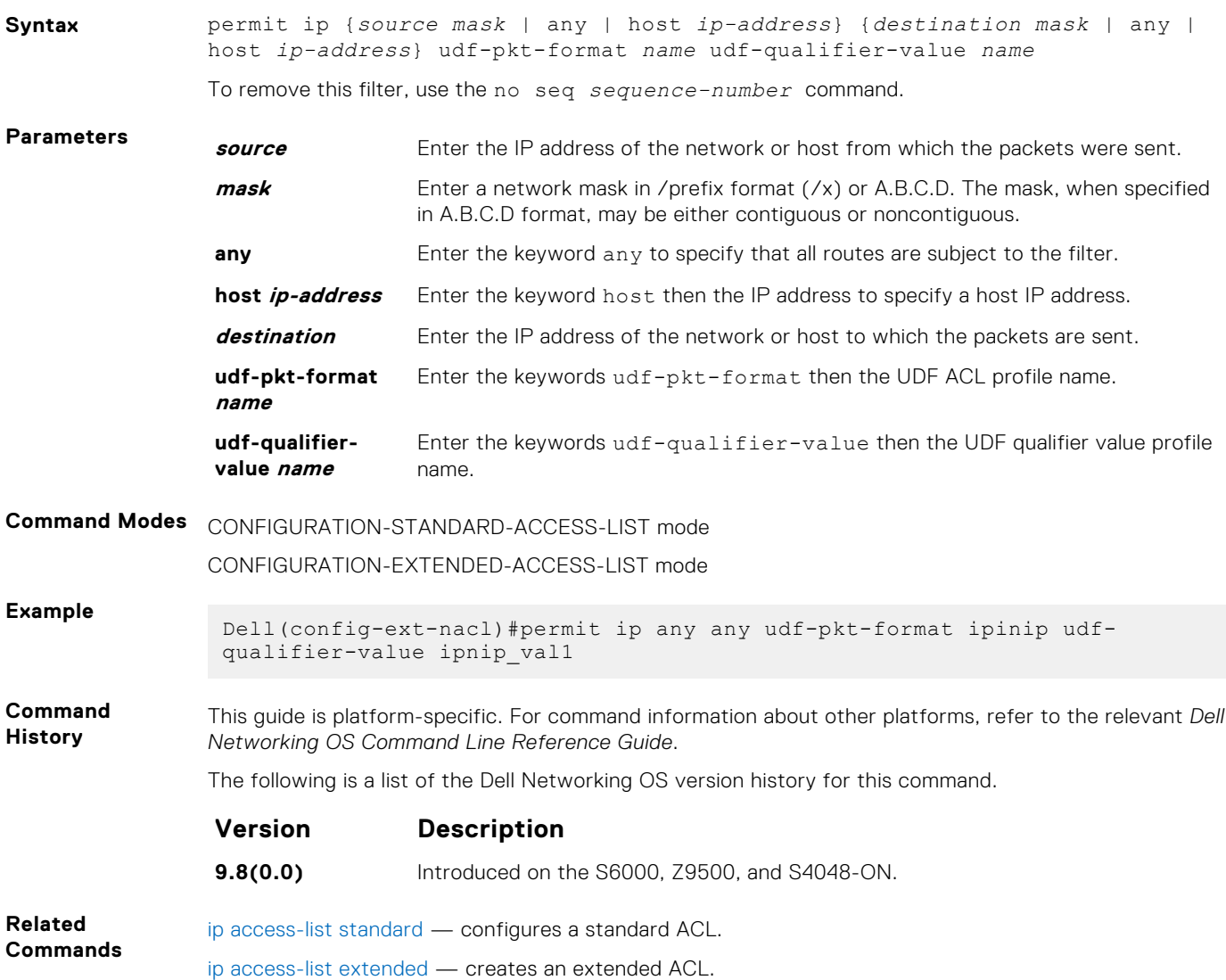

#### **show config**

Display the current UDF TCAM profile configuration.

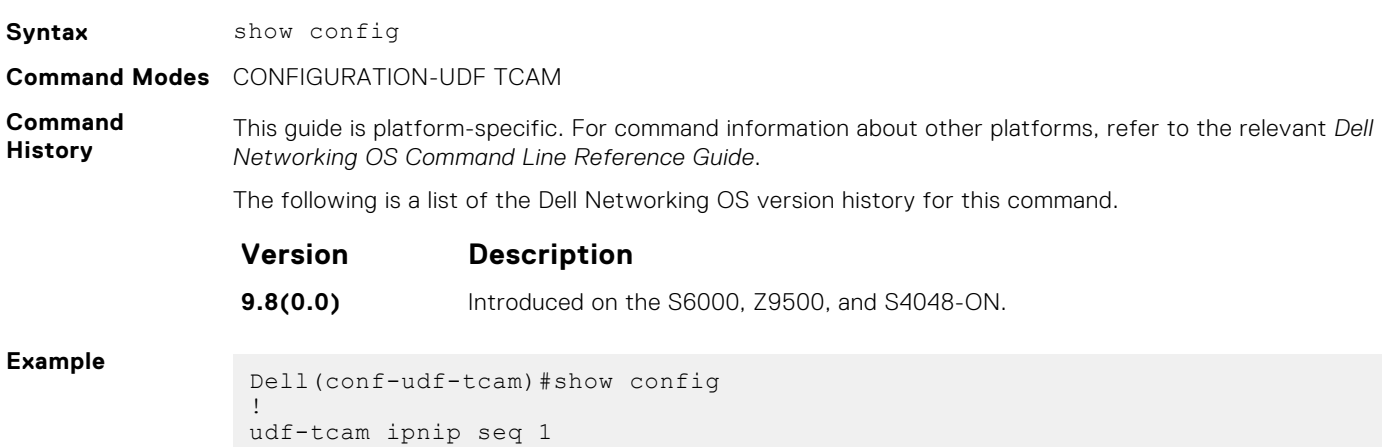

```
 key innerL3header udf-id 6 packetbase innerL3Header offset 0 length 2
  match l2ethertype ipv4 ipprotocol 4 vlantag any
!
  udf-qualifier-value ipnip_val1
Dell(conf-udf-tcam)#
```
## **udf-id**

Assign value for each configured UDF ID in the given UDF TCAM profile.

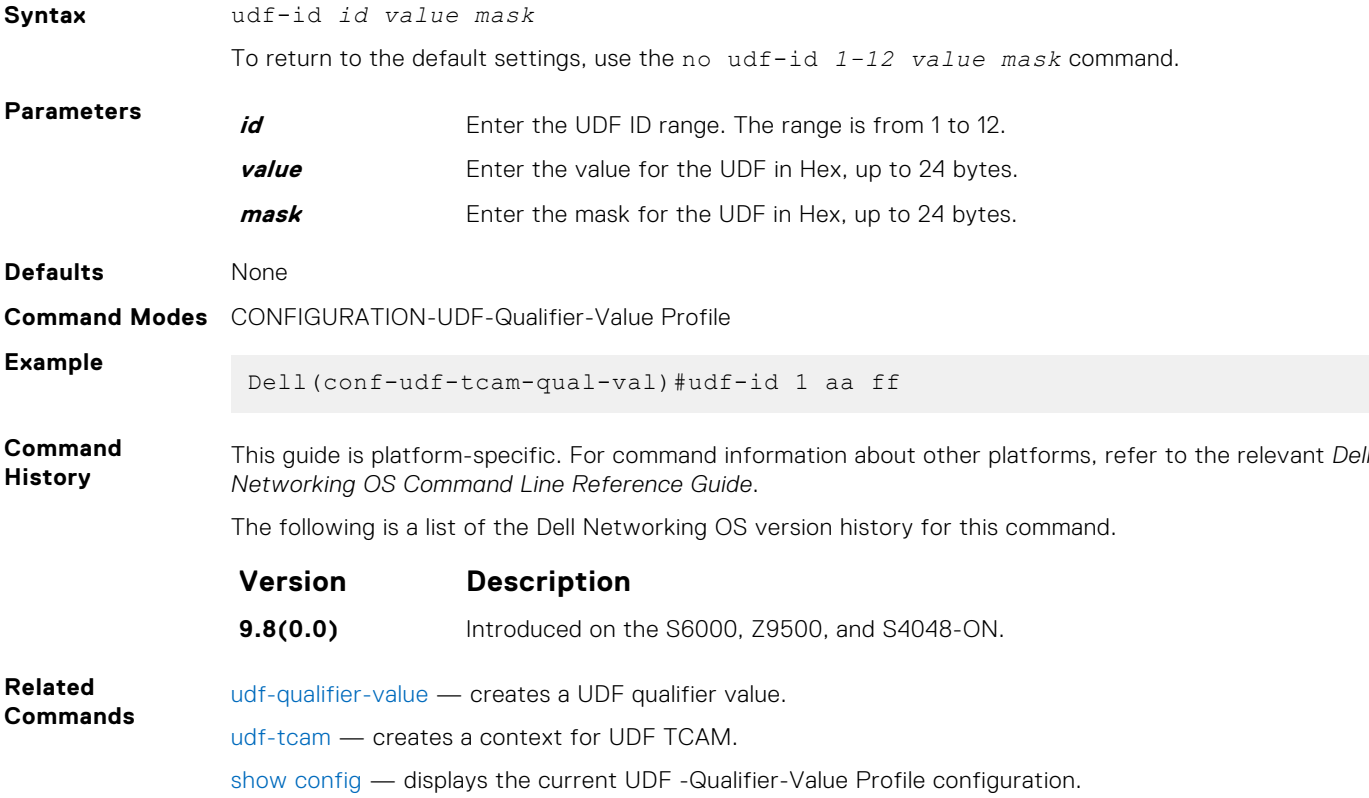

#### **udf-qualifier-value**

Create a UDF qualifier value to assign values for all UDF IDs.

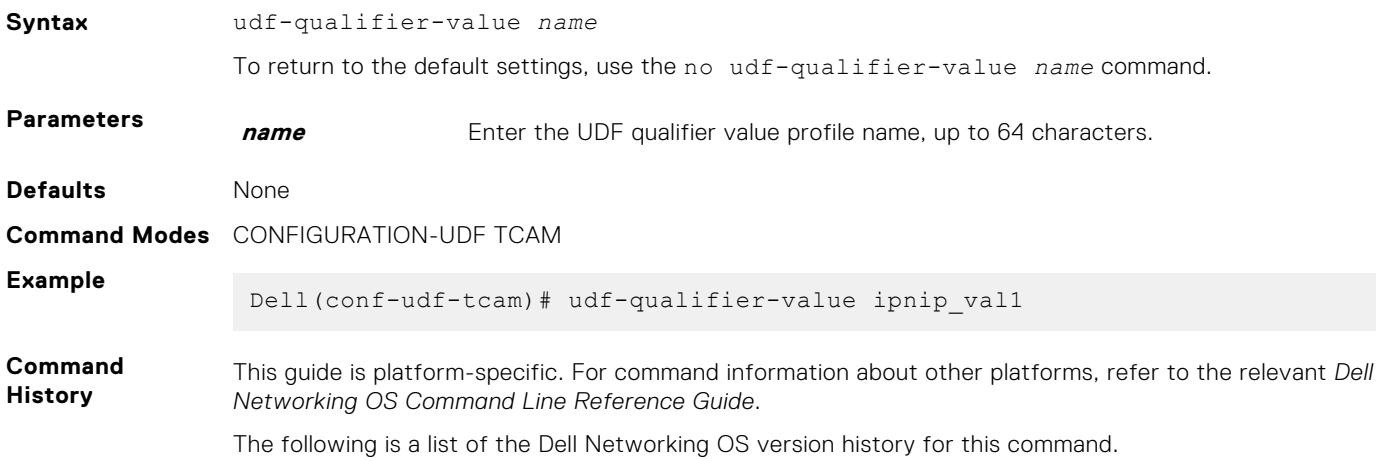

<span id="page-275-0"></span>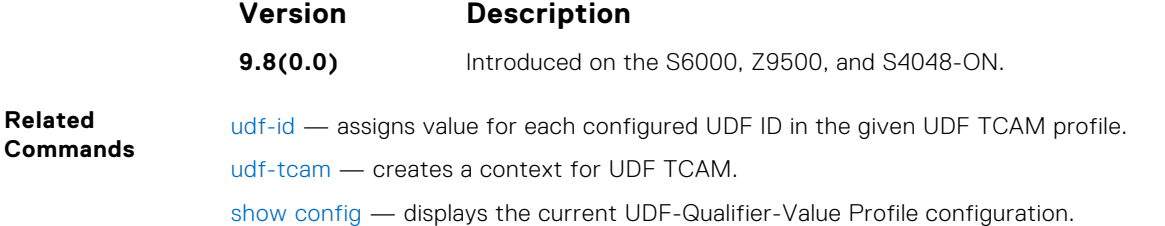

#### **udf-tcam**

Create a context for UDF TCAM.

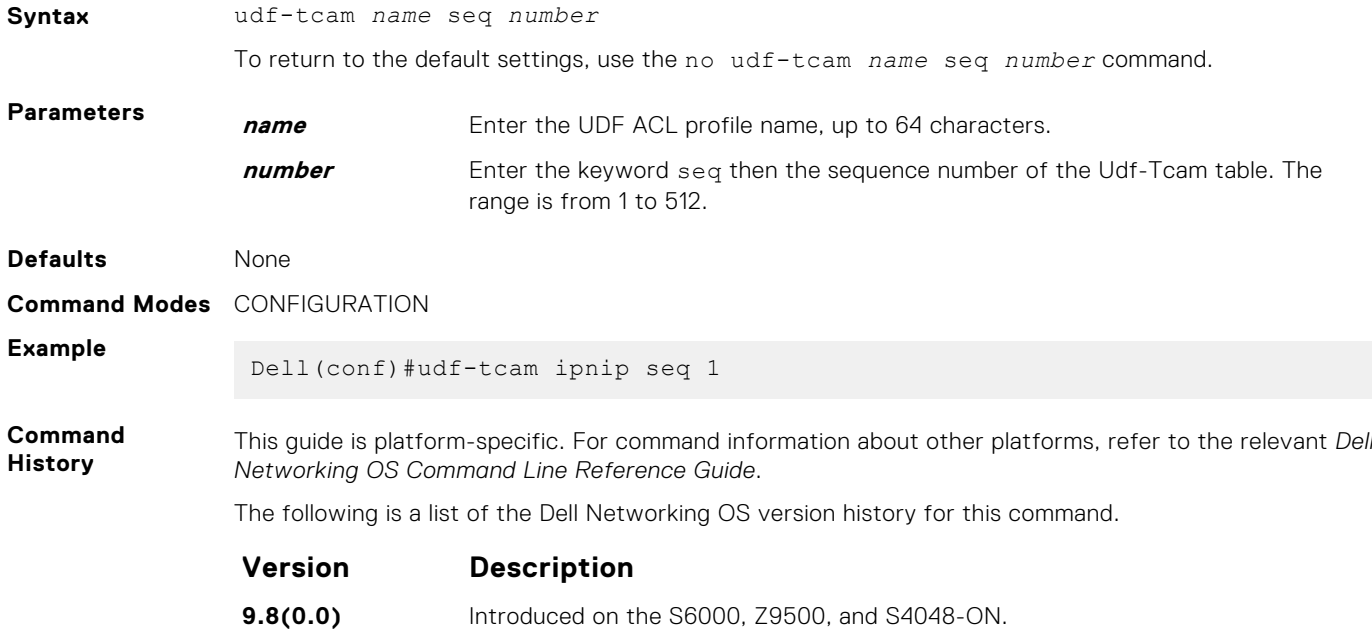

# **deny (for Standard IP ACLs)**

To drop packets with a certain IP address, configure a filter.

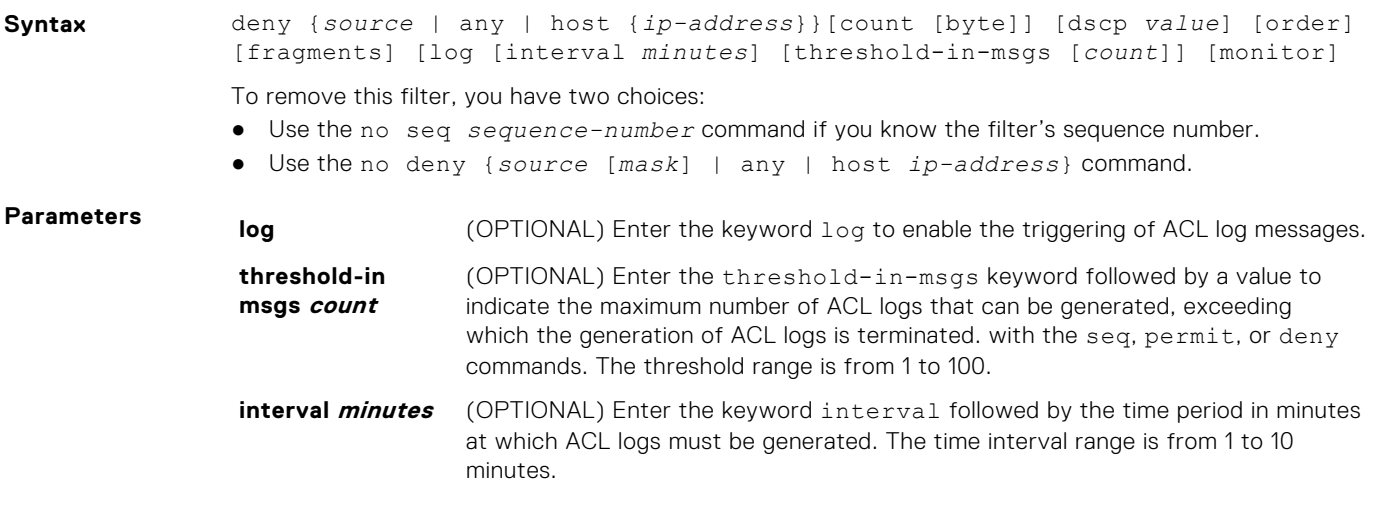

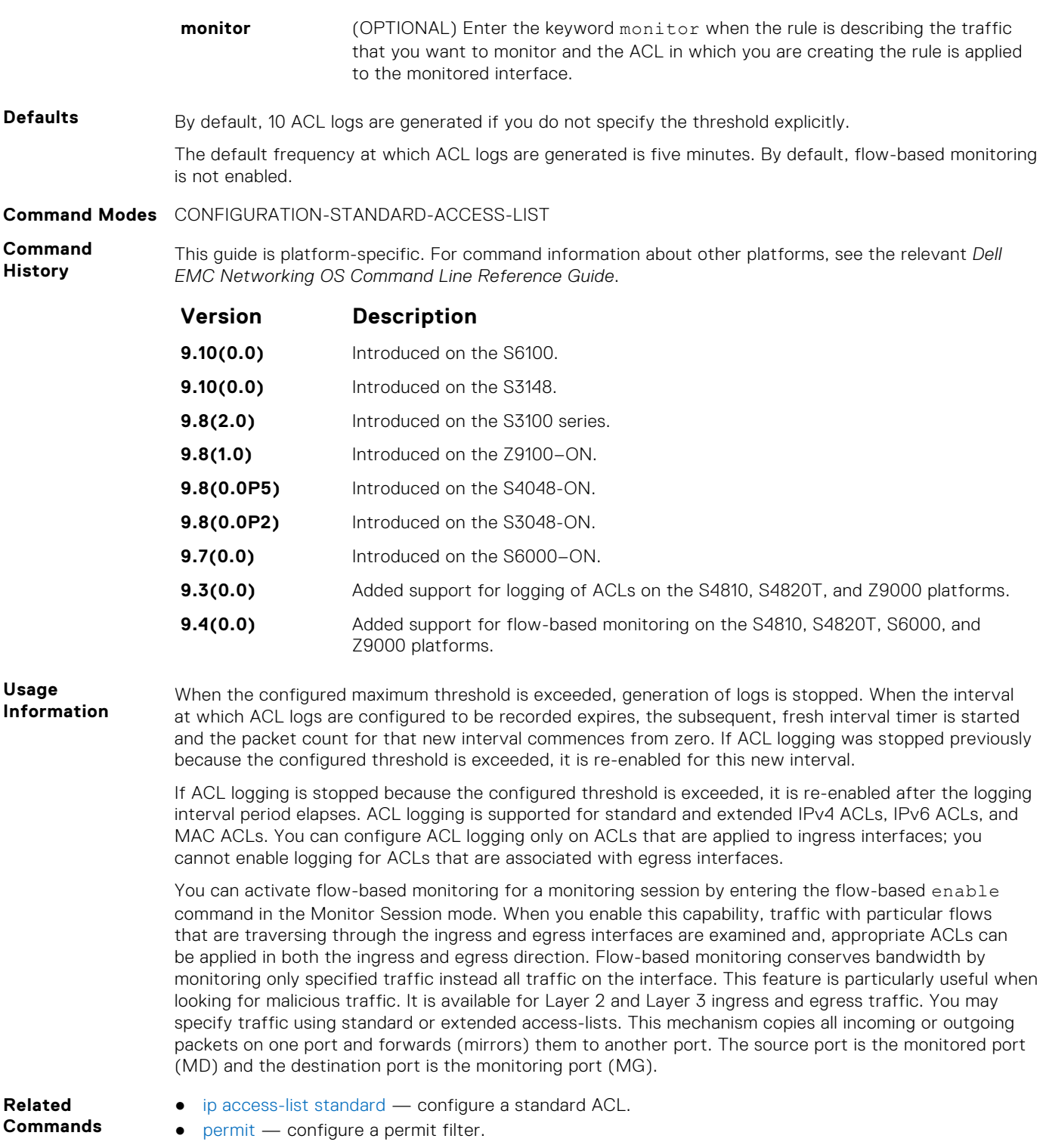

# **deny (for Extended IP ACLs)**

Configure a filter that drops IP packets meeting the filter criteria.

**Syntax** deny {ip | *ip-protocol-number*} {*source mask* | any | host *ip-address*} {*destination* mask | any | host *ip-address*} [ttl *operator*] [count [byte]] [dscp *value*] [order] [monitor] [fragments] [log [interval *minutes*] [threshold-in-msgs [count]] [monitor]

To remove this filter, you have two choices:

- Use the no seq *sequence-number* command if you know the filter's sequence number.
- Use the no deny {ip | *ip-protocol-number*} {*source mask* | any | host *ipaddress*} {*destination mask* | any | host *ip-address*} command.

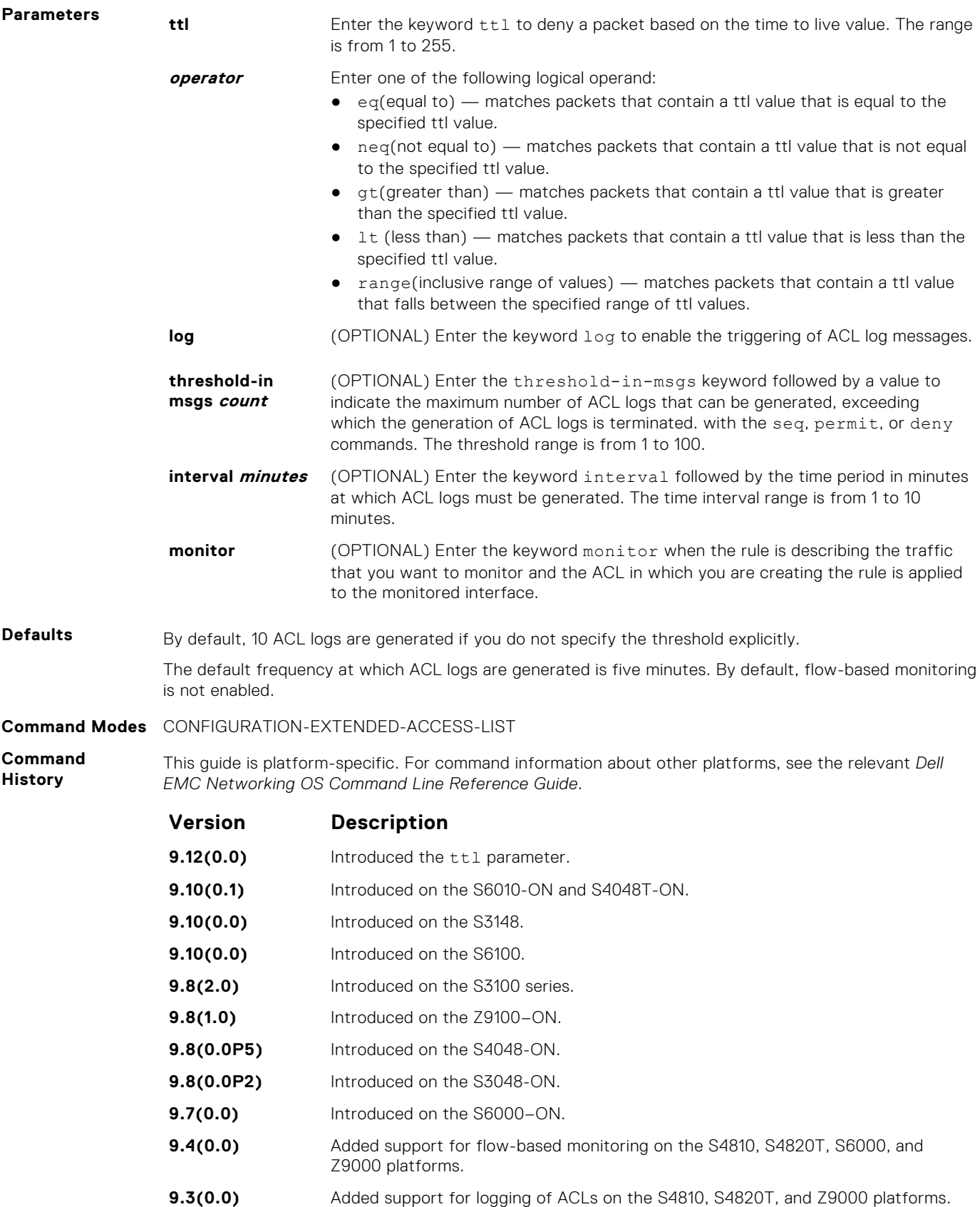

**Usage Information**

When the configured maximum threshold is exceeded, generation of logs is stopped. When the interval at which ACL logs are configured to be recorded expires, the subsequent, fresh interval timer is started and the packet count for that new interval commences from zero. If ACL logging was stopped previously because the configured threshold is exceeded, it is re-enabled for this new interval.

If ACL logging is stopped because the configured threshold is exceeded, it is re-enabled after the logging interval period elapses. ACL logging is supported for standard and extended IPv4 ACLs, IPv6 ACLs, and MAC ACLs. You can configure ACL logging only on ACLs that are applied to ingress interfaces; you cannot enable logging for ACLs that are associated with egress interfaces.

You can activate flow-based monitoring for a monitoring session by entering the flow-based enable command in the Monitor Session mode. When you enable this capability, traffic with particular flows that are traversing through the ingress and egress interfaces are examined and, appropriate ACLs can be applied in both the ingress and egress direction. Flow-based monitoring conserves bandwidth by monitoring only specified traffic instead all traffic on the interface. This feature is particularly useful when looking for malicious traffic. It is available for Layer 2 and Layer 3 ingress and egress traffic. You may specify traffic using standard or extended access-lists. This mechanism copies all incoming or outgoing packets on one port and forwards (mirrors) them to another port. The source port is the monitored port (MD) and the destination port is the monitoring port (MG).

#### **Related Commands**

- [deny tcp](#page-205-0) assign a filter to deny TCP packets.
- [deny udp](#page-208-0) assign a filter to deny UDP packets.
- [ip access-list extended](#page-211-0)  create an extended ACL.

# **seq (for Standard IPv4 ACLs)**

Assign a sequence number to a deny or permit filter in an IP access list while creating the filter.

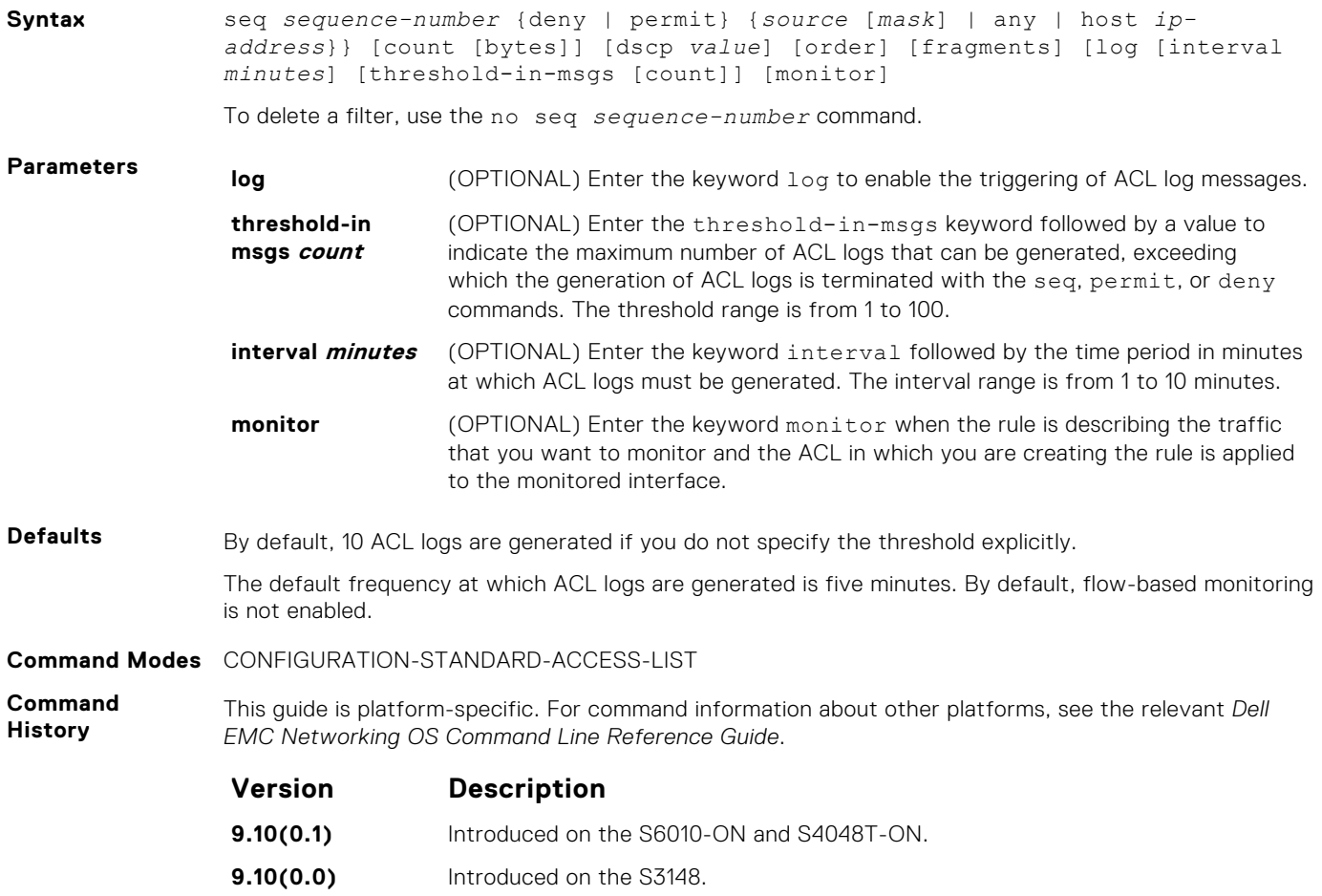

**9.10(0.0)** Introduced on the S6100.

**Version Description 9.8(2.0)** Introduced on the S3100 series. **9.8(1.0)** Introduced on the Z9100–ON. **9.8(0.0P5)** Introduced on the S4048-ON. **9.8(0.0P2)** Introduced on the S3048-ON. **9.7(0.0)** Introduced on the S6000–ON. **9.4(0.0)** Added support for flow-based monitoring on the S4810, S4820T, S6000, and Z9000 platforms. **9.3(0.0)** Added support for logging of ACLs on the S4810, S4820T, and Z9000 platforms.

**Usage Information**

When the configured maximum threshold is exceeded, generation of logs is stopped. When the interval at which ACL logs are configured to be recorded expires, the subsequent, fresh interval timer is started and the packet count for that new interval commences from zero. If ACL logging was stopped previously because the configured threshold is exceeded, it is re-enabled for this new interval.

If ACL logging is stopped because the configured threshold is exceeded, it is re-enabled after the logging interval period elapses. ACL logging is supported for standard and extended IPv4 ACLs, IPv6 ACLs, and MAC ACLs. You can configure ACL logging only on ACLs that are applied to ingress interfaces; you cannot enable logging for ACLs that are associated with egress interfaces.

You can activate flow-based monitoring for a monitoring session by entering the flow-based enable command in the Monitor Session mode. When you enable this capability, traffic with particular flows that are traversing through the ingress and egress interfaces are examined and, appropriate ACLs can be applied in both the ingress and egress direction. Flow-based monitoring conserves bandwidth by monitoring only specified traffic instead all traffic on the interface. This feature is particularly useful when looking for malicious traffic. It is available for Layer 2 and Layer 3 ingress and egress traffic. You may specify traffic using standard or extended access-lists. This mechanism copies all incoming or outgoing packets on one port and forwards (mirrors) them to another port. The source port is the monitored port (MD) and the destination port is the monitoring port (MG).

**Related Commands**

- [deny](#page-195-0) configure a filter to drop packets.
- [permit](#page-197-0) configure a filter to forward packets.

# **deny tcp (for Extended IP ACLs)**

Configure a filter that drops transmission control protocol (TCP) packets meeting the filter criteria.

**Syntax** deny tcp {*source mask* | any | host *ip-address*} [*bit*] [*operator port* [*port*]] {*destination mask* | any | host *ip-address*} [ttl *operator*] [dscp] [*bit*] [*operator port* [*port*]] [count [byte]] [order] [fragments] [log [interval *minutes*] [threshold-in-msgs [count]] [monitor]

To remove this filter, you have two choices:

- Use the no seq *sequence-number* command if you know the filter's sequence number.
- Use the no deny tcp {*source mask* | any | host *ip-address*} {*destination mask* | any | host *ip-address*} command.

**Parameters ttl Enter the keyword ttl to deny a packet based on the time to live value. The range** is from 1 to 255.

**operator** Enter one of the following logical operand:

- $eq$ (equal to) matches packets that contain a ttl value that is equal to the specified ttl value.
- $neg($ not equal to) matches packets that contain a ttl value that is not equal to the specified ttl value.
- $\sigma$  gt(greater than) matches packets that contain a ttl value that is greater than the specified ttl value.

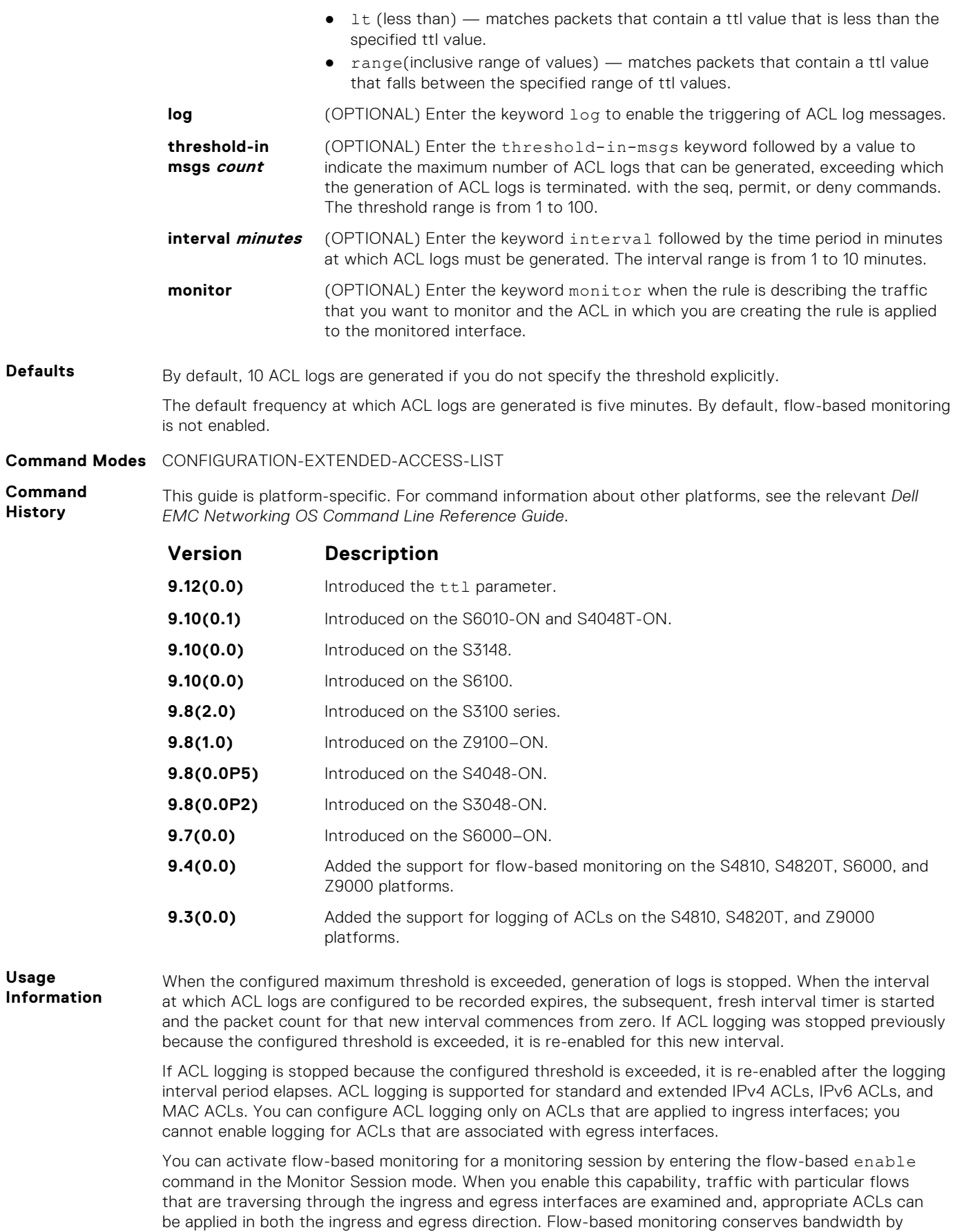

monitoring only specified traffic instead all traffic on the interface. This feature is particularly useful when looking for malicious traffic. It is available for Layer 2 and Layer 3 ingress and egress traffic. You may

specify traffic using standard or extended access-lists. This mechanism copies all incoming or outgoing packets on one port and forwards (mirrors) them to another port. The source port is the monitored port (MD) and the destination port is the monitoring port (MG).

**Related Commands**

- [deny](#page-195-0) → assign a filter to deny IP traffic.
- [deny udp](#page-208-0) assign a filter to deny UDP traffic.

# **deny udp (for Extended IP ACLs)**

To drop user datagram protocol (UDP) packets meeting the filter criteria, configure a filter.

```
Syntax deny udp {source mask | any | host ip-address} [operator port [port]]
                  {destination mask | any | host ip-address} [ttl operator] [dscp] [operator
                  port [port]] [count [byte]] [order] [fragments] [log [interval minutes]
                  [threshold-in-msgs [count]]
                  To remove this filter, you have two choices:
                  ● Use the no seq sequence-number command if you know the filter's sequence number.
                  ● Use the no deny udp {source mask | any | host ip-address} {destination mask
                     | any | host ip-address} command.
Parameters ttl Enter the keyword that the deny a packet based on the time to live value. The range
                                     is from 1 to 255.
                   operator Enter one of the following logical operand:
                                     \bullet eq(equal to) — matches packets that contain a ttl value that is equal to the
                                        specified ttl value.
                                       n = q(not equal to) — matches packets that contain a ttl value that is not equal
                                        to the specified ttl value.
                                        gt(greater than) — matches packets that contain a ttl value that is greater
                                        than the specified ttl value.
                                       1t (less than) — matches packets that contain a ttl value that is less than the
                                        specified ttl value.
                                        range(inclusive range of values) — matches packets that contain a ttl value
                                        that falls between the specified range of ttl values.
                  log (OPTIONAL) Enter the keyword \log to enable the triggering of ACL log messages.
                  threshold-in
                  msgs count
                                     (OPTIONAL) Enter the threshold-in-msgs keyword followed by a value to
                                     indicate the maximum number of ACL logs that can be generated, exceeding
                                     which the generation of ACL logs is terminated. with the seq, permit, or deny
                                     commands. The threshold range is from 1 to 100.
                  interval minutes (OPTIONAL) Enter the keyword interval followed by the time period in minutes
                                     at which ACL logs must be generated. The time interval range is from 1 to 10
                                     minutes.
Defaults By default, 10 ACL logs are generated if you do not specify the threshold explicitly.
                  The default frequency at which ACL logs are generated is five minutes.
Command Modes CONFIGURATION-EXTENDED-ACCESS-LIST
Command
History
                  This guide is platform-specific. For command information about other platforms, see the relevant Dell
                  EMC Networking OS Command Line Reference Guide.
                  Version Description
                  9.12(0.0) Introduced the ttl parameter.
                  9.8(0.0P5) Introduced on the S4048-ON.
                  9.8(0.0P2) Introduced on the S3048-ON.
```
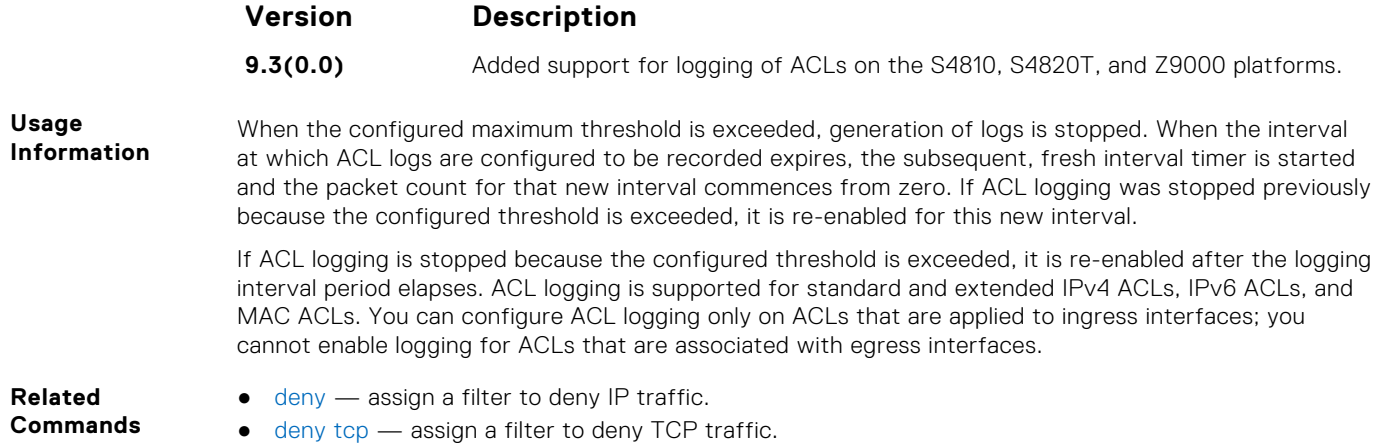

# **deny arp (for Extended MAC ACLs)**

Configure an egress filter that drops ARP packets on egress ACL supported line cards. (For more information, refer to your line card documentation).

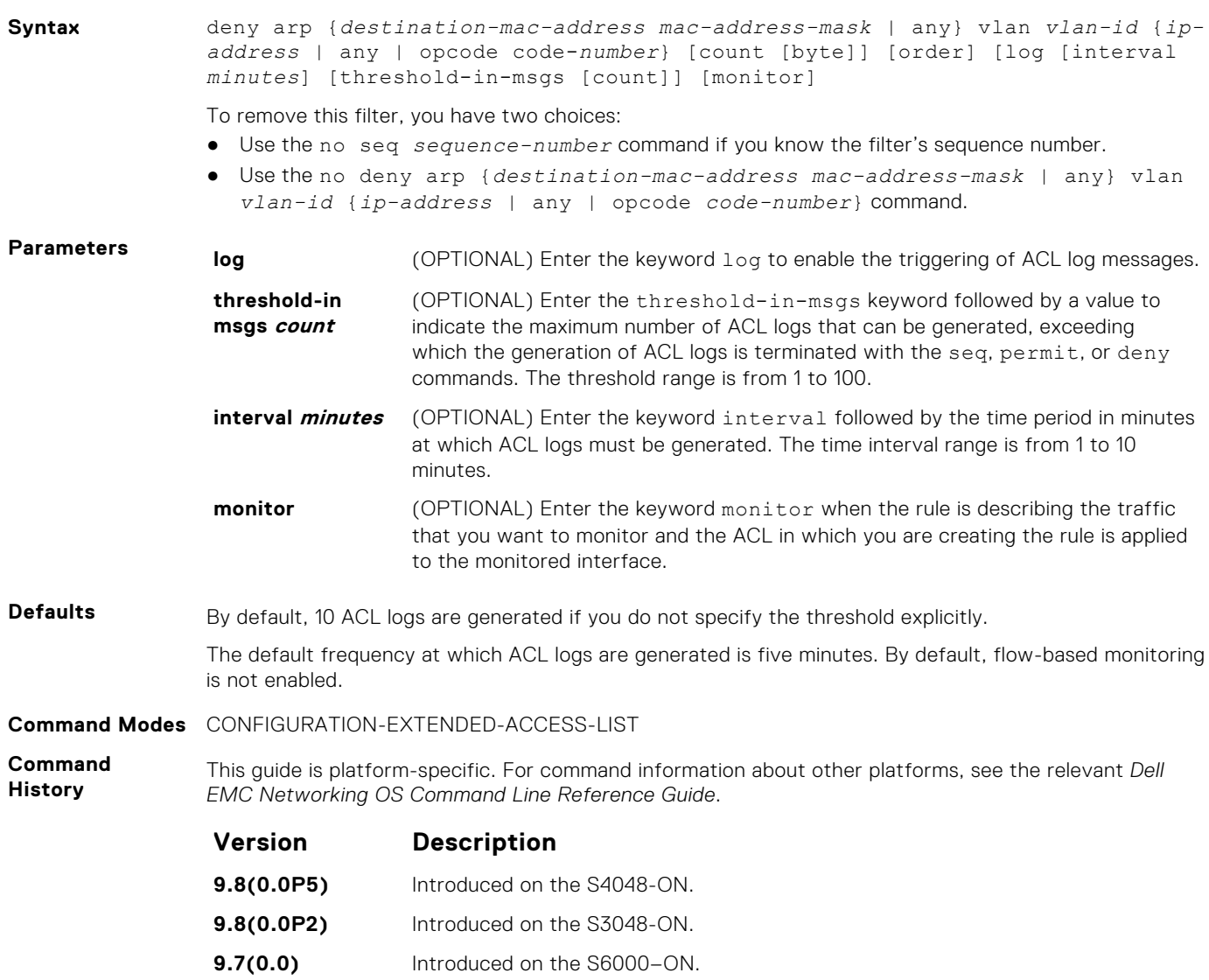

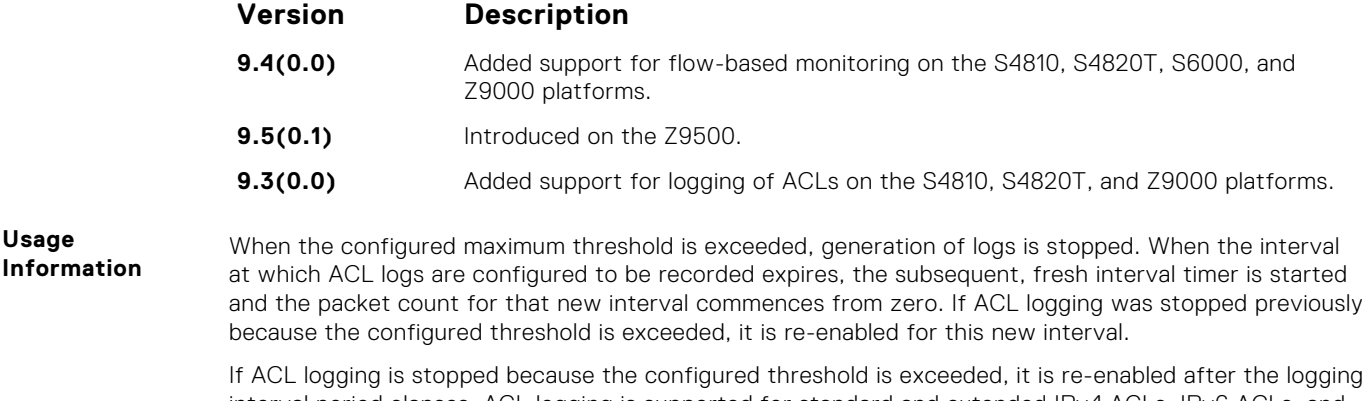

interval period elapses. ACL logging is supported for standard and extended IPv4 ACLs, IPv6 ACLs, and MAC ACLs. You can configure ACL logging only on ACLs that are applied to ingress interfaces; you cannot enable logging for ACLs that are associated with egress interfaces.

You can activate flow-based monitoring for a monitoring session by entering the flow-based enable command in the Monitor Session mode. When you enable this capability, traffic with particular flows that are traversing through the ingress and egress interfaces are examined and, appropriate ACLs can be applied in both the ingress and egress direction. Flow-based monitoring conserves bandwidth by monitoring only specified traffic instead all traffic on the interface. This feature is particularly useful when looking for malicious traffic. It is available for Layer 2 and Layer 3 ingress and egress traffic. You may specify traffic using standard or extended access-lists. This mechanism copies all incoming or outgoing packets on one port and forwards (mirrors) them to another port. The source port is the monitored port (MD) and the destination port is the monitoring port (MG).

# **deny icmp (for Extended IP ACLs)**

To drop all or specific internet control message protocol (ICMP) messages, configure a filter.

**NOTE:** Only the options that have been newly introduced in Release 9.3(0.0) and Release 9.4(0.0) are described here. For a complete description on all of the keywords and variables that are available with this command, refer the topic of this command discussed earlier in this guide.

**Usage**

**Syntax** deny icmp {*source mask* | any | host *ip-address*} {*destination mask* | any | host *ip-address*} [ttl *operator*] [dscp] [*message-type*] [count [byte]] [order] [fragments] [log [interval *minutes*] [threshold-in-msgs [count]] [monitor]

To remove this filter, you have two choices:

- Use the no seq *sequence-number* command if you know the filter's sequence number.
- Use the no deny icmp {*source mask* | any | host *ip-address*} {*destination mask* | any | host *ip-address*} command.

**Parameters ttl Enter the keyword that the deny a packet based on the time to live value. The range** is from 1 to 255.

- **operator** Enter one of the following logical operand:
	- $eq$ (equal to)  $-$  matches packets that contain a ttl value that is equal to the specified ttl value.
	- $n = n$  neq(not equal to)  $-$  matches packets that contain a ttl value that is not equal to the specified ttl value.
	- $q_t(q)$  gt(greater than) matches packets that contain a ttl value that is greater than the specified ttl value.
	- $lt$  (less than) matches packets that contain a ttl value that is less than the specified ttl value.
	- $range(inclusive range of values)$  matches packets that contain a ttl value that falls between the specified range of ttl values.

**log** (OPTIONAL) Enter the keyword  $\log$  to enable the triggering of ACL log messages.

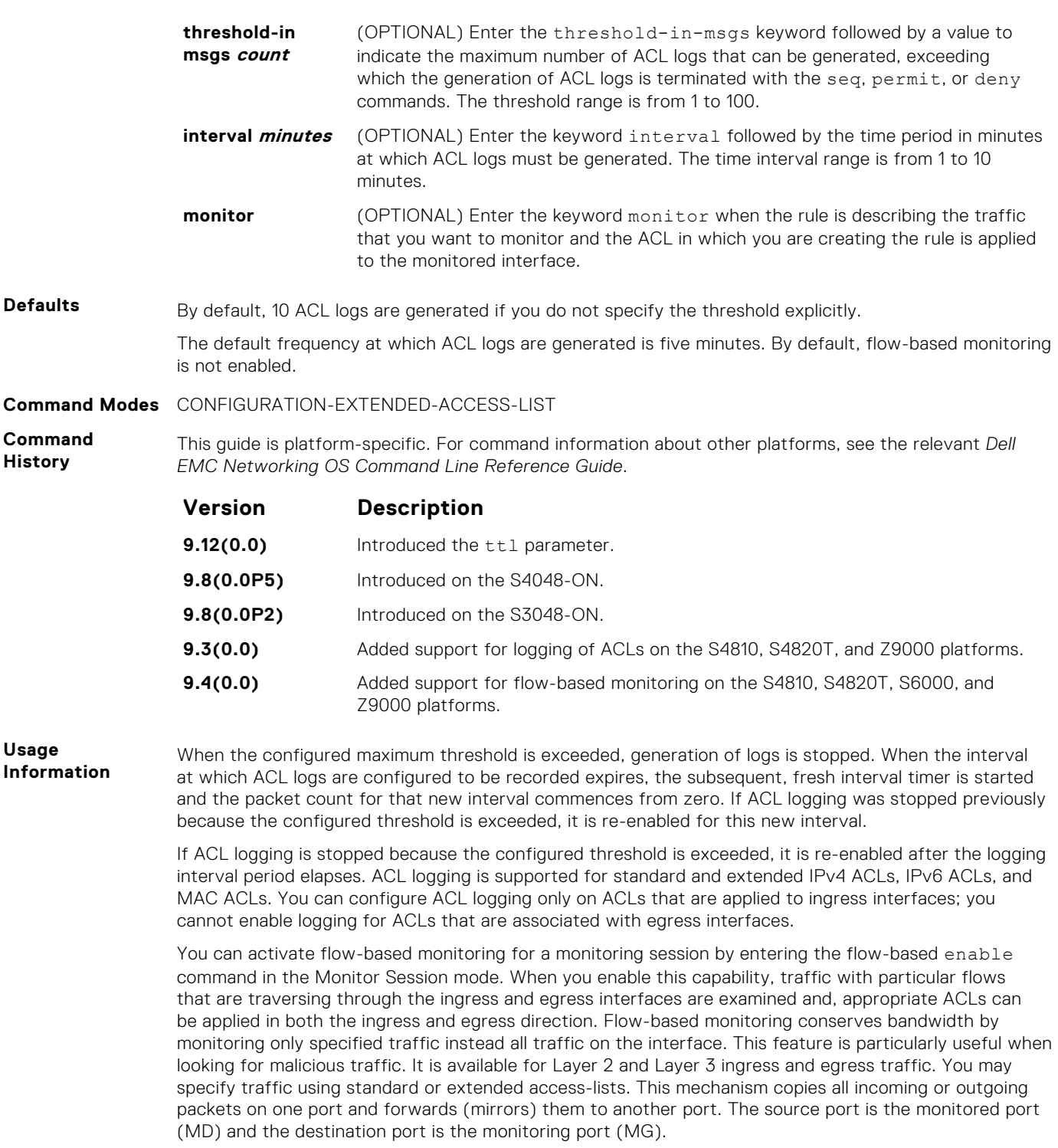

# **deny ether-type (for Extended MAC ACLs)**

Configure an egress filter that drops specified types of Ethernet packets on egress ACL supported line cards. (For more information, refer to your line card documentation).

**Syntax** deny ether-type *protocol-type-number* {*destination-mac-address mac-addressmask* | any} vlan *vlan-id* {*source-mac-address mac-address-mask* | any} [count [byte]] [order] [log [interval *minutes*] [threshold-in-msgs [count]] [monitor]

To remove this filter, you have two choices:

- Use the no seq *sequence-number* command if you know the filter's sequence number.
- Use the no deny ether-type *protocol-type-number* {*destination-mac-address mac-address-mask* | any} vlan *vlan-id* {*source-mac-address mac-address-mask* | any} command.

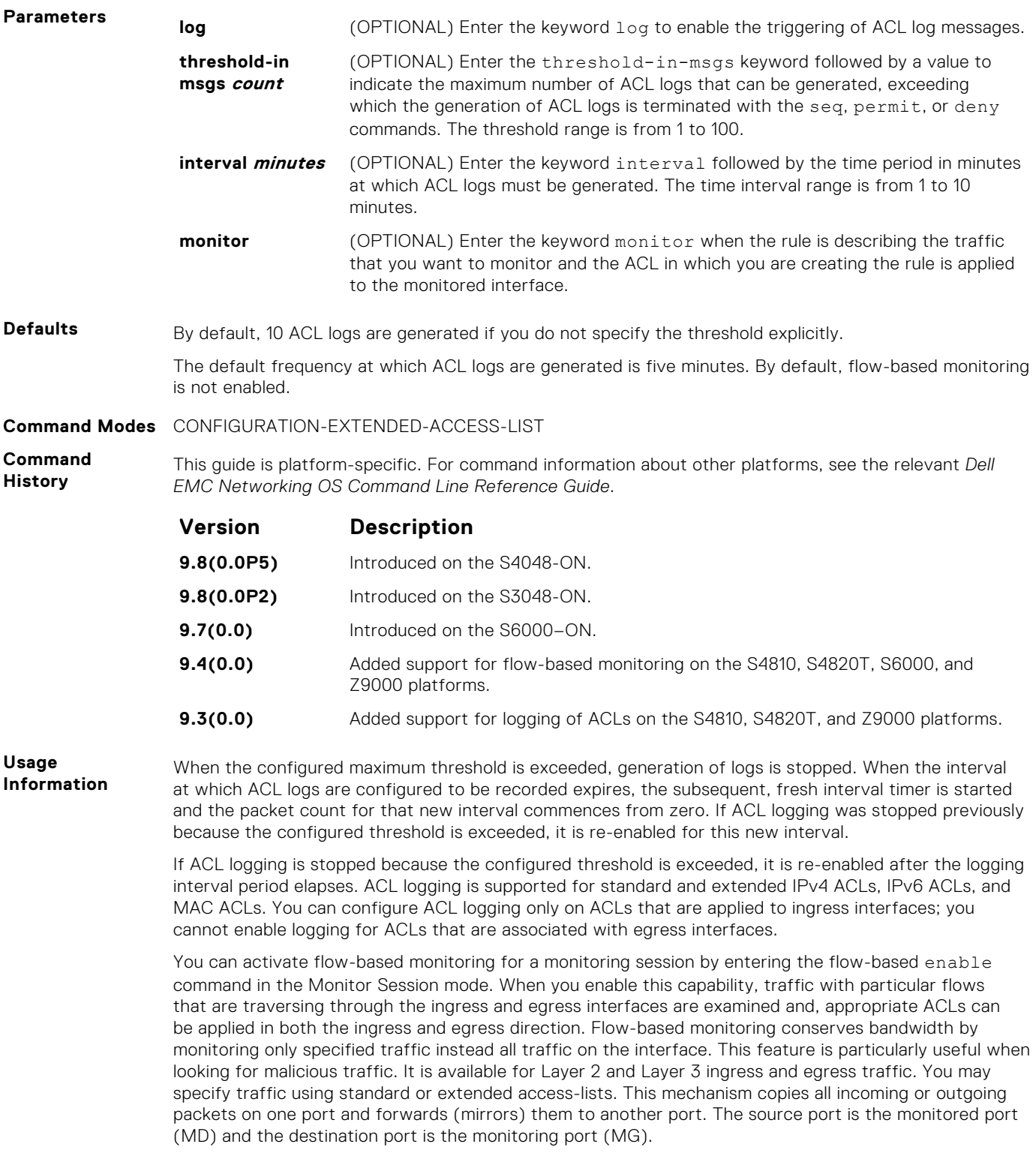

# **deny (for Standard MAC ACLs)**

To drop packets with a the MAC address specified, configure a filter.

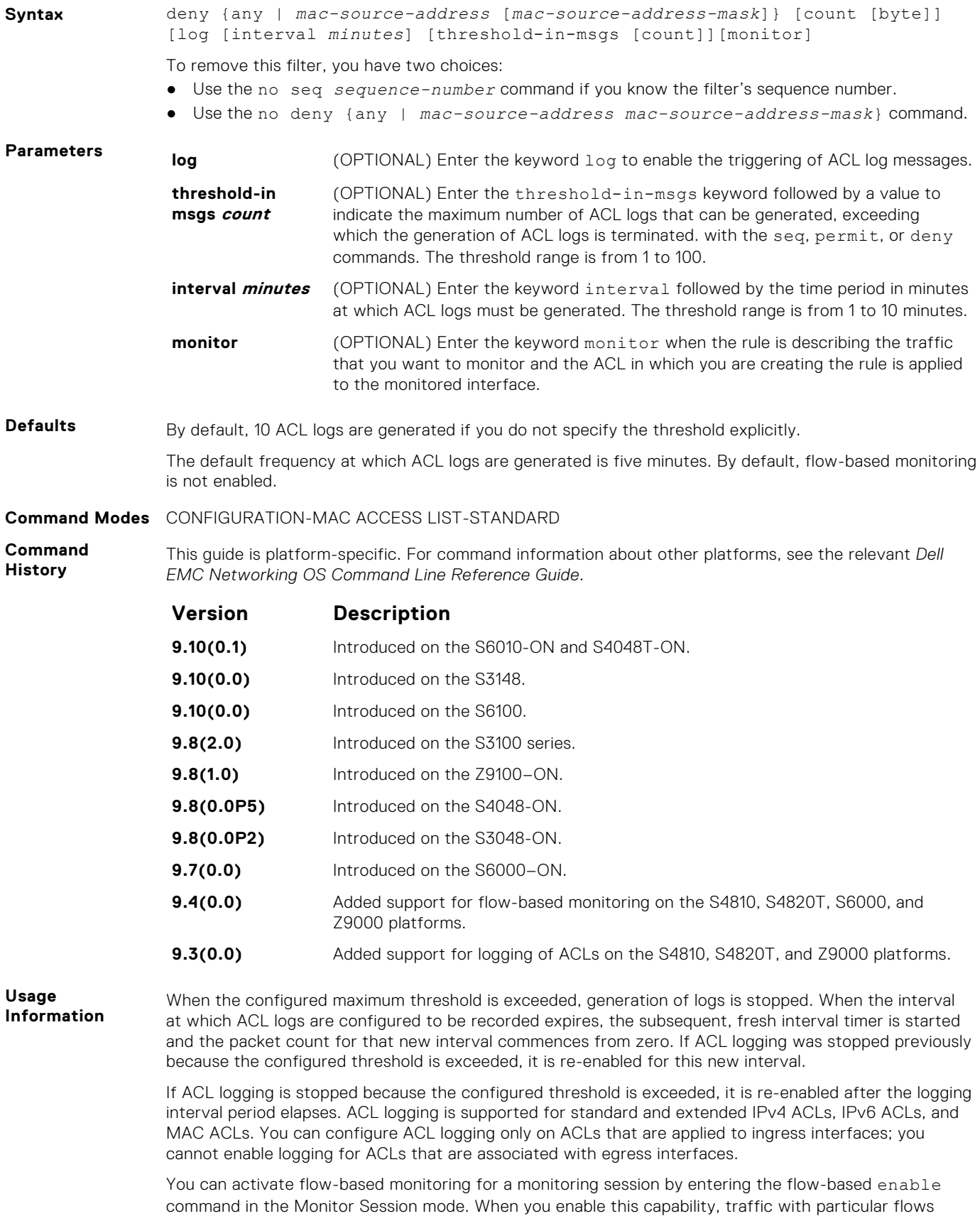

that are traversing through the ingress and egress interfaces are examined and, appropriate ACLs can be applied in both the ingress and egress direction. Flow-based monitoring conserves bandwidth by monitoring only specified traffic instead all traffic on the interface. This feature is particularly useful when looking for malicious traffic. It is available for Layer 2 and Layer 3 ingress and egress traffic. You may specify traffic using standard or extended access-lists. This mechanism copies all incoming or outgoing packets on one port and forwards (mirrors) them to another port. The source port is the monitored port (MD) and the destination port is the monitoring port (MG).

- **Related Commands**
- [permit](#page-229-0) configure a MAC address filter to pass packets.
- [seq](#page-230-0) configure a MAC address filter with a specified sequence number.

# **deny (for Extended MAC ACLs)**

To drop packets that match the filter criteria, configure a filter.

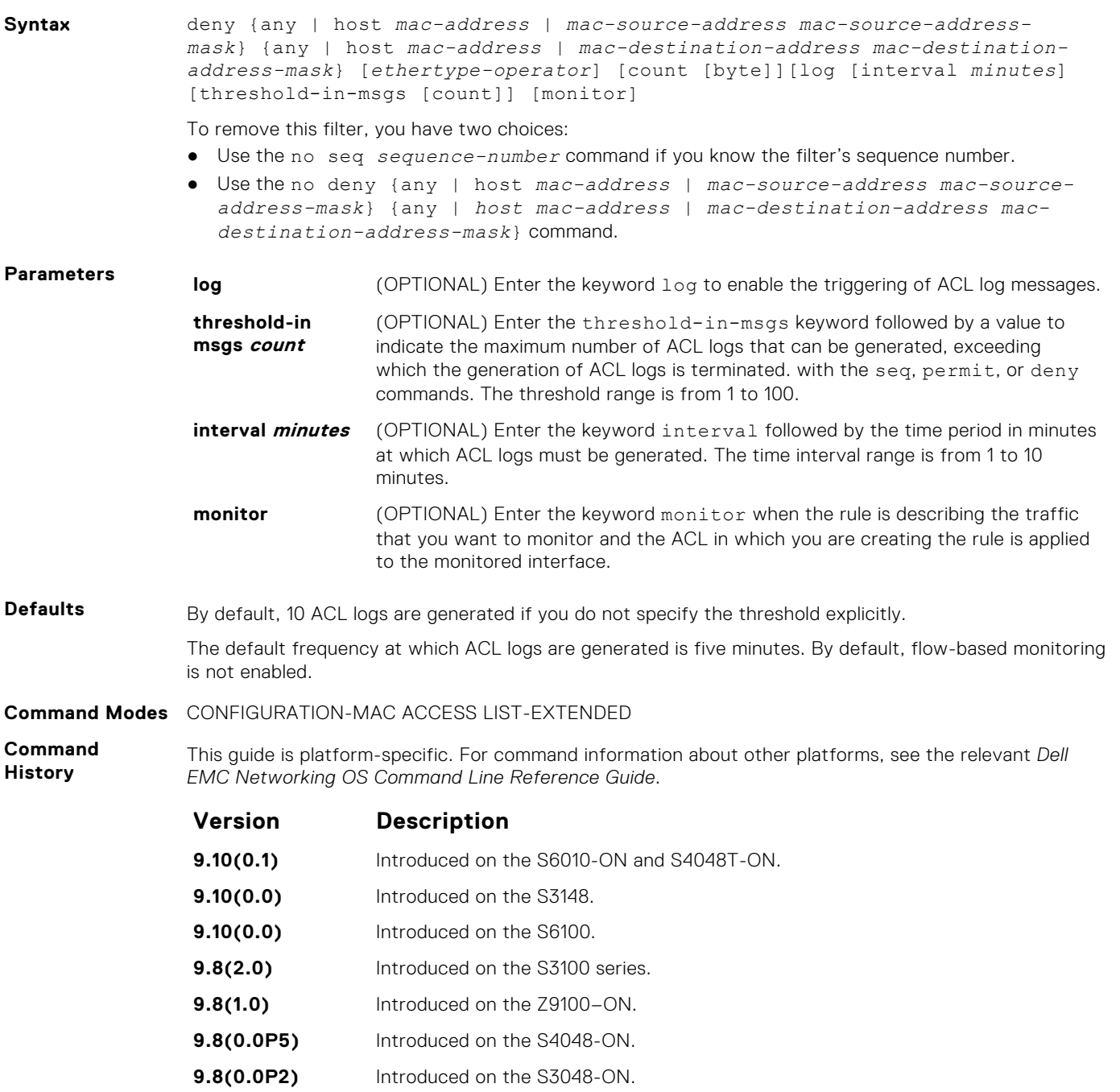
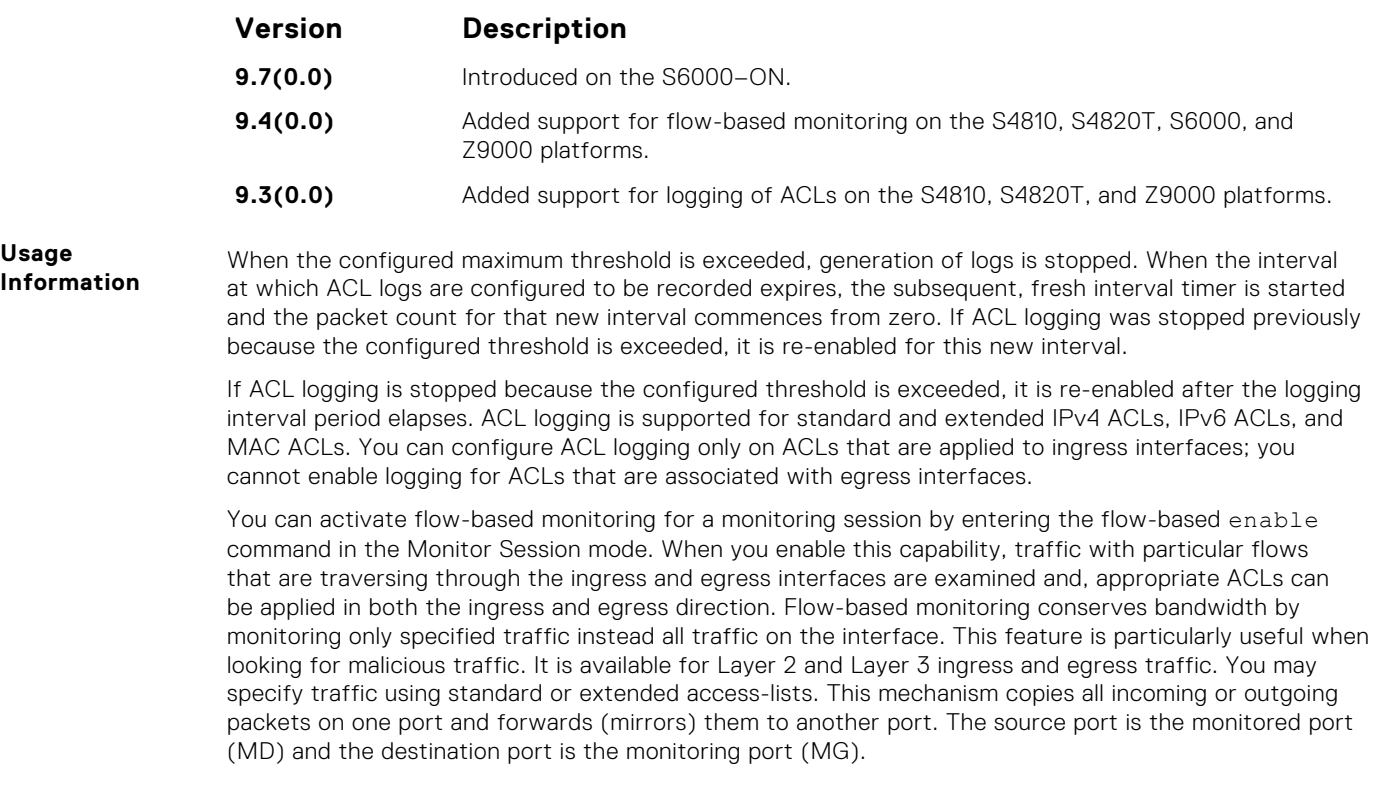

#### **Related Commands**

- [permit](#page-229-0) configure a MAC address filter to pass packets.
- [seq](#page-230-0) configure a MAC address filter with a specified sequence number.

# **permit (for Standard IP ACLs)**

To permit packets from a specific source IP address to leave the switch, configure a filter.

**Syntax** permit {*source* [*mask*]| any | host *ip-address*} [count [byte]] [dscp *value*] [order] [fragments] [log [interval *minutes*] [threshold-in-msgs [count]] [monitor]

To remove this filter, you have two choices:

- Use the no seq *sequence-number* command if you know the filter's sequence number.
- Use the no permit {*source* [*mask*] | any | host *ip-address*} command.

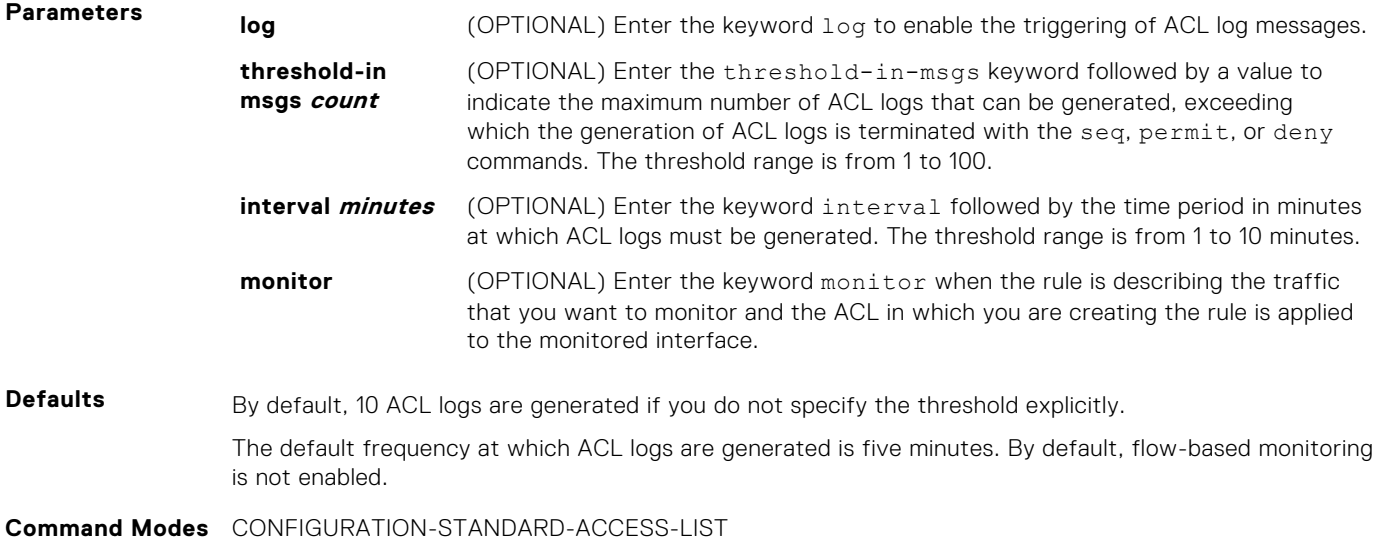

**Command History**

This guide is platform-specific. For command information about other platforms, see the relevant *Dell EMC Networking OS Command Line Reference Guide*.

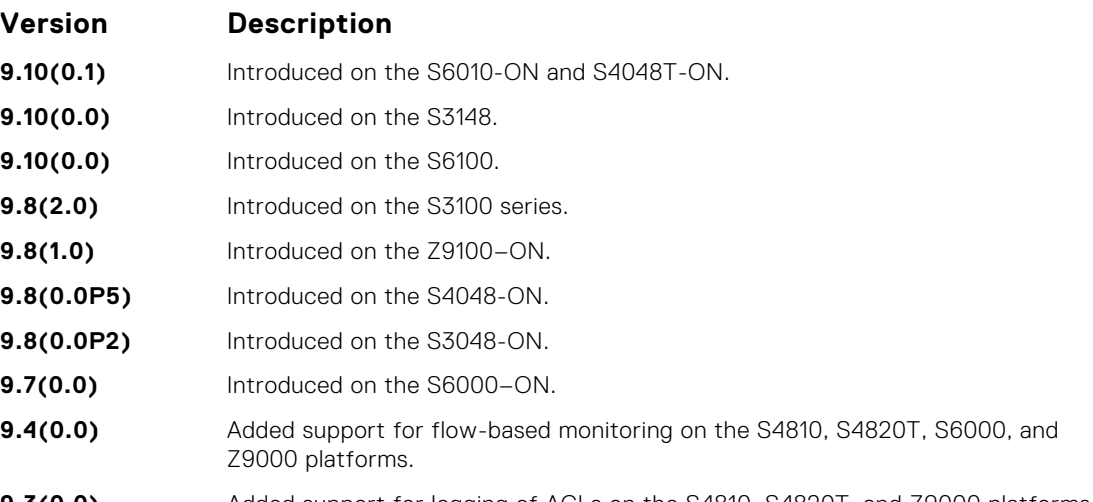

**9.3(0.0)** Added support for logging of ACLs on the S4810, S4820T, and Z9000 platforms.

When the configured maximum threshold is exceeded, generation of logs is stopped. When the interval at which ACL logs are configured to be recorded expires, the subsequent, fresh interval timer is started and the packet count for that new interval commences from zero. If ACL logging was stopped previously because the configured threshold is exceeded, it is re-enabled for this new interval.

If ACL logging is stopped because the configured threshold is exceeded, it is re-enabled after the logging interval period elapses. ACL logging is supported for standard and extended IPv4 ACLs, IPv6 ACLs, and MAC ACLs. You can configure ACL logging only on ACLs that are applied to ingress interfaces; you cannot enable logging for ACLs that are associated with egress interfaces.

You can activate flow-based monitoring for a monitoring session by entering theflow-based enable command in the Monitor Session mode. When you enable this capability, traffic with particular flows that are traversing through the ingress and egress interfaces are examined and, appropriate ACLs can be applied in both the ingress and egress direction. Flow-based monitoring conserves bandwidth by monitoring only specified traffic instead all traffic on the interface. This feature is particularly useful when looking for malicious traffic. It is available for Layer 2 and Layer 3 ingress and egress traffic. You may specify traffic using standard or extended access-lists. This mechanism copies all incoming or outgoing packets on one port and forwards (mirrors) them to another port. The source port is the monitored port (MD) and the destination port is the monitoring port (MG).

#### **Related Commands**

**Usage Information**

- [deny](#page-195-0) assign a IP ACL filter to deny IP packets.
- [ip access-list standard](#page-196-0)  create a standard ACL.

# **permit arp (for Extended MAC ACLs)**

Configure a filter that forwards ARP packets meeting this criteria. This command is supported only on 12-port GE line cards with SFP optics; refer to your line card documentation for specifications.

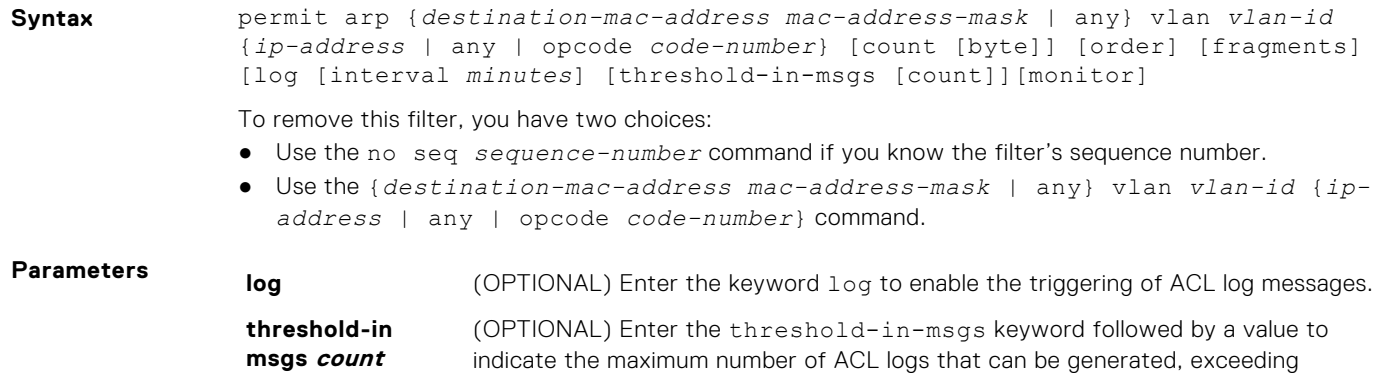

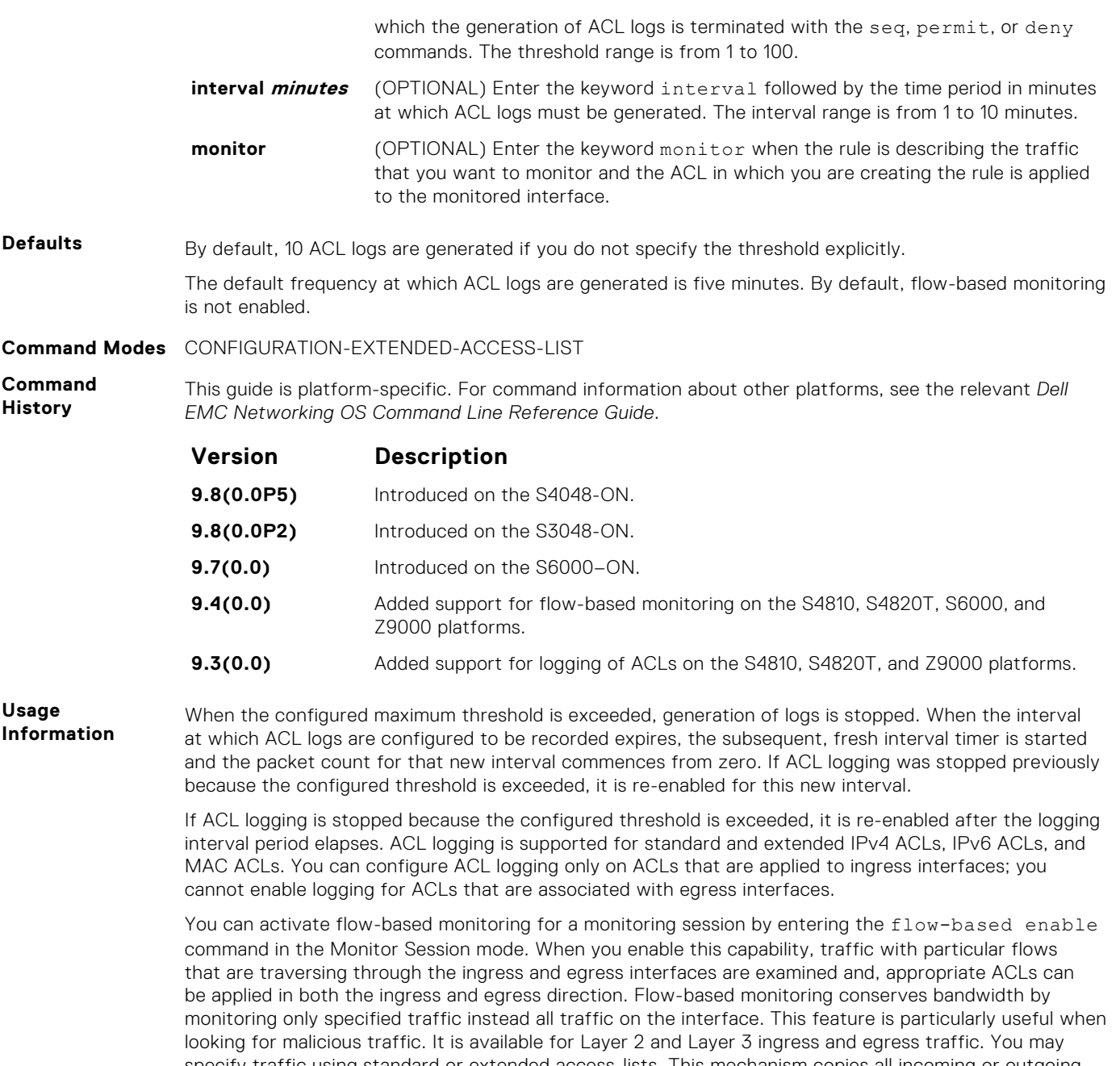

specify traffic using standard or extended access-lists. This mechanism copies all incoming or outgoing packets on one port and forwards (mirrors) them to another port. The source port is the monitored port (MD) and the destination port is the monitoring port (MG).

## **permit ether-type (for Extended MAC ACLs)**

Configure a filter that allows traffic with specified types of Ethernet packets. This command is supported only on 12-port GE line cards with SFP optics. For specifications, refer to your line card documentation.

**Syntax** permit ether-type *protocol-type-number* {*destination-mac-address macaddress-mask* | any} vlan *vlan-id* {*source-mac-address mac-address-mask* | any} [count [byte]] [order] [log [interval *minutes*] [threshold-in-msgs [*count*]] [monitor]

To remove this filter, you have two choices:

● Use the no seq *sequence-number* command if you know the filter's sequence number.

● Use the no permit ether-type *protocol-type-number* {*destination-mac-address mac-address-mask* | any} vlan *vlan-id* {*source-mac-address mac-address-mask* | any} command.

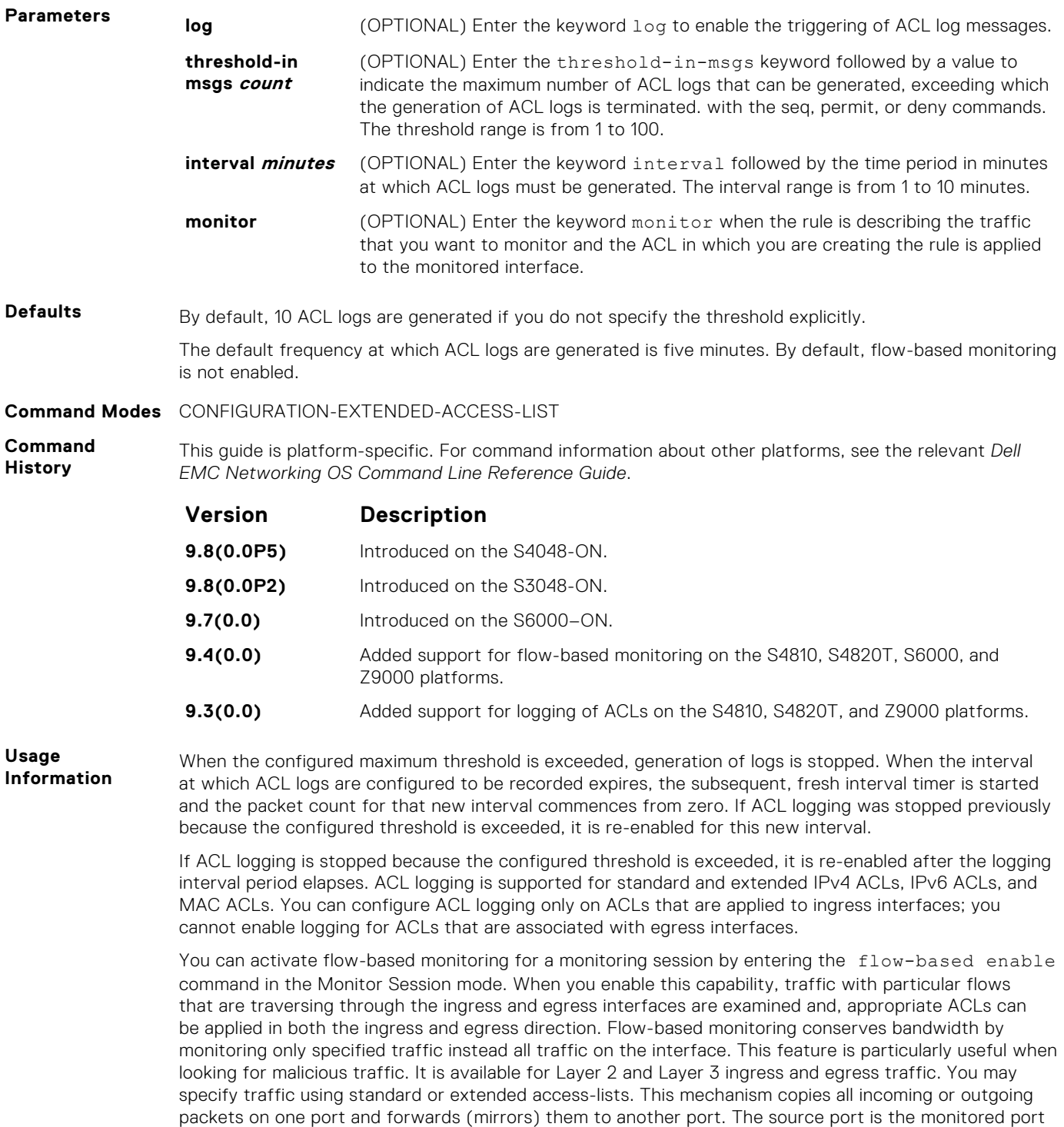

(MD) and the destination port is the monitoring port (MG).

# **permit icmp (for Extended IP ACLs)**

Configure a filter to allow all or specific ICMP messages.

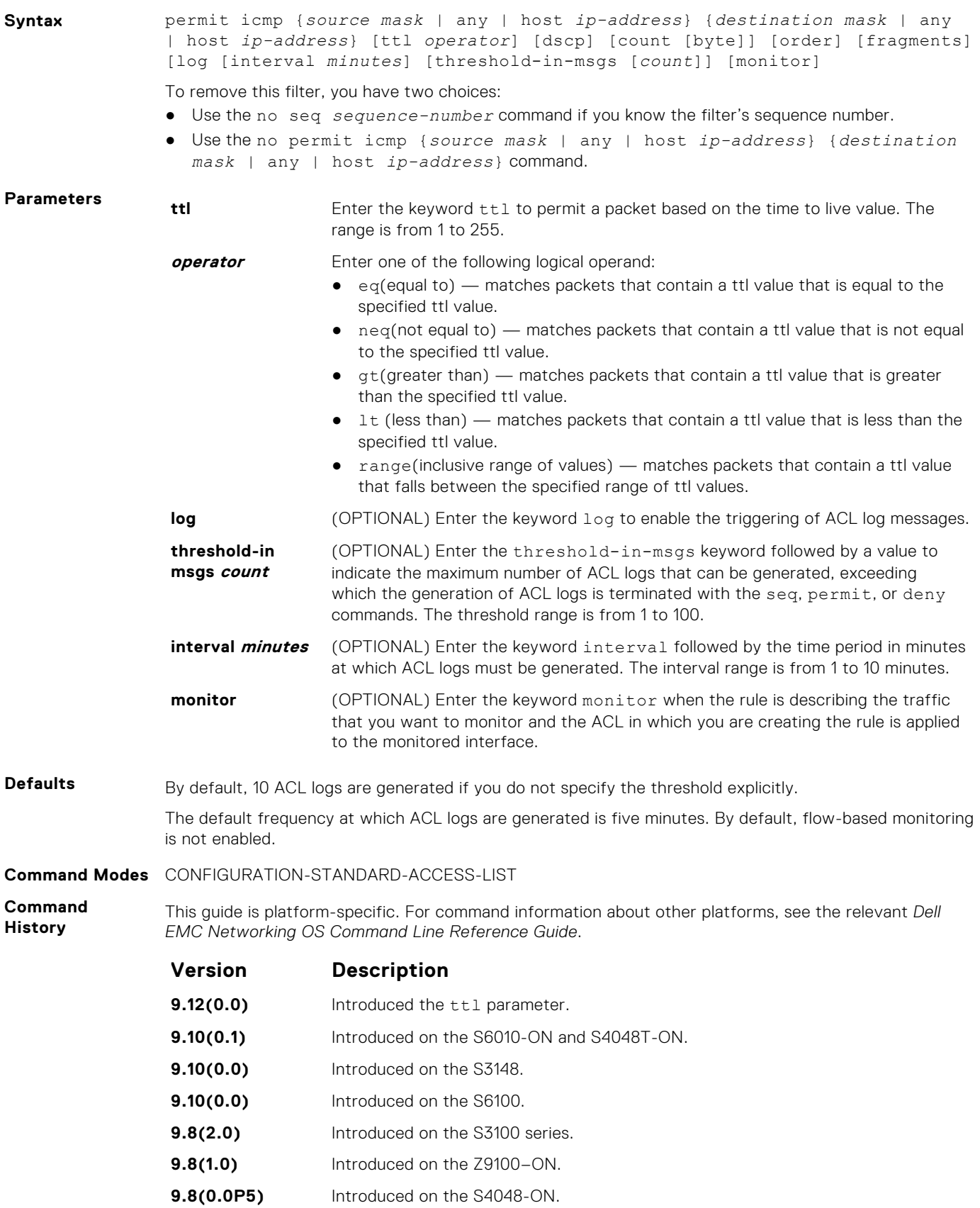

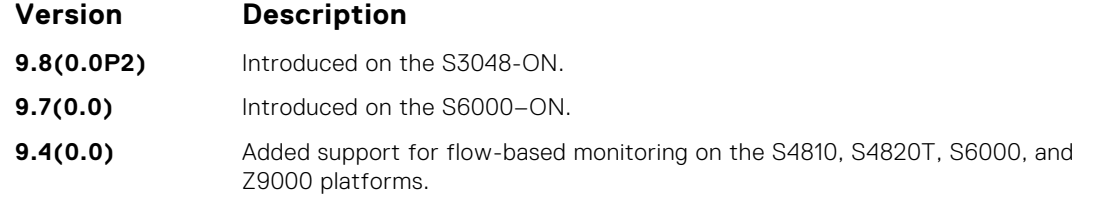

**9.3(0.0)** Added support for logging of ACLs on the S4810, S4820T, and Z9000 platforms.

**Usage Information**

When the configured maximum threshold is exceeded, generation of logs is stopped. When the interval at which ACL logs are configured to be recorded expires, the subsequent, fresh interval timer is started and the packet count for that new interval commences from zero. If ACL logging was stopped previously because the configured threshold is exceeded, it is re-enabled for this new interval.

If ACL logging is stopped because the configured threshold is exceeded, it is re-enabled after the logging interval period elapses. ACL logging is supported for standard and extended IPv4 ACLs, IPv6 ACLs, and MAC ACLs. You can configure ACL logging only on ACLs that are applied to ingress interfaces; you cannot enable logging for ACLs that are associated with egress interfaces.

You can activate flow-based monitoring for a monitoring session by entering theflow-based enable command in the Monitor Session mode. When you enable this capability, traffic with particular flows that are traversing through the ingress and egress interfaces are examined and, appropriate ACLs can be applied in both the ingress and egress direction. Flow-based monitoring conserves bandwidth by monitoring only specified traffic instead all traffic on the interface. This feature is particularly useful when looking for malicious traffic. It is available for Layer 2 and Layer 3 ingress and egress traffic. You may specify traffic using standard or extended access-lists. This mechanism copies all incoming or outgoing packets on one port and forwards (mirrors) them to another port. The source port is the monitored port (MD) and the destination port is the monitoring port (MG).

### **permit udp (for Extended IP ACLs)**

To pass UDP packets meeting the filter criteria, configure a filter.

**Syntax** permit udp {*source mask* | any | host *ip-address*} [*operator port* [*port*]] {*destination mask* | any | host *ip-address*} [ttl *operator*] [dscp] [*operator port* [*port*]] [count [byte]] [order] [fragments] [log [interval *minutes*] [threshold-in-msgs [*count*]][monitor]

To remove this filter, you have two choices:

- Use the no seq *sequence-number* command if you know the filter's sequence number.
- Use the no permit udp {*source mask* | any | host *ip-address*} {*destination mask* | any | host *ip-address* command.

**Parameters ttl the Enter the keyword that to permit a packet based on the time to live value. The** 

**operator** Enter one of the following logical operand:

range is from 1 to 255.

- $eq$ (equal to)  $-$  matches packets that contain a ttl value that is equal to the specified ttl value.
- $\bullet$  neq(not equal to) matches packets that contain a ttl value that is not equal to the specified ttl value.
- $\bullet$   $\sigma$ t(greater than) matches packets that contain a ttl value that is greater than the specified ttl value.
- $\bullet$  1t (less than) matches packets that contain a ttl value that is less than the specified ttl value.
- $range(inclusive range of values)$  matches packets that contain a ttl value that falls between the specified range of ttl values.

**log** (OPTIONAL) Enter the keyword  $\log$  to enable the triggering of ACL log messages.

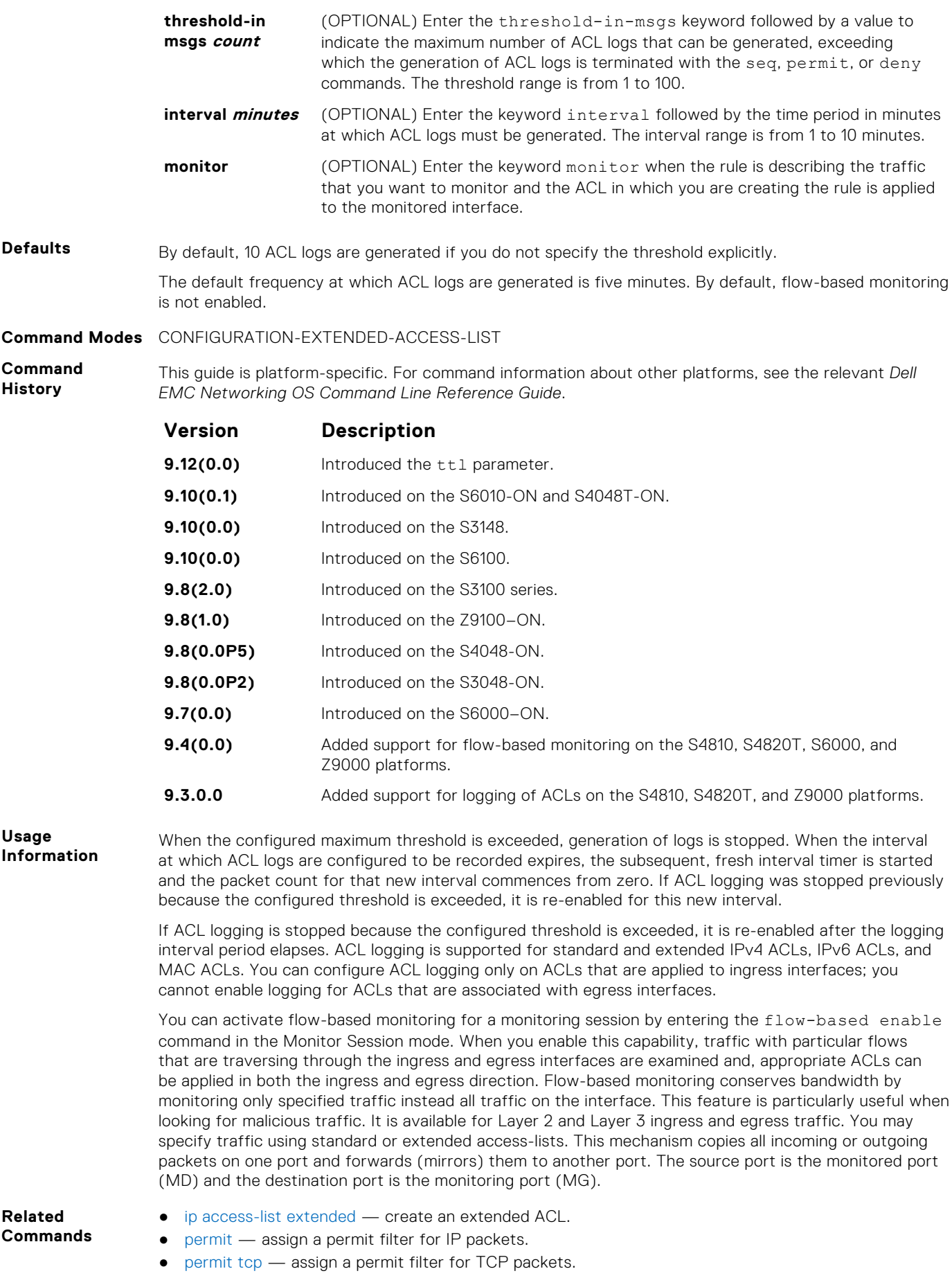

# **permit (for Extended IP ACLs)**

To pass IP packets meeting the filter criteria, configure a filter.

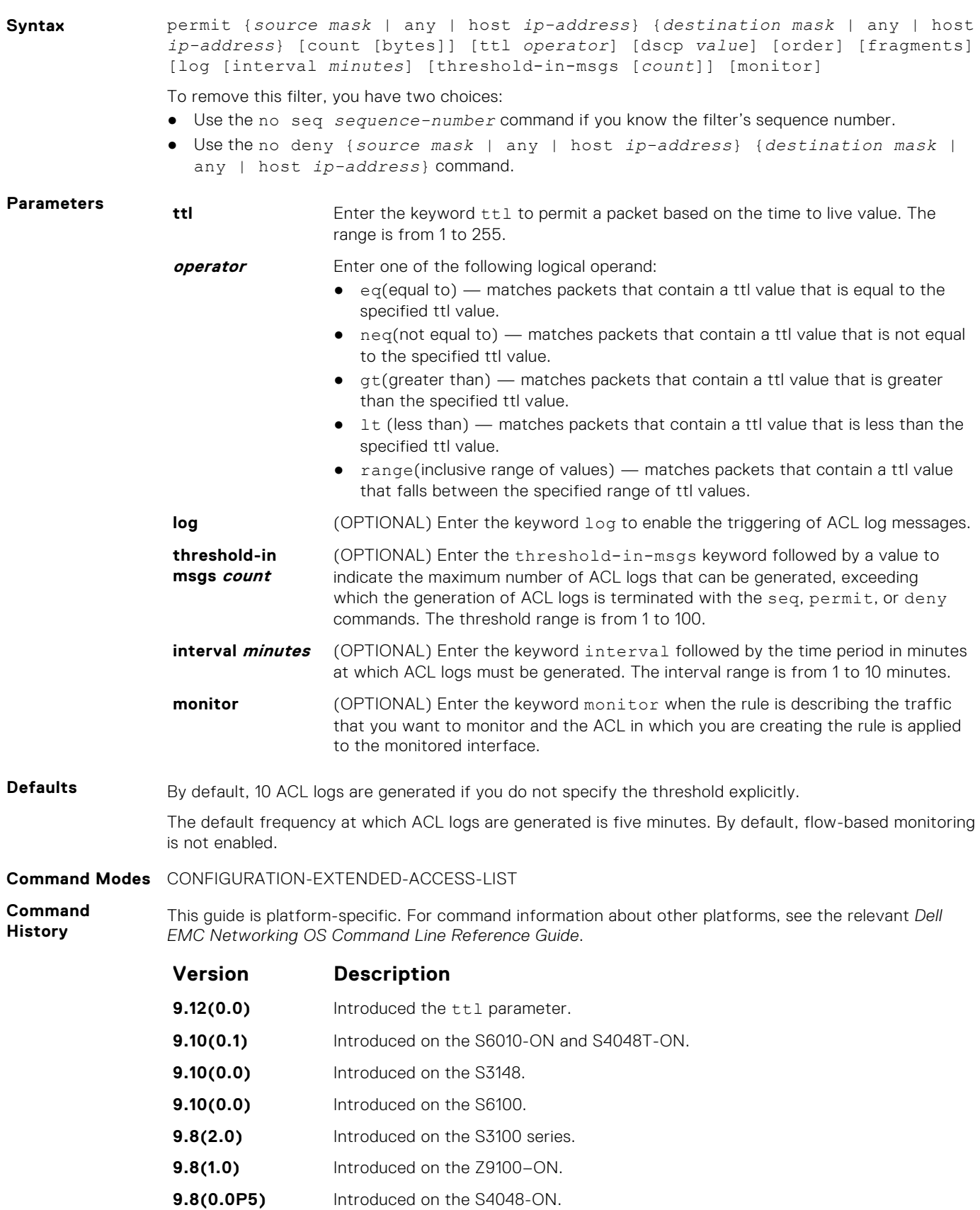

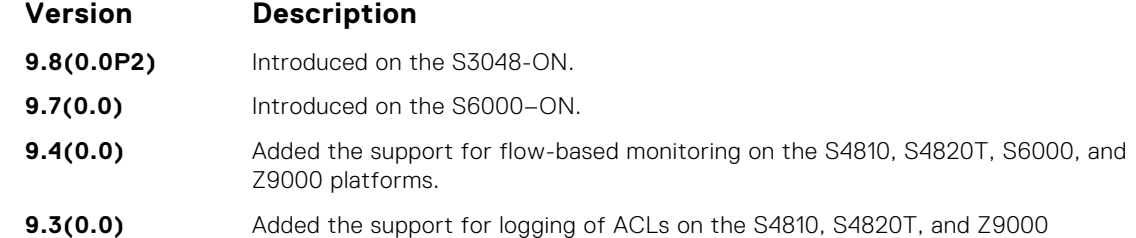

**Usage Information**

When the configured maximum threshold is exceeded, generation of logs is stopped. When the interval at which ACL logs are configured to be recorded expires, the subsequent, fresh interval timer is started and the packet count for that new interval commences from zero. If ACL logging was stopped previously because the configured threshold is exceeded, it is re-enabled for this new interval.

If ACL logging is stopped because the configured threshold is exceeded, it is re-enabled after the logging interval period elapses. ACL logging is supported for standard and extended IPv4 ACLs, standard and extended IPv6 ACLs, and standard and extended MAC ACLs. You can configure ACL logging only on ACLs that are applied to ingress interfaces; you cannot enable logging for ACLs that are associated with egress interfaces.

You can activate flow-based monitoring for a monitoring session by entering theflow-based enable command in the Monitor Session mode. When you enable this capability, traffic with particular flows that are traversing through the ingress and egress interfaces are examined and, appropriate ACLs can be applied in both the ingress and egress direction. Flow-based monitoring conserves bandwidth by monitoring only specified traffic instead all traffic on the interface. This feature is particularly useful when looking for malicious traffic. It is available for Layer 2 and Layer 3 ingress and egress traffic. You may specify traffic using standard or extended access-lists. This mechanism copies all incoming or outgoing packets on one port and forwards (mirrors) them to another port. The source port is the monitored port (MD) and the destination port is the monitoring port (MG).

**Related Commands**

● [ip access-list extended](#page-211-0) — create an extended ACL.

platforms.

- [permit tcp](#page-213-0) assign a permit filter for TCP packets.
- [permit udp](#page-216-0)  assign a permit filter for UDP packets.

### **permit (for Standard MAC ACLs)**

To forward packets from a specific source MAC address, configure a filter.

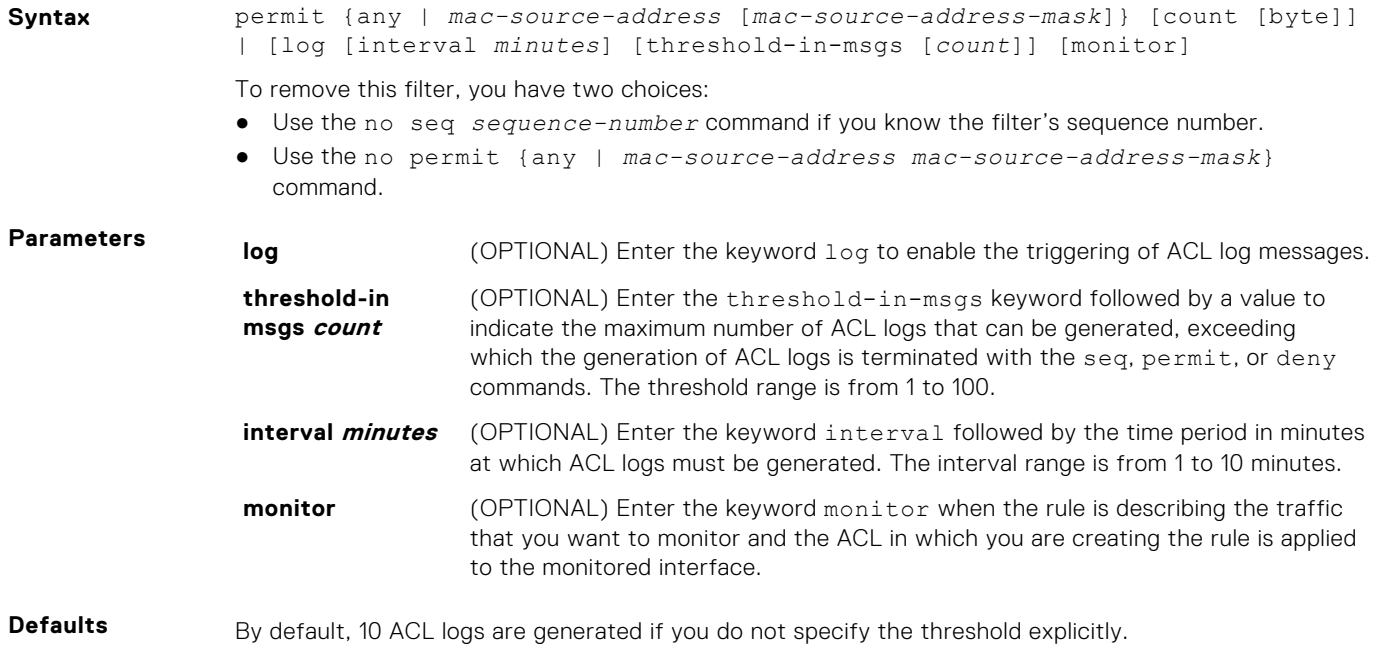

The default frequency at which ACL logs are generated is 5 minutes. By default, flow-based monitoring is not enabled.

**Command History**

This guide is platform-specific. For command information about other platforms, see the relevant *Dell EMC Networking OS Command Line Reference Guide*.

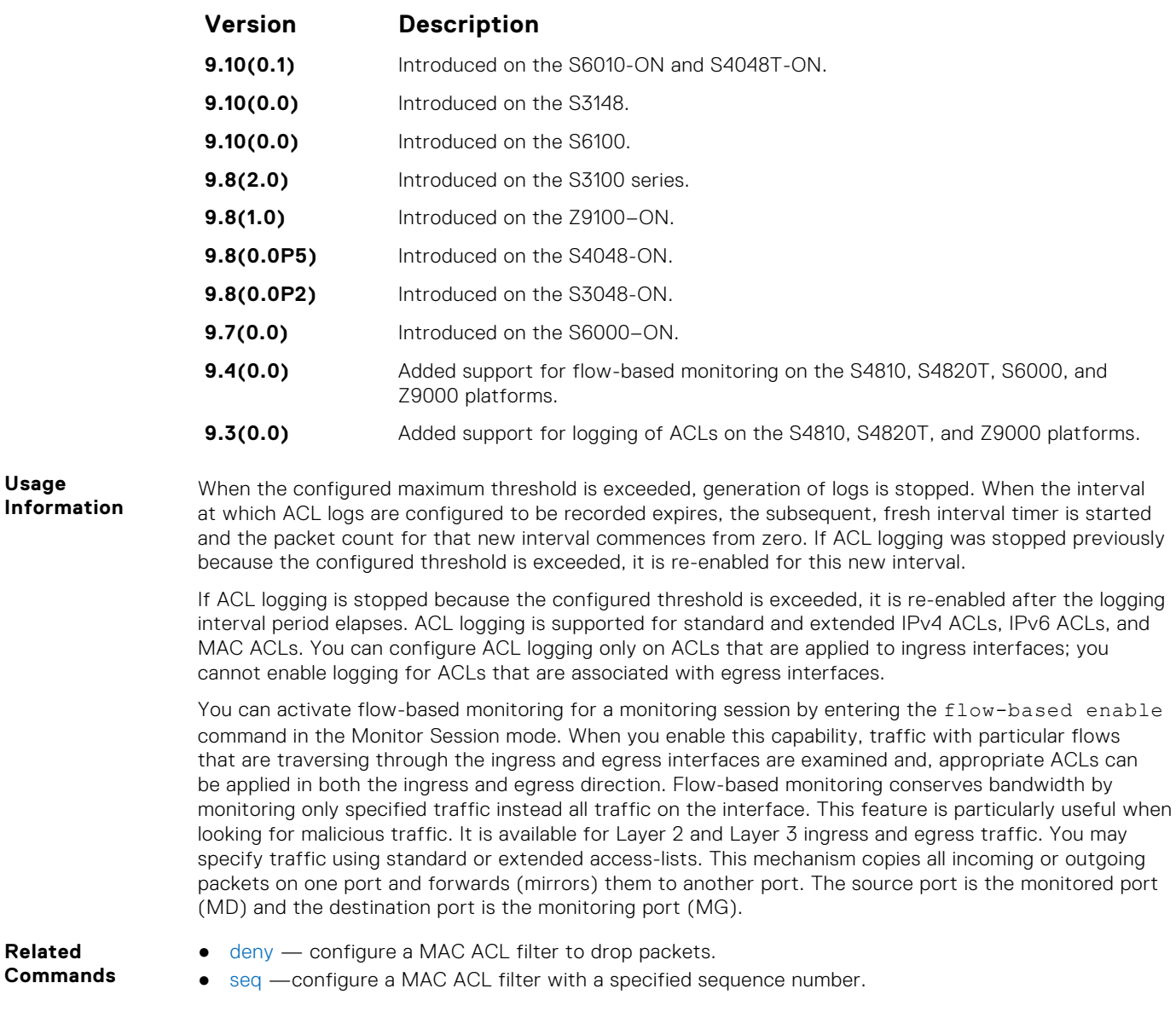

# **seq (for Standard MAC ACLs)**

To a deny or permit filter in a MAC access list while creating the filter, assign a sequence number.

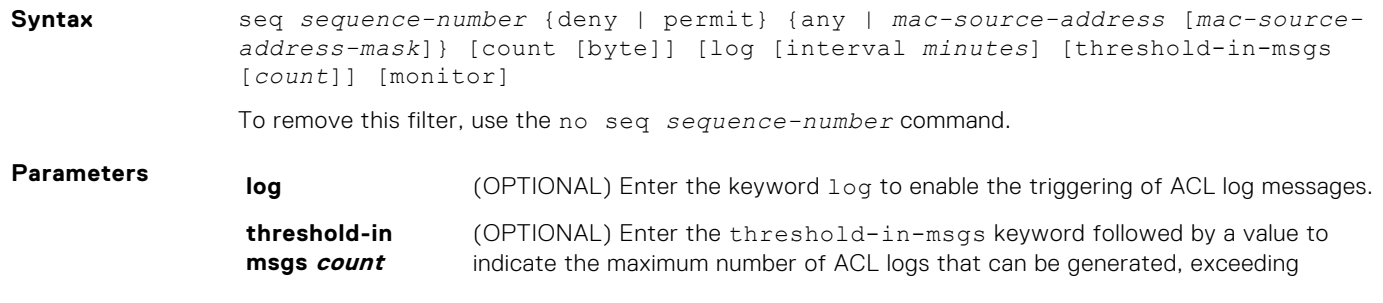

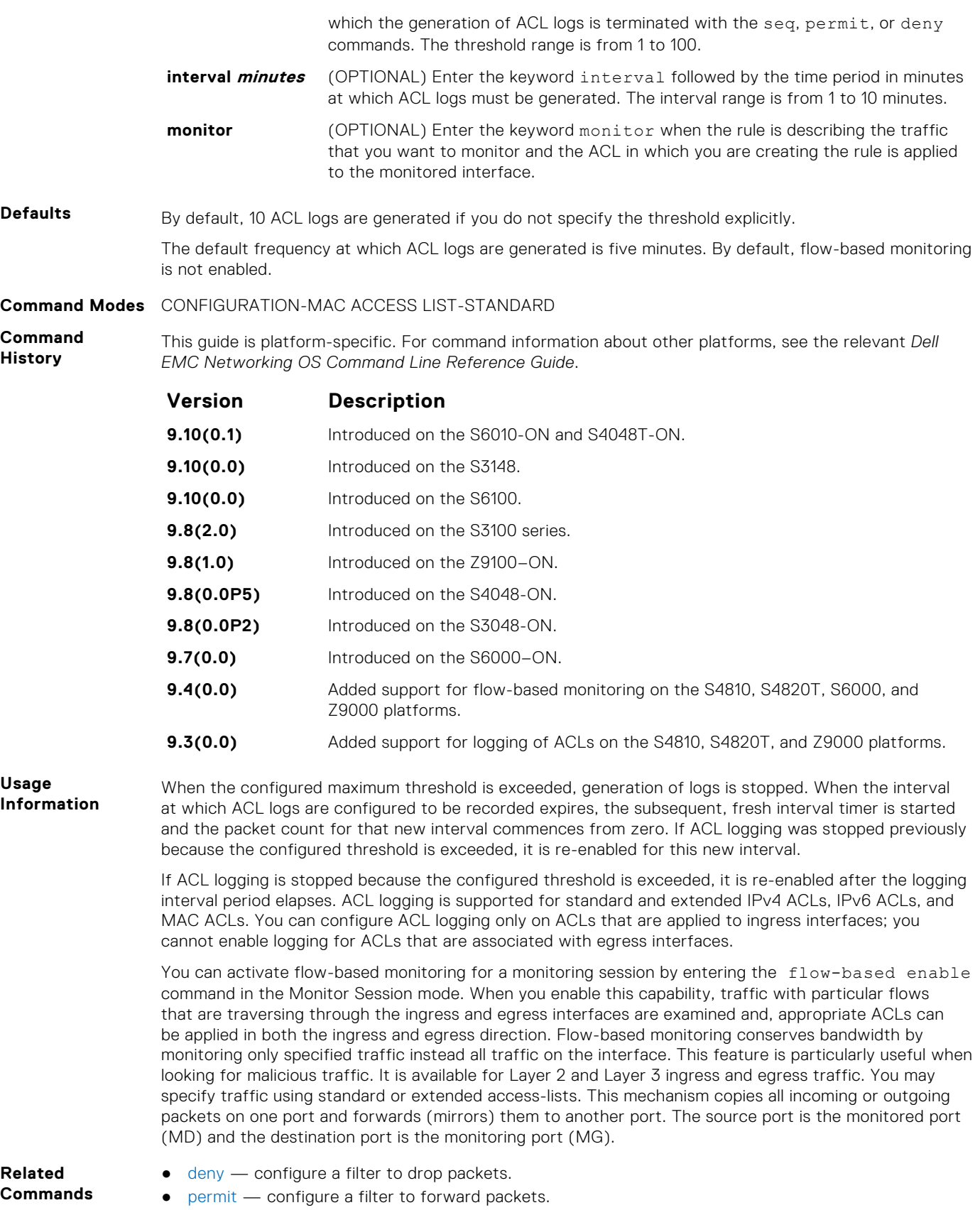

**Access Control Lists (ACL) 299**

# **permit tcp (for Extended IP ACLs)**

To pass TCP packets meeting the filter criteria, configure a filter.

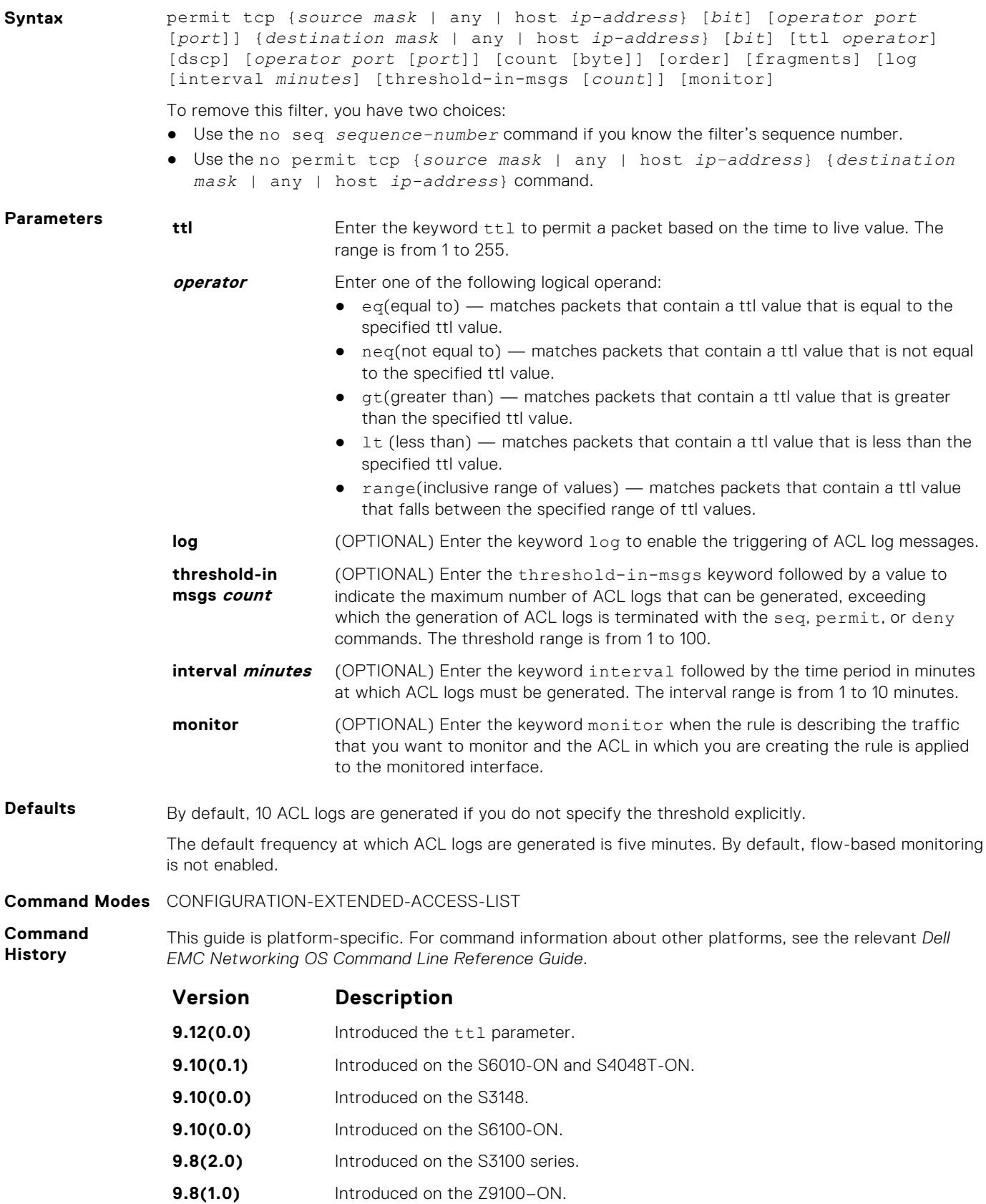

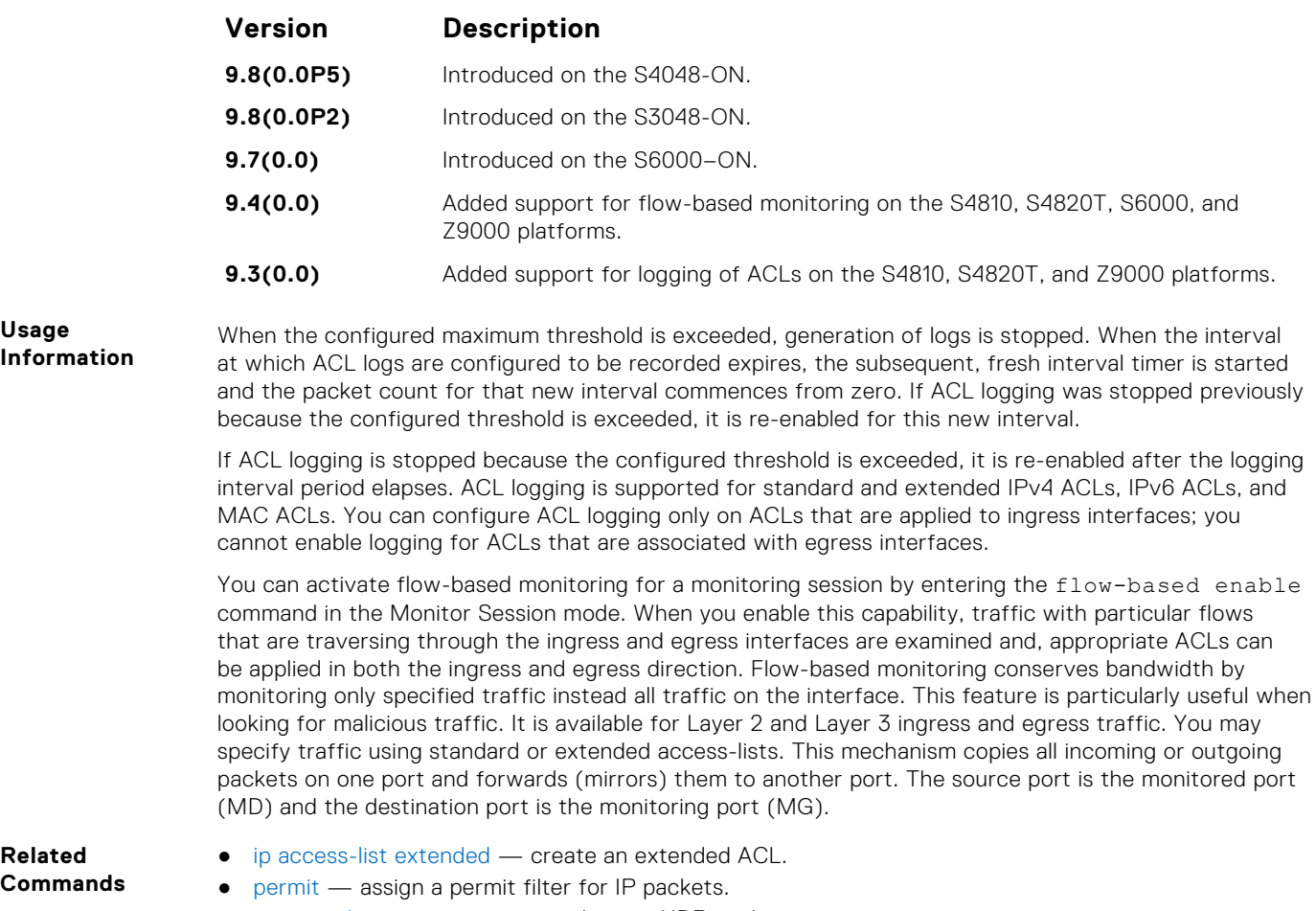

● [permit udp](#page-216-0) — assign a permit filter for UDP packets.

## **seq arp (for Extended MAC ACLs)**

Configure an egress filter with a sequence number that filters ARP packets meeting this criteria. This command is supported only on 12-port GE line cards with SFP optics. For specifications, refer to your line card documentation.

**NOTE:** Only the options that have been newly introduced in Release 9.3(0.0) and Release 9.4(0.0) are described here. For a complete description on all of the keywords and variables that are available with this command, refer the topic of this command discussed earlier in this guide.

**Syntax** seq *sequence-number* {deny | permit} arp {*destination-mac-address macaddress-mask* | any} vlan *vlan-id* {*ip-address* | any | opcode code-*number*} [count [byte]] [order] [log [interval *minutes*] [threshold-in-msgs [*count*]] [monitor]

To remove this filter, use the no seq *sequence-number* command.

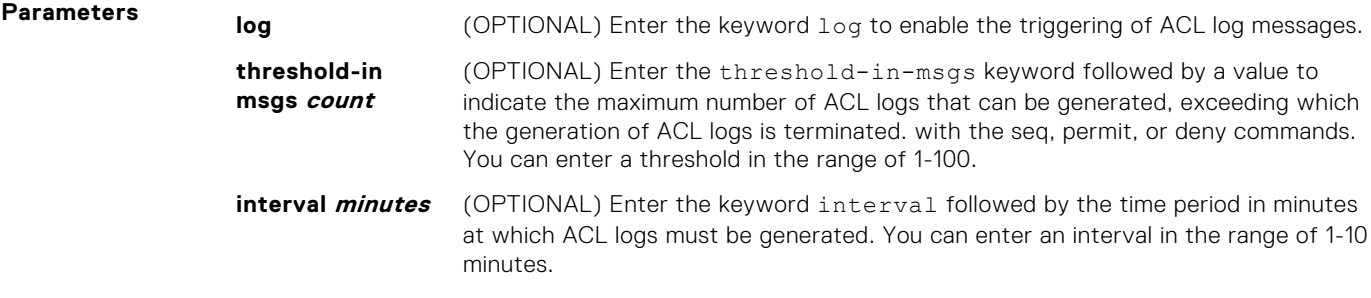

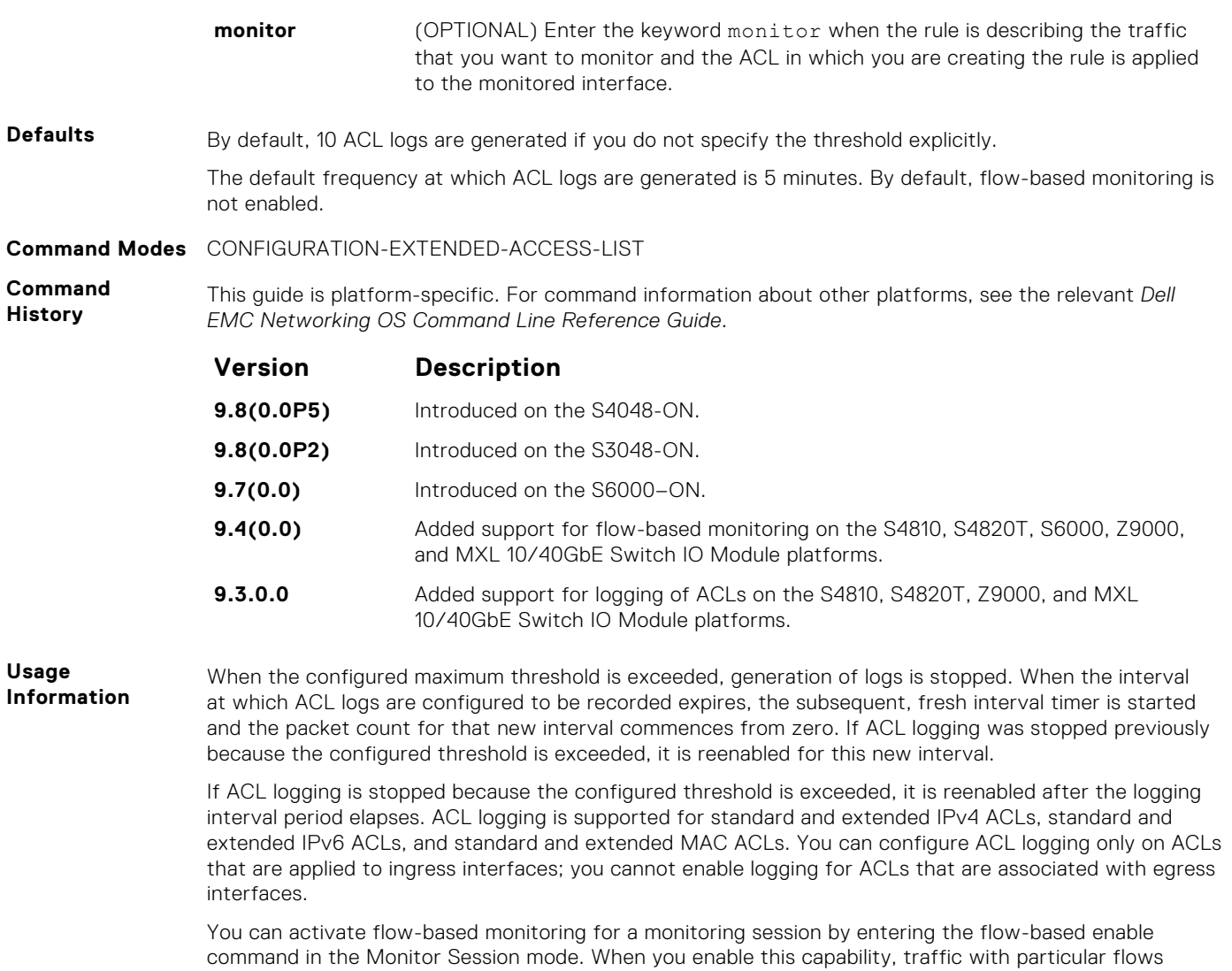

that are traversing through the ingress and egress interfaces are examined and, appropriate ACLs can be applied in both the ingress and egress direction. Flow-based monitoring conserves bandwidth by monitoring only specified traffic instead all traffic on the interface. This feature is particularly useful when looking for malicious traffic. It is available for Layer 2 and Layer 3 ingress and egress traffic. You may specify traffic using standard or extended access-lists. This mechanism copies all incoming or outgoing packets on one port and forwards (mirrors) them to another port. The source port is the monitored port (MD) and the destination port is the monitoring port (MG).

## **seq ether-type (for Extended MAC ACLs)**

Configure an egress filter with a specific sequence number that filters traffic with specified types of Ethernet packets. This command is supported only on 12-port GE line cards with SFP optics. For specifications, refer to your line card documentation.

**NOTE:** Only the options that have been newly introduced in Release 9.3(0.0) and Release 9.4(0.0) are described here. For a complete description on all of the keywords and variables that are available with this command, refer the topic of this command discussed earlier in this guide.

**Syntax** seq *sequence-number* {deny | permit} ether-type *protocol-type-number* {*destination-mac-address mac-address-mask* | any} vlan *vlan-id* {*source-macaddress mac-address-mask* | any} [count [byte]] [order] [log [interval *minutes*] [threshold-in-msgs [*count*]] [monitor]

To remove this filter, use the no seq *sequence-number* command.

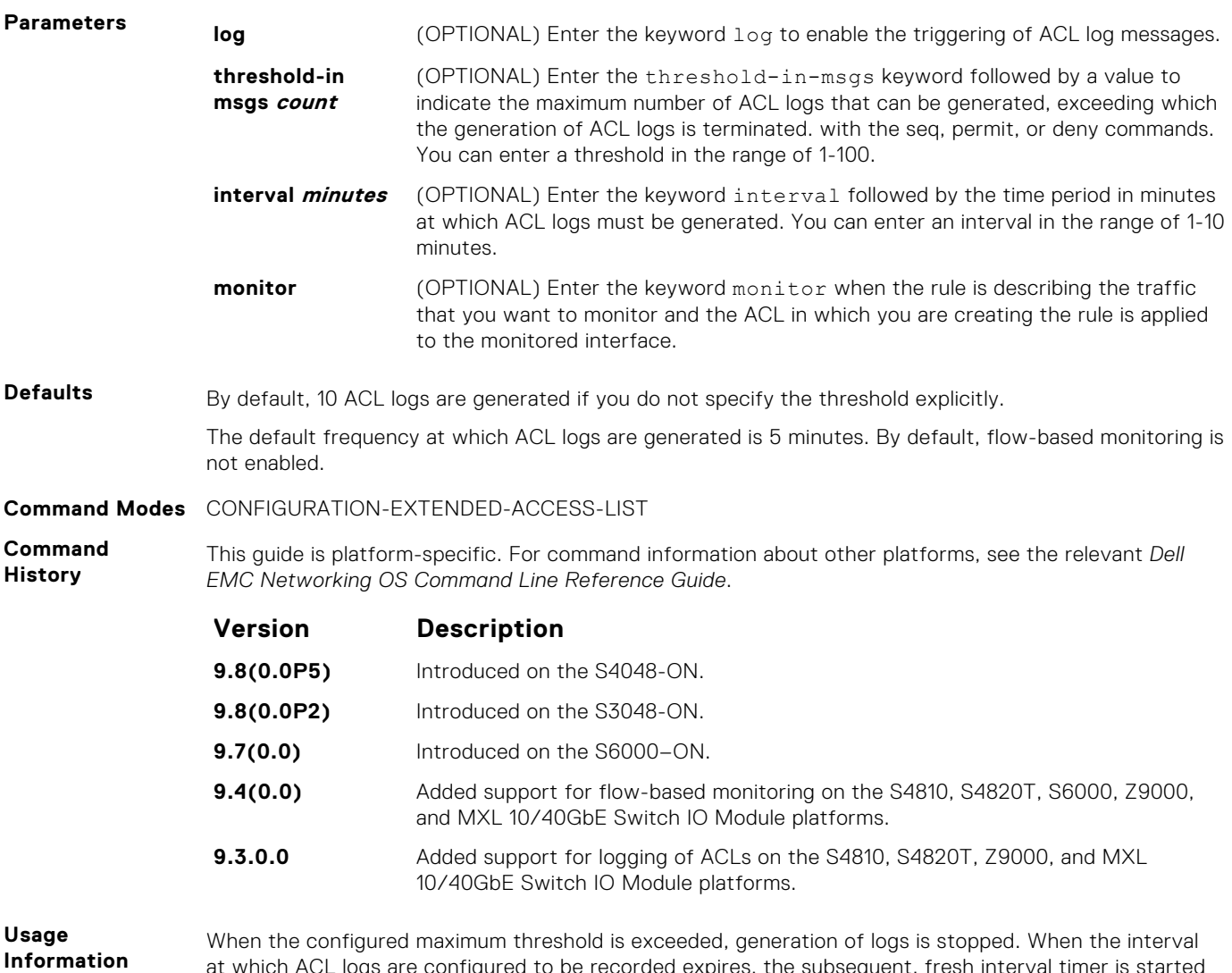

at which ACL logs are configured to be recorded expires, the subsequent, fresh interval timer is started and the packet count for that new interval commences from zero. If ACL logging was stopped previously because the configured threshold is exceeded, it is reenabled for this new interval.

If ACL logging is stopped because the configured threshold is exceeded, it is reenabled after the logging interval period elapses. ACL logging is supported for standard and extended IPv4 ACLs, standard and extended IPv6 ACLs, and standard and extended MAC ACLs. You can configure ACL logging only on ACLs that are applied to ingress interfaces; you cannot enable logging for ACLs that are associated with egress interfaces.

You can activate flow-based monitoring for a monitoring session by entering the flow-based enable command in the Monitor Session mode. When you enable this capability, traffic with particular flows that are traversing through the ingress and egress interfaces are examined and, appropriate ACLs can be applied in both the ingress and egress direction. Flow-based monitoring conserves bandwidth by monitoring only specified traffic instead all traffic on the interface. This feature is particularly useful when looking for malicious traffic. It is available for Layer 2 and Layer 3 ingress and egress traffic. You may specify traffic using standard or extended access-lists. This mechanism copies all incoming or outgoing packets on one port and forwards (mirrors) them to another port. The source port is the monitored port (MD) and the destination port is the monitoring port (MG).

### **seq (for IP ACLs)**

Assign a sequence number to a deny or permit filter in an extended IP access list while creating the filter.

**Syntax** seq *sequence-number* {deny | permit} {*ip-protocol-number* | icmp | ip | tcp | udp} {*source mask* | any | host *ip-address*} {*destination mask* | any

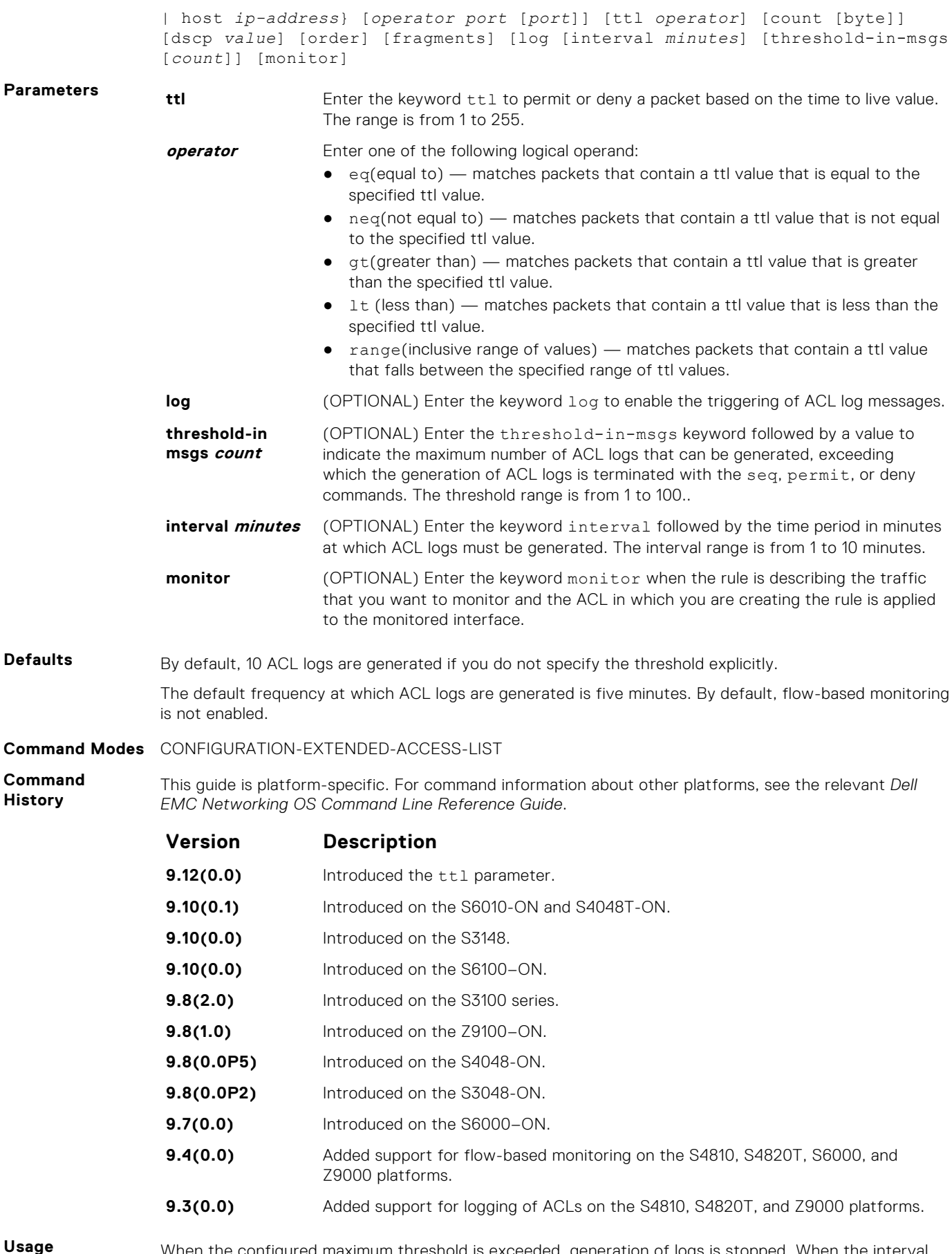

**Information**

When the configured maximum threshold is exceeded, generation of logs is stopped. When the interval at which ACL logs are configured to be recorded expires, the subsequent, fresh interval timer is started and the packet count for that new interval commences from zero. If ACL logging was stopped previously because the configured threshold is exceeded, it is re-enabled for this new interval.

If ACL logging is stopped because the configured threshold is exceeded, it is re-enabled after the logging interval period elapses. ACL logging is supported for standard and extended IPv4 ACLs, IPv6 ACLs, and MAC ACLs. You can configure ACL logging only on ACLs that are applied to ingress interfaces; you cannot enable logging for ACLs that are associated with egress interfaces.

You can activate flow-based monitoring for a monitoring session by entering the flow-based enable command in the Monitor Session mode. When you enable this capability, traffic with particular flows that are traversing through the ingress and egress interfaces are examined and, appropriate ACLs can be applied in both the ingress and egress direction. Flow-based monitoring conserves bandwidth by monitoring only specified traffic instead all traffic on the interface. This feature is particularly useful when looking for malicious traffic. It is available for Layer 2 and Layer 3 ingress and egress traffic. You may specify traffic using standard or extended access-lists. This mechanism copies all incoming or outgoing packets on one port and forwards (mirrors) them to another port. The source port is the monitored port (MD) and the destination port is the monitoring port (MG).

**Related Commands**

- [deny](#page-195-0) configure a filter to drop packets.
- [permit](#page-197-0) configure a filter to forward packets.

# **seq (for IPv6 ACLs)**

Assign a sequence number to a deny or permit the filter in an IPv6 access list while creating the filter.

**Syntax** seq *sequence-number* {deny | permit} {*ipv6-protocol-number* | icmp | ip | tcp | udp} {*source address mask* | any | host *ipv6-address*} {*destination address* | any | host *ipv6-address*} [*operator port* [*portnumber* ]] [count [byte]] [log [interval *minutes*] [threshold-in-msgs [*count*]] [monitor]

To delete a filter, use the no seq *sequence-number* command.

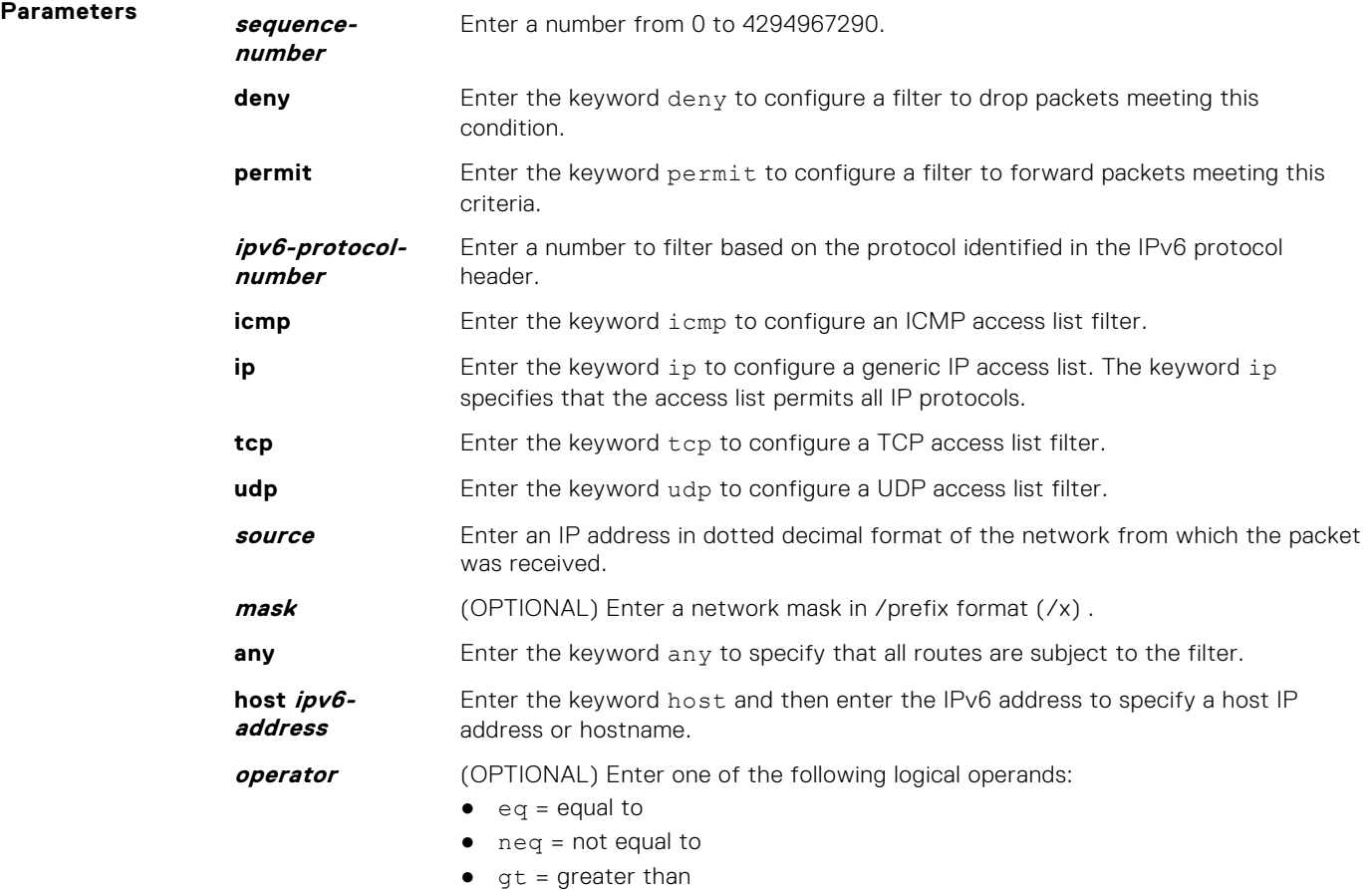

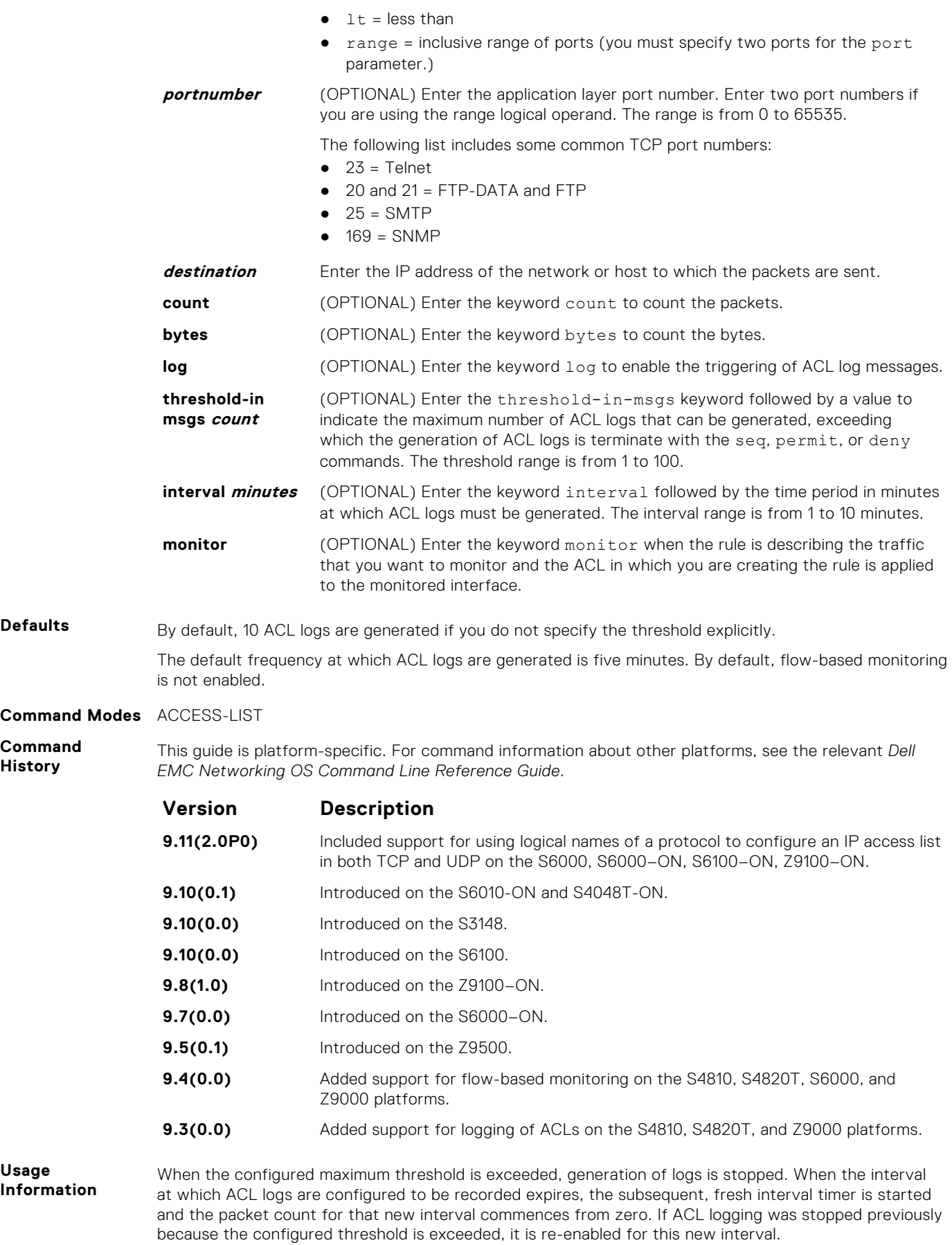

If ACL logging is stopped because the configured threshold is exceeded, it is re-enabled after the logging interval period elapses. ACL logging is supported for standard and extended IPv4 ACLs, IPv6 ACLs, and MAC ACLs. You can configure ACL logging only on ACLs that are applied to ingress interfaces; you cannot enable logging for ACLs that are associated with egress interfaces.

You can activate flow-based monitoring for a monitoring session by entering the flow-based enable command in the Monitor Session mode. When you enable this capability, traffic with particular flows that are traversing through the ingress and egress interfaces are examined and, appropriate ACLs can be applied in both the ingress and egress direction. Flow-based monitoring conserves bandwidth by monitoring only specified traffic instead all traffic on the interface. This feature is particularly useful when looking for malicious traffic. It is available for Layer 2 and Layer 3 ingress and egress traffic. You may specify traffic using standard or extended access-lists. This mechanism copies all incoming or outgoing packets on one port and forwards (mirrors) them to another port. The source port is the monitored port (MD) and the destination port is the monitoring port (MG).

**Related Commands** ● [permit](#page-212-0) – configure a filter to forward packets.

# **permit udp (for IPv6 ACLs)**

Configure a filter to pass UDP packets meeting the filter criteria.

**Syntax** permit udp {*source address mask* | any | host *ipv6-address*} [*operator port* [*port*]] {*destination address* | any | host *ipv6-address*} [*operator port* [*port*]] [ttl *operator*] [count [byte]] [log [interval *minutes*] [thresholdin-msgs [*count*]] [monitor] To remove this filter, you have two choices: ● Use the no seq sequence-number command if you know the filter's sequence number. ● Use the no permit udp {*source address mask* | any | host *ipv6-address*} {*destination address* | any | host *ipv6-address*} command. **Parameters ttl Enter the keyword that the parameters tell to permit a packet based on the time to live value. The** range is from 1 to 255. **operator** Enter one of the following logical operand:  $\bullet$  eq(equal to) — matches packets that contain a ttl value that is equal to the specified ttl value.  $n \cdot$  neq(not equal to)  $-$  matches packets that contain a ttl value that is not equal to the specified ttl value.  $gt($  greater than) — matches packets that contain a ttl value that is greater than the specified ttl value.  $lt$  (less than) — matches packets that contain a ttl value that is less than the specified ttl value.  $range(inclusive range of values)$  — matches packets that contain a ttl value that falls between the specified range of ttl values. **log** (OPTIONAL) Enter the keyword  $\log$  to enable the triggering of ACL log messages. **threshold-in msgs count** (OPTIONAL) Enter the threshold-in-msgs keyword followed by a value to indicate the maximum number of ACL logs that can be generated, exceeding which the generation of ACL logs is terminated with the seq, permit, or deny commands. The threshold range is from 1 to 100. **interval minutes** (OPTIONAL) Enter the keyword interval followed by the time period in minutes at which ACL logs must be generated. The interval range is from 1 to 10 minutes. **monitor** (OPTIONAL) Enter the keyword monitor when the rule is describing the traffic that you want to monitor and the ACL in which you are creating the rule is applied to the monitored interface. **Defaults** By default, 10 ACL logs are generated if you do not specify the threshold explicitly.

The default frequency at which ACL logs are generated is five minutes. By default, flow-based monitoring is not enabled.

#### **Command Modes** ACCESS-LIST

**Command History**

This guide is platform-specific. For command information about other platforms, see the relevant *Dell EMC Networking OS Command Line Reference Guide*.

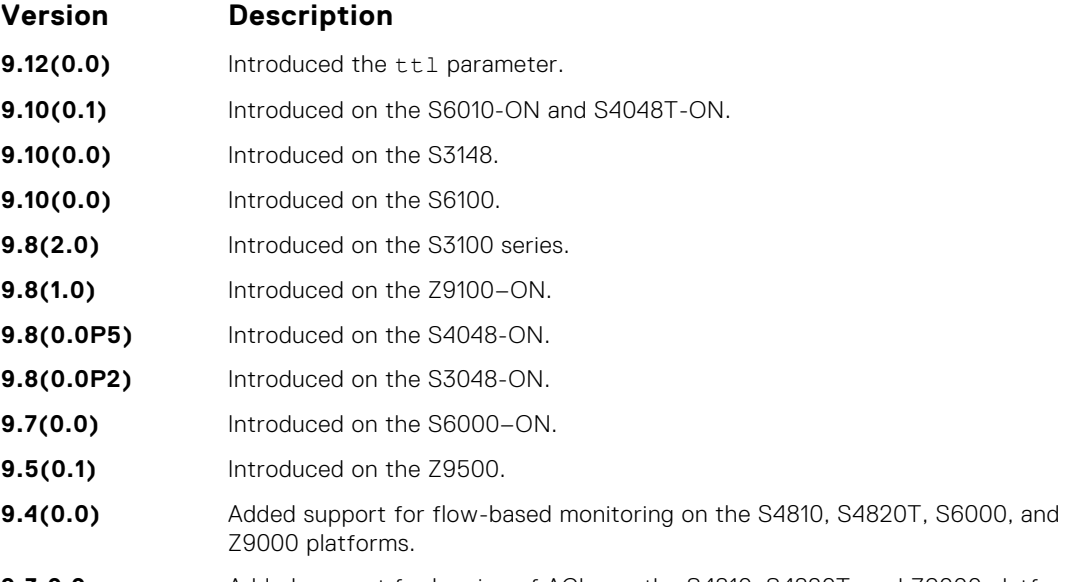

#### **9.3.0.0** Added support for logging of ACLs on the S4810, S4820T, and Z9000 platforms.

**Usage Information** When the configured maximum threshold is exceeded, generation of logs is stopped. When the interval at which ACL logs are configured to be recorded expires, the subsequent, fresh interval timer is started and the packet count for that new interval commences from zero. If ACL logging was stopped previously because the configured threshold is exceeded, it is re-enabled for this new interval.

If ACL logging is stopped because the configured threshold is exceeded, it is re-enabled after the logging interval period elapses. ACL logging is supported for standard and extended IPv4 ACLs, IPv6 ACLs, and MAC ACLs. You can configure ACL logging only on ACLs that are applied to ingress interfaces; you cannot enable logging for ACLs that are associated with egress interfaces.

You can activate flow-based monitoring for a monitoring session by entering the flow-based enable command in the Monitor Session mode. When you enable this capability, traffic with particular flows that are traversing through the ingress and egress interfaces are examined and, appropriate ACLs can be applied in both the ingress and egress direction. Flow-based monitoring conserves bandwidth by monitoring only specified traffic instead all traffic on the interface. This feature is particularly useful when looking for malicious traffic. It is available for Layer 2 and Layer 3 ingress and egress traffic. You may specify traffic using standard or extended access-lists. This mechanism copies all incoming or outgoing packets on one port and forwards (mirrors) them to another port. The source port is the monitored port (MD) and the destination port is the monitoring port (MG).

## **permit tcp (for IPv6 ACLs)**

Configure a filter to pass TCP packets that match the filter criteria.

**Syntax** permit tcp {*source address mask* | any | host *ipv6-address*} [*operator port* [*port*]] {*destination address* | any | host *ipv6-address*} [*bit*] [*operator port* [*port*]] [ttl *operator*] [count [byte]] [log [interval *minutes*] [threshold-in-msgs [*count*]] [monitor]

To remove this filter, you have two choices:

- Use the no seq sequence-number command if you know the filter's sequence number.
- Use the no permit tcp {*source address mask* | any | host *ipv6-address*} {*destination address* | any | host *ipv6-address*} command.

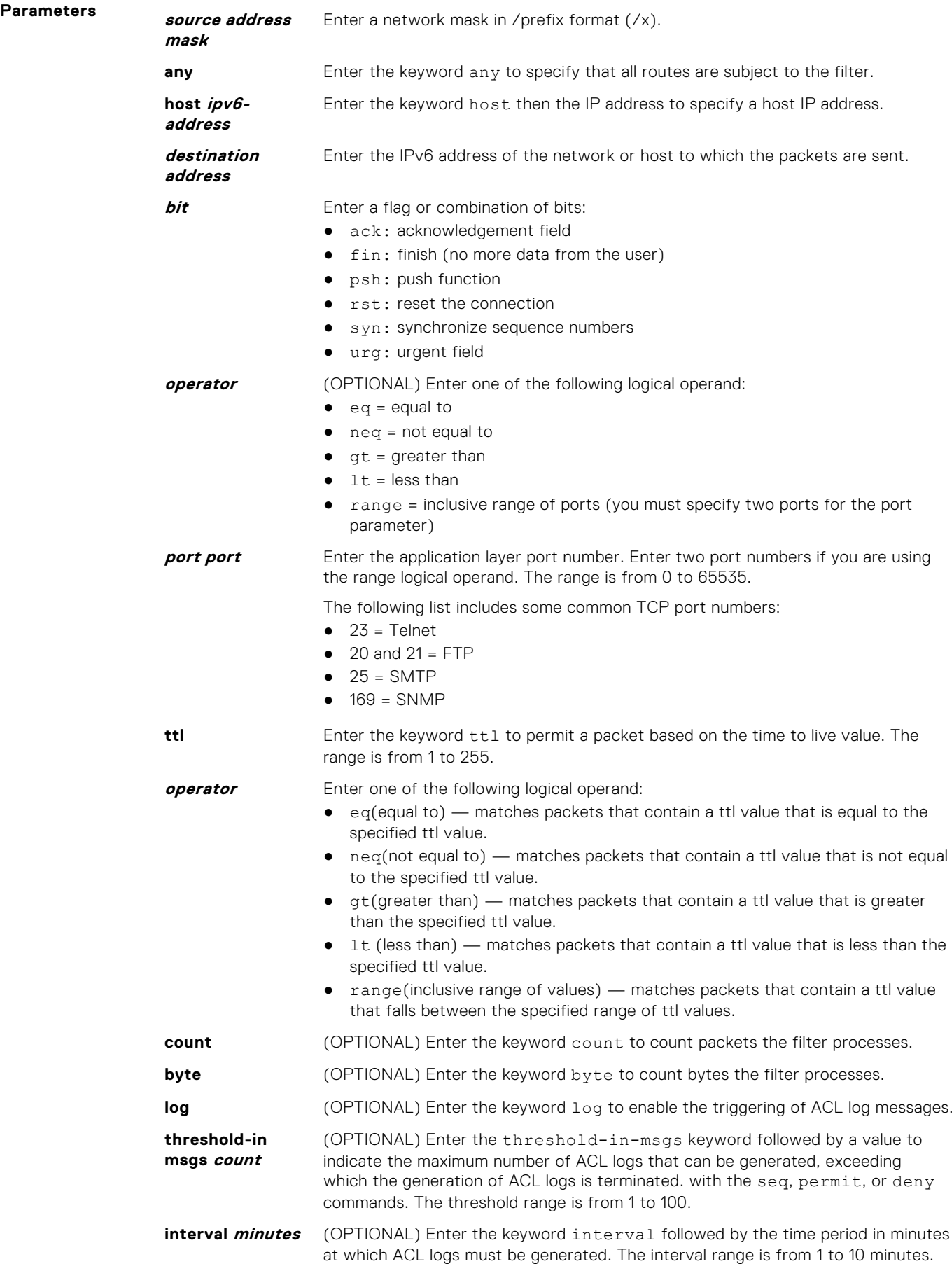

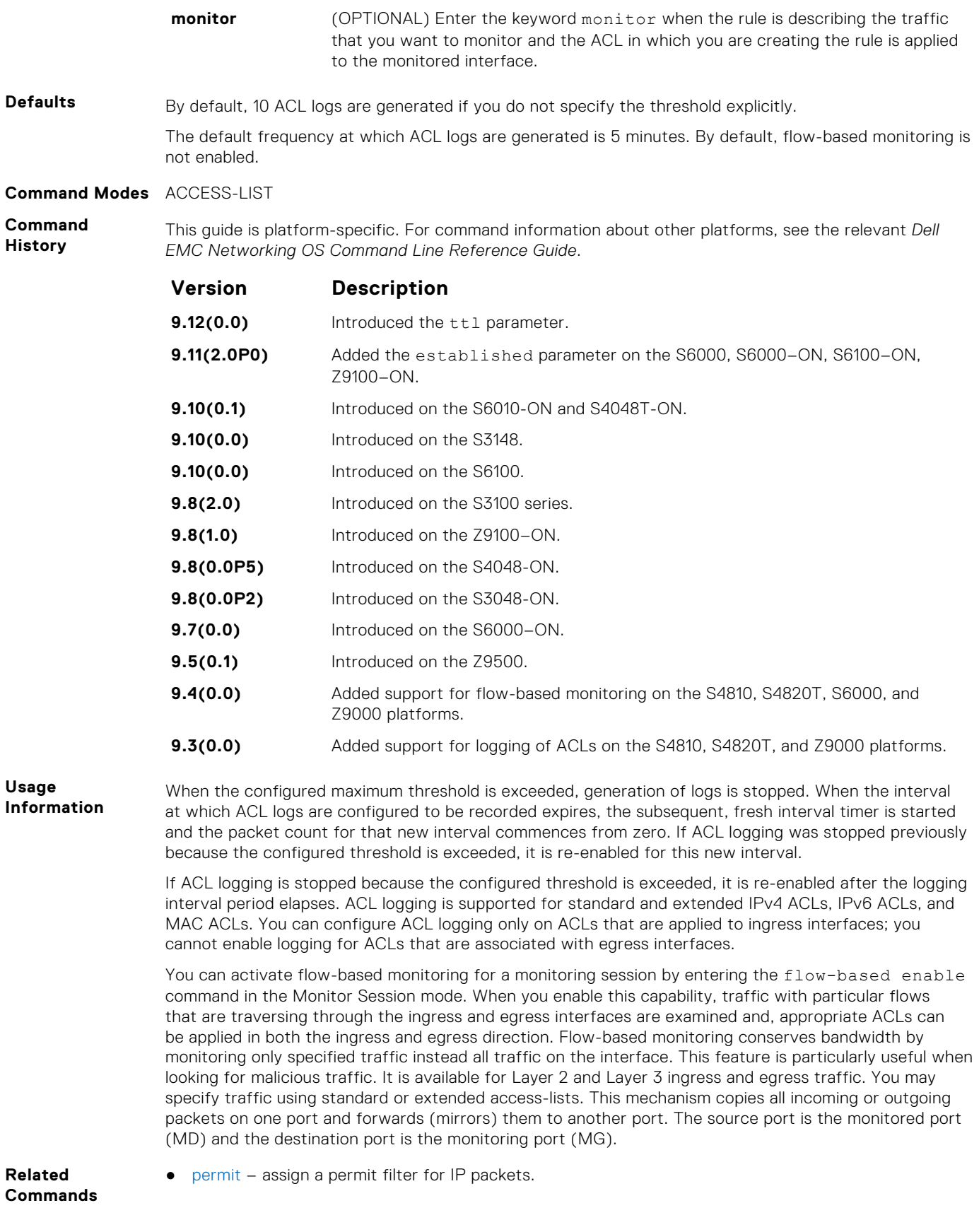

# **permit icmp (for IPv6 ACLs)**

To allow all or specific internet control message protocol (ICMP) messages, configure a filter.

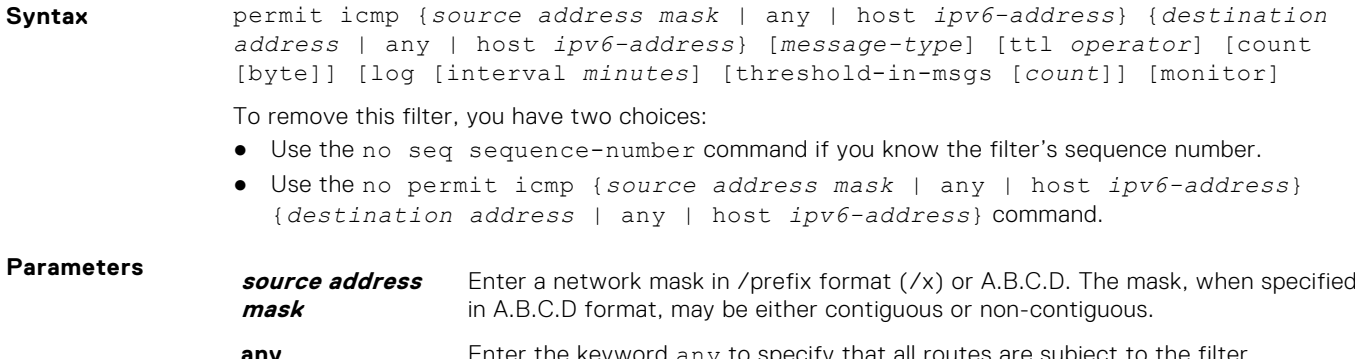

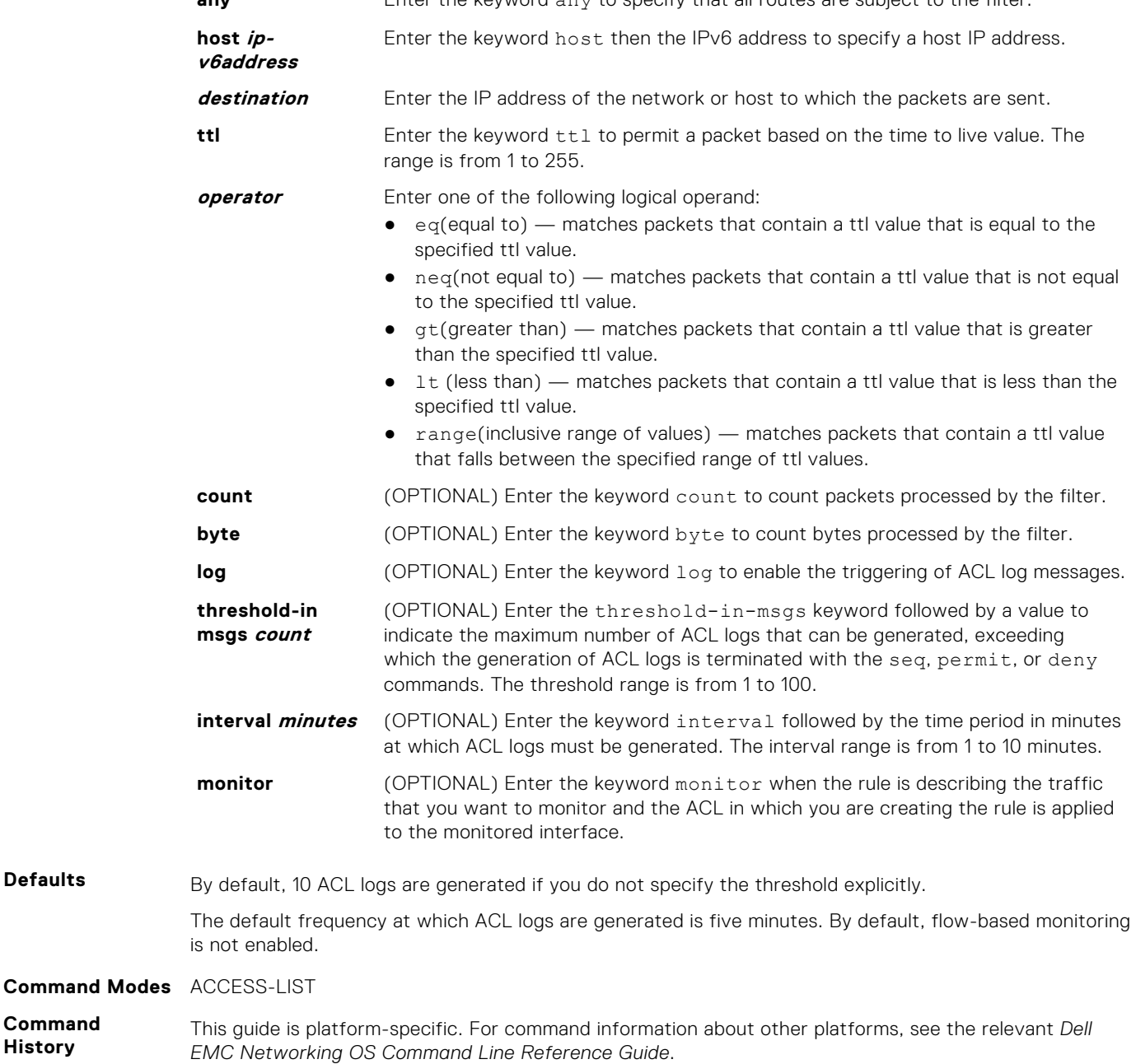

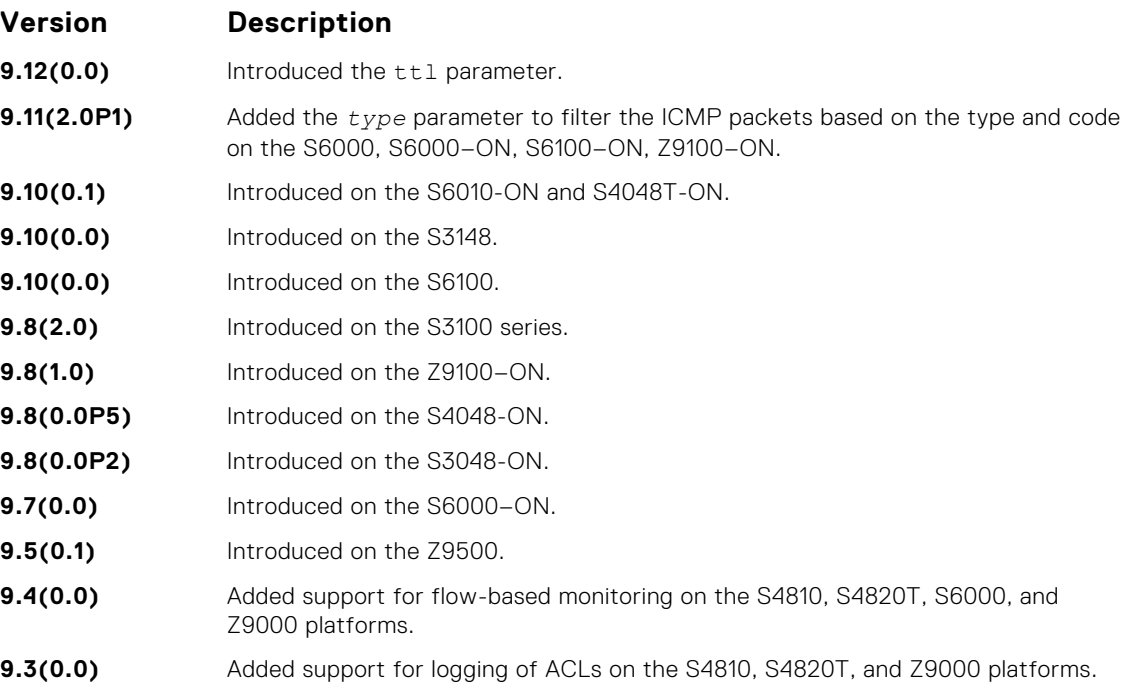

**Usage Information** When the configured maximum threshold is exceeded, generation of logs is stopped. When the interval at which ACL logs are configured to be recorded expires, the subsequent, fresh interval timer is started and the packet count for that new interval commences from zero. If ACL logging was stopped previously because the configured threshold is exceeded, it is re-enabled for this new interval.

If ACL logging is stopped because the configured threshold is exceeded, it is re-enabled after the logging interval period elapses. ACL logging is supported for standard and extended IPv4 ACLs, IPv6 ACLs, and MAC ACLs. You can configure ACL logging only on ACLs that are applied to ingress interfaces; you cannot enable logging for ACLs that are associated with egress interfaces.

You can activate flow-based monitoring for a monitoring session by entering theflow-based enable command in the Monitor Session mode. When you enable this capability, traffic with particular flows that are traversing through the ingress and egress interfaces are examined and, appropriate ACLs can be applied in both the ingress and egress direction. Flow-based monitoring conserves bandwidth by monitoring only specified traffic instead all traffic on the interface. This feature is particularly useful when looking for malicious traffic. It is available for Layer 2 and Layer 3 ingress and egress traffic. You may specify traffic using standard or extended access-lists. This mechanism copies all incoming or outgoing packets on one port and forwards (mirrors) them to another port. The source port is the monitored port (MD) and the destination port is the monitoring port (MG).

# **permit (for IPv6 ACLs)**

To configure a filter that matches the filter criteria, select an IPv6 protocol number, ICMP, IPv6, TCP, or UDP.

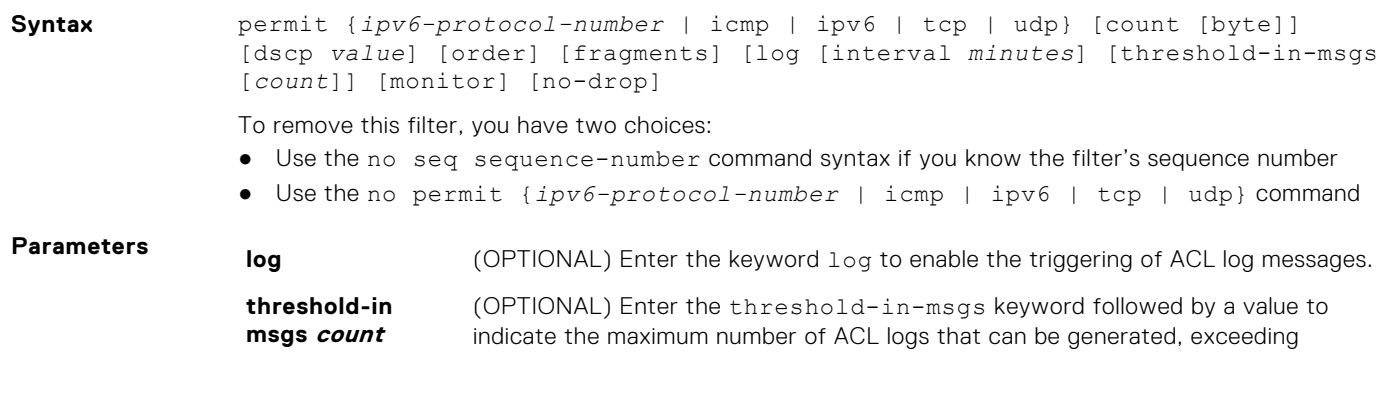

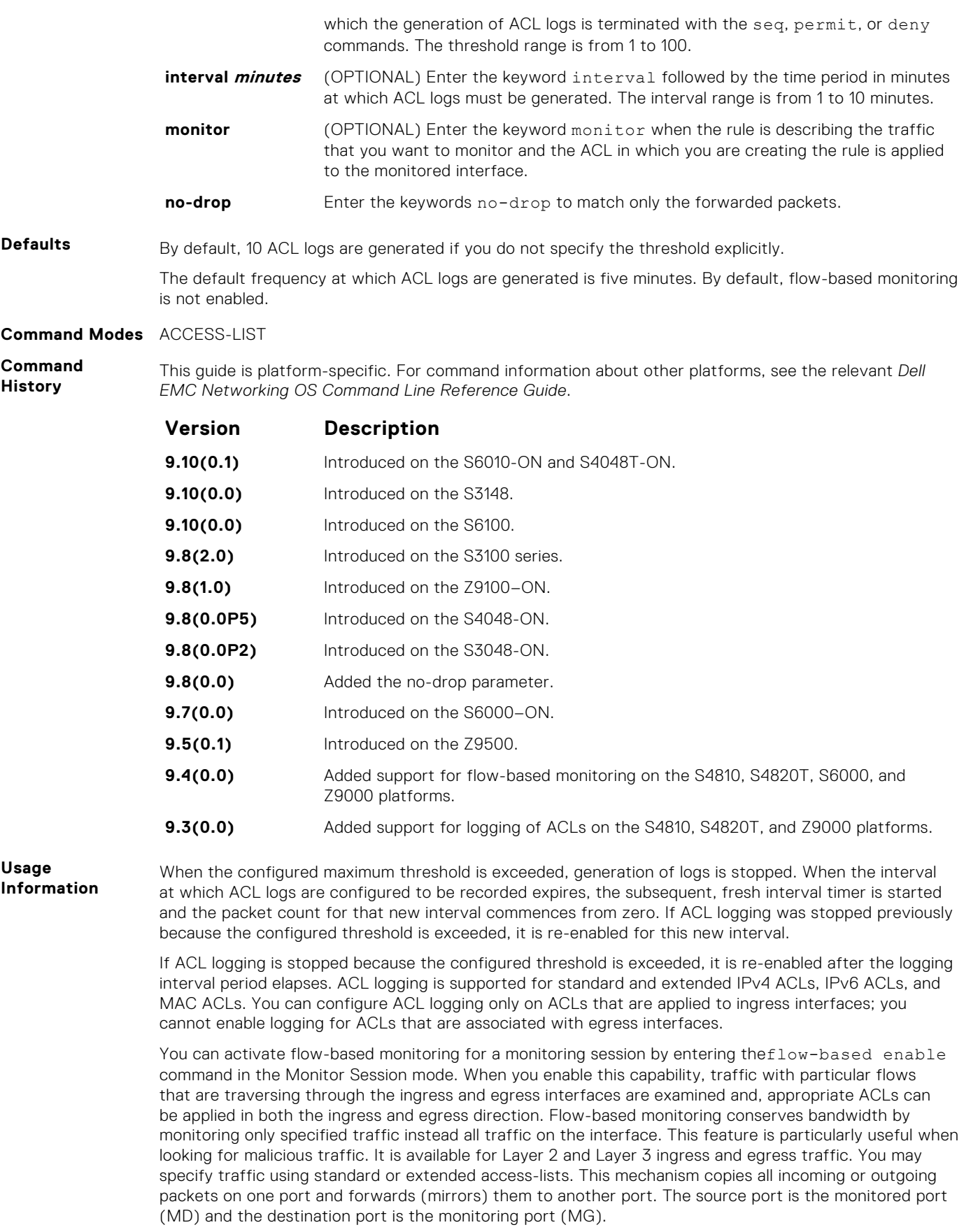

# **deny udp (for IPv6 ACLs)**

Configure a filter to drop user datagram protocol (UDP) packets meeting the filter criteria.

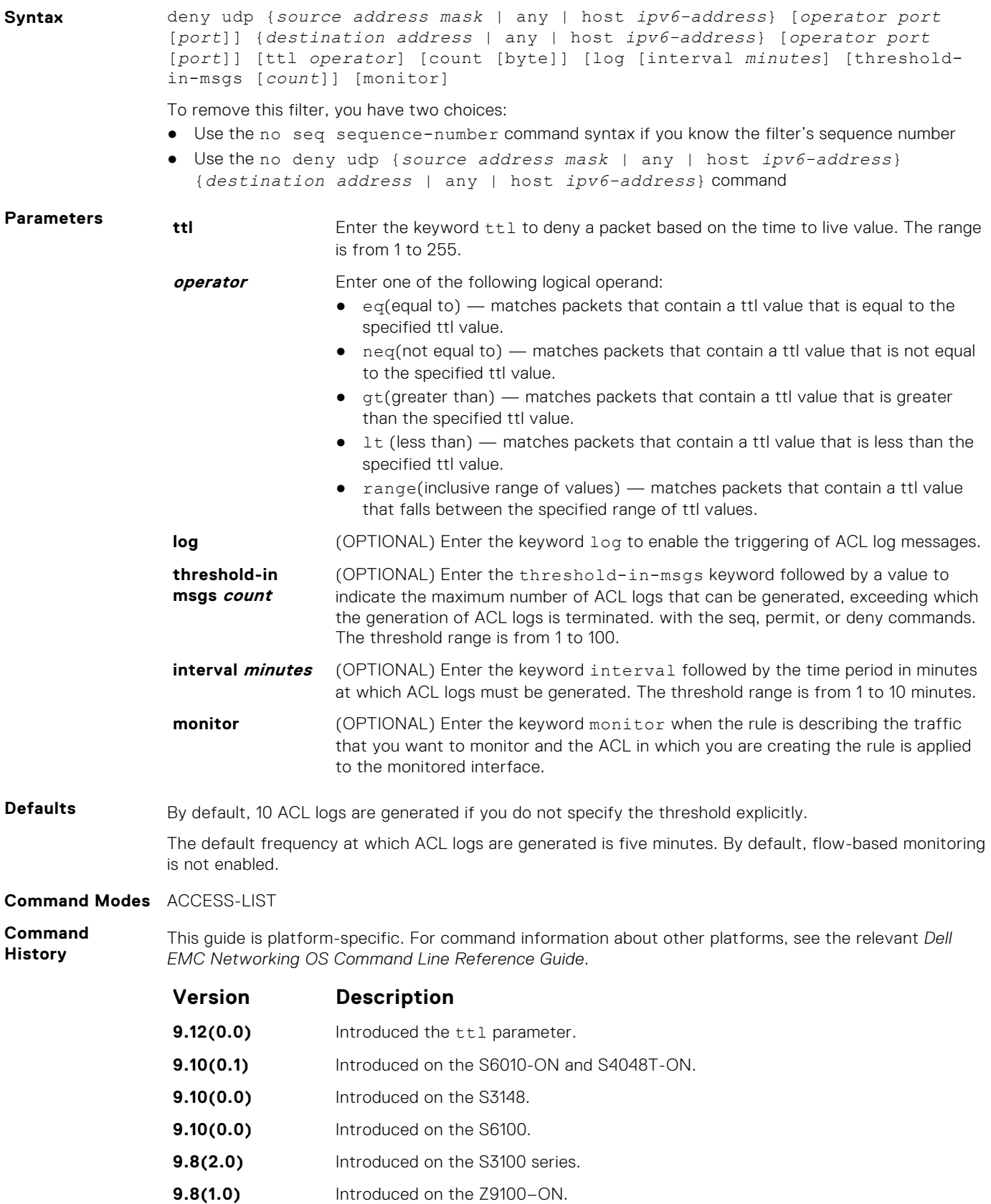

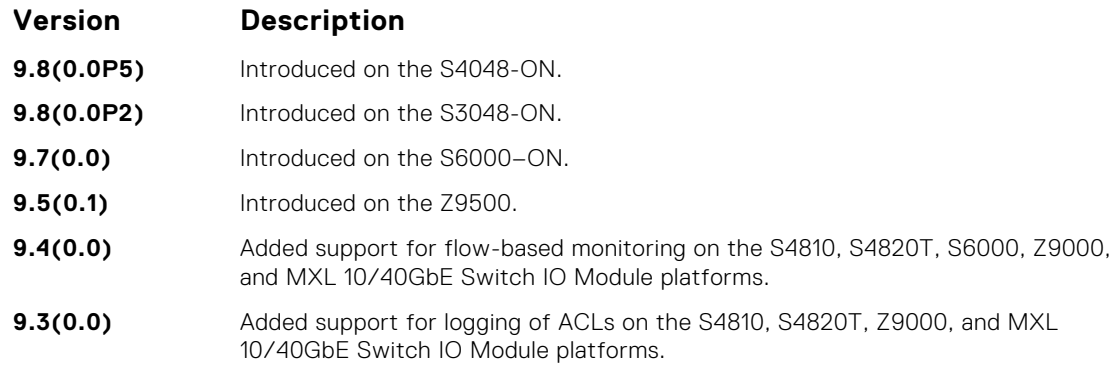

**Usage Information**

When the configured maximum threshold is exceeded, generation of logs is stopped. When the interval at which ACL logs are configured to be recorded expires, the subsequent, fresh interval timer is started and the packet count for that new interval commences from zero. If ACL logging was stopped previously because the configured threshold is exceeded, it is re-enabled for this new interval.

If ACL logging is stopped because the configured threshold is exceeded, it is re-enabled after the logging interval period elapses. ACL logging is supported for standard and extended IPv4 ACLs, IPv6 ACLs, and MAC ACLs.

You can configure ACL logging only on ACLs that are applied to ingress interfaces; you cannot enable logging for ACLs that are associated with egress interfaces.

You can activate flow-based monitoring for a monitoring session by entering the flow-based enable command in the Monitor Session mode. When you enable this capability, traffic with particular flows that are traversing through the ingress and egress interfaces are examined and, appropriate ACLs can be applied in both the ingress and egress direction. Flow-based monitoring conserves bandwidth by monitoring only specified traffic instead all traffic on the interface. This feature is particularly useful when looking for malicious traffic. It is available for Layer 2 and Layer 3 ingress and egress traffic. You may specify traffic using standard or extended access-lists. This mechanism copies all incoming or outgoing packets on one port and forwards (mirrors) them to another port. The source port is the monitored port (MD) and the destination port is the monitoring port (MG).

## **deny tcp (for IPv6 ACLs)**

Configure a filter that drops TCP packets that match the filter criteria.

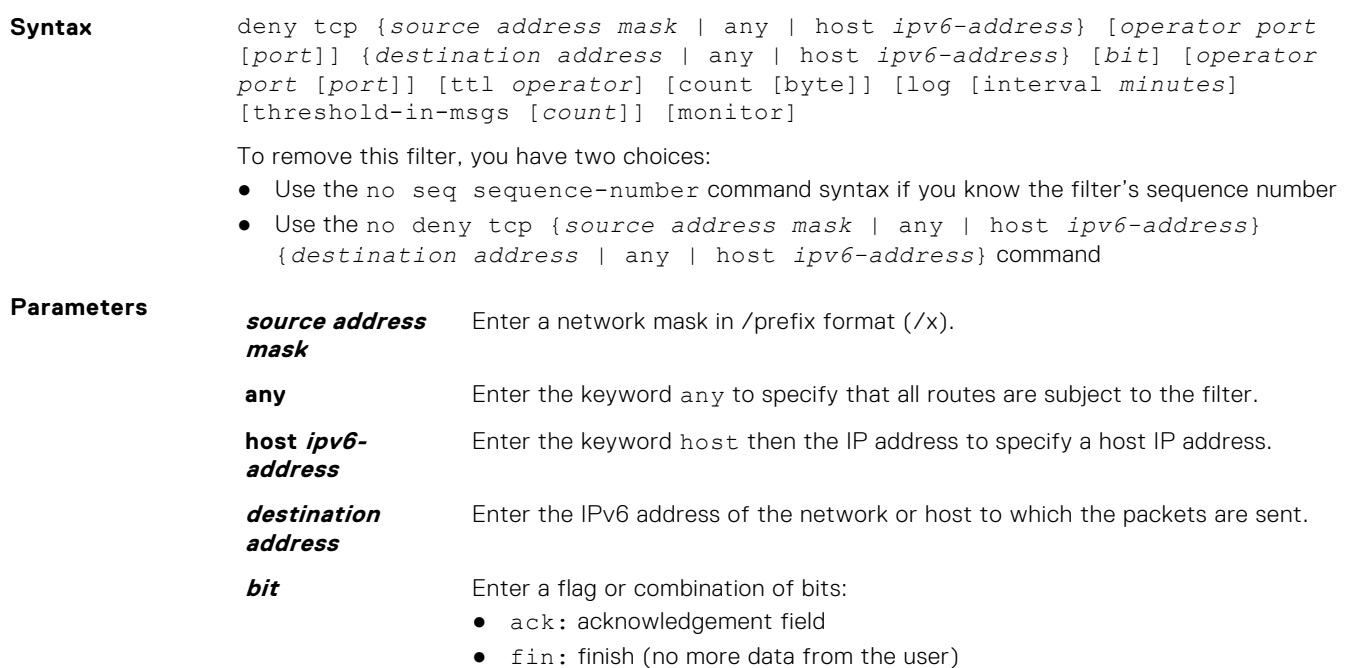

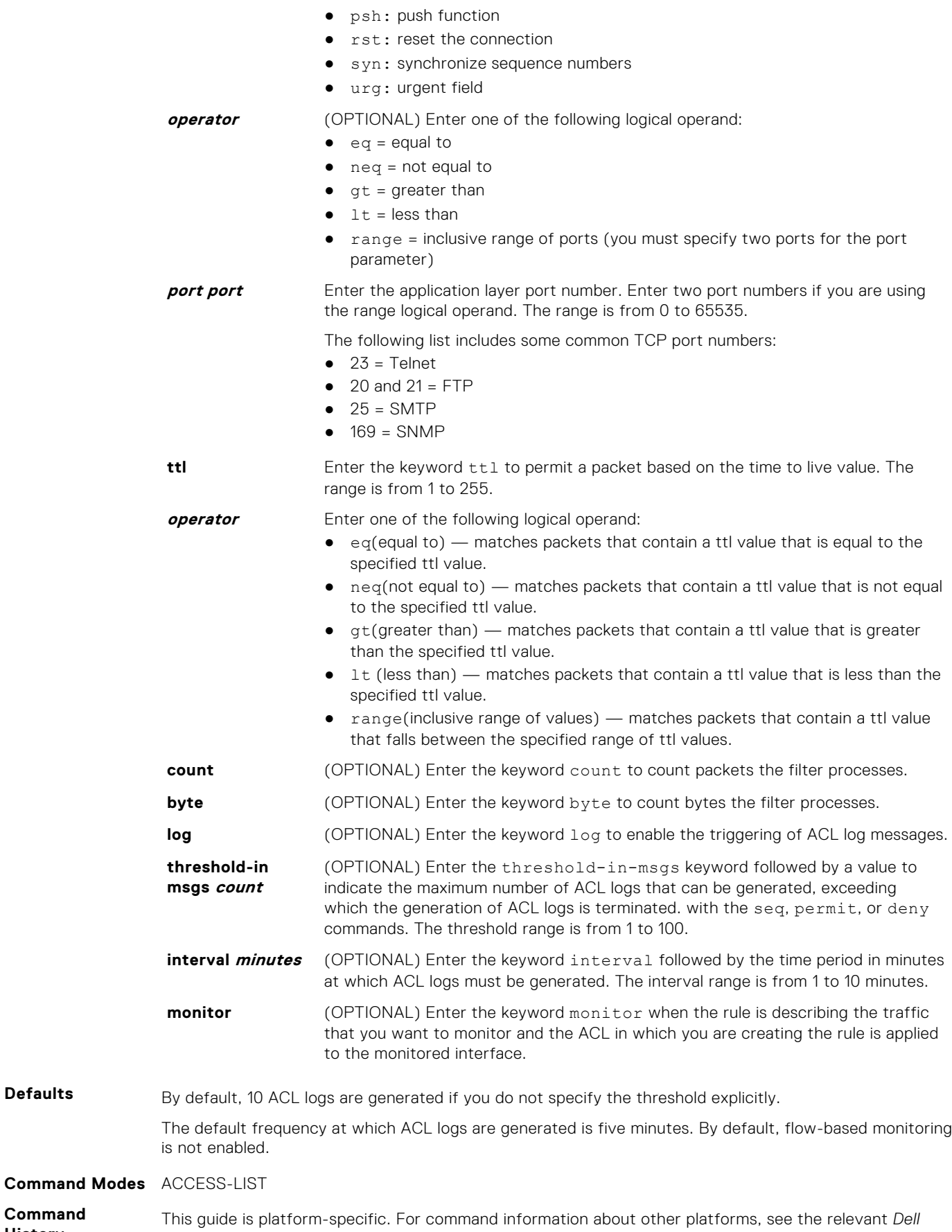

**History** *EMC Networking OS Command Line Reference Guide*.

**Command**

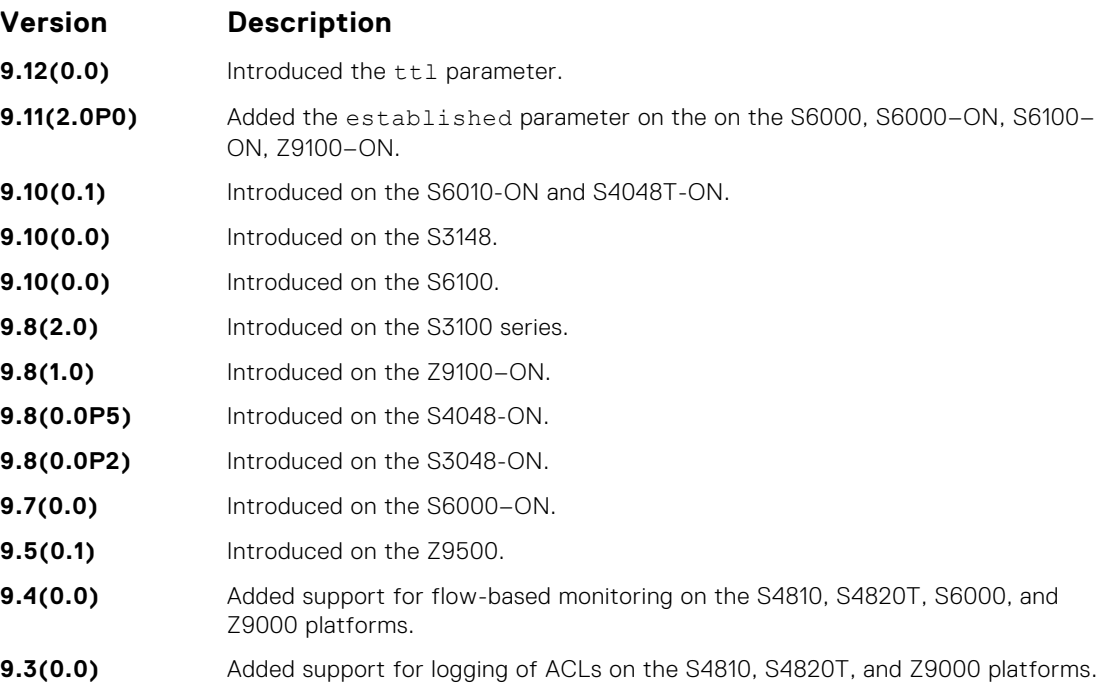

**Usage Information**

When the configured maximum threshold is exceeded, generation of logs is stopped. When the interval at which ACL logs are configured to be recorded expires, the subsequent, fresh interval timer is started and the packet count for that new interval commences from zero. If ACL logging was stopped previously because the configured threshold is exceeded, it is re-enabled for this new interval.

If ACL logging is stopped because the configured threshold is exceeded, it is re-enabled after the logging interval period elapses. ACL logging is supported for standard and extended IPv4 ACLs, IPv6 ACLs, and MAC ACLs. You can configure ACL logging only on ACLs that are applied to ingress interfaces; you cannot enable logging for ACLs that are associated with egress interfaces.

You can activate flow-based monitoring for a monitoring session by entering the flow-based enable command in the Monitor Session mode. When you enable this capability, traffic with particular flows that are traversing through the ingress and egress interfaces are examined and, appropriate ACLs can be applied in both the ingress and egress direction. Flow-based monitoring conserves bandwidth by monitoring only specified traffic instead all traffic on the interface. This feature is particularly useful when looking for malicious traffic. It is available for Layer 2 and Layer 3 ingress and egress traffic. You may specify traffic using standard or extended access-lists. This mechanism copies all incoming or outgoing packets on one port and forwards (mirrors) them to another port. The source port is the monitored port (MD) and the destination port is the monitoring port (MG).

# **deny icmp (for Extended IPv6 ACLs)**

Configure a filter to drop all or specific ICMP messages.

**NOTE:** Only the options that have been newly introduced in Release 9.3(0.0) and Release 9.4(0.0) are described here. For a complete description on all of the keywords and variables that are available with this command, refer the topic of this command discussed earlier in this guide.

**Syntax** deny icmp {*source address mask* | any | host *ipv6-address*} {*destination address* | any | host *ipv6-address*} [*message-type*] [ttl *operator*] [count [byte]] | [log [interval *minutes*] [threshold-in-msgs [*count*]] [monitor]

To remove this filter, you have two choices:

- Use the no seq sequence-number command syntax if you know the filter's sequence number
- Use the no deny icmp {*source address mask* | any | host *ipv6-address*} {*destination address* | any | host *ipv6-address*} command

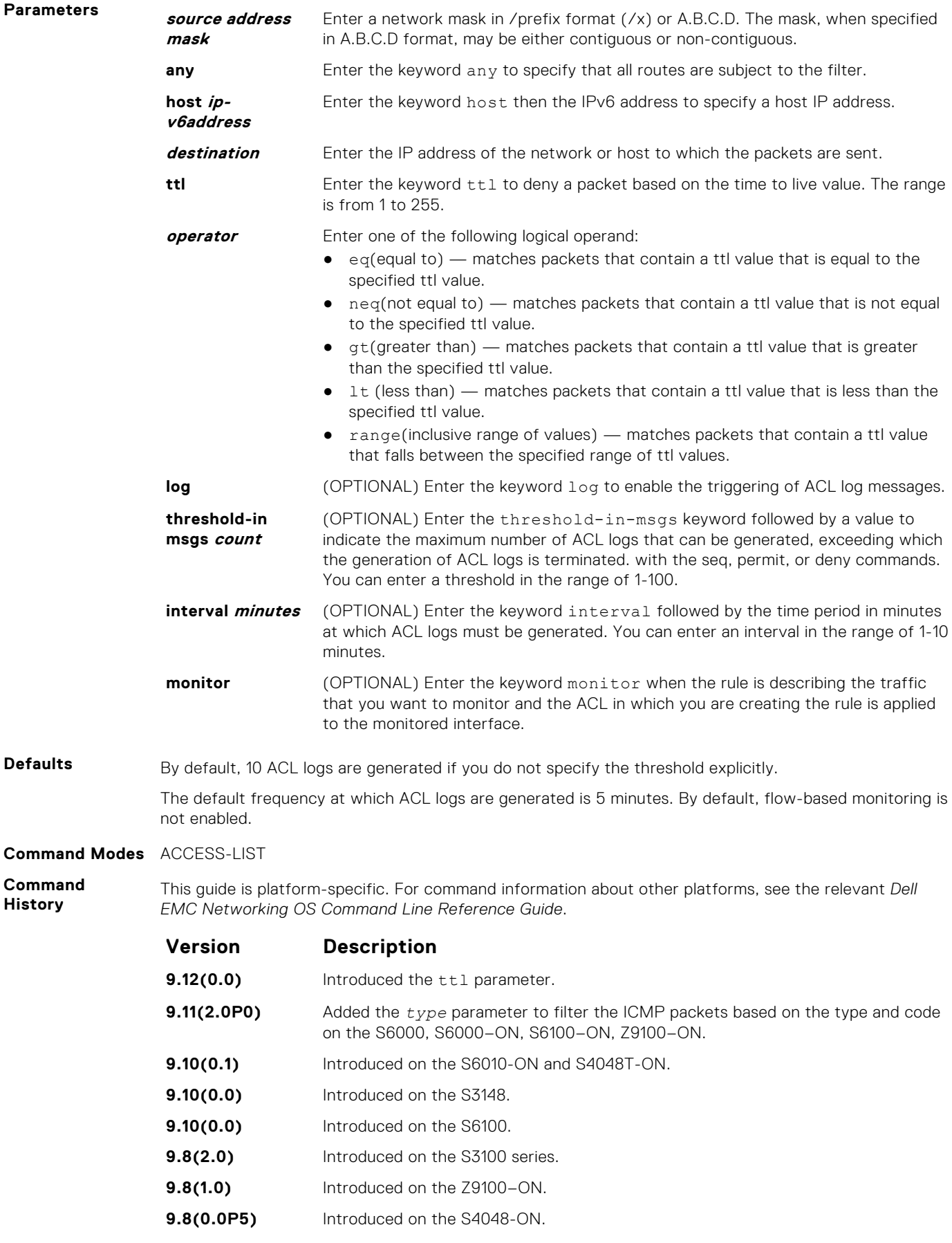

**9.8(0.0P2)** Introduced on the S3048-ON.

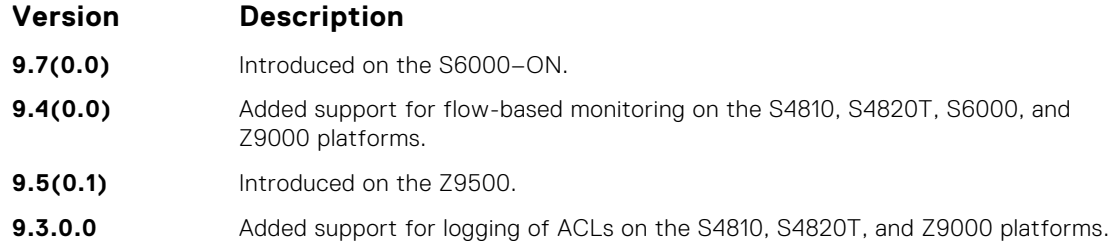

**Usage Information**

When the configured maximum threshold is exceeded, generation of logs is stopped. When the interval at which ACL logs are configured to be recorded expires, the subsequent, fresh interval timer is started and the packet count for that new interval commences from zero. If ACL logging was stopped previously because the configured threshold is exceeded, it is re-enabled for this new interval.

If ACL logging is stopped because the configured threshold is exceeded, it is re-enabled after the logging interval period elapses. ACL logging is supported for standard and extended IPv4 ACLs, IPv6 ACLs, and MAC ACLs. You can configure ACL logging only on ACLs that are applied to ingress interfaces; you cannot enable logging for ACLs that are associated with egress interfaces.

You can activate flow-based monitoring for a monitoring session by entering the flow-based enable command in the Monitor Session mode. When you enable this capability, traffic with particular flows that are traversing through the ingress and egress interfaces are examined and, appropriate ACLs can be applied in both the ingress and egress direction. Flow-based monitoring conserves bandwidth by monitoring only specified traffic instead all traffic on the interface. This feature is particularly useful when looking for malicious traffic. It is available for Layer 2 and Layer 3 ingress and egress traffic. You may specify traffic using standard or extended access-lists. This mechanism copies all incoming or outgoing packets on one port and forwards (mirrors) them to another port. The source port is the monitored port (MD) and the destination port is the monitoring port (MG).

# **deny (for IPv6 ACLs)**

Configure a filter that drops IPv6 packets that match the filter criteria.

**Syntax** deny {*ipv6-protocol-number* | icmp | ipv6 | tcp | udp} [count [byte]] [dscp *value*] [order] [fragments] [log [interval *minutes*] [threshold-in-msgs [*count*]] [monitor] [no-drop]

To remove this filter, you have two choices:

- Use the no seq sequence-number command syntax if you know the filter's sequence number
- Use the no deny {ipv6-protocol-number | icmp | ipv6 | tcp | udp} command

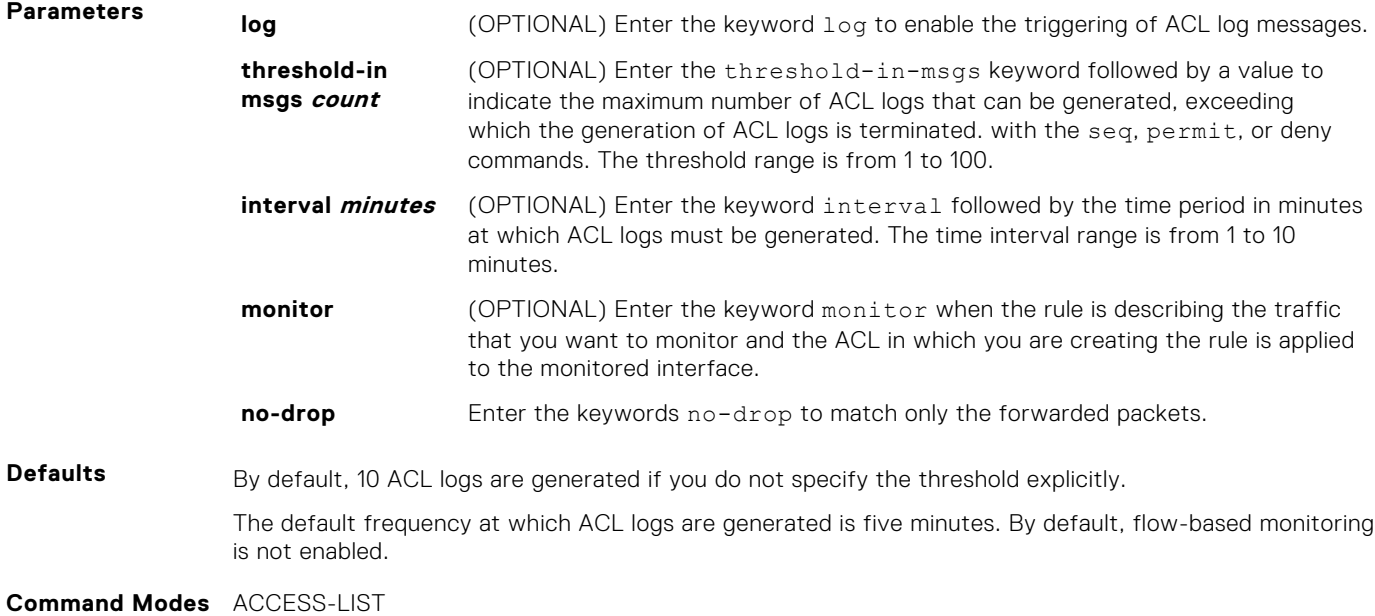

#### **Command History**

This guide is platform-specific. For command information about other platforms, see the relevant *Dell EMC Networking OS Command Line Reference Guide*.

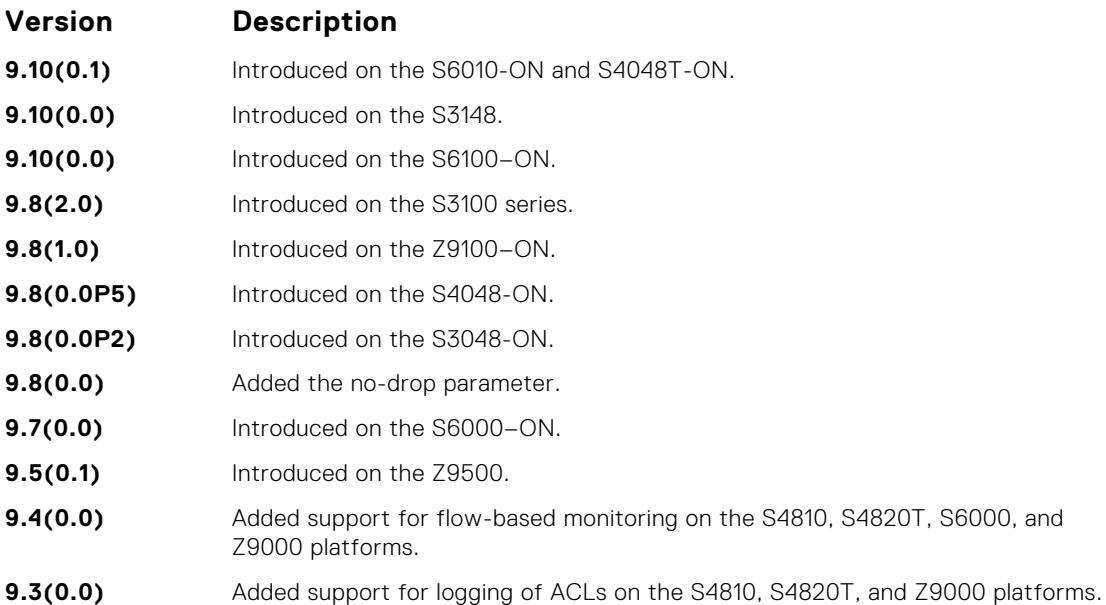

#### **Usage Information**

When the configured maximum threshold is exceeded, generation of logs is stopped. When the interval at which ACL logs are configured to be recorded expires, the subsequent, fresh interval timer is started and the packet count for that new interval commences from zero. If ACL logging was stopped previously because the configured threshold is exceeded, it is re-enabled for this new interval.

If ACL logging is stopped because the configured threshold is exceeded, it is re-enabled after the logging interval period elapses. ACL logging is supported for standard and extended IPv4 ACLs, IPv6 ACLs, and MAC ACLs. You can configure ACL logging only on ACLs that are applied to ingress interfaces; you cannot enable logging for ACLs that are associated with egress interfaces.

You can activate flow-based monitoring for a monitoring session by entering the flow-based enable command in the Monitor Session mode. When you enable this capability, traffic with particular flows that are traversing through the ingress and egress interfaces are examined and, appropriate ACLs can be applied in both the ingress and egress direction. Flow-based monitoring conserves bandwidth by monitoring only specified traffic instead all traffic on the interface. This feature is particularly useful when looking for malicious traffic. It is available for Layer 2 and Layer 3 ingress and egress traffic. You may specify traffic using standard or extended access-lists. This mechanism copies all incoming or outgoing packets on one port and forwards (mirrors) them to another port. The source port is the monitored port (MD) and the destination port is the monitoring port (MG).

# **Access Control List (ACL) VLAN Groups and Content Addressable Memory (CAM)**

**7**

This section describes the access control list (ACL) virtual local area network (VLAN) group, and content addressable memory (CAM) enhancements.

#### **Topics:**

- member vlan
- [ip access-group](#page-321-0)
- [show acl-vlan-group](#page-321-0)
- [show cam-acl-vlan](#page-322-0)
- [cam-acl-vlan](#page-323-0)
- [show cam-usage](#page-324-0)
- [show running config acl-vlan-group](#page-327-0)
- [acl-vlan-group](#page-328-0)
- [show acl-vlan-group detail](#page-328-0)
- [description \(ACL VLAN Group\)](#page-329-0)

#### **member vlan**

Add VLAN members to an ACL VLAN group.

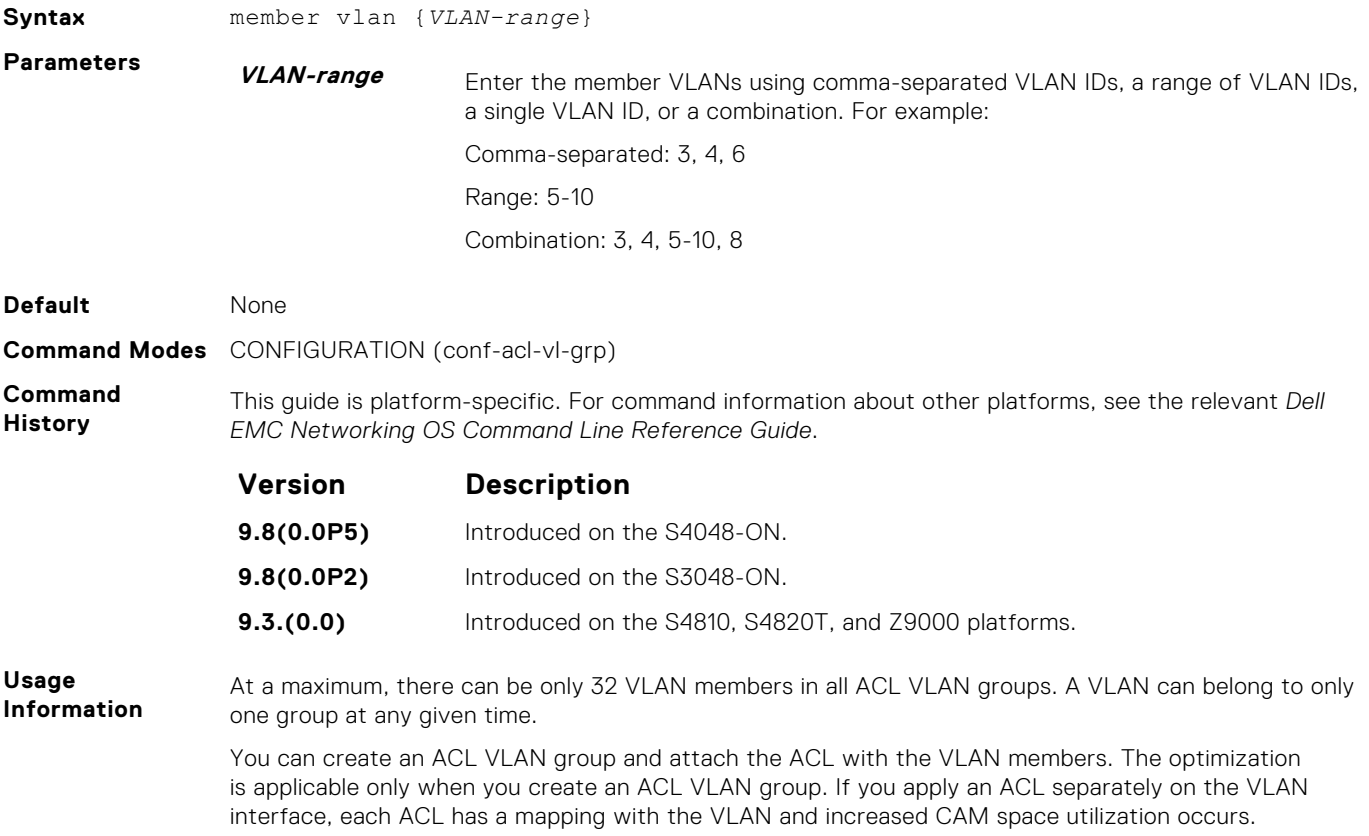

Attaching an ACL individually to VLAN interfaces is similar to the behavior of ACL-VLAN mapping storage in CAM prior to the implementation of the ACL VLAN group functionality.

#### <span id="page-321-0"></span>**ip access-group**

Apply an egress IP ACL to the ACL VLAN group.

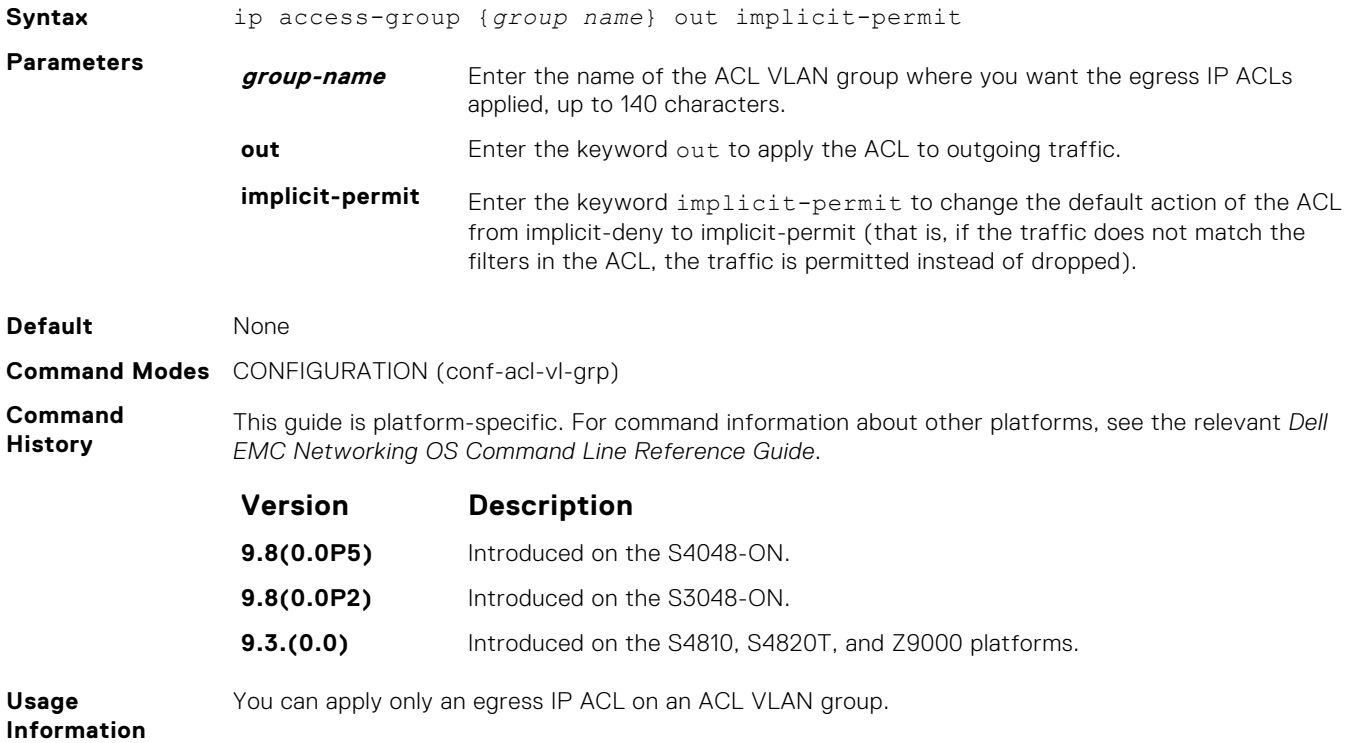

#### **show acl-vlan-group**

Display all the ACL VLAN groups or display a specific ACL VLAN group, identified by name.

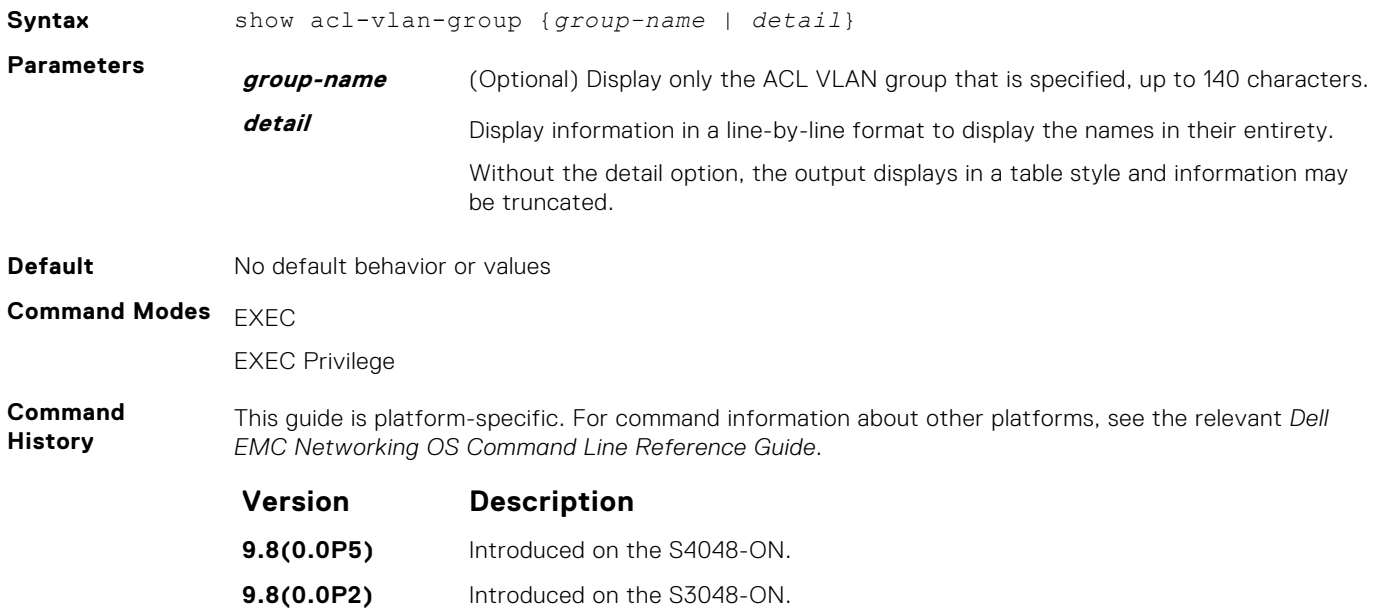

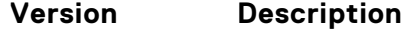

**9.3.(0.0)** Introduced on the S4810, S4820T, Z9000 and MXL platforms

<span id="page-322-0"></span>**Usage Information** When an ACL-VLAN-Group name or the Access List Group Name contains more than 30 characters, the name is truncated in the show acl-vlan-group command output.

**Examples** The following sample illustrates the output of the show acl-vlan-group command.

**NOTE:** Some group names and some access list names are truncated.

```
DellEMC# show running-config acl-vlan-group 
!
acl-vlan-group Test
 member vlan 1-100
 ip access-group test in
DellEMC#show acl-vlan-group 
Group Name Egress IP Acl Ingress IP Acl Ingress V6 Acl 
Vlan Members 
Test - test - test - test - test - test - test - test - test - test - test - test - test - test - test - test - test - test - test - test - test - test - test - test - test - test - test - test - test - test - test - test 
1 - 100
```
The following sample output is displayed when using the show acl-vlan-group *group-name* option.

**NOTE:** The access list name is truncated.

```
DellEMC# show acl-vlan-group TestGroupSeventeenTwenty
Group Name Egress IP Acl Ingress IP Acl Ingress IPV6 Acl<br>
Vlan Members Test - test
     Vlan Members Test
                             1 - 100
```
The following sample output shows the line-by-line style display when using the show acl-vlangroup detail option.

**NOTE:** No group or access list names are truncated

```
DellEMC# show acl-vlan-group detail 
Group Name :
  T \cap \mathsf{c}Egress IP Acl :
 -
Ingress IP Acl :
  test
Ingress IPV6 Acl :
 -
Vlan Members :
  1 - 100
```
#### **show cam-acl-vlan**

Display the number of flow processor (FP) blocks that is allocated for the different VLAN services.

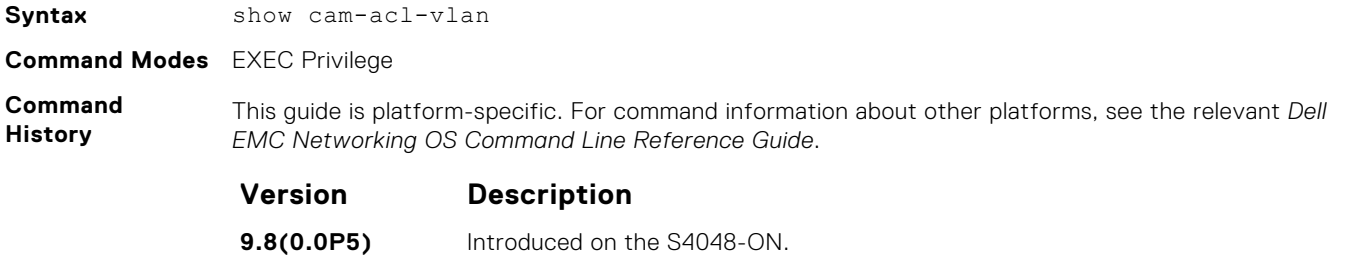

<span id="page-323-0"></span>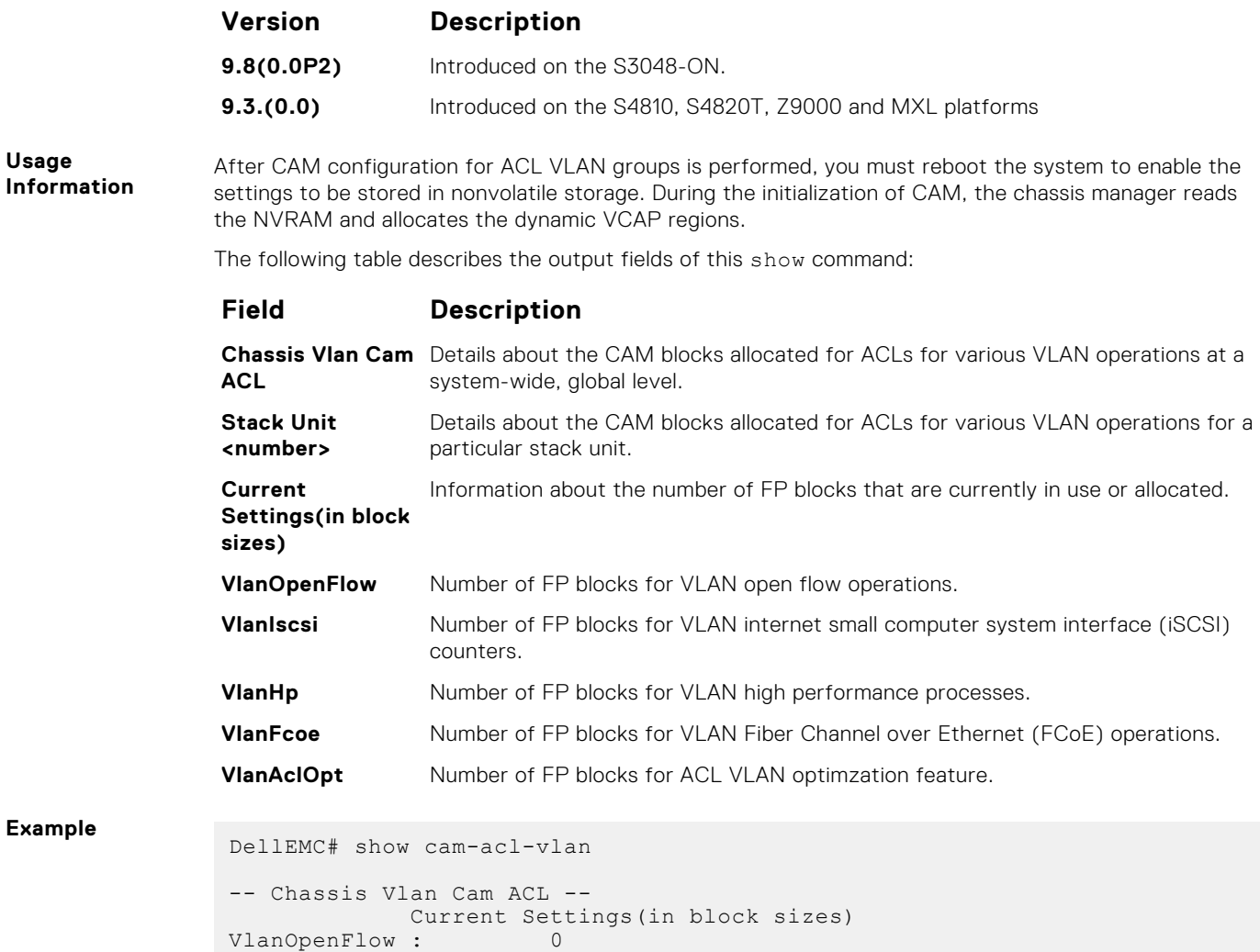

# **cam-acl-vlan**

Allocate the number of flow processor (FP) blocks or entries for VLAN services and processes.

VlanIscsi : 0 VlanAclOpt : 2 VlanHp : 1 VlanFcoe : 1

DellEMC#

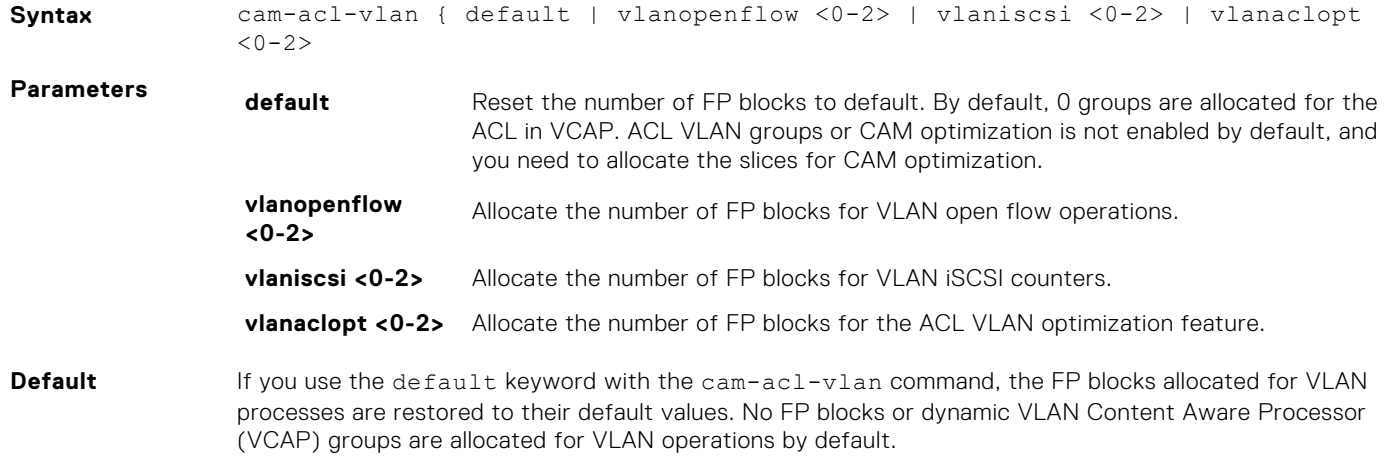
### **Command Modes** CONFIGURATION

**Command History** This guide is platform-specific. For command information about other platforms, see the relevant *Dell EMC Networking OS Command Line Reference Guide*.

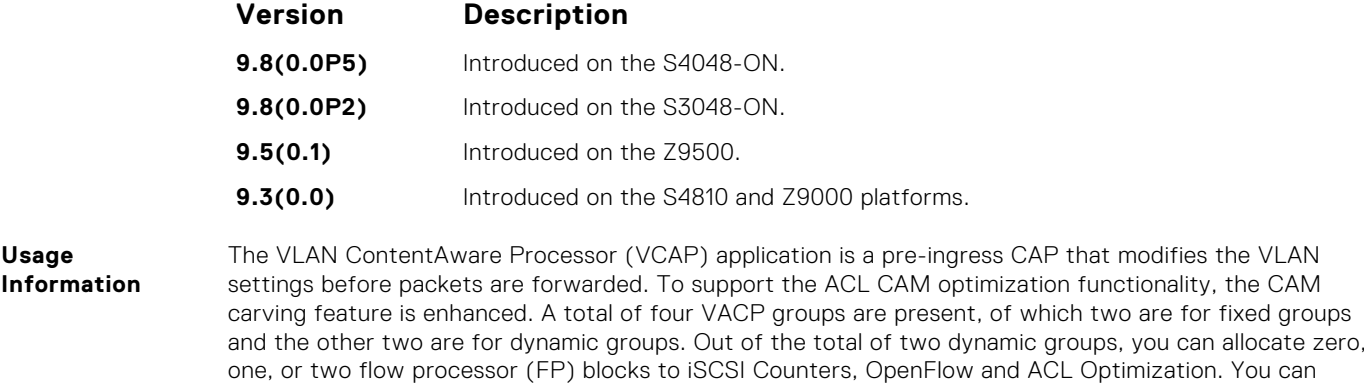

## **show cam-usage**

View the amount of CAM space available, used, and remaining in each partition (including IPv4 Flow and Layer 2 ACL subpartitions).

configure only two of these features at a point in time.

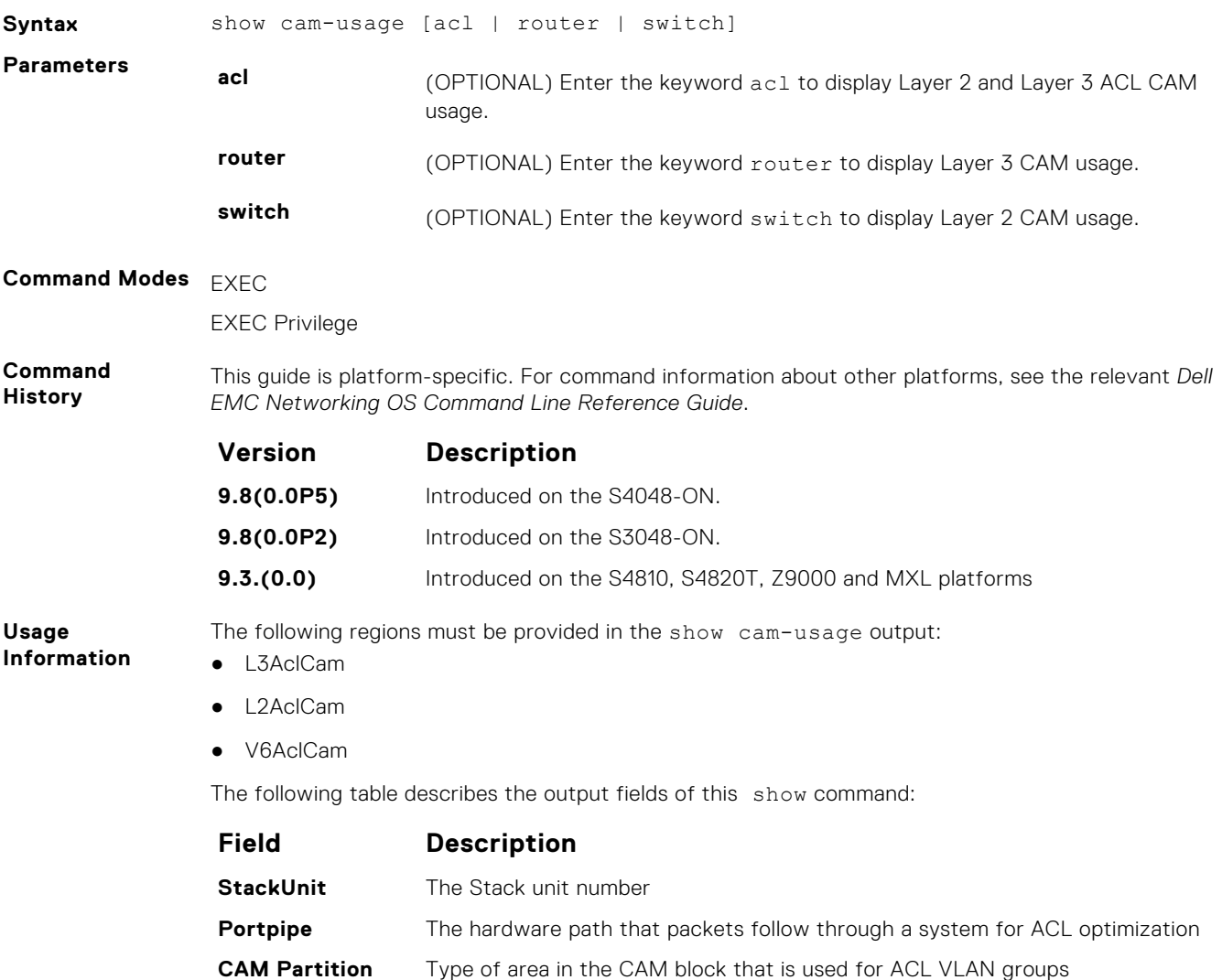

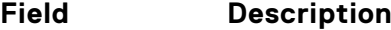

**Total CAM** Total amount of space in the CAM block

**Used CAM** Amount of CAM space that is currently in use

Available CAM Amount of CAM space that is free and remaining to be allocated for ACLs

**Example 1: Output of the show cam-usage Command**

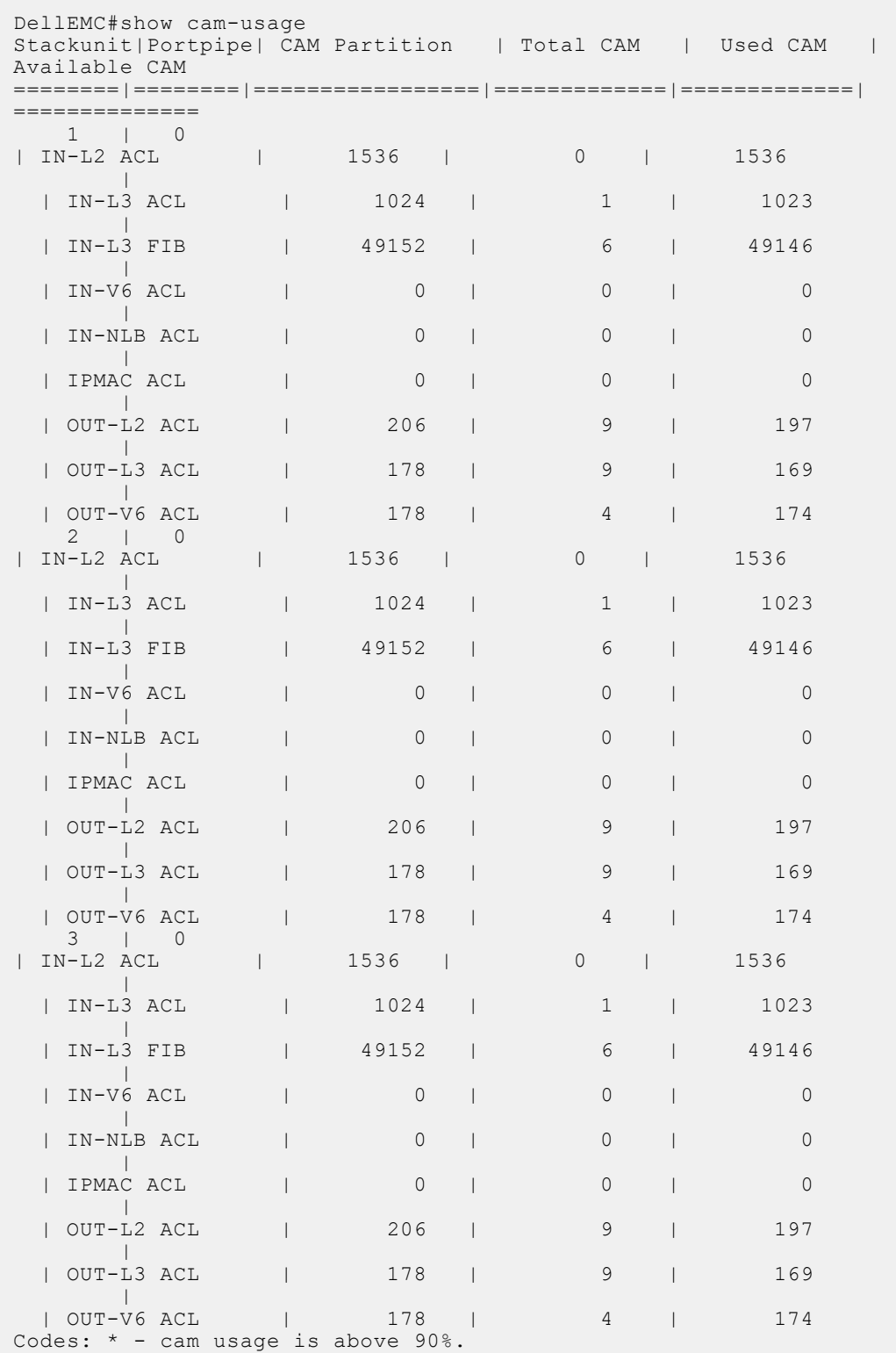

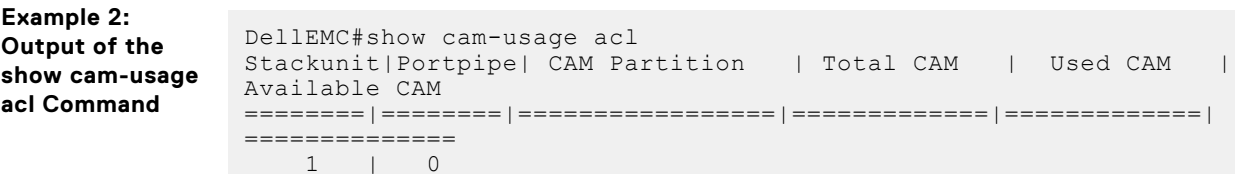

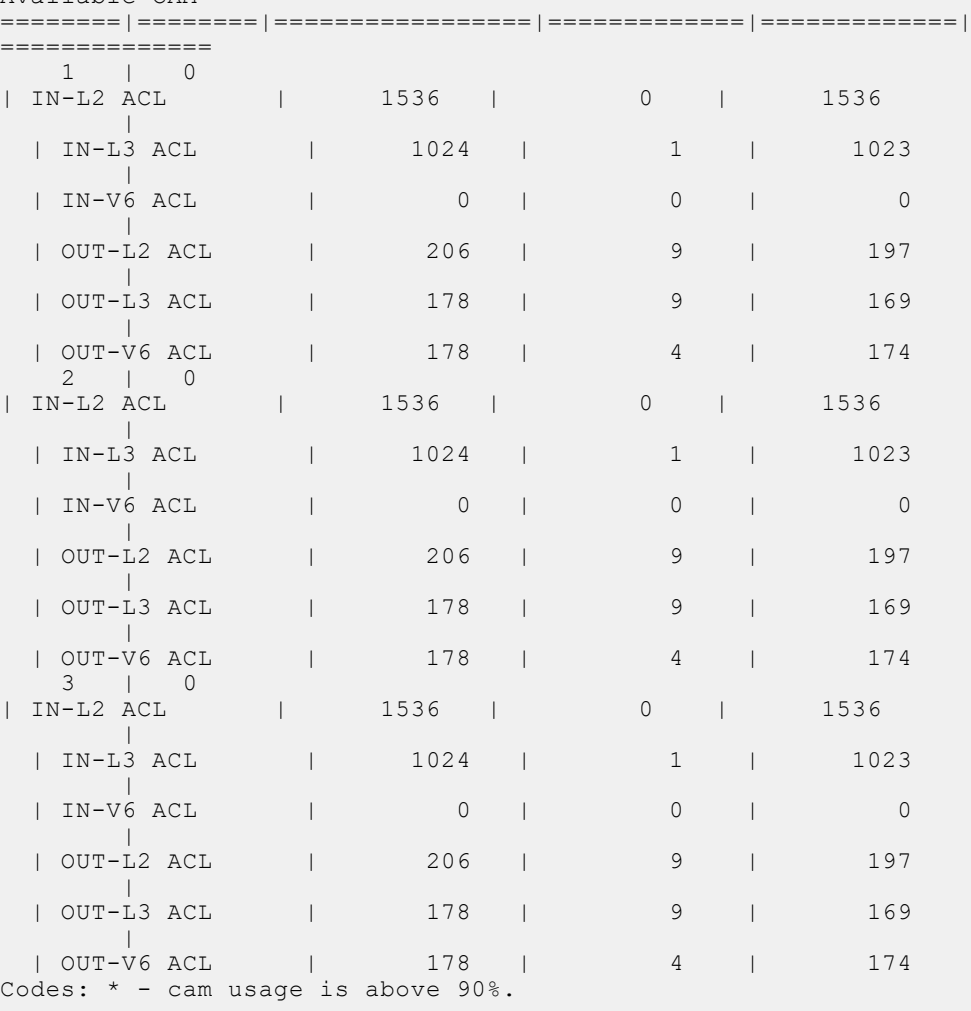

**Example 3: Output of the show cam-usage router Command**

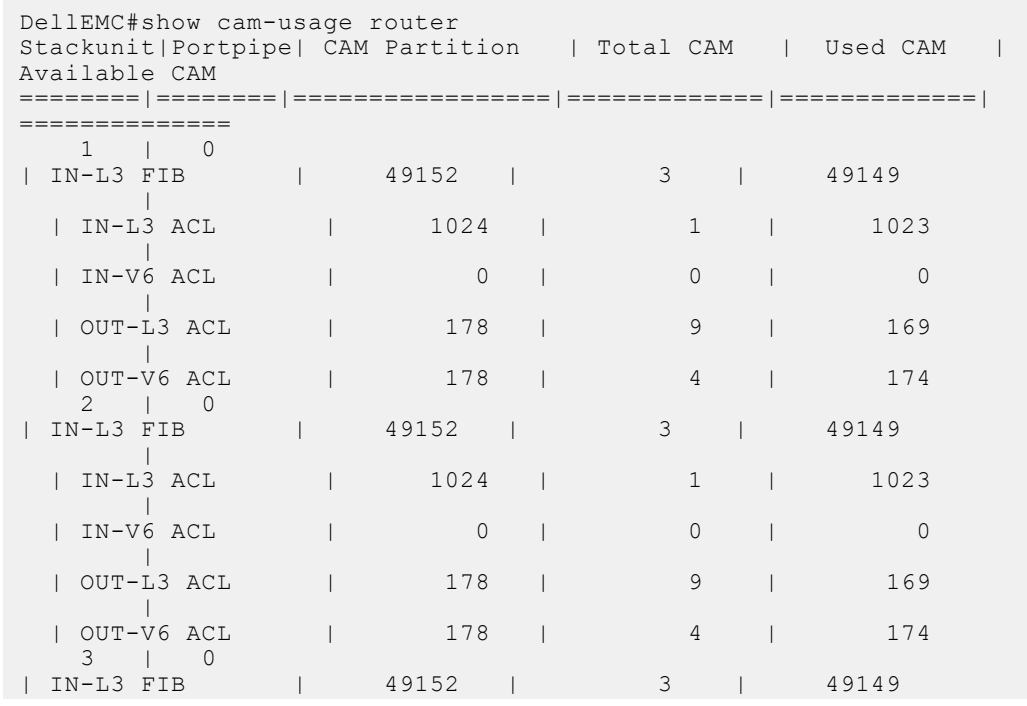

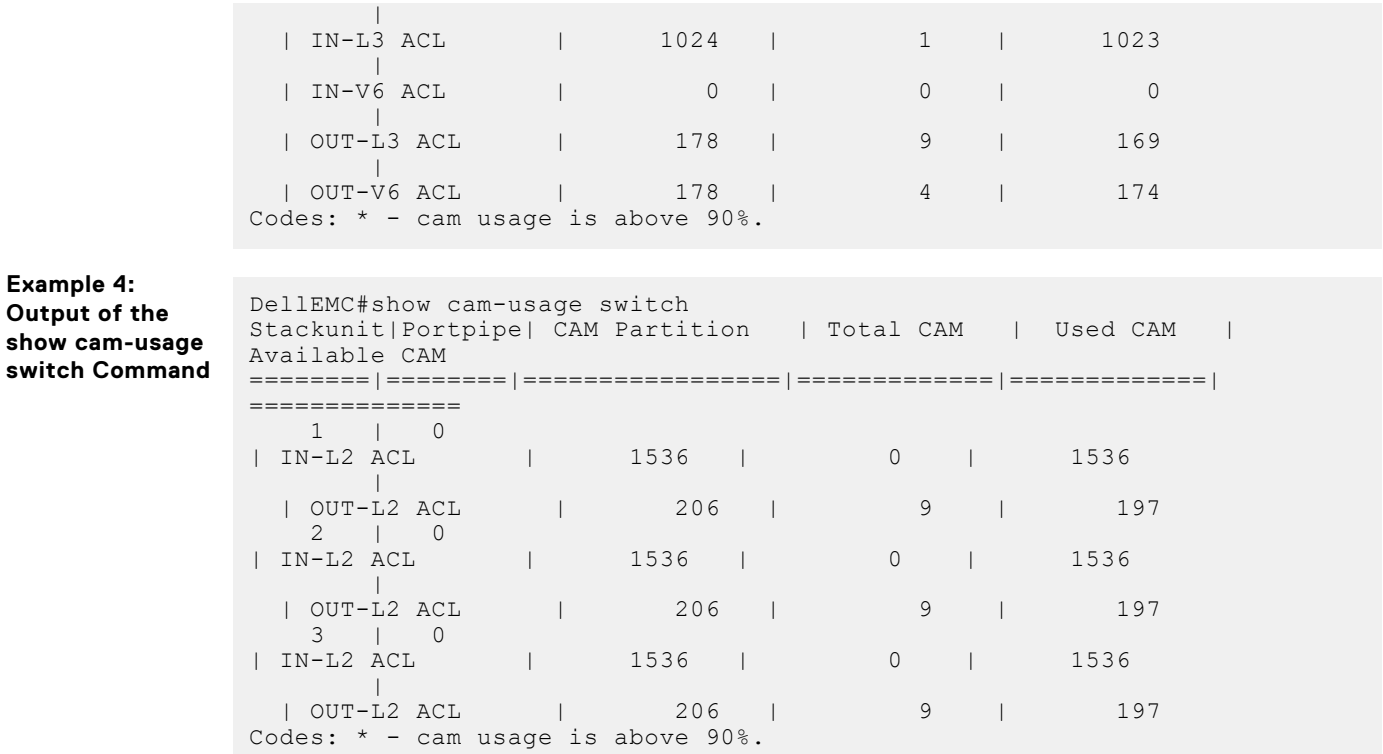

# **show running config acl-vlan-group**

Display the running configuration of all or a given ACL VLAN group.

**Output of** 

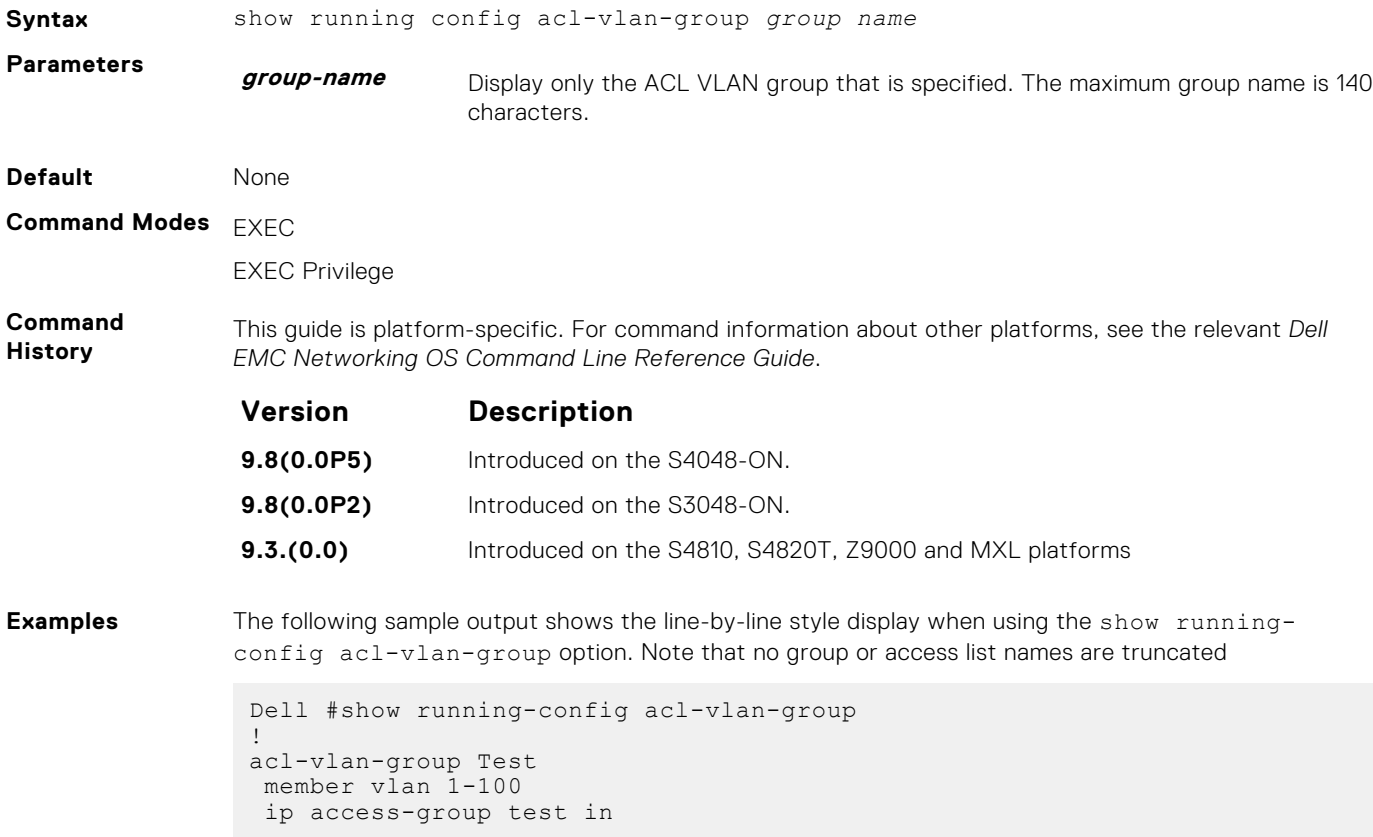

```
DellEMC#show running-config acl-vlan-group Test
!
acl-vlan-group Test
 member vlan 1-100
  ip access-group test in
DellEMC#
```
# **acl-vlan-group**

Create an ACL VLAN group.

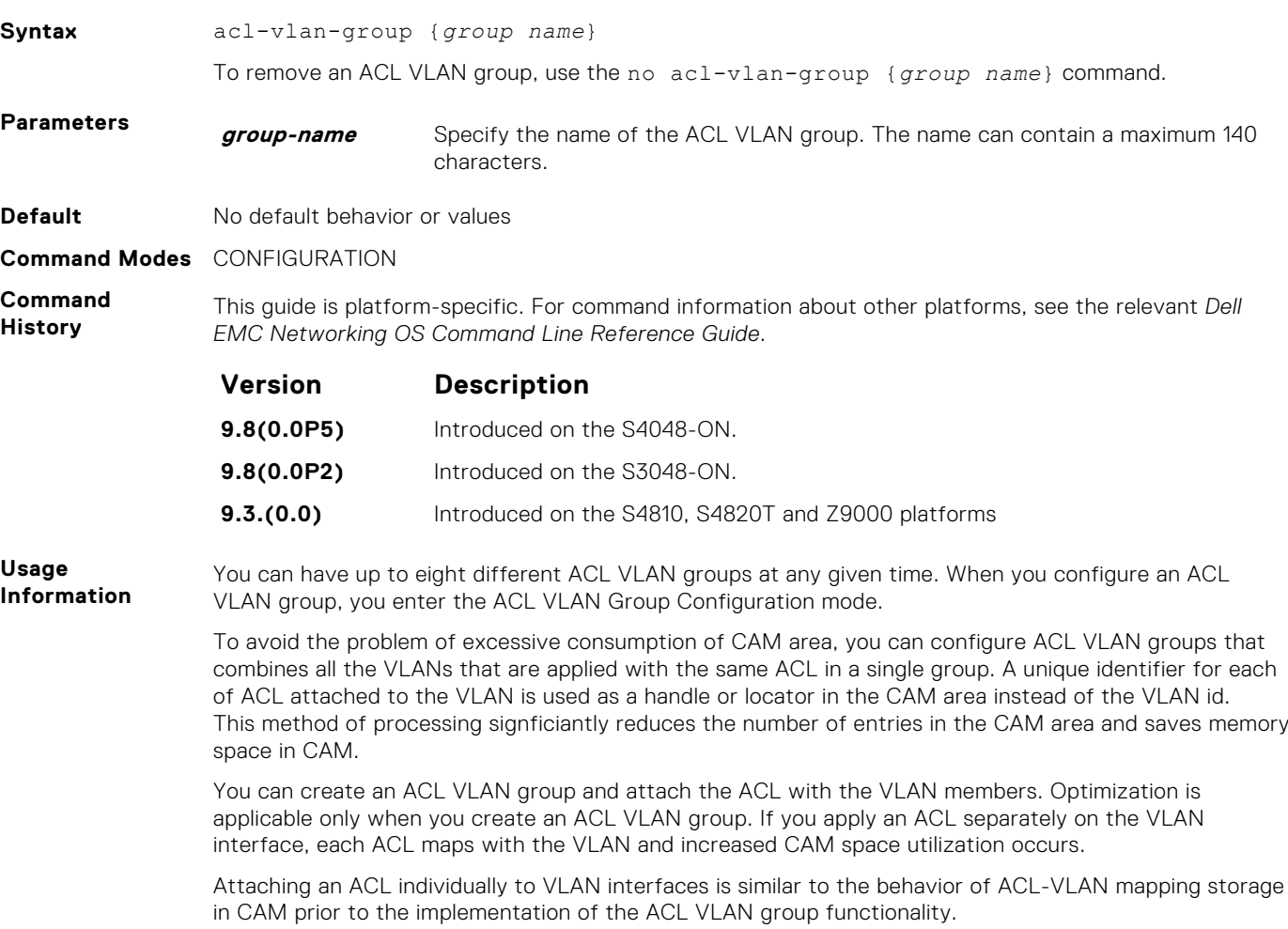

# **show acl-vlan-group detail**

Display all the ACL VLAN Groups or display a specific ACL VLAN Group by name. To display the names in their entirety, the output displays in a line-by-line format.

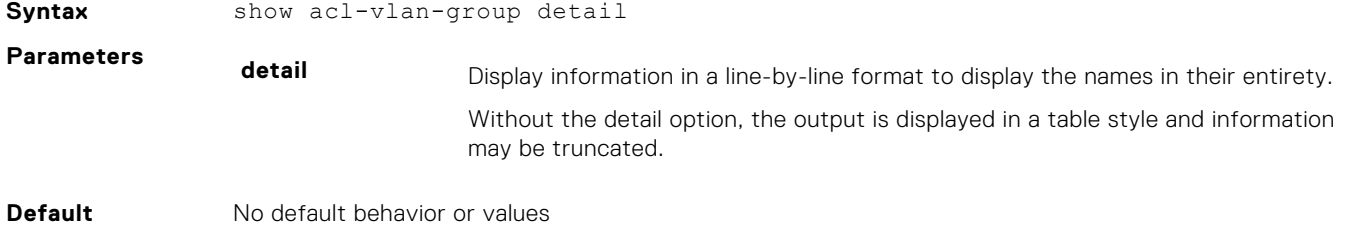

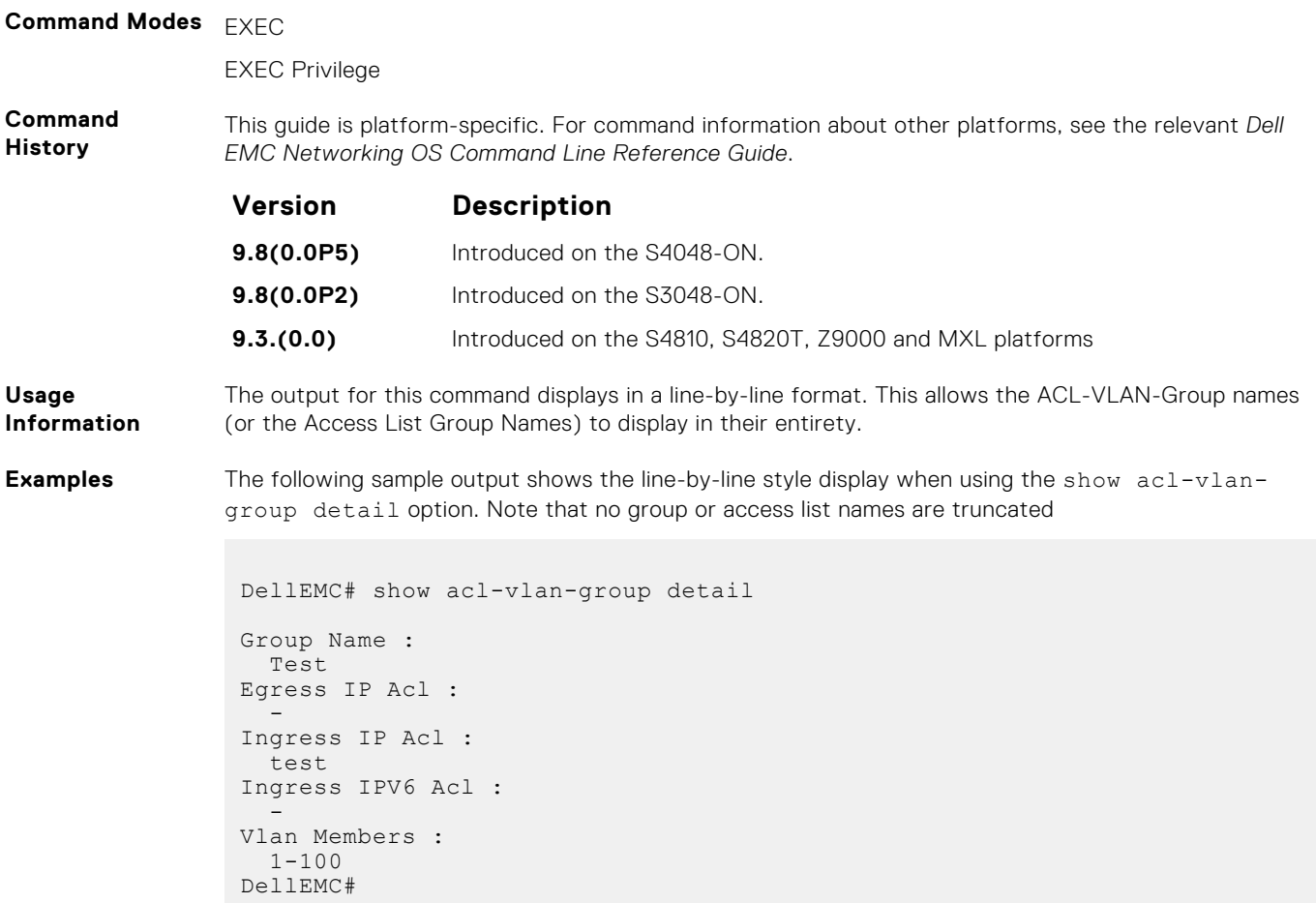

# **description (ACL VLAN Group)**

Add a description to the ACL VLAN group.

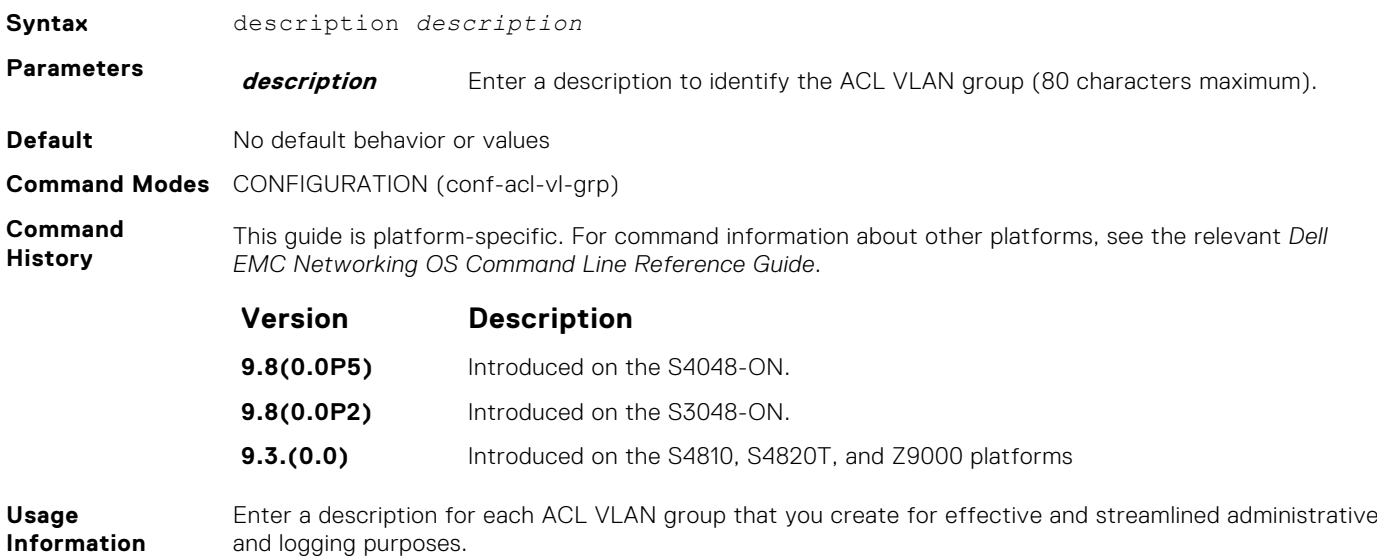

# <span id="page-330-0"></span>**Bidirectional Forwarding Detection (BFD)**

Bidirectional forwarding detection (BFD) is a detection protocol that provides fast forwarding path failure detection.

The Dell EMC Networking OS implementation is based on the standards specified in the IETF Draft draft-ietf-bfd-base-03, and supports BFD on all Layer 3 physical interfaces including VLAN interfaces and port-channels

### **Topics:**

- bfd all-neighbors
- [bfd enable \(Configuration\)](#page-332-0)
- [bfd enable \(Interface\)](#page-332-0)
- [bfd interval](#page-333-0)
- [bfd protocol-liveness](#page-334-0)
- [ip route bfd](#page-334-0)
- [ip ospf bfd all-neighbors](#page-336-0)
- [ipv6 ospf bfd all-neighbors](#page-337-0)
- [ipv6 route bfd](#page-338-0)
- [isis bfd all-neighbors](#page-338-0)
- [neighbor bfd disable](#page-339-0)
- [show bfd neighbors](#page-340-0)
- [vrrp bfd neighbor](#page-343-0)

# **bfd all-neighbors**

Enable BFD sessions with all neighbors discovered by Layer 3 protocols virtual router redundancy protocol (VRRP), intermediate system to intermediate system (IS-IS), open shortest path first (OSPF), OSPFv3, or border gateway protocol (BGP) on router interfaces, and (optionally) reconfigure the default timer values.

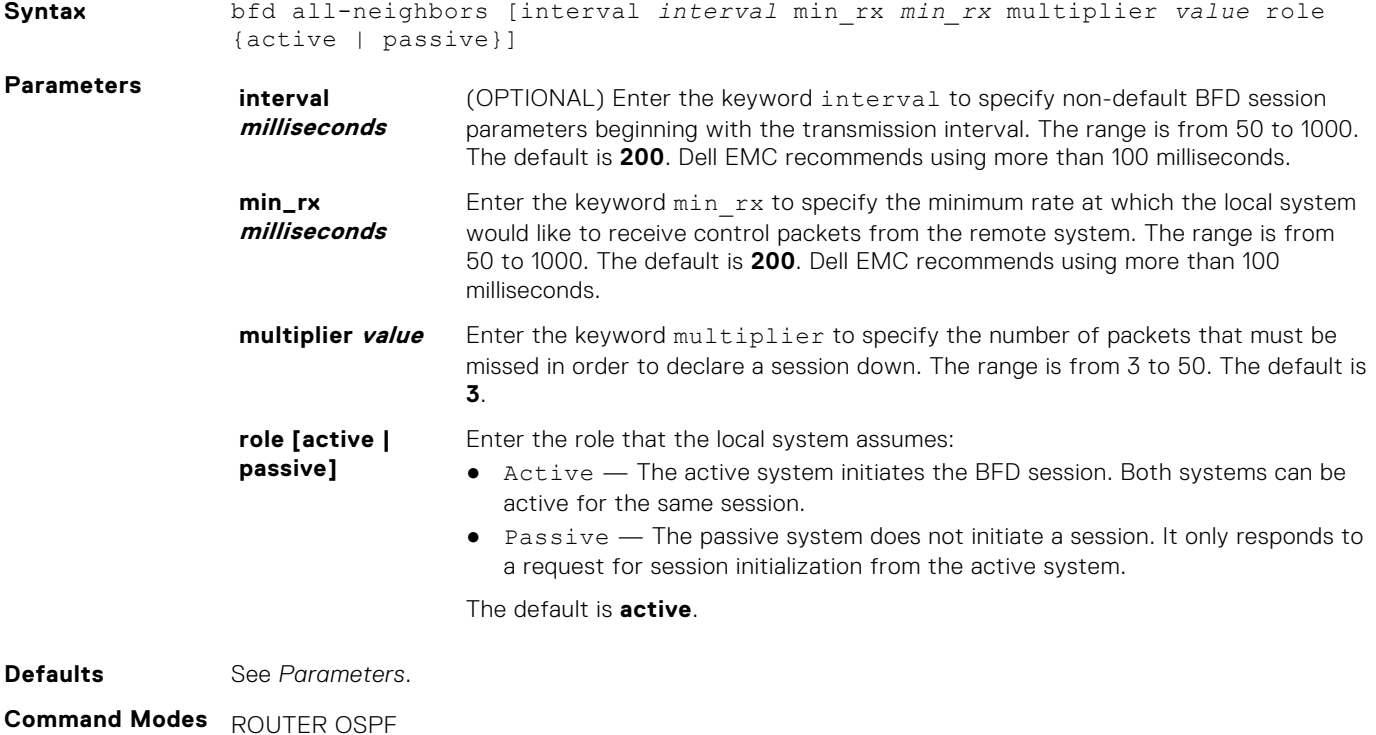

ROUTER OSPFv3 ROUTER BGP ROUTER ISIS

**Command History**

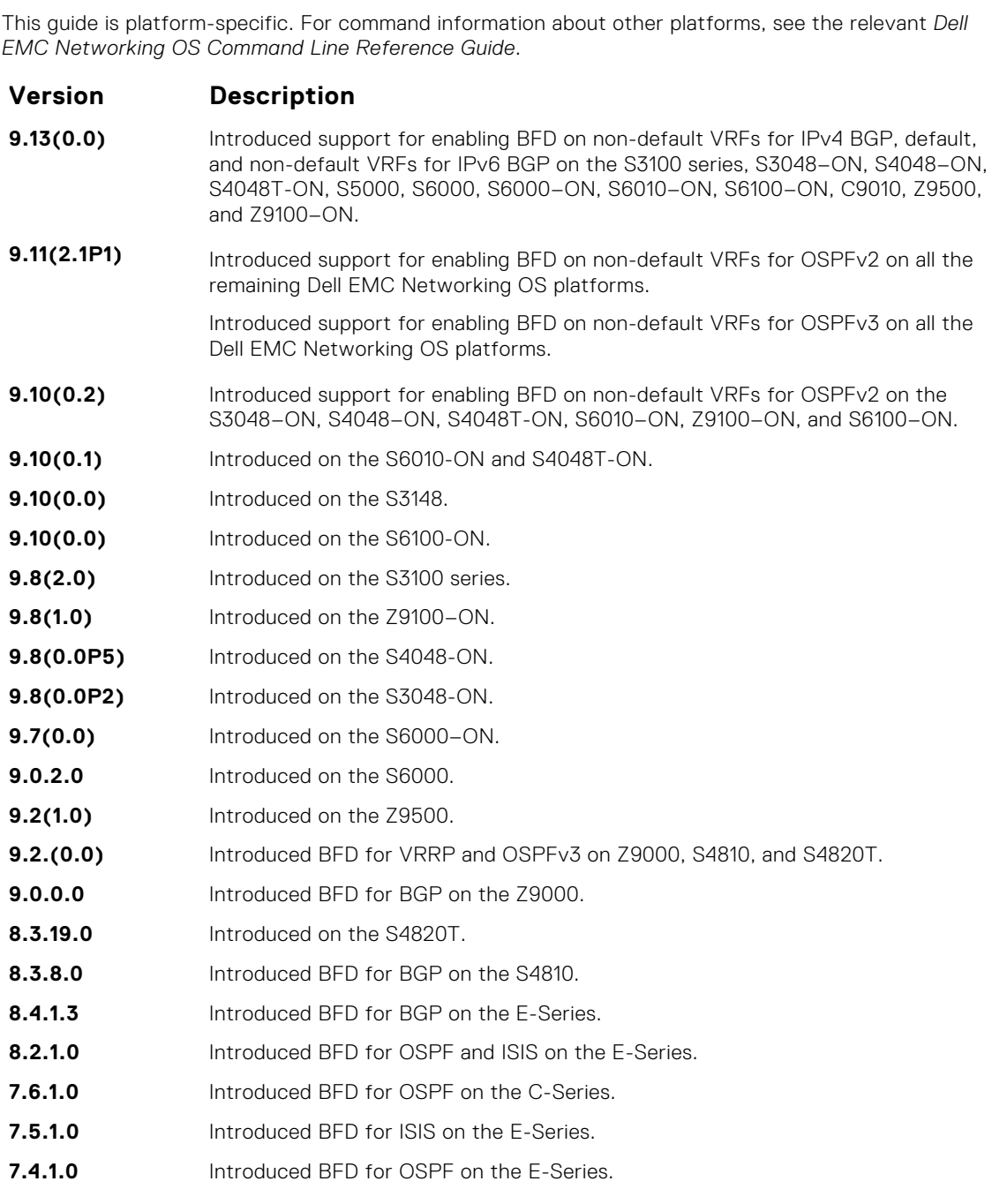

**Usage Information** All neighbors inherit the timer values configured with the bfd neighbor command except in the following cases:

- Timer values configured with the isis bfd all-neighbors or ip ospf bfd allneighbors commands in INTERFACE mode override timer values configured with the bfd neighbor command. Likewise, using the no bfd neighbor command does not disable BFD on an interface if you explicitly enable BFD using the isis bfd all-neighbors command.
- Neighbors that have been explicitly enabled or disabled for a BFD session with the bfd neighbor or neighbor bfd disable commands in ROUTER BGP mode do not inherit the global BFD enable/ disable values configured with the bfd neighbor command or configured for the peer group to which a neighbor belongs. The neighbors inherit only the global timer values (configured with the bfd neighbor command).

<span id="page-332-0"></span>You can only enable BFD for VRRP in INTERFACE command mode (vrrp bfd all-neighbors).

You can enable BFD on both default and nondefault VRFs for OSPF and BGP protocols for both IPv4 and IPv6 neighbors.

**NOTE:** The bfd all-neighbors command is applicable for both IPv4 and IPv6 BGP sessions.

# **bfd enable (Configuration)**

Enable BFD on all interfaces.

**Syntax** 

**History**

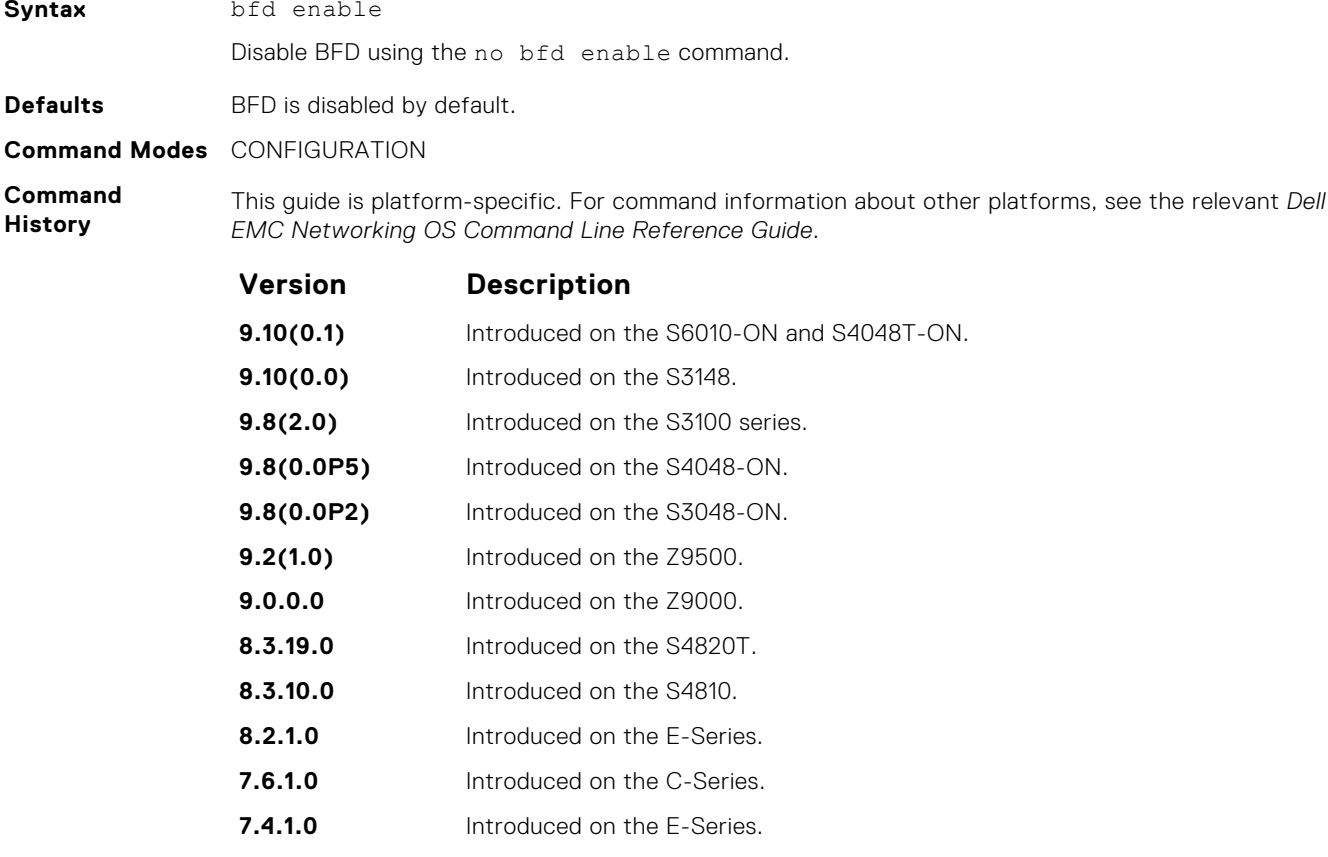

# **bfd enable (Interface)**

Enable BFD on an interface.

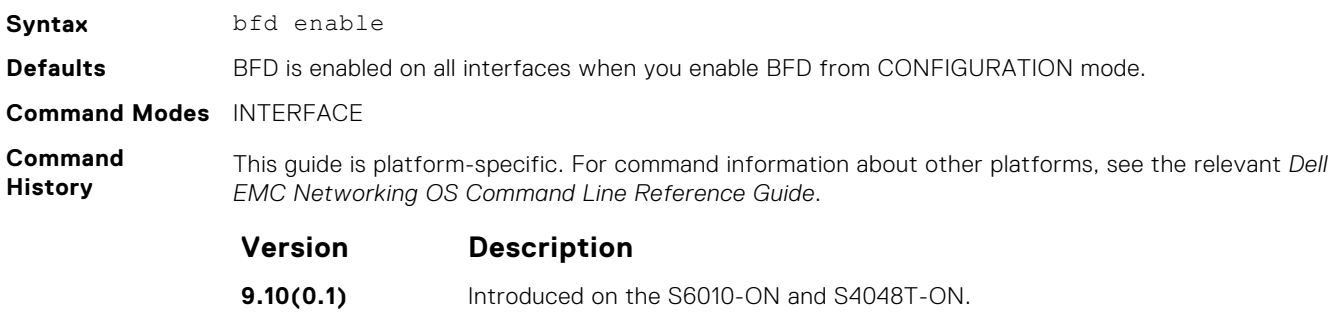

- **9.10(0.0)** Introduced on the S3148.
- **9.8(2.0)** Introduced on the S3100 series.

<span id="page-333-0"></span>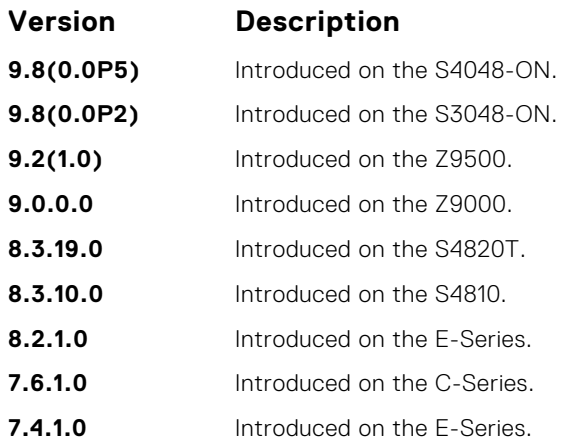

# **bfd interval**

Specify non-default BFD session parameters beginning with the transmission interval.

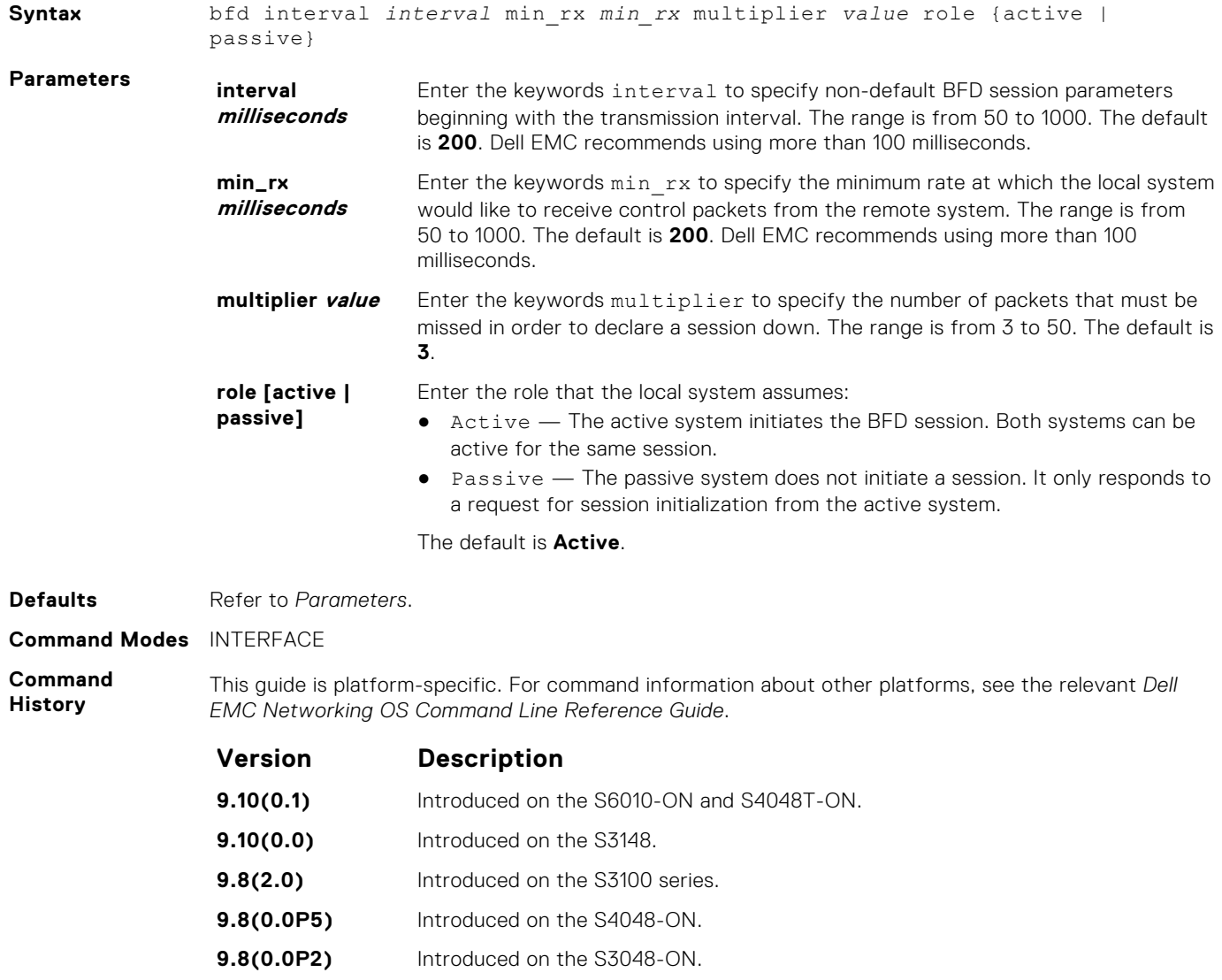

**9.2(1.0)** Introduced on the Z9500.

<span id="page-334-0"></span>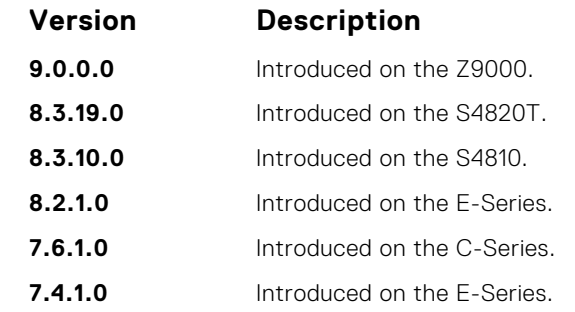

**Example**

DellEMC(conf-if-te-1/3)# bfd interval 250 min\_rx 300 multiplier 4 role passive DellEMC(conf-if-te-1/3)#

# **bfd protocol-liveness**

Enable the BFD protocol liveness feature.

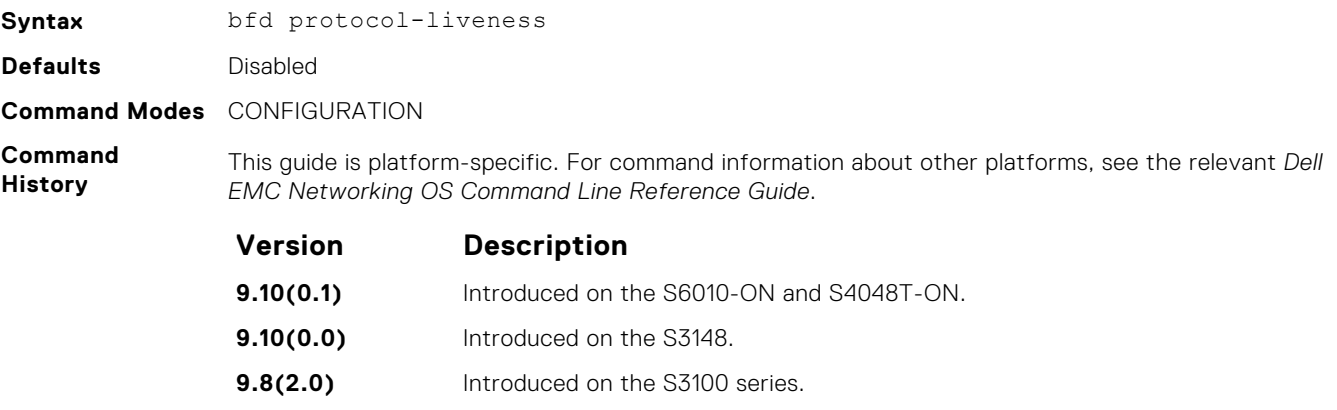

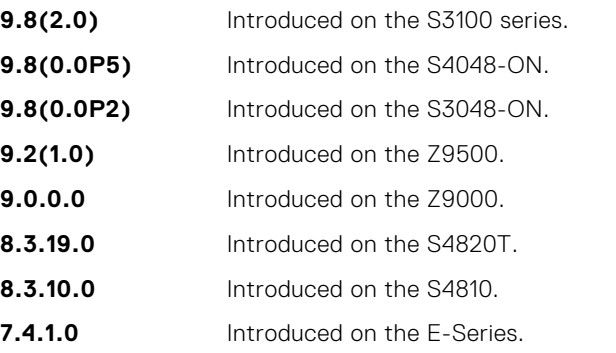

**Usage Information** Protocol Liveness is a feature that notifies the BFD Manager when a client protocol (for example, OSPF and ISIS) is disabled. When a client is disabled, all BFD sessions for that protocol are torn down. Neighbors on the remote system receive an Admin Down control packet and are placed in the Down state. Peer routers might take corrective action by choosing alternative paths for the routes that originally pointed to this router.

# **ip route bfd**

Enable BFD for all neighbors configured through static routes.

**Syntax** ip route bfd [prefix-list *prefix-list-name*] [interval *interval* min\_rx *min\_rx* multiplier *value* role {active | passive}]

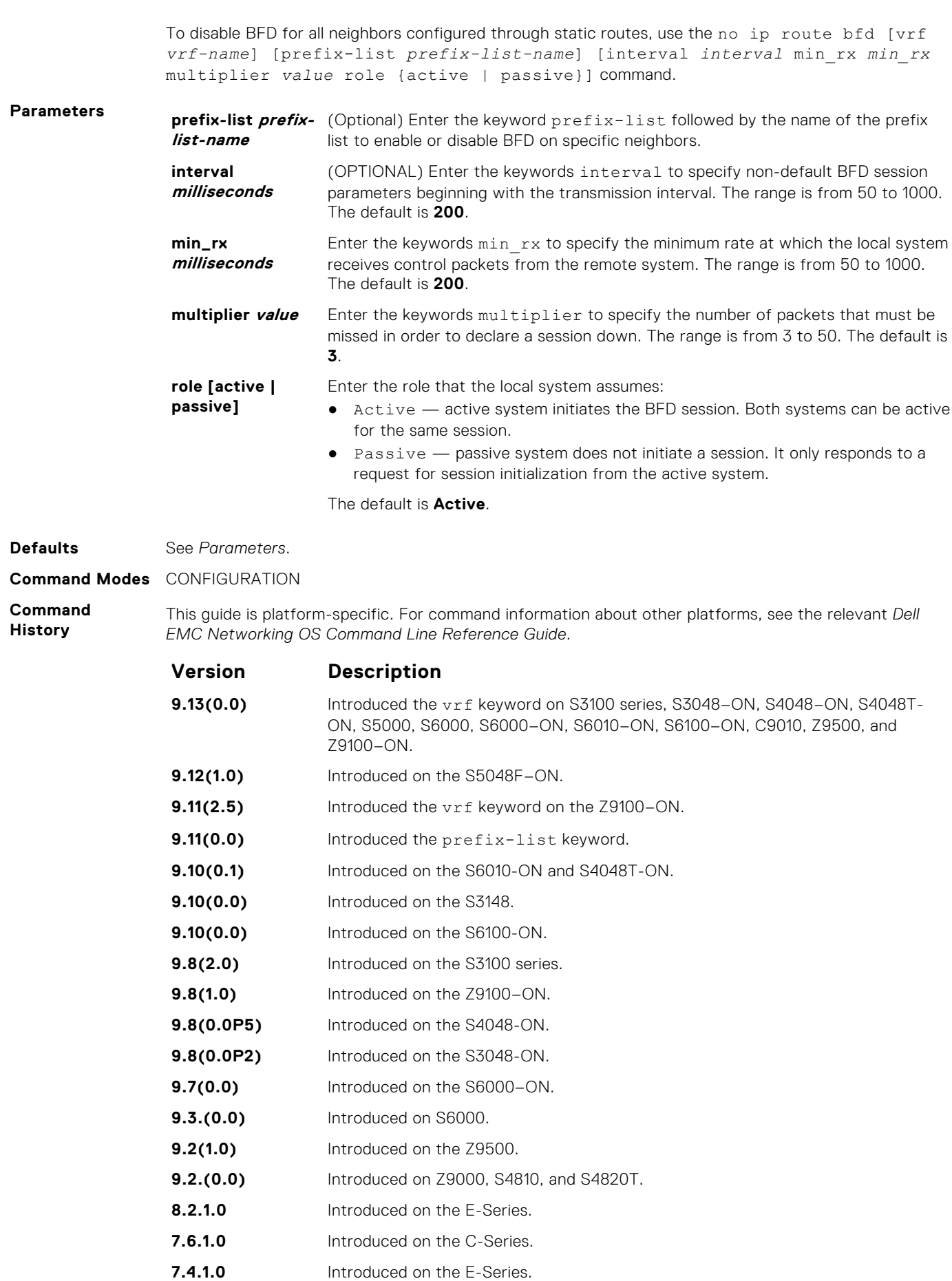

# <span id="page-336-0"></span>**ip ospf bfd all-neighbors**

Establish BFD sessions with all OSPF neighbors on a single interface or use non-default BFD session parameters.

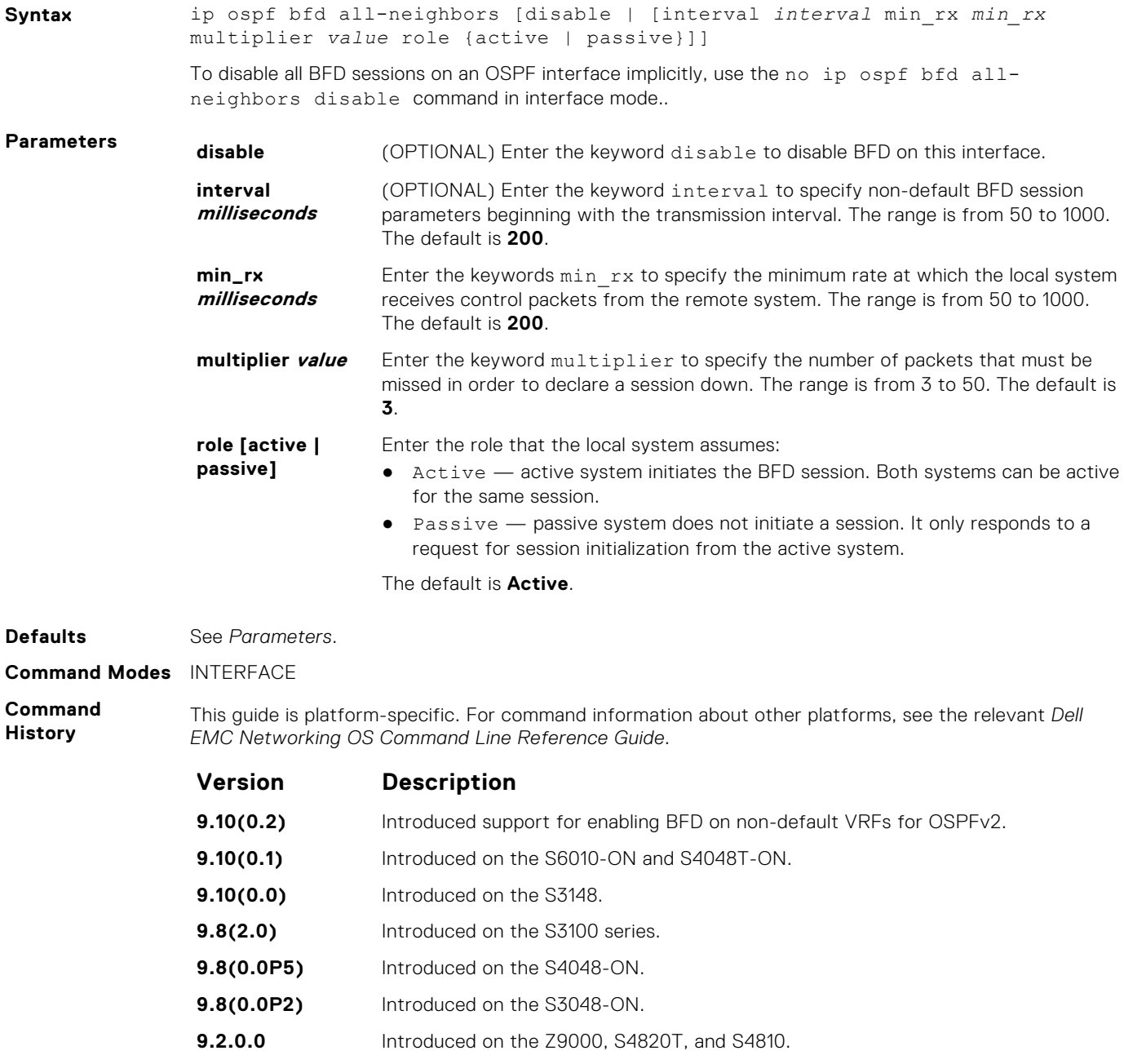

**Usage Information**

This command provides the flexibility to fine-tune the timer values based on individual interface needs when you configure ip ospf bfd in CONFIGURATION mode. Any timer values specified with this command overrides timers set using the bfd all-neighbors command. Using the no form of this command does not disable BFD if you configure BFD in CONFIGURATION mode.

To disable BFD on a specific interface while you configure BFD in CONFIGURATION mode, use the keyword disable.

# <span id="page-337-0"></span>**ipv6 ospf bfd all-neighbors**

Establish BFD sessions with all OSPFv3 neighbors on a single interface or use non-default BFD session parameters.

**Syntax** ipv6 ospf bfd all-neighbors [disable | [interval *interval* min\_rx *min\_rx* multiplier *value* role {active | passive}]] To disable all BFD sessions on an OSPFv3 interface implicitly, use the no ipv6 ospf bfd allneighbors disable command in interface mode.. **Parameters disable** (OPTIONAL) Enter the keyword disable to disable BFD on this interface. **interval milliseconds** (OPTIONAL) Enter the keyword interval to specify non-default BFD session parameters beginning with the transmission interval. The range is from 50 to 1000. The default is **200**. **min\_rx milliseconds** Enter the keywords min rx to specify the minimum rate at which the local system receives control packets from the remote system. The range is from 50 to 1000. The default is **200**. **multiplier** *value* Enter the keyword multiplier to specify the number of packets that must be missed in order to declare a session down. The range is from 3 to 50. The default is **3**. **role [active | passive]** Enter the role that the local system assumes: ● Active — active system initiates the BFD session. Both systems can be active for the same session.  $P$ assive  $-$  passive system does not initiate a session. It only responds to a request for session initialization from the active system.

The default is **Active**.

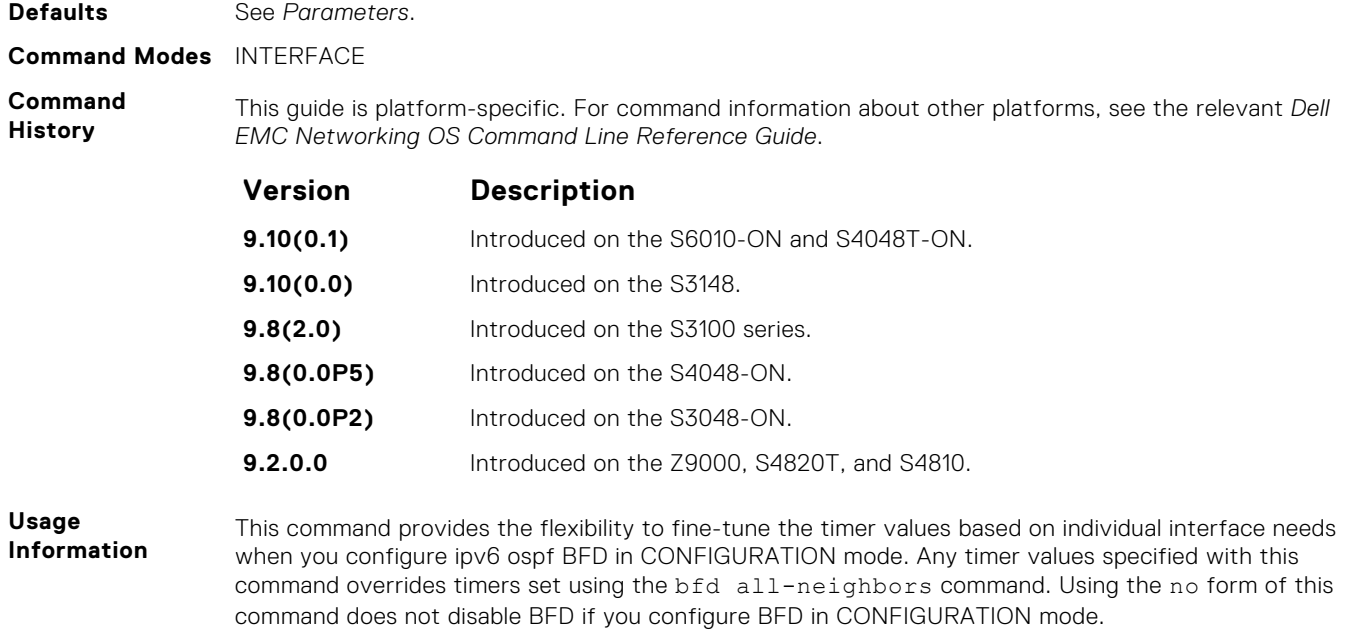

To disable BFD on a specific interface while you configure BFD in CONFIGURATION mode, use the keyword disable.

# <span id="page-338-0"></span>**ipv6 route bfd**

Enable BFD for all IPv6 neighbors configured through static routes.

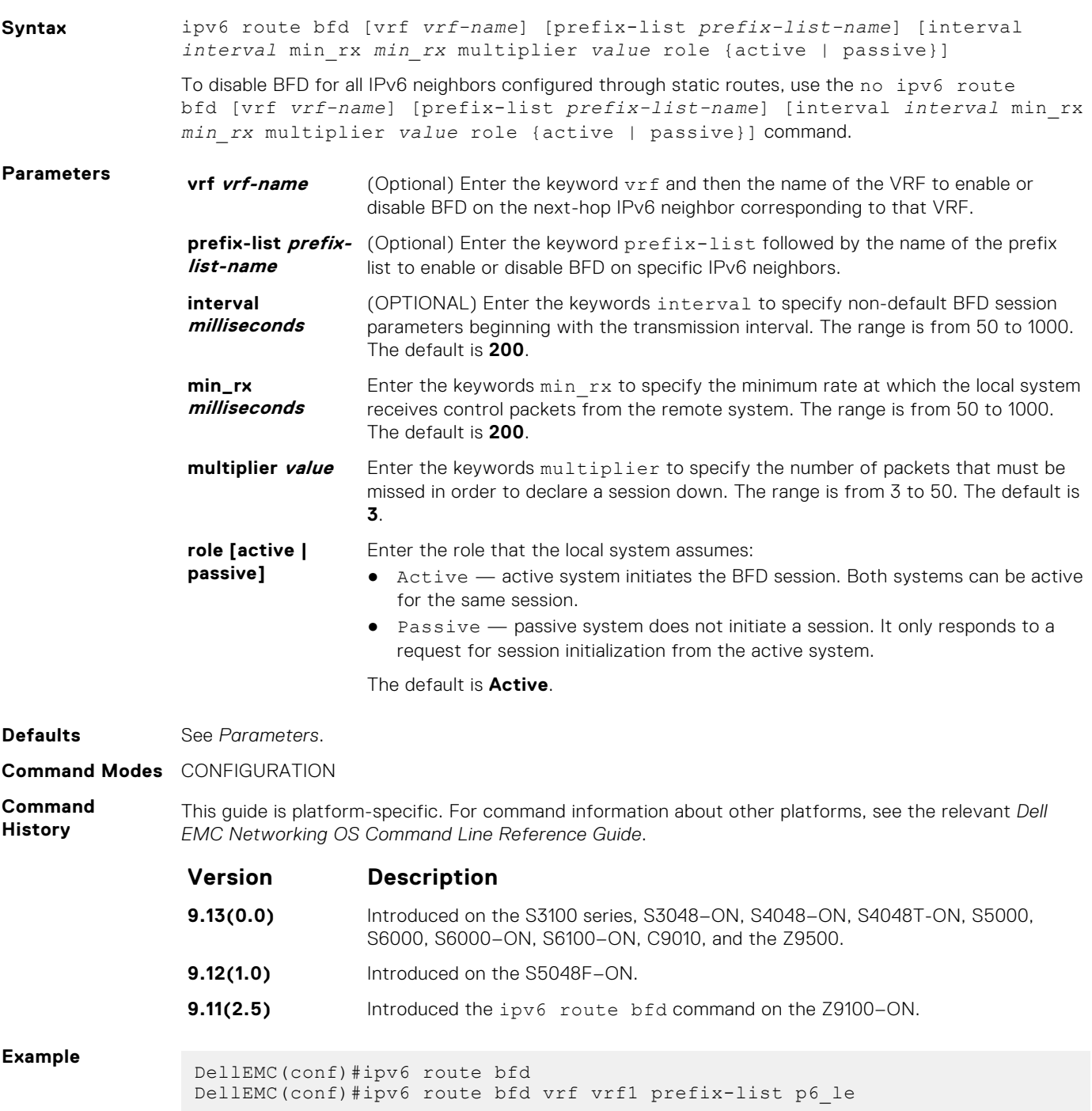

# **isis bfd all-neighbors**

Enable BFD on all IS-IS neighbors discovered on an interface.

```
Syntax isis bfd all-neighbors [disable | [interval interval min_rx min_rx
             multiplier value role {active | passive}]]
```
To remove all BFD sessions with IS-IS neighbors discovered on this interface, use the no isis bfd all-neighbors [disable | [interval *interval* min\_rx *min\_rx* multiplier *value* role {active | passive}]] command.

<span id="page-339-0"></span>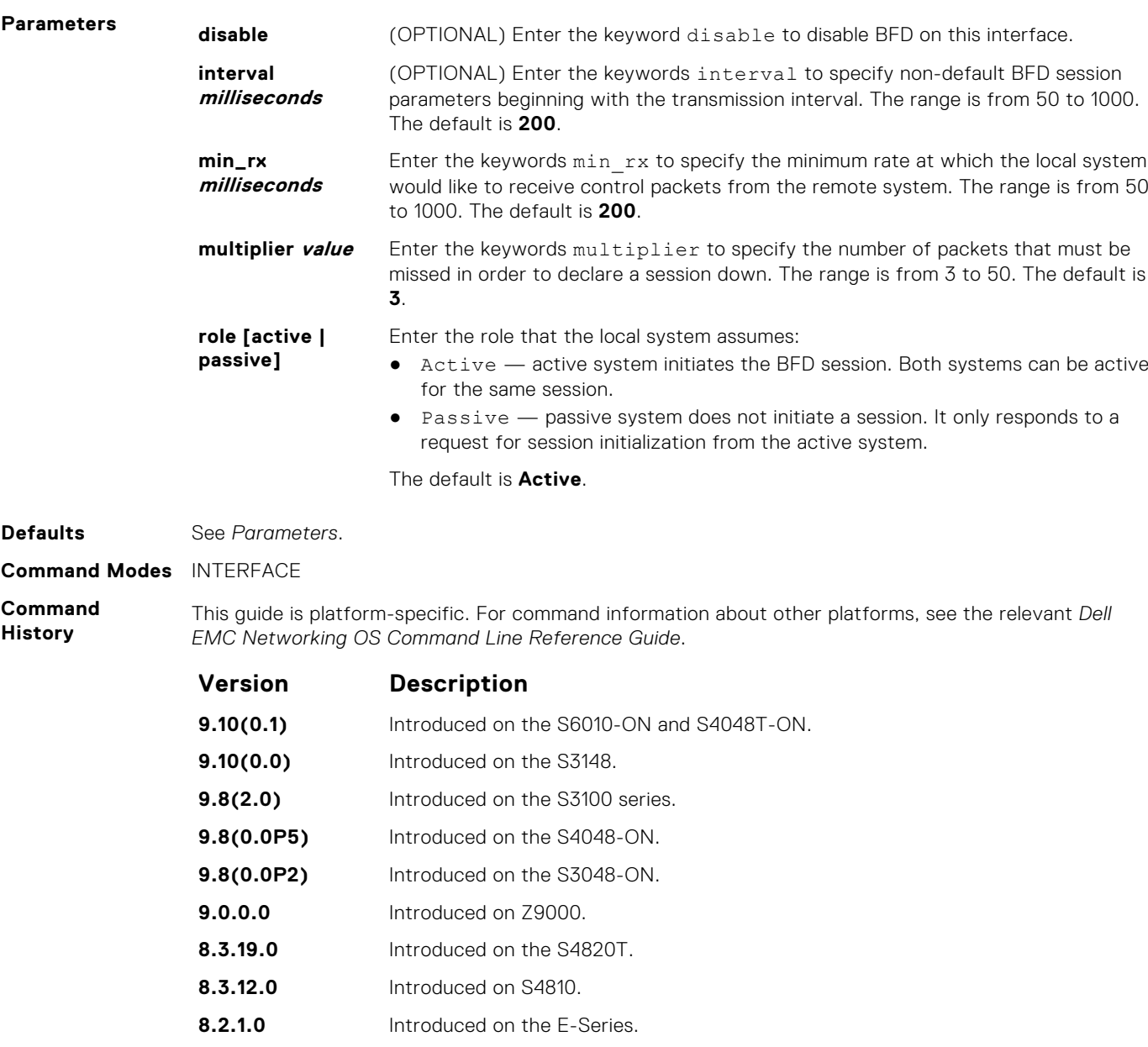

**7.5.1.0** Introduced on the E-Series.

**Usage Information**

This command provides the flexibility to fine-tune the timer values based on individual interface needs when ISIS BFD is configured in CONFIGURATION mode. Any timer values specified with this command overrides timers set using the bfd all-neighbors command. Using the no form of this command does not disable BFD if BFD is configured in CONFIGURATION mode.

To disable BFD on a specific interface while BFD is configured in CONFIGURATION mode, use the keyword disable.

# **neighbor bfd disable**

Explicitly disable a BFD session with a BGP neighbor or a BGP peer group.

**Syntax** neighbor {*ip-address* | *ipv6-address* | *peer-group-name*} bfd disable

<span id="page-340-0"></span>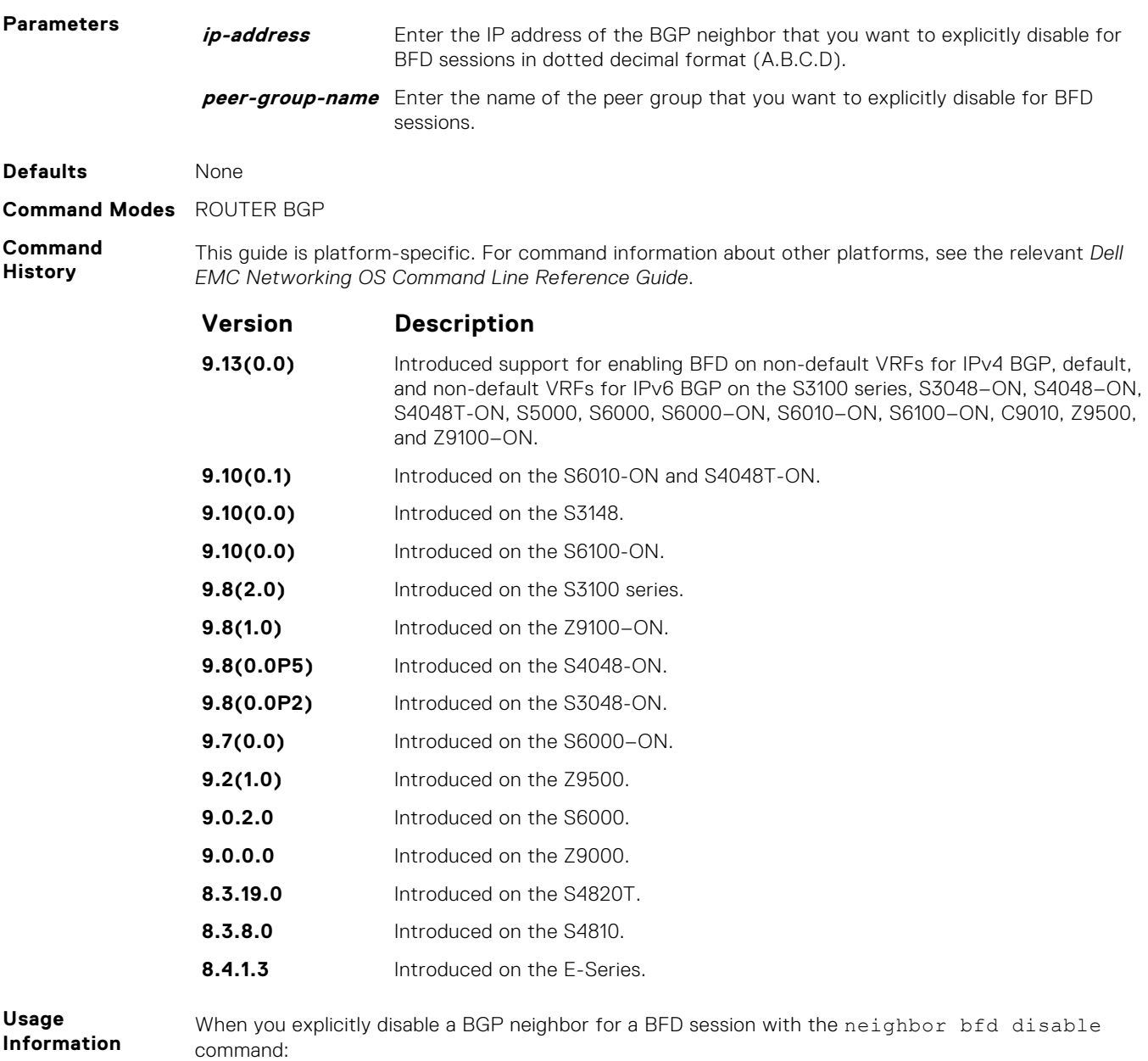

- The neighbor does not inherit the global BFD disable values configured with the bfd neighbor command or configured for the peer group to which the neighbor belongs.
- The neighbor only inherits the global timer values configured with the bfd neighbor command: interval, min\_rx, and multiplier.

When you remove the Disabled state of a BFD for a BGP session with a specified neighbor by entering the no neighbor bfd disable command, the BGP link with the neighbor returns to normal operation and uses the BFD session parameters globally configured with the bfd neighbor command or configured for the peer group to which the neighbor belongs.

# **show bfd neighbors**

Display BFD neighbor information on all interfaces or a specified interface.

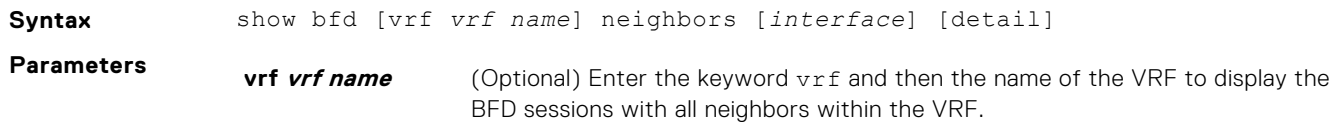

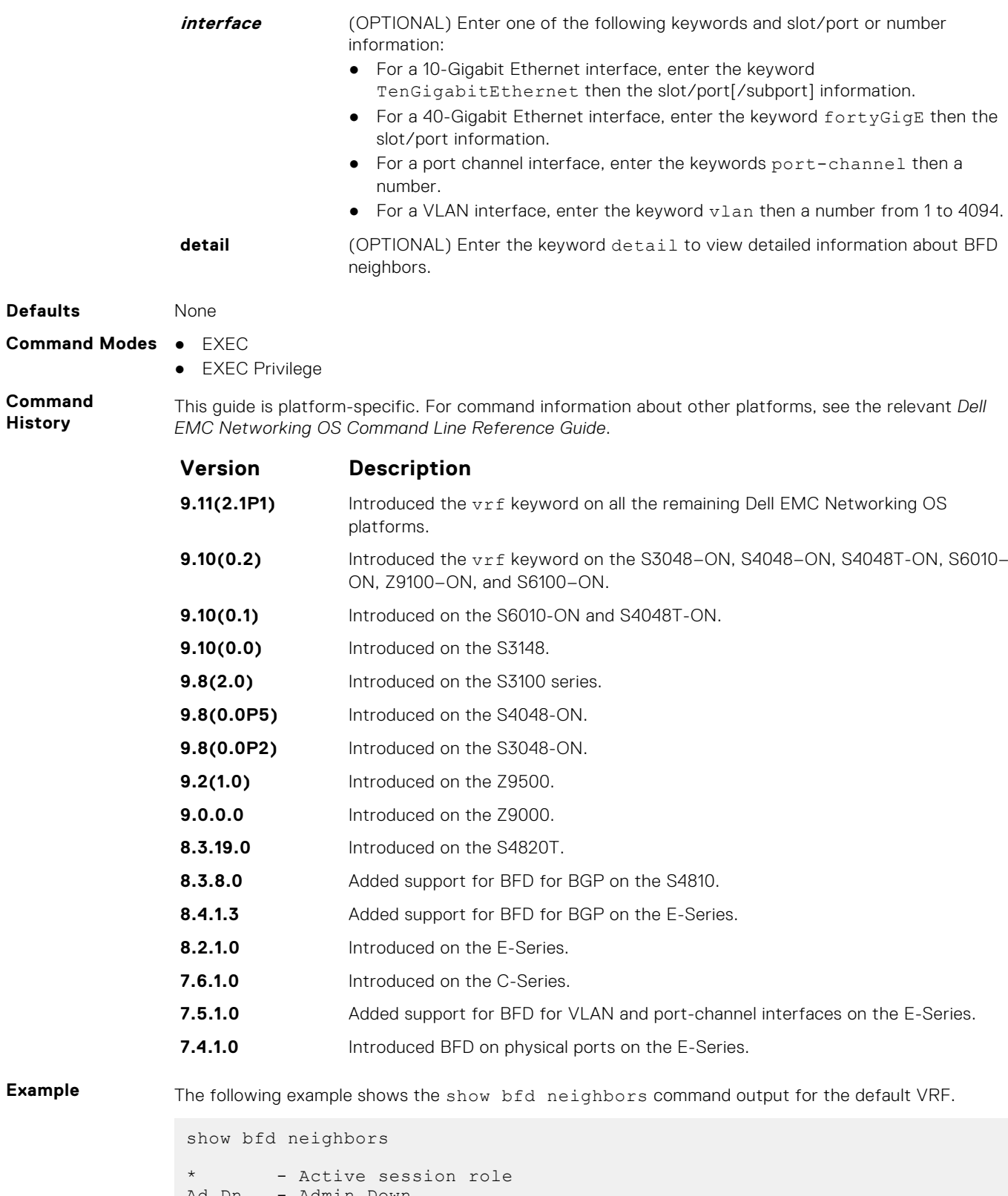

Ad Dn - Admin Down  $B$  - BGP C - CLI I - ISIS O - OSPF 03 - OSPFv3 R - Static Route (RTM) M - MPLS V - VRRP

VT - Vxlan Tunnel

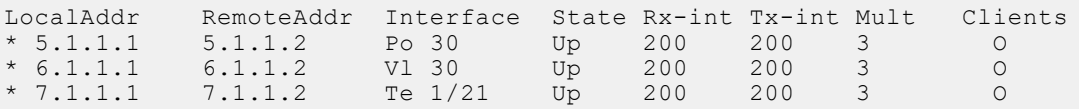

The following example shows the show bfd vrf neighbors command output showing the nondefault VRF.

DellEMC(conf)#do sho bfd vrf vrf2 neighbors \* - Active session role Ad Dn - Admin Down<br>B - BGP  $\begin{array}{ccc} \textrm{B} & \hspace{1.5cm} & - \textrm{ BGP} \\ \textrm{C} & \hspace{1.5cm} & - \textrm{ CLI} \end{array}$ C – CLI<br>T – TST I - ISIS<br>O - OSPF O - OSPF<br>O3 - OSPF - OSPFv3 R - Static Route (RTM)<br>M - MPLS M - MPLS<br>V - VRRP V - VRRP<br>VT - Vxlai - Vxlan Tunnel LocalAddr RemoteAddr Interface State Rx-int Tx-int Mult VRF Clients<br>\* 13.1.1.1 13.1.1.2 Te 1/2 Up 200 200 3 2 R \* 23.1.1.1 23.1.1.2 Vl 300 Up 200 200 3 2 R \* 33.1.1.1 33.1.1.2 Vl 301 Up 200 200 3 2 R

**Example (Detail)** The following example shows the show bfd vrf neighbors detail command output showing the nondefault VRF called "VRF\_blue".

> show bfd vrf VRF blue neighbors detail Session Discriminator: 5 Neighbor Discriminator: 3 Local Addr: 5.1.1.1 Local MAC Addr: 00:a0:c9:00:00:02 Remote Addr: 5.1.1.2 Remote MAC Addr: 34:17:98:34:00:12 Int: Port-channel 30 State: Up Configured parameters: TX: 200ms, RX: 200ms, Multiplier: 3 Neighbor parameters: TX: 200ms, RX: 200ms, Multiplier: 3 Actual parameters: TX: 200ms, RX: 200ms, Multiplier: 3 Role: Active Delete session on Down: True VRF: VRF blue Client Registered: OSPF Uptime: 00:00:15 Statistics . Number of packets received from neighbor: 78 Number of packets sent to neighbor: 78 Number of state changes: 1 Number of messages from IFA about port state change: 0 Number of messages communicated b/w Manager and Agent: 4 Session Discriminator: 7 Neighbor Discriminator: 2 Local Addr: 6.1.1.1

```
Local MAC Addr: 00:a0:c9:00:00:02
Remote Addr: 6.1.1.2
Remote MAC Addr: 34:17:98:34:00:12
Int: Vlan 30
State: Up
Configured parameters:
TX: 200ms, RX: 200ms, Multiplier: 3
Neighbor parameters:
TX: 200ms, RX: 200ms, Multiplier: 3
Actual parameters:
TX: 200ms, RX: 200ms, Multiplier: 3
Role: Active
Delete session on Down: True
VRF: VRF blue
Client Registered: OSPF
Uptime: 00:00:15
Statistics:
Number of packets received from neighbor: 78
Number of packets sent to neighbor: 78
Number of state changes: 1
Number of messages from IFA about port state change: 0
Number of messages communicated b/w Manager and Agent: 4 
Session Discriminator: 6
Neighbor Discriminator: 1
Local Addr: 7.1.1.1
Local MAC Addr: 00:a0:c9:00:00:02
Remote Addr: 7.1.1.2
Remote MAC Addr: 34:17:98:34:00:12
Int: TenGigabitEthernet 1/21
State: Up
Configured parameters:
TX: 200ms, RX: 200ms, Multiplier: 3
Neighbor parameters:
TX: 200ms, RX: 200ms, Multiplier: 3
Actual parameters:
TX: 200ms, RX: 200ms, Multiplier: 3
Role: Active
Delete session on Down: True
VRF: VRF_blue
Client Registered: OSPF
Uptime: 00:00:14
Statistics:
Number of packets received from neighbor: 73
Number of packets sent to neighbor: 73
Number of state changes: 1
Number of messages from IFA about port state change: 0
Number of messages communicated b/w Manager and Agent: 4
```
**Related Commands** ● [bfd all-neighbors](#page-330-0) — establish BFD sessions with all neighbors discovered by the IS-IS protocol or OSPF protocol out of all interfaces.

## **vrrp bfd neighbor**

Establish a BFD for VRRP session with a neighbor.

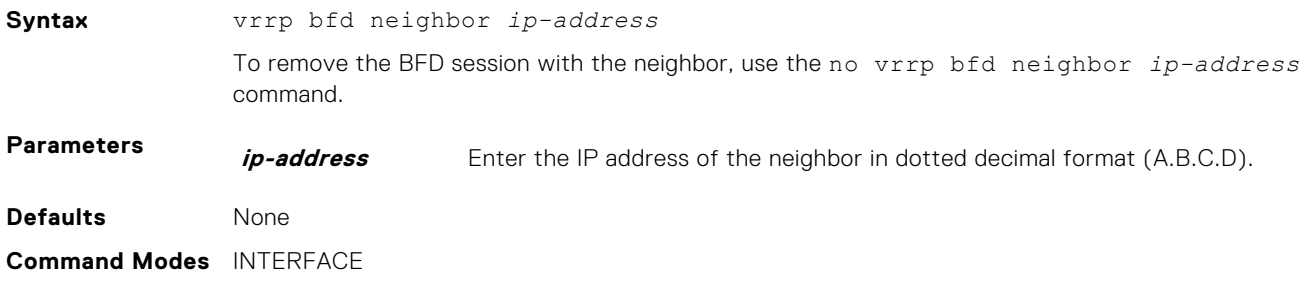

#### **Command History**

This guide is platform-specific. For command information about other platforms, see the relevant *Dell EMC Networking OS Command Line Reference Guide*.

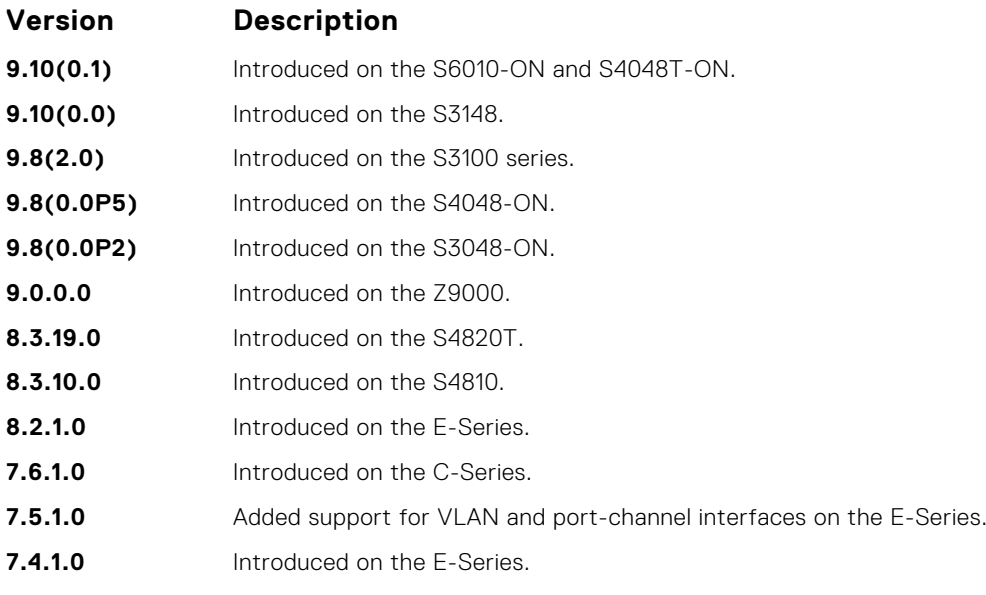

### **Related Commands**

● [show bfd neighbors](#page-340-0) — display the BFD neighbor information on all interfaces or a specified interface.

# **Border Gateway Protocol**

BGP is an external gateway protocol that transmits interdomain routing information within and between autonomous systems (AS). BGP version 4 (BGPv4) supports classless inter-domain routing (CIDR) and the aggregation of routes and AS paths. Basically, two routers (called neighbors or peers) exchange information including full routing tables and periodically sent messages to update those routing tables.

**NOTE:** For more information about configuring the border gateway protocol (BGP), see the *BGP* section in the *Dell EMC Networking OS Configuration Guide*.

### **Topics:**

- **BGP IPv4 Commands**
- [MBGP Commands](#page-452-0)
- [BGP Extended Communities \(RFC 4360\)](#page-455-0)
- [IPv6 BGP Commands](#page-459-0)
- [IPv6 MBGP Commands](#page-462-0)

# **BGP IPv4 Commands**

Border Gateway Protocol (BGP) is an external gateway protocol that transmits interdomain routing information within and between Autonomous Systems (AS). BGP supports classless interdomain routing (CIDR) and the aggregation of routes and AS paths. Basically, two routers (called neighbors or peers) exchange information including full routing tables and periodically send messages to update those routing tables.

**(i)** NOTE: Dell EMC Networking OS supports 2-byte (16-bit) and 4-byte (32-bit) format for autonomous system numbers (ASNs), where the 2-byte format is 1 to 65535 and the 4-byte format is 1 to 4294967295.

**NOTE:** Dell EMC Networking OS supports dotted format as well as the traditional plain format for AS numbers. The dot format is displayed when using the show ip bgp commands. To determine the comparable dot format for an ASN from a traditional format, use ASN/65536. ASN%65536. For more information about using the 2– or 4-byte format, refer to the *Dell EMC Networking OS Configuration Guide*.

### **address-family**

Enable the IPv4 multicast or the IPv6 address family.

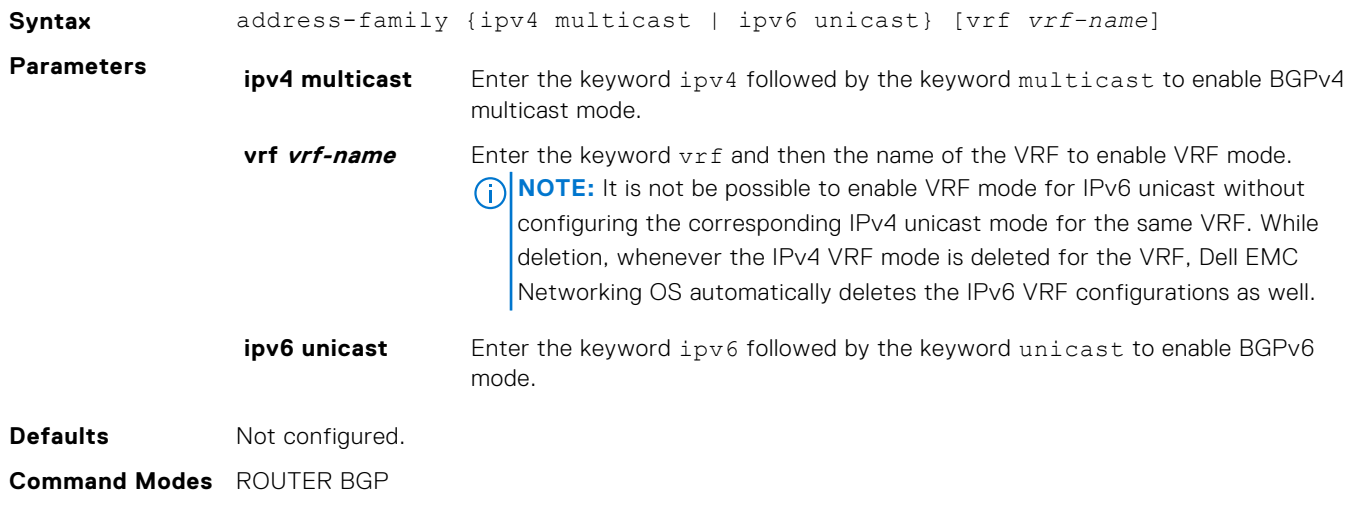

### **Command History**

This guide is platform-specific. For command information about other platforms, see the relevant *Dell EMC Networking OS Command Line Reference Guide*.

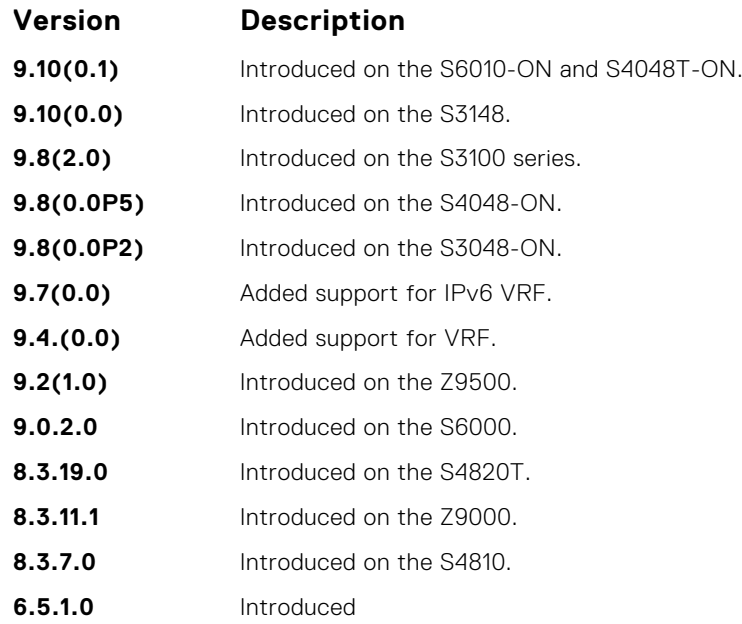

### **aggregate-address**

To minimize the number of entries in the routing table, summarize a range of prefixes.

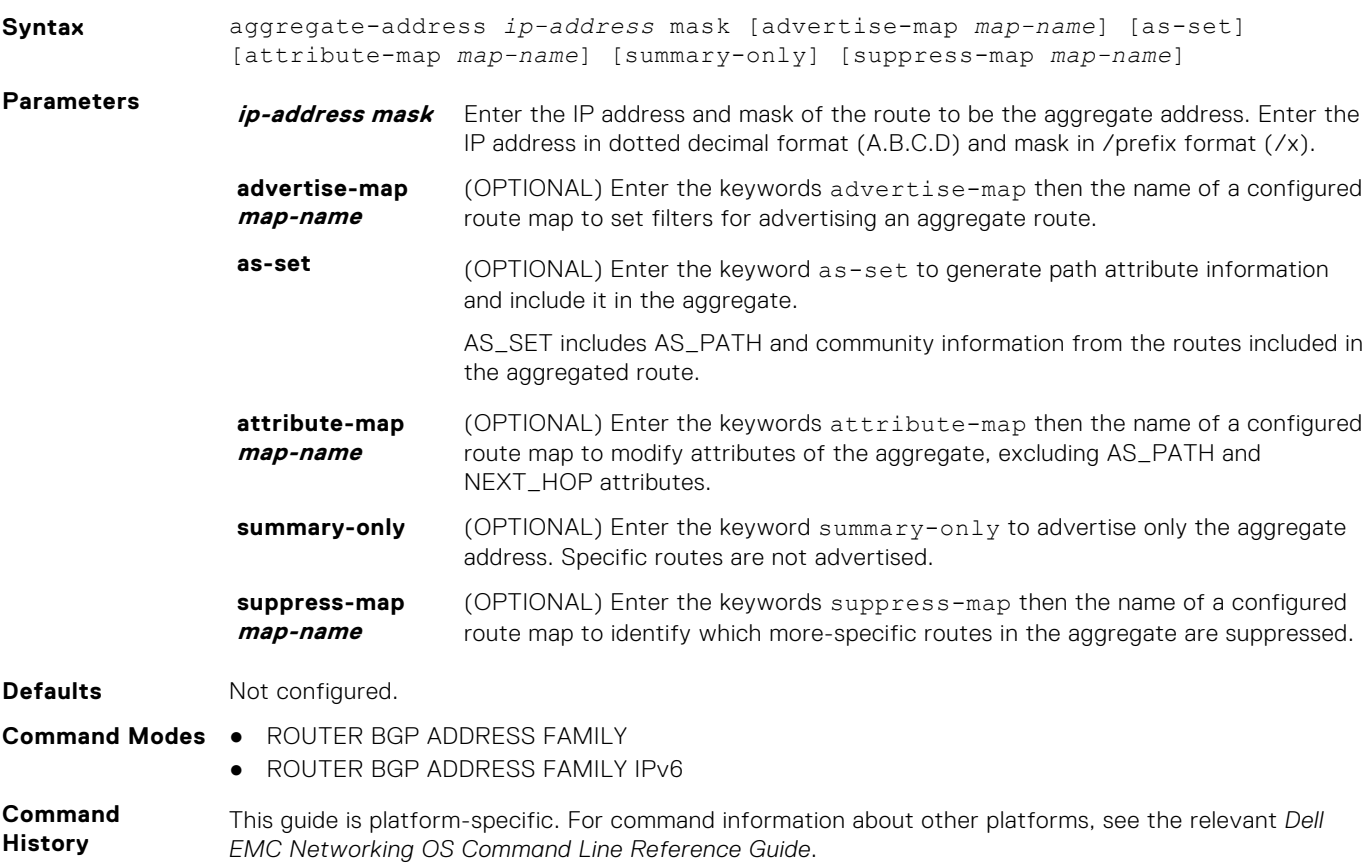

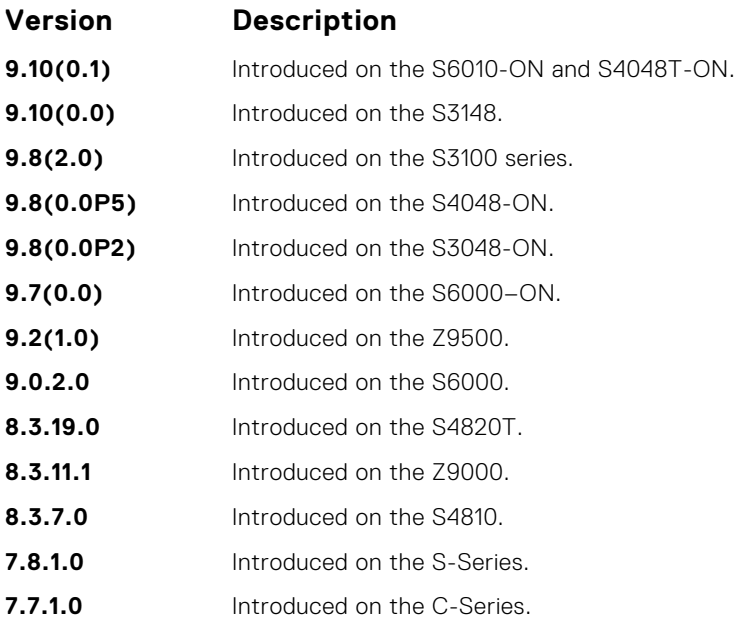

**Usage Information**

At least one of the routes included in the aggregate address must be in the BGP routing table for the configured aggregate to become active.

If routes within the aggregate are constantly changing, do not add the as-set parameter to the aggregate as the aggregate flaps to keep track of the changes in the AS\_PATH.

In route maps used in the suppress-map parameter, routes meeting the deny clause are not suppress; in other words, they are allowed. The opposite is also true: routes meeting the permit clause are suppressed.

If the route is injected via the network command, that route still appears in the routing table if the summary-only parameter is configured in the aggregate-address command.

The summary-only parameter suppresses all advertisements. If you want to suppress advertisements to only specific neighbors, use the neighbor distribute-list command.

In the show ip bgp command, aggregates contain an 'a' in the first column and routes suppressed by the aggregate contain an 's' in the first column.

When an aggregate address is denied using a peer's outbound route-map, individual routes suppressed by the aggregate address are advertised to that peer.

The attribute-map corresponding to an aggregate address is applied during the outbound update creation time; the value set in that attribute-map will not be shown in the output of the show ip bqp aggregate route command.

### **bgp add-path**

Allow the advertisement of multiple paths for the same address prefix without the new paths replacing any previous ones.

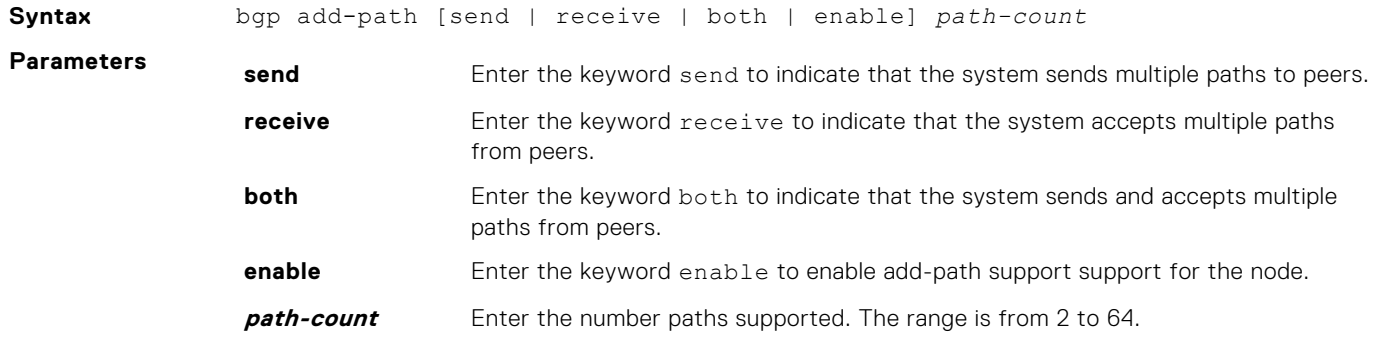

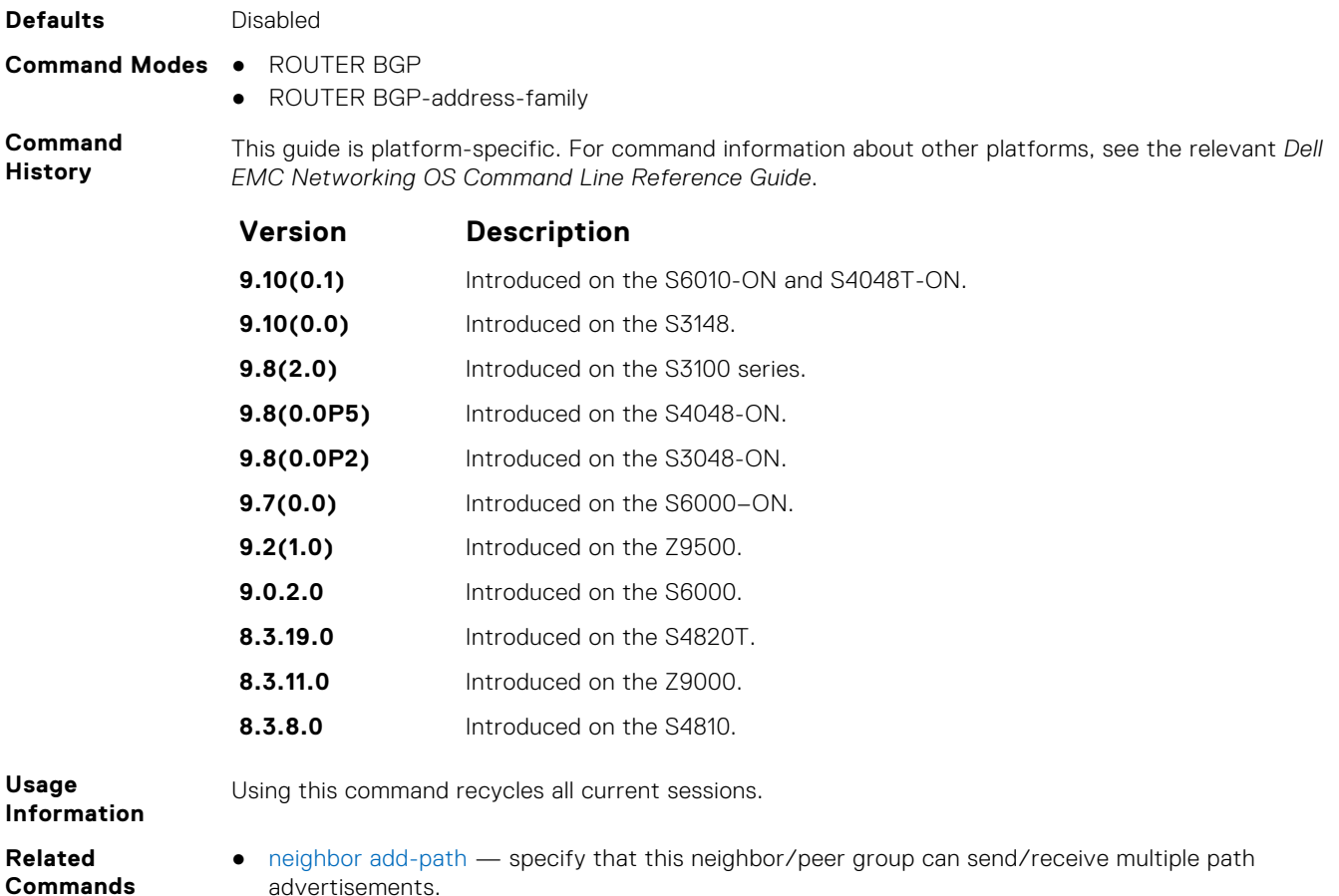

**bgp always-compare-med**

**Commands**

Allows you to enable comparison of the MULTI\_EXIT\_DISC (MED) attributes in the paths from different external ASs.

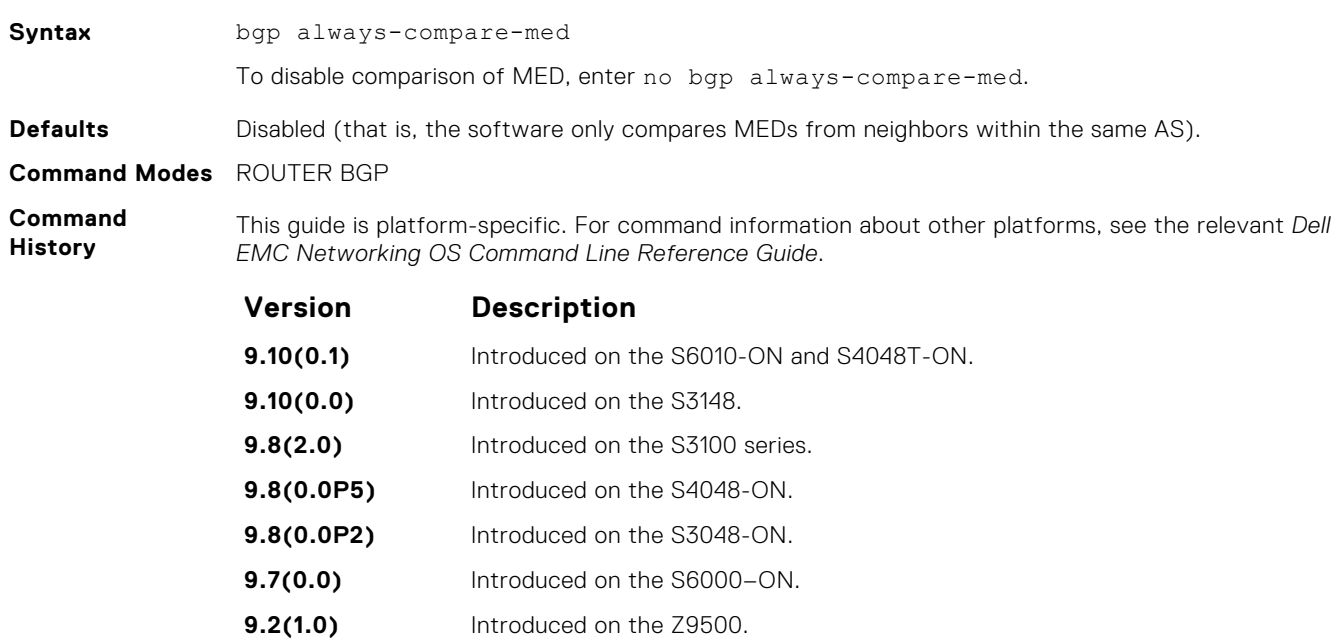

- **9.0.2.0** Introduced on the S6000.
- **8.3.19.0** Introduced on the S4820T.
- **8.3.11.1** Introduced on the Z9000.

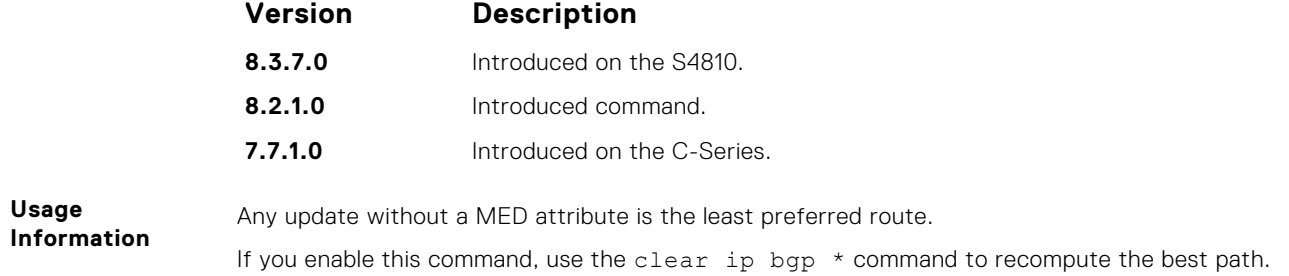

### **bgp asnotation**

Allows you to implement a method for AS number representation in the command line interface (CLI).

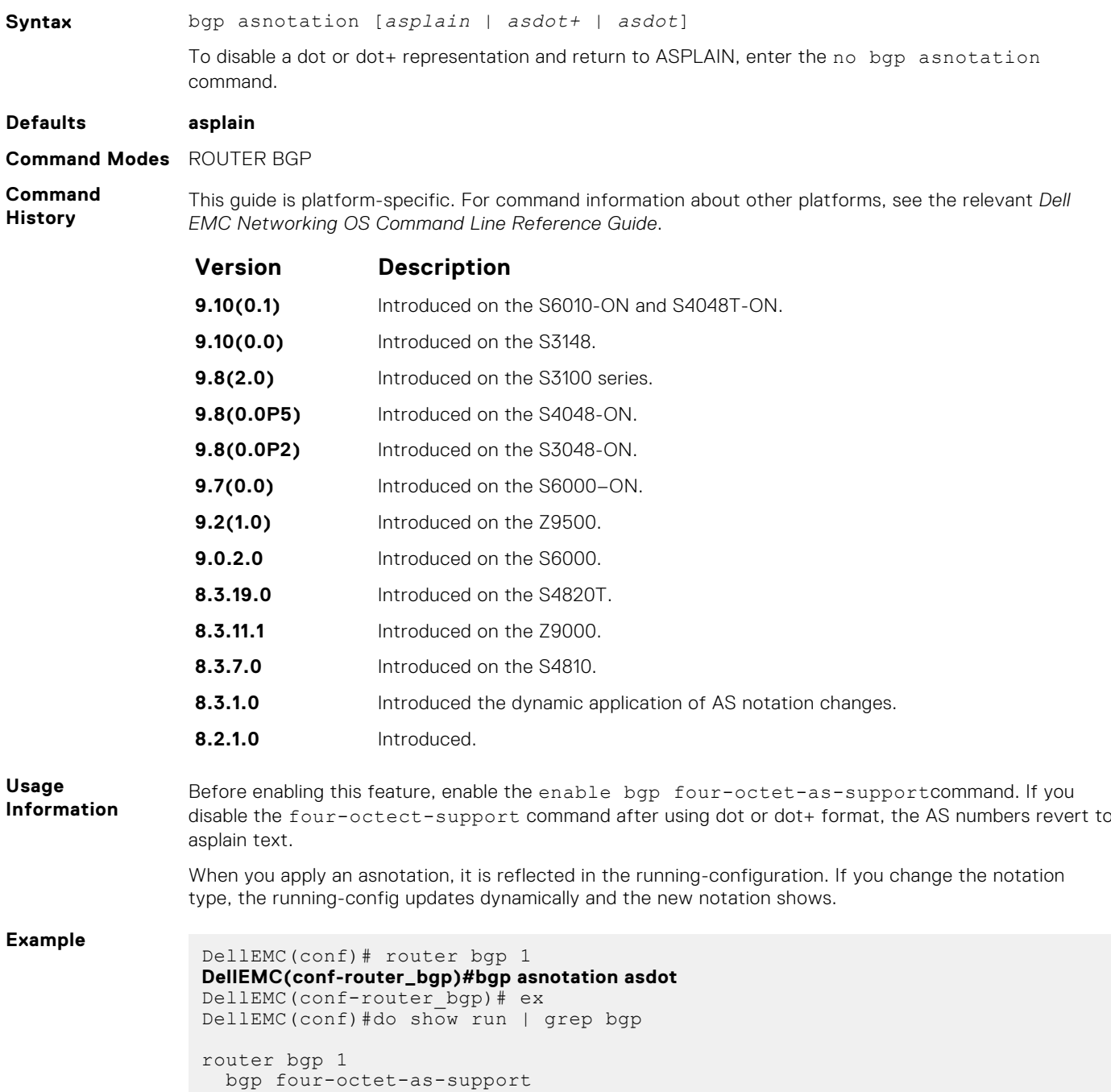

```
 bgp asnotation asdot
DellEMC(conf)#router bgp 1
DellEMC(conf-router_bgp)# bgp asnotation asdot+
DellEMC(conf-router_bgp)# ex
DellEMC(conf)#do show run | grep bgp
router bgp 1
   bgp four-octet-as-support
  bgp asnotation asdot+
DellEMC(conf)#router bgp 1
DellEMC(conf-router_bgp)# bgp asnotation asplain
DellEMC(conf-router_bgp)# ex
DellEMC(conf)#do show run |grep bgp
router bgp 1
 bgp four-octet-as-support
DellEMC(conf)#
```
**Related**

● [bgp four-octet-as-support](#page-361-0) — enable 4-byte support for the BGP process.

**Commands**

### **bgp bestpath as-path ignore**

Ignore the AS PATH in BGP best path calculations.

**Syntax** bgp bestpath as-path ignore To return to the default, enter the no bgp bestpath as-path ignore command. **Defaults** Disabled (that is, the software considers the AS\_PATH when choosing a route as best). **Command Modes** ROUTER BGP

**Command History**

This guide is platform-specific. For command information about other platforms, see the relevant *Dell EMC Networking OS Command Line Reference Guide*.

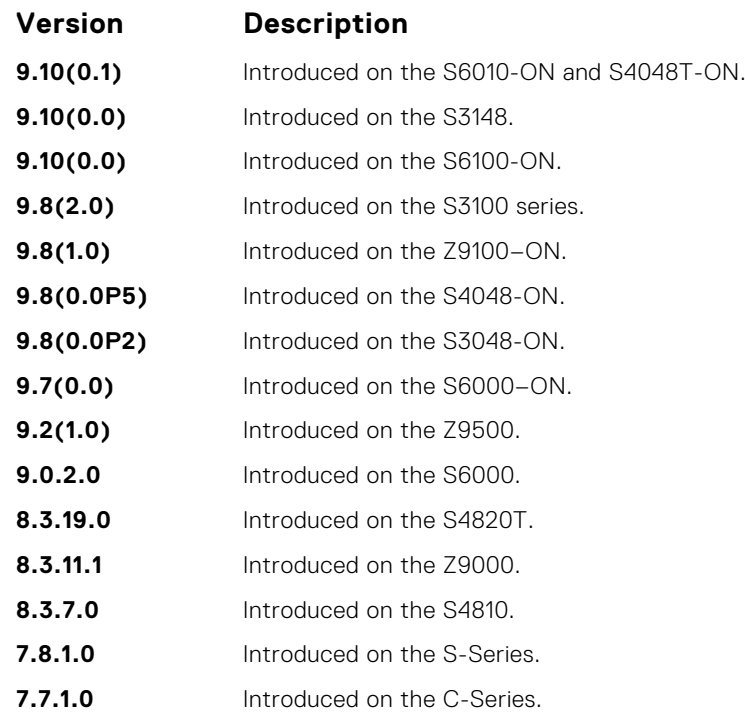

**Usage Information** If you enable this command, use the clear ip bgp  $*$  command to recompute the best path.

### **bgp bestpath as-path multipath-relax**

Include prefixes received from different AS paths during multipath calculation.

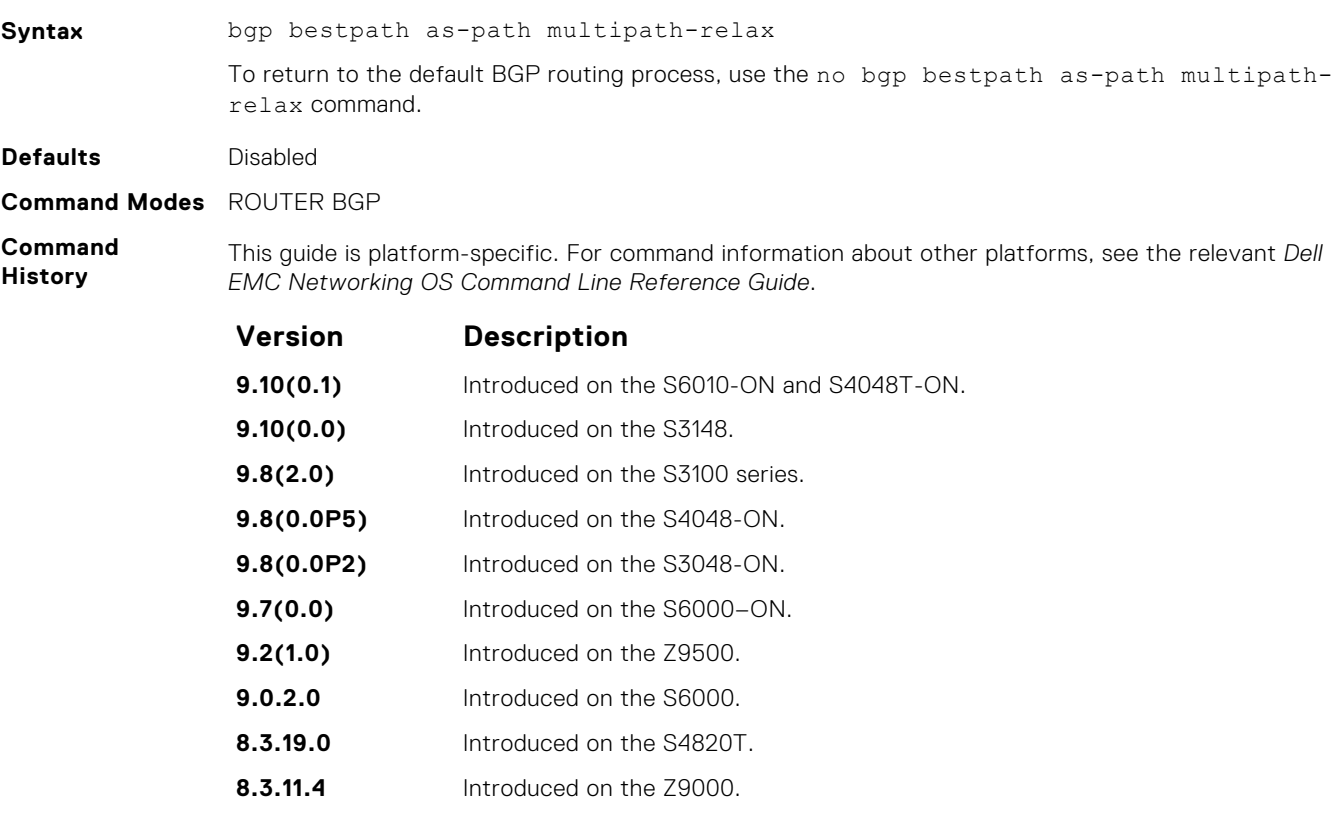

**Usage**

**Information**

The bestpath router bgp configuration mode command changes the default bestpath selection algorithm. The multipath-relax option allows load-sharing across providers with different (but equal-length) autonomous system paths. Without this option, ECMP expects the AS paths to be identical for load-sharing.

### **bgp bestpath med confed**

Enable MULTI\_EXIT\_DISC (MED) attribute comparison on paths learned from BGP confederations.

**8.3.7.0** Introduced on the S4810.

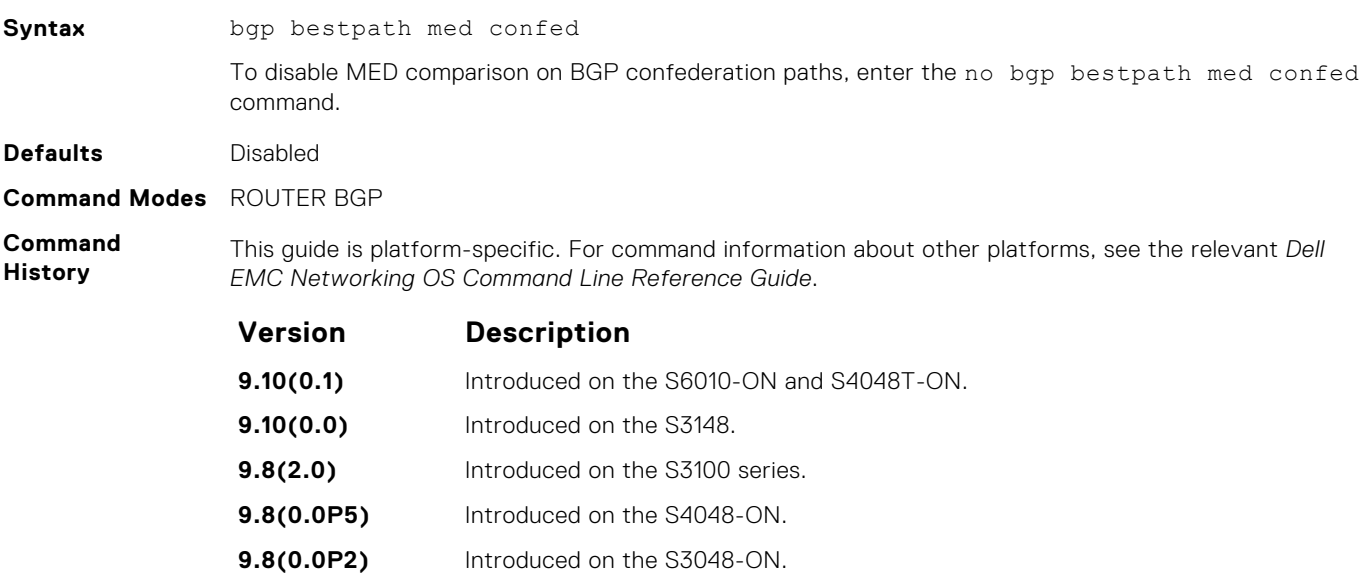

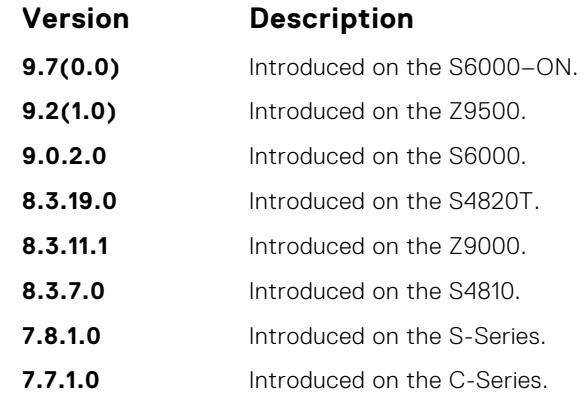

**Usage Information** The software compares the MEDs only if the path contains no external autonomous system numbers. If you enable this command, use the clear ip bgp \* command to recompute the best path.

### **bgp bestpath med missing-as-best**

During path selection, indicate preference to paths with missing MED (MULTI\_EXIT\_DISC) over paths with an advertised MED attribute.

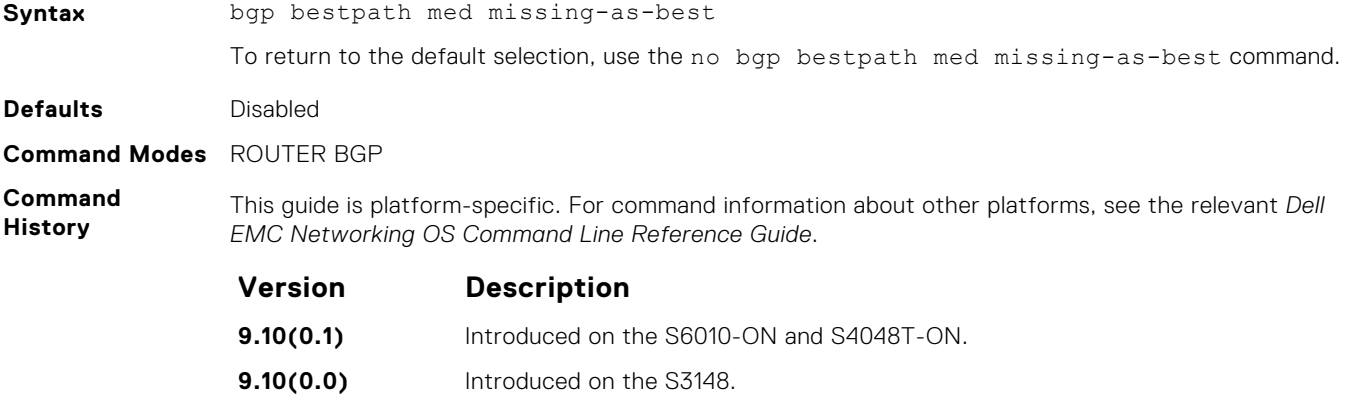

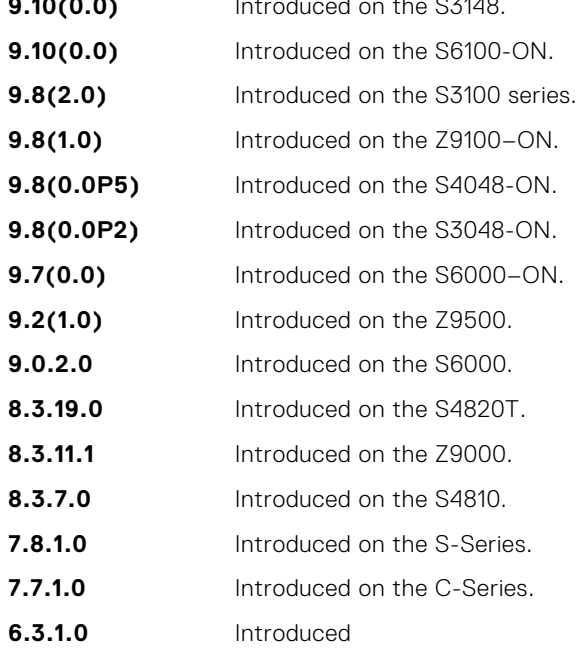

**Usage Information** The MED is a 4-byte unsigned integer value and the default behavior is to assume a missing MED as 4294967295. This command causes a missing MED to be treated as 0. During path selection, paths with a lower MED are preferred over paths with a higher MED.

### <span id="page-353-0"></span>**bgp bestpath router-id ignore**

Do not compare router-id information for external paths during best path selection.

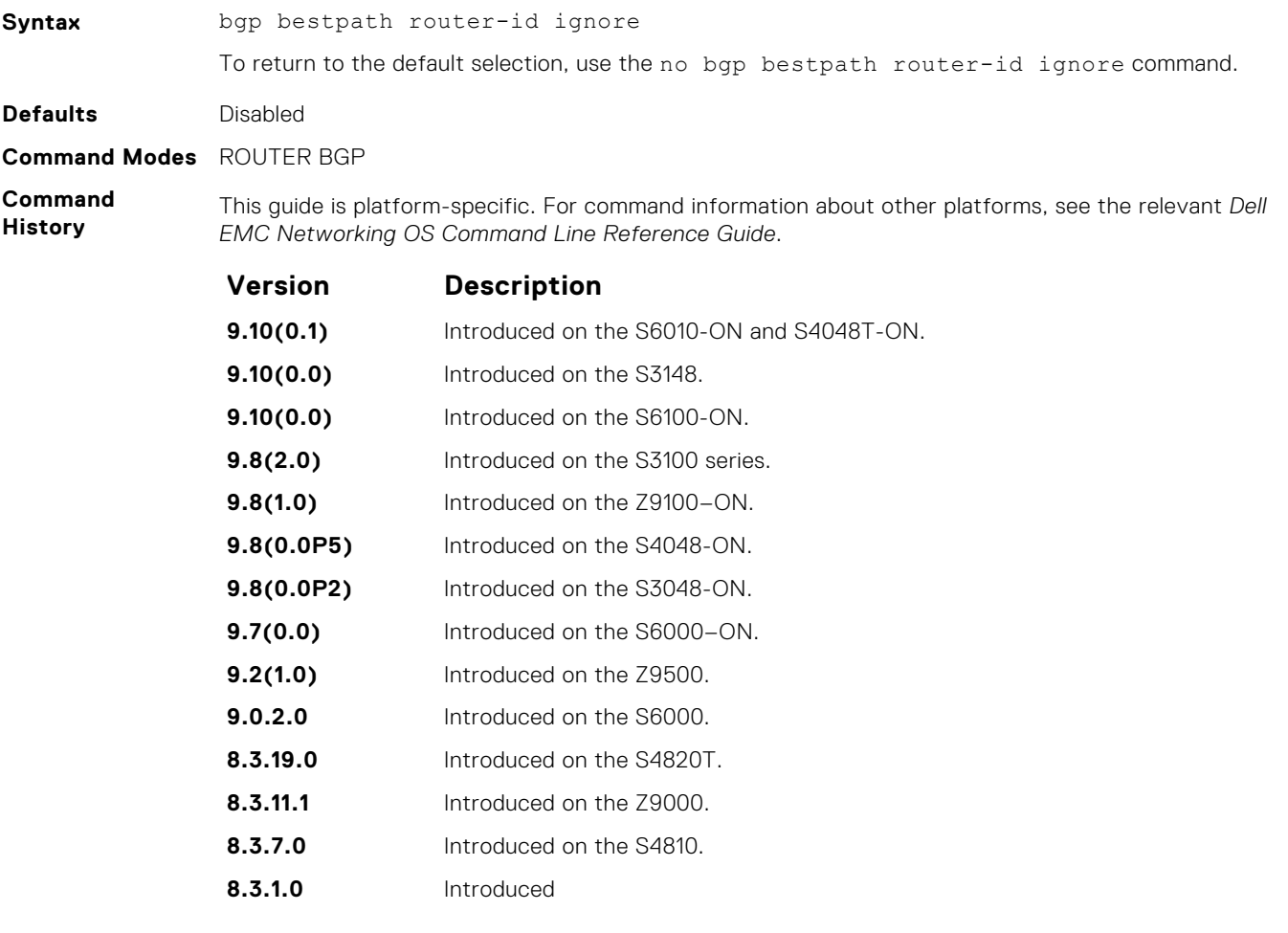

**Usage Information**

Configuring this option retains the current best-path. When sessions are then reset, the oldest received path is chosen as the best-path.

## **bgp client-to-client reflection**

Allows you to enable route reflection between clients in a cluster.

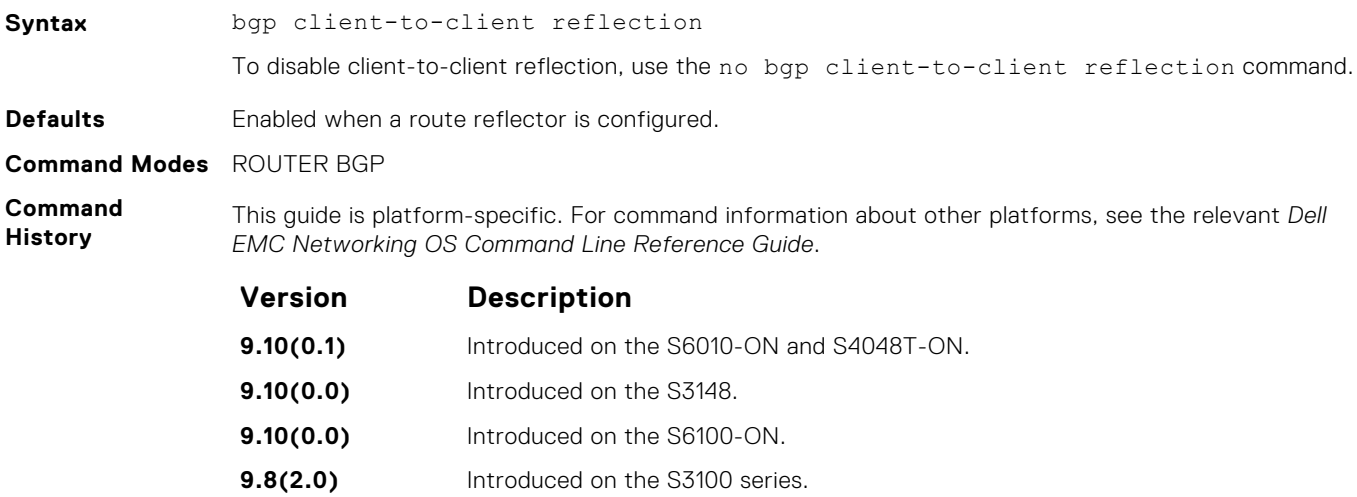

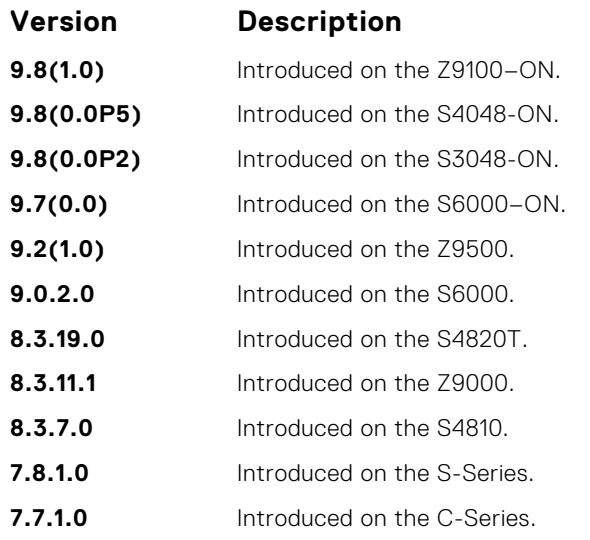

**Usage Information**

**Related Commands** Route reflection to clients is not necessary if all client routers are fully meshed.

● bgp cluster-id — assign an ID to a BGP cluster with two or more route reflectors.

● [neighbor route-reflector-client](#page-402-0) — configure a route reflector and clients.

### **bgp cluster-id**

Assign a cluster ID to a BGP cluster with more than one route reflector.

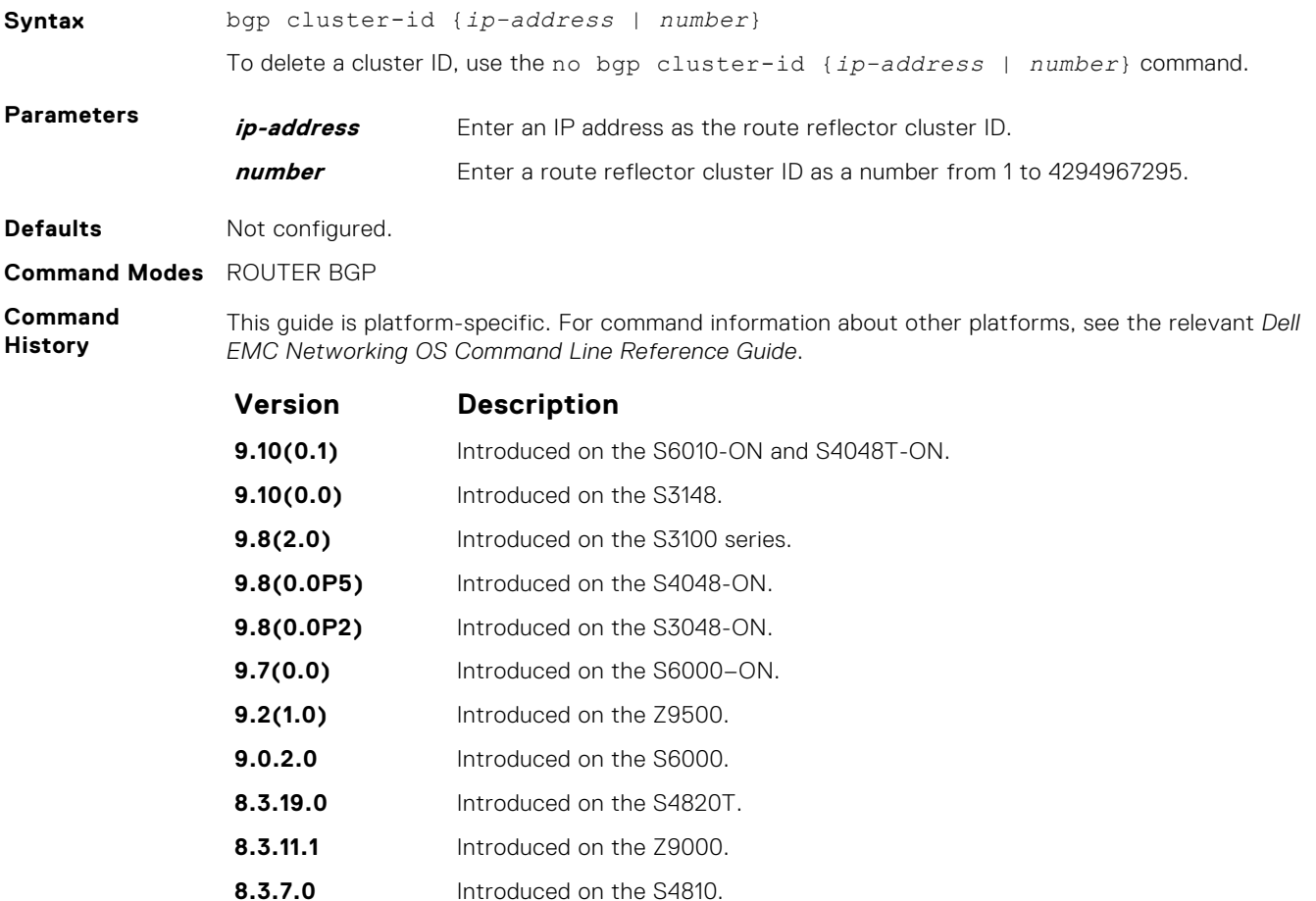

<span id="page-355-0"></span>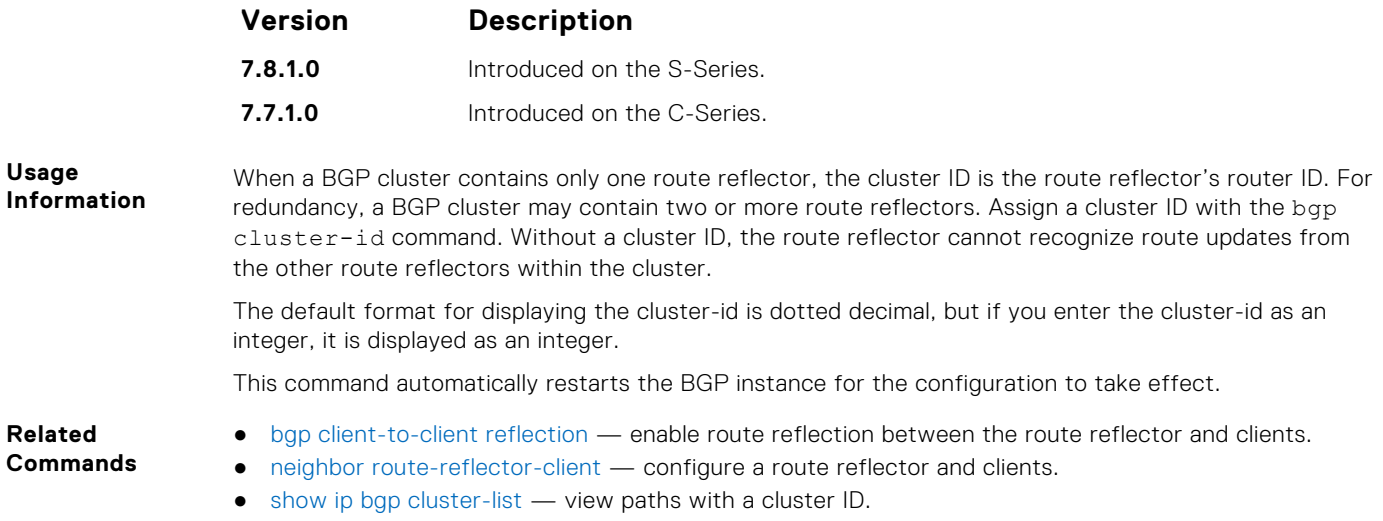

### **bgp confederation identifier**

Configure an identifier for a BGP confederation.

**Syntax** bgp confederation identifier *as-number* To delete a BGP confederation identifier, use the no bgp confederation identifier asnumber command. **Parameters as-number** Enter the AS number. The range is from 0 to 65535 (2 byte), from 1 to 4294967295 (4 byte), or from 0.1 to 65535.65535 (dotted format). **Defaults** Not configured. **Command Modes** ROUTER BGP **Command History** This guide is platform-specific. For command information about other platforms, see the relevant *Dell EMC Networking OS Command Line Reference Guide*. **Version Description 9.10(0.1)** Introduced on the S6010-ON and S4048T-ON. **9.10(0.0)** Introduced on the S3148. **9.8(2.0)** Introduced on the S3100 series. **9.8(0.0P5)** Introduced on the S4048-ON. **9.8(0.0P2)** Introduced on the S3048-ON. **9.7(0.0)** Introduced on the S6000–ON. **9.2(1.0)** Introduced on the Z9500. **9.0.2.0** Introduced on the S6000. **8.3.19.0** Introduced on the S4820T. **8.3.11.1** Introduced on the Z9000. **8.3.7.0** Introduced on the S4810. **7.8.1.0** Introduced on the S-Series.

**Usage Information**

To accept 4-byte formats before entering a 4-byte AS number, configure your system. All the routers in the Confederation must be 4 byte or 2 byte identified routers. You cannot mix them.

**7.7.1.0** Introduced on the C-Series. Added support for the 4-byte format

The autonomous systems configured in this command are visible to the EBGP neighbors. Each autonomous system is fully meshed and contains a few connections to other autonomous systems. The next hop, MED, and local preference information is preserved throughout the confederation.

Dell EMC Networking OS accepts confederation EBGP peers without a LOCAL\_PREF attribute. The software sends AS\_CONFED\_SET and accepts AS\_CONFED\_SET and AS\_CONF\_SEQ.

If a local-as is configured, BGP does not allow for the configuration of BGP confederation. Similarly, if BGP confederation is configured, then BGP does not allow the configuration of local-as.

If the neighbor is an eBGP neighbor, then BGP performs a check on the first AS number. In this scenario, it is mandatory that the first sequence in the AS path is of type AS\_SEQUENCE or AS\_CONFED\_SEQUENCE (in the case of confederations). If the first entry appears as an AS\_CONFED\_SET and the neighbor is not in the local AS, then this is strictly a problem with the neighbor node.

This command automatically restarts the BGP instance for the configuration to take effect.

**Related Commands** ● [bgp four-octet-as-support](#page-361-0) — enable 4-byte support for the BGP process.

### **bgp confederation peers**

Specify the autonomous systems (ASs) that belong to the BGP confederation.

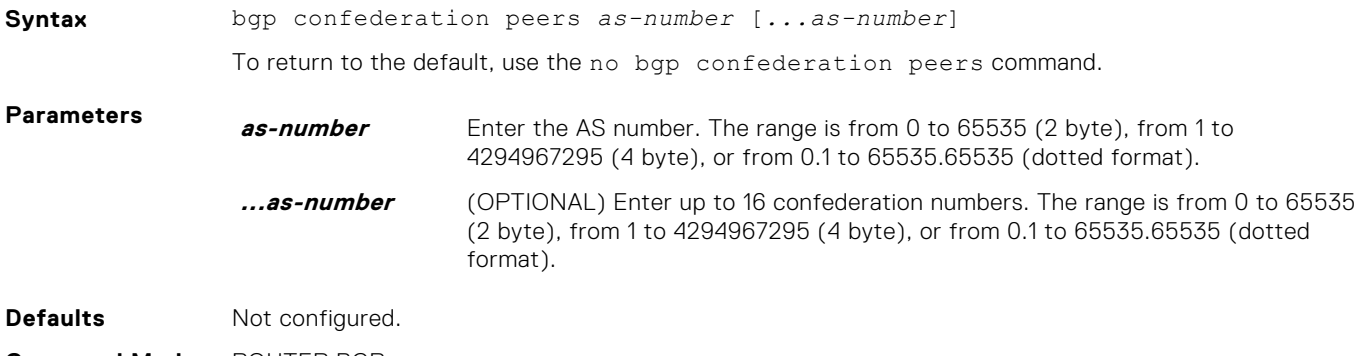

**Command Modes** ROUTER BGP

**Command History** This guide is platform-specific. For command information about other platforms, see the relevant *Dell EMC Networking OS Command Line Reference Guide*.

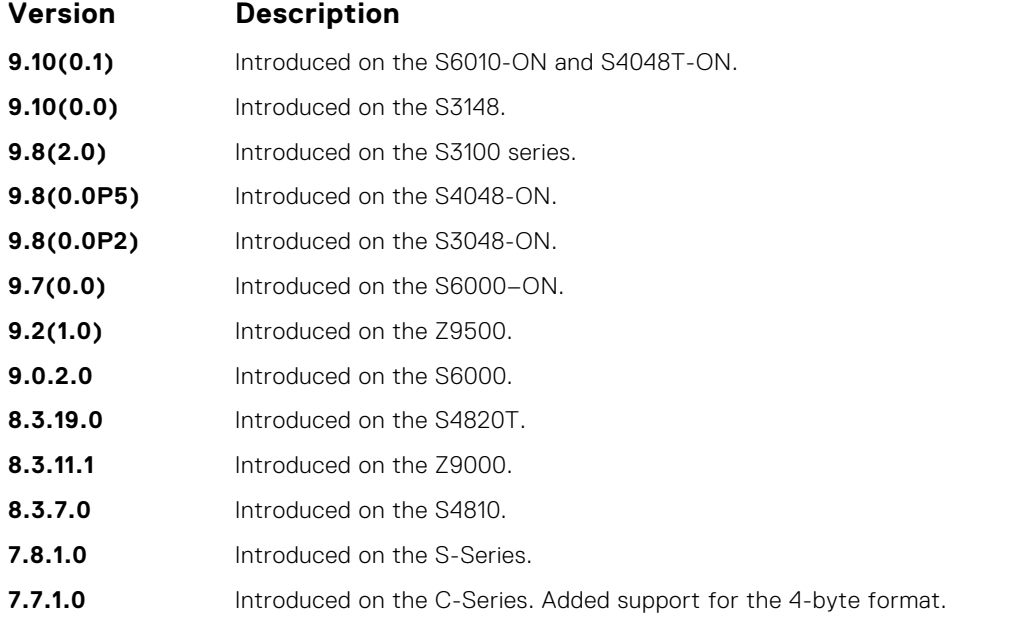

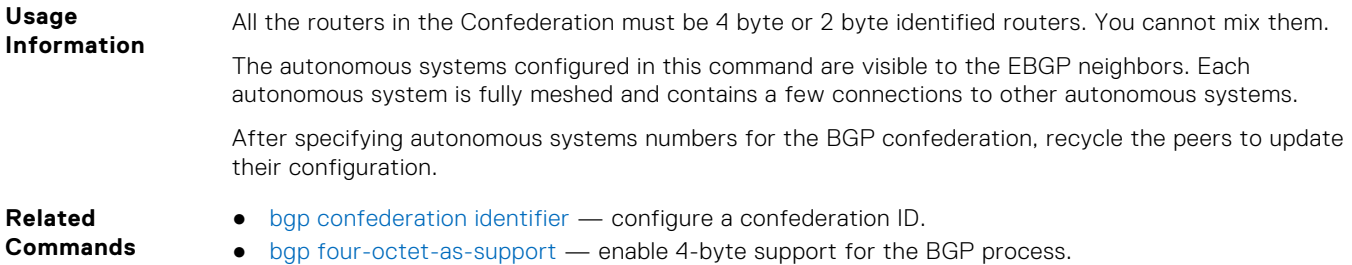

## **bgp connection-retry-timer**

Configures the BGP connection retry timer.

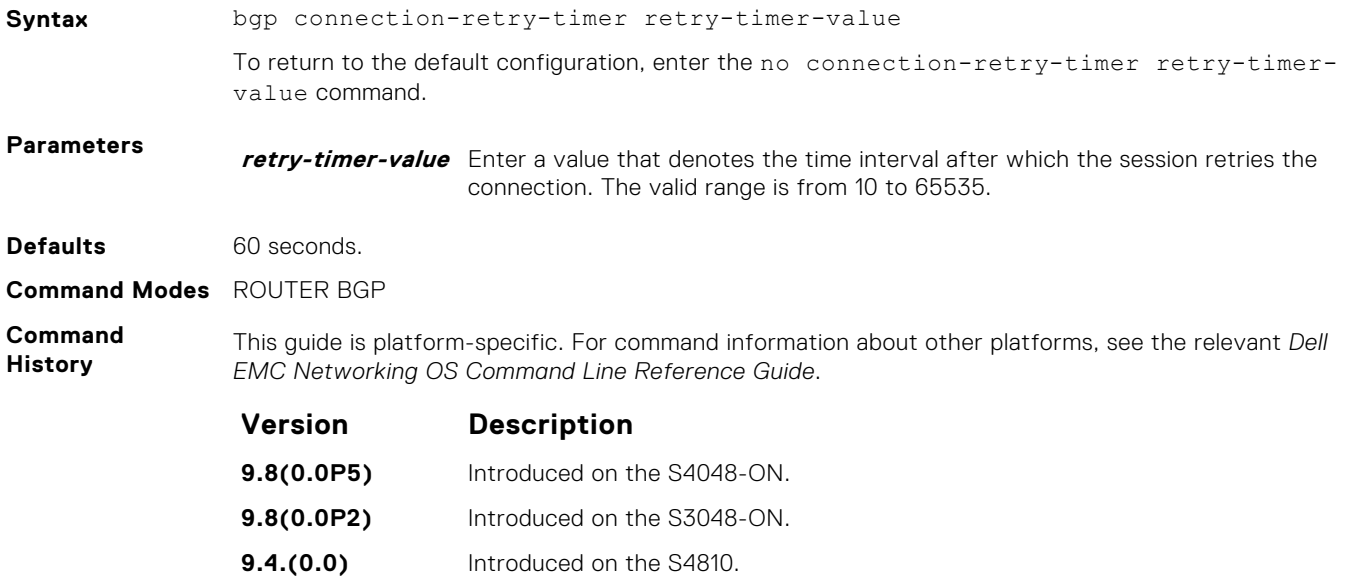

### **bgp dampening**

Enable BGP route dampening and configure the dampening parameters.

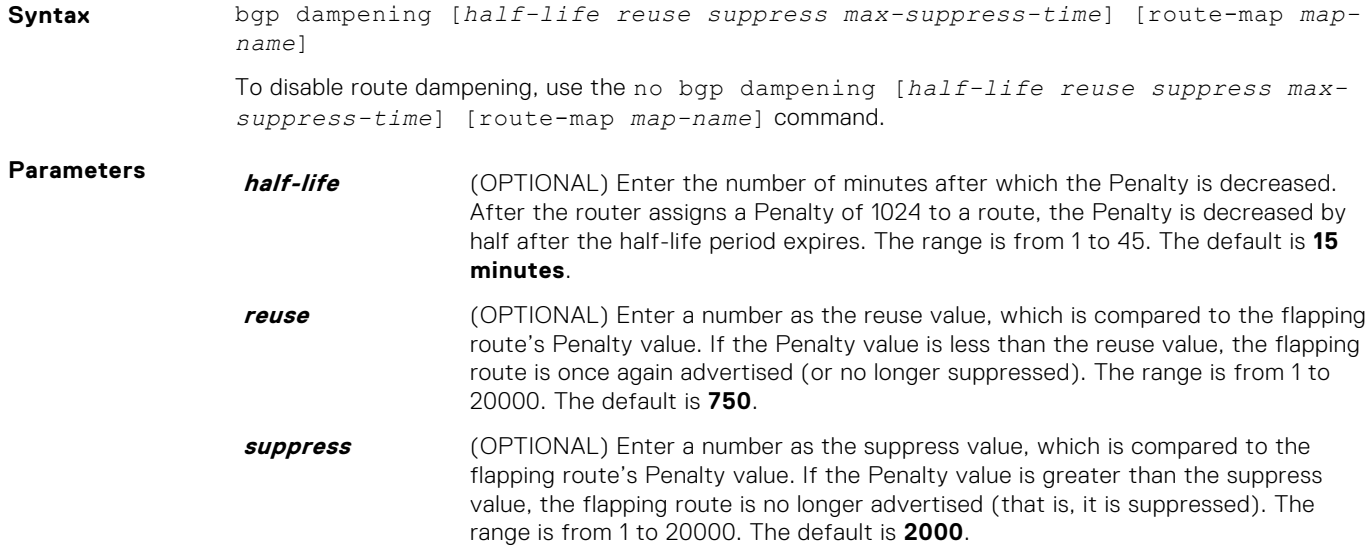

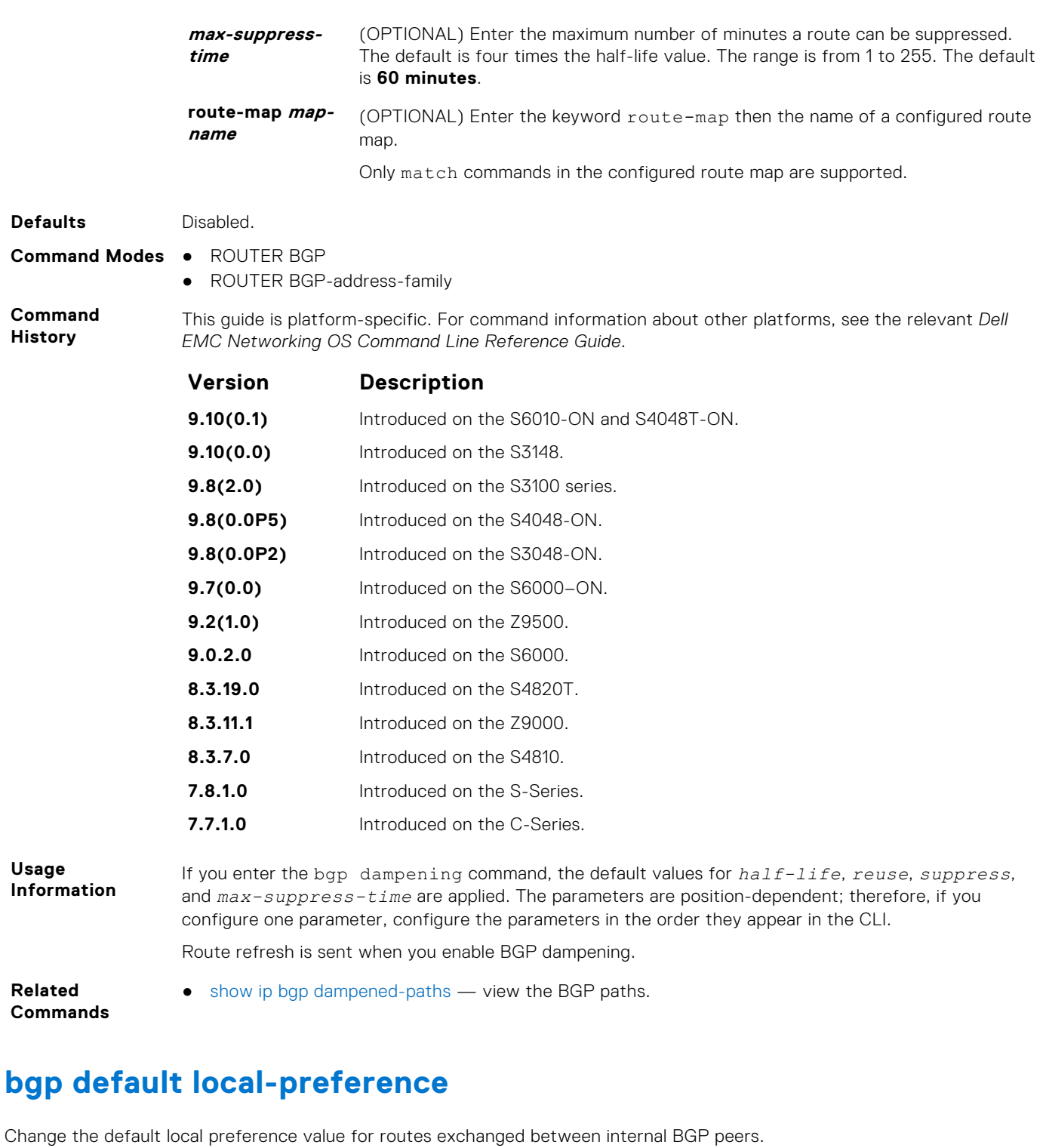

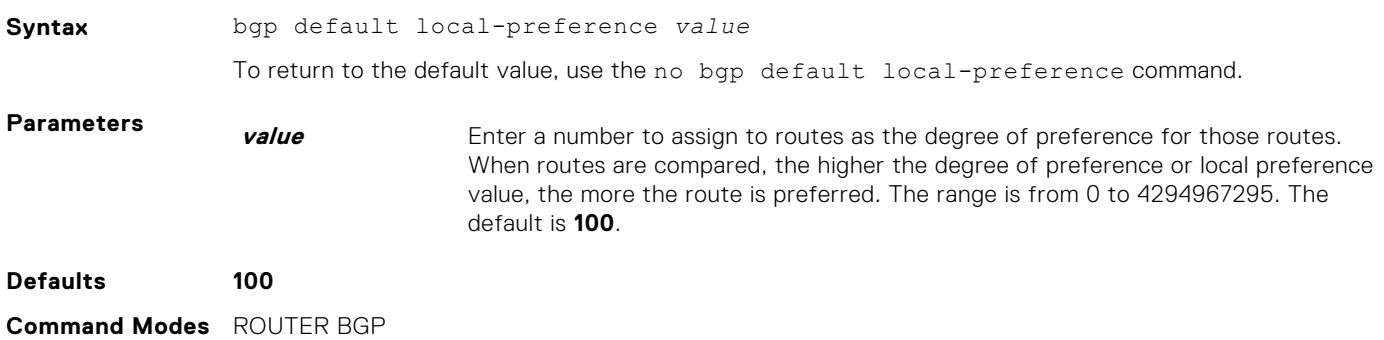

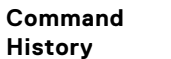

This guide is platform-specific. For command information about other platforms, see the relevant *Dell EMC Networking OS Command Line Reference Guide*.

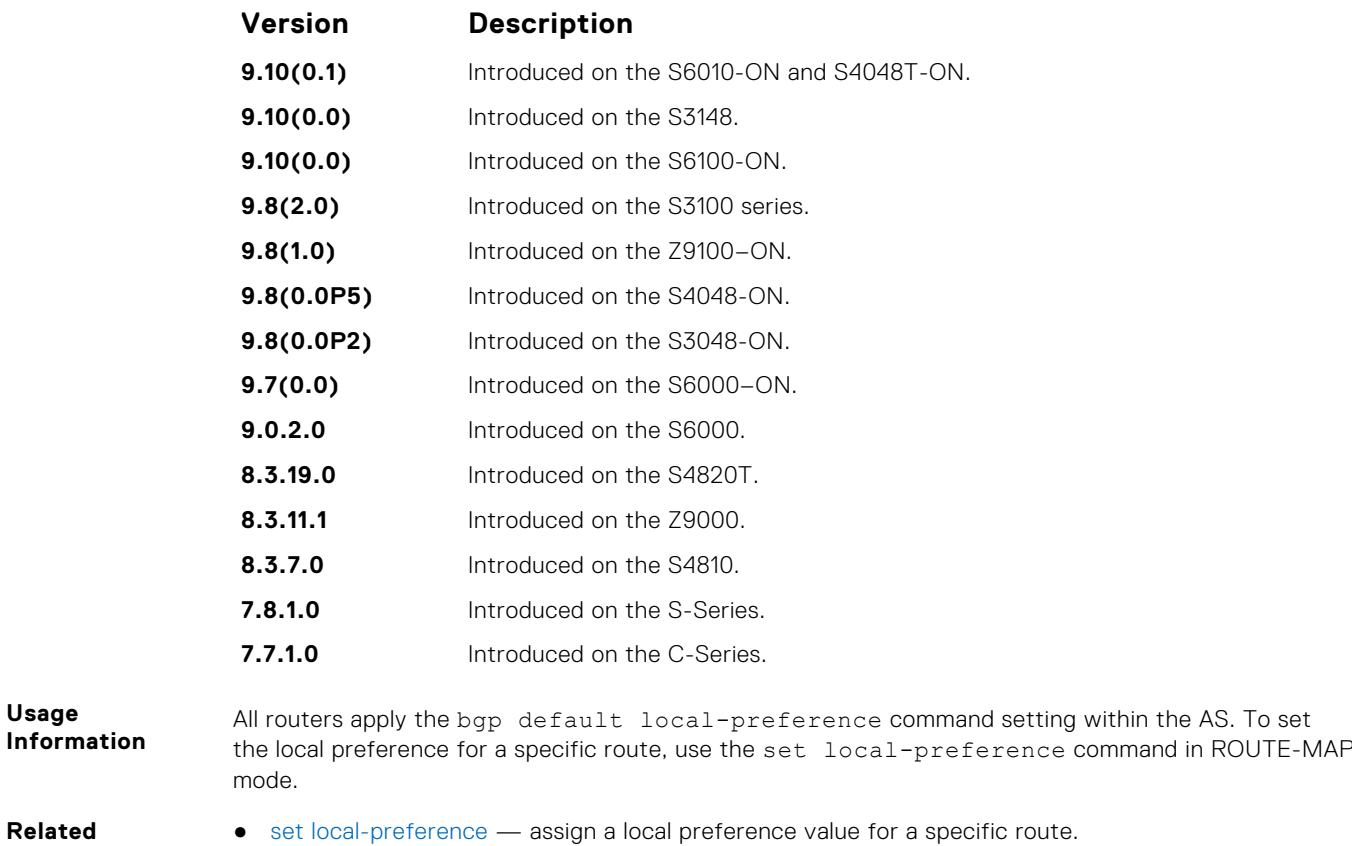

**Related Commands**

### **bgp dmzlink-bw**

Enables BGP Link Bandwidth.

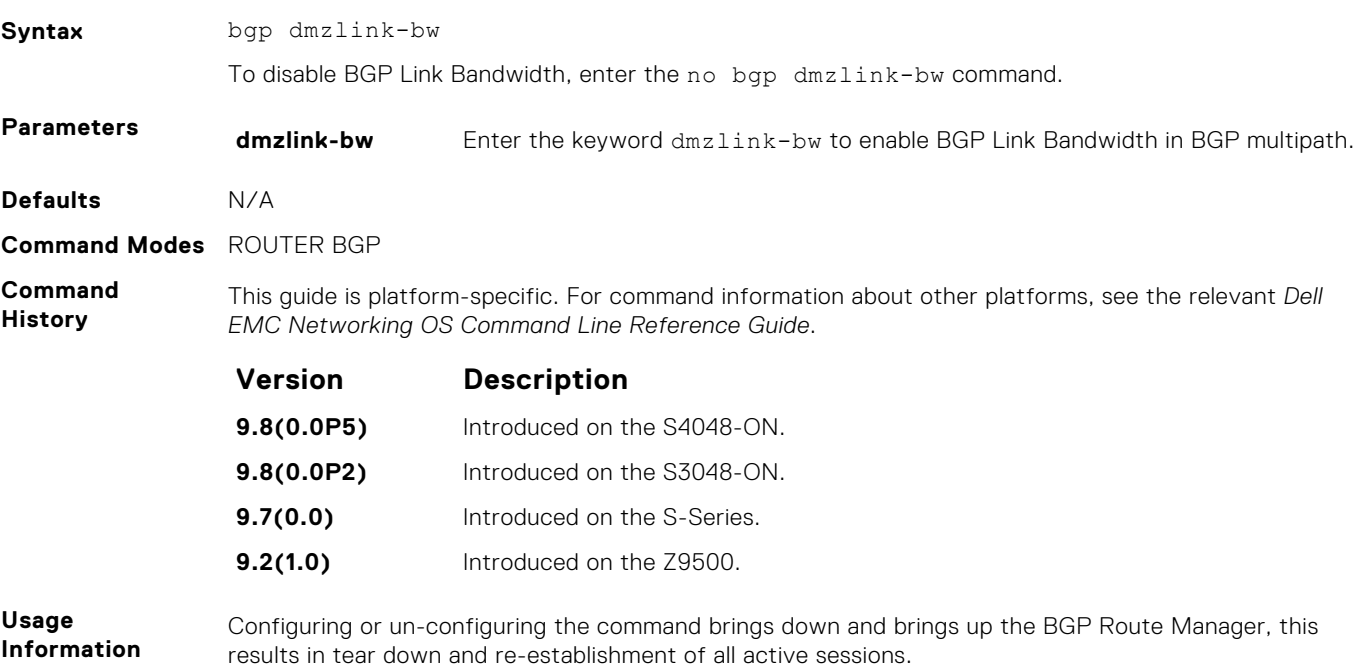
Link Bandwidth has to be configured on the router to tell it to associate Link Bandwidth with prefixes (paths) and/or to use Link Bandwidth in BGP Multipath route selection.

This is done under BGP configuration and is supported per address family – for IPv4 and IPv6 address families.

The configuration for a particular address family applies across all VRFs configured.

This command must be performed on the router which is attaching link bandwidth to prefixes (typically a border router) as well as the router which is expected to load share traffic proportional to the bandwidth of the external links.

### **bgp enforce-first-as**

Disable (or enable) enforce-first-as check for updates received from EBGP peers.

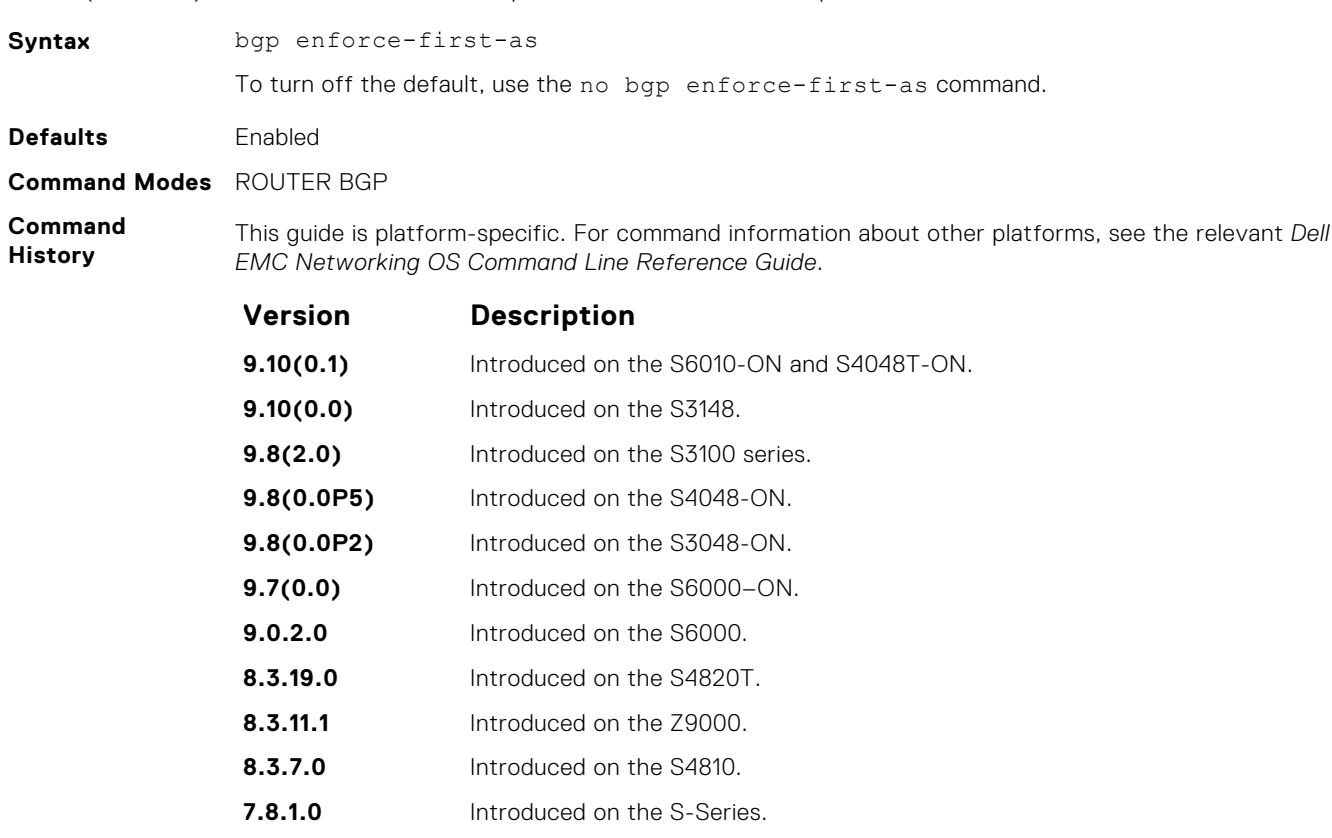

**7.4.1.0** Introduced.

**7.7.1.0** Introduced on the C-Series.

**Usage Information**

This command is enabled by default, that is for all updates received from EBGP peers, BGP ensures that the first AS of the first AS segment is always the AS of the peer. If not, the update is dropped and a counter is increments. Use the show ip bgp neighbors command to view the "failed enforce-firstas check" counter.

If you disable the enforce-first-as command, it can be viewed using the show ip protocols command.

In the event of an enfore-first-as check failure, the existing BGP session is flapped.

- **Related Commands**
- [show ip bgp neighbors](#page-437-0) view the information the BGP neighbors exchange.
- [show ip protocols](#page-817-0) view information on routing protocols.

### <span id="page-361-0"></span>**bgp fast-external-fallover**

Enable the fast external fallover feature, which immediately resets the BGP session if a link to a directly connected external peer fails.

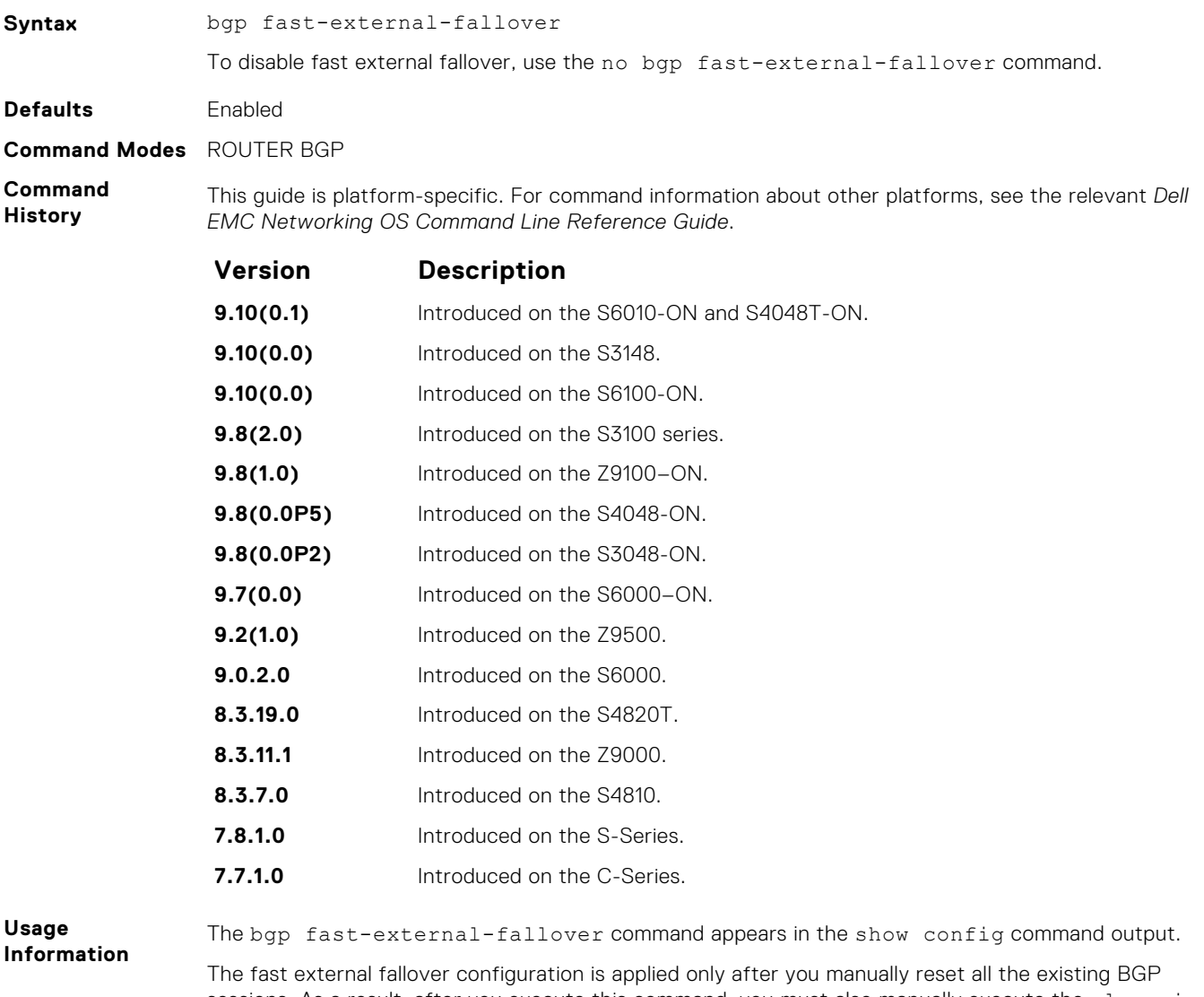

sessions. As a result, after you execute this command, you must also manually execute the clear ip bgp command in order for the configuration to take effect.

### **bgp four-octet-as-support**

Enable 4-byte support for the BGP process.

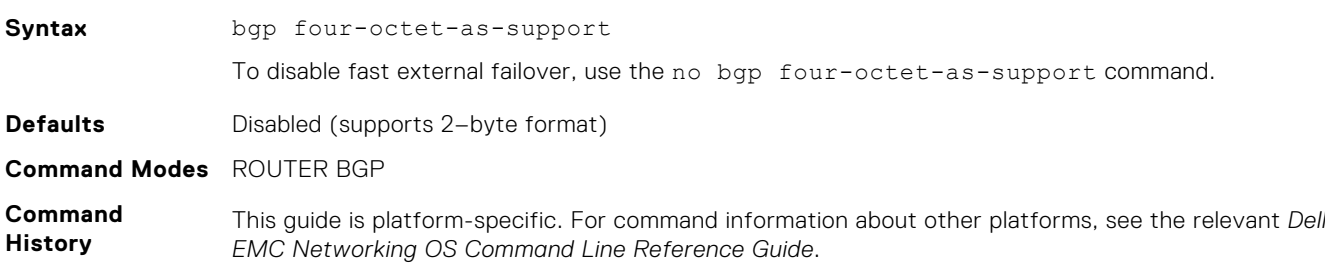

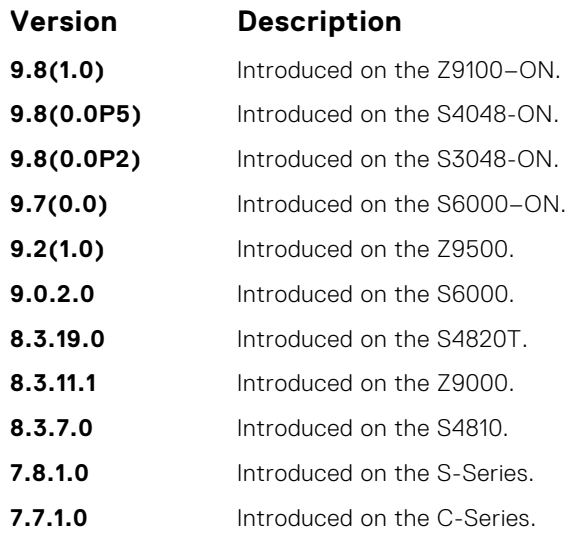

Routers supporting 4-byte ASNs advertise that function in the OPEN message. The behavior of a 4-byte router is slightly different depending on whether it is speaking to a 2-byte router or a 4-byte router.

When creating Confederations, all the routers in the Confederation must be 4 byte or 2 byte identified routers. You cannot mix them.

Where the 2-byte format is from 1 to 65535, the 4-byte format is from 1 to 4294967295. Both formats are accepted and the advertisements reflect the entered format.

For more information about using the 2 byte or 4-byte format, refer to the *Dell EMC Networking OS Configuration Guide*.

This command automatically restarts the BGP instance for the configuration to take effect.

### **bgp graceful-restart**

To support graceful restart as a receiver only, enable graceful restart on a BGP neighbor, a BGP node, or designate a local router.

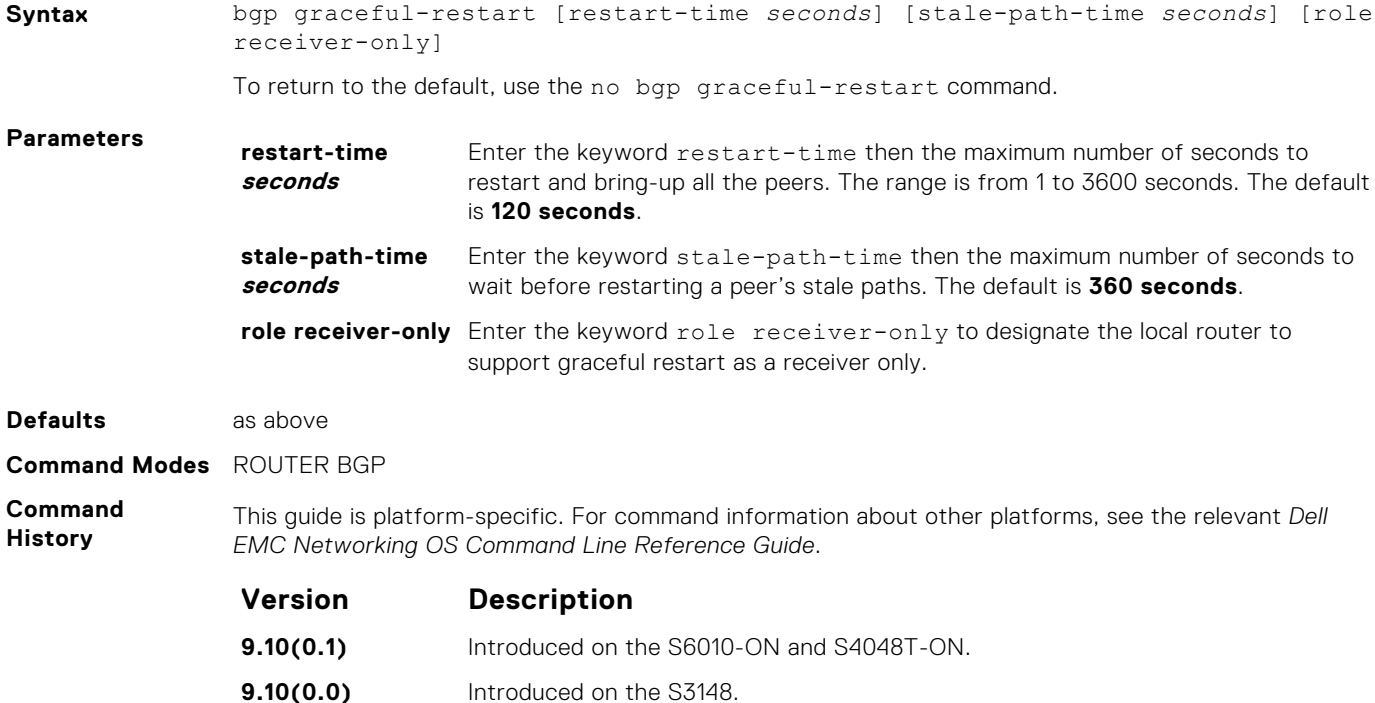

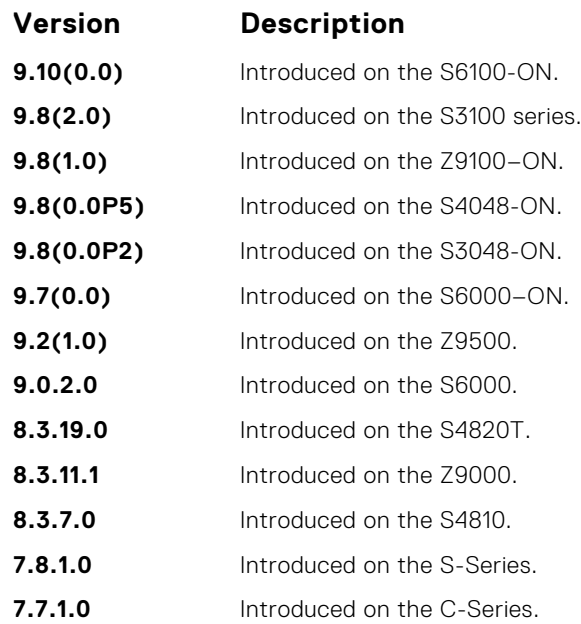

This feature is advertised to BGP neighbors through a capability advertisement. In Receiver Only mode, BGP saves the advertised routes of peers that support this capability when they restart.

BGP graceful restart is active only when the neighbor becomes established. Otherwise it is disabled. Graceful-restart applies to all neighbors with established adjacency.

This command automatically restarts the BGP instance for the configuration to take effect.

### **bgp non-deterministic-med**

Compare MEDs of paths from different autonomous systems.

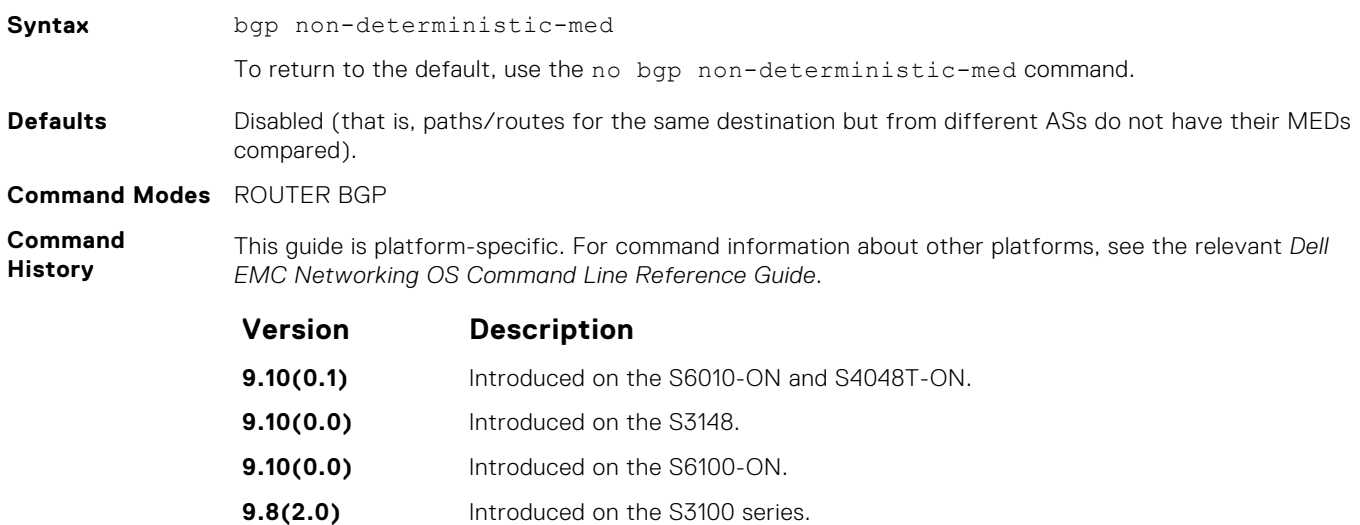

**9.8(1.0)** Introduced on the Z9100–ON. **9.8(0.0P5)** Introduced on the S4048-ON. **9.8(0.0P2)** Introduced on the S3048-ON. **9.7(0.0)** Introduced on the S6000-ON. **9.2(1.0)** Introduced on the Z9500. **9.0.2.0** Introduced on the S6000.

<span id="page-364-0"></span>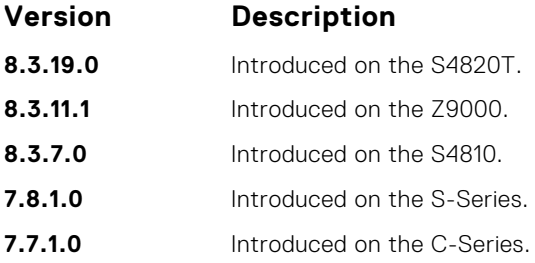

In Non-Deterministic mode, paths are compared in the order in which they arrive. This method can lead to Dell EMC Networking OS choosing different best paths from a set of paths, depending on the order in which they are received from the neighbors because MED may or may not get compared between adjacent paths. In Deterministic mode (no bgp non-deterministic-med), Dell EMC Networking OS compares MED between adjacent paths within an AS group because all paths in the AS group are from the same AS.

When you change the path selection from Deterministic to Non-Deterministic, the path selection for the existing paths remains Deterministic until you enter the clear ip bgp command to clear existing paths.

### **bgp outbound-optimization**

Enables outbound optimization for IBGP peer-group members.

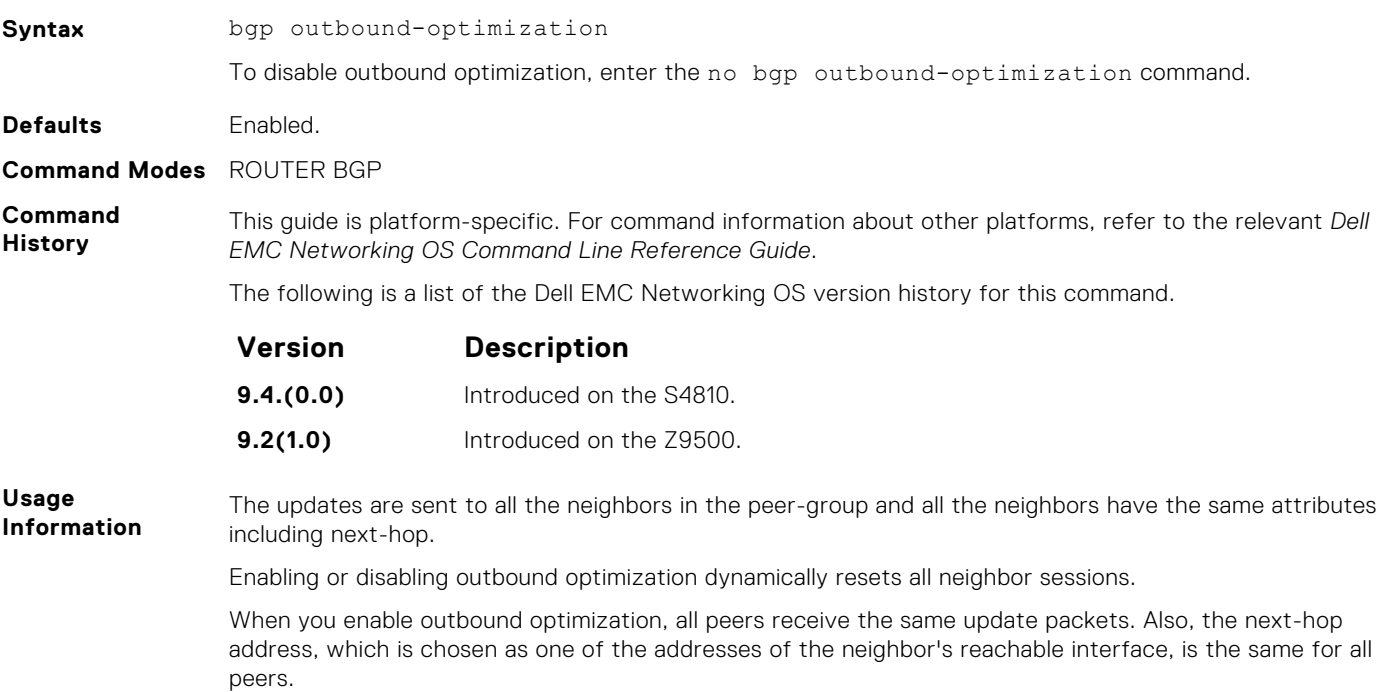

### **bgp recursive-bgp-next-hop**

Enable next-hop resolution through other routes learned by BGP.

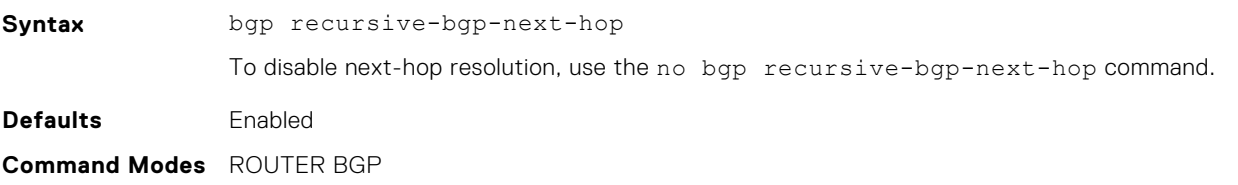

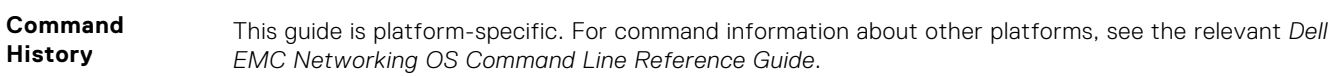

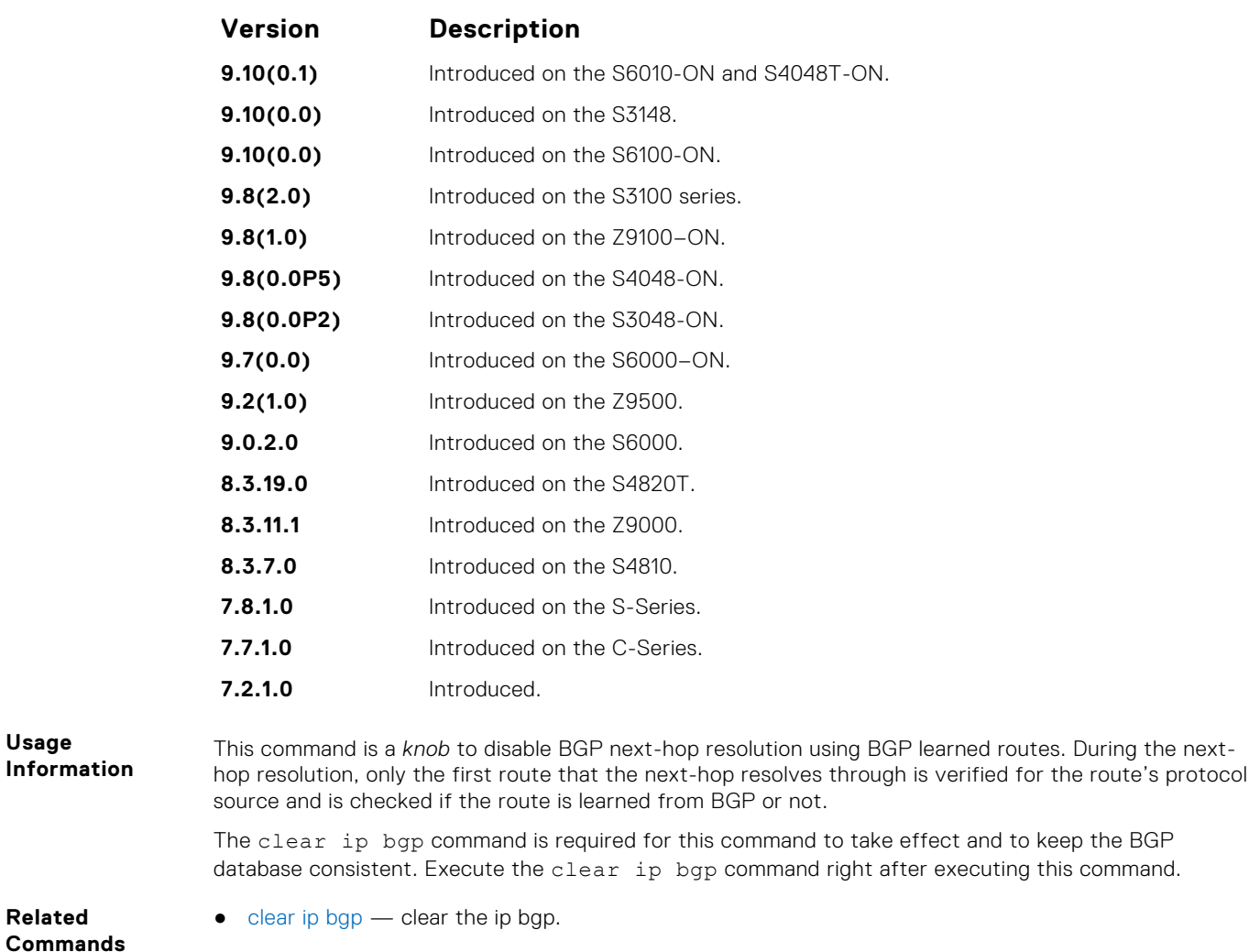

## **bgp redistribute-internal**

Redistribute internal Border Gateway Protocol (iBGP) routes into and IGP such as OSPF and IS-IS.

ON.

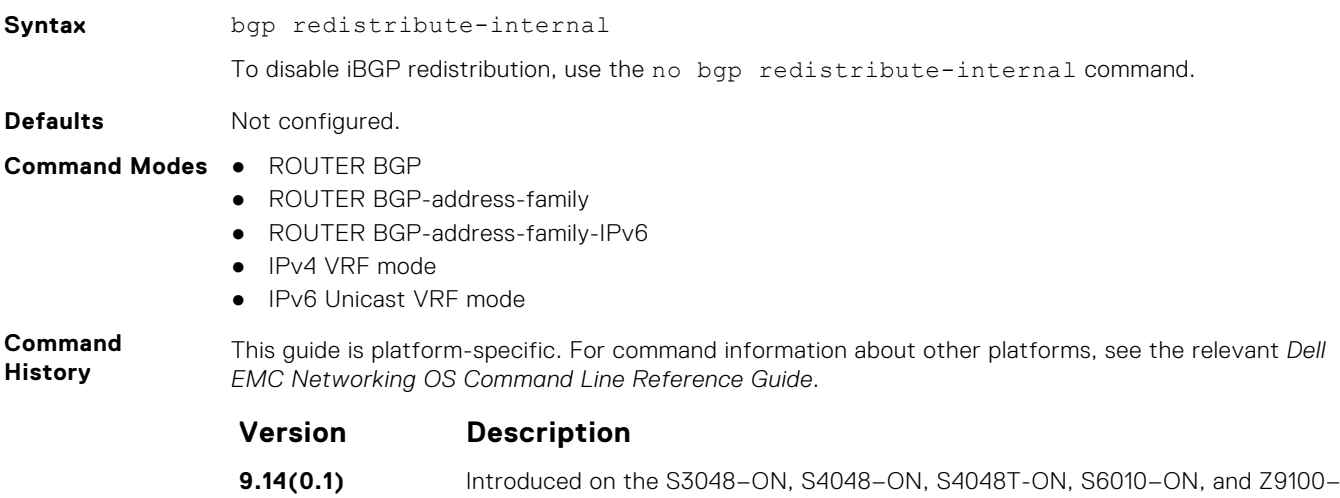

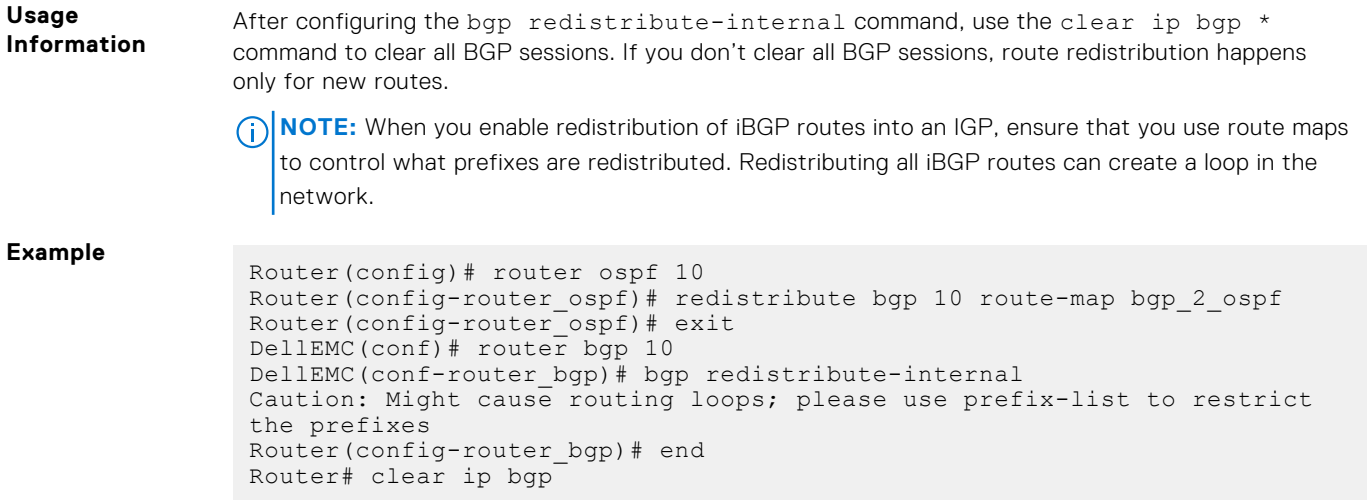

# **bgp regex-eval-optz-disable**

Disables the Regex Performance engine that optimizes complex regular expression with BGP.

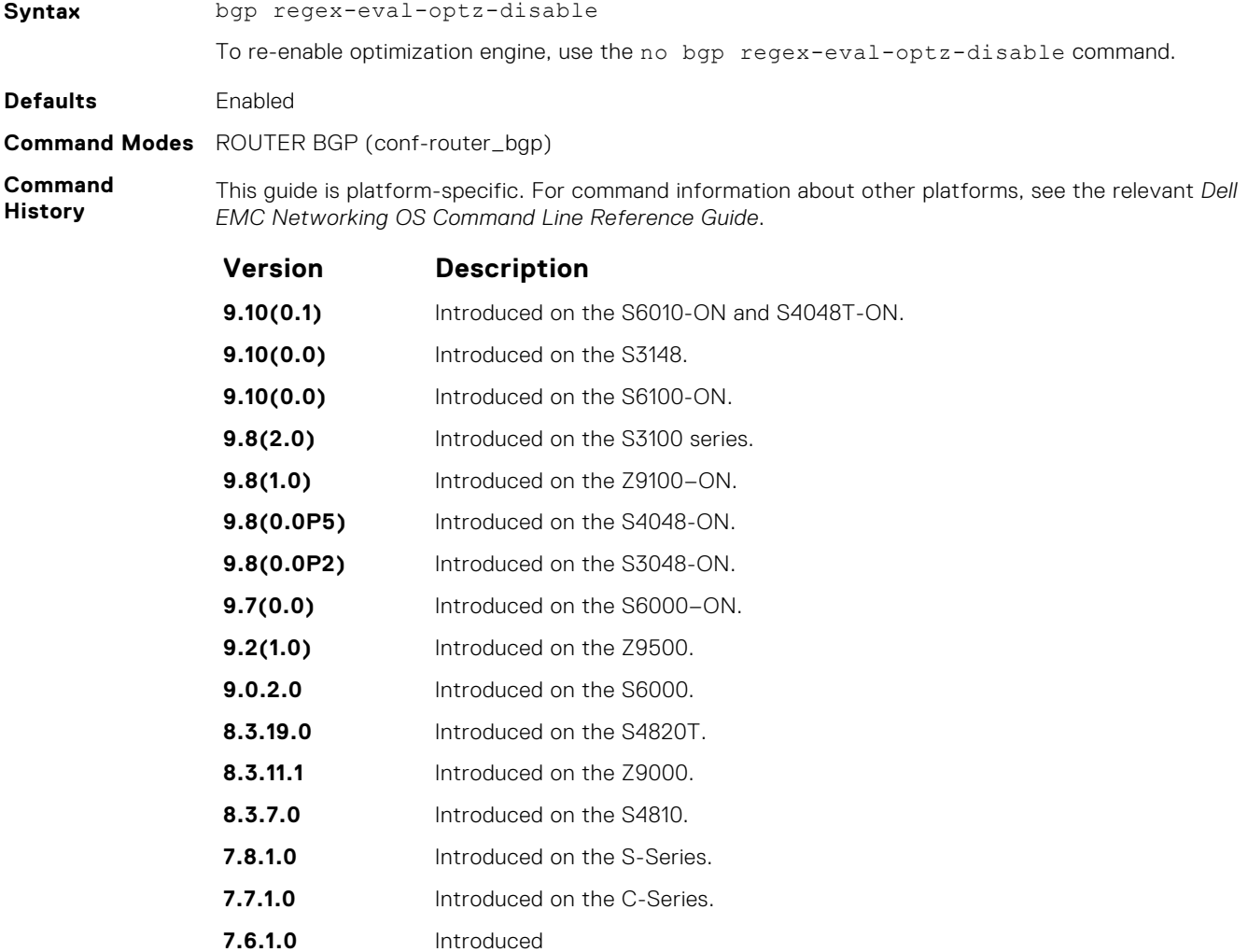

**Usage Information**

BGP uses regular expressions (regex) to filter route information. In particular, the use of regular expressions to filter routes based on AS-PATHs and communities is common. In a large-scale

configuration, filtering millions of routes based on regular expressions can be quite CPU intensive, as a regular expression evaluation involves generation and evaluation of complex finite state machines.

BGP policies, containing regular expressions to match as-path and communities, tend to use much CPU processing time, which in turn affects the BGP routing convergence. Additionally, the show bgp commands, which are filtered through regular expressions, use up CPU cycles particularly with large databases. The Regex Engine Performance Enhancement feature optimizes the CPU usage by caching and reusing regular expression evaluation results. This caching and reuse may be at the expensive of RP1 processor memory.

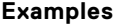

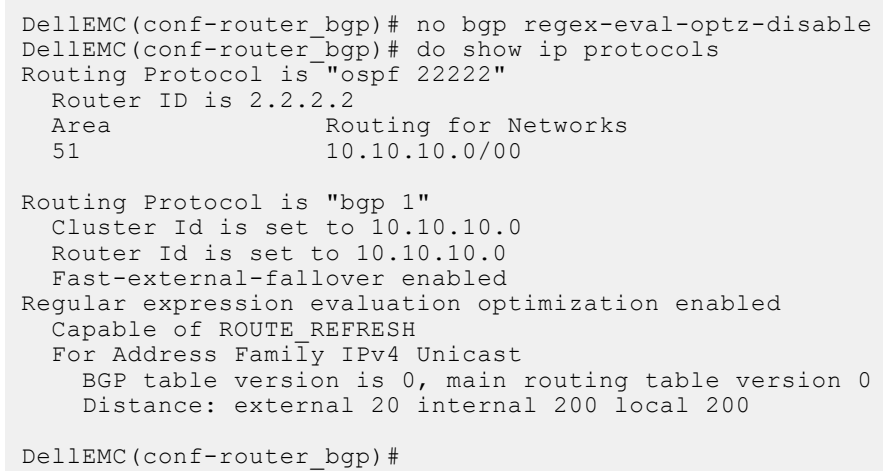

**Related**

● [show ip protocols](#page-817-0) — view information on all routing protocols enabled and active on the E-Series.

```
Commands
```
### **bgp router-id**

Assign a user-given ID to a BGP router.

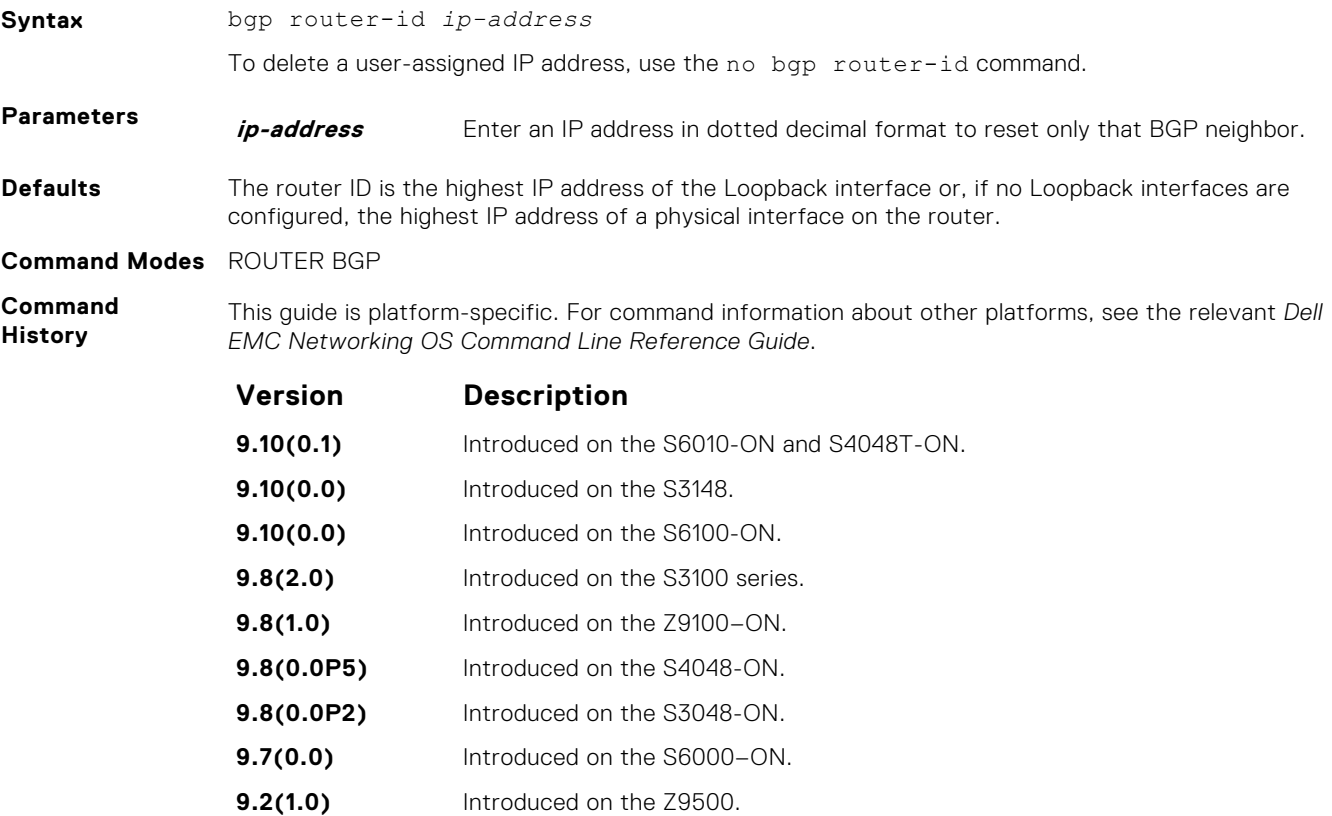

<span id="page-368-0"></span>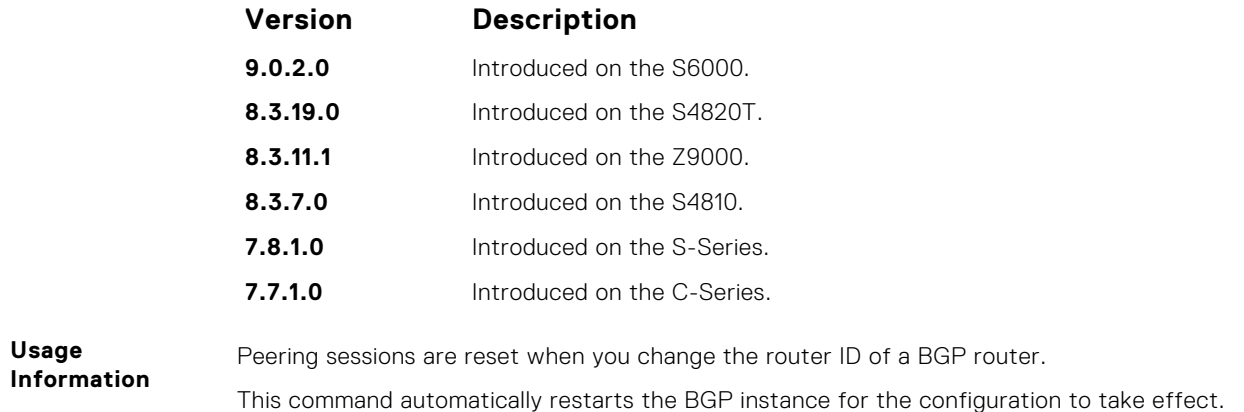

## **clear ip bgp**

Reset BGP sessions. The soft parameter (BGP Soft Reconfiguration) clears the policies without resetting the TCP connection.

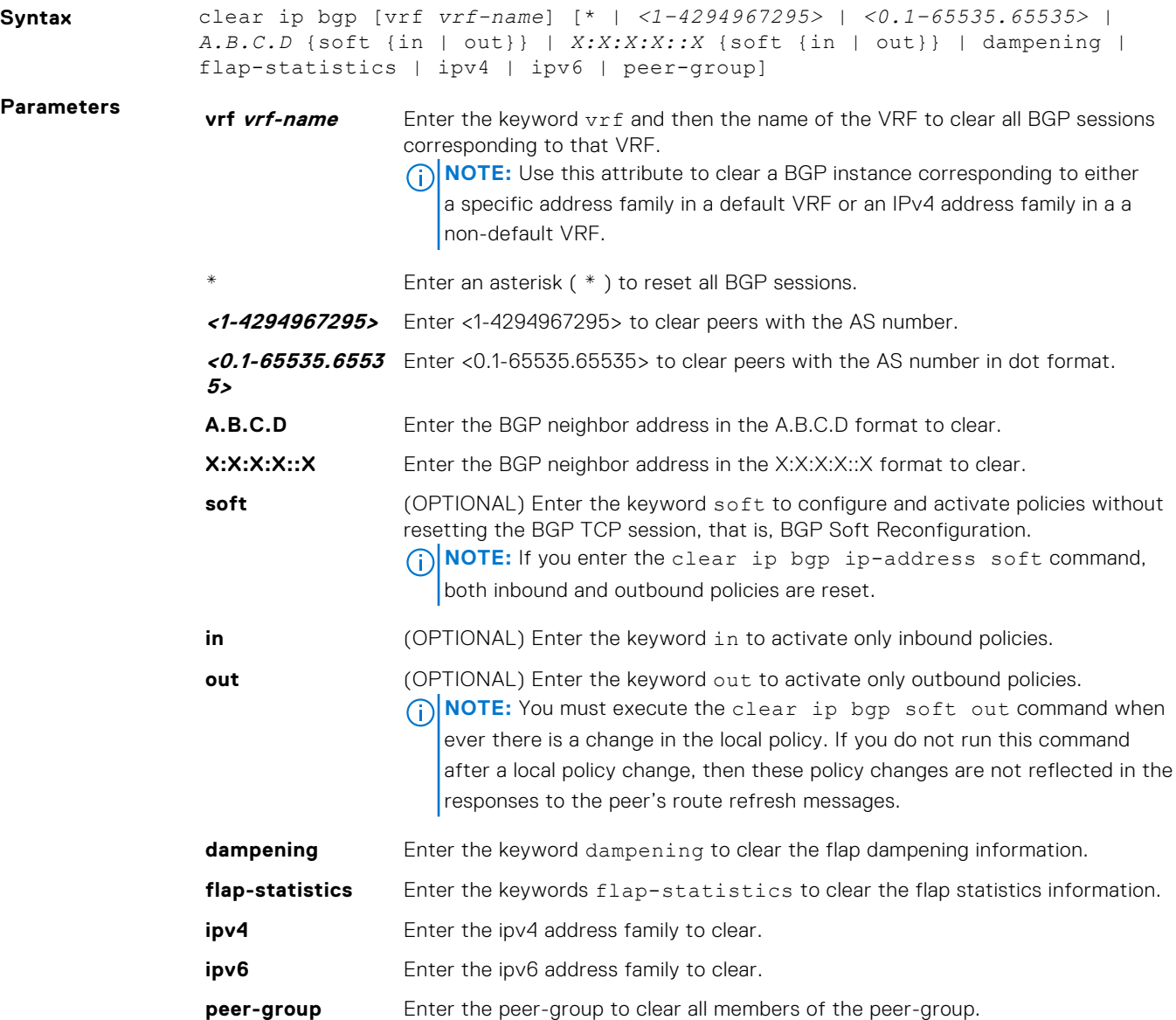

#### **Command Modes** EXEC Privilege

**Command History** This guide is platform-specific. For command information about other platforms, see the relevant *Dell EMC Networking OS Command Line Reference Guide*.

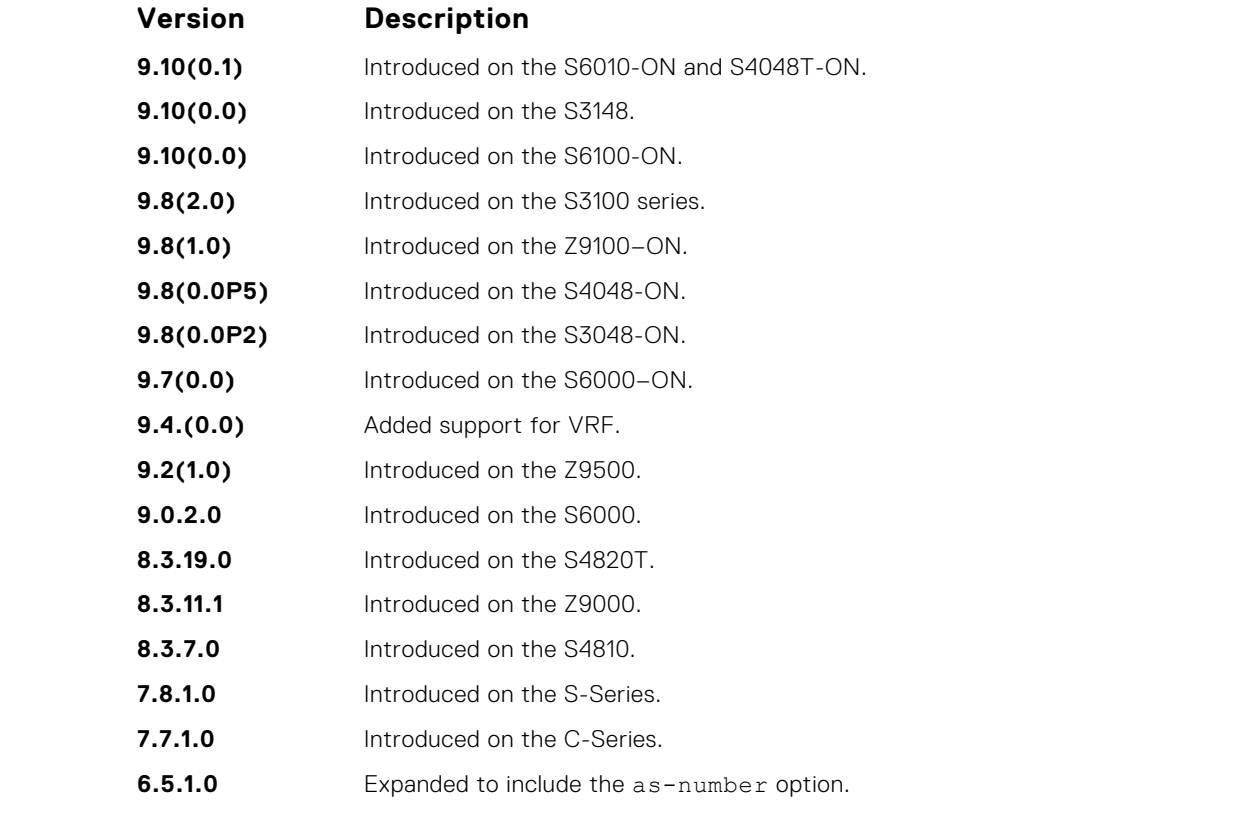

**Related Commands** ● [bgp recursive-bgp-next-hop](#page-364-0) — disable next-hop resolution through other routes learned by the BGP.

### **clear ip bgp dampening**

Clear information on route dampening and return the suppressed route to the Active state.

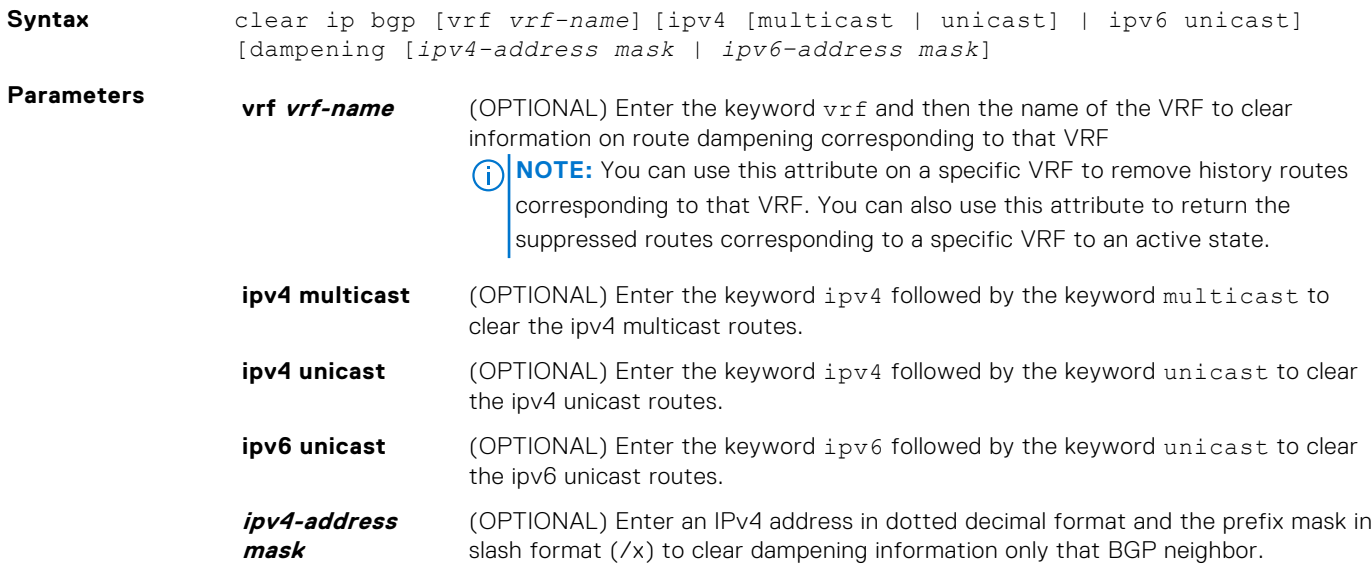

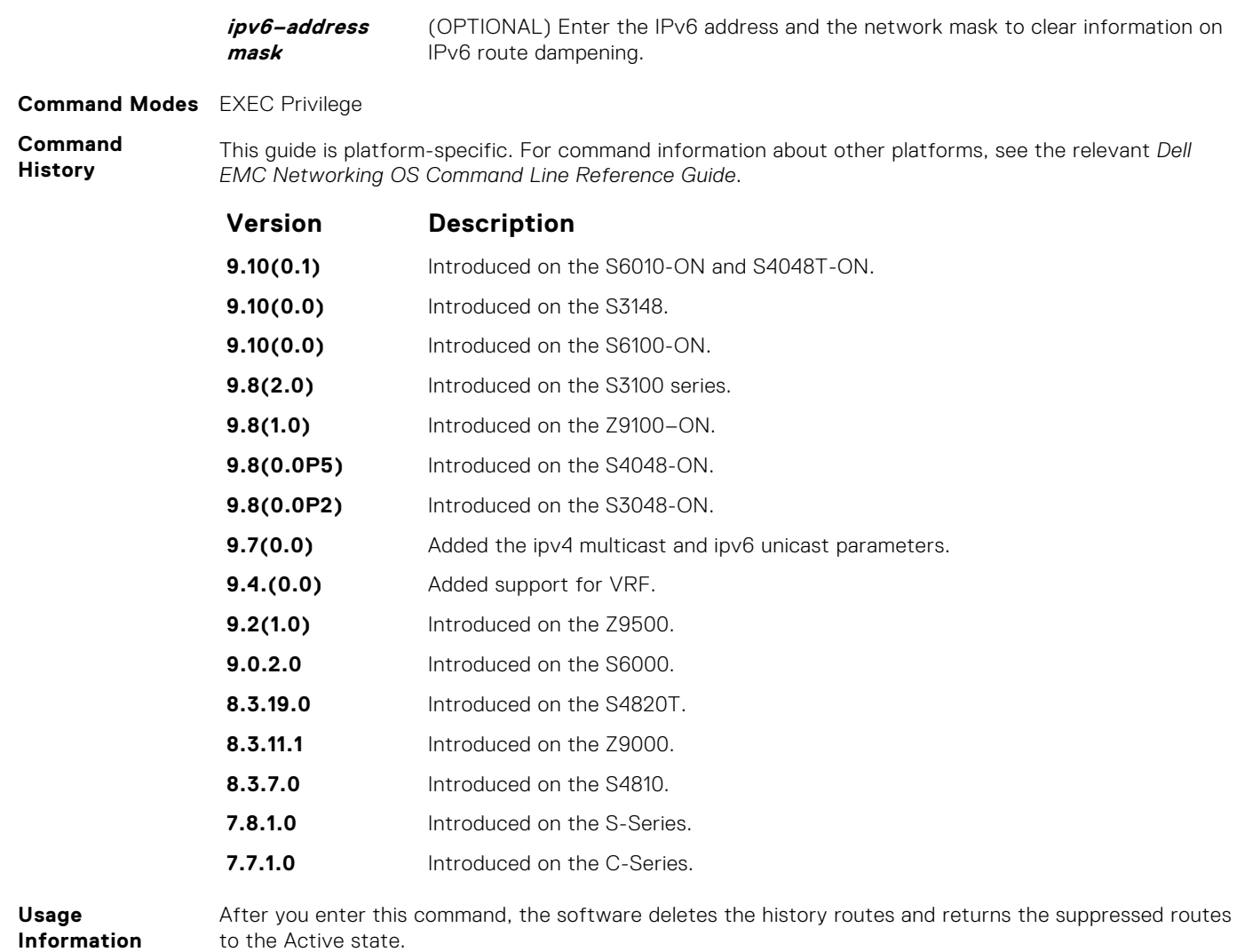

to the Active state.

#### The clear ip bgp dampening command does not clear the history paths.

# **clear ip bgp flap-statistics**

Clear BGP flap statistics, which includes number of flaps and the time of the last flap.

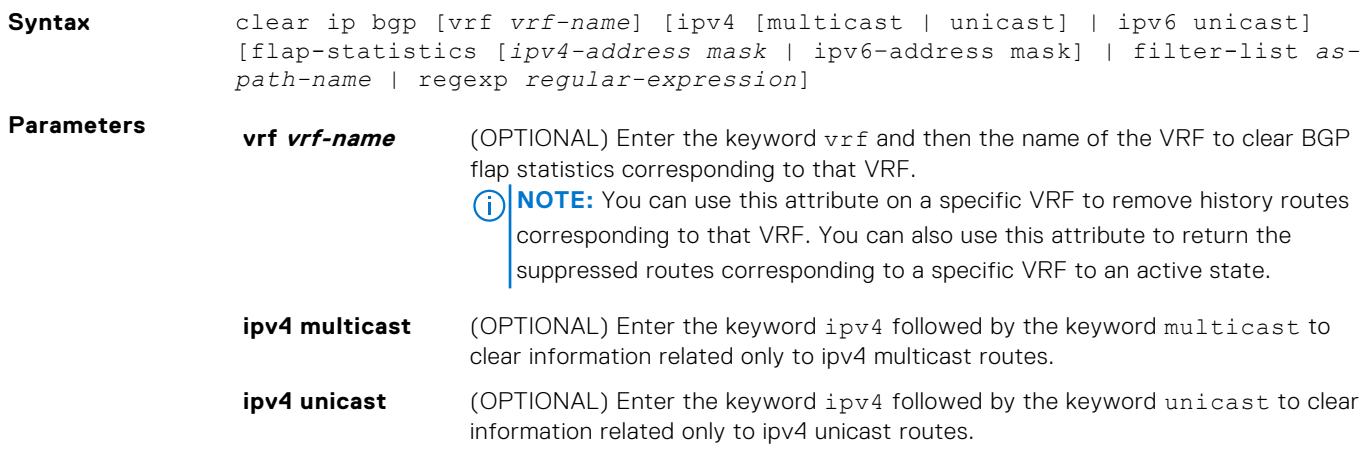

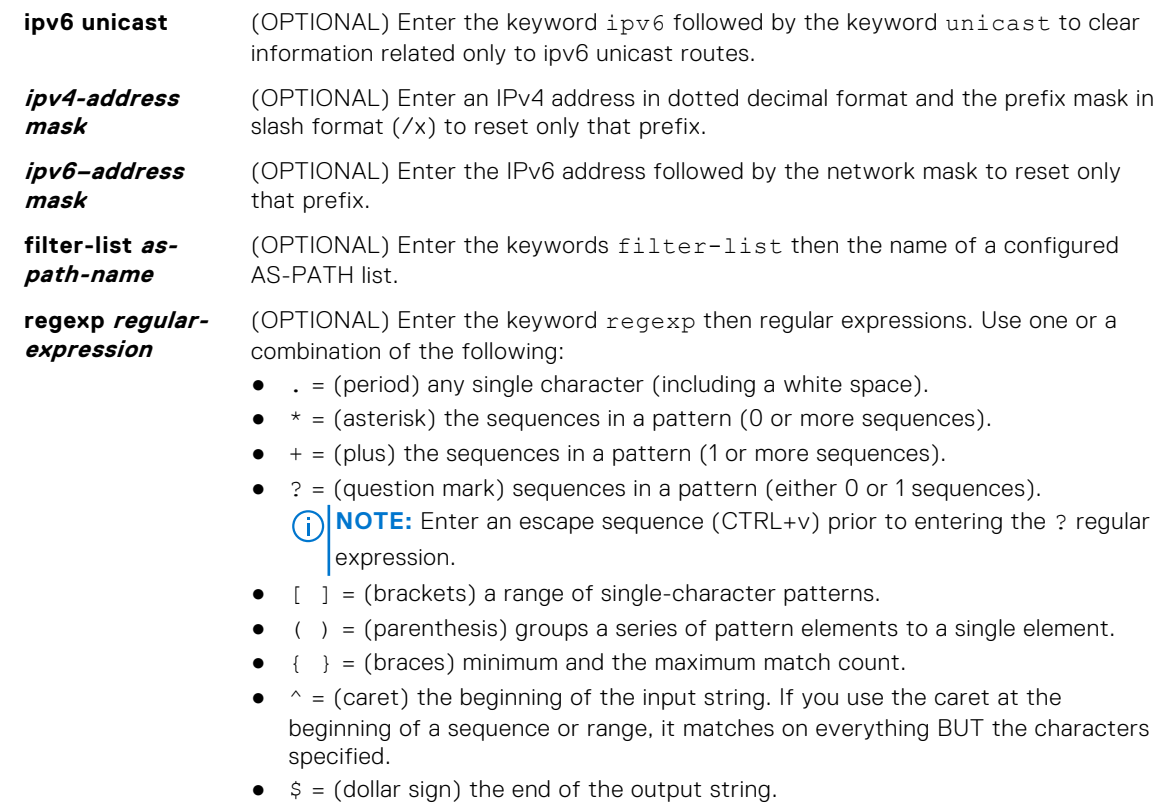

#### **Command Modes** EXEC Privilege

**Command History** This guide is platform-specific. For command information about other platforms, see the relevant *Dell EMC Networking OS Command Line Reference Guide*.

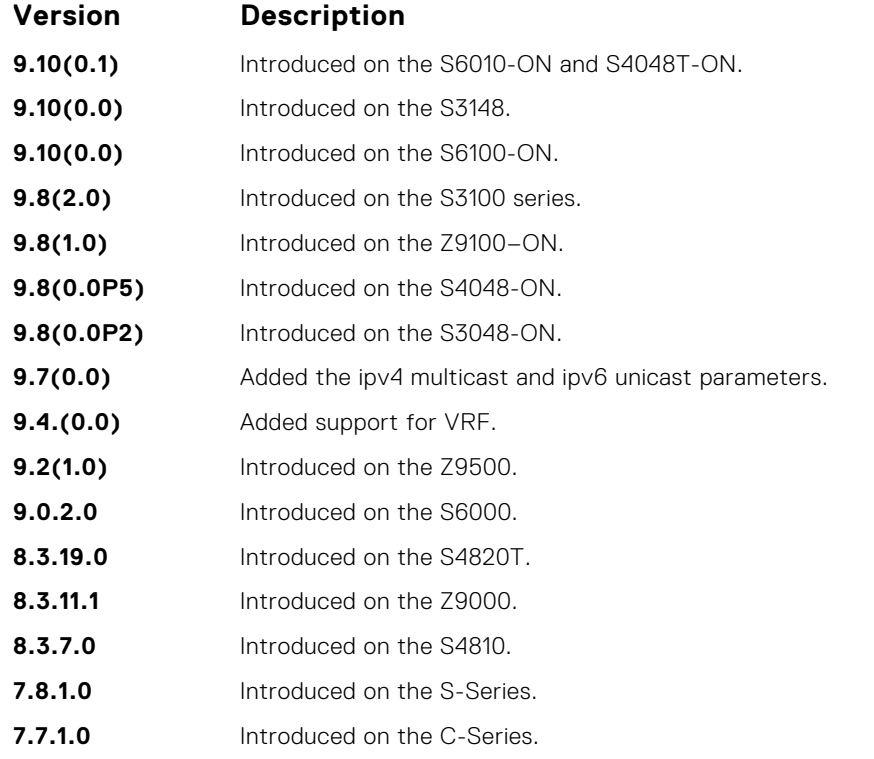

**Usage Information** If you enter the clear ip bgp flap-statistics command without any parameters, all statistics are cleared.

#### **Related Commands**

- [show debugging](#page-130-0) view the enabled debugging operations.
- [show ip bgp flap-statistics](#page-434-0) view the BGP flap statistics.
	- [undebug all](#page-158-0)  disable all debugging operations.

### **clear ip bgp peer-group**

Reset a peer-group's BGP sessions.

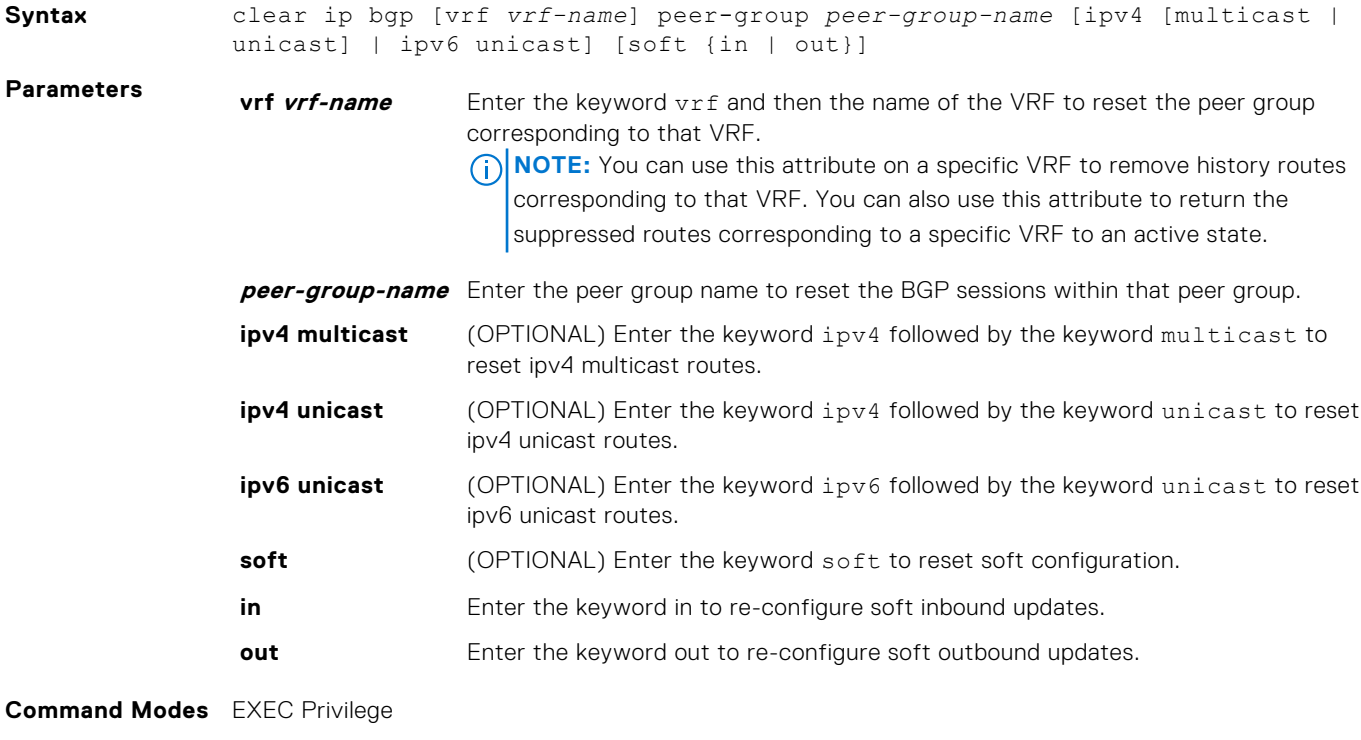

**Command History** This guide is platform-specific. For command information about other platforms, see the relevant *Dell EMC Networking OS Command Line Reference Guide*.

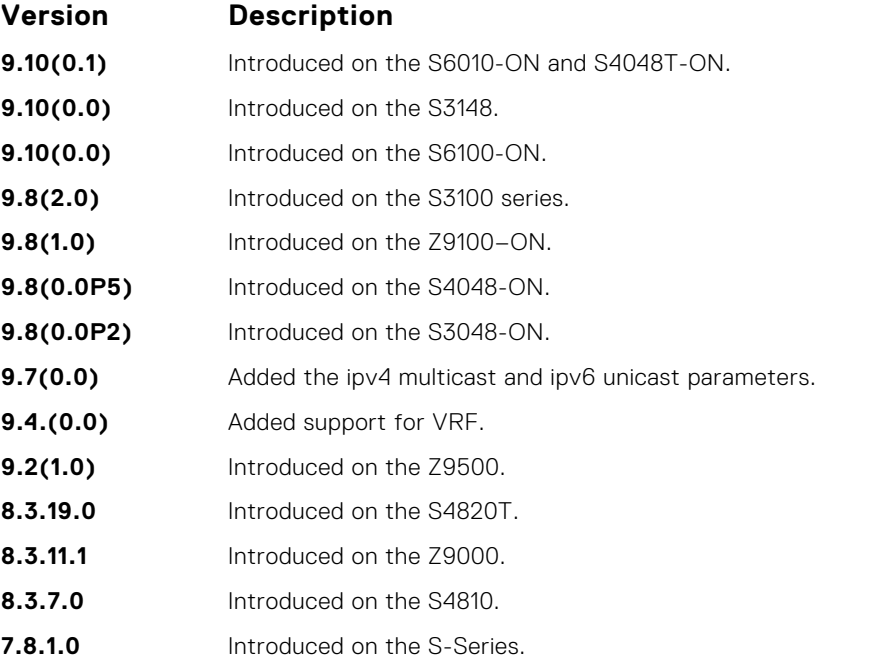

**Version Description**

**7.7.1.0** Introduced on the C-Series.

### **deny bandwidth**

Enables you to specify link band width extended-community attribute as the matching criteria to deny incoming or outgoing traffic.

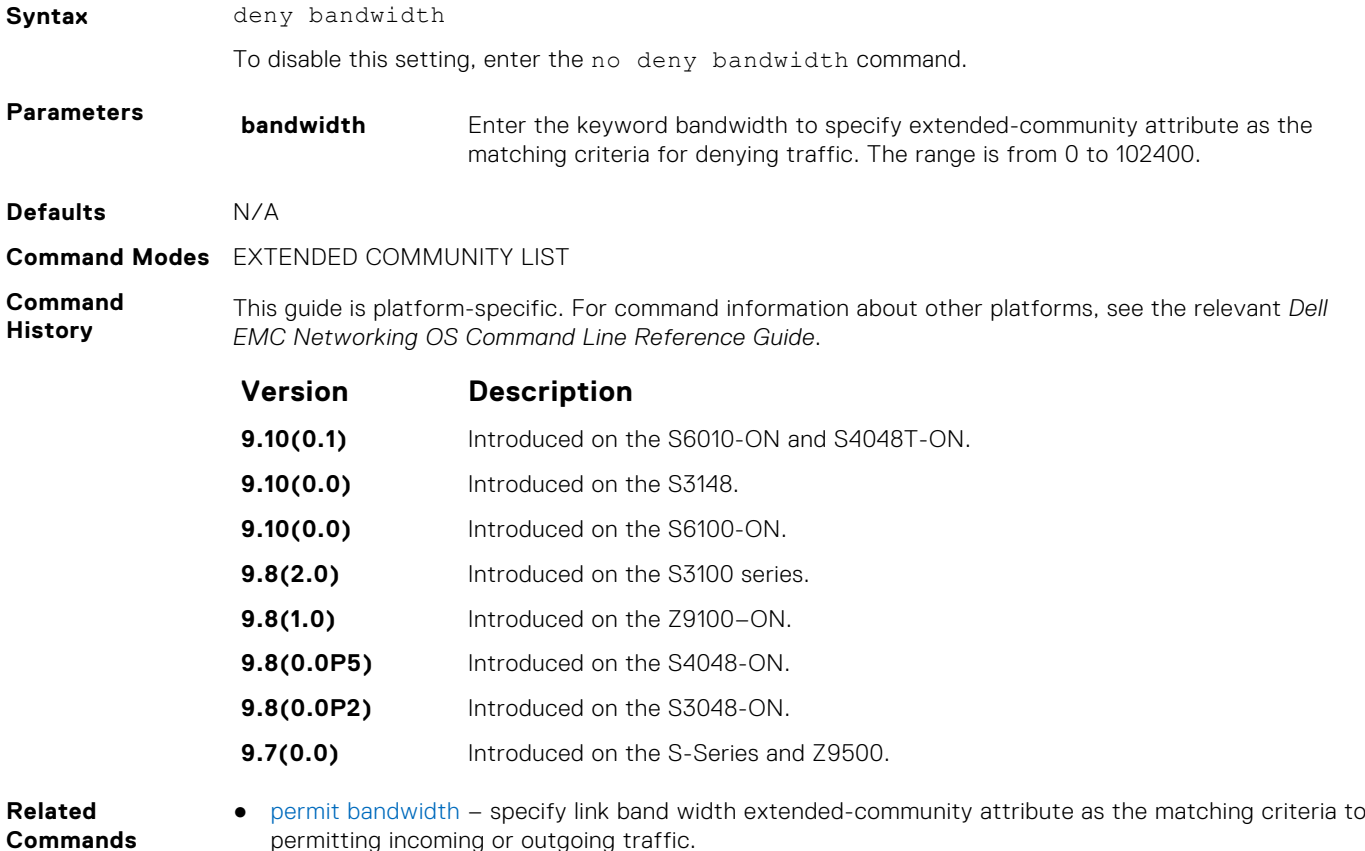

permitting incoming or outgoing traffic.

## **debug ip bgp**

Display all information on BGP, including BGP events, keepalives, notifications, and updates.

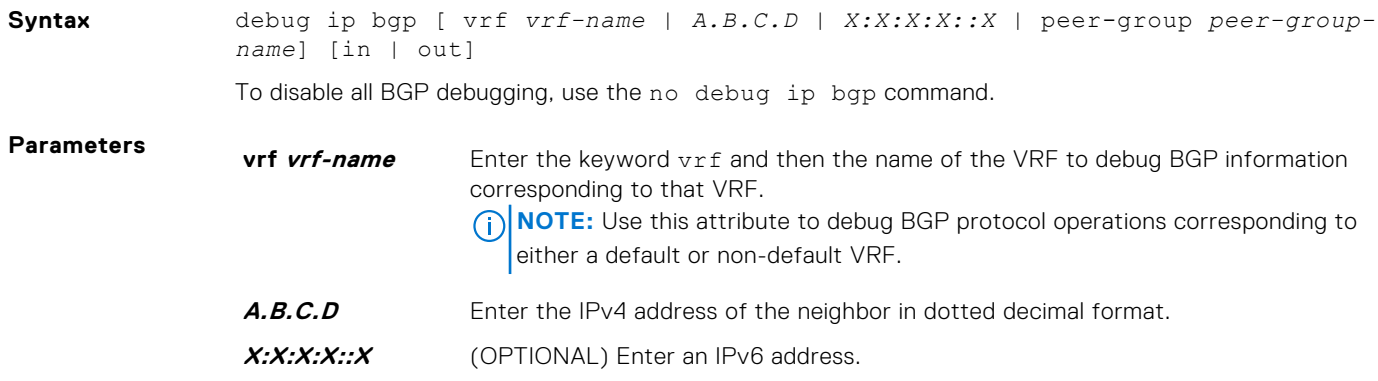

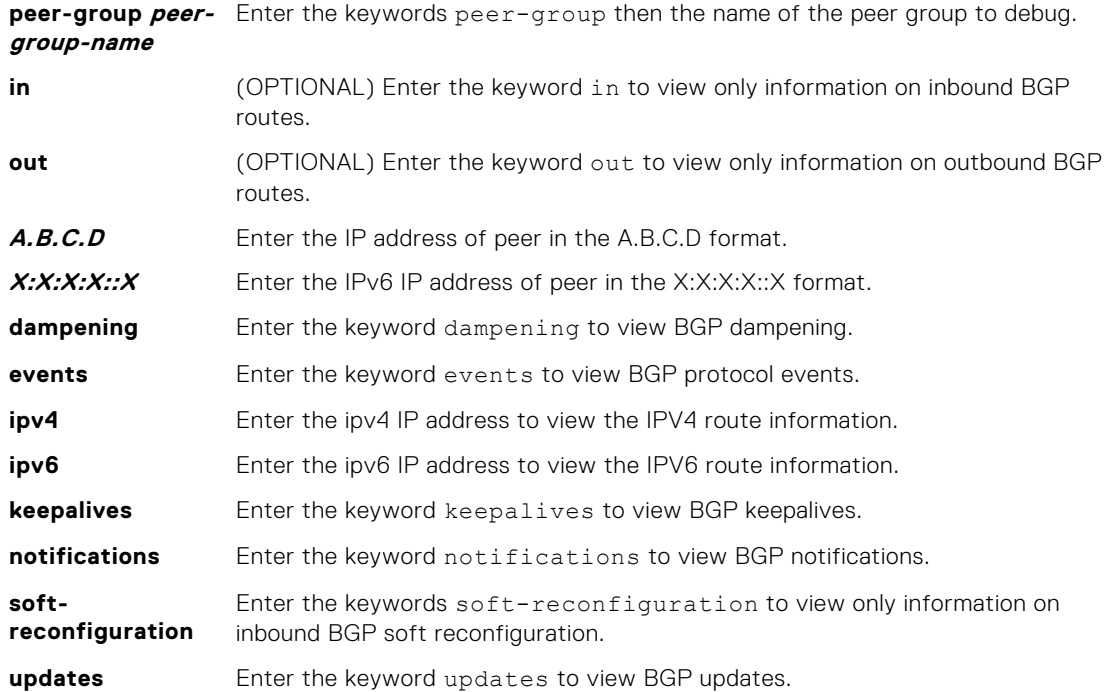

**Command Modes** EXEC Privilege

**Command History**

This guide is platform-specific. For command information about other platforms, see the relevant *Dell EMC Networking OS Command Line Reference Guide*.

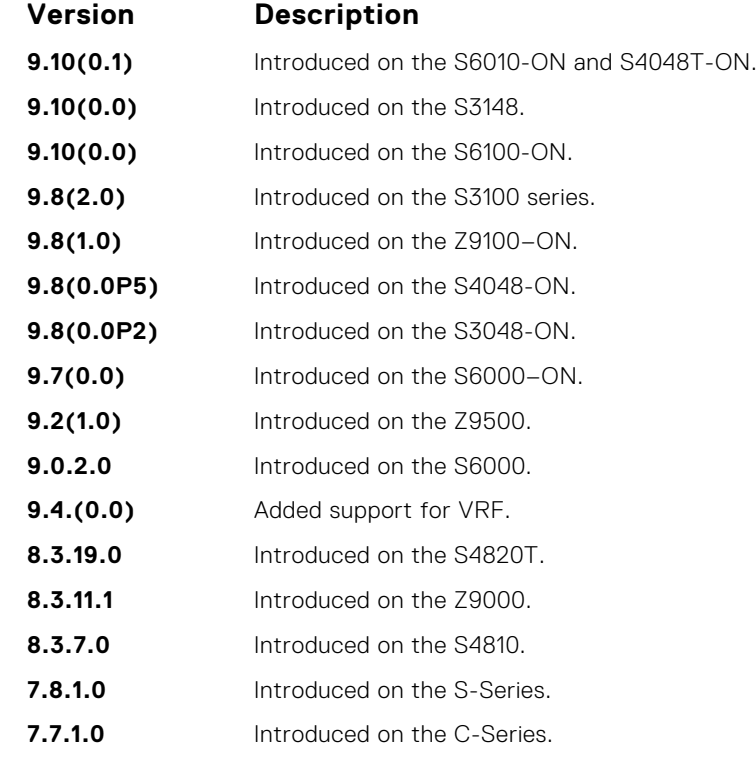

**Usage Information** To view information on both incoming and outgoing routes, do not include the in and out parameters in the debugging command. The in and out parameters cancel each other; for example, if you enter the debug ip bgp in command and then enter the debug ip bgp out command, you do not see information on the incoming routes.

Entering a no debug ip bgp command removes all configured debug commands for BGP.

#### **Related Commands**

- [debug ip bgp events](#page-376-0) view information about BGP events.
- [debug ip bgp keepalives](#page-377-0)  view information about BGP keepalives.
- [debug ip bgp notifications](#page-378-0)  view information about BGP notifications.
- [debug ip bgp updates](#page-379-0) view information about BGP updates.
- [show debugging](#page-130-0) view enabled debugging operations.

### **debug ip bgp dampening**

View information on routes being dampened.

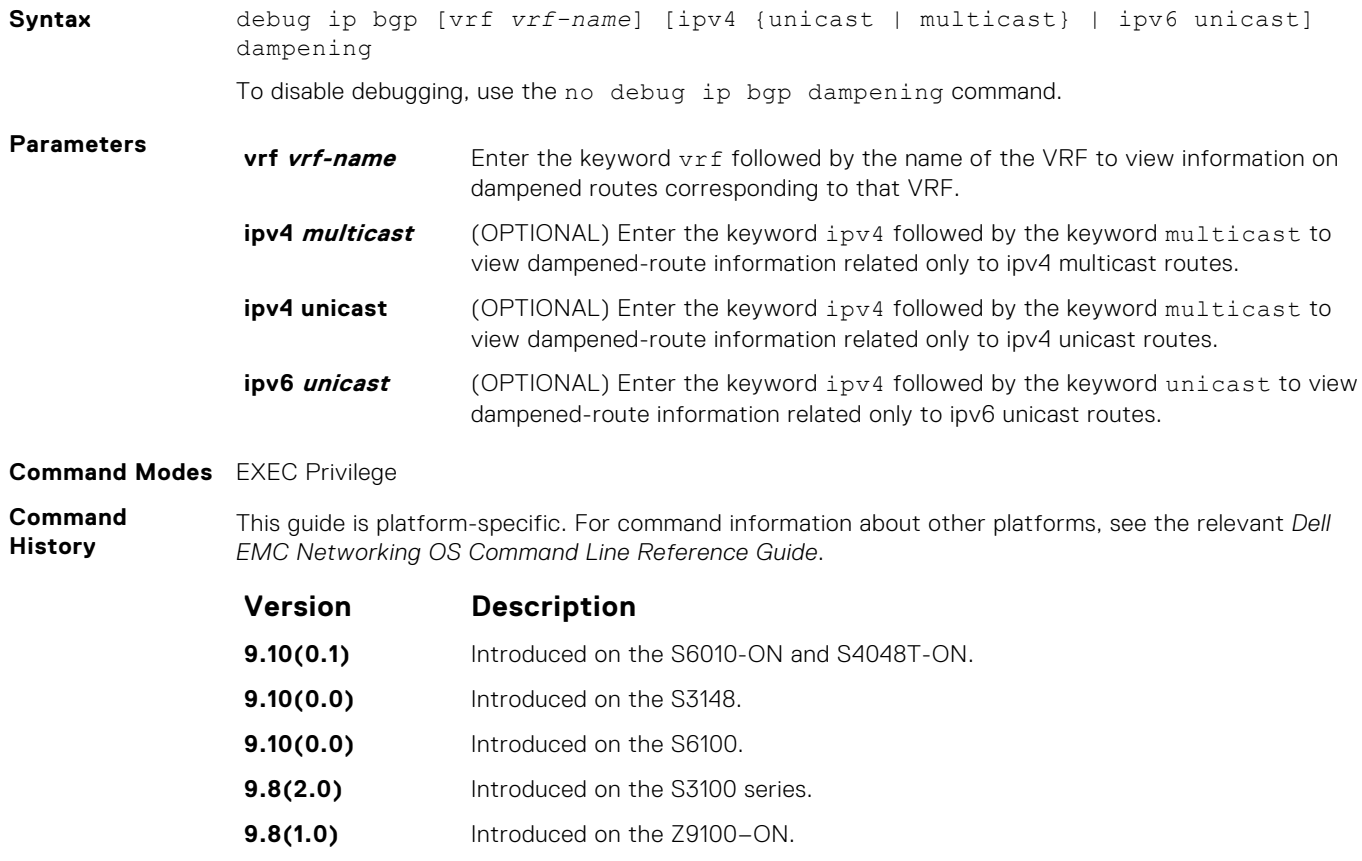

- **9.8(0.0P5)** Introduced on the S4048-ON.
	- **9.8(0.0P2)** Introduced on the S3048-ON.
	- **9.7(0.0)** Introduced on the S6000-ON.
	- **9.2(1.0)** Introduced on the Z9500. **9.0.2.0** Introduced on the S6000.
	- **8.3.19.0** Introduced on the S4820T.
	- **8.3.11.1** Introduced on the Z9000.
	- **8.3.7.0** Introduced on the S4810.
	- **7.8.1.0** Introduced on the S-Series.
	- **7.7.1.0** Introduced on the C-Series.
	- **7.6.1.0** Introduced IPv6 MGBP support for the E-Series.

## <span id="page-376-0"></span>**debug ip bgp events**

Display information on local BGP state changes and other BGP events.

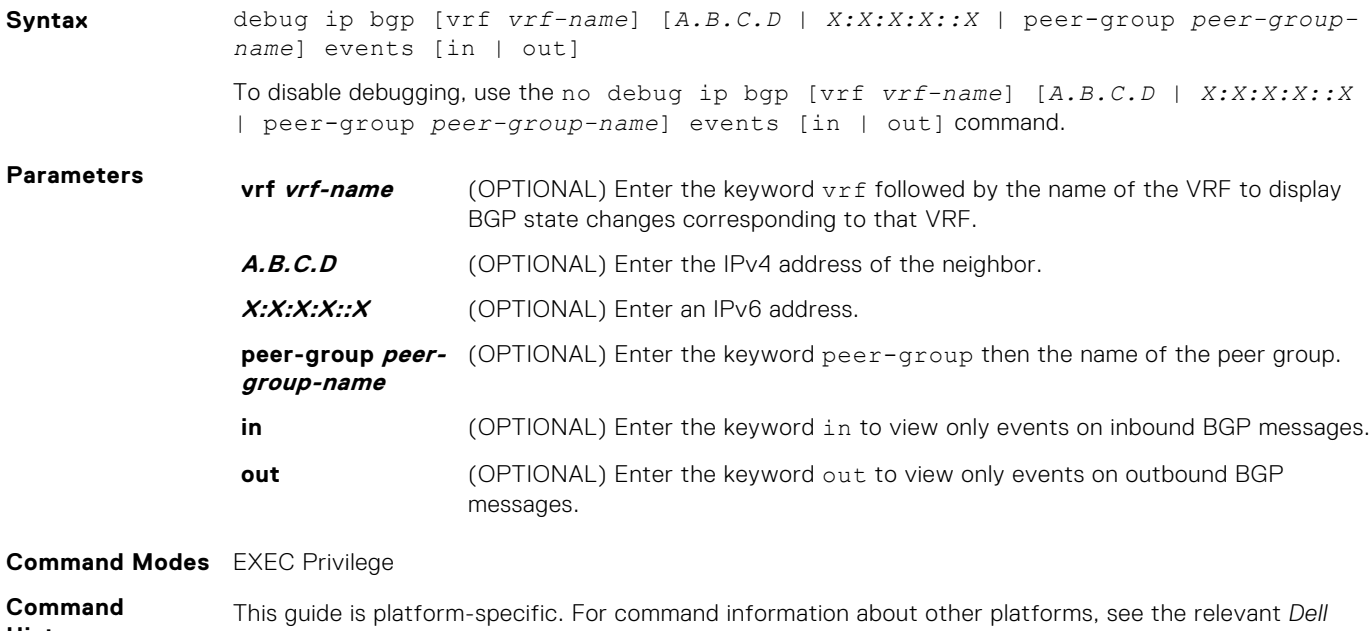

**History** *EMC Networking OS Command Line Reference Guide*.

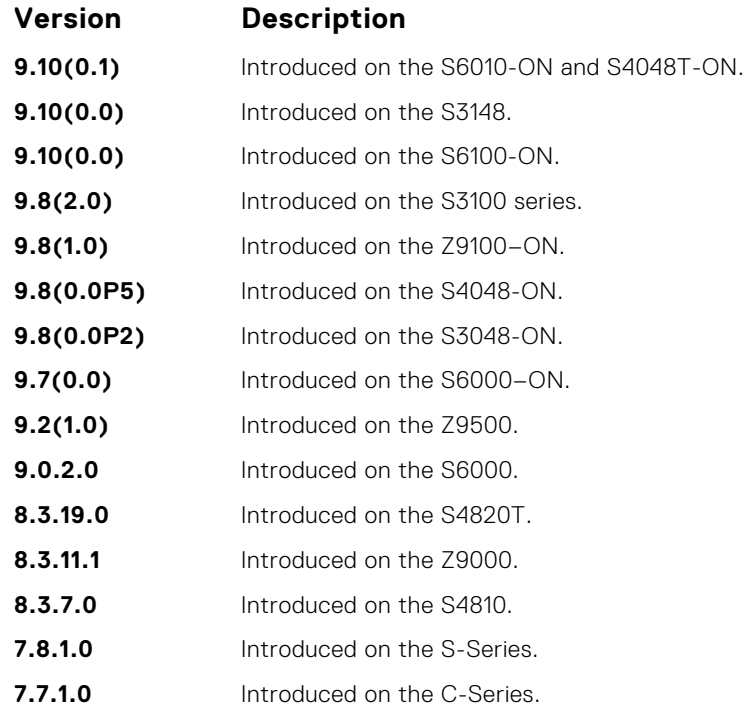

**Usage Information**

To remove all configured debug commands for BGP, enter the no debug ip bgp command.

# <span id="page-377-0"></span>**debug ip bgp keepalives**

Display information about BGP keepalive messages.

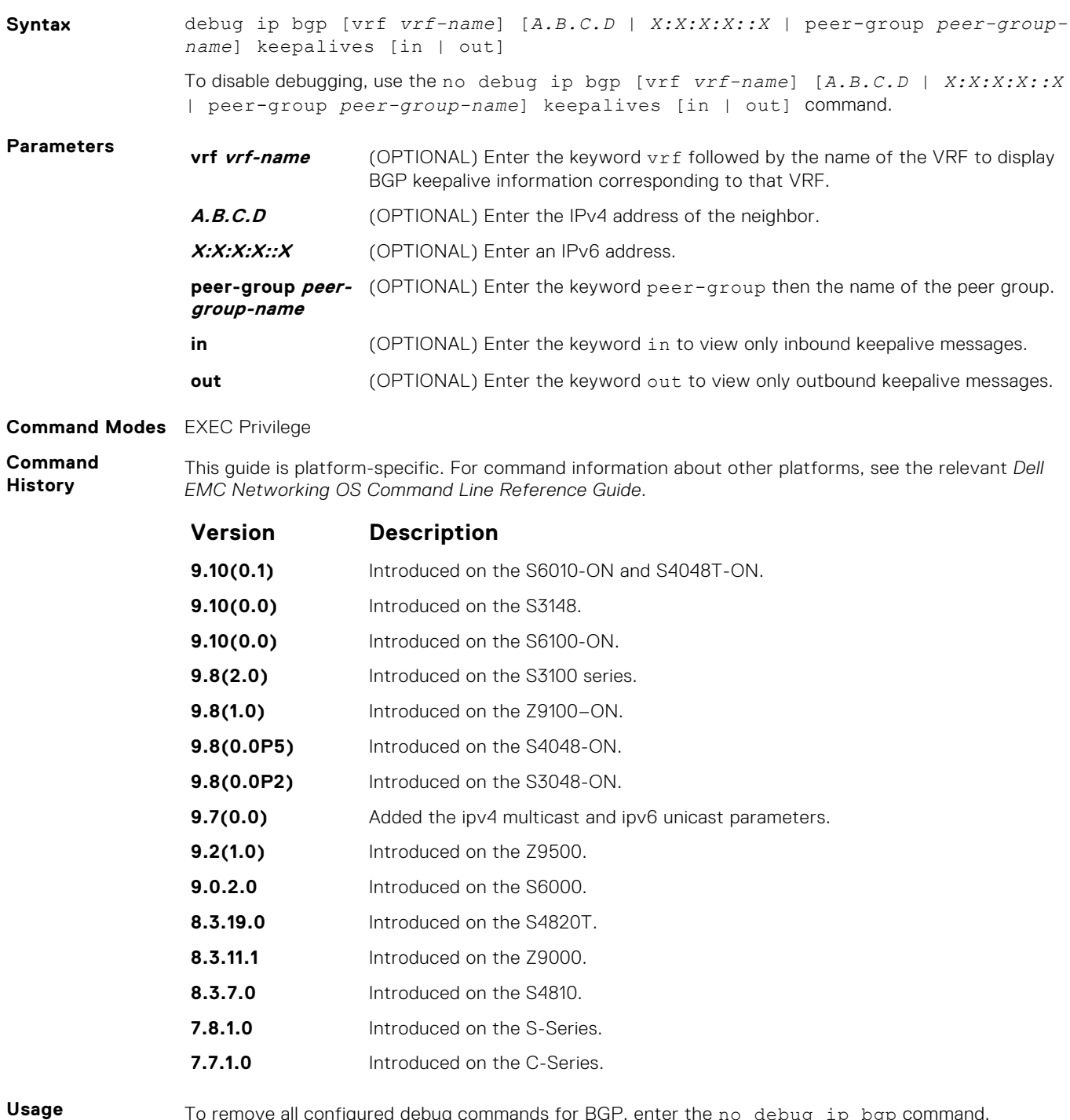

**Information**

Ifigured debug commands for BGP, enter the no debug ip bgp

## <span id="page-378-0"></span>**debug ip bgp notifications**

Allows you to view information about BGP notifications received from neighbors.

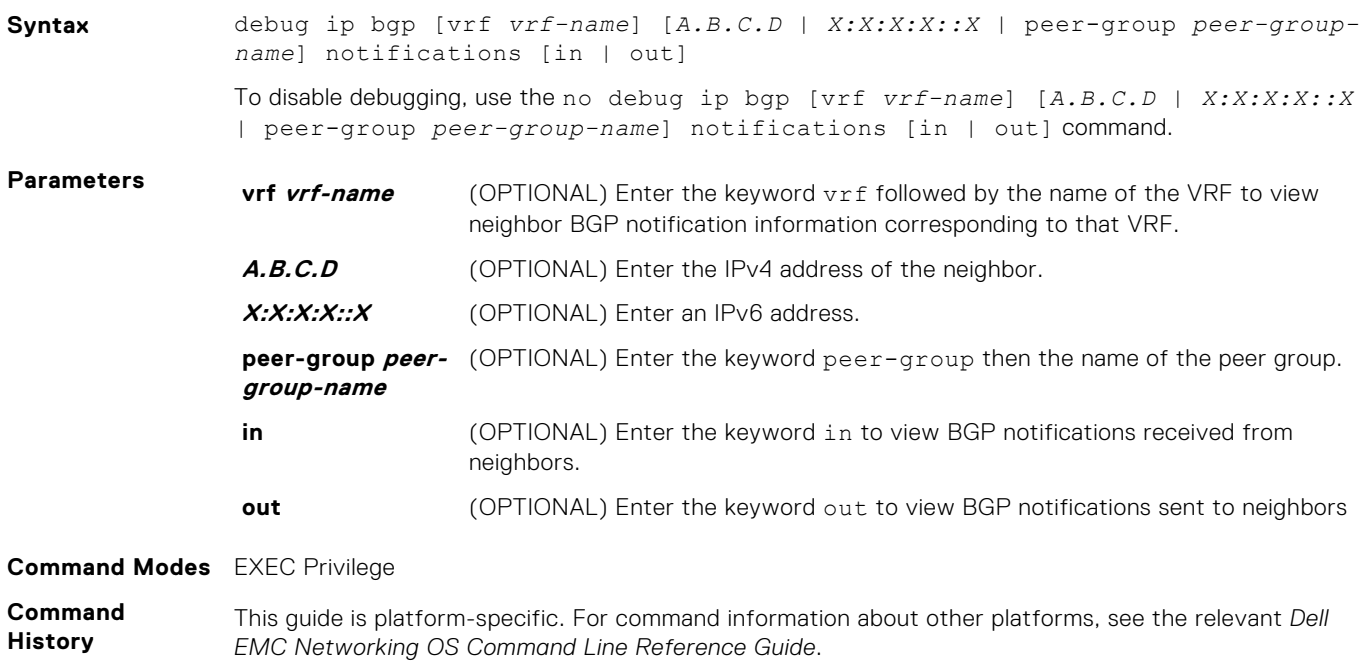

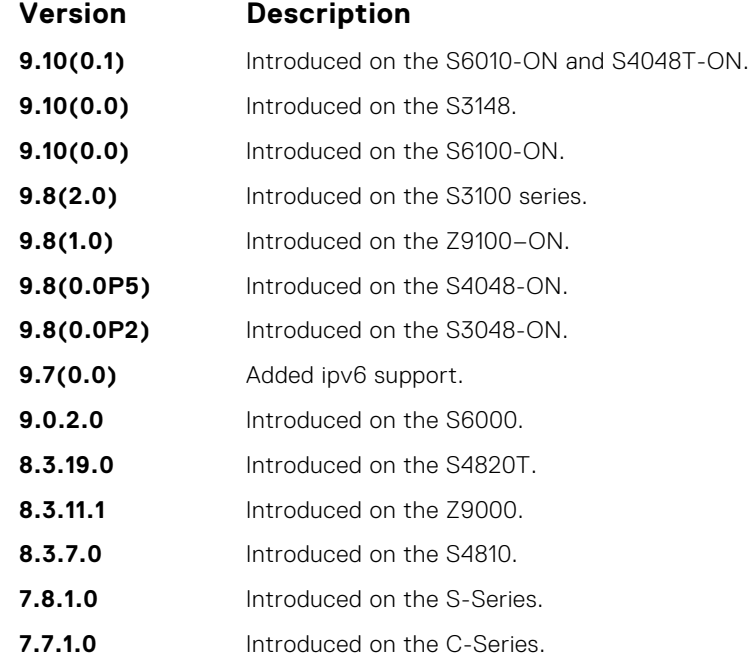

**Usage Information**

To remove all configured debug commands for BGP, enter the no debug ip bgp command.

### **debug ip bgp soft-reconfiguration**

Enable soft-reconfiguration debug.

**Syntax** debug ip bgp [vrf *vrf-name*] [*A.B.C.D* | *X:X:X:X::X* | *peer-group-name*] softreconfiguration

<span id="page-379-0"></span>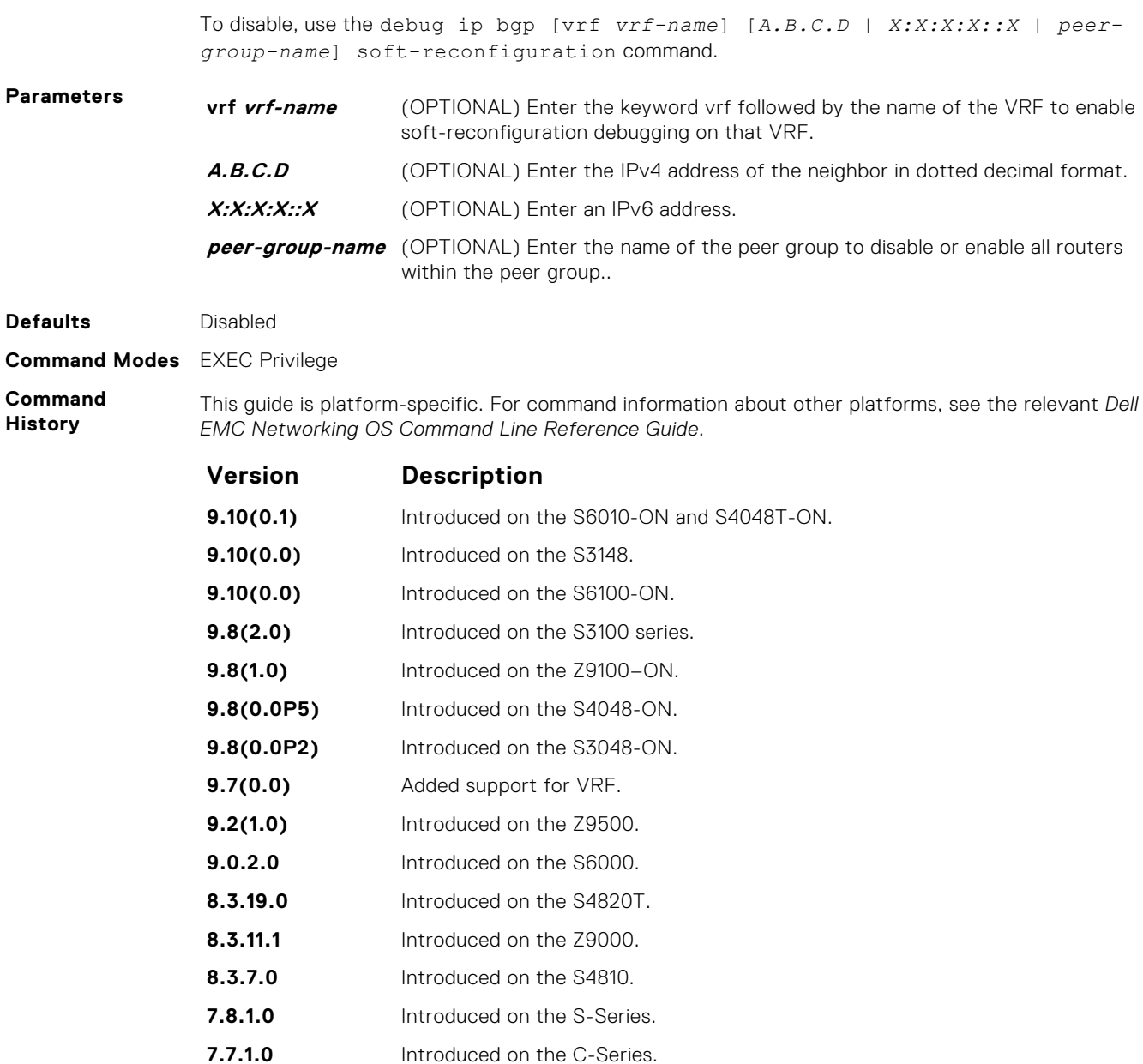

This command turns on BGP soft-reconfiguration inbound debugging. If no neighbor is specified, debug turns on for all neighbors.

### **debug ip bgp updates**

Allows you to view information about BGP updates.

**7.2.1.0** Introduced.

**Syntax** debug ip bgp [vrf *vrf-name*] [*A.B.C.D* | *X:X:X:X::X* | peer-group *peer-groupname*] updates [in | out | prefix-list prefix-list-name] To disable debugging, use the no debug ip bgp [vrf *vrf-name*] [*A.B.C.D* | *X:X:X:X::X* | peer-group *peer-group-name*] updates [in | out | prefix-list prefix-listname] command.

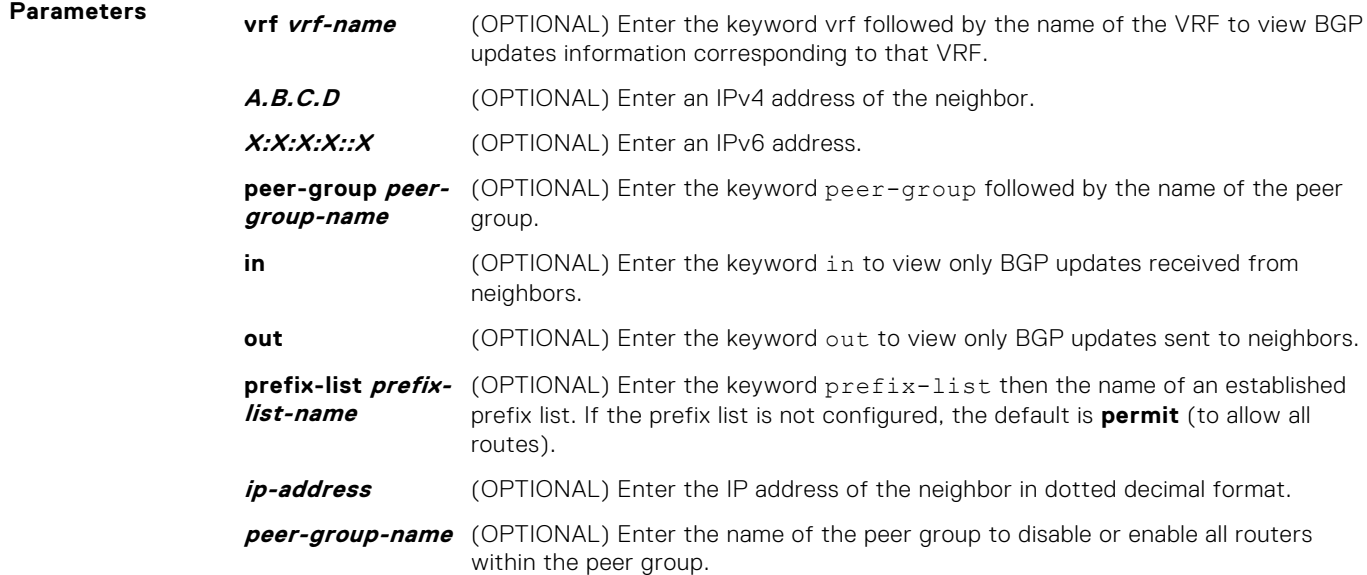

#### **Command Modes** EXEC Privilege

**Command History**

This guide is platform-specific. For command information about other platforms, see the relevant *Dell EMC Networking OS Command Line Reference Guide*.

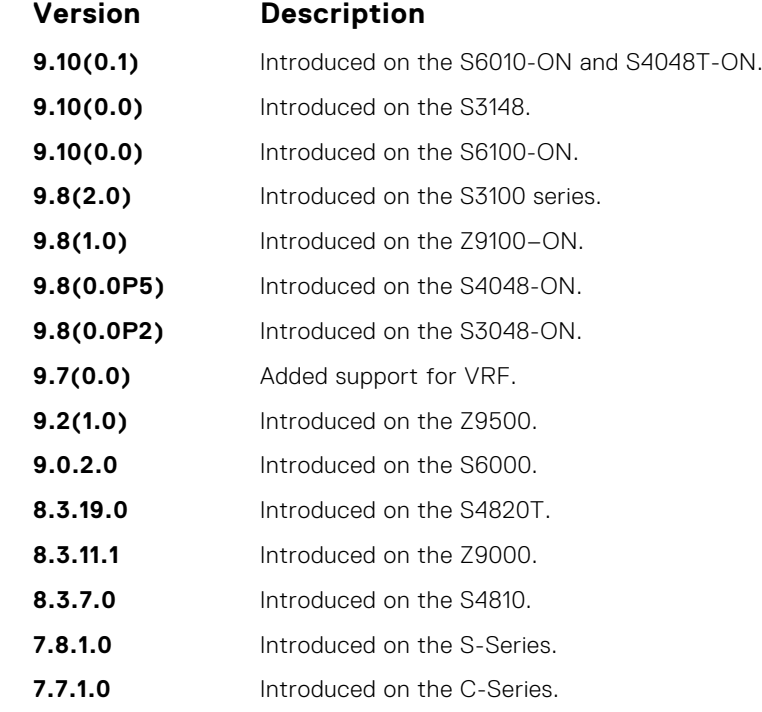

**Usage Information**

To remove all configured debug commands for BGP, enter the no debug ip bgp command.

### **default-metric**

Allows you to change the metric of redistributed routes to locally originated routes. Use this command with the redistribute command.

**Syntax** default-metric *number*

To return to the default setting, use the no default-metric command.

**Parameters number** Enter a number as the metric to be assigned to routes from other protocols. The range is from 1 to 4294967295.

**Command Modes** ROUTER BGP

**Defaults 0**

**Command History** This guide is platform-specific. For command information about other platforms, see the relevant *Dell EMC Networking OS Command Line Reference Guide*.

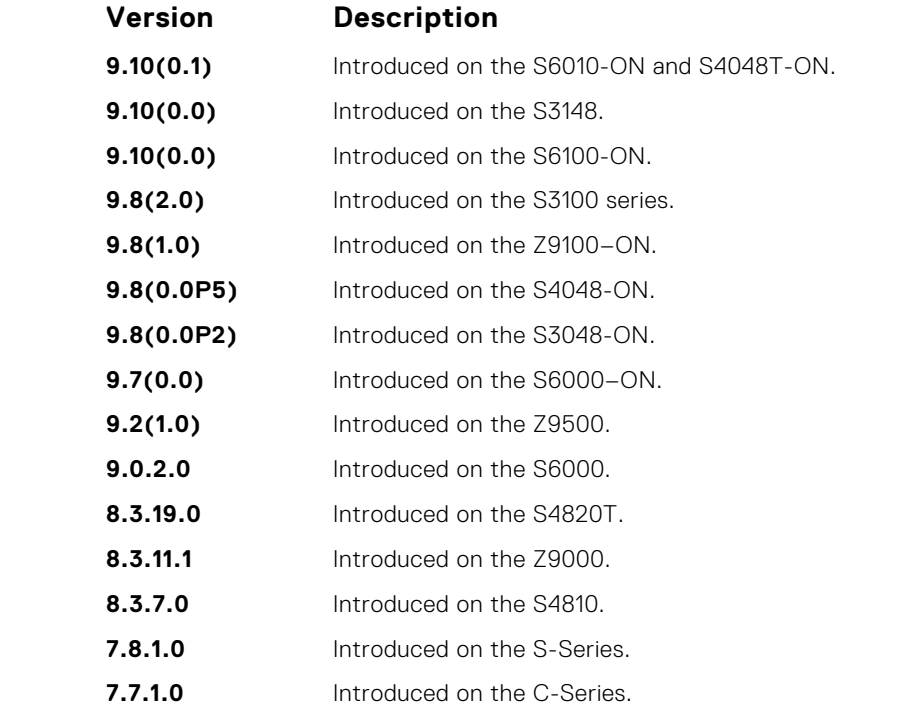

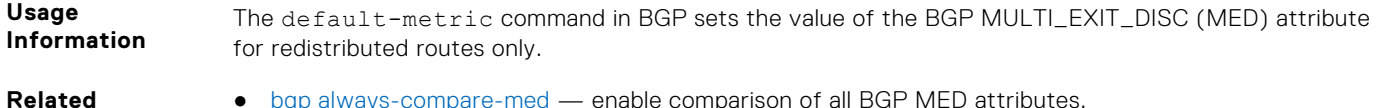

**Commands**

● [bgp always-compare-med](#page-348-0) — enable comparison of all BGP MED attributes.

● [redistribute](#page-413-0) — redistribute routes from other routing protocols into BGP.

### **description**

Enter a description of the BGP routing protocol.

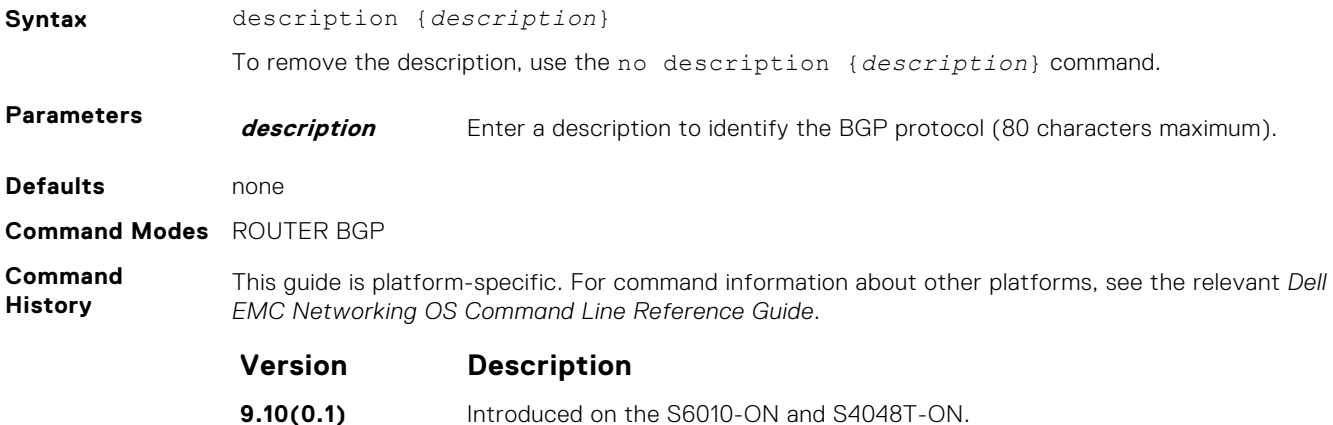

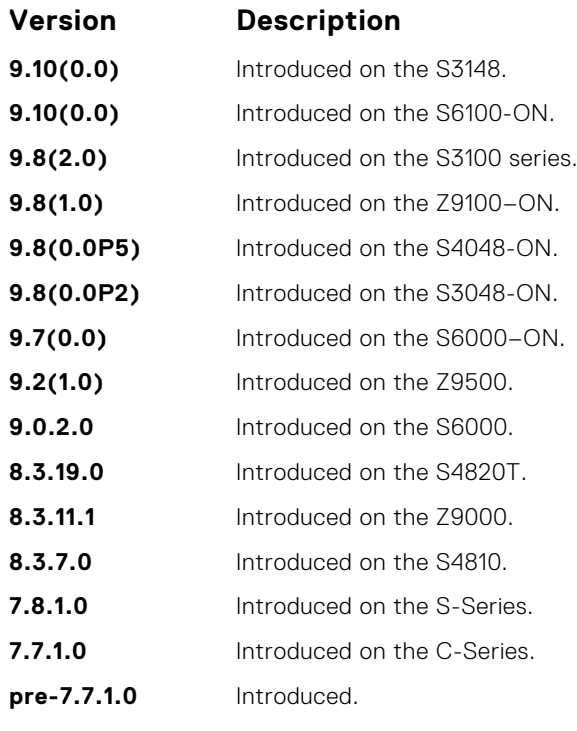

**Related Commands** ● [router bgp](#page-415-0) — enter ROUTER mode on the switch.

### **maximum-paths**

Configure the maximum number of parallel routes (multipath support) BGP supports.

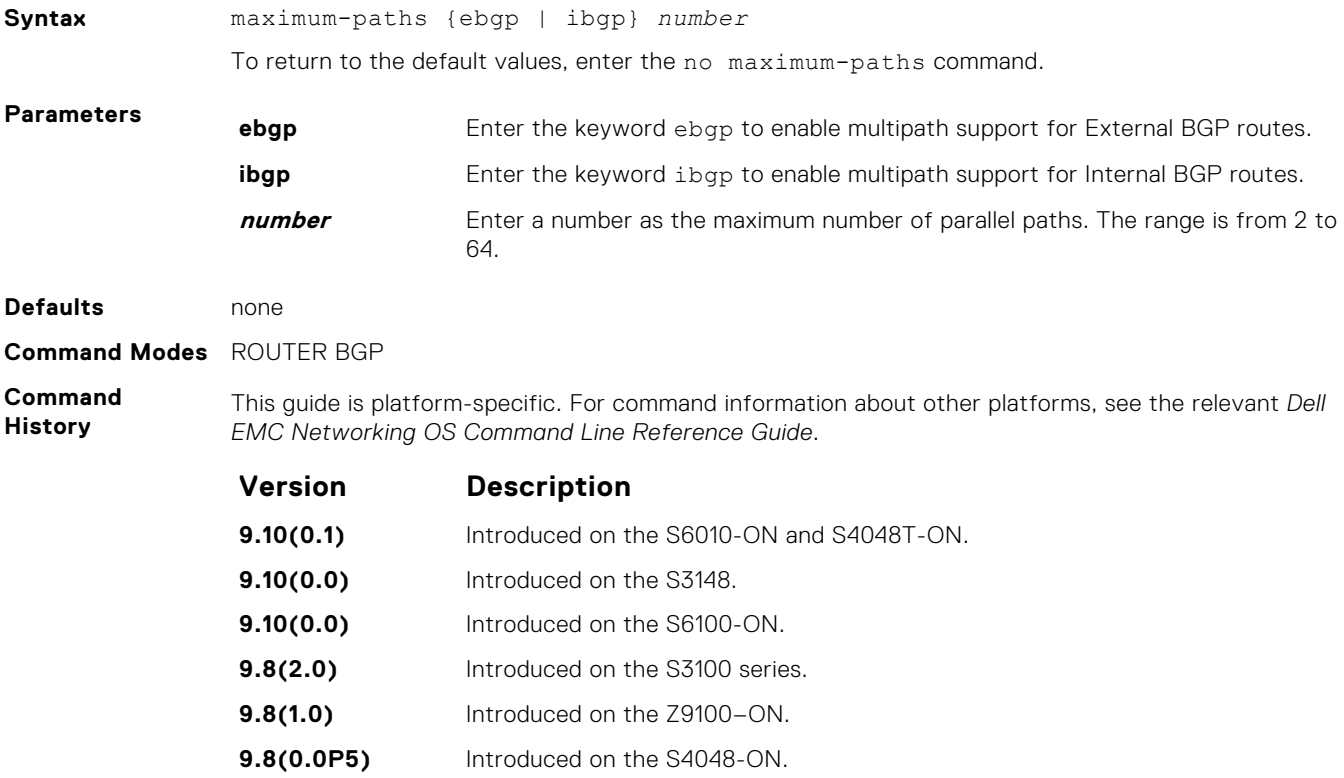

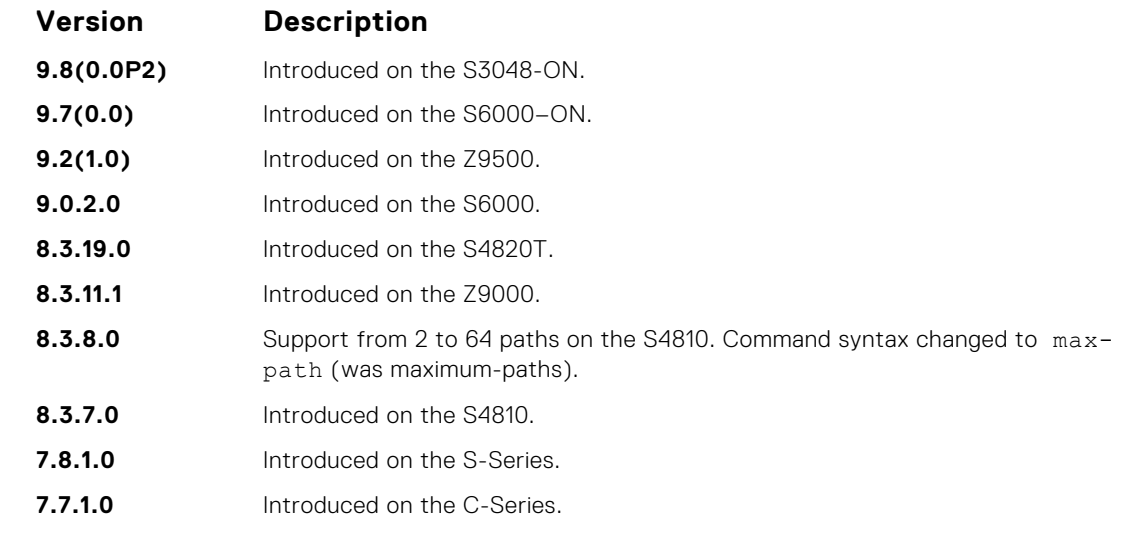

**Usage Information** If you enable this command, use the clear ip bgp \* command to recompute the best path.

## **neighbor activate**

This command allows the specified neighbor/peer group to be enabled for the current AFI/SAFI (Address Family Identifier/ Subsequent Address Family Identifier).

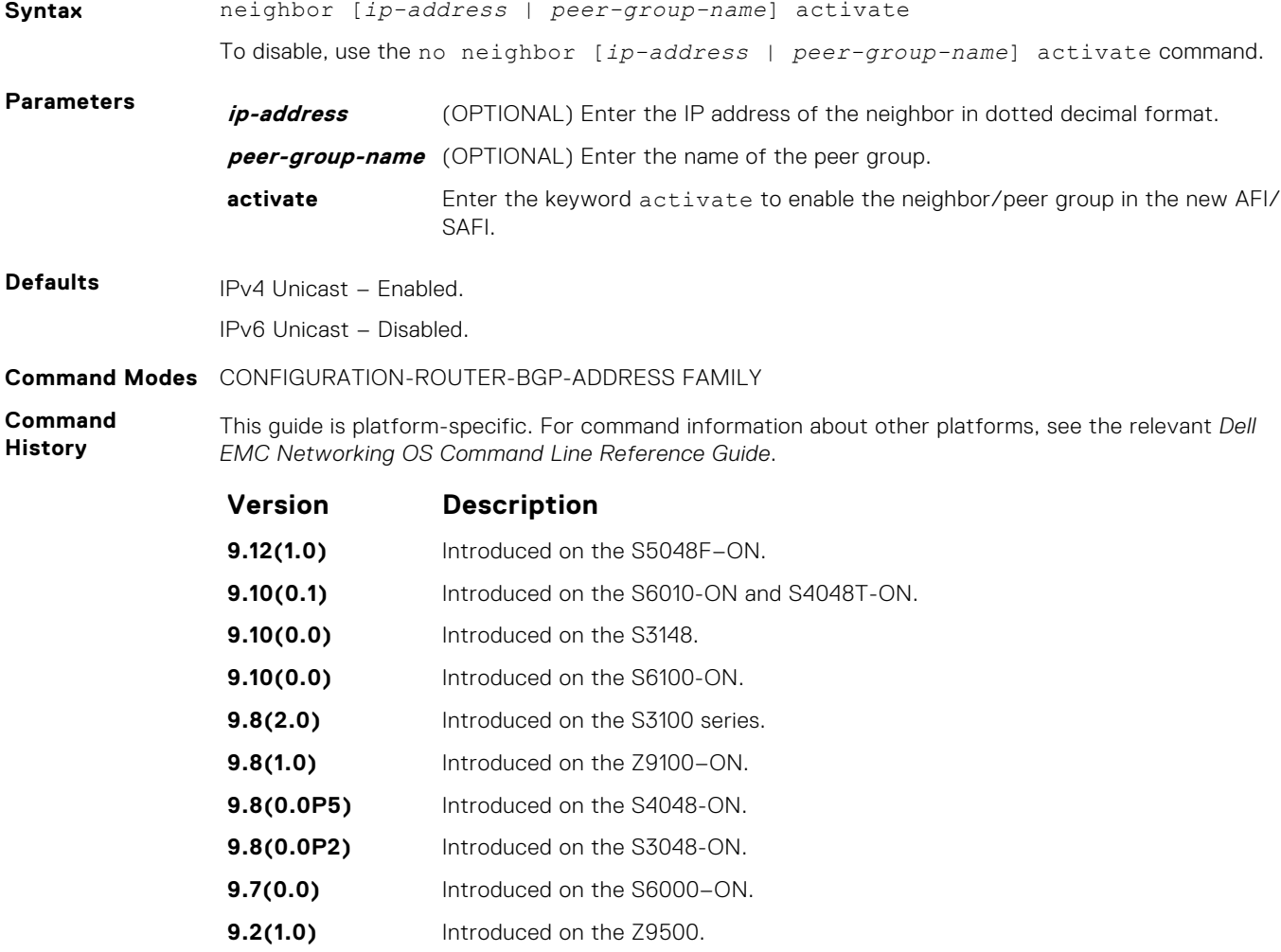

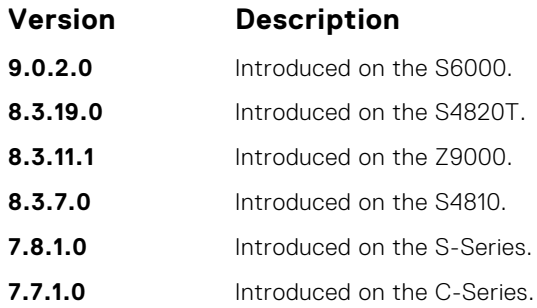

By default, when you create a neighbor/peer group configuration in the Router BGP context, this enables IPv4/Unicast AFI/SAFI. When you use activate in the new context, the neighbor/peer group enables for AFI/SAFI. It is possible to activate or de-activate a peer from the IPv4/IPv6 unicast address family. **NOTE:** The no neighbor *peer ip-address* activate command takes precedence over the

no neighbor *peer-group-name* activate command.

The following tables list the neighbor activation and its expected results for IPv4 and IPv6 address families:

#### **S.No Peer – IPv4 address family Peer group Update status for IPv4 prefixes** 1. Activate Activate Activate Activate Send Updates 2. Activate No-Activate Send Updates 3. No-Activate Activate Stop Updates 4. No-Activate No-Activate Stop Updates

#### **Table 1. Neighbor activation and update status for peers activated for IPv4 address family**

#### **Table 2. Neighbor activation and update status for peers activated for IPv6 unicast address family**

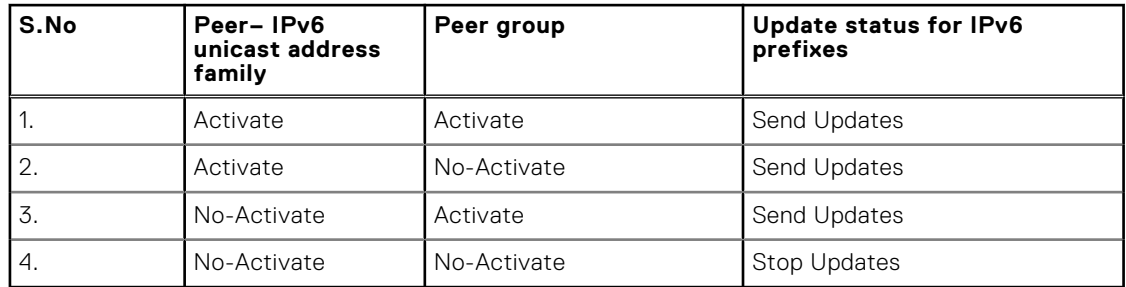

### **neighbor add-path**

This command allows the specified neighbor/peer group to send/receive multiple path advertisements.

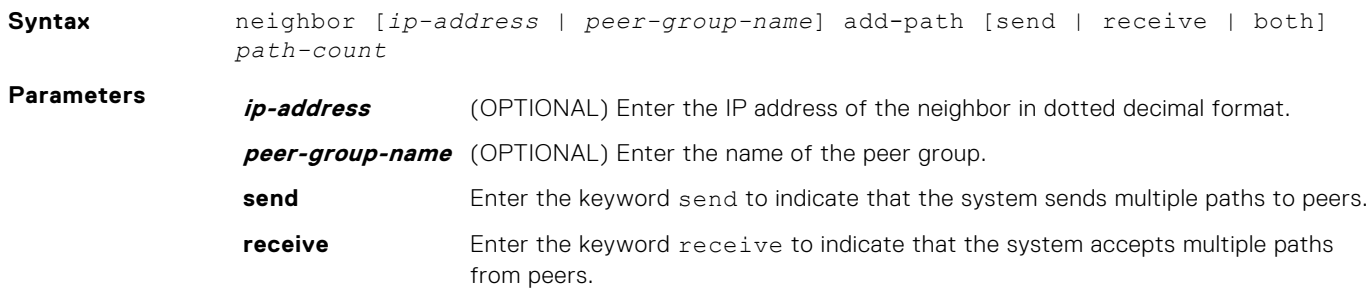

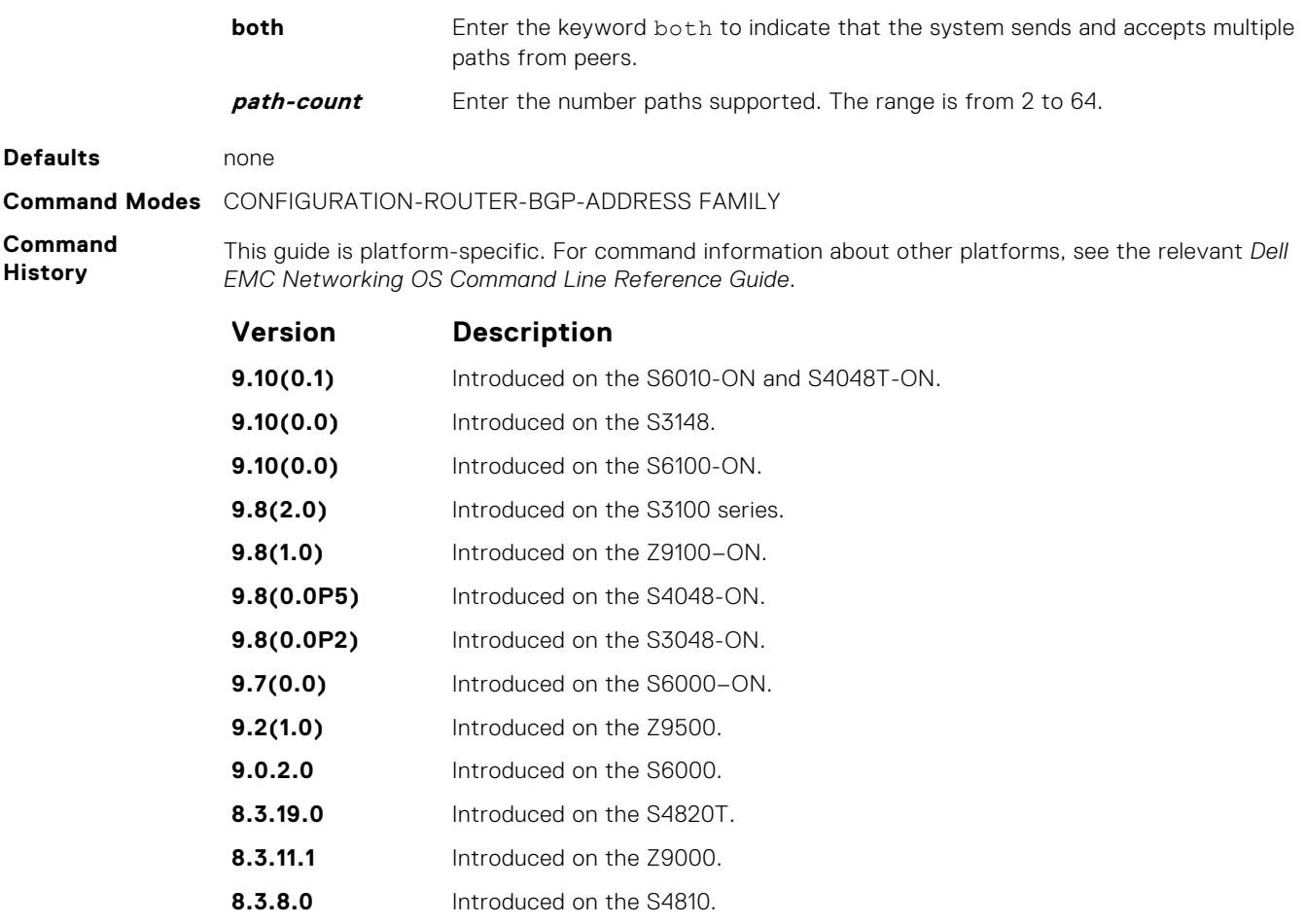

**Related Commands** ● [bgp add-path](#page-347-0) — allow the advertisement of multiple paths for the same address prefix without the new paths implicitly replacing any previous ones.

## **neighbor advertisement-interval**

Set the advertisement interval between BGP neighbors or within a BGP peer group.

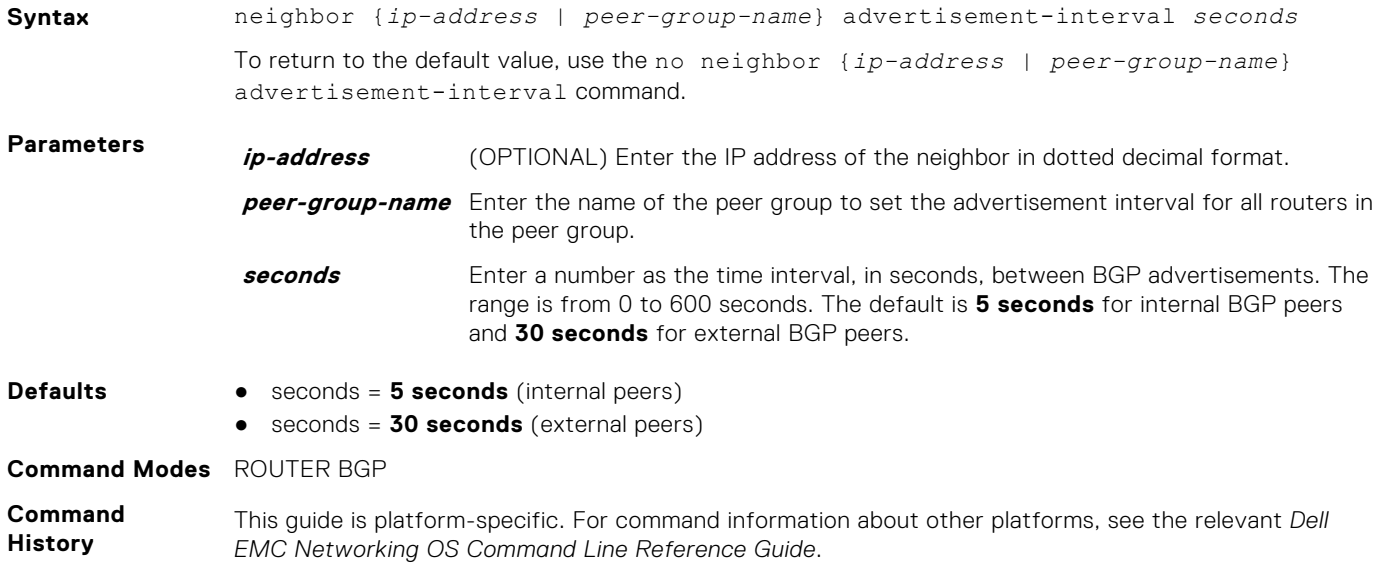

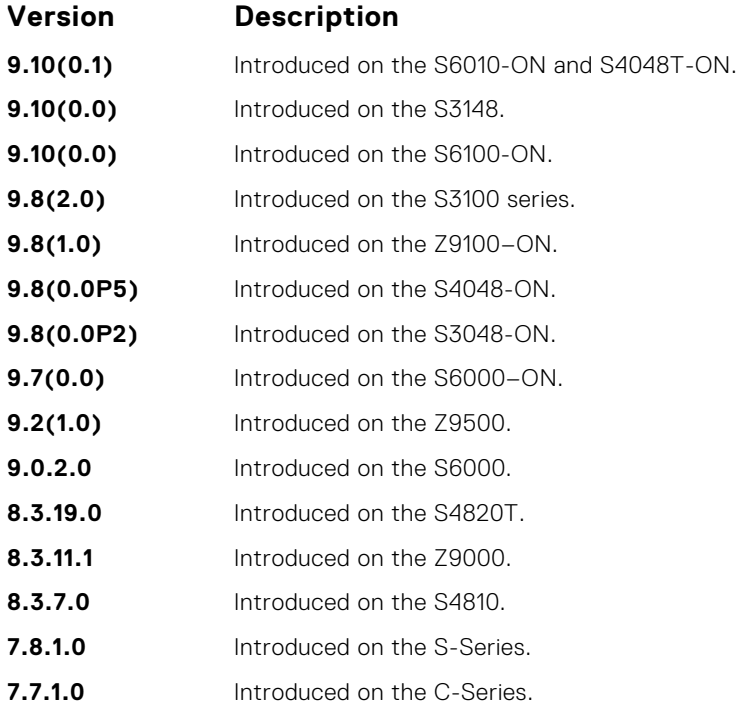

# **neighbor advertisement-start**

To send BGP routing updates, set the minimum interval before starting.

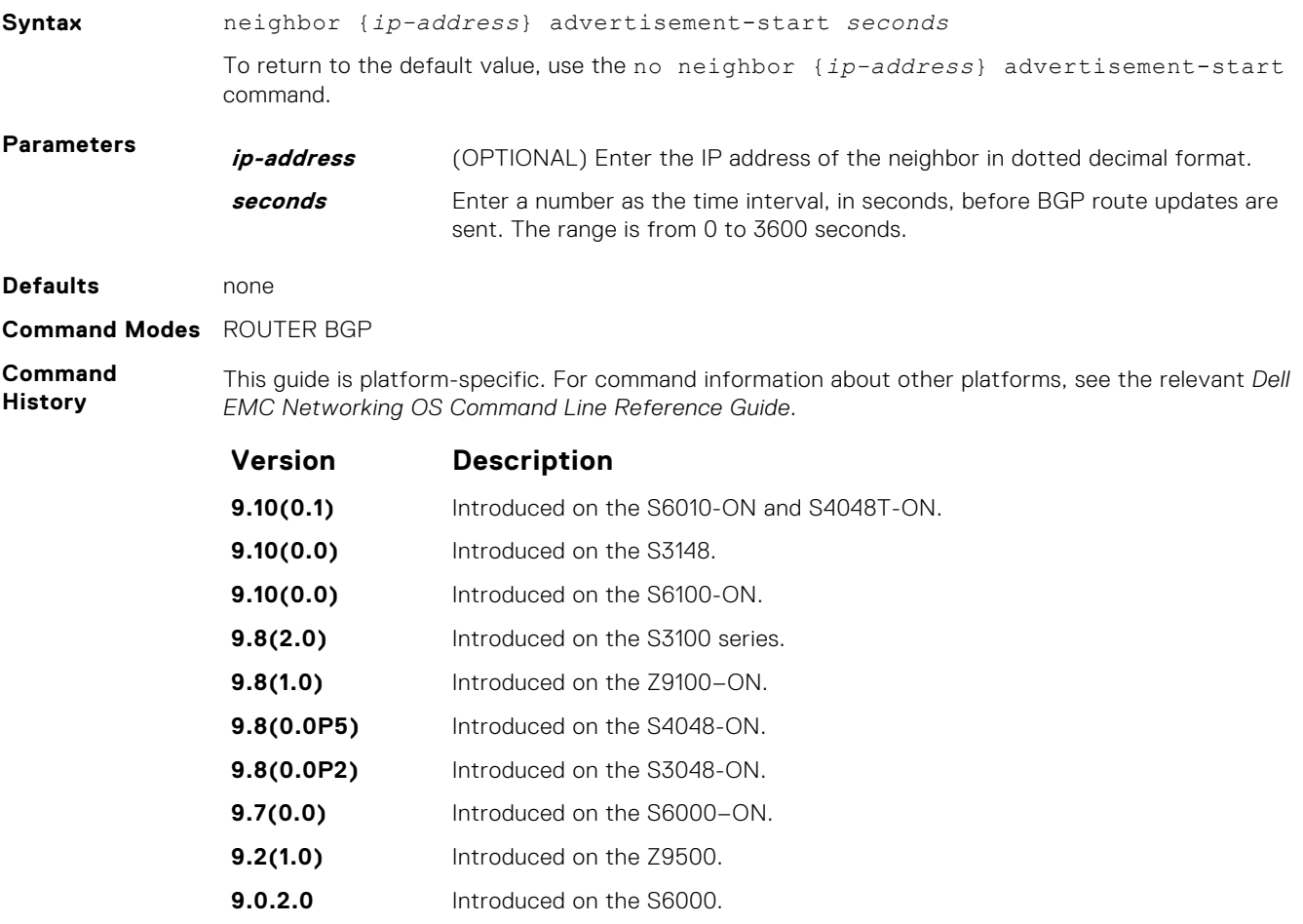

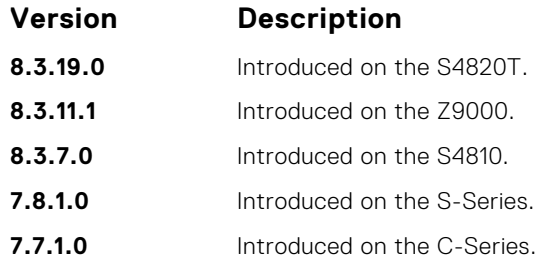

# **neighbor allowas-in**

Set the number of times an AS number can occur in the AS path.

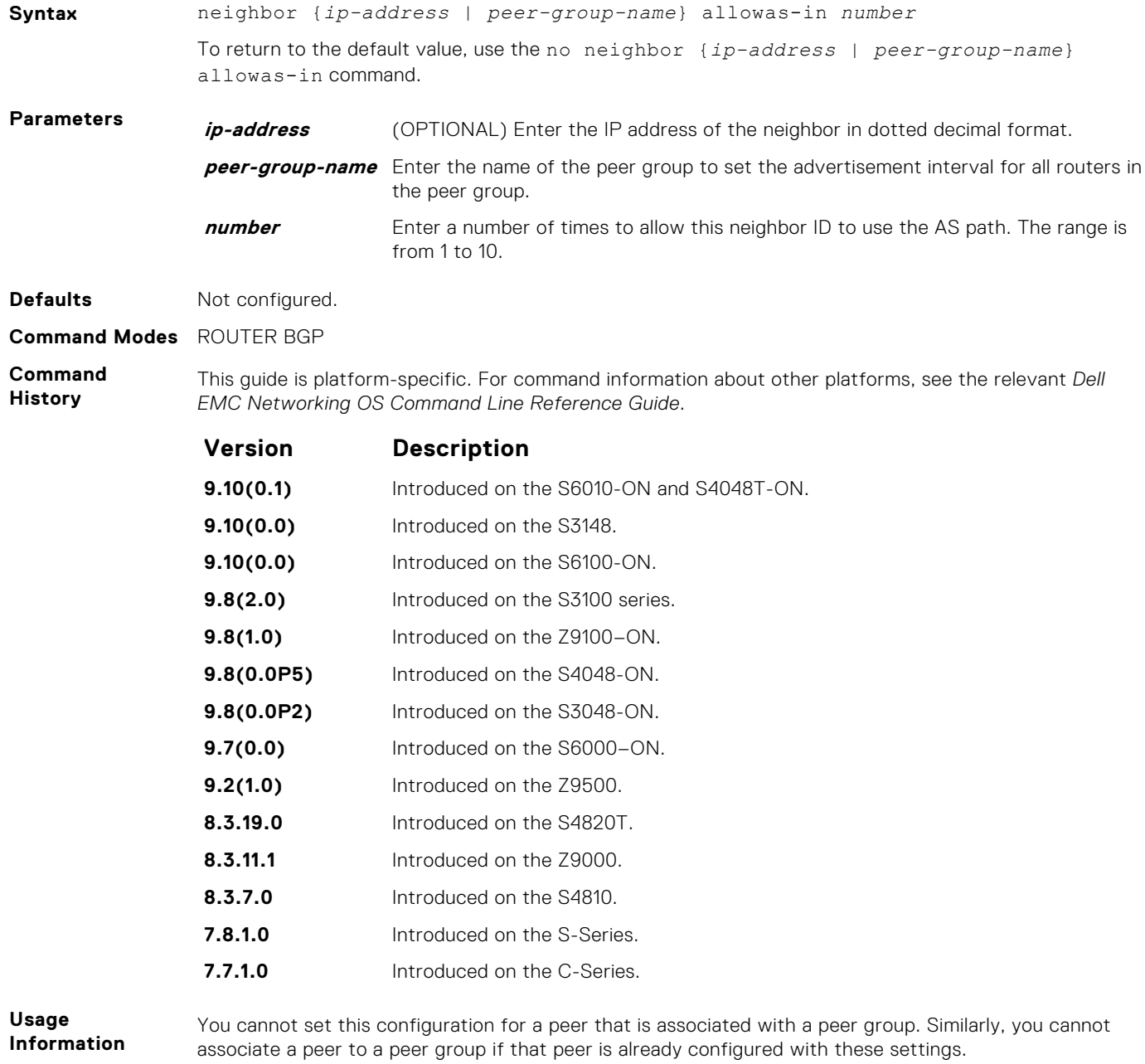

**Related Commands** ● [bgp four-octet-as-support](#page-361-0) — enable 4-byte support for the BGP process.

## **neighbor default-originate**

Inject the default route to a BGP peer or neighbor.

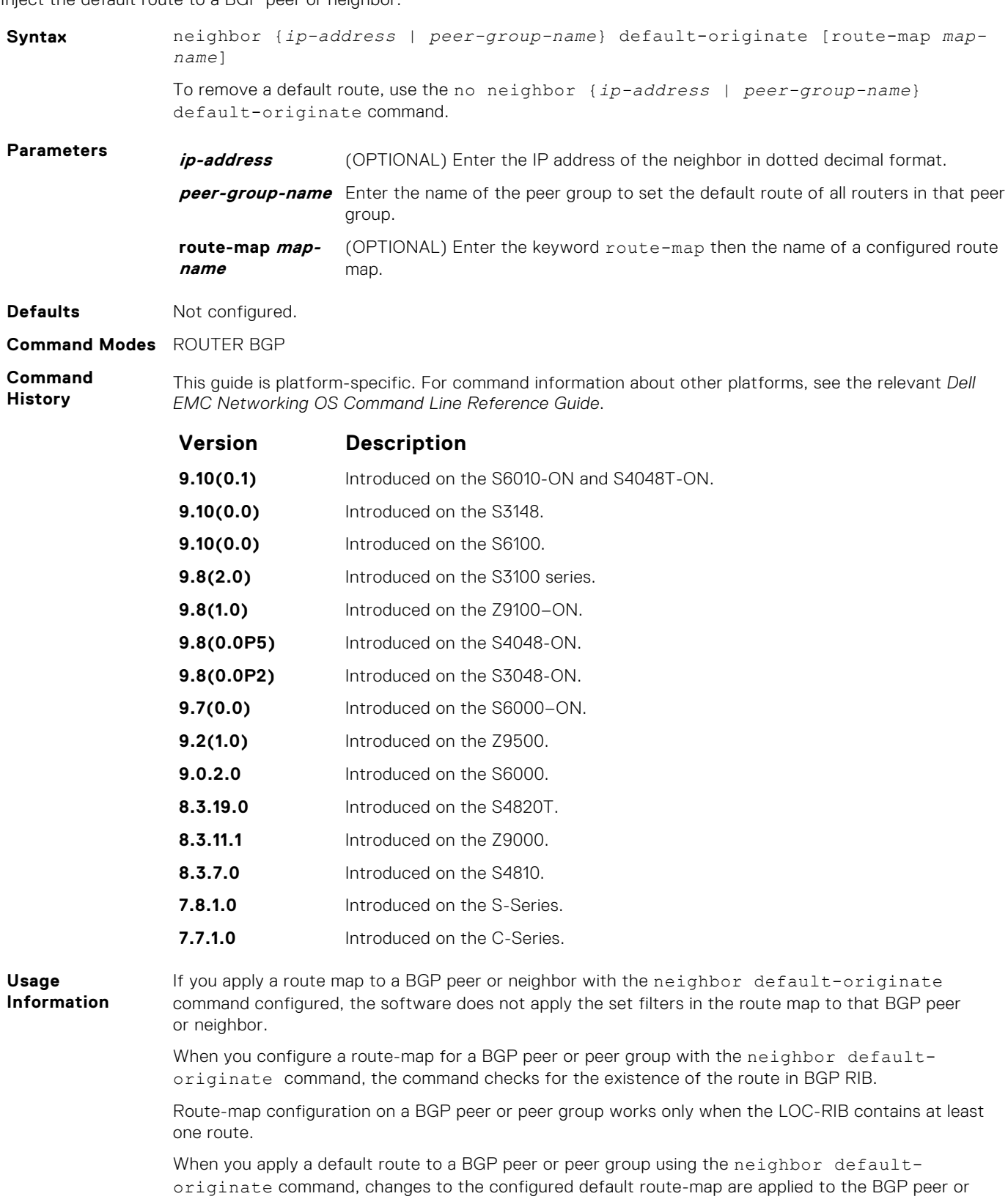

peer group only after a delay of 15 seconds. As a result, you must wait for a period of 15 seconds before manually resetting BGP using the clear ip bgp command.

In case of eBGP, the neighbor default-originate command does not support *extendedcommunity* as a non-transtive route-map attribute.

You cannot set this configuration for a peer that is associated with a peer group. Similarly, you cannot associate a peer to a peer group if that peer is already configured with these settings.

In order that settings corresponding to the neighbor default-originate command take effect, you must execute the clear ip bgp command immediately after you execute the neighbor default-originate command.

### **neighbor description**

Assign a character string describing the neighbor or group of neighbors (peer group).

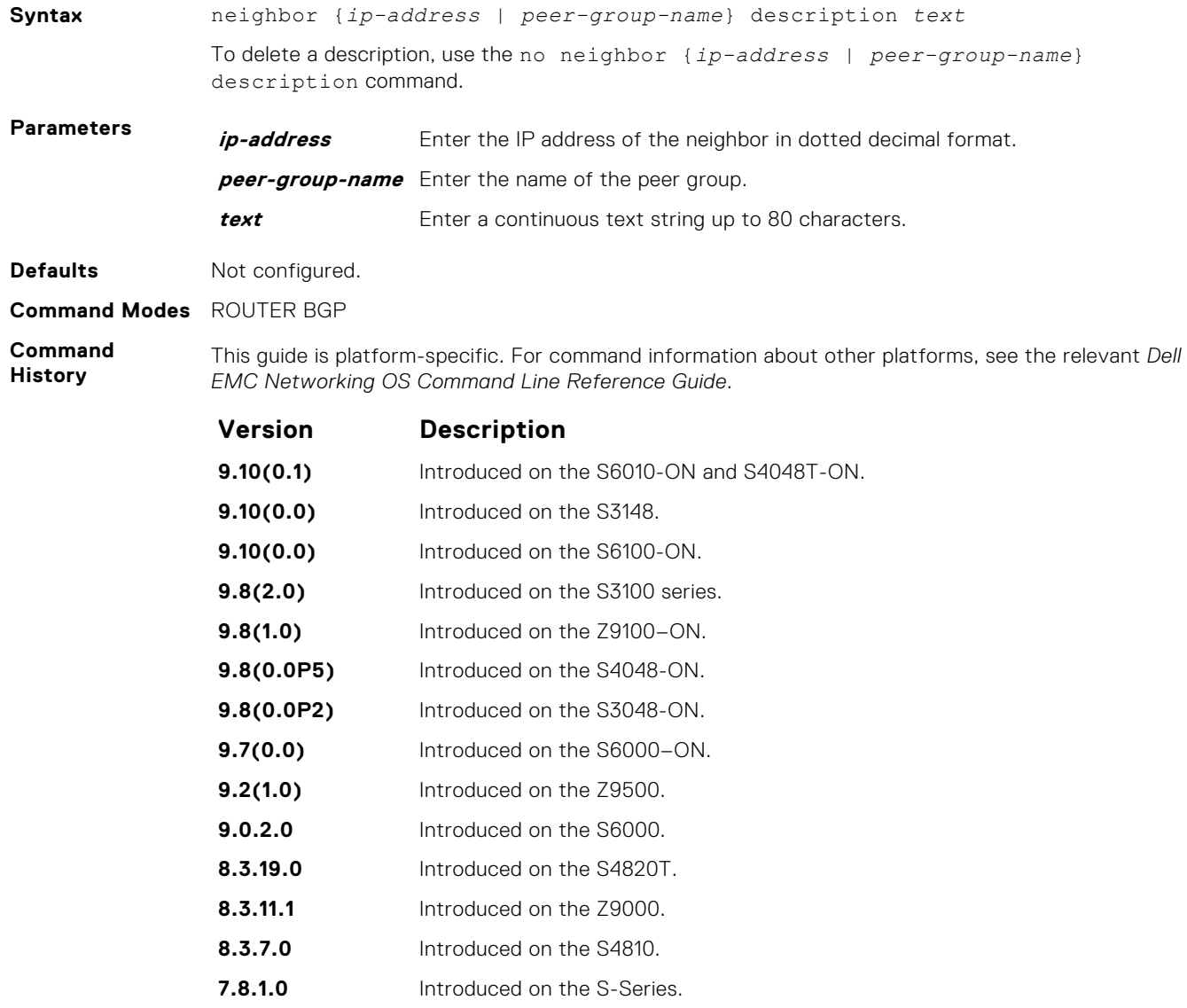

#### **7.7.1.0** Introduced on the C-Series.

### **neighbor distribute-list**

Distribute BGP information via an established prefix list.

```
Syntax neighbor {ip-address | peer-group-name} distribute-list prefix-list-name
 {in | out}
```
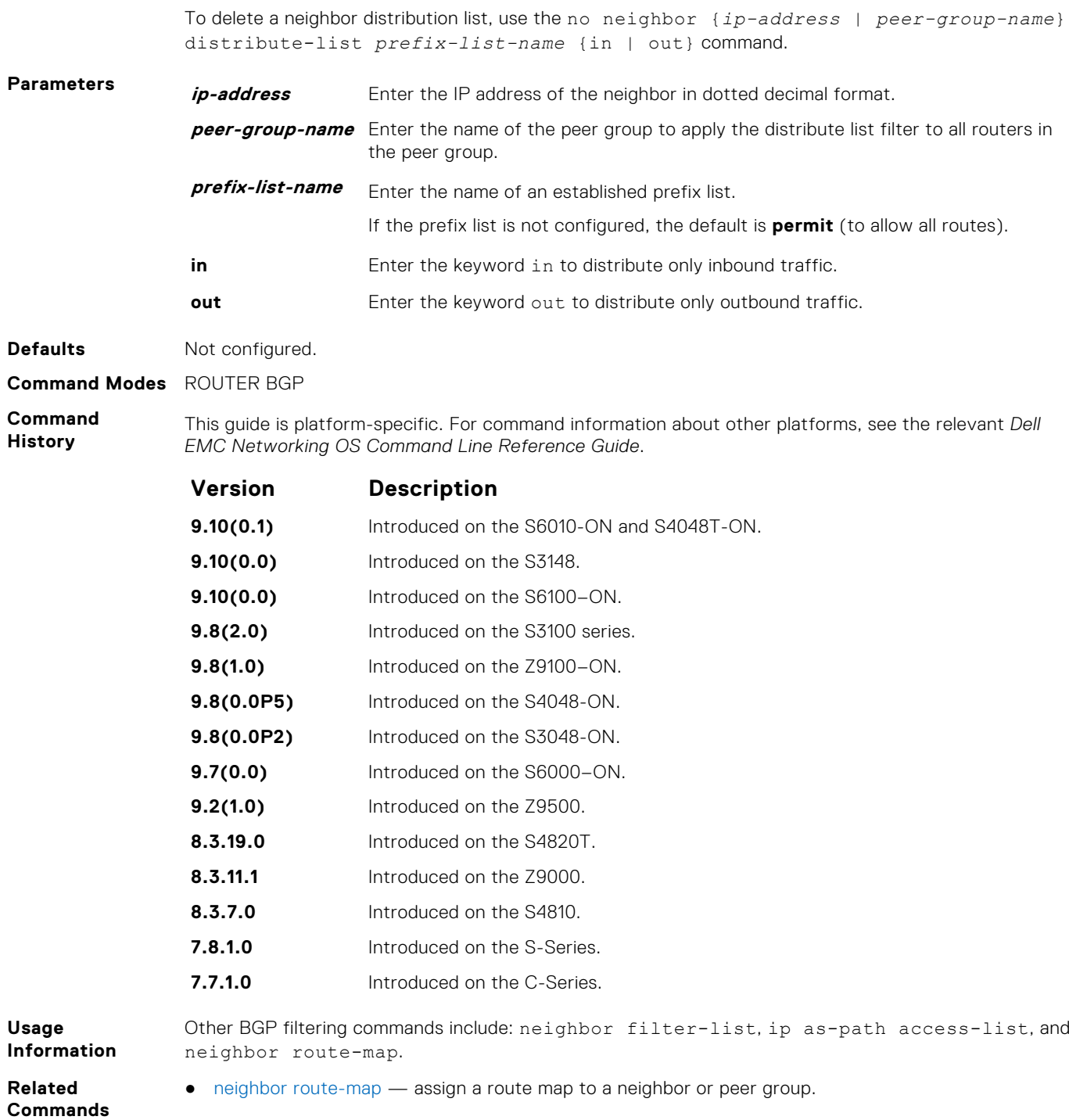

# **neighbor ebgp-multihop**

Attempt and accept BGP connections to external peers on networks that are not directly connected.

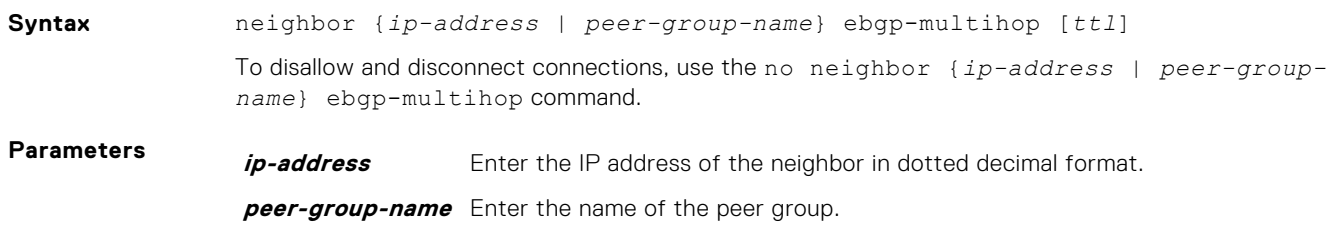

**ttl** (OPTIONAL) Enter the number of hops as the Time to Live (ttl) value. The range is from 1 to 255. The default is **255**.

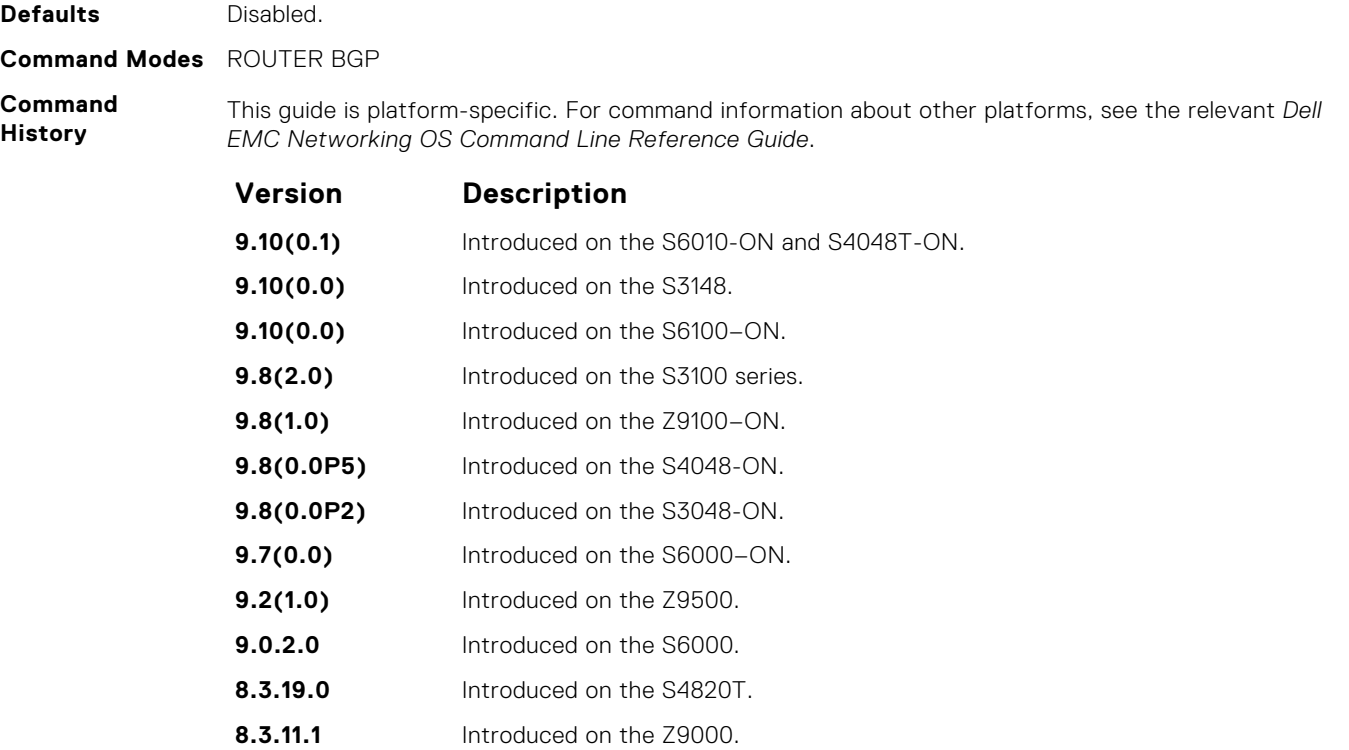

**8.3.7.0** Introduced on the S4810. **7.8.1.0** Introduced on the S-Series.

**7.7.1.0** Introduced on the C-Series.

**Usage Information** To prevent loops, the neighbor ebgp-multihop command does not install the default routes of the multihop peer. Networks not directly connected are not considered valid for best-path selection.

## **neighbor fall-over**

Enable or disable fast fall-over for BGP neighbors.

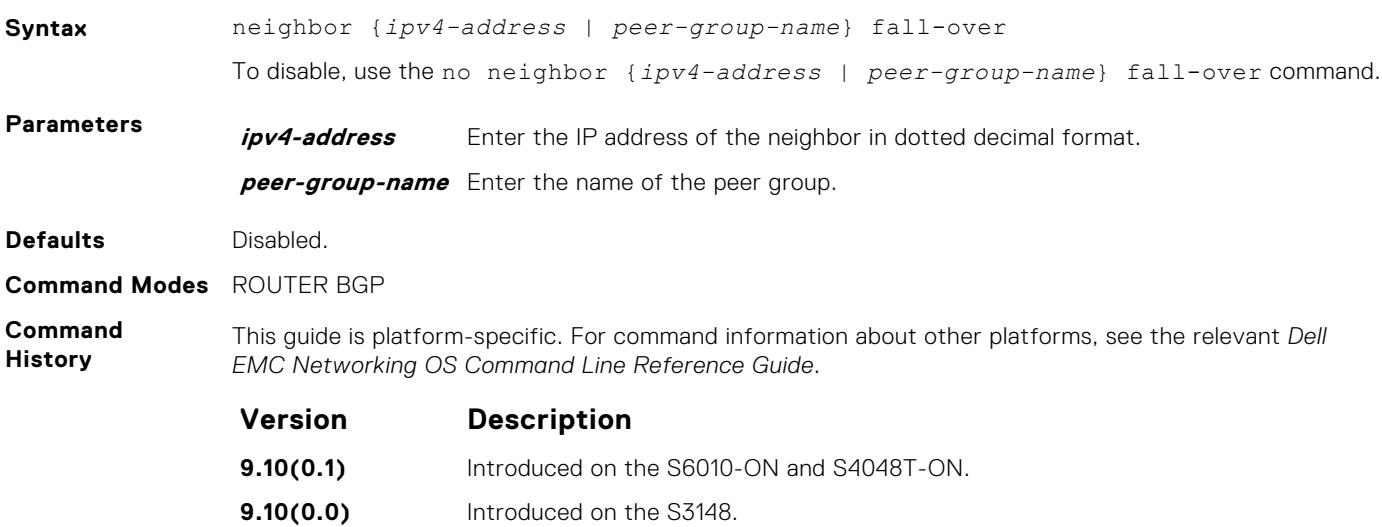

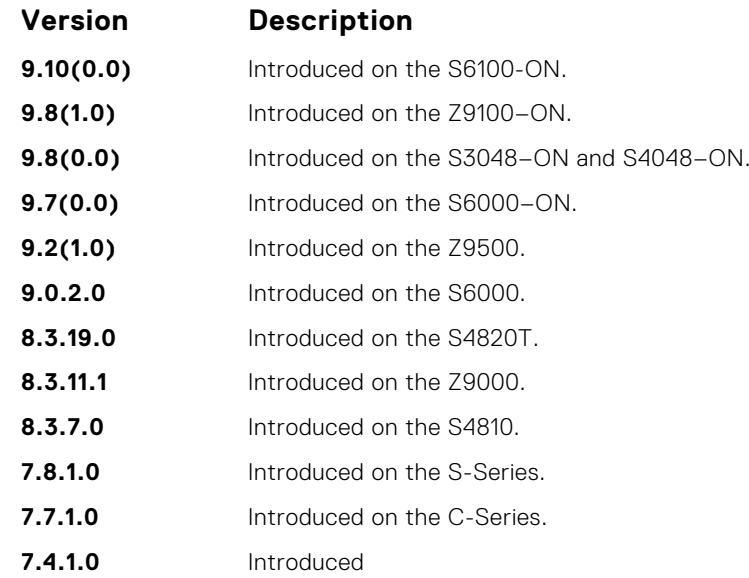

When you enable failover, BGP keeps track of IP or IPv6 ability to reach the peer remote address and the peer local address. Whenever either address becomes unreachable (for example, no active route exists in the routing table for the peer IP or IPv6 destination/local address), BGP brings down the session with the peer.

**Related Commands** ● [show ip bgp neighbors](#page-437-0) — display information on the BGP neighbors.

### **neighbor local-as**

To accept external routes from neighbors with a local AS number in the AS number path, configure Internal BGP (IBGP) routers.

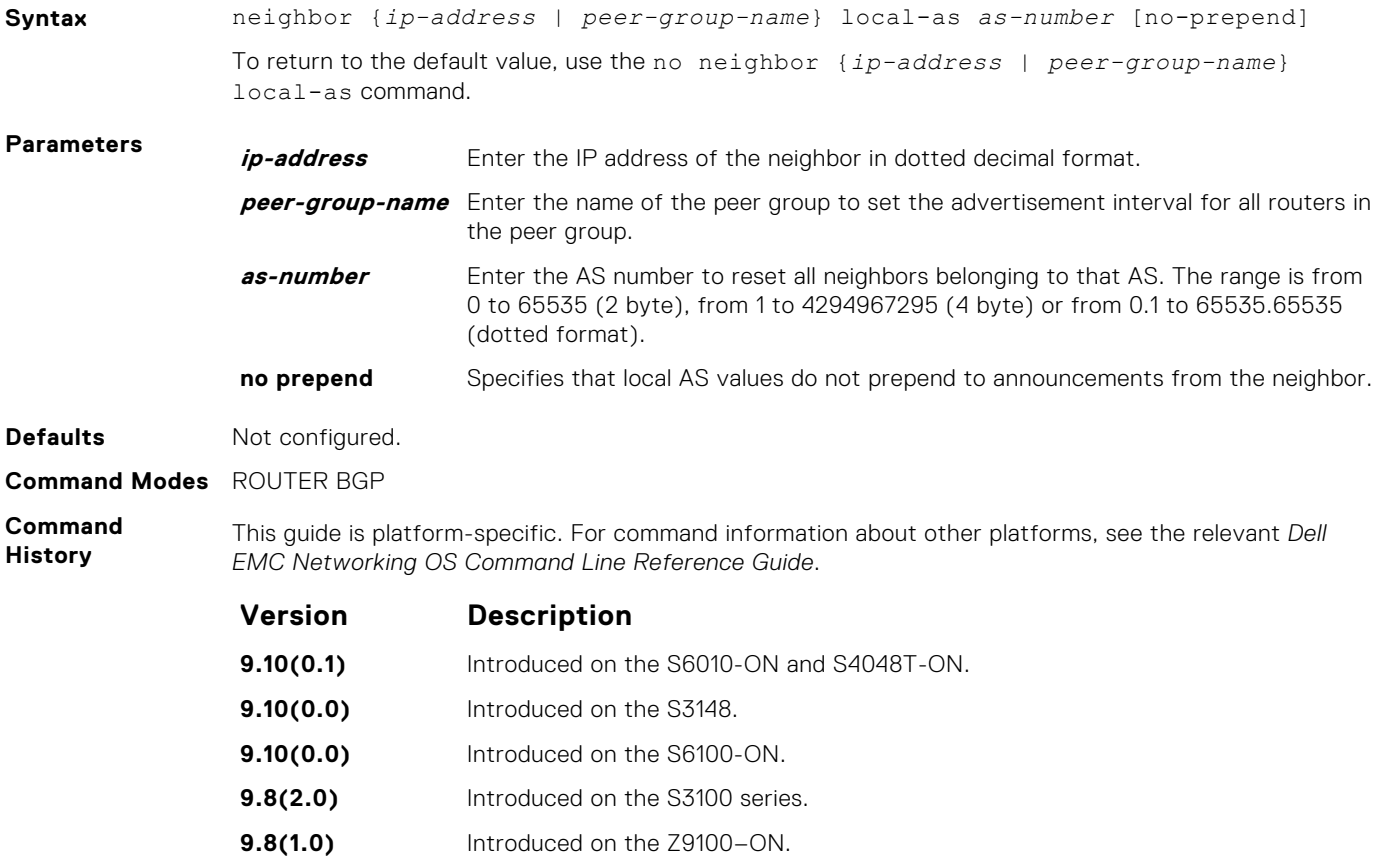

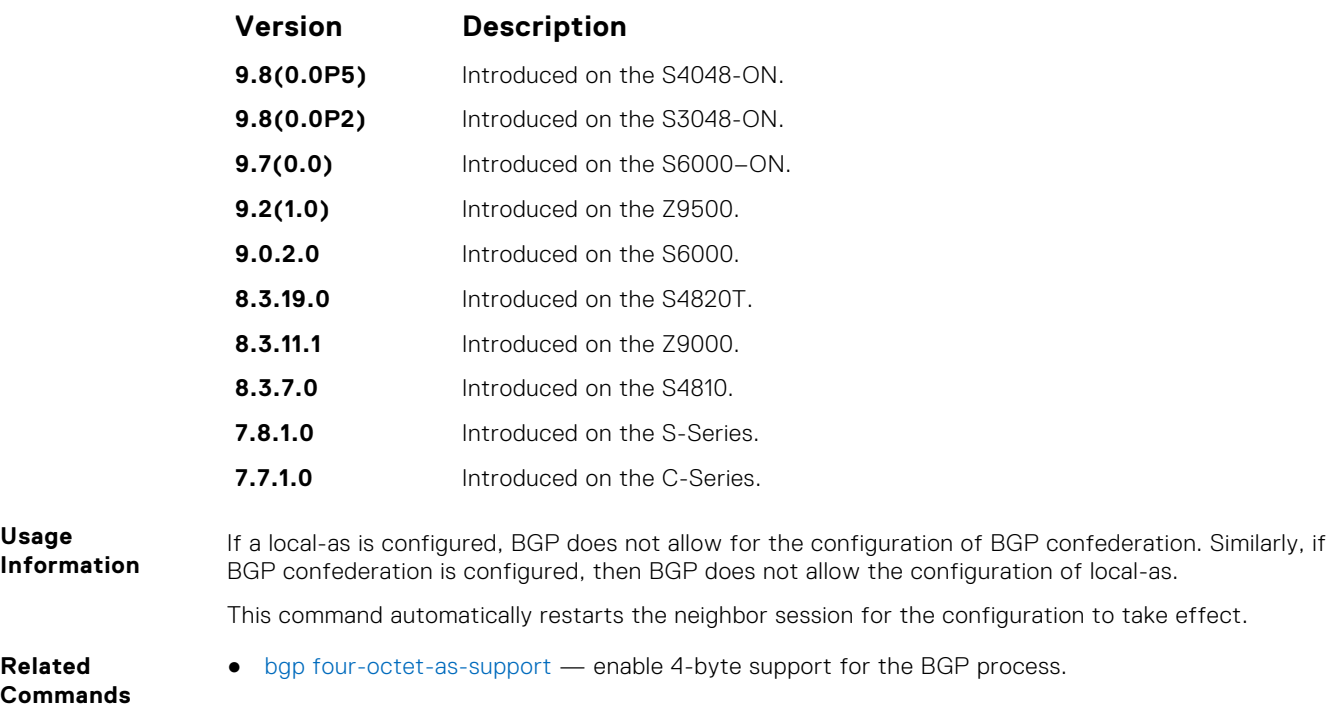

# **neighbor maximum-prefix**

Control the number of network prefixes received.

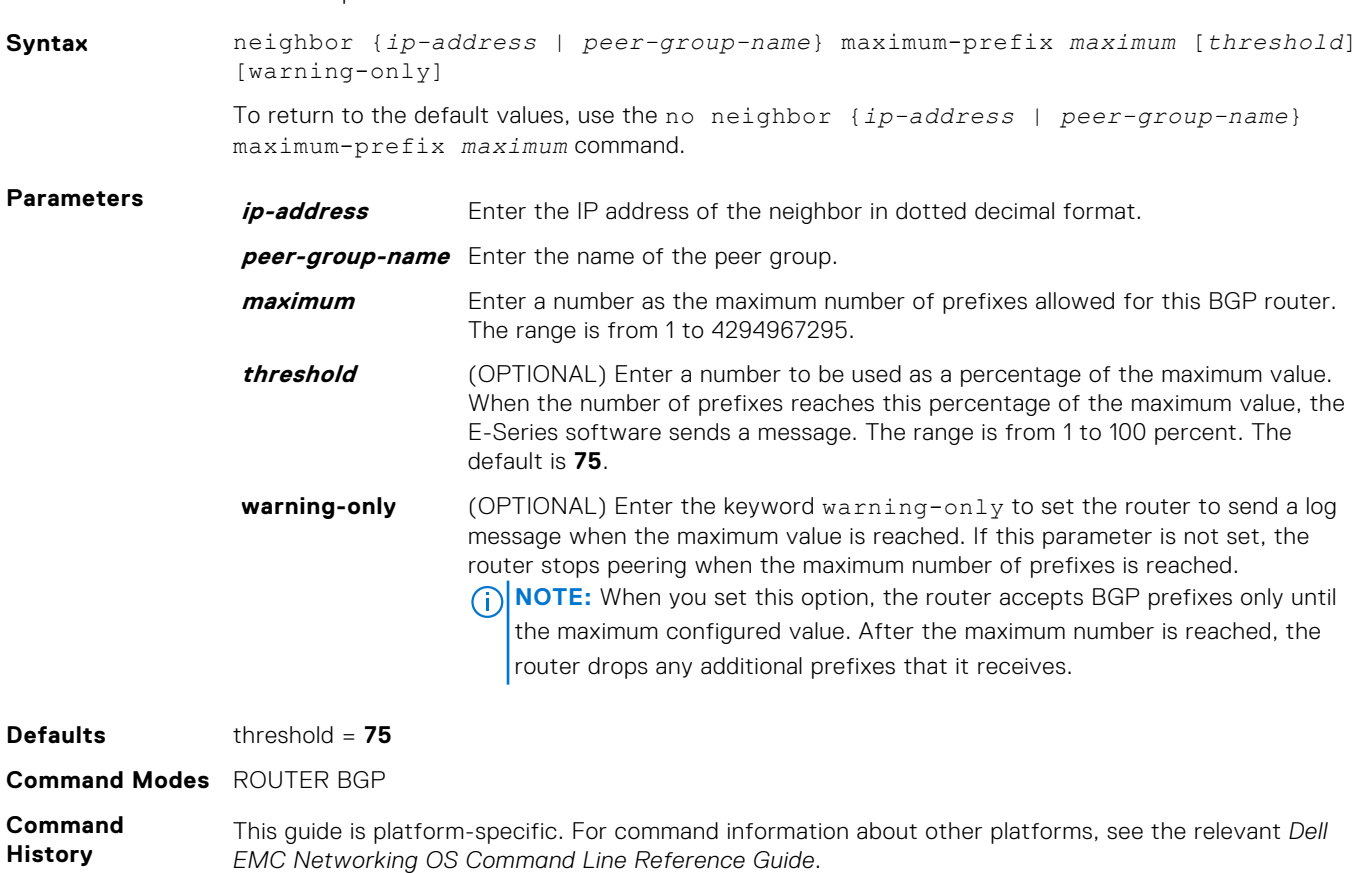

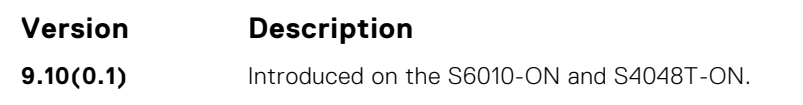

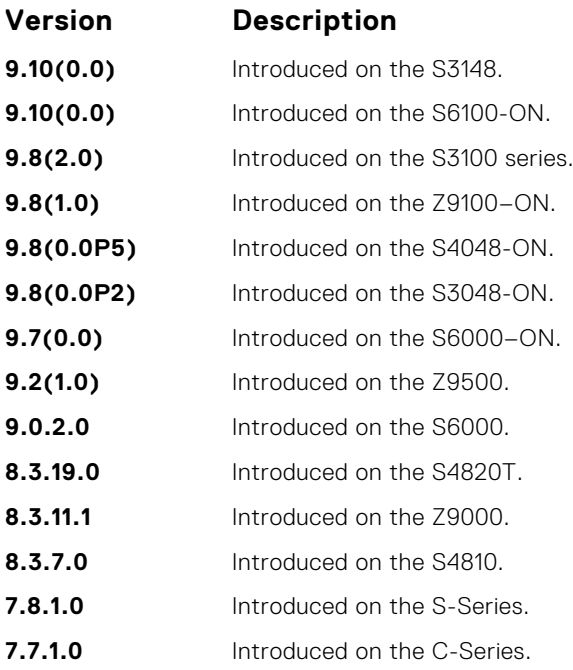

If you configure the neighbor maximum-prefix command and the neighbor receives more prefixes than the neighbor maximum-prefix command configuration allows, the neighbor goes down and the show ip bgp summary command displays (prfxd) in the State/PfxRcd column for that neighbor. The neighbor remains down until you enter the clear ip bgp command for the neighbor or the peer group to which the neighbor belongs or you enter the neighbor shutdown and neighbor no shutdown commands.

#### **Related Commands**

● [show ip bgp summary](#page-447-0) — display the current BGP configuration.

### **neighbor next-hop-self**

Allows you to configure the router as the next hop for a BGP neighbor.

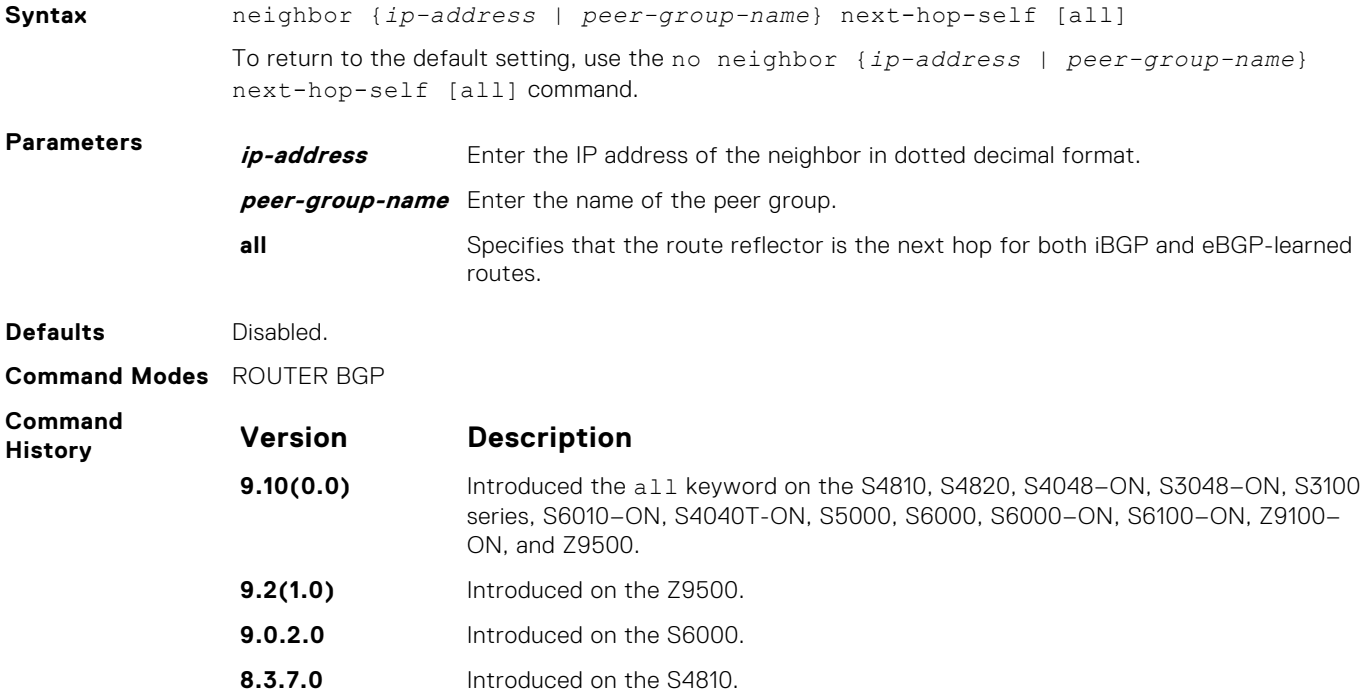

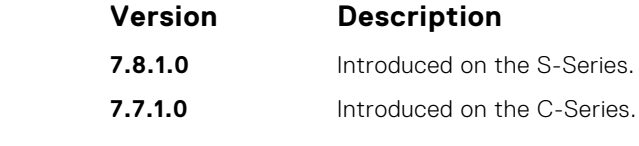

If you configure the set next-hop command in ROUTE-MAP mode, the configuration takes precedence over the neighbor next-hop-self command.

> If you do not use the all keyword, the next hop of only eBGP-learned routes is updated by the route reflector. If you use the all keyword, the next hop of both eBGP- and iBGP-learned routes are updated by the route reflector.

### **neighbor password**

Enable message digest 5 (MD5) authentication on the TCP connection between two neighbors.

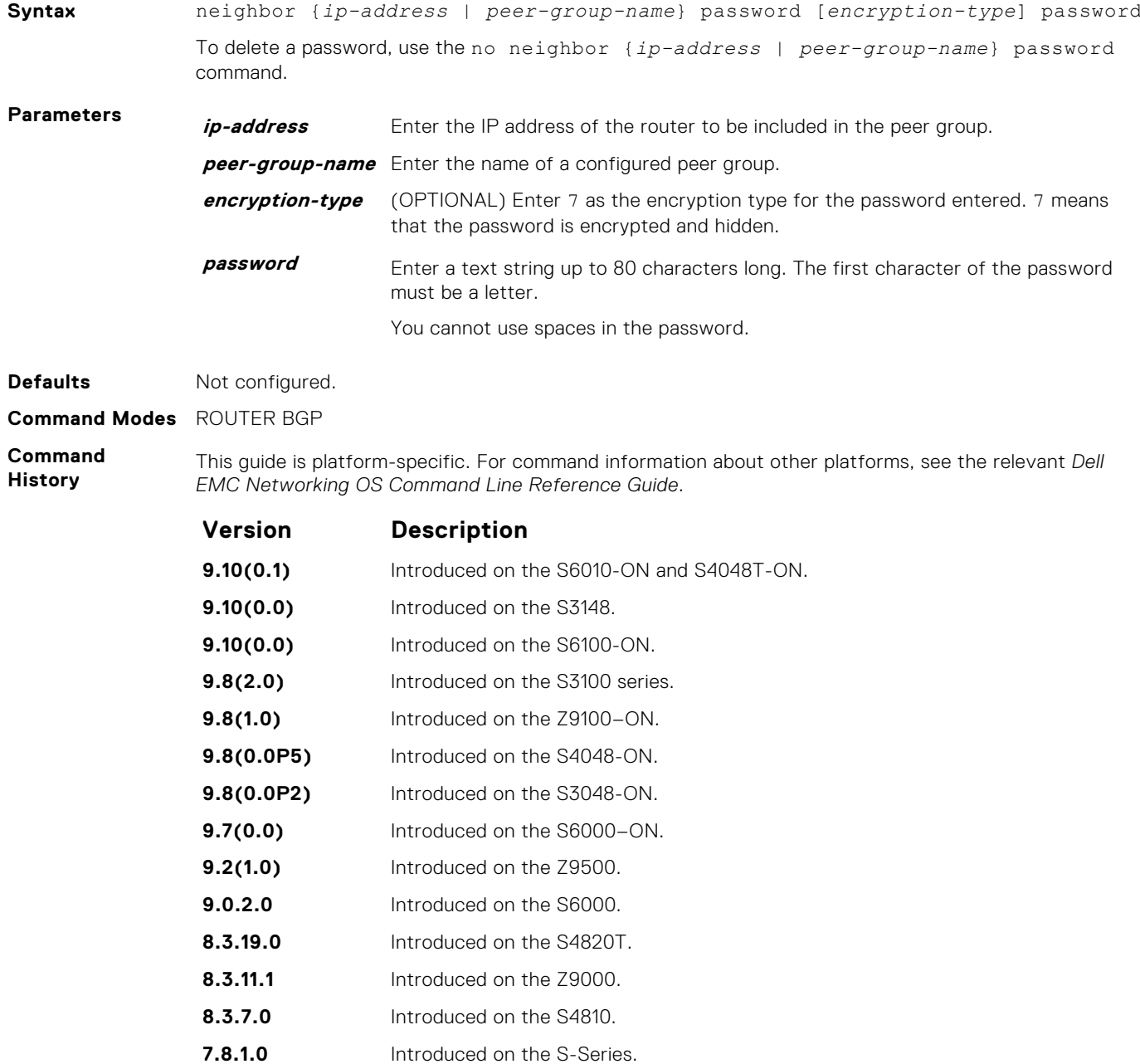
<span id="page-396-0"></span>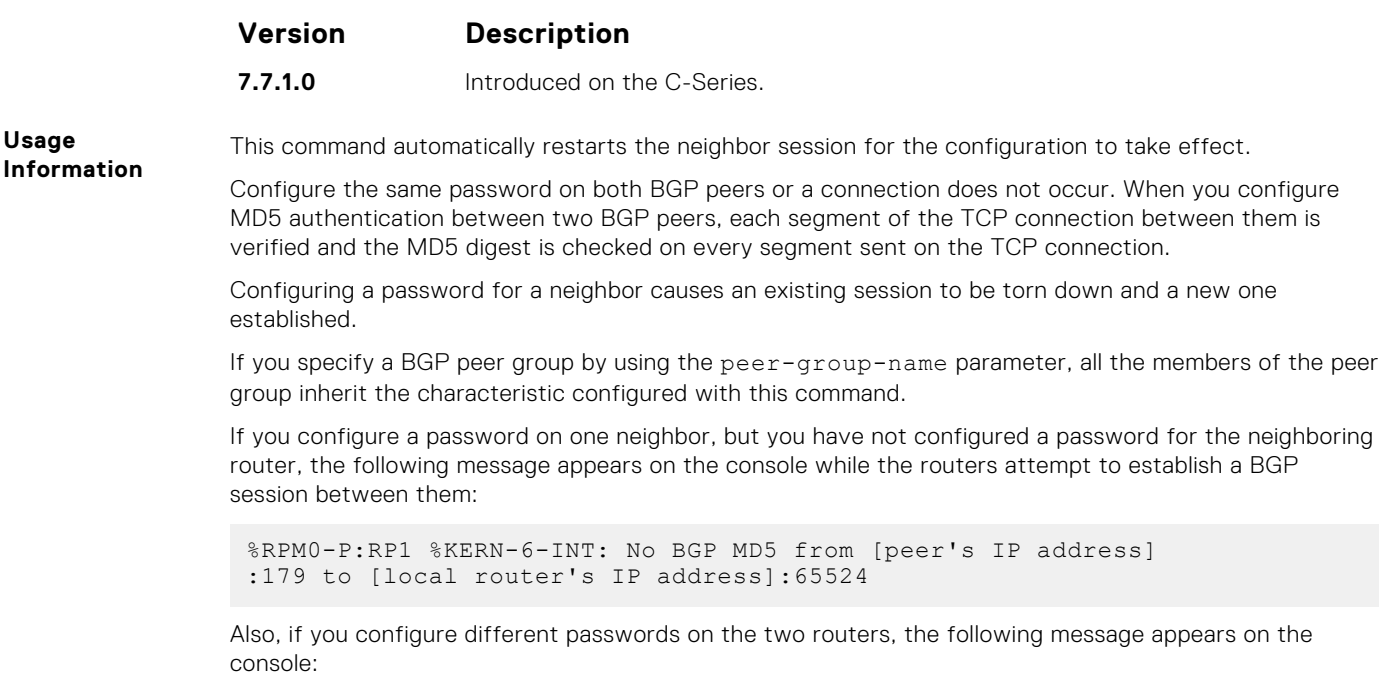

```
%RPM0-P:RP1 %KERN-6-INT: BGP MD5 password mismatch from
[peer's IP address] : 11502 to [local router's IP address] :179
```
## **neighbor peer-group (assigning peers)**

Allows you to assign one peer to an existing peer group.

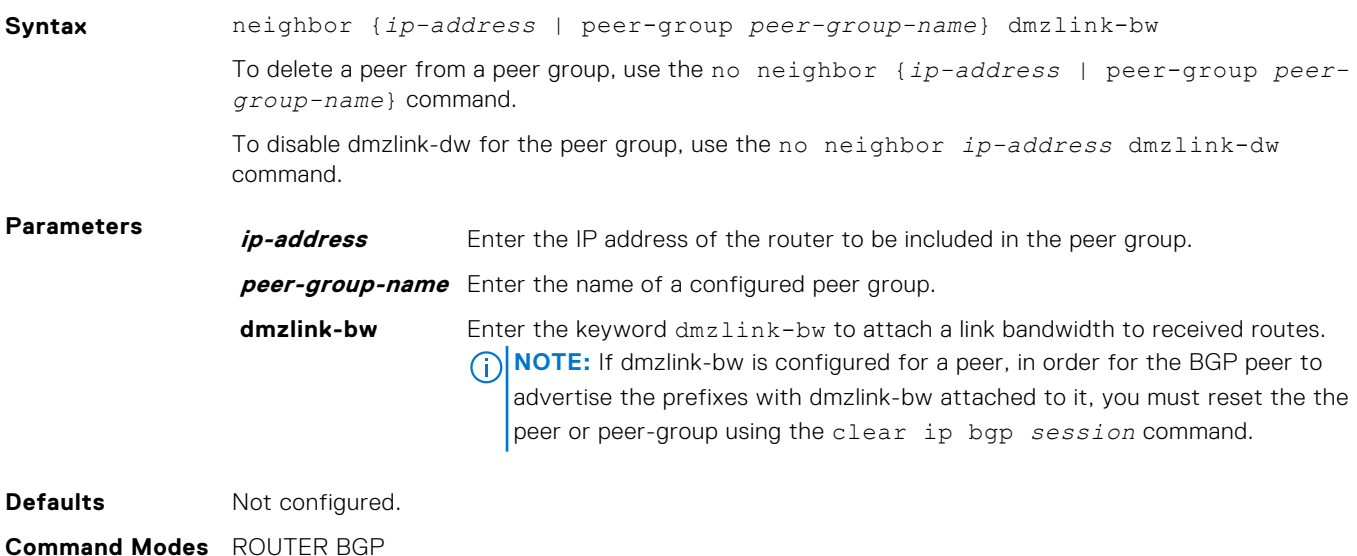

**Command History** This guide is platform-specific. For command information about other platforms, see the relevant *Dell EMC Networking OS Command Line Reference Guide*.

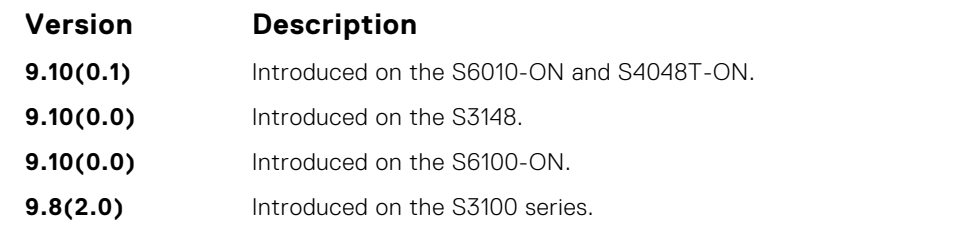

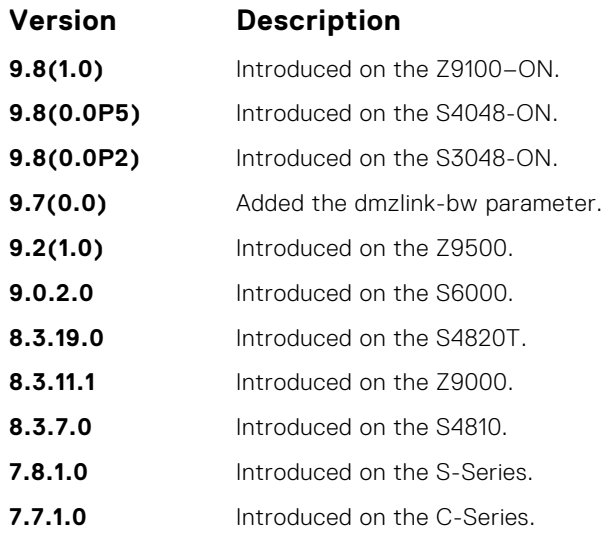

You can assign up to 256 peers to one peer group.

When you add a peer to a peer group, it inherits all the peer group's configured parameters. A peer cannot become part of a peer group if any of the following commands are configured on the peer:

- [neighbor advertisement-interval](#page-385-0)
- [neighbor distribute-list](#page-389-0)
- [neighbor route-map](#page-401-0)
- [neighbor route-reflector-client](#page-402-0)

if a neighbor's configuration is more specific than its peer group's configuration, the neighbor may retain its configuration after it is added to the peer group. The neighbor's configuration does not affect outgoing updates.

A peer group must exist (be enabled) before you add a peer to it. If the peer group is disabled (shutdown), the peers within that group are also disabled (shutdown).

In BGP, you cannot associate a peer to a peer-group without configuring the remote-as for Internal BGP (IBGP) or External BGP (EBGP).

This command automatically restarts the neighbor session for the configuration to take effect.

#### **Related Commands**

- neighbor peer-group (creating group) create a peer group.
- [show ip bgp peer-group](#page-444-0)  view BGP peers.

● [clear ip bgp](#page-368-0) — reset BGP sessions.

● [show ip bgp neighbors](#page-437-0) — view BGP neighbors configurations.

## **neighbor peer-group (creating group)**

Allows you to create a peer group and assign it a name.

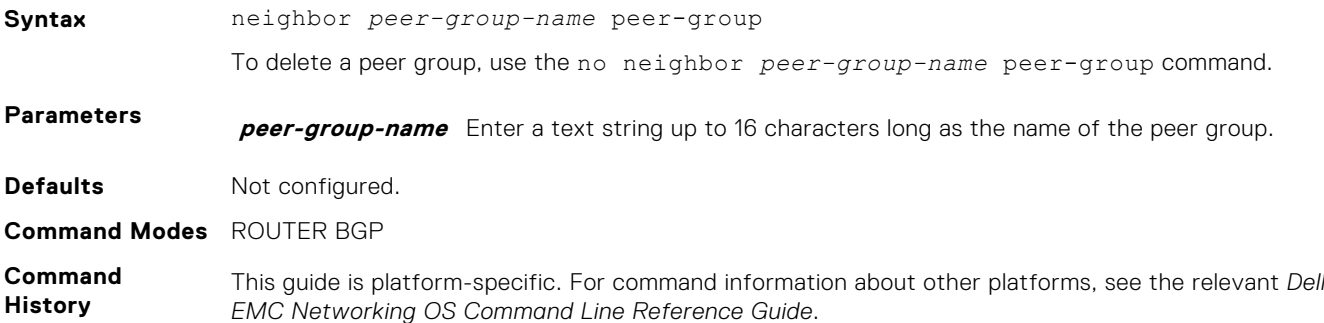

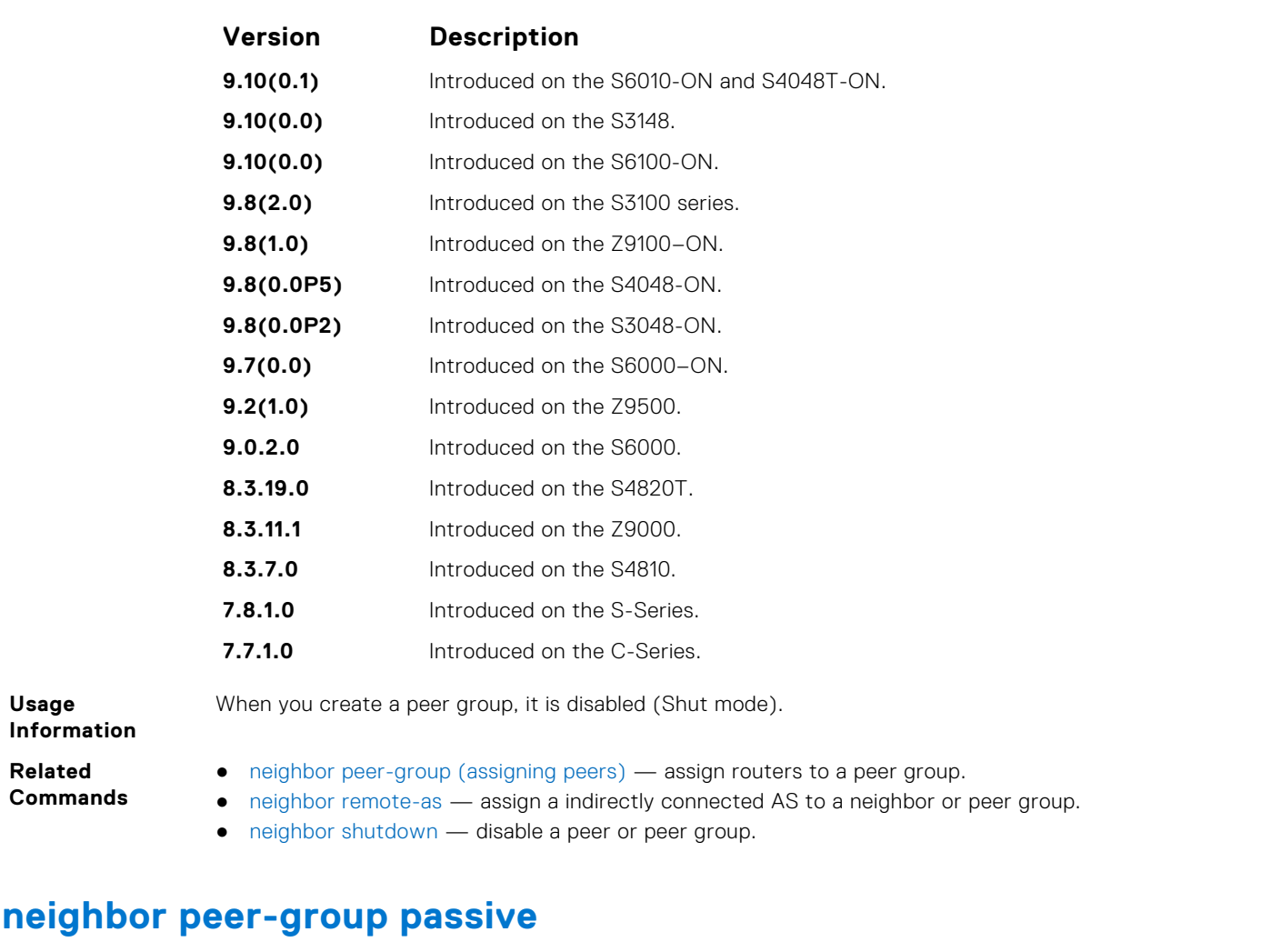

Enable passive peering on a BGP peer group, that is, the peer group does not send an OPEN message, but responds to one.

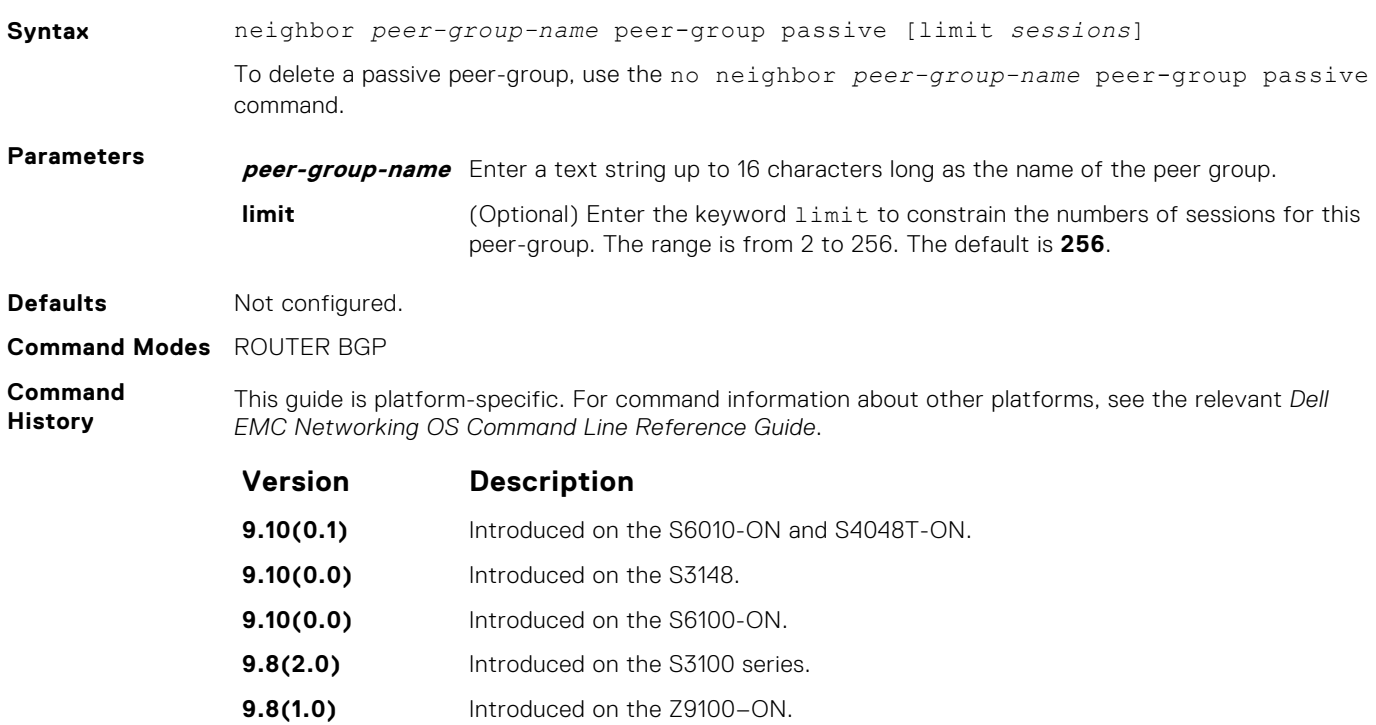

<span id="page-399-0"></span>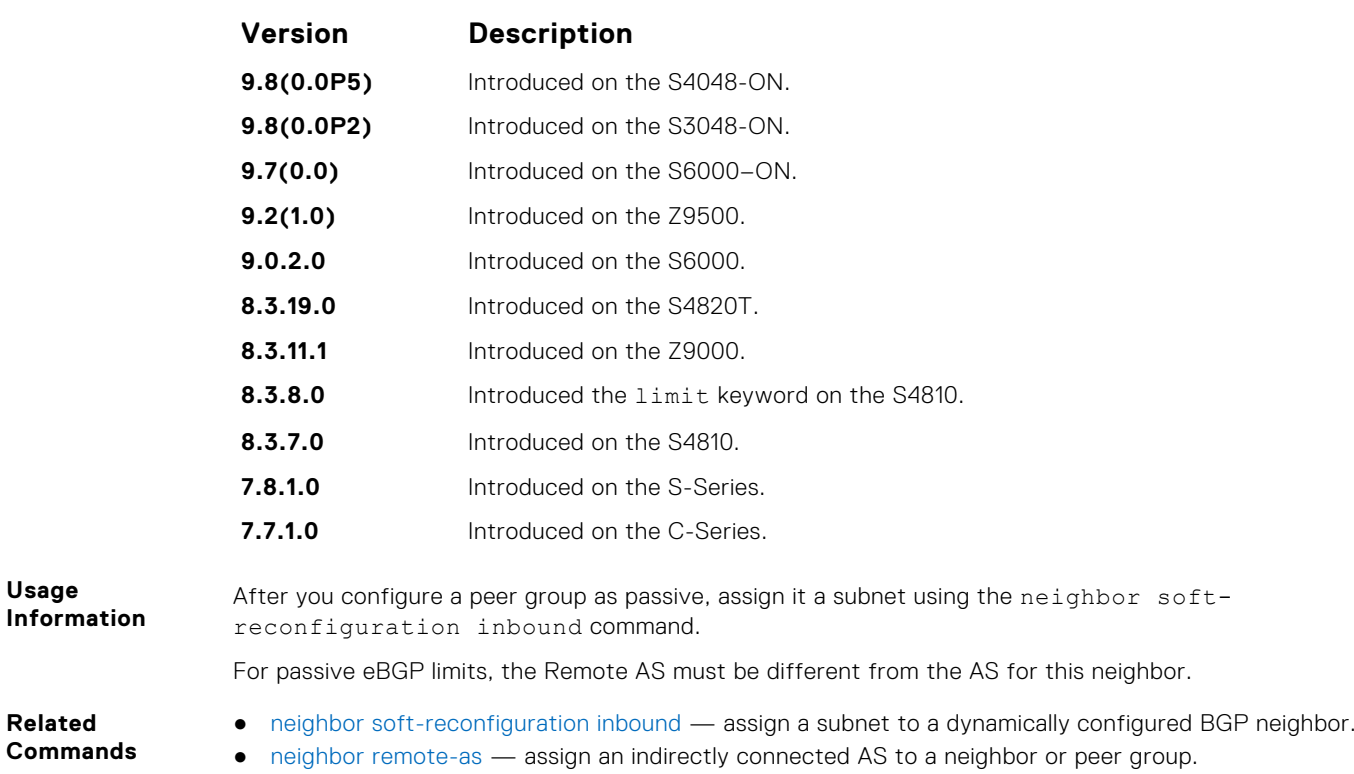

## **neighbor remote-as**

Create and specify the remote peer to the BGP neighbor.

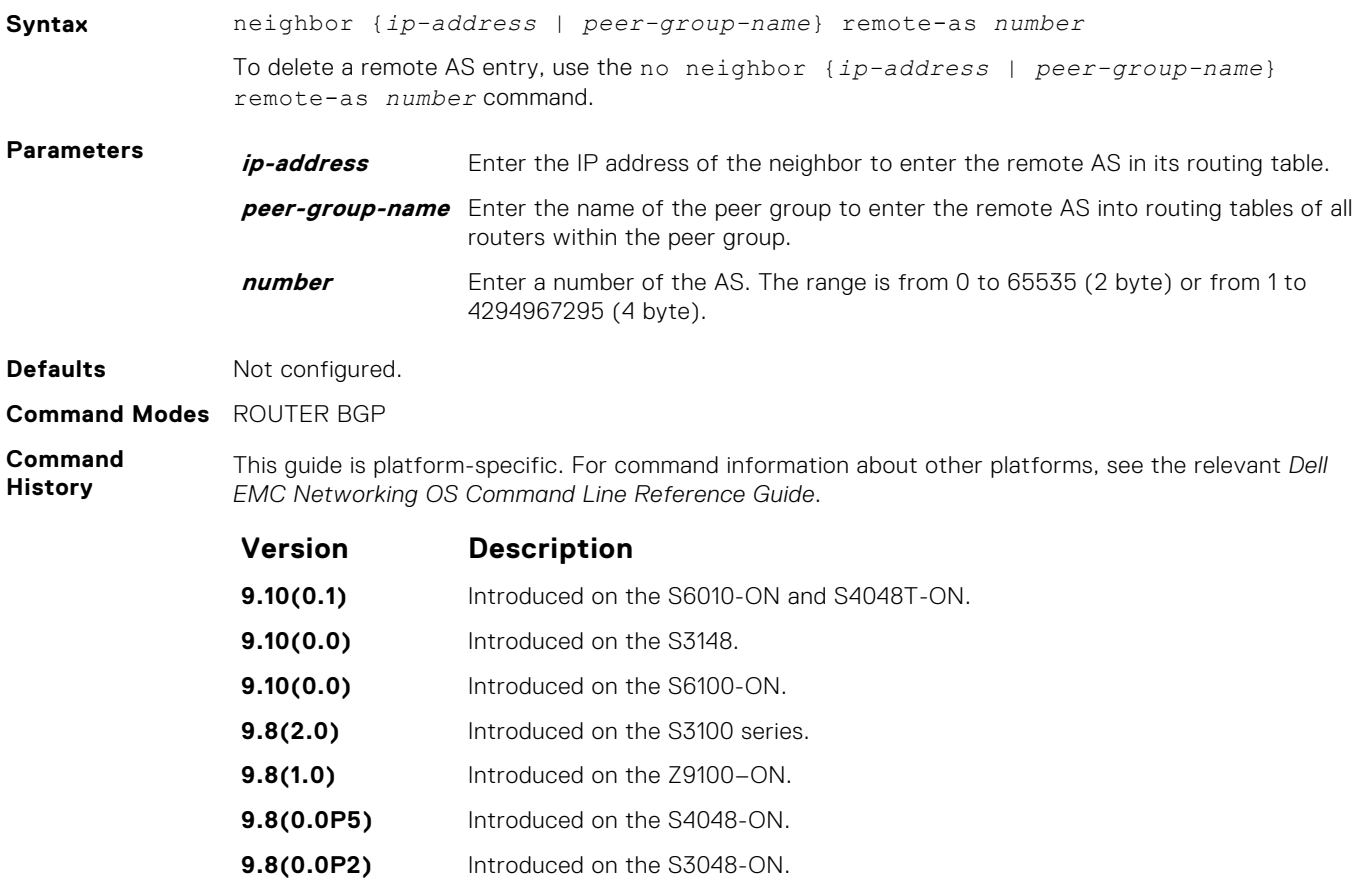

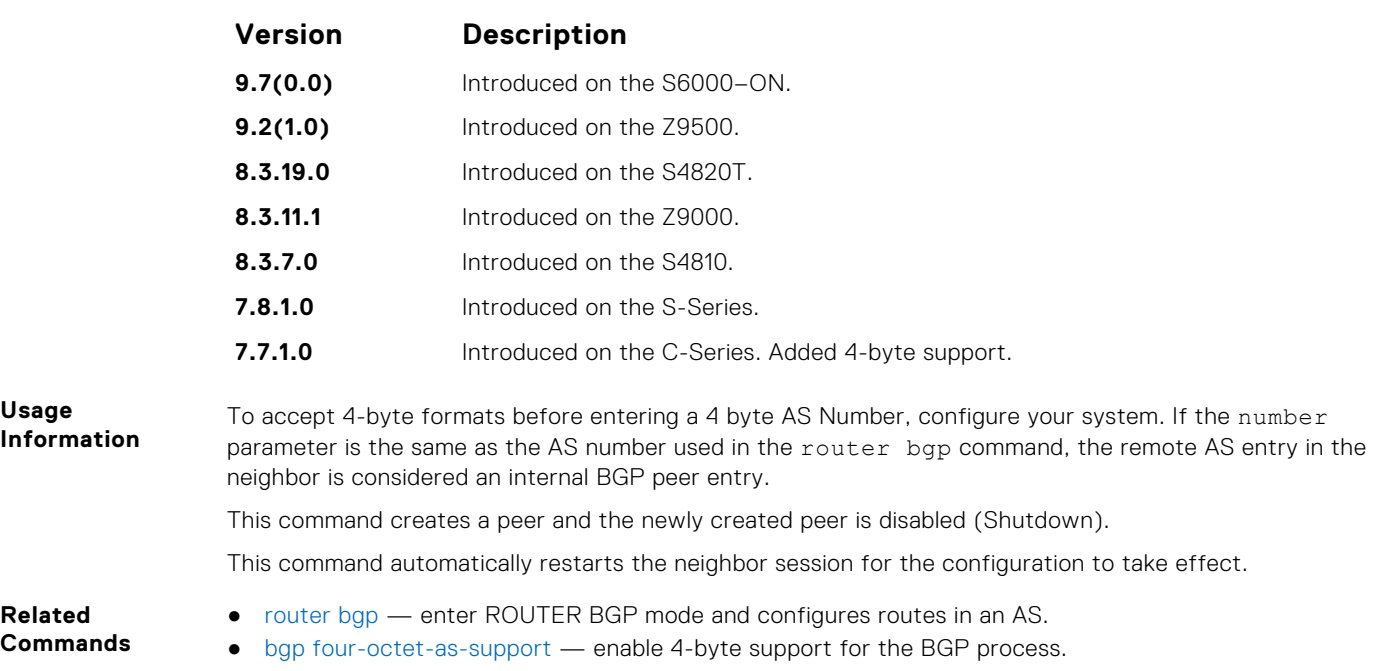

## **neighbor remove-private-as**

Remove private AS numbers from the AS-PATH of outgoing updates.

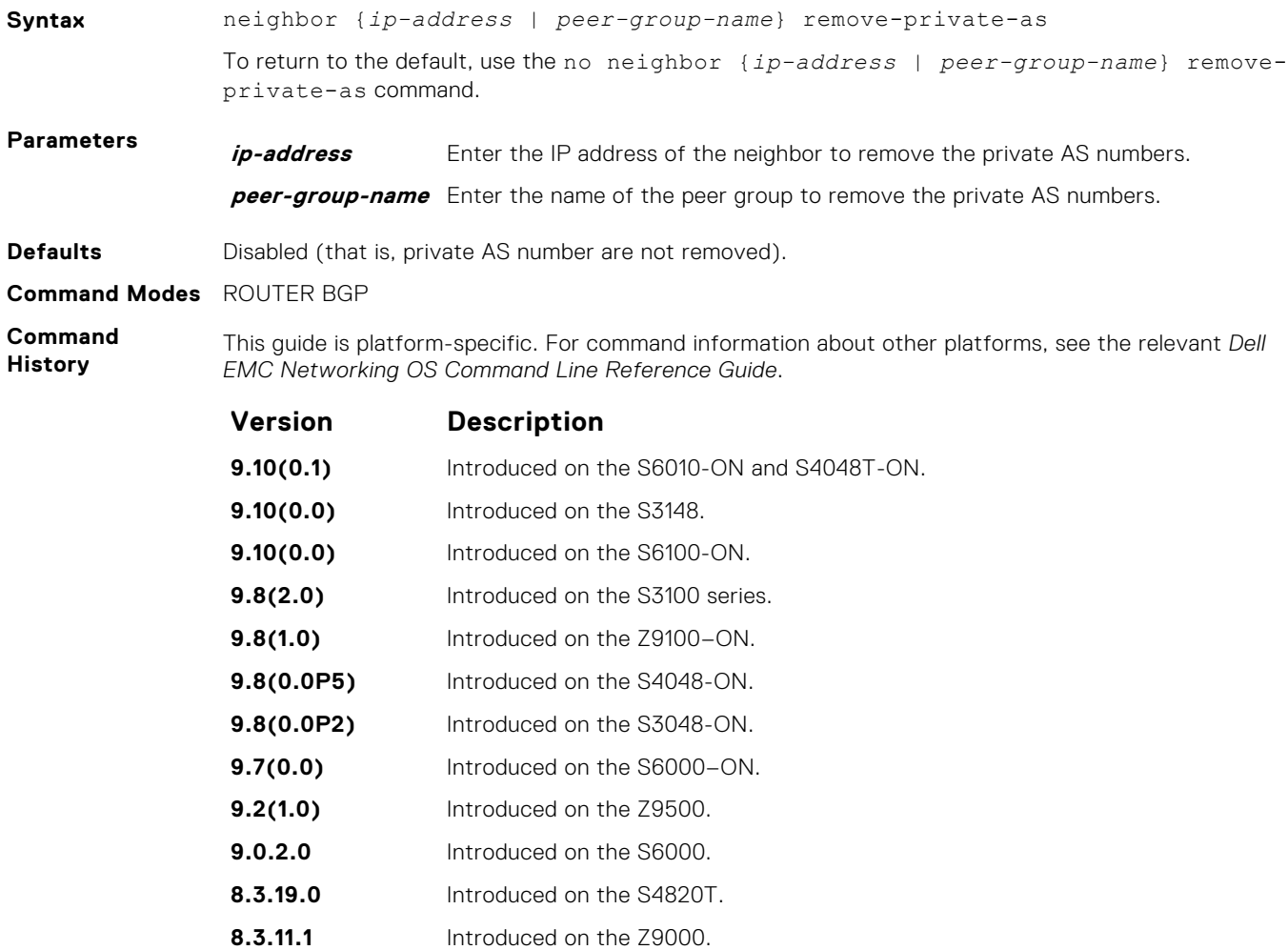

<span id="page-401-0"></span>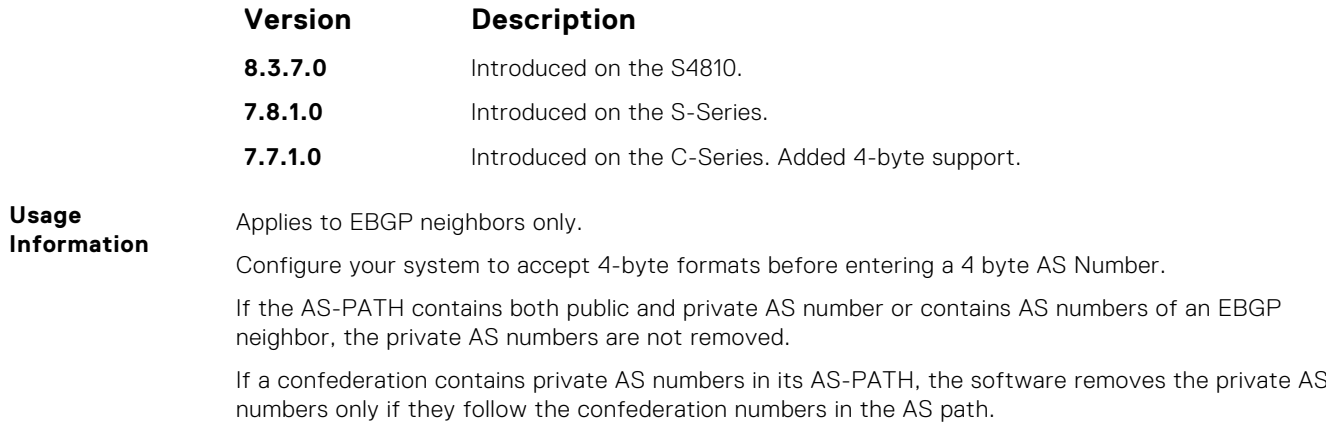

Private AS numbers are from 64512 to 65535 (2 byte).

## **neighbor route-map**

Apply an established route map to either incoming or outbound routes of a BGP neighbor or peer group.

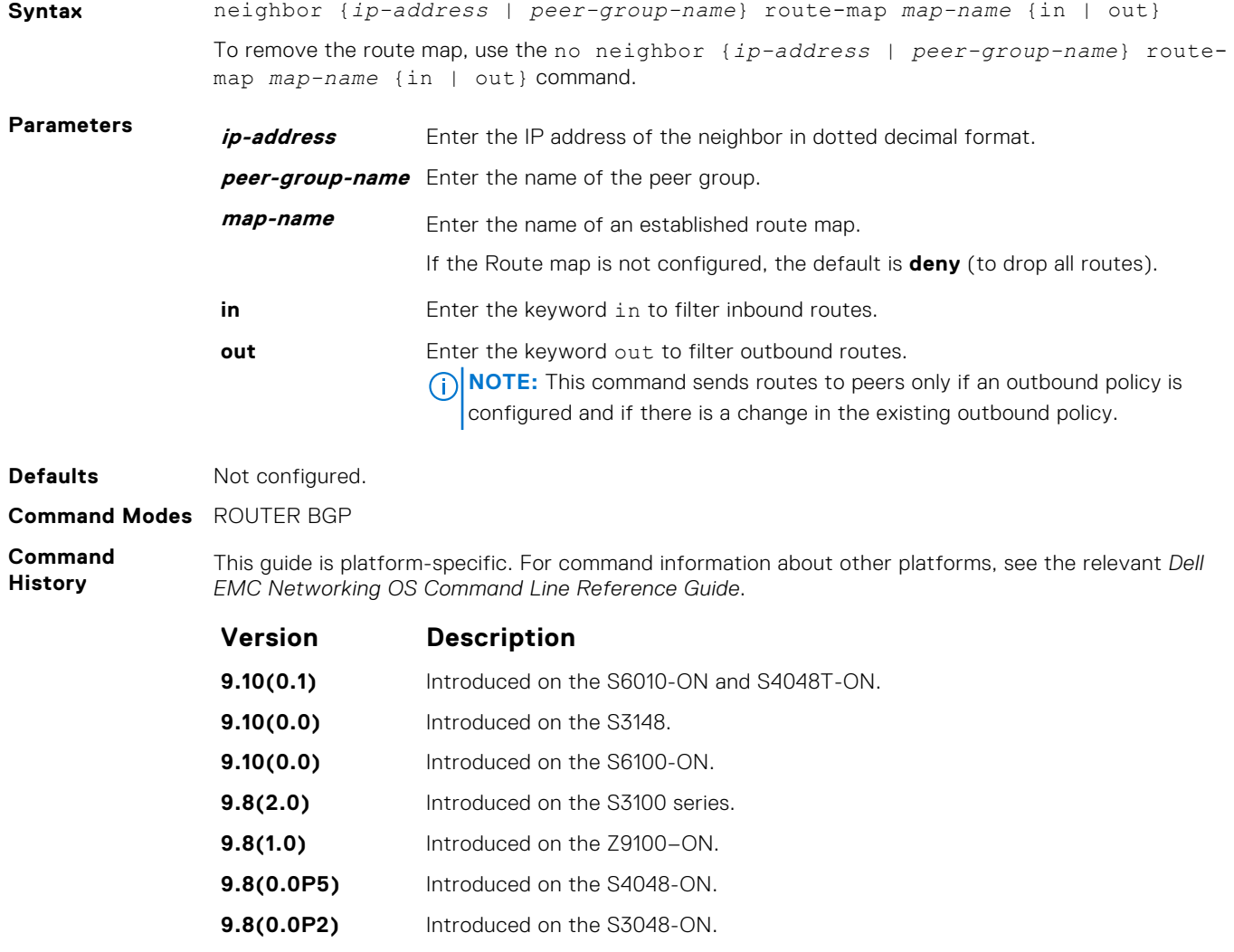

- **9.7(0.0)** Introduced on the S6000–ON.
- **9.2(1.0)** Introduced on the Z9500.
- **9.0.2.0** Introduced on the S6000.

<span id="page-402-0"></span>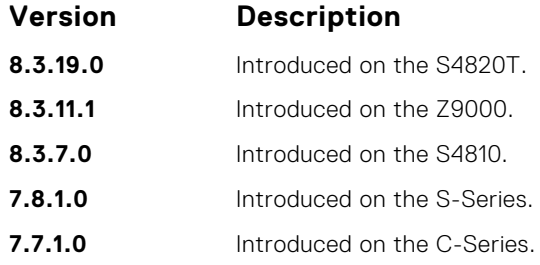

When you apply a route map to outbound routes, only routes that match at least one section of the route map are permitted.

If you identify a peer group by name, the peers in that peer group inherit the characteristics in the Route map used in this command. If you identify a peer by IP address, the Route map overwrites either the inbound or outbound policies on that peer.

## **neighbor route-reflector-client**

Configure the router as a route reflector and the specified neighbors as members of the cluster.

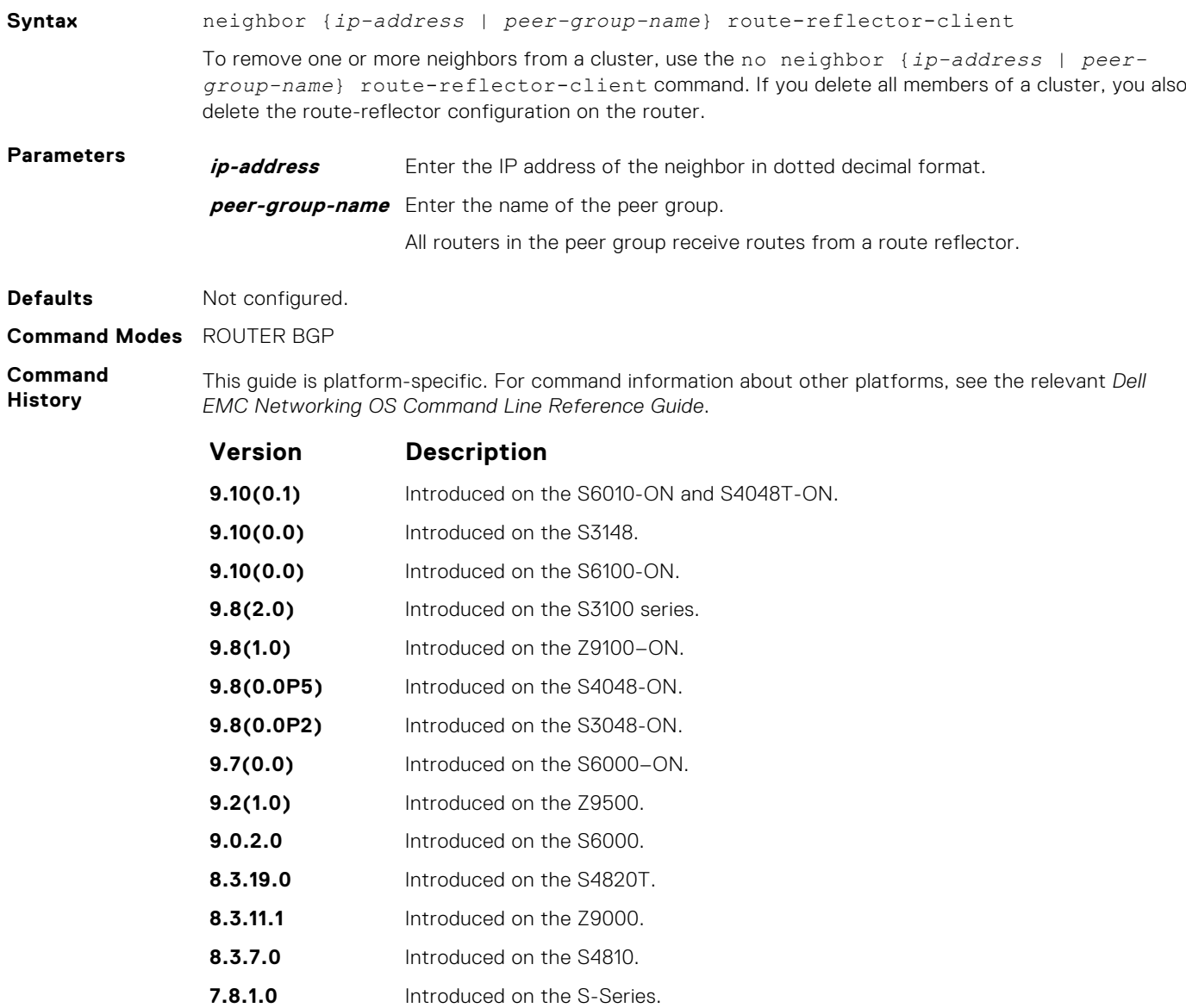

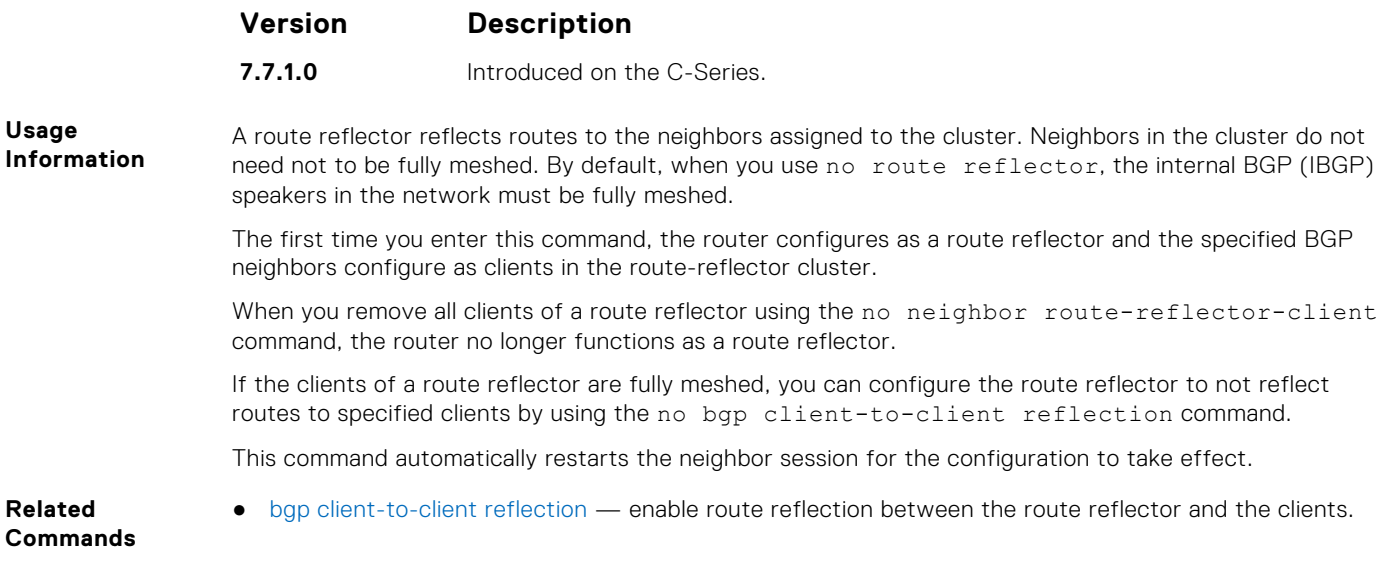

## **neighbor send-community**

Send a COMMUNITY attribute to a BGP neighbor or peer group. A COMMUNITY attribute indicates that all routes with that attribute belong to the same community grouping.

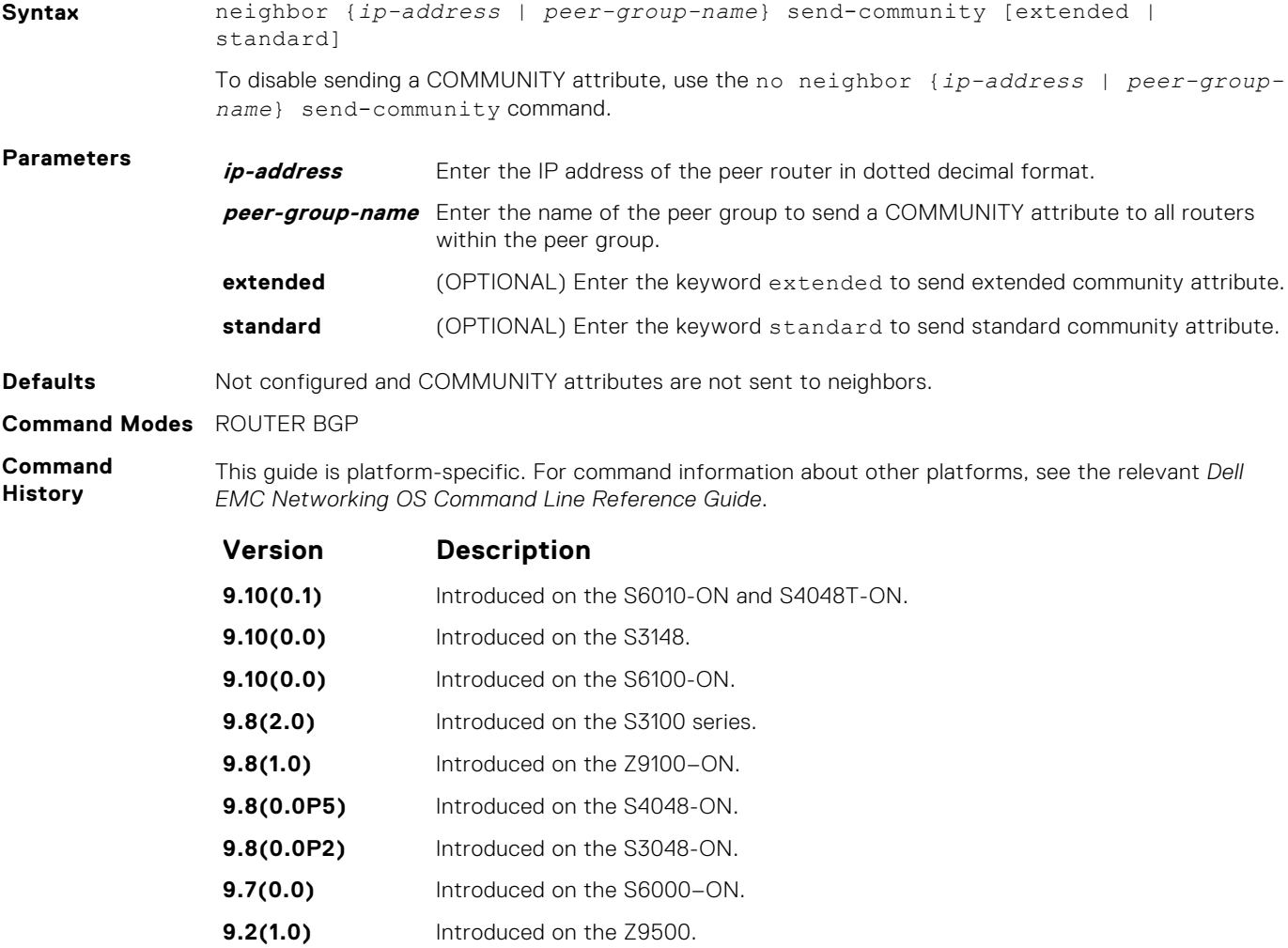

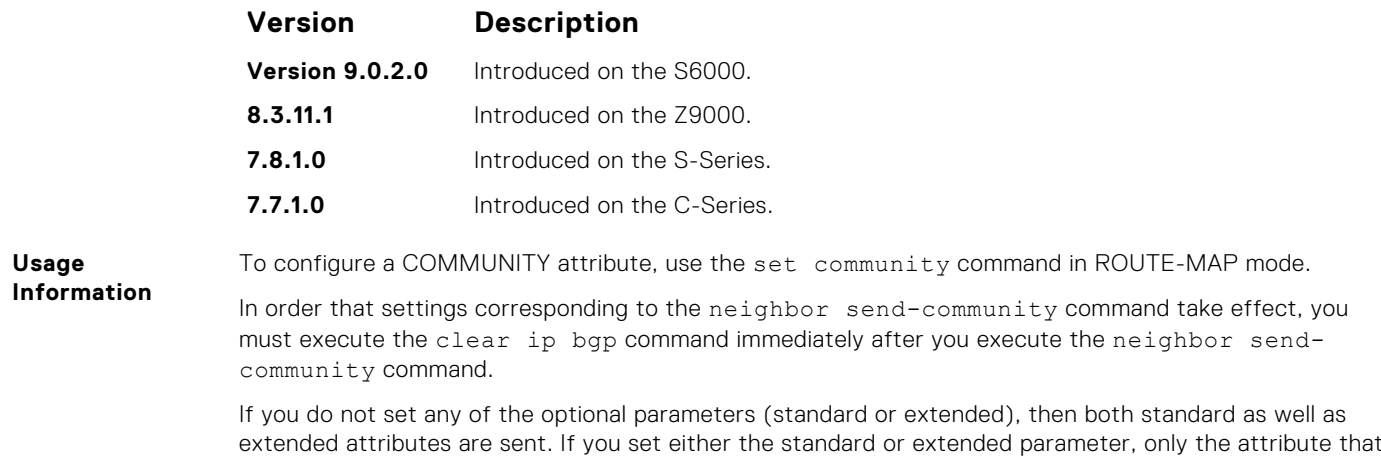

## **neighbor sender-side-loopdetect**

is specified is sent.

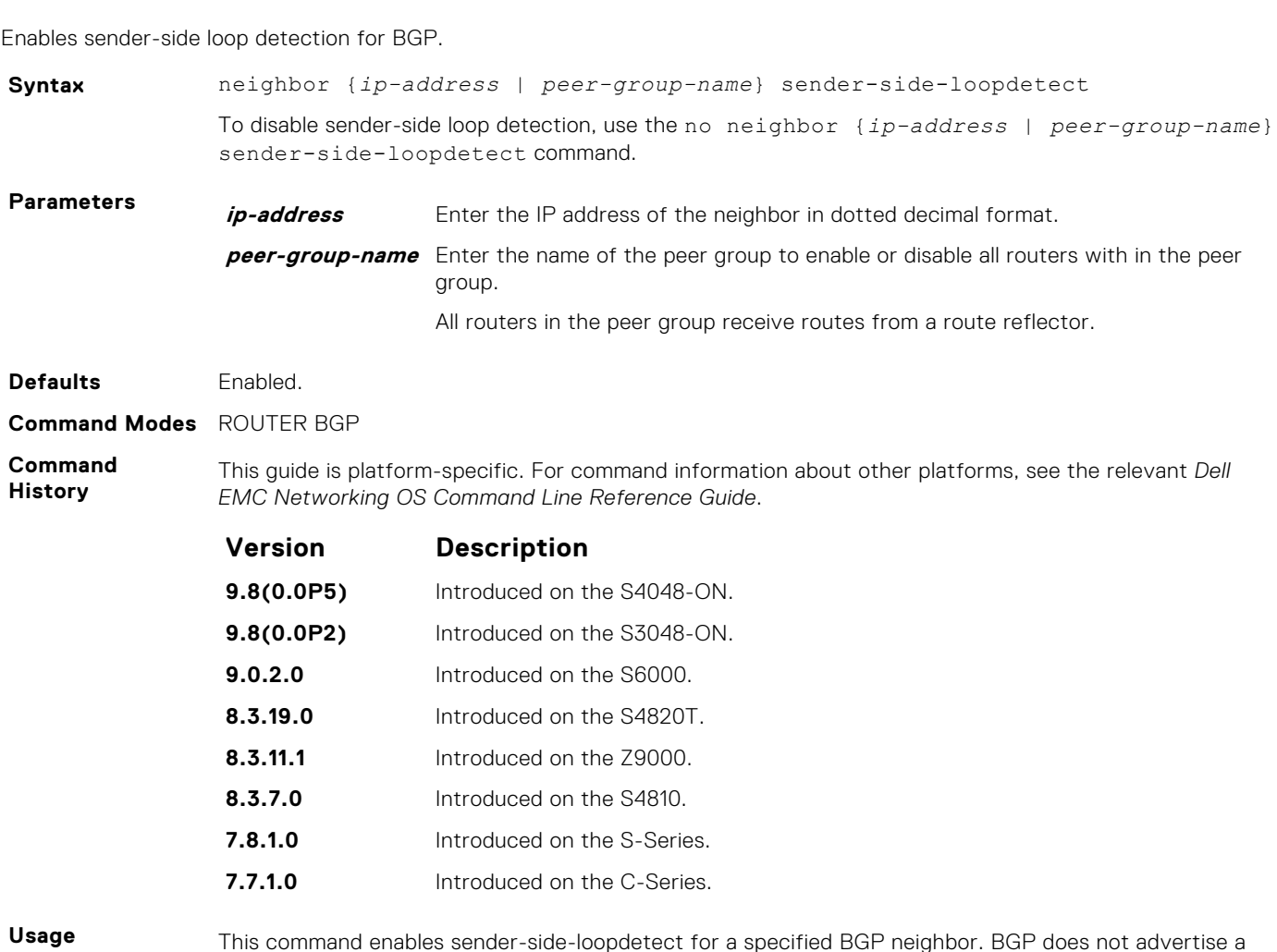

**Information**

This command enables sender-side-loopdetect for a specified BGP neighbor. BGP does not advertise a route to a peer if the AS-Path of the route already contains the peer's AS.

**NOTE:** If you configure a neighbor to accept such routes using the neighbor allowas-in command, you must disable sender-side loop detection for that neighbor.

**Related Commands** ● [bgp client-to-client reflection](#page-353-0) — enable route reflection between the route reflector and the clients.

## <span id="page-405-0"></span>**neighbor shutdown**

Disable a BGP neighbor or peer group.

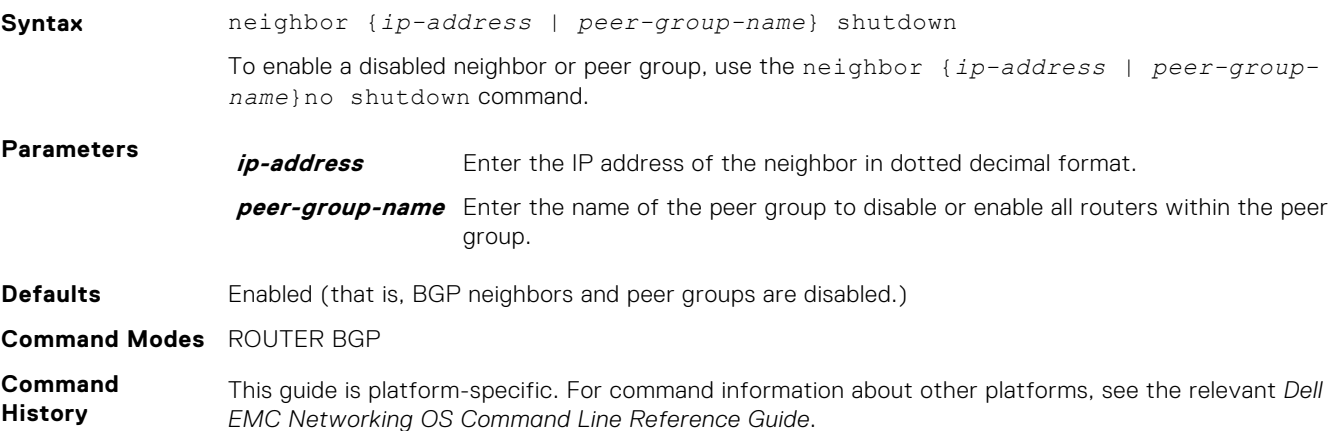

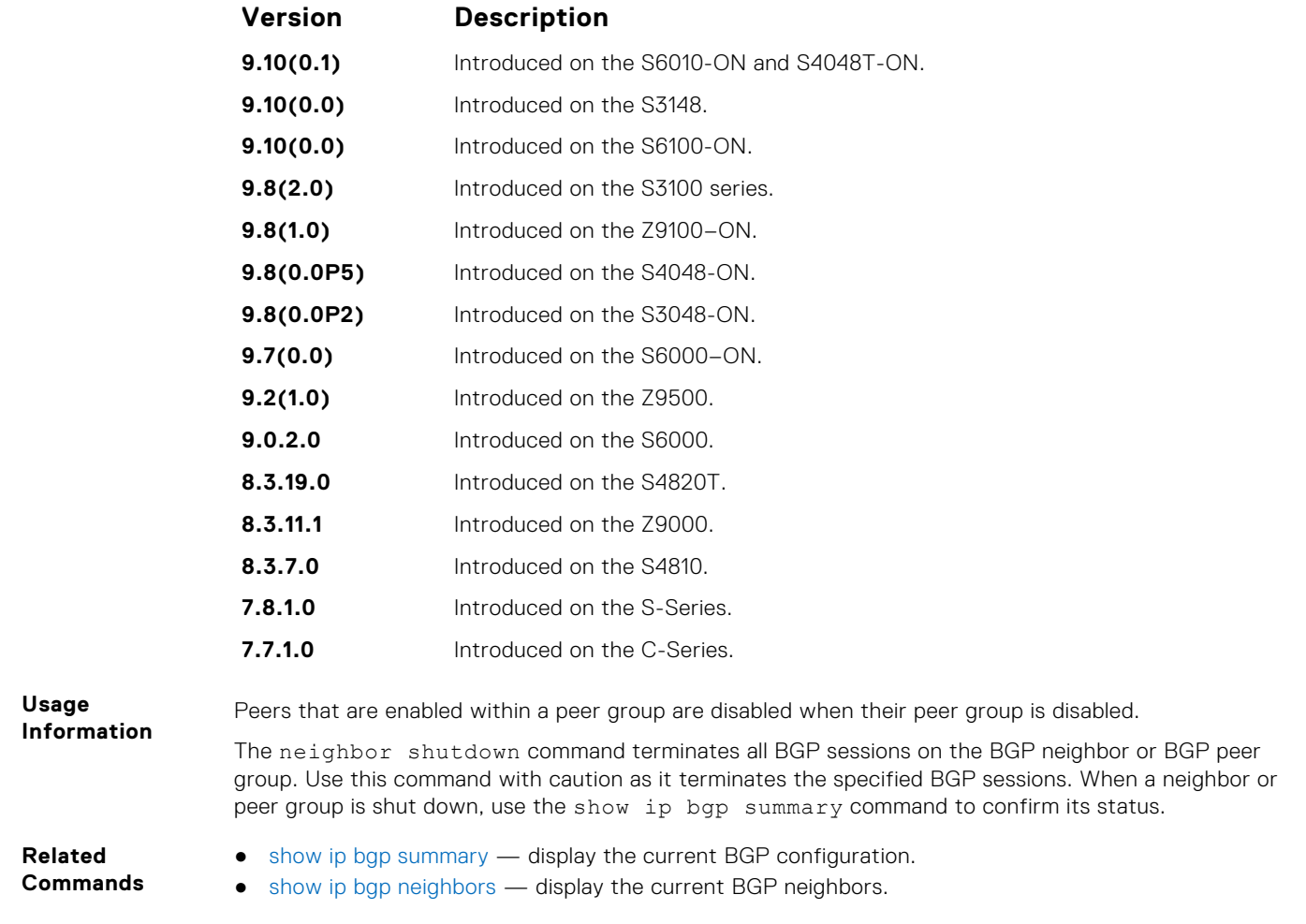

## **neighbor soft-reconfiguration inbound**

Enable soft-reconfiguration for BGP.

**Syntax** neighbor {*ip-address* | *peer-group-name*} soft-reconfiguration inbound To disable, use the no neighbor {*ip-address* | *peer-group-name*} softreconfiguration inbound command.

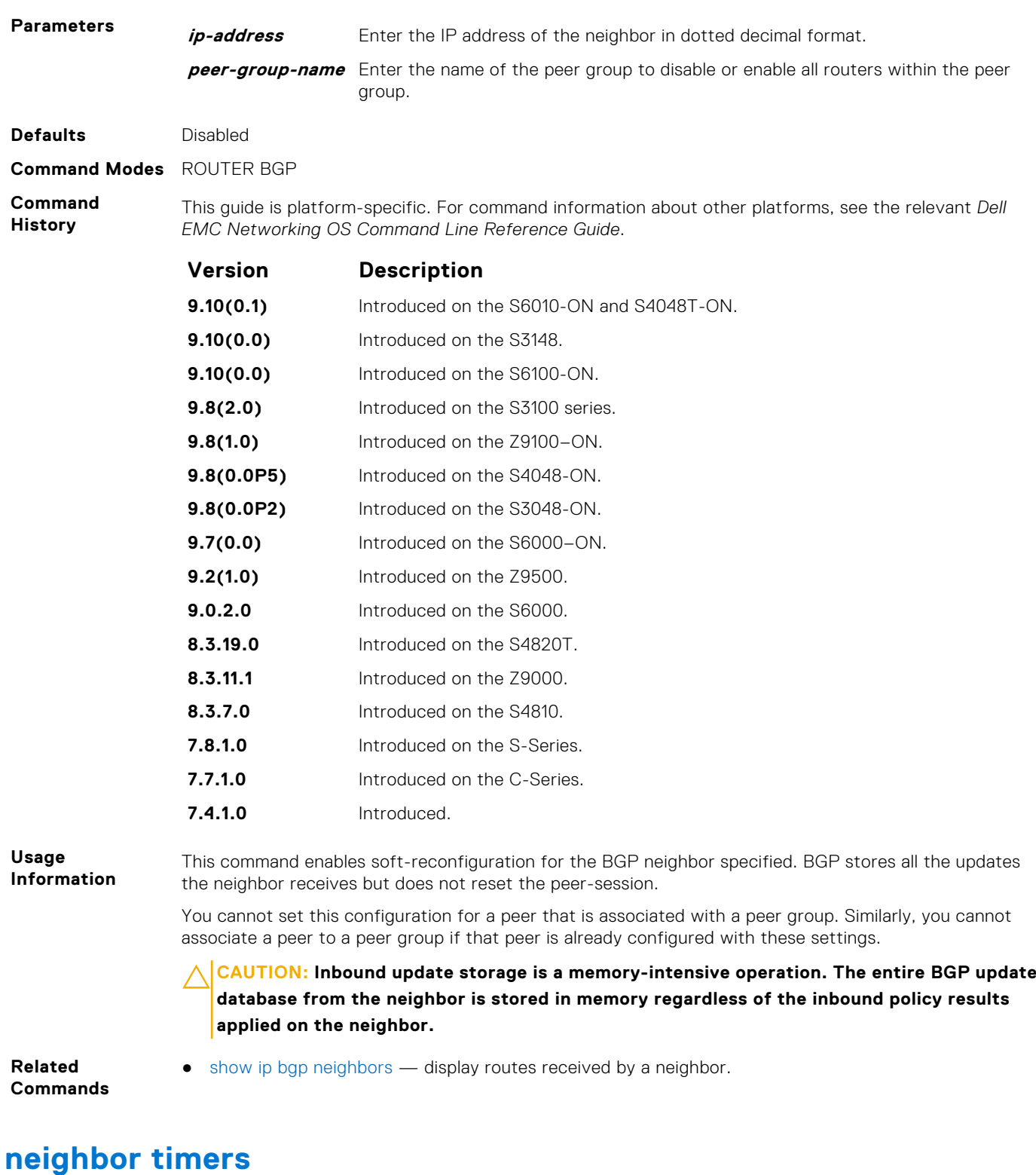

Set keepalive and hold time timers for a BGP neighbor or a peer group.

**Syntax** neighbor {*ip-address* | *peer-group-name*} timers *keepalive holdtime* To return to the default values, use the no neighbor {*ip-address* | *peer-group-name*} timers command.

**Parameters** *ip-address* Enter the IP address of the peer router in dotted decimal format.

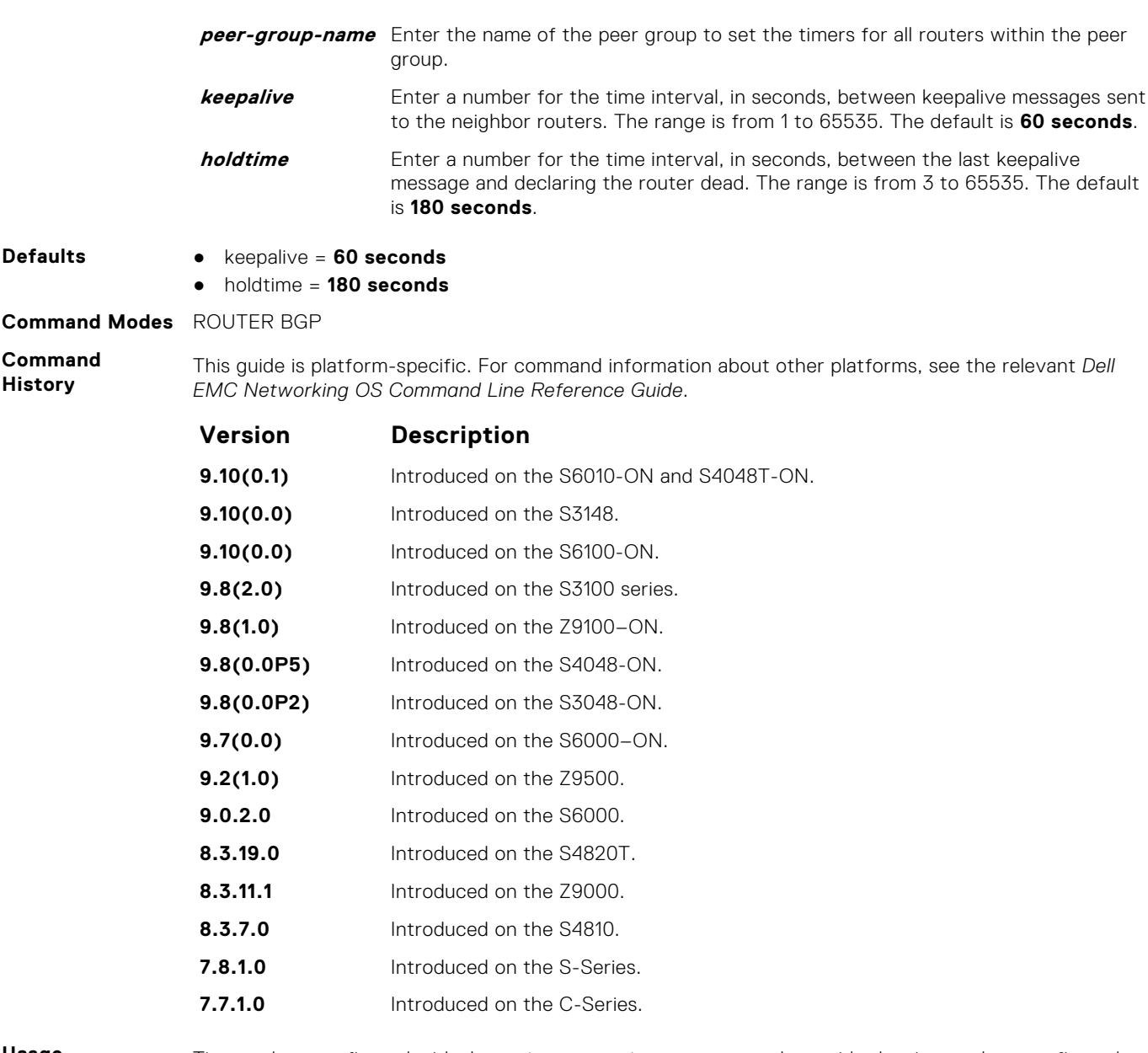

Timer values configured with the neighbor timers command override the timer values configured with any other command.

When two neighbors, configured with different keepalive and holdtime values, negotiate for new values, the resulting values are as follows:

- the lower of the holdtime value is the new holdtime value, and
- whichever is the lower value; one-third of the new holdtime value, or the configured keepalive value, is the new keepalive value.

### **neighbor timers extended**

Set idle hold time for a BGP neighbor or a peer group.

**Syntax** neighbor {*ip-address* | *ipv6-address* | *peer-group-name*} timers extended *idle holdtime* To return to the default values, use the no neighbor {*ip-address* | *ipv6-address* | *peergroup-name*} timers extended *idle holdtime* command. **Parameters** *ip-address* Enter the IP address of the peer router in dotted decimal format.

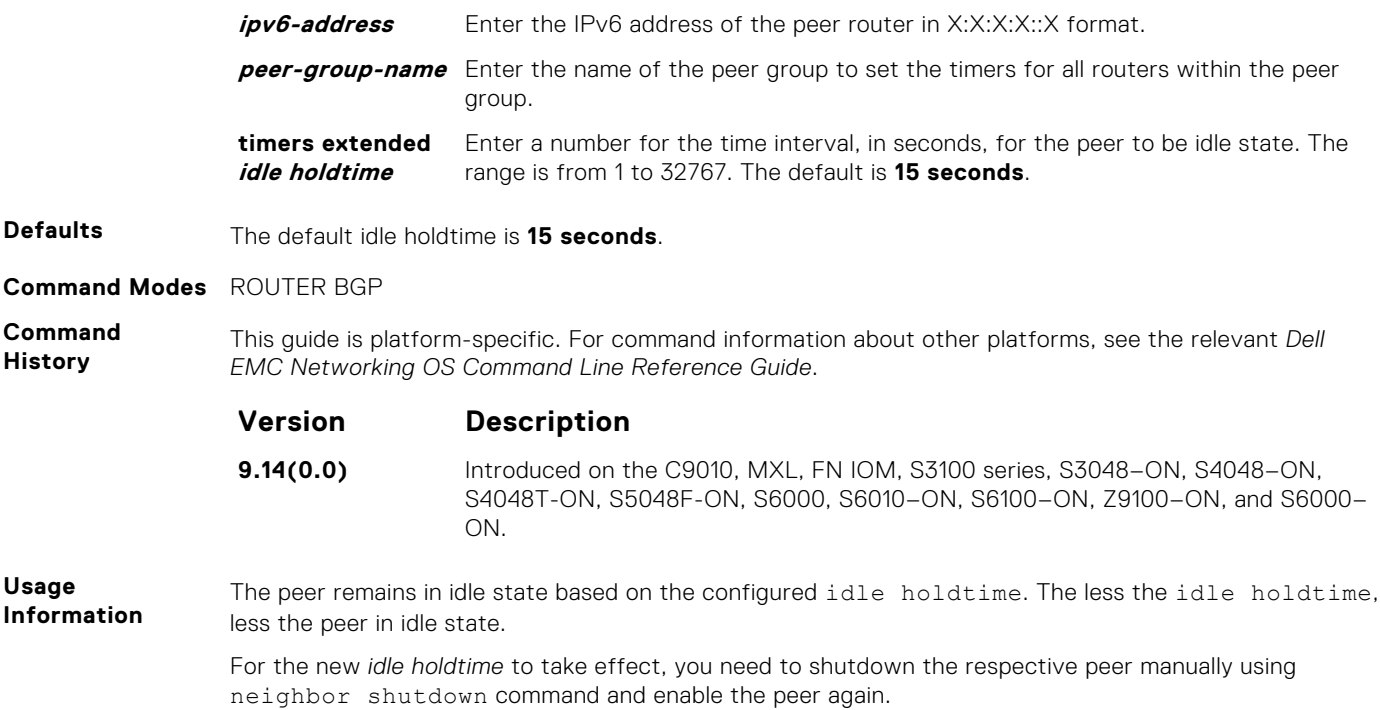

## **neighbor update-source**

Enable the E-Series software to use Loopback interfaces for TCP connections for BGP sessions.

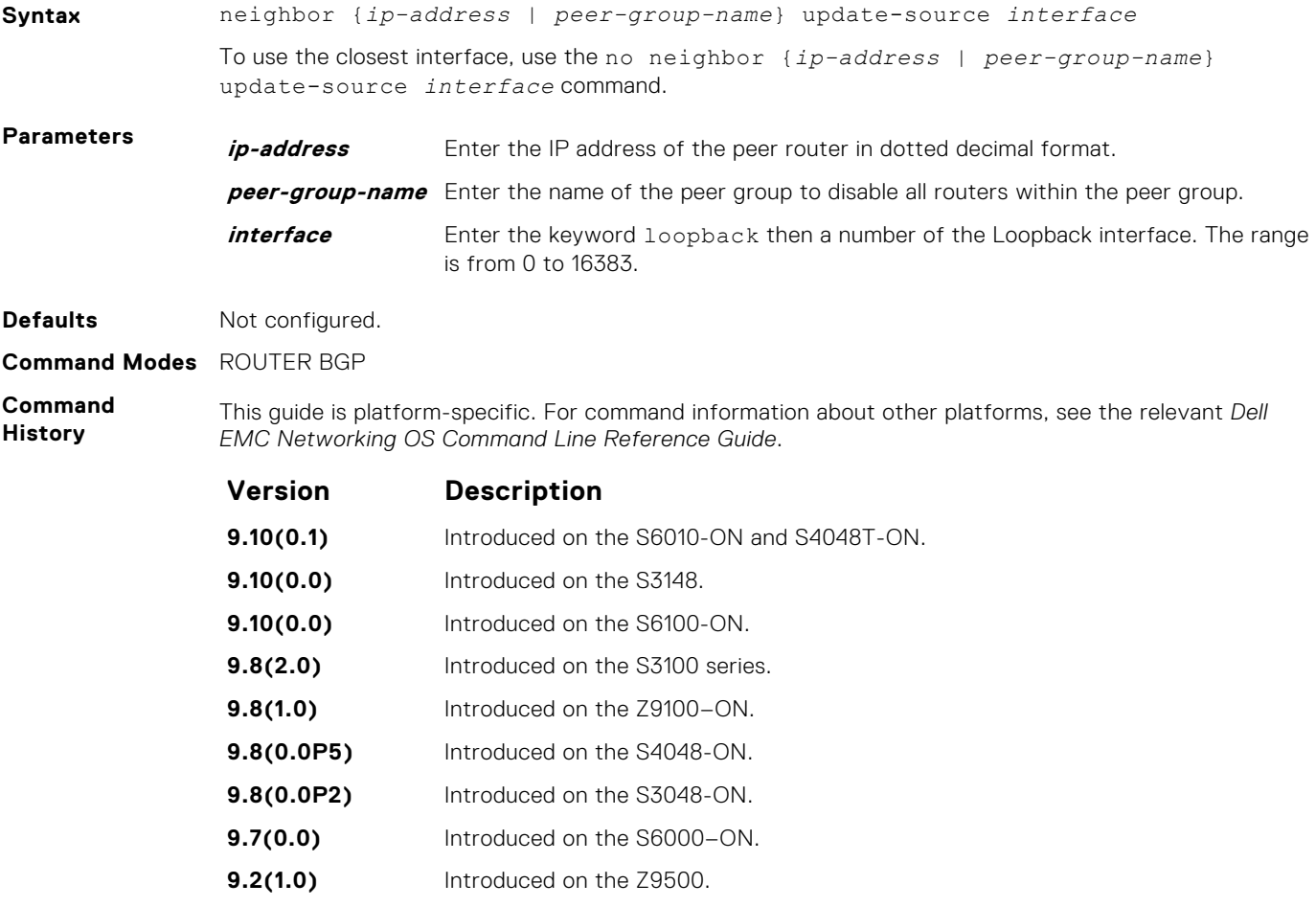

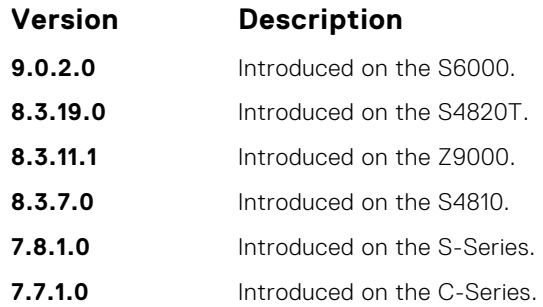

Loopback interfaces are up constantly and the BGP session may need one interface constantly up to stabilize the session. The neighbor update-source command is not necessary for directly connected internal BGP sessions.

Neighbors are sorted according to the source and destination ip addresses. If an update-source ip address exists, then the source ip address determines the order in which the neighbors are displayed.

## **neighbor weight**

Assign a weight to the neighbor connection, which is used to determine the best path.

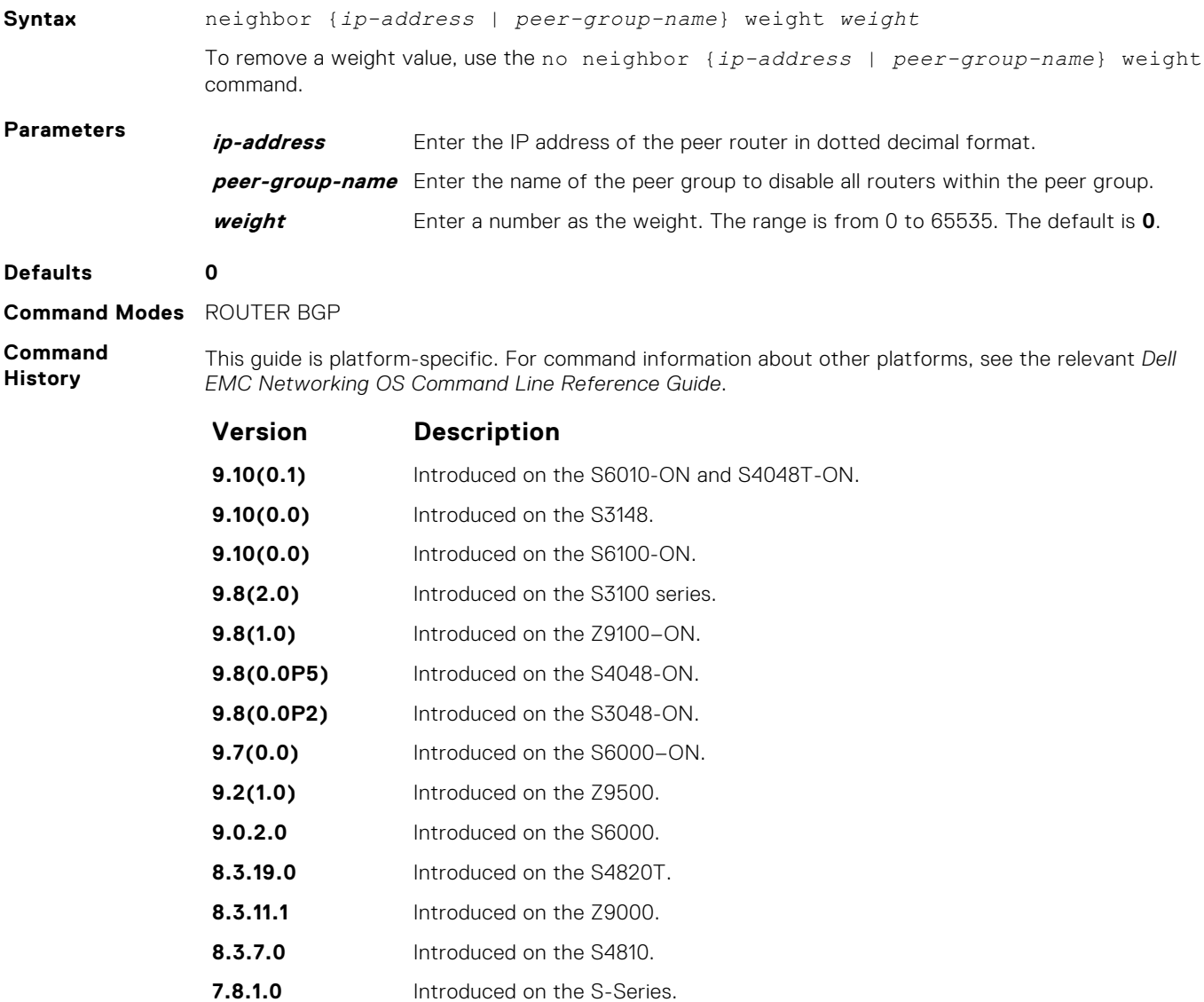

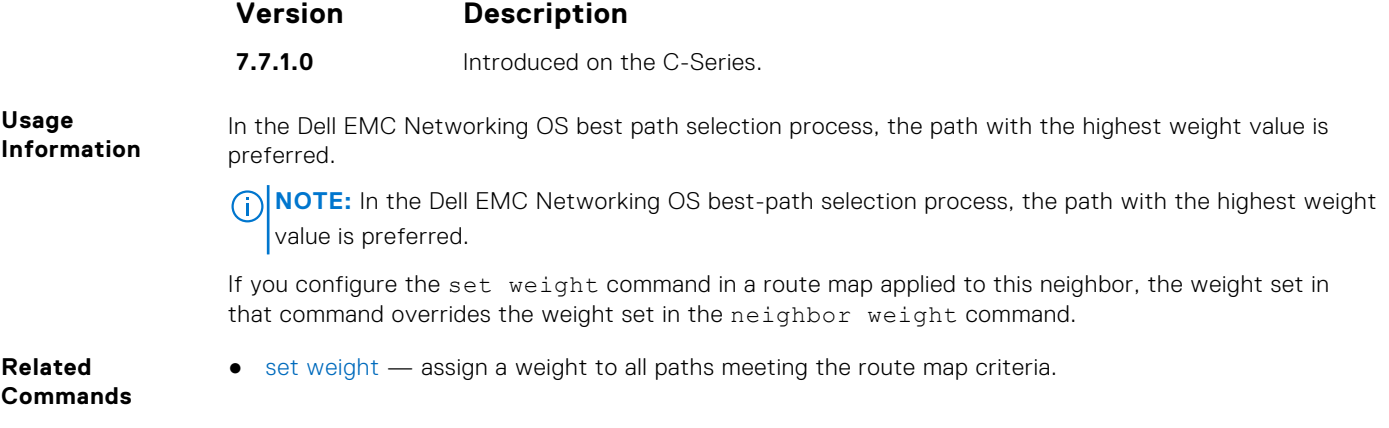

### **network**

Specify the networks for the BGP process and enter them in the BGP routing table.

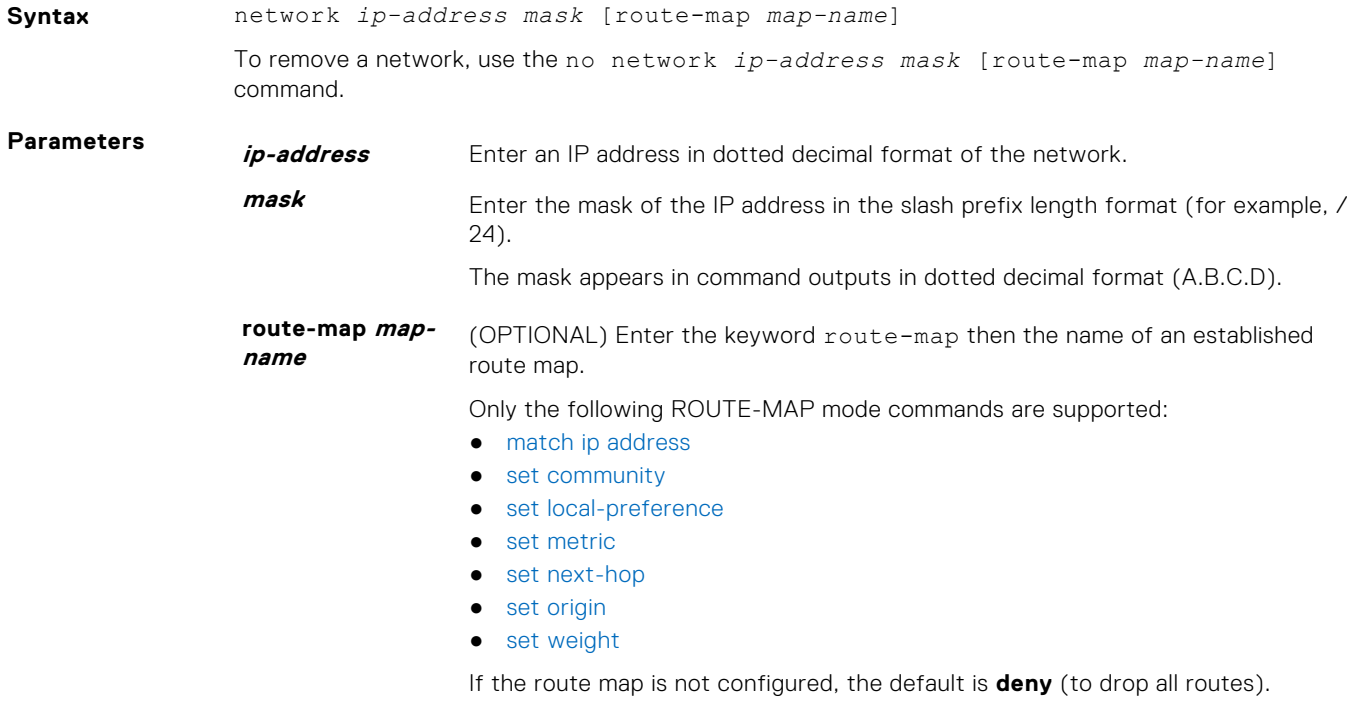

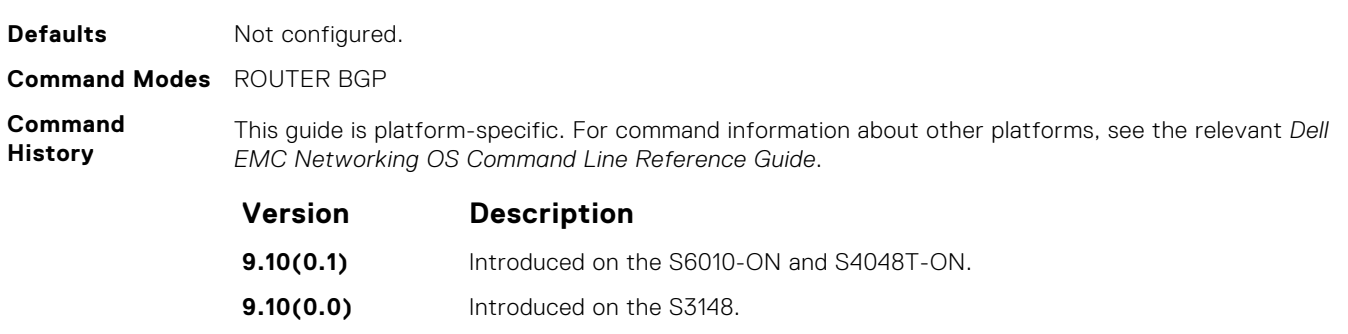

- **9.10(0.0)** Introduced on the S6100-ON. **9.8(2.0)** Introduced on the S3100 series.
- **9.8(1.0)** Introduced on the Z9100–ON.

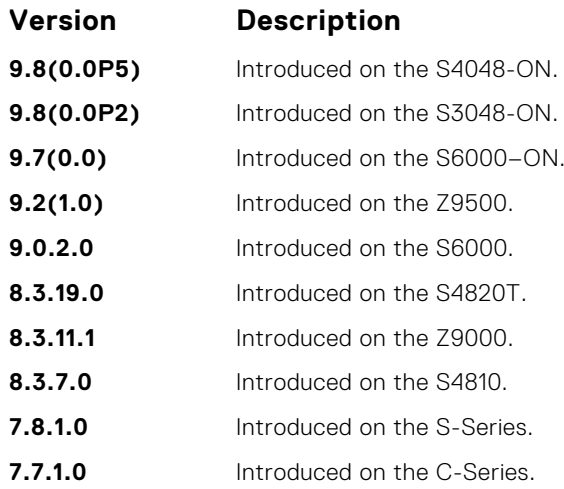

Dell EMC Networking OS software resolves the network address the network command configures with the routes in the main routing table to ensure that the networks are reachable using non-BGP routes and non-default routes.

As BGP does not query next-hop information corresponding to locally originated routes, a local route with an unreachable next-hop is chosen as the best route.

When a combination of locally originated and peer originated routes occurs, both these routes will exist in the RTM. However, only the best route is kept active in the RTM and the remaining route is rendered in-active.

It is possible to keep only one locally originated route in the BGP database. Network command has preference over the re-distributed routes. When the locally originated route is no longer present in the database the other route is automatically installed.

In BGP, the next-hop for the route is calculated from the information that is acquired through IGP or static routes.

**Related**

● [redistribute](#page-413-0) — redistribute routes into BGP.

**Commands**

### **network backdoor**

Specify this IGP route as the preferred route.

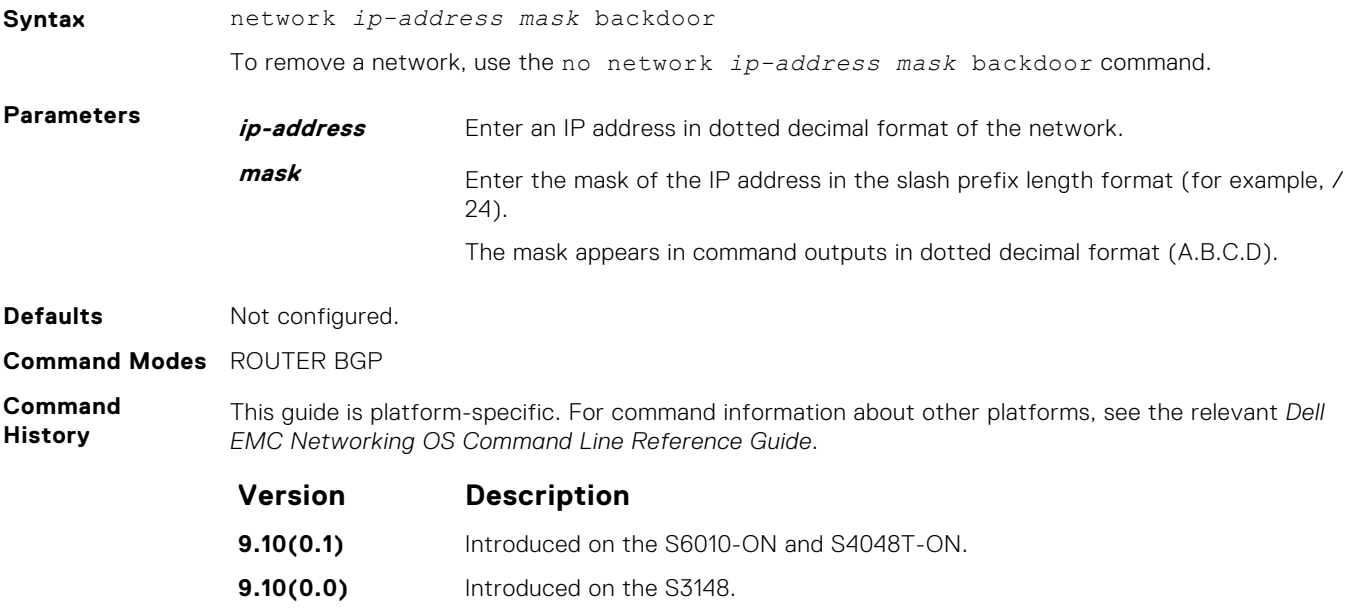

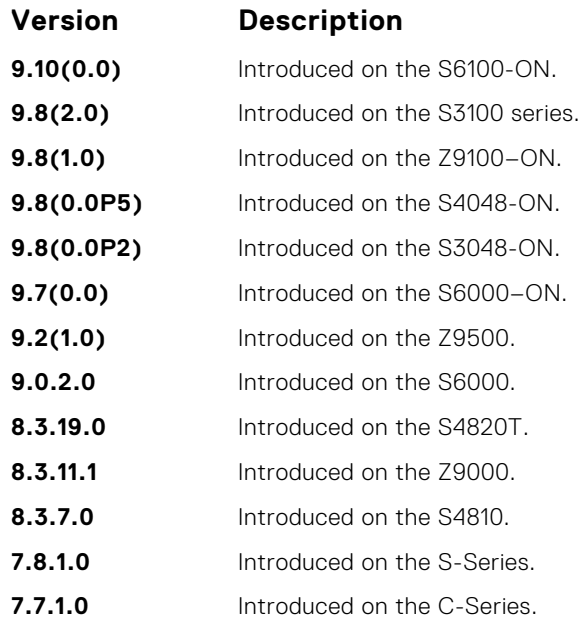

**Usage Information** Although Dell EMC Networking OS does not generate a route due to the backdoor config, there is an option for injecting/sourcing a local route in the presence of network backdoor config on a learned route.

### **permit bandwidth**

Enables you to specify link band width extended-community attribute as the matching criteria to permit incoming or outgoing traffic.

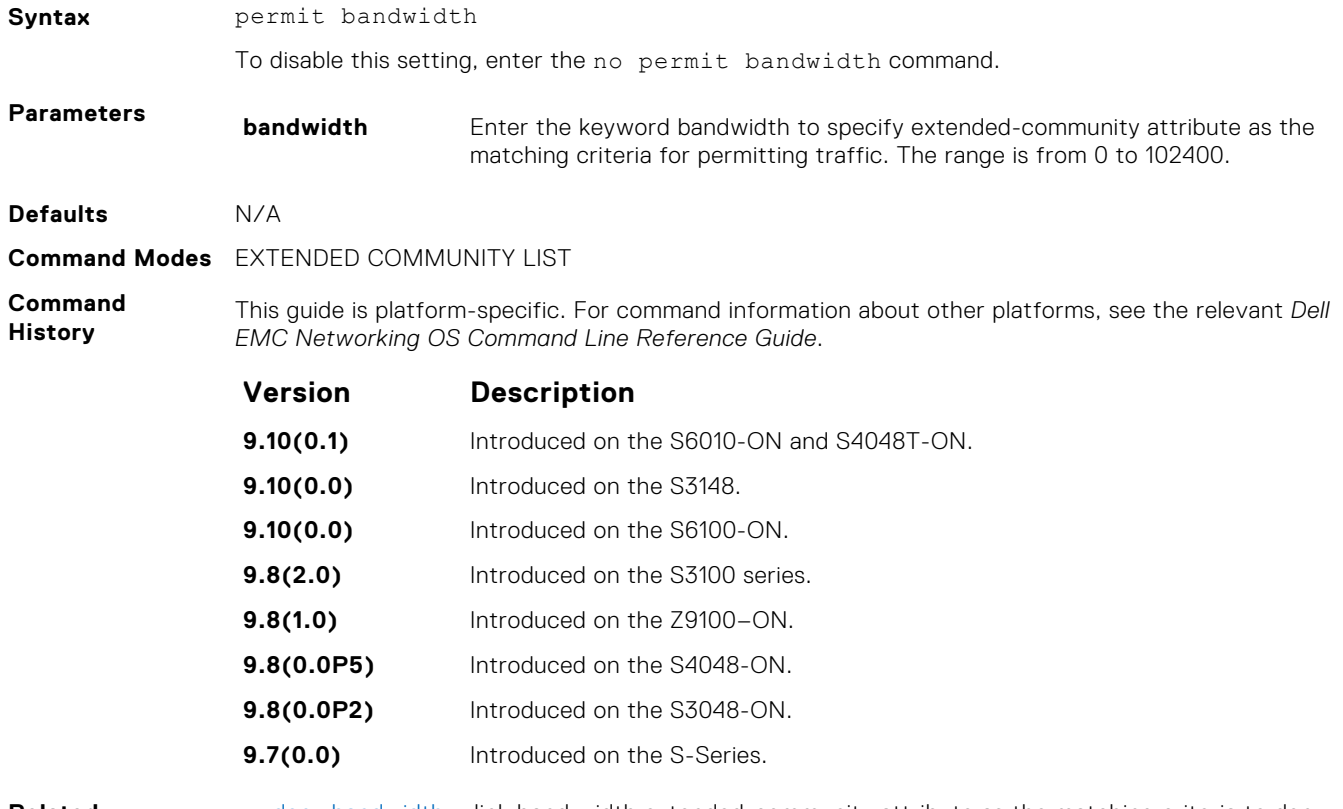

**Related Commands** ● [deny bandwidth](#page-373-0) – link band width extended-community attribute as the matching criteria to deny incoming or outgoing traffic.

## <span id="page-413-0"></span>**redistribute**

Redistribute routes into BGP.

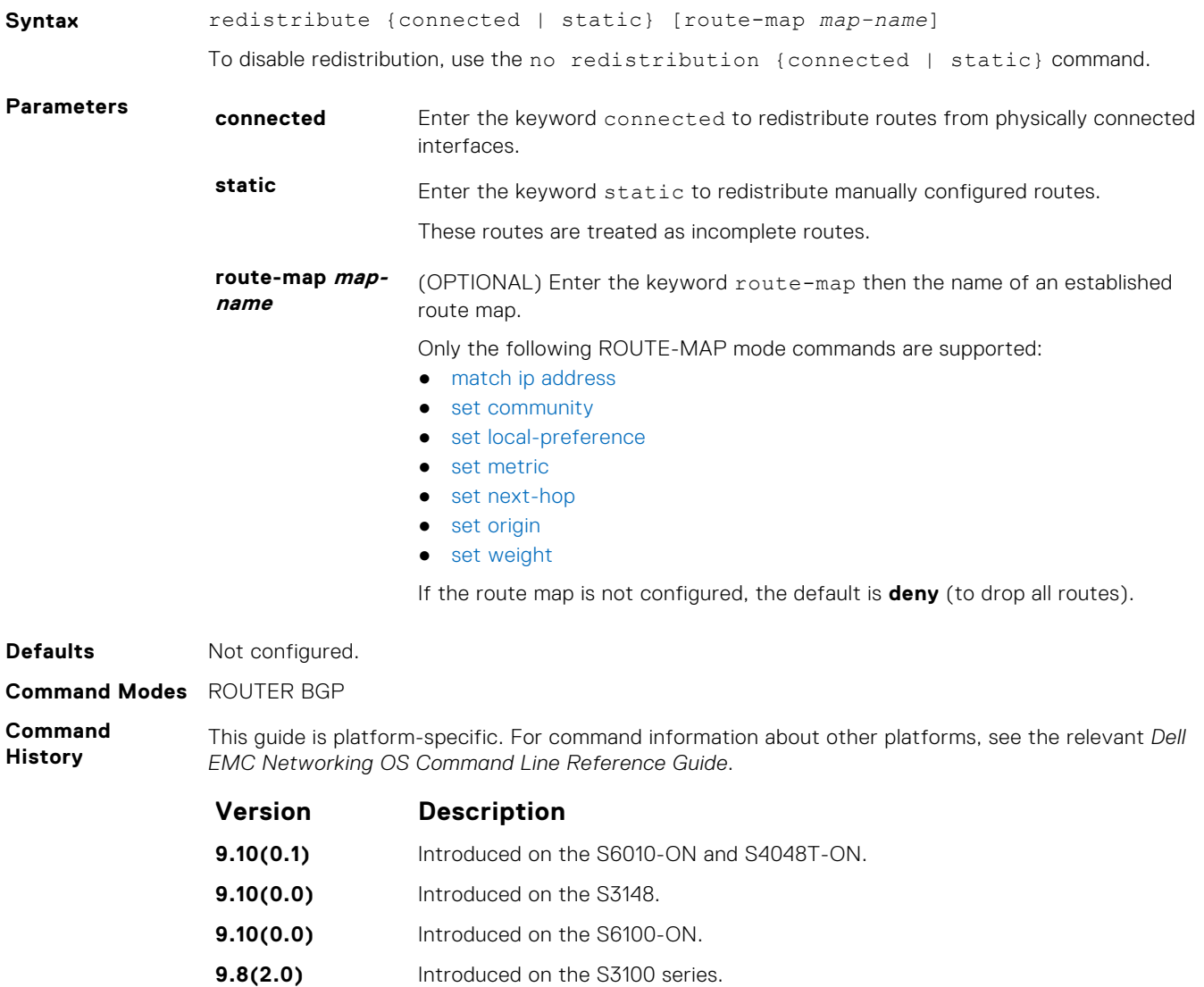

- **9.8(1.0)** Introduced on the Z9100–ON. **9.8(0.0P5)** Introduced on the S4048-ON.
- **9.8(0.0P2)** Introduced on the S3048-ON.
- **9.7(0.0)** Introduced on the S6000–ON.
- **9.2(1.0)** Introduced on the Z9500.
- **9.0.2.0** Introduced on the S6000.
- **8.3.19.0** Introduced on the S4820T.
- **8.3.11.1** Introduced on the Z9000.
- **8.3.7.0** Introduced on the S4810.
- **8.3.1.0** Introduced the ability to substitute IGP cost for MED when a peer/peer-group outbound route-map is set as **internal**.
- **7.8.1.0** Introduced on the S-Series.
- **7.7.1.0** Introduced on the C-Series.

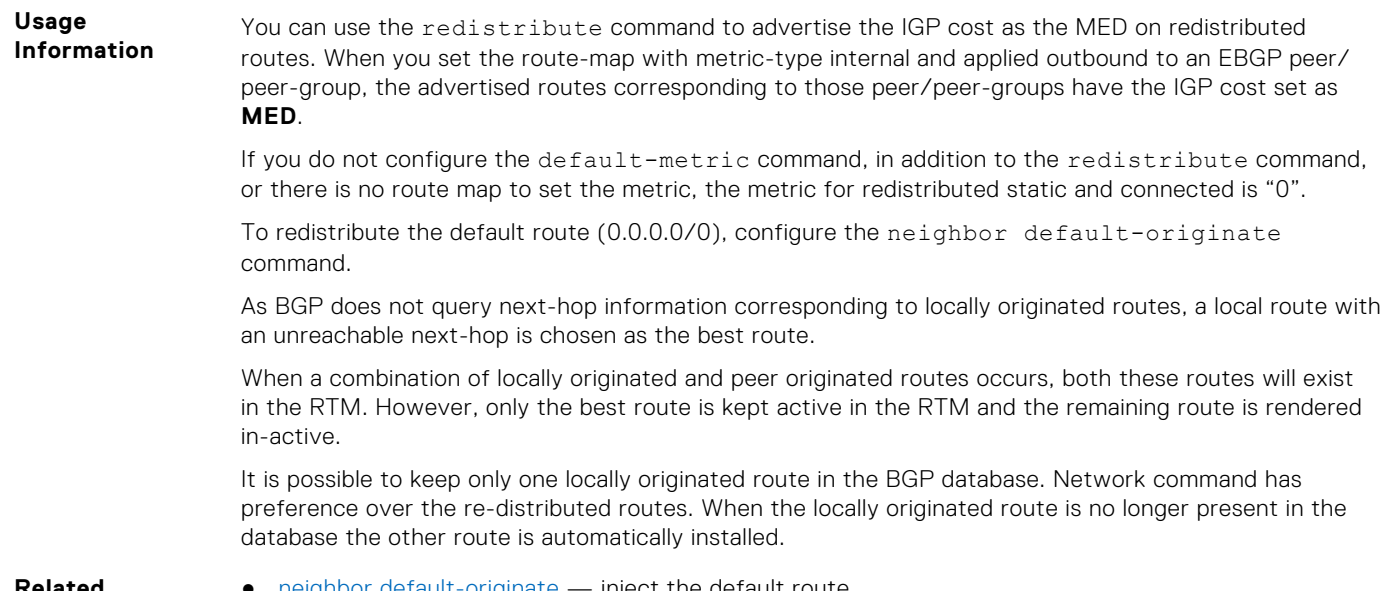

**Related Commands** ● [neighbor default-originate](#page-388-0) — inject the default route.

# **redistribute ospf**

Redistribute OSPF routes into BGP.

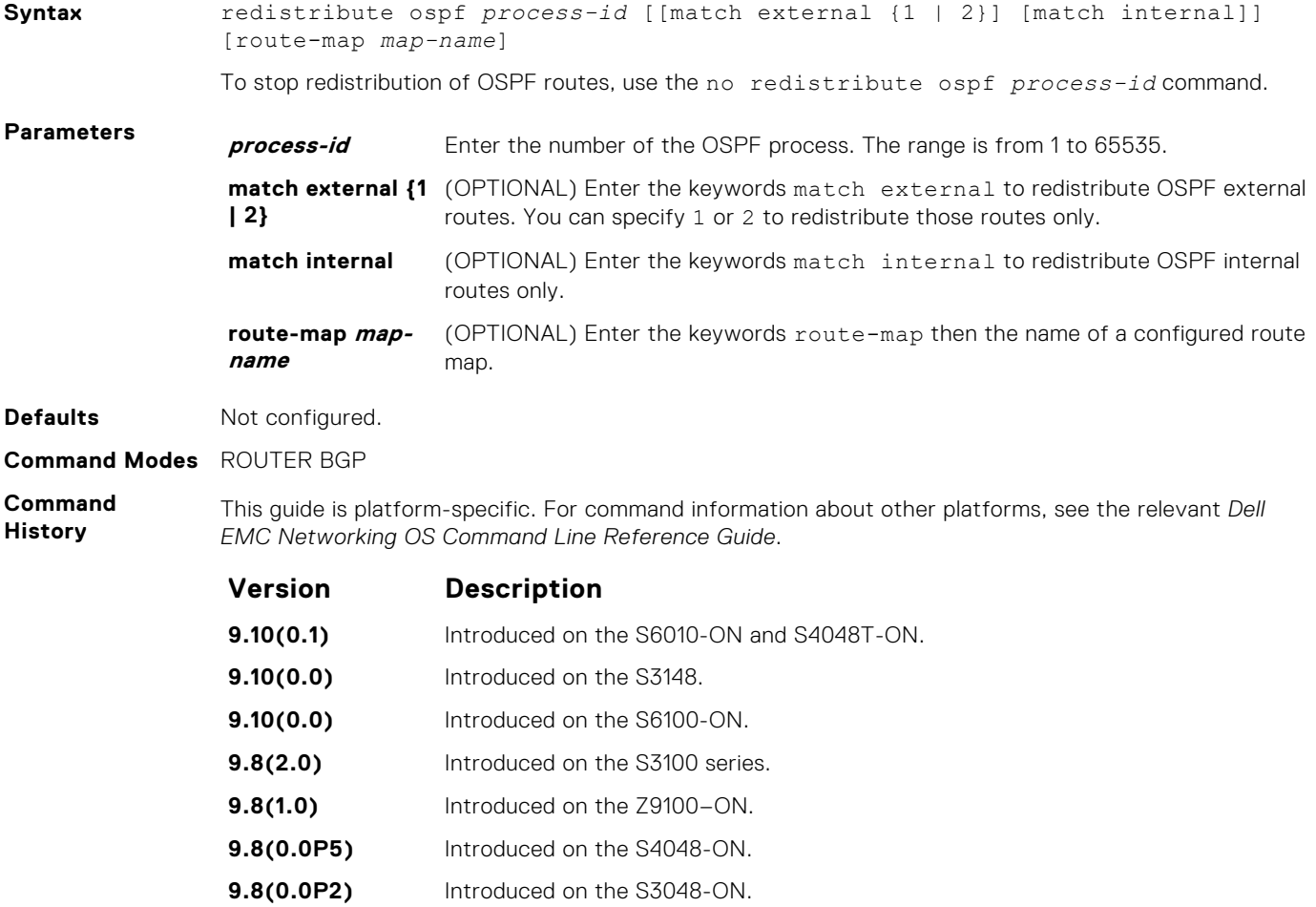

- **9.7(0.0)** Introduced on the S6000-ON.
- **9.2(1.0)** Introduced on the Z9500.

<span id="page-415-0"></span>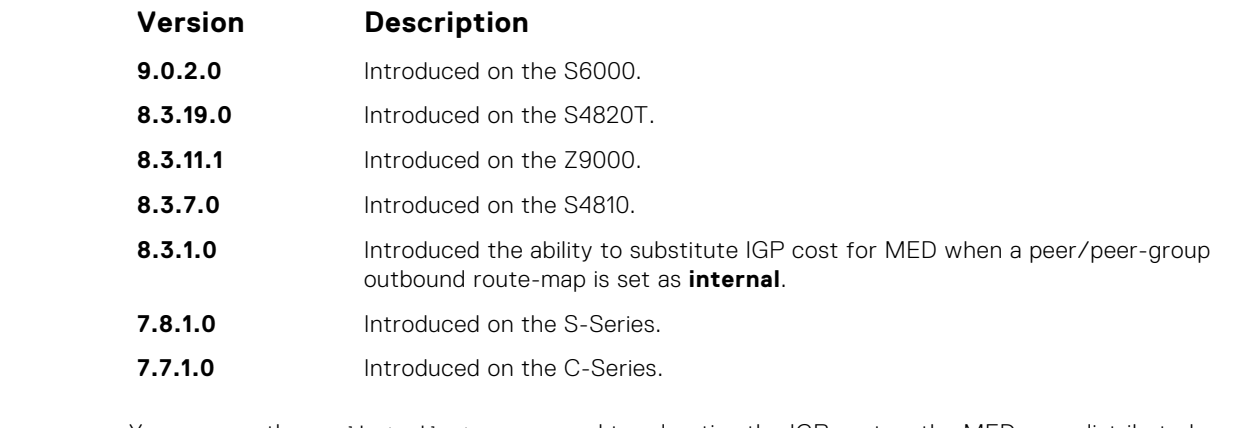

You can use the redistribute command to advertise the IGP cost as the MED on redistributed routes. When you set the route-map with metric-type internal and apply outbound to an EBGP peer/peer-group, the advertised routes corresponding to those peer/peer-groups have the IGP cost set as **MED**.

When you enter the redistribute isis *process-id* command without any other parameters, Dell EMC Networking OS redistributes all OSPF internal routes, external type 1 routes, and external type 2 routes. RFC does not support this feature.

### **router bgp**

To configure and enable BGP, enter ROUTER BGP mode.

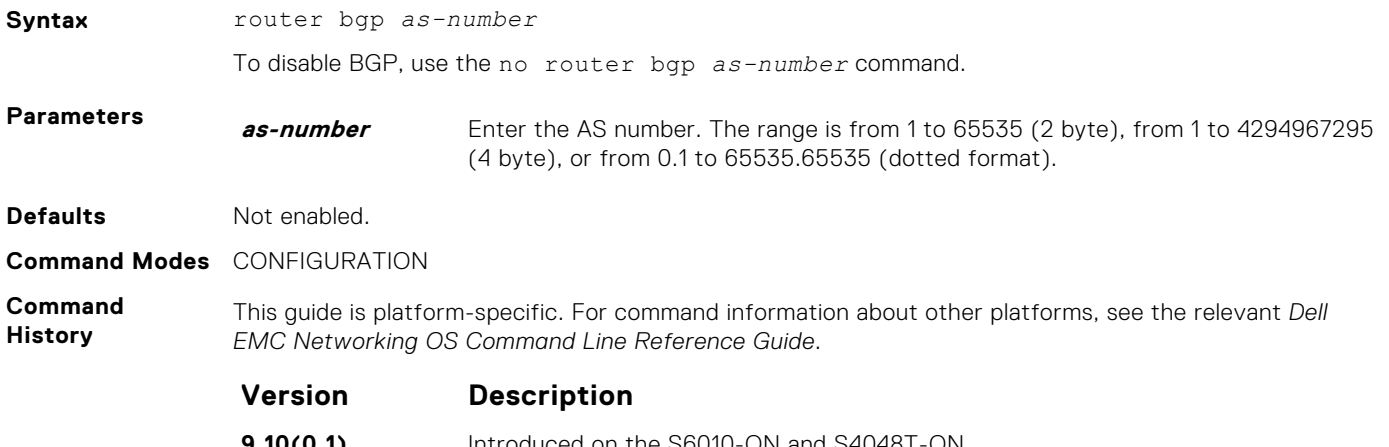

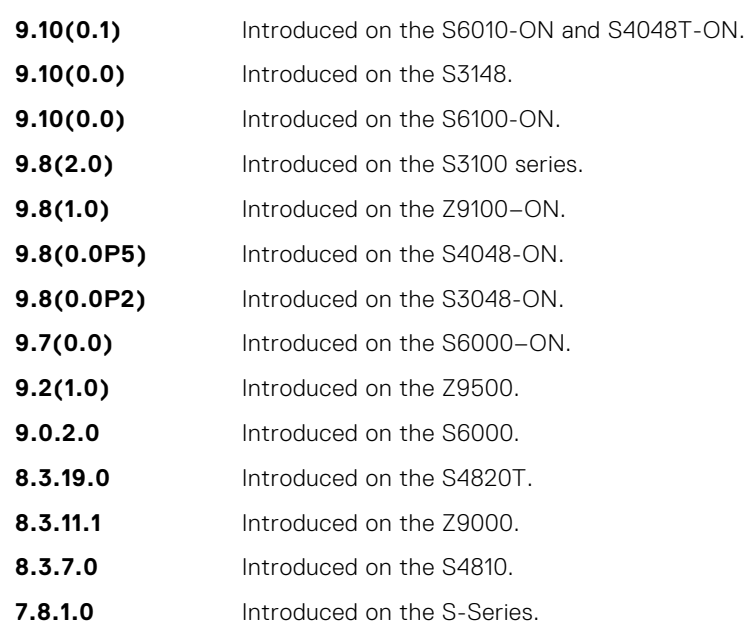

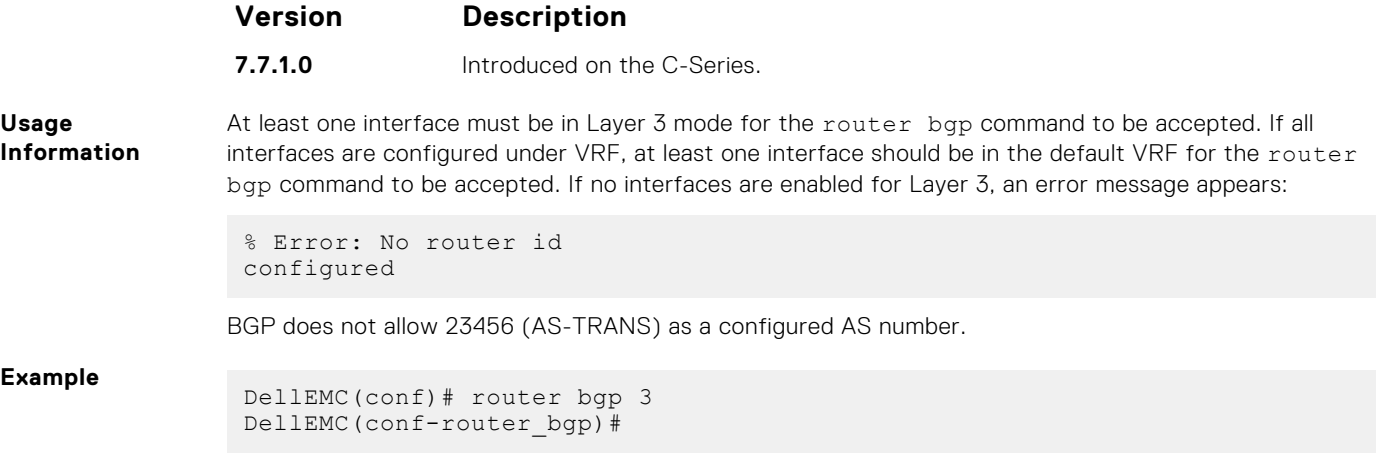

### **shutdown all**

Disables all the BGP neighbors.

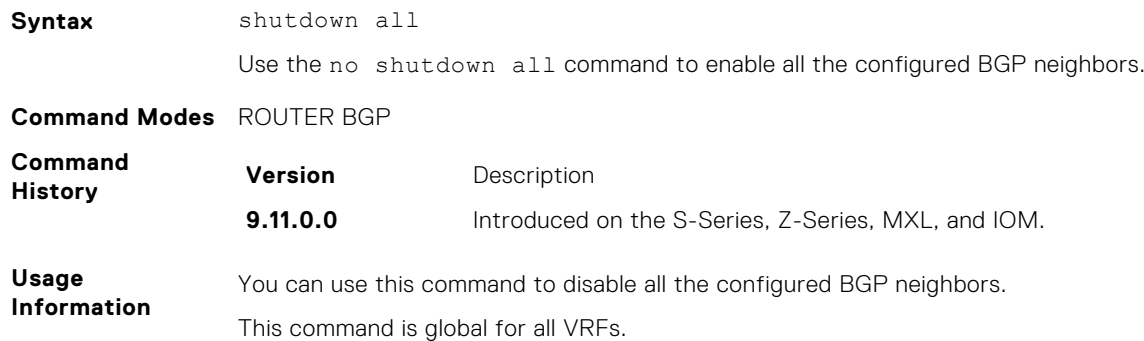

## **shutdown address-family-ipv4–multicast**

Disables all the BGP neighbors corresponding to the multicast IPv4 address families.

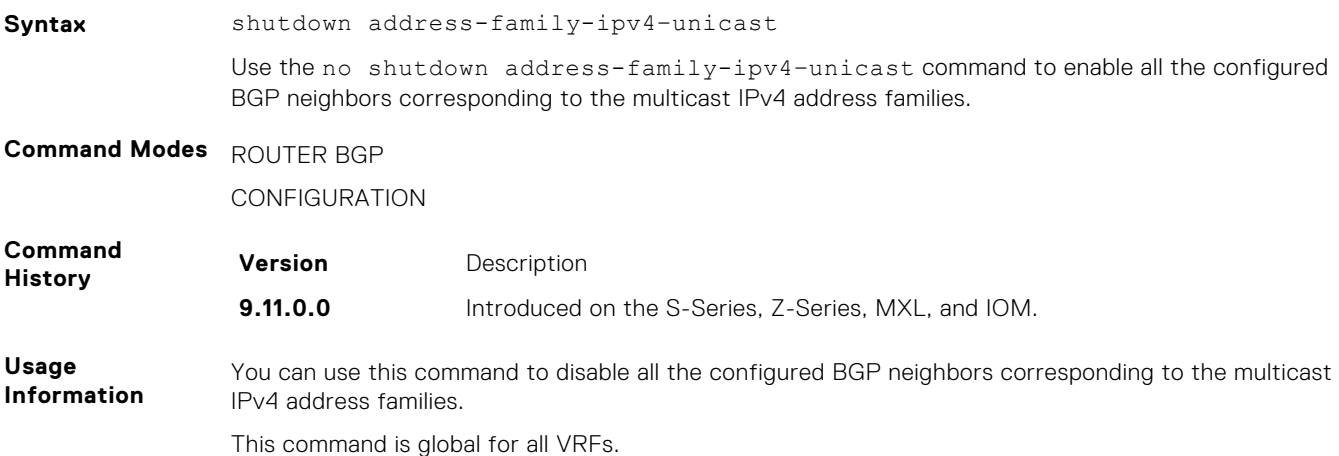

## **shutdown address-family-ipv4–unicast**

Disables all the BGP neighbors corresponding to the unicast IPv4 address families.

**Syntax** shutdown address-family-ipv4–unicast

Use the no shutdown address-family-ipv4–unicast command to enable all the configured BGP neighbors corresponding to the unicast IPv4 address families.

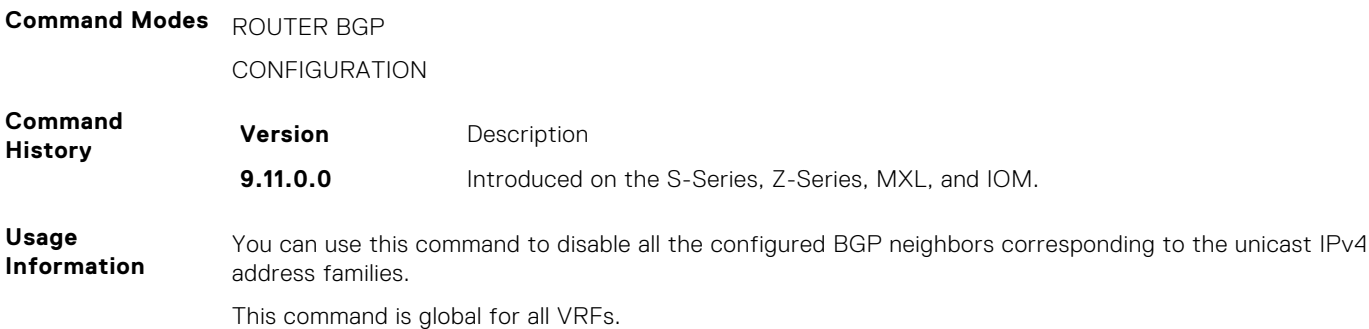

## **shutdown address-family-ipv6–unicast**

Disables all the BGP neighbors corresponding to the unicast IPv6 address families.

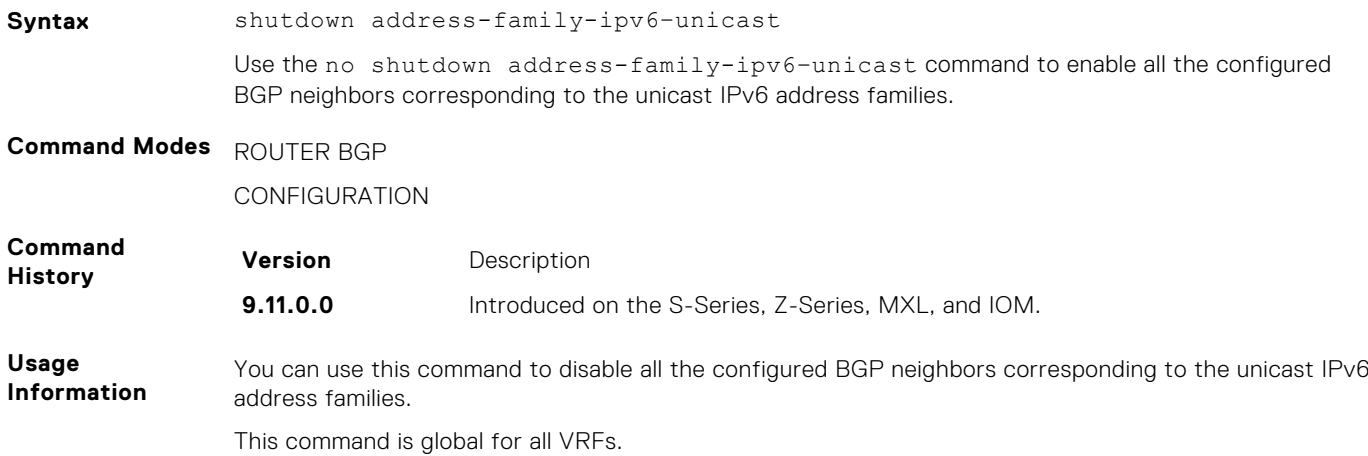

## **set extcommunity bandwidth**

Enables you to set extended community bandwidth.

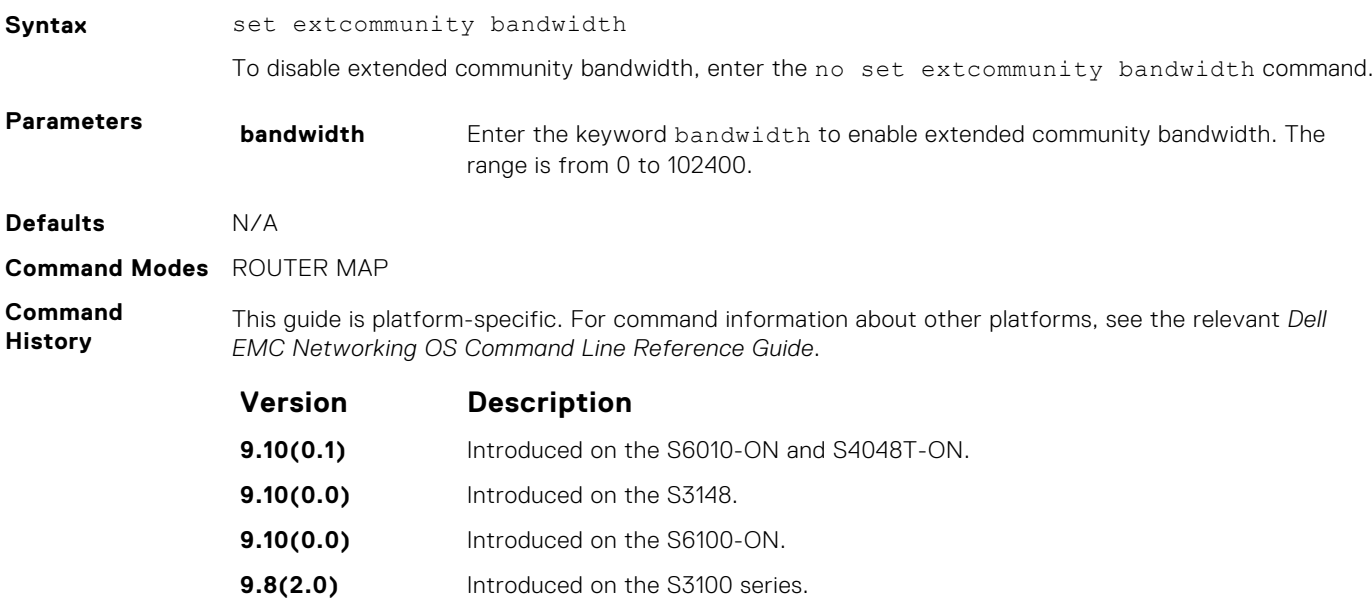

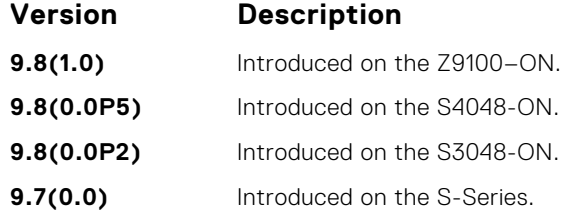

A new policy command is introduced in order to attach the Link Bandwidth extended community only to the prefixes that are received from a neighbor that satisfy the desired conditions. This command is relevant for both inbound as well as outbound policy handling (for received prefixes). Also, there is no change to the set of supported conditions or filters.

During configuration, the bandwidth is specified in Mbps, not in bytes/second. While creating the actual LB extended community, the system will attach the AS number and encode the bandwidth in floating point format.

### **show capture bgp-pdu neighbor**

Display BGP packet capture information for an IPv4 address on the system.

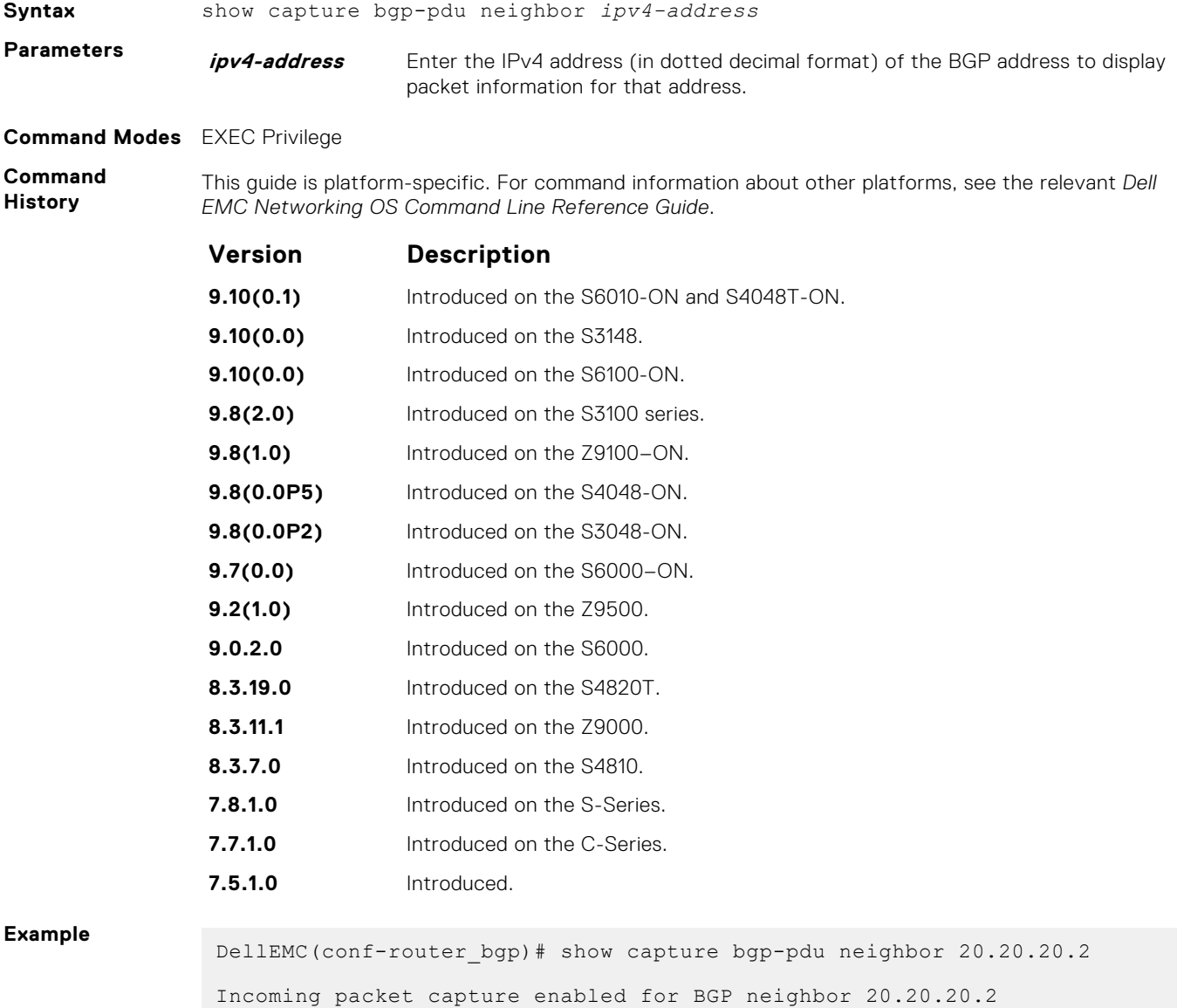

```
Available buffer size 40958758, 26 packet(s) captured using 680 bytes
 PDU[1] : len 101, captured 00:34:51 ago
 ffffffff ffffffff ffffffff ffffffff 00650100 00000013 00000000
00000000 419ef06c 00000000
     00000000 00000000 00000000 00000000 0181a1e4 0181a25c 41af92c0
00000000 00000000 00000000
     00000000 00000001 0181a1e4 0181a25c 41af9400 00000000
   PDU[2] : len 19, captured 00:34:51 ago
     ffffffff ffffffff ffffffff ffffffff 00130400
   PDU[3] : len 19, captured 00:34:51 ago
     ffffffff ffffffff ffffffff ffffffff 00130400
  [. . .]
Outgoing packet capture enabled for BGP neighbor 20.20.20.2
Available buffer size 40958758, 27 packet(s) captured using 562 bytes
 PDU[1] : len 41, captured 00:34:52 ago
     ffffffff ffffffff ffffffff ffffffff 00290104 000100b4 14141401
0c020a01 04000100 01020080
     00000000
   PDU[2] : len 19, captured 00:34:51 ago
     ffffffff ffffffff ffffffff ffffffff 00130400
   PDU[3] : len 19, captured 00:34:50 ago
     ffffffff ffffffff ffffffff ffffffff 00130400
 [. . .]
DellEMC#
```
### **show config**

View the current ROUTER BGP configuration.

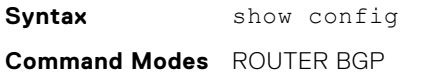

**Command History**

This guide is platform-specific. For command information about other platforms, see the relevant *Dell EMC Networking OS Command Line Reference Guide*.

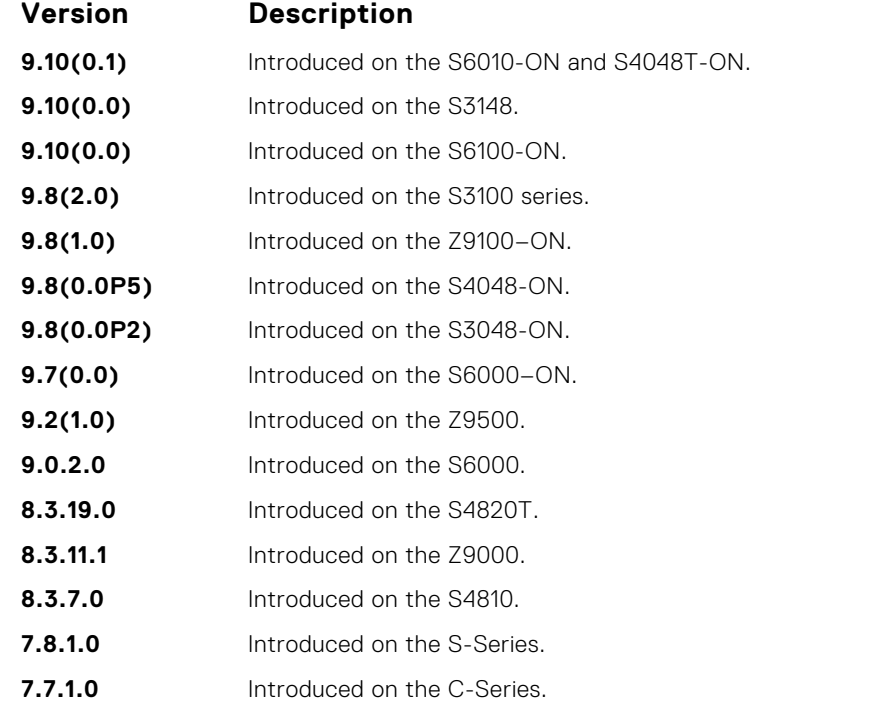

#### **Example**

DellEMC(conf-router\_bgp)# show config

!

```
router bgp 100
 network 1.1.11.1/32
 network 1.1.12.1/32
 network 1.1.13.1/32
 neighbor 10.1.1.2 remote-as 200
 neighbor 10.1.1.2 no shutdown
DellEMC(conf-router_bgp)#
```
## **show ip bgp**

View the current BGP IPv4 routing table for the system.

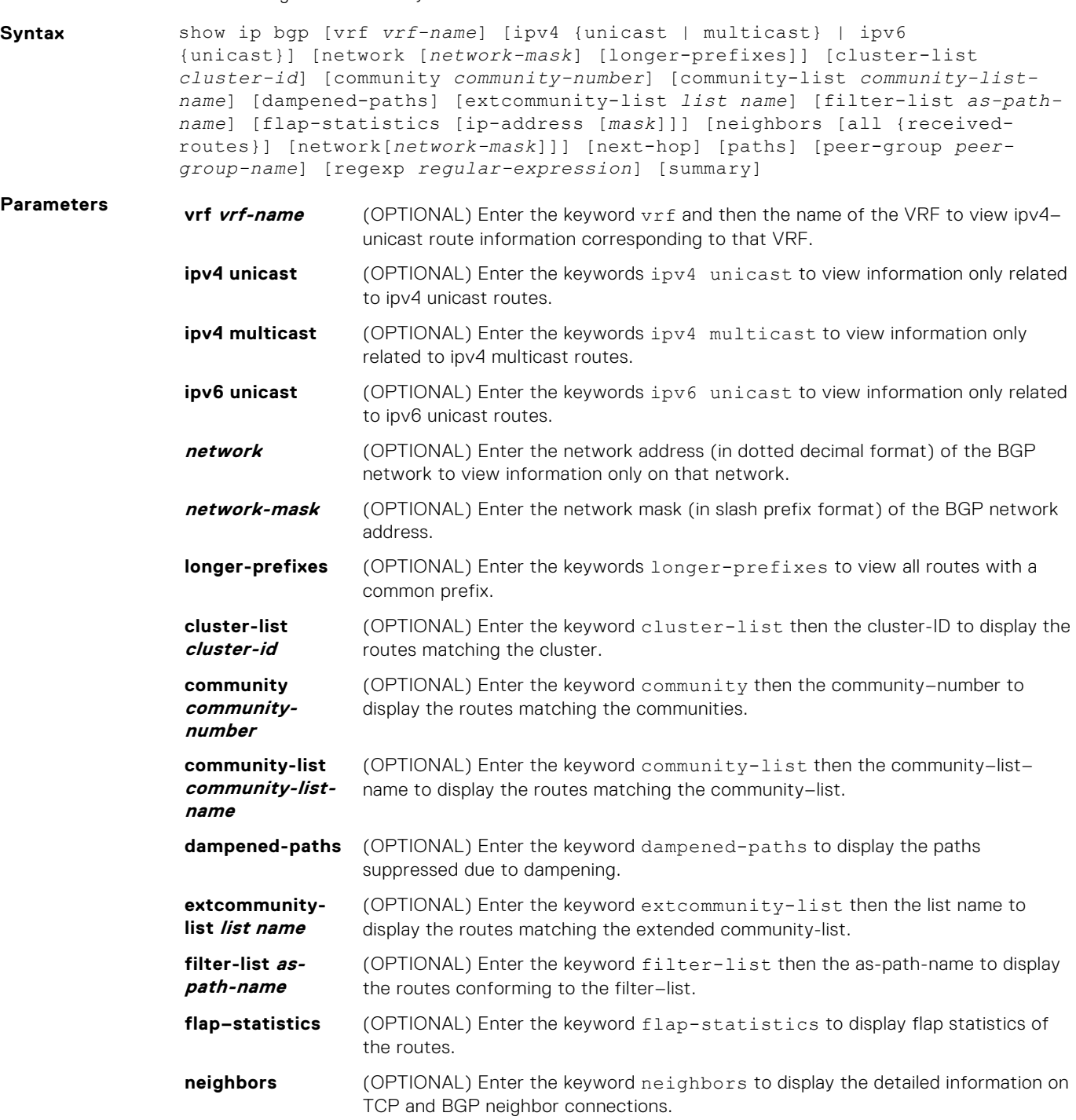

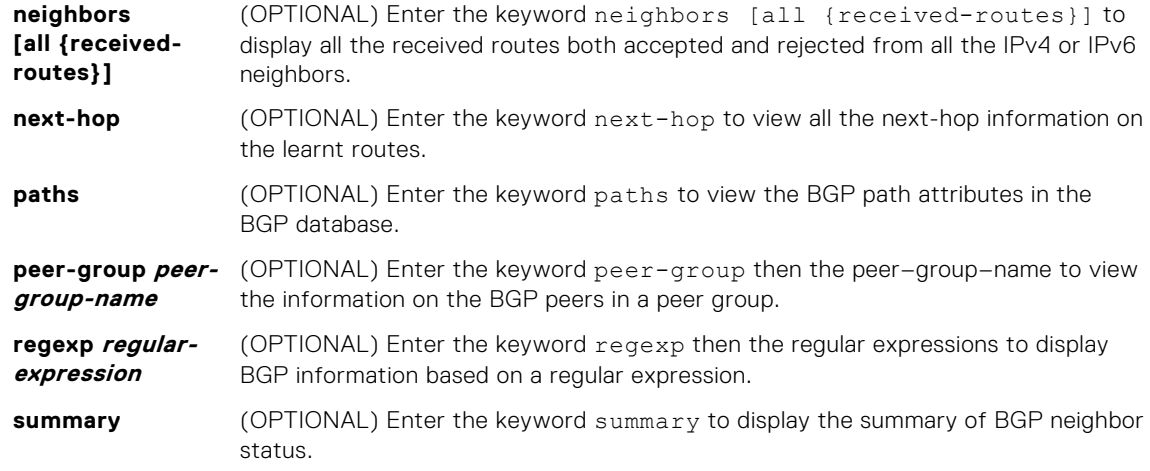

#### **Command Modes** ● EXEC

● EXEC Privilege

**Command History**

This guide is platform-specific. For command information about other platforms, see the relevant *Dell EMC Networking OS Command Line Reference Guide*.

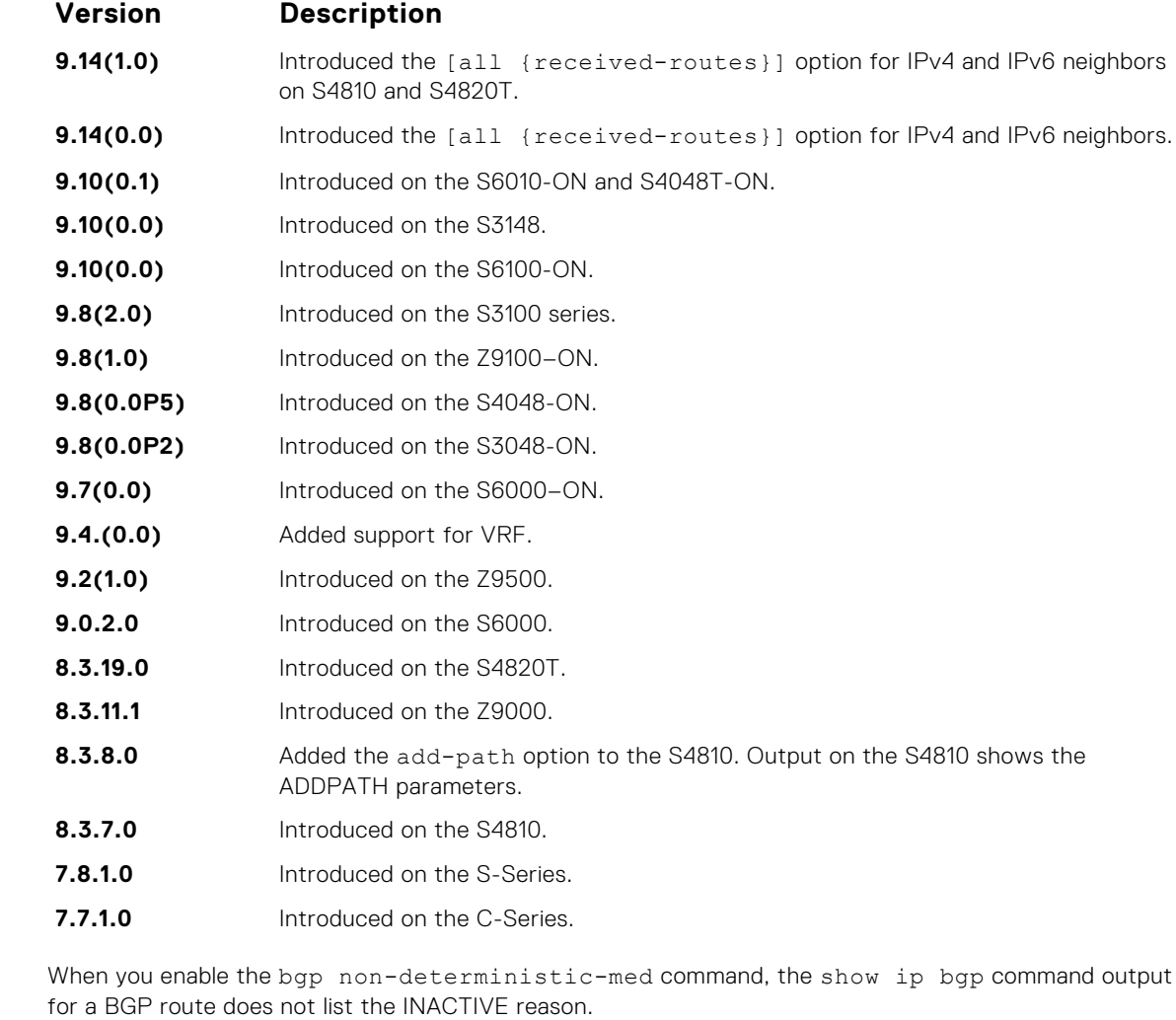

In BGP, this command displays the exact reason why the route is discarded.

The following describes the show ip bgp command shown in the following example.

**Usage Information**

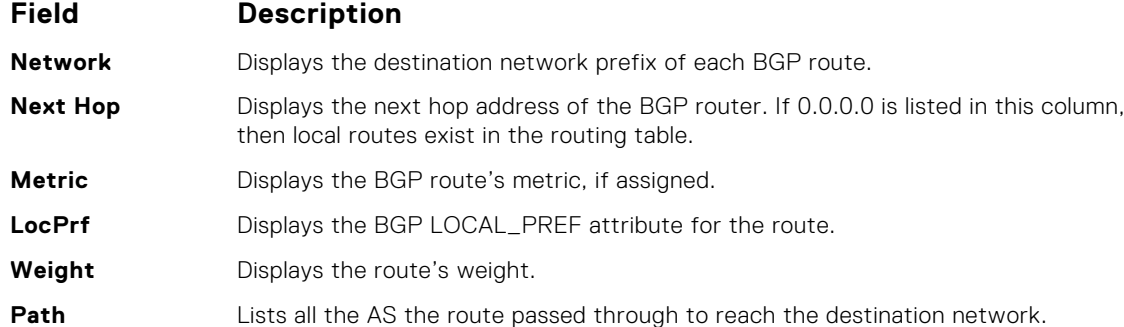

The show ip bgp command displays the dmzlink-dw details only if dmzlink-bw is enabled using the bgp dmzlink-dw command.

#### **Example**

```
DellEMC# show ip bgp
BGP local RIB : Routes to be Added 0, Replaced 0, Withdrawn 0
BGP local router ID is 192.168.11.5
Status codes: s suppressed, S stale, d dampened, h history, * valid, > 
best
Path source: I - interval, a - aggregate, c - confed-external, r -redistributed
            n - network, D - denied, S - stale
Origin codes: i - IGP, e - EGP, ? - incomplete
   Network Next Hop Metric LocPrf Weight Path<br>55.0.0.0/24 172.16.0.2 0 200 i<br>66.0.0.0/24 179.16.0.0
*> 55.0.0.0/24 172.16.0.2 0 200 i
*> 66.0.0.0/24 172.16.0.2 0 200 i
```
All the show and debugs commands display the link band width extended-community prefixed with DMZ-Link-bw along with other extended communities.

```
DellEMC# show ip bgp 3.3.3.0/24
BGP routing table entry for 3.3.3.0/24
Paths: (1 available, table Default-IP-Routing-Table.)
Not advertised to any peer
Received from :
  1.1.1.2 (3.3.3.1) Best
  AS_PATH :
 Next-Hop : 1.1.1.2, Cost : 0
 Origin IGP, Metric 0, LocalPref 100, Weight 0, internal
  Extended Communities :
  DMZ-Link Bw: 2000 kbytes*
```
Following is the example for displaying all the received routes from all IPv4 neighbors:

```
DellEMC# show ip bgp vrf test ipv4 unicast neighbors all received-routes
BGP local RIB : Routes to be Added 0, Replaced 0, Withdrawn 0
BGP local router ID is 1.1.1.1
Status codes: s suppressed, S stale, d dampened, h history, * valid, > 
best
Path source: I - internal, a - aggregate, c - confed-external, r -
redistributed
n - network, D - denied, S - stale
Origin codes: i - IGP, e - EGP, ? - incomplete
   Network Next Hop Metric LocPrf Weight Path<br>110.1.1.0/24 11.1.1.2 0 100 0?
ID 110.1.1.0/24 11.1.1.2 0 100 0?<br>
\contract 11.1.1.0/24 11.1.1.2 0 100 0?
*>I 111.1.1.0/24 11.1.1.2 0 100 0 ?<br>ID 112.1.1.0/24 11.1.1.2 0 100 0 ?
ID 112.1.1.0/24 11.1.1.2 0 100 0 ?<br>
(a) 113 1 1 0 /24 11 1 1 2 0 100 0 ?
\begin{array}{cccc} * > & 113.1 & 1.1 & 0/24 \\ \text{ID} & 114.1 & 1.1 & 0/24 \end{array} 11.1.1.2 0 100 0 ?
ID 114.1.1.0/24 11.1.1.2 0 100 0 ?<br>*>I 115.1.1.0/24 11.1.1.2 0 100 0 ?
*>I 115.1.1.0/24 11.1.1.2 0 100 0 ?
ID 116.1.1.0/24 11.1.1.2 0 100 0?
ID 117.1.1.0/24 11.1.1.2 0 100 0 ?<br>ID 118.1.1.0/24 11.1.1.2 0 100 0 ?
ID 118.1.1.0/24
```
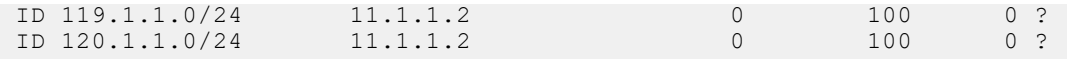

Following is the example for displaying all the received routes from all IPv6 neighbors:

DellEMC# show ip bgp ipv6 unicast neighbors all received-routes BGP local RIB : Routes to be Added 0, Replaced 0, Withdrawn 0 BGP local router ID is 11.1.1.1 Status codes: s suppressed, S stale, d dampened, h history, \* valid, > best Path source:  $I -$  internal, a - aggregate, c - confed-external,  $r$ redistributed n - network, D - denied, S - stale Origin codes: i - IGP, e - EGP, ? - incomplete

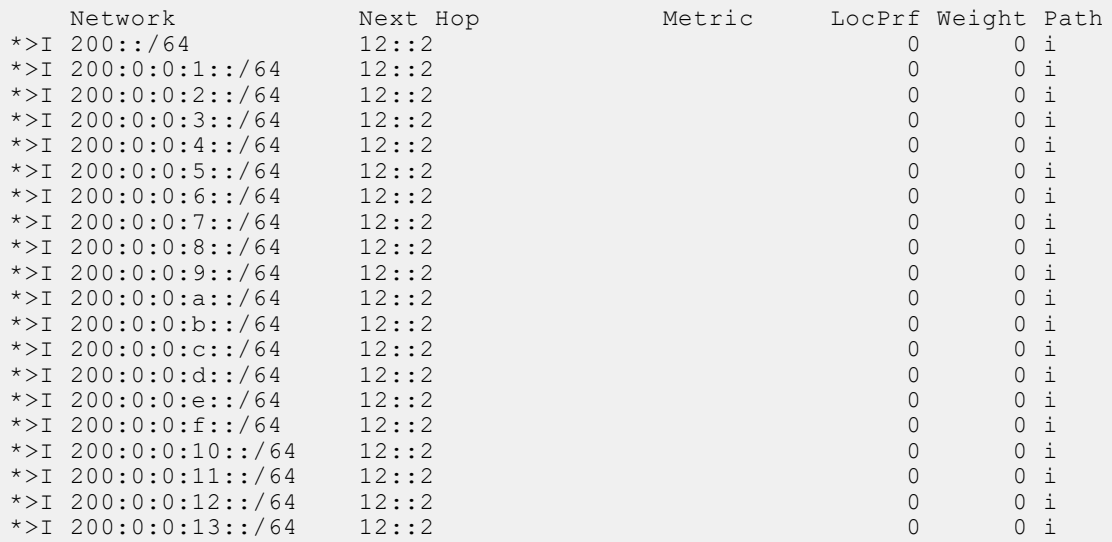

**Related Commands**

- [show ip bgp community](#page-425-0) view the BGP communities.
- [neighbor maximum-prefix](#page-393-0) control the number of network prefixes received.
- show ip bgp cluster-list view BGP neighbors in a specific cluster.
- [show ip bgp community](#page-425-0) view information on all routes with Community attributes or view specific BGP community groups.
- [show ip bgp community-list](#page-427-0) view routes that a specific community list affects.
- [show ip bgp dampened-paths](#page-428-0)  view BGP routes that are dampened (non-active).
- [show ip bgp extcommunity-list](#page-431-0) view information on all routes with Extended Community attributes.
- [show ip bgp filter-list](#page-432-0)  view the routes that match the filter lists.
- [show ip bgp flap-statistics](#page-434-0) view flap statistics on BGP routes.
- [show ip bgp neighbors](#page-437-0) allow you to view the information BGP neighbors exchange.
- [show ip bgp next-hop](#page-441-0) view all next hops (using learned routes only) with current reachability and flap status. This command only displays one path, even if the next hop is reachable by multiple paths.
- [show ip bgp paths](#page-442-0) view all the BGP path attributes in the BGP database.
- [show ip bgp peer-group](#page-444-0)  allow you to view information on the BGP peers in a peer group.
- [show ip bgp regexp](#page-446-0) display the subset of the BGP routing tables matching the regular expressions specified.
- [show ip bgp summary](#page-447-0) allow you to view the status of all BGP connections.

### **show ip bgp cluster-list**

View BGP neighbors in a specific cluster.

```
Syntax show ip bgp [vrf vrf-name] [ipv4 {multicast | unicast} | ipv6 unicast]
              cluster-list [cluster-id]
```
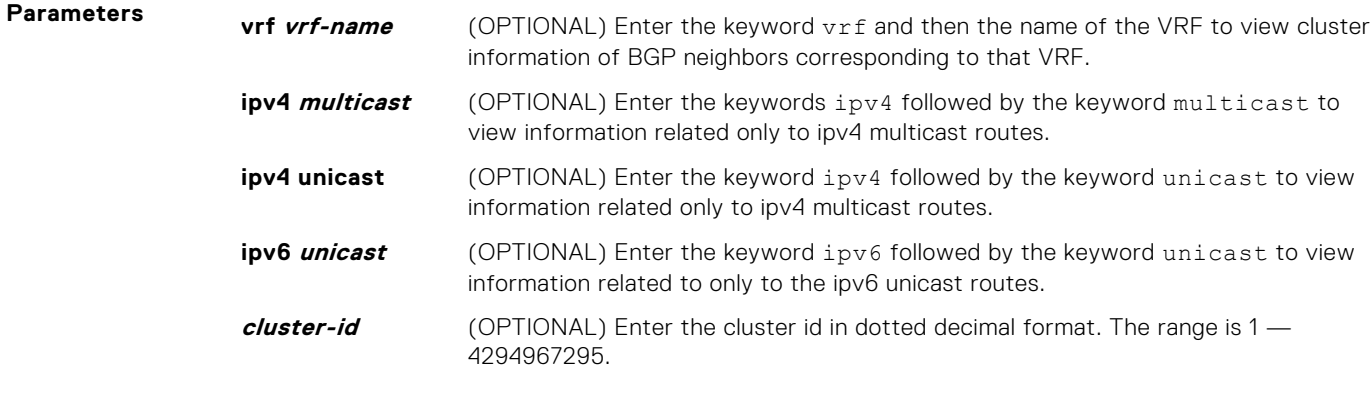

#### **Command Modes** ● EXEC

● EXEC Privilege

**Command History**

This guide is platform-specific. For command information about other platforms, see the relevant *Dell EMC Networking OS Command Line Reference Guide*.

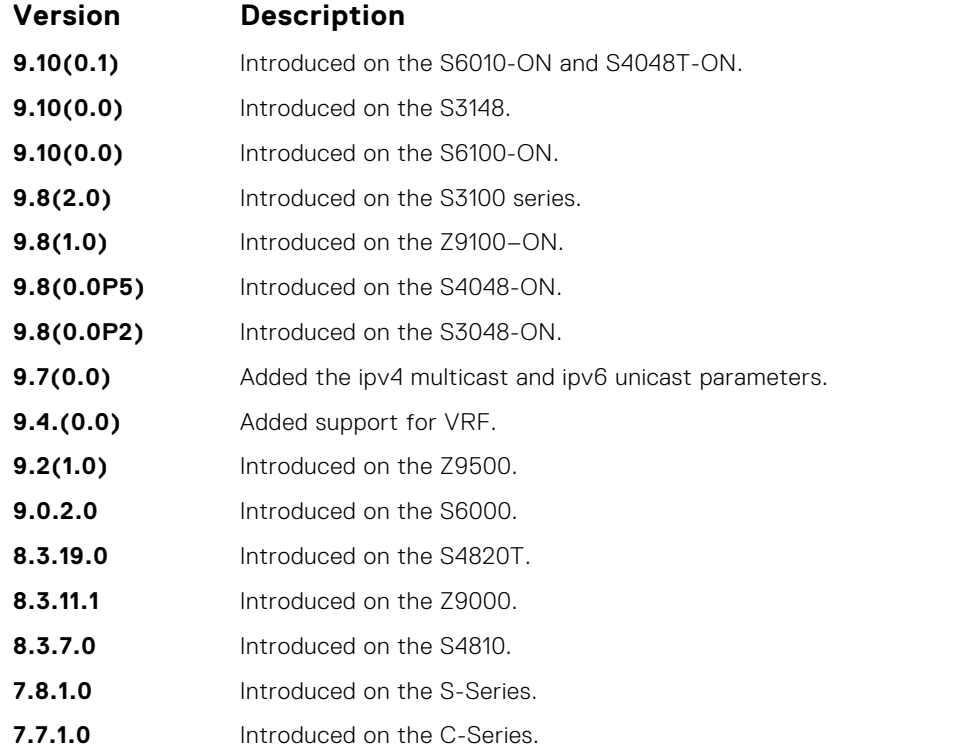

**Usage Information**

The following describes the show ip bgp cluster-list command shown in the following example.

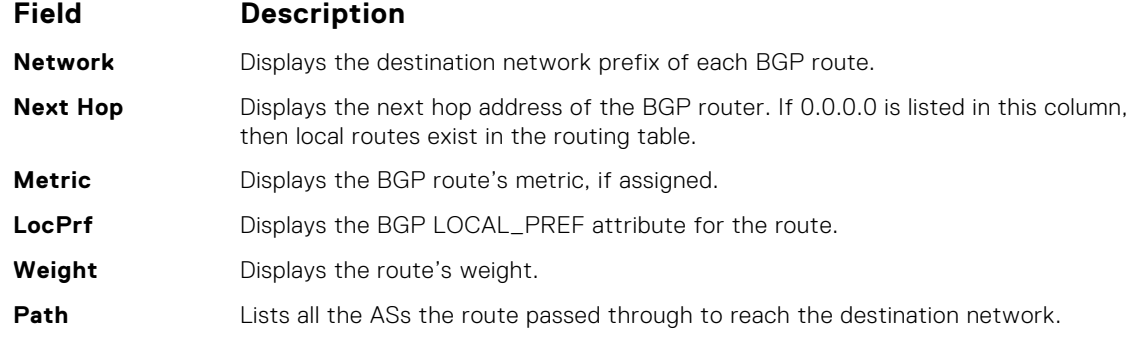

**Example** DellEMC# show ip bgp cluster-list BGP local RIB : Routes to be Added 0, Replaced 0, Withdrawn 0

<span id="page-425-0"></span>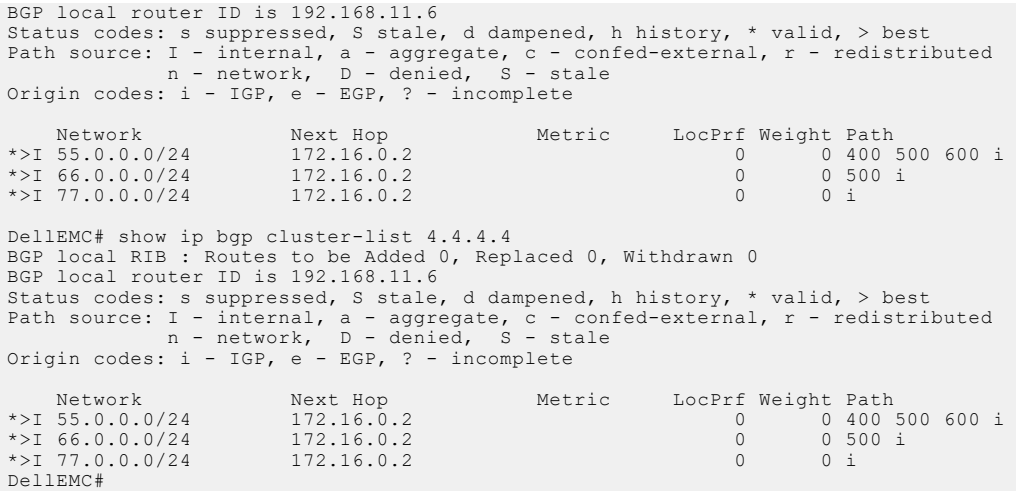

# **show ip bgp community**

View information on all routes with Community attributes or view specific BGP community groups.

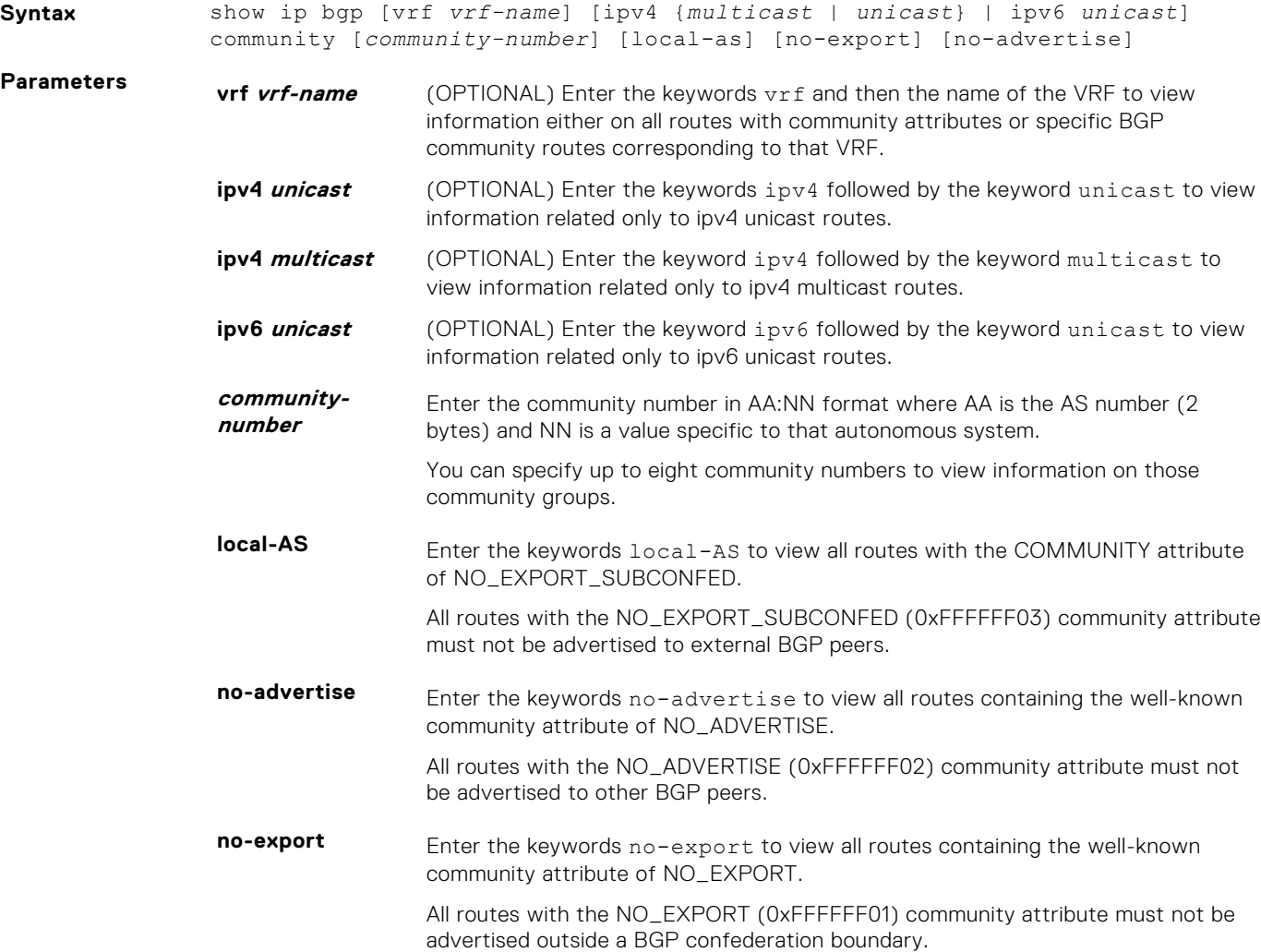

#### **Command Modes** ● EXEC

**Command History**

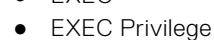

This guide is platform-specific. For command information about other platforms, see the relevant *Dell EMC Networking OS Command Line Reference Guide*.

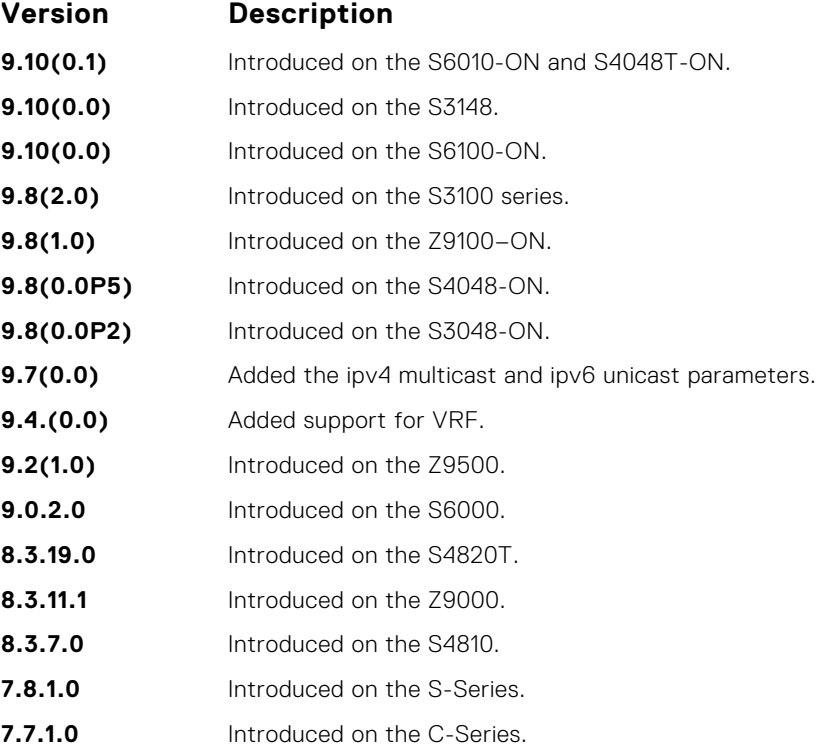

#### **Usage Information**

To view the total number of COMMUNITY attributes found, use the show ip bgp summary command. The text line above the route table states the number of COMMUNITY attributes found.

The show ip bgp community command without any parameters lists BGP routes with at least one BGP community attribute and the output is the same as for the show ip bgp command output.

The following describes the show ip bgp community command shown in the following example.

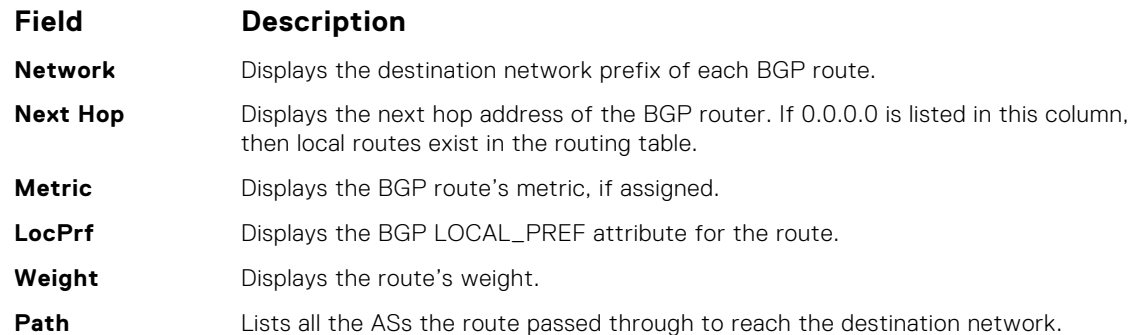

**Example** 

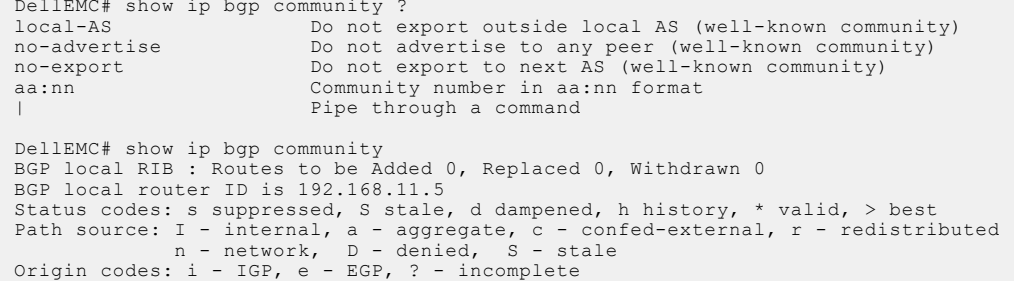

<span id="page-427-0"></span>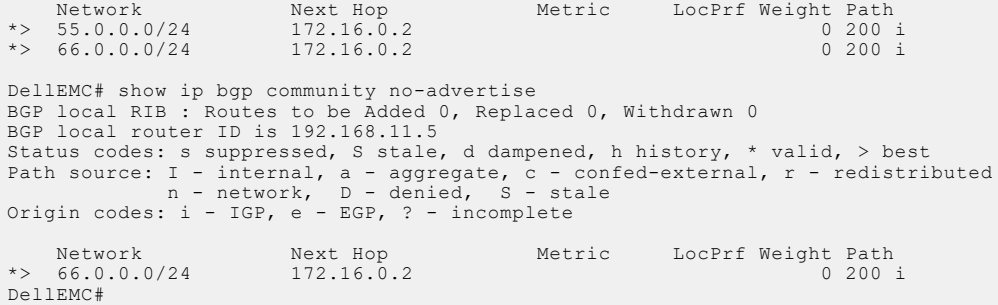

# **show ip bgp community-list**

View routes that a specific community list affects.

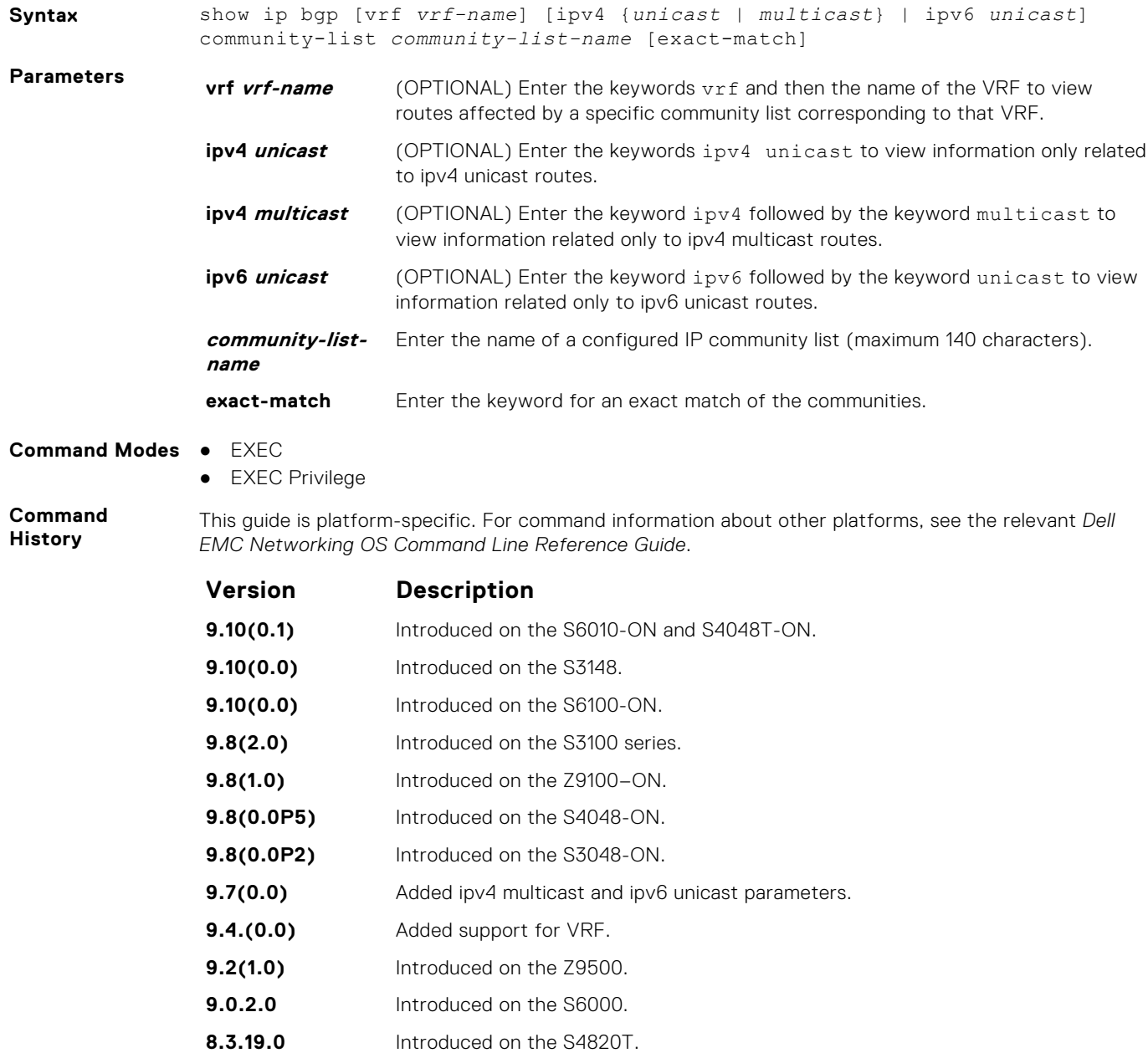

<span id="page-428-0"></span>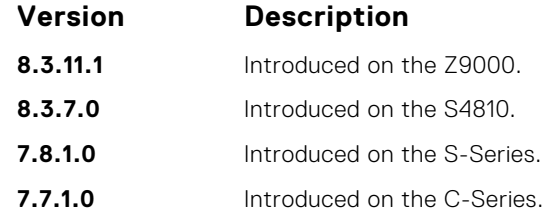

The show ip bgp community-list command without any parameters lists BGP routes matching the Community List and the output is the same as for the show ip bgp command output.

The following describes the show ip bgp community-list pass command shown in the following example.

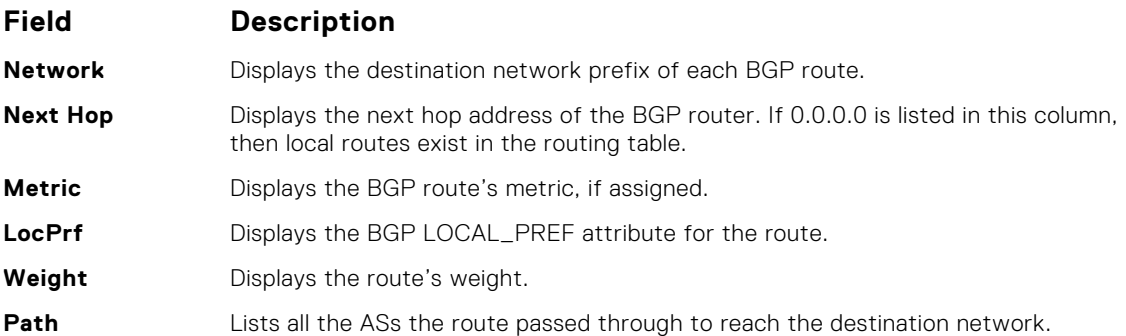

```
Example DellEMC# conf t
DellEMC(conf)# ip community-list cl1
                                DellEMC(config-community-list)# permit 1000:1
DellEMC(config-community-list)# end
                                DellEMC# show ip bgp community-list cl1
BGP local RIB : Routes to be Added 0, Replaced 0, Withdrawn 0
BGP local router ID is 192.168.11.5
                                Status codes: s suppressed, S stale, d dampened, h history, * valid, > best<br>Path source: I - internal, a - aggregate, c - confed-external, r - redistributed<br>n - network, D - denied, S - stale<br>Origin codes: i - IGP, e - EG
                                     Network Next Hop Metric LocPrf Weight Path<br>55.0.0.0/24 172.16.0.2 0 0 0 0 0 0 0 1
                                *> 55.0.0.0/24 172.16.0.2 0 200 i
DellEMC# show ip bgp 55.0.0.0/24
BGP routing table entry for 55.0.0.0/24
Paths: (1 available, table Default-IP-Routing-Table.)
                               Not advertised to any peer
                                Received from :
 172.16.0.2 (172.16.0.2) Best
                                  AS PATH : 200
                                   Next-Hop : 172.16.0.2, Cost : 0
                                   Origin IGP, Metric 4294967295 (Default), LocalPref 100, Weight 0, external
                                 Communities :
 200:1 1000:1 3000:1
                                DellEMC#
```
## **show ip bgp dampened-paths**

View BGP routes that are dampened (non-active).

**Syntax** show ip bgp [vrf *vrf-name*] [ipv4 {*multicast* | *unicast*} | ipv6 *unicast*] dampened-paths **Parameters vrf** *vrf-name* (OPTIONAL) Enter the keywords vrf and then the name of the VRF to view routes that are affected by a specific community list corresponding to that VRF.

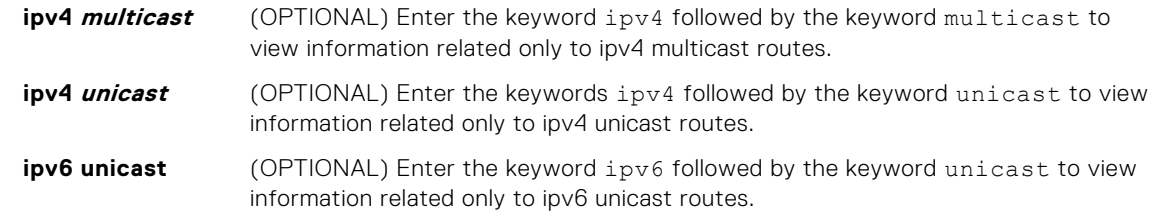

#### **Command Modes** ● EXEC

● EXEC Privilege

**Command History**

This guide is platform-specific. For command information about other platforms, see the relevant *Dell EMC Networking OS Command Line Reference Guide*.

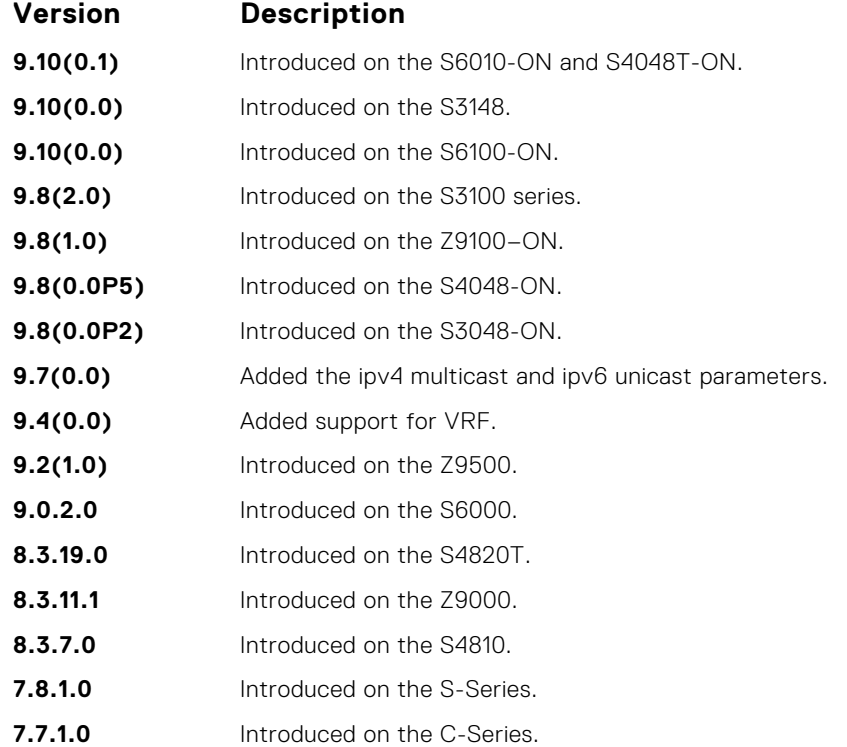

#### **Usage Information**

To determine a BGP session flap, both a route-down event and a subsequent route-up event corresponding to a single route are considered. As a result, a flap event is penalized only one time during the route-down event. The subsequent route-up event corresponding to the same route is not considered as a flap and is not penalized.

The history paths that the show ip bgp command displays contain only the prefix and the next-hop information. The next-hop information shows the ip address of the neighbor. It does not show the actual next-hop details.

The following describes the show ip bgp damp command shown in the following example.

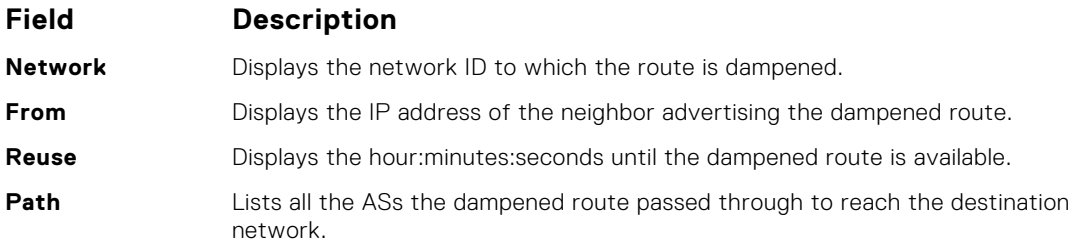

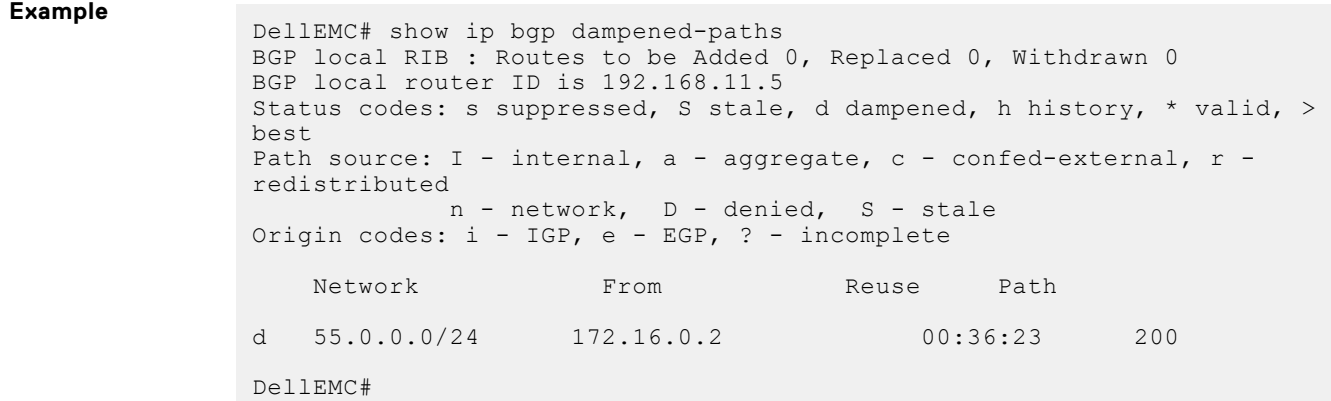

#### **show ip bgp detail**

Display BGP internal information for the IPv4 Unicast address family.

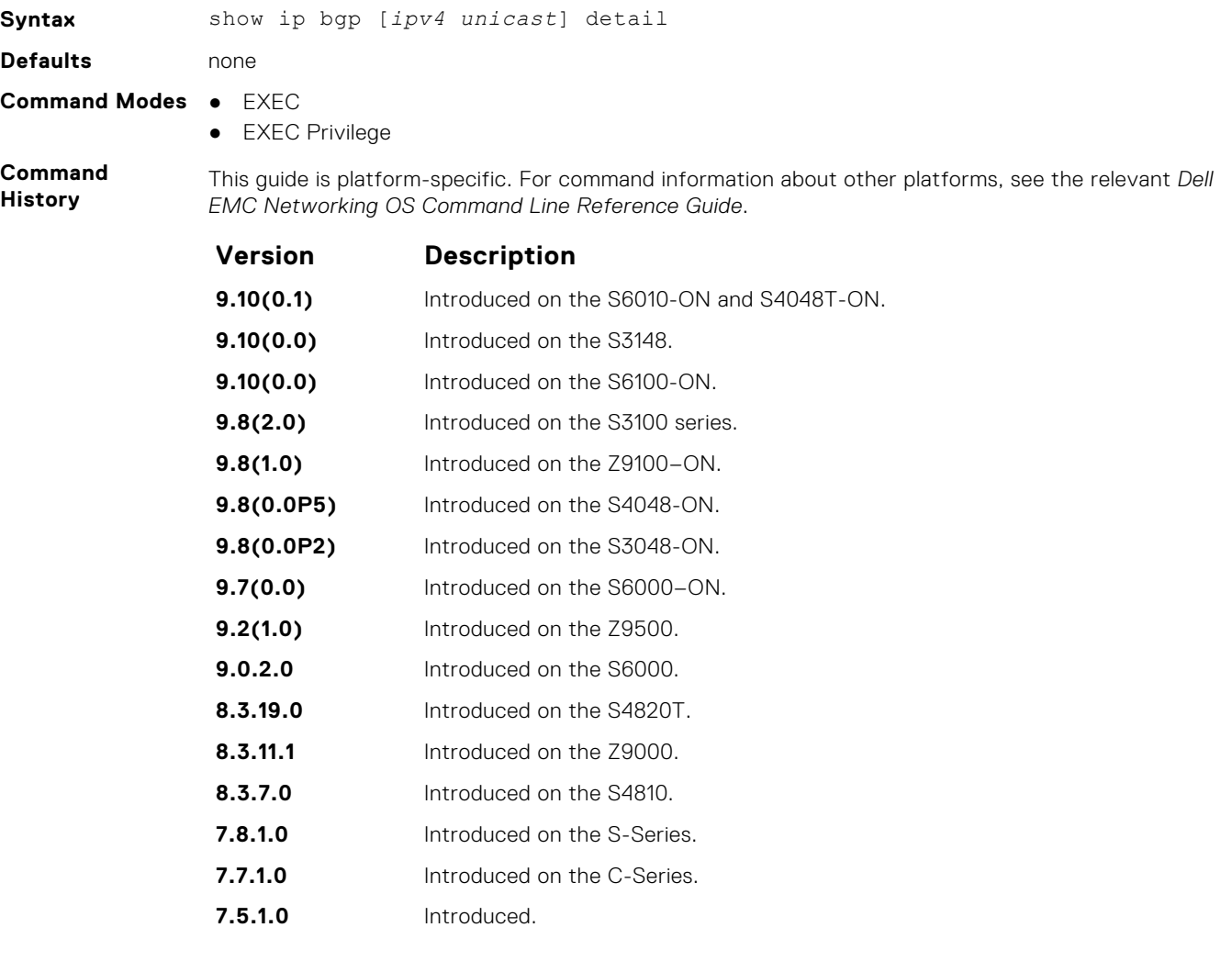

Example<br>
DellEMC# show ip bgp detail<br>
Detail information for BGP Node<br>
bgpNdP 0x41a17000 : NdTmrP 0x41a17000 : NdKATmrP 0x41a17014 : NdTics 74857 :<br>
NhLocAS 1 : NdState 2 : NdRPMPrim 1 : NdListSoc 13<br>
NdAuto 1 : NdEqCost 1

```
NdRRClsTblP 0x41a190a8
NdPktPA 0 : NdLocCBP 0x41a6f000 : NdTmpPAP 0x419efc80 : NdTmpASPAP 0x41a25000 :
NdTmpCommP 0x41a25800
NdTmpRRClP 0x41a4b000 : NdTmpOptP 0x41a4b800 : NdTmpNHP : NdOrigPAP 0
NdOrgNHP 0 : NdModPathP 0x419efcc0 : NdModASPAP 0x41a4c000 : NdModCommP 0x41a4c800
NdModOptP 0x41a4d000 : NdModNHP : NdComSortBufP 0x41a19110 : NdComSortHdP
0x41a19d04 : NdUpdAFMsk 0 : AFRstSet 0x41a1a298 : NHopDfrdHdP 0x41a1a3e0 :
NumNhDfrd 0 : CfgHdrAFMsk 1
AFChkNetTmrP 0x41ee705c : AFRtDamp 0 : AlwysCmpMed 0 : LocrHld 10 : LocrRem 10 :
softReconfig 0x41a1a58c
DefMet 0 : AutoSumm 1 : NhopsP 0x41a0d100 : Starts 0 : Stops 0 : Opens 0<br>Closes 0 : Fails 0 : Fatals 0 : ConnExps 0 : HldExps 0 : KeepExps 0<br>RxOpens 0 : RxKeeps 0 : RxUpds 0 : RxNotifs 0 : TxNpds 0 : TxNotifs 0<br>BadEvts 0 :
0x41a1b6e4
RxUpdCodeP 0x41a1b704 : TxEcodeP 0x41a1b734 : TxHdrcodeP 0x41a1b750 : TxOpCodeP
0x41a1b760
TxUpdCodeP 0x41a1b780 : TrEvt 0 : LocPref 100 : tmpPathP 0x41a1b7b8 : LogNbrChgs 1
RecursiveNH 1 : PgCfgId 0 : KeepAlive 0 : HldTime 0 : DioHdl 0 : AggrValTmrP
0x41ee7024
UpdNetTmrP 0 : RedistTmrP 0x41ee7094 : PeerChgTmrP 0 : CleanRibTmrP 0x41ee7104
PeerUpdTmrP 0x41ee70cc : DfrdNHTmrP 0x41ee7174 : DfrdRtselTmrP 0x41ee713c :
FastExtFallover 1 : FastIntFallover 0 : Enforce1stAS 1
PeerIdBitsP 0x41967120 : softOutSz 16 : RibUpdCtxCBP 0
UpdPeerCtxCBP 0 : UpdPeerCtxAFI 0 : TcpioCtxCB 0 : RedistBlk 1
NextCBPurg 1101119536 : NumPeerToPurge 0 : PeerIBGPCnt 0 : NonDet 0 : DfrdPathSel 0<br>BGPRst 0 : NumGrCfg 1 : DfrdTmestmp 0 : SnmpTrps 0 : IgnrBestPthASP 0<br>RstOn 1 : RstMod 1 : RstRole 2 : AFFalgs 7 : RstInt 120 : MaxeorExtI
FixedPartCrt 1 : VarParCrt 1
Packet Capture max allowed length 40960000 : current length 0
Peer Grp List
Nbr Lis
Confed Peer List
Address Family specific Information
AFIndex 0
NdSpFlag 0x41a190b0 : AFRttP 0x41a0d200 : NdRTMMkrP 0x41a19d28 : NdRTMAFTblVer 0 :
NdRibCtxAddr 1101110688
NdRibCtxAddrLen 255 : NdAFPrefix 0 : NdAfNLRIP 0 : NdAFNLRILen 0 : NdAFWPtrP 0<br>NdAFWLen 0 : NdAfNH : NdAFRedRttP 0x41a0d400 : NdRecCtxAdd 1101110868<br>NdRedCtxAddrLen 255 : NdAfRedMkrP 0x41a19e88 : AFAggRttP 0x41a0d600 : AfA
1101111028 : AfAggrCtxAddrLen 255
AfNumAggrPfx 0 : AfNumAggrASSet 0 : AfNumSuppmap 0 : AfNumAggrValidPfx 0 :
AfMPathRttP 0x41a0d700
MpathCtxAddr 1101111140 : MpathCtxAddrlen 255 : AfEorSet 0x41a19f98 : NumDfrdPfx 0
AfActPeerHd 0x41a1a3a4 : AfExtDist 1101112312 : AfIntDist 200 : AfLocDist 200
AfNumRRc 0 : AfRR 0 : AfNetRttP 0x41a0d300 : AfNetCtxAddr 1101112392 :
AfNetCtxAddrlen 255
AfNwCtxAddr 1101112443 : AfNwCtxAddrlen 255 : AfNetBKDrRttP 0x41a0d500 :
AfNetBKDRCnt 0 : AfDampHLife 0
AfDampReuse 0 : AfDampSupp 0 : AfDampMaxHld 0 : AfDampCeiling 0 : AfDampRmapP
DellEMC#
```
### **show ip bgp extcommunity-list**

View information on all routes with Extended Community attributes.

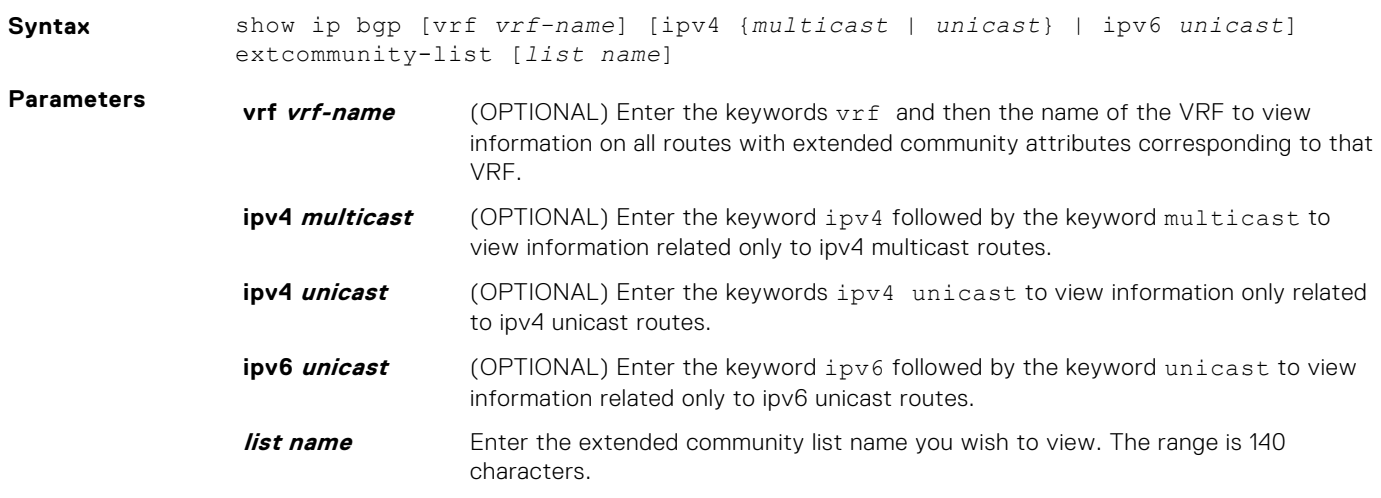
### **Command Modes** ● EXEC

**Command History**

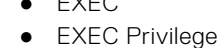

This guide is platform-specific. For command information about other platforms, see the relevant *Dell EMC Networking OS Command Line Reference Guide*.

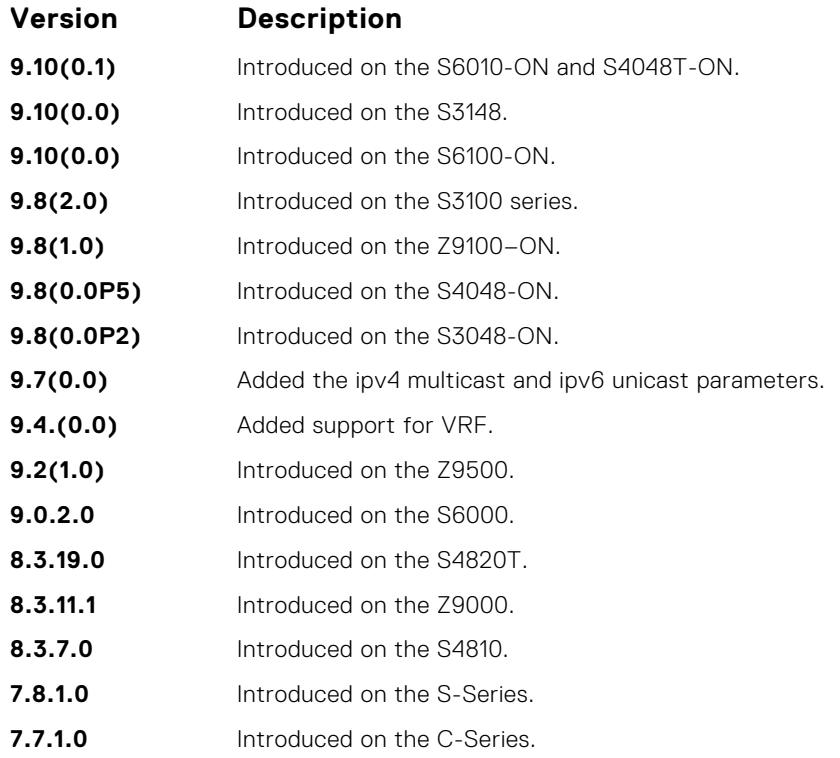

**Usage Information**

To view the total number of COMMUNITY attributes found, use the show ip bgp summary command. The text line above the route table states the number of COMMUNITY attributes found.

The show ip bgp community command without any parameters lists BGP routes with at least one BGP community attribute and the output is the same as for the show ip bqp command output.

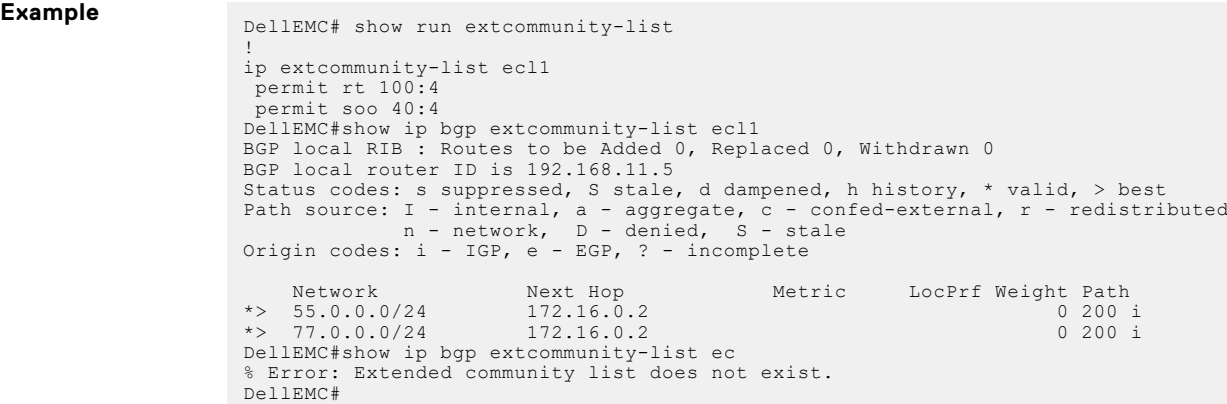

### **show ip bgp filter-list**

View the routes that match the filter lists.

**Syntax** show ip bgp [vrf *vrf-name*] [ipv4 {*multicast* | *unicast*} | ipv6 *unicast*] filter-list *as-path-name*

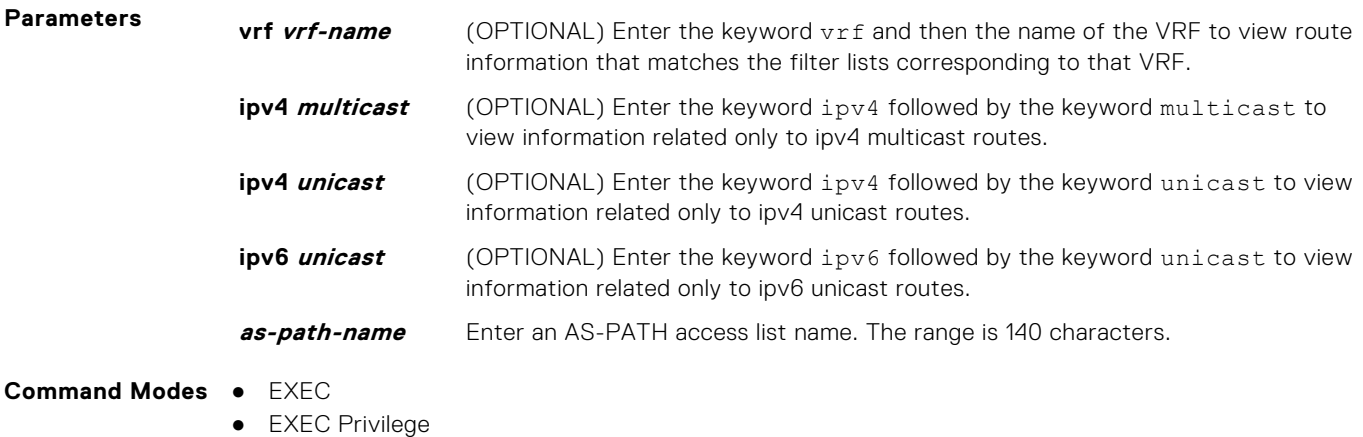

**Command History**

*EMC Networking OS Command Line Reference Guide*. **Version Description**

This guide is platform-specific. For command information about other platforms, see the relevant *Dell*

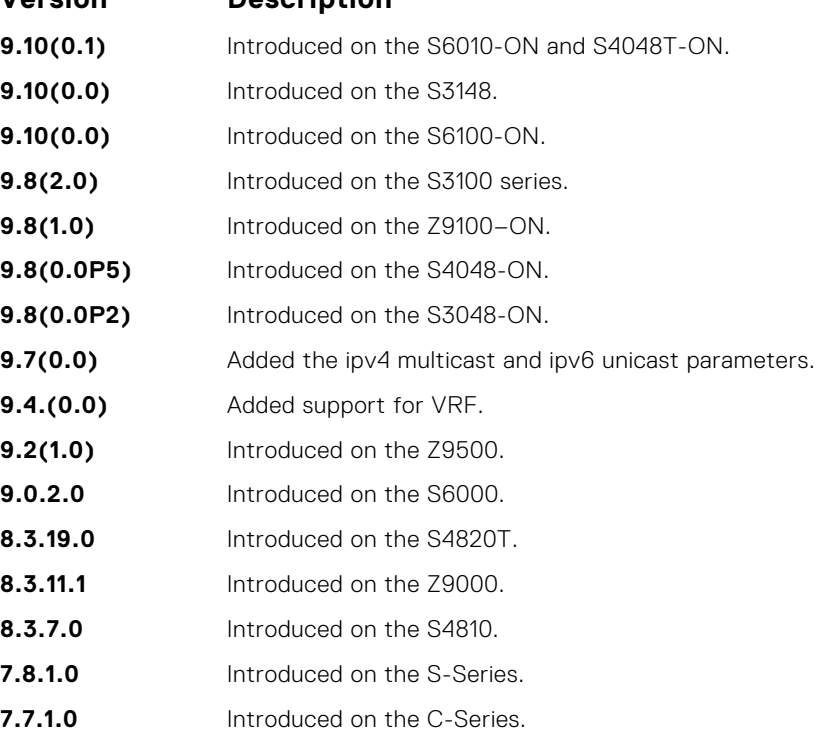

**Usage Information**

The following describes the show ip bgp filter-list hello command shown in the following example.

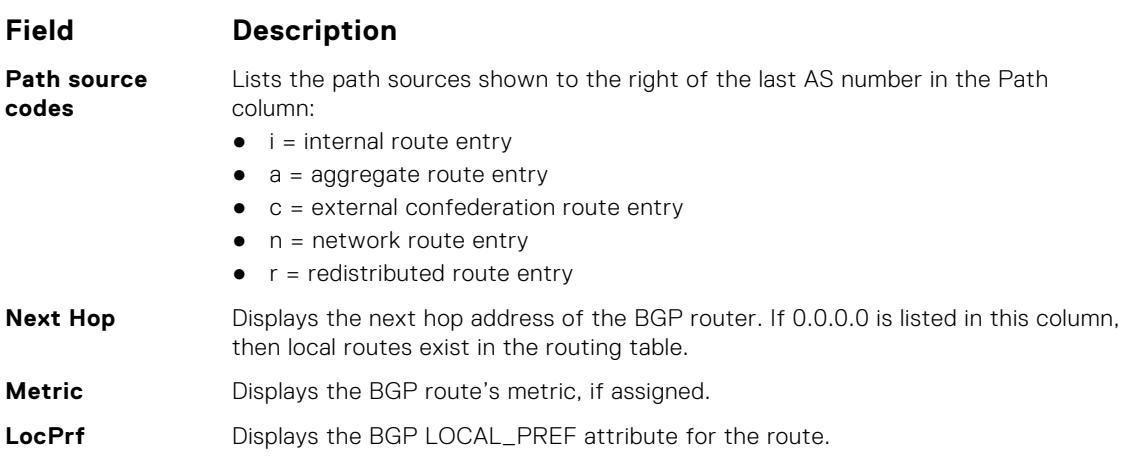

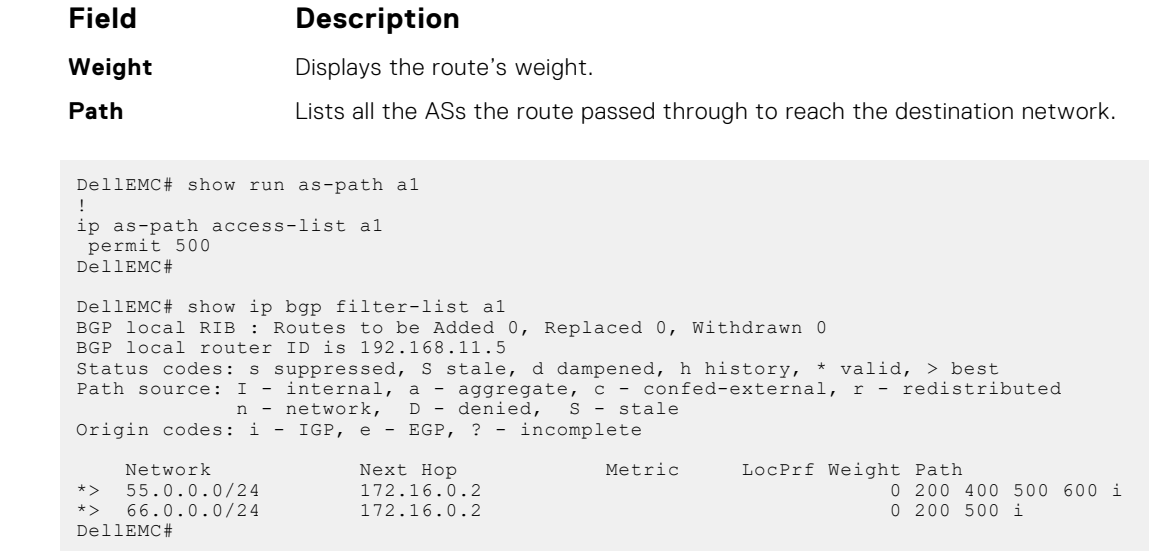

# **show ip bgp flap-statistics**

View flap statistics on BGP routes.

**Example** 

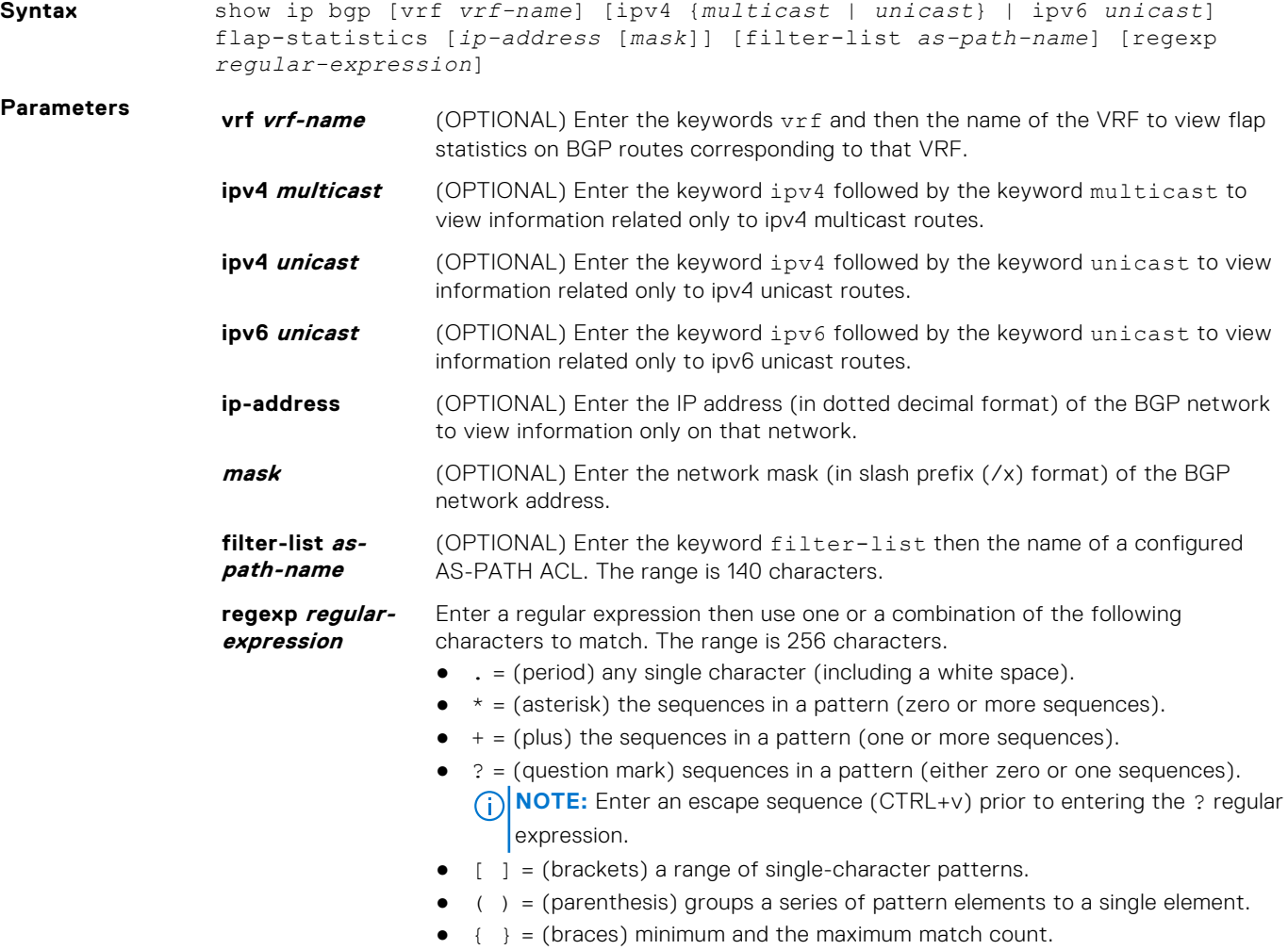

- $\bullet$   $\land$  = (caret) the beginning of the input string. If you use the caret at the beginning of a sequence or range, it matches on everything BUT the characters specified.
- $\bullet$   $\sharp$  = (dollar sign) the end of the output string.

#### **Command Modes** ● EXEC

● EXEC Privilege

**Command History**

This guide is platform-specific. For command information about other platforms, see the relevant *Dell EMC Networking OS Command Line Reference Guide*.

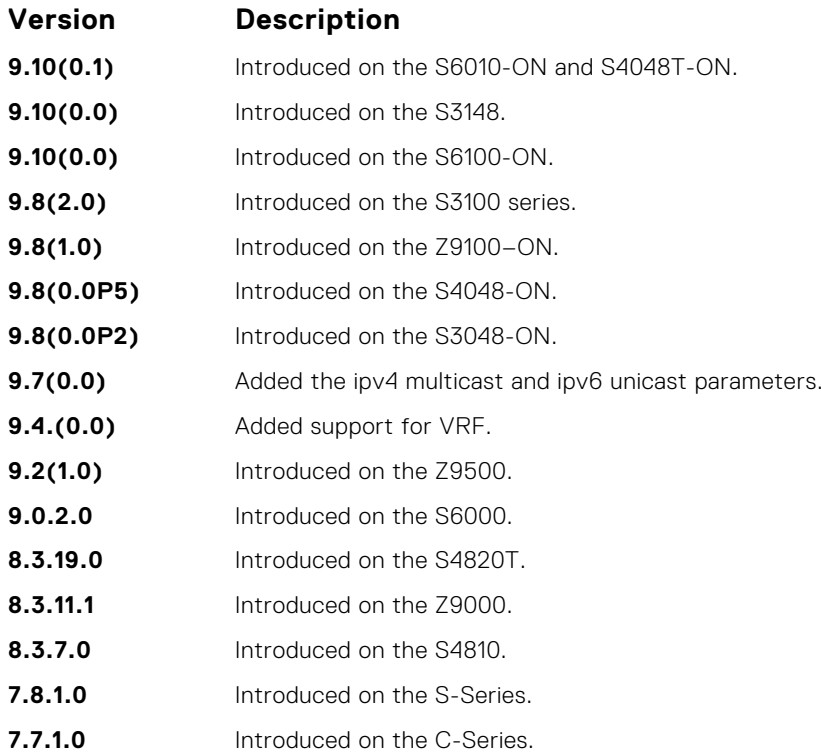

**Usage Information**

The following describes the show ip bgp flap command shown in the following example.

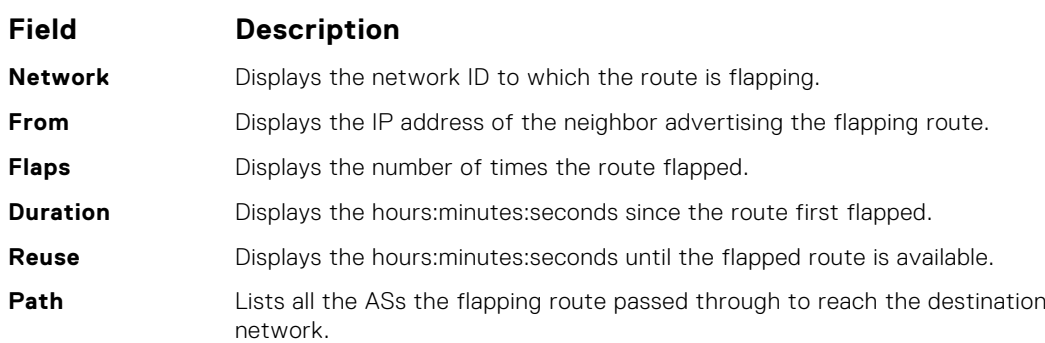

**Example** DellEMC# show ip bgp flap-statistics BGP local RIB : Routes to be Added 0, Replaced 0, Withdrawn 0<br>BGP local router ID is 192.168.11.5<br>Status codes: s suppressed, S stale, d dampened, h history, \* valid, > best<br>Path source: I - internal, a - aggregate, c - co Network From Flaps Duration Reuse Path<br>
17.0.0.0/24 172.16.0.2 1 00:00:03 00:00:00<br>
25.0.0.0/24 172.16.0.2 3 00:00:25 00:30:44 200 i<br>
25.0.0.0/24 172.16.0.2 1 00:00:25 00:30:44 200 i<br>
2768 i<br>
DellEMC#

### **show ip bgp inconsistent-as**

View routes with inconsistent originating autonomous system (AS) numbers; that is, prefixes that are announced from the same neighbor AS but with a different AS-Path.

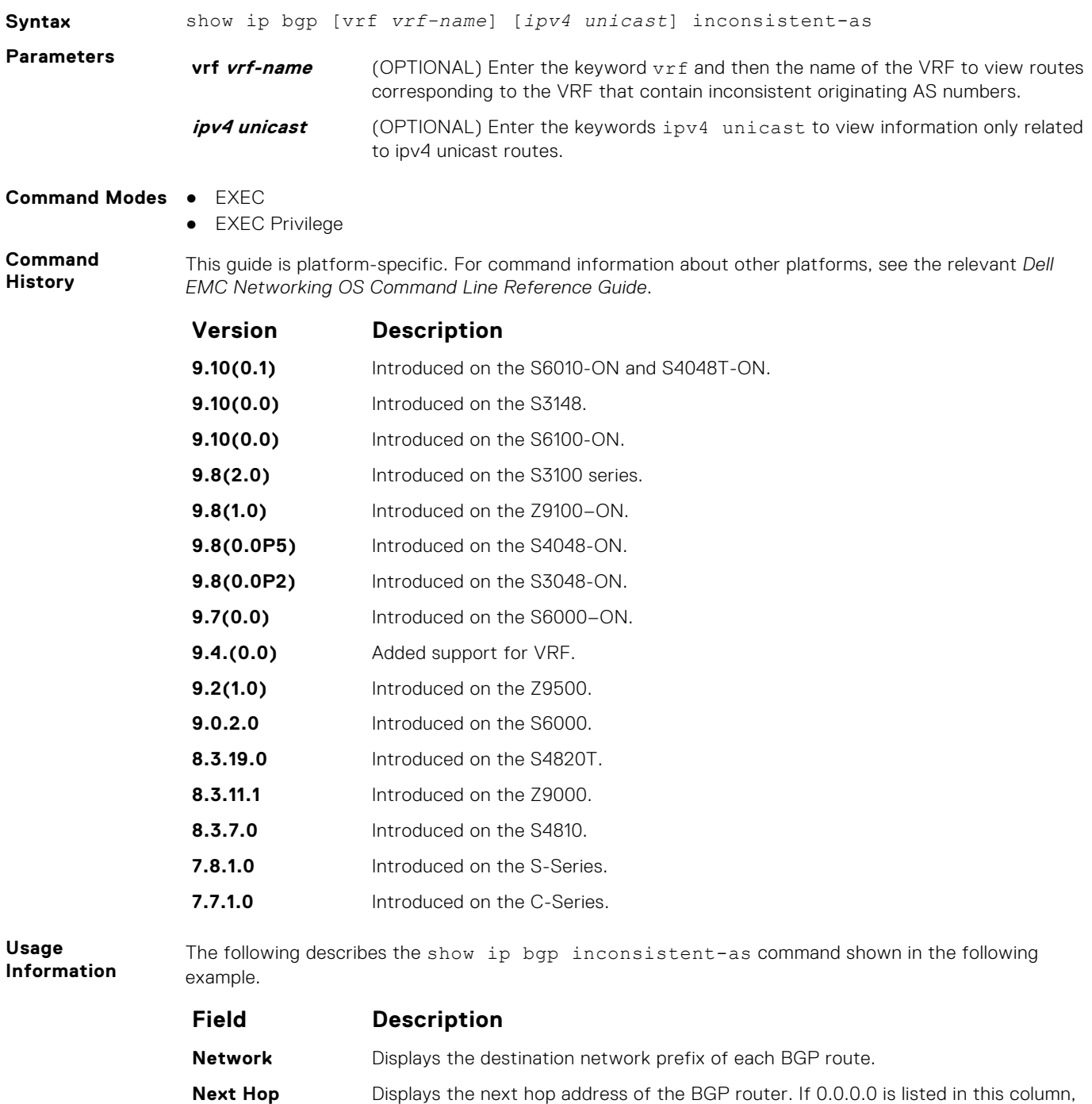

**Metric Displays the BGP route's metric, if assigned. LocPrf** Displays the BGP LOCAL\_PREF attribute for the route.

then local routes exist in the routing table.

**Weight** Displays the route's weight.

**Path** Lists all the ASs the route passed through to reach the destination network.

**Example**

DellEMC# show ip bgp inconsistent-as

Status codes: s suppressed, d damped, h history, \* valid, > best Path source: I - internal, c - confed-external, r - redistributed, n - network Origin codes: i - IGP, e - EGP, ? - incomplete Network Next Hop Metric LocPrf Weight Path<br>3.0.0.0/8 63.114.8.33 0 18508 209 \* 3.0.0.0/8 63.114.8.33 0 18508 209 7018 80 i \* 63.114.8.34 0 18508 209 7018 80 i \* 63.114.8.60 0 18508 209 7018 80 i 0 18508 701 80 i<br>0 18508 209 7018 \*> 3.18.135.0/24 63.114.8.60 0 18508 209 7018 ? \* 63.114.8.34 0 18508 209 7018 ? % 63.114.8.33 0 18508 701 7018<br>63.114.8.33 0 18508 209 7018 \* 63.114.8.33 0 18508 209 7018 ?  $\begin{array}{ccccccccc}\n * & 4.0.0.0/8 & 63.114.8.60 & & & & 0 & 18508 & 209 & 1 & i \\
 * & & & & & & & 63.114.8.34 & & & & 0 & 18508 & 209 & 1 & i\n\end{array}$ \* 63.114.8.34 0 18508 209 1 i % 63.114.8.33 0 18508 701<br>63.114.8.33 0 18508 209 \* 63.114.8.33 0 18508 209 1 i % 63.114.8.60 0 18508 209 3549 i 63.114.8.34 i 0 18508 209 3549 i \*  $63.114.8.34$  0 18508 209 3549 i<br>  $\star$  63.114.8.33 0 0 18508 ? % 63.114.8.33<br>63.114.8.33 \* 63.114.8.33 0 18508 209 3549 i \* 9.2.0.0/16 63.114.8.60 0 18508 209 701 i \* 63.114.8.34 0 18508 209 701 i  $--M\cap r = -$ DellEMC# show ip bgp vrf testinconsistent-as BGP table version is 11, local router ID is 66.66.77.77 Status codes: s suppressed, S stale, d dampened, h history, \* valid, > best Path source: I - internal, a - aggregate, c - confed-external, r - redistributed n - network, D - denied, S - stale Origin codes: i - IGP, e - EGP, ? - incomplete Network Next Hop Metric LocPrf Weight Path \*\between 11.11.11.11/32 0.0.0.0 0 32768 i<br>
\*\between 11.11.11.11/32 0.0.0.0 0 32768 i<br>
\*\between 22.22.22.22/32 0.0.0.0 0 32768 i \*>n 22.22.22.22/32 0.0.0.0 0 32768 i I 32.32.32.32/32 60.0.0.2 100 0 400 500 i I 32.32.33.33/32 60.0.0.2 100 0 400 500 i \*>n 33.33.33.33/32 0.0.0.0 0 32768 i \*>n 33.33.44.55/32 0.0.0.0 0 32768 i \*>n 44.44.44.44/32 0.0.0.0 0 32768 i \*>I 55.55.0.0/16 72.1.1.2 100 0 i \*>I 55.55.55.55/32 72.1.1.2 0 100 0 i \* $>$ I 55.55.66.66/32 72.1.1.2 0 100 0 i \*>a 66.66.0.0/16 0.0.0.0 32768 i \*>n 66.66.66.77/32 0.0.0.0 0 32768 i \*>n 66.66.77.77/32 0.0.0.0 0 32768 i DellEMC#

### **show ip bgp neighbors**

Allows you to view the information BGP neighbors exchange.

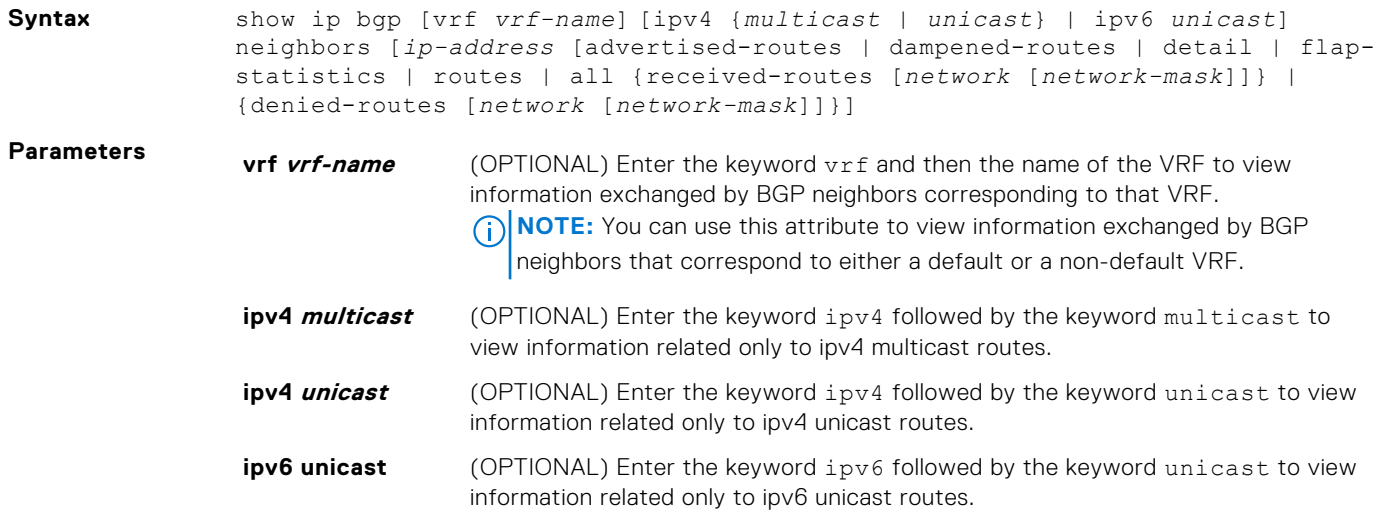

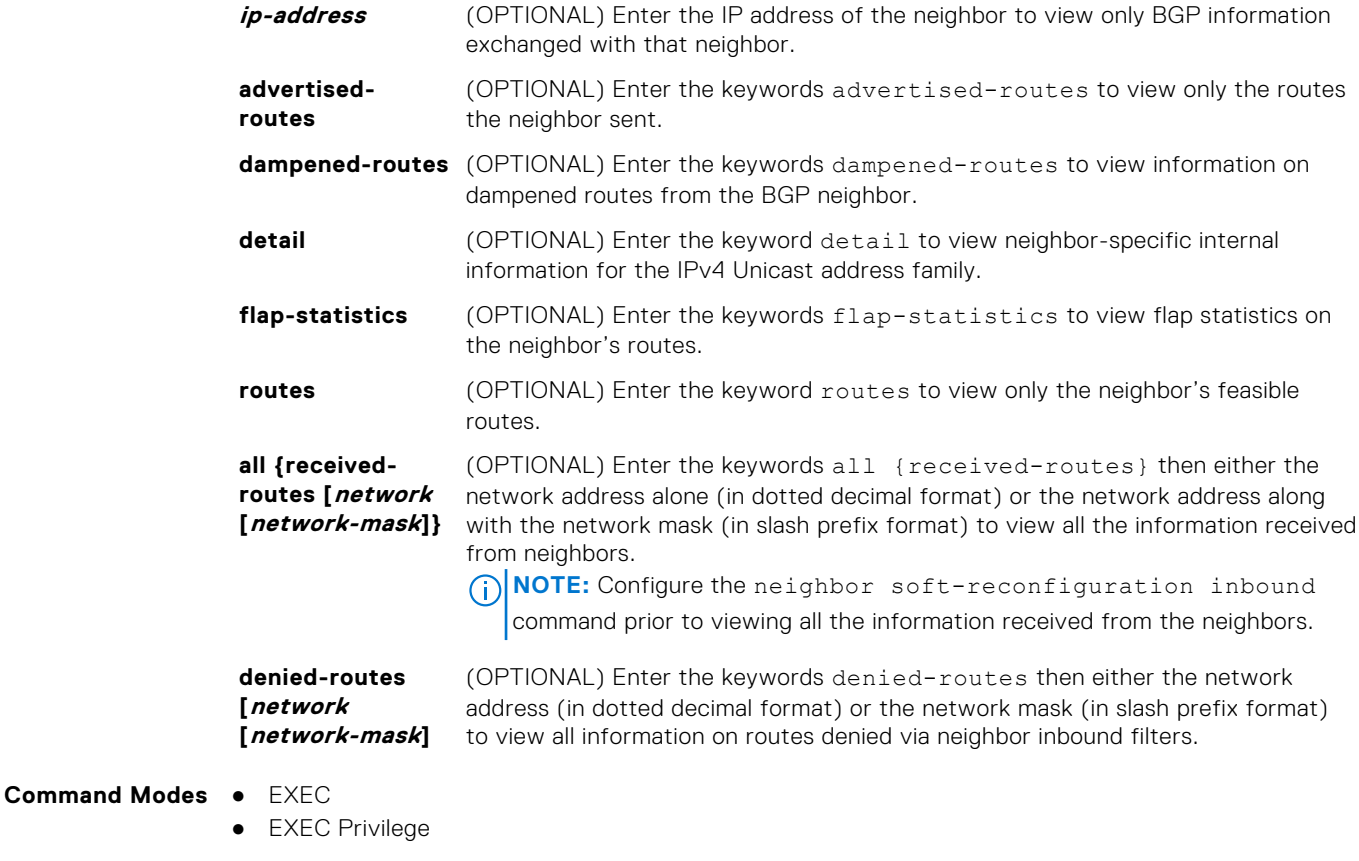

**Command History**

This guide is platform-specific. For command information about other platforms, see the relevant *Dell EMC Networking OS Command Line Reference Guide*.

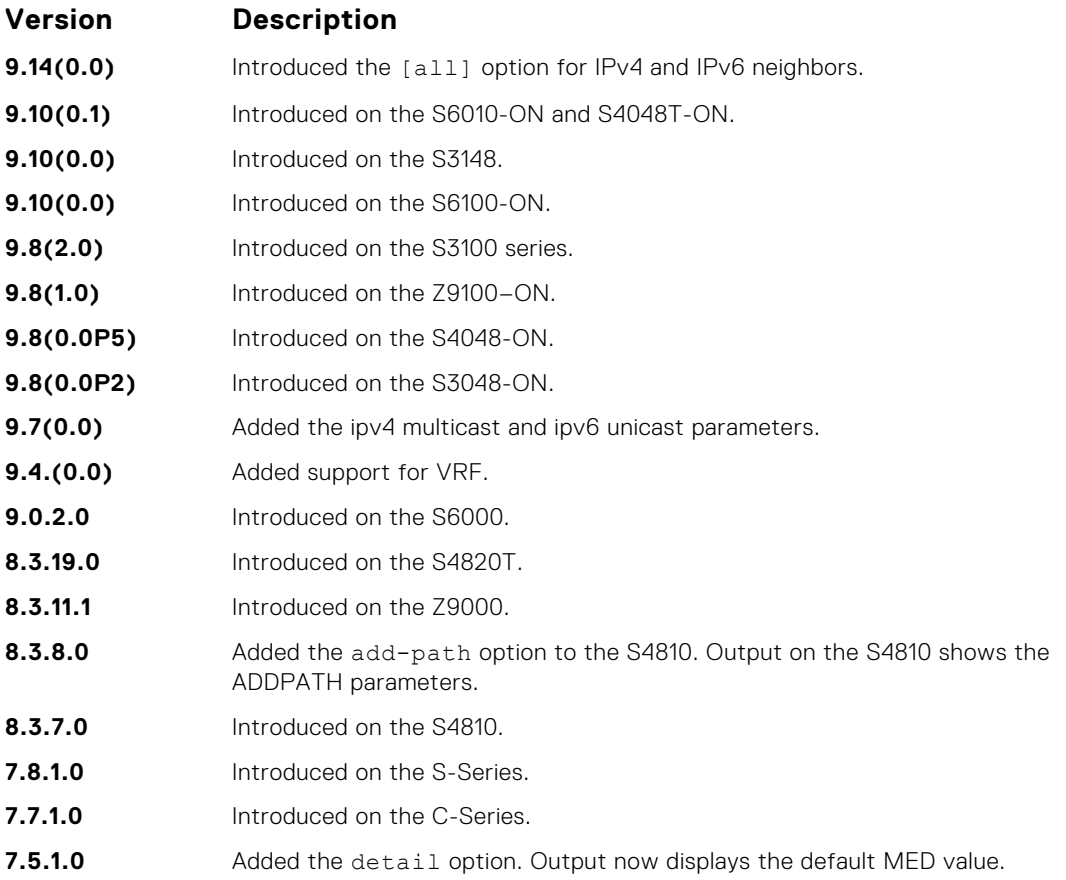

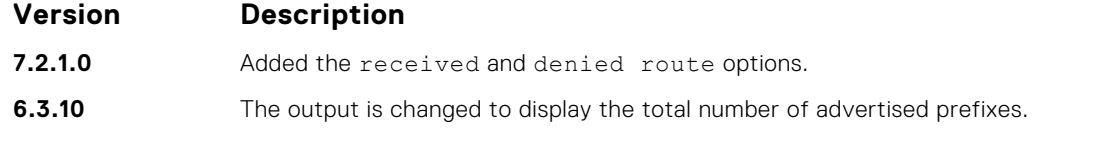

**Usage Information**

After a peer reset, the contents of the notification log messages is displayed in hex values for debugging.

The neighbor information that this command displays does not include counts corresponding to ignored prefixes and updates. However, the martian case is an exception where neighbor information corresponding to ignored updates is displayed.

BGP shows the exact information that is exchanged between the BGP peers. It also indicates whether or not this information is received by the BGP peer.

The following describes the show ip bgp neighbors command shown in the following examples.

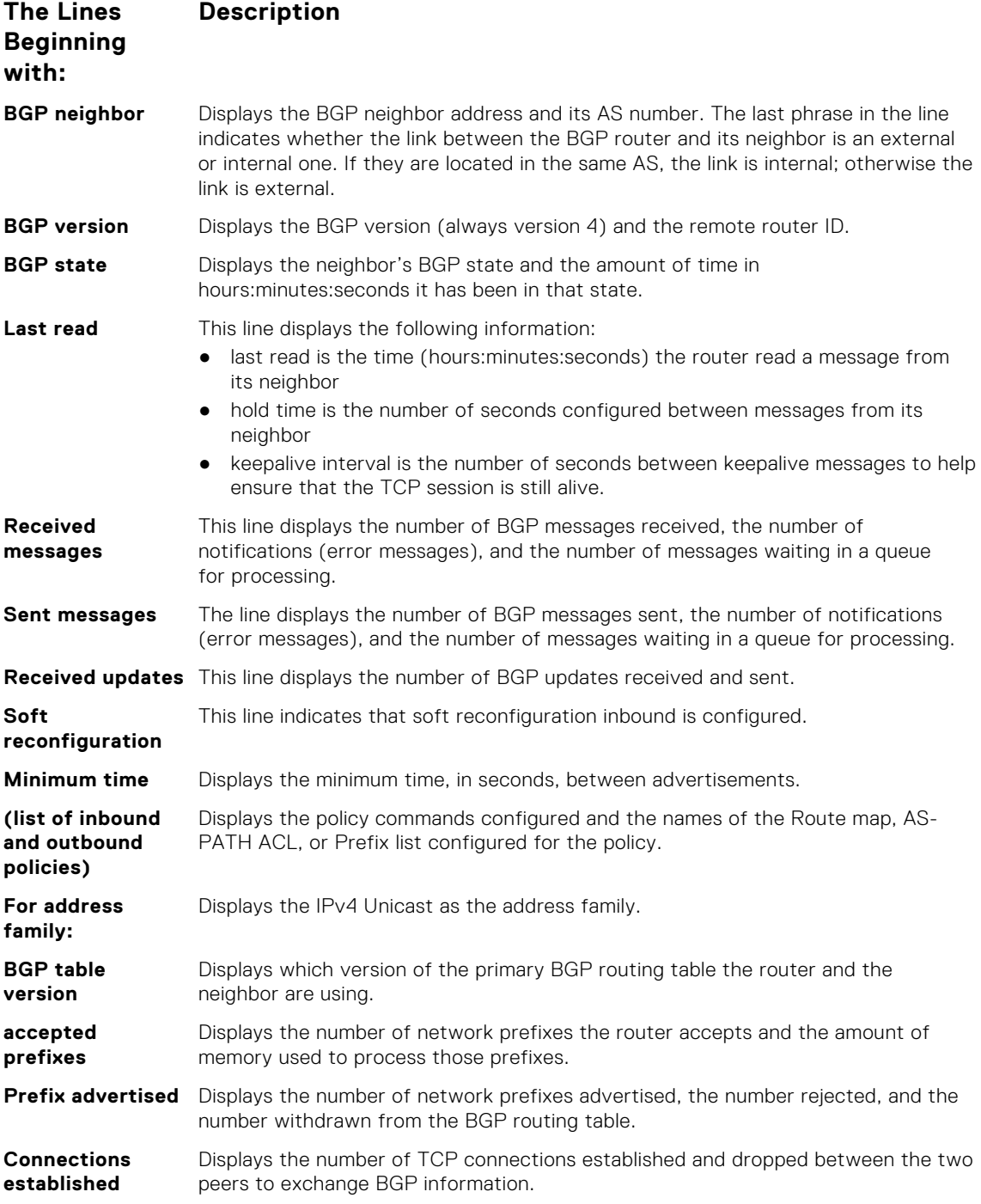

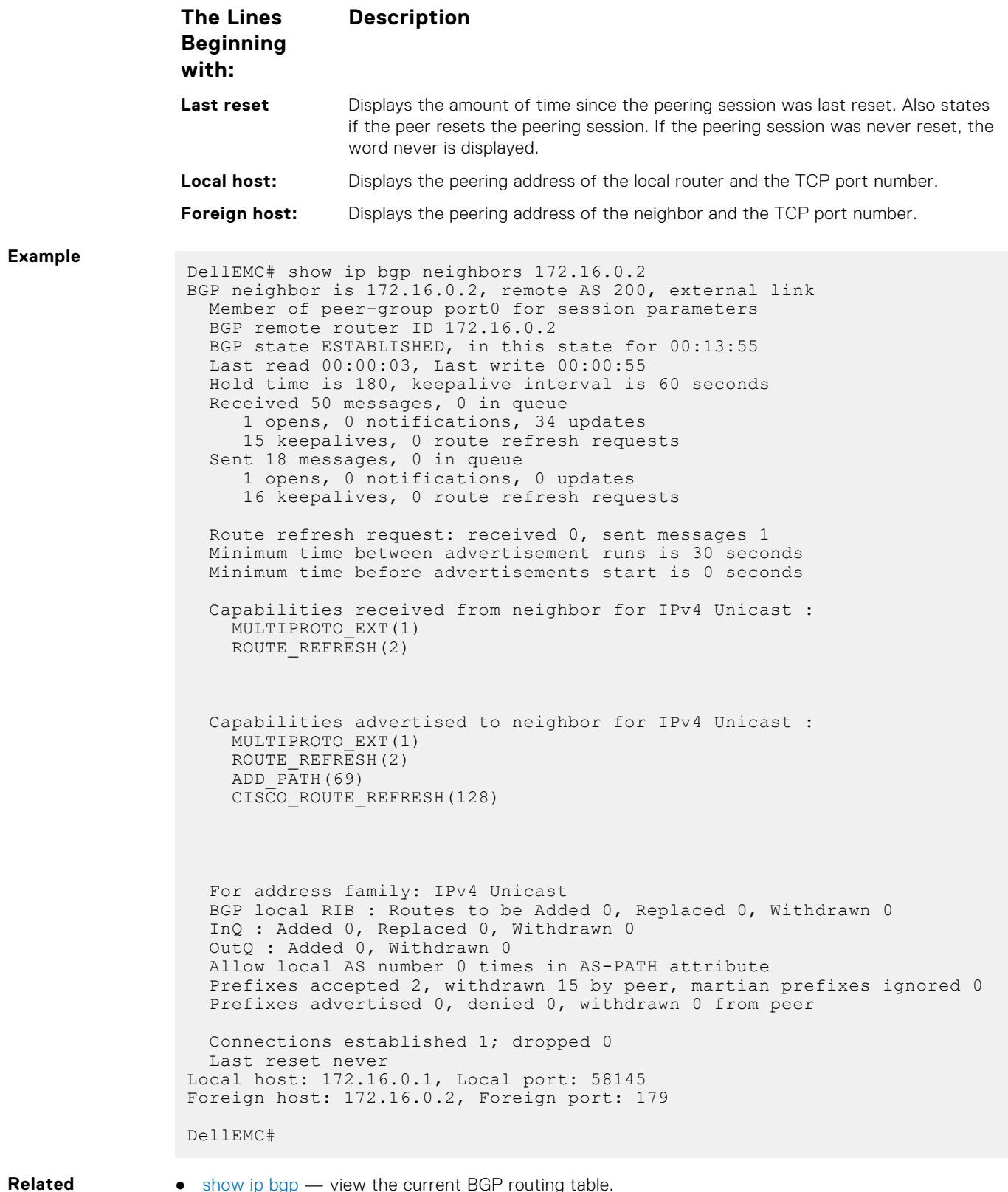

**Related Commands**

• [show ip bgp](#page-420-0) - view the current BGP routing table.

### **show ip bgp next-hop**

View all next hops (using learned routes only) with current reachability and flap status. This command only displays one path, even if the next hop is reachable by multiple paths.

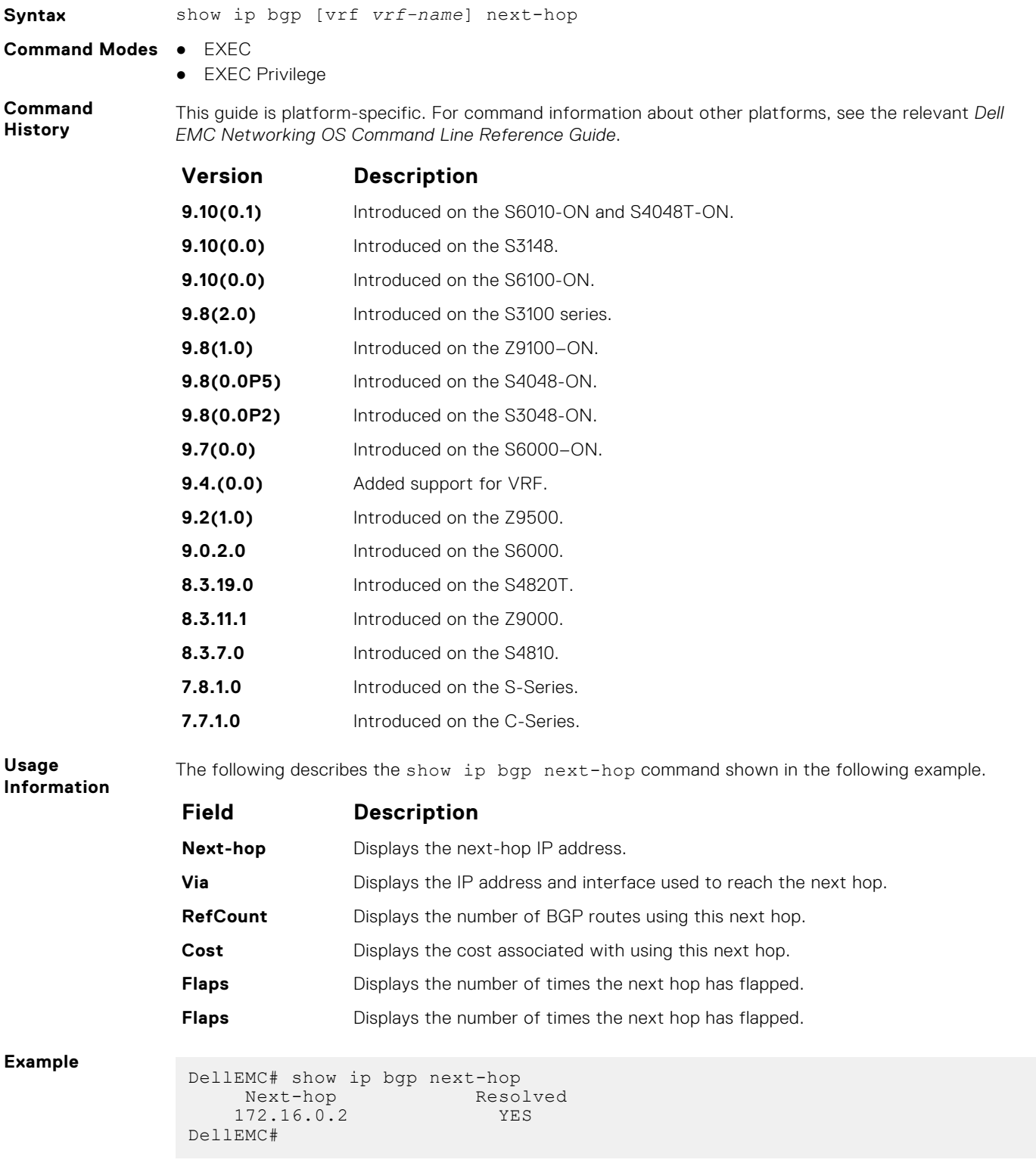

### **show ip bgp paths**

View all the BGP path attributes in the BGP database.

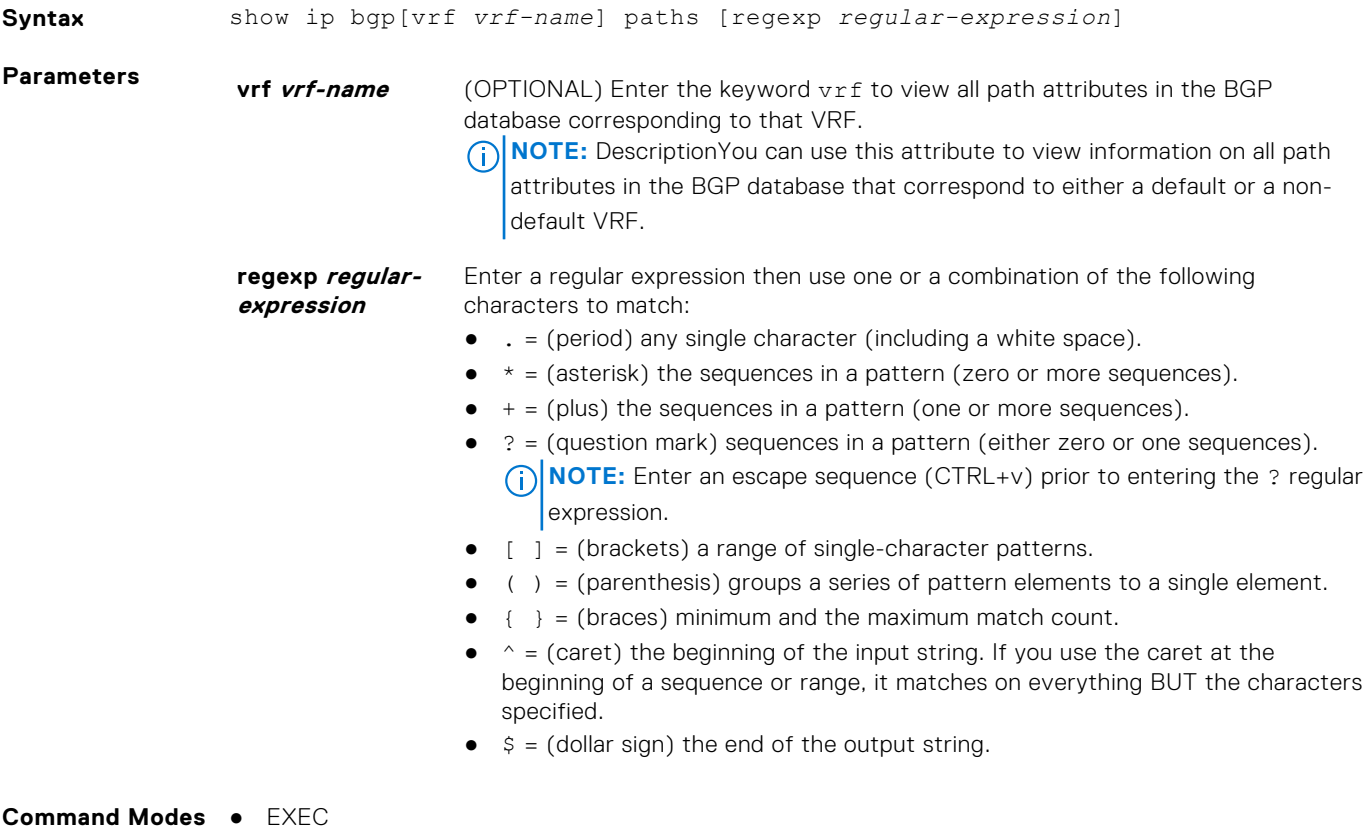

● EXEC Privilege

**Command History**

This guide is platform-specific. For command information about other platforms, see the relevant *Dell EMC Networking OS Command Line Reference Guide*.

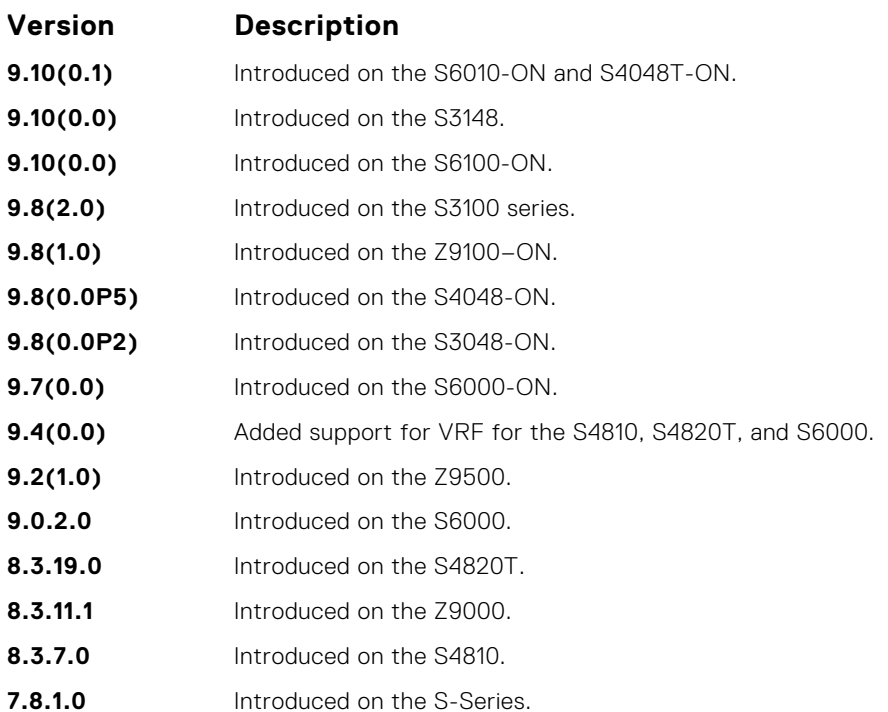

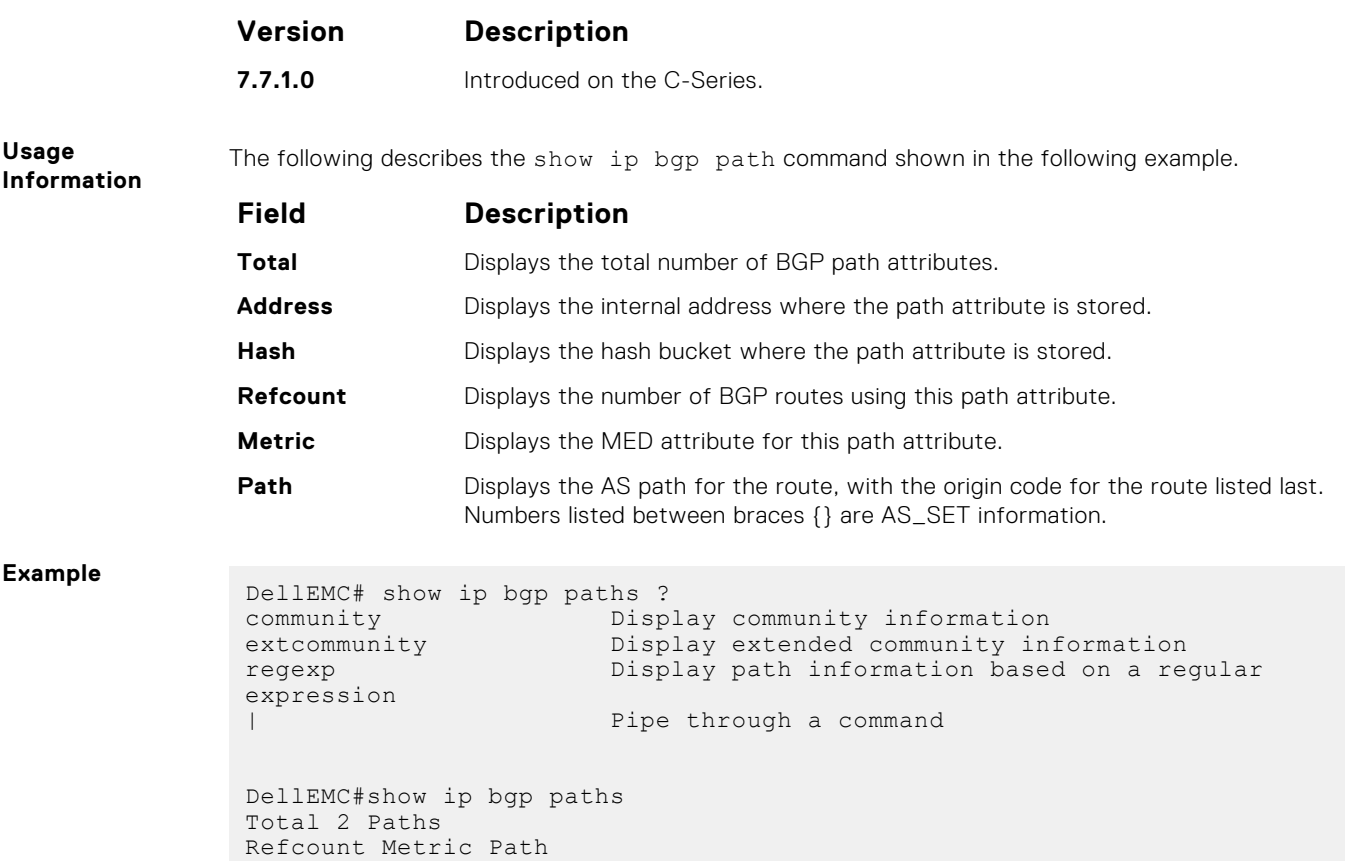

## **show ip bgp paths community**

DellEMC#

View all unique COMMUNITY numbers in the BGP database.

1 0 200 i 1 0 200 i

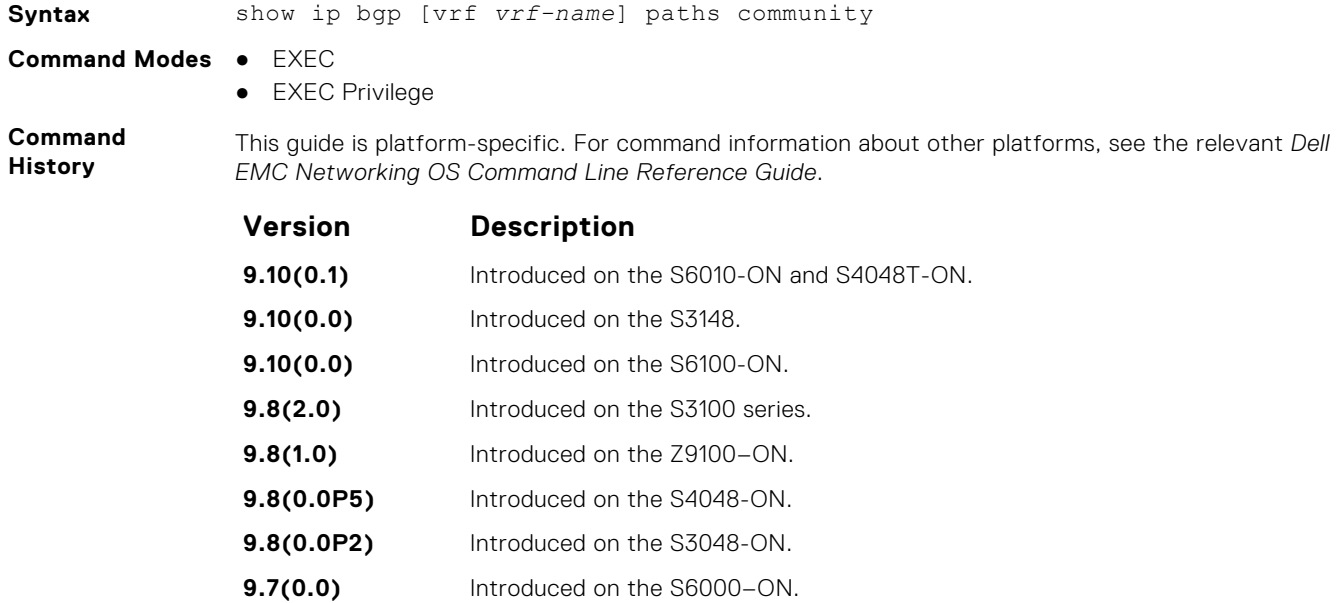

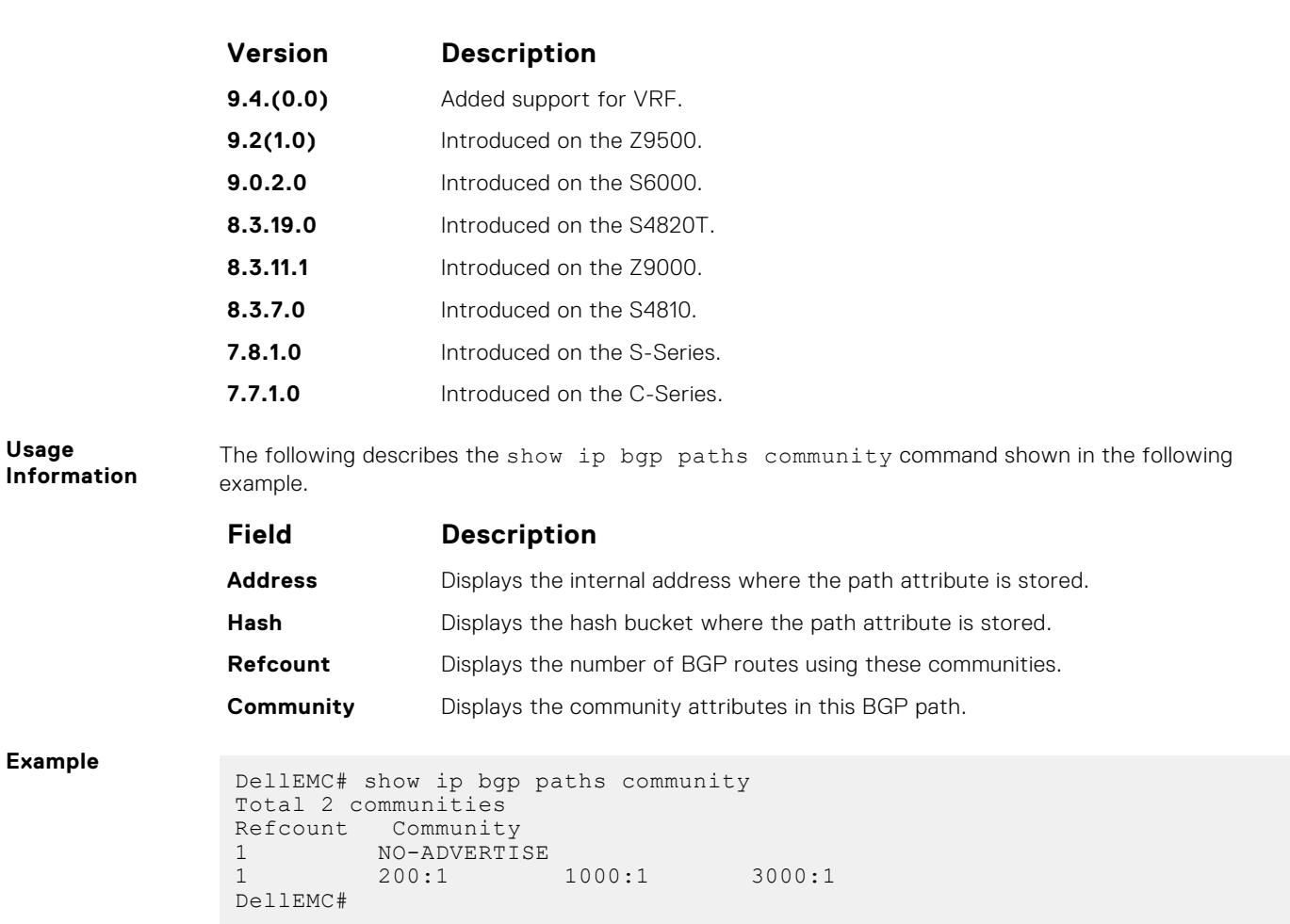

## **show ip bgp peer-group**

Allows you to view information on the BGP peers in a peer group.

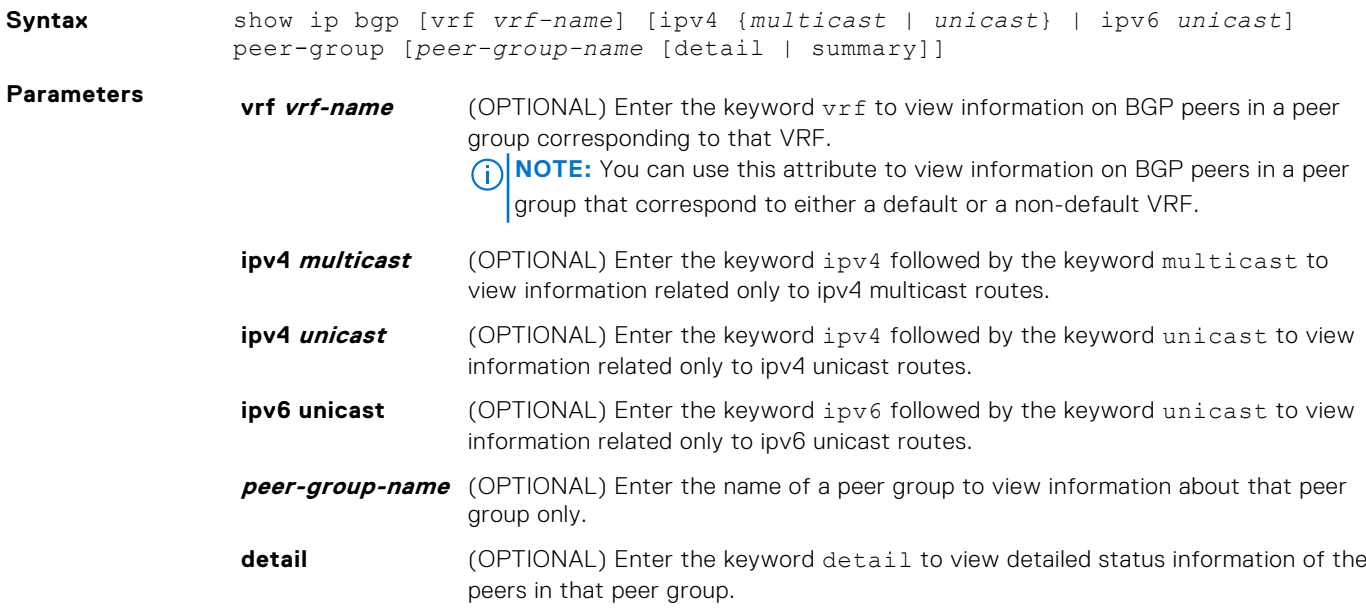

**summary** (OPTIONAL) Enter the keyword summary to view status information of the peers in that peer group. The output is the same as that found in the show ip bgp summary command.

#### **Command Modes** ● EXEC

● EXEC Privilege

**Command History**

This guide is platform-specific. For command information about other platforms, see the relevant *Dell EMC Networking OS Command Line Reference Guide*.

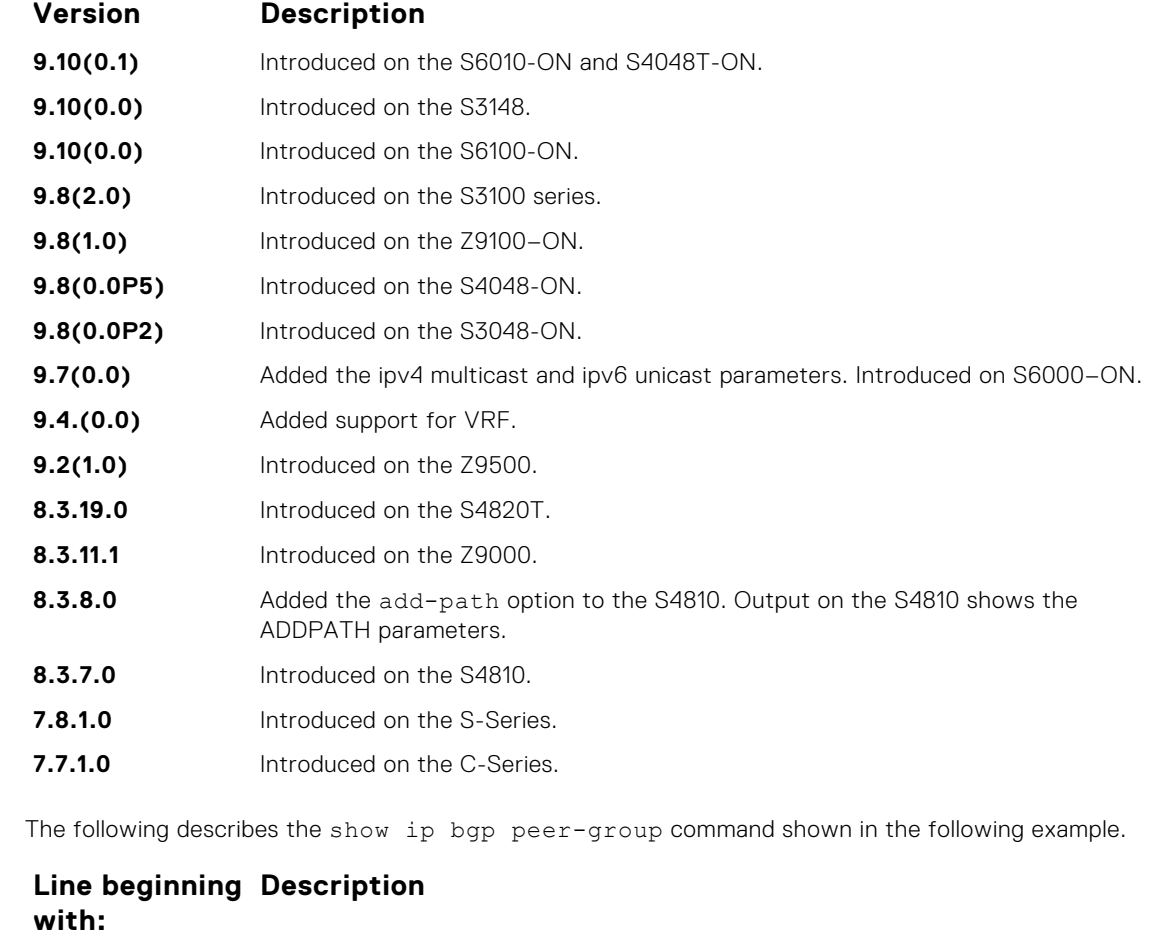

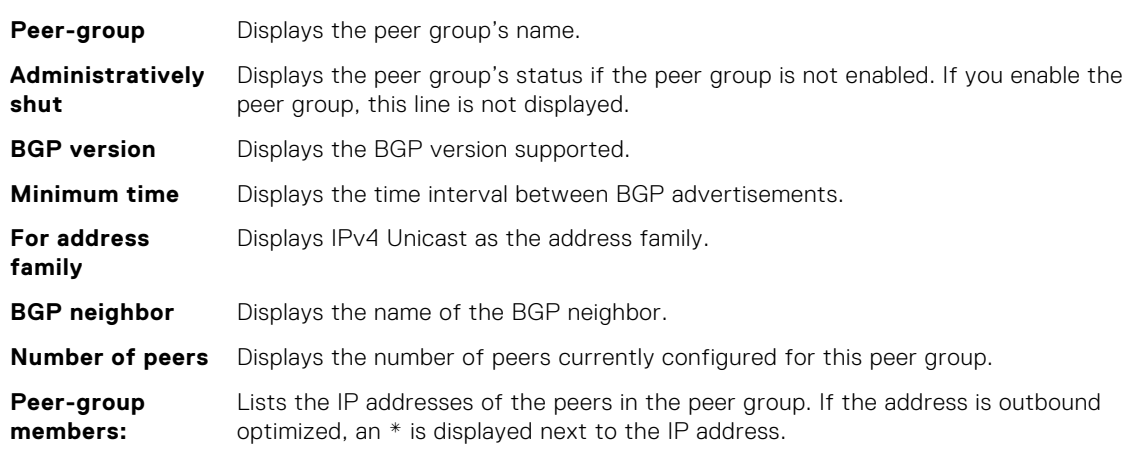

**Example**

**Usage Information**

```
DellEMC# show ip bgp peer-group
Peer-group port0, remote AS 200
BGP version 4
Minimum time between advertisement runs is 30 seconds
```
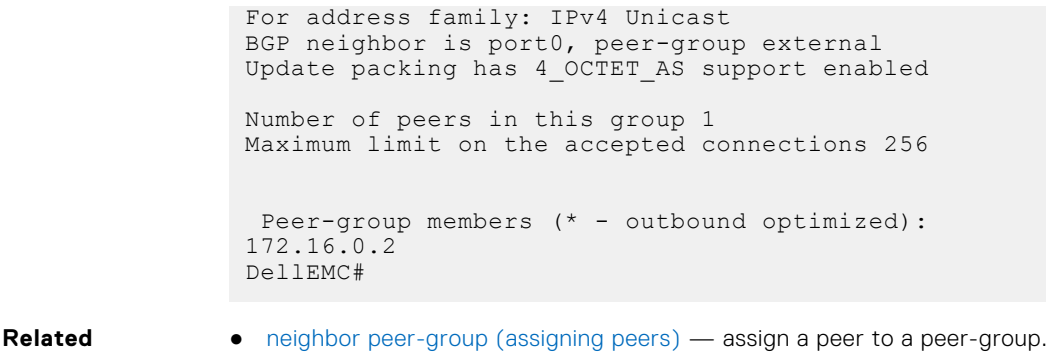

**Commands**

● [neighbor peer-group \(creating group\)](#page-397-0) — create a peer group.

### **show ip bgp regexp**

Display the subset of the BGP routing tables matching the regular expressions specified.

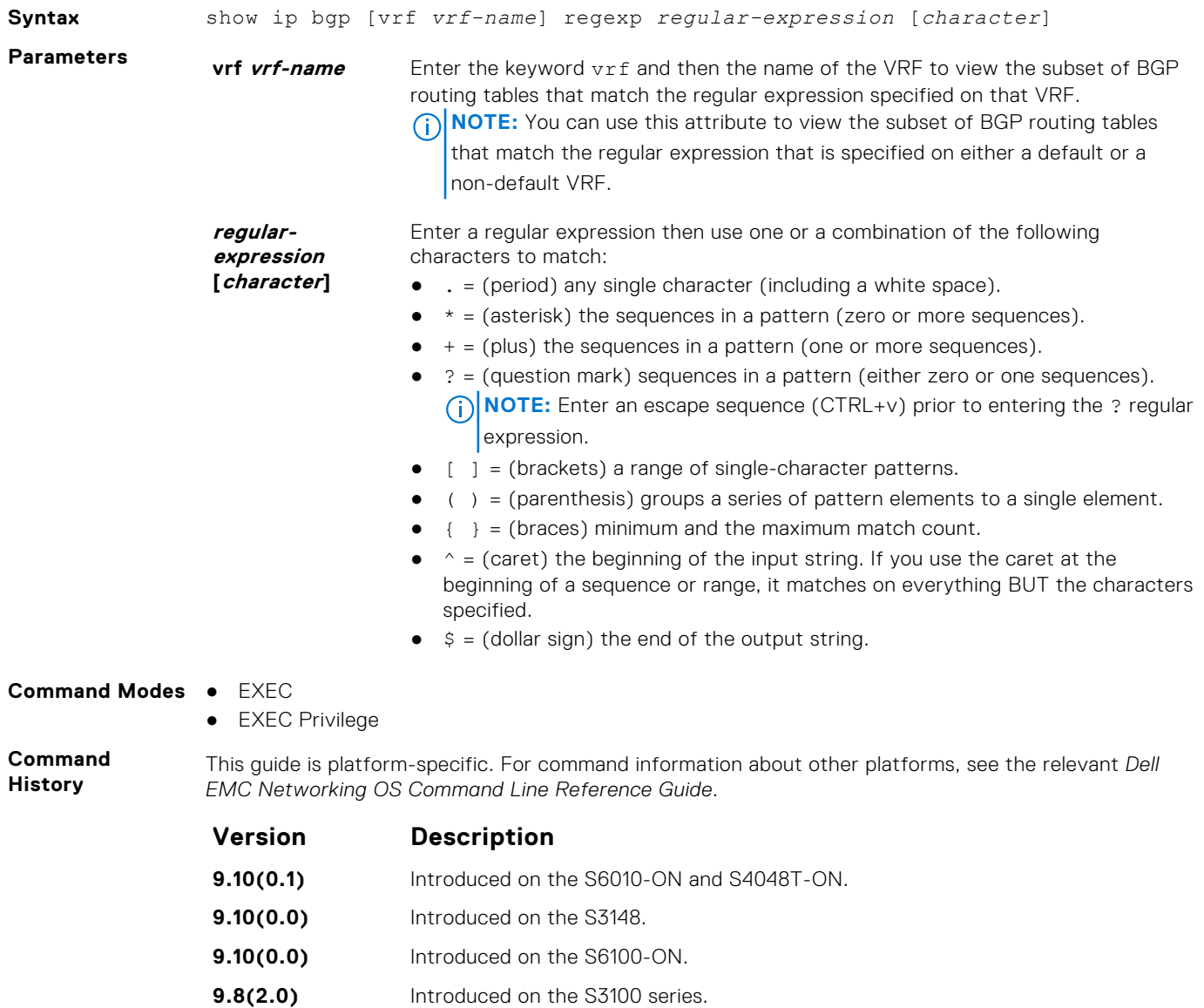

**9.8(1.0)** Introduced on the Z9100–ON.

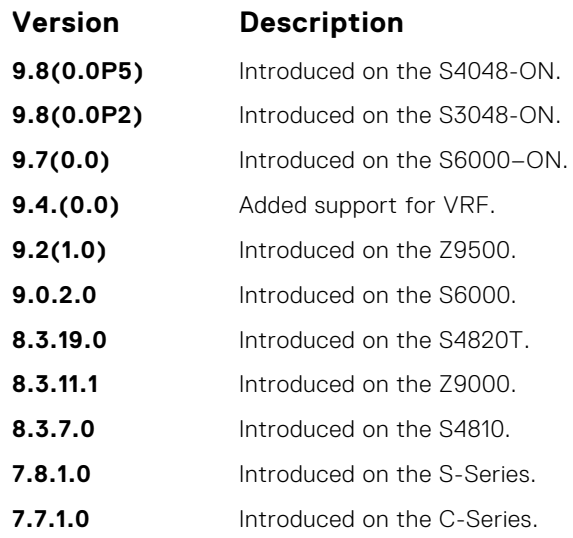

**Usage Information**

The following describes the show ip bgp regexp command shown in the following example.

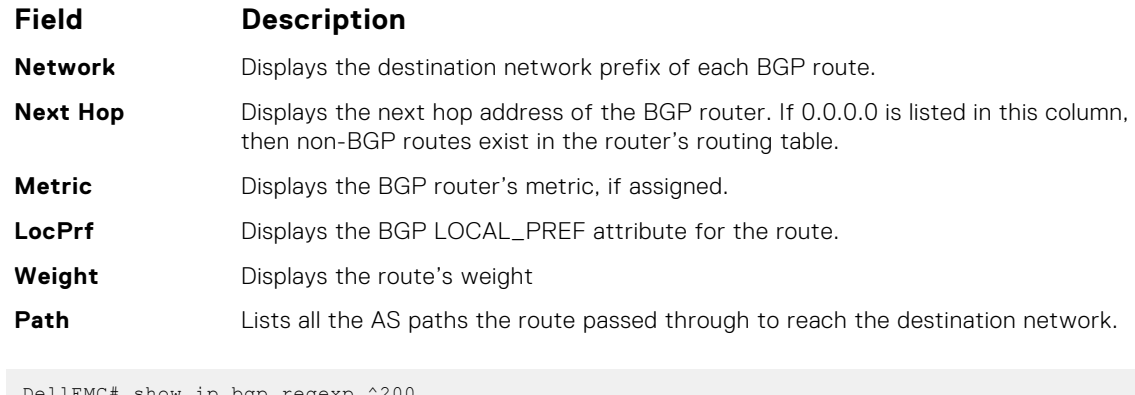

```
Example DellEMC# show ip bgp regexp ^200
BGP local RIB : Routes to be Added 0, Replaced 0, Withdrawn 0
BGP local router ID is 192.168.11.5
                                        Status codes: s suppressed, S stale, d dampened, h history, * valid, > best<br>Path source: I - internal, a - aggregate, c - confed-external, r - redistributed<br>n - network, D - denied, S - stale<br>Origin codes: i - IGP, e - EG
                                        Network Next Hop Metric LocPrf Weight Path<br>
*> 55.0.0.0/24 172.16.0.2 0 200 i<br>
pellEMC# 172.16.0.2 0 200 i
```
### **show ip bgp summary**

Allows you to view the status of all BGP connections.

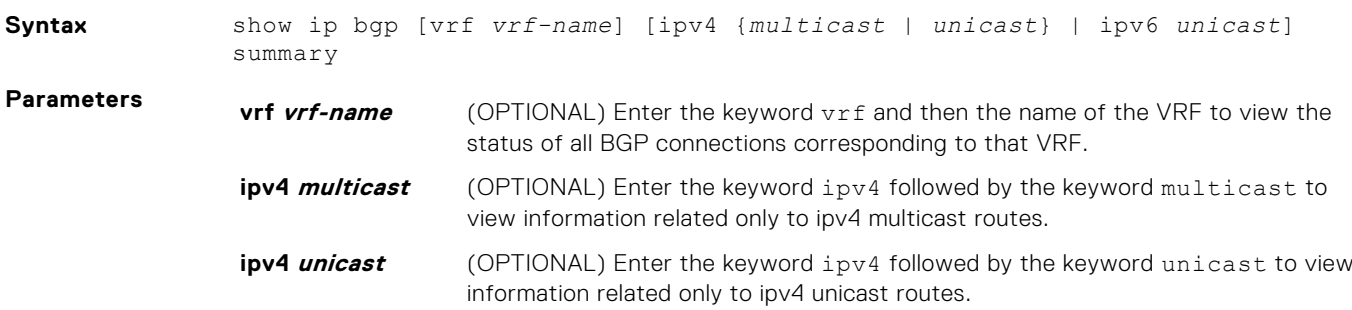

**ipv6** *unicast* (OPTIONAL) Enter the keyword ipv6 followed by the keyword unicast to view information related only to ipv6 unicast routes.

#### **Command Modes** ● EXEC

● EXEC Privilege

**Command History**

This guide is platform-specific. For command information about other platforms, see the relevant *Dell EMC Networking OS Command Line Reference Guide*.

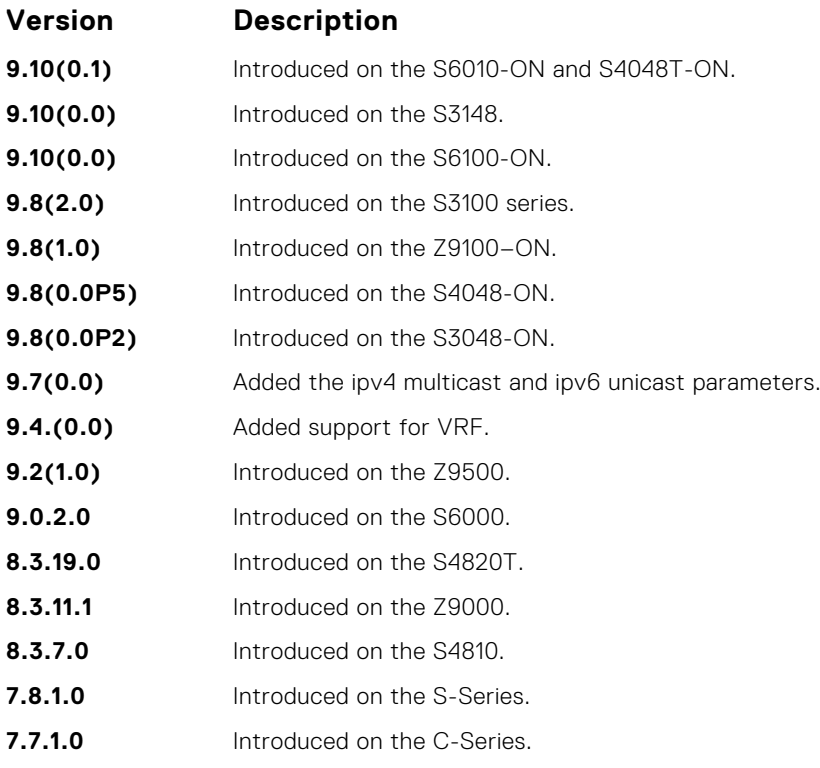

**Usage Information**

In BGP, route attributes are maintained at different locations. When attributes that correspond to multiple routes change, then attribute counts that the show ip bgp summary command displays are calculated as summations of attributes corresponding to all the associated routes. For example, if cluster\_id is an attribute associated with thousand routes that contain exactly the same set of attributes, then the cluster\_id count is 1. If these thousand routes are set with different attribute values with the same cluster\_id, then the cluster\_id count is 1000, since the same value is stored for thousand different attribute records.

The attribute next-hop is a part of the BGP attribute data structure.

If two peers send the same route that contains similar path attributes, then two entries are maintained in the back-end, as both these entries have different next-hops. If this same route is sent to a different peer, an entry for each peer is created, as the next-hop is different. As a result, the BGP attributes count in the summary output will differ accordingly.

The following describes the show ip bgp summary command shown in the following example.

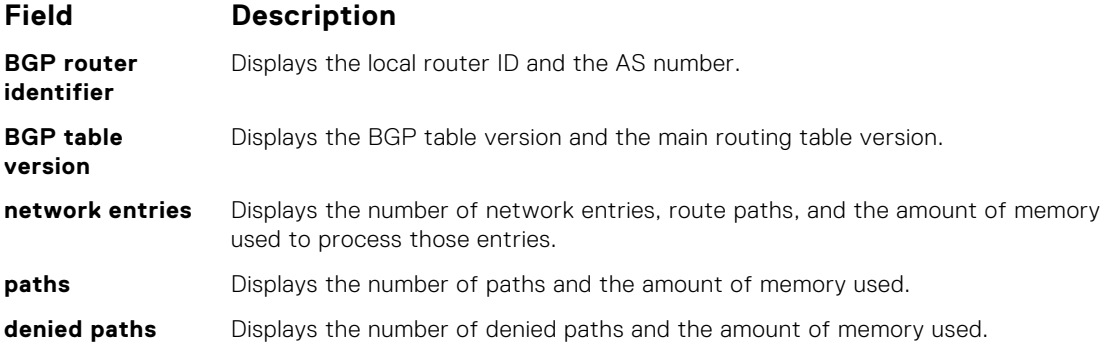

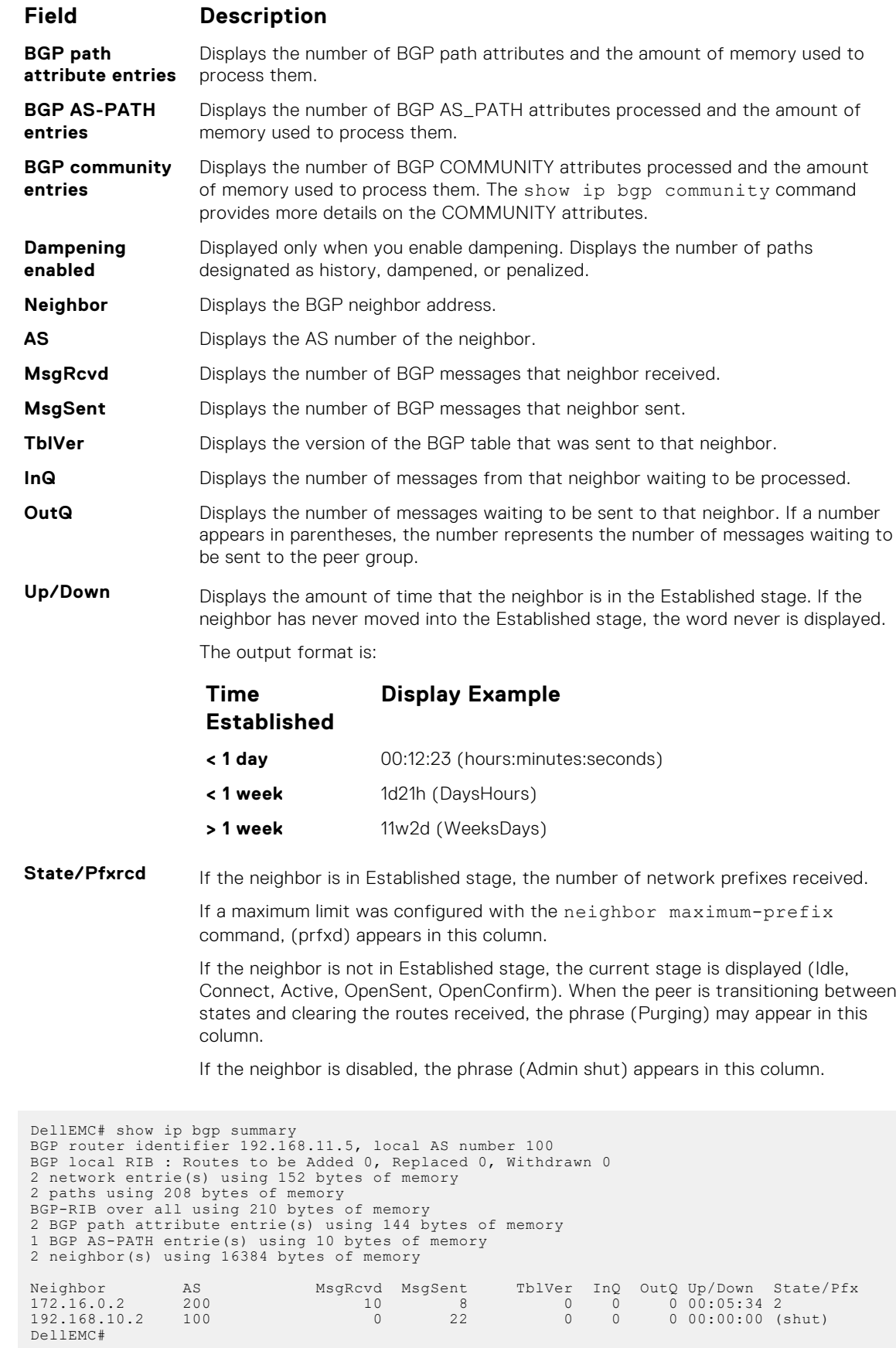

Example

### **show running-config bgp**

To display the current BGP configuration, use this feature.

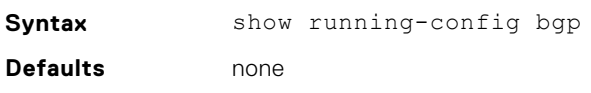

**Command Modes** EXEC Privilege

**Command History**

This guide is platform-specific. For command information about other platforms, see the relevant *Dell EMC Networking OS Command Line Reference Guide*.

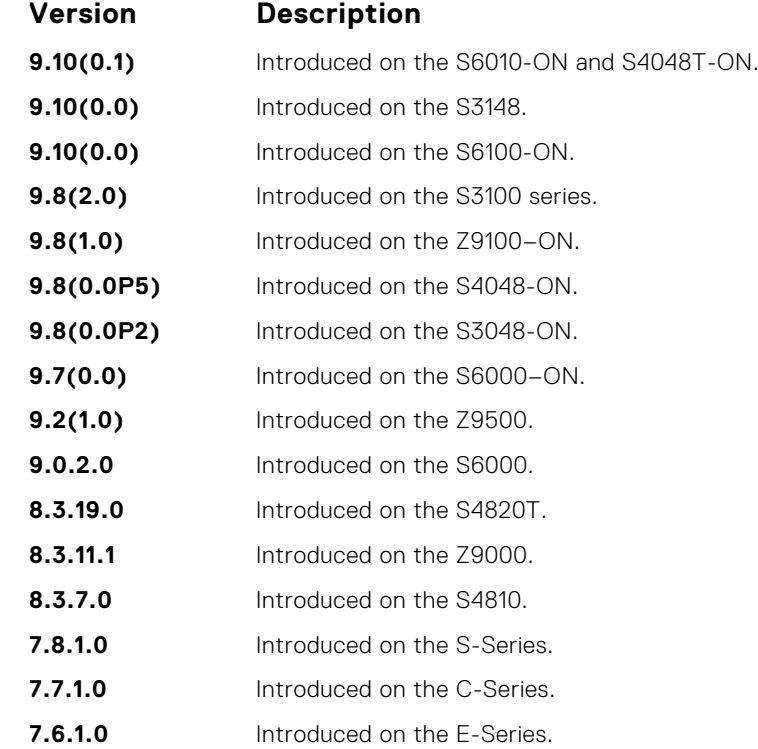

**Example**

```
DellEMC# show running-config bgp
!
router bgp 100
 network 1.1.11.1/32
 network 1.1.12.1/32
 network 1.1.13.1/32
 neighbor 10.1.1.2 remote-as 200
 neighbor 10.1.1.2 no shutdown
DellEMC#
```
### **timers bgp**

Adjust the BGP Keep Alive and Hold Time timers.

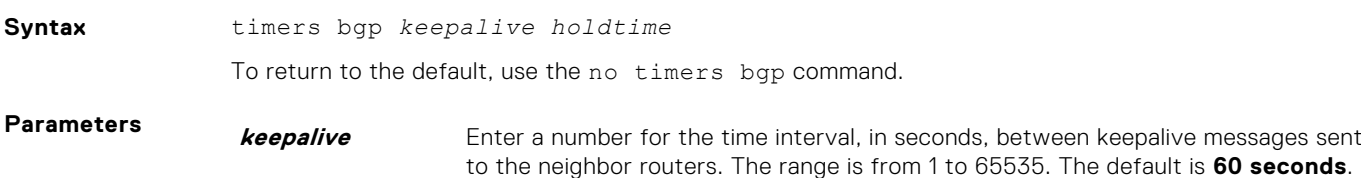

**holdtime** Enter a number for the time interval, in seconds, between the last keepalive message and declaring the router dead. The range is from 3 to 65535. The default is **180 seconds**.

### **Defaults** None **Command Modes** EXEC Privilege

**Command History**

This guide is platform-specific. For command information about other platforms, see the relevant *Dell EMC Networking OS Command Line Reference Guide*.

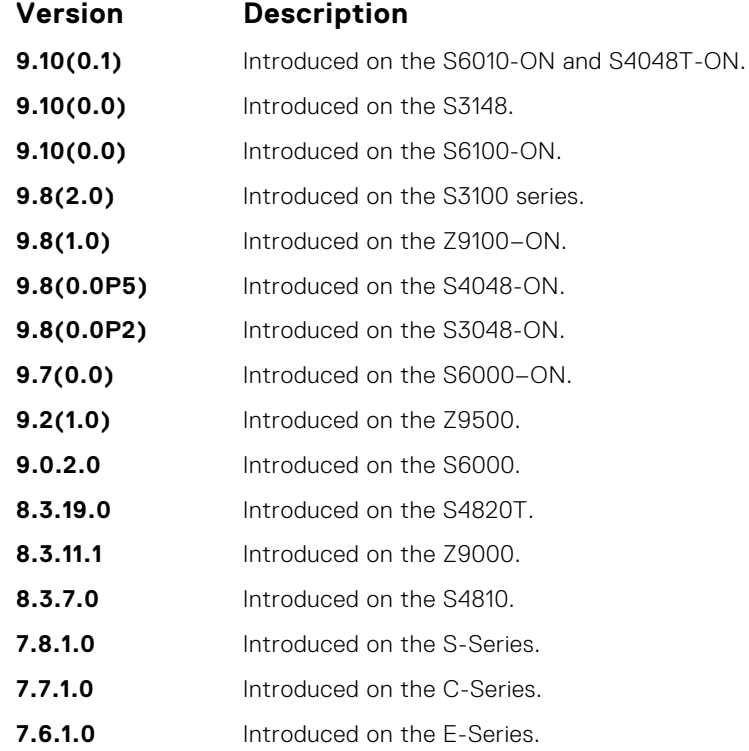

### **timers bgp extended**

Adjust the BGP idle holdtime for all the BGP neighbors.

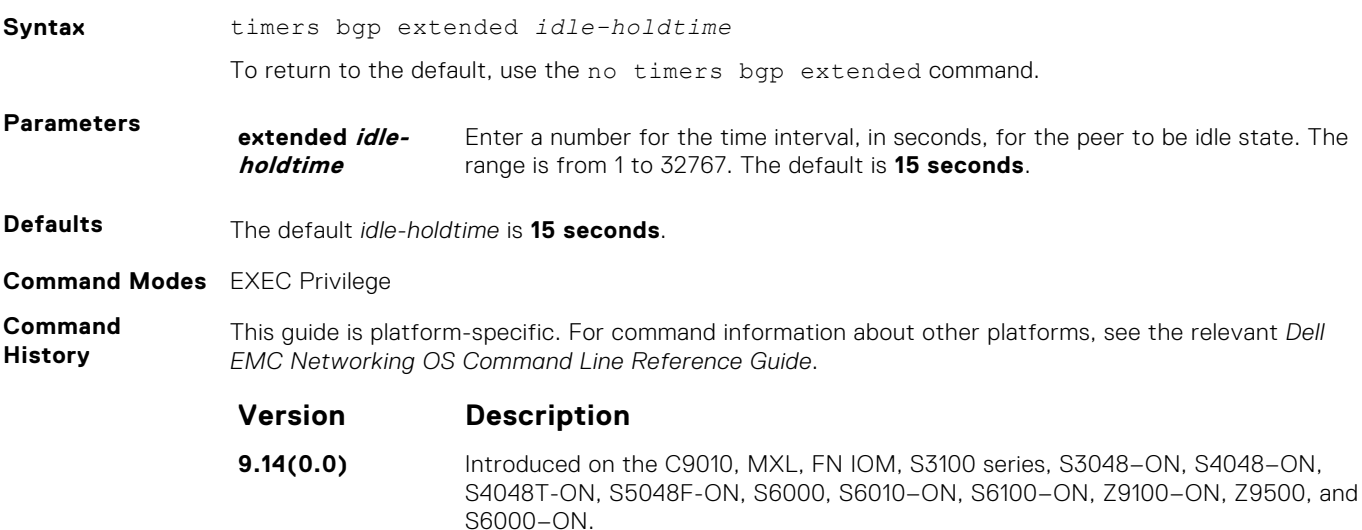

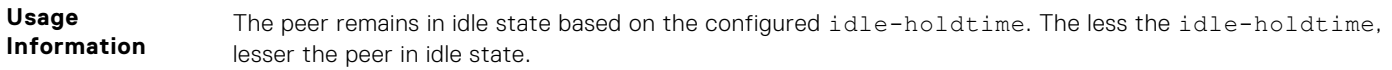

For the new *idle-holdtime* to take effect, you need to shutdown all the peers manually using neighbor shutdown command and enable the peers again.

# **MBGP Commands**

Multiprotocol BGP (MBGP) is an enhanced BGP that enables multicast routing policy throughout the internet and connecting multicast topologies between BGP and autonomous systems (ASs).

Dell EMC Networking OS MBGP is implemented as per IETF RFC 1858.

BGPv4 is supported in the following:

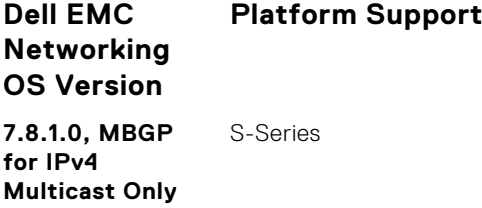

### **debug ip bgp dampening**

View information on routes being dampened.

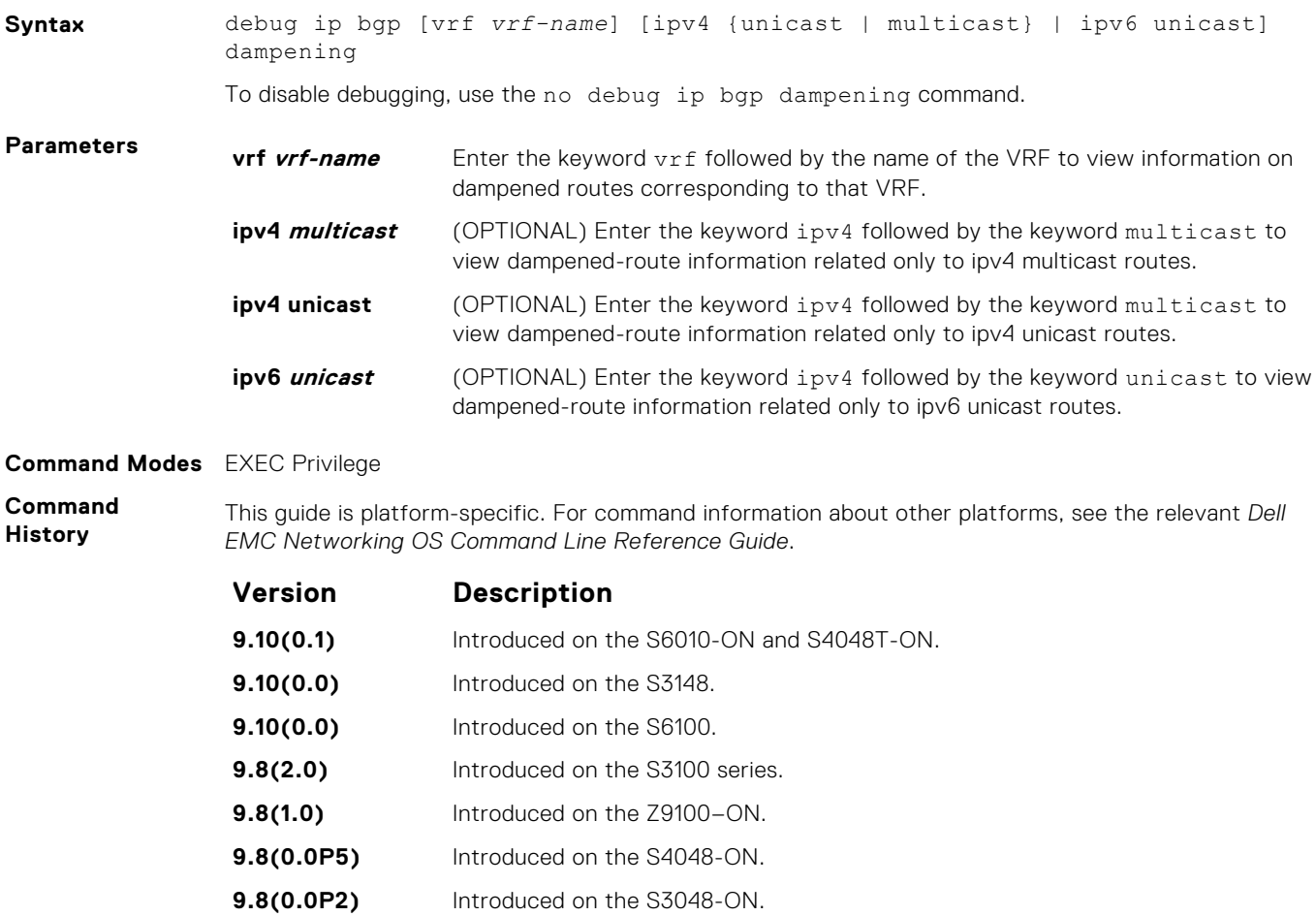

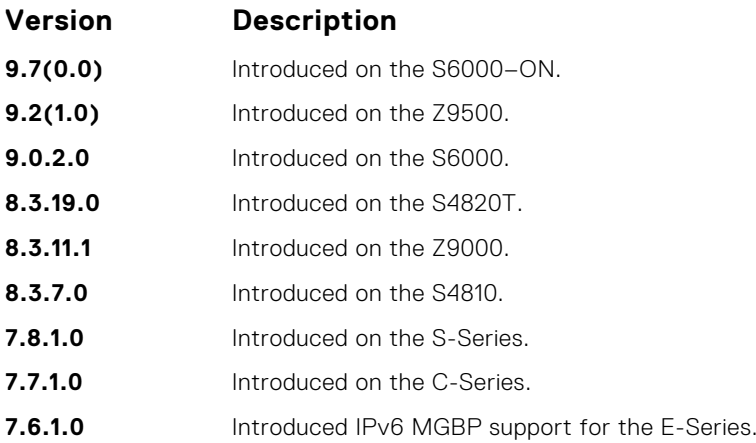

# **distance bgp**

Configure three administrative distances for routes.

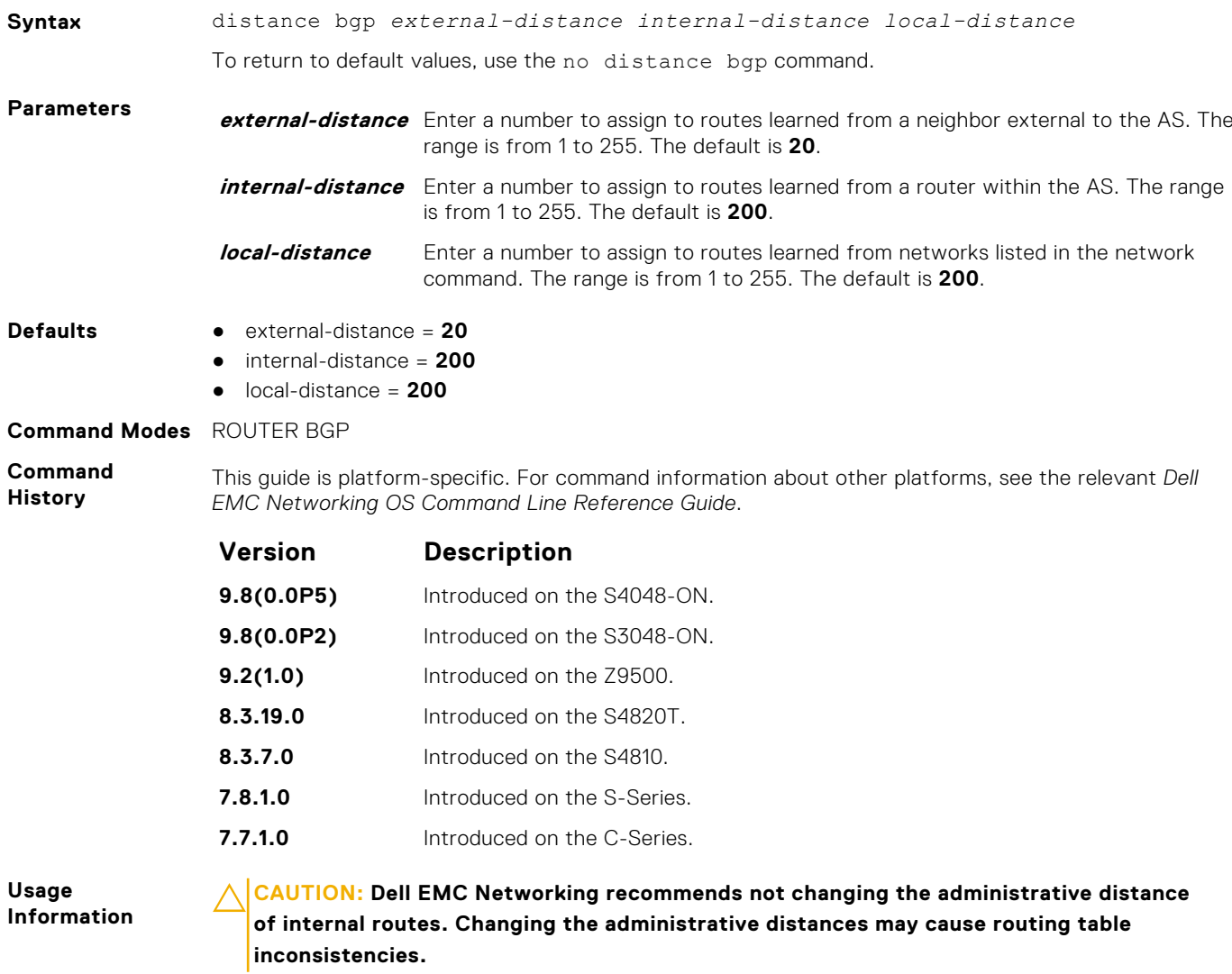

The higher the administrative distance assigned to a route means that your confidence in that route is low. Routes assigned an administrative distance of 255 are not installed in the routing table. Routes from confederations are treated as internal BGP routes.

**Related Commands** ● [router bgp](#page-415-0) — enter ROUTER mode on the switch.

### **show ip bgp dampened-paths**

View BGP routes that are dampened (non-active).

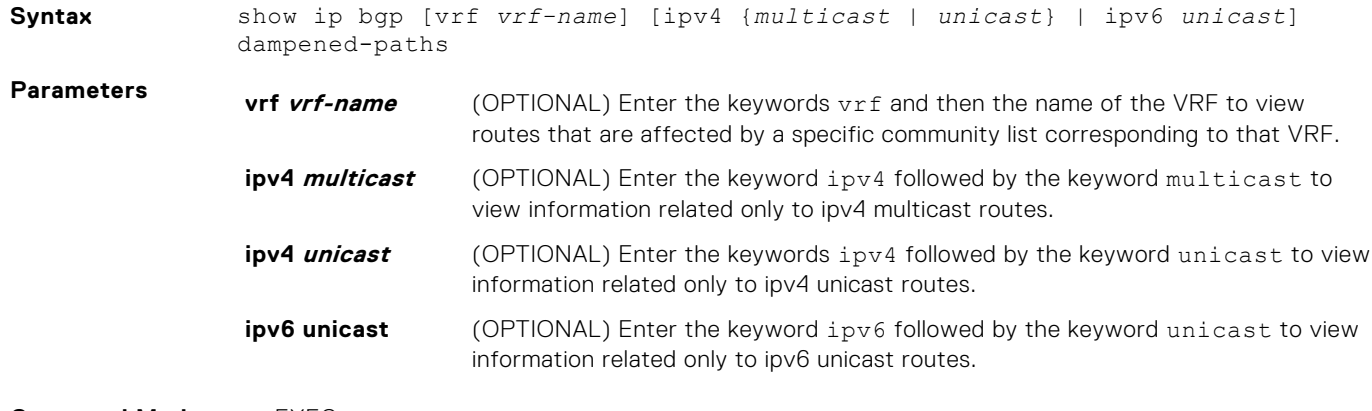

- **Command Modes** EXEC
	- EXEC Privilege

**Command History**

This guide is platform-specific. For command information about other platforms, see the relevant *Dell EMC Networking OS Command Line Reference Guide*.

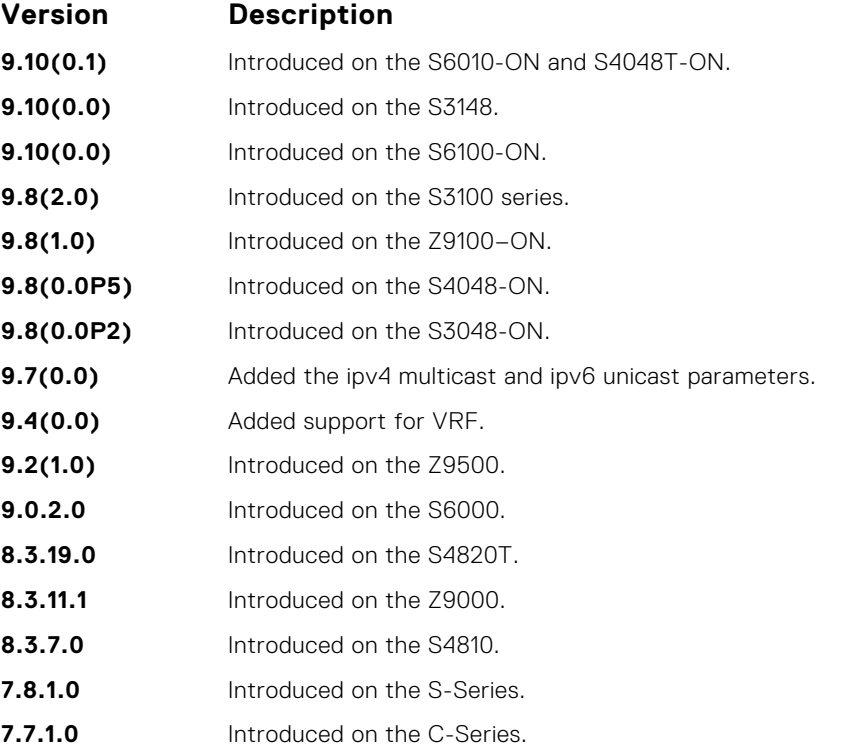

<span id="page-455-0"></span>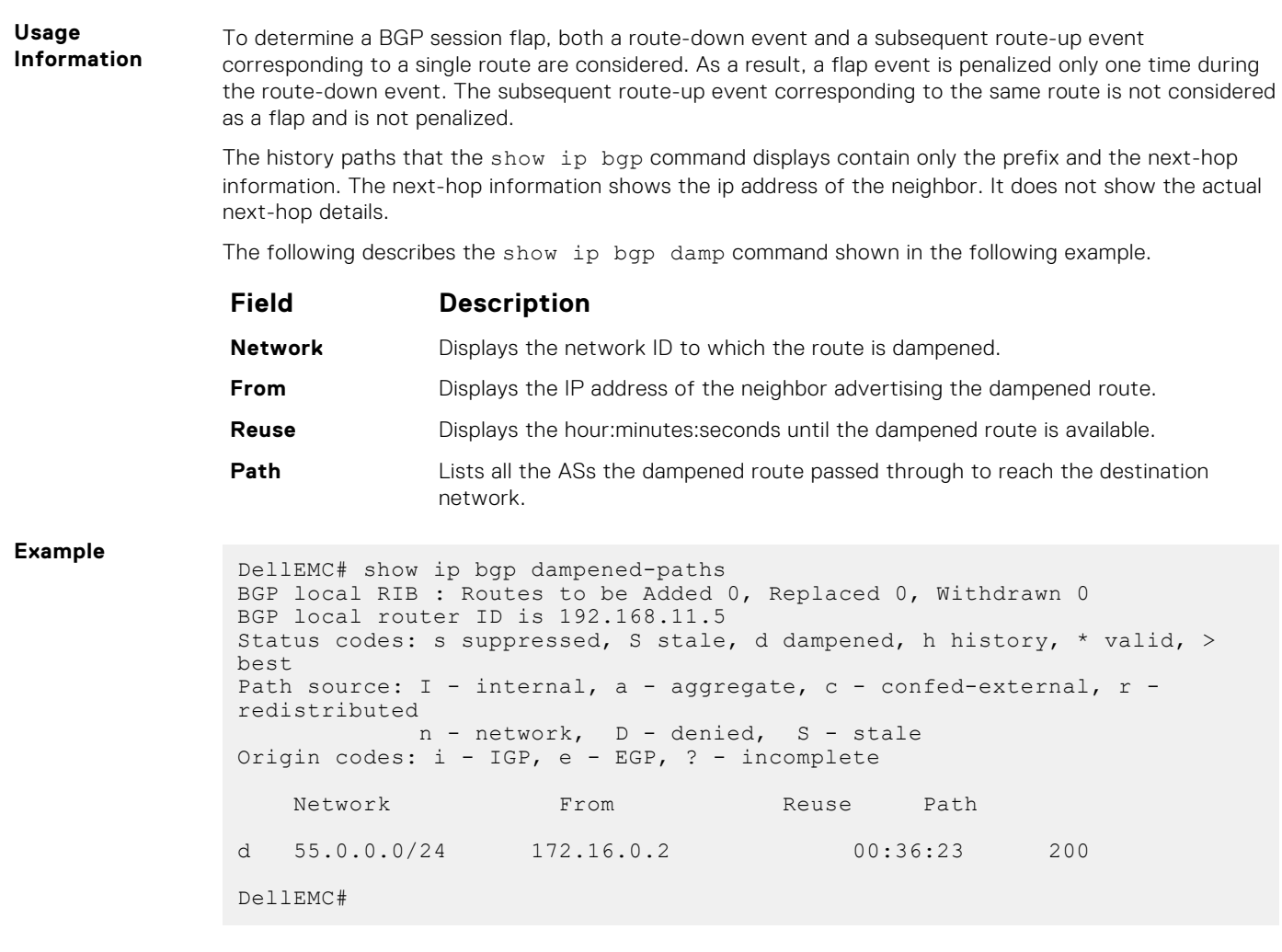

# **BGP Extended Communities (RFC 4360)**

BGP Extended Communities, as defined in RFC 4360, is an optional transitive BGP attribute.

BGP Extended Communities provides two major advantages over Standard Communities:

- The range is extended from 4-octet (AA:NN) to 8-octet (Type:Value) to provide enough number communities.
- Communities are structured using a new "Type" field (1 or 2-octets), allowing you to provide granular control/filter routing information based on the type of extended communities.

### **set extcommunity rt**

To set Route Origin community attributes in Route Map, use this feature.

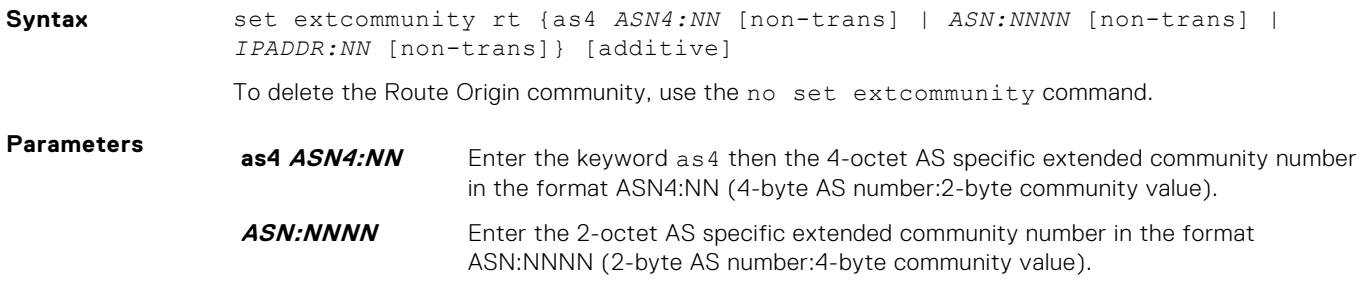

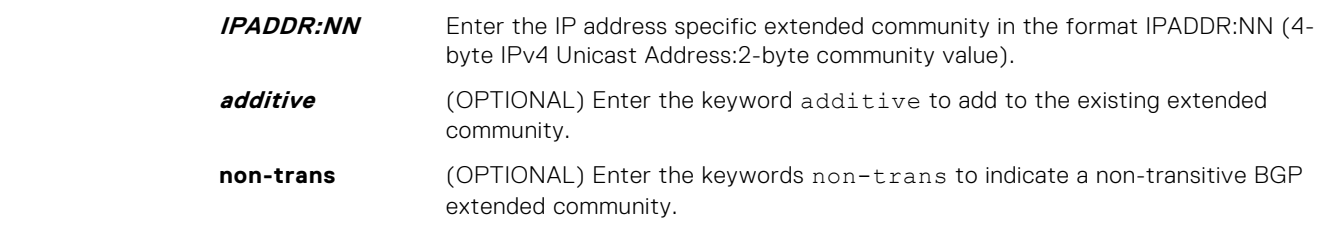

#### **Defaults** none

**Command Modes** ROUTE MAP (config-route-map)

**Command History** This guide is platform-specific. For command information about other platforms, see the relevant *Dell EMC Networking OS Command Line Reference Guide*.

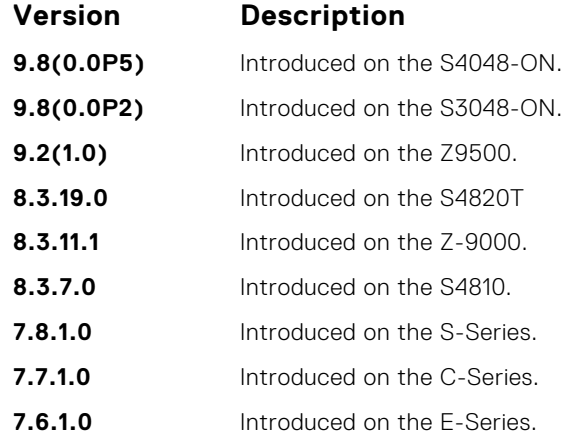

#### **Usage Information**

If the set community rt and soo are in the same route-map entry, the behavior defines as:

- If the rt option comes before soo, with or without the additive option, soo overrides the communities rt sets.
- If the rt option comes after soo, without the additive option, rt overrides the communities soo sets.
- If the rt with the additive option comes after soo, rt adds the communities soo sets.

**Related Commands** ● set extcommunity soo — set the extended community site-of-origin in the route-map.

### **set extcommunity soo**

To set extended community site-of-origin in Route Map, use this feature.

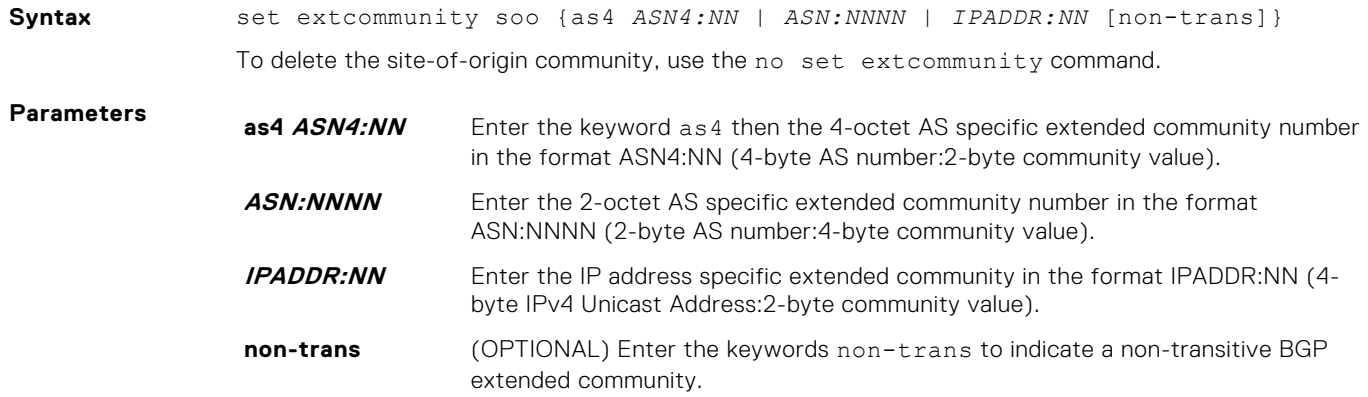

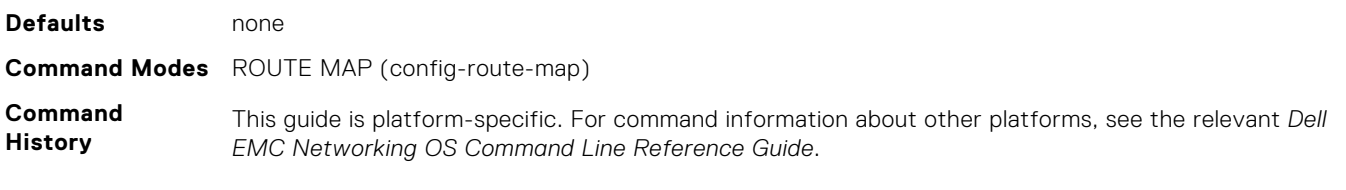

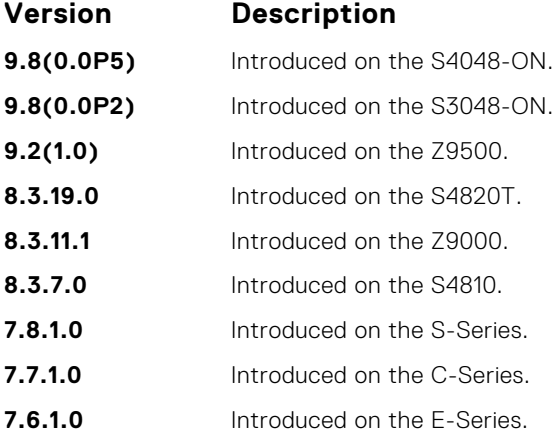

**Usage Information**

If the set community  $r$ t and soo are in the same route-map entry, the behavior defines as:

- If the rt option comes before soo, with or without the additive option, soo overrides the communities rt sets.
- If the rt option comes after soo, without the additive option, rt overrides the communities soo sets.
- If the rt with the additive option comes after soo, rt adds the communities soo sets.

**Related Commands**  $\bullet$  set extcommunity  $rt$   $-$  set the extended community route origins using the route-map.

### **show ip bgp paths extcommunity**

To display all BGP paths having extended community attributes, use this feature.

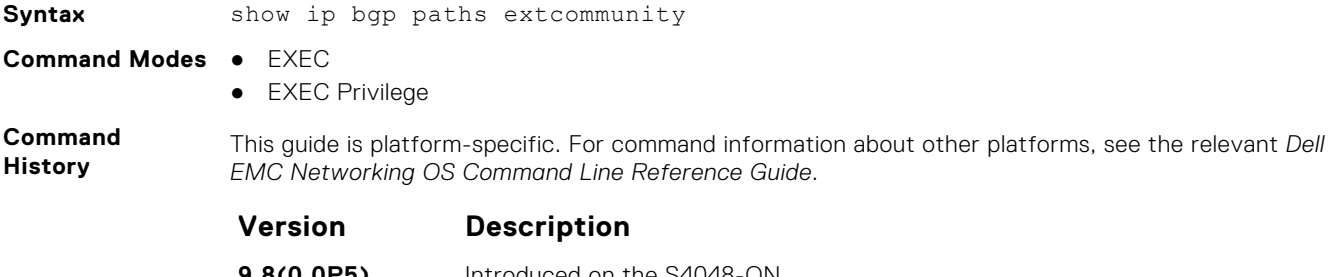

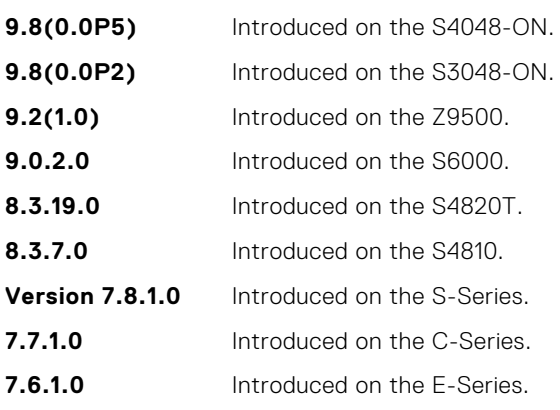

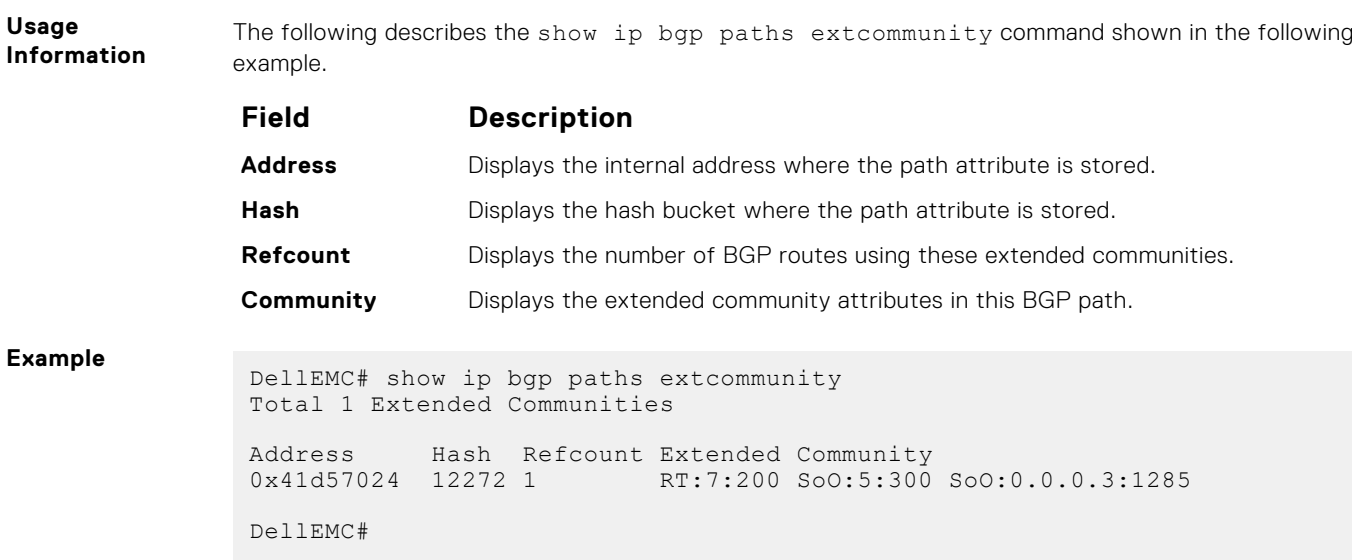

# **show ip extcommunity-list**

Display the IP extended community list.

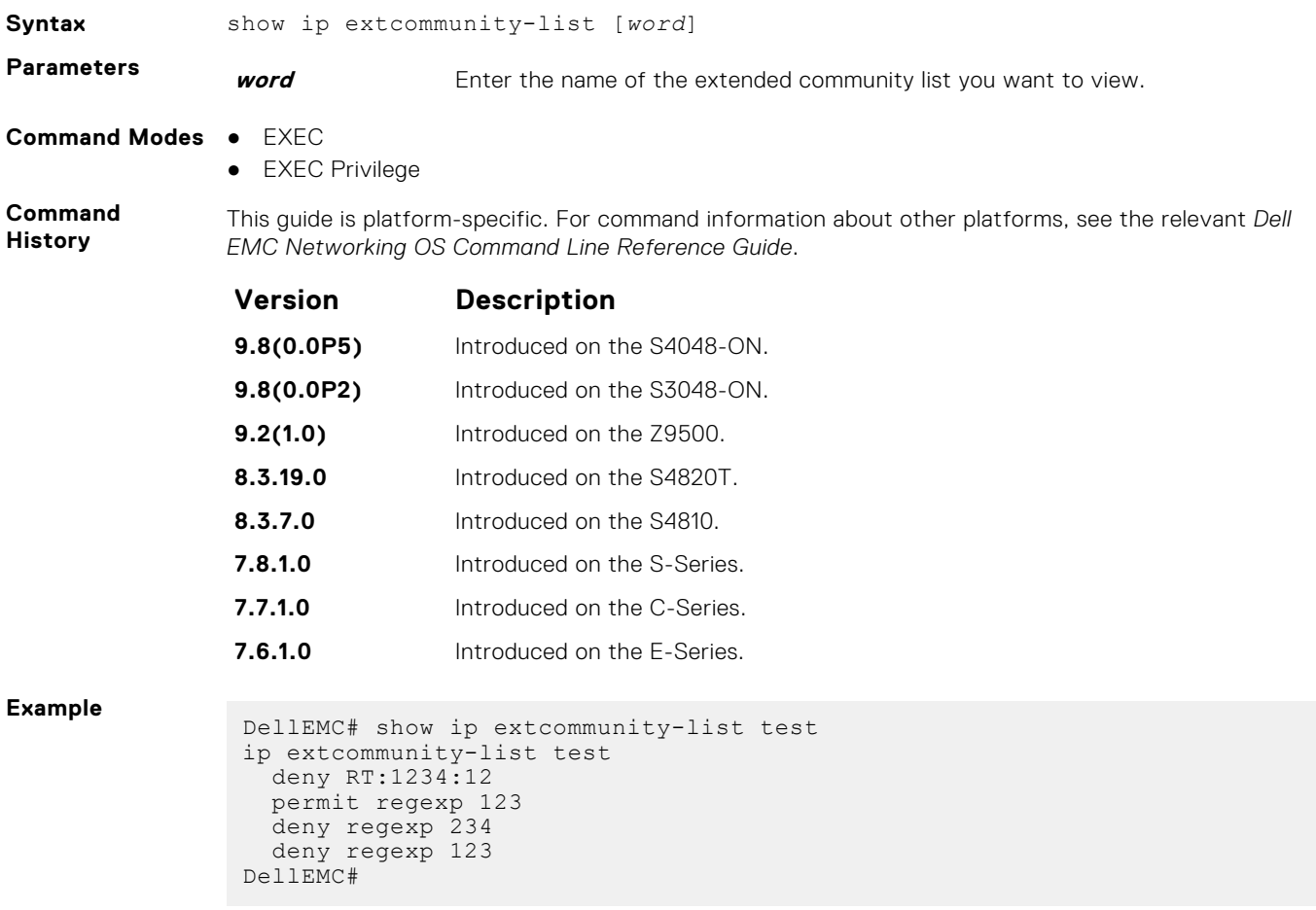

# **IPv6 BGP Commands**

IPv6 border gateway protocol (IPv6 BGP) is supported on the platform.

BGP is an external gateway protocol that transmits interdomain routing information within and between Autonomous Systems (AS). Basically, two routers (called neighbors or peers) exchange information including full routing tables and periodically send messages to update those routing tables.

### **clear ip bgp ipv6 unicast soft**

Clear and reapply policies for IPv6 unicast routes without resetting the TCP connection; that is, perform BGP soft reconfiguration.

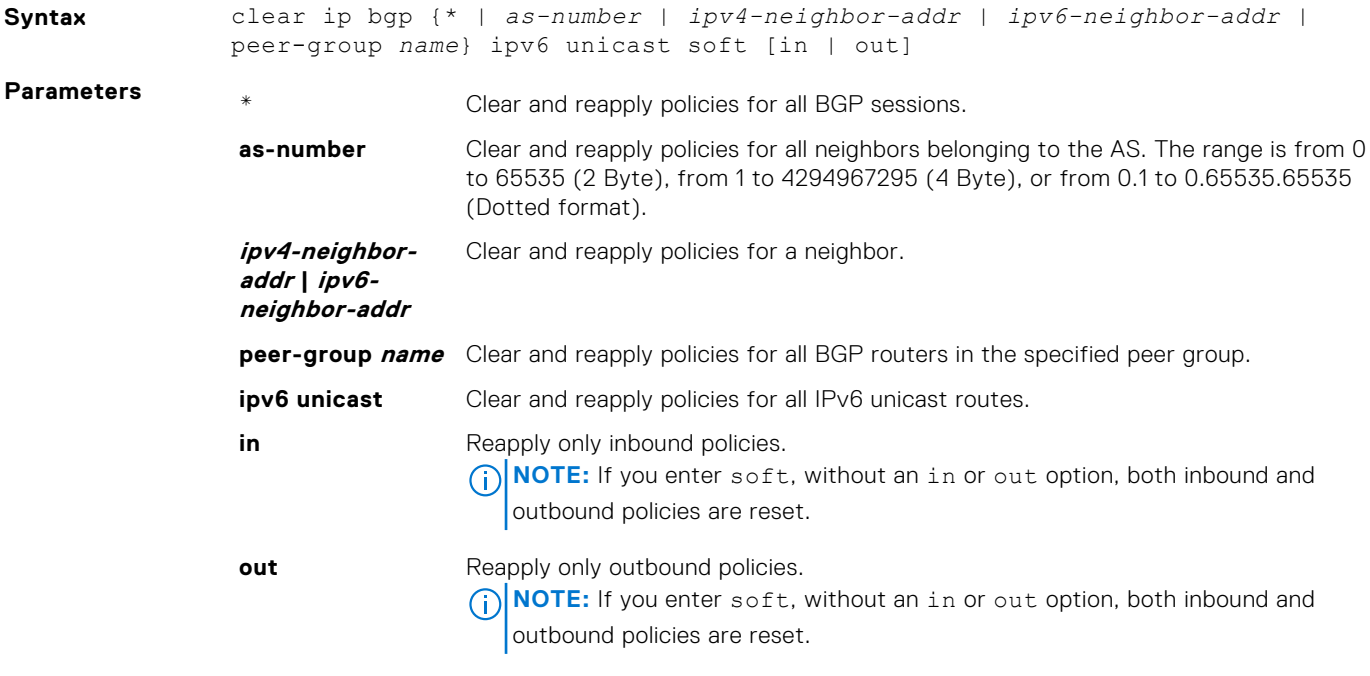

**Command Modes** EXEC Privilege

**Command History**

This guide is platform-specific. For command information about other platforms, see the relevant *Dell EMC Networking OS Command Line Reference Guide*.

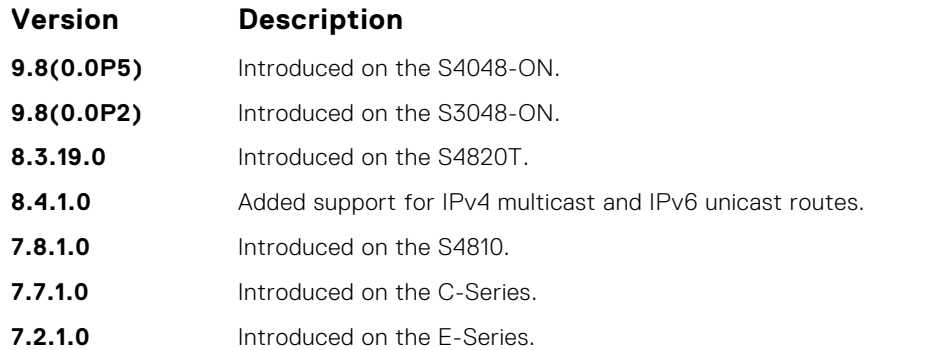

## <span id="page-460-0"></span>**debug ip bgp ipv6 unicast soft-reconfiguration**

Enable soft-reconfiguration debugging for IPv6 unicast routes.

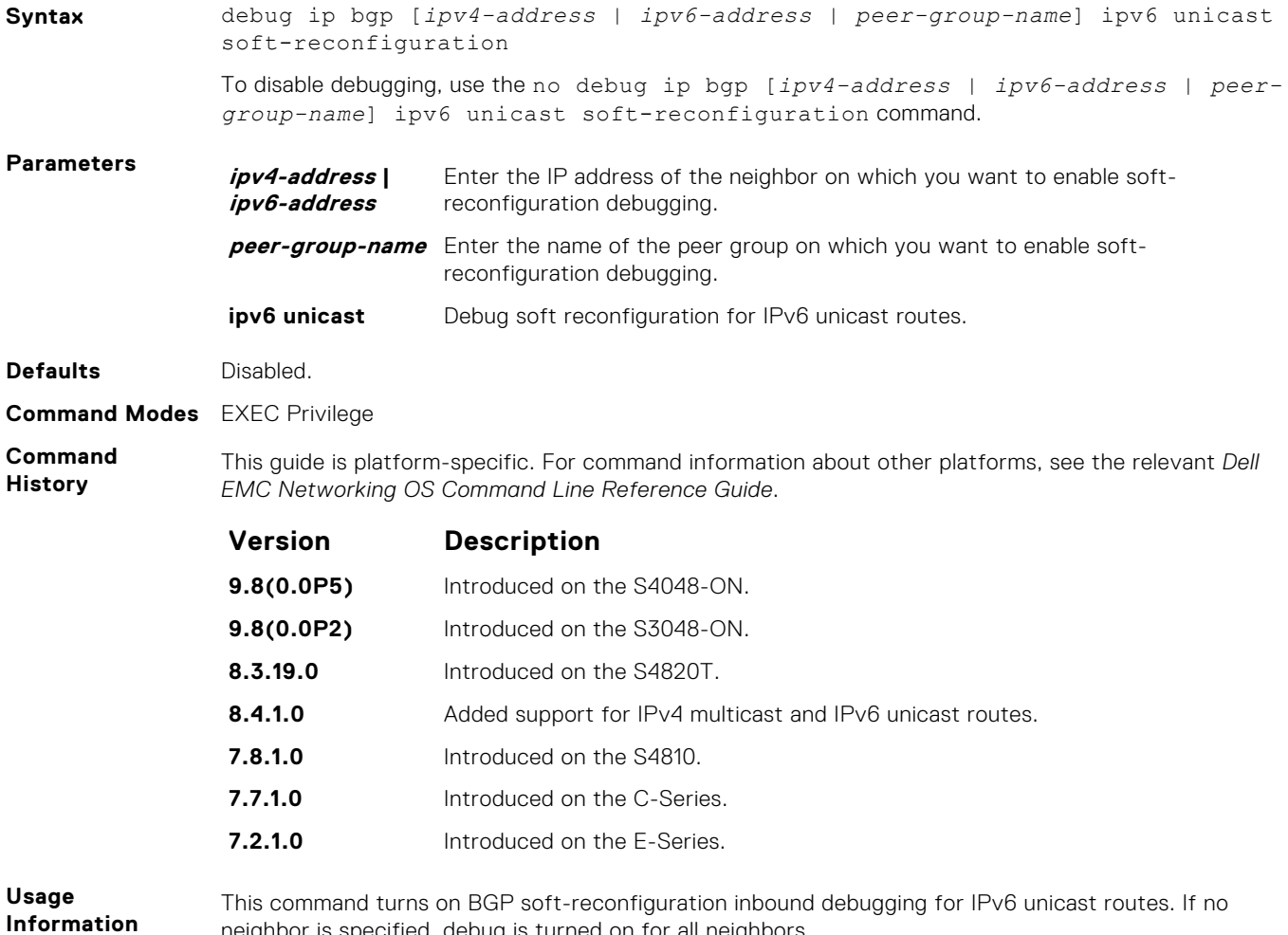

### **ipv6 prefix-list**

Configure an IPv6 prefix list.

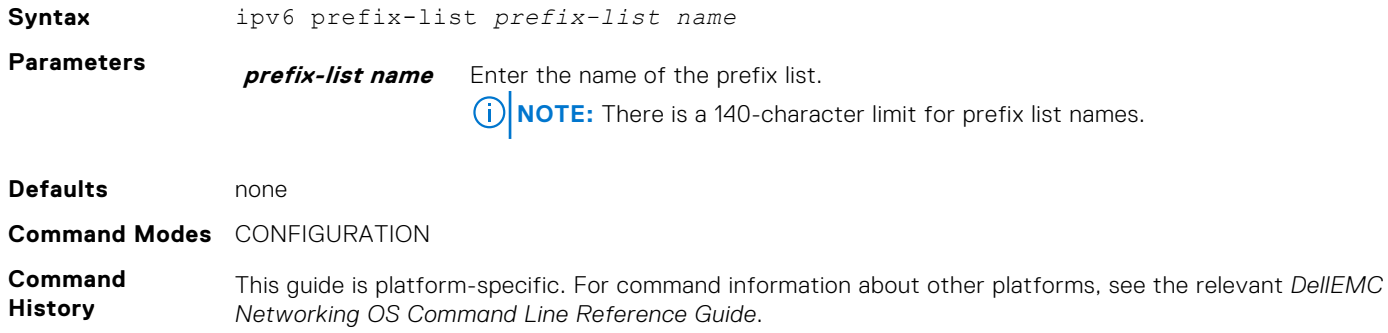

neighbor is specified, debug is turned on for all neighbors.

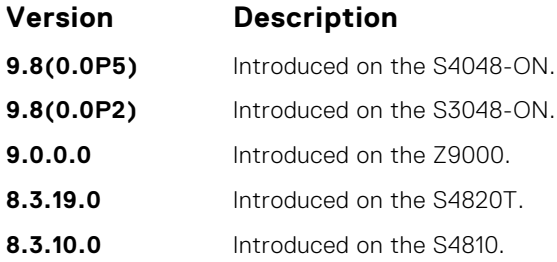

# **neighbor soft-reconfiguration inbound**

Enable a BGP soft-reconfiguration and start storing updates for inbound IPv6 unicast routes.

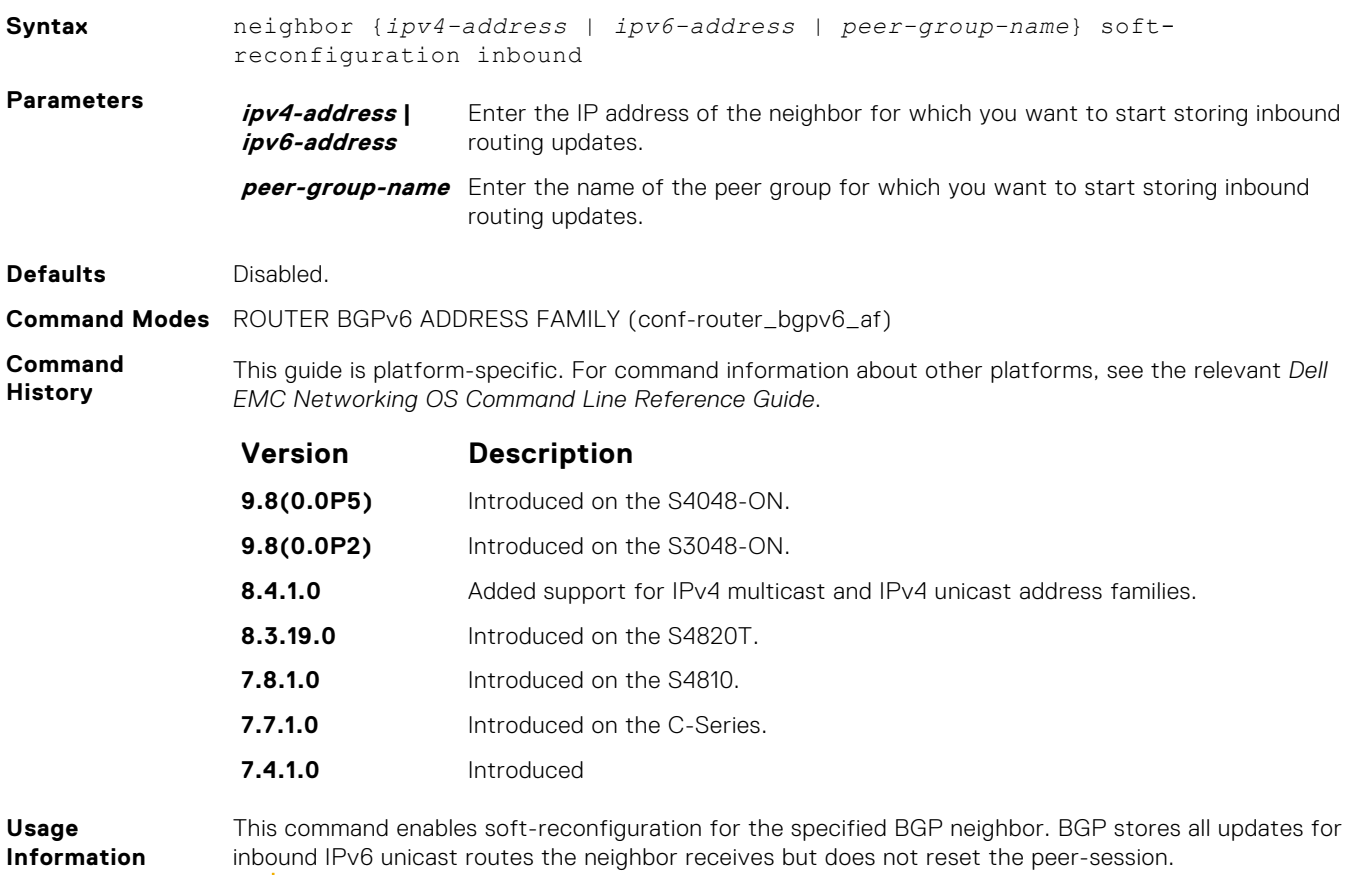

**CAUTION: Inbound update storage is a memory-intensive operation. The entire BGP update database from the neighbor is stored in memory regardless of the inbound policy results applied on the neighbor.**

### **show ipv6 prefix-list**

Displays the specified IPv6 prefix list.

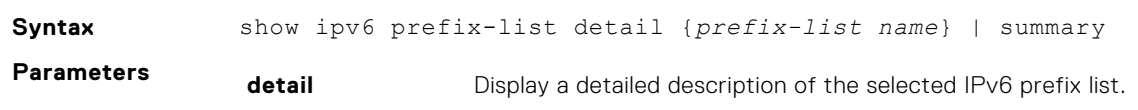

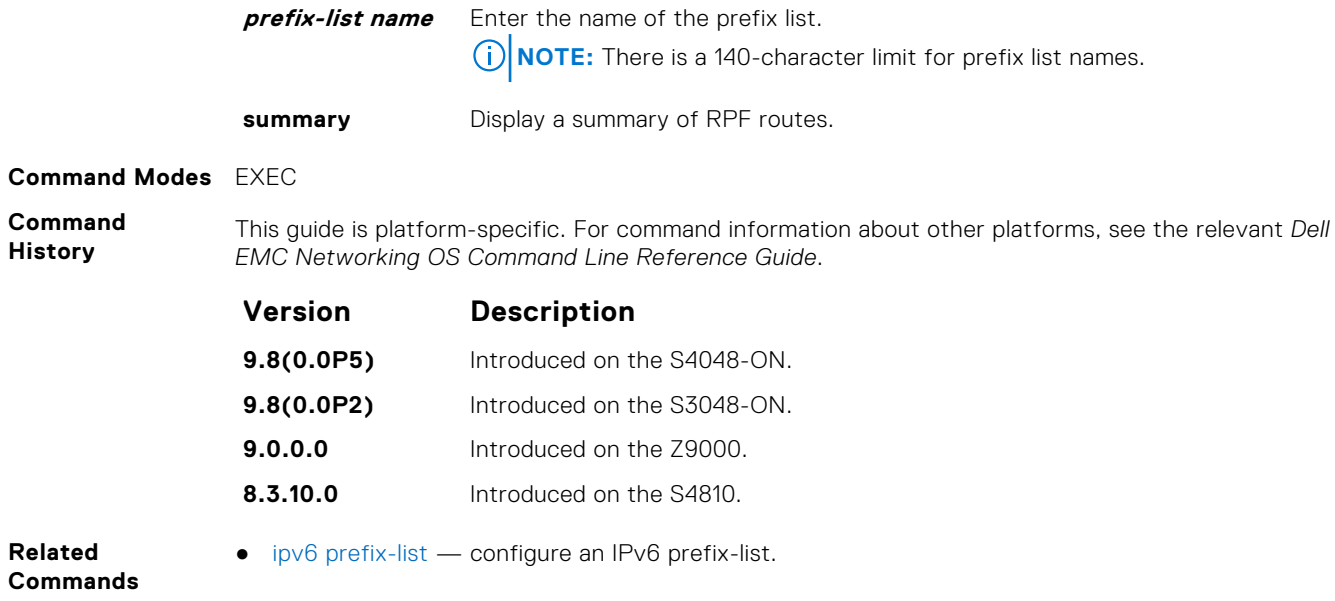

# **IPv6 MBGP Commands**

Multiprotocol BGP (MBGP) is an enhanced BGP that enables the multicast routing policy throughout the internet and connecting multicast topologies between BGP and autonomous systems (AS). FTOS MBGP is implemented as per IETF RFC 1858.

### **show ipv6 mbgproutes**

Display the selected IPv6 MBGP route or a summary of all MBGP routes in the table.

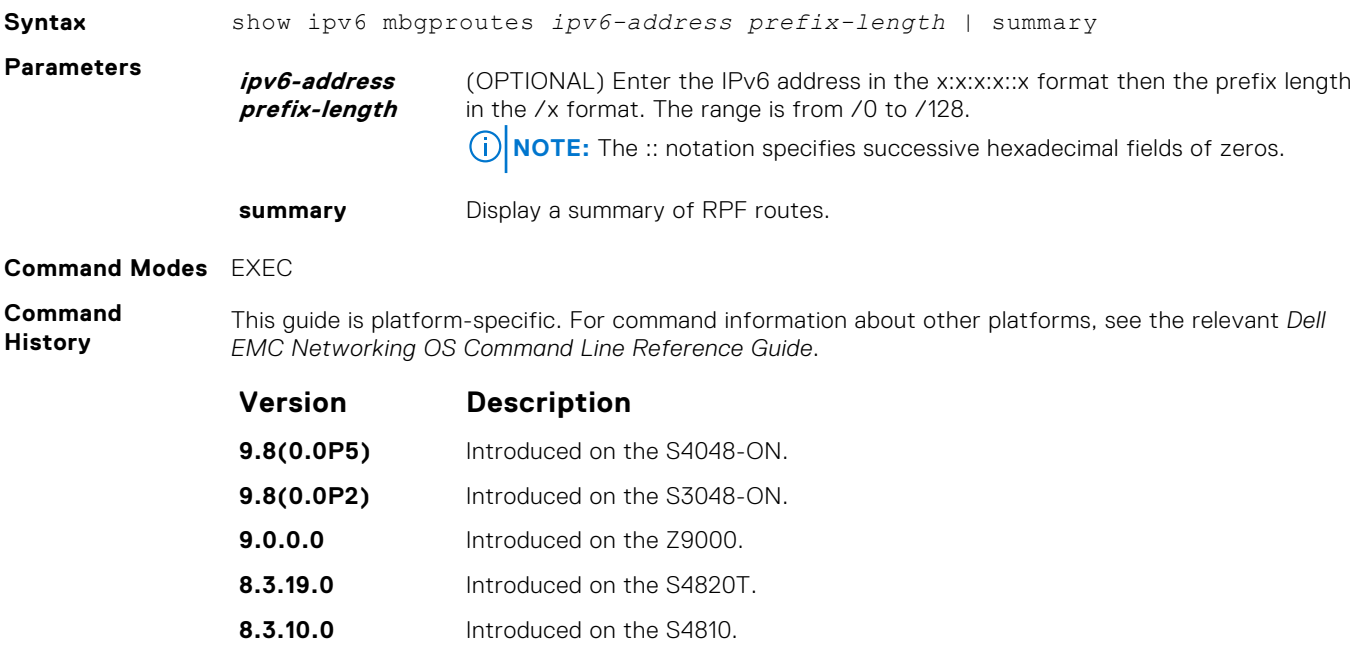

# **Content Addressable Memory (CAM)**

You can use content addressable memory (CAM) commands to configure the amount of memory allocated to CAM memory partitions.

**NOTE:** Not all CAM commands are supported on all platforms. Be sure to note the platform when looking for a command.

**NOTE:** If you are using these features for the first time, contact Dell EMC Networking Technical Assistance Center (TAC) for guidance.

### **Topics:**

- **CAM Profile Commands**
- [Unified Forwarding Table Modes](#page-473-0)

# **CAM Profile Commands**

The CAM profiling feature allows you to partition the CAM to best suit your application. For example:

- Configure more Layer 2 forwarding information base (FIB) entries when the system is deployed as a switch.
- Configure more Layer 3 FIB entries when the system is deployed as a router.
- Configure more access control lists (ACLs) (when IPv6 is not employed).
- Hash multi-protocol label switching (MPLS) packets based on source and destination IP addresses for link aggregation groups (LAGs).
- Hash based on bidirectional flow for LAGs.
- Optimize the virtual local area network (VLAN) ACL Group feature, which permits group VLANs for IP egress ACLs.

### Important Points to Remember

- Dell EMC Networking OS supports CAM allocations on the S-Series.
- The CAM configuration is applied to the entire system when you use the CONFIGURATION mode commands. Save the running-configuration to affect the change.
- When budgeting your CAM allocations for ACLs and quality of service (QoS) configurations, remember that ACL and QoS rules might consume more than one CAM entry depending on complexity. For example, transmission control protocol (TCP) and user datagram protocol (UDP) rules with port range options might require more than one CAM entry.
- You MUST save your changes and reboot the system for CAM profiling or allocations to take effect.

## **cam-acl (Configuration)**

Select the default CAM allocation settings or reconfigure a new CAM allocation for Layer 2, IPv4, and IPv6 ACLs, Layer 2 and Layer 3 (IPv4) QoS, Layer 2 Protocol Tunneling (L2PT), IP and MAC source address validation for DHCP, Ethernet Connectivity Fault Management (CFM) ACLs, OpenFlow, and Policy-based Routing (PBR).

**Syntax** cam-acl {default | l2acl *number* ipv4acl *number* ipv6acl *number* ipv4qos *number* l2qos *number* l2pt *number* ipmacacl *number* [vman-qos | vman-dualqos *number*] ecfmacl *number* [nlbclusteracl *number*] ipv4pbr *number* }openflow *number* | fcoe *number*} [iscsioptacl number] [ipv4udfmirracl *number*] [ipv4mirracl *number*]][vrfv4acl number]

- **Parameters default** Use the default CAM profile settings and set the CAM as follows:
	- $\bullet$  L2Acl: 6
	- $\bullet$  IPV4Acl: 4
- IPV6Acl : 0
- IPV4Qos : 2
- L2Qos : 1
- L2PT : 0
- IpMacAcl : 0
- VmanQos : 0
- VmanDualQos : 0
- EcfmAcl : 0
- nlbclusteracl: 0
- FcoeAcl : 0
- iscsiOptAcl: 0
- ipv4pbr : 0
- ipv4udfmirracl: 0
- vrfv4Acl :0
- Openflow : 0
- fedgovacl : 0

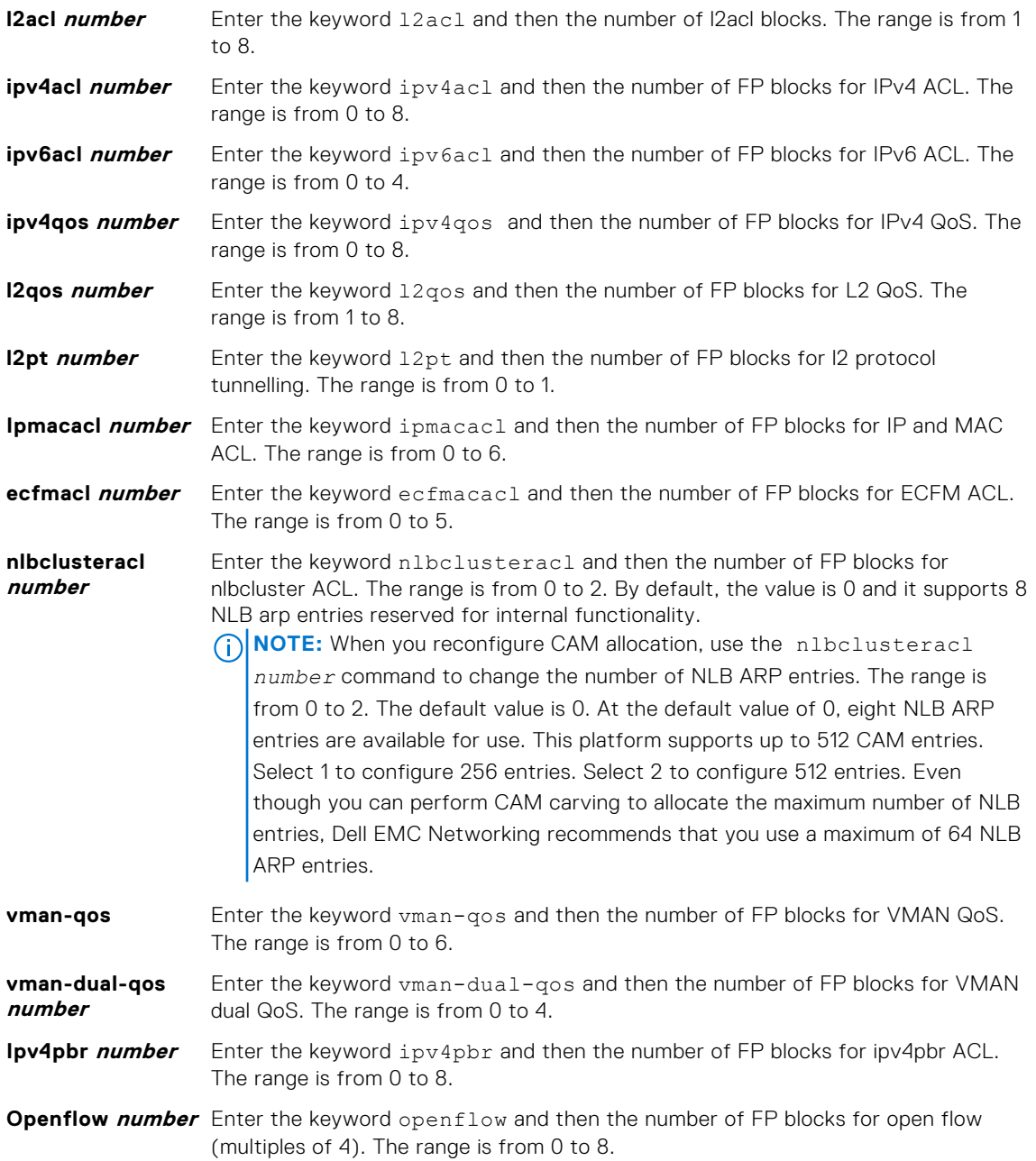

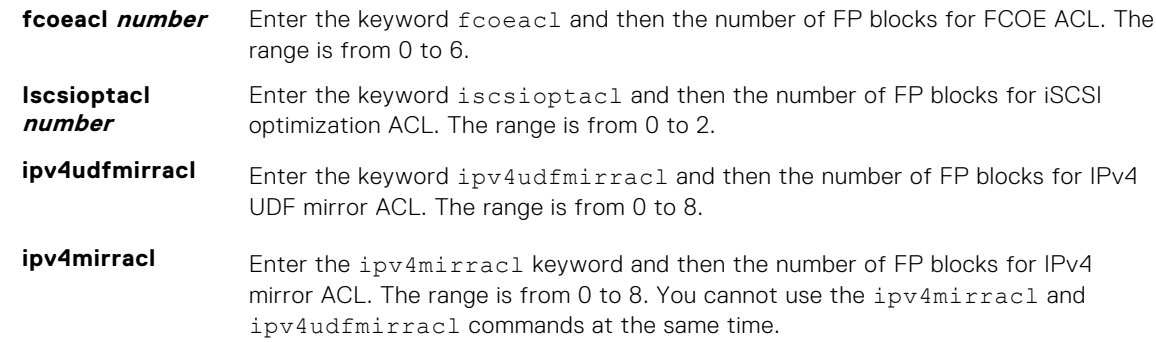

#### **Command Modes** CONFIGURATION

**Command History** This guide is platform-specific. For command information about other platforms, see the relevant *Dell EMC Networking OS Command Line Reference Guide*.

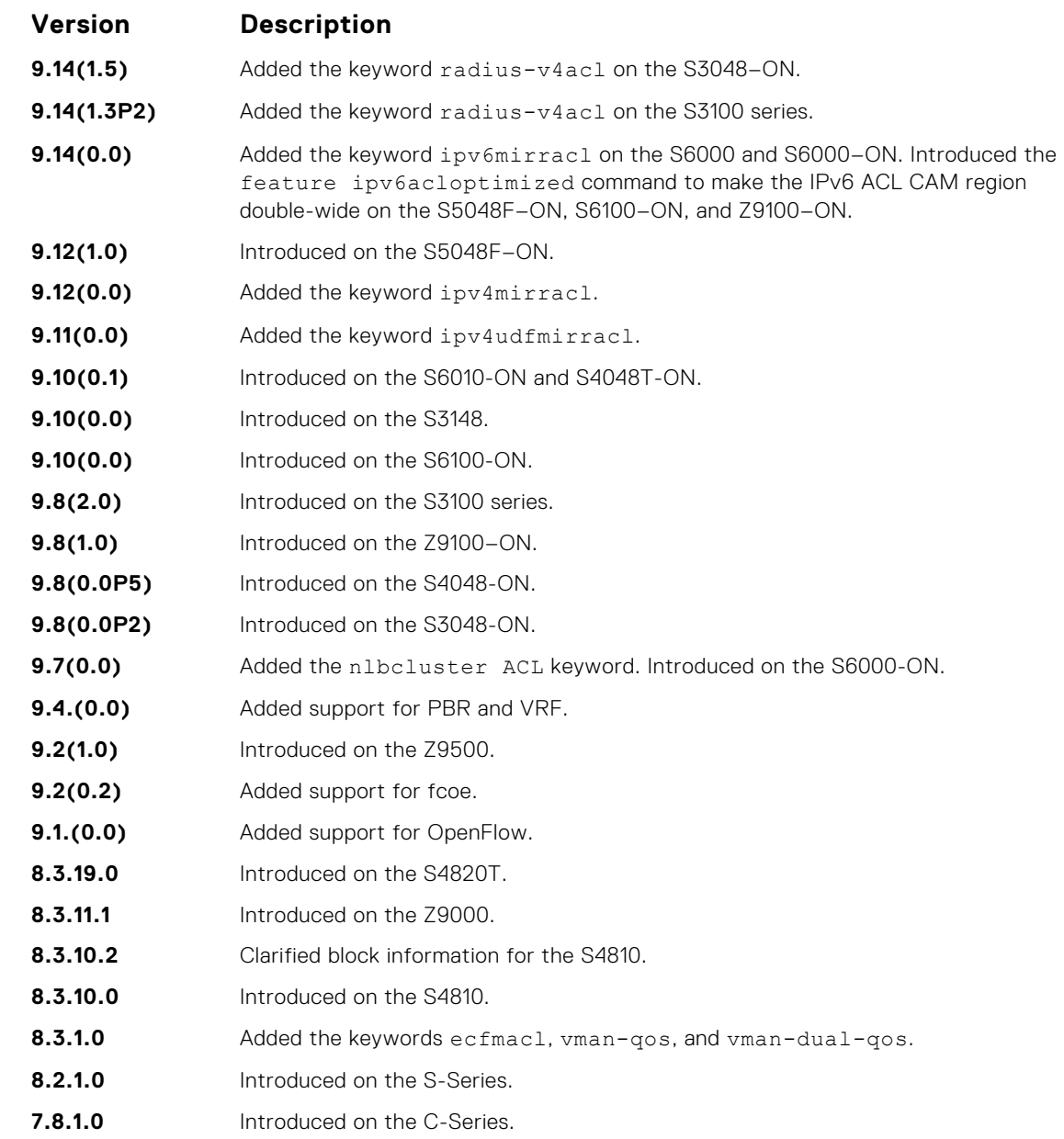

**Usage Information**

Save the new CAM settings to the startup-config (write-mem or copy run start) then reload the system for the new settings to take effect.

The total amount of space allowed is 16 FP Blocks. System flow requires three blocks; these blocks cannot be reallocated. Only number of blocks can be configured by the user .

If allocation values are not entered for the CAM regions, the value is 0.

If you enable BMP, to perform a reload on the chassis to upgrade any configuration changes that have changed the NVRAM content, use the command reload conditional nvram-cfg-change.

### **cam-acl-egress**

Allocate CAM for egress ACLs.

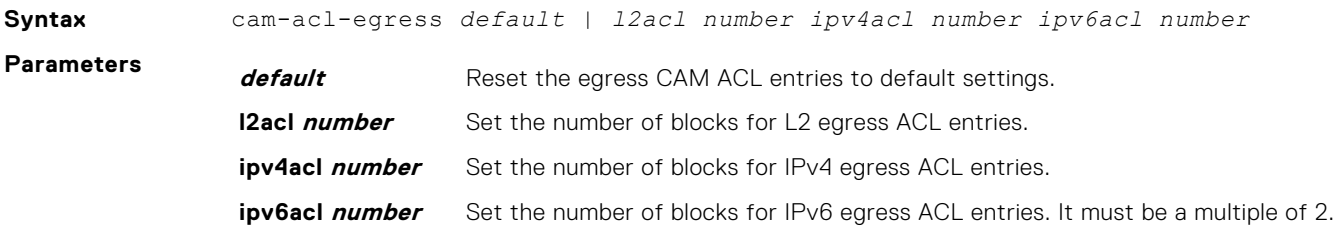

#### **Command Modes** CONFIGURATION

**Command History**

This guide is platform-specific. For command information about other platforms, see the relevant *Dell EMC Networking OS Command Line Reference Guide*.

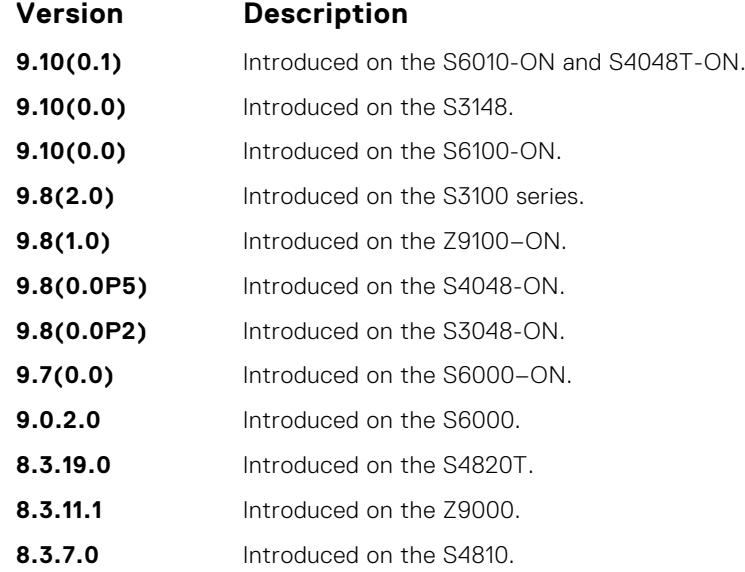

### **cam-optimization**

Optimize CAM utilization for QoS Entries by minimizing require policy-map CAM space.

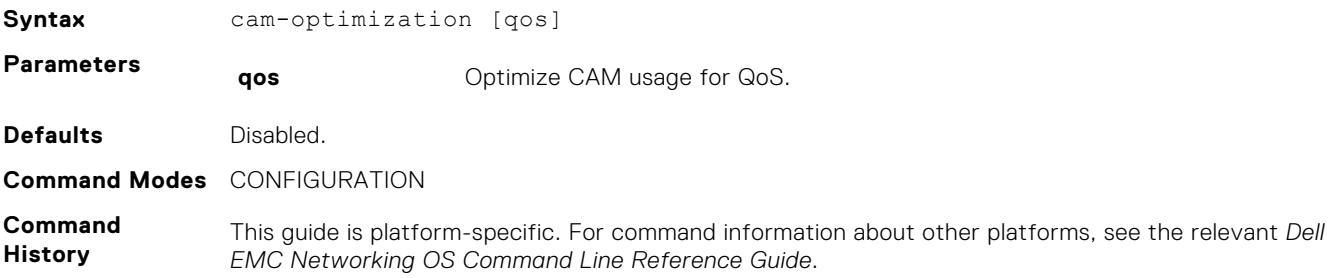

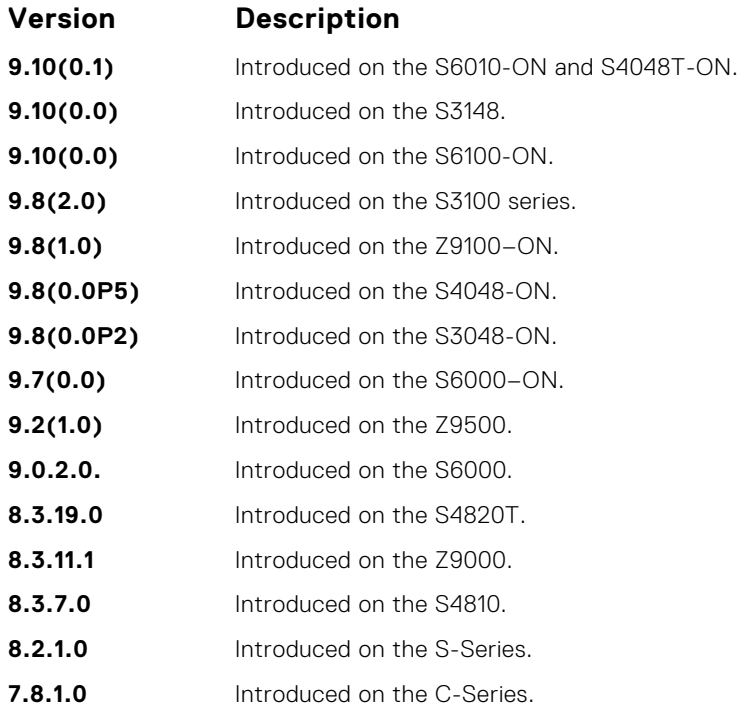

**Usage Information** When you enable this command, if a Policy Map containing classification rules (ACL and/or dscp/ ipprecedence rules) is applied to more than one physical interface on the same port pipe, only a single copy of the policy is written (only one FP entry is used).

**NOTE:** An ACL itself may still require more that a single FP entry, regardless of the number of interfaces. For more information, refer to the "IP Access Control Lists", "Prefix Lists", and "Routemap" sections in the *Dell EMC Networking OS Configuration Guide*.

### **cam-threshold**

Configure CAM threshold value for sending the syslog message on CAM usage. Configure silence period for stop receiving syslog message on CAM usage.

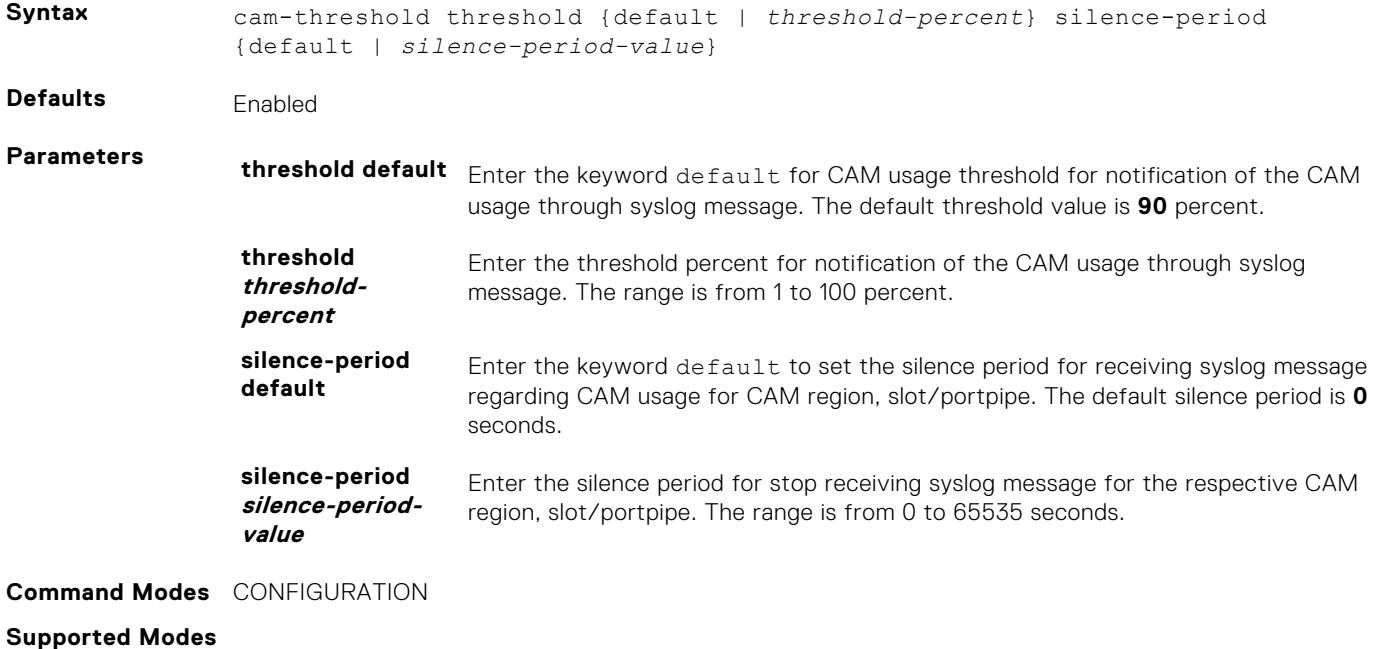

**468 Content Addressable Memory (CAM)**
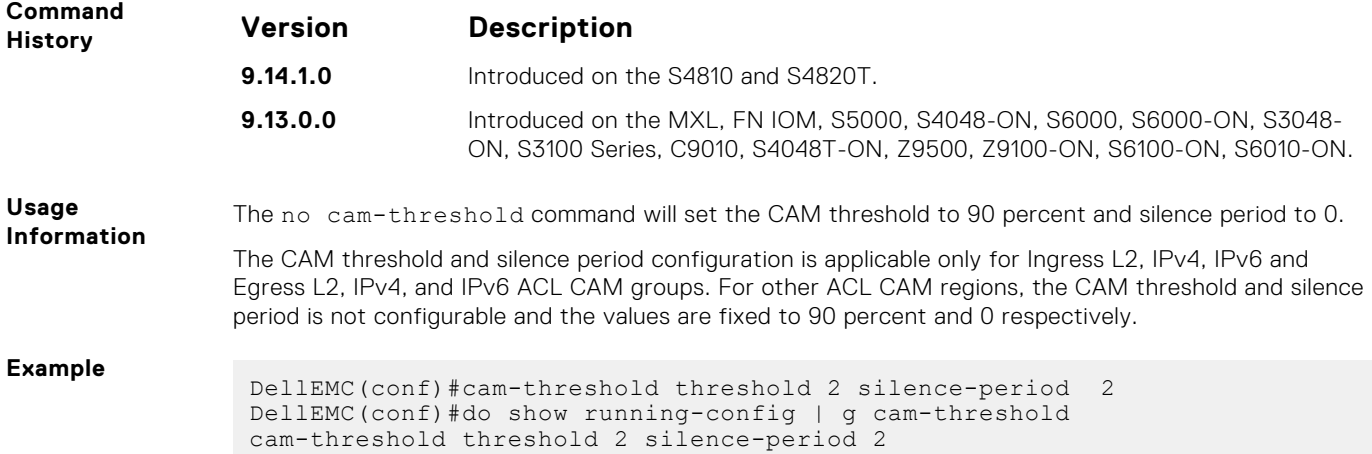

#### **show cam-acl**

Display the details of the CAM profiles on the chassis and all stack units.

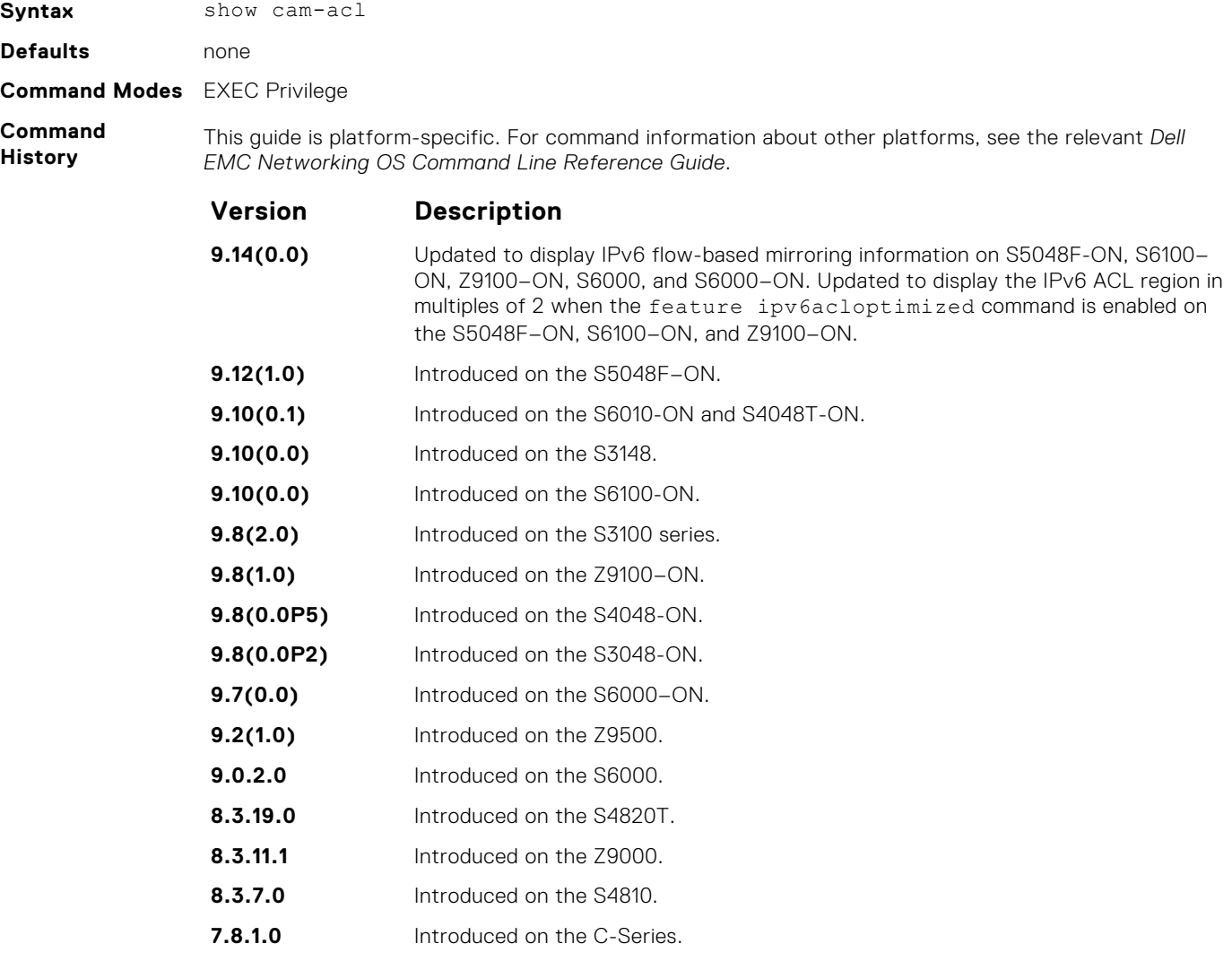

The display reflects the settings implemented with the cam-acl command.

**Usage Information**

#### **Example**

```
DellEMC# show cam-acl
```
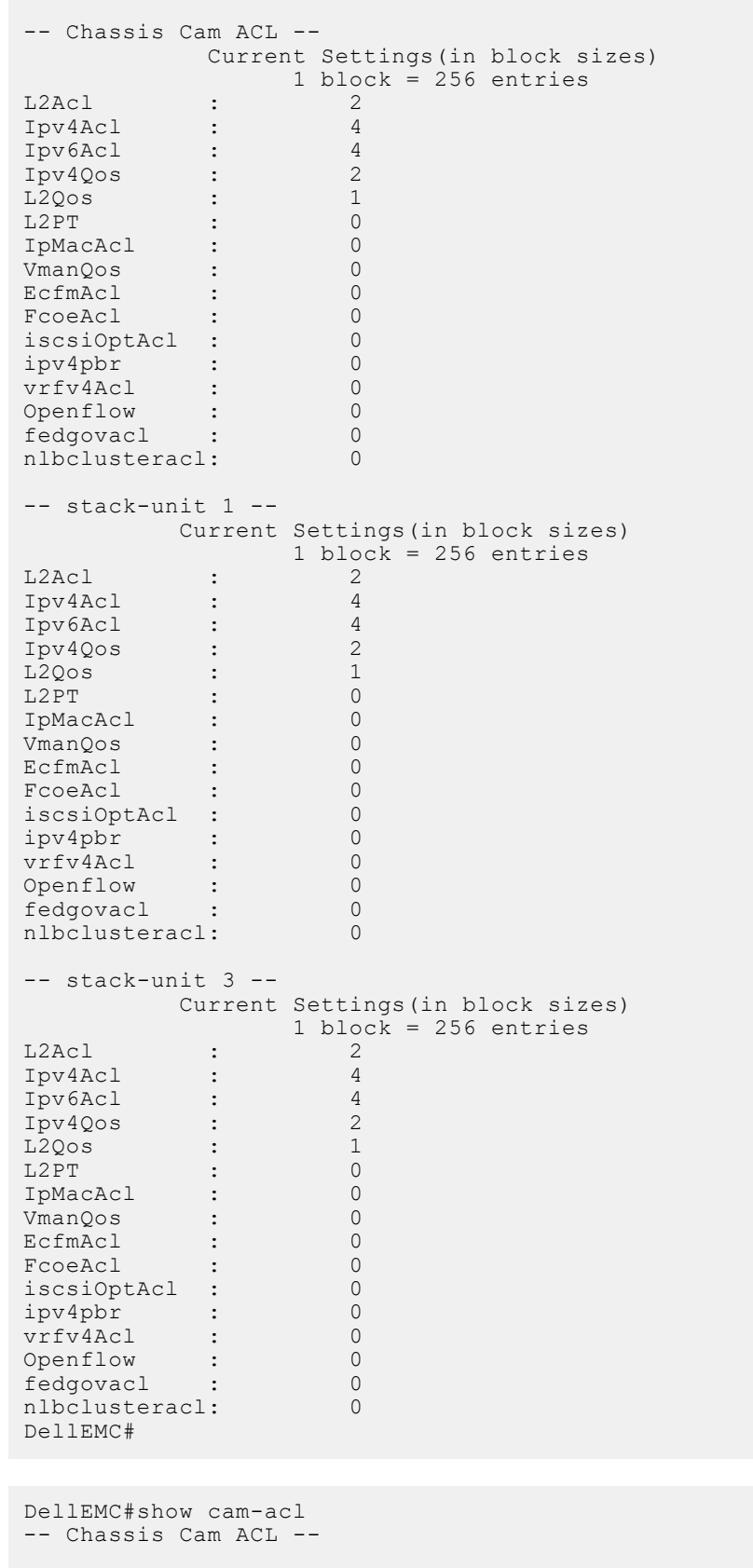

 Current Settings(in block sizes) 1 block = 256 entries Double Wide Regions: L2Acl, Ipv4Acl, Ipv4Qos, L2Qos, L2PT : FcoeAcl, ipv4pbr, vrfv4Acl, IPV6Acl,

**Example (When the IPv4 QoS and IPv6 ACL optimization is enabled)**

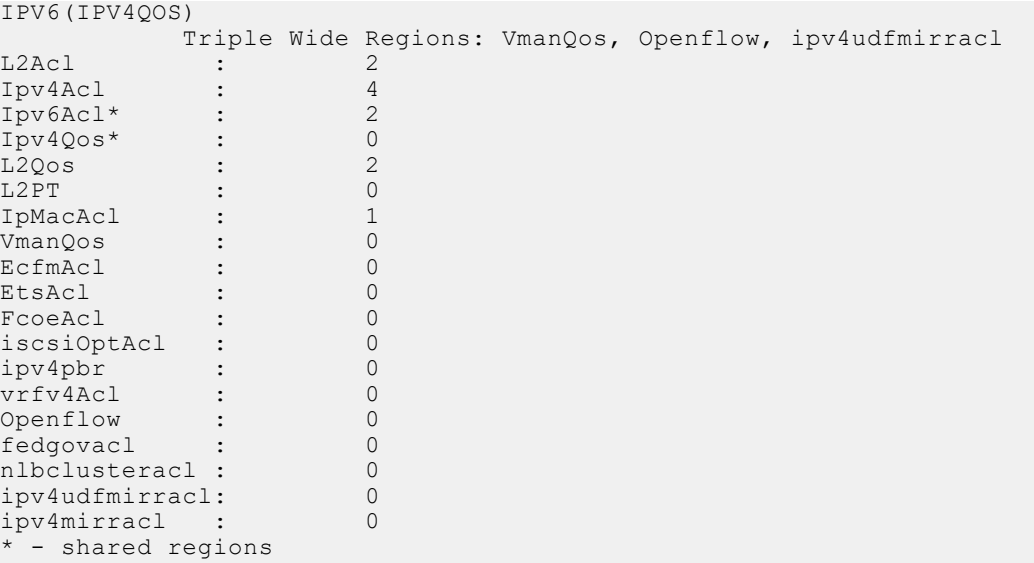

### **show cam-usage**

Display the amount of memory space used and available in each CAM partition (including Layer 2 ACL, Layer 3 ACL, and IPv4Flow)

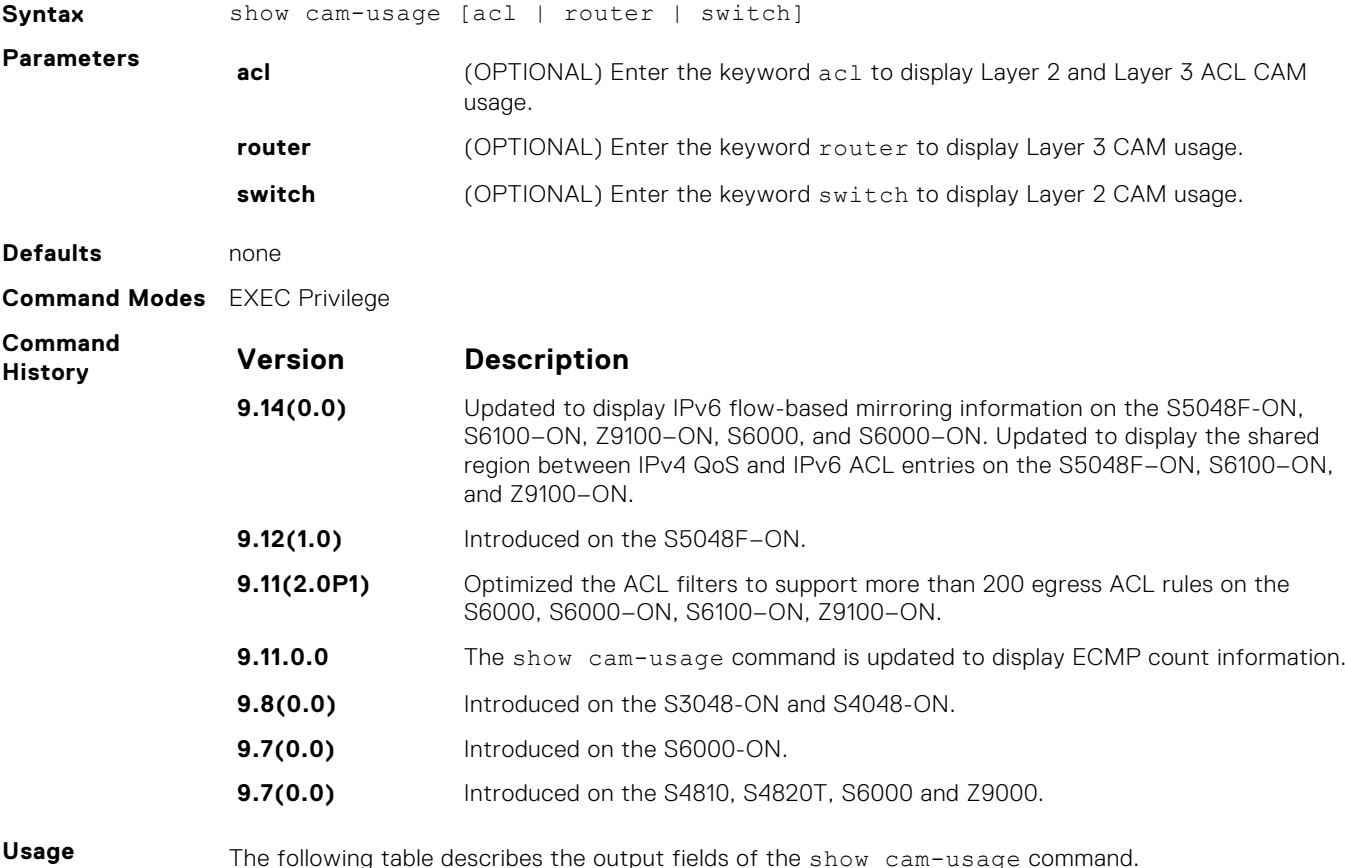

**Information**

The following table describes the output fields of the show cam-usage command.

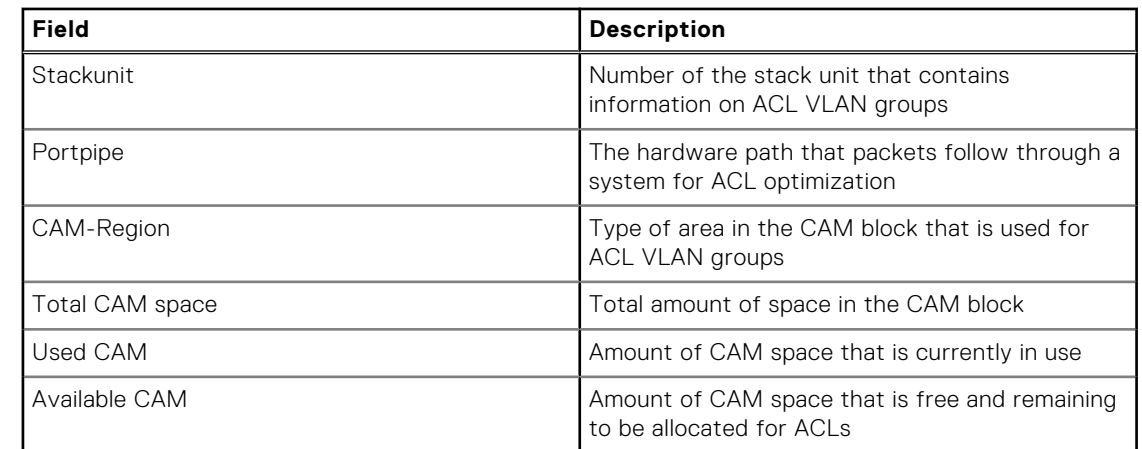

#### **Table 3. Output fields of the show cam-usage command**

#### **Example**

**cam-usage router)**

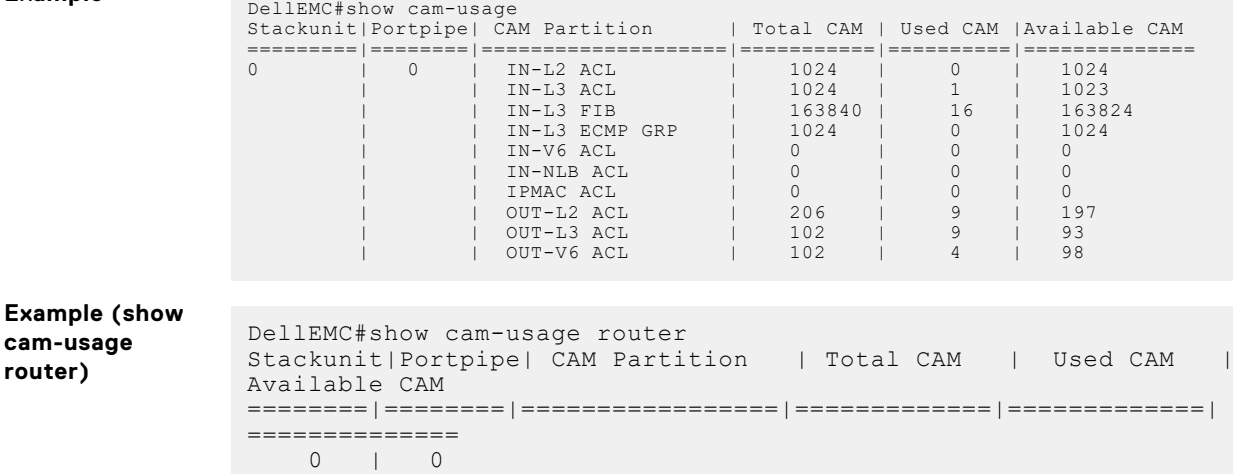

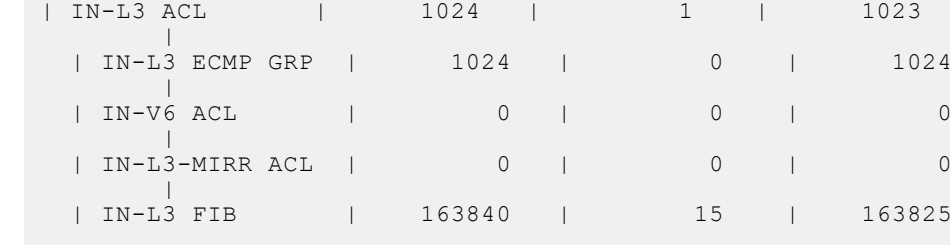

#### **test cam-usage**

Verify that enough CAM space is available for the IPv6 ACLs you have created.

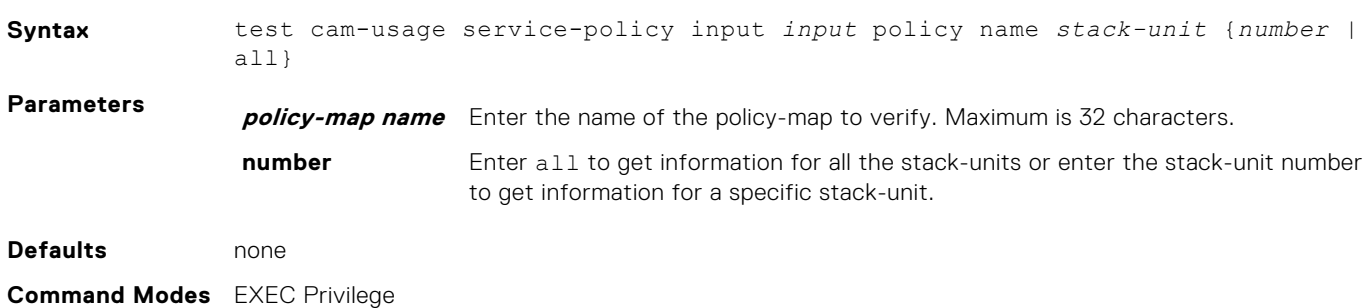

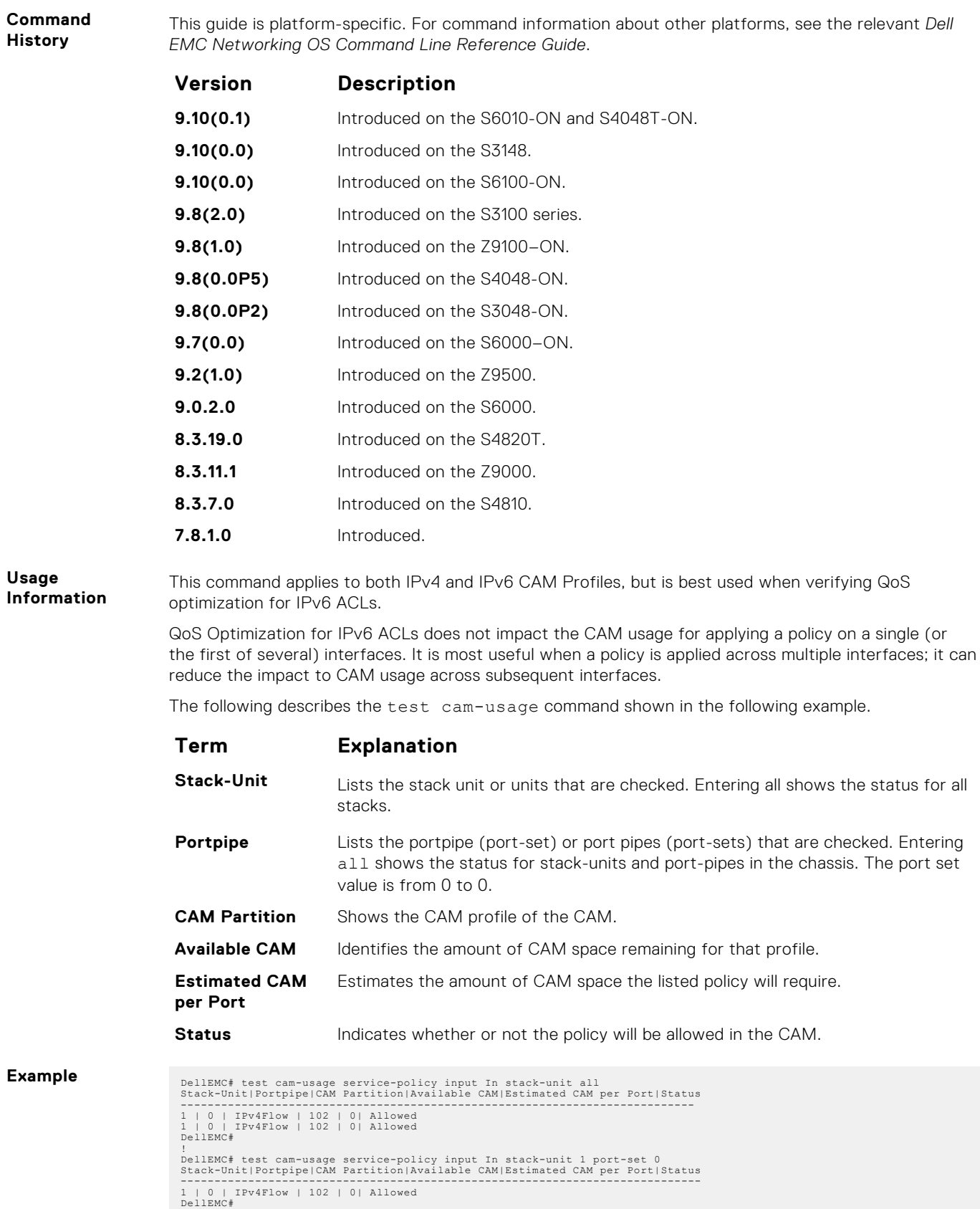

#### **Example**

## <span id="page-473-0"></span>**Unified Forwarding Table Modes**

Unified Forwarding Table (UFT) consolidates the resources of several search tables (Layer 2, Layer 3 Hosts, and Layer 3 Route [Longest Prefix Match — LPM]) into a single flexible resource. The system supports several UFT modes to extract the forwarding tables, as required. By default, Dell EMC Networking OS initializes the table sizes to UFT mode 2 profile, as it provides a reasonable shared memory for all the tables. The other supported UFT modes are scaled-l3–hosts (UFT mode 3) and scaled-l3–routes (UFT mode 4).

#### **Important Points to Remember**

- All line cards/Stack Members within a single system must have the same UFT mode profiles. This profile must match the system UFT mode profile (the profile on the primary route processor module [RPM]/ Master Unit of the Stack).
- Apply the UFT mode configuration to the entire system when you use the CONFIGURATION mode commands. Save the running-configuration to affect the change.
- Save the changes and reboot the system for UFT mode profiling to take effect.

#### **hardware forwarding-table mode**

Select a mode to initialize the maximum scalability size for L2 MAC table or L3 Host table or L3 Route table.

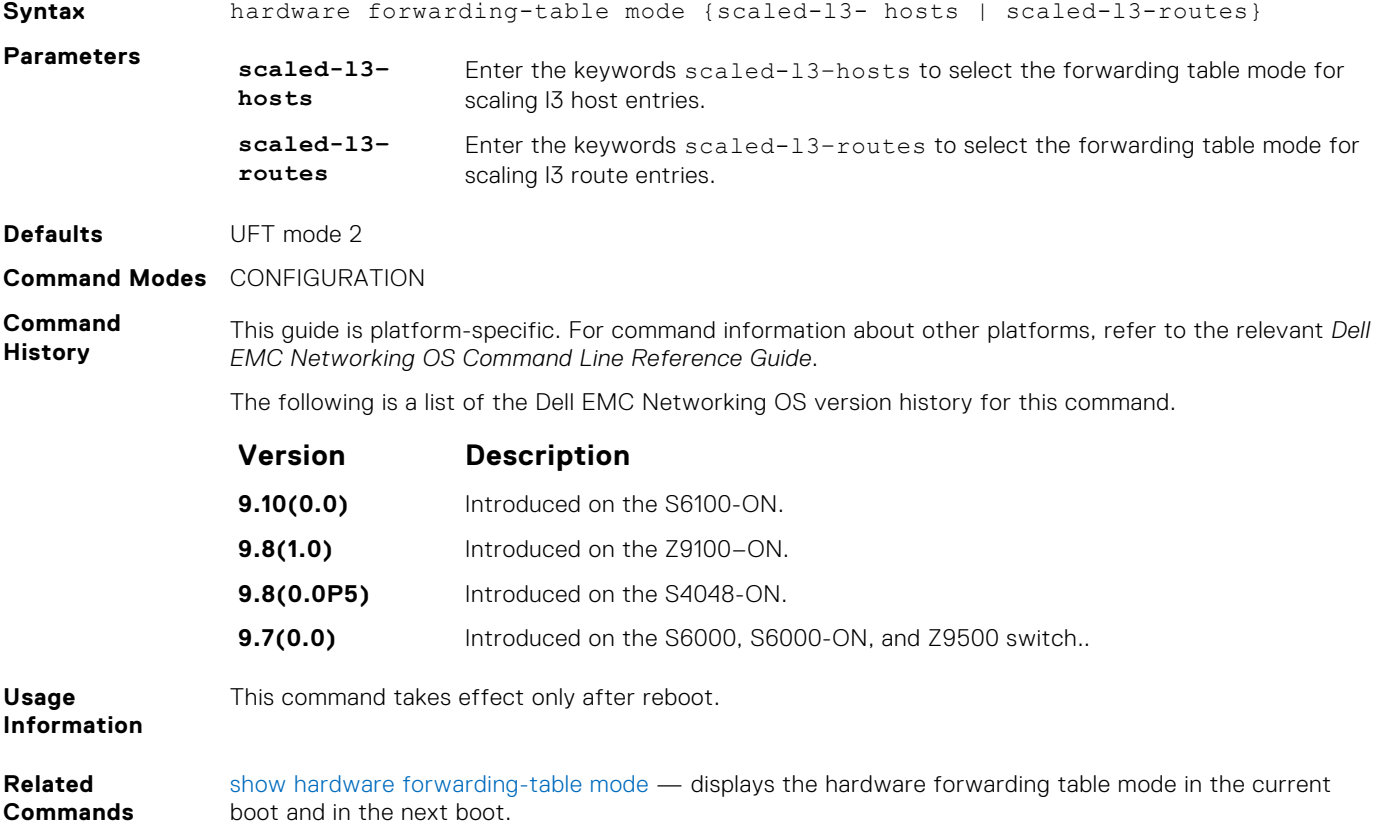

#### **show hardware forwarding-table mode**

Display the hardware forwarding table mode in the current boot and in the next boot.

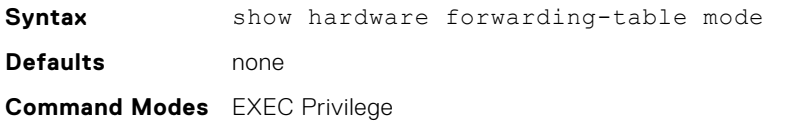

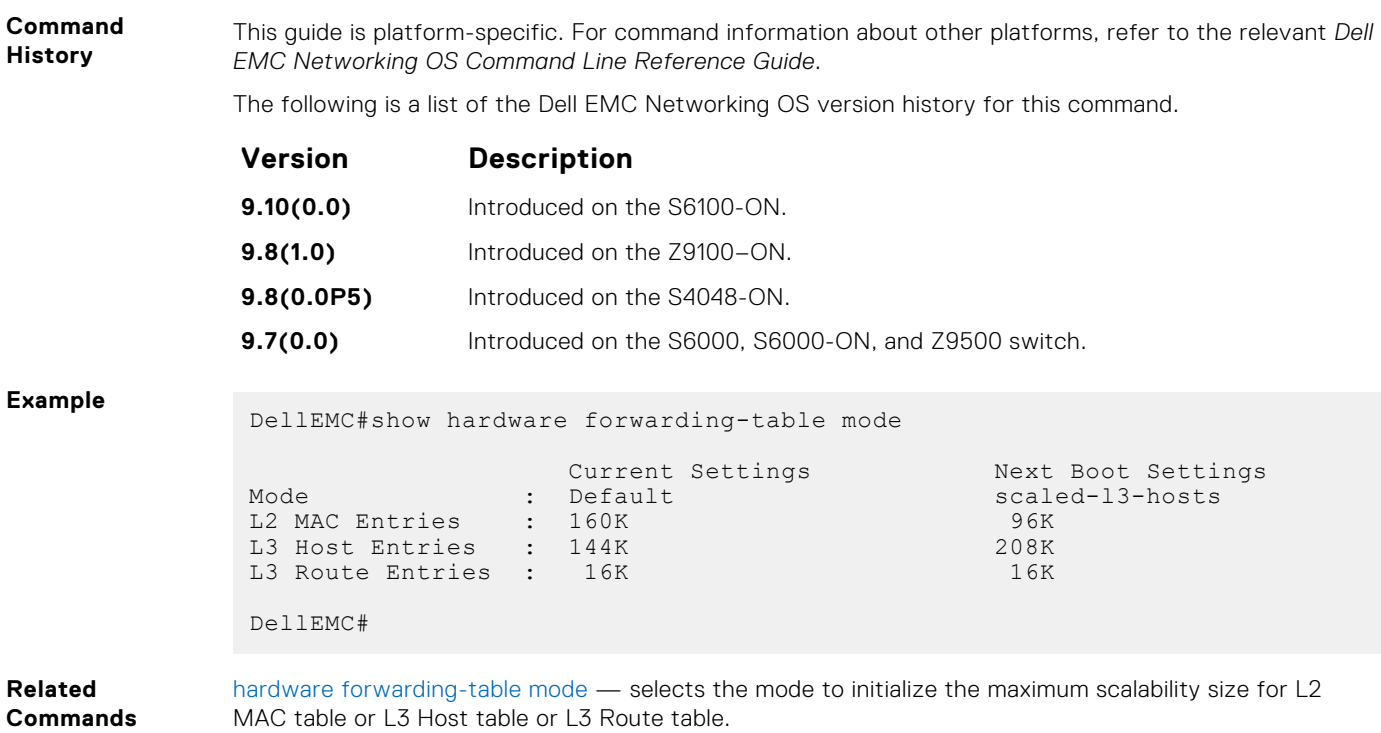

# **Control Plane Policing (CoPP)**

Control plane policing (CoPP) uses access control list (ACL) rules and quality of service (QoS) policies to create filters for a system's control plane. The CoPP filters prevent traffic that is not identified as legitimate from reaching the control plane, and rate-limit traffic to an acceptable level.

#### **Topics:**

- control-plane-cpuqos
- [service-policy rate-limit-cpu-queues](#page-476-0)
- [service-policy rate-limit-protocols](#page-476-0)
- [ip unknown-unicast](#page-477-0)
- [ipv6 unknown-unicast](#page-478-0)
- [show cpu-queue rate cp](#page-478-0)
- [show ip protocol-queue-mapping](#page-479-0)
- [show ipv6 protocol-queue-mapping](#page-480-0)
- [show mac protocol-queue-mapping](#page-481-0)

## **control-plane-cpuqos**

To manage control-plane traffic, enter control-plane mode and configure the switch.

**9.7(0.0)** Introduced on the S6000-ON. **9.0.2.0** Introduced on the S6000. **8.3.19.0** Introduced on the S4820T. **8.3.11.1** Introduced on the Z9000. **8.3.8.0** Introduced on the S4810.

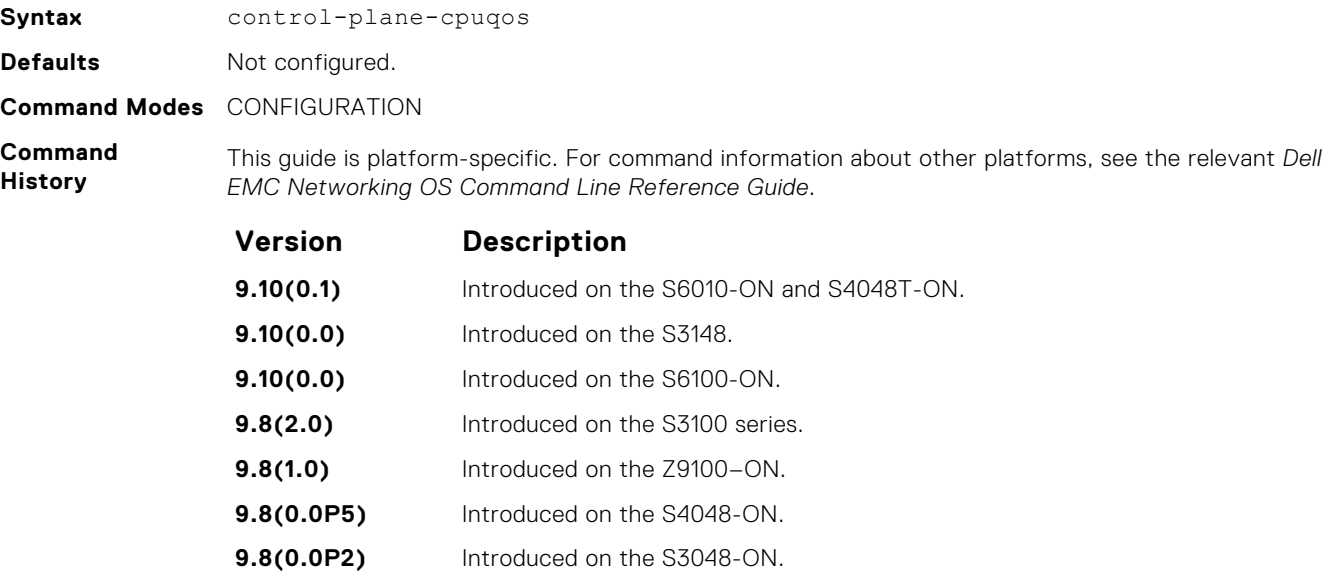

## <span id="page-476-0"></span>**service-policy rate-limit-cpu-queues**

Apply a policy map for the system to rate limit control traffic on a per-queue basis.

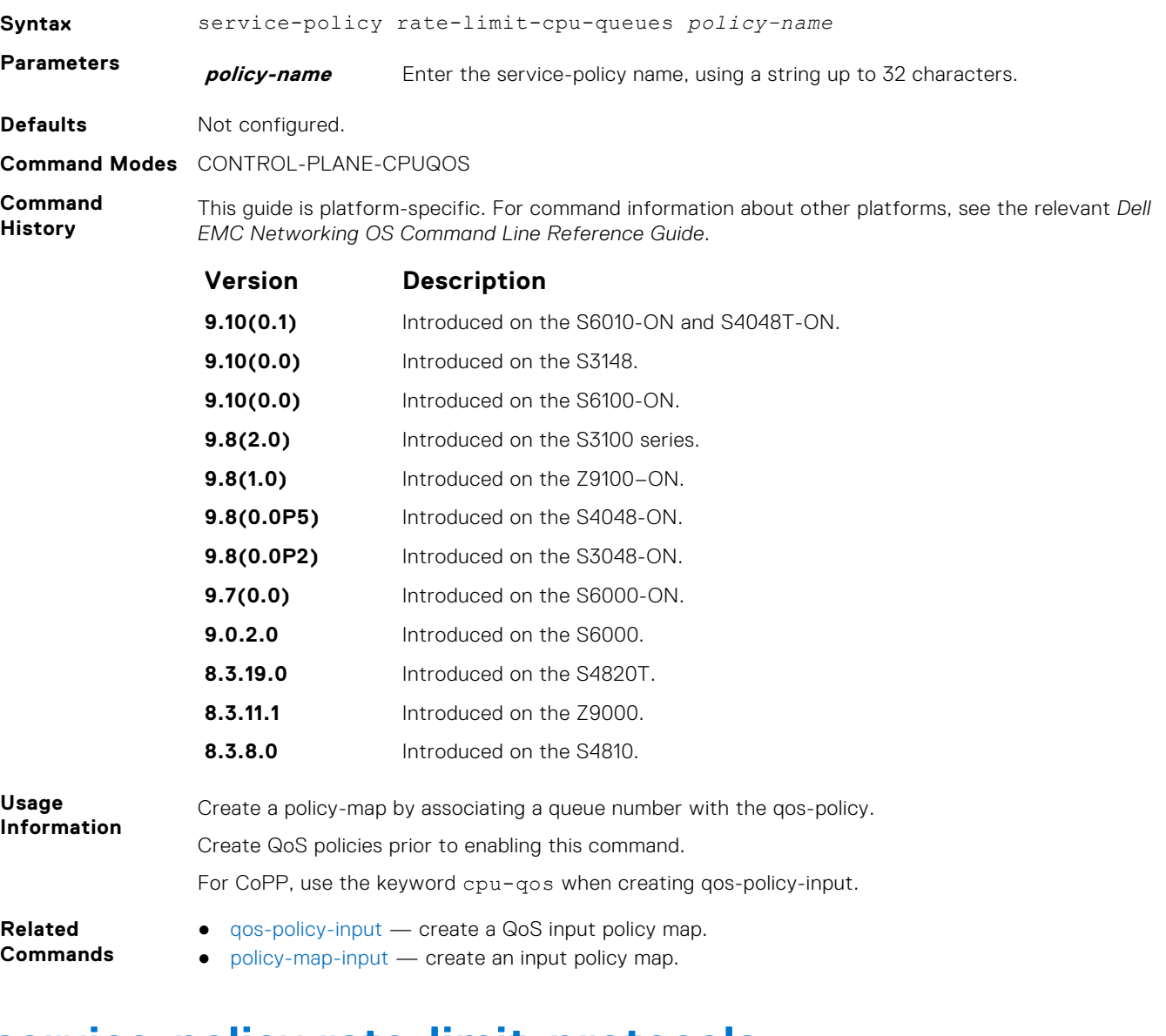

## **service-policy rate-limit-protocols**

Apply a policy for the system to rate limit control protocols on a per-protocol basis.

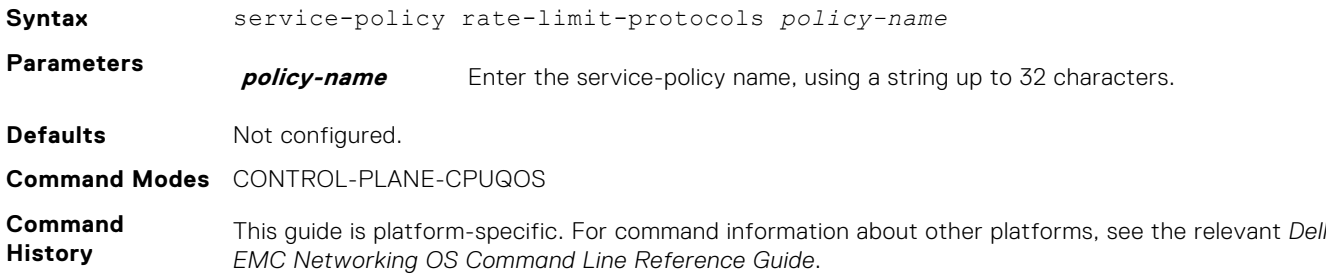

<span id="page-477-0"></span>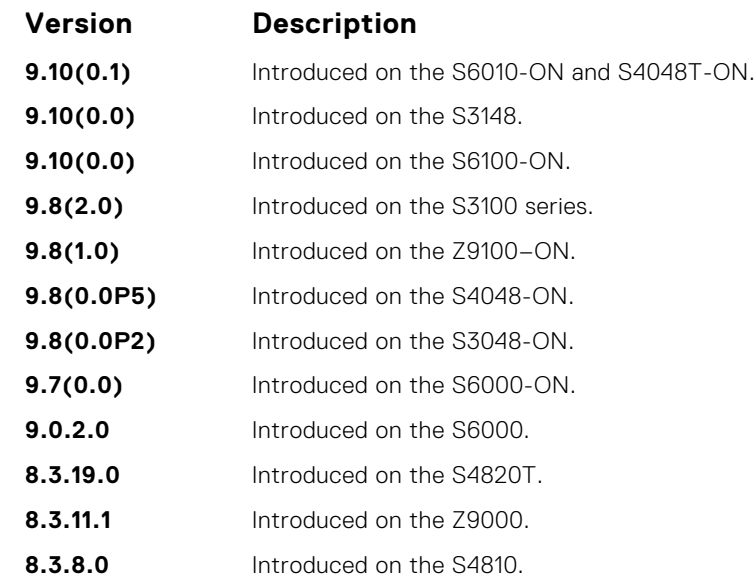

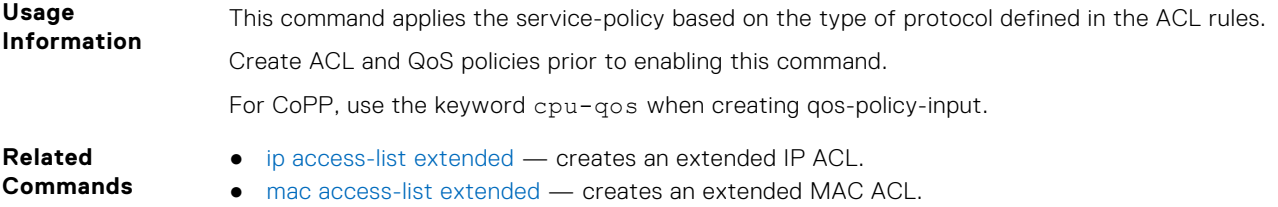

- [qos-policy-input](#page-1309-0) creates a QoS input policy map.
	- [class-map](#page-1296-0)  creates a QoS class map.
	- [policy-map-input](#page-1307-0) creates an input policy map.

## **ip unknown-unicast**

Enable IPv4 catch-all route.

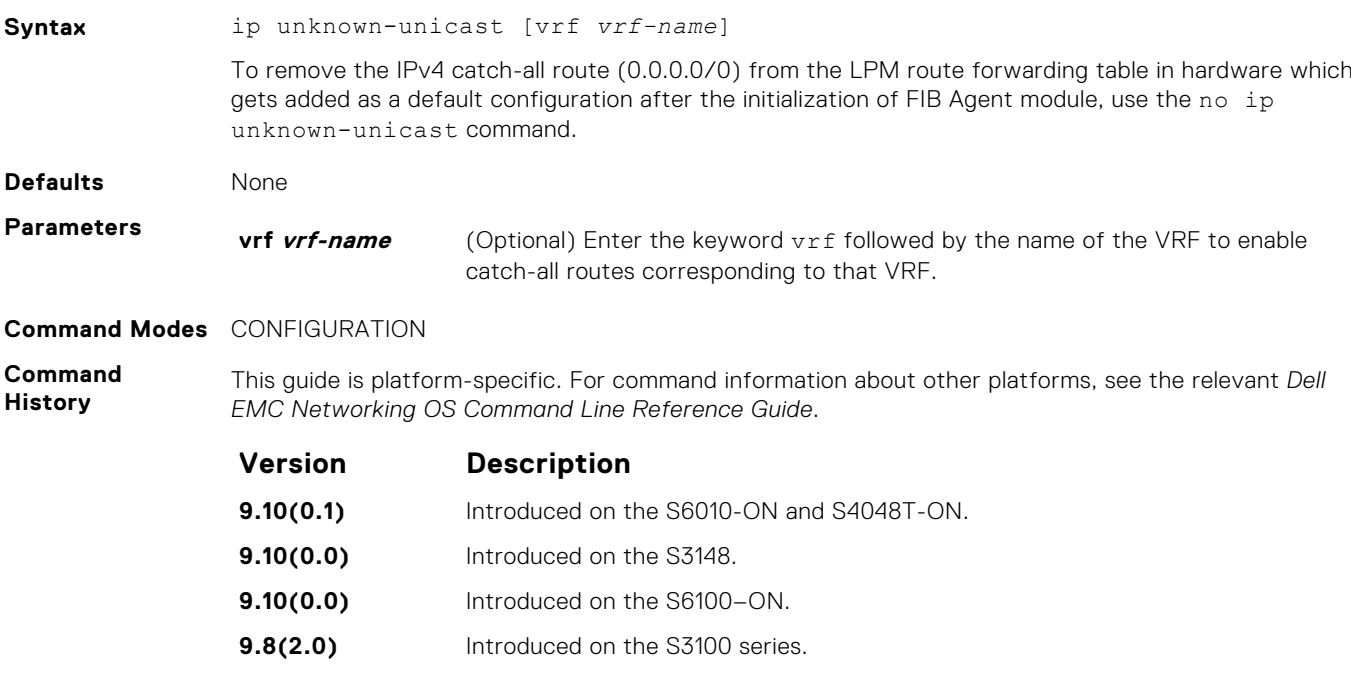

<span id="page-478-0"></span>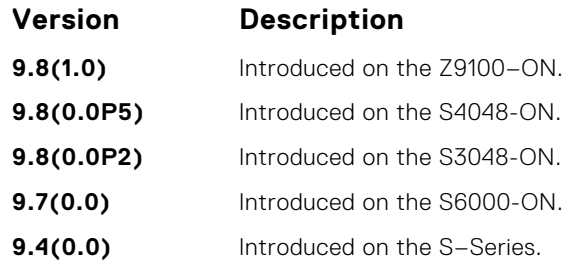

**Usage Information** Use this command to add the IPv4 catch-all route (0.0.0.0/0) in the LPM route forwarding table if it was deleted using the no ip unknown-unicast command previously. This will be the default configuration after reload.

## **ipv6 unknown-unicast**

Disable soft forwarding of unknown IPv6 destination packets.

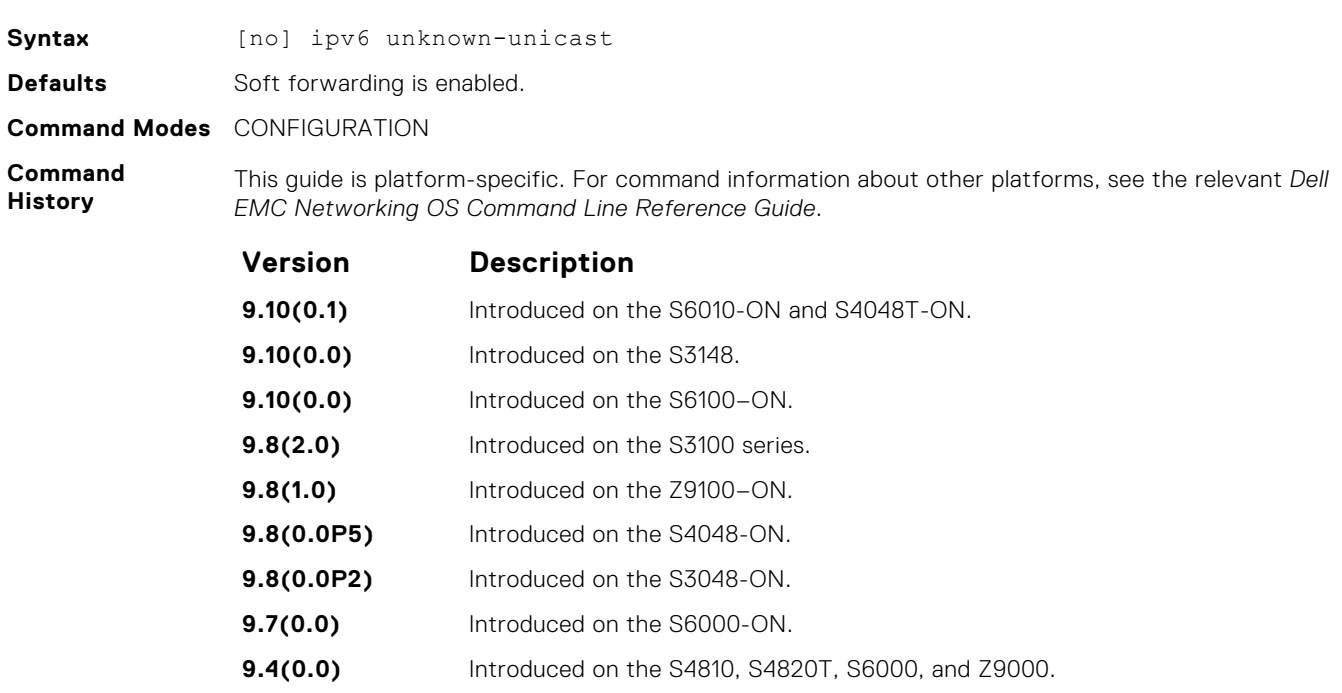

**Usage Information** All the default catch-all entries in the longest prefix match (LPM) table collect and transmit all unresolved IPv6 packets to the CPU, even if they are destined for unknown destinations.

## **show cpu-queue rate cp**

Display the rates for each CPU queue.

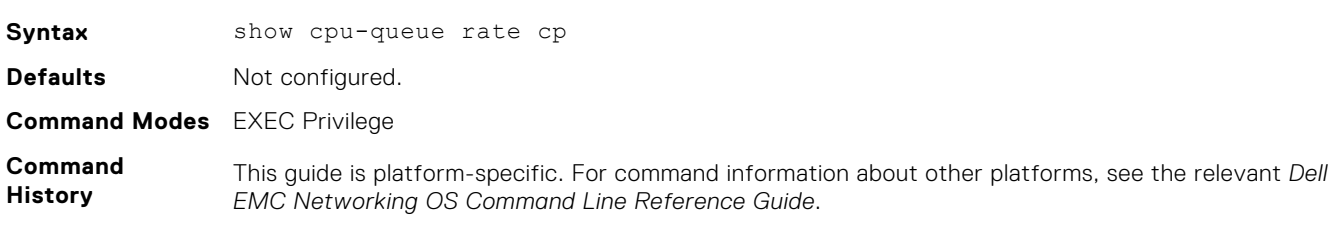

<span id="page-479-0"></span>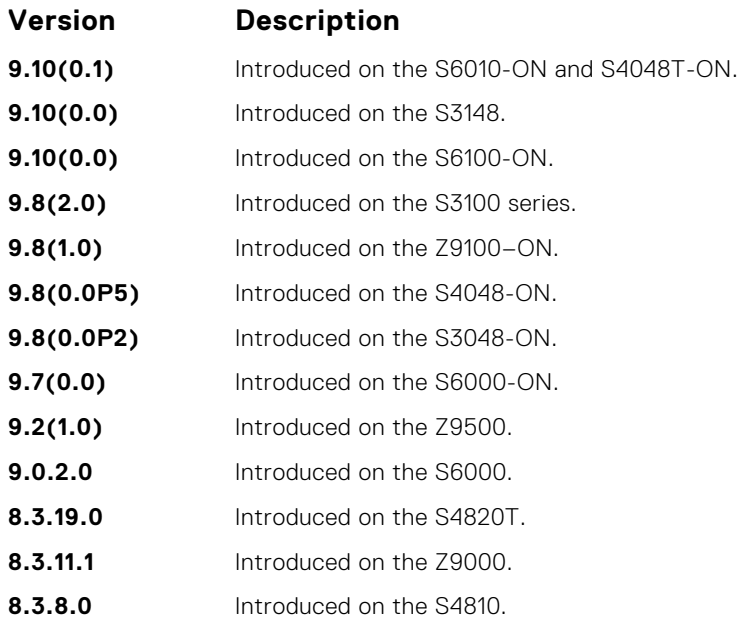

#### **Usage Information**

This command applies the service-policy based on the type of protocol defined in the ACL rules. Create ACL and QoS policies prior to enabling this command.

**Example**

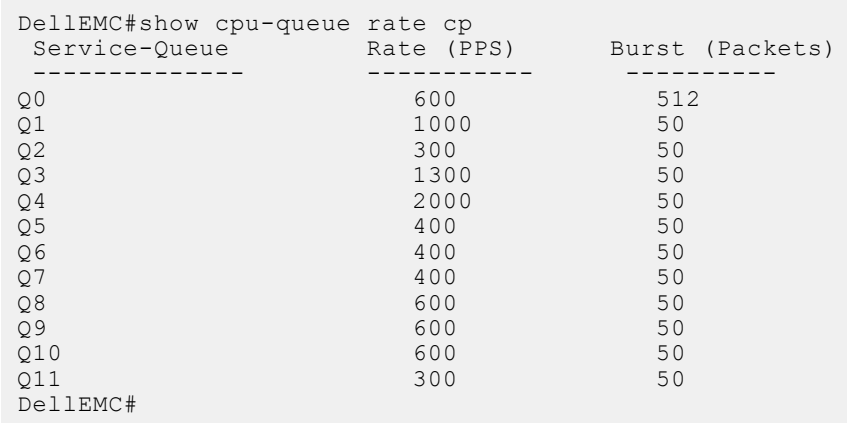

## **show ip protocol-queue-mapping**

Display the queue mapping for each configured protocol.

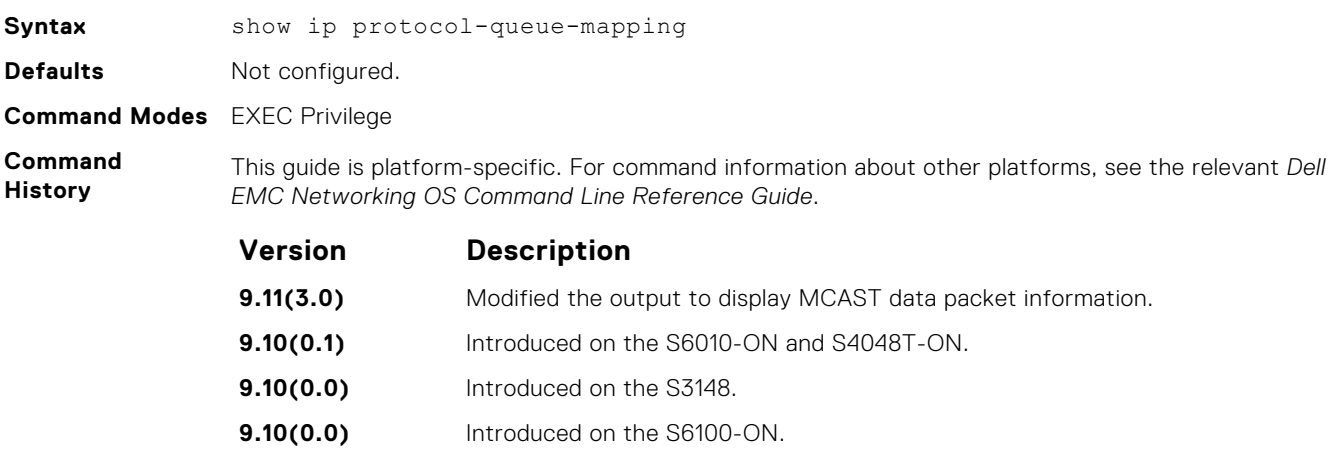

<span id="page-480-0"></span>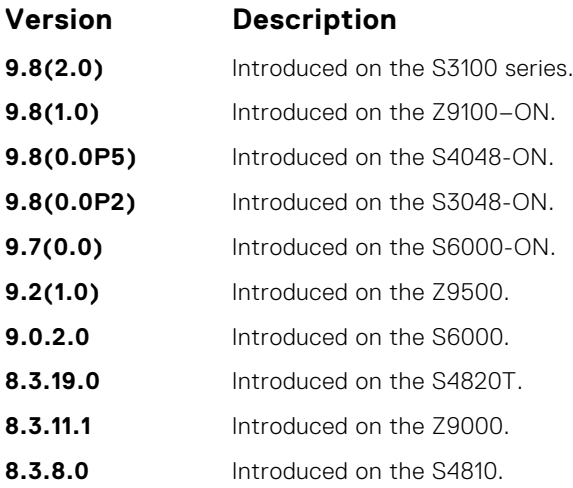

**Example**

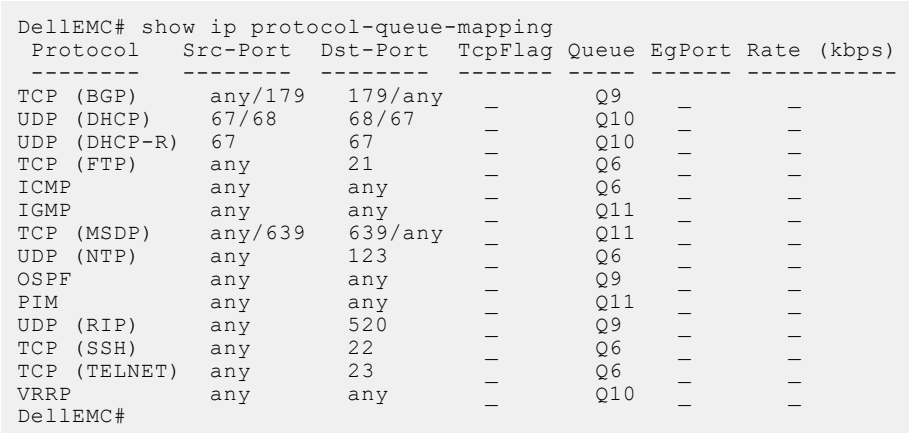

## **show ipv6 protocol-queue-mapping**

Display the queue mapping for each configured IPv6 protocol.

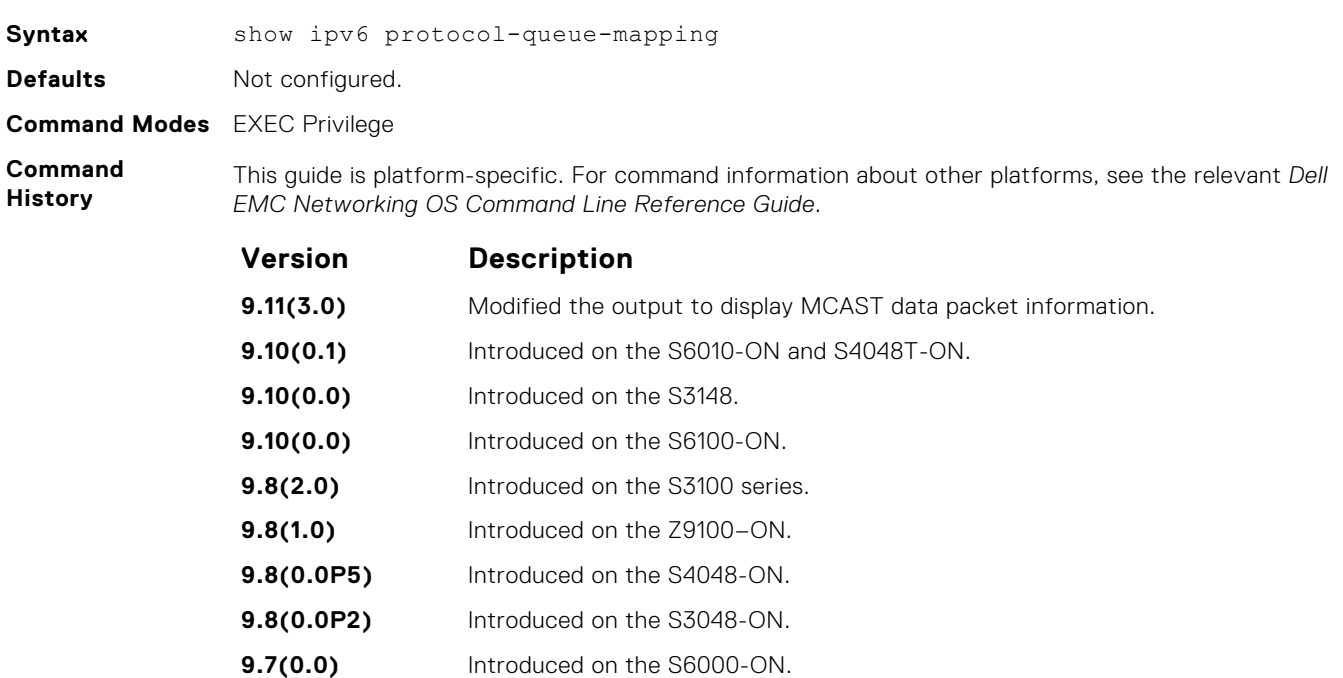

<span id="page-481-0"></span>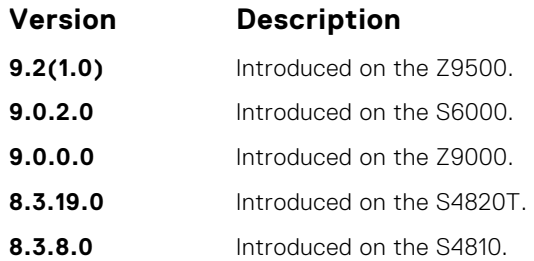

#### **Example**

DellEMC# show ipv6 protocol-queue-mapping

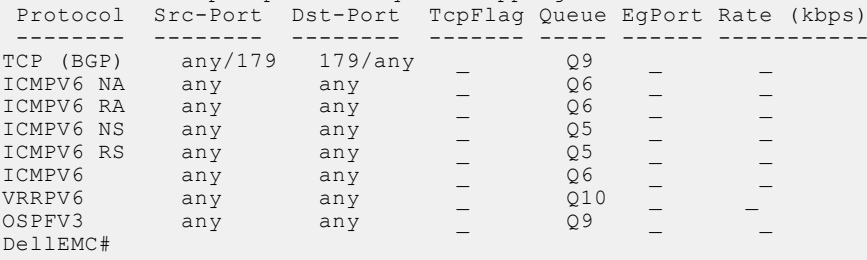

## **show mac protocol-queue-mapping**

Display the queue mapping for the MAC protocols.

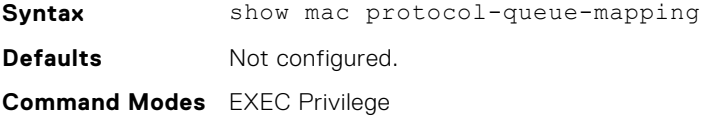

**Command History**

This guide is platform-specific. For command information about other platforms, see the relevant *Dell EMC Networking OS Command Line Reference Guide*.

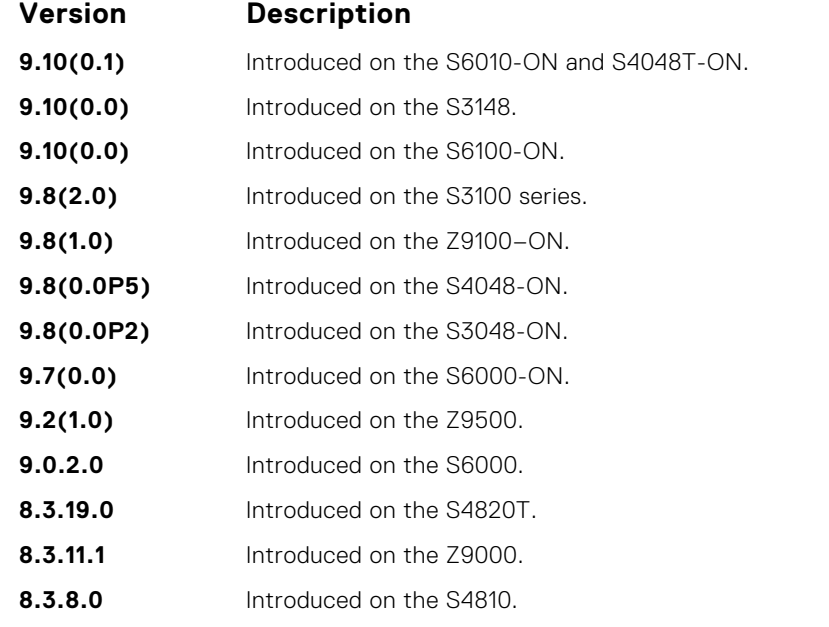

**Example**

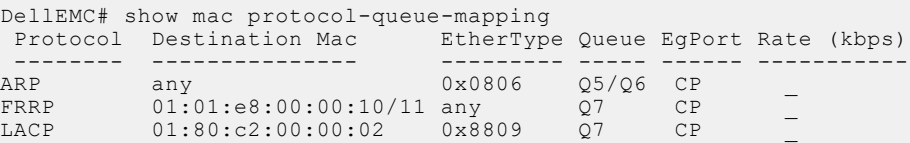

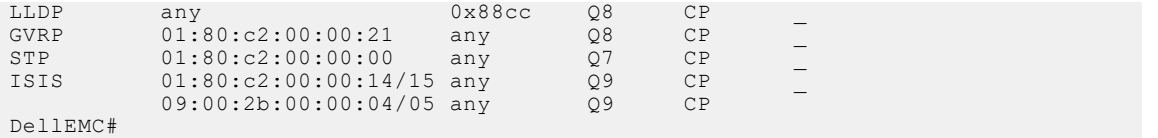

# **Data Center Bridging (DCB)**

Data center bridging (DCB) refers to a set of IEEE Ethernet enhancements that provide data centers with a single, robust, converged network to support multiple traffic types, including local area network (LAN), server, and storage traffic.

The Dell EMC Networking OS commands for data center bridging features include 802.1Qbb priority-based flow control (PFC), 802.1Qaz enhanced transmission selection (ETS), and the data center bridging exchange (DCBX) protocol.

This section includes the following:

- DCB Command
- [PFC Commands](#page-484-0)
- **[ETS Commands](#page-492-0)**
- [DCBX Commands](#page-502-0)

#### **Topics:**

- DCB Command
- [PFC Commands](#page-484-0)
- **[ETS Commands](#page-492-0)**
- [DCBX Commands](#page-502-0)
- [dcb-map](#page-510-0)
- [priority-pgid](#page-511-0)
- [pfc mode on](#page-512-0)
- [priority-group bandwidth pfc](#page-512-0)
- [dcb-map stack-unit all stack-ports all](#page-513-0)
- [show qos dcb-map](#page-514-0)
- [dcb pfc-shared-buffer-size](#page-515-0)
- [dcb-buffer-threshold](#page-515-0)
- **[priority](#page-516-0)**
- [qos-policy-buffer](#page-517-0)
- [dcb-policy buffer-threshold \(Interface Configuration\)](#page-519-0)
- [dcb-policy buffer-threshold \(Global Configuration\)](#page-519-0)
- show gos dcb-buffer-threshold
- [dcb pfc-total-buffer-size](#page-521-0)
- [show running-config dcb-buffer-threshold](#page-522-0)
- [service-class buffer shared-threshold-weight](#page-523-0)
- [dcb pfc-queues](#page-524-0)
- [dcb {ets | pfc} enable](#page-525-0)

## **DCB Command**

The following DCB command is supported on the Dell EMC Networking OS.

#### **dcb-enable**

Enable data center bridging.

**Syntax** dcb enable[*pfc-queues 1–4*] To disable DCB, use the no dcb enable command.

**484 Data Center Bridging (DCB)**

<span id="page-484-0"></span>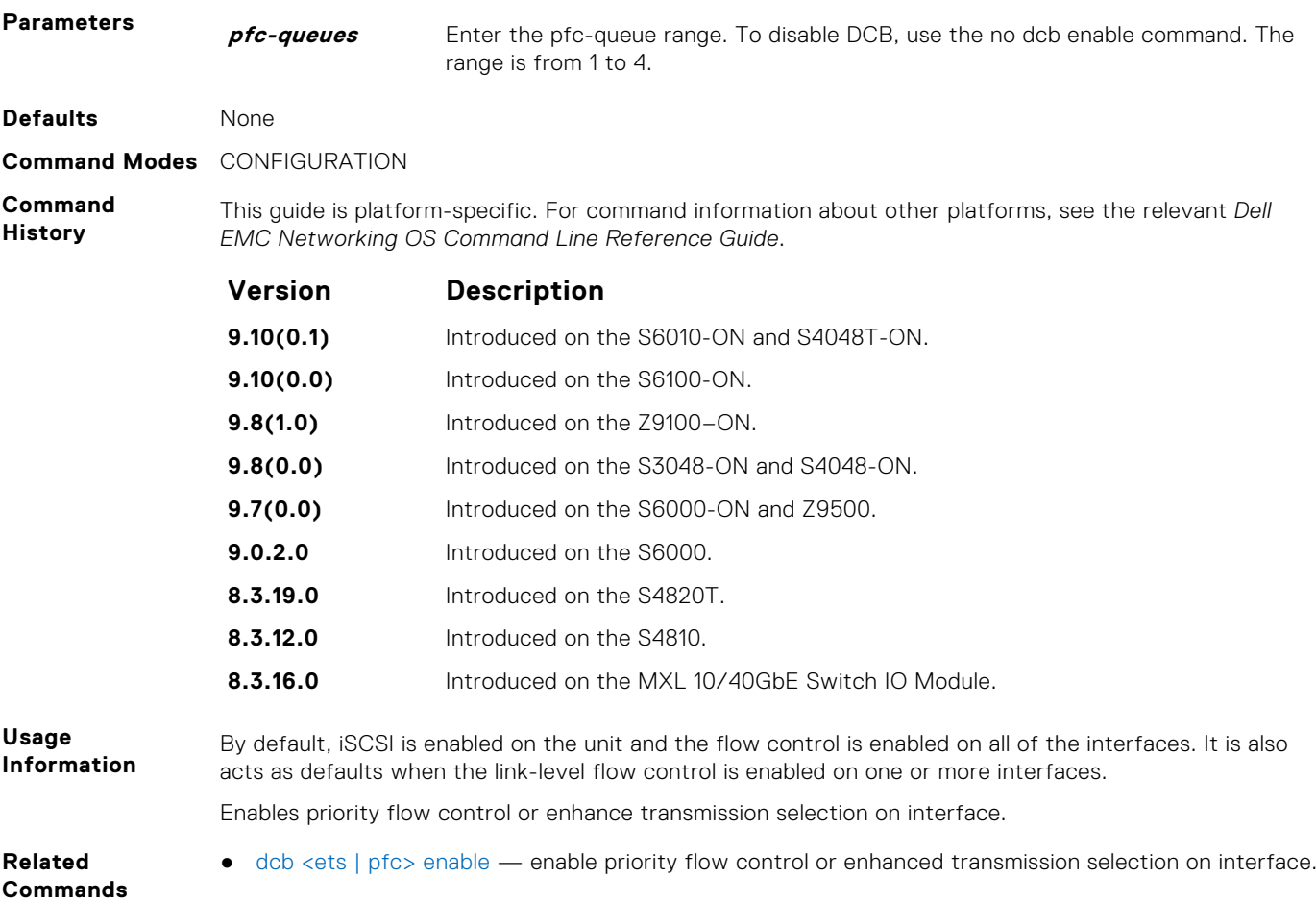

## **PFC Commands**

The following PFC commands are supported on the Dell EMC Networking OS.

### **clear pfc counters**

Clear the PFC TLV counters and PFC statistics on an interface or stack unit.

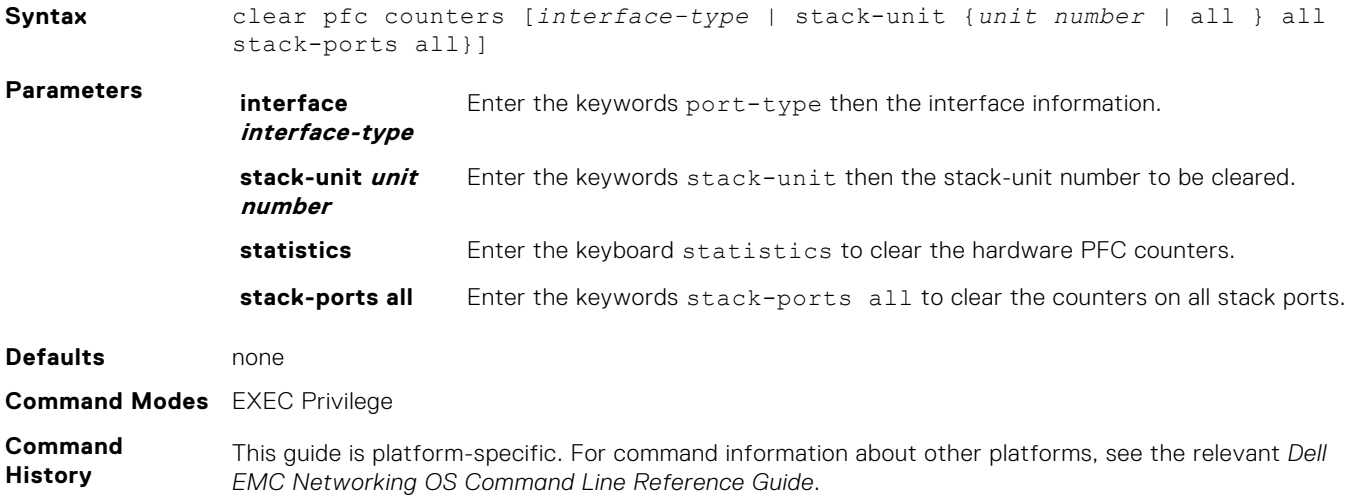

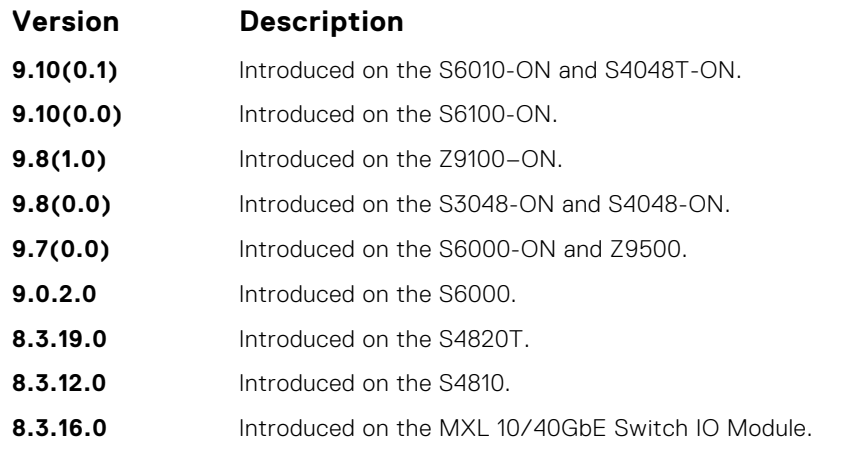

**Usage**

If you do not use the statistics parameter, both hardware and DCBx counters clear.

**Information**

## **description**

Enter a text description of the DCB policy (PFC input or ETS output).

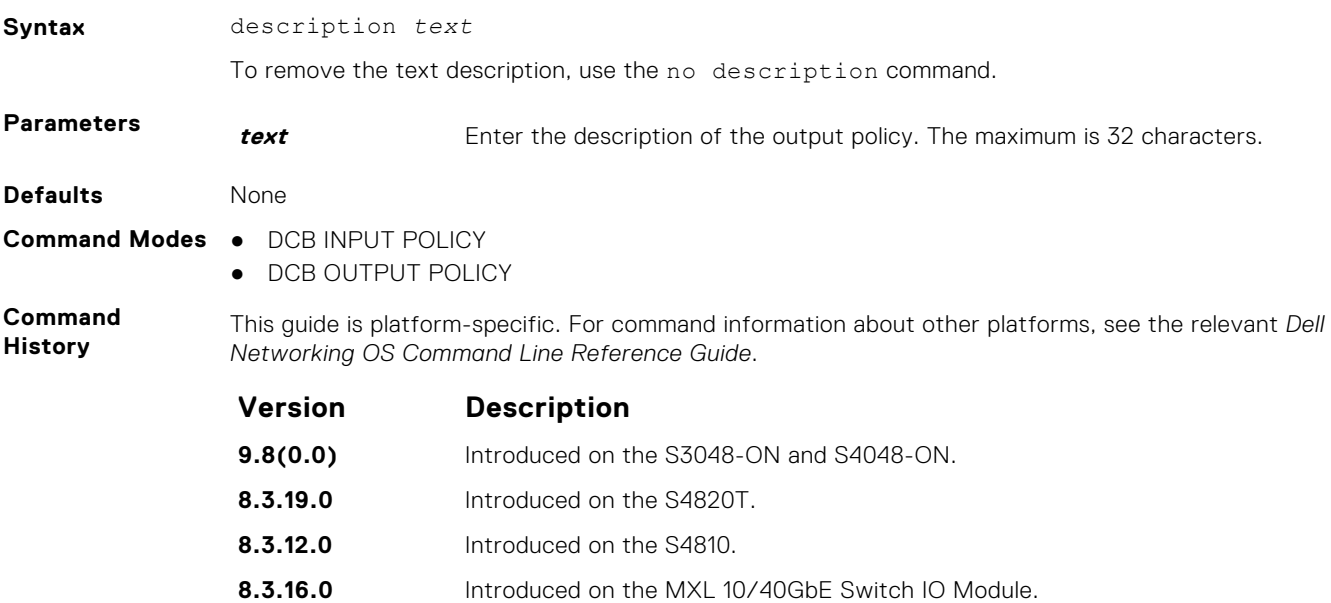

### **pfc mode on**

Enable the PFC configuration on the port so that the priorities are included in DCBX negotiation with peer PFC devices.

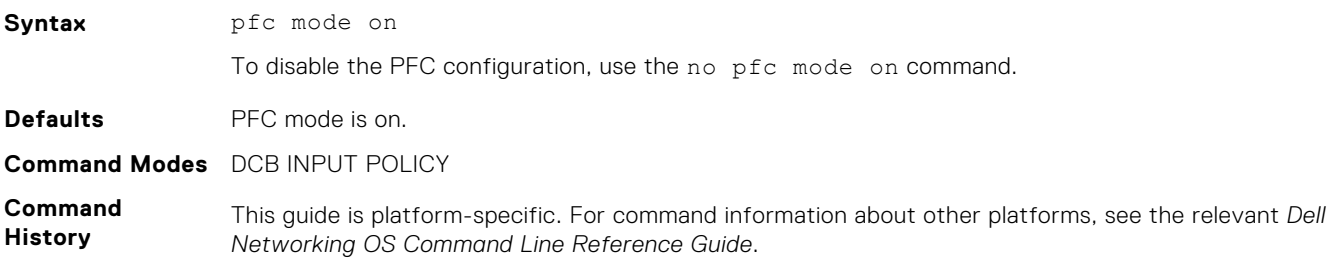

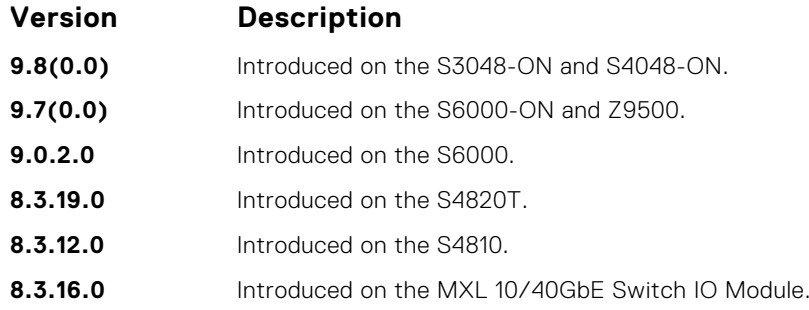

**Usage Information** **NOTE:** Please note that Dell Networking does not recommended to use this command as it has been deprecated in the current 9.4.(0.0) release. A warning message appears when you try to run this command indicating that you have to use the dcb-map commands in the future.

By applying a DCB input policy with PFC enabled, you enable PFC operation on ingress port traffic. To achieve complete lossless handling of traffic, also enable PFC on all DCB egress ports or configure the dot1p priority-queue assignment of PFC priorities to lossless queues (refer to pfc no-drop queues).

To disable PFC operation on an interface, enter the no pfc mode on command in DCB Input Policy Configuration mode. PFC is enabled and disabled as global DCB operation is enabled (dcb-enable) or disabled (no dcb-enable).

You cannot enable PFC and link-level flow control at the same time on an interface.

#### **pfc no-drop queues**

Configure the port queues that still function as no-drop queues for lossless traffic.

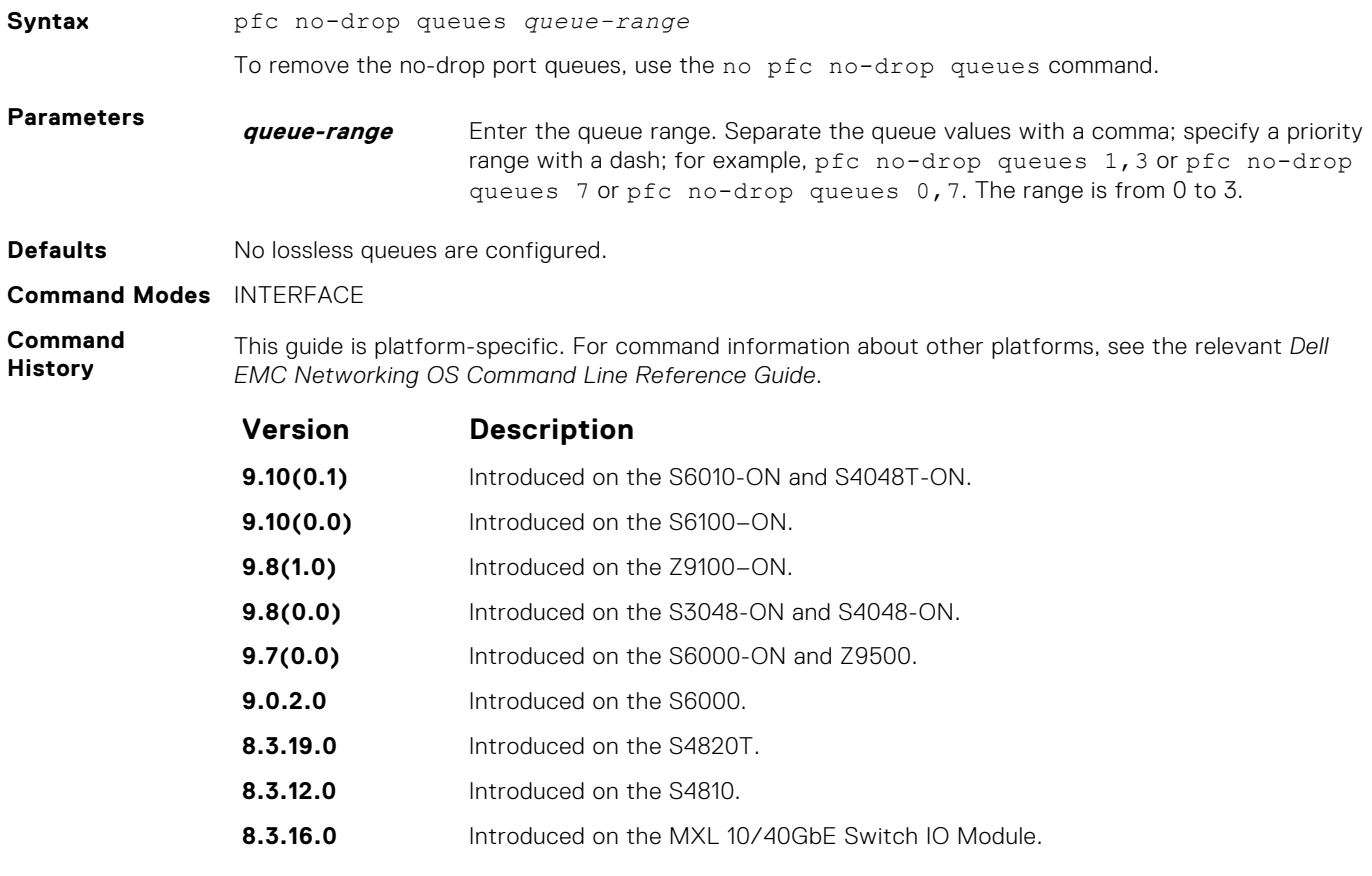

**Usage Information** When you configure lossless queues on an interface, PFC priority configuration is not allowed on the dcb-map profile applied on the interface.

● The maximum number of lossless queues globally supported on the switch is two.

The following lists the dot1p priority-queue assignments.

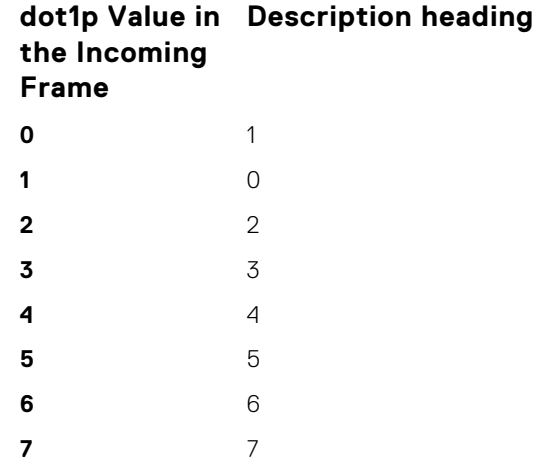

● Before configuring the port queues to function as no-drop queues, you must first apply the dcb-map map with pfc mode off. To apply the dcb-map with pfc mode off, use the following commands: dcb-map pfcoff and no pfc mode on.

#### **show dcb**

Displays the data center bridging status, the number of PFC-enabled ports, and the number of PFC-enabled queues.

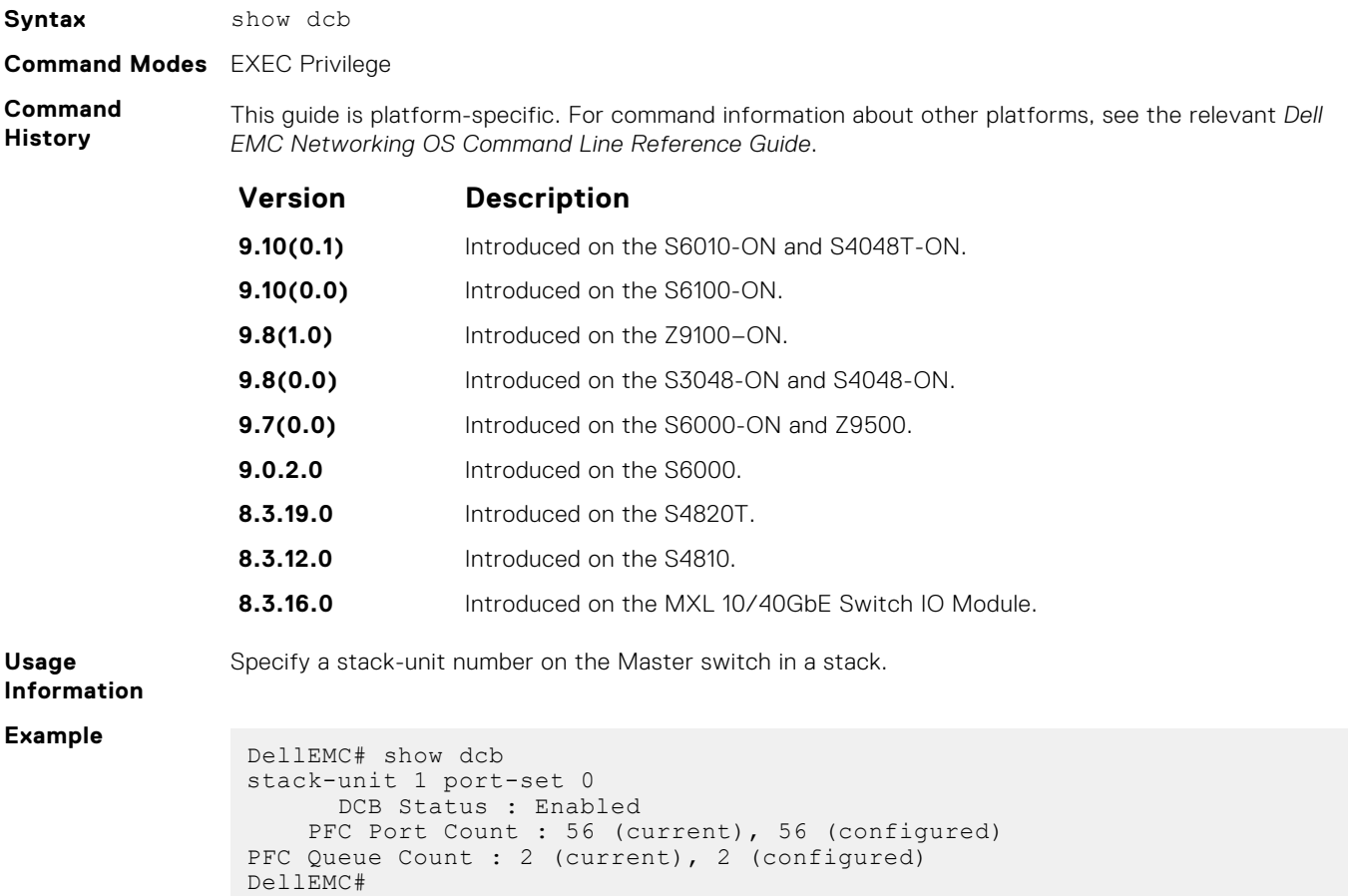

### **show interface pfc**

Displays the PFC configuration applied to ingress traffic on an interface, including priorities and link delay.

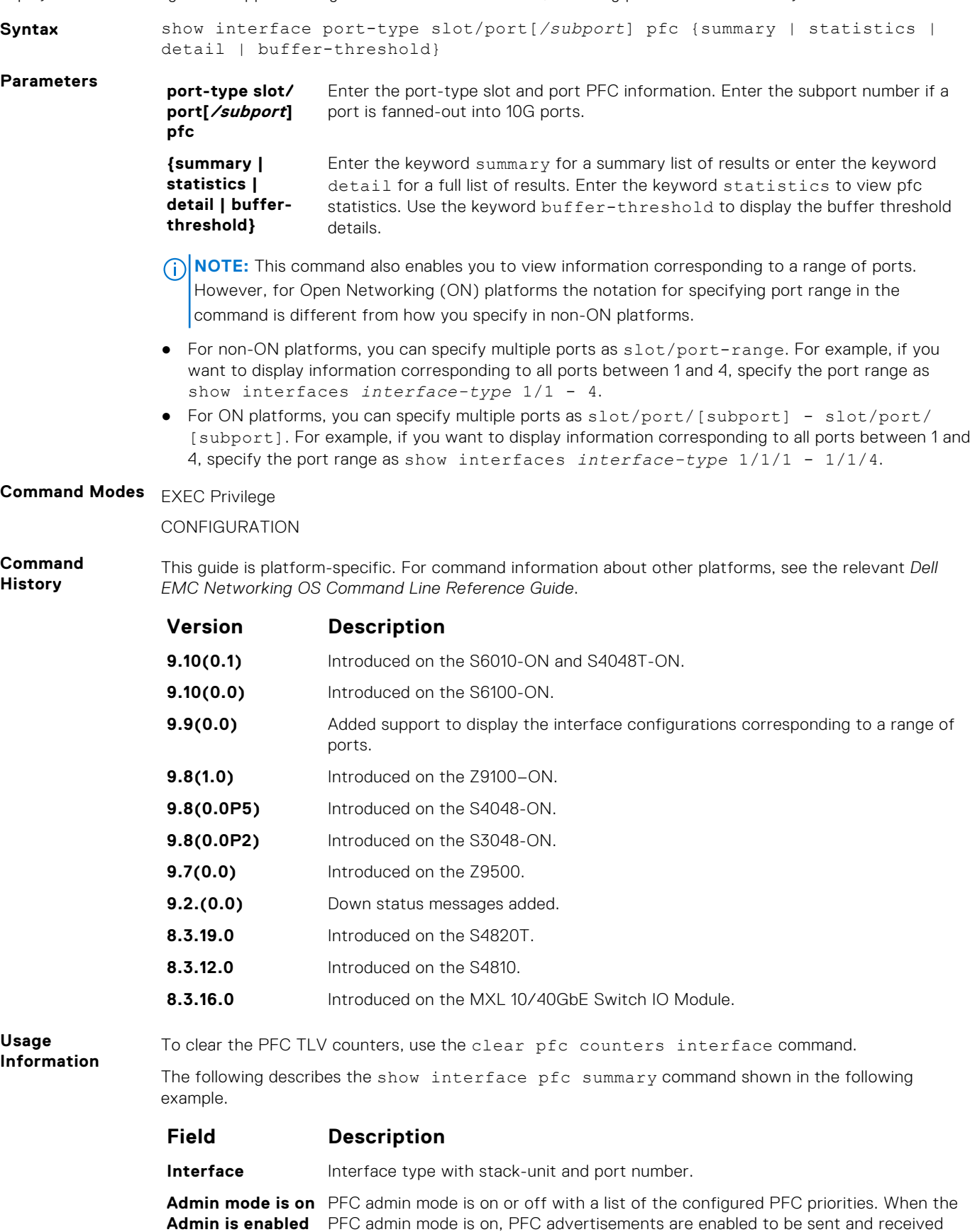

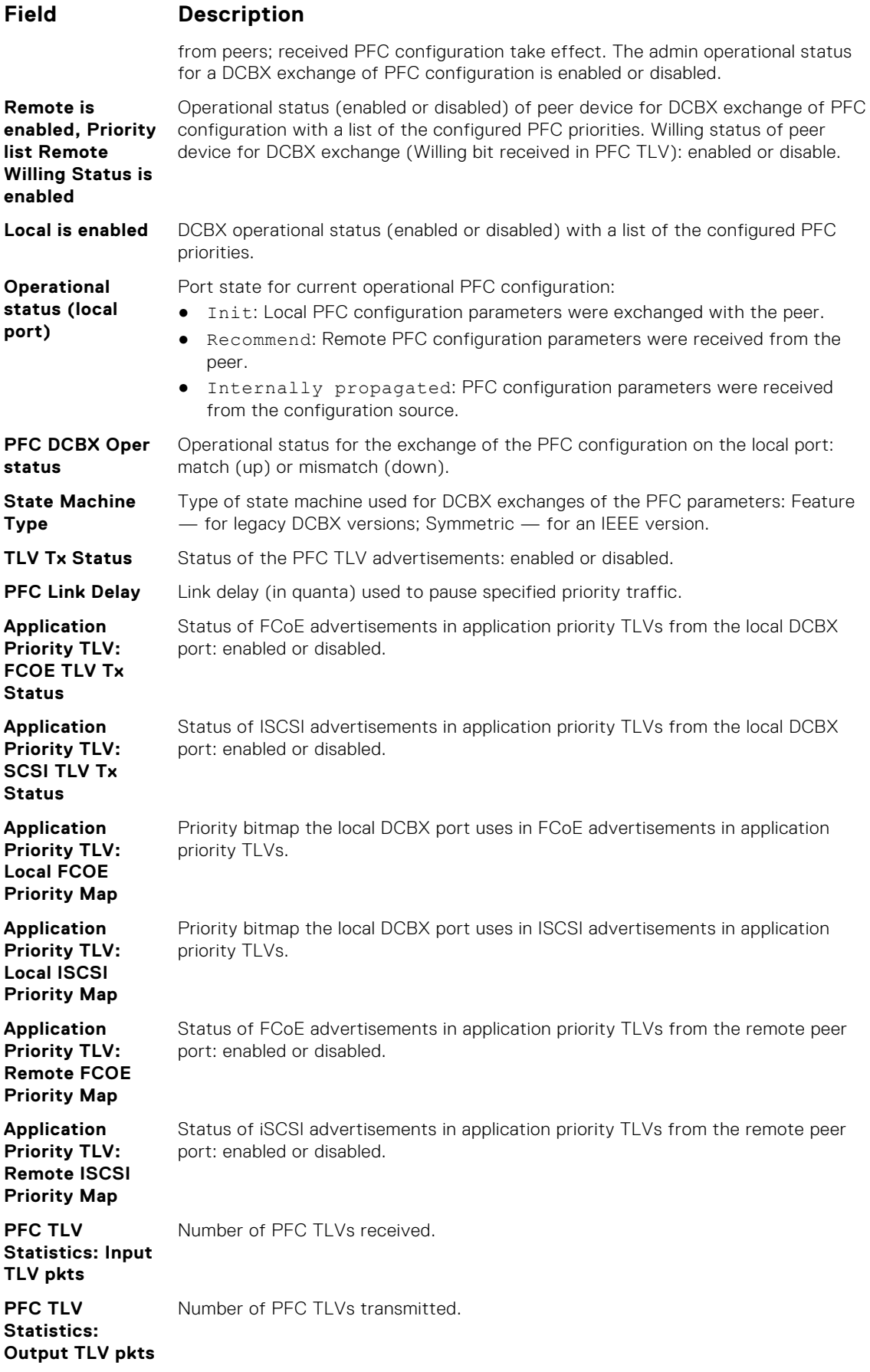

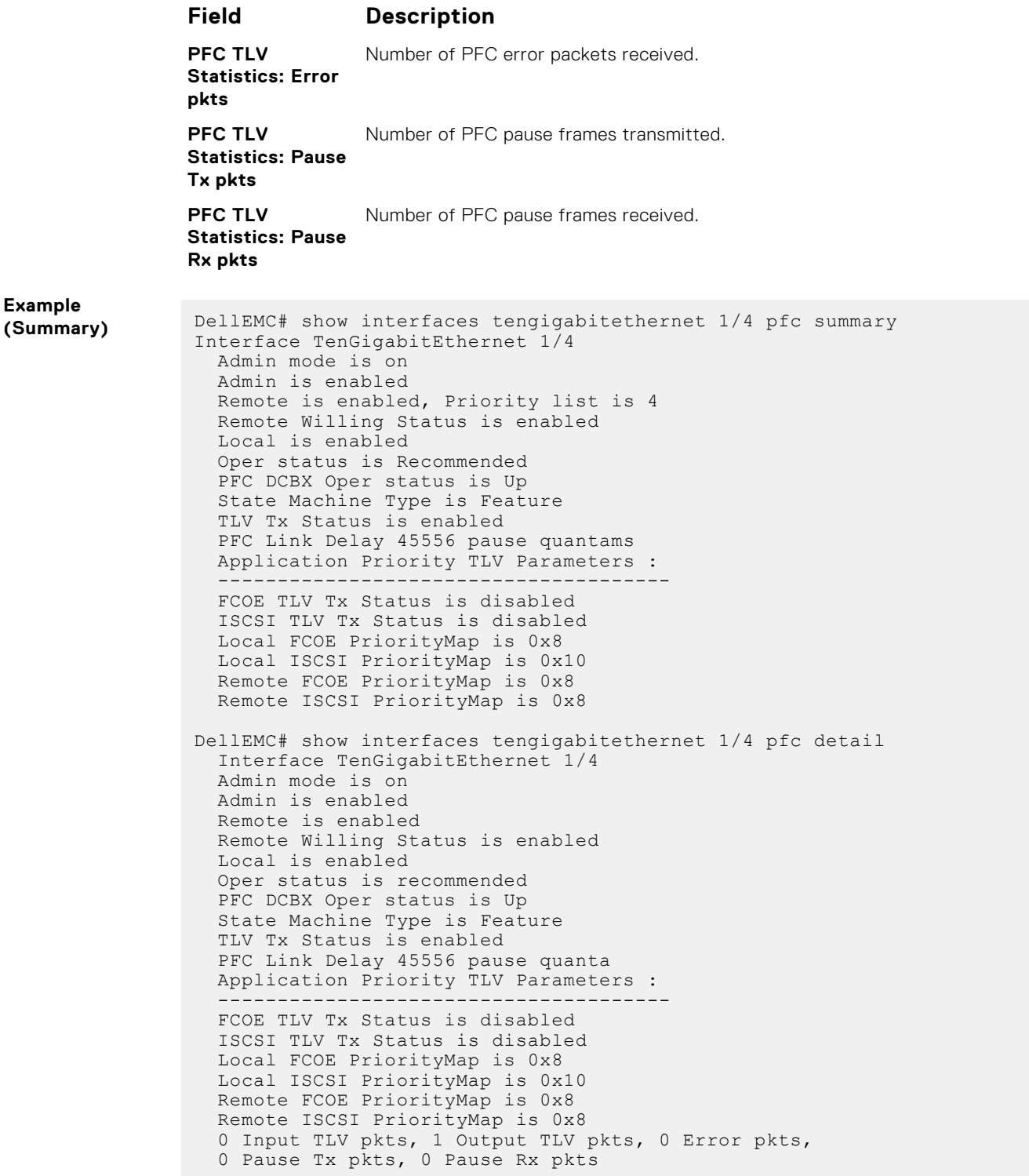

## **show interface pfc statistics**

Displays counters for the PFC frames received and transmitted (by dot1p priority class) on an interface.

**Syntax** show interface *port-type* pfc statistics **Parameters** *port-type* Enter the port type and the interface information. **NOTE:** This command also enables you to view information corresponding to a range of ports. However, for Open Networking (ON) platforms the notation for specifying port range in the command is different from how you specify in non-ON platforms.

- For non-ON platforms, you can specify multiple ports as slot/port-range. For example, if you want to display information corresponding to all ports between 1 and 4, specify the port range as show interfaces *interface-type* 1/1 - 4.
- For ON platforms, you can specify multiple ports as  $slot/port/[subport] slot/port/$ [subport]. For example, if you want to display information corresponding to all ports between 1 and 4, specify the port range as show interfaces *interface-type* 1/1/1 - 1/1/4.

#### **Command Modes** INTERFACE

**Command History**

This guide is platform-specific. For command information about other platforms, see the relevant *Dell EMC Networking OS Command Line Reference Guide*.

The following is a list of the Dell EMC Networking OS version history for this command.

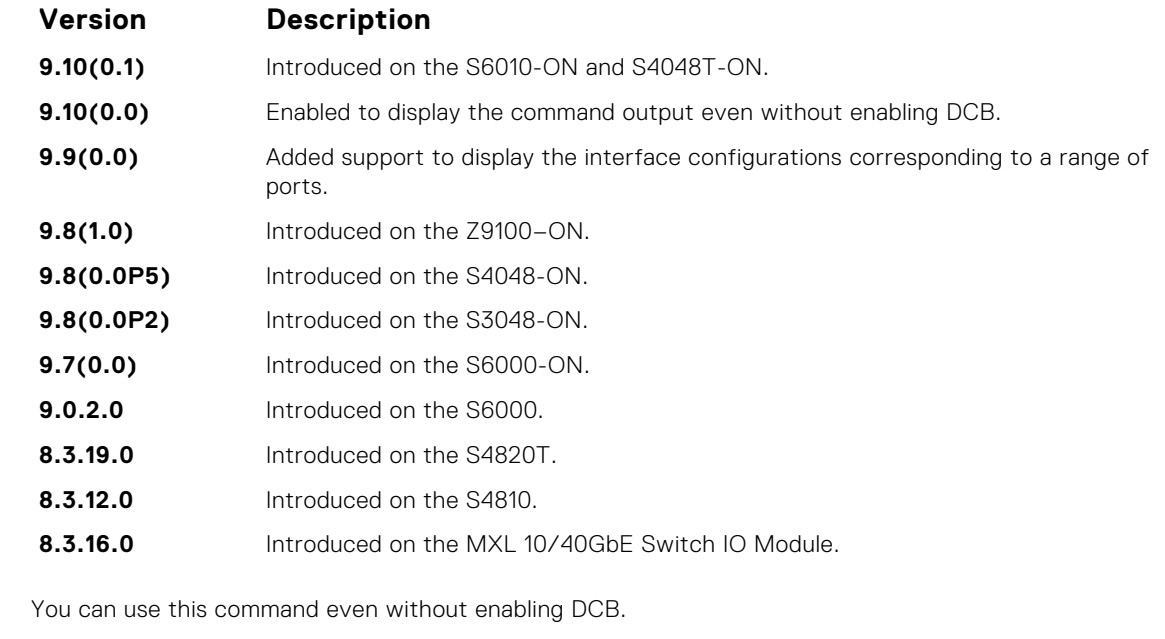

**Usage Information**

**Example** (Summary)

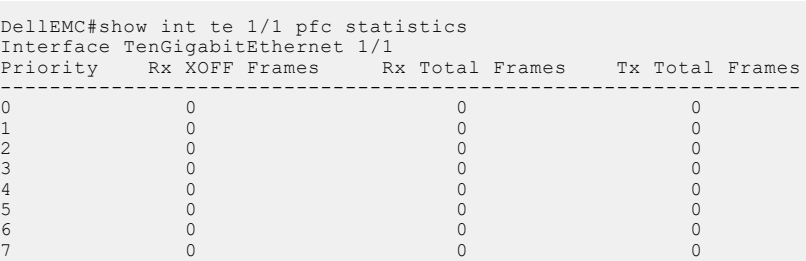

#### **show stack-unit stack-ports pfc details**

Displays the PFC configuration applied to ingress traffic on stacked ports, including PFC Operational mode on each unit with the configured priorities, link delay, and number of pause packets sent and received.

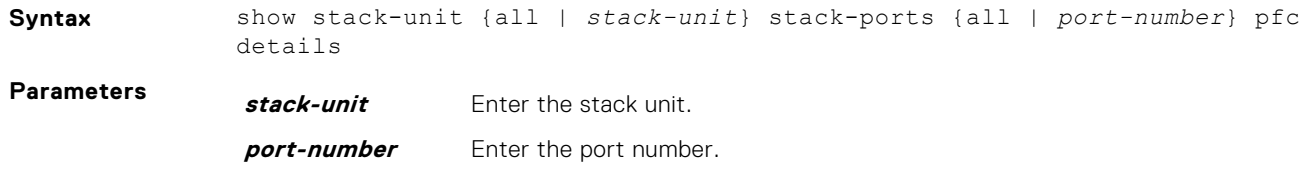

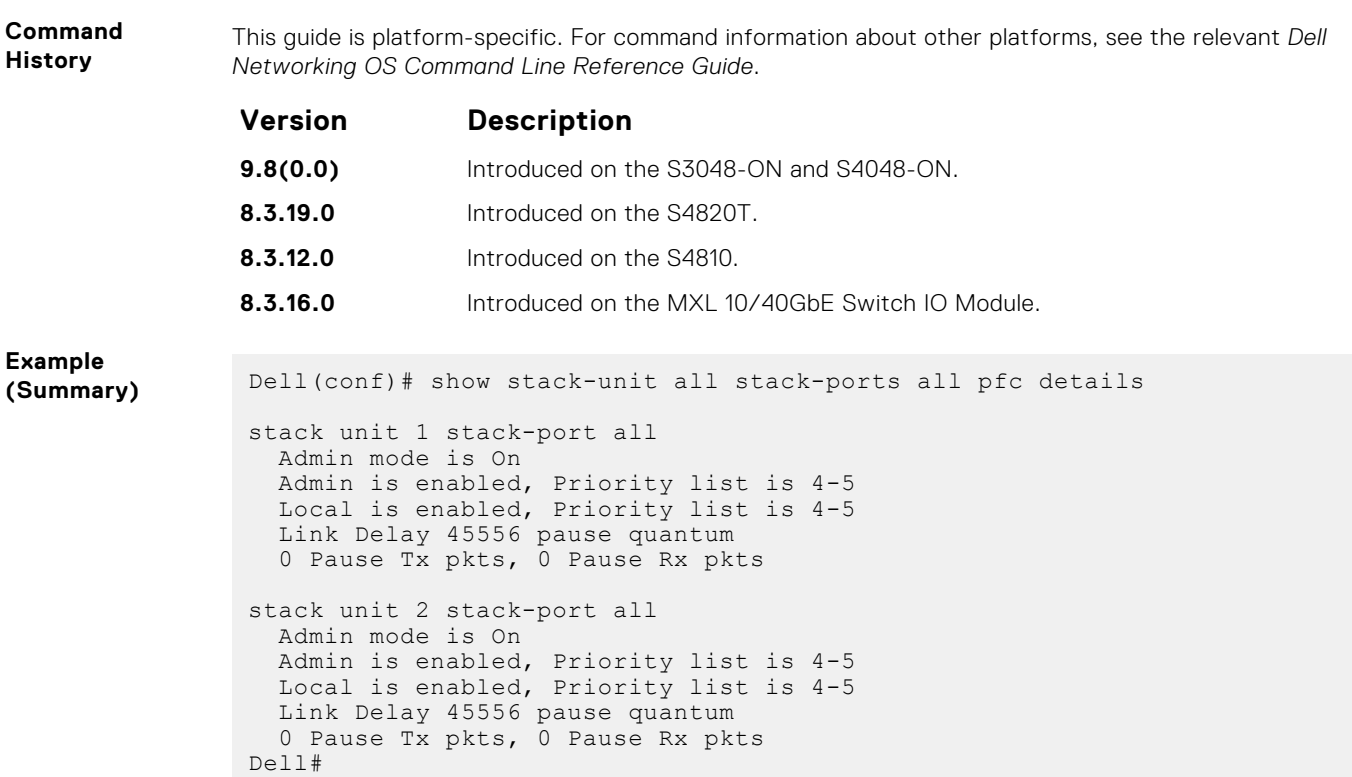

## **ETS Commands**

<span id="page-492-0"></span>**Command Modes** EXEC Privilege

The following ETS commands are supported on the Dell EMC Networking OS.

**(i) NOTE:** Before configuring ETS, assign the etsacl space. using the cam-acl 12acl 2 ipv4acl 0 ipv6acl 0 ipv4qos 2 l2qos 0 l2pt 0 ipmacacl 0 vman-qos 0 fcoeacl 2 etsacl 1 iscsi 2 command.

#### **bandwidth-percentage**

Configure the bandwidth percentage allocated to priority traffic in port queues.

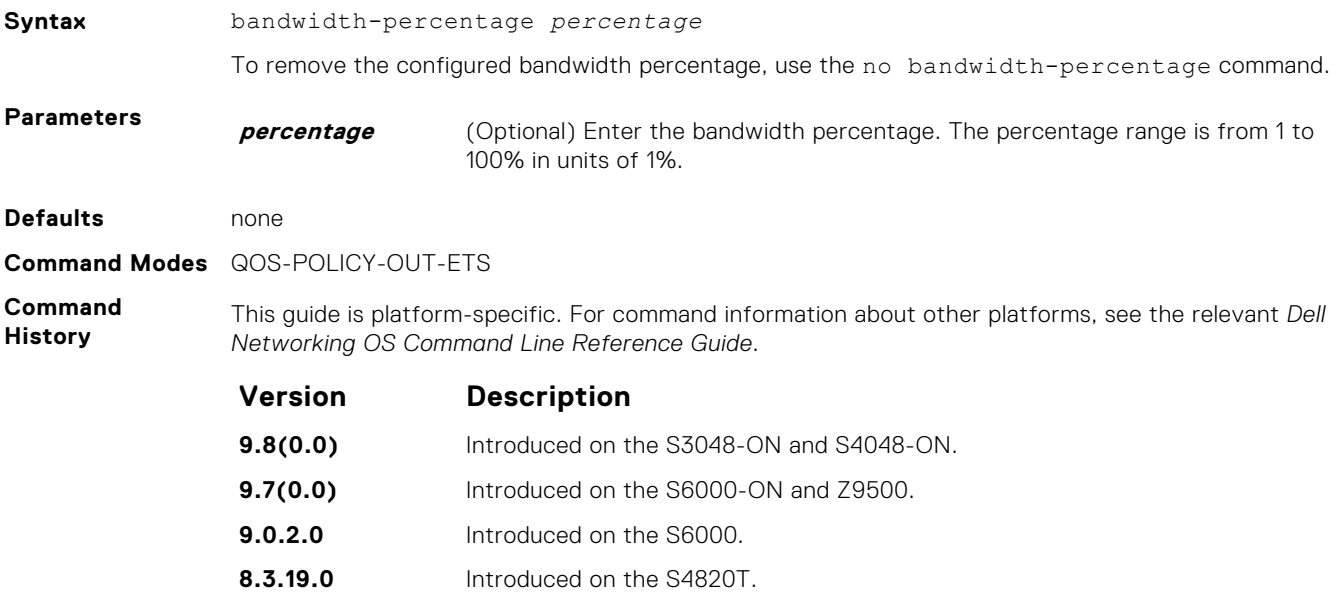

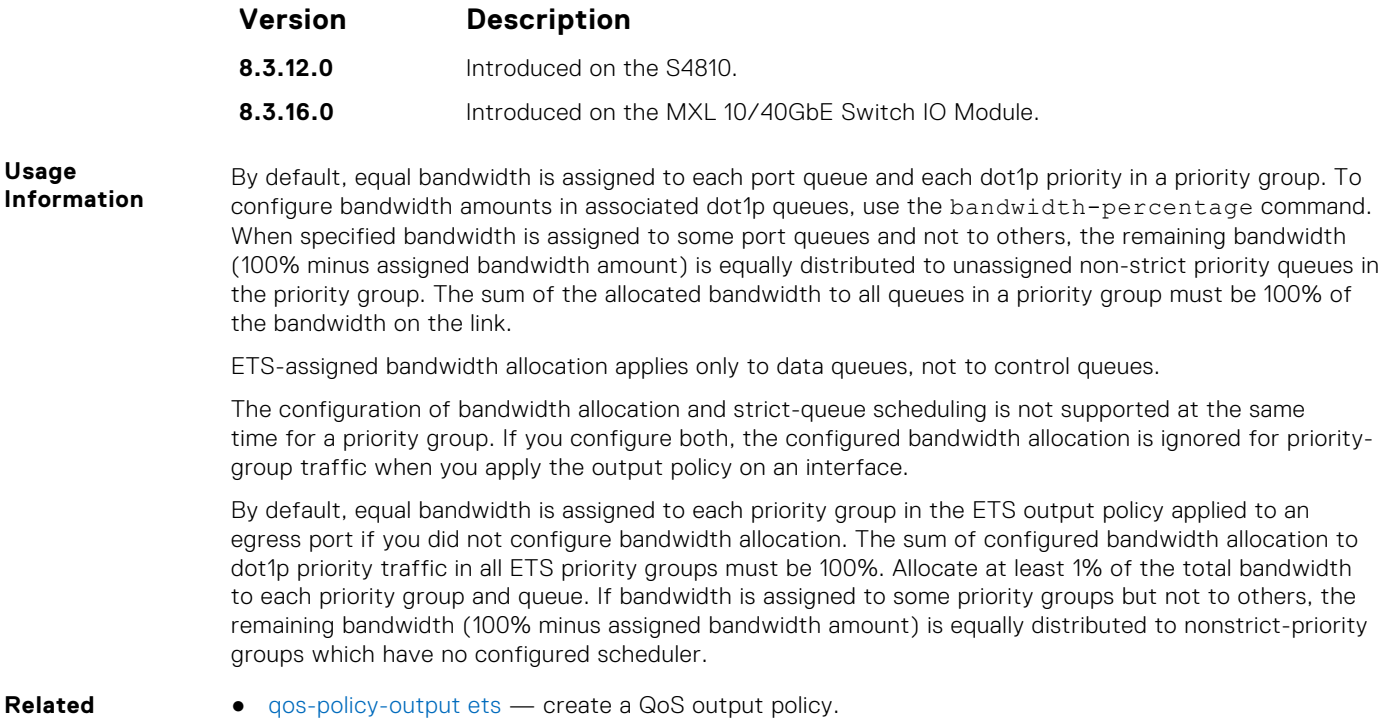

● [scheduler](#page-496-0) — schedule priority traffic in port queues.

#### **clear ets counters**

**Commands**

Clear all ETS TLV counters on an interface.

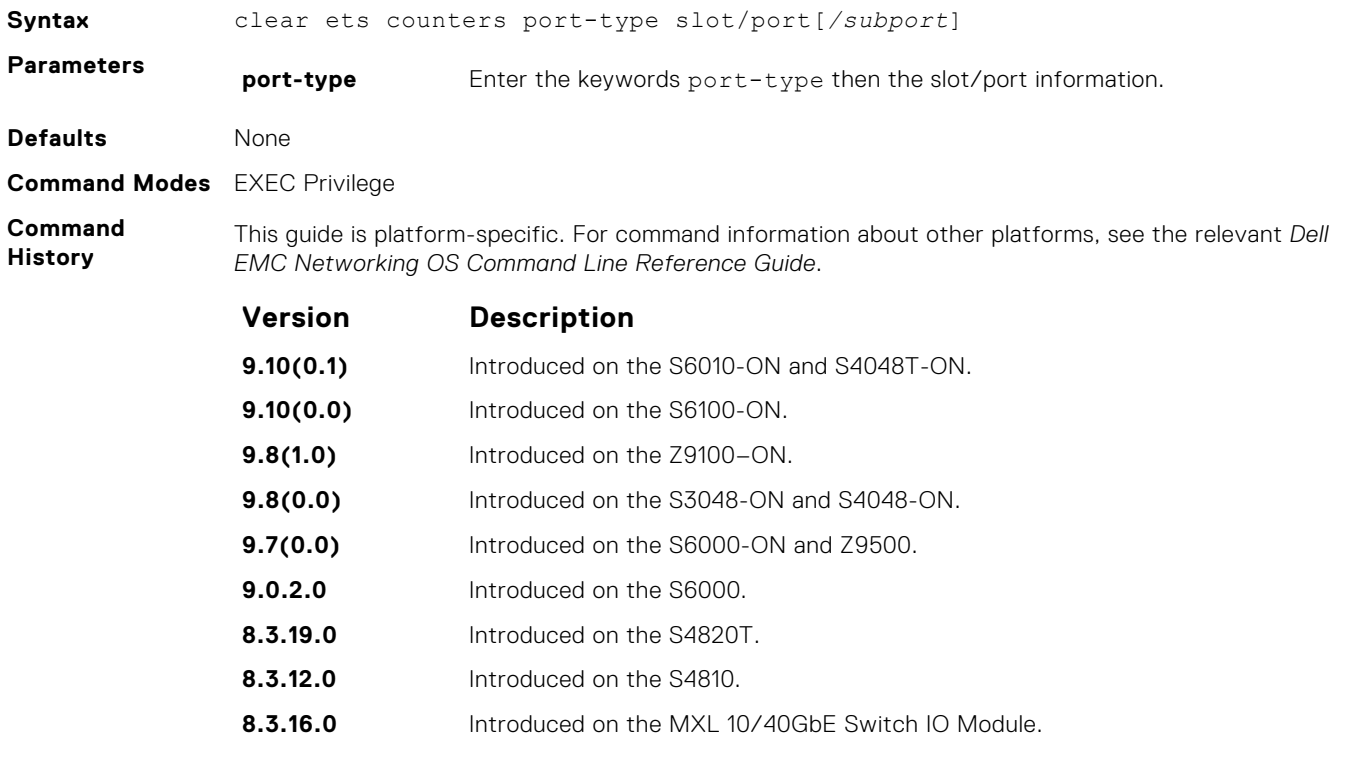

### **dcb-enable**

Enable data center bridging.

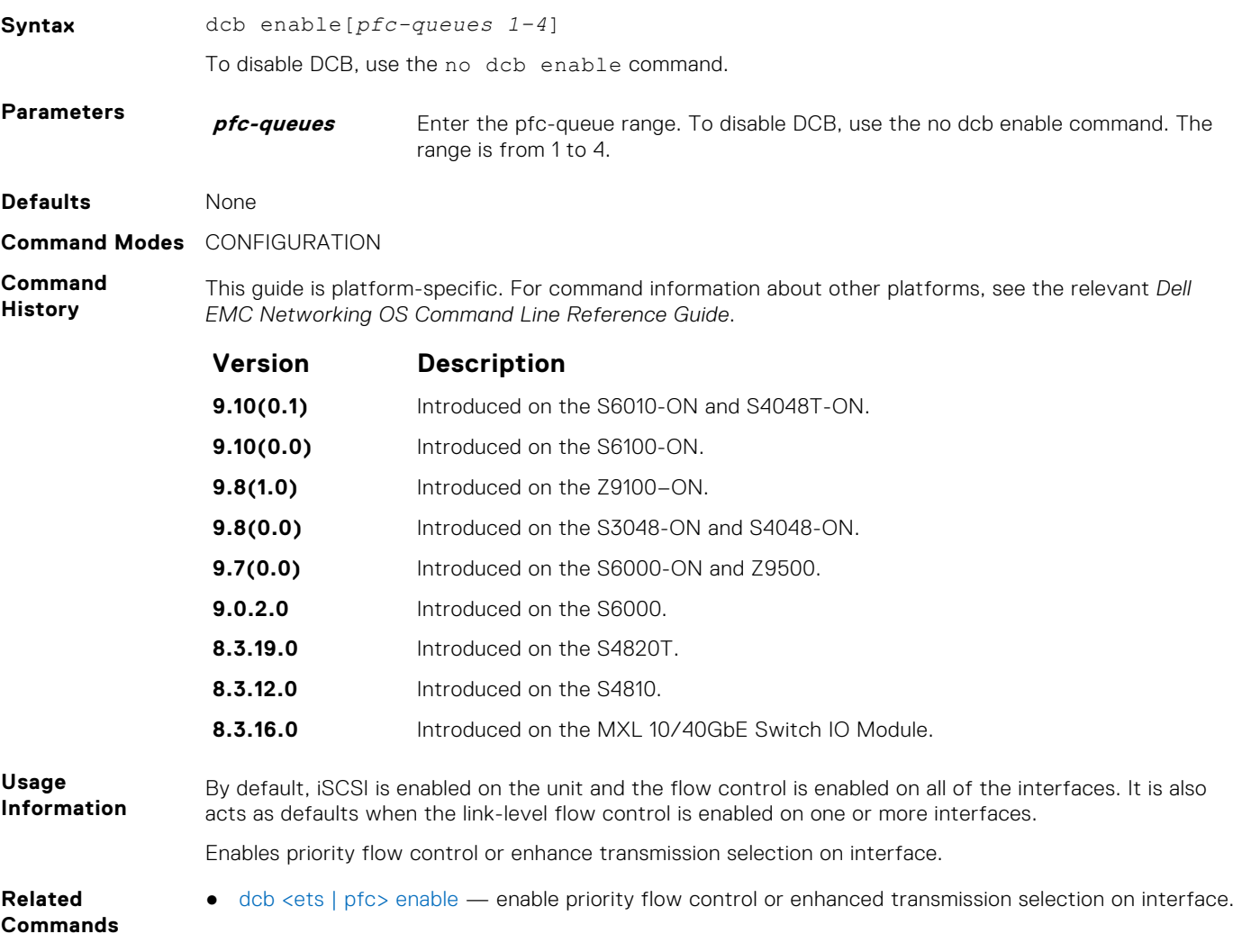

### **description**

Enter a text description of the DCB policy (PFC input or ETS output).

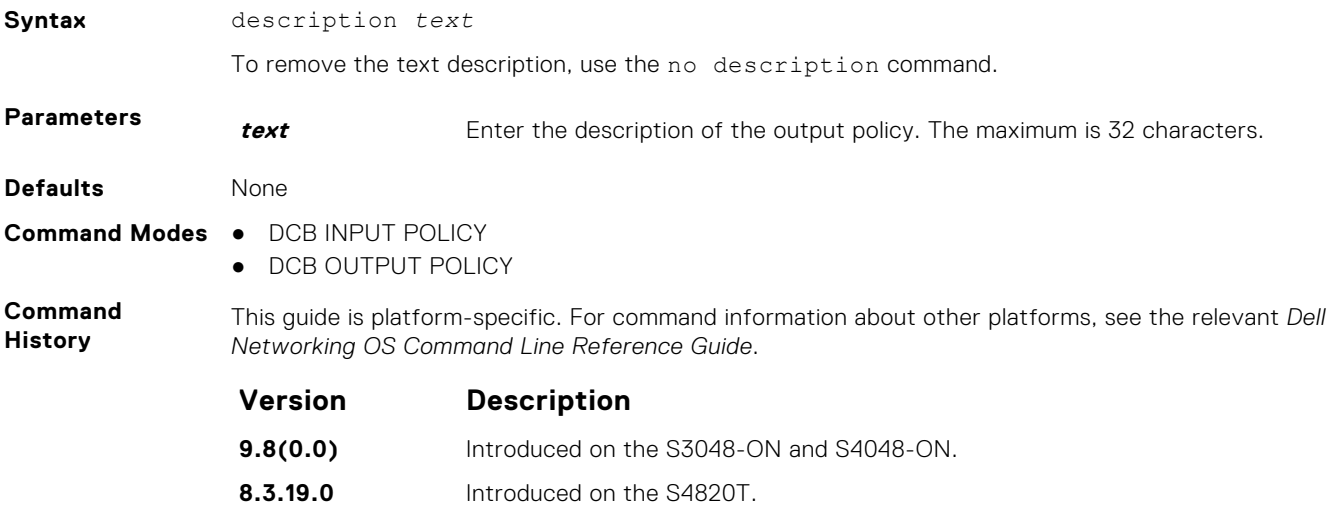

<span id="page-495-0"></span>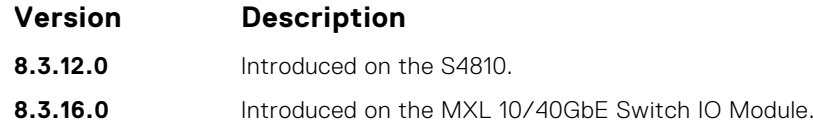

## **priority-list**

Configure the 802.1p priorities for the traffic on which you want to apply an ETS output policy.

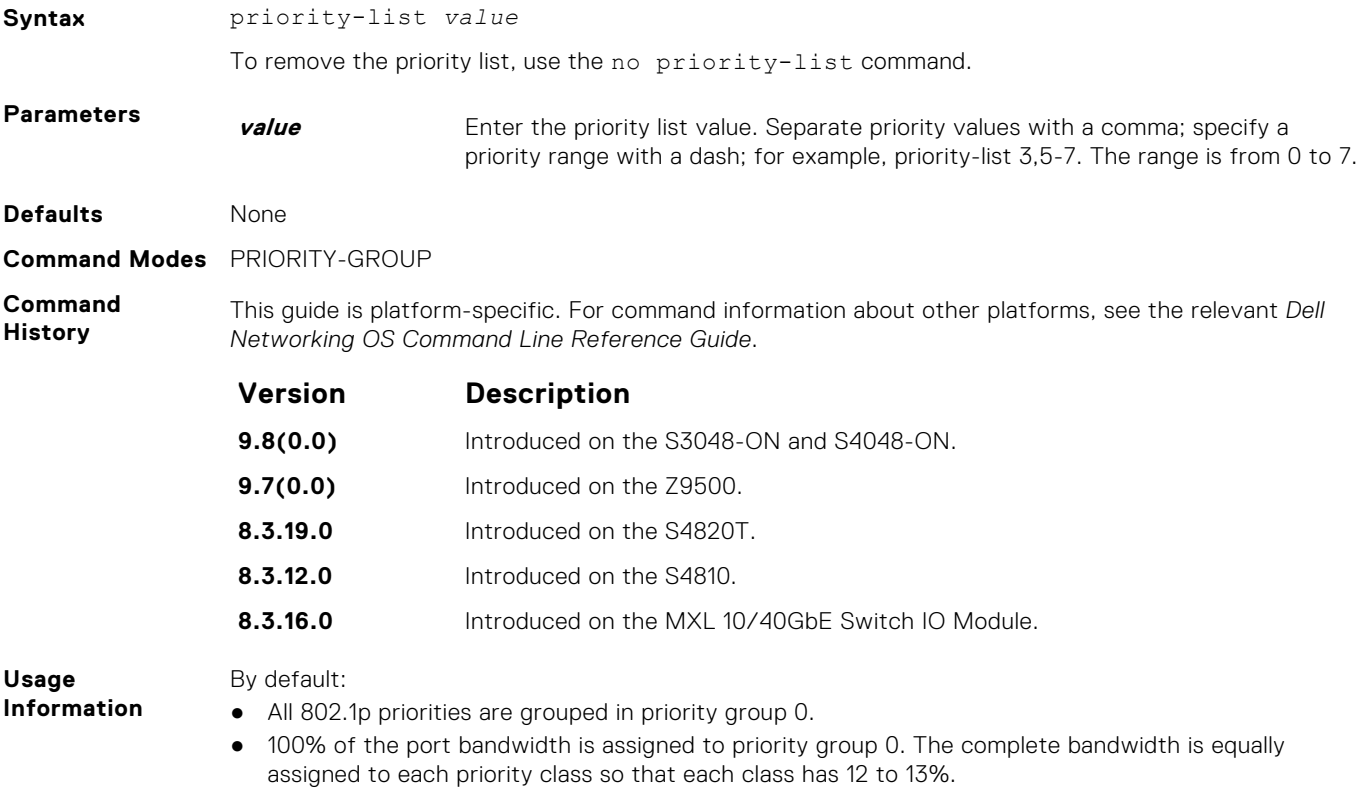

#### **qos-policy-output ets**

To configure the ETS bandwidth allocation and scheduling for priority traffic, create a QoS output policy.

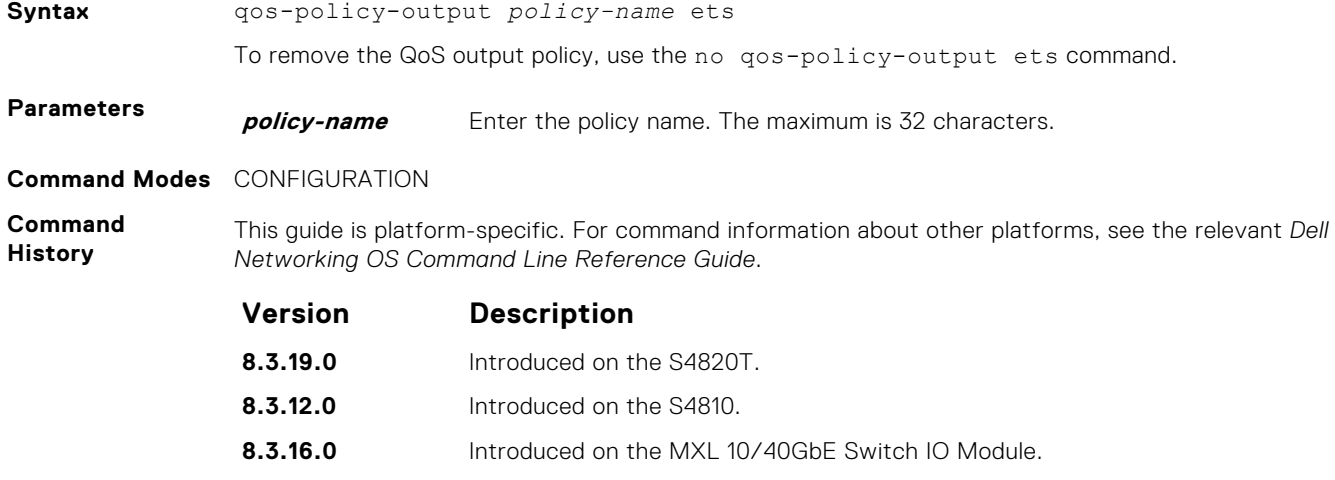

<span id="page-496-0"></span>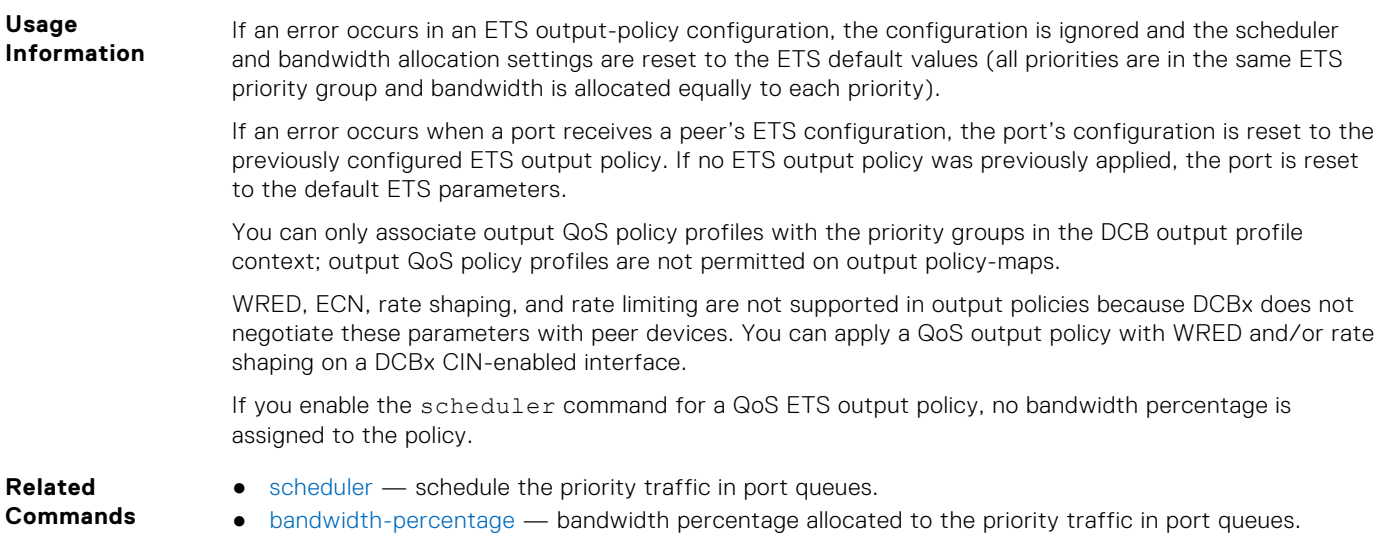

### **scheduler**

Configure the method used to schedule priority traffic in port queues.

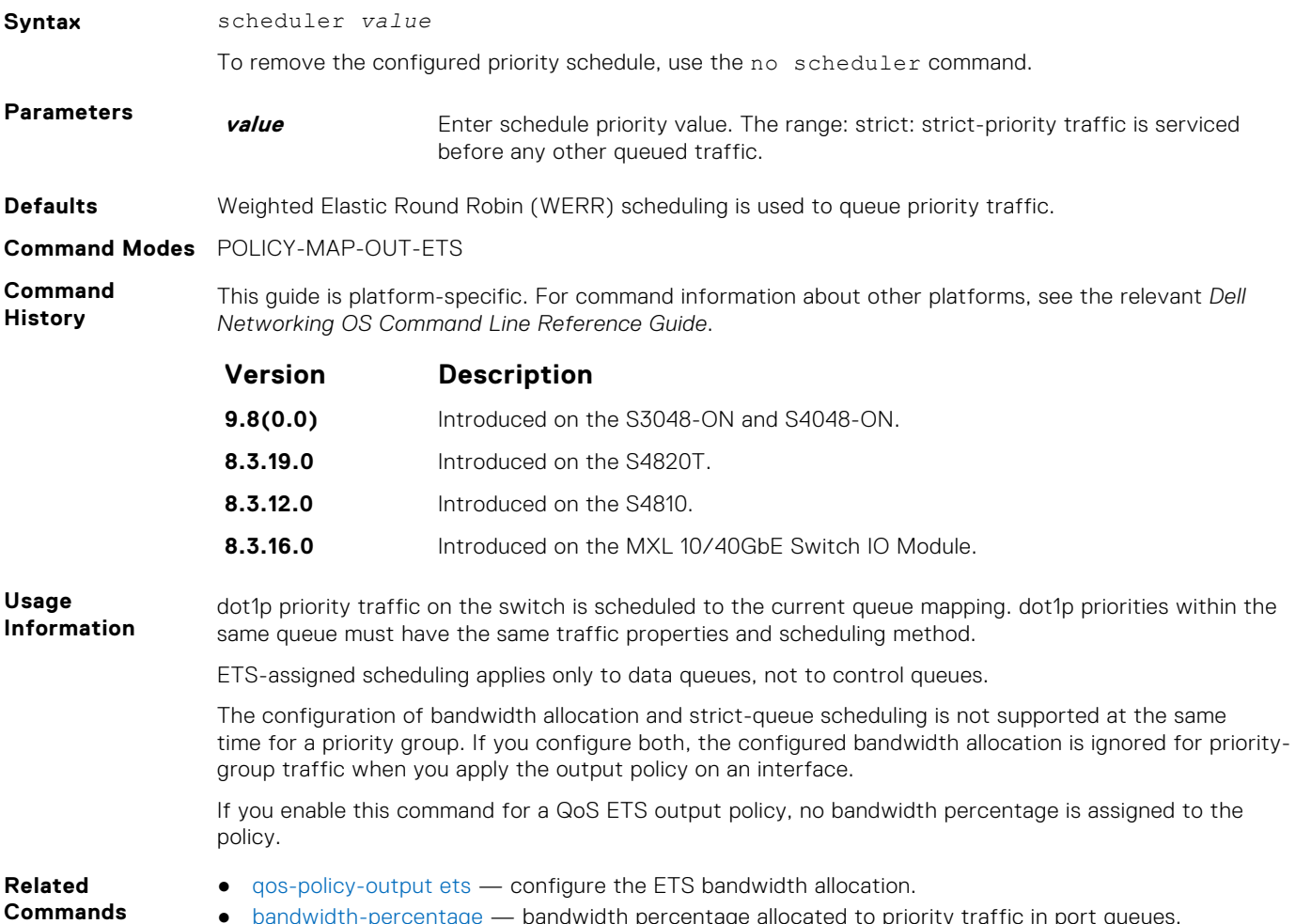

● [bandwidth-percentage](#page-492-0) — bandwidth percentage allocated to priority traffic in port queues.

### **show interface ets**

Displays the ETS configuration applied to egress traffic on an interface, including priority groups with priorities and bandwidth allocation.

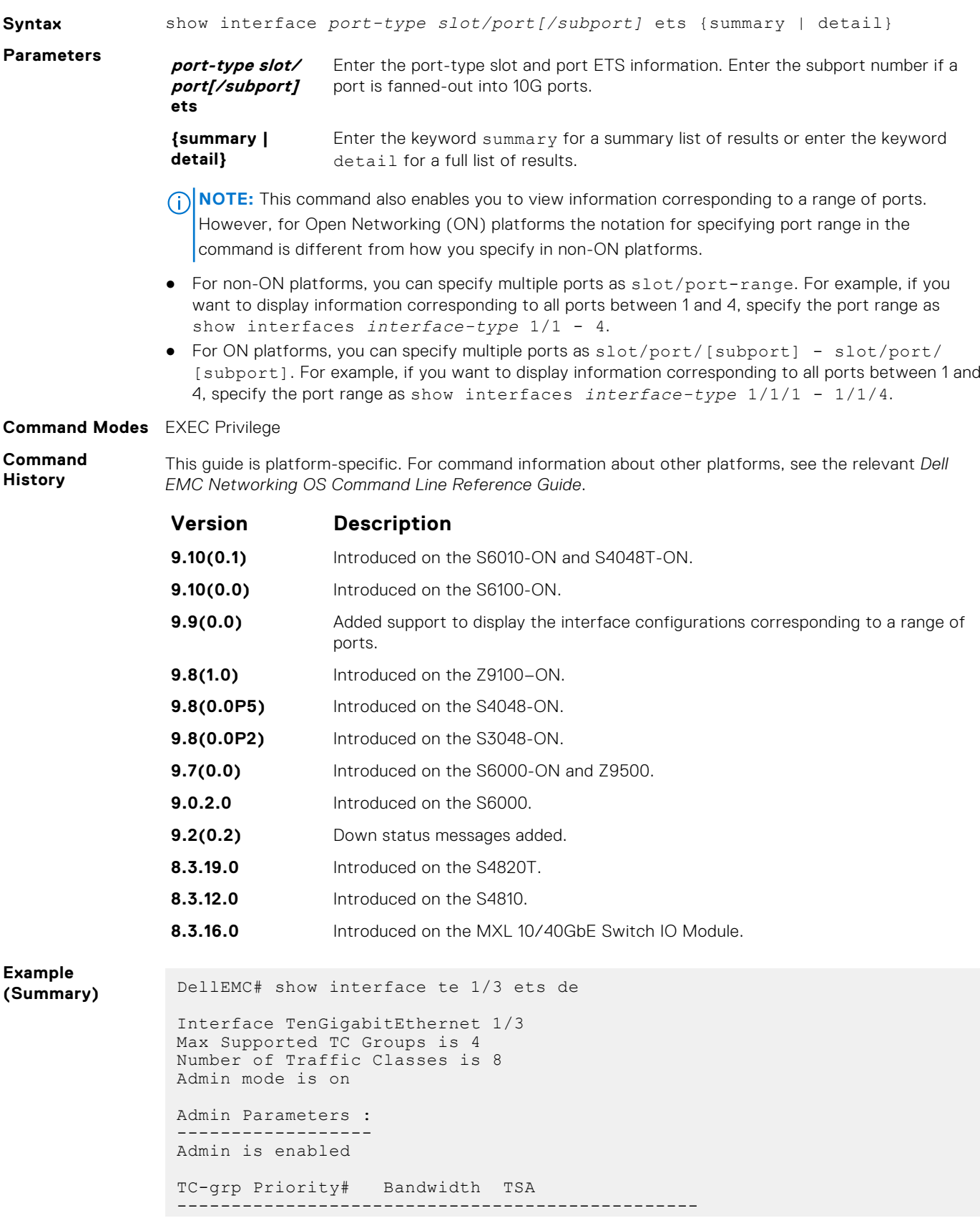

```
0 - - - -1 0, 1, 2 100% ETS
2 3 0 % SP
3 4,5,6,7 0 % SP
4 - -5 - - - -6 - - - -7 - -
Remote Parameters :
-------------------
Remote is disabled
Local Parameters :
------------------
Local is enabled
TC-grp Priority# Bandwidth TSA
------------------------------------------------
0 - - - -1 0, 1, 2 100% ETS
2 3 0 % SP
3 4,5,6,7 0 % SP
4 - -5 - - - - - - -6 - - - -7 - -
Oper status is init
ETS DCBX Oper status is Down
State Machine Type is Asymmetric
Conf TLV Tx Status is enabled
Reco TLV Tx Status is enabled
0 Input Conf TLV Pkts, 1955 Output Conf TLV Pkts, 0 Error Conf TLV Pkts
0 Input Reco TLV Pkts, 1955 Output Reco TLV Pkts, 0 Error Reco TLV Pkts
DellEMC# show int te 1/3 ets de
Interface TenGigabitEthernet 1/3
Max Supported TC Groups is 4
Number of Traffic Classes is 8
Admin mode is on
Admin Parameters :
------------------
Admin is enabled
TC-grp Priority# Bandwidth TSA
------------------------------------------------
0 - - - -1 0, 1, 2 100% ETS
2 3 0 % SP
3 4,5,6,7 0 % SP
4 - -
5 - - - - - - -6 - - - -7 - -
Remote Parameters :
-------------------
Remote is disabled
Local Parameters :
    ------------------
Local is enabled
TC-grp Priority# Bandwidth TSA
------------------------------------------------
0 - - - -1 0, 1, 2 100% ETS
2 3 0 % SP
```
 $3$  4,5,6,7 0 % SP<br>4  $4$  -  $5$  -  $-$  -  $6$  -  $-$  -  $-$ 7 - - Oper status is init ETS DCBX Oper status is Down State Machine Type is Asymmetric Conf TLV Tx Status is enabled Reco TLV Tx Status is enabled 0 Input Conf TLV Pkts, 1955 Output Conf TLV Pkts, 0 Error Conf TLV Pkts 0 Input Reco TLV Pkts, 1955 Output Reco TLV Pkts, 0 Error Reco TLV Pkts DellEMC# show interfaces tengigabitethernet 1/1 ets detail Interface TenGigabitEthernet 1/1 Max Supported TC Groups is 4 Number of Traffic Classes is 8 Admin mode is on Admin Parameters : ------------------ Admin is enabled TC-grp Priority# Bandwidth TSA  $0 \t0, 1, 2, 3, 4, 5, 6, 7$  100% ETS 1 0% ETS 2 0% ETS 3 0% ETS 4 0% ETS 5 0% ETS 6 0% ETS 7 0% ETS Priority# Bandwidth TSA 0 13% ETS 1 13% ETS 2 13% ETS 3 13% ETS 4 12% ETS 5 12% ETS 6 12% ETS 7 12% ETS Remote Parameters: ------------------- Remote is disabled Local Parameters : ------------------ Local is enabled TC-grp Priority# Bandwidth TSA  $0 \overline{0,1,2,3,4,5,6,7}$  100% ETS 1 0% ETS 2 0% ETS 3 0% ETS 4 0% ETS 5 0% ETS 6 0% ETS 7 0% ETS Priority# Bandwidth TSA 0 13% ETS 1 13% ETS 2 13% ETS 3 13% ETS 4 12% ETS 5 12% ETS 6 12% ETS 7 12% ETS Oper status is init Conf TLV Tx Status is disabled Traffic Class TLV Tx Status is disabled 0 Input Conf TLV Pkts, 0 Output Conf TLV Pkts, 0 Error Conf TLV Pkts 0T LIVnput Traffic Class TLV Pkts, 0 Output Traffic Class TLV Pkts, 0 Error Traffic

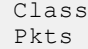

Example (Deta

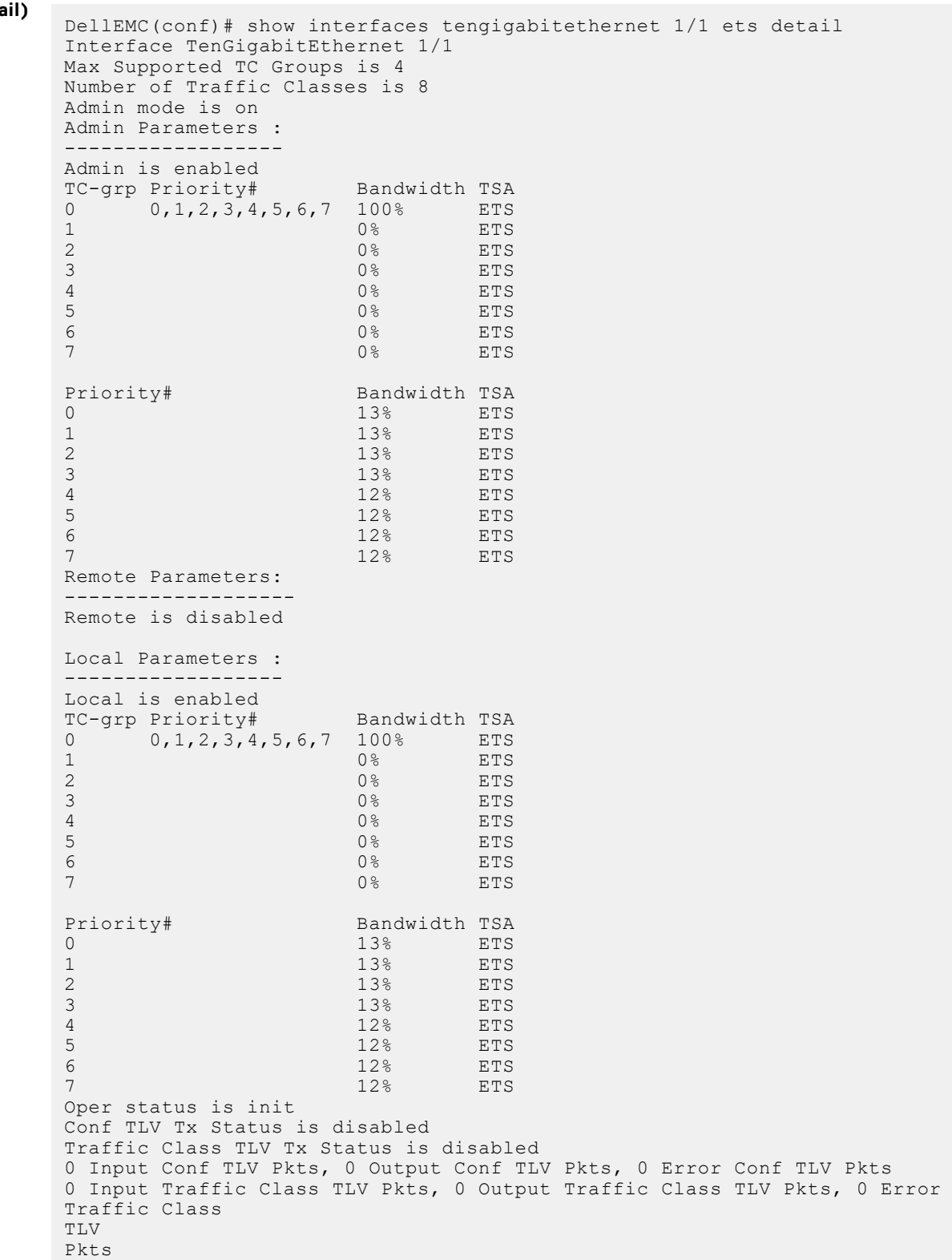

### **show qos priority-groups**

Displays the ETS priority groups configured on the switch, including the 802.1p priority classes and ID of each group.

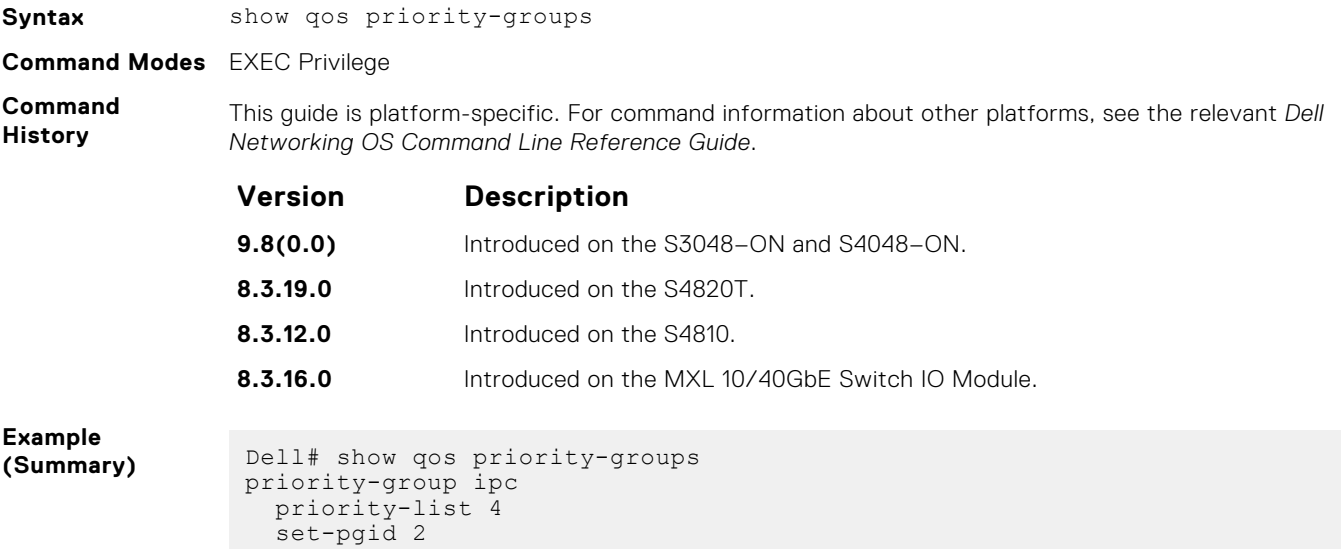

#### **show stack-unit stack-ports ets details**

Displays the ETS configuration applied to egress traffic on stacked ports, including ETS Operational mode on each unit and the configurated priority groups with dot1p priorities, bandwidth allocation, and scheduler type.

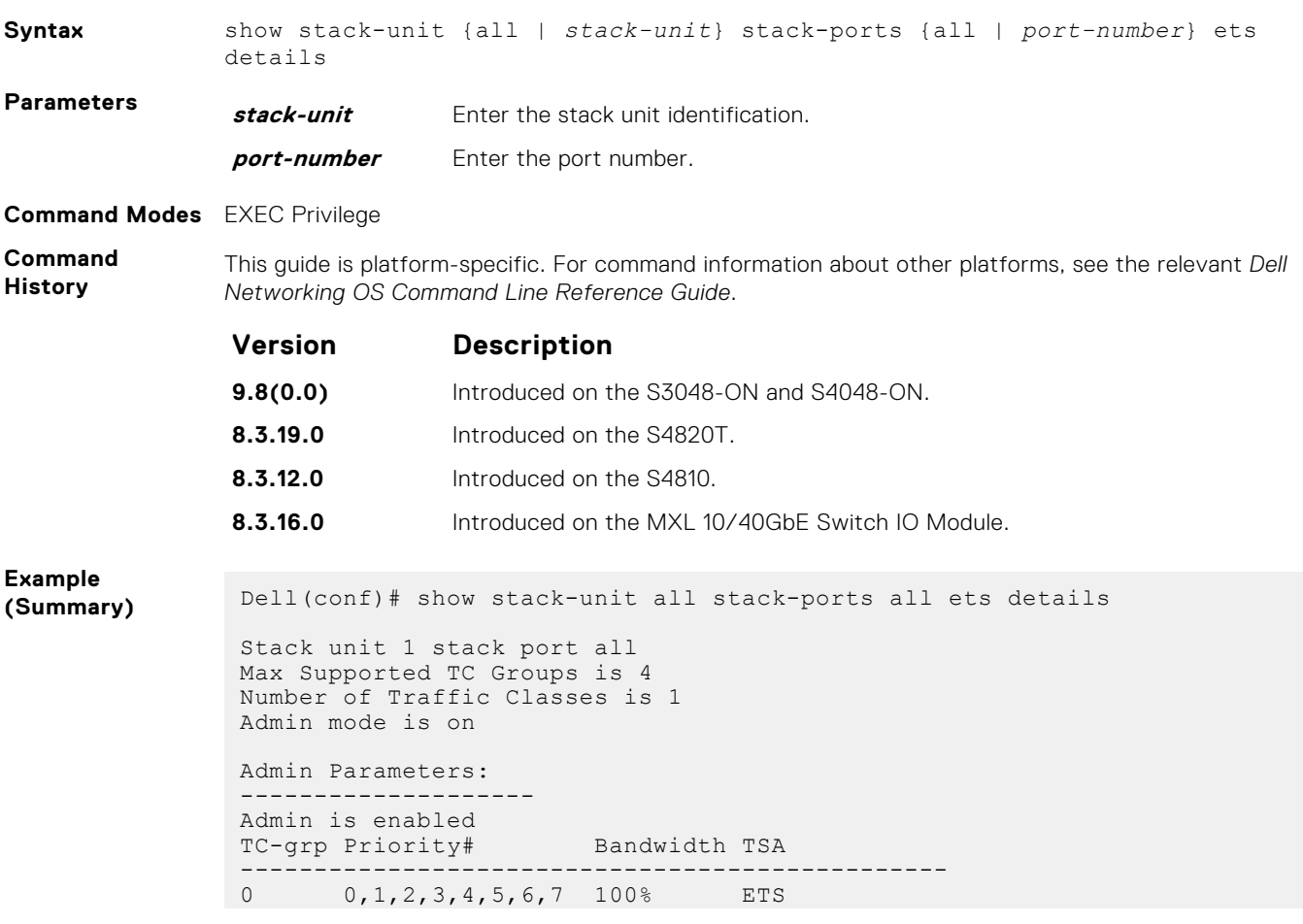

```
1 - - - -2 - -
3 - -4 - -
\frac{5}{6} - -
\frac{6}{7}7 - -
8 - - - -Stack unit 2 stack port all
Max Supported TC Groups is 4
Number of Traffic Classes is 1
Admin mode is on
Admin Parameters:
--------------------
Admin is enabled
TC-grp Priority# Bandwidth TSA
------------------------------------------------
0 0, 1, 2, 3, 4, 5, 6, 7 100% ETS
1 - - - -2 -3 - - - -4 - -5 - - - -6 - - - -7 - -
8 - -
```
## **DCBX Commands**

The following DCBX commands are supported on the Dell EMC Networking OS.

#### **advertise dcbx-app-tlv**

Configure DCBX to send iSCSI TLV advertisements.

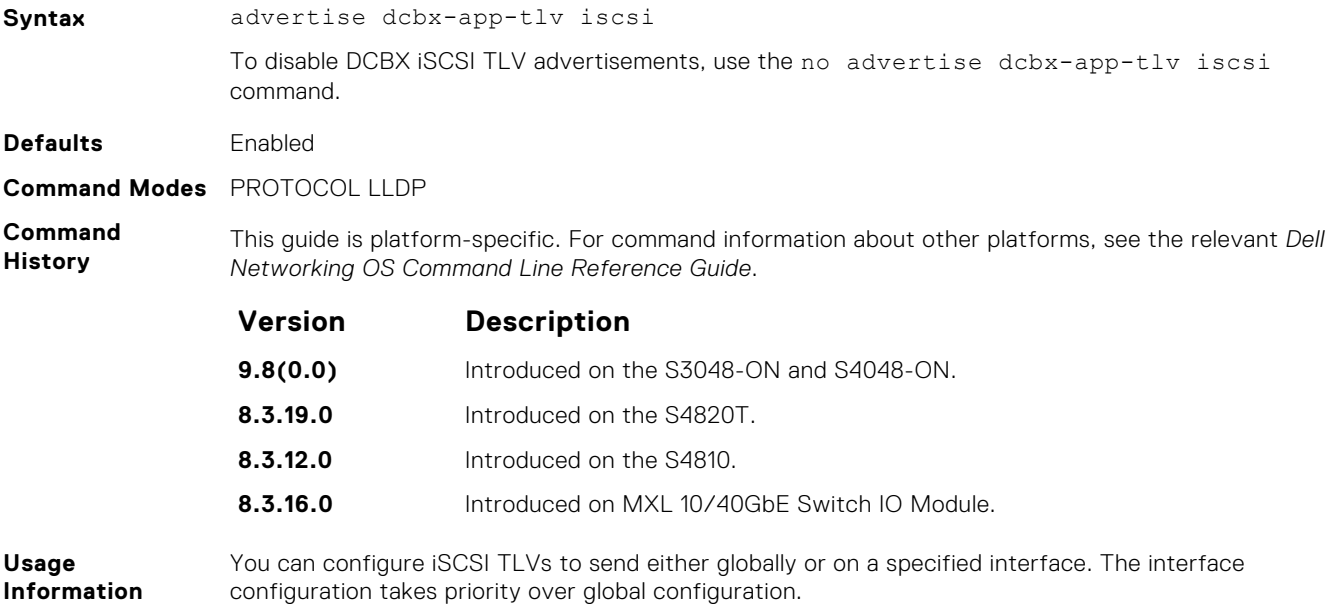

### **advertise dcbx-appln-tlv**

On a DCBX port with a manual role, configure the application priority TLVs advertised on the interface to DCBX peers.

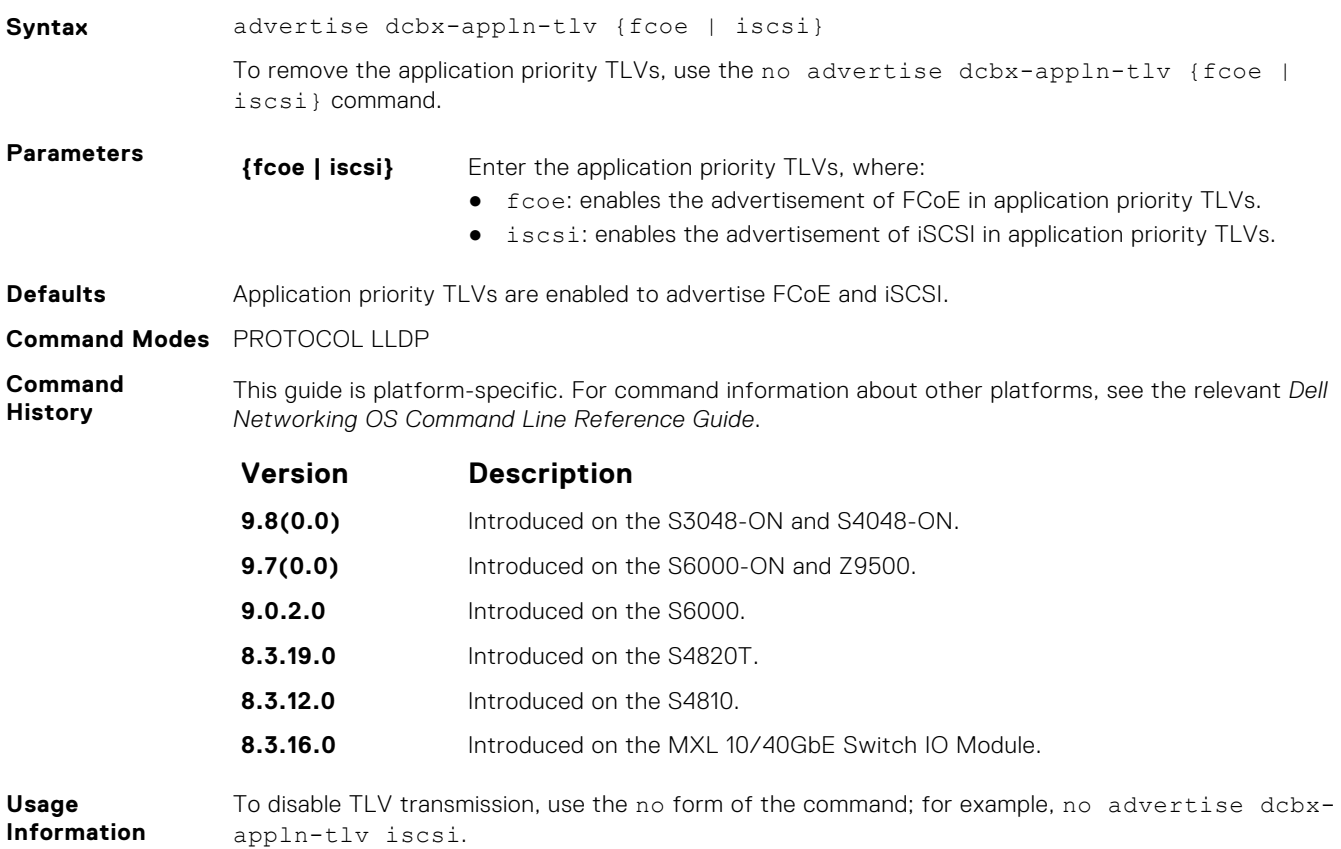

#### **advertise dcbx-tlv**

On a DCBX port with a manual role, configure the PFC and ETS TLVs advertised to DCBX peers.

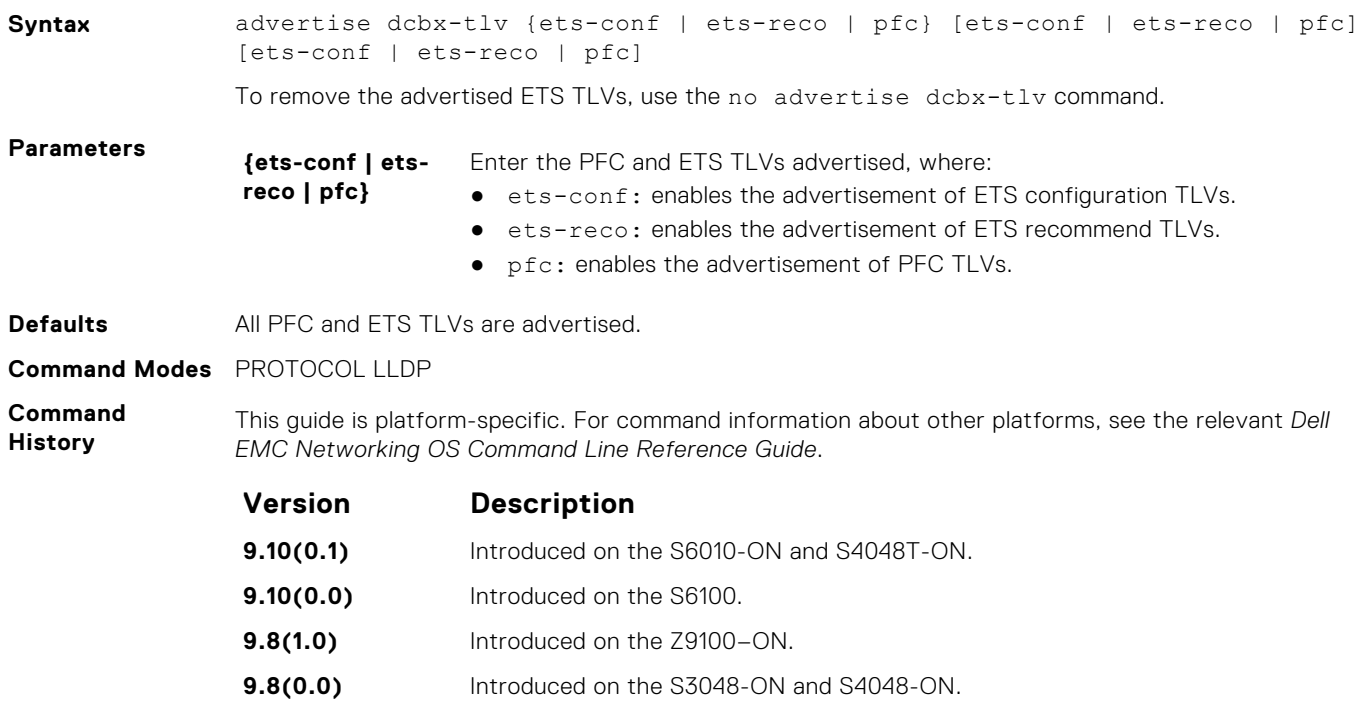
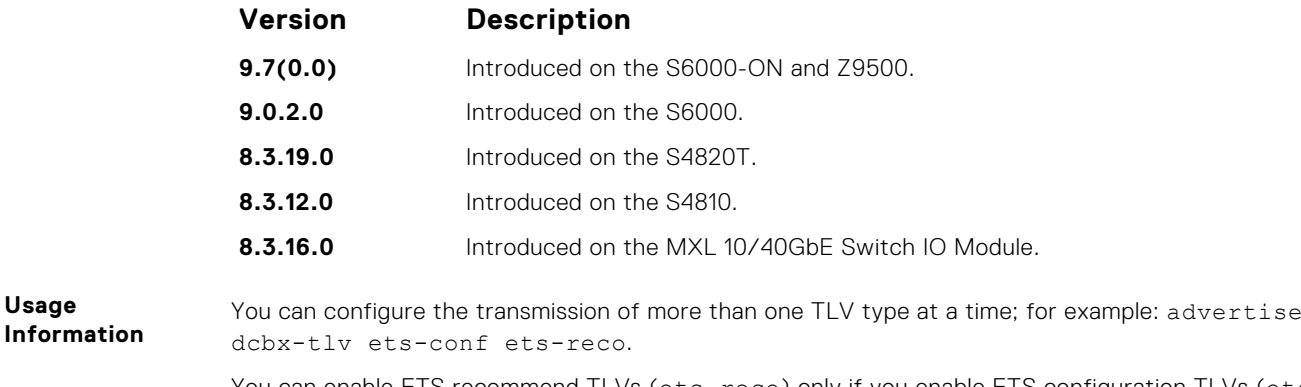

You can enable ETS recommend TLVs (ets-reco) only if you enable ETS configuration TLVs (etsconf). To disable TLV transmission, use the no form of the command; for example, no advertise dcbx-tlv pfc ets-reco.

DCBX requires that you enable LLDP to advertise DCBX TLVs to peers.

Configure DCBX operation at the INTERFACE level on a switch or globally on the switch. To verify the DCBX configuration on a port, use the show interface dcbx detail command.

### **dcbx port-role**

**Usage**

Configure the DCBX port role the interface uses to exchange DCB information.

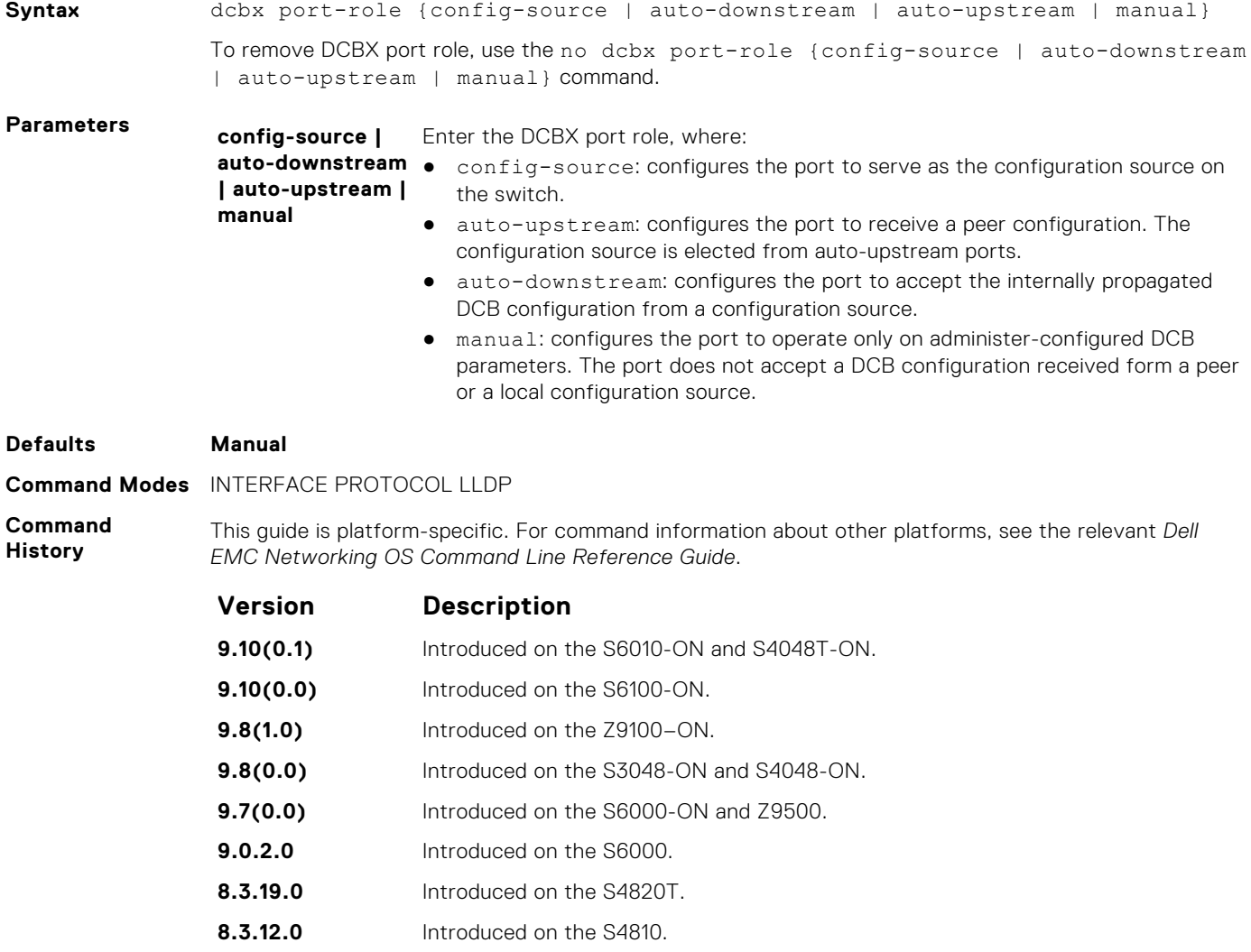

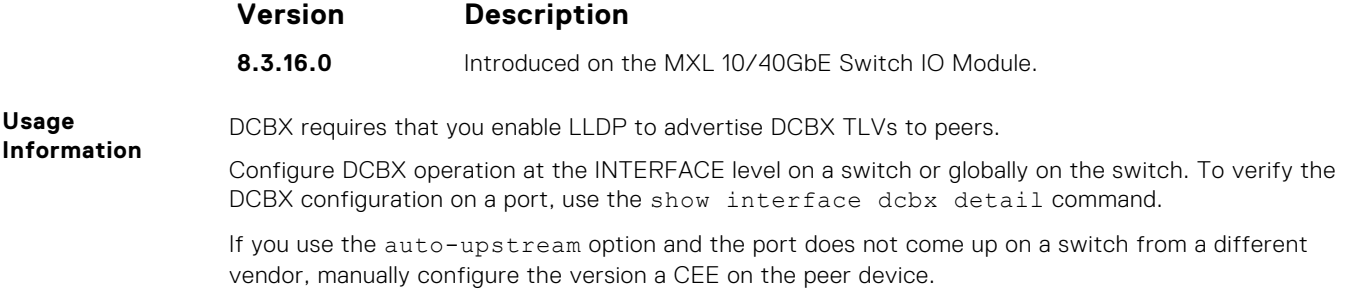

## **dcbx version**

Configure the DCBX version used on the interface.

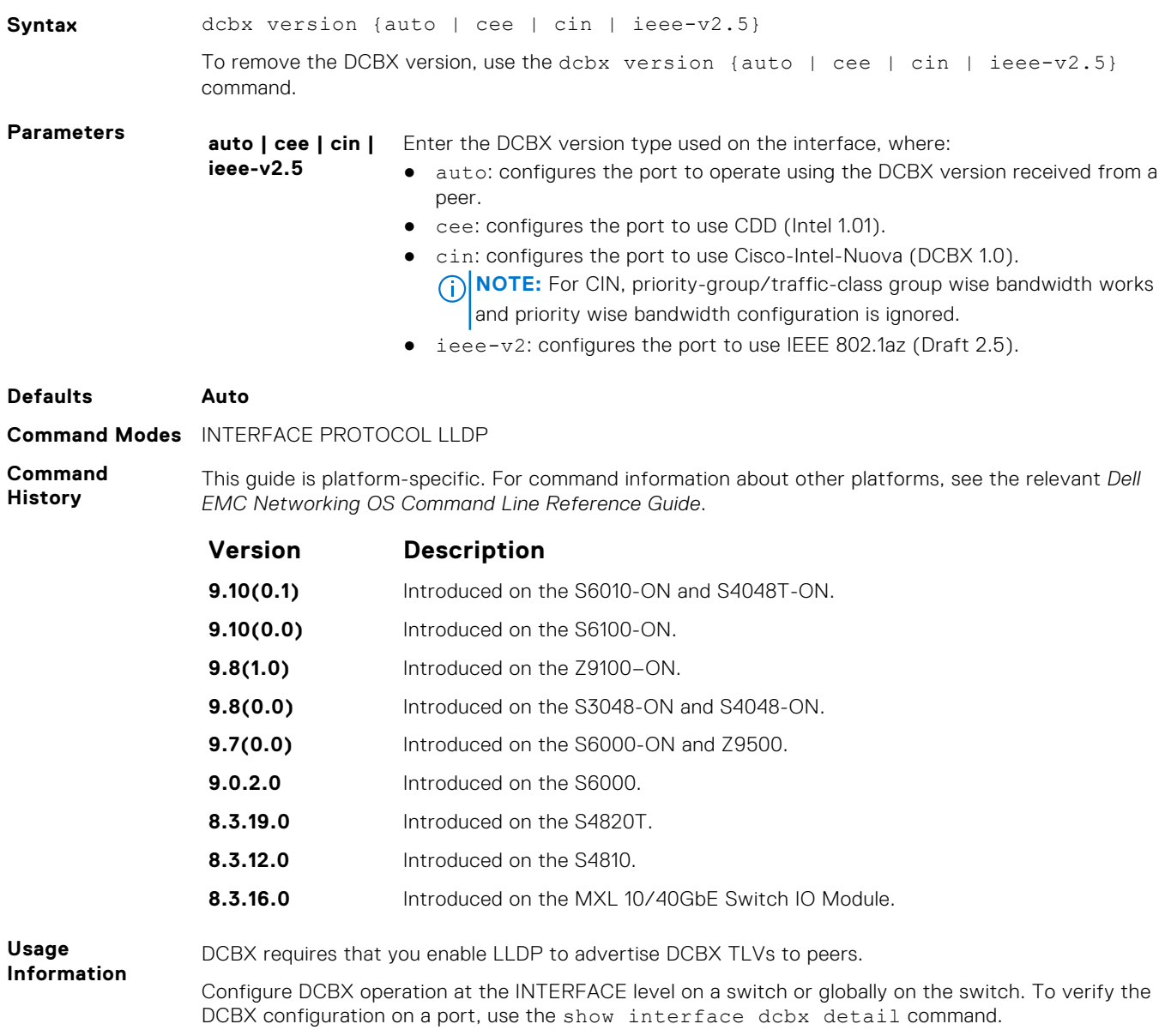

## **debug dcbx**

Enable DCBX debugging.

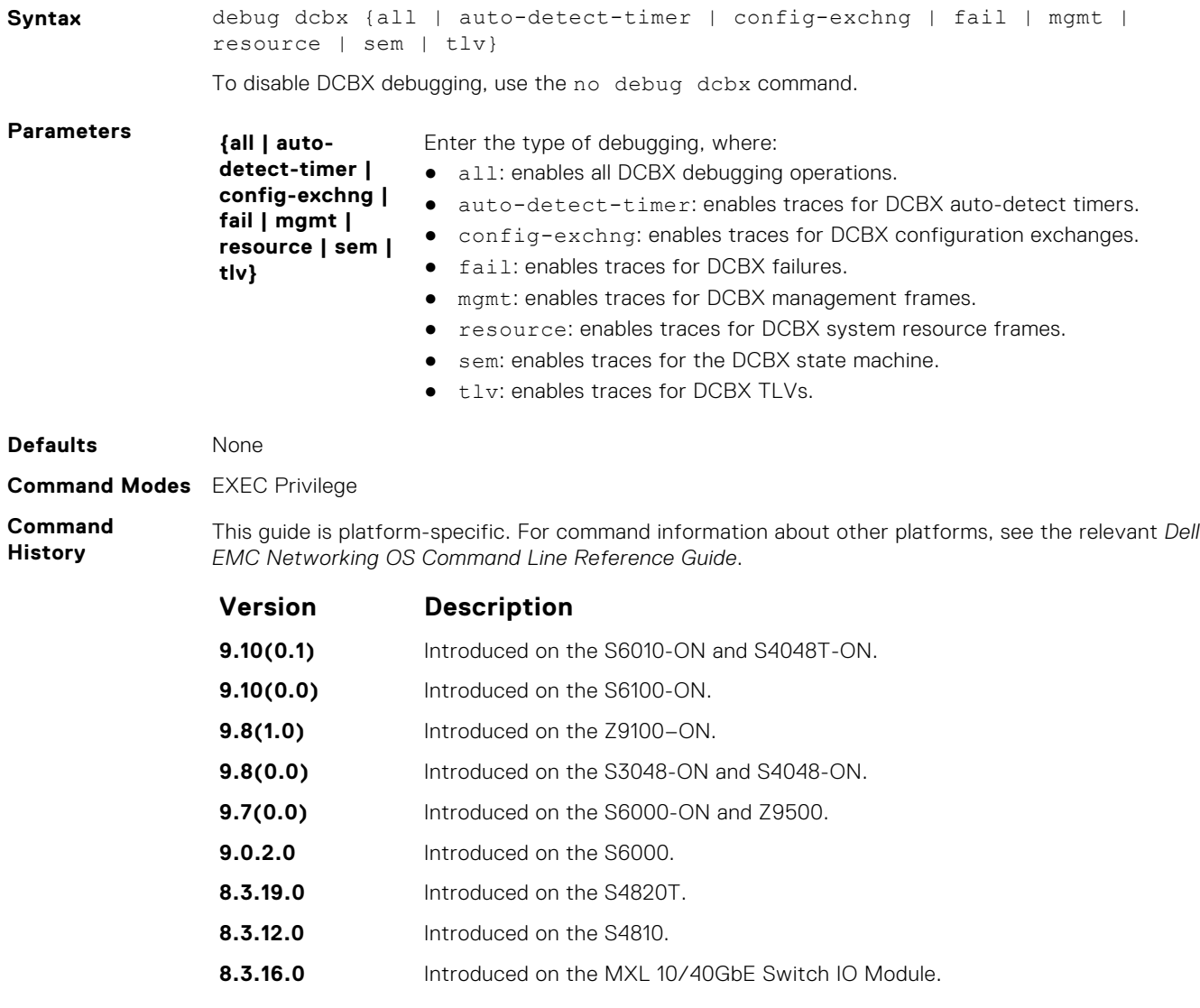

## **fcoe priority-bits**

Configure the FCoE priority advertised for the FCoE protocol in application priority TLVs.

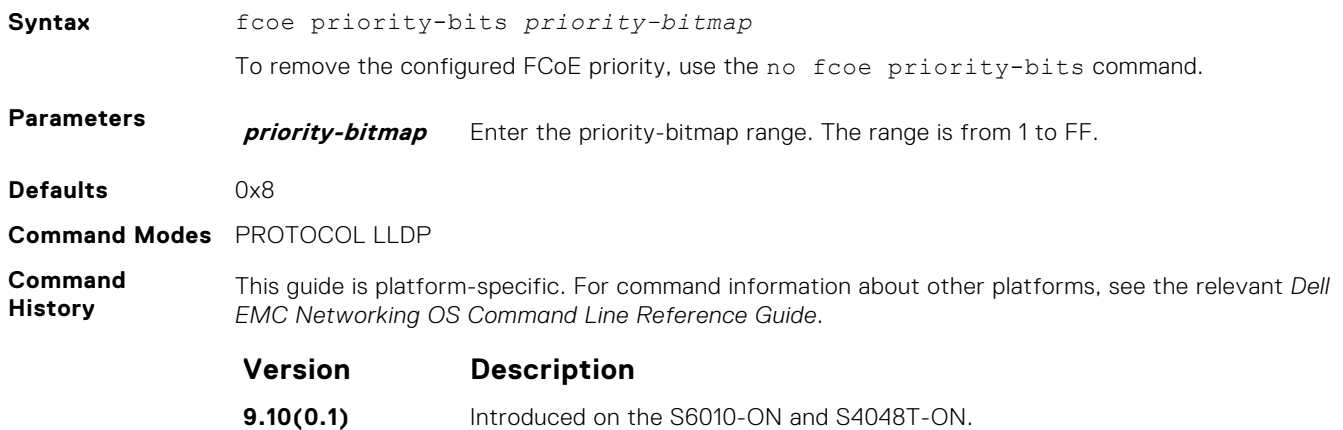

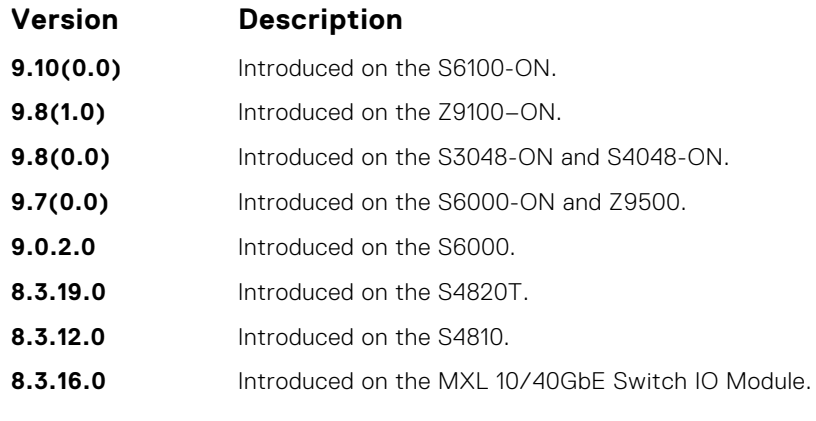

**Usage Information** This command is available at the global level only.

## **iscsi priority-bits**

Configure the iSCSI priority advertised for the iSCSI protocol in application priority TLVs.

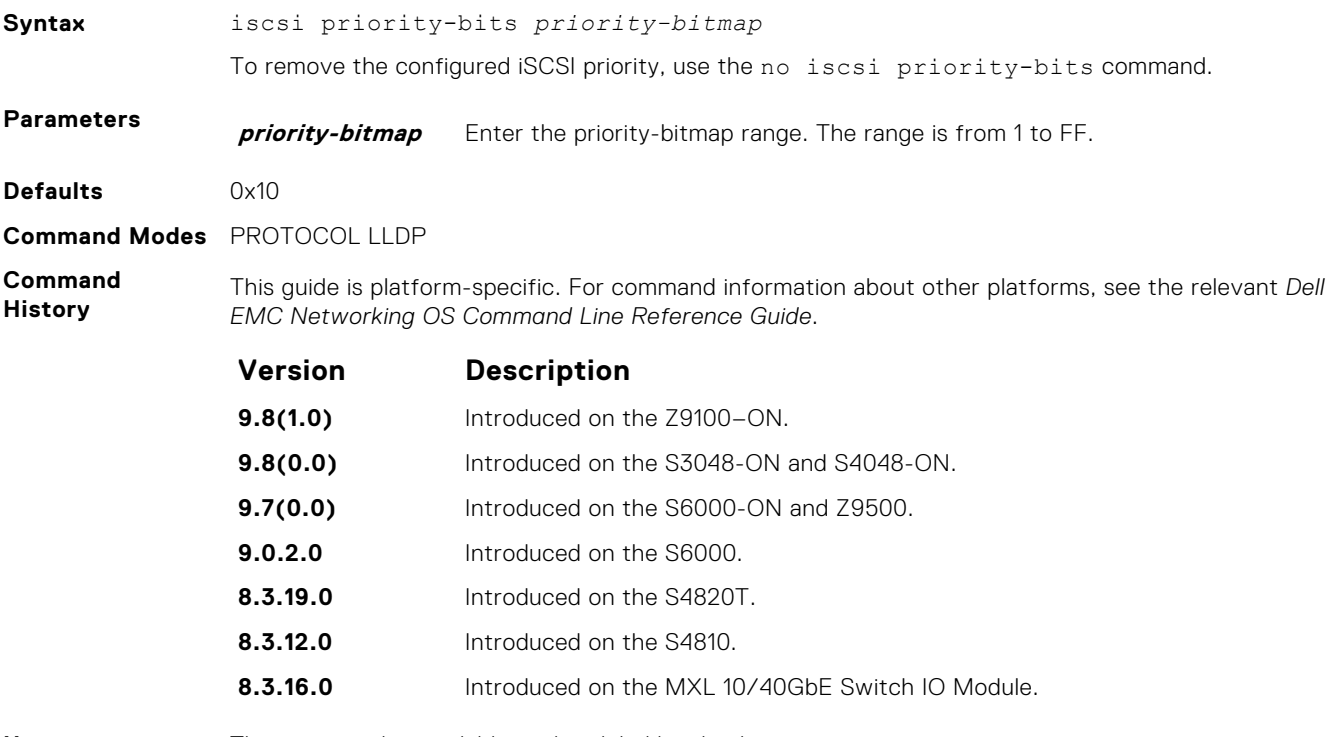

**Usage Information** This command is available at the global level only.

### **show interface dcbx detail**

Displays the DCBX configuration on an interface.

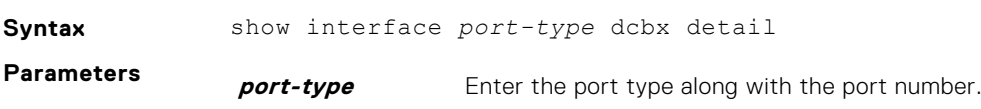

**NOTE:** This command also enables you to view information corresponding to a range of ports. However, for Open Networking (ON) platforms the notation for specifying port range in the command is different from how you specify in non-ON platforms.

- For non-ON platforms, you can specify multiple ports as slot/port-range. For example, if you want to display information corresponding to all ports between 1 and 4, specify the port range as show interfaces *interface-type* 1/1 - 4.
- For ON platforms, you can specify multiple ports as slot/port/[subport] slot/port/ [subport]. For example, if you want to display information corresponding to all ports between 1 and 4, specify the port range as show interfaces *interface-type* 1/1/1 - 1/1/4.

**Command Modes** EXEC Privilege

#### **Command History**

This guide is platform-specific. For command information about other platforms, see the relevant *Dell EMC Networking OS Command Line Reference Guide*.

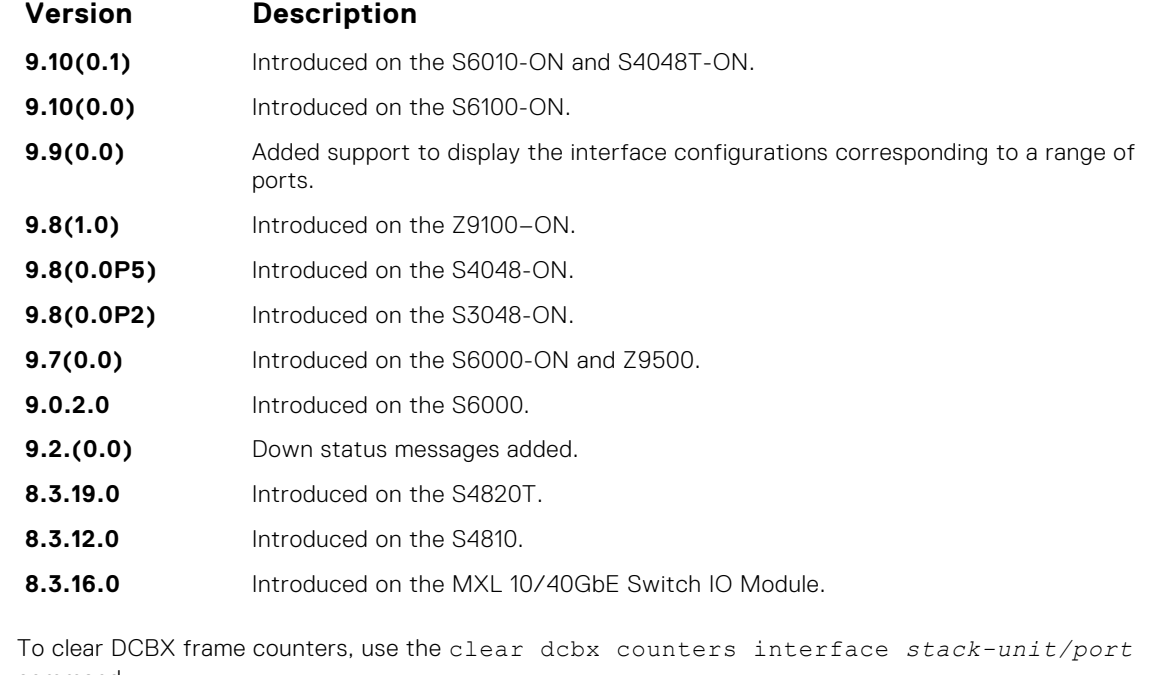

#### **Usage Information**

command.

The following describes the show interface dcbx detail command shown in the following example.

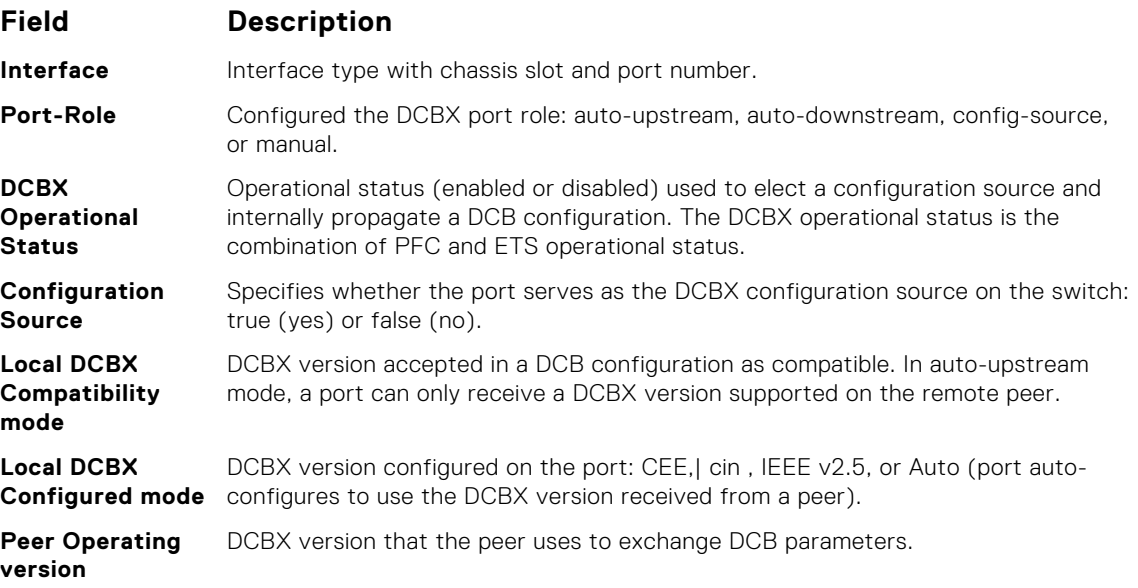

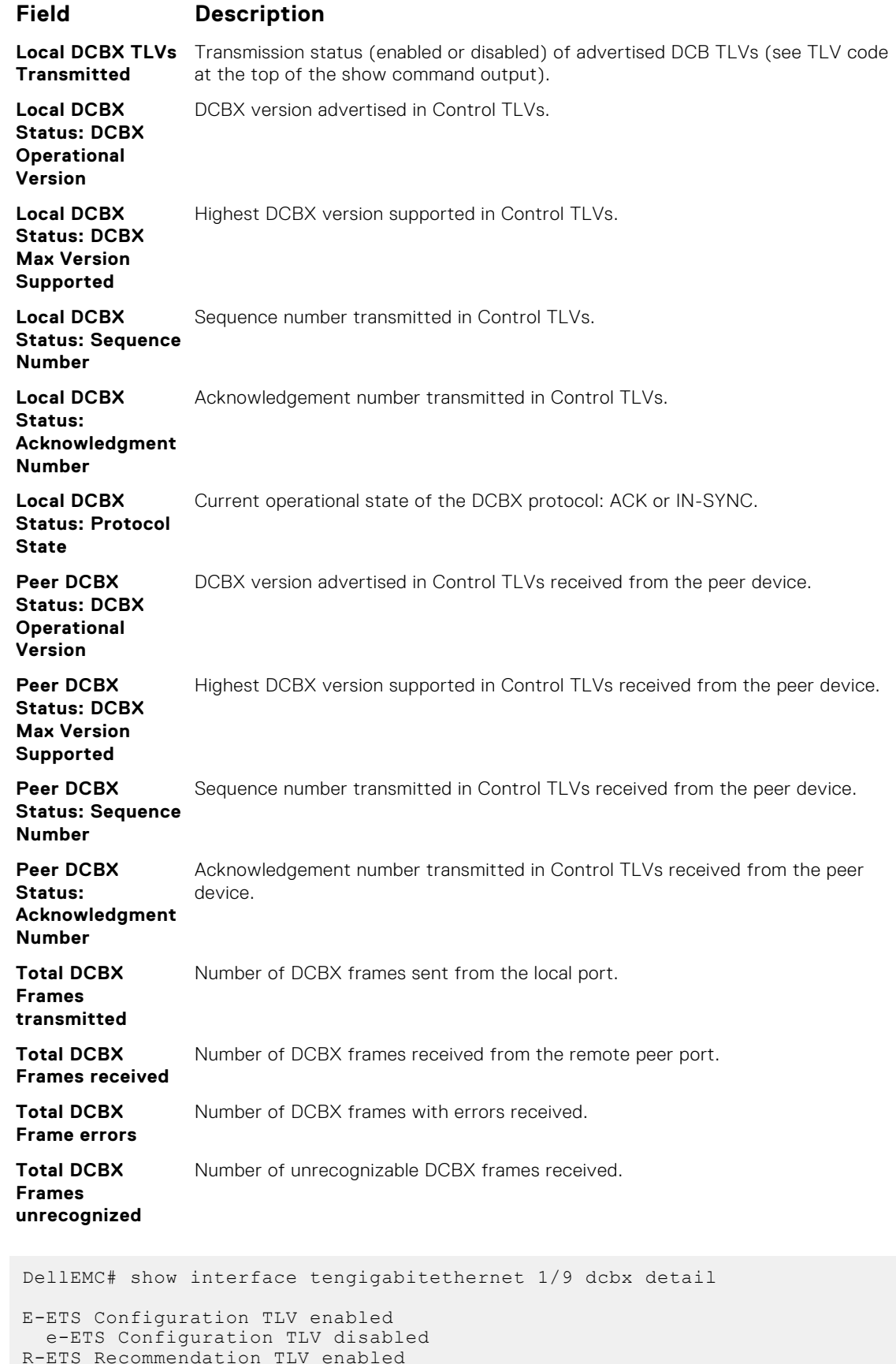

R-ETS Recommendation TLV enabled r-ETS Recommendation TLV disabled P-PFC Configuration TLV enabled p-PFC Configuration TLV disabled

**Example**

```
F-Application priority for FCOE enabled
   f-Application Priority for FCOE disabled
I-Application priority for iSCSI enabled
  i-Application Priority for iSCSI disabled
            -----------------------------------------------------------
Interface TenGigabitEthernet 1/9
   Remote Mac Address 00:00:00:00:00:11
    Port Role is Auto-Upstream
   DCBX Operational Status is Enabled
   Is Configuration Source? TRUE
Local DCBX Compatibility mode is CEE
   Local DCBX Configured mode is CEE
   Peer Operating version is CEE
   Local DCBX TLVs Transmitted: ErPfi
Local DCBX Status
-----------------
   DCBX Operational Version is 0
   DCBX Max Version Supported is 0
   Sequence Number: 2
   Acknowledgment Number: 2
   Protocol State: In-Sync
Peer DCBX Status:
----------------
   DCBX Operational Version is 0
   DCBX Max Version Supported is 255
   Sequence Number: 2
   Acknowledgment Number: 2
   Total DCBX Frames transmitted 27
   Total DCBX Frames received 6
   Total DCBX Frame errors 0
   Total DCBX Frames unrecognized 0
```
## **dcb-map**

Create a DCB map to configure priority flow control (PFC) and enhanced transmission selection (ETS) on Ethernet ports that support converged Ethernet traffic. Apply the DCB map to an Ethernet interface.

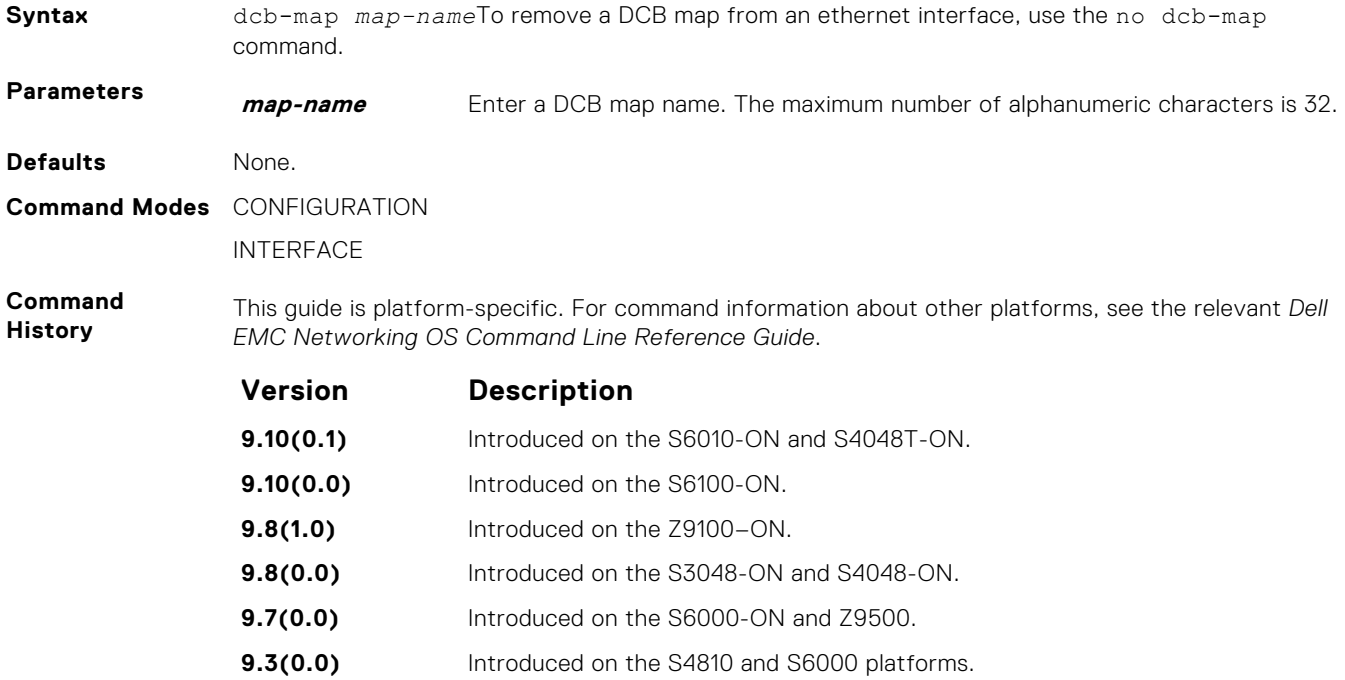

**Usage Information** A DCB map is a template used to configure DCB parameters and apply them on converged Ethernet interfaces. DCB parameters include priority-based flow control (PFC) and enhanced traffic selection (ETS).

To display the PFC and ETS settings in DCB maps, enter the show qos dcb-map *name* command.

Use the dcb-map command to create a DCB map to specify PFC and ETS settings and apply it on Ethernet ports. After you apply a DCB map to an interface, the PFC and ETS settings in the map are applied when the Ethernet port is enabled. DCBx is enabled on Ethernet ports by default.

The dcb-map command is supported only on physical Ethernet interfaces.

To remove a DCB map from an interface, enter the no dcb-map *map-name* command in Interface configuration mode.

You can enable or disable pfc mode on the DCB mode using the pfc mode on or pfc mode off command.

# **priority-pgid**

Assign 802.1p priority traffic to a priority group in a DCB map.

**Syntax** priority-pgid *dot1p0\_group-num dot1p1\_group-num dot1p2\_group-num dot1p3\_group-num dot1p4\_group-num dot1p5\_group-num dot1p6\_group-num dot1p7\_group-num*

**Parameters dot1p0–7\_group-**Enter the priority group number for each 802.1p class of traffic in a DCB map. **num**

**Command Modes** DCB MAP

**Defaults** None

**Command History** This guide is platform-specific. For command information about other platforms, see the relevant *Dell EMC Networking OS Command Line Reference Guide*.

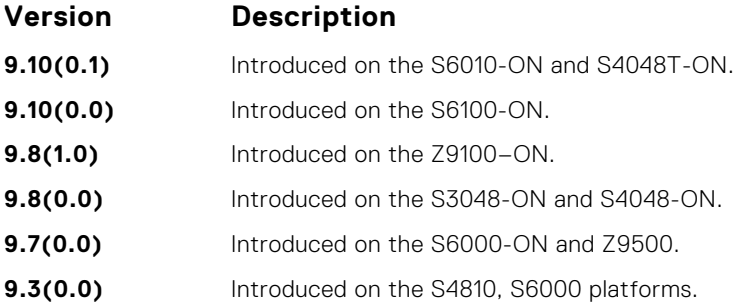

**Usage Information**

PFC and ETS settings are not pre-configured on Ethernet ports. You must use the dcb-map command to configure different groups of 802.1p priorities with PFC and ETS settings.

Using the priority-pgid command, you assign each 802.1p priority to one priority group. A priority group consists of 802.1p priority values that are grouped together for similar bandwidth allocation and scheduling, and that share latency and loss requirements. All 802.1p priorities mapped to the same queue must be in the same priority group. For example, the  $\text{priority-pgid} 0 0 0 1 2 4 4 4 command$ creates the following groups of 802.1p priority traffic:

- Priority group 0 contains traffic with dot1p priorities 0, 1, and 2.
- Priority group 1 contains traffic with dot1p priority 3.
- Priority group 2 contains traffic with dot1p priority 4.
- Priority group 4 contains traffic with dot1p priority 5, 6, and 7.

To remove a priority-pgid configuration from a DCB map, enter the no priority-pgid command.

For PFC enabled priorities, it is recommended to map single priority per Priority group.

## **pfc mode on**

Enable the PFC configuration on the port so that the priorities are included in DCBX negotiation with peer PFC devices.

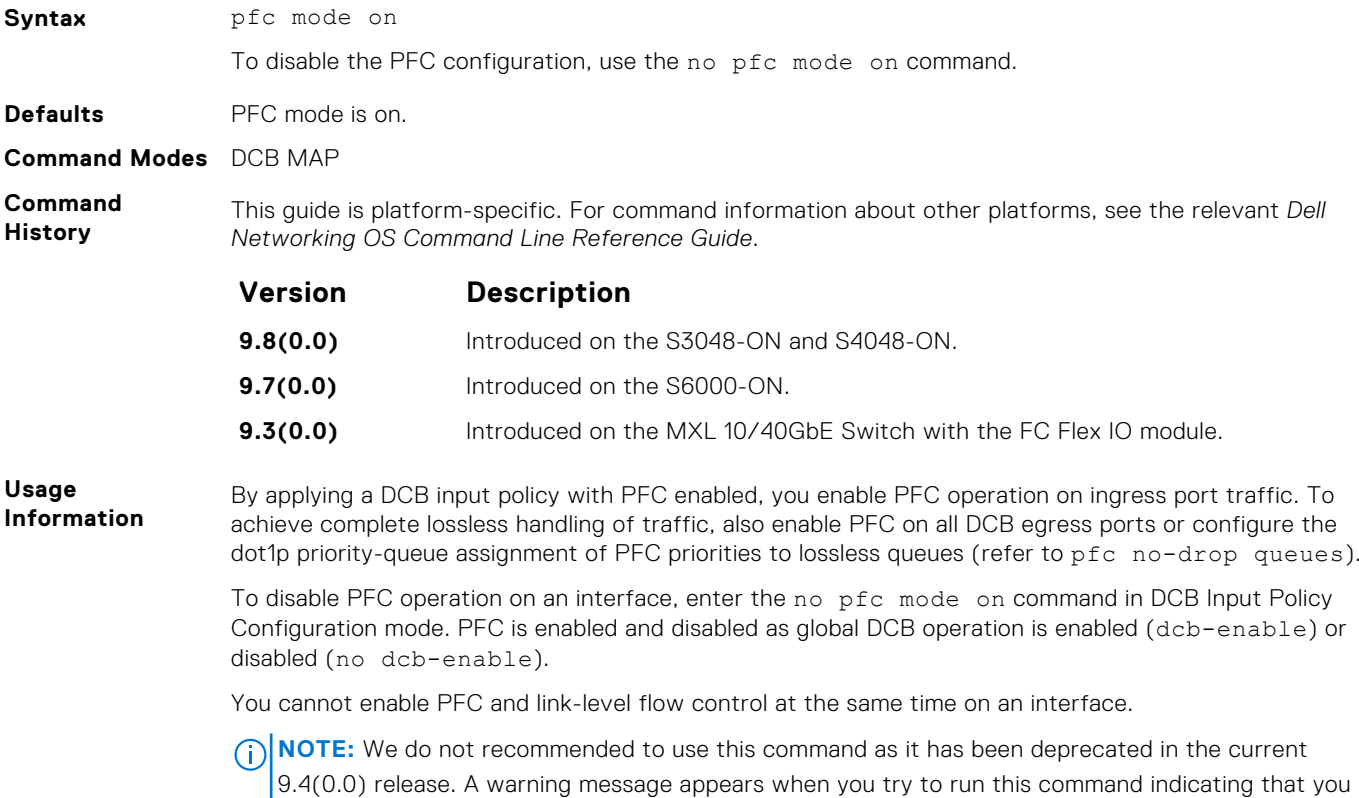

# **priority-group bandwidth pfc**

Configure the ETS bandwidth allocation and PFC mode used to manage port traffic in an 802.1p priority group.

have to use the dcb-map commands in the future.

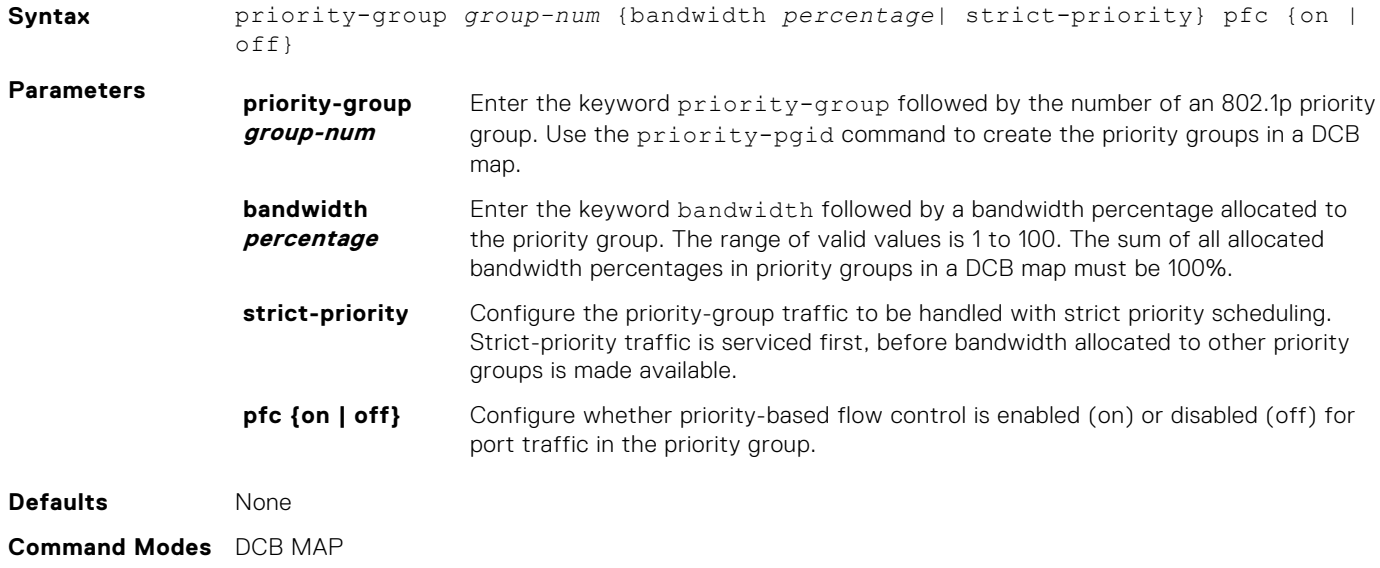

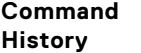

This guide is platform-specific. For command information about other platforms, see the relevant *Dell EMC Networking OS Command Line Reference Guide*.

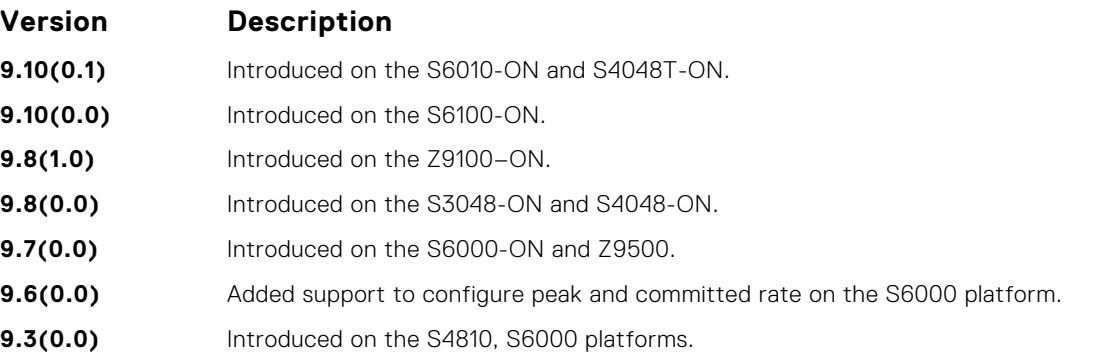

**Usage Information** Use the dcb-map command to configure priority groups with PFC and/or ETS settings and apply them to Ethernet interfaces.

Use the priority-pgid command to map 802.1p priorities to a priority group. You can assign each 802.1p priority to only one priority group. A priority group consists of 802.1p priority values that are grouped together for similar bandwidth allocation and scheduling, and that share latency and loss requirements. All 802.1p priorities mapped to the same queue must be in the same priority group.

Repeat the priority-group bandwidth pfc command to configure PFC and ETS traffic handling for each priority group in a DCB map.

You can enable PFC on a maximum of two priority queues.

If you configure more than one priority group as strict priority, the higher numbered priority queue is given preference when scheduling data traffic.

If a priority group does not use its allocated bandwidth, the unused bandwidth is made available to other priority groups.

To remove a priority-group configuration in a DCB map, enter the no priority-group bandwidth pfc command.

By default, equal bandwidth is assigned to each dot1p priority in a priority group. Use the bandwidth parameter to configure the bandwidth percentage assigned to a priority group. The sum of the bandwidth allocated to all priority groups in a DCB map must be 100% of the bandwidth on the link. You must allocate at least 1% of the total port bandwidth to each priority group.

## **dcb-map stack-unit all stack-ports all**

Apply the specified DCB map on all ports of the switch stack.

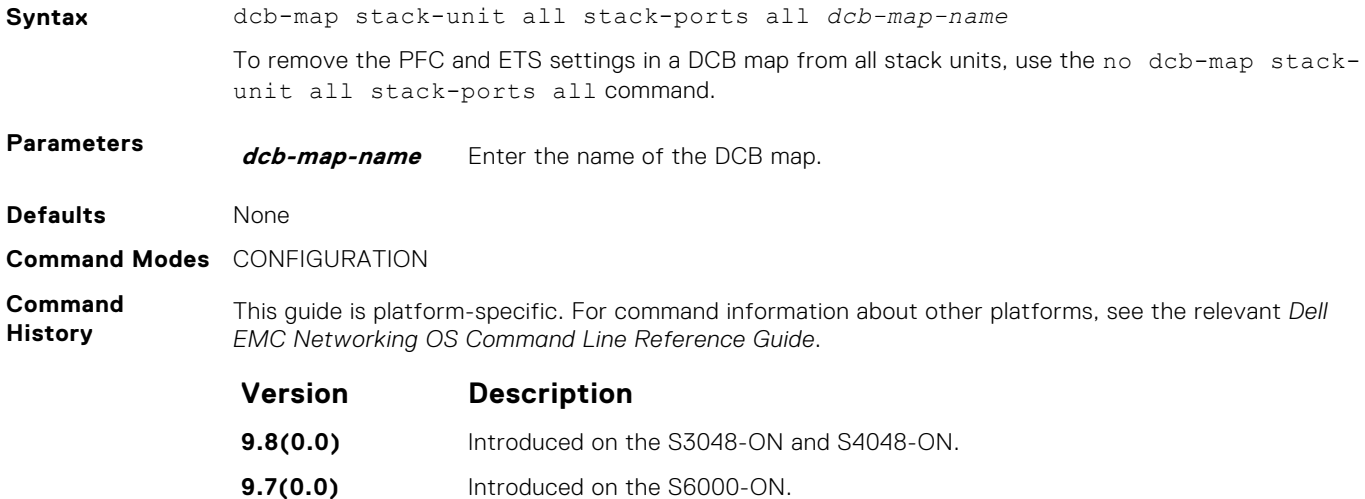

#### **Version Description**

**9.3(0.0)** Introduced on the S4810 and S6000 platforms.

**Usage Information** The dcb-map stack-unit all stack-ports all command overwrites any previous DCB maps applied to stack ports.

## **show qos dcb-map**

Display the DCB parameters configured in a specified DCB map.

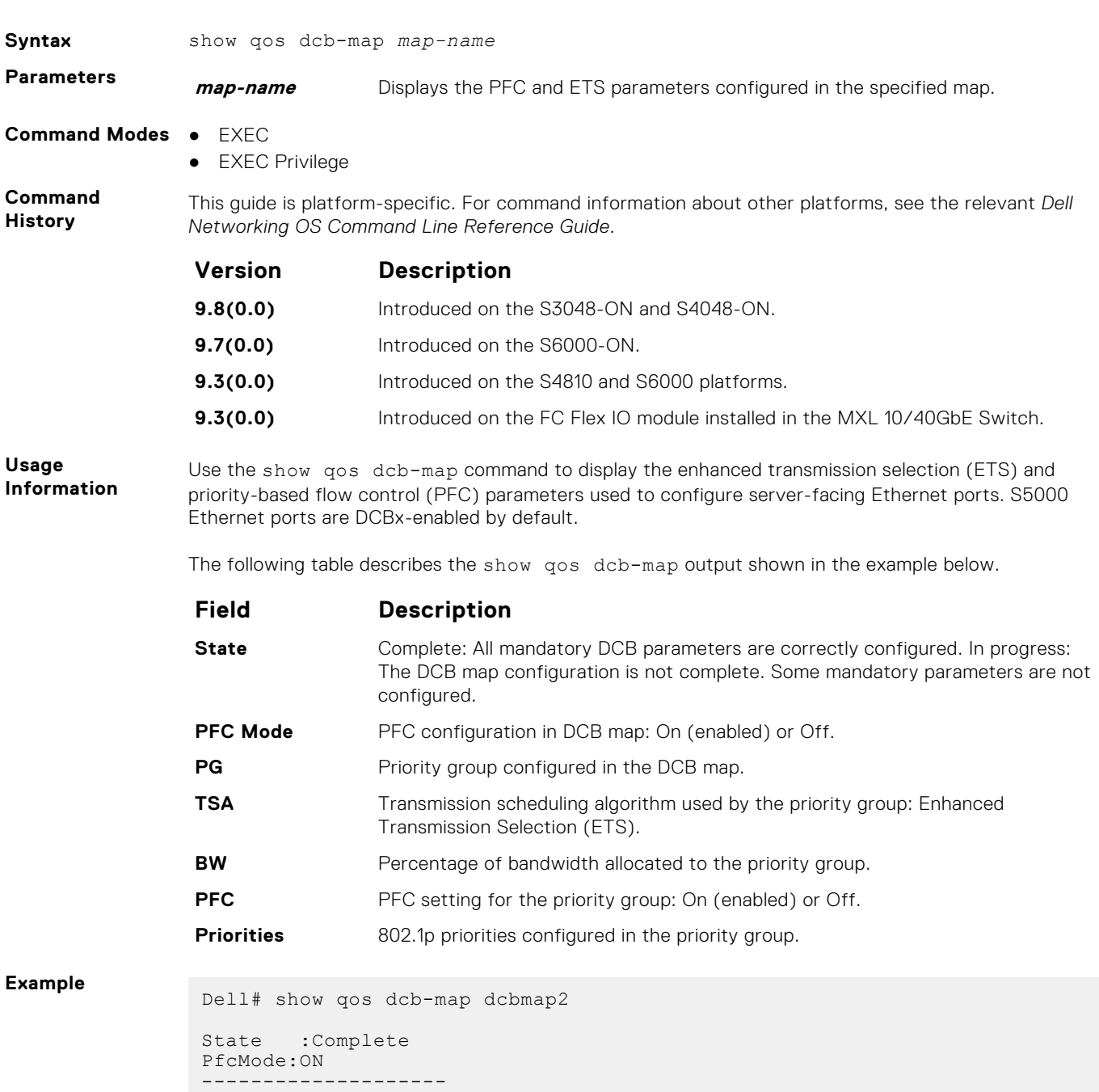

PG:0 TSA:ETS BW:50 PFC:OFF Priorities:0 1 2 4 5 6 7

PG:1 TSA:ETS BW:50 PFC:ON Priorities:3

# **dcb pfc-shared-buffer-size**

Configure the maximum amount of shared buffer size for PFC packets in kilobytes.

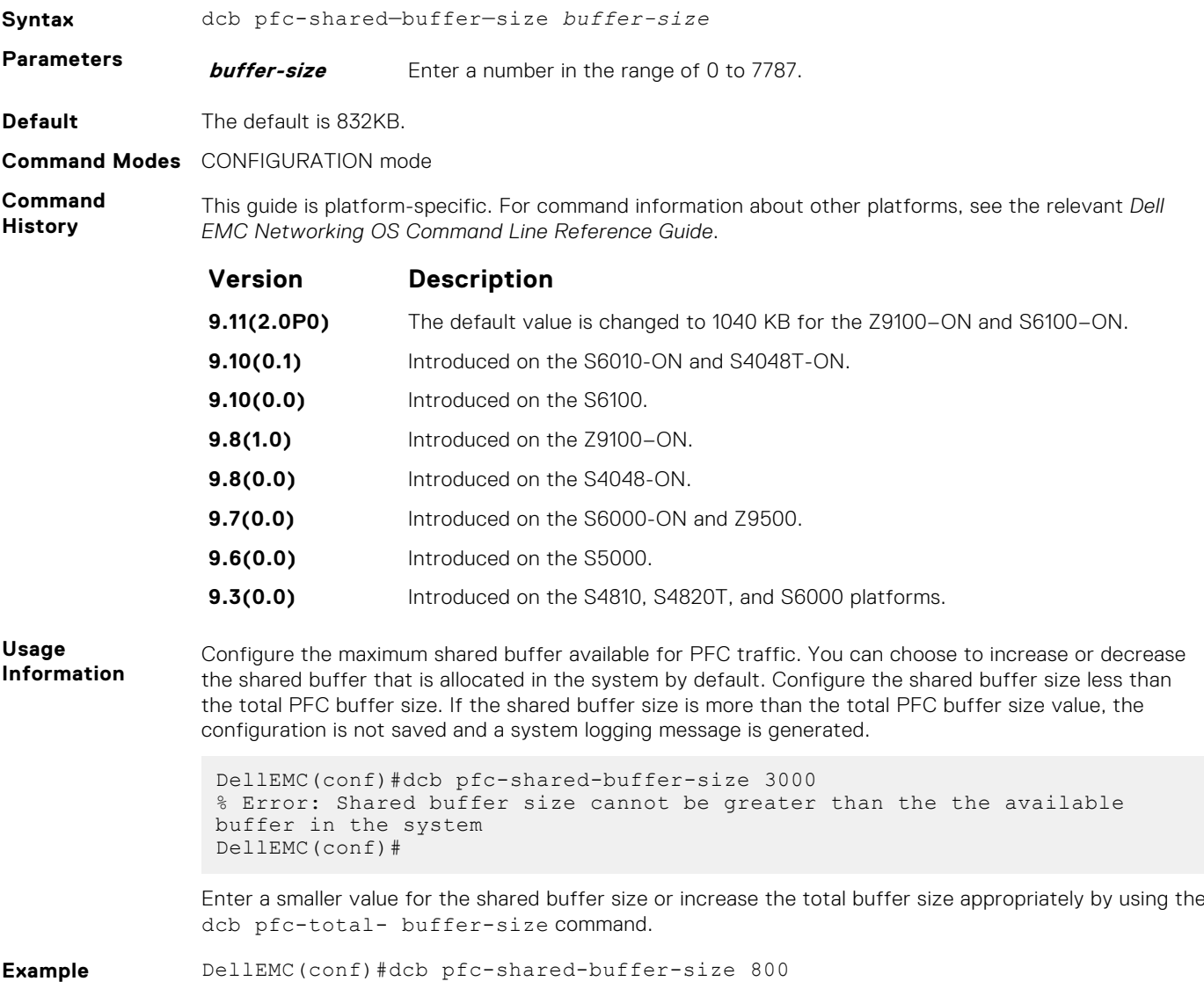

# **dcb-buffer-threshold**

Configure the profile name for the DCB buffer threshold.

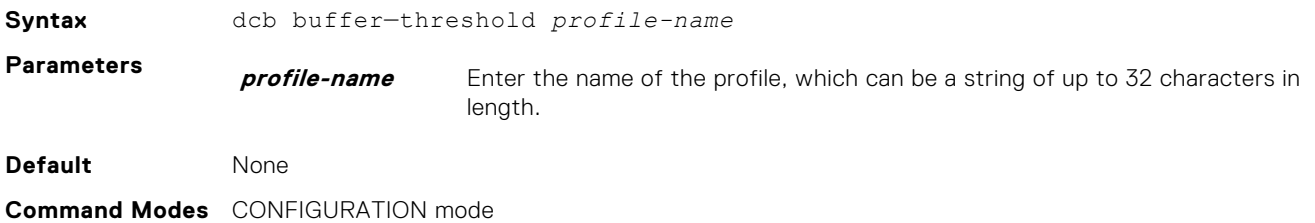

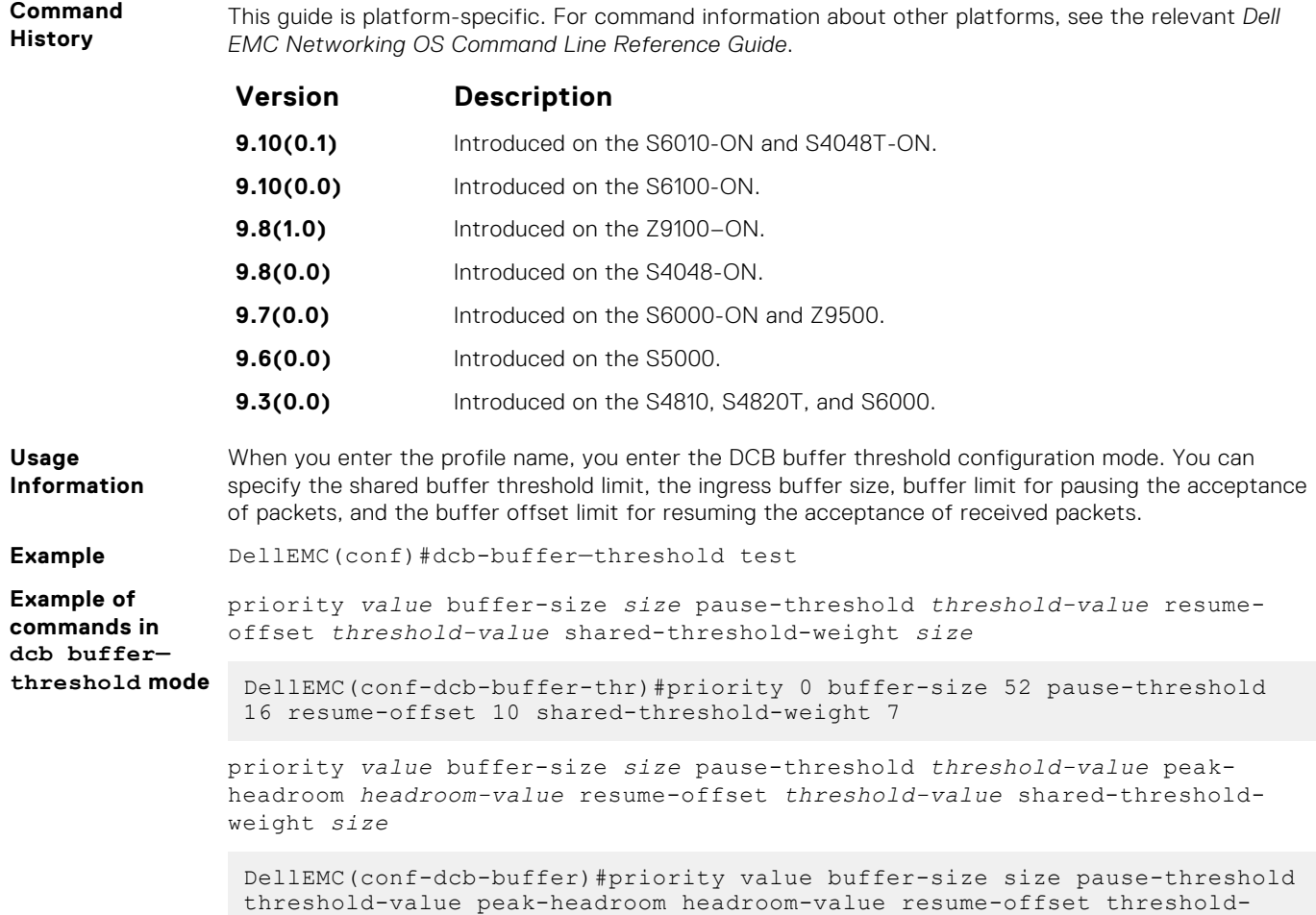

**priority**

Configure the priority for the PFC threshold to be allocated to the buffer space parameters.

value shared-threshold-weight size

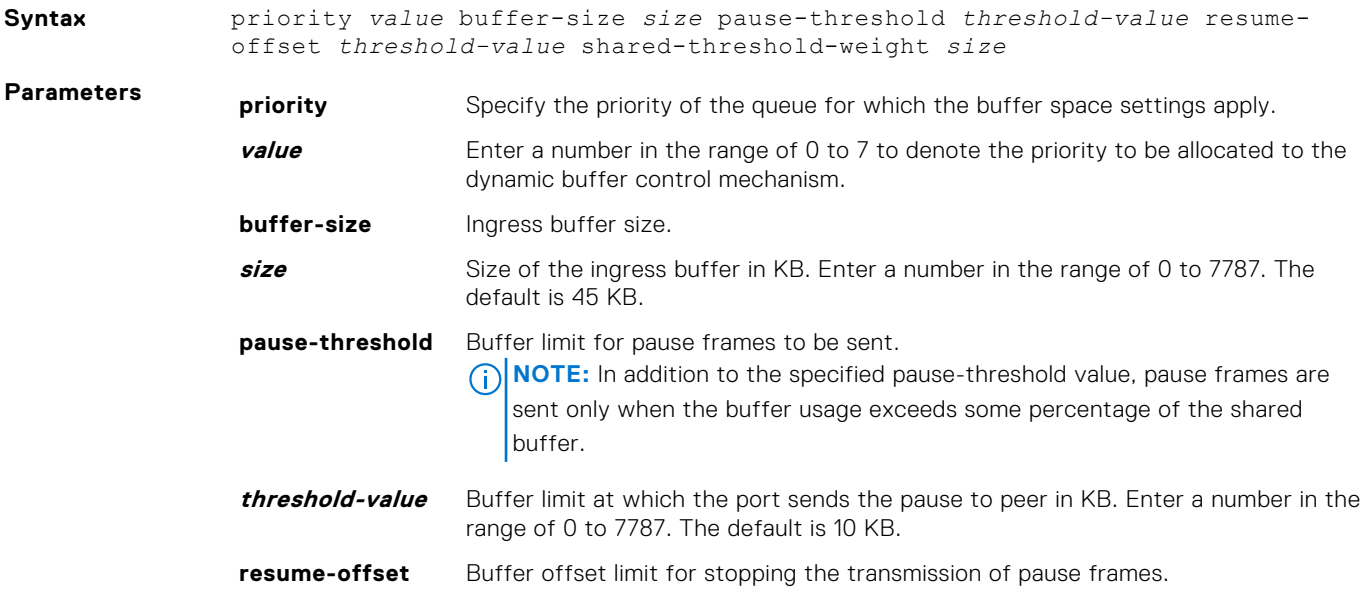

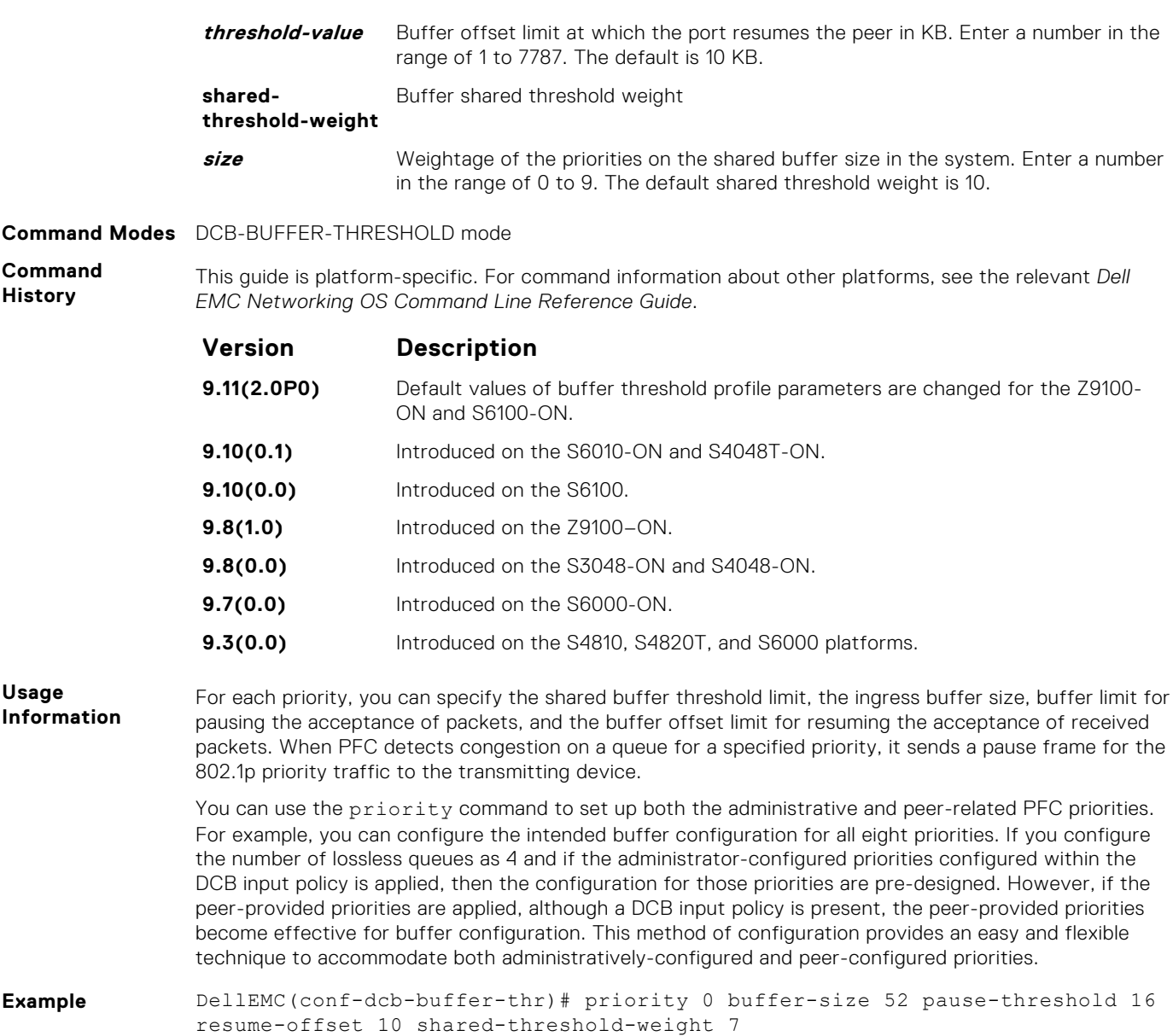

## **qos-policy-buffer**

Create a QoS policy buffer and enter the configuration mode to configure the no-drop queues, ingress buffer size, buffer limit for pausing, and buffer offset limit for resuming.

**Syntax** qos-policy-buffer queue *queue-num* pause no-drop queue buffer-size *size* pause-threshold *threshold-value* resume-offset *threshold-value* sharedthreshold-weight *size*

**Parameters policy-name** Name of the QoS policy buffer that is applied to an interface for this setting to be effective in conjunction with the DCB input policy. You can specify the shared buffer threshold limit, the ingress buffer size, buffer limit for pausing the acceptance of packets, and the buffer offset limit for resuming the acceptance of received packets. This method of configuration enables different peer-provided and administrative priorities to be set up because the intended queue is directly configured instead of determining the priority to queue mapping for local and remote parameters.

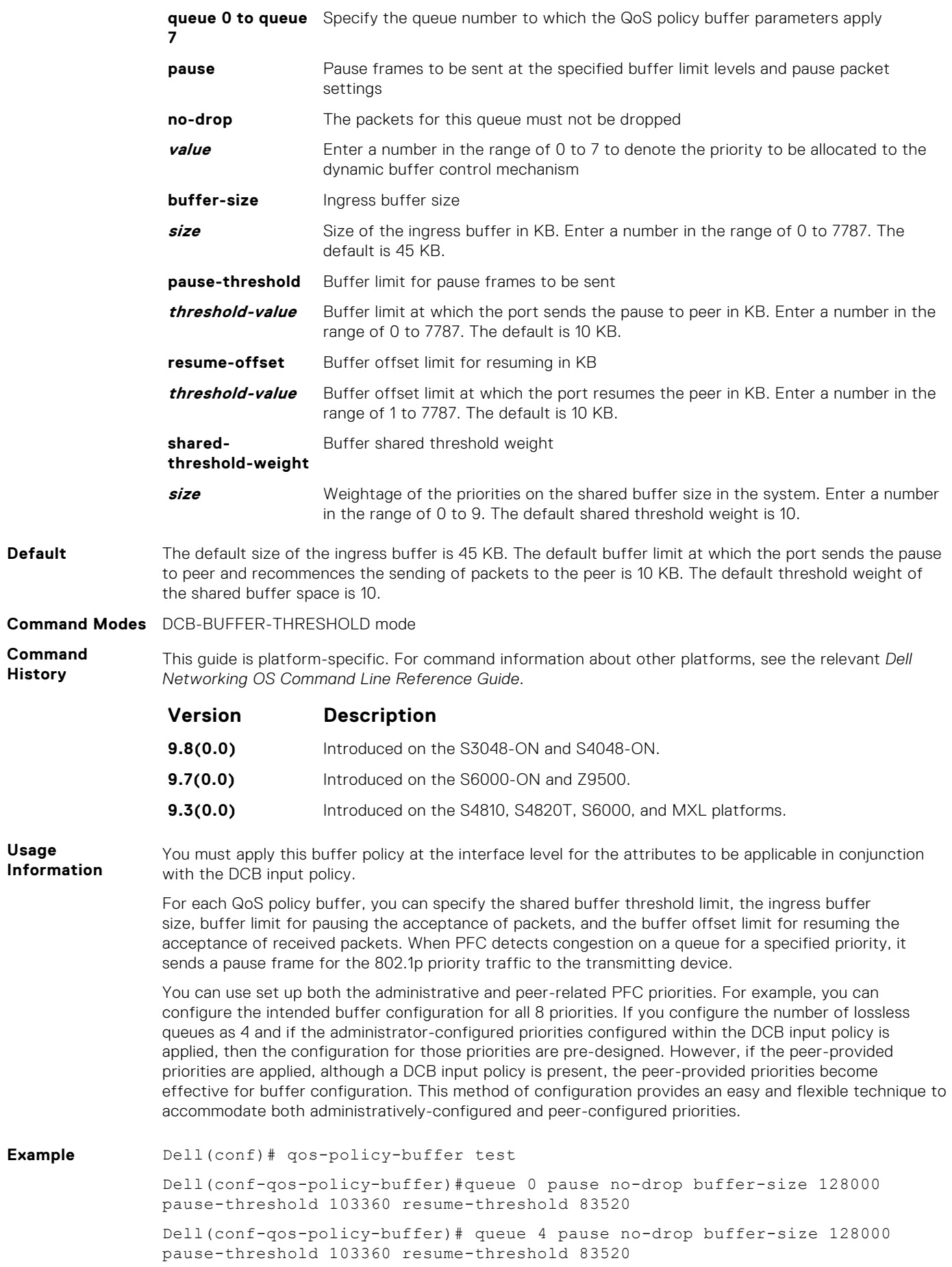

# **dcb-policy buffer-threshold (Interface Configuration)**

Assign the DCB policy to the DCB buffer threshold profile on interfaces. This setting takes precedence over the global buffer-threshold setting.

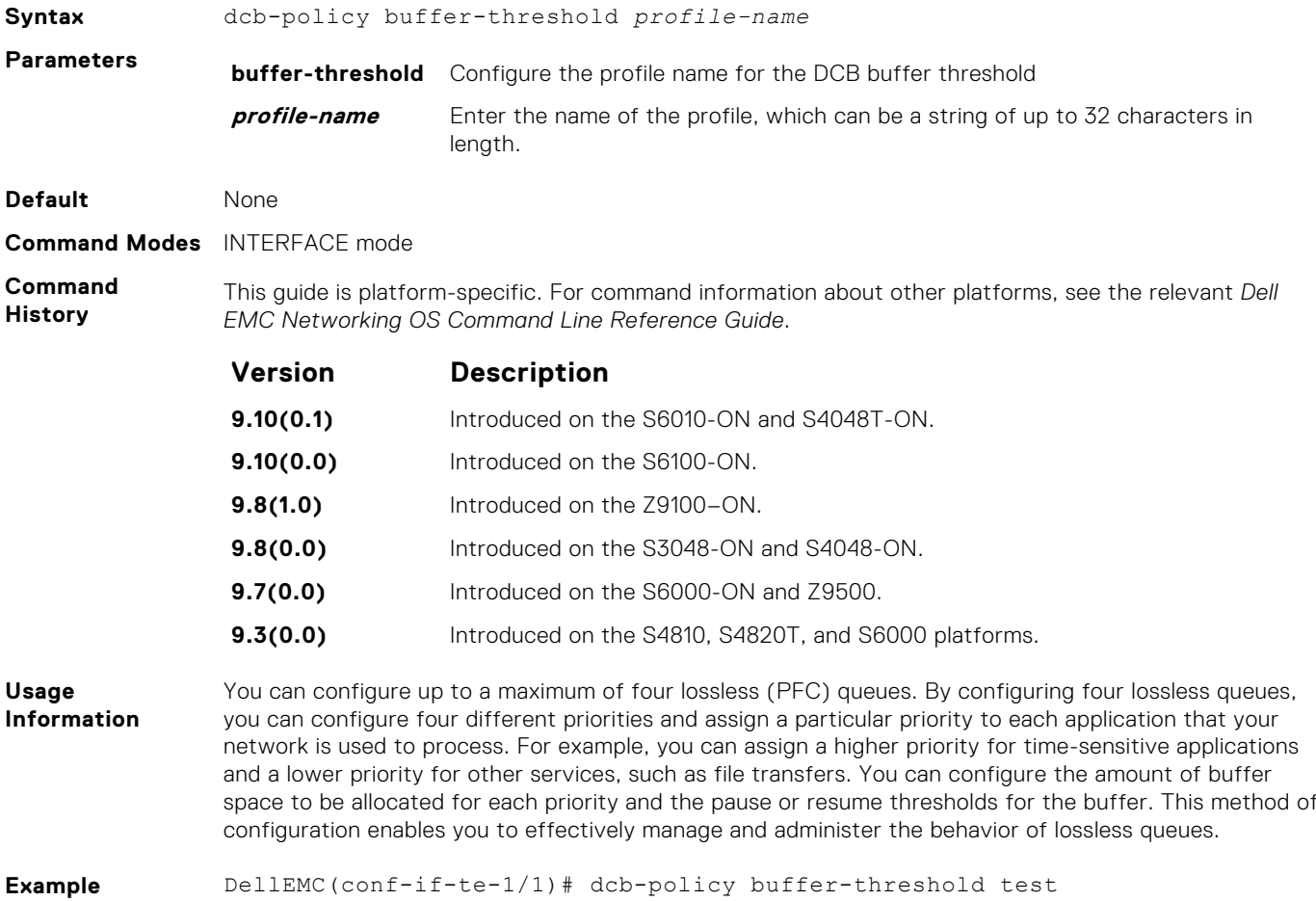

# **dcb-policy buffer-threshold (Global Configuration)**

Assign the dcb buffer threshold policy on the stack ports. To apply the dcb buffer threshold policy on the stack-units, use the configuration mode. To apply on front-end ports, use the interface mode.

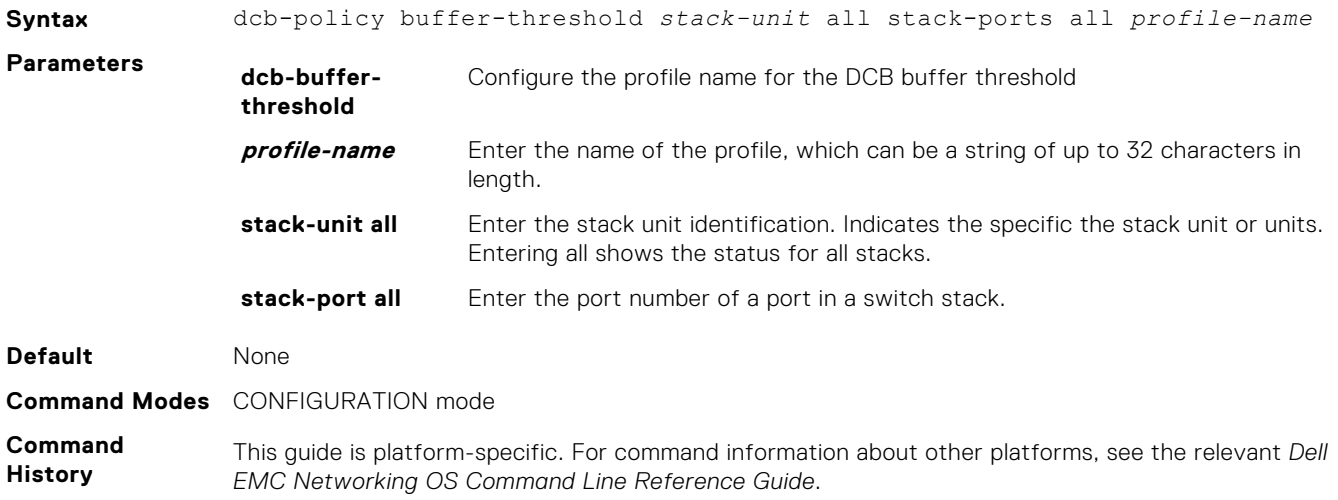

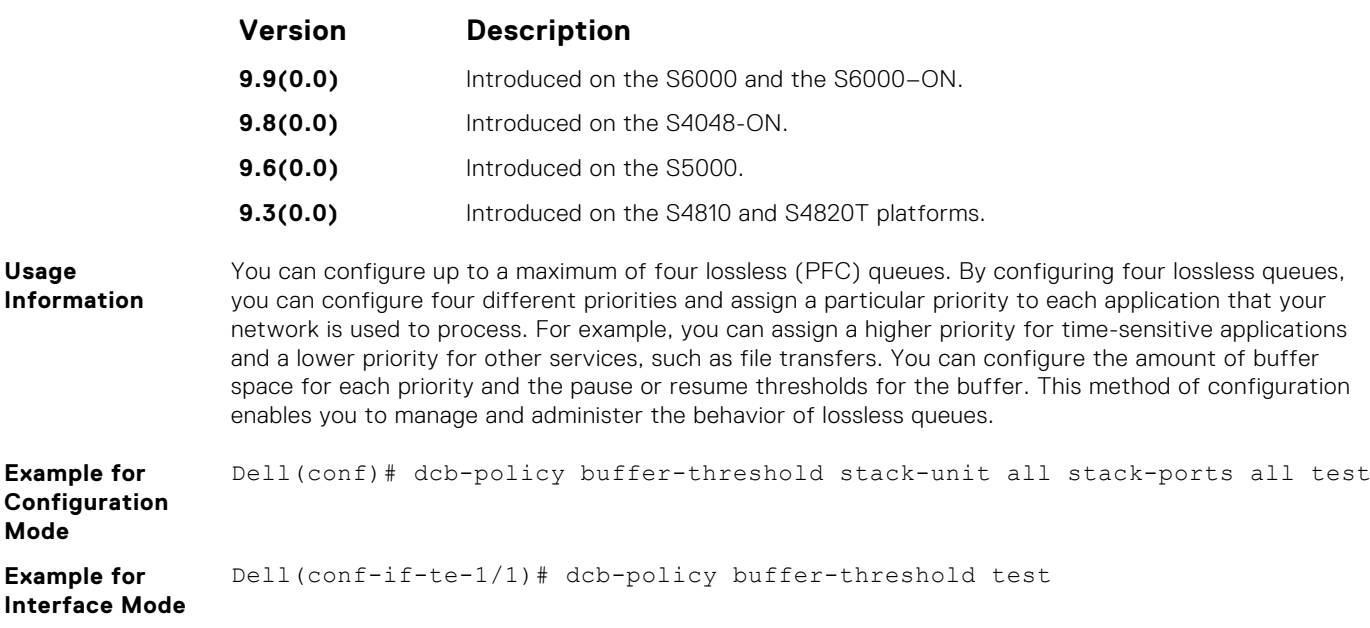

# **show qos dcb-buffer-threshold**

Displays the DCB buffer threshold assigned to a QoS policy.

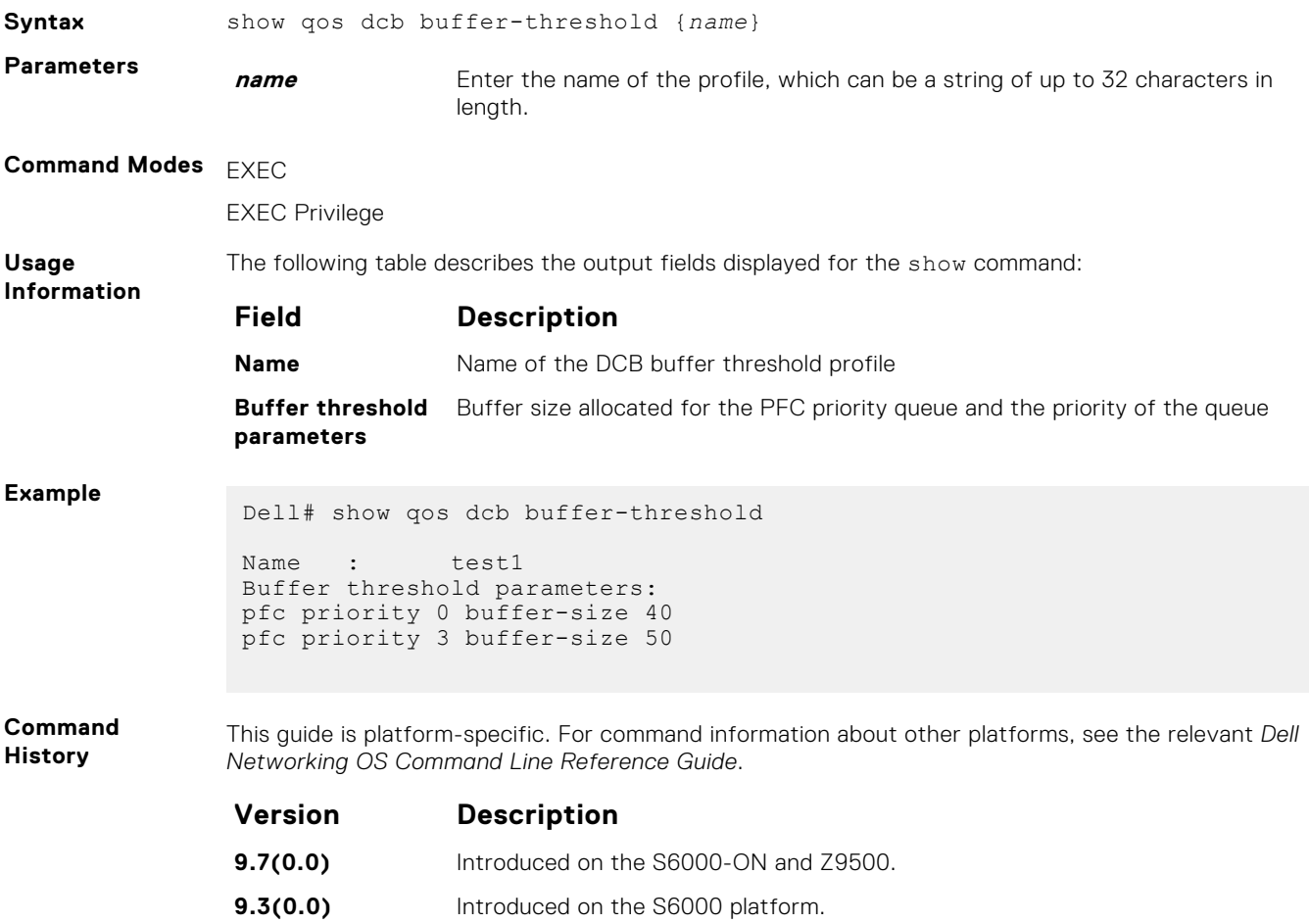

# **dcb pfc-total-buffer-size**

Configure the total buffer size for PFC in kilobytes.

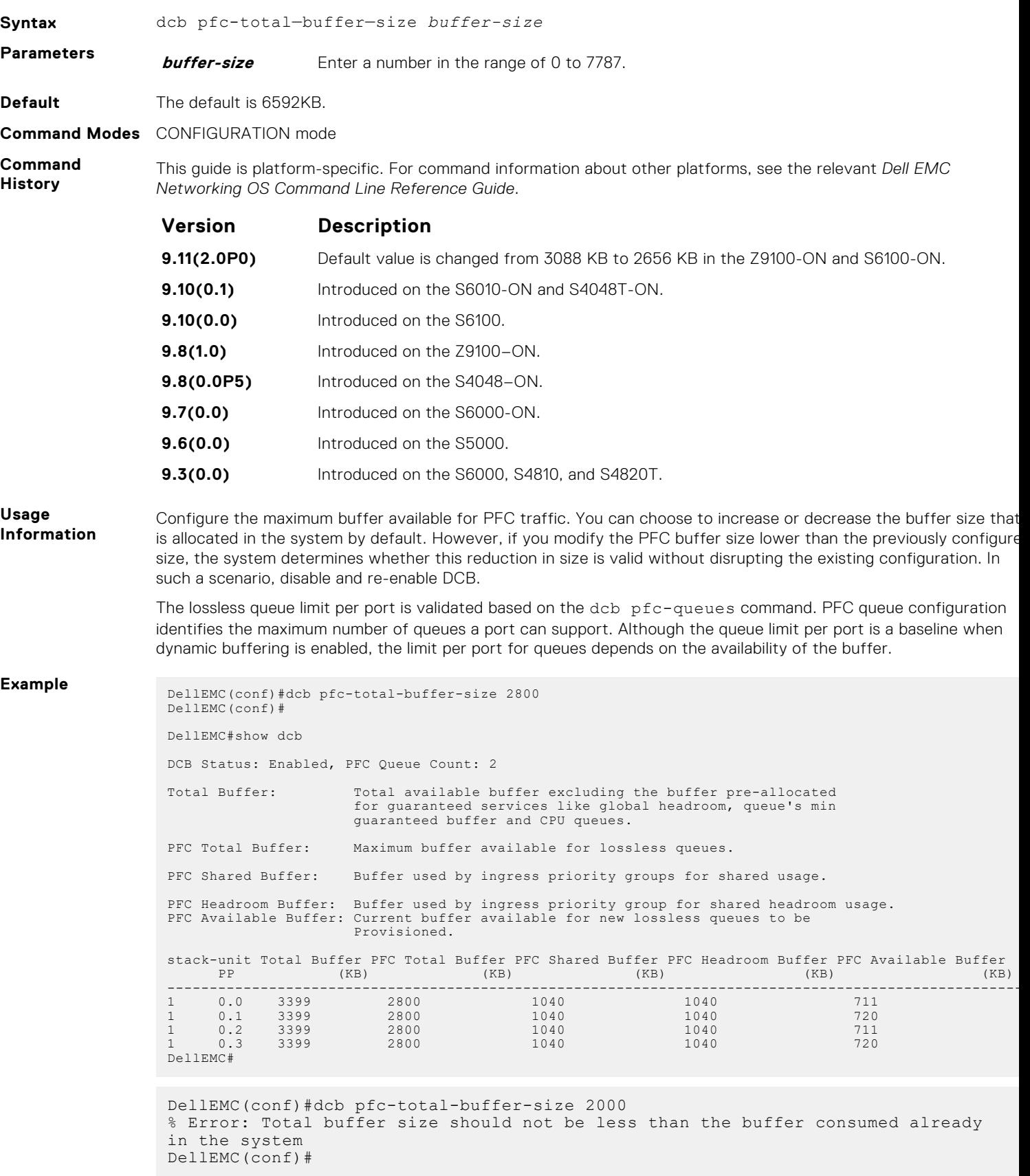

# **show running-config dcb-buffer-threshold**

Displays the DCB buffer threshold details in the running configuration.

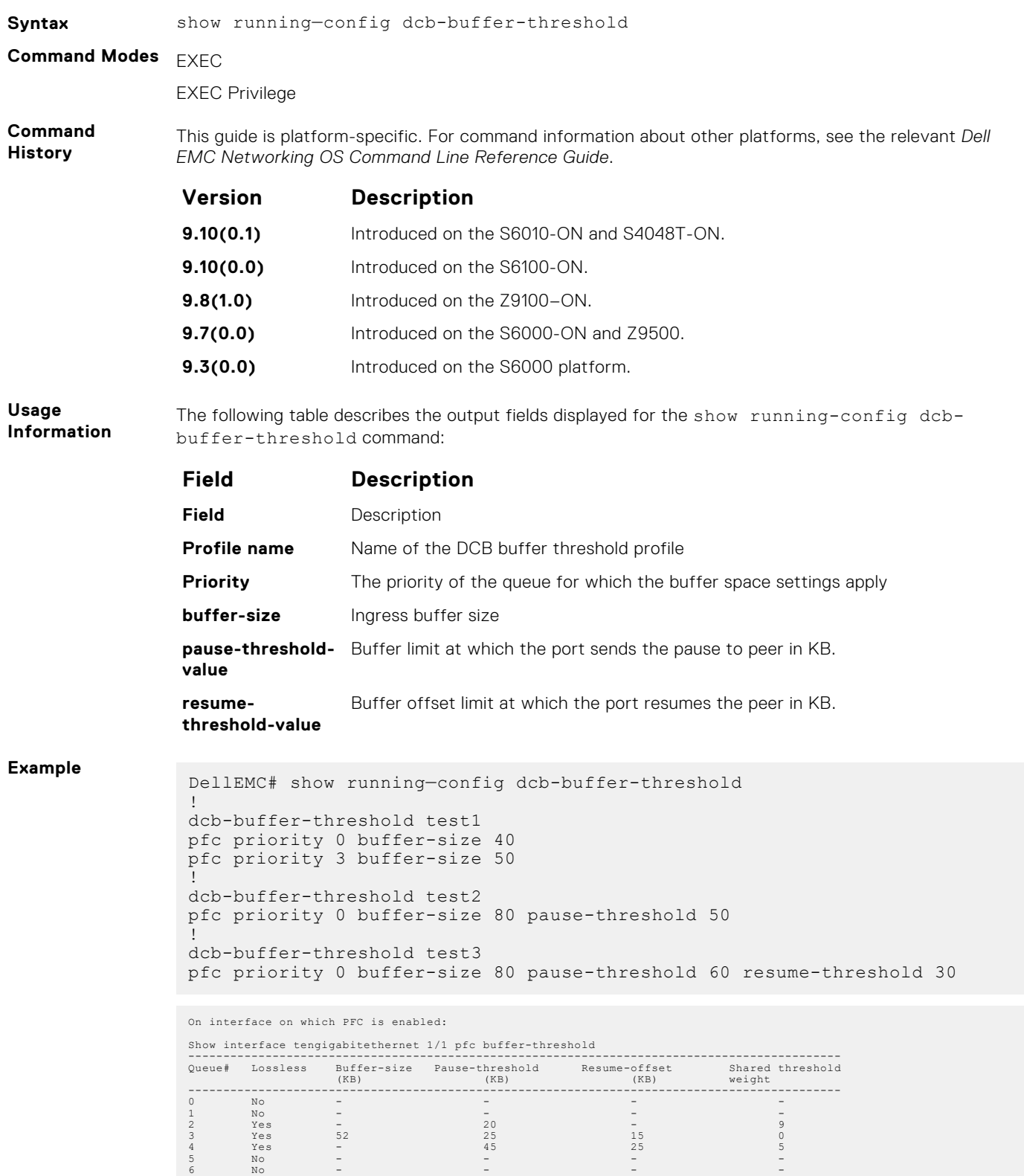

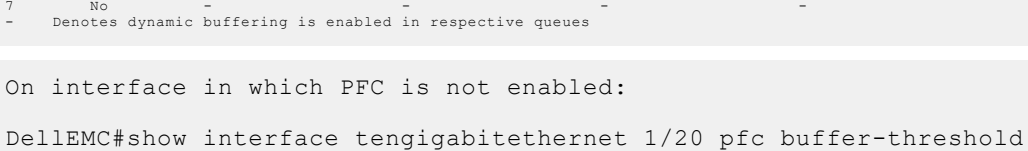

The following table describes the output fields displayed for the show interface pfc bufferthreshold command:

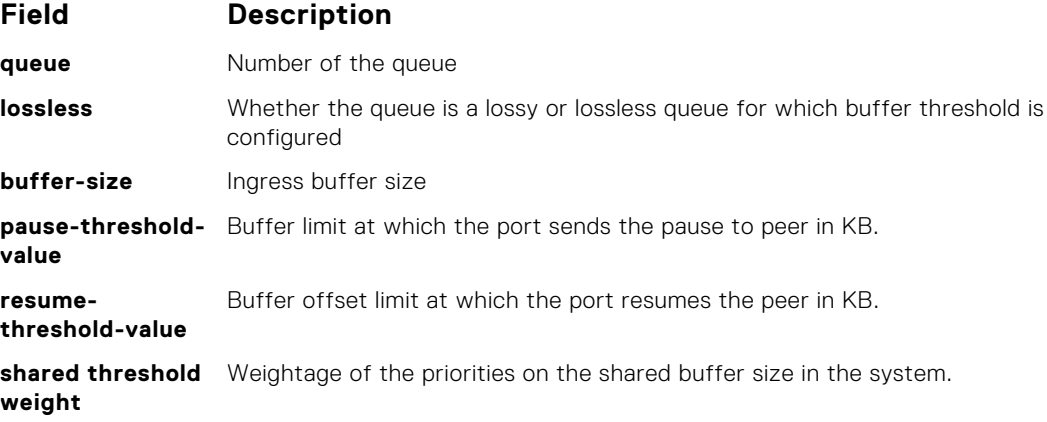

# **service-class buffer shared-threshold-weight**

Create a service class and associate the threshold weight of the shared buffer with each of the queues per port in the egress direction.

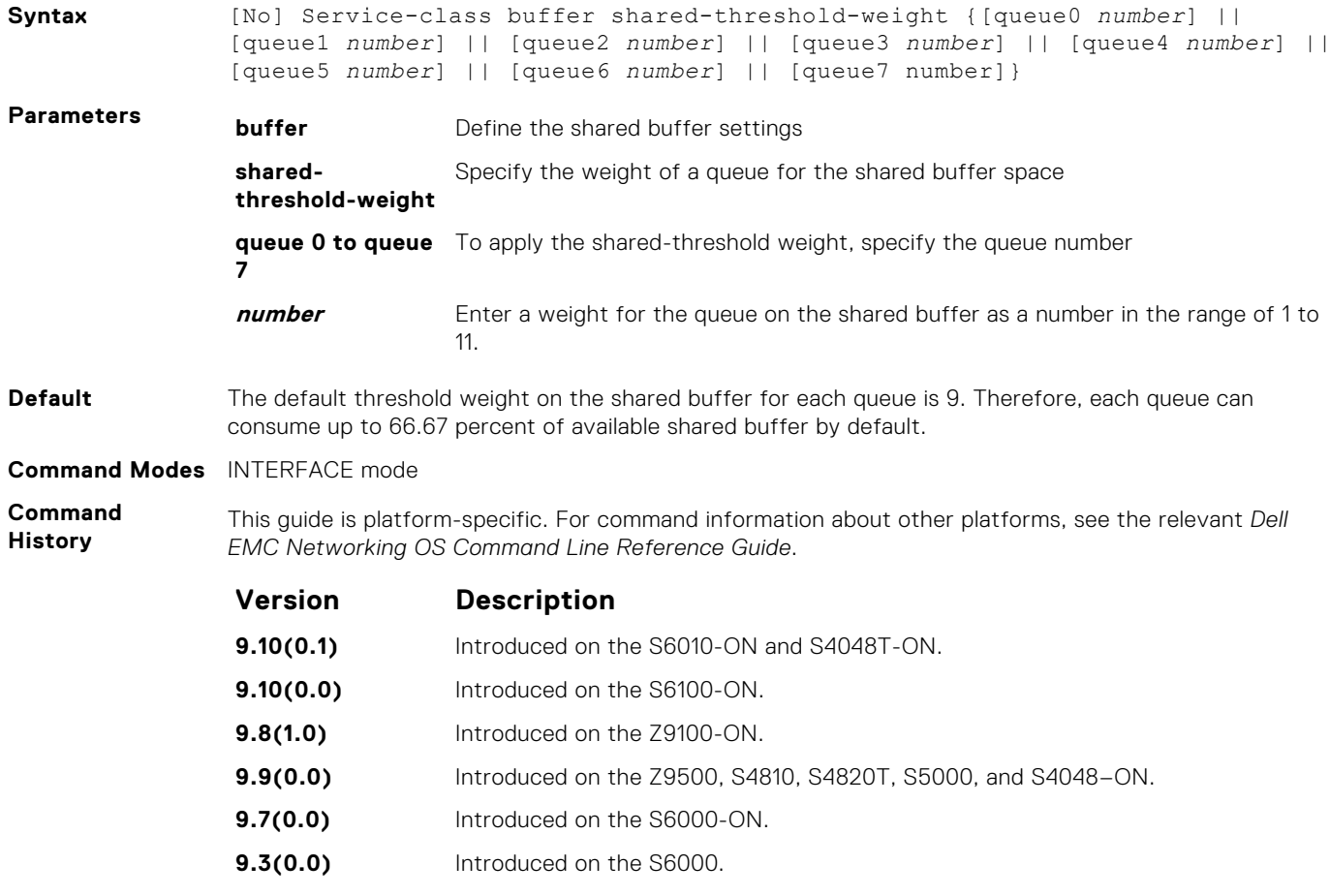

#### **Usage Information**

You can configure all the data queues. You can configure queues 0-7.

The following table describes the mapping between the threshold weight of the shared buffer on the queue. It also shows the percentage of the available shared buffer used by the queues for each of the corresponding threshold weights of the shared buffer:

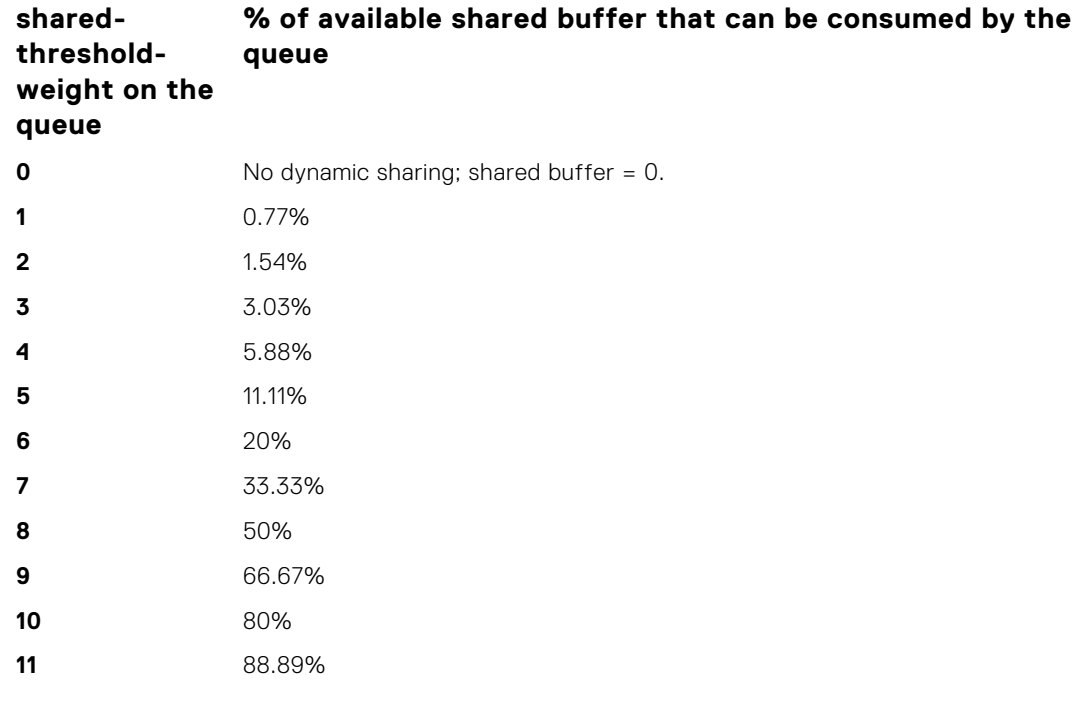

#### **Example**

DellEMC(conf-if-te-1/8)# Service-class buffer shared-threshold-weight queue5 4 queue7 6

## **dcb pfc-queues**

Configure the number of PFC queues.

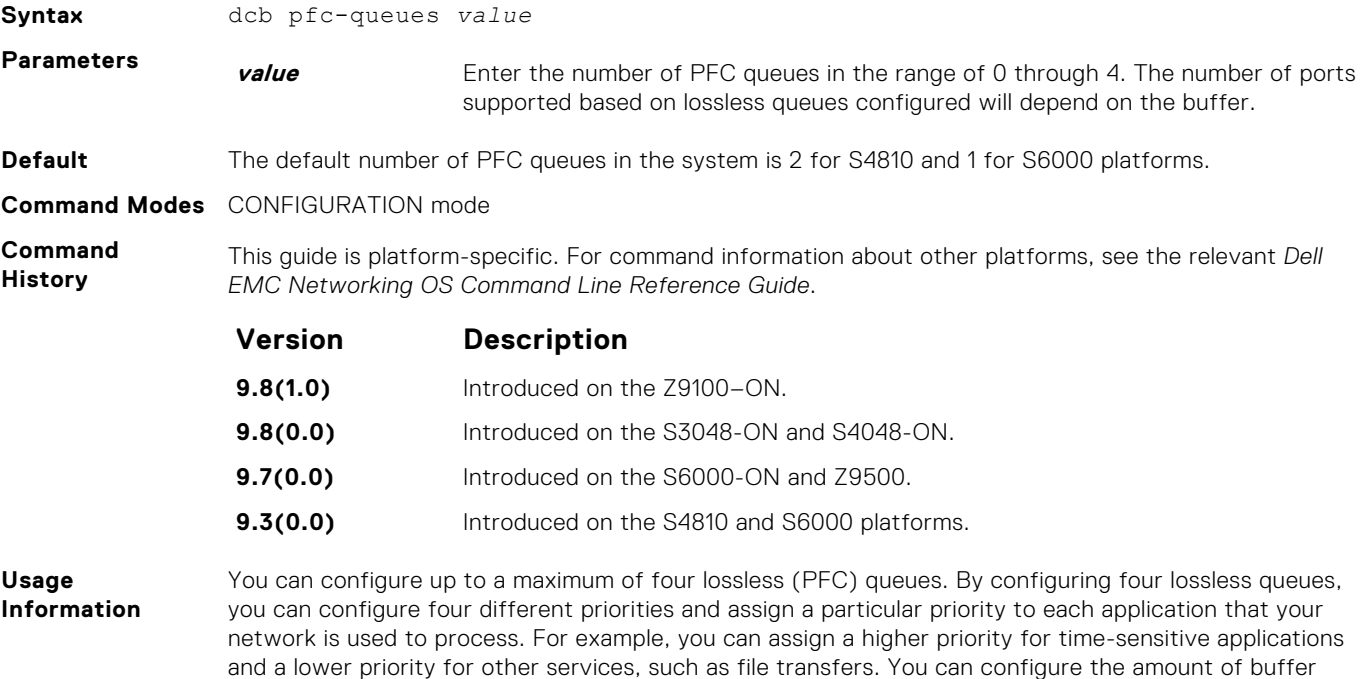

space to be allocated for each priority and the pause or resume thresholds for the buffer. This method of configuration enables you to effectively manage and administer the behavior of lossless queues.

**Example** DellEMC(conf)# dcb pfc-queues 4

# **dcb {ets | pfc} enable**

Enable priority flow control or enhanced transmission selection on interface.

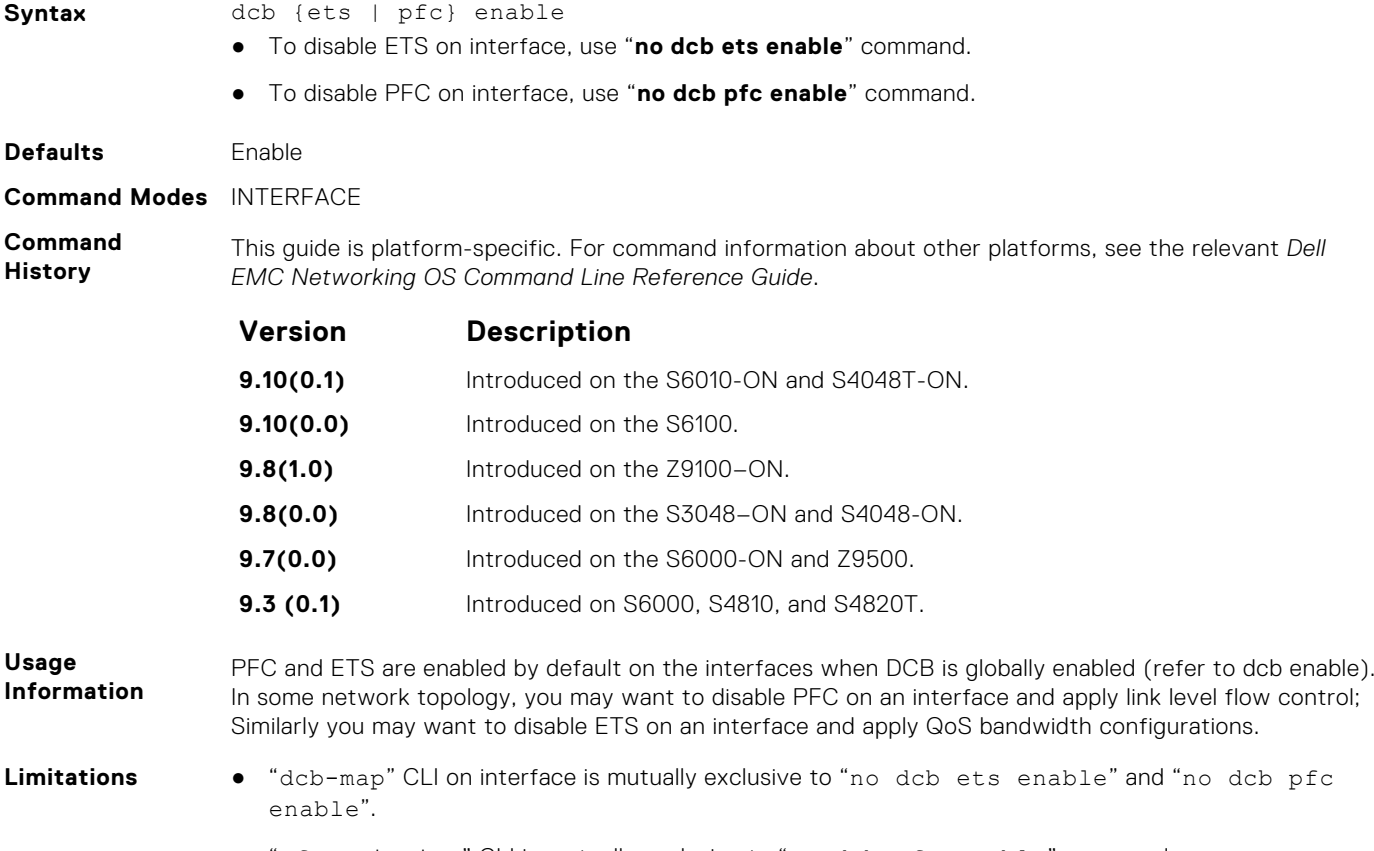

● "pfc priority" CLI is mutually exclusive to "no dcb pfc enable" command.

# **Debugging and Diagnostics**

The basic debugging and diagnostic commands are supported by the Dell EMC Networking OS.

#### **Topics:**

- Diagnostics and Monitoring Commands
- **[Offline Diagnostic Commands](#page-527-0)**
- [Hardware Commands](#page-530-0)

# **Diagnostics and Monitoring Commands**

The following section describes the diagnostics and monitoring commands. For similar commands, refer to the [Control and Monitoring](#page-84-0) chapter.

## **logging coredump stack-unit**

Enable coredump on a stack.

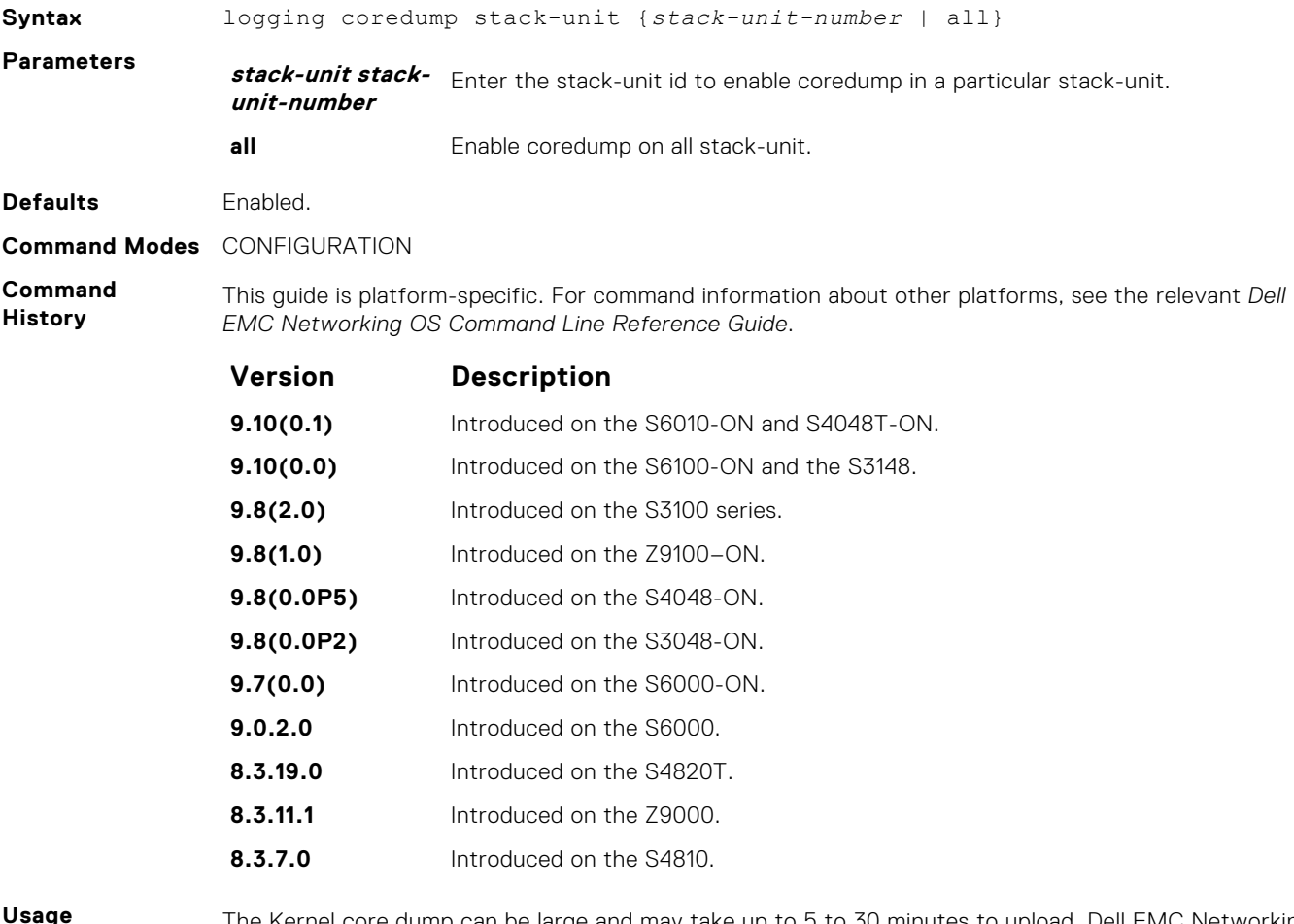

**Information**

The Kernel core dump can be large and may take up to 5 to 30 minutes to upload. Dell EMC Networking OS does not overwrite application core dumps so you should delete them as necessary to conserve space on the flash; if the flash is out of memory, the coredump is aborted. On the S-Series, if the FTP server

is not reachable, the application coredump is aborted. Dell EMC Networking OS completes the coredump process and wait until the upload is complete before rebooting the system.

# <span id="page-527-0"></span>**Offline Diagnostic Commands**

The offline diagnostics test suite is useful for isolating faults and debugging hardware. While tests are running, Dell EMC Networking OS results are saved as a text file (TestReport-SU-X.txt) in the flash directory. This show file command is available only on master and standby.

### Important Points to Remember

- Offline diagnostics can only be run when the unit is offline.
- You can only run offline diagnostics on a unit to which you are connected via the console. In other words, you cannot run diagnostics on a unit to which you are connected to via a stacking link.
- The system stores the diagnostic results in the flash directory (TestReport-SU-X.txt). The system displays the following message after the diagnostic test is over.

```
05:37:17 : Diagnostic test results are stored on file: flash:/TestReport-SU-1.txt
05:37:22: %S3048-ON:1 %DIAGAGT-6-DA_DIAG_DONE: Diags finished on stack-unit 1
```
Diagnostics only test connectivity, not the entire data path.

### **diag stack-unit**

Run offline diagnostics on a stack unit.

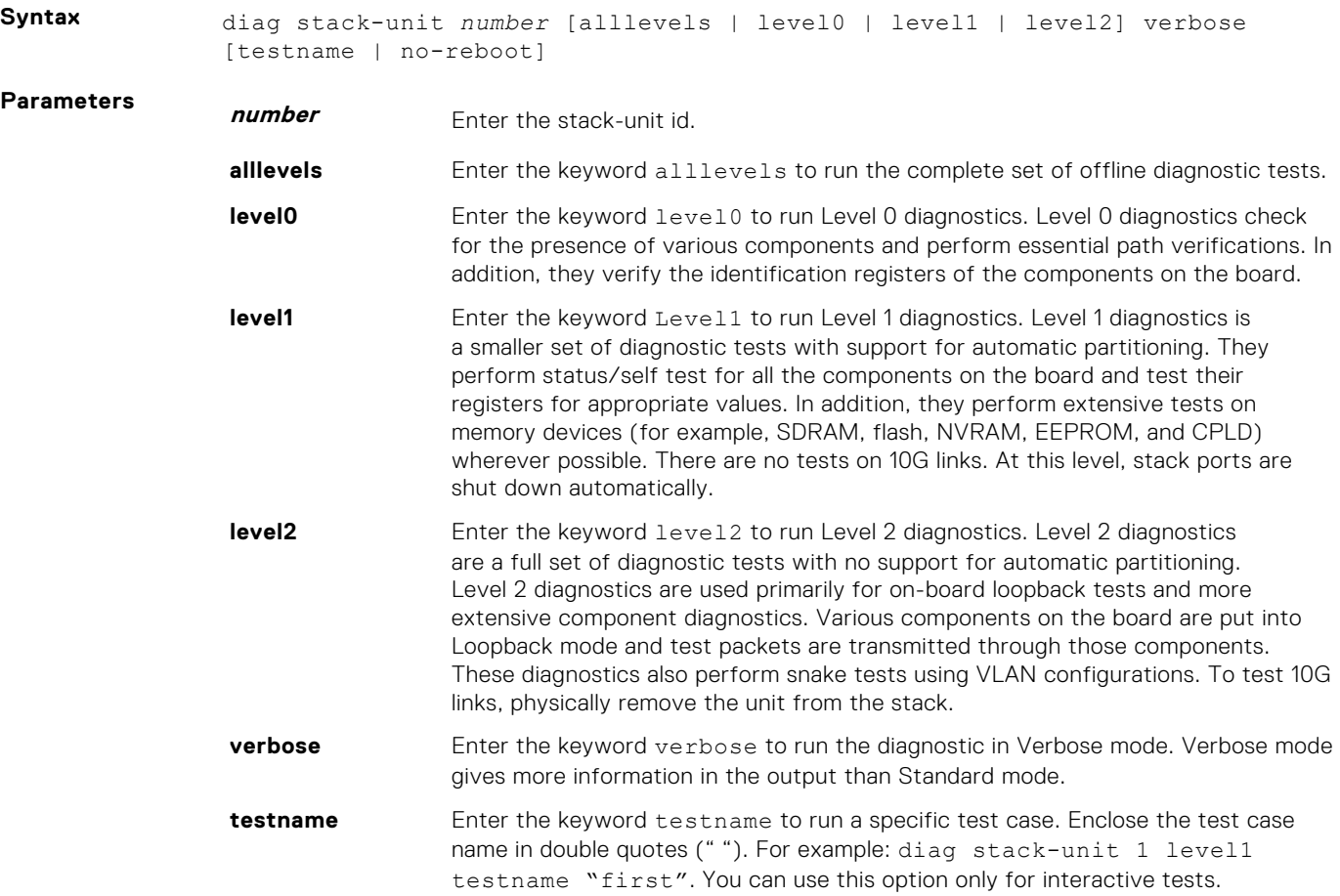

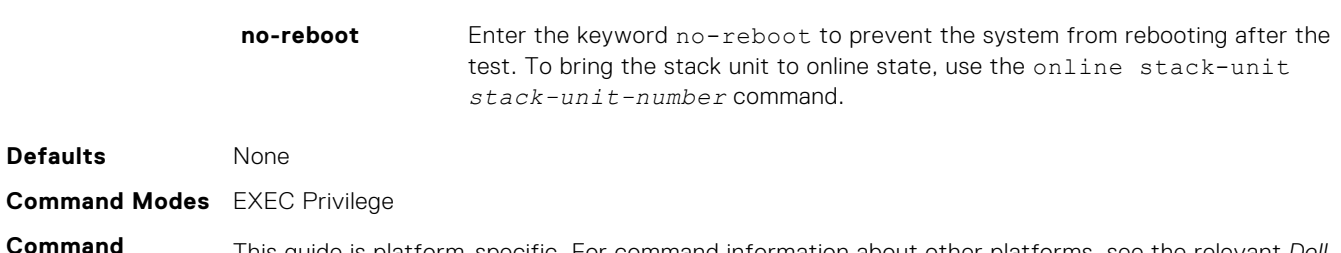

**Command History**

This guide is platform-specific. For command information about other platforms, see the relevant *Dell EMC Networking OS Command Line Reference Guide*.

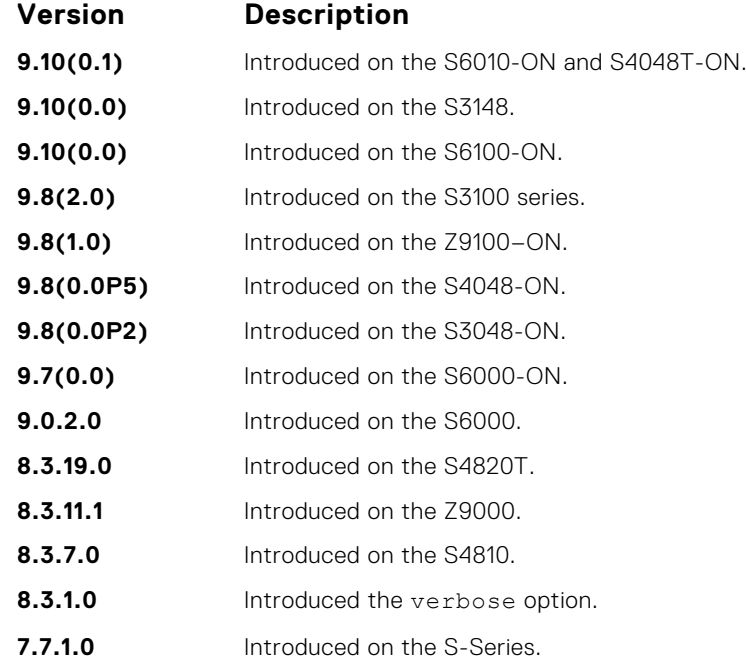

### **offline stack-unit**

Place a stack unit in the offline state.

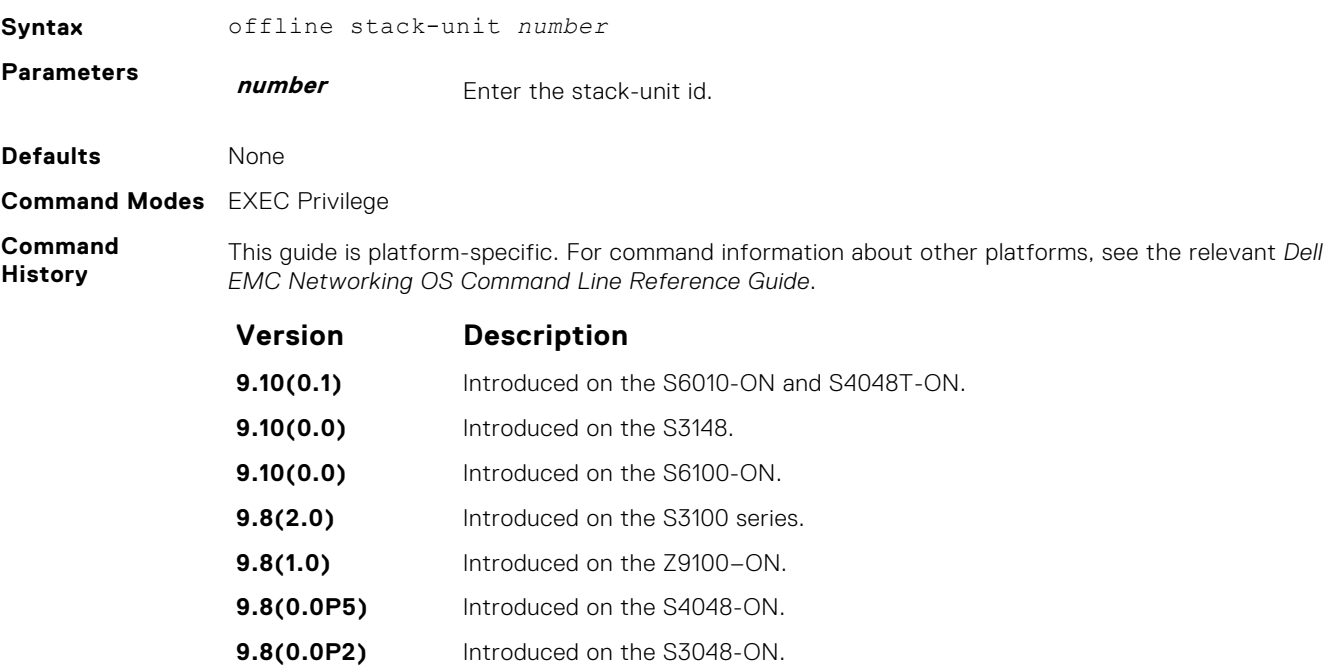

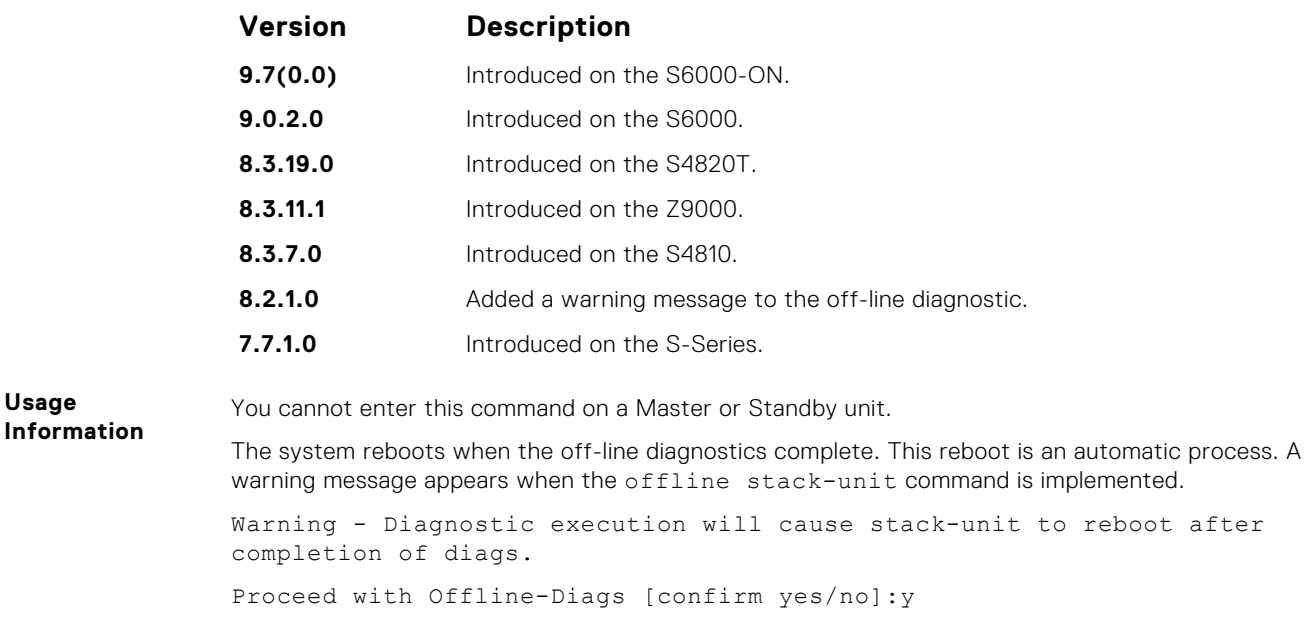

### **online stack-unit**

Place a stack unit in the online state.

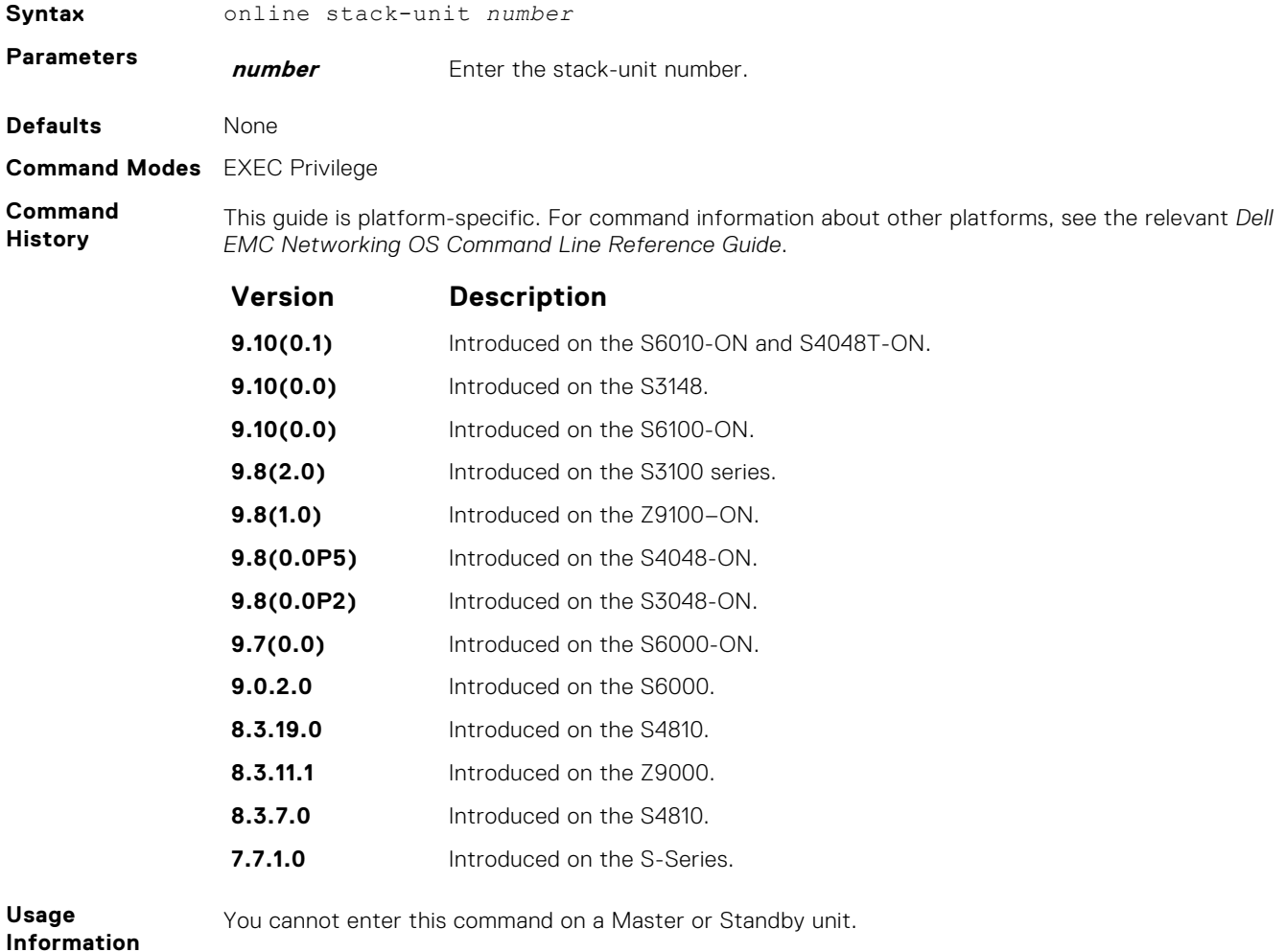

The system reboots when the off-line diagnostics complete. This reboot is an automatic process. A warning message appears when the offline stack-unit command is implemented.

```
Warning - Diagnostic execution will cause stack-unit to reboot after
completion of diags.
Proceed with Offline-Diags [confirm yes/no]:y
```
## <span id="page-530-0"></span>**Hardware Commands**

These commands display information from a hardware sub-component or ASIC.

### **clear hardware stack-unit**

Clear statistics from selected hardware components.

**Syntax** clear hardware stack-unit *id* {counters | cpu {data-plane statistics | i2c statistics | management statistics | party-bus statistics | sata-interface statistics} | unit *number* counters | stack-port *stack-port-number*} **Parameters stack-unit** *id* Enter the keywords stack-unit then a number to select a particular stack member and then enter one of the following command options to clear a specific collection of data. The range is from 1 to 6. **counters** Enter the keyword counters to clear the counters on the selected stack member. **cpu data-plane statistics** Enter the keywords cpu data-plane statistics to clear the data plane statistics. **cpu i2c statistics** Enter the keywords cpu i2c statistics to clear the i2c devices statistics. **cpu party-bus statistics** Enter the keywords cpu party-bus statistics to clear the management statistics. **cpu satainterface statistics** Enter the keywords cpu sata-interface statistics to clear the sata interface statistics. **stack-port** Enter the keywords stack-port then the port number of the stacking port to clear the statistics of the particular stacking port. The range is from 1 to 72. **Defaults** None **Command Modes** EXEC Privilege **Command History** This guide is platform-specific. For command information about other platforms, see the relevant *Dell EMC Networking OS Command Line Reference Guide*. **Version Description 9.10(0.1)** Introduced on the S6010-ON and S4048T-ON. **9.10(0.0)** Introduced on the S3148. **9.10(0.0)** Increased the stacking range to 12 units in S3100 series. **9.10(0.0)** Introduced on the S6100-ON. **9.8(2.0)** Introduced on the S3100 series. **9.8(1.0)** Introduced on the Z9100–ON. **9.8(0.0P5)** Introduced on the S4048-ON. **9.8(0.0P2)** Introduced on the S3048-ON. **9.7(0.0)** Introduced on the S6000-ON. **9.0.2.0** Introduced on the S6000. **8.3.19.0** Introduced on the S4820T.

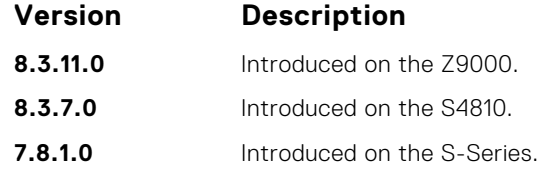

**Related Commands**

● [show hardware stack-unit](#page-534-0) — display the data plane or management plane input and output statistics of the designated component of the designated stack member.

## **clear hardware system-flow**

Clear system-flow statistics from selected hardware components.

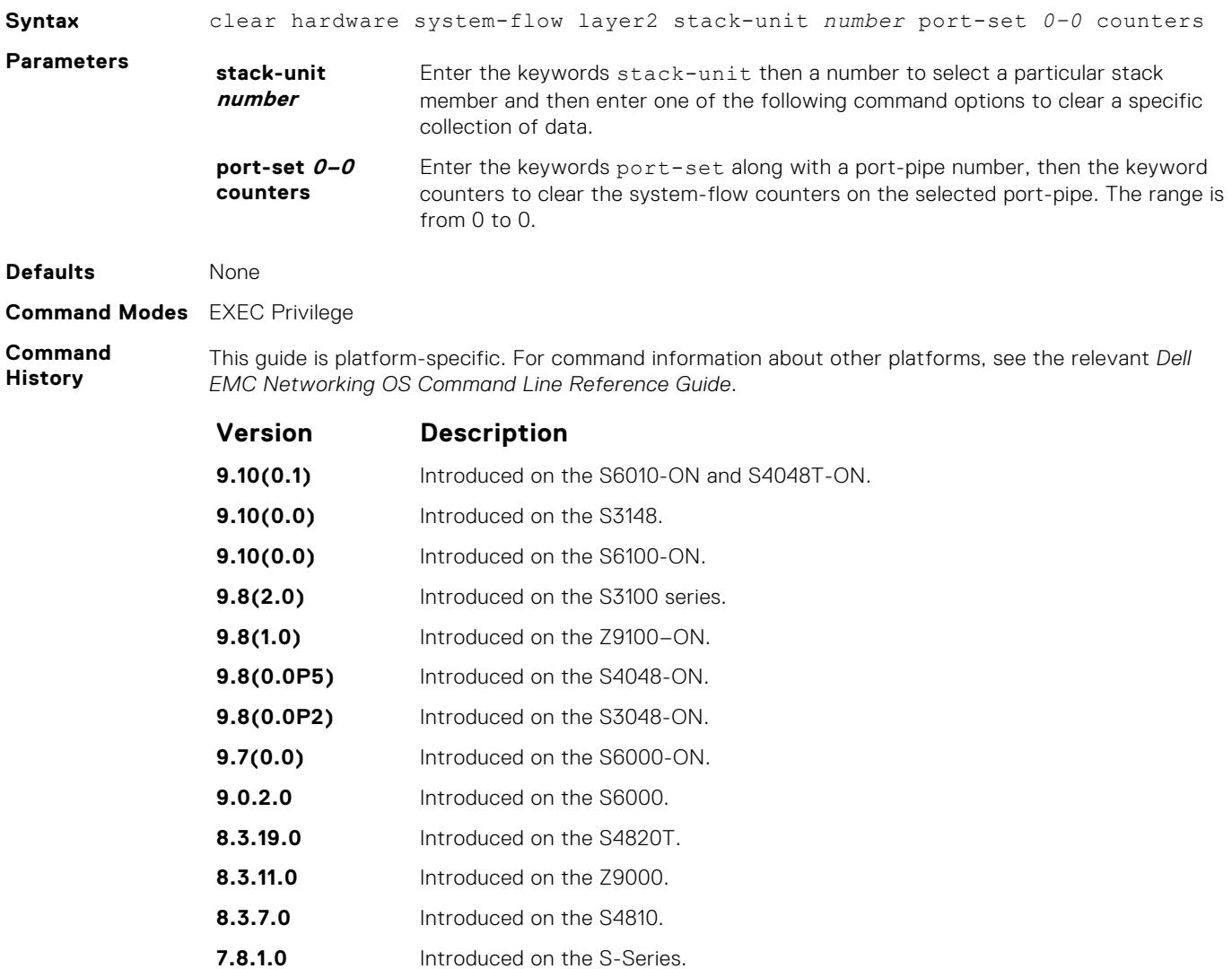

### **clear hardware vlan-counters**

Clear VLAN statistics.

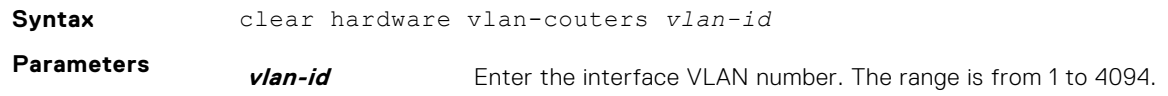

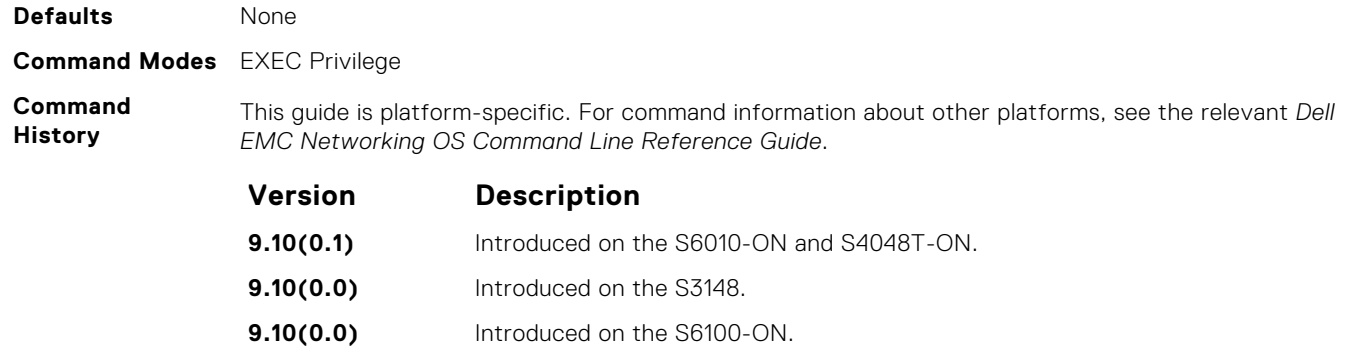

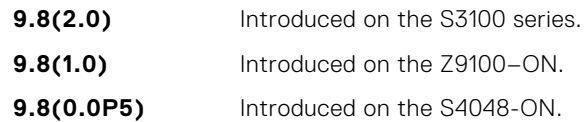

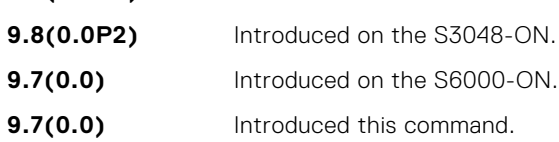

### **hardware watchdog**

To trigger a reboot and restart the system, set the watchdog timer.

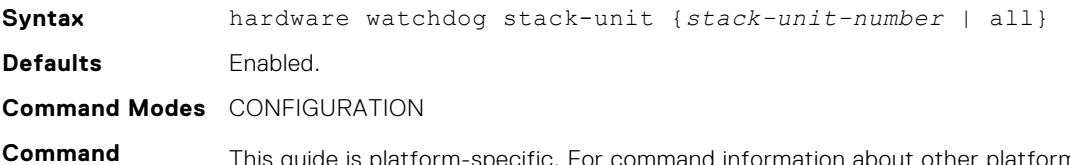

**History** This guide is platform-specific. For command information about other platforms, see the relevant *Dell EMC Networking OS Command Line Reference Guide*.

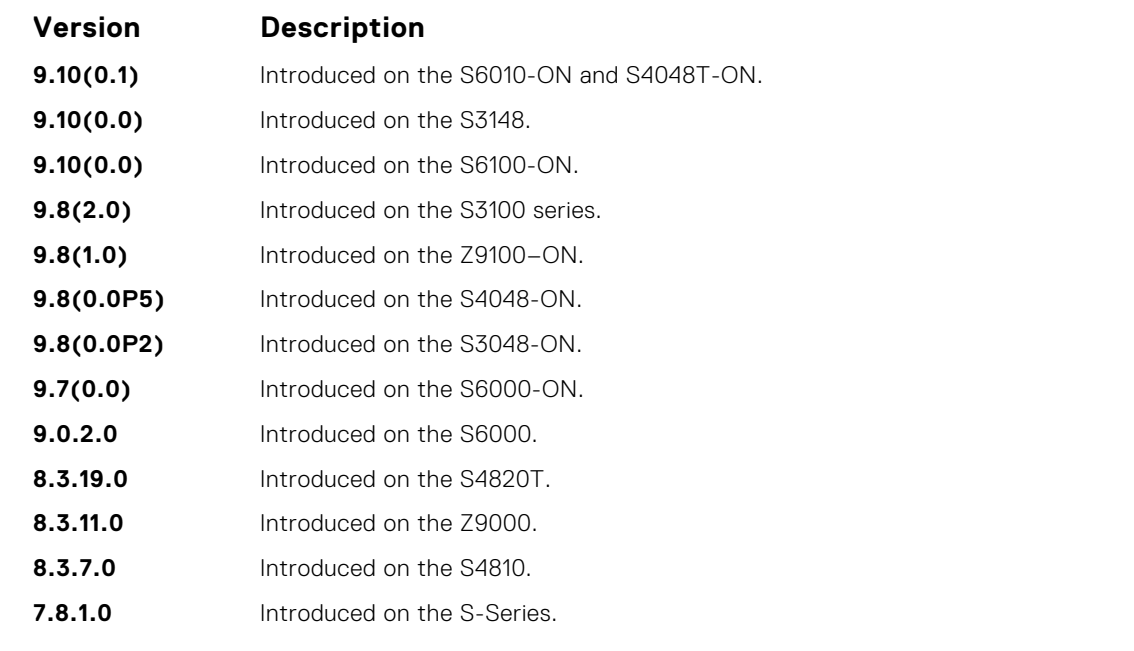

**Usage Information**

This command enables a hardware watchdog mechanism that automatically reboots an Dell EMC Networking OS switch/ router with a single unresponsive unit. This behavior is a last-resort mechanism intended to prevent a manual power cycle.

### **show hardware mac**

Display MAC ACL entries for the specified stack-unit, port-pipe and pipeline ID.

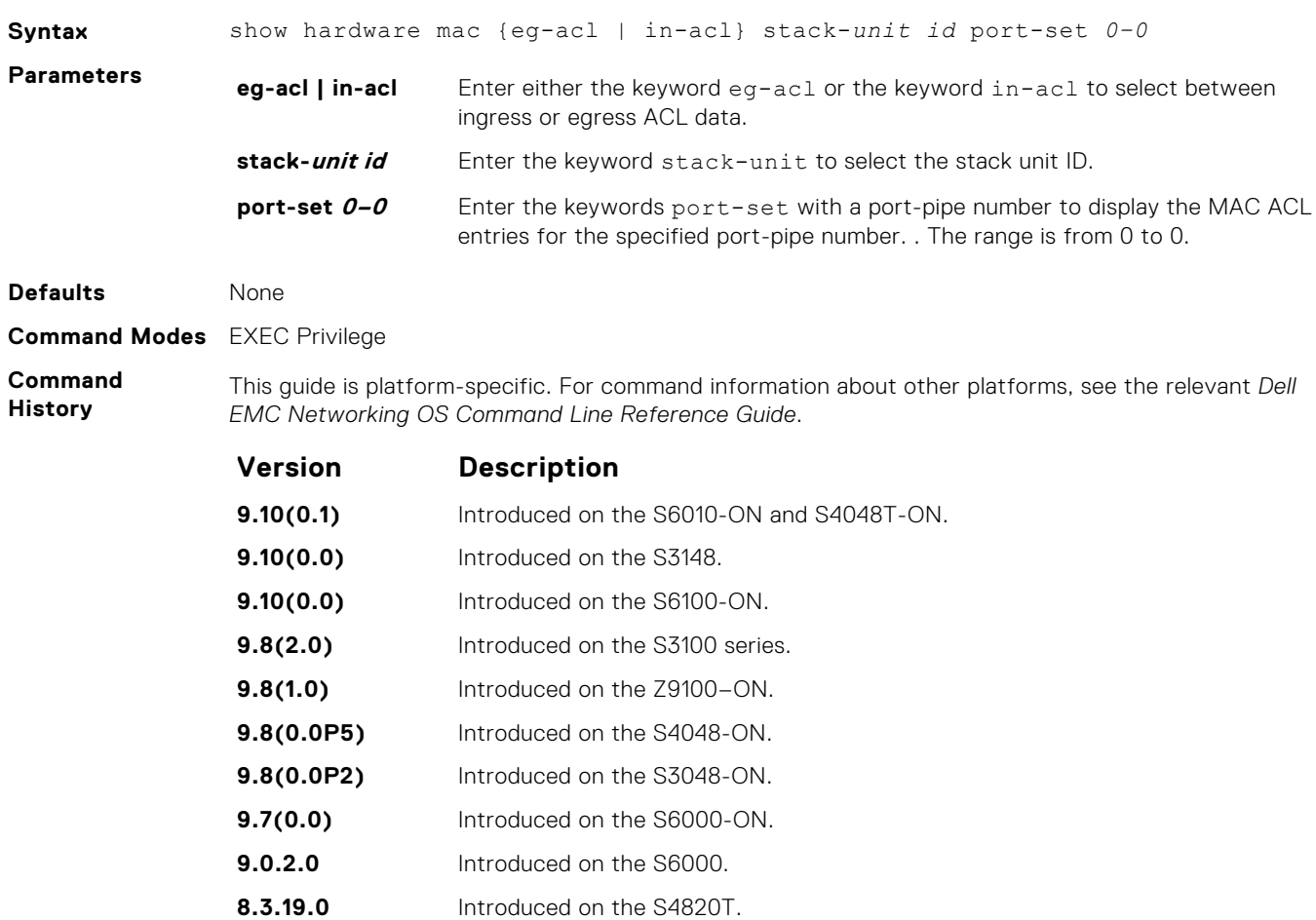

#### **Usage Information**

The unit numbers given are internal port numbers.

**8.3.11.1** Introduced on the Z9000. **8.3.7.0** Introduced on the S4810. **7.8.1.0** Introduced on the S-Series.

### **show hardware ip**

Display ACL or QoS data for the selected stack member and stack member port-pipe.

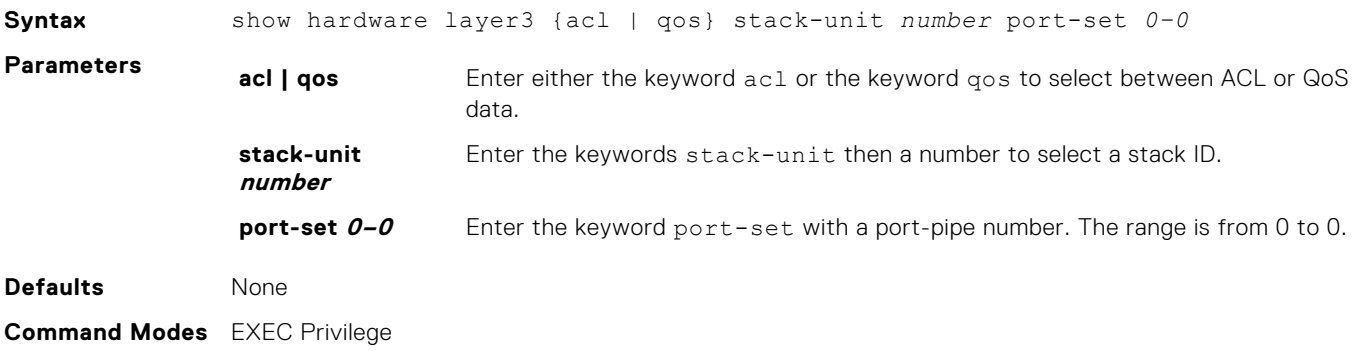

#### <span id="page-534-0"></span>**Command History**

This guide is platform-specific. For command information about other platforms, see the relevant *Dell EMC Networking OS Command Line Reference Guide*.

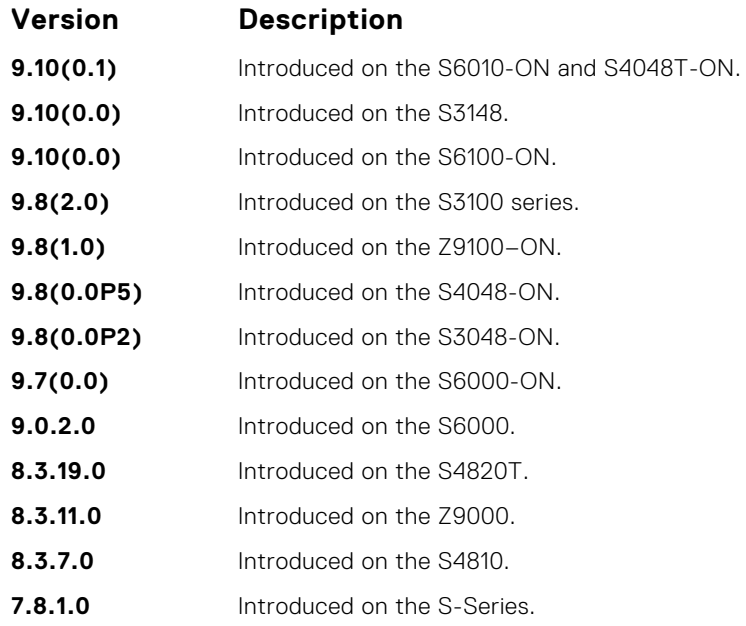

### **show hardware stack-unit**

Display the data plane or management plane input and output statistics of the designated component of the designated stack member.

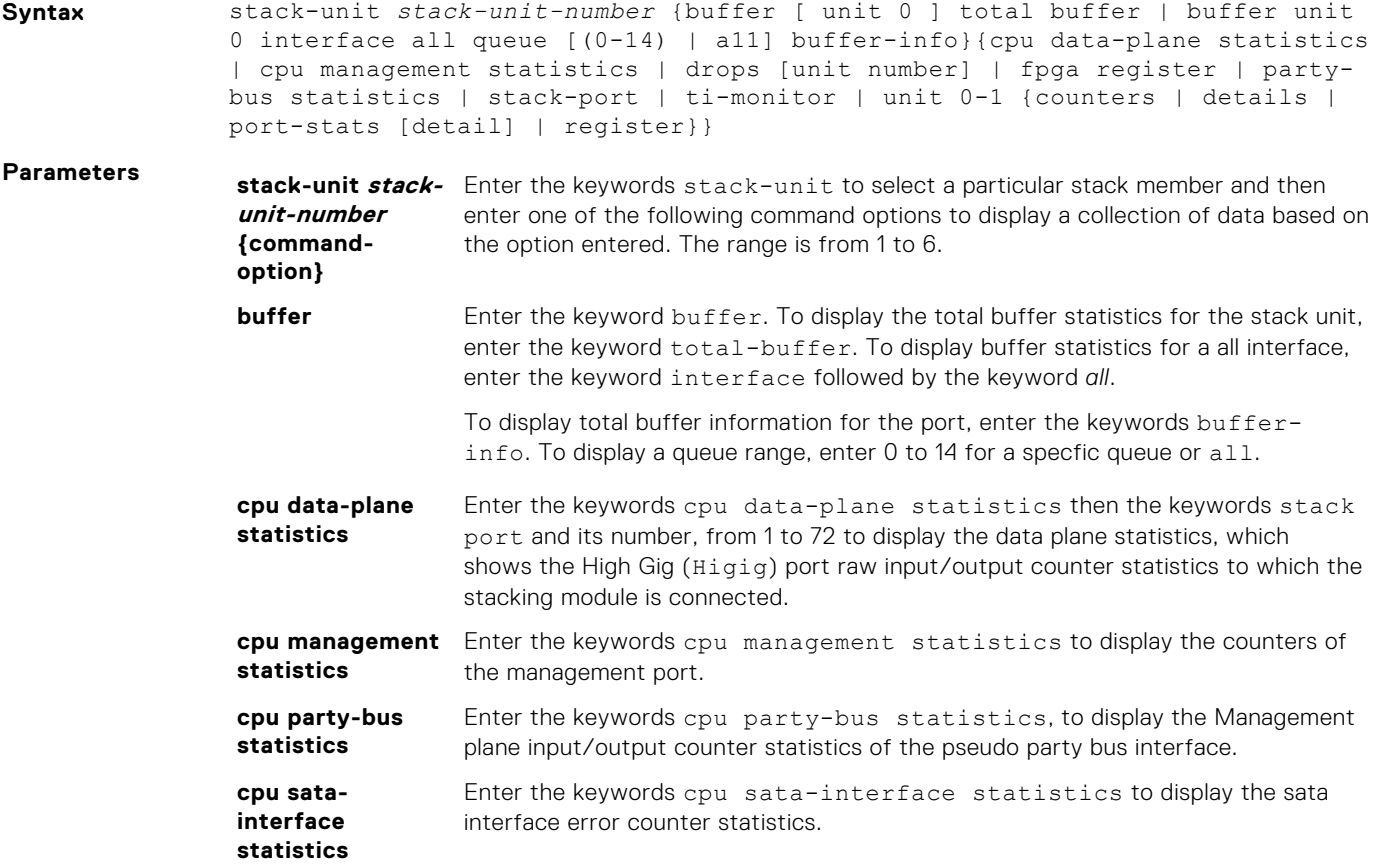

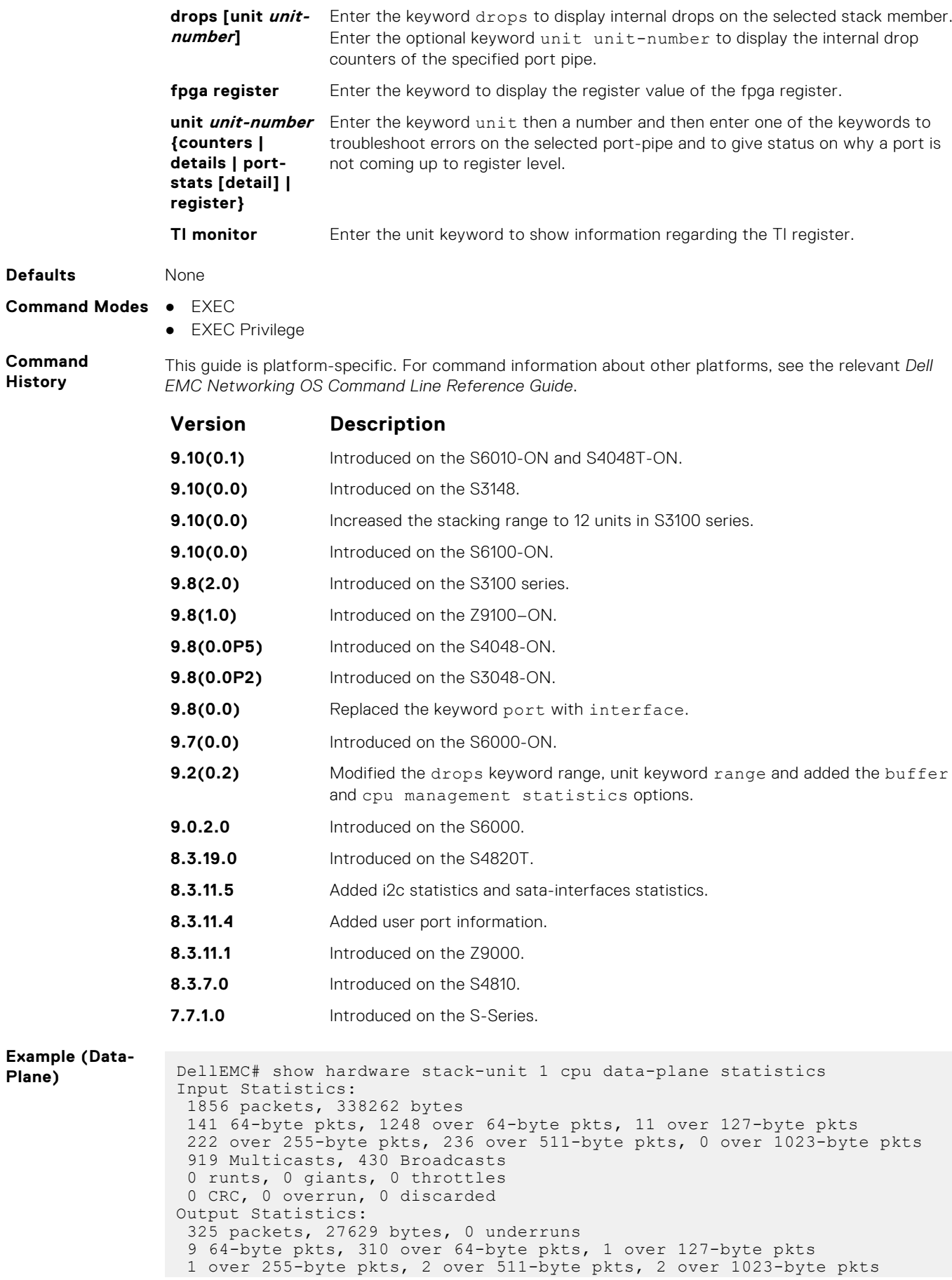

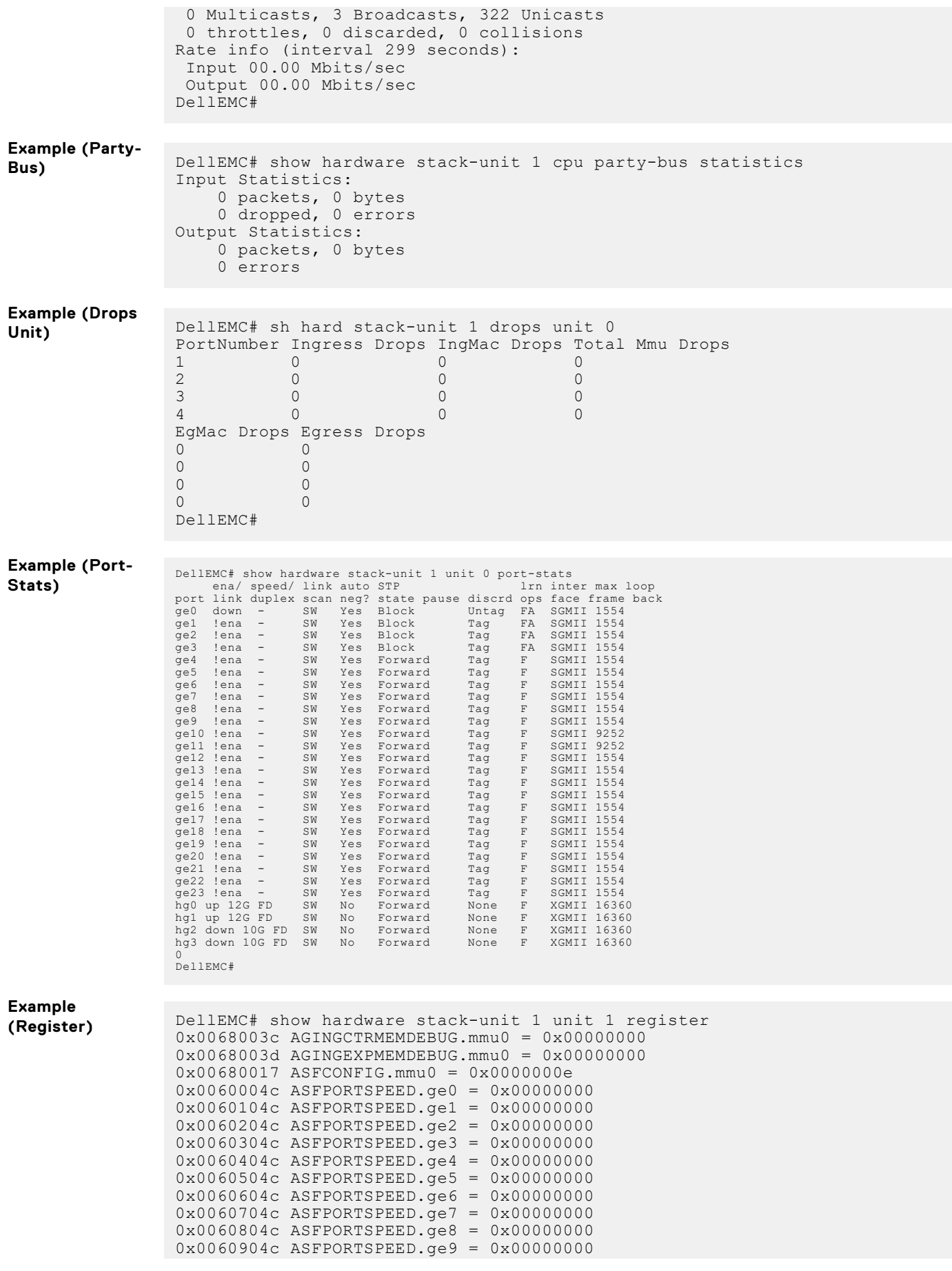

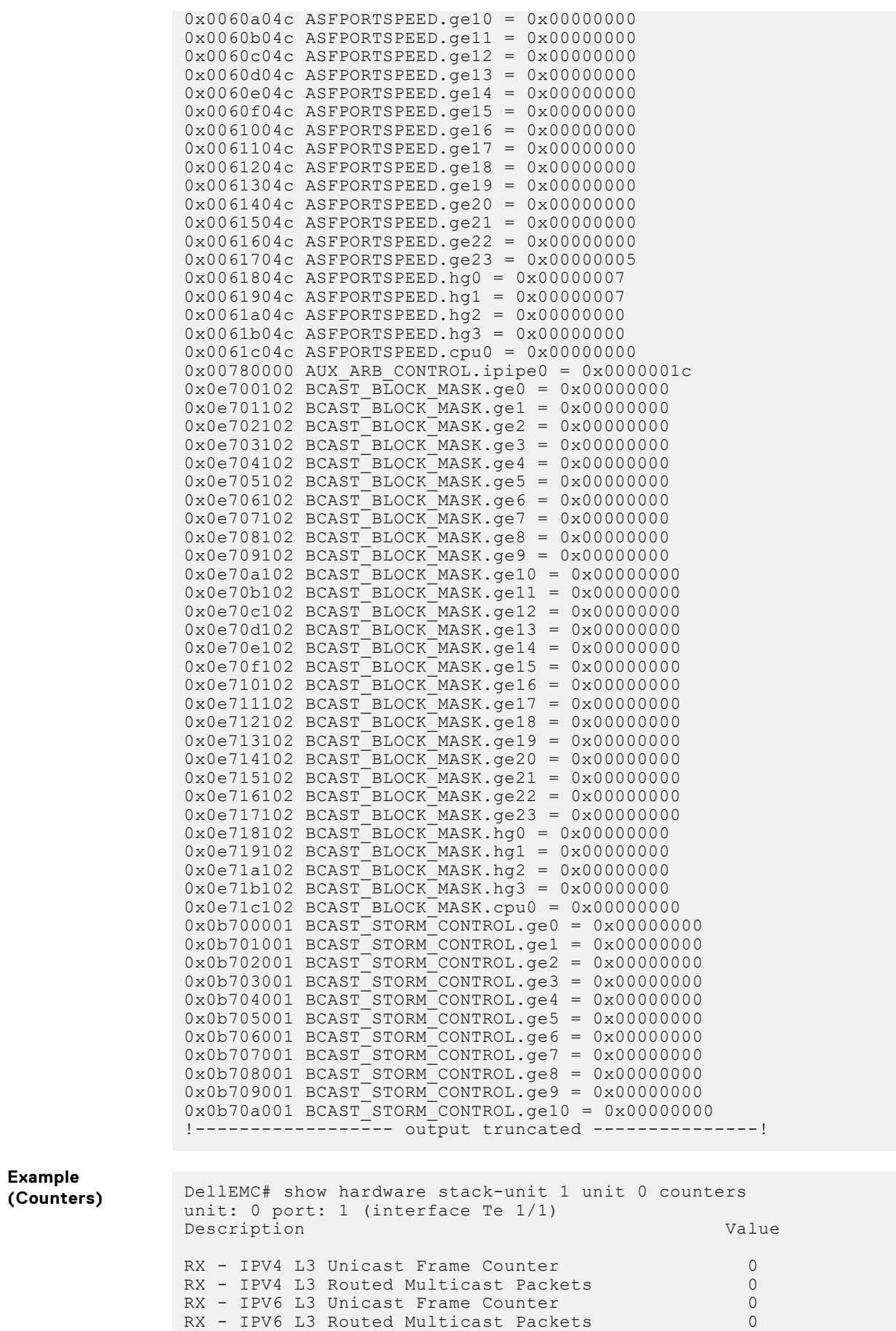

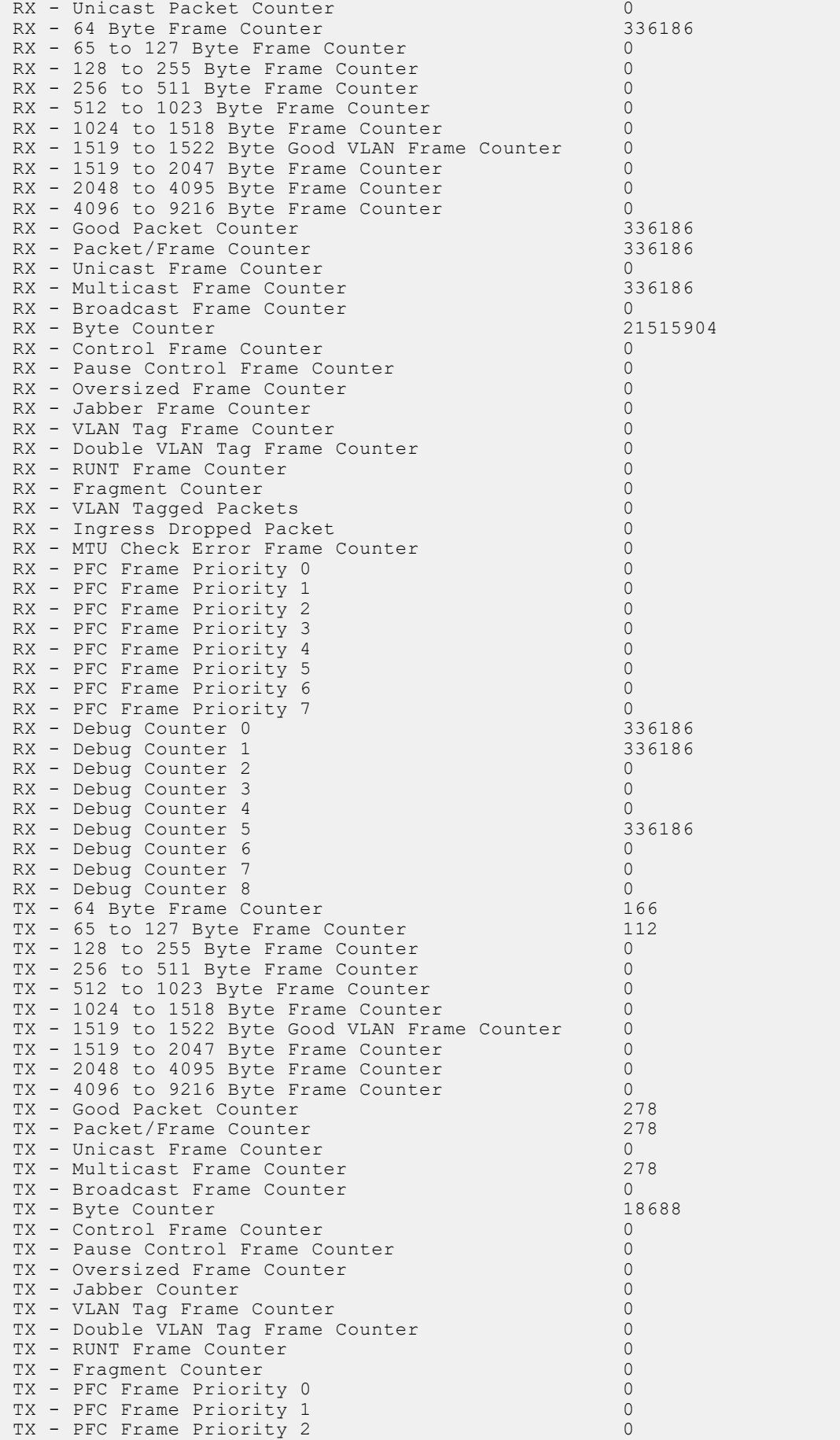

```
TX - PFC Frame Priority 3 0<br>TX - PFC Frame Priority 4 0 0
TX - PFC Frame Priority 4 0
TX - PFC Frame Priority 5 0
TX - PFC Frame Priority 6 0<br>
TX - PFC Frame Priority 7 0 0
TX - PFC Frame Priority 7
TX - Debug Counter 0 0<br>TX - Debug Counter 1 0 0
TX - Debug Counter 1 0<br>TX - Debug Counter 2 0
 TX - Debug Counter 2 0
 TX - Debug Counter 3 0
TX - Debug Counter 4 0
TX - Debug Counter 5 0<br>TX - Debug Counter 6 0
TX - Debug Counter 6 0<br>TX - Debug Counter 7 0
TX - Debug Counter 7 0<br>TX - Debug Counter 8 0
TX - Debug Counter 8 0<br>TX - Debug Counter 9 0
TX - Debug Counter 9
TX - Debug Counter 10 0<br>TX - Debug Counter 10 0<br>TX - Debug Counter 11 0
TX - Debug Counter 11
 -----
 -----
-----
 -----
 -----
unit: 0 port: 61 (interface Fo 1/60)
Description Value
RX - IPV4 L3 Unicast Frame Counter 0<br>RX - IPV4 L3 Routed Multicast Packets 0 0
RX - IPV4 L3 Routed Multicast Packets
en and the IPV6 L3 Unicast Frame Counter 0<br>RX - IPV6 L3 Routed Multicast Packets 0 0
RX - IPV6 L3 Routed Multicast Packets
RX - Unicast Packet Counter 0<br>RX - 64 Byte Frame Counter 0
 RX - 64 Byte Frame Counter 0
 RX - 65 to 127 Byte Frame Counter 0
RX - 128 to 255 Byte Frame Counter 0<br>RX - 256 to 511 Byte Frame Counter 0
 RX - 256 to 511 Byte Frame Counter 0
 RX - 512 to 1023 Byte Frame Counter 0
RX - 1024 to 1518 Byte Frame Counter 0
RX - 1519 to 1522 Byte Good VLAN Frame Counter 0
RX - 1519 to 2047 Byte Frame Counter 0<br>RX - 2048 to 4095 Byte Frame Counter 0
RX - 2048 to 4095 Byte Frame Counter
RX - 4096 to 9216 Byte Frame Counter 0<br>RX - Good Packet Counter 0
RX - Good Packet Counter
RX - Packet/Frame Counter 0<br>RX - Unicast Frame Counter 0
RX - Unicast Frame Counter 0<br>RX - Multicast Frame Counter 0
RX - Multicast Frame Counter
RX - Broadcast Frame Counter 0<br>RX - Byte Counter 0
RX - Byte Counter 0<br>RX - Control Frame Counter 0
RX - Control Frame Counter 0<br>RX - Pause Control Frame Counter 0
RX - Pause Control Frame Counter 0<br>RX - Oversized Frame Counter 0
RX - Oversized Frame Counter
RX - Jabber Frame Counter<br>RX - VLAN Tag Frame Counter 0
RX - VLAN Tag Frame Counter
PRX - Double VLAN Tag Frame Counter 0<br>RX - RUNT Frame Counter 0
 RX - RUNT Frame Counter 0
 RX - Fragment Counter 0
n a ring resource of the control of the control of the control of the control of the control of the control of<br>RX - Ingress Dropped Packet
RX - Ingress Dropped Packet 0<br>RX - MTU Check Error Frame Counter 0
RX - MTU Check Error Frame Counter 0<br>RX - PFC Frame Priority 0
RX - PFC Frame Priority 0 0
RX - PFC Frame Priority 1
RX - PFC Frame Priority 2 0
RX - PFC Frame Priority 3 0
RX - PFC Frame Priority 4 0<br>
RX - PFC Frame Priority 5 0
RX - PFC Frame Priority 5 0
 RX - PFC Frame Priority 6 0
 RX - PFC Frame Priority 7 0
RX - Debug Counter 0 0<br>RX - Debug Counter 1 0 0
 RX - Debug Counter 1 0
 RX - Debug Counter 2 0
RX - Debug Counter 3 0<br>RX - Debug Counter 4 0
RX - Debug Counter 4 0<br>RX - Debug Counter 5 0
RX - Debug Counter 5
```
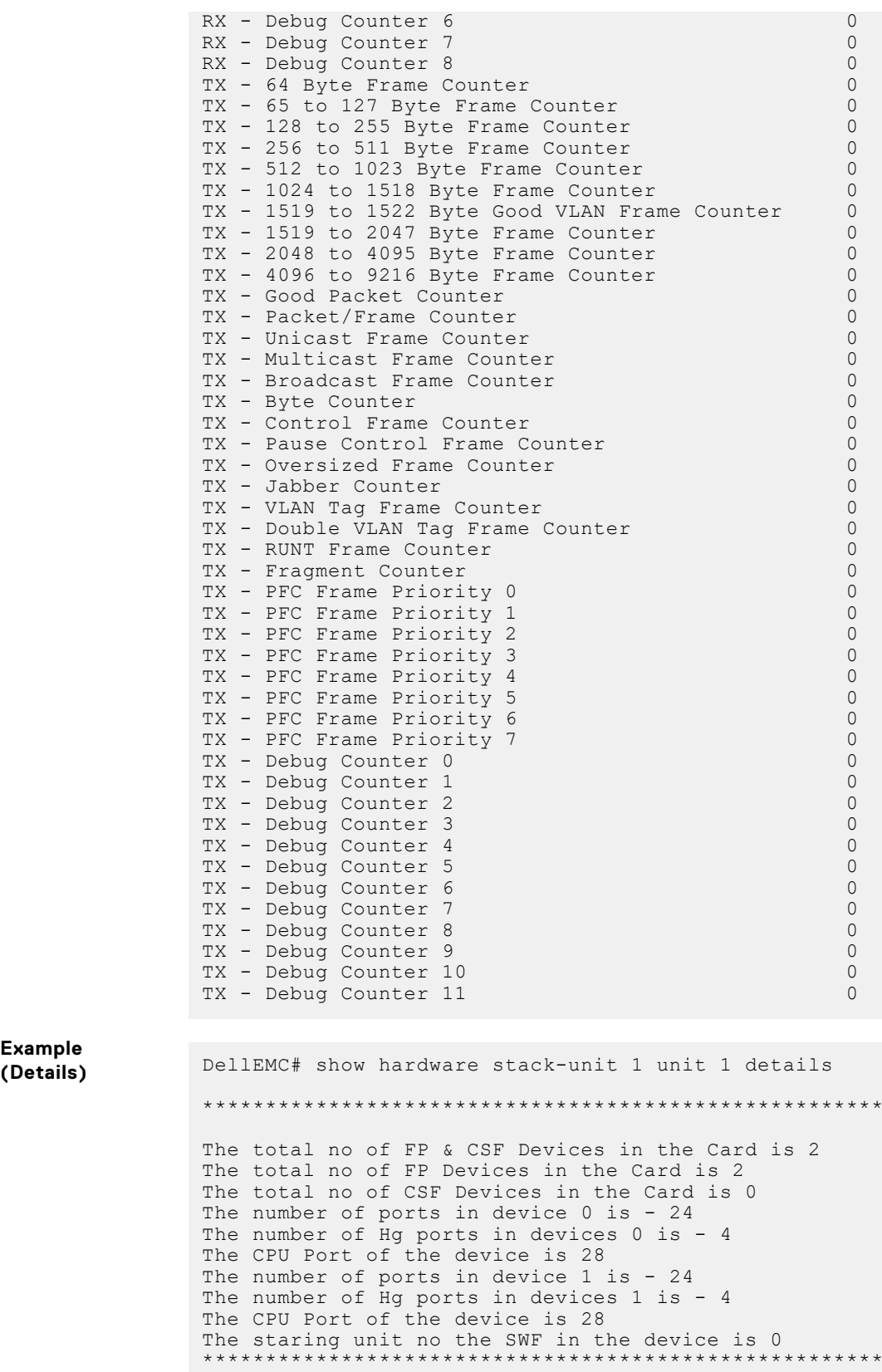

The Current Link Status Is

**Example**

Front End Link Status 0x000000000000400000000000 Front End Port Present Status 0x000000000000000000000000 Back Plane Link Status 0x00000000

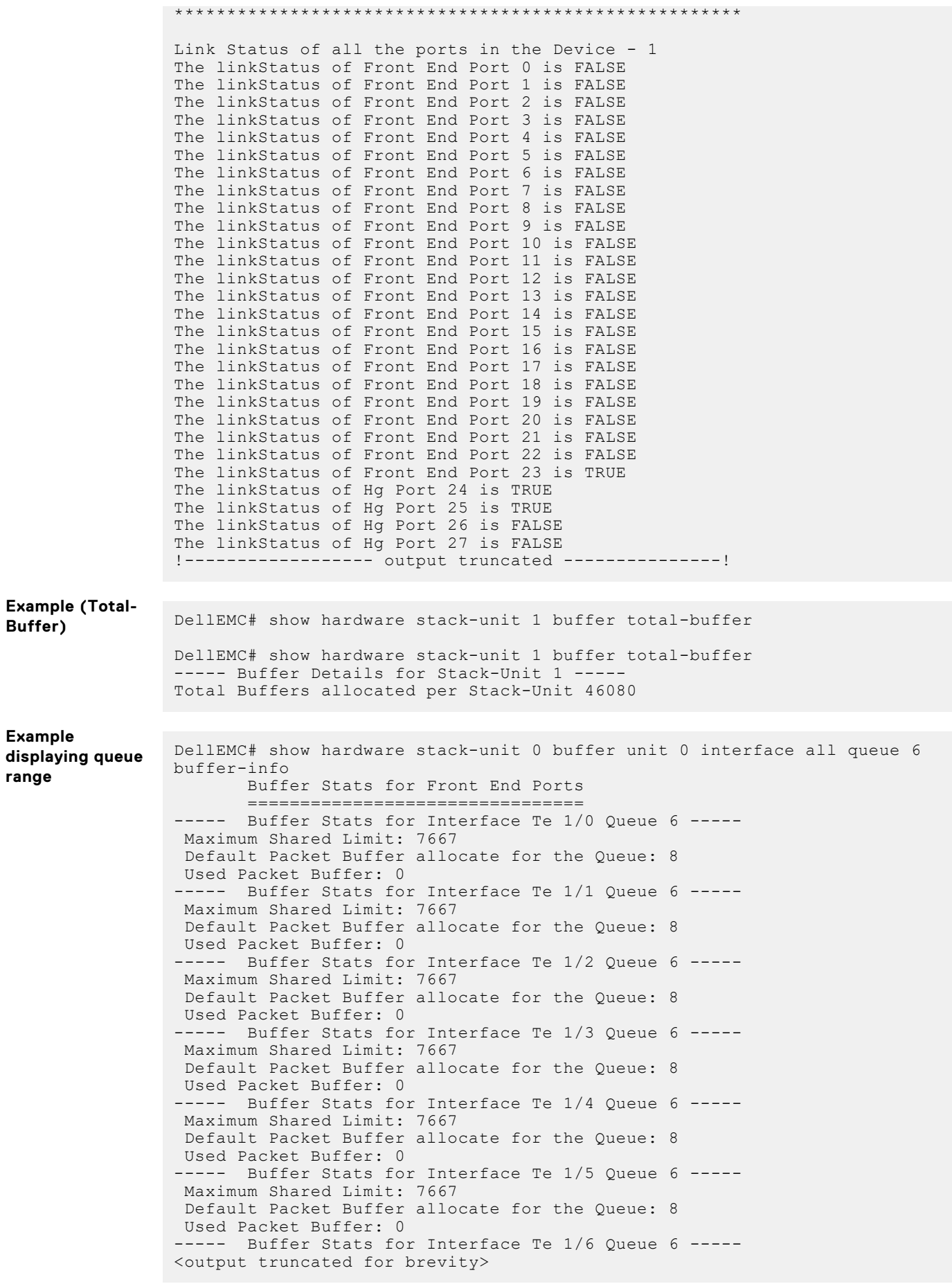

#### **Related Commands**

- [clear hardware system-flow](#page-531-0)  clear the statistics from selected hardware components.
- [show interfaces stack-unit](#page-721-0) display information on all interfaces on a specific S-Series stack member.
	- [show processes cpu \(S-Series\)](#page-138-0) display the CPU usage information based on the processes running in an S-Series.
	- [show system](#page-147-0)  display the current status of all the stack members or a specific member.

#### **show hardware system-flow**

Display Layer 3 ACL or QoS data for the selected stack member and stack member port-pipe.

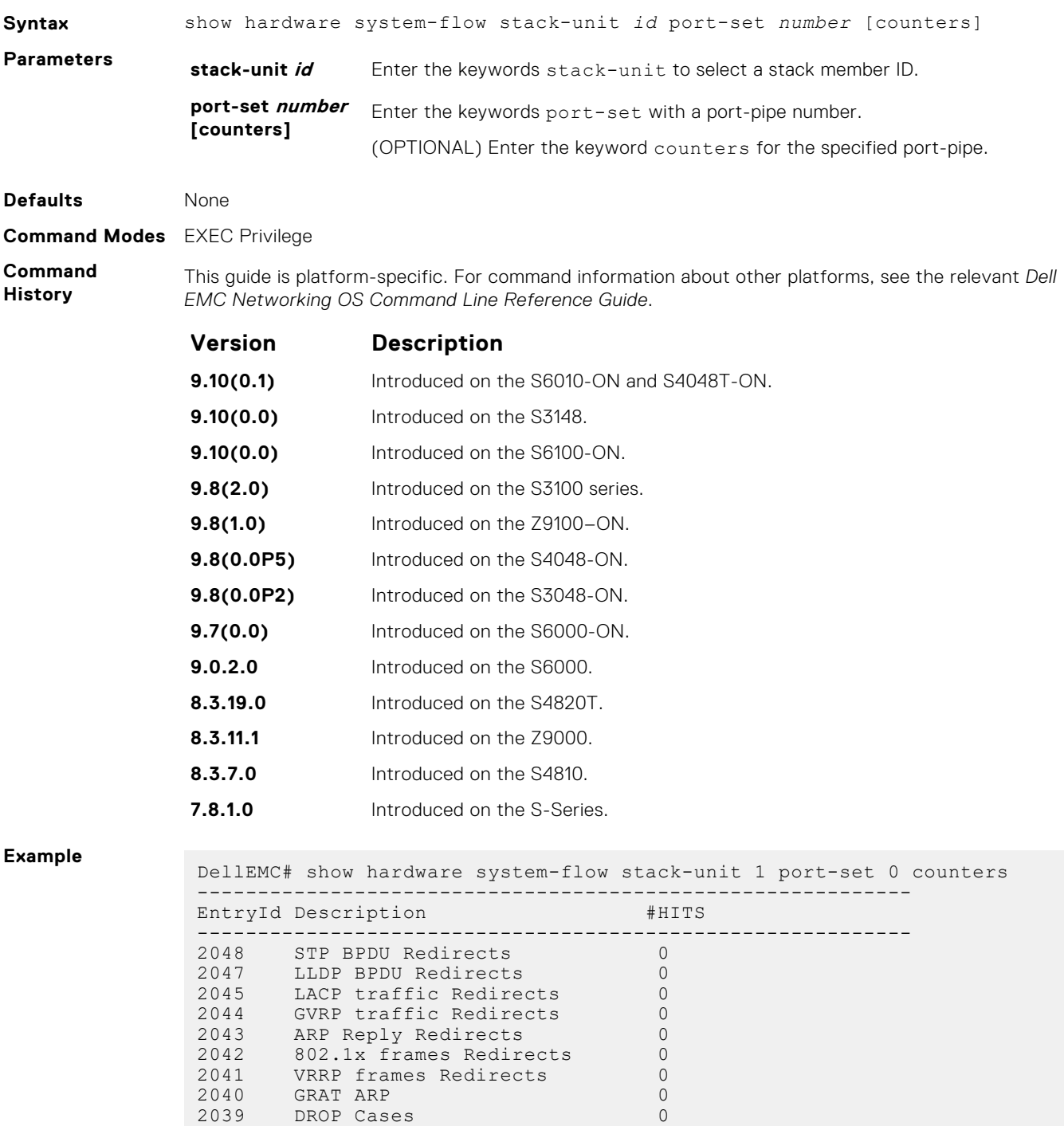

2038 OSPF1 STUB 0 2037 OSPF2 STUB 0

```
2036 VRRP STUB 0
2035 L2_DST_HIT+BC MAC+VLAN 4095 0
2034 L2_DST_HIT+BC MAC 0
2033 Catch all 0
      0SPF[224.0.0.5] Packets
383 OSPF[224.0.0.6] Packets 0
382 VRRP Packets<br>380 BCast L2 DST
380 BCast L2_DST_HIT on VLAN 4095 0
379 BCAST L2_DST_HIT Packets 0
4 Unknown L2MC Packets 0
3 L2DLF Packets 0
2 L2UCAST Packets 0<br>1 1.2BCASTPackets 0
      1 L2BCASTPackets 0
25
DellEMC#
```
#### **Example**

```
param1=0(0x00)},
   action={act=CosQCpuNew, param0=7(0x07), param1=0(0x00)},
   action={act=CopyToCpu, param0=0(0x00), param1=0(0x00)},
    action={act=UpdateCounter, param0=1(0x01), param1=0(0x00)},
   meter=NULL,
   counter={idx=1, mode=0x01, entries=1}
############## FP Entry for redirecting LACP traffic to CPU Port 
############
 EID 2045: gid=1,
 slice=15, slice_idx=0x02, prio=0x7fd, flags=0x82, Installed
   tcam: color indep=0, higig=0, higig mask=0,
  KEY=0x00000000 00000000 00000000 0180c200 00020000 00000000 00000000
FPF4=0x00 MASK=0x00000000 00000000 00000000 ffffffff ffff0000 00000000 00000000
       0 \times 00 action={act=Drop, param0=0(0x00), param1=0(0x00)},
     action={act=CosQCpuNew, param0=7(0x07), param1=0(0x00)},
   action={act=CopyToCpu, param0=0 (0x00), param1=0 (0x00)}. action={act=UpdateCounter, param0=1(0x01), param1=0(0x00)},
     meter=NULL,
     counter={idx=2, mode=0x01, entries=1}
################# FP Entry for redirecting GVRP traffic to RSM 
###########
 EID 2044: gid=1,
 slice=15, slice_idx=0x03, prio=0x7fc, flags=0x82, Installed
     tcam: color_indep=0, higig=0, higig_mask=0,
KEY=0x00000000 00000000 00000000 0180c200 00210000 00000000 00000000
FPF4=0x00MASK=0x00000000 00000000 00000000 ffffffff ffff0000 00000000 00000000
    , 0x00
action={act=Drop,~param0=0(0x00),~param1=0(0x00)} action={act=CosQCpuNew, param0=7(0x07), param1=0(0x00)},
 action={act=CopyToCpu, param0=0(0x00), param1=0(0x00)},
     action={act=UpdateCounter, param0=1(0x01), param1=0(0x00)},
     meter=NULL,
     counter={idx=3, mode=0x01, entries=1}
################# FP Entry for redirecting ARP Replies to RSM 
#############
    EID 2043: gid=1,
    slice=15, slice idx=0x04, prio=0x7fb, flags=0x82, Installed
 tcam: color_indep=0, higig=0, higig_mask=0,
KEY=0x00000000 00000000 00000000 00000000 00000000 00000806 00001600
FPF4=0x00MASK=0x00000000 00000000 00000000 00000000 00000000 0000ffff 00001600
    \bigcap \vee \bigcapaction={act=Drop,~param0=0(0x00),~param1=0(0x00)} action={act=CosQCpuNew, param0=6(0x06), param1=0(0x00)},
     action={act=CopyToCpu, param0=0(0x00), param1=0(0x00)},
    action={act=UpdateCounter, param0=1(0x01), param1=0(0x00)},
!--------- output truncated -----------------!
```
## **show hardware vlan-counters**

Display the hardware VLAN statistics.

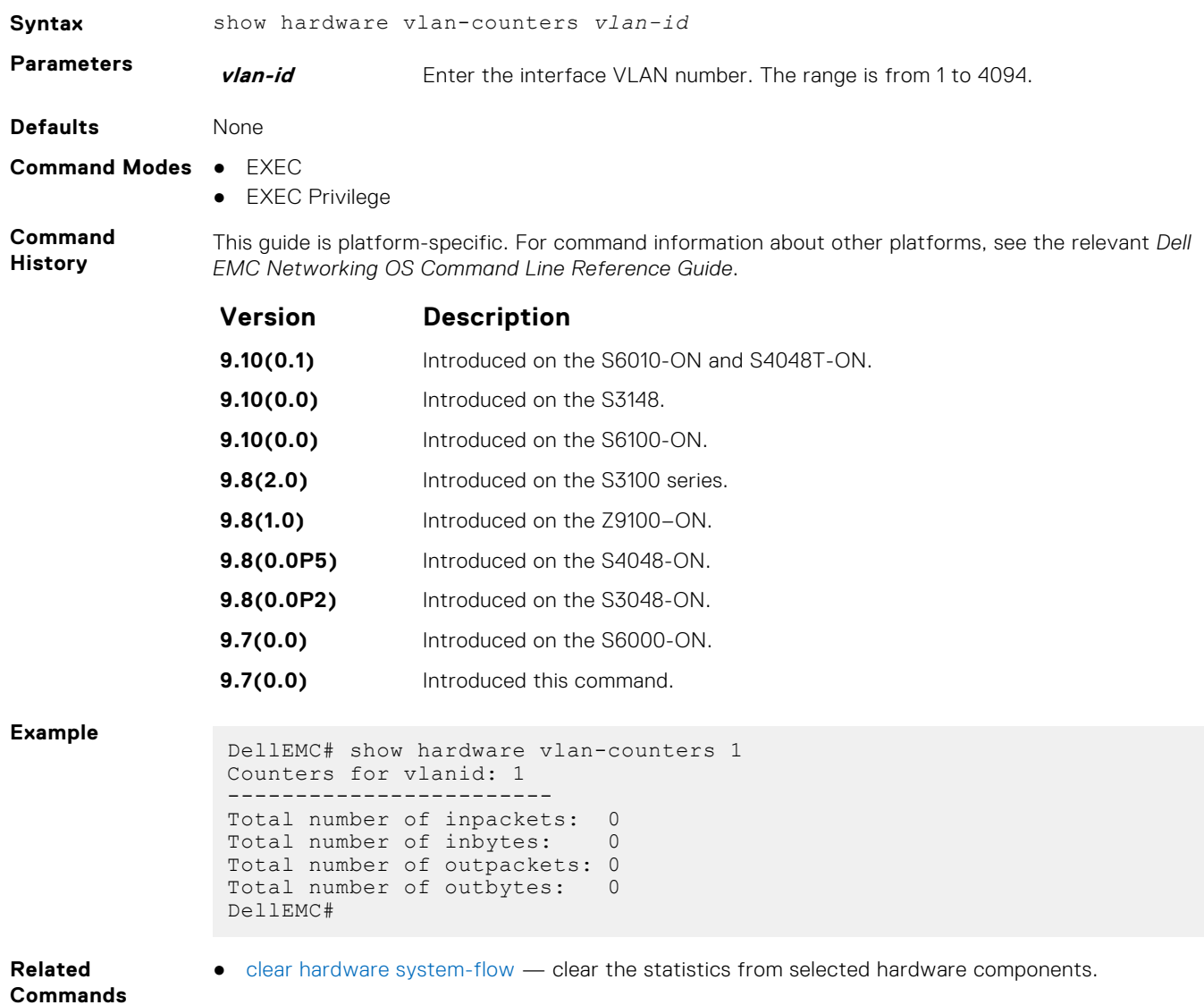

## **show hardware counters interface**

Display the counter information for a specific interface.

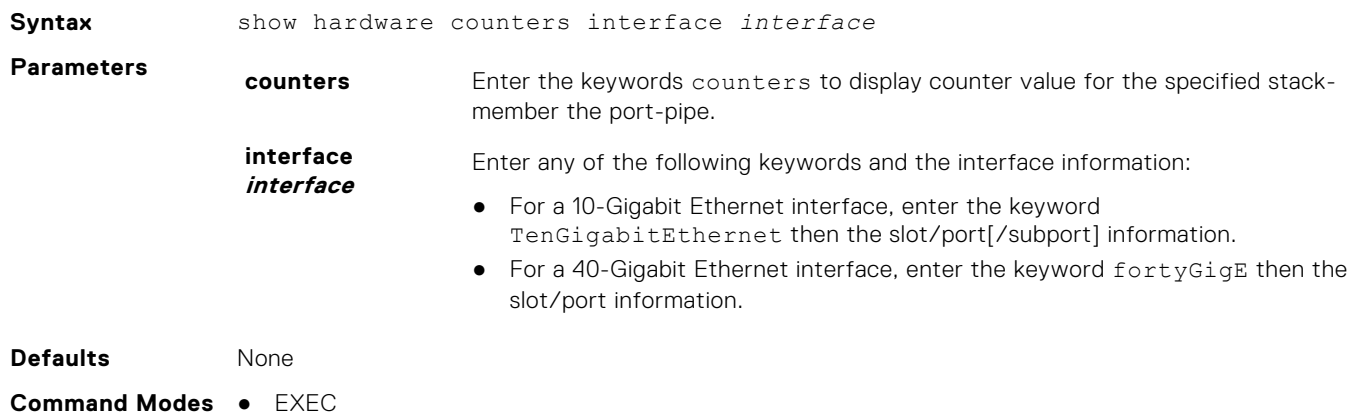

● EXEC Privilege

#### **Command History**

This guide is platform-specific. For command information about other platforms, see the relevant *Dell EMC Networking OS Command Line Reference Guide*.

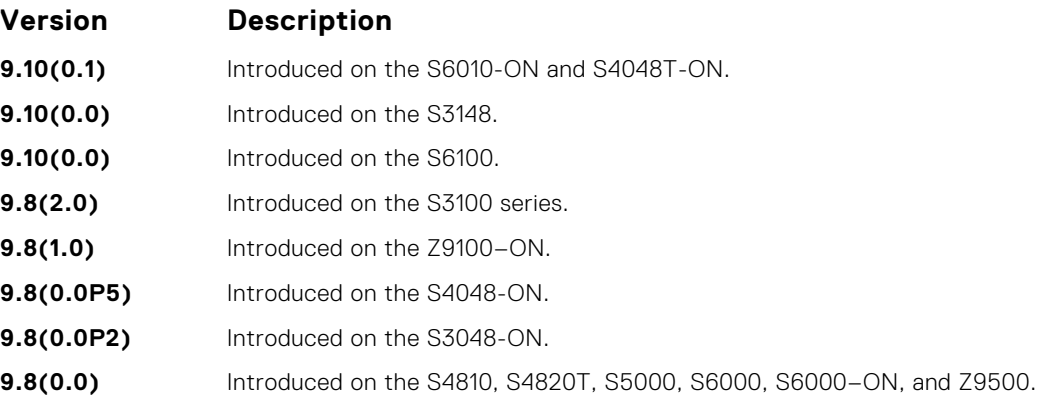

**Example**

DellEMC# show hardware counters interfac tengigabitethernet 5/1 unit: 0 port: 2 (interface Te 5/1) Description Value RX - IPV4 L3 Unicast Frame Counter 0<br>RX - IPV4 L3 Routed Multicast Packets 0 0 RX - IPV4 L3 Routed Multicast Packets 0<br>RX - IPV6 L3 Unicast Frame Counter 0 RX - IPV6 L3 Unicast Frame Counter RX - IPV6 L3 Routed Multicast Packets 0<br>RX - Unicast Packet Counter 0 RX - Unicast Packet Counter RX - 64 Byte Frame Counter 0<br>RX - 65 to 127 Byte Frame Counter 0  $RX - 65$  to 127 Byte Frame Counter  $0$ <br> $RX - 128$  to 255 Byte Frame Counter  $0$  $RX - 128$  to 255 Byte Frame Counter PRX - 256 to 511 Byte Frame Counter 0<br>RX - 512 to 1023 Byte Frame Counter 0  $RX - 512$  to 1023 Byte Frame Counter  $RX - 1024$  to 1518 Byte Frame Counter 0<br> $PX - 1519$  to 1522 Byte Good VLAN Frame Counter 0 PRX - 1519 to 1522 Byte Good VLAN Frame Counter 0<br>RX - 1519 to 2047 Byte Frame Counter 0  $RX - 1519$  to 2047 Byte Frame Counter  $RX - 2048$  to 4095 Byte Frame Counter  $0$ <br> $RX - 4096$  to 9216 Byte Frame Counter  $0$  $RX - 4096$  to 9216 Byte Frame Counter 0<br>RX - Good Packet Counter 0 RX - Good Packet Counter 0<br>RX - Packet/Frame Counter 0 RX - Packet/Frame Counter 0<br>RX - Unicast Frame Counter 0 RX - Unicast Frame Counter RX - Multicast Frame Counter 0<br>RX - Broadcast Frame Counter 0 0 RX - Broadcast Frame Counter 0<br>RX - Byte Counter 0 RX - Byte Counter 0<br>RX - Control Frame Counter 0 RX - Control Frame Counter 0 RX - Pause Control Frame Counter RX - Oversized Frame Counter 0<br>RX - Jabber Frame Counter 0 RX - Jabber Frame Counter<br>RX - VLAN Tag Frame Counter 000 RX - VLAN Tag Frame Counter 0<br>RX - Double VLAN Tag Frame Counter 0 0 RX - Double VLAN Tag Frame Counter 0<br>RX - RUNT Frame Counter 0 RX - RUNT Frame Counter 0<br>RX - Fragment Counter 0 RX - Fragment Counter RX - VLAN Tagged Packets 0 RX - Ingress Dropped Packet 0<br>RX - MTU Check Error Frame Counter 0 0 0  $RX - MTU$  Check Error Frame Counter 0<br> $PX - PFC$  Frame Priority 0 RX - PFC Frame Priority 0 0 RX - PFC Frame Priority 1 0<br>RX - PFC Frame Priority 2 0 RX - PFC Frame Priority 2 0 RX - PFC Frame Priority 3  $RX - PFC$  Frame Priority 4 0<br>  $RX - PFC$  Frame Priority 5 0 RX - PFC Frame Priority 5 0 RX - PFC Frame Priority 6 0  $RX - PFC$  Frame Priority 7 0<br>RX - Debug Counter 0 0 RX - Debug Counter 0 0<br>RX - Debug Counter 1 0 0 RX - Debug Counter 1 0<br>RX - Debug Counter 2 0 RX - Debug Counter 2 <output truncated for brevity>

# **show hardware drops**

Displays internal drops on the specified interface or for a range of interface.

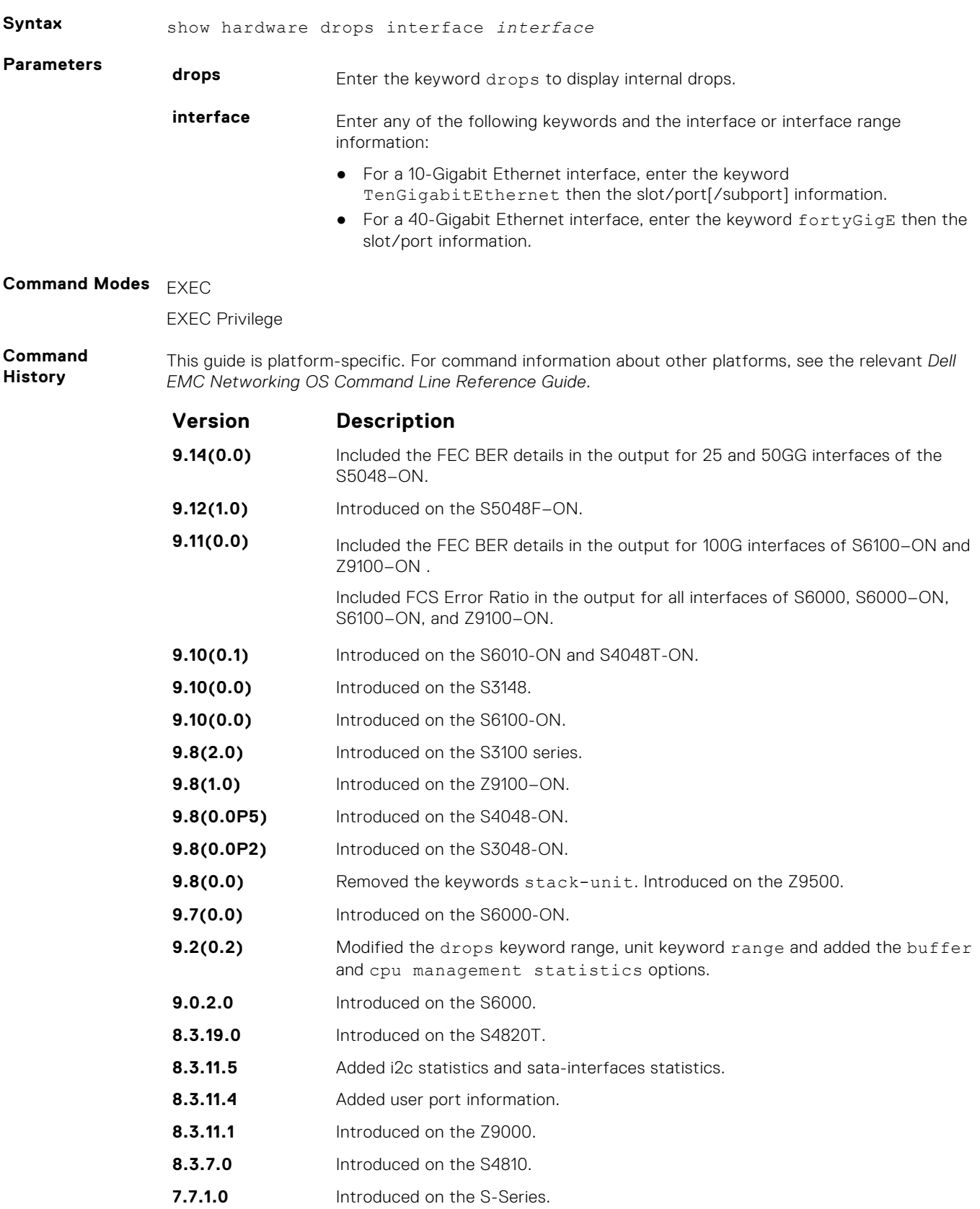

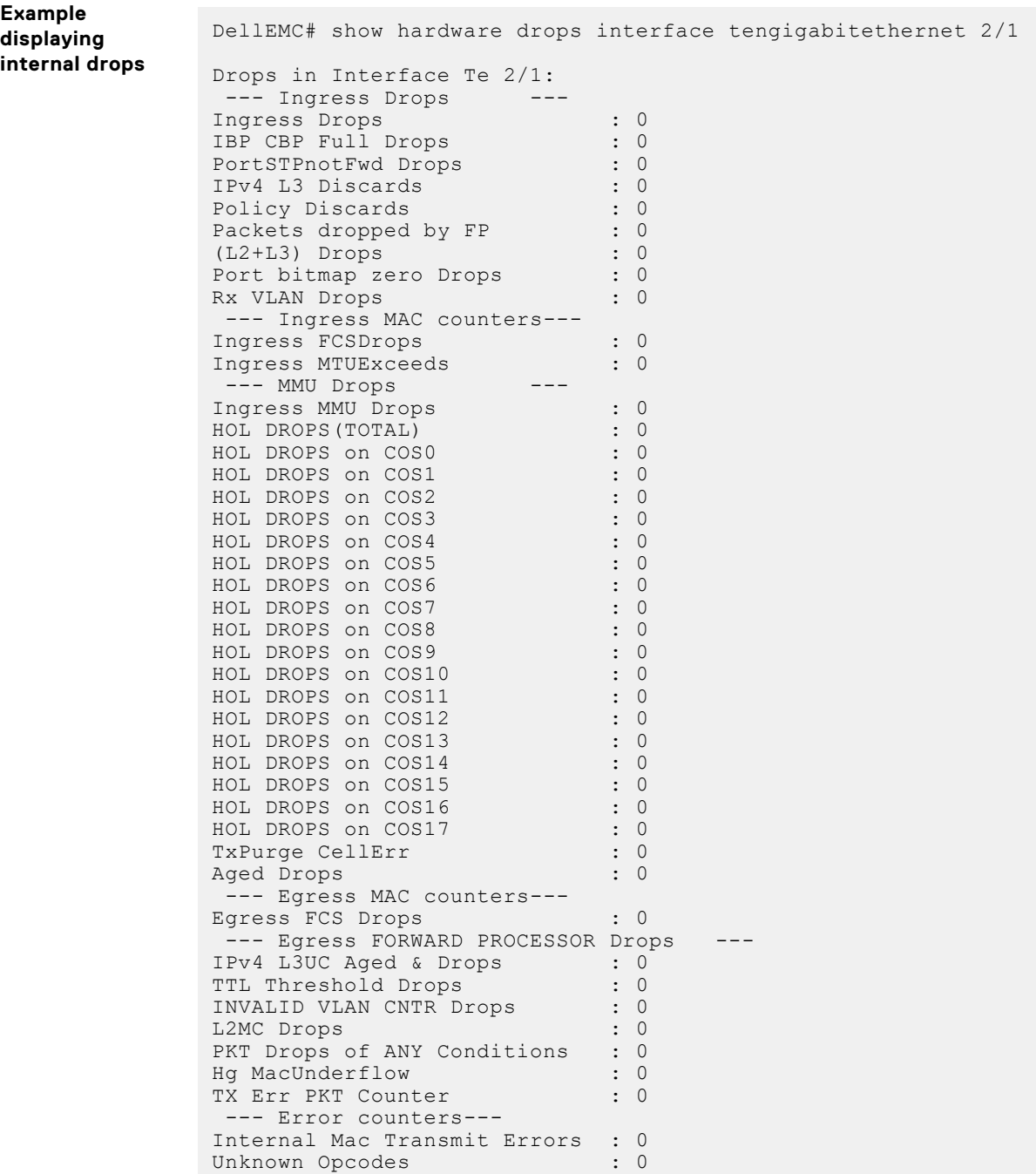

## **show hardware stack-unit buffer-stats-snapshot (Total Buffer Information)**

Internal Mac Receive Errors : 0

View the buffer statistics tracking resource information depending on the type of buffer information, such as device-level details, port-level counters, queue-based snapshots, or priority group-level snapshot in the egress and ingress direction of traffic.

**Syntax** show hardware stack-unit *<id>* buffer-stats-snapshot unit *<id>* resource x

**Parameters stack-unit stack-**Unique ID of the stack unit to select a particular stack member and then enter **unit-number** one of the following command options to display a collection of data based on the option entered.

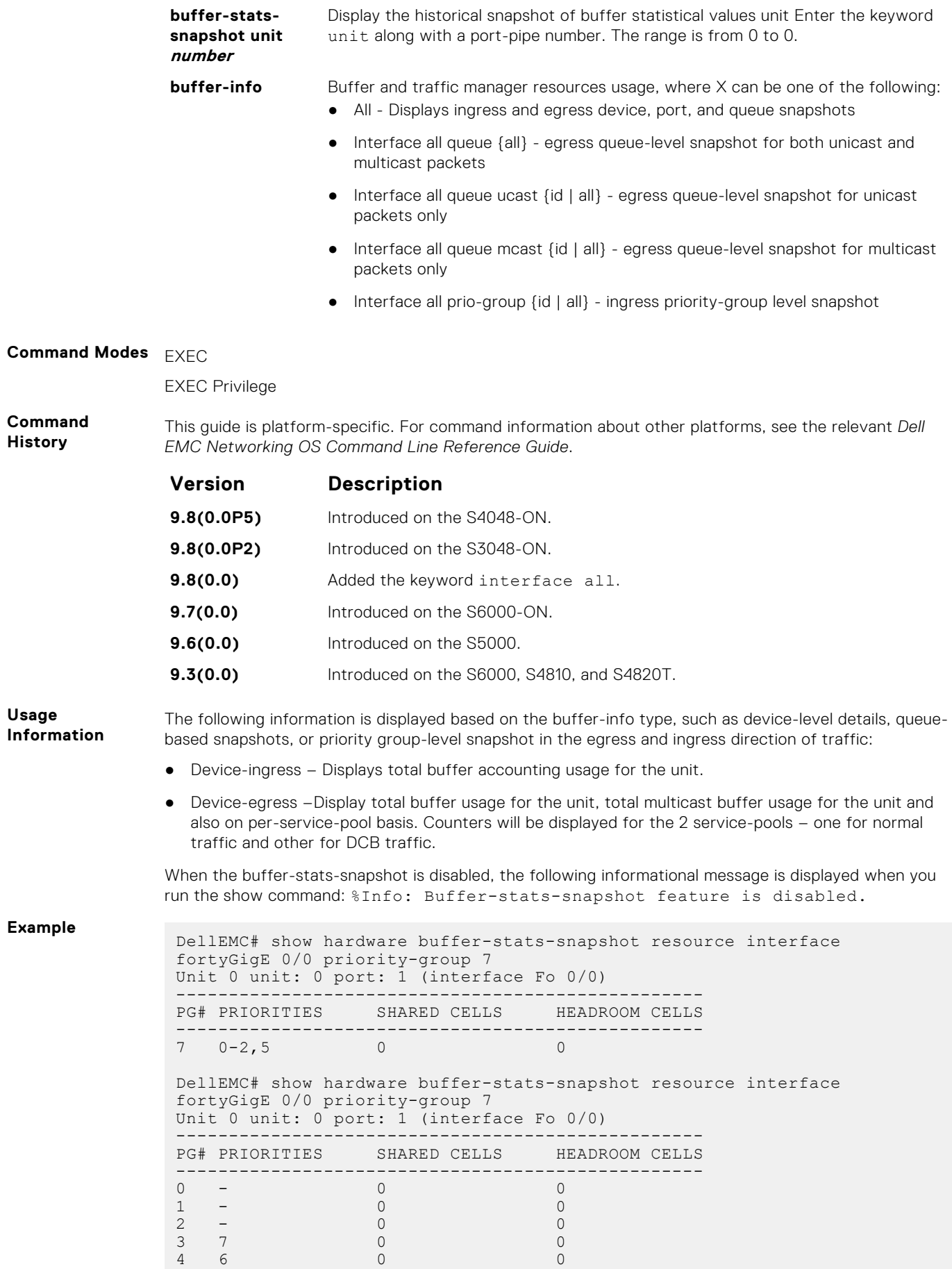

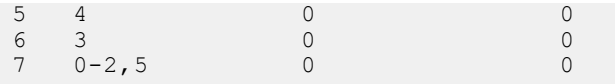

# **show hardware buffer interface**

Display buffer statistics for a specific interface.

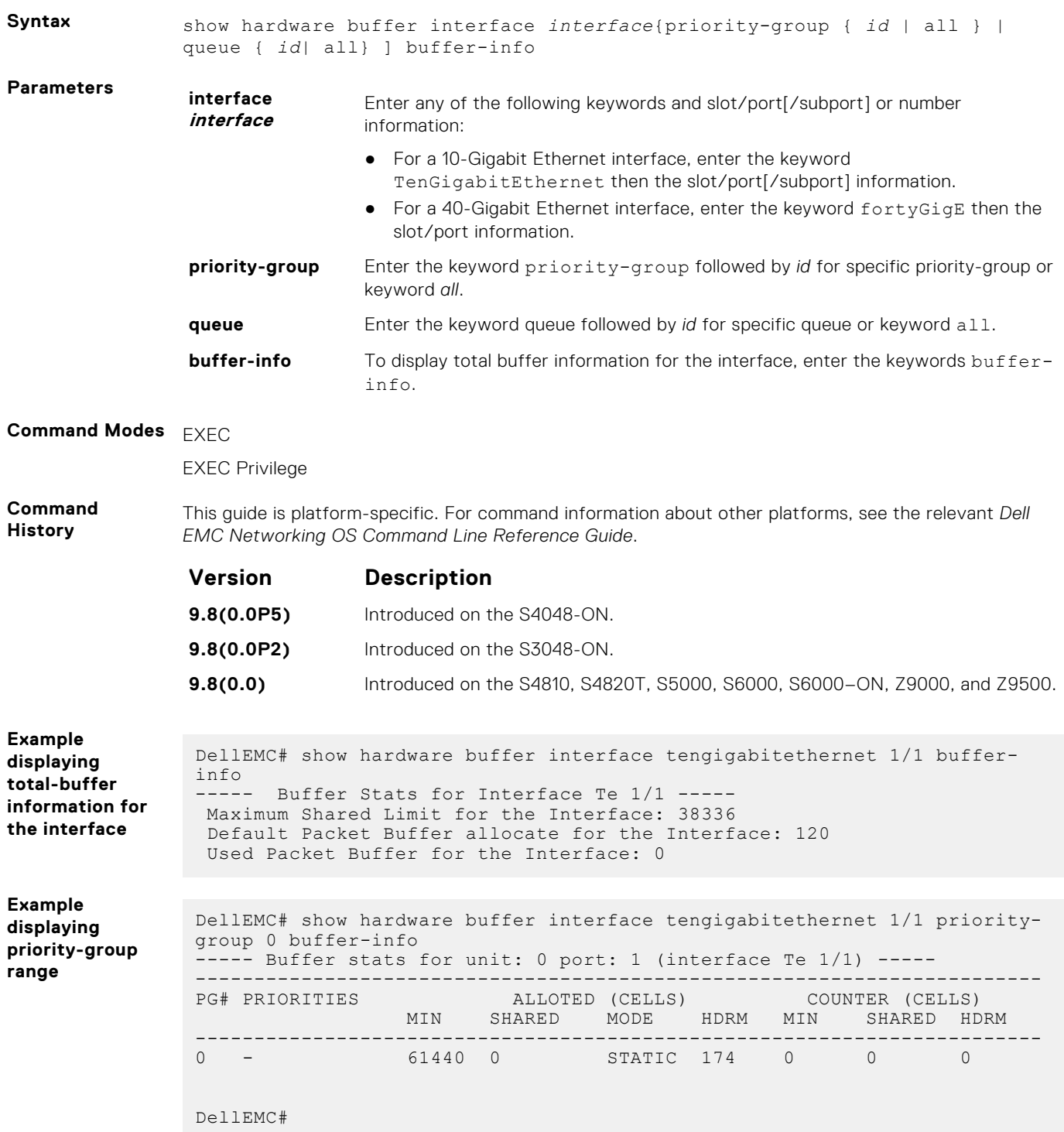

**Example displaying queue range**

# **show hardware buffer-stats-snapshot**

Displays buffer statistics tracking resource information for a specific interface.

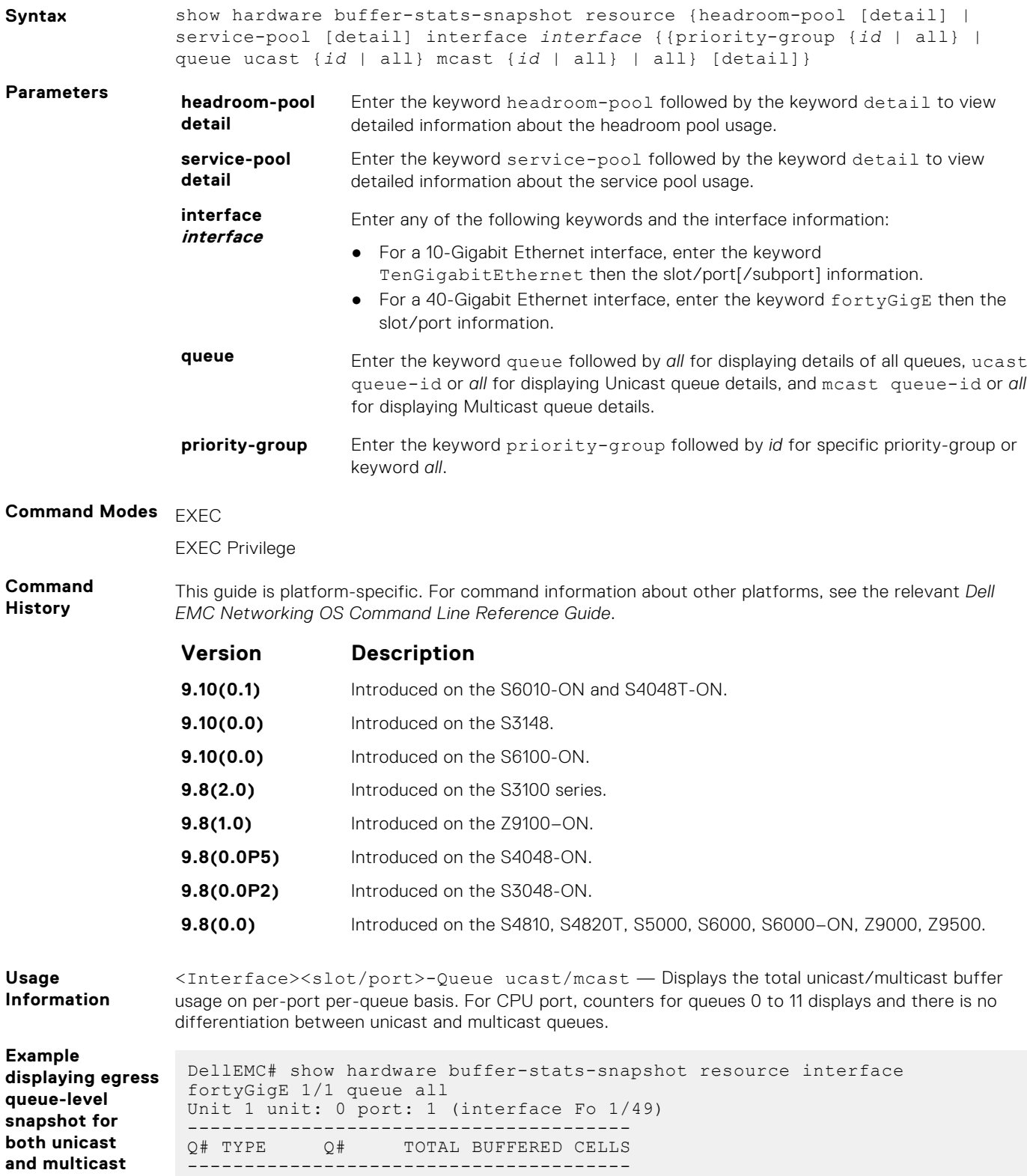

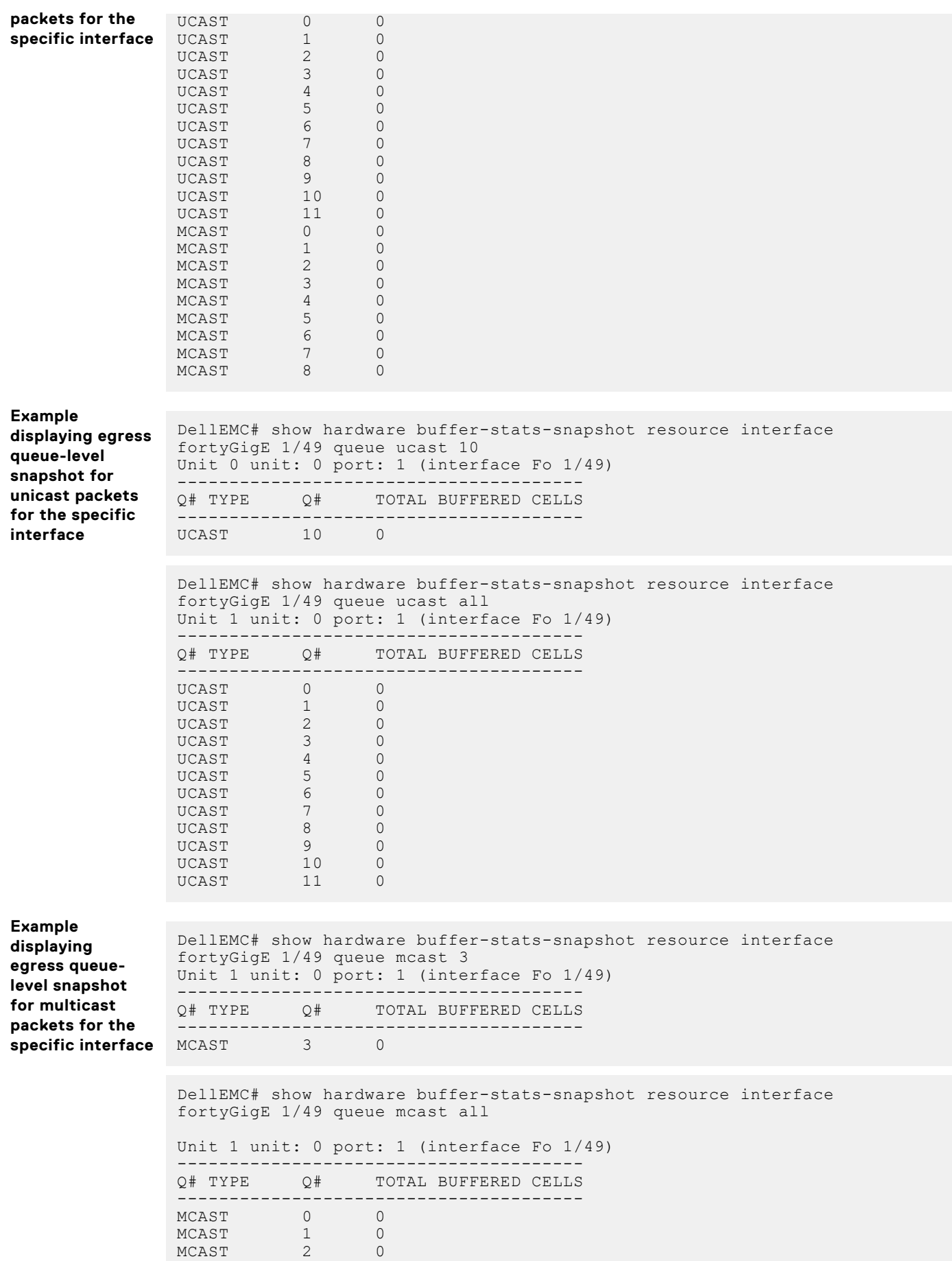

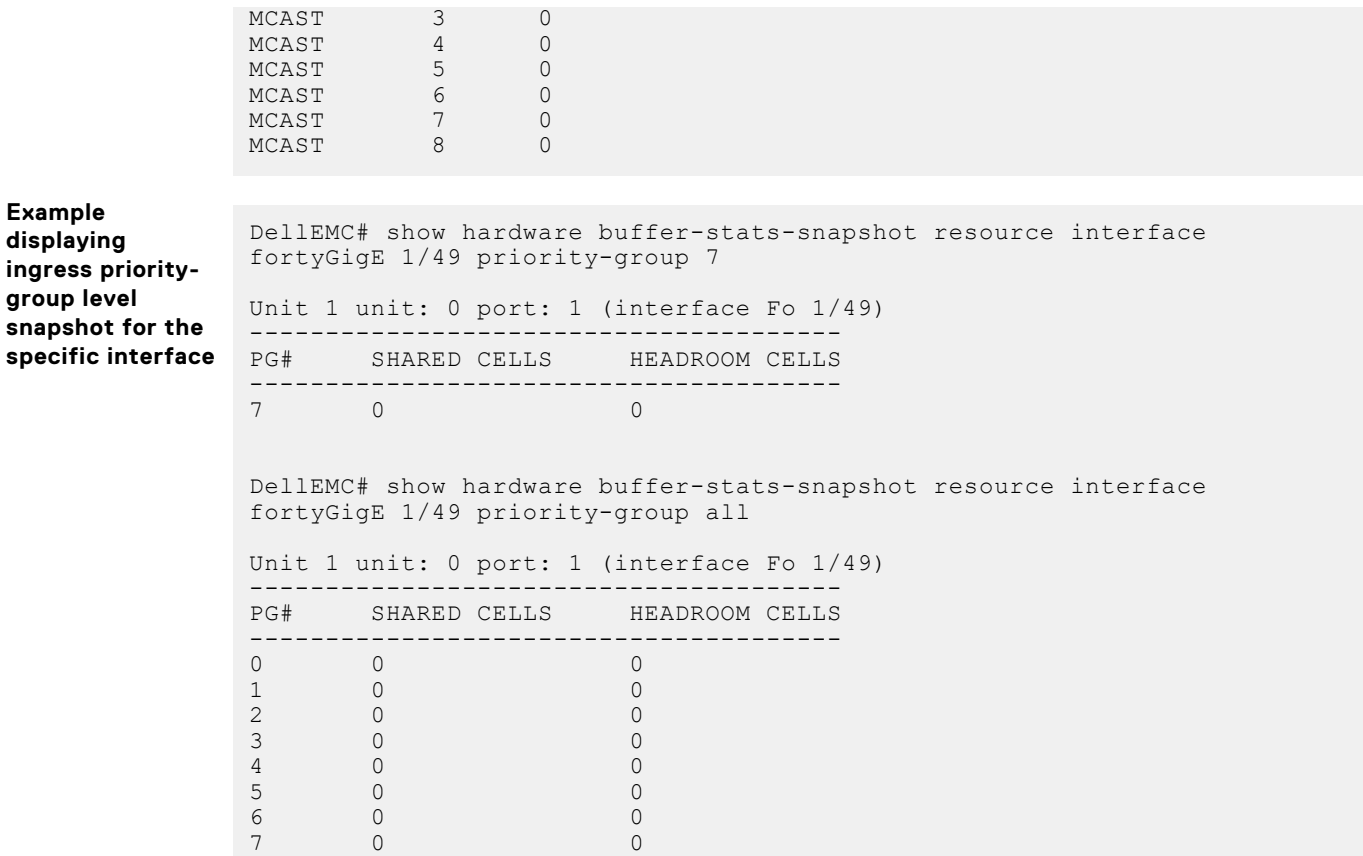

**Example displaying**

**group level**

# **Dynamic Host Configuration Protocol (DHCP)**

Dynamic host configuration protocol (DHCP) is an application layer protocol that dynamically assigns IP addresses and other configuration parameters to network end-stations (hosts) based on the configuration policies the network administrators determine.

#### **Topics:**

- Commands to Configure the System to be a DHCP Server
- [Commands to Configure Secure DHCP](#page-567-0)
- [Commands to Configure DNS](#page-588-0)

# **Commands to Configure the System to be a DHCP Server**

To configure the system to be a DHCP server, use the following commands.

#### **clear ip dhcp**

Reset the DHCP counters.

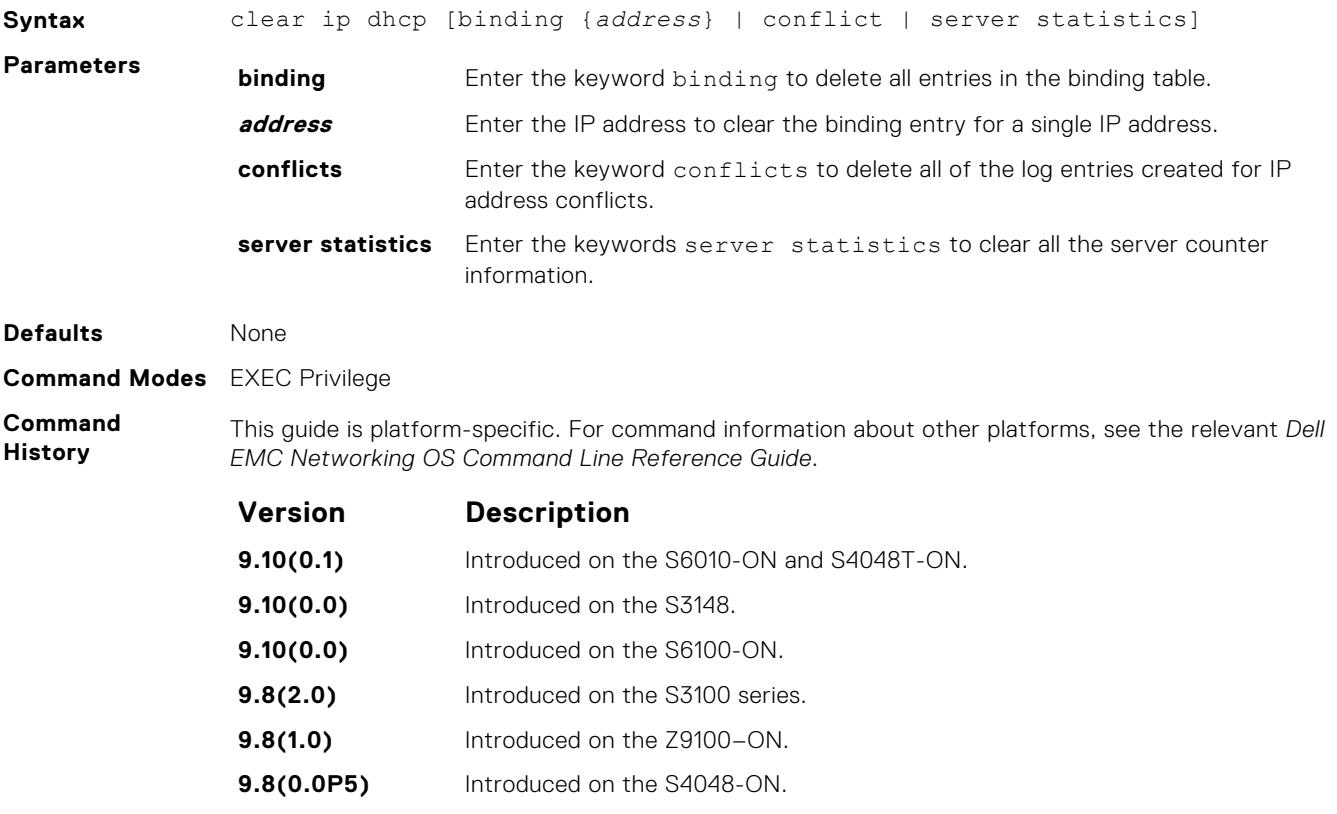

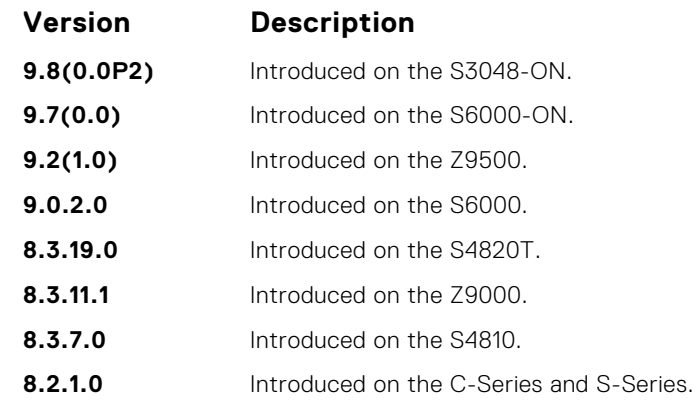

**Usage Information** Press Enter after the clear ip dhcp binding command clears all the IPs from the binding table.

# **debug ip dhcp server**

Display Dell OS debugging messages for DHCP.

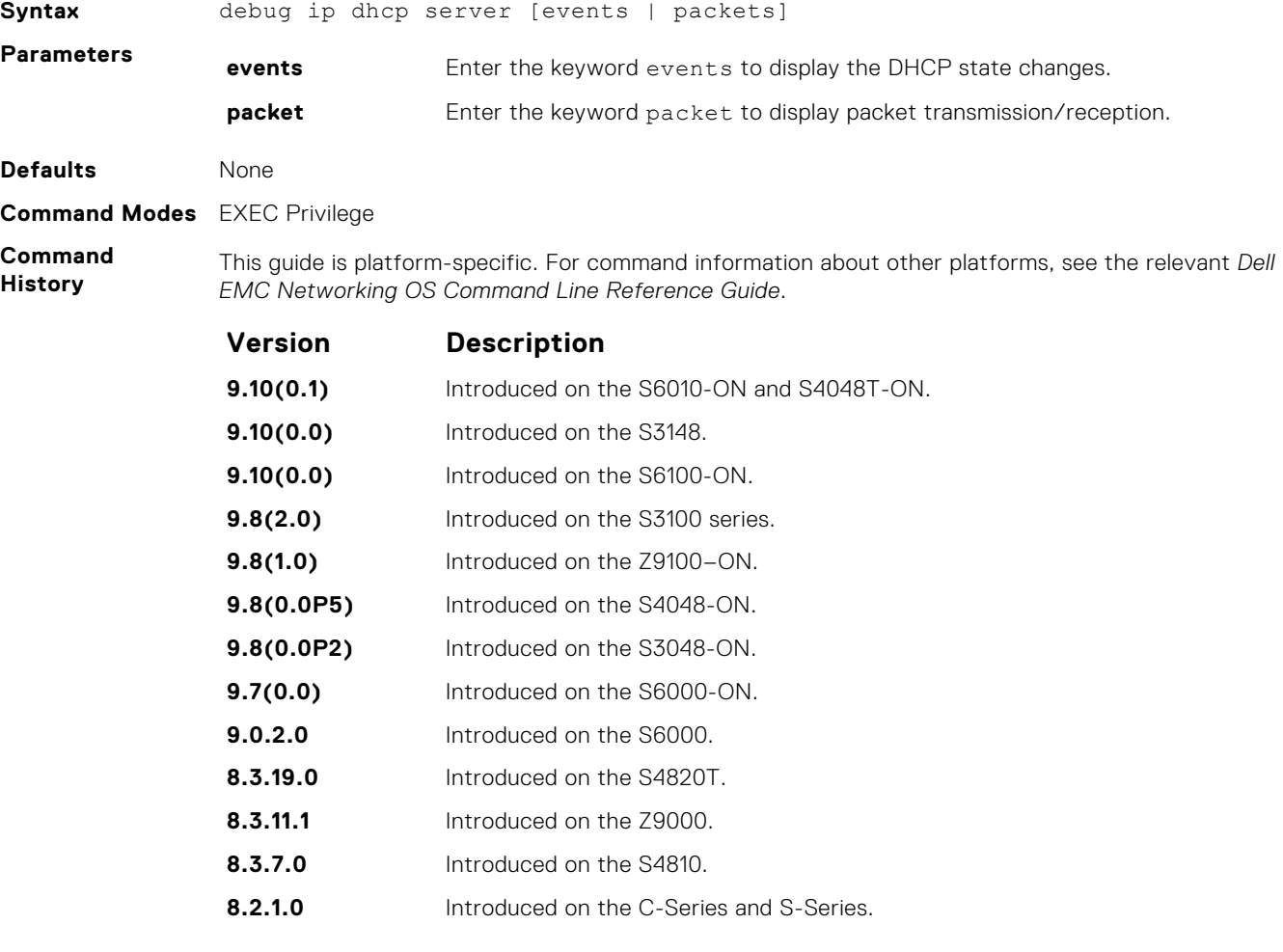

# **debug ipv6 dhcp**

To enable debug logs for DHCPv6 relay agent transactions.

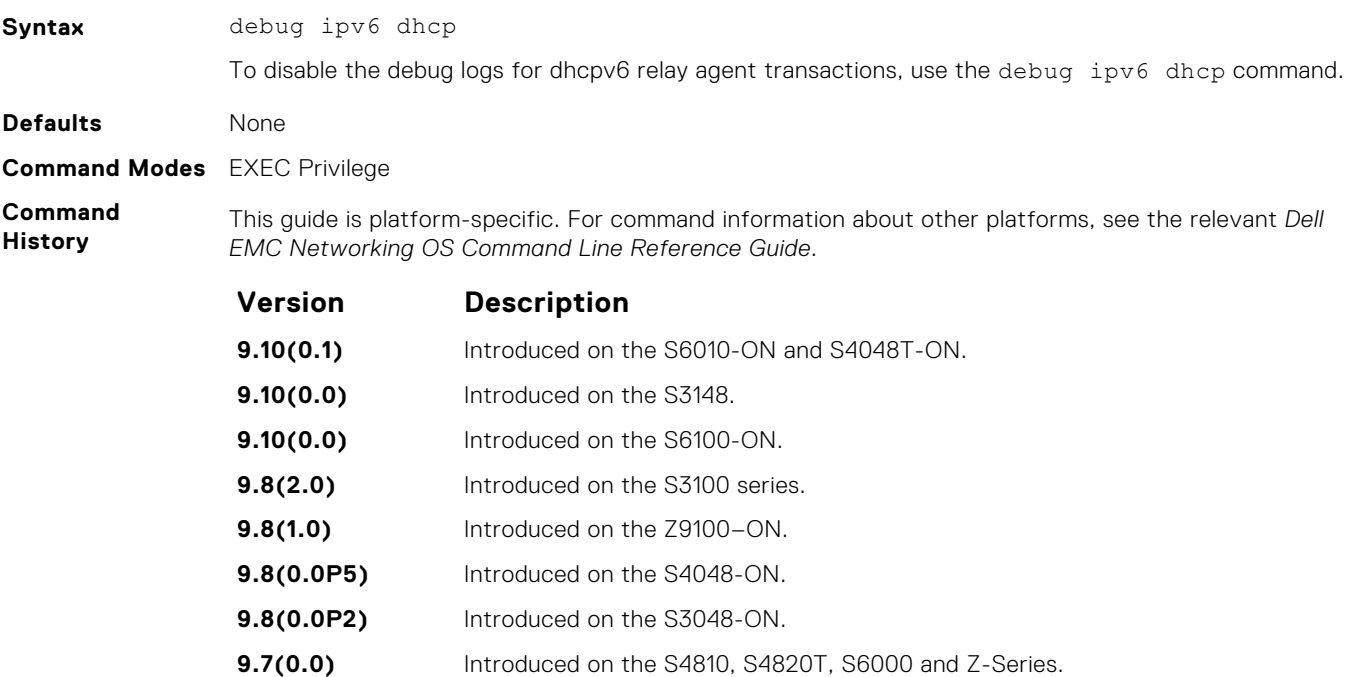

#### **default-router**

Assign a default gateway to clients based on the address pool.

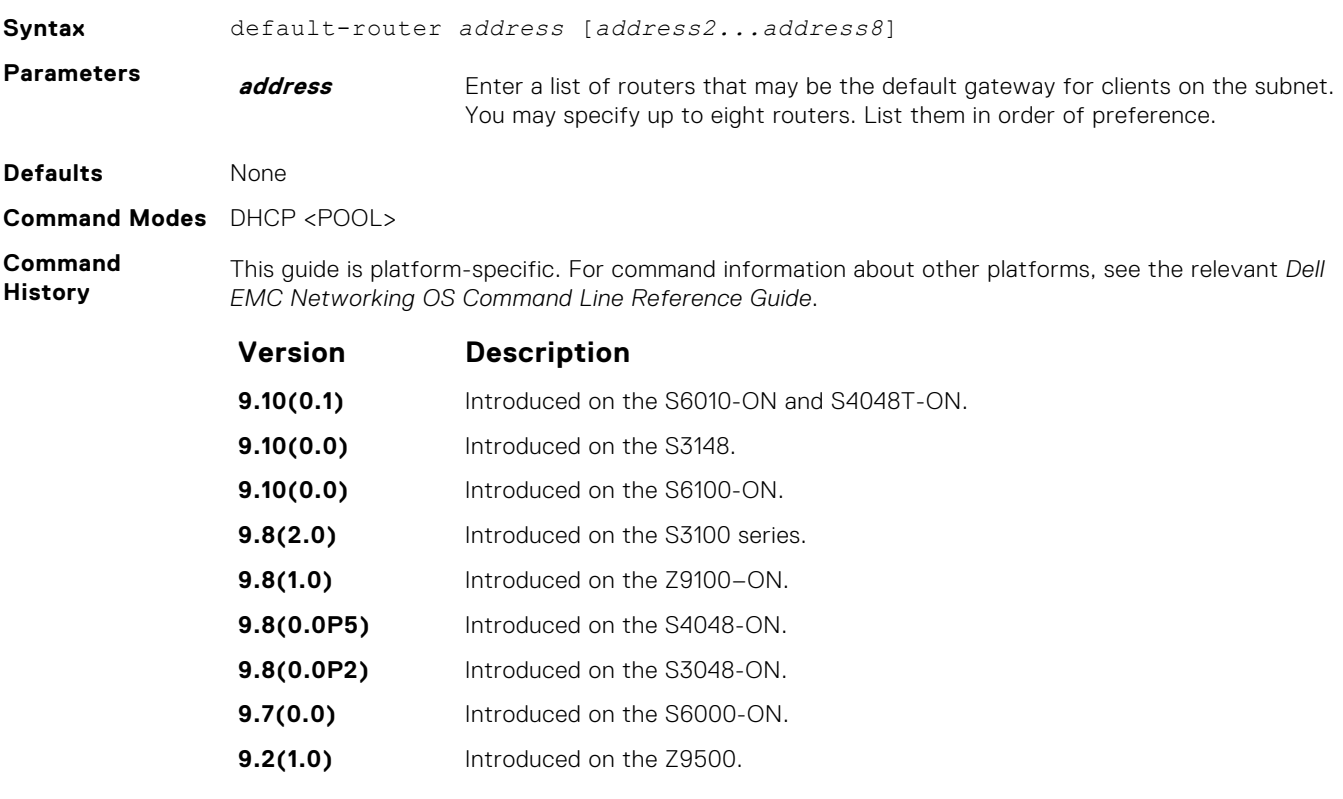

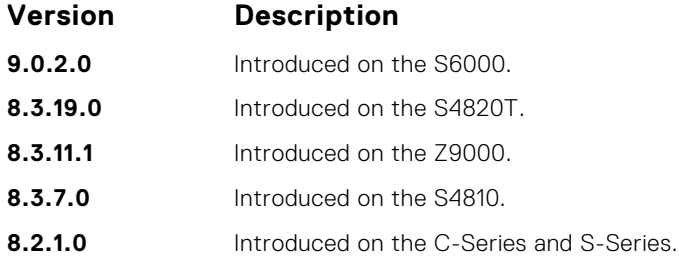

#### **disable**

Disable the DHCP server.

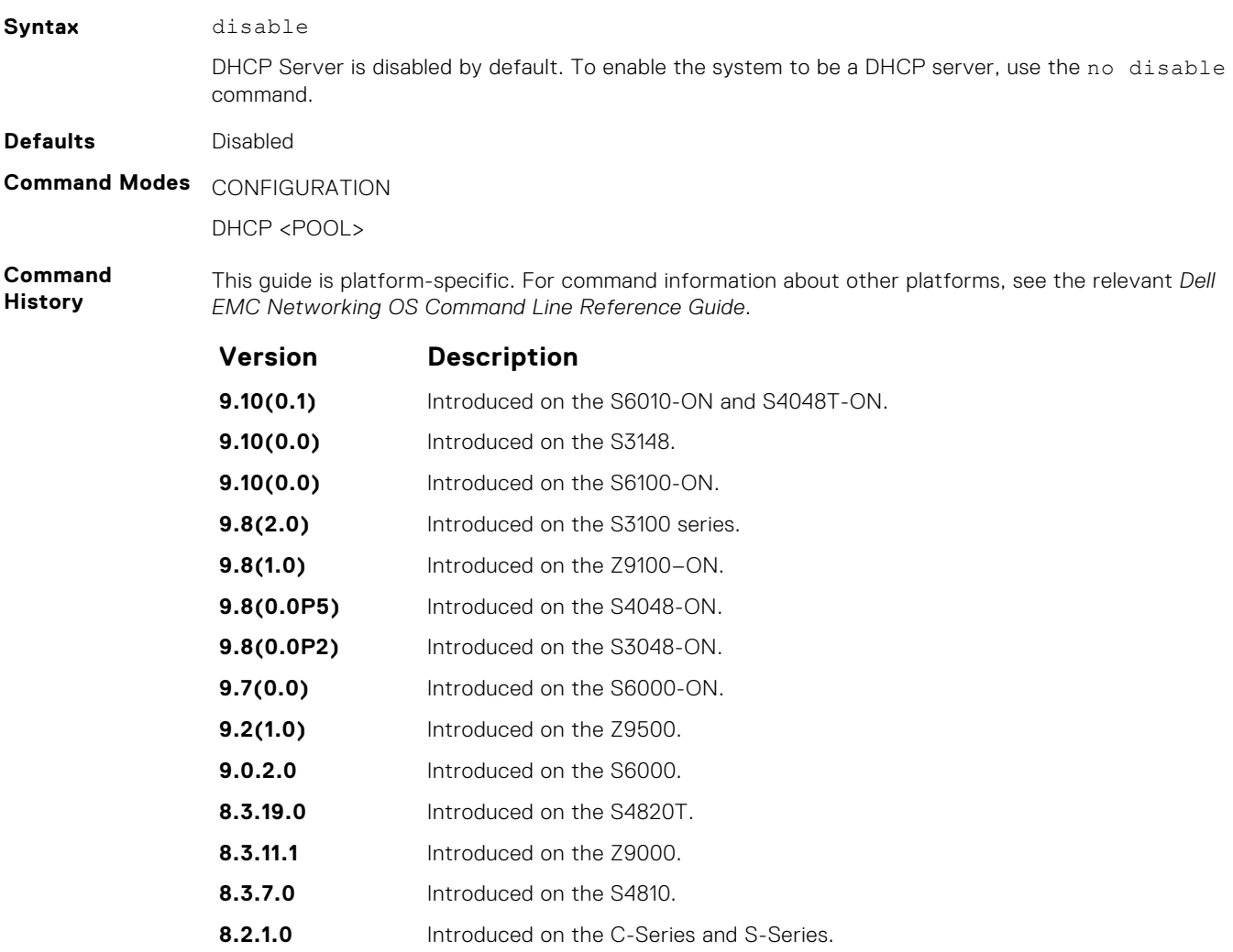

#### **dns-server**

Assign a DNS server to clients based on address pool.

Syntax dns-server address [address2...address8]

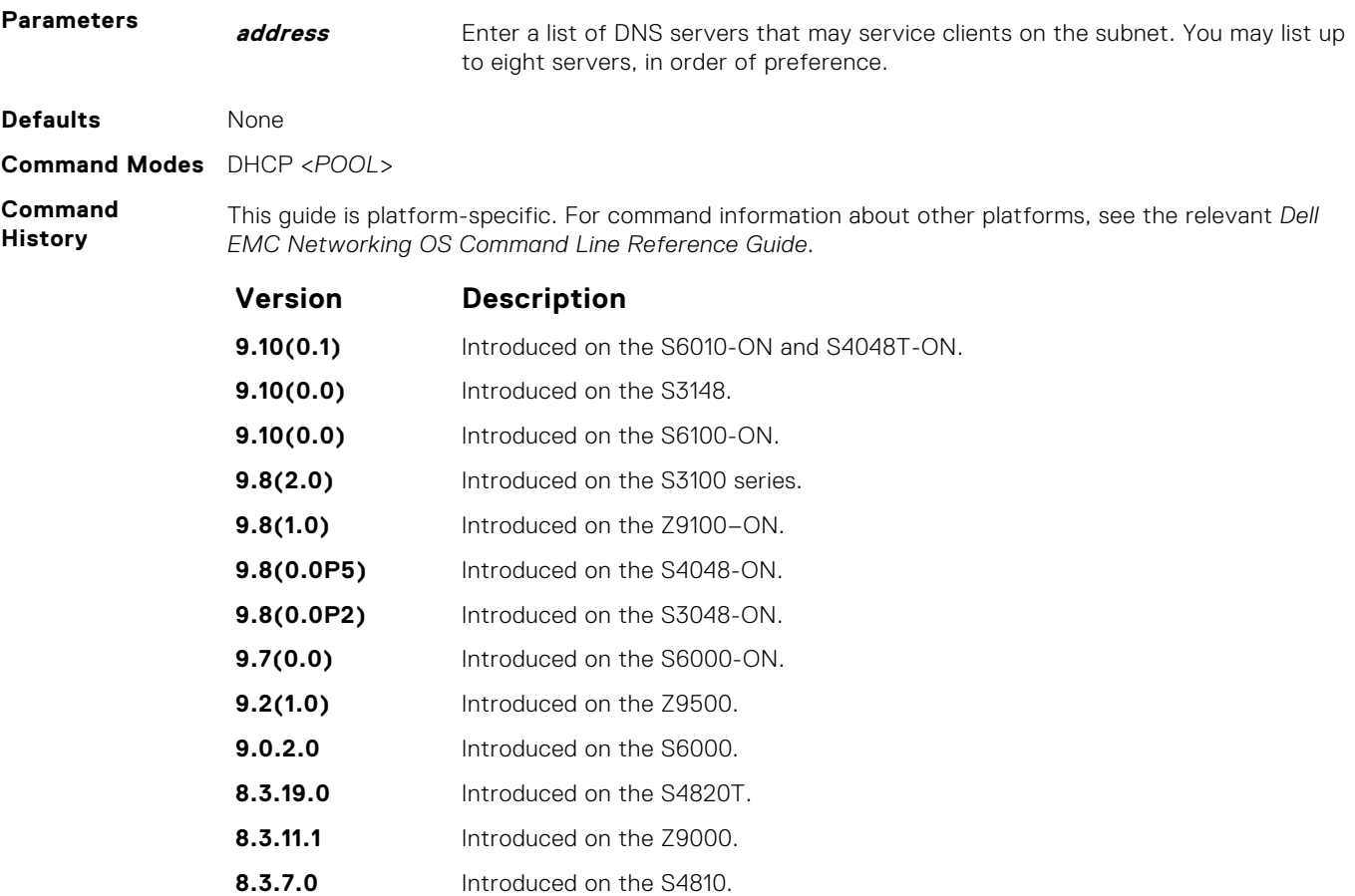

**8.2.1.0** Introduced on the C-Series and S-Series.

#### **domain-name**

Assign a domain to clients based on the address pool.

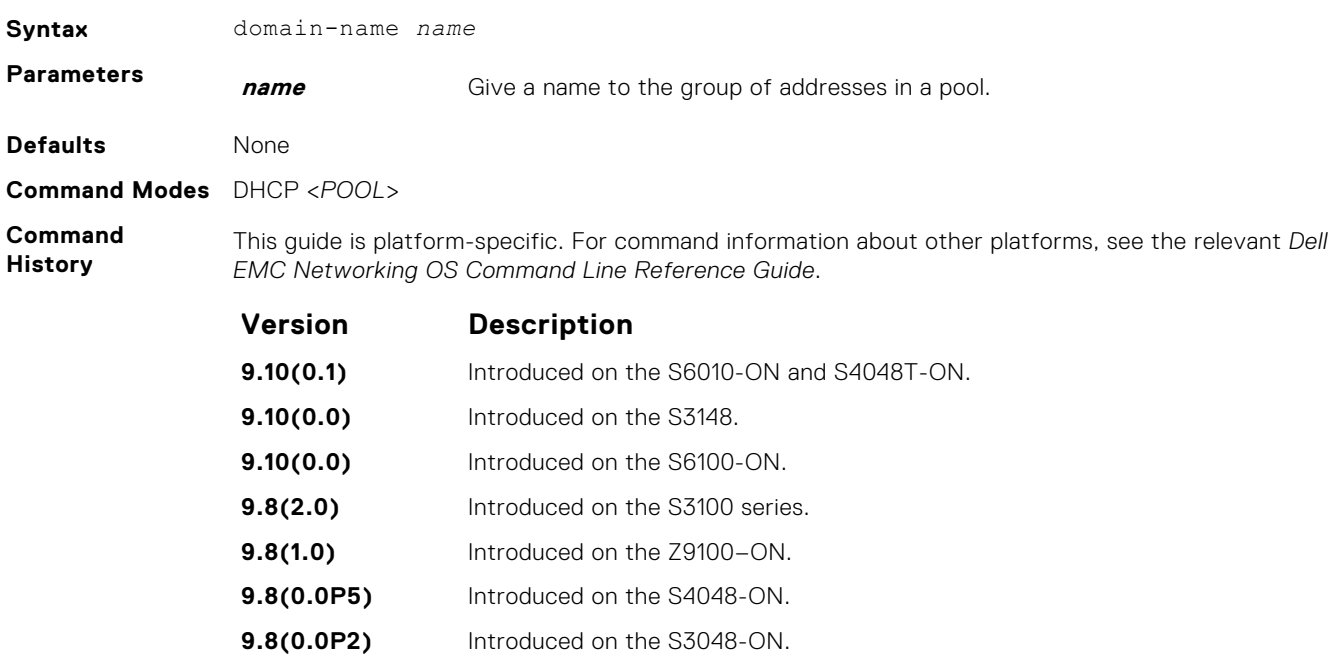

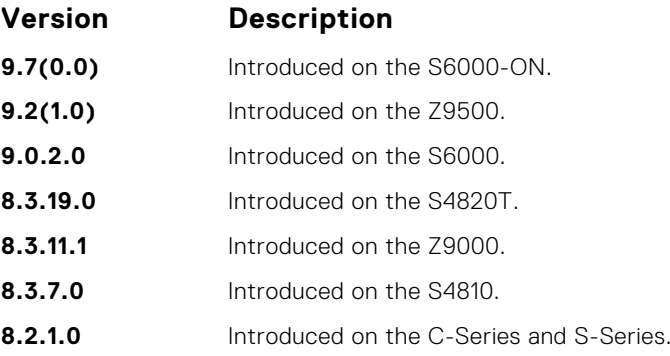

# **excluded-address**

Prevent the server from leasing an address or range of addresses in the pool.

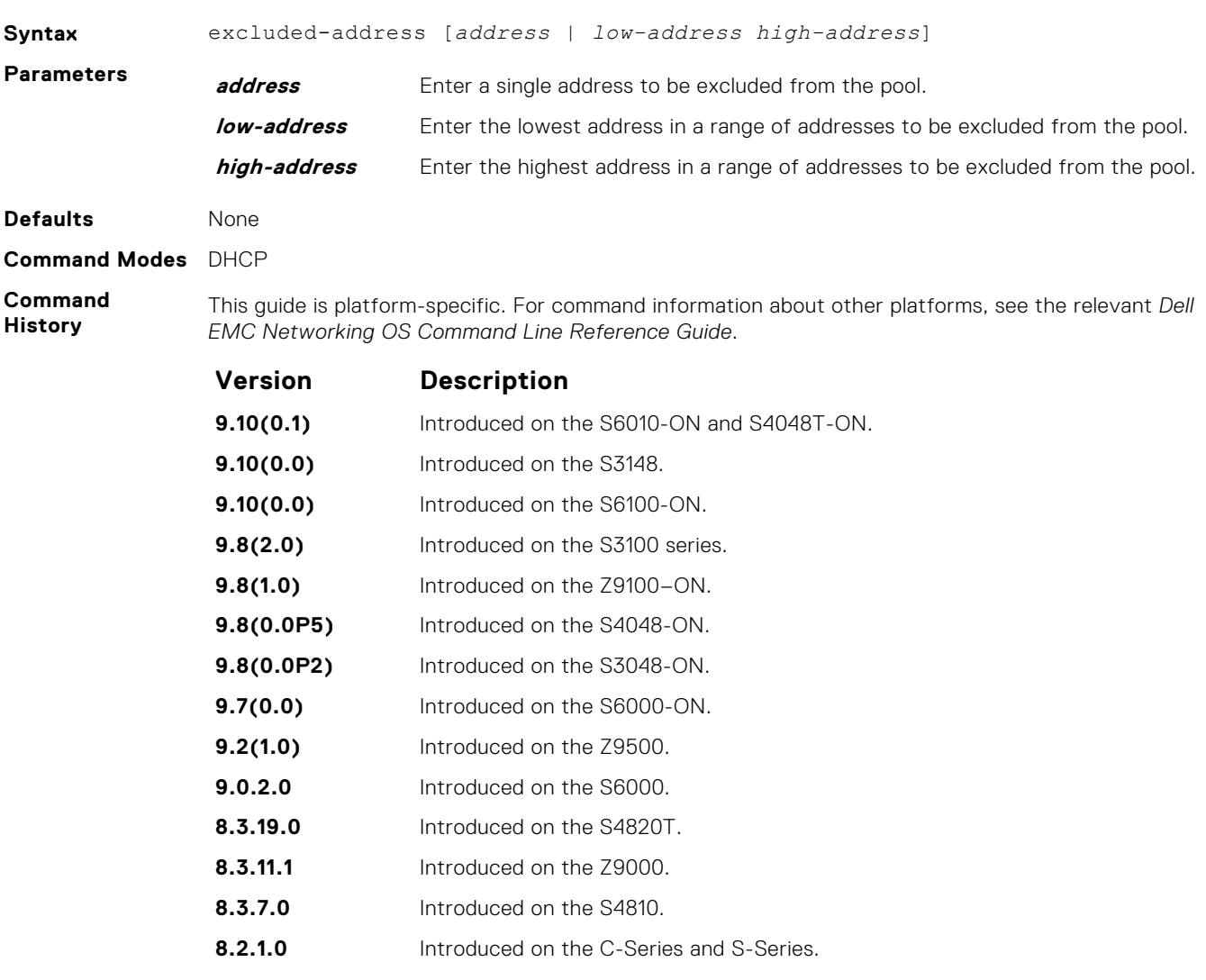

### **hardware-address**

For manual configurations, specify the client hardware address.

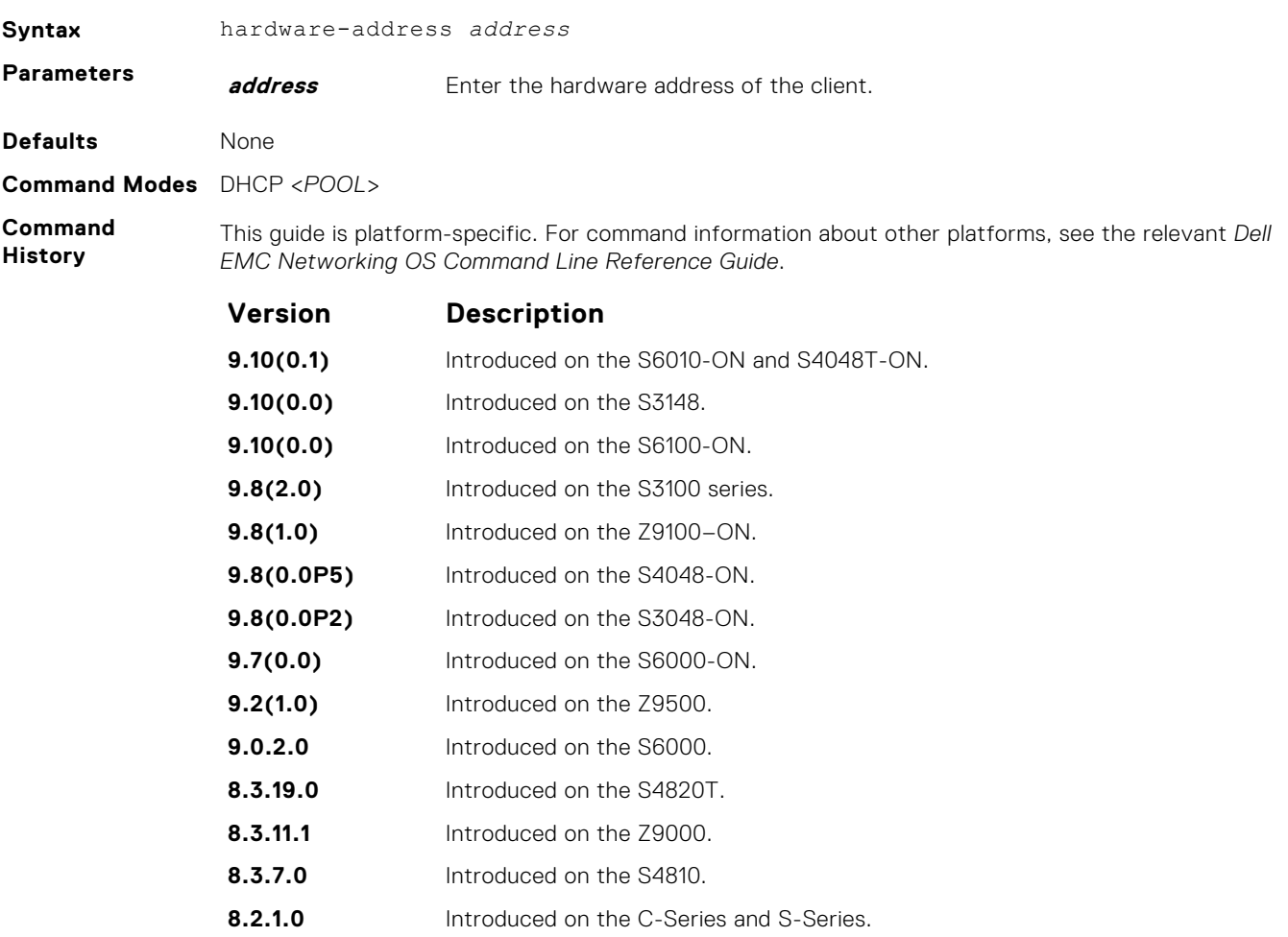

#### **host-address**

For manual (rather than automatic) configurations, assign a host to a single-address pool.

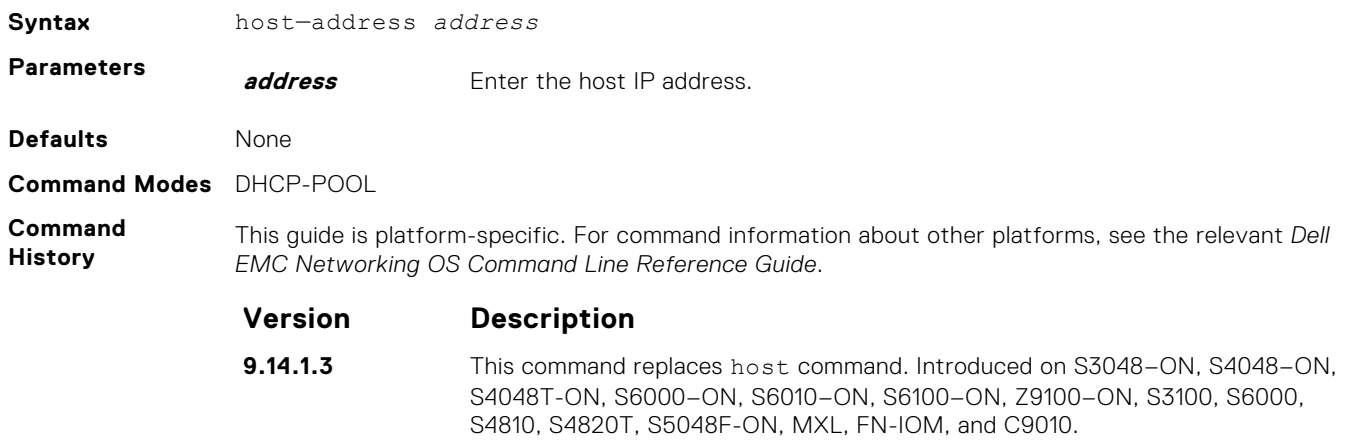

#### **Usage Information**

When you upgrade the Dell EMC Networking OS from an earlier version to 9.14.1.3 or later, the system converts the DHCP CONFIGURATION host command in the running configuration to the hostaddress command. If you downgrade the Dell EMC Networking OS from version 9.14.1.3 or later to an earlier version, any existing host-address command is deleted from the running configuration. If you want to create manual DHCP bindings, use the host command.

#### **ip dhcp server**

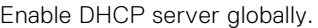

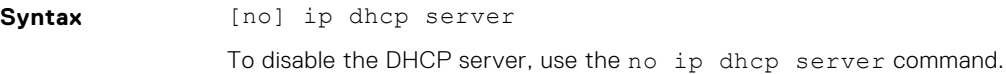

**Defaults** Disabled

**Command Modes** CONFIGURATION

**Command History** This guide is platform-specific. For command information about other platforms, see the relevant *Dell EMC Networking OS Command Line Reference Guide*.

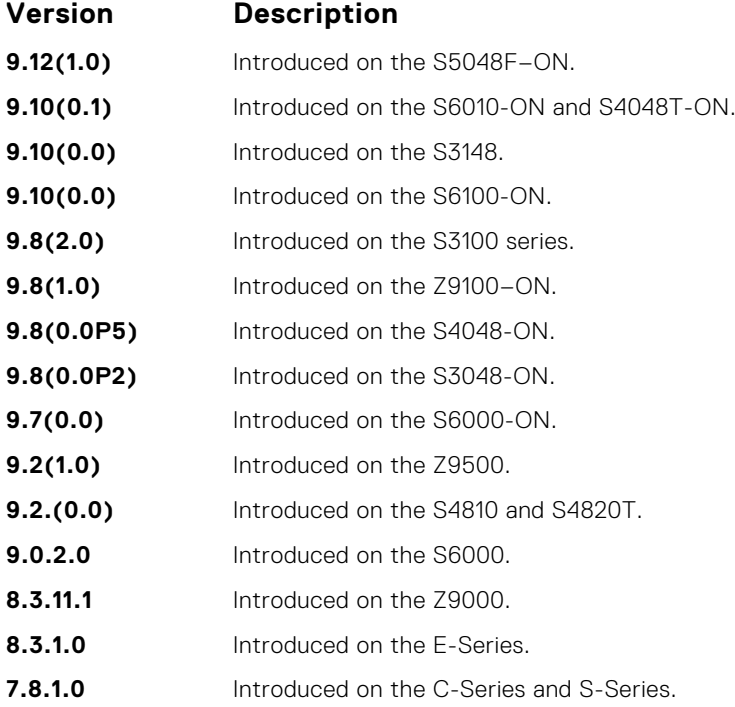

#### **lease**

Specify a lease time for the addresses in a pool.

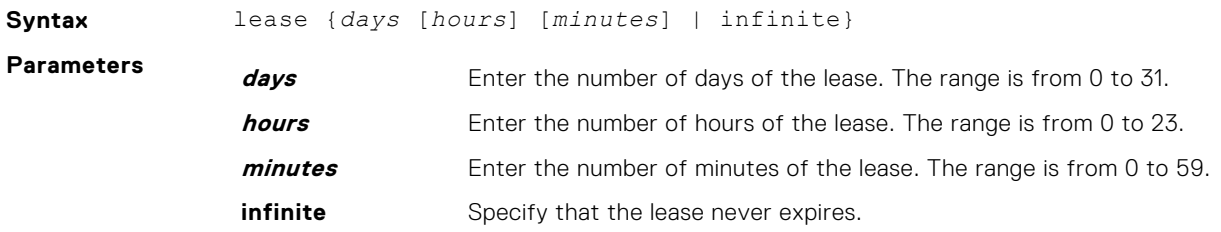

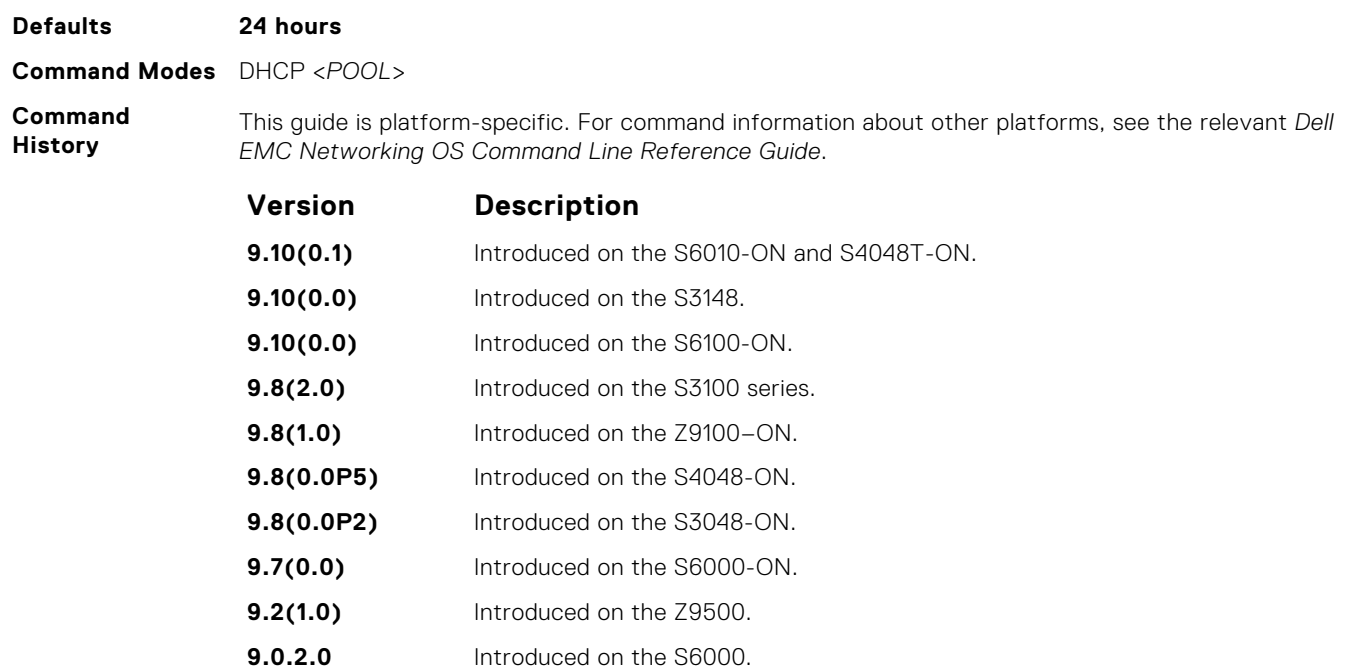

**8.3.19.0** Introduced on the S4820T. **8.3.11.1** Introduced on the Z9000. **8.3.7.0** Introduced on the S4810. **8.2.1.0** Introduced on the C-Series and S-Series.

#### **netbios-name-server**

Specify the NetBIOS Windows Internet Naming Service (WINS) name servers, in order of preference, that are available to Microsoft Dynamic Host Configuration Protocol (DHCP) clients.

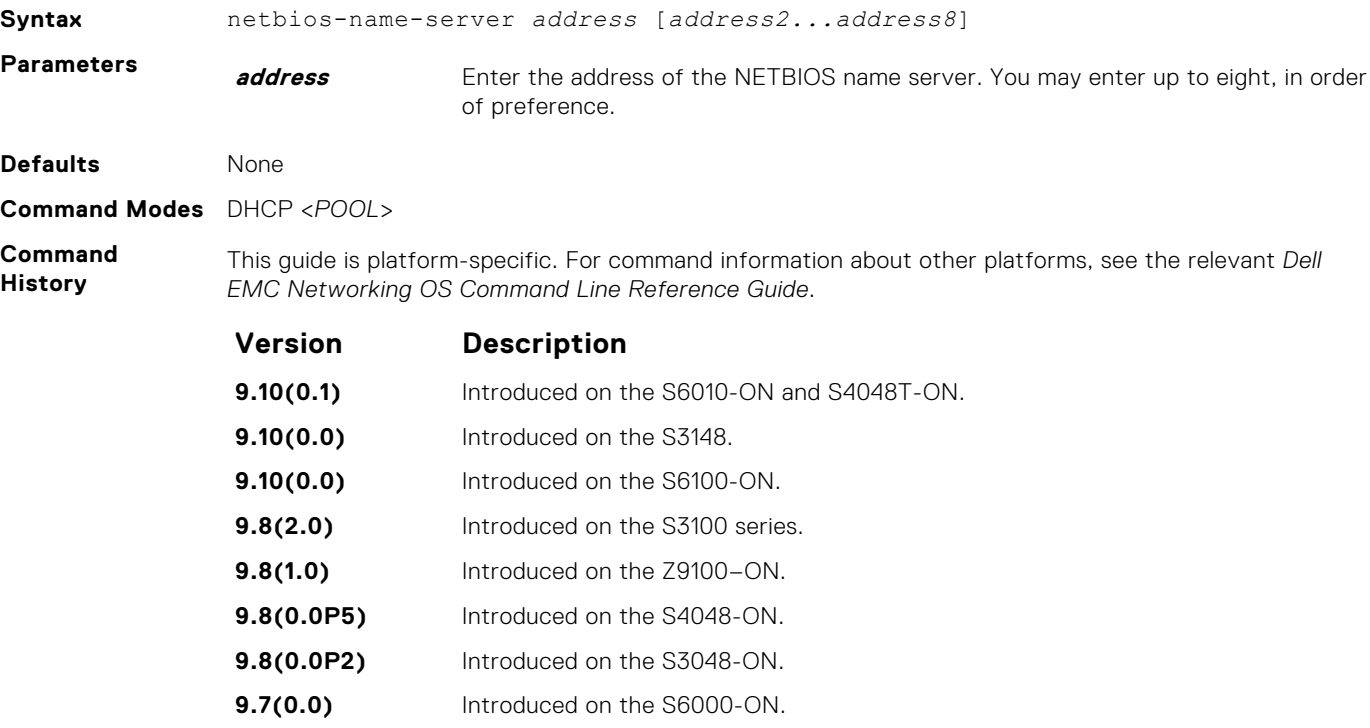

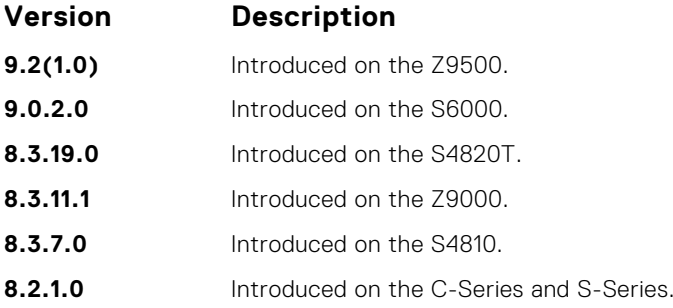

# **netbios-node-type**

Specify the NetBIOS node type for a Microsoft DHCP client. Dell EMC Networking recommends specifying clients as hybrid.

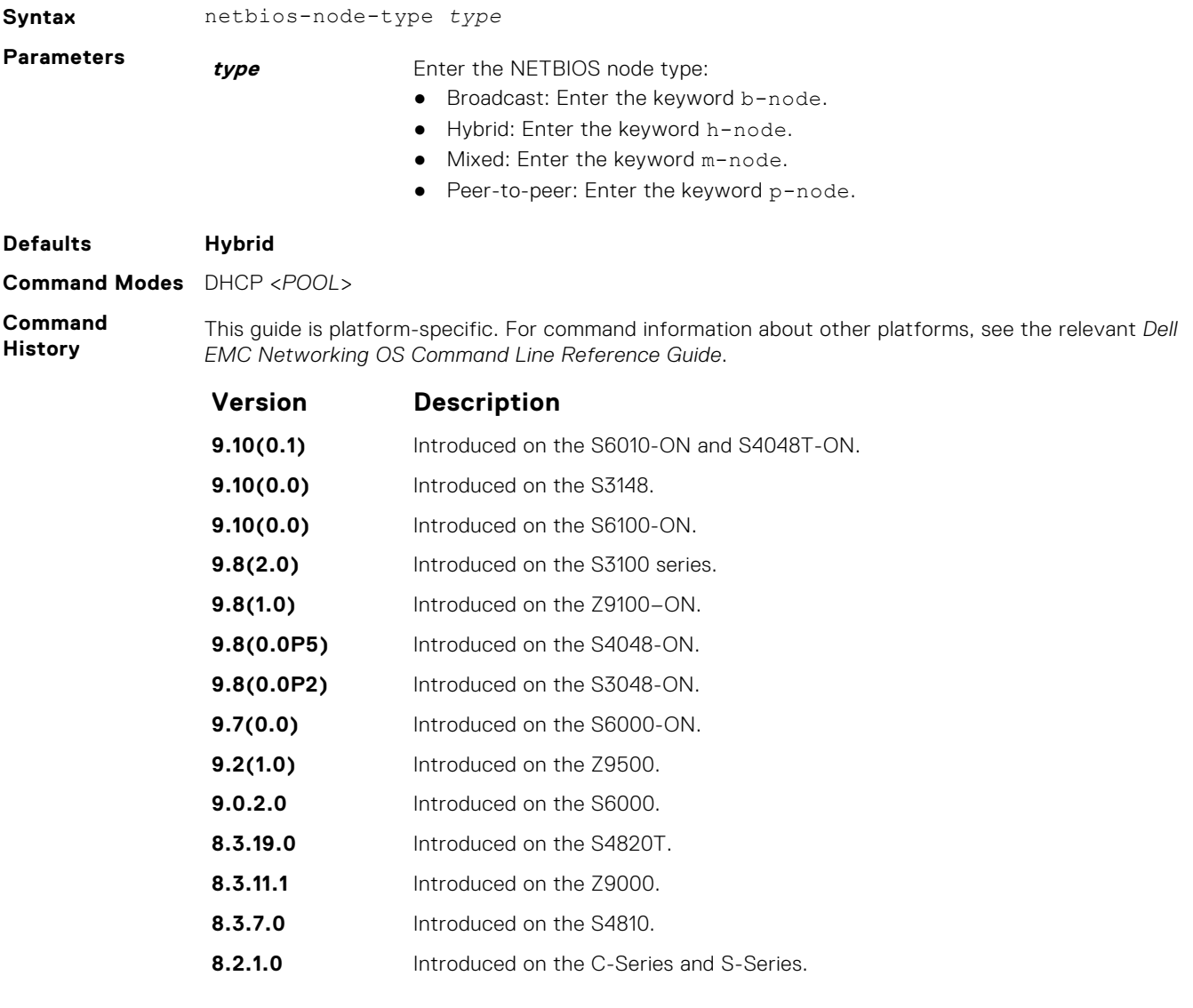

#### **network**

Specify the range of addresses in an address pool.

**Syntax** network *network* /*prefix-length* **Parameters network/ prefix-**Specify a range of addresses. Prefix-length range is from 17 to 31. **length Defaults** None **Command Modes** DHCP <*POOL*> **Command History** This guide is platform-specific. For command information about other platforms, see the relevant *Dell EMC Networking OS Command Line Reference Guide*. **Version Description 9.10(0.1)** Introduced on the S6010-ON and S4048T-ON. **9.10(0.0)** Introduced on the S3148. **9.10(0.0)** Introduced on the S6100-ON. **9.8(2.0)** Introduced on the S3100 series. **9.8(1.0)** Introduced on the Z9100–ON. **9.8(0.0P5)** Introduced on the S4048-ON. **9.8(0.0P2)** Introduced on the S3048-ON. **9.7(0.0)** Introduced on the S6000-ON. **9.2(1.0)** Introduced on the Z9500. **9.0.2.0** Introduced on the S6000. **8.3.19.0** Introduced on the S4820T. **8.3.11.1** Introduced on the Z9000. **8.3.7.0** Introduced on the S4810. **8.2.1.0** Introduced on the C-Series and S-Series.

#### **pool**

Create an address pool.

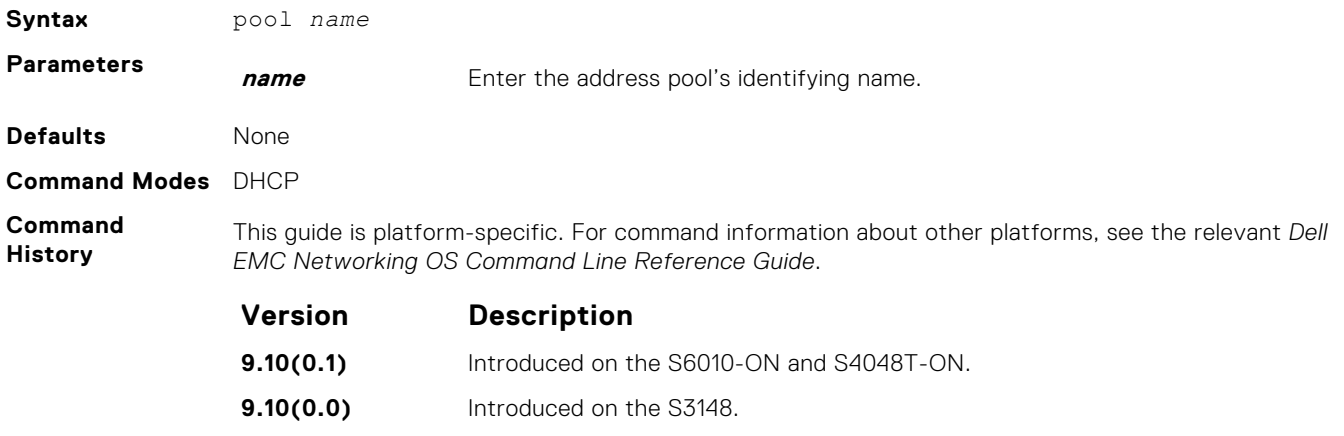

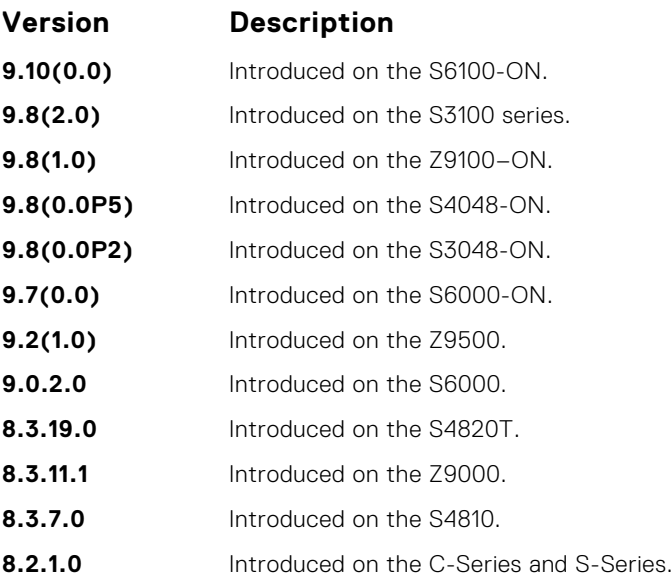

# **show ip dhcp binding**

Display the DHCP binding table.

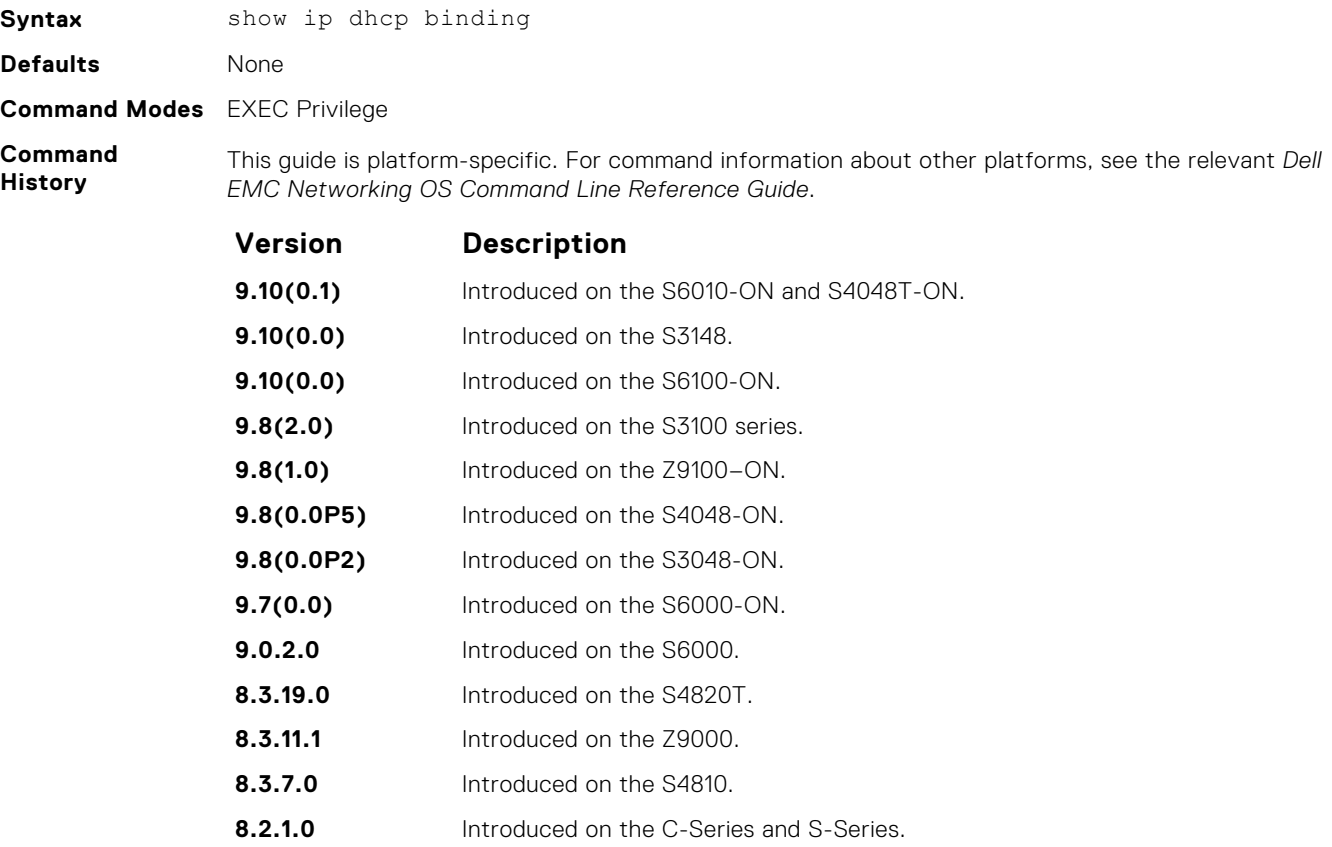

# **show ip dhcp configuration**

Display the DHCP configuration.

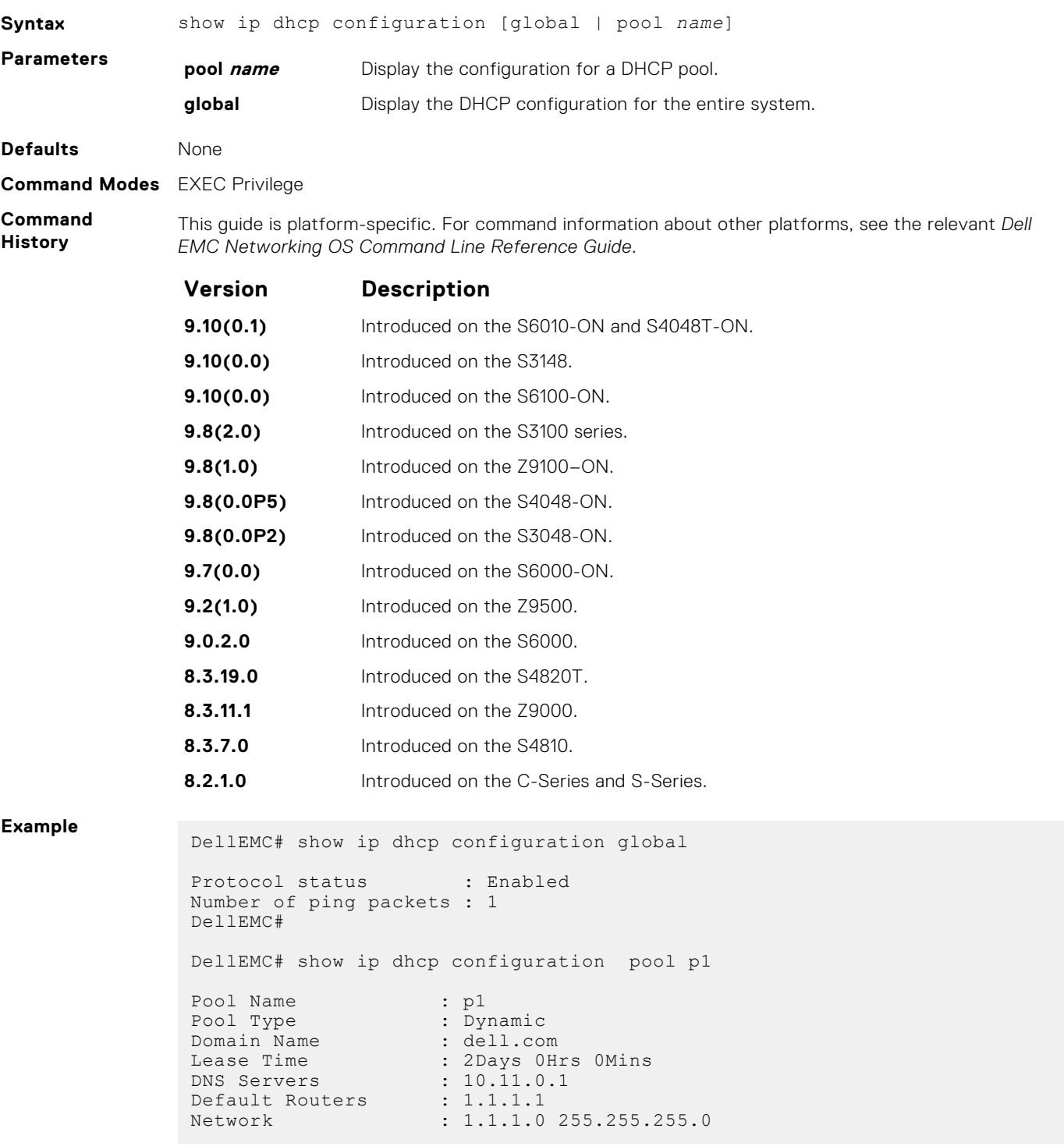

# **show ip dhcp conflict**

Display the address conflict log.

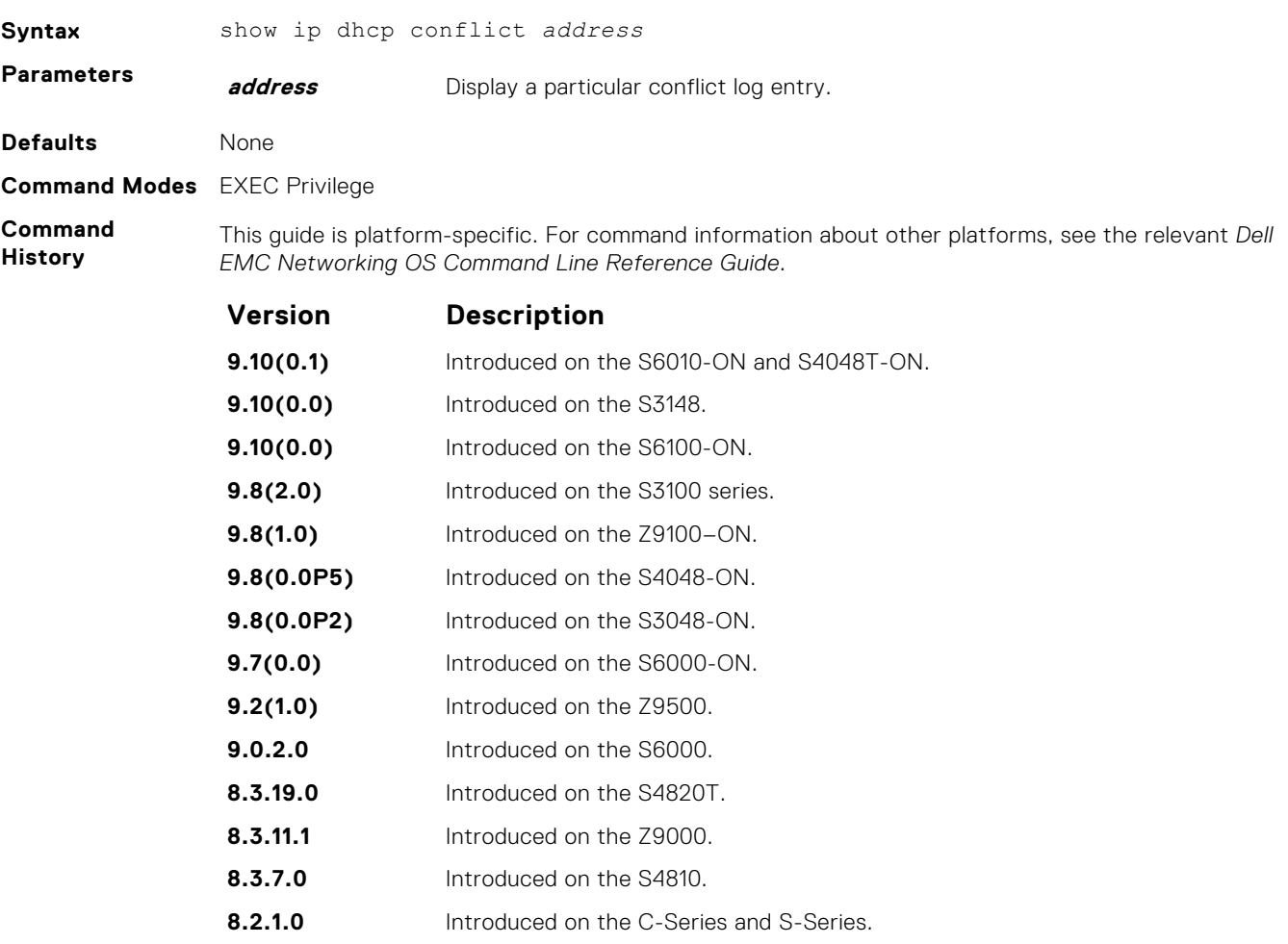

#### **show ip dhcp server**

Display the DHCP server statistics.

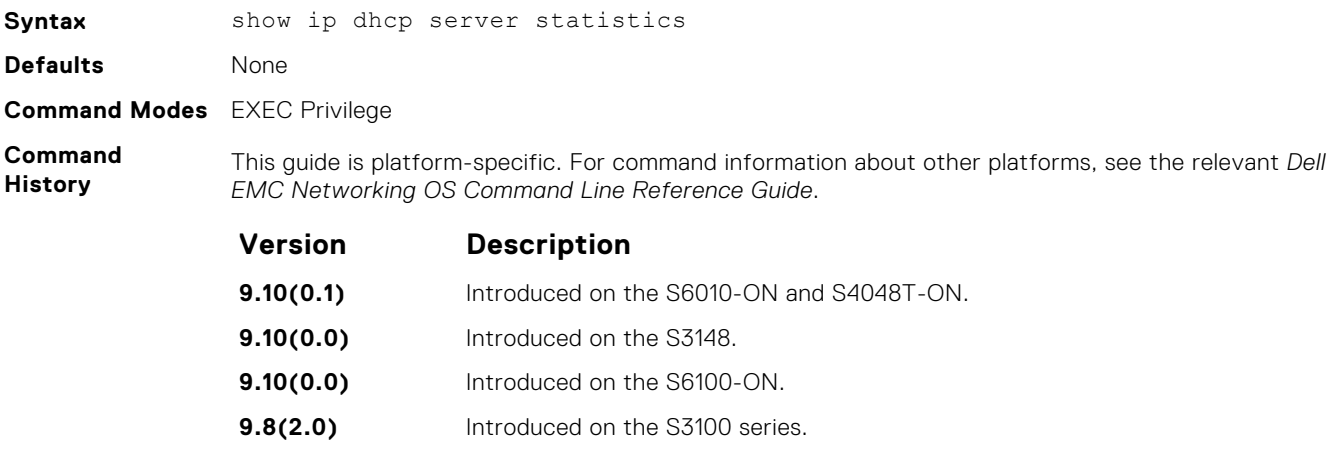

<span id="page-567-0"></span>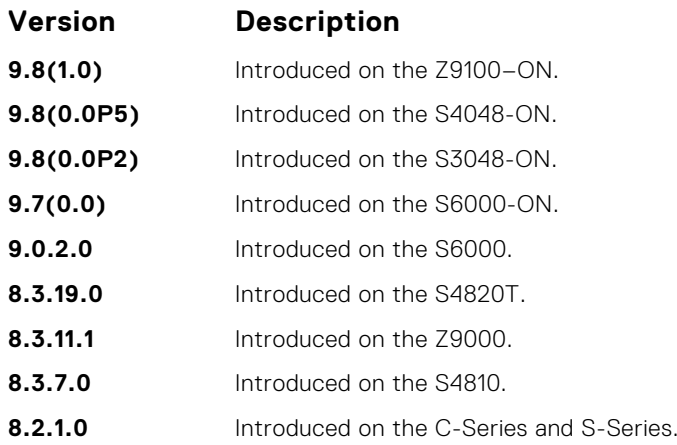

# **Commands to Configure Secure DHCP**

DHCP, as defined by RFC 2131, provides no authentication or security mechanisms. Secure DHCP is a suite of features that protects networks that use dynamic address allocation from spoofing and attacks.

#### **arp inspection**

Enable dynamic arp inspection (DAI) on a VLAN.

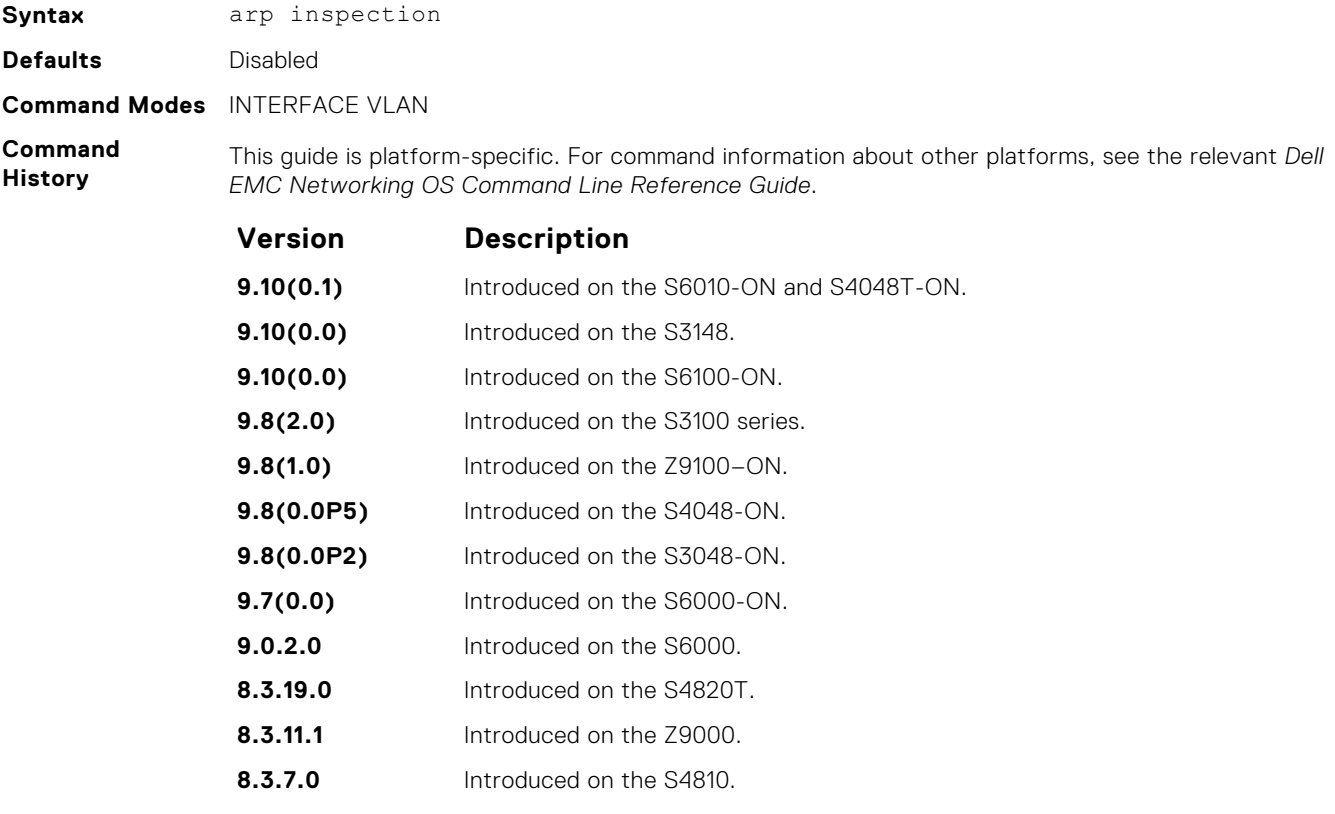

- **8.3.1.0** Introduced on the E-Series.
- **8.2.1.0** Introduced on the C-Series and S-Series.

**Related Commands** ● arp inspection-trust — specify a port as trusted so that ARP frames are not validated against the binding table.

#### **arp inspection-limit**

Configure dynamic ARP inspection rate-limit to verify the rate of ARP packet received in a port on a specific interval.

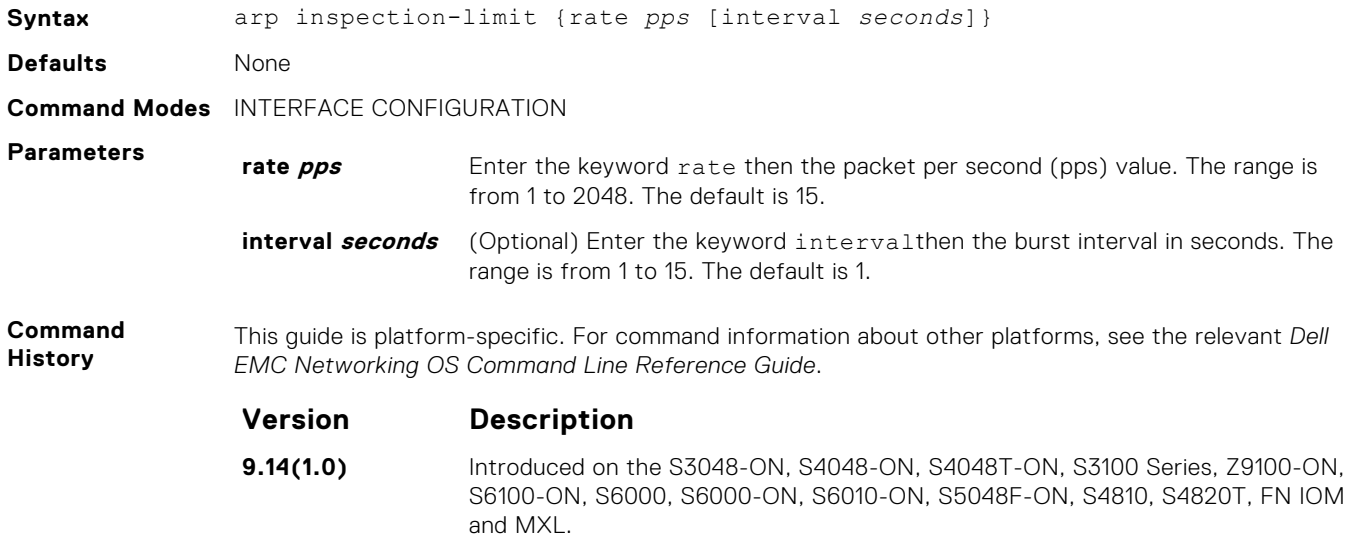

#### **arp inspection-trust**

Specify a port as trusted so that ARP frames are not validated against the binding table.

**9.8(0.0P5)** Introduced on the S4048-ON. **9.8(0.0P2)** Introduced on the S3048-ON. **9.7(0.0)** Introduced on the S6000-ON. **9.0.2.0** Introduced on the S6000. **8.3.19.0** Introduced on the S4820T. **8.3.11.1** Introduced on the Z9000.

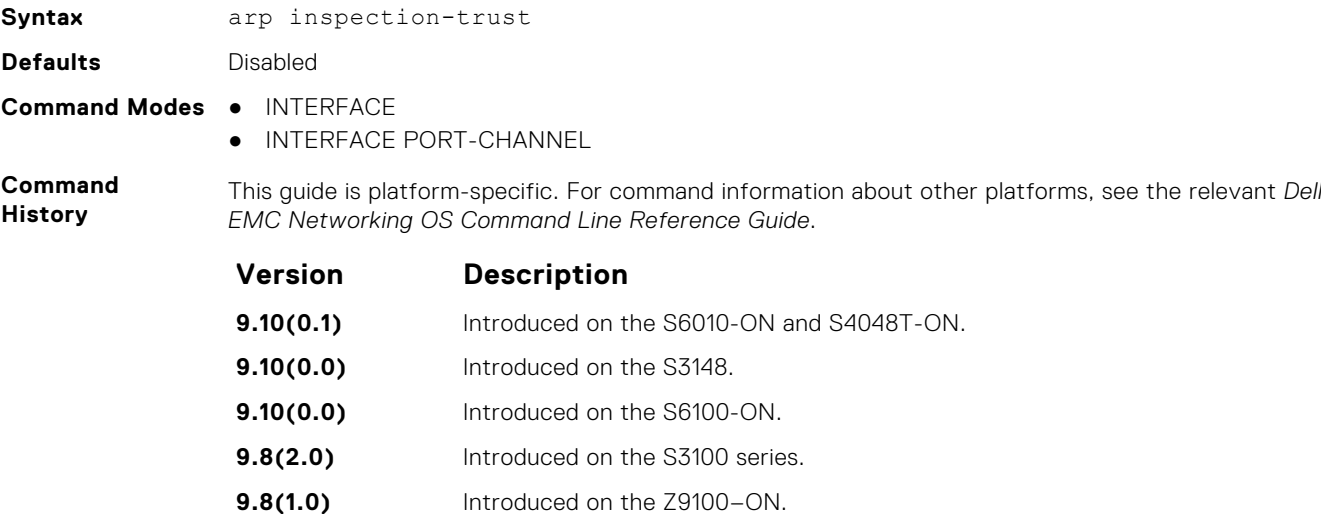

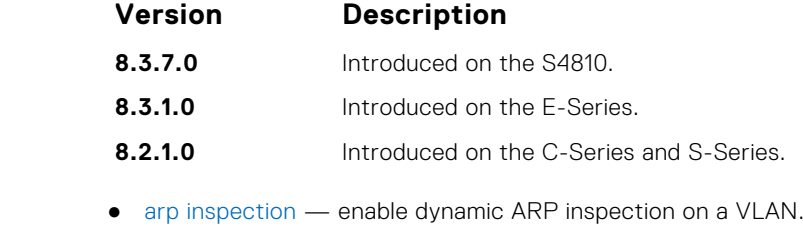

**Related Commands**

# **clear ip dhcp snooping**

Clear the DHCP binding table.

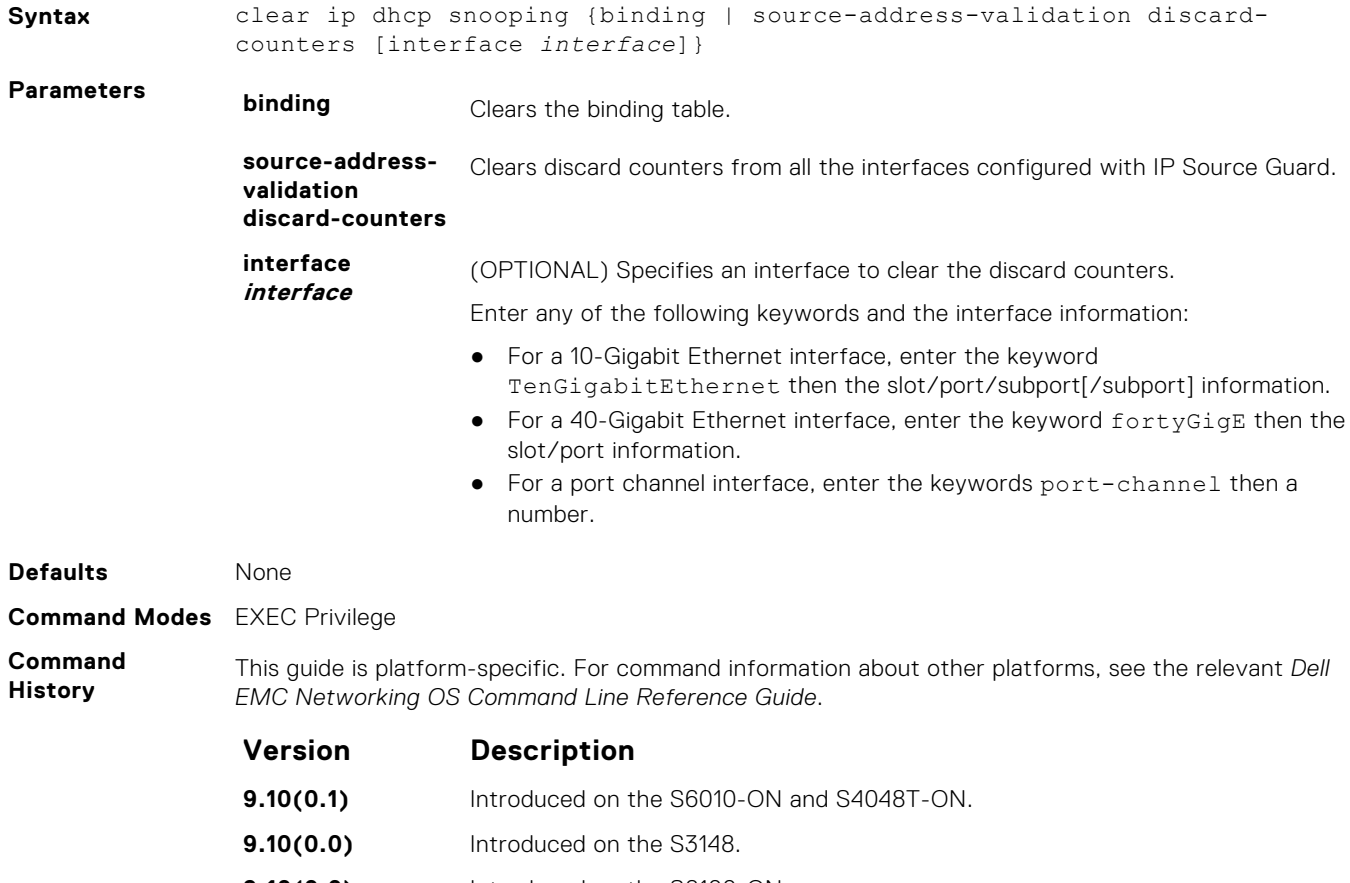

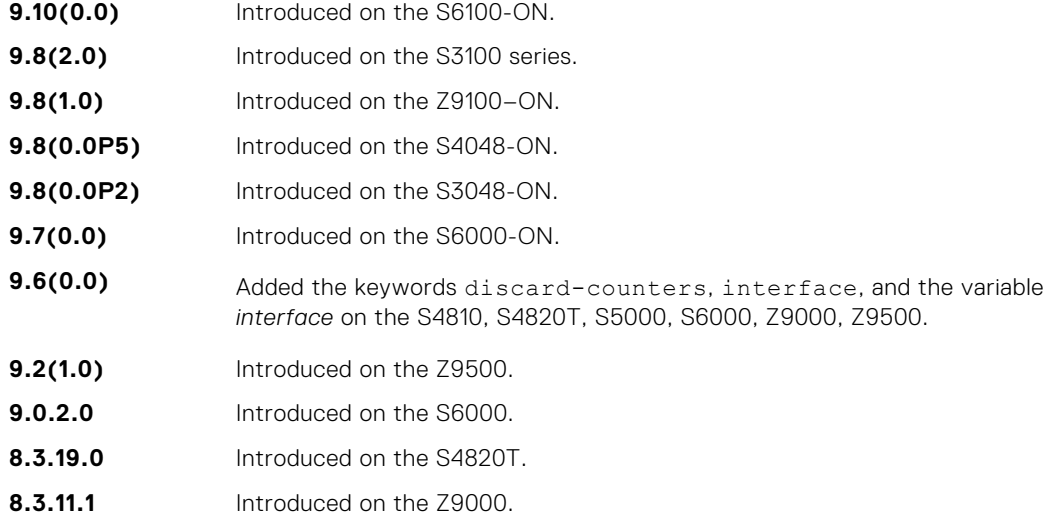

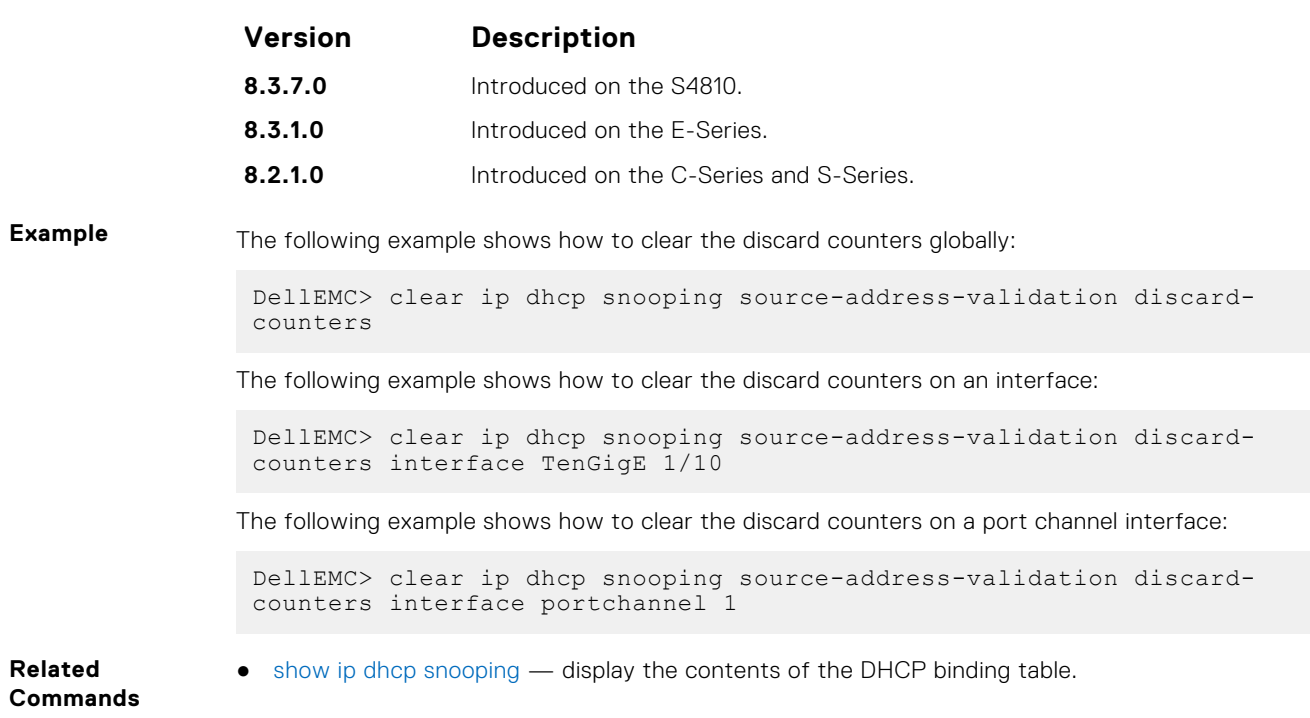

# **clear ipv6 dhcp snooping binding**

Clear all the DHCPv6 snooping binding database entries.

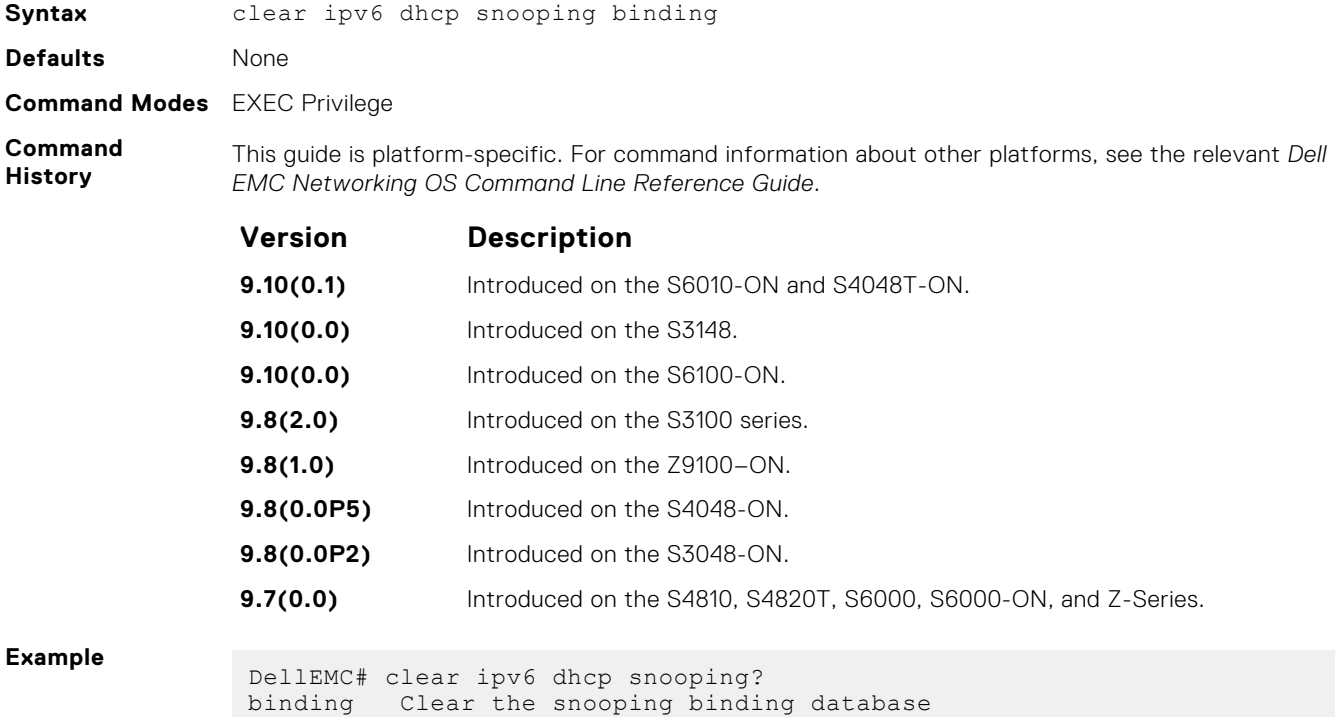

# **ip dhcp relay**

Enable Option 82.

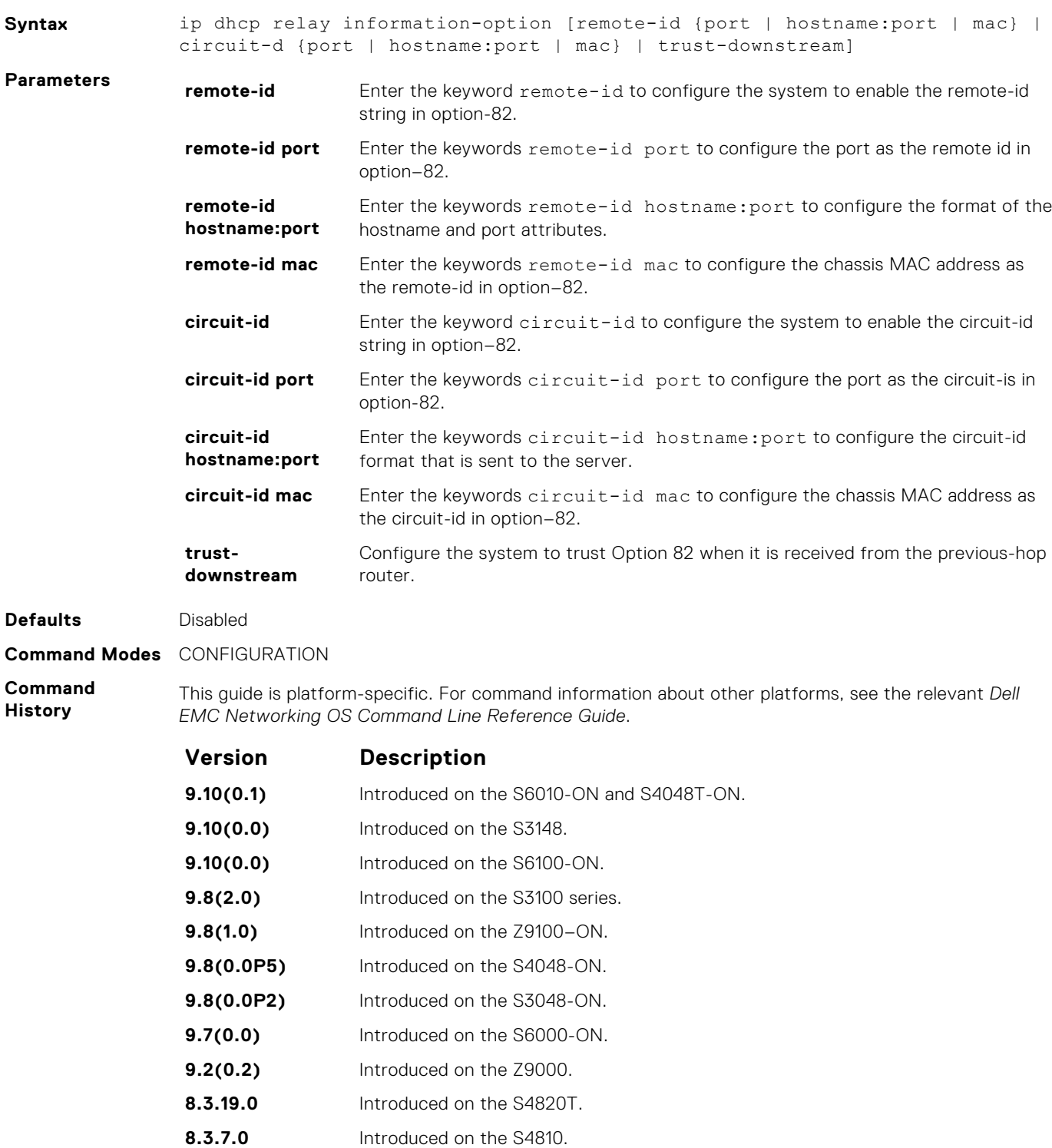

- **8.3.1.0** Introduced on the E-Series.
- **7.8.1.0** Introduced on the C-Series and S-Series.

## **ip dhcp snooping**

Enable DHCP snooping globally.

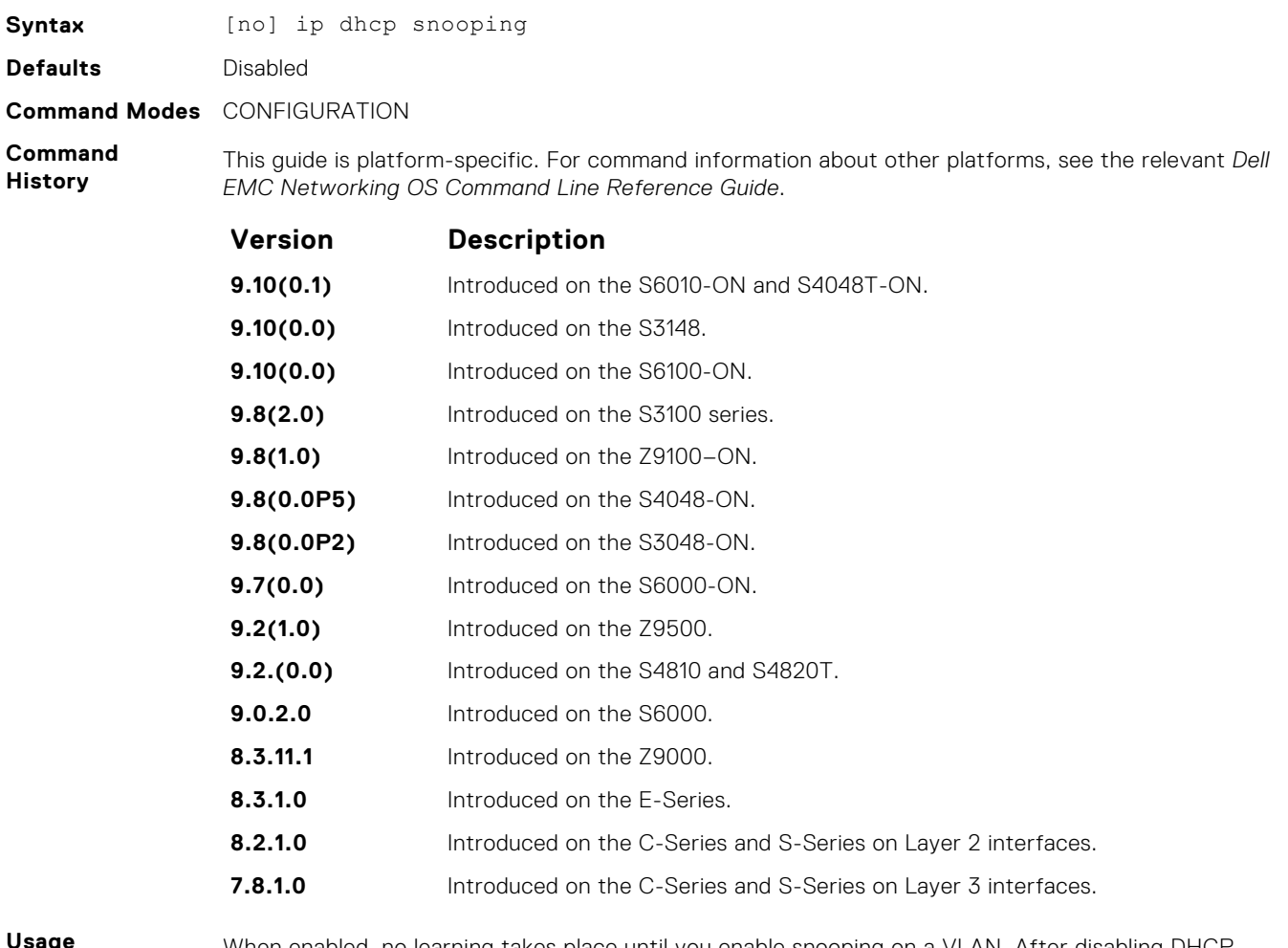

**Usage Information**

When enabled, no learning takes place until you enable snooping on a VLAN. After disabling DHCP snooping, the binding table deletes and Option 82, IP Source Guard, and Dynamic ARP Inspection are disabled.

Introduced in Dell EMC Networking OS version 7.8.1.0, DHCP snooping was available for Layer 3 only and dependent on DHCP Relay Agent (ip helper-address). Dell EMC Networking OS version 8.2.1.0 extends DHCP Snooping to Layer 2. You do not have to enable relay agent to snoop on Layer 2 interfaces.

#### **ipv6 dhcp snooping**

Enable DHCPv6 snooping globally for ipv6.

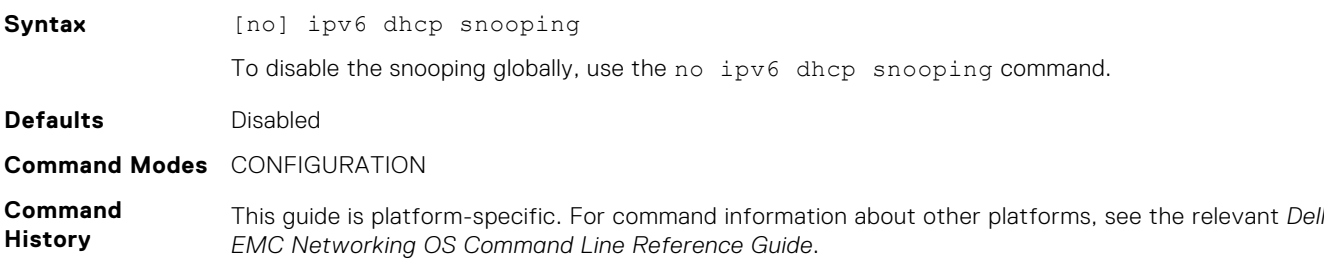

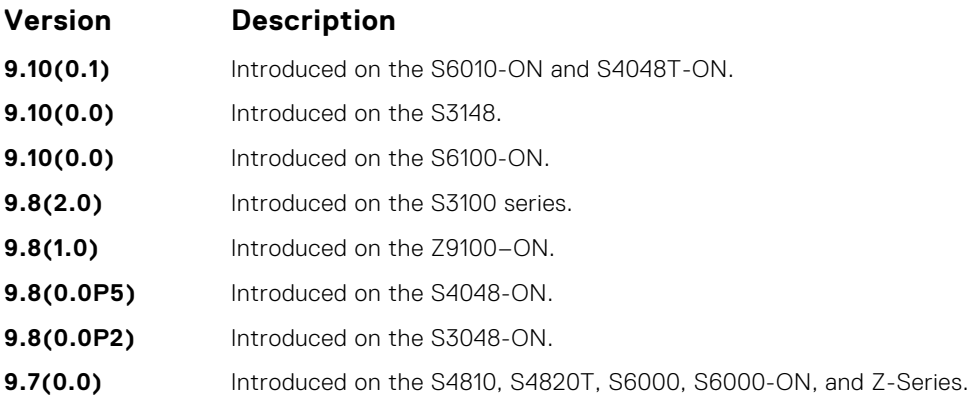

## **ipv6 dhcp snooping vlan**

Enable ipv6 DHCP Snooping on VLAN or range of VLANs.

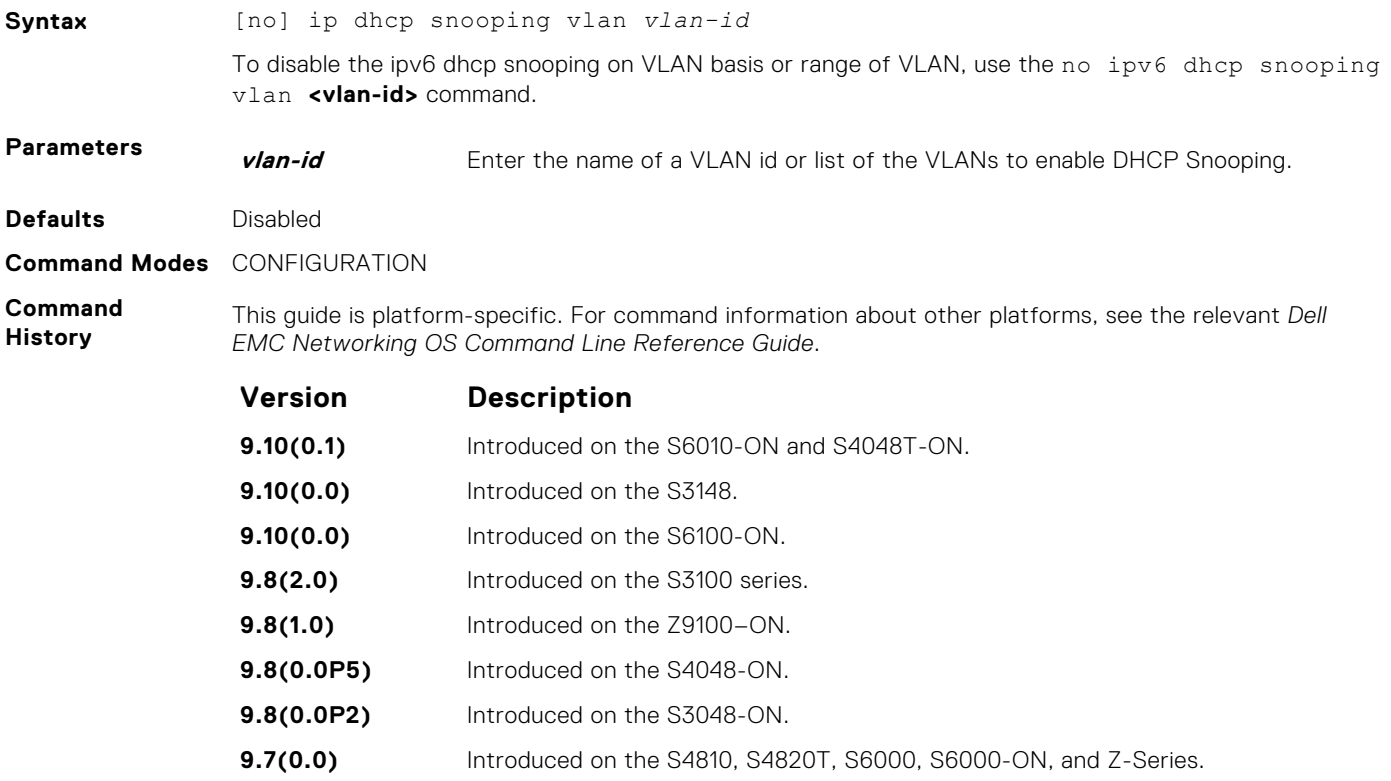

## **ip dhcp snooping binding**

Create a static entry in the DHCP binding table.

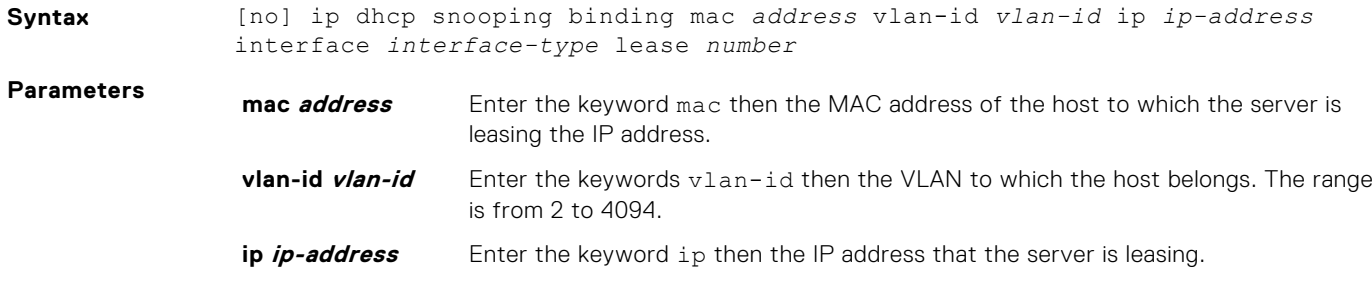

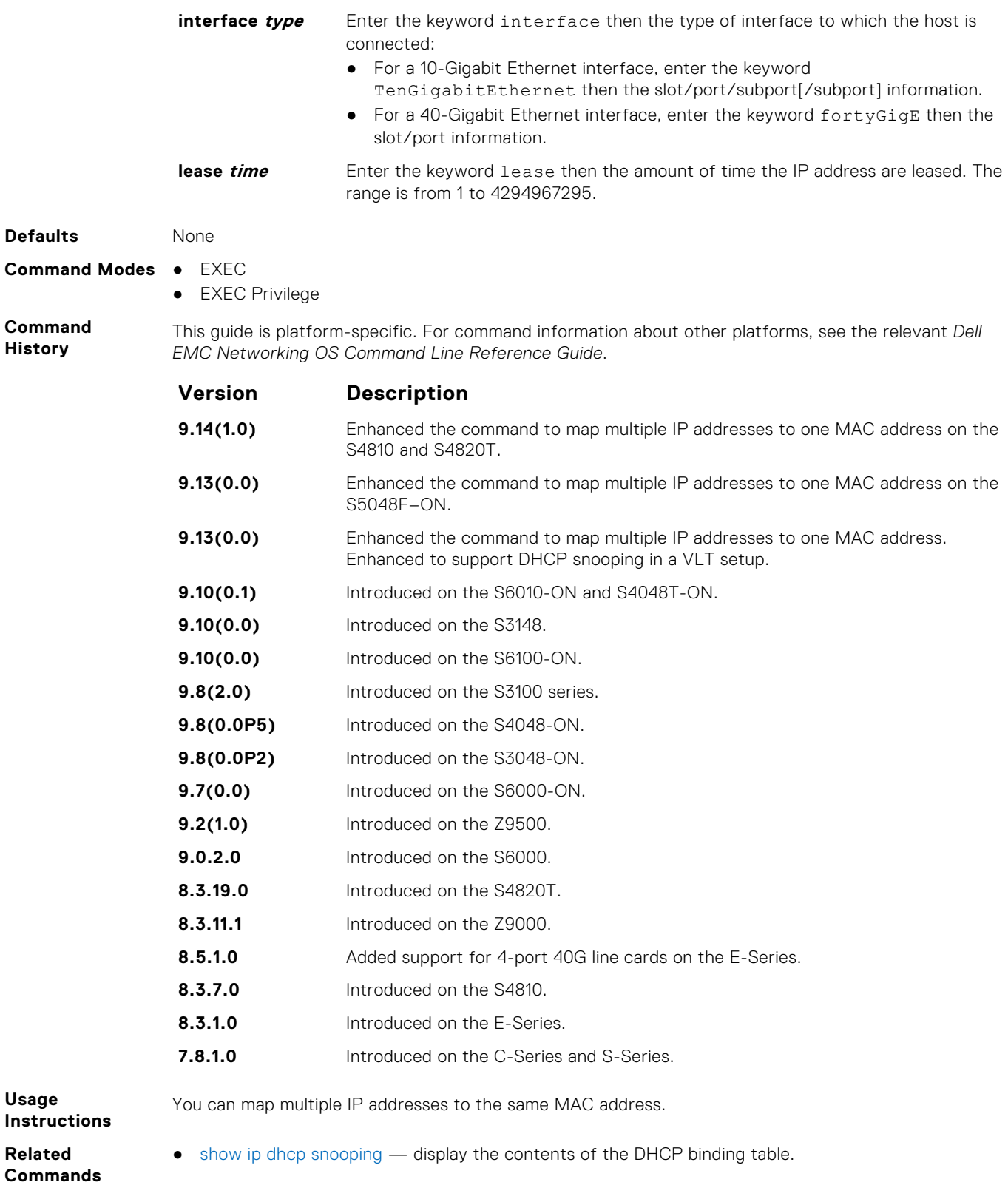

# **IPv6 DHCP Snooping Binding**

Create a static DHCP snooping binding entry in the snooping database.

**Syntax** [no] ipv6 dhcp snooping binding mac *address* vlan-id *vlan-id* ipv6 *ipv6 address* interface *interface-type | interface-number* lease *value*

To delete the DHCP snooping binding entry from DHCP snooping database, use the [no] ipv6 dhcp snooping binding mac *address* vlan-id *vlan-id* ipv6 *ipv6-address* interface *interface-type | interface-number* lease *value*command.

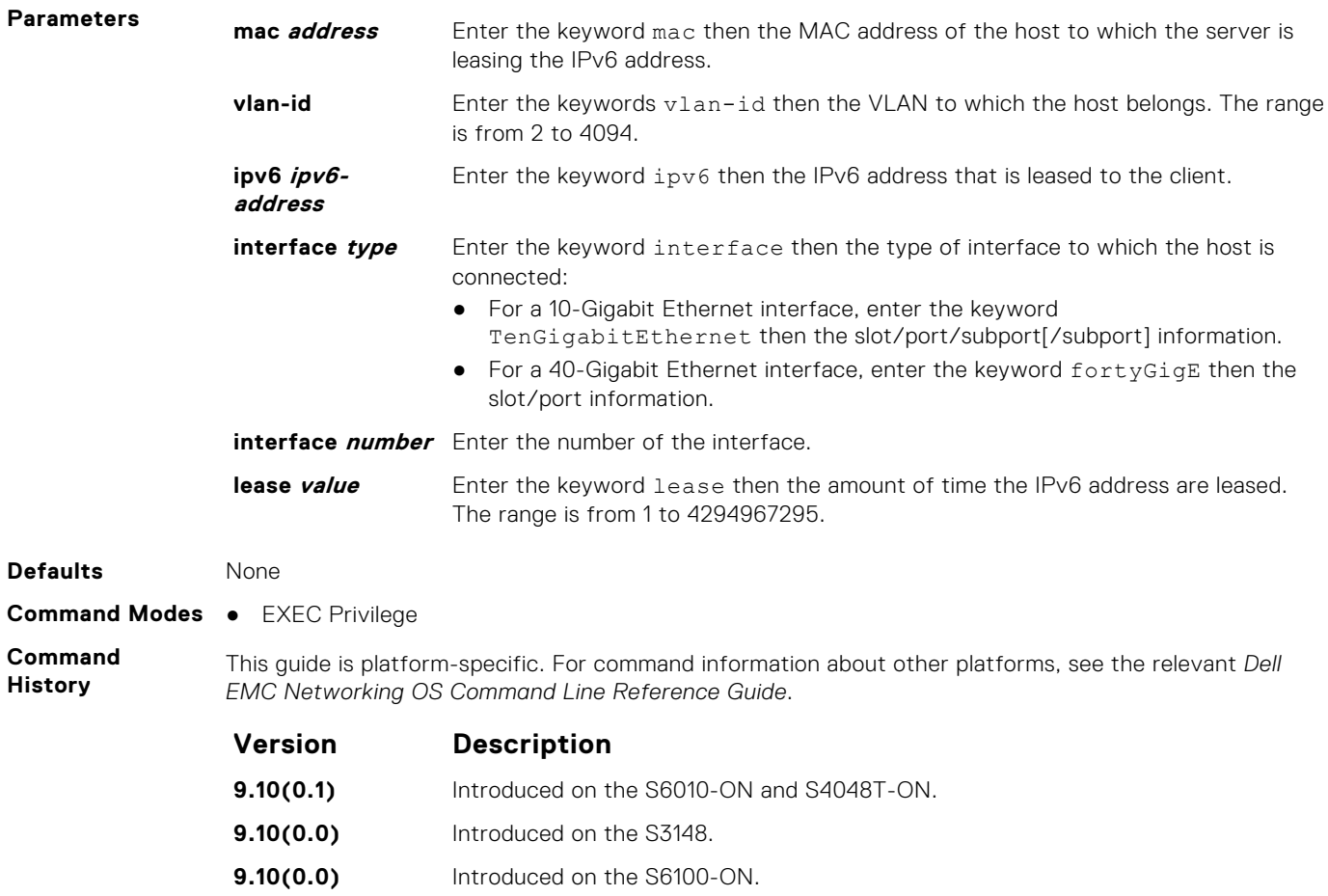

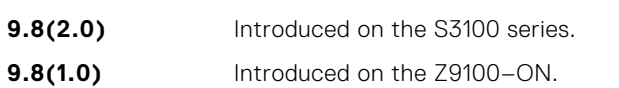

**9.8(0.0P5)** Introduced on the S4048-ON.

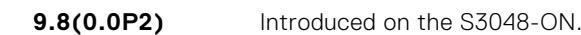

**9.7(0.0)** Introduced on the S4810, S4820T, S6000, S6000-ON, and Z-Series.

#### **ip dhcp snooping database**

Delay writing the binding table for a specified time.

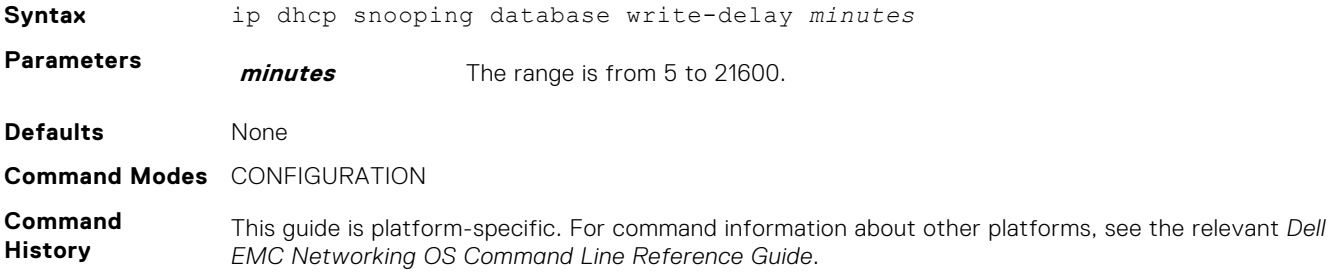
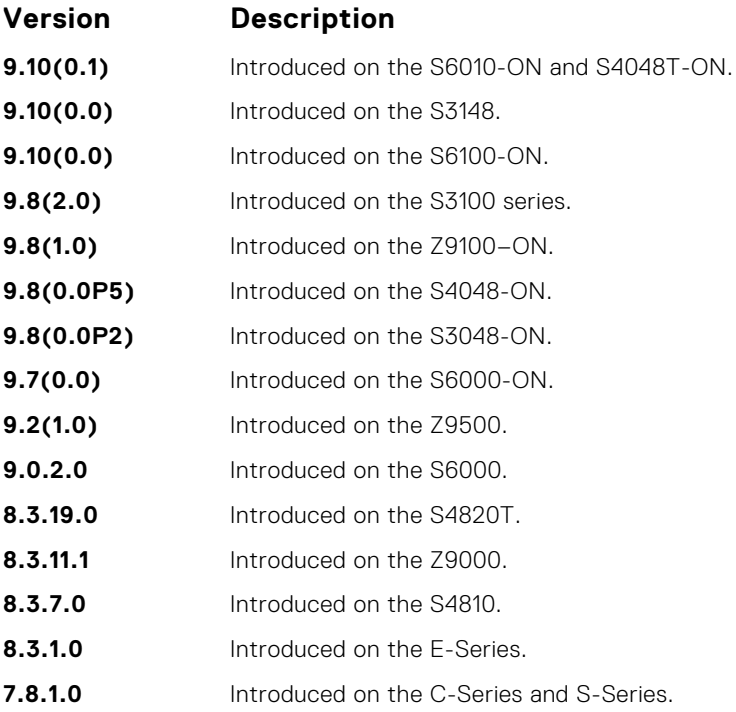

## **ipv6 dhcp snooping database write-delay**

To set time interval for storing the snooping binding entries in a file.

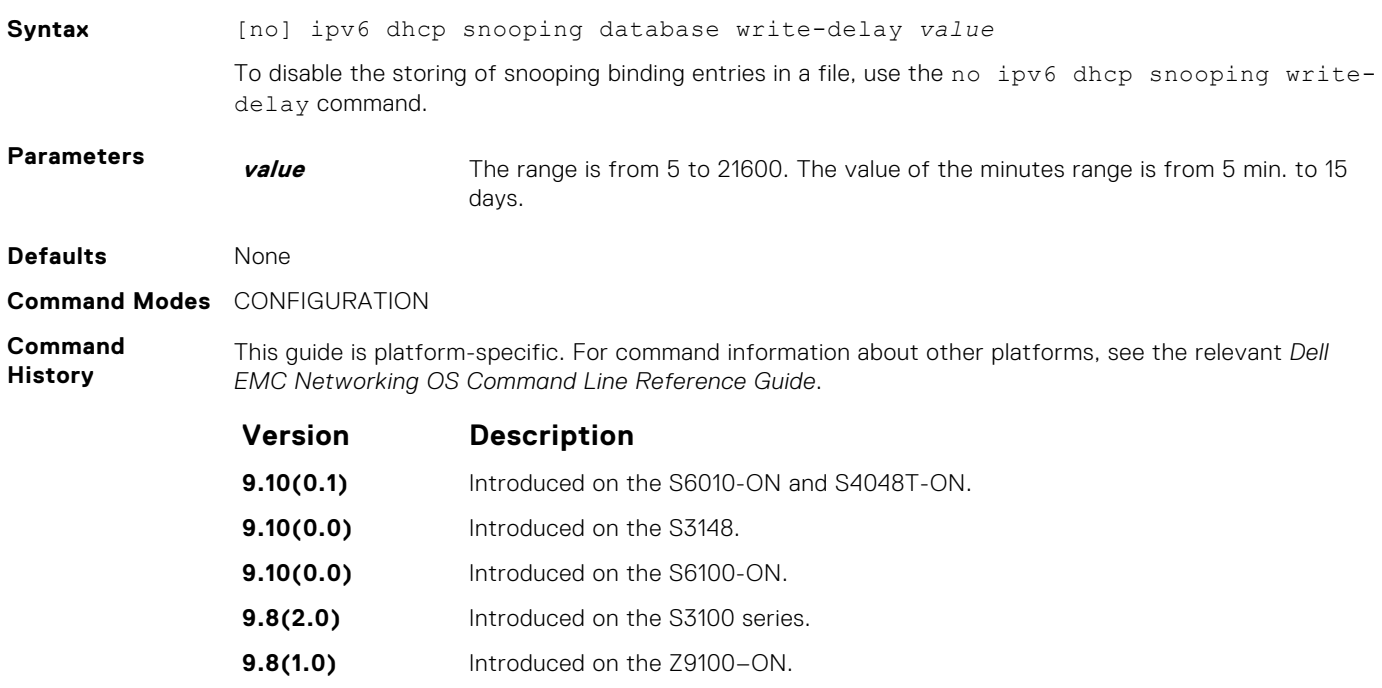

**9.8(0.0P2)** Introduced on the S3048-ON.

**9.8(0.0P5)** Introduced on the S4048-ON.

**9.7(0.0)** Introduced on the S4810, S4820T, S6000, S6000-ON, and Z-Series.

### **ip dhcp snooping database renew**

Renew the binding table.

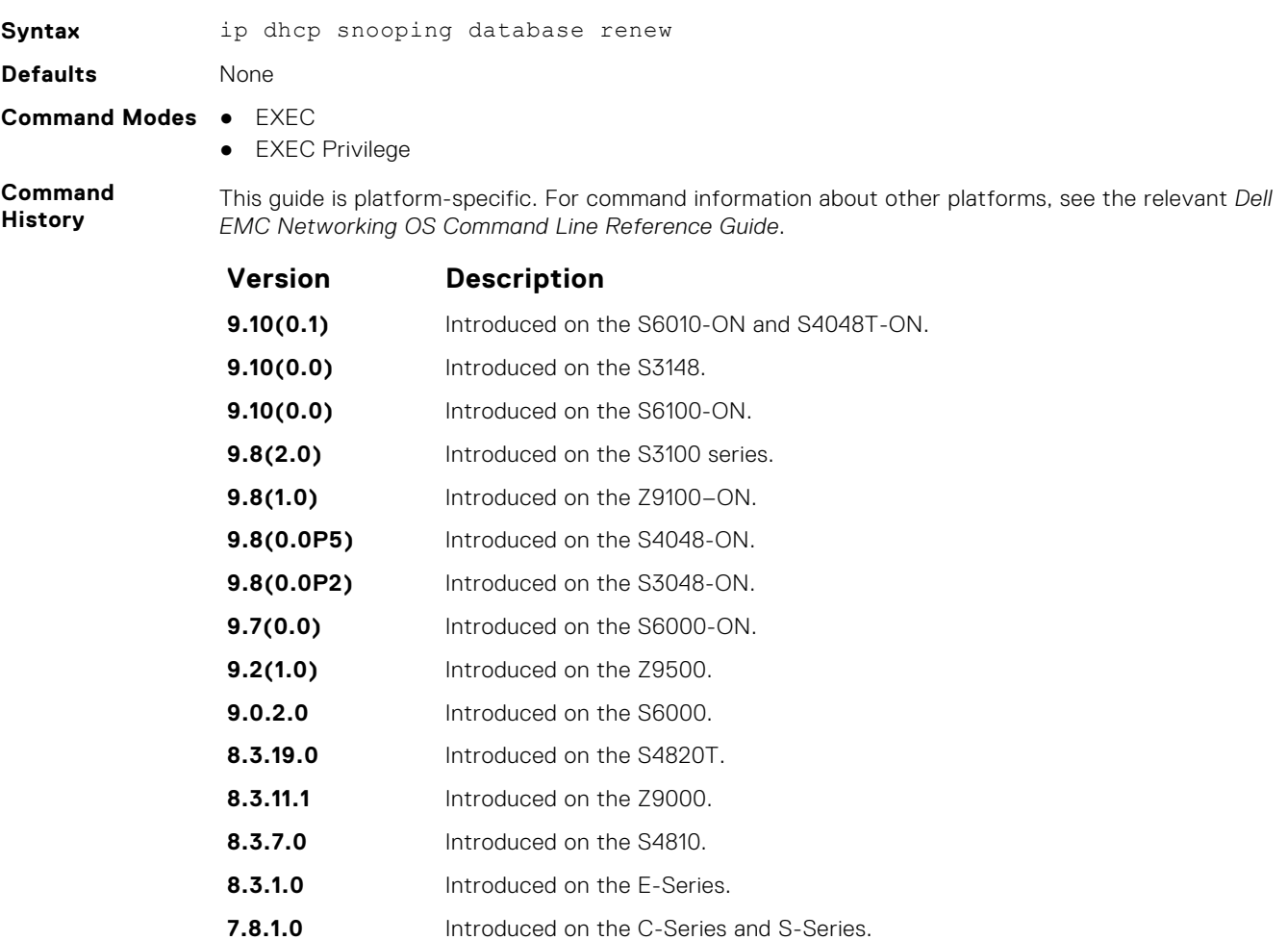

### **ipv6 dhcp snooping database renew**

To load the binding entries from the file to DHCPv6 snooping binding database.

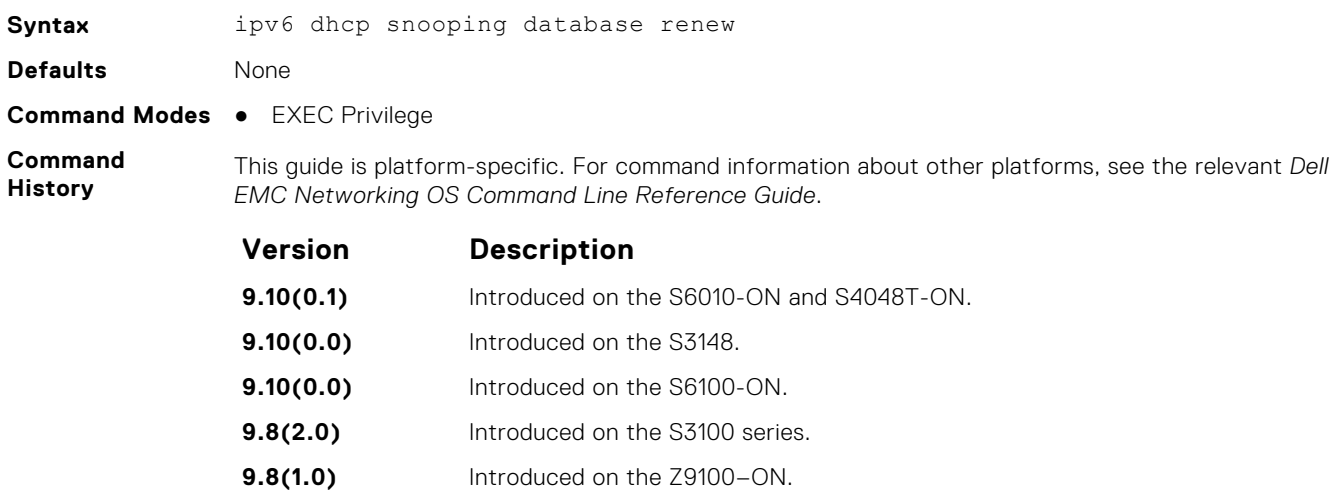

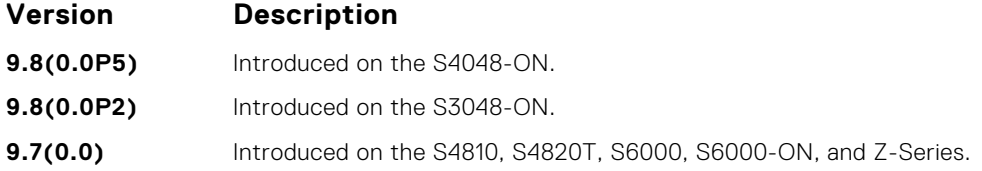

### **ip dhcp snooping trust**

Configure an interface as trusted.

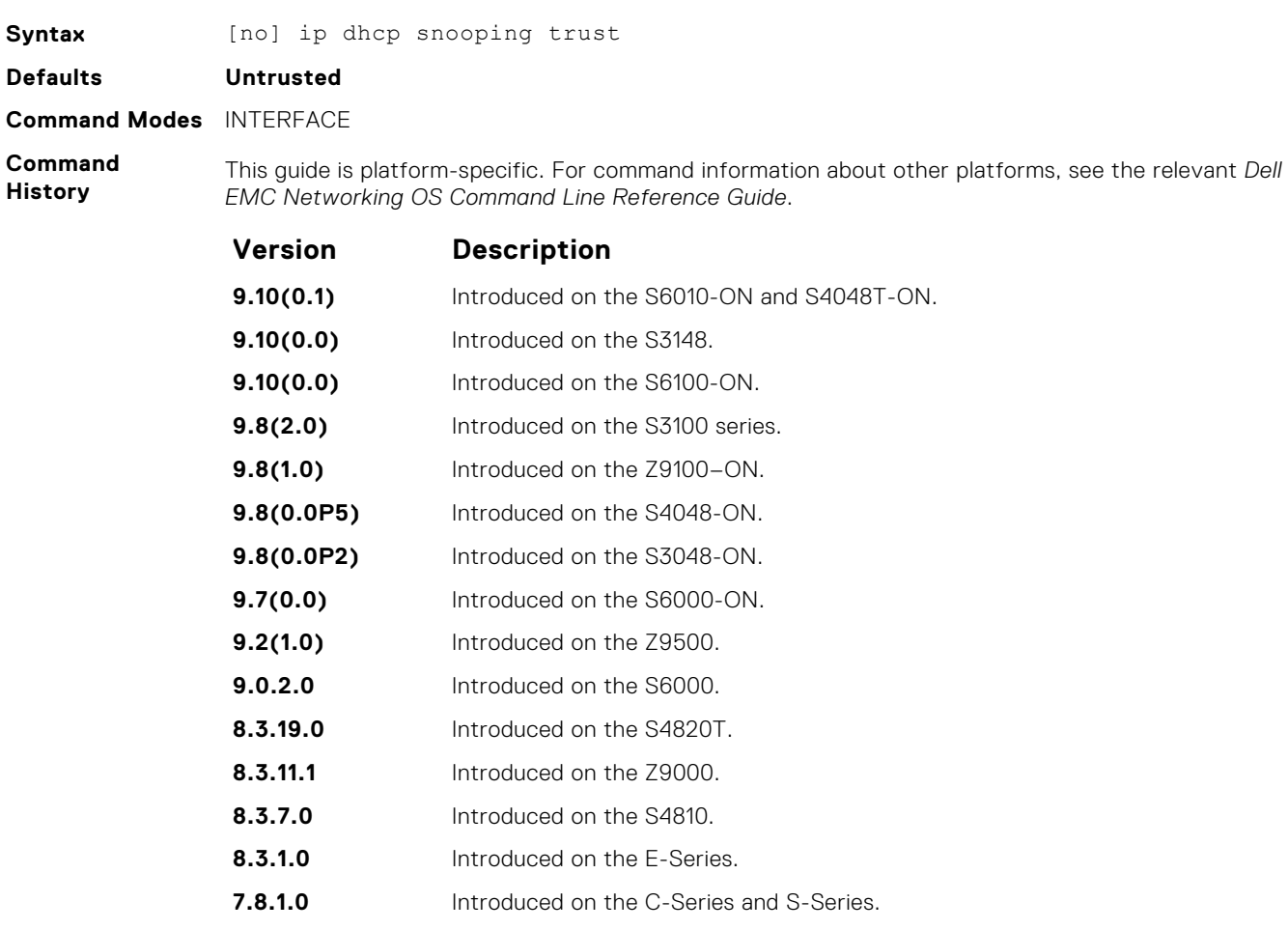

### **ipv6 dhcp snooping trust**

Configure an interface as trusted for DHCP snooping.

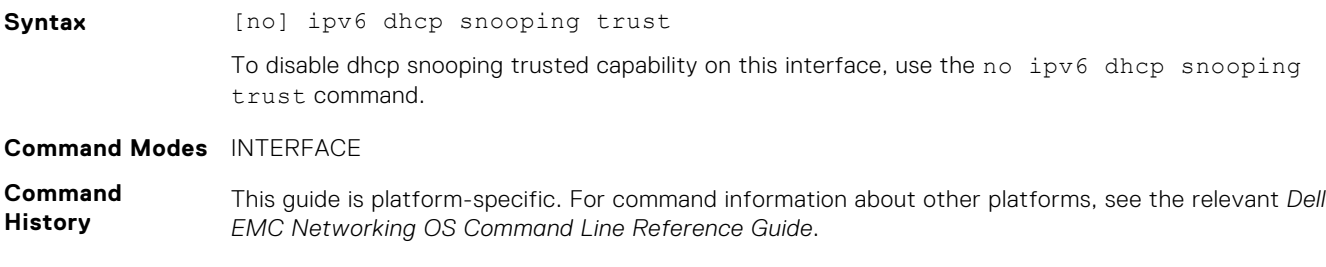

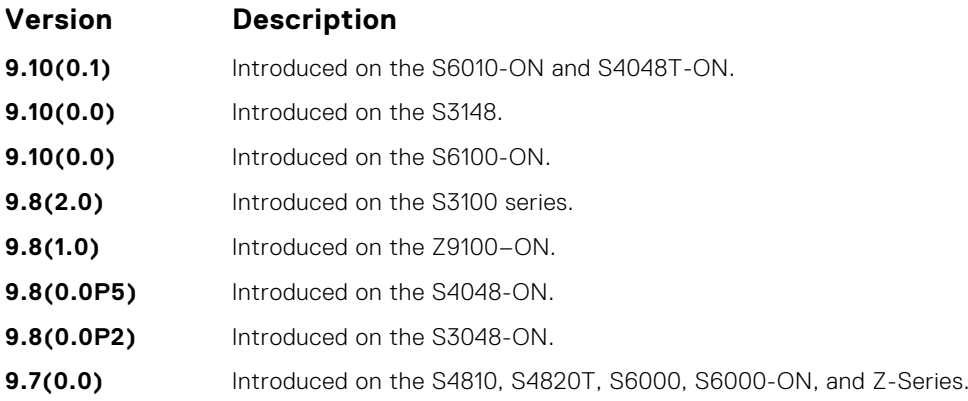

## **ip dhcp source-address-validation**

Enable the IP Source Guard.

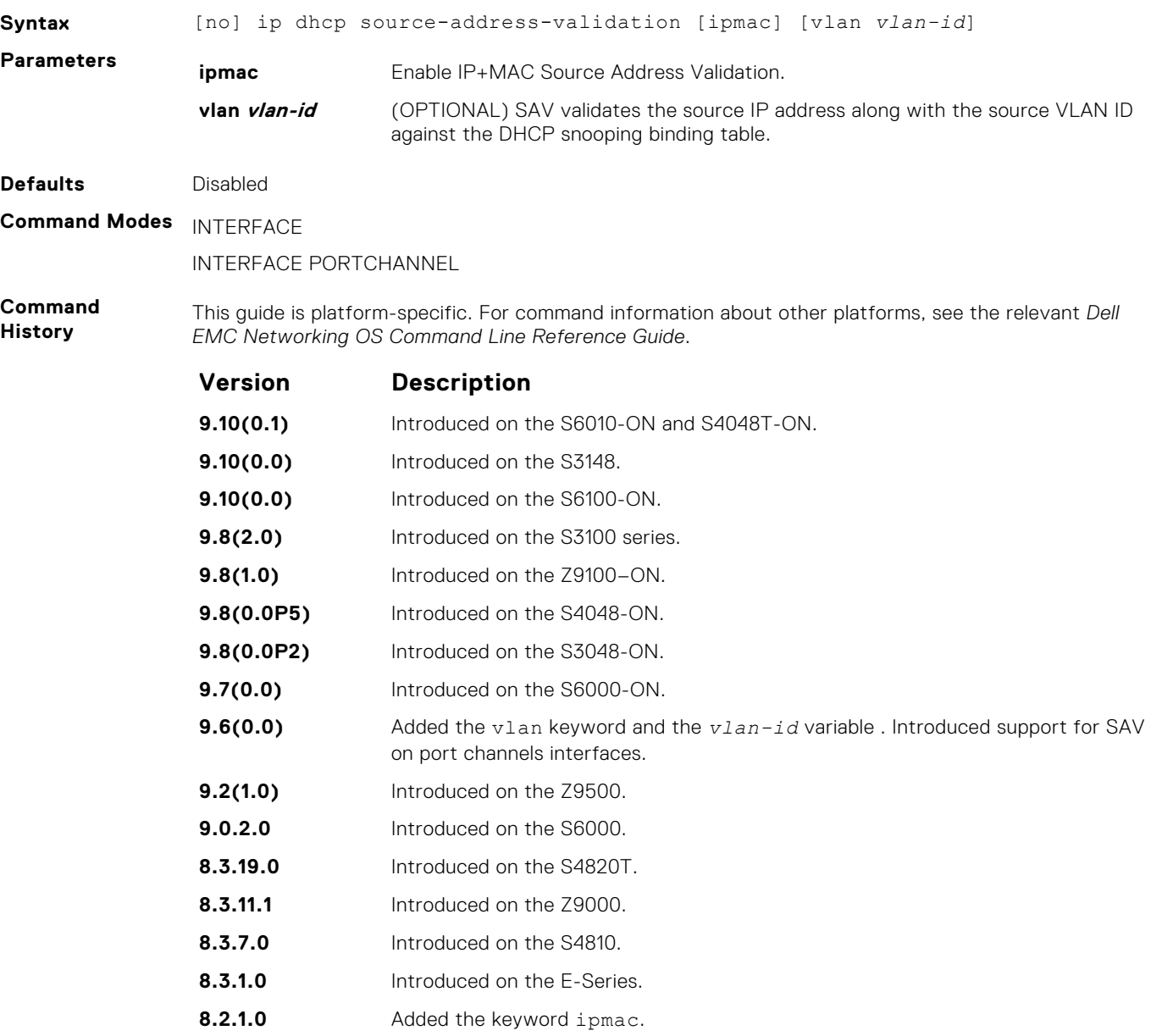

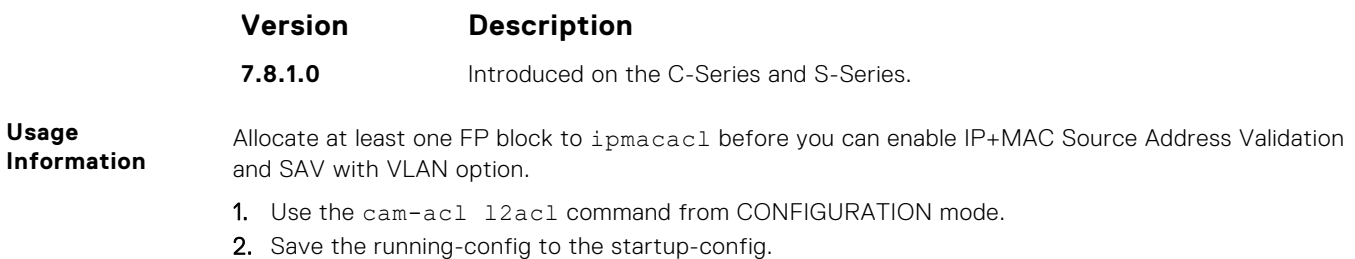

**3.** Reload the system.

### **ip dhcp relay information-option**

Enable Option 82.

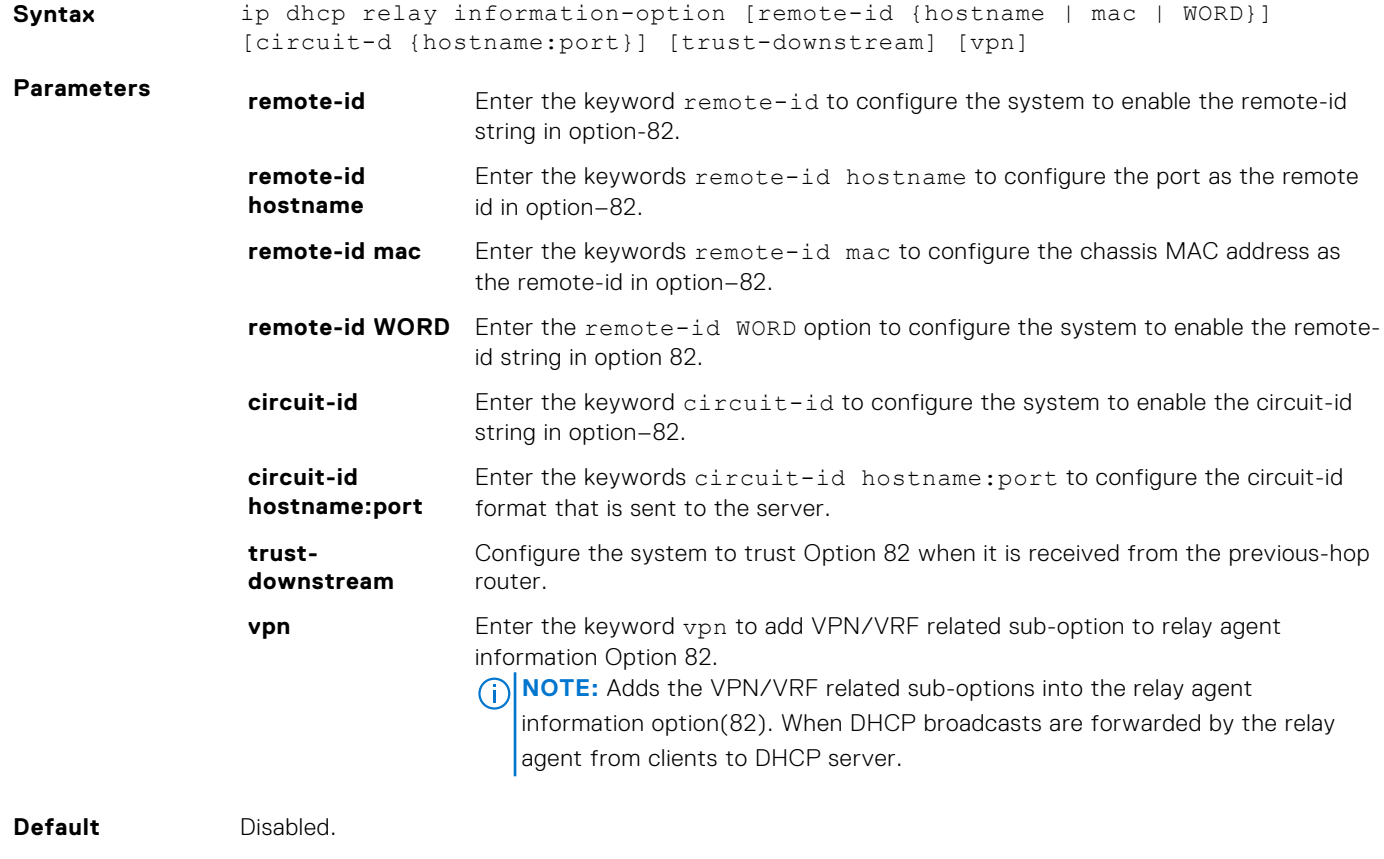

**Command Modes** CONFIGURATION

**Command History**

This guide is platform-specific. For command information about other platforms, see the relevant *Dell EMC Networking OS Command Line Reference Guide*.

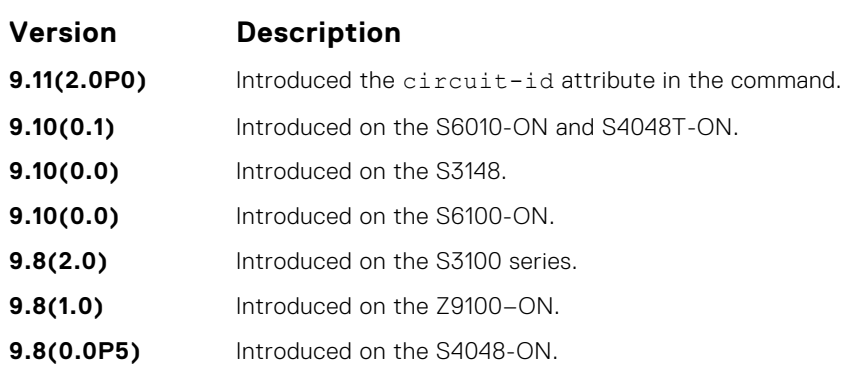

<span id="page-581-0"></span>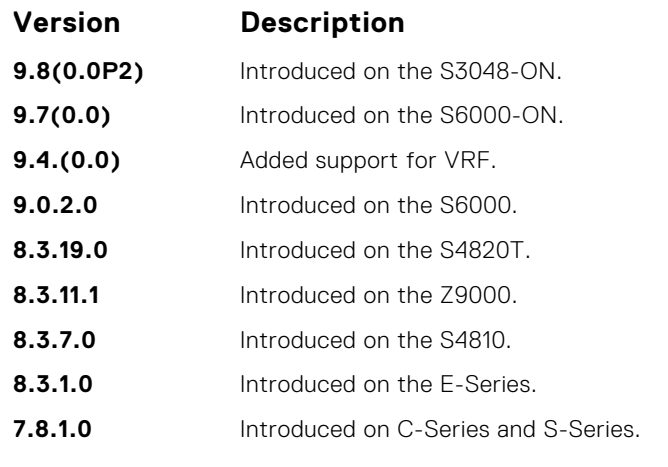

**Example**

DellEMC(conf)# ip dhcp relay information-option vpn

### **ip dhcp relay source-interface**

Configure IPv4 DHCP relay source interface.

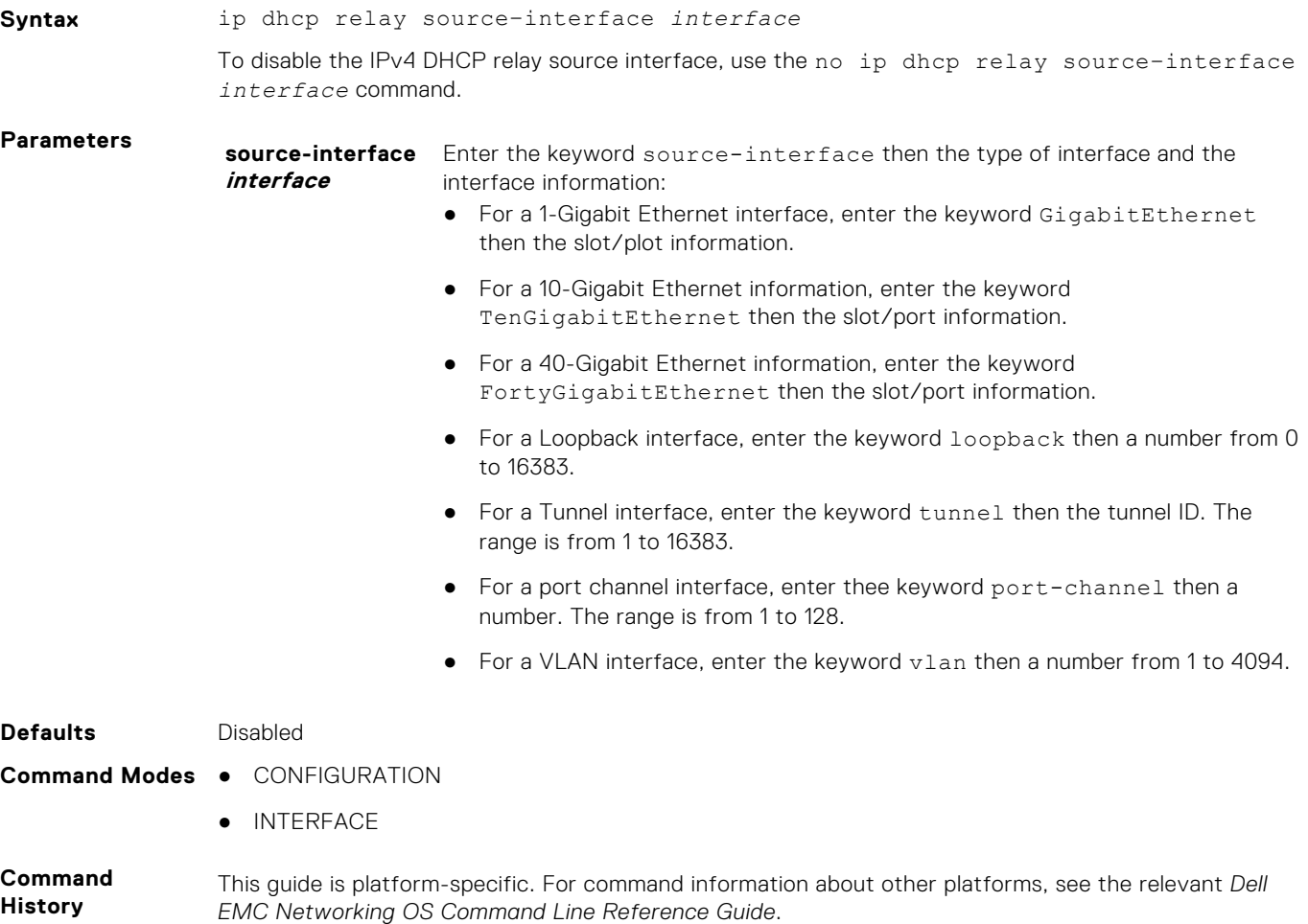

**Version Description**

**9.14(1.0)** Introduced on the C9010, MXL, FN IOM, S3100 series, S4810, S4820T, S3048–ON, S4048–ON, S4048T-ON, S5048F-ON, S6000, S6000–ON, S6010–ON, S6100–ON, and Z9100–ON.

**Related**

● ipv6 dhcp relay source-interface— Configure DHCP relay source IPv6 interface.

**Commands**

### **ipv6 dhcp relay source-interface**

Configure DHCP relay source IPv6 interface.

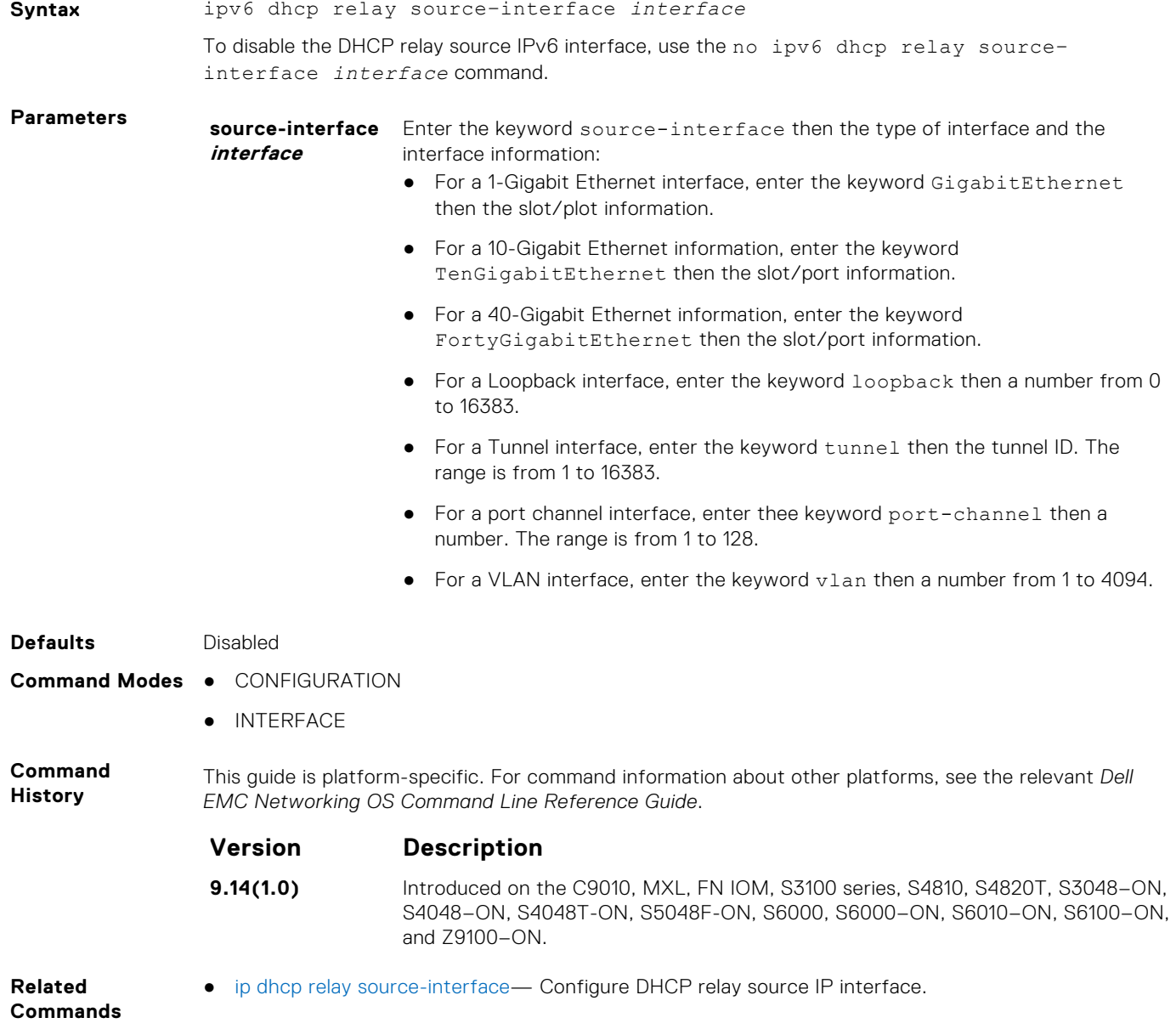

### **ip dhcp snooping verify mac-address**

Validate a DHCP packet's source hardware address against the client hardware address field (CHADDR) in the payload.

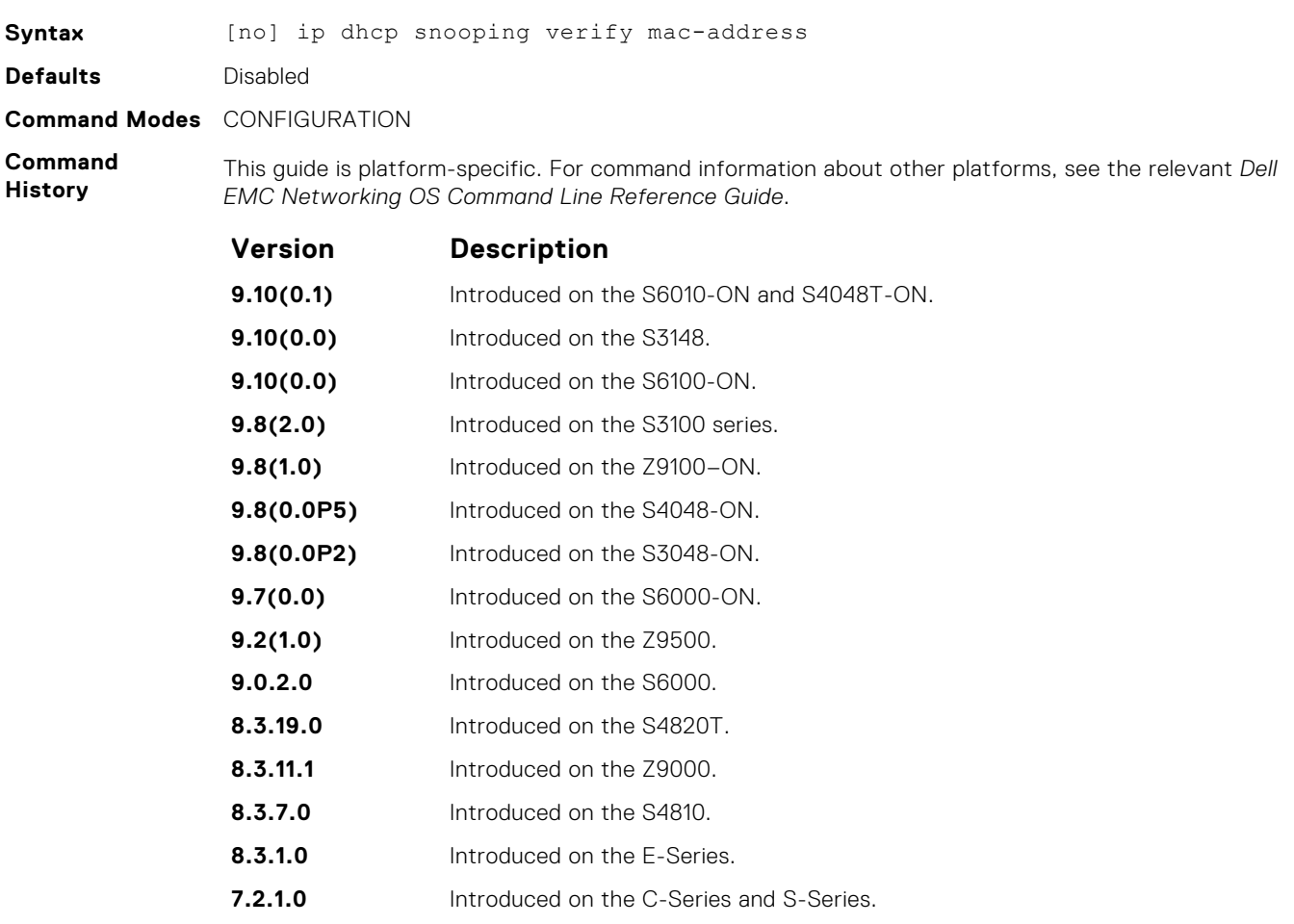

### **ipv6 dhcp snooping verify mac-address**

Configure to enable verify source mac-address against ipv6 DHCP packet mac address.

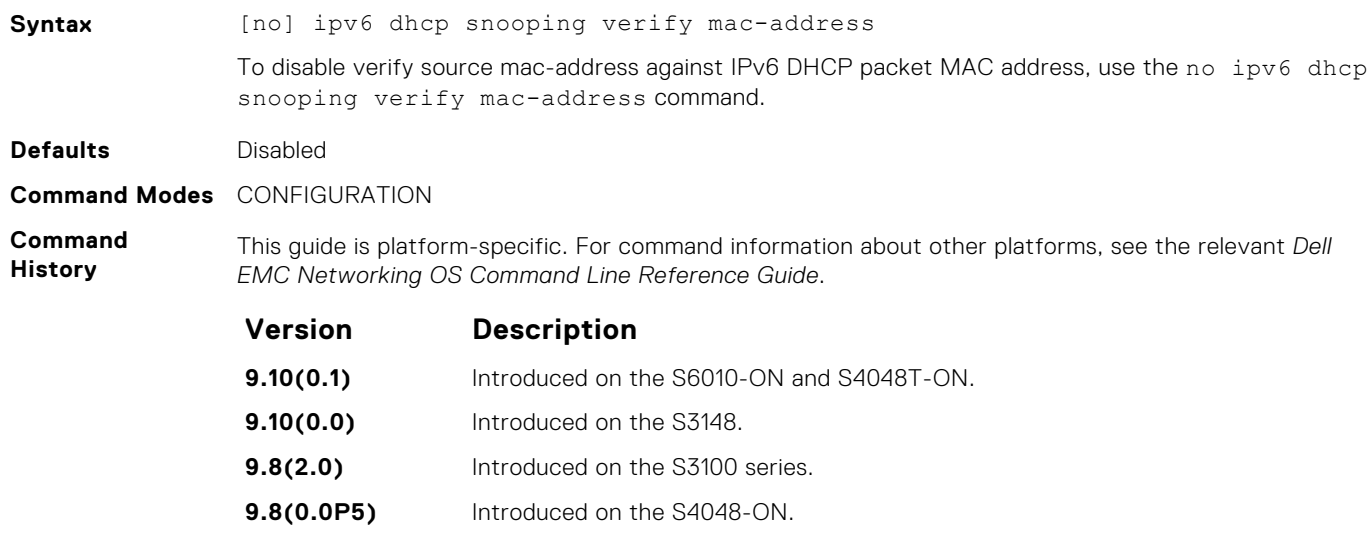

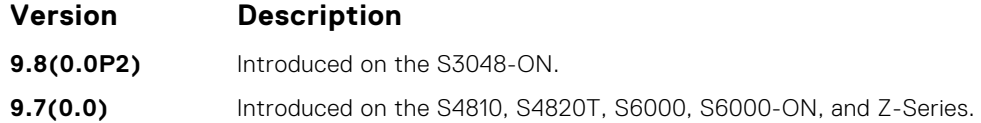

## **ip helper-address**

Configures the destination broadcast address or the host address for DHCP server requests.

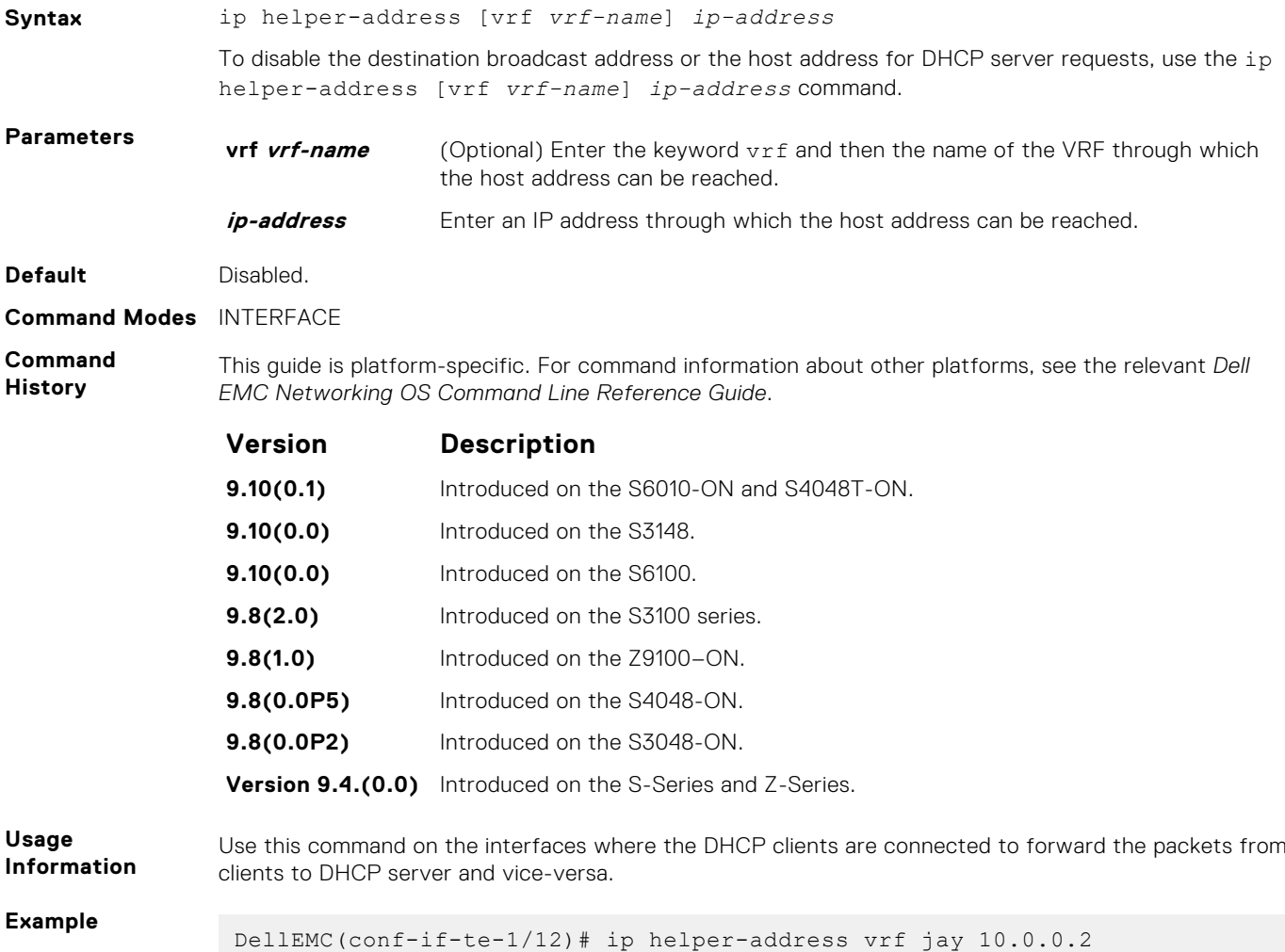

## **ipv6 helper-address**

Configures the IPv6 DHCP helper addresses.

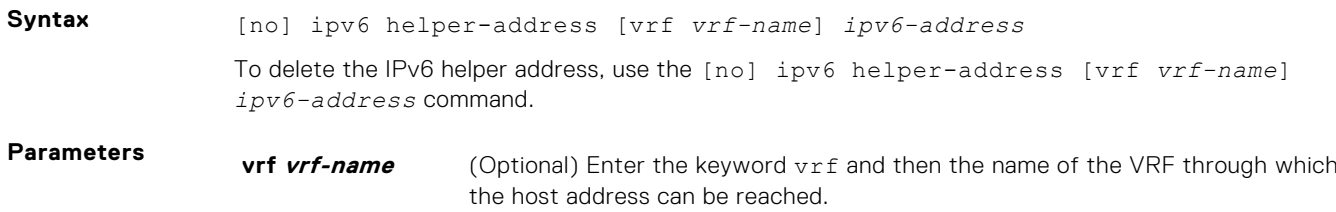

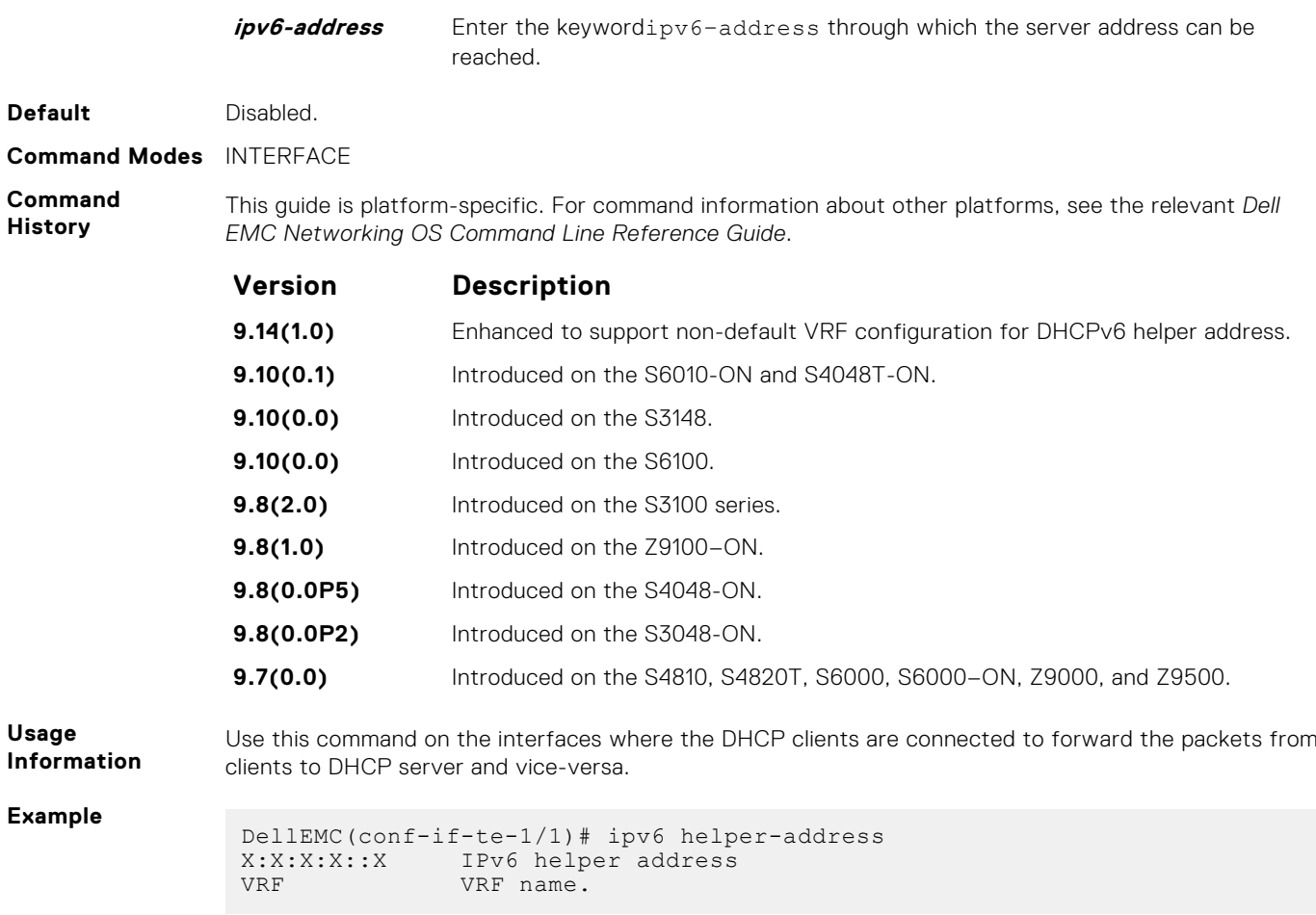

### **show ip dhcp snooping**

Display the contents of the DHCP binding table or display the interfaces configured with IP Source Guard.

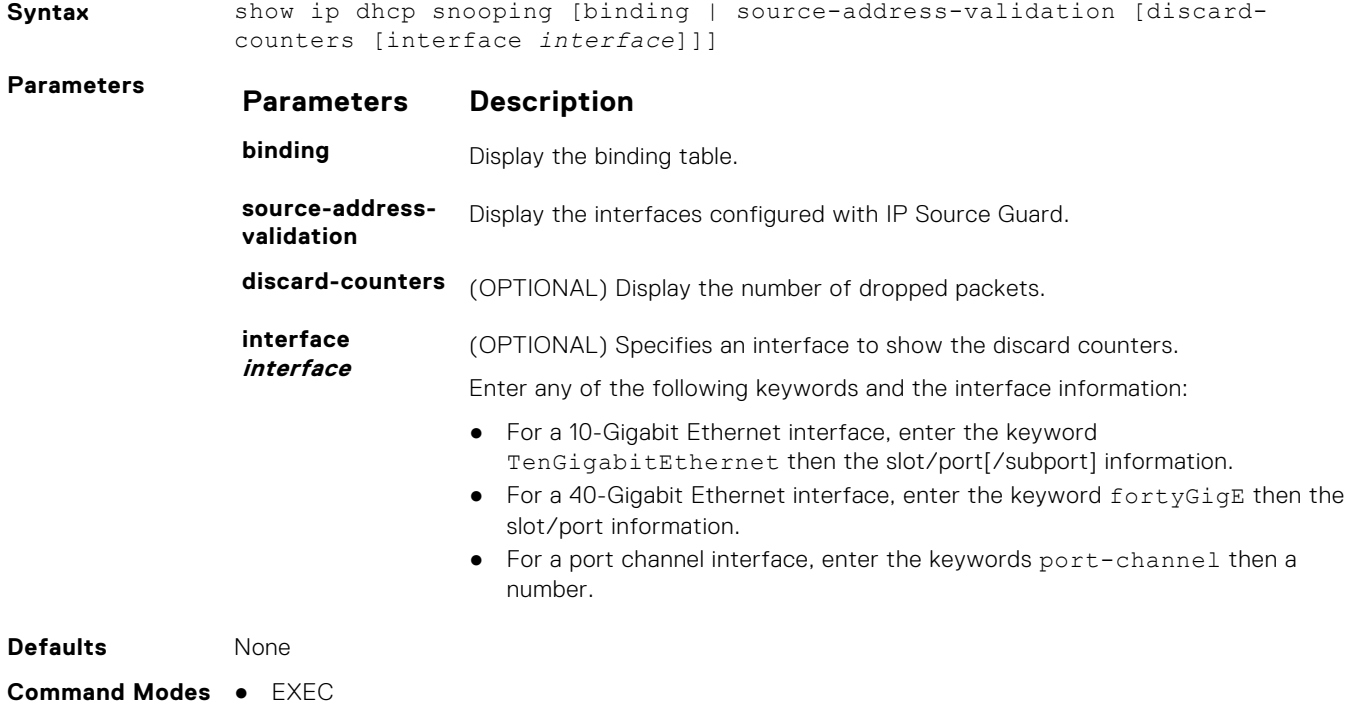

● EXEC Privilege

#### **Command History**

This guide is platform-specific. For command information about other platforms, see the relevant *Dell EMC Networking OS Command Line Reference Guide*.

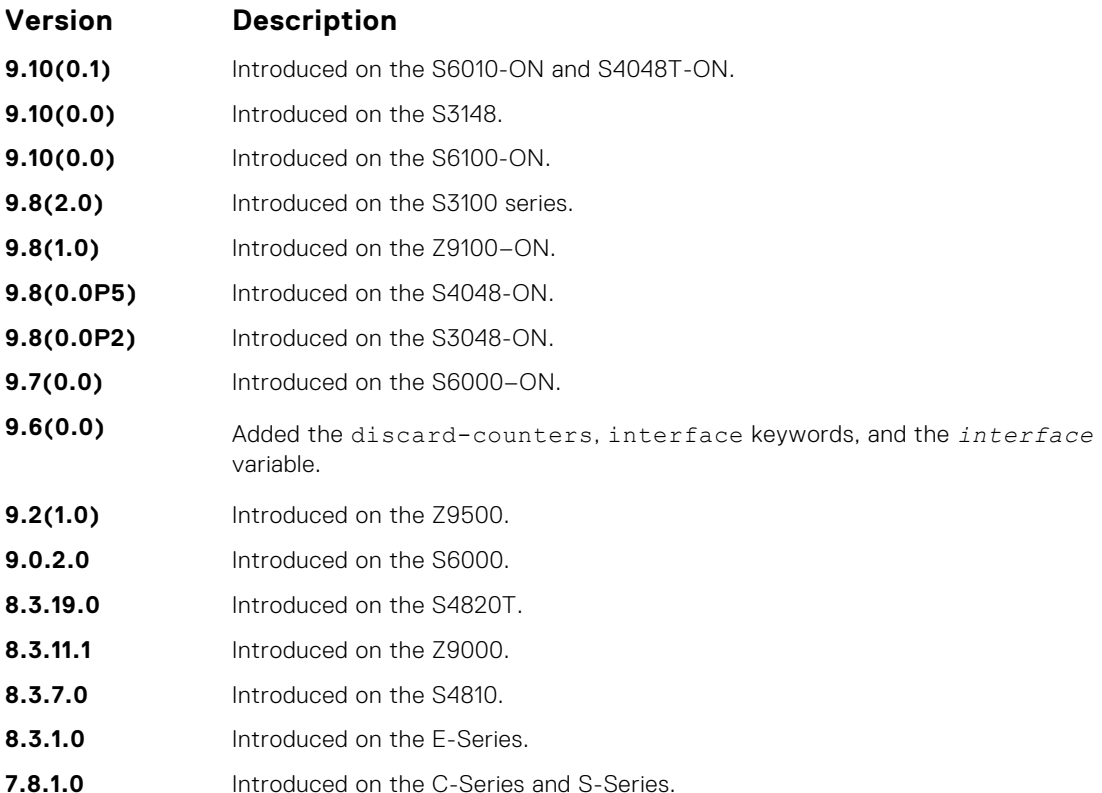

**Example** The following example displays the interfaces configured with IP Source Guard:

DellEMC> show ip dhcp snooping source-address-validation ip sav access-list on TenGigabitEthernet 1/1 Total cam count 3 permit host 0.0.0.0 count (0 packets) permit host 10.1.1.252 count (0 packets) permit host 10.1.1.253 count (0 packets) ipmac-vlan sav access-list on TenGigabitEthernet 1/2 Total cam count 4 permit host 0.0.0.0 host 00:00:00:00:00:00 count (0 packets) permit vlan 10 host 10.1.1.1 host 00:00:00:aa:00:01 count (0 packets) permit vlan 10 host 10.1.1.2 host 00:00:00:aa:00:02 count (0 packets) permit vlan 20 host 10.2.2.1 host 00:00:00:aa:00:03 count (0 packets) permit vlan 20 host 10.2.2.2 host 00:00:00:aa:00:04 count (0 packets)

The following example displays the port channel interfaces configured with IP Source Guard:

DellEMC> show ip dhcp snooping source-address-validation interface portchannel 10 ipmac-vlan sav access-list on Port-channel 10 on stack-unit 1 Total cam count 5 permit host 0.0.0.0 host 00:00:00:00:00:00 count (0 packets) permit vlan 10 host 1.1.1.1 host 00:00:00:00:01:01 count (0 packets) permit vlan 10 host 1.1.1.2 host 00:00:00:00:01:02 count (0 packets) permit vlan 10 host 1.1.1.3 host 00:00:00:00:01:03 count (0 packets) ipmac-vlan sav access-list on Port-channel 10 on stack-unit 2 Total cam count 5 permit host 0.0.0.0 host 00:00:00:00:00:00 count (0 packets) permit vlan 10 host 1.1.1.1 host 00:00:00:00:01:01 count (0 packets) permit vlan 10 host 1.1.1.2 host 00:00:00:00:01:02 count (0 packets) permit vlan 10 host 1.1.1.3 host 00:00:00:00:01:03 count (0 packets) ipmac-vlan sav access-list on Port-channel 10 on stack-unit 3

```
Total cam count 5 
permit host 0.0.0.0 host 00:00:00:00:00:00 count (0 packets) 
permit vlan 10 host 1.1.1.1 host 00:00:00:00:01:01 count (0 packets) 
permit vlan 10 host 1.1.1.2 host 00:00:00:00:01:02 count (0 packets) 
permit vlan 10 host 1.1.1.3 host 00:00:00:00:01:03 count (0 packets)
```
**NOTE:** The output for port-channel interfaces does not display the physical interface.

The following example displays the SAV discard counters on all interfaces:

```
DellEMC> show ip dhcp snooping source-address-validation discard-
counters 
deny access-list on TenGigabitEthernet 1/1 
Total cam count 1
deny count (0 packets) 
deny access-list on TenGigabitEthernet 1/2 
Total cam count 2 
deny vlan 10 count (0 packets) 
deny vlan 20 count (0 packets)
```
The following example displays the SAV discard counters on a particular interface:

```
DellEMC> show ip dhcp snooping source-address-validation discard-
counters interface TenGigabitEthernet 1/1
deny access-list on TenGigabitEthernet 1/1 
Total cam count 2 
deny vlan 10 count (0 packets) 
deny vlan 20 count (0 packets)
```
The following example displays the SAV discard counters on a port channel interface:

```
DellEMC> show ip dhcp snooping source-address-validation discard-
counters interface portchannel 10
deny access-list on Port-channel 10 on stack-unit 1 
Total cam count 1 
deny vlan 10 count (0 packets) 
deny access-list on Port-channel 10 on stack-unit 2 
Total cam count 1 
deny vlan 10 count (0 packets) 
deny access-list on Port-channel 10 on stack-unit 3 
Total cam count 1 
deny vlan 10 count (0 packets)
```
**NOTE:** The output for port-channel interfaces does not display the physical interface. If the LAG member interfaces belong to different stack-units, the counters are displayed per stack-unit for that port channel.

### **show ipv6 dhcp snooping**

Display the DHCPv6 snooping binding database.

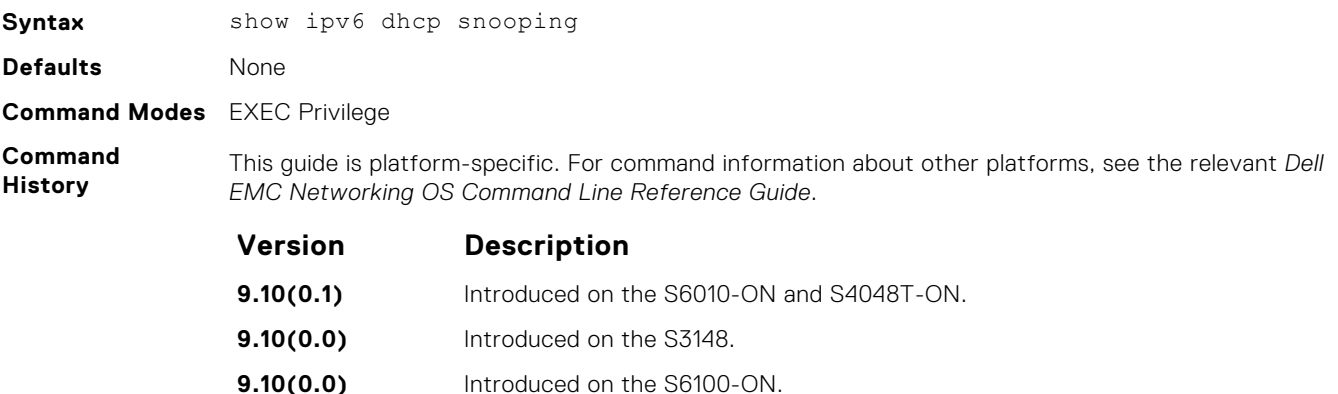

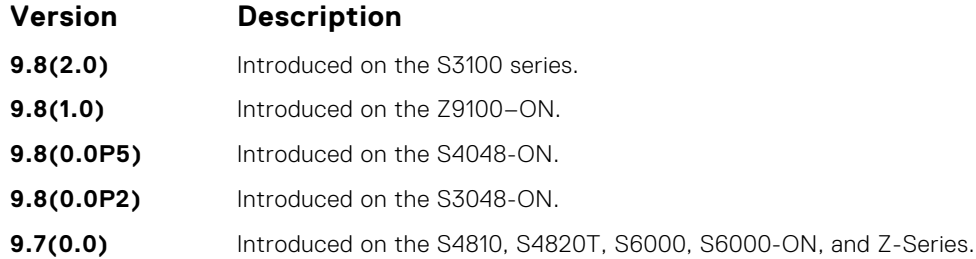

**Example**

```
DellEMC# show ipv6 dhcp snooping
IPv6 DHCP Snooping . . . . . . . . . . Enabled.<br>IPv6 DHCP Snooping Mac Verification : Disabled.
IPv6 DHCP Snooping Mac Verification
Database write-delay (In minutes) : 5
DHCP packets information
Snooping packets : 0
Snooping packets processed on L2 vlans : 0
DHCP Binding File Details
Invalid File : 0<br>Invalid Binding Entry : 0<br>: 0
Invalid Binding Entry<br>Binding Entry lease expired : 0<br>1 0
Binding Entry lease expired
DellEMC#
```
## **Commands to Configure DNS**

To configure the Domain Names Systems (DNS) on the system, use the following commands:

### **ip name-server**

Configures one or more name server (DNS) IP addresses. You can configure up to six IP addresses.

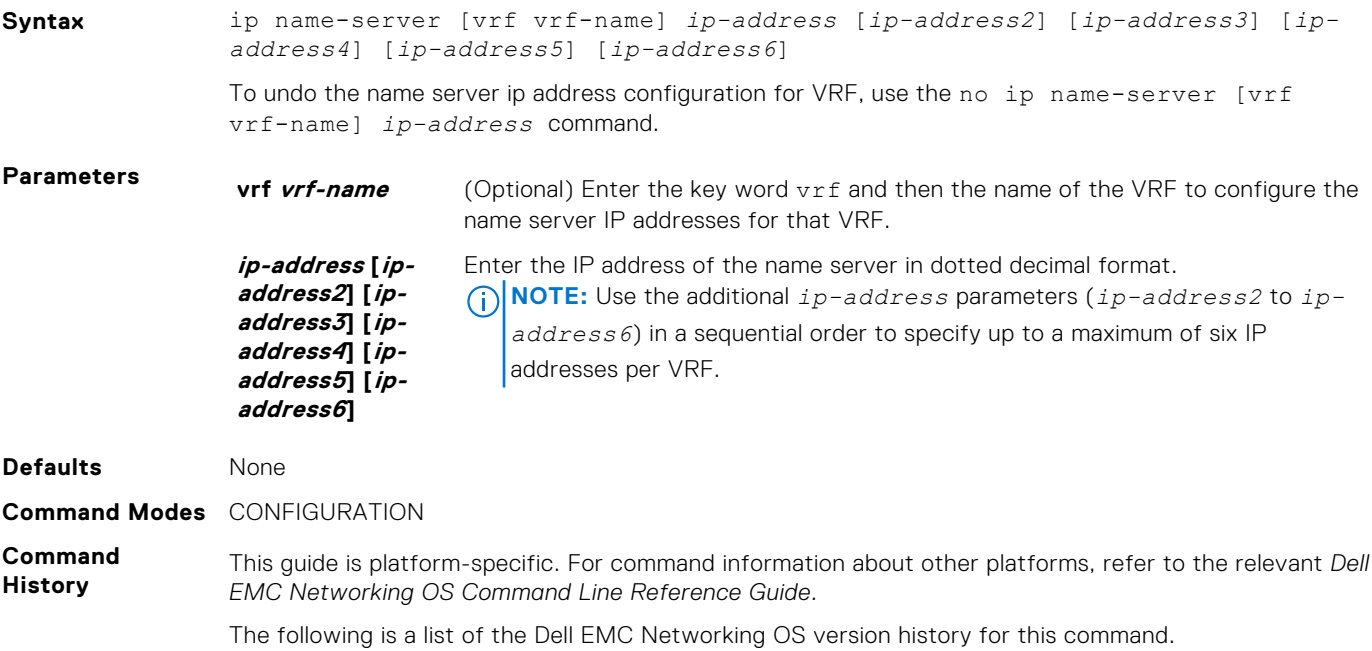

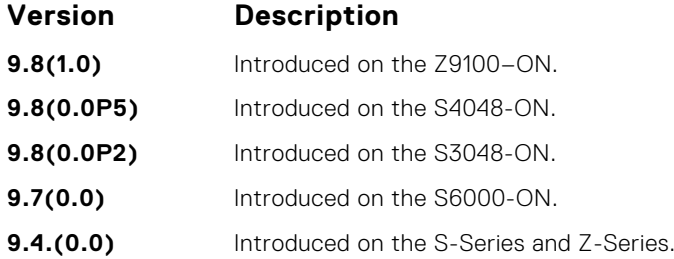

**Usage Information**

Use this command to associate the system with one or more DNS servers.

In a dual stack setup, the system sends both A (request for IPv4 — RFC 1035) and AAAA (request for IPv6 — RFC 3596) record requests to a DNS server even if only the ip name-server command is configured.

**Example**

```
• DellEMC(conf)#ip name-server vrf jay 2.2.2.2
• DellEMC(conf)#ip name-server vrf jay 2.2.2.2 3.3.3.3 4.4.4.4 
5.5.5.5 6.6.6.6 7.7.7.7
```
### **ip domain-name**

Configures the default domain corresponding to a specific VRF. This domain is appended to the in complete DNS requests corresponding to the specified VRF.

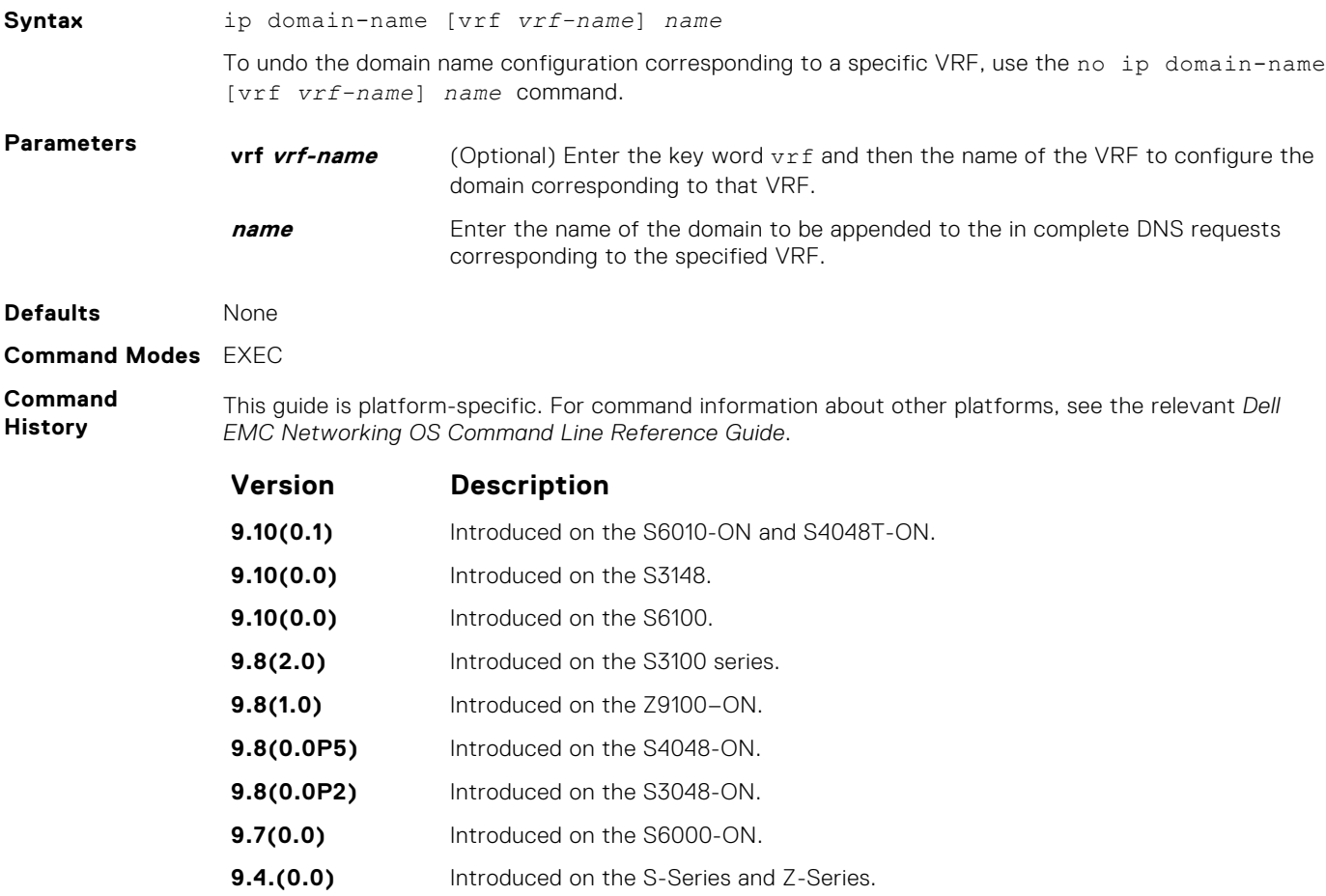

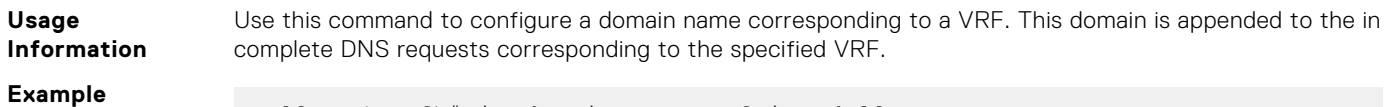

DellEMC(conf)# ip domain-name vrf jay dell.com

## **ip domain-list**

Adds a domain name to the DNS list. This domain name is appended to incomplete host names in DNS requests corresponding to a specific VRF.

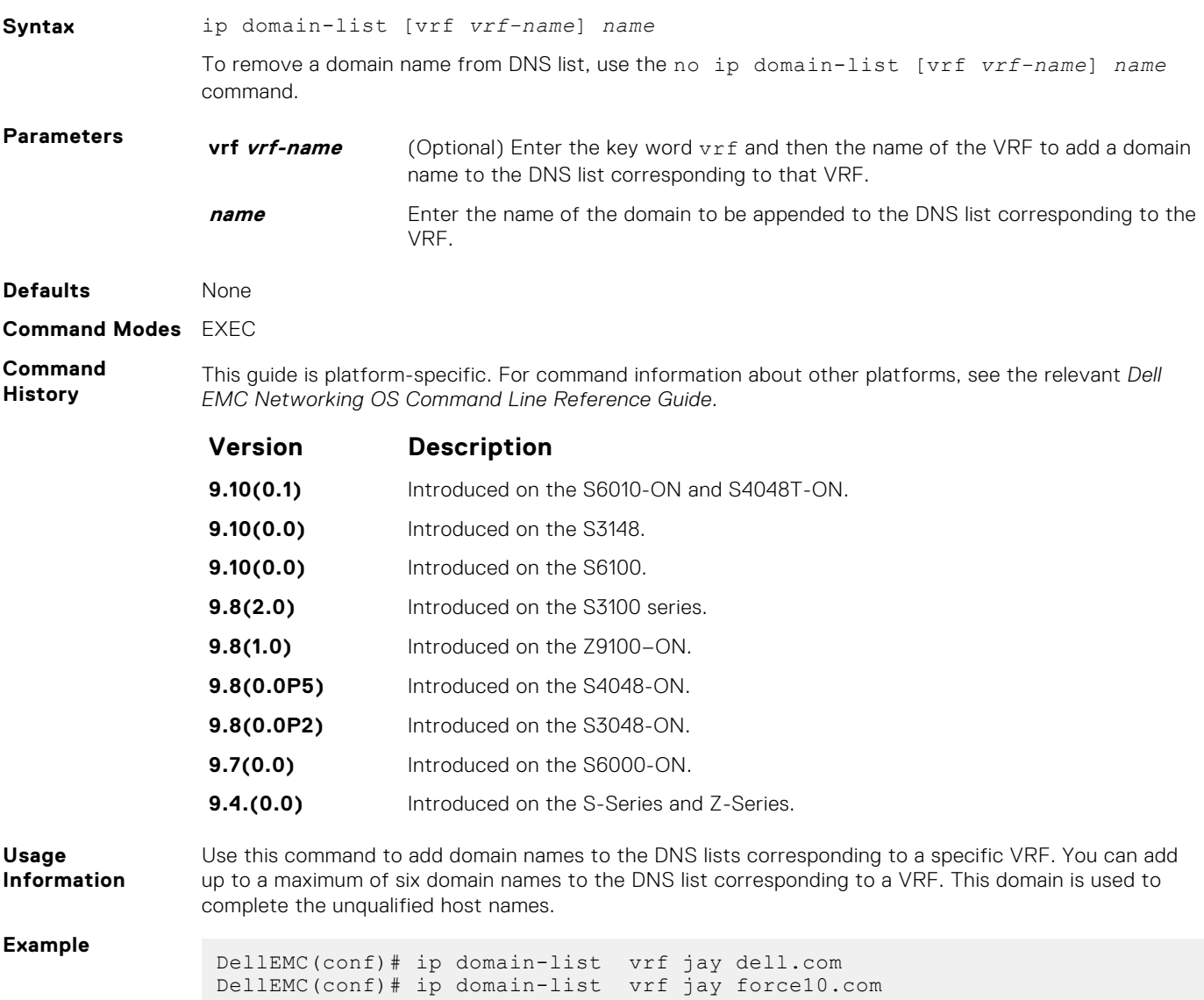

### **ip host**

Configures a mapping between the host name server and the IP address for a specific VRF. This mapping information is used by the name-to-IP address table to resolve host names.

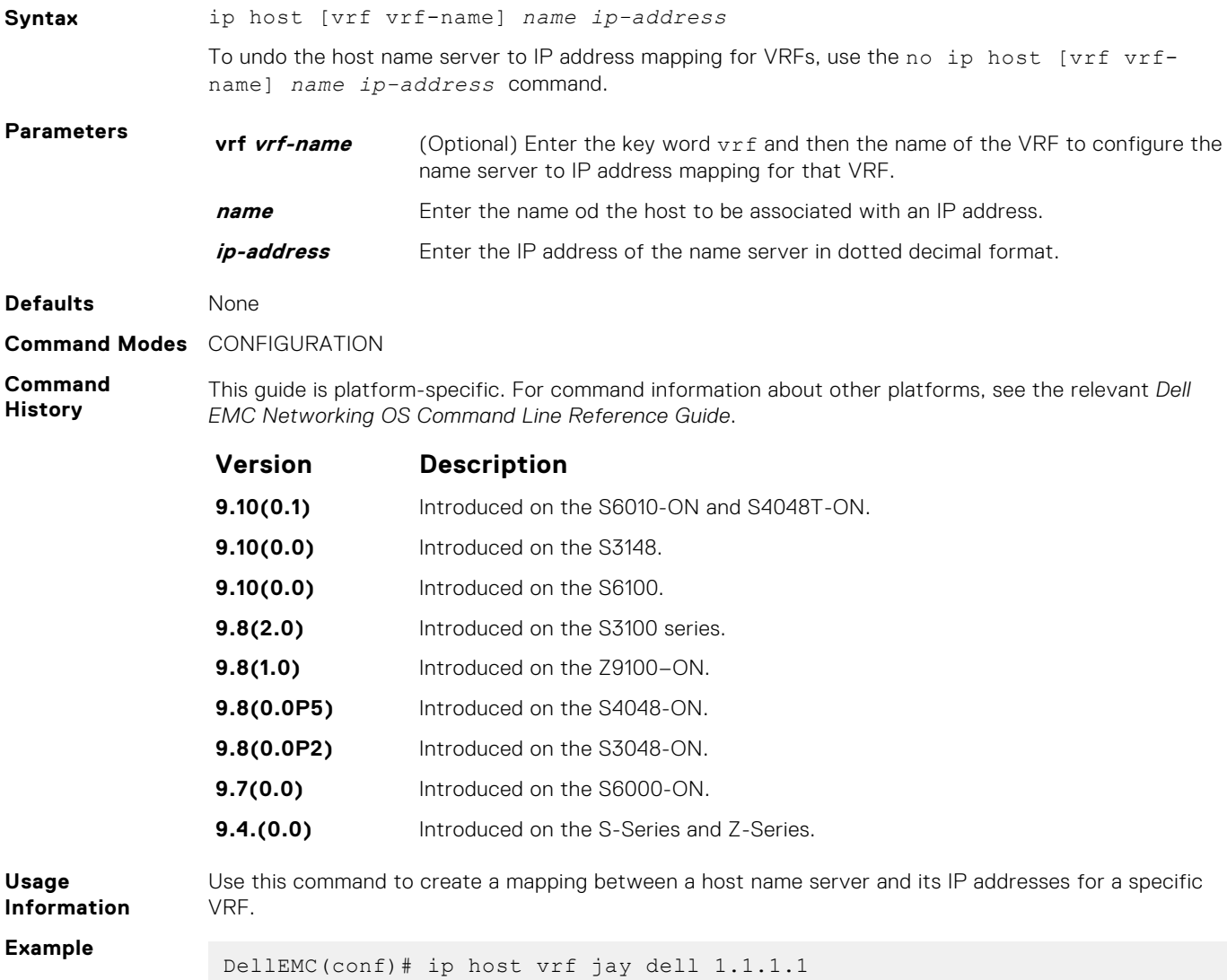

### **clear host**

Removes one or all dynamically learned host table entries for a specific VRF.

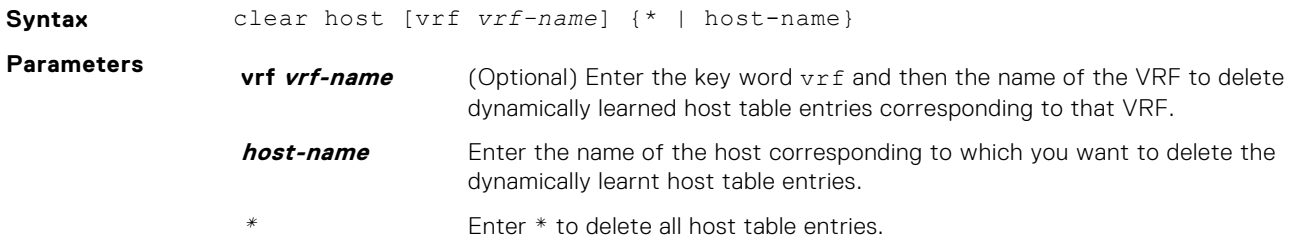

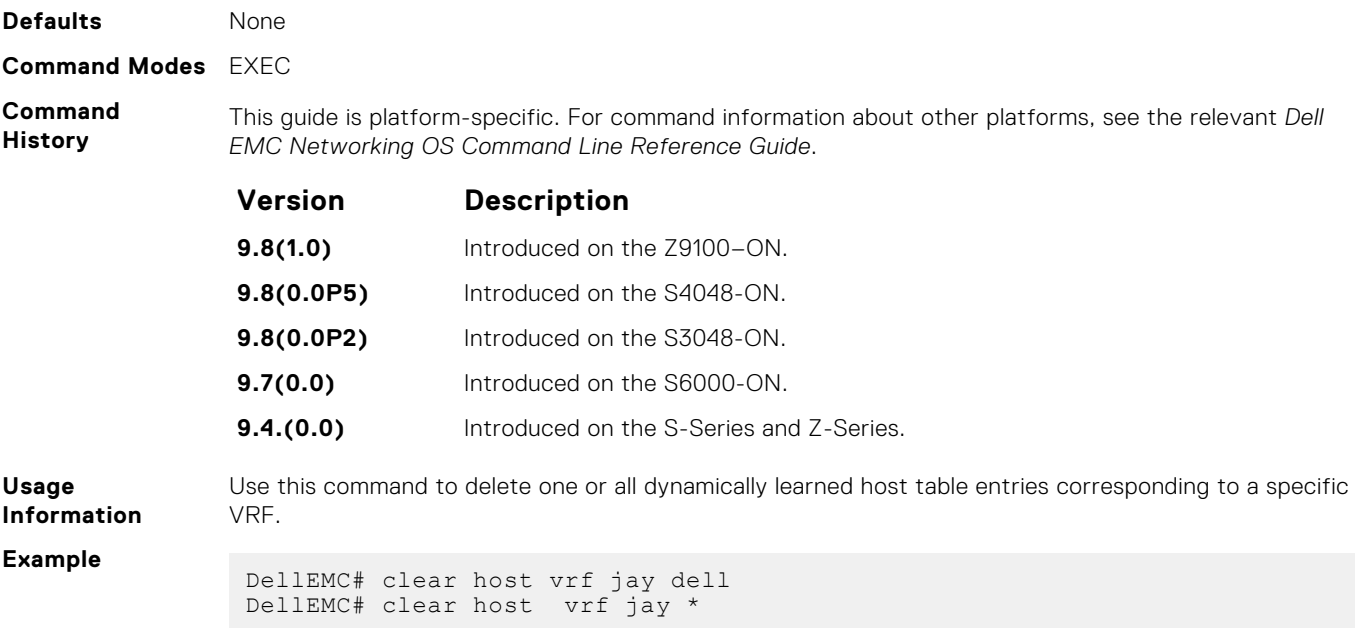

# **Equal Cost Multi-Path (ECMP)**

Equal cost multi-path (ECMP) supports multiple "best paths" in next-hop packet forwarding to a destination device.

#### **Topics:**

- ecmp-group
- [hash-algorithm](#page-594-0)
- [hash-algorithm ecmp](#page-597-0)
- [hash-algorithm seed](#page-597-0)
- [ip ecmp-group](#page-598-0)
- [ip ecmp weighted](#page-599-0)
- [link-bundle-monitor enable](#page-600-0)
- [link-bundle-distribution trigger-threshold](#page-600-0)
- [show config](#page-601-0)
- [show link-bundle distribution](#page-602-0)

## **ecmp-group**

Provides a mechanism to monitor traffic distribution on an ECMP link bundle. A system log is generated when the standard deviation of traffic distribution on a member link exceeds a defined threshold.

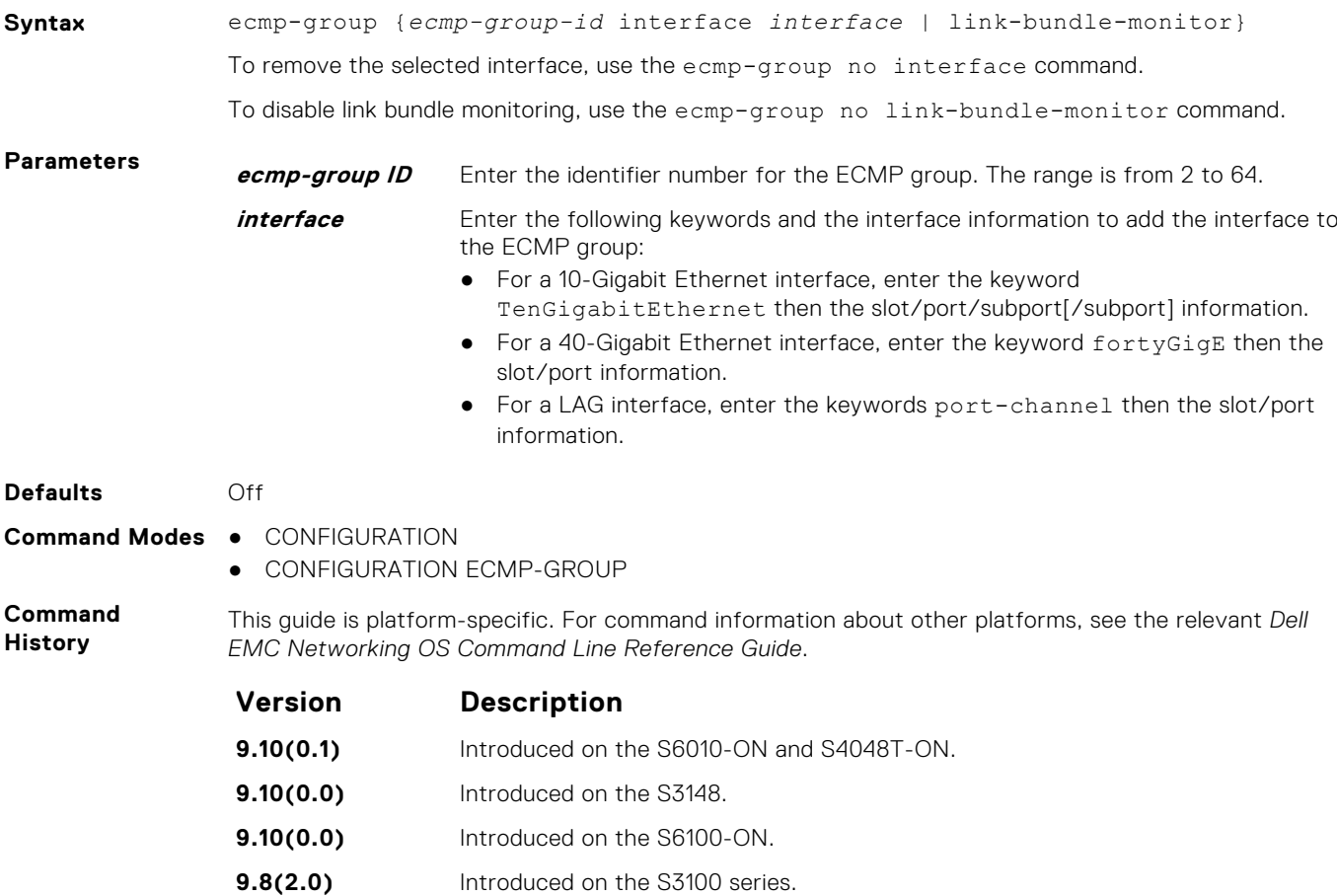

<span id="page-594-0"></span>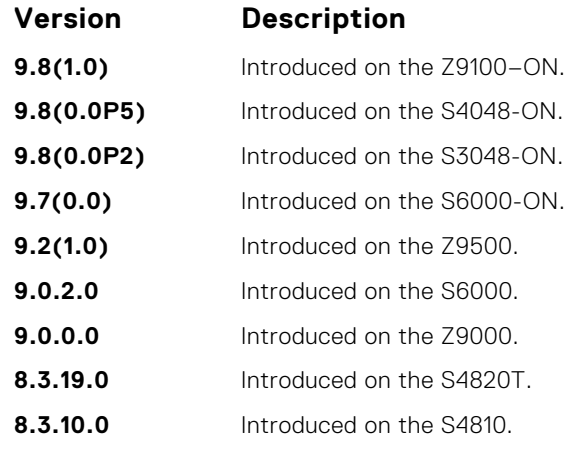

**Usage Information**

Using CONFIGURATION mode, create an ECMP group ID. You can then assign interfaces to the ECMP group using CONFIGURATION ECMP-GROUP mode. You can also enable on the port-channel configuration using the CONFIGURATION ECMP-GROUP command mode.

## **hash-algorithm**

Changes the hash algorithm used to distribute traffic flows across a Port Channel and ECMP. The ECMP and LAG options are supported on the S-Series and Z-Series.

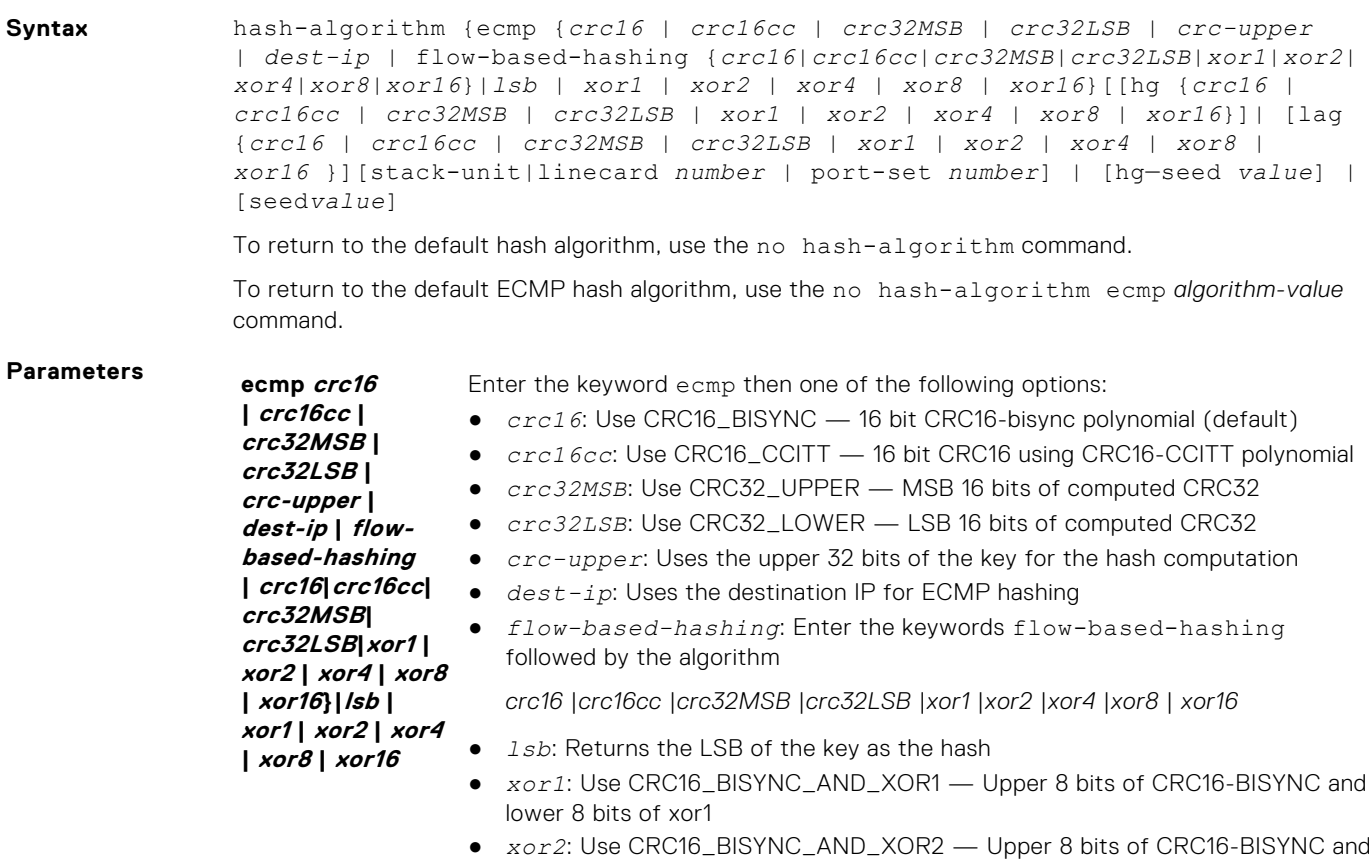

- lower 8 bits of xor2 ● *xor4*: Use CRC16\_BISYNC\_AND\_XOR4 — Upper 8 bits of CRC16-BISYNC and
- lower 8 bits of xor4

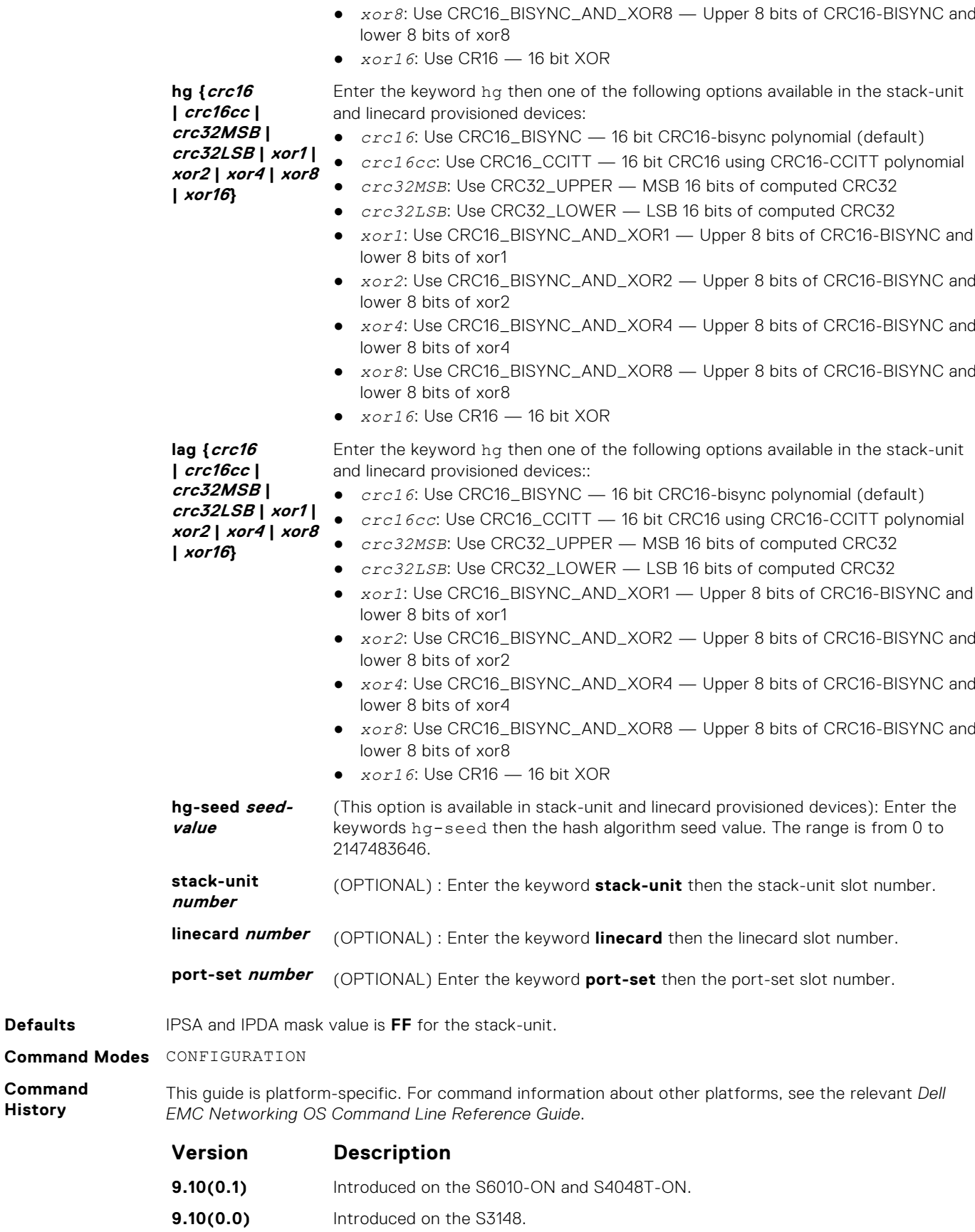

**9.10(0.0)** Introduced on the S6100-ON.

**Defaults** 

**Command History**

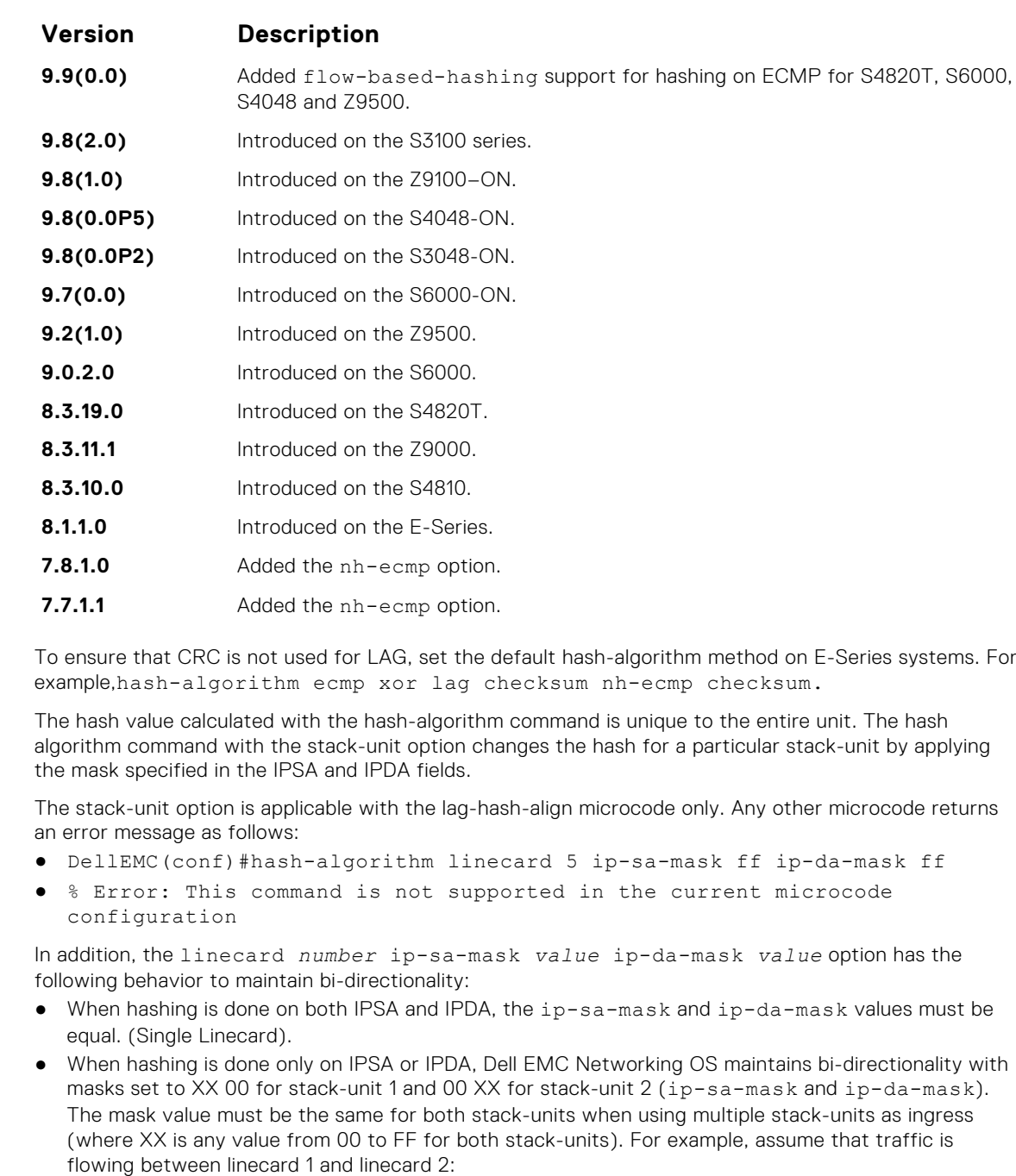

● hash-algorithm linecard 1 ip-sa-mask aa ip-da-mask 00

**Usage Information**

● hash-algorithm linecard 2 ip-sa-mask 00 ip-da-mask aa

The different hash algorithms are based on the number of Port Channel members and packet values. The default hash algorithm (number 0) yields the most balanced results in various test scenarios, but if the default algorithm does not provide a satisfactory distribution of traffic, use the hash-algorithm command to designate another algorithm.

When a Port Channel member leaves or is added to the Port Channel, the hash algorithm is recalculated to balance traffic across the members.

## <span id="page-597-0"></span>**hash-algorithm ecmp**

Change the hash algorithm used to distribute traffic flows across an ECMP (equal-cost multipath routing) group.

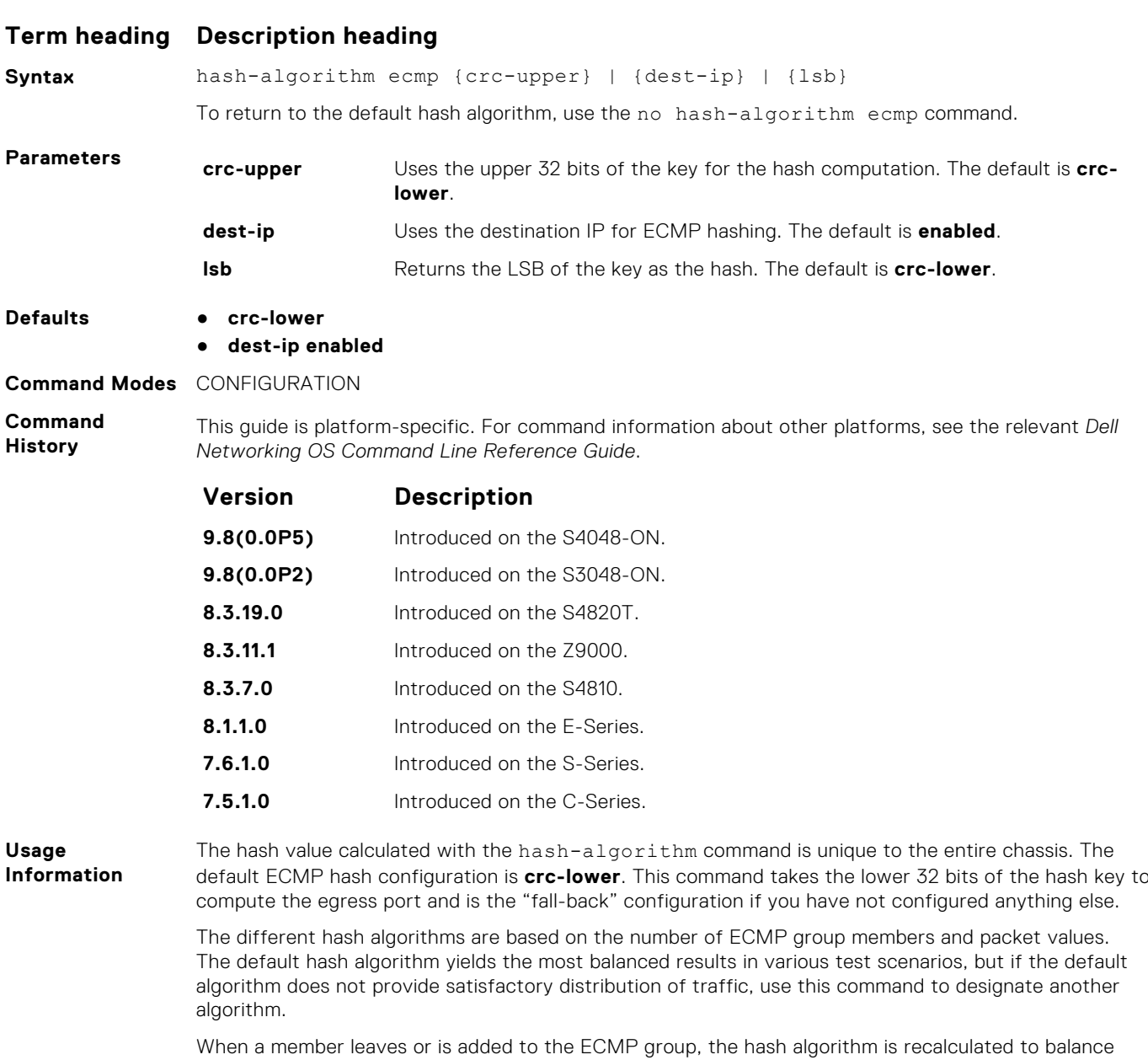

**hash-algorithm seed**

Select the seed value for the ECMP, LAG, and NH hashing algorithm.

traffic across the members.

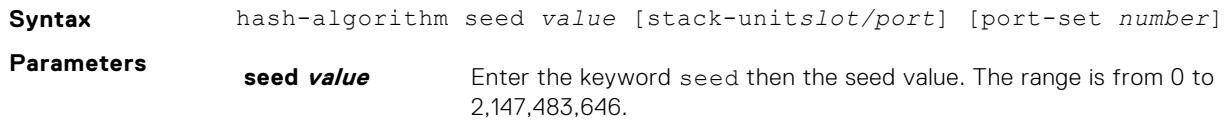

<span id="page-598-0"></span>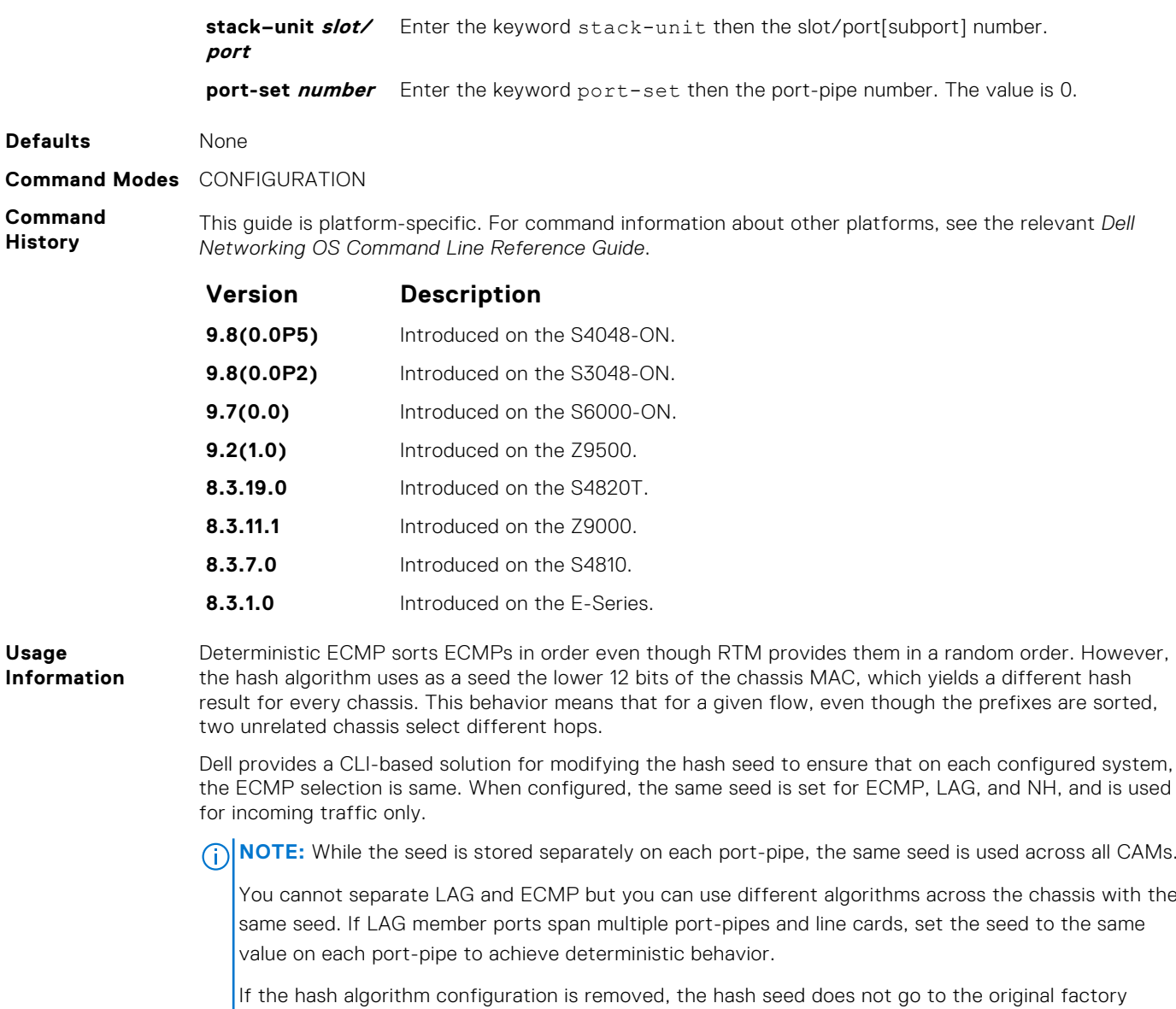

**ip ecmp-group**

default setting.

Enable and specify the maximum number of ecmp that the L3 CAM hold for a route, By default, when maximum paths are not configured, the CAM can hold a maximum of 16 ecmp per route.

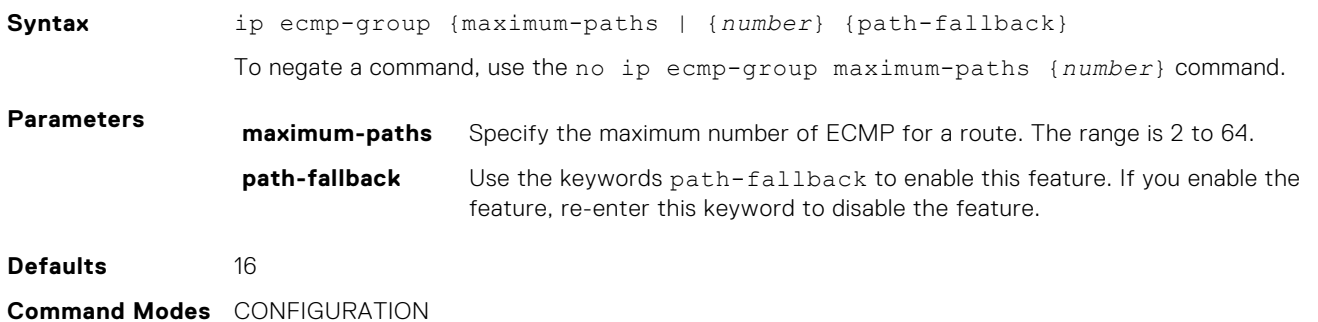

#### <span id="page-599-0"></span>**Command History**

This guide is platform-specific. For command information about other platforms, see the relevant *Dell EMC Networking OS Command Line Reference Guide*.

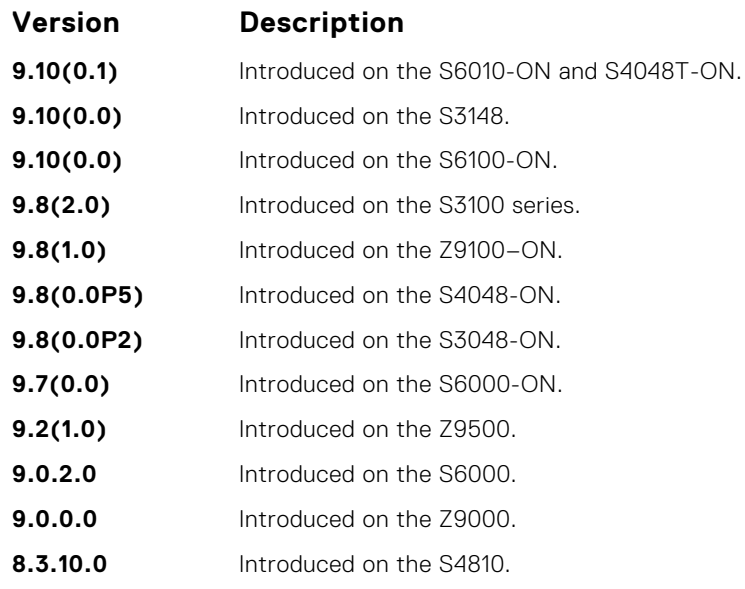

**Usage Information**

You must save the new ECMP settings to the startup-config (write-mem) then reload the system for the new settings to take effect.

## **ip ecmp weighted**

Enables weighted ECMP calculations.

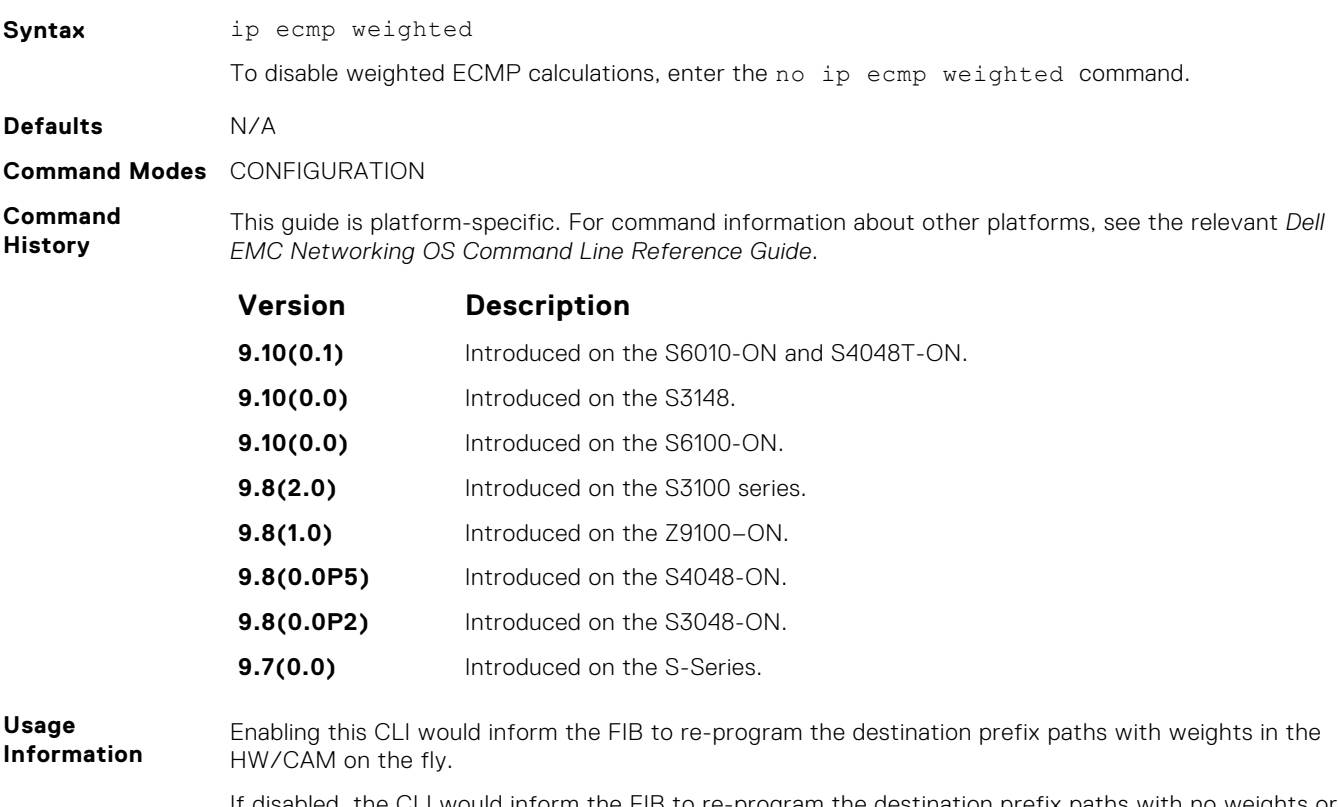

If disabled, the CLI would inform the FIB to re-program the destination prefix paths with no weights or regular ECMP.

#### <span id="page-600-0"></span>**Example**

```
DellEMC(conf)# ip ecmp ?<br>weighted
                         Enables Weighted ECMP
DellEMC(conf)# ip ecmp weighted
DellEMC(conf)#do show running-config | grep ecmp
ip ecmp weighted
DellEMC(conf)# 
DellEMC(conf)# no ip ecmp ?
                         Disables Weighted ECMP
DellEMC(conf)# no ip ecmp weighted
DellEMC(conf)# do show running-config | grep ecmp
```
## **link-bundle-monitor enable**

Provides a mechanism to enable monitoring of traffic distribution on an ECMP link bundle.

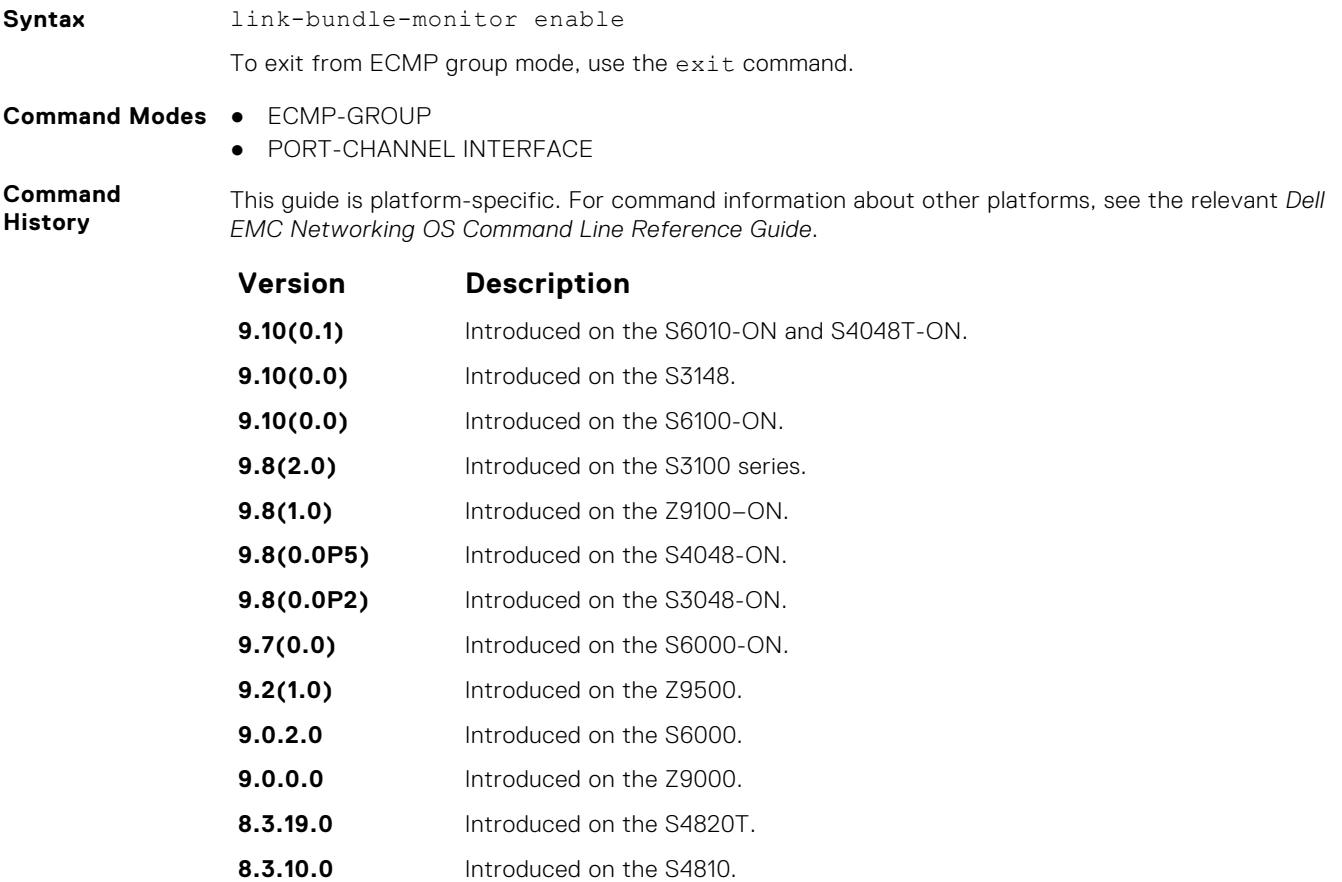

## **link-bundle-distribution trigger-threshold**

Provides a mechanism to set the threshold to trigger when traffic distribution begins being monitored on an ECMP link bundle.

**Syntax** link-bundle-distribution trigger-threshold [*percent*] To exit from ecmp group mode, use the exit command.

<span id="page-601-0"></span>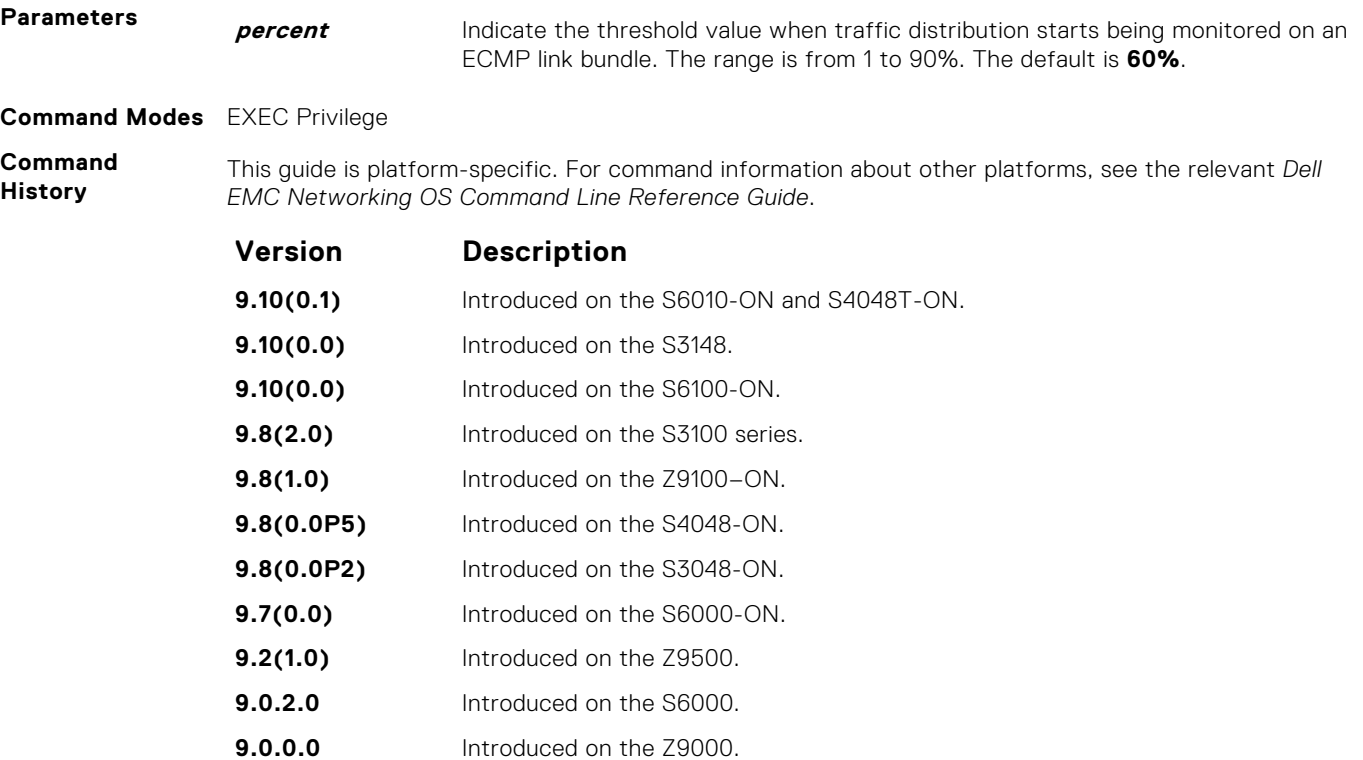

**8.3.19.0** Introduced on the S4820T. **8.3.10.0** Introduced on the S4810.

## **show config**

Display the ECMP configuration.

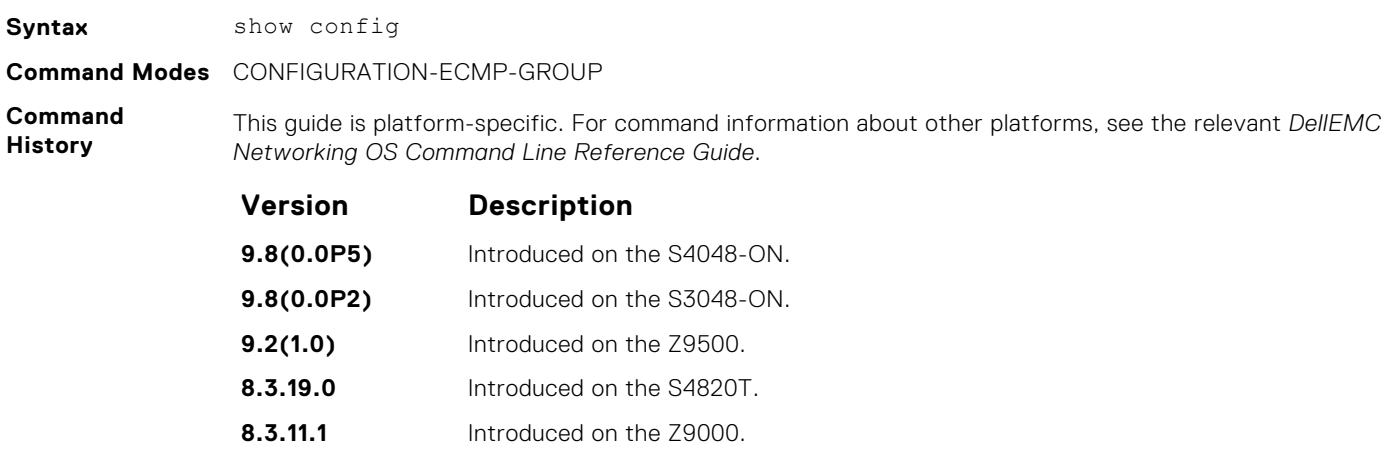

- **8.3.7.0** Introduced on the S4810.
- **Related Commands**
- [show running-config ecmp-group](#page-732-0) display interfaces, LAG, or LAG link bundles being monitored for uneven traffic distribution.

## <span id="page-602-0"></span>**show link-bundle distribution**

Display the link-bundle distribution for the interfaces in the bundle, type of bundle (LAG or ECMP), and the most recently calculated interface utilization (either bytes per second rate or maximum rate) for each interface.

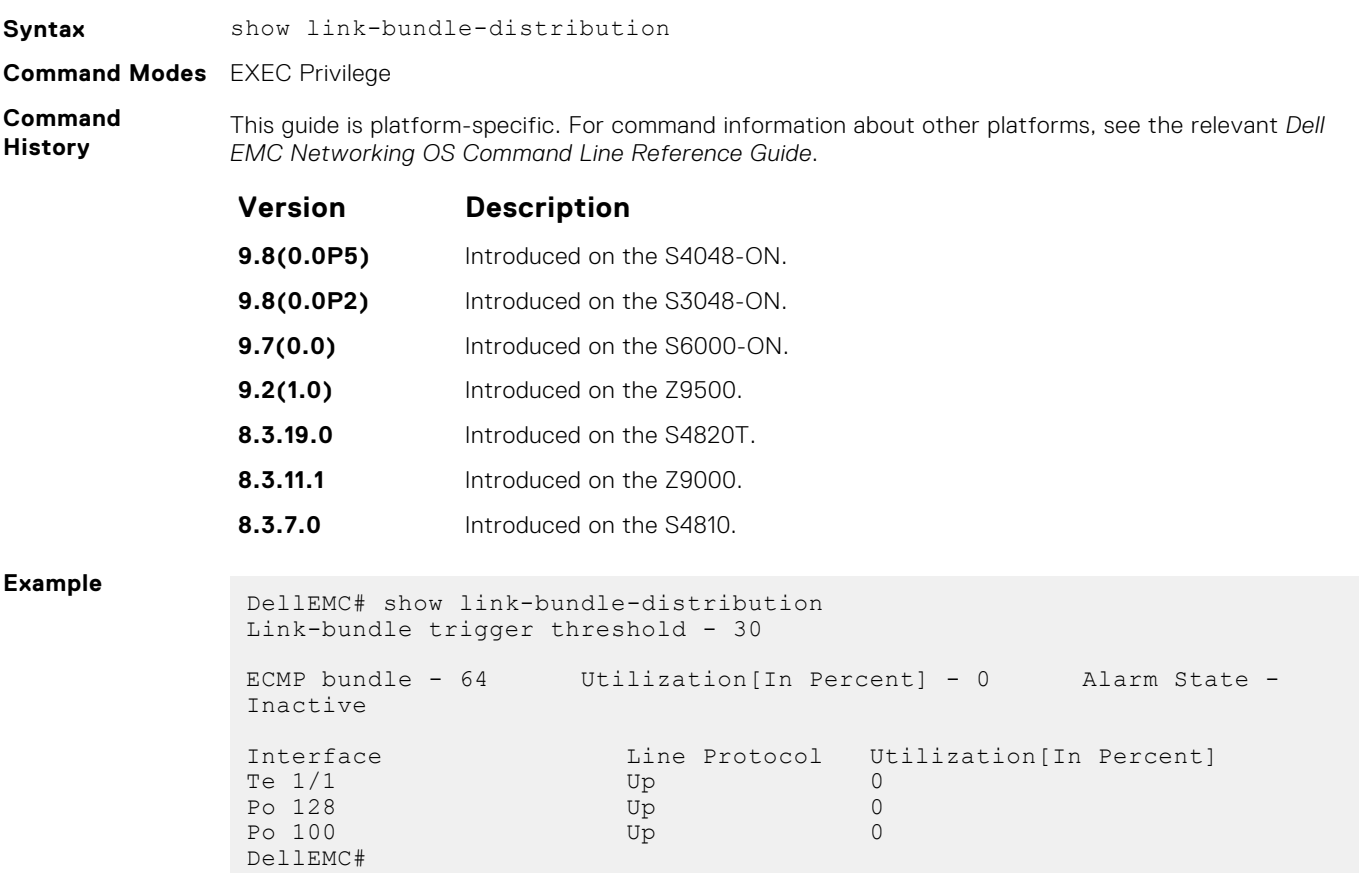

# **FIPS Cryptography**

To configure federal information processing standards (FIPS) cryptography, use the following commands:

#### **Topics:**

- fips mode enable
- show fips status
- [show ip ssh](#page-604-0)
- [ssh](#page-605-0)

## **fips mode enable**

Enable the FIPS cryptography mode on the platform.

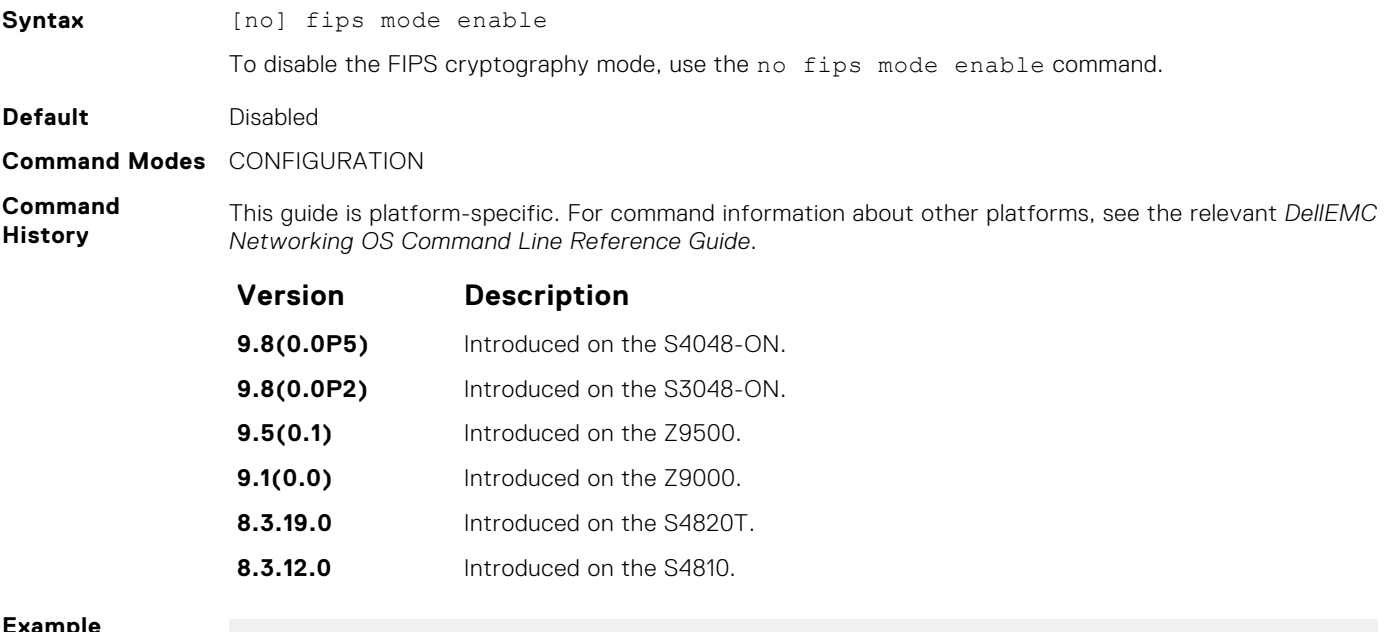

**Example**

```
Dell (conf)# fips mode enable
WARNING: Enabling FIPS mode will close all SSH/Telnet connection, 
 restart those servers, and destroy all configured host keys.
 proceed (y/n) ? y 
Dell (conf)#
```
## **show fips status**

Displays the status of the FIPS mode.

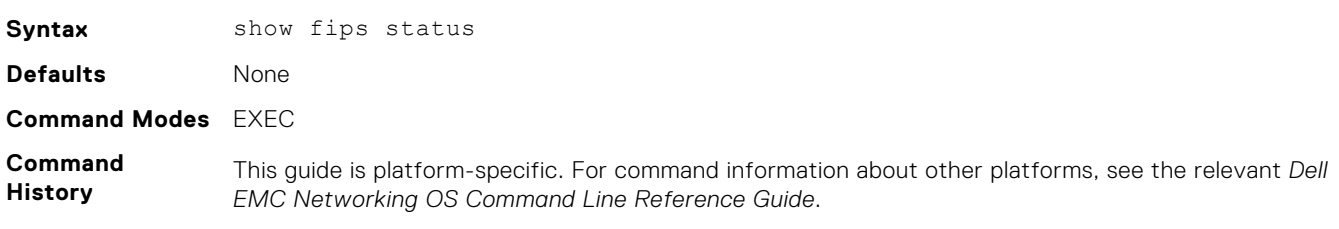

<span id="page-604-0"></span>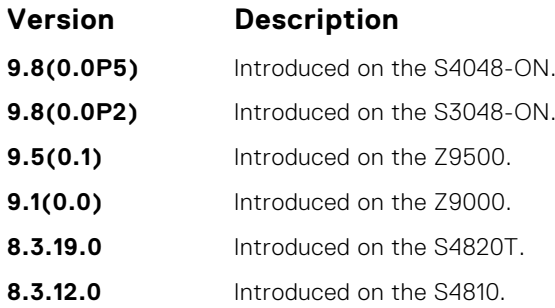

**Example**

```
DellEMC# show fips status
FIPS Mode : Disabled
DellEMC#
DellEMC#show fips status
FIPS Mode : Enabled
DellEMC#
```
## **show ip ssh**

Display information about established SSH sessions

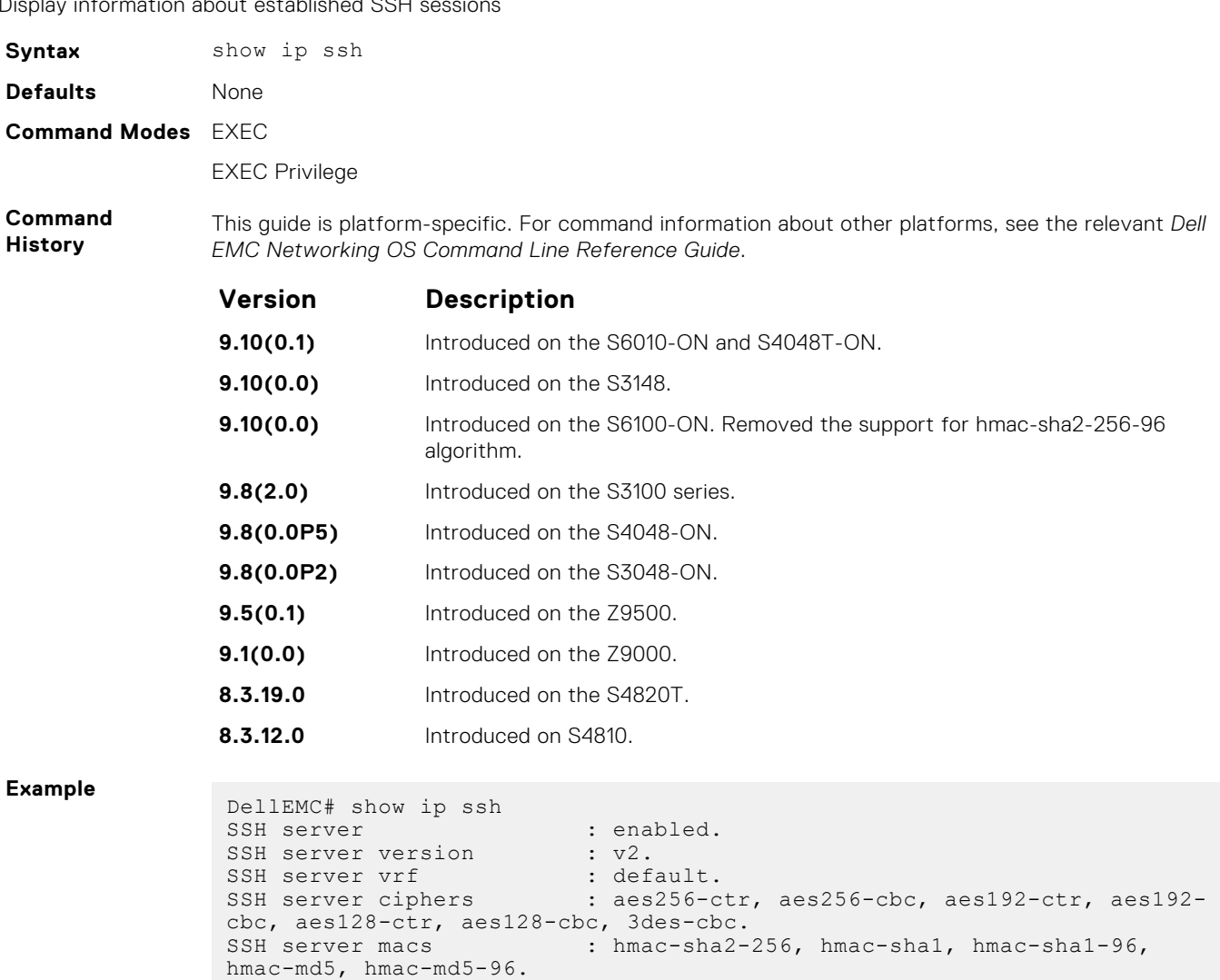

SSH server kex algorithms : diffie-hellman-group14-sha1.

<span id="page-605-0"></span>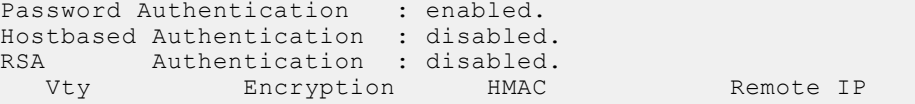

**With FIPS Mode enabled:**

```
DellEMC# show ip ssh
SSH server \qquad \qquad : \qquad \text{enabeled.}<br>SSH server version \qquad \qquad : \text{ v2.}SSH server version : v2.
SSH server vrf : default.
                          : 3des-cbc,aes128-cbc,aes192-cbc,aes256-
cbc,aes128-ctr,aes192-ctr,aes256-ctr.
SSH server macs : hmac-sha1-96.
SSH server kex algorithms : diffie-hellman-group14-sha1.
Password Authentication : enabled.
Hostbased Authentication : disabled.
RSA Authentication : disabled.
   Vty Encryption HMAC Remote IP
0 3des-cbc hmac-sha1-96 10.1.20.48 
1 3des-cbc hmac-sha1-96 10.1.20.48
```
**With FIPS Mode disabled:**

```
DellEMC# show ip ssh
                        : enabled.
SSH server version : v2.
SSH server vrf : default.
SSH server ciphers : 3des-cbc,aes128-cbc,aes192-cbc,aes256-
cbc,aes128-ctr,aes192-ctr,aes256-ctr.
                        \frac{1}{1}: hmac-md5,hmac-md5-96,hmac-sha1,hmac-
sha1-96,hmac-sha2-256.
SSH server kex algorithms : diffie-hellman-group-exchange-sha1,diffie-
hellman-group1-sha1,diffie-hellman-group14-sha1.
Password Authentication : enabled.
Hostbased Authentication : disabled.
RSA Authentication : disabled.<br>Vty Encryption HMAC
              Encryption HMAC Remote IP
0 3des-cbc hmac-sha1-96 10.1.20.48 
1 3des-cbc hmac-sha1-96 10.1.20.48
```
### **ssh**

Open an SSH connection specifying the hostname, username, port number, and version of the SSH client.

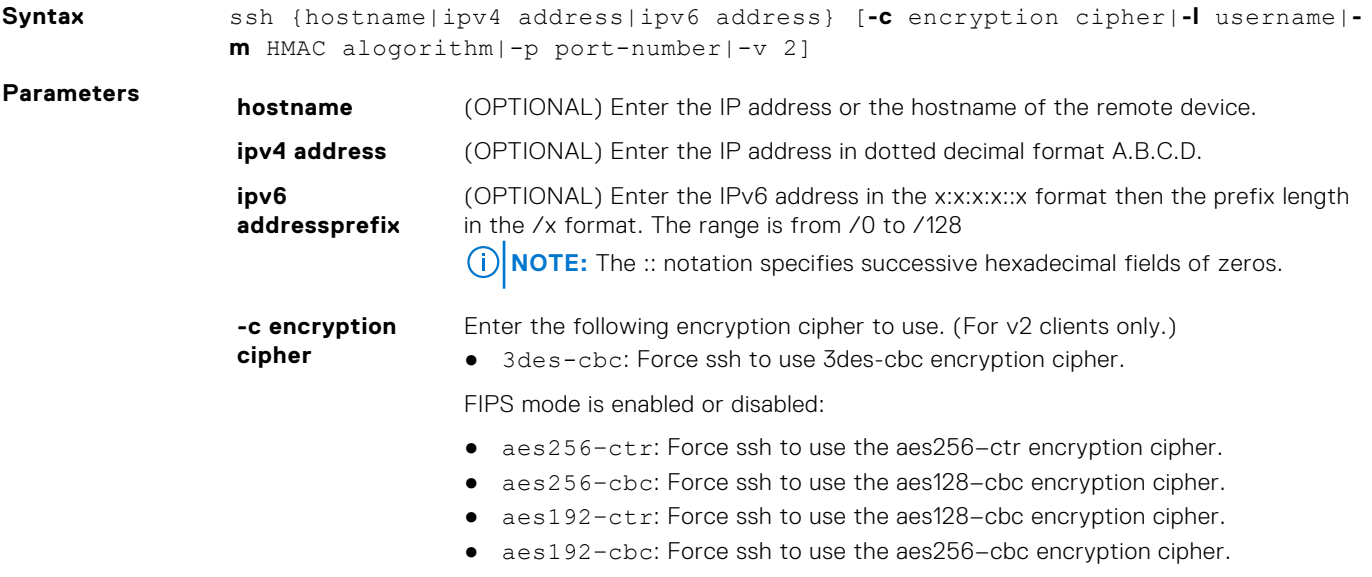

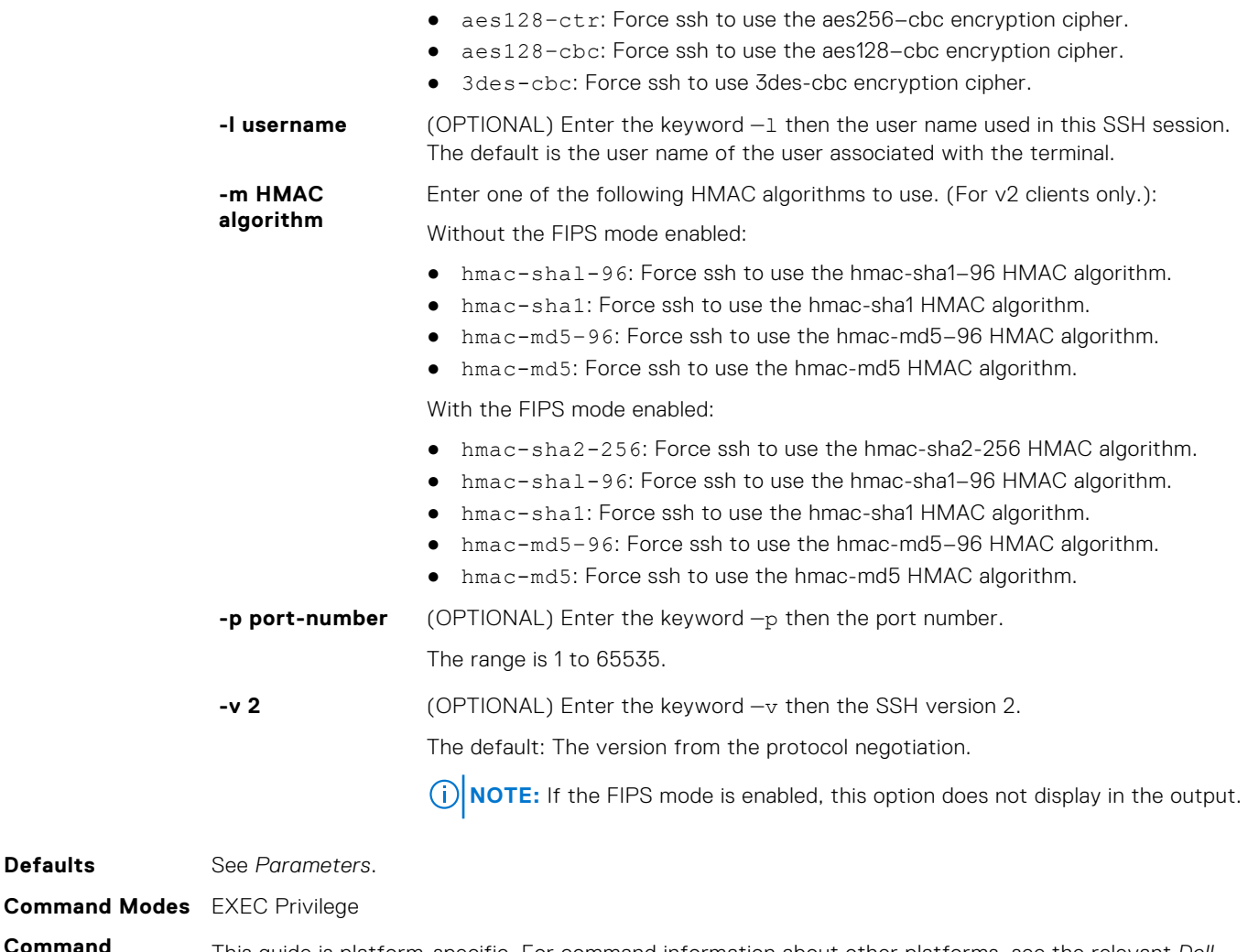

**Command History** This guide is platform-specific. For command information about other platforms, see the relevant *Dell EMC Networking OS Command Line Reference Guide*.

**Defaults** 

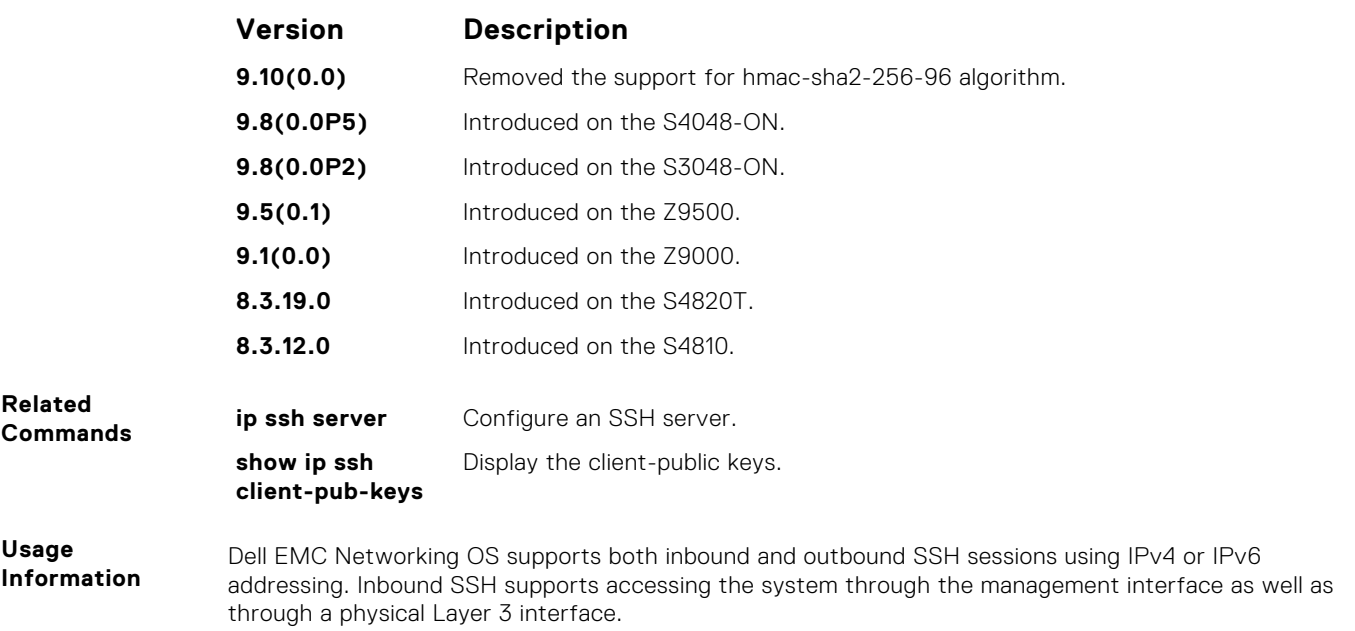

**NOTE:** Some of the parameters in this command require licensing to access. For more information, contact your Dell EMC Networking representative.

#### **Example If FIPS mode is not enabled:**

```
DellEMC# ssh 10.10.10.10 ?<br>-c Encryption cipher to
-c Encryption cipher to use (for v2 clients only)<br>-1 User name option
-l User name option
     HMAC algorithm to use (for v2 clients only)
-p SSH server port option (default 22)
       SSH protocol version
<cr>DellEMC# ssh 10.10.10.10 -c ?<br>3des-chc
3des-cbc Force ssh to use 3des-cbc encryption cipher
aes128-cbc Force ssh to use aes128-cbc encryption cipher<br>aes192-cbc Force ssh to use aes192-cbc encryption cipher
aes192-cbc Force ssh to use aes192-cbc encryption cipher<br>aes256-cbc Force ssh to use aes256-cbc encryption cipher
aes256-cbc Force ssh to use aes256-cbc encryption cipher<br>aes128-ctr Force ssh to use aes128-ctr encryption cipher
                                  Force ssh to use aes128-ctr encryption cipher
aes192-ctr Force ssh to use aes192-ctr encryption cipher<br>aes256-ctr Force ssh to use aes256-ctr encryption ciphe
                                  Force ssh to use aes256-ctr encryption cipher
DellEMC# ssh 10.10.10.10 -m ?<br>hmac-md5 Force ssh t
hmac-md5 Force ssh to use hmac-md5 HMAC algorithm<br>hmac-md5-96 Force ssh to use hmac-md5-96 HMAC algori
hmac-md5-96 Force ssh to use hmac-md5-96 HMAC algorithm<br>hmac-shal Force ssh to use hmac-shal HMAC algorithm
hmac-sha1 Force ssh to use hmac-sha1 HMAC algorithm<br>hmac-sha1-96 Force ssh to use hmac-sha1-96 HMAC algori
hmac-sha1-96 Force ssh to use hmac-sha1-96 HMAC algorithm<br>hmac-sha2-256 Force ssh to use hmac-sha2-256 HMAC algorith
                         Force ssh to use hmac-sha2-256 HMAC algorithm
```
#### **With FIPS mode enabled:**

```
DellEMC# ssh 10.10.10.10 ?
-c Encryption cipher to use (for v2 clients only)<br>-1 User name ontion
-l User name option
      HMAC algorithm to use (for v2 clients only)
-p SSH server port option (default 22)
\overline{<}cr>
DellEMC# ssh 10.10.10.10 -c ?<br>3des-cbc Force ssh to
3des-cbc Force ssh to use 3des-cbc encryption cipher<br>aes128-cbc Force ssh to use aes128-cbc encryption ciph
des-cbc Force son to use same case of the cipher<br>aes128-cbc Force ssh to use aes128-cbc encryption cipher<br>aes192-cbc Force ssh to use aes192-cbc encryption cipher
aes192-cbc Force ssh to use aes192-cbc encryption cipher<br>aes256-cbc Force ssh to use aes256-cbc encryption cipher
aes256-cbc Force ssh to use aes256-cbc encryption cipher
                       Force ssh to use aes128-ctr encryption cipher
aes192-ctr Force ssh to use aes192-ctr encryption cipher<br>aes256-ctr Force ssh to use aes256-ctr encryption cipher
                        Force ssh to use aes256-ctr encryption cipher
DellEMC#ssh 10.10.10.10 -m ?<br>hmac-shal Force ssh to
hmac-sha1 Force ssh to use hmac-sha1 HMAC algorithm<br>hmac-sha1-96 Force ssh to use hmac-sha1-96 HMAC algorithm
hmac-sha1-96 Force ssh to use hmac-sha1-96 HMAC algorithm
hmac-sha2-256 Force ssh to use hmac-sha2-256 HMAC algorithm
```
# **17**

# **FIP Snooping**

In a converged Ethernet network, a switch can operate as an intermediate Ethernet bridge to snoop on FIP packets during the login process on Fibre Channel over Ethernet (FCoE) forwarders (FCFs). Acting as a transit FIP snooping bridge, the switch uses dynamically created access control lists (ACLs) to permit only authorized FCoE traffic to transmit between an FCoE end-device and an FCF.

#### **Topics:**

- clear fip-snooping database interface vlan
- [clear fip-snooping statistics](#page-609-0)
- [debug fip snooping](#page-609-0)
- [debug fip snooping rx](#page-610-0)
- [feature fip-snooping](#page-611-0)
- [fip-snooping enable](#page-612-0)
- [fip-snooping fc-map](#page-612-0)
- [fip-snooping max-sessions-per-enodemac](#page-613-0)
- [fip-snooping port-mode fcf](#page-613-0)
- [fip-snooping port-mode fcoe-trusted](#page-614-0)
- [show fip-snooping config](#page-614-0)
- [show fip-snooping enode](#page-615-0)
- [show fip-snooping fcf](#page-616-0)
- [show fip-snooping statistics](#page-617-0)
- [show fip-snooping system](#page-619-0)
- [show fip-snooping vlan](#page-620-0)
- [show fips status](#page-621-0)

## **clear fip-snooping database interface vlan**

Clear FIP snooping information on a VLAN for a specified FCoE MAC address, ENode MAC address, or FCF MAC address, and remove the corresponding ACLs FIP snooping generates.

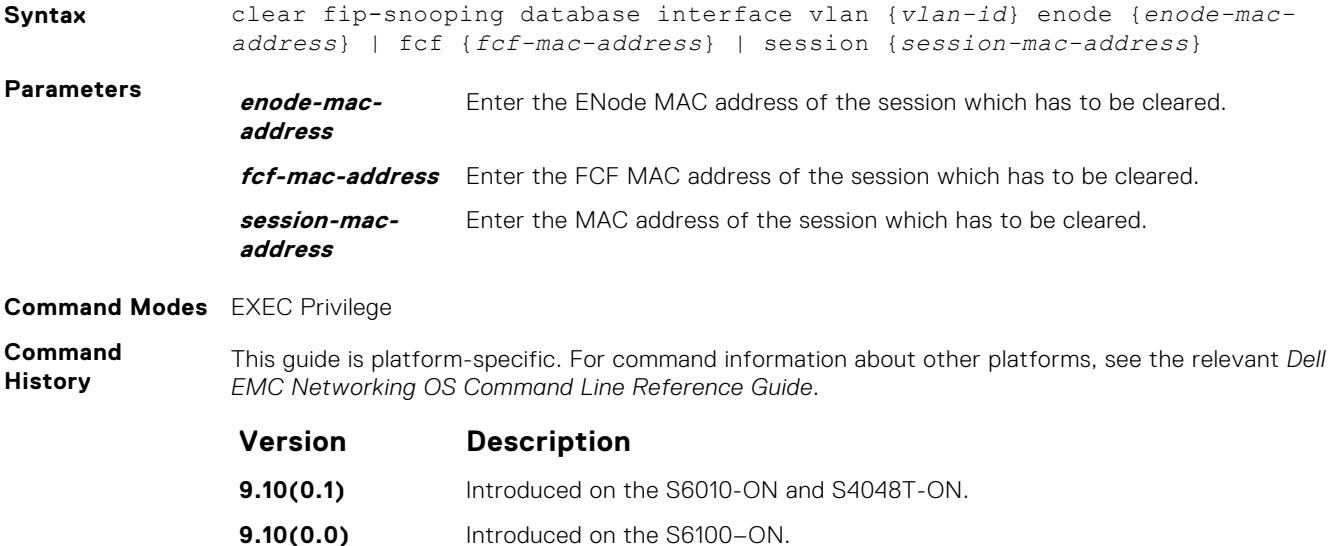

<span id="page-609-0"></span>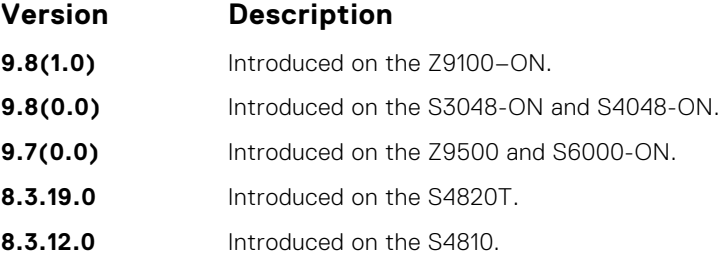

## **clear fip-snooping statistics**

Clears the statistics on the FIP packets snooped on all VLANs, a specified VLAN, or a specified port interface.

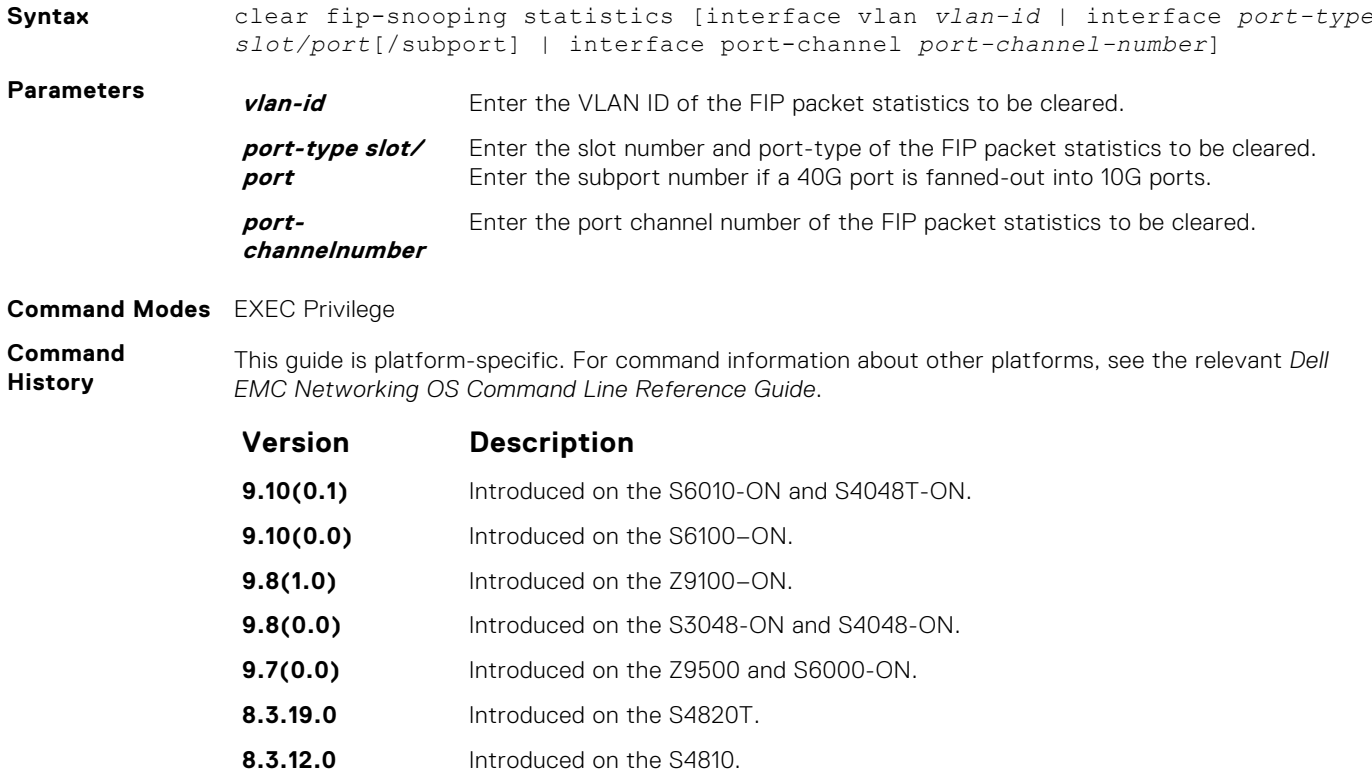

## **debug fip snooping**

Enable debugging on FIP snooping.

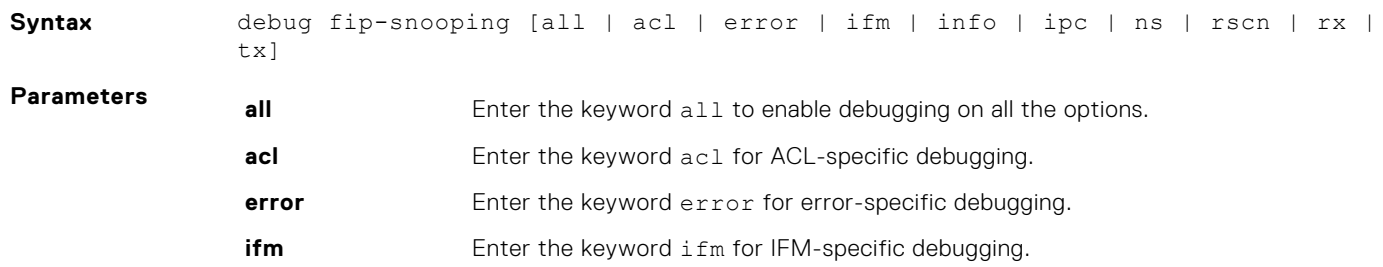

<span id="page-610-0"></span>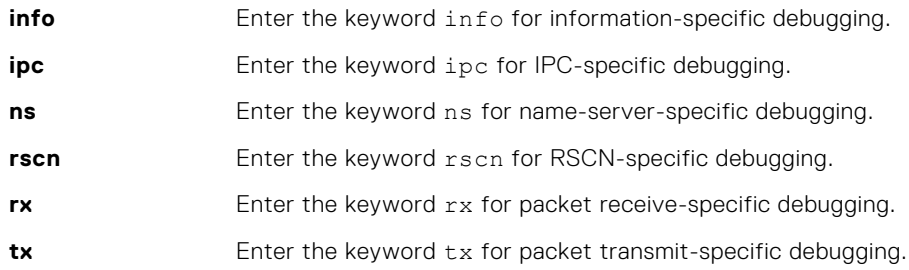

#### **Command Modes** EXEC Privilege

**Command History**

This guide is platform-specific. For command information about other platforms, see the relevant *Dell EMC Networking OS Command Line Reference Guide*.

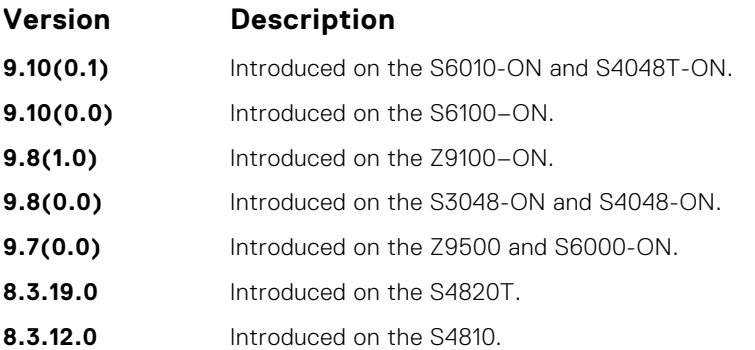

## **debug fip snooping rx**

Enable debugging for FIP snooping receive-specific packets.

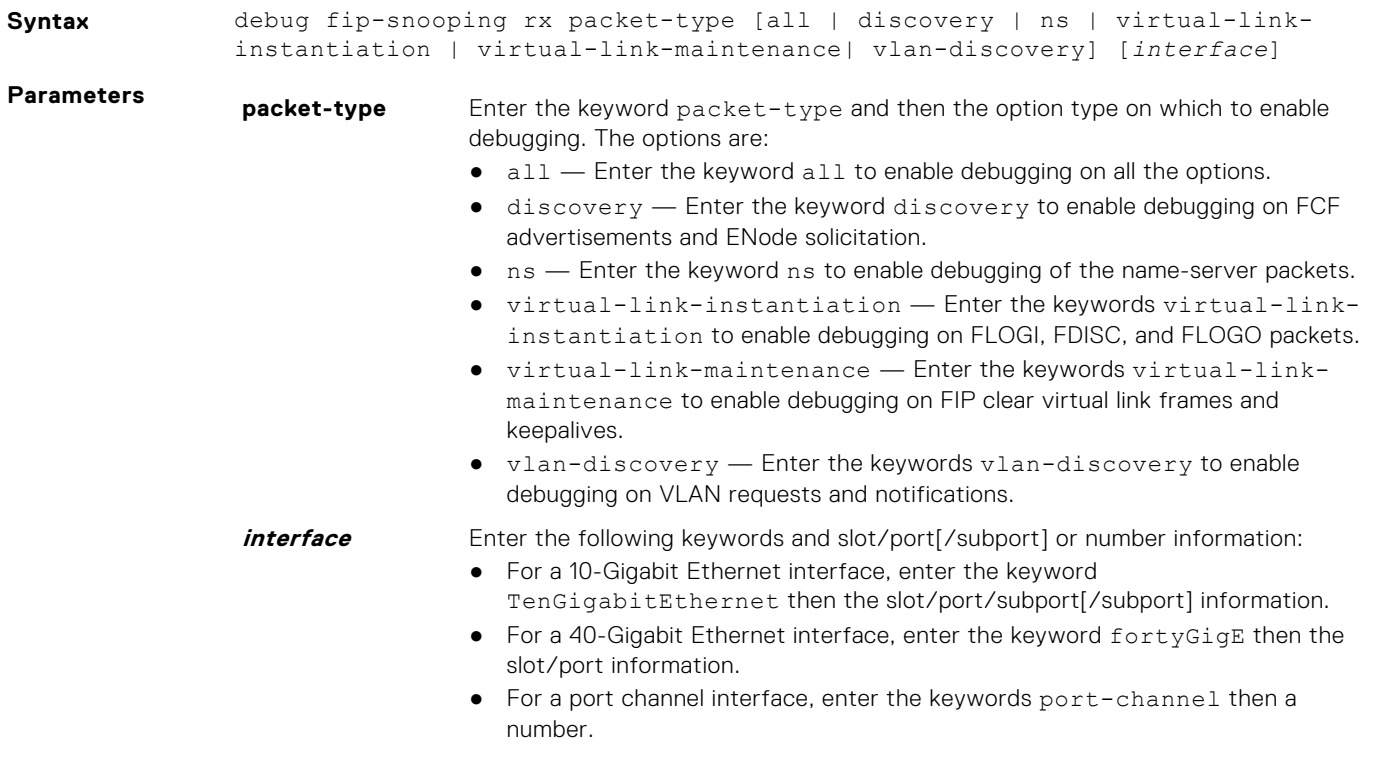

<span id="page-611-0"></span>**Command History**

This guide is platform-specific. For command information about other platforms, see the relevant *Dell EMC Networking OS Command Line Reference Guide*.

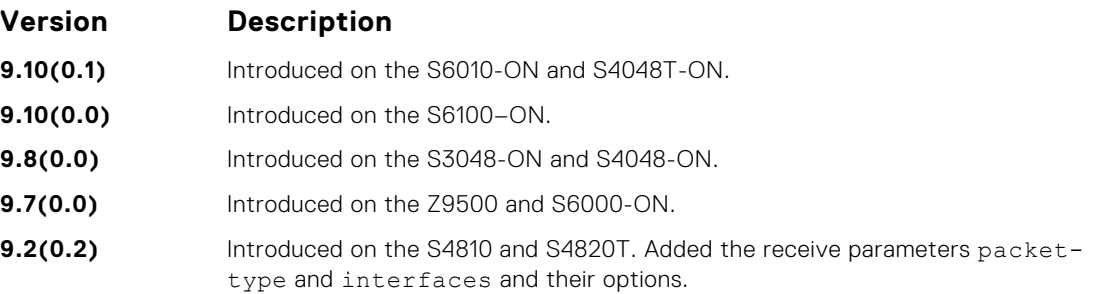

## **feature fip-snooping**

Enable FCoE transit and FIP snooping on a switch.

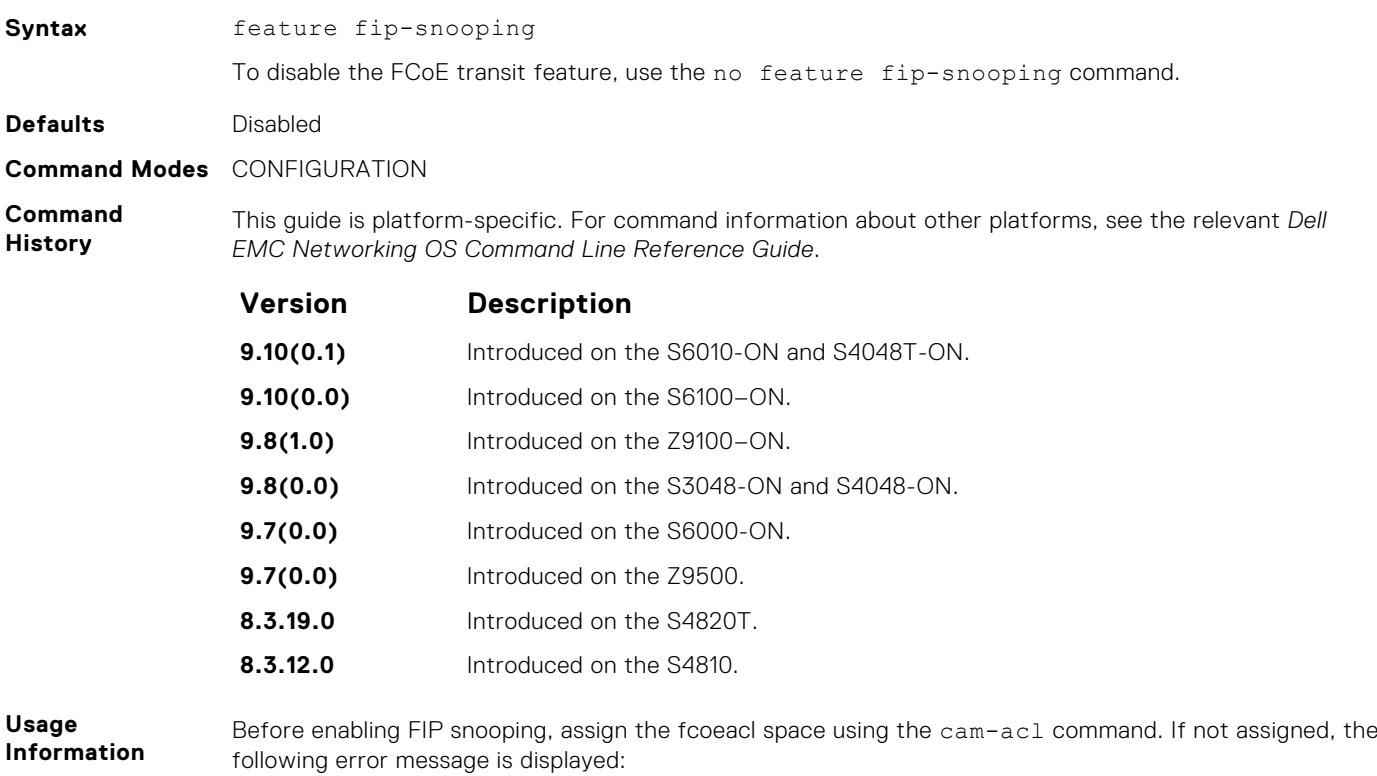

DellEMC(conf)#feature fip-snooping % Error: Cannot enable fip snooping. CAM Region not allocated for Fcoe. DellEMC(conf)#cam-acl l2acl 2 ipv4acl 0 ipv6acl 0 ipv4qos 2 l2qos 0 l2pt

0 ipmacacl 0 vman-qos 0 fcoeacl 2 etsacl 1 iscsi 2 DellEMC(conf)#feature fip-snooping
# **fip-snooping enable**

Enable FIP snooping on all VLANs or on a specified VLAN.

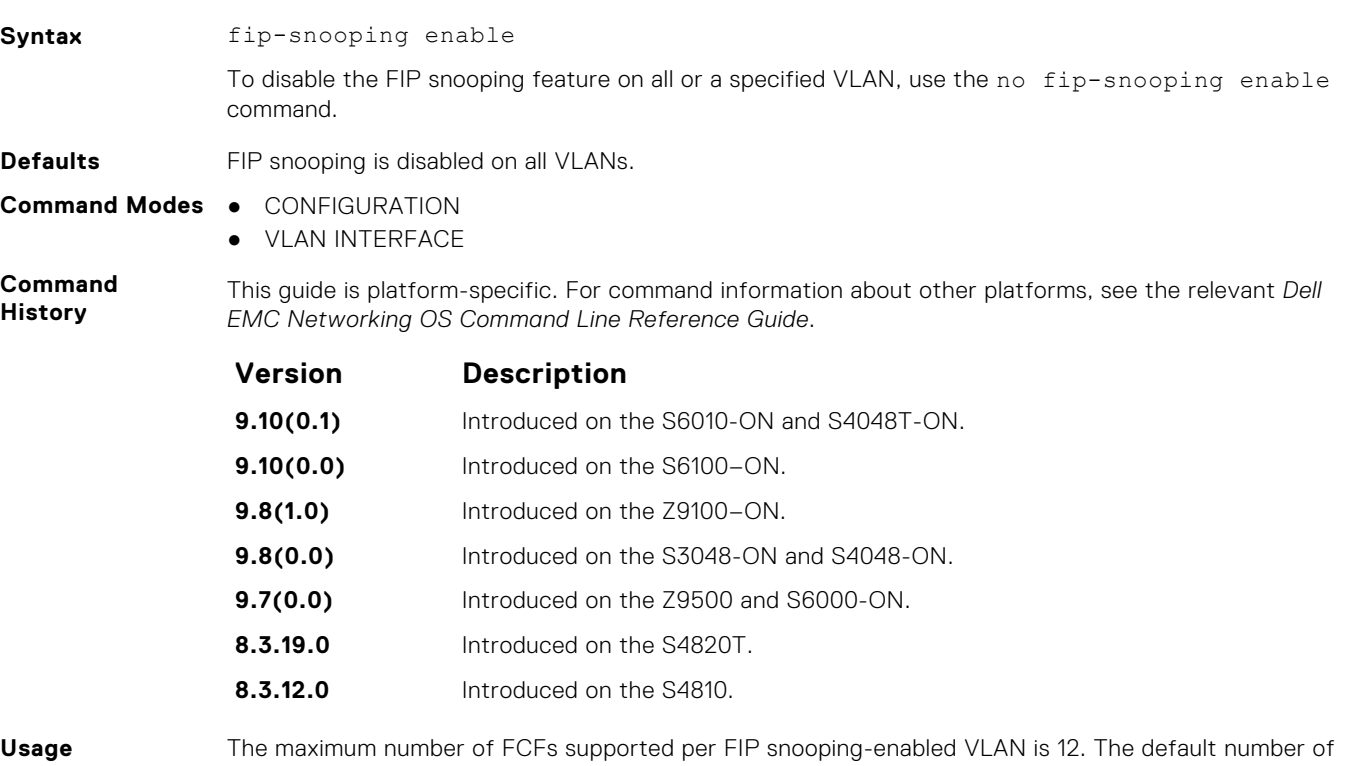

**Information** FIP snooping sessions supported per ENode server is 32. The maximum number of FIP snooping sessions supported per ENode server is 64.

# **fip-snooping fc-map**

Configure the FC-MAP value FIP snooping uses on all VLANs.

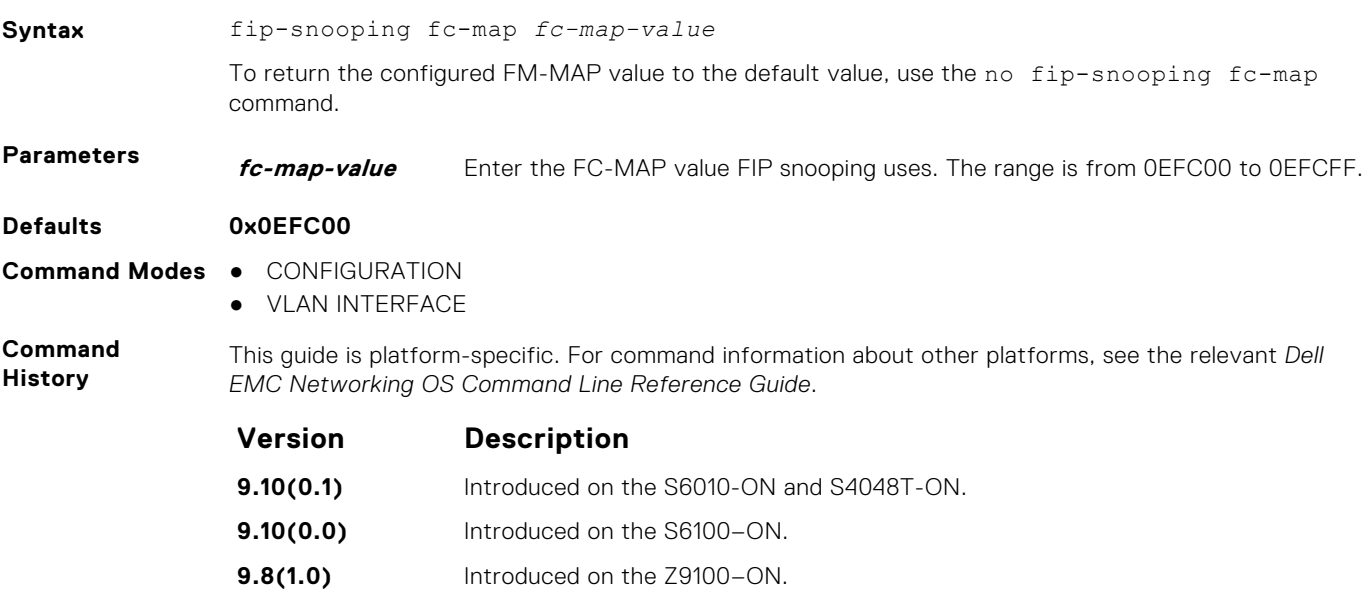

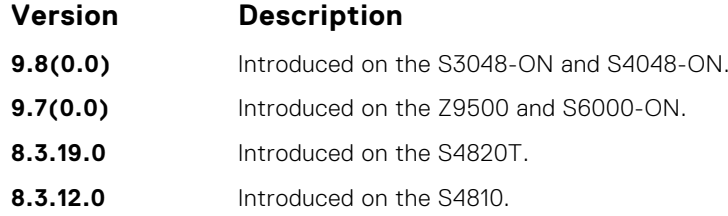

### **fip-snooping max-sessions-per-enodemac**

Configure the maximum session limit per ENode MAC address.

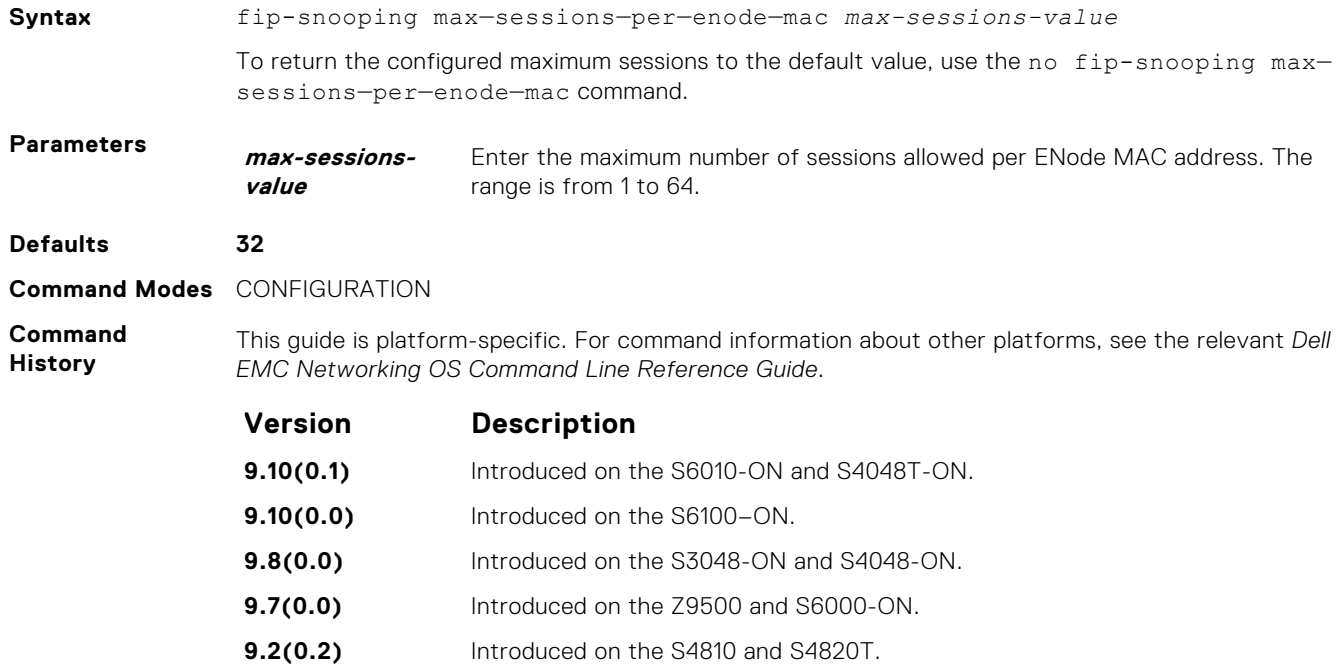

# **fip-snooping port-mode fcf**

Configure the port for bridge-to-FCF links.

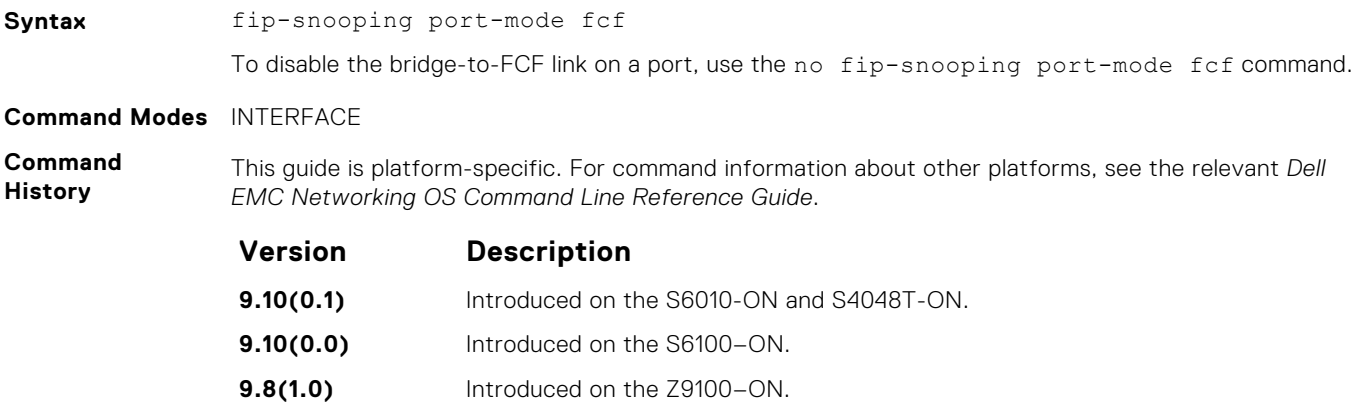

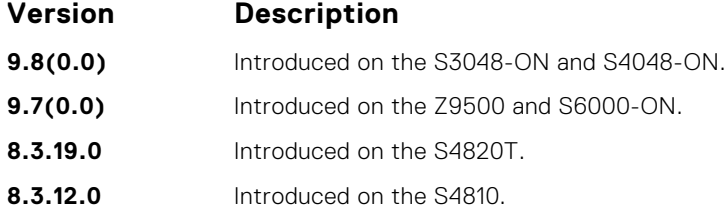

**Usage**

The maximum number of FCFs supported per FIP snooping-enabled VLAN is four.

**Information**

# **fip-snooping port-mode fcoe-trusted**

Configure the port for bridge-to-bridge links. It is not recommended to use this command because multi-hop FSB is not supported.

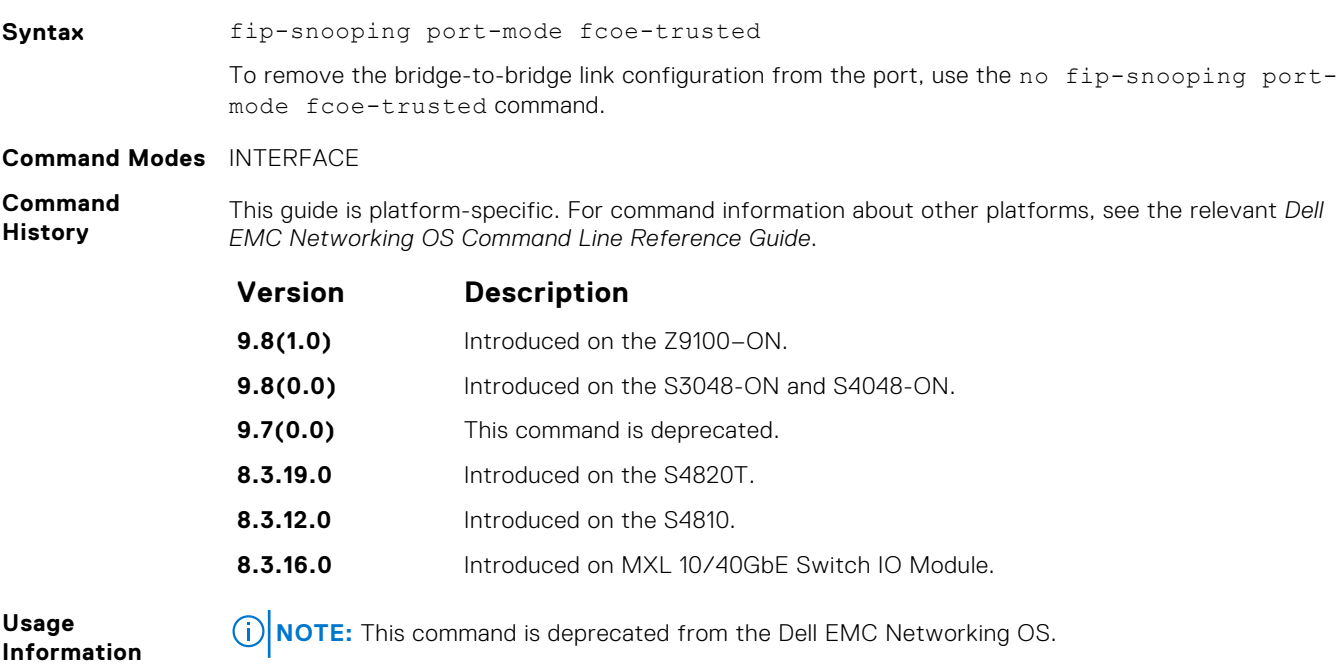

### **show fip-snooping config**

Display the FIP snooping status and configured FC-MAP values.

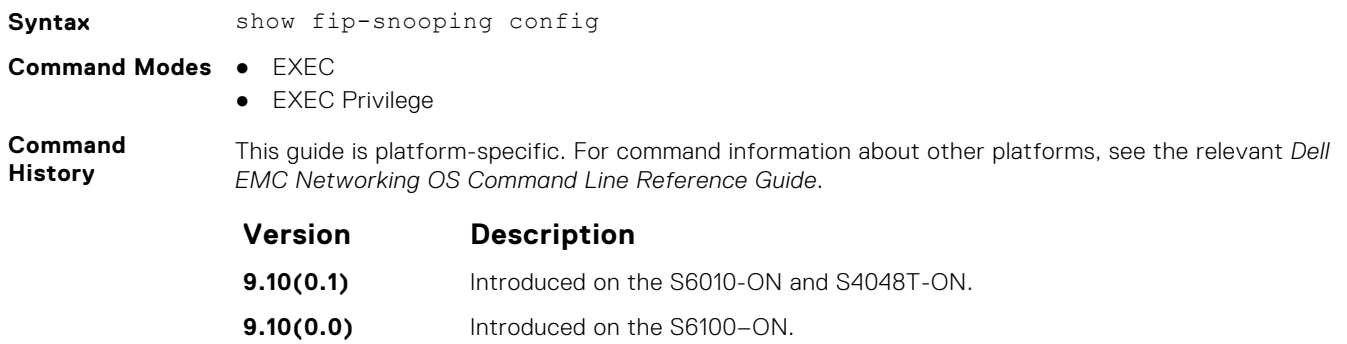

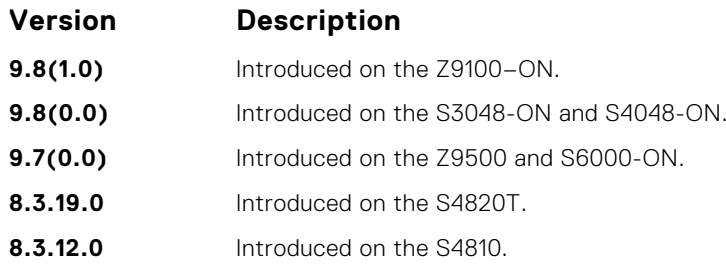

#### **Example**

DellEMC# show fip-snooping config FIP Snooping Feature enabled Status: Enabled FIP Snooping Global enabled Status: Enabled Global FC-MAP Value: 0X0EFC00 FIP Snooping enabled VLANs

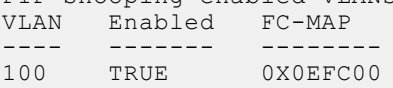

### **show fip-snooping enode**

Display information on the ENodes in FIP-snooped sessions, including the ENode interface and MAC address, FCF MAC address, VLAN ID and FC-ID.

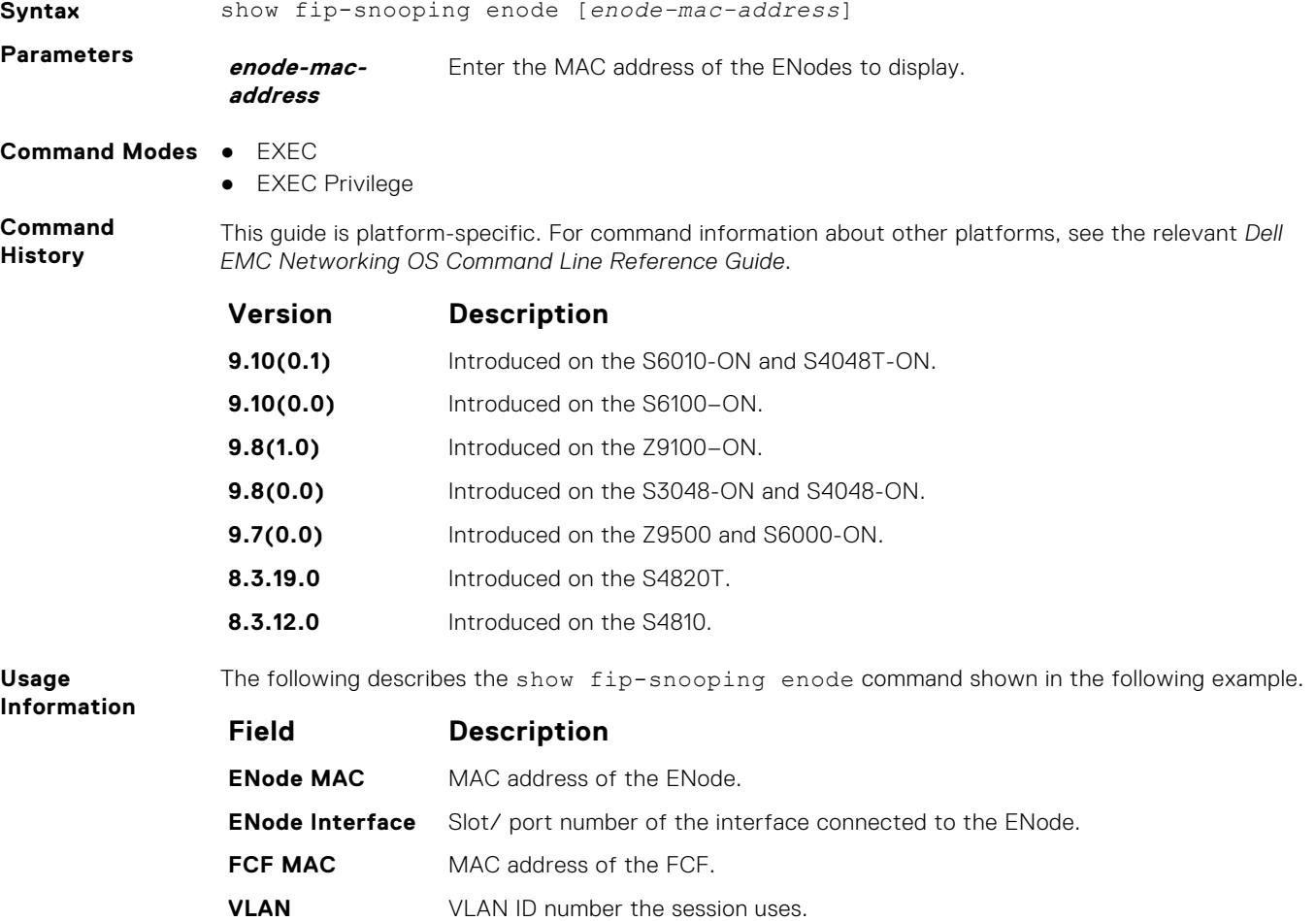

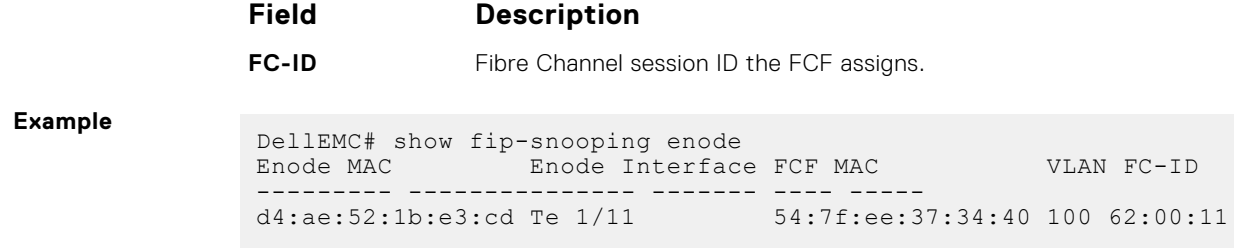

# **show fip-snooping fcf**

Display information on the FCFs in FIP-snooped sessions, including the FCF interface and MAC address, FCF interface, VLAN ID, FC-MAP value, FKA advertisement period, and number of ENodes connected.

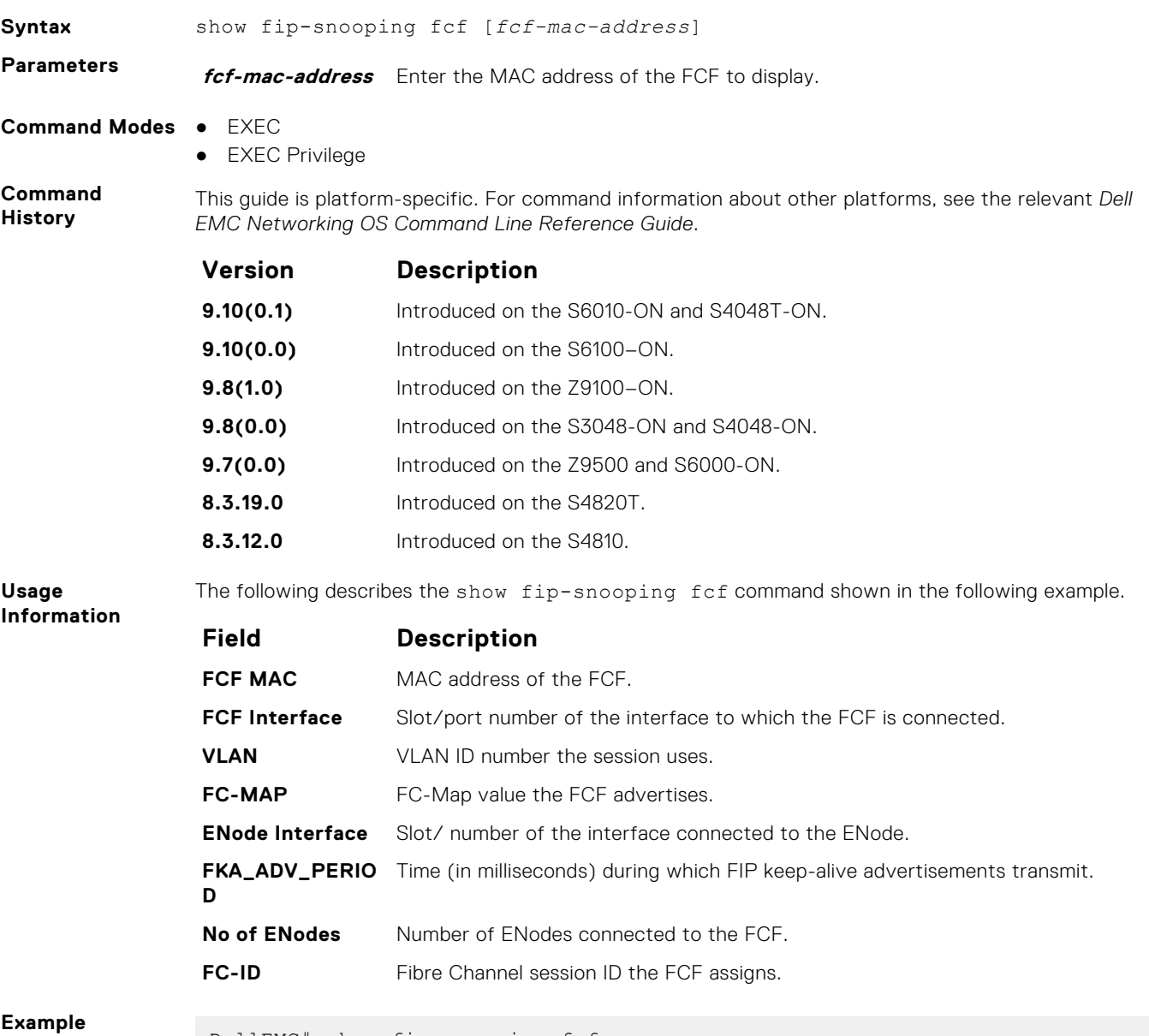

DellEMC# show fip-snooping fcf FCF MAC FCF Interface VLAN FC-MAP FKA\_ADV\_PERIOD No. of Enodes

------- ------------- ---- ------ -------------- ------------- 54:7f:ee:37:34:40 Po 22 100 0e:fc:00 4000 2

# **show fip-snooping statistics**

Display statistics on the FIP packets snooped on all interfaces, including VLANs, physical ports, and port channels.

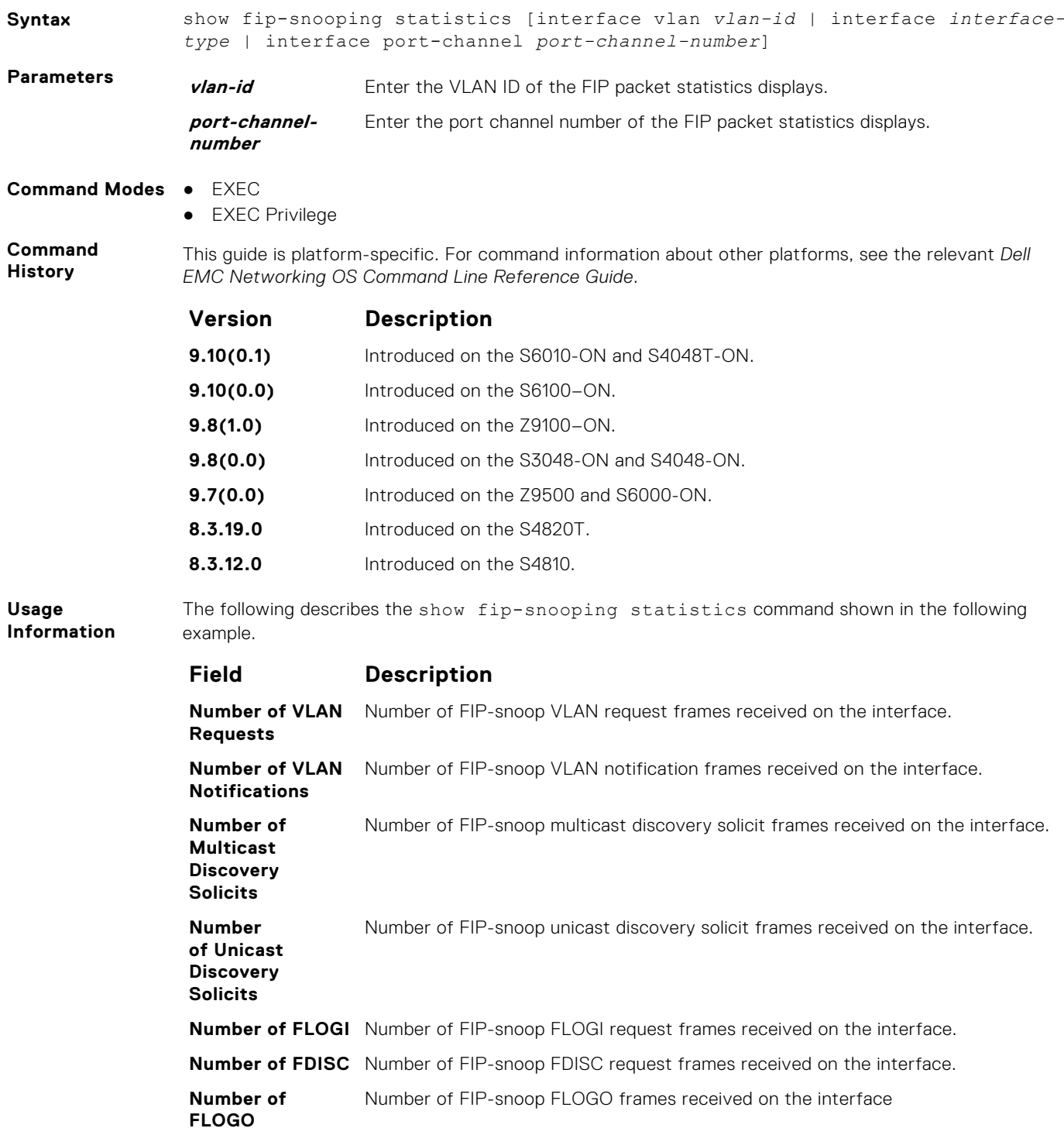

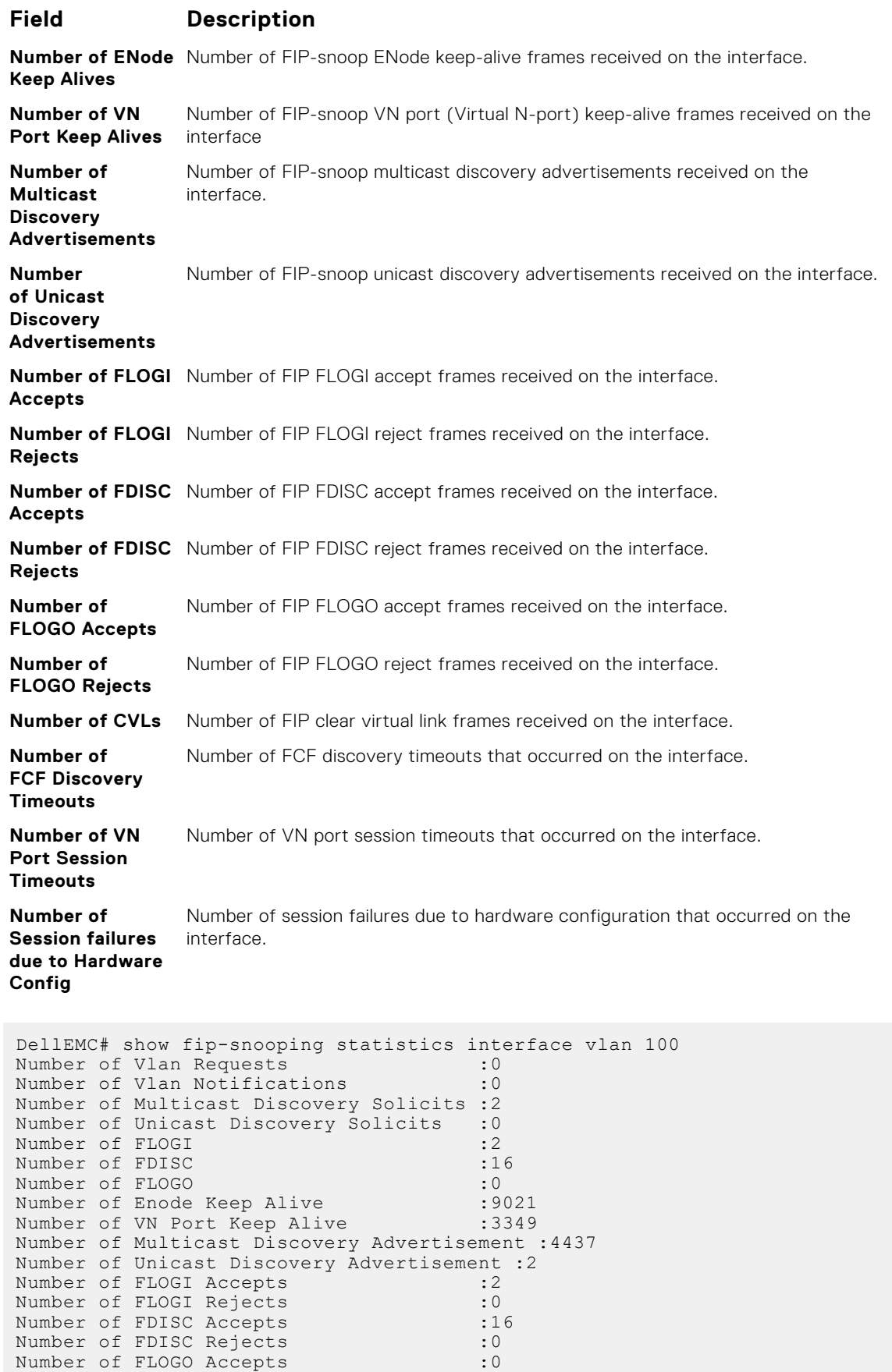

Number of FLOGO Rejects : 0 Number of CVL  $\qquad \qquad :0$ Number of FCF Discovery Timeouts : 0

**Example**

```
Number of VN Port Session Timeouts : 0
                  Number of Session failures due to Hardware Config :0
                 DellEMC(conf)#
                 DellEMC# show fip-snooping statistics int tengigabitethernet 1/11
                 Number of Vlan Requests : 1<br>Number of Vlan Notifications : 0
                 Number of Vlan Notifications
                 Number of Multicast Discovery Solicits :1
                 Number of Unicast Discovery Solicits : 0<br>Number of FLOGI : 1
                 Number of FLOGI
                 Number of FDISC :16<br>Number of FLOGO :0
                 Number of FLOGO :0<br>Number of Enode Keep Alive :0 :4416
                 Number of Enode Keep Alive
                 Number of VN Port Keep Alive : 3136
                 Number of Multicast Discovery Advertisement :0
                 Number of Unicast Discovery Advertisement :0
                 Number of FLOGI Accepts : 0<br>Number of FLOGI Rejects : 0
                 Number of FLOGI Rejects
                 Number of FDISC Accepts : 0
                 Number of FDISC Rejects : 0
                 Number of FLOGO Accepts : 0<br>Number of FLOGO Rejects : 0
                 Number of FLOGO Rejects : 0<br>Number of CVL : 0
                 Number of CVL
                 Number of FCF Discovery Timeouts : 0<br>Number of VN Port Session Timeouts : 0
                 Number of VN Port Session Timeouts
                 Number of Session failures due to Hardware Config :0
Example (Port
Channel) DellEMC# show fip-snooping statistics interface port-channel 22<br>
Number of Vlan Requests .0
                 Number of Vlan Requests : 0<br>Number of Vlan Notifications : 0
                 Number of Vlan Notifications
                 Number of Multicast Discovery Solicits :0
                 Number of Unicast Discovery Solicits :0
                 Number of FLOGI : 0<br>Number of FDISC : 0
                 Number of FDISC \qquad \qquad \qquad 10<br>Number of FLOGO \qquad \qquad 0Number of FLOGO :0<br>Number of Enode Keep Alive :0
                 Number of Enode Keep Alive
                 Number of VN Port Keep Alive : 0
                 Number of Multicast Discovery Advertisement :4451
                 Number of Unicast Discovery Advertisement :2
                 Number of FLOGI Accepts :2<br>Number of FLOGI Rejects :0
                 Number of FLOGI Rejects : 0<br>Number of FDISC Accepts : 16
                 Number of FDISC Accepts<br>
Number of FDISC Rejects :0
                 Number of FDISC Rejects : 0<br>Number of FLOGO Accepts : 0
                 Number of FLOGO Accepts
                 Number of FLOGO Rejects : 0<br>Number of CVL : 0
                 Number of CVL
                  Number of FCF Discovery Timeouts : 0
                  Number of VN Port Session Timeouts : 0
                 Number of Session failures due to Hardware Config :0
```
#### **show fip-snooping system**

Display information on the status of FIP snooping on the switch (enabled or disabled), including the number of FCoE VLANs, FCFs, ENodes, and currently active sessions.

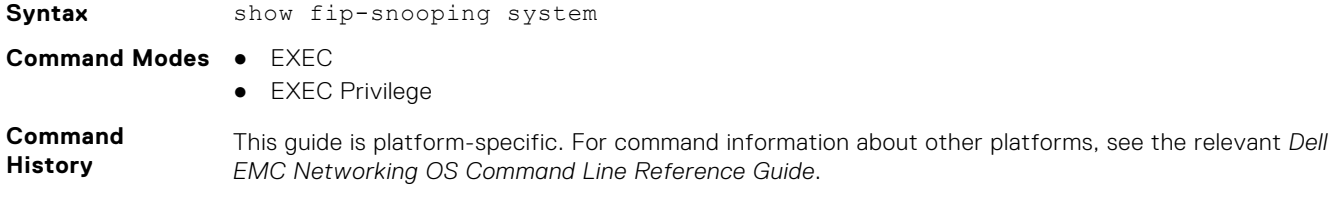

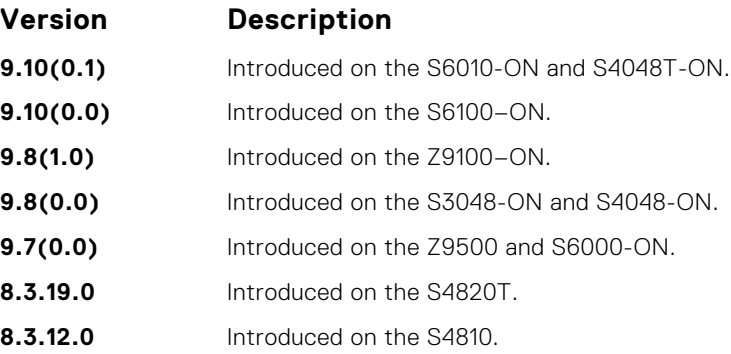

**Example**

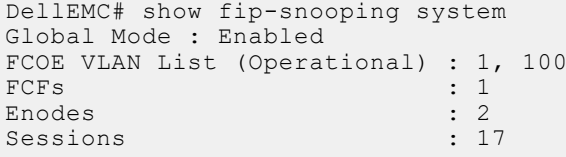

# **show fip-snooping vlan**

Display information on the FCoE VLANs on which FIP snooping is enabled.

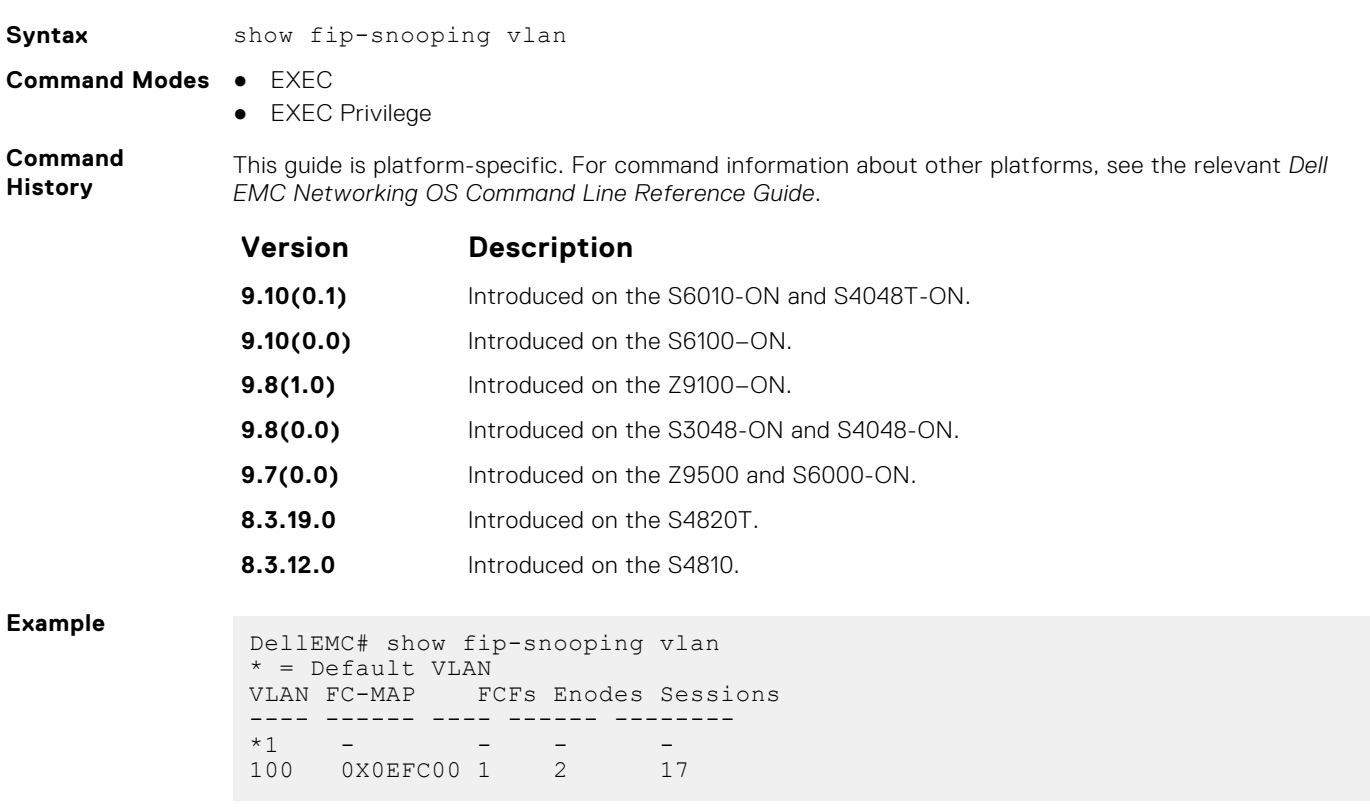

# **show fips status**

Display the FIPs status on the platform.

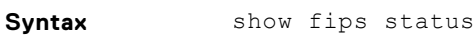

**Defaults** none **Command Modes** EXEC

**Command History**

This guide is platform-specific. For command information about other platforms, see the relevant *Dell EMC Networking OS Command Line Reference Guide*.

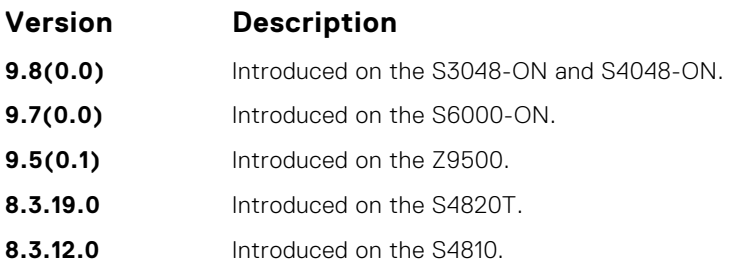

# **Force10 Resilient Ring Protocol (FRRP)**

FRRP is a proprietary protocol for that offers fast convergence in a Layer 2 network without having to run the spanning tree protocol (STP). The resilient ring protocol is an efficient protocol that transmits a high-speed token across a ring to verify the link status. All the intelligence is contained in the master node with practically no intelligence required of the transit mode.

### Important Points to Remember

- FRRP is media- and speed-independent.
- FRRP is a Dell EMC Networking proprietary protocol that does not interoperate with any other vendor.
- Spanning Tree must be disabled on both primary and secondary interfaces before Resilient Ring protocol is enabled.
- A VLAN configured as the control VLAN for a ring cannot be configured as a control or member VLAN for any other ring.
- Member VLANs across multiple rings are not supported in Master nodes.
- If multiple rings share one or more member VLANs, they cannot share any links between them.
- Each ring can have only one Master node; all others are Transit nodes.

#### **Topics:**

- clear frrp
- [debug frrp](#page-623-0)
- [description](#page-624-0)
- [disable](#page-625-0)
- [interface](#page-626-0)
- [member-vlan](#page-627-0)
- [mode](#page-627-0)
- [protocol frrp](#page-628-0)
- [show frrp](#page-629-0)
- [timer](#page-631-0)

# **clear frrp**

Clear the FRRP statistics counters.

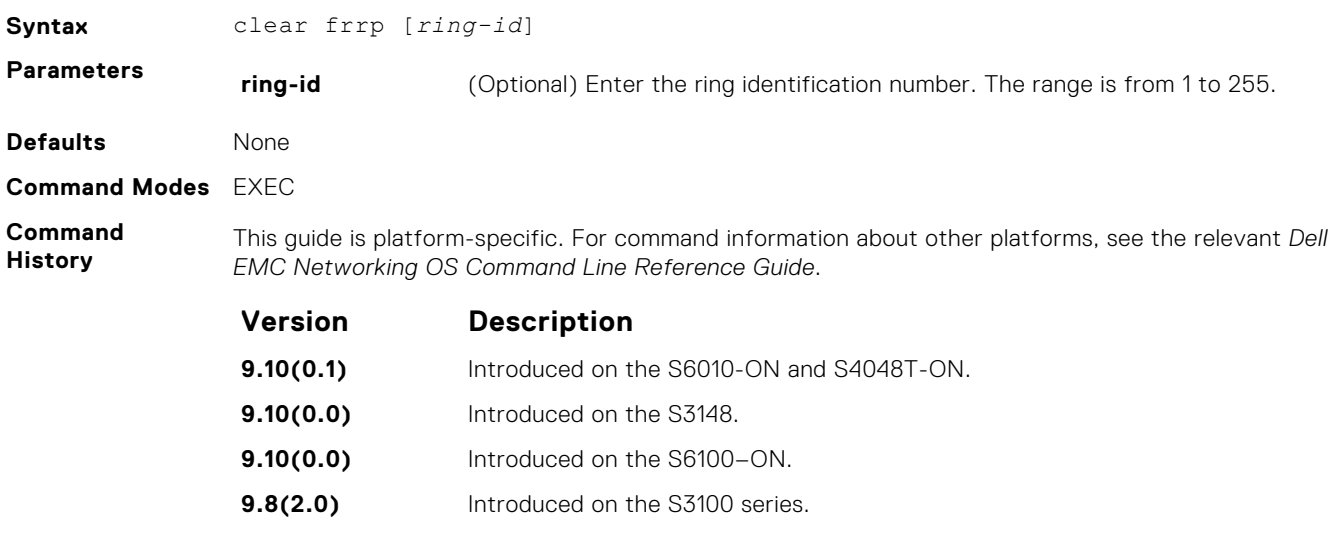

<span id="page-623-0"></span>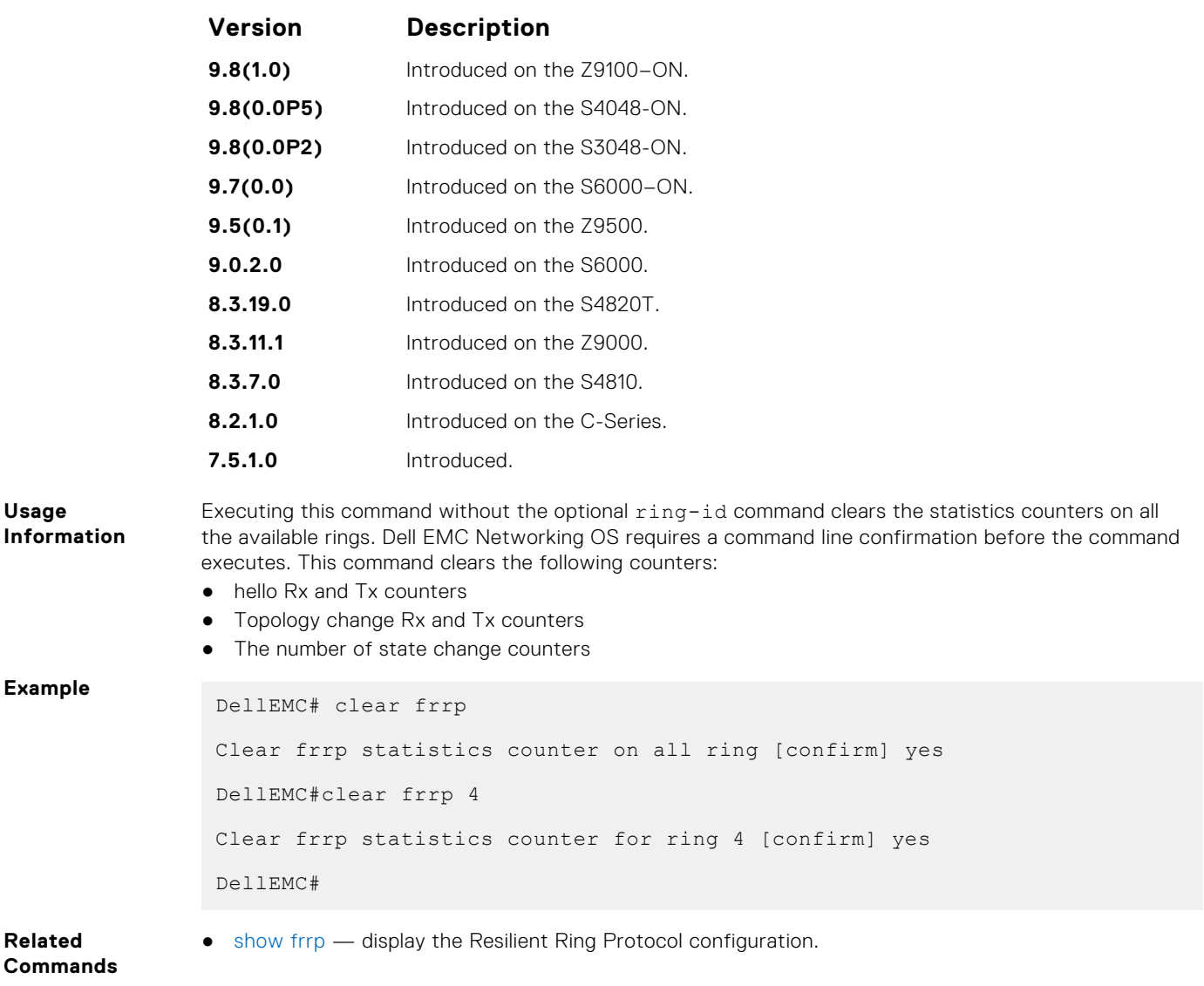

# **debug frrp**

Clear the FRRP statistics counters.

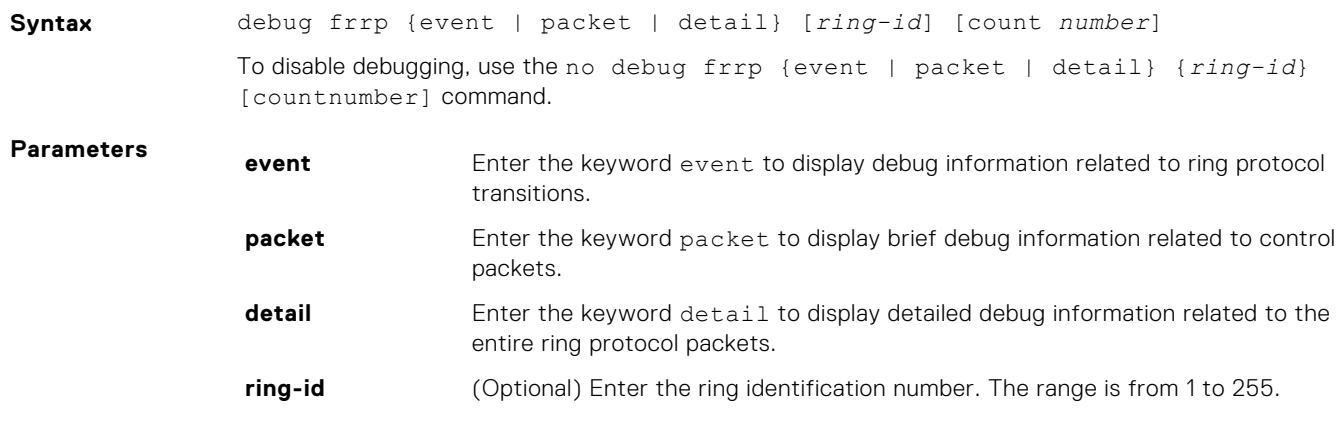

<span id="page-624-0"></span>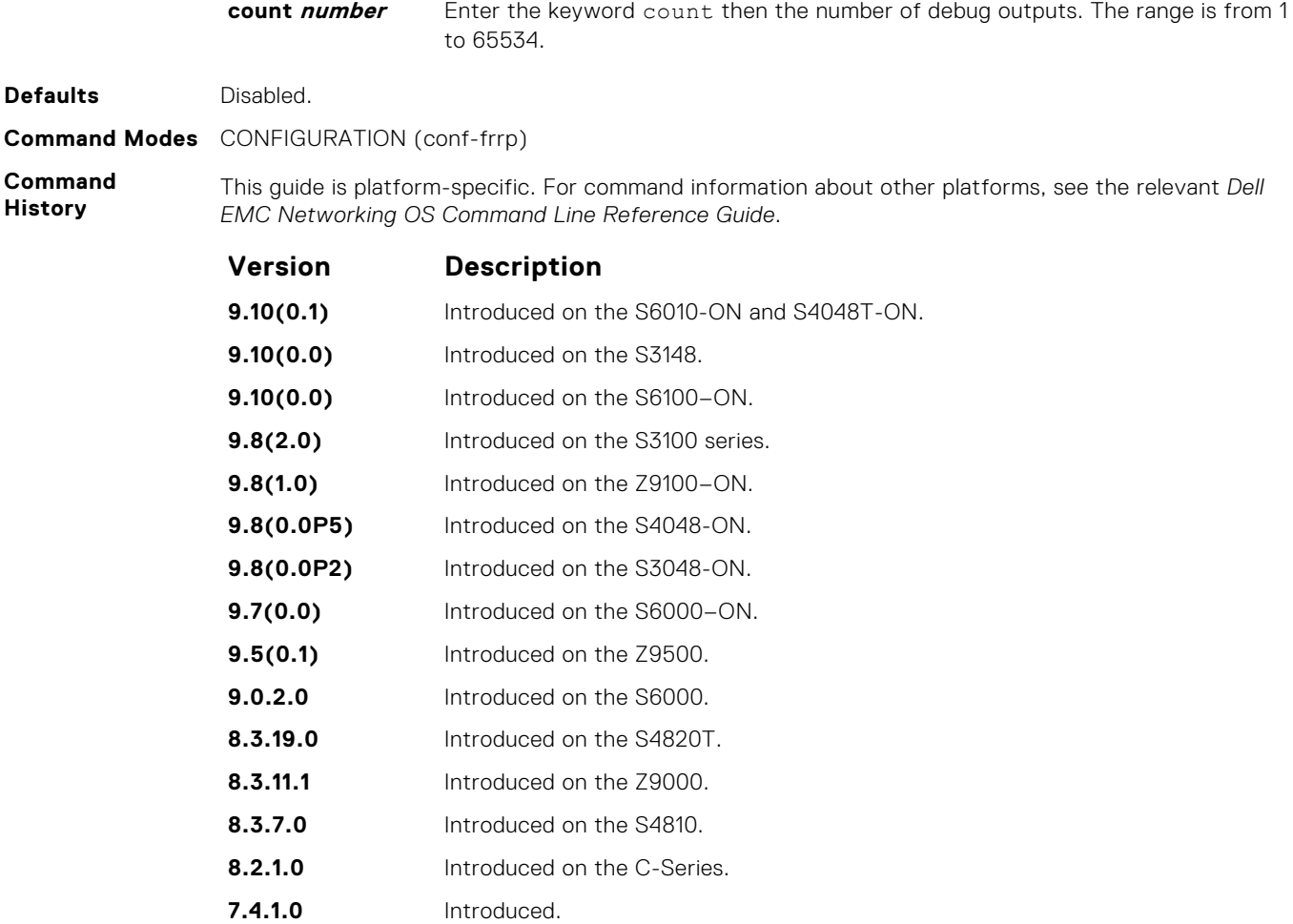

**Usage Information** Because the resilient ring protocol can potentially transmit 20 packets per interface, restrict debug information.

# **description**

Enter an identifying description of the ring.

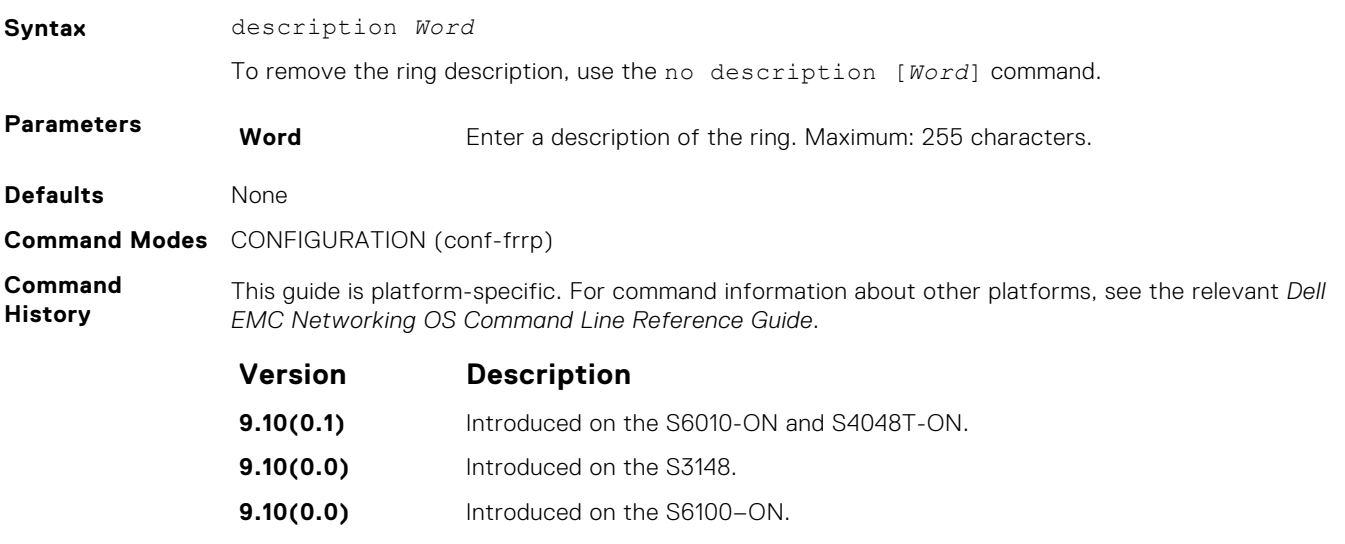

<span id="page-625-0"></span>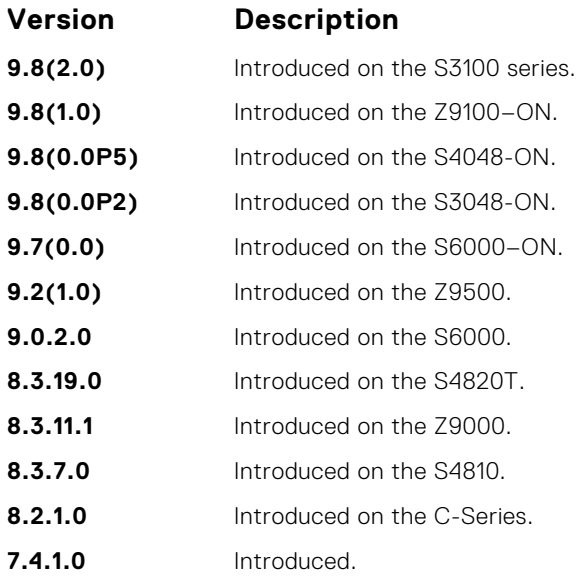

# **disable**

Disable the resilient ring protocol.

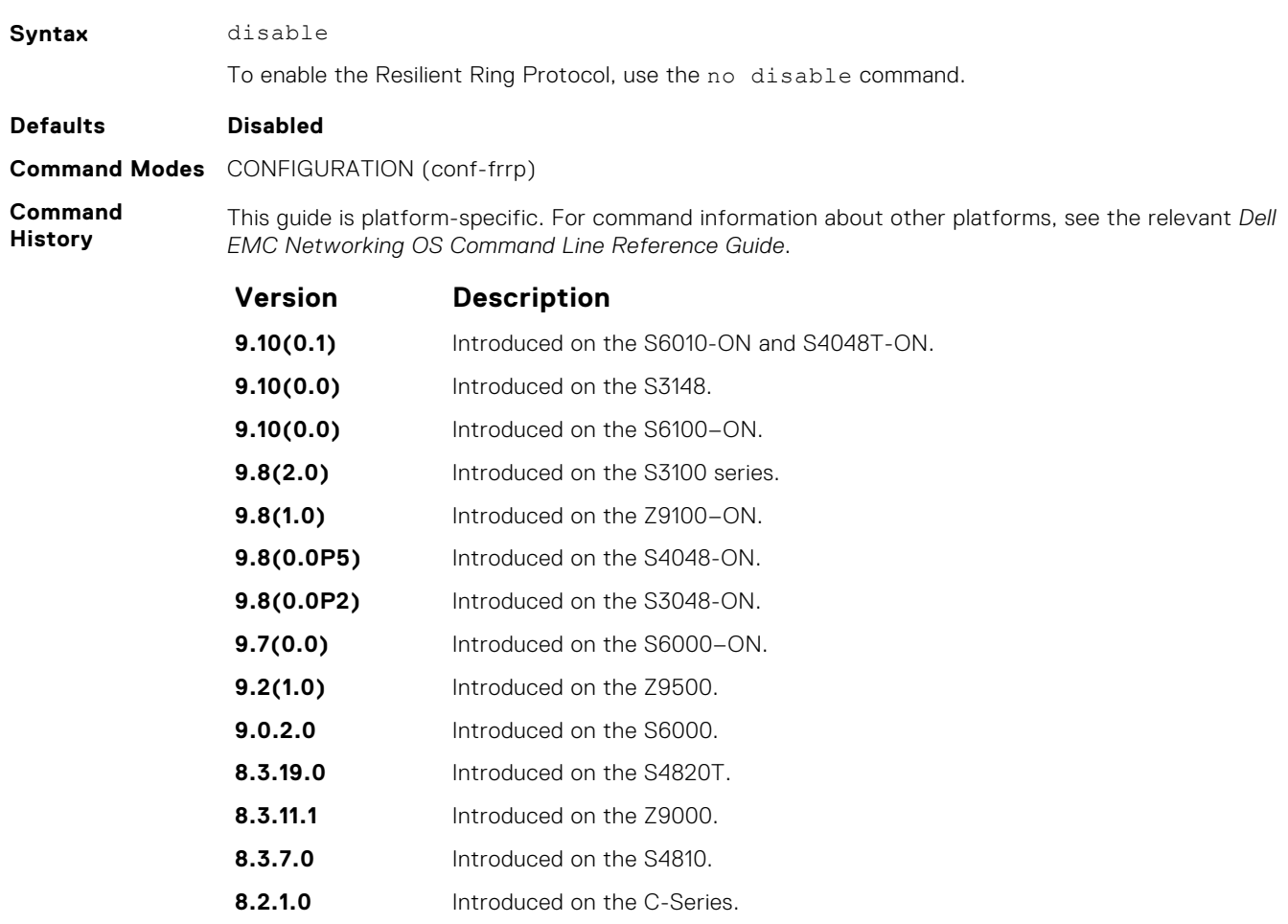

**7.4.1.0** Introduced.

# <span id="page-626-0"></span>**interface**

Configure the primary, secondary, and control-vlan interfaces.

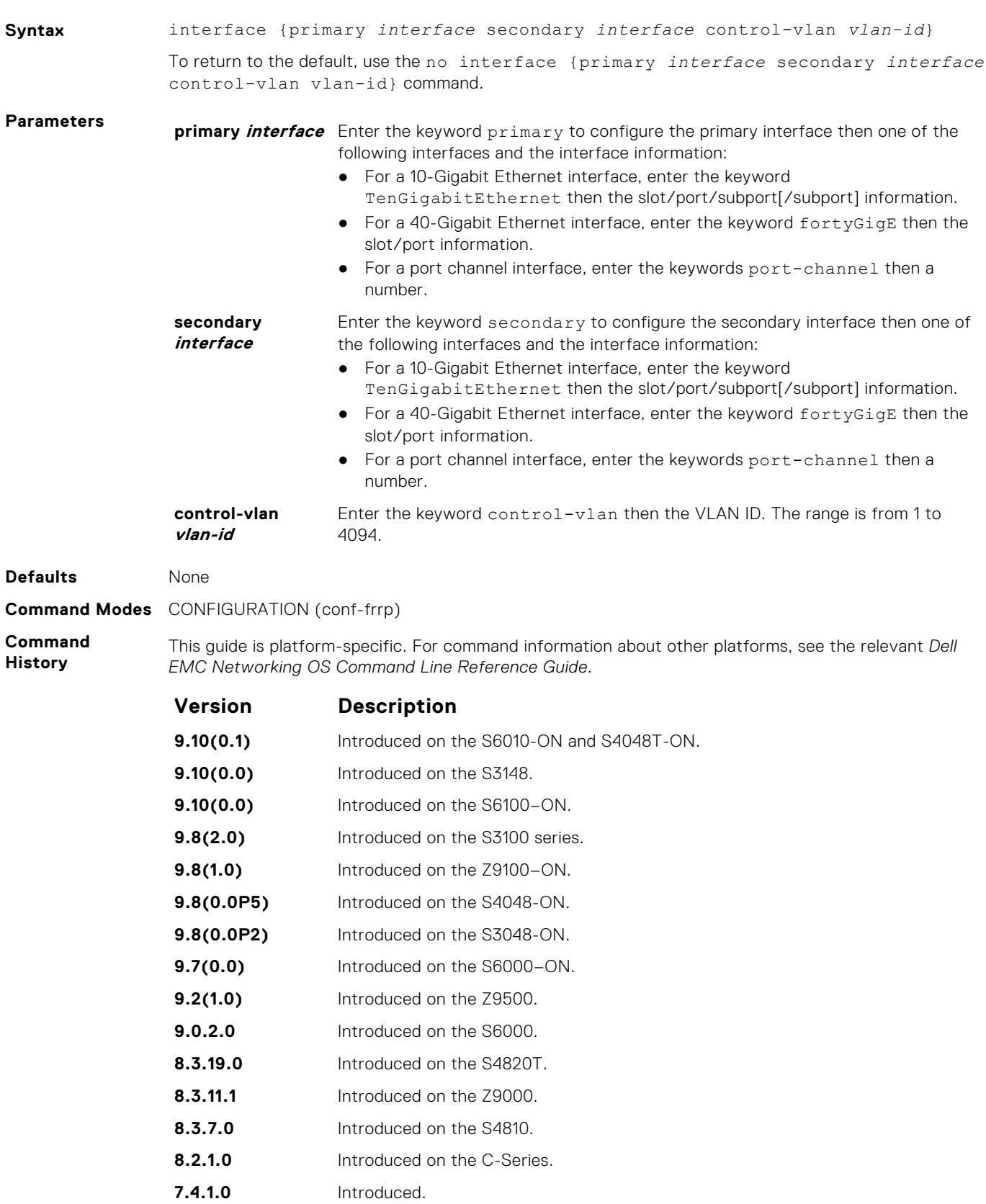

<span id="page-627-0"></span>**Usage Information** This command causes the Ring Manager to take ownership of the two ports after IFM validates the configuration. Ownership is relinquished for a port only when the interface does not play a part in any control VLAN, that is, the interface does not belong to any ring.

**Related Commands** ● [show frrp](#page-629-0) — display the Resilient Ring Protocol configuration information.

**member-vlan**

Specify the member VLAN identification numbers.

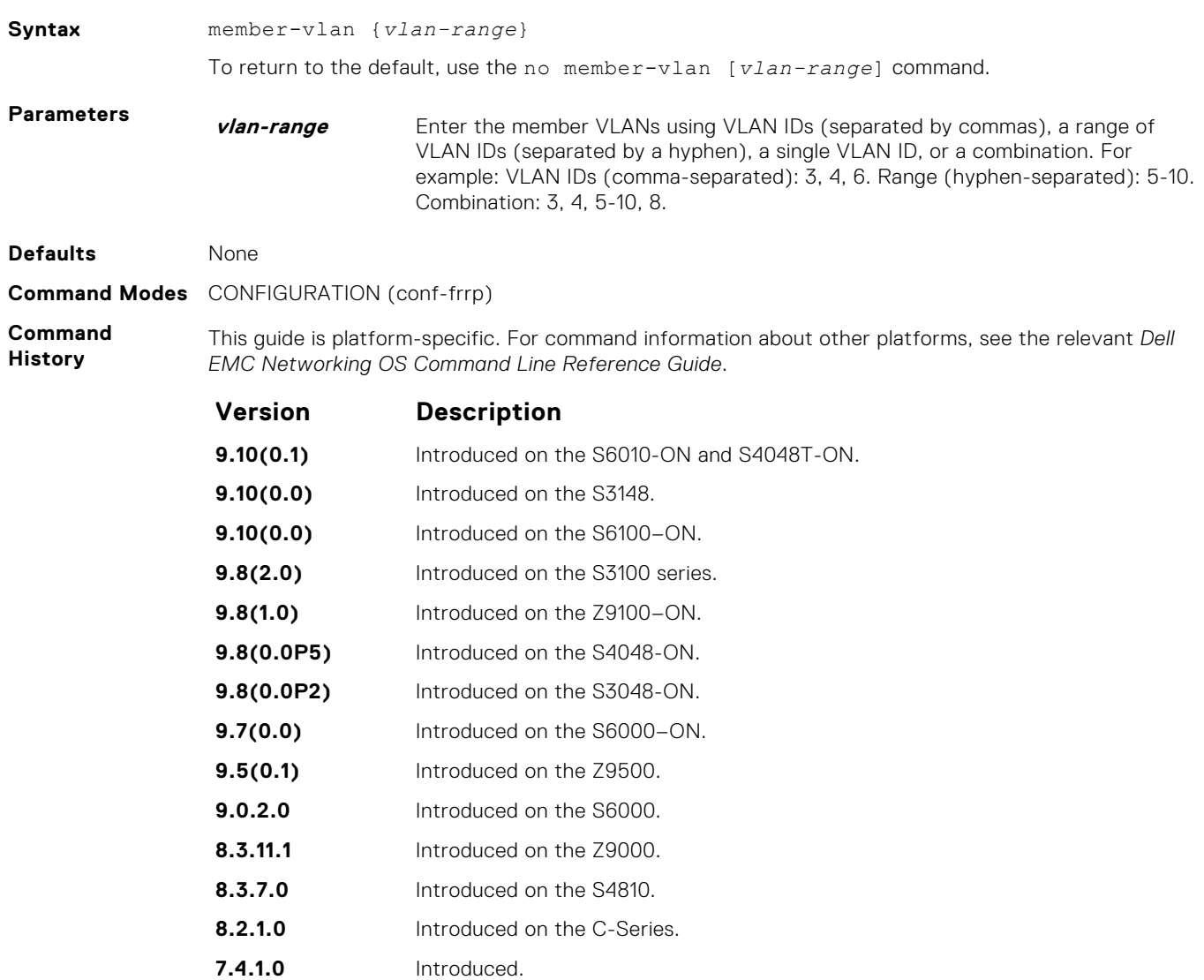

#### **mode**

Set the Master or Transit mode of the ring.

**Syntax** mode {master | transit}

To reset the mode, use the no mode {master | transit} command.

<span id="page-628-0"></span>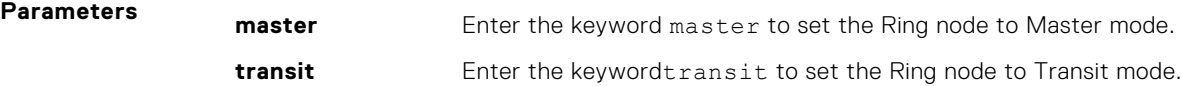

**Defaults Mode None**

**Command Modes** CONFIGURATION (conf-frrp)

**Command History**

This guide is platform-specific. For command information about other platforms, see the relevant *Dell EMC Networking OS Command Line Reference Guide*.

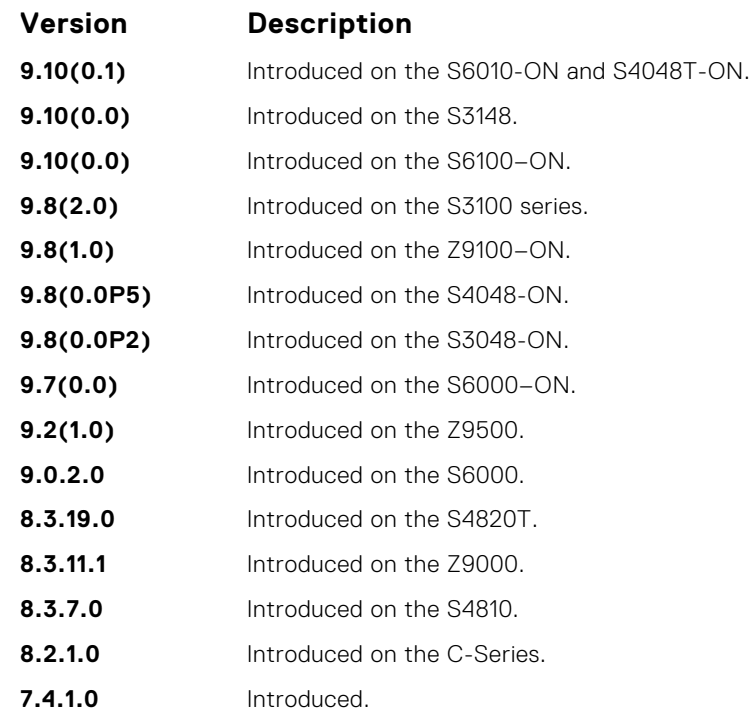

### **protocol frrp**

Enter the Resilient Ring Protocol and designate a ring identification.

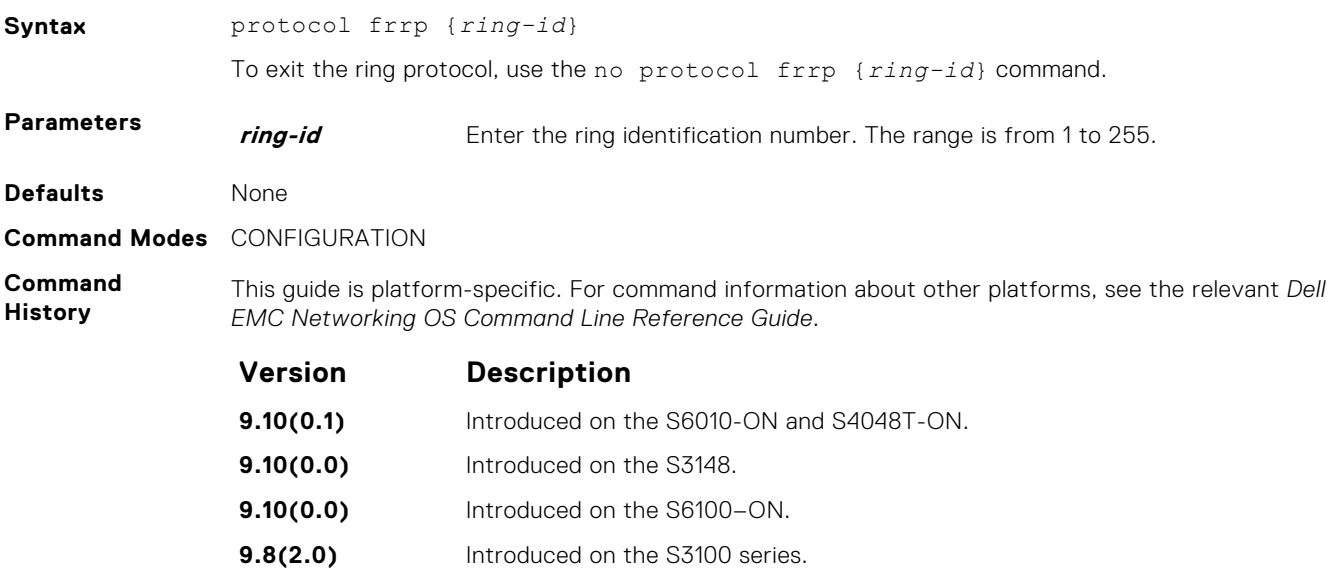

<span id="page-629-0"></span>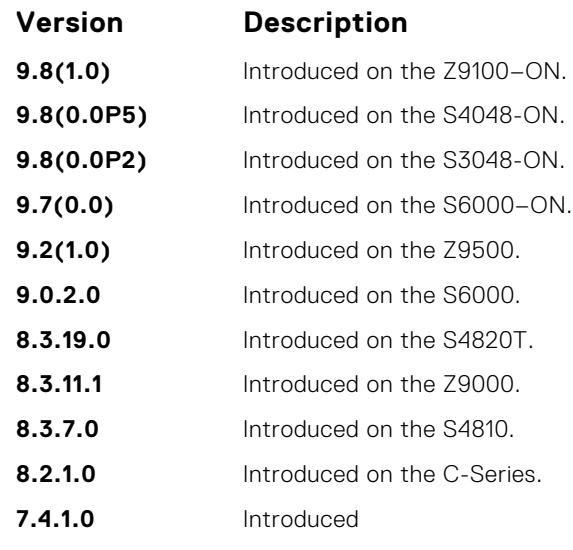

**Usage Information** This command places you into the resilient ring protocol. After executing this command, the command line prompt changes to conf-frrp.

### **show frrp**

Display the resilient ring protocol configuration.

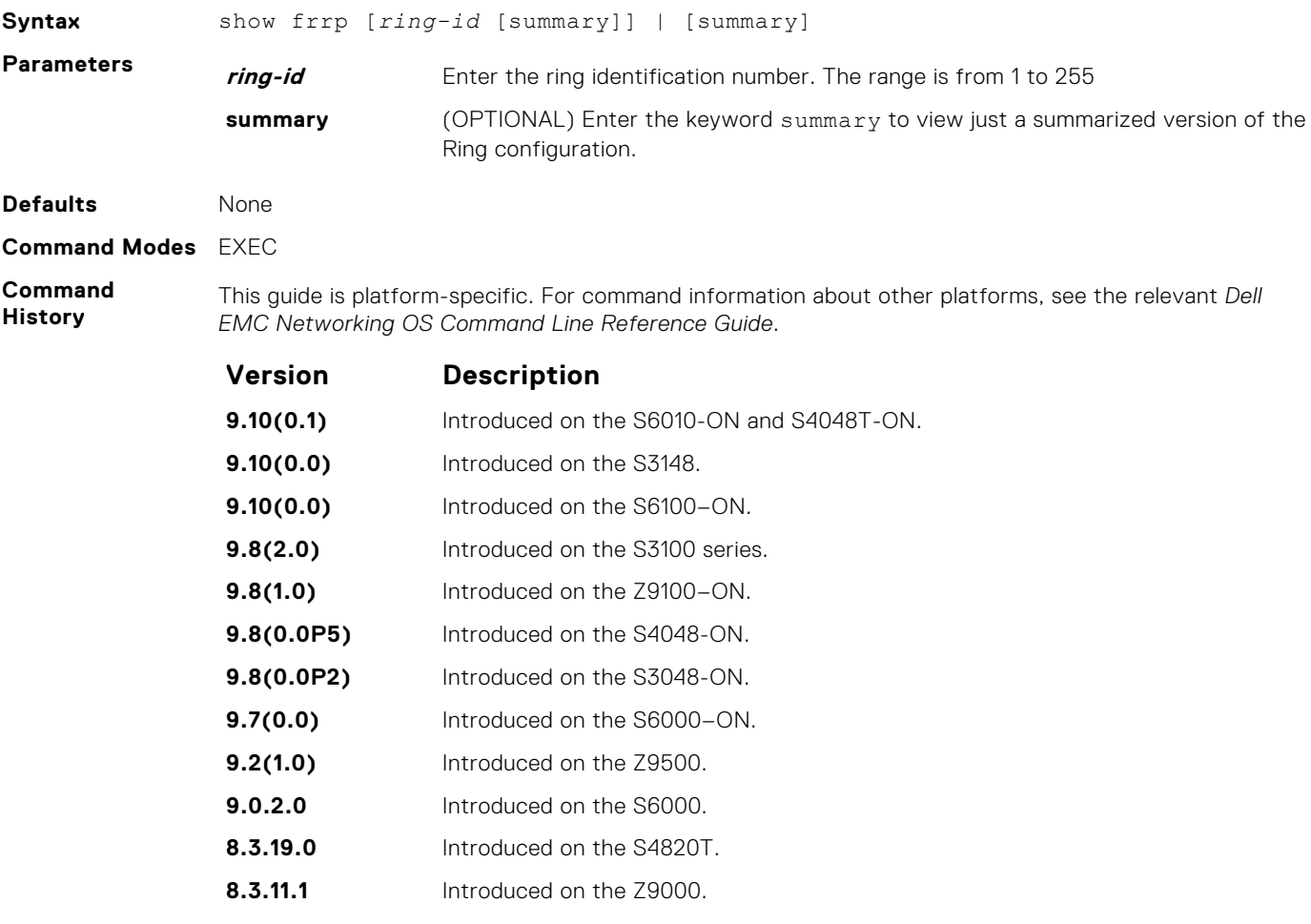

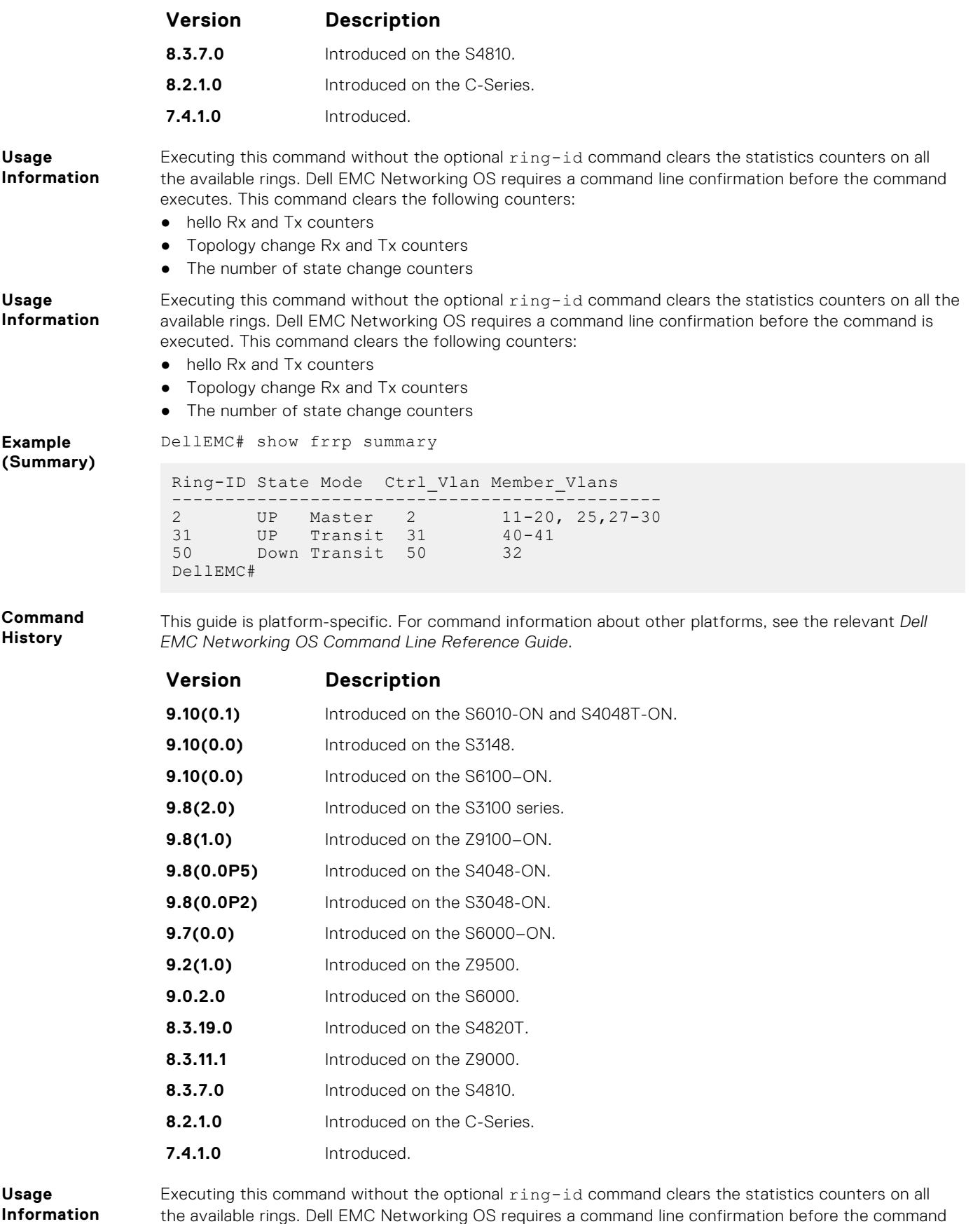

● hello Rx and Tx counters

● Topology change Rx and Tx counters

executes. This command clears the following counters:

<span id="page-631-0"></span>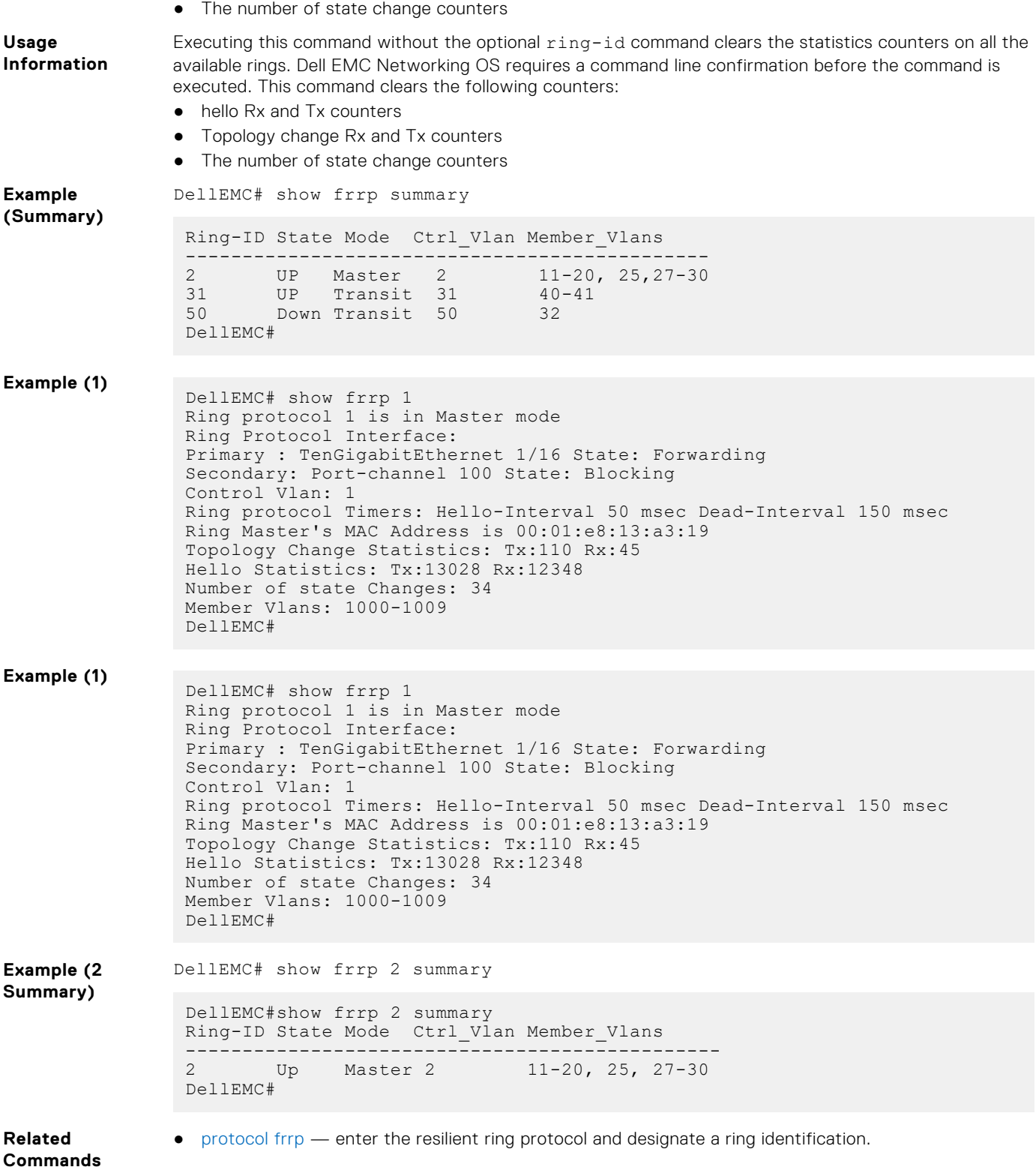

### **timer**

Set the hello interval or dead interval for the Ring control packets.

**Syntax** timer {hello-interval *milliseconds*}| {dead-interval *milliseconds*}

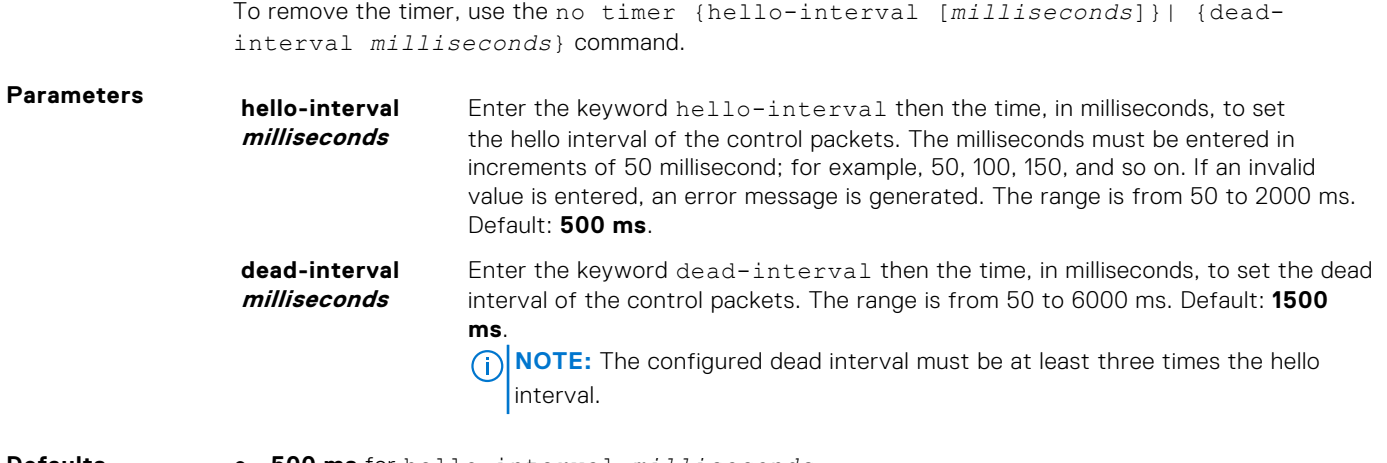

**Defaults** ● **500 ms** for hello-interval *milliseconds* ● **1500 ms** for dead-interval*milliseconds*

#### **Command Modes** CONFIGURATION (conf-frrp)

#### **Command History**

This guide is platform-specific. For command information about other platforms, see the relevant *Dell EMC Networking OS Command Line Reference Guide*.

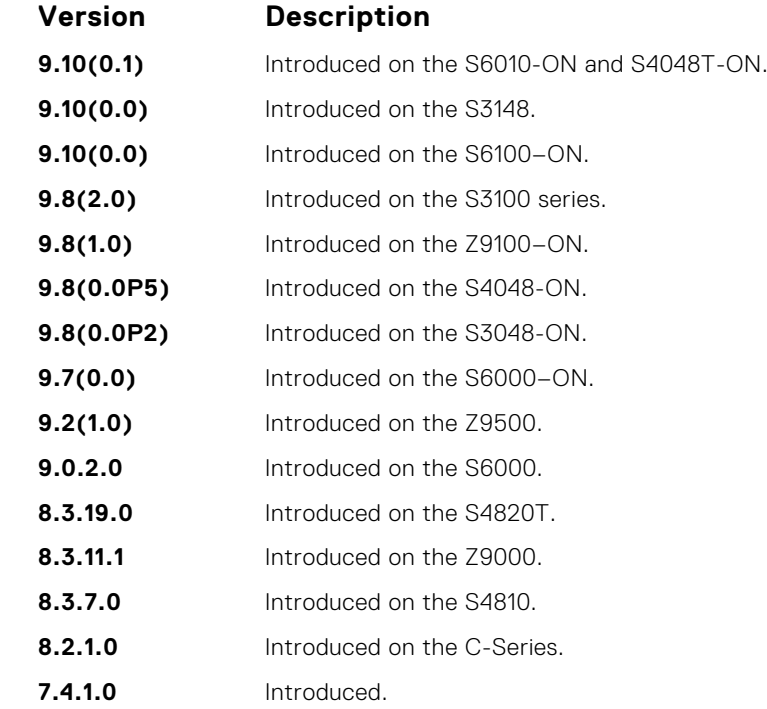

**Usage Information**

The hello interval command is the interval at which ring frames are generated from the primary interface of the master node. The dead interval command is the time that elapses before a time-out occurs.

# **GARP VLAN Registration (GVRP)**

The Dell EMC Networking operating system supports the basic GVRP commands on the Dell EMC Networking OS.

The generic attribute registration protocol (GARP) mechanism allows the configuration of a GARP participant to propagate through a network quickly. A GARP participant registers or de-registers its attributes with other participants by making or withdrawing declarations of attributes. At the same time, based on received declarations or withdrawals, GARP handles attributes of other participants.

GVRP enables a device to propagate local VLAN registration information to other participant devices and dynamically update the VLAN registration information from other devices. The registration information updates local databases regarding active VLAN members and through which port the VLANs can be reached.

GVRP ensures that all participants on a bridged LAN maintain the same VLAN registration information. The VLAN registration information propagated by GVRP includes both manually configured local static entries and dynamic entries from other devices.

GVRP participants have the following components:

- The GVRP application
- GARP information propagation (GIP)
- GARP information declaration (GID)

#### Important Points to Remember

- GVRP is supported on Layer 2 ports only.
- All VLAN ports added by GVRP are tagged.
- GVRP is supported on untagged ports belonging to a default VLAN and tagged ports.
- GVRP cannot be enabled on untagged ports belonging to a non-default VLAN *unless* native VLAN is turned on.
- GVRP requires end stations with dynamic access NICs.
- Based on updates from GVRP-enabled devices, GVRP allows the system to dynamically create a port-based VLAN (unspecified) with a specific VLAN ID and a specific port.
- On a port-by-port basis, GVRP allows the system to learn about GVRP updates to an existing port-based VLAN with that VLAN ID and IEEE 802.1Q tagging.
- GVRP allows the system to send dynamic GVRP updates about your existing port-based VLAN.
- GVRP updates are not sent to any blocked spanning tree protocol (STP) ports. GVRP operates only on ports that are in the forwarding state.
- GVRP operates only on ports that are in the STP forwarding state. If you enable GVRP, a port that changes to the STP Forwarding state automatically begin to participate in GVRP. A port that changes to an STP state other than forwarding no longer participates in GVRP.
- VLANs created dynamically with GVRP exist only as long as a GVRP-enabled device is sending updates. If the devices no longer send updates, or GVRP is disabled, or the system is rebooted, all dynamic VLANs are removed.
- GVRP manages the active topology, not non-topological data such as VLAN protocols. If a local bridge must classify and analyze packets by VLAN protocols, manually configure protocol-based VLANs, and simply rely on GVRP for VLAN updates. But if the local bridge must know only how to reach a given VLAN, then GVRP provides all necessary information.
- The VLAN topologies that GVRP learns are treated differently from VLANs that are statically configured. The GVRP dynamic updates are not saved in NVRAM, while static updates are saved in NVRAM. When GVRP is disabled, the system deletes all VLAN interfaces that were learned through GVRP and leaves unchanged all VLANs that were manually configured.

#### **Topics:**

- [clear gvrp statistics](#page-634-0)
- [debug gvrp](#page-635-0)
- [disable](#page-635-0)
- [garp timers](#page-636-0)
- [gvrp enable](#page-637-0)
- [gvrp registration](#page-638-0)
- [protocol gvrp](#page-639-0)
- <span id="page-634-0"></span>• [show config](#page-640-0)
- [show garp timers](#page-640-0)
- [show gvrp](#page-641-0)
- [show gvrp statistics](#page-642-0)

# **clear gvrp statistics**

Clear GVRP statistics on an interface.

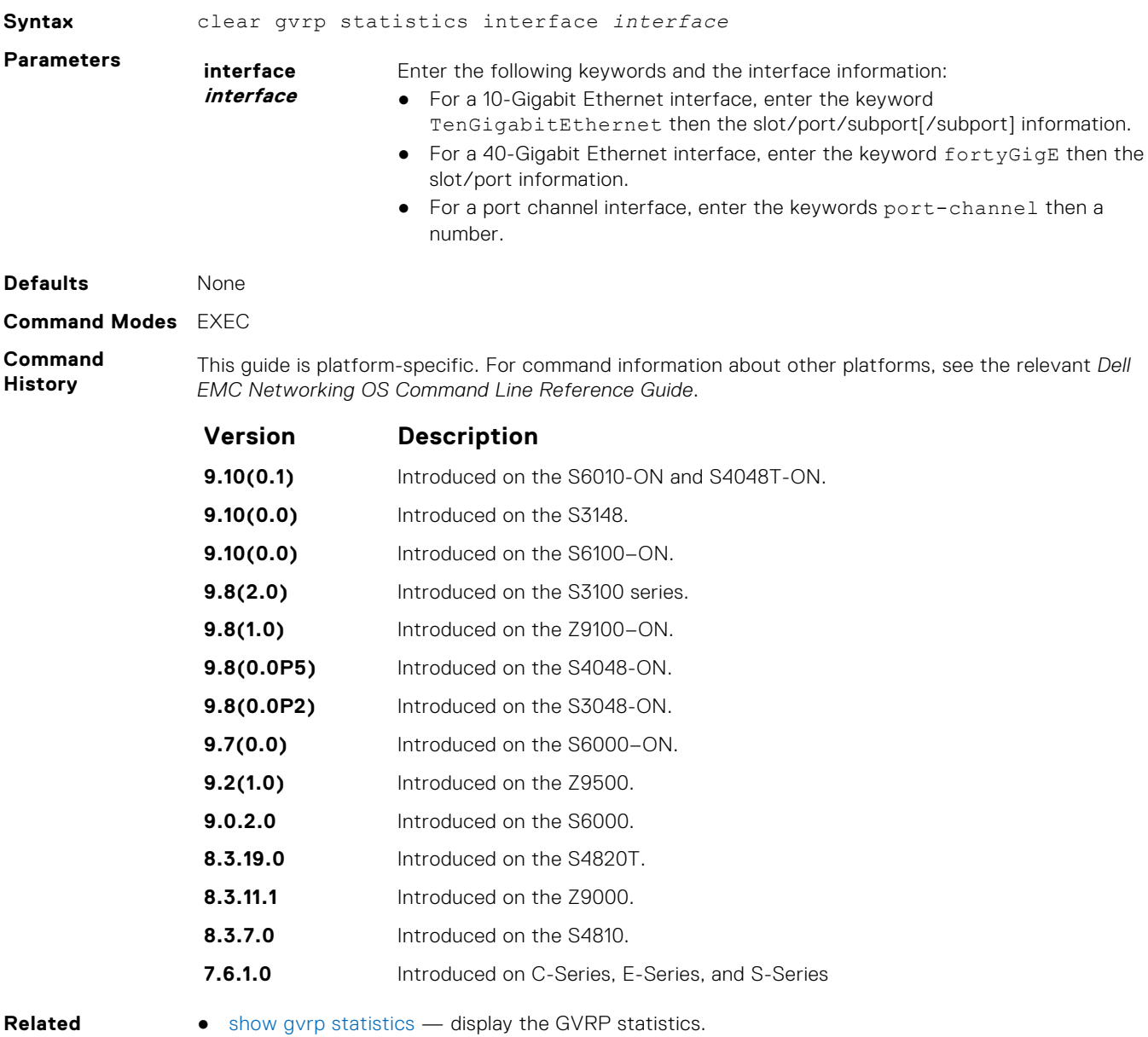

#### **Related Commands**

# <span id="page-635-0"></span>**debug gvrp**

Enable debugging on GVRP.

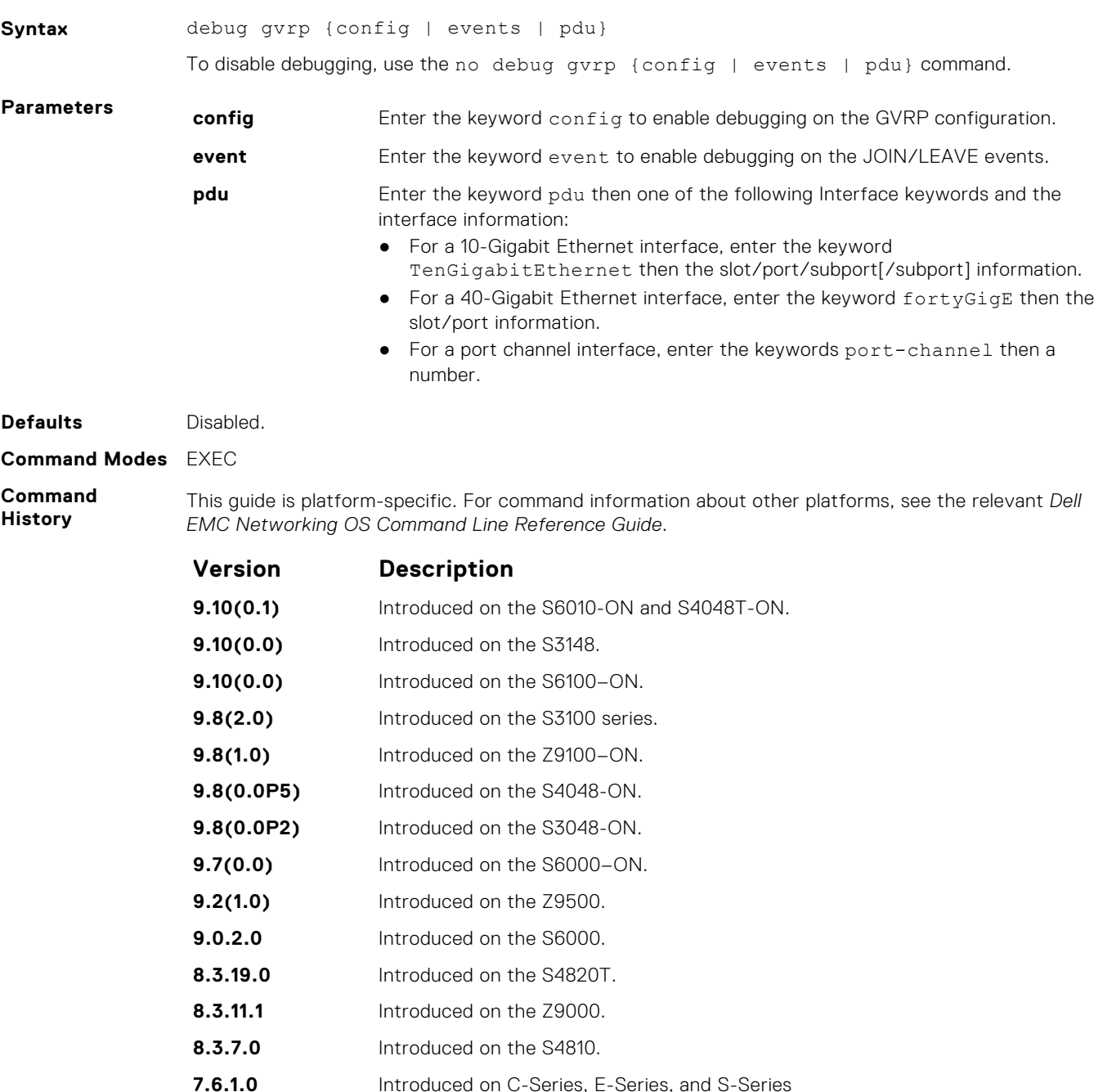

### **disable**

Globally disable GVRP.

**Syntax** disable

<span id="page-636-0"></span>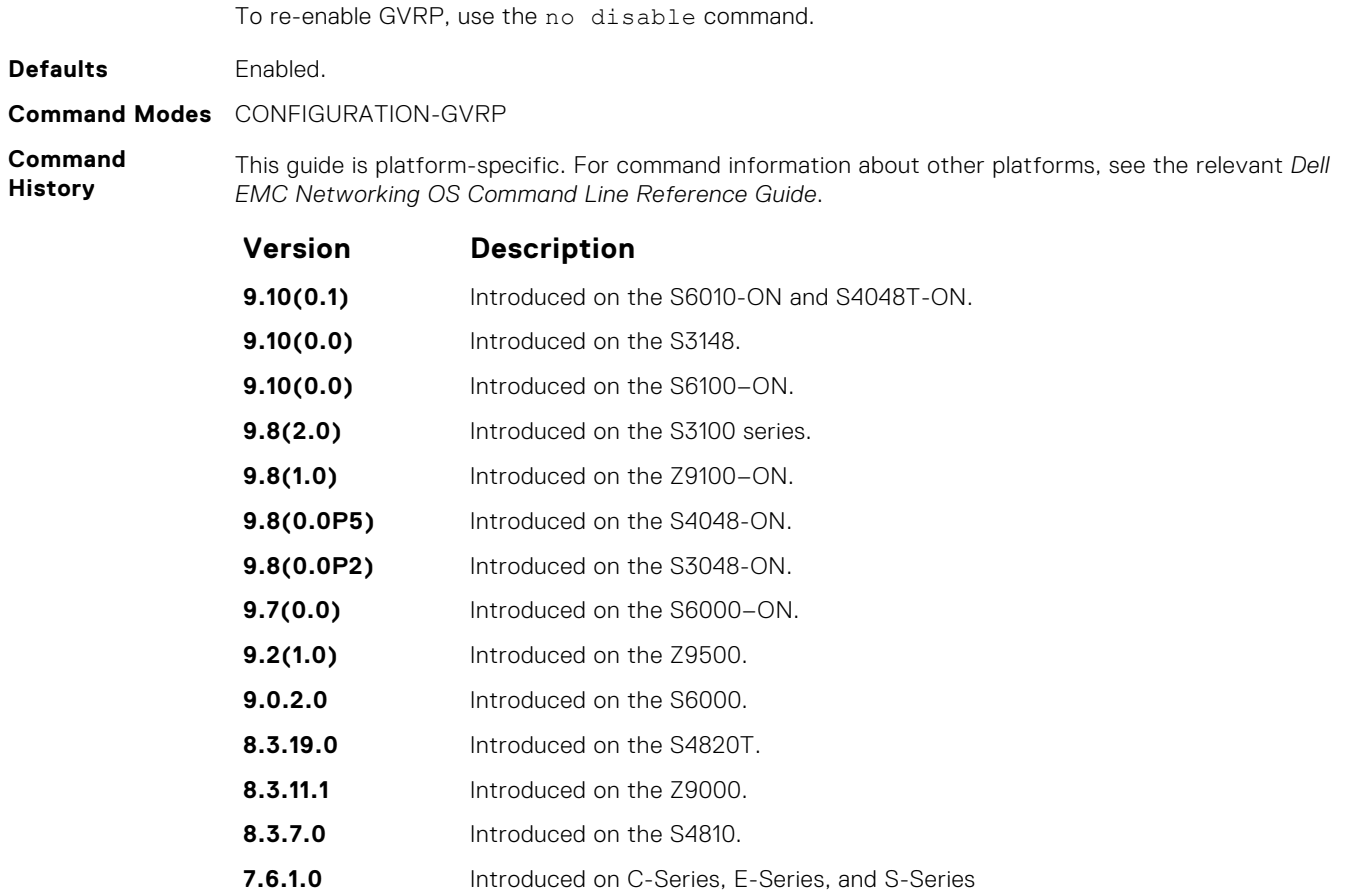

- **Related Commands**
- [gvrp enable](#page-637-0) enable GVRP on physical interfaces and LAGs.

● [protocol gvrp](#page-639-0) — access GVRP protocol.

### **garp timers**

Set the intervals (in milliseconds) for sending GARP messages.

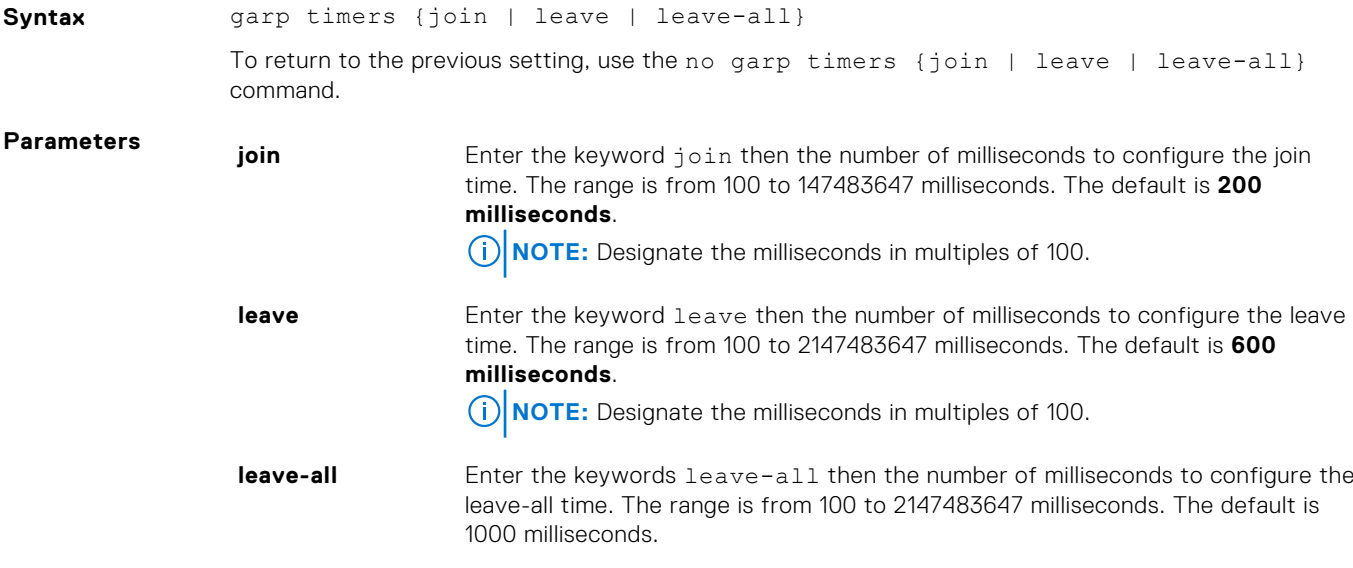

**NOTE:** Designate the milliseconds in multiples of 100.

#### **Command Modes** CONFIGURATION-GVRP

<span id="page-637-0"></span>**Defaults** As above.

**Command History**

This guide is platform-specific. For command information about other platforms, see the relevant *Dell EMC Networking OS Command Line Reference Guide*.

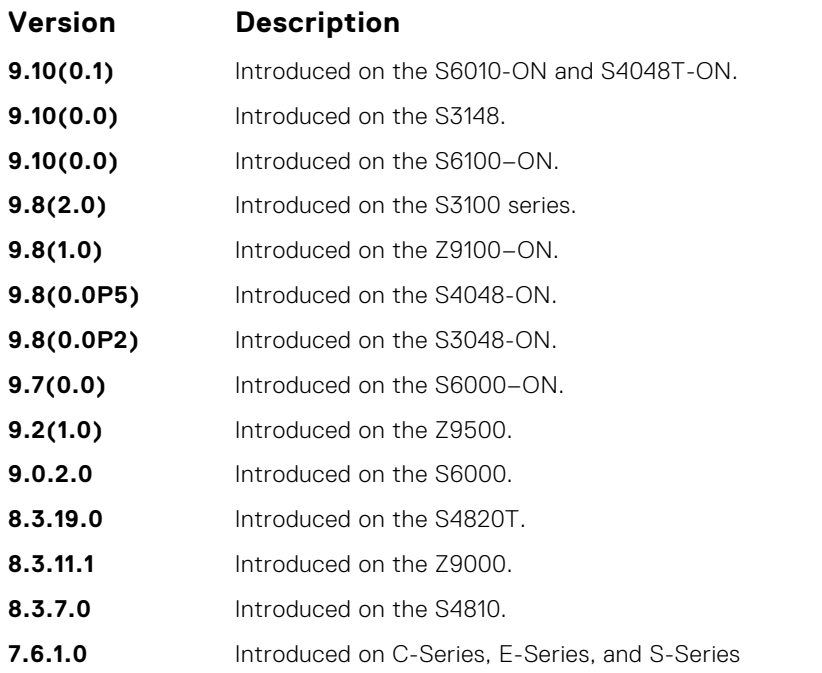

#### **Usage Information**

● Join Timer — Join messages announce the willingness to register some attributes with other participants. For reliability, each GARP application entity sends a Join message twice and uses a join timer to set the sending interval.

- Leave Timer Leave announces the willingness to de-register with other participants. Together with Join, Leave messages help GARP participants complete attribute reregistration and deregistration. The leave timer starts after receipt of a leave message sent for de-registering some attribute information. If a Join message is *not* received before the Leave time expires, the GARP application entity removes the attribute information as requested.
- Leave All Timer The Leave All timer starts when a GARP application entity starts. When this timer expires, the entity sends a Leave-all message so that other entities can reregister their attribute information. Then the Leave-all time begins again.

**Related Commands** ● [show garp timers](#page-640-0) — display the current GARP times.

#### **gvrp enable**

Enable GVRP on physical interfaces and LAGs.

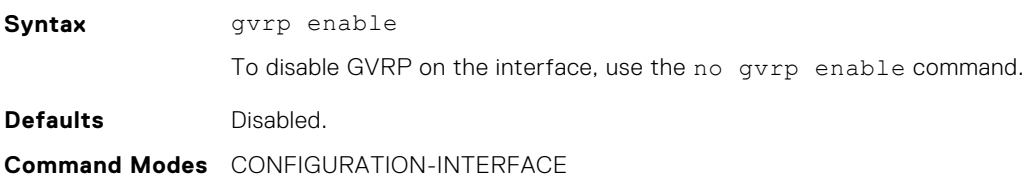

#### <span id="page-638-0"></span>**Command History**

This guide is platform-specific. For command information about other platforms, see the relevant *Dell EMC Networking OS Command Line Reference Guide*.

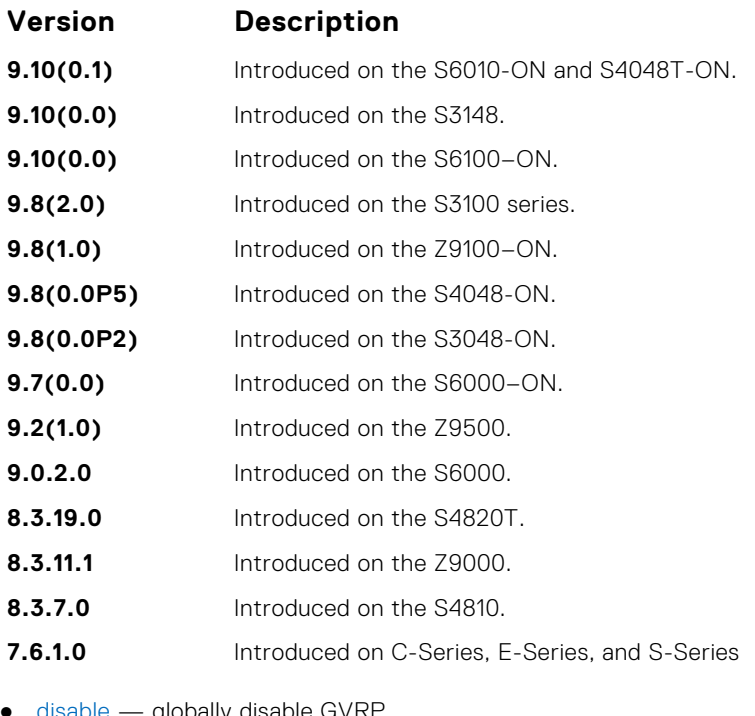

**Related Commands**  $\bullet$  [disable](#page-635-0) — globally disable GVRP.

# **gvrp registration**

Configure the GVRP register type.

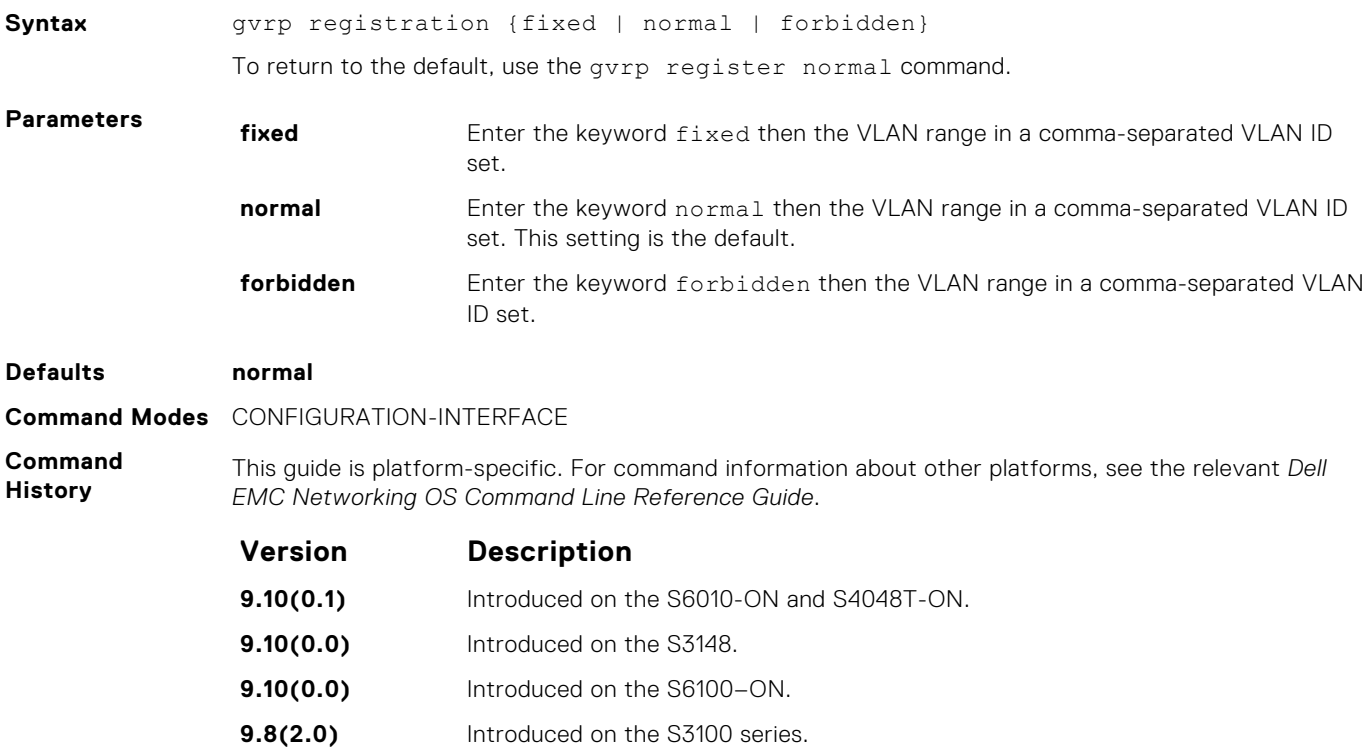

<span id="page-639-0"></span>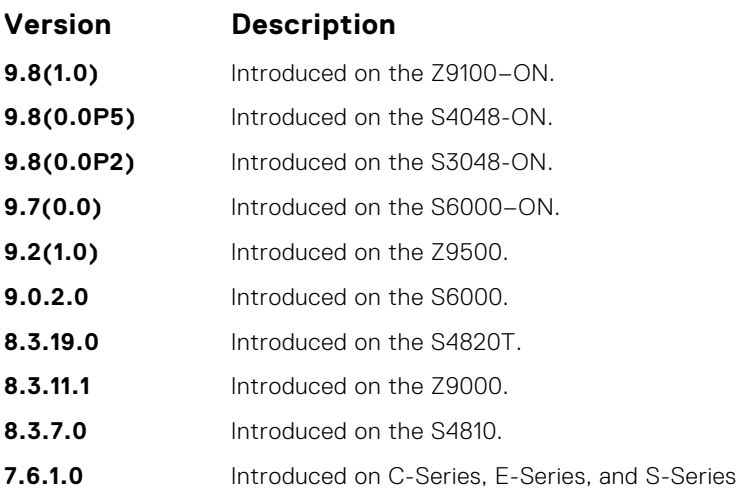

**Usage Information**

Fixed registration prevents an interface, configured using the command line, to belong to a VLAN (static configuration) from being unconfigured when it receives a Leave message. Therefore, Registration mode on that interface is fixed.

Normal registration is the default registration. The port's membership in the VLAN depends on GVRP. The interface becomes a member of a VLAN after learning about the VLAN through GVRP. If the VLAN is removed from the port that sends GVRP advertisements to this device, the port stops being a member of the VLAN.

To advertise or learn about VLANs through GVRP, use the forbidden command when you do not want the interface.

**Related Commands** ● [show gvrp](#page-641-0) — display the GVRP configuration including the registration.

#### **protocol gvrp**

Access GVRP protocol — (config-gvrp)#.

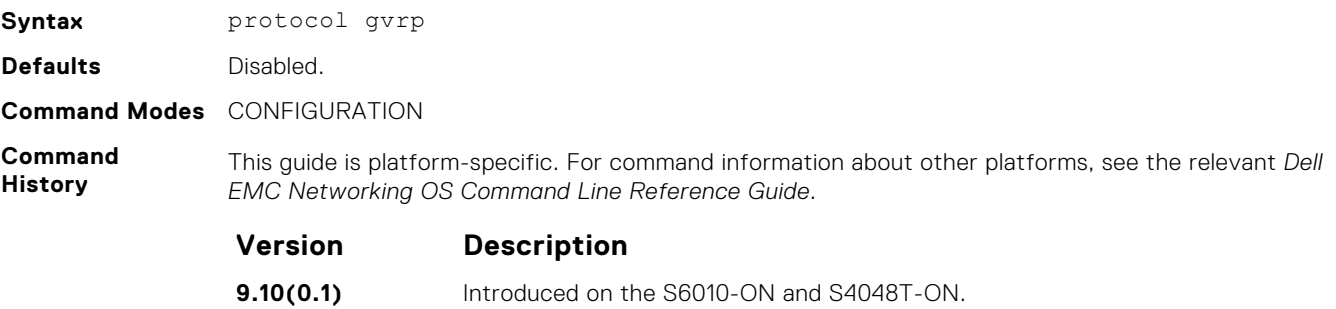

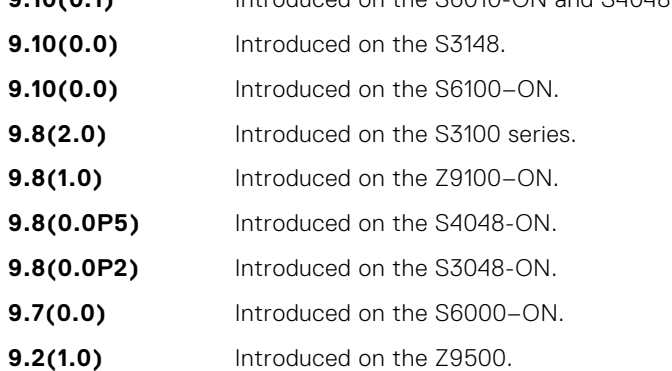

<span id="page-640-0"></span>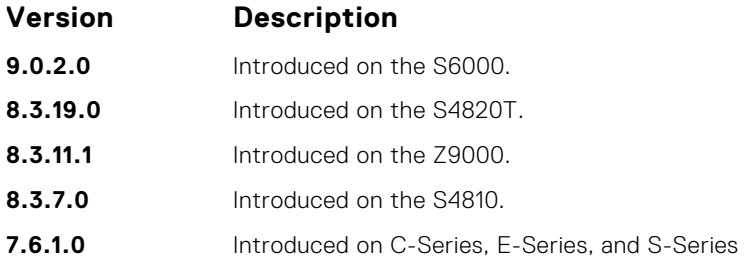

**Related Commands** ● [disable](#page-635-0) — globally disable GVRP.

### **show config**

Display the global GVRP configuration.

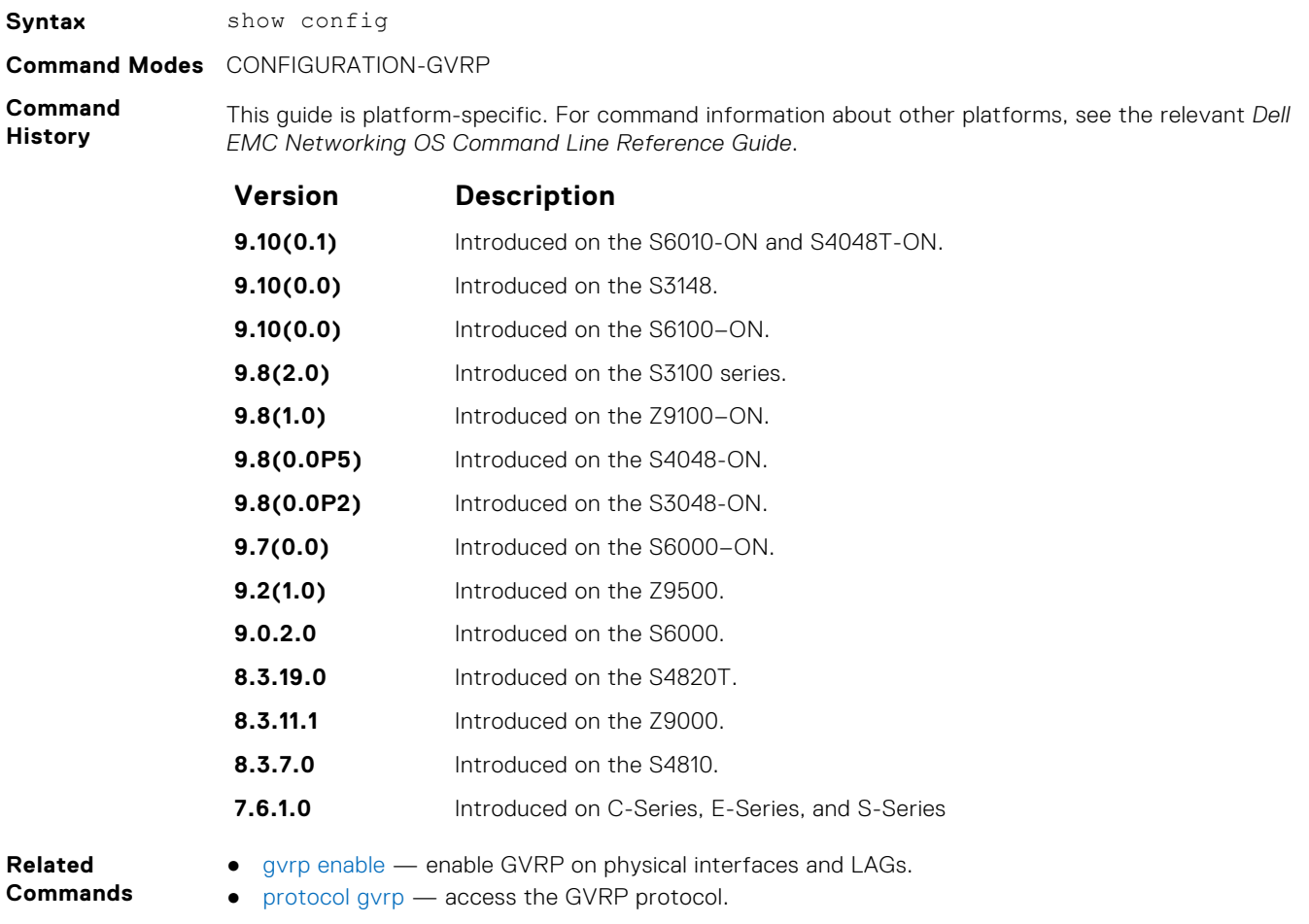

### **show garp timers**

Display the GARP timer settings for sending GARP messages.

**Syntax** show garp timers

<span id="page-641-0"></span>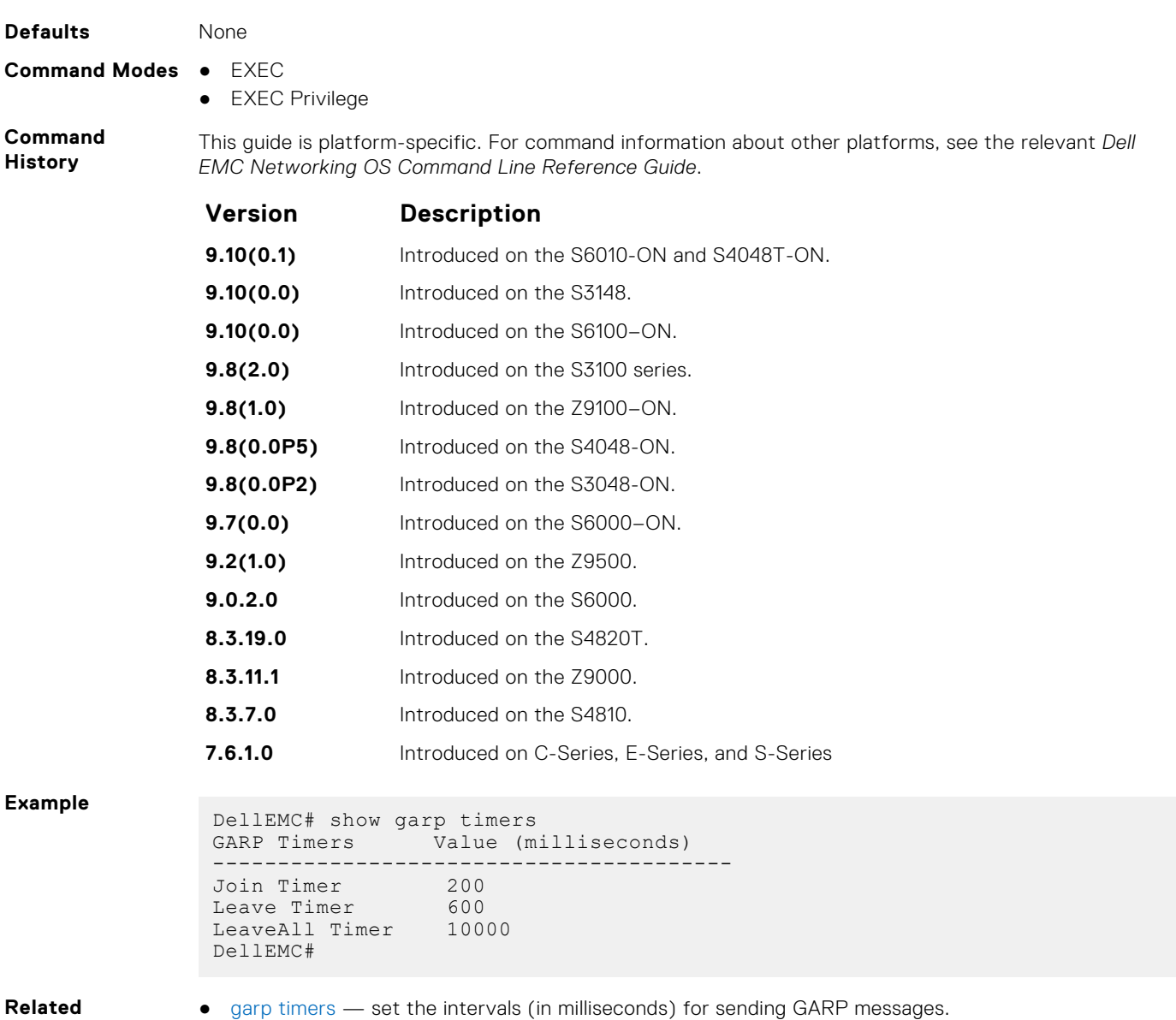

#### **Related Commands**

**show gvrp**

Display the GVRP configuration.

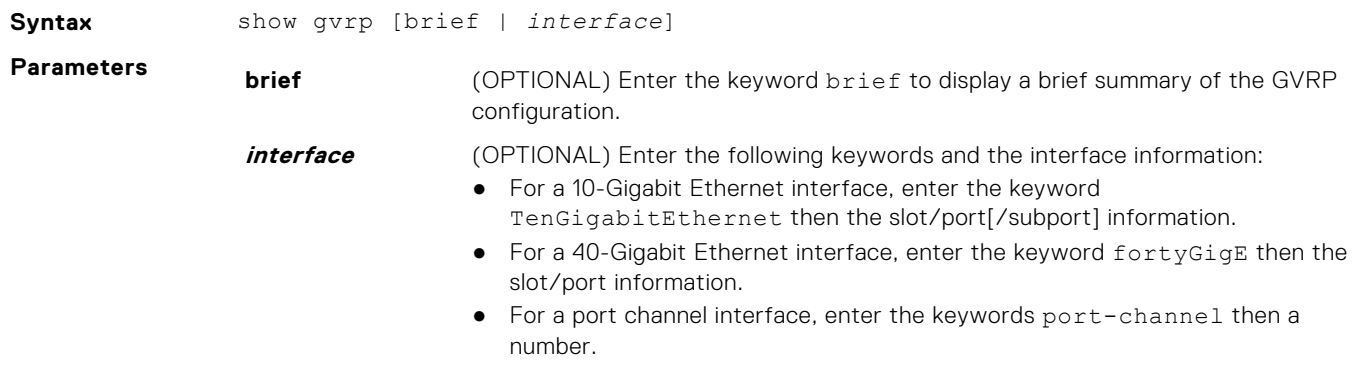

<span id="page-642-0"></span>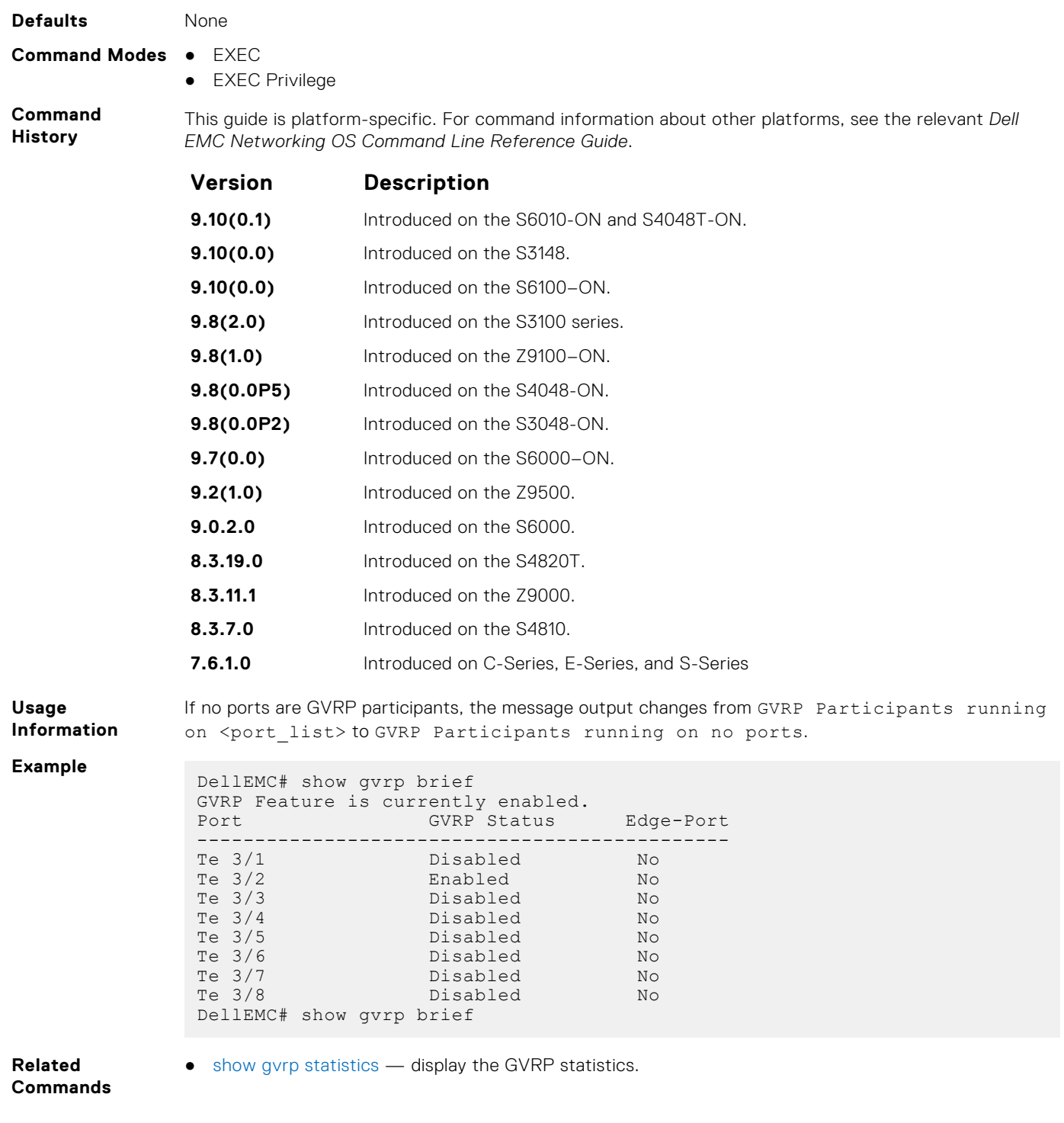

# **show gvrp statistics**

Display the GVRP configuration statistics.

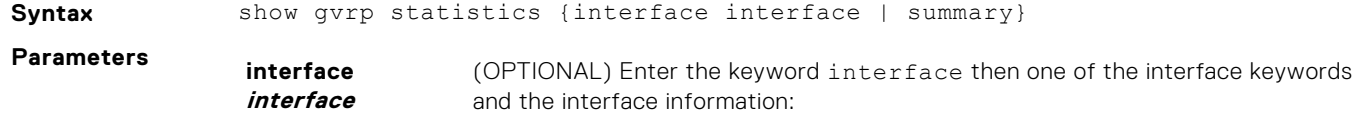

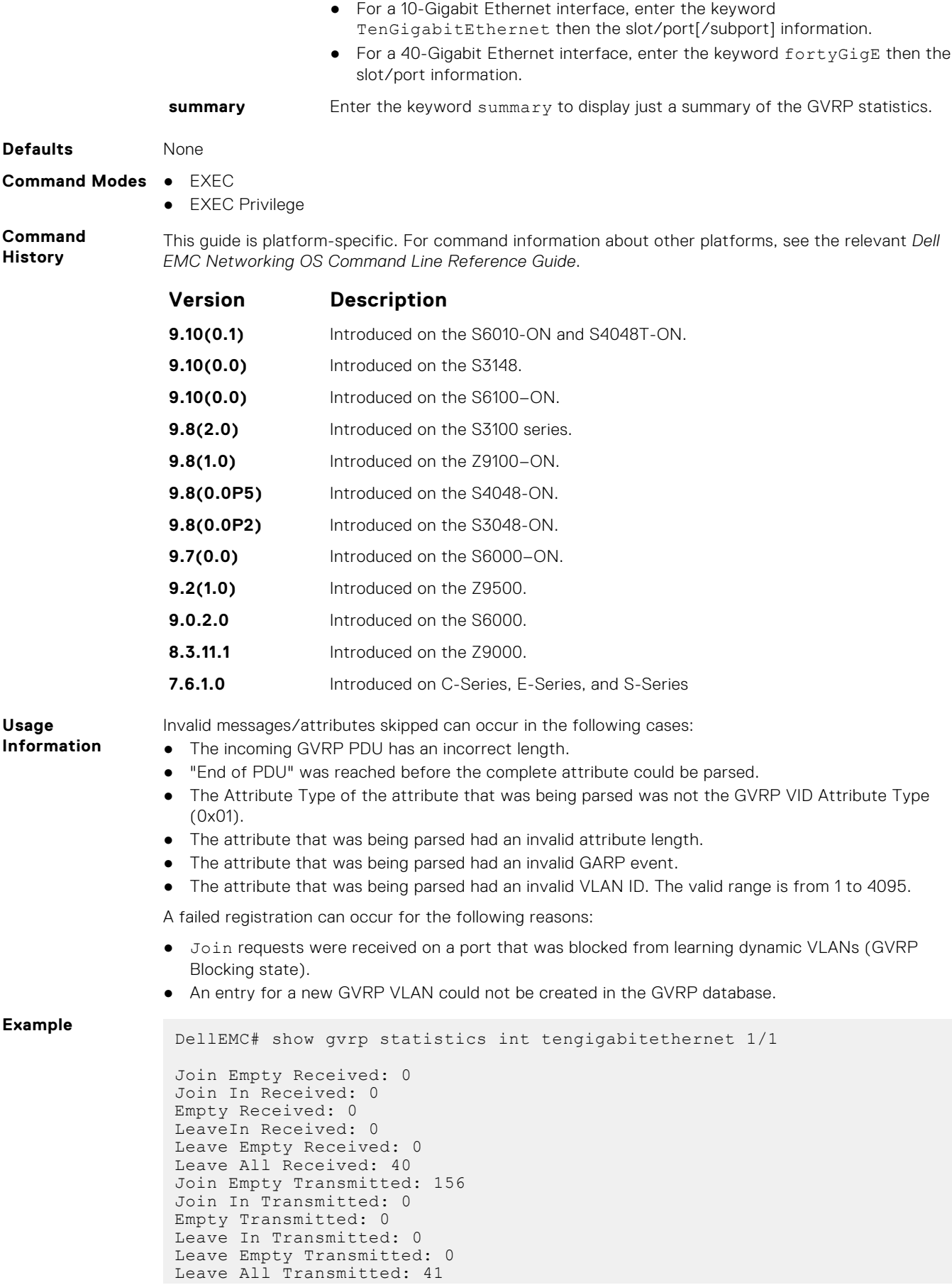

```
Invalid Messages/Attributes skipped: 0
Failed Registrations: 0
DellEMC#
```
**Related Commands** ● [show gvrp](#page-641-0) — display the GVRP configuration.

# **High Availability (HA)**

High availability (HA) in the Dell EMC Networking OS is the configuration synchronization to minimize recovery time in the event of a route processor module (RPM) failure.

In general, a protocol is defined as "hitless" in the context of an RPM failure/failover and not failures of a line card, SFM, or power module. A protocol is defined as hitless if an RPM failover has no impact on the protocol.

You must specifically enable some protocols for HA. Some protocols are only hitless if related protocols are also enabled as hitless (for example, using the redundancy protocol command).

#### **Topics:**

- redundancy disable-auto-reboot
- [redundancy force-failover](#page-646-0)
- [redundancy primary](#page-646-0)
- [redundancy protocol](#page-647-0)
- [show redundancy](#page-648-0)

### **redundancy disable-auto-reboot**

Prevent the system from auto-rebooting the failed module.

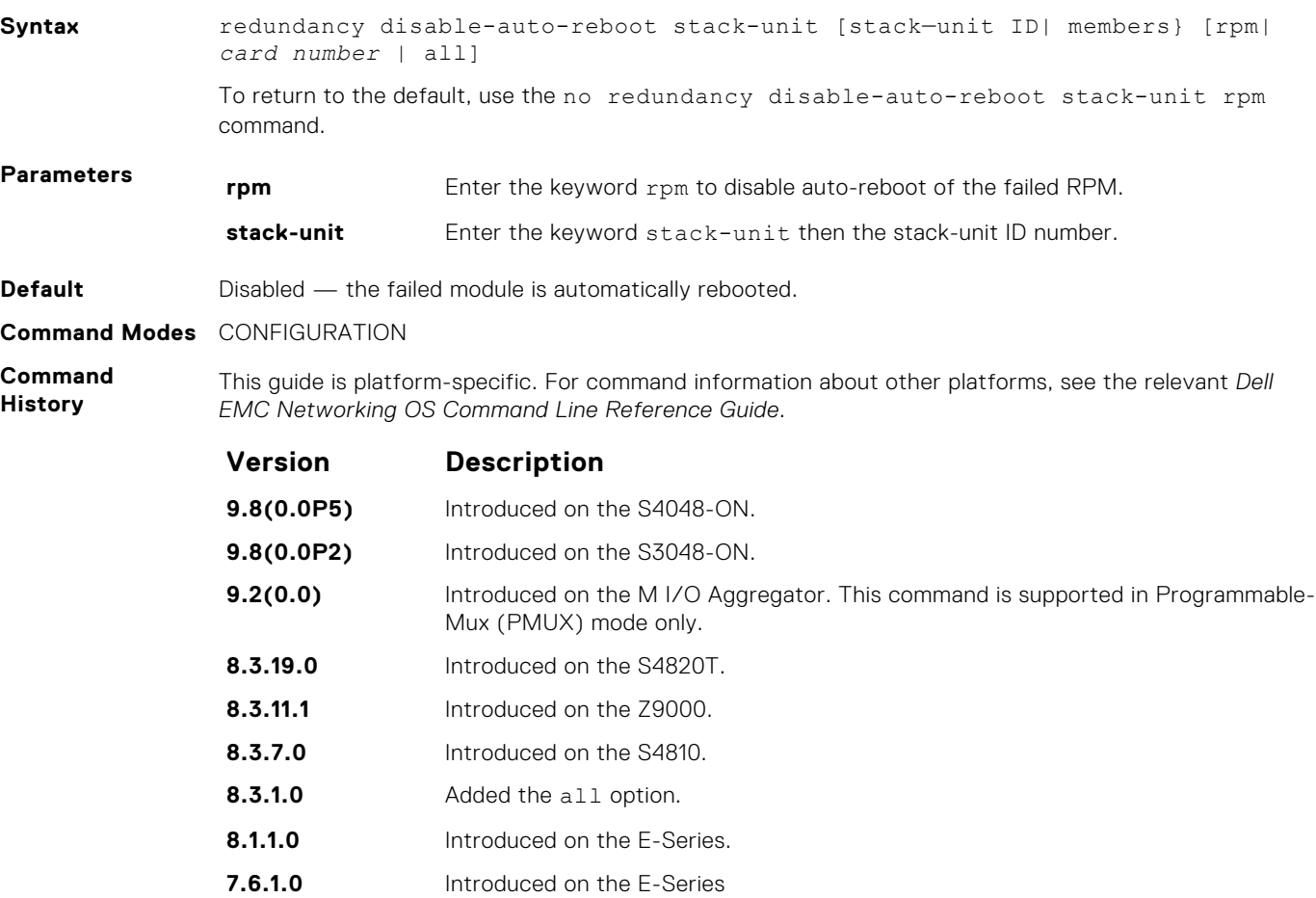

Enabling this command keeps the failed RPM in the failed state. If there are two RPMs in the system, enabling this command prevents the failed RPM from becoming a working Standby RPM. If there is only one RPM in the system, the failed RPM does not recover and affects the system.

### <span id="page-646-0"></span>**redundancy force-failover**

Force the secondary stack unit to become the primary stack unit. You can also use this command to upgrade the software on one stack unit from the other when the other has been loaded with the upgraded software.

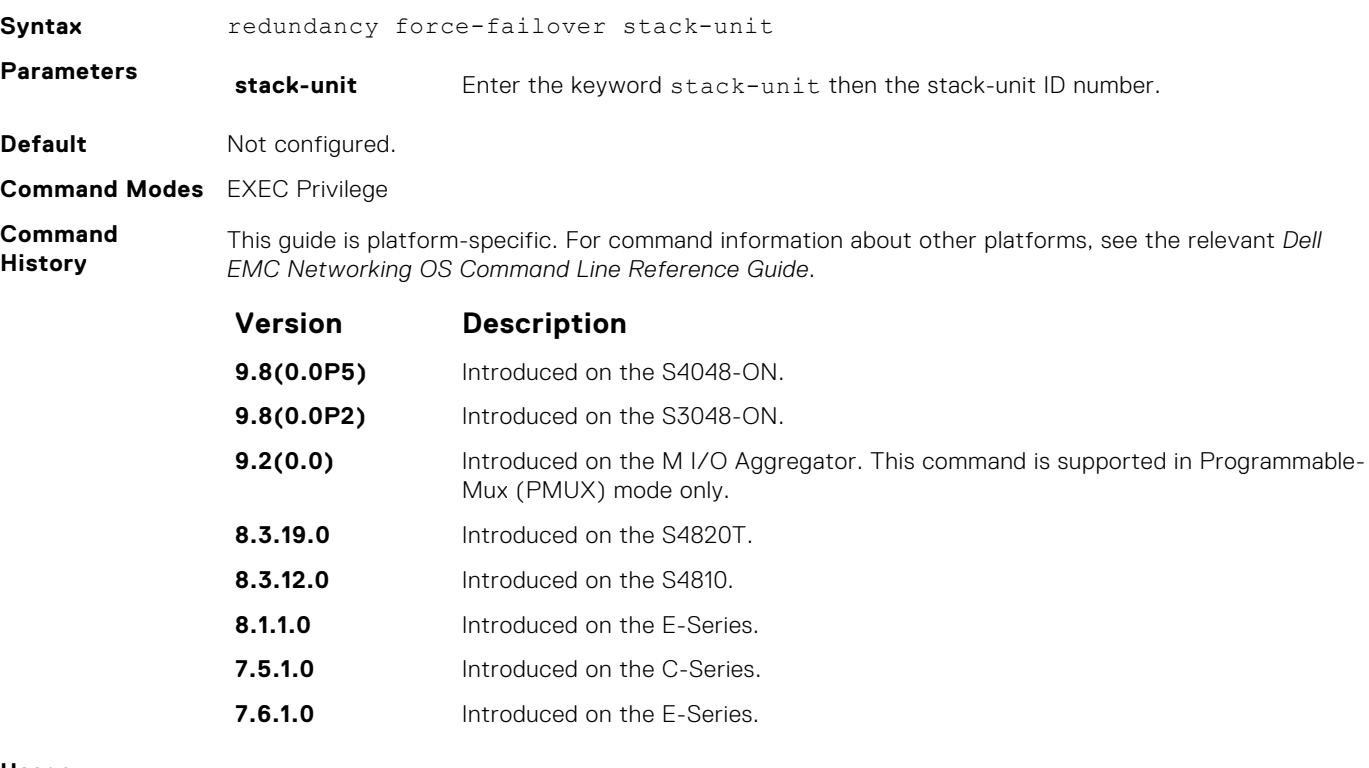

**Usage Information**

To provide a hitless or warm upgrade, use this command. A hitless upgrade means that a software upgrade does not require a reboot of the line cards. A warm upgrade means that a software upgrade requires a reset of the line cards. A warm upgrade is possible for major releases and lower, while a hitless upgrade can only support patch releases.

### **redundancy primary**

Set an RPM as the primary RPM.

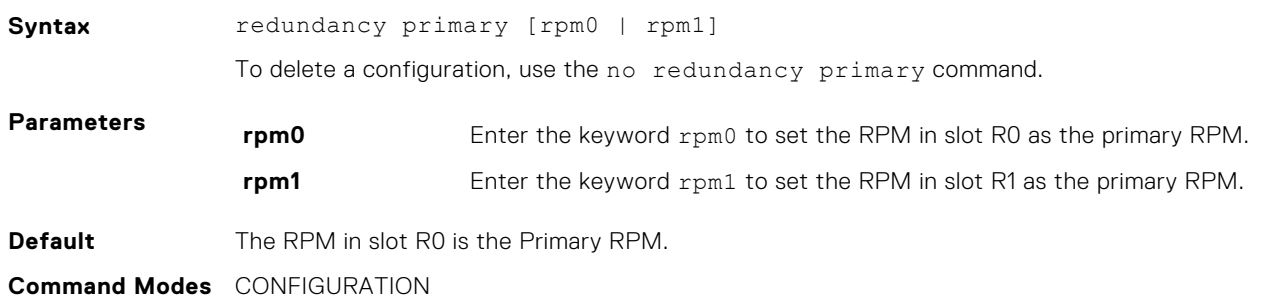

#### <span id="page-647-0"></span>**Command History**

This guide is platform-specific. For command information about other platforms, see the relevant *DellEMC Networking OS Command Line Reference Guide*.

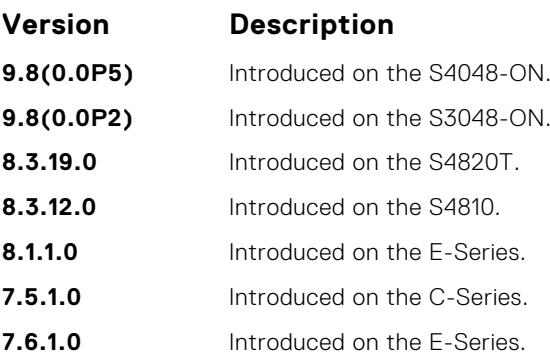

# **redundancy protocol**

Enable hitless protocols.

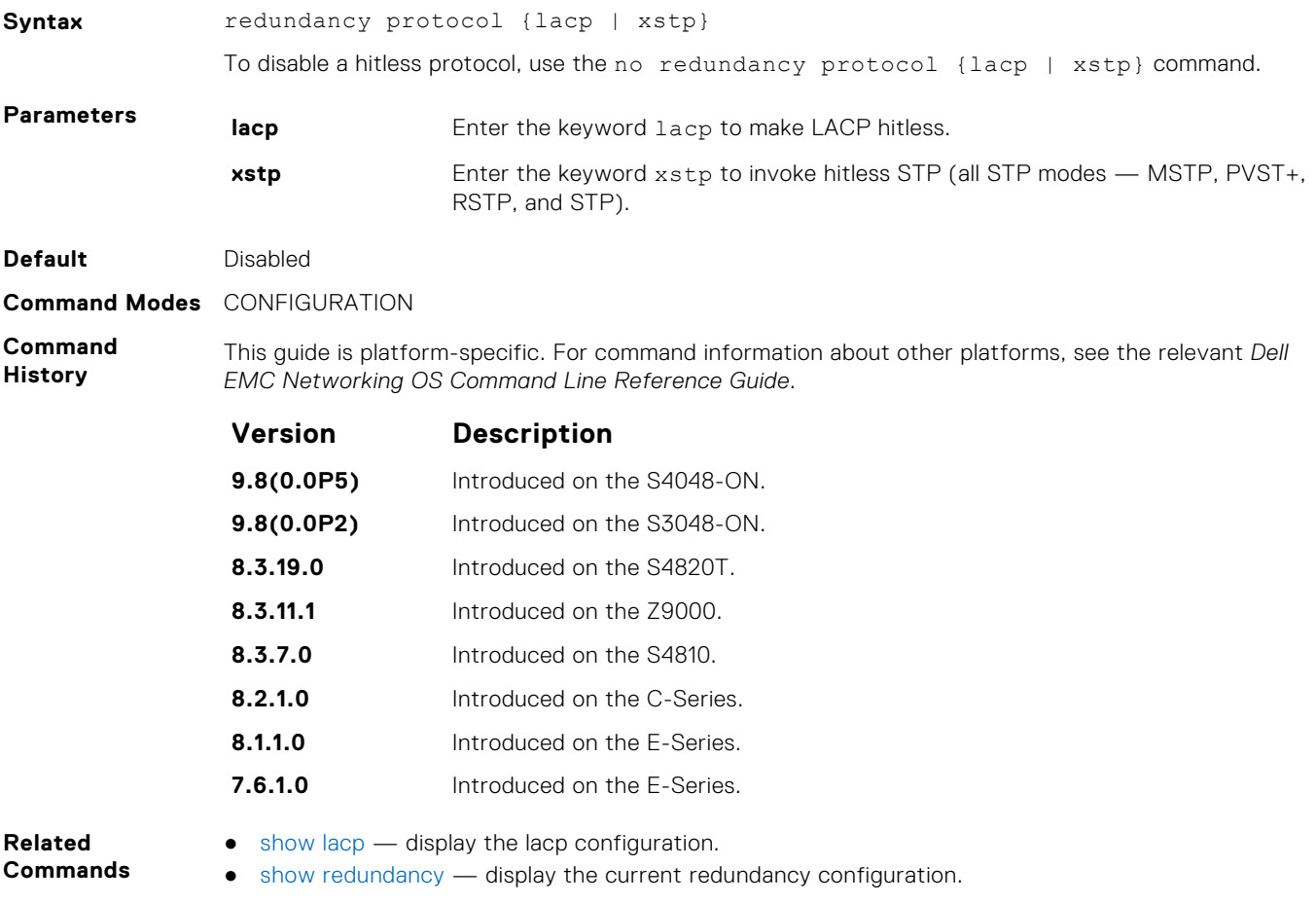
# **show redundancy**

Display the current redundancy configuration.

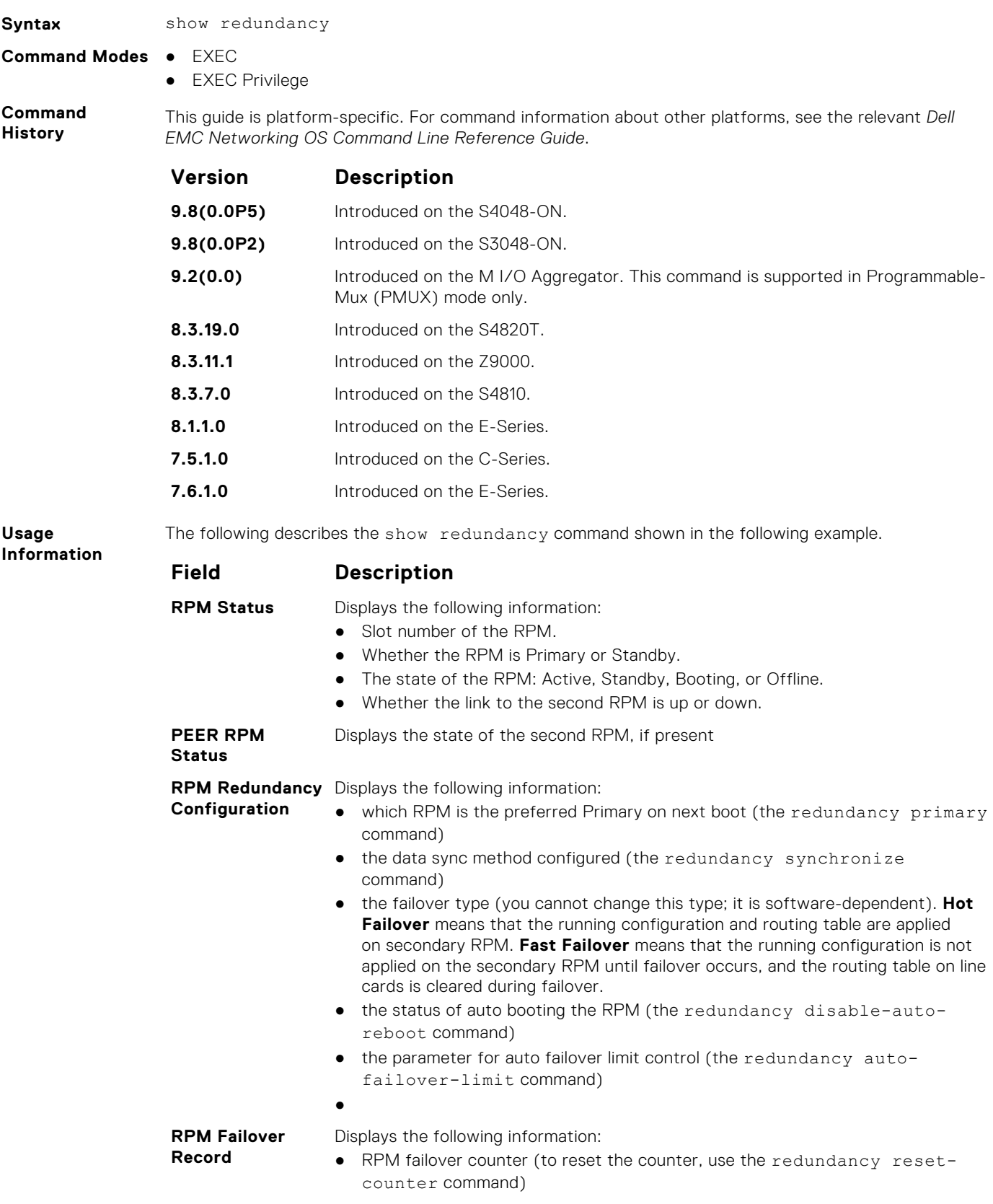

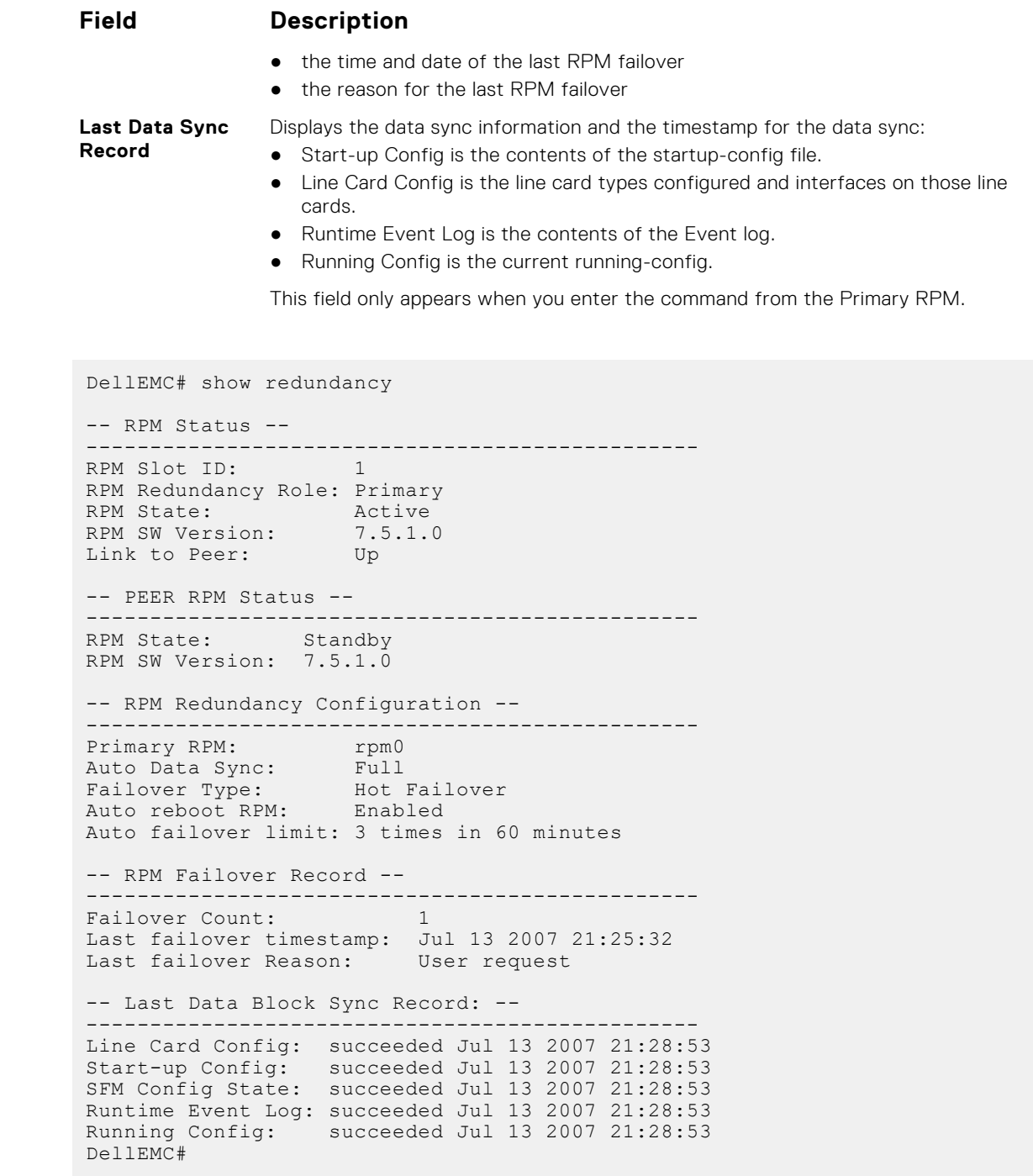

**Example**

# **ICMP Message Types**

This section lists and describes the possible ICMP message type resulting from a ping. The first three columns list the possible symbol or type/code. For example, you would receive a ! or 03 as an echo reply from your ping.

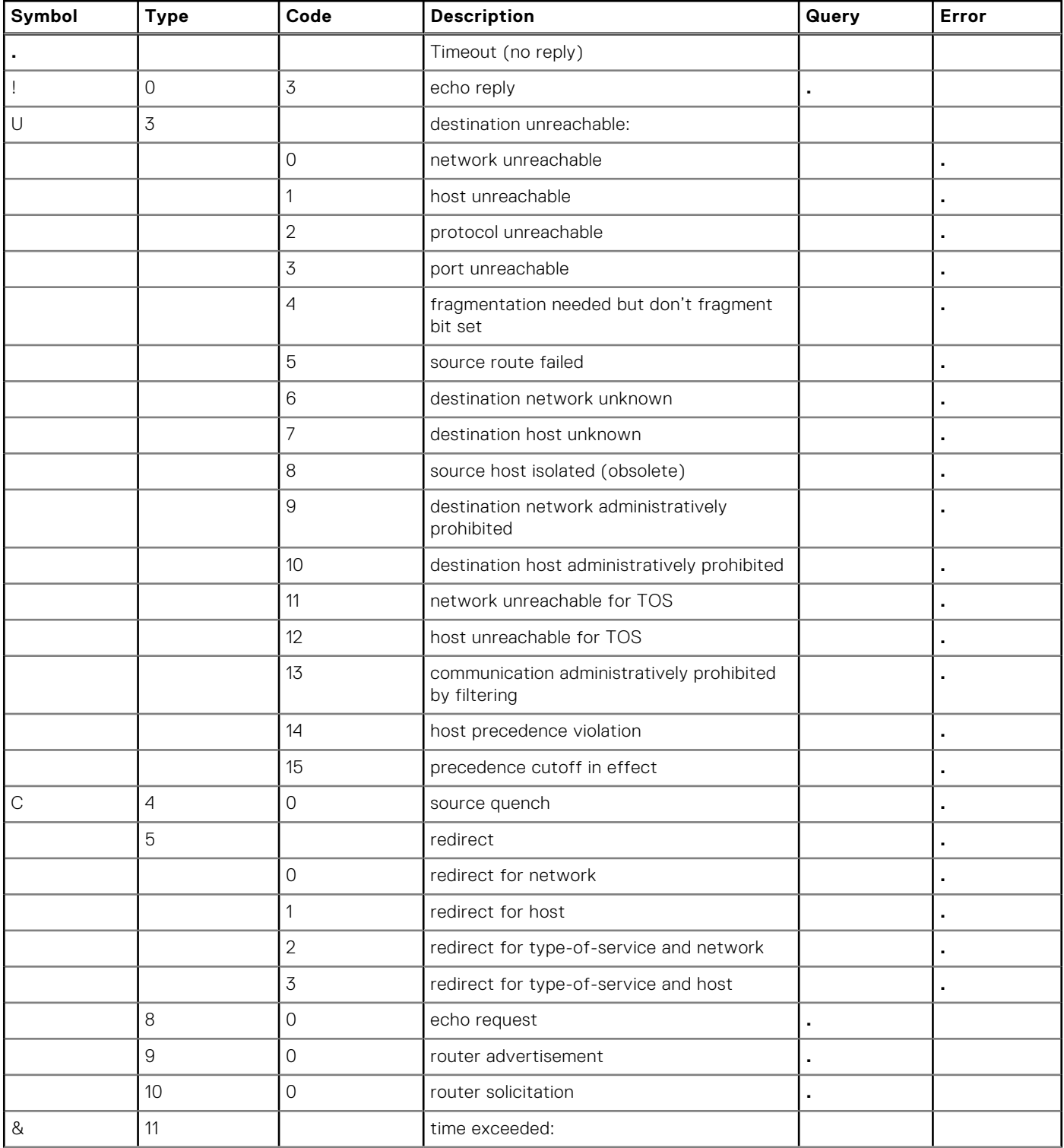

#### **Table 4. ICMP messages and their definitions**

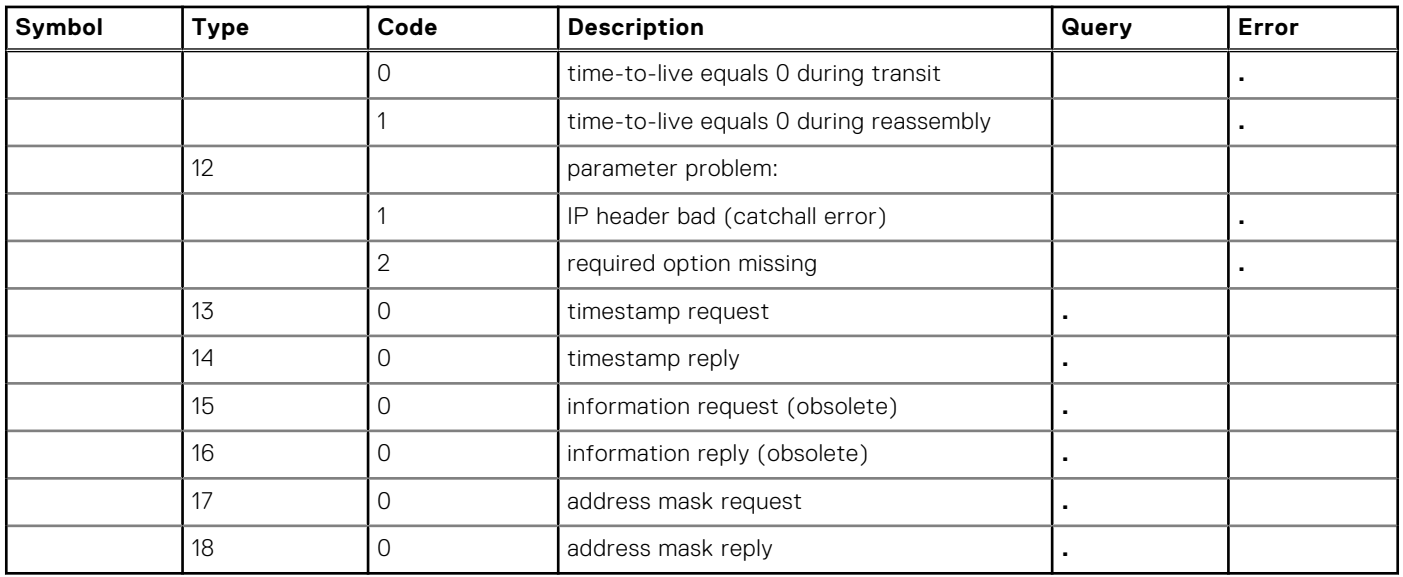

#### **Table 4. ICMP messages and their definitions (continued)**

# **Internet Group Management Protocol (IGMP)**

The IGMP commands are supported on the Dell EMC Networking OS.

#### **Topics:**

- IGMP Commands
- **[IGMP Snooping Commands](#page-665-0)**

# **IGMP Commands**

Dell EMC Networking OS supports IGMPv1/v2/v3 and is compliant with RFC-3376.

#### Important Points to Remember

- Dell EMC Networking OS supports protocol-independent multicast-sparse (PIM-SM) and protocol-independent sourcespecific multicast (PIM-SSM) include and exclude modes.
- IGMPv2 is the default version of IGMP on interfaces. You can configure IGMPv3 on interfaces. It is backward compatible with IGMPv2.
- The maximum number of interfaces supported 95.
- There is no hard limit on the maximum number of groups supported.
- IGMPv3 router interoperability with IGMPv2 and IGMPv1 routers on the same subnet is not supported.
- An administrative command (ip igmp version) is added to manually set the IGMP version.
- All commands previously used for IGMPv2 are compatible with IGMPv3.

### **clear ip igmp groups**

Clear entries from the group cache table.

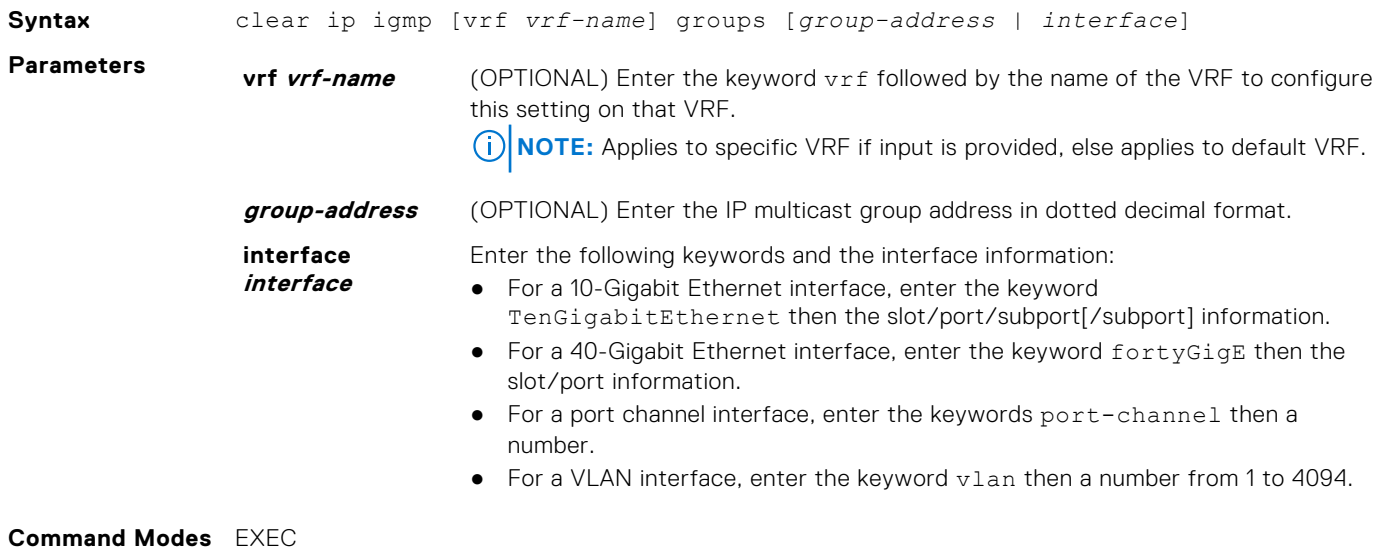

#### **Command History**

This guide is platform-specific. For command information about other platforms, see the relevant *Dell EMC Networking OS Command Line Reference Guide*.

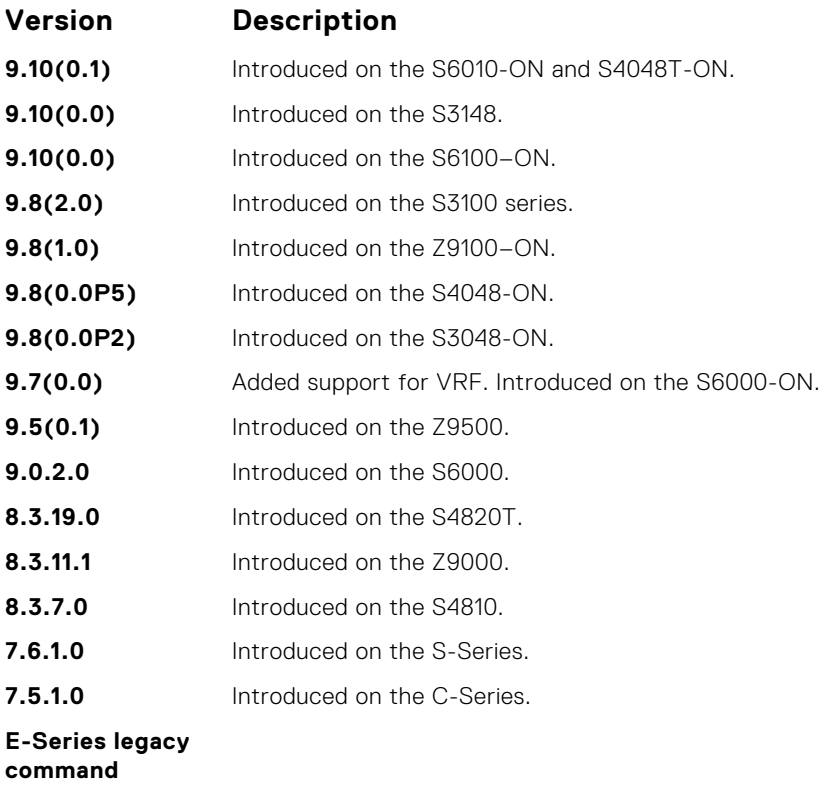

# **debug ip igmp**

Enable debugging of IGMP packets.

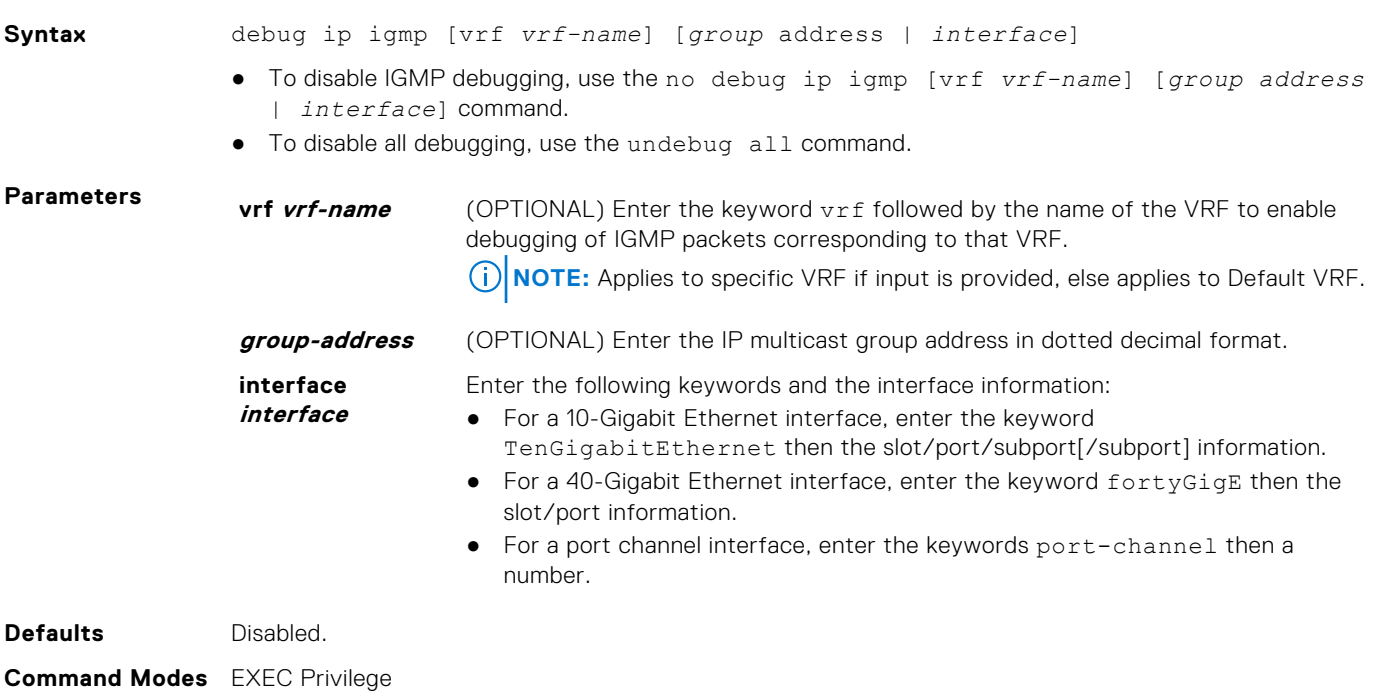

#### **Command History**

This guide is platform-specific. For command information about other platforms, see the relevant *Dell EMC Networking OS Command Line Reference Guide*.

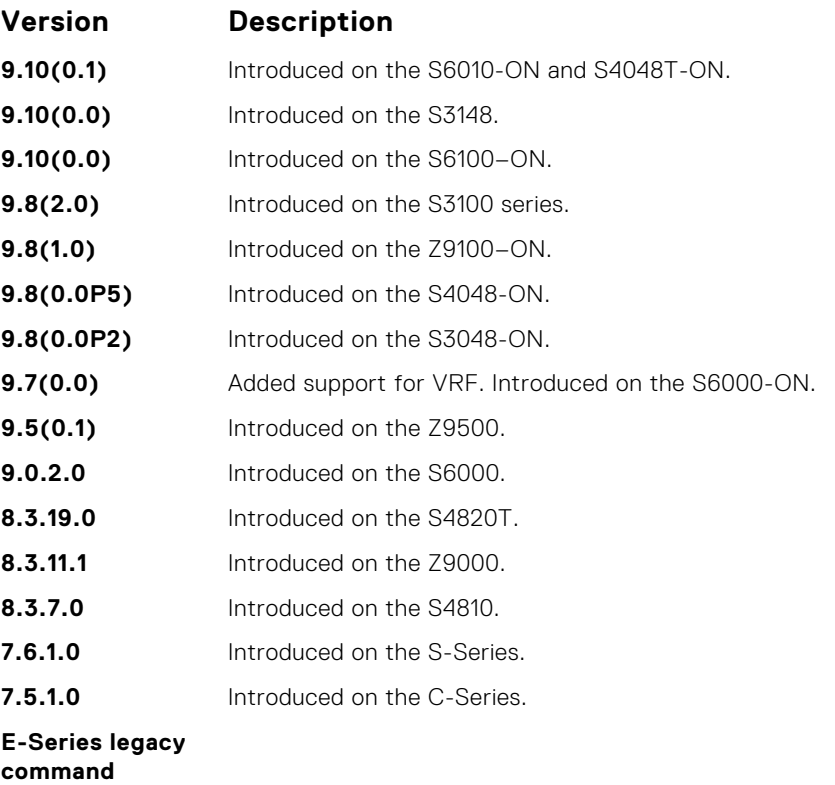

**Usage Information** IGMP commands accept *only* non-VLAN interfaces — specifying VLAN does not yield results. This command displays packets for IGMP and IGMP snooping.

### **ip igmp access-group**

To specify access control for packets, use this feature.

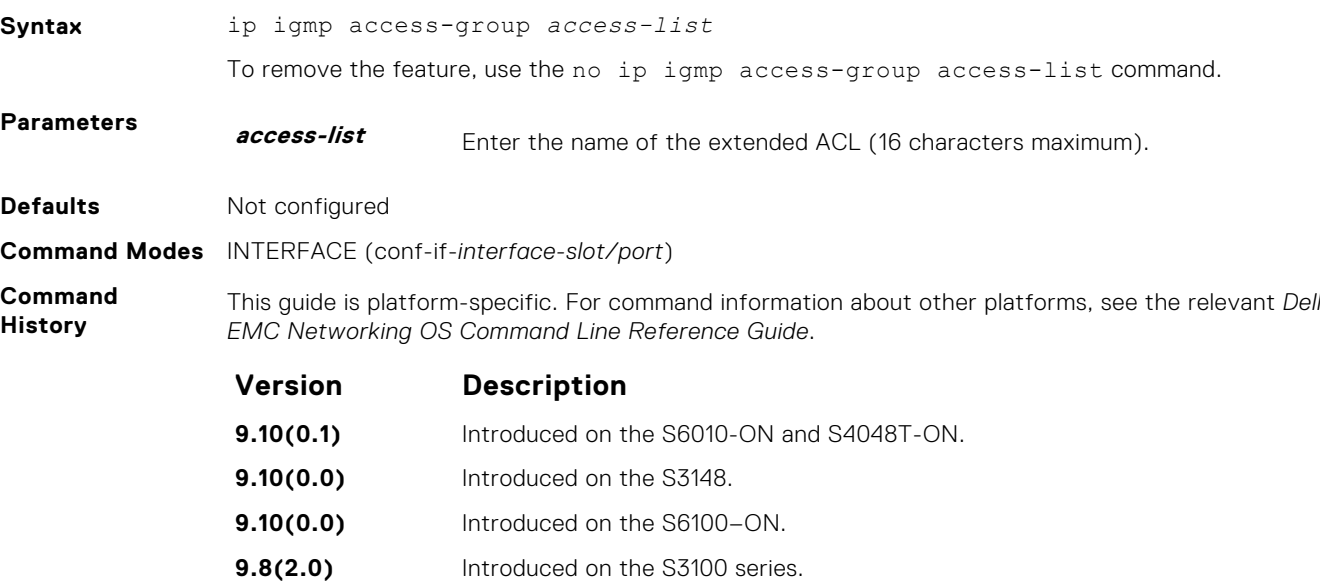

**9.8(1.0)** Introduced on the Z9100–ON.

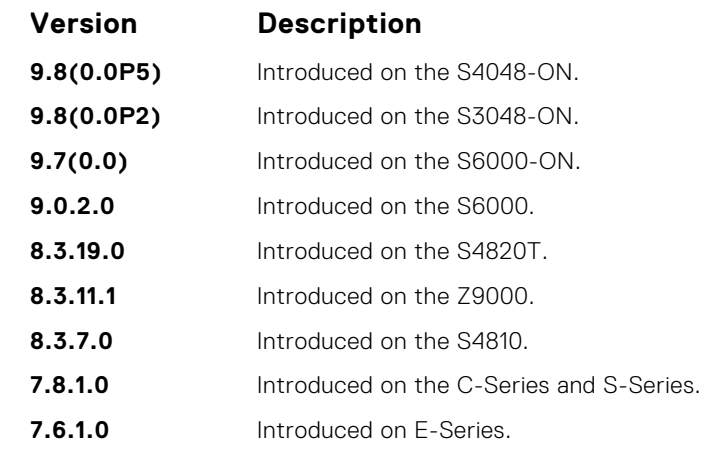

**Usage Information** The access list accepted is an extended ACL. To block IGMP reports from hosts, on a per-interface basis based on the group address and source address that you specify in the access list, use this feature.

# **ip igmp immediate-leave**

Enable IGMP immediate leave.

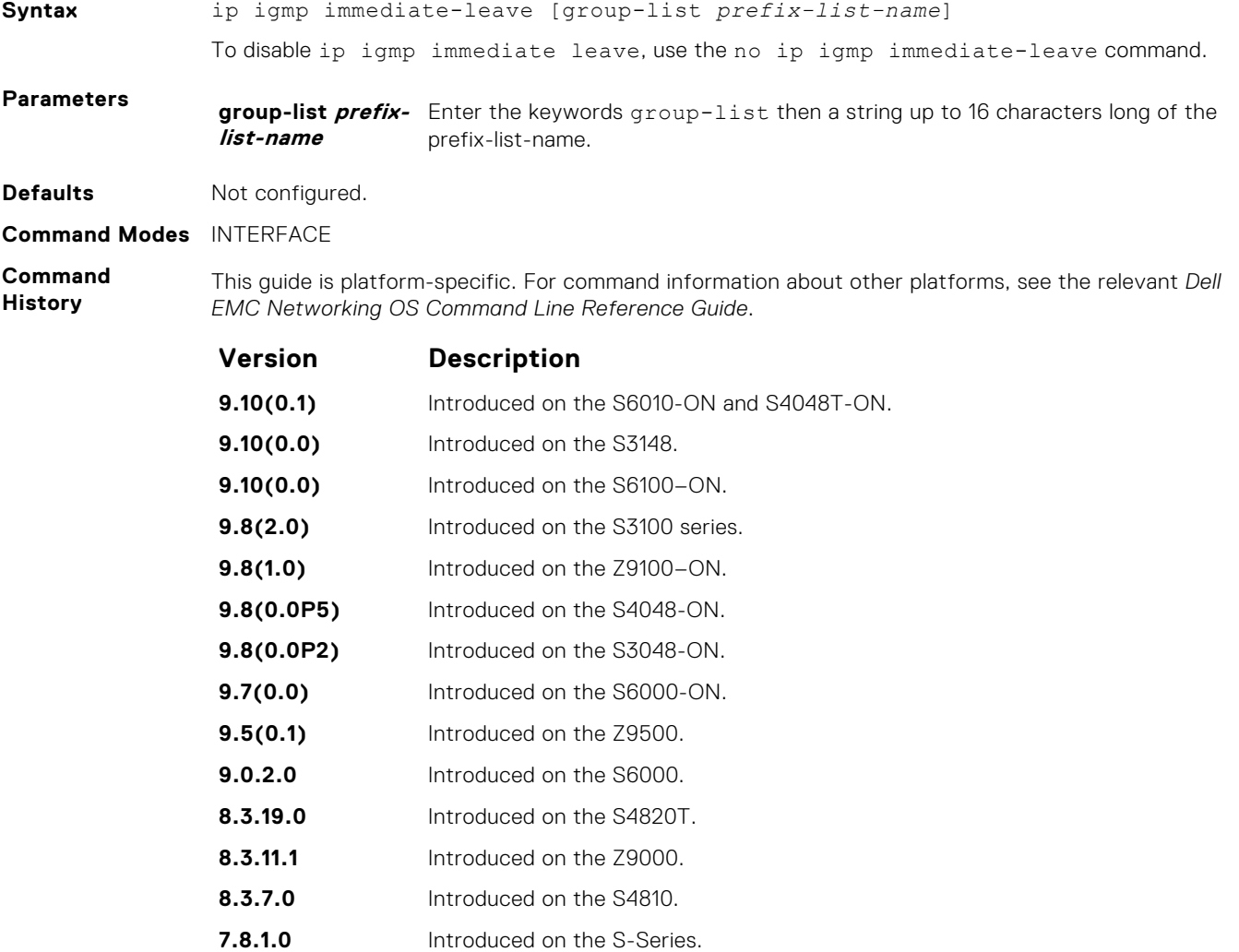

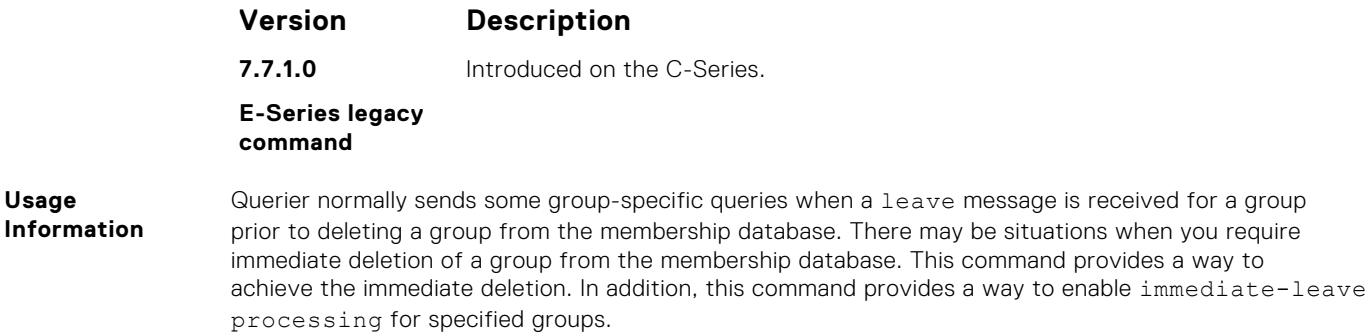

# **ip igmp last-member-query-interval**

**Usage**

Change the last member query interval, which is the Max Response Time inserted into Group-Specific Queries sent in response to Leave Group messages. This interval is also the interval between Group-Specific Query messages.

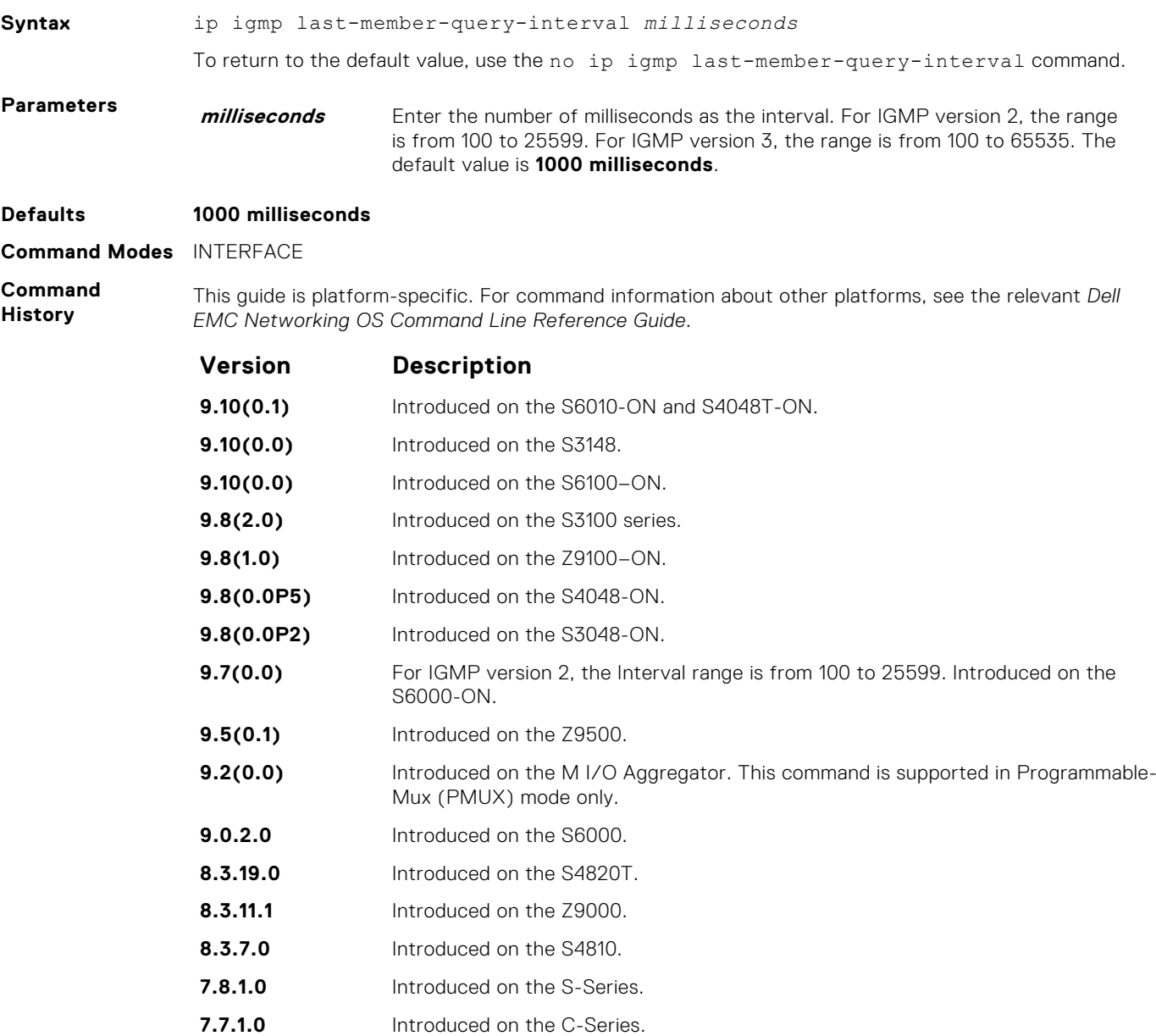

#### **Version Description**

**E-Series legacy command**

# **ip igmp query-interval**

Change the transmission frequency of IGMP general queries the Querier sends.

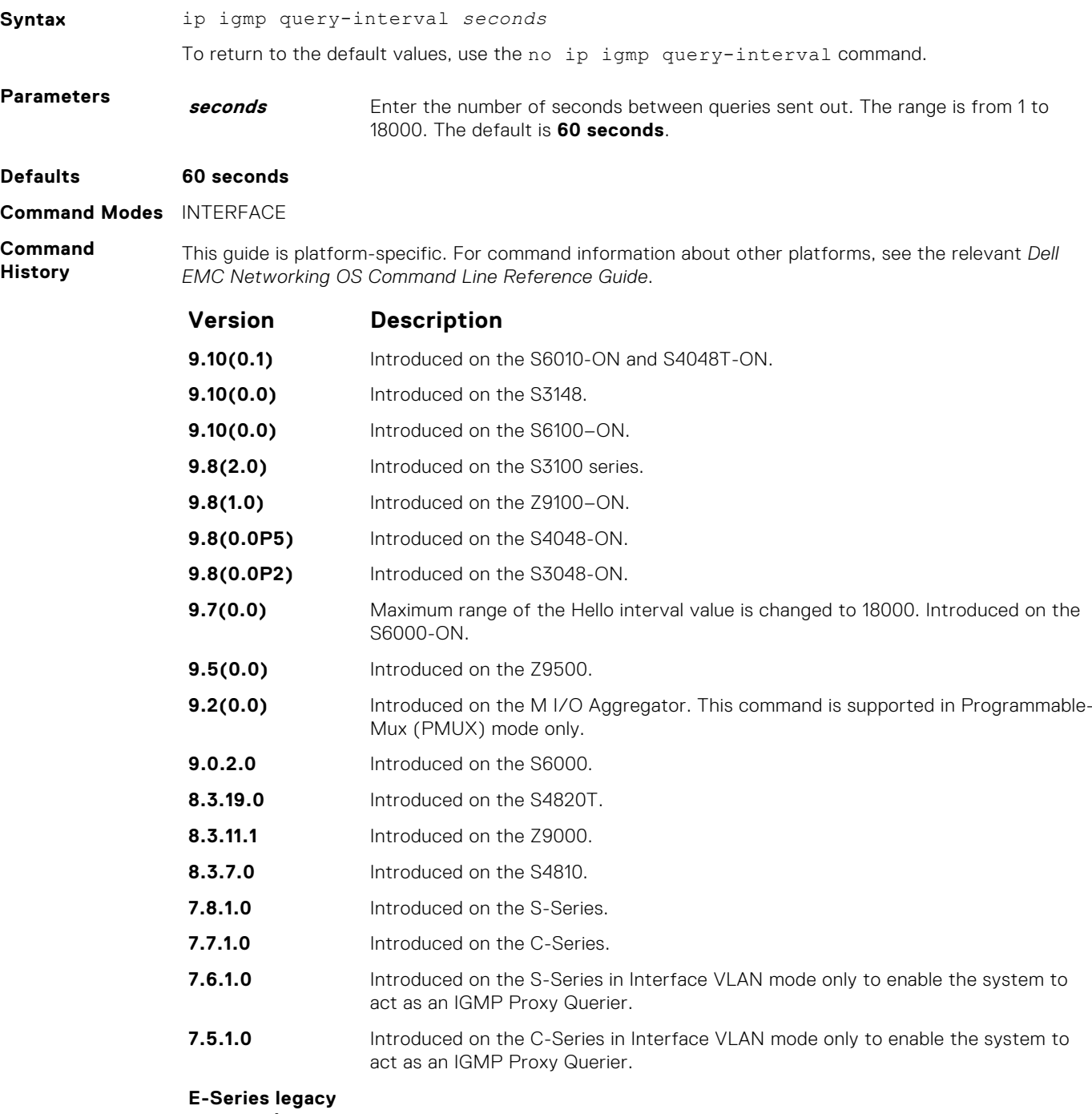

**command.**

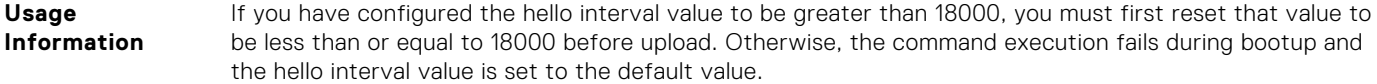

# **ip igmp query-max-resp-time**

Set the maximum query response time advertised in general queries.

**NOTE:** The IGMP query-max-resp-time value must be less than the IGMP query-interval value.

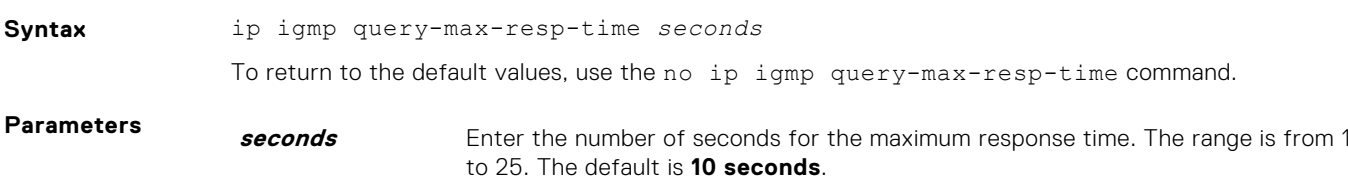

**Defaults 10 seconds**

**Command Modes** INTERFACE

**Command History**

*EMC Networking OS Command Line Reference Guide*. **Version Description**

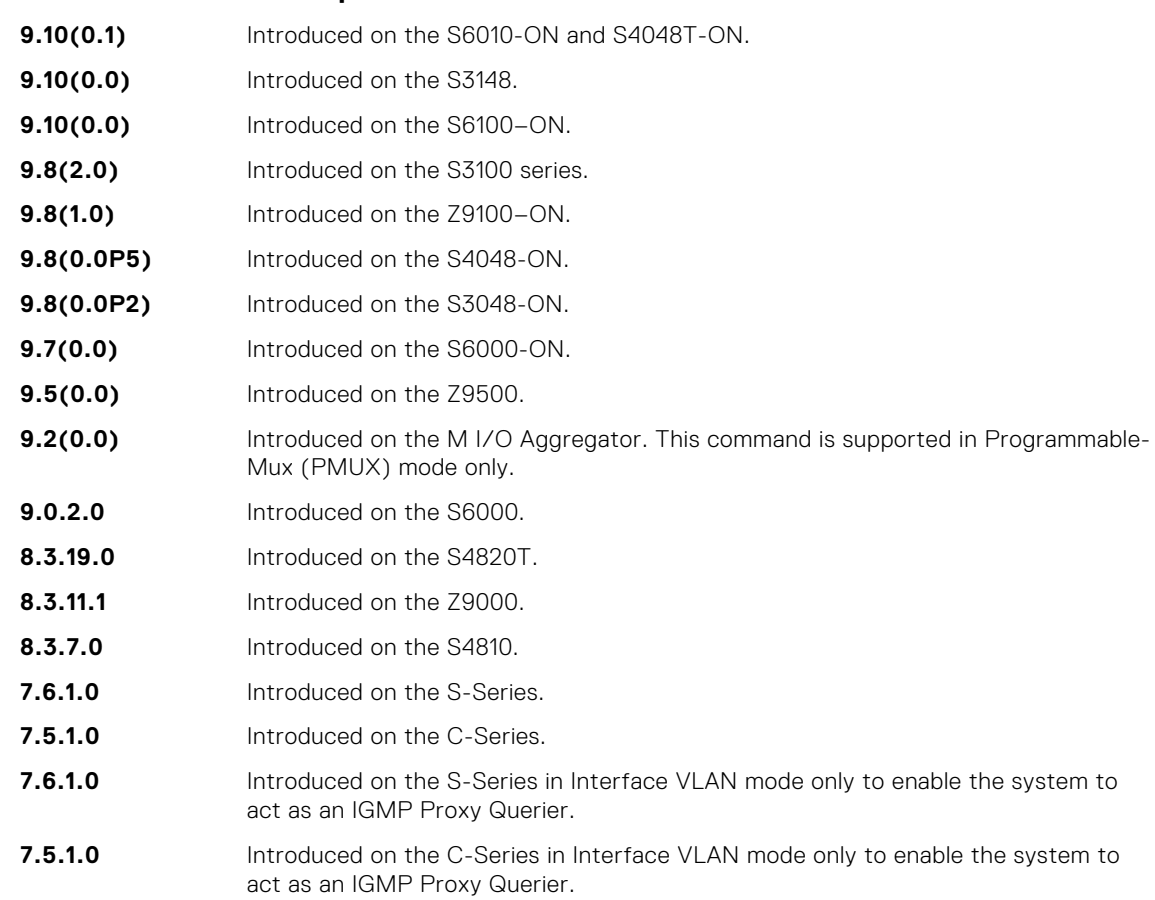

This guide is platform-specific. For command information about other platforms, see the relevant *Dell*

**E-Series legacy command.**

### <span id="page-659-0"></span>**ip igmp ssm-map**

To translate (\*,G) memberships to (S,G) memberships, use a statically configured list.

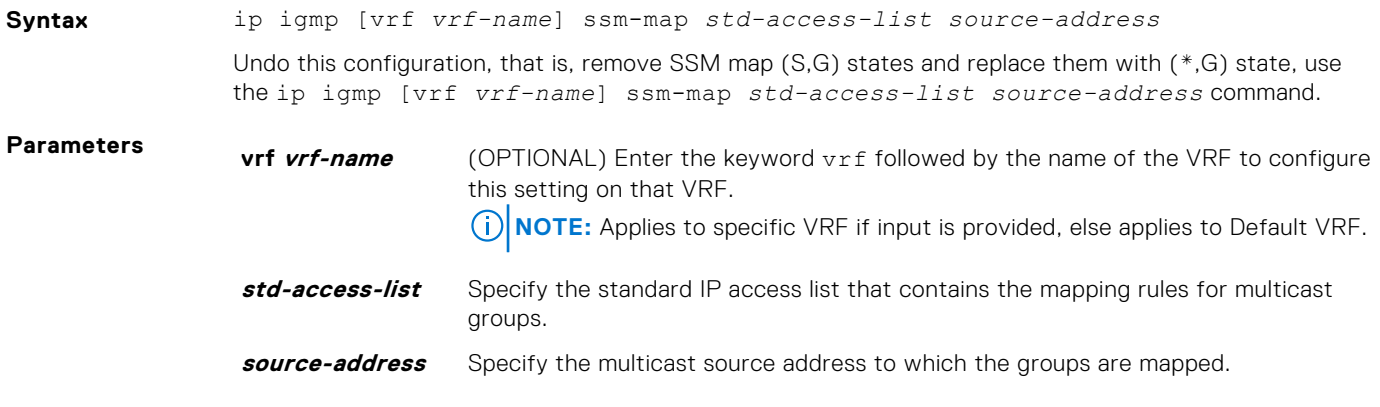

**Command Modes** CONFIGURATION

**Command History** This guide is platform-specific. For command information about other platforms, see the relevant *Dell EMC Networking OS Command Line Reference Guide*.

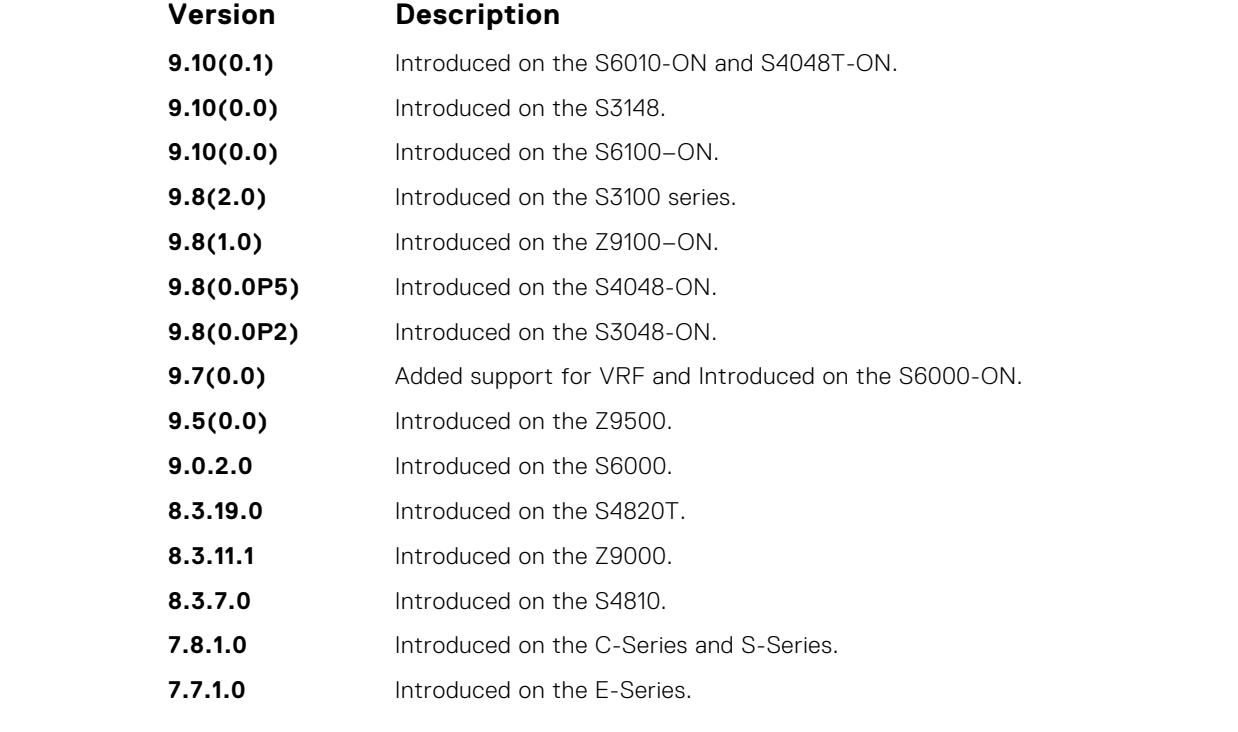

**Usage Information** Mapping applies to both v1 and v2 IGMP joins; any updates to the ACL are reflected in the IGMP groups. You may not use extended access lists with this command. When you configure a static SSM map and the router cannot find any matching access lists, the router continues to accept (\*,G) groups.

**Related Commands** ● [ip access-list standard](#page-196-0) — create a standard access list to filter based on IP address.

# <span id="page-660-0"></span>**ip igmp version**

Manually set the version of the router to IGMPv2 or IGMPv3.

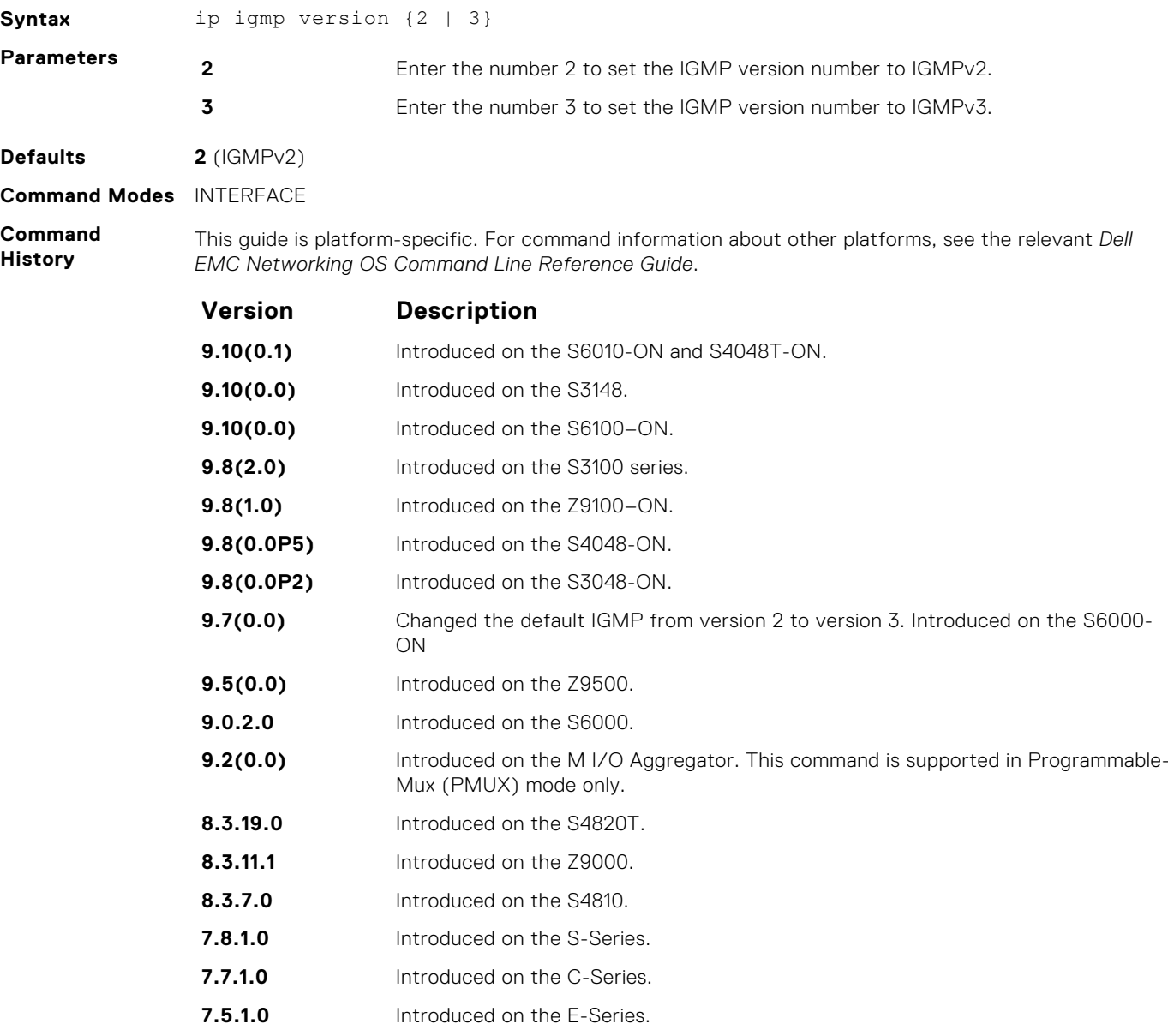

### **show ip igmp groups**

View the IGMP groups.

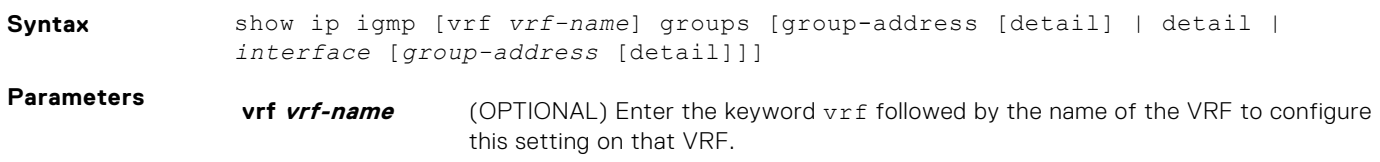

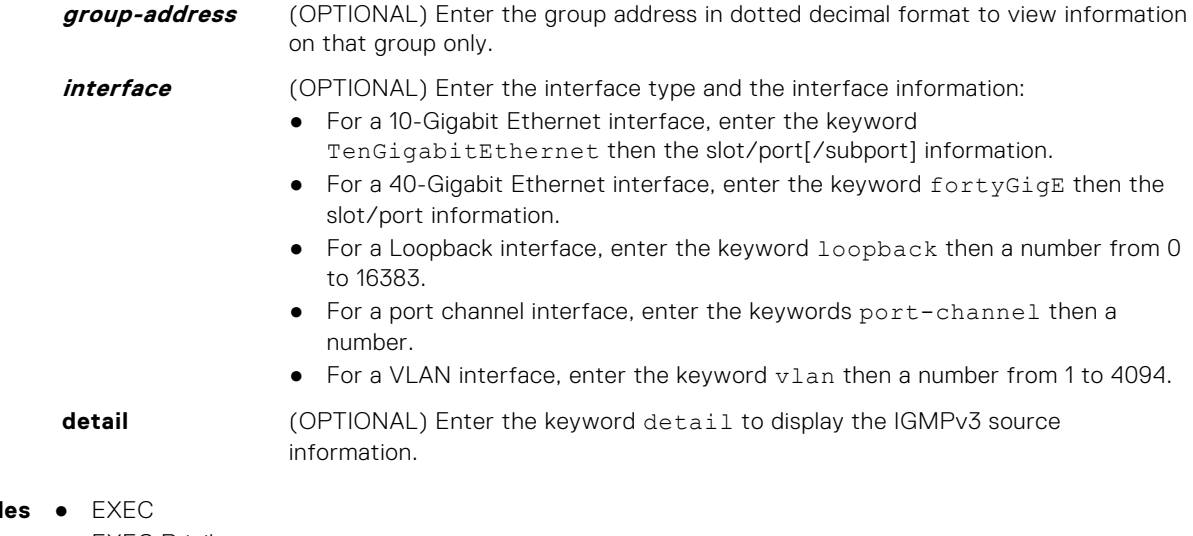

- **Command Mod** 
	- EXEC Privilege

**Command History**

This guide is platform-specific. For command information about other platforms, see the relevant *Dell EMC Networking OS Command Line Reference Guide*.

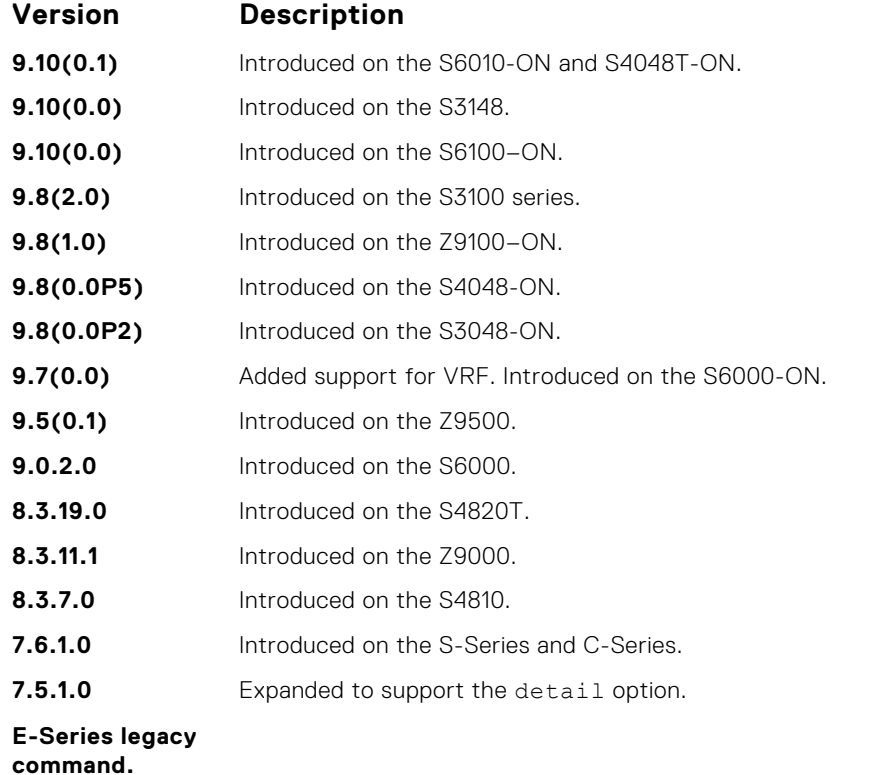

**Usage Information** This command displays the IGMP database, including configured entries for either all groups on all interfaces, all groups on specific interfaces, or specific groups on specific interfaces.

The following describes the show ip igmp groups command shown in the following example.

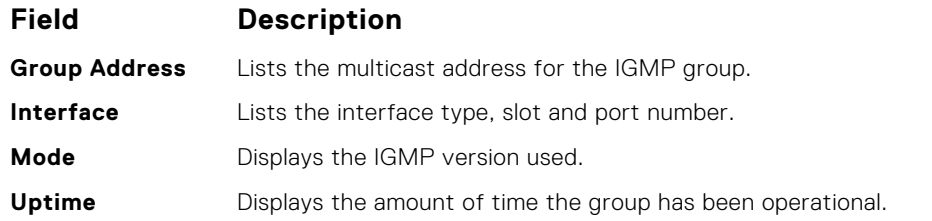

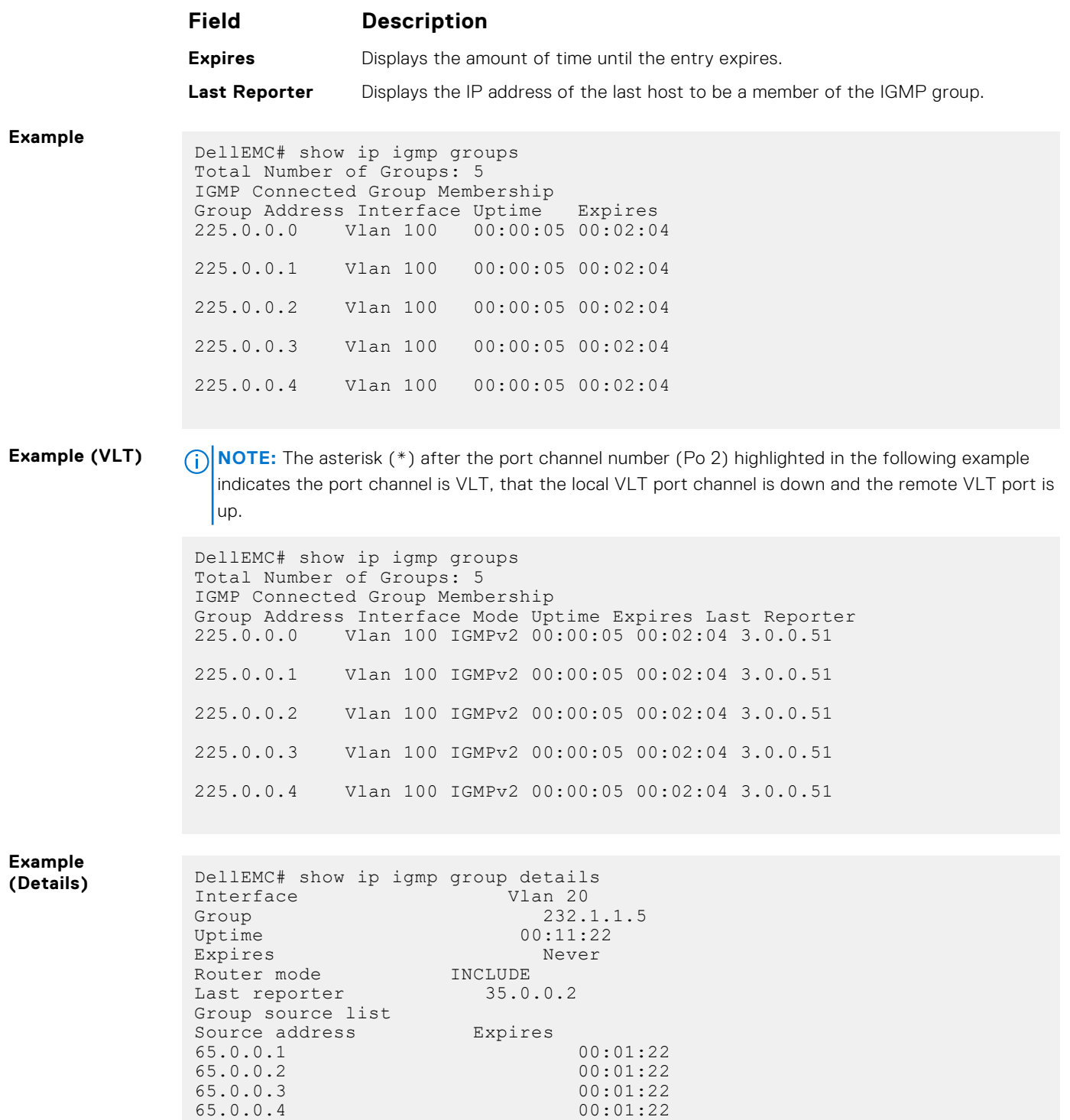

# **show ip igmp interface**

View information on the interfaces participating in IGMP.

**Syntax** show ip igmp [vrf *vrf-name*] interface [*interface*]

65.0.0.5 00:01:22

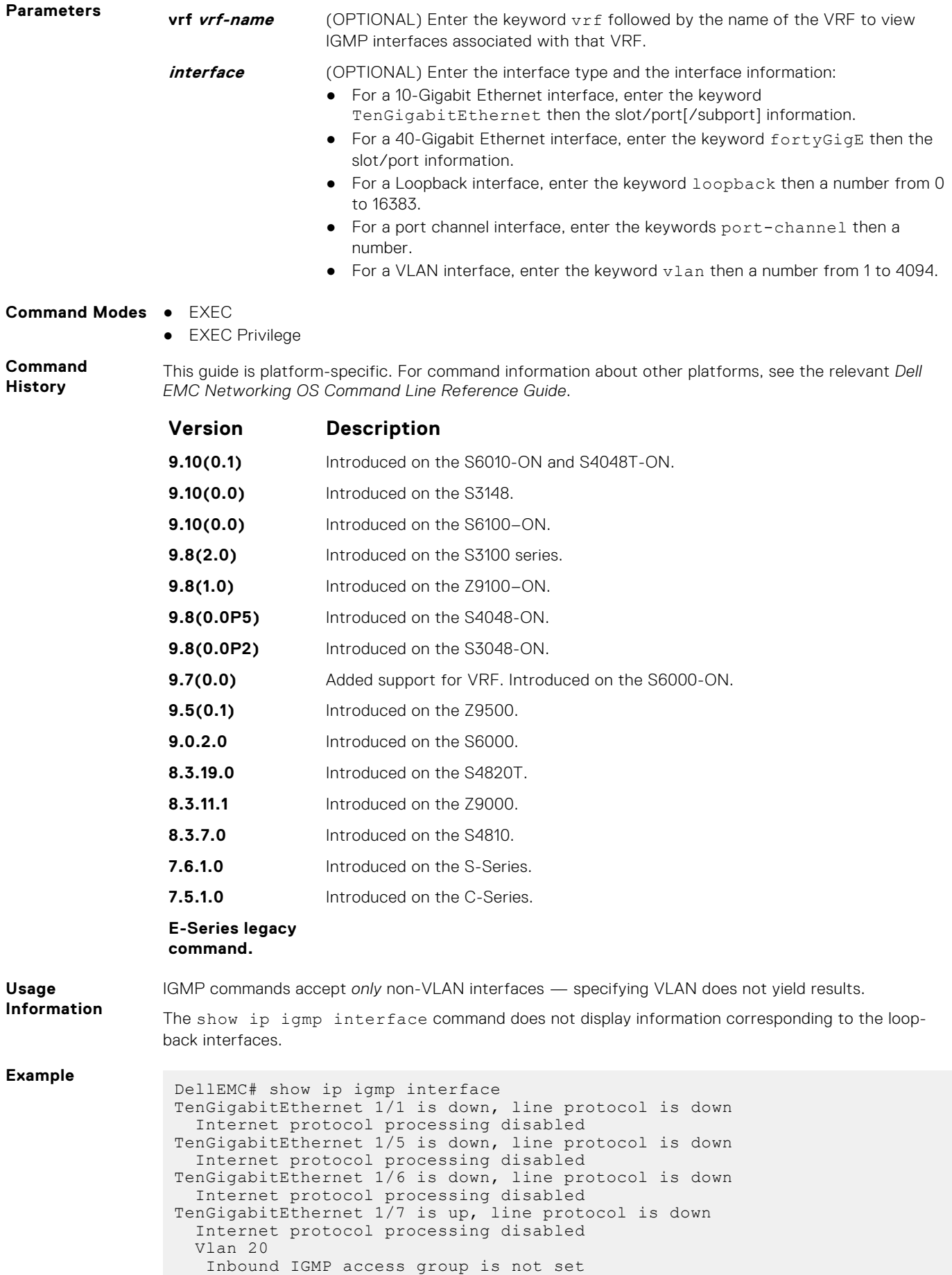

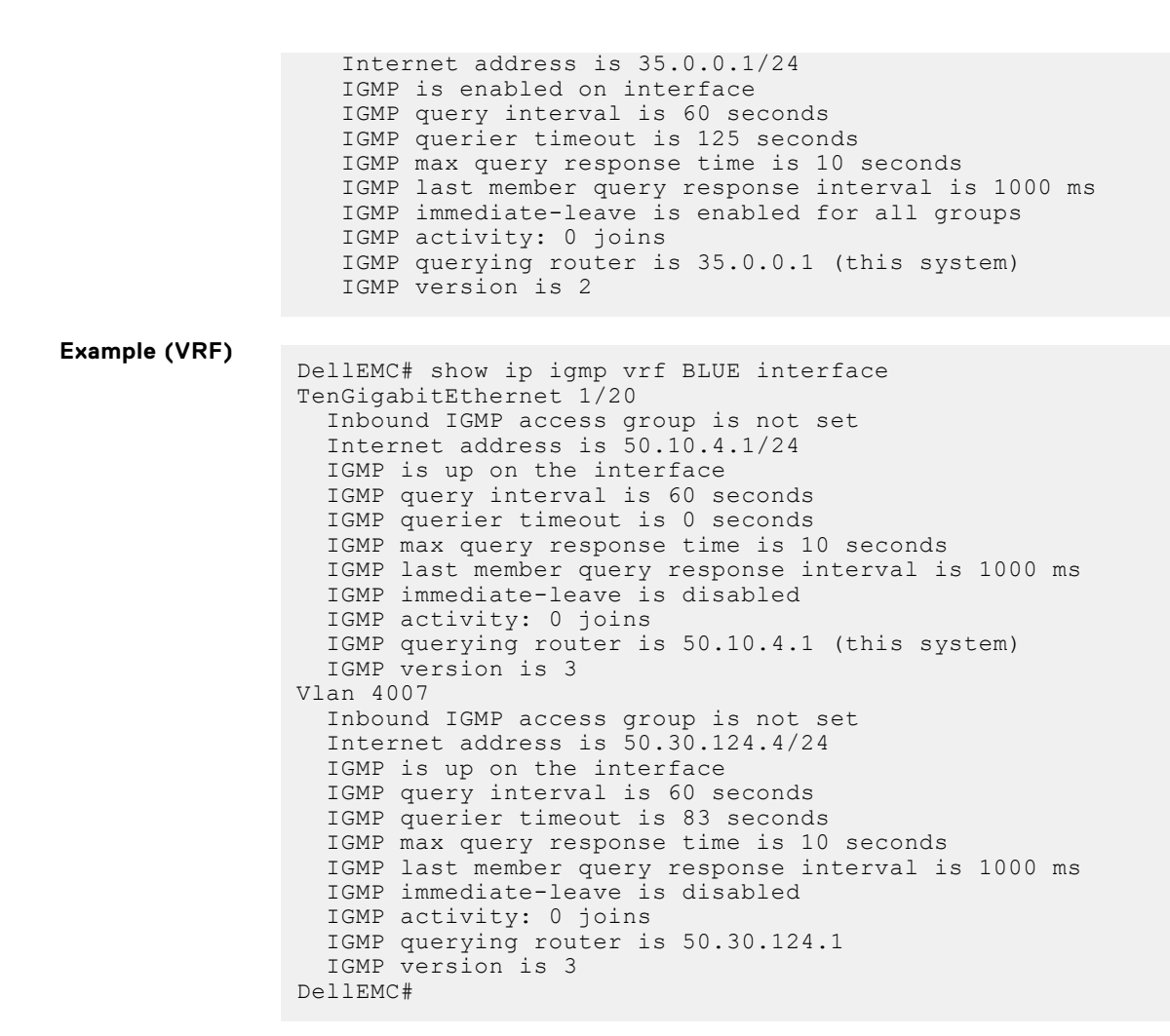

#### **show ip igmp ssm-map**

Display is a list of groups that are currently in the IGMP group table and contain SSM mapped sources.

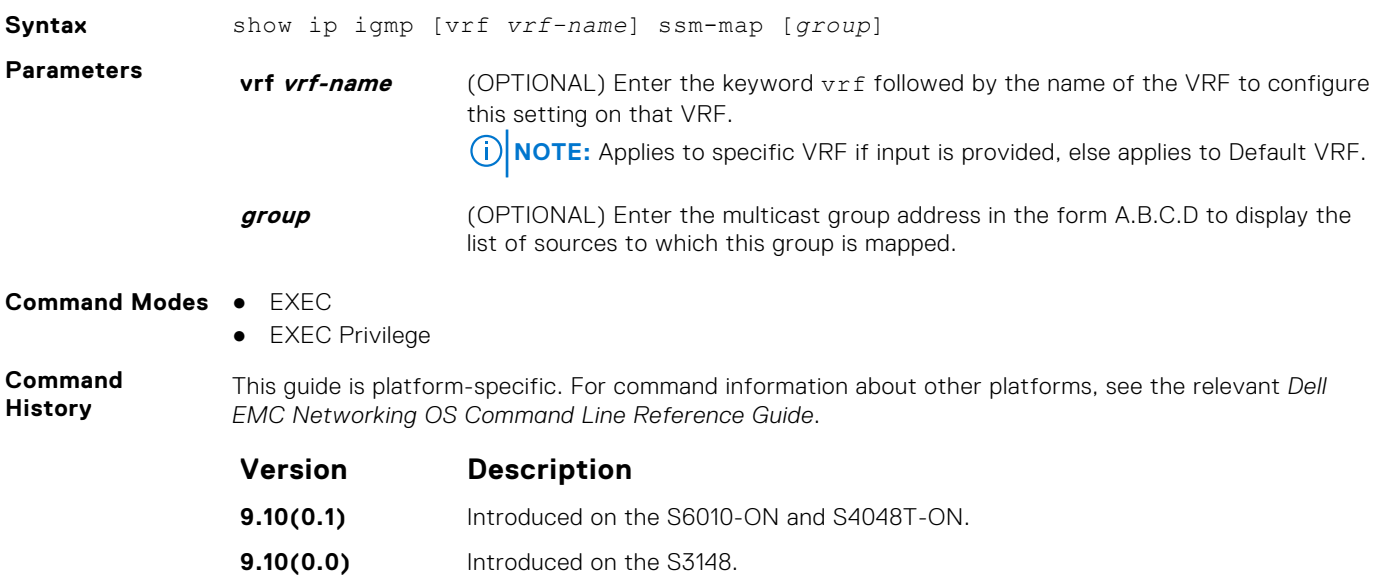

<span id="page-665-0"></span>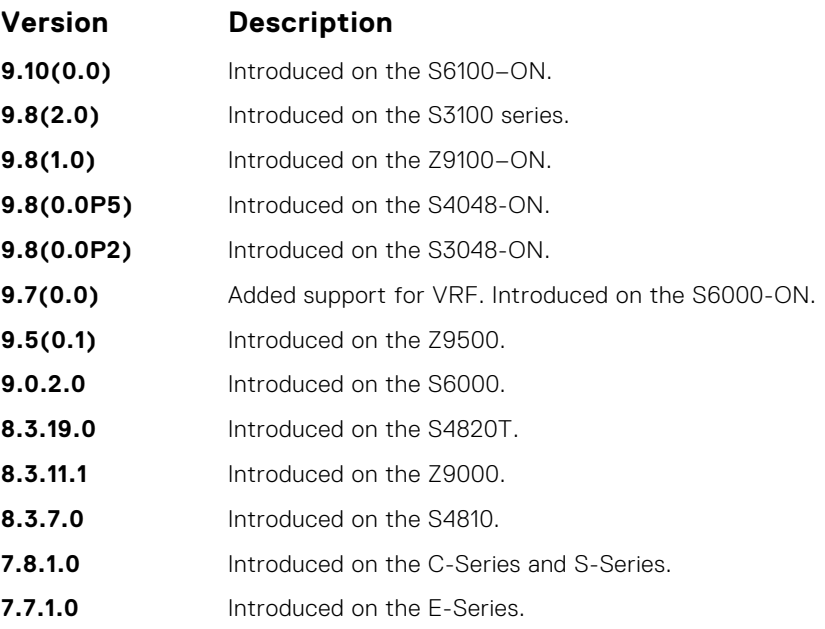

**Example**

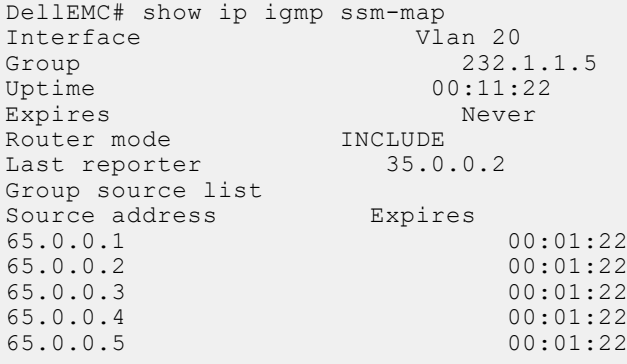

**Related Commands** [ip igmp ssm-map](#page-659-0) — use a statically configured list to translate  $(*,G)$  memberships to  $(S,G)$ memberships.

# **IGMP Snooping Commands**

Dell EMC Networking OS supports IGMP Snooping version 2 and 3 on all Dell EMC Networking systems.

# Important Points to Remember for IGMP Snooping

- Dell EMC Networking OS supports version 1, version 2, and version 3 hosts.
- Dell EMC Networking OS IGMP snooping implementation is based on IP multicast address (not based on Layer 2 multicast mac address) and the IGMP snooping entries are in Layer 3 flow table not in Layer 2 forwarding information base (FIB).
- Dell EMC Networking OS IGMP snooping implementation is based on draft-ietf-magma-snoop-10.
- Dell EMC Networking OS supports IGMP snooping on JUMBO-enabled cards.
- IGMP snooping is not enabled by default on the switch.
- A maximum of 1800 groups and 600 VLAN are supported.
- IGMP snooping is not supported on a default VLAN interface.
- IGMP snooping is not supported over VLAN-Stack-enabled VLAN interfaces (you must disable IGMP snooping on a VLAN interface before configuring VLAN-Stack-related commands).
- IGMP snooping does not react to Layer 2 topology changes triggered by spanning tree protocol (STP).
- IGMP snooping reacts to Layer 2 topology changes multiple spanning tree protocol (MSTP) triggers by sending a general query on the interface that comes in the FWD state.

# Important Points to Remember for IGMP Querier

- The IGMP snooping Querier supports version 2.
- You must configure an IP address to the VLAN interface for IGMP snooping Querier to begin. The IGMP snooping Querier disables itself when a VLAN IP address is cleared, and then it restarts itself when an IP address is reassigned to the VLAN interface.
- When enabled, IGMP snooping Querier does not start if there is a statically configured multicast router interface in the VLAN.
- When enabled, IGMP snooping Querier starts after one query interval in case no IGMP general query (with IP SA lower than its VLAN IP address) is received on any of its VLAN members.
- When enabled, IGMP snooping Querier periodically sends general queries with an IP source address of the VLAN interface. If it receives a general query on any of its VLAN member, it checks the IP source address of the incoming frame.

If the IP SA in the incoming IGMP general query frame is lower than the IP address of the VLAN interface, the switch disables its IGMP snooping Querier functionality.

If the IP SA of the incoming IGMP general query is higher than the VLAN IP address, the switch continues to work as an IGMP snooping Querier.

### **clear ip igmp snooping groups**

Clear snooping entries from the group cache table.

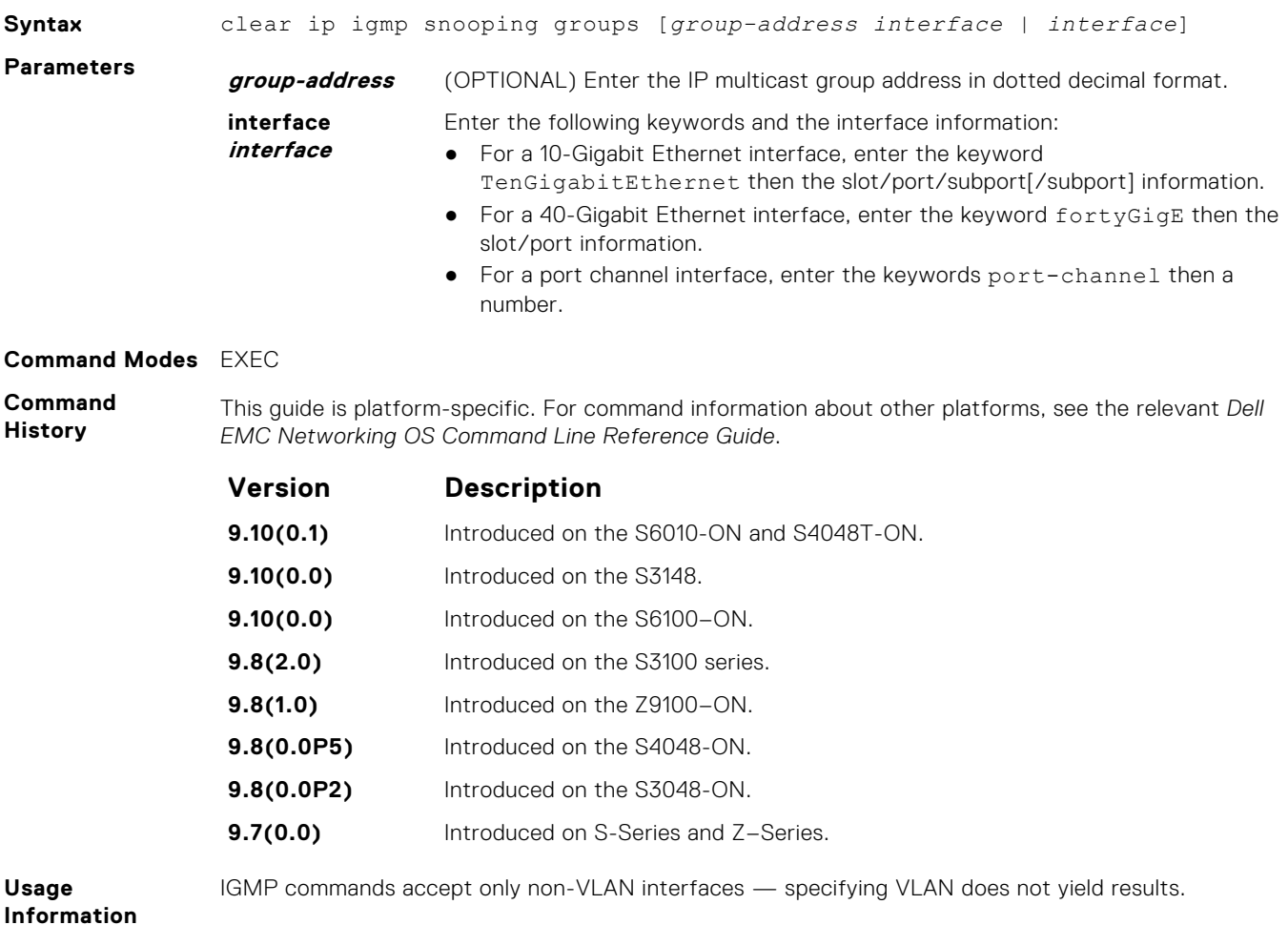

# **debug ip igmp snooping**

Enable debugging of IGMP snooping packets on interfaces and groups.

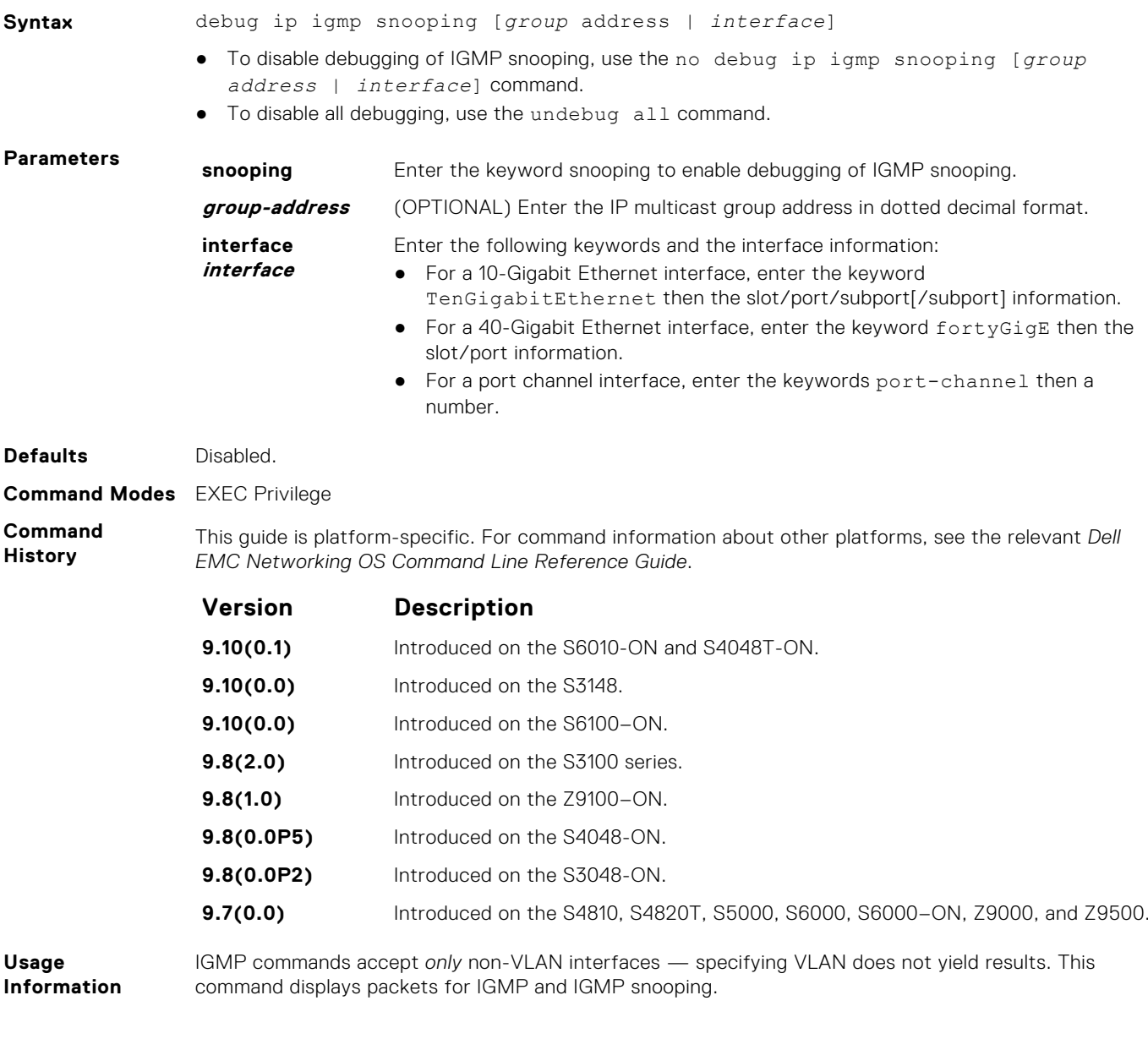

# **ip igmp snooping enable**

Enable IGMP snooping on all or a single VLAN. This command is the master on/off switch to enable IGMP snooping.

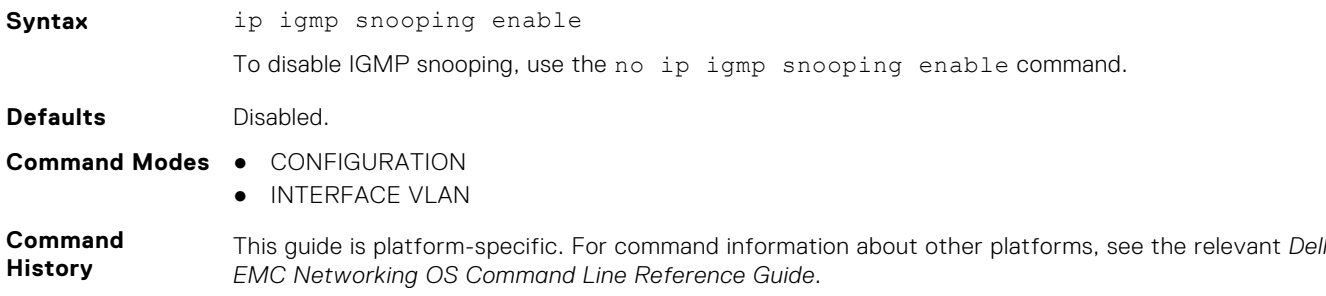

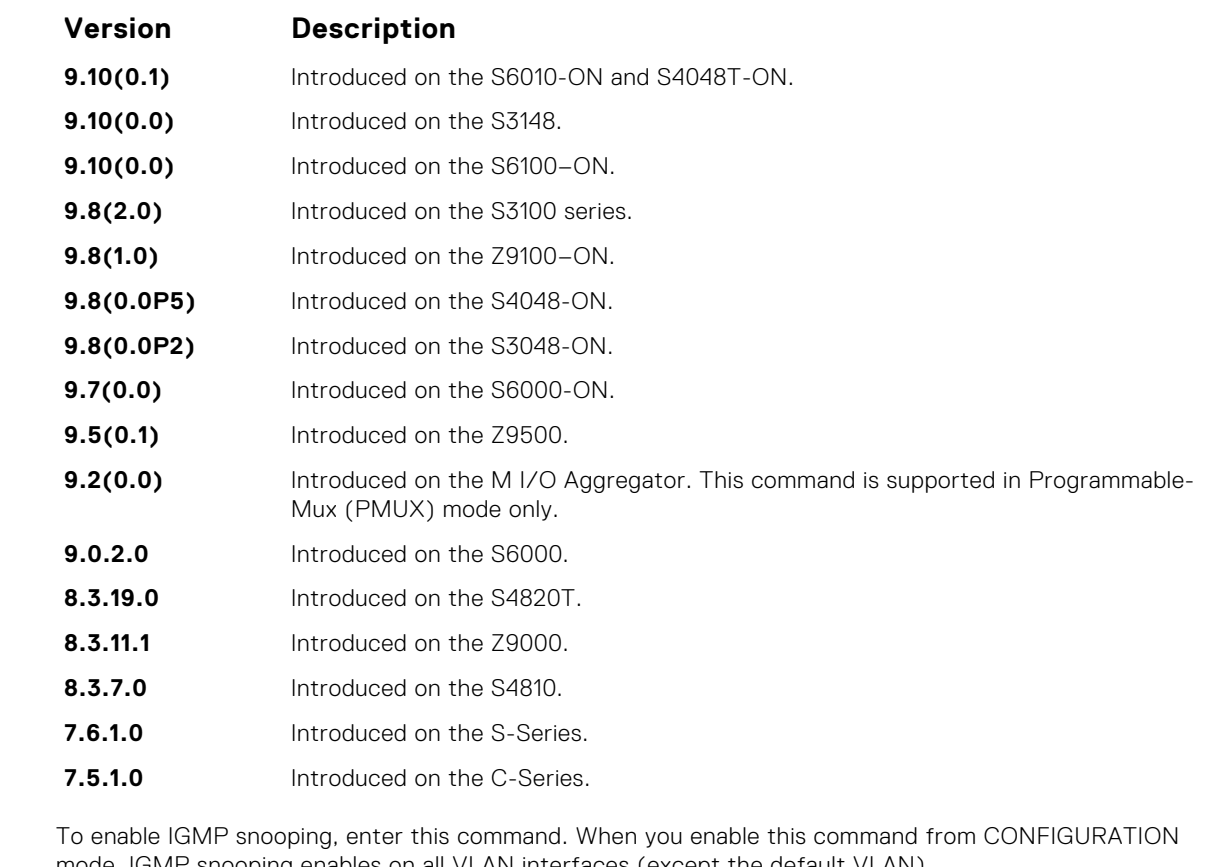

**Usage Information**

mode, IGMP snooping enables on all VLAN interfaces (except the default VLAN).

**NOTE:** Execute the no shutdown command on the VLAN interface for IGMP Snooping to function.

# **ip igmp snooping fast-leave**

Enable IGMP snooping fast-leave for this VLAN.

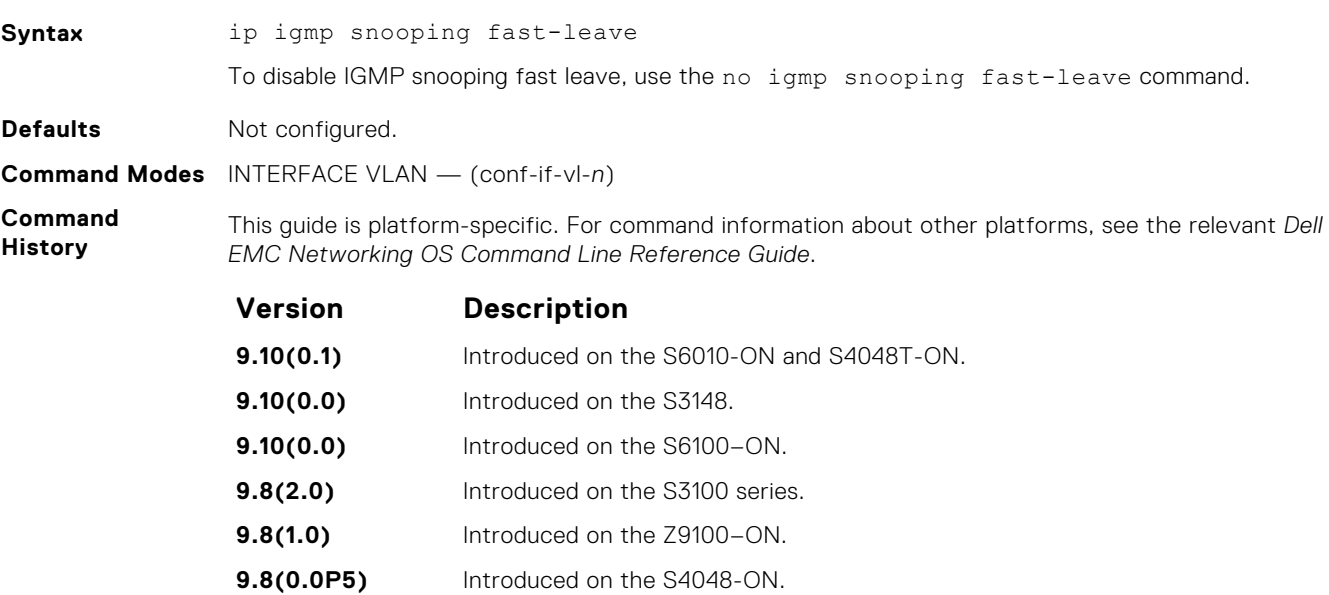

**9.8(0.0P2)** Introduced on the S3048-ON. **9.7(0.0)** Introduced on the S6000-ON.

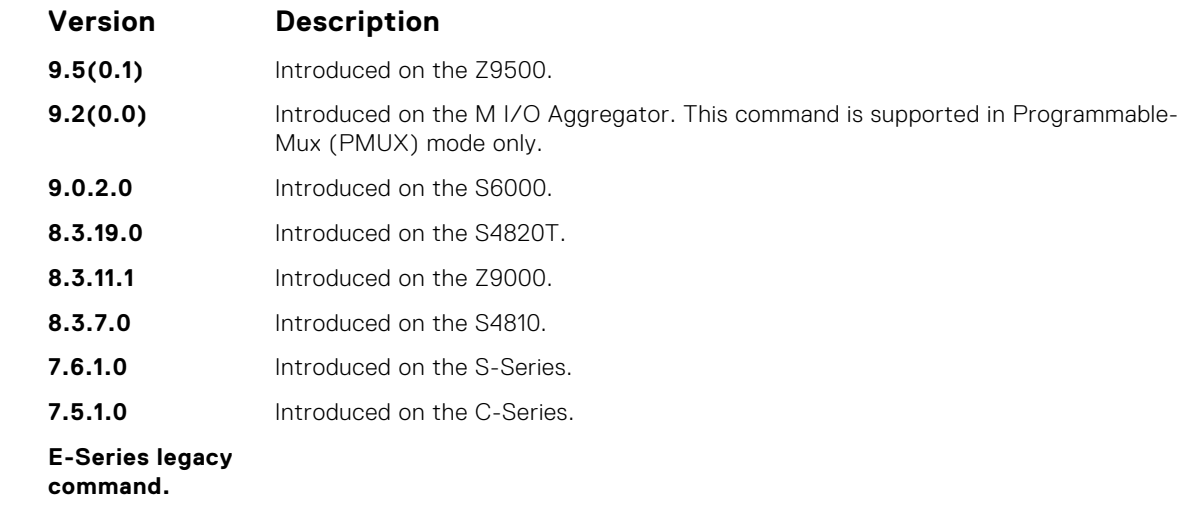

**Usage Information** Queriers normally send some queries when a leave message is received prior to deleting a group from the membership database. There may be situations when you require a fast deletion of a group. When you enable IGMP fast leave processing, the switch removes an interface from the multicast group as soon as it detects an IGMP version 2 leave message on the interface.

# **ip igmp snooping flood**

This command controls the flooding behavior of unregistered multicast data packets.

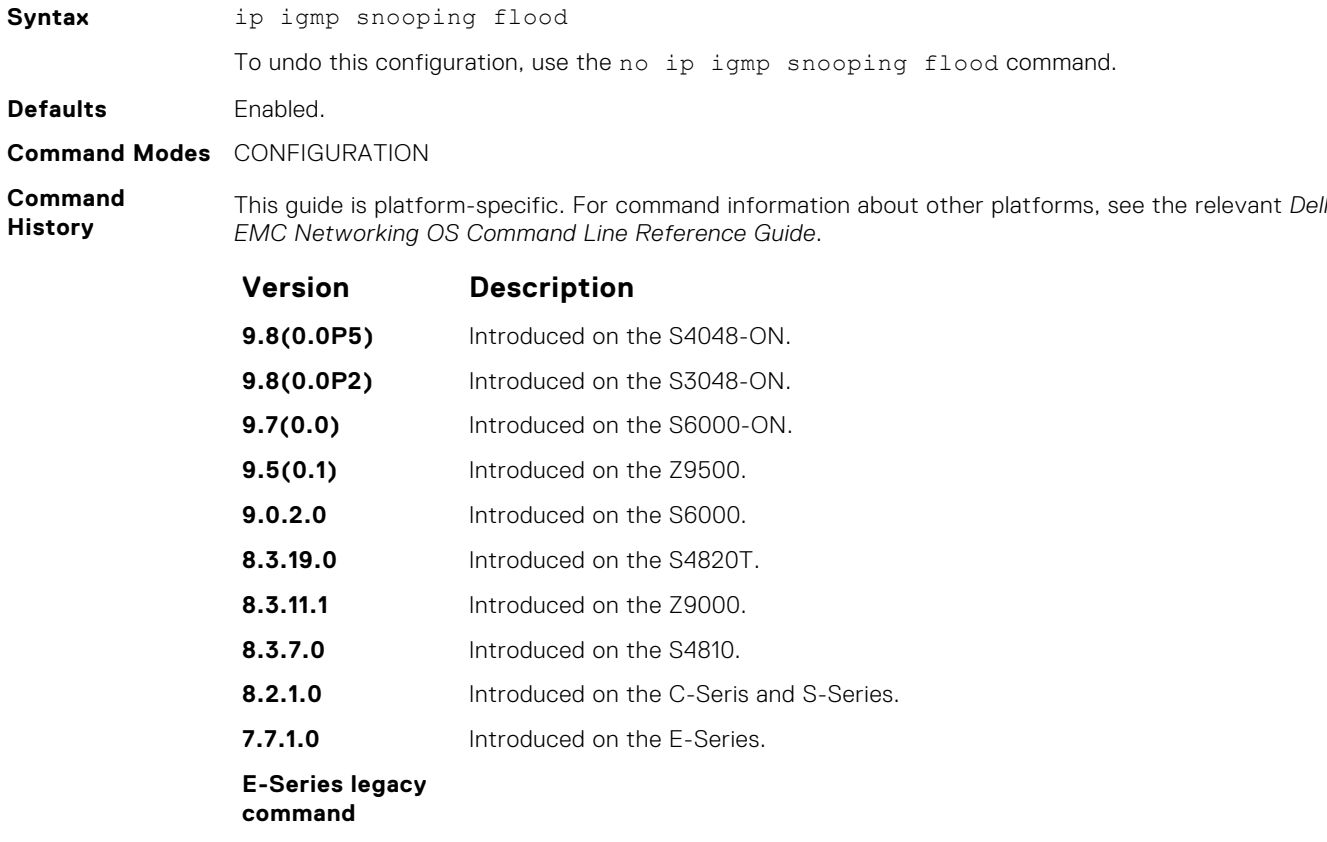

#### **Usage**

**Information**

On the C-Series and S-Series, unregistered multicast data traffic drops when you disable flooding; they do not forward the packets to multicast router ports. On the C-Series and S-Series, in order to disable Layer 2 multicast flooding, disable Layer 3 multicast (no ip multicast-routing).

### <span id="page-670-0"></span>**ip igmp snooping last-member-query-interval**

The last member query interval is the maximum response time inserted into Group-Specific queries sent in response to Group-Leave messages.

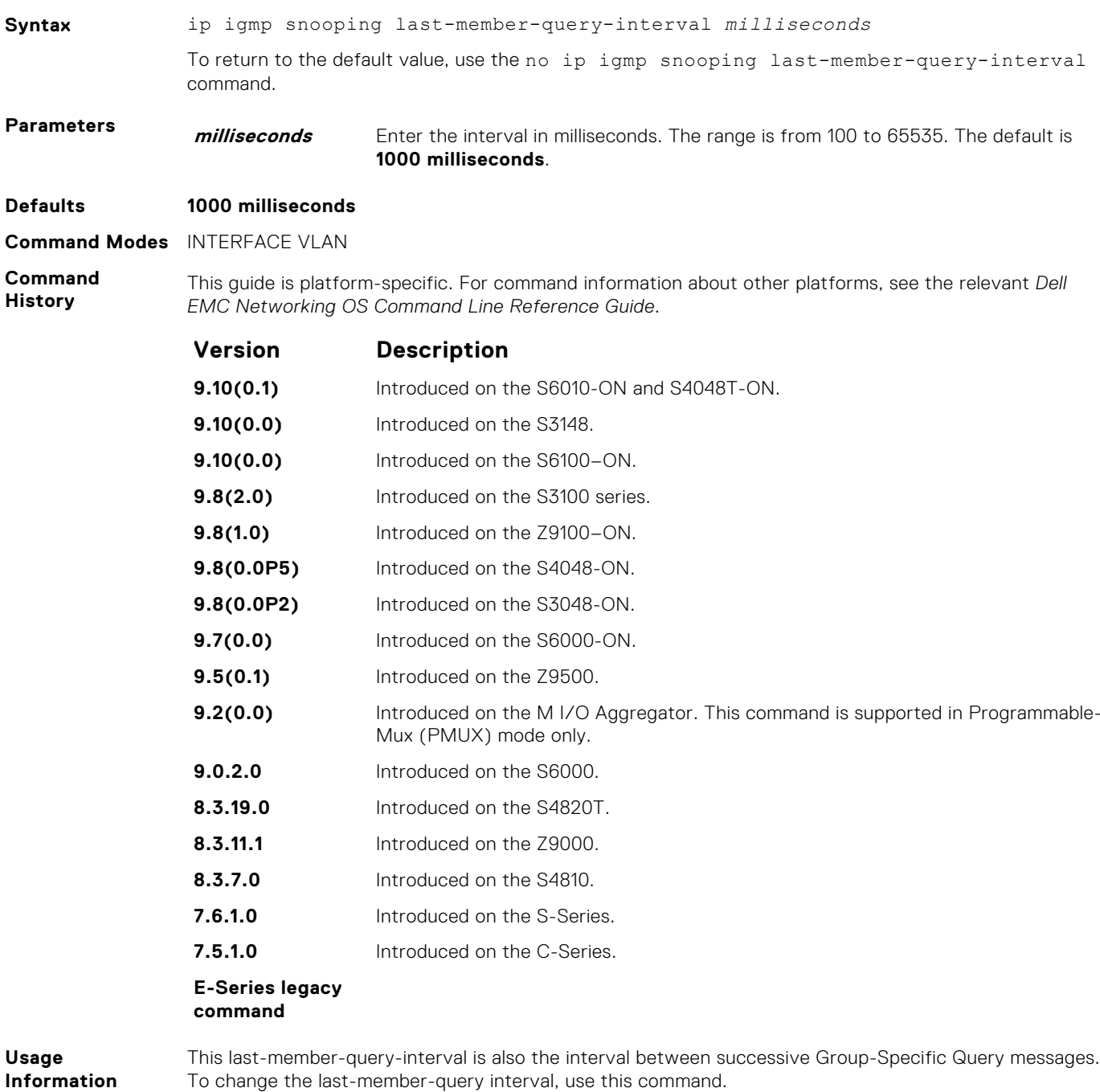

### **ip igmp snooping mrouter**

Statically configure a VLAN member port as a multicast router interface.

**Syntax** ip igmp snooping mrouter interface *interface*

To delete a specific multicast router interface, use the no igmp snooping mrouter interface *interface* command.

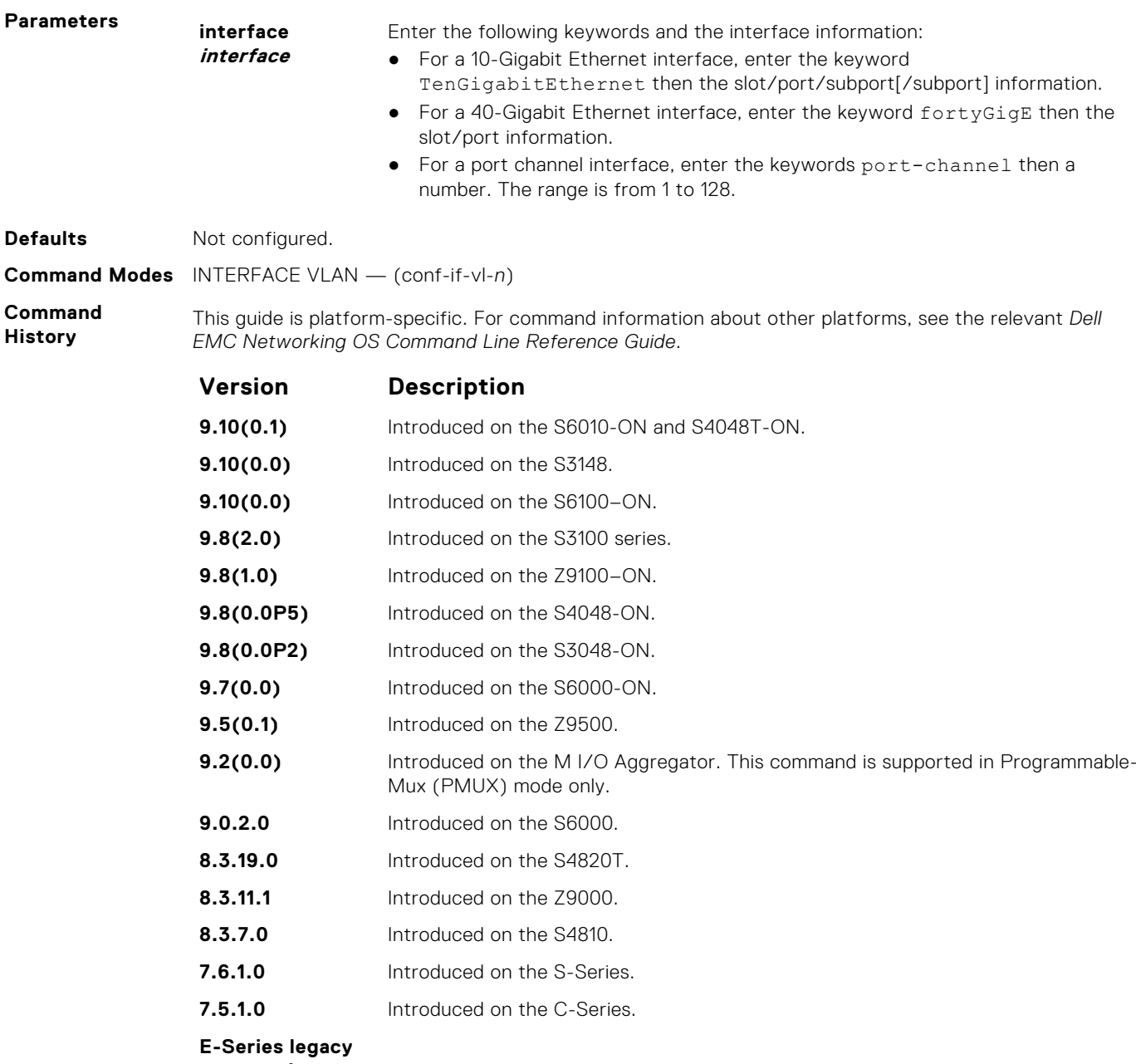

**command.**

**Usage Information**

The Dell EMC Networking OS provides the capability of statically configuring the interface to which a multicast router is attached. To configure a static connection to the multicast router, enter the ip igmp snooping mrouter interface command in the VLAN context. The interface to the router must be a part of the VLAN where you are entering the command.

### **ip igmp snooping querier**

Enable IGMP querier processing for the VLAN interface.

**Syntax** ip igmp snooping querier

To disable IGMP querier processing for the VLAN interface, use the no ip igmp snooping querier command.

**Defaults** Not configured.

**Command Modes** INTERFACE VLAN — (conf-if-vl-*n*)

**Command History**

This guide is platform-specific. For command information about other platforms, see the relevant *Dell EMC Networking OS Command Line Reference Guide*.

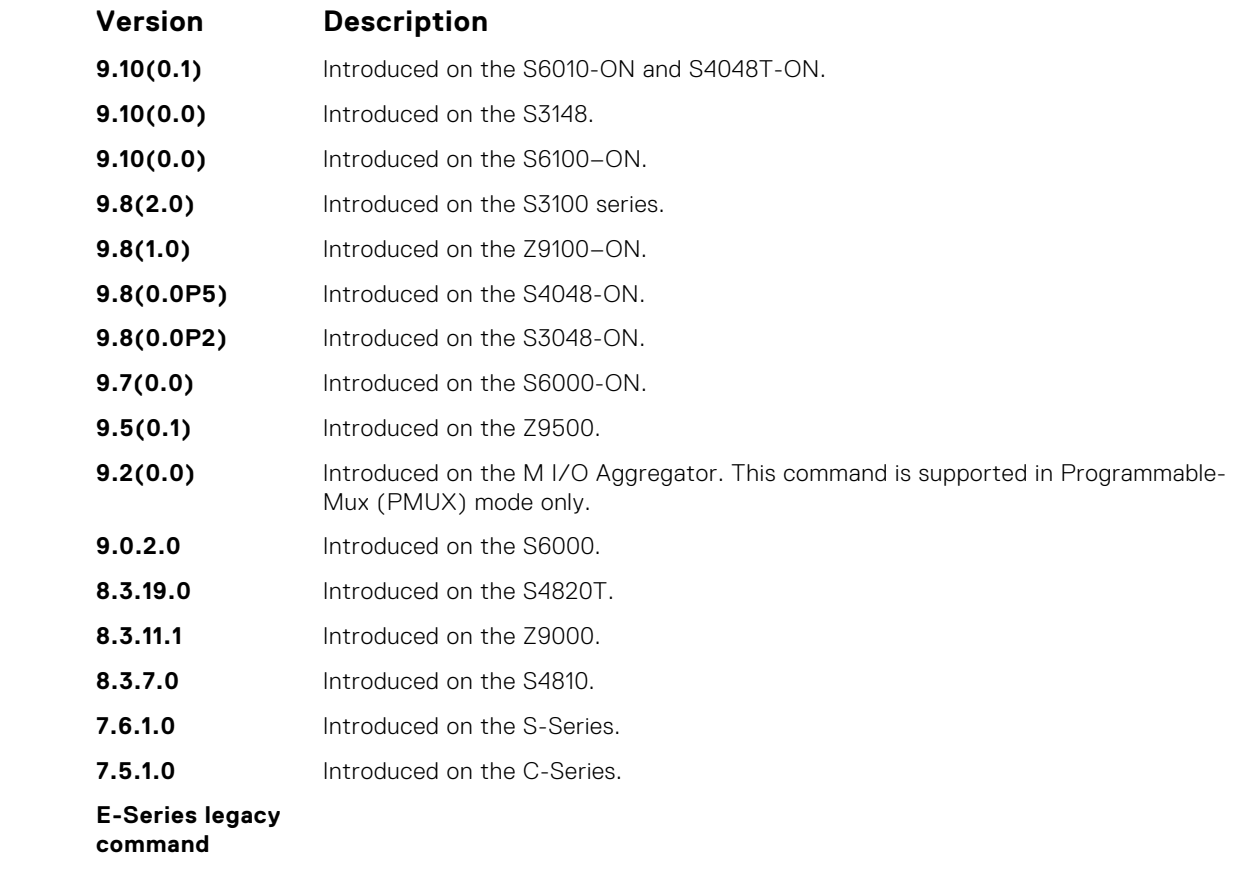

**Usage Information**

This command enables the IGMP switch to send General Queries periodically. This behavior is useful when there is no multicast router present in the VLAN because the multicast traffic is not routed. Assign an IP address to the VLAN interface for the switch to act as a querier for this VLAN.

### **show ip igmp snooping groups**

Display snooping related information for all the IGMP groups, interface or one group of one interface.

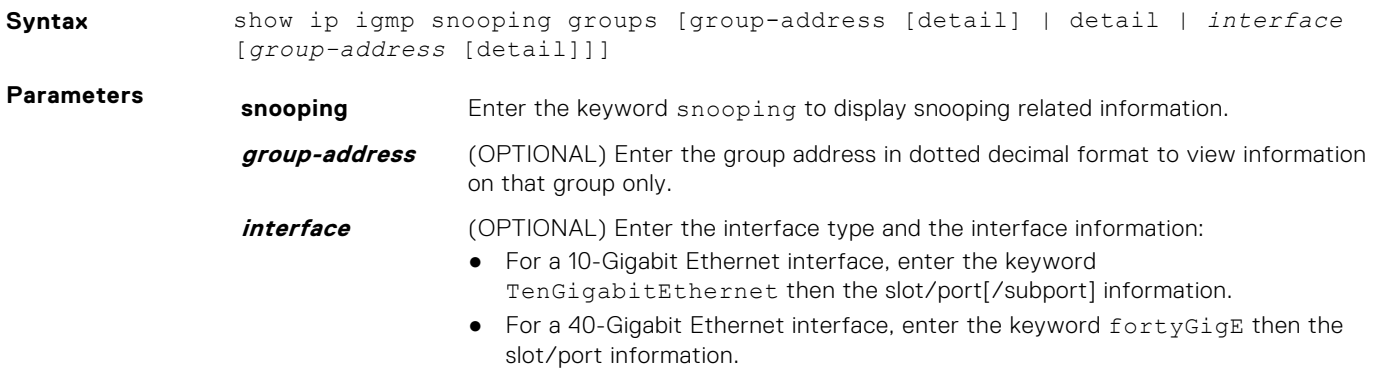

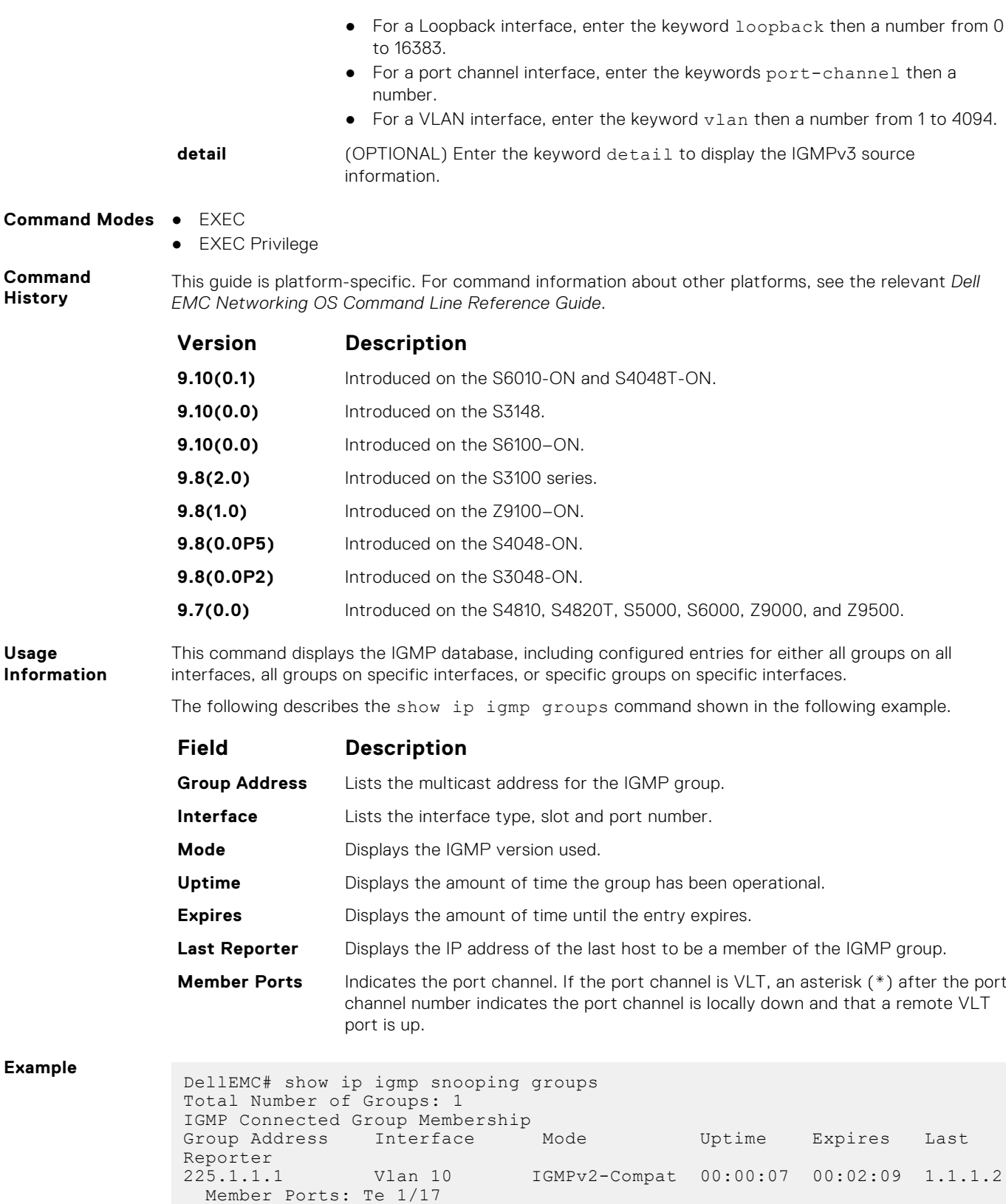

DellEMC#

# **show ip igmp snooping mrouter**

Display multicast router interfaces.

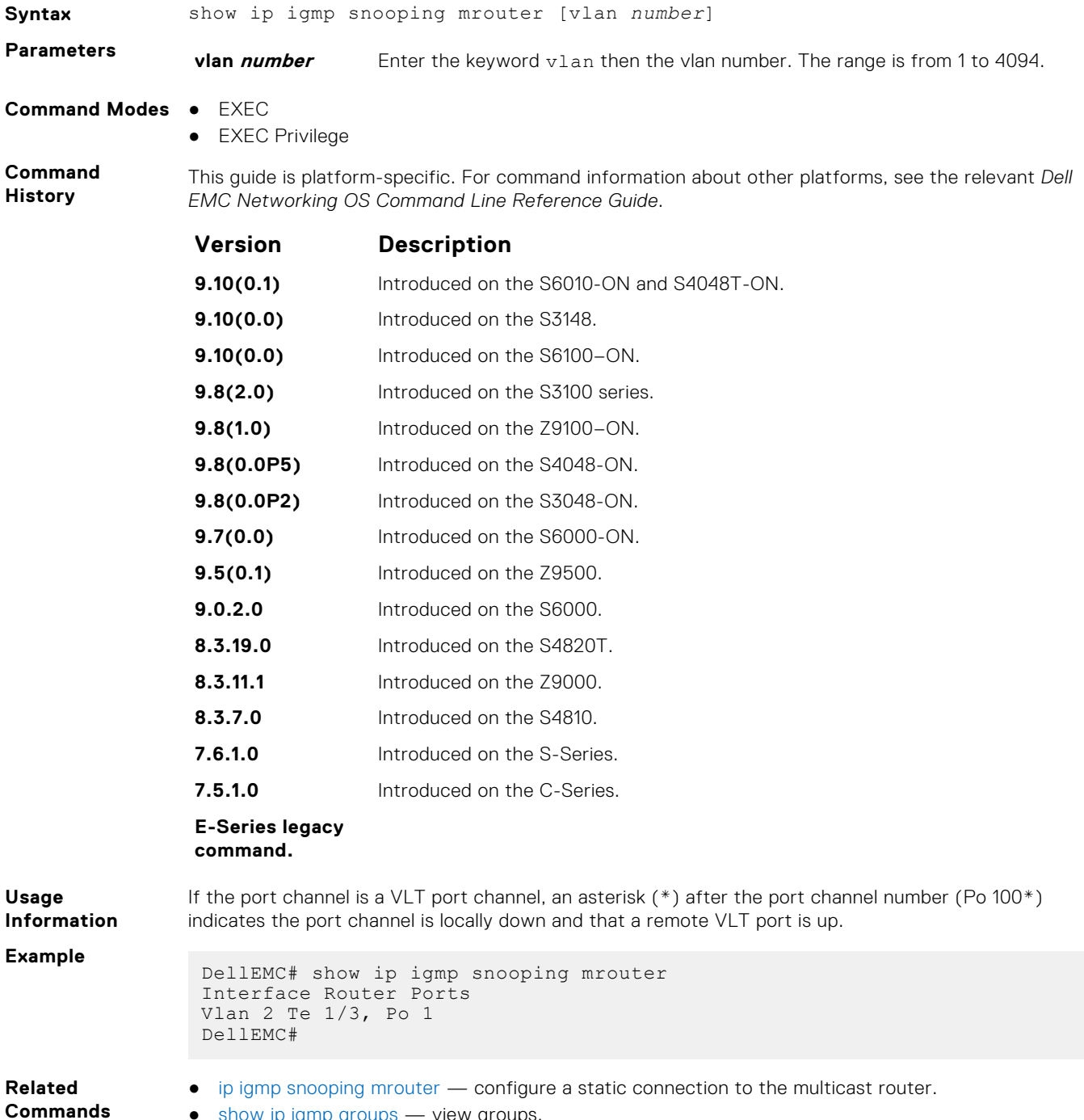

● [show ip igmp groups](#page-660-0) — view groups.

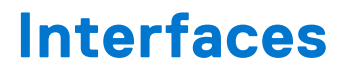

To configure egress, port channel, time domain, and UDP, use these interface commands.

#### **Topics:**

- Basic Interface Commands
- [Egress Interface Selection \(EIS\) Commands](#page-739-0)
- [Port Channel Commands](#page-743-0)
- [Time Domain Reflectometer \(TDR\) Commands](#page-753-0)
- [UDP Broadcast Commands](#page-755-0)
- [ip http source-interface](#page-758-0)

# **Basic Interface Commands**

The following commands are for Physical, Loopback, and Null interfaces.

#### **clear counters**

Clear the counters displayed in the show interfaces commands for all virtual router redundancy protocol (VRRP) groups, virtual local area networks (VLANs), and physical interfaces, or selected ones.

**Syntax** clear counters [*interface* | vrrp {vr-id | ipv6 vr-id} | learning-limit | vlan *vlan-id*] **Parameters** *interface* (OPTIONAL) Enter any of the following keywords and the interface information to clear counters from a specified interface: ● For IPv4 access-group counters, enter the keyword ip. ● For IPv6 access-group counters, enter the keyword ipv6. For a Loopback interface, enter the keyword loopback then a number from 0 to 16383. ● For MAC access-group counters, enter the keyword mac. ● For a Port Channel interface, enter the keywords port-channel then a number. ● For the management interface, enter the keyword ManagementEthernet then slot/port information. For a 10-Gigabit Ethernet interface, enter the keyword TenGigabitEthernet then the slot/port[/subport] information. ● For a 40-Gigabit Ethernet interface, enter the keyword fortyGigE then the slot/port information. ● For a tunnel interface, enter the keyword tunnel. The range is from 1 to 16383. **NOTE:** This command also enables you to clear the port configurations corresponding to a range of ports. However, for Open Networking (ON) platforms the notation for specifying port range in the command is different from how you specify in non-ON platforms. For non-ON platforms, you can specify multiple ports as slot/port-range. For example, if you want to clear the port configurations corresponding to

*interface-type* 1/1 - 4.

all ports between 1 and 4, specify the port range as show interfaces

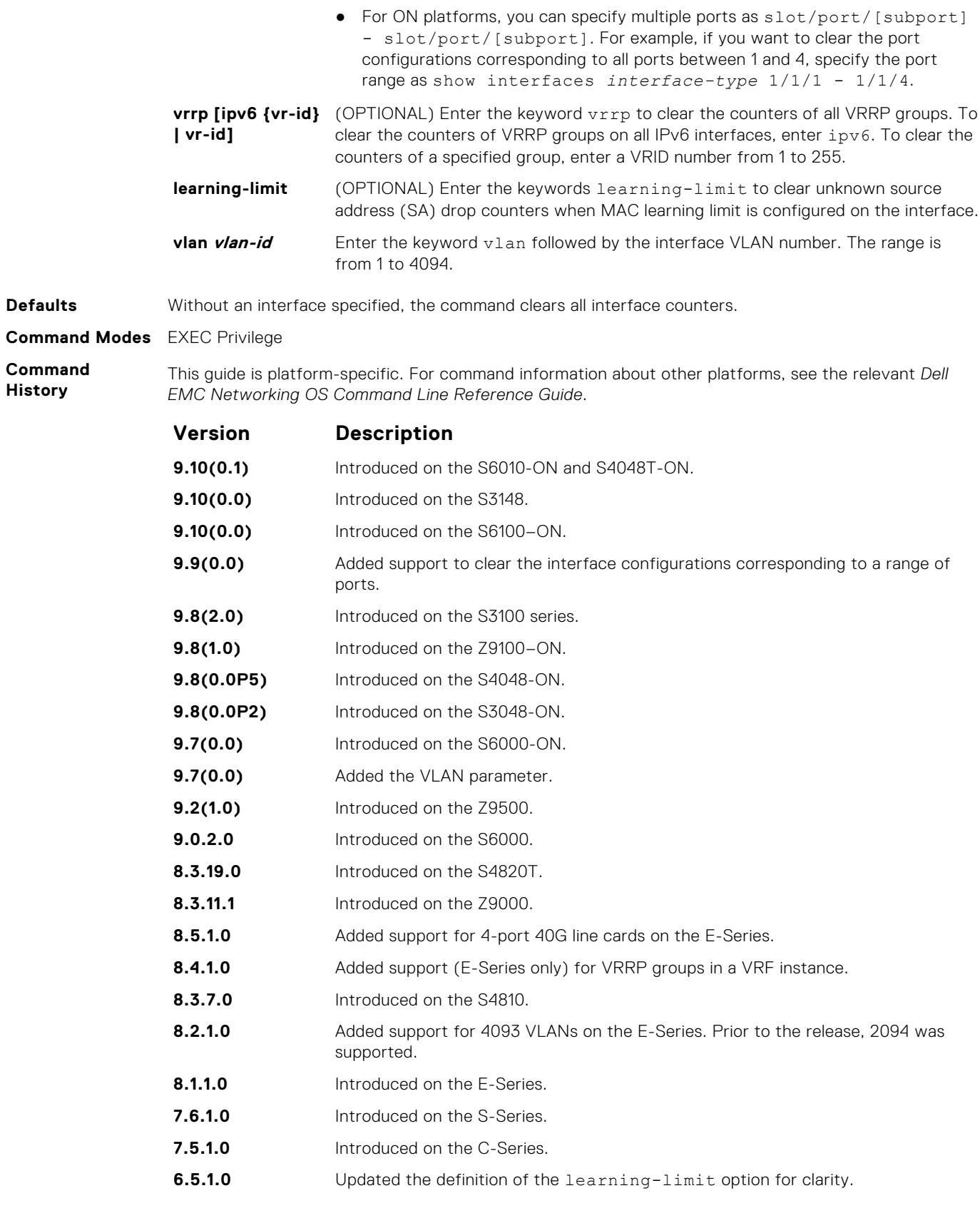

**Example**

DellEMC# clear counters Clear counters on all interfaces [confirm] DellEMC#

- <span id="page-677-0"></span>**Related Commands**
- [mac learning-limit](#page-946-0)  allow aging of MACs even though a learning-limit is configured or disallow station move on learned MACs.

# **clear dampening**

Clear the dampening counters on all the interfaces or just the specified interface.

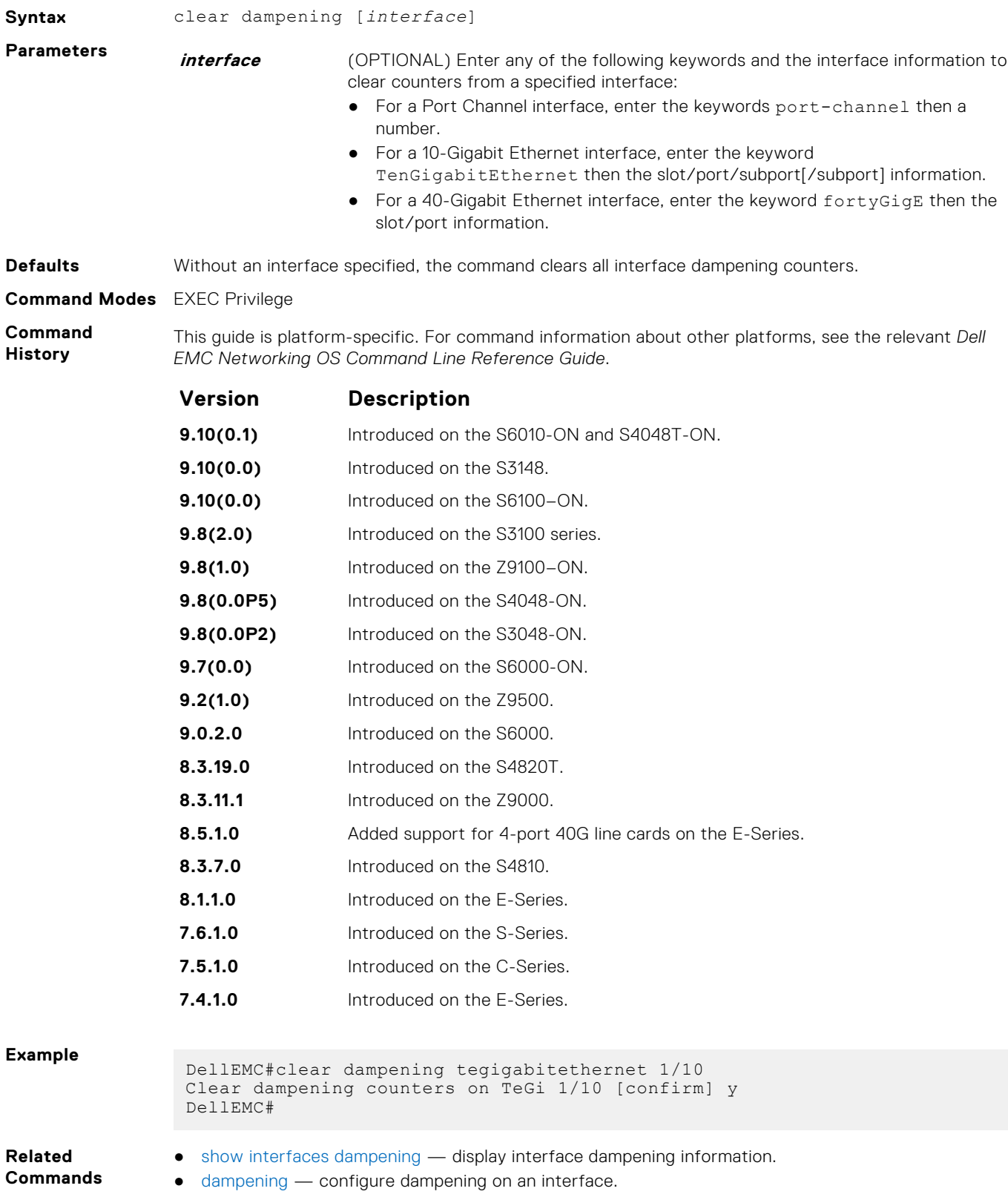

# <span id="page-678-0"></span>**dampening**

Configure dampening on an interface.

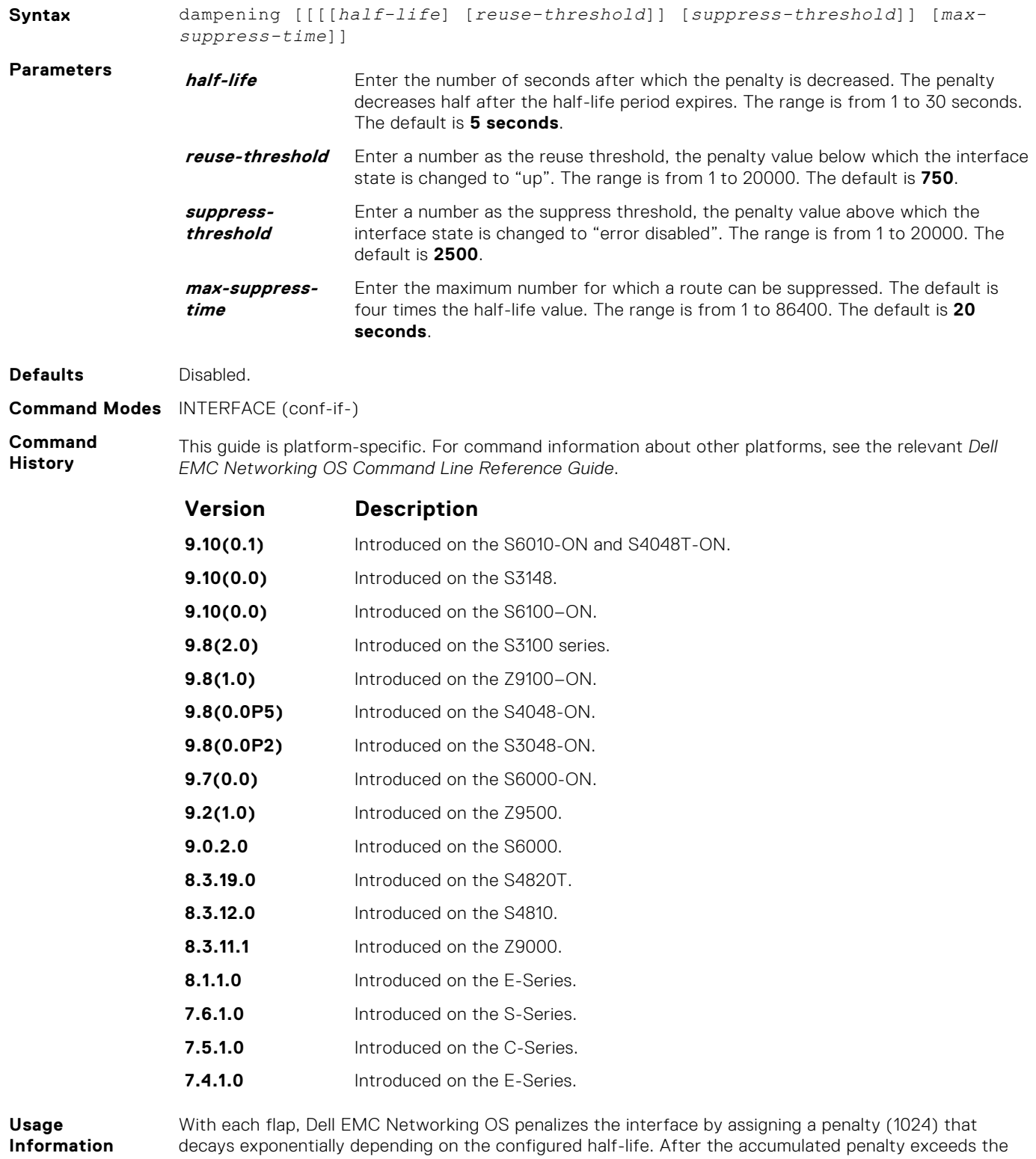

suppress threshold value, the interface moves to the Error-Disabled state. This interface state is deemed as "down" by all static/dynamic Layer 2 and Layer 3 protocols. The penalty is exponentially decayed based on the half-life timer. After the penalty decays below the reuse threshold, the interface enables. The configured parameters are as follows:

- suppress-threshold should be greater than reuse-threshold
- max-suppress-time should be at least 4 times half-life

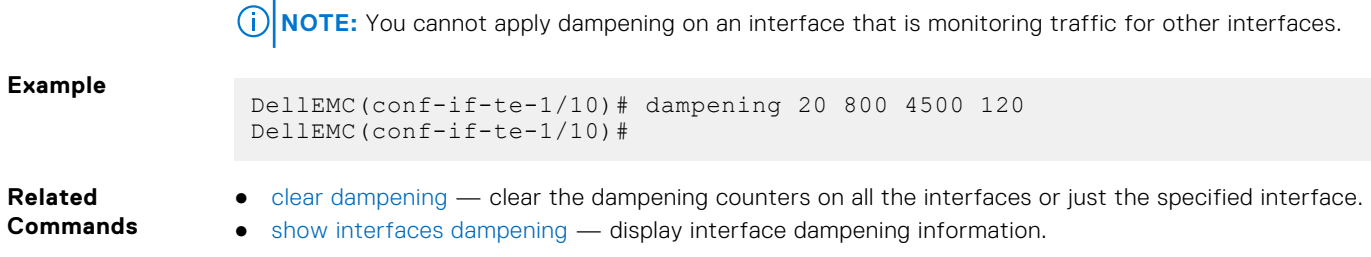

## **default interface**

Reset a physical interface to its factory default settings.

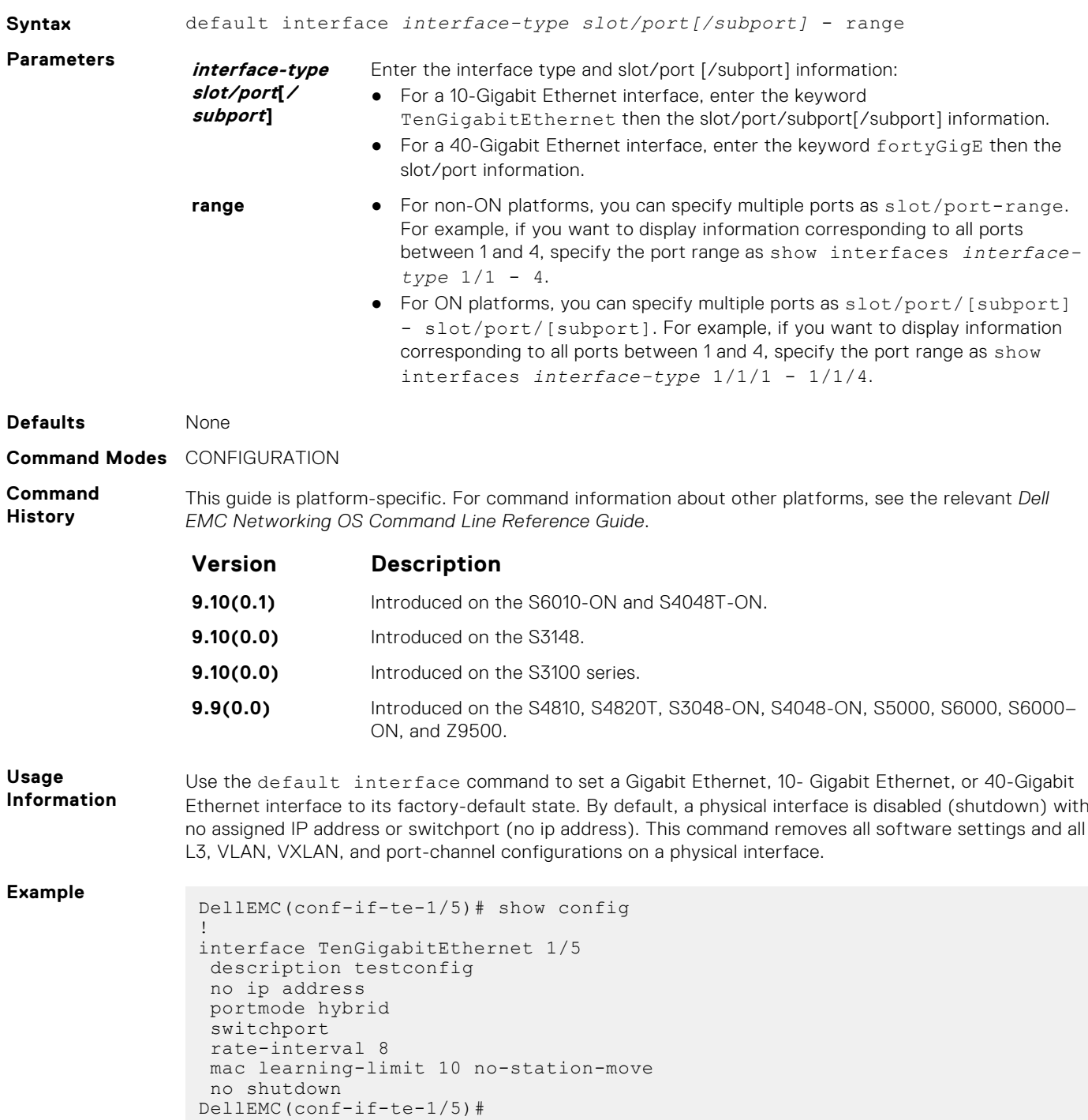

```
DellEMC(conf)# default interface tengigabitethernet 1/5
DellEMC(conf-if-te-1/5)# show config 
!
interface TenGigabitEthernet 1/5
 no ip address
 shutdown
```
**Related Commands** ● [show running-config](#page-74-0) – display the current configuration.

## **description**

Assign a descriptive text string to the interface.

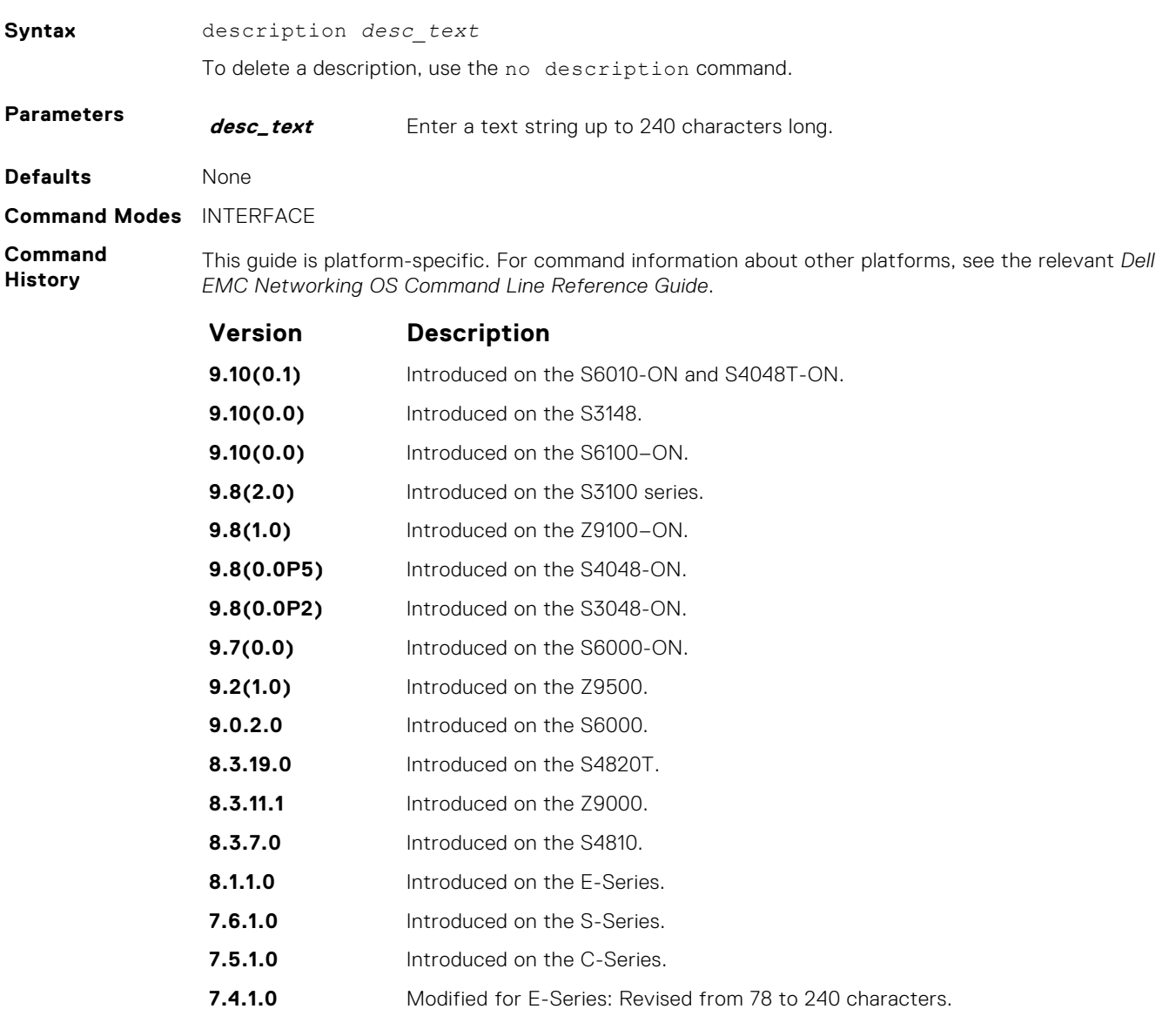

**Usage Information**

#### **Important Points to Remember:**

- To use special characters as a part of the description string, you must enclose the whole string in double quotes.
- Spaces between characters are not preserved after entering this command unless you enclose the entire description in quotation marks ("*desc\_text*").
- Entering a text string after the description command overwrites any previous text string that you previously configured as the description.
- The shutdown and description commands are the only commands that you can configure on an interface that is a member of a port-channel.
- Use the show interfaces description command to display descriptions configured for each interface.

#### **duplex (10/100 Interfaces)**

Configure duplex mode on the Management Interface interfaces where the speed is set to 10/100.

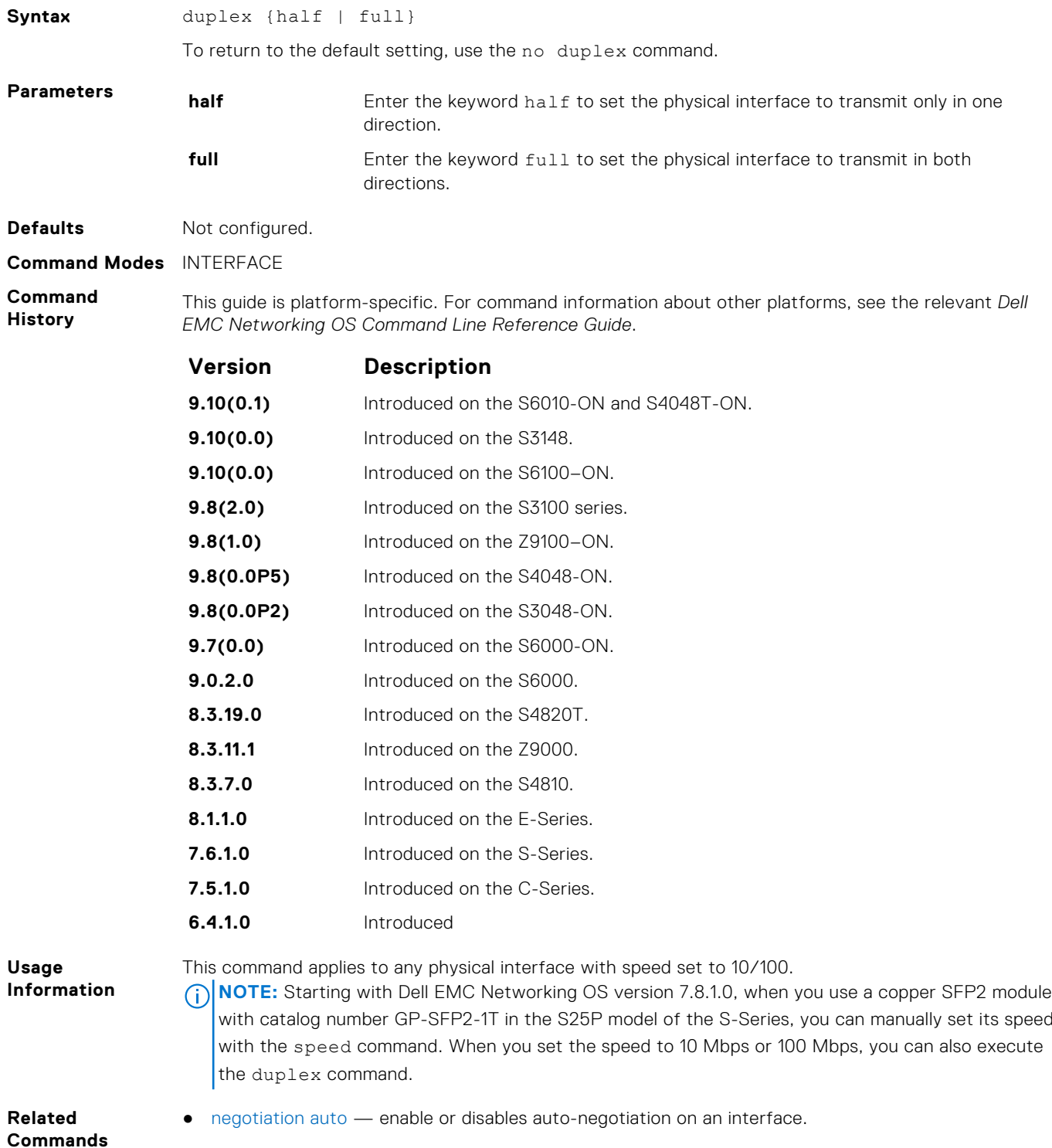

# **disable stack-unit phy temp polling**

Disable physical temperature polling for 10GBase-T optical ports.

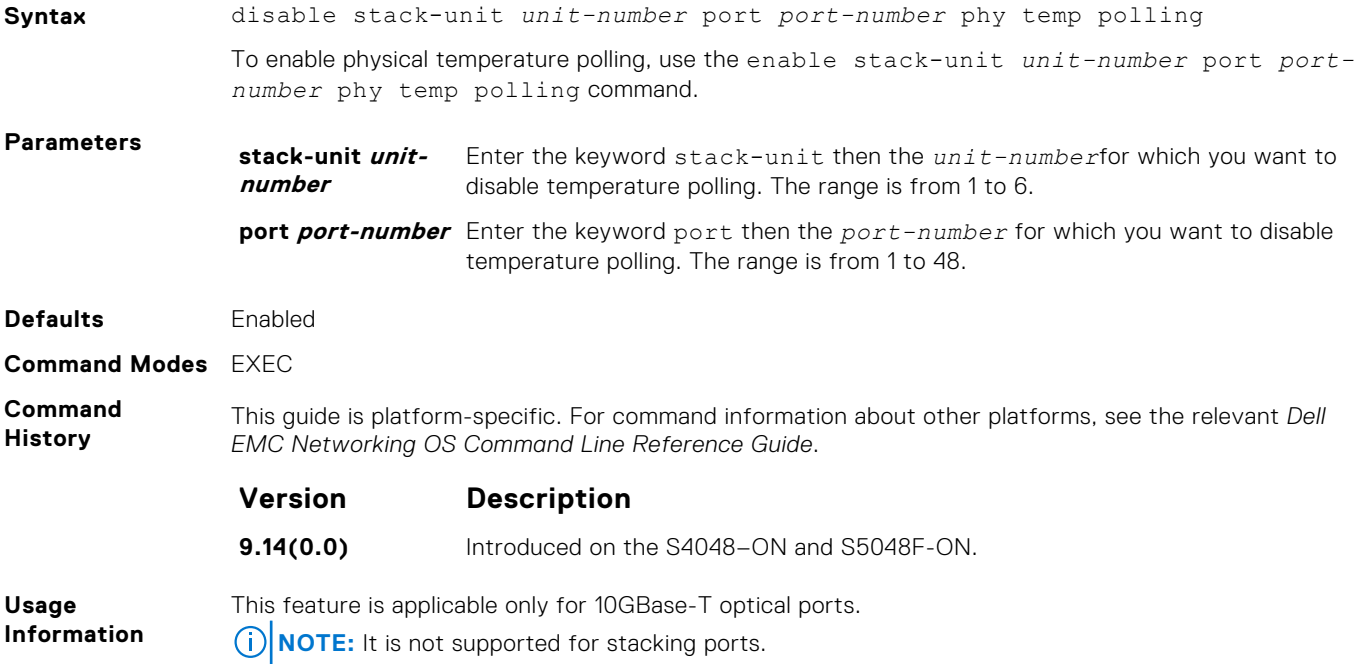

## **enable stack-unit phy temp polling**

Enable physical temperature polling for 10GBase-T optical ports.

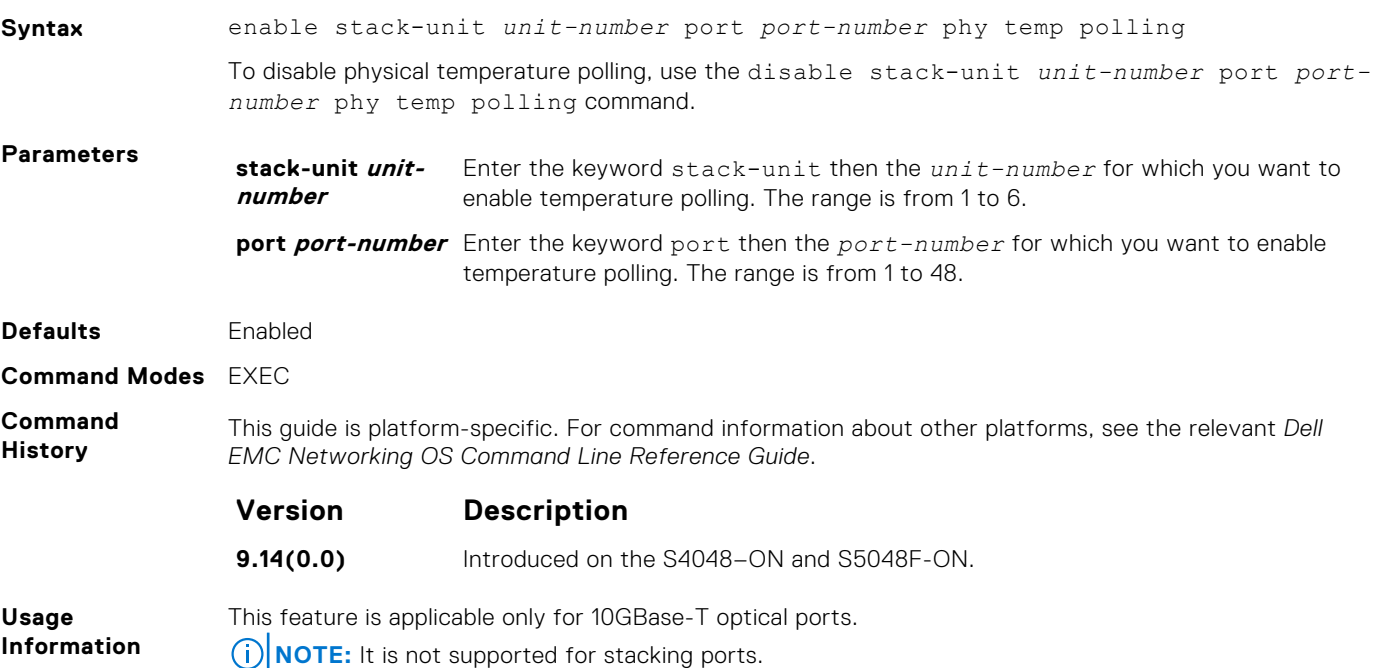

# **enable stack-unit transceiver**

Enable the 10GBase-T optical port that is reset due to high temperature to normal mode.

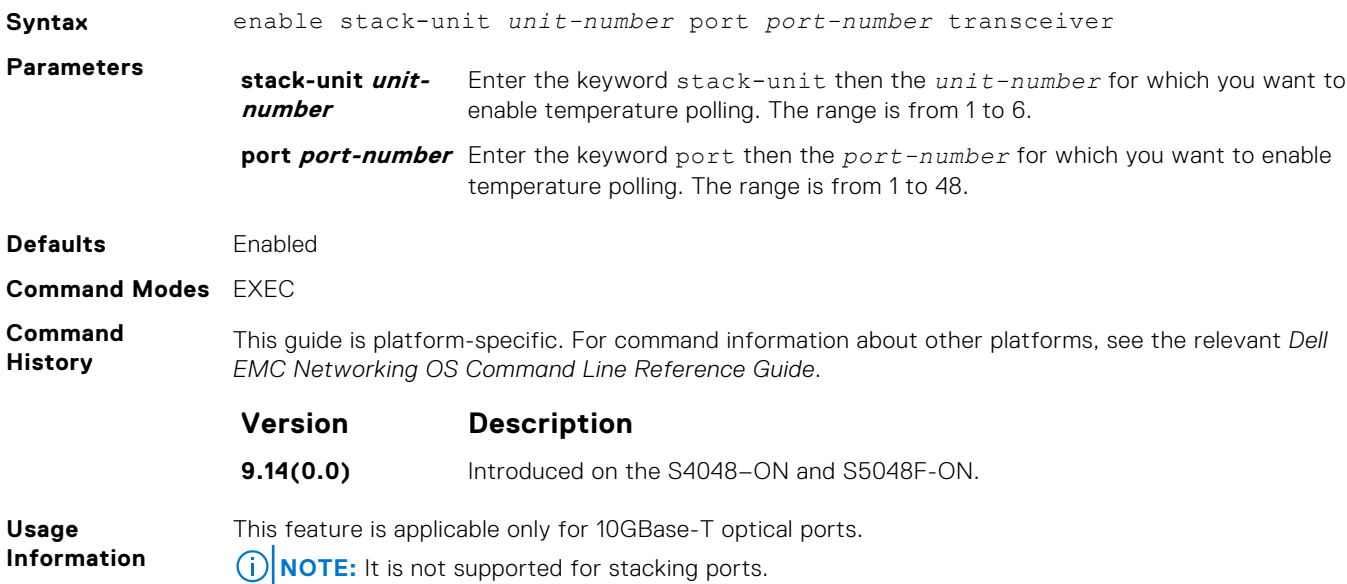

#### **encapsulation dot1q**

Configures lite-subinterfaces.

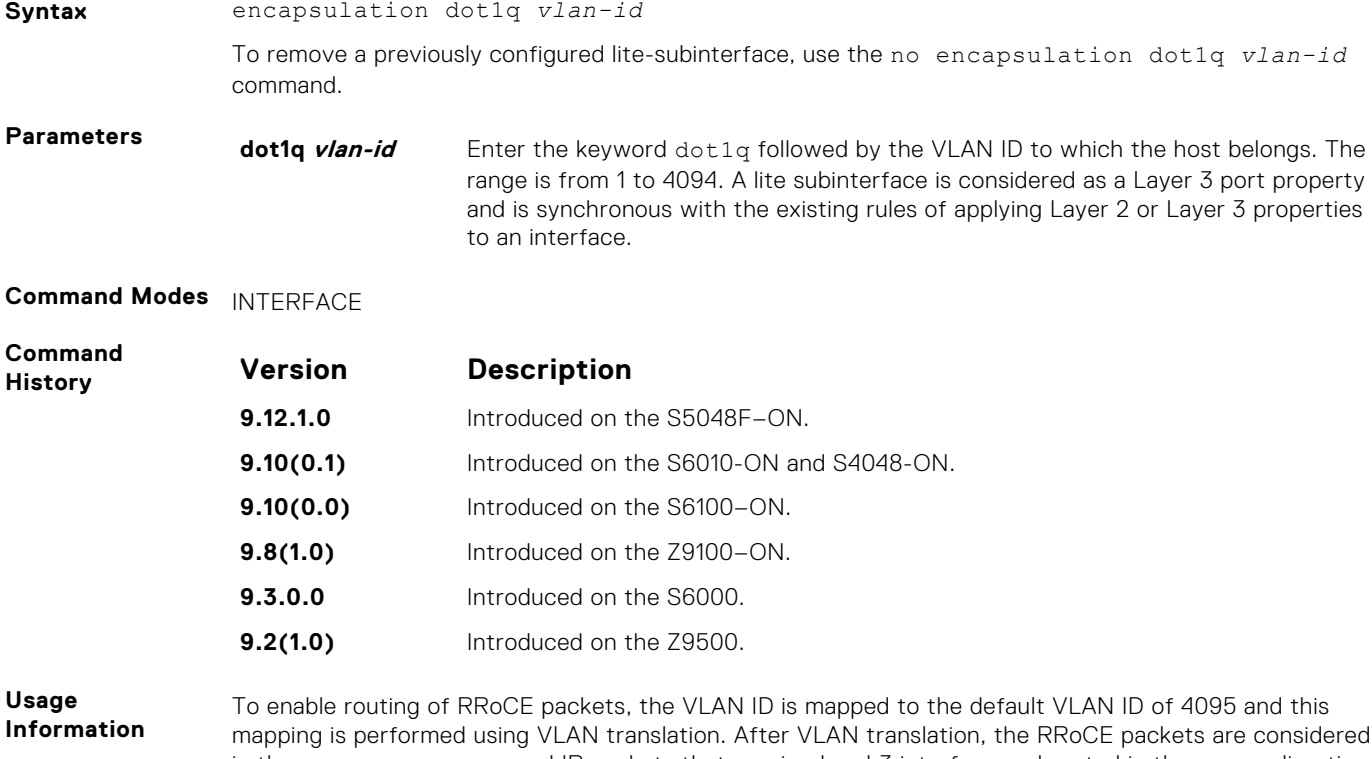

in the same manner as normal IP packets that received on L3 interface and routed in the egress direction. At the egress interface, the VLAN ID is appended to the packet and transmitted out of the interface as a tagged packet with the dot1Q value preserved. The dot1Q value is preserved only for egress interfaces that are associated with a VLAN or a lite-subinterface . If a Layer 3 interface is configured without the encapsulation 802.1Q VLAN ID or is an untagged interface in a VLAN , the dot1Q value is not preserved .
# <span id="page-684-0"></span>**errdisable recovery cause**

Enable automatic recovery of an interface from the Err-disabled state.

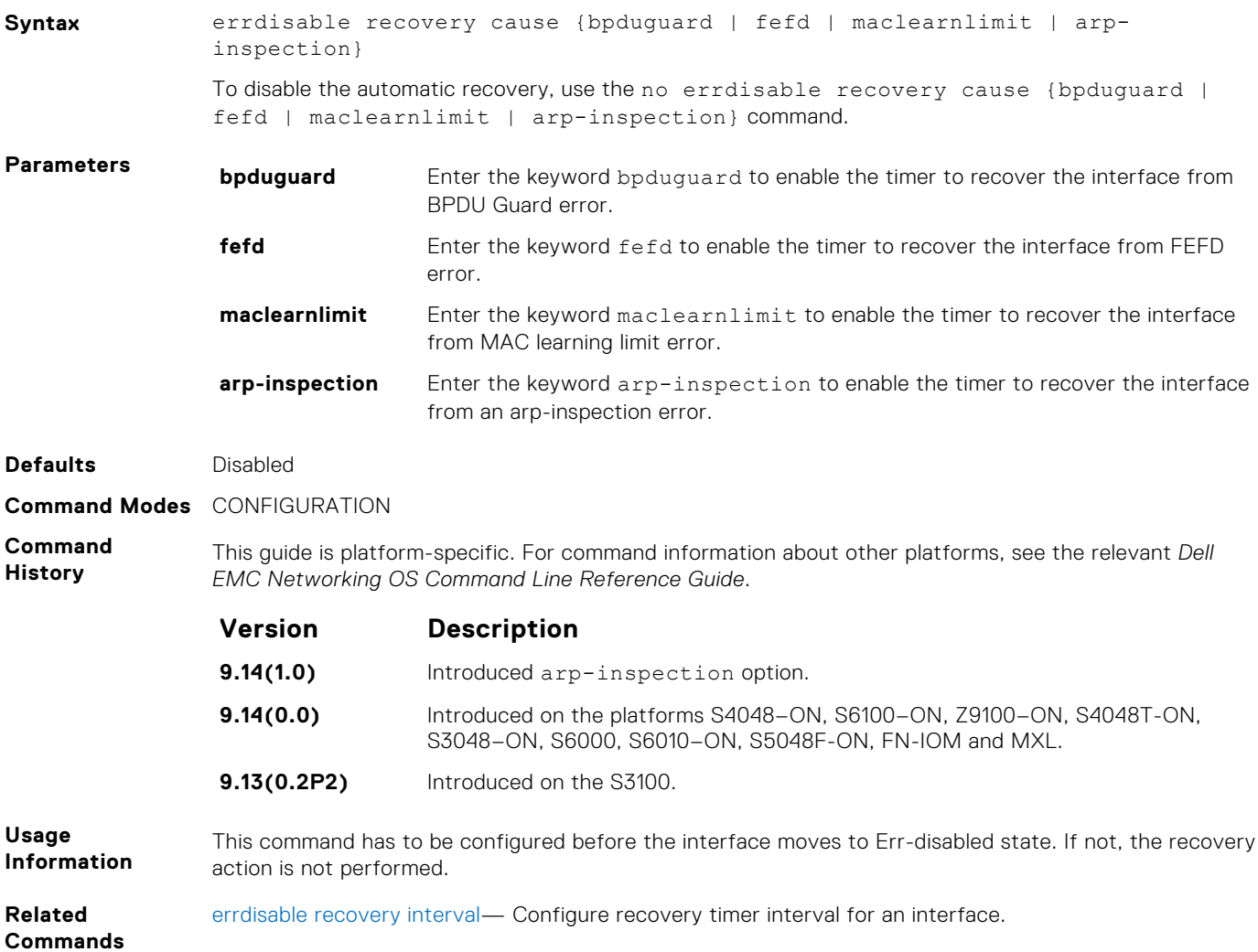

## **errdisable recovery interval**

Configure recovery time interval to move an interface from the Err-disabled state.

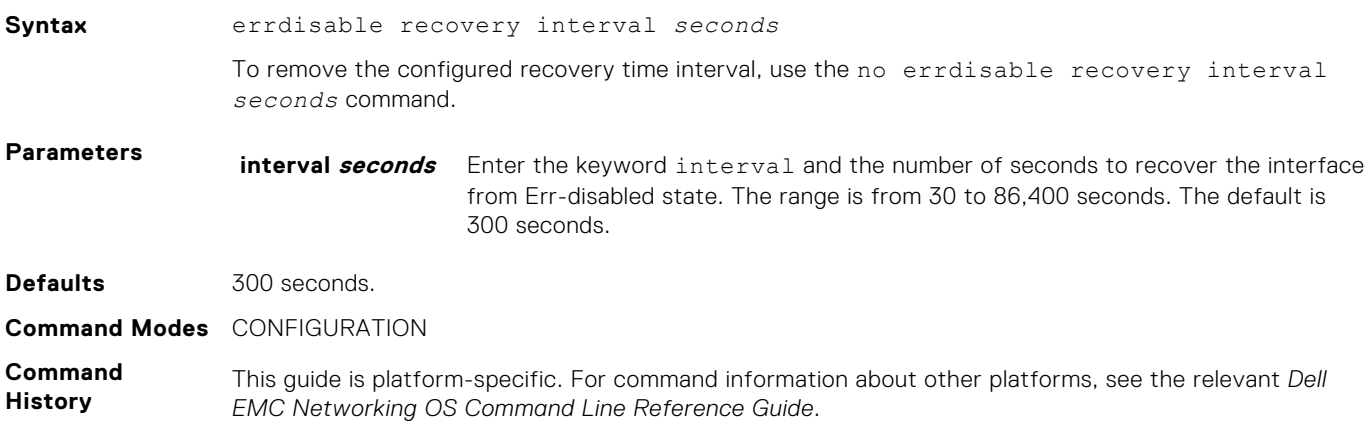

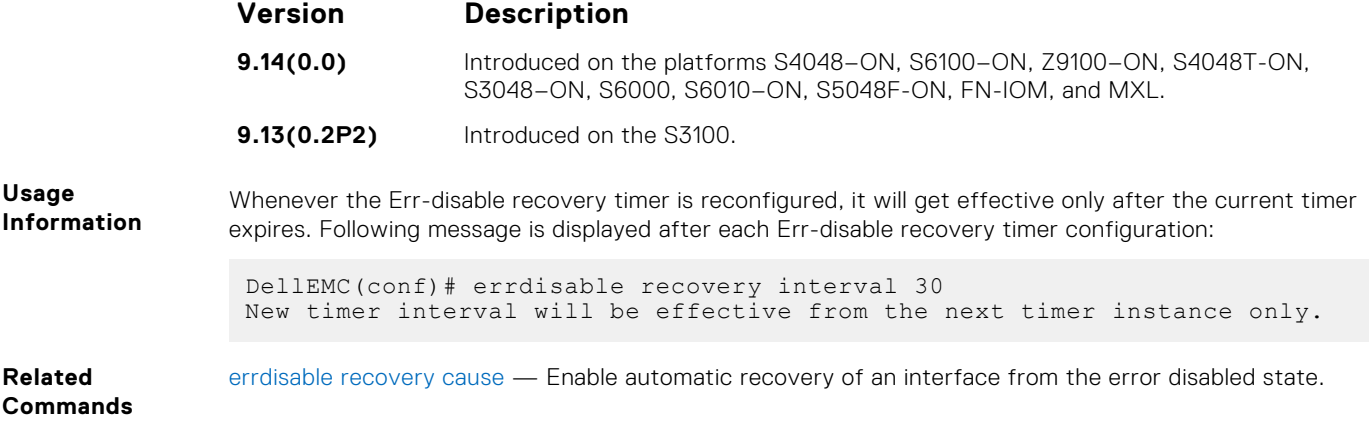

# **flowcontrol**

Control how the system responds to and generates 802.3x pause flow control frames.

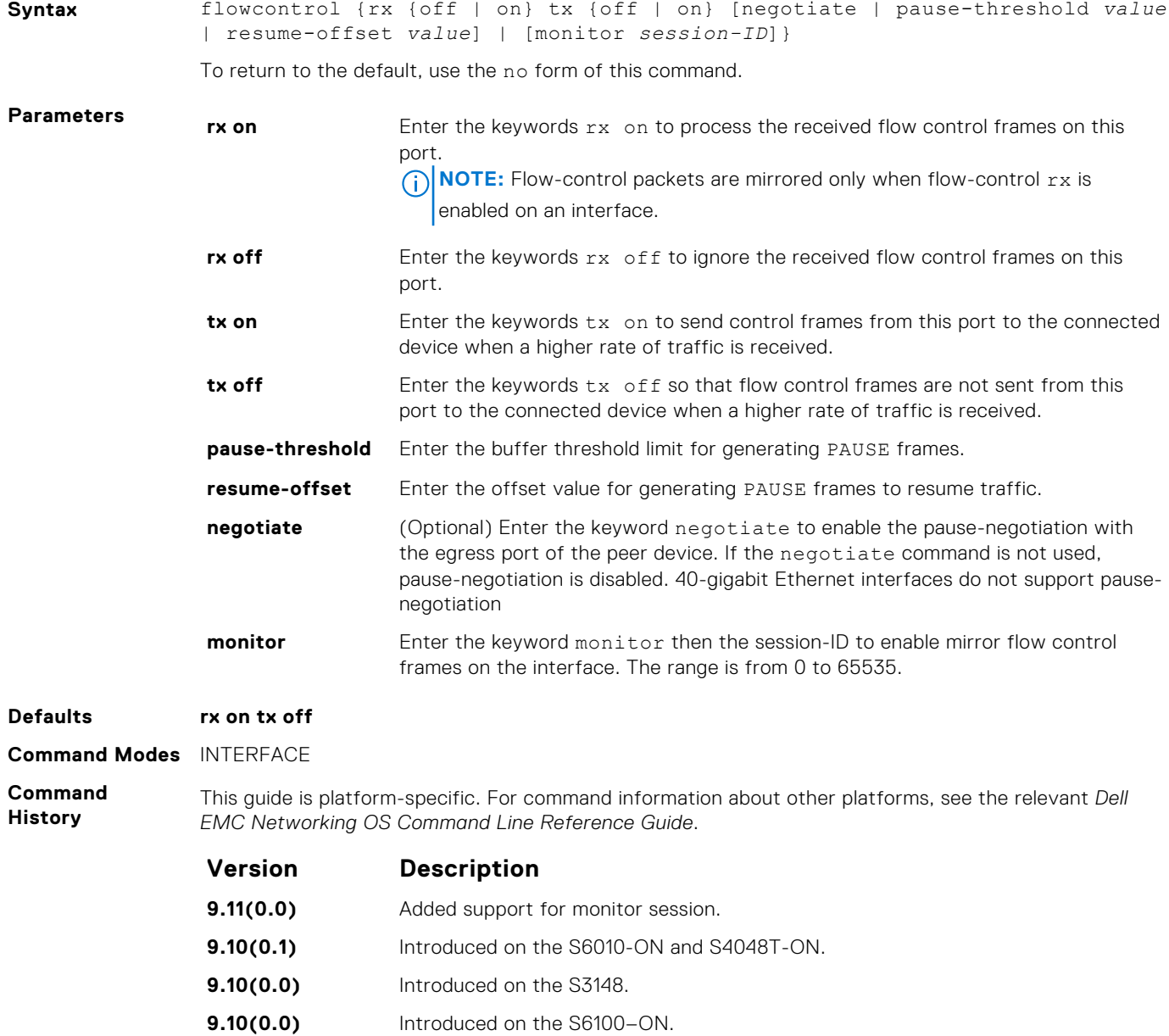

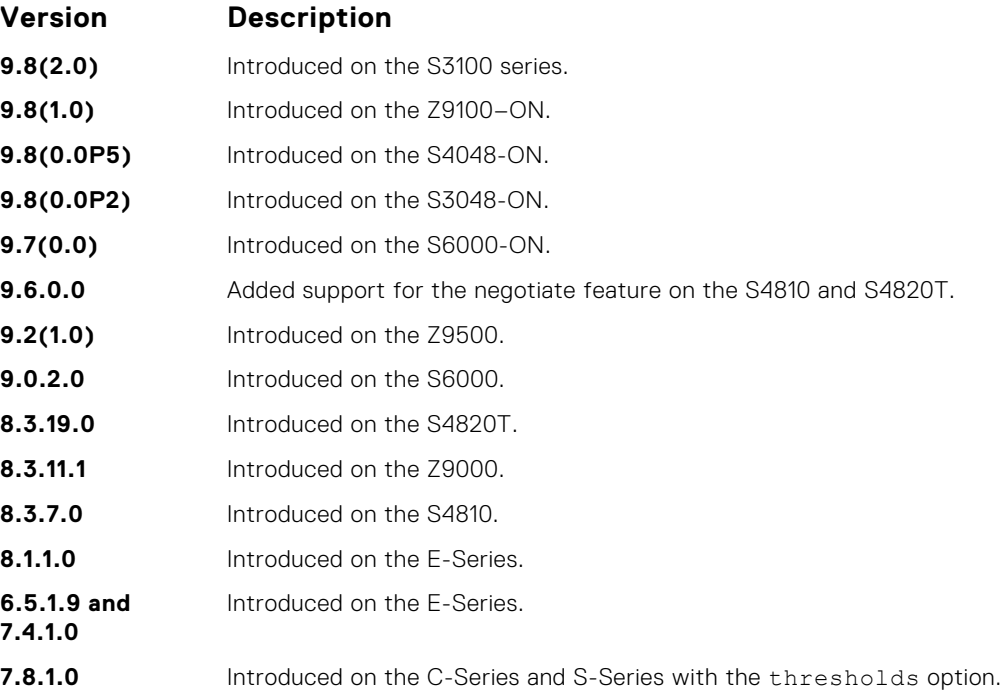

**Usage Information**

The globally assigned 48-bit multicast address 01-80-C2-00-00-01 is used to send and receive pause frames. To allow full-duplex flow control, stations implementing the pause operation instruct the MAC to enable the reception of frames with a destination address equal to this multicast address.

When a port receives traffic at a higher rate than it can process, the frames are stored in the port buffer. As a result, buffer usage increases. When the buffer usage reaches the value specified in the "pause-threshold" argument, the port sends PAUSE frame to the connected link partner to stop sending the traffic. Eventually this reduces the buffer usage. When the buffer usage drops by the value specified in the "resume-threshold", the port again sends a PAUSE frame with 0 as wait-time. This results in resume of the paused traffic flow.

#### **Important Points to Remember**

- Do not enable  $tx$  pause when buffer carving is enabled. For information and assistance, consult Dell EMC Networking TAC.
- The only configuration applicable to half duplex ports is  $rx$  off  $tx$  off. The following error is returned:

Can't configure flowcontrol when half duplex is configure, config ignored

• Half duplex cannot be configured when the flow control configuration is on (default is rx on tx on). The following error is returned:

Can't configure half duplex when flowcontrol is on, config ignored

**(i) NOTE:** The flow control must be off  $(rx \text{ off } tx \text{ off } f)$  before configuring the half duplex.

Speeds less than one Gig cannot be configured when the asymmetric flow control configuration is on. The following error is returned:

Can't configure speed <1G when Asymmetric flowcontrol is on, config ignored

- Dell EMC Networking OS only supports  $rx$  on tx on and  $rx$  off tx off for speeds less than one Gig (Symmetric).
- **NOTE:** If you use the disable rx flow control command, Dell EMC Networking recommends rebooting the system.
- **(i) NOTE:** Dell EMC Networking OS does not support mirroring of tx pause frames.

```
Example
                 DellEMC(conf-if-Te-1/1)# show config
                  !
                  interface TenGigabitEthernet 1/1
                 no ip address
                 switchport
                 no negotiation auto
                 flowcontrol rx off tx on
                 no shutdown
                  ...
Example
(Monitor
Session)
                 DellEMC(conf-if-te-1/5)#show config
                  !
                  interface TenGigabitEthernet 1/5
                   no ip address
                    shutdown
                  flowcontrol monitor 5
Example (Values) This Example shows how Dell EMC Networking OS negotiates the flow control values between two Dell
                 EMC Networking chassis connected back-to-back using 1G copper ports.
```
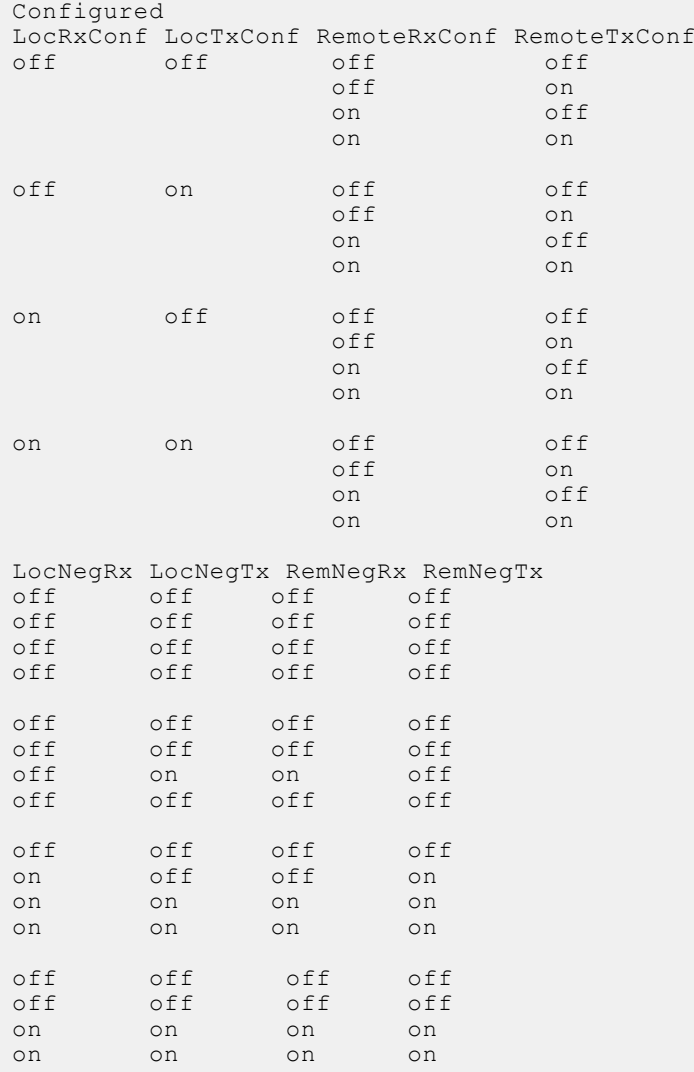

# <span id="page-688-0"></span>**interface**

Configure a physical or virtual interface on the switch.

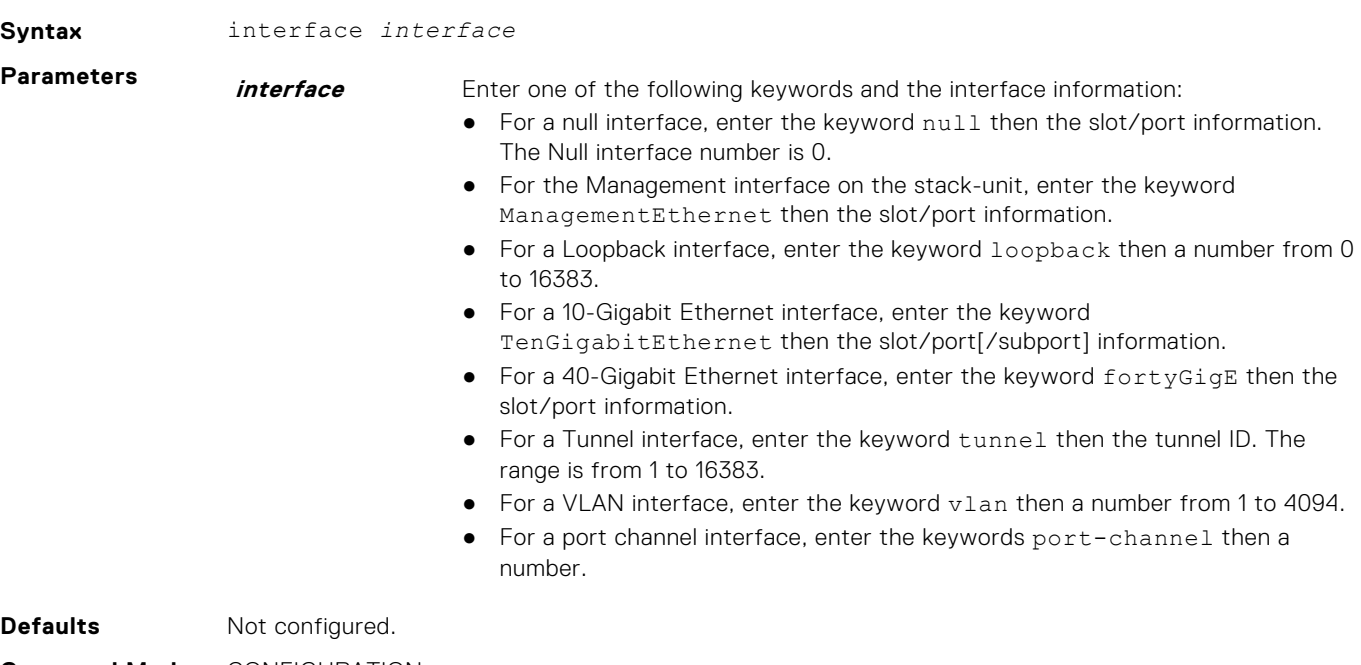

**Command Modes** CONFIGURATION

**Command History**

This guide is platform-specific. For command information about other platforms, see the relevant *Dell EMC Networking OS Command Line Reference Guide*.

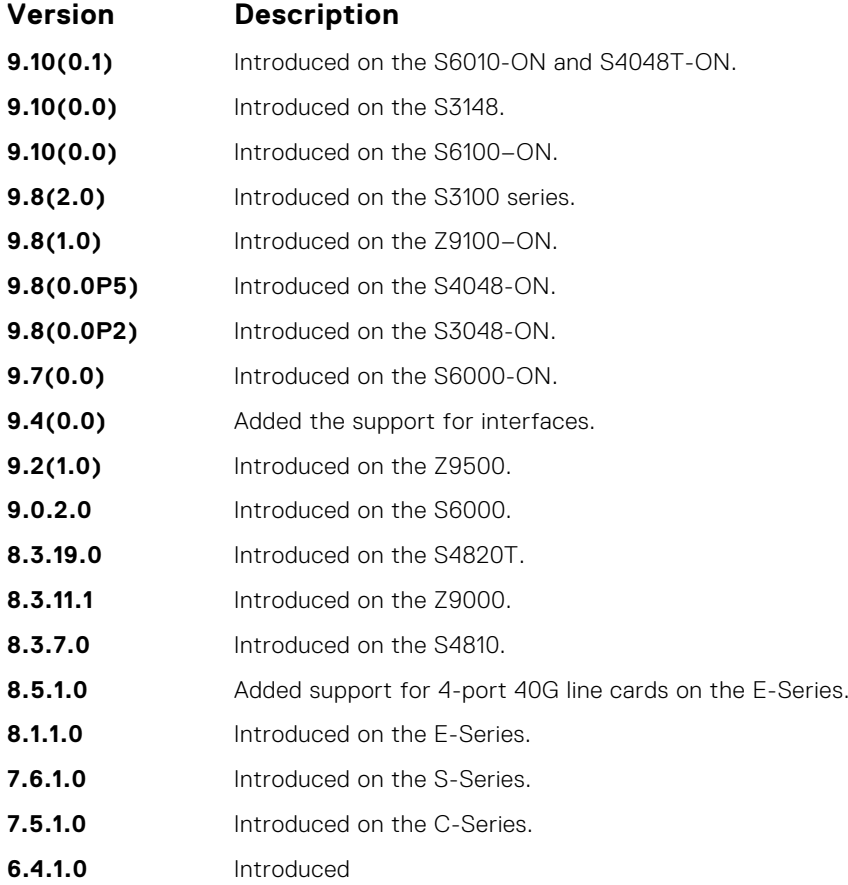

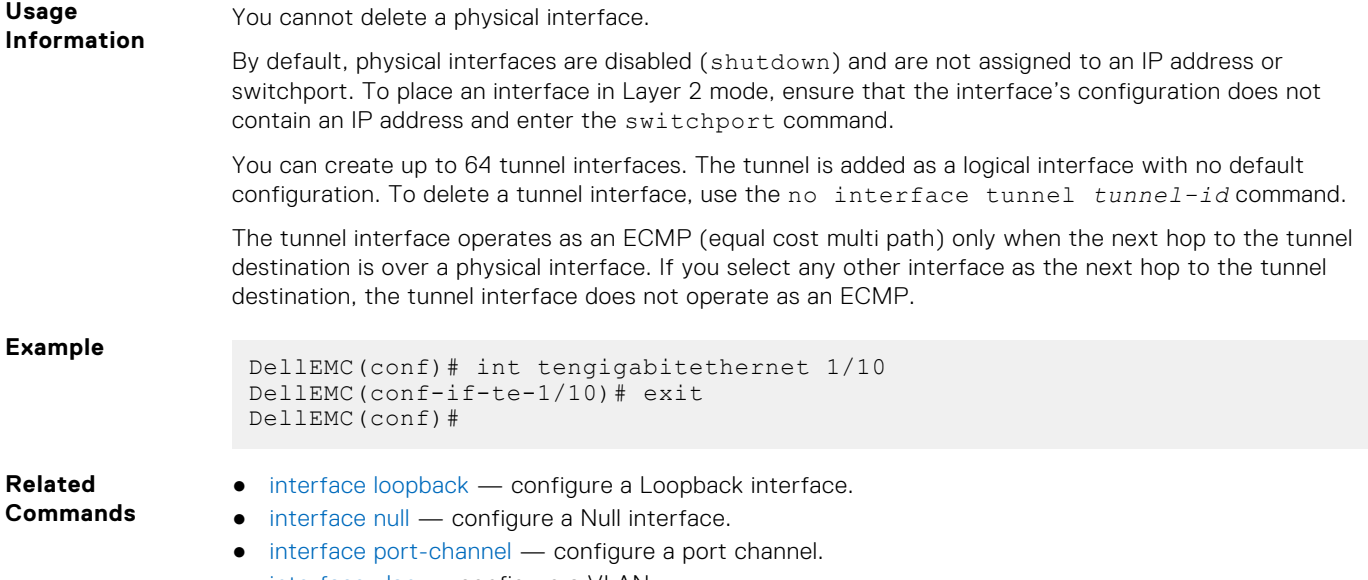

● [interface vlan](#page-698-0) — configure a VLAN.

# **interface group**

Create or delete group of VLANs with a single command. You can also use this command to apply a set of configurations on a group of interfaces.

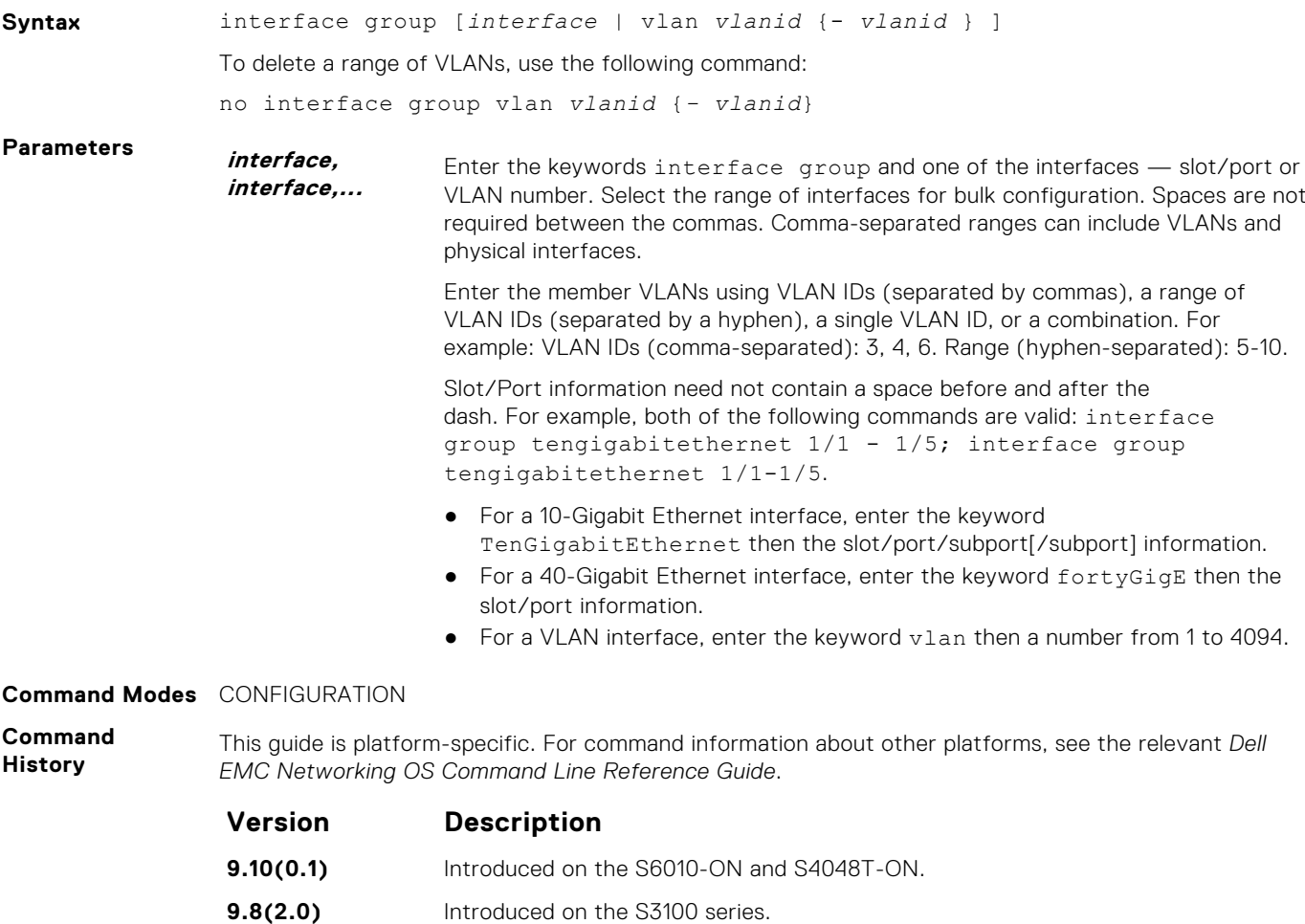

<span id="page-690-0"></span>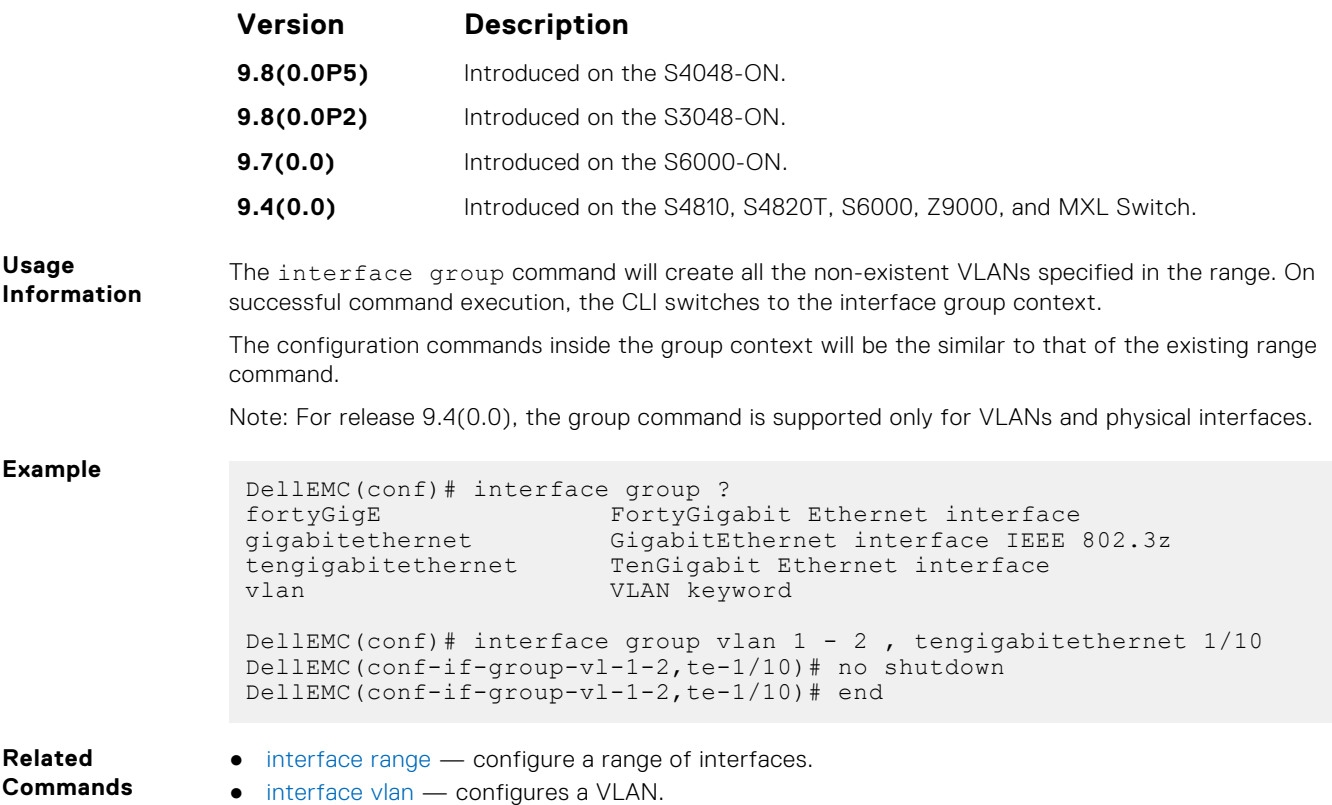

# **interface loopback**

Configure a Loopback interface.

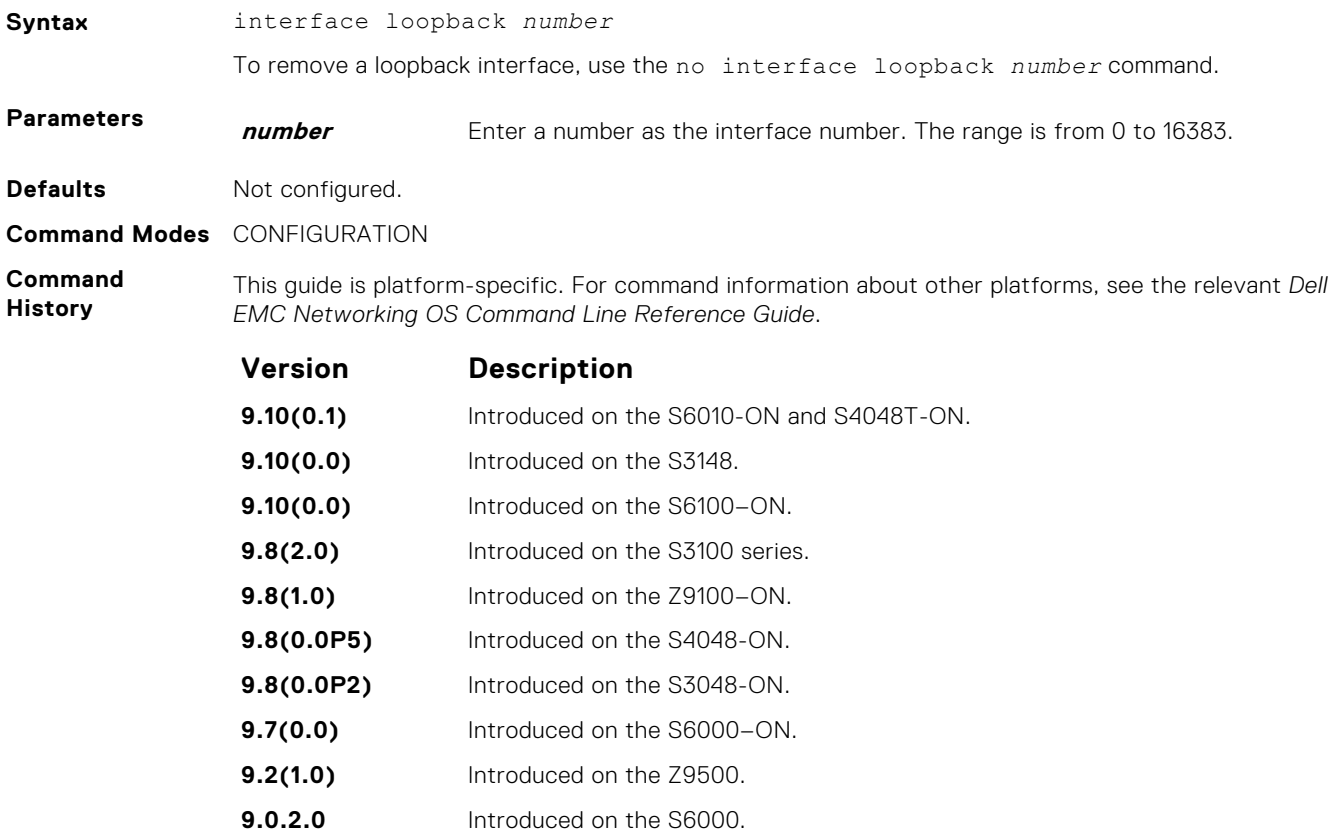

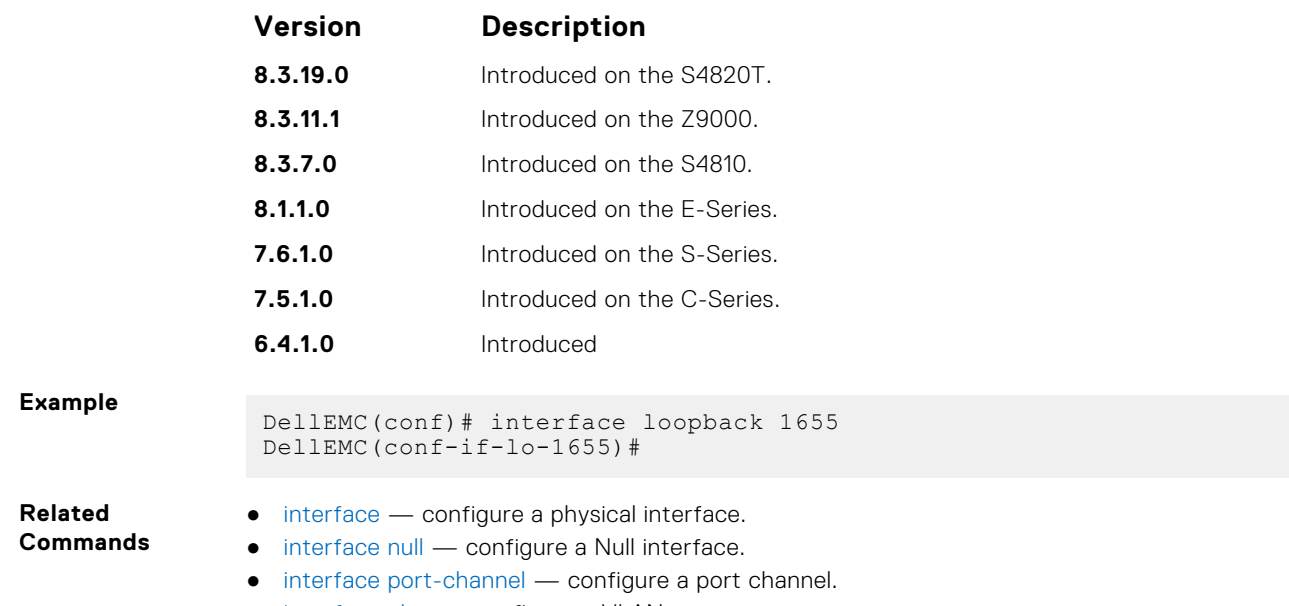

● [interface vlan](#page-698-0) — configure a VLAN.

# **interface managementEthernet**

Configure the Management port on the system (either the Primary or Standby RPM).

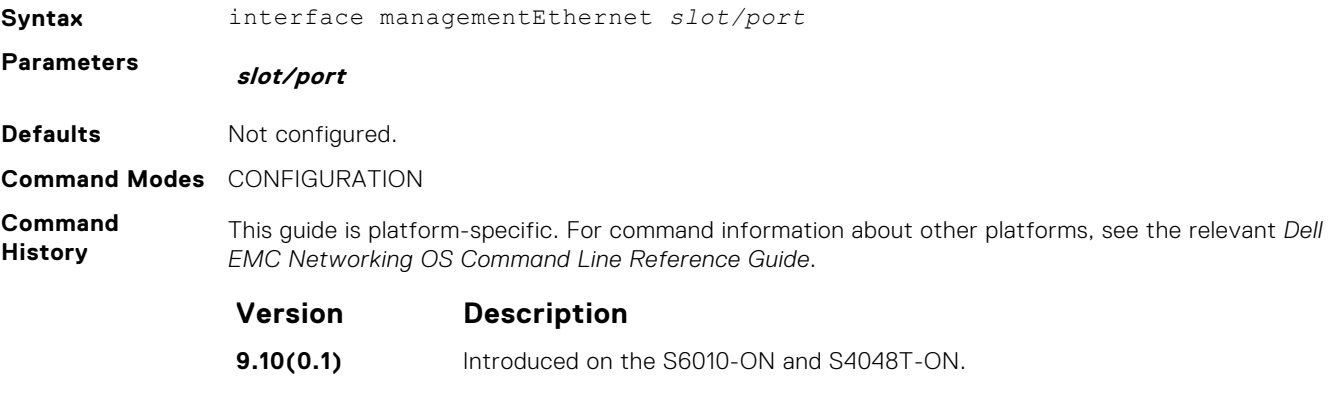

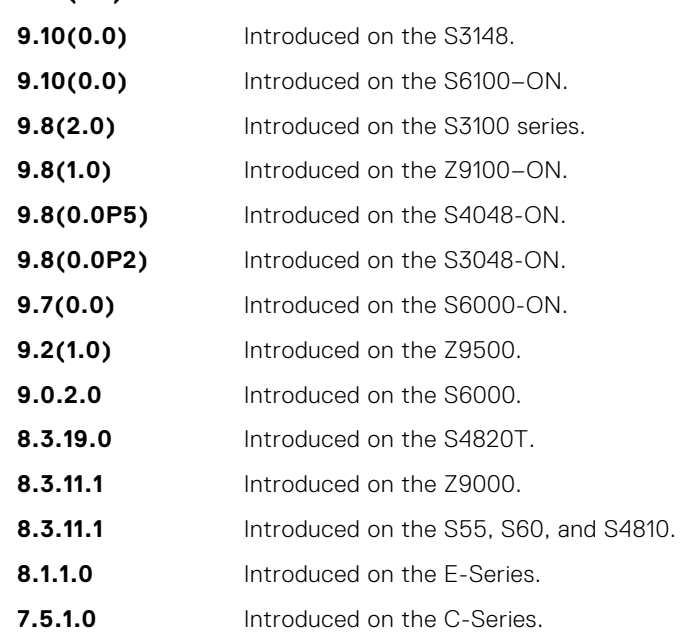

<span id="page-692-0"></span>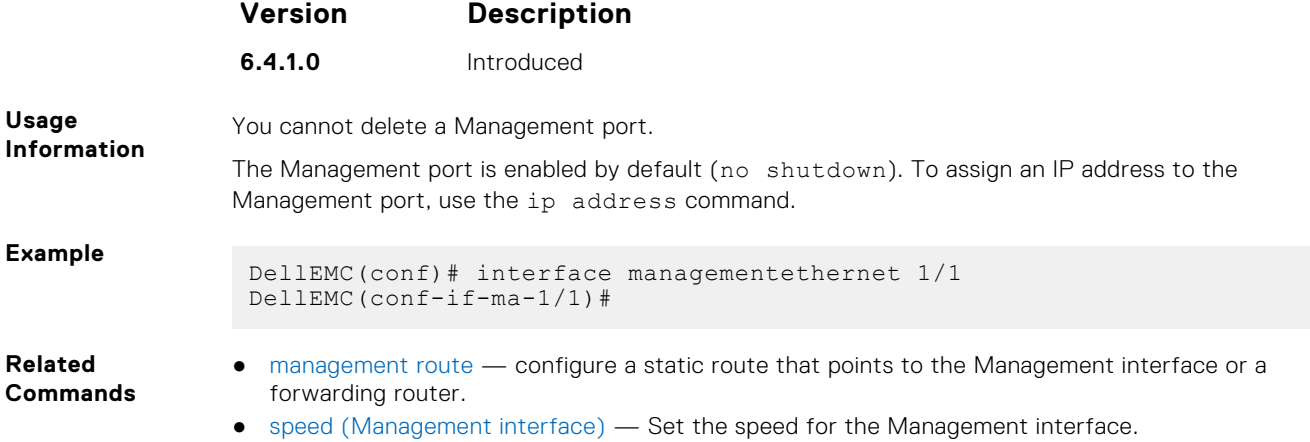

## **interface null**

Configure a Null interface on the switch.

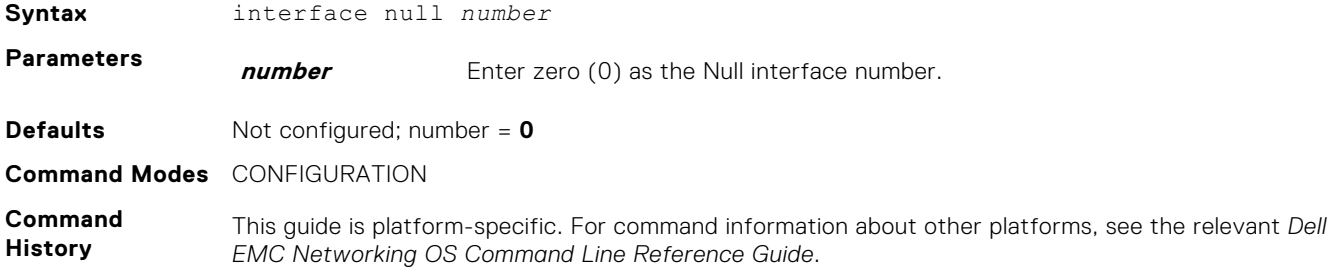

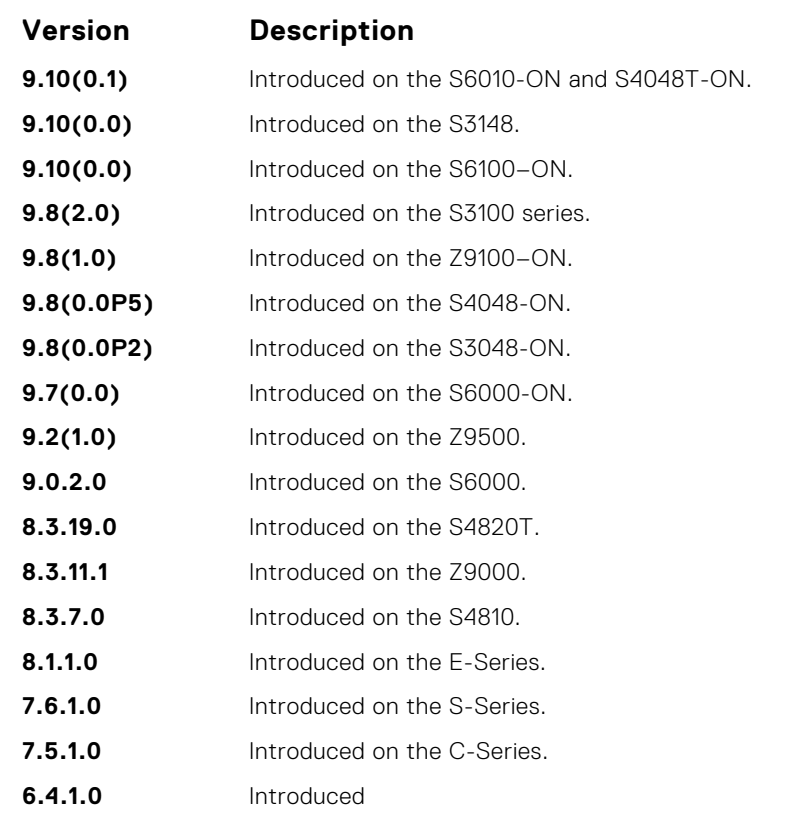

**Usage Information** You cannot delete the Null interface. The only configuration command possible in a Null interface is ip unreachables.

<span id="page-693-0"></span>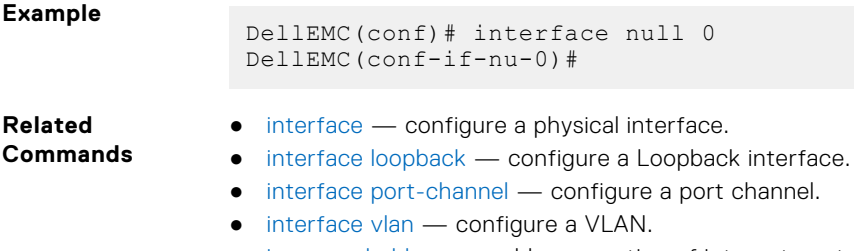

● [ip unreachables](#page-799-0) — enable generation of internet control message protocol (ICMP) unreachable messages.

# **interface range**

This command permits configuration of a range of interfaces to which subsequent commands are applied (bulk configuration). Using the interface range command, you can enter identical commands for a range of interface.

**Syntax** interface range *interface* {slot/port[subport] | port} — {slot/port[subport]

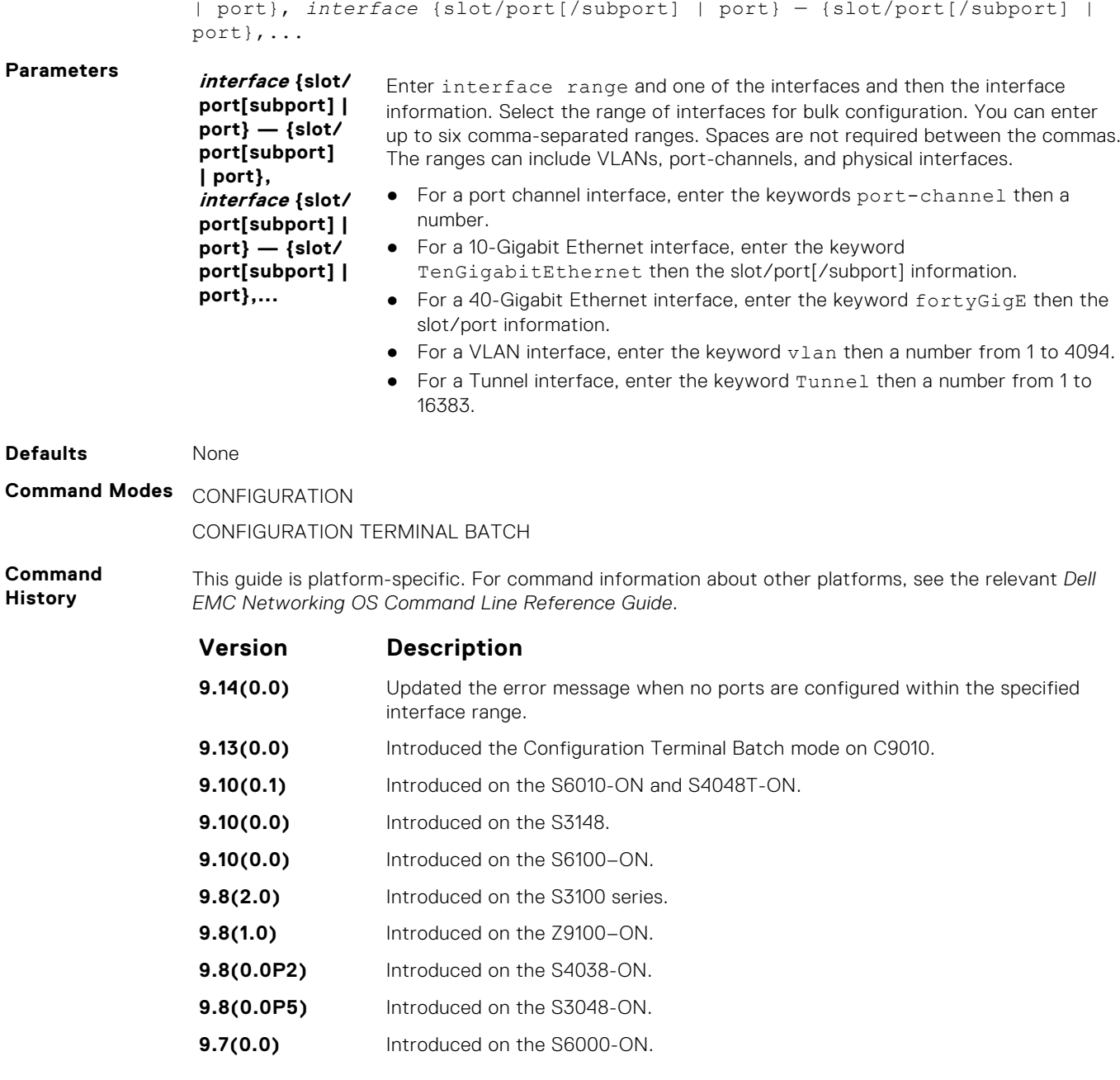

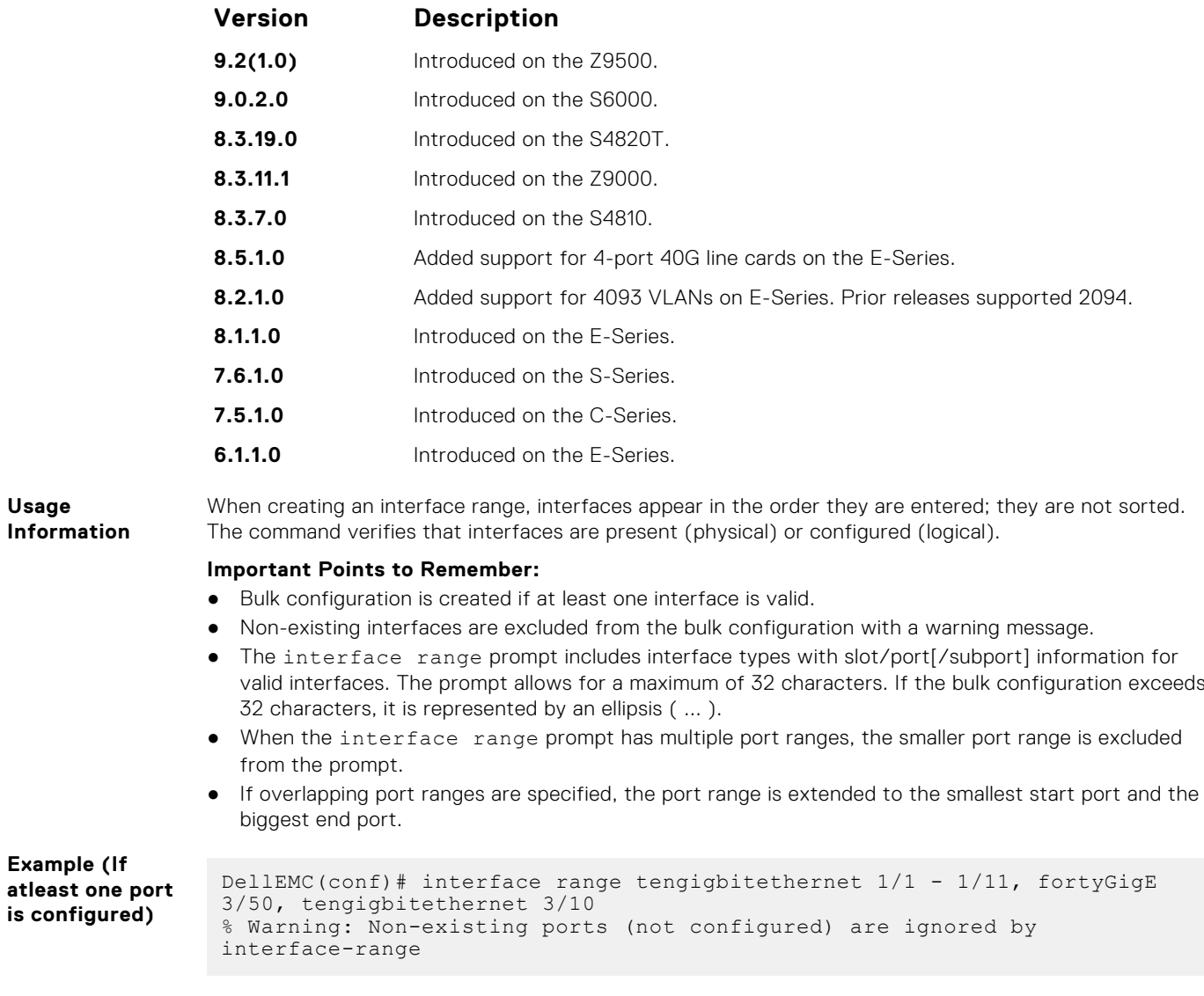

**Usage Information**

**Example (If**

**Example (If**

**Information**

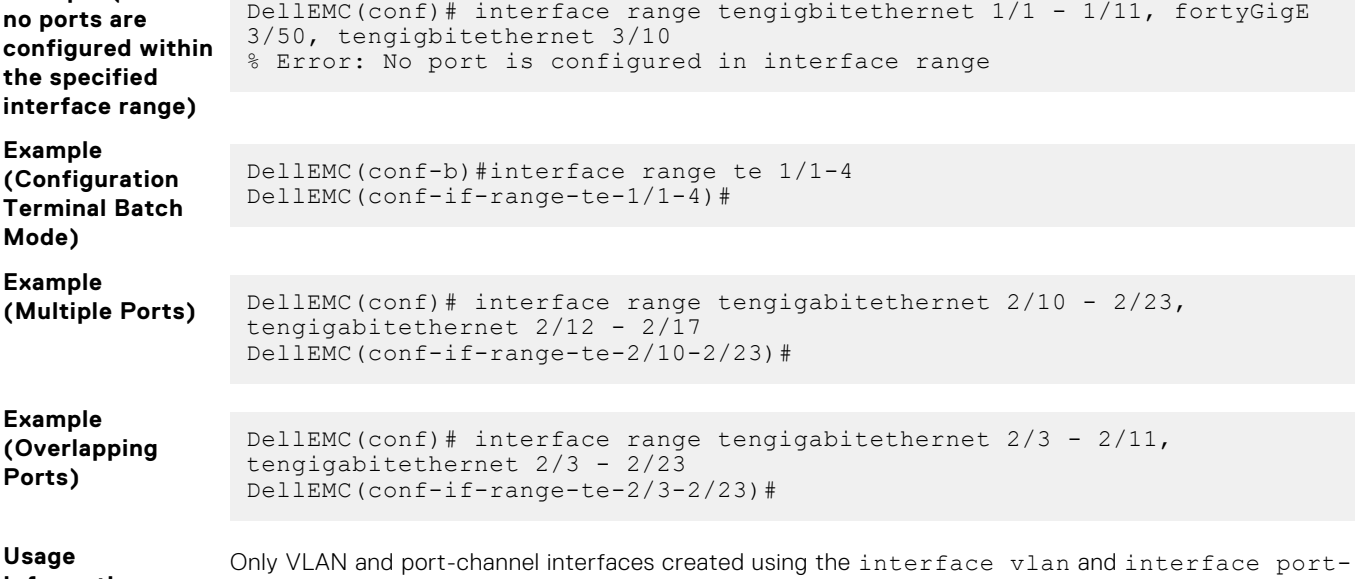

channel commands can be used in the interface range command.

**Interfaces 695**

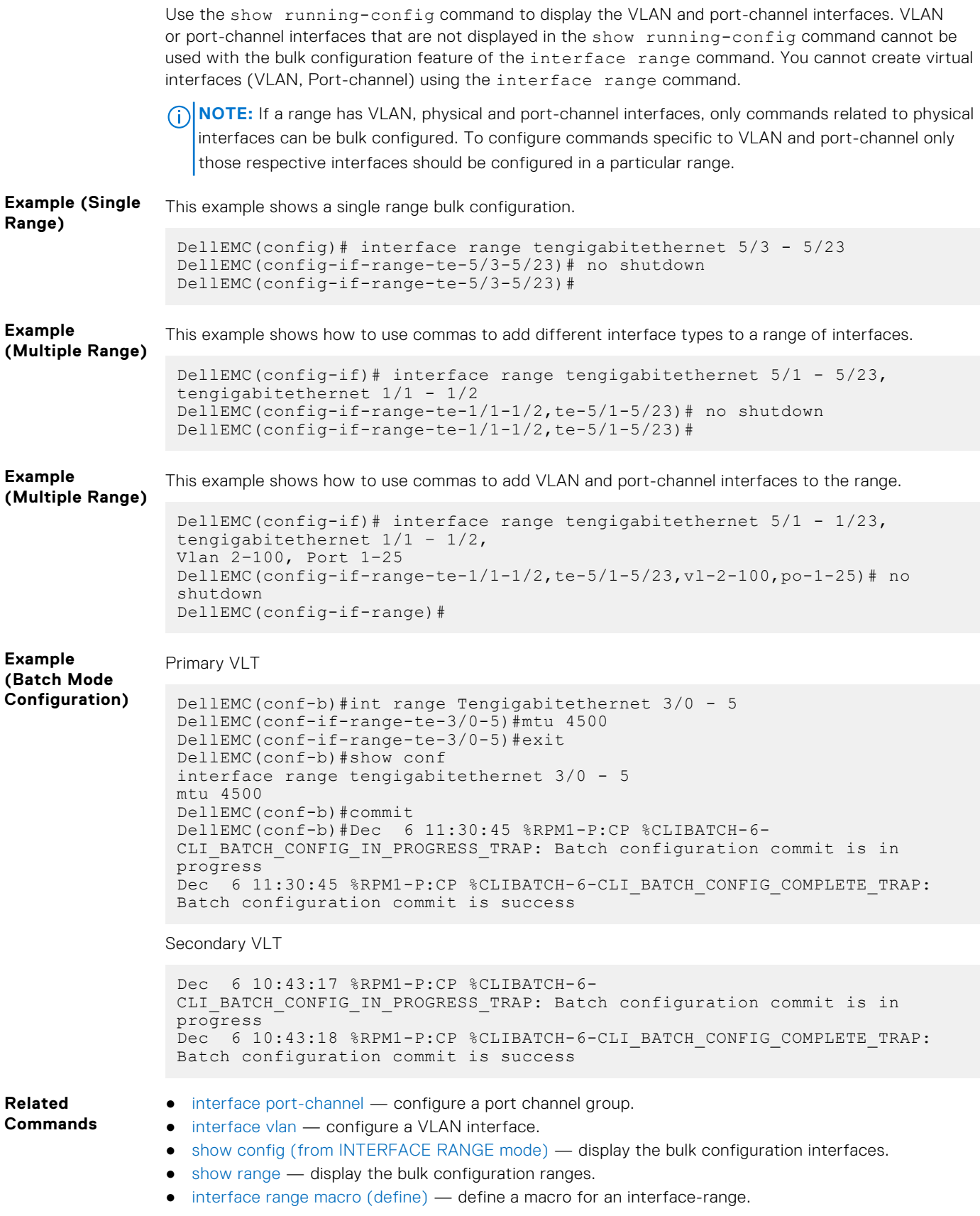

# <span id="page-696-0"></span>**interface range macro (define)**

Defines a macro for an interface range and then saves the macro in the running configuration.

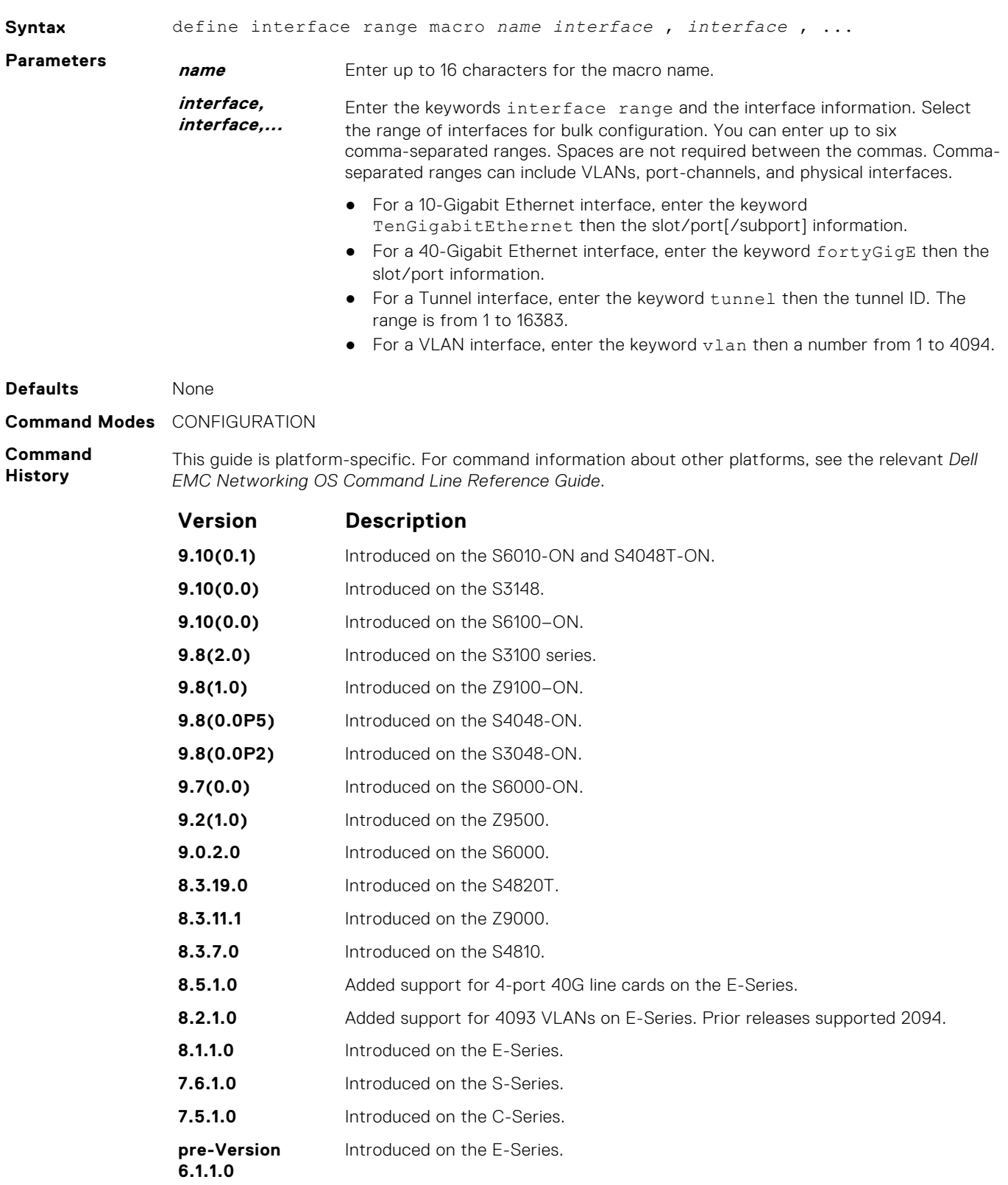

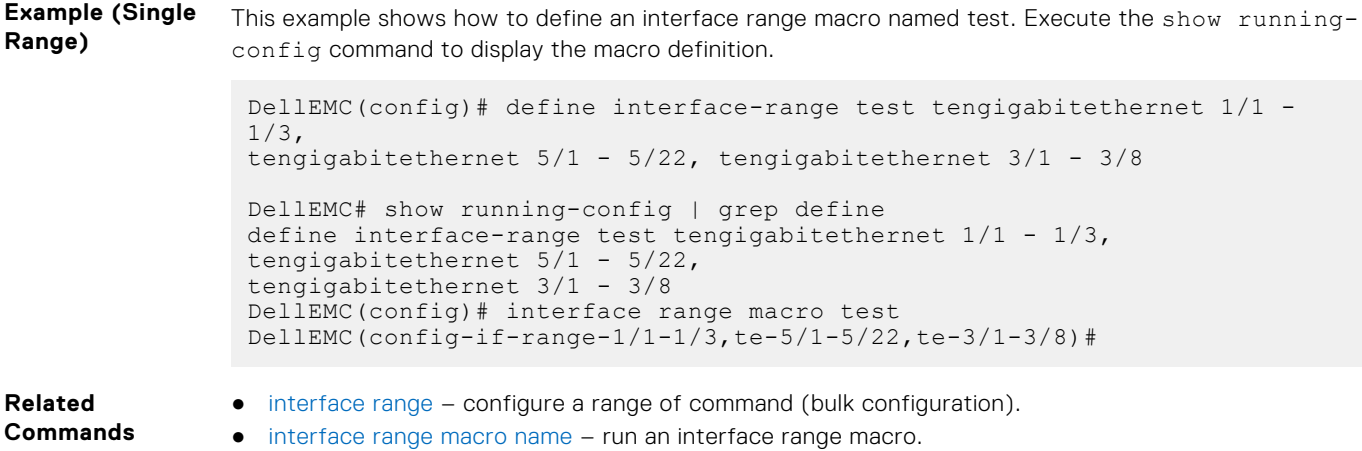

# **interface range macro name**

Run the interface-range macro to automatically configure the pre-defined range of interfaces.

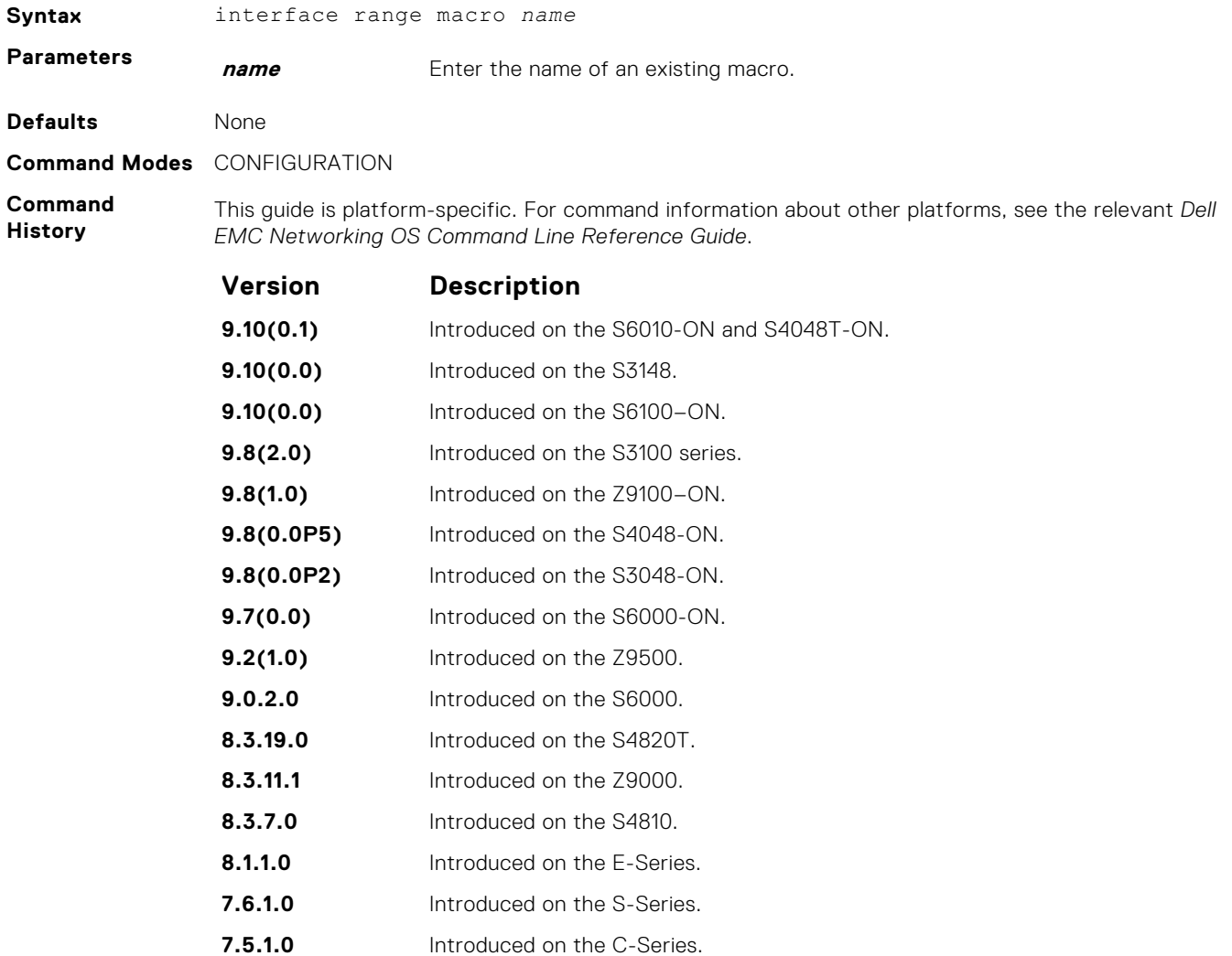

<span id="page-698-0"></span>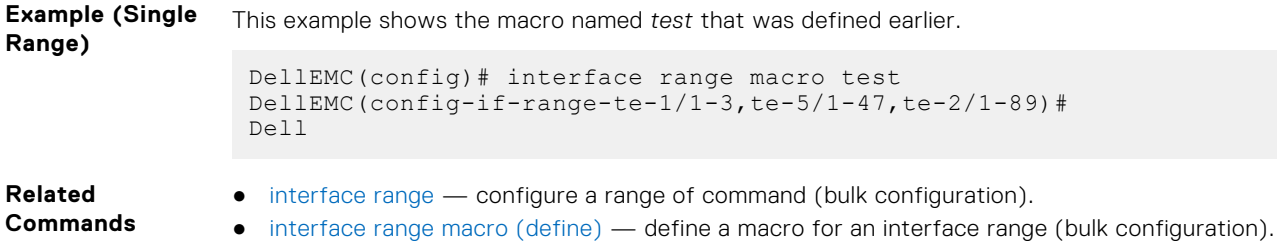

## **interface vlan**

Configure a VLAN. You can configure up to 4094 VLANs.

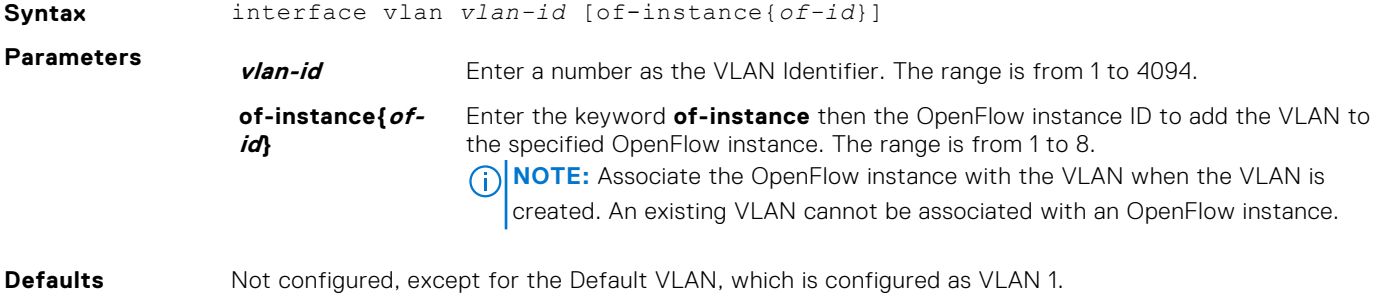

**Command Modes** CONFIGURATION

**Command History** This guide is platform-specific. For command information about other platforms, see the relevant *Dell EMC Networking OS Command Line Reference Guide*.

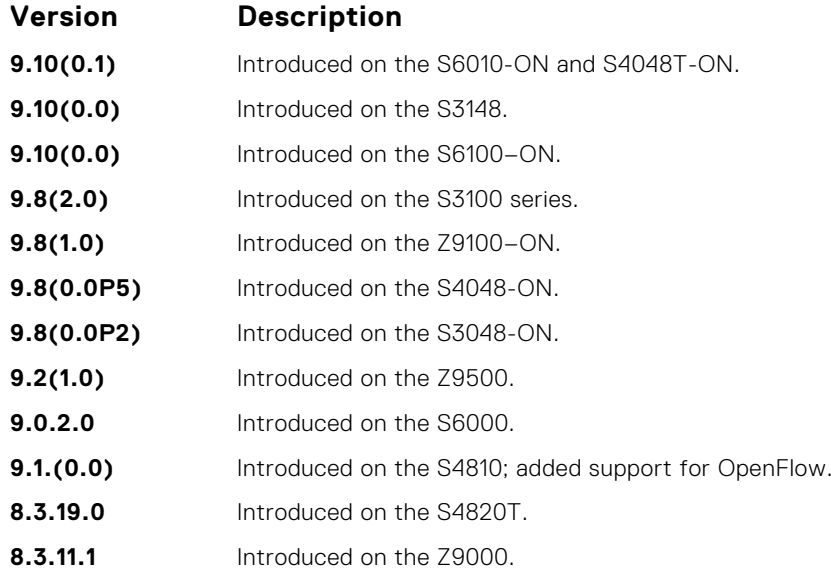

For more information about VLANs and the commands to configure them, see [Virtual LAN \(VLAN\)](#page-958-0) [Commands.](#page-958-0)

FTP, TFTP, and SNMP operations are not supported on a VLAN. MAC ACLs and IP ACLs are supported. For more information, see [Access Control Lists \(ACL\)](#page-184-0).

The following features are not supported on VLANs associated with an OpenFlow instance:

 $\bullet$  IPv4

**Usage Information**

- IPv6
- **MTU**

If OpenFlow VLANs are configured on the switch, spanning-tree protocols cannot be enabled simultaneously.

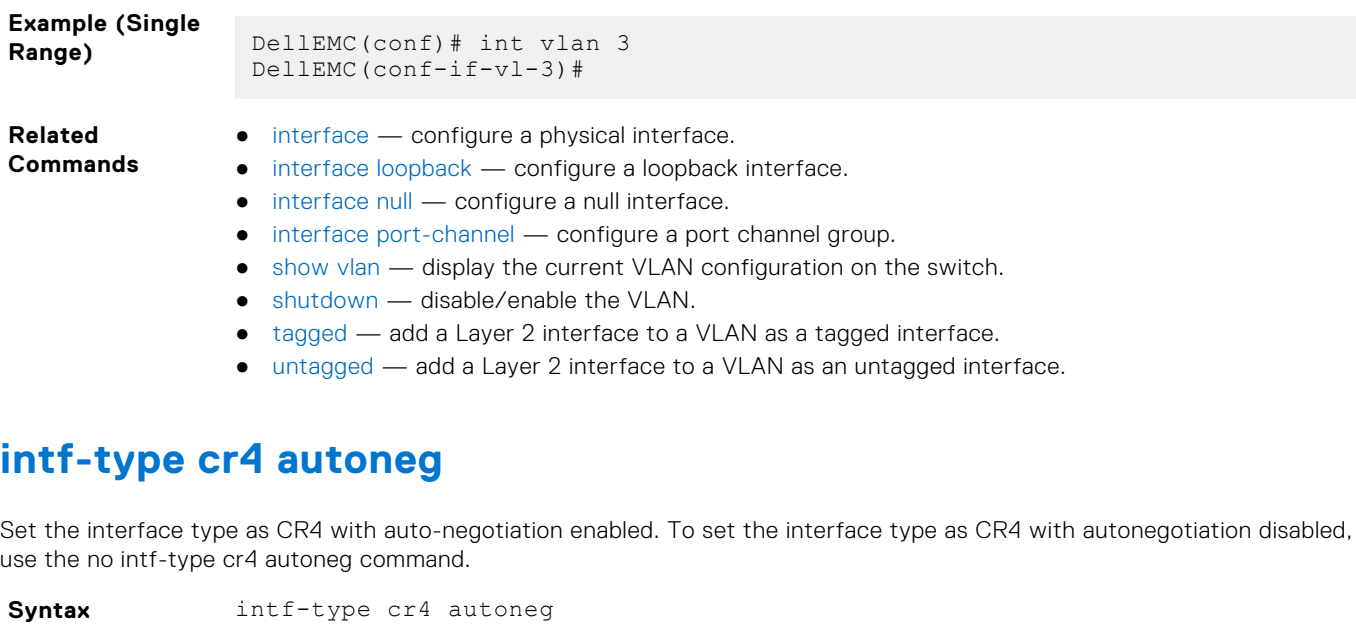

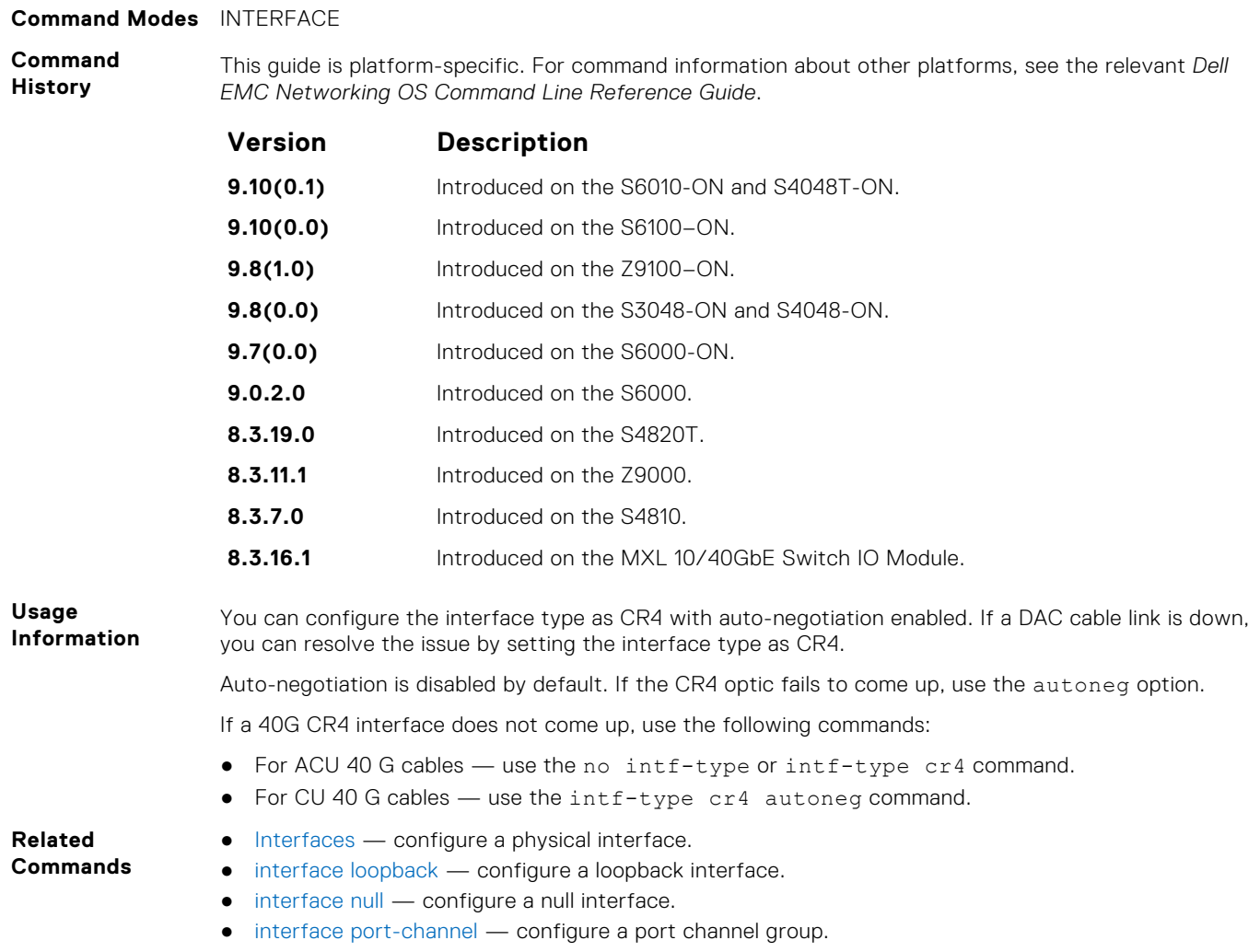

**Defaults** Not configured

# **keepalive**

Send keepalive packets periodically to keep an interface alive when it is not transmitting data.

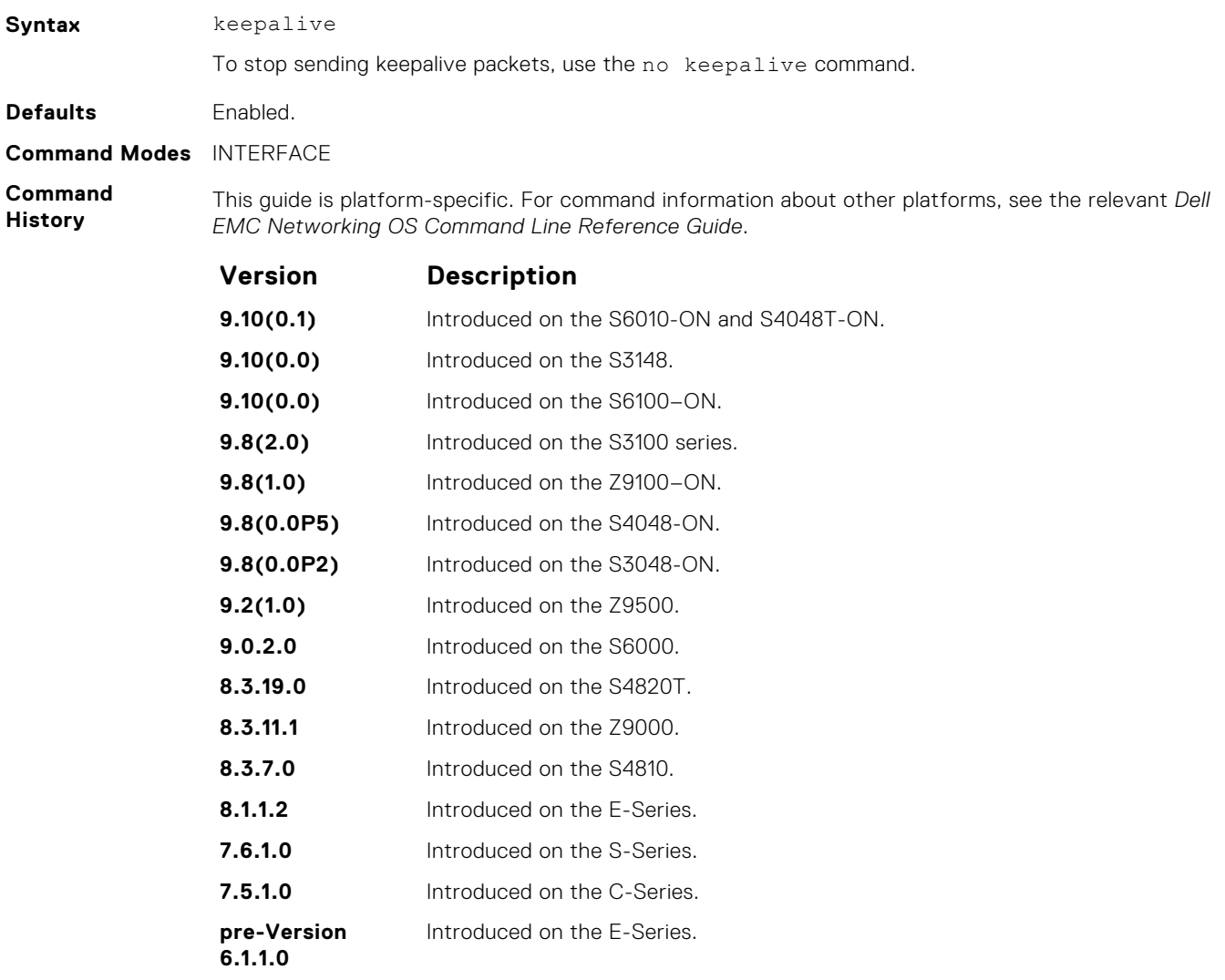

#### **Usage Information** When you configure keepalive, the system sends a self-addressed packet out of the configured interface to verify that the far end of a WAN link is up. When you configure no keepalive, the system does not send keepalive packets and so the local end of a WAN link remains up even if the remote end is down.

## **negotiation auto**

Enable auto-negotiation on an interface.

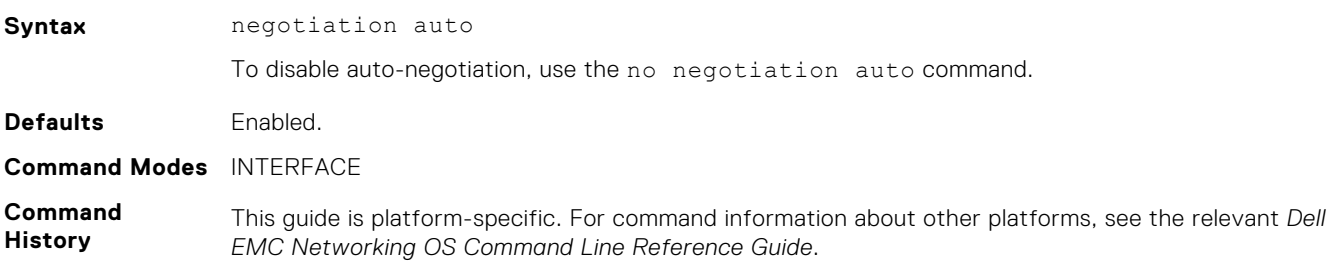

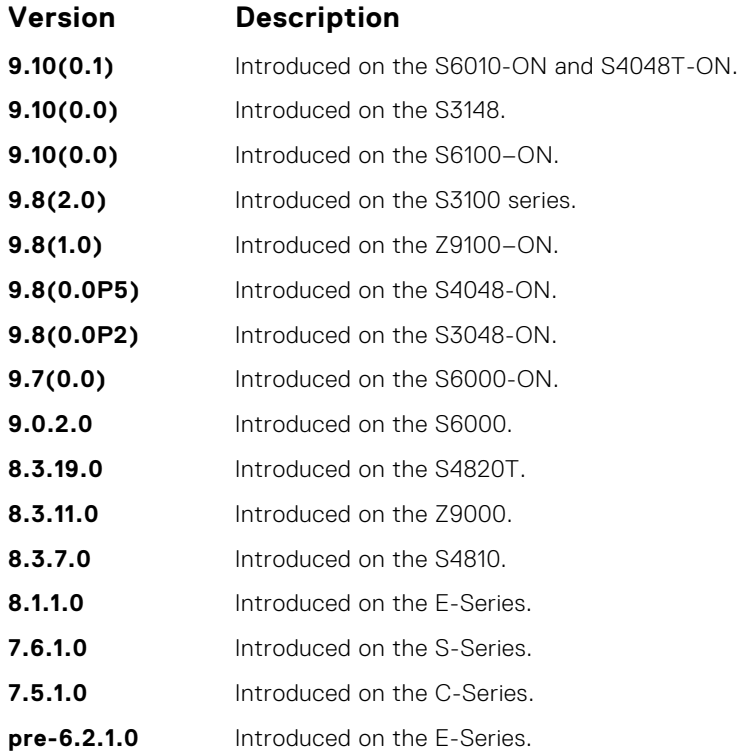

**Usage Information** The no negotiation auto command is only available if you first manually set the speed of a port to **10Mbits** or **100Mbits**.

> The negotiation auto command provides a mode option for configuring an individual port to forcedmaster/forced slave after you enable auto-negotiation.

 $\circ$ **NOTE:** The mode option is not available on non-10/100/1000 Base-T systems.

If you do not use the mode option, the default setting is **slave**. If you do not configure forced-master or forced-slave on a port, the port negotiates to either a master or a slave state. Port status is one of the following:

- Forced-master
- Force-slave
- Master
- Slave
- Auto-neg Error typically indicates that both ends of the node are configured with forced-master or forced-slave.

**CAUTION: Ensure that one end of your node is configured as forced-master and one is configured as forced-slave. If both are configured the same (that is, forced-master or forced-slave), the show interfaces command flaps between an auto-neg-error and forced-master/slave states.**

You can display master/slave settings with the show interfaces command.

You can use the negotiation auto command to turn autonegotiation on or off only on fiber interfaces operating at 1G speed.

If you use a 1 G SFP, disable autonegotiation on both peer ends. If you do not disable autonegotiation, the link does not come up.

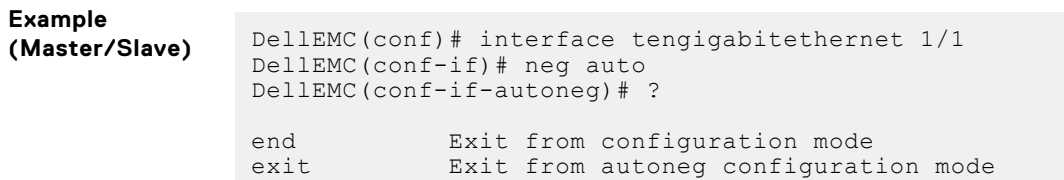

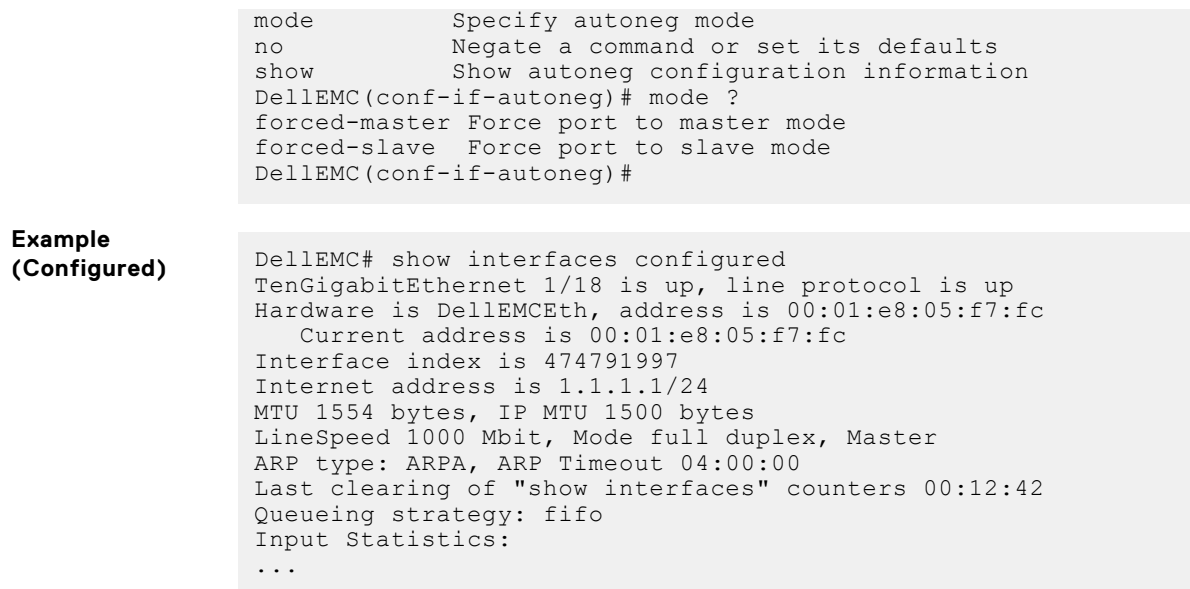

**User Information** Both sides of the link must have auto-negotiation enabled or disabled for the link to come up.

The following details the possible speed and auto-negotiation combinations for a line between two 10/100/1000 Base-T Ethernet interfaces.

#### **Port 0**

- auto-negotiation enabled\* speed 1000 or auto
- auto-negotiation enabled speed 100
- auto-negotiation disabled speed 100
- auto-negotiation disabled speed 100
- auto-negotiation enabled\* speed 1000 or auto

#### **Port 1**

- auto-negotiation enabled<sup>\*</sup> speed 1000 or auto
- auto-negotiation enabled speed 100
- auto-negotiation disabled speed 100
- auto-negotiation enabled speed 100
- auto-negotiation disabled speed 100

#### **Link Status Between Port 1 and Port 2**

- Up at 1000 Mb/s
- Up at 100 Mb/s
- Up at 100 Mb/s
- Down
- Down
- \* You cannot disable auto-negotiation when the speed is set to 1000 or auto.

## **monitor interface**

Monitor counters on a single interface or all interfaces. The screen is refreshed every five seconds and the CLI prompt disappears.

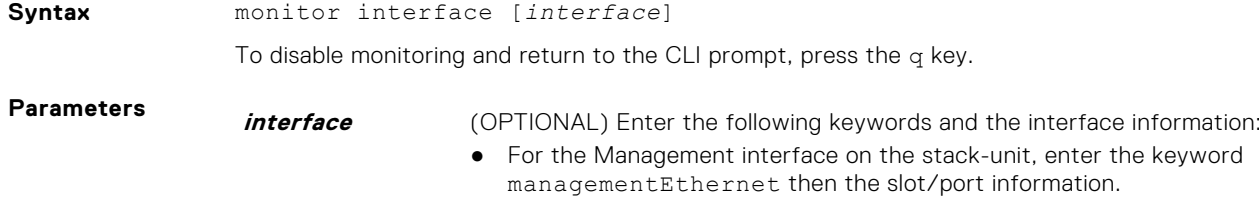

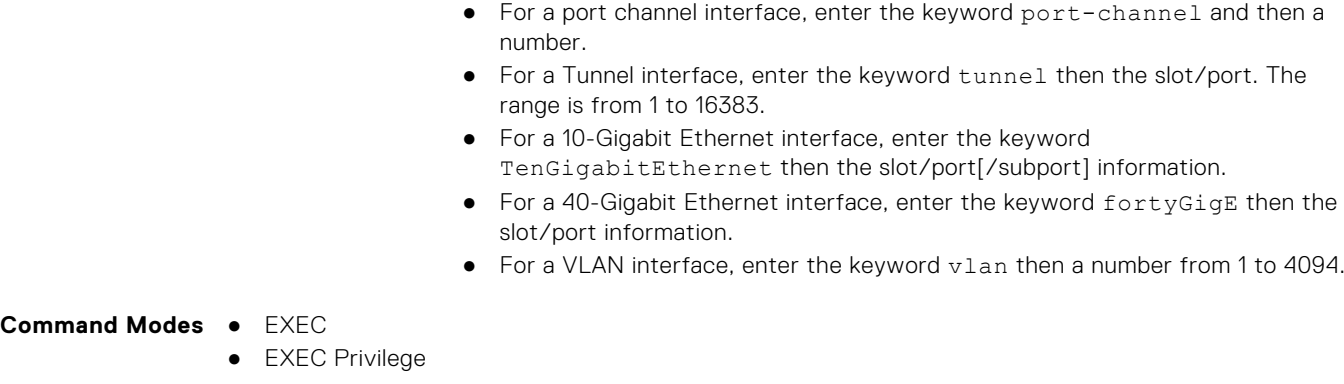

This guide is platform-specific. For command information about other platforms, see the relevant *Dell*

**Command History**

**Version Description**

*EMC Networking OS Command Line Reference Guide*.

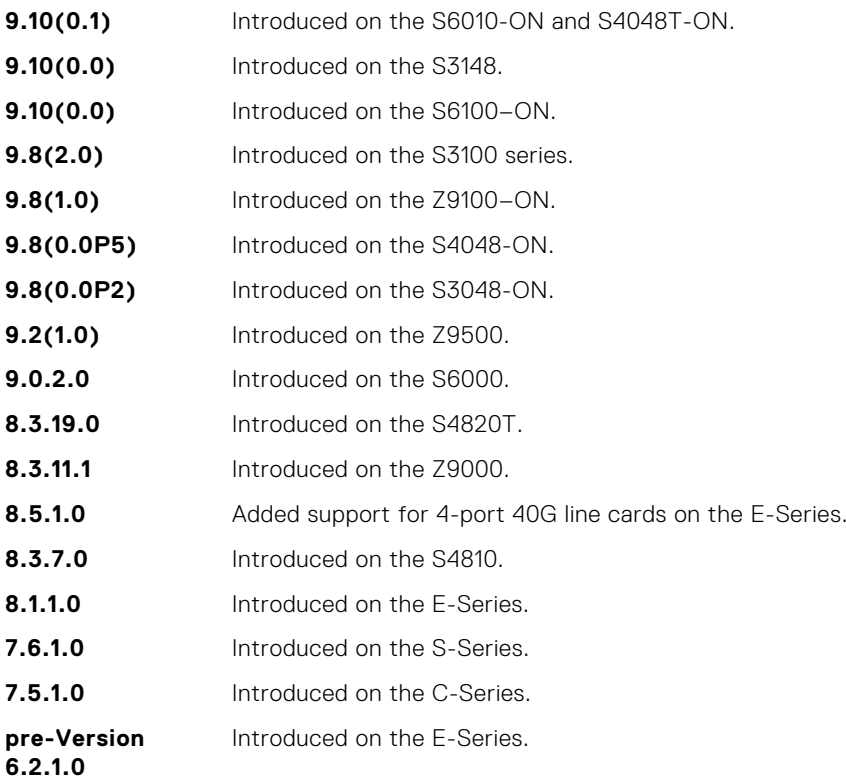

**Usage**

In the Example, the delta column displays changes since the last screen refresh.

**Information**

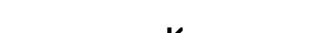

**Key Description**

The following are the monitor command menu options.

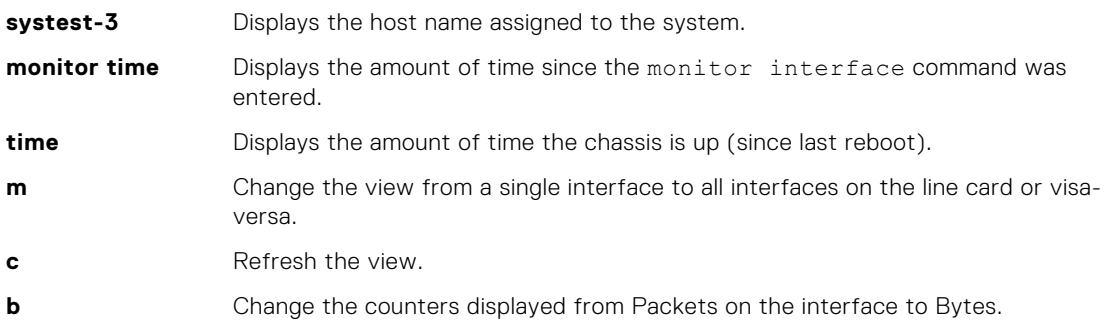

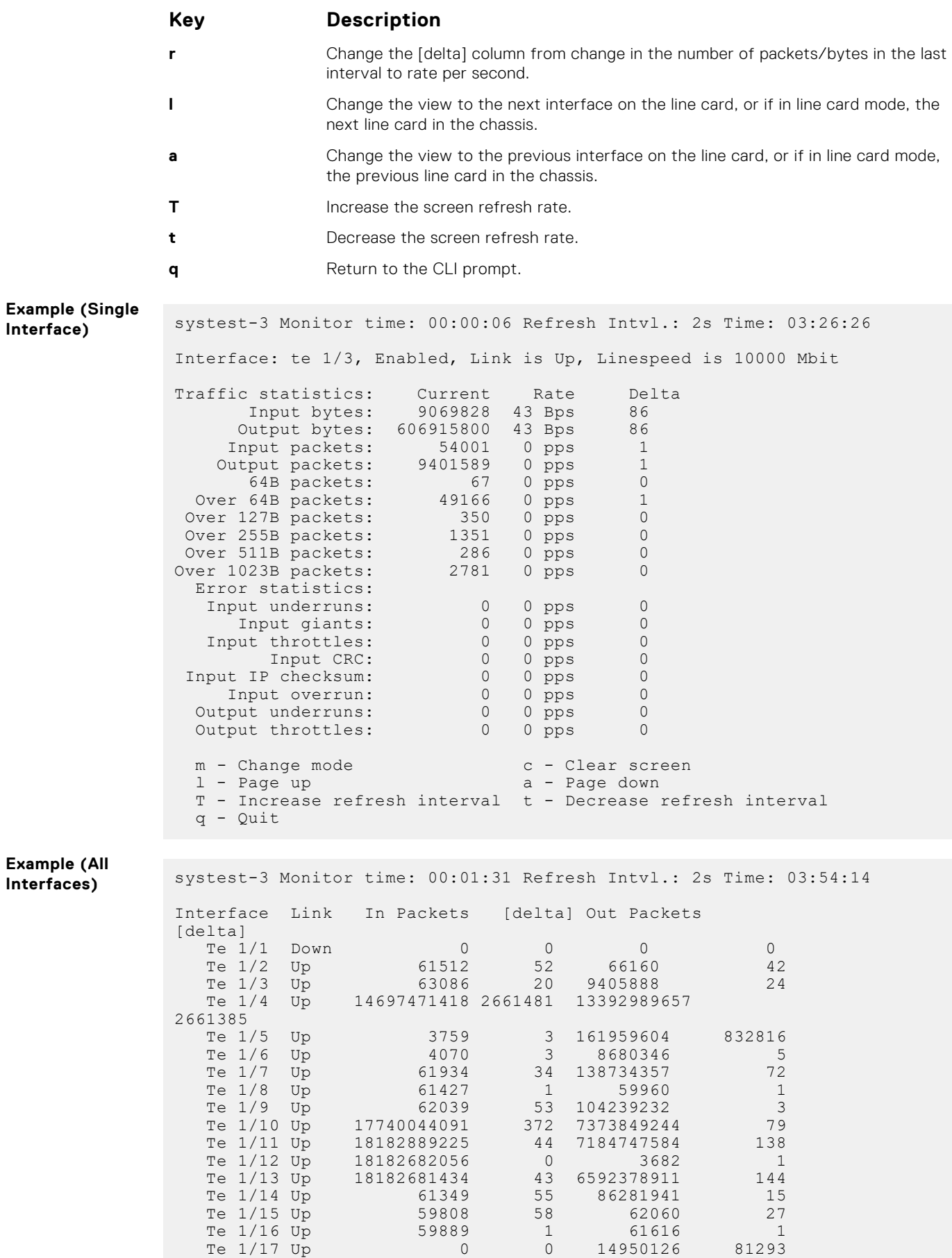

Te 1/18 Up 0 0 0 0

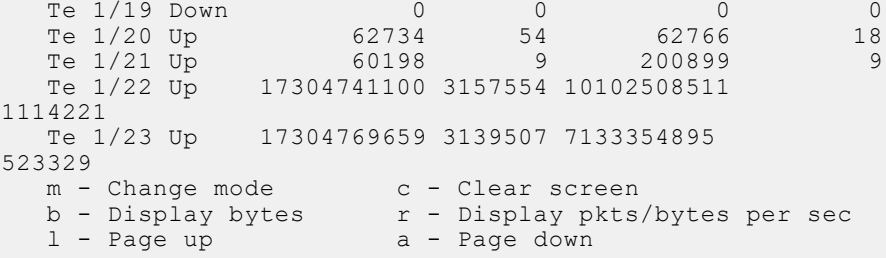

### **mtu**

Set the link maximum transmission unit (MTU) (frame size) for an Ethernet interface.

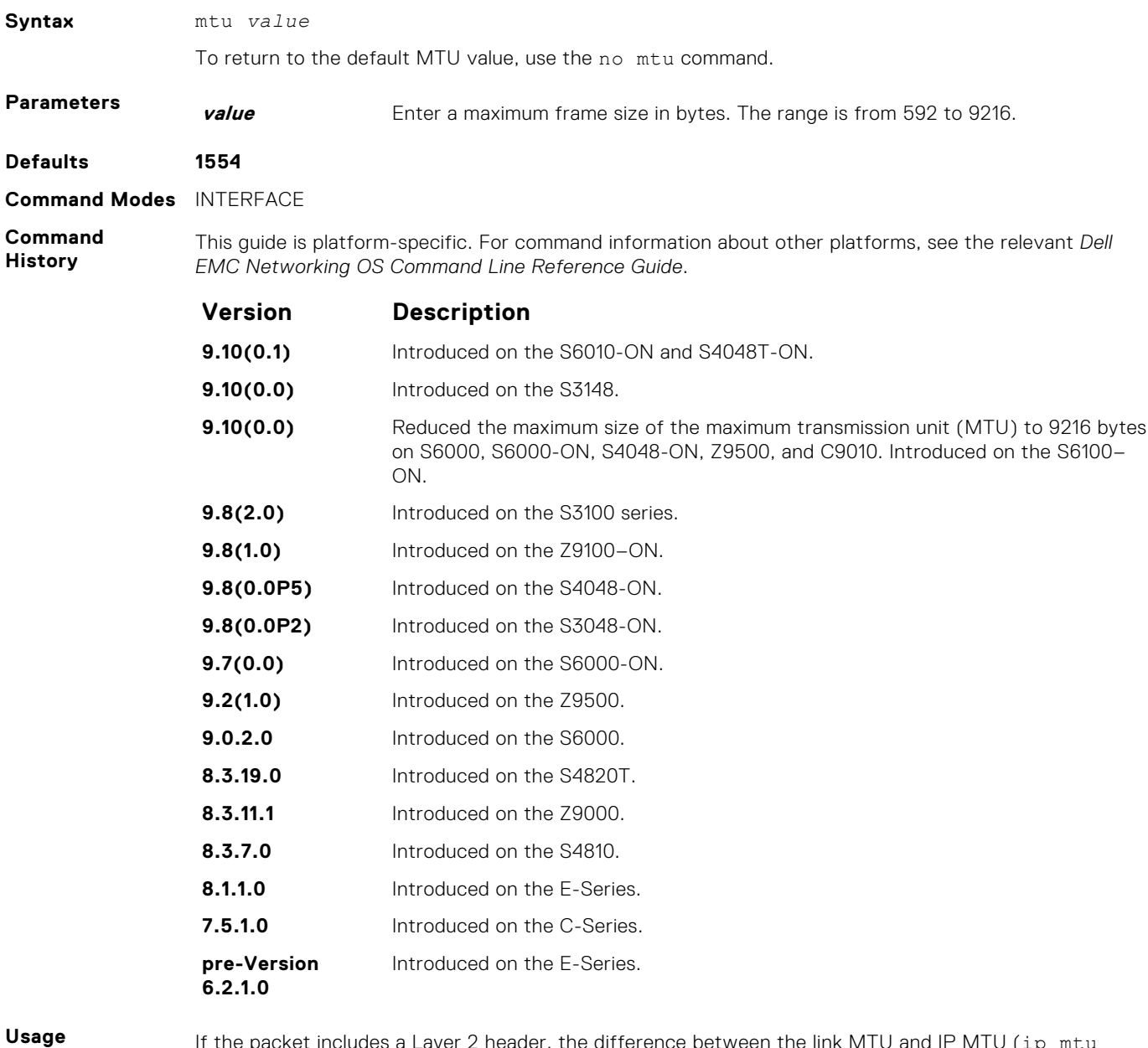

**Information**

If the packet includes a Layer 2 header, the difference between the link MTU and IP MTU (ip mtu command) must be enough bytes to include the Layer 2 header.

When you enter the no mtu command, Dell EMC Networking OS reduces the IP MTU value to 1536 bytes.

Link MTU and IP MTU considerations for port channels and VLANs are as follows.

#### **port channels:**

- All members must have the same link MTU value and the same IP MTU value.
- The port channel link MTU and IP MTU must be less than or equal to the link MTU and IP MTU values configured on the channel members. For example, if the members have a link MTU of 2100 and an IP MTU 2000, the port channel's MTU values cannot be higher than 2100 for link MTU or 2000 bytes for IP MTU.

#### **VLANs:**

- All members of a VLAN must have same IP MTU value.
- Members can have different Link MTU values. Tagged members must have a link MTU 4 bytes higher than untagged members to account for the packet tag.
- The VLAN link MTU and IP MTU must be less than or equal to the link MTU and IP MTU values configured on the VLAN members. For example, the VLAN contains tagged members with Link MTU of 1522 and IP MTU of 1500 and untagged members with Link MTU of 1518 and IP MTU of 1500. The VLAN's Link MTU cannot be higher than 1518 bytes and its IP MTU cannot be higher than 1500 bytes.

The following shows the difference between Link MTU and IP MTU.

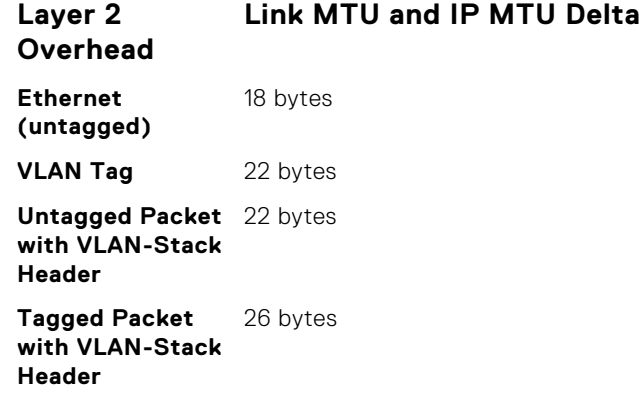

## **portmode hybrid**

To accept both tagged and untagged frames, set a physical port or port-channel. A port configured this way is identified as a hybrid port in report displays.

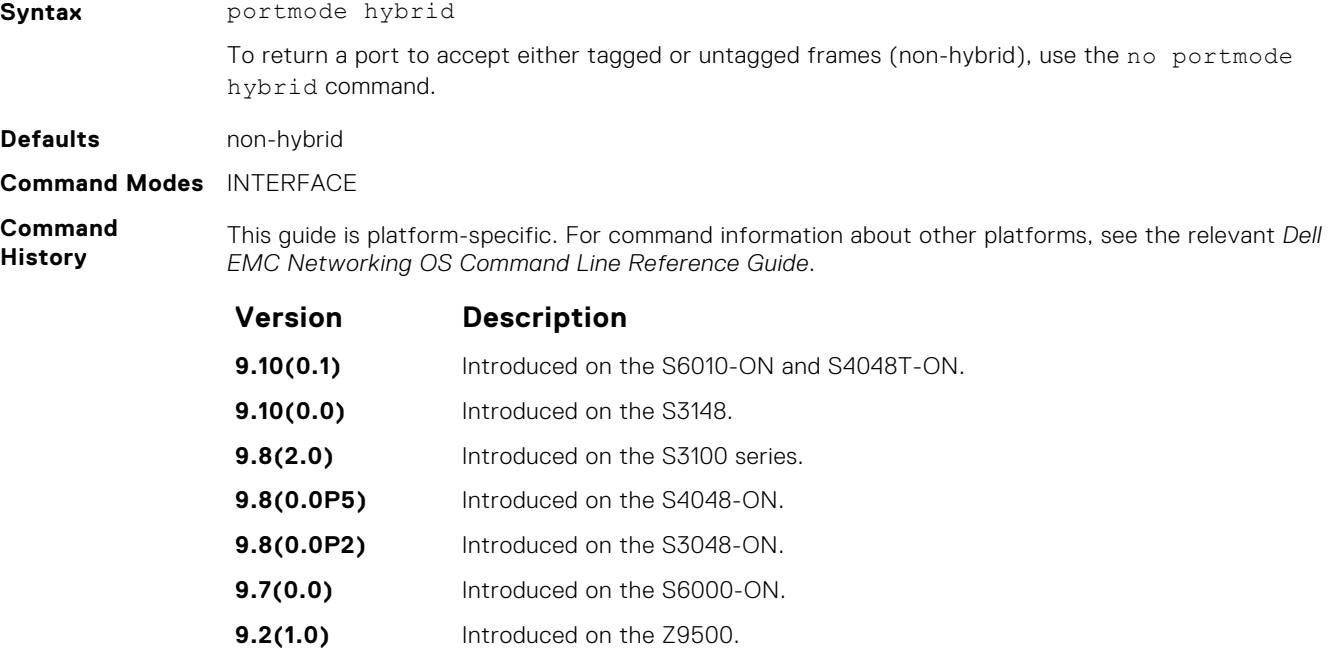

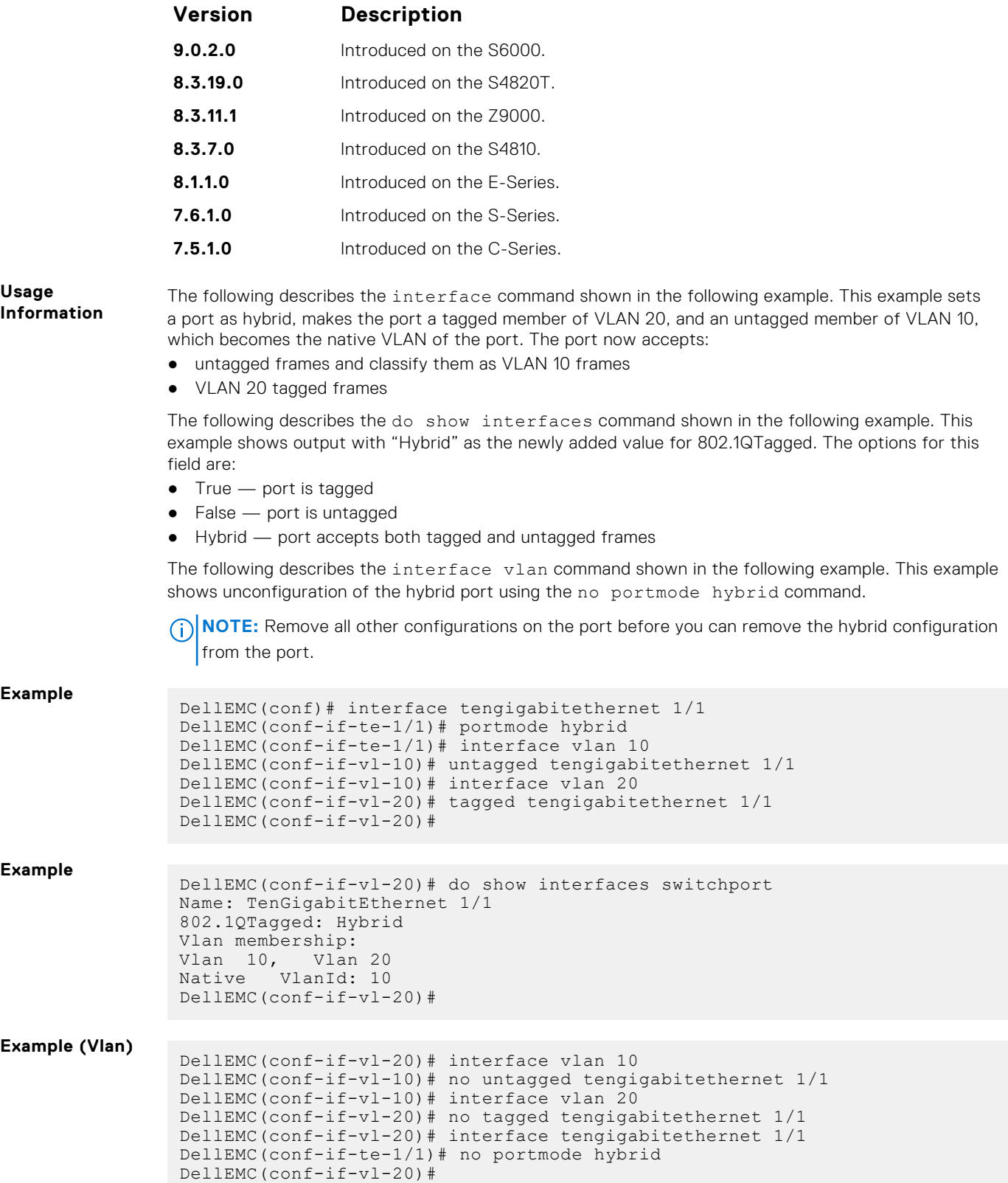

## **rate-interval**

Configure the traffic sampling interval on the selected interface.

**Syntax** rate-interval *seconds*

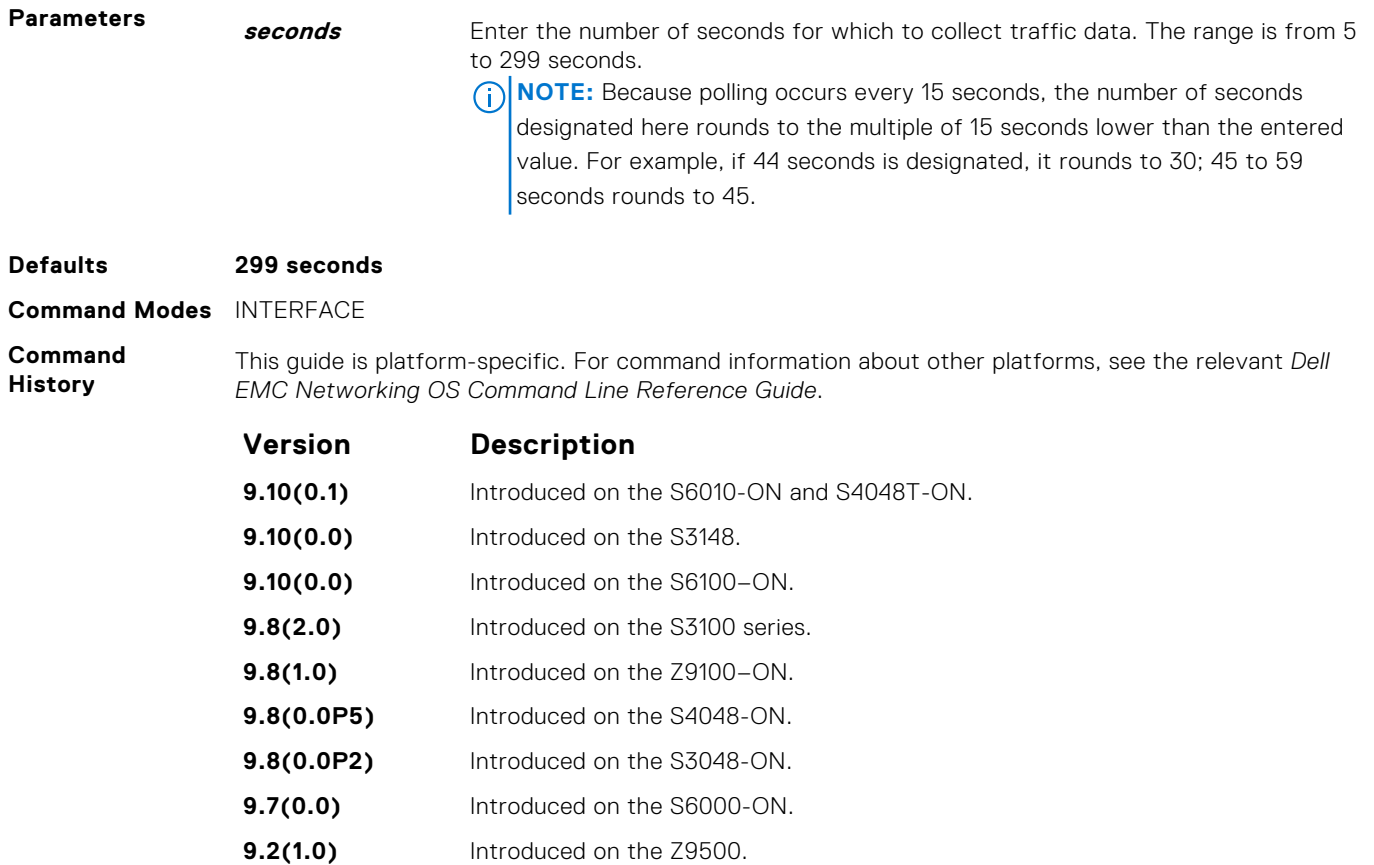

**Usage Information** The output of the show interfaces command displays the configured rate interval, along with the collected traffic data.

## **rate-interval (Configuration Mode)**

**6.1.1.0** Introduced

**9.0.2.0** Introduced on the S6000. **8.3.19.0** Introduced on the S4820T. **8.3.11.1** Introduced on the Z9000. **8.3.7.0** Introduced on the S4810. **8.1.1.0** Introduced on the E-Series. **7.6.1.0** Introduced on the S-Series. **7.5.1.0** Introduced on the C-Series.

Configure the traffic sampling interval for all physical and logical port-channel interfaces globally. The support to configure rate-interval globally enables you to modify the default interval rate for all physical and logical interfaces at one time.

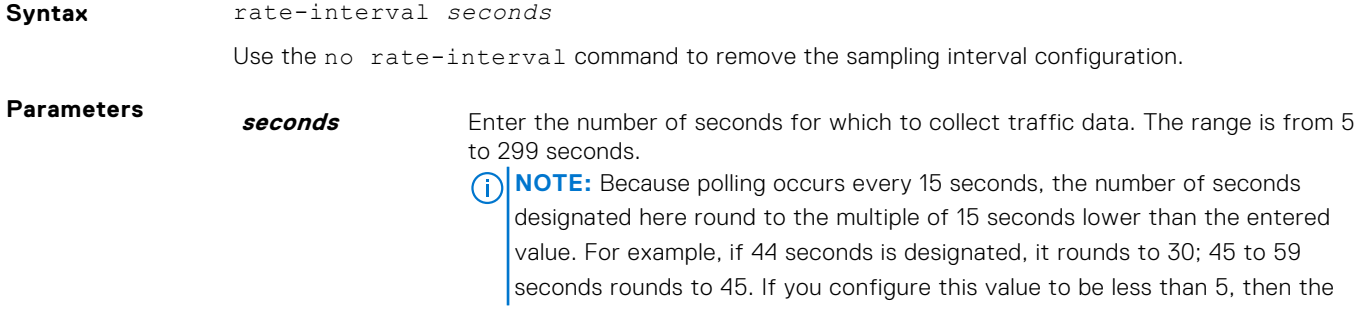

entire buffer is cleared; the show int stats command shows the rate information to be 0 as the polling interval is less than 5.

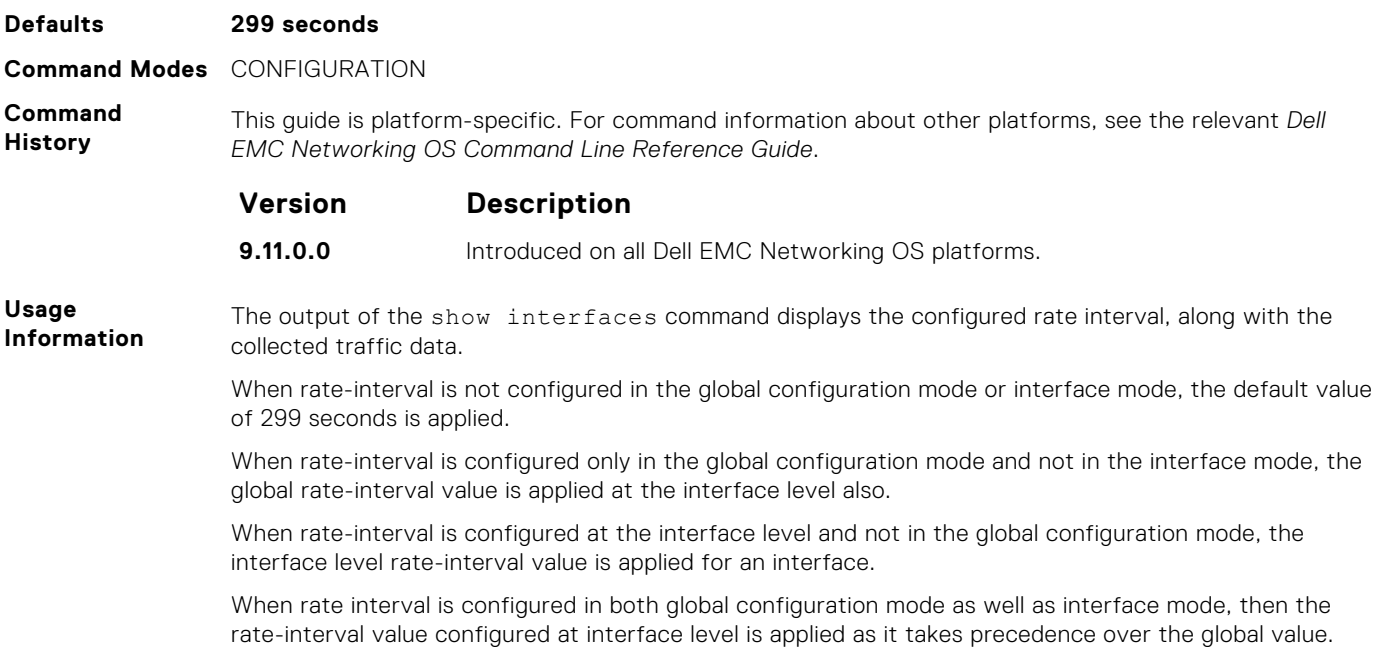

# **show config**

Display the interface configuration.

**Syntax** show config

**Command Modes** INTERFACE

**Command History** This guide is platform-specific. For command information about other platforms, see the relevant *Dell EMC Networking OS Command Line Reference Guide*.

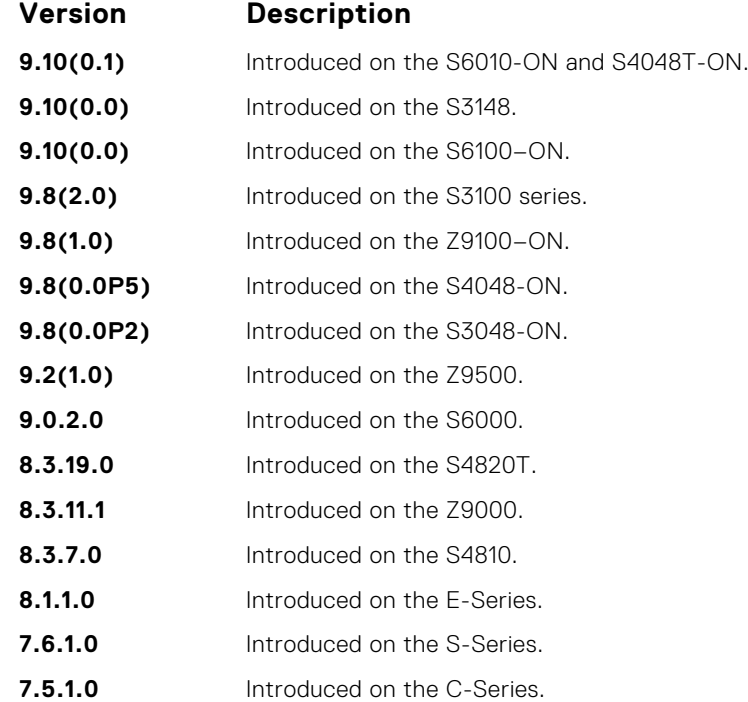

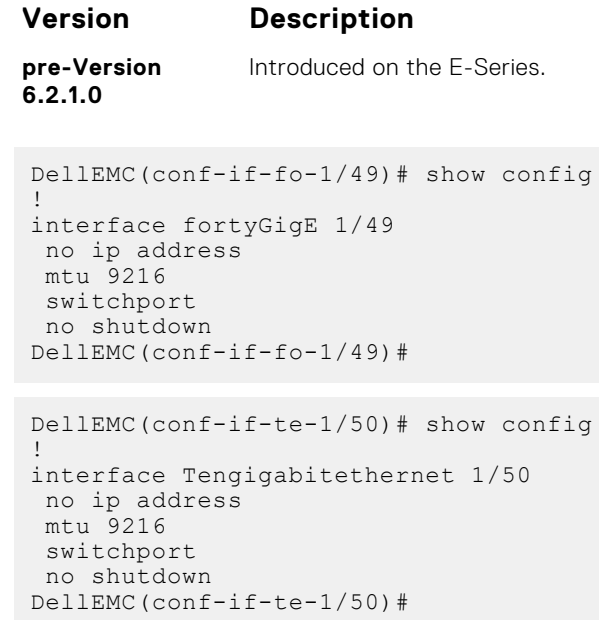

# **show config (from INTERFACE RANGE mode)**

Display the bulk configured interfaces (interface range).

**Syntax** show config

<span id="page-710-0"></span>**Example**

**Command Modes** CONFIGURATION INTERFACE (conf-if-range)

**Command History** This guide is platform-specific. For command information about other platforms, see the relevant *Dell EMC Networking OS Command Line Reference Guide*.

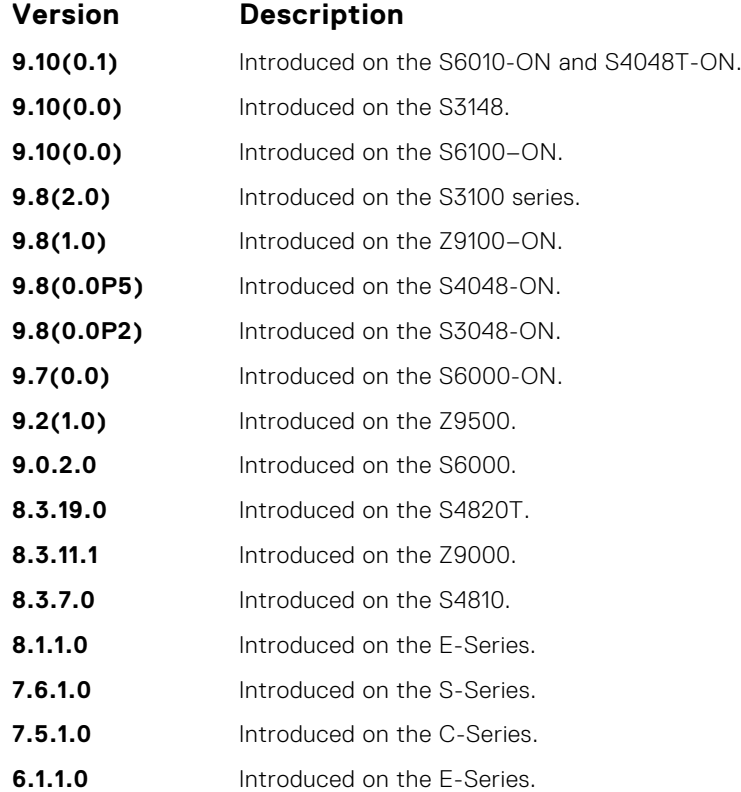

#### **Example**

```
DellEMC(conf)# interface range tengigabitethernet 1/1 - 2
DellEMC(conf-if-range-gi-1/1-2)# show config
!
interface TenGigabitEthernet 1/1
  no ip address
   switchport
  no shutdown
!
interface TenGigabitEthernet 1/2
  no ip address
   switchport
  no shutdown
DellEMC(conf-if-range-gi-1/1-2)#
```
## **show interfaces**

Display information on a specific physical interface or virtual interface.

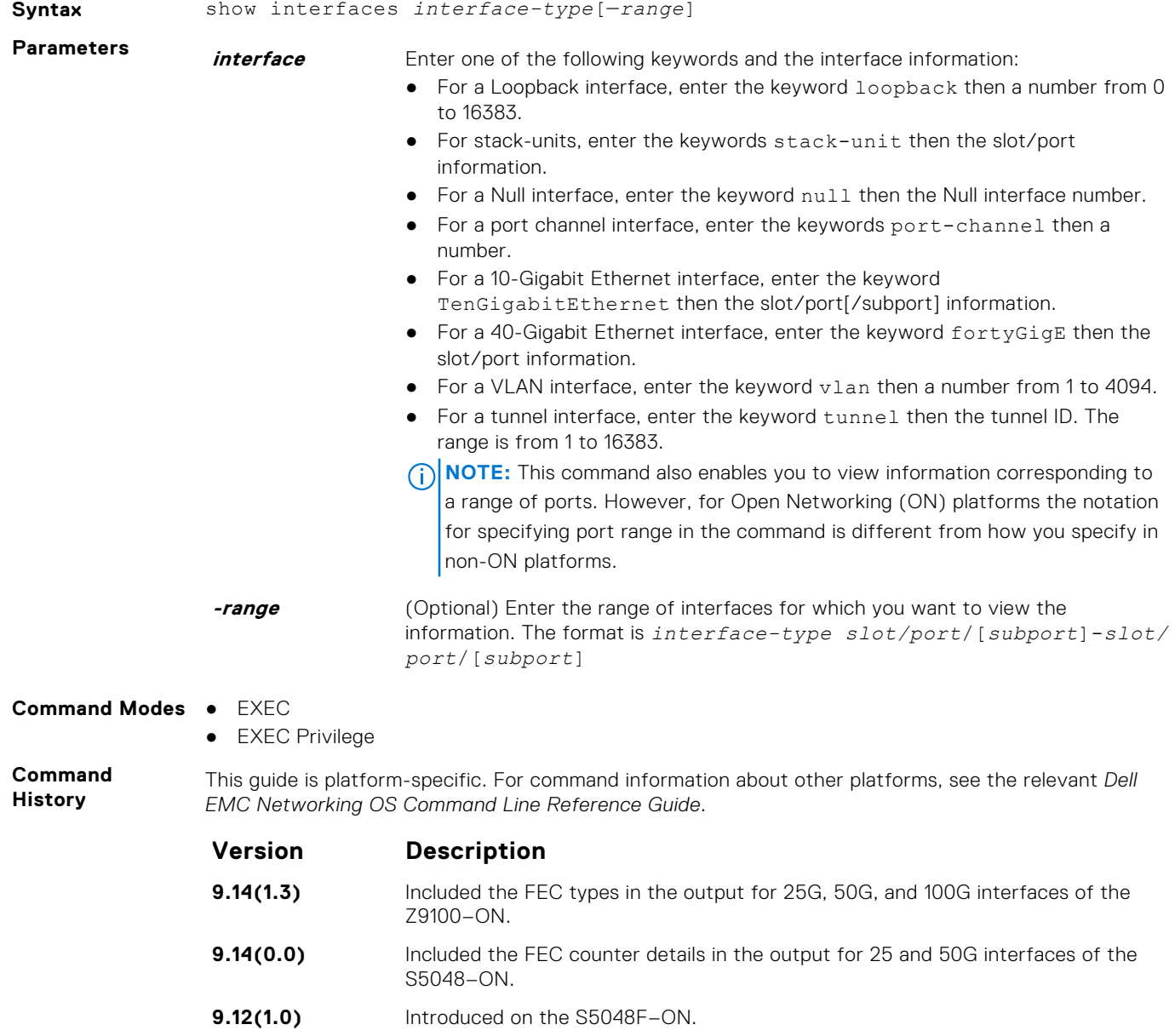

```
9.12(0.0) Added the OUI value in the command output for the Z9100–ON.
```
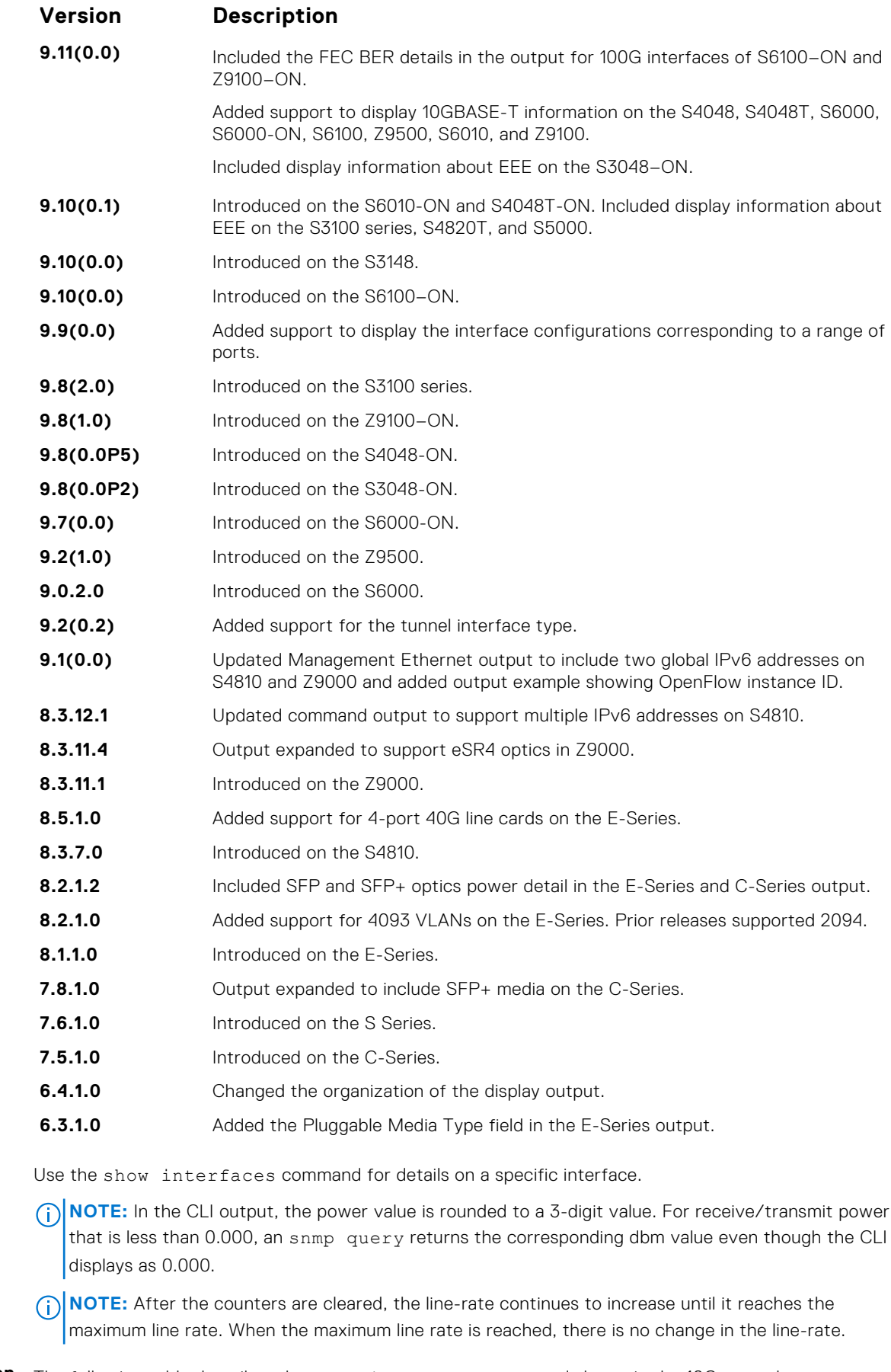

**User Information** The following table describes the show interfaces command shown in the 10G example.

**Usage Information**

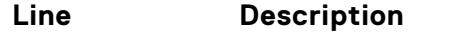

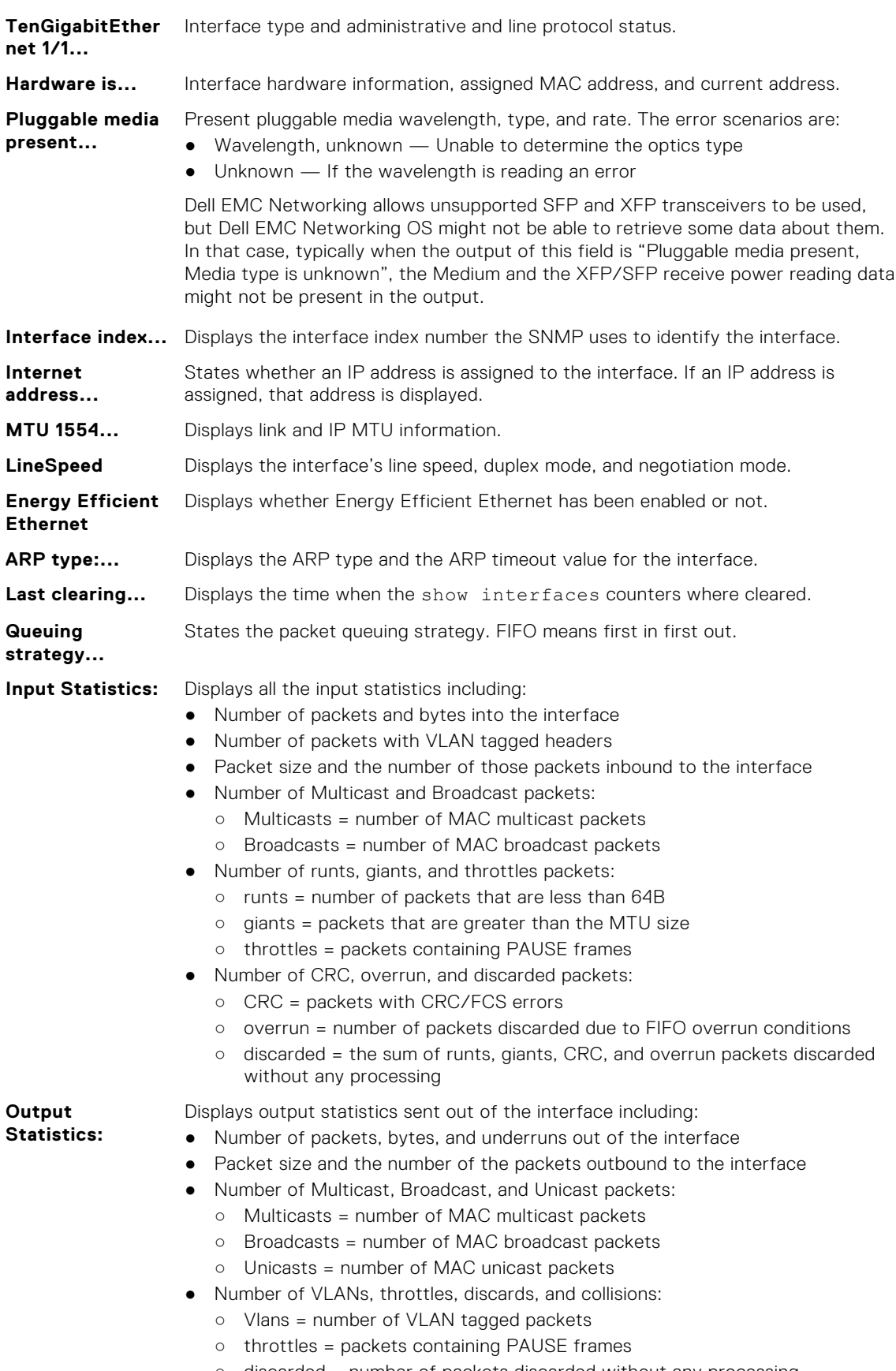

- discarded = number of packets discarded without any processing
- collisions = number of packet collisions

#### **Line Description**

○ wred=count both packets discarded in the MAC and in the hardware-based queues

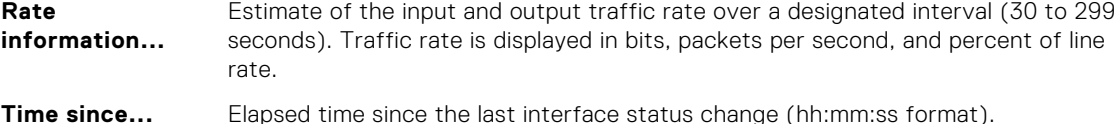

#### **Example**

**Example**

**Usage Information**

**Example**

DellEMC# show interfaces TenGigabitEthernet 1/1 is down, line protocol is down Hardware is DellEMCEth, address is 00:a0:c9:00:00:0b Current address is 00:a0:c9:00:00:0b Pluggable media present, QSFP type is 40GBASE-CR4-1M Interface index is 2097156 Internet address is not set Mode of IPv4 Address Assignment : NONE DHCP Client-ID :00a0c900000b MTU 1554 bytes, IP MTU 1500 bytes LineSpeed 10000 Mbit Flowcontrol rx off tx off ARP type: ARPA, ARP Timeout 04:00:00 Last clearing of "show interface" counters 1d18h54m Queueing strategy: fifo Input Statistics: 0 packets, 0 bytes 0 64-byte pkts, 0 over 64-byte pkts, 0 over 127-byte pkts 0 over 255-byte pkts, 0 over 511-byte pkts, 0 over 1023-byte pkts 0 Multicasts, 0 Broadcasts, 0 Unicasts 0 runts, 0 giants, 0 throttles 0 CRC, 0 overrun, 0 discarded Output Statistics: 0 packets, 0 bytes, 0 underruns 0 64-byte pkts, 0 over 64-byte pkts, 0 over 127-byte pkts 0 over 255-byte pkts, 0 over 511-byte pkts, 0 over 1023-byte pkts 0 Multicasts, 0 Broadcasts, 0 Unicasts 0 throttles, 0 discarded, 0 collisions, 0 wreddrops Rate info (interval 299 seconds):<br>Input 00.00 Mbits/sec, Input 00.00 Mbits/sec, 0 packets/sec, 0.00% of line-rate<br>Output 00.00 Mbits/sec, 0 packets/sec, 0.00% of line-rate 0 packets/sec, 0.00% of line-rate Time since last interface status change: 1d18h54m TenGigabitEthernet 1/1 is down, line protocol is down Hardware is Eth, address is 00:a0:c9:00:00:0b Current address is 00:a0:c9:00:00:0b Pluggable media present, QSFP type is 40GBASE-CR4-1M Interface index is 2097284 Internet address is not set Mode of IPv4 Address Assignment : NONE DHCP Client-ID :00a0c900000b MTU 1554 bytes, IP MTU 1500 bytes LineSpeed 10000 Mbit Flowcontrol rx off tx off ARP type: ARPA, ARP Timeout 04:00:00 Last clearing of "show interface" counters 1d18h54m The Management port is enabled by default (no shutdown). If necessary, use the ip address command to assign an IP address to the Management port. If two RPMs are installed in your system, use the show redundancy command to display which RPM is the Primary RPM. DellEMC# show interfaces tengigabitethernet 1/1 TenGigabitEthernet 1/1 is up, line protocol is down

Hardware is DellEMCEth, address is 00:01:e8:41:77:95

Current address is 00:01:e8:41:77:95

```
Pluggable media present, SFP type is 1000BASE-SX
                   Wavelength is 850nm
                Interface index is 100974648
                Port will not be disabled on partial SFM failure
                Internet address is not set
                MTU 1554 bytes, IP MTU 1500 bytes
                LineSpeed 1000 Mbit
                Flowcontrol rx on tx on
                ARP type: ARPA, ARP Timeout 04:00:00
                Last clearing of "show interface" counters 1w0d5h
                Queueing strategy: fifo
                Input Statistics:
                   0 packets, 0 bytes
                   0 Vlans
                   0 64-byte pkts, 0 over 64-byte pkts, 0 over 127-byte pkts
                   0 over 255-byte pkts, 0 over 511-byte pkts, 0 over 1023-byte pkts
                   0 Multicasts, 0 Broadcasts
                   0 runts, 0 giants, 0 throttles
                   0 CRC, 0 overrun, 0 discarded
                Output Statistics:
                   0 packets, 0 bytes, 0 underruns
                 0 64-byte pkts, 0 over 64-byte pkts, 0 over 127-byte pkts
                 0 over 255-byte pkts, 0 over 511-byte pkts, 0 over 1023-byte pkts
                   0 Multicasts, 0 Broadcasts, 0 Unicasts
                 0 Vlans, 0 throttles, 0 discarded, 0 collisions, 0 wreddrops
                Rate info (interval 299 seconds):
                   Input 00.00 Mbits/sec, 0 packets/sec, 0.00% of line-rate
                   Output 00.00 Mbits/sec, 0 packets/sec,0.00% of line-rate
                Time since last interface status change: 1w0d5h
                DellEMC#
Example
(Management
Ethernet)
                DellEMC# show interfaces managementethernet 1/1
                ManagementEthernet 1/1 is up, line protocol is up
                Hardware is DellEMCEth, address is 00:01:e8:0b:a9:4c
                   Current address is 00:01:e8:0b:a9:4c
                Pluggable media not present
                Interface index is 503595208
                Internet address is 10.11.201.5/16
                Link local IPv6 address: fe80::201:e8ff:fe0b:a94c/64
                Global IPv6 address: 2222::5/64
                Virtual-IP is not set
                Virtual-IP IPv6 address is not set
                MTU 1554 bytes, IP MTU 1500 bytes
                LineSpeed 10 Mbit, Mode full duplex
                ARP type: ARPA, ARP Timeout 04:00:00
                Last clearing of "show interface" counters 04:01:08
                Queueing strategy: fifo
                 Input 943 packets, 78347 bytes, 190 multicast
                 Received 0 errors, 0 discarded
                 Output 459 packets, 102388 bytes, 15 multicast
                 Output 0 errors, 0 invalid protocol
                Time since last interface status change: 00:03:09
Example
(Management
Ethernet, two
IPv6 addresses)
               DellEMC# show interfaces managementethernet 1/1
               ManagementEthernet 1/1 is up, line protocol is up
               Hardware is DellForce10Eth, address is 00:01:e8:a0:bf:f3
               Current address is 00:01:e8:a0:bf:f3
               Pluggable media not present
               Interface index is 302006472
               Internet address is 10.16.130.5/16
               Link local IPv6 address: fe80::201:e8ff:fea0:bff3/64
               Global IPv6 address: 1::1/
               Global IPv6 address: 2::1/64
```
<span id="page-716-0"></span>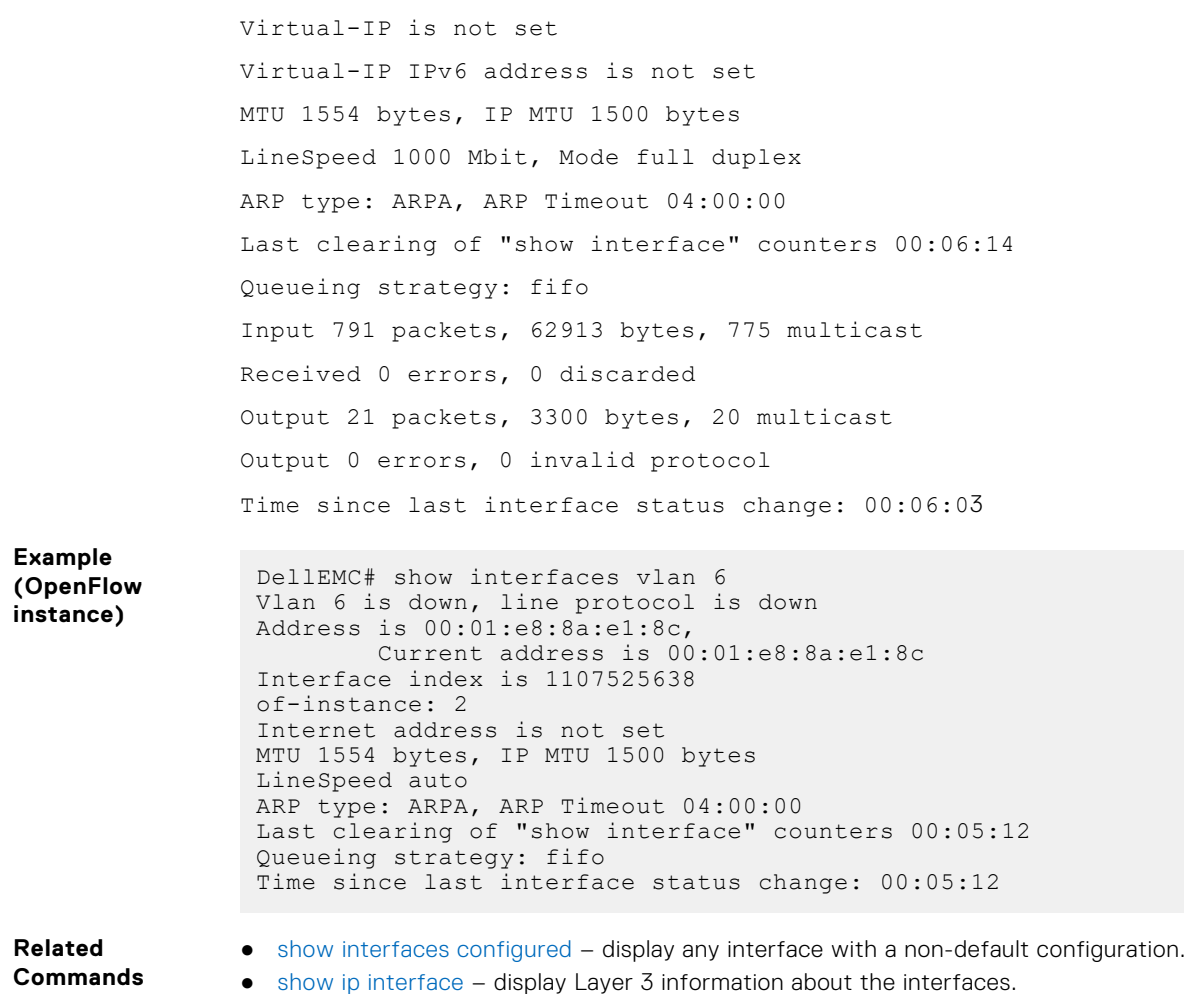

● [show range](#page-731-0) – display all interfaces configured using the interface range command.

# **show interfaces configured**

Display any interface with a non-default configuration.

**Syntax** show interfaces configured **Command Modes** ● EXEC

● EXEC Privilege

**Command History**

This guide is platform-specific. For command information about other platforms, see the relevant *Dell EMC Networking OS Command Line Reference Guide*.

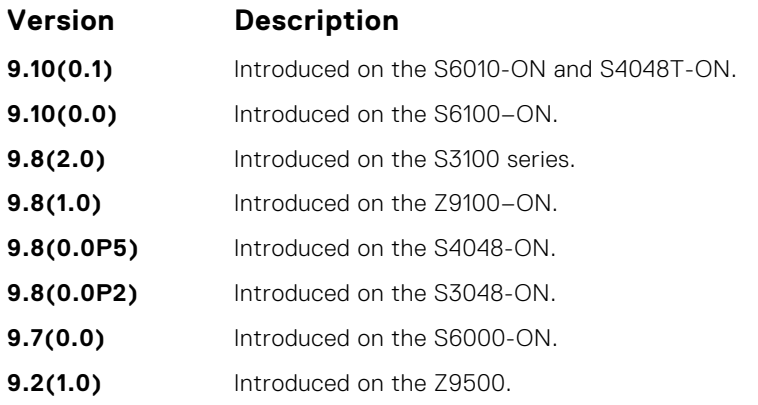

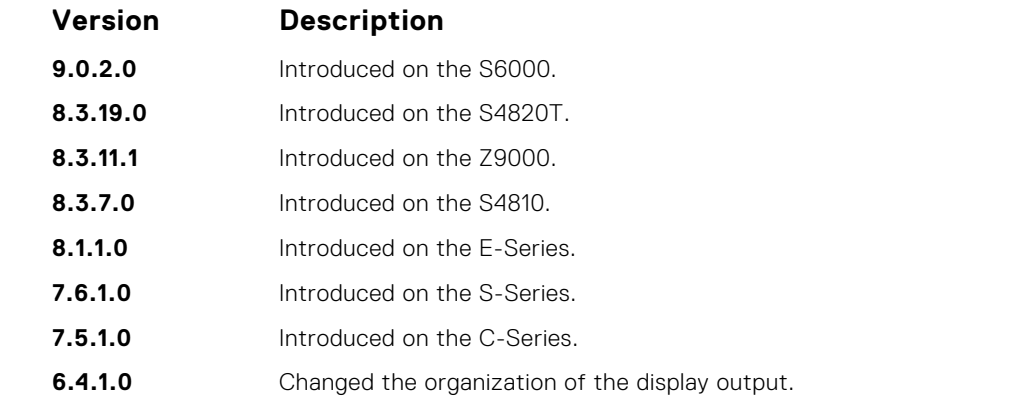

**Example**

```
DellEMC# show interfaces configured
TenGigabitEthernet 1/18 is up, line protocol is up
Hardware is DellEMCEth, address is 00:01:e8:05:f7:fc
 Current address is 00:01:e8:05:f7:fc
Interface index is 474791997
Internet address is 1.1.1.1/24
MTU 1554 bytes, IP MTU 1500 bytes
LineSpeed 1000 Mbit, Mode full duplex, Master
ARP type: ARPA, ARP Timeout 04:00:00
Last clearing of "show interfaces" counters 00:12:42
Queueing strategy: fifo
Input Statistics:
   10 packets, 10000 bytes
   0 Vlans
   0 64-byte pkts, 0 over 64-byte pkts, 0 over 127-byte pkts
 0 over 255-byte pkts, 10 over 511-byte pkts, 0 over 1023-byte pkts
 0 Multicasts, 0 Broadcasts
 0 runts, 0 giants, 0 throttles
 0 CRC, 0 overrun, 0 discarded
Output Statistics:
   1 packets, 64 bytes, 0 underruns
 1 64-byte pkts, 0 over 64-byte pkts, 0 over 127-byte pkts
 0 over 255-byte pkts, 0 over 511-byte pkts, 0 over 1023-byte pkts
   0 Multicasts, 1 Broadcasts, 0 Unicasts
 0 Vlans, 0 throttles, 0 discarded, 0 collisions
Rate info (interval 299 seconds):
  Input 00.00 Mbits/sec, 0 packets/sec, 0.00% of line-rate
   Output 00.00 Mbits/sec, 0 packets/sec, 0.00% of line-rate
Time since last interface status change: 00:04:59
DellEMC#
```
## **show interfaces dampening**

Display interface dampening information.

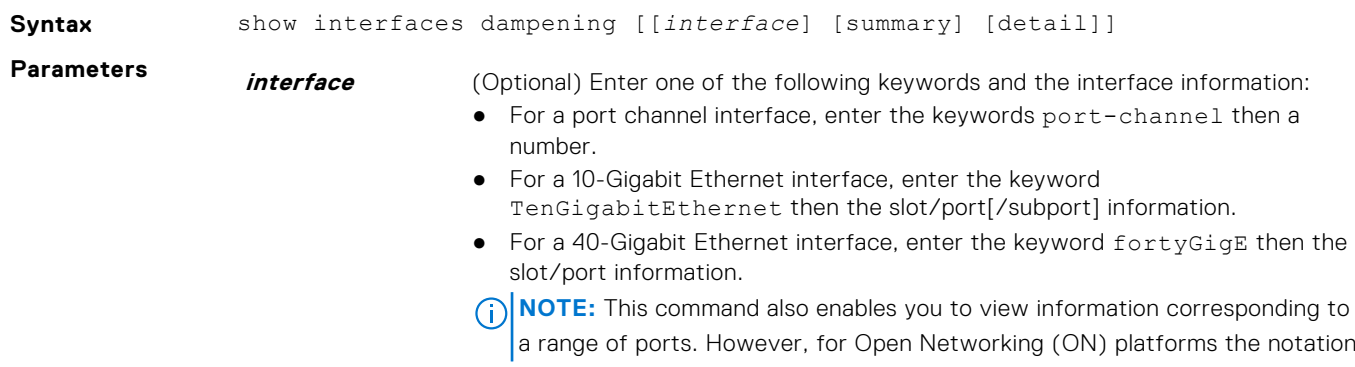

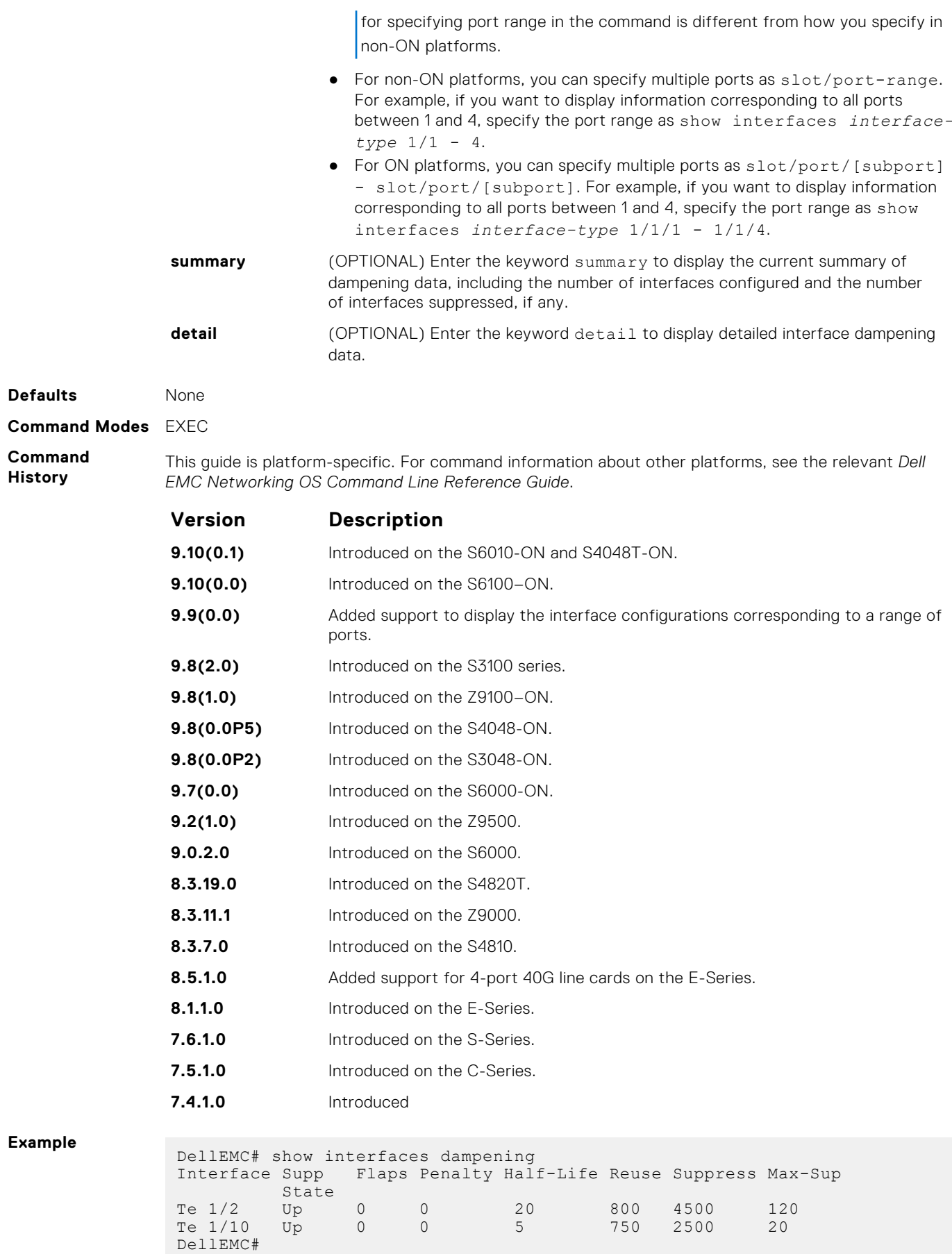

- **Related Commands**
- [dampening](#page-678-0)  configure dampening on an interface.
- [show interfaces configured](#page-716-0) display any interface with a non-default configuration.

# **show interfaces phy**

Display auto-negotiation and link partner information.

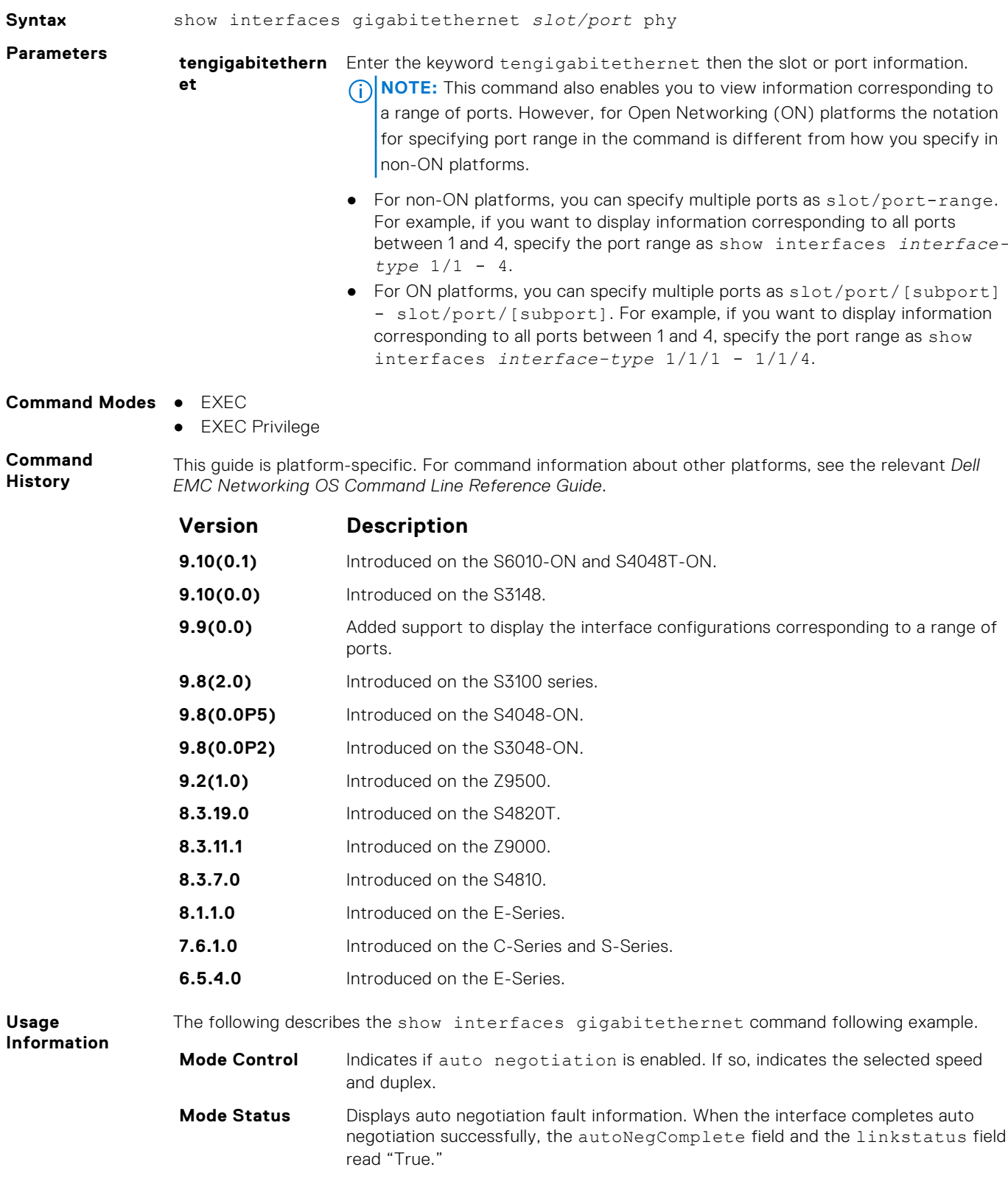
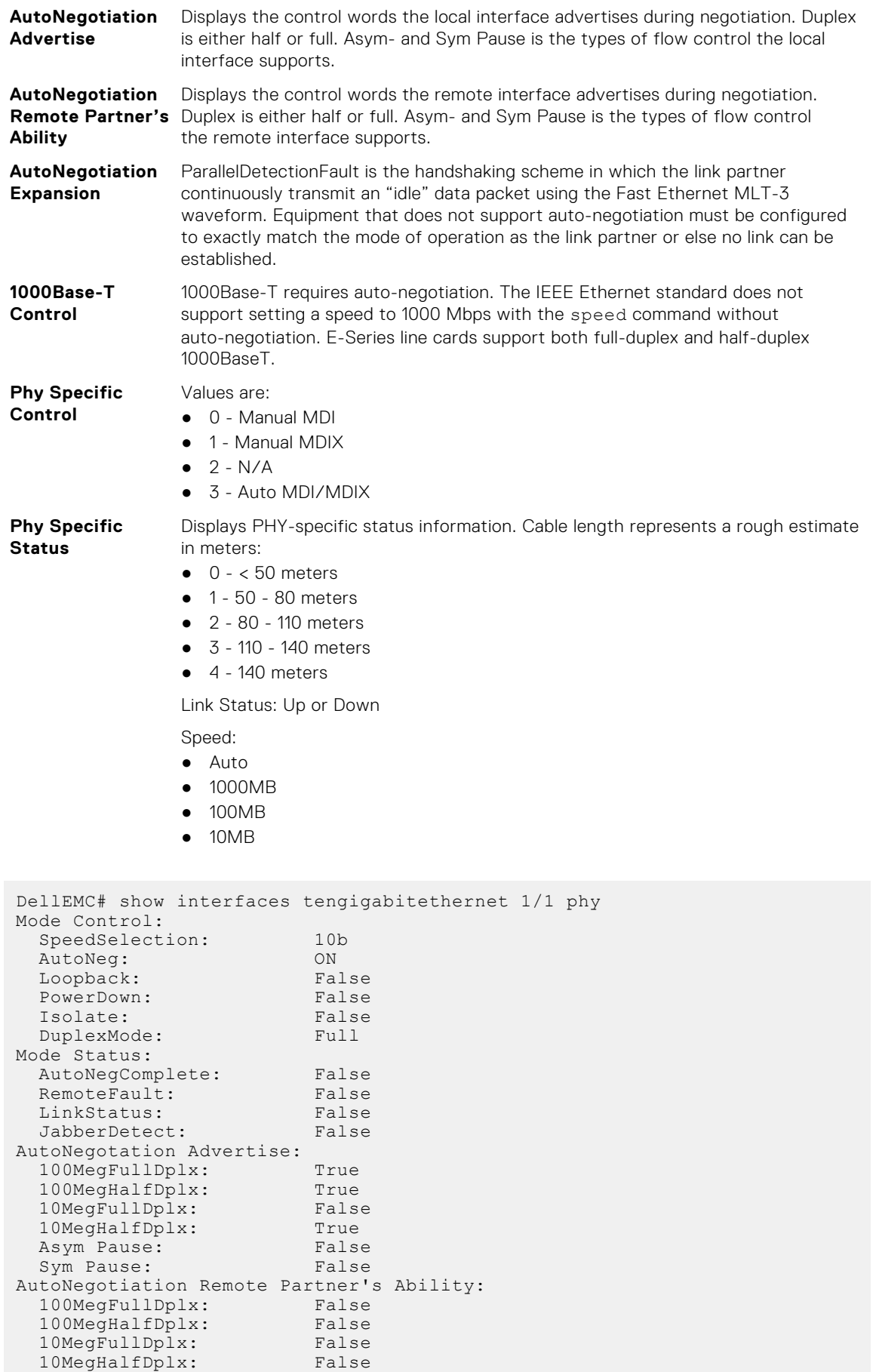

**Example**

```
 Asym Pause: False
  Sym Pause:
AutoNegotiation Expansion:
  ParallelDetectionFault: False
...
```
# **show interfaces stack-unit**

Display information on all interfaces on a specific S-Series or Z-Series stack member.

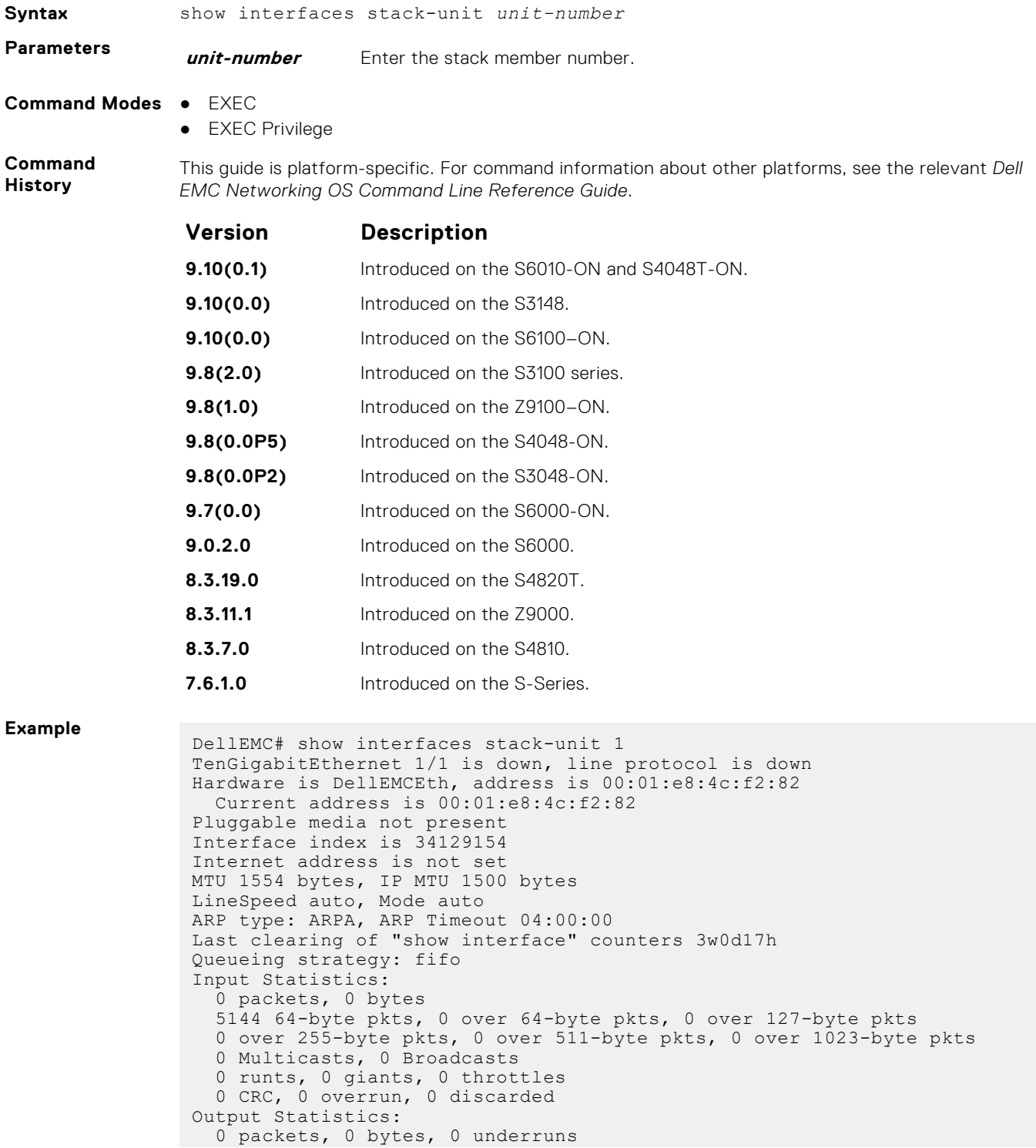

```
 0 64-byte pkts, 0 over 64-byte pkts, 0 over 127-byte pkts
 0 over 255-byte pkts, 0 over 511-byte pkts, 0 over 1023-byte pkts
 0 Multicasts, 0 Broadcasts, 0 Unicasts
 0 throttles, 0 discarded, 0 collisions
Rate info (interval 299 seconds):
 Input 00.00 Mbits/sec, 0 packets/sec, 0.00% of line-rate
  Output 00.00 Mbits/sec, 0 packets/sec, 0.00% of line-rate
Time since last interface status change: 3w0d17h
 TenGigabitEthernet 1/2 is down, line protocol is down
Hardware is DellEMCEth, address is 00:01:e8:4c:f2:83
 Current address is 00:01:e8:4c:f2:83
!-------------output truncated ----------------!
```
**Related Commands** ● [show hardware stack-unit](#page-534-0) — display data plane and management plane input/output statistics.

### **show interfaces status**

To display status information on a specific interface only, display a summary of interface information or specify a stack-unit slot and interface.

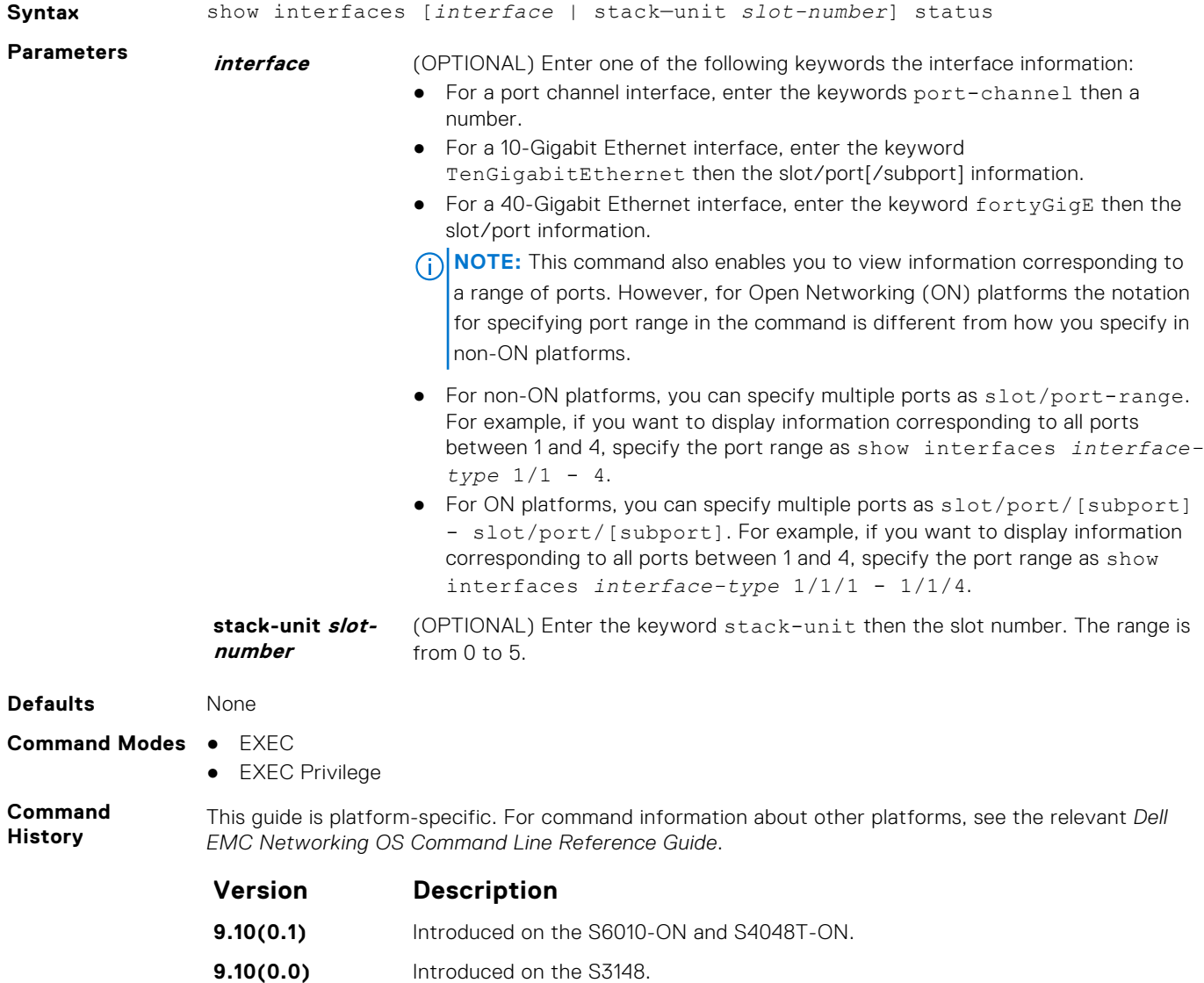

**9.10(0.0)** Introduced on the S6100–ON.

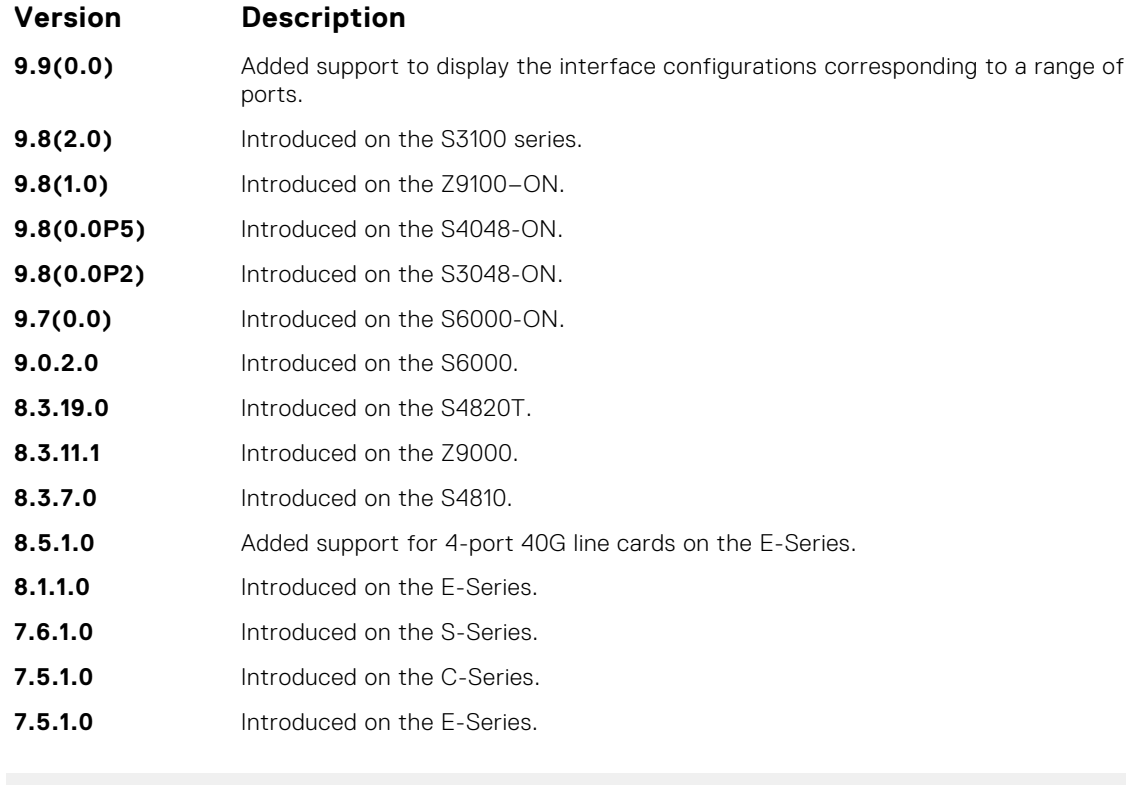

#### **Example**

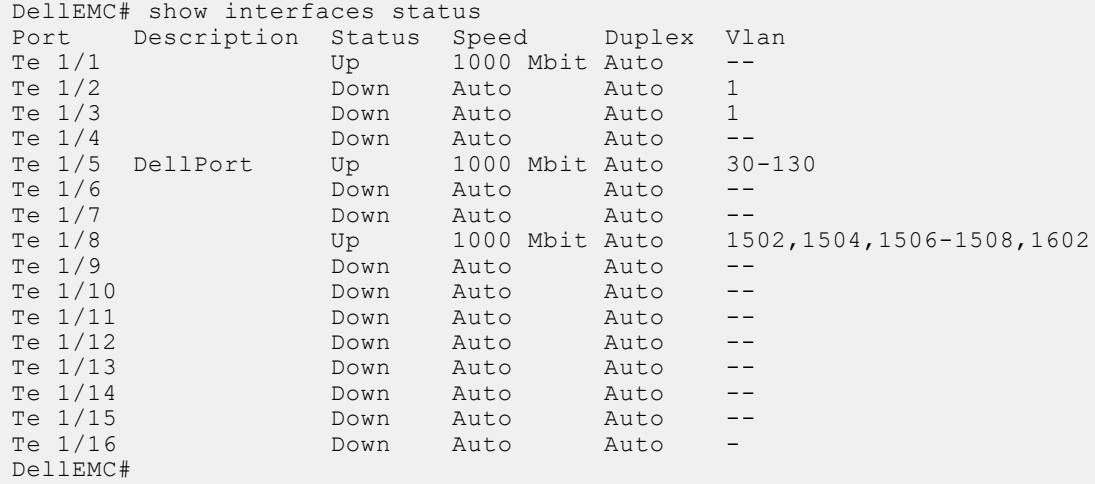

# **show interfaces switchport**

Display only virtual and physical interfaces in Layer 2 mode. This command displays the Layer 2 mode interfaces' IEEE 802.1Q tag status and VLAN membership.

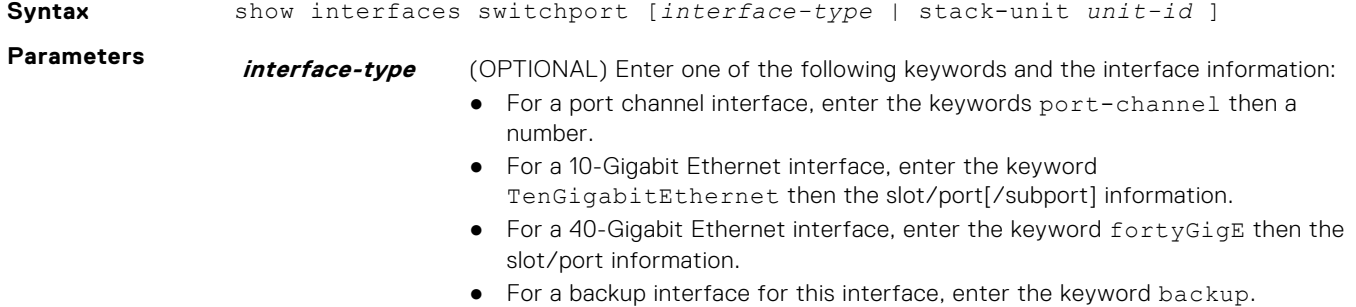

**NOTE:** This command also enables you to view information corresponding to a range of ports.

- For physical interfaces, you can specify multiple ports as slot/port-range. For example, if you want to display information corresponding to all ports between 1 and 4, specify the port range as show interfaces *interfacetype* 1/1 - 4.
- For port–channel interfaces, you can specify multiple ports as port-range. For example, if you want to display information corresponding to all ports between 1 and 4, specify the port range as show interfaces port channel 1 - 4.

**stack-unit unit-id** (OPTIONAL) Enter the keywords stack-unit then the stack member number.

- **Command Modes** EXEC
	- EXEC Privilege

**Command History**

**Usage Information**

This guide is platform-specific. For command information about other platforms, see the relevant *Dell EMC Networking OS Command Line Reference Guide*.

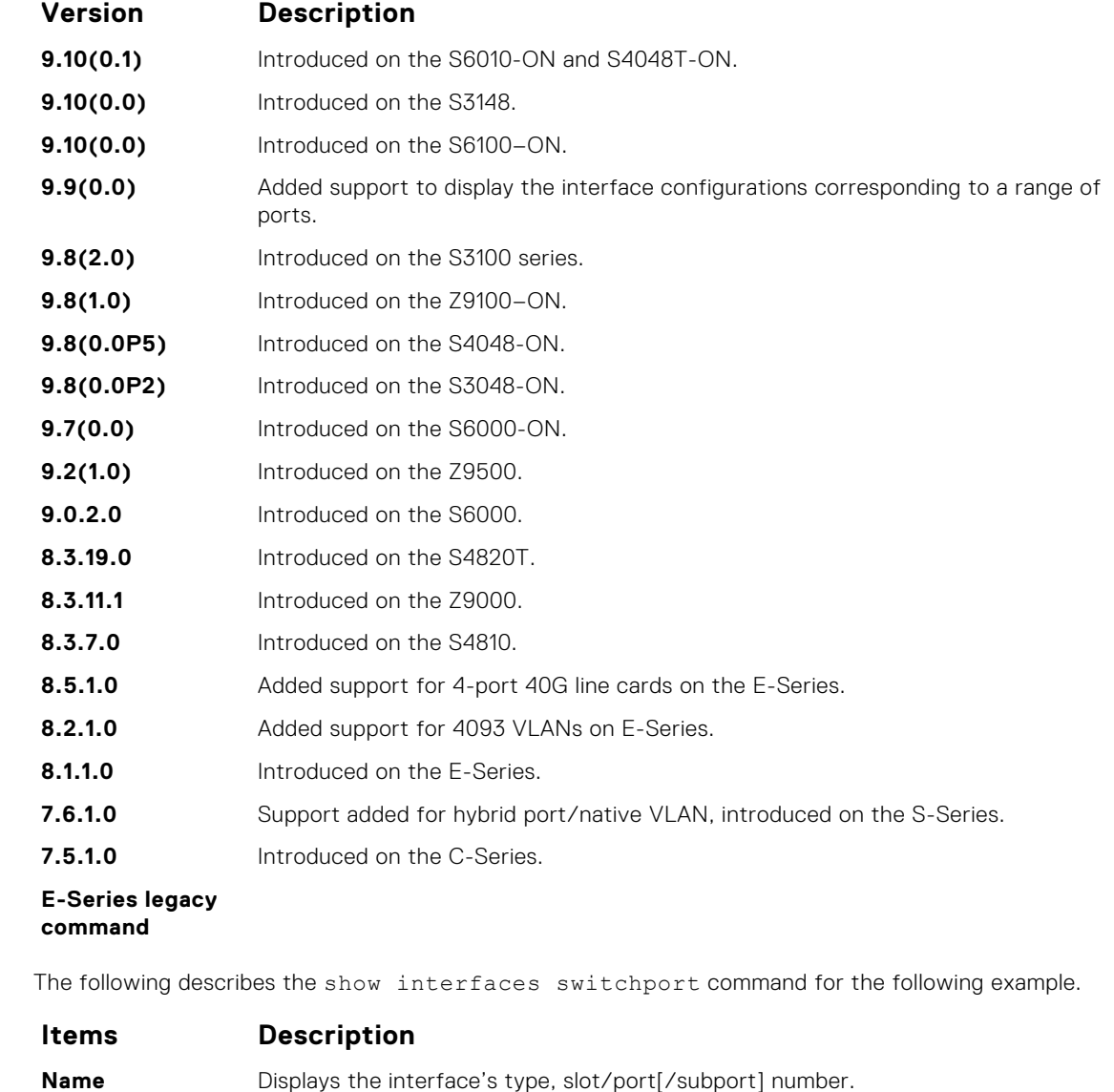

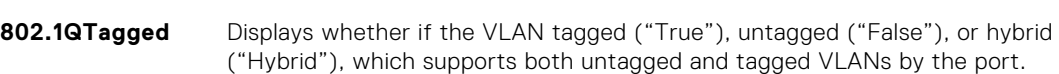

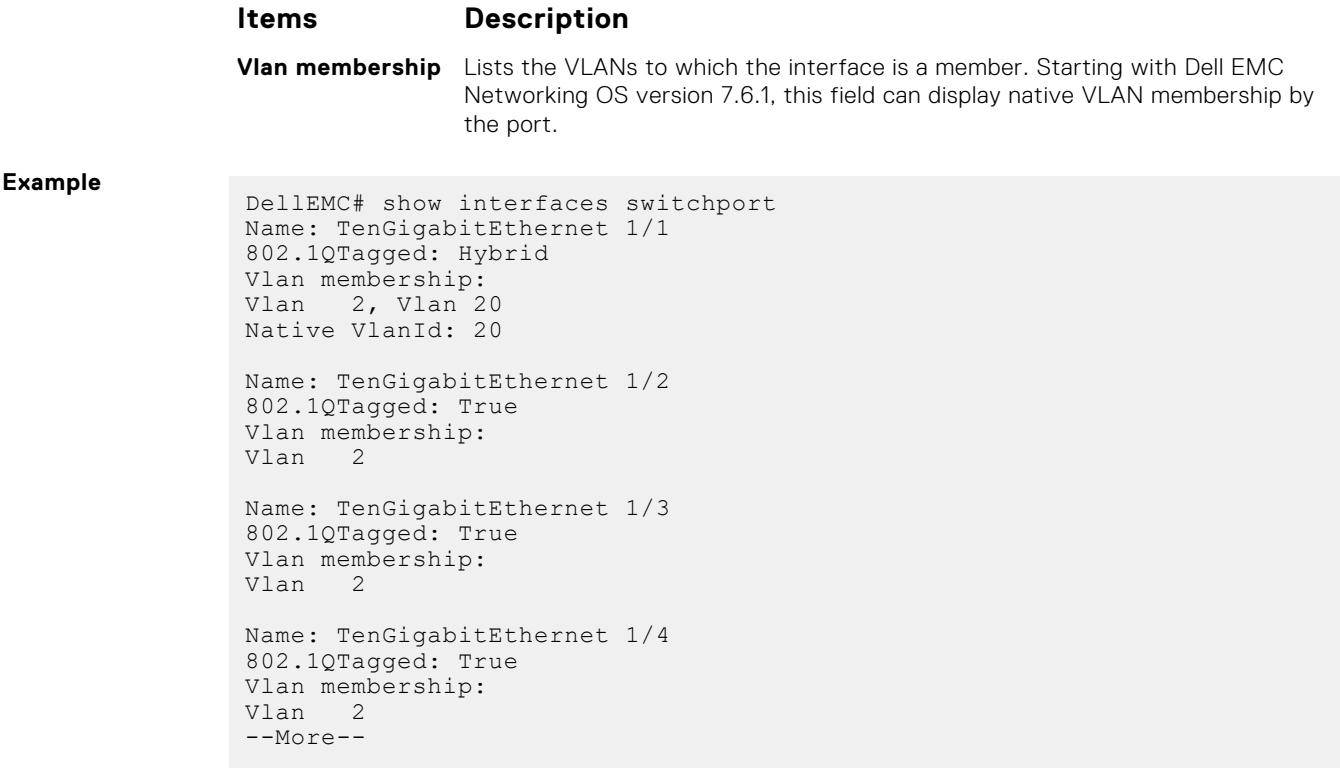

**Related Commands**

- [interface](#page-688-0) configure a physical interface on the switch.
- [show ip interface](#page-813-0)  display Layer 3 information about the interfaces.
- show interfaces transceiver display the physical status and operational status of an installed transceiver. The output also displays the transceiver's serial number.

### **show interfaces transceiver**

Display the details of an installed transceiver.

```
Syntax show interfaces [interface number] transceiver
Parameters interfaces
                   interface number
information:
                                      (OPTIONAL) Enter one of the following keywords and then the interface
                                      ● For a port channel interface, enter the keywords port-channel then a
                                         number.
                                      ● For a 10-Gigabit Ethernet interface, enter the keyword
                                         TenGigabitEthernet then the slot/port[/subport] information.
                                      ● For a 40-Gigabit Ethernet interface, enter the keyword fortyGigE then the
                                         slot/port information.
                                      NOTE: This command also enables you to view information corresponding to
                                          a range of ports. However, for Open Networking (ON) platforms the notation
                                          for specifying port range in the command is different from how you specify in
                                          non-ON platforms.
                                      ● For non-ON platforms, you can specify multiple ports as slot/port-range.
                                         For example, if you want to display information corresponding to all ports
                                         between 1 and 4, specify the port range as show interfaces interface-
                                         type 1/1 - 4.
                                      ● For ON platforms, you can specify multiple ports as slot/port/[subport]
                                         - slot/port/[subport]. For example, if you want to display information
                                         corresponding to all ports between 1 and 4, specify the port range as show
                                         interfaces interface-type 1/1/1 - 1/1/4.
```
#### **Command Modes** ● EXEC

● EXEC Privilege

**Command History**

This guide is platform-specific. For command information about other platforms, see the relevant *Dell EMC Networking OS Command Line Reference Guide*.

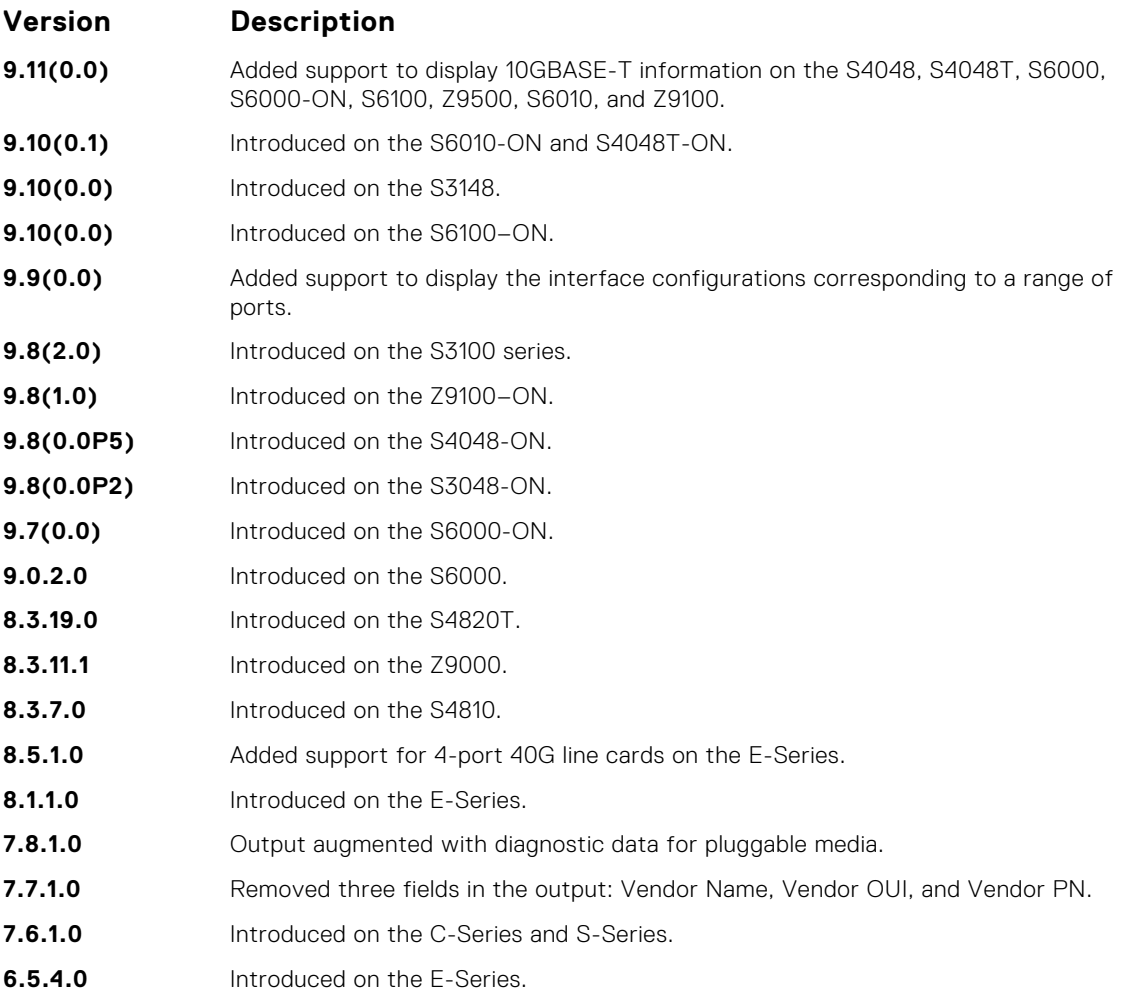

**Usage Information**

command:

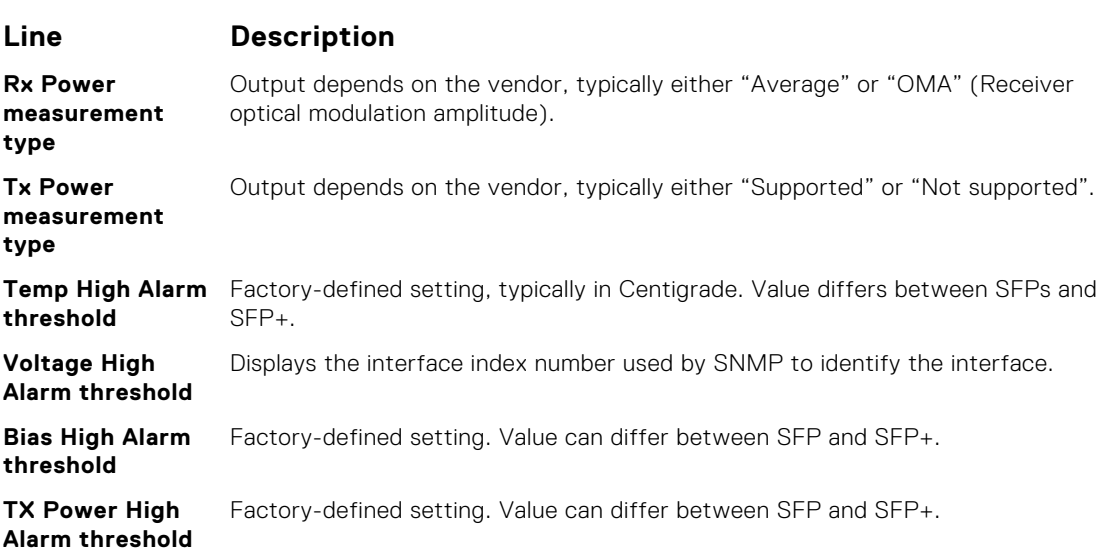

The following describes the columns displayed in the output of the show interfaces transceiver

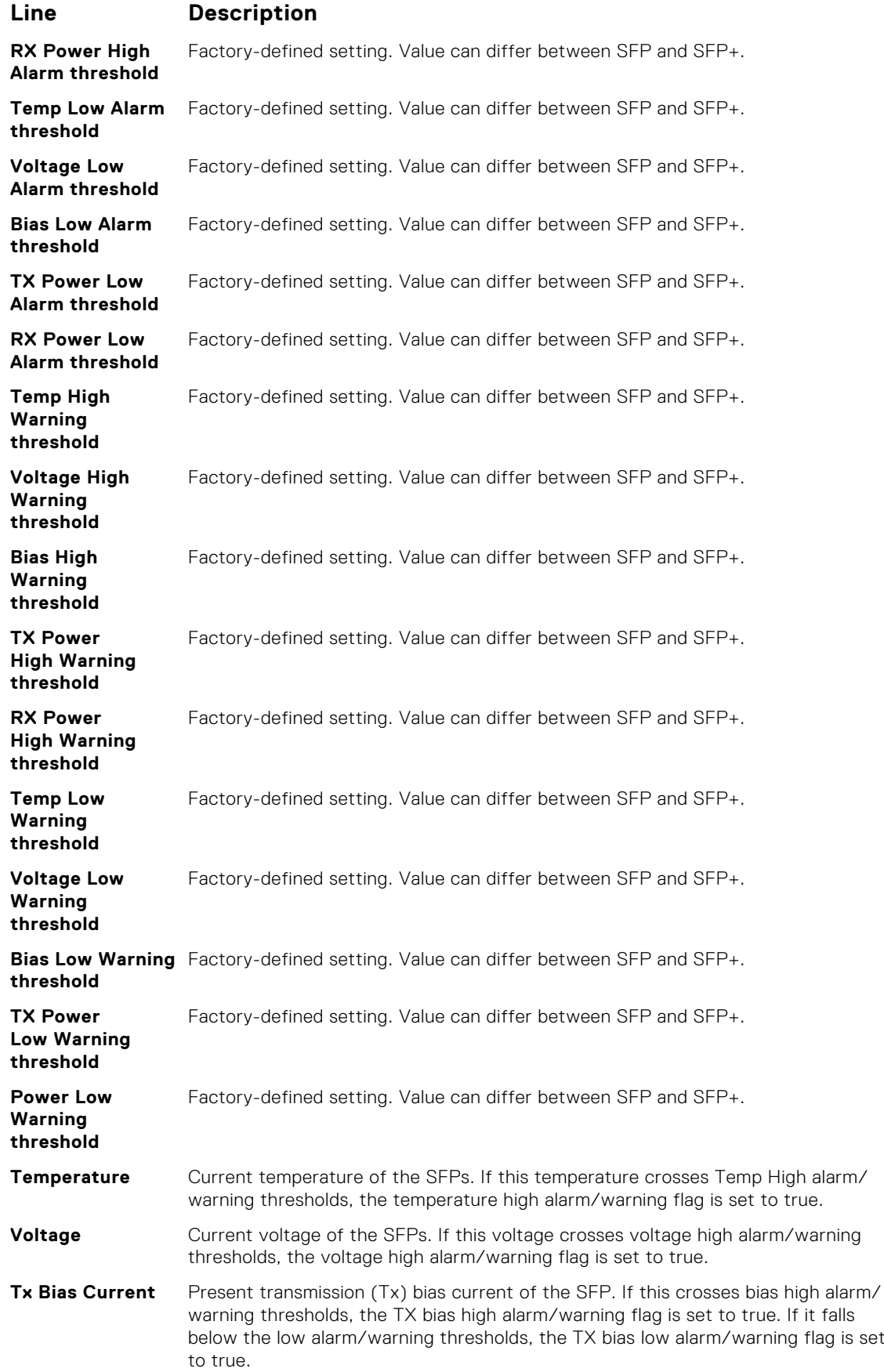

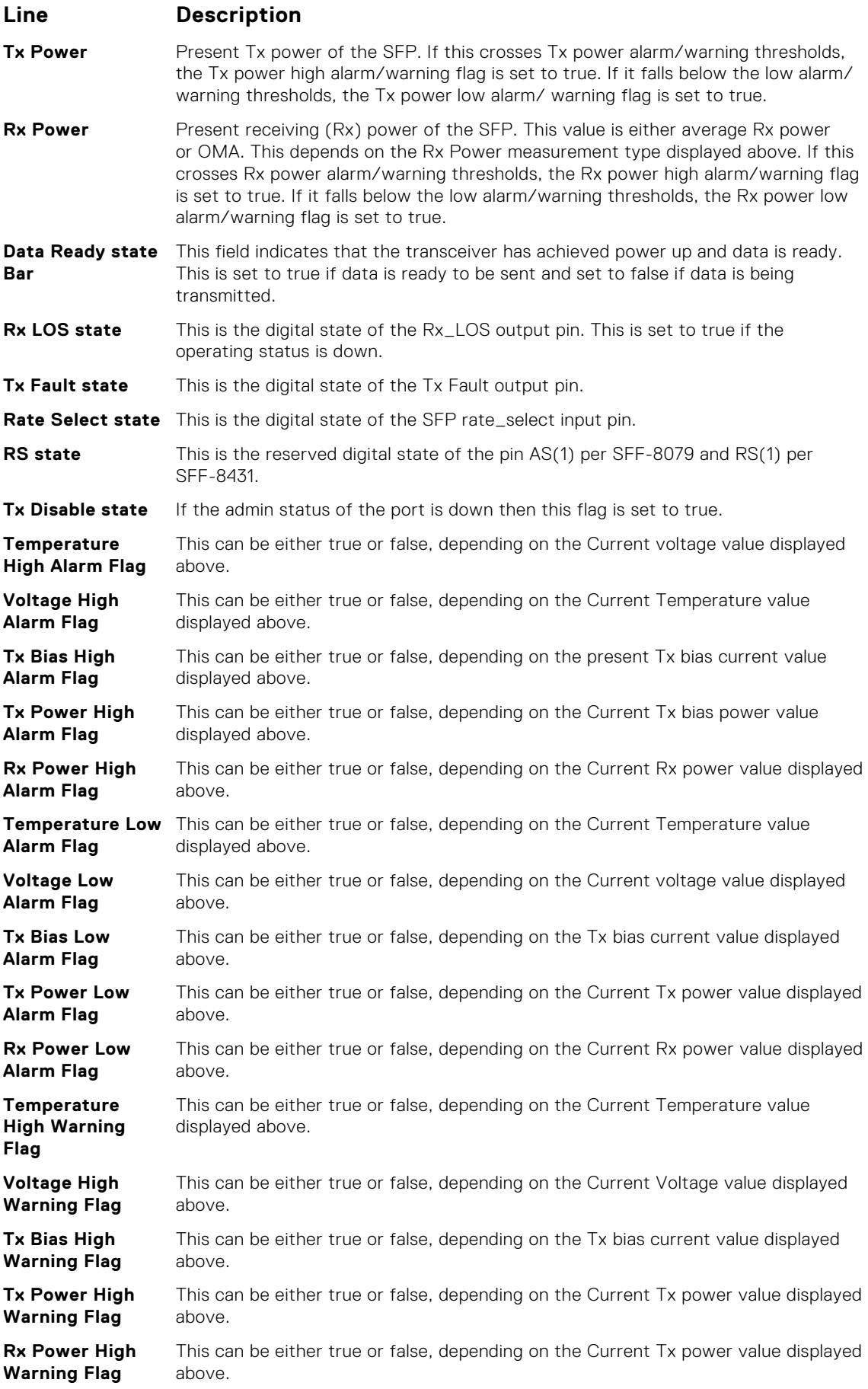

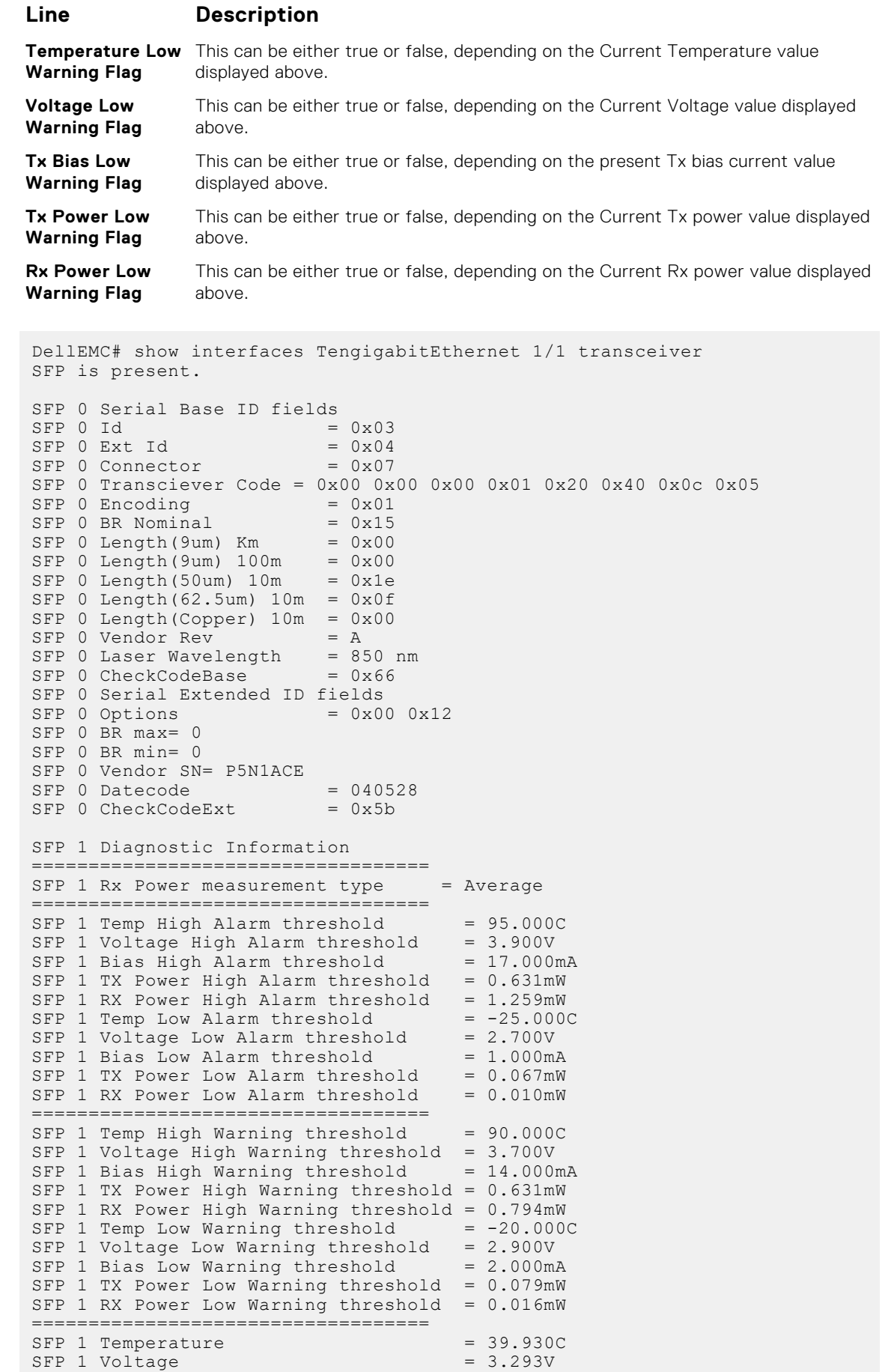

**Example**

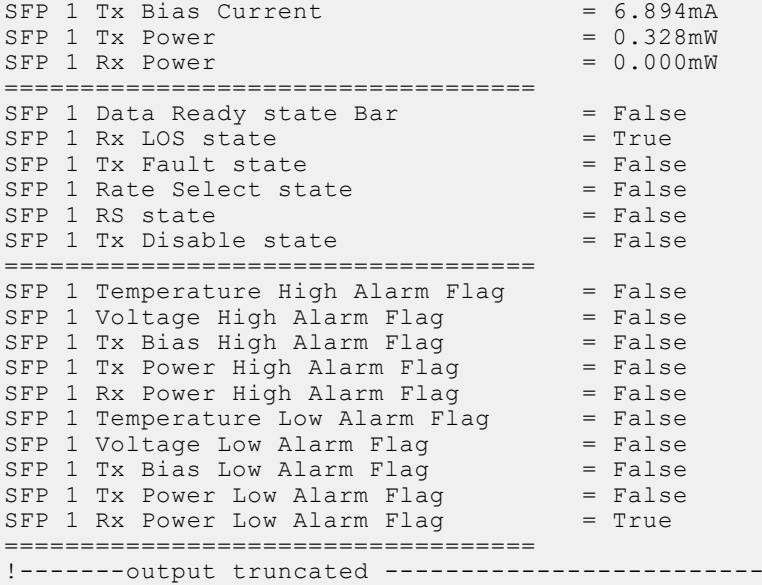

**Related Commands** ● [interface](#page-688-0) — configure a physical interface on the switch.

● [show ip interface](#page-813-0) — display Layer 3 information about the interfaces.

### **show interfaces vlan**

Display VLAN statistics.

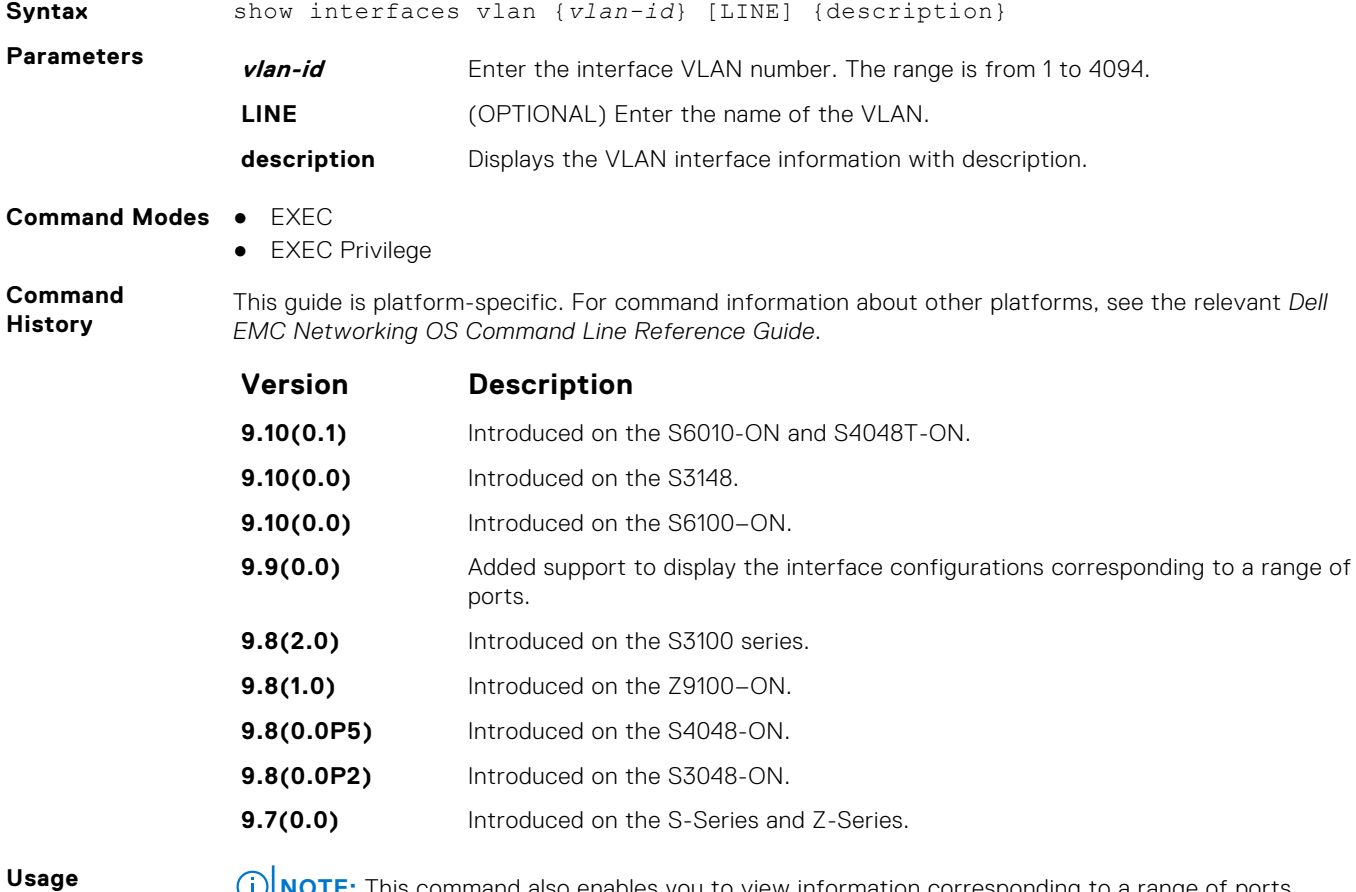

**Information**

**NOTE:** This command also enables you to view information corresponding to a range of ports.

 $\bullet$  You can specify multiple ports as port-range. For example, if you want to display information corresponding to all ports between 1 and 4, specify the port range as show interfaces *interface-type* 1 - 4.

#### **Example**

```
DellEMC# show interfaces vlan 10
Vlan 10 is up, line protocol is down
Address is 90:b1:1c:f4:99:ce, Current address is 90:b1:1c:f4:99:ce
Interface index is 1107787786
Internet address is not set
Mode of IPv4 Address Assignment: NONE
DHCP Client-ID: 90b11cf499ce
MTU 1554 bytes, IP MTU 1500 bytes
LineSpeed auto
ARP type: ARPA, ARP Timeout 04:00:00 
Last clearing of "show interface" counters 2d17h26m
Queueing strategy: fifo
Time since last interface status change: 2d17h26m
Input Statistics:
 0 packets, 0 bytes
Output Statistics:
      0 packets, 0 bytes, 0 underruns
```
### **show range**

Display all interfaces configured using the interface range command.

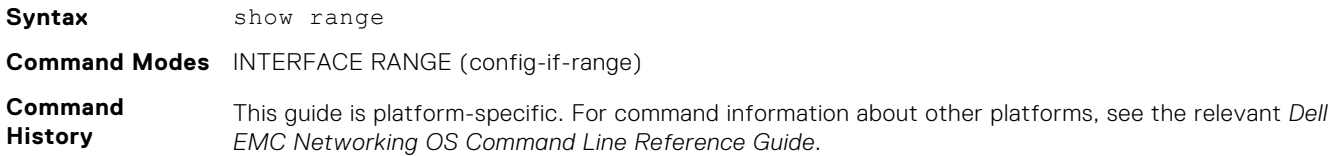

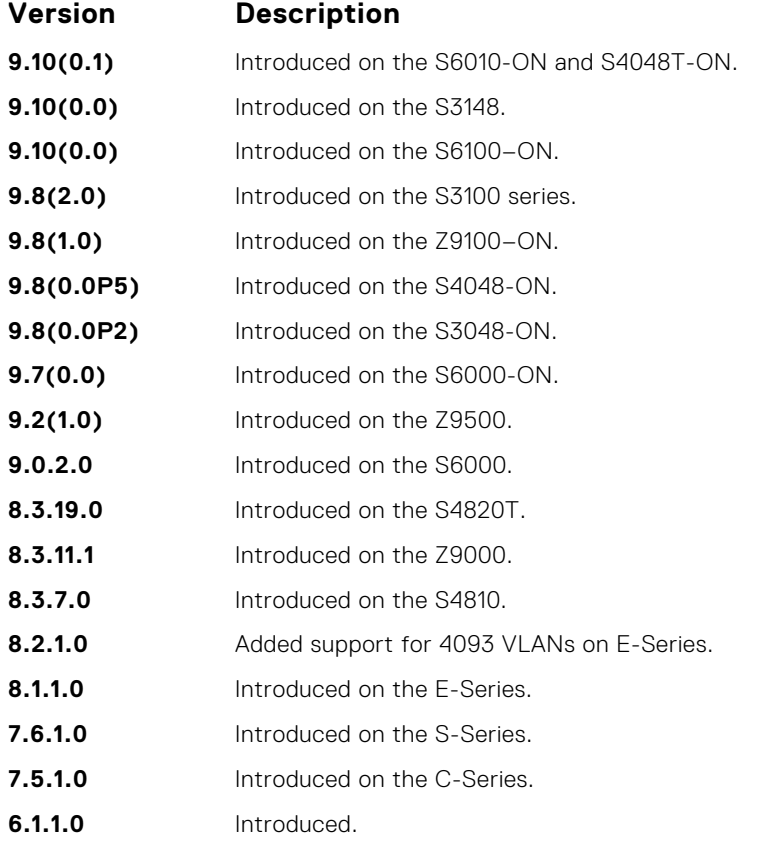

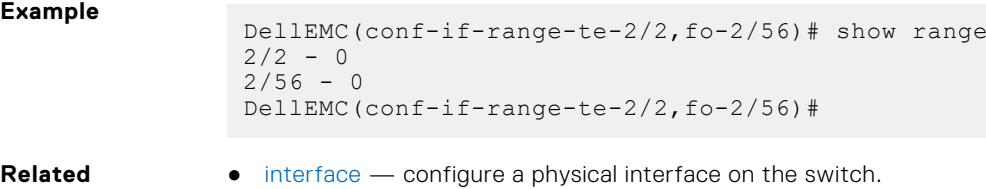

**Commands**

● [show ip interface](#page-813-0) — display Layer 3 information about the interfaces.

## **show running-config ecmp-group**

Display interfaces, LAG, or LAG link bundles being monitored for uneven traffic distribution using the ecmp-group monitoring enable command. The ECMP group could have a LAG or a list of interfaces (not just LAG link-bundles).

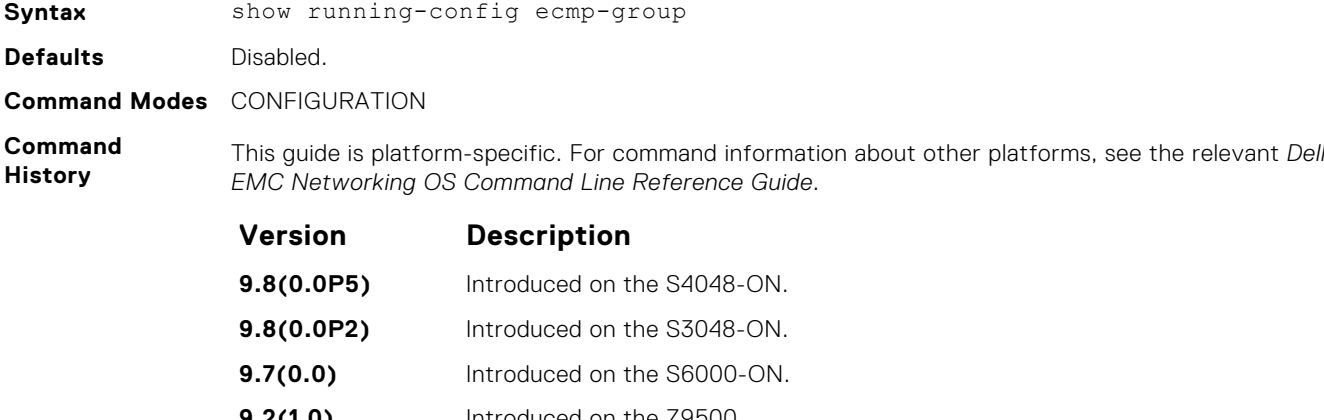

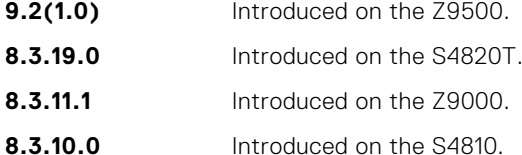

**Related**

● [ecmp-group](#page-593-0) — configure a mechanism to monitor traffic distribution.

**Commands**

## **show system stack-unit fanout configured**

Displays the details about the fanned-out ports.

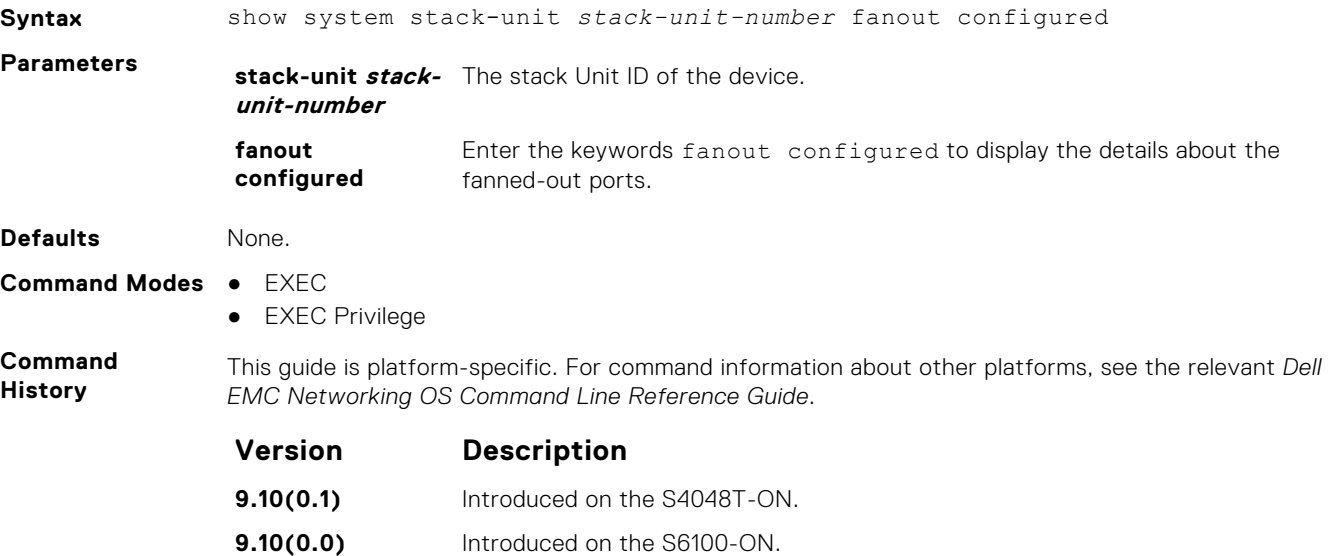

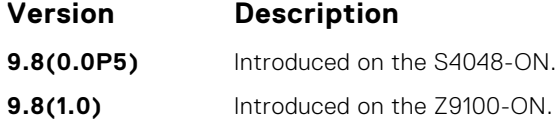

#### <span id="page-733-0"></span>**Example**

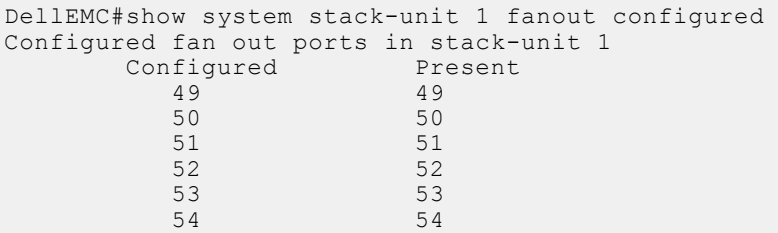

### **shutdown**

Disable an interface.

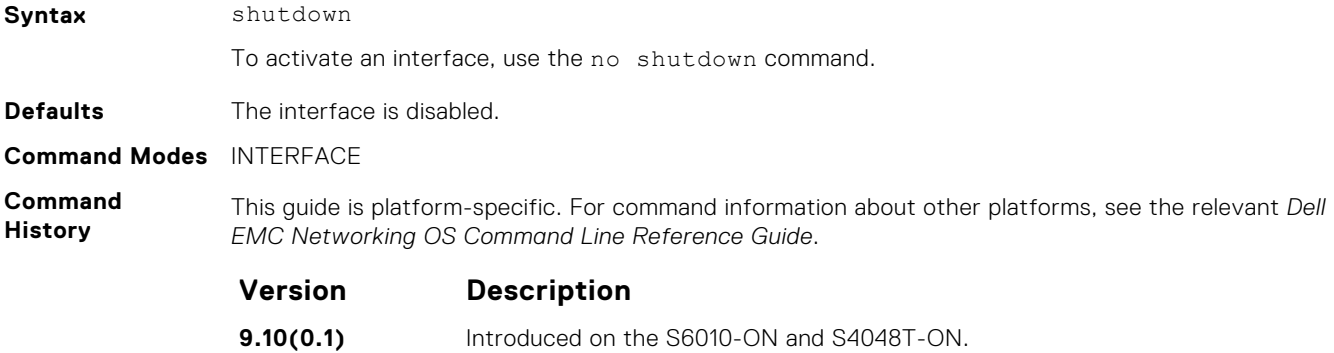

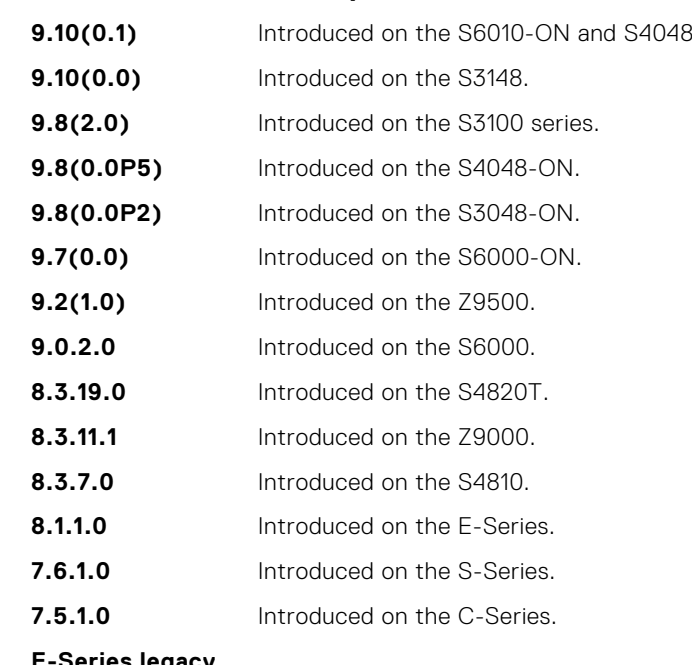

**E-Series legacy command**

#### **Usage**

**Information**

The shutdown command marks a physical interface as unavailable for traffic. To discover if an interface is disabled, use the show ip interface brief command. Disabled interfaces are listed as down.

Disabling a VLAN or a port channel causes different behavior. When a VLAN is disabled, the Layer 3 functions within that VLAN are disabled. Layer 2 traffic continues to flow. Entering the shutdown

command on a port channel disables all traffic on the port channel and the individual interfaces within the port channel. To enable a port channel, enter no shutdown on the port channel interface and at least one interface within that port channel.

The shutdown and description commands are the only commands that you can configure on an interface that is a member of a port channel.

#### **Related Commands**

- [interface port-channel](#page-745-0)  create a port channel interface.
- [interface vlan](#page-698-0) create a VLAN.
	- [show ip interface](#page-813-0)  display the interface routing status. Add the keyword brief to display a table of interfaces and their status.

# **speed (for 10/100/1000/10000 interfaces)**

Set the speed for 10/100/1000/10000 interfaces. Set both sides of a link to the same speed (10/100/1000/10000) or to auto or the link may not come up.

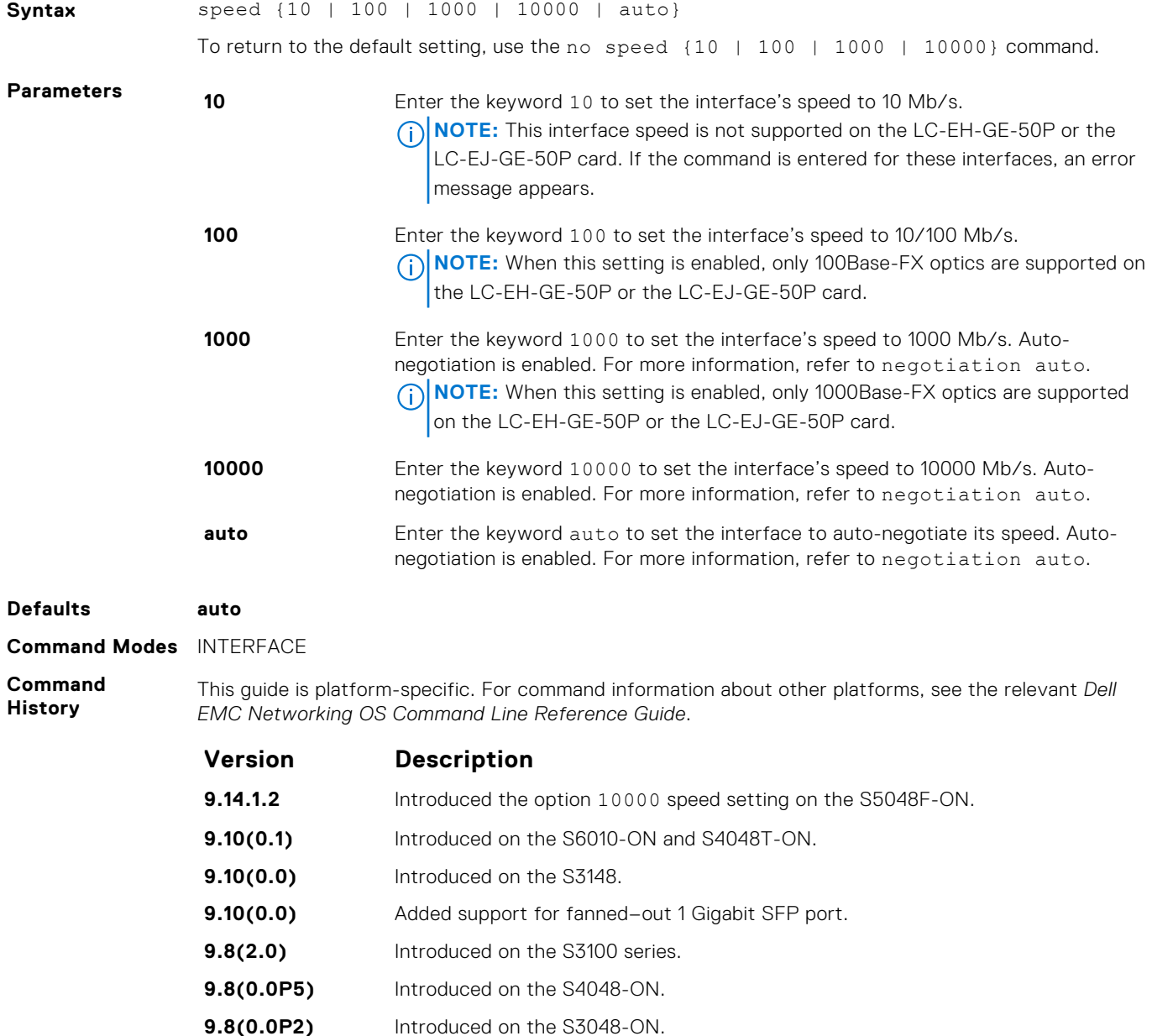

- 
- **9.2(1.0)** Introduced on the Z9500.

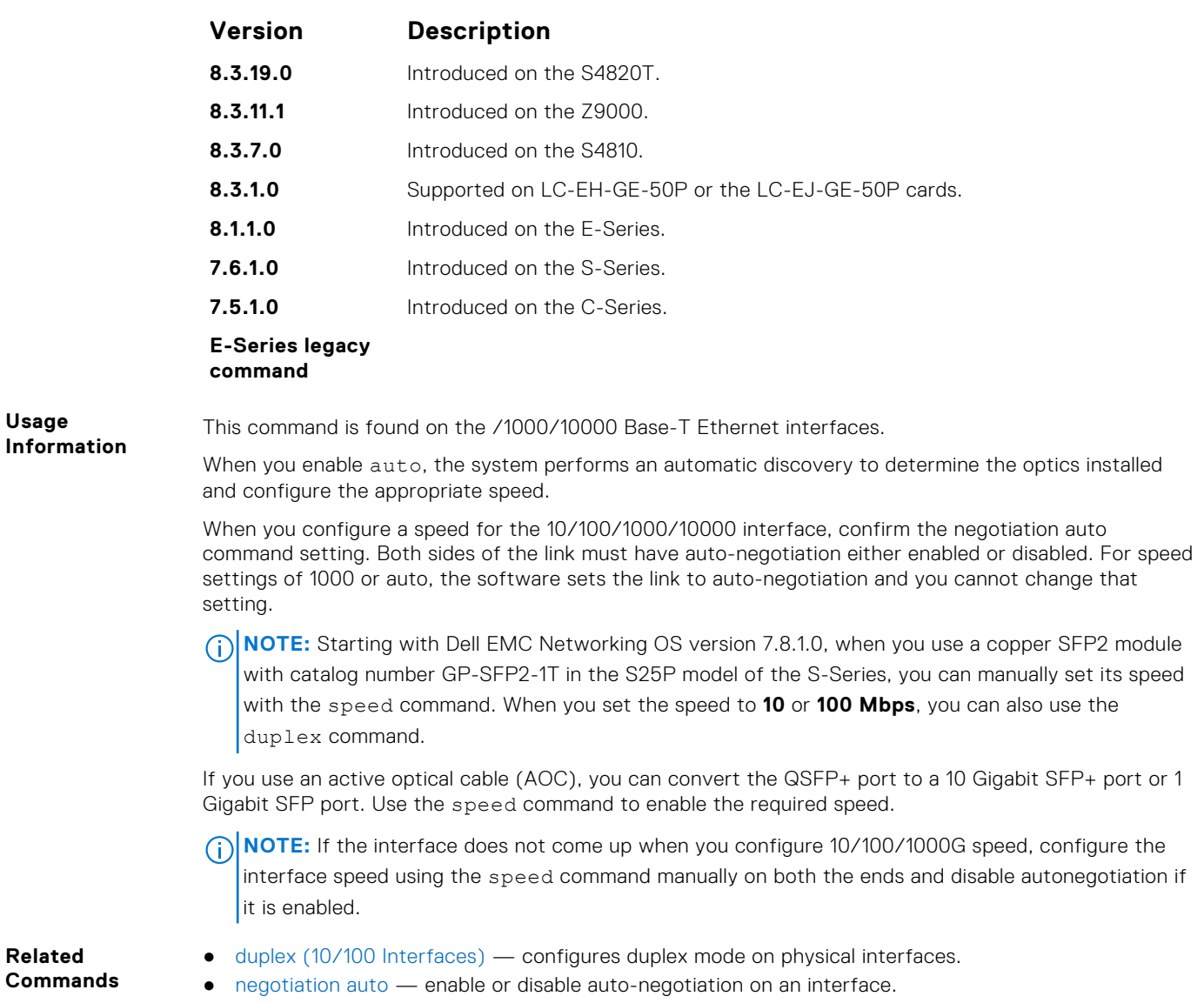

# **speed (Management interface)**

Set the speed for the Management interface.

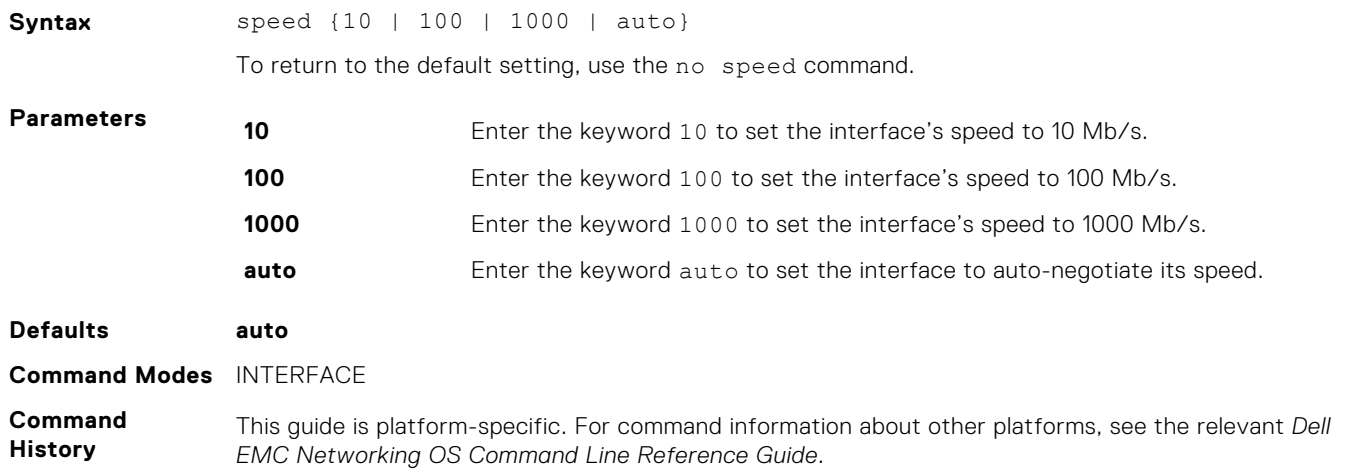

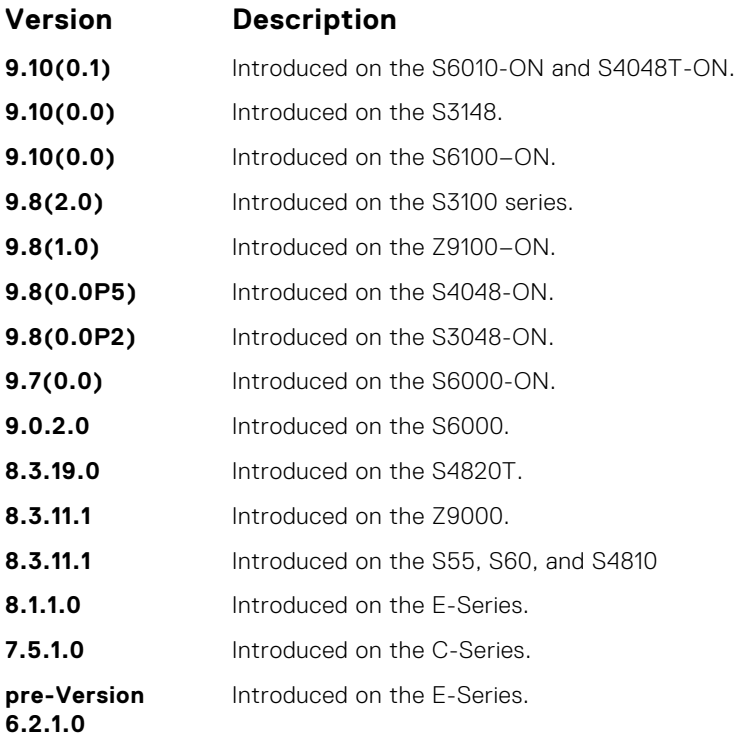

#### **Usage Information**

- **Related Commands**
- This command is found on the Management interface only.
- [interface ManagementEthernet](#page-691-0) configure the Management port on the system (either the Primary or Standby RPM).
- [management route](#page-802-0) configure a static route that points to the Management interface or a forwarding router.

# **stack-unit portmode quad**

Configures the list of dynamic fan-out capable ports.

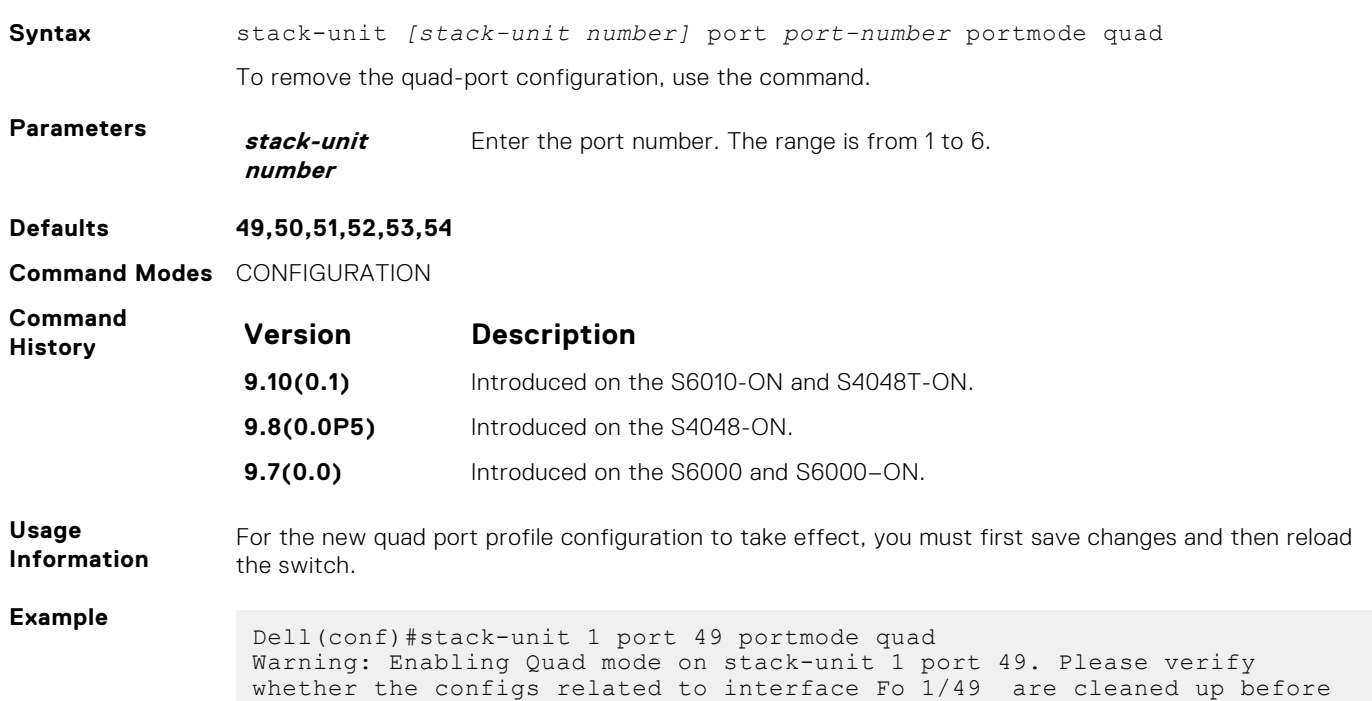

```
proceeding further.
 [confirm yes/no]:yes
 Quad mode is enabled on stack-unit 1 port 49
 Dell(conf)#Jan 1 13:37:01: %STKUNIT1-M:CP %IFMGR-5-DYNAMIC_FANOUT: Port 
49 in slot 1 has been fanned-out<br>TenGigabitEthernet 1/49/1 unassigned
TenGigabitEthernet 1/49/1 unassigned NO Manual 
administratively down down
TenGigabitEthernet 1/49/2 unassigned NO Manual 
administratively down down
TenGigabitEthernet 1/49/3 unassigned NO Manual 
administratively down down
TenGigabitEthernet 1/49/4 unassigned NO Manual 
administratively down down
```
### **switchport**

Place an interface in Layer 2 mode.

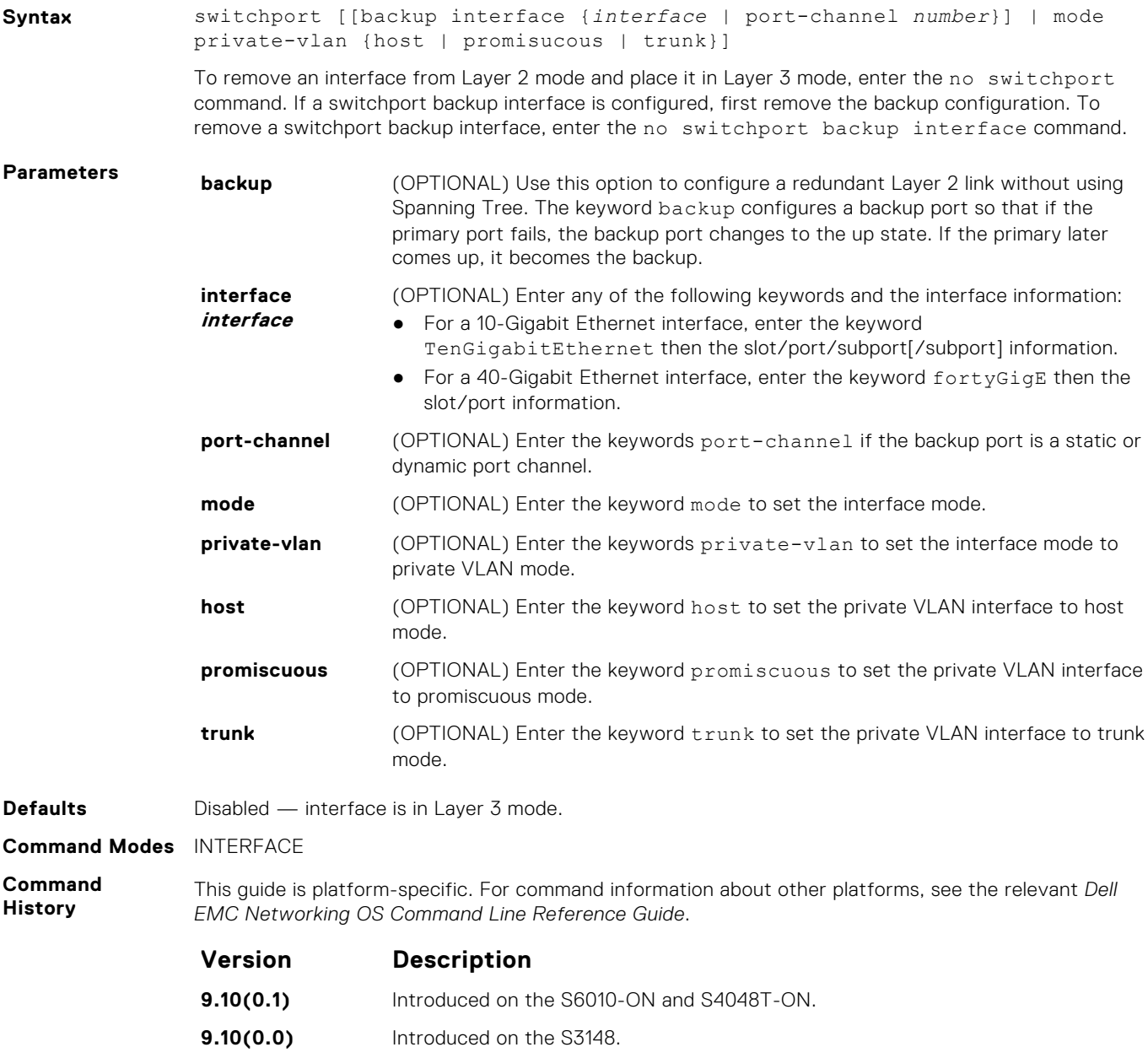

**9.10(0.0)** Introduced on the S6100–ON.

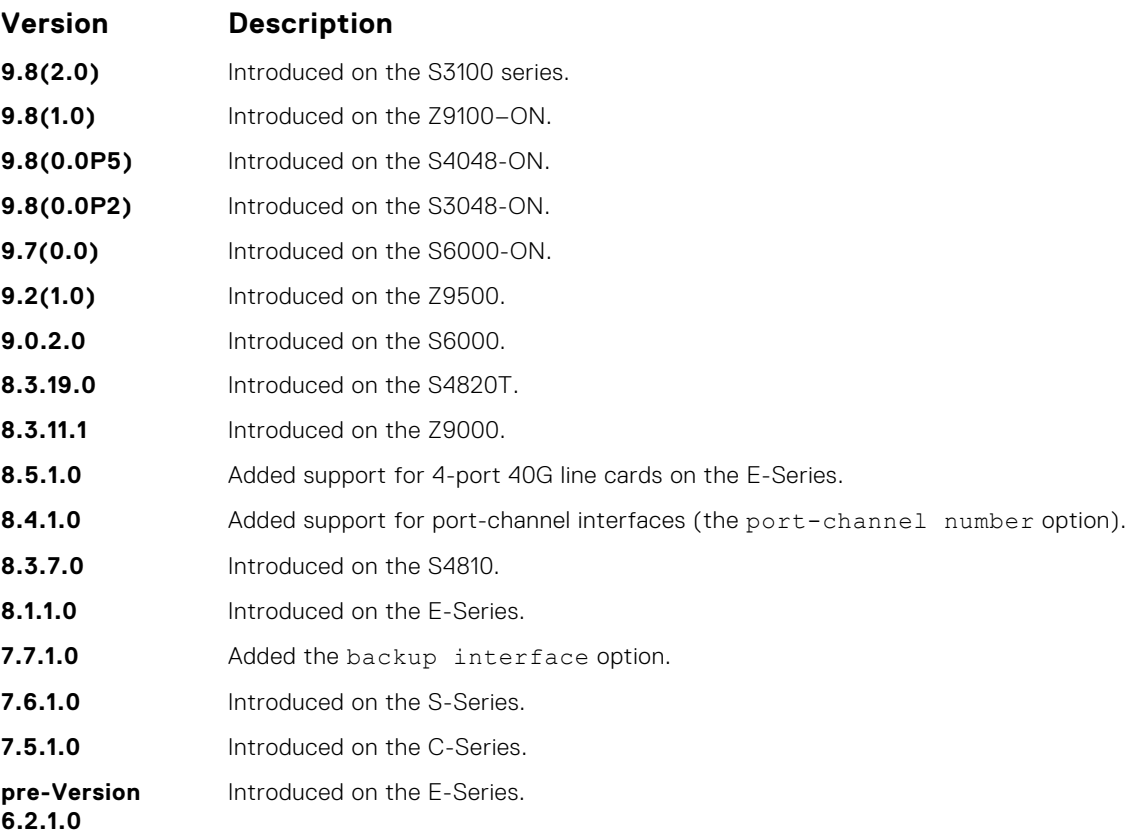

#### **Usage Information**

If an IP address or VRRP group is assigned to the interface, you cannot use the switchport command on the interface. To use the switchport command on an interface, only the no ip address and no shutdown statements must be listed in the show config output.

When you enter the switchport command, the interface is automatically added to the default VLAN.

To use the switchport backup interface command on a port, first enter the switchport command. For more information, see "Configuring Redundant Links" in the Layer 2 section in the *Dell EMC Networking OS Configuration Guide*.

### **wavelength**

Set the wavelength for tunable 10–Gigabit SFP+ optics.

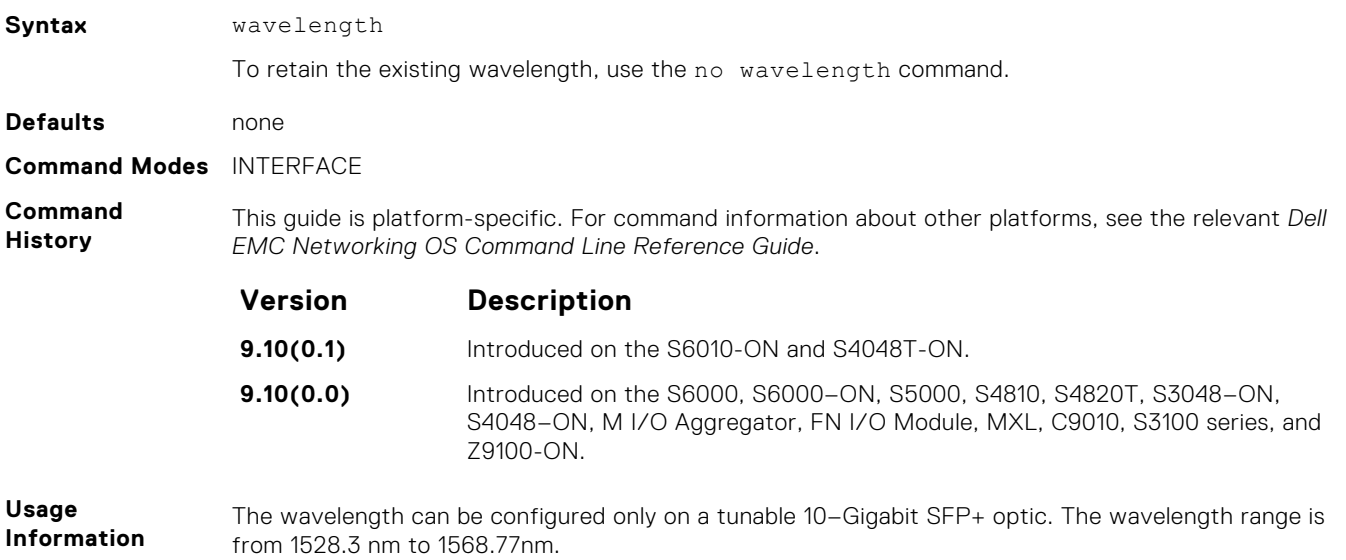

If you configure the wavelength on a non-tunable optic, there is no change to the existing wavelength. The configured wavelength is saved in the running configuration and is applicable, when a tunable optic is used. If you do not configure the wavelength on an inserted tunable optic, the existing wavelength is used. **Example** The following example shows the wavelength set for a tunable 10–Gigabit SFP+ optic: DellEMC(conf-if-te-1/1)# wavelength 1528.30 **Related Commands** ● [show config](#page-709-0) — displays the interface configuration.

# **Egress Interface Selection (EIS) Commands**

The following commands are Egress Interface Selection (EIS) commands.

# **application**

Configure the management egress interface selection.

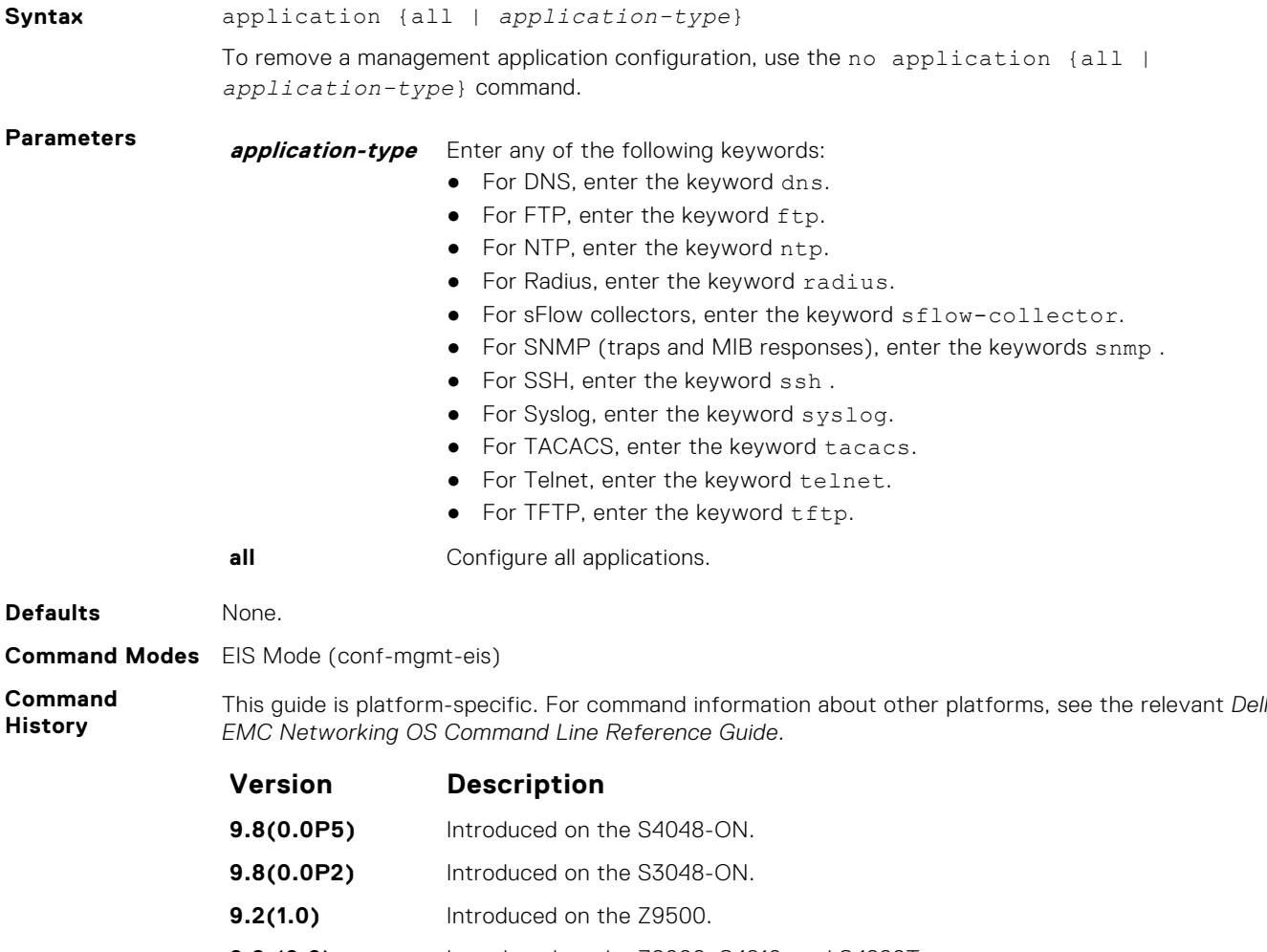

**9.2.(0.0)** Introduced on the Z9000, S4810, and S4820T.

# **application (for HTTP and ICMP)**

Configure the management egress interface selection for HTTP and ICMP.

**(i) NOTE:** Only the options that have been newly introduced are described here. For a complete description on all of the keywords and variables that are available with this command, refer the respective Command Reference Guide of the applicable platform of the Release 9.2(0.0) documentation set.

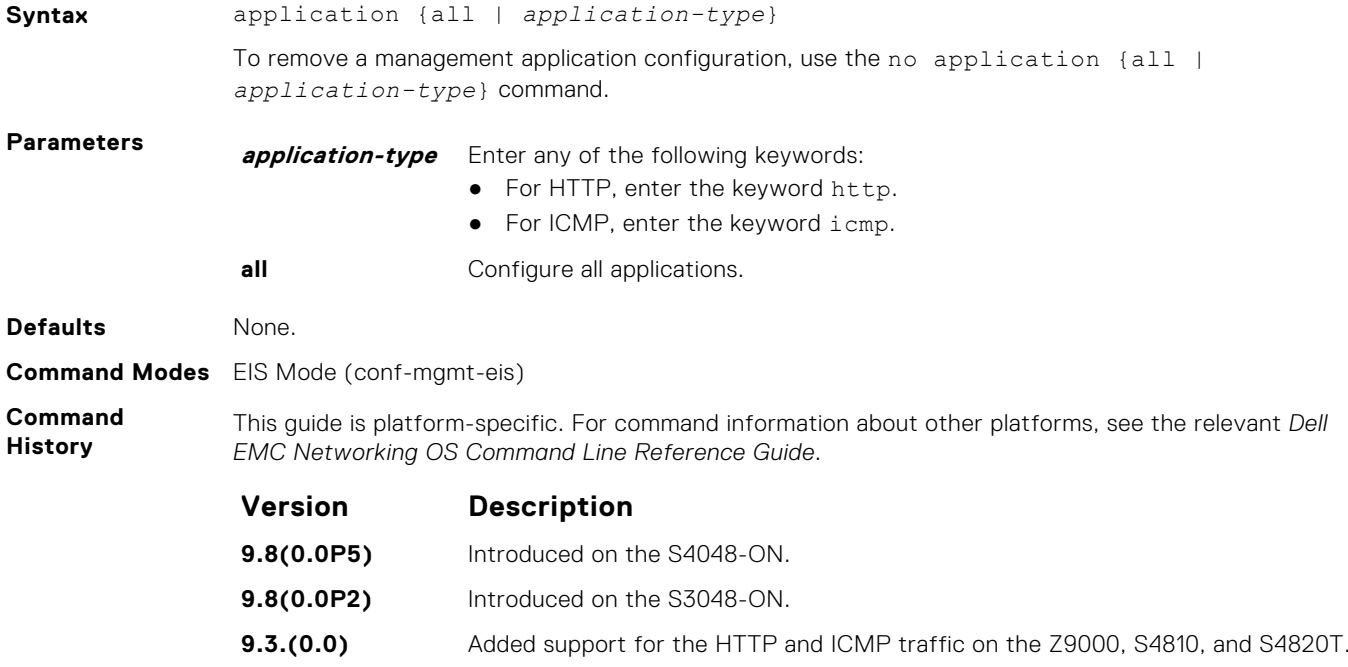

## **clear management application pkt-cntr**

Clear management application packet counters for all management application types.

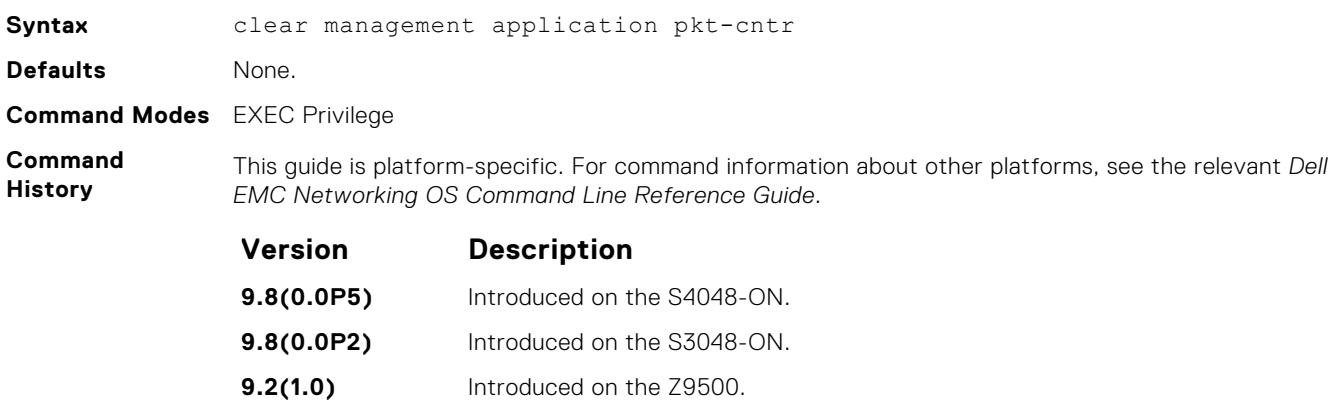

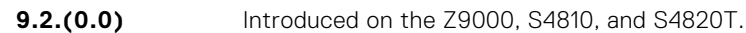

### **clear management application pkt-fallback-cntr**

Clear management application packet fallback counters for all management application types.

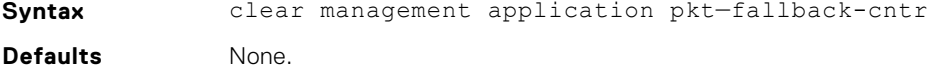

#### **Command Modes** EXEC Privilege

**Command History** This guide is platform-specific. For command information about other platforms, see the relevant *Dell EMC Networking OS Command Line Reference Guide*.

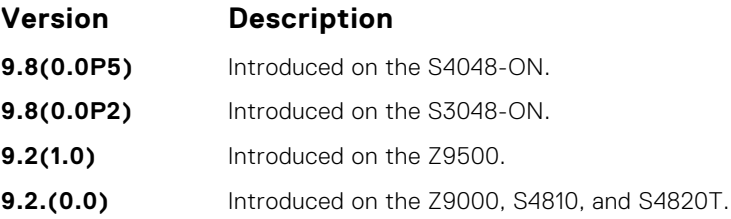

# **management egress-interface-selection**

To make configured application traffic egress through the management port instead of the front-end (FE) port, enable and configure a management egress interface.

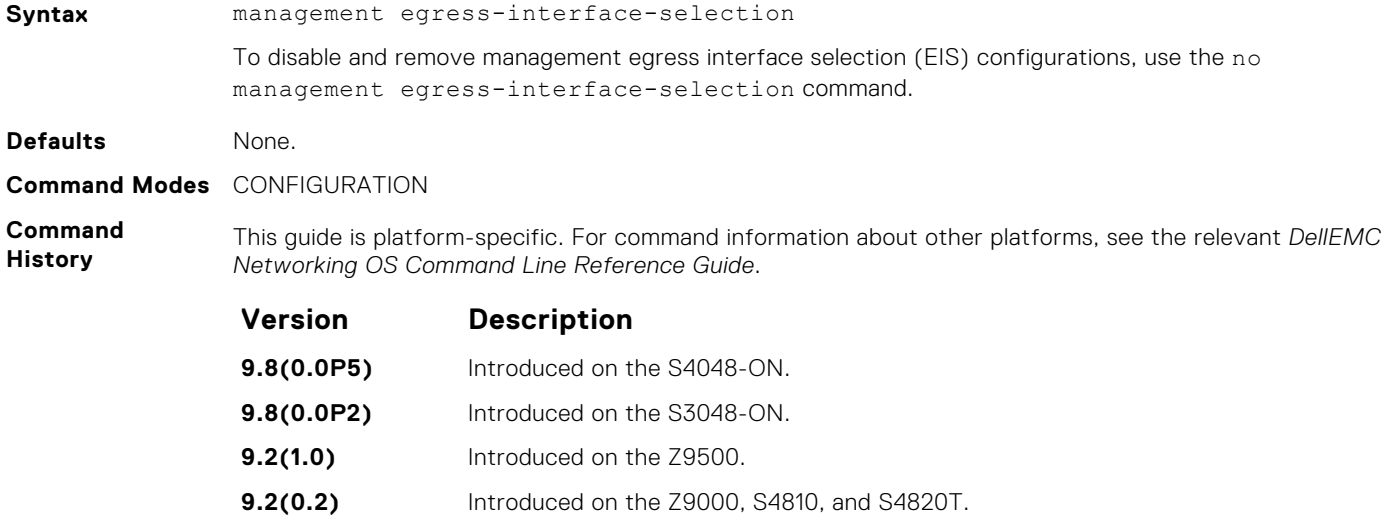

# **show ip management-eis-route**

Display the management routes used by EIS.

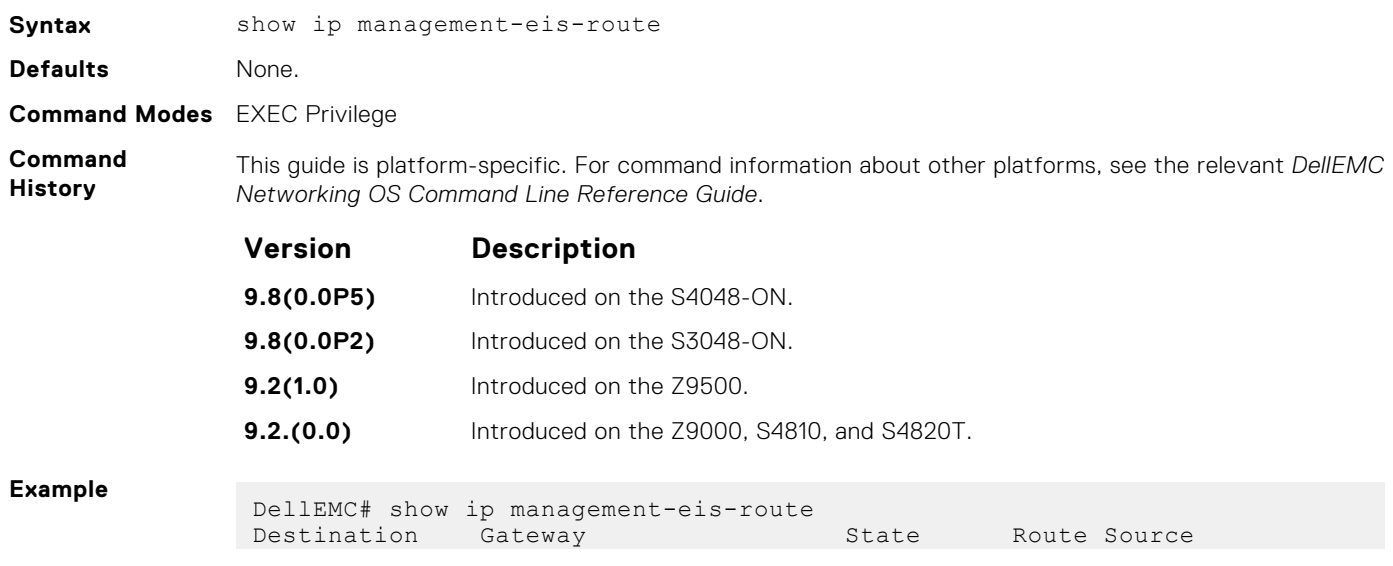

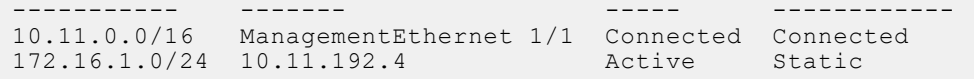

# **show management application pkt-cntr**

Display the number of packets for each application type that have taken the management route.

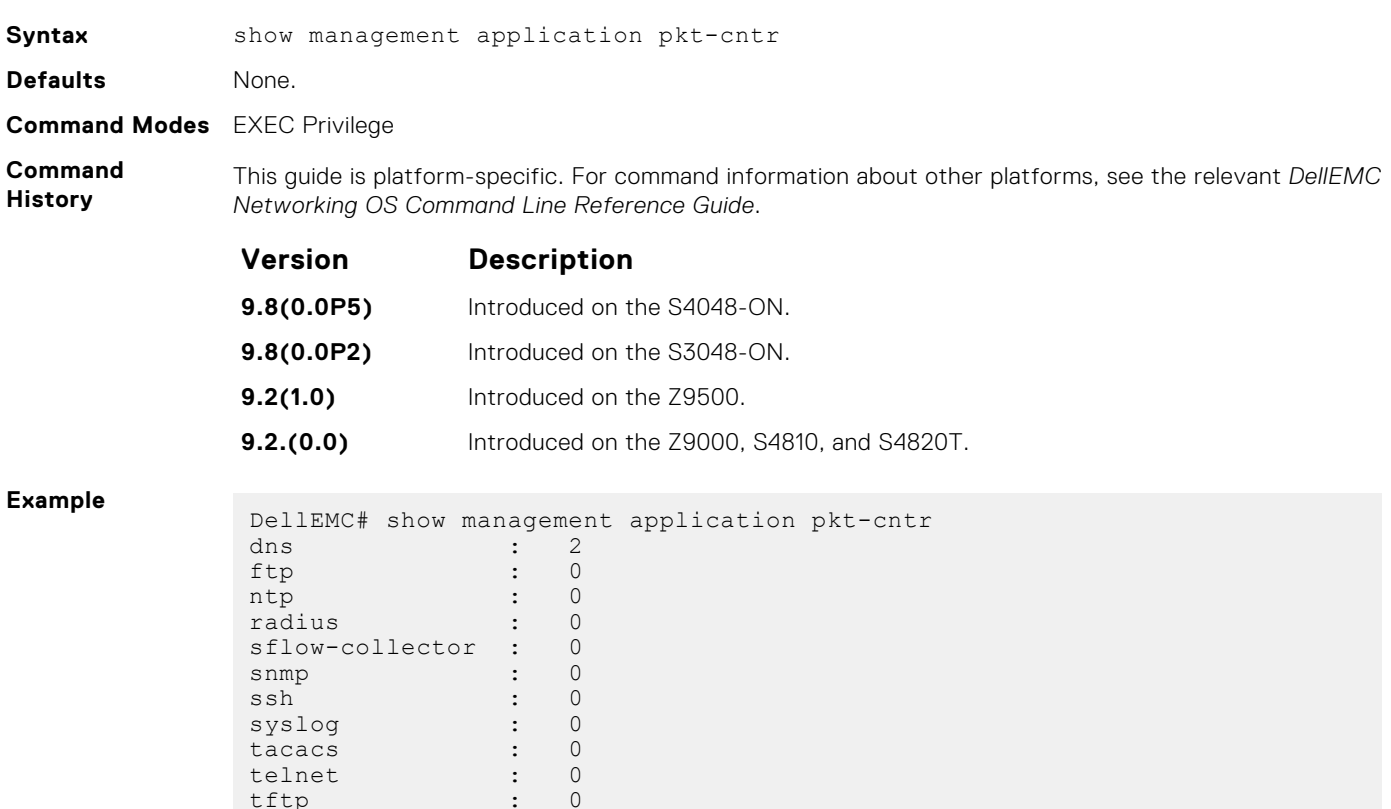

# **show management application pkt-fallback-cntr**

tftp

Display the number of packets for each application type that have been rerouted to the default routing table due to management port or route lookup failure.

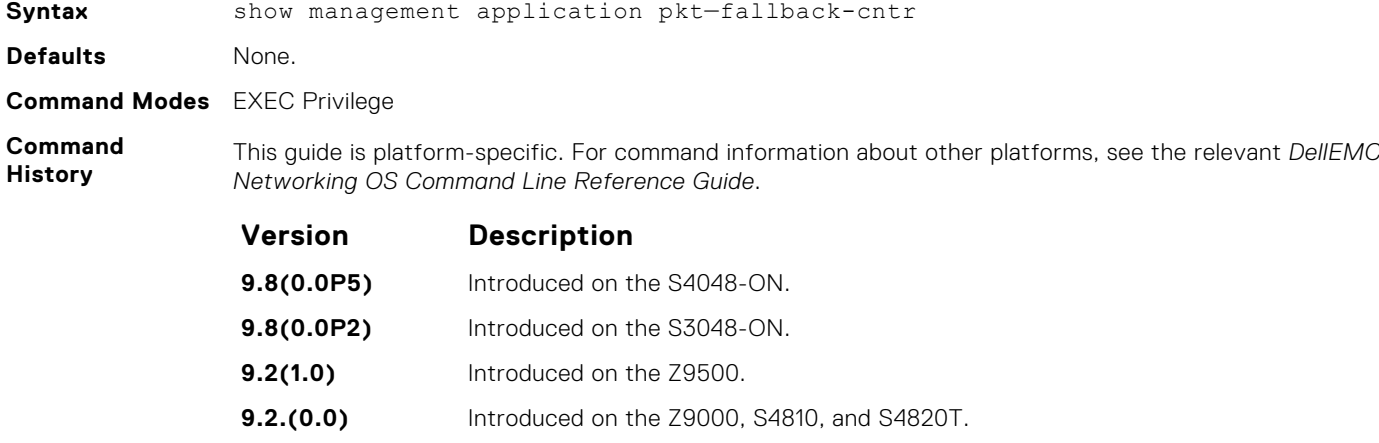

<span id="page-743-0"></span>**Example**

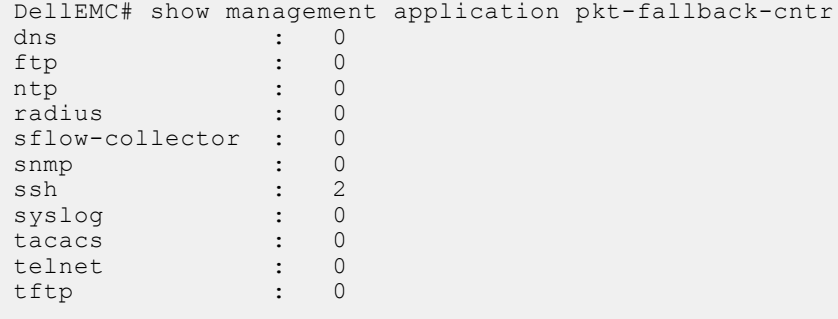

# **Port Channel Commands**

A Link Aggregation Group (LAG) is a group of links that appear to a MAC client as if they were a single link according to IEEE 802.3ad. In Dell EMC Networking OS, a LAG is referred to as a Port Channel.

● The platform supports 128 port channels and 16 members per port channel.

As each port can be assigned to only one Port Channel, and each Port Channel must have at least one port, some of those nominally available Port Channels might have no function because they could have no members if there are not enough ports installed. But stack members can provide those ports.

**(i)** NOTE: The Dell EMC Networking OS implementation of LAG or Port Channel requires that you configure a LAG on both switches manually. For information about Dell EMC Networking OS link aggregation control protocol (LACP) for dynamic LAGs, refer to the [Link Aggregation Control Protocol \(LACP\)](#page-933-0) chapter. For more information about configuring and using Port Channels, refer to the *Dell EMC Networking OS Configuration Guide*.

### **channel-member**

Add an interface to the Port Channel, while in INTERFACE PORTCHANNEL mode.

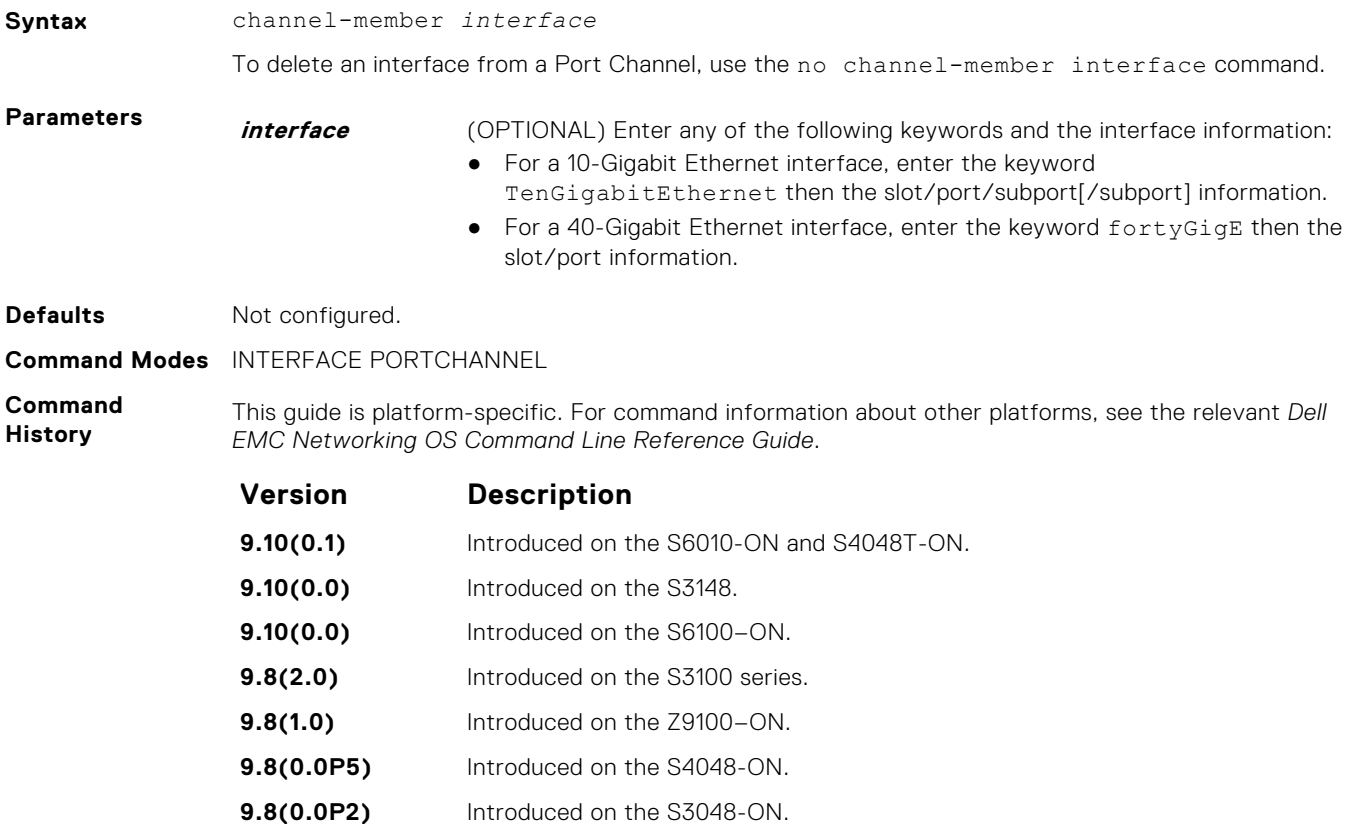

<span id="page-744-0"></span>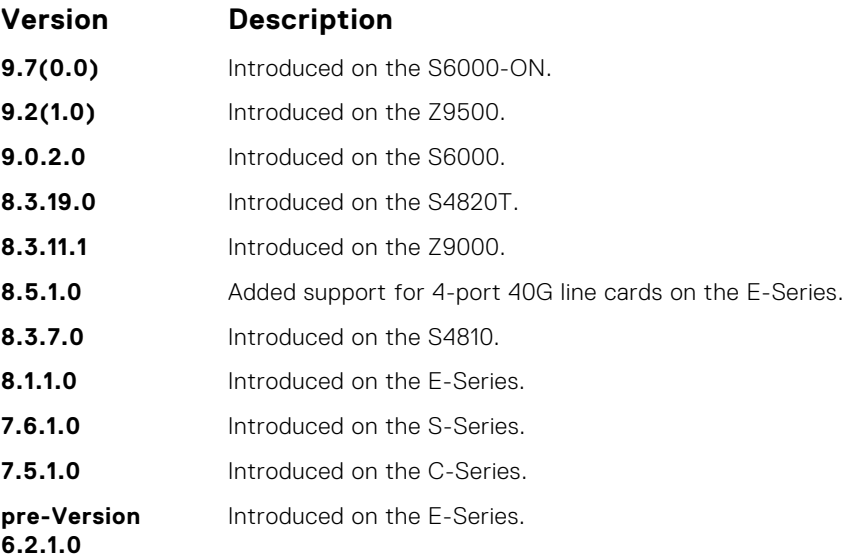

**Usage Information**

Use the interface port-channel command to access this command.

You cannot add an interface to a Port Channel if the interface contains an IP address in its configuration. Only the shutdown, description, mtu, and ip mtu commands can be configured on an interface if it is added to a Port Channel. The mtu and ip mtu commands are only available when the chassis is in Jumbo mode.

Link MTU and IP MTU considerations for Port Channels are:

- All members must have the same link MTU value and the same IP MTU value.
- The Port Channel link MTU and IP MTU must be less than or equal to the link MTU and IP MTU values configured on the channel members. For example, if the members have a link MTU of 2100 and an IP MTU 2000, the Port Channel's MTU values cannot be higher than 2100 for link MTU or 2000 bytes for IP MTU.

When an interface is removed from a Port Channel with the no channel-member command, the interface reverts to its configuration prior to joining the Port Channel.

An interface can belong to only one Port Channel.

Although the system allows you to assign more number of ports in a port channel, Dell EMC Networking recommends having a maximum of 16 interfaces per port channel.

The interfaces can be located on different line cards but must be the same physical type and speed (for example, all 10-Gigabit Ethernet interfaces).

For more information about Port Channels, refer to the *Dell EMC Networking OS Configuration Guide*.

**Related Commands**

- [description](#page-680-0)  assign a descriptive text string to the interface.
- [interface port-channel](#page-745-0)  create a Port Channel interface.
	- [shutdown](#page-733-0)  disable/enable the port channel.

## **group**

Group two LAGs in a supergroup ("fate-sharing group" or "failover group").

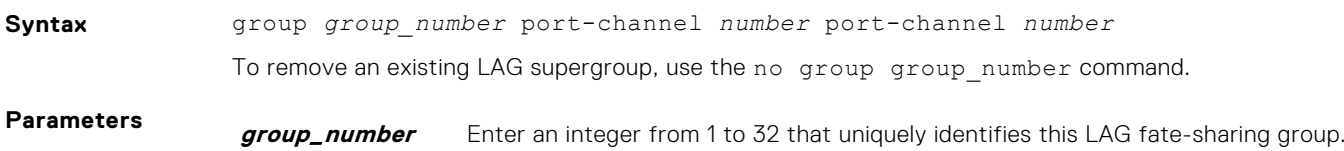

<span id="page-745-0"></span>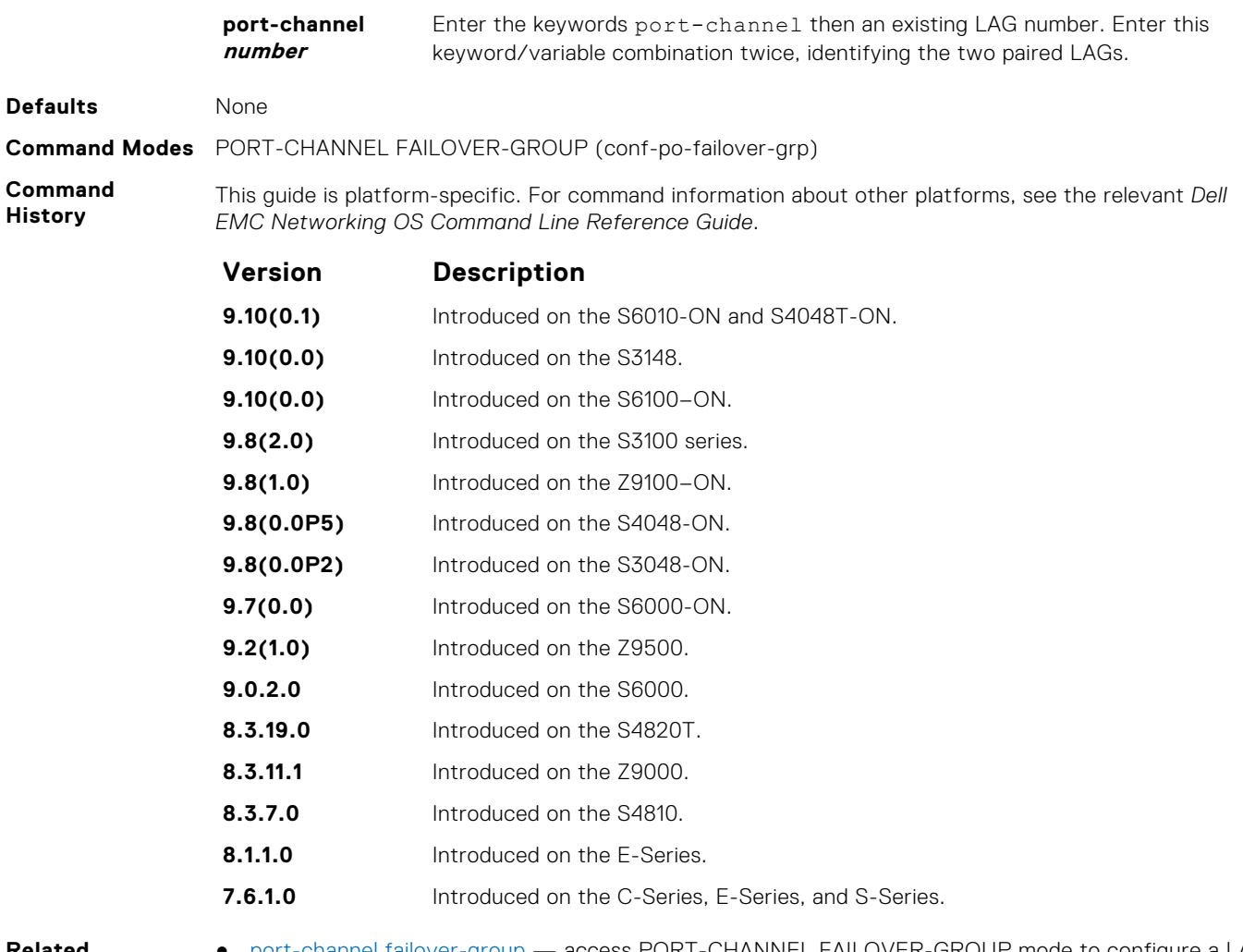

**Related Commands** ● [port-channel failover-group](#page-747-0) — access PORT-CHANNEL FAILOVER-GROUP mode to configure a LAG failover group.

● [show interfaces port-channel](#page-749-0) — display information on configured Port Channel groups.

# **interface port-channel**

Create a Port Channel interface, which is a link aggregation group (LAG) containing 16 physical interfaces on the S-Series.

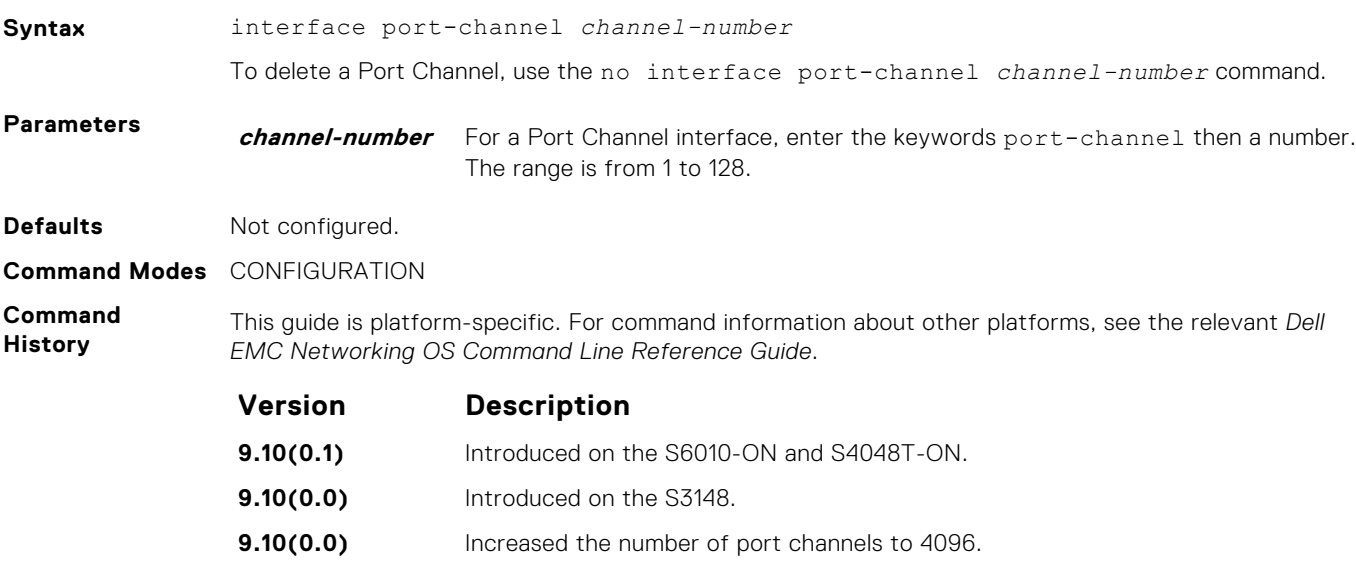

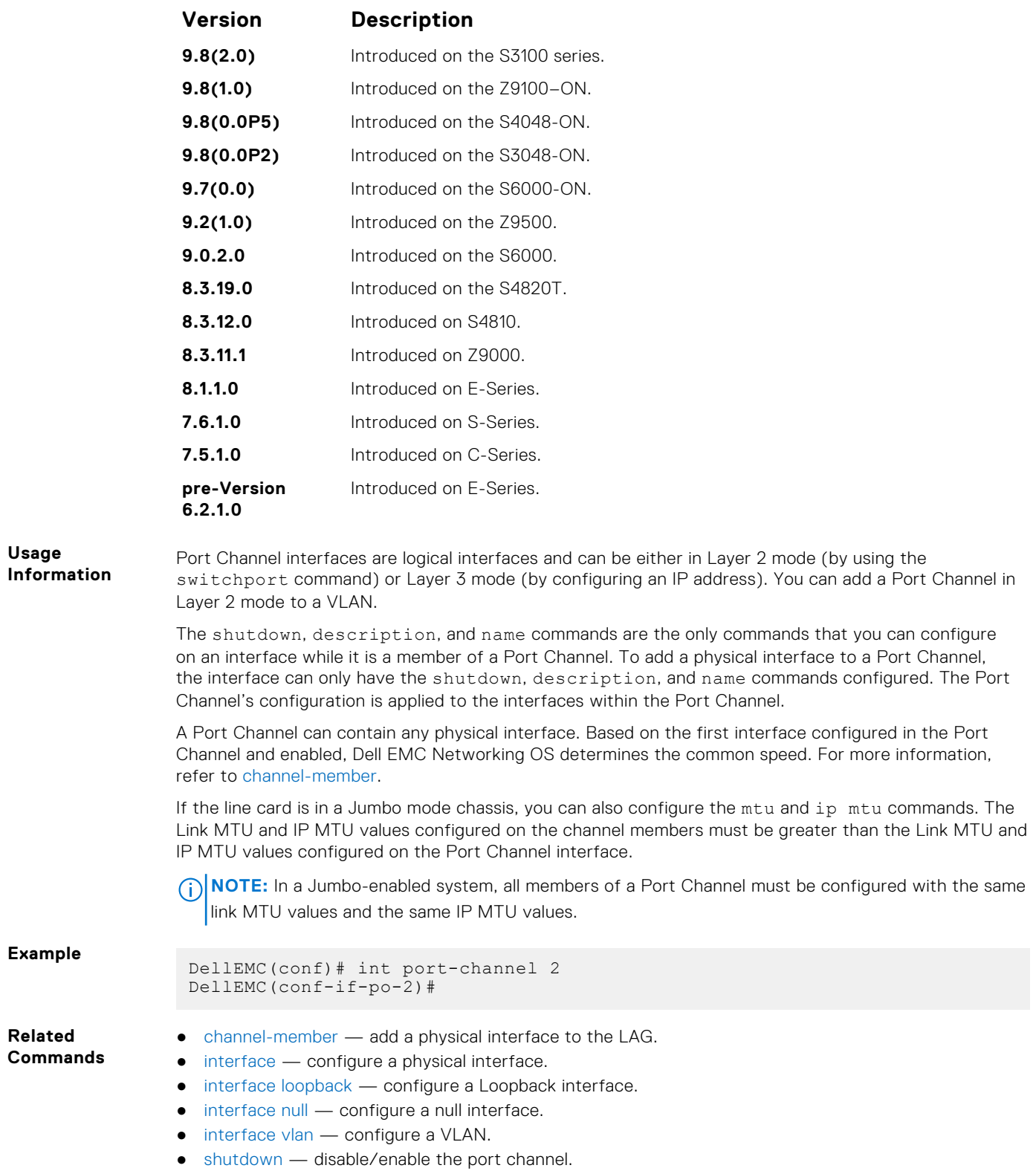

# **minimum-links**

Configure the minimum number of links in a LAG (Port Channel) that must be in "oper up" status for the LAG to be also in "oper up" status.

**Syntax** minimum-links *number*

<span id="page-747-0"></span>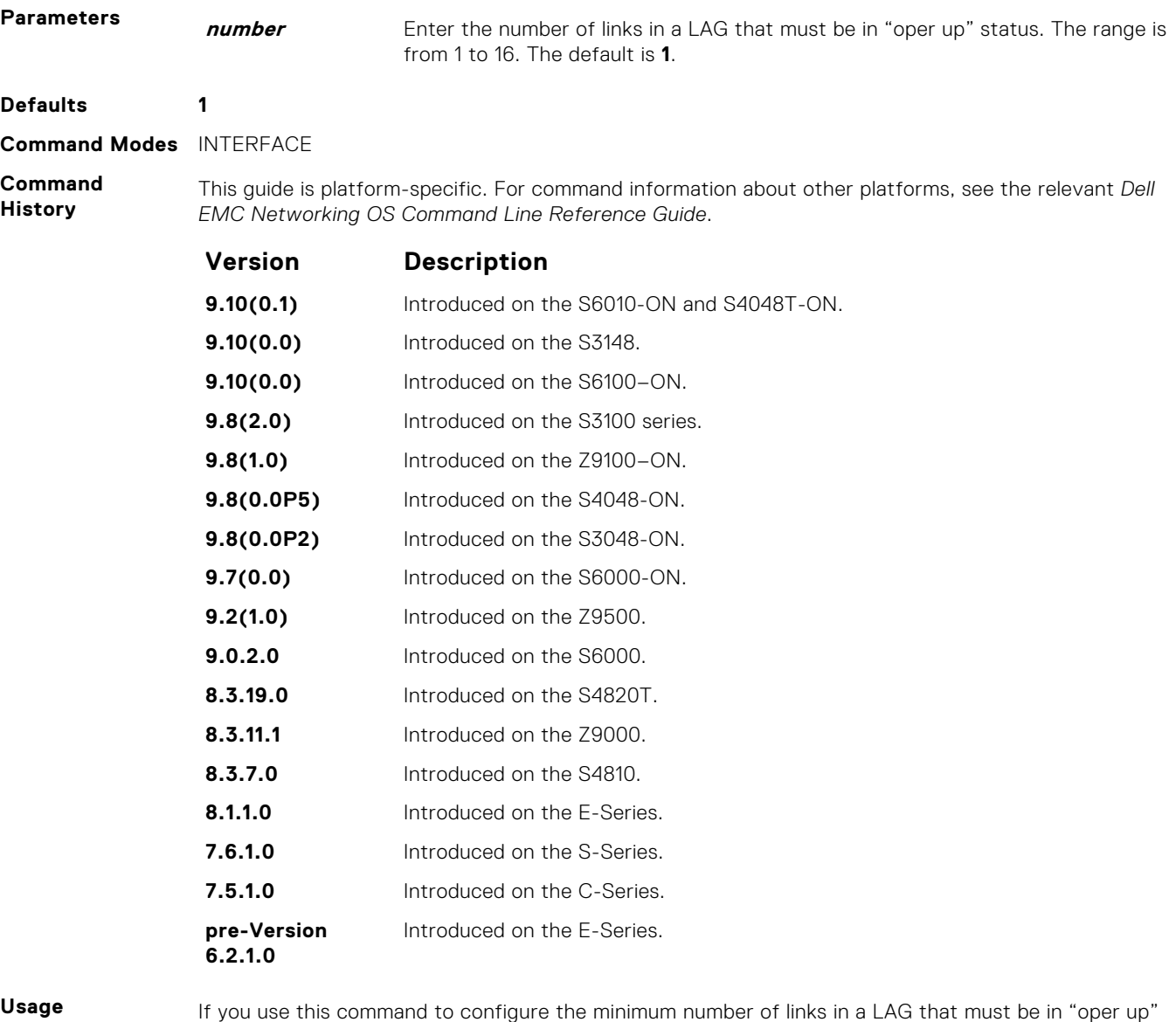

**Usage Information**

If you use this command to configure the minimum number of links in a LAG that must be in "oper up" status, the LAG must have at least that number of "oper up" links before it can be declared as up. For example, if the required minimum is four, and only three are up, the LAG is considered down.

# **port-channel failover-group**

To configure a LAG failover group, access PORT-CHANNEL FAILOVER-GROUP mode.

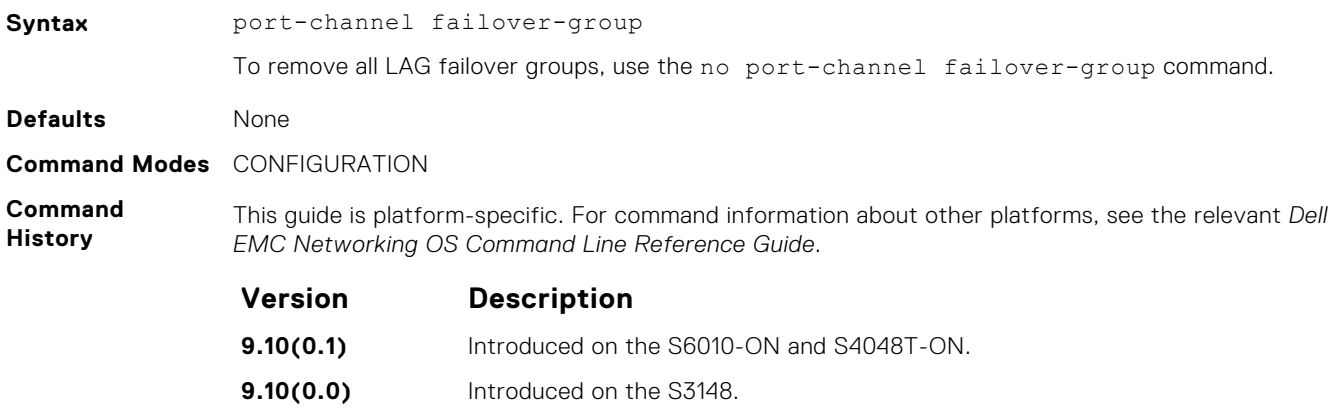

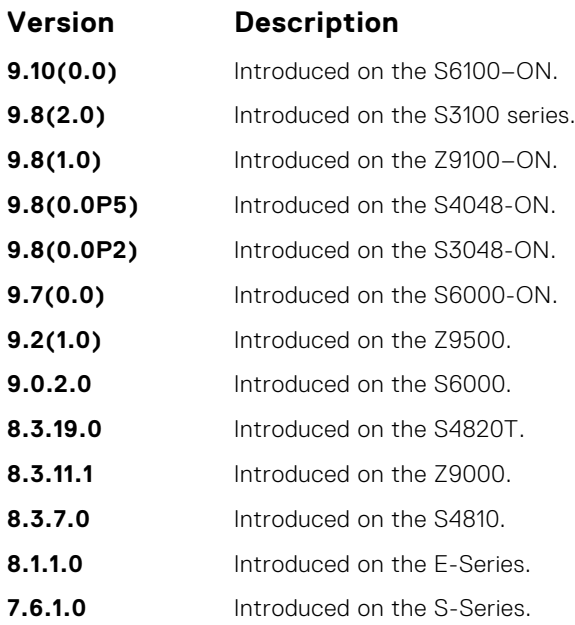

#### **Usage Information**

**Related Command**

- [group](#page-744-0) group two LAGs in a supergroup ("fate-sharing group").
- [show interfaces port-channel](#page-749-0) display information on configured Port Channel groups.

This feature groups two LAGs to work in tandem as a supergroup. For example, if one LAG goes down, the other LAG is taken down automatically, providing an alternate path to reroute traffic, avoiding oversubscription on the other LAG. You can use both static and dynamic (LACP) LAGs to configure failover groups. For more information, see the "Port Channel" section in the *Dell EMC Networking OS*

## **show config**

Display the current configuration of the selected LAG.

*Configuration Guide*.

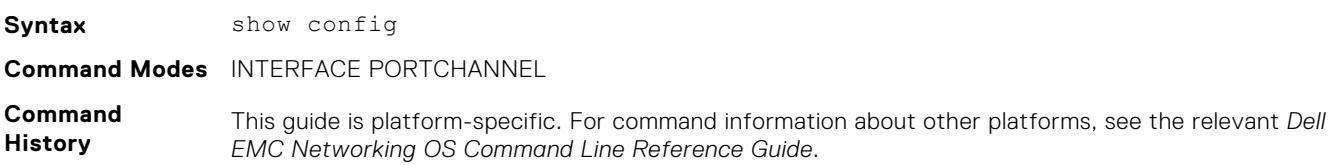

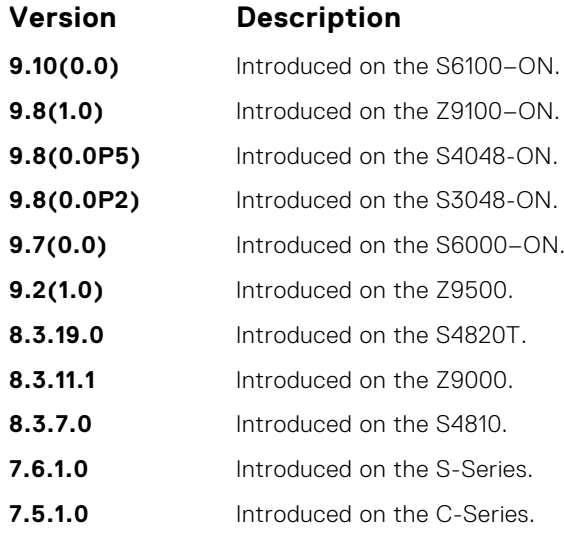

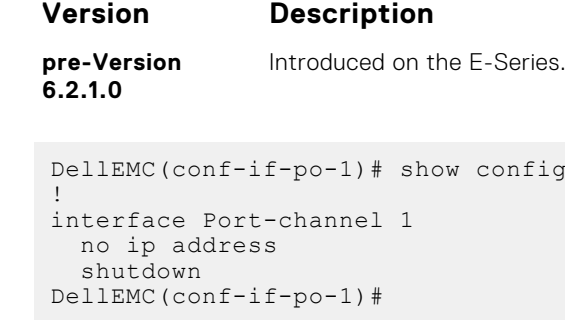

# **show interfaces port-channel**

<span id="page-749-0"></span>**Example**

 $\ddot{\phantom{0}}$ 

Display information on configured Port Channel groups.

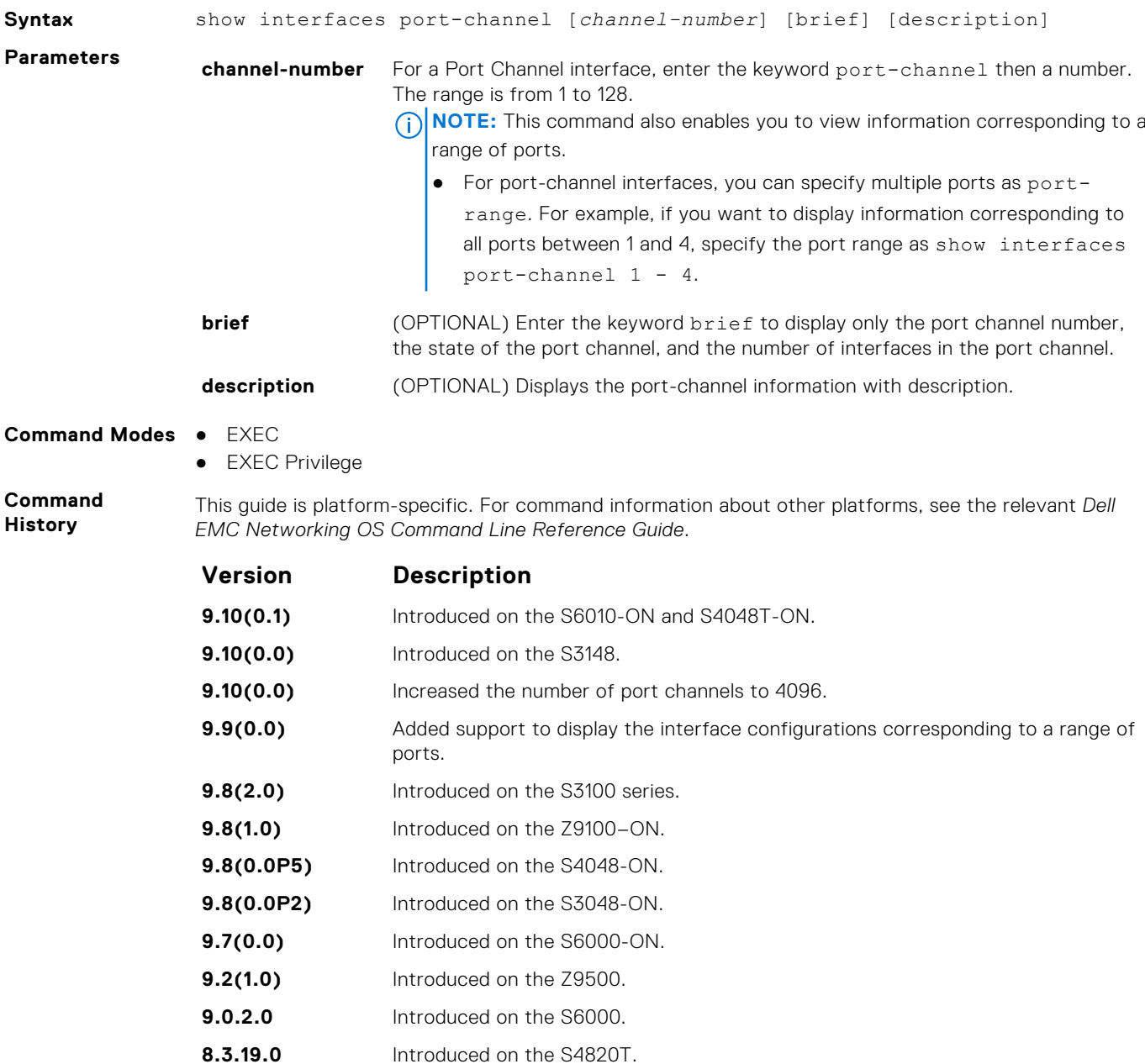

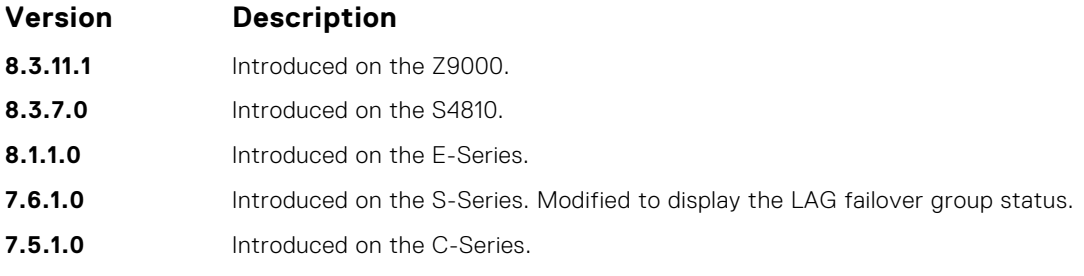

The following describes the show interfaces port-channel command shown in the following

**E-Series legacy command**

**Usage Information**

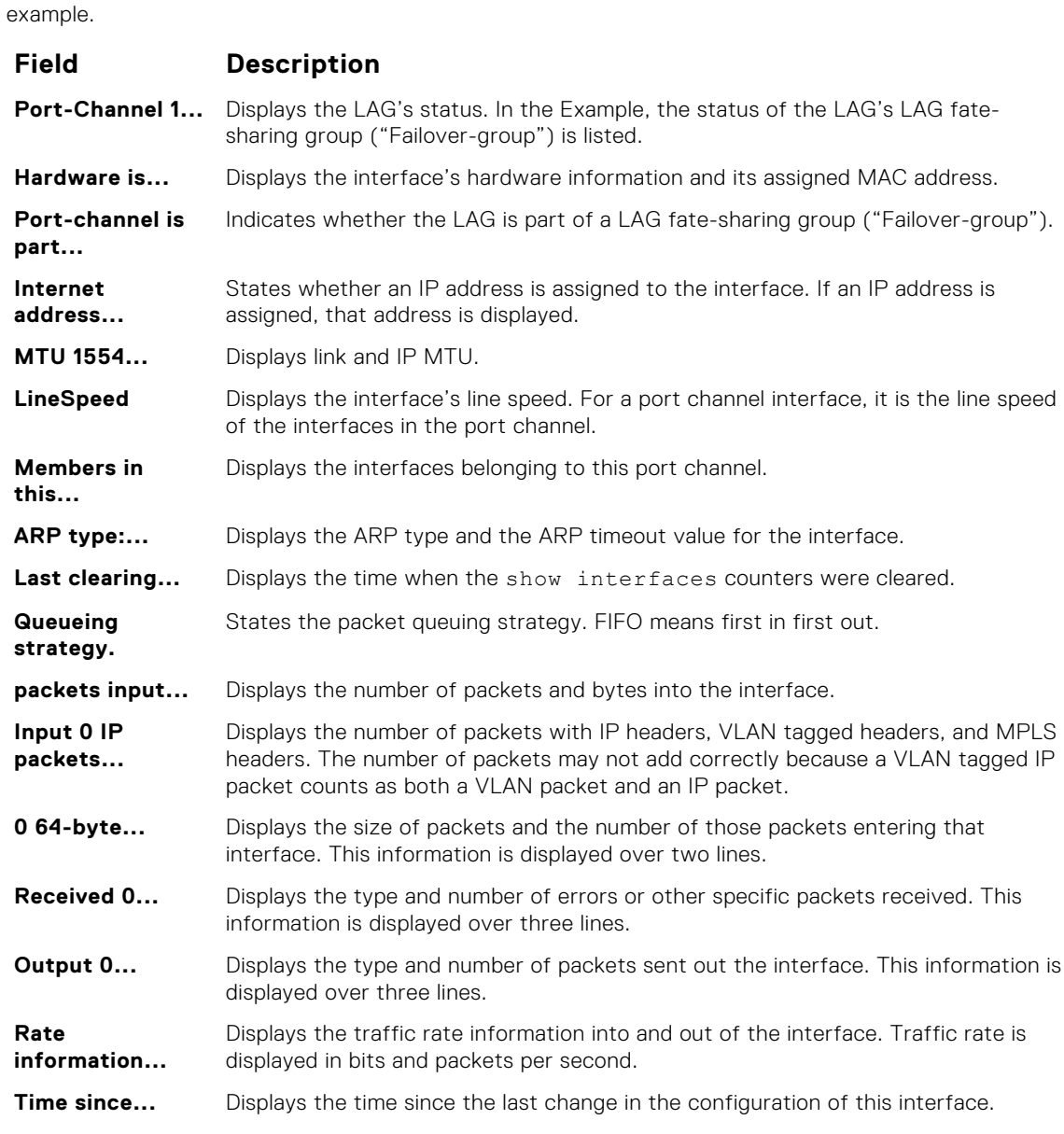

**Example**

DellEMC# show interfaces port-channel 20 Port-channel 20 is up, line protocol is up (Failover-group 1 is down) Hardware address is 00:01:e8:01:46:fa Port-channel is part of failover-group 1 Internet address is 1.1.120.1/24 MTU 1554 bytes, IP MTU 1500 bytes LineSpeed 2000 Mbit

Members in this channel: Te 2/5 Te 2/18 ARP type: ARPA, ARP timeout 04:00:00 Last clearing of "show interfaces" counters 00:00:00 Queueing strategy: fifo 44507301 packets input, 3563070343 bytes Input 44506754 IP Packets, 0 Vlans 0 MPLS 41 64-byte pkts, 44502871 over 64-byte pkts, 249 over 127-byte pkts 407 over 255-byte pkts, 3127 over 511-byte pkts, 606 over 1023-byte pkts Received 0 input symbol errors, 0 runts, 0 giants, 0 throttles 0 CRC, 0 IP Checksum, 0 overrun, 0 discarded 1218120 packets output, 100745130 bytes, 0 underruns Output 5428 Multicasts, 4 Broadcasts, 1212688 Unicasts 1216142 IP Packets, 0 Vlans, 0 MPLS 0 throttles, 0 discarded Rate info (interval 299 sec): Input 01.50Mbits/sec, 2433 packets/sec Output 00.02Mbits/sec,4 packets/sec Time since last interface status change: 00:22:34 DellEMC#

**User Information** The following describes the show interfaces port-channel brief command shown in the following example.

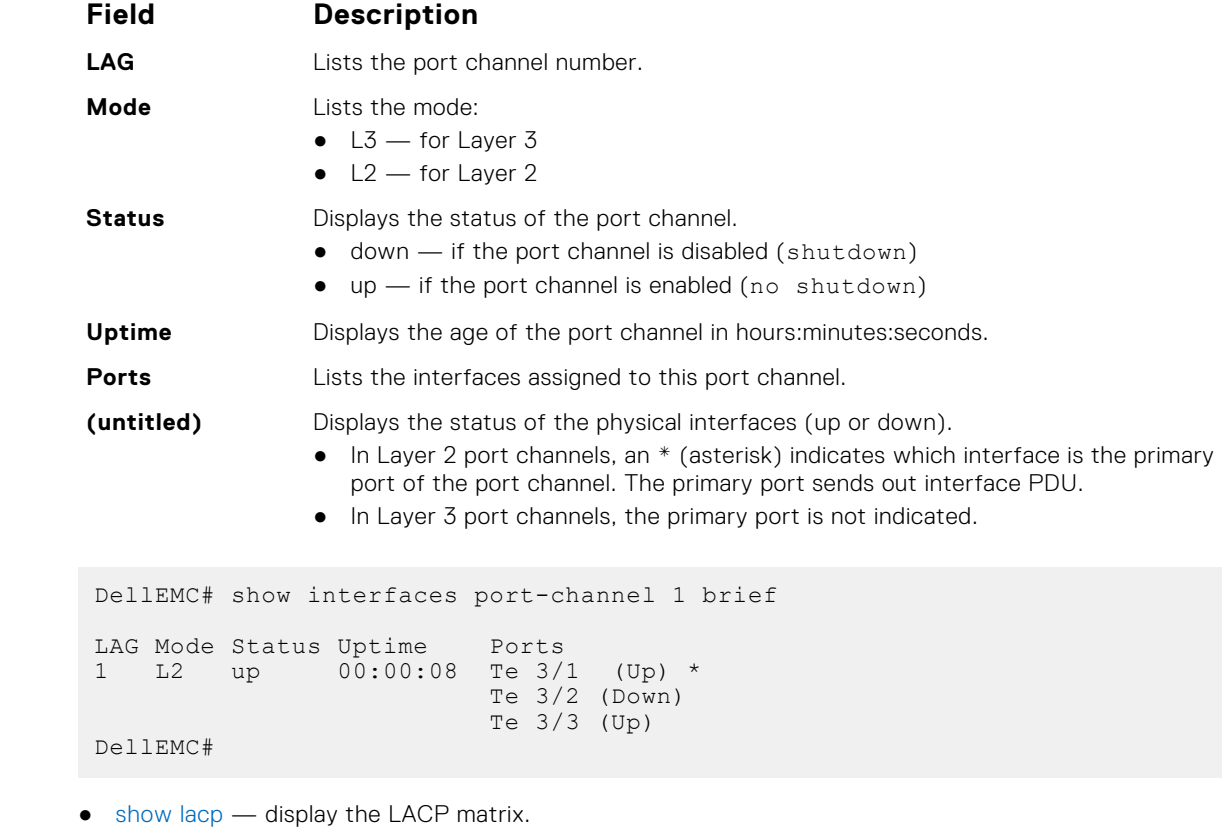

### **show port-channel-flow**

Display an egress port in a given port-channel flow.

**Syntax** show port-channel-flow outgoing-port-channel *number* incoming-interface *interface* {source-ip *address* destination-ip *address*} | {source-port *number* destination-port *number*} | {source-mac *address* destination-mac *address* {vlan *vlanid* | ether-type}}

**Example**

**Related Commands**

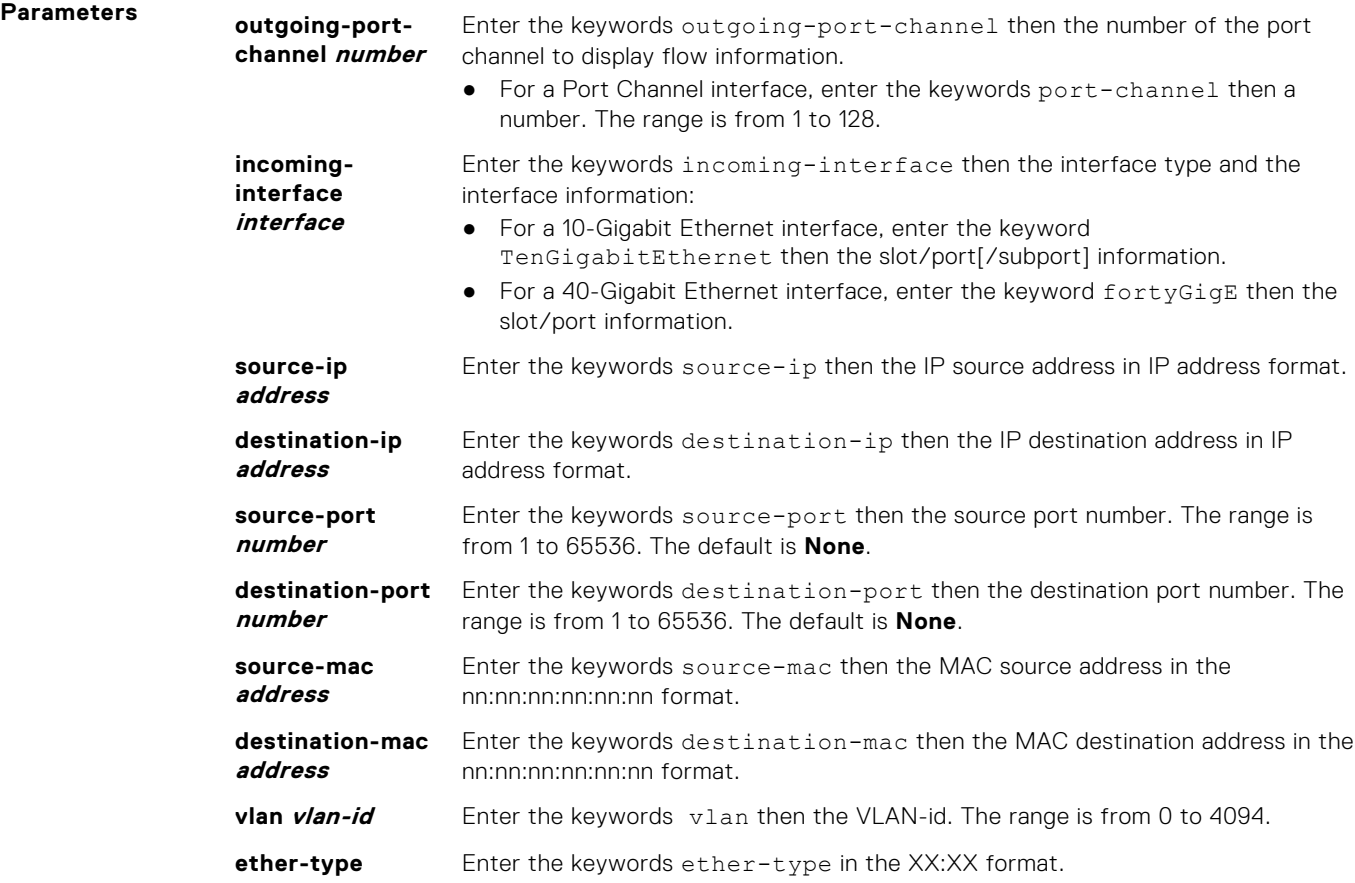

#### **Command Modes** EXEC

**Command History**

This guide is platform-specific. For command information about other platforms, see the relevant *Dell EMC Networking OS Command Line Reference Guide*.

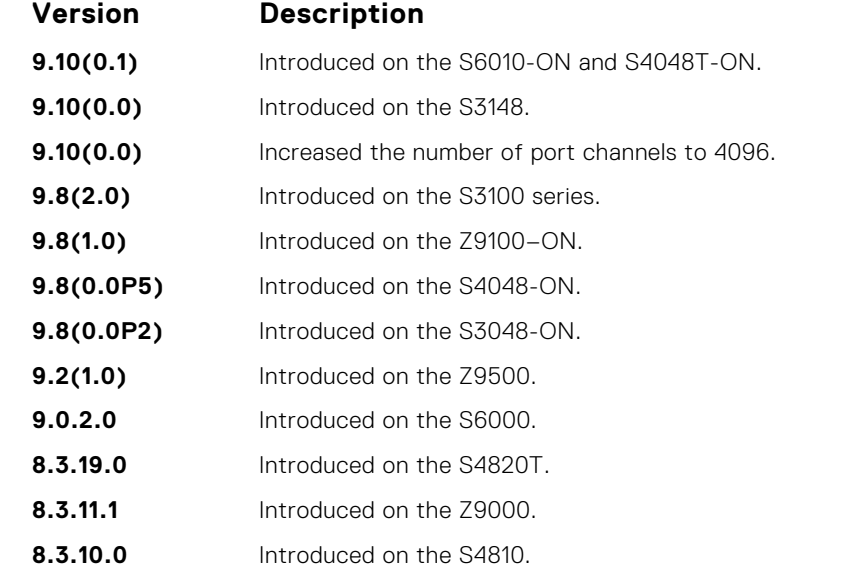

**Usage Information**

Because this command calculates based on a Layer 2 hash algorithm, use this command to display flows for switched Layer 2 packets, not for routed packets (use the show ip flow command to display routed packets).

The show port-channel-flow command returns the egress port identification in a given portchannel if a valid flow is entered. A mismatched flow error occurs if MAC-based hashing is configured for a Layer 2 interface and you are trying to display a Layer 3 flow.

<span id="page-753-0"></span>The output displays three entries:

- Egress port for unfragmented packets.
- In the event of fragmented packets, the egress port of the first fragment.
- In the event of fragmented packets, the egress port of the subsequent fragments.

**NOTE:** In the show port channel flow command output, the egress port for an unknown unicast, multicast, or broadcast traffic is not displayed.

The following example shows the show port-channel-flow outgoing-port-channel *number* incoming-interface *interface* source-mac *address* destination-mac *address*

- Load-balance is configured for MAC
- Load-balance is configured for IP 4-tuple/2-tuple
- A non-IP payload is going out of Layer 2 LAG interface that is a member of VLAN with an IP address

```
Example
```

```
DellEMC# show port-channel-flow outgoing-port-channel 1 incoming-
interface te 3/3
source-mac 00:00:50:00:00:00 destination-mac 00:00:a0:00:00:00
     Egress Port for port-channel 1, for the given flow, is Te 13/2
```
# **Time Domain Reflectometer (TDR) Commands**

TDR is useful for troubleshooting an interface that is not establishing a link; either it is flapping or not coming up at all. TDR detects open or short conditions of copper cables on 100/1000 Base-T modules.

### Important Points to Remember

- The interface and port must be enabled (configured—refer to the interface command) before running TDR. An error message is generated if you have not enabled the interface.
- The interface on the far-end device must be shut down before running TDR.
- Because TDR is an intrusive test on an interface that is not establishing a link, do not run TDR on an interface that is passing traffic.
- When testing between two devices, do not run the test on both ends of the cable.

### **tdr-cable-test**

Test the condition of copper cables on 100/1000 Base-T modules.

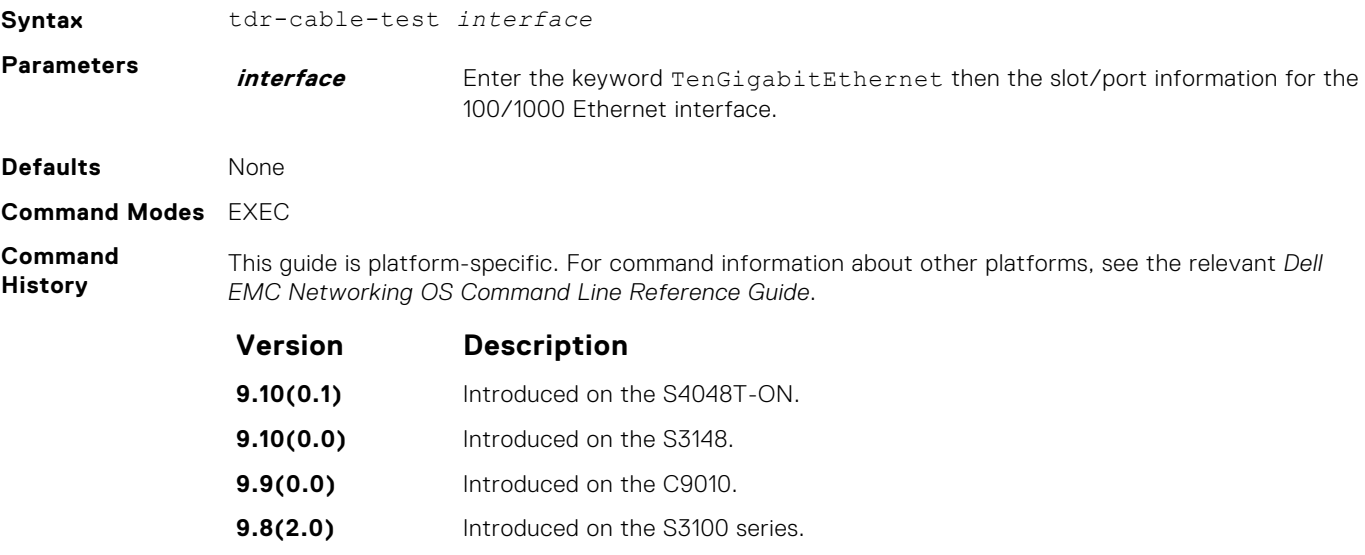

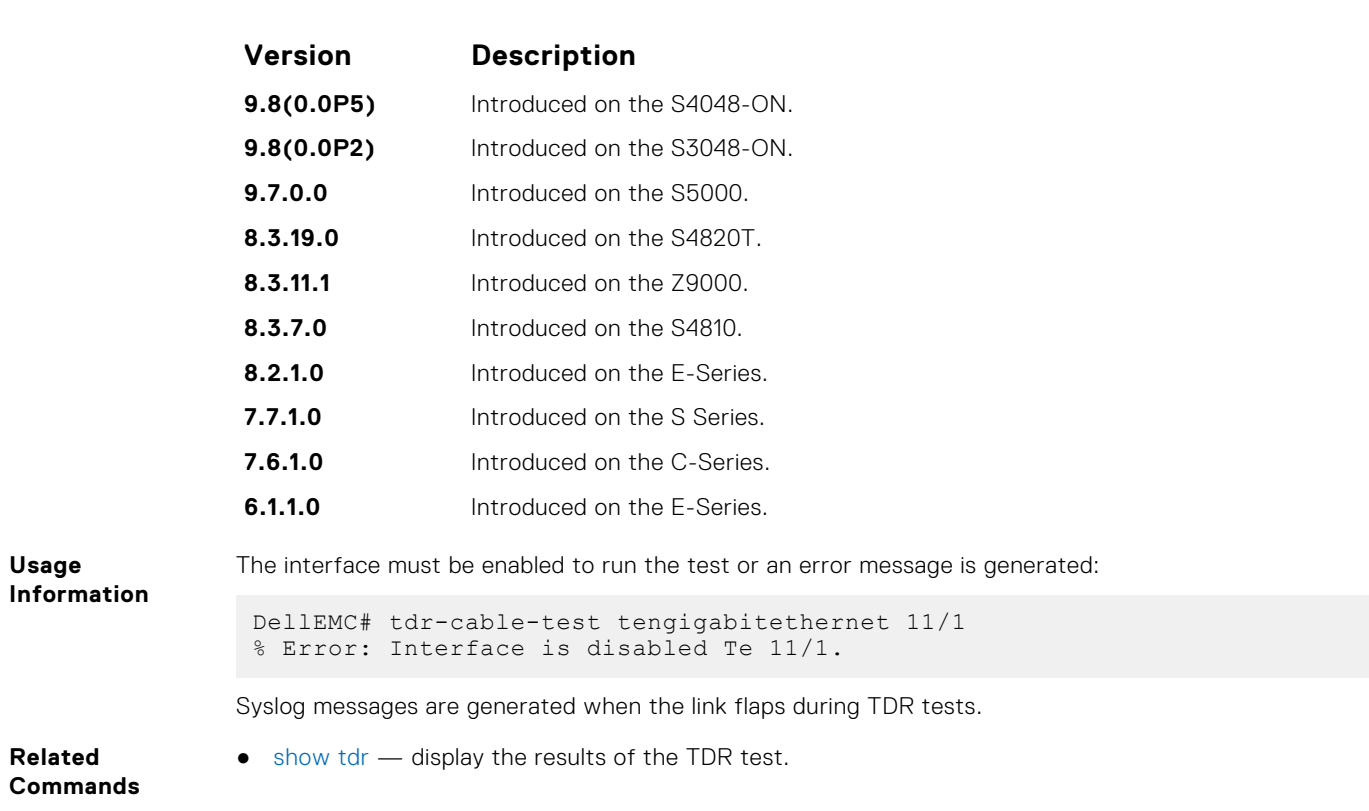

## **show tdr**

Display the TDR test results.

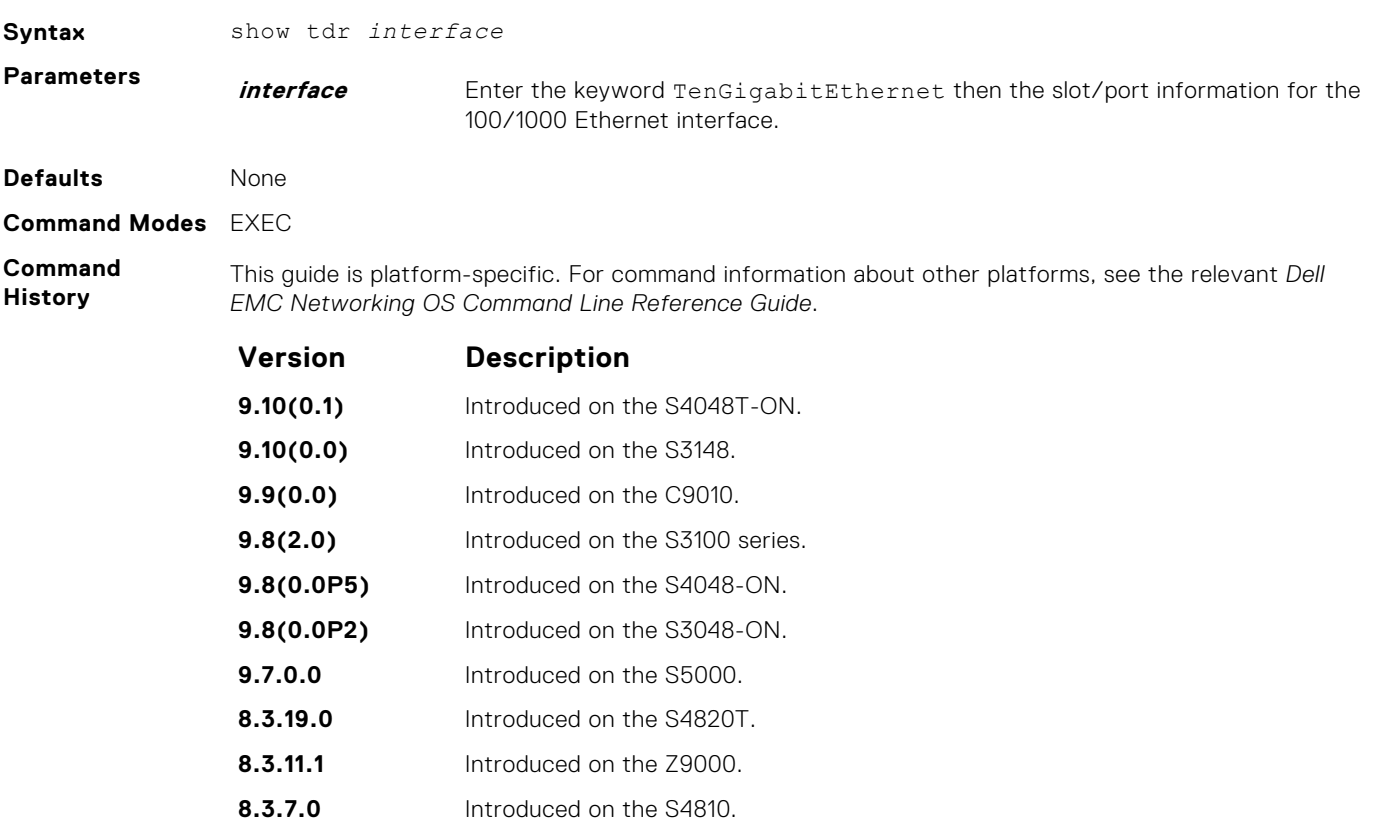

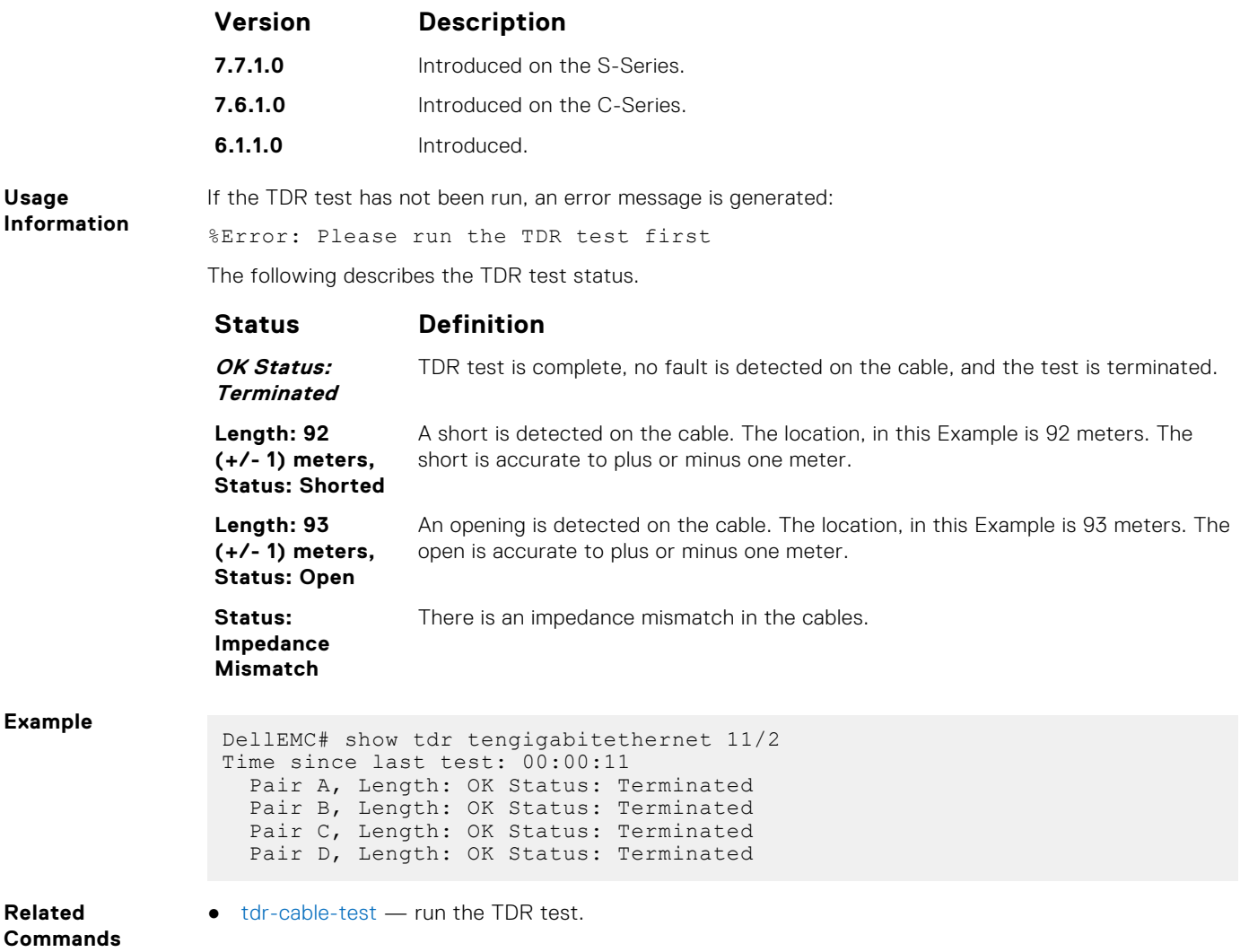

# **UDP Broadcast Commands**

The user datagram protocol (UDP) broadcast feature is a software-based method to forward low throughput (not to exceed 200 pps) IP/UDP broadcast traffic arriving on a physical or VLAN interface.

# Important Points to Remember

- This feature is available only on the S4810, S4820T, S3048–ON, S4048–ON, Z9000 platforms.
- Routing information protocol (RIP) is not supported with the UDP Broadcast feature.
- If you configure this feature on an interface using the ip udp-helper udp-port command, the ip directedbroadcast command becomes ineffective on that interface.
- The existing show interface command has been modified to display the configured broadcast address.

# **debug ip udp-helper**

Enable UDP debug and display the debug information on a console.

**Syntax** debug ip udp-helper

**Information**

To disable debug information, use the no debug ip udp-helper command.
<span id="page-756-0"></span>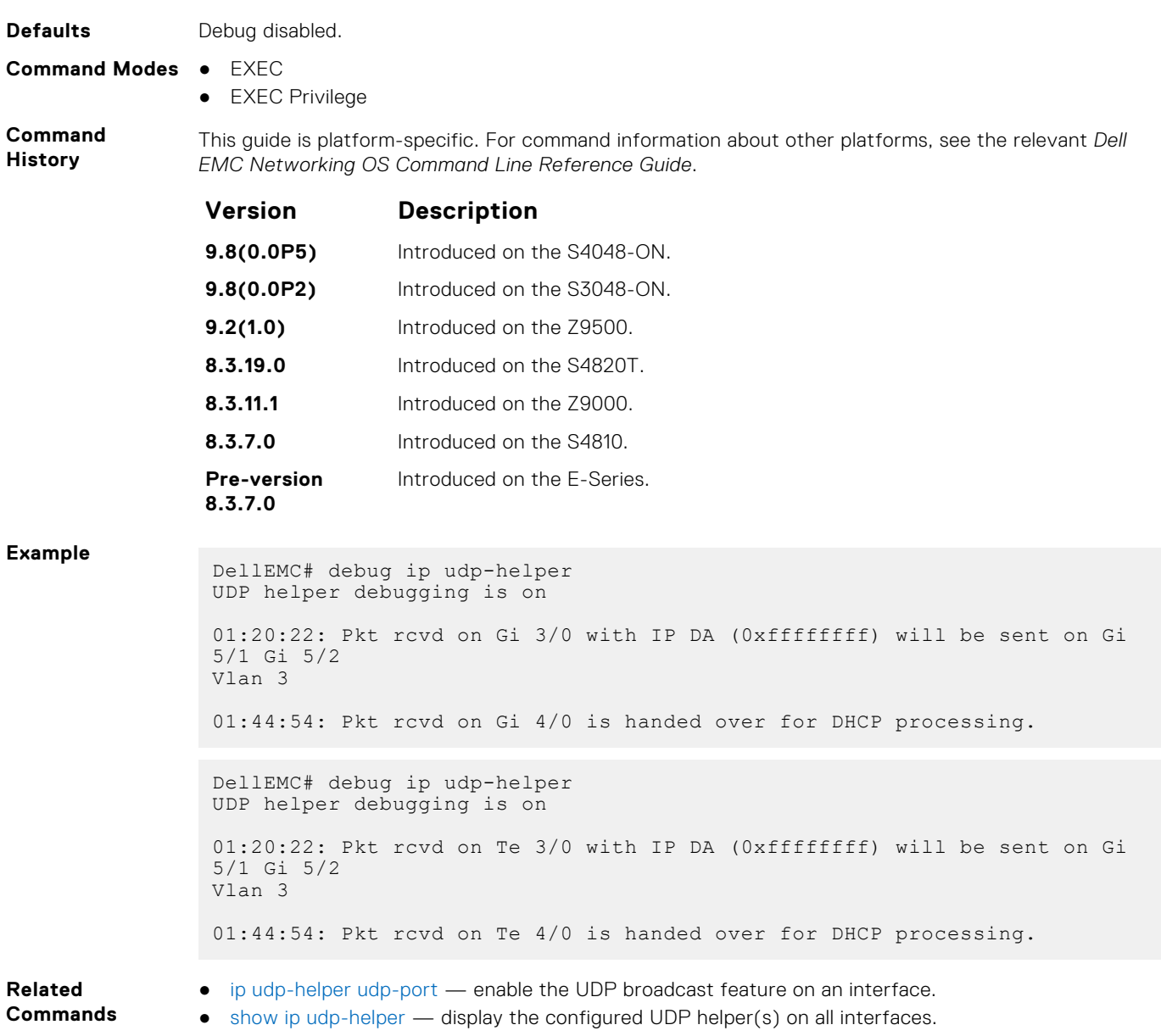

#### **ip udp-helper udp-port**

Enable the UDP broadcast feature on an interface either for all UDP ports or a specified list of UDP ports.

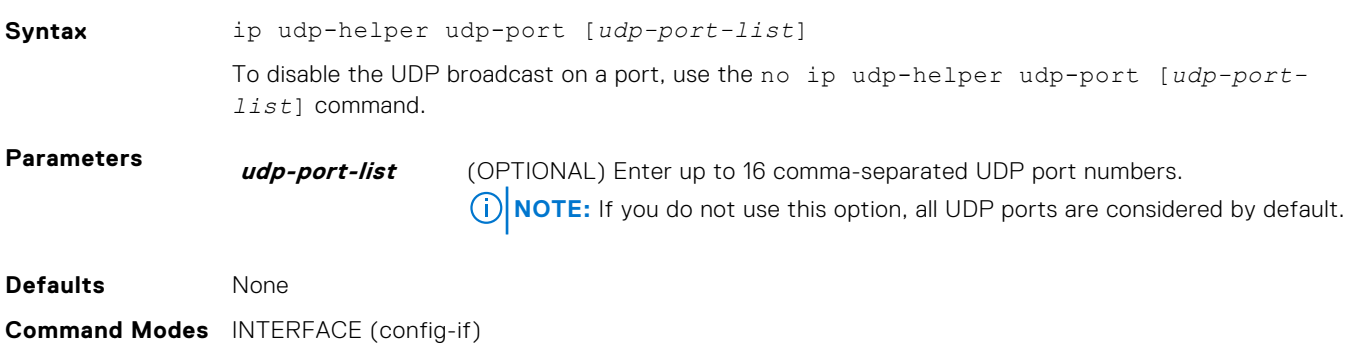

**Command History** This guide is platform-specific. For command information about other platforms, see the relevant *Dell EMC Networking OS Command Line Reference Guide*.

<span id="page-757-0"></span>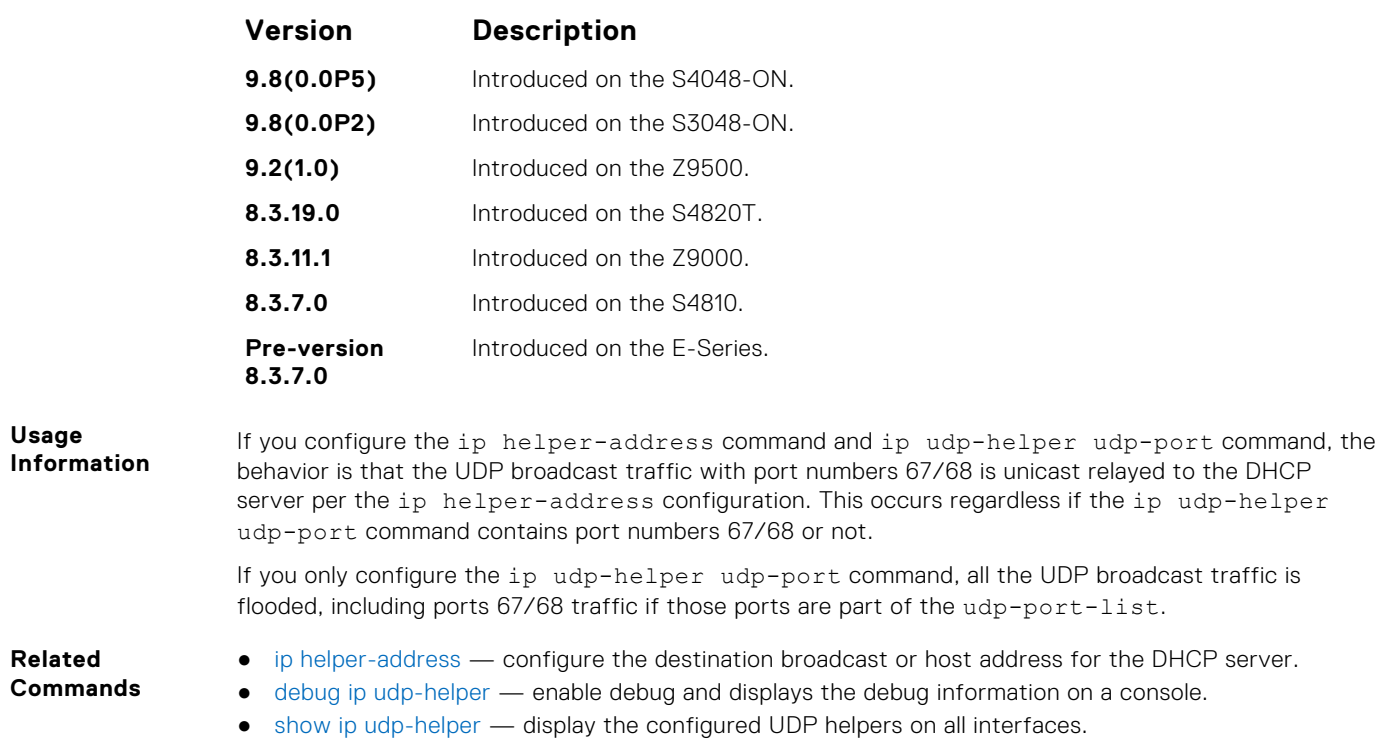

### **show ip udp-helper**

Display the configured UDP helpers on all interfaces.

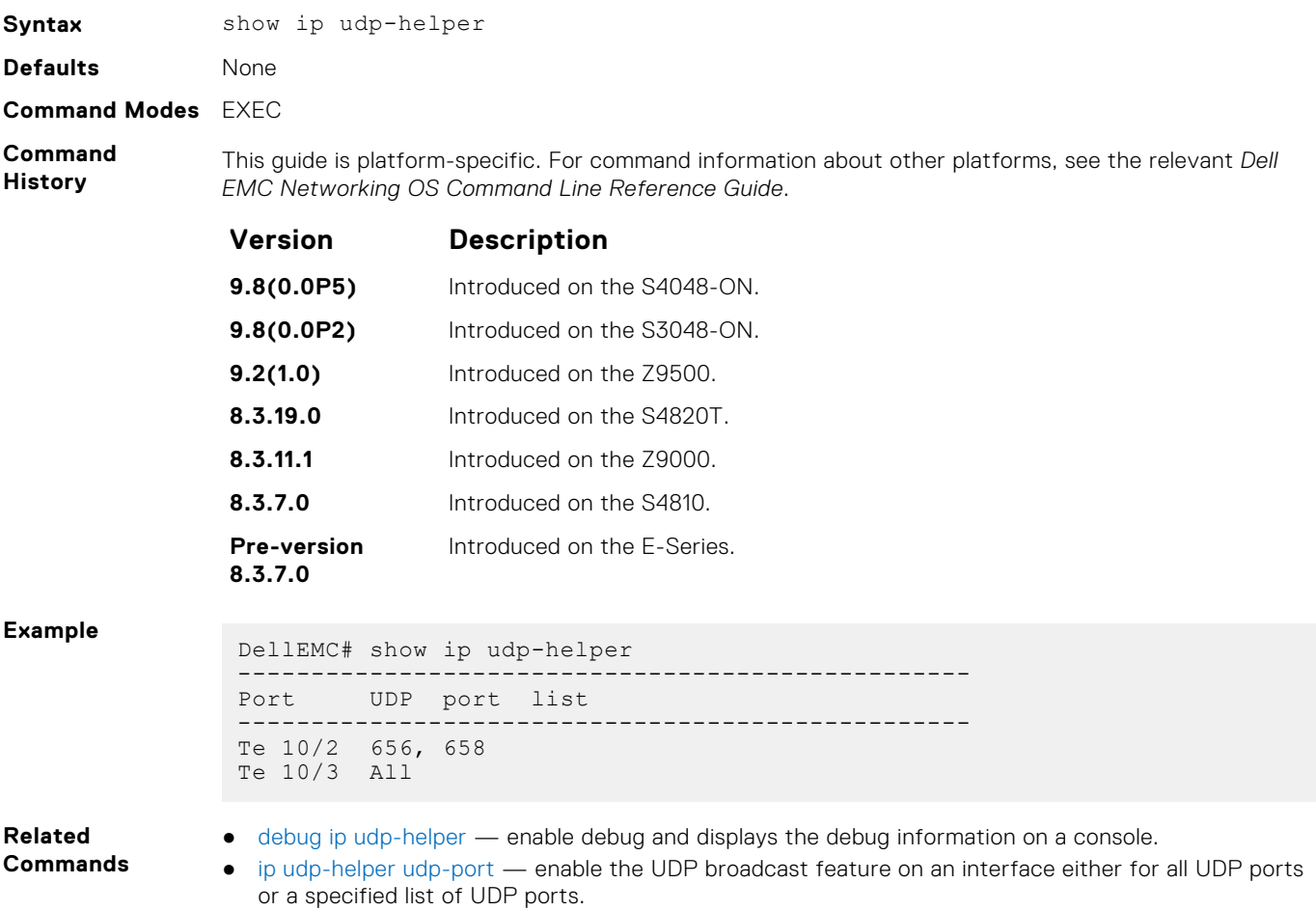

# **ip http source-interface**

Specify an interface as the source interface for HTTP connections.

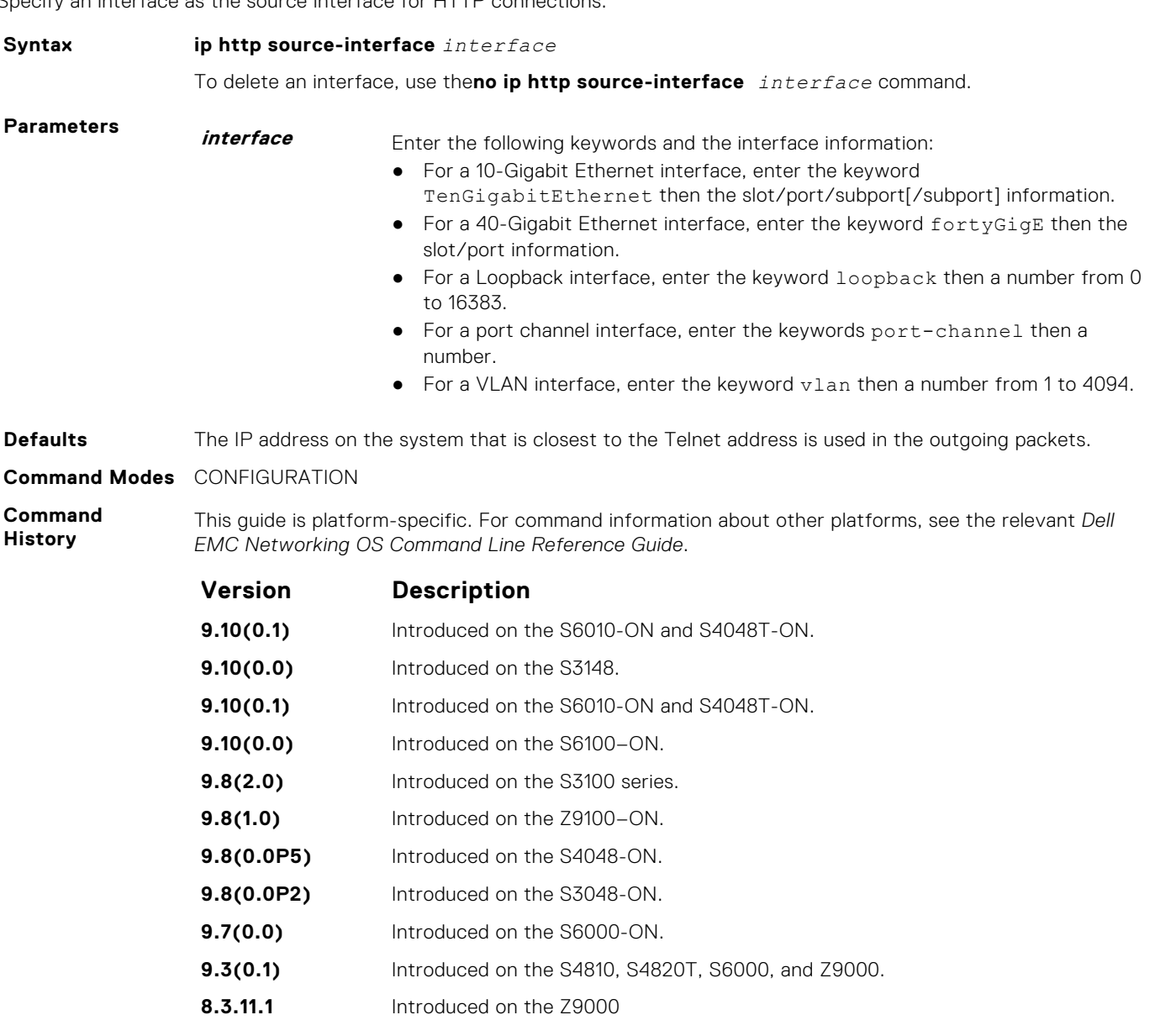

- **8.2.1.0** Increased number of VLANs to 4094 (was 2094)
- **8.1.1.0** Introduced on E-Series
- **7.6.1.0** Support added for S-Series
- **7.5.1.0** Introduced on C-Series

# **Internet Protocol Security (IPSec)**

Internet protocol security (IPSec) is an end-to-end security scheme for securing IP communications by authenticating and encrypting all packets in a session. Use IPSec between hosts, gateways, or hosts and gateways.

IPSec uses a series of protocol functions to achieve information security:

- **Authentication Headers (AH)** Connectionless integrity and origin authentication for IP packets.
- **Encapsulating Security Payloads (ESP)** Confidentiality, authentication, and data integrity for IP packets.
- **Security Associations (SA)** Algorithm-provided parameters required for AH and ESP protocols.

IPSec capability is available on control (protocol) and management traffic; end-node support is required.

IPSec supports two operational modes: Transport and Tunnel.

- Transport is the default mode for IPSec and encrypts only the payload of the packet. Routing information is unchanged.
- Tunnel mode is used to encrypt the entire packet, including the routing information in the IP header. Tunnel mode is typically used in creating virtual private networks (VPNs).

Transport mode provides IP packet payload protection using ESP. You can use ESP alone or in combination with AH to provide additional authentication. AH protects data from modification but does not provide confidentiality.

SA is the configuration information that specifies the type of security provided to the IPSec flow. The SA is a set of algorithms and keys used to authenticate and encrypt the traffic flow. The AH and ESP use SA to provide traffic protection for the IPSec flow.

#### **NOTE:**

The Dell EMC Networking OS supports IPSec only for FTP and telnet protocols (ports 20, 21, and 23). The system rejects if you configure IPSec for other protocols.

#### **Topics:**

- crypto ipsec transform-set
- [crypto ipsec policy](#page-760-0)
- [management crypto-policy](#page-761-0)
- [match](#page-762-0)
- [session-key](#page-763-0)
- [show crypto ipsec transform-set](#page-763-0)
- [show crypto ipsec policy](#page-764-0)
- [transform-set](#page-765-0)

### **crypto ipsec transform-set**

Create a transform set, or combination of security algorithms and protocols, of cryptos.

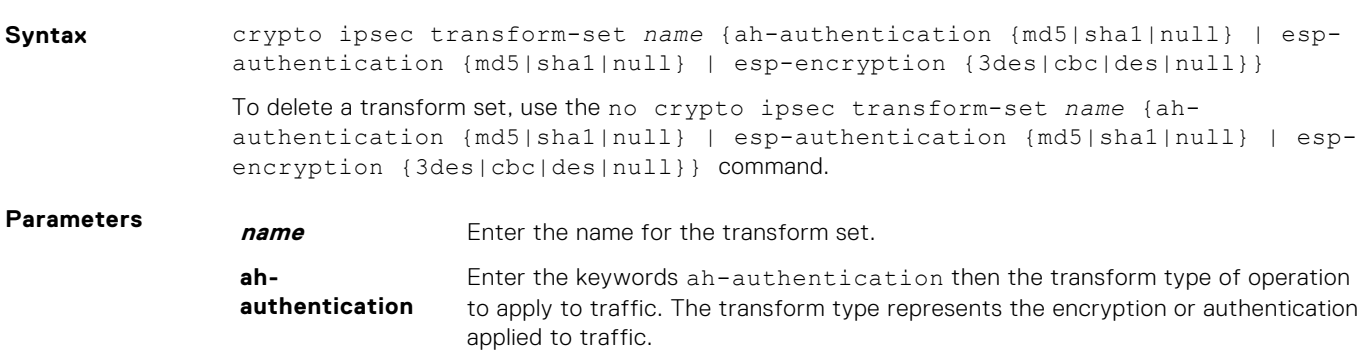

<span id="page-760-0"></span>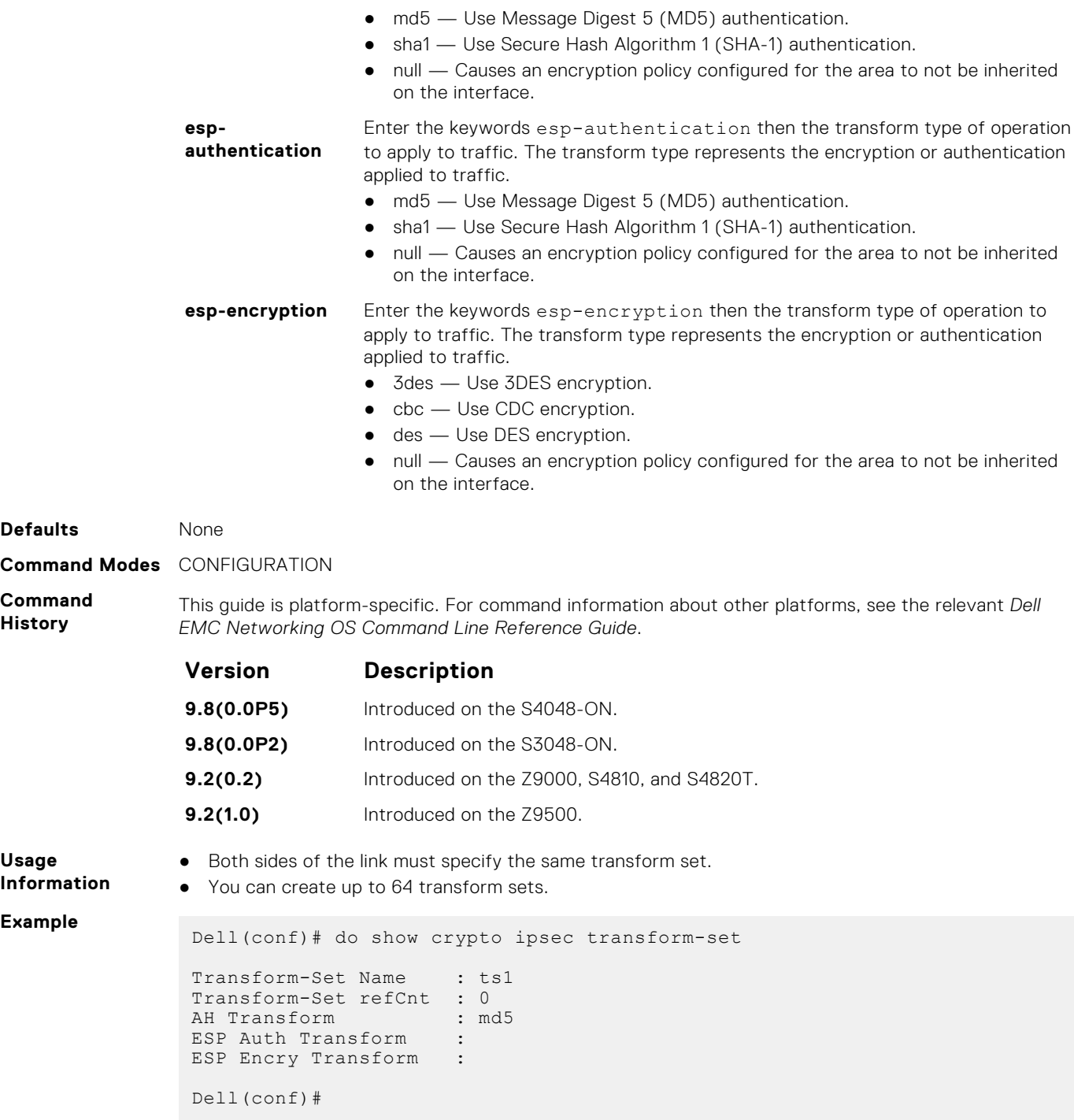

## **crypto ipsec policy**

Create a crypto policy used by ipsec.

**Syntax** crypto ipsec policy *name seq-num* ipsec-manual

To delete a crypto policy entry, use the no crypto ipsec policy *name seq-num* ipsecmanual command.

<span id="page-761-0"></span>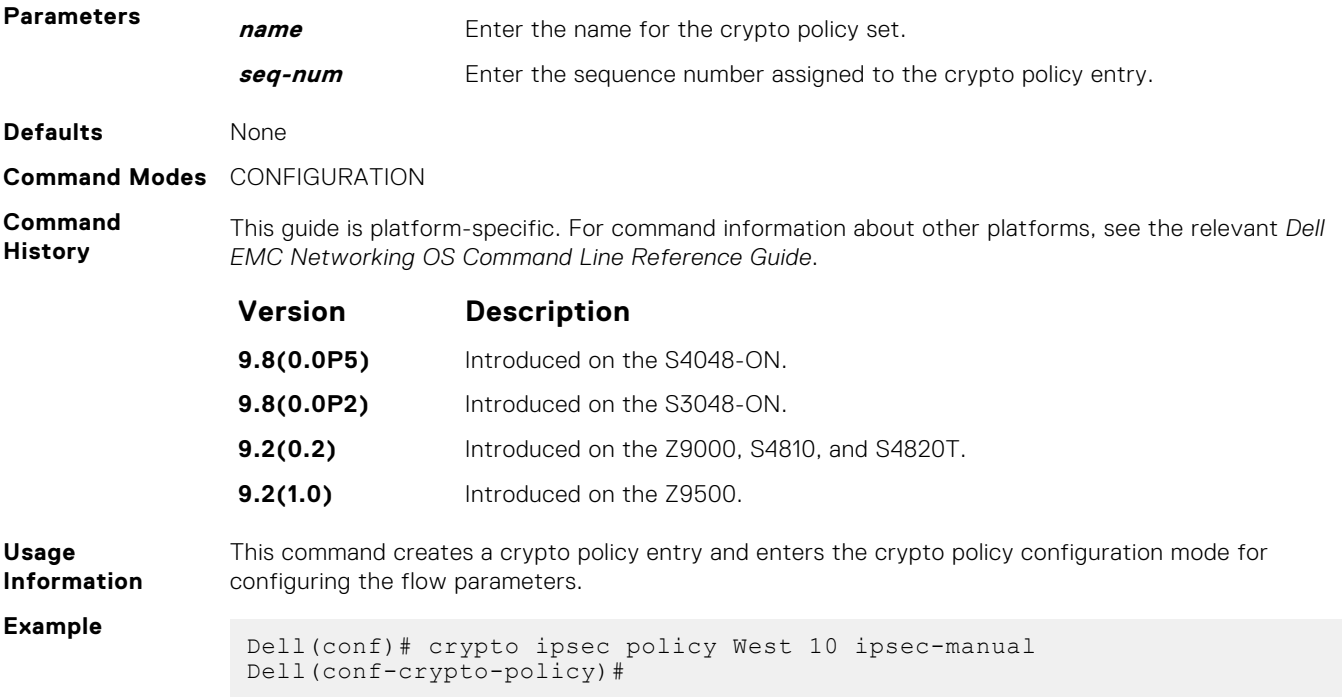

# **management crypto-policy**

Apply the crypto policy to management traffic.

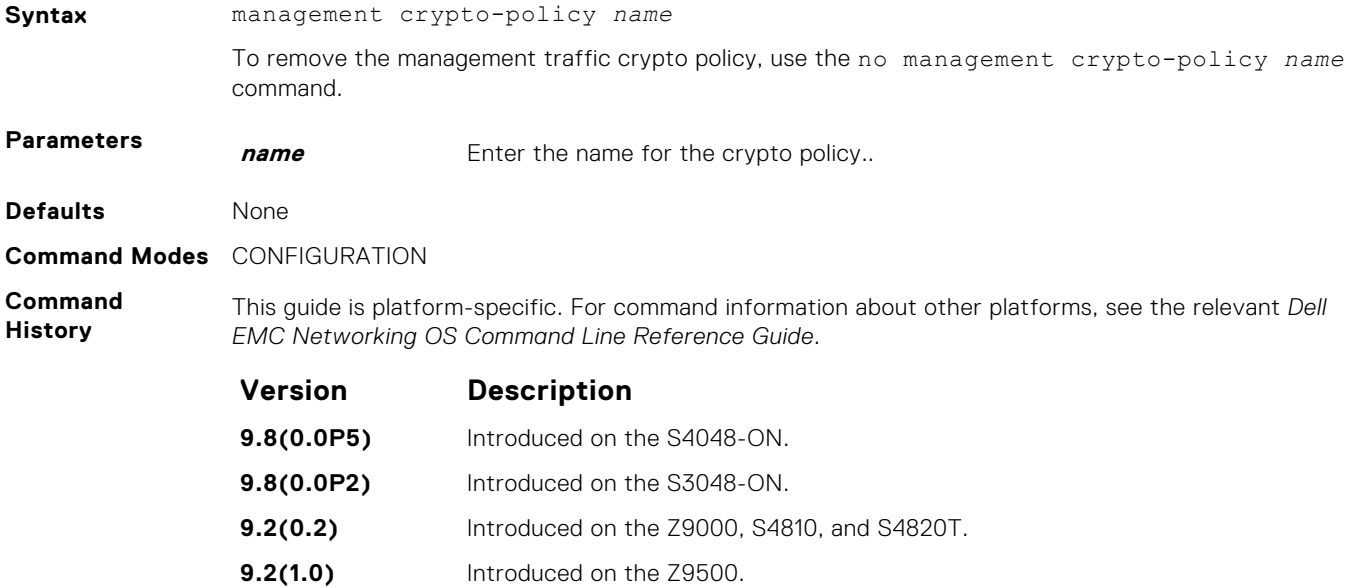

## <span id="page-762-0"></span>**match**

Apply an match filter to the crypto policy.

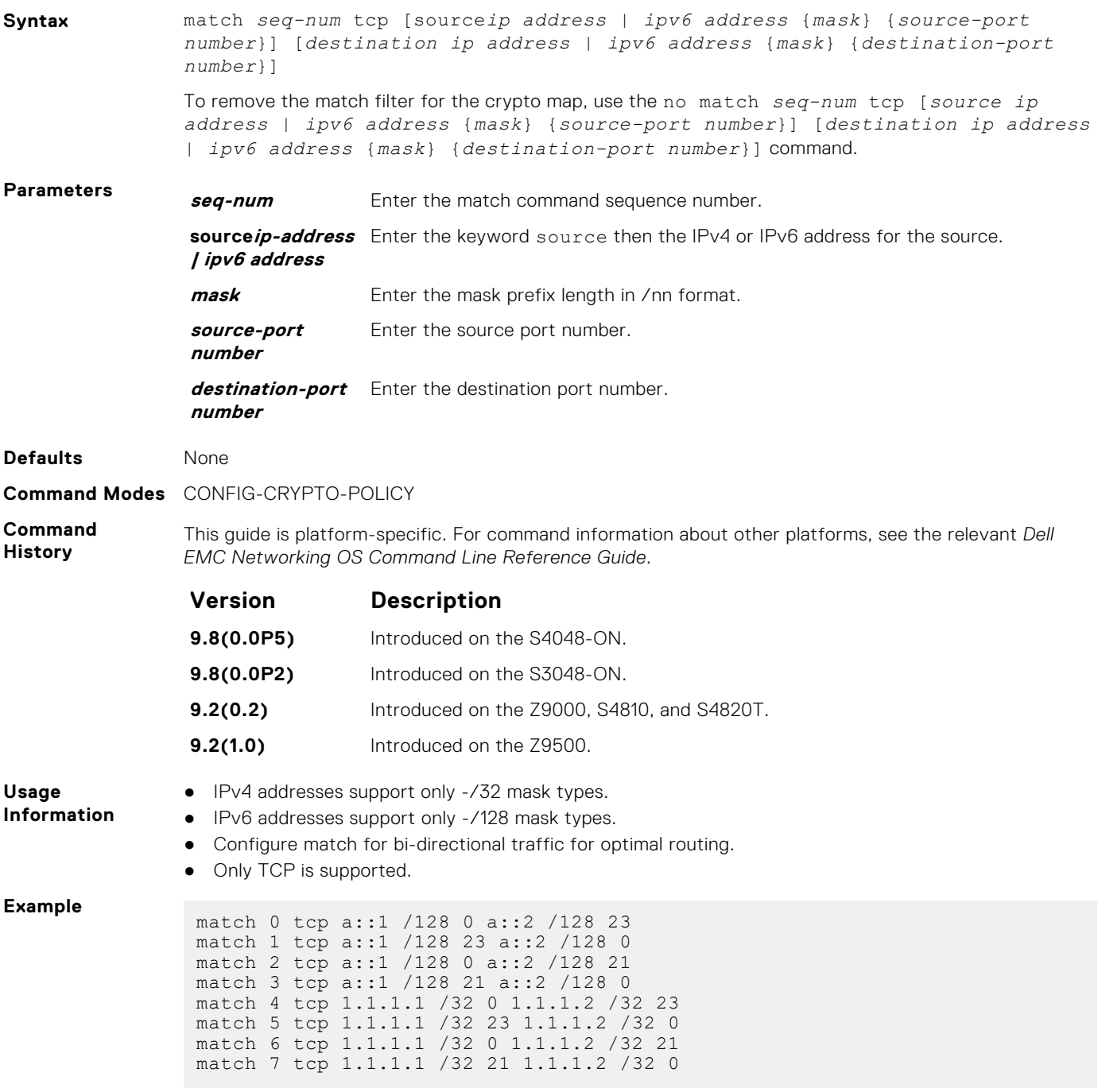

## <span id="page-763-0"></span>**session-key**

Specify the session keys used in the crypto policy entry.

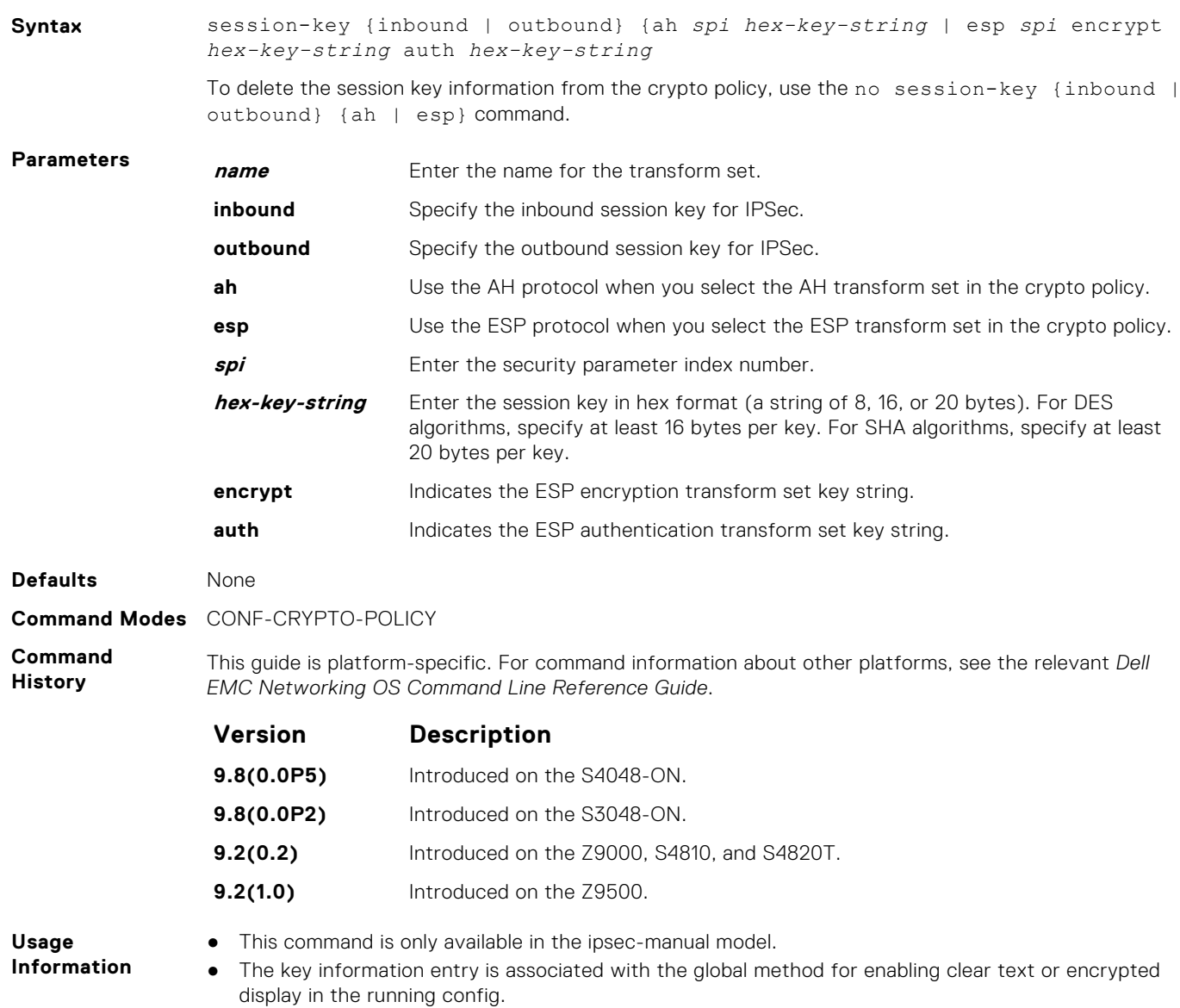

## **show crypto ipsec transform-set**

Display the transform set configuration.

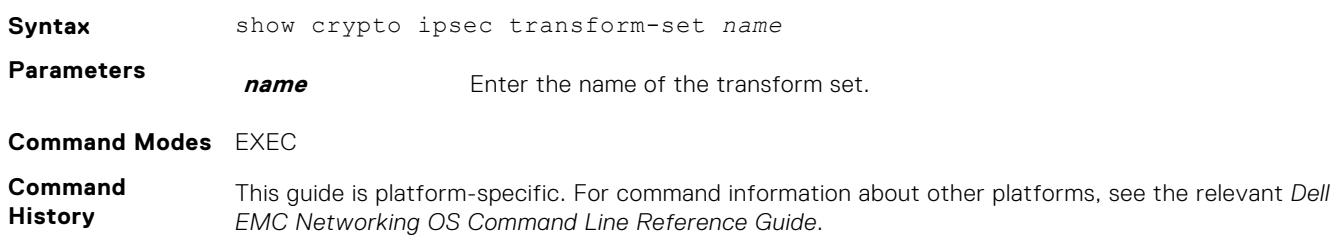

<span id="page-764-0"></span>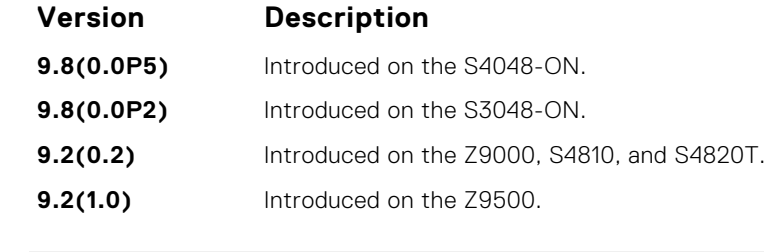

**Example**

```
DellEMC# show crypto ipsec transform-set
```

```
Transform-Set Name : dallas
Transform-Set refCnt : 0
AH Transform :
ESP Auth Transform :
ESP Encry Transform : 3des
DellEMC#
```
# **show crypto ipsec policy**

Display the crypto policy configuration.

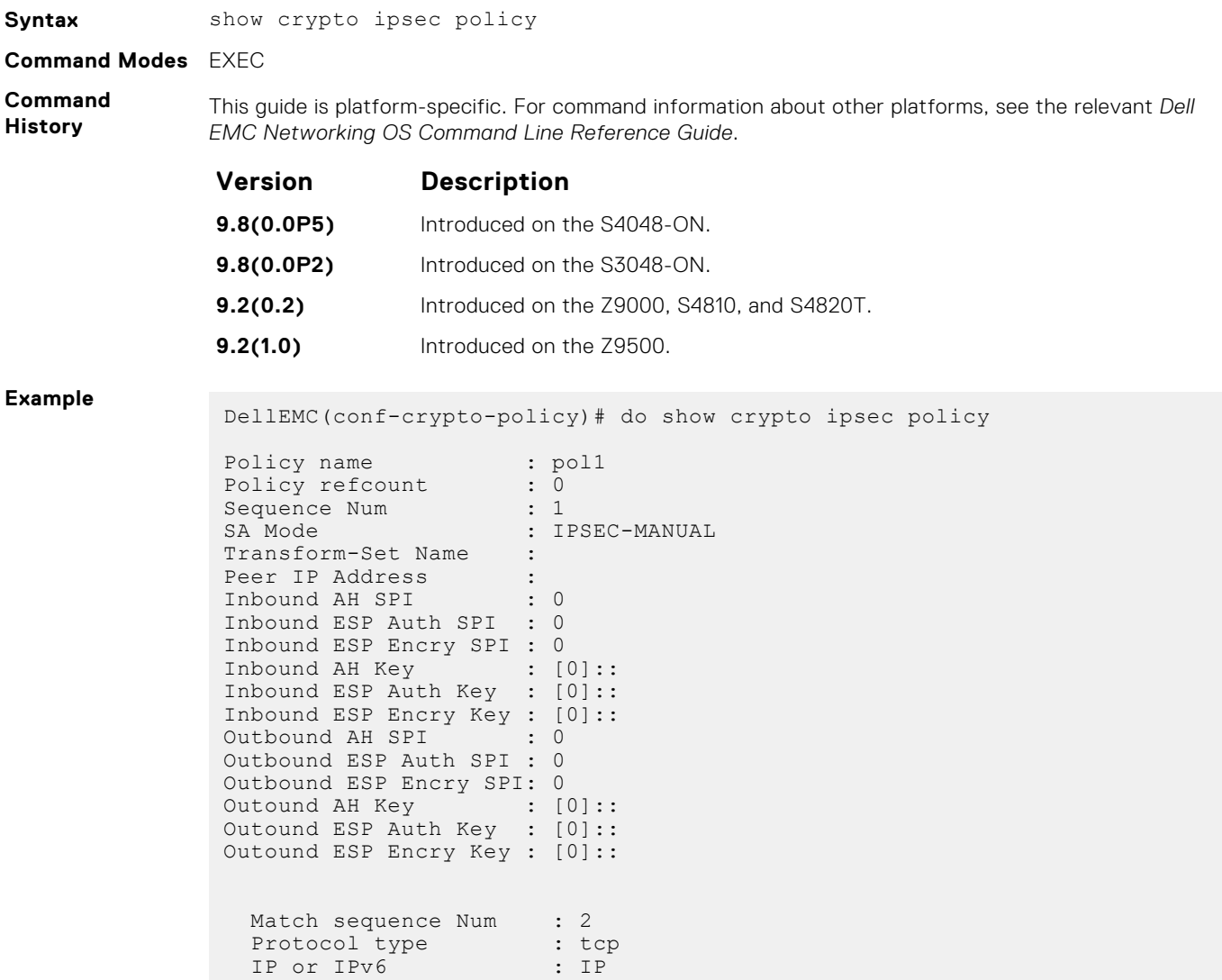

```
Source address : 1.1.1.1
Source mask : /32
Source port : 0
Destination address : 1.1.1.2
Destination mask : /32
Destination port : 23
  source-interface name :
  source-interface num :
DellEMC(conf-crypto-policy)#
```
### **transform-set**

Specify the transform set the crypto policy uses.

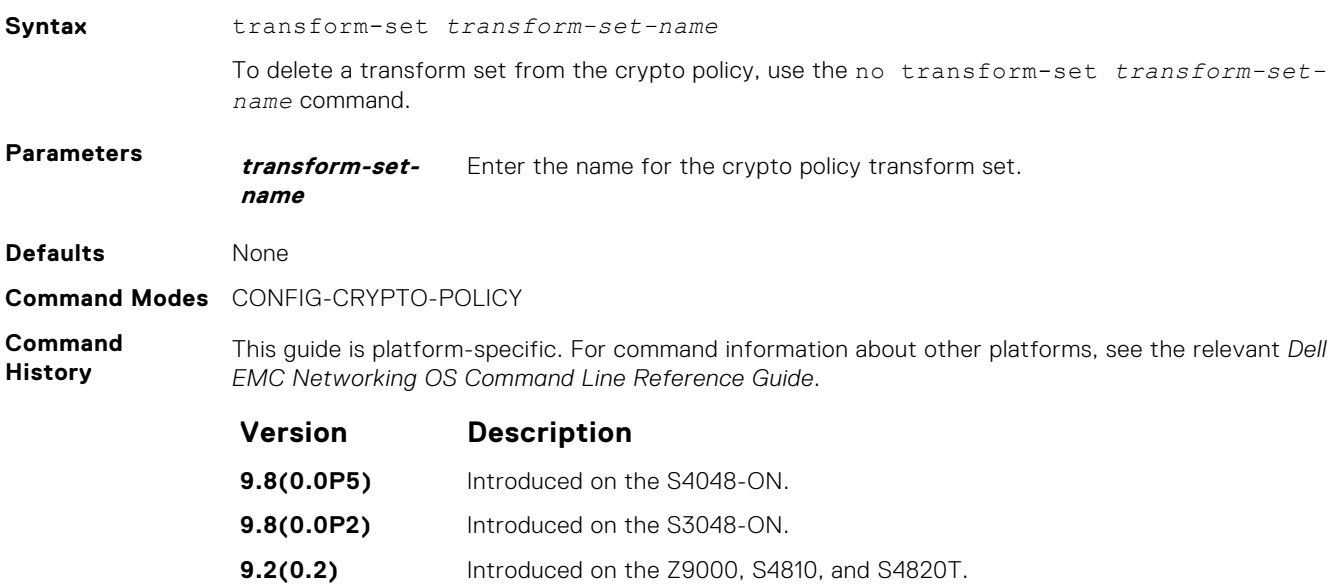

**9.2(1.0)** Introduced on the Z9500.

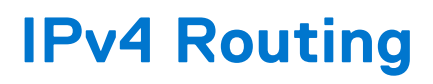

The basic IPv4 commands are supported by Dell EMC Networking OS on the platform.

#### **Topics:**

- [arp](#page-767-0)
- [arp backoff-time](#page-768-0)
- [arp learn-enable](#page-769-0)
- [arp max-entries](#page-769-0)
- [arp retries](#page-770-0)
- [arp timeout](#page-771-0)
- [clear arp-cache](#page-772-0)
- [clear host](#page-773-0)
- [clear ip fib stack-unit](#page-774-0)
- [clear ip route](#page-774-0)
- [clear tcp statistics](#page-775-0)
- [debug arp](#page-776-0)
- [debug ip dhcp](#page-777-0)
- [debug ipv6 dhcp](#page-779-0)
- [debug ip icmp](#page-779-0)
- [debug ip packet](#page-780-0)
- [icmp6-redirect enable](#page-783-0)
- [ip address](#page-783-0)
- [ip directed-broadcast](#page-784-0)
- [ip domain-list](#page-785-0)
- [ip domain-lookup](#page-786-0)
- [ip domain-name](#page-786-0)
- [ip helper-address](#page-787-0)
- [ip helper-address hop-count disable](#page-788-0)
- [ip host](#page-789-0)
- [ip icmp source-interface](#page-790-0)
- [ipv6 icmp source-interface](#page-791-0)
- [ip max-frag-count](#page-793-0)
- [ip max-routes](#page-793-0)
- [ip name-server](#page-794-0)
- [ip proxy-arp](#page-795-0)
- [ip route](#page-796-0)
- [ip source-route](#page-798-0)
- [ip unreachables](#page-799-0)
- [load-balance](#page-800-0)
- [load-balance hg](#page-801-0)
- [management route](#page-802-0)
- [show arp](#page-804-0)
- [show arp retries](#page-806-0)
- [show hosts](#page-807-0)
- [show ip cam stack-unit](#page-808-0)
- [show ip fib stack-unit](#page-810-0)
- [show ip flow](#page-812-0)
- [show ip interface](#page-813-0)
- [show ip management-route](#page-815-0)
- [show ipv6 management-route](#page-816-0)
- <span id="page-767-0"></span>• [show ip protocols](#page-817-0)
- [show ip route](#page-818-0)
- [show ip route list](#page-822-0)
- [show ip route summary](#page-823-0)
- [show ip traffic](#page-824-0)
- [show tcp statistics](#page-826-0)

### **arp**

To associate an IP address with a MAC address in the switch, use address resolution protocol (ARP).

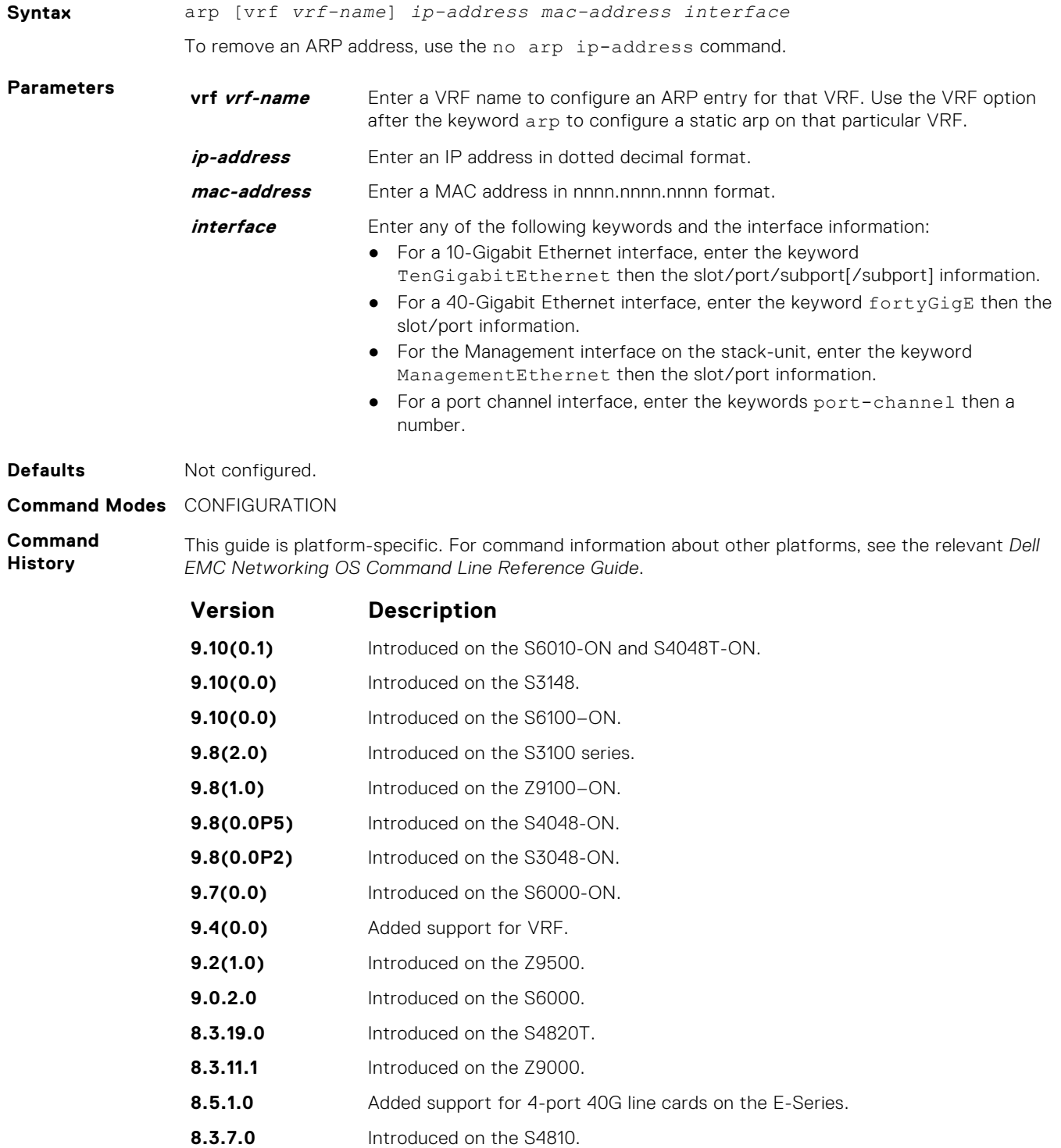

<span id="page-768-0"></span>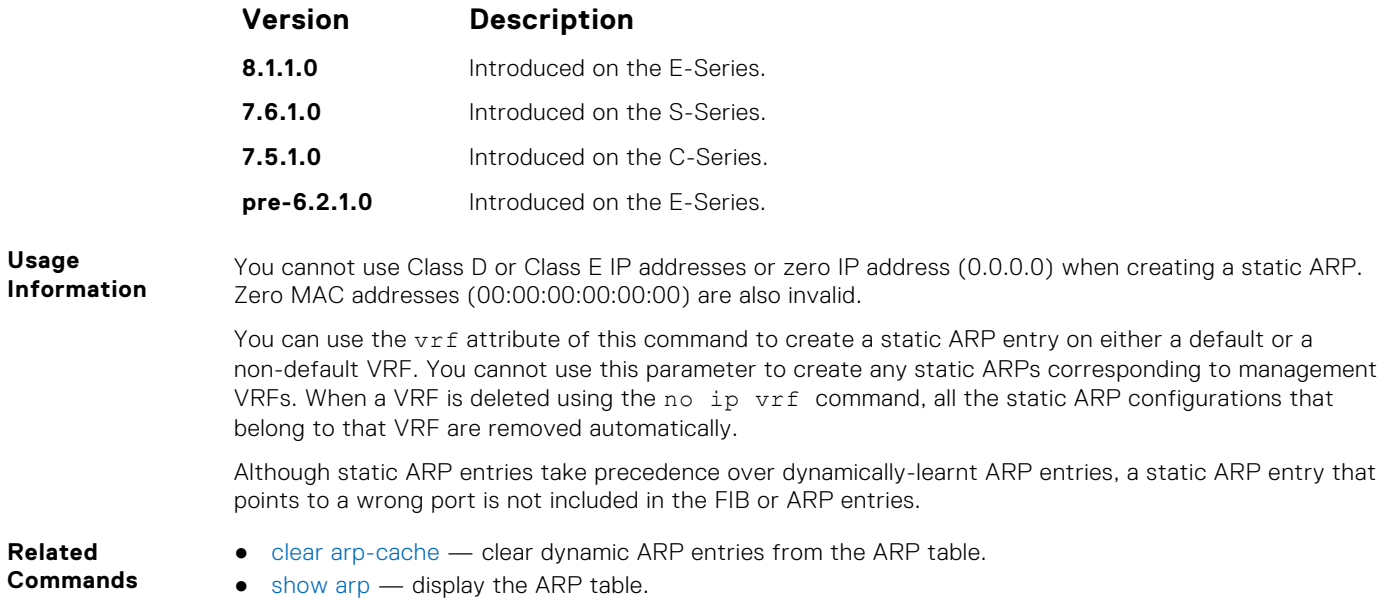

# **arp backoff-time**

Set the exponential timer for resending unresolved ARPs.

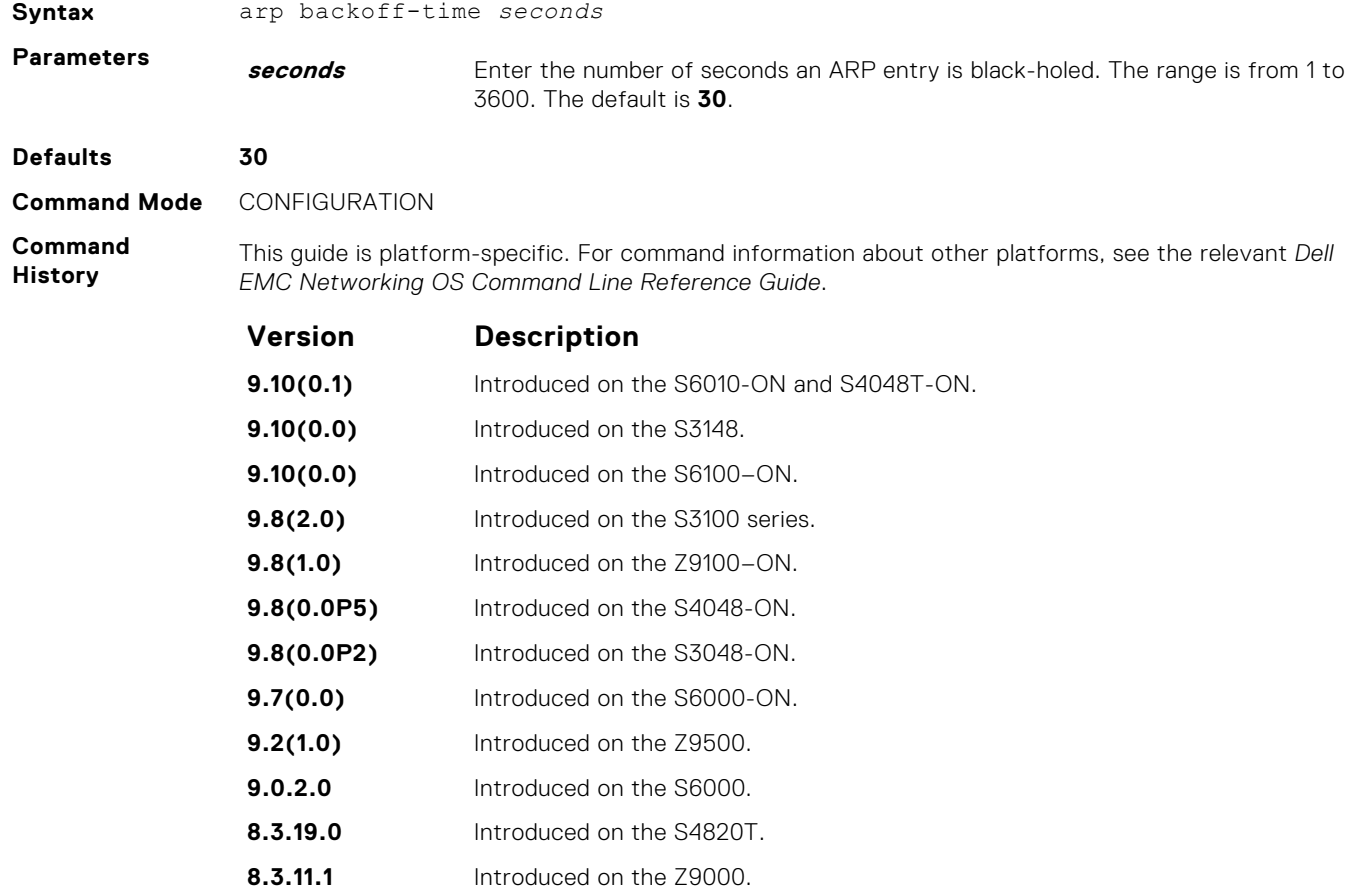

**8.3.8.0** Introduced on the S4810.

<span id="page-769-0"></span>**Usage Information** This timer is an exponential backoff timer. Over the specified period, the time between ARP requests increases. This behavior reduces the potential for the system to slow down while waiting for a multitude of ARP responses.

**Related Commands**

**History**

[show arp retries](#page-806-0)  $-$  display the configured number of ARP retries.

### **arp learn-enable**

Enable ARP learning using gratuitous ARP.

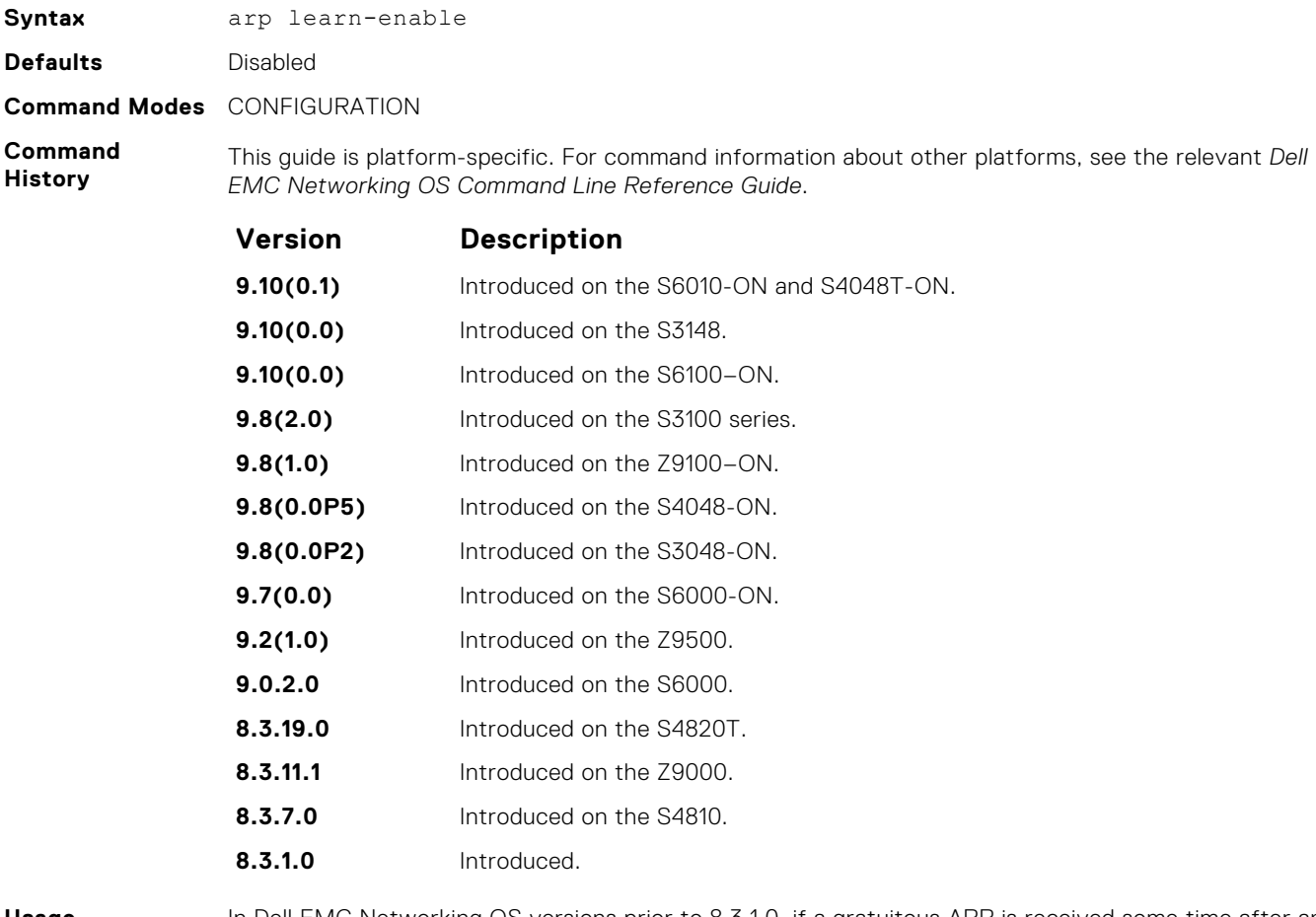

**Usage Information** In Dell EMC Networking OS versions prior to 8.3.1.0, if a gratuitous ARP is received some time after an ARP request is sent, only RP2 installs the ARP information. For example:

1. At time t=0, Dell EMC Networking OS sends an ARP request for IP *A.B.C.D*.

2. At time t=1, Dell EMC Networking OS receives an ARP request for IP *A.B.C.D*.

3. At time t=2, Dell EMC Networking OS installs an ARP entry for *A.B.C.D* only on RP2.

Beginning with Dell EMC Networking OS version 8.3.1.0, when a gratuitous ARP is received, Dell EMC Networking OS installs an ARP entry on all three CPUs.

### **arp max-entries**

Enables you to configure the maximum number of ARP entries per VRF that are allowed for IPv4..

**Syntax** arp max-entries [vrf *vrf-name*] max-number

<span id="page-770-0"></span>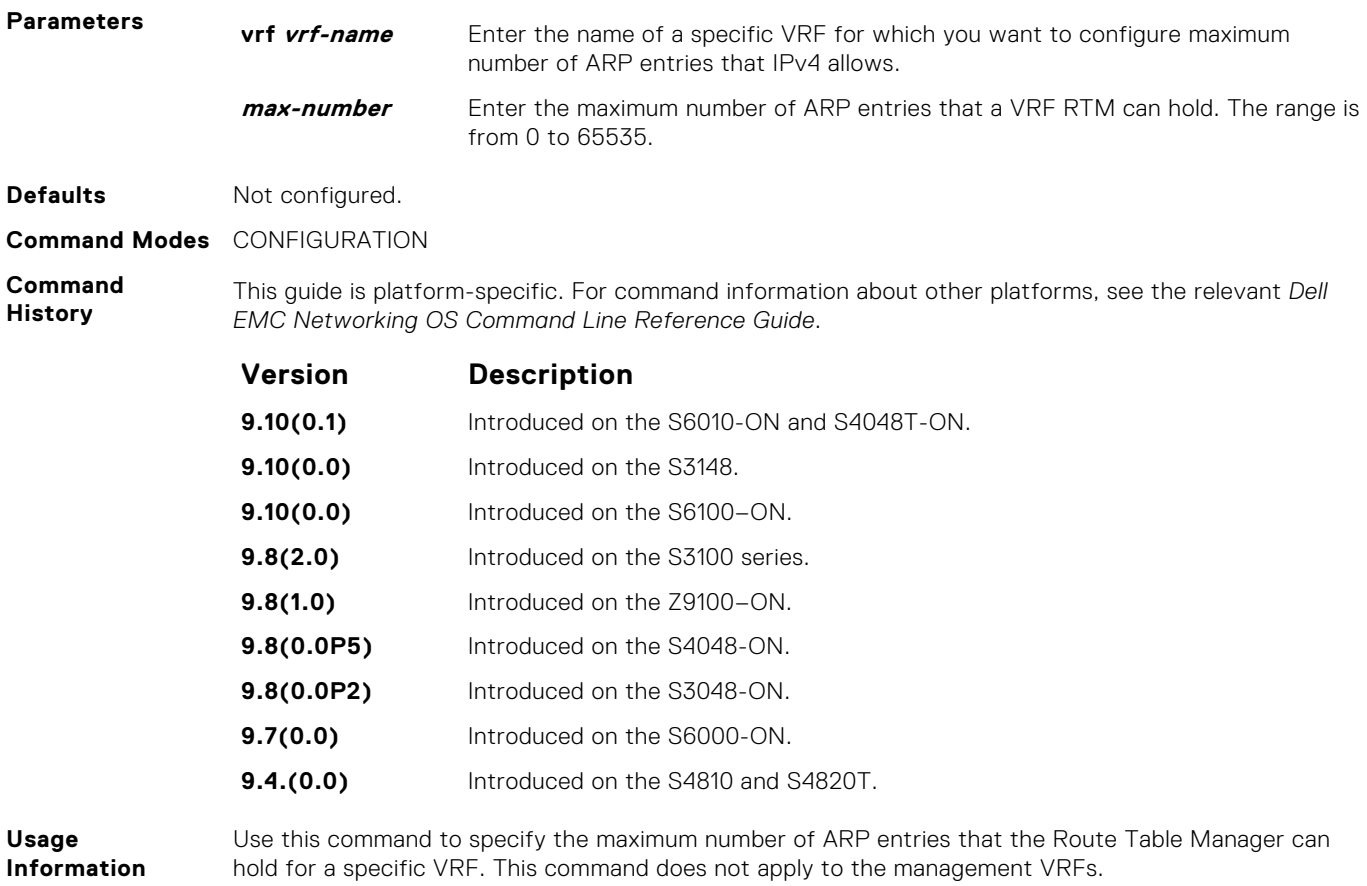

## **arp retries**

Set the number of ARP retries in case the system does not receive an ARP reply in response to an ARP request.

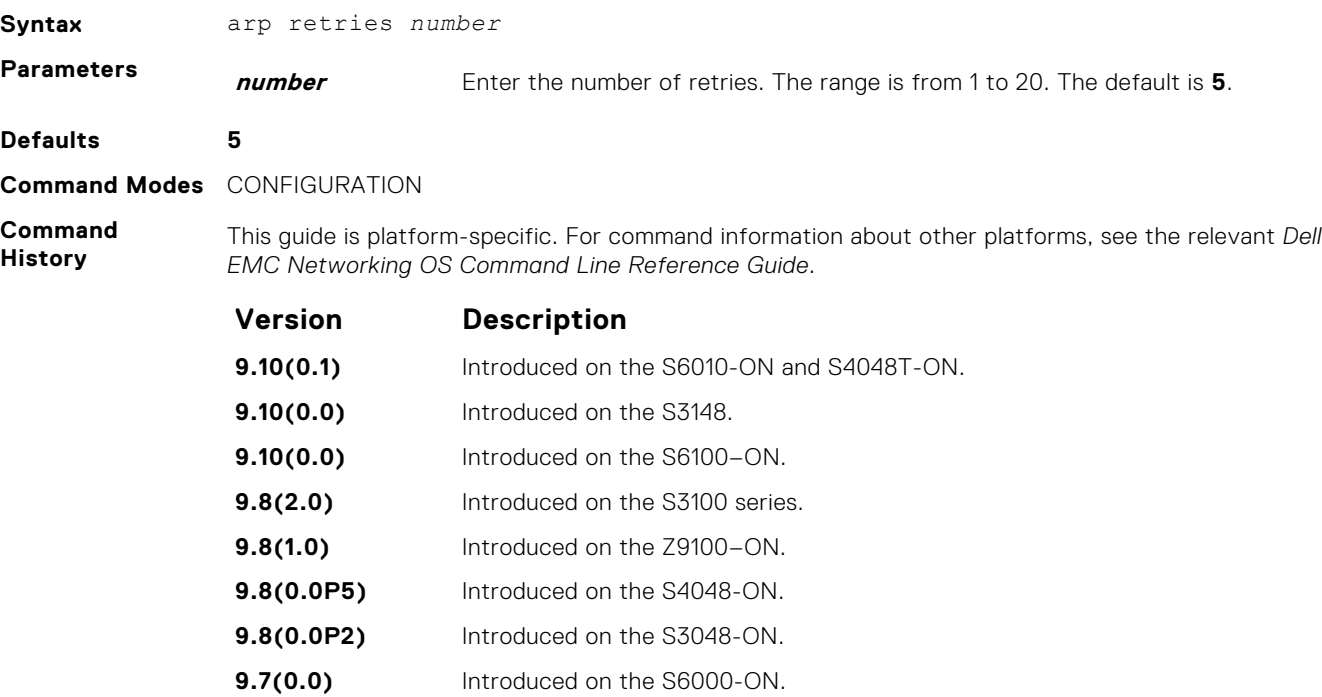

<span id="page-771-0"></span>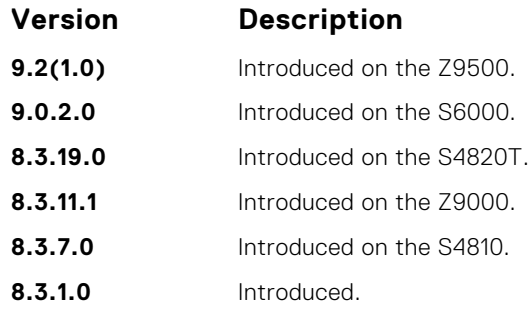

**Usage Information**

**Related Commands** Retries are 20 seconds apart.

● [show arp retries](#page-806-0) — display the configured number of ARP retries.

### **arp timeout**

Set the time interval for an ARP entry to remain in the ARP cache.

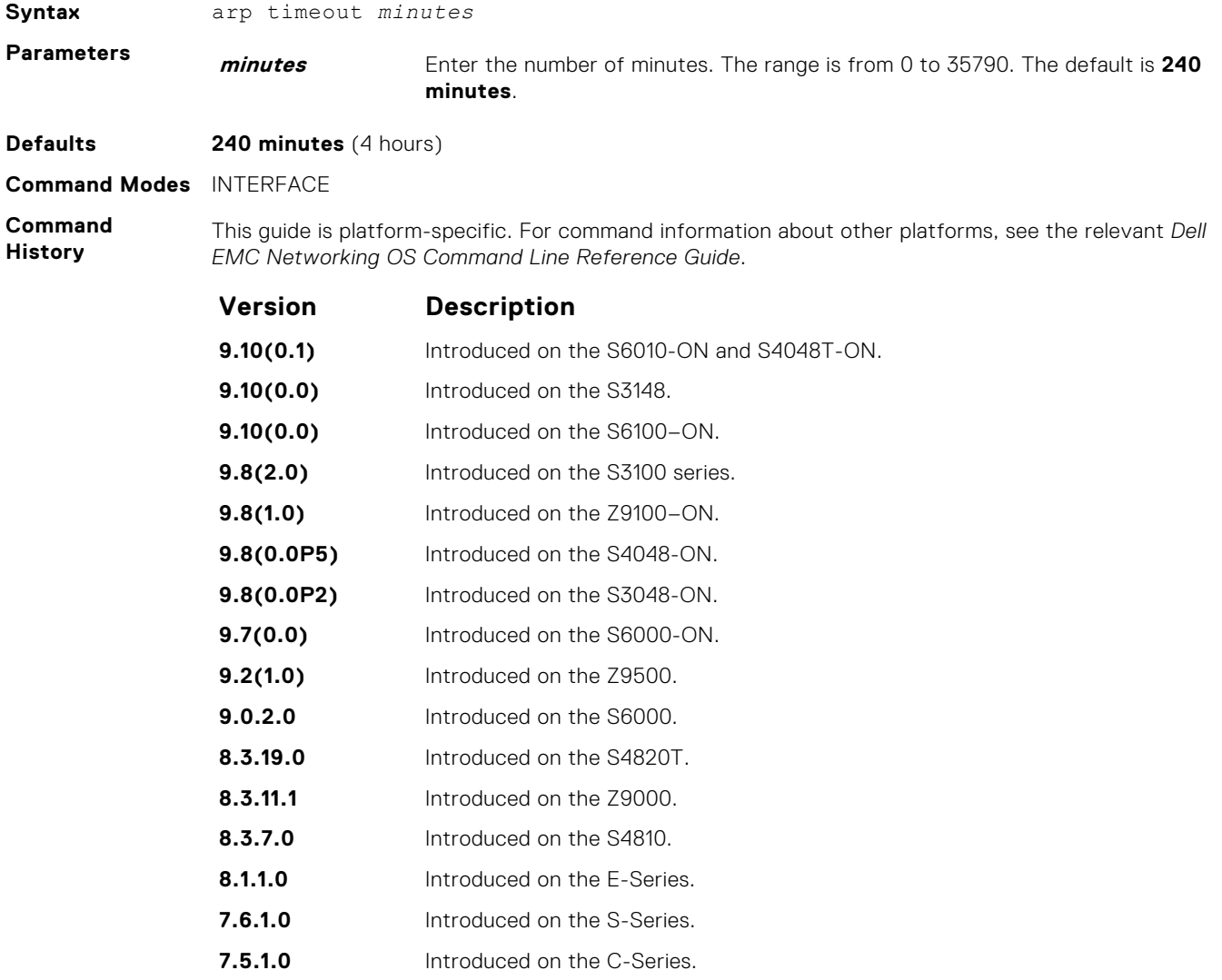

**Version Description**

**pre-6.2.1.1** Introduced on the E-Series.

## <span id="page-772-0"></span>**clear arp-cache**

Clear the dynamic ARP entries from a specific interface or optionally delete (no-refresh) ARP entries from the content addressable memory (CAM).

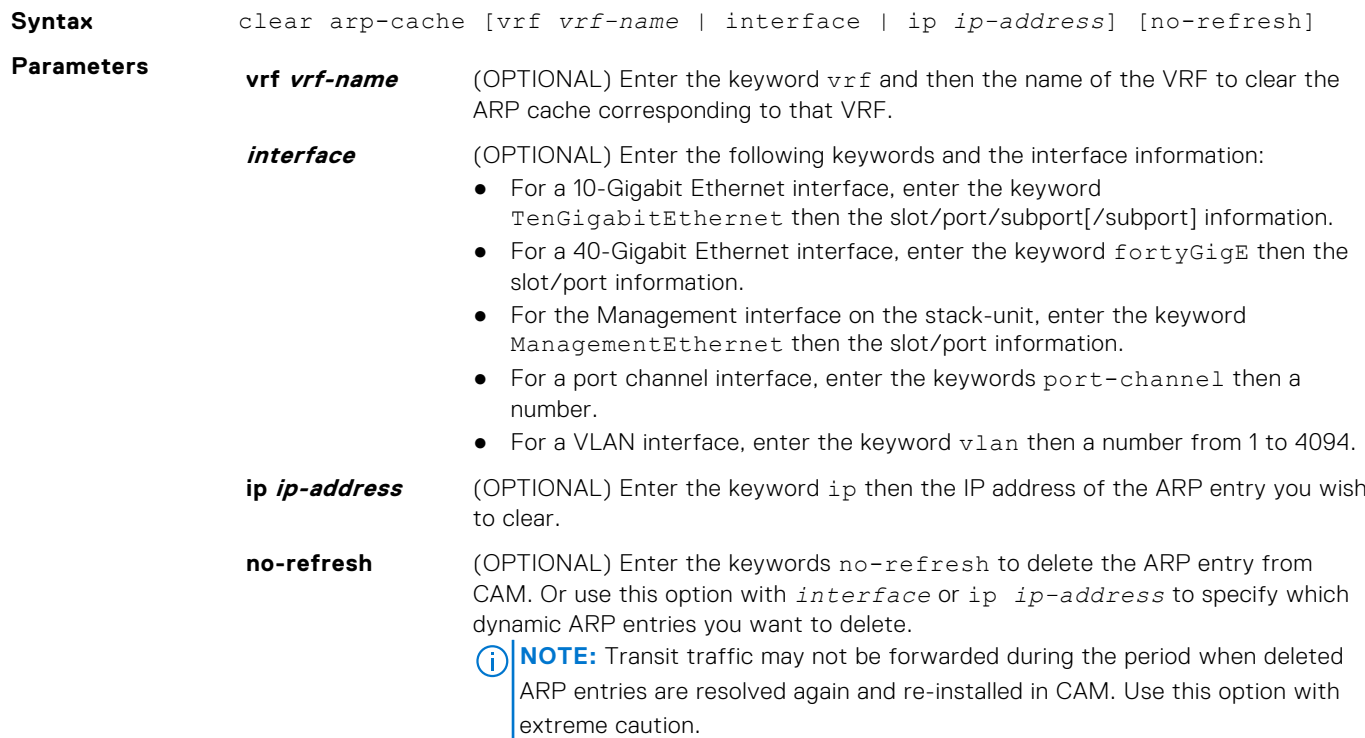

#### **Command Modes** EXEC Privilege

**Command History** This guide is platform-specific. For command information about other platforms, see the relevant *Dell EMC Networking OS Command Line Reference Guide*.

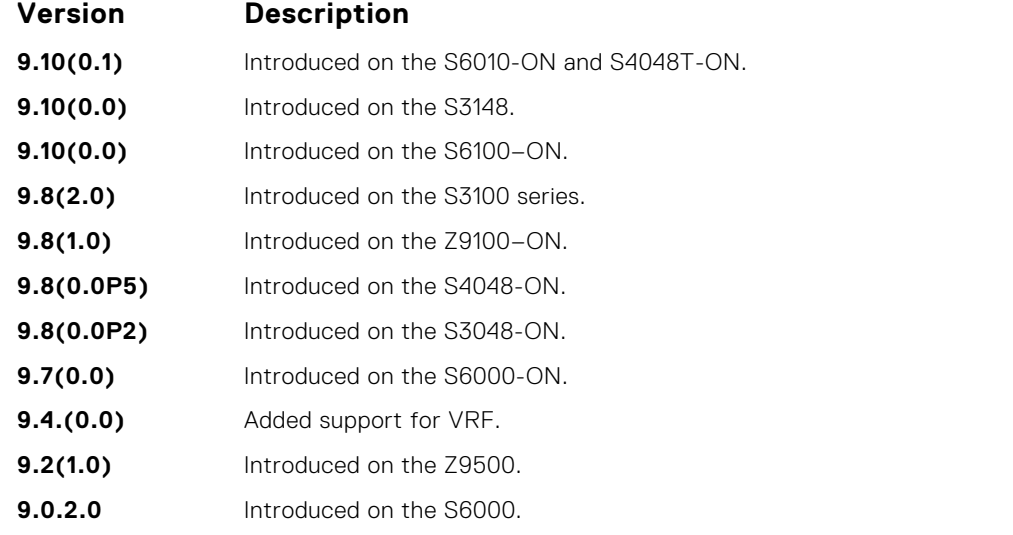

<span id="page-773-0"></span>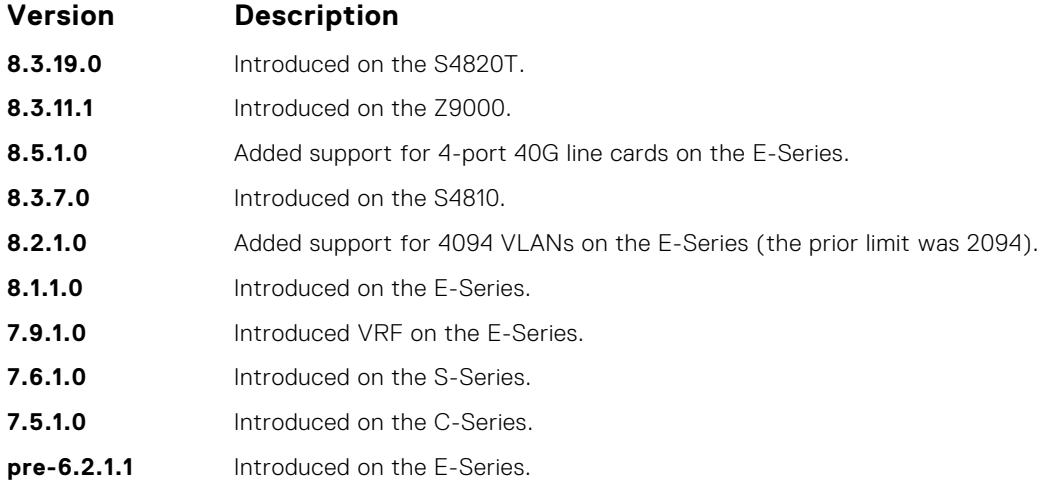

## **clear host**

Remove one or all dynamically learned host table entries.

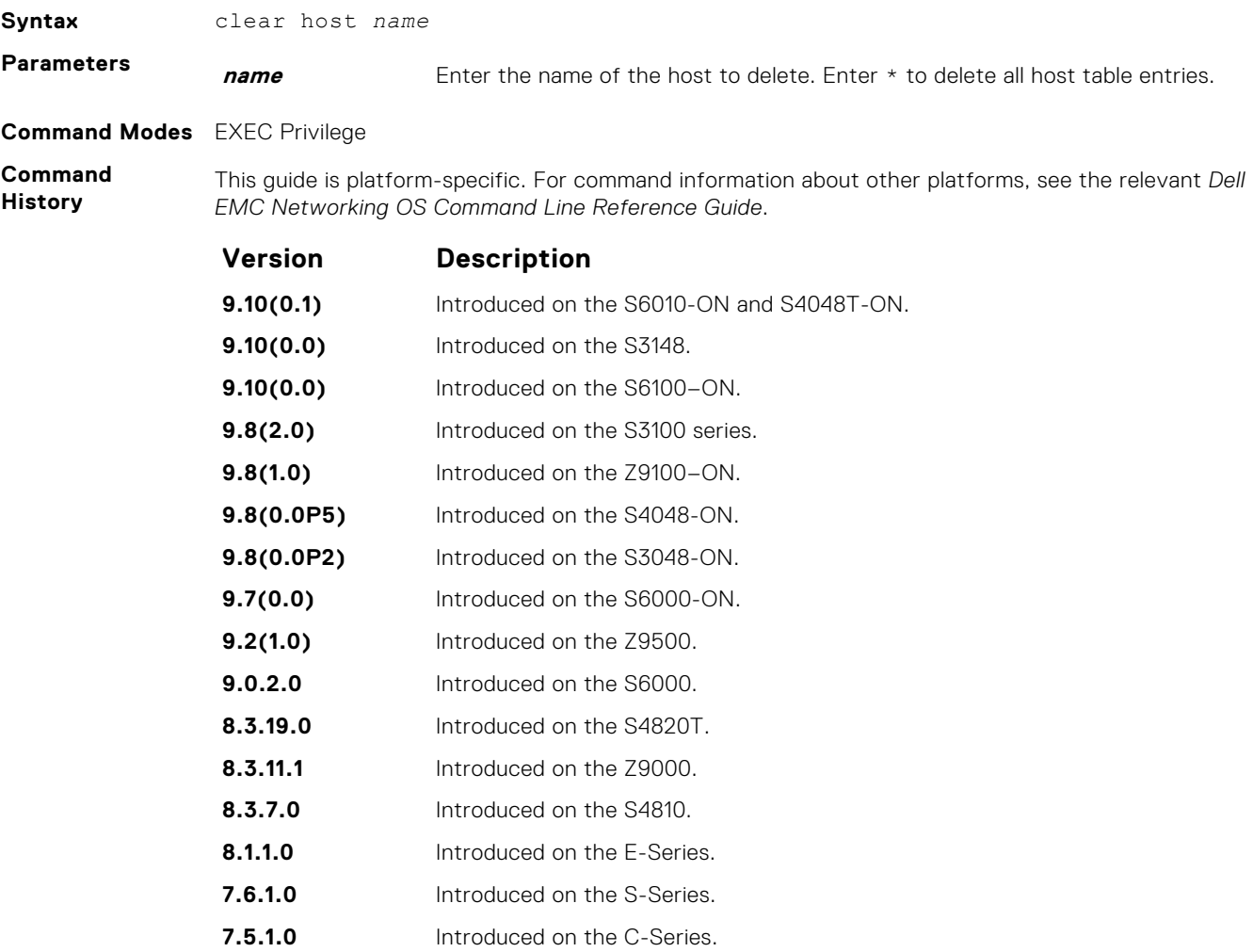

## <span id="page-774-0"></span>**clear ip fib stack-unit**

Clear all FIB entries in the specified stack unit (use this command with caution, refer to *Usage Information*.)

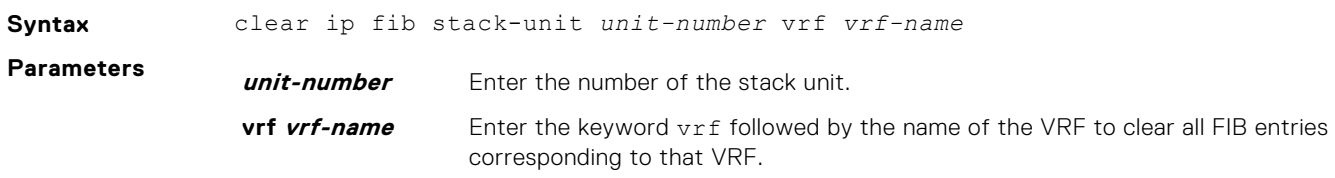

**Command Modes** EXEC Privilege

**Command History** This guide is platform-specific. For command information about other platforms, see the relevant *Dell EMC Networking OS Command Line Reference Guide*.

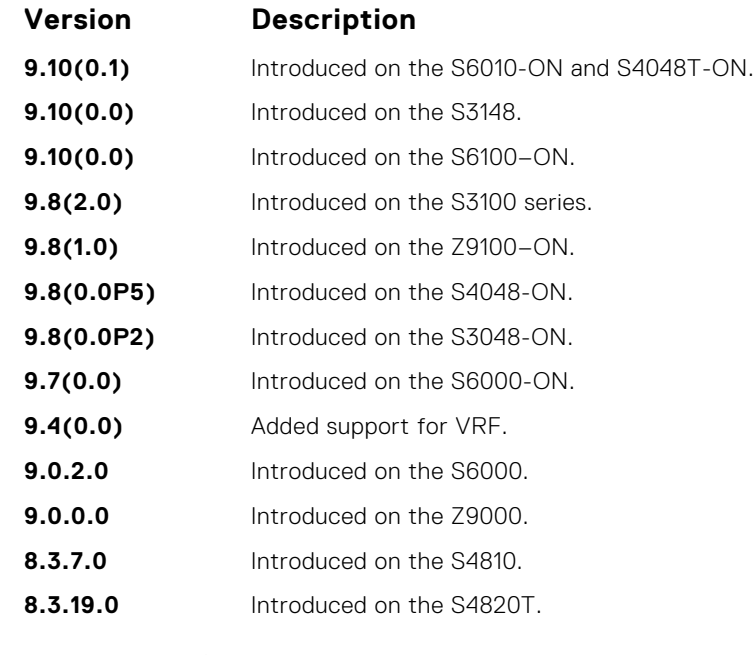

**Usage Information** To clear Layer 3 CAM inconsistencies, use this command. **CAUTION: Executing this command causes traffic disruption.**

**Related Commands** ● [show ip fib stack-unit](#page-810-0) — show FIB entries on a specified stack-unit.

## **clear ip route**

Clear one or all routes in the routing table.

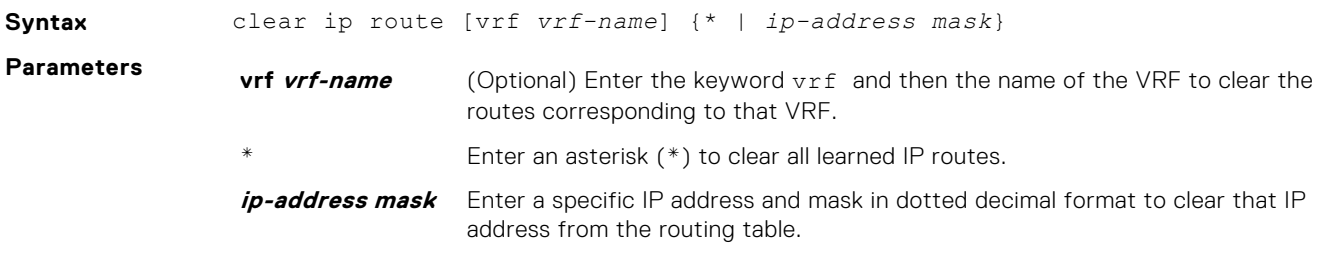

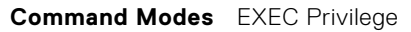

#### <span id="page-775-0"></span>**Command History**

This guide is platform-specific. For command information about other platforms, see the relevant *Dell EMC Networking OS Command Line Reference Guide*.

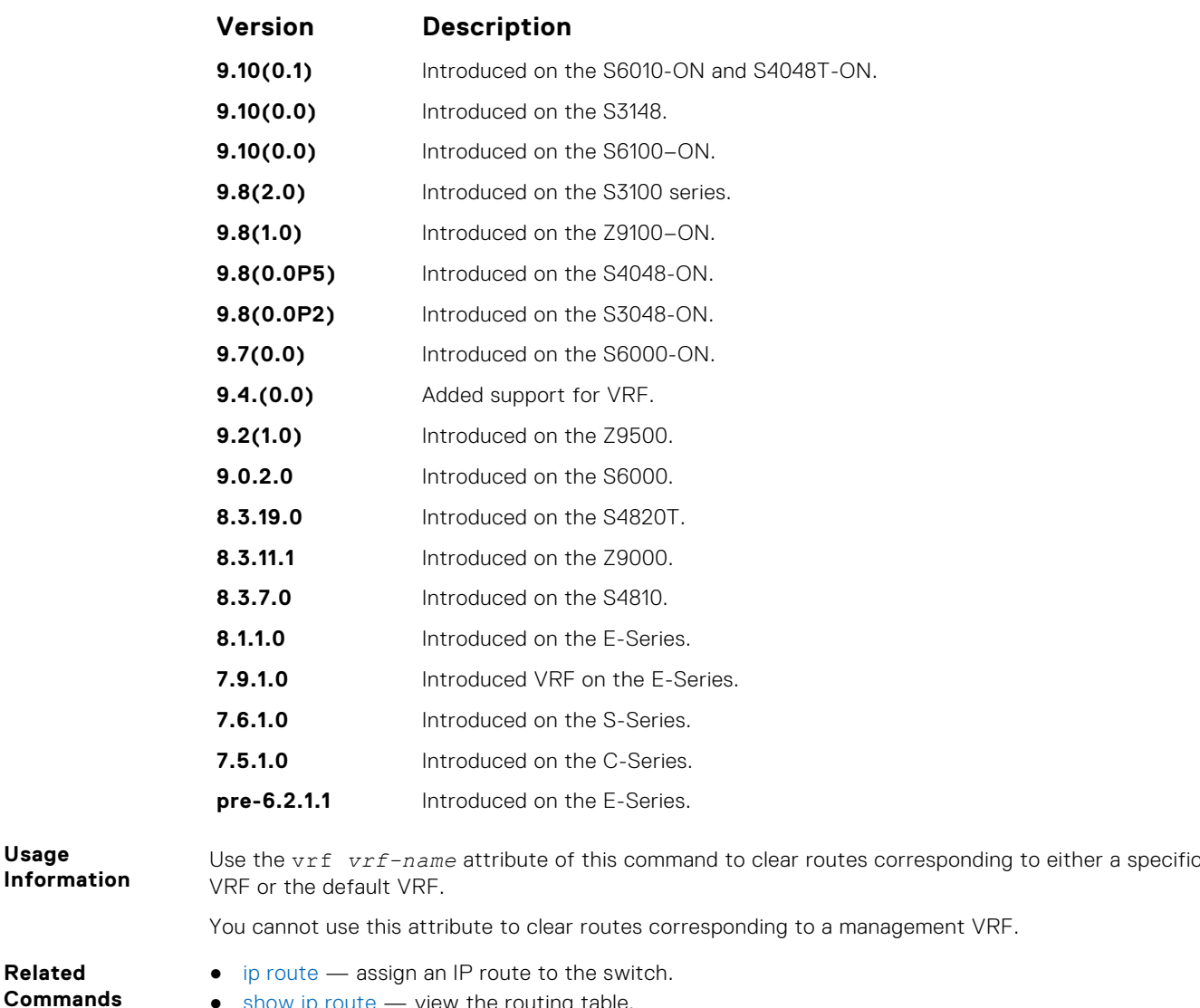

- $\bullet$  [show ip route](#page-818-0) view the routing table.
- [show ip route summary](#page-823-0) view a summary of the routing table.

# **clear tcp statistics**

Clear TCP counters.

**Usage**

**Related**

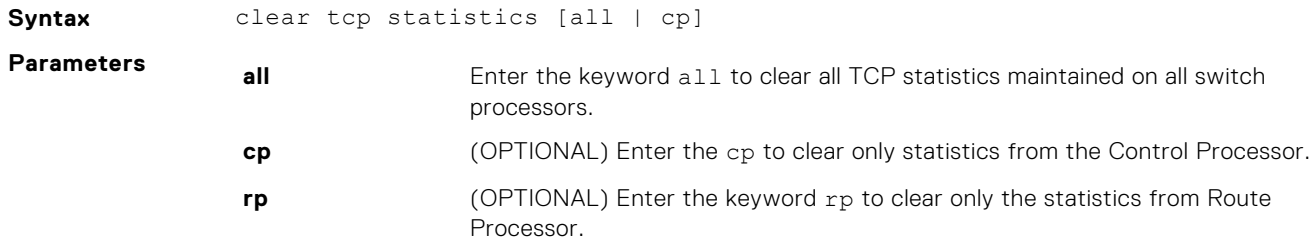

**Command Modes** EXEC Privilege

#### <span id="page-776-0"></span>**Command History**

This guide is platform-specific. For command information about other platforms, see the relevant *Dell EMC Networking OS Command Line Reference Guide*.

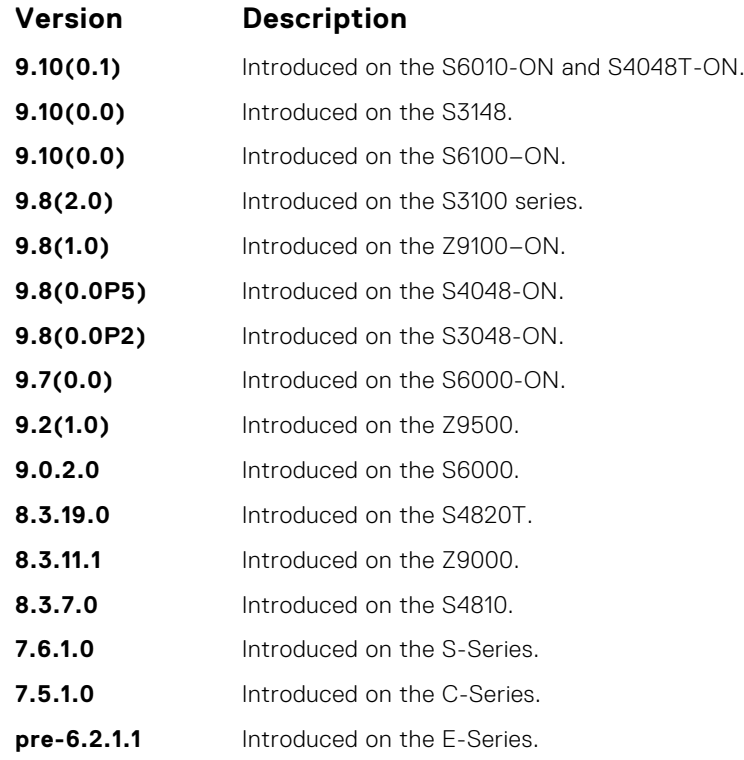

## **debug arp**

View information on ARP transactions.

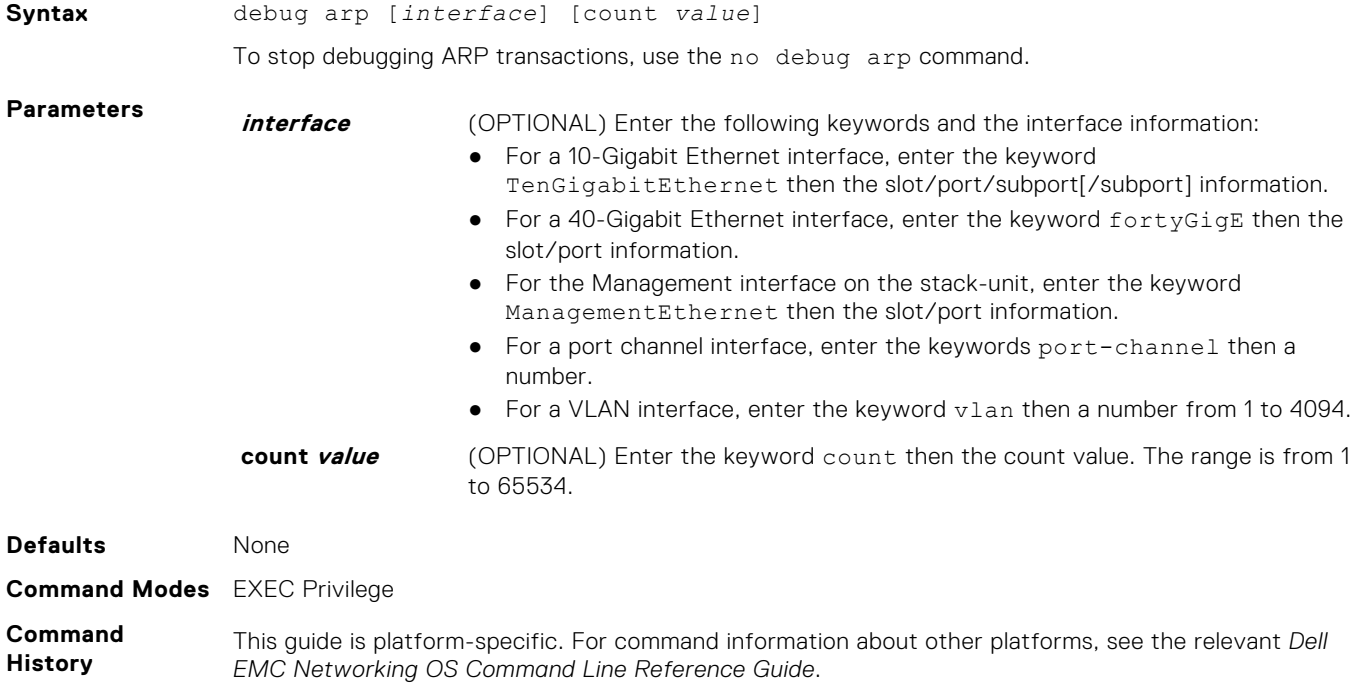

<span id="page-777-0"></span>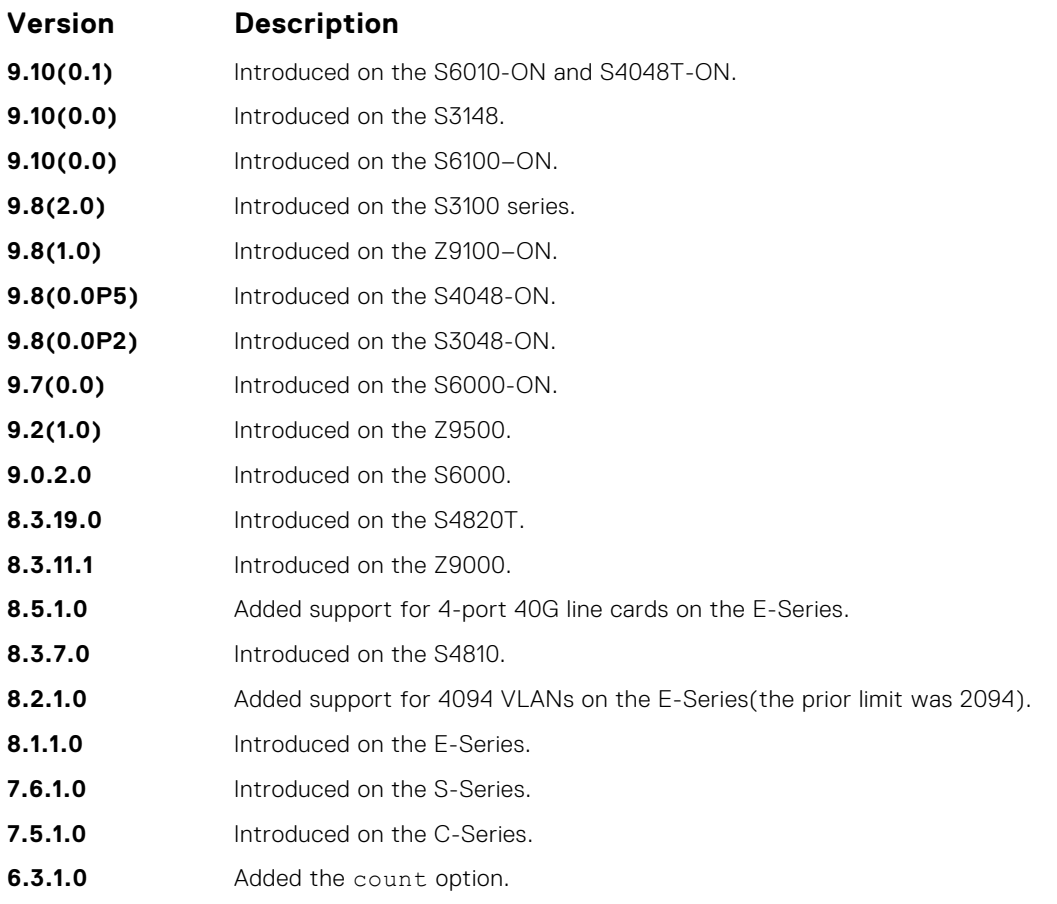

**Usage Information** To stop packets from flooding the user terminal when debugging is turned on, use the count option.

## **debug ip dhcp**

Enable debug information for dynamic host configuration protocol (DHCP) relay transactions and display the information on the console.

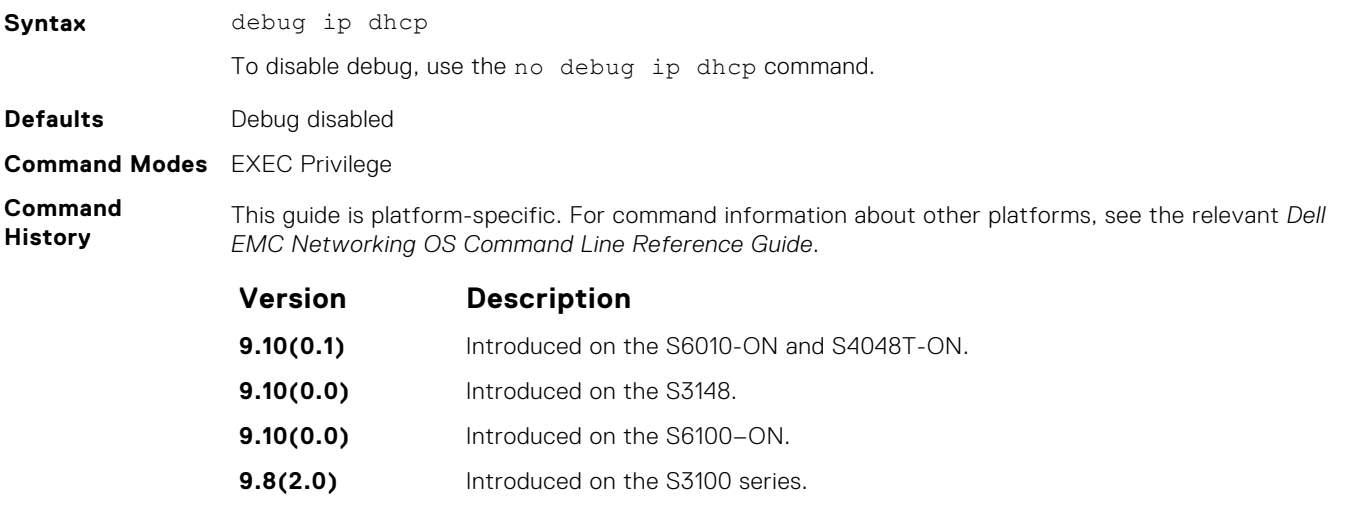

**9.8(1.0)** Introduced on the Z9100–ON.

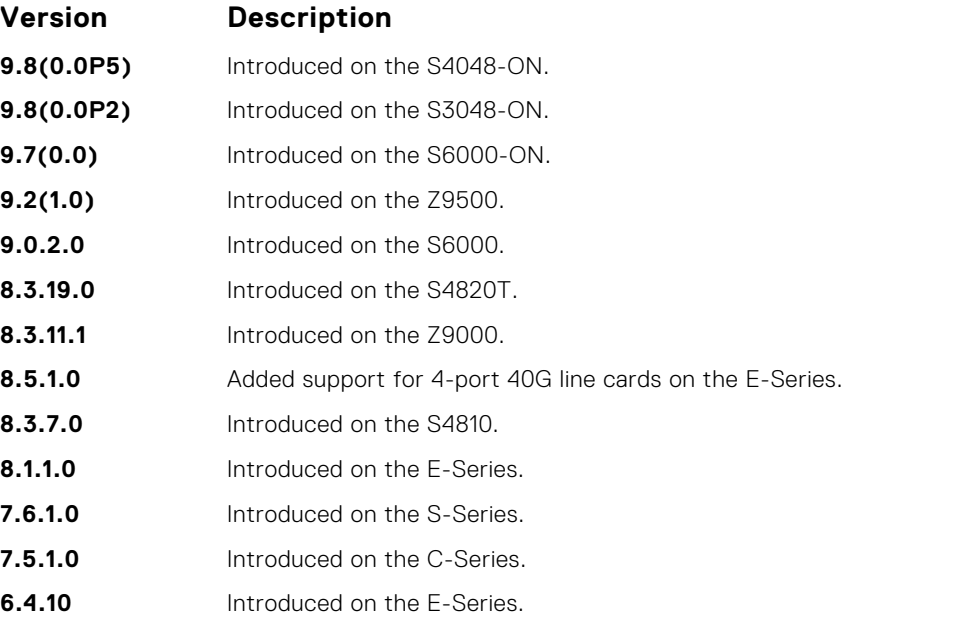

**Example**

DellEMC# debug ip dhcp 00:12:21 : %RELAY-I-PACKET: BOOTP REQUEST (Unicast) received at interface 113.3.3.17 BOOTP Request, hops =  $0$ , XID = 0xbf05140f, secs = 0, hwaddr = 00:60:CF:20:7B:8C, giaddr = 0.0.0.0 00:12:21 : %RELAY-I-BOOTREQUEST: Forwarded BOOTREQUEST for 00:60:CF:20:7B:8C to 14.4.4.2 00:12:26 : %RELAY-I-PACKET: BOOTP REQUEST (Unicast) received at interface 113.3.3.17 BOOTP Request, hops =  $0$ , XID = 0xbf05140f, secs =  $5$ , hwaddr =  $00:60:CF:20:7B:8C$ , giaddr =  $0.0.0.0$ 00:12:26 : %RELAY-I-BOOTREQUEST: Forwarded BOOTREQUEST for 00:60:CF:20:7B:8C to 14.4.4.2 00:12:40 : %RELAY-I-PACKET: BOOTP REQUEST (Unicast) received at interface 113.3.3.17 BOOTP Request, hops =  $0$ , XID =  $0 \times 4f$  =  $0 \times 3f$ , secs =  $0$ , hwaddr = 00:60:CF:20:7B:8C, giaddr = 0.0.0.0 00:12:40 : %RELAY-I-BOOTREQUEST: Forwarded BOOTREQUEST for 00:60:CF:20:7B:8C to 14.4.4.2 00:12:42 : %RELAY-I-PACKET: BOOTP REPLY (Unicast) received at interface 14.4.4.1 BOOTP Reply, hops = 0, XID = 0xda4f9503, secs = 0, hwaddr =  $00:60:CF:20:TB:8C$ , giaddr  $= 113.3.3.17$ 00:12:42 : %RELAY-I-BOOTREPLY: Forwarded BOOTREPLY for 00:60:CF:20:7B:8C to 113.3.3.254 00:12:42 : %RELAY-I-PACKET: BOOTP REQUEST (Unicast) received at interface 113.3.3.17 BOOTP Request, hops =  $0$ , XID = 0xda4f9503, secs =  $0$ , hwaddr = 00:60:CF:20:7B:8C, giaddr = 0.0.0.0 00:12:42 : %RELAY-I-BOOTREQUEST: Forwarded BOOTREQUEST for 00:60:CF:20:7B:8C to 14.4.4.2 00:12:42 : %RELAY-I-PACKET: BOOTP REPLY (Unicast) received at interface 14.4.4.1 BOOTP Reply, hops = 0, XID =  $0 \times 0.44f9503$ , secs = 0, hwaddr =  $00:60:CF:20:7B:8C$ , giaddr  $= 113.3.3.17$ 00:12:42 : %RELAY-I-BOOTREPLY: Forwarded BOOTREPLY for 00:60:CF:20:7B:8C to 113.3.3.254 DellEMC#

**Related Commands** ● [ip helper-address](#page-787-0) – specify the destination broadcast or host address for the DHCP server request. ● [ip helper-address hop-count disable](#page-788-0) – disable the hop-count increment for the DHCP relay agent.

# <span id="page-779-0"></span>**debug ipv6 dhcp**

To enable debug logs for DHCPv6 relay agent transactions.

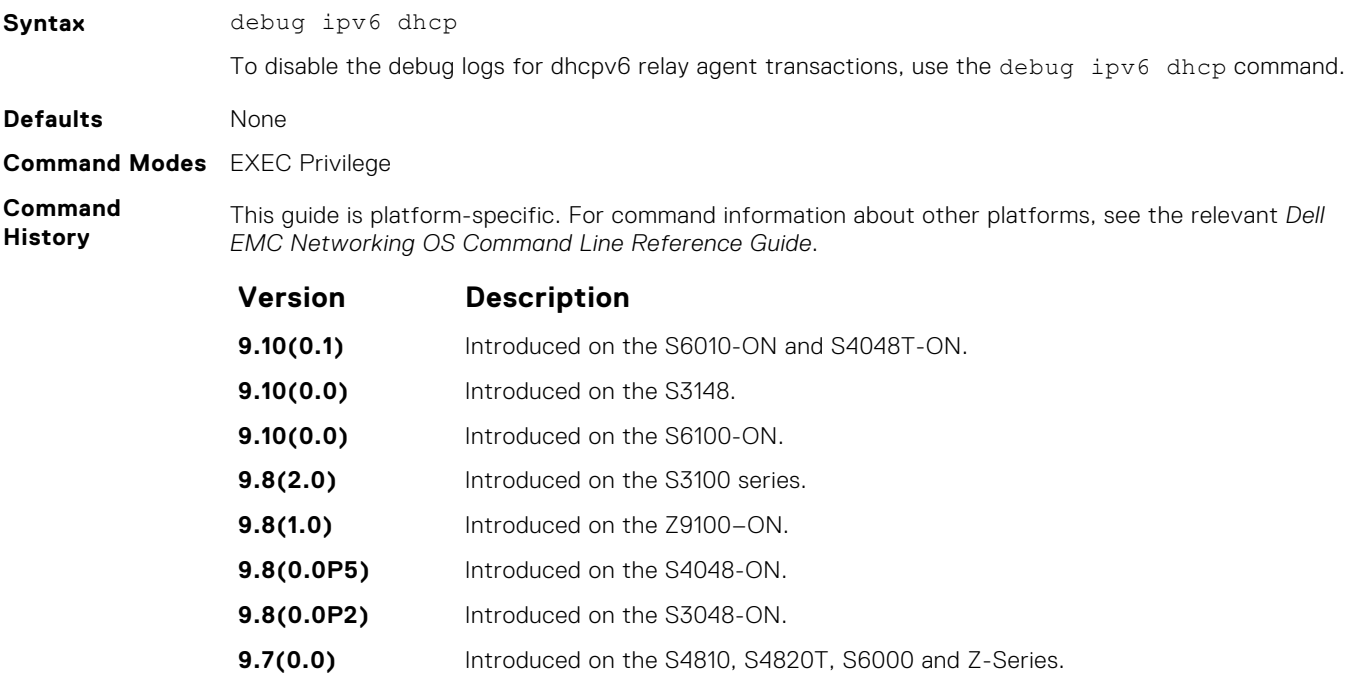

## **debug ip icmp**

View information on the internal control message protocol (ICMP).

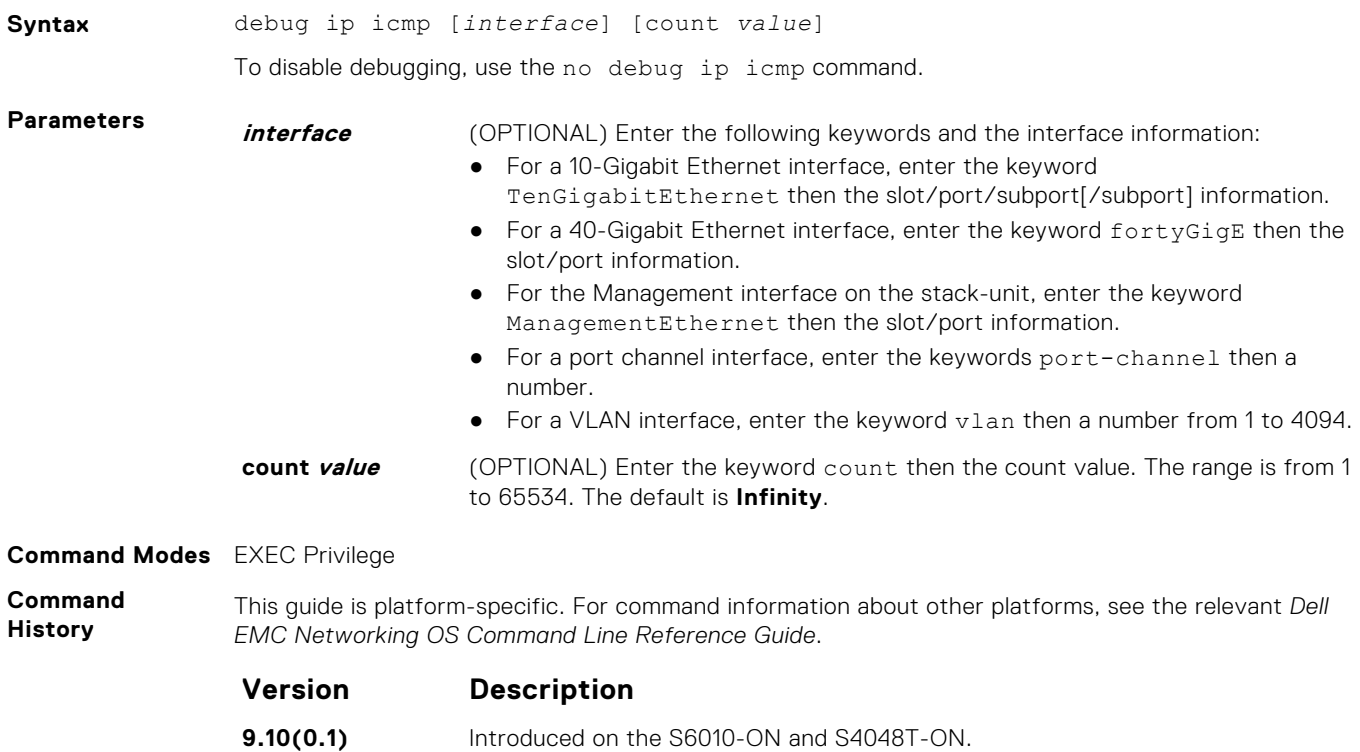

<span id="page-780-0"></span>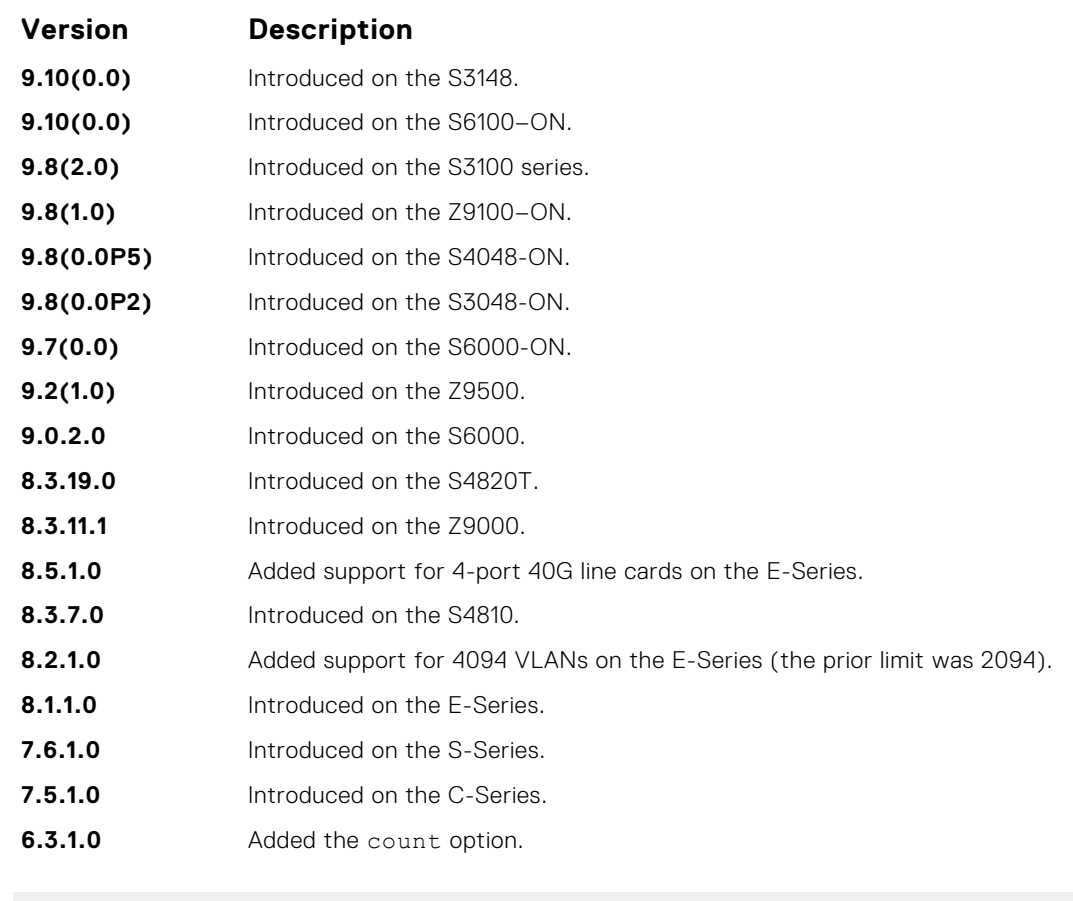

**Example**

```
ICMP: echo request rcvd from src 40.40.40.40
 ICMP: src 40.40.40.40, dst 40.40.40.40, echo reply
 ICMP: src 40.40.40.40, dst 40.40.40.40, echo reply
 ICMP: echo request sent to dst 40.40.40.40
ICMP: echo request rcvd from src 40.40.40.40
 ICMP: src 40.40.40.40, dst 40.40.40.40, echo reply
 ICMP: src 40.40.40.40, dst 40.40.40.40, echo reply
ICMP: echo request sent to dst 40.40.40.40
```
**Usage Information**

To stop packets from flooding the user terminal when debugging is turned on, use the count option.

## **debug ip packet**

View a log of IP packets sent and received.

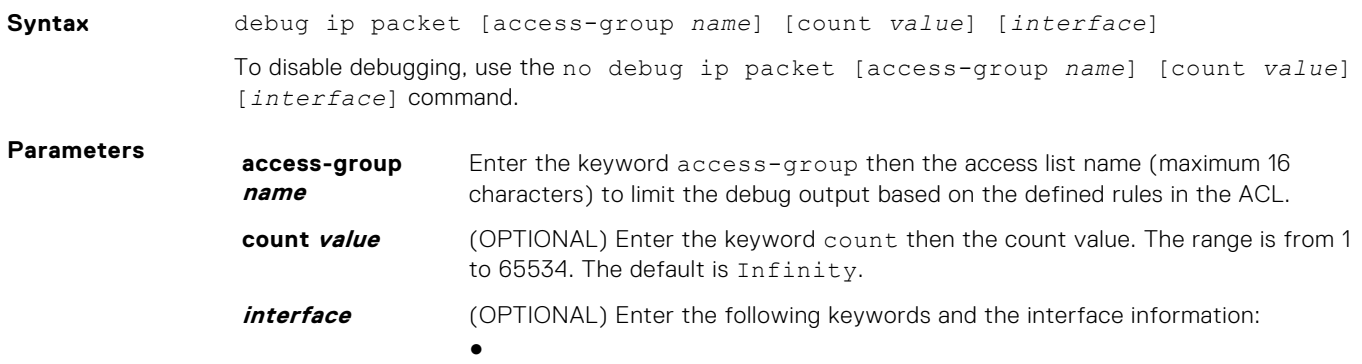

- For the Management interface on the stack-unit, enter the keyword ManagementEthernet then the slot/port information.
- For a port channel interface, enter the keywords port-channel then a number.
- For a VLAN interface, enter the keyword vlan then a number from 1 to 4094.

#### **Command Modes** EXEC Privilege

**Command History** This guide is platform-specific. For command information about other platforms, see the relevant *Dell EMC Networking OS Command Line Reference Guide*.

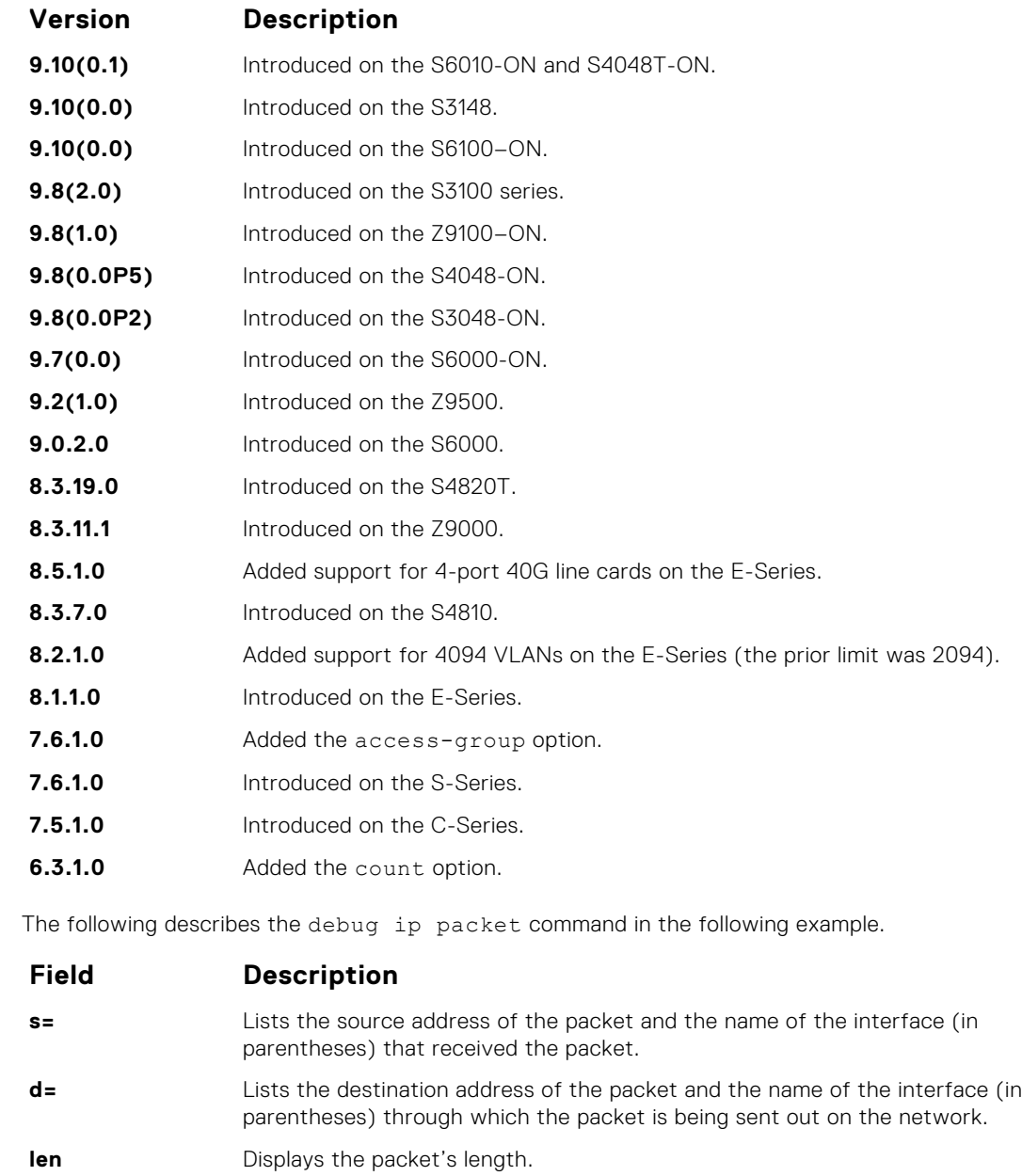

**sending, rcvd,** The last part of each line lists the status of the packet.

**fragment, sending broad/ multicast proto,**

**unroutable**

**TCP src=** Displays the source and destination ports, the sequence number, the acknowledgement number, and the window size of the packets in that TCP packets.

**Usage Information**

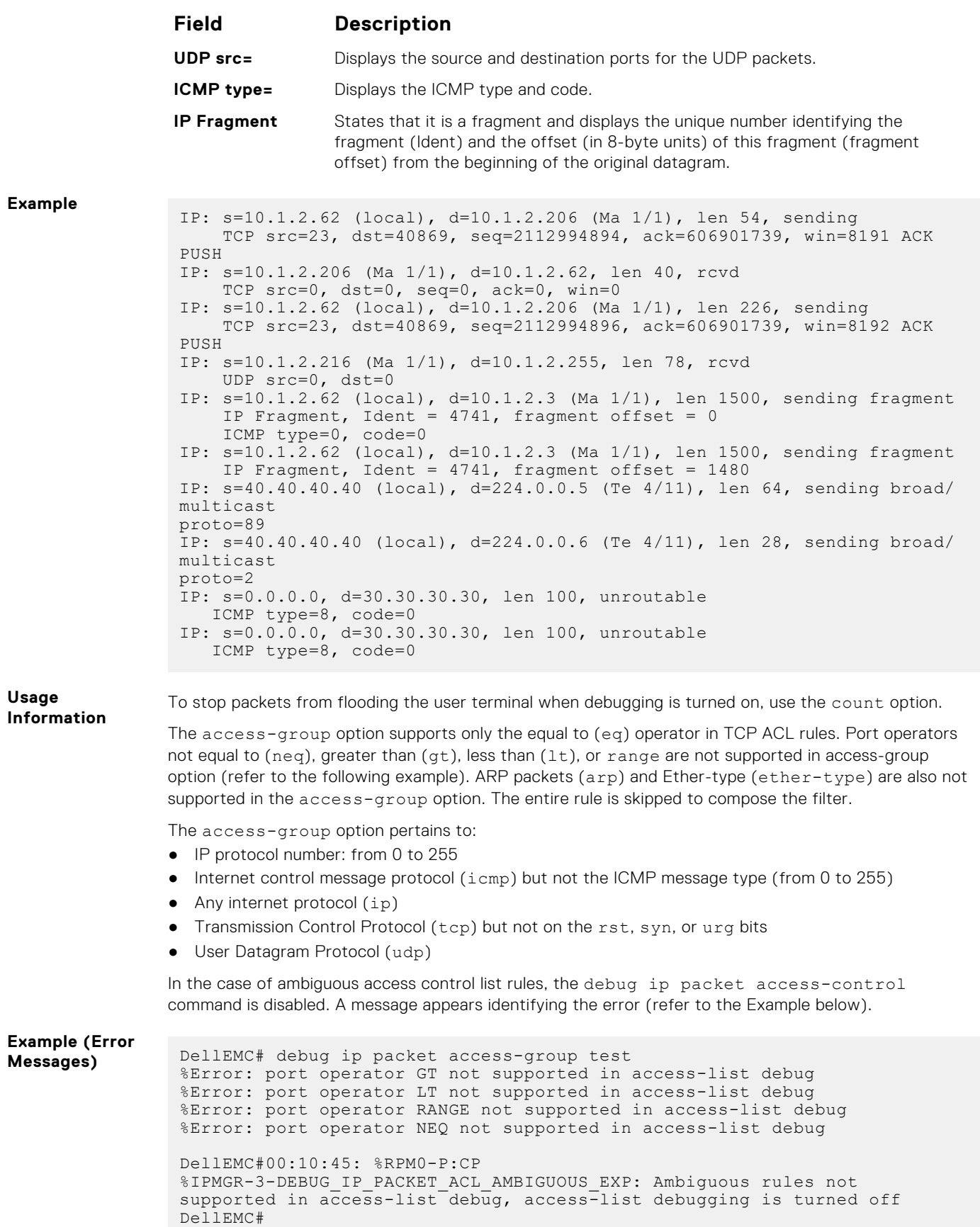

# <span id="page-783-0"></span>**icmp6-redirect enable**

Enable ICMP and ICMP6 redirects.

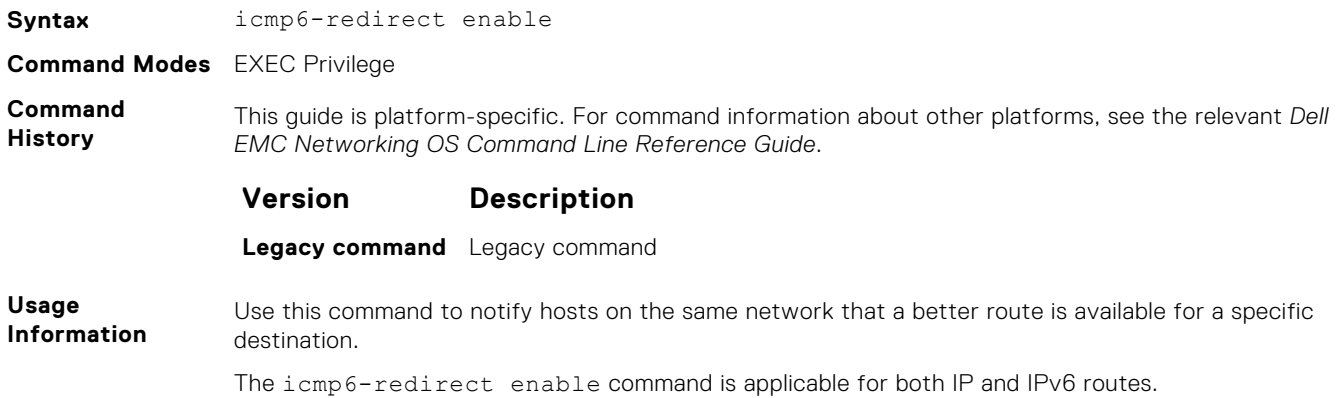

# **ip address**

Assign a primary and secondary IP address to the interface.

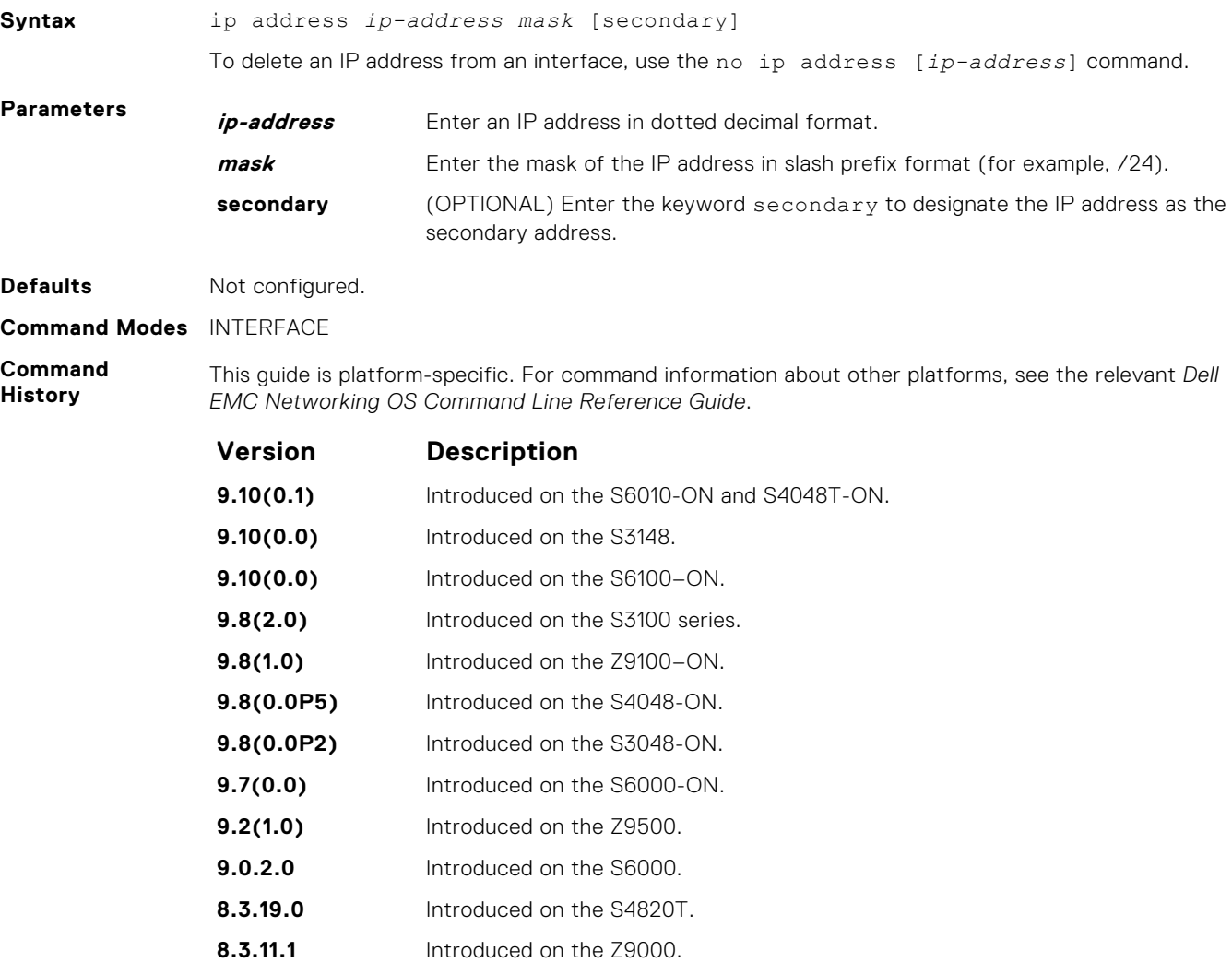

<span id="page-784-0"></span>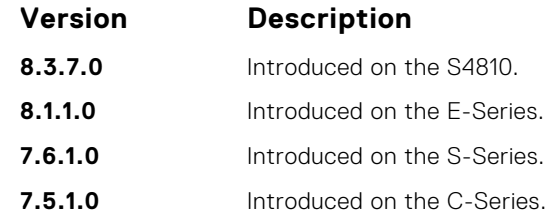

**Usage Information** You must be in INTERFACE mode before you add an IP address to an interface. Assign an IP address to an interface prior to entering ROUTER OSPF mode.

# **ip directed-broadcast**

Enables the interface to receive directed broadcast packets.

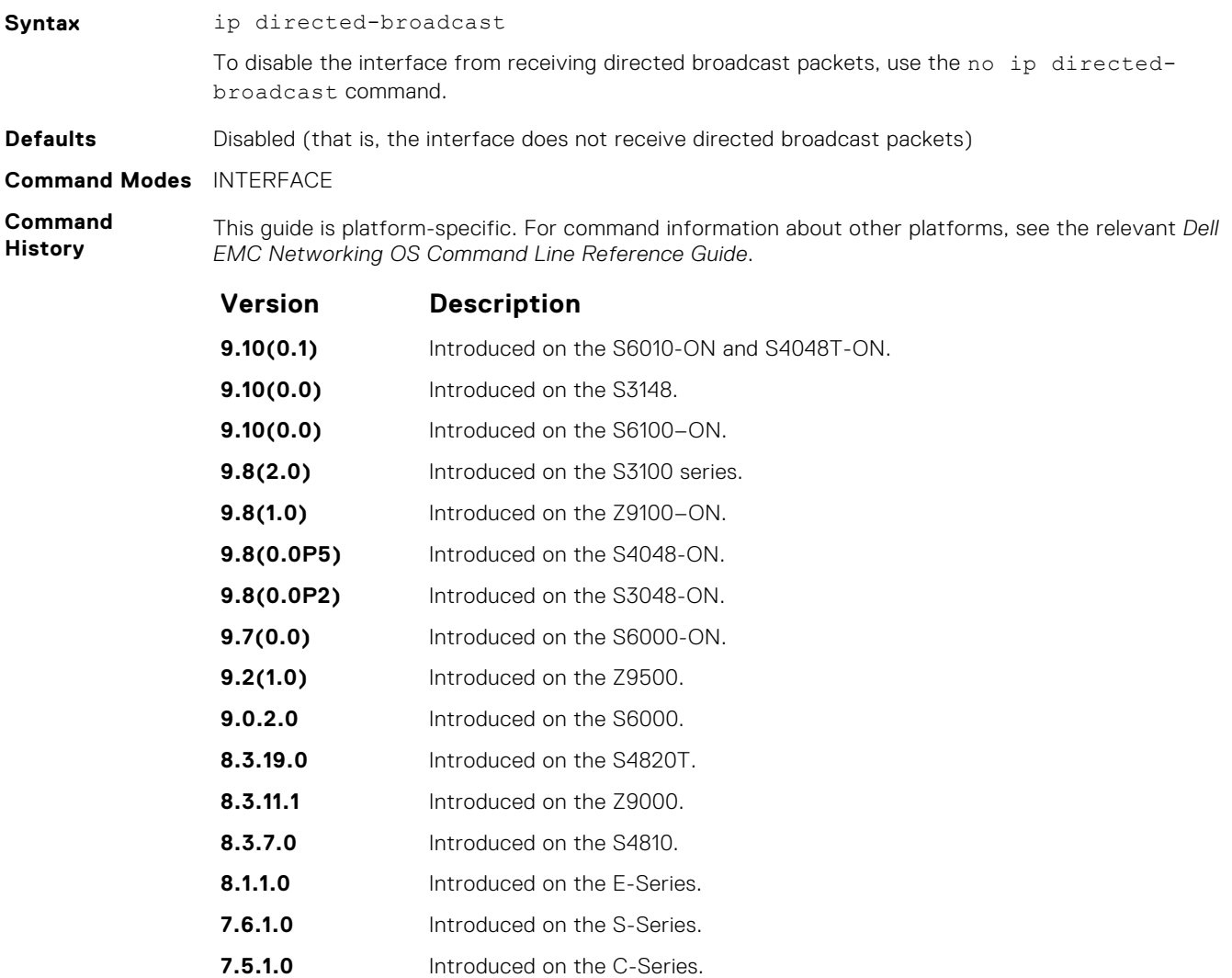

## <span id="page-785-0"></span>**ip domain-list**

Configure names to complete unqualified host names.

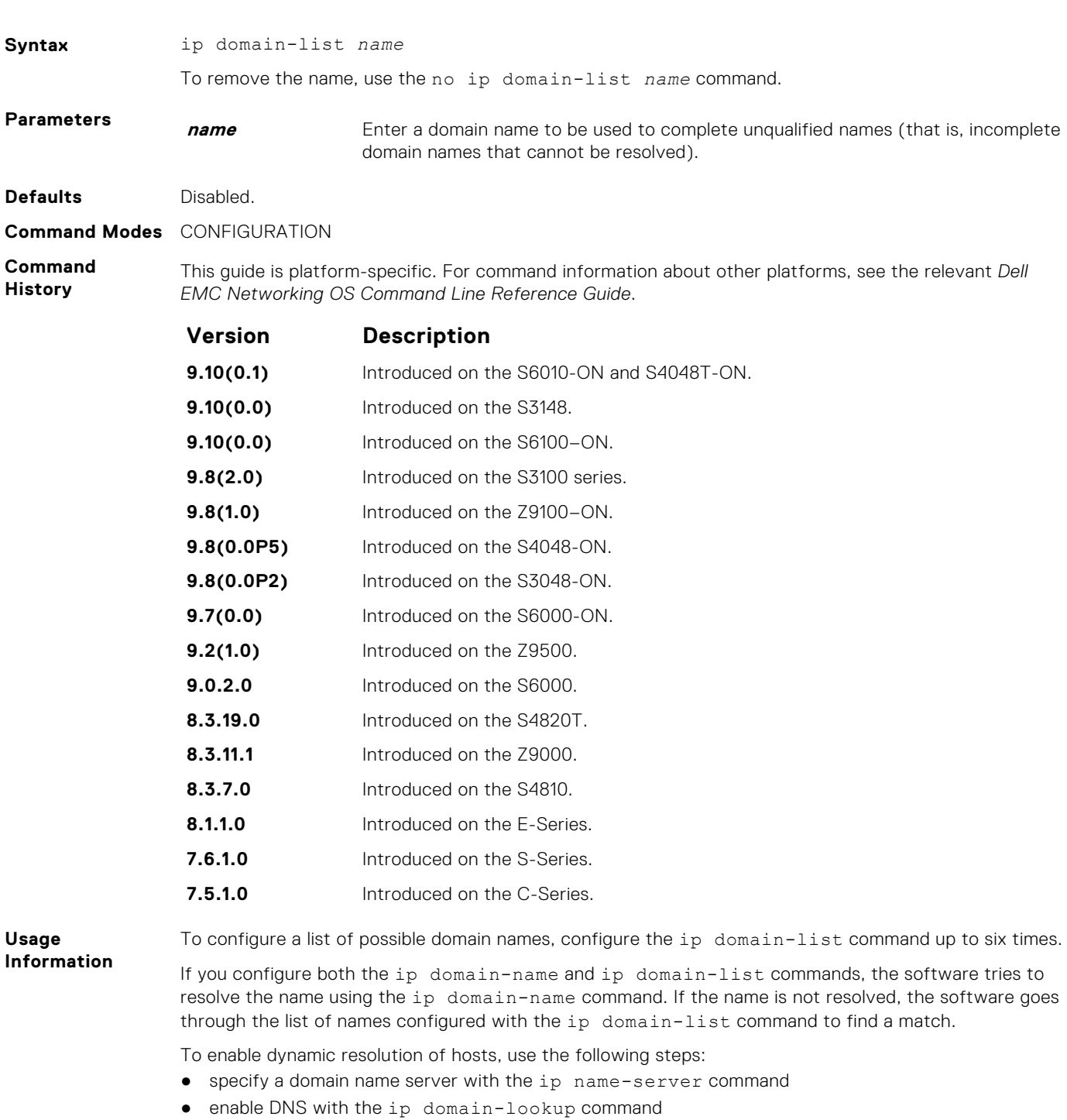

To view current bindings, use the show hosts command. To view a DNS-related configuration, use the show running-config resolve command.

**Related**

● [ip domain-name](#page-786-0) — specify a DNS server.

**Commands**

# <span id="page-786-0"></span>**ip domain-lookup**

To address resolution (that is, DNS), enable dynamic host-name.

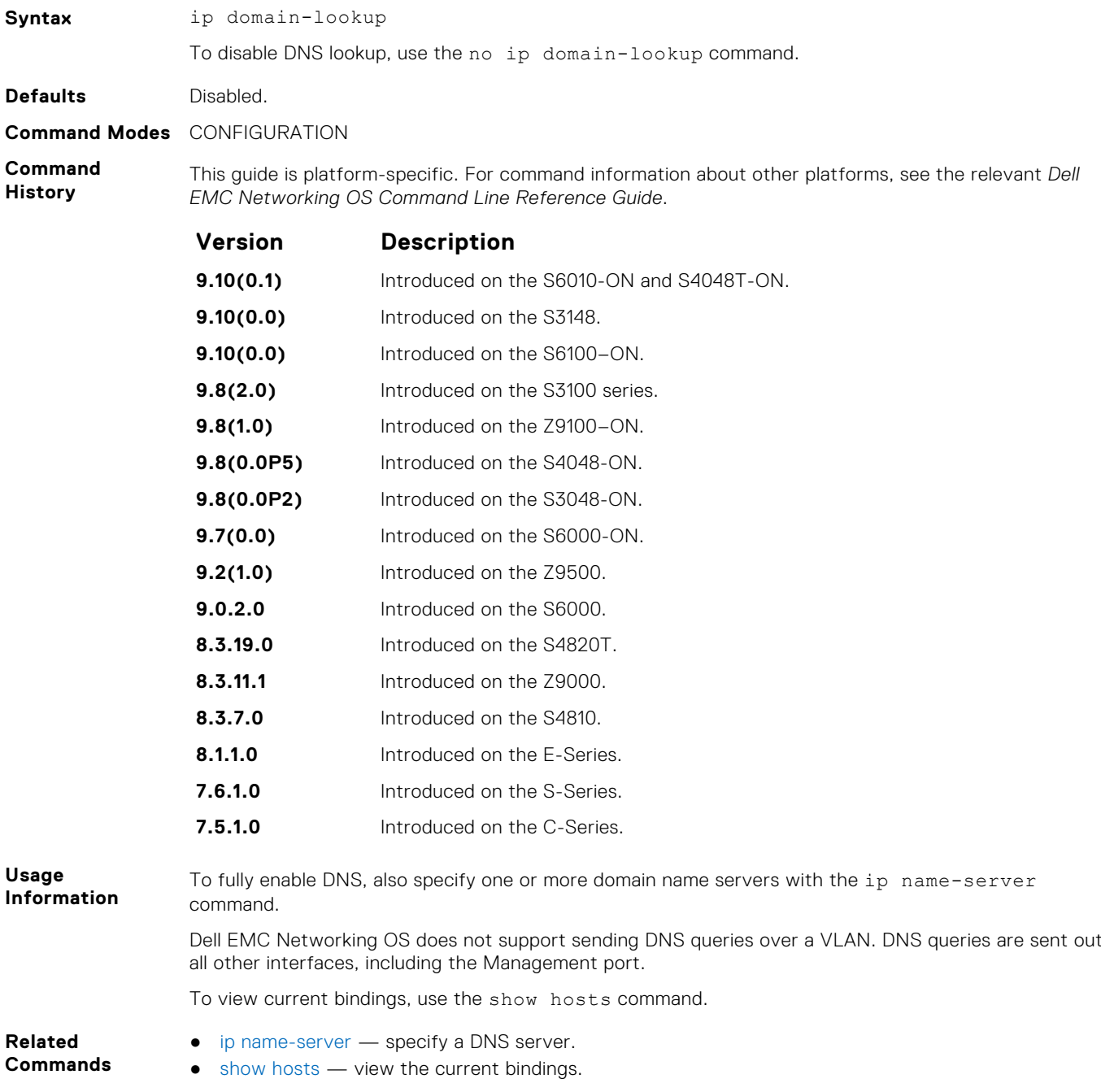

# **ip domain-name**

Configure one domain name for the switch.

**Syntax** ip domain-name *name*

To remove the domain name, use the no ip domain-name command.

<span id="page-787-0"></span>**Parameters name** Enter one domain name to be used to complete unqualified names (that is, incomplete domain names that cannot be resolved).

**Defaults** Not configured.

**Command Modes** CONFIGURATION

**Command History** This guide is platform-specific. For command information about other platforms, see the relevant *Dell EMC Networking OS Command Line Reference Guide*.

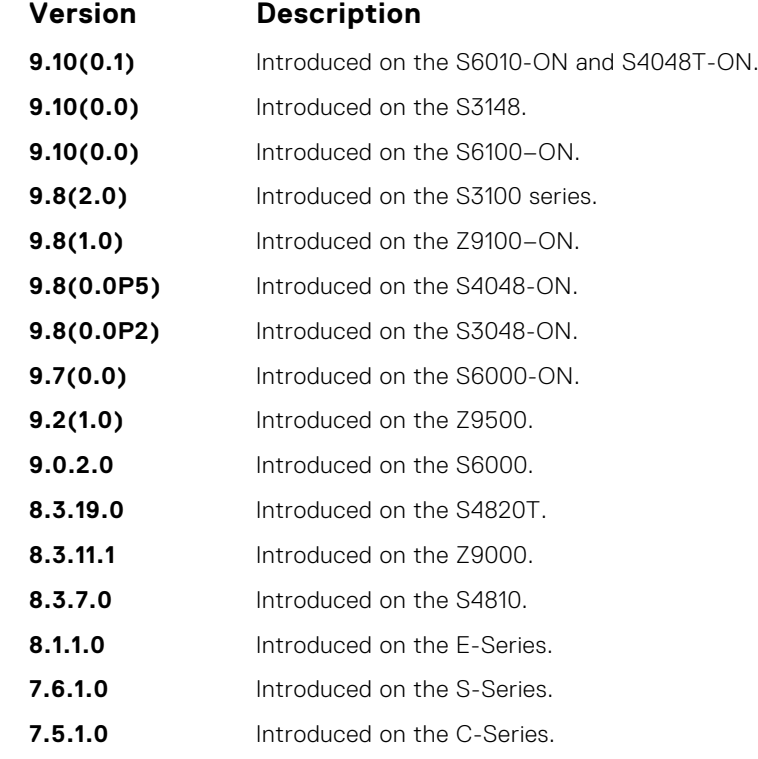

**Usage Information**

You can only configure one domain name with the ip domain-name command. To configure more than one domain name, configure the ip domain-list command up to six times.

To enable dynamic resolution of hosts, use the following steps:

- specify a domain name server with the ip name-server command
- enable DNS with the ip domain-lookup command

To view current bindings, use the show hosts command.

**Related Commands**  $i$ [ip domain-list](#page-785-0)  $-$  configure additional names.

## **ip helper-address**

Specify the address of a DHCP server so that DHCP broadcast messages can be forwarded when the DHCP server is not on the same subnet as the client.

**Syntax** ip helper-address *ip-address*

To remove a DHCP server address, use the no ip helper-address command.

<span id="page-788-0"></span>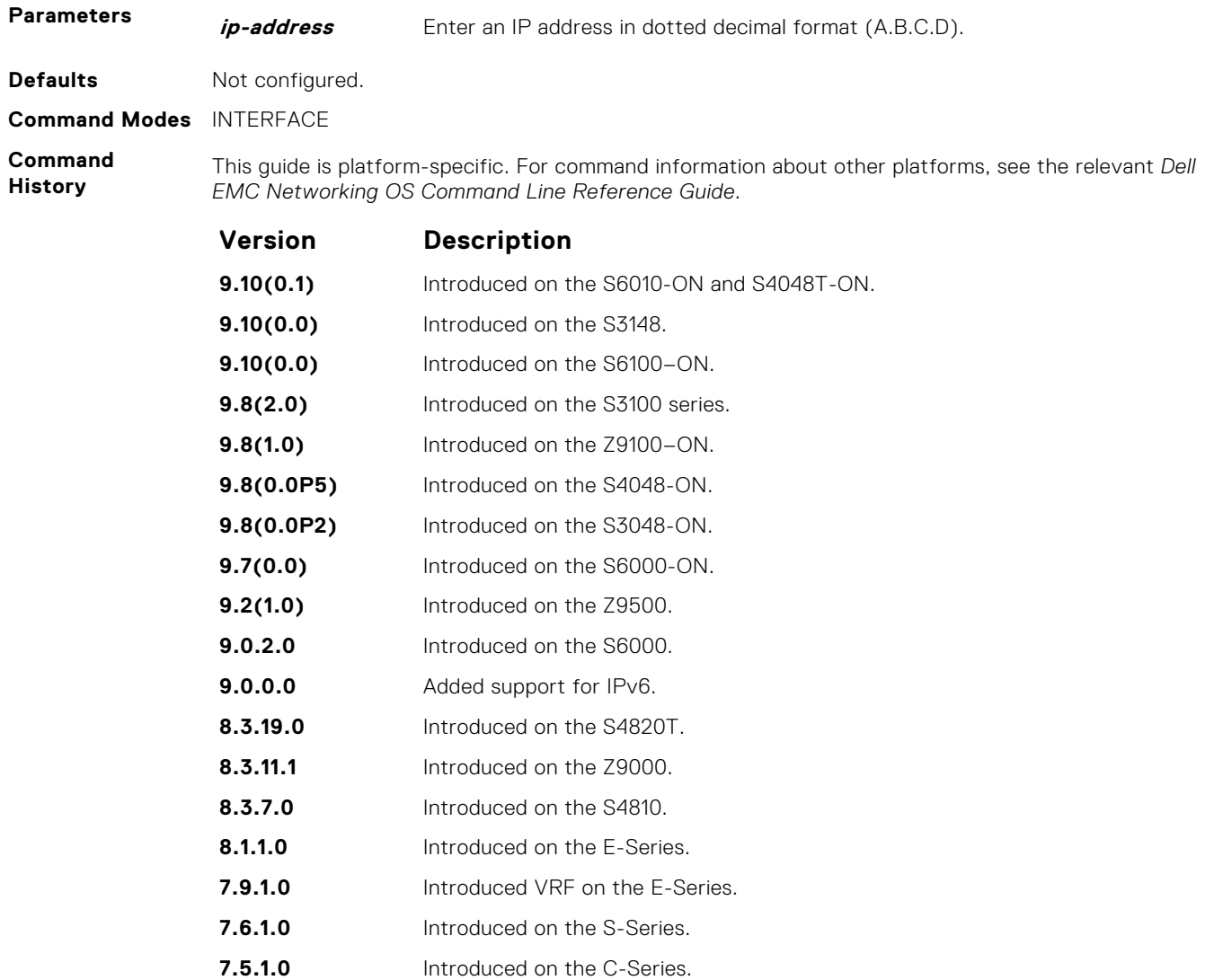

**Usage Information**

You can add multiple DHCP servers by entering the ip helper-address command multiple times. If multiple servers are defined, an incoming request is sent simultaneously to all configured servers and the reply is forwarded to the DHCP client.

Dell EMC Networking OS uses standard DHCP ports, that is UDP ports 67 (server) and 68 (client) for DHCP relay services. It listens on port 67 and if it receives a broadcast, the software converts it to unicast, and forwards to it to the DHCP-server with source port=68 and destination port=67.

The server replies with source port=67, destination port=67 and Dell EMC Networking OS forwards to the client with source port=67, destination port=68.

### **ip helper-address hop-count disable**

**pre-6.2.1.1** Introduced on the E-Series.

Disable the hop-count increment for the DHCP relay agent.

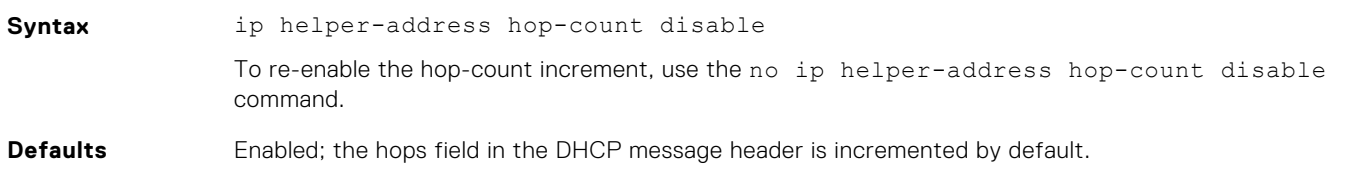

#### <span id="page-789-0"></span>**Command Modes** CONFIGURATION

**Command History** This guide is platform-specific. For command information about other platforms, see the relevant *Dell EMC Networking OS Command Line Reference Guide*.

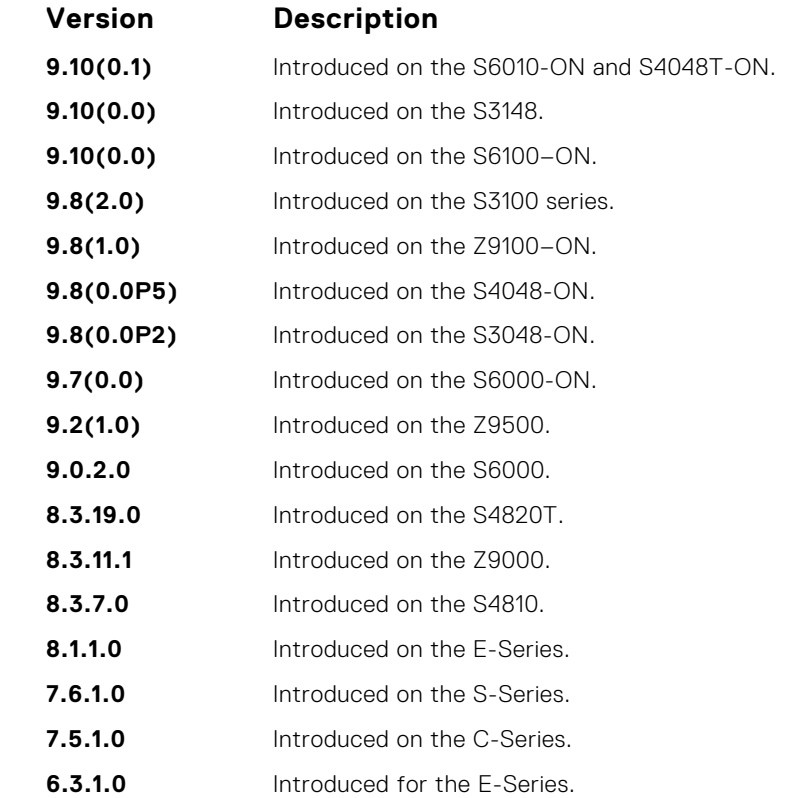

**Usage Information** This command disables the incrementing of the hops field when boot requests are relayed to a DHCP server through Dell EMC Networking OS. If the incoming boot request already has a non-zero hops field, the message is relayed with the same value for hops. However, the message is discarded if the hops field exceeds 16, to comply with the relay agent behavior specified in RFC 1542.

#### **Related Commands**

● [ip helper-address](#page-787-0) — specify the destination broadcast or host address for DHCP server requests.

[show running-config](#page-74-0) — display the current configuration and changes from the default values.

## **ip host**

Assign a name and an IP address to the host-to-IP address mapping table.

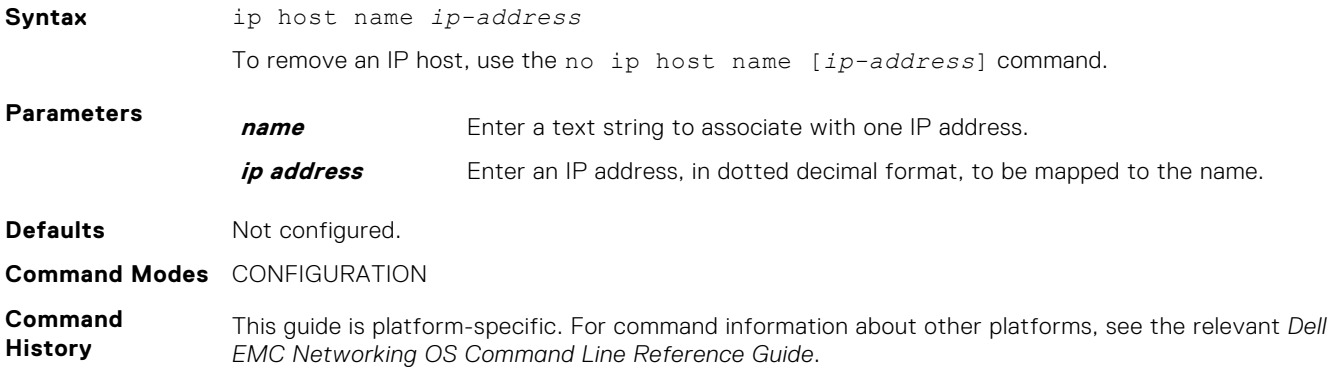

<span id="page-790-0"></span>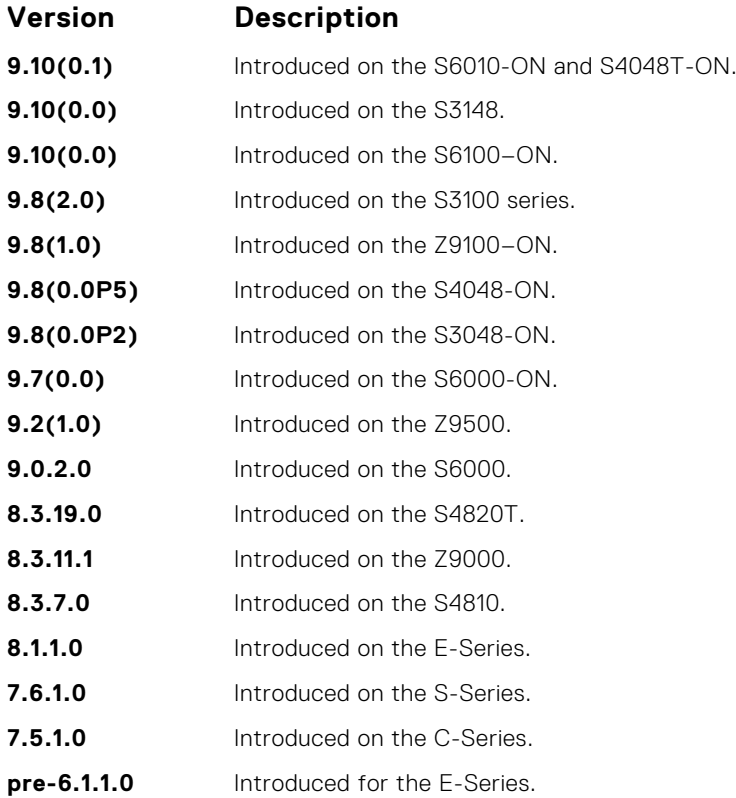

### **ip icmp source-interface**

Enable the ICMP error and unreachable messages to be sent with the source interface IP address, such as the loopback address, instead of the hops of the preceding devices along the network path to be used for easy debugging and diagnosis of network disconnections and reachability problems with IPv4 packets.

**Syntax** ip icmp source-interface *interface*

**Parameters** *interface* Enter one of the following keywords and slot/port[/subport] or number information:

> For a Management Ethernet interface, enter the keyword managementethernet.

#### **NOTE:**

- When you configure the capability to enable the loopback IP address to be sent for easy debugging and diagnosis (IP addresses of the devices for which the ICMP source interface is configured), the source IP address of the outgoing ICMP error message is modified, although the packets are not sent out using the configured interface. Because the management interface is configured without any parameters such as the IP address, it is treated to the management interface of the primary unit or the existing unit.
- For ICMP, a user can specify one source-interface for each VRF and let it be the default, management or any other VRF created. For other protocols (Telnet, SSH, FTP, TFTP), where the source interface can be specified, only one interface can be chosen. This is for all VRFs combined.
- For a 10-Gigabit Ethernet interface, enter the keyword TenGigabitEthernet then the slot/port/subport[/subport] information.
- For a 40-Gigabit Ethernet interface, enter the keyword fortyGigE then the slot/port information.
- For a Loopback interface, enter the keyword loopback then a number from 0 to 16383.
- For a port channel interface, enter the keywords port-channel then a number.
- For a VLAN interface, enter the keyword vlan then a number from 1 to 4094.

<span id="page-791-0"></span>**Defaults** Not configured.

**Command Modes** CONFIGURATION

**Command History** This guide is platform-specific. For command information about other platforms, see the relevant *Dell EMC Networking OS Command Line Reference Guide*.

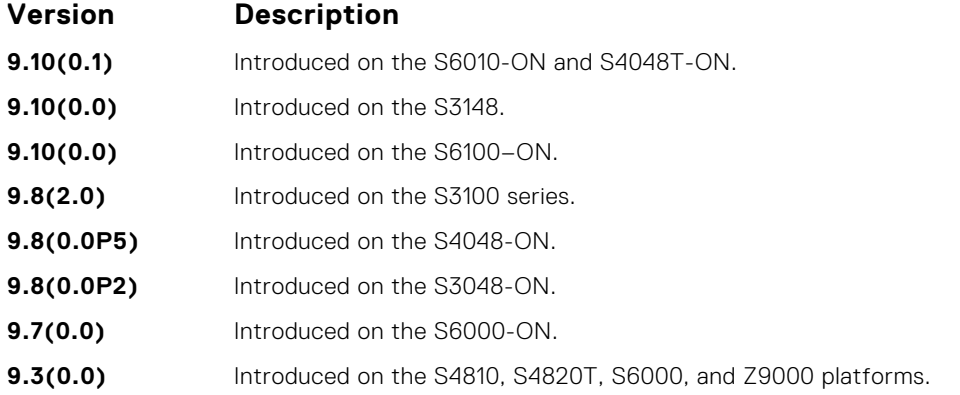

#### **Usage Information**

You can enable the mechanism to configure the source or the originating interface from which the packet (the device that generates the ICMP error messages) is received by the switch to send the loopback address instead of its source IP address to be used in the ICMP unreachable messages and in the traceroute command output. The loopback address must be unique in a particular domain.

In network environments that contain a large number of devices, ranging up to thousands of systems, and with each device configured for equal-cost multipath (ECMP) links, you cannot effectively and optimally use the traceroute and ping applications to examine the network reachablity and identify any broken links for diagnostic purposes. In such cases, if the reply that is obtained from each hop on the network path contains the IP address of the adjacent, neighboring interface from which the packet is received, it is difficult to employ the ping and traceroute utilites. You can enable the ICMP unreachable messages to contain the loopback address of the source device instead of the previous hop's IP address to be able to easily and quickly identify the device and devices along the path because the DNS server maps the loopback IP address to the hostname and does not translate the IP address of every interface of the switch to the hostname.

#### **Example**

DellEMC(conf)# ip icmp source-interface tengigabitethernet 1/1 DellEMC(conf)#

## **ipv6 icmp source-interface**

Enable the ICMP error and unreachable messages to be sent with the source interface IP address, such as the loopback address, instead of the hops of the preceding devices along the network path to be used for easy debugging and diagnosis of network disconnections and reachability problems with IPv6 packets.

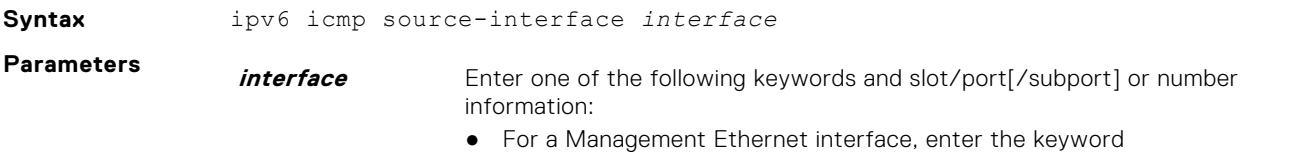

managementethernet.
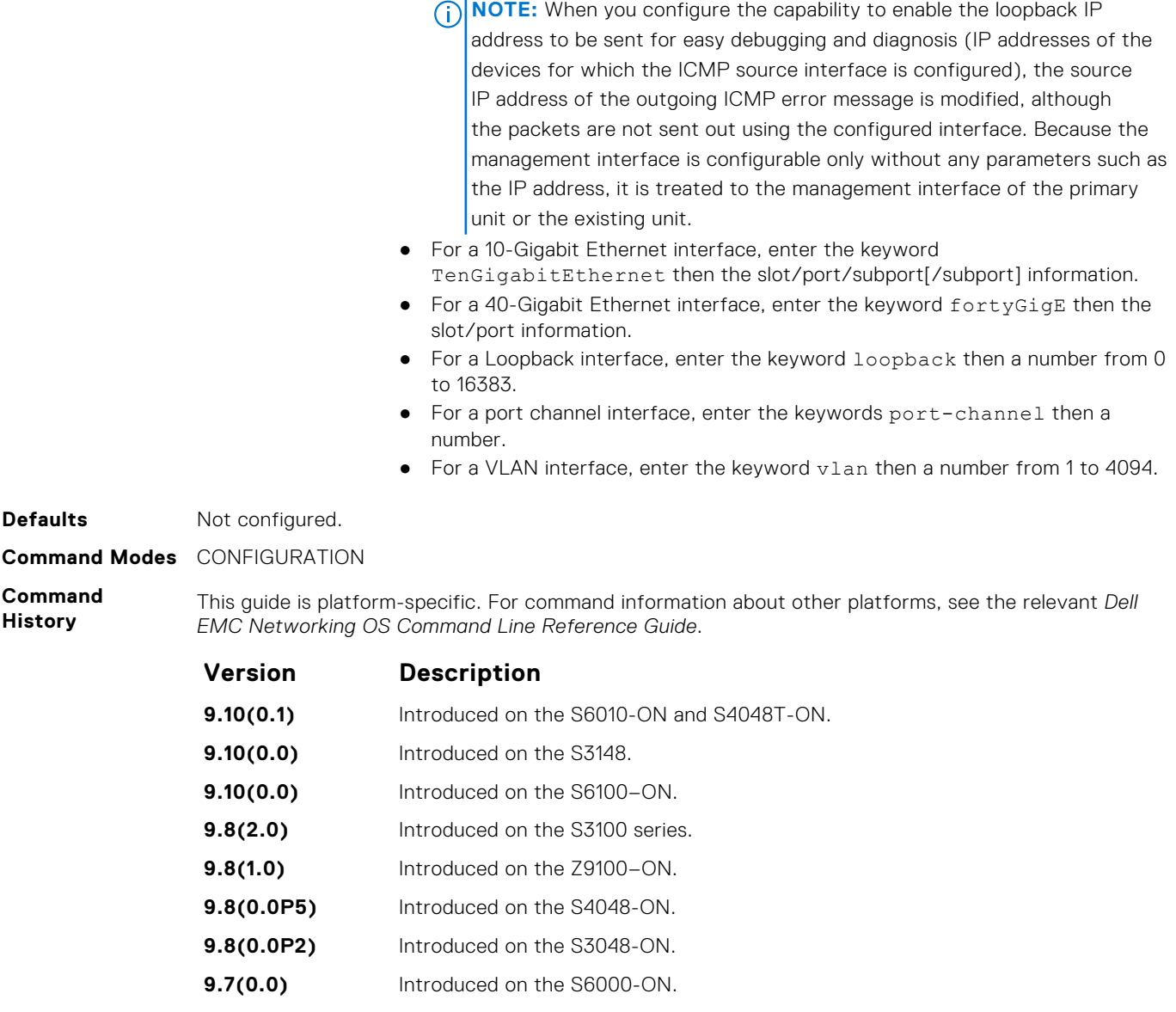

**9.3(0.0)** Introduced on the S4810, S4820T, S6000, and Z9000 platforms.

**Usage Information**

You can enable the mechanism to configure the source or the originating interface from which the packet (the device that generates the ICMP error messages) is received by the switch to send the loopback address instead of its source IP address to be used in the ICMP unreachable messages and in the traceroute command output. The loopback address must be unique in a particular domain.

In network environments that contain a large number of devices, ranging up to thousands of systems, and with each device configured for equal-cost multipath (ECMP) links, you cannot effectively and optimally use the traceroute and ping applications to examine the network reachablity and identify any broken links for diagnostic purposes. In such cases, if the reply that is obtained from each hop on the network path contains the IP address of the adjacent, neighboring interface from which the packet is received, it is difficult to employ the ping and traceroute utilites. You can enable the ICMP unreachable messages to contain the loopback address of the source device instead of the previous hop's IP address to be able to easily and quickly identify the device and devices along the path because the DNS server maps the loopback IP address to the hostname and does not translate the IP address of every interface of the switch to the hostname

**Example**

DellEMC(conf)# ipv6 icmp source-interface tengigabitethernet 1/1 DellEMC(conf)#

## **ip max-frag-count**

Set the maximum number of fragments allowed in one packet for packet re-assembly.

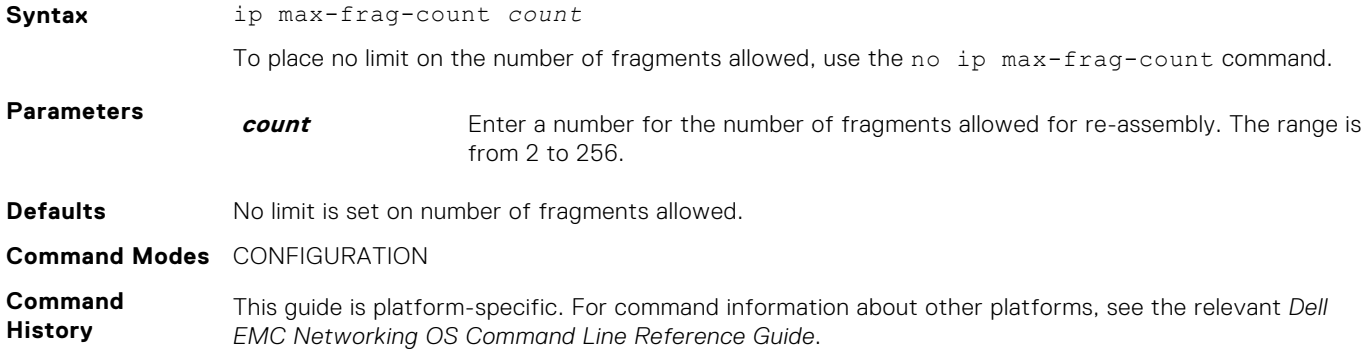

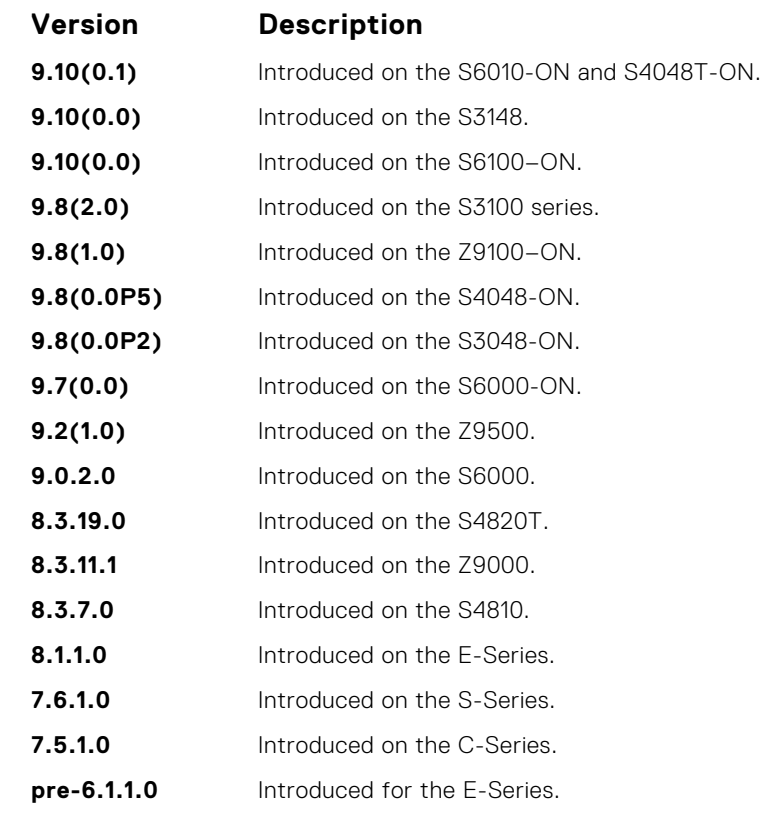

**Usage Information** To avoid denial of service (DOS) attacks, keep the number of fragments allowed for re-assembly low.

### **ip max-routes**

Enables you to configure the maximum number of protocol routes per VRF that are allowed for IPv4.

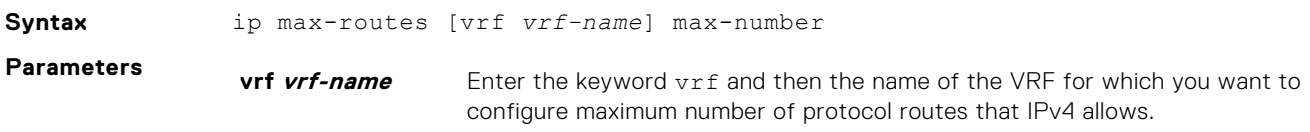

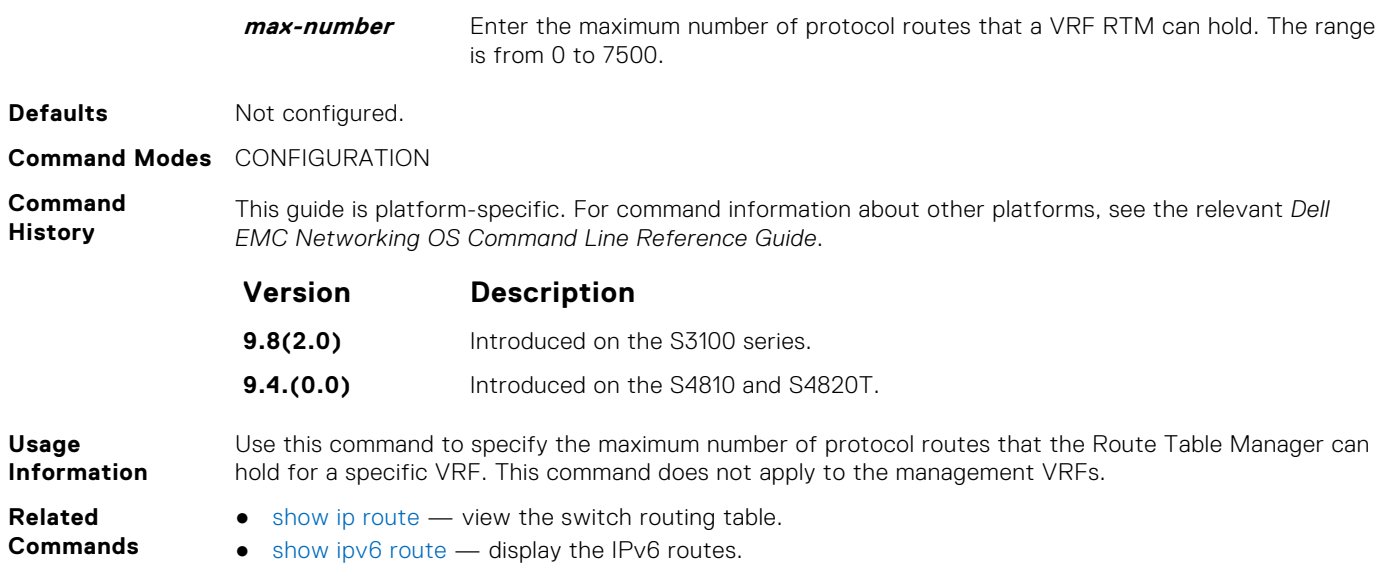

# **ip name-server**

Enter up to six IPv4 addresses of name servers. The order you enter the addresses determines the order of their use.

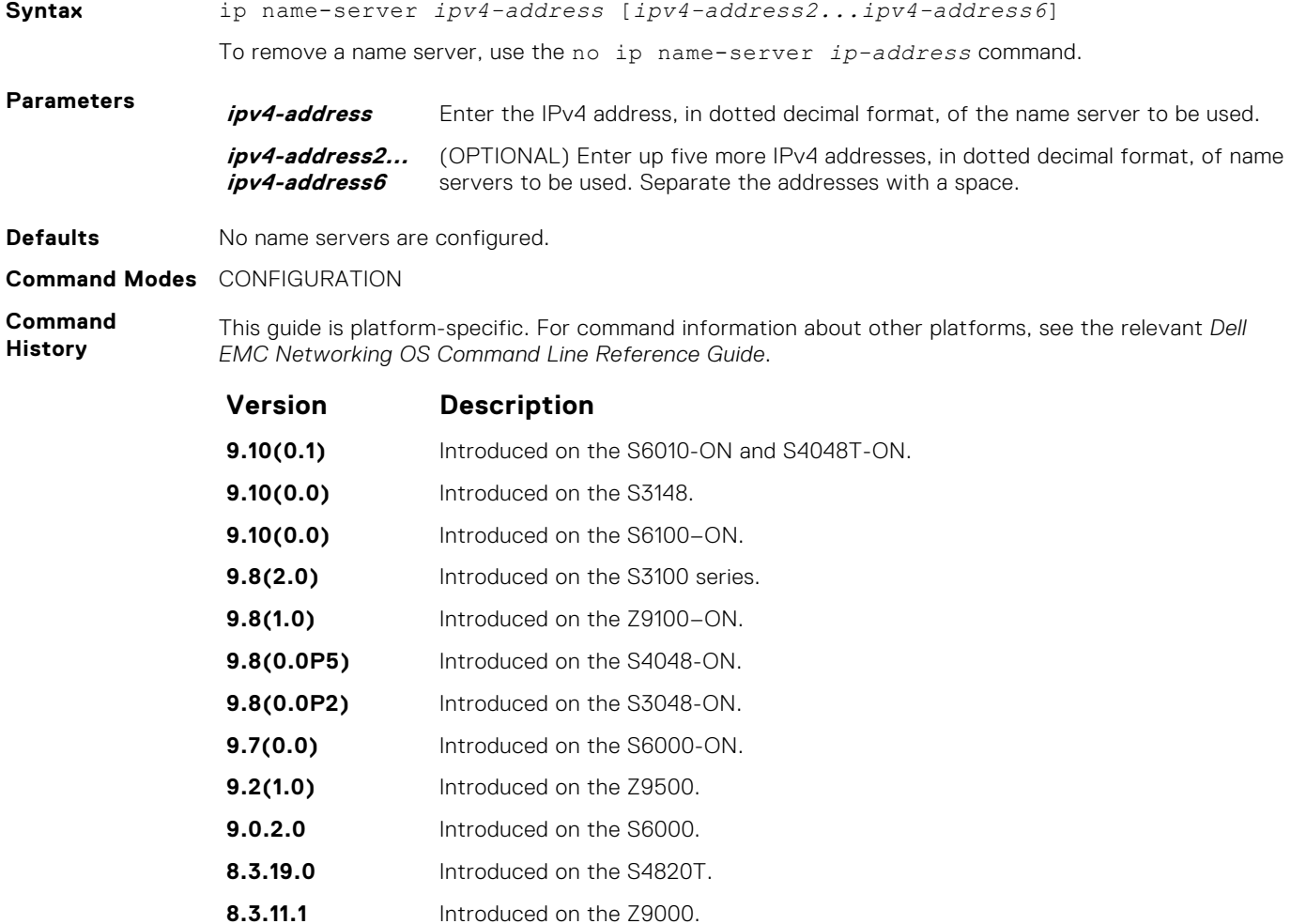

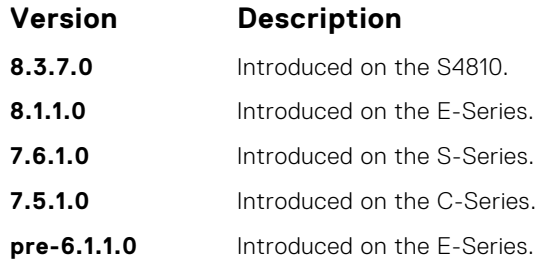

**Usage Information**

Dell EMC Networking OS does not support sending DNS queries over a VLAN. DNS queries are sent out on all other interfaces, including the Management port.

You can separately configure both IPv4 and IPv6 domain name servers.

In a dual stack setup, the system sends both A (request for IPv4 - RFC 1035) and AAAA (request for IPv6 — RFC 3596) record requests to a DNS server even if only the ip name-server command is configured.

### **ip proxy-arp**

Enable proxy ARP on an interface.

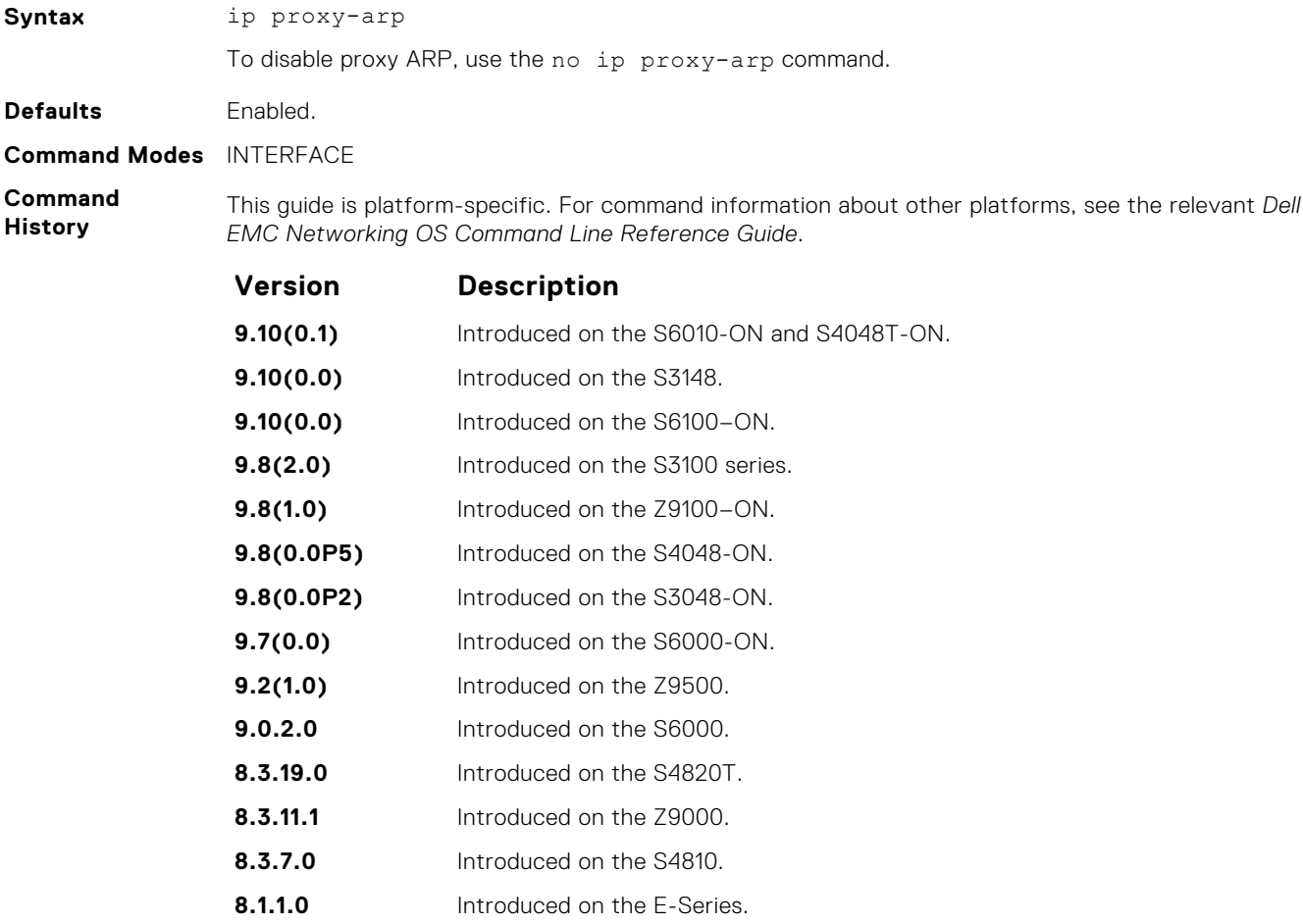

**7.6.1.0** Introduced on the S-Series. **7.5.1.0** Introduced on the C-Series. **pre-6.1.1.0** Introduced on the E-Series.

● [show ip interface](#page-813-0) — display the interface routing status and configuration.

# **ip route**

**Related Commands**

Assign a static route to the switch.

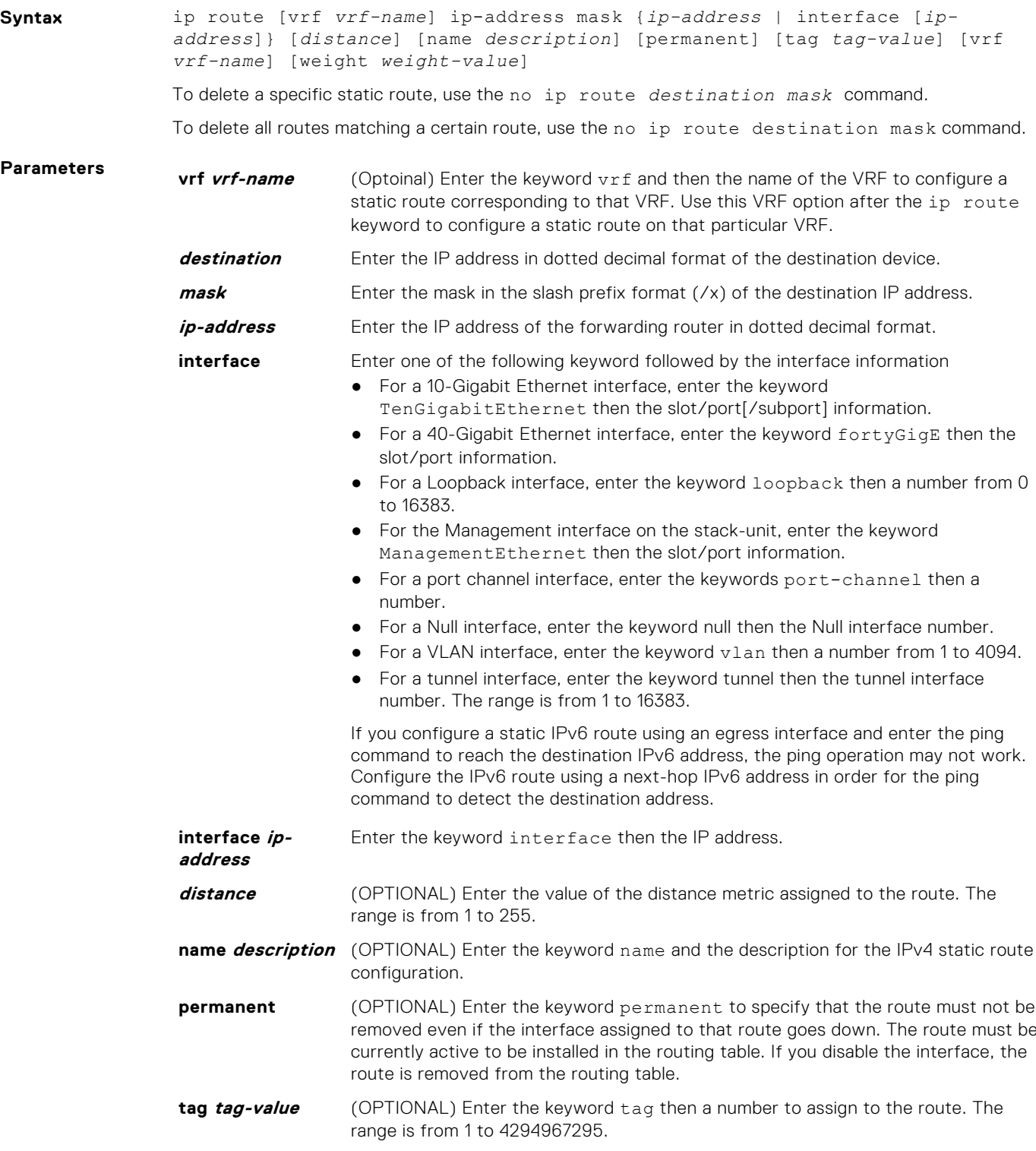

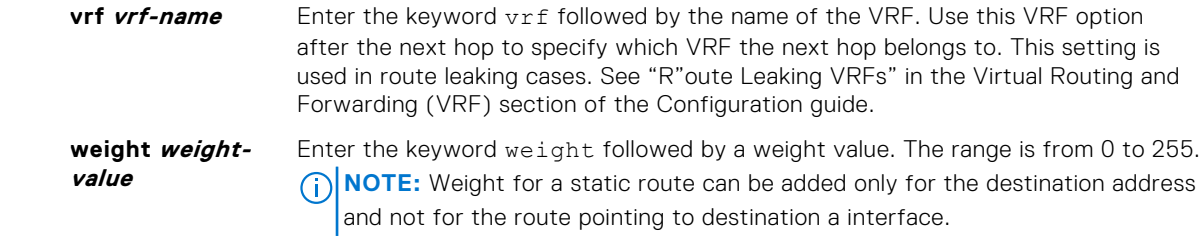

**Defaults** Not configured. **Command Modes** CONFIGURATION

**Command History**

This guide is platform-specific. For command information about other platforms, see the relevant *Dell EMC Networking OS Command Line Reference Guide*.

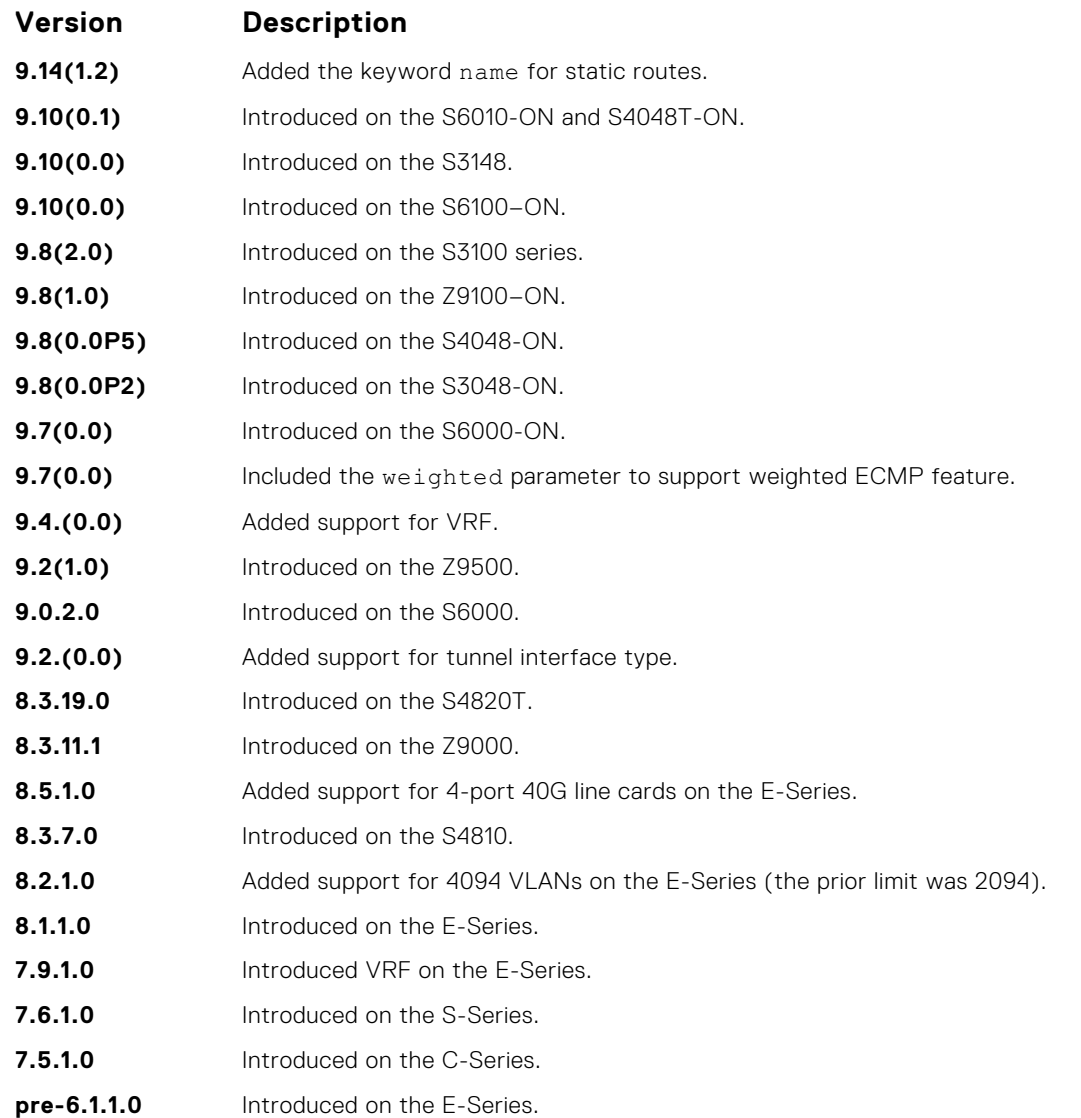

**Usage Information** Using the following example of a static route: ip route 33.33.33.0 /24 tengigabitethernet 1/1 172.31.5.43

● The software installs a next hop that is not on the directly connected subnet but which recursively resolves to a next hop on the interface's configured subnet. In the example, if tengigabitethernet 1/1 has an ip address on subnet 2.2.2.0 and if 172.31.5.43 recursively resolves to 2.2.2.0, Dell EMC Networking OS installs the static route.

- When the interface goes down, Dell EMC Networking OS withdraws the route.
- When the interface comes up, Dell EMC Networking OS re-installs the route.
- When recursive resolution is "broken," Dell EMC Networking OS withdraws the route.

● When recursive resolution is satisfied, Dell EMC Networking OS re-installs the route.

You can specify a weight for an IPv4 or IPv6 static route. If the weight value of a path is 0, then that path is not used for forwarding when weighted ECMP is in effect. Also, if a path corresponding to a static route (destination) has a non-zero weight assigned to it and other paths do not have any weight configured, then regular ECMP is used for forwarding.

You can specify the weight value only to destination address and not on the egress port.

A route is considered for weighted ECMP calculations only if each paths corresponding to that route is configured with a weight.

You cannot use the VRF attribute of this command to configure routes in a management VRF. When a specific VRF is deleted, all the configured static routes corresponding to that VRF are automatically removed.

**Example**

```
DellEMC(conf)# ip route 1.1.1.0/24 4.4.4.2 weight 100 
DellEMC(conf)# ip route 1.1.1.0/24 6.6.6.2 weight 200 
DellEMC(conf)# do show running-config | grep route ip route 1.1.1.0/24 
4.4.4.2 weight 100 ip route 1.1.1.0/24 6.6.6.2 weight 200 
DellEMC(conf)# ip route vrf test 1.1.1.0/24 4.4.4.2 weight 100 
DellEMC(conf)# ip route vrf test 1.1.1.0/24 6.6.6.2 weight 200 
DellEMC(conf)# 
DellEMC(conf)# do show running-config | grep route ip route vrf test 
 1.1.1.0/24 4.4.4.2 weight 100 ip route vrf test 1.1.1.0/24 6.6.6.2 
weight 200
```
**Related Commands**  $\bullet$  [show ip route](#page-818-0)  $-$  view the switch routing table.

### **ip source-route**

Enable Dell EMC Networking OS to forward IP packets with source route information in the header.

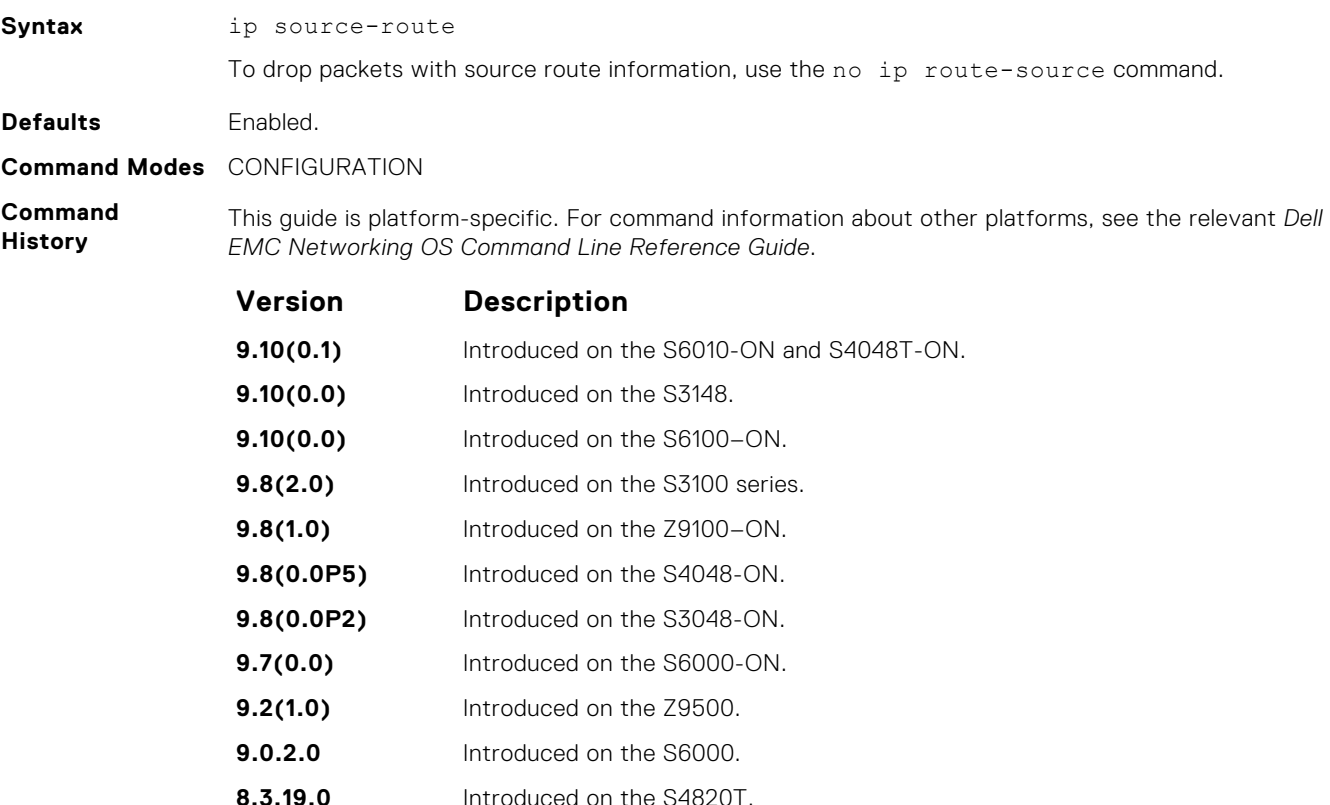

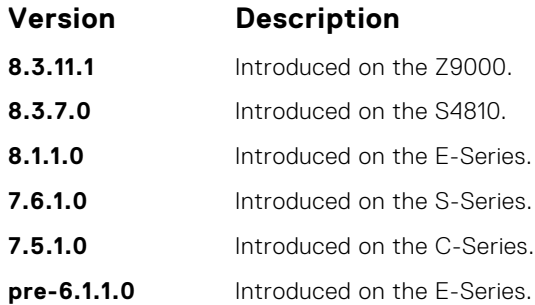

# **ip unreachables**

Enable the generation of internet control message protocol (ICMP) unreachable messages.

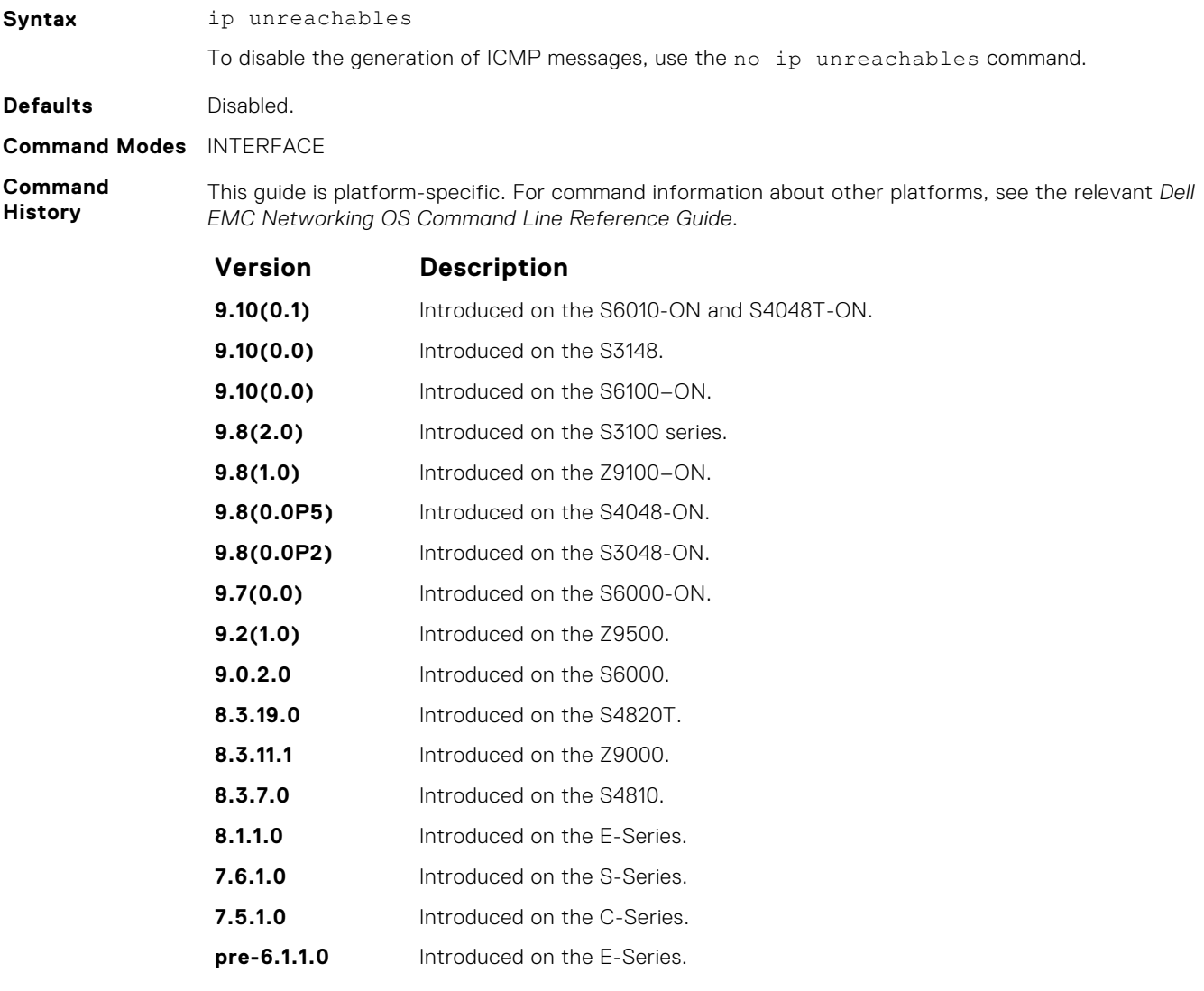

### **load-balance**

By default, for C-Series and S-Series, Dell EMC Networking OS uses an IP 4-tuple (IP SA, IP DA, Source Port, and Destination Port) to distribute IP traffic over members of a Port Channel as well as equal-cost paths. To designate another method to balance traffic over Port Channel members, use the load-balance command.

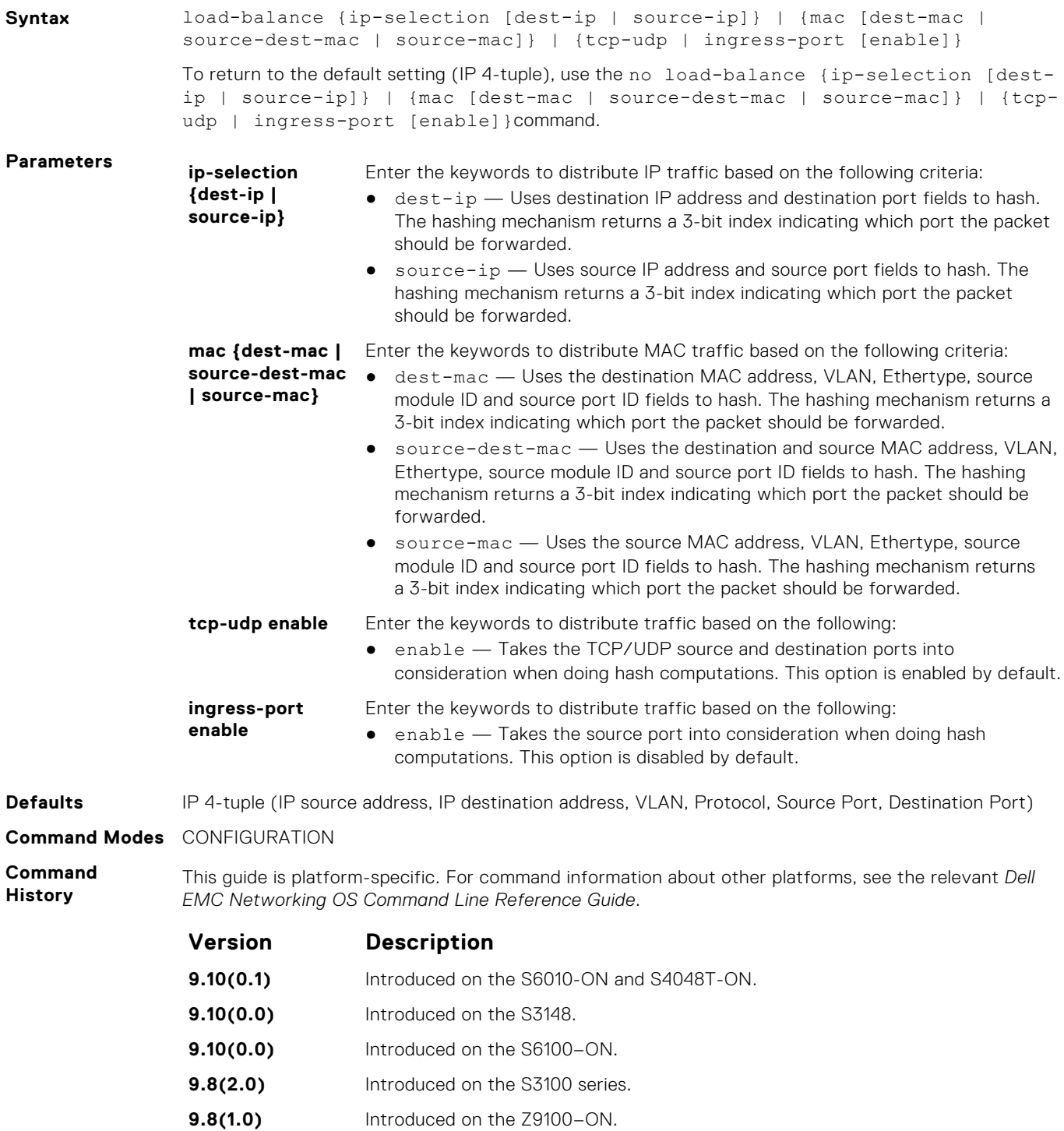

- **9.8(0.0P5)** Introduced on the S4048-ON.
- **9.8(0.0P2)** Introduced on the S3048-ON.
- **9.7(0.0)** Introduced on the S6000-ON.

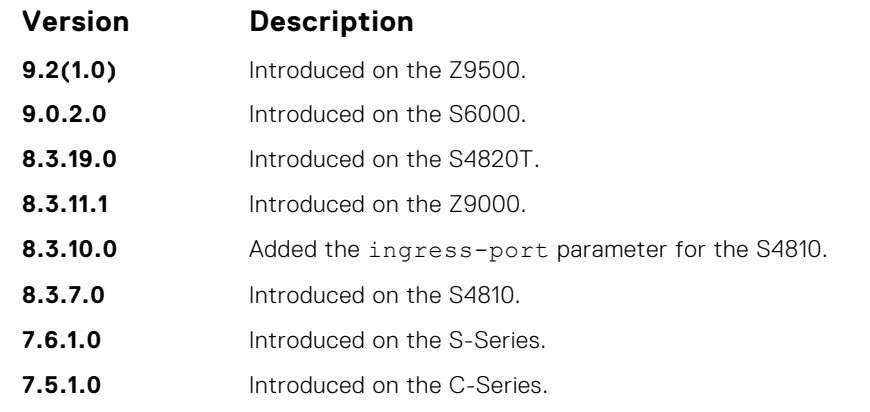

**Information** By default, Dell EMC Networking OS distributes incoming traffic based on a hash algorithm using the following criteria:

- IP source address
- IP destination address
- VLAN
- Protocol
- TCP/UDP source port
- TCP/UDP destination port

## **load-balance hg**

**Usage**

Choose the traffic flow parameters the hash calculation uses while distributing the traffic across internal higig links.

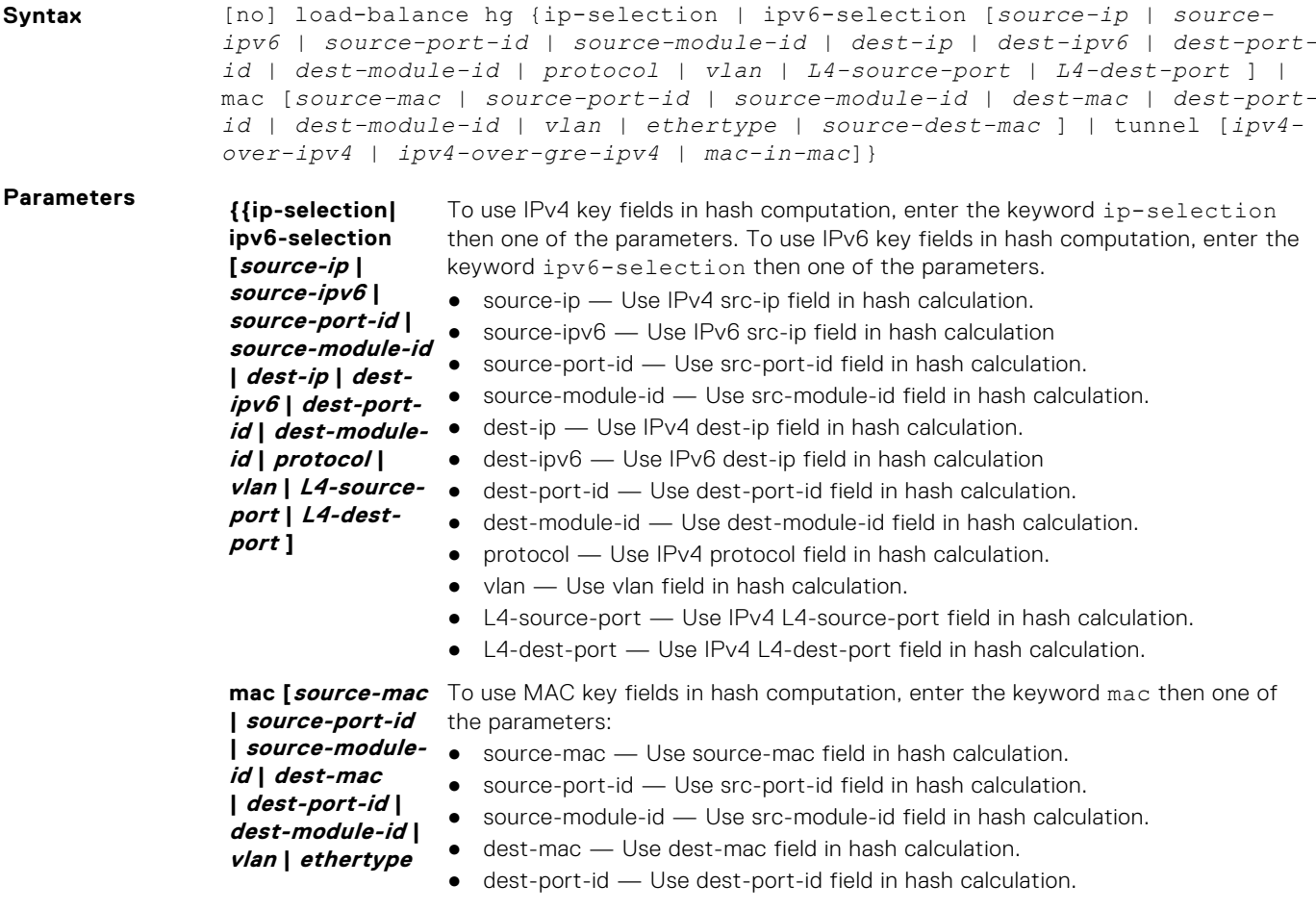

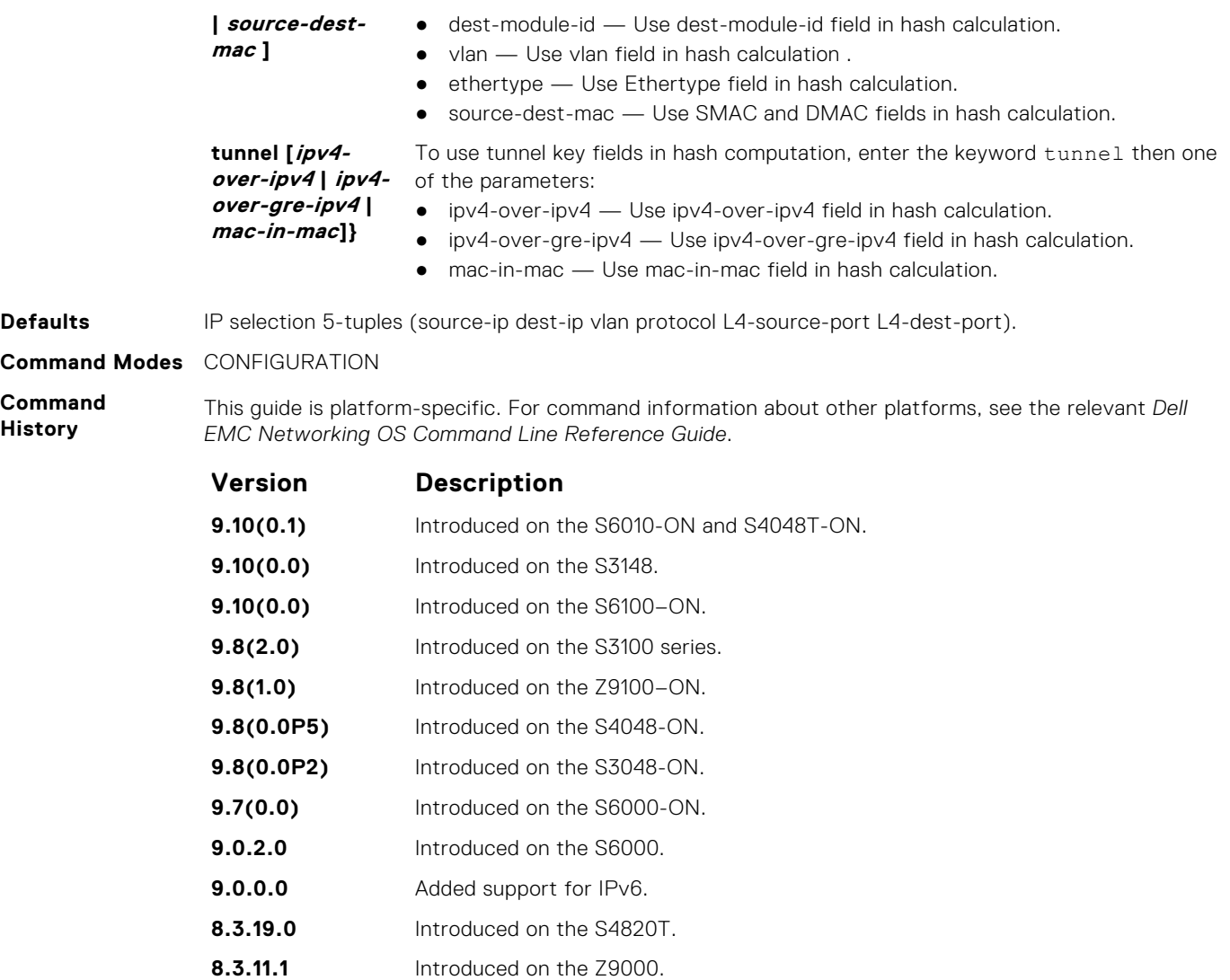

### **8.3.7.0** Introduced on the S4810.

## **management route**

Configure a static route that points to the Management interface or a forwarding router.

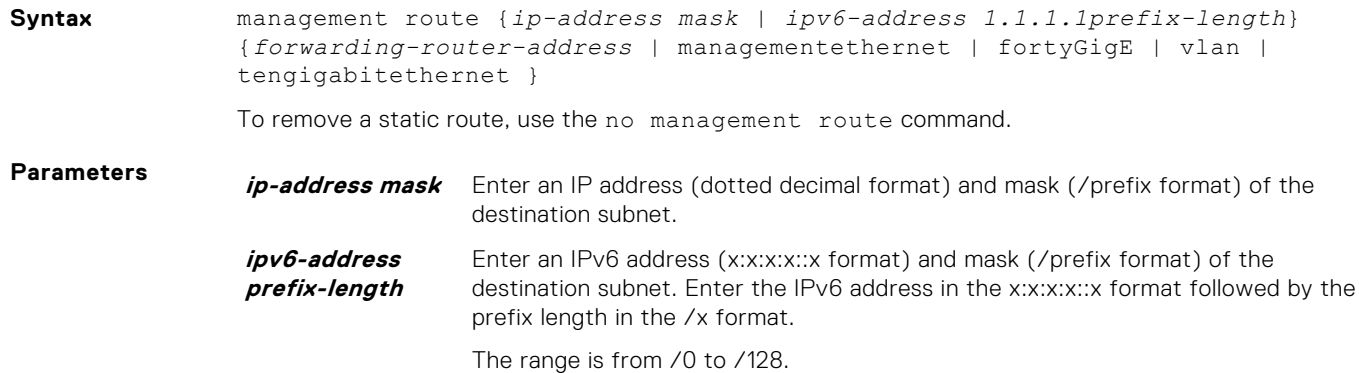

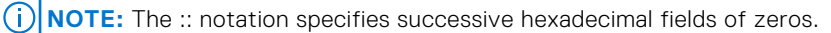

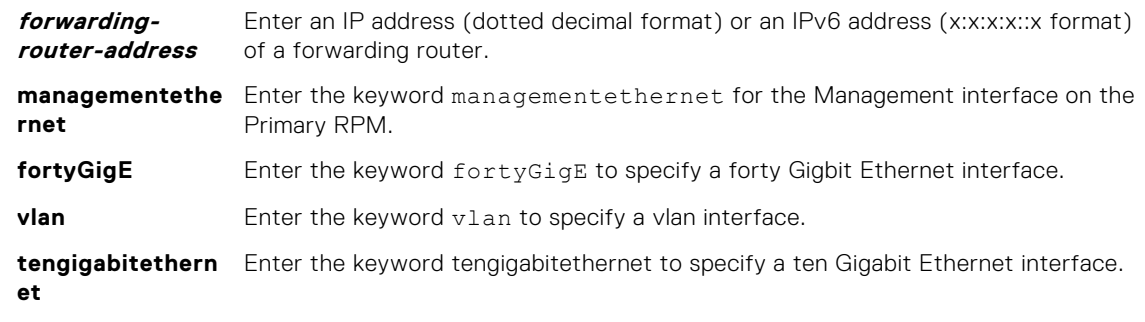

**Defaults** Not configured.

**Command Modes** CONFIGURATION

**Command History**

This guide is platform-specific. For command information about other platforms, see the relevant *Dell EMC Networking OS Command Line Reference Guide*.

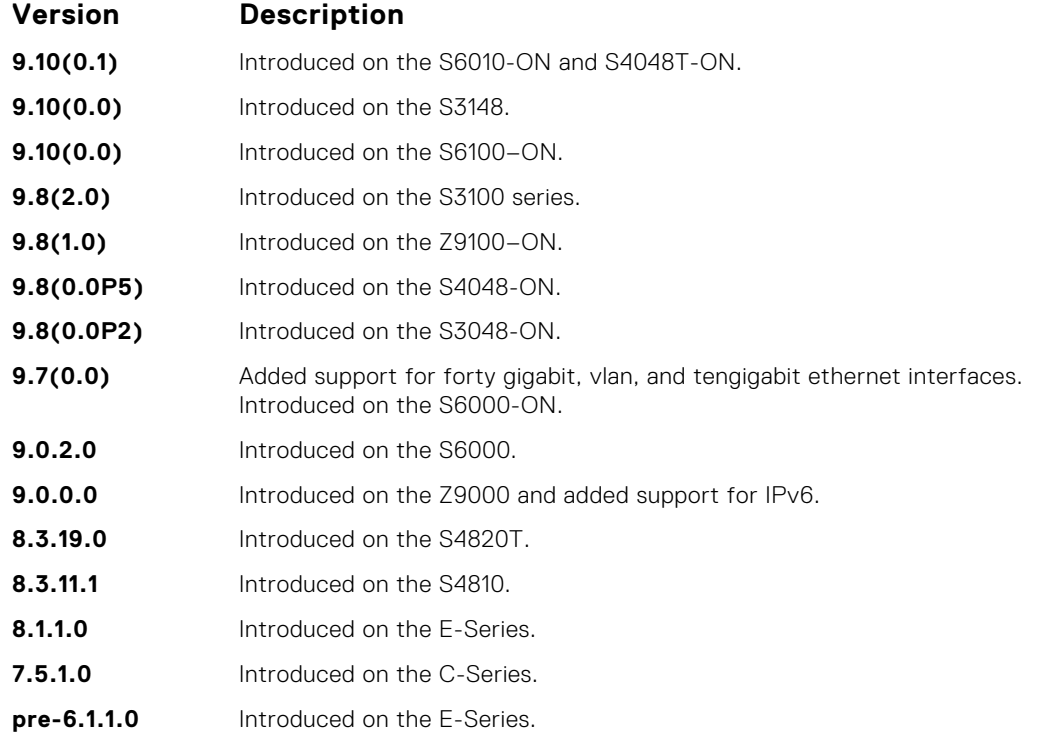

**Usage Information** When a static route (or a protocol route) overlaps with Management static route, the static route (or a protocol route) is preferred over the Management Static route. Also, Management static routes and the Management Connected prefix are not reflected in the hardware routing tables. Separate routing tables are maintained for IPv4 and IPv6 management routes. This command manages both tables.

- **Related Commands**
- 
- [interface ManagementEthernet](#page-691-0) configure the Management port on the system (either the Primary or Standby RPM).
	- [speed \(Management interface\)](#page-735-0) set the speed for the Management interface.

## **show arp**

Display the ARP table.

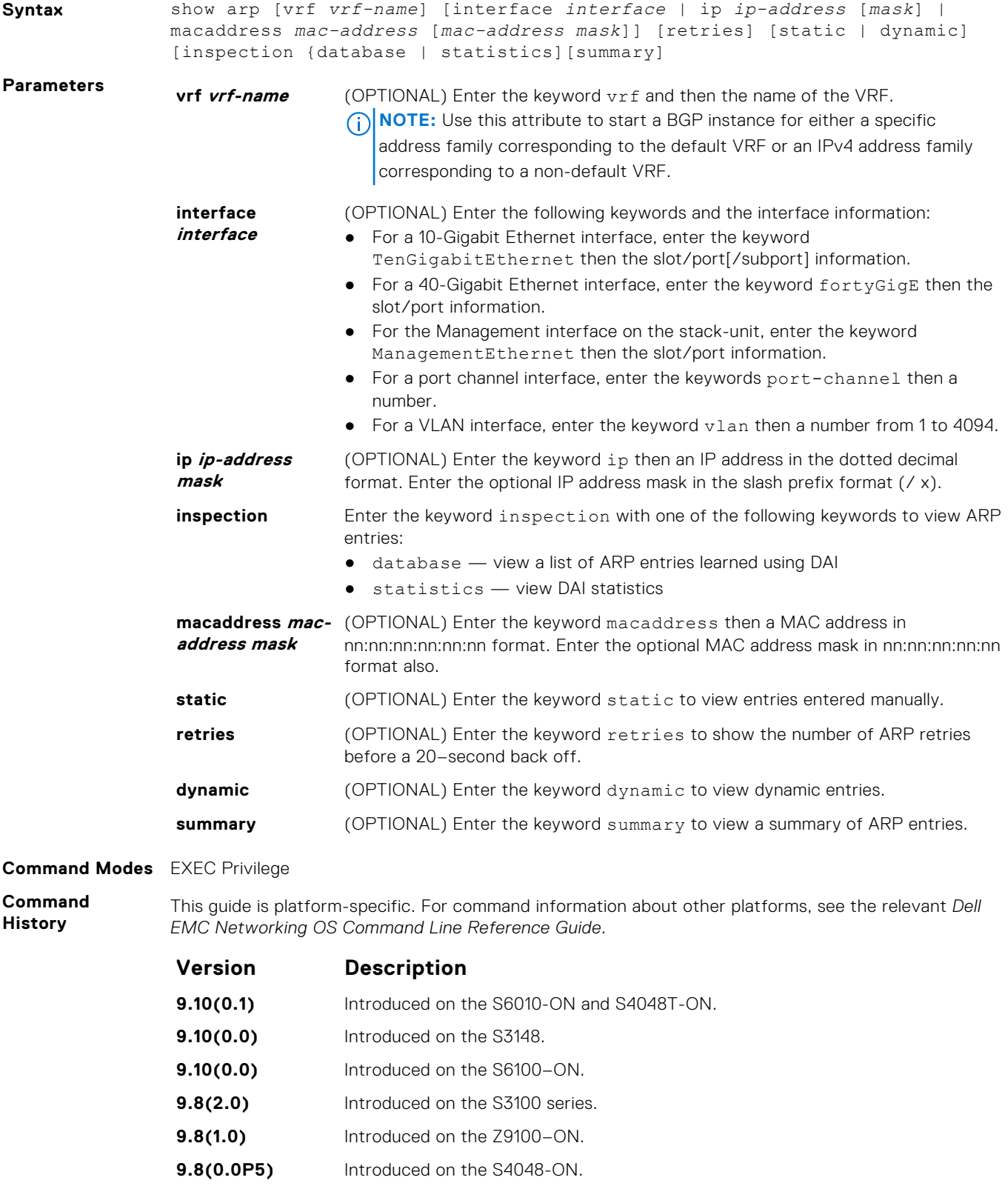

**9.8(0.0P2)** Introduced on the S3048-ON.

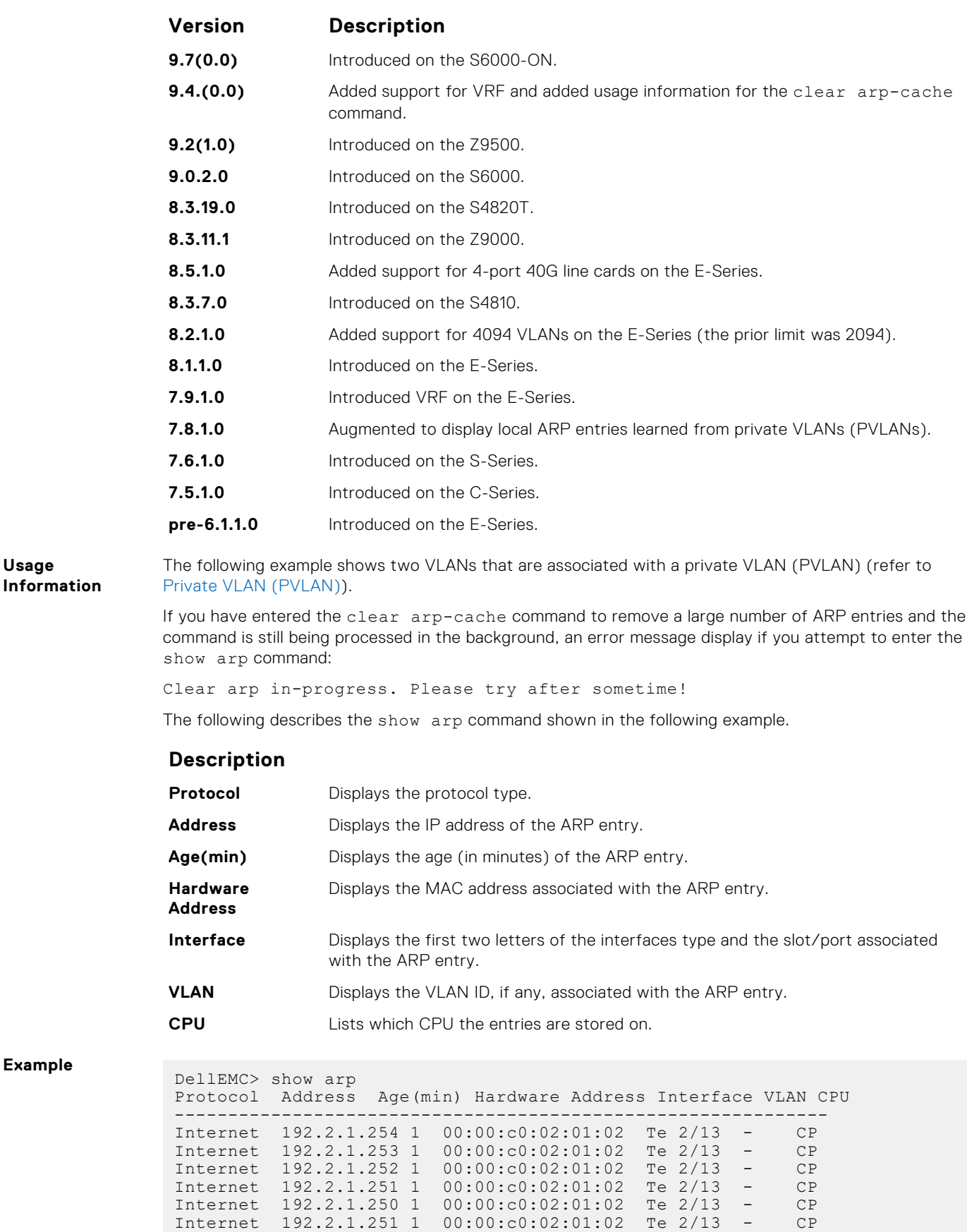

Internet 192.2.1.250 1 00:00:c0:02:01:02 Te 2/13 - CP Internet 192.2.1.249 1 00:00:c0:02:01:02 Te 2/13 - CP Internet 192.2.1.248 1 00:00:c0:02:01:02 Te 2/13 - CP Internet 192.2.1.247 1 00:00:c0:02:01:02 Te 2/13 - CP

**Usage**

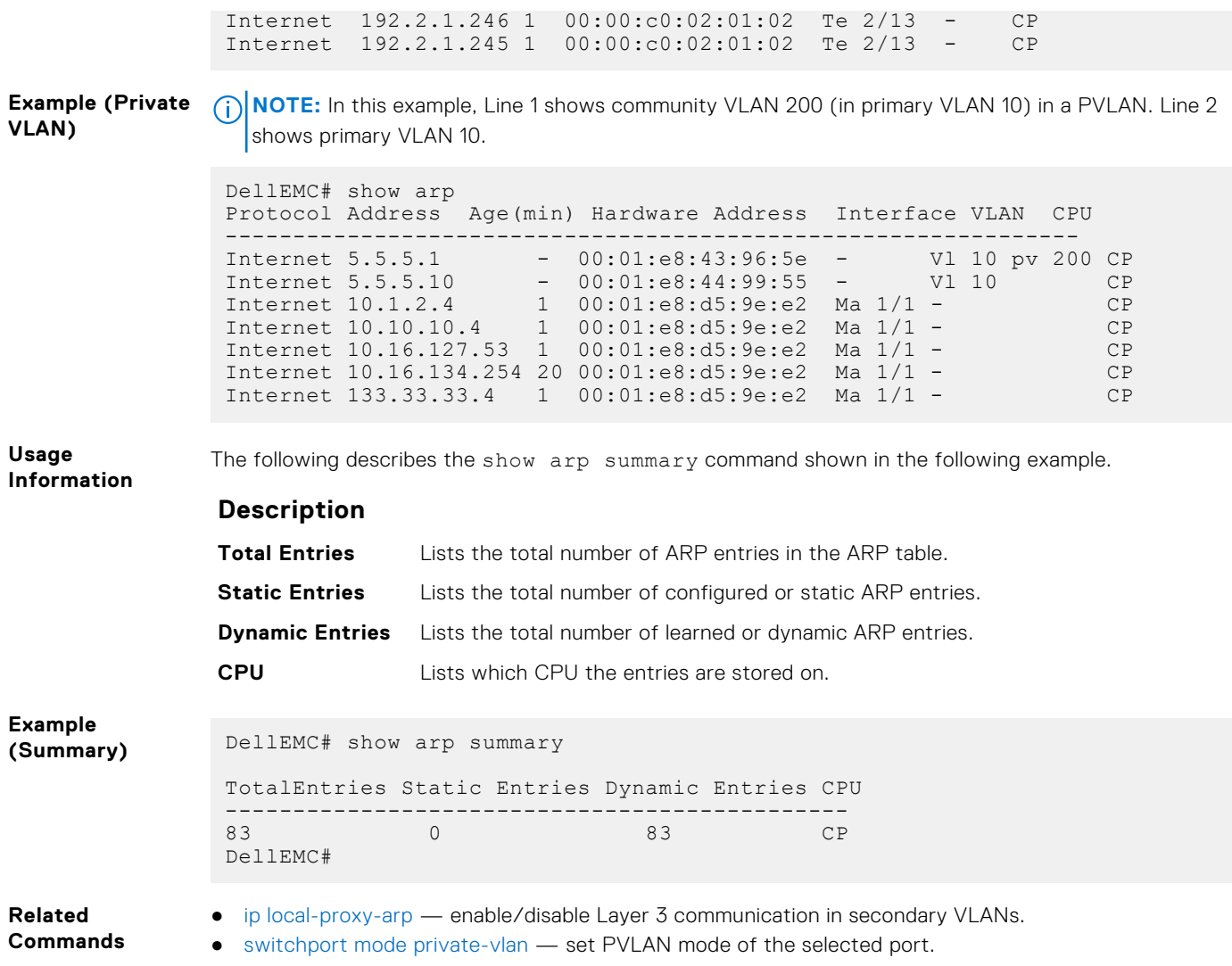

## **show arp retries**

Display the configured number of ARP retries.

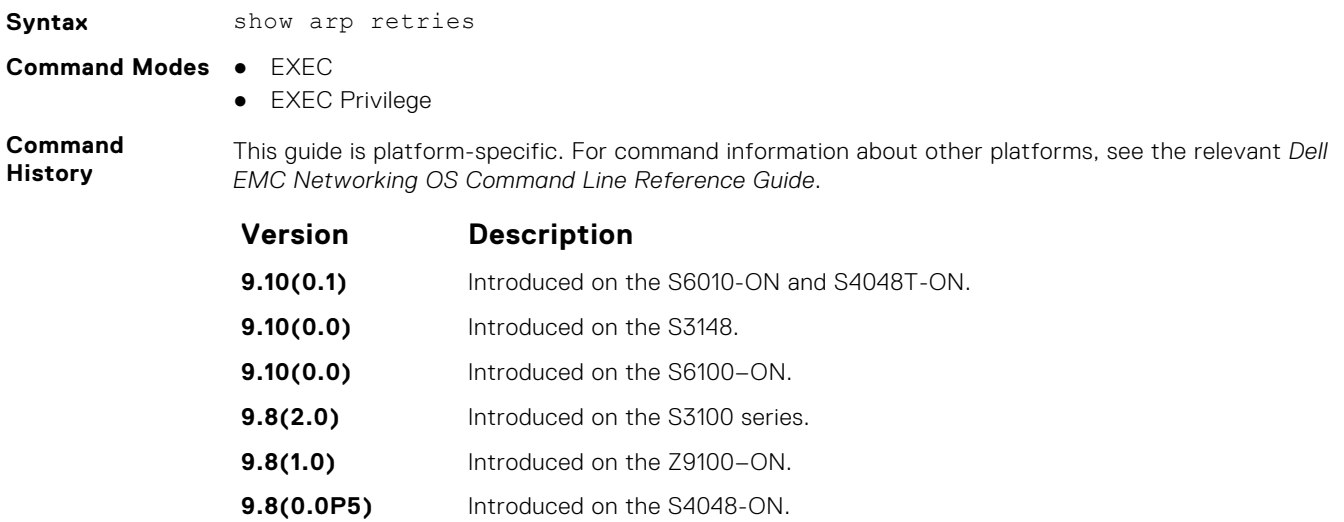

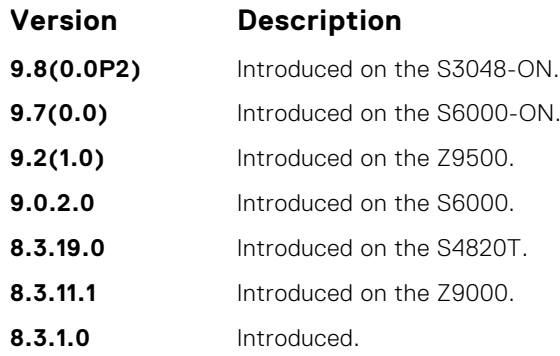

**Related Commands** ● [arp retries](#page-770-0) — set the number of ARP retries in case the system does not receive an ARP reply in response to an ARP request.

### **show hosts**

View the host table and DNS configuration.

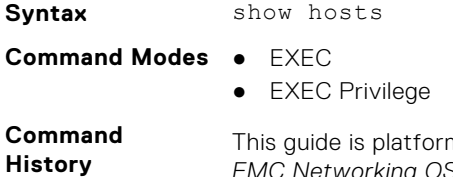

m-specific. For command information about other platforms, see the relevant *Dell EMC Networking OS Command Line Reference Guide*.

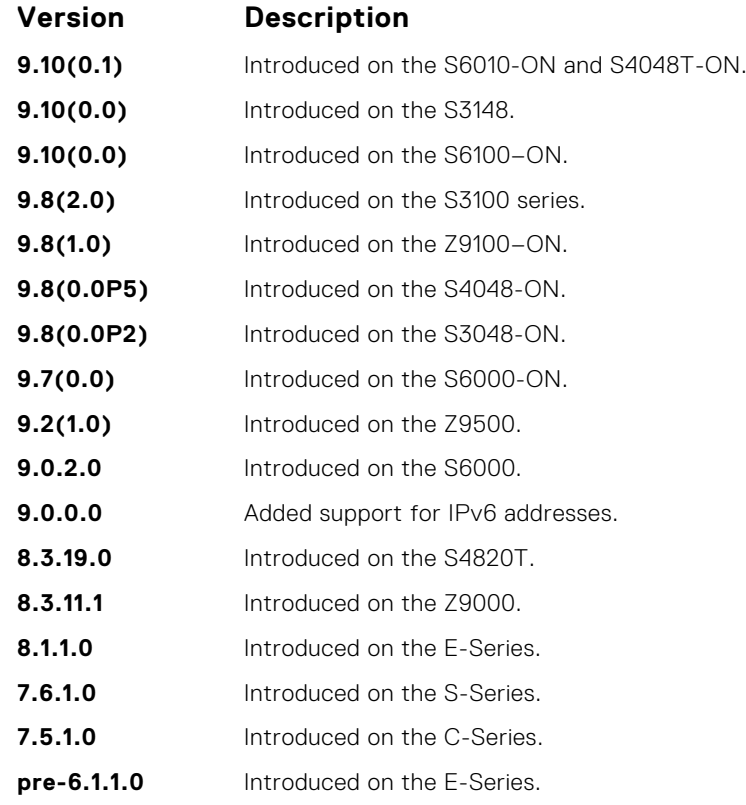

**Usage Information** The following describes the show hosts command in the following example.

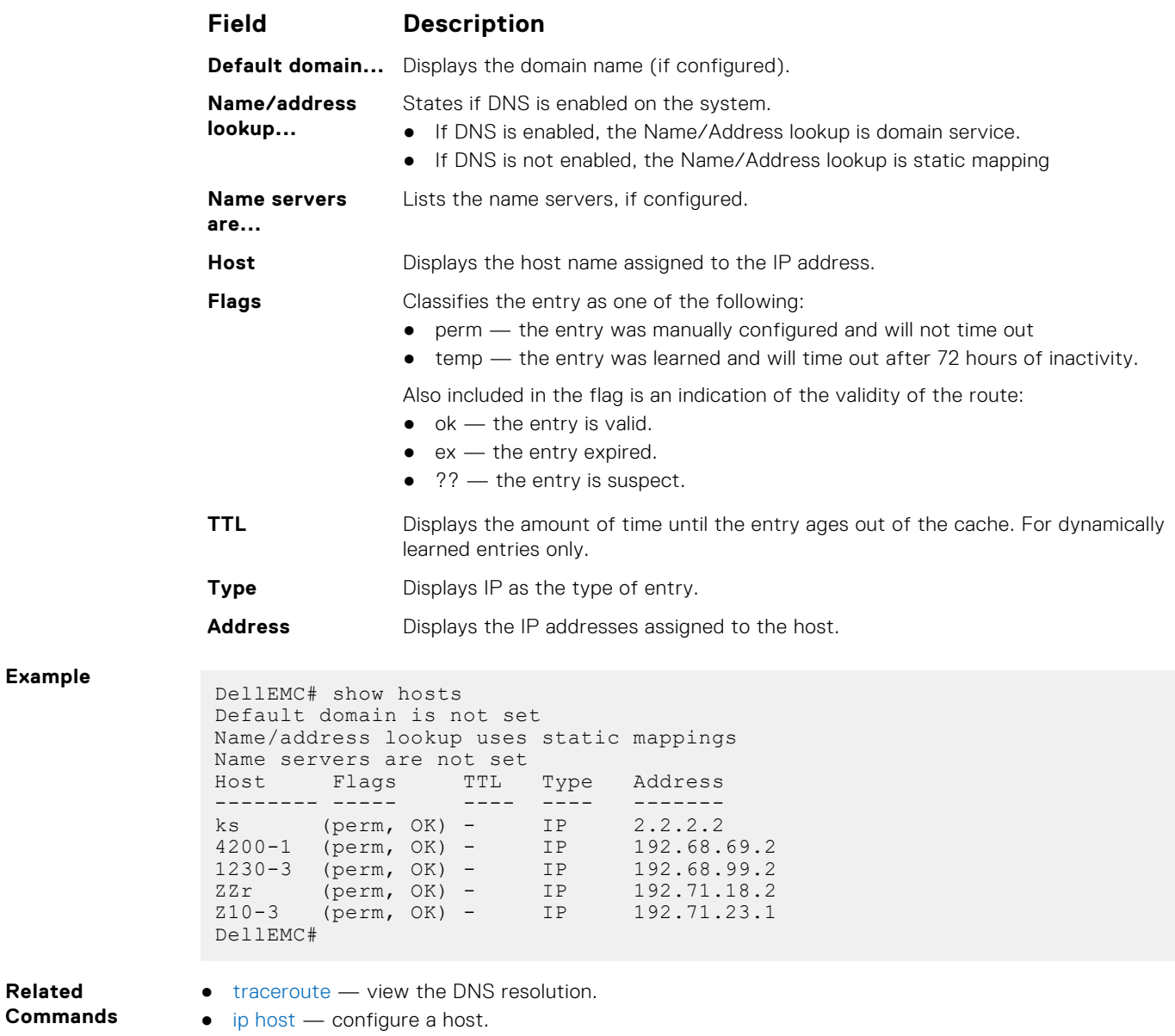

# **show ip cam stack-unit**

Display CAM entries for a port-pipe of a stack-unit on a S-Series or Z-Series switch.

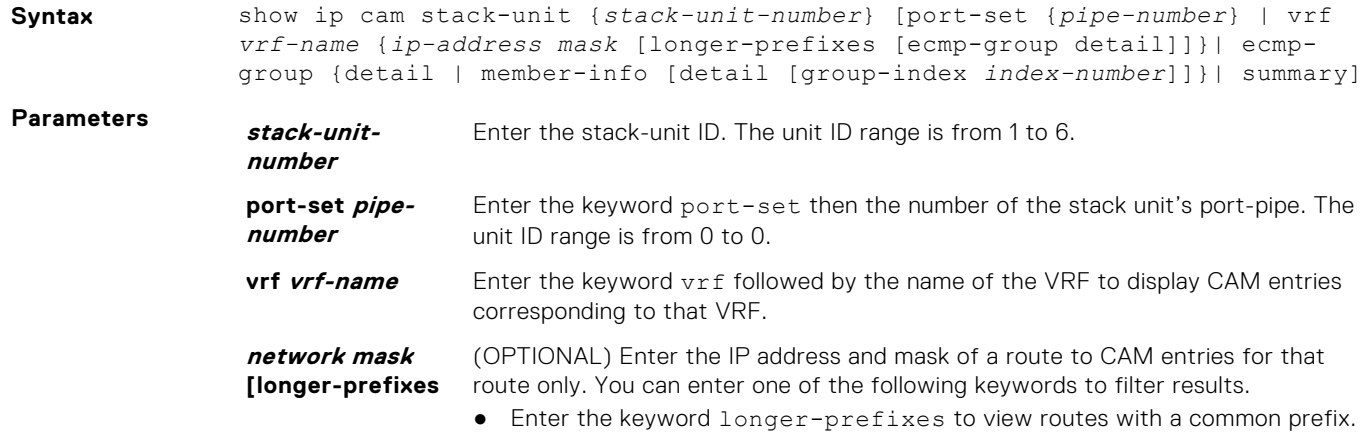

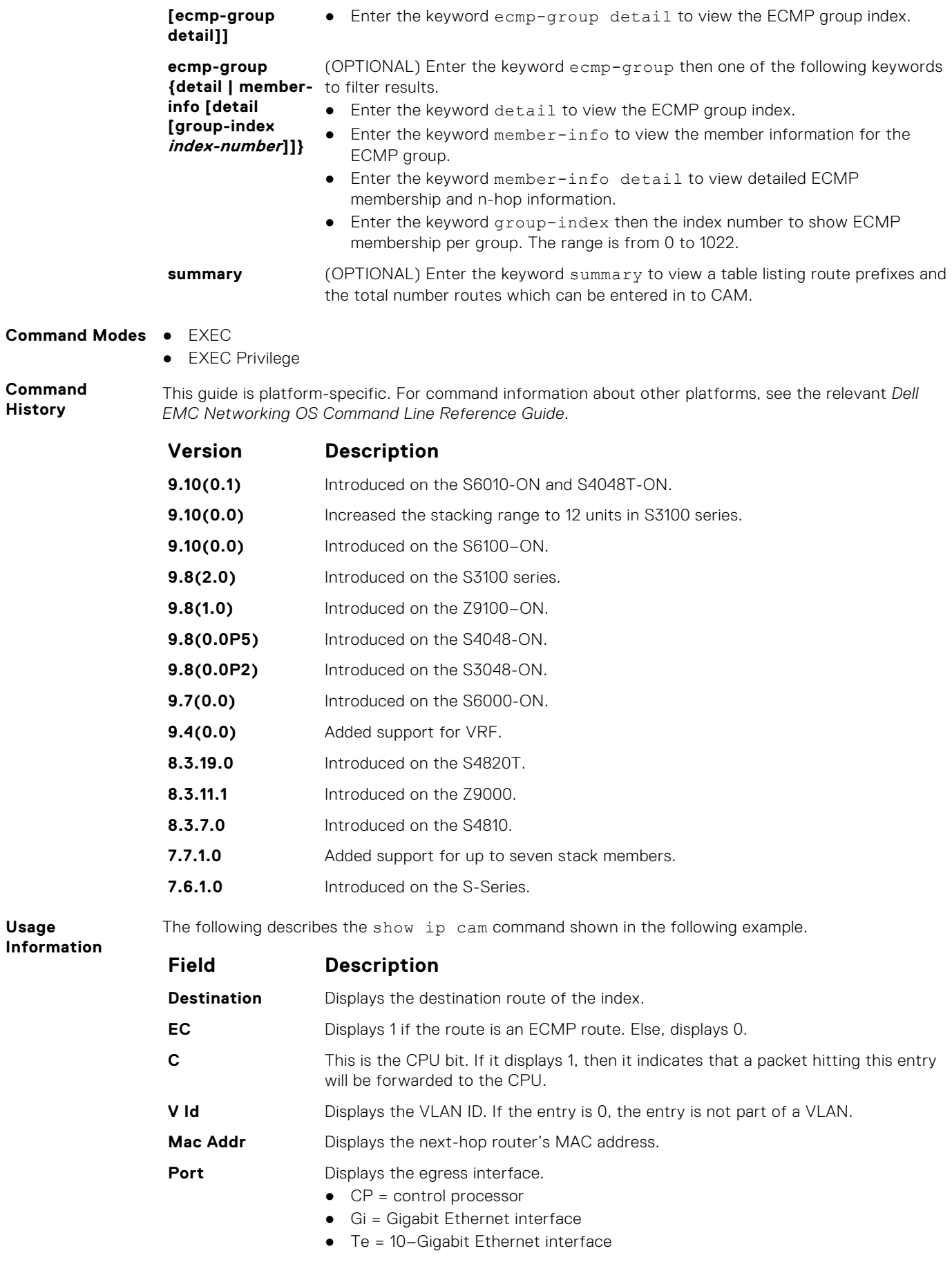

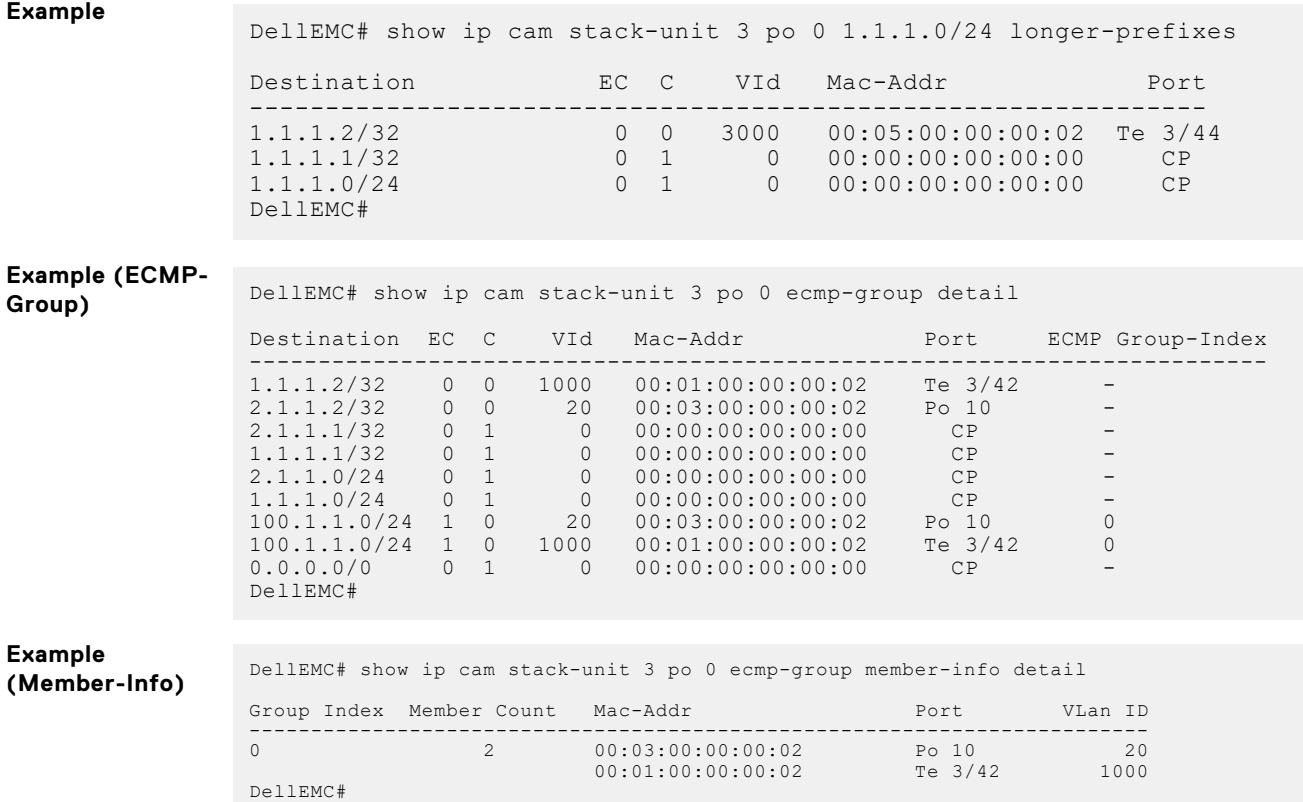

## **show ip fib stack-unit**

View all Forwarding Information Base (FIB) entries of a specific stack-unit.

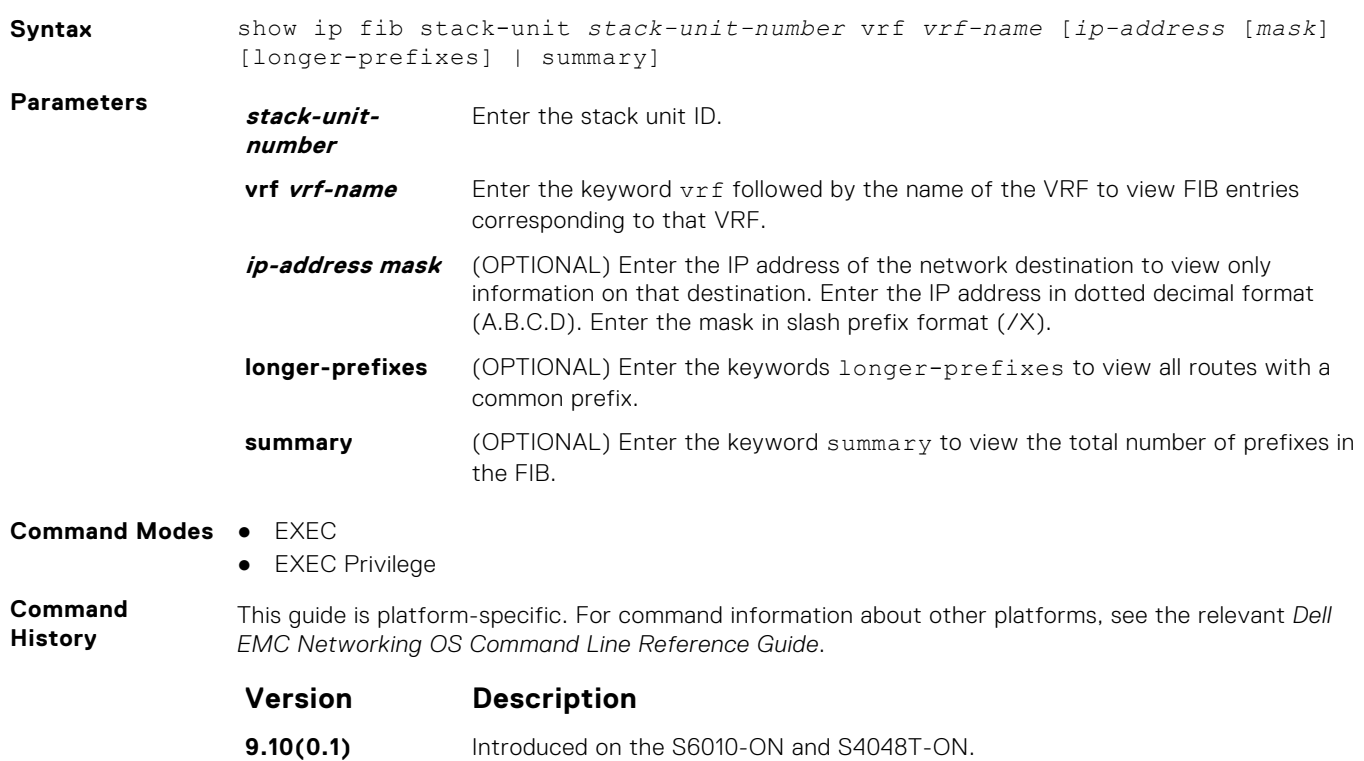

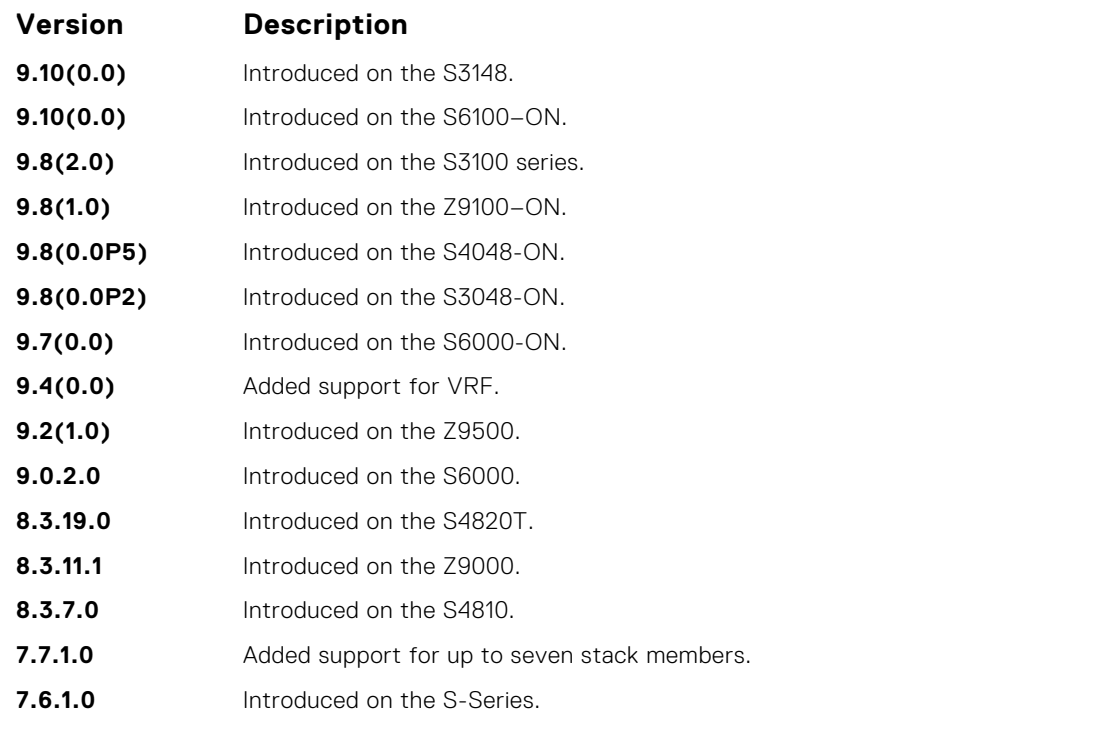

**Usage Information** The following describes the show ip fib stack-unit command shown in the following example.

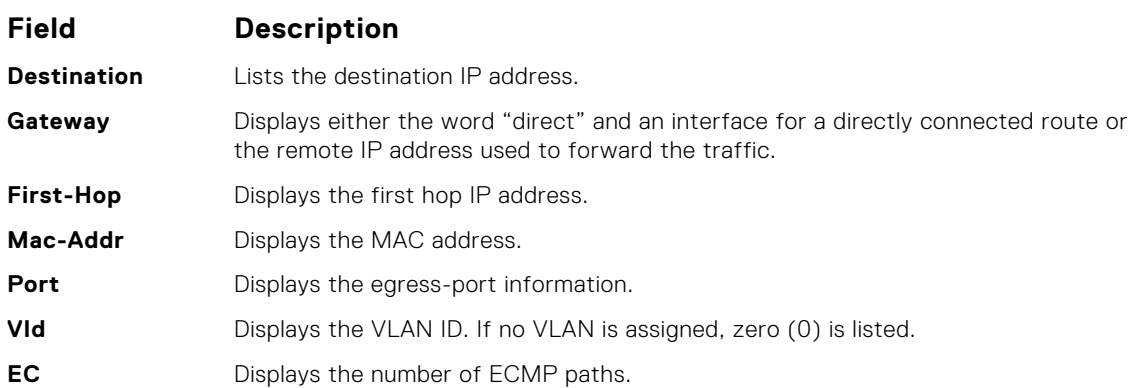

If weighted ECMP is enabled, then the show ip fib stack-unit command display a new column named W-EC (Weighted ECMP). This column displays either a value of *1* or *0* depending on whether or not a route is assigned with a weight.

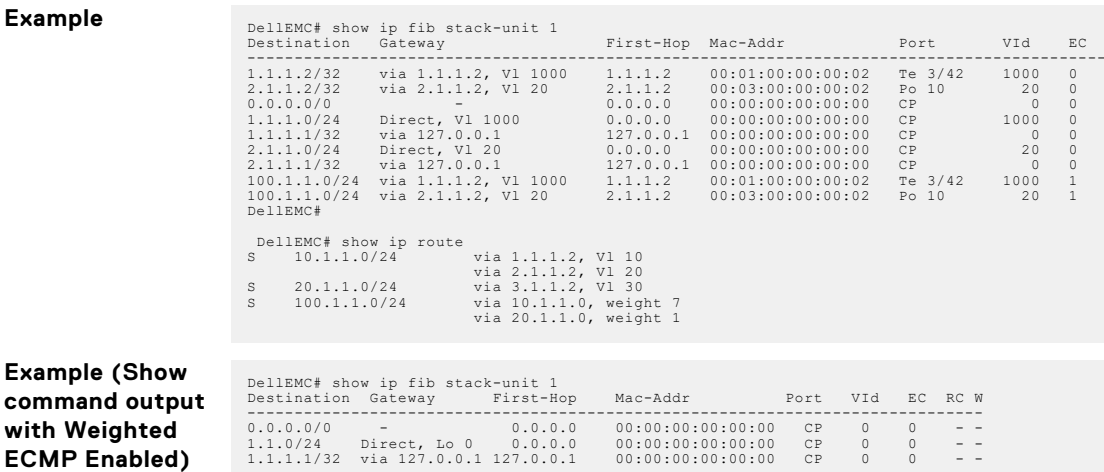

The RC and W columns in the show output appear only if the weighted ECMP is enabled using the ip ecmp weighted command.

**Related Commands**

- [clear ip fib stack-unit](#page-774-0)  clear FIB entries on a specified stack-unit.
- [ip ecmp weighted—](#page-599-0) enable weighted ECMP calculations.

## **show ip flow**

Show how a Layer 3 packet is forwarded when it arrives at a particular interface.

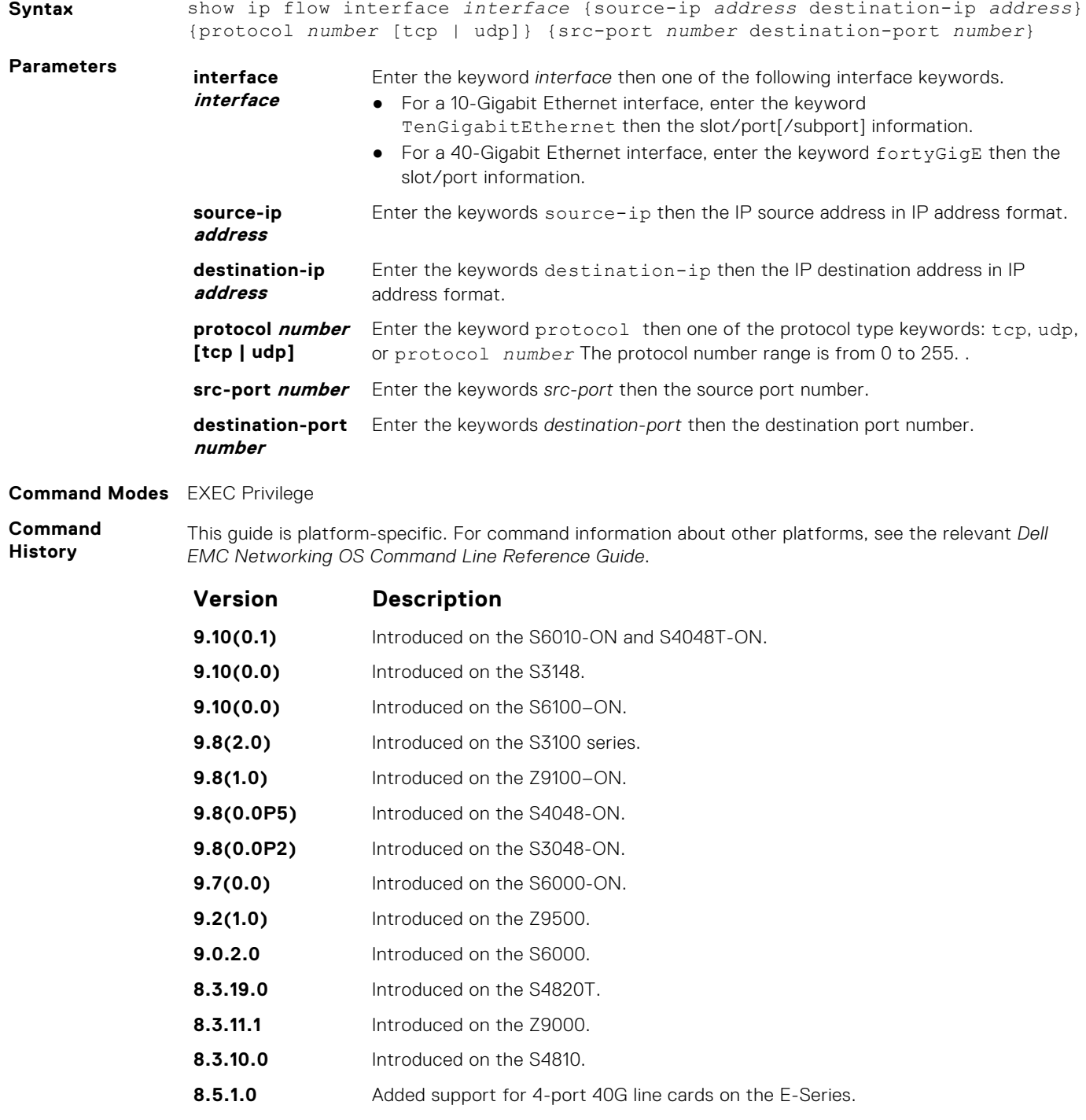

<span id="page-813-0"></span>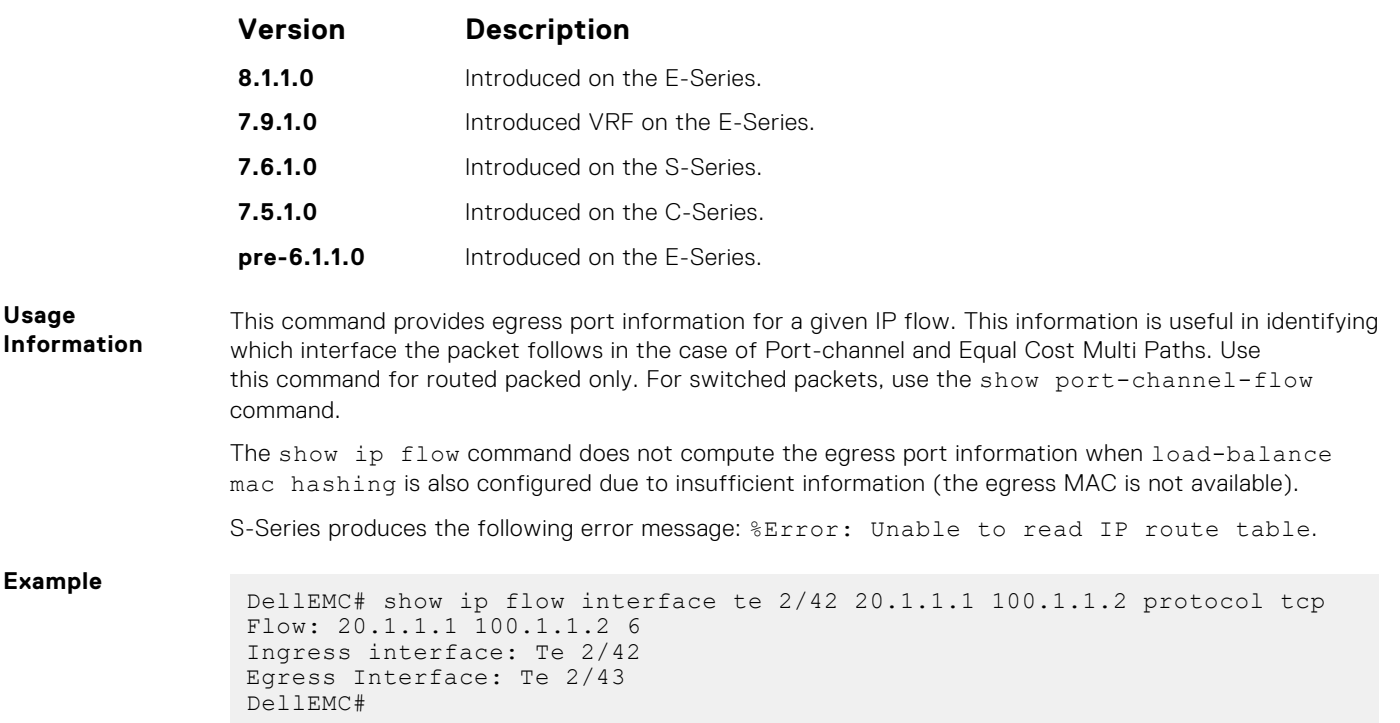

# **show ip interface**

View IP-related information on all interfaces.

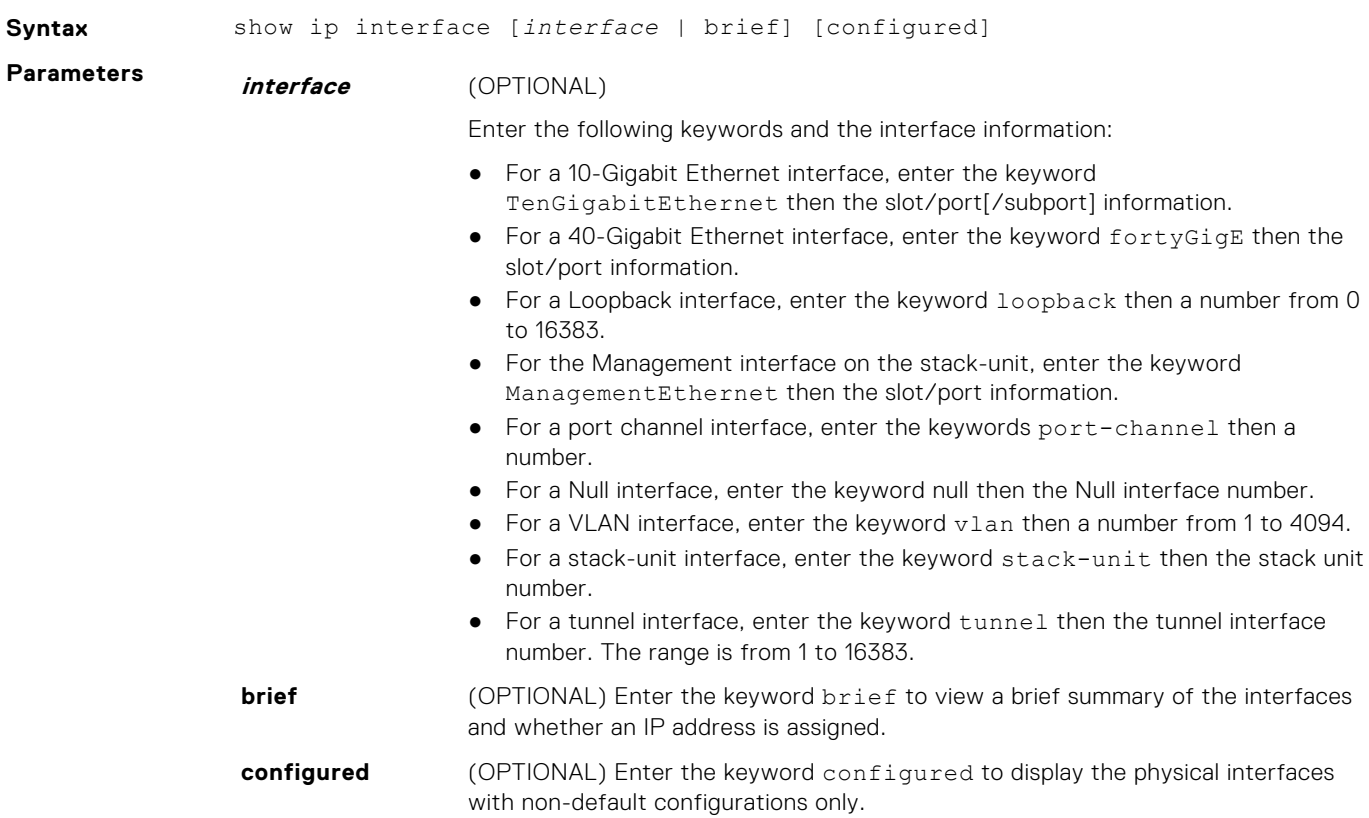

#### **Command Modes** ● EXEC

● EXEC Privilege

**Command History**

This guide is platform-specific. For command information about other platforms, see the relevant *Dell EMC Networking OS Command Line Reference Guide*.

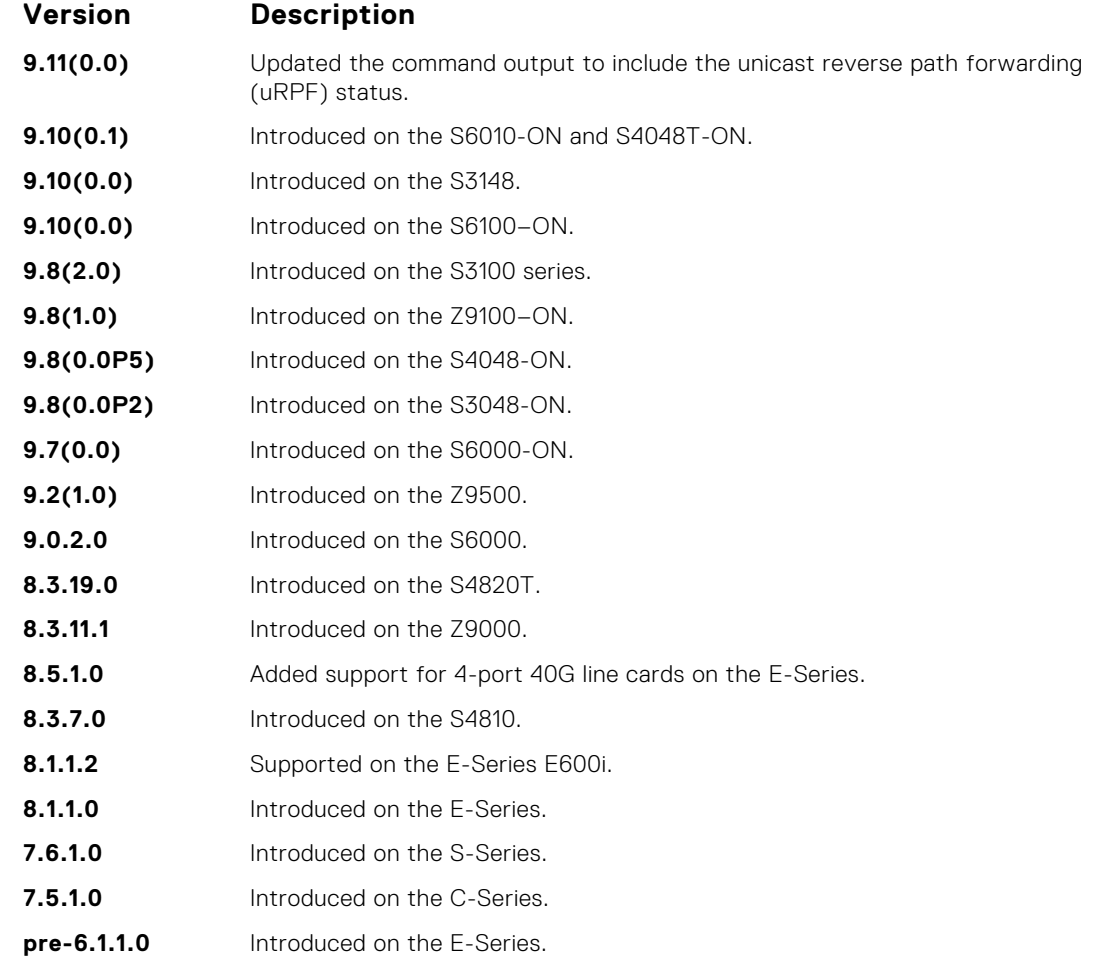

#### **Example**

```
DellEMC# show ip interface tengigabitethernet 1/1
TenGigabitEthernet 1/1 is down, line protocol is down
Internet address is not set
IP MTU is 1500 bytes
Directed broadcast forwarding is disabled
Proxy ARP is enabled
Split Horizon is enabled
Poison Reverse is disabled
ICMP redirects are not sent
ICMP unreachables are not sent
IP unicast RPF check is not supported
DellEMC#
```

```
DellEMC# show ip interface port-channel 128
Port-channel 128 is down, line protocol is down
Internet address is 10.1.1.1/16
Broadcast address is 10.1.255.255
Address determined by user input
IP MTU is 1500 bytes
Directed broadcast forwarding is disabled
Proxy ARP is enabled
Split Horizon is enabled
Poison Reverse is disabled
ICMP redirects are not sent
ICMP unreachables are not sent
```

```
IP unicast RPF check is not supported
               DellEMC#
               DellEMC#show ip interface vlan 1
               Vlan 1 is down, line protocol is down
               Internet address is not set
               IP MTU is 1500 bytes
               Directed broadcast forwarding is disabled
               Proxy ARP is enabled
               Split Horizon is enabled
               Poison Reverse is disabled
               ICMP redirects are not sent
               ICMP unreachables are not sent
               IP unicast RPF check is not supported
               DellEMC#
Usage
Information
              The following describes the show ip interface brief command shown in the following example.
               Fields Description
               Interface Displays type of interface and the associated slot and port number.
               IP-Address Displays the IP address for the interface, if configured.
               Ok? Indicates if the hardware is functioning properly.
               Method Displays "Manual" if the configuration is read from the saved configuration.
               Status States whether the interface is enabled (up) or disabled (administratively down).
               Protocol States whether IP is enabled (up) or disabled (down) on the interface.
Example (Brief)
               DellEMC# show ip interface brief
                Interface IP-Address OK? Method Status 
               Protocol
               TenGigabitEthernet 1/1 unassigned NO Manual administratively down 
               down
               TenGigabitEthernet 1/2 unassigned NO Manual administratively down 
               down
               TenGigabitEthernet 1/3 unassigned YES Manual up up
               TenGigabitEthernet 1/4 unassigned YES Manual up up up up
                TenGigabitEthernet 1/5 unassigned YES Manual up up
                TenGigabitEthernet 1/6 10.10.10.1 YES Manual up up
                TenGigabitEthernet 1/7 unassigned NO Manual administratively down 
               down
```
### **show ip management-route**

View the IP addresses assigned to the Management interface.

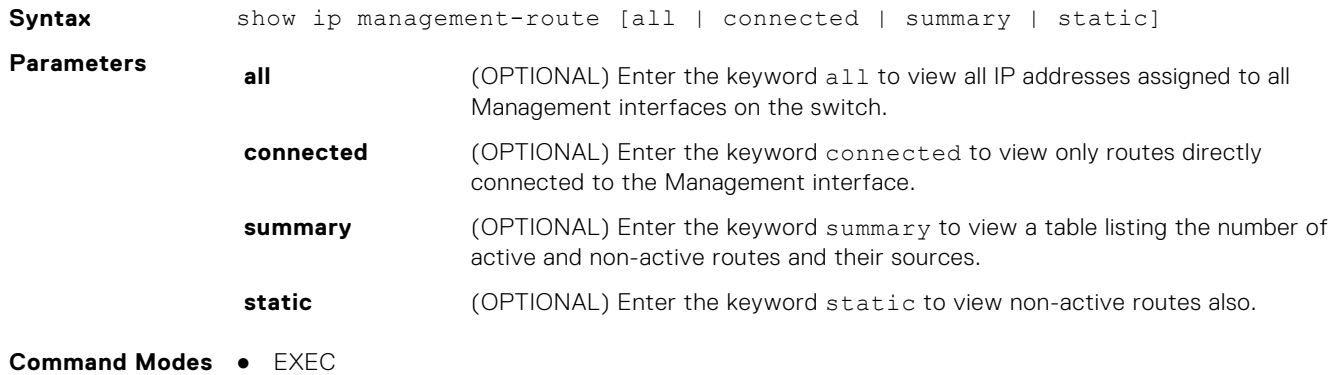

● EXEC Privilege

**Command**

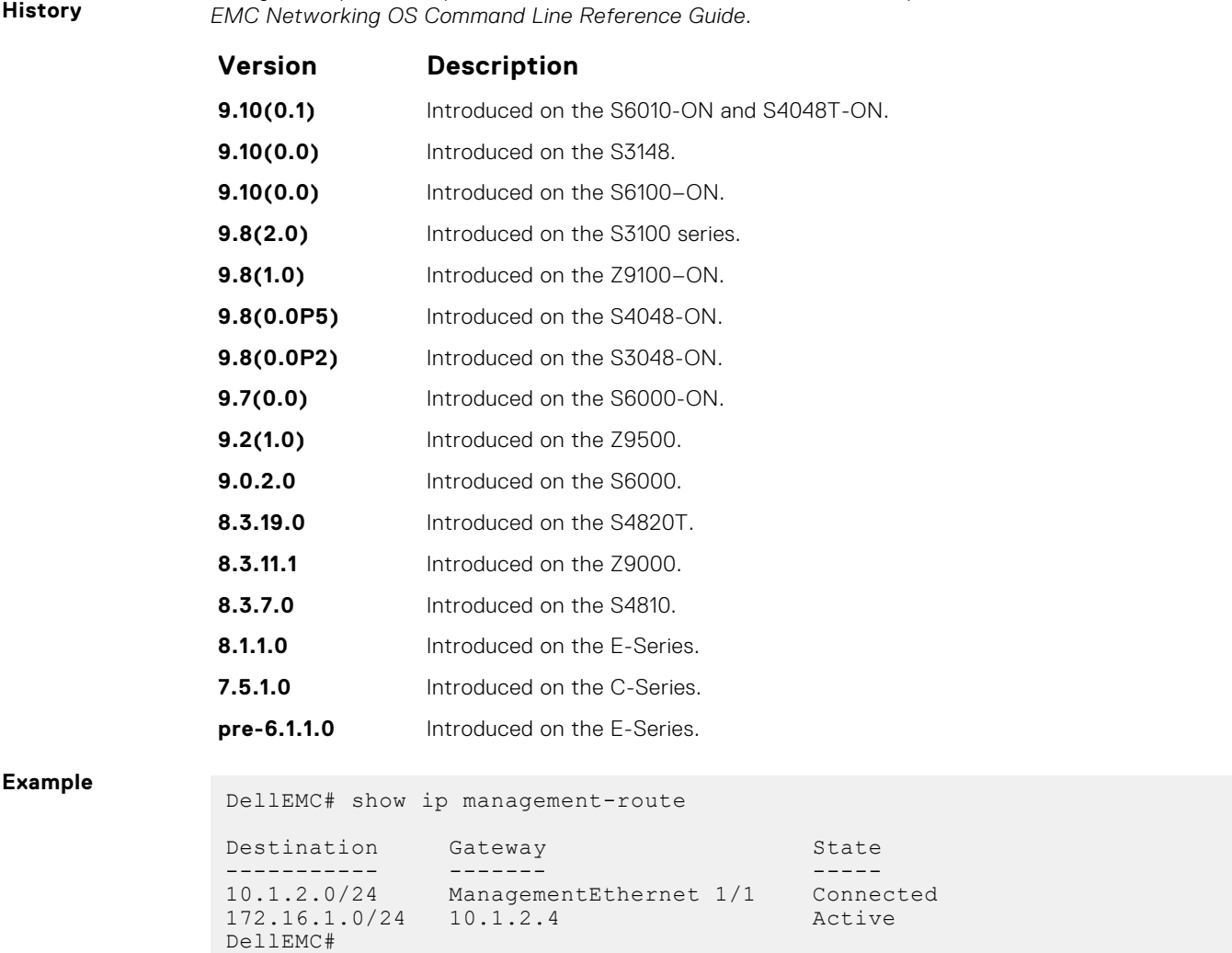

This guide is platform-specific. For command information about other platforms, see the relevant *Dell*

## **show ipv6 management-route**

Display the IPv6 static routes configured for the management interface.

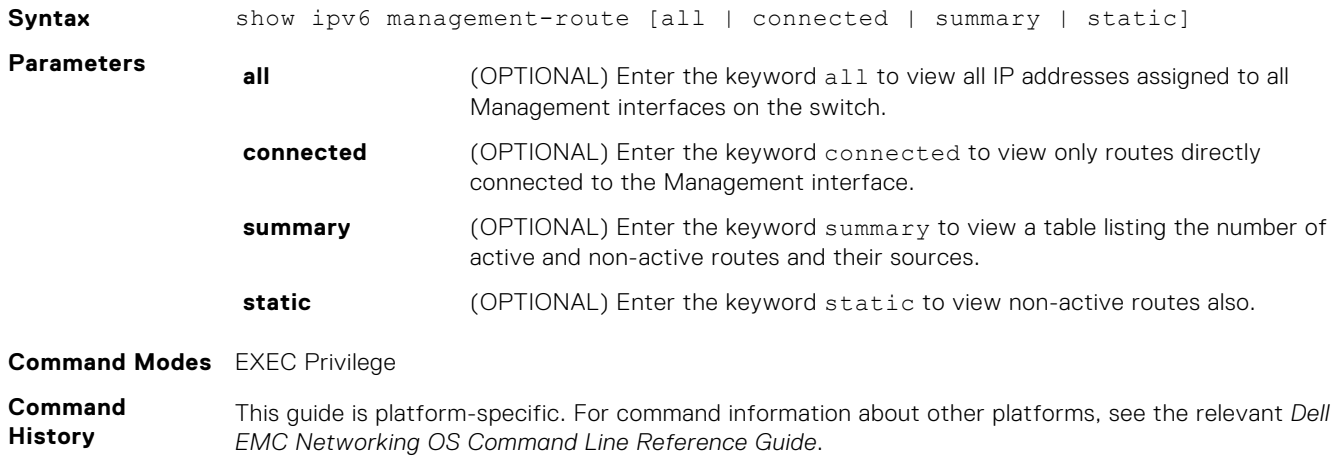

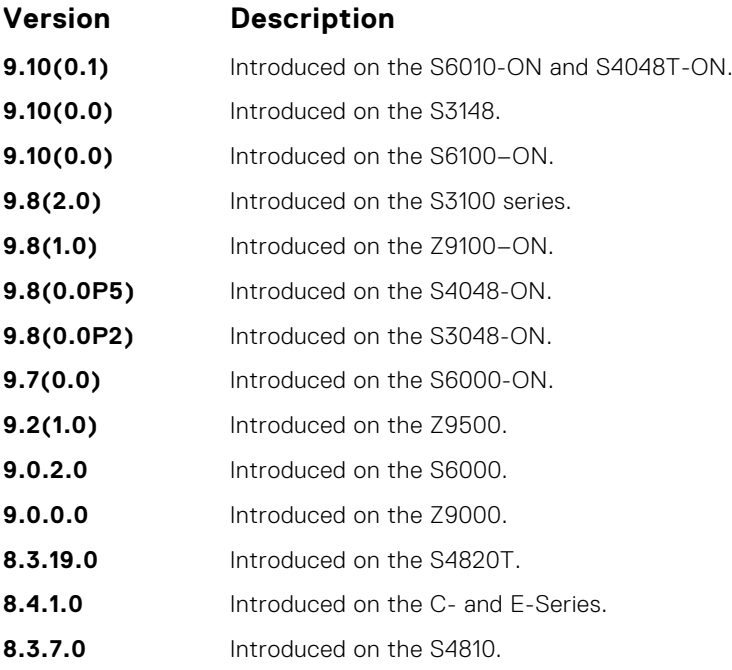

**Example**

```
DellEMC# show ipv6 management-route
IPv6 Destination Gateway State
---------------  -------  ------  -----
2001:34::0/64 ManagementEthernet 1/1 Connected
2001:68::0/64 2001:34::16 Active
DellEMC#
```
### **show ip protocols**

View information on all routing protocols enabled and active on the switch.

**Syntax** show ip protocols

**Command Modes** ● EXEC

● EXEC Privilege

**Command History**

This guide is platform-specific. For command information about other platforms, see the relevant *Dell EMC Networking OS Command Line Reference Guide*.

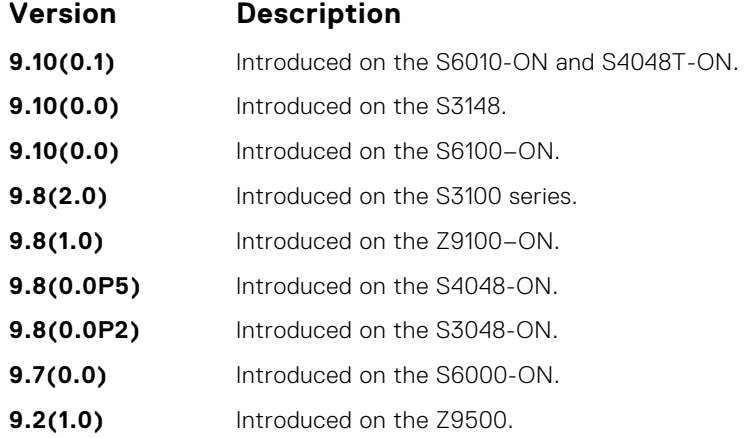

<span id="page-818-0"></span>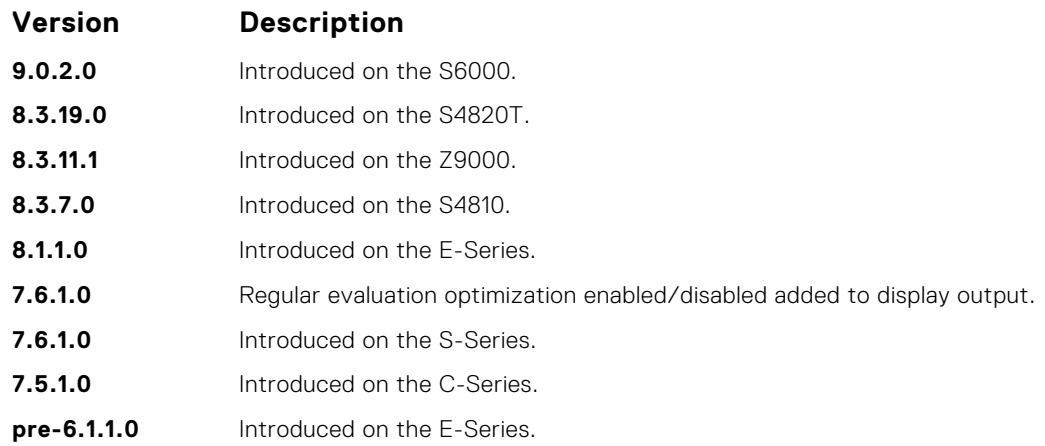

**Example**

```
DellEMC# show ip protocols
Routing Protocol is "bgp 1"
 Cluster Id is set to 20.20.20.3
  Router Id is set to 20.20.20.3
  Fast-external-fallover enabled
  Regular expression evaluation optimization enabled
  Capable of ROUTE_REFRESH
  For Address Family IPv4 Unicast
BGP table version is 0, main routing table version 0
 Distance: external 20 internal 200 local 200
   Neighbor(s):
 Address : 20.20.20.2
 Filter-list in : foo
     Route-map in : foo
     Weight : 0
 Address : 5::6
 Weight : 0
DellEMC#
```
### **show ip route**

View information, including how they were learned, about the IP routes on the switch.

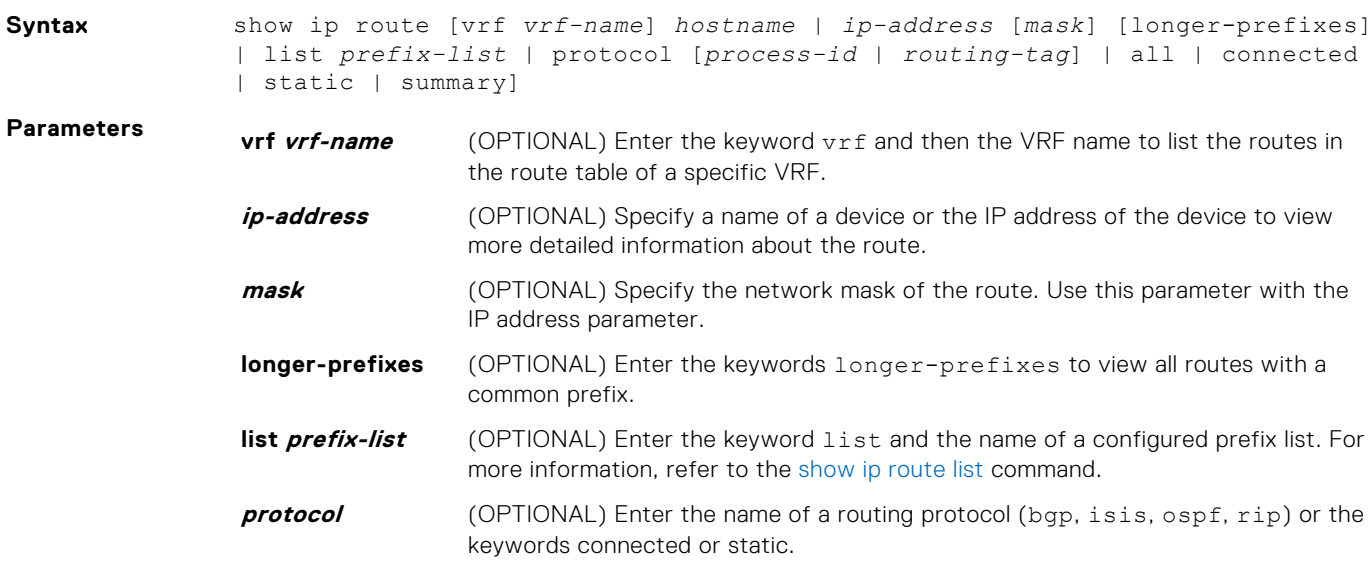

### **NOTE:** bgp, isis, ospf, and rip.

- If you enter bgp, you can include the BGP *as-number* .
- If you enter isis, you can include the ISIS *routing-tag*.
- If you enter ospf, you can include the OSPF *process-id*.

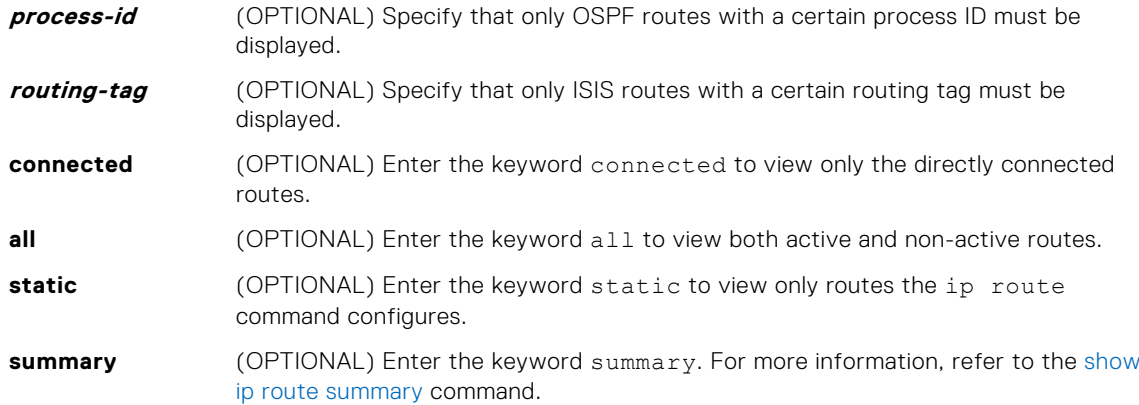

**Command Modes** ● EXEC

**Command History**

● EXEC Privilege

This guide is platform-specific. For command information about other platforms, see the relevant *Dell EMC Networking OS Command Line Reference Guide*.

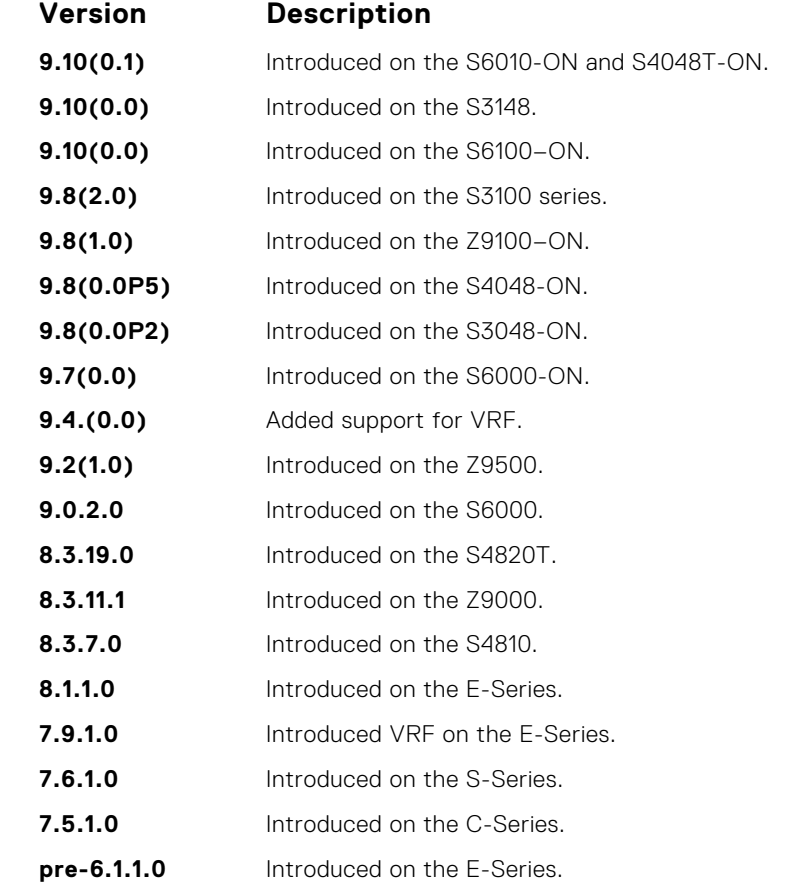

The following describes the show ip route all command in the following example.

### **Field Description (undefined)** Identifies the type of route:

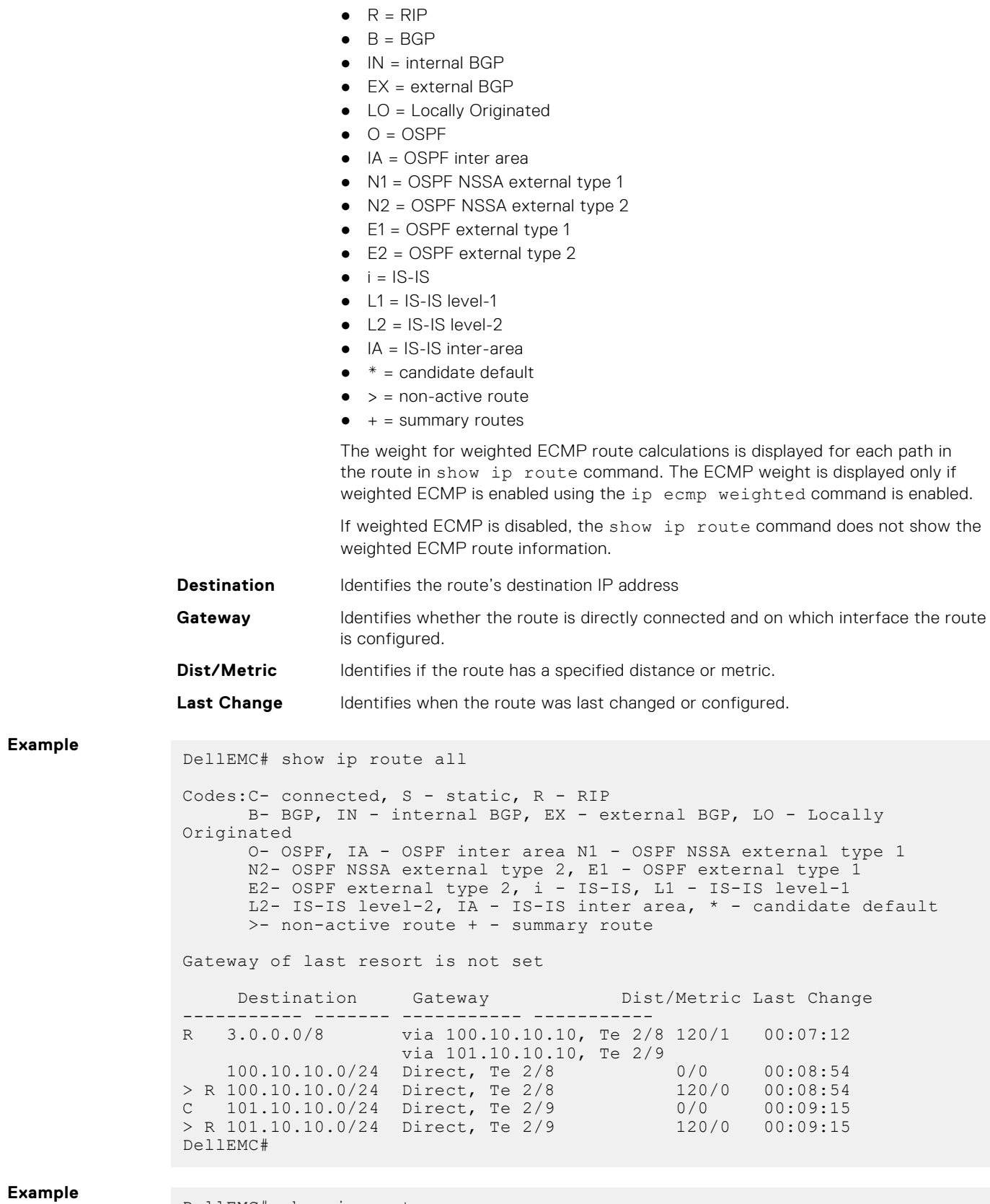

**(Summary)** DellEMC# show ip route summary

**Field Description**

 $\bullet$  C = connected  $\bullet$  S = static

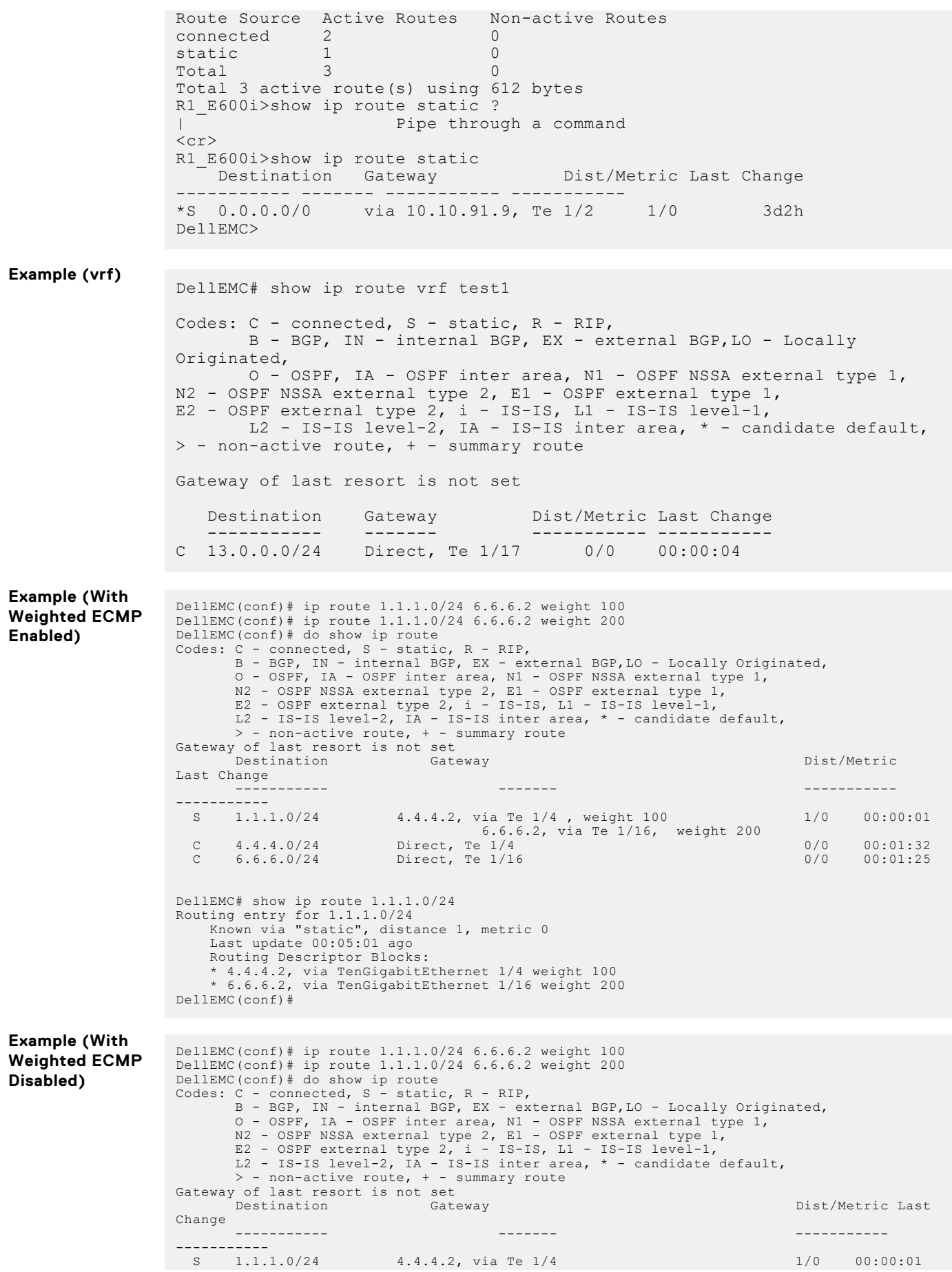

<span id="page-822-0"></span>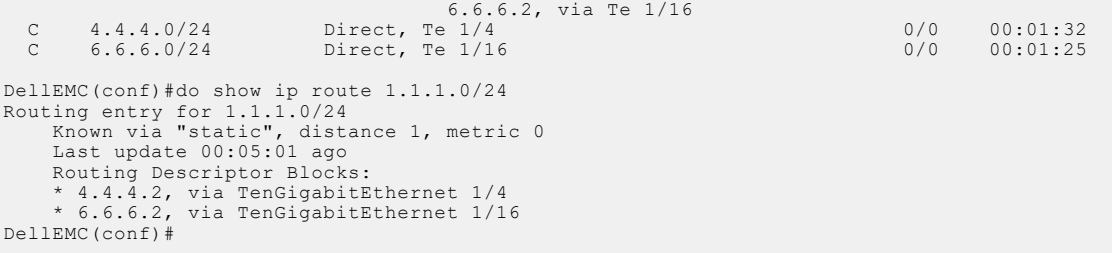

# **show ip route list**

Display IP routes in an IP prefix list.

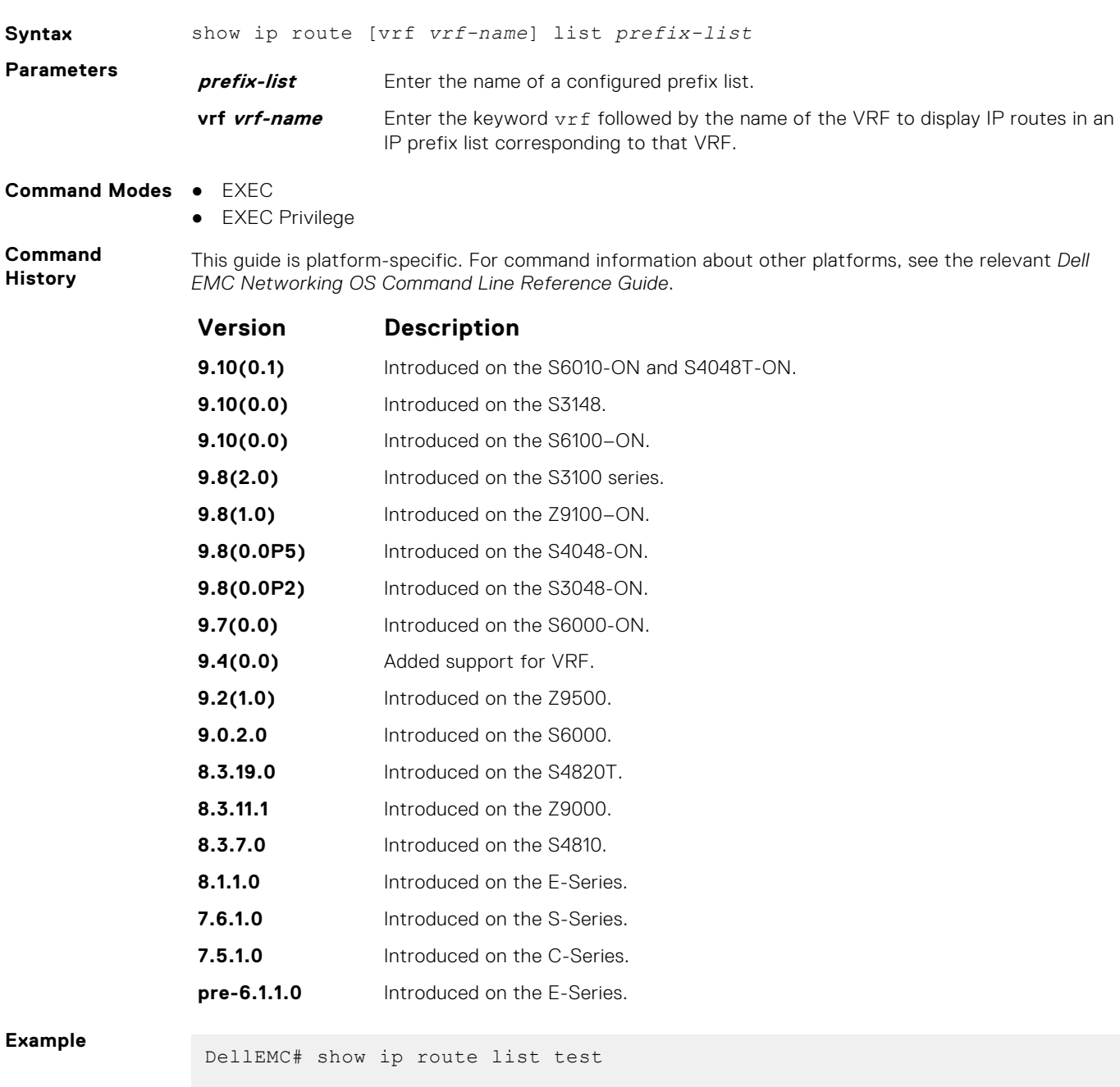

<span id="page-823-0"></span>Codes:C- connected, S - static, R - RIP, B- BGP, IN - internal BGP, EX - external BGP,LO - Locally Originated, O- OSPF, IA - OSPF inter area, N1 - OSPF NSSA external type 1, N2- OSPF NSSA external type 2, E1 - OSPF external type 1, E2- OSPF external type 2, i - IS-IS, L1 - IS-IS level-1, L2- IS-IS level-2, IA - IS-IS inter area, \* - candidate default, >- non-active route, + - summary route Gateway of last resort is not set Destination Gateway Dist/Metric Last Change ----------- ------- ----------- ----------- R 2.1.0.0/24 via 2.1.4.1, Te 4/43 120/2 3d0h R 2.1.1.0/24 via 2.1.4.1, Te 4/43 120/2 3d1h R 2.1.2.0/24 via 2.1.4.1, Te 4/43 120/1 3d0h R 2.1.3.0/24 via 2.1.4.1, Te 4/43 120/1 3d1h C 2.1.4.0/24 Direct, Te 4/43 0/0 3d1h

**Related Commands** ● [ip prefix-list](#page-238-0) — enter CONFIGURATION-IP PREFIX-LIST mode and configures a prefix list.

● [show ip prefix-list summary](#page-242-0) — display a summary of the configured prefix lists.

### **show ip route summary**

View a table summarizing the IP routes in the switch.

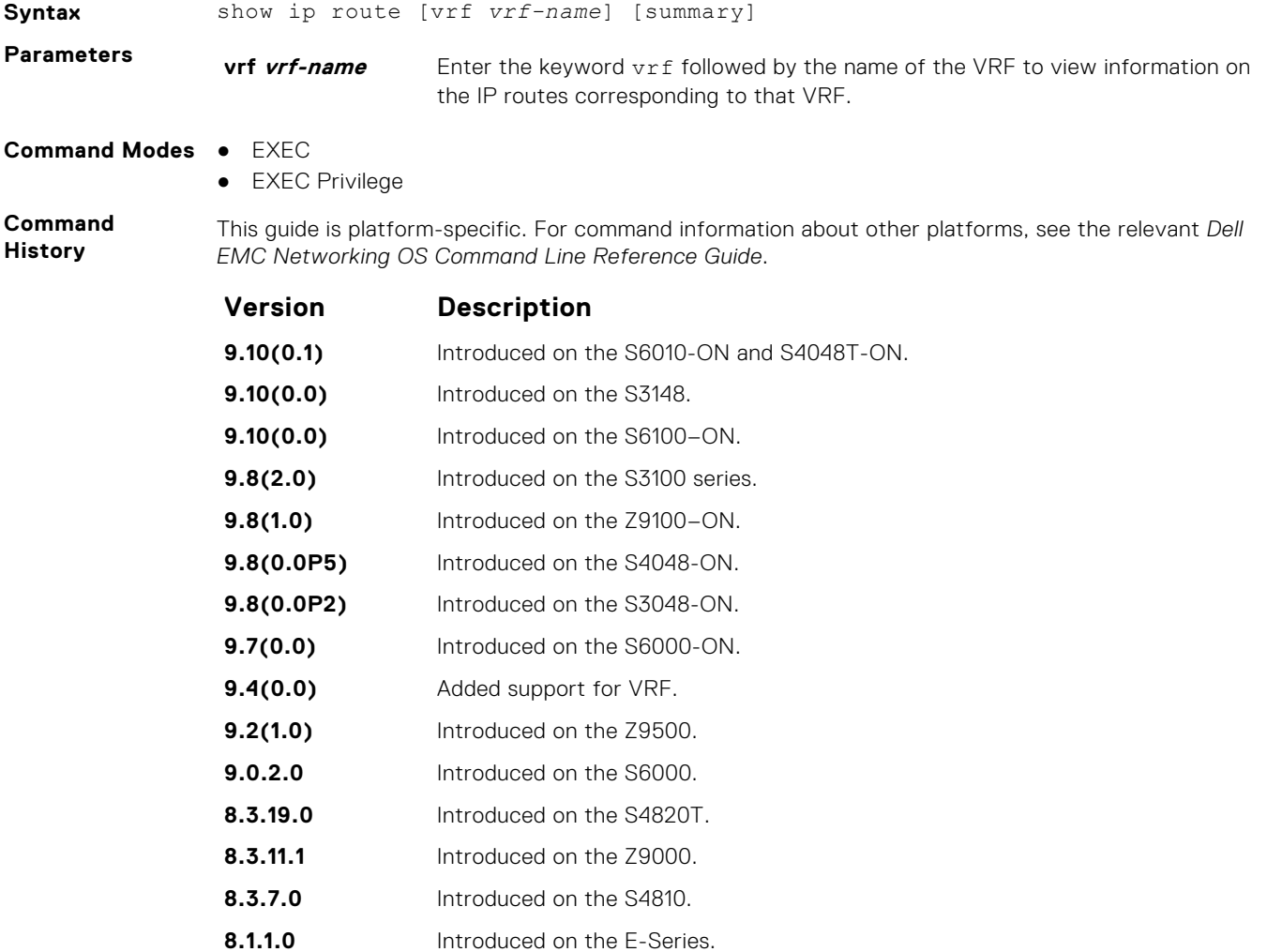

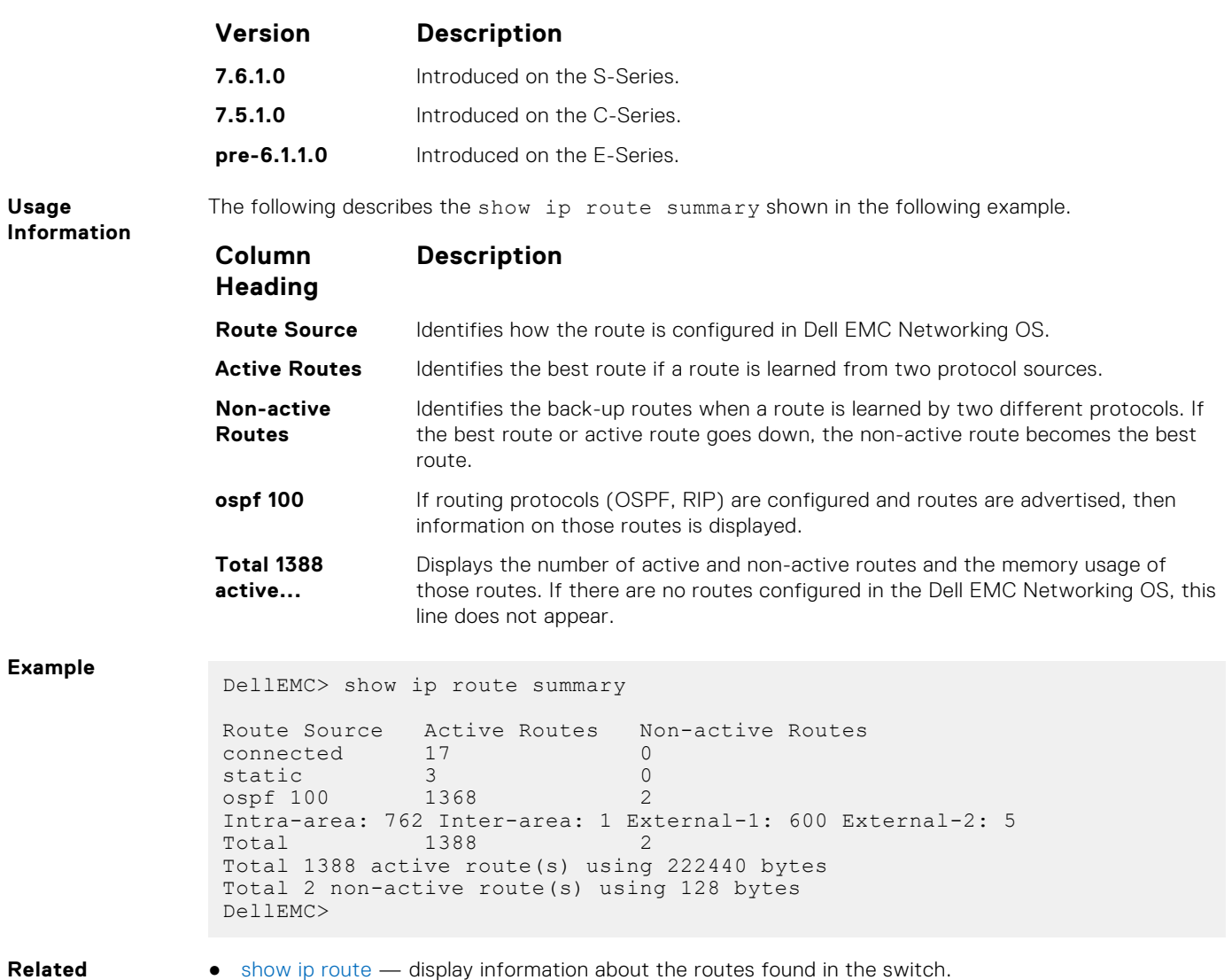

```
Commands
```
● [show ip route](#page-818-0) — display information about the routes found in the switch.

# **show ip traffic**

View IP, ICMP, UDP, TCP and ARP traffic statistics.

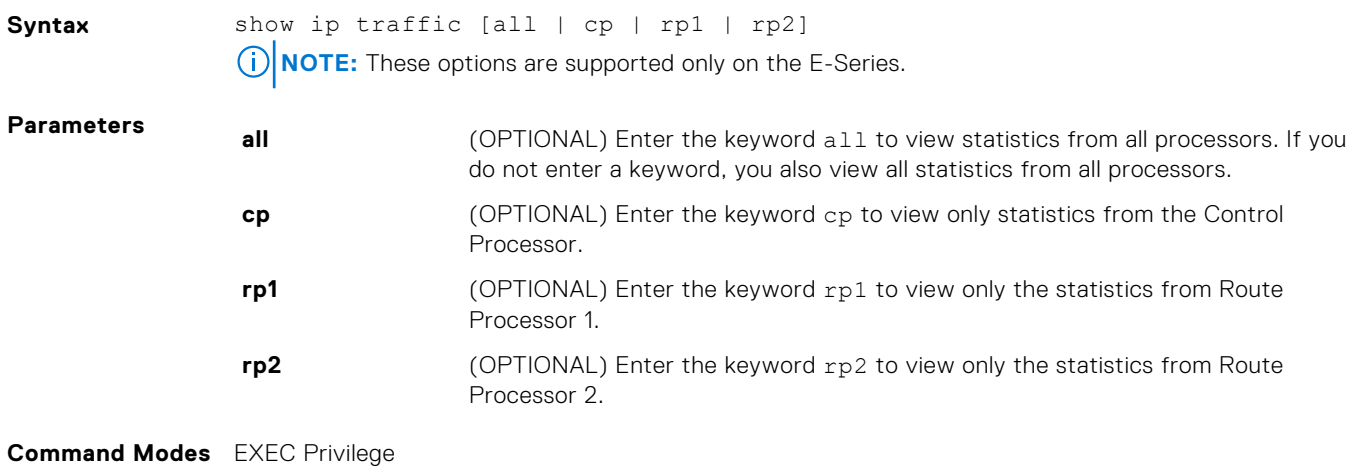

#### **Command History**

This guide is platform-specific. For command information about other platforms, see the relevant *Dell EMC Networking OS Command Line Reference Guide*.

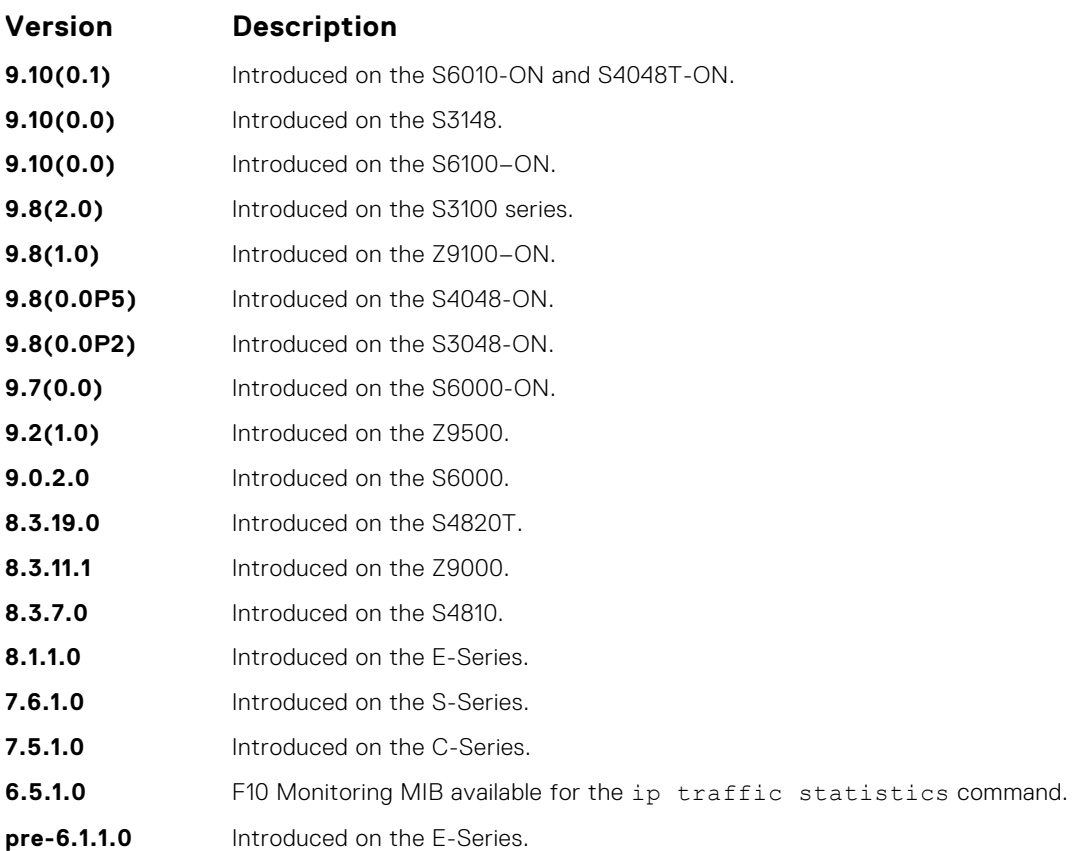

**Usage Information** The following describes the show ip traffic summary shown in the following example.

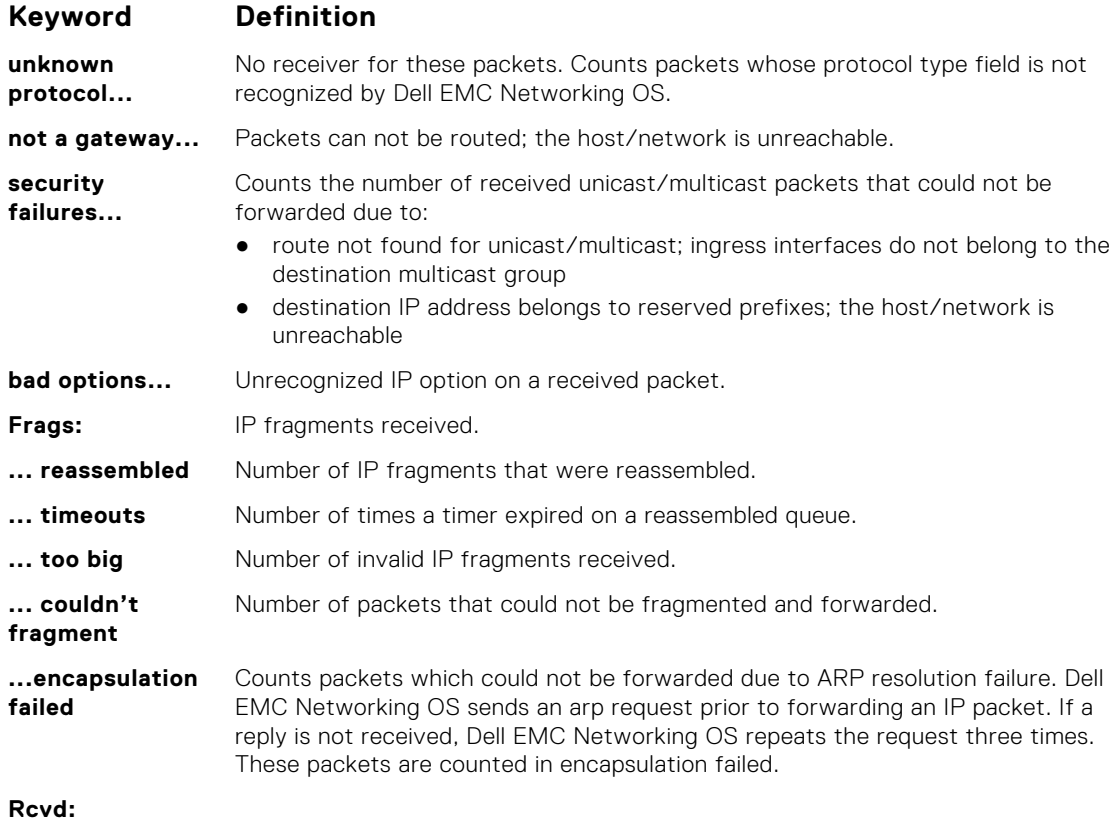

#### **Keyword Definition**

DellEMC# show ip traffic

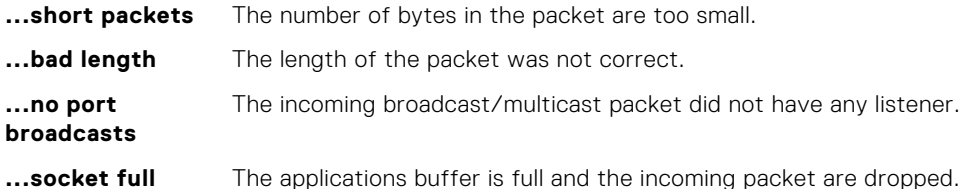

The Dell Monitoring MIB provides access to the following statistics.

- **IP Statistics: Bcast: Received:** Object = f10BcastPktRecv, OIDs = 1.3.6.1.4.1.6027.3.3.5.1.1
- **IP Statistics: Bcast: Sent:** Object = f10BcastPktSent, OIDs = 1.3.6.1.4.1.6027.3.3.5.1.2
- **IP Statistics: Mcast: Received:** Object = f10McastPktRecv, OIDs = 1.3.6.1.4.1.6027.3.3.5.1.3
- **IP Statistics: Mcast: Sent:** Object = f10McastPktSent, OIDs = 1.3.6.1.4.1.6027.3.3.5.1.4
- **ARP Statistics: Rcvd: Request:** Object = f10ArpReqRecv, OIDs = 1.3.6.1.4.1.6027.3.3.5.2.1
- **ARP Statistics: Rcvd: Replies:** Object = f10ArpReplyRecv, OIDs = 1.3.6.1.4.1.6027.3.3.5.2.3
- **ARP Statistics: Sent: Request:** Object = f10ArpReqSent, OIDs = 1.3.6.1.4.1.6027.3.3.5.2.2
- **ARP Statistics: Sent: Replies:** Object = f10ArpReplySent, OIDs = 1.3.6.1.4.1.6027.3.3.5.2.4
- **ARP Statistics: Sent: Proxy:** Object = f10ArpProxySent, OIDs = 1.3.6.1.4.1.6027.3.3.5.2.5

**Example**

```
Control Processor IP Traffic:
IP statistics:
 Rcvd: 23857 total, 23829 local destination
 0 format errors, 0 checksum errors, 0 bad hop count
     0 unknown protocol, 0 not a gateway
 0 security failures, 0 bad options
 Frags: 0 reassembled, 0 timeouts, 0 too big
    0 fragmented, 0 couldn't fragment
   Bcast: 28 received, 0 sent; Mcast: 0 received, 0 sent
 Sent: 16048 generated, 0 forwarded
 21 encapsulation failed, 0 no route
ICMP statistics:
 Rcvd: 0 format errors, 0 checksum errors, 0 redirects, 0 unreachable
 0 echo, 0 echo reply, 0 mask requests, 0 mask replies, 0 quench
    0 parameter, 0 timestamp, 0 info request, 0 other
 Sent: 0 redirects, 0 unreachable, 0 echo, 0 echo reply
 0 mask requests, 0 mask replies, 0 quench, 0 timestamp
    0 info reply, 0 time exceeded, 0 parameter problem
UDP statistics:
   Rcvd: 0 total, 0 checksum errors, 0 no port
     0 short packets, 0 bad length, 0 no port broadcasts, 0 socket full
   Sent: 0 total, 0 forwarded broadcasts
TCP statistics:
  Rcvd: 23829 total, 0 checksum errors, 0 no port
   Sent: 16048 total
ARP statistics:
  Rcvd: 156 requests, 11 replies
  Sent: 21 requests, 10 replies (0 proxy)
Routing Processor1 IP Traffic:
```
### **show tcp statistics**

View information on TCP traffic through the switch.

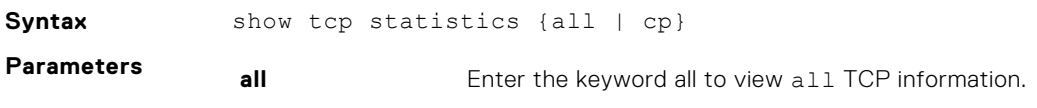

**cp** Enter the keyword cp to view only TCP information from the Control Processor.

#### **Command Modes** EXEC Privilege

**Command History**

**Usage Information** This guide is platform-specific. For command information about other platforms, see the relevant *Dell EMC Networking OS Command Line Reference Guide*.

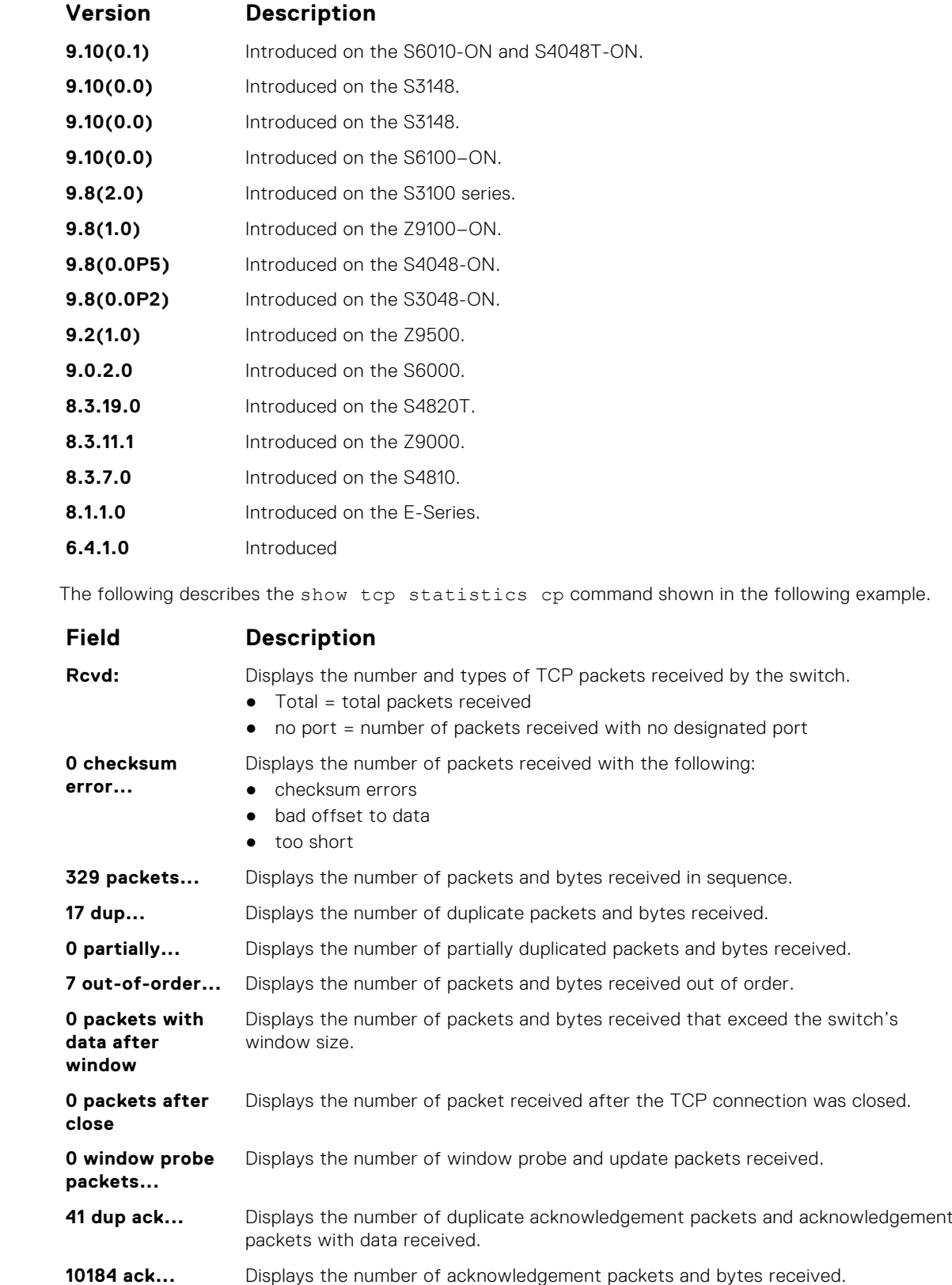
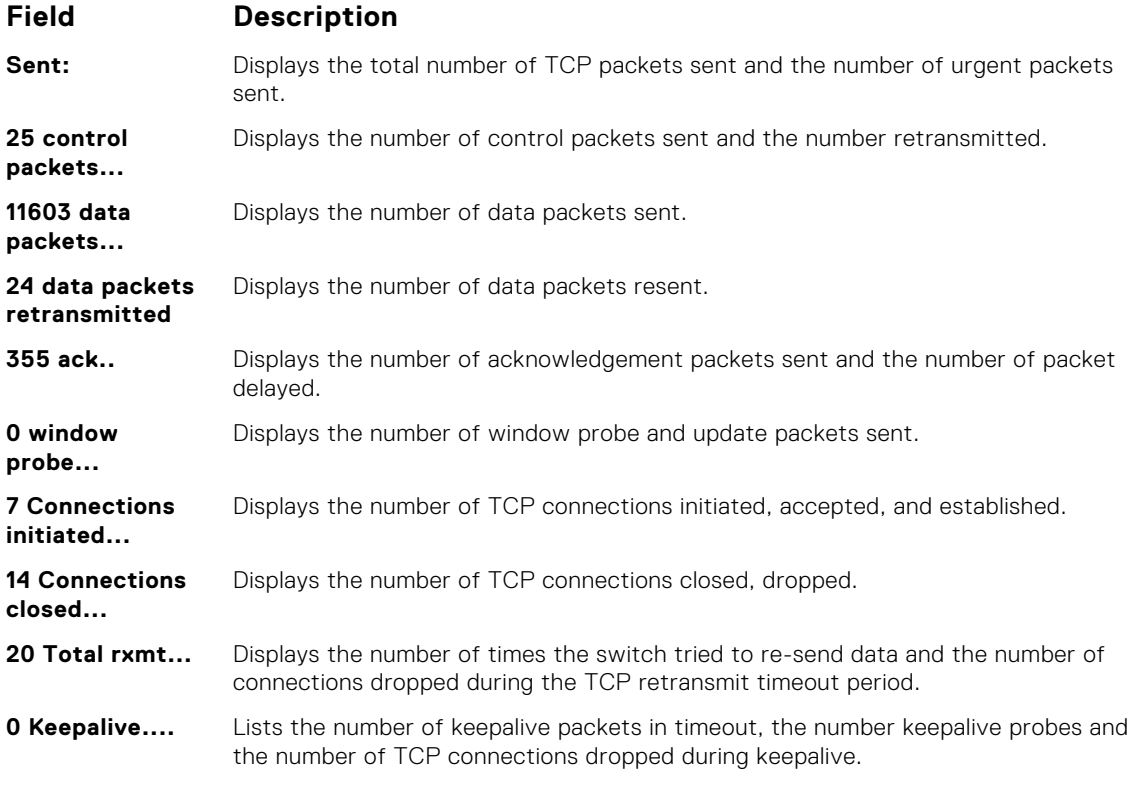

**Example**

DellEMC# show tcp stat cp

```
Control Processor TCP:
Rcvd: 10585 Total, 0 no port
 0 checksum error, 0 bad offset, 0 too short
 329 packets (1263 bytes) in sequence
 17 dup packets (6 bytes)
 0 partially dup packets (0 bytes)
 7 out-of-order packets (0 bytes)
   0 packets ( 0 bytes) with data after window
   0 packets after close
    0 window probe packets, 41 window update packets
 41 dup ack packets, 0 ack packets with unsend data
 10184 ack packets (12439508 bytes)
Sent: 12007 Total, 0 urgent packets
   25 control packets (including 24 retransmitted)
 11603 data packets (12439677 bytes)
 24 data packets (7638 bytes) retransmitted
 355 ack only packets (41 delayed)
 0 window probe packets, 0 window update packets
 7 Connections initiated, 8 connections accepted, 15 connections established
 14 Connections closed (including 0 dropped, 0 embryonic dropped)
 20 Total rxmt timeout, 0 connections dropped in rxmt timeout
 0 Keepalive timeout, 0 keepalive probe, 0 Connections dropped in keepalive
```
# **IPv6 Access Control Lists (IPv6 ACLs)**

IPv6 ACLs and IPv6 Route Map commands are supported on Dell EMC Networking OS.

**NOTE:** For IPv4 ACL commands, see [Access Control Lists \(ACL\)](#page-184-0).

#### Important Points to Remember

- Certain platforms require manual CAM usage space allotment. For more information, see [cam-acl.](#page-837-0)
- Egress IPv6 ACL and IPv6 ACL on the Loopback interface is not supported.
- Reference to an empty ACL permits any traffic.
- ACLs are not applied to self-originated traffic (for example, Control Protocol traffic not affected by IPv6 ACL because the routed bit is not set for Control Protocol traffic and for egress ACLs the routed bit must be set).
- You can use the same access list name for both IPv4 and IPv6 ACLs.
- You can apply both IPv4 and IPv6 ACLs on an interface at the same time.
- You can apply IPv6 ACLs on physical interfaces and a logical interfaces (Port-channel/VLAN).
- Non-contiguous masks are not supported in source or destination addresses in IPv6 ACL entries.
- Because the prefix mask is specified in /x format in IPv6 ACLs, inverse mask is not supported.

#### **Topics:**

- show cam-acl-egress
- [show cam-acl](#page-830-0)
- [permit icmp](#page-832-0)
- [permit](#page-833-0)
- [ipv6 control-plane egress-filter](#page-834-0)
- [ipv6 access-list](#page-834-0)
- [cam-acl-egress](#page-835-0)
- [cam-acl](#page-837-0)

#### **show cam-acl-egress**

Show information on FP groups allocated for egress ACLs.

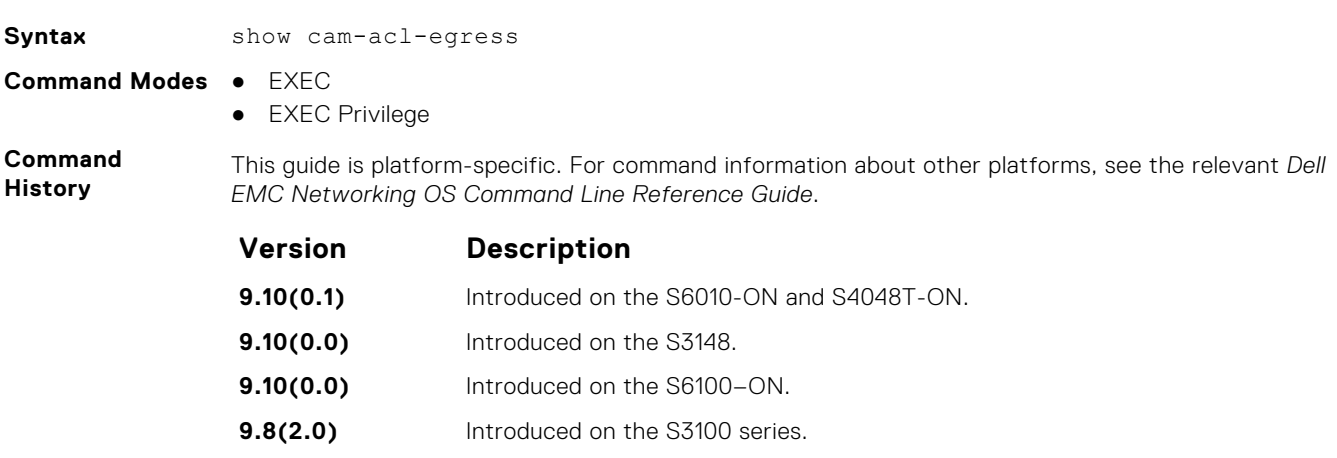

**9.8(1.0)** Introduced on the Z9100–ON.

<span id="page-830-0"></span>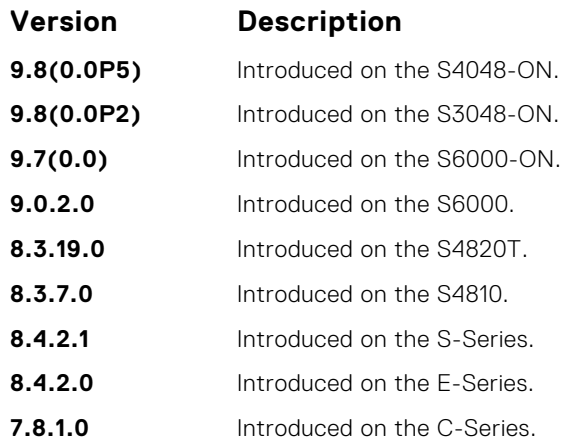

**Example**

DellEMC# show cam-acl-egress

```
-- Chassis Egress Cam ACL --
      Current Settings(in block sizes)<br>: 1<br>:1 : 1
L2Ac1Ipv4Acl : 1<br>Ipv6Acl : 2
Ipv6Acl : 2
-- Stack unit 1 --
 Current Settings(in block sizes)
L2Acl : 1<br>
Tov4Acl : 1Ipv4Acl : 1<br>Ipv6Acl : 2
Ipv6Acl : 2
DellEMC#show cam-acl
```
**Related**

● [cam-acl](#page-837-0) — configure CAM profiles to support IPv6 ACLs.

**Commands**

#### **show cam-acl**

Show space allocated for IPv6 ACLs.

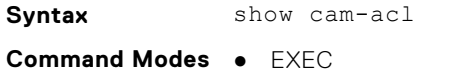

● EXEC Privilege

**Command History**

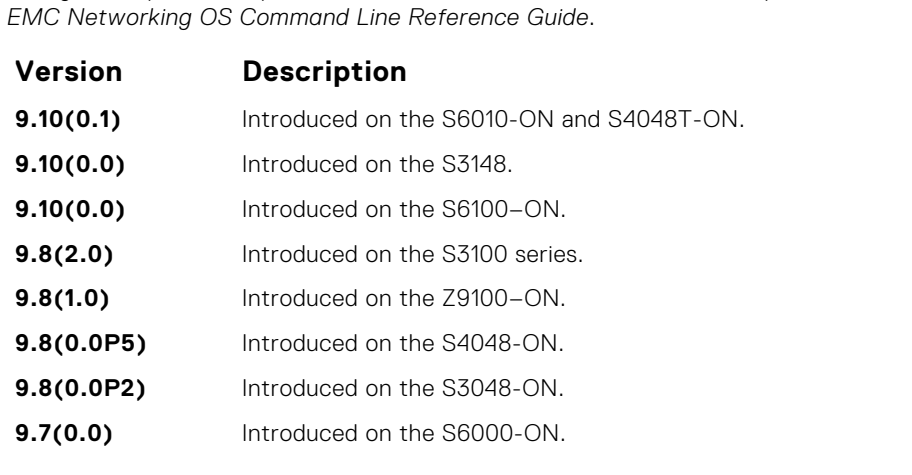

This guide is platform-specific. For command information about other platforms, see the relevant *Dell*

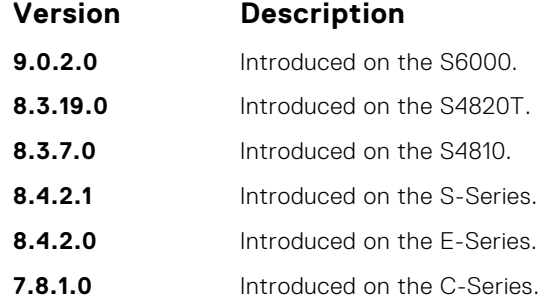

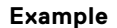

show cam-acl (non default) DellEMC(conf)# cam-acl l2acl 2 ipv4acl 4 ipv6acl 4 ipv4qos 2 l2qos 1 l2pt 0 ipmacacl 0 vman-qos 0 ecfmacl 0 DellEMC#show cam-acl -- Chassis Cam ACL -- Current Settings(in block sizes)  $1 \text{ block} = 128 \text{ entries}$ <br> $1 \text{ block} = 128 \text{ entries}$  $\frac{1}{2}$ Ipv4Acl :  $\frac{4}{4}$ <br>Ipv6Acl : 4 Ipv6Acl : 4 Ipv4Qos : 2 L2Qos : 1 L2PT : 0 IpMacAcl : 0 VmanQos : 0 VmanDualQos : 0 EcfmAcl : 0 FcoeAcl : 0 iscsiOptAcl : 0 ipv4pbr : 0 vrfv4Acl : 0 Openflow : 0 fedgovacl : F3940 -- stack-unit 1 -- Current Settings(in block sizes) 1 block = 128 entries  $L2Acl$  : 2 Ipv4Acl : 4 Ipv6Acl : 4 Ipv4Qos : 2 L2Qos : 1 L2PT : 0+F394 IpMacAcl : 0 VmanQos : 0 VmanDualQos : 0 EcfmAcl : 0 FcoeAcl : 0 iscsiOptAcl : 0 ipv4pbr : 0 vrfv4Acl : 0 Openflow : 0 VmanQos :<br>
VmanDualQos : 0<br>
EcfmAcl : 0<br>
FcoeAcl : 0<br>
iscsioptAcl : 0<br>
ipv4pbr : 0<br>
vrfv4Acl : 0<br>
Openflow : 0<br>
fedgovacl : 0<br>
1 DellEMC# **Example (Manual Profiles)** DellEMC# show cam-acl -- Chassis Cam ACL -- Current Settings(in block sizes)  $L2Acl$  :  $2$ <br> $T_{\text{DW}}4Acl$  :  $2$ Ipv4Acl : 2<br>Ipv6Acl : 4

Ipv6Acl : 4 Ipv4Qos : 2  $L^2Qos$  : 3

```
-- Line card 4 --
 Current Settings(in block sizes)
L2Acl : 2
Ipv4Acl : 2
Ipv6Acl : 4
Ipv4Qos : 2
L2Acl : 2<br>
Ipv4Acl : 2<br>
Ipv6Acl : 4<br>
Ipv4Qos : 2<br>
L2Qos : 3
DellEMC#
```
**Related Commands** ● [cam-acl](#page-837-0) — configure CAM profiles to support IPv6 ACLs.

#### **permit icmp**

To allow all or specific internet control message protocol (ICMP) messages, configure a filter.

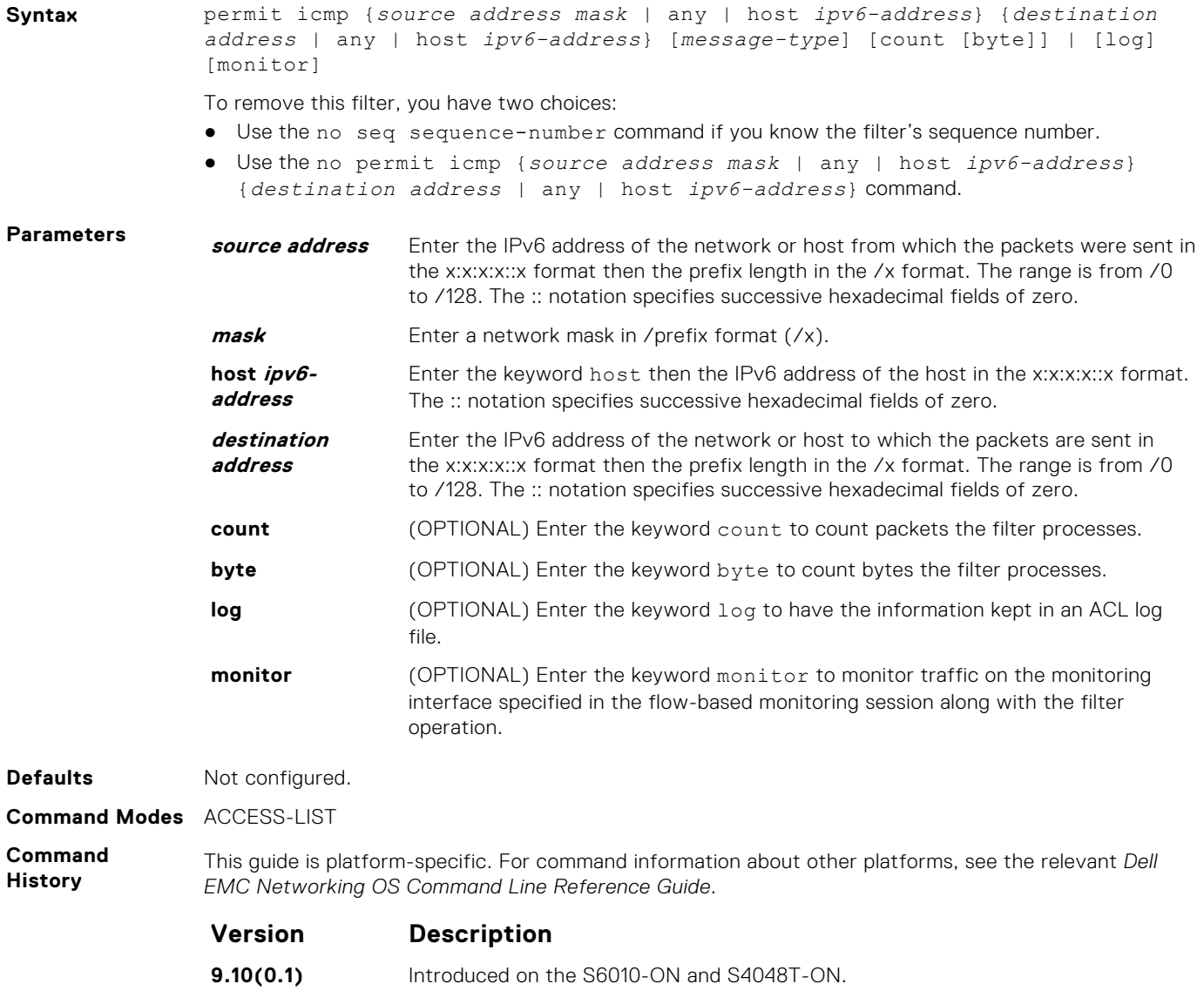

- **9.10(0.0)** Introduced on the S3148.
- **9.10(0.0)** Introduced on the S6100–ON.

<span id="page-833-0"></span>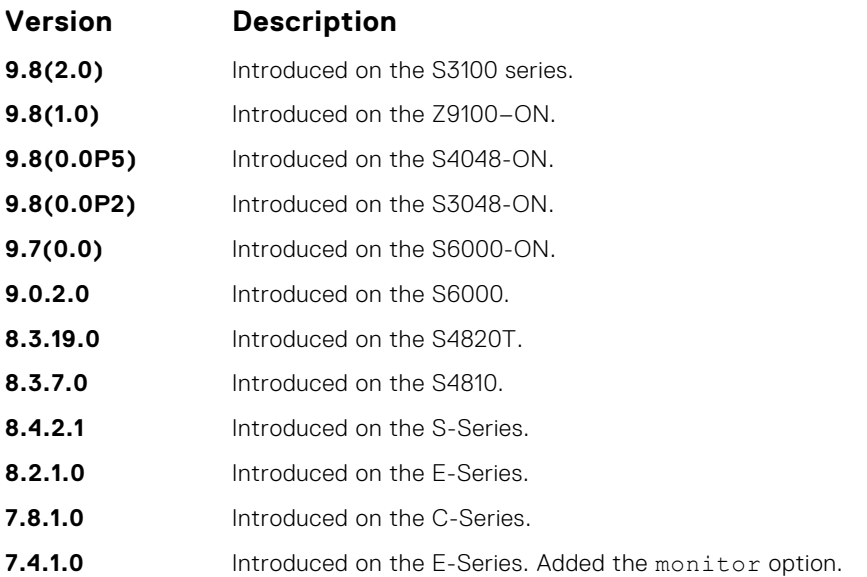

### **permit**

To configure a filter that matches the filter criteria, select an IPv6 protocol number, ICMP, IPv6, TCP, or UDP.

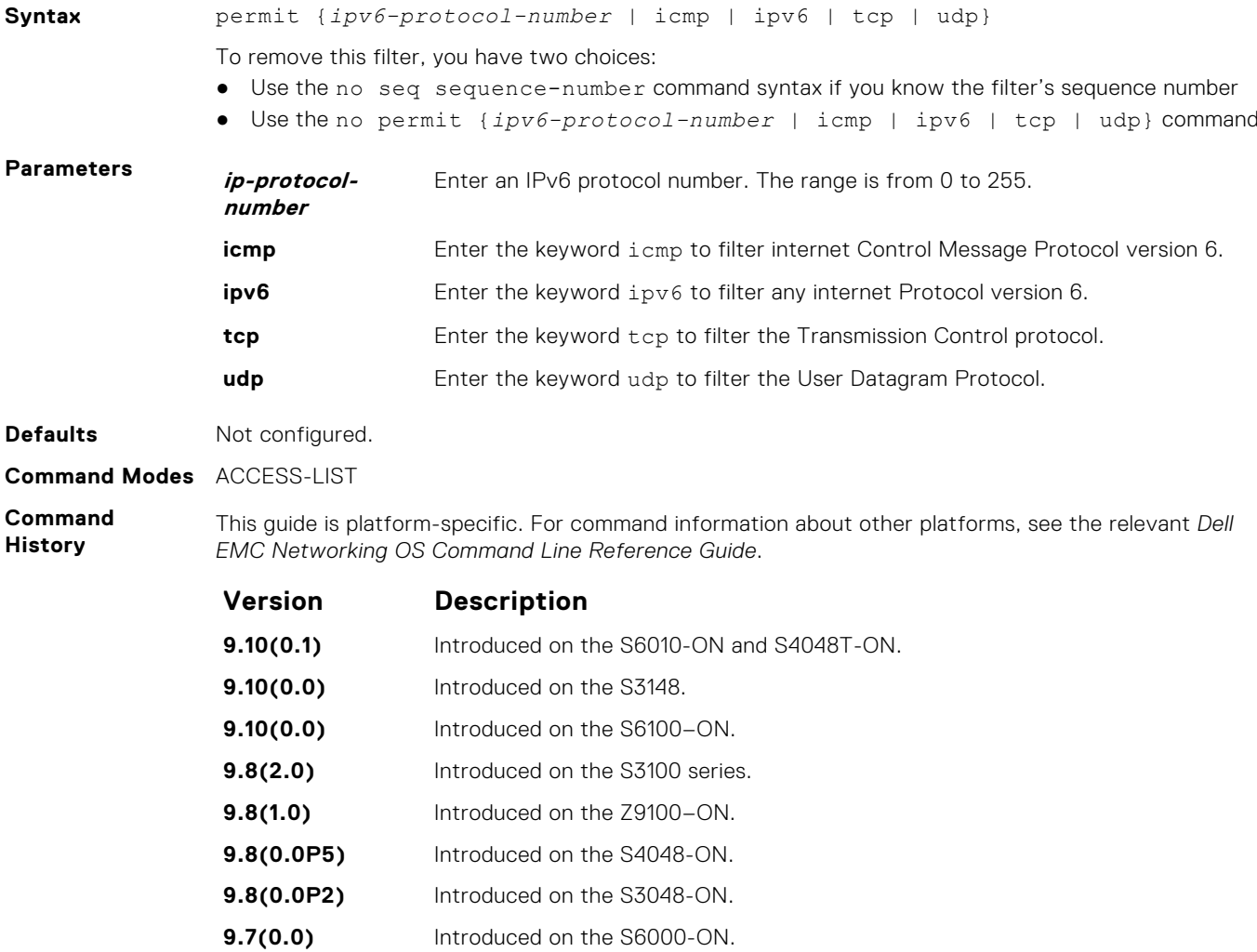

<span id="page-834-0"></span>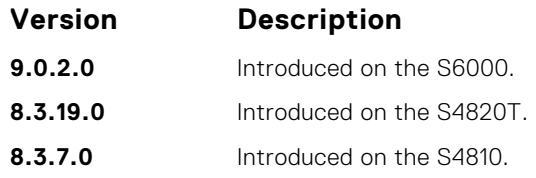

### **ipv6 control-plane egress-filter**

Enable egress Layer 3 ACL lookup for IPv6 CPU traffic.

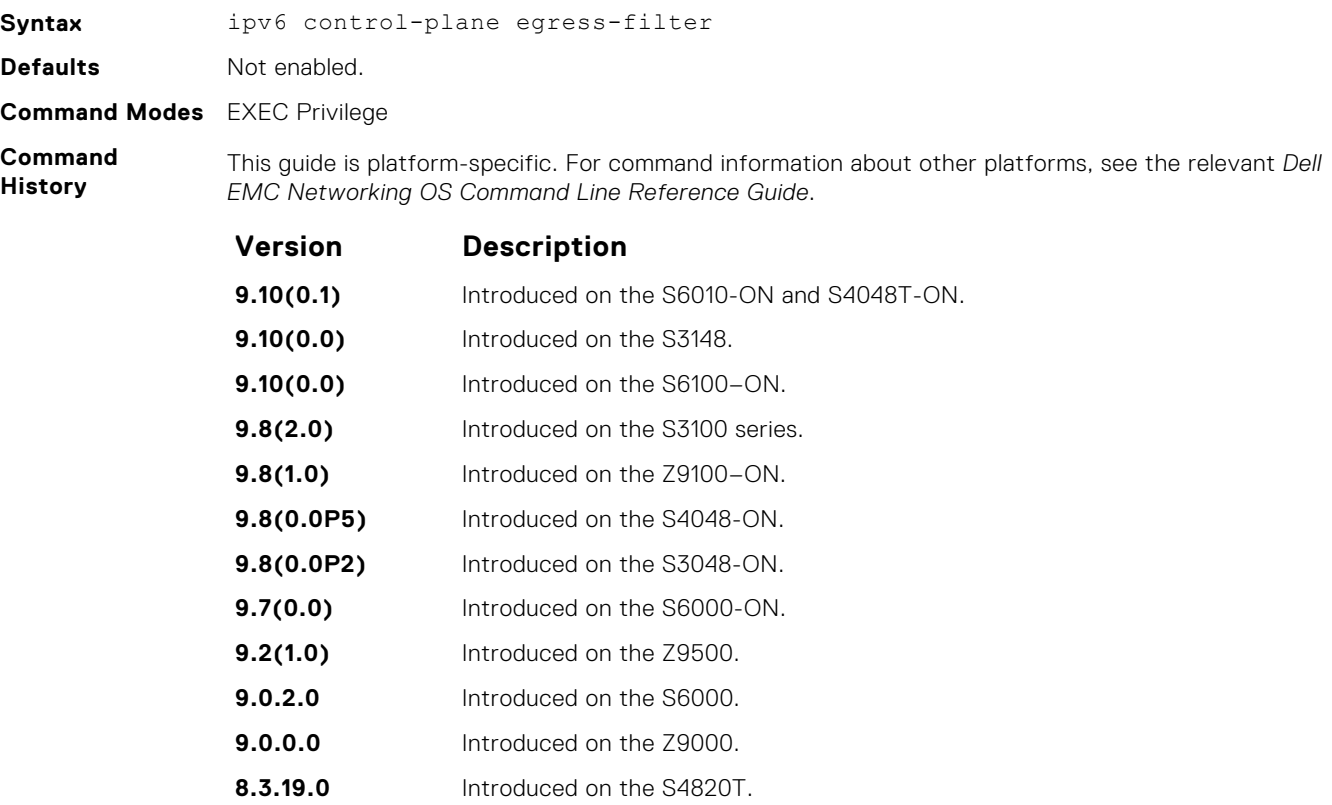

**8.3.10.0** Introduced on the S4810.

#### **ipv6 access-list**

Configure an access list based on IPv6 addresses or protocols.

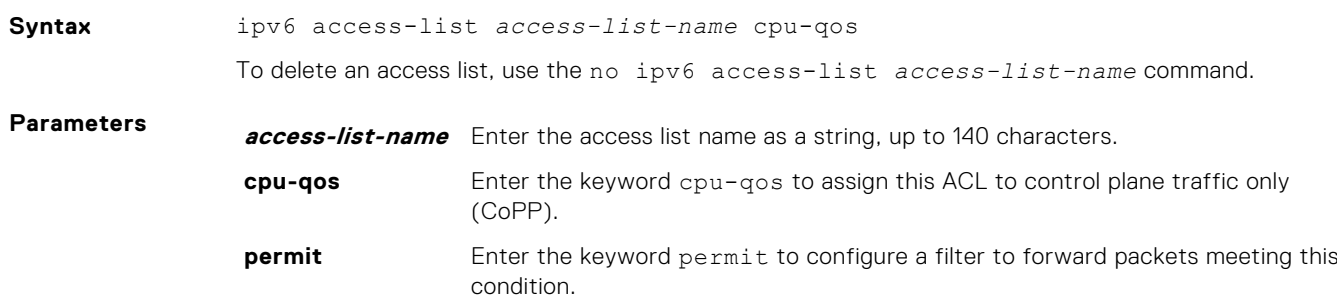

<span id="page-835-0"></span>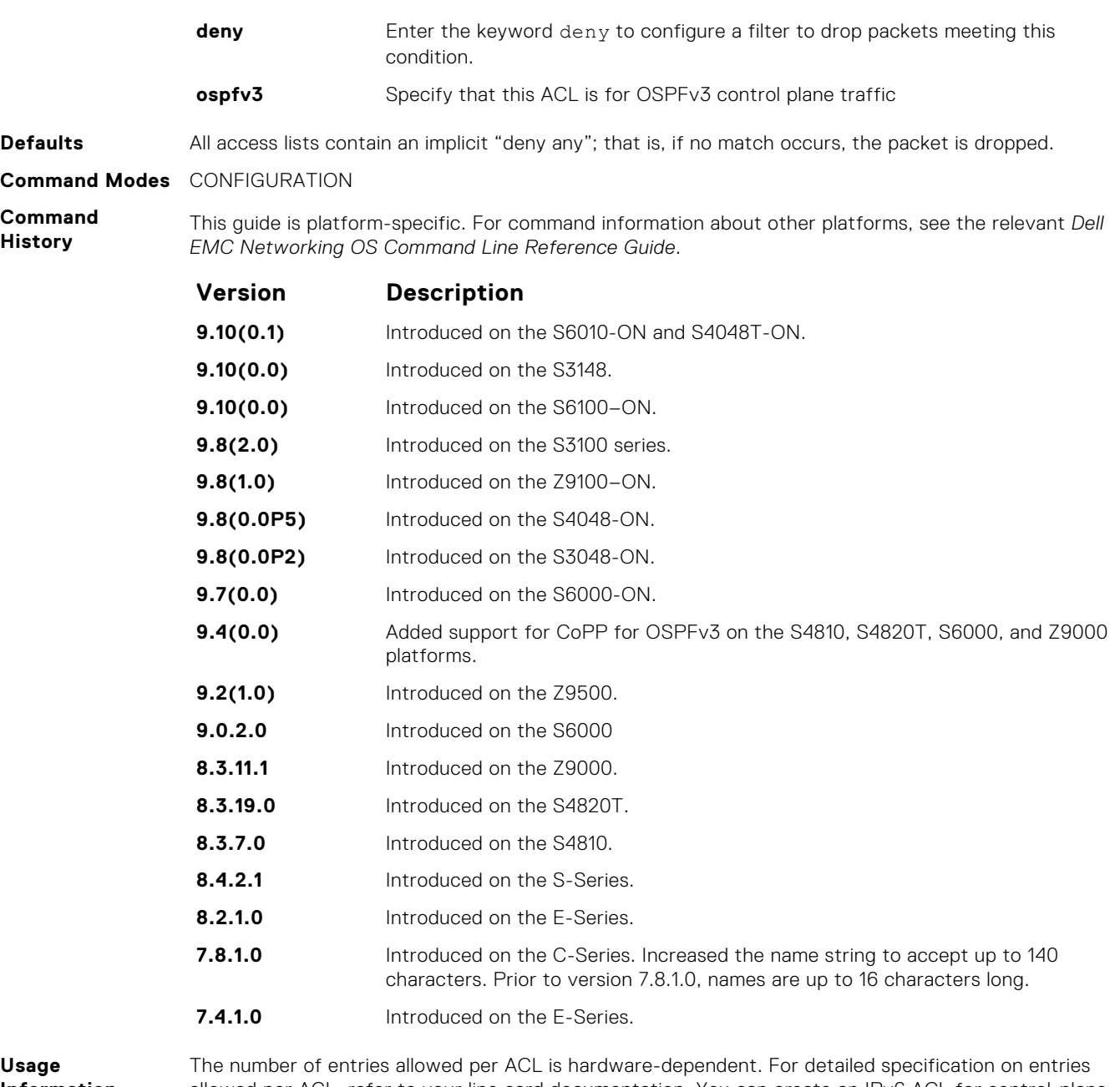

**Information**

allowed per ACL, refer to your line card documentation. You can create an IPv6 ACL for control-plane traffic policing for OSPFv3, in addition to the CoPP support for VRRP, BGP, and ICMP.

#### **cam-acl-egress**

Allocate space for IPv6 egress ACLs.

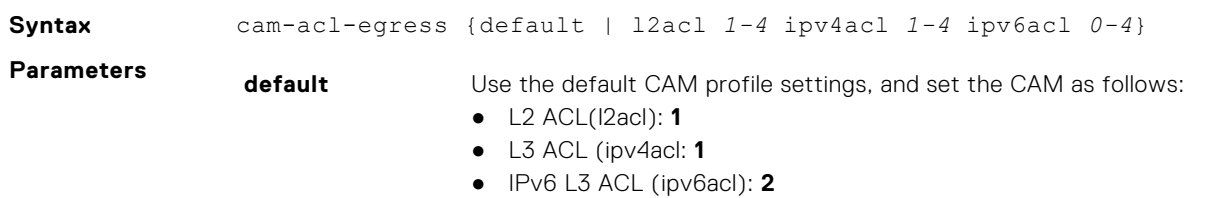

**l2acl 1-4 ipv4acl 1- 4 ipv6acl 0-4** Allocate space to support IPv6 ACLs. Enter all of the profiles and a range. Enter the CAM profile name then the amount to be allotted. The total space allocated must equal 4. The ipv6acl range must be a factor of 2.

#### **Command Modes** CONFIGURATION

**Command History**

This guide is platform-specific. For command information about other platforms, see the relevant *Dell EMC Networking OS Command Line Reference Guide*.

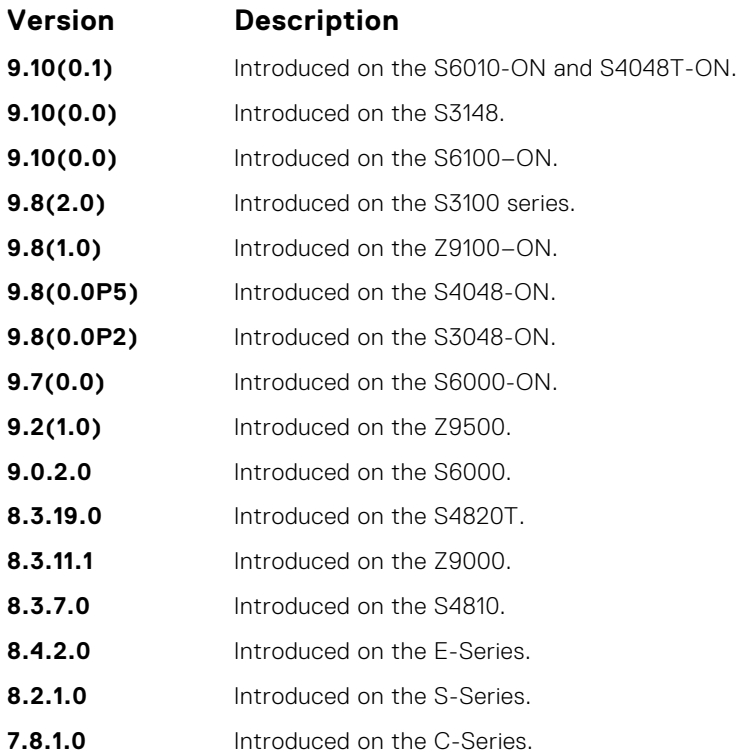

**Usage Information**

For the new settings to take effect, save the new CAM settings to the startup-config (write-mem or copy run start), then reload the system.

The total amount of space allowed is 4 FP Blocks.

**Example**

DellEMC# configure DellEMC(conf)# cam-acl-egress ? default Reset Egress CAM ACL entries to default setting 12acl Set L2-ACL entries Set L2-ACL entries DellEMC(conf)# cam-acl-egress l2acl ?<br>
<1-4> Number of FP blocks for Number of FP blocks for 12acl DellEMC(conf)# cam-acl-egress l2acl 1 ? ipv4acl Set IPV4-ACL entries DellEMC(conf)# cam-acl-egress l2acl 1 ipv4acl 1 ?<br>ipv6acl 8et IPV6-ACL entries Set IPV6-ACL entries DellEMC(conf)# cam-acl-egress l2acl 1 ipv4acl 1 ipv6acl ?<br>
<0-4> Number of FP blocks for IPV6 (multiples of 2 Number of FP blocks for IPV6 (multiples of 2) DellEMC(conf)# cam-acl-egress l2acl 1 ipv4acl 1 ipv6acl 2 DellEMC(conf)#

#### <span id="page-837-0"></span>**cam-acl**

Allocate space for IPv6 ACLs.

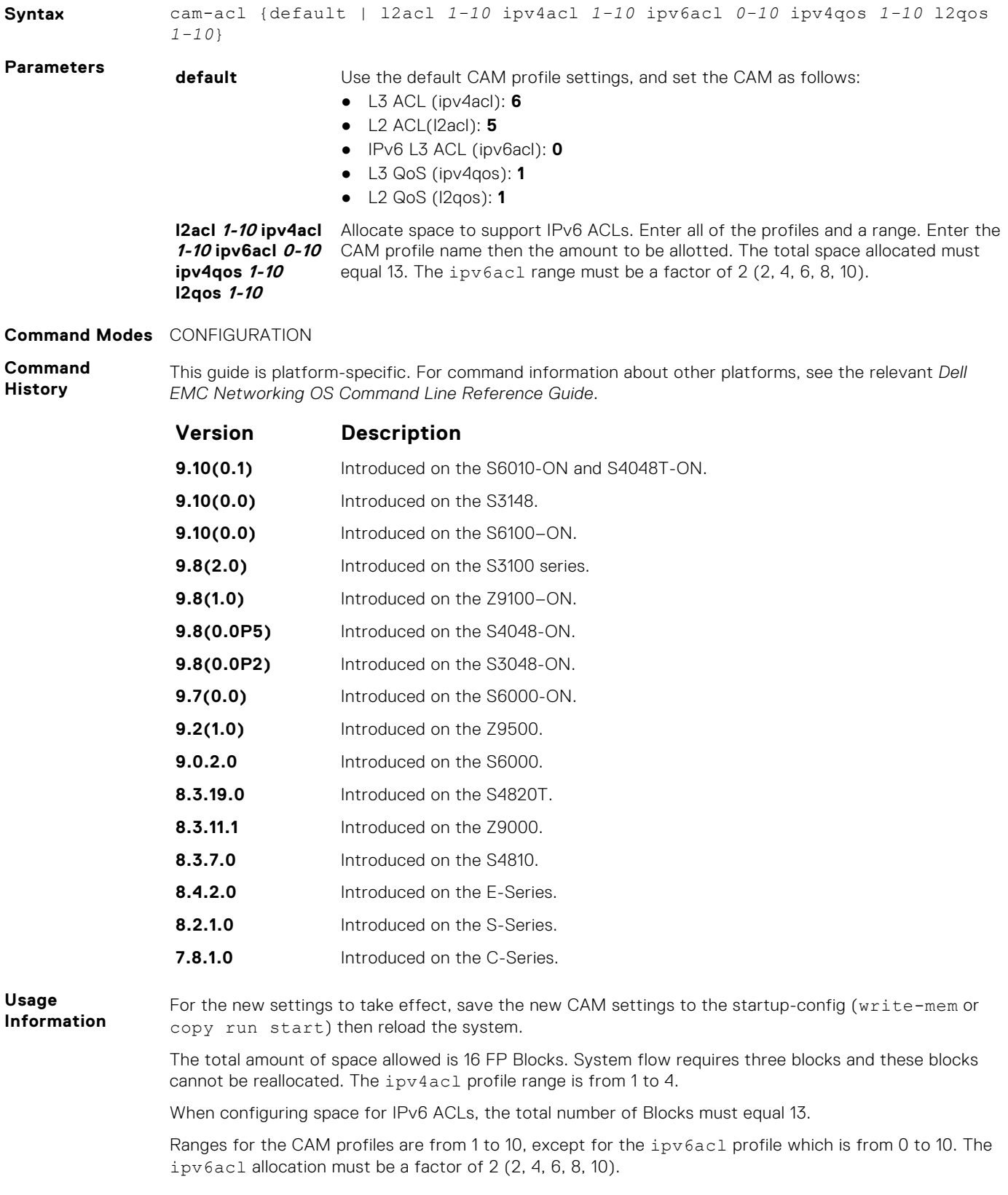

# **27**

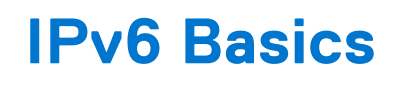

IPv6 basic commands are supported on the Dell EMC Networking OS.

**(i)** NOTE: For information about the Dell EMC Networking OS version and platform that supports IPv6 in each software feature, see the *IPv6 Addressing* section in the *Dell EMC Networking OS Configuration Guide*.

#### **Topics:**

- cam-ipv6 extended-prefix
- [clear ipv6 fib](#page-839-0)
- [clear ipv6 route](#page-840-0)
- [clear ipv6 mld\\_host](#page-840-0)
- [maximum dynamic-routes-ipv6](#page-841-0)
- [ipv6 address autoconfig](#page-842-0)
- [ipv6 address](#page-842-0)
- [ipv6 address eui64](#page-843-0)
- [ipv6 control-plane icmp error-rate-limit](#page-844-0)
- [ipv6 flowlabel-zero](#page-845-0)
- [ipv6 host](#page-845-0)
- [ipv6 name-server](#page-846-0)
- [ipv6 nd dad attempts](#page-847-0)
- [ipv6 nd disable-reachable-timer](#page-847-0)
- [ipv6 nd dns-server](#page-847-0)
- [ipv6 nd prefix](#page-848-0)
- [ipv6 nd reachable-time](#page-849-0)
- [ipv6 route](#page-850-0)
- [ipv6 unicast-routing](#page-852-0)
- [show ipv6 cam stack-unit](#page-852-0)
- [show ipv6 control-plane icmp](#page-853-0)
- [show ipv6 fib stack-unit](#page-854-0)
- [show ipv6 flowlabel-zero](#page-855-0)
- [show ipv6 interface](#page-855-0)
- [show ipv6 mld\\_host](#page-858-0)
- [show ipv6 route](#page-859-0)
- [trust ipv6-diffserv](#page-862-0)

#### **cam-ipv6 extended-prefix**

Enable LPM partitioning to support IPv6 /65 to /128 route prefixes to be stored in Partition 1.

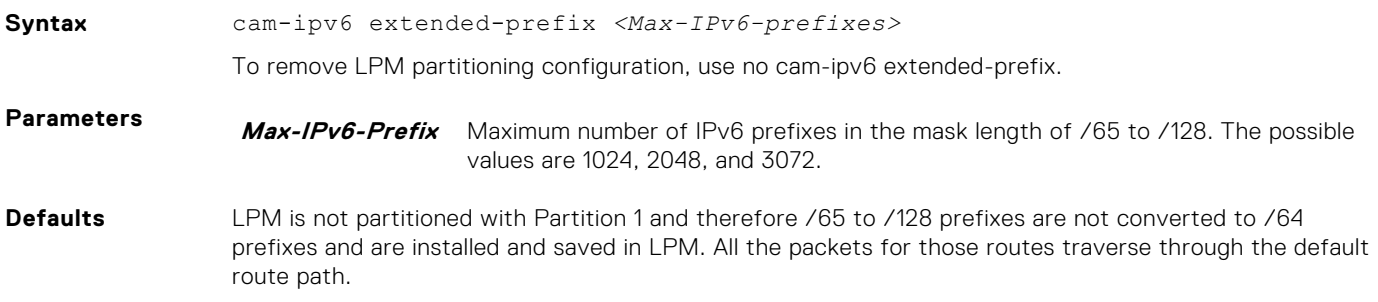

#### <span id="page-839-0"></span>**Command Modes** CONFIGURATION

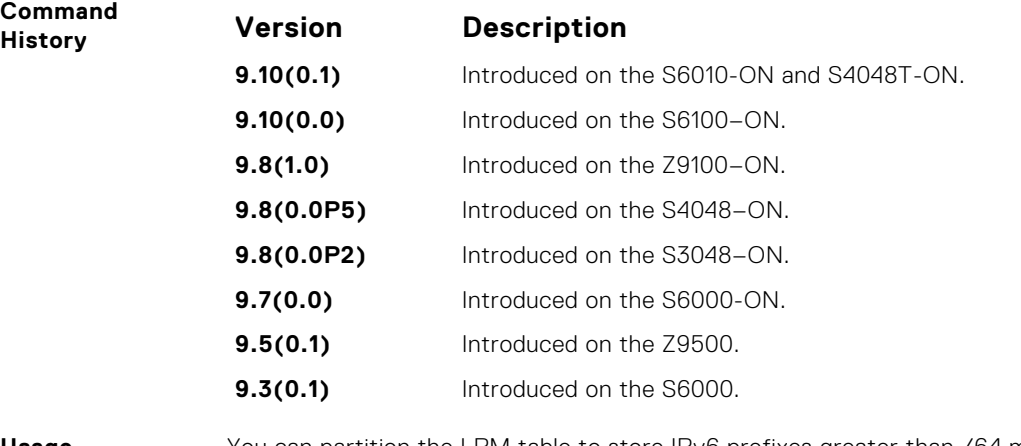

**Usage Information** You can partition the LPM table to store IPv6 prefixes greater than /64 mask length. Requires reboot of the switch to take effect as the SDK handles this only during its initialization.

#### **clear ipv6 fib**

Clear (refresh) all forwarding information base (FIB) entries on a stack unit.

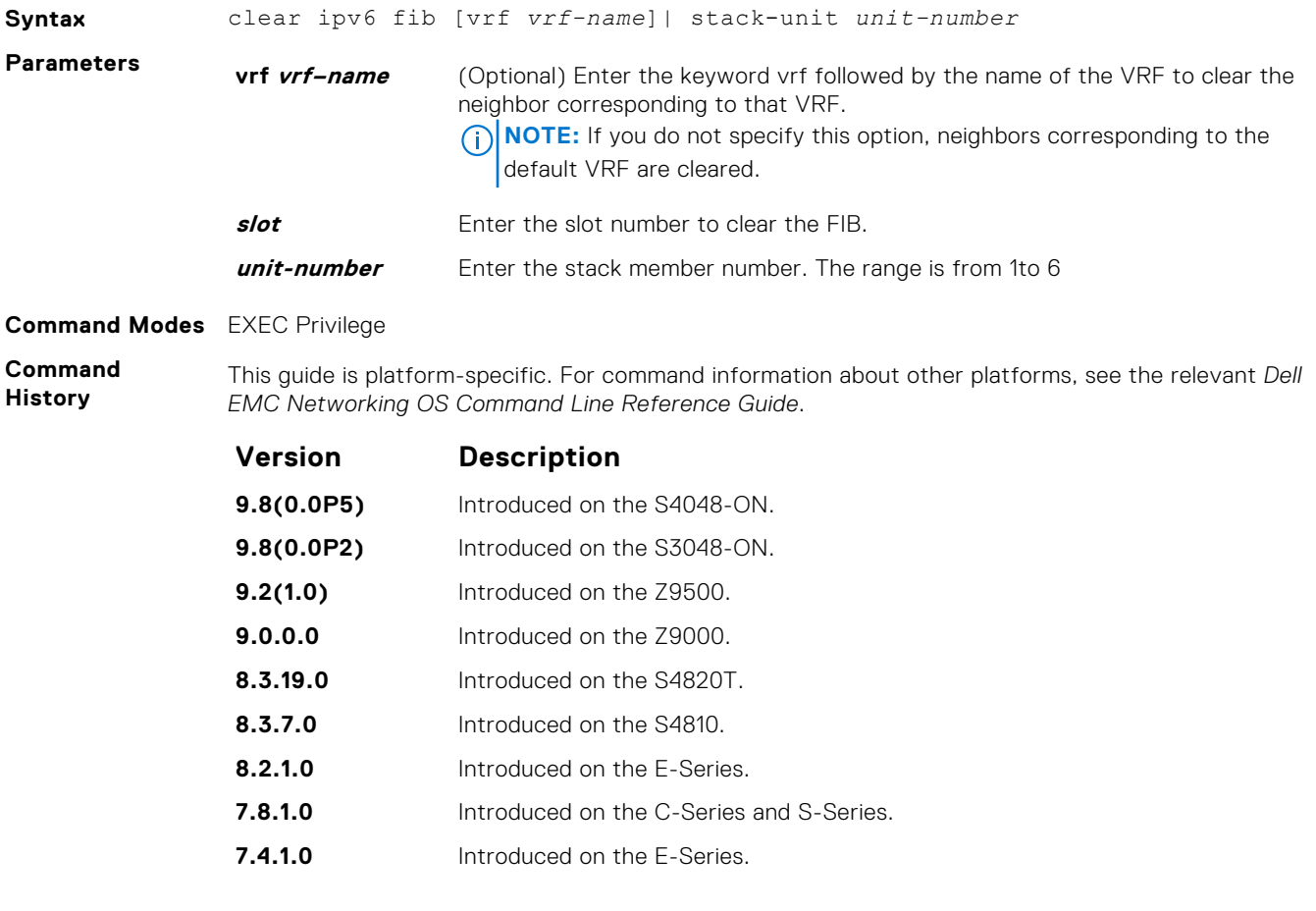

### <span id="page-840-0"></span>**clear ipv6 route**

Clear (refresh) all or a specific route from the IPv6 routing table.

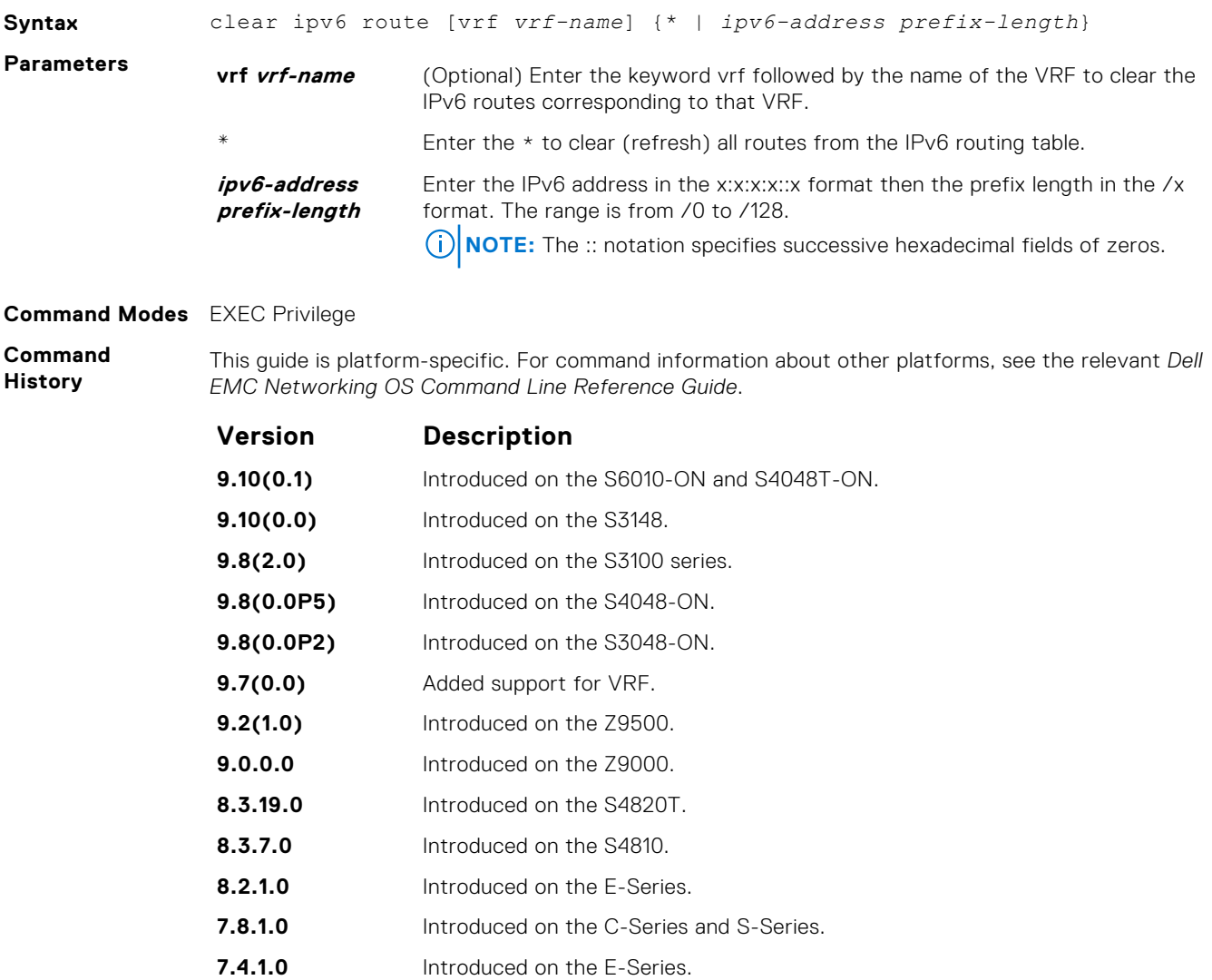

### **clear ipv6 mld\_host**

Clear the IPv6 MLD host counters and reset the elapsed time.

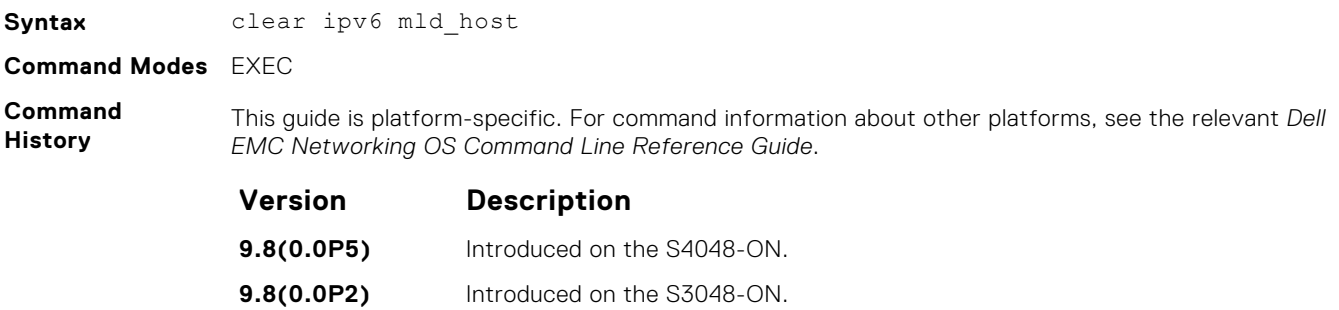

<span id="page-841-0"></span>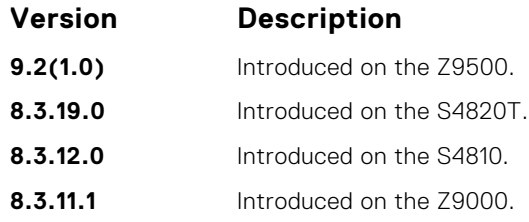

### **maximum dynamic-routes-ipv6**

Specify the maximum number of dynamic (protocol) IPv6 routes a VRF can have.

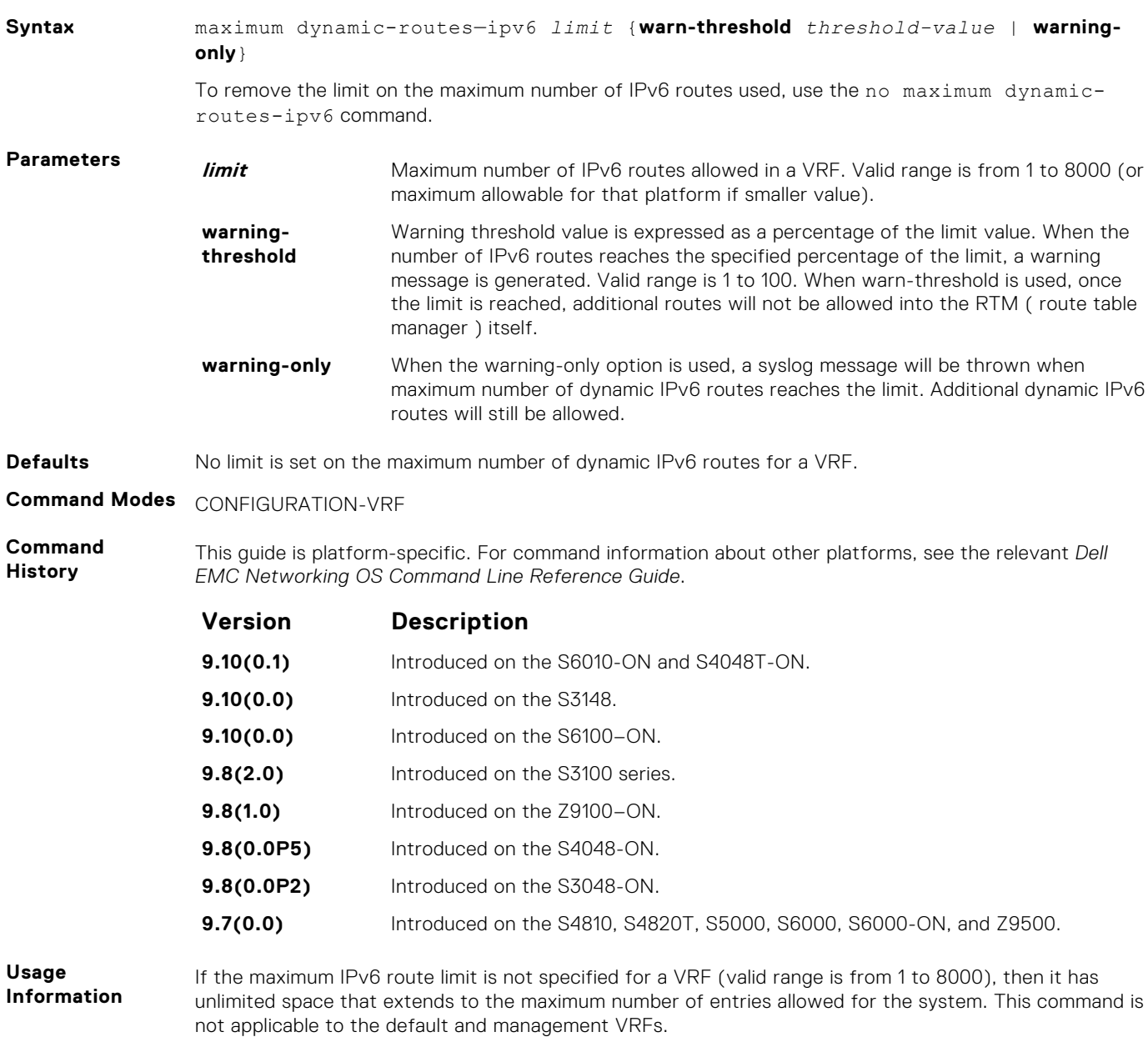

### <span id="page-842-0"></span>**ipv6 address autoconfig**

Configure IPv6 address auto-configuration for the management interface.

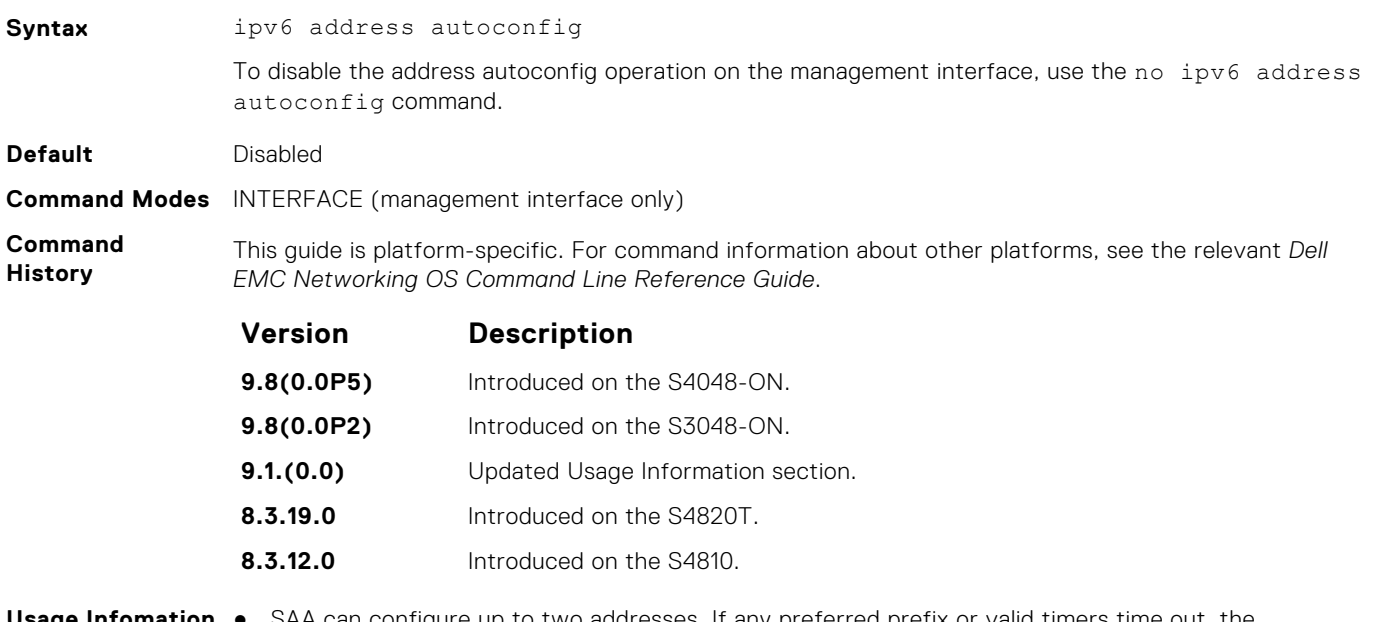

**Usage Infomation ●** SAA can configure up to two addresses. If any preferred prefix or valid timers time out, the corresponding address are deprecated or removed. If an address is removed due to a time-out, an address from the current unused prefix is used to create a new address. If there are no remaining prefixes, the software waits to receive a new prefix from the RA.

- If auto-configuration is enabled, all IPv6 addresses on that management interface are auto-configured. Manual and auto-configurations are not supported on a single management interface.
- Removing auto-configuration removes all auto-configured IPv6 addresses and the link-local IPv6 address from that management interface.
- IPv6 addresses on a single management interface cannot be members of the same subnet.
- IPv6 secondary addresses on management interfaces across a platform must be members of the same subnet.
- IPv6 secondary addresses on management interfaces should not match the virtual IP address and should not be in the same subnet as the virtual IP.

#### **ipv6 address**

Configure an IPv6 address to an interface.

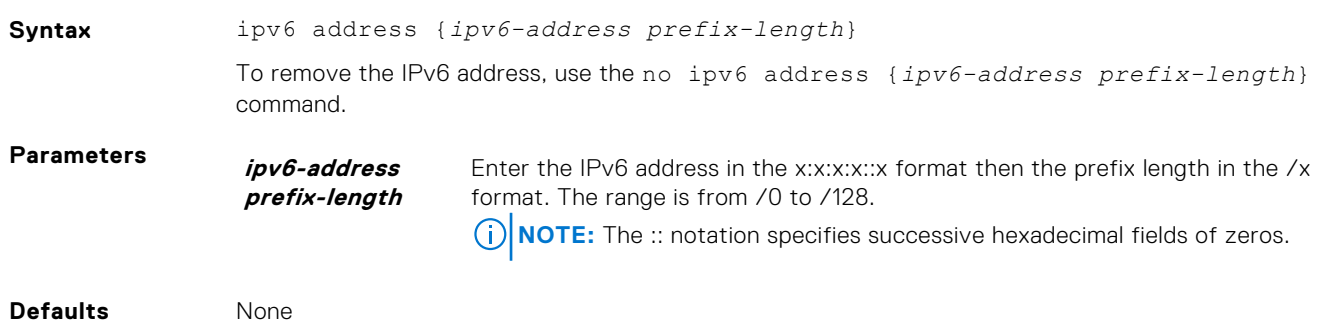

**Command Modes** INTERFACE

<span id="page-843-0"></span>**Command History** This guide is platform-specific. For command information about other platforms, see the relevant *Dell EMC Networking OS Command Line Reference Guide*. **Version Description 9.10(0.0)** Introduced on the S3148. **9.8(2.0)** Introduced on the S3100 series. **9.8(0.0P5)** Introduced on the S4048-ON. **9.8(0.0P2)** Introduced on the S3048-ON. **9.2(1.0)** Introduced on the Z9500. **9.1(0.0)** Updated Usage Information. **9.0.0.0** Introduced on the Z9000. **8.3.19.0** Introduced on the S4820T. **8.3.7.0** Introduced on the S4810. **8.4.1.0** Added support on the management Ethernet port. **8.2.1.0** Introduced on the E-Series. **7.8.1.0** Introduced on the C-Series and S-Series. **7.4.1.0** Introduced on the E-Series. **Usage Information** If two addresses are configured, delete an existing address before configuring a new address. ● If the last manually-configured global IPv6 address is removed using the "no" form of the command, the link-local IPv6 address is removed automatically. IPv6 addresses on a single management interface cannot be members of the same subnet. ● IPv6 secondary addresses on management interfaces across platform must be members of the same subnet. IPv6 secondary addresses on management interfaces should not match the virtual IP address and should not be in the same subnet as the virtual IP. **NOTE:** Do not use the /128 prefix length on physical or port channel interfaces. You can use the /128 prefix length on loopback interfaces. **Example** DellEMC(conf)# interface tengigabitethernet 1/2 DellEMC(conf-if-te-1/2)# ipv6 address ? X:X:X:X::X IPv6 address DellEMC(conf-if-te-1/2)# ipv6 address 2002:1:2::3 ? <0-128> Prefix length in bits DellEMC(conf-if-te-1/2)# ipv6 address 2002:1:2::3 /96 ?  $< c r$ 

DellEMC(conf-if-te-1/2)# **ipv6 address 2002:1:2::3 /96** DellEMC(conf-if-te-1/2)# show config ! interface TenGigabitEthernet 1/2 no ip address

#### ipv6 address 2002:1:2::3 /96 no shutdown

#### **ipv6 address eui64**

Configure IPv6 EUI64 address configuration on the interface.

**Syntax** ipv6 address {*ipv6-address prefix-length*} eui64

<span id="page-844-0"></span>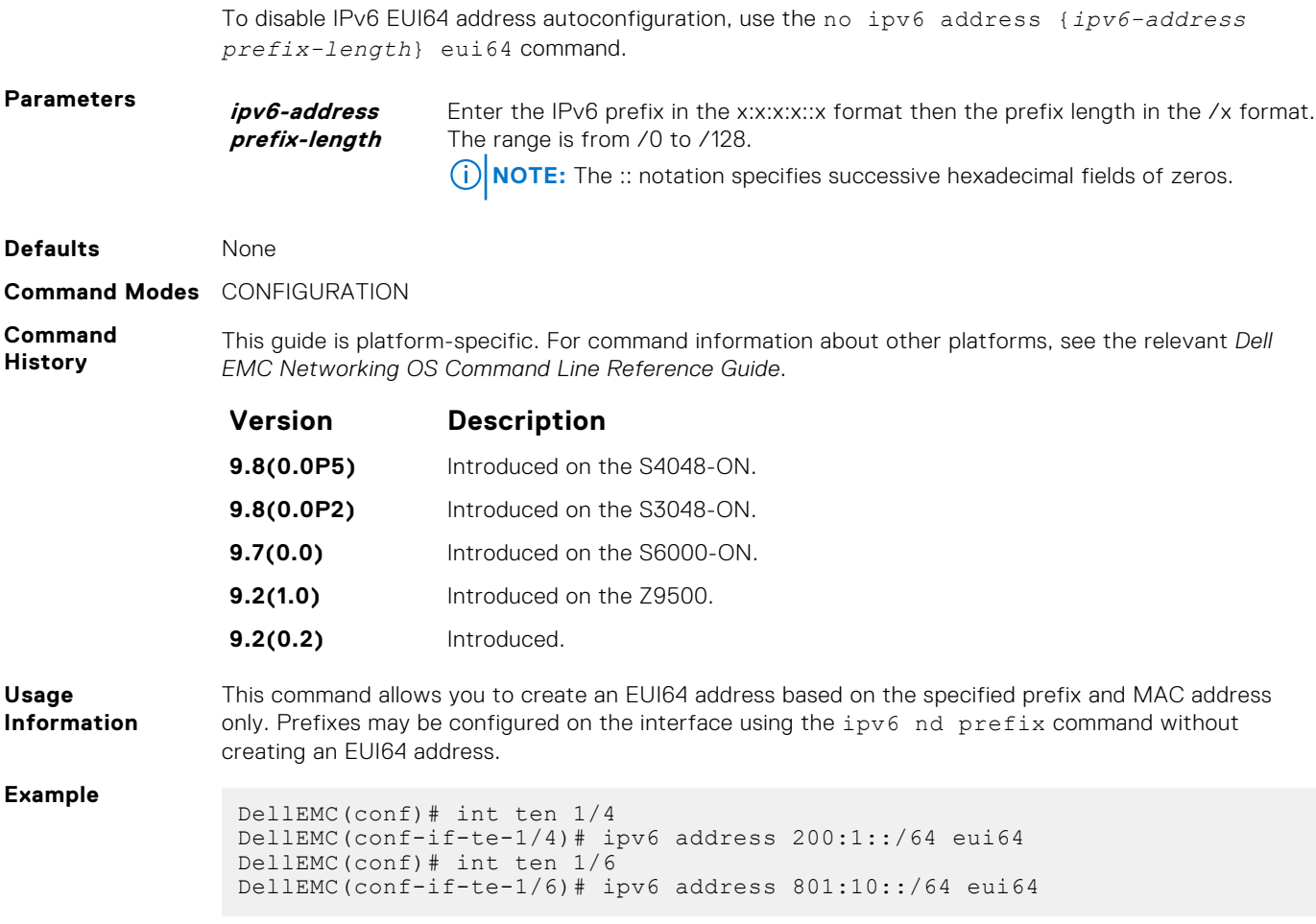

### **ipv6 control-plane icmp error-rate-limit**

Configure the maximum number of ICMP error packets per second that can be sent per second.

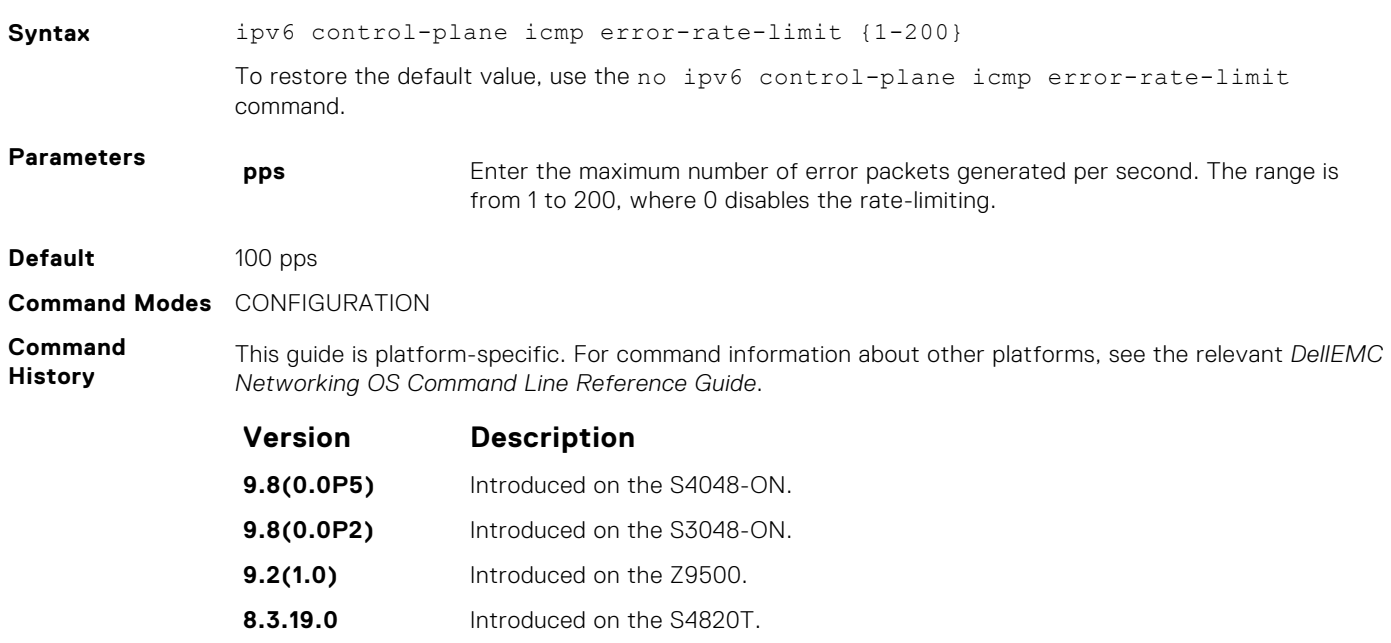

<span id="page-845-0"></span>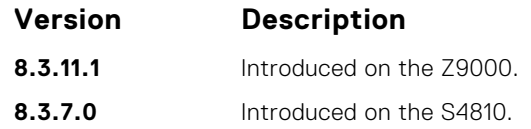

### **ipv6 flowlabel-zero**

Configure system to set the flow label field in the packets to zero.

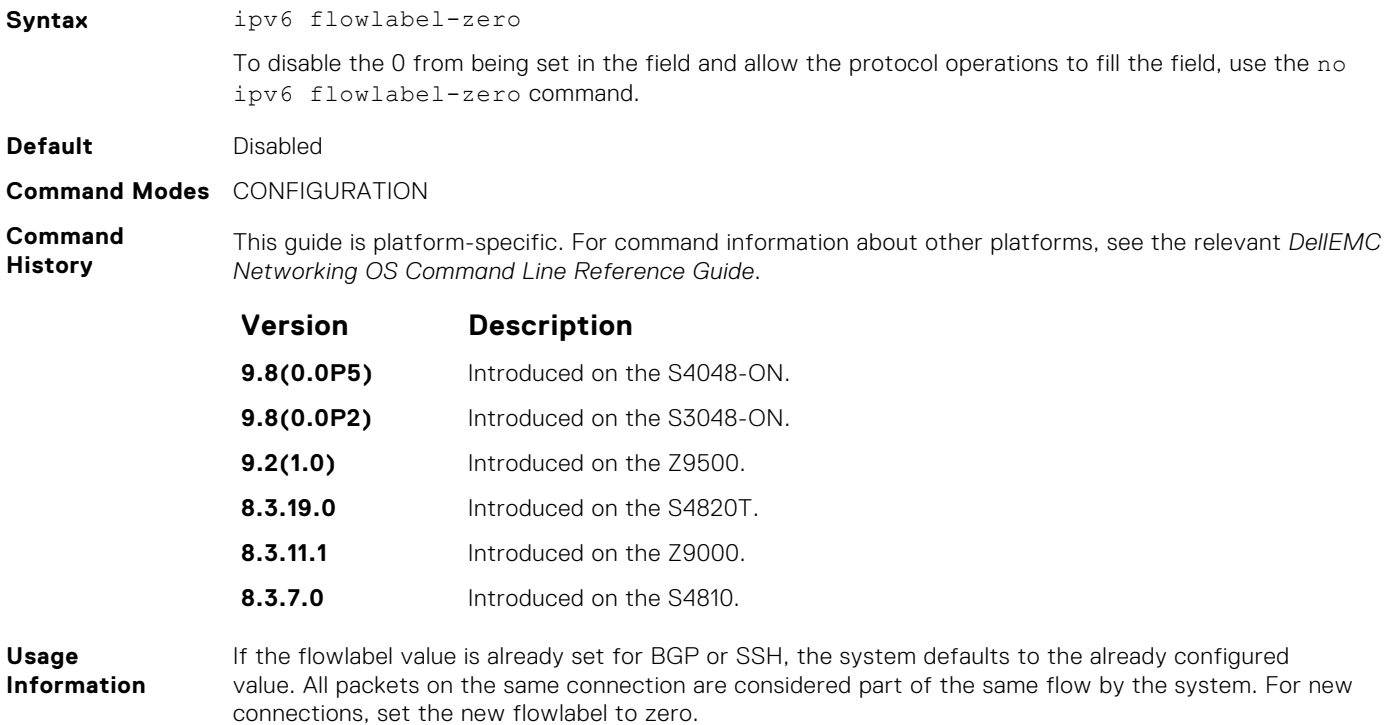

### **ipv6 host**

Assign a name and IPv6 address the host-to-IPv6 address mapping table uses.

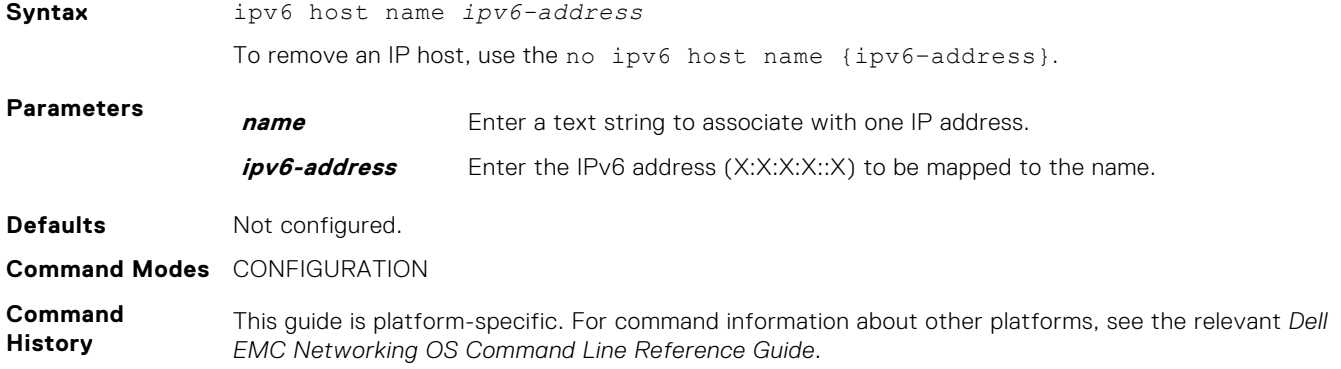

<span id="page-846-0"></span>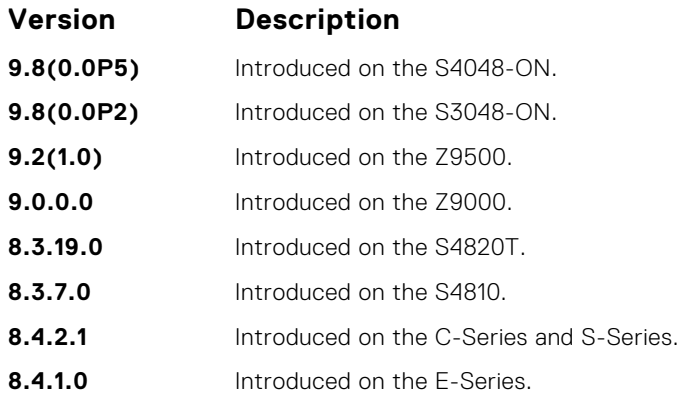

### **ipv6 name-server**

Enter up to six IPv6 addresses of name servers. The order you enter the addresses determines the order of their use.

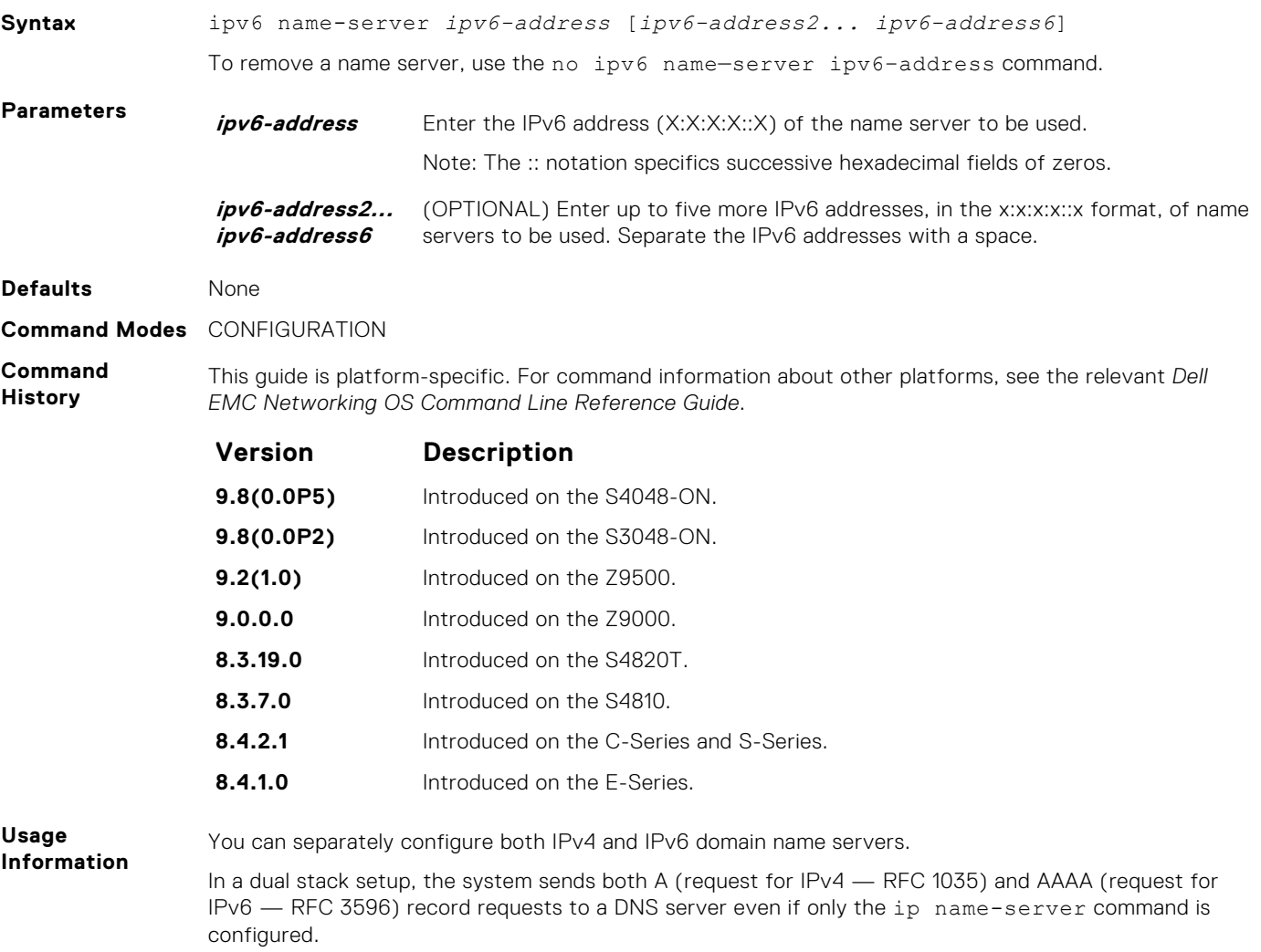

#### <span id="page-847-0"></span>**ipv6 nd dad attempts**

To perform duplicate address detection (DAD) on an interface, configure the number of neighbor solicitation messages that are sent.

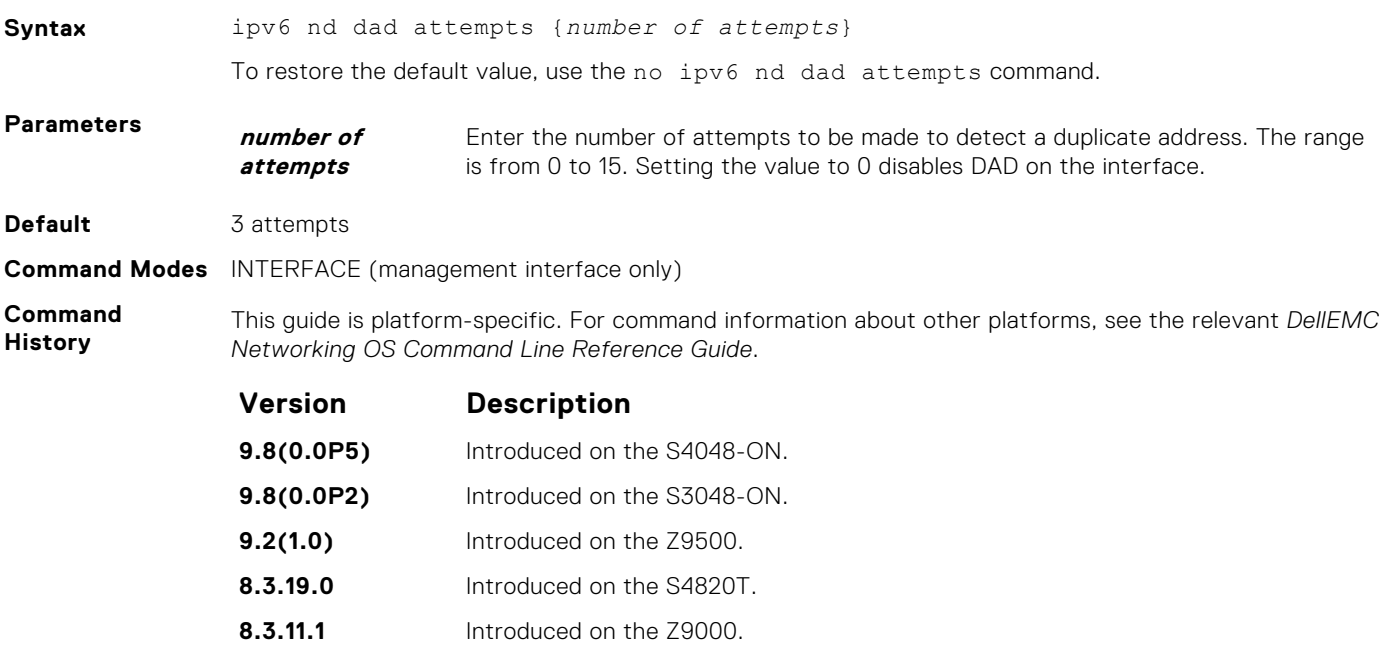

# **ipv6 nd disable-reachable-timer**

Keep the learnt neighbor discovery entries stateless so that the entries do not time out.

**8.3.7.0** Introduced on the S4810.

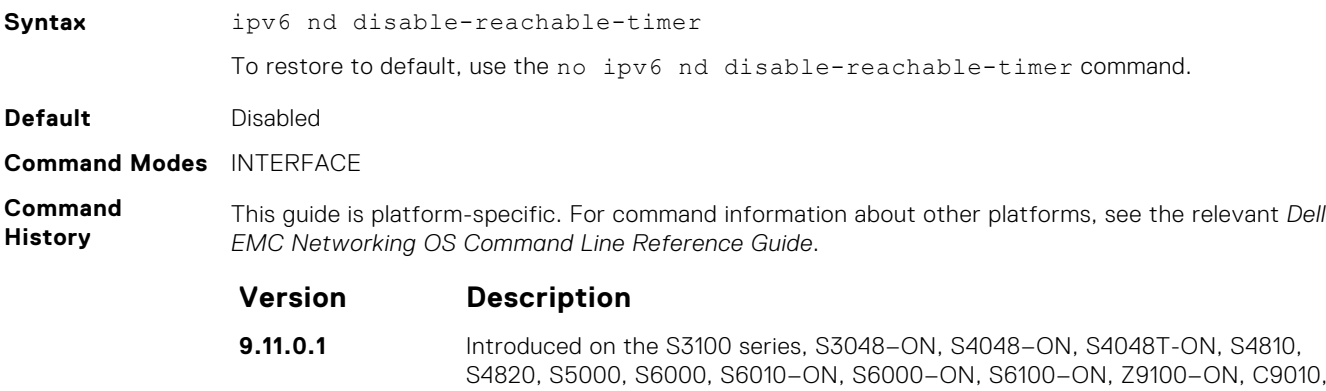

#### **ipv6 nd dns-server**

Configures Recursive DNS Server (RDNSS) addresses to be distributed via IPv6 router advertisements to an IPv6 device.

Z9500, MXL, and FN IOM.

**Syntax** ipv6 nd dns-server {*ipv6-RDNSS-address*} {*lifetime* | infinite}

To remove the IPv6 RDSS configuration, use no ipv6 nd dns-server {*ipv6-RDNSS-address*} {*lifetime* | infinite}

<span id="page-848-0"></span>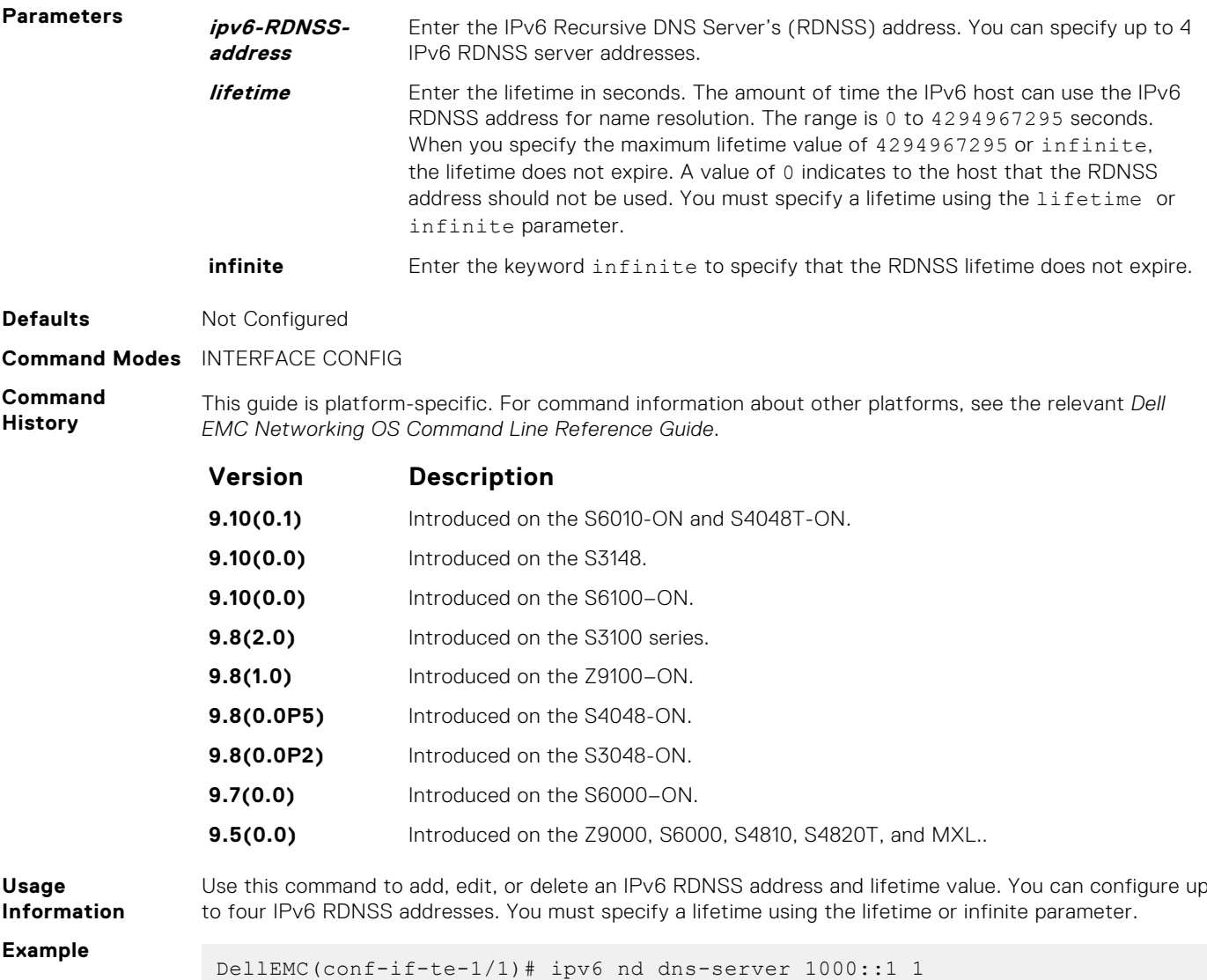

### **ipv6 nd prefix**

Specify which IPv6 prefixes are included in Neighbor Advertisements.

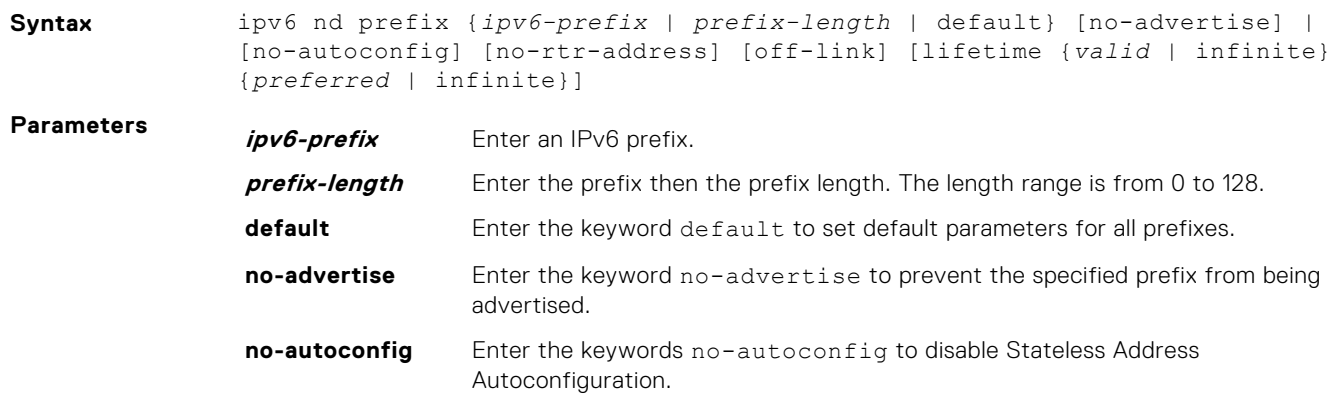

<span id="page-849-0"></span>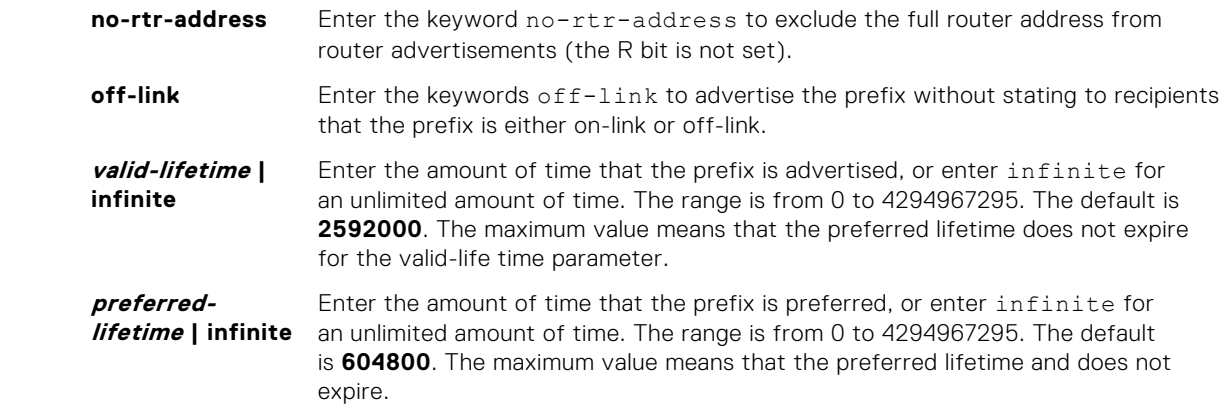

#### **Command Modes** INTERFACE

**Command History** This guide is platform-specific. For command information about other platforms, see the relevant *Dell EMC Networking OS Command Line Reference Guide*.

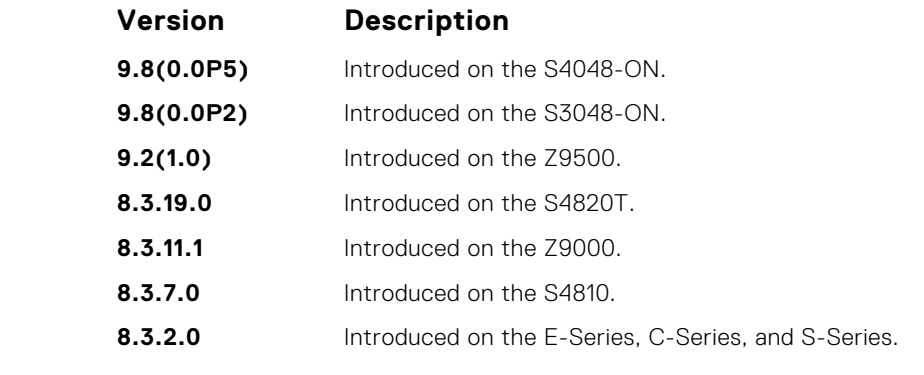

**Usage Information** By default, all prefixes configured as addresses on the interface are advertised. This command allows control over the individual parameters per prefix; you can use the default keyword to use the default parameters for all prefixes. If a prefix has been configured with lifetime parameter values, the default values cannot be applied using the ipv6 nd prefix default no-autoconfig command.

#### **ipv6 nd reachable-time**

Configure the amount of time before an IPv6 neighbor is considered unreachable.

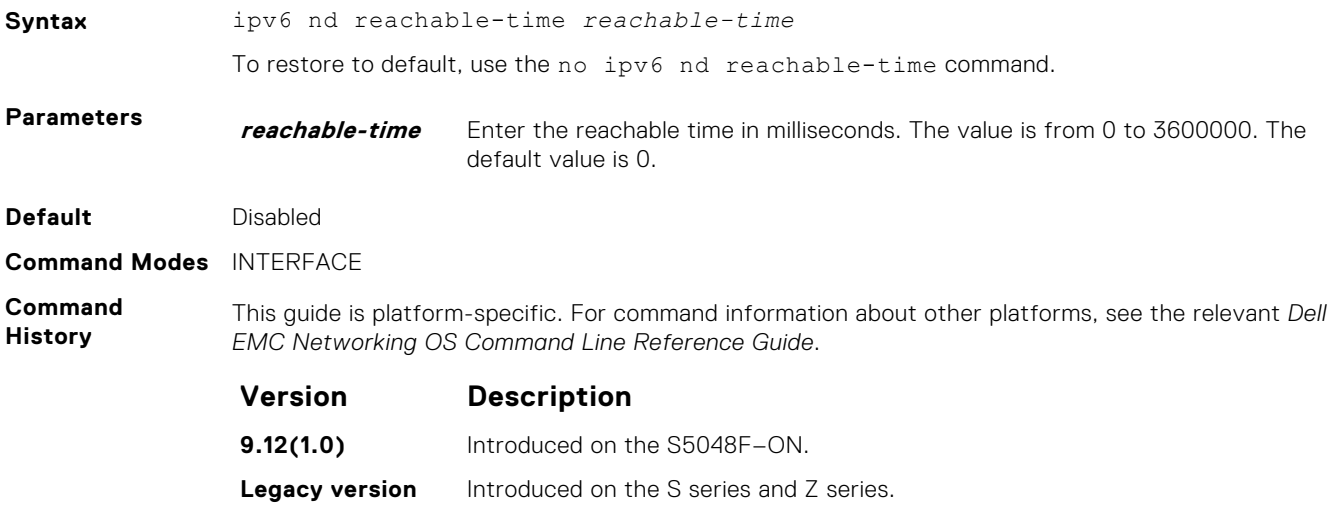

### <span id="page-850-0"></span>**ipv6 route**

Establish a static IPv6 route.

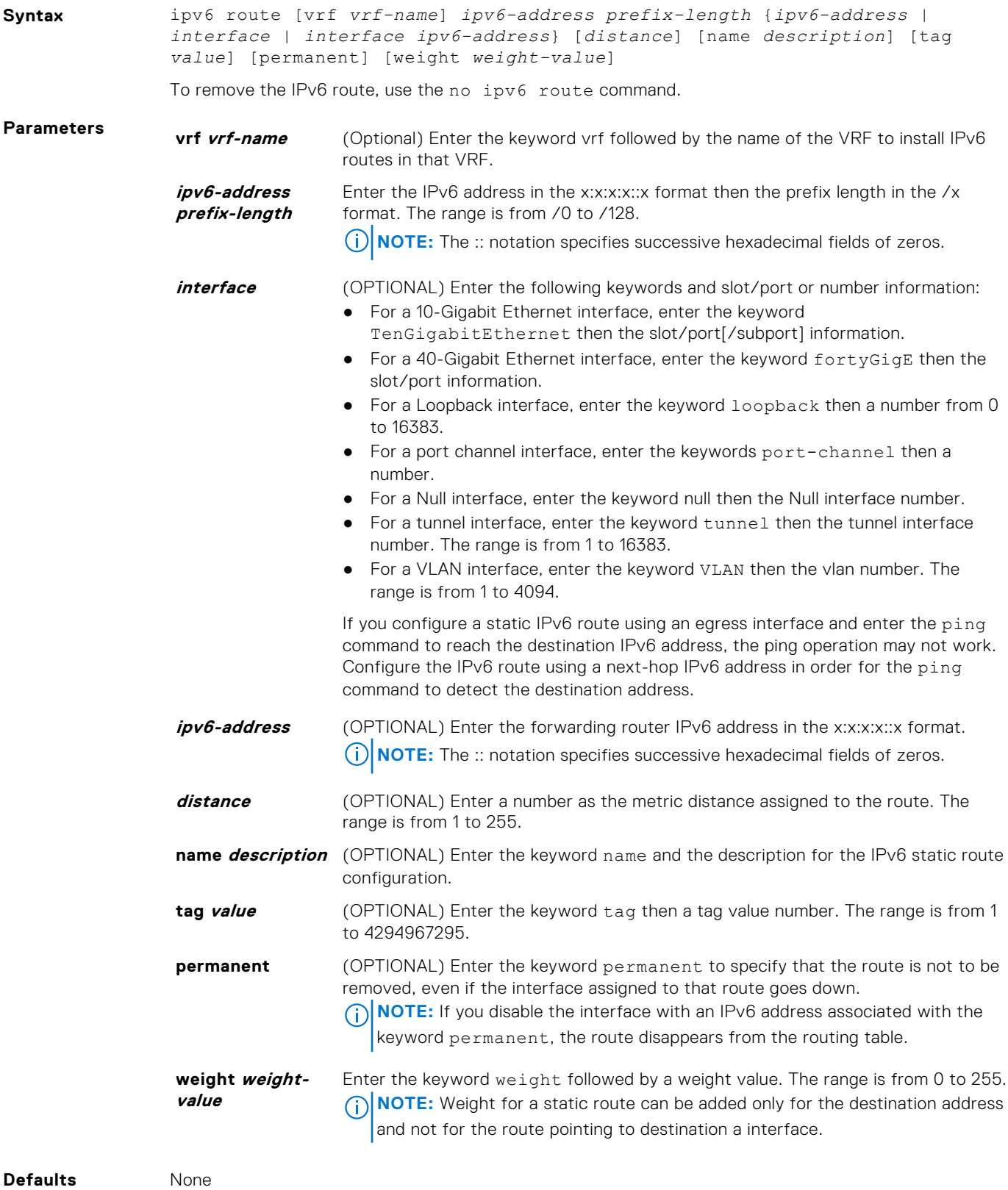

**Command Modes** CONFIGURATION

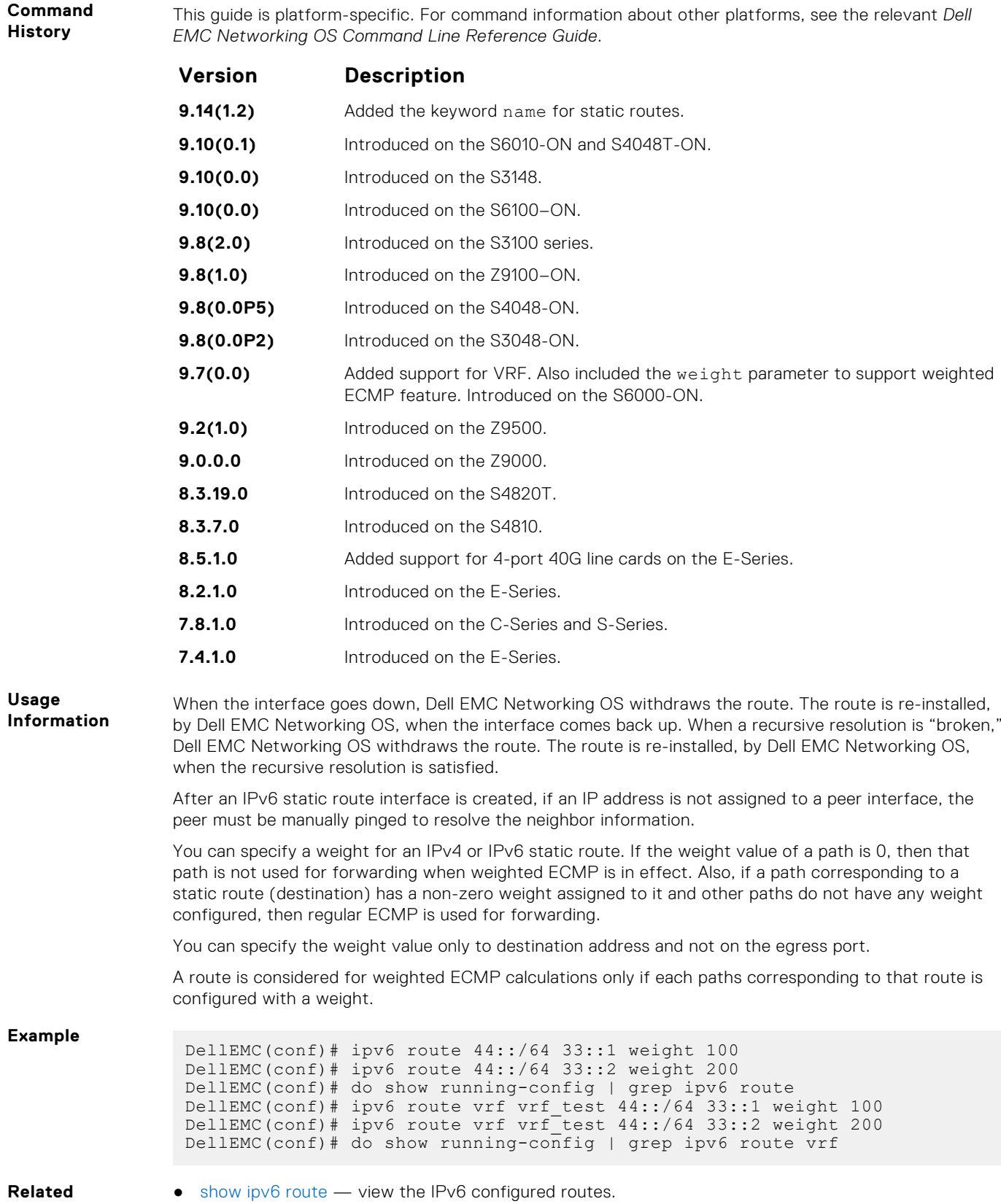

**Commands**

### <span id="page-852-0"></span>**ipv6 unicast-routing**

Enable IPv6 unicast routing on the device.

**Syntax** ipv6 unicast-routing

To disable unicast routing, use the no ipv6 unicast-routing command.

**Defaults Enabled** 

**Command Modes** CONFIGURATION

**Command History** This guide is platform-specific. For command information about other platforms, see the relevant *DellEMC Networking OS Command Line Reference Guide*.

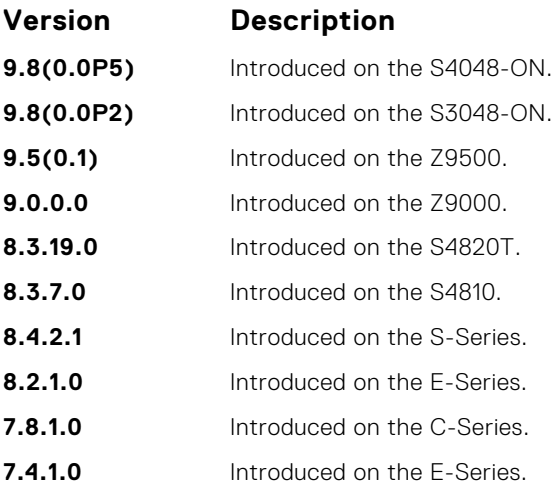

#### **Usage Information**

Because this command is enabled by default, it does not appear in the running configuration. When you disable unicast routing, the no ipv6 unicast-routing command is included in the running configuration. Whenever unicast routing is disabled or re-enabled, DellEMC Networking OS generates a syslog message indicating the action.

Disabling unicast routing on an E-Series chassis causes the following behavior:

- static and protocol learned routes are removed from RTM and from the CAM; packet forwarding to these routes is terminated
- connected routes and resolved neighbors remain in the CAM and new IPv6 neighbors are still discoverable
- additional protocol adjacencies (OSPFv3 and BGP4) are brought down and no new adjacencies are formed
- the IPv6 address family configuration (under router bgp) is deleted
- IPv6 Multicast traffic continues to flow unhindered

#### **show ipv6 cam stack-unit**

Displays the IPv6 CAM entries for the specified stack-unit.

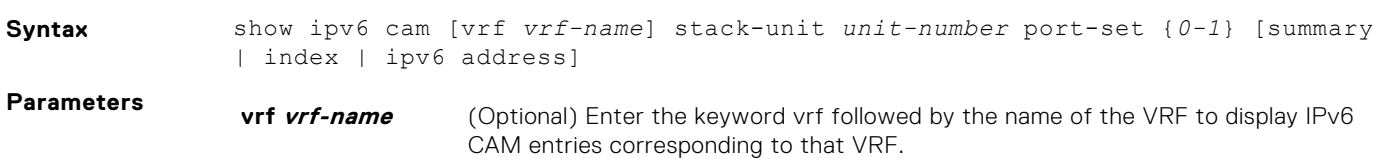

<span id="page-853-0"></span>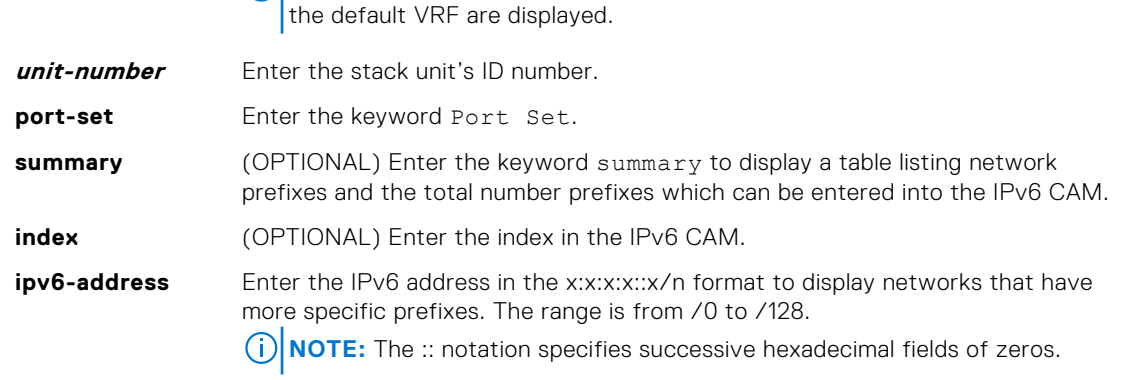

**(i) NOTE:** If you do not specify this option, IPv6 CAM entries corresponding to

#### **Defaults** None **Command Modes** ● EXEC

- EXEC Privilege
- 
- **Command History**

This guide is platform-specific. For command information about other platforms, see the relevant *Dell EMC Networking OS Command Line Reference Guide*.

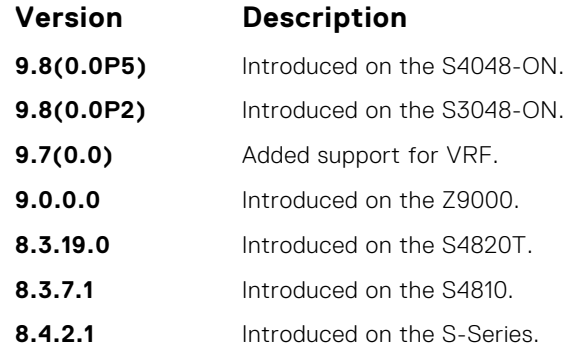

#### **Usage Information**

**NOTE:** If a route has a mask greater than 64, no output is displayed and no output is displayed for show ipv6 cam stack-unit unit-number port-set {0-1} ipv6-address, but an equivalent /64 entry would be listed in the show ipv6 cam stack-unit unit-number port-set {0-1} output. Similarly, if there is more than one ECMP object with a destination route that has a mask greater than 64, if the first 64 bits in the destination routes of the ECMP objects are the same, only one route is installed in CAM even though multiple ECMP path entries exist.

**NOTE:** The self address is displayed in the neighbor portion for the show ipv6 cam stack-unit unit-number port-set command.

### **show ipv6 control-plane icmp**

Displays the status of the icmp control-plane setting for the error eate limit setting.

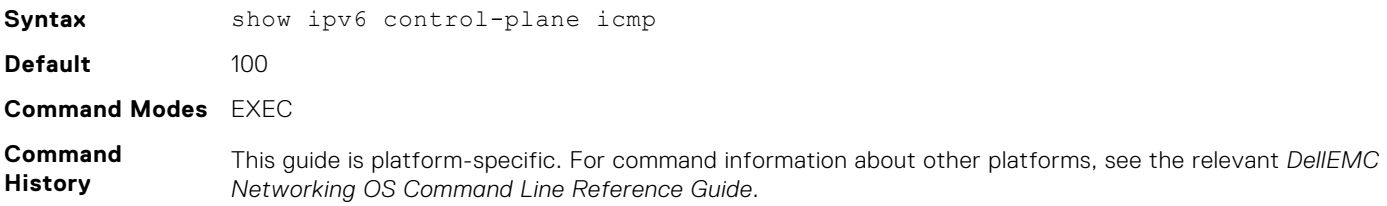

<span id="page-854-0"></span>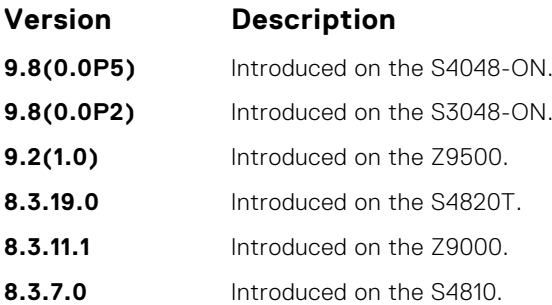

**Related Commands** ● [ipv6 flowlabel-zero](#page-845-0) — configure IPv6 address auto-configuration for the management interface.

#### **show ipv6 fib stack-unit**

View all FIB entries.

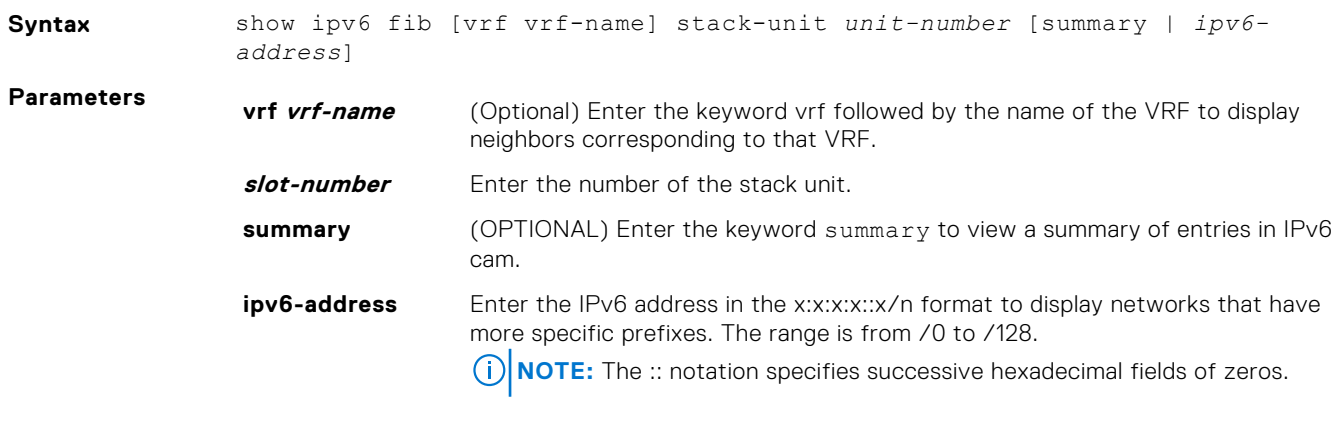

- **Command Modes** EXEC
	- EXEC Privilege

**Command History**

This guide is platform-specific. For command information about other platforms, see the relevant *Dell EMC Networking OS Command Line Reference Guide*.

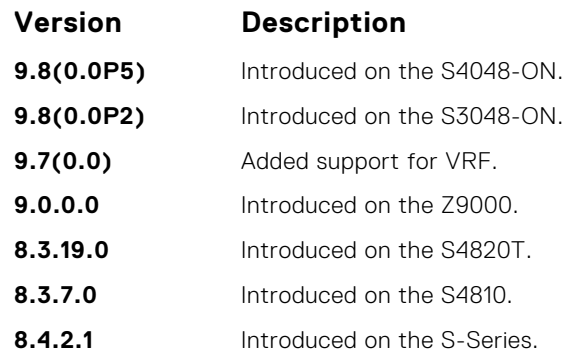

**Usage Information** Host tables are not stored in CAM tables on S-Series platforms. Entries for camIndex displays as zero (0) on the show ipv6 fib stack-unit output for neighbor entries, such as address resolution protocol (ARP) entries.

### <span id="page-855-0"></span>**show ipv6 flowlabel-zero**

Display the flow label zero setting.

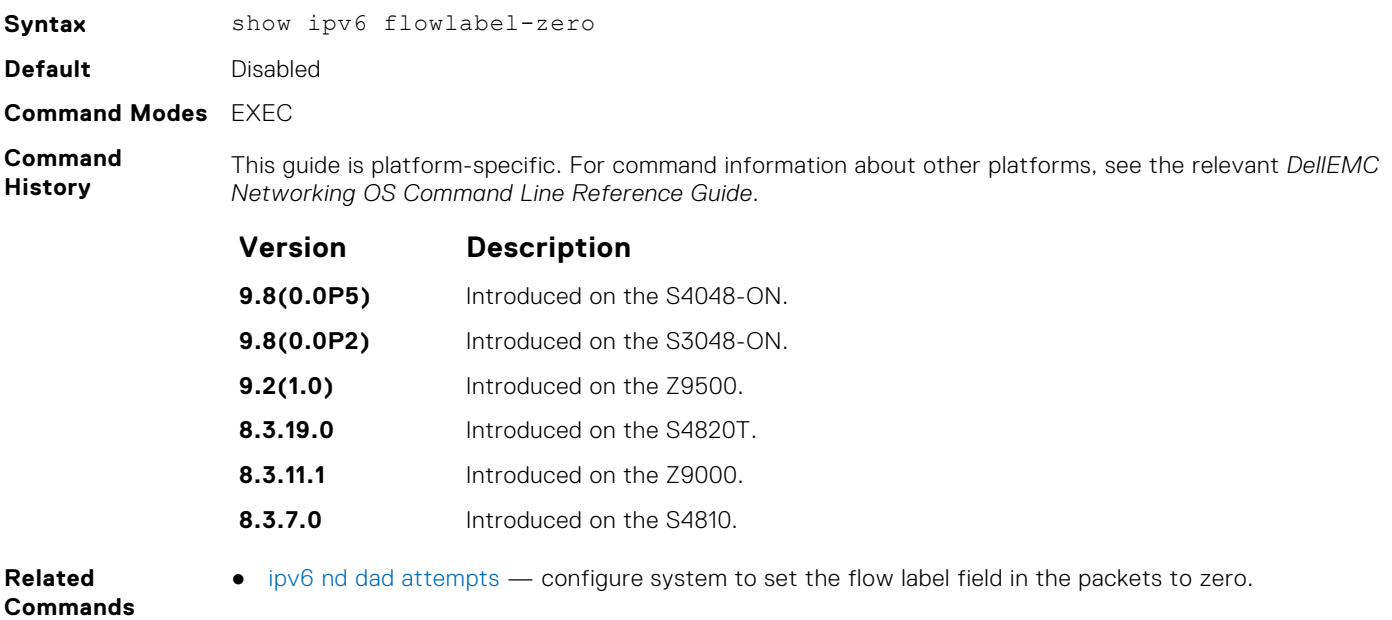

### **show ipv6 interface**

Display the status of interfaces configured for IPv6.

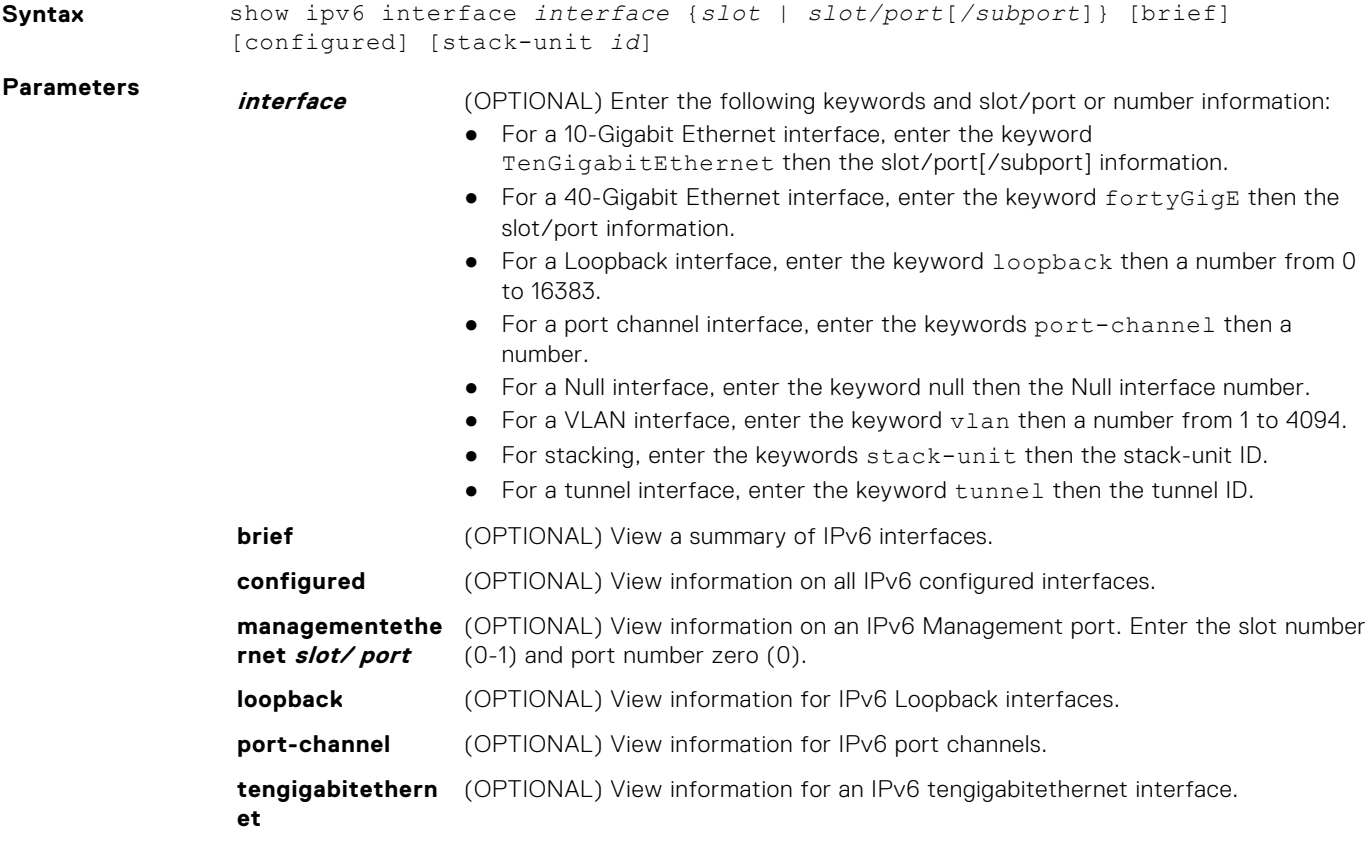

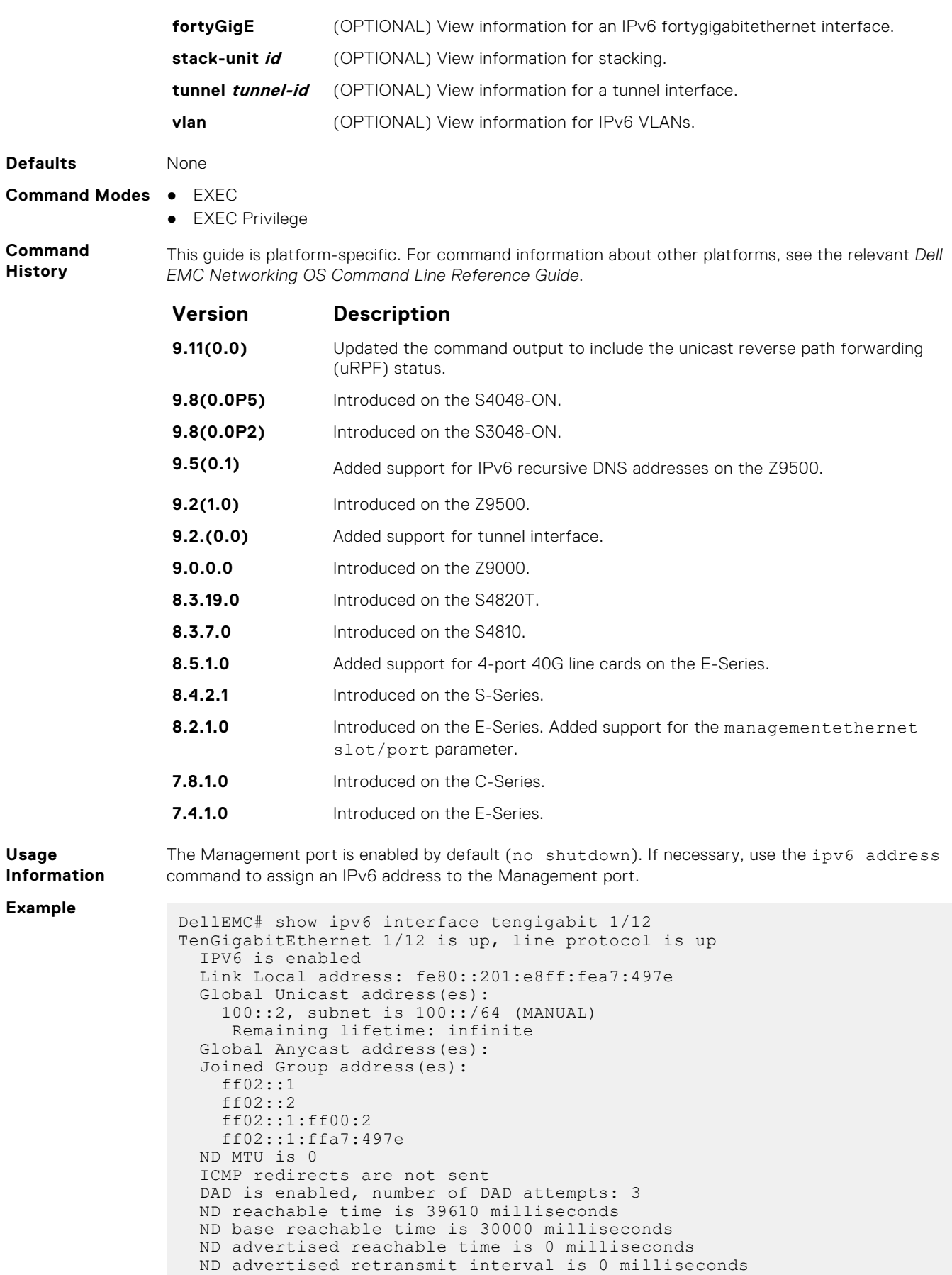

ND router advertisements are sent every 198 to 600 seconds

```
 ND advertised hop limit is 64
                   IPv6 hop limit for originated packets is 64
                   IPv6 unicast RPF check is not supported
                DellEMC#
                DellEMC# show ipv6 interface port-channel 128
                Port-channel 128 is down, line protocol is down
                   IPV6 is enabled
                   Link Local address: fe80::201:e8ff:fe8a:e846
                   Global Unicast address(es):
                     aabb::aa11, subnet is aabb::/64 (MANUAL)
                      Remaining lifetime: infinite
                   Global Anycast address(es):
                   Joined Group address(es):
                     ff02::1
                     ff02::2
                     ff02::1:ff00:aa11
                     ff02::1:ff8a:e846
                   ND MTU is 0
                   ICMP redirects are not sent
                   DAD is enabled, number of DAD attempts: 3
                   ND reachable time is 27550 milliseconds
                   ND base reachable time is 30000 milliseconds
                   ND advertised reachable time is 0 milliseconds
                   ND advertised retransmit interval is 0 milliseconds
                   ND router advertisements are sent every 198 to 600 seconds
                   ND router advertisements live for 1800 seconds
                   ND advertised hop limit is 64
                   IPv6 hop limit for originated packets is 64
                   IPv6 unicast RPF check is not supported
                DellEMC#
                DellEMC# show ipv6 interface vlan 112
                Vlan 112 is down, line protocol is down
                   IPV6 is enabled
                   Link Local address: fe80::201:e8ff:fe8a:e846
                   Global Unicast address(es):
                 1111::bbbb, subnet is 1111::/64 (MANUAL)
                 Remaining lifetime: infinite
                   Global Anycast address(es):
                   Joined Group address(es):
                     ff02::1
                     ff02::2
                     ff02::1:ff00:bbbb
                     ff02::1:ff8a:e846
                   ND MTU is 0
                   ICMP redirects are not sent
                   DAD is enabled, number of DAD attempts: 3
                   ND reachable time is 19390 milliseconds
                   ND base reachable time is 30000 milliseconds
                   ND advertised reachable time is 0 milliseconds
                   ND advertised retransmit interval is 0 milliseconds
                   ND router advertisements are sent every 198 to 600 seconds
                   ND router advertisements live for 1800 seconds
                   ND advertised hop limit is 64
                   IPv6 hop limit for originated packets is 64
                   IPv6 unicast RPF check is not supported
                DellEMC#
(Managementeth
                DellEMC# show ipv6 interface management 1/1
                ManagementEthernet 1/1 is up, line protocol is up
                   IPV6 is enabled
                   Link Local address: fe80::201:e8ff:fea7:497e
                   Global Unicast address(es):
                    Actual address is 300::1, subnet is 300::/64 (MANUAL)
                 Remaining lifetime: infinite
```
Virtual-IP IPv6 address is not set

 Global Anycast address(es): Joined Group address(es):

**Example**

**ernet)**

```
 ff02::1
                      ff02::1:ff00:1
                     ff02::1:ffa7:497e
                   ND MTU is 0
                    ICMP redirects are not sent
                   DAD is enabled, number of DAD attempts: 3
                   ND reachable time is 20410 milliseconds
                   ND base reachable time is 30000 milliseconds
                   ND retransmit interval is 1000 milliseconds
                   ND hop limit is 64
                 DellEMC#
Example (Brief)
                DellEMC# show ipv6 interface brief<br>TenGigabitEthernet 1/2 [
                                                    [administratively down/down]
                      fe80::201:e8ff:fea7:497e
                      2002:1:2::3/96
                 TenGigabitEthernet 1/12 [up/up]
                      fe80::201:e8ff:fea7:497e
                      100::2/64
                ManagementEthernet 1/1 [up/up]
                      fe80::201:e8ff:fea7:497e
                      300::1/64
                DellEMC#
Example (Tunnel)
                DellEMC# show ipv6 interface tunnel 1
                Tunnel 1 is up, line protocol is up
                   IPV6 is enabled
                   Link Local address: fe80::201:e8ff:fea7:497e
                   Global Unicast address(es):
                      400::1, subnet is 400::/64 (MANUAL)
                       Remaining lifetime: infinite
                   Global Anycast address(es):
                    Joined Group address(es):
                      ff02::1
                      ff02::2
                      ff02::1:ff00:1
                      ff02::1:ffa7:497e
                   ND MTU is 0
                    ICMP redirects are not sent
                   DAD is enabled, number of DAD attempts: 3
                   ND reachable time is 20410 milliseconds
                   ND base reachable time is 30000 milliseconds
                   ND advertised reachable time is 0 milliseconds
                   ND advertised retransmit interval is 0 milliseconds
                   ND router advertisements are sent every 198 to 600 seconds
                   ND router advertisements live for 1800 seconds
                   ND advertised hop limit is 64
                   IPv6 hop limit for originated packets is 64
                   IPv6 unicast RPF check is not supported
                DellEMC#
```
#### **show ipv6 mld\_host**

Display the IPv6 MLD host counters.

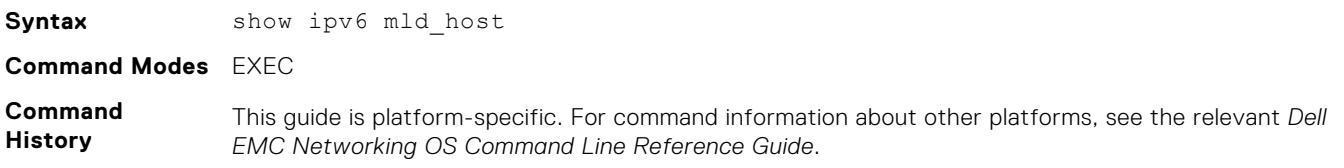

<span id="page-859-0"></span>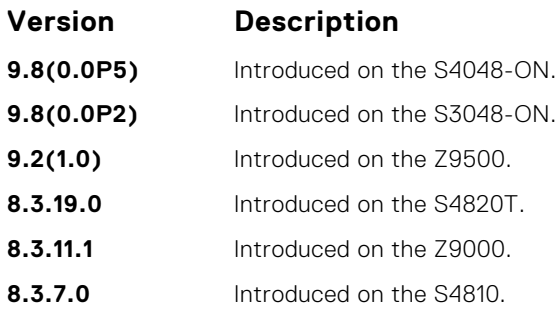

**Usage Information**

#### **Field Description**

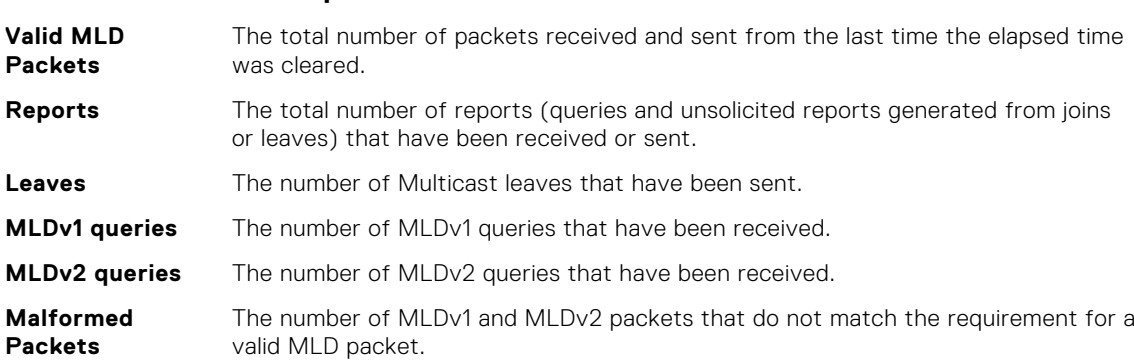

The following describes the show ipv6 mld-host command shown in the following example.

#### **Example**

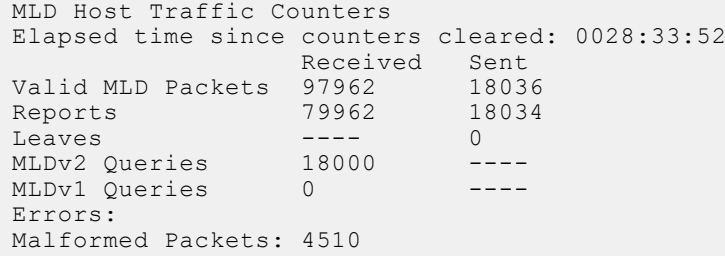

### **show ipv6 route**

Displays the IPv6 routes.

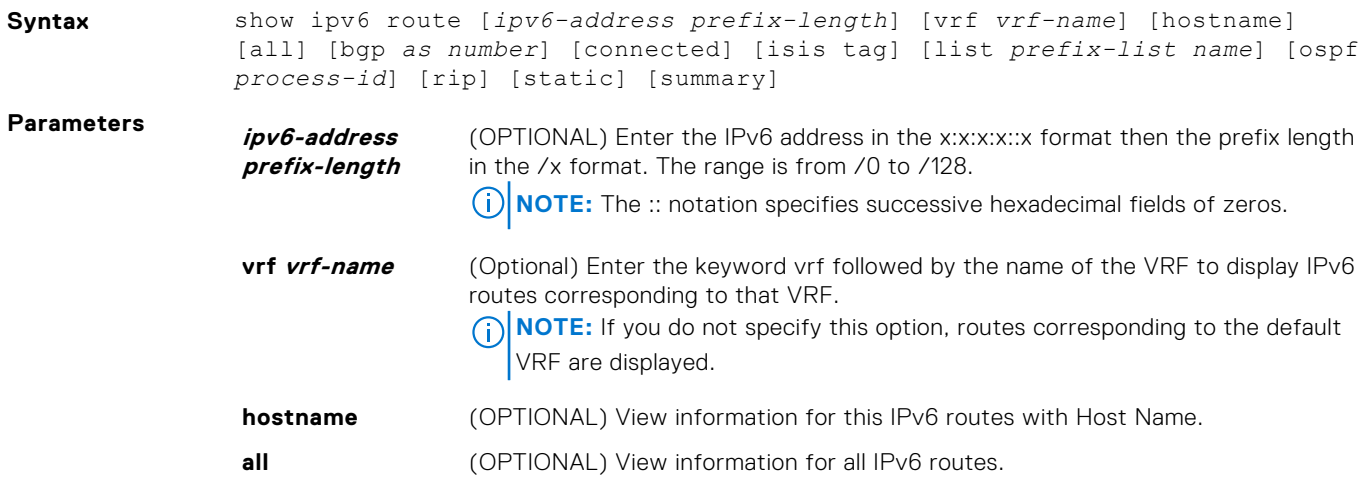

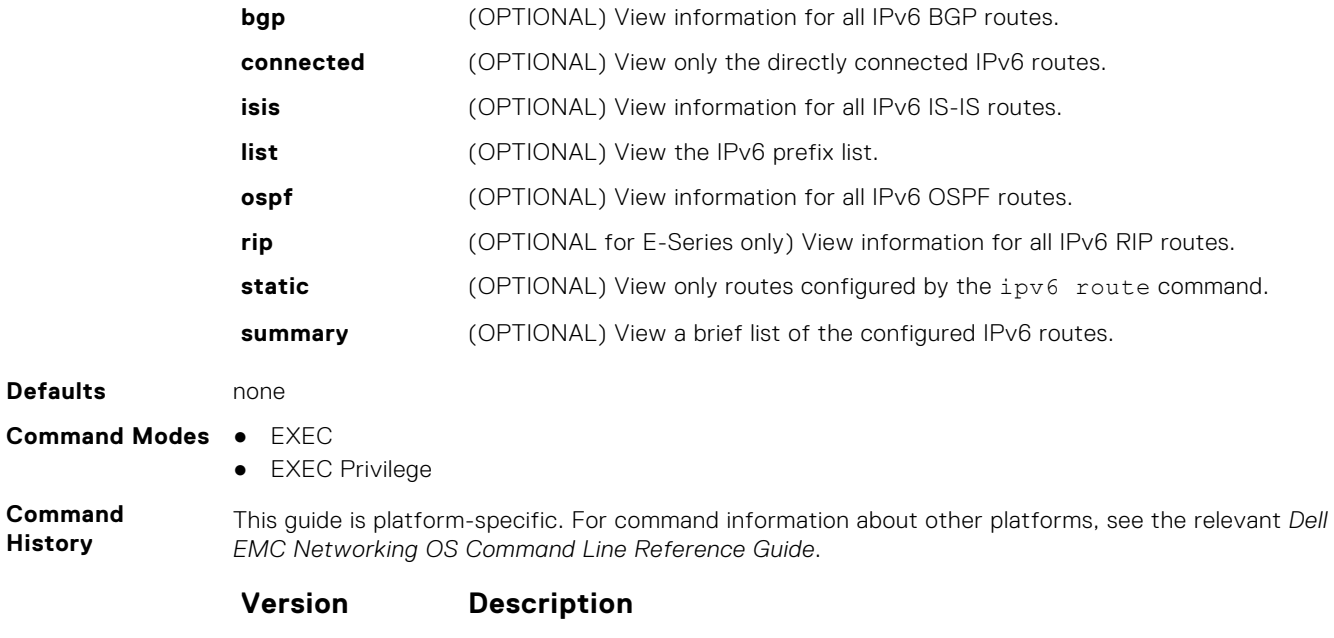

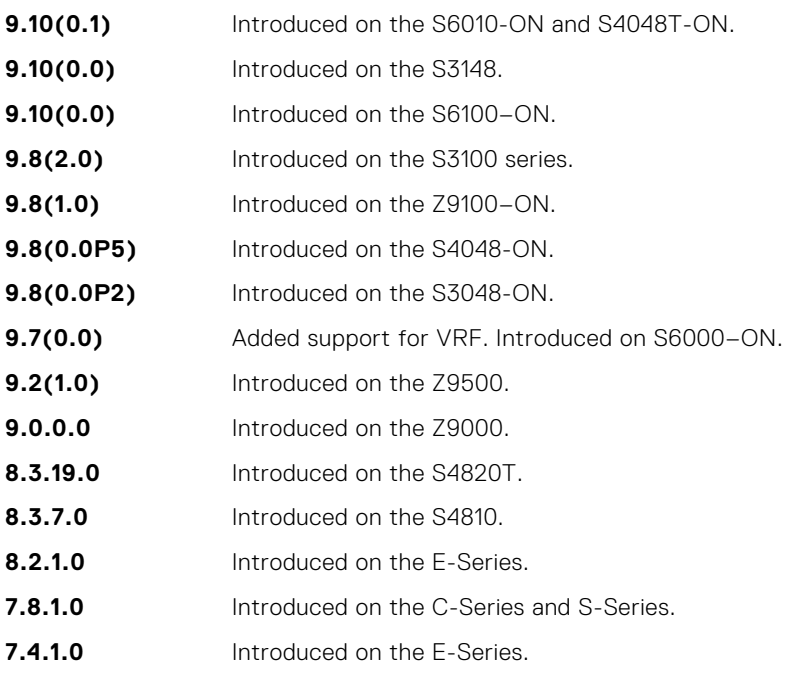

**Usage Information** The following describes the show ipv6 route command shown in the following examples.

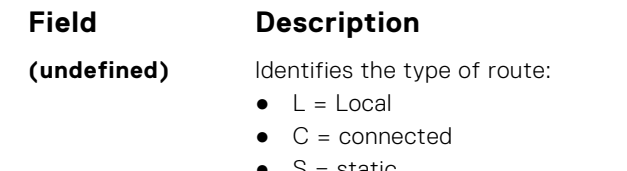

- $\bullet$  S = static
- $\bullet$  R = RIP
- $\bullet$  B = BGP
- IN = internal BGP
- $\bullet$  EX = external BGP
- LO = Locally Originated
- $\bullet$  O = OSPF
- $\bullet$  IA = OSPF inter-area
- N1 = OSPF NSSA external type 1

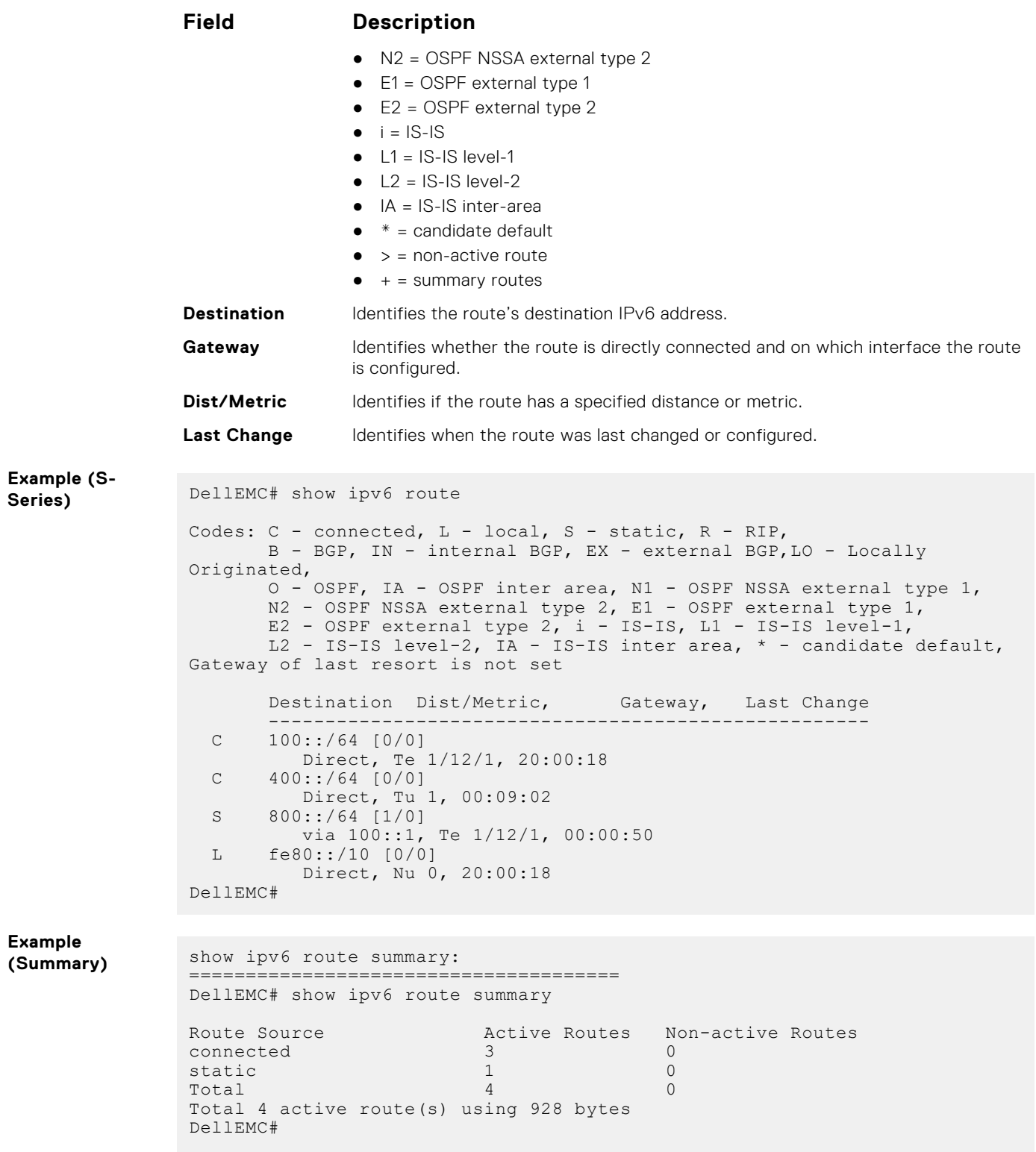

#### <span id="page-862-0"></span>**trust ipv6-diffserv**

Allows the dynamic classification of IPv6 DSCP.

Syntax trust ipv6-diffserv To remove the definition, use the no trust ipv6-diffserv command. **Defaults** None **Command Modes** CONFIGURATION-POLICY-MAP-IN **Command History** This guide is platform-specific. For command information about other platforms, see the relevant *Dell EMC Networking OS Command Line Reference Guide*. **Version Description 9.8(0.0P5)** Introduced on the S4048-ON. **9.8(0.0P2)** Introduced on the S3048-ON. **8.3.19.0** Introduced on the S4820T. **8.3.7.0** Introduced on the S4810. **8.4.2.1** Introduced on the C-Series and S-Series. **8.2.1.0** Introduced on the E-Series. **7.4.1.0** Introduced on the E-Series.

**Usage Information**

When you configure trust IPv6 diffserv, matched bytes/packets counters are not incremented in the show qos statistics command.

**Queue ID**

Trust diffserv (IPv4) can co-exist with trust ipv6-diffserv in an Input Policy Map. Dynamic classification happens based on the mapping as shown:

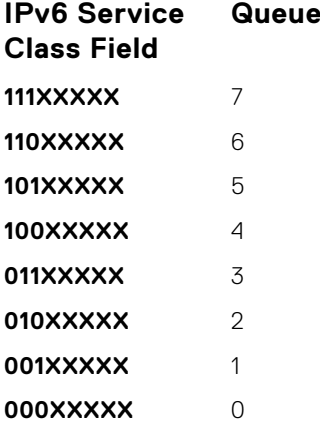

# **iSCSI Optimization**

Internet small computer system interface (iSCSI) optimization enables quality-of-service (QoS) treatment for iSCSI storage traffic on Dell EMC Networking OS platforms.

To configure and verify the iSCSI optimization feature, use the following Dell EMC Networking OS commands.

#### **Topics:**

- advertise dcbx-app-tlv
- [iscsi aging time](#page-864-0)
- [iscsi cos](#page-864-0)
- [iscsi enable](#page-865-0)
- [iscsi priority-bits](#page-865-0)
- [iscsi profile-compellant](#page-866-0)
- [iscsi target port](#page-866-0)
- [show iscsi](#page-867-0)
- [show iscsi session](#page-868-0)
- [show iscsi session detailed](#page-869-0)
- [show run iscsi](#page-869-0)

#### **advertise dcbx-app-tlv**

Configure DCBX to send iSCSI TLV advertisements.

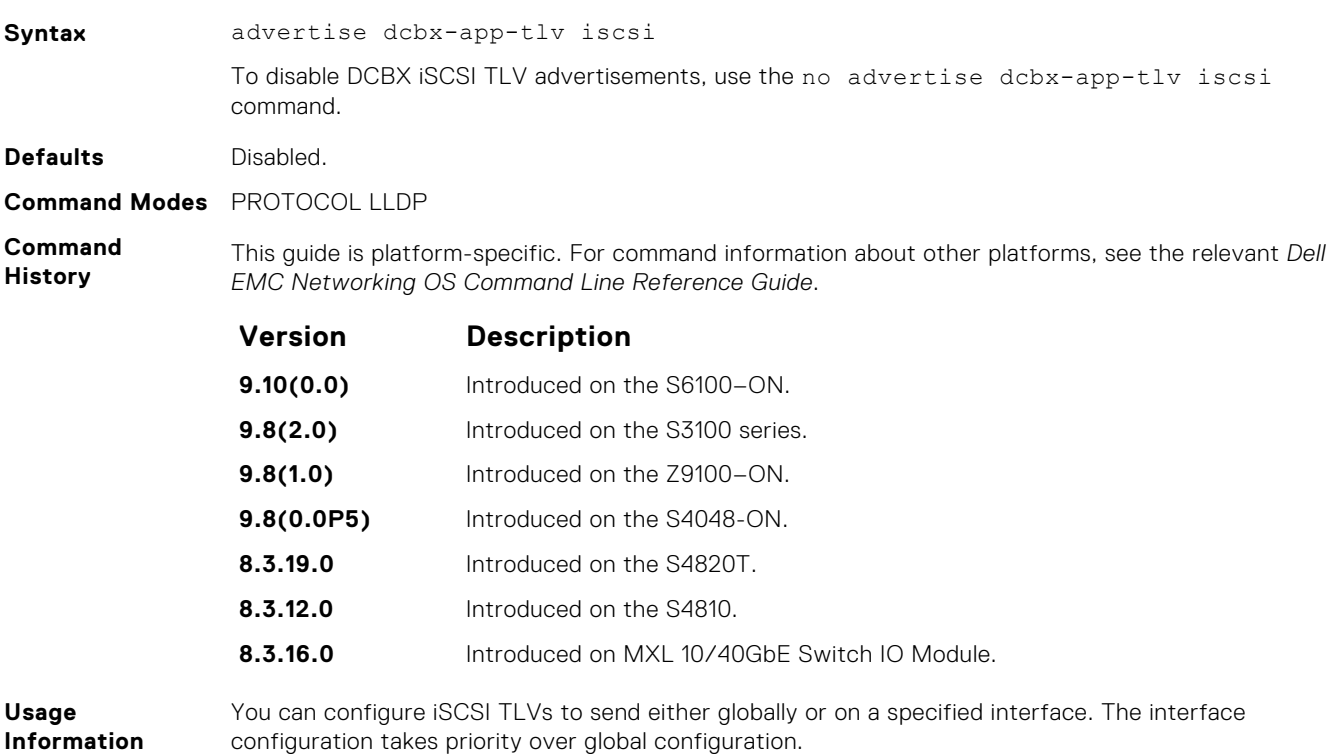
# **iscsi aging time**

Set the aging time for iSCSI sessions.

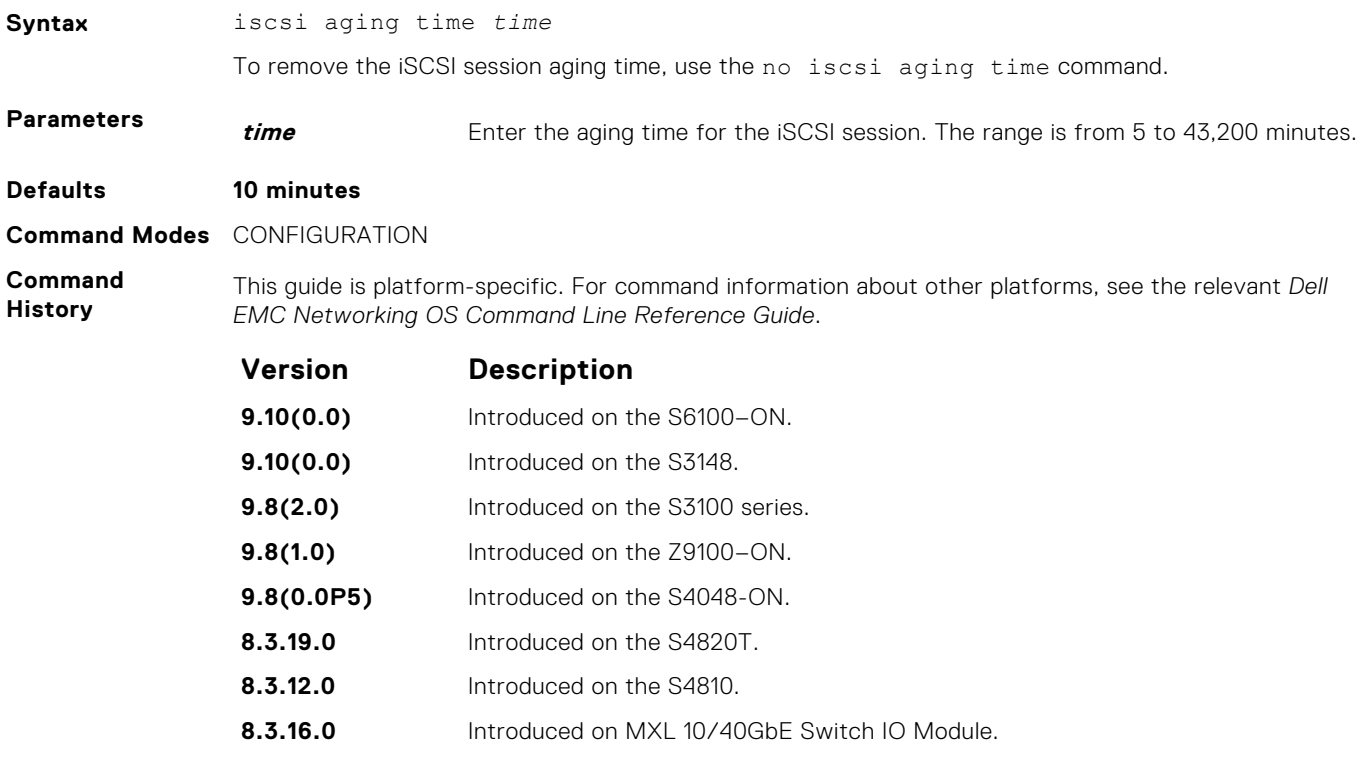

## **iscsi cos**

Set the QoS policy that is applied to the iSCSI flows.

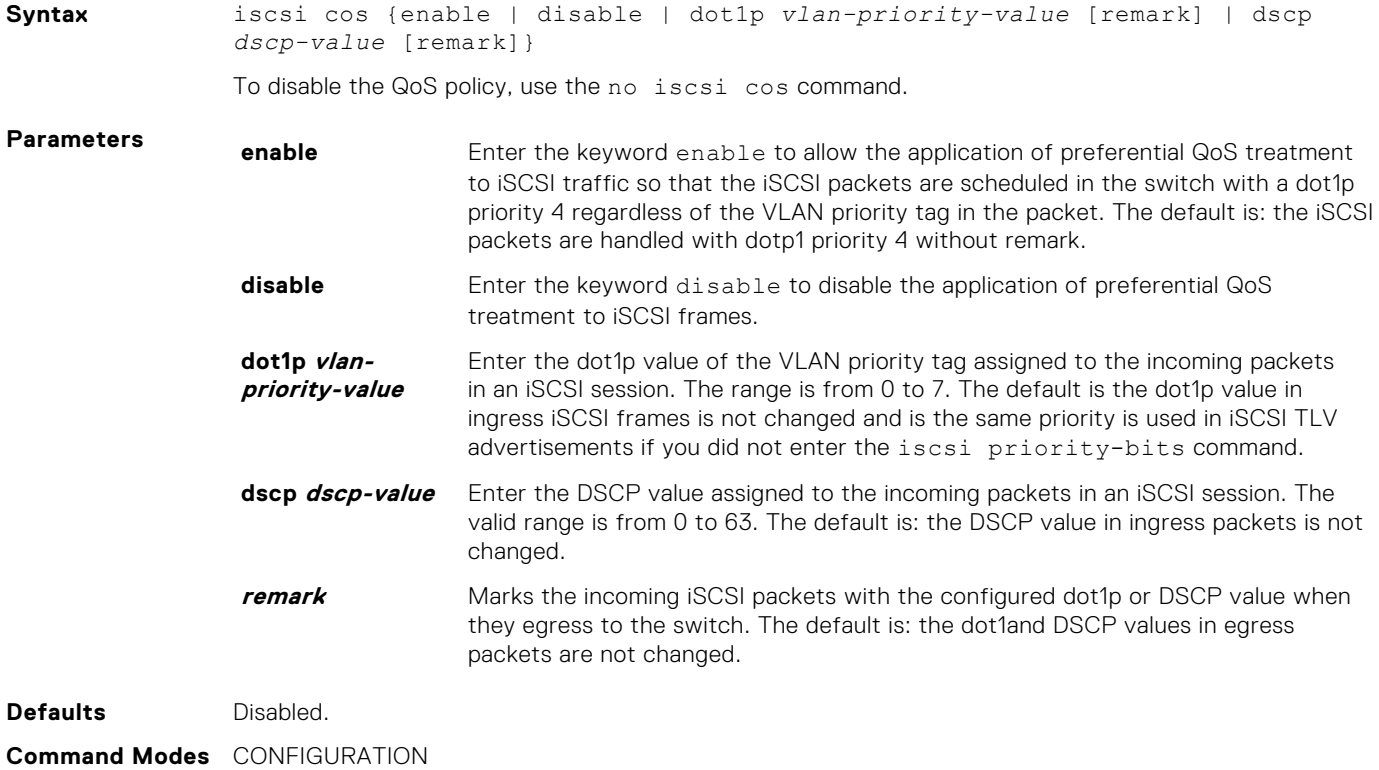

**Command History**

This guide is platform-specific. For command information about other platforms, see the relevant *Dell EMC Networking OS Command Line Reference Guide*.

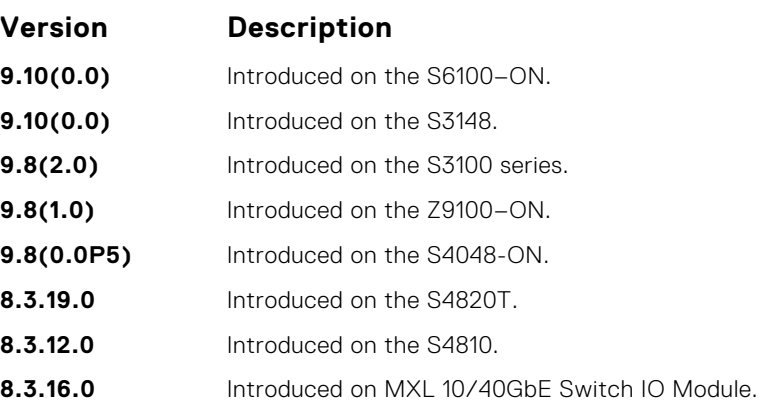

**Usage**

By default, iSCSI flows are assigned to dot1p priority 4.

**Information**

#### **iscsi enable**

Globally enable iSCSI optimization.

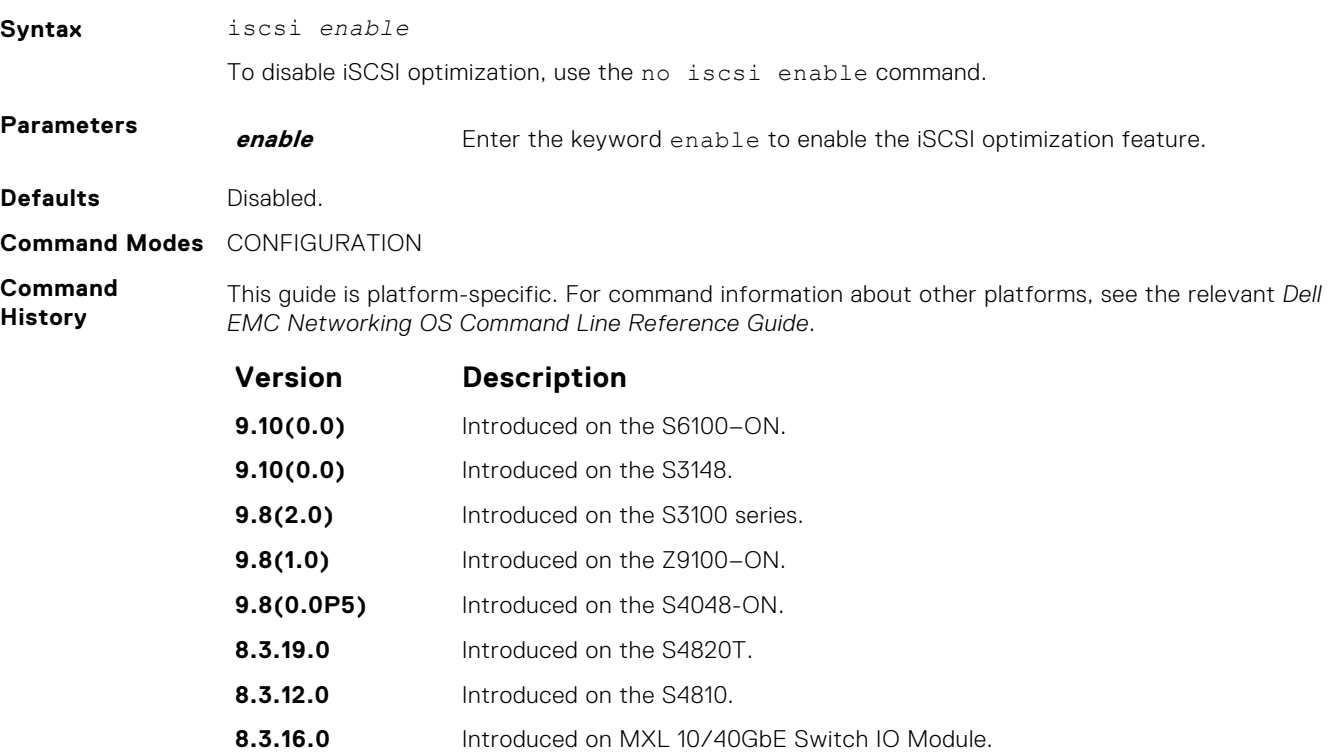

# **iscsi priority-bits**

Configure the priority bitmap that advertises in the iSCSI application TLVs.

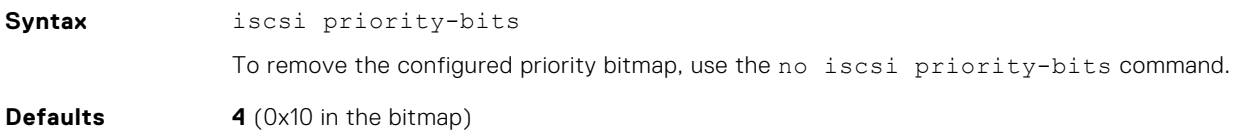

**Command Modes** PROTOCOL LLDP (only on the global, not on the interface)

**Command History** This guide is platform-specific. For command information about other platforms, see the relevant *Dell EMC Networking OS Command Line Reference Guide*.

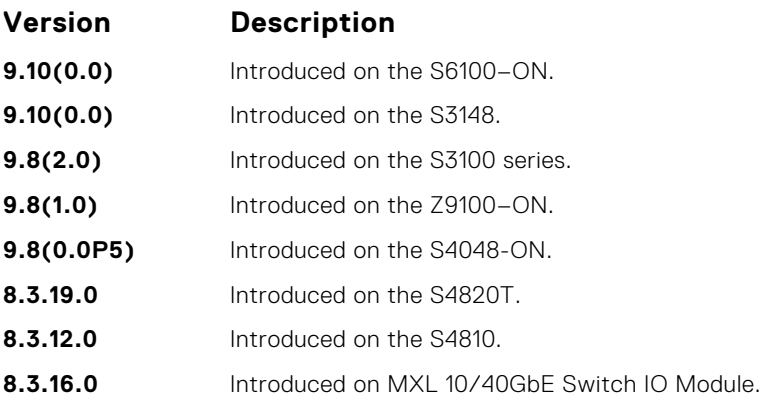

#### **iscsi profile-compellant**

Configure the auto-detection of Dell Compellent arrays on a port.

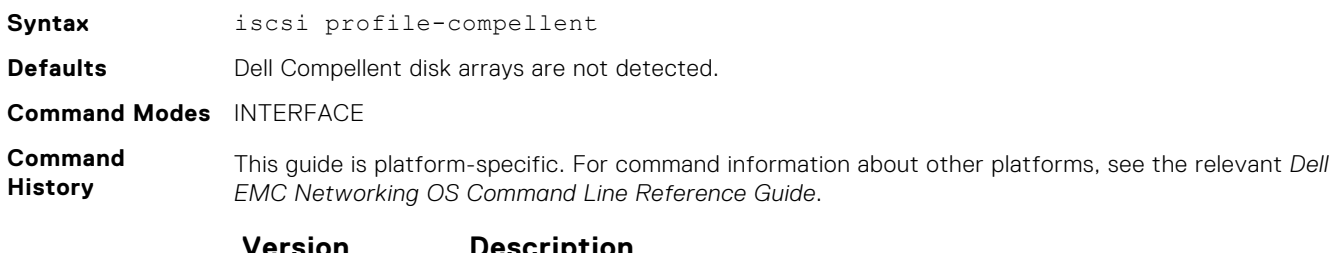

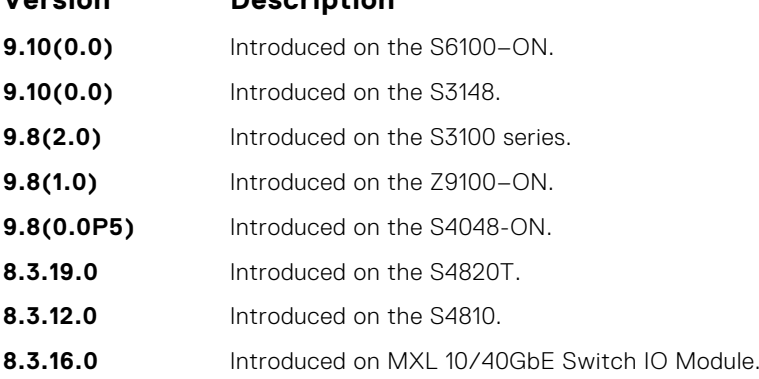

#### **iscsi target port**

Configure the iSCSI target ports and optionally, the IP addresses on which iSCSI communication is monitored.

**Syntax** iscsi target port [*tcp-port-2...tcp-port-16*]ip-address [*ip-address*] To remove the configured iSCSI target ports or IP addresses, use the no iscsi target port command.

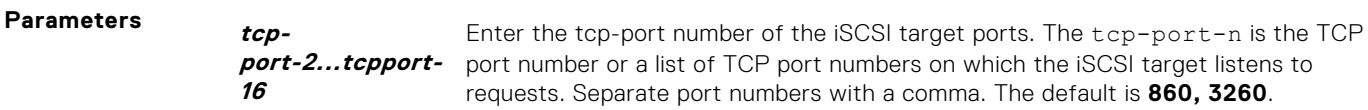

<span id="page-867-0"></span>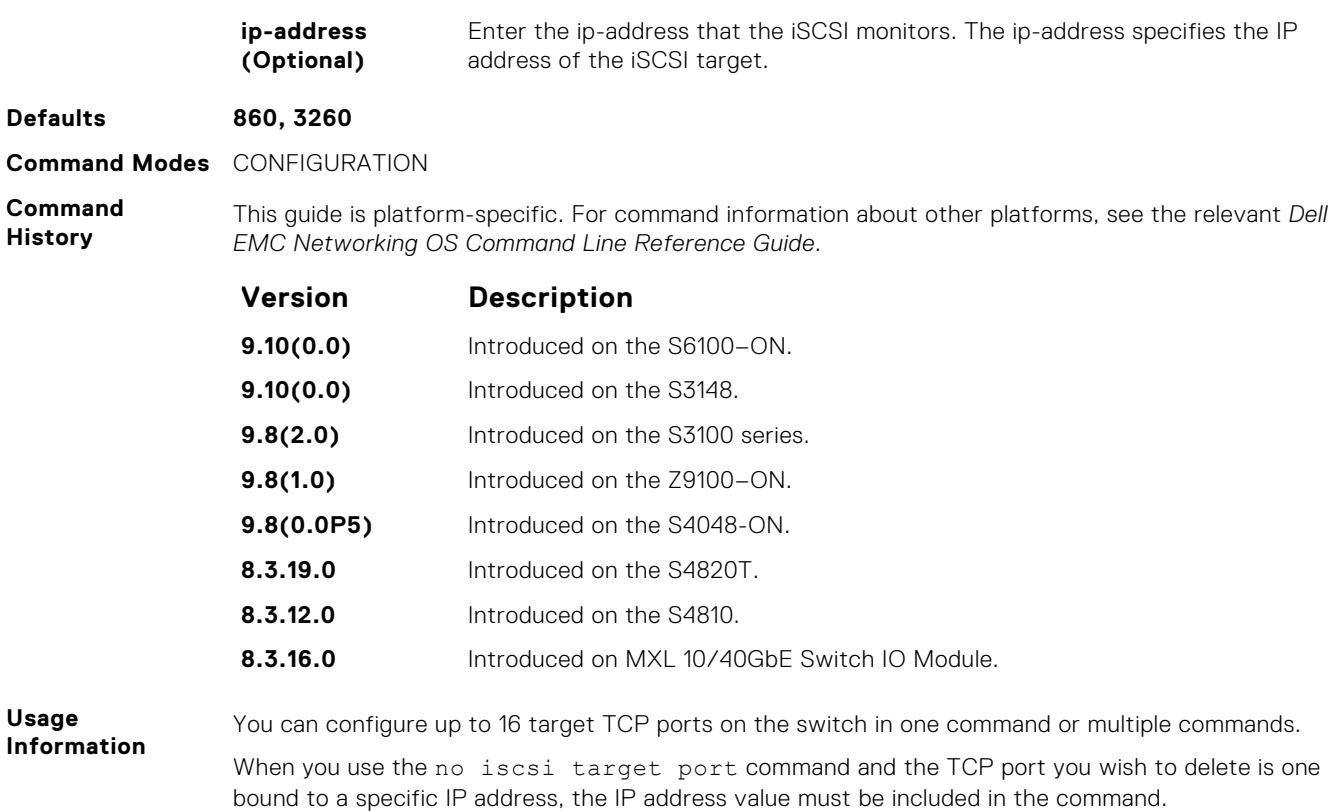

# **show iscsi**

Display the currently configured iSCSI settings.

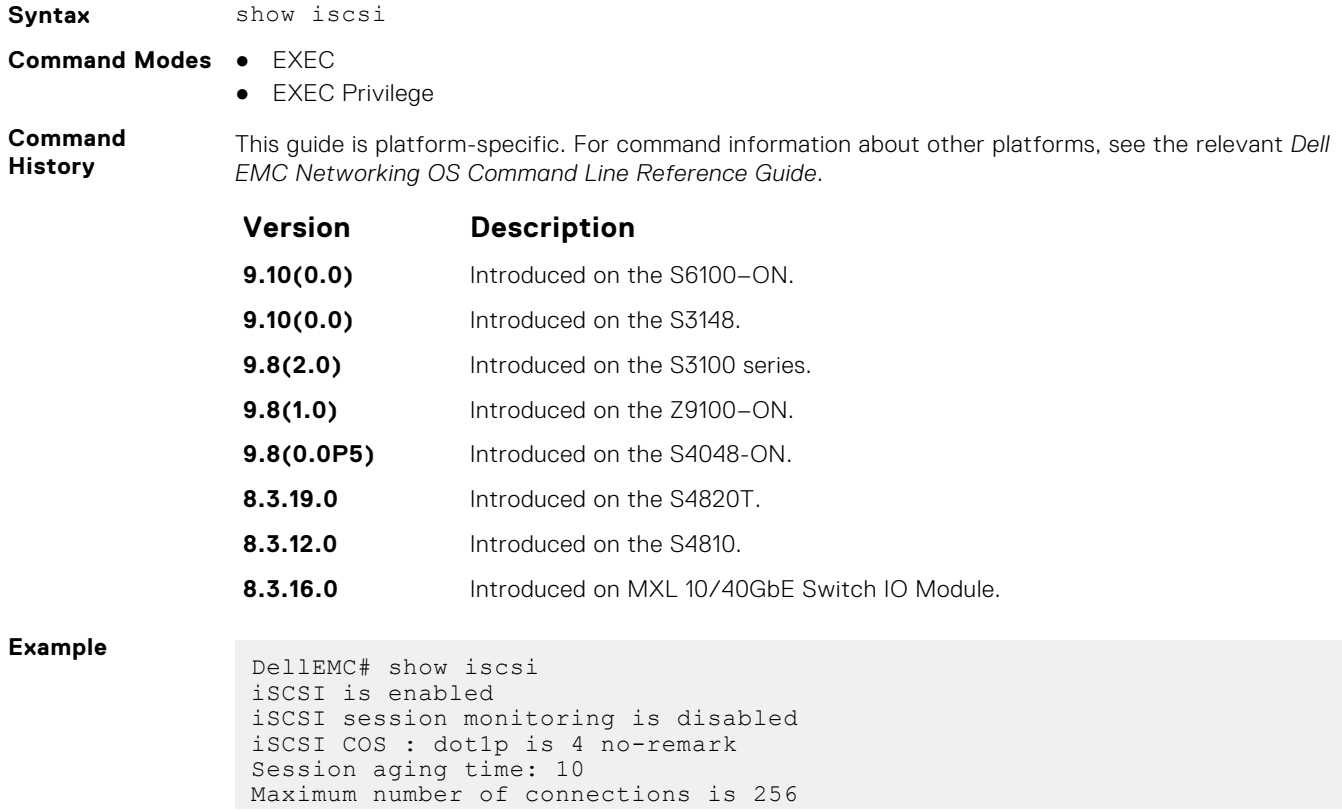

```
------------------------------------------------
iSCSI Targets and TCP Ports:
------------------------------------------------
TCP Port Target IP Address
3260
860
```
**Related Commands**

- show iscsi session display information about active iSCSI sessions on the switch.
- [show iscsi session detailed](#page-869-0)  display detailed information about active iSCSI sessions on the switch.
	- [show run iscsi](#page-869-0) show run iscsi.

#### **show iscsi session**

Display information about active iSCSI sessions on the switch.

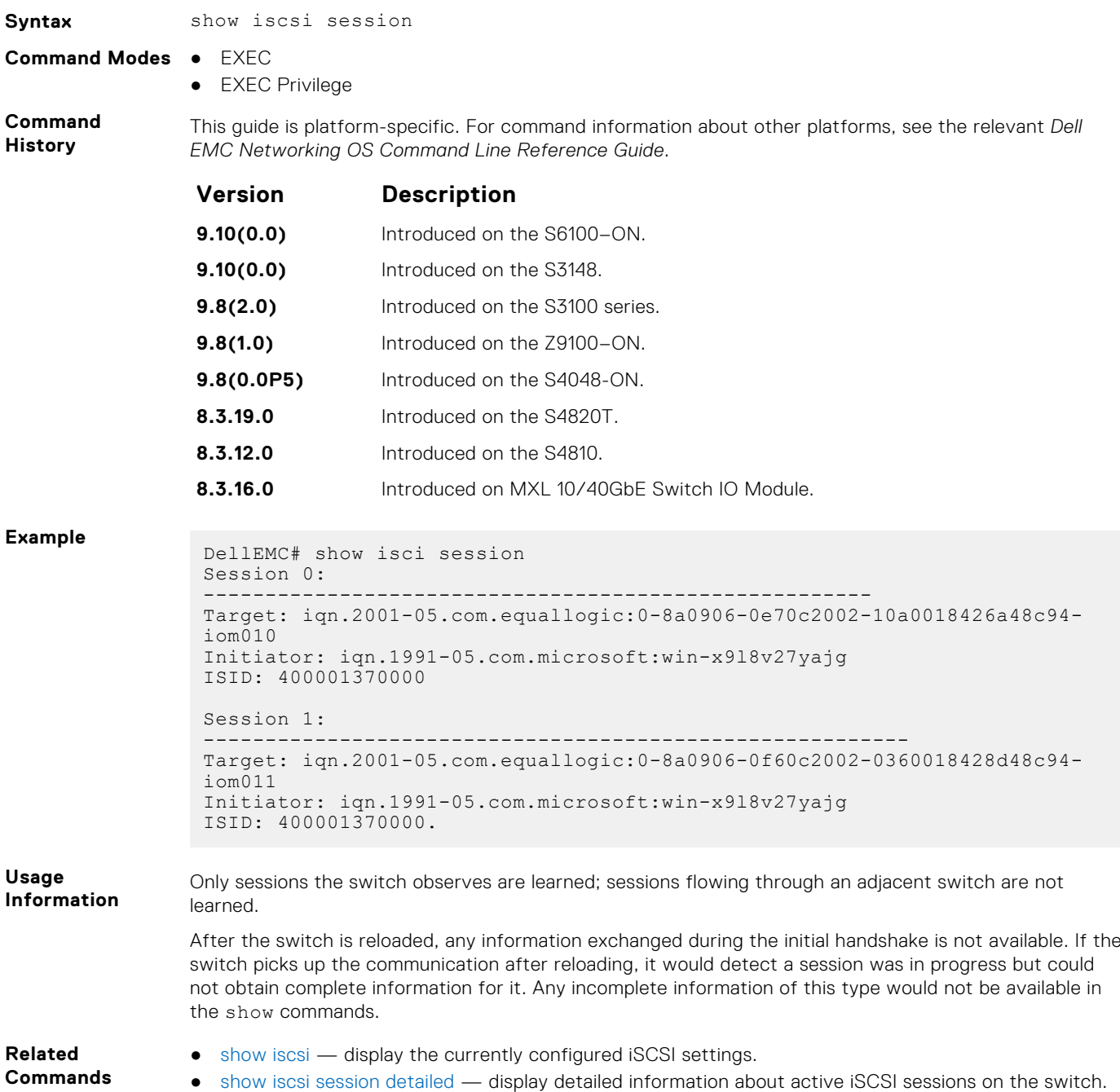

● [show run iscsi](#page-869-0) — show run iscsi.

# <span id="page-869-0"></span>**show iscsi session detailed**

Display detailed information on active iSCSI sessions on the switch.

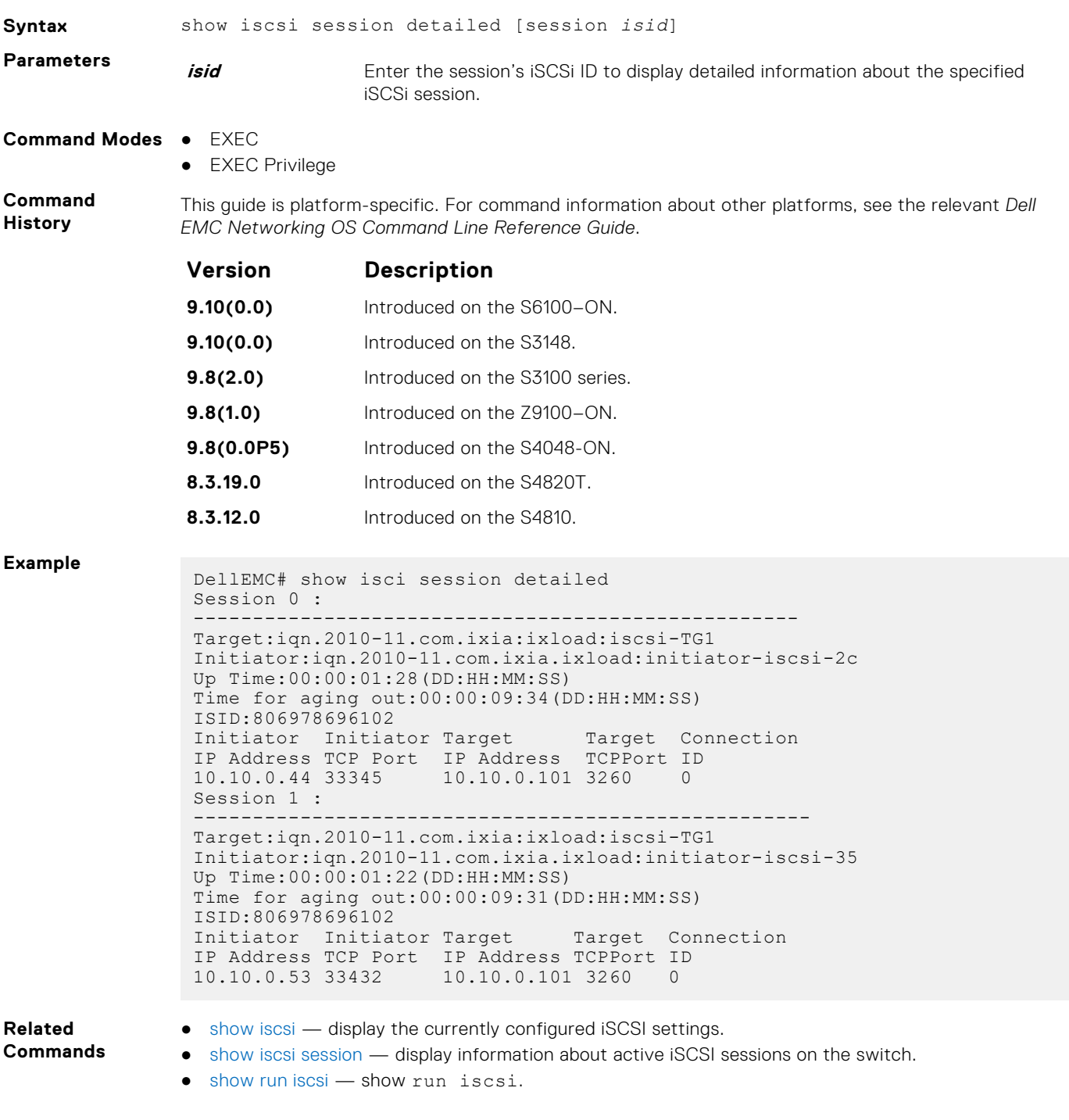

# **show run iscsi**

Display all globally configured non-default iSCSI settings in the current Dell EMC Networking OS session.

**Syntax** show run iscsi

**Command Modes** EXEC Privilege

#### **Command History**

This guide is platform-specific. For command information about other platforms, see the relevant *Dell EMC Networking OS Command Line Reference Guide*.

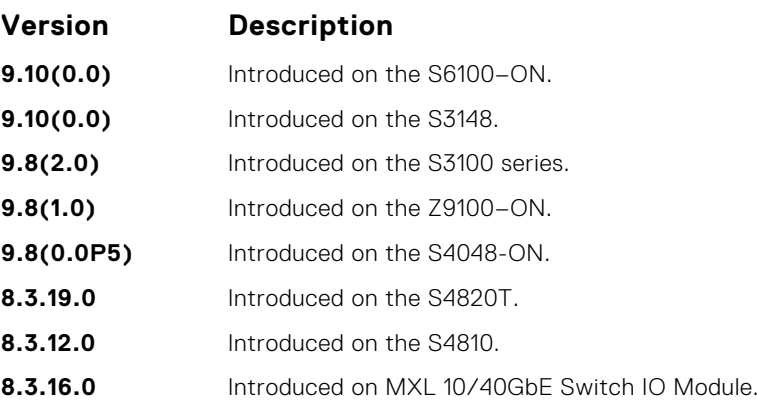

**Related Commands**

- [show iscsi](#page-867-0) display the currently configured iSCSI settings.
- [show iscsi session](#page-868-0) display detailed information about active iSCSI sessions on the switch.
	- [show iscsi session detailed](#page-869-0)  display detailed information on active iSCSI sessions on the switch.

# **Intermediate System to Intermediate System (IS-IS)**

IS-IS is an interior gateway protocol that uses shortest-path-first algorithm. IS-IS facilitates the communication between open systems, supporting routers passing through both IP and OSI traffic.

A router is considered as an intermediate system. Networks are partitioned into manageable routing domains called areas. Intermediate systems send, receive, and forward packets to other routers within their area (Level 1 and Level 1-2 devices). Only Level 1-2 and Level 2 devices communicate with other areas.

IS-IS protocol standards are listed in the Standard Compliance chapter in the *Dell EMC Networking OS Configuration Guide*.

**NOTE:** The fundamental mechanisms of IS-IS are the same for IPv4 and IPv6. However some command modes might vary when applied to IPV4 and IPV6. These variations have been explicitly explained for such commands. If the variation is not mentioned, then the information applies to both the protocol versions.

#### **Topics:**

- adiacency-check
- [advertise](#page-873-0)
- [area-password](#page-874-0)
- [clear config](#page-875-0)
- [clear isis](#page-875-0)
- [clns host](#page-876-0)
- [debug isis](#page-877-0)
- [debug isis adj-packets](#page-878-0)
- [debug isis local-updates](#page-878-0)
- [debug isis snp-packets](#page-879-0)
- [debug isis spf-triggers](#page-880-0)
- [debug isis update-packets](#page-881-0)
- [default-information originate](#page-882-0)
- [description](#page-883-0)
- [distance](#page-884-0)
- [distribute-list in](#page-884-0)
- [distribute-list out](#page-885-0)
- [distribute-list redistributed-override](#page-886-0)
- [domain-password](#page-887-0)
- [graceful-restart ietf](#page-888-0)
- [graceful-restart interval](#page-889-0)
- [graceful-restart restart-wait](#page-889-0)
- [graceful-restart t1](#page-890-0)
- [graceful-restart t2](#page-891-0)
- [graceful-restart t3](#page-892-0)
- [hello padding](#page-893-0)
- [hostname dynamic](#page-893-0)
- [ignore-lsp-errors](#page-894-0)
- [ip router isis](#page-895-0)
- [ipv6 router isis](#page-896-0)
- [isis circuit-type](#page-897-0)
- [isis csnp-interval](#page-897-0)
- [isis hello-interval](#page-898-0)
- [isis hello-multiplier](#page-899-0)
- [isis hello padding](#page-900-0)
- <span id="page-872-0"></span>• [isis ipv6 metric](#page-901-0)
- [isis metric](#page-902-0)
- [isis network point-to-point](#page-903-0)
- [isis password](#page-903-0)
- [isis priority](#page-904-0)
- [is-type](#page-905-0)
- [log-adjacency-changes](#page-906-0)
- [lsp-gen-interval](#page-907-0)
- [lsp-mtu](#page-908-0)
- [lsp-refresh-interval](#page-908-0)
- [max-area-addresses](#page-909-0)
- [max-lsp-lifetime](#page-910-0)
- [maximum-paths](#page-911-0)
- [metric-style](#page-912-0)
- [multi-topology](#page-913-0)
- [net](#page-913-0)
- [passive-interface](#page-914-0)
- [redistribute](#page-915-0)
- [redistribute bgp](#page-916-0)
- [redistribute ospf](#page-918-0)
- [router isis](#page-919-0)
- [set-overload-bit](#page-920-0)
- [show config](#page-921-0)
- [show isis database](#page-922-0)
- [show isis graceful-restart detail](#page-924-0)
- [show isis hostname](#page-925-0)
- [show isis interface](#page-926-0)
- [show isis neighbors](#page-927-0)
- [show isis protocol](#page-929-0)
- [show isis traffic](#page-930-0)
- [spf-interval](#page-931-0)

## **adjacency-check**

Verify that the "protocols supported" field of the IS-IS neighbor contains matching values to this router.

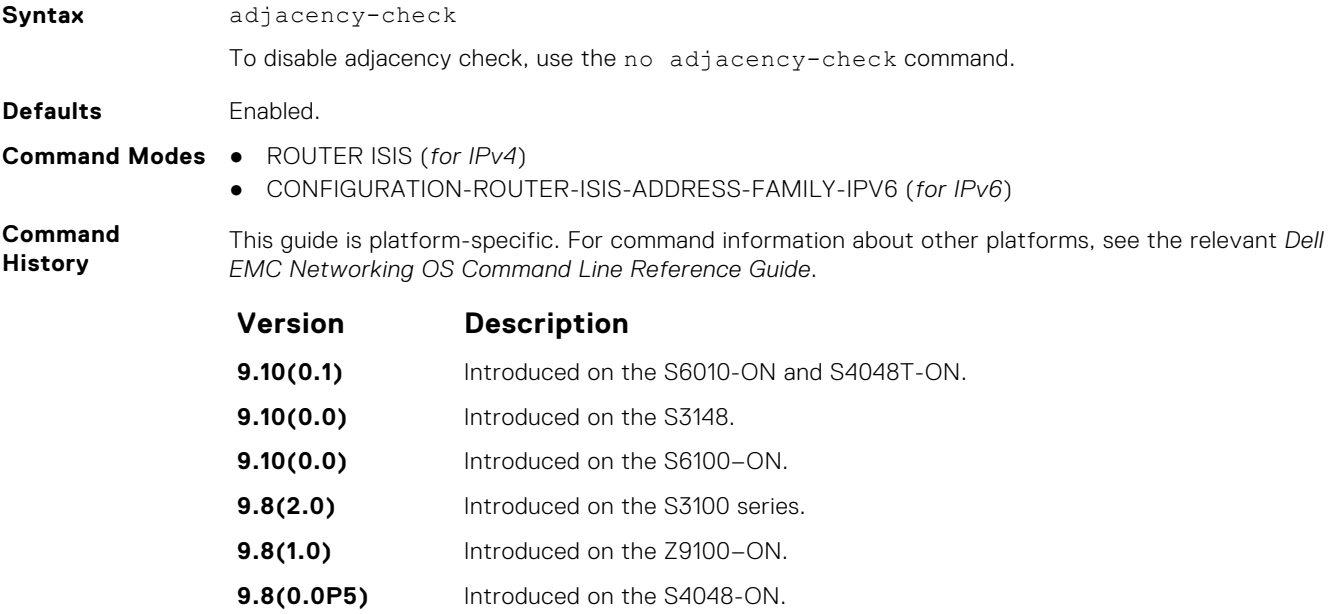

<span id="page-873-0"></span>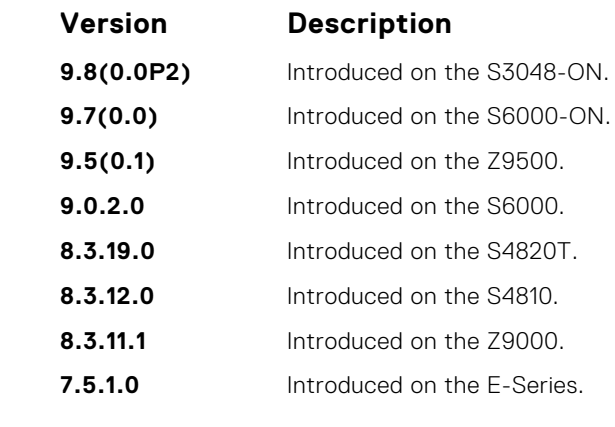

**Usage Information** To perform protocol-support consistency checks on hello packets, use this command. The adjacencycheck is enabled by default.

If a BFD session goes down indicating that IPv4 or IPv6 connectivity to its neighbor is lost, it does not imply that the adjacency is lost altogether. The hello adjacency runs over Layer 2, and does not require IP connectivity. However, if IPv4 connectivity is lost to a neighbor, then when the next SPF calculation is performed, the system ensures that it does not calculate any IPv4 or IPv6 routes through that neighbor.

## **advertise**

Leak routes between levels (distribute IP prefixes between Level 1 and Level 2 and vice versa).

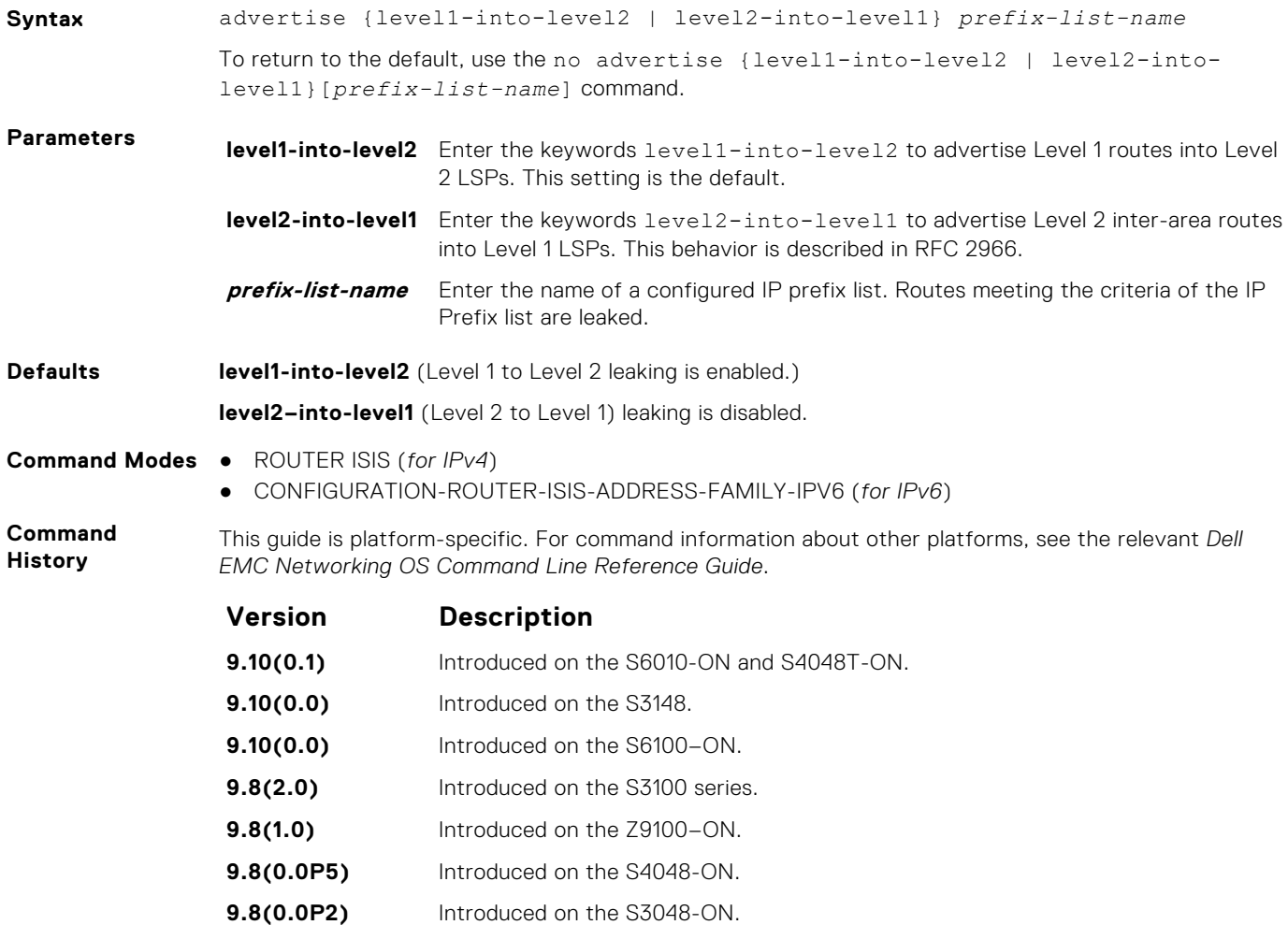

<span id="page-874-0"></span>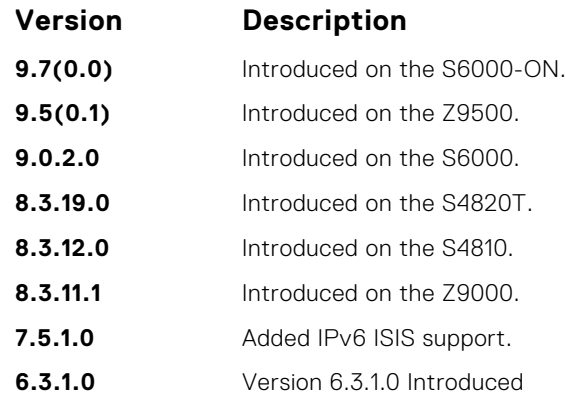

**Usage Information**

You cannot disable leaking from Level 1 to Level 2. Also, you cannot enable leaking from Level 2 to Level 1. However, you can regulate the rate flow from one level to another using an IP Prefix list. If you do not configure the IP Prefix list, all Level 1 routes are leaked.

You can find more information in IETF RFC 2966, *Domain-wide Prefix Distribution with Two-Level IS-IS*.

#### **area-password**

Configure a hash message authentication code (HMAC) password for an area.

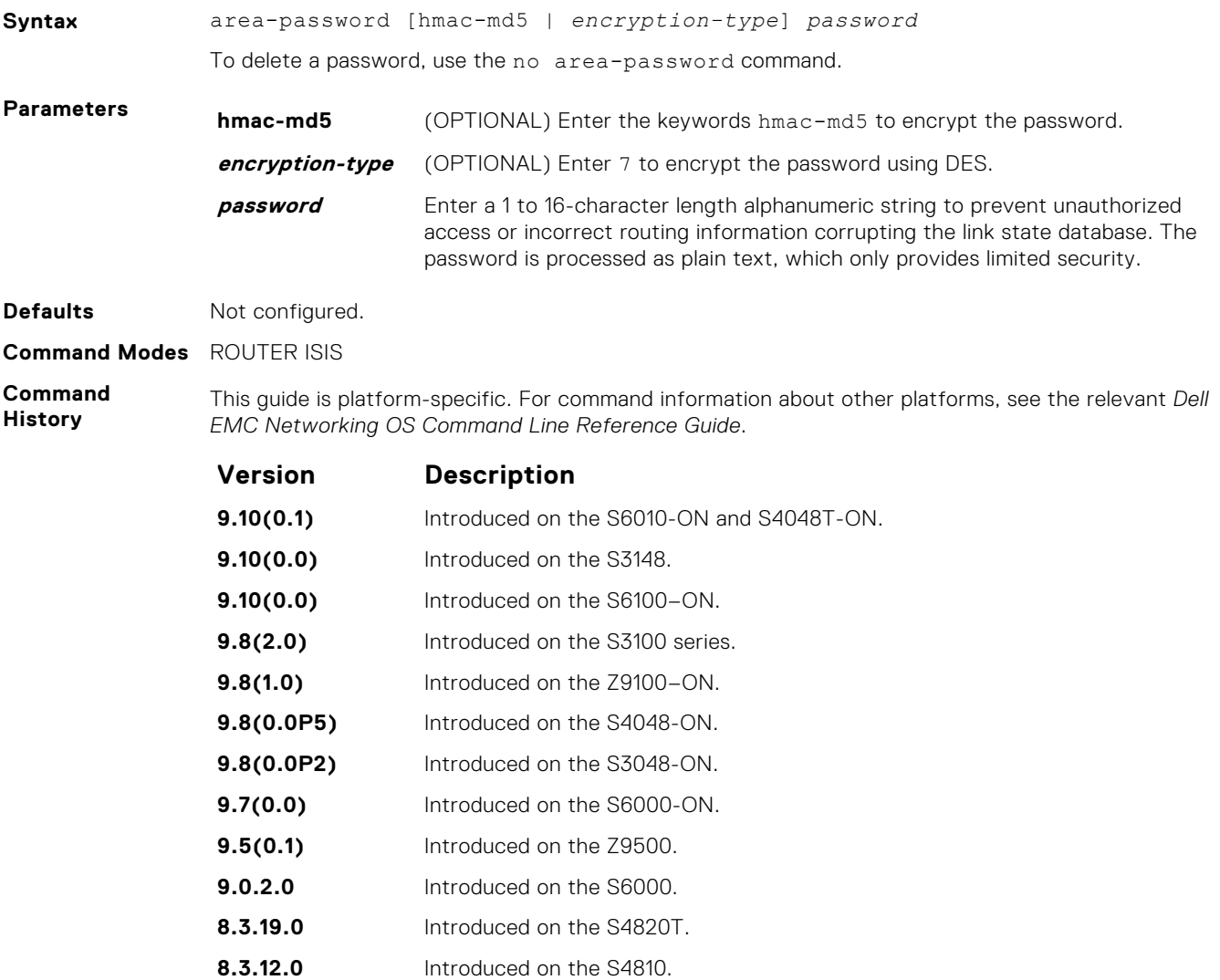

<span id="page-875-0"></span>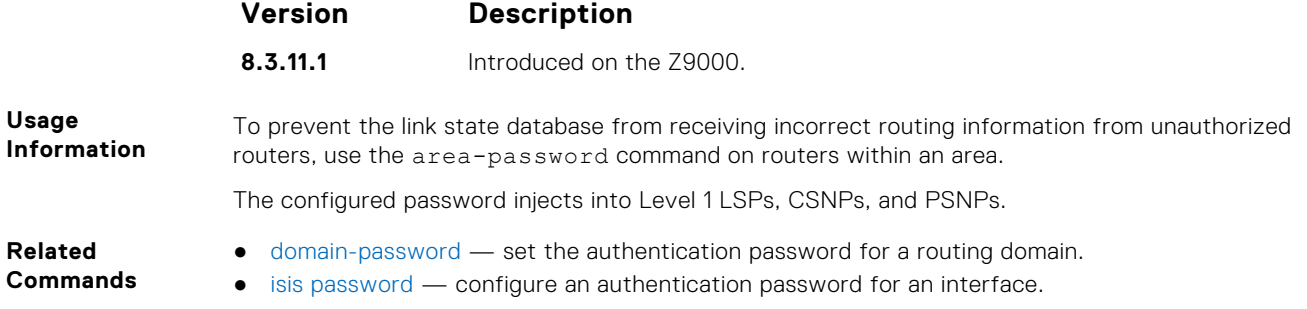

# **clear config**

Clear IS-IS configurations that display under the *router isis* heading of the show running-config command output.

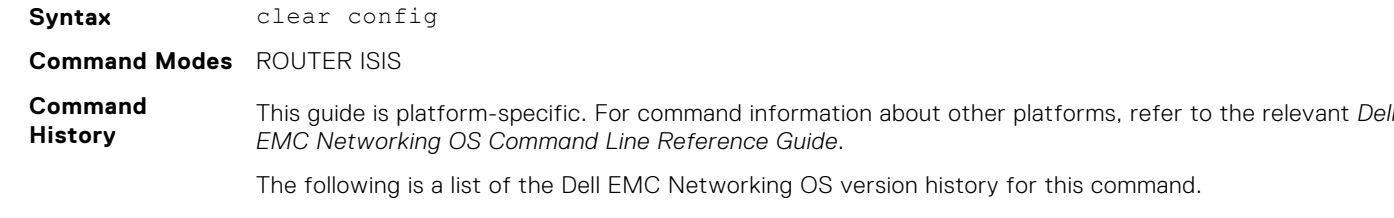

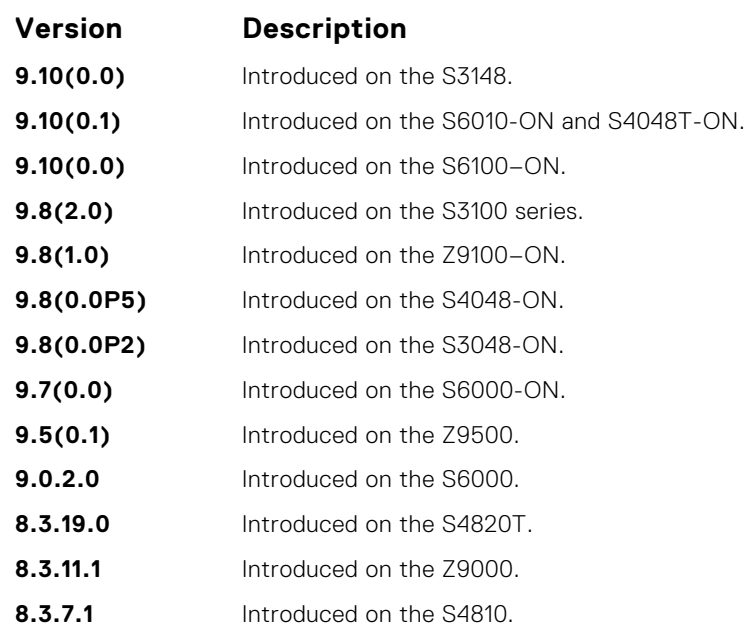

**Usage Information**

**CAUTION: Use caution when you enter this command. Back up your configuration prior to using this command or your IS-IS configuration will be erased.**

# **clear isis**

Restart the IS-IS process. All IS-IS data is cleared.

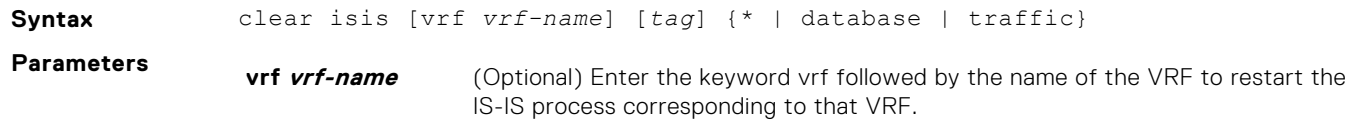

<span id="page-876-0"></span>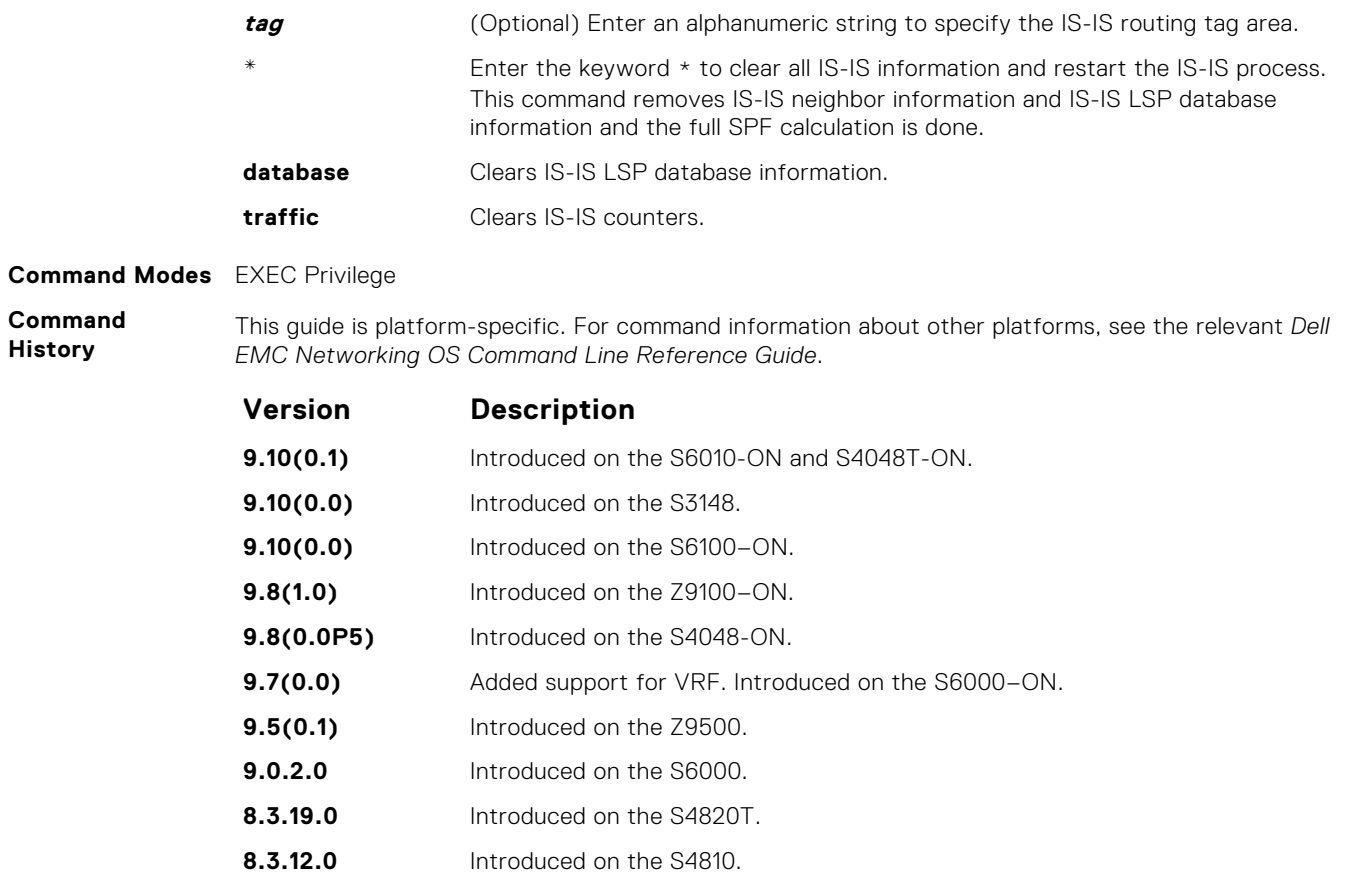

# **clns host**

Define a name-to-network service mapping point (NSAP) that you use with commands that require NSAPs and system IDs.

**8.3.11.1** Introduced on the Z9000.

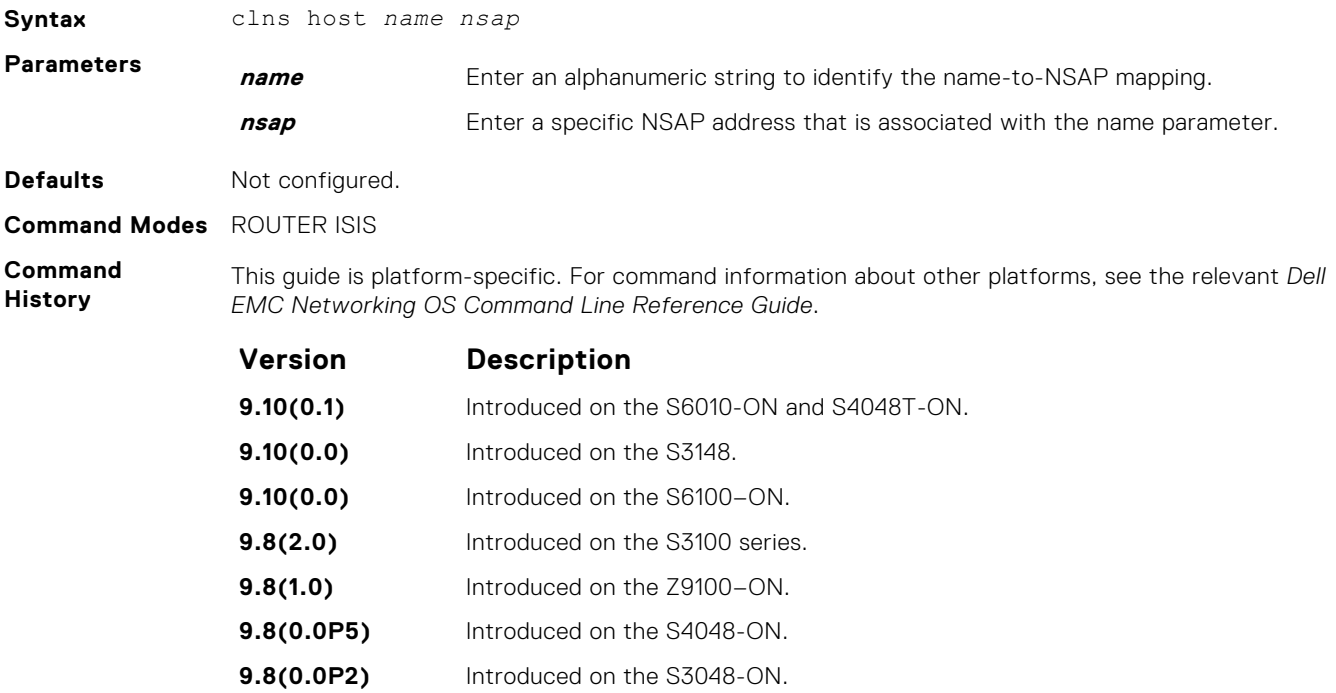

<span id="page-877-0"></span>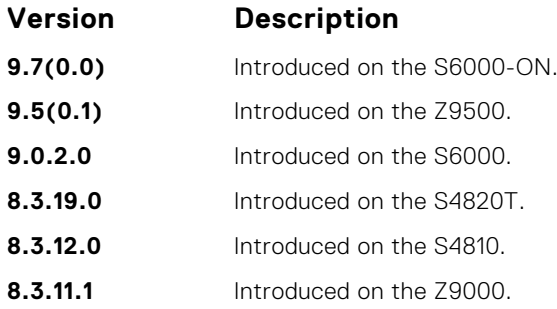

**Usage Information**

**Related Commands** To configure a shortcut name that you can use instead of entering a long string of numbers associated with an NSAP address, use this command.

● [hostname dynamic](#page-893-0) — enable dynamic learning of host names from routers in the domain and allows the routers to advertise the host names in LSPs.

# **debug isis**

Enable debugging for all IS-IS operations.

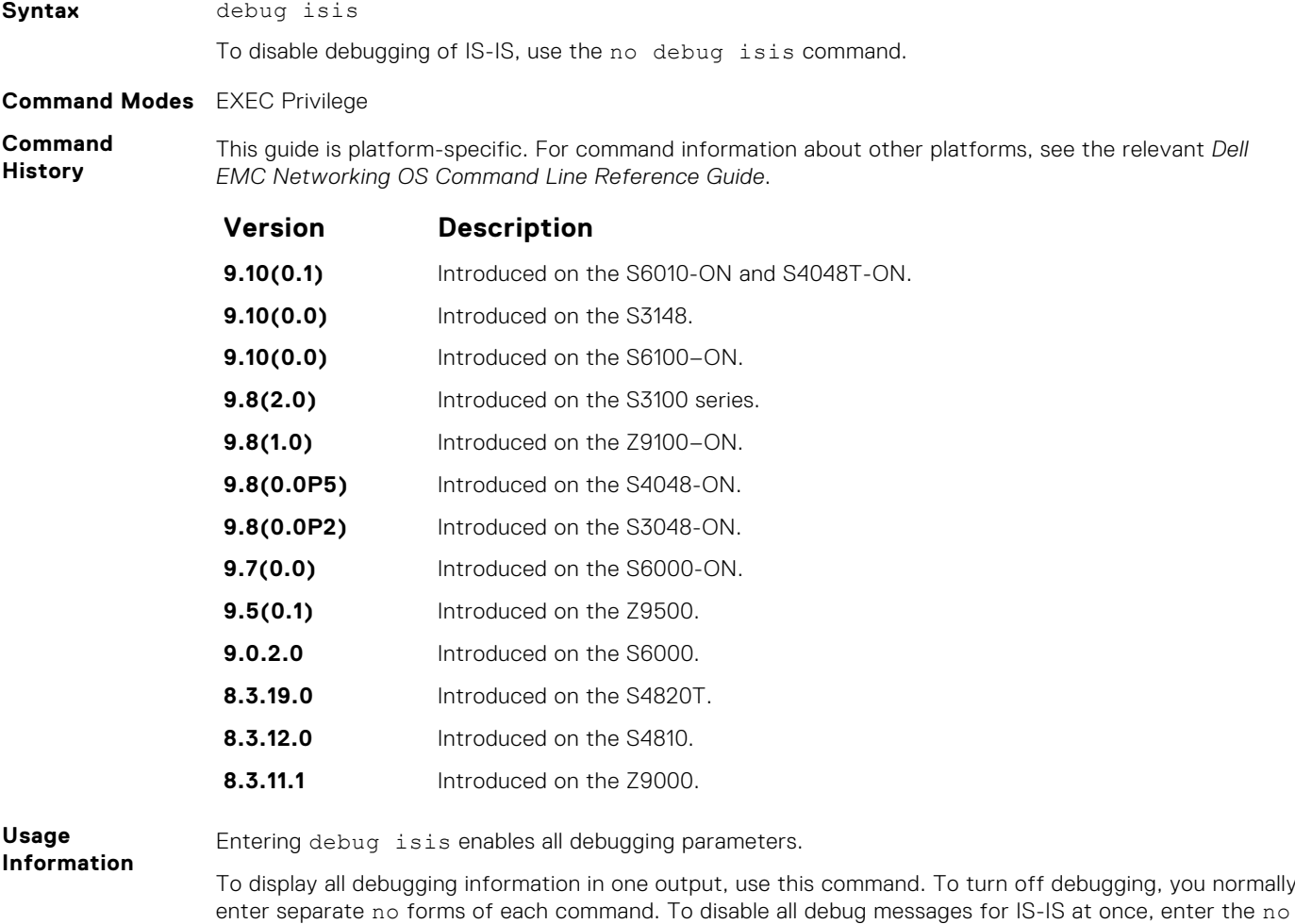

debug isis command.

# <span id="page-878-0"></span>**debug isis adj-packets**

Enable debugging on adjacency-related activity such as hello packets that are sent and received on IS-IS adjacencies.

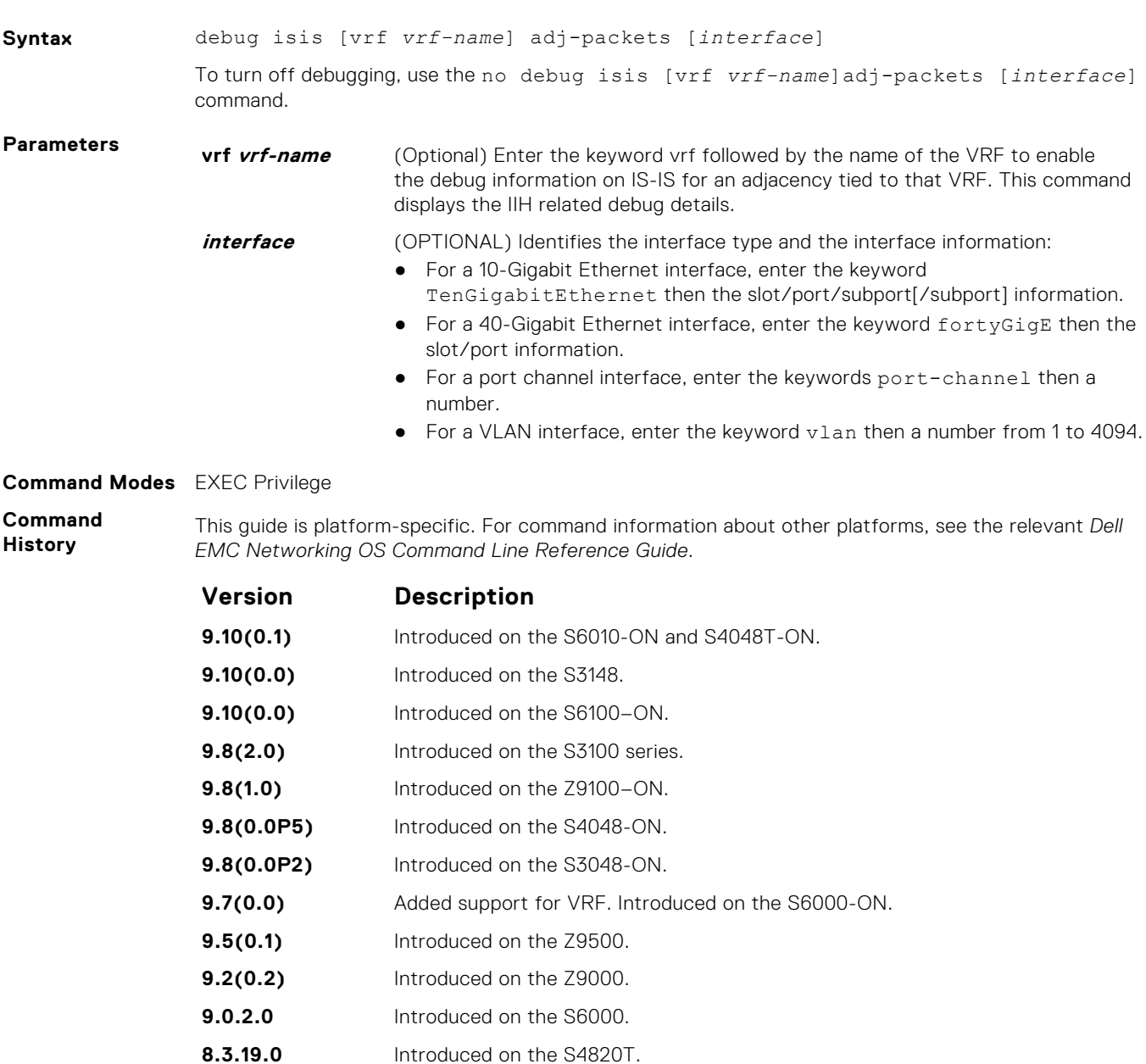

# **debug isis local-updates**

To debug IS-IS local update packets, enable debugging on a specific interface and provides diagnostic information.

**8.3.12.0** Introduced on the S4810.

**Syntax** debug isis [vrf *vrf-name*] local-updates [*interface*]

To turn off debugging, use the no debug isis [vrf *vrf—name*] updates [*interface*] command.

<span id="page-879-0"></span>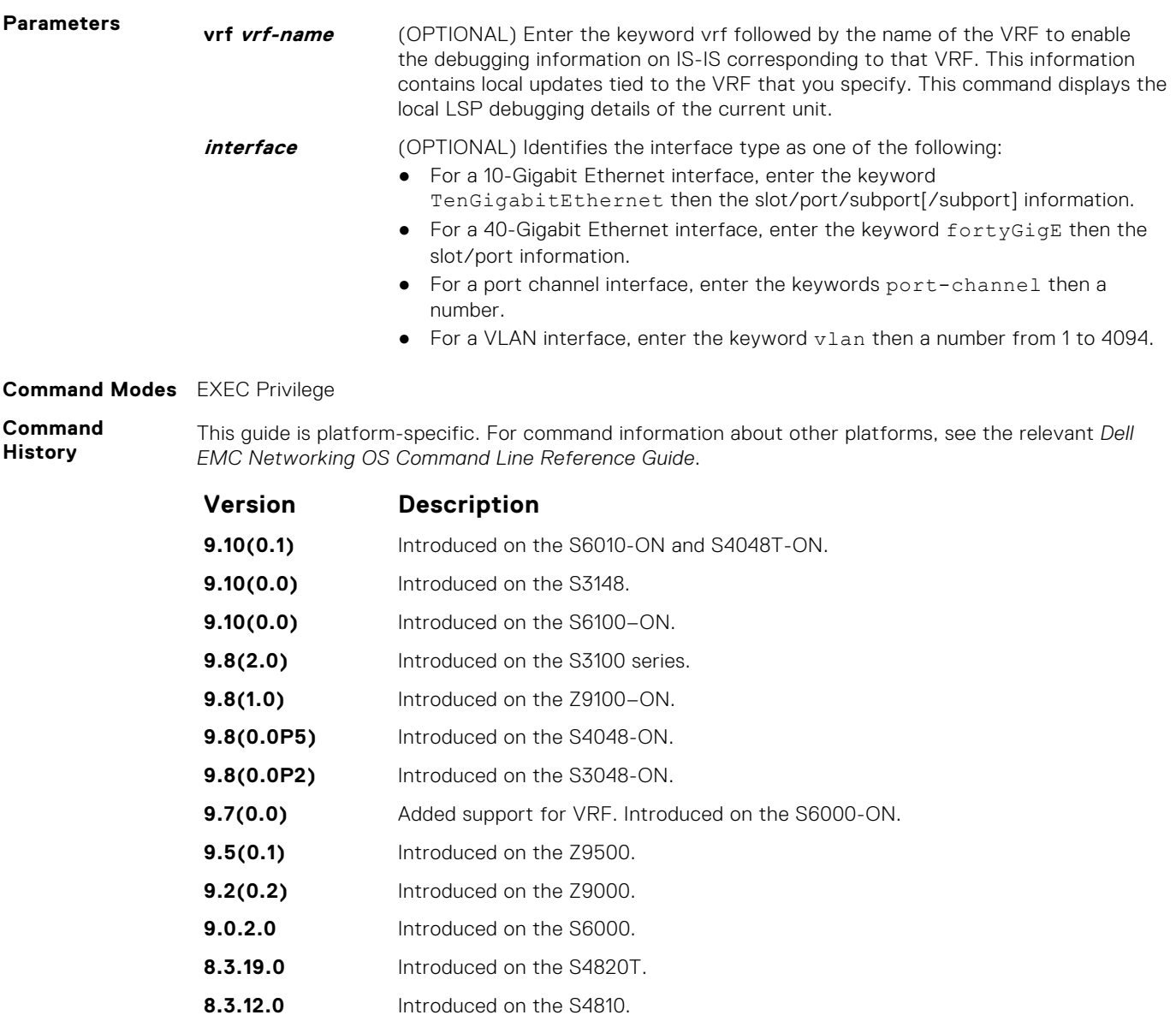

#### **6.3.1.0** Introduced.

# **debug isis snp-packets**

To debug IS-IS complete sequence number PDU (CSNP) and partial sequence number PDU (PSNP) packets, enable debugging on a specific interface and provides diagnostic information.

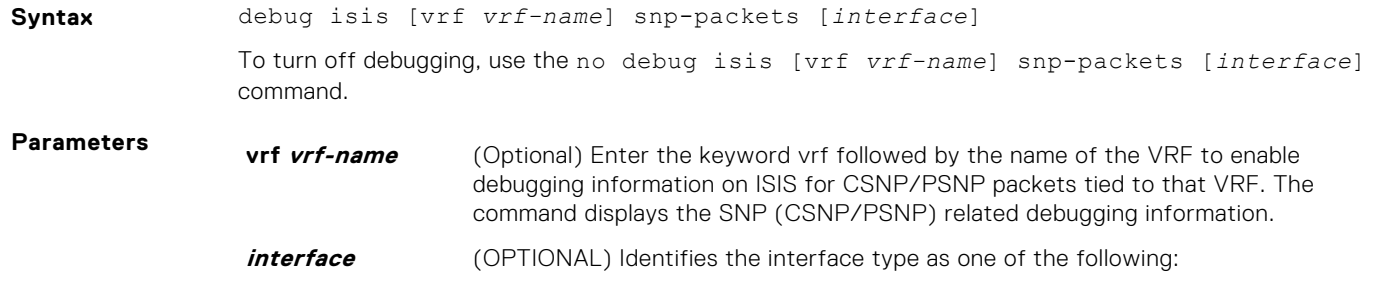

- For a 10-Gigabit Ethernet interface, enter the keyword TenGigabitEthernet then the slot/port/subport[/subport] information.
- For a 40-Gigabit Ethernet interface, enter the keyword fortyGigE then the slot/port information.
- For a port channel interface, enter the keywords port-channel then a number.
- For a VLAN interface, enter the keyword vlan then a number from 1 to 4094.

#### <span id="page-880-0"></span>**Command Modes** EXEC Privilege

**Command History** This guide is platform-specific. For command information about other platforms, see the relevant *Dell EMC Networking OS Command Line Reference Guide*.

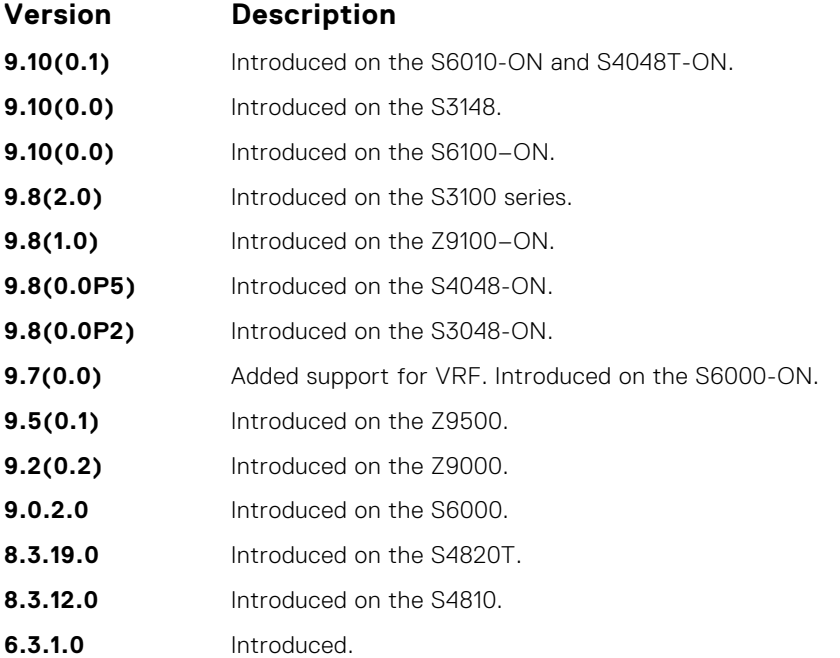

#### **debug isis spf-triggers**

Enable debugging on the events that triggered IS-IS shortest path first (SPF) events for debugging purposes.

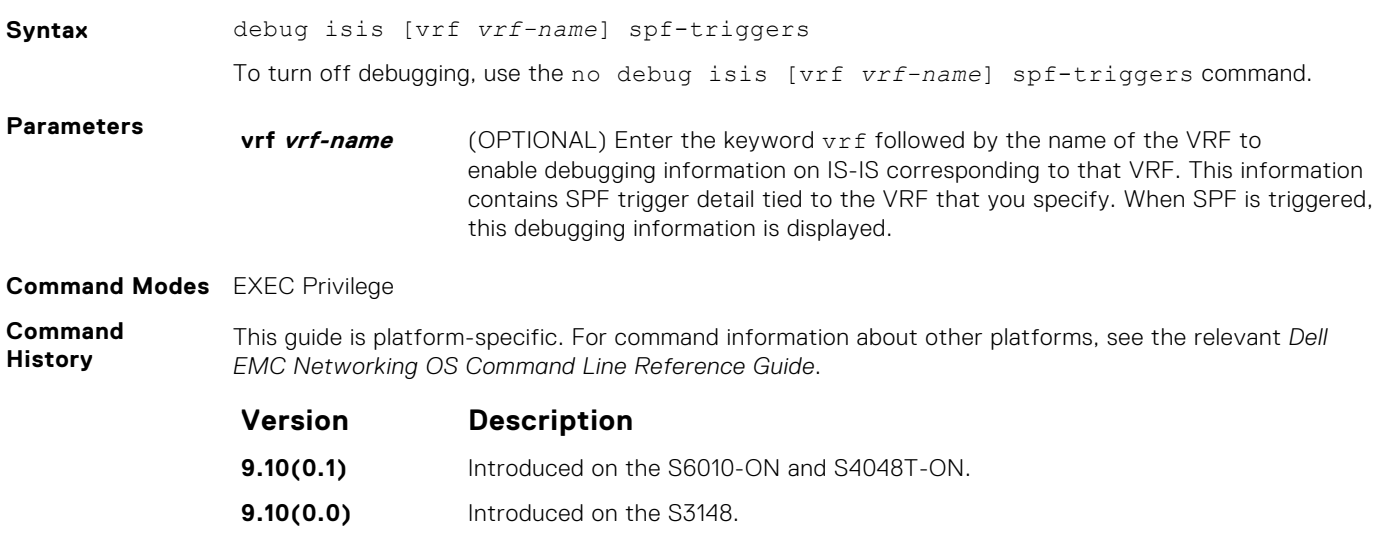

<span id="page-881-0"></span>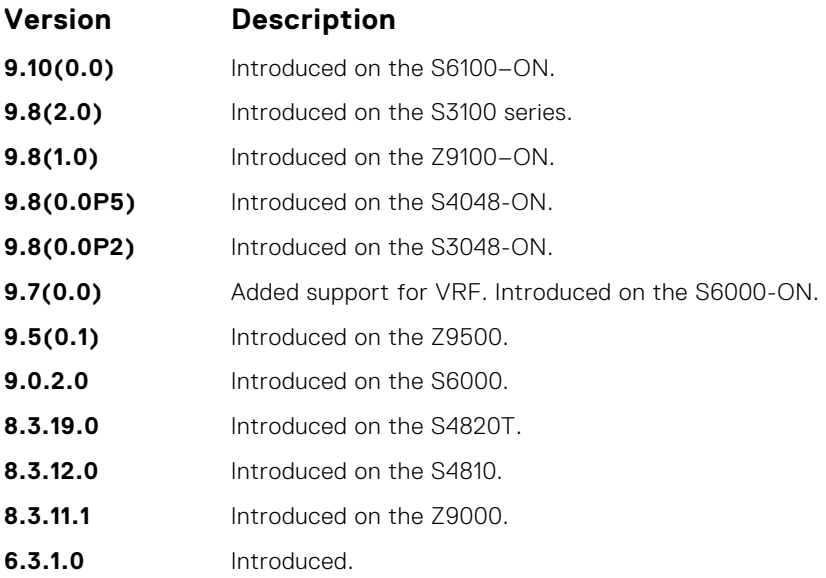

# **debug isis update-packets**

Enable debugging on link state PDUs (LSPs) that a router detects.

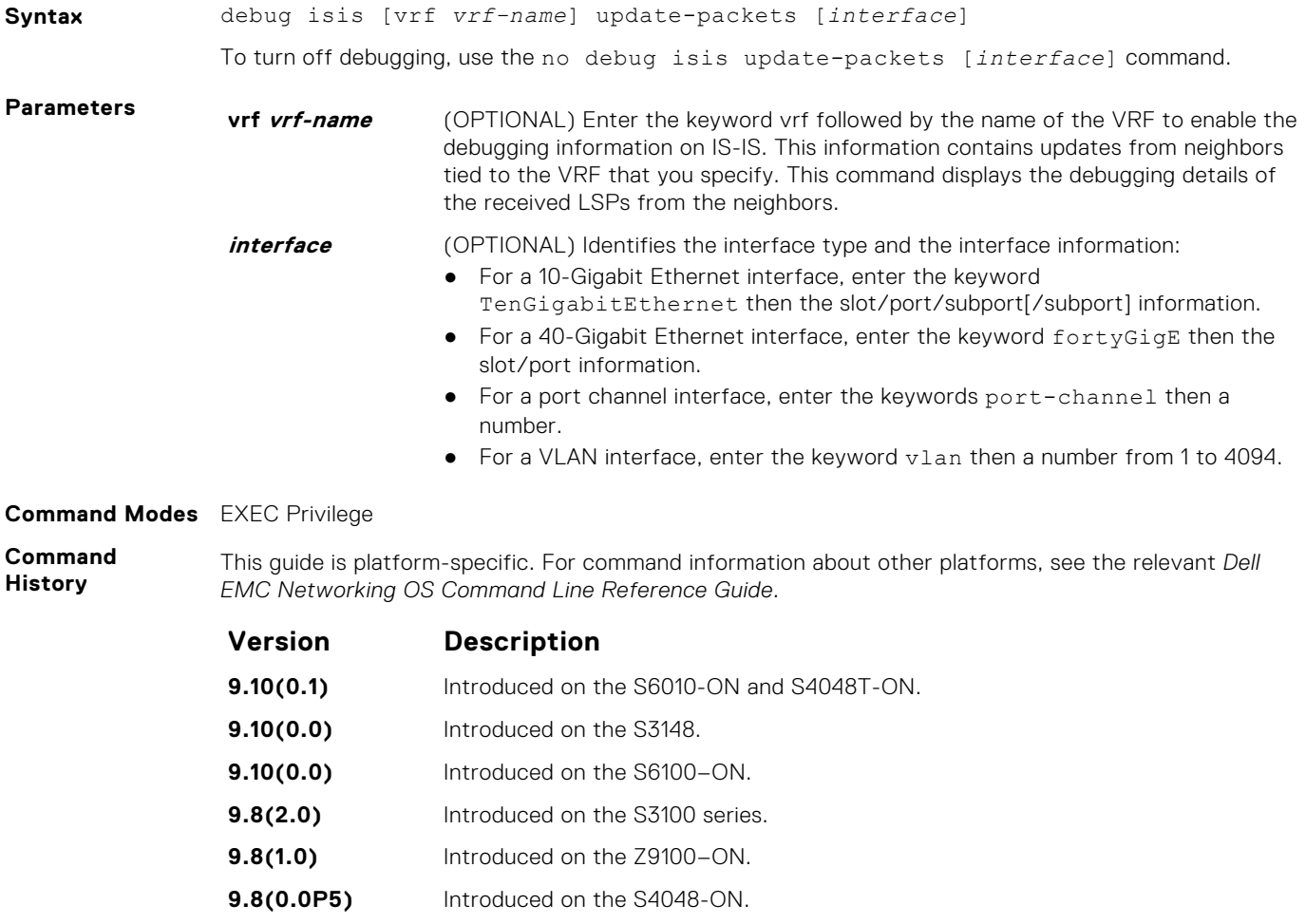

<span id="page-882-0"></span>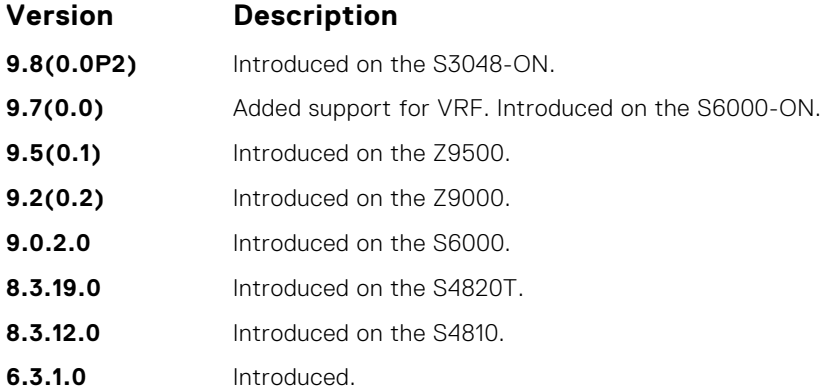

# **default-information originate**

Generates a default route into an IS-IS routing domain and controls the distribution of default information.

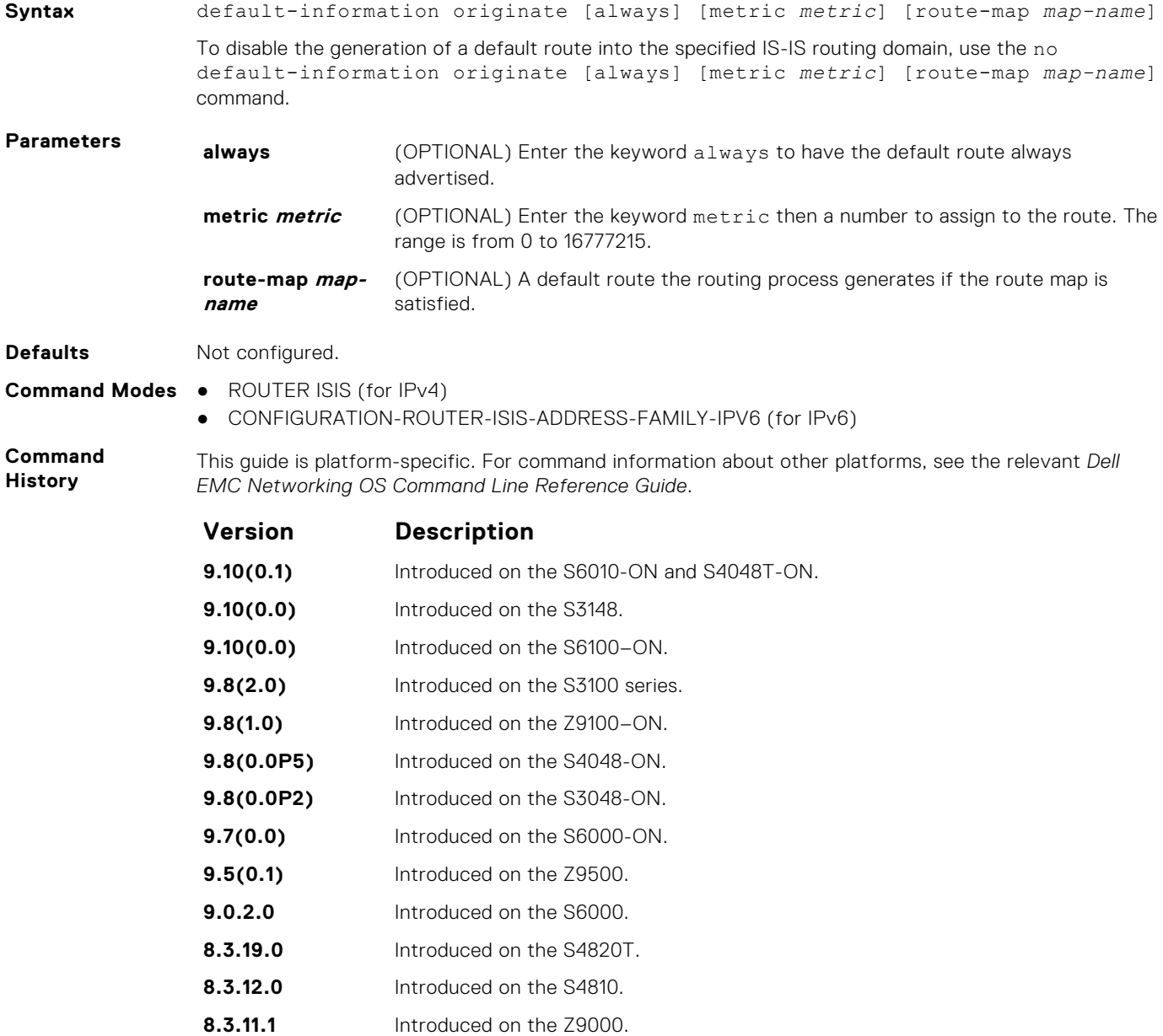

<span id="page-883-0"></span>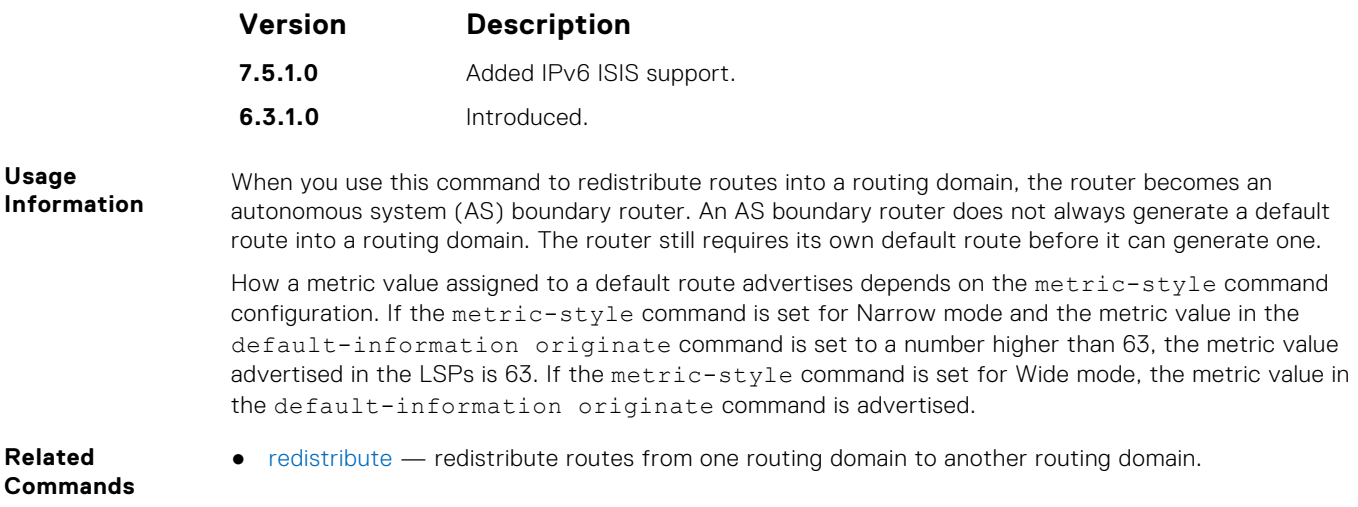

# **description**

Enter a description of the IS-IS routing protocol.

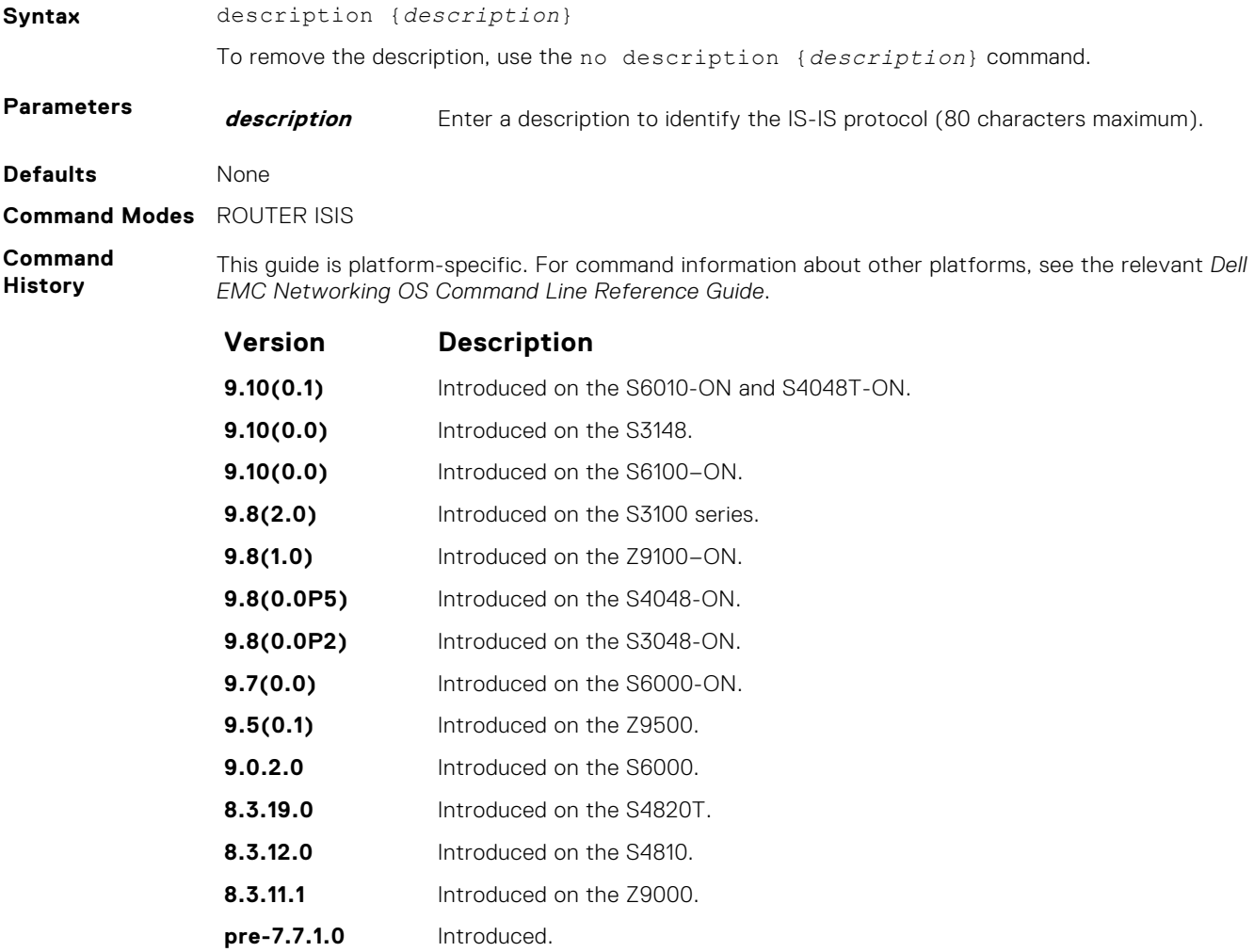

**Related**

● [router isis](#page-919-0) — enter ROUTER mode on the switch.

**Commands**

# <span id="page-884-0"></span>**distance**

Define the administrative distance for learned routes.

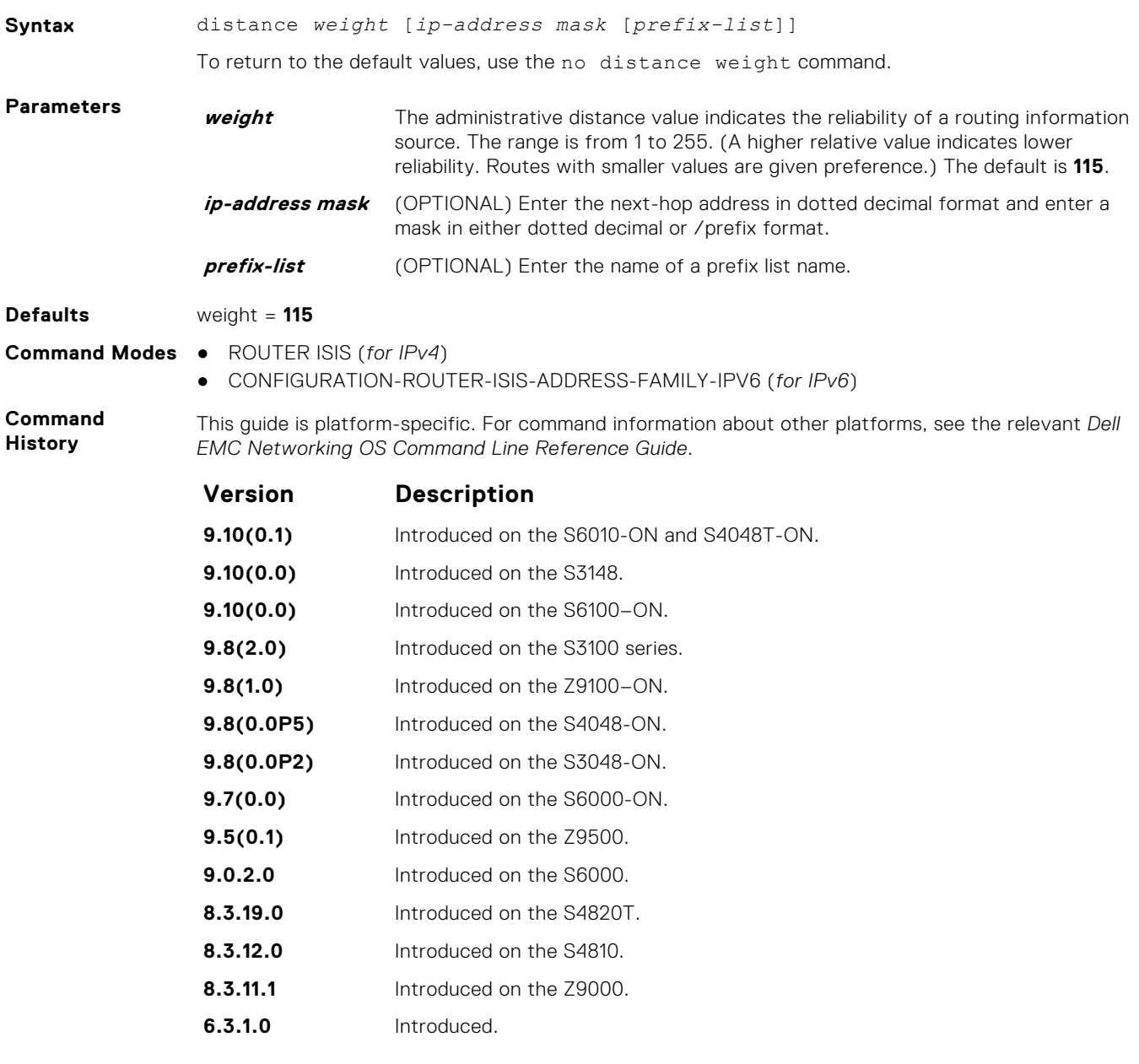

**Usage Information** The administrative distance indicates the trust value of incoming packets. A low administrative distance indicates a high trust rate. A high value indicates a lower trust rate. For example, a weight of 255 is interpreted that the routing information source is not trustworthy and should be ignored.

# **distribute-list in**

Filter network prefixes received in updates.

**Syntax** distribute-list *prefix-list-name* in [*interface*]

To return to the default values, use the no distribute-list *prefix-list-name* in [*interface*] command.

<span id="page-885-0"></span>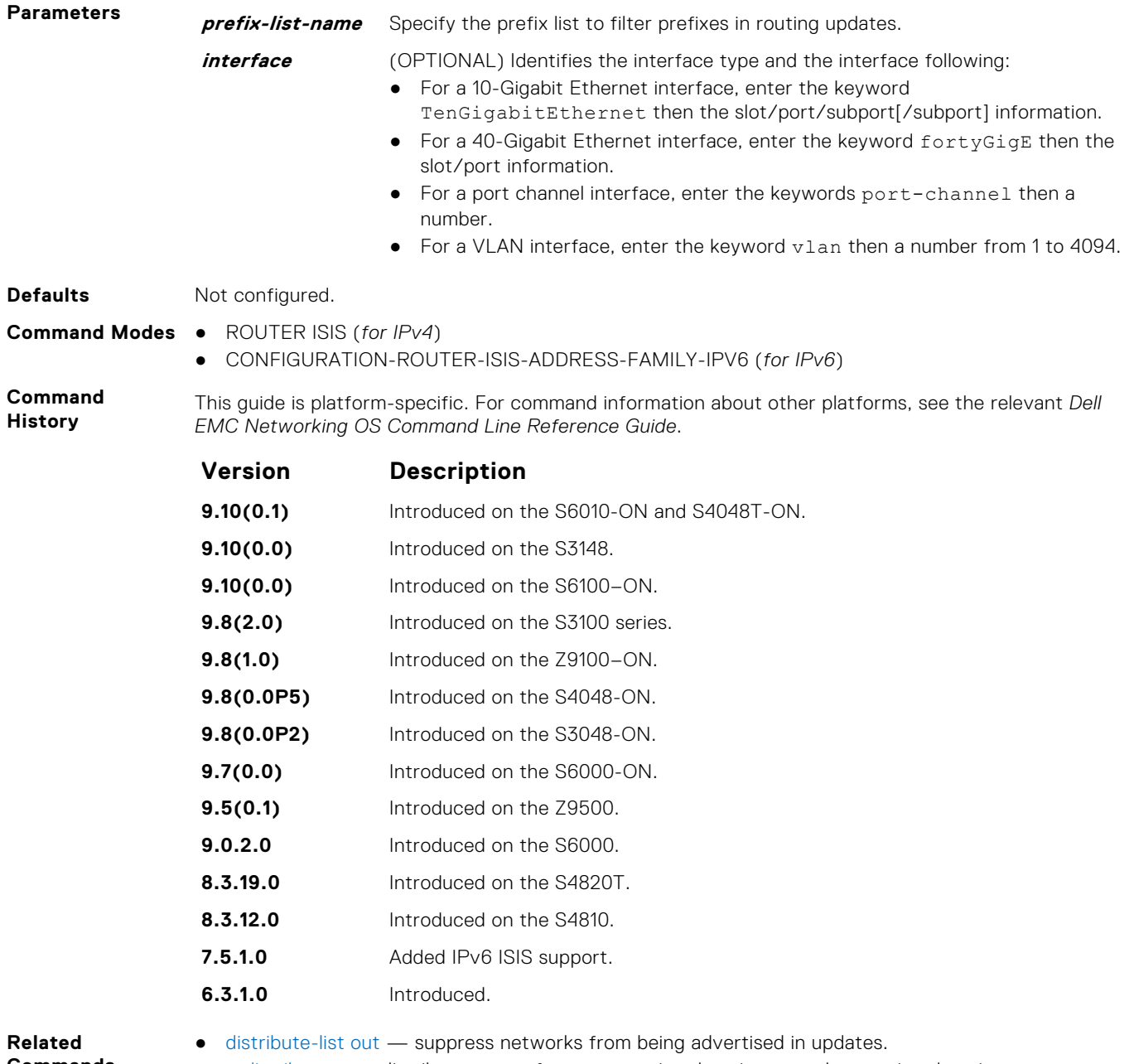

**Commands**

● [redistribute](#page-915-0) — redistribute routes from one routing domain to another routing domain.

#### **distribute-list out**

Suppress network prefixes from being advertised in outbound updates.

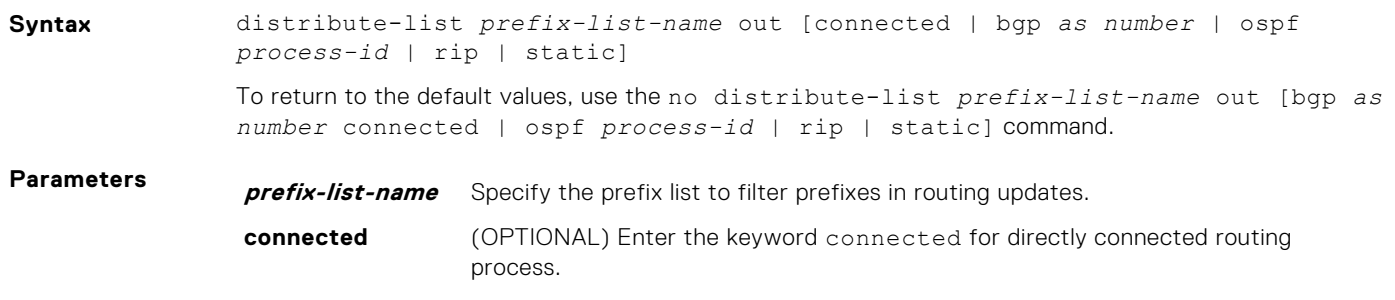

<span id="page-886-0"></span>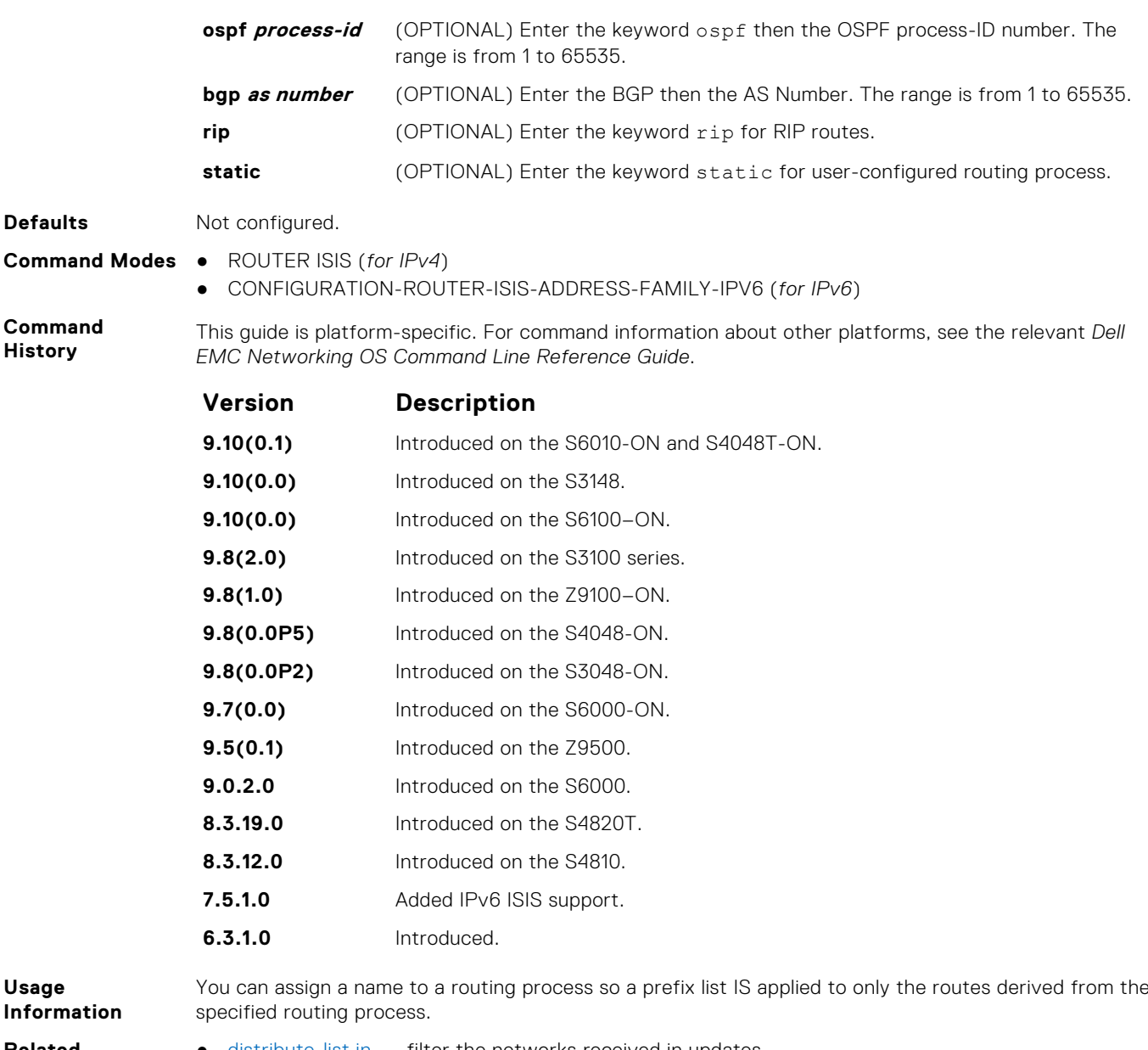

- **Related**
- 
- **Commands**
- [distribute-list in](#page-884-0) filter the networks received in updates.
	- [redistribute](#page-915-0) redistribute routes from one routing domain to another routing domain.

#### **distribute-list redistributed-override**

Suppress flapping of routes when the same route is redistributed into IS-IS from multiple routers in the network.

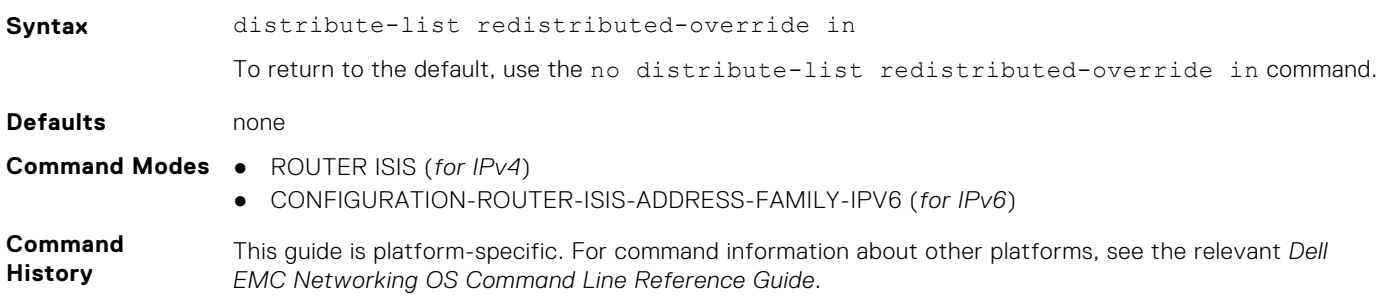

<span id="page-887-0"></span>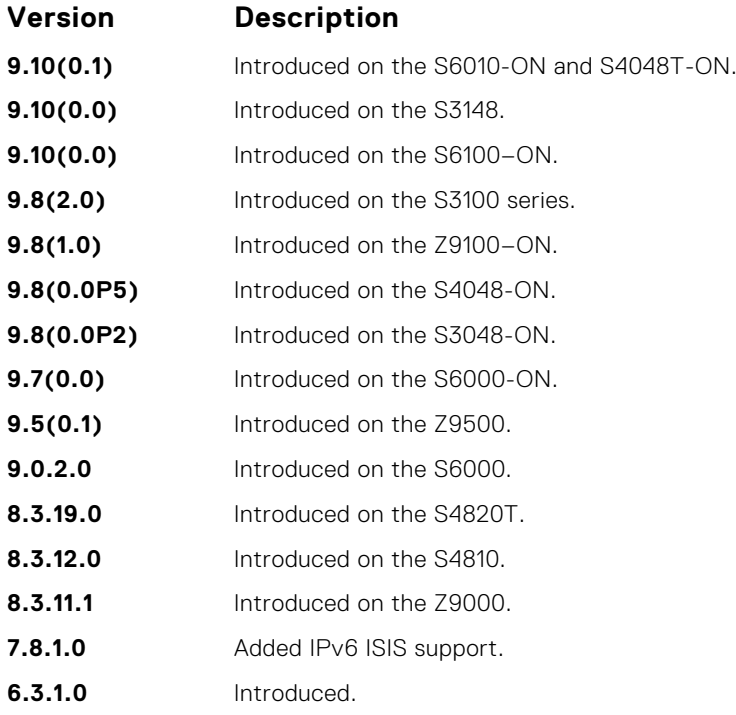

**Usage Information**

When you execute this command, IS-IS does not download the route to the routing table if the same route was redistributed into IS-IS routing protocol on the same router.

# **domain-password**

Set the authentication password for a routing domain.

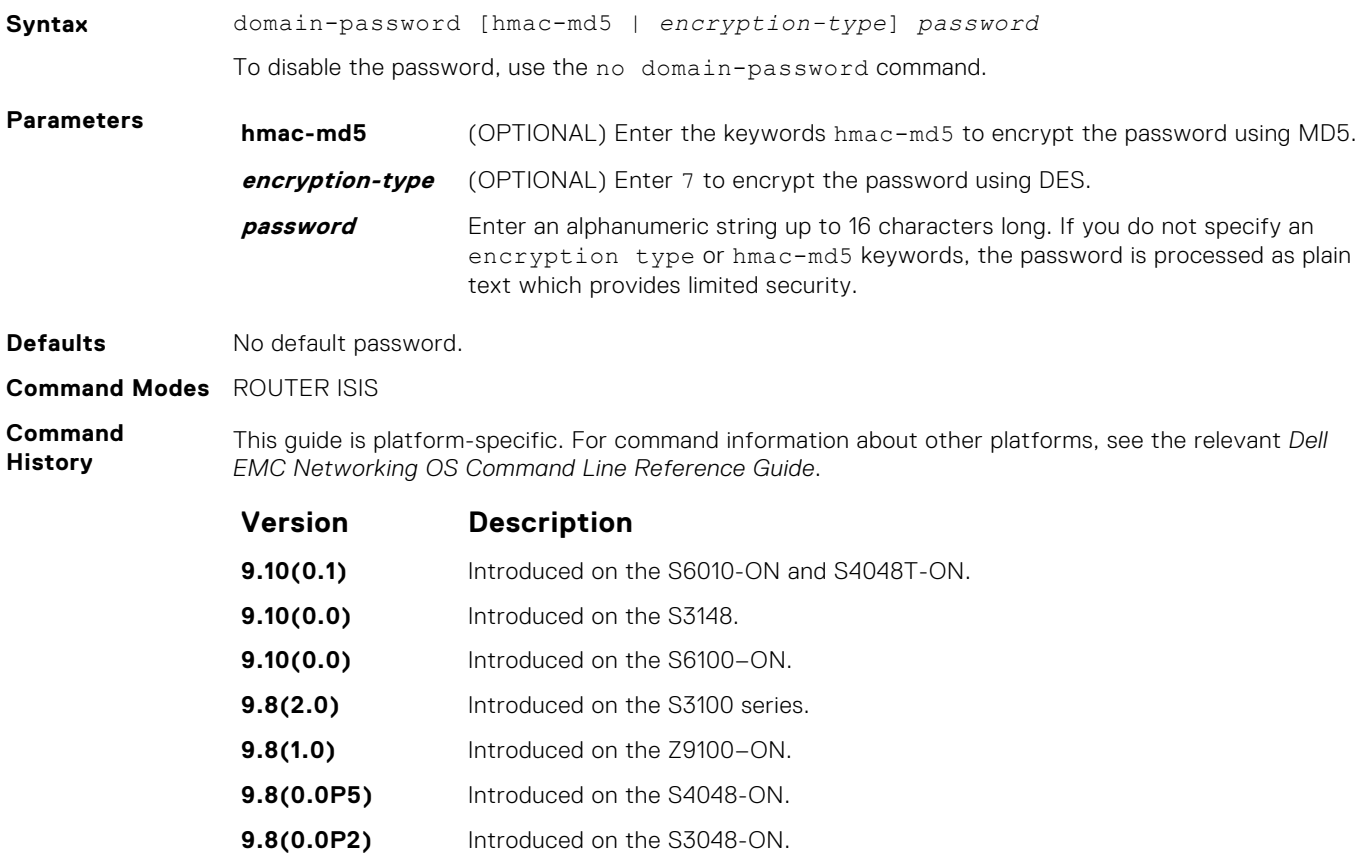

<span id="page-888-0"></span>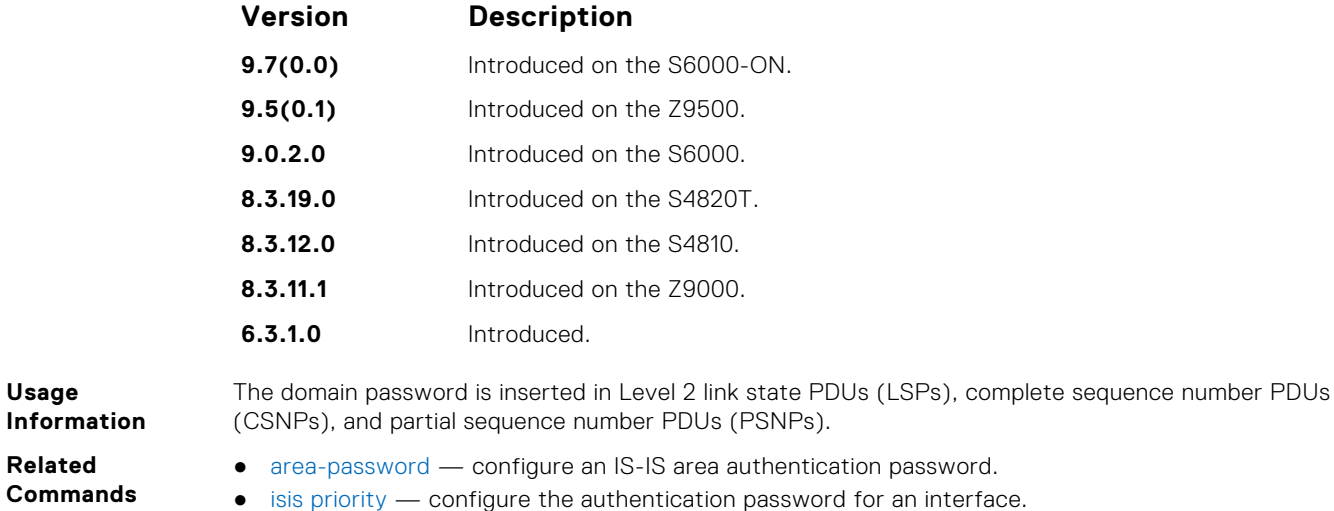

#### **graceful-restart ietf**

Enable graceful restart on an IS-IS router.

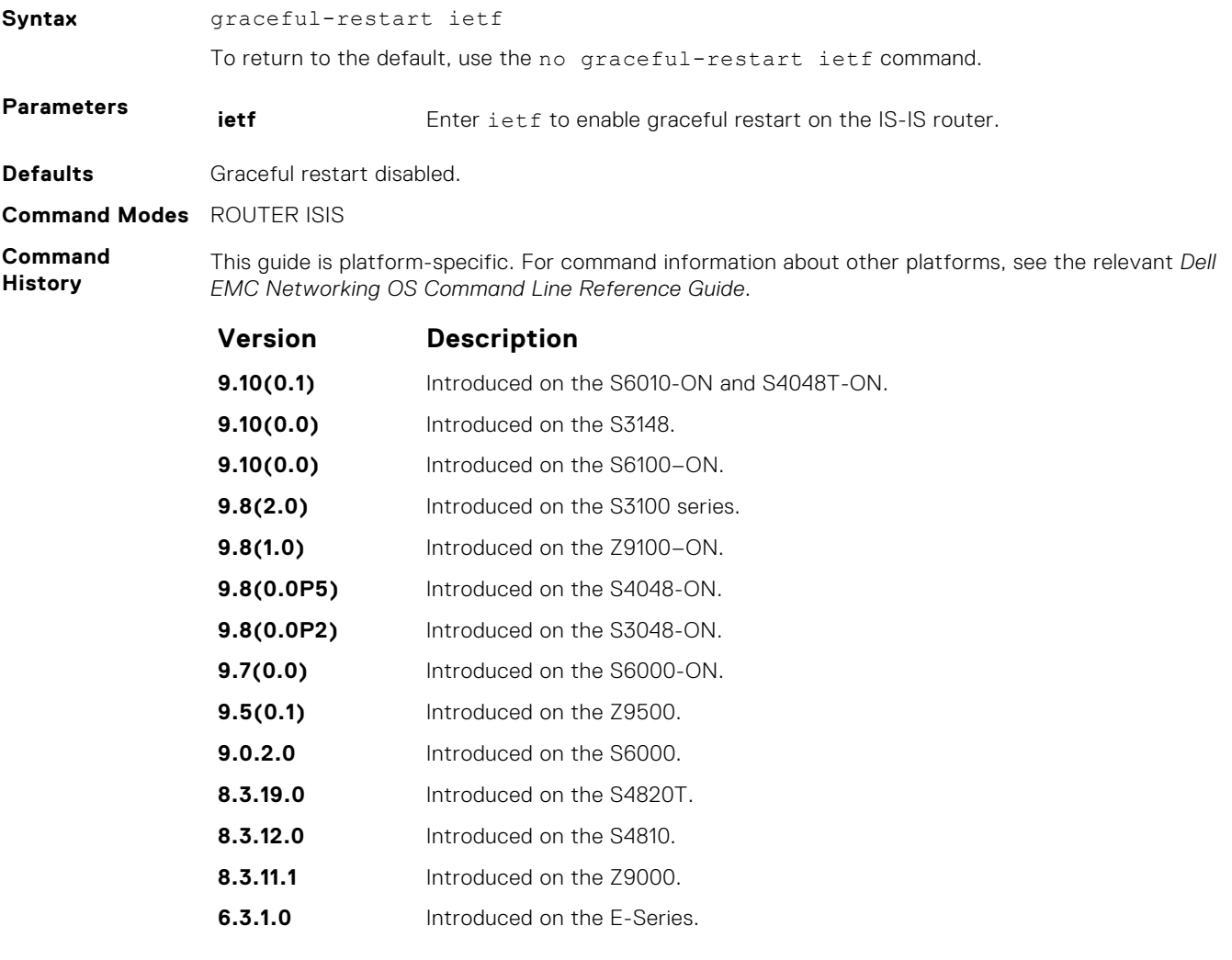

**Usage Information**

Every graceful restart enabled router's HELLO PDUs includes a restart TLV. This restart enables (re)starting as well as the existing ISIS peers to detect the GR capability of the routers on the connected <span id="page-889-0"></span>network. A flag in the Restart TLV contains restart request (RR), restart acknowledge (RA) and suppress adjacency advertisement (SA) bit flags.

The ISIS graceful restart-enabled router can co-exist in mixed topologies where some routers are graceful restart-enabled and others are not. For neighbors that are not graceful restart-enabled, the restarting router brings up the adjacency per the usual methods.

#### **graceful-restart interval**

Set the graceful restart grace period, the time during that all graceful restart attempts are prevented.

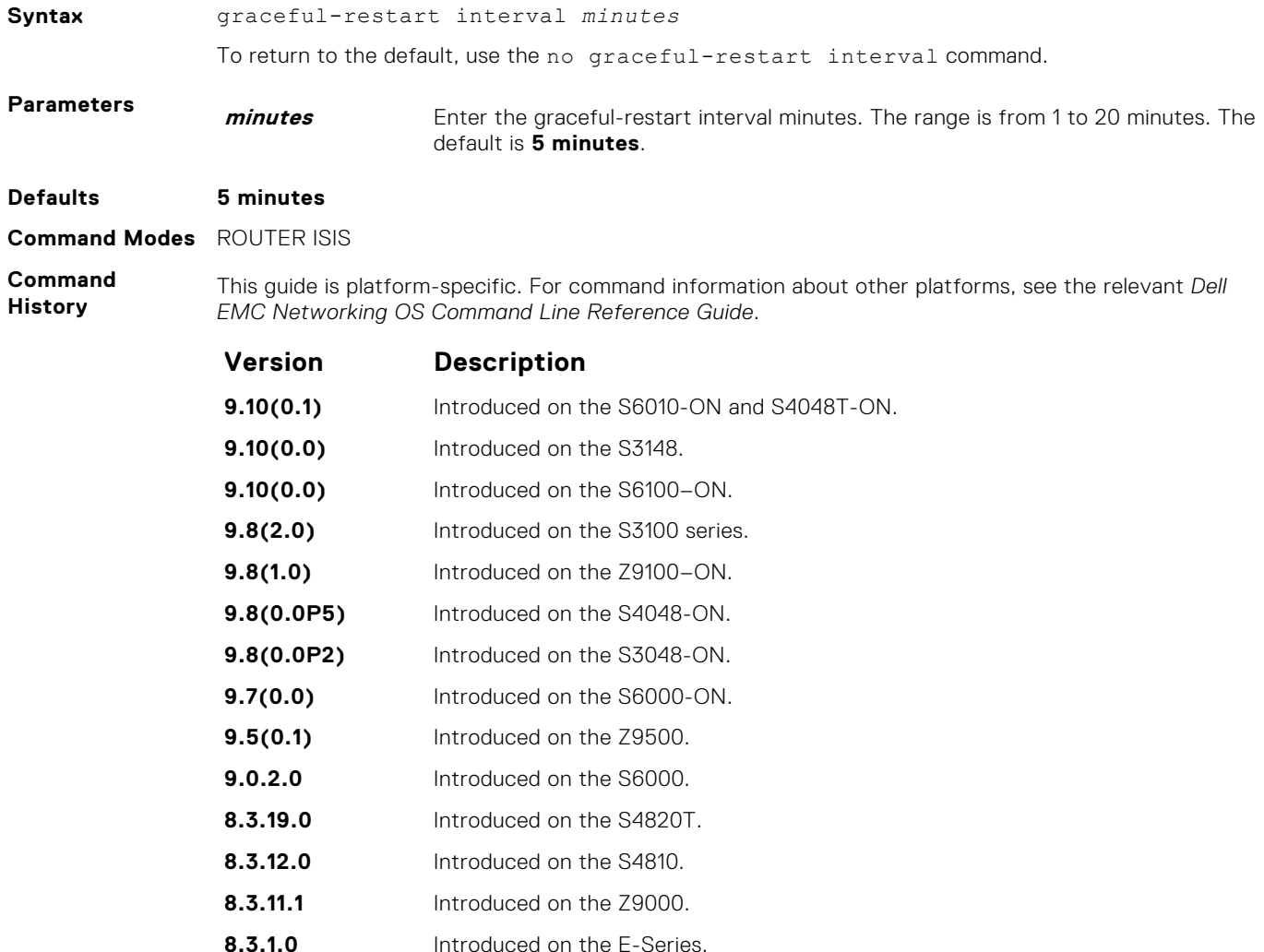

#### **graceful-restart restart-wait**

Enable the graceful restart maximum wait time before a restarting peer comes up.

**Syntax Note:** Set the t3 timer to adjacency on the restarting router when implementing this command. graceful-restart restart-wait *seconds* To return to the default, use the no graceful-restart restart-wait command.

<span id="page-890-0"></span>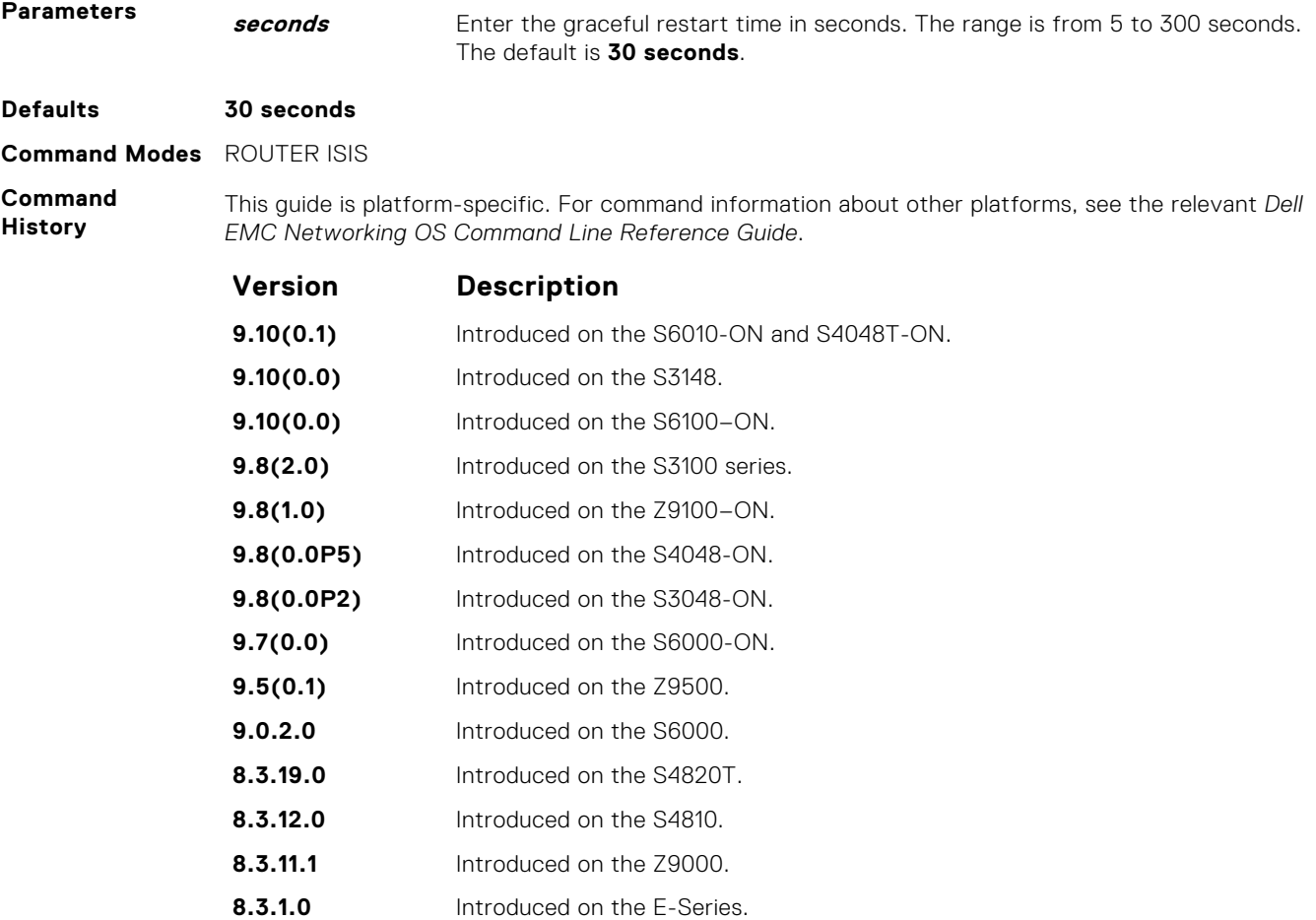

**Related Commands** ● [graceful-restart t3](#page-892-0) — configure the overall wait time before graceful restart completes.

# **graceful-restart t1**

Set the graceful restart wait time before unacknowledged restart requests are generated. This wait time is the interval before the system sends a restart request (an IIH with RR bit set in Restart TLV) until the CSNP is received from the helping router.

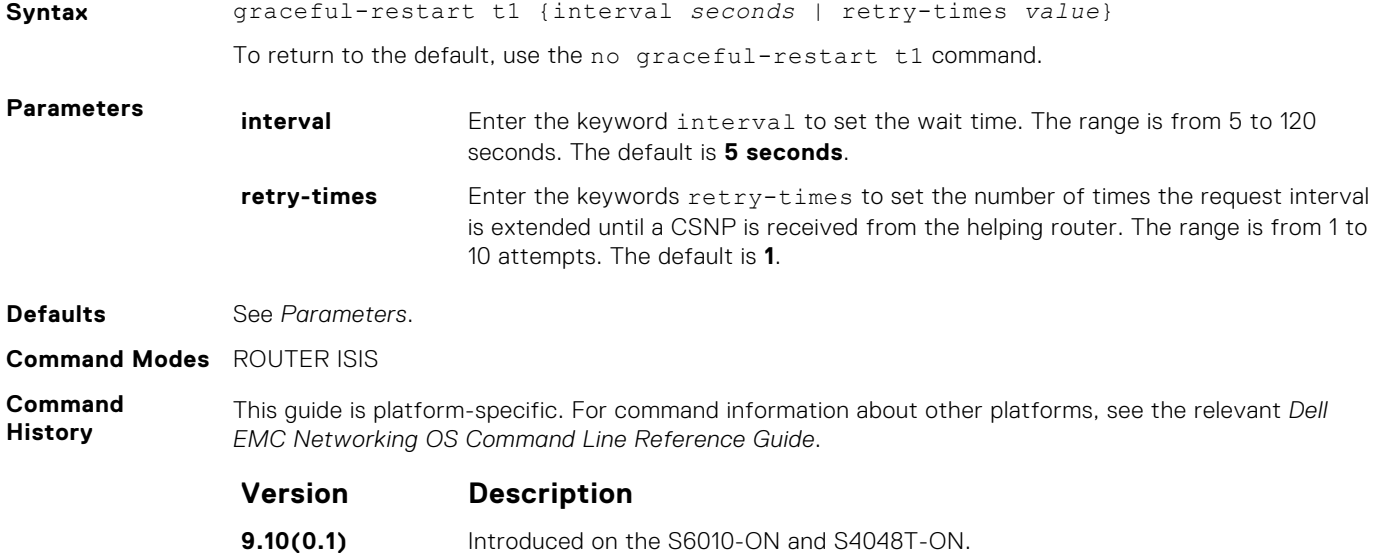

<span id="page-891-0"></span>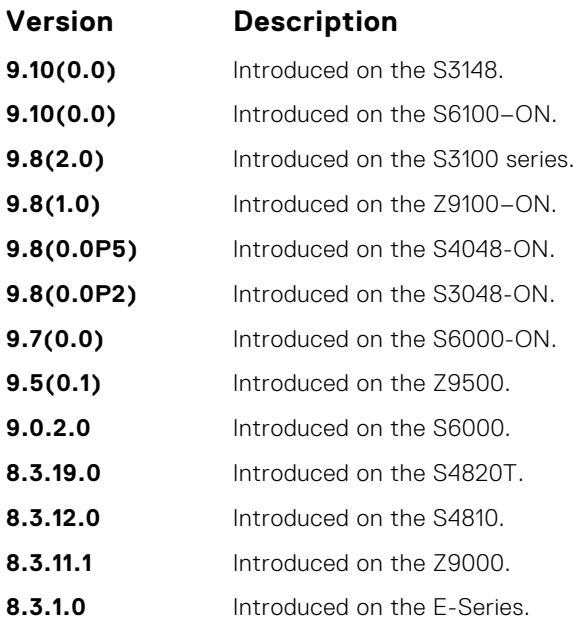

# **graceful-restart t2**

Configure the wait time for the graceful restart timer T2 that a restarting router uses as the wait time for each database to synchronize.

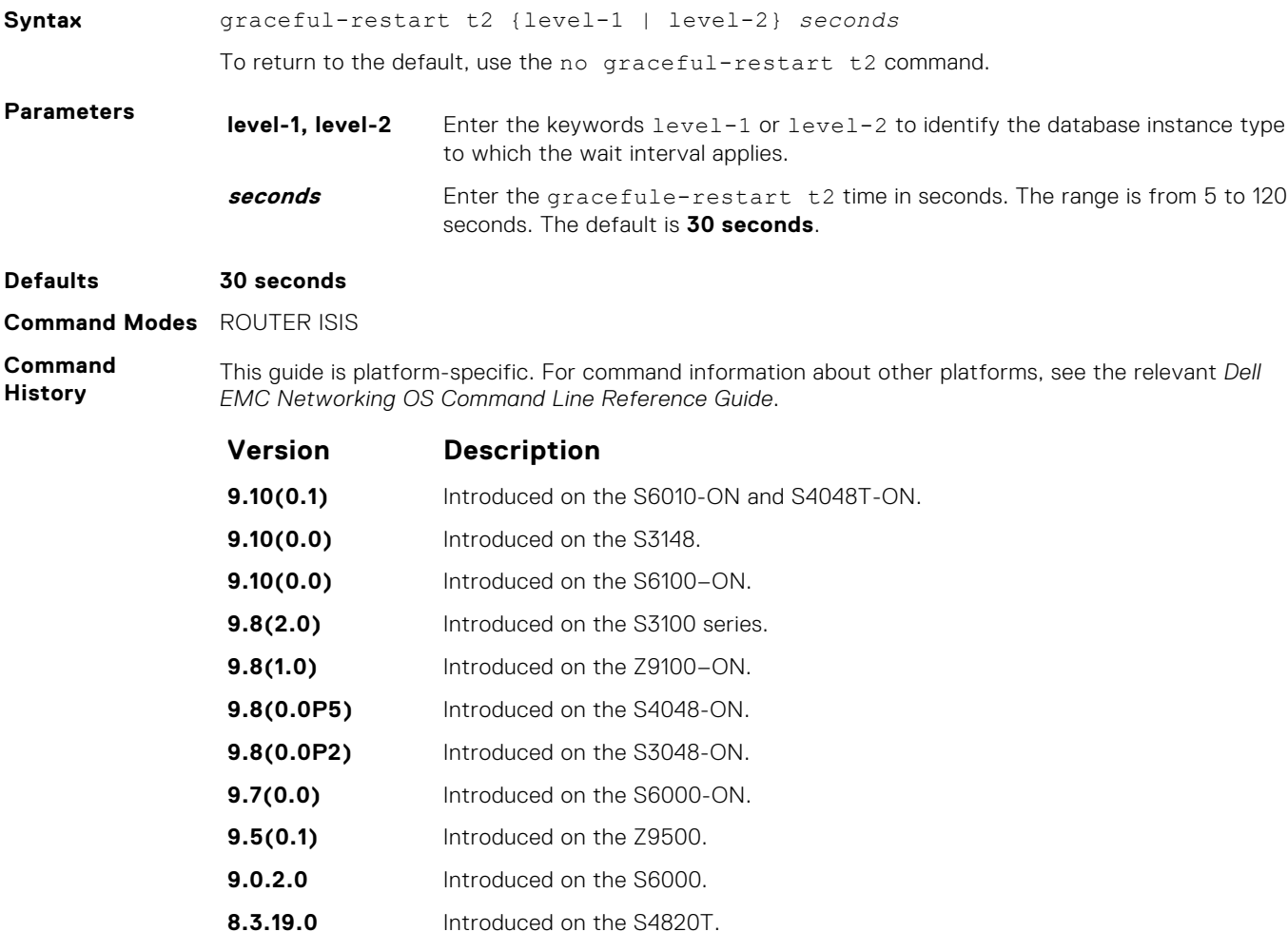

<span id="page-892-0"></span>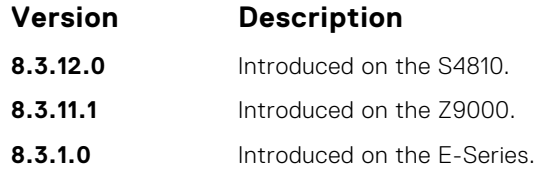

# **graceful-restart t3**

Configure the overall wait time before graceful restart completes.

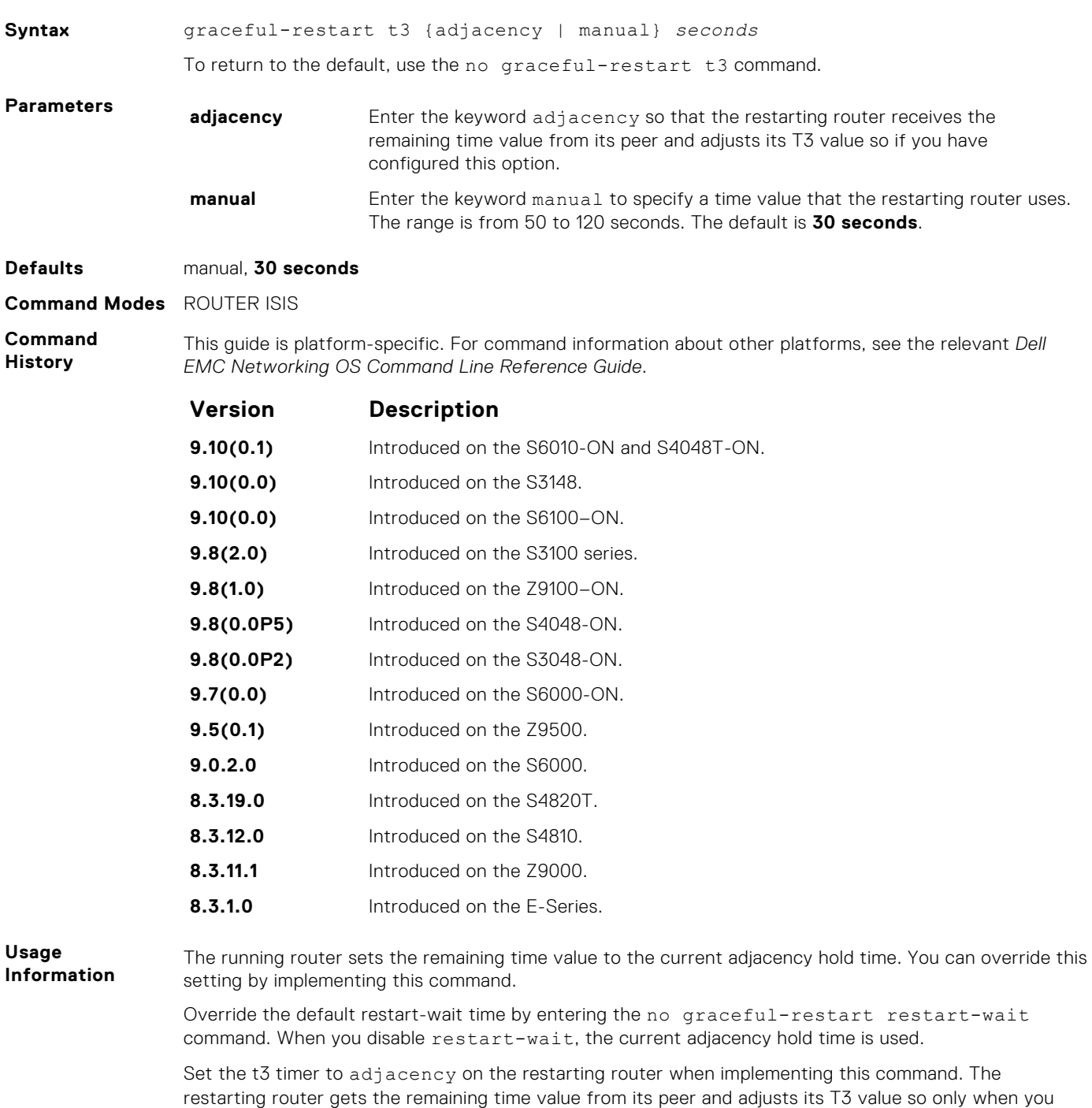

have configured graceful-restart t3 adjacency.

- <span id="page-893-0"></span>**Related Commands**
- [graceful-restart restart-wait](#page-889-0) enable the graceful restart maximum wait time before a restarting peer comes up.

# **hello padding**

Use to turn ON or OFF padding for LAN and point-to-point hello PDUs or to selectively turn padding ON or OFF for LAN or point-to-point hello PDUs.

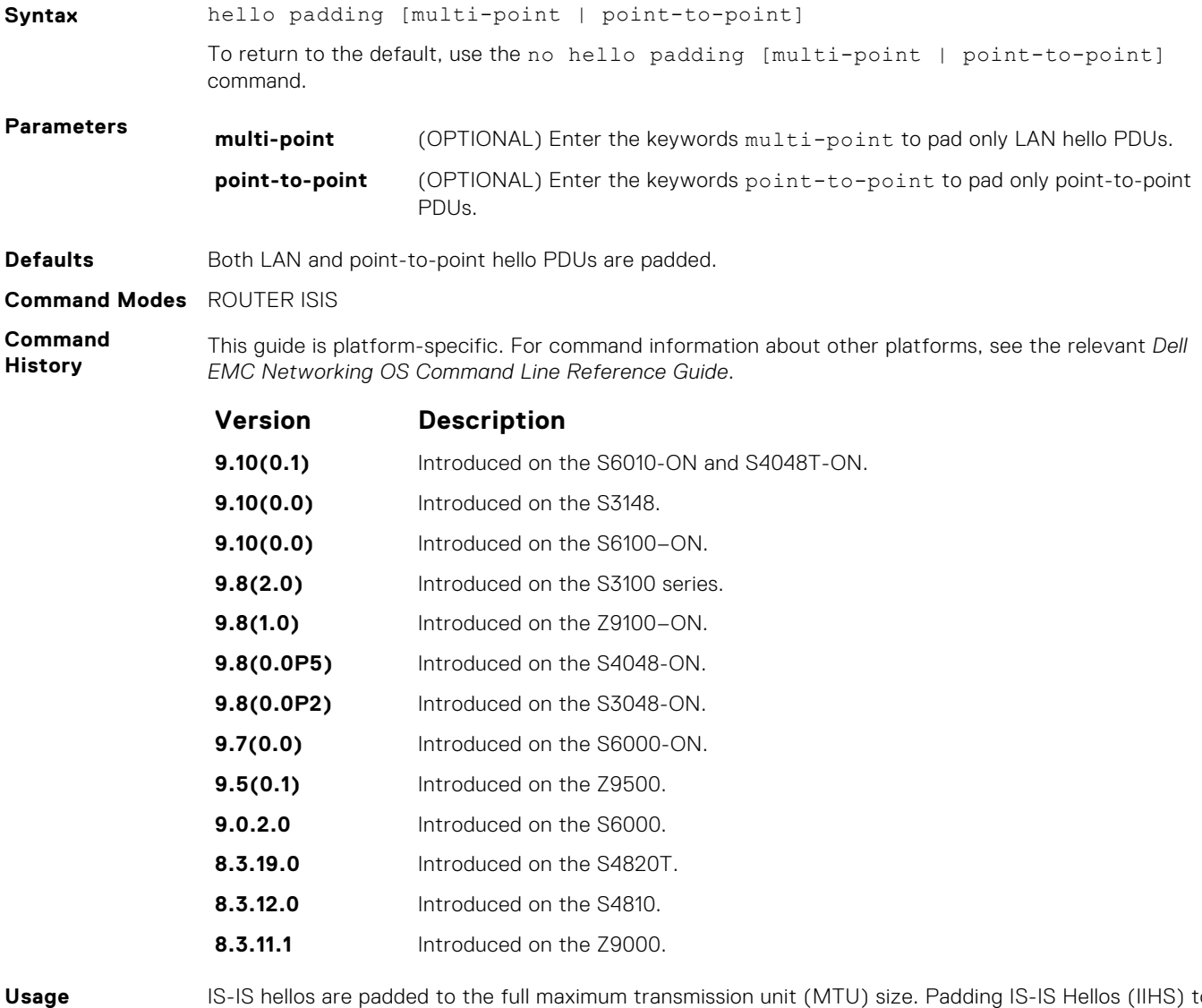

**Information**

IS-IS hellos are padded to the full maximum transmission unit (MTU) size. Padding IS-IS Hellos (IIHS) to the full MTU provides early error detection of large frame transmission problems or mismatched MTUs on adjacent interfaces.

**Related Commands** ● [isis hello padding](#page-900-0) — turn ON or OFF hello padding on an interface basis.

## **hostname dynamic**

Enables dynamic learning of hostnames from routers in the domain and allows the routers to advertise the hostname in LSPs.

**Syntax** hostname dynamic

To disable this command, use the no hostname dynamic command.

<span id="page-894-0"></span>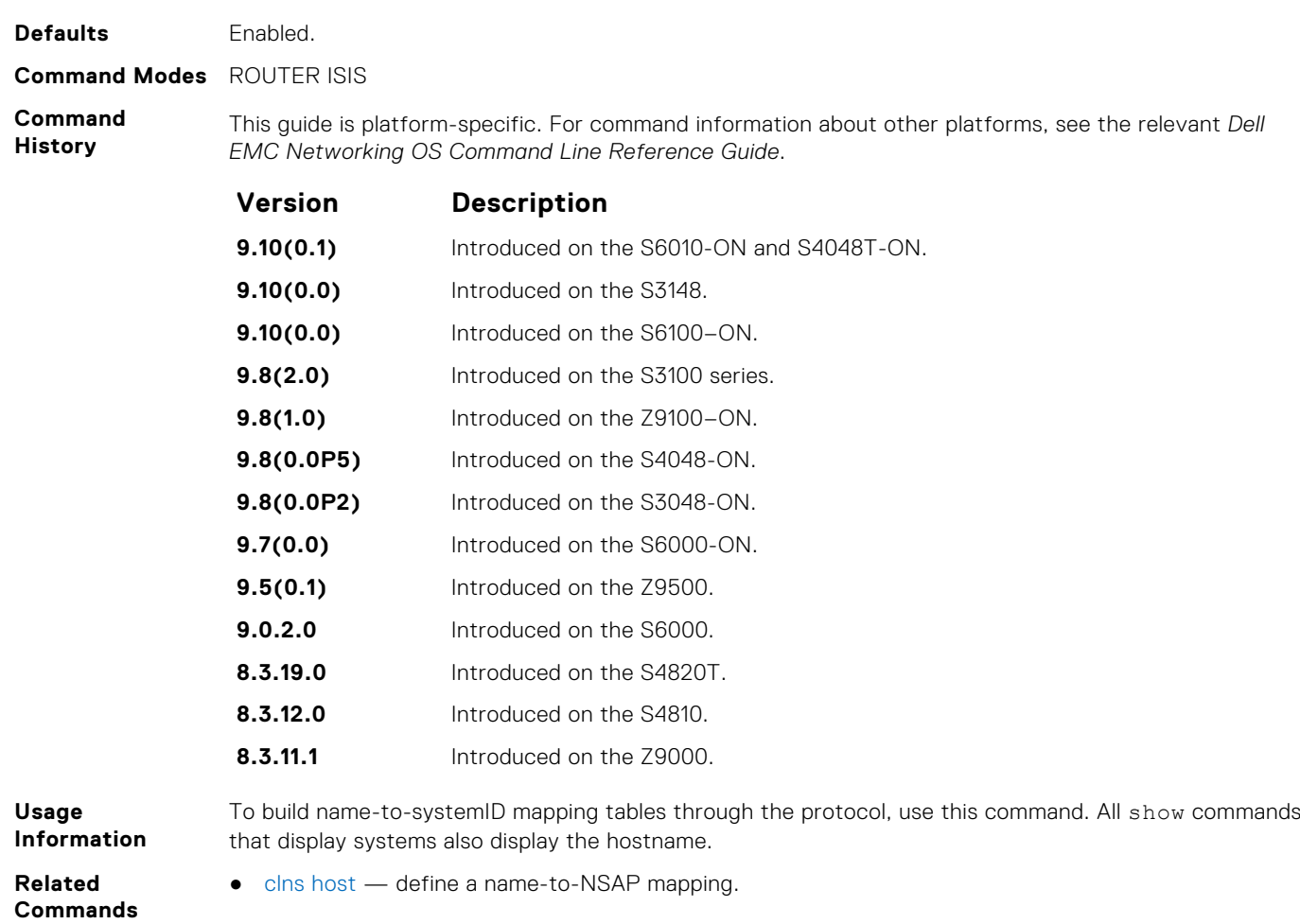

# **ignore-lsp-errors**

Ignore LSPs with bad checksums instead of purging those LSPs.

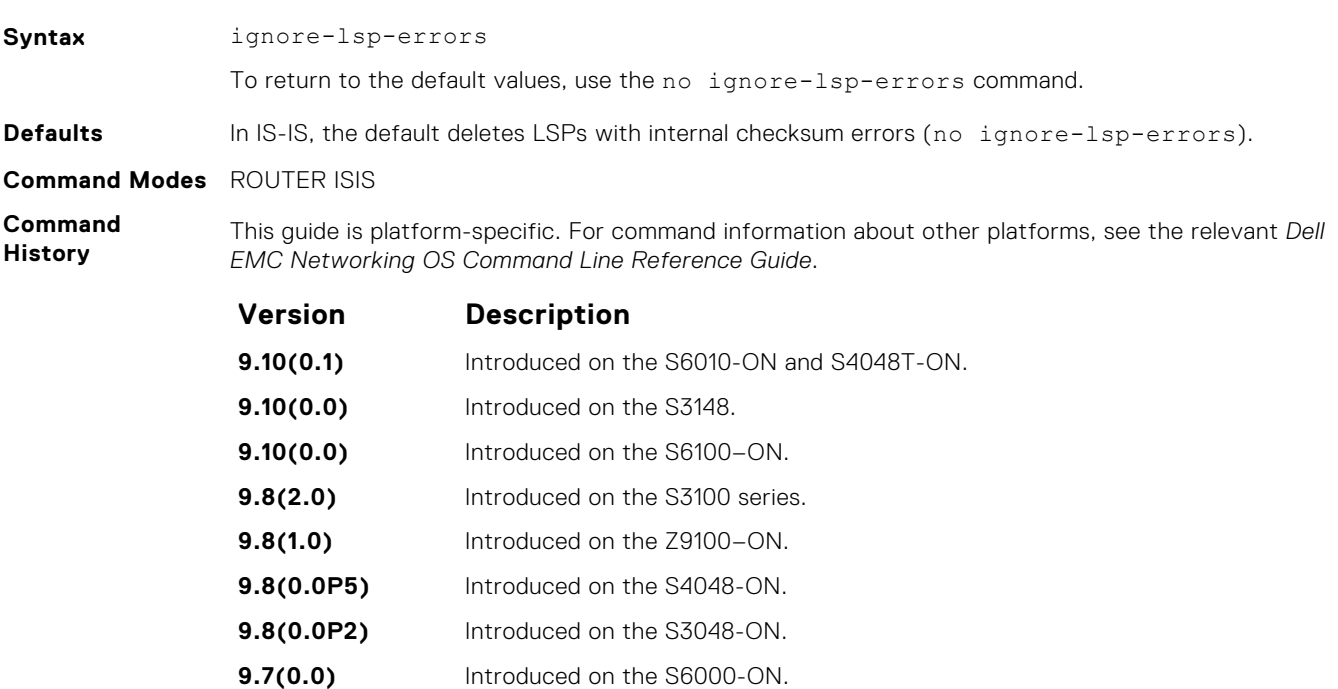

<span id="page-895-0"></span>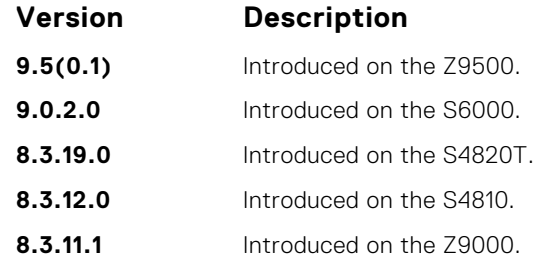

**Usage Information**

IS-IS normally purges LSPs with an incorrect data link checksum causing the LSP source to regenerate the message. A cycle of purging and regenerating LSPs can occur when a network link continues to deliver accurate LSPs even though there is a link causing data corruption. This process could cause disruption to your system operation.

## **ip router isis**

Configure IS-IS routing processes on an interface and attach an area tag name to the routing process.

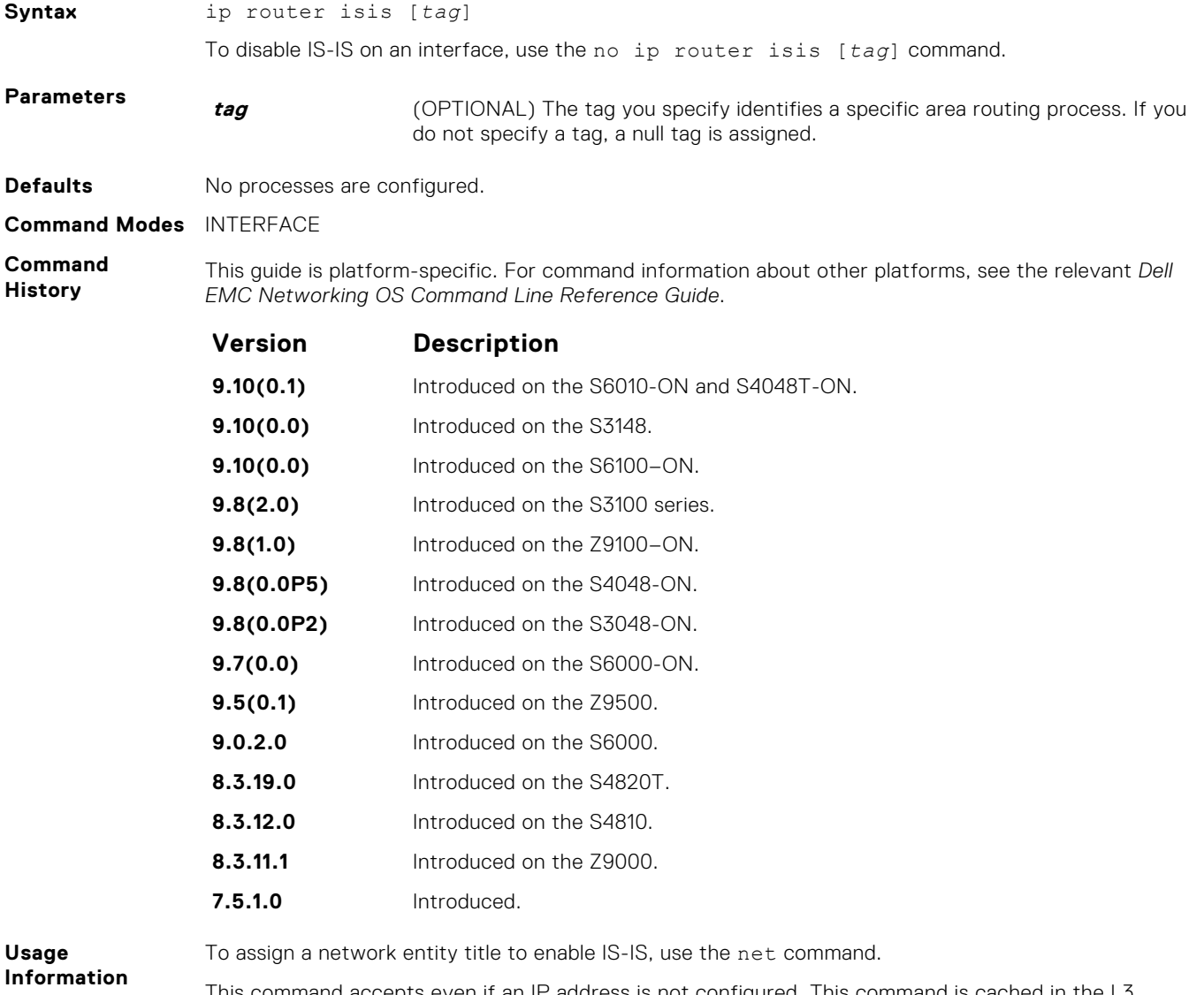

This command accepts even if an IP address is not configured. This command is cached in the L3 Manager till the IP address is configured. When the IP address configuration reaches the L3Manager, the circuit add message is sent to IS-IS.

**NOTE:** IP address is not mandatory for forming IS-IS adjacency.

<span id="page-896-0"></span>**Related Commands**

- [net](#page-913-0) configure an IS-IS network entity title (NET) for the routing process.
- [router isis](#page-919-0)  enable the IS-IS routing protocol.

# **ipv6 router isis**

Enable the IPv6 IS-IS routing protocol and specify an IPv6 IS-IS process.

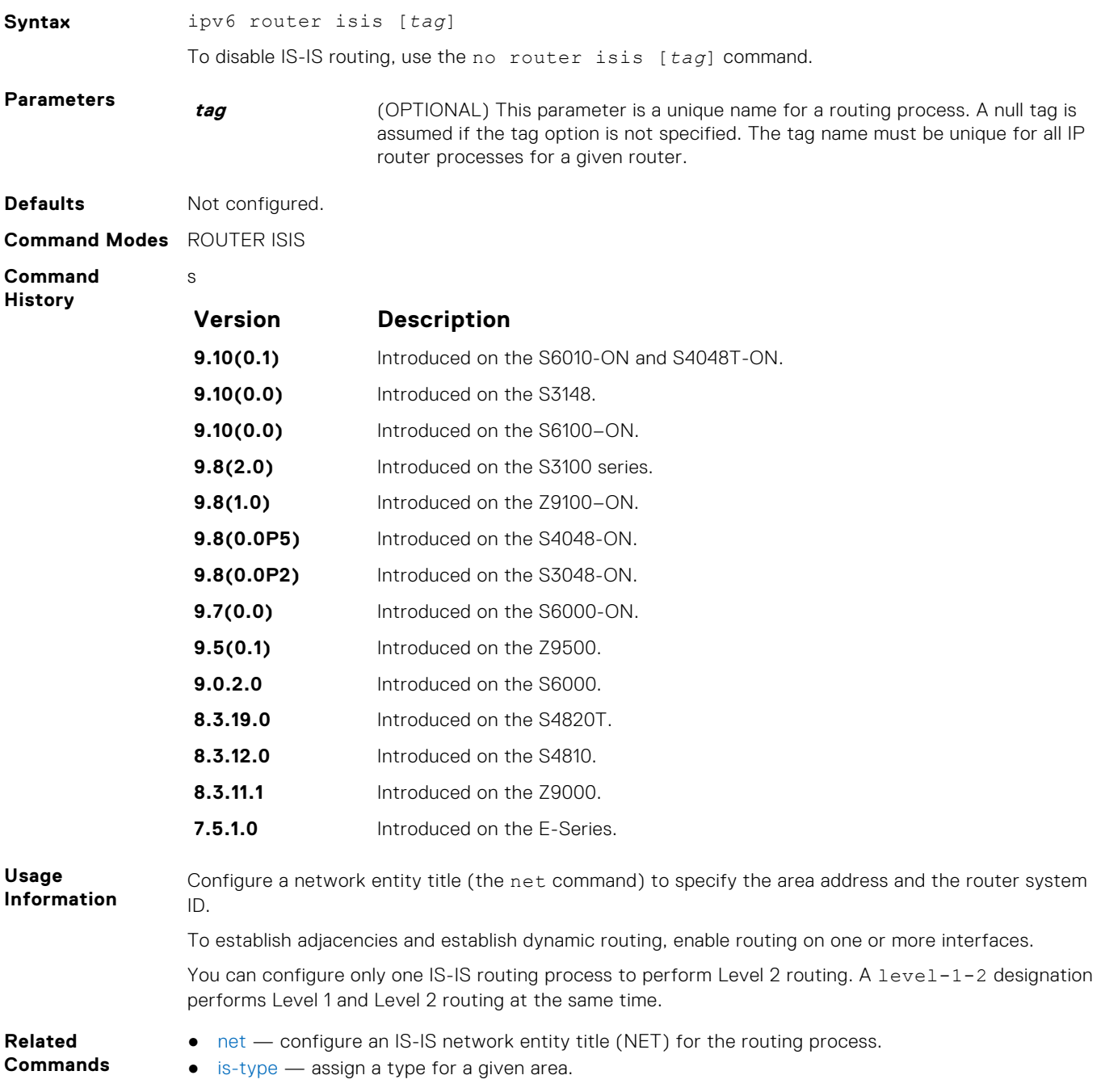

# <span id="page-897-0"></span>**isis circuit-type**

Configure the adjacency type on interfaces.

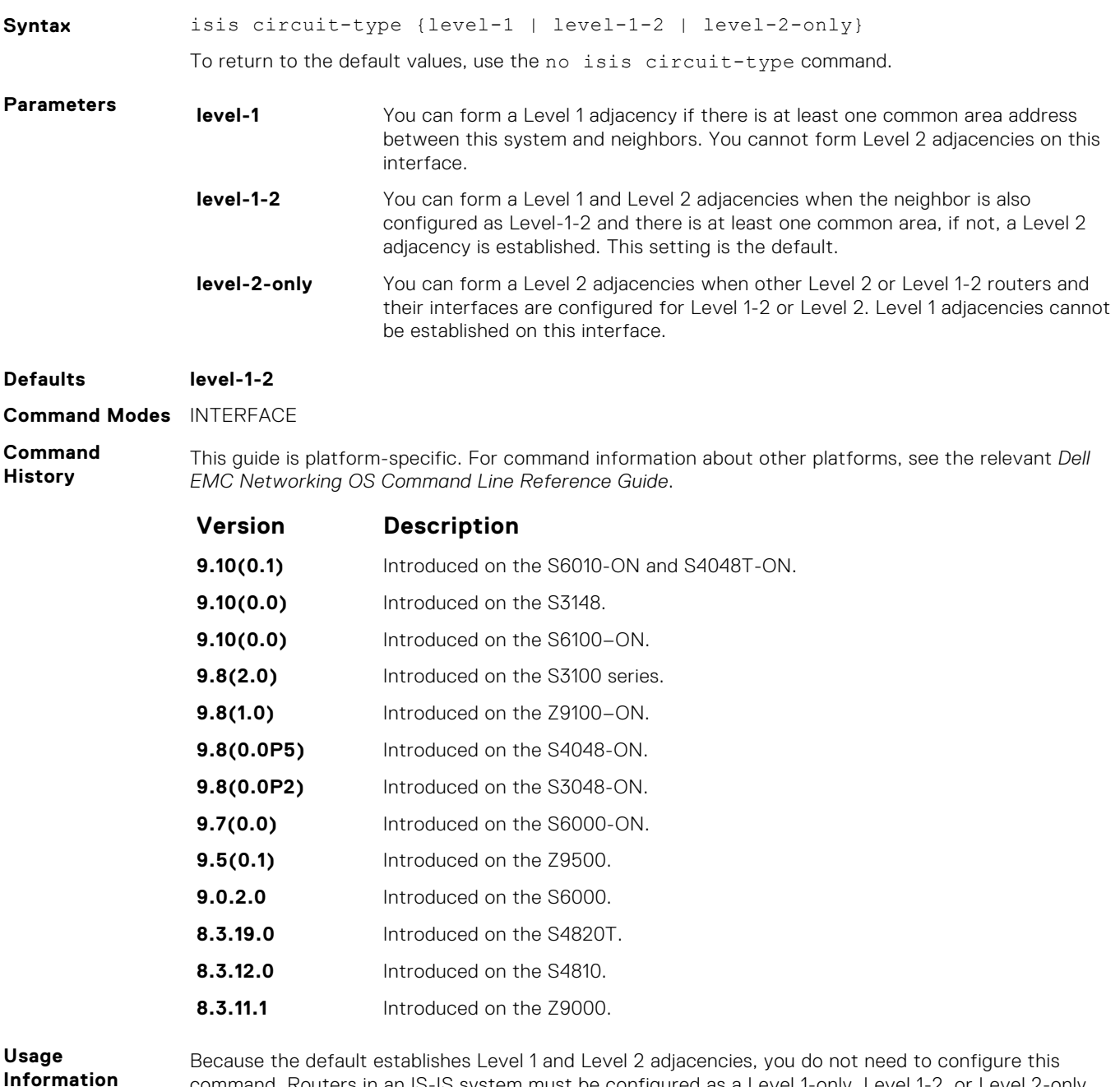

command. Routers in an IS-IS system must be configured as a Level 1-only, Level 1-2, or Level 2-only system.

Only configure interfaces as Level 1 or Level 2 on routers that are between areas (for example, a Level 1-2 router) to prevent the software from sending unused hello packets and wasting bandwidth.

# **isis csnp-interval**

Configure the IS-IS complete sequence number PDU (CSNP) interval on an interface.

**Syntax** isis csnp-interval *seconds* [level-1 | level-2]

<span id="page-898-0"></span>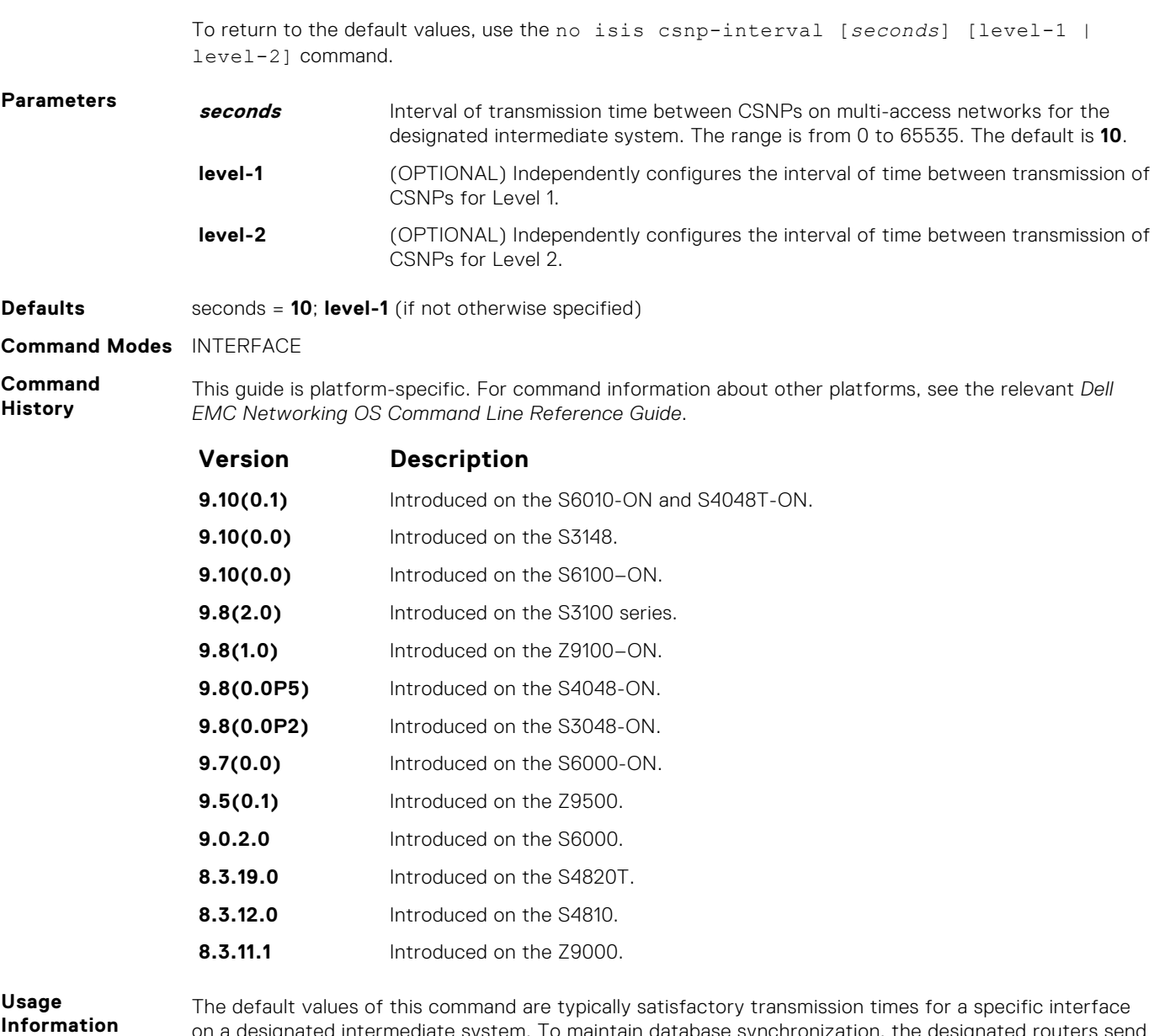

on a designated intermediate system. To maintain database synchronization, the designated routers send CSNPs.

You can configure Level 1 and Level 2 CSNP intervals independently.

#### **isis hello-interval**

Specify the length of time between hello packets sent.

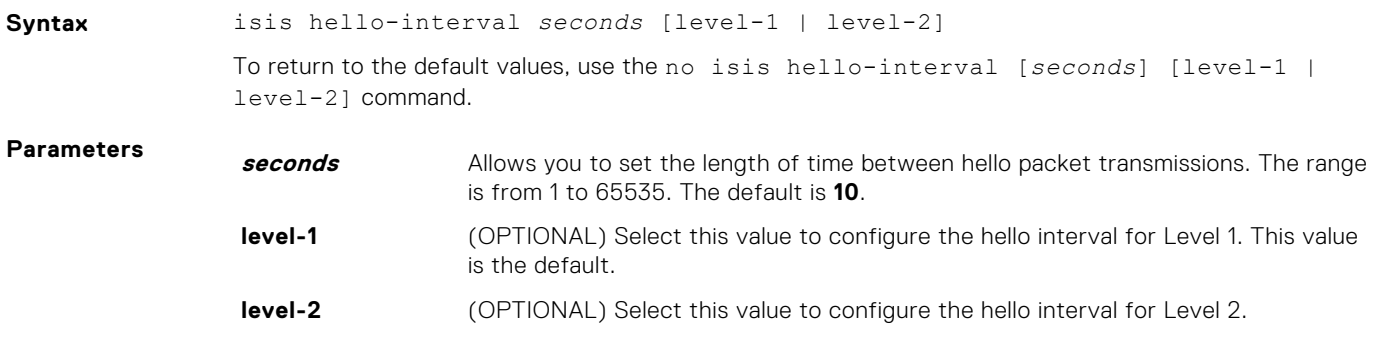

<span id="page-899-0"></span>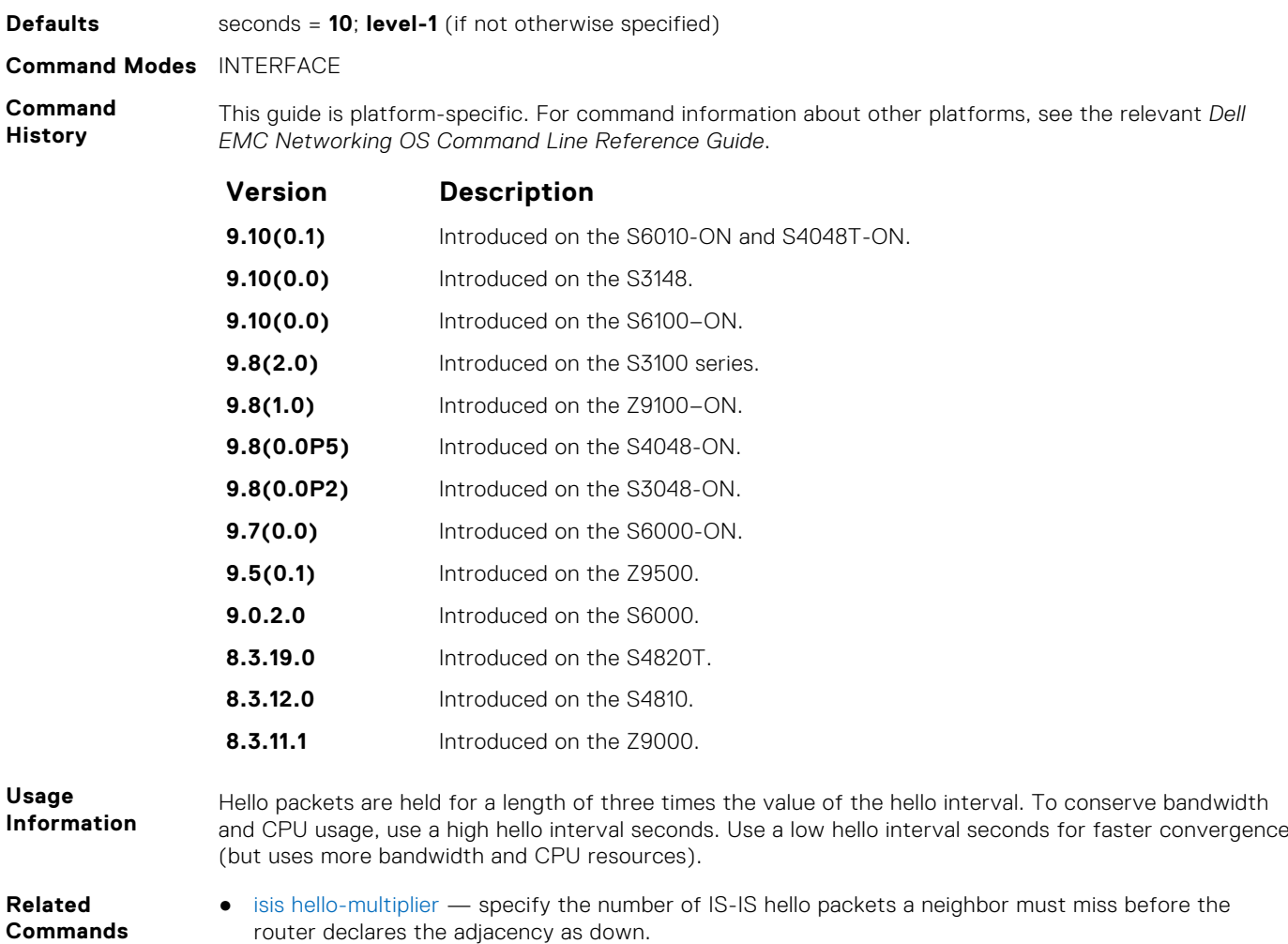

# **isis hello-multiplier**

**Commands**

Specify the number of IS-IS hello packets a neighbor must miss before the router declares the adjacency down.

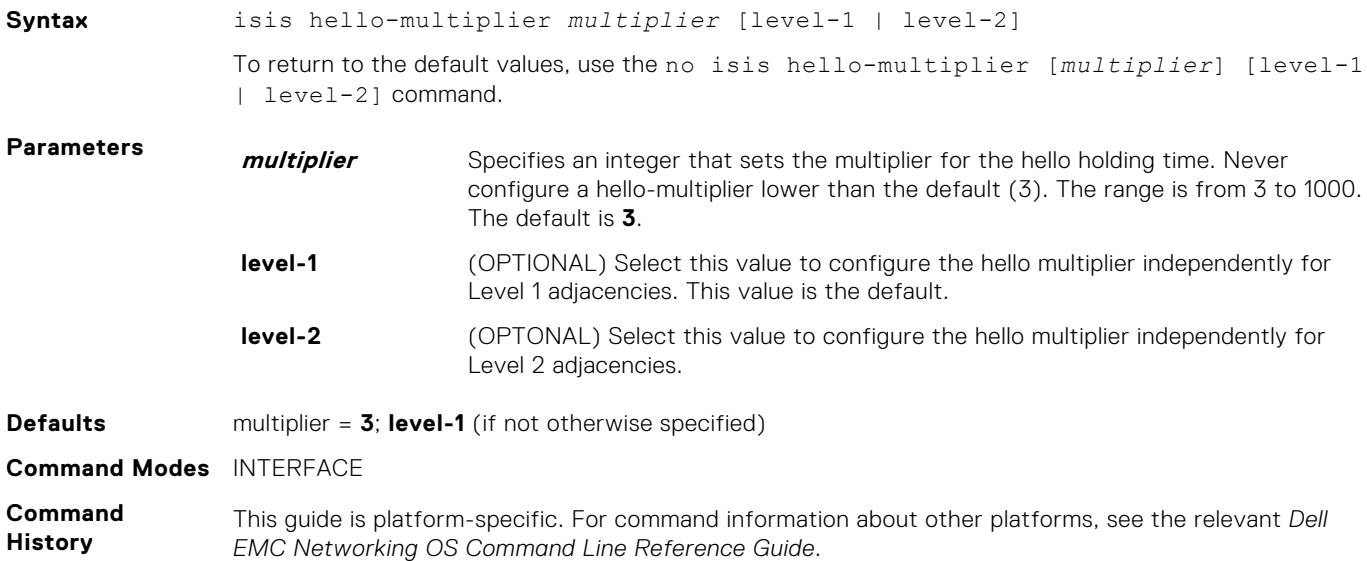
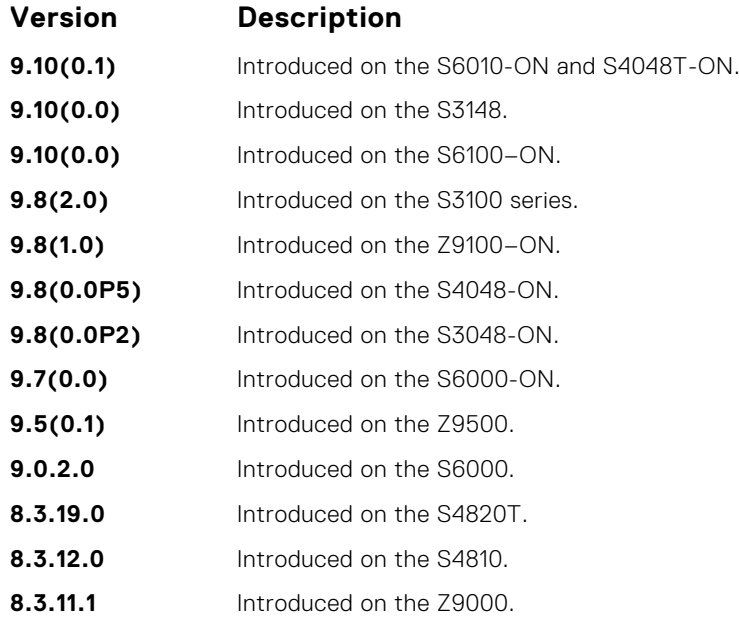

The holdtime (the product of the hello-multiplier multiplied by the hello-interval) determines how long a neighbor waits for a hello packet before declaring the neighbor is down so routes can be recalculated.

**Related Commands** ● [isis hello-interval](#page-898-0) — specify the length of time between hello packets.

### **isis hello padding**

Turn ON or OFF padding of hello PDUs from INTERFACE mode.

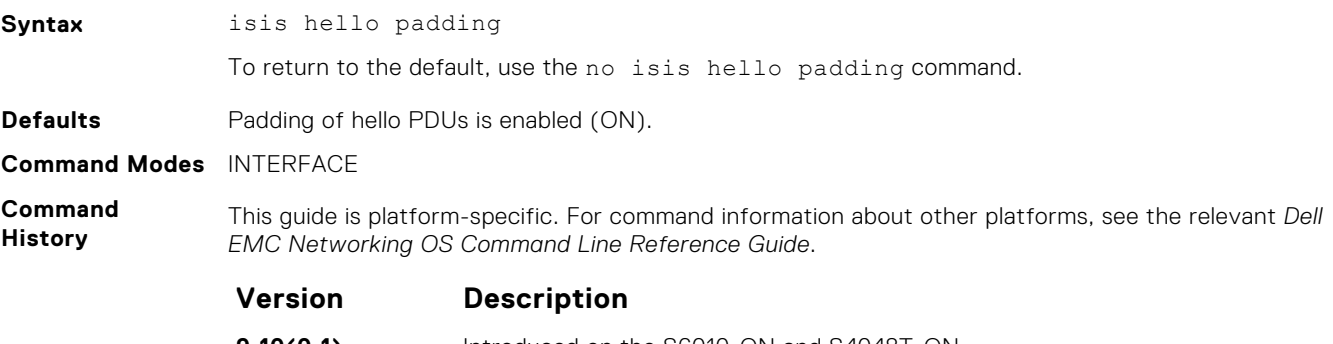

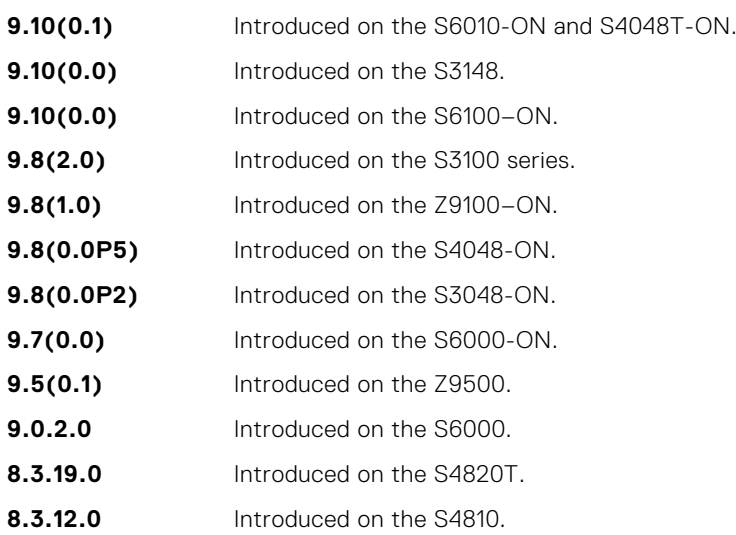

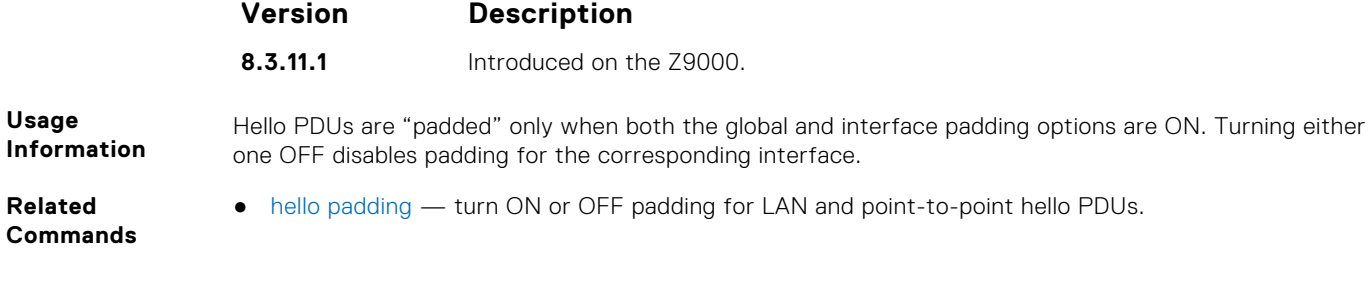

# **isis ipv6 metric**

Assign metric to an interface for use with IPv6 information.

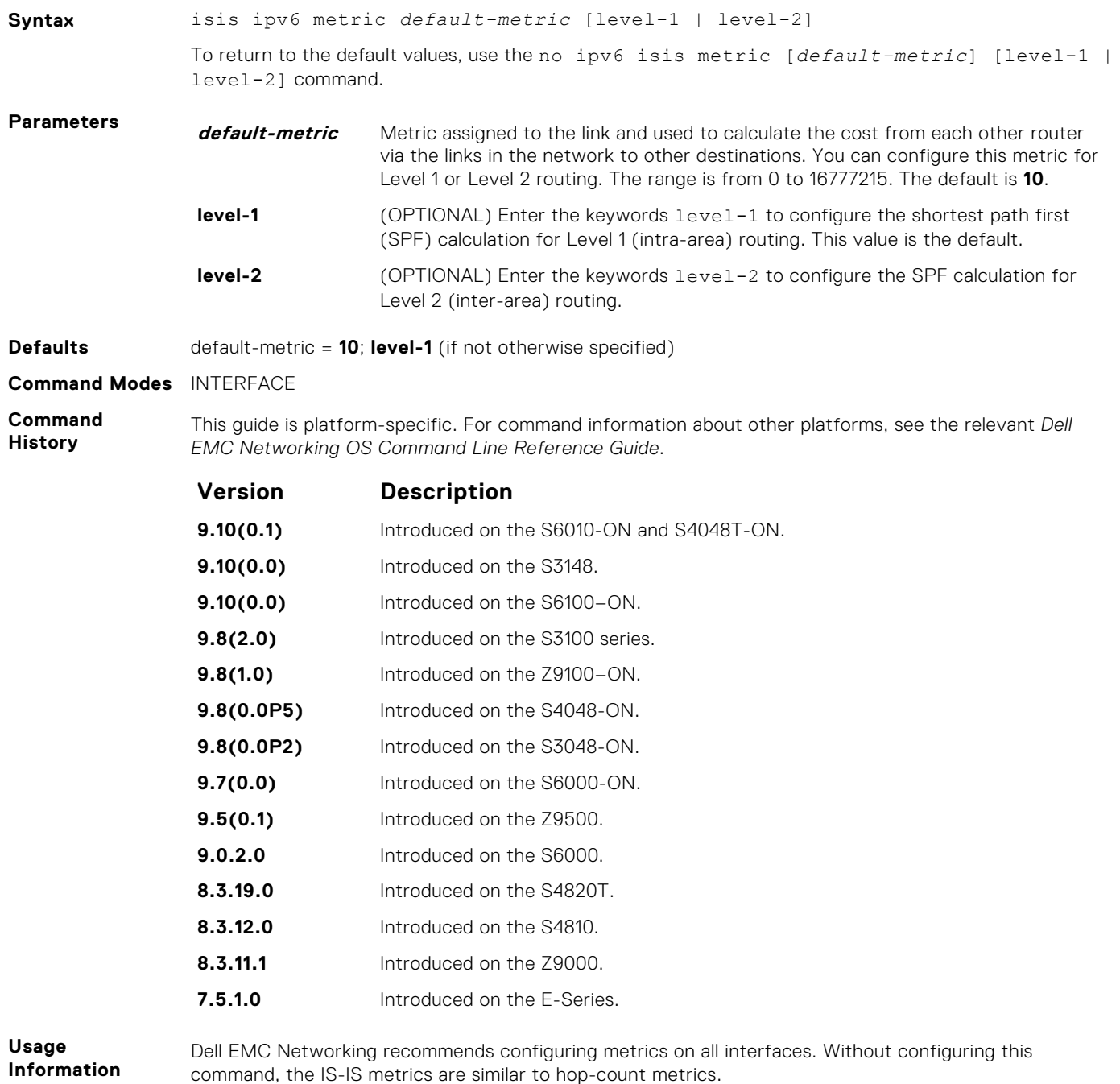

### <span id="page-902-0"></span>**isis metric**

Assign a metric to an interface.

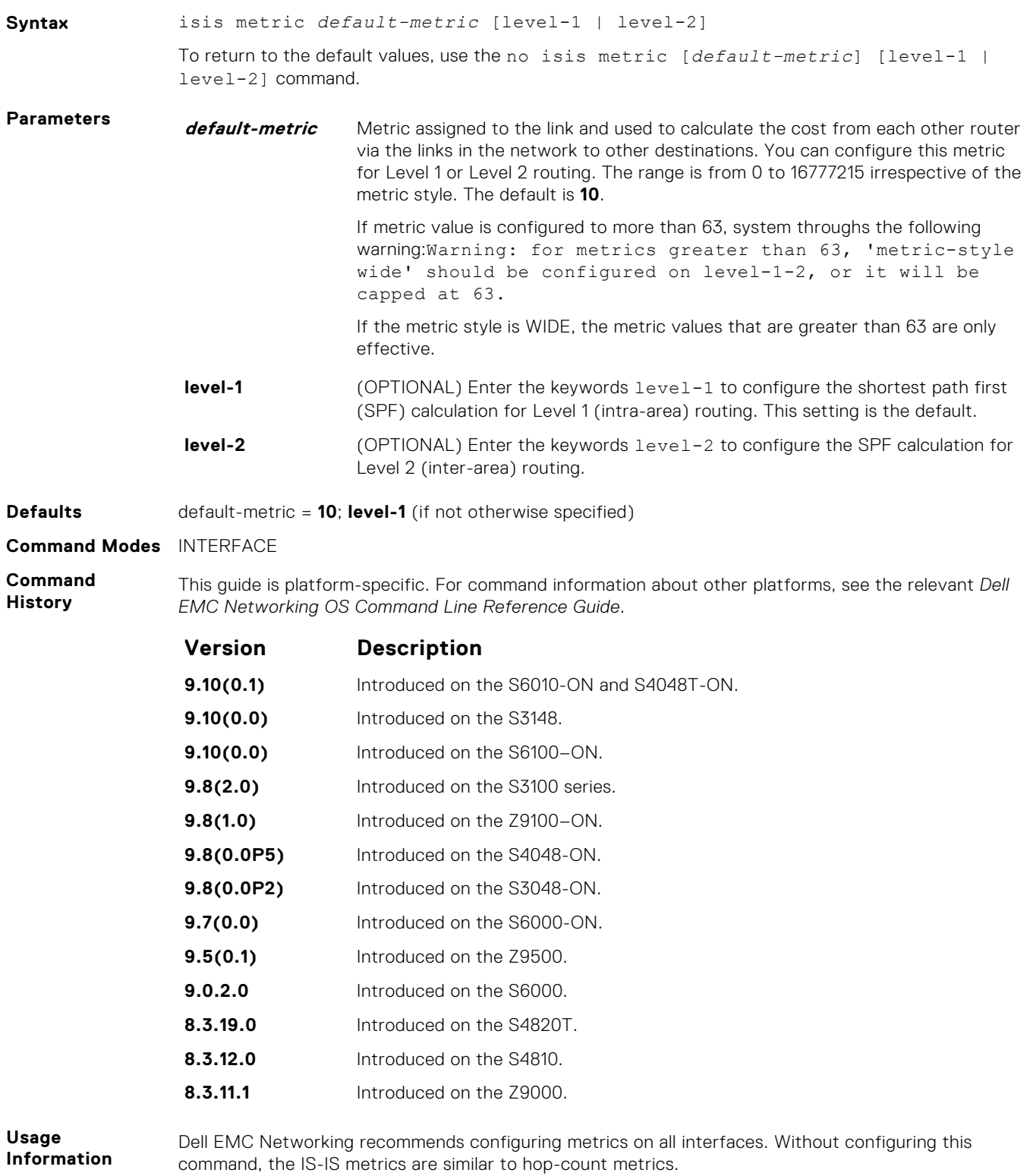

### **isis network point-to-point**

Enable the software to treat a broadcast interface as a point-to-point interface.

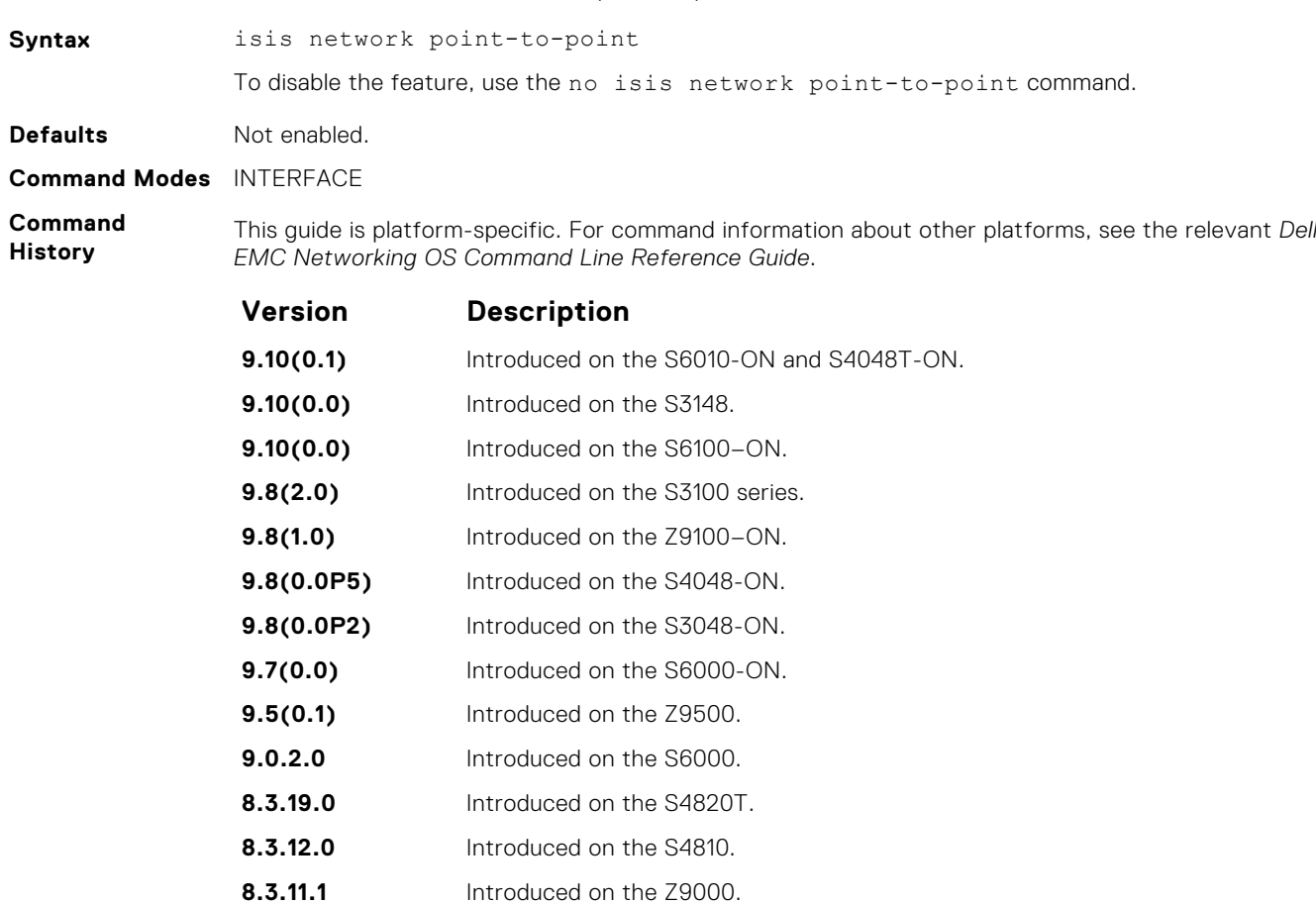

### **isis password**

Configure an authentication password for an interface.

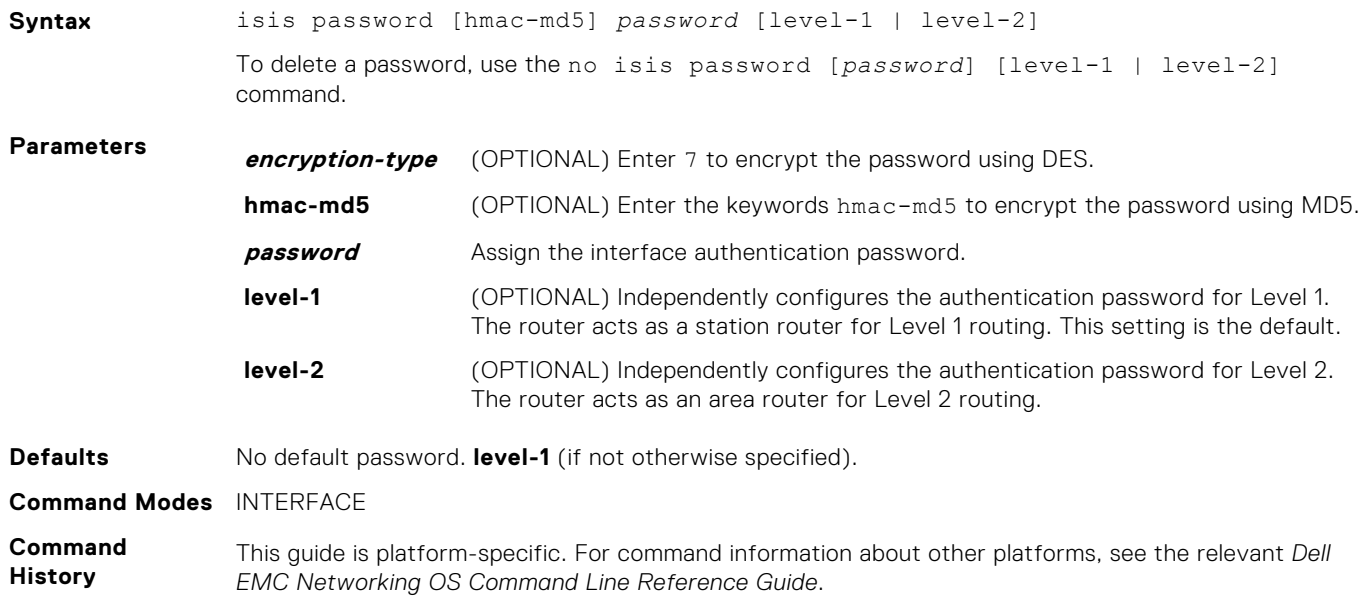

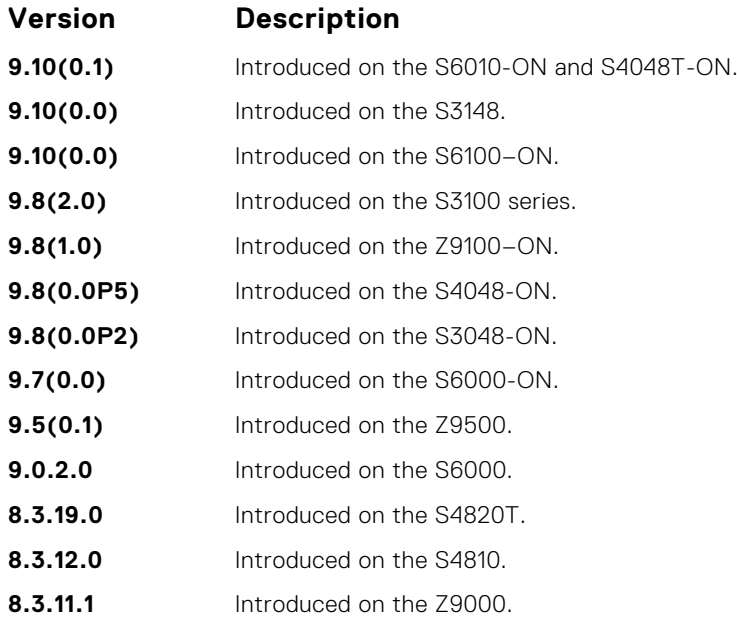

To protect your network from unauthorized access, use this command to prevent unauthorized routers from forming adjacencies.

You can assign different passwords for different routing levels by using the keywords level-1 and level-2.

The no form of this command disables the password for Level 1 or Level 2 routing, using the respective keywords level-1 or level-2.

This password provides limited security as it is processed as plain text.

#### **isis priority**

Set the priority of the designated router you select.

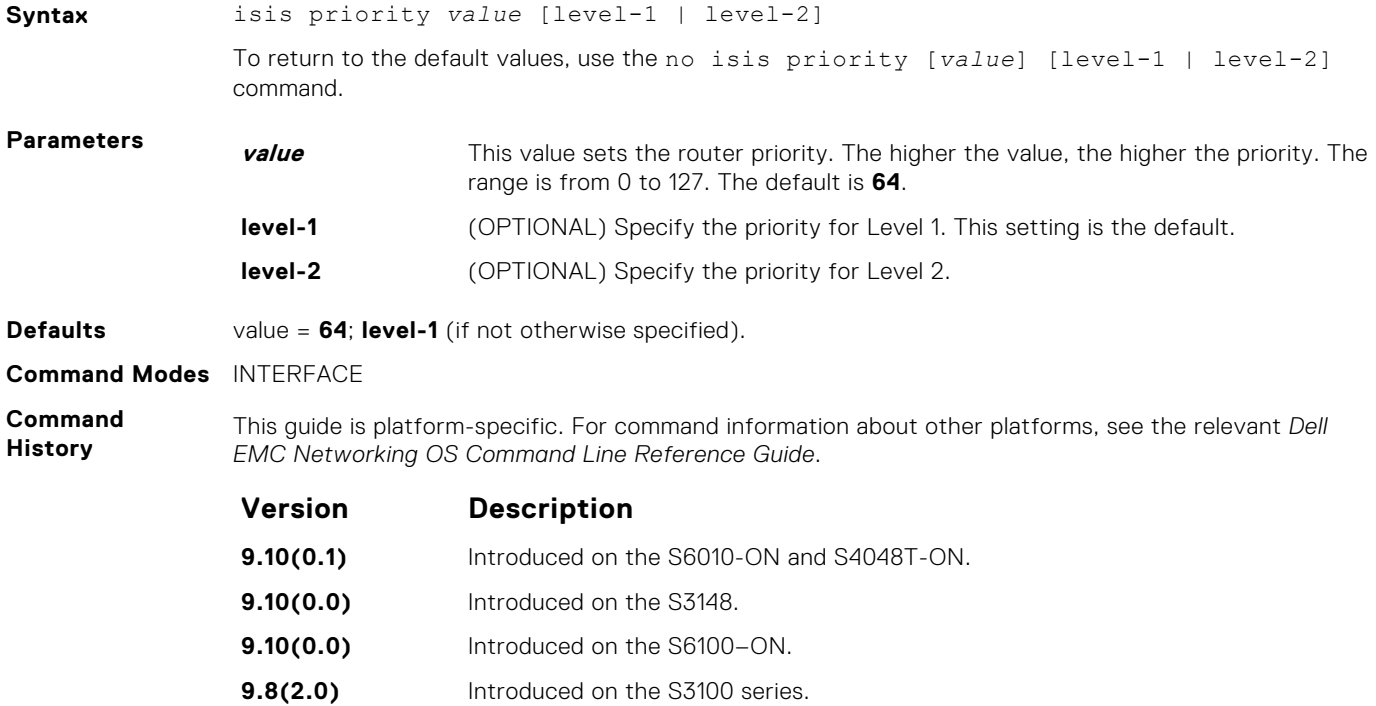

<span id="page-905-0"></span>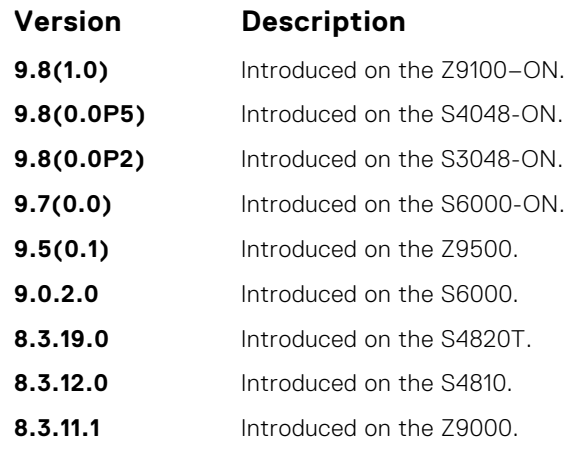

You can configure priorities independently for Level 1 and Level 2. Priorities determine which router on a LAN is the designated router. Priorities are advertised within hellos. The router with the highest priority becomes the designated intermediate system (DIS).

**NOTE:** Routers with a priority of 0 cannot be a designated router.

Setting the priority to 0 lowers the chance of this system becoming the DIS, but does not prevent it. If all the routers have priority 0, one with highest MAC address becomes DIS even though its priority is 0.

#### **is-type**

Configure IS-IS operating level for a router.

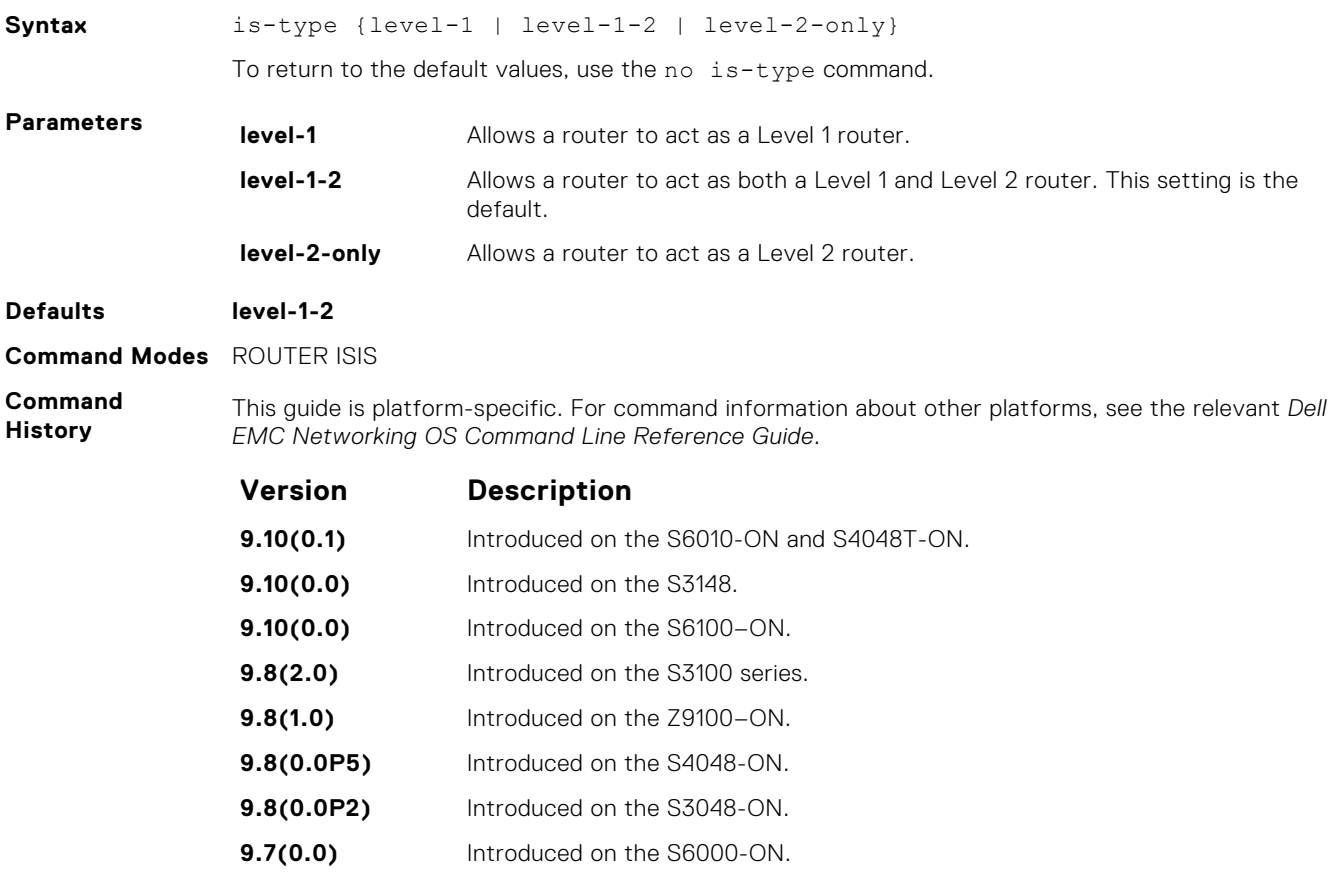

**9.5(0.1)** Introduced on the Z9500.

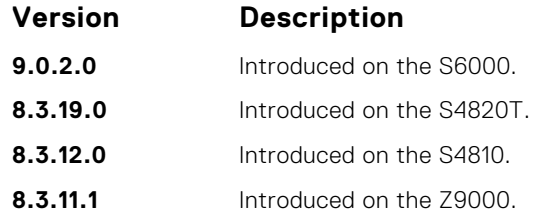

The IS-IS protocol automatically determines area boundaries and are able to keep Level 1 and Level 2 routing separate. Poorly planned use of this feature may cause configuration errors, such as accidental area partitioning.

If you are configuring only one area in your network, you do not need to run both Level 1 and Level 2 routing algorithms. You can configure the IS type as Level 1.

#### **log-adjacency-changes**

Generate a log messages for adjacency state changes.

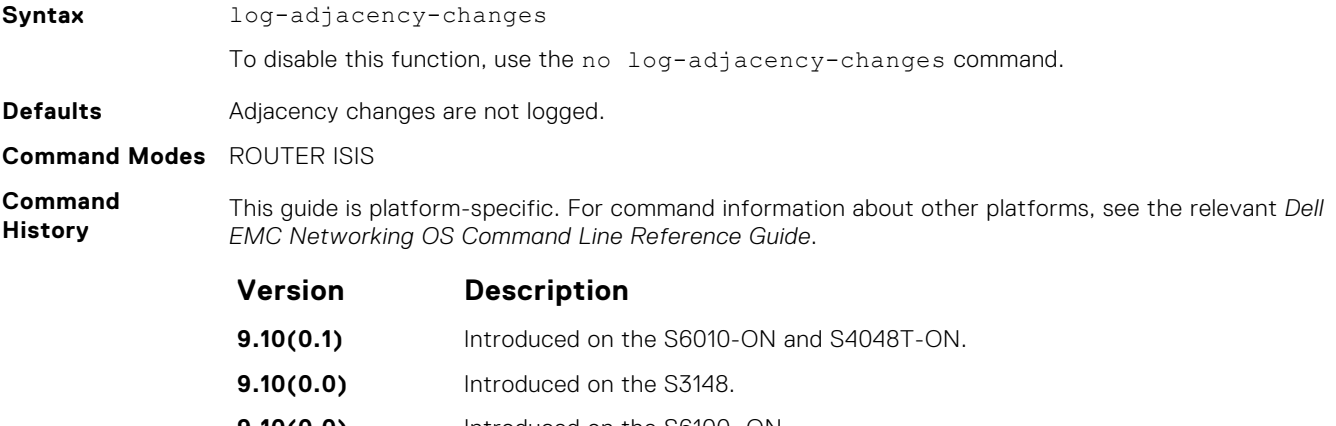

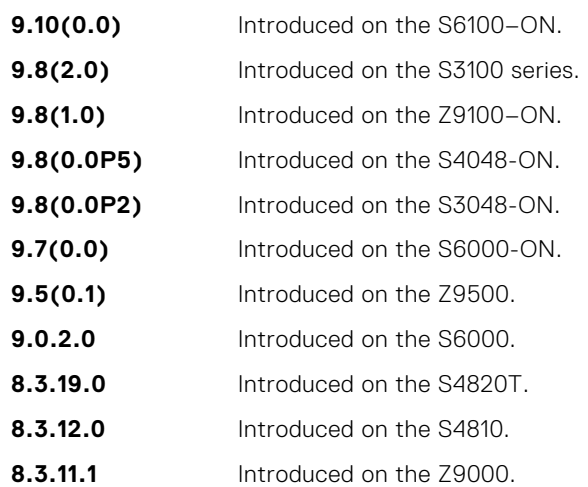

**Usage Information** This command allows you to monitor adjacency state changes, which are useful when you monitor large networks. Messages are logged in the system's error message facility.

#### **lsp-gen-interval**

Set the minimum interval between successive generations of link-state packets (LSPs).

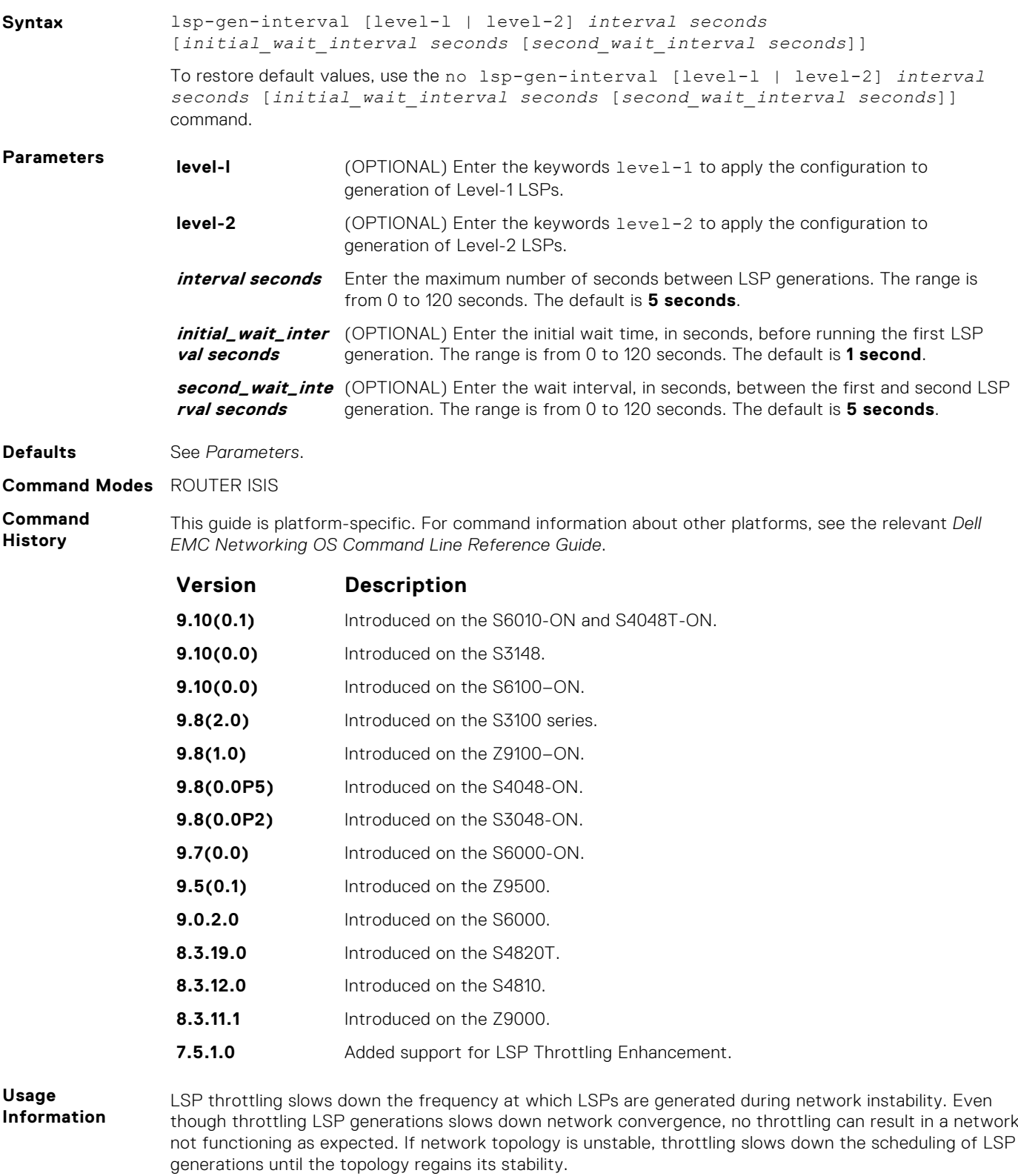

The first generation is controlled by the initial wait interval and the second generation is controlled by the second wait interval. Each subsequent wait interval is twice as long as the previous one until the wait interval reaches the maximum wait time specified (interval seconds). After the network calms down and there are no triggers for two times the maximum interval, fast behavior is restored (the initial wait time).

#### <span id="page-908-0"></span>**lsp-mtu**

Set the maximum transmission unit (MTU) of IS-IS link-state packets (LSPs). This command only limits the size of LSPs this router generates.

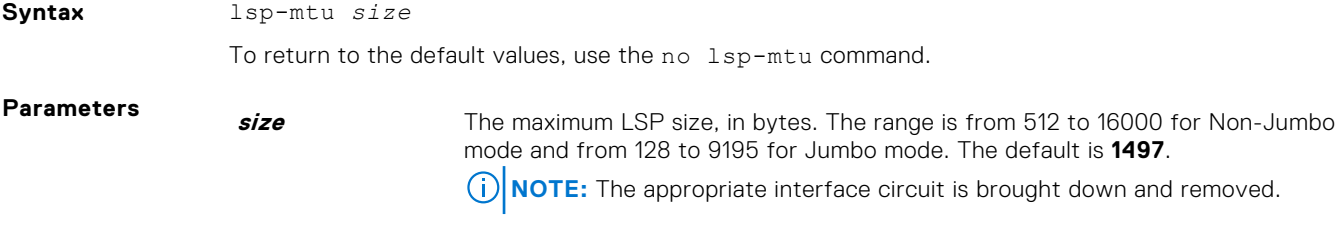

**Defaults 1497** bytes.

**Command Modes** ROUTER ISIS

**Command History**

*EMC Networking OS Command Line Reference Guide*. **Version Description**

This guide is platform-specific. For command information about other platforms, see the relevant *Dell*

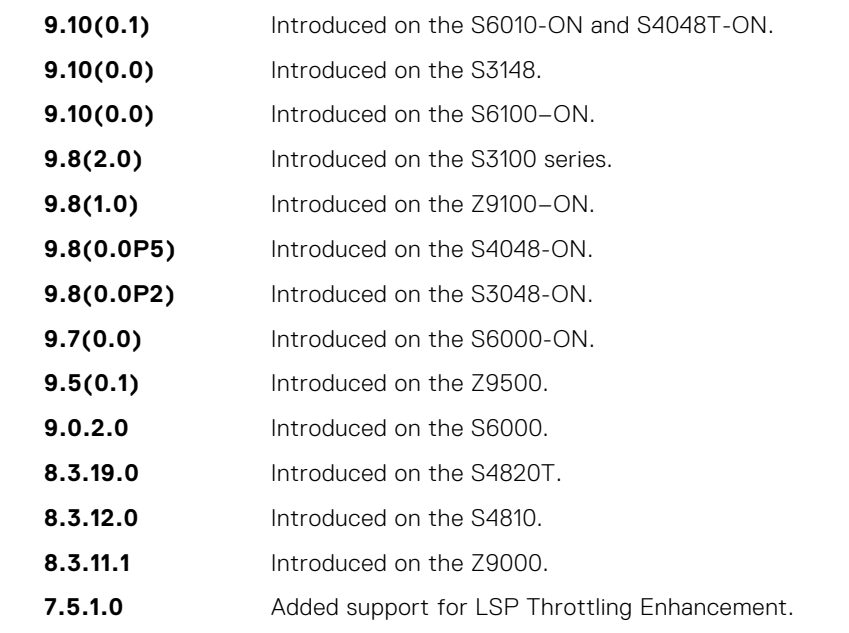

**Usage Information**

Because each device can generate a maximum of 255 LSPs, consider carefully whether you use the

#### lsp-mtu command.

#### **lsp-refresh-interval**

Set the link state PDU (LSP) refresh interval. LSPs must be refreshed before they expire. When the LSPs are not refreshed after a refresh interval, they are kept in a database until their max-lsp-lifetime reaches zero and then LSPs is purged.

**Syntax** lsp-refresh-interval *seconds*

The link MTU and the LSP MTU size must be the same.

To restore the default refresh interval, use the no lsp-refresh-interval command.

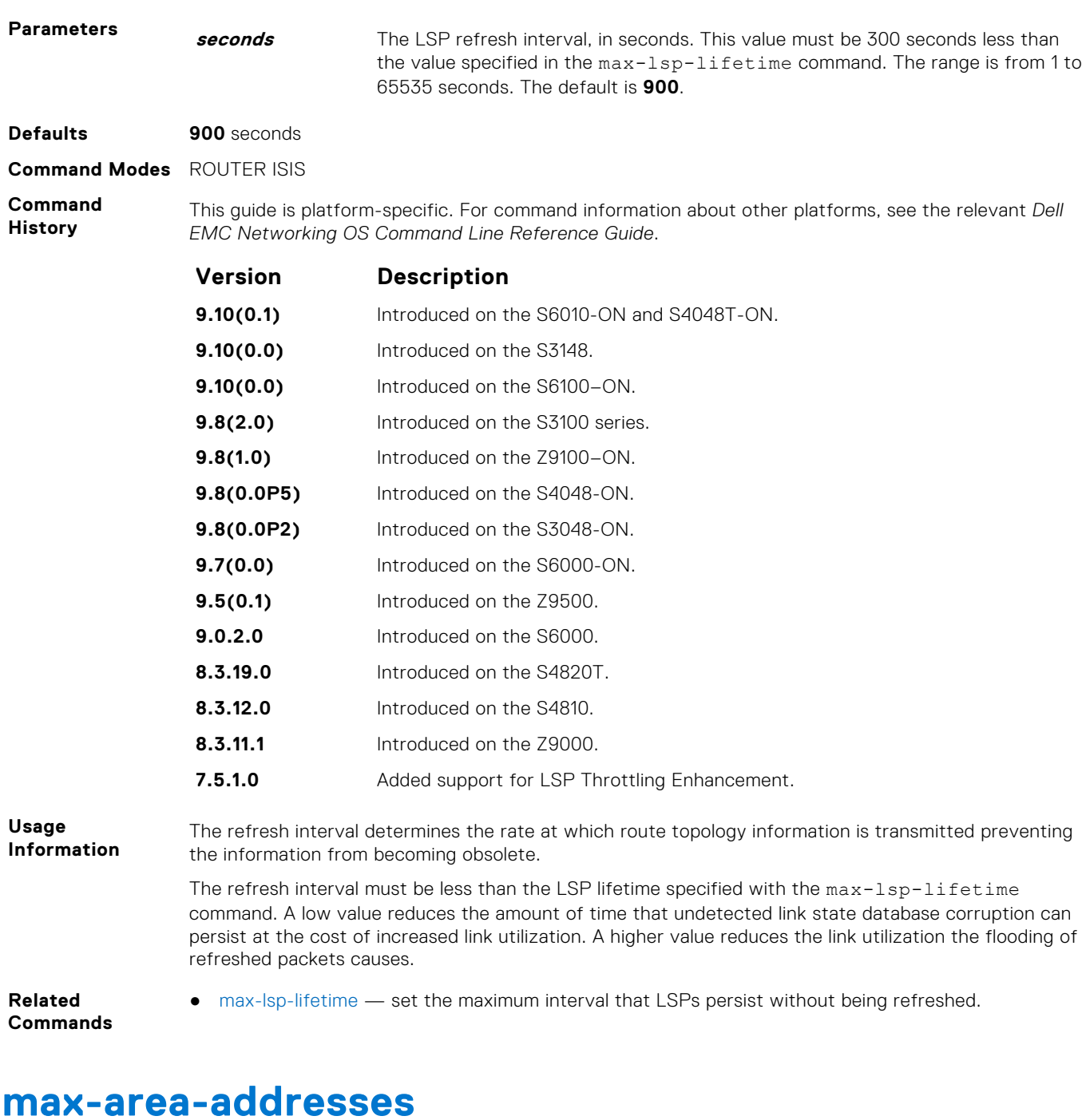

Configure manual area addresses.

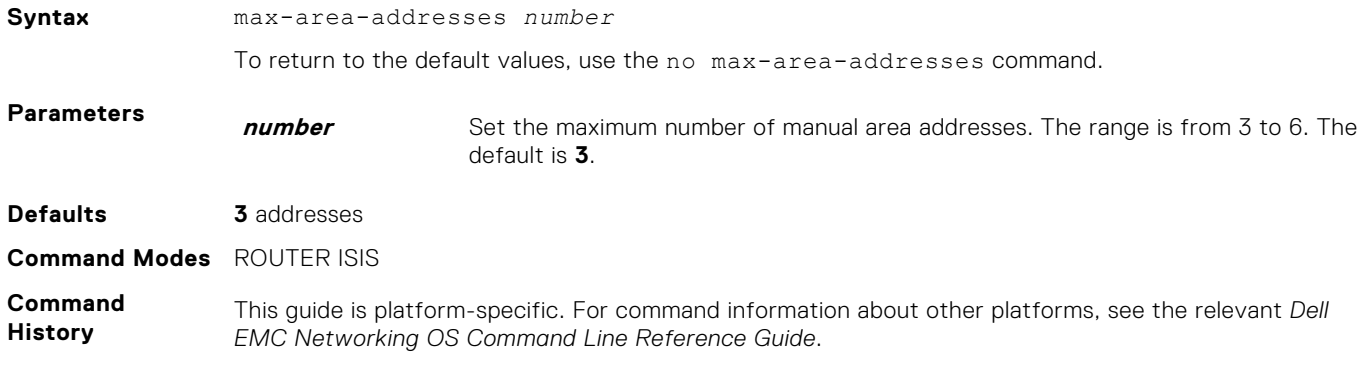

<span id="page-910-0"></span>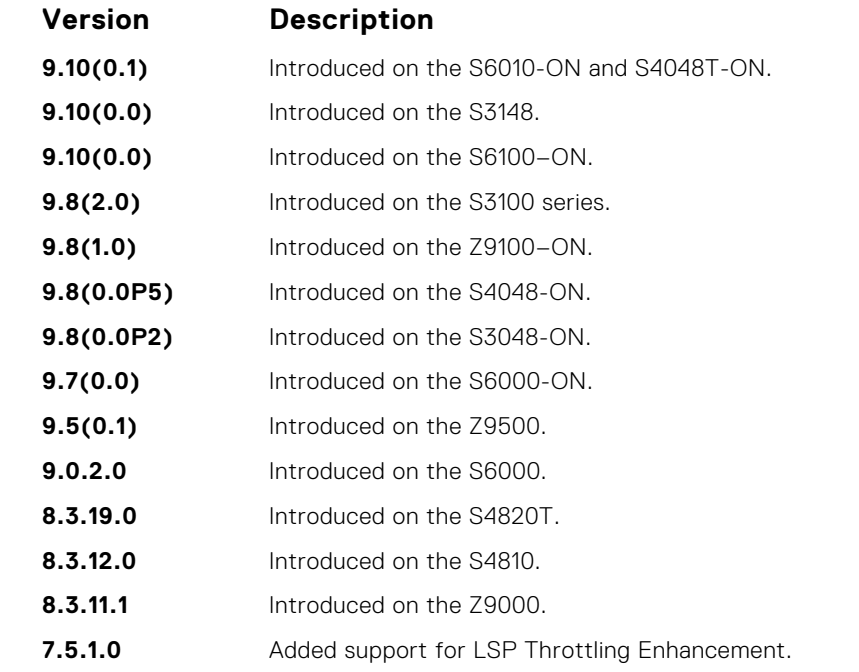

To configure the number of area addresses on router, use this command. This value must be consistent with routers in the same area, otherwise the router forms only Level 2 adjacencies. The value must be same among all the routers to form Level 1 adjacencies.

### **max-lsp-lifetime**

Set the maximum time that link-state packets (LSPs) exist without being refreshed.

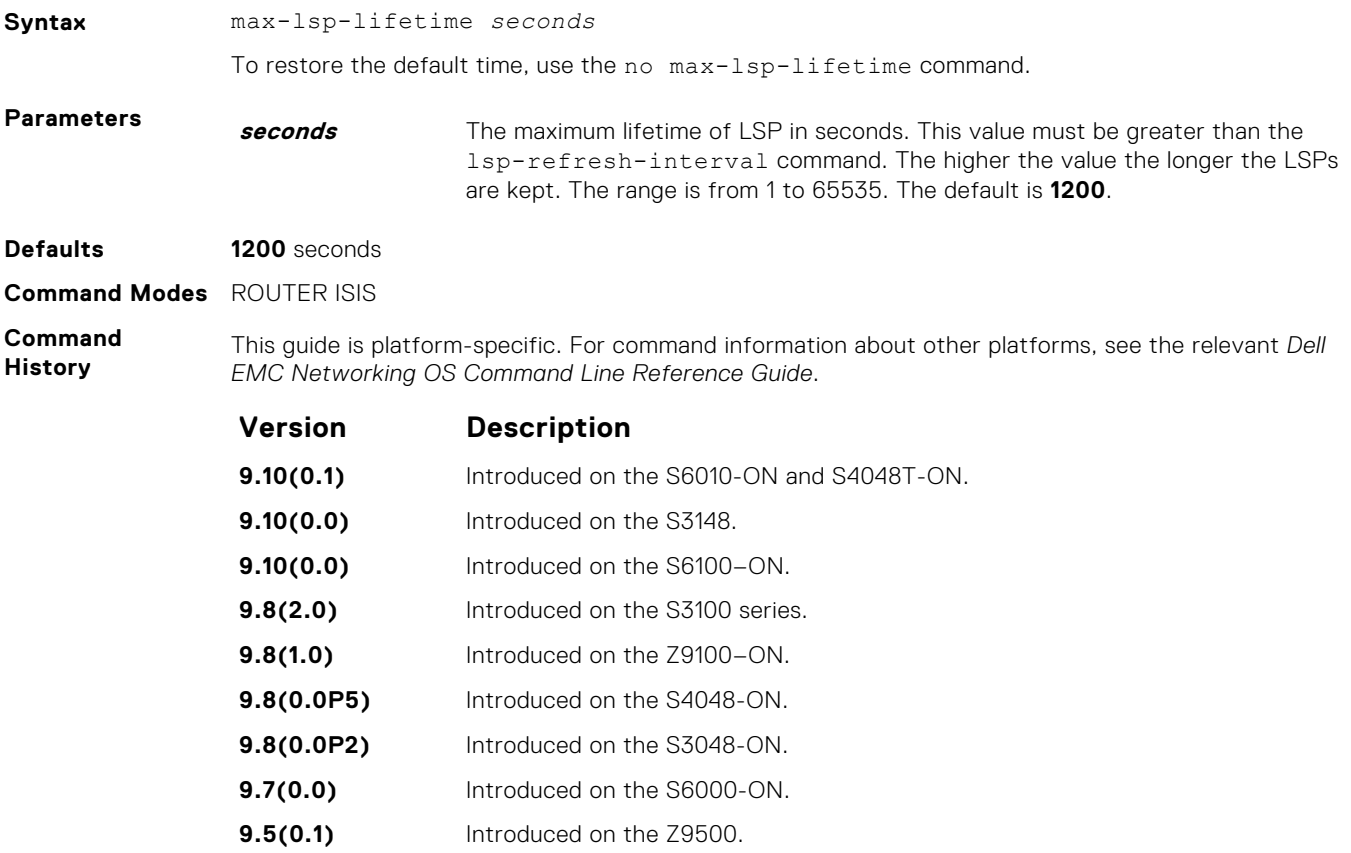

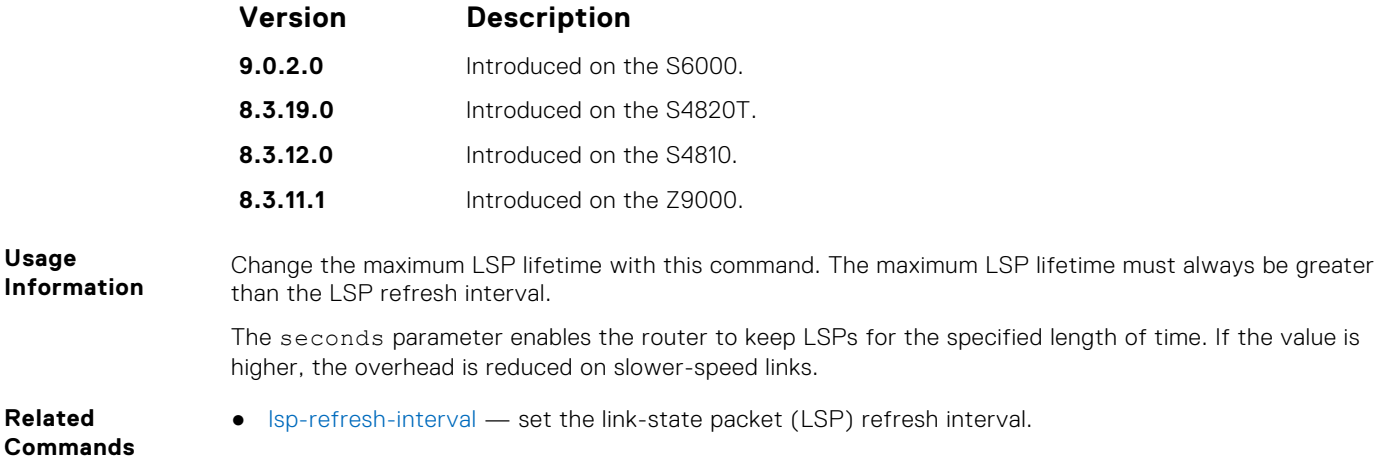

### **maximum-paths**

Allows you to configure the maximum number of equal cost paths allowed in a routing table.

**(i)** NOTE: Enables you to configure a single system wide value that is common for both IPv4 and IPv6 addresses.

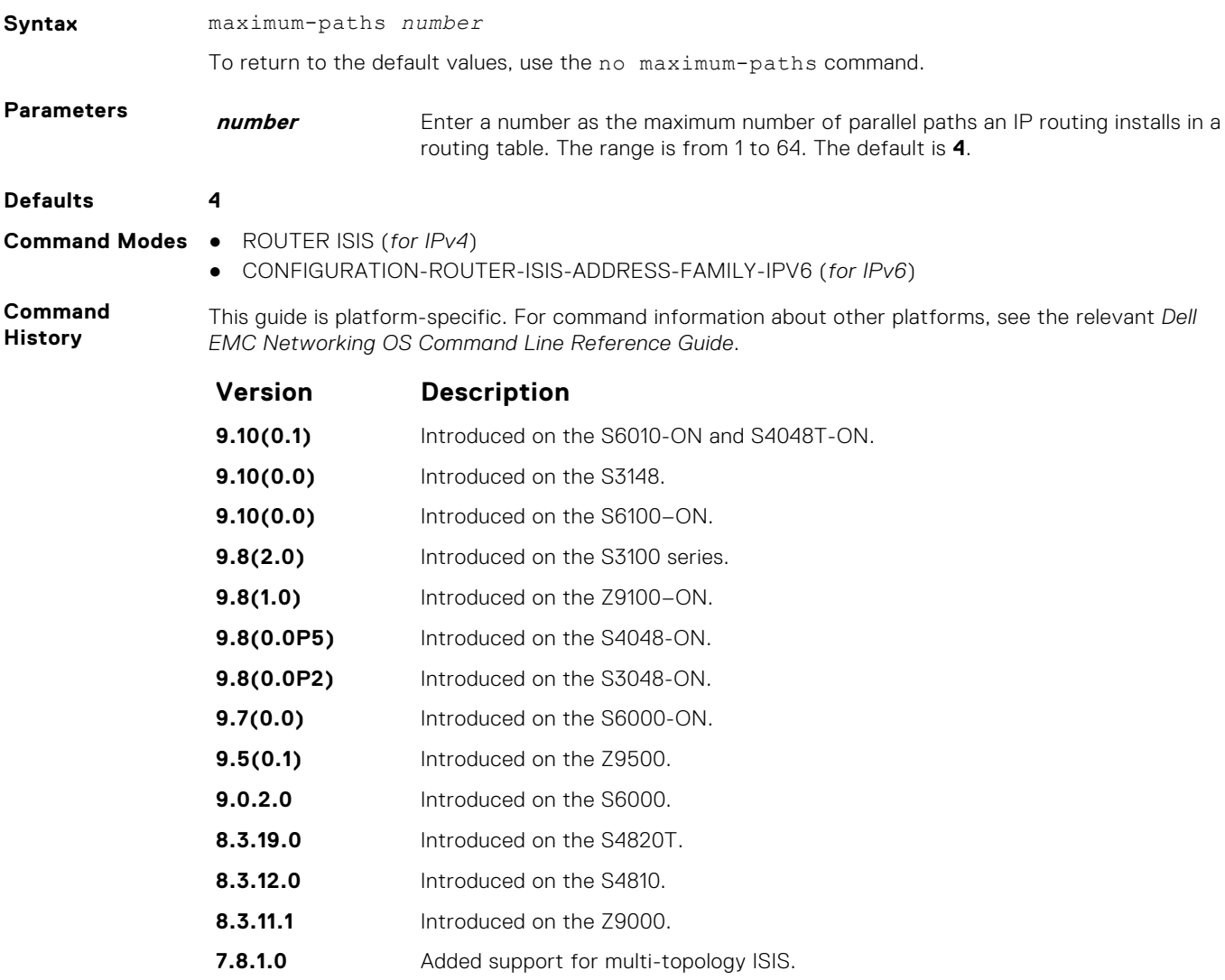

**Version Description**

**6.3.1.0** Introduced.

### **metric-style**

To generate and accept old-style, new-style, or both styles of type, length, and values (TLV), configure a router.

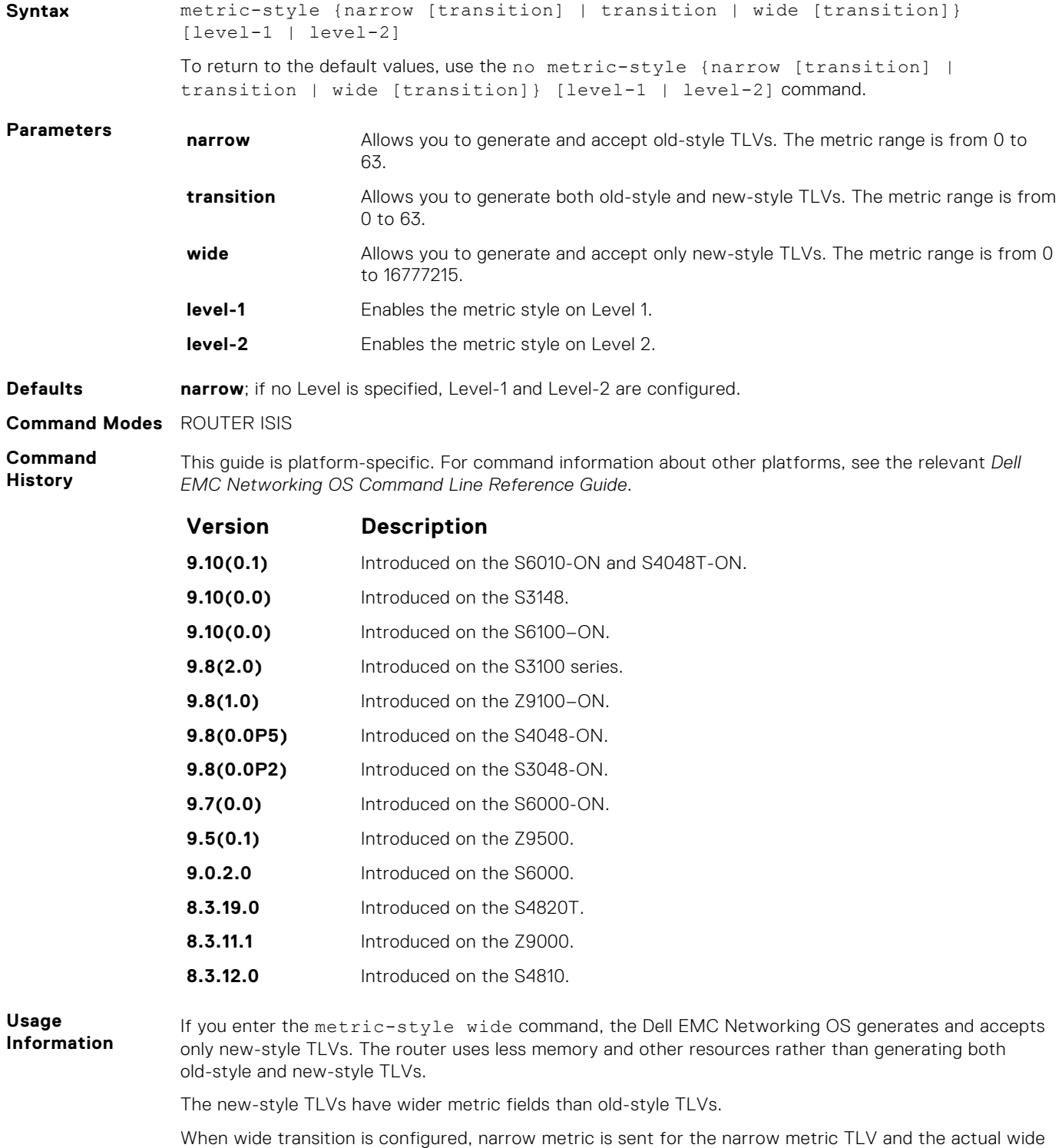

metric is sent in wide metric TLV. The receiver can choose to use the metric that is requires.

- <span id="page-913-0"></span>**Related Commands**
- [isis metric](#page-902-0)  configure a metric for an interface.

### **multi-topology**

Enables multi-topology IS-IS. It also allows enabling/disabling of old and new style TLVs for IP prefix information in the LSPs.

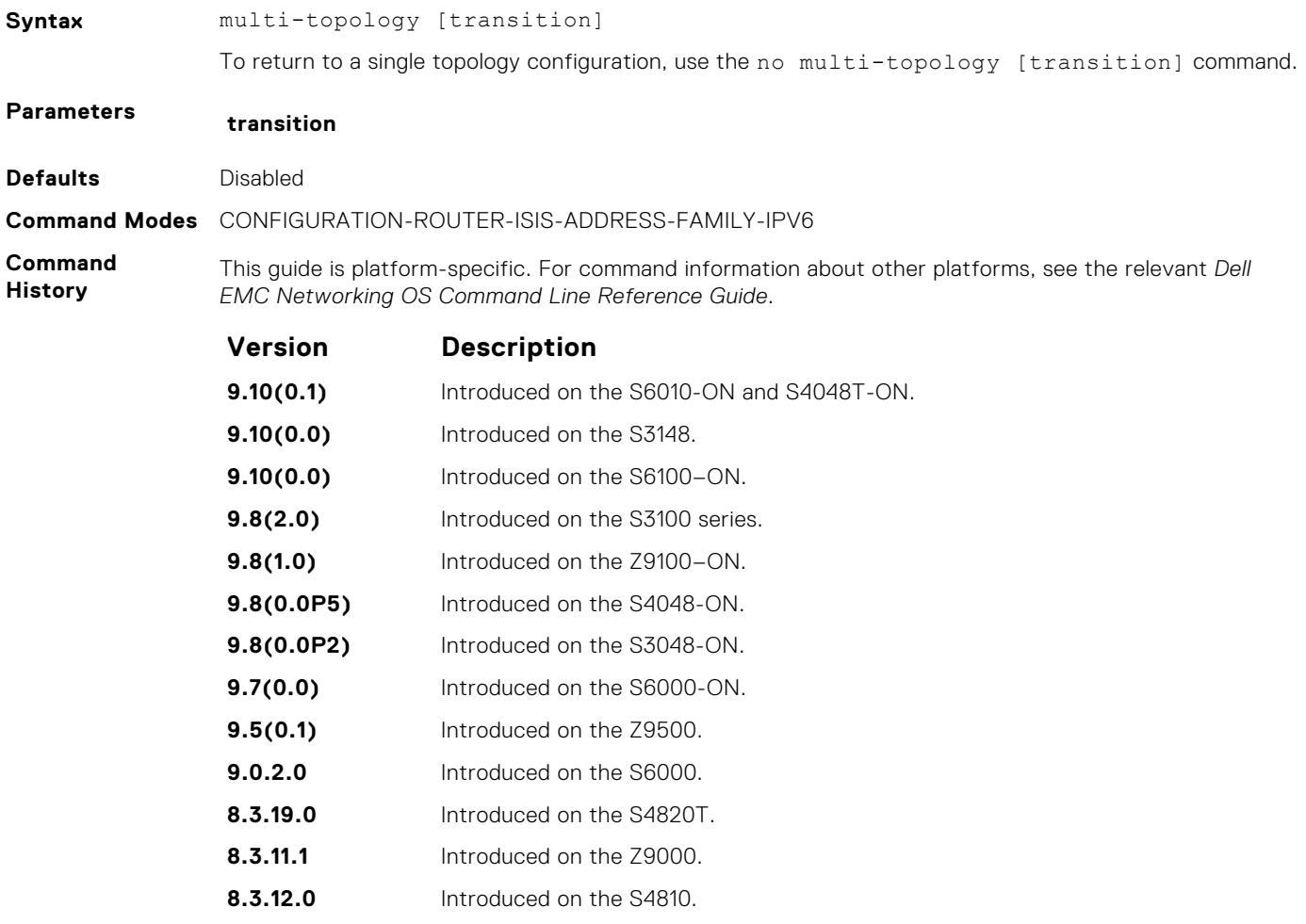

#### **net**

To configure an IS-IS network entity title (NET) for a routing process, use this mandatory command. If you did not configure a NET, the IS-IS process does not start.

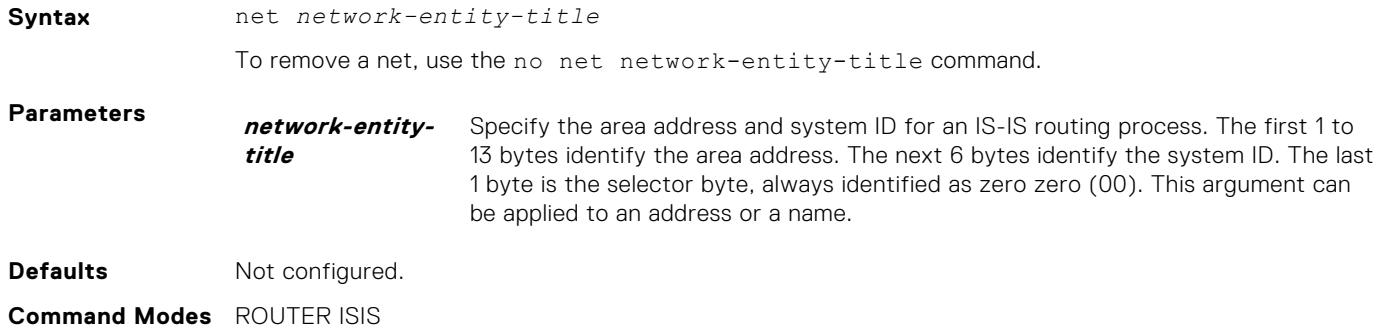

**7.8.1.0** Introduced.

#### **Command History**

This guide is platform-specific. For command information about other platforms, see the relevant *Dell EMC Networking OS Command Line Reference Guide*.

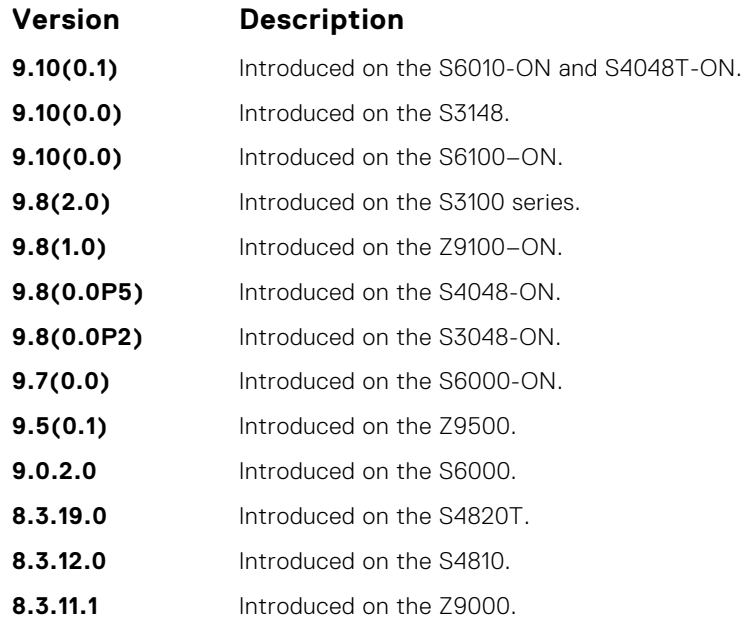

#### **passive-interface**

Suppress routing updates on an interface. This command stops the router from sending updates on that interface.

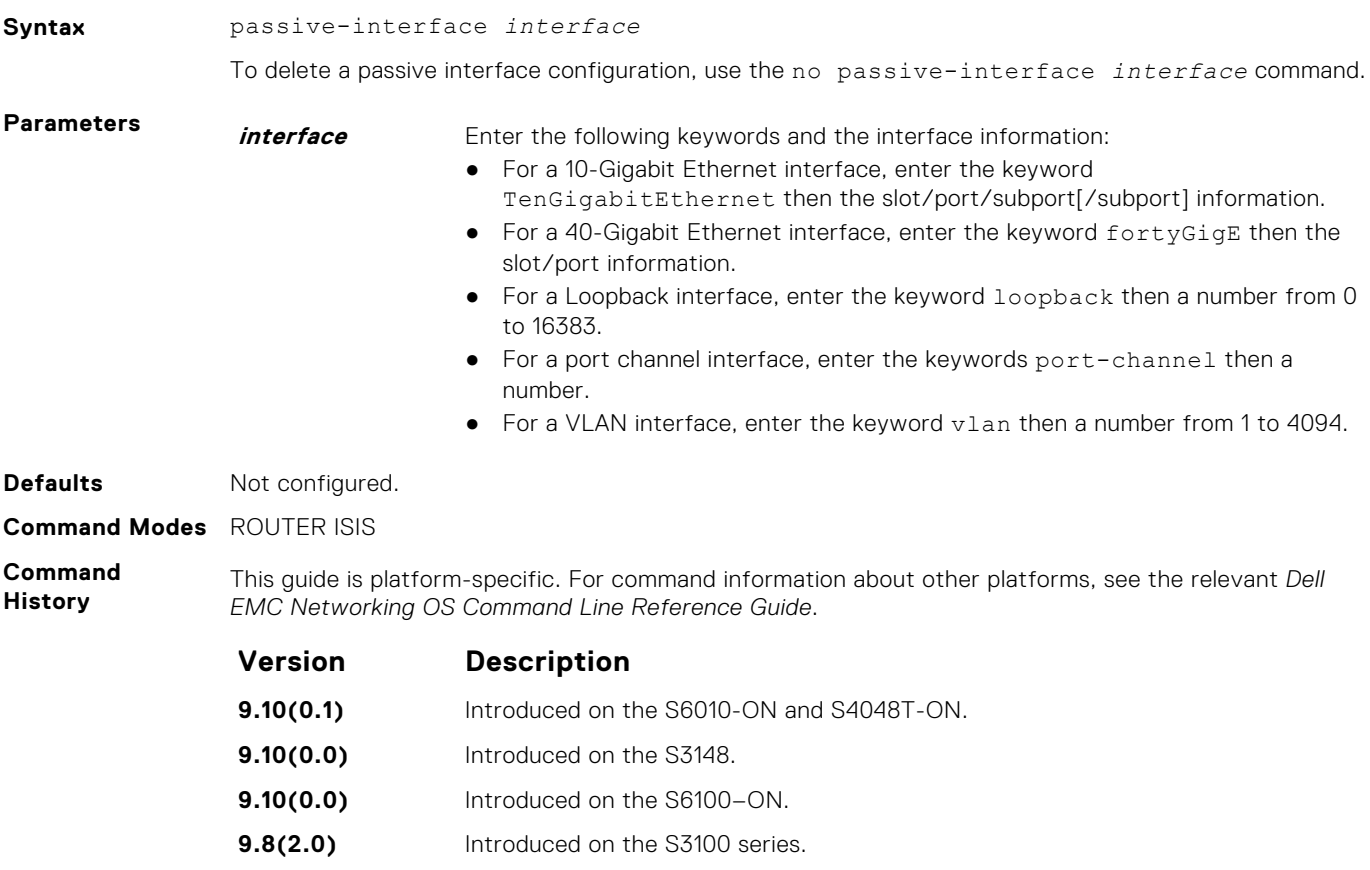

**9.8(1.0)** Introduced on the Z9100–ON.

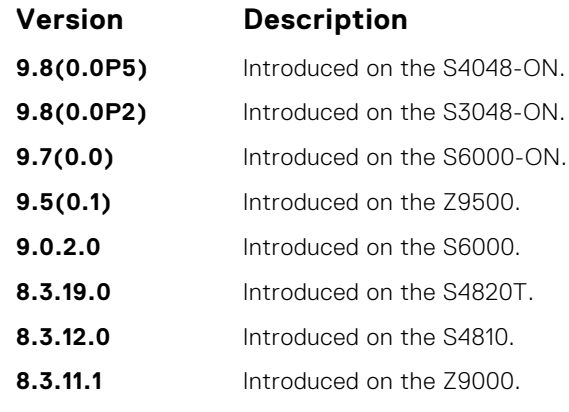

Although the passive interface does not send nor receive routing updates, the network on that interface is still included in the IS-IS updates sent using other interfaces.

## **redistribute**

Redistribute routes from one routing domain to another routing domain.

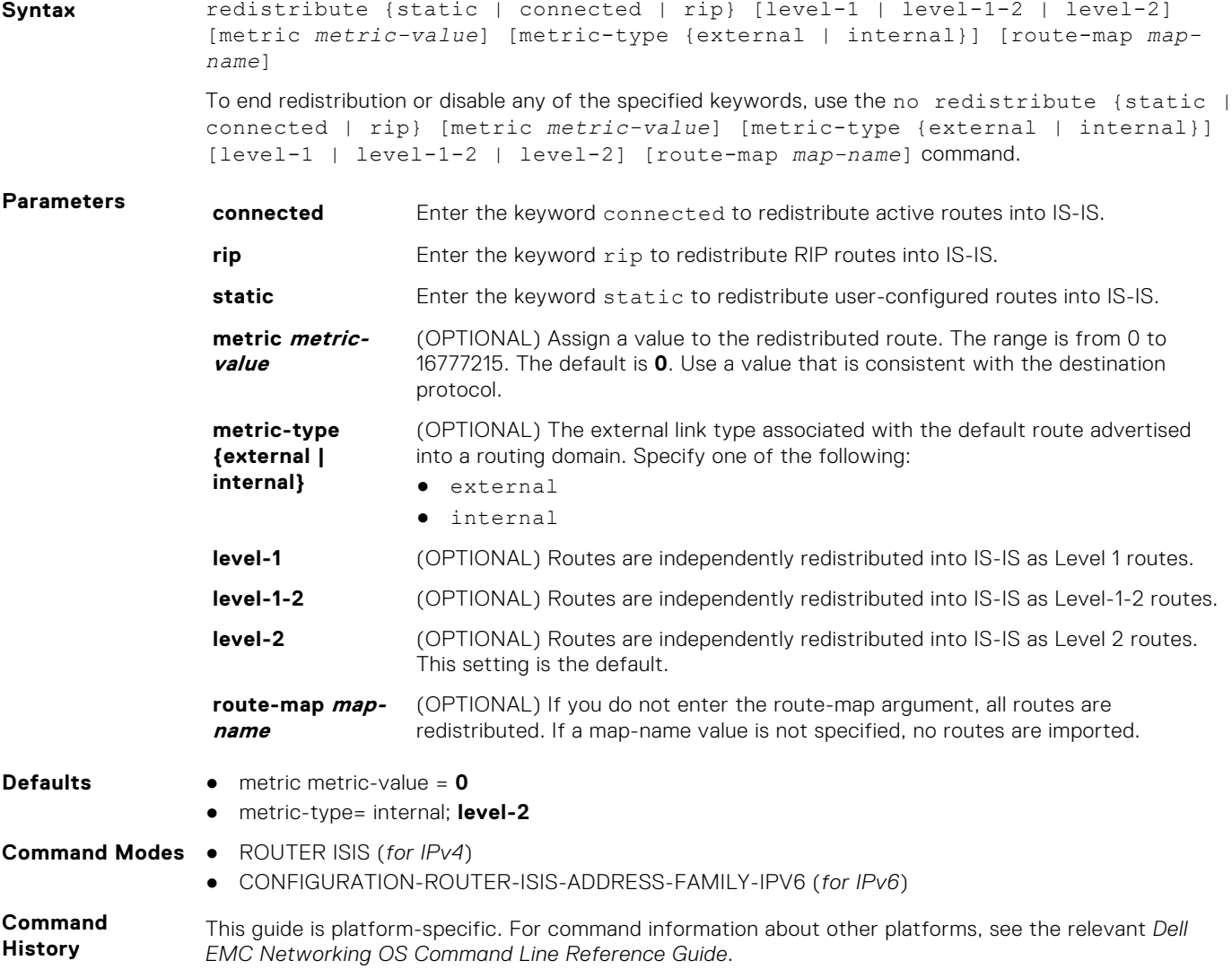

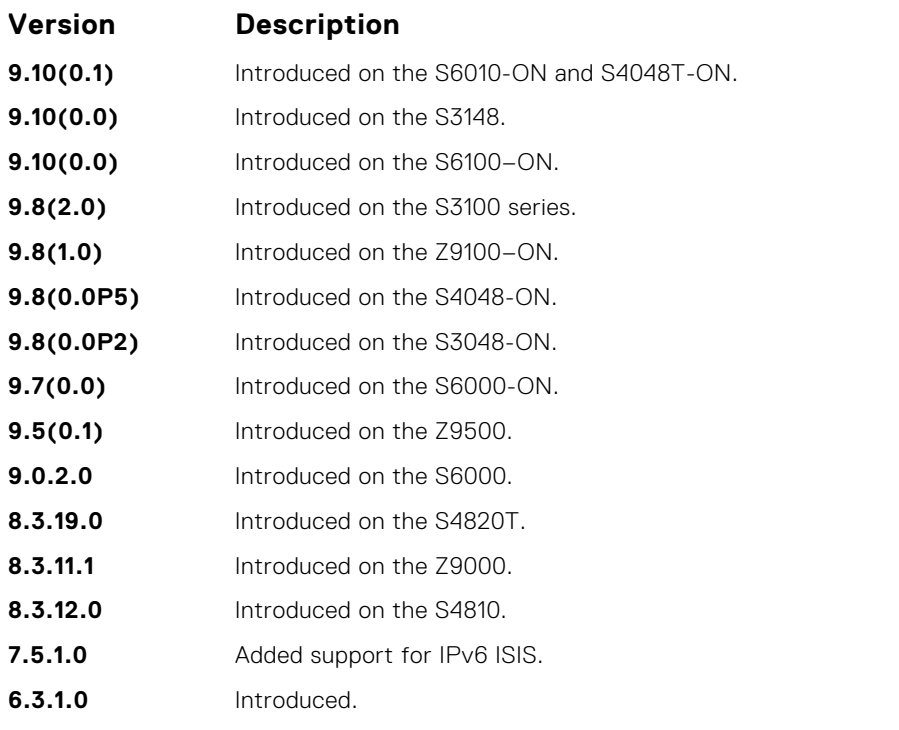

To redistribute a default route (0.0.0.0/0), configure the default-information originate command.

Changing or disabling a keyword in this command does not affect the state of the other command keywords.

When an LSP with an internal metric is received, the Dell EMC Networking OS considers the route cost while considering the advertised cost to reach the destination.

Redistributed routing information is filtered with the distribute-list out command to ensure that the routes are properly passed to the receiving routing protocol.

How a metric value assigned to a redistributed route is advertised depends on how on the configuration of the metric-style command. If the metric-style command is set for Narrow or Transition mode and the metric value in the redistribute command is set to a number higher than 63, the metric value advertised in LSPs is 63. If the metric-style command is set for Wide mode, the metric value in the redistribute command is advertised.

#### **Related**

- **Commands**
- [default-information originate](#page-882-0) generate a default route for the IS-IS domain.
- [distribute-list out](#page-885-0)  suppress networks from being advertised in updates. This command filters redistributed routing information.

#### **redistribute bgp**

Redistribute routing information from a BGP process.

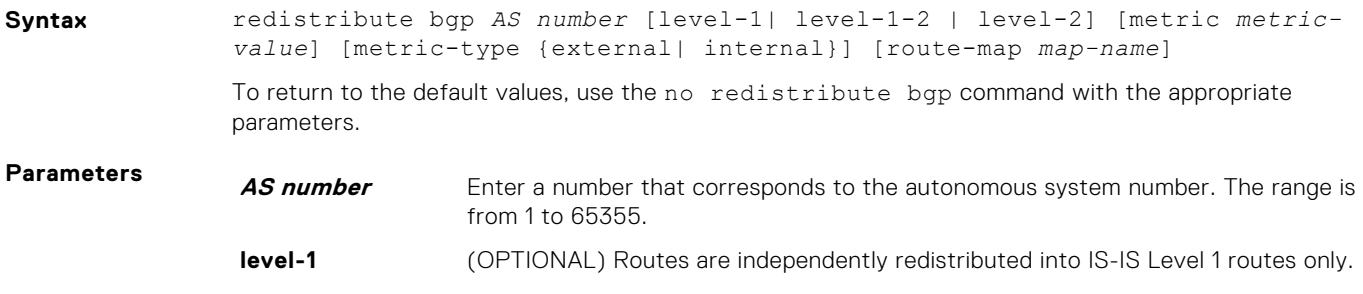

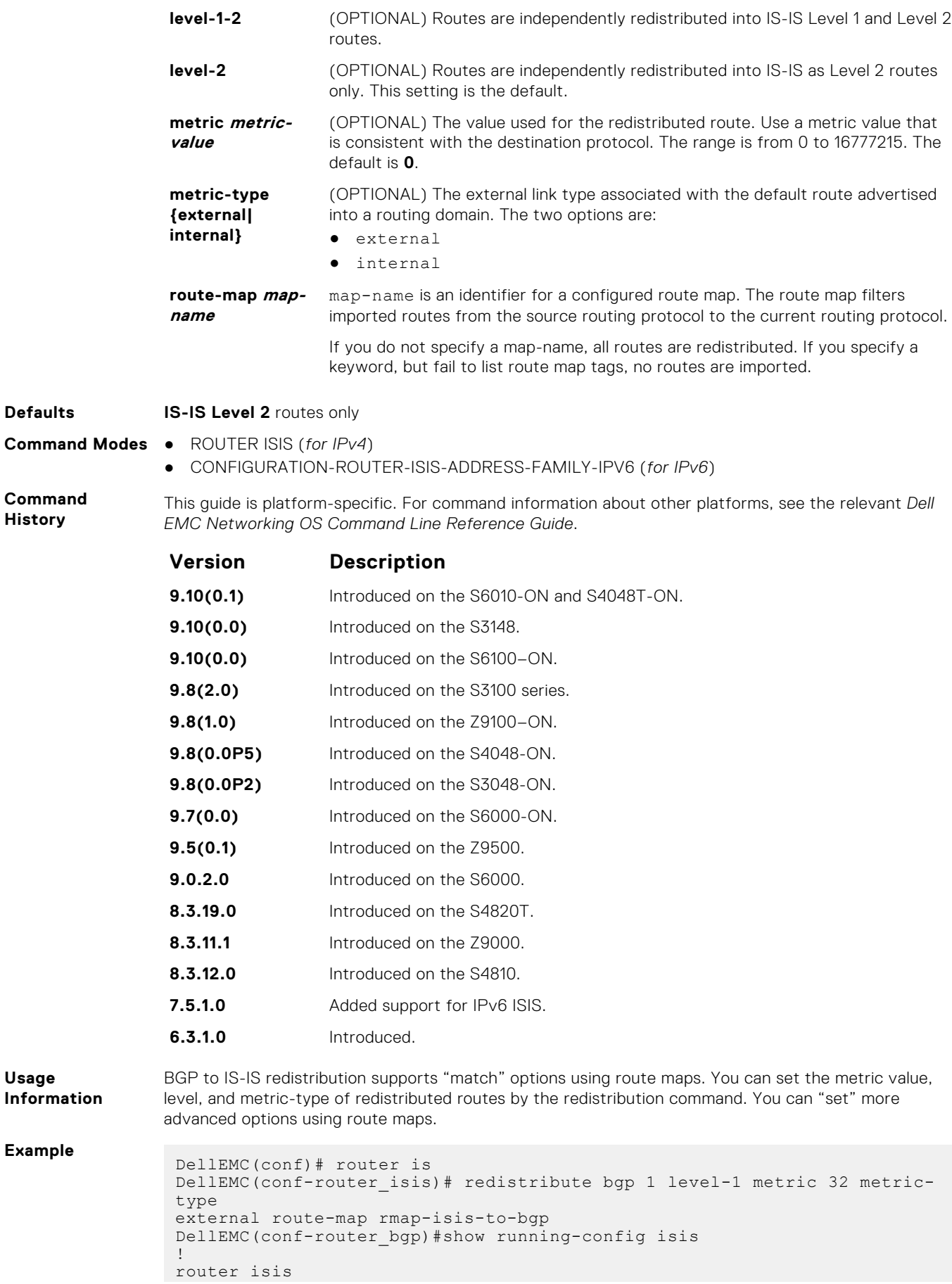

```
redistribute bgp 1 level-1 metric 32 metric-type external route-map
rmap-isis-to-bgp
```
# **redistribute ospf**

Redistribute routing information from an OSPF process.

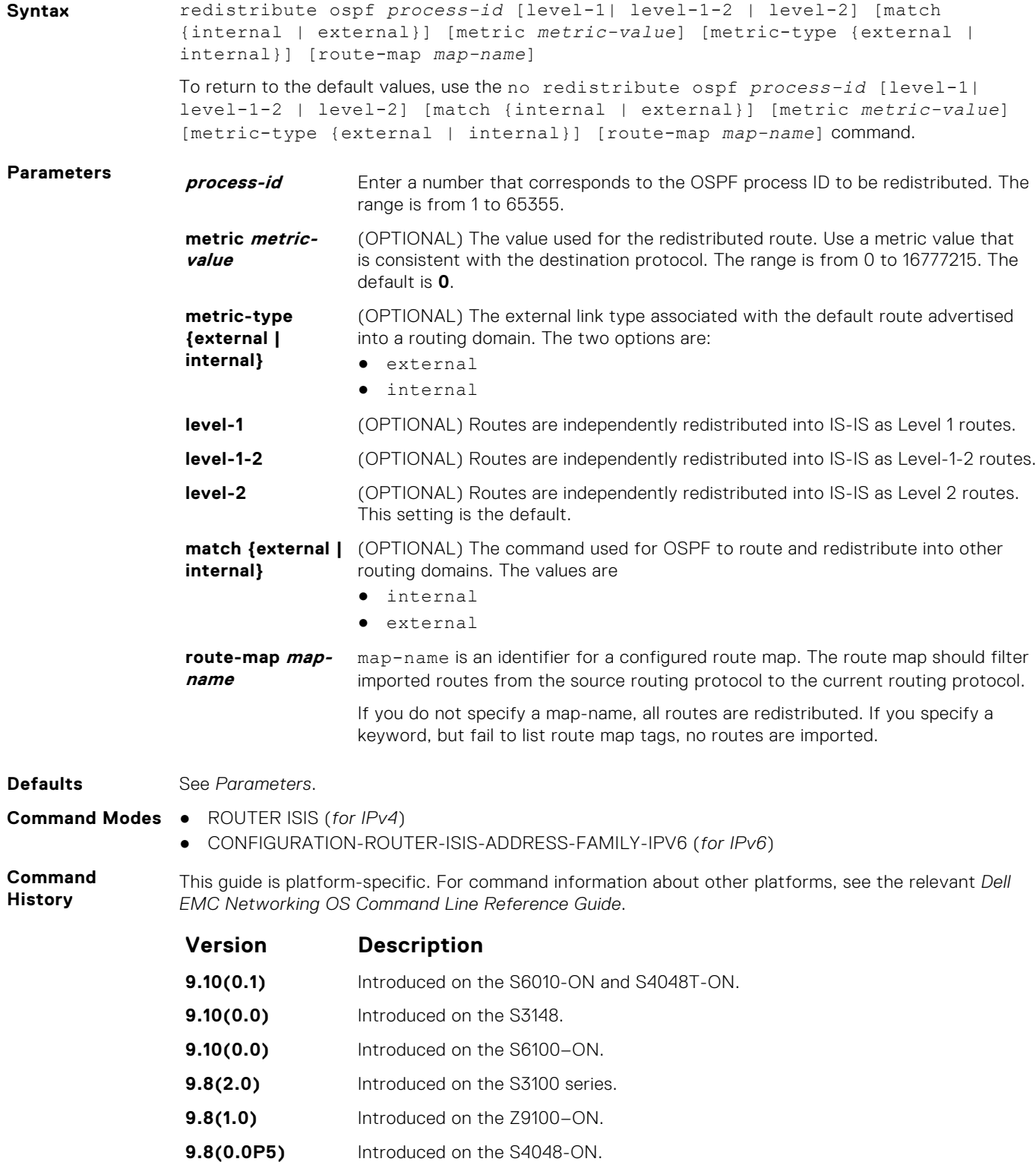

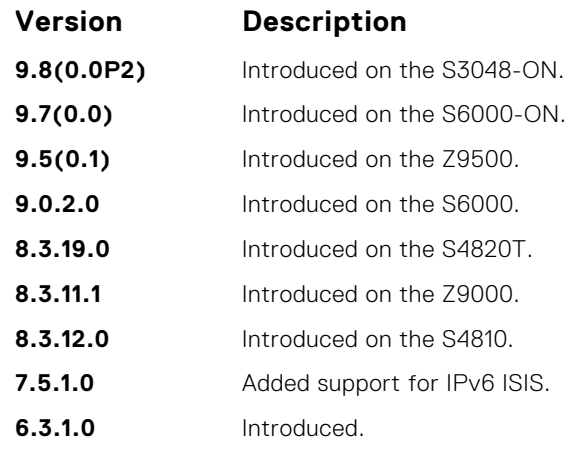

How a metric value assigned to a redistributed route is advertised depends on how on the configuration of the metric-style command. If the metric-style command is set for Narrow mode and the metric value in the redistribute ospf command is set to a number higher than 63, the metric value advertised in LSPs is 63. If the metric-style command is set for wide mode, the metric value in the redistribute ospf command is advertised.

#### **router isis**

Allows you to enable the IS-IS routing protocol and to specify an IP IS-IS process.

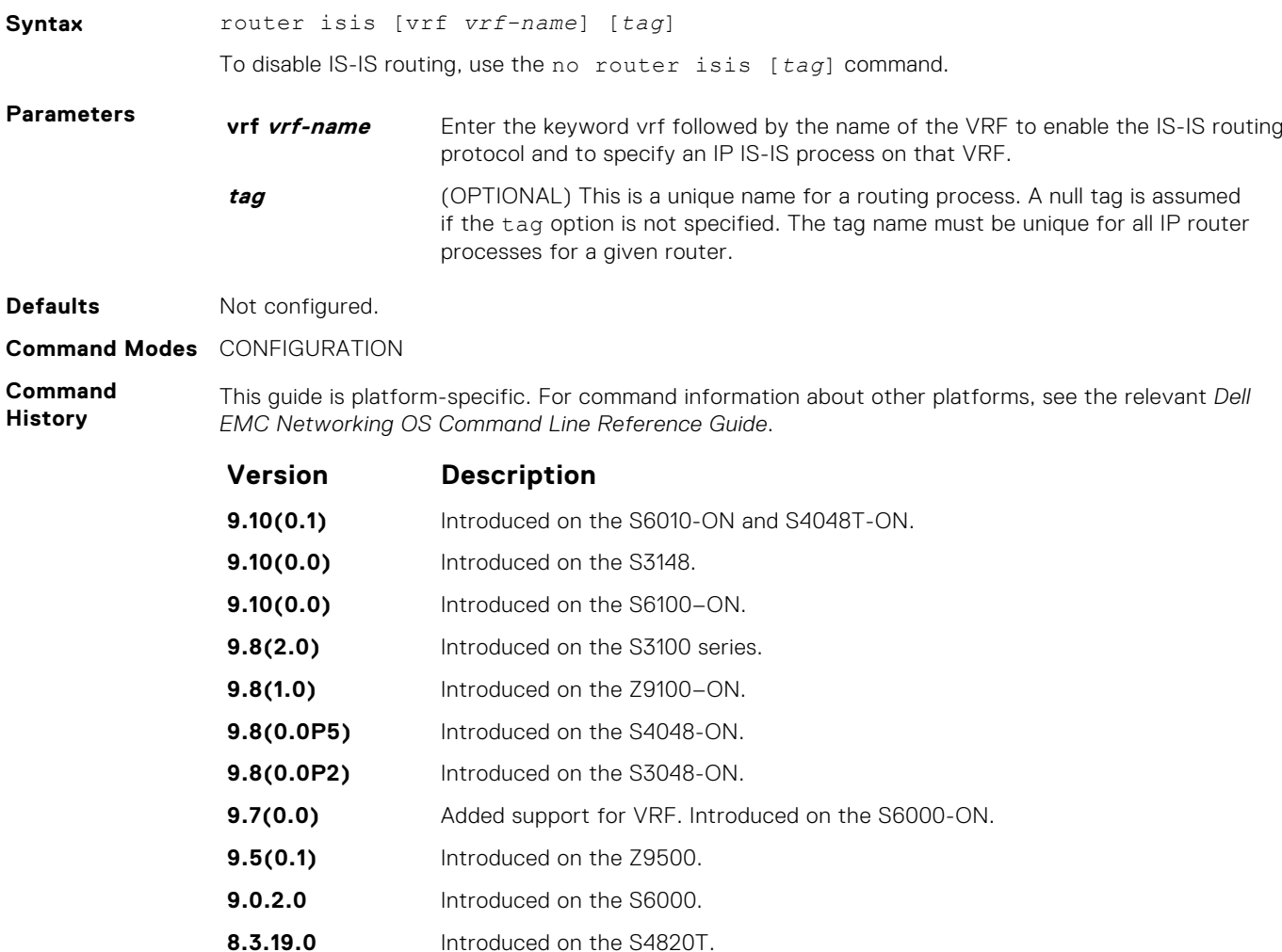

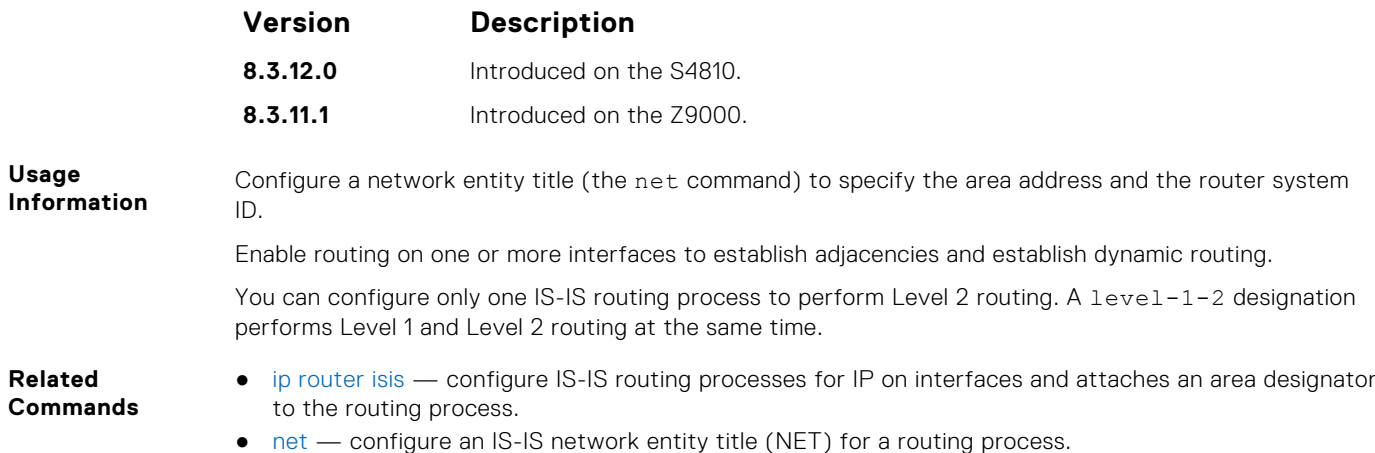

● [is-type](#page-905-0) — assign a type for a given area.

#### **set-overload-bit**

To set the overload bit in zeroth fragment of non-pseudonode LSPs on the router, configure the router. This setting prevents other routers from using it as an intermediate hop in their shortest path first (SPF) calculations.

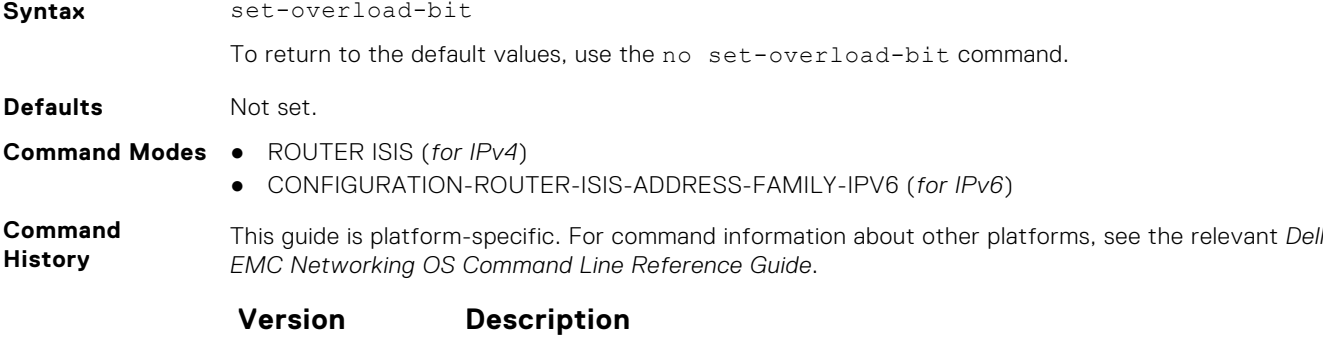

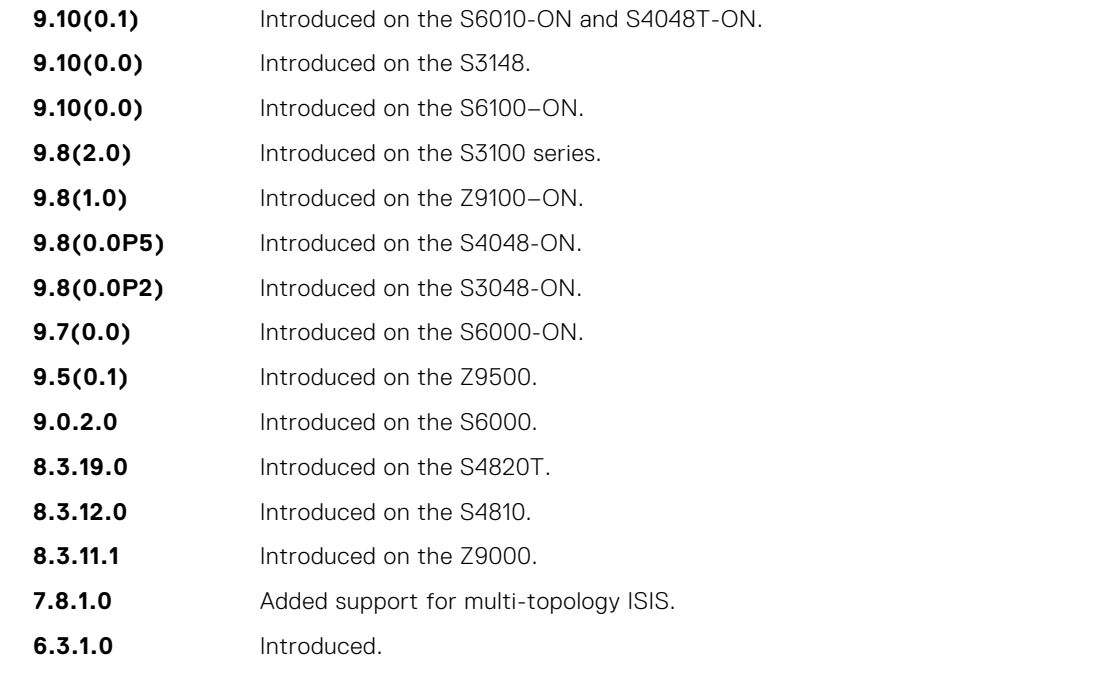

**Usage Information** Set the overload bit when a router experiences problems, such as a memory shortage due to an incomplete link state database which can result in an incomplete or inaccurate routing table. If you set the overload bit in its LSPs, other routers ignore the unreliable router in their SPF calculations until the router has recovered.

**NOTE:** Enables you to configure a single system wide value that is common for both IPv4 and IPv6 address.

#### **show config**

Display the changes you made to the IS-IS configuration. Default values are not shown.

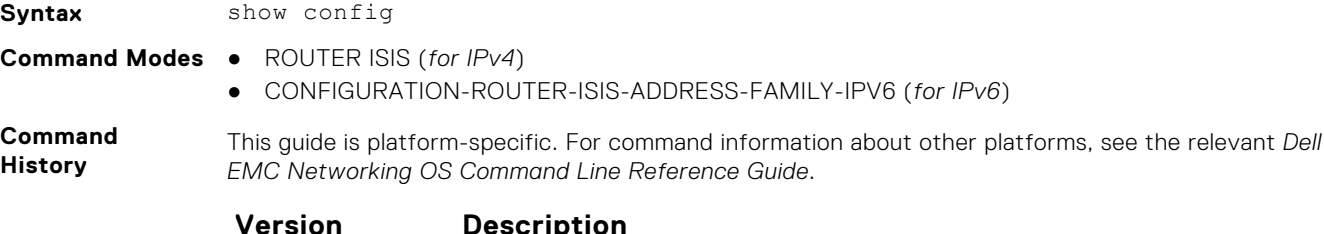

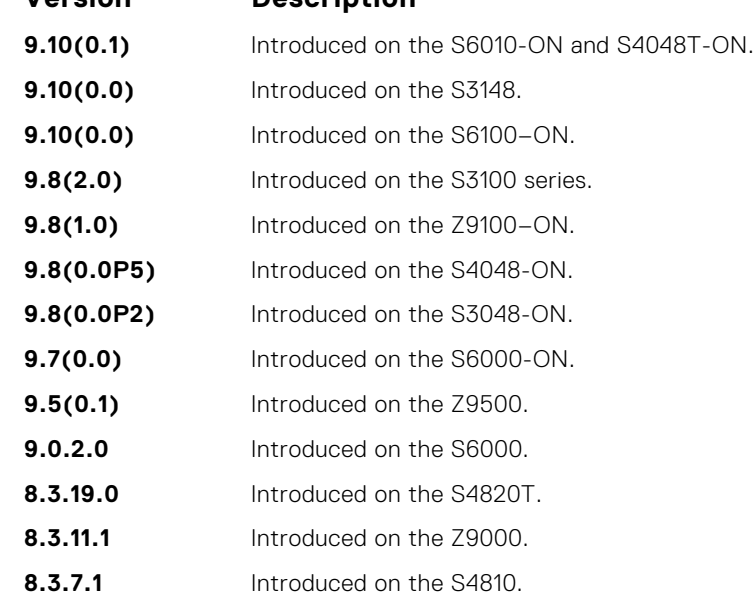

**Example (Router-** The bold section identifies that Multi-Topology IS-IS is enabled in Transition mode. **Isis)**

```
DellEMC(conf-router_isis)# show config
!
router isis
clns host ISIS 49.0000.0001.F100.E120.0013.00
log-adjacency-changes
net 49.0000.0001.F100.E120.0013.00
!
address-family ipv6 unicast
maximum-paths 16
multi-topology transition
set-overload-bit
spf-interval level-1 100 15 20
spf-interval level-2 120 20 25
exit-address-family
```
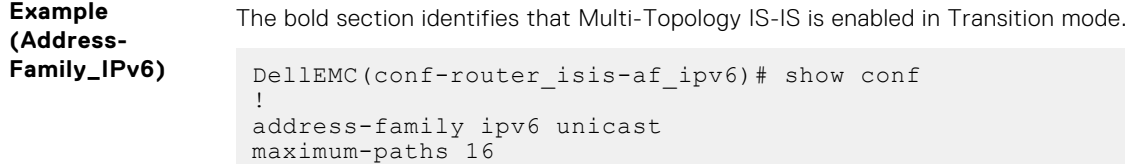

```
multi-topology transition
```

```
set-overload-bit
spf-interval level-1 100 15 20
spf-interval level-2 120 20 25
exit-address-family
```
#### **show isis database**

Display the IS-IS link state database.

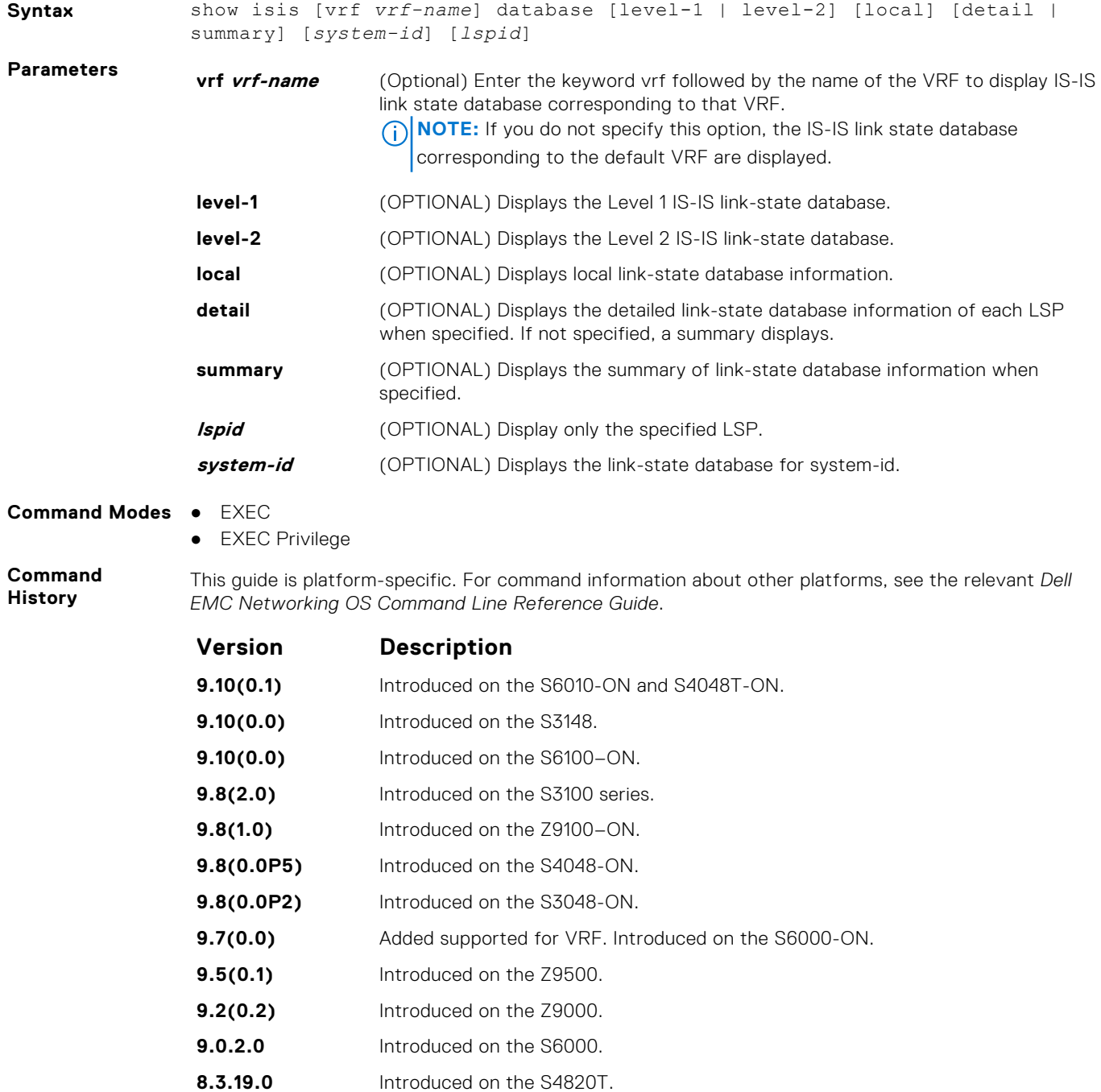

**8.3.7.1** Introduced on the S4810.

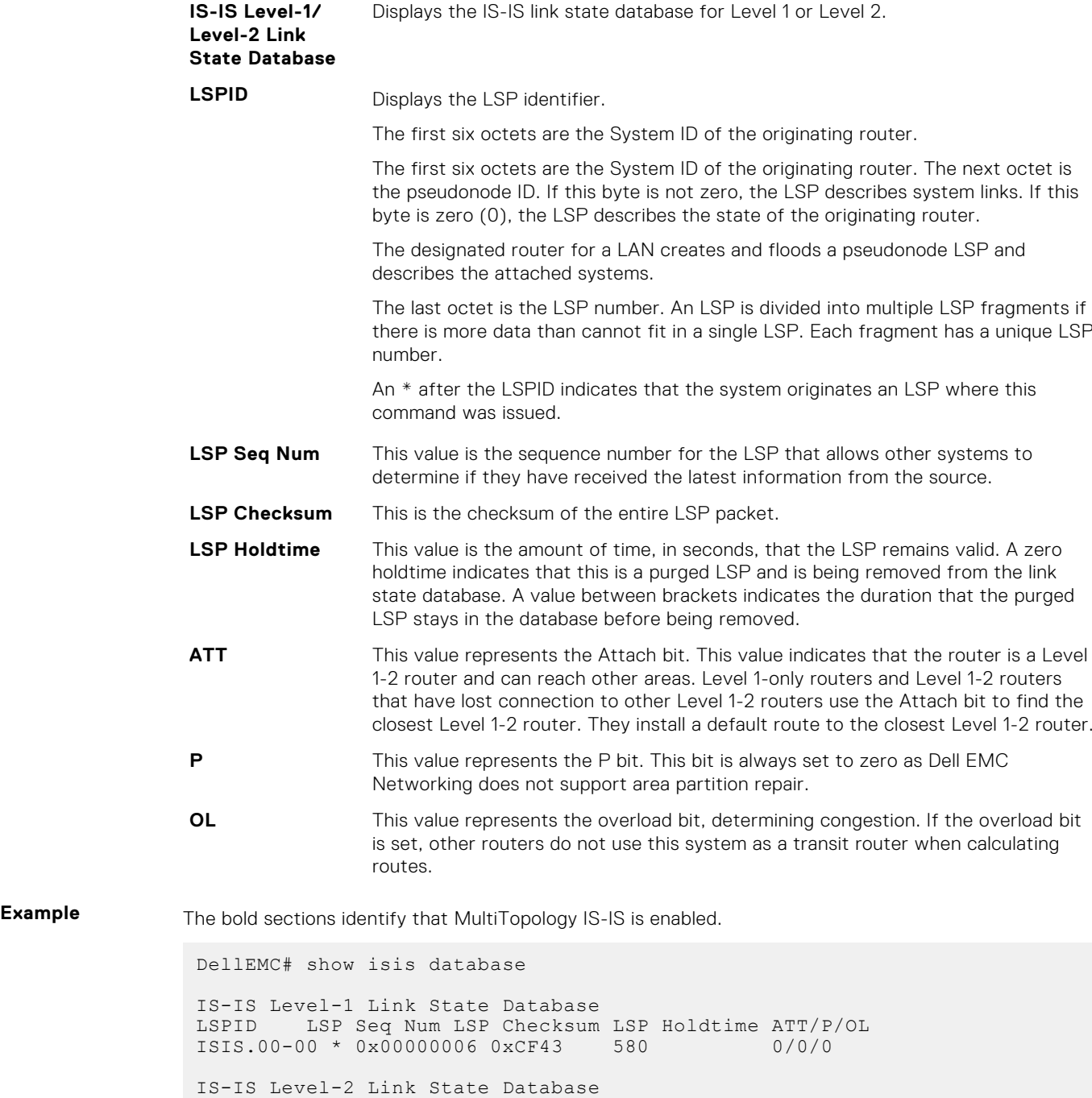

LSPID LSP Seq Num LSP Checksum LSP Holdtime ATT/P/OL ISIS.00-00 \* 0x00000006 0xCF43 580 0/0/0

LSPID LSP Seq Num LSP Checksum LSP Holdtime  $ATT/P/OL$ <br>ISIS.00-00 \* 0x0000002B 0x853B 1075 0/0/0

DellEMC# show isis database detail ISIS.00-00

ISIS.00-00 \* 0x0000002B 0x853B 1075

IS-IS Level-1 Link State Database

Topology: IPv4 (0x00) IPv6 (0x8002)

Area Address: 49.0000.0001

Metric: 10 IS OSPF.00

The following describes the show isis database command shown in the following example.

**Field Description**

**Usage Information**

 NLPID: 0xCC 0x8E IP Address: 10.1.1.1 IPv6 Address: 1011::1

!

```
 Metric: 10 IS (MT-IPv6) OSPF.00
Metric: 10 IP 15.1.1.0 255.255.255.0
 Metric: 10 IPv6 (MT-IPv6) 1511::/64
  Metric: 10 IPv6 (MT-IPv6) 2511::/64
  Metric: 10 IPv6 (MT-IPv6) 1011::/64
 Metric: 10 IPv6 1511::/64
Metric: 10 IP 10.1.1.0 255.255.255.0
     Hostname: ISIS
IS-IS Level-2 Link State Database
       LSP Seq Num LSP Checksum LSP Holdtime ATT/P/OL<br>0-00 * 0x0000002D 0xB2CD 1075 0/0/0
ISIS.00-00 * 0x0000002D 0xB2CD 1075
   Area Address: 49.0000.0001
   NLPID: 0xCC 0x8E
   IP Address: 10.1.1.1
   IPv6 Address: 1011::1
   Topology: IPv4 (0x00) IPv6 (0x8002)
   Metric: 10 IS OSPF.00
 Metric: 10 IS (MT-IPv6) OSPF.00<br>Metric: 10 IP 10.1.1.0 25
Metric: 10 IP 10.1.1.0 255.255.255.0
Metric: 10 IP 15.1.1.0 255.255.255.0
  Metric: 10 IP 15.1.1.0 255.255.255.0<br>Metric: 20 IP 10.3.3.0 255.255.255.0
   Metric: 10 IPv6 (MT-IPv6) 1011::/64
 Metric: 10 IPv6 (MT-IPv6) 1511::/64
 Metric: 10 IPv6 (MT-IPv6) 2511::/64
  Metric: 20 IPv6 (MT-IPv6) 1033::/64
 Metric: 10 IPv6 2511::/64
 Metric: 20 IPv6 1033::/64
   Hostname: ISIS
DellEMC# show isis database detail
IS-IS Level-1 Link State Database
LSPID LSP Seq Num LSP Checksum LSP Holdtime 
ATT/P/OL
FTOS.00-00 * 0x00000009 0x79D8 941 1/0/0
 NLPID: 0xCC
   Area Address: 49.0000.0001
```
#### **show isis graceful-restart detail**

Display detailed IS-IS graceful restart related settings.

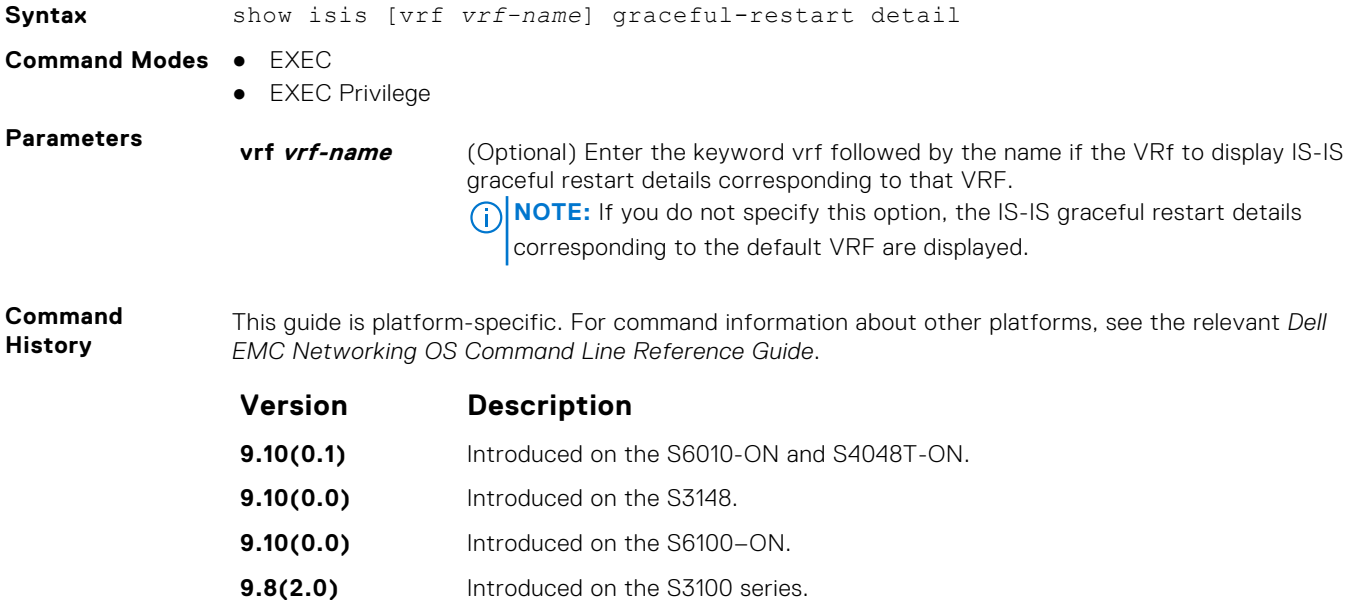

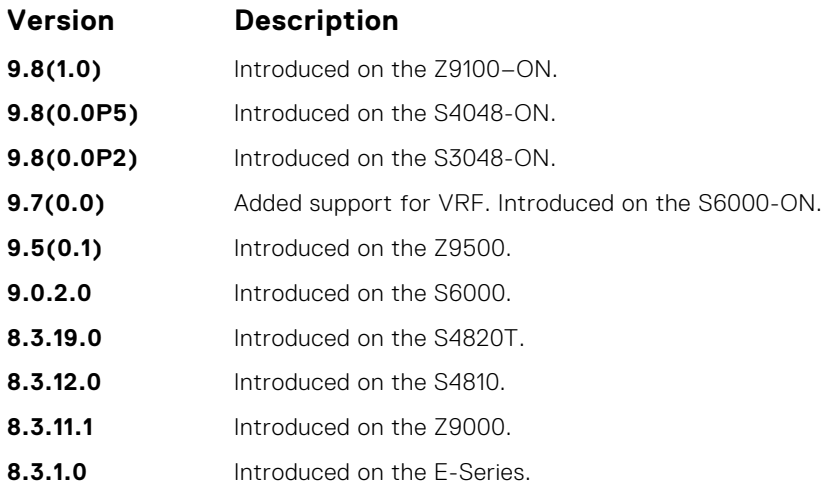

**Example**

```
DellEMC# show isis graceful-restart detail
Configured Timer Value
======================
Graceful Restart : Enabled
T3 Timer : Manual
T3 Timeout Value : 30
T2 Timeout Value : 30 (level-1), 30 (level-2)
T1 Timeout Value : 5, retry count: 1
Adjacency wait time : 30
Operational Timer Value
======================
Current Mode/State : Normal/RUNNING
T3 Time left : 0
T2 Time left : 0 (level-1), 0 (level-2)
Restart ACK rcv count : 0 (level-1), 0 (level-2)
Restart Req rcv count : 0 (level-1), 0 (level-2)
Suppress Adj rcv count : 0 (level-1), 0 (level-2)
Restart CSNP rcv count : 0 (level-1), 0 (level-2)
Database Sync count : 0 (level-1), 0 (level-2)
```
#### **show isis hostname**

Display IS-IS host names configured or learned on the switch.

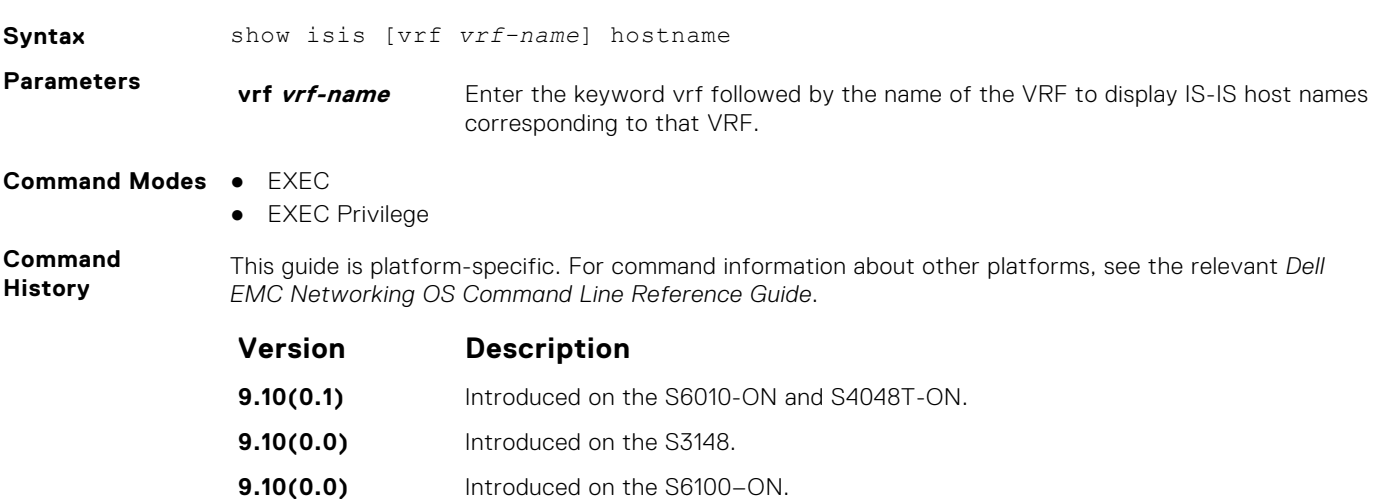

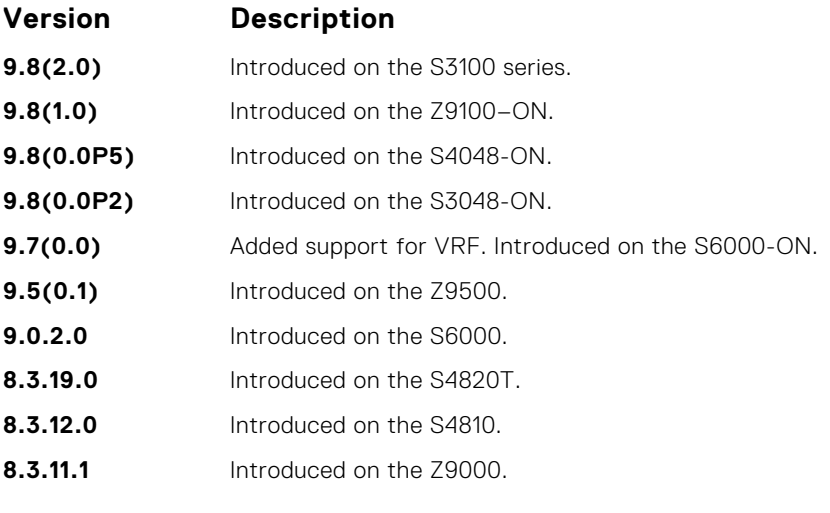

**Example**

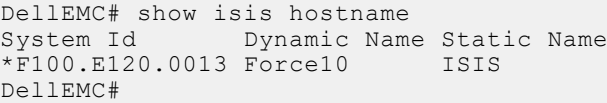

# **show isis interface**

Display detailed IS-IS interface status and configuration information.

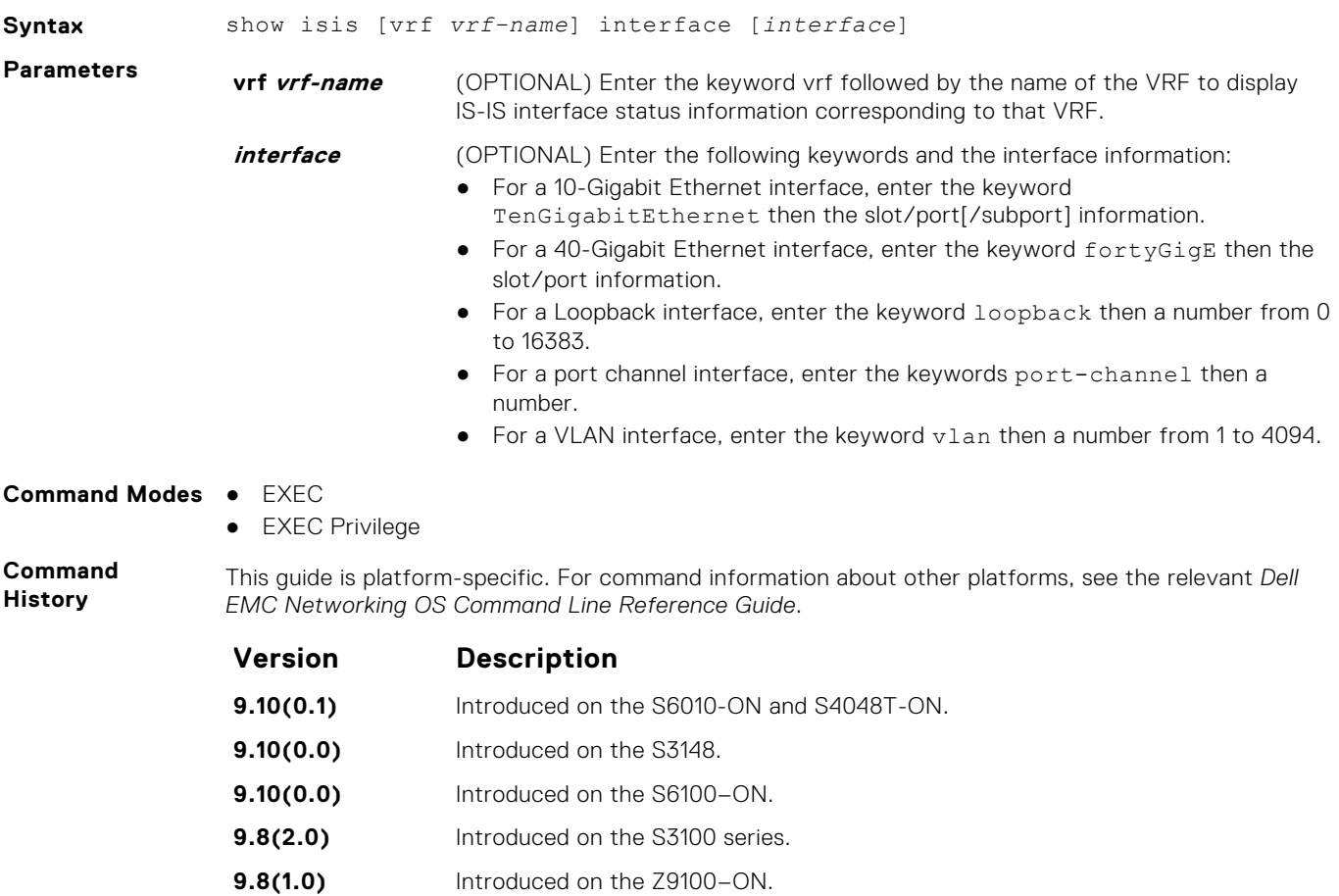

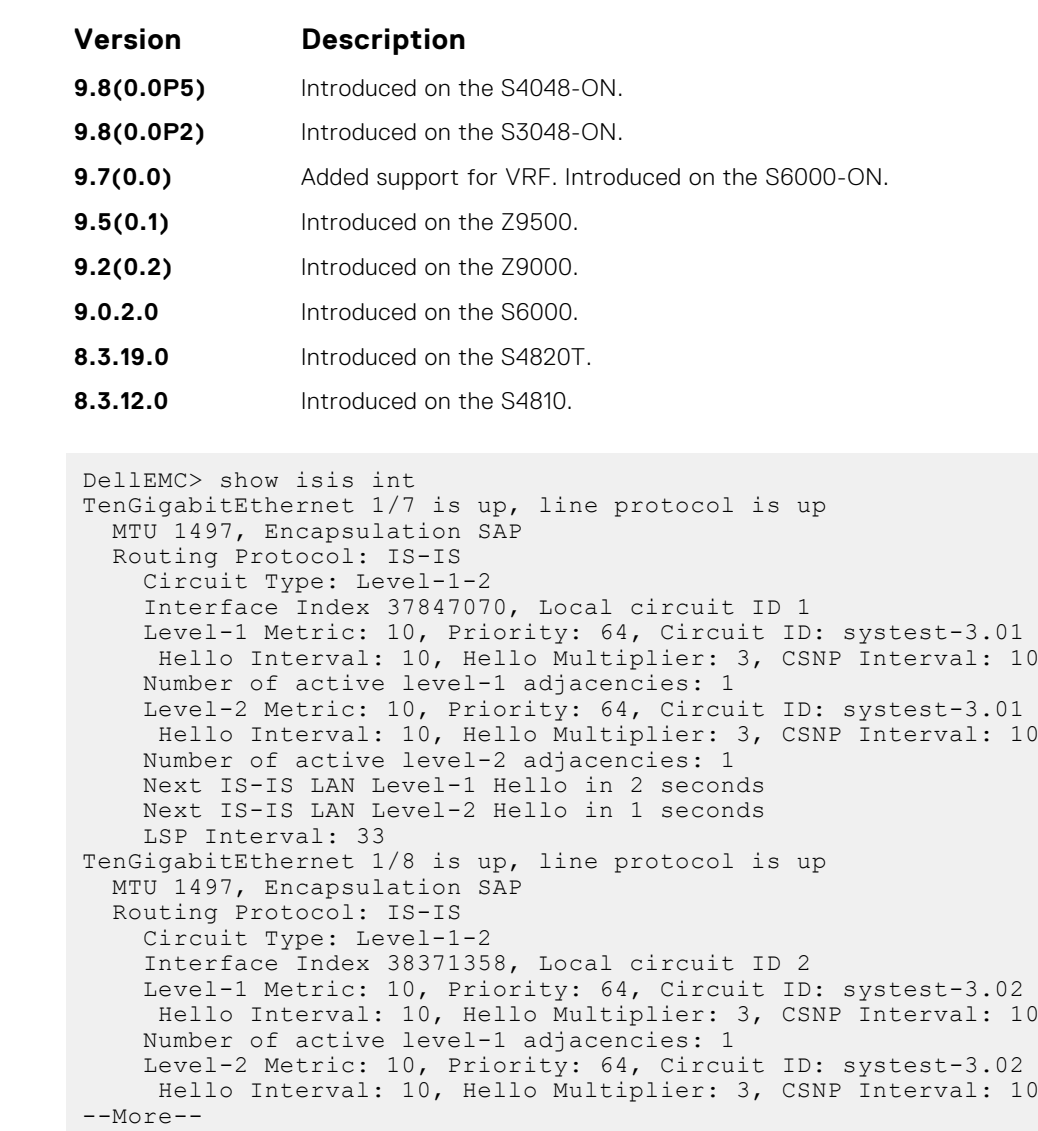

# **show isis neighbors**

**Example**

Display information about neighboring (adjacent) routers.

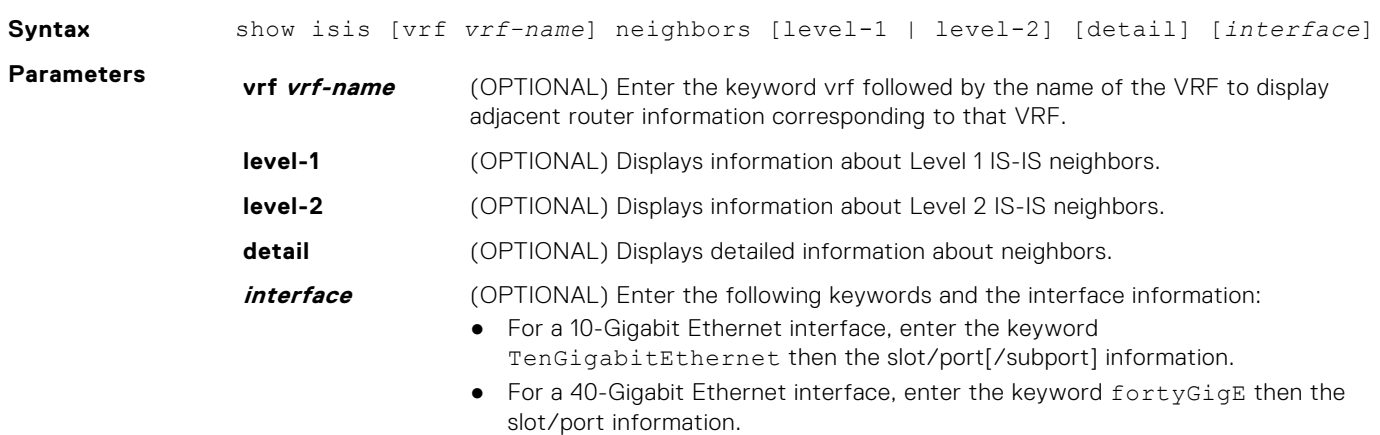

- For a port channel interface, enter the keywords port-channel then a number.
- For a VLAN interface, enter the keyword vlan then a number from 1 to 4094.

#### **Command Modes** ● EXEC

● EXEC Privilege

**Command History**

This guide is platform-specific. For command information about other platforms, see the relevant *Dell EMC Networking OS Command Line Reference Guide*.

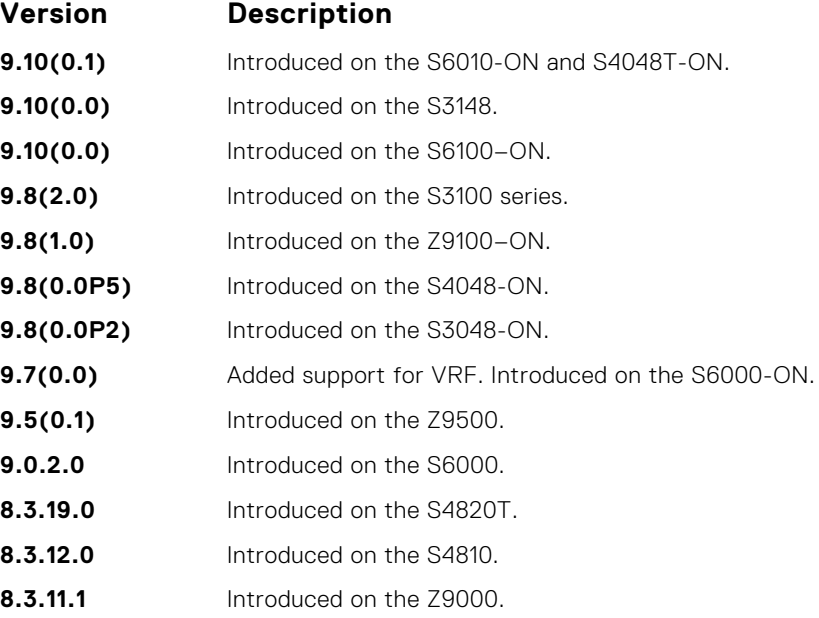

#### **Usage**

**Information**

Use this command to confirm that the neighbor adjacencies are operating correctly. If you suspect that they are not, you can verify the specified area addresses of the routers by using the show isis neighbors command.

The following describes the show isis neighbors command shown in the following example.

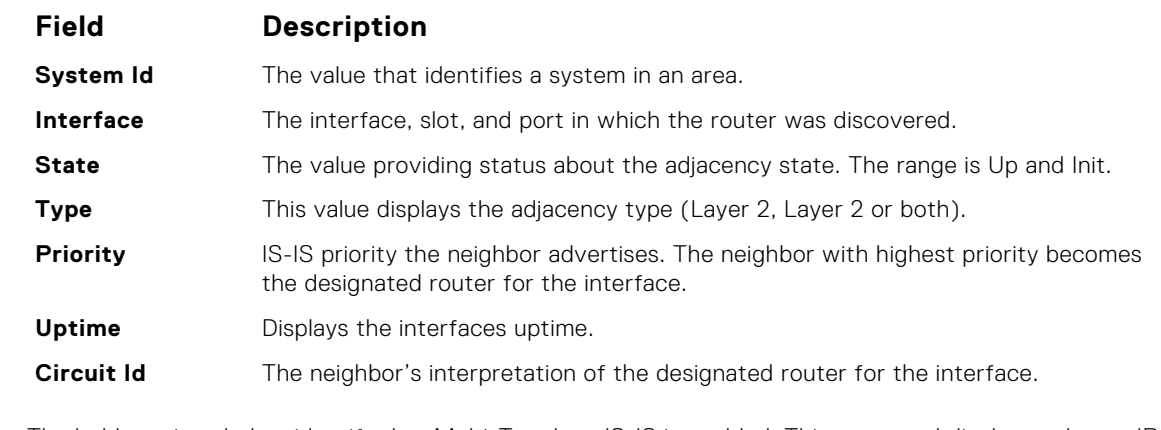

**Example** The bold sections below identify that Multi-Topology IS-IS is enabled. This command displays only one IP address per line.

> DellEMC# show isis neighbors System Id Interface State Type Priority Uptime Circuit Id TEST Te 7/1 Up L1L2**(M)** 127 09:28:01 TEST.02 ! DellEMC#show isis neighbors detail System Id Interface State Type Priority Uptime Circuit Id TEST Te 7/1 Up L1L2**(M)** 127 09:28:04 TEST.02 Area Address(es): 49.0000.0001 IP Address(es): 25.1.1.3\*

```
 MAC Address: 0000.0000.0000
 Hold Time: 28
 Link Local Address: fe80::201:e8ff:fe00:492c
 Topology: IPv4 IPv6 , Common (IPv4 IPv6 )
 Adjacency being used for MTs: IPv4 IPv6
DellEMC#
```
#### **show isis protocol**

Display IS-IS routing information.

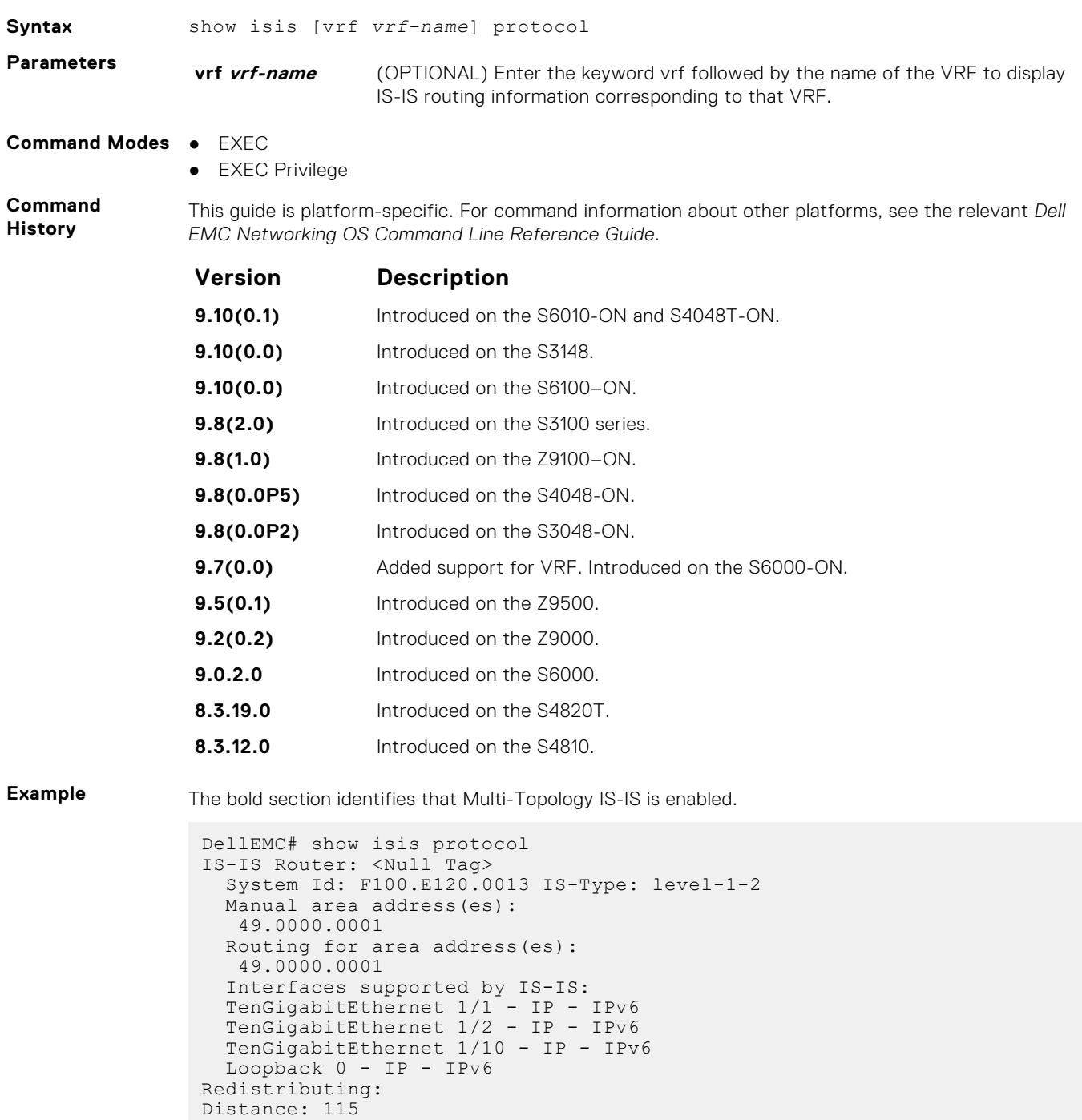

```
Generate narrow metrics: level-1-2
 Accept narrow metrics: level-1-2
 Generate wide metrics: none
 Accept wide metrics: none
Multi Topology Routing is enabled in transition mode.
DellEMC#
```
#### **show isis traffic**

This command allows you to display IS-IS traffic interface information.

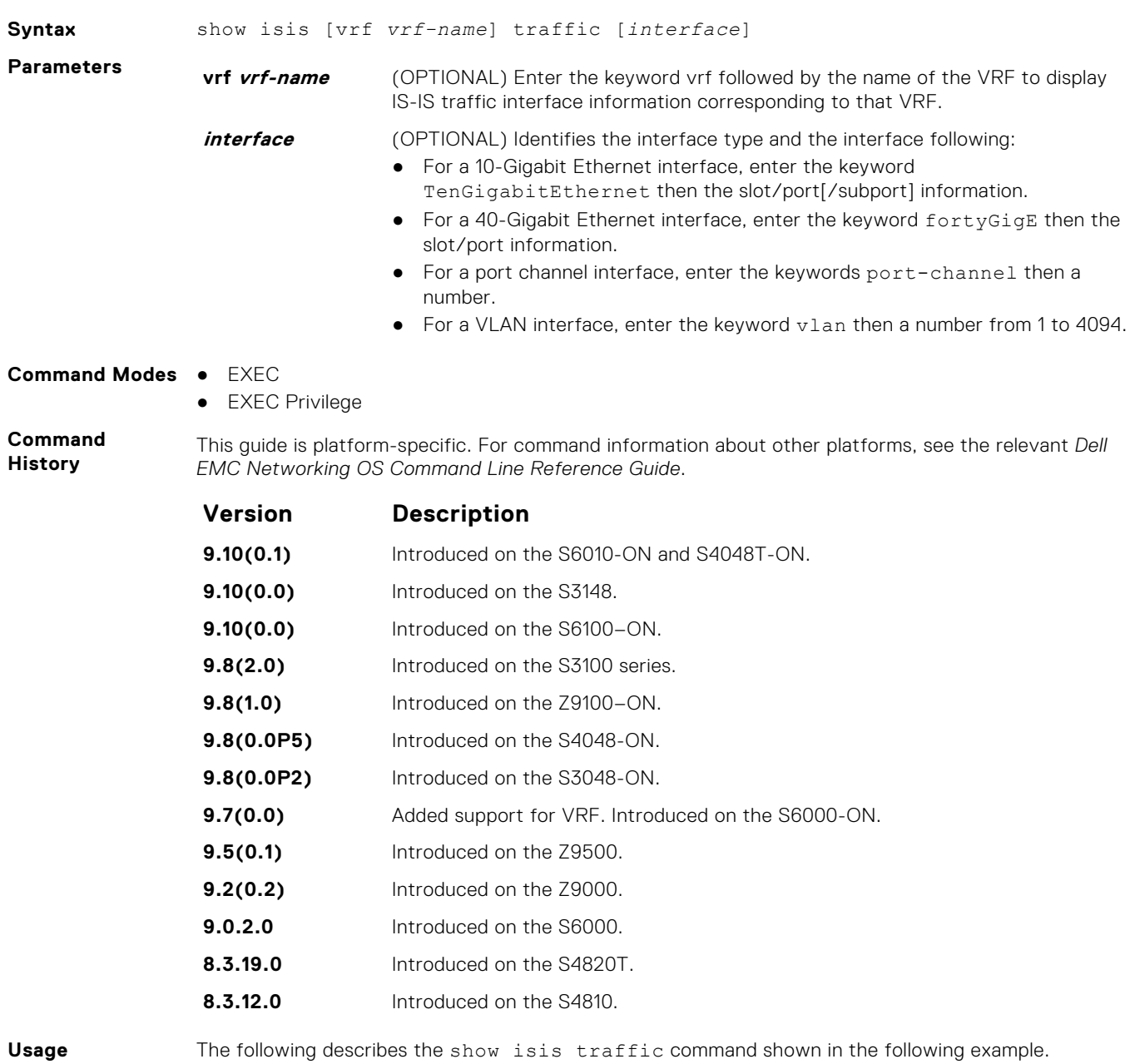

**Information**

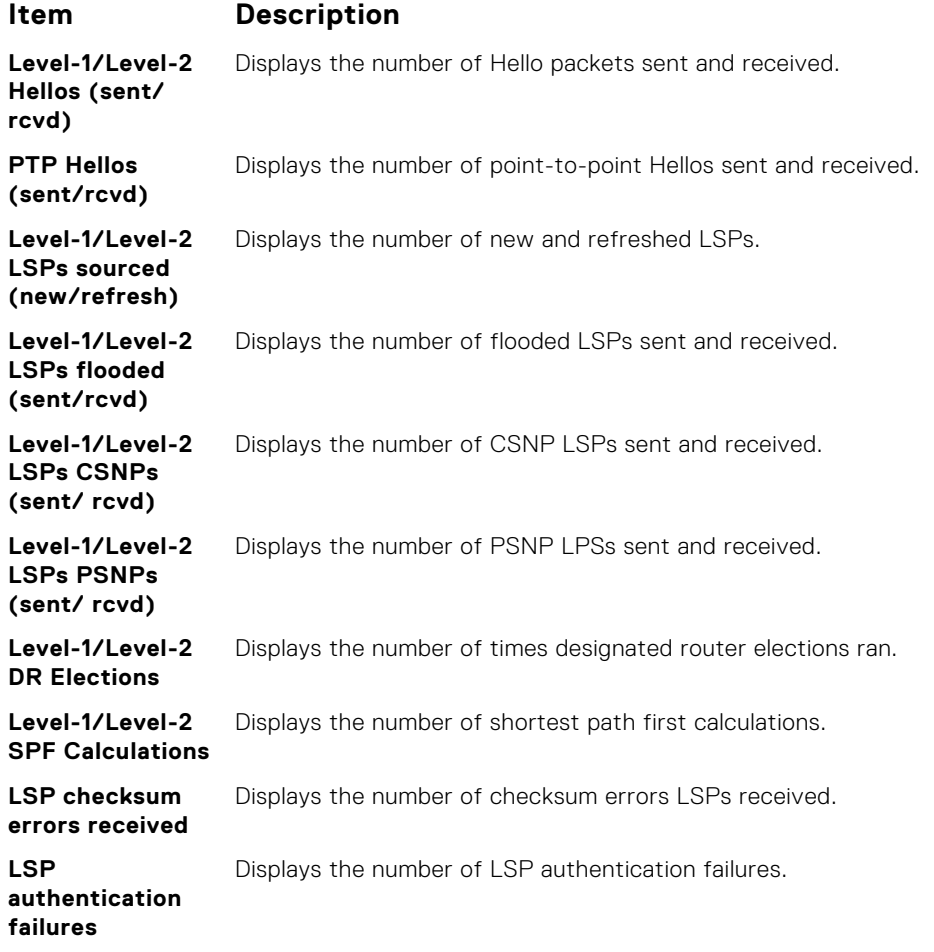

**Example**

```
DellEMC# show is traffic
 IS-IS: Level-1 Hellos (sent/rcvd) : 0/721
  IS-IS: Level-2 Hellos (sent/rcvd) : 900/943
  IS-IS: PTP Hellos (sent/rcvd) : 0/0
 IS-IS: Level-1 LSPs sourced (new/refresh) : 0/0
 IS-IS: Level-2 LSPs sourced (new/refresh) : 1/3
  IS-IS: Level-1 LSPs flooded (sent/rcvd) : 0/0
   IS-IS: Level-2 LSPs flooded (sent/rcvd) : 5934/5217
   IS-IS: Level-1 LSPs CSNPs (sent/rcvd) : 0/0
   IS-IS: Level-2 LSPs CSNPs (sent/rcvd) : 472/238
   IS-IS: Level-1 LSPs PSNPs (sent/rcvd) : 0/0
   IS-IS: Level-2 LSPs PSNPs (sent/rcvd) : 10/337
   IS-IS: Level-1 DR Elections : 4
   IS-IS: Level-2 DR Elections : 4
 IS-IS: Level-1 SPF Calculations : 0
 IS-IS: Level-2 SPF Calculations : 389
  IS-IS: LSP checksum errors received : 0
   IS-IS: LSP authentication failures : 0
DellEMC#
```
#### **spf-interval**

Specify the minimum interval between shortest path first (SPF) calculations.

**Syntax** spf-interval [level-l | level-2] *interval seconds* [*initial\_wait\_interval seconds* [*second\_wait\_interval seconds*]]

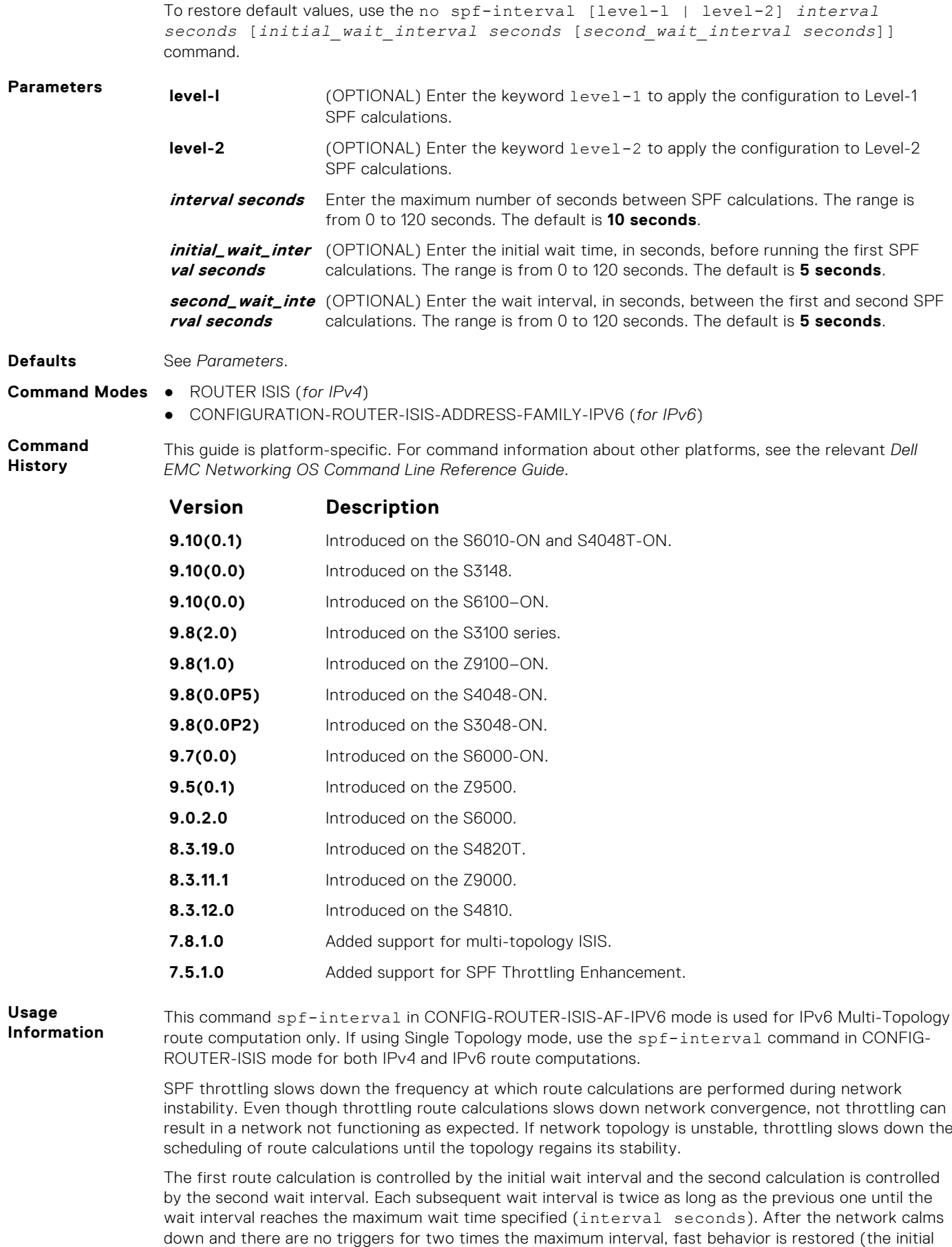

wait time).

# **Link Aggregation Control Protocol (LACP)**

This section contains commands for Dell EMC Networks' implementation of the link aggregation control protocol (LACP) for creating dynamic link aggregation groups (LAGs) — known as "port-channels" in the Dell EMC Networking OS.

**NOTE:** For static LAG commands based on the standards specified in the IEEE 802.3 Carrier sense multiple access with collision detection (CSMA/CD) access method and physical layer specifications, see [Port Channel Commands](#page-743-0) .

#### **Topics:**

- clear lacp counters
- [debug lacp](#page-934-0)
- [lacp fast-switchover](#page-935-0)
- [lacp long-timeout](#page-935-0)
- [lacp port-priority](#page-936-0)
- [lacp system-priority](#page-937-0)
- [port-channel-protocol lacp](#page-938-0)
- [show lacp](#page-938-0)

### **clear lacp counters**

Clear port channel counters.

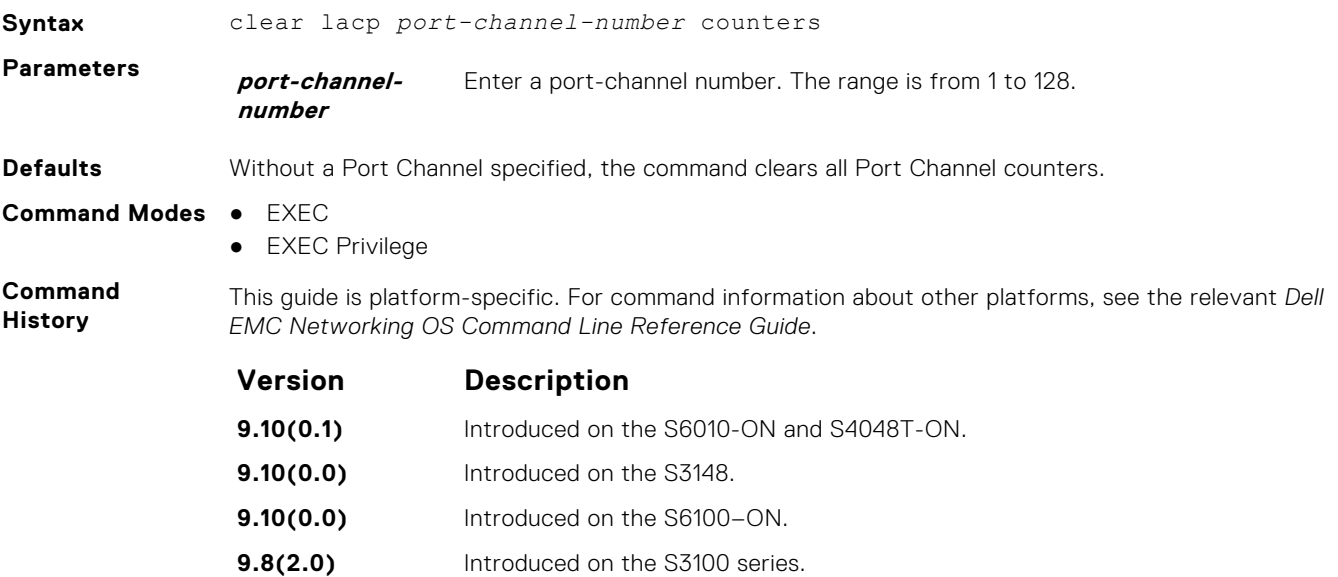

**9.8(1.0)** Introduced on the Z9100–ON. **9.8(0.0P5)** Introduced on the S4048-ON. **9.8(0.0P2)** Introduced on the S3048-ON. **9.7(0.0)** Introduced on the S6000–ON. **9.2(1.0)** Introduced on the Z9500. **9.0.2.0** Introduced on the S6000. **8.3.19.0** Introduced on the S4820T.

<span id="page-934-0"></span>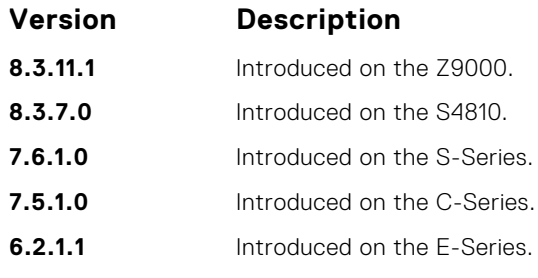

**Related Commands** ● [show lacp](#page-938-0) — display the LACP configuration.

### **debug lacp**

Debug LACP (configuration, events, and so on).

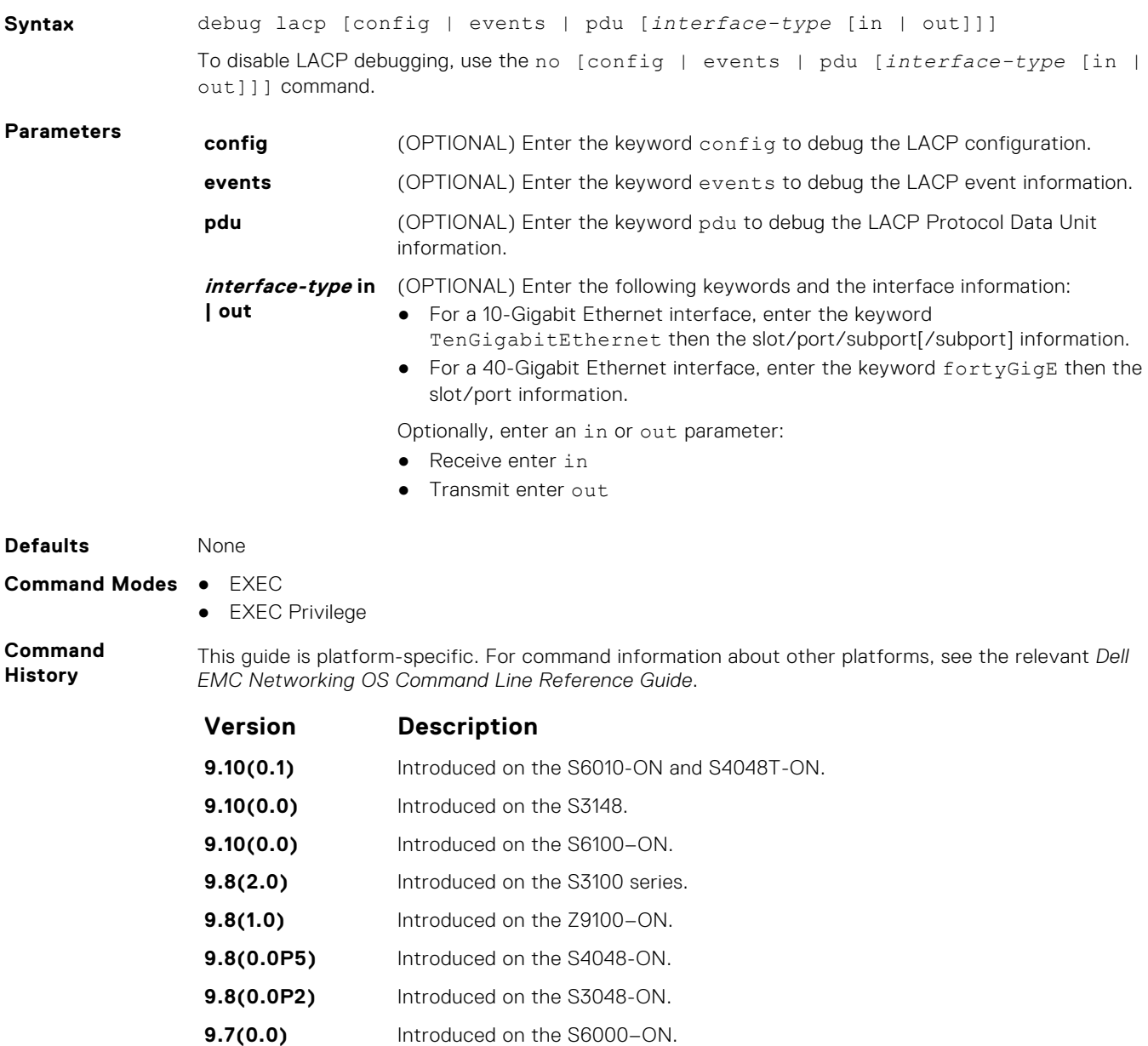

<span id="page-935-0"></span>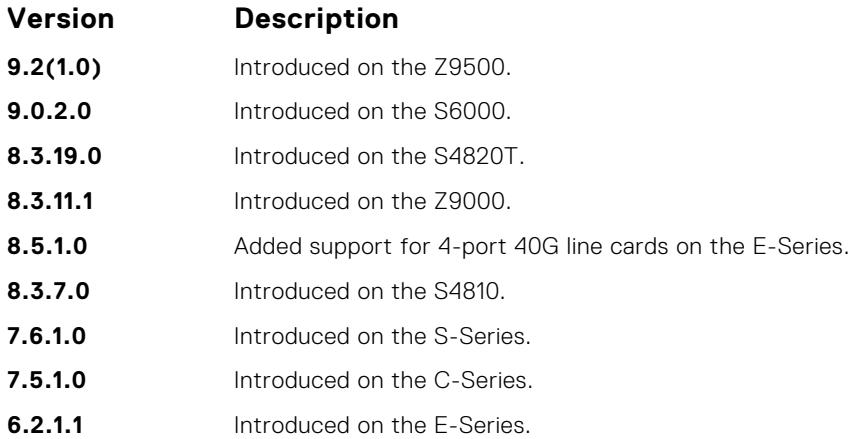

#### **lacp fast-switchover**

Syntax lacp fast-switchover

Cause the physical ports to be aggregated faster by configuring this capability in a port-channel on both the nodes that are members of a port-channel.

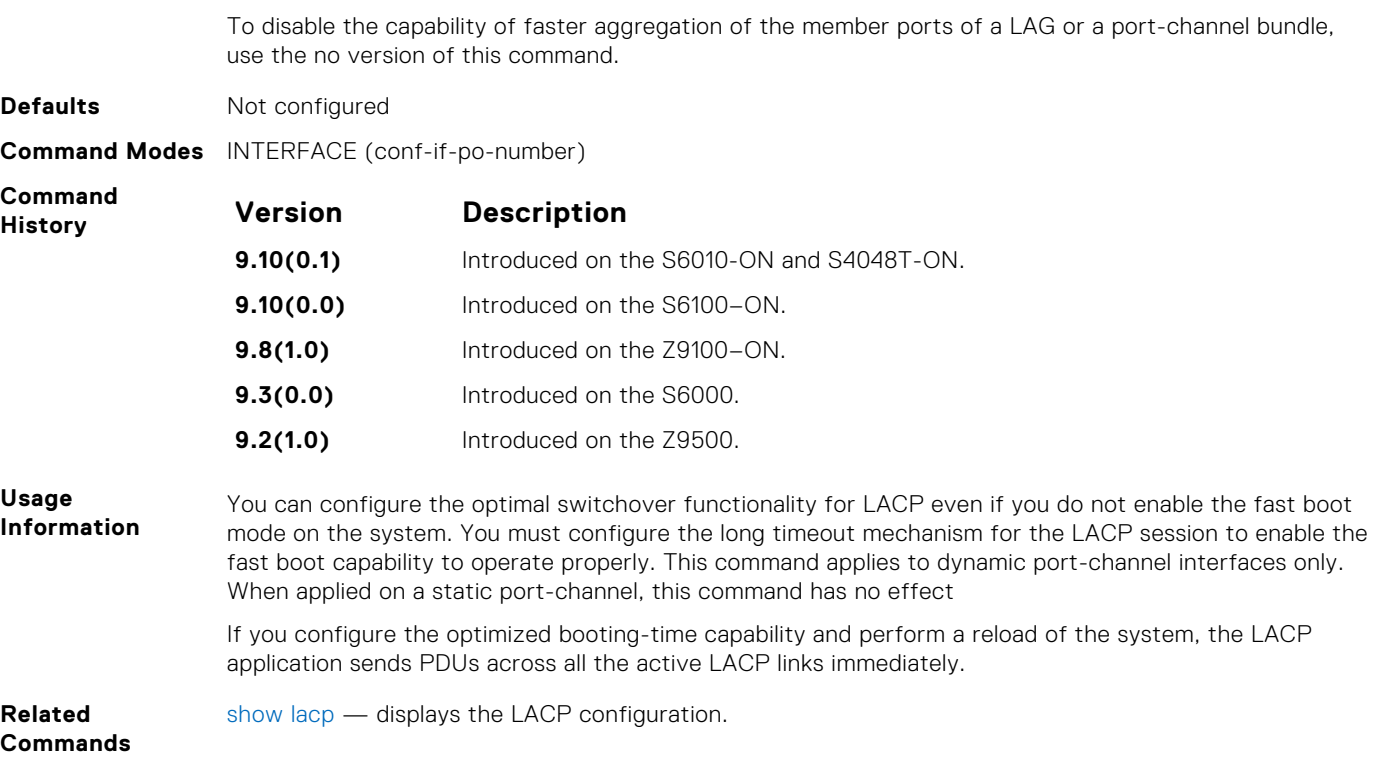

#### **lacp long-timeout**

Configure a long timeout period (30 seconds) for an LACP session.

**Syntax** lacp long-timeout

To reset the timeout period to a short timeout (1 second), use the no lacp long-timeout command.
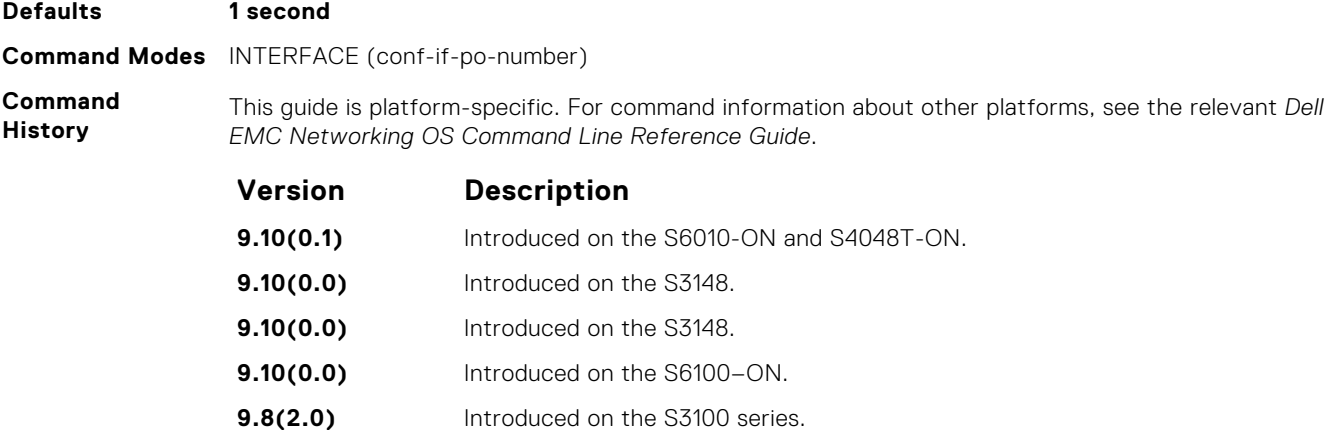

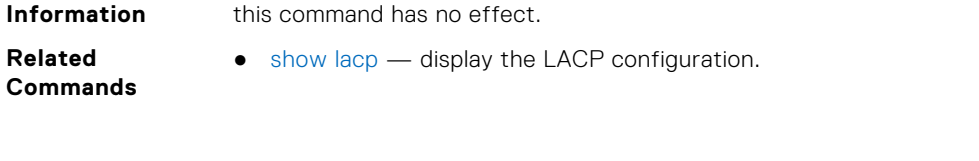

**9.8(1.0)** Introduced on the Z9100–ON. **9.8(0.0P5)** Introduced on the S4048-ON. **9.8(0.0P2)** Introduced on the S3048-ON. **9.7(0.0)** Introduced on the S6000–ON. **9.2(1.0)** Introduced on the Z9500. **8.3.19.0** Introduced on the S4820T. **8.3.11.1** Introduced on the Z9000. **8.3.7.0** Introduced on the S4810. **7.6.1.0** Introduced on the S-Series. **7.5.1.0** Introduced on the C-Series. **6.2.1.1** Introduced on the E-Series.

# **lacp port-priority**

**Usage**

**Related**

To influence which ports will be put in Standby mode when there is a hardware limitation that prevents all compatible ports from aggregating, configure the port priority.

This command applies to dynamic port-channel interfaces only. When applied on a static port-channel,

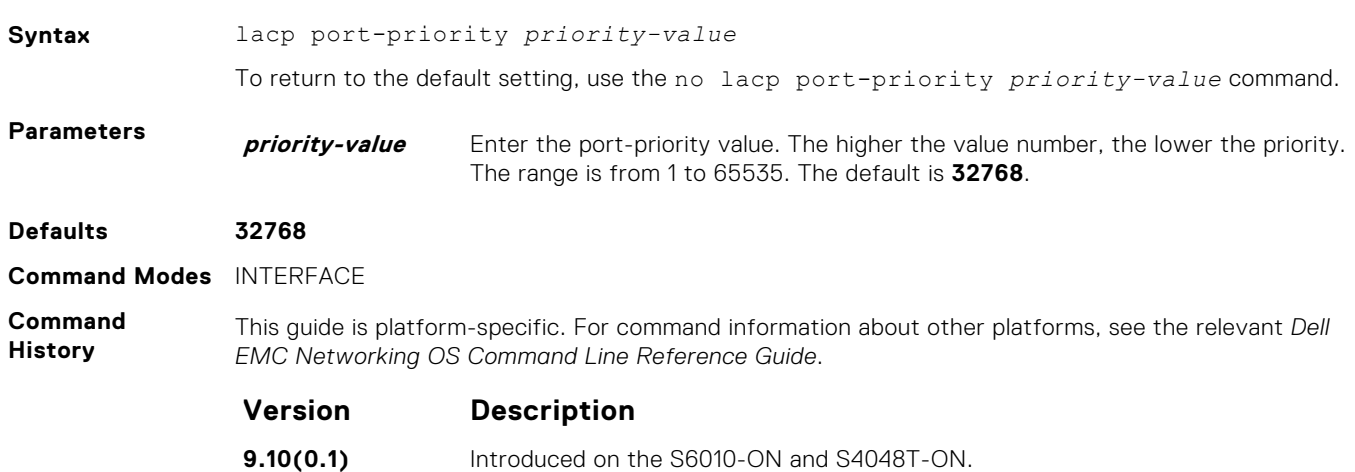

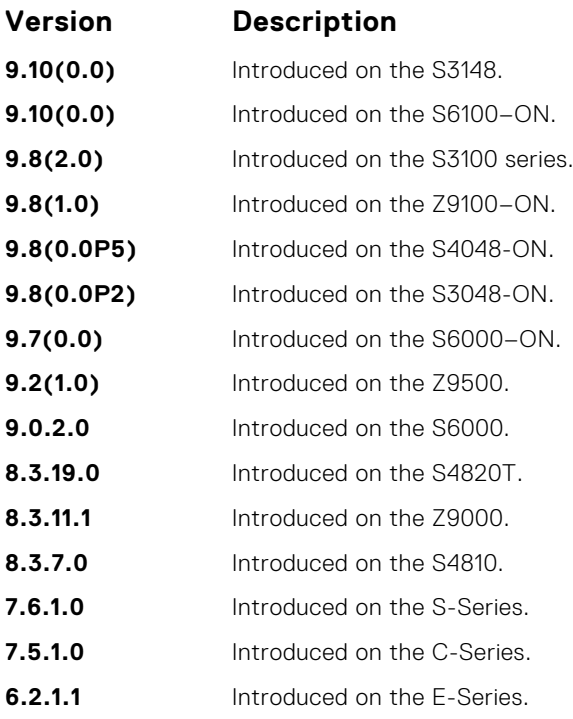

# **lacp system-priority**

Configure the LACP system priority.

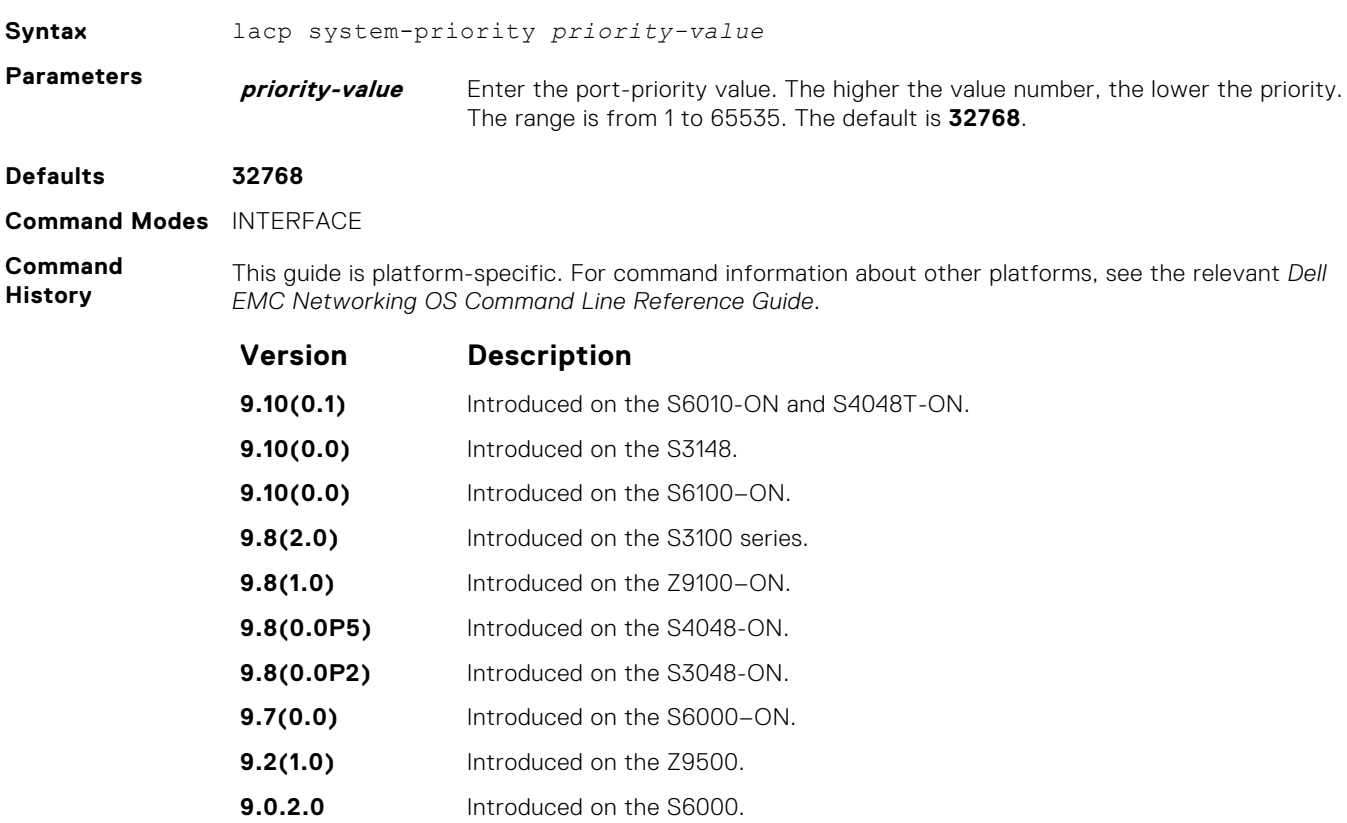

**8.3.19.0** Introduced on the S4820T.

<span id="page-938-0"></span>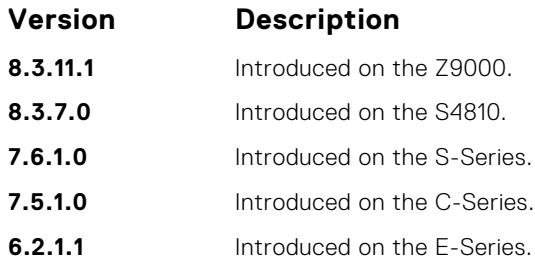

## **port-channel-protocol lacp**

Enable LACP on any LAN port.

Syntax port-channel-protocol lacp To disable LACP on a LAN port, use the no port-channel-protocol lacp command.

**Command Modes** INTERFACE

**Command History**

This guide is platform-specific. For command information about other platforms, see the relevant *Dell EMC Networking OS Command Line Reference Guide*.

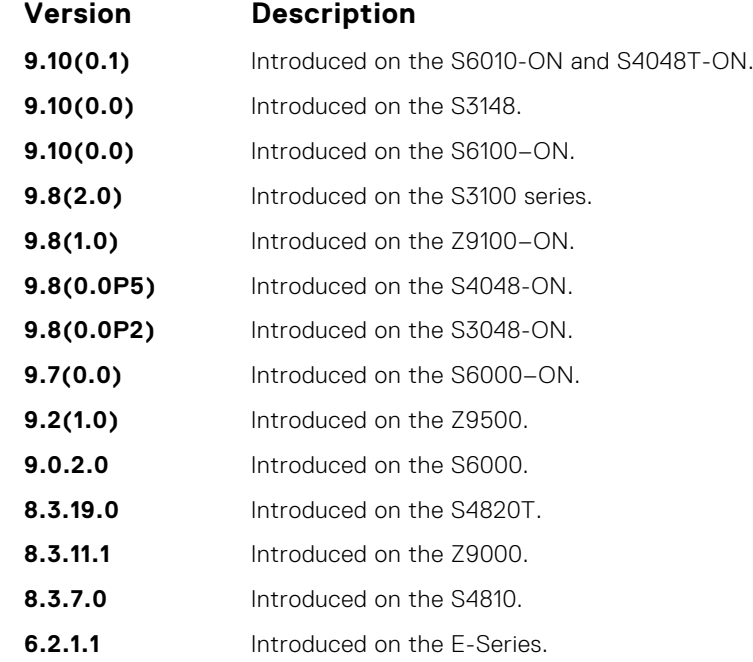

**Related Commands** ● show lacp — display the LACP information.

● [show interfaces port-channel](#page-749-0) — display information on configured Port Channel groups.

# **show lacp**

Display the LACP matrix.

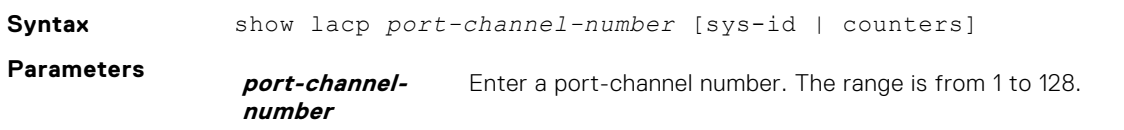

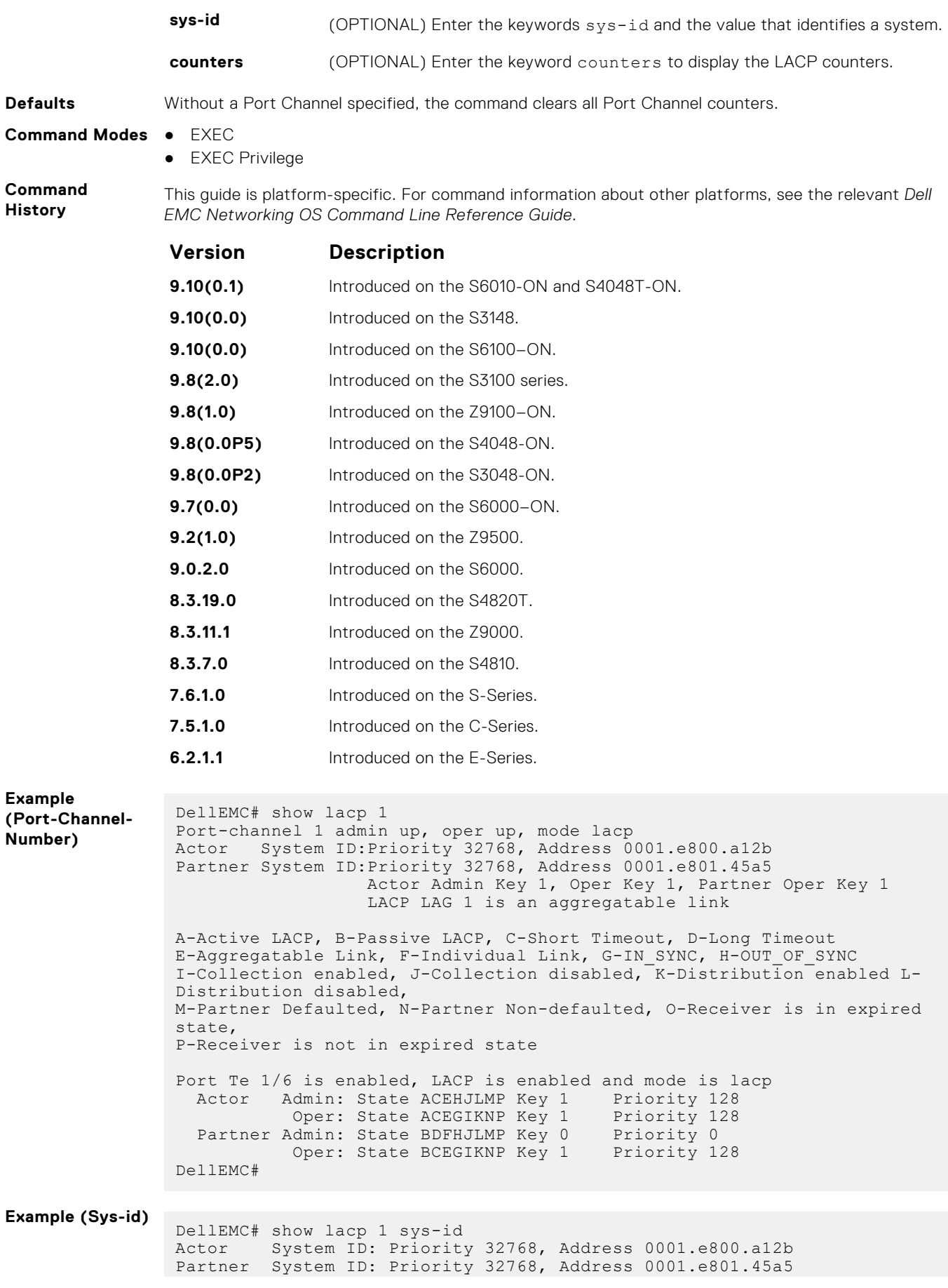

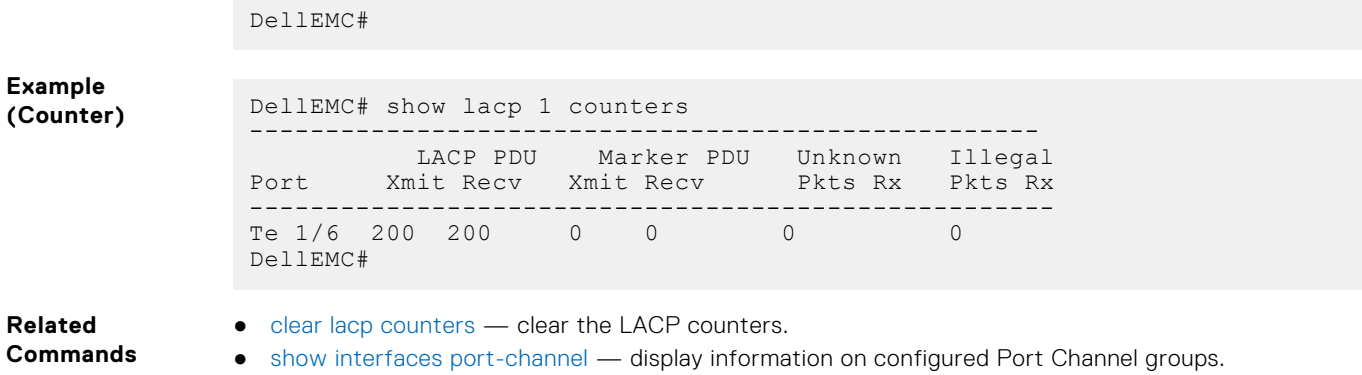

**31**

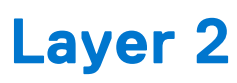

This section describes commands to configure Layer 2 features.

#### **Topics:**

- MAC Addressing Commands
- [Virtual LAN \(VLAN\) Commands](#page-958-0)
- [Far-End Failure Detection \(FEFD\)](#page-968-0)

## **MAC Addressing Commands**

The following commands are related to configuring, managing, and viewing MAC addresses.

#### **clear mac-address-table**

Clear the MAC address table of all MAC address learned dynamically.

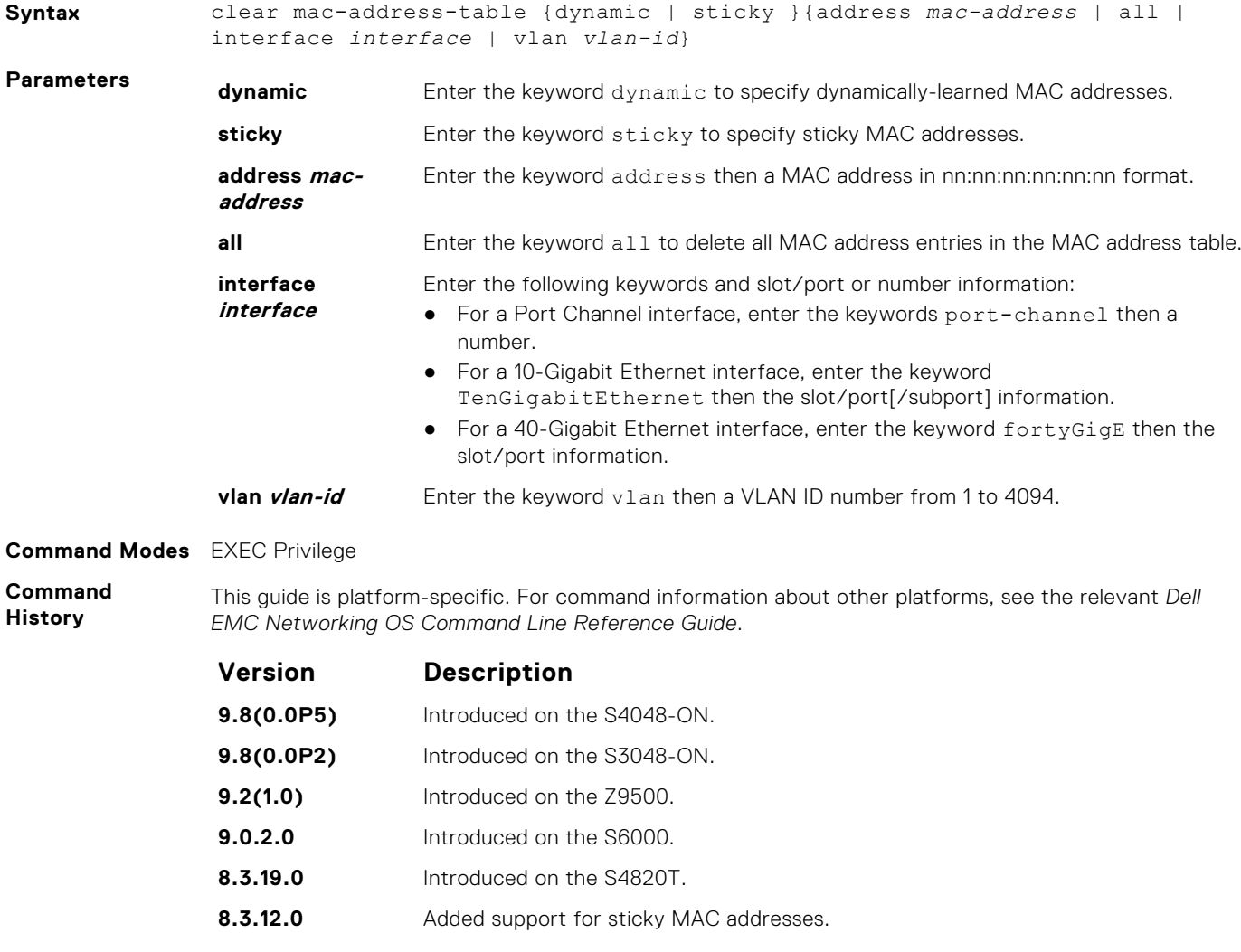

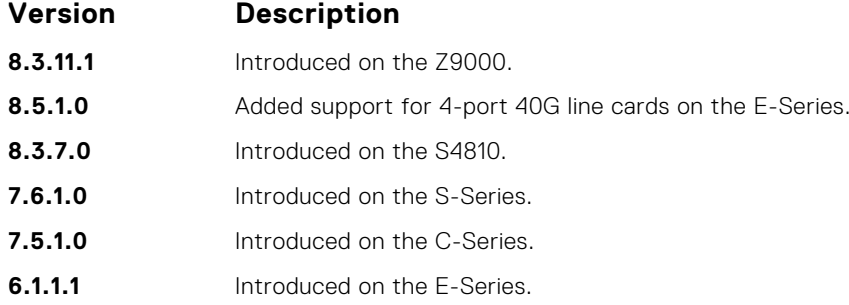

## **mac-address-table aging-time**

Specify an aging time for MAC addresses to remove from the MAC address table.

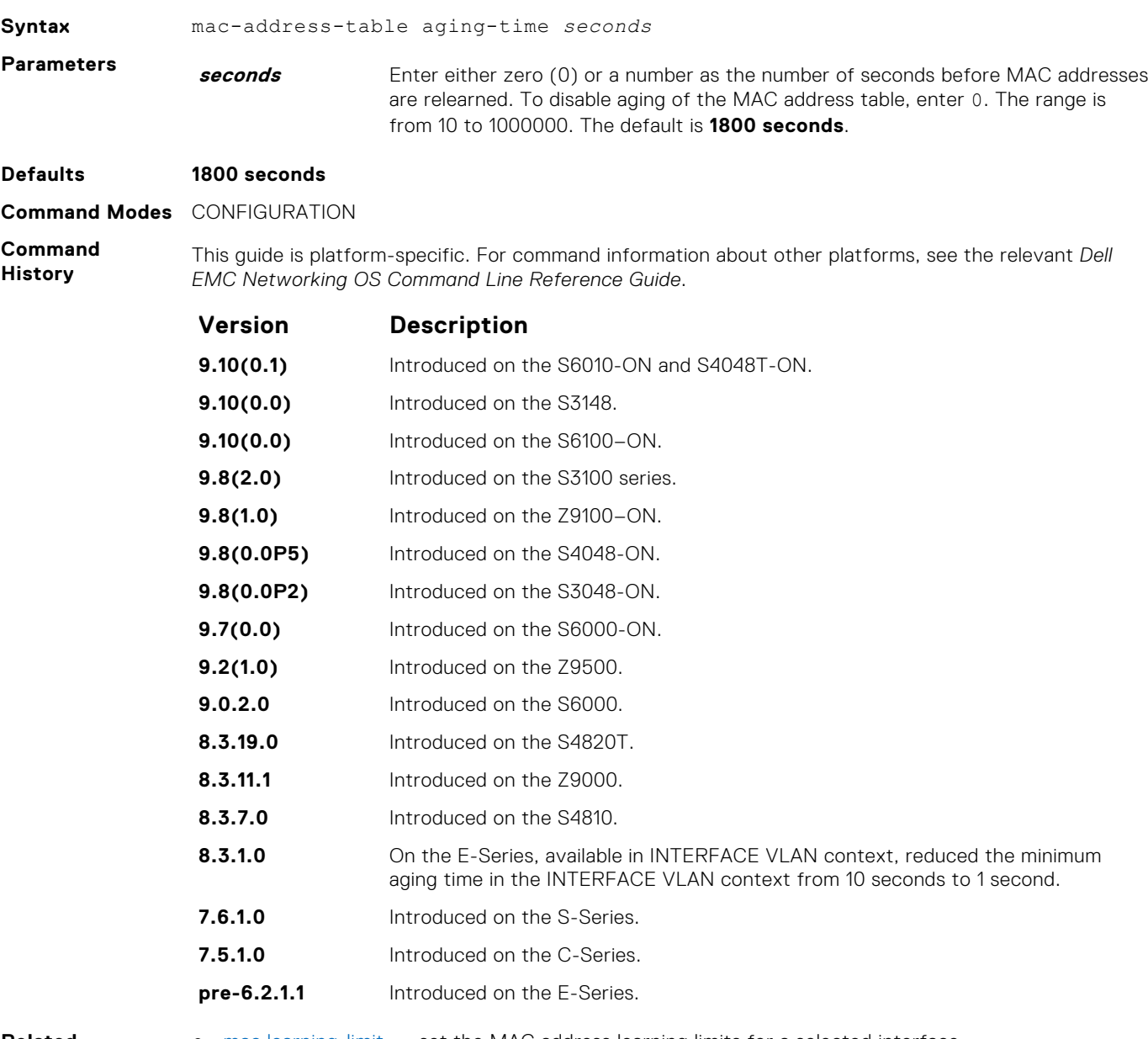

**Related Commands** ● [mac learning-limit](#page-946-0) — set the MAC address learning limits for a selected interface.

● [show mac-address-table aging-time](#page-955-0) — display the MAC aging time.

## **mac-address-table disable-learning**

Disable MAC address learning from LACP or LLDP BPDUs.

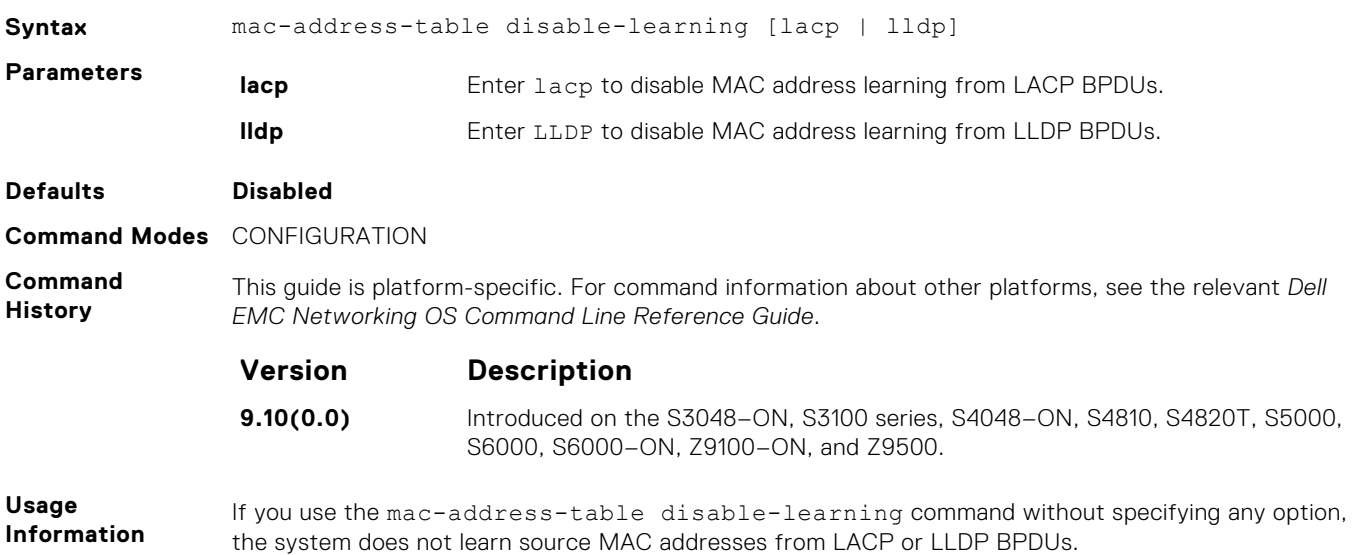

## **mac-address-table static**

Associate specific MAC or hardware addresses to an interface and VLANs.

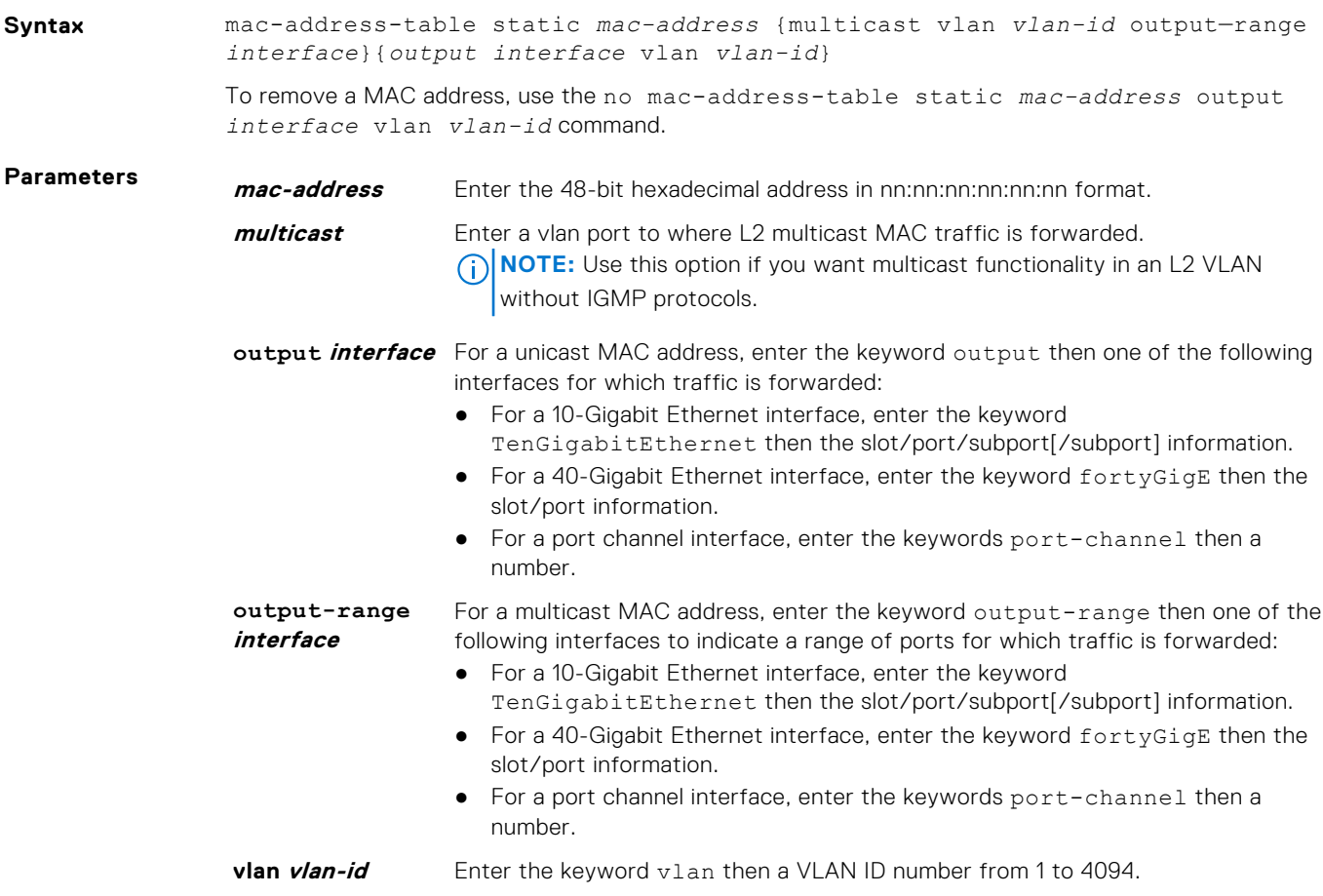

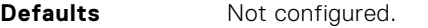

**Command Modes** CONFIGURATION

**Command History** This guide is platform-specific. For command information about other platforms, see the relevant *Dell EMC Networking OS Command Line Reference Guide*.

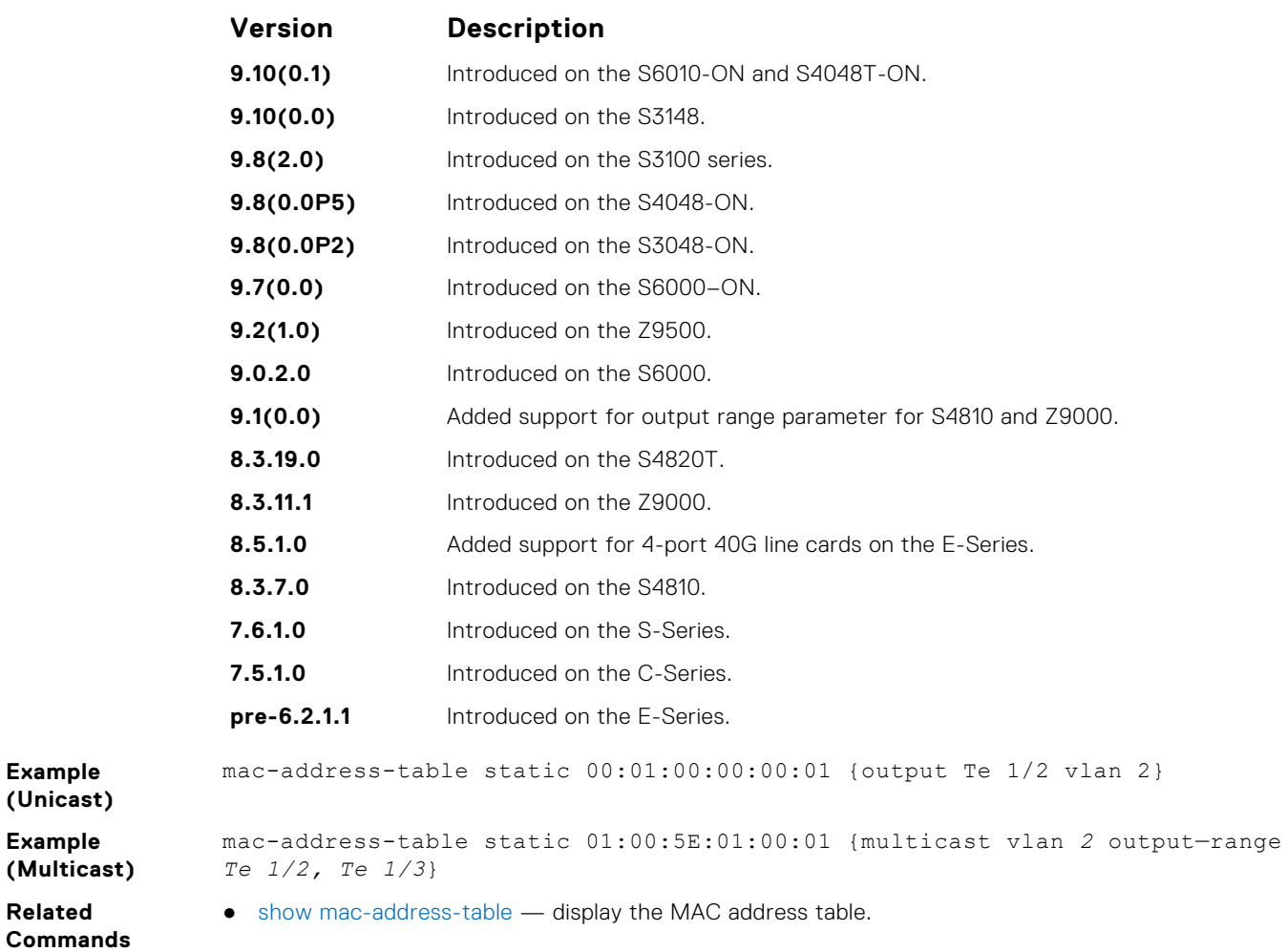

#### **mac-address-table station-move threshold**

Change the frequency with which the MAC address station-move trap is sent after a MAC address changes in a VLAN. A trap is sent if a station move is detected above a threshold number of times in a given interval.

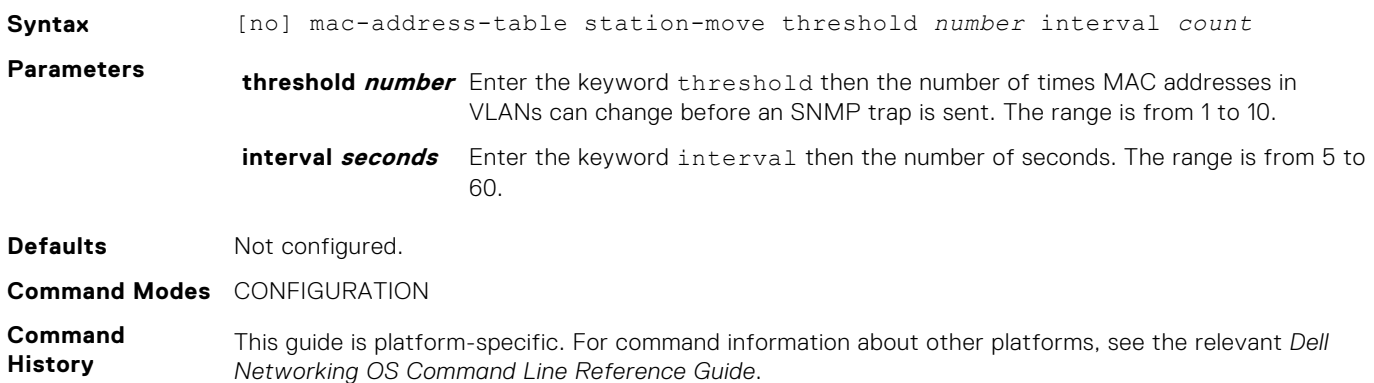

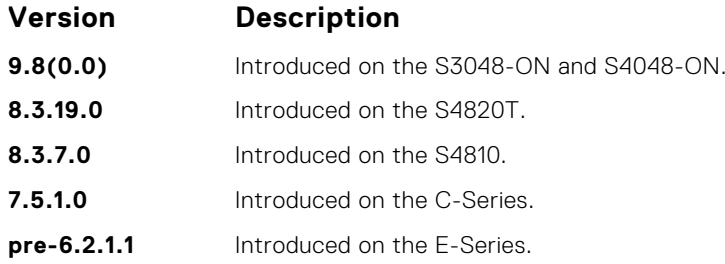

**Usage Information** For information about the specific trap sent and the corresponding Syslog, see [SNMP Traps](#page-1568-0).

## **mac-address-table station-move refresh-arp**

Ensure that address resolution protocol (ARP) refreshes the egress interface when a station move occurs due to a topology change.

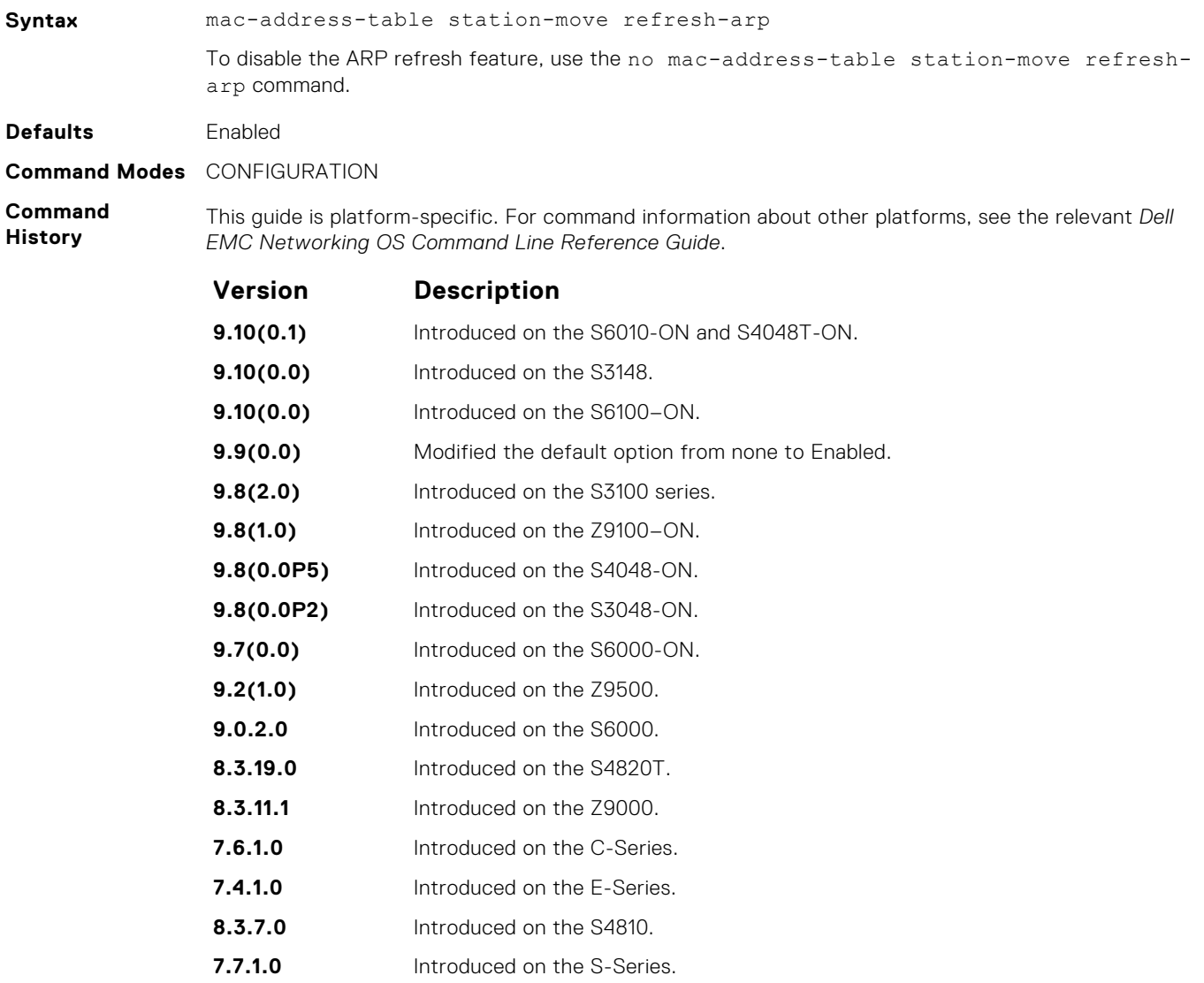

**Information** For more information about using this command, see *NIC Teaming* in the Layer 2 section of the *Dell EMC Networking OS Configuration Guide*.

**Usage**

## <span id="page-946-0"></span>**mac learning-limit**

Limit the maximum number of MAC addresses (static + dynamic) learned on a selected interface.

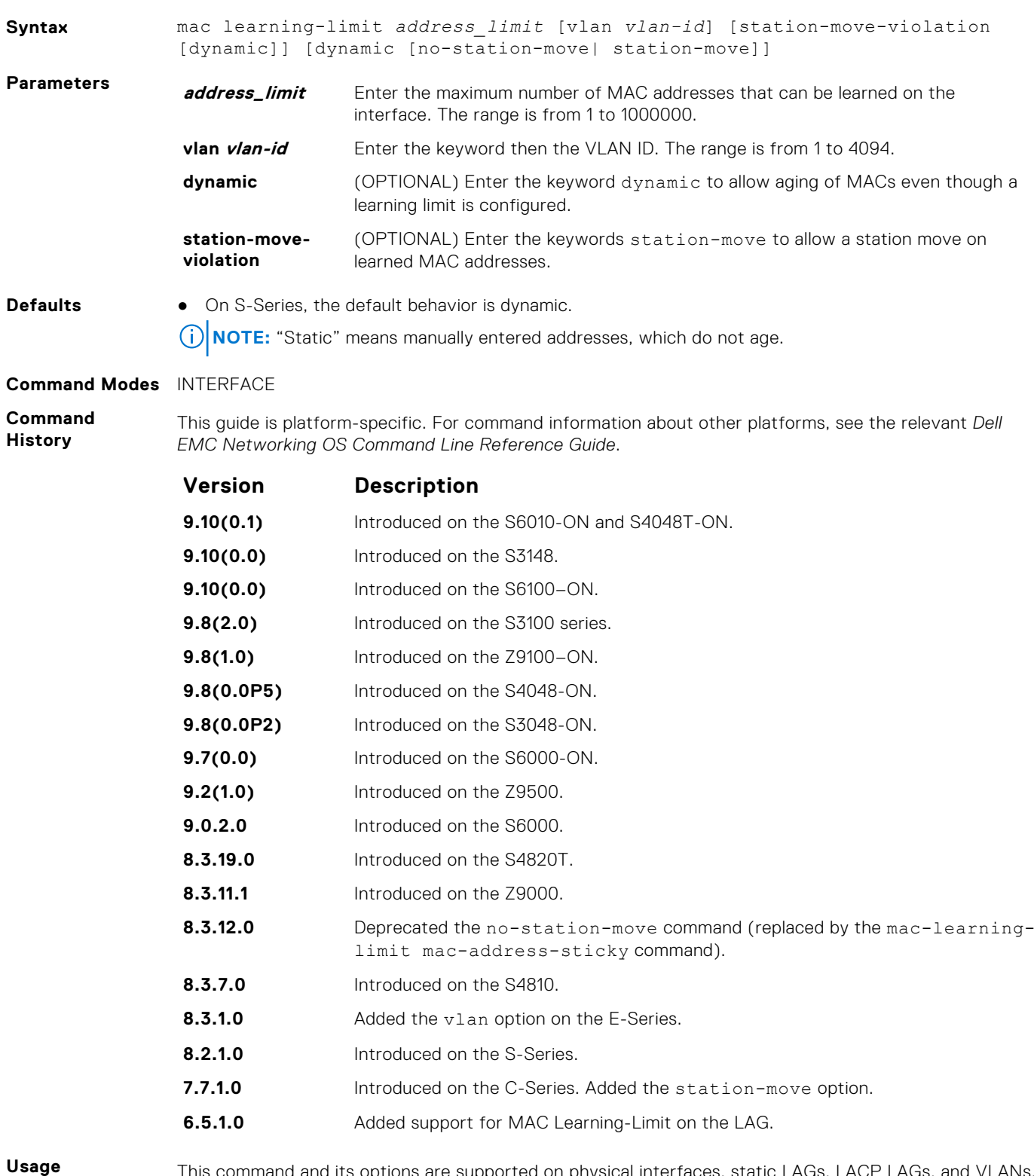

**Information**

This command and its options are supported on physical interfaces, static LAGs, LACP LAGs, and VLANs.

If you do not specify the vlan option, the MAC address counters are not VLAN-based. That is, the sum of the addresses learned on all VLANs (not having any learning limit configuration) is counted against the MAC learning limit.

MAC Learning Limit violation logs and actions are not available on a per-VLAN basis.

With the keyword no-station-move option, MAC addresses learned through this feature on the selected interface persist on a per-VLAN basis, even if received on another interface. Enabling or disabling this option has no effect on already learned MAC addresses.

After the MAC address learning limit is reached, the MAC addresses do not age out unless you add the dynamic option. To clear statistics on MAC address learning, use the clear counters command with the learning-limit parameter.

**(i) NOTE:** If you configure this command on an interface in a routed VLAN, and after the MAC addresses learned reaches the limit set in the mac learning-limit command, IP protocols are affected. For example, VRRP sets multiple VRRP Masters and OSPF may not come up.

When a channel member is added to a port-channel and there is not enough ACL CAM space, the MAC limit functionality on that port-channel is undefined. When this occurs, un-configure the existing configuration first and then reapply the limit with a lower value.

- [mac learning-limit mac-address-sticky](#page-948-0)  replace deprecated no-station-move parameter.
- **Commands**

**Related**

- 
- [show mac learning-limit](#page-957-0)  display MAC learning-limit configuration.

#### **mac learning-limit learn-limit-violation**

Configure an action for a MAC address learning-limit violation.

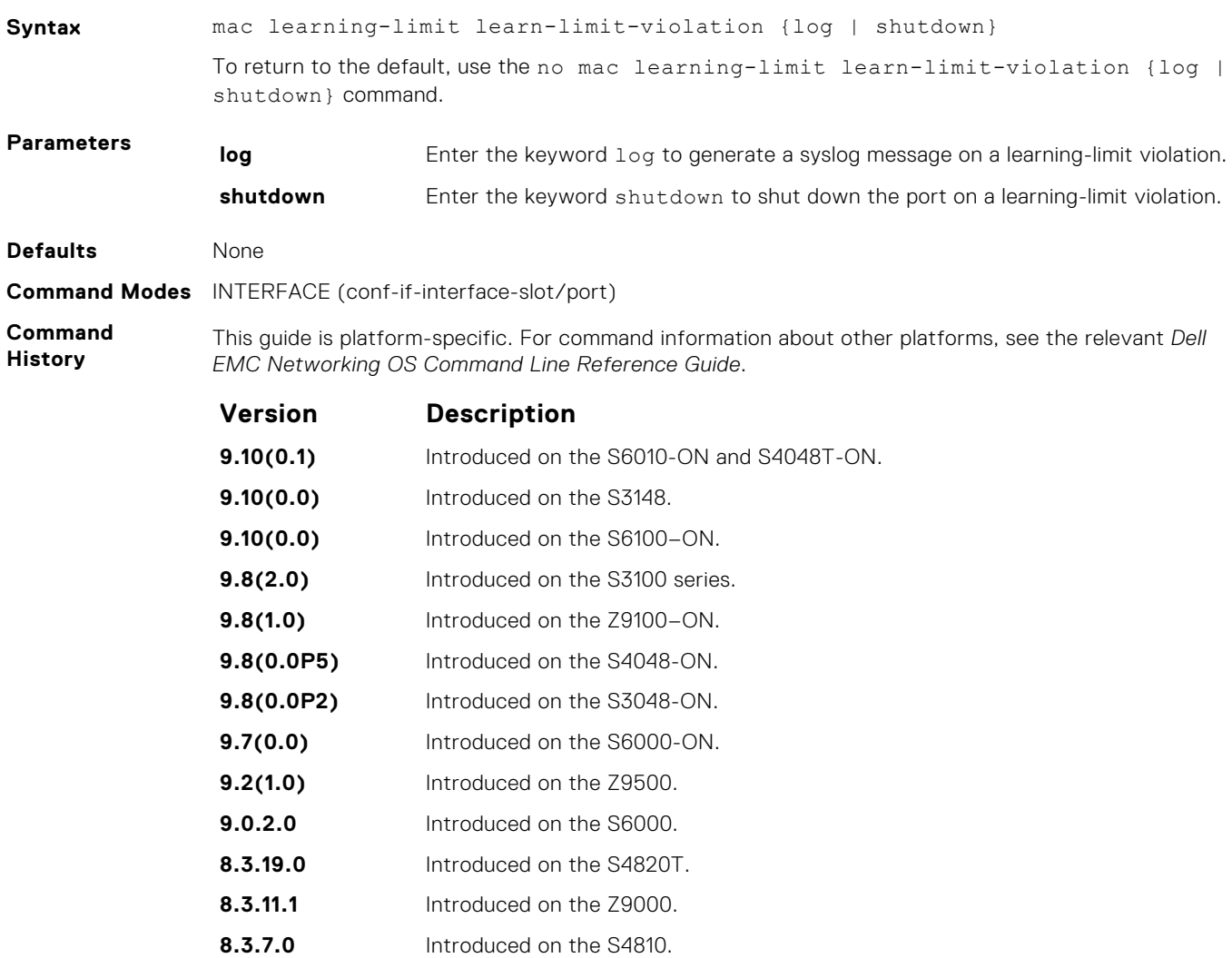

<span id="page-948-0"></span>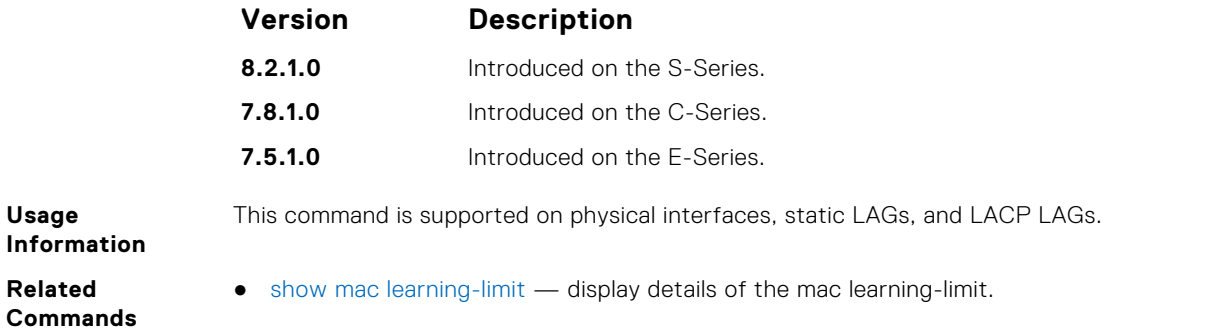

## **mac learning-limit mac-address-sticky**

Maintain the dynamically learned mac addresses as sticky MAC addresses on the selected port.

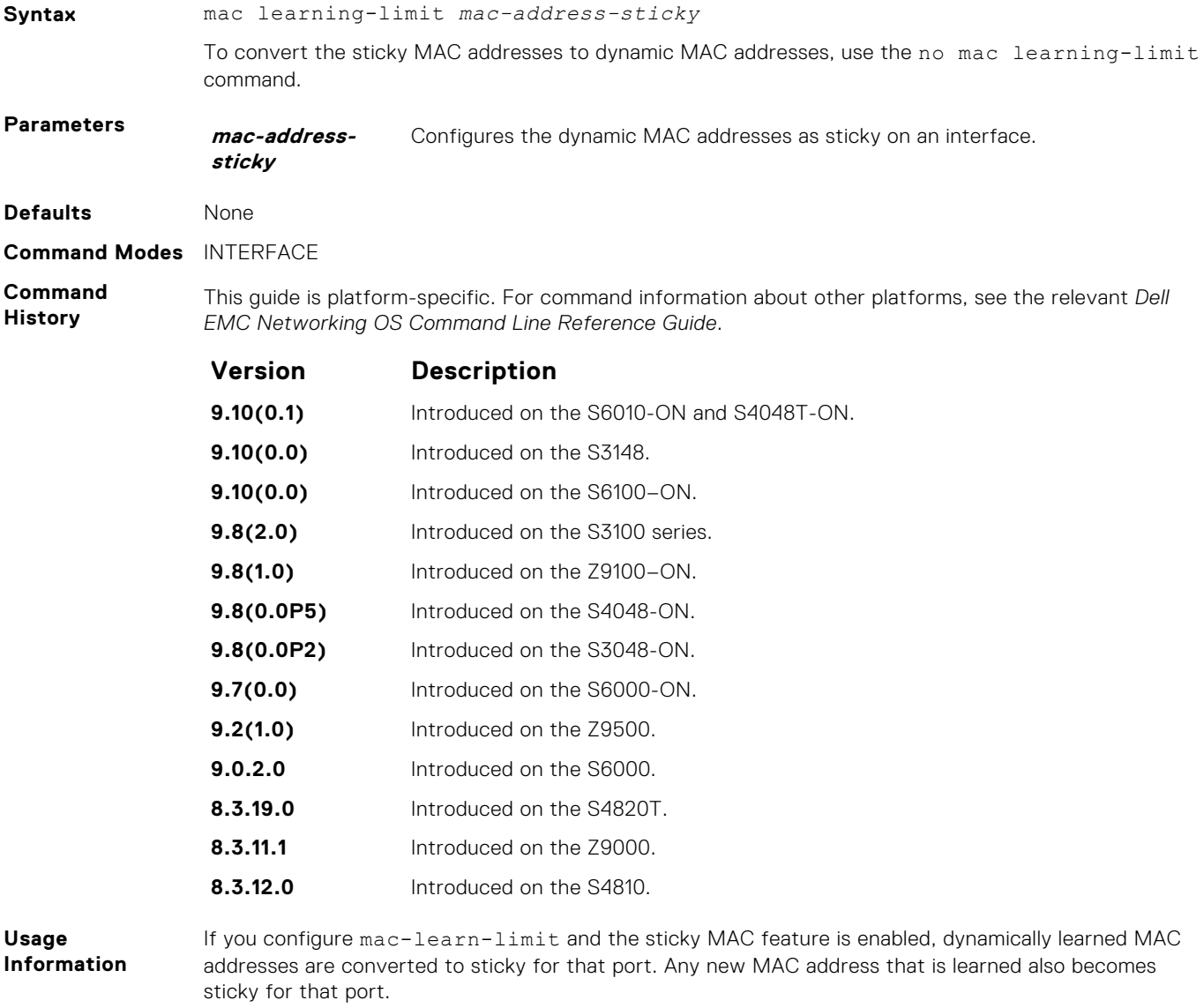

**Related Commands** ● [show mac learning-limit](#page-957-0) — display the details of the mac learning-limit.

## **mac learning-limit station-move-violation**

Specify the actions for a station move violation.

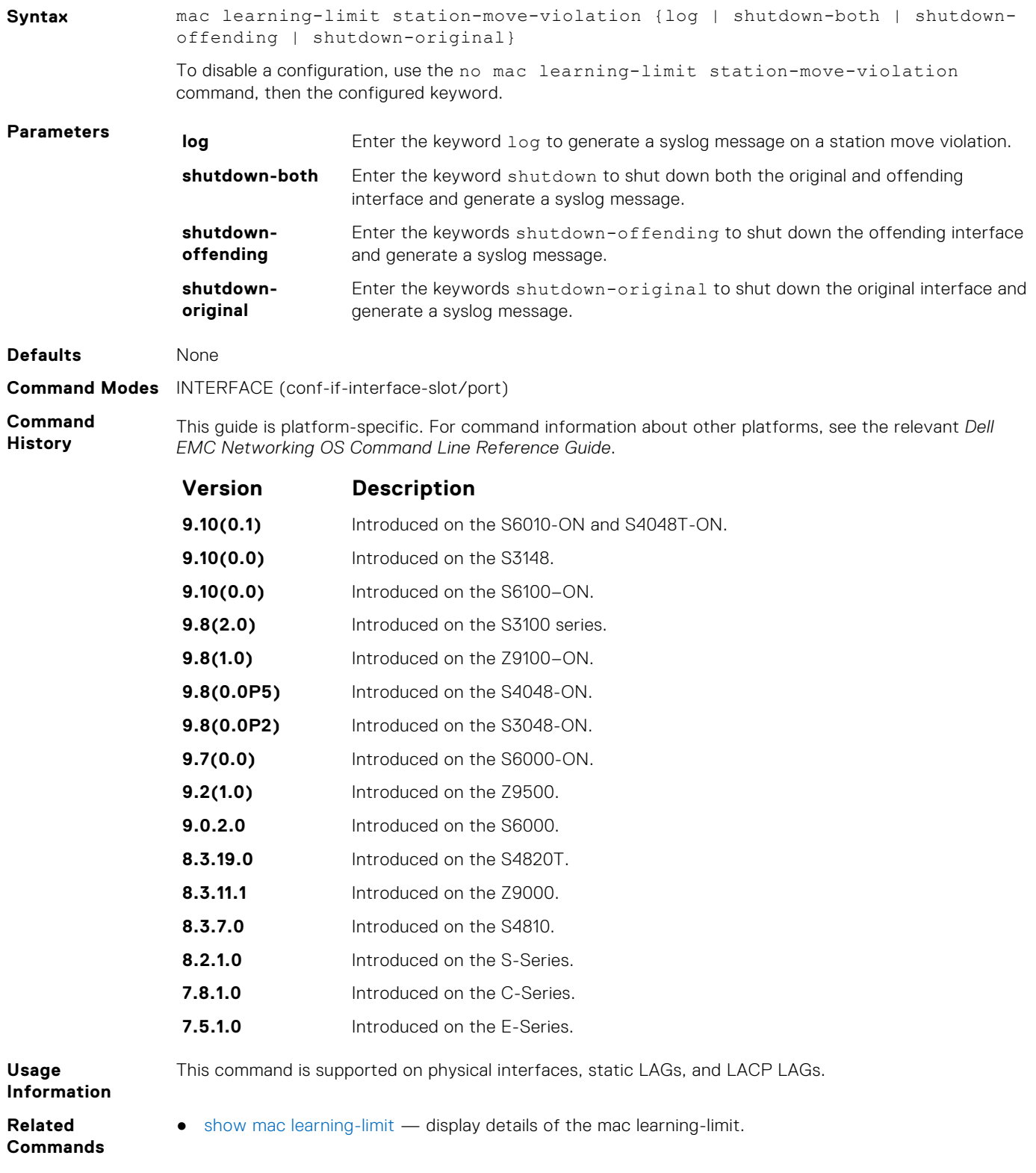

## **mac learning-limit reset**

Reset the MAC address learning-limit error-disabled state.

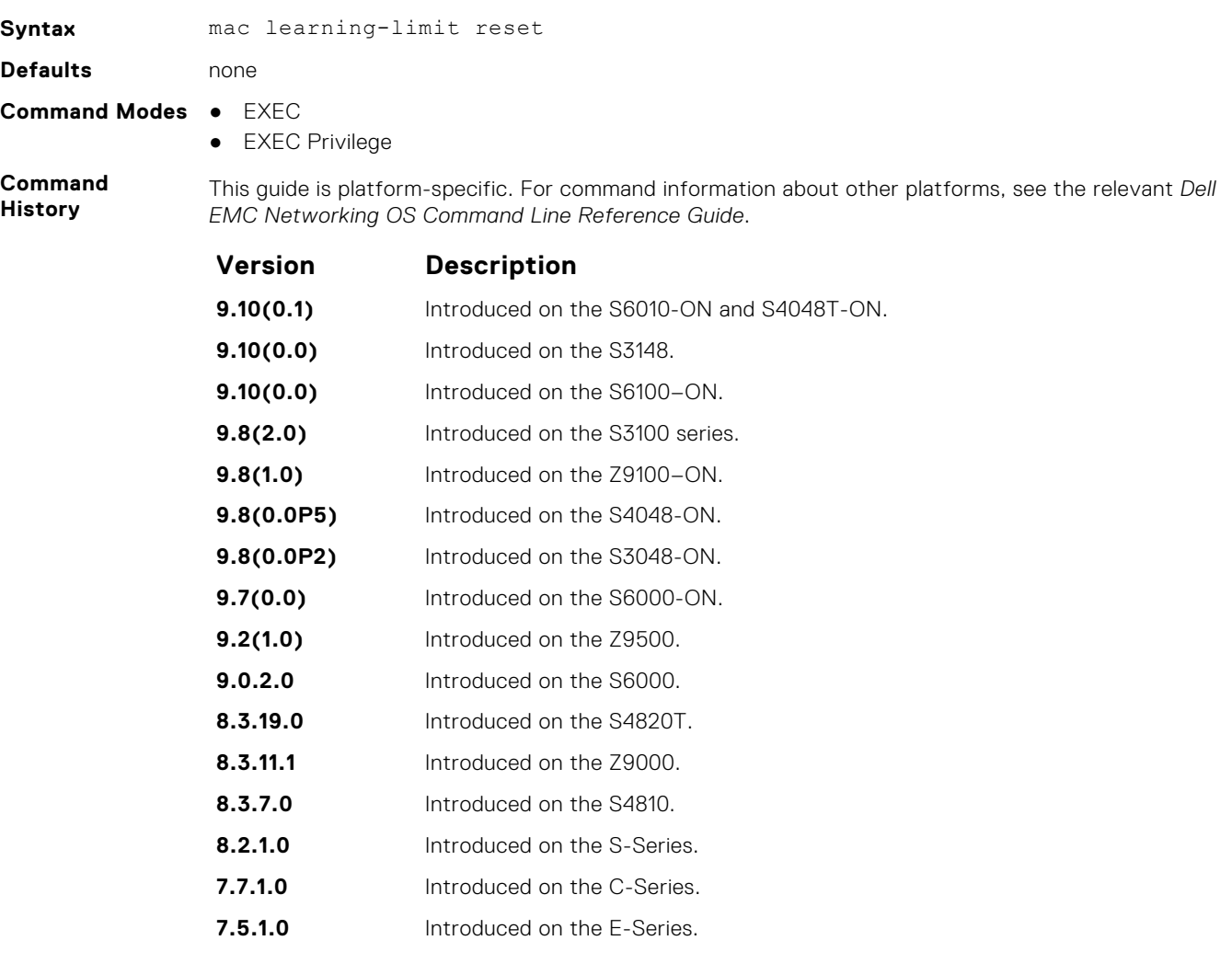

## **mac port-security**

Enable or disable the port security feature globally in the system.

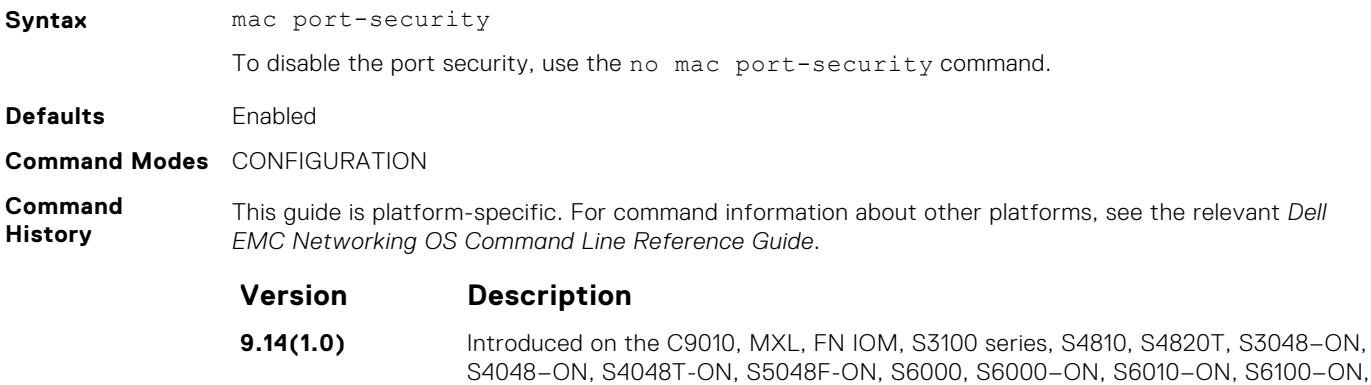

Z9100–ON, and Z9500.

**Usage Information** Only if you enable the port security, you will be able to configure MAC address learning limit configurations on the interface level.

> When you disable the port security, all the interface level configurations are reset. Also, all dynamically learnt MAC addresses on the interfaces configured with MAC address learning limit are cleared.

#### **show cam mac linecard (count)**

Display the content addressable memory (CAM) size and the portions allocated for MAC addresses and for MAC ACLs.

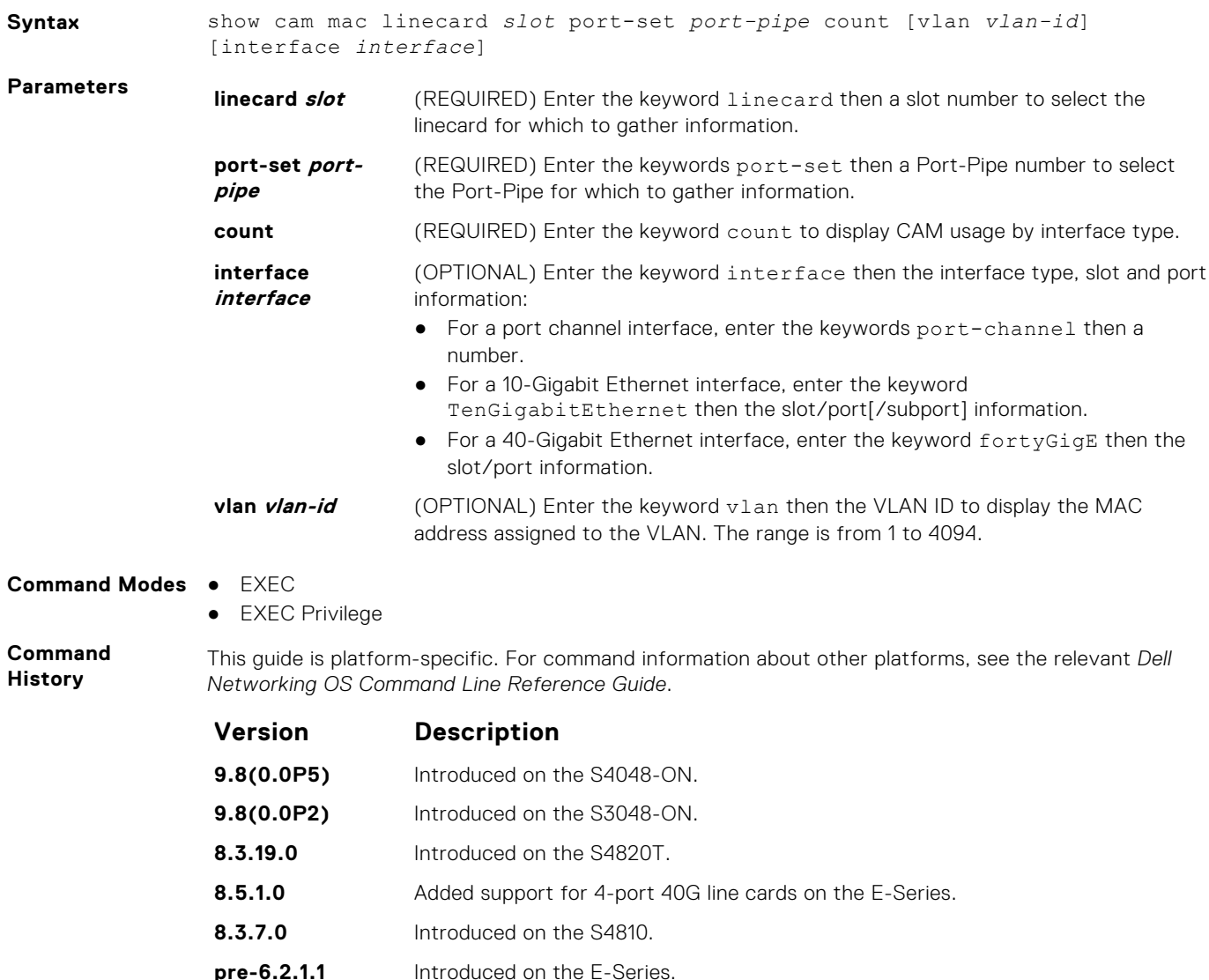

#### **show cam mac linecard (dynamic or static)**

Display the CAM size and the portions allocated for MAC addresses and for MAC ACLs.

**Syntax** show cam mac linecard *slot* port-set *port-pipe* [address *mac addr* | dynamic | interface *interface* | static | vlan *vlan-id*]

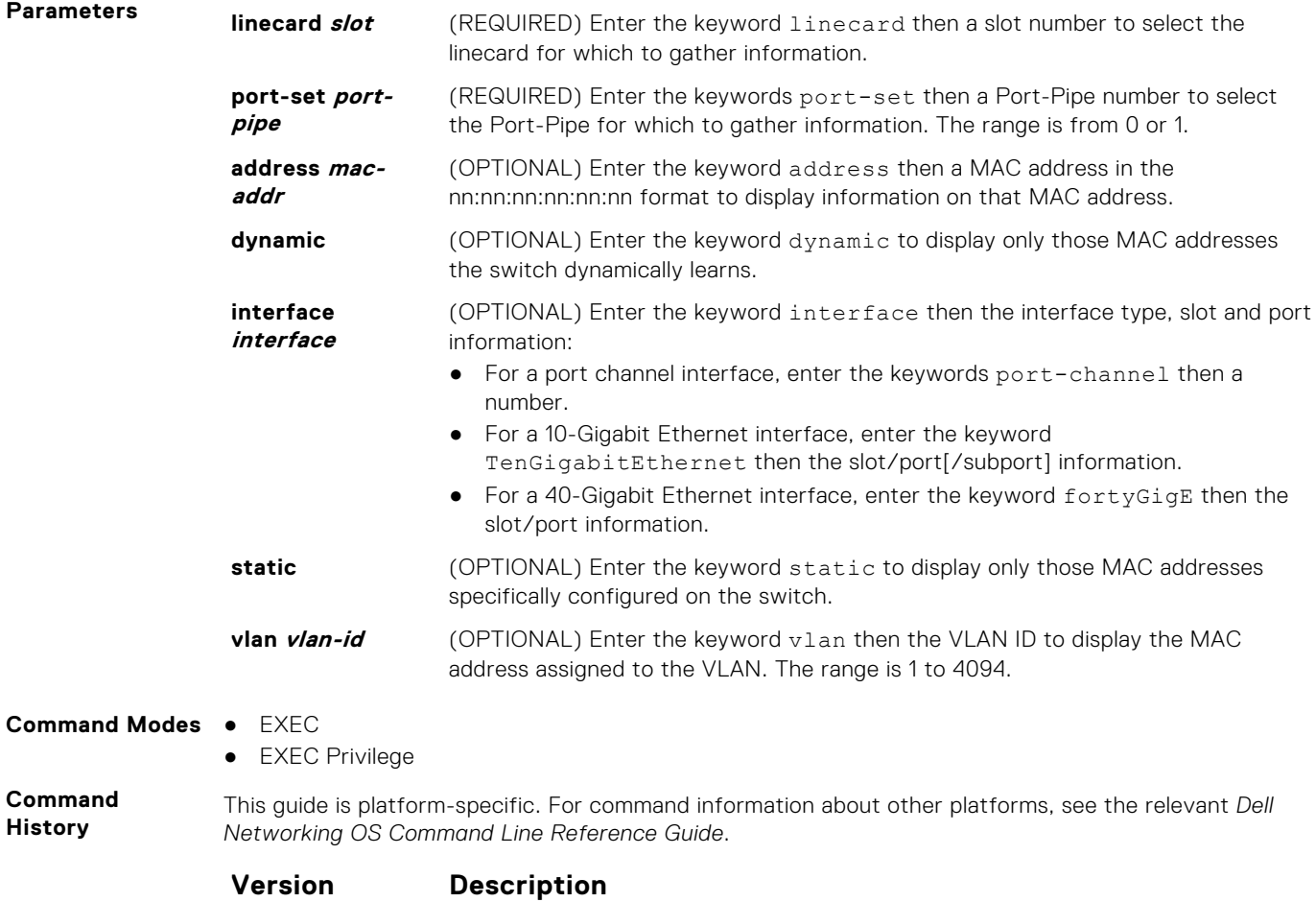

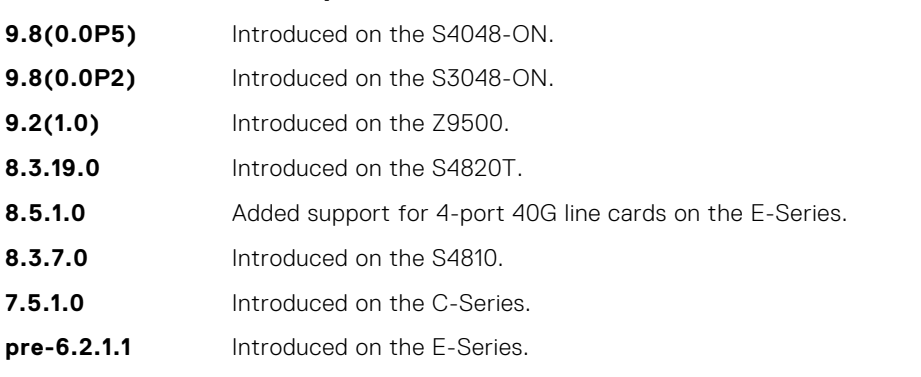

#### **Example**

Dell# show cam mac linecard 1 port-set 0 Port - (TableID) assignments: 00(01) 01(01) 02(01) 03(01) 04(01) 05(01) 06(01) 07(01) 08(01) 09(01) 10(01) 11(01) 12(01) 13(01) 14(01) 15(01) 16(01) 17(01) 18(01) 19(01) 20(01) 21(01) 22(01) 23(01) Index Table ID VlanId Mac Address Region Interface<br>0 1 0 00:01:e8:0d:b7:3b LOCAL DA 1e000 0 1 0 00:01:e8:0d:b7:3b LOCAL\_DA 1e000<br>1 1 0 00:01:e8:0d:b7:3a LOCAL\_DA 1e000 1 1 0 00:01:e8:0d:b7:3a LOCAL\_DA 1e000<br>101 0 0 00:01:e8:00:04:00 SYSTEM STATIC 01c05 1 1 0 00:01:e8:0d:b7:3a LOCAL\_DA 1e000<br>101 0 0 00:01:e8:00:04:00 SYSTEM\_STATIC 01c05<br>102 0 01:80:00:00:00:00:00 SYSTEM\_STATIC 01c05 102 0 0 01:80:00:00:00:00 SYSTEM\_STATIC 01c05<br>103 0 0 01:00:0c:cc:cc:cc SYSTEM\_STATIC 01c01<br>104 0 0 01:80:c2:00:00:02 SYSTEM\_STATIC 01c02 103 0 0 01:00:0c:cc:cc:cc SYSTEM\_STATIC 01c01<br>104 0 0 01:80:c2:00:00:02 SYSTEM\_STATIC 01c02 104 0 0 01:80:c2:00:00:02 SYSTEM\_STATIC 01c02<br>105 0 01:80:c2:00:00:0e SYSTEM\_STATIC 01c01 105 0 0 01:80:c2:00:00:0e SYSTEM\_STATIC 01c0<br>106 0 0 00:01:e8:0d:b7:68 SYSTEM\_STATIC DROP<br>107 0 0 00:01:e8:0d:b7:67 SYSTEM\_STATIC DROP 106 0 0 00:01:e8:0d:b7:68 SYSTEM\_STATIC DROP<br>107 0 0 00:01:e8:0d:b7:67 SYSTEM\_STATIC DROP 107 0 0 00:01:e8:0d:b7:67 SYSTEM\_STATIC DROP<br>108 0 0 00:01:e8:0d:b7:66 SYSTEM\_STATIC DROP 108 0 0 00:01:e8:0d:b7:66 SYSTEM\_STATIC DROP<br>109 0 0 00:01:e8:0d:b7:65 SYSTEM\_STATIC DROP 109 0 0 00:01:e8:0d:b7:65 SYSTEM\_STATIC DROP 110 0 0 00:01:e8:0d:b7:64 SYSTEM\_STATIC DROP

<span id="page-953-0"></span>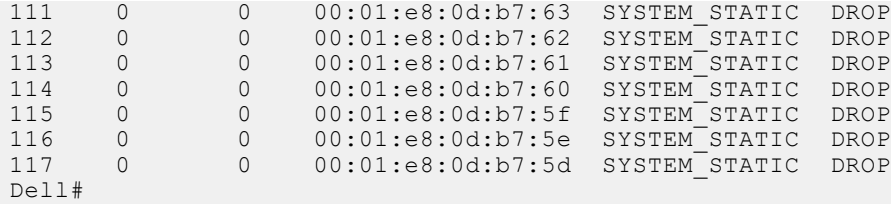

## **show mac-address-table**

Display the MAC address table.

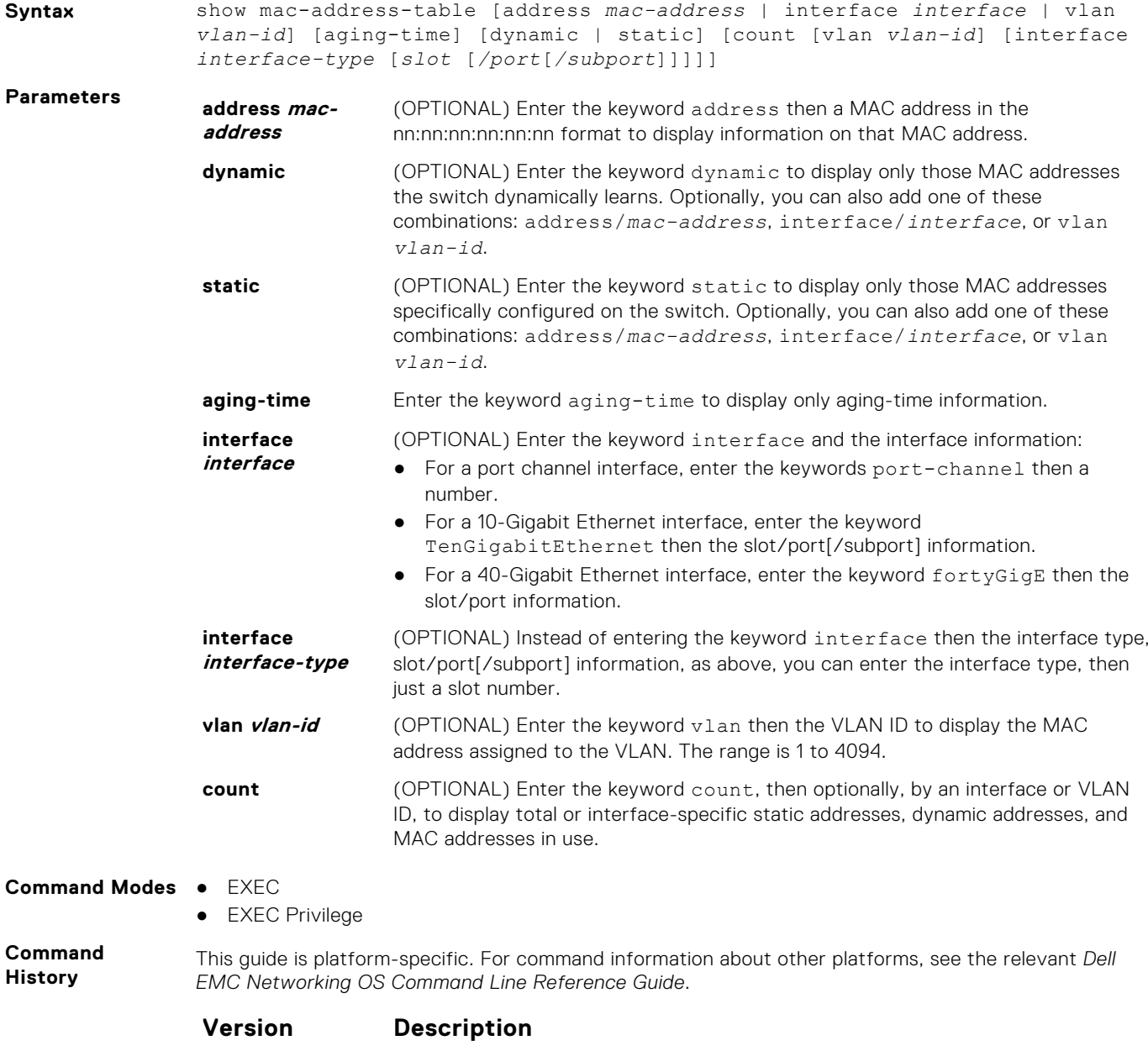

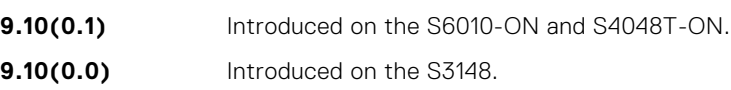

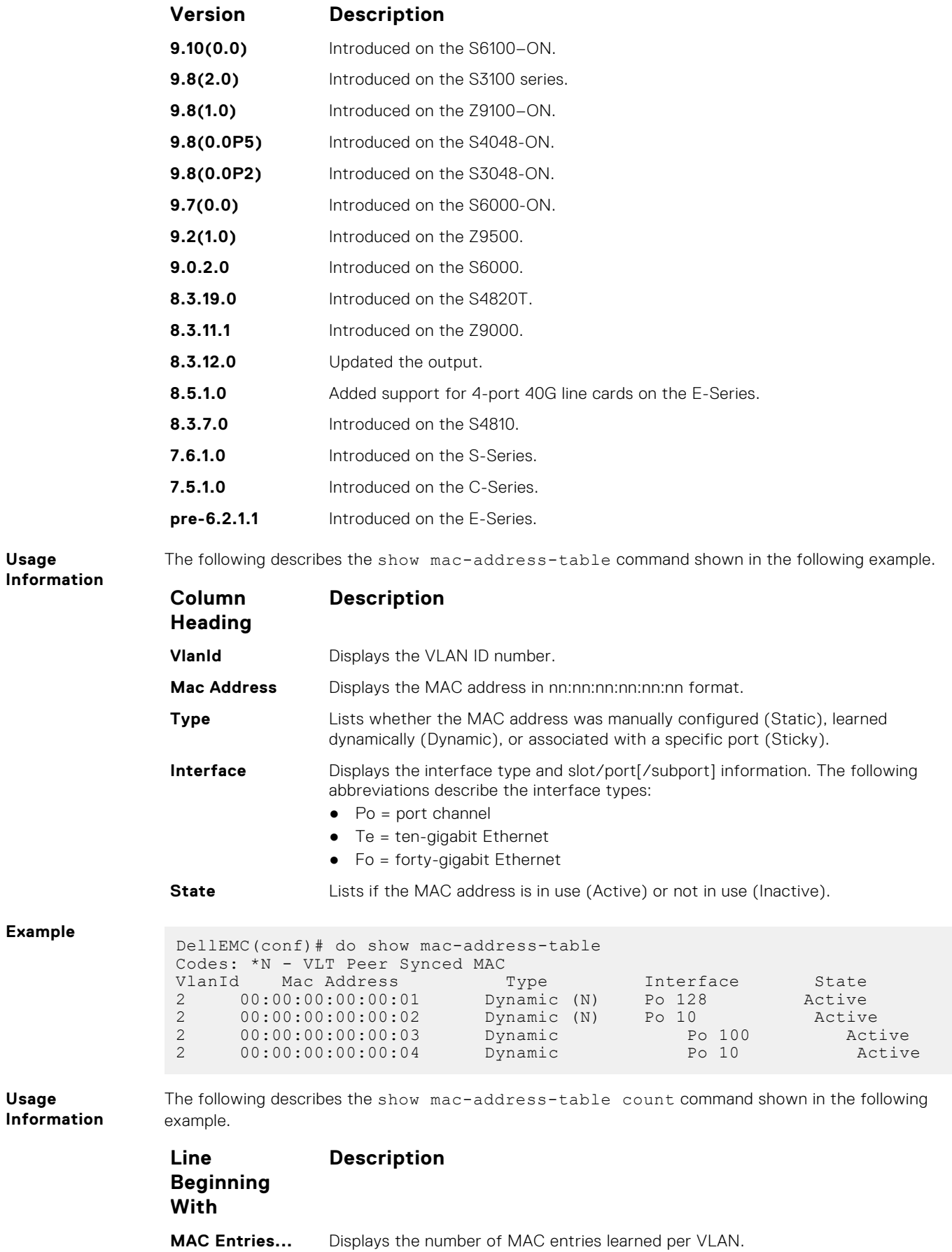

<span id="page-955-0"></span>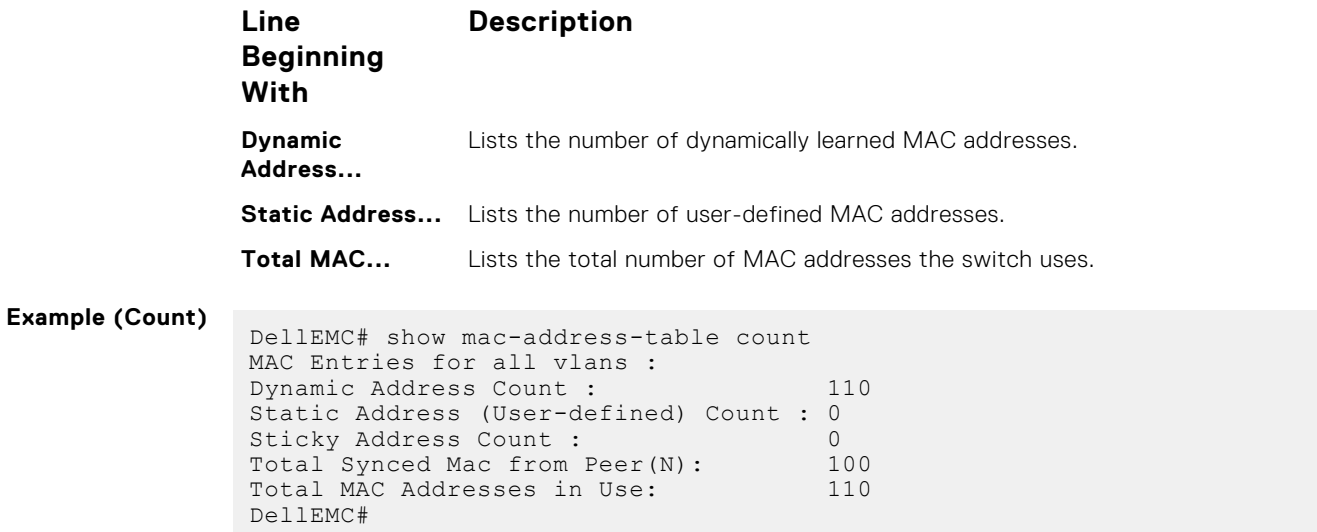

**Related Commands** ● show mac-address-table aging-time — display MAC aging time.

## **show mac-address-table aging-time**

Display the aging times assigned to the MAC addresses on the switch.

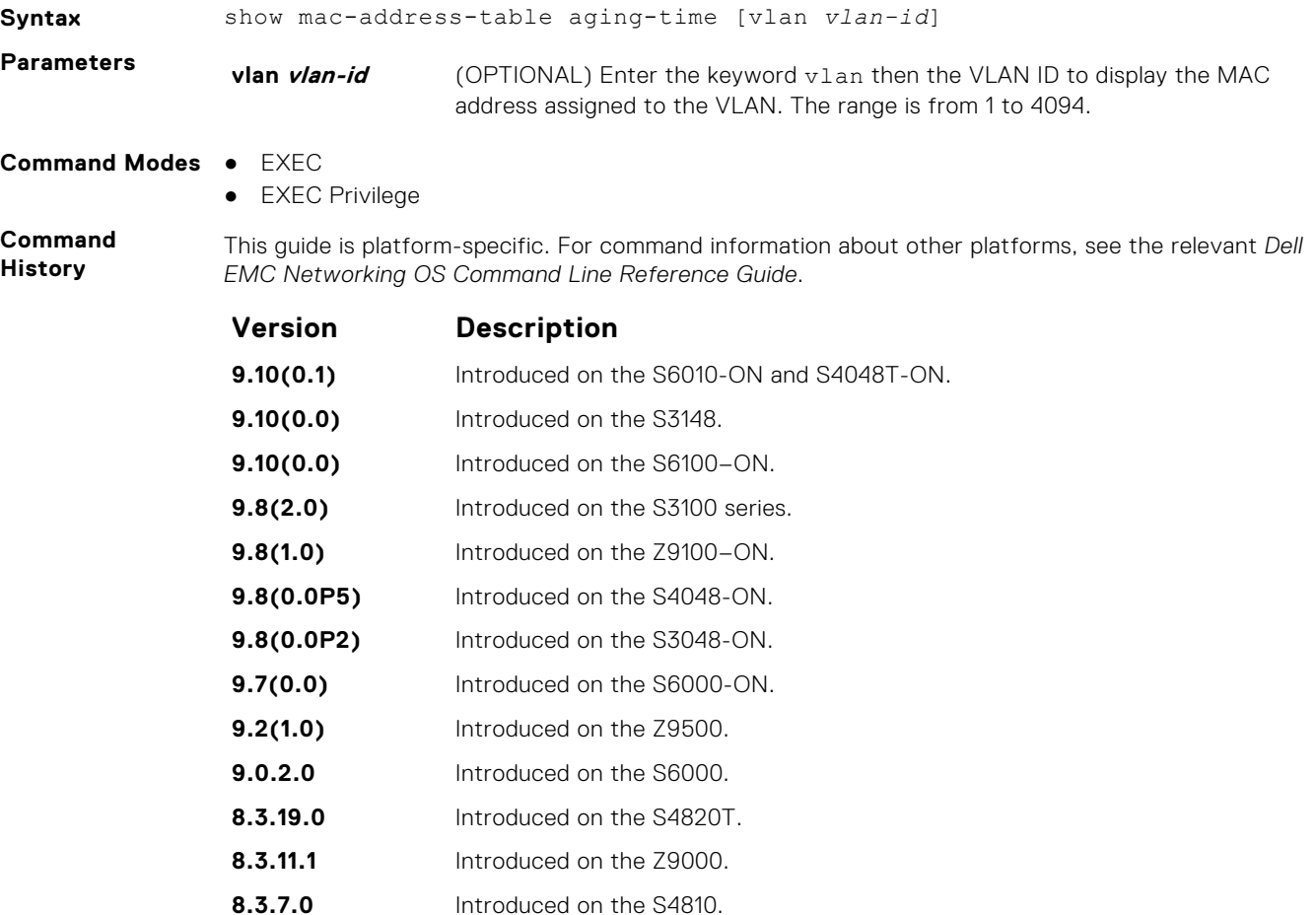

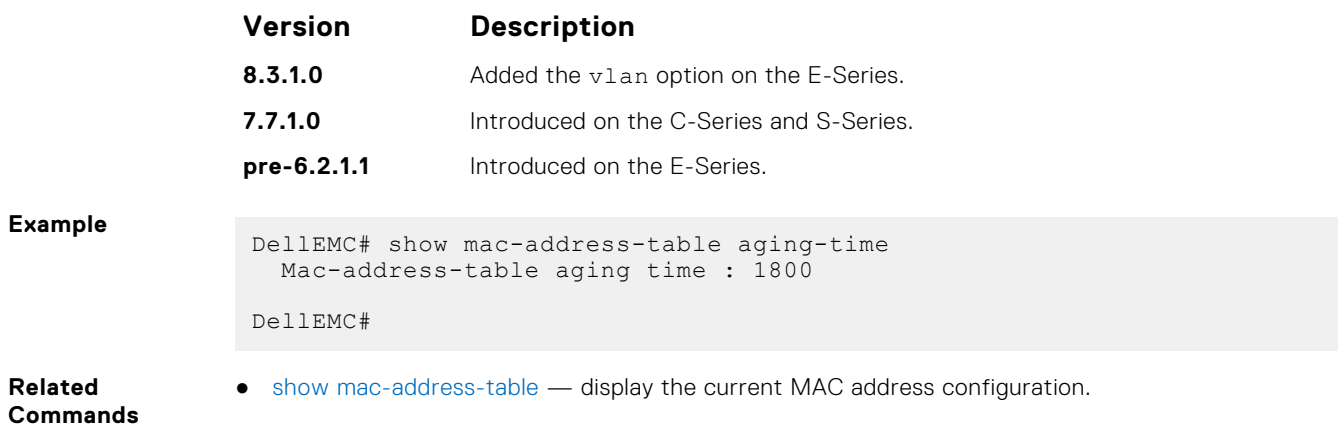

## **show mac accounting destination**

Display destination counters for Layer 2 traffic (available on physical interfaces only).

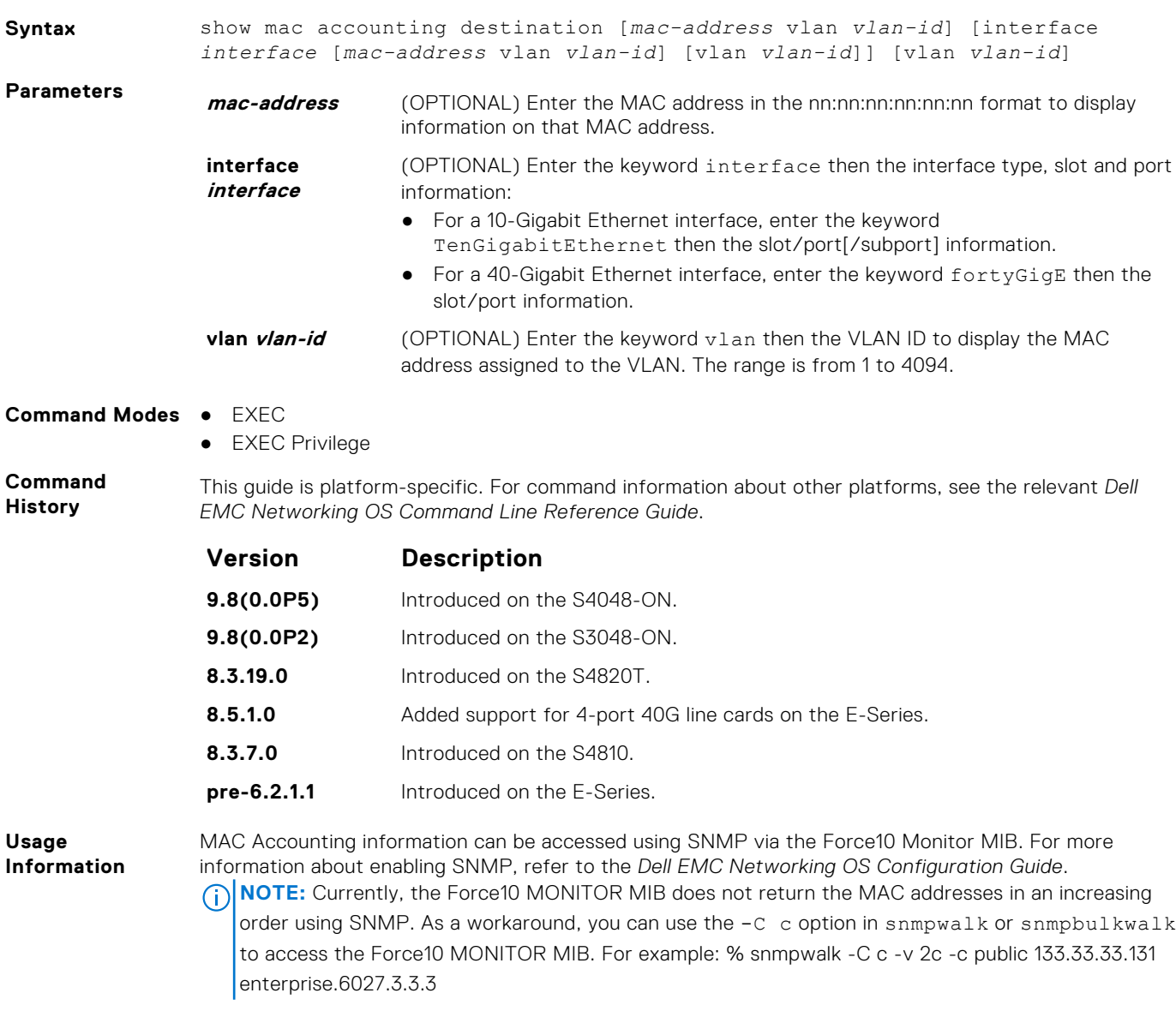

<span id="page-957-0"></span>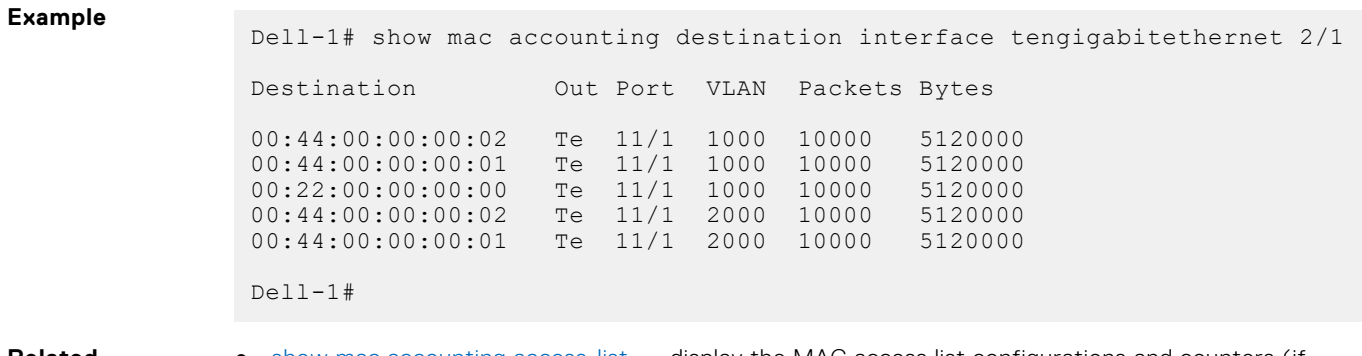

**Related Commands** ● [show mac accounting access-list](#page-225-0) — display the MAC access list configurations and counters (if configured).

## **show mac learning-limit**

Display MAC address learning limits set for various interfaces.

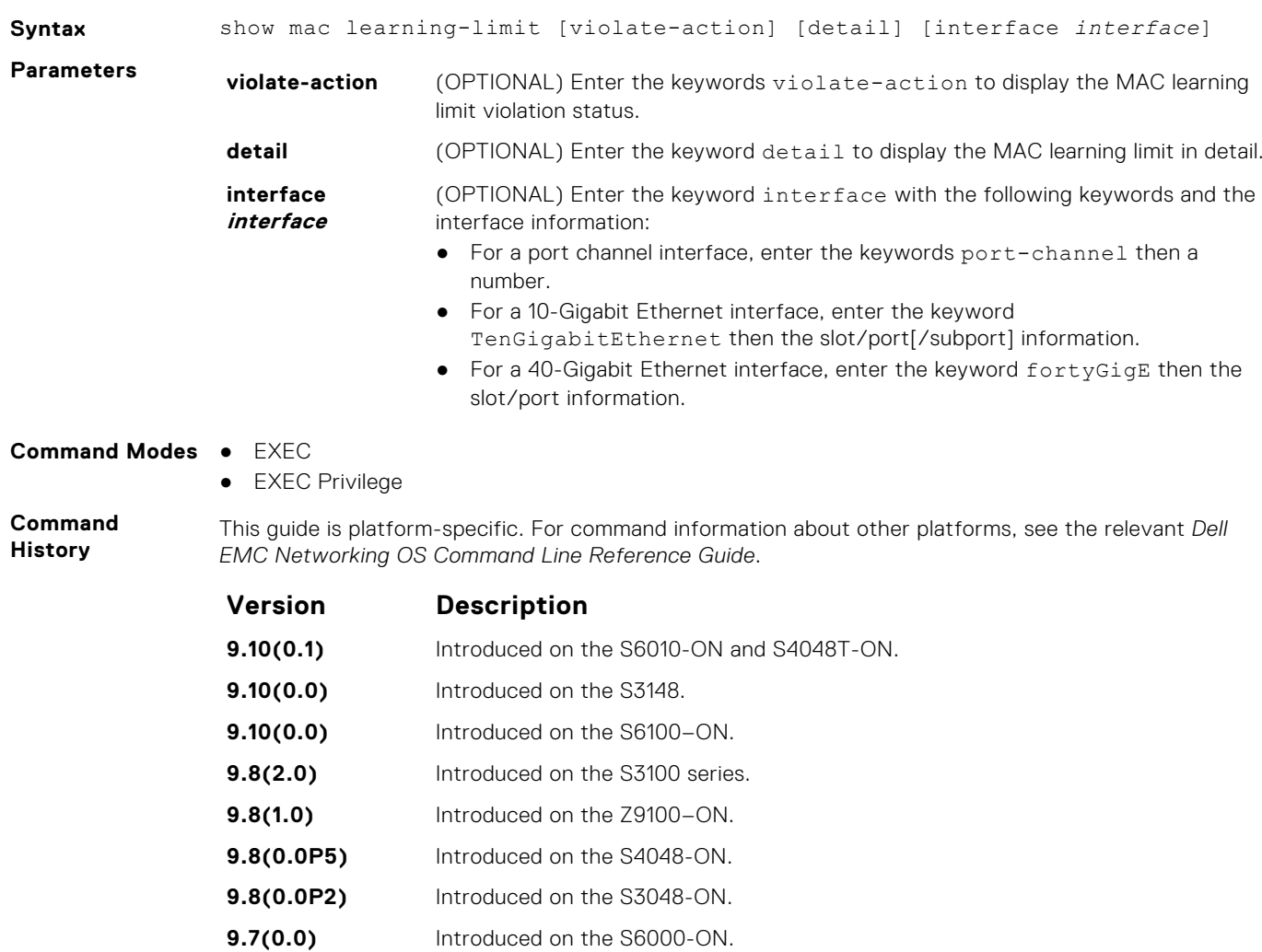

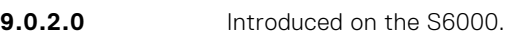

- **8.3.19.0** Introduced on the S4820T.
- **8.3.11.1** Introduced on the Z9000.
- **8.5.1.0** Added support for 4-port 40G line cards on E-Series.

<span id="page-958-0"></span>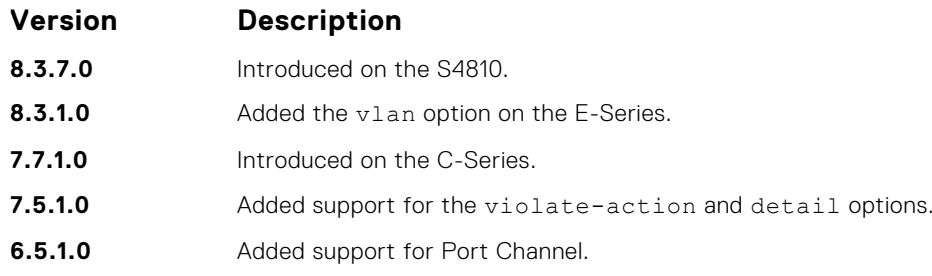

#### **Example**

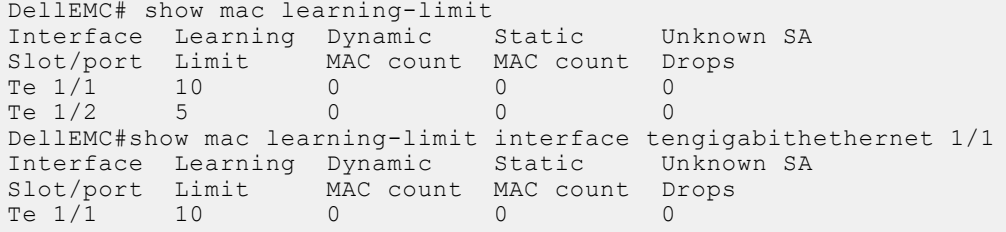

# **Virtual LAN (VLAN) Commands**

The following commands configure and monitor virtual LANs (VLANs). VLANs are a virtual interface and use many of the same commands as physical interfaces.

You can configure an IP address and Layer 3 protocols on a VLAN called Inter-VLAN routing. FTP, TFTP, ACLs and SNMP are not supported on a VLAN.

Occasionally, while sending broadcast traffic over multiple Layer 3 VLANs, the VRRP state of a VLAN interface may continually switch between Master and Backup.

**(i)** NOTE: For more information, refer to [VLAN Stacking](#page-1679-0) and VLAN-related commands, such as [portmode hybrid](#page-706-0) in the [Interfaces](#page-675-0) chapter.

#### **default vlan-id**

Specify a VLAN as the Default VLAN.

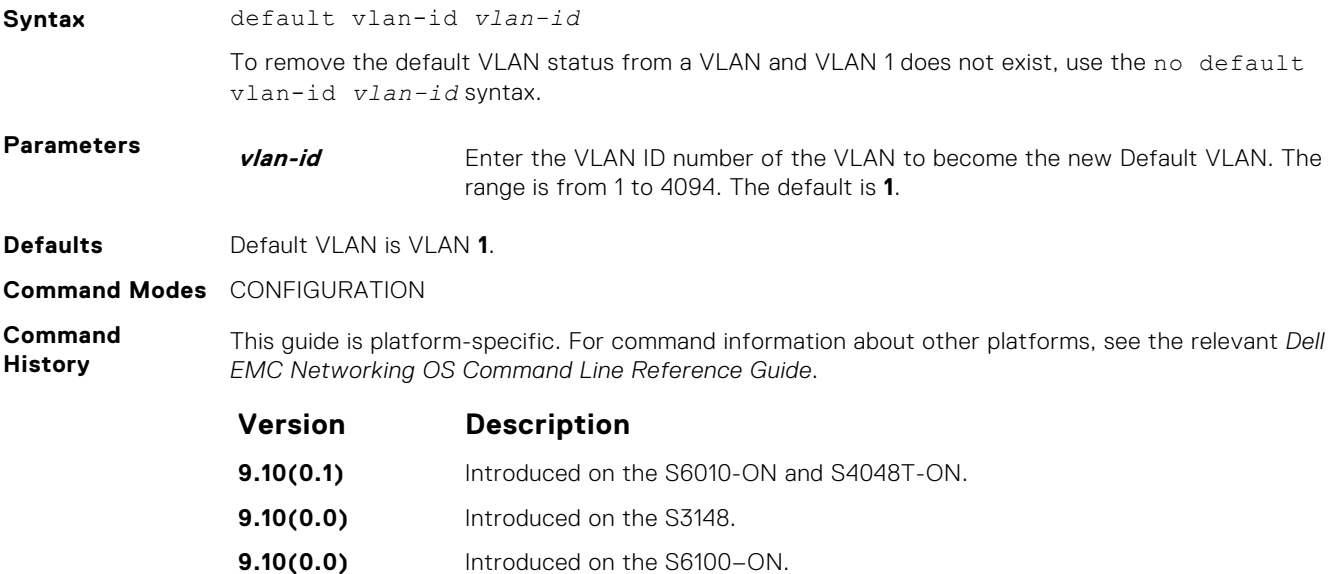

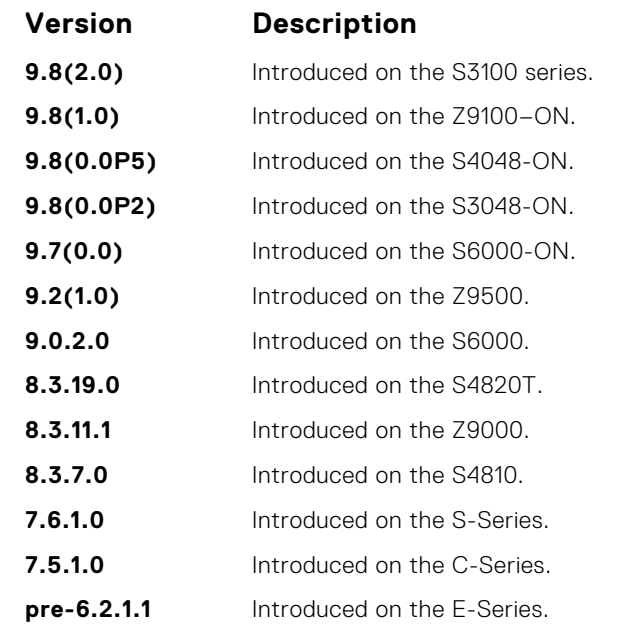

**Usage Information**

To return VLAN 1 as the Default VLAN, use this command syntax (default-vlan-id 1). The Default VLAN contains only untagged interfaces.

**Related Commands** ● [interface vlan](#page-698-0) — configure a VLAN.

## **default-vlan disable**

Disable the default VLAN so that all switchports are placed in the Null VLAN until they are explicitly configured as a member of another VLAN.

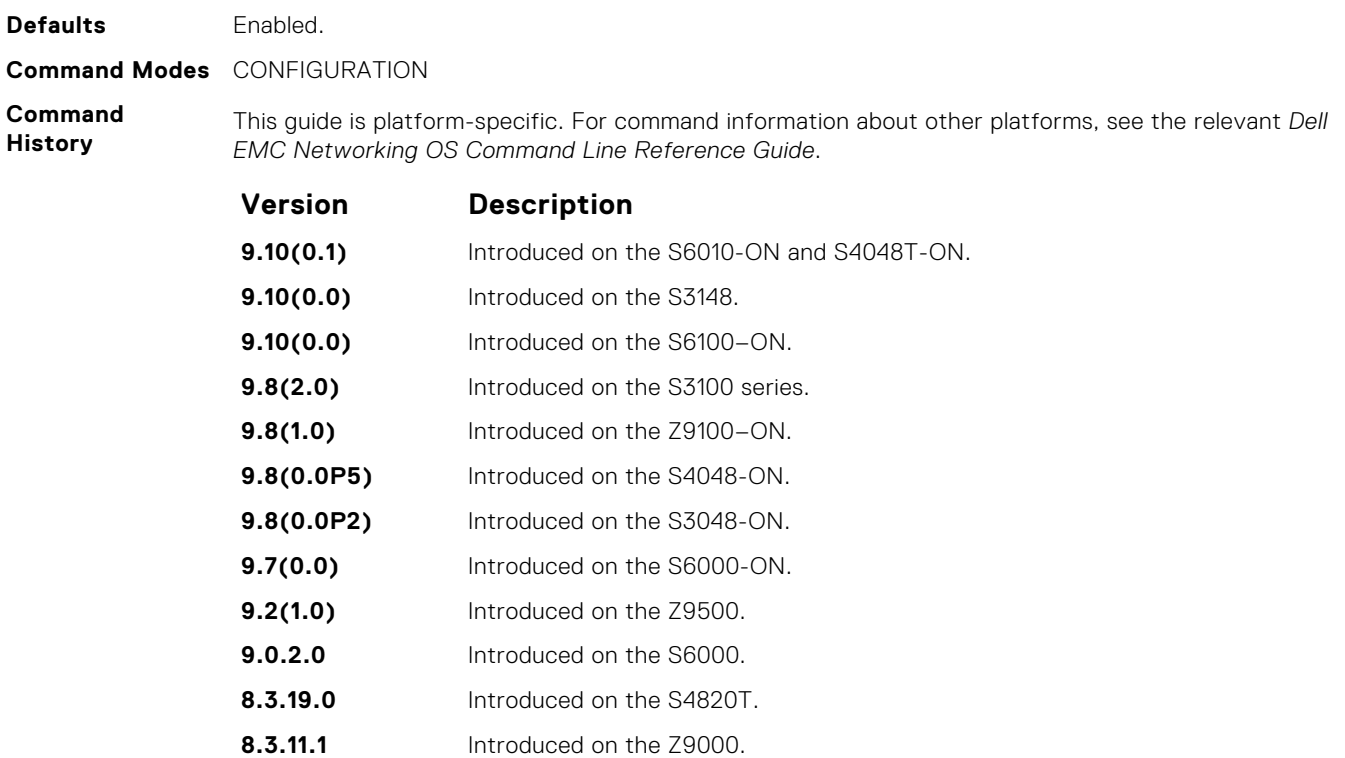

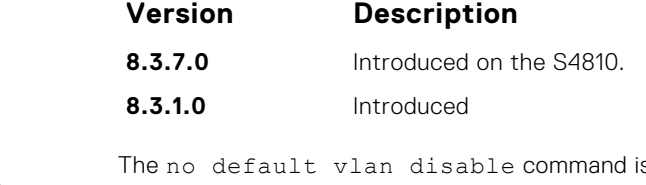

**Usage Information** s not listed in the running-configuration, but when the default VLAN is disabled, default-vlan disable is listed in the running-configuration.

#### **name**

Assign a name to the VLAN.

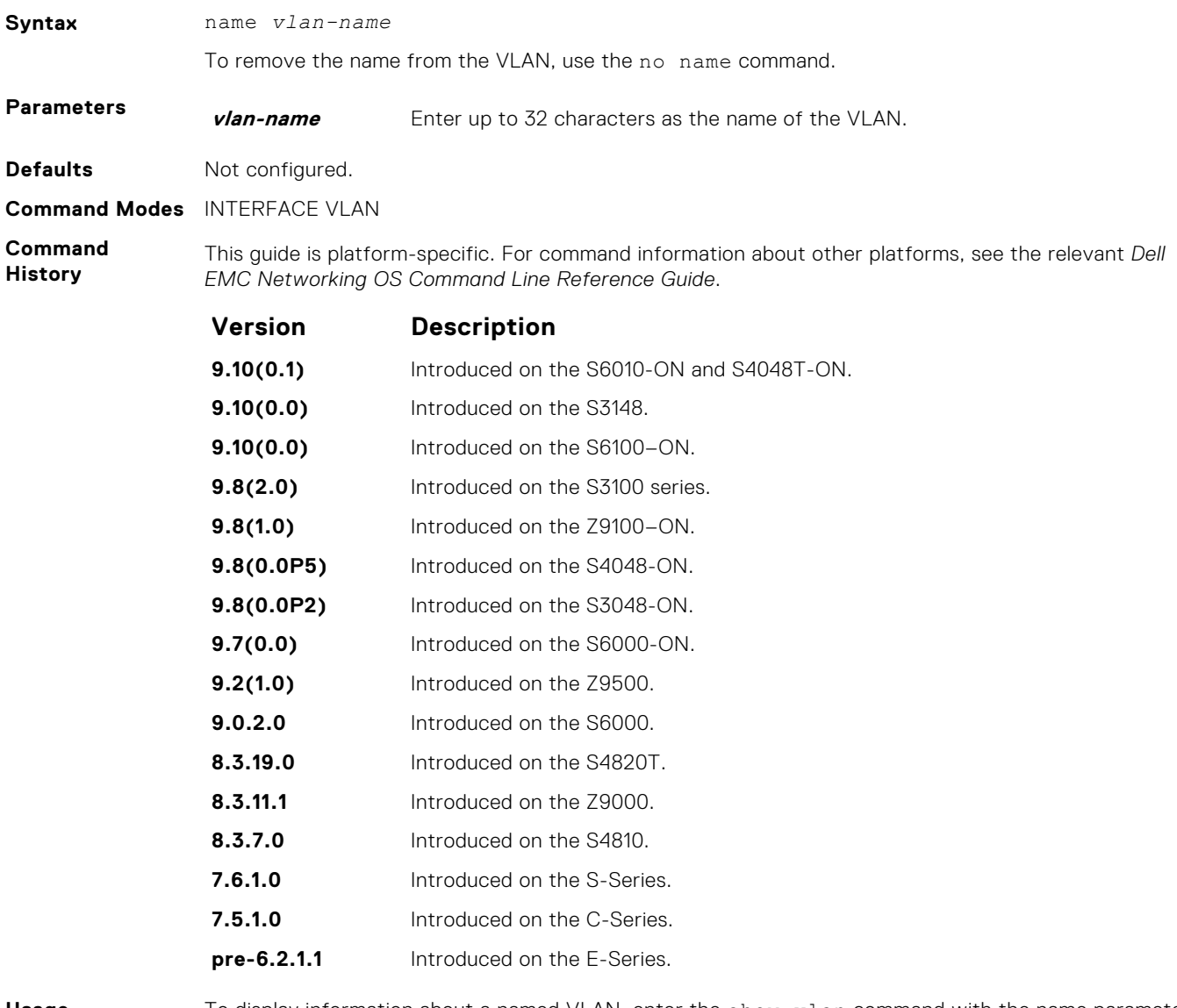

**Usage Information**

To display information about a named VLAN, enter the show vlan command with the name parameter or the show interfaces description command.

**Related**

- [interface vlan](#page-698-0) configure a VLAN.
- **Commands**
- [show vlan](#page-961-0) display the current VLAN configurations on the switch.

## <span id="page-961-0"></span>**show config**

Display the current configuration of the selected VLAN.

**Syntax** show config

**Command Modes** INTERFACE VLAN

**Command History**

This guide is platform-specific. For command information about other platforms, see the relevant *Dell EMC Networking OS Command Line Reference Guide*.

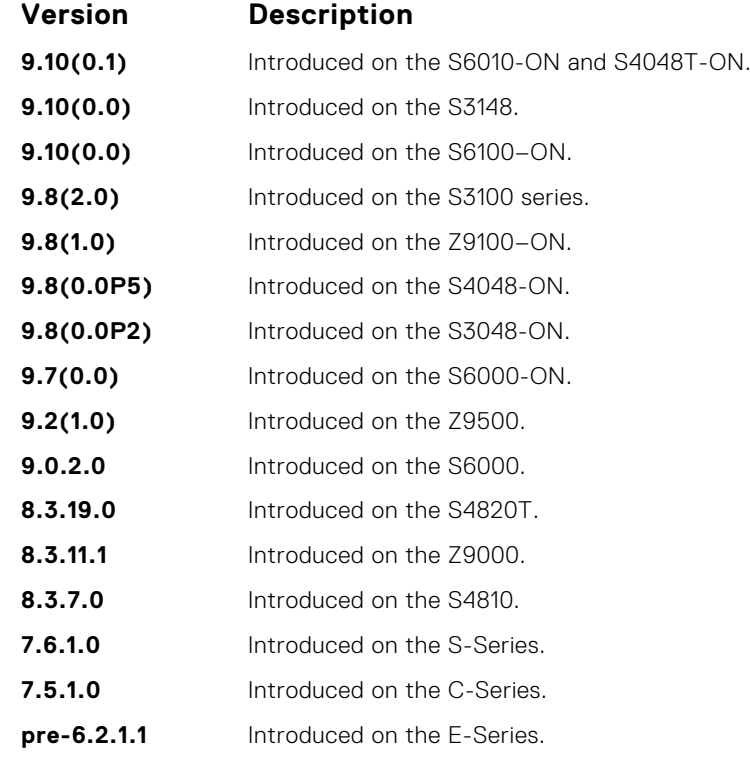

**Example**

```
DellEMC(conf-if-vl-100)# show config
!
interface Vlan 100
 no ip address
  no shutdown
DellEMC(conf-if-vl-100)#
```
### **show vlan**

Display the current VLAN configurations on the switch.

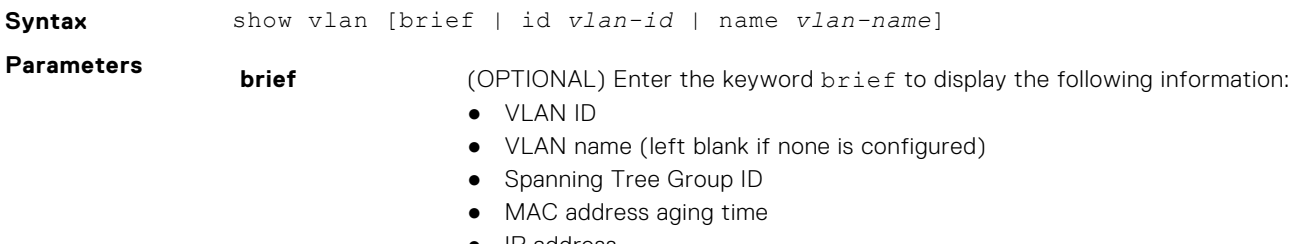

● IP address

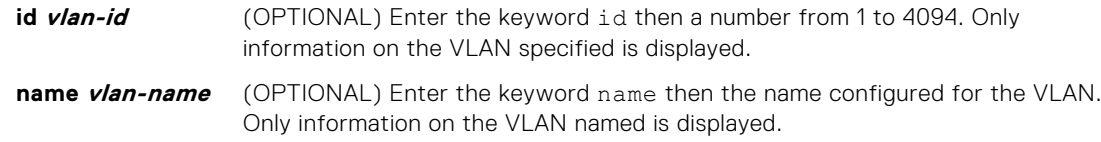

#### **Command Modes** ● EXEC

● EXEC Privilege

**Command History**

This guide is platform-specific. For command information about other platforms, see the relevant *Dell EMC Networking OS Command Line Reference Guide*.

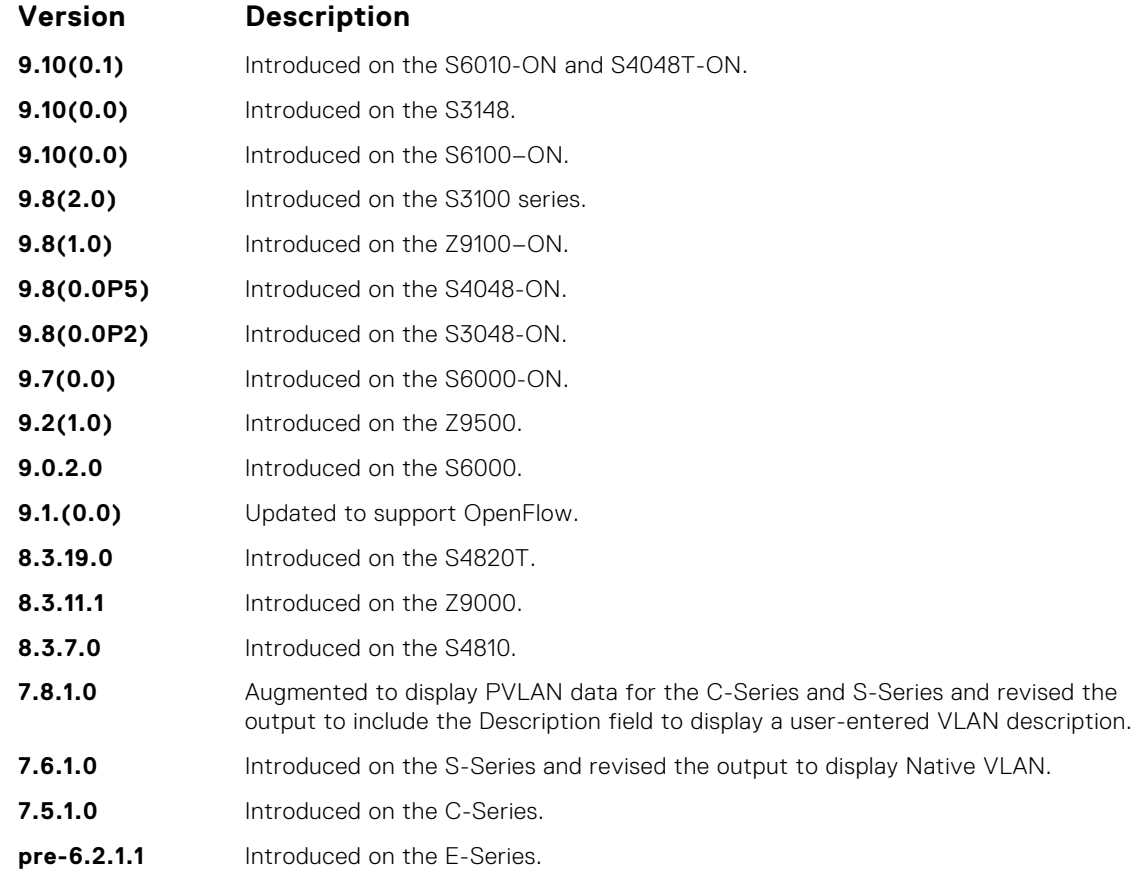

**Usage Information** The following describes the show vlan command shown in the following example.

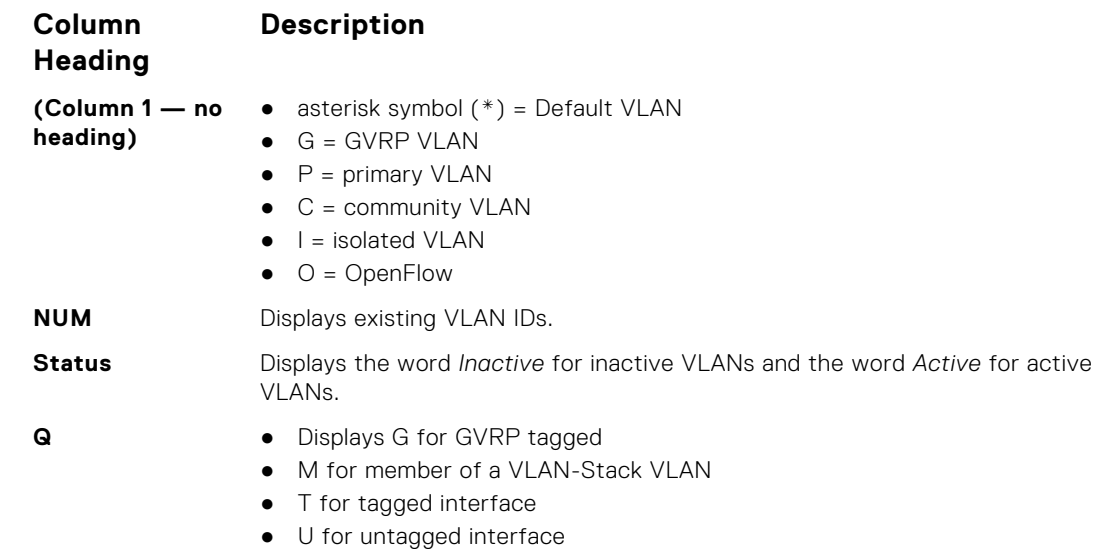

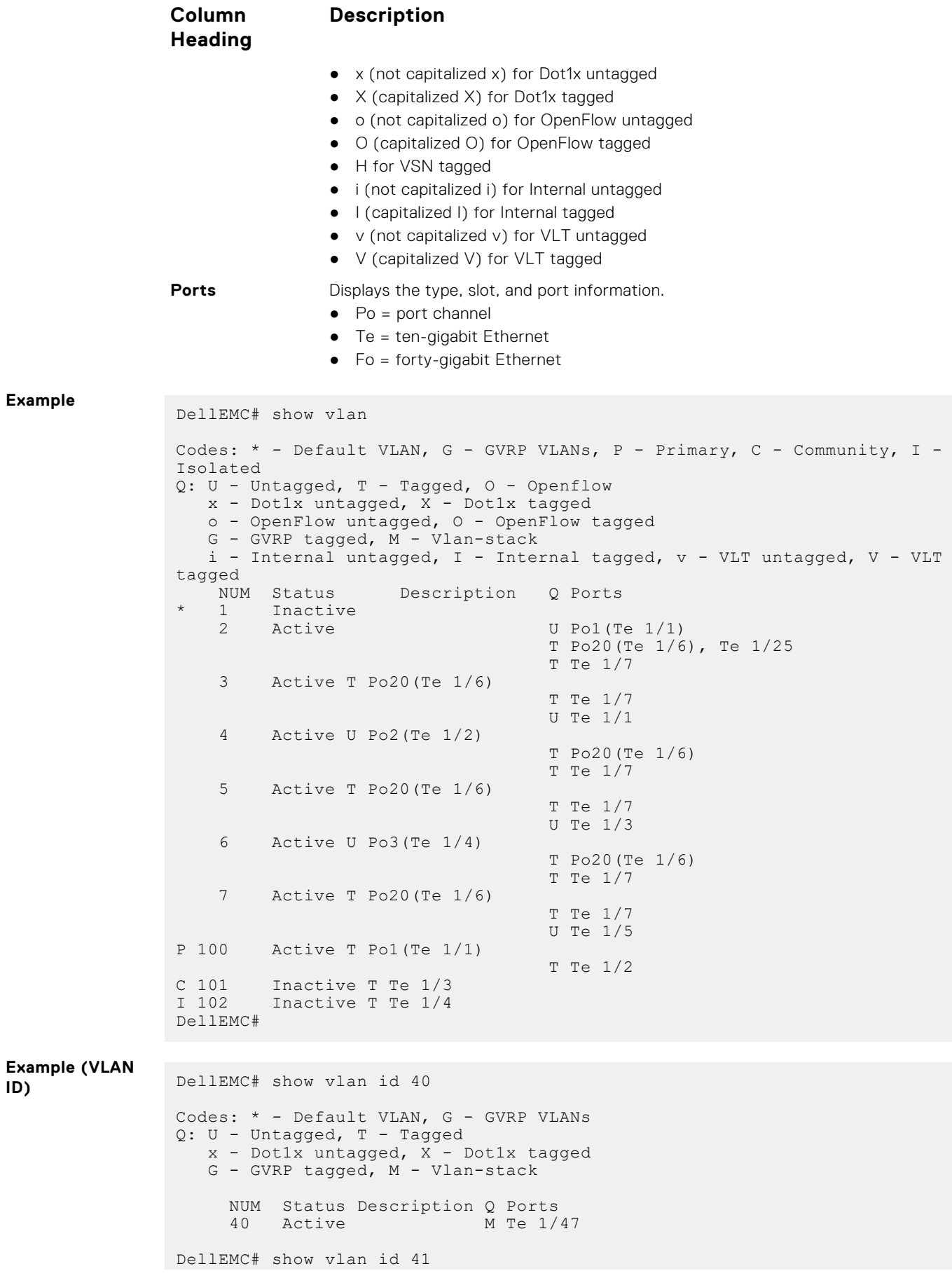

<span id="page-964-0"></span>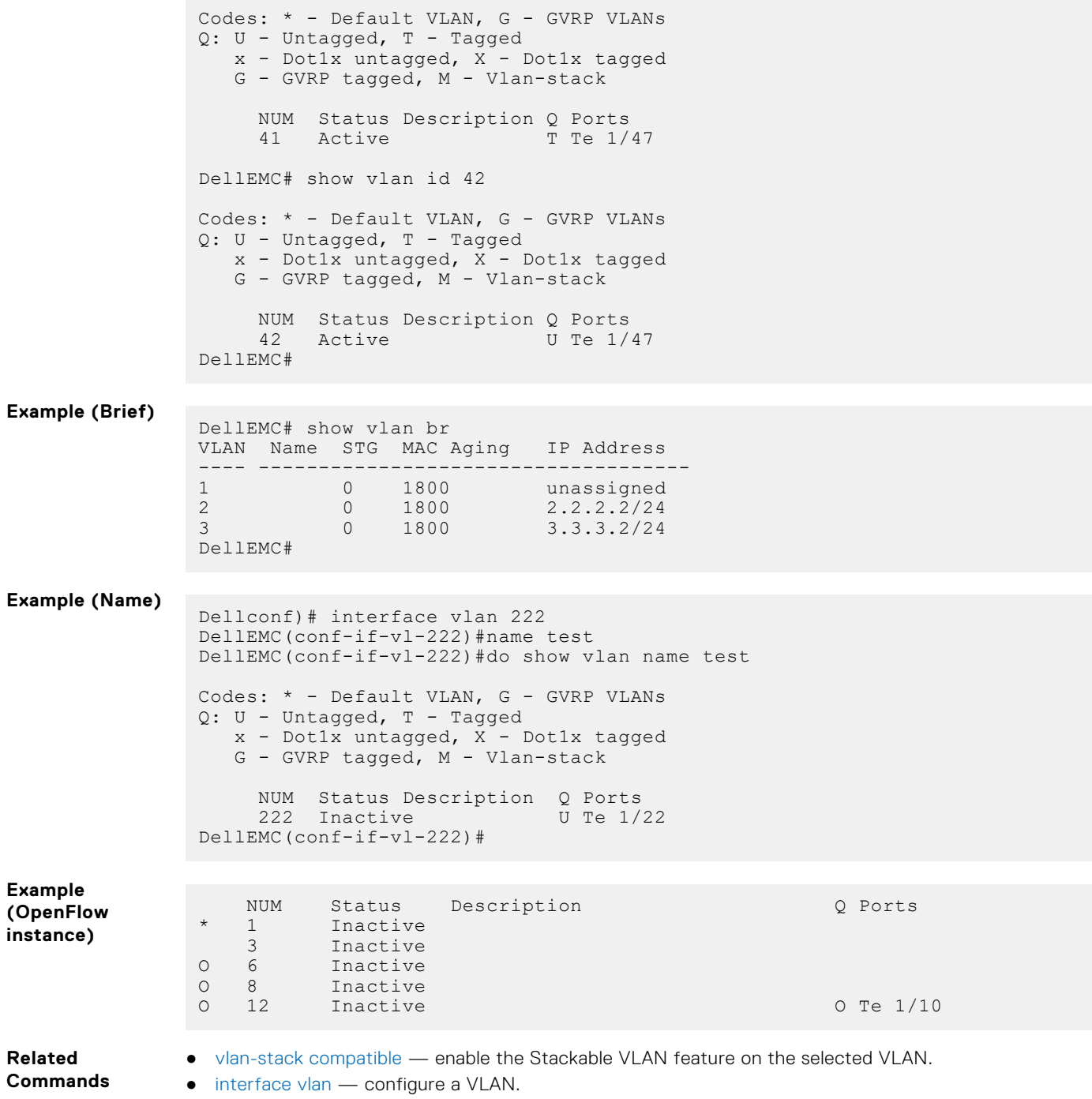

**tagged**

Add a Layer 2 interface to a VLAN as a tagged interface.

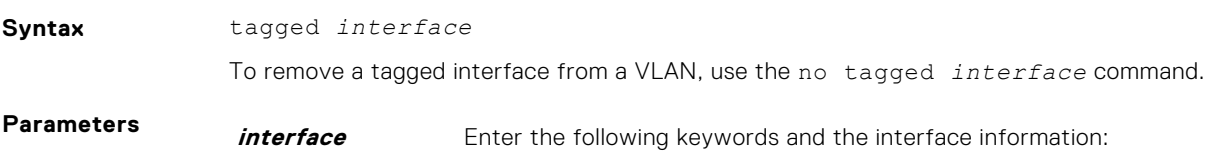

- For a port channel interface, enter the keywords port-channel then a number.
- For a 10-Gigabit Ethernet interface, enter the keyword TenGigabitEthernet then the slot/port/subport[/subport] information.
- For a 40-Gigabit Ethernet interface, enter the keyword fortyGigE then the slot/port information.

**Defaults** All interfaces in Layer 2 mode are untagged.

#### **Command Modes** INTERFACE VLAN

**Command History**

This guide is platform-specific. For command information about other platforms, see the relevant *Dell EMC Networking OS Command Line Reference Guide*.

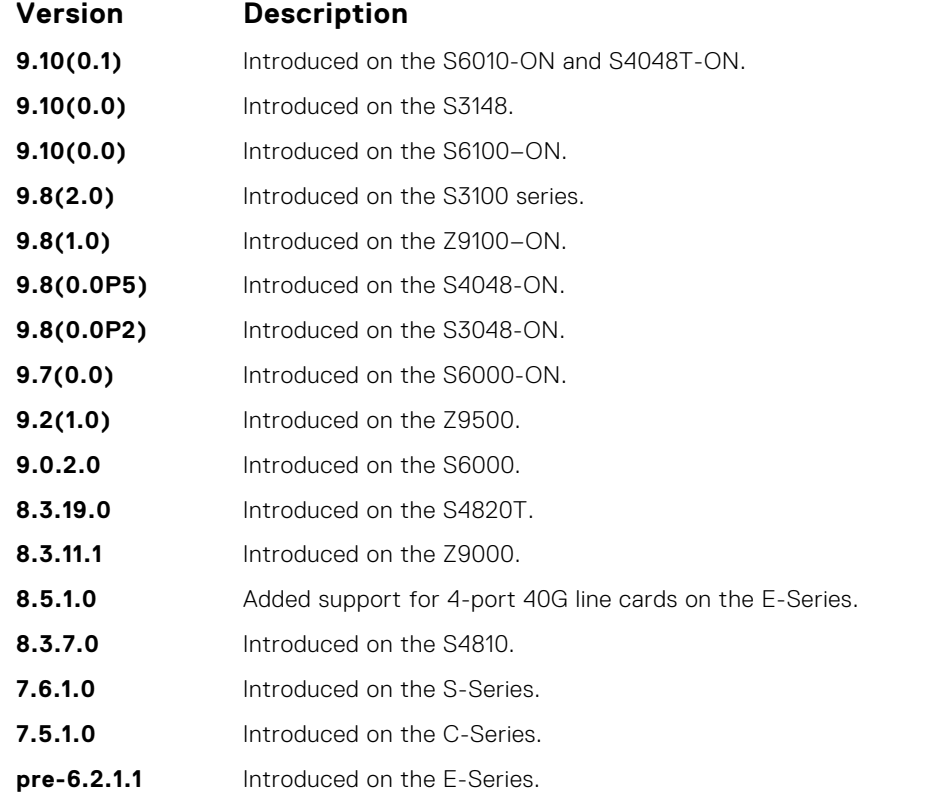

**Usage Information**

When you use the no tagged command, the interface is automatically placed in the Default VLAN as an untagged interface unless the interface is a member of another VLAN. If the interface belongs to several VLANs, remove it from all VLANs to change it to an untagged interface.

Tagged interfaces can belong to multiple VLANs, while untagged interfaces can only belong to one VLAN at a time.

**Related Commands** ● [interface vlan](#page-698-0) — configure a VLAN.

● [untagged](#page-967-0) — specify which interfaces in a VLAN are untagged.

## **track ip**

Track the Layer 3 operational state of a Layer 3 VLAN, using a subset of the VLAN member interfaces.

#### **Syntax** track ip *interface*

To remove the tracking feature from the VLAN, use the no track ip *interface* command.

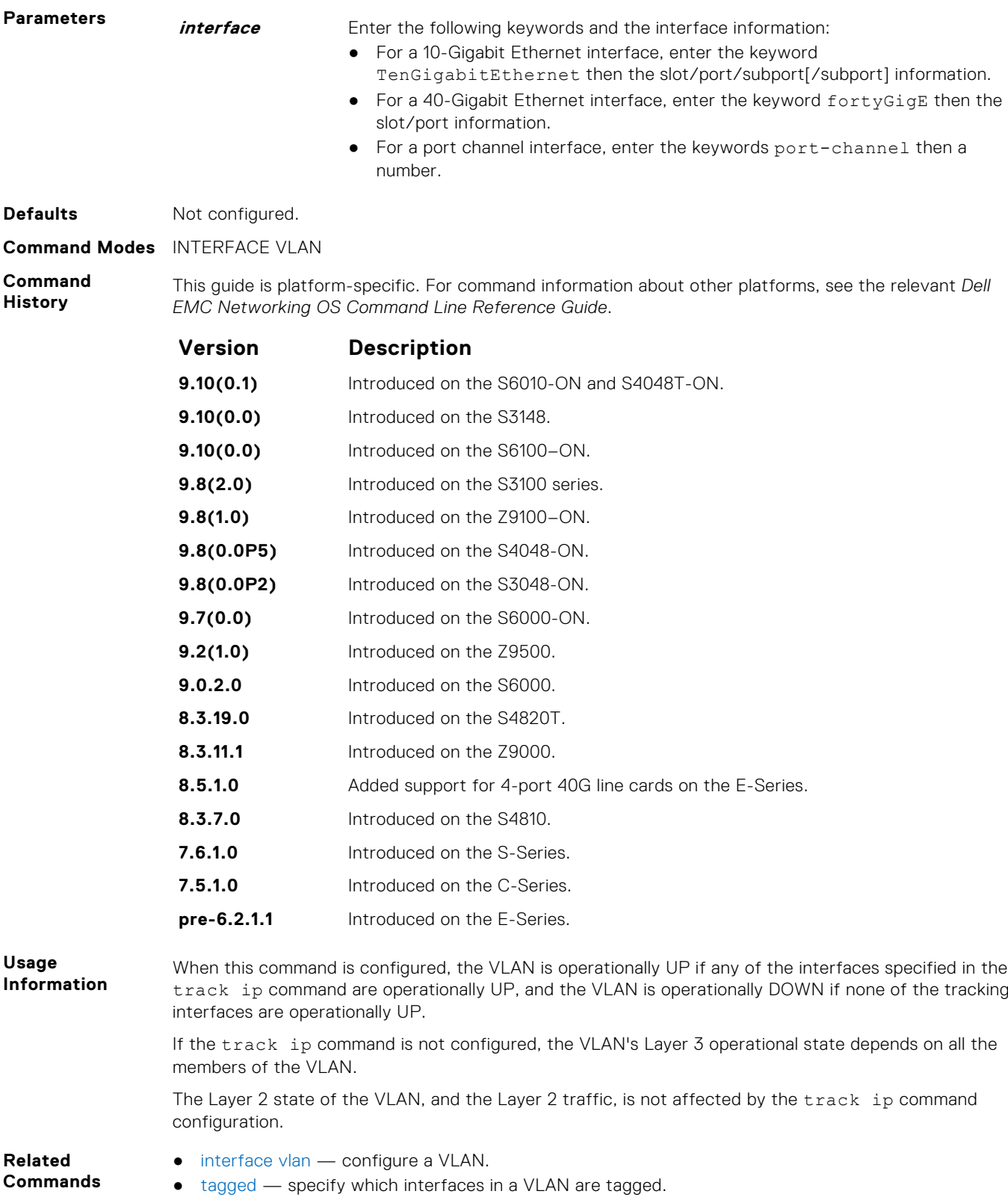

## <span id="page-967-0"></span>**untagged**

Add a Layer 2 interface to a VLAN as an untagged interface.

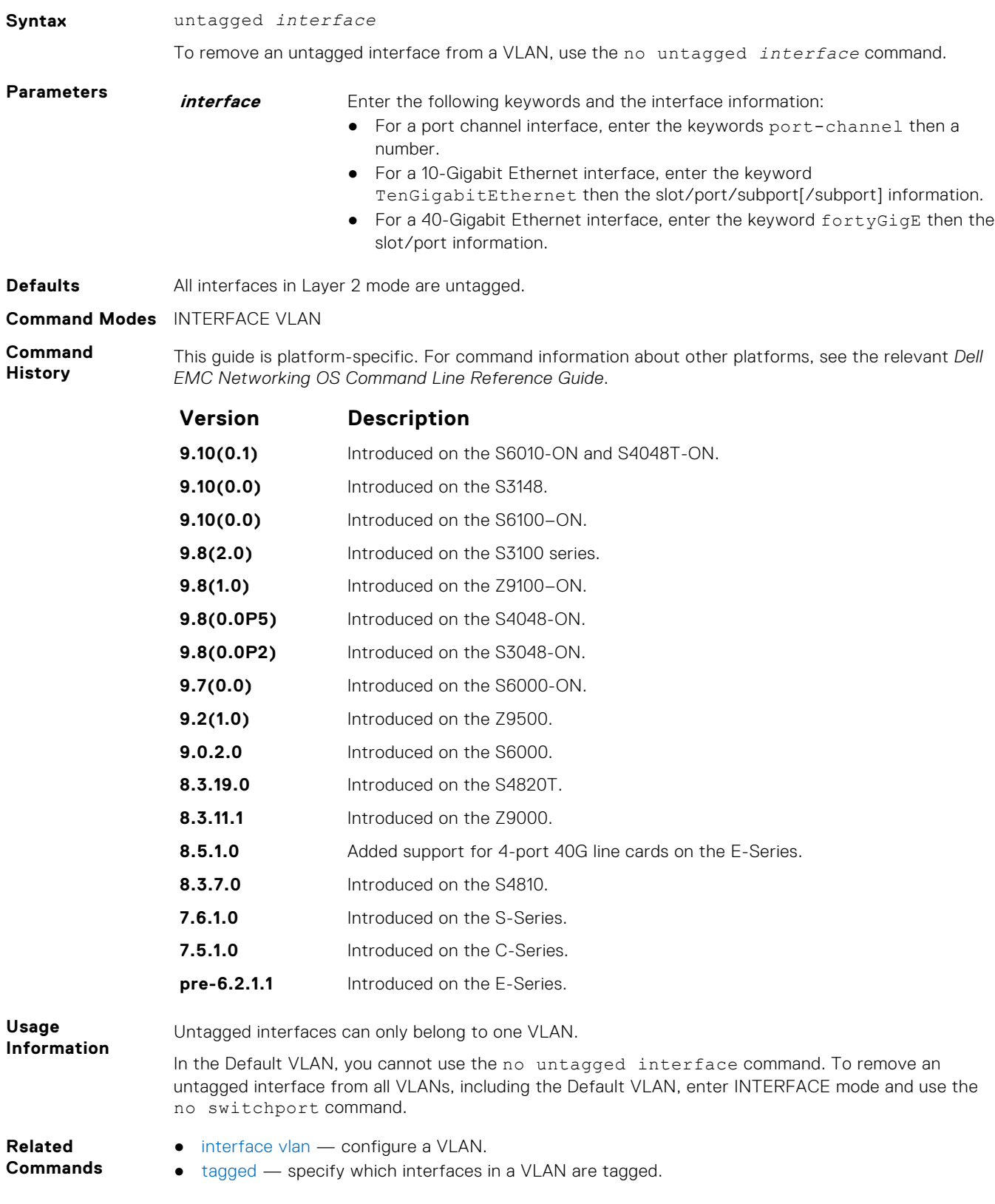

# <span id="page-968-0"></span>**Far-End Failure Detection (FEFD)**

The Dell EMC Networking operating software supports far-end failure detection (FEFD) on the Ethernet interfaces of the platform.

The FEFD feature detects and reports far-end link failures.

- FEFD is not supported on the Management interface.
- During an RPM failover, FEFD is operationally disabled for approximately 8 to 10 seconds.
- By default, FEFD is disabled.

## **debug fefd**

Enable debugging of FEFD.

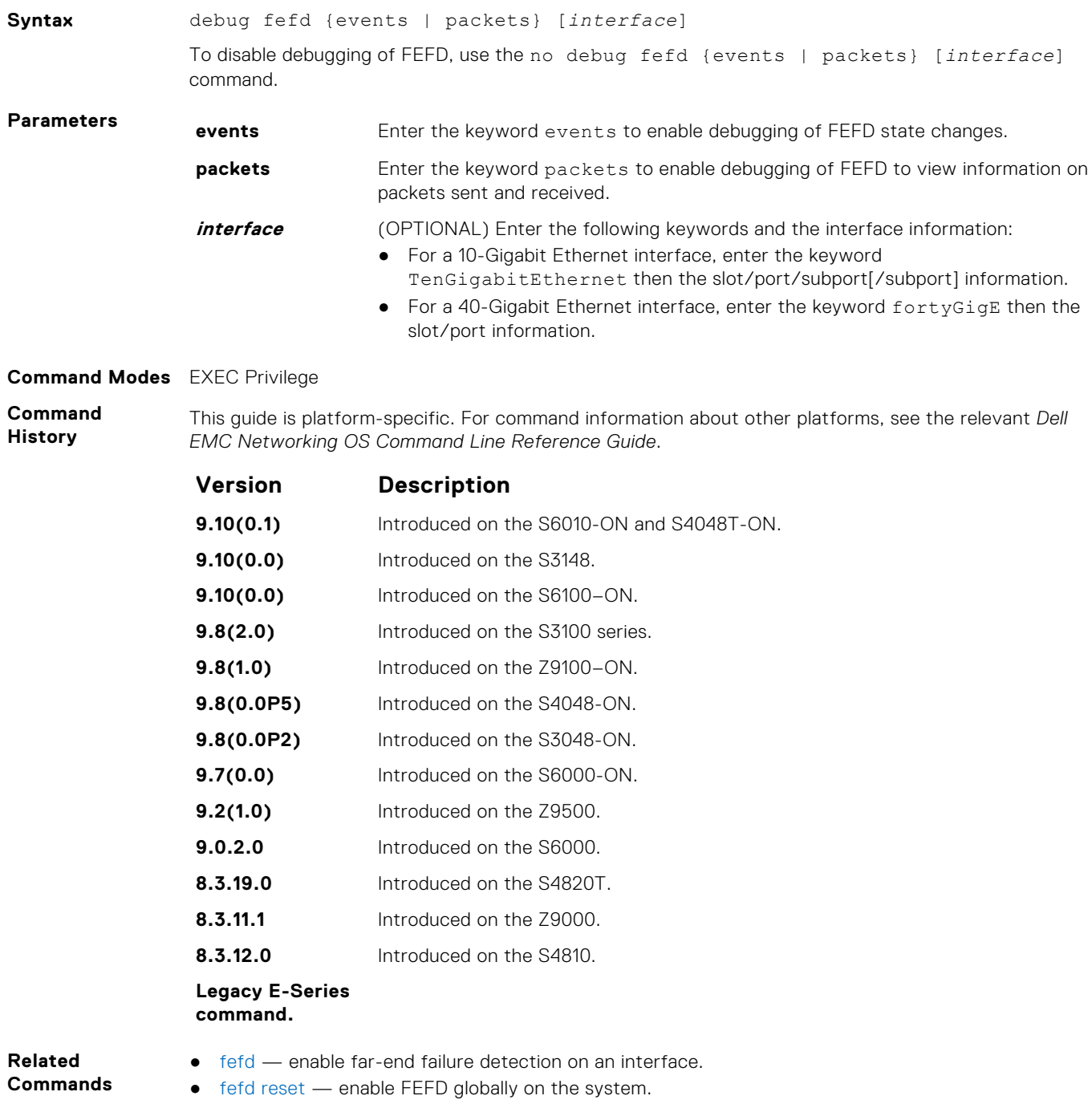

## <span id="page-969-0"></span>**fefd**

Enable Far-End Failure Detection on an interface, set the FEFD interval, or select the FEFD mode.

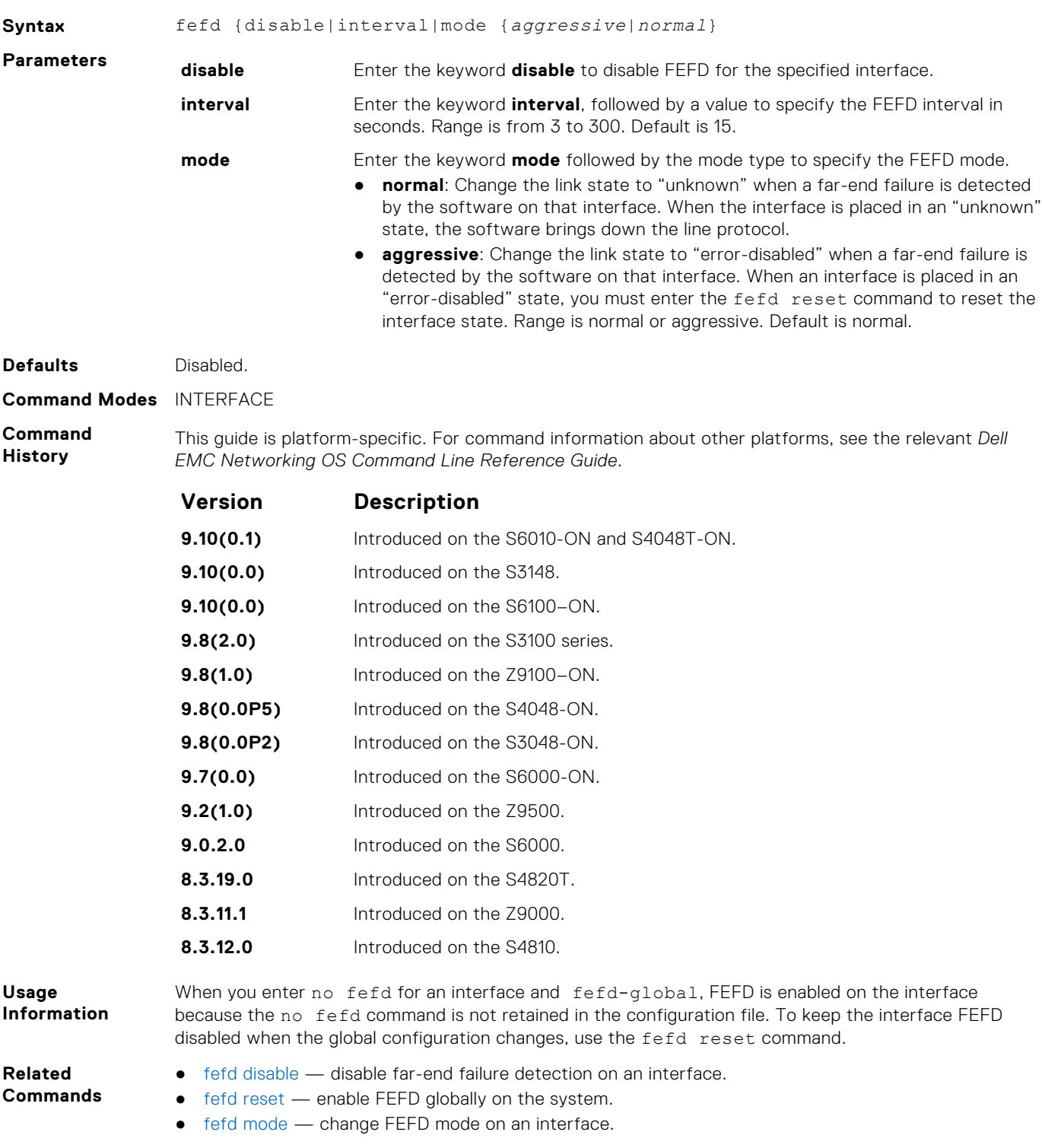

#### **fefd disable**

Disable FEFD on an interface only. This command overrides the fefd reset command for the interface.

**Syntax** fefd disable

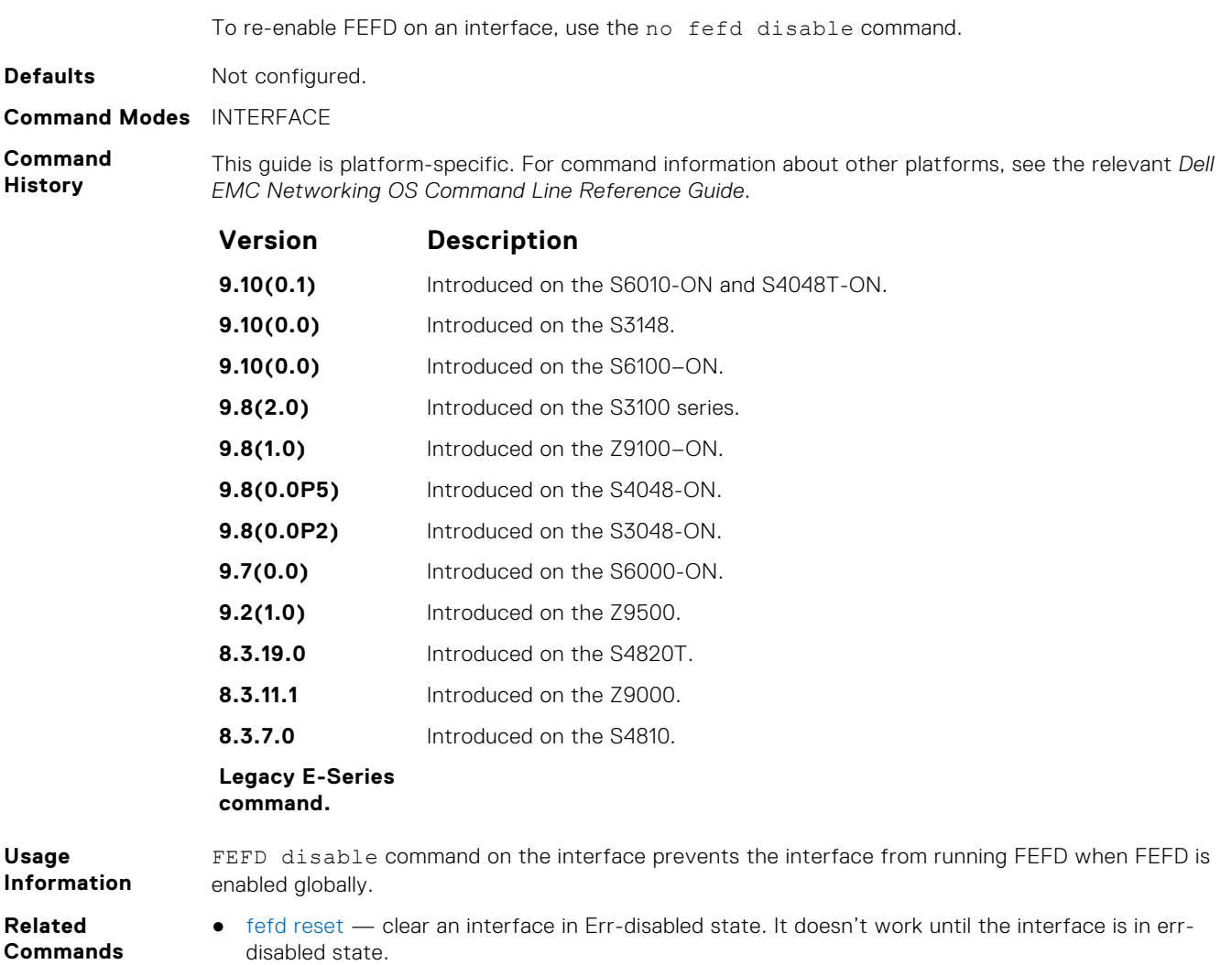

● [fefd mode](#page-971-0) — change FEFD mode on an interface.

## **fefd interval**

Set an interval between control packets.

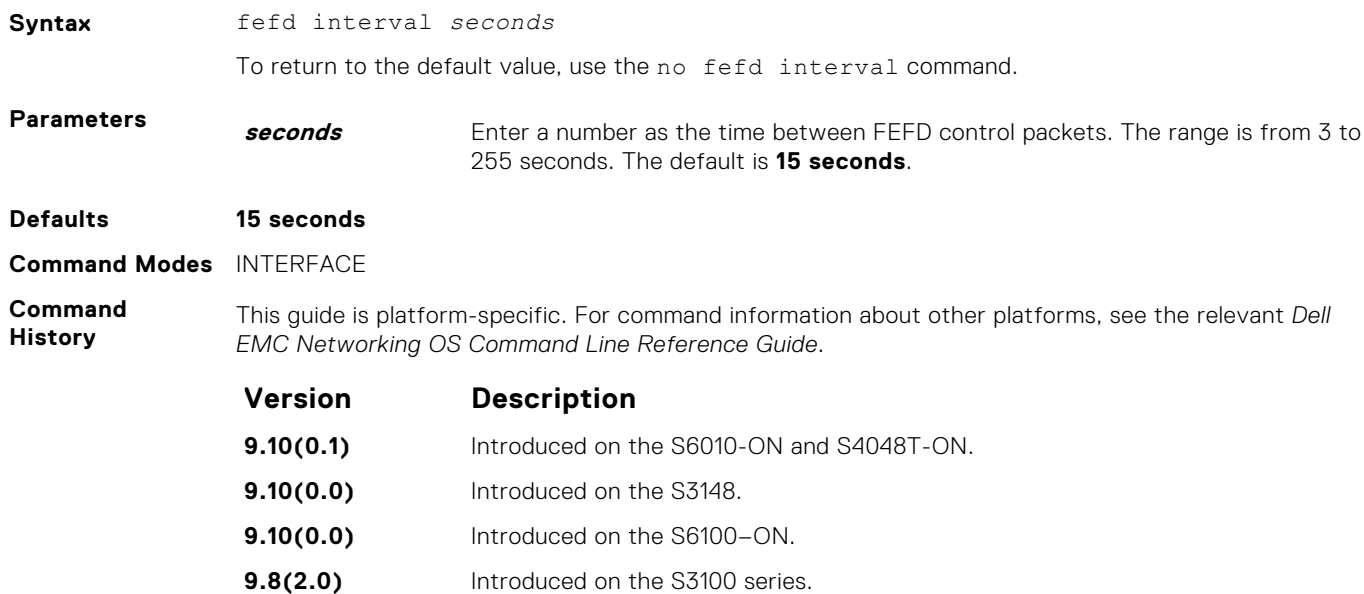

<span id="page-971-0"></span>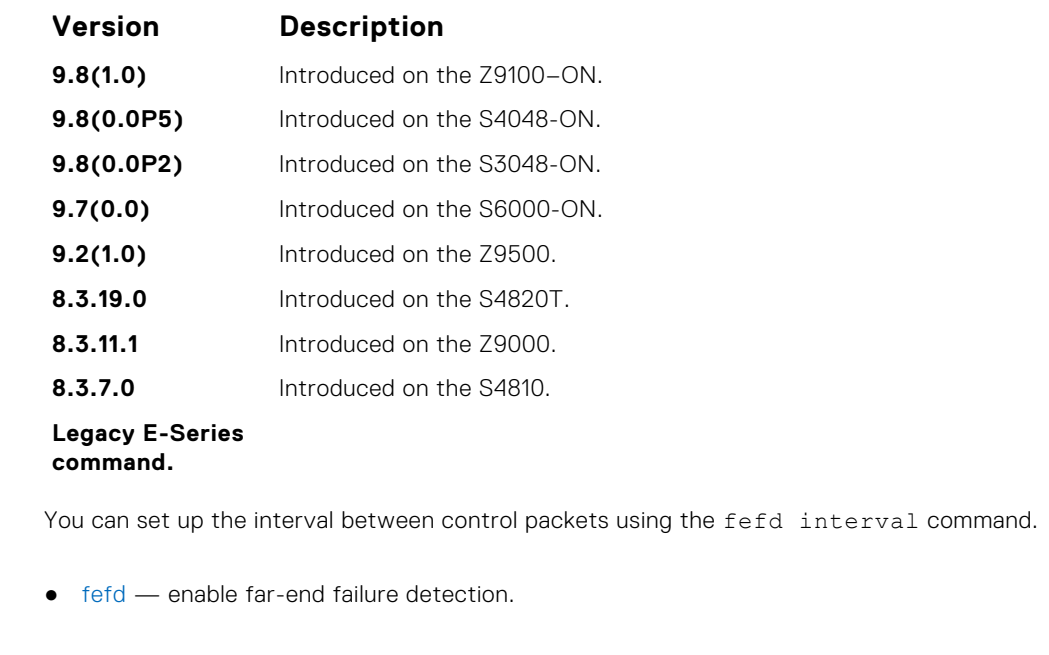

## **fefd mode**

**Usage Information**

**Related Commands**

Change the FEFD mode on an interface.

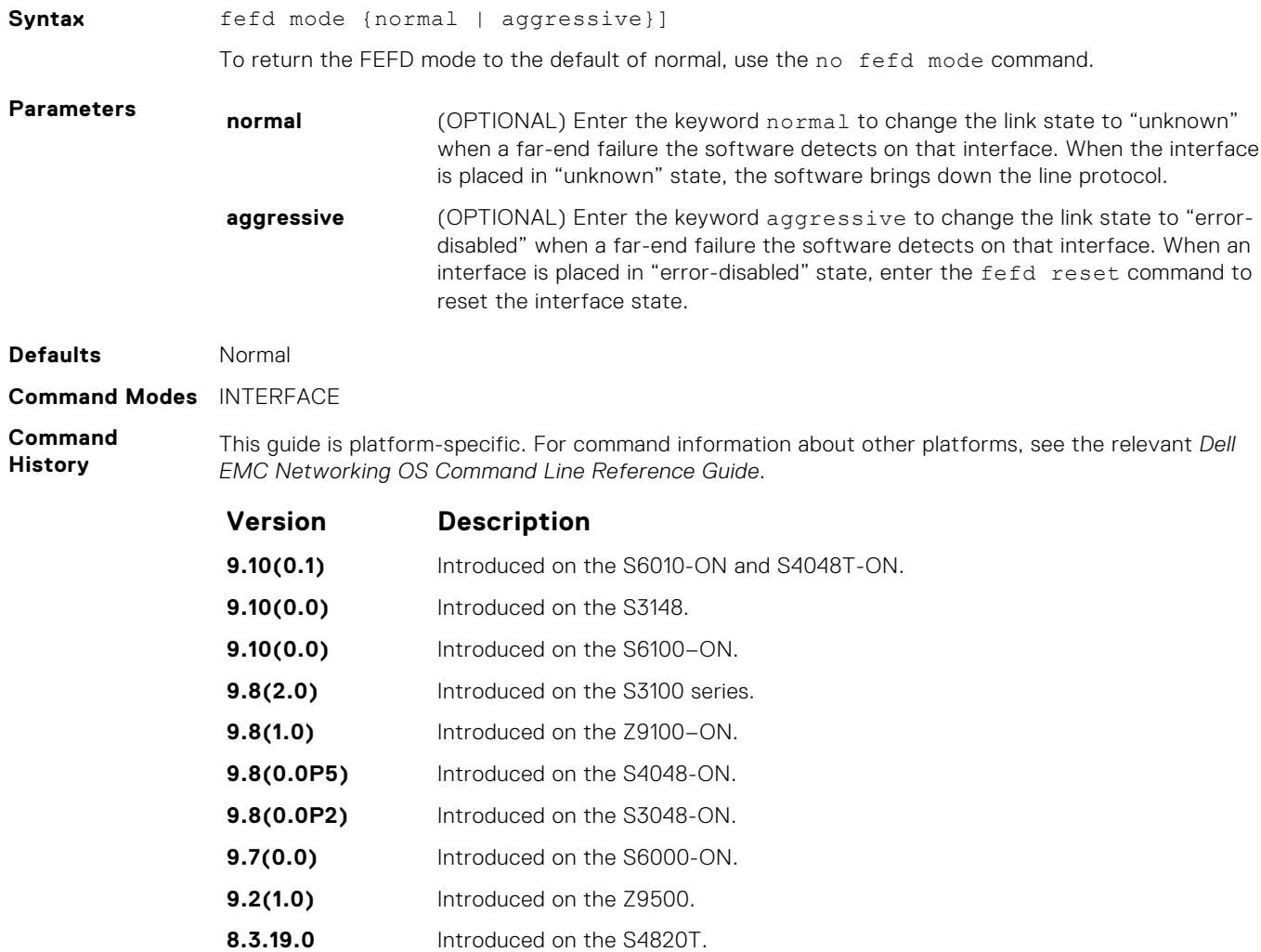
<span id="page-972-0"></span>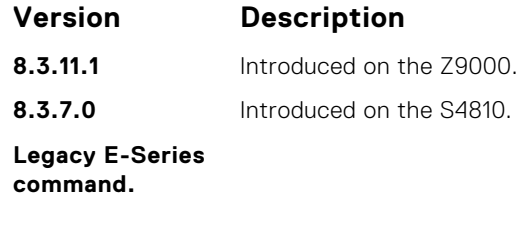

**Related**

● [fefd](#page-969-0) — enable far-end failure detection.

**Commands**

### **fefd reset**

Reset all interfaces or a single interface that was in "error-disabled" mode.

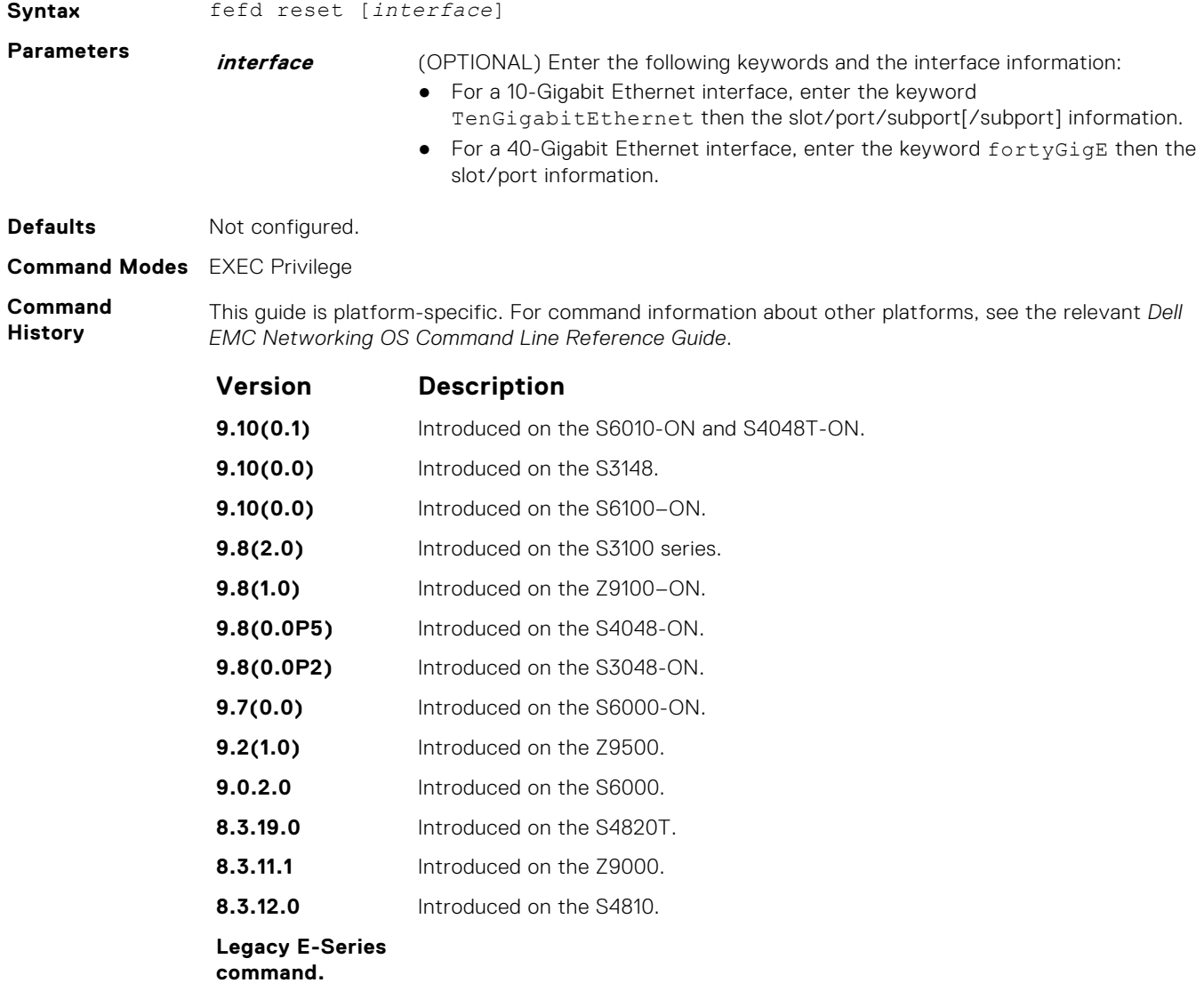

#### **Related**

● [fefd](#page-969-0) — enable far-end failure detection.

**Commands**

#### <span id="page-973-0"></span>**fefd-global interval**

Configure an interval between FEFD control packets.

**Syntax** fefd-global interval *seconds* To return to the default value, use the no fefd-global interval command. **Parameters seconds** Enter a number as the time between FEFD control packets. The range is from 3 to 300 seconds. The default is **15 seconds**. **Defaults 15 seconds Command Modes** CONFIGURATION **Command History** This guide is platform-specific. For command information about other platforms, see the relevant *Dell EMC Networking OS Command Line Reference Guide*. **Version Description 9.10(0.1)** Introduced on the S6010-ON and S4048T-ON. **9.10(0.0)** Introduced on the S3148. **9.10(0.0)** Introduced on the S6100–ON. **9.8(2.0)** Introduced on the S3100 series. **9.8(1.0)** Introduced on the Z9100–ON. **9.8(0.0P5)** Introduced on the S4048-ON. **9.8(0.0P2)** Introduced on the S3048-ON. **9.7(0.0)** Introduced on the S6000-ON. **9.2(1.0)** Introduced on the Z9500. **8.3.19.0** Introduced on the S4820T. **8.3.11.1** Introduced on the Z9000. **8.3.7.0** Introduced on the S4810. **Legacy E-Series command. Related Commands** ● [fefd](#page-969-0) — enable far-end failure detection. ● fefd-global — enable FEFD globally on the system.

#### **fefd-global**

Enable FEFD globally on the system.

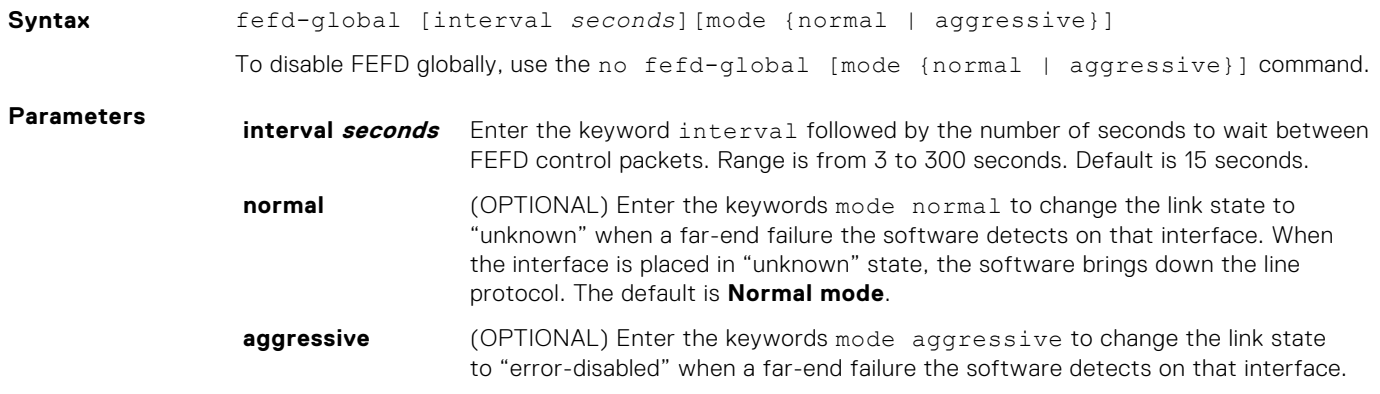

When an interface is placed in "error-disabled" state, t enter the fefd reset command to reset the interface state.

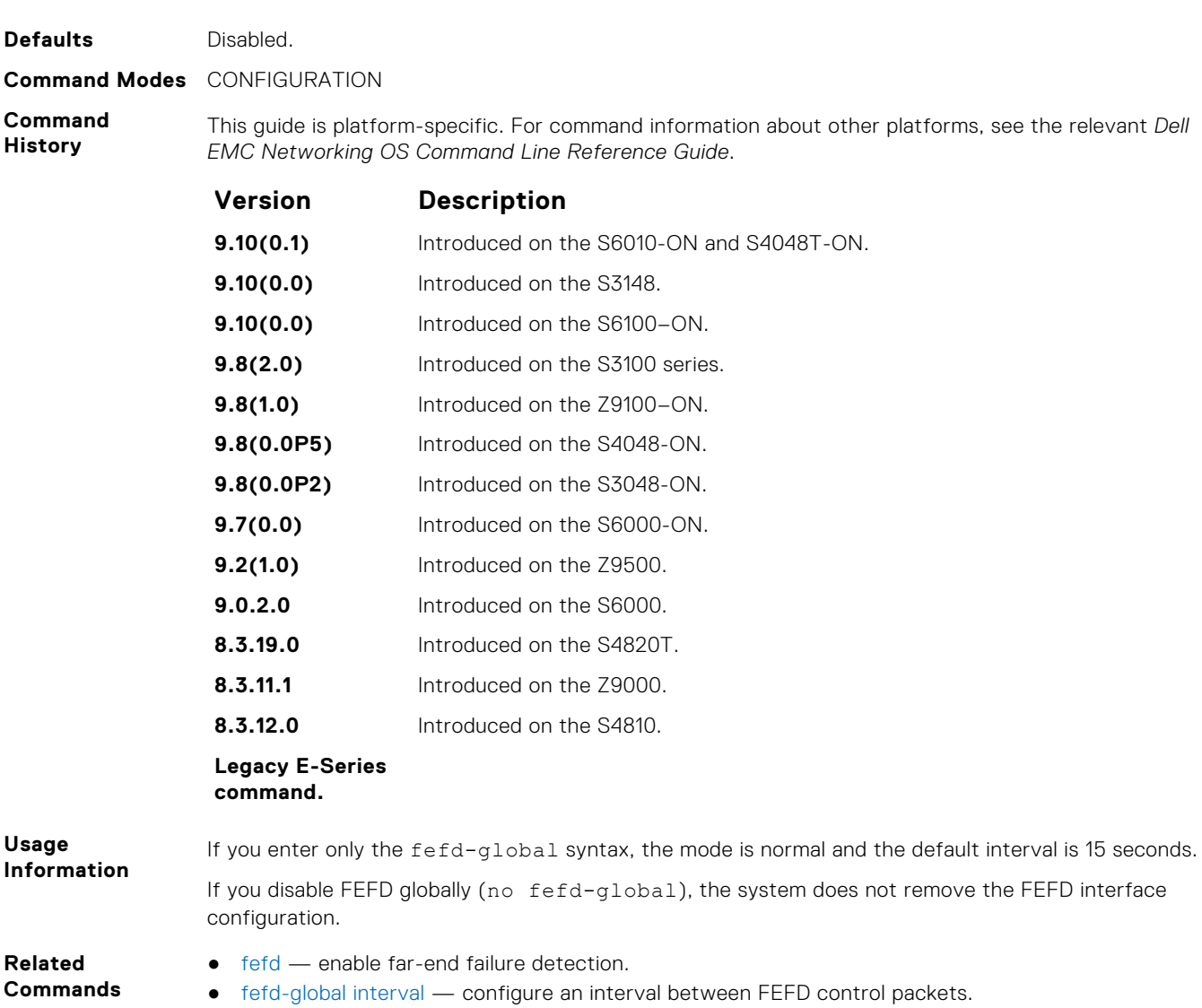

● show fefd — display the FEFD command output.

#### **show fefd**

View FEFD status globally or on a specific interface.

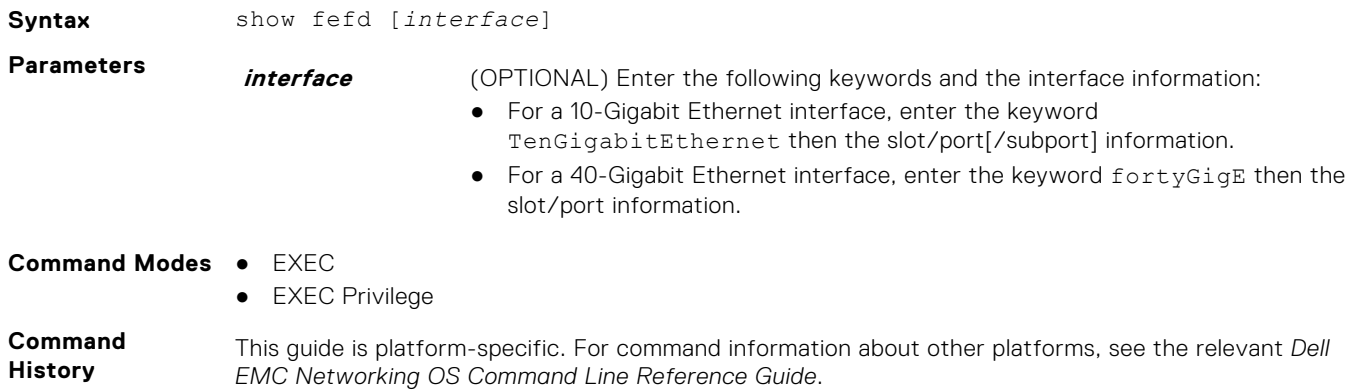

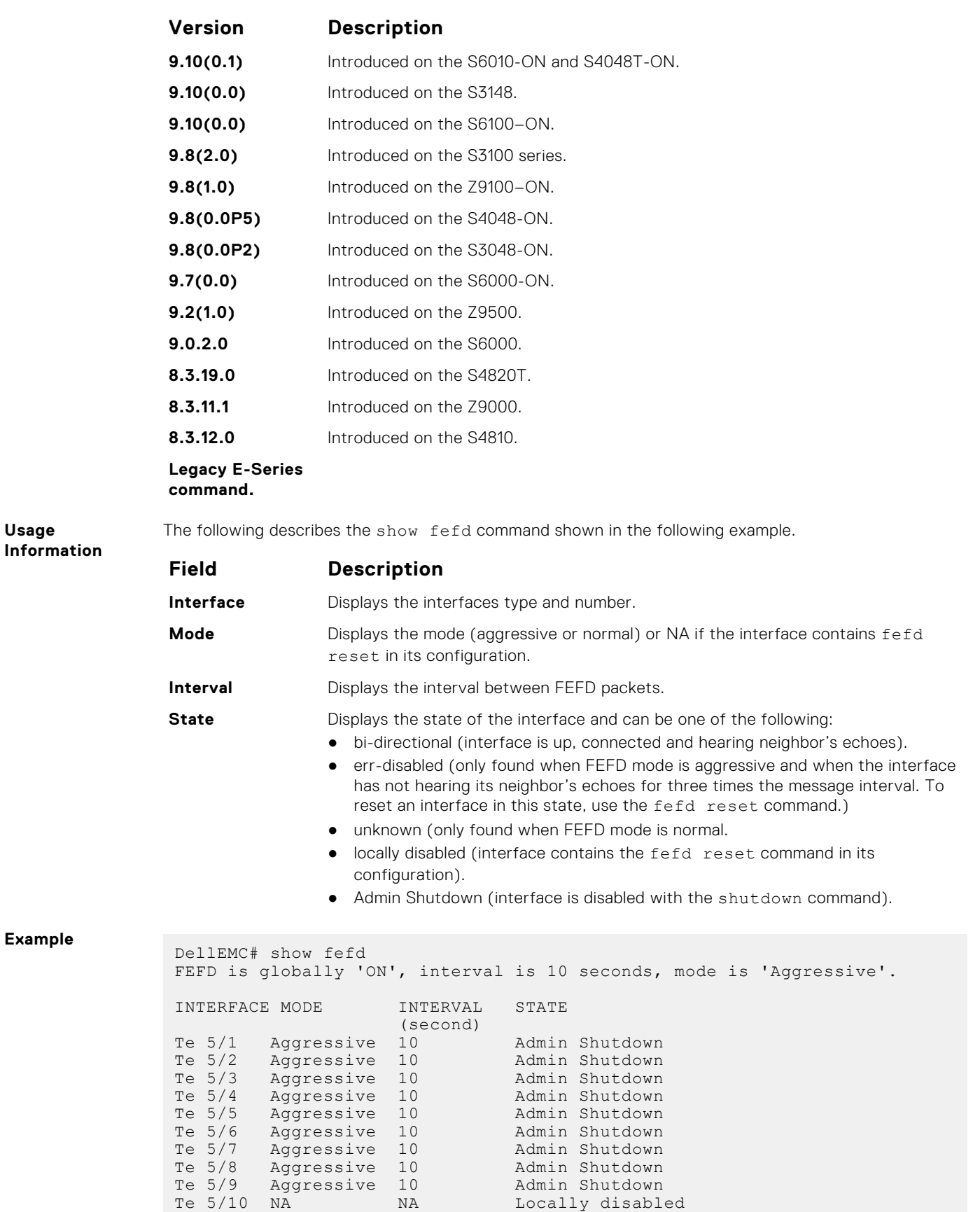

Te 5/11 Aggressive 10 Err-disabled

DellEMC#

#### **Related Commands**

- [fefd](#page-969-0)  enable far-end failure detection.
- $\bullet$  [fefd disable](#page-969-0)  $-$  disable FEFD on an interface only.
- [fefd-global](#page-973-0) enable FEFD globally on the system.
- [fefd reset](#page-972-0) reset all interfaces or a single interface that was in "error-disabled" mode.

# **Link Layer Discovery Protocol (LLDP)**

The link layer discovery protocol (LLDP) advertises connectivity and management from the local station to the adjacent stations on an IEEE 802 LAN.

LLDP facilitates multi-vendor interoperability by using standard management tools to discover and make available a physical topology for network management. The Dell EMC Networking operating software implementation of LLDP is based on IEEE standard 801.1ab.

The starting point for using LLDP is invoking LLDP with the protocol lldp command in either CONFIGURATION or INTERFACE mode.

The information LLDP distributes is stored by its recipients in a standard management information base (MIB). You can access the information by a network management system through a management protocol such as simple network management protocol (SNMP).

#### **Topics:**

- LLPD Commands
- [LLDP-MED Commands](#page-994-0)

## **LLPD Commands**

The following are LLDP commands.

#### **advertise dot1-tlv**

Advertise dot1 TLVs (Type, Length, Value).

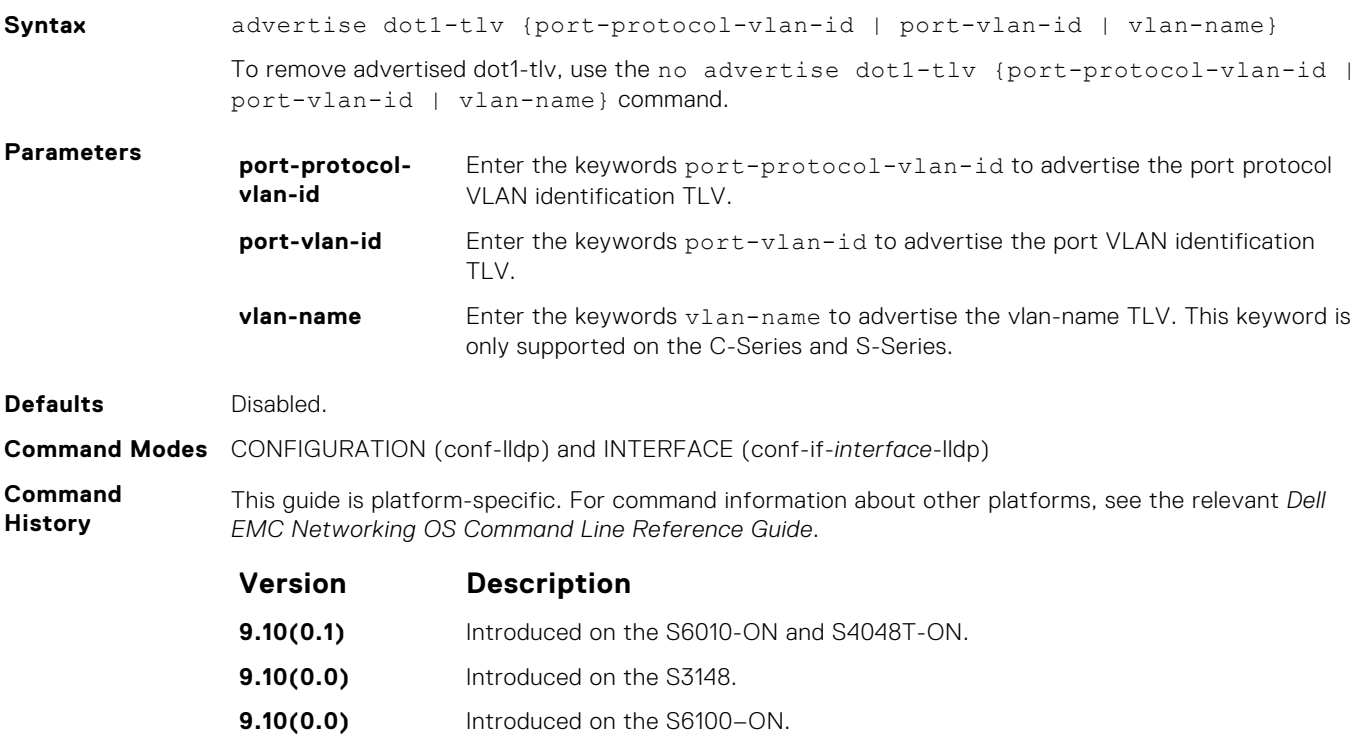

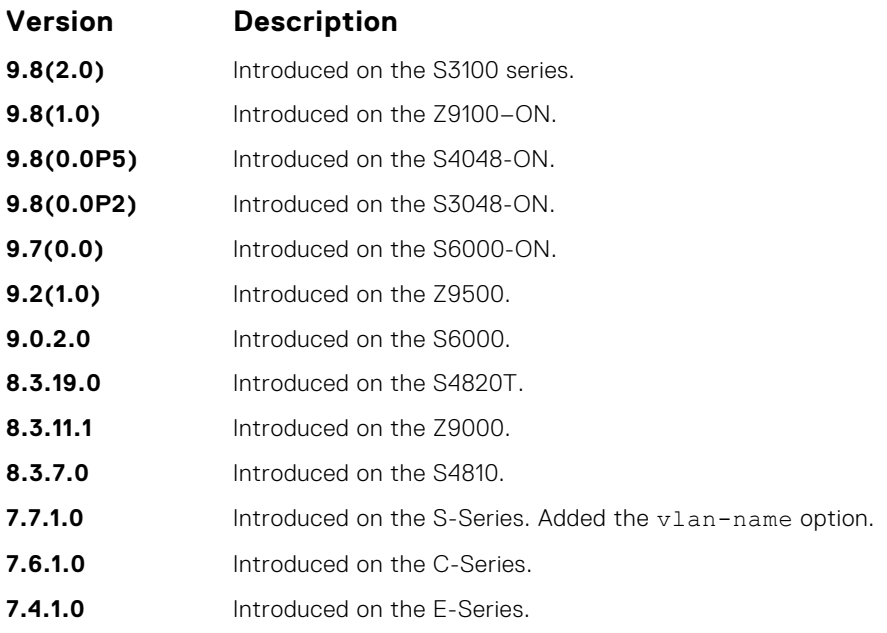

**Related Commands**

- [protocol lldp \(Configuration\)](#page-987-0) enable LLDP globally.
- [debug lldp interface](#page-982-0) debug LLDP.
	- [show lldp neighbors](#page-989-0) display the LLDP neighbors.

#### **advertise dot3-tlv**

Advertise dot3 TLVs (Type, Length, Value).

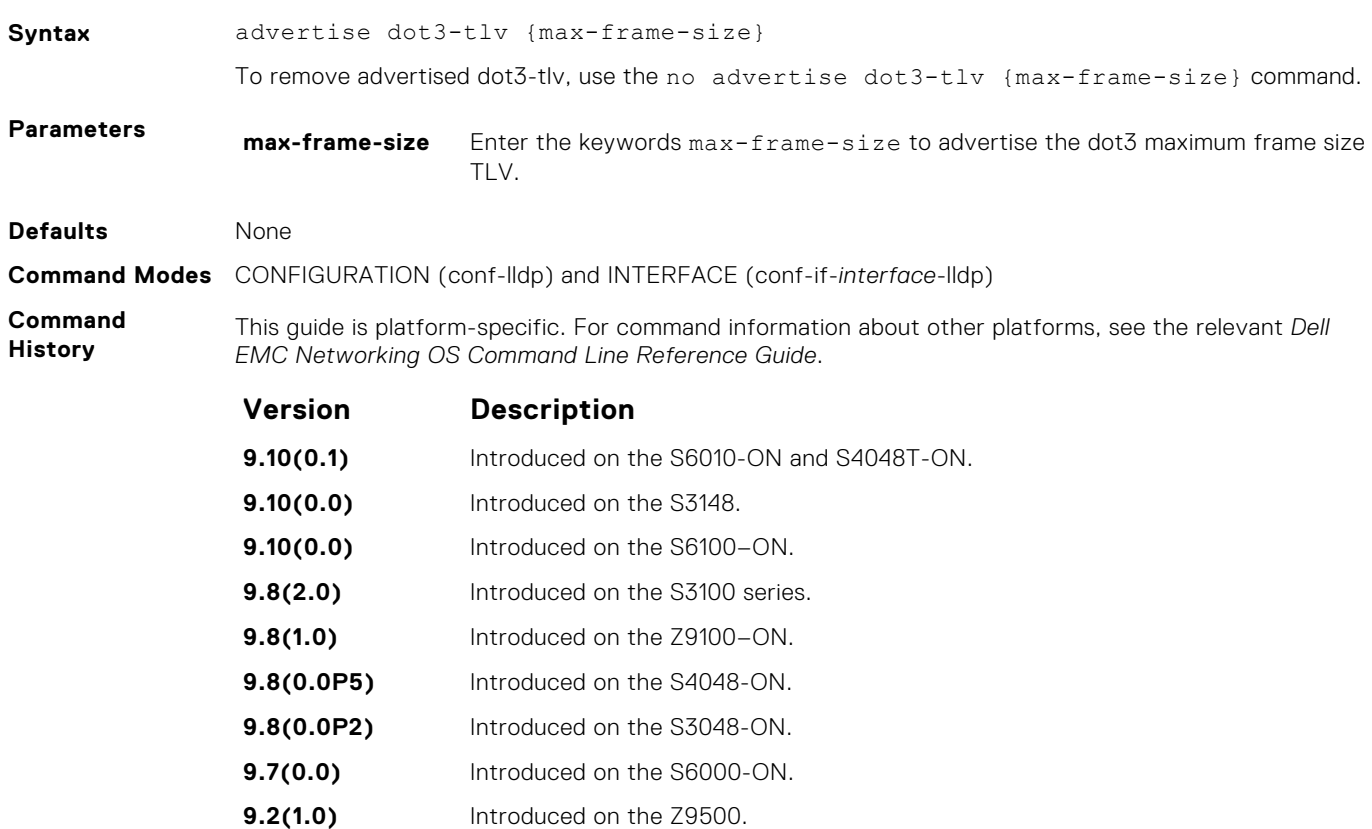

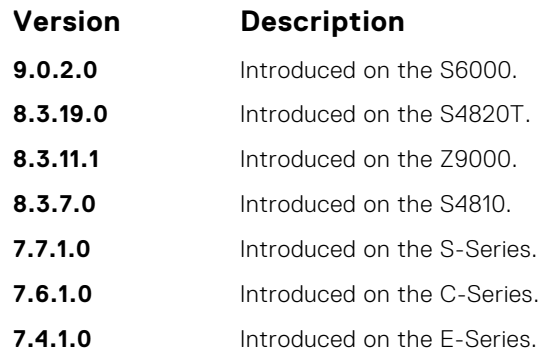

#### **advertise interface-port-desc**

Advertise port descriptor.

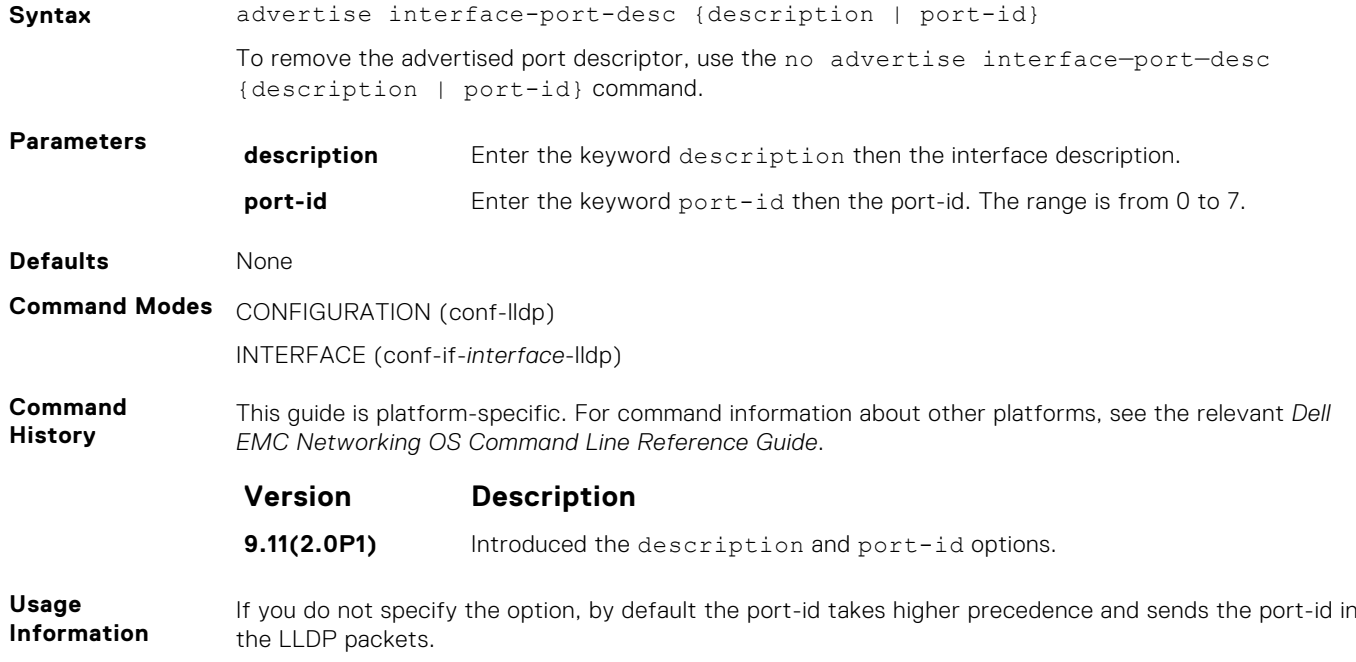

#### **advertise management-tlv**

Advertise management TLVs (Type, Length, Value).

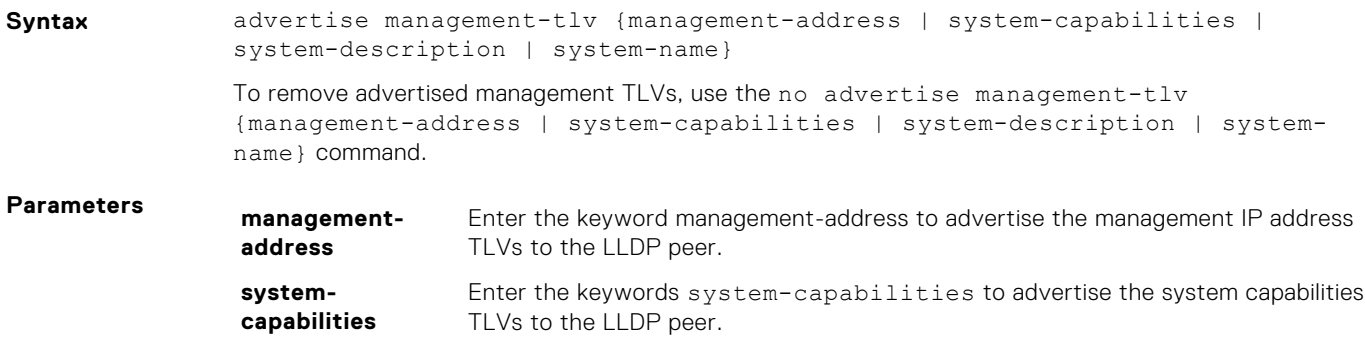

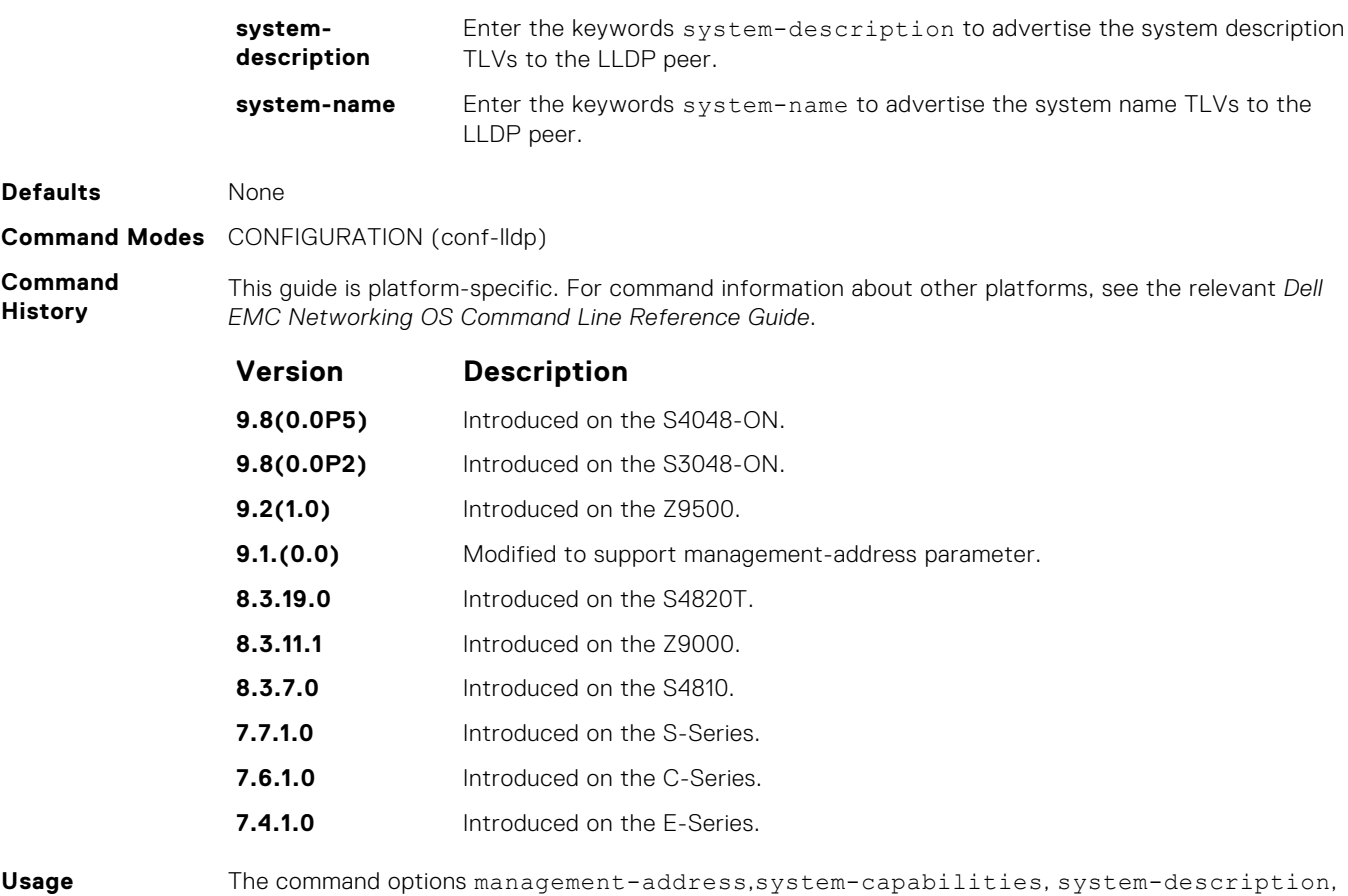

**Information**

and system-name can be invoked individually or together, in any sequence.

#### **advertise management-tlv (Interface)**

Advertise management type, length, values (TLVs) to the specified interface.

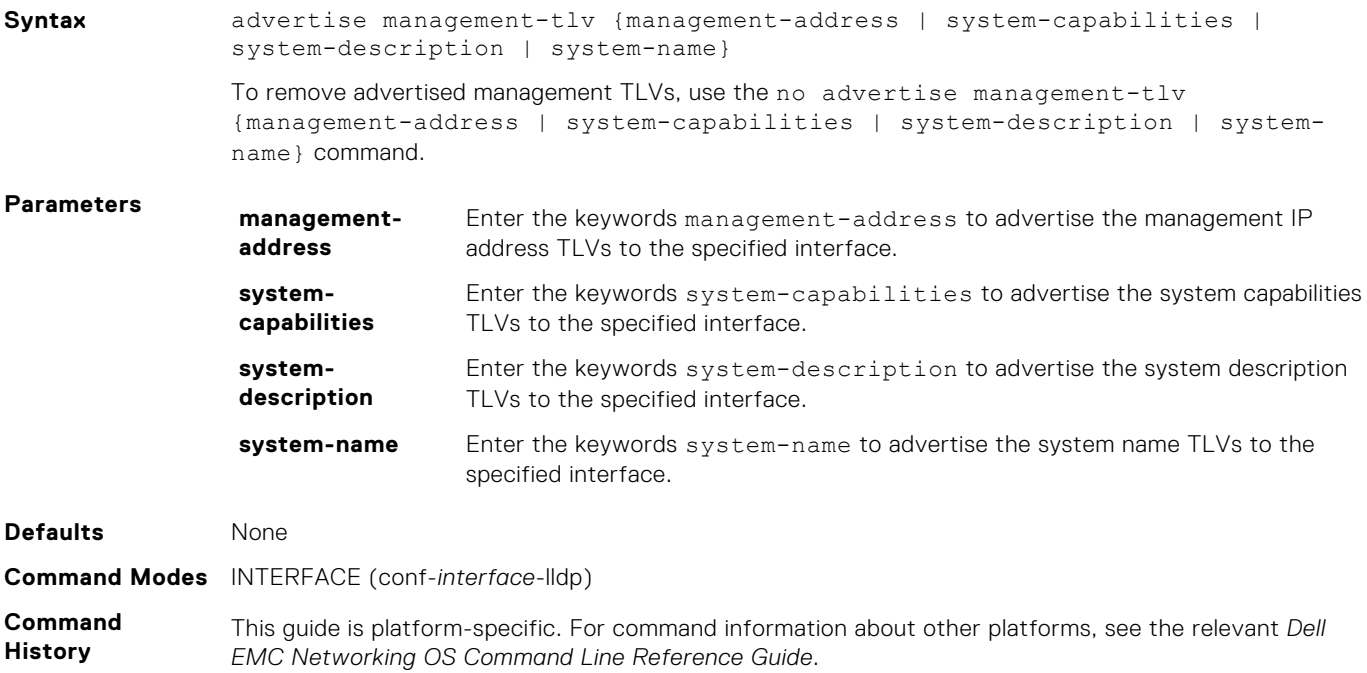

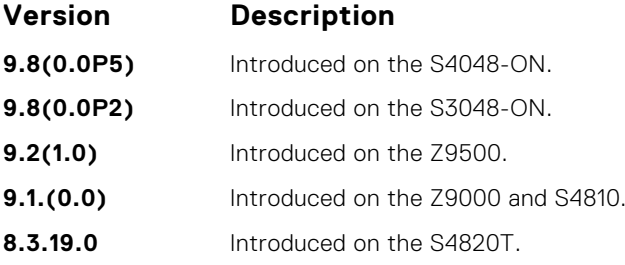

### **clear lldp counters**

Clear LLDP transmitting and receiving counters for all physical interfaces or a specific physical interface.

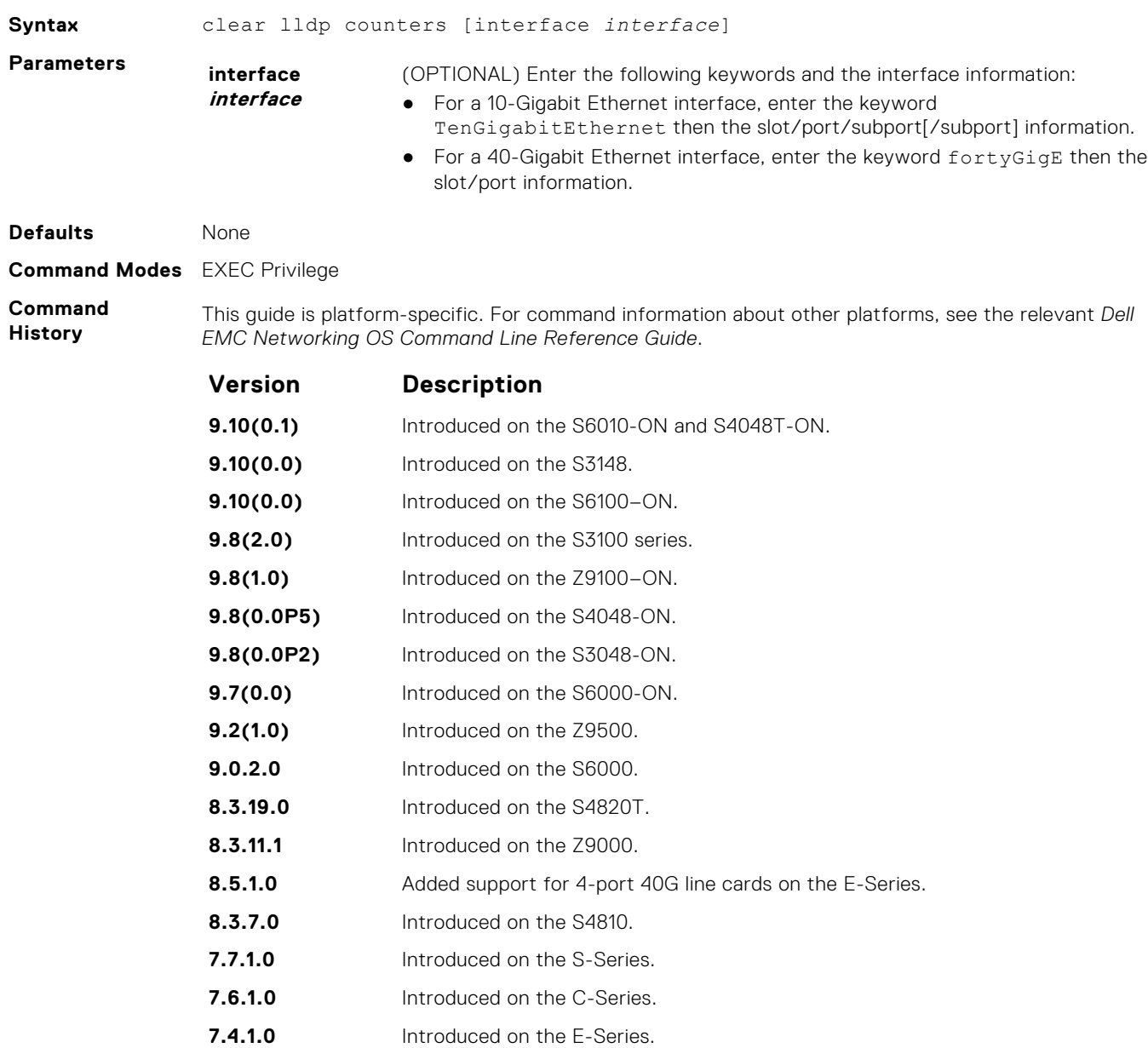

#### <span id="page-982-0"></span>**clear lldp neighbors**

Clear LLDP neighbor information for all interfaces or a specific interface.

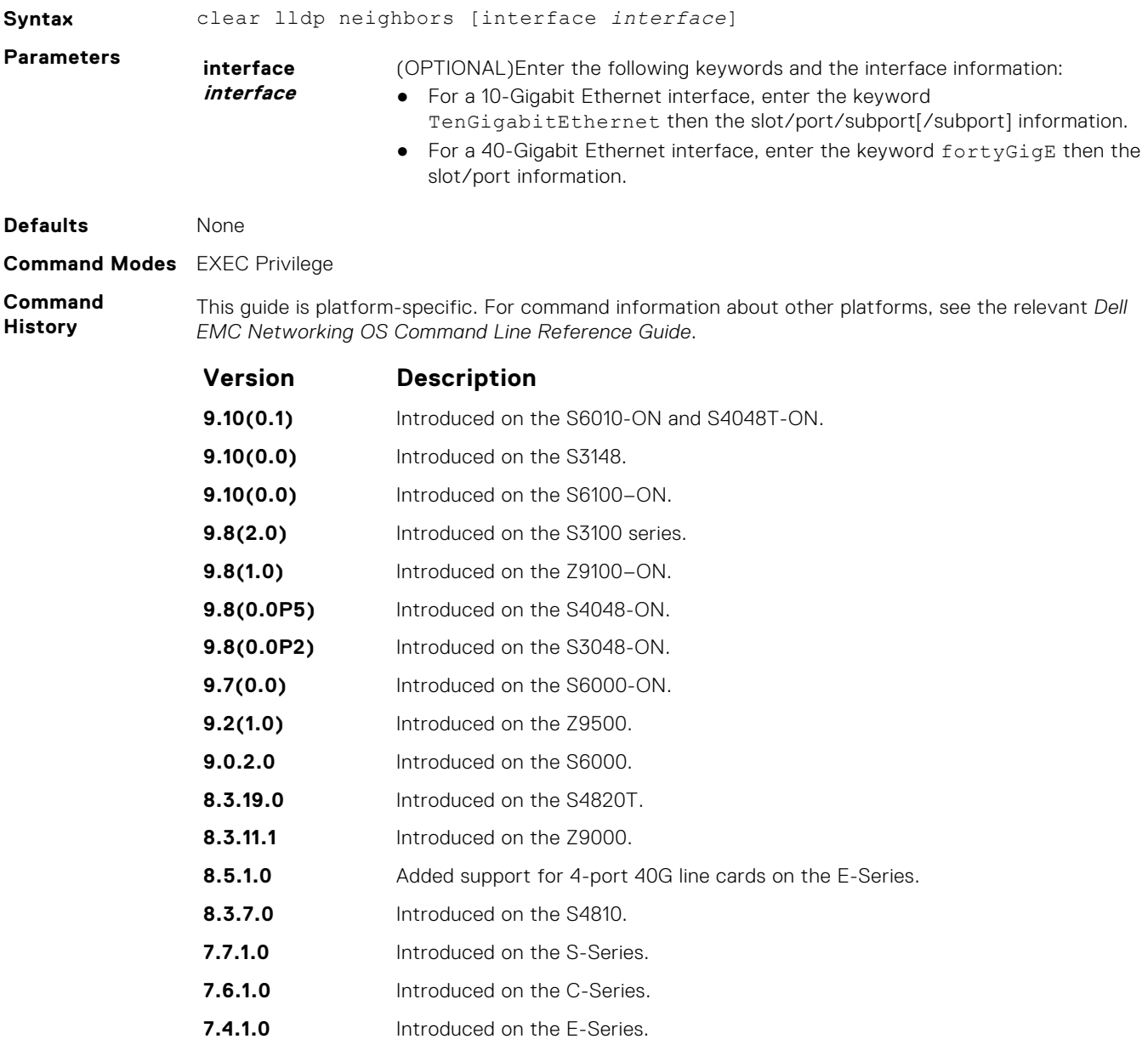

#### **debug lldp interface**

To display timer events, neighbor additions or deletions, and other information about incoming and outgoing packets, enable LLDP debugging.

**Syntax** debug lldp interface {*interface* | all}{events | packet {brief | detail} {tx | rx | both}} To disable debugging, use the no debug lldp [interface {*interface* | all}{events} {packet {brief | detail} {tx | rx | both}}] command.

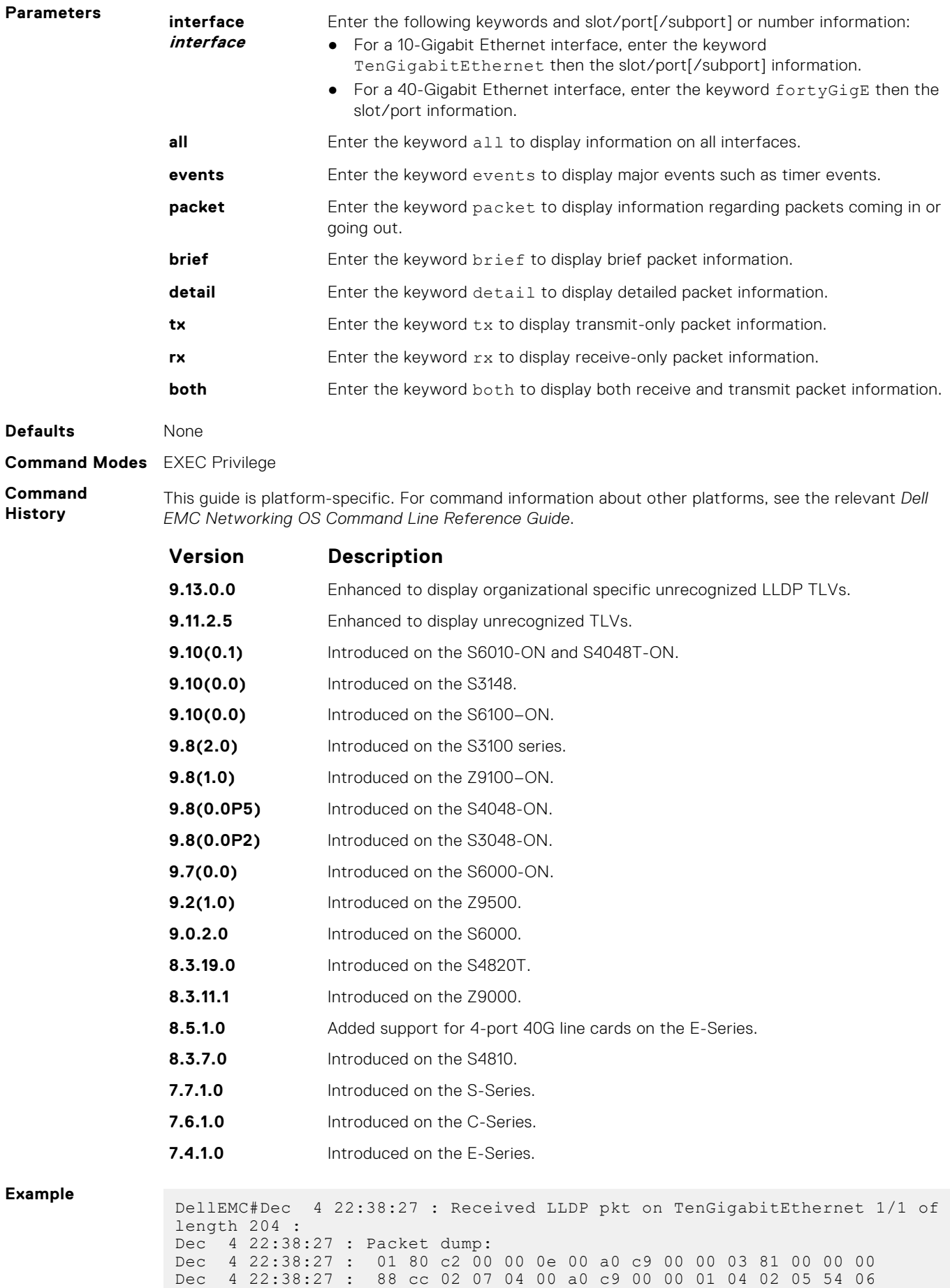

Dec 4 22:38:27 : 02 01 2c fe 05 aa bb cc 04 61 fa 01 40 00 00 00 Dec 4 22:38:28 : 00 00 00 00 00 00 00 00 c6 0f ba 27 Dec 4 22:38:28 : TLV: Chassis ID, Len: 7, Subtype: Mac address (4) Value: 00:a0:c9:00:00:01 Dec 4 22:38:29 : TLV: Port ID, Len: 2, Subtype: Interface name (5) Value: T Dec 4 22:38:29 : TLV: TTL, Len: 2, Value: 300 Dec 4 22:38:29 : TLV: UNKNOWN TLV, ORG\_SPEC[aa-bb-cc, 4], Len: 1, Value:a Dec 4 22:38:29 : aa bb cc 04 61 Dec 4 22:38:29 : 40 Dec 4 22:38:29 : TLV: UNKNOWN TLV, Type: 125 Len: 1, Value: @ Dec 4 22:38:29 : TLV: ENDOFPDU, Len: 0

#### **disable**

Enable or disable LLDP.

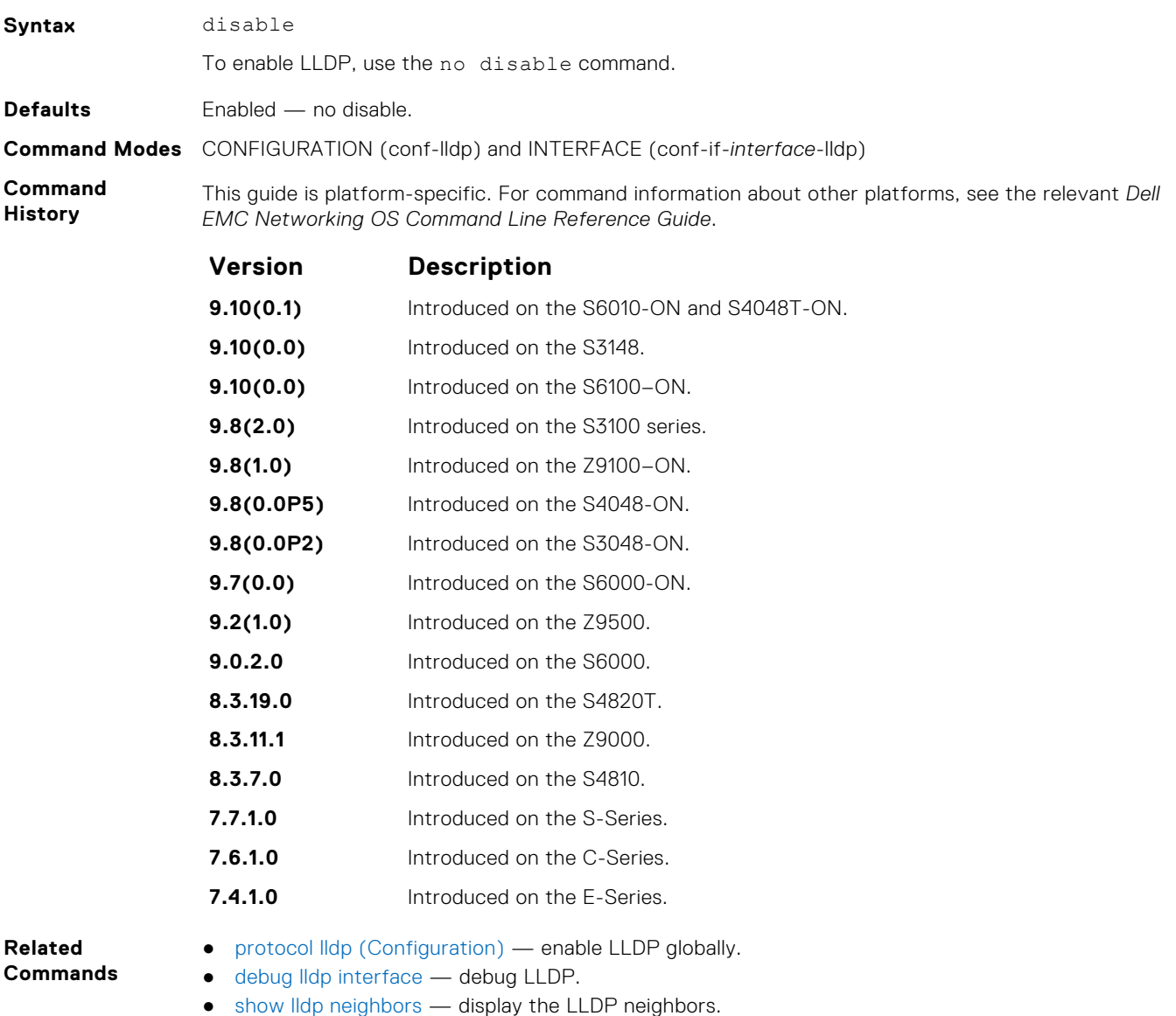

#### **hello**

Configure the rate at which the LLDP control packets are sent to its peer.

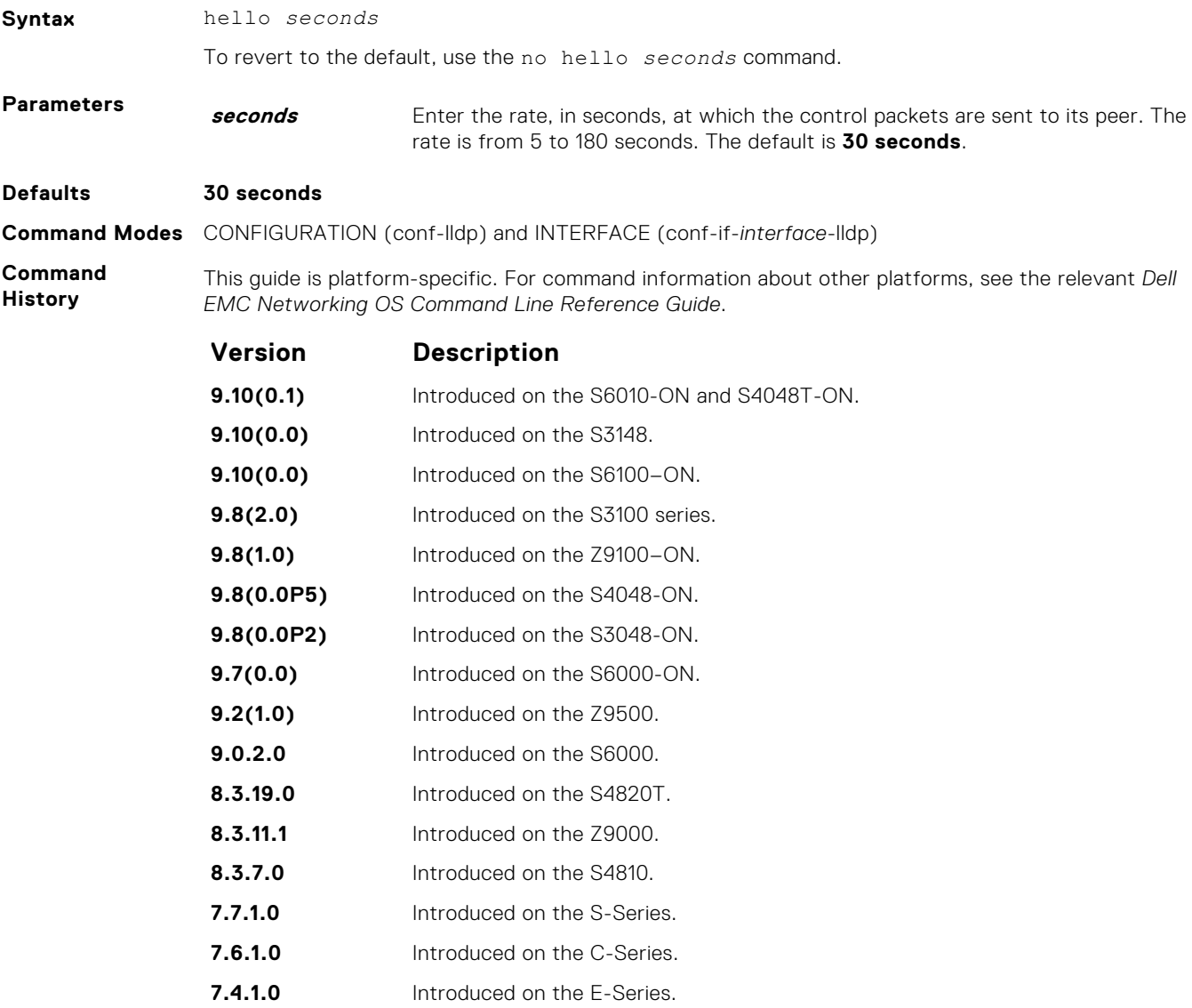

#### **management-interface**

Enable and configure LLDP protocol parameters on the management interface.

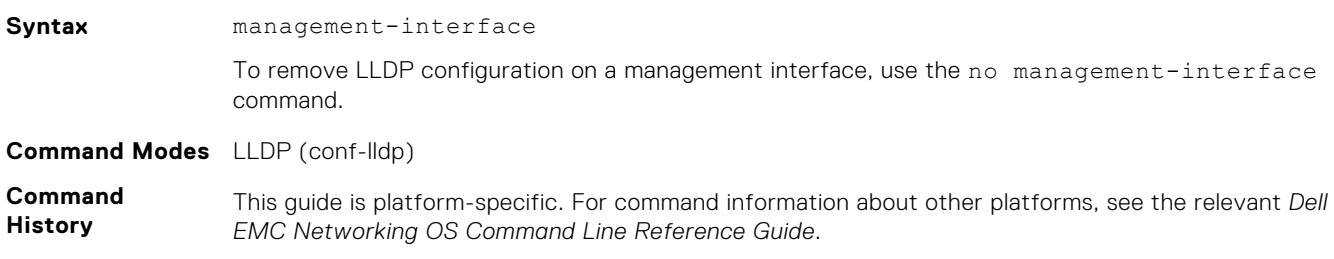

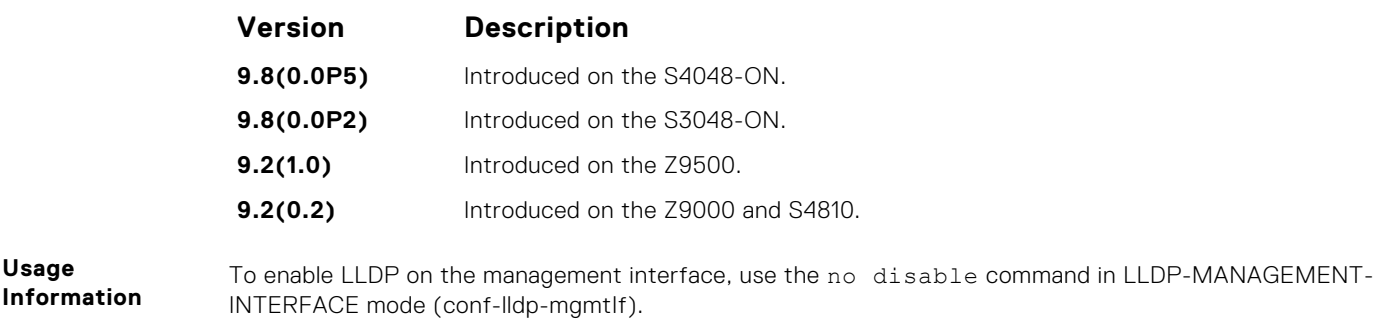

#### **mode**

To receive or transmit, set LLDP.

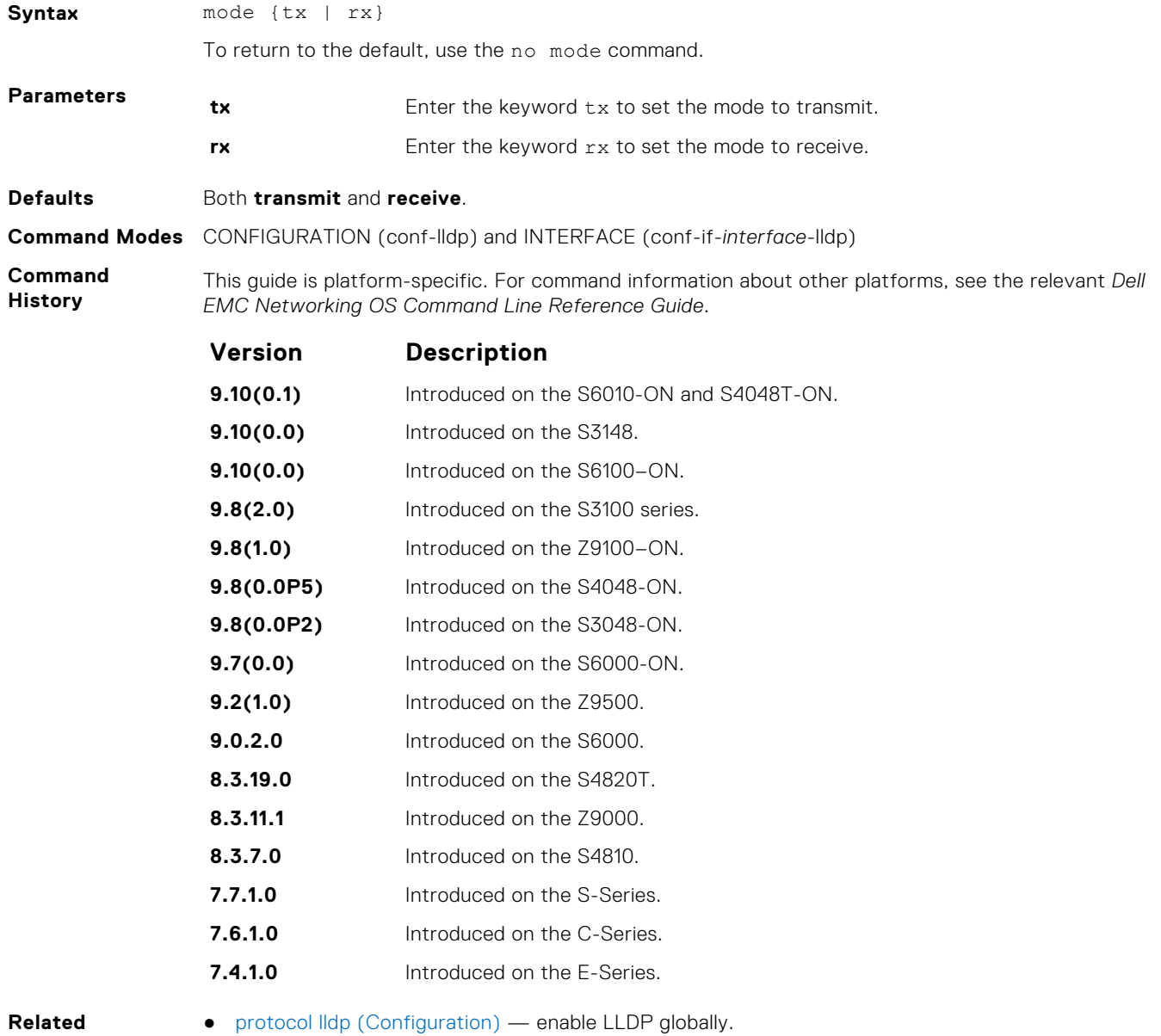

**Commands**

 $\bullet$  [show lldp neighbors](#page-989-0)  $-$  display the LLDP neighbors.

### <span id="page-987-0"></span>**multiplier**

Set the multiple of the hello timer before LLDP declares the interface dead.

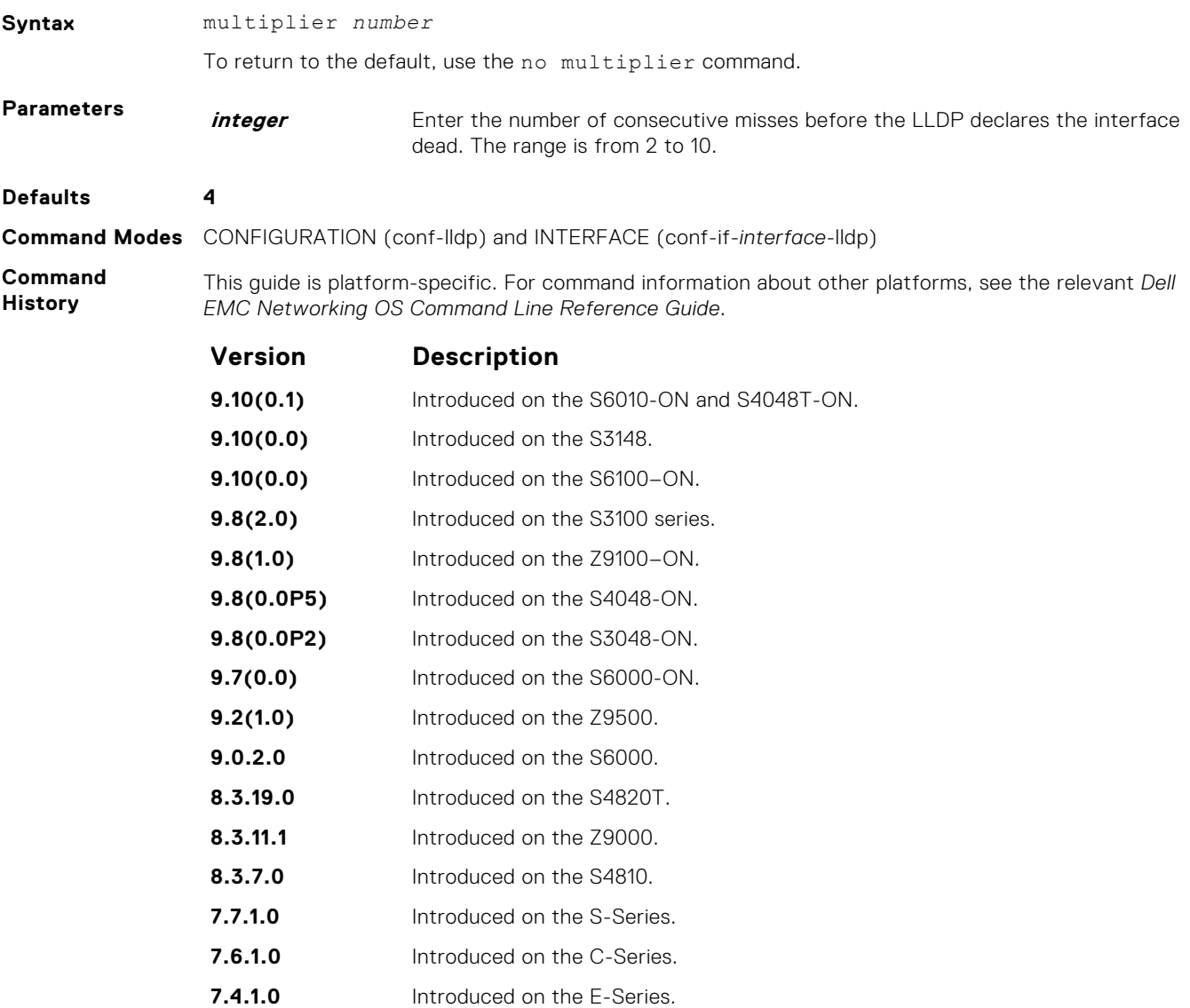

### **protocol lldp (Configuration)**

Enable the LLDP globally on the switch.

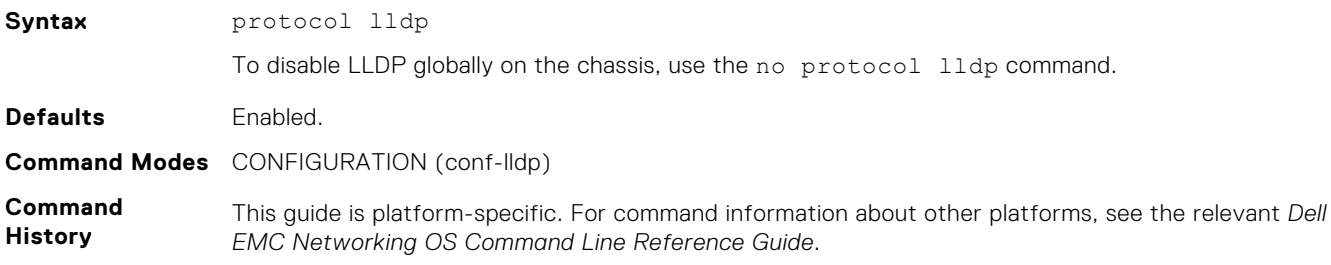

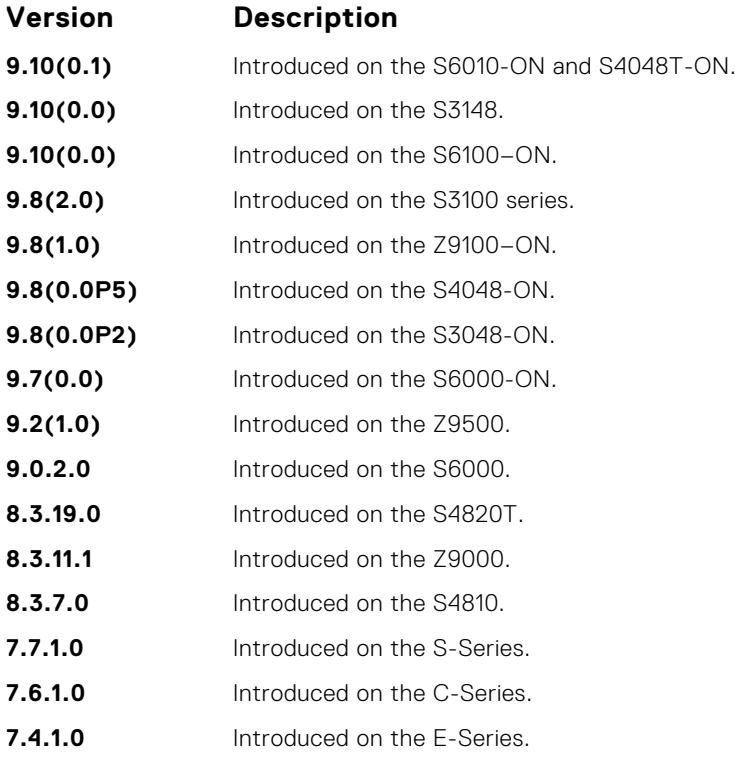

### **protocol lldp (Interface)**

Enter the LLDP protocol in INTERFACE mode.

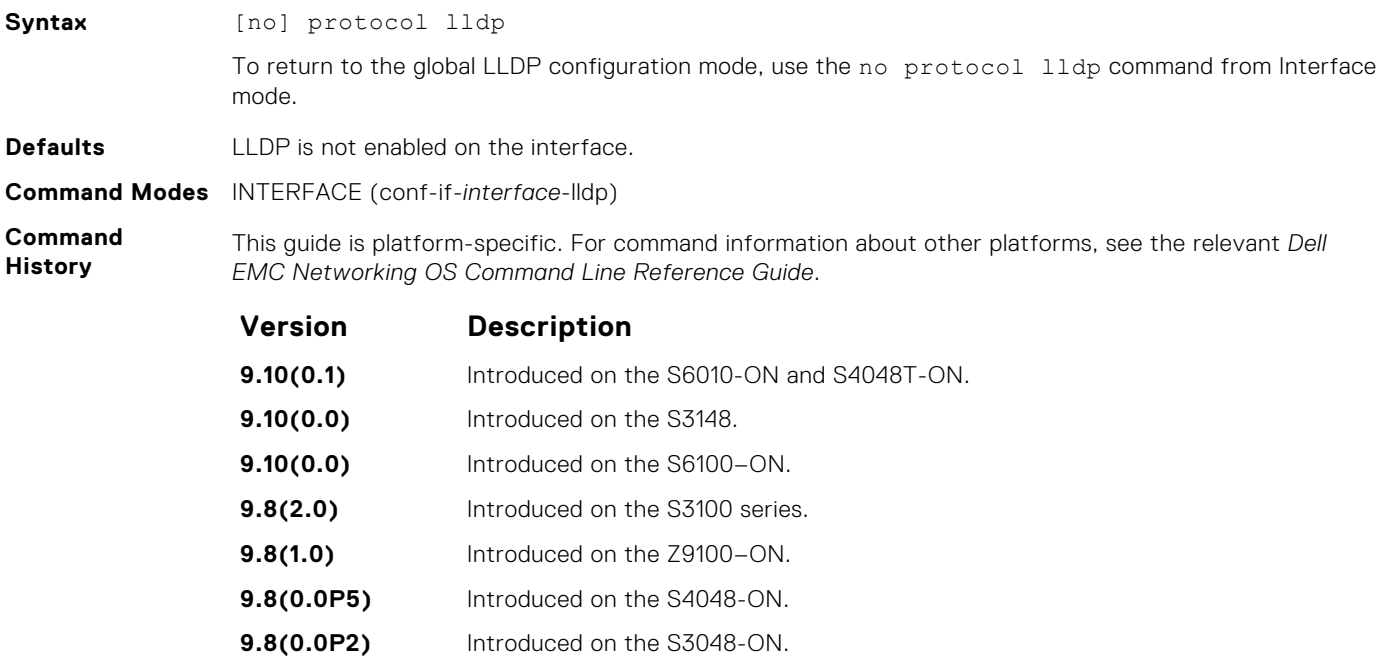

- **9.7(0.0)** Introduced on the S6000-ON.
- **9.2(1.0)** Introduced on the Z9500.
- **9.0.2.0** Introduced on the S6000.

<span id="page-989-0"></span>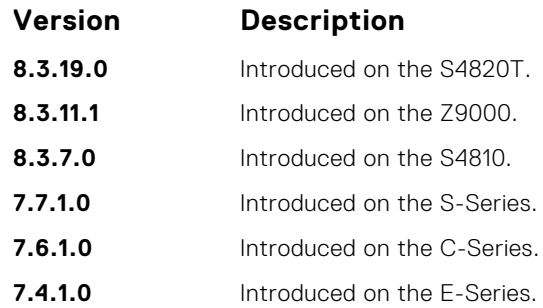

**Usage Information** Before LLDP can be configured on an interface, it must be enabled globally from CONFIGURATION mode. This command places you in LLDP mode on the interface; it does not enable the protocol.

When you enter the LLDP protocol in the Interface context, it overrides global configurations. When you execute the no protocol lldp from INTERFACE mode, interfaces begin to inherit the configuration from global LLDP CONFIGURATION mode.

#### **show lldp neighbors**

Display LLDP neighbor information for all interfaces or a specified interface.

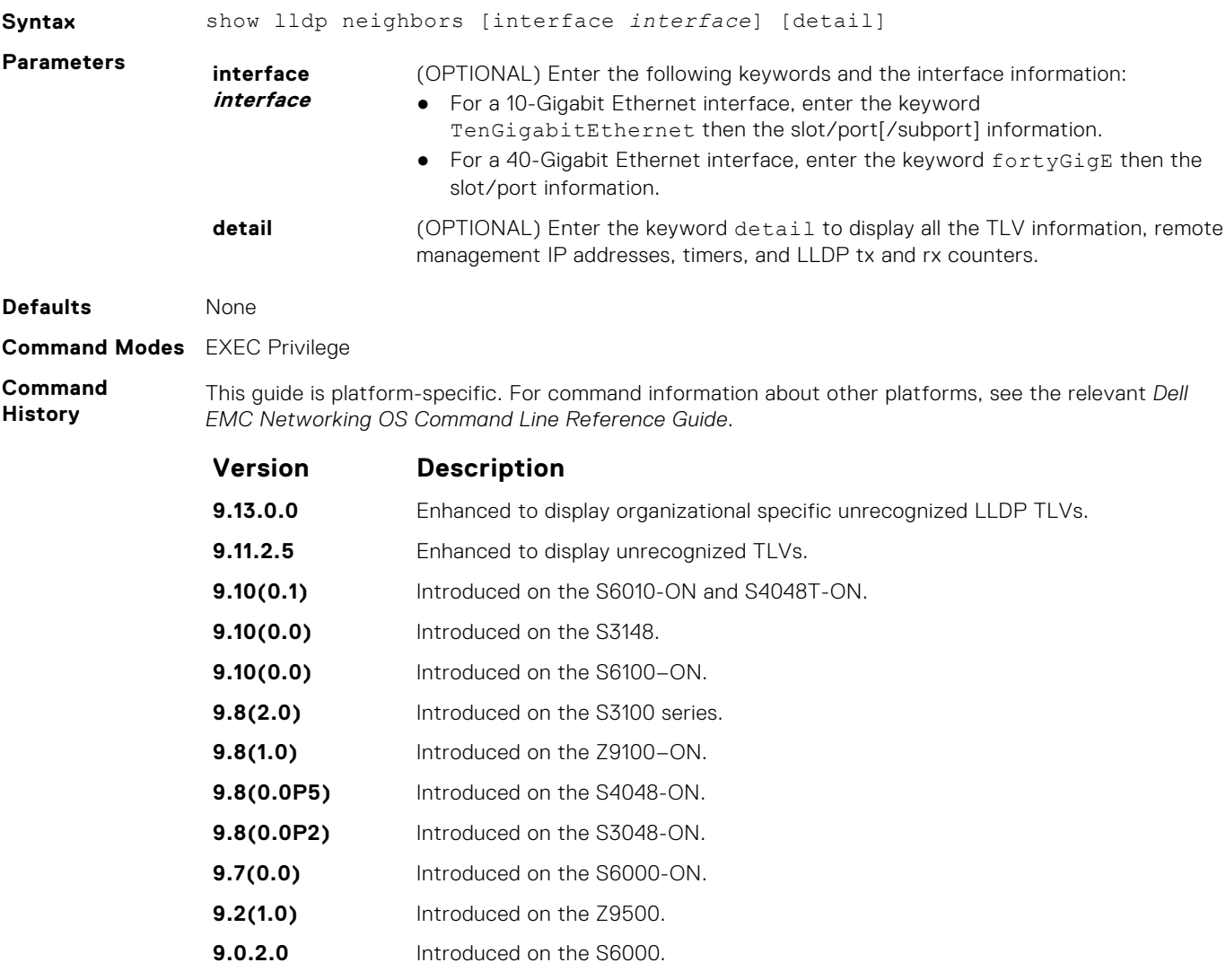

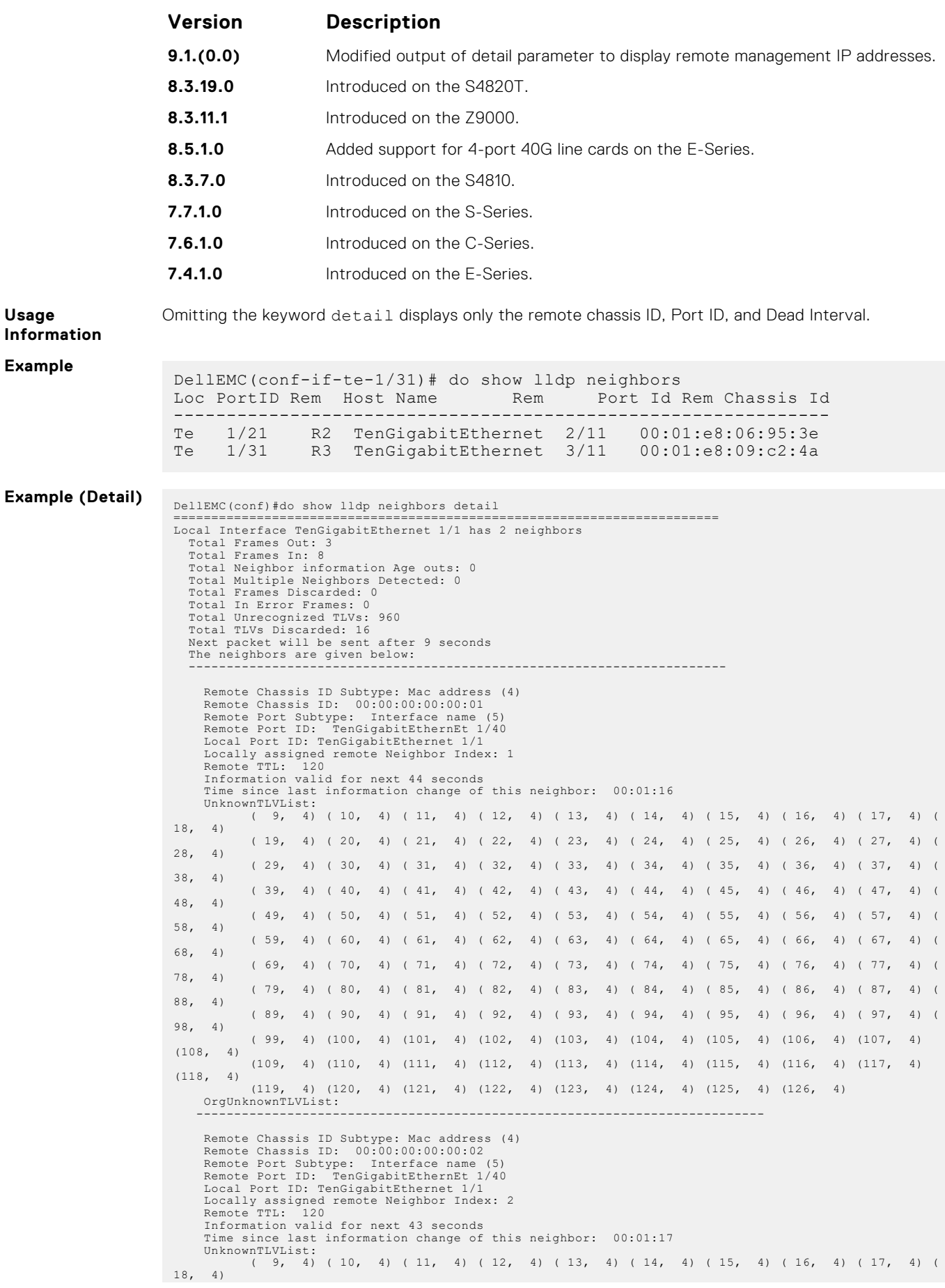

 ( 19, 4) ( 20, 4) ( 21, 4) ( 22, 4) ( 23, 4) ( 24, 4) ( 25, 4) ( 26, 4) ( 27, 4) ( 28, 4) ( 29, 4) ( 30, 4) ( 31, 4) ( 32, 4) ( 33, 4) ( 34, 4) ( 35, 4) ( 36, 4) ( 37, 4) ( 38, 4) ( 39, 4) ( 40, 4) ( 41, 4) ( 42, 4) ( 43, 4) ( 44, 4) ( 45, 4) ( 46, 4) ( 47, 4) ( 48, 4) ( 49, 4) ( 50, 4) ( 51, 4) ( 52, 4) ( 53, 4) ( 54, 4) ( 55, 4) ( 56, 4) ( 57, 4) ( 58, 4) ( 59, 4) ( 60, 4) ( 61, 4) ( 62, 4) ( 63, 4) ( 64, 4) ( 65, 4) ( 66, 4) ( 67, 4) ( 68, 4) ( 69, 4) ( 70, 4) ( 71, 4) ( 72, 4) ( 73, 4) ( 74, 4) ( 75, 4) ( 76, 4) ( 77, 4) ( 78, 4) ( 79, 4) ( 80, 4) ( 81, 4) ( 82, 4) ( 83, 4) ( 84, 4) ( 85, 4) ( 86, 4) ( 87, 4) ( 88, 4) ( 89, 4) ( 90, 4) ( 91, 4) ( 92, 4) ( 93, 4) ( 94, 4) ( 95, 4) ( 96, 4) ( 97, 4) ( 98, 4) ( 99, 4) (100, 4) (101, 4) (102, 4) (103, 4) (104, 4) (105, 4) (106, 4) (107, 4) (108, 4) (109, 4) (110, 4) (111, 4) (112, 4) (113, 4) (114, 4) (115, 4) (116, 4) (117, 4) (118, 4) (119, 4) (120, 4) (121, 4) (122, 4) (123, 4) (124, 4) (125, 4) (126, 4) OrgUnknownTLVList: --------------------------------------------------------------------------- ======================================================================== Local Interface TenGigabitEthernet 1/2 has 3 neighbors Total Frames Out: 4 Total Frames In: 8 Total Neighbor information Age outs: 0 Total Multiple Neighbors Detected: 0 Total Frames Discarded: 0 Total In Error Frames: 0 Total Unrecognized TLVs: 1056 Total TLVs Discarded: 0 Next packet will be sent after 16 seconds The neighbors are given below: ----------------------------------------------------------------------- Remote Chassis ID Subtype: Mac address (4) Remote Chassis ID: 4c:76:25:f4:ab:01 Remote Port Subtype: Interface name (5) Remote Port ID: fortyGigE 1/2/8/1 Local Port ID: TenGigabitEthernet 1/2 Locally assigned remote Neighbor Index: 1 Remote TTL: 300 Information valid for next 201 seconds Time since last information change of this neighbor: 00:01:39 UnknownTLVList: OrgUnknownTLVList:  $(0.00-0.1-66)$ ,127, 4) ( $(0.0-0.1-66)$ ,126, 4) ( $(0.0-0.1-66)$ ,125, 4) ( $(0.0-0.1-66)$ ,124, 4) ((00-01-66),123, 4) ((00-01-66),122, 4) ((00-01-66),121, 4) ((00-01-66),120, 4) ((00-01-66),119, 4) ((00-01-66),118, 4) --------------------------------------------------------------------------- Remote Chassis ID Subtype: Mac address (4) Remote Chassis ID: 4c:76:25:f4:ab:02 Remote Port Subtype: Interface name (5) Remote Port ID: fortyGigE 1/2/8/1 Local Port ID: TenGigabitEthernet 1/2 Locally assigned remote Neighbor Index: 2 Remote TTL: 300 Information valid for next 201 seconds Time since last information change of this neighbor: 00:01:39 UnknownTLVList: OrgUnknownTLVList:  $(00-01-66)$ , 127, 4)  $(00-01-66)$ , 126, 4)  $(00-01-66)$ , 125, 4)  $(00-01-66)$ , 124, 4) ((00-01-66),123, 4) ((00-01-66),122, 4) ((00-01-66),121, 4) ((00-01-66),120, 4) ((00-01-66),119, 4)  $(00-01-66)$ , 118, 4) --------------------------------------------------------------------------- Remote Chassis ID Subtype: Mac address (4)<br>Remote Chassis ID: 4c:76:25:f4:ab:03<br>Remote Port Subtype: Interface name (5)<br>Remote Port ID: fortyGigE 1/2/8/1<br>Local Port ID: TenGigabitEthernet 1/2 Locally assigned remote Neighbor Index: 3<br>Remote TTL: 300<br>Information valid for next 199 seconds<br>Time since last information change of this neighbor: 00:01:41<br>UnknownTLVList: OrgUnknownTLVList: ((00-01-66),127, 4) ((00-01-66),126, 4) ((00-01-66),125, 4) ((00-01-66),124, 4) ((00-01-66),123, 4) ((00-01-66),122, 4) ((00-01-66),121, 4) ((00-01-66),120, 4) ((00-01-66),119, 4)  $((00-01-66), 118, 4)$  --------------------------------------------------------------------------- **Example (Detail)** DellEMC(conf)#do show lldp neighbors interface TenGigabitEthernet 1/1 detail ======================================================================== Local Interface TenGigabitEthernet 1/1 has 3 neighbors Total Frames Out: 4 Total Frames In: 8 Total Neighbor information Age outs: 0 Total Multiple Neighbors Detected: 0 Total Frames Discarded: 0 Total In Error Frames: 0 Total Unrecognized TLVs: 1056 Total TLVs Discarded: 0 Next packet will be sent after 16 seconds

**for a single interface**

```
 The neighbors are given below:
Remote Chassis ID Subtype: Mac address (4)<br>Remote Chassis ID: 4c:76:25:f4:ab:01<br>Remote Port Subtype: Interface name (5)<br>Remote Port ID: fortyGigE 1/2/8/1<br>Local Port ID: TenGigabitEthernet 1/1
 Locally assigned remote Neighbor Index: 1
 Remote TTL: 300
 Information valid for next 201 seconds
        Time since last information change of this neighbor: 00:01:39
        UnknownTLVList:
       OrgUnknownTLVList:
 ((00-01-66),127, 4) ((00-01-66),126, 4) ((00-01-66),125, 4) ((00-01-66),124, 4) 
((00-01-66),123, 4)
 ((00-01-66),122, 4) ((00-01-66),121, 4) ((00-01-66),120, 4) ((00-01-66),119, 4) 
((00-01-66), 118, 4) ---------------------------------------------------------------------------
Remote Chassis ID Subtype: Mac address (4)<br>Remote Chassis ID: 4c:76:25:f4:ab:02<br>Remote Port Subtype: Interface name (5)<br>Remote Port ID: fortyGigE 1/2/8/1<br>Locall Port ID: TenGigabitEthernet 1/1<br>Locally assigned remote Neigh
 UnknownTLVList:
 OrgUnknownTLVList:
 ((00-01-66),127, 4) ((00-01-66),126, 4) ((00-01-66),125, 4) ((00-01-66),124, 4) 
(100-01-66), 123, 4)
                 ((00-01-66),122, 4) ((00-01-66),121, 4) ((00-01-66),120, 4) ((00-01-66),119, 4) 
((00-01-66), 118, 4) ---------------------------------------------------------------------------
Remote Chassis ID Subtype: Mac address (4)<br>Remote Chassis ID: 4c:76:25:f4:ab:03<br>Remote Port Subtype: Interface name (5)<br>Remote Port ID: fortyGigE 1/2/8/1<br>Local Port ID: TenGigabitEthernet 1/1
 Locally assigned remote Neighbor Index: 3
 Remote TTL: 300
 Information valid for next 199 seconds
 Time since last information change of this neighbor: 00:01:41
 UnknownTLVList:
       OrgUnknownTLVList:
                ((00-01-66), 127, 4) ((00-01-66),126, 4) ((00-01-66),125, 4) ((00-01-66),124, 4)<br>6),123, 4)
((00-01-66), 123, ((00-01-66),122, 4) ((00-01-66),121, 4) ((00-01-66),120, 4) ((00-01-66),119, 4) 
((00-01-66),118, 4)
 ---------------------------------------------------------------------------
```
#### **show lldp statistics**

Display the LLDP statistical information.

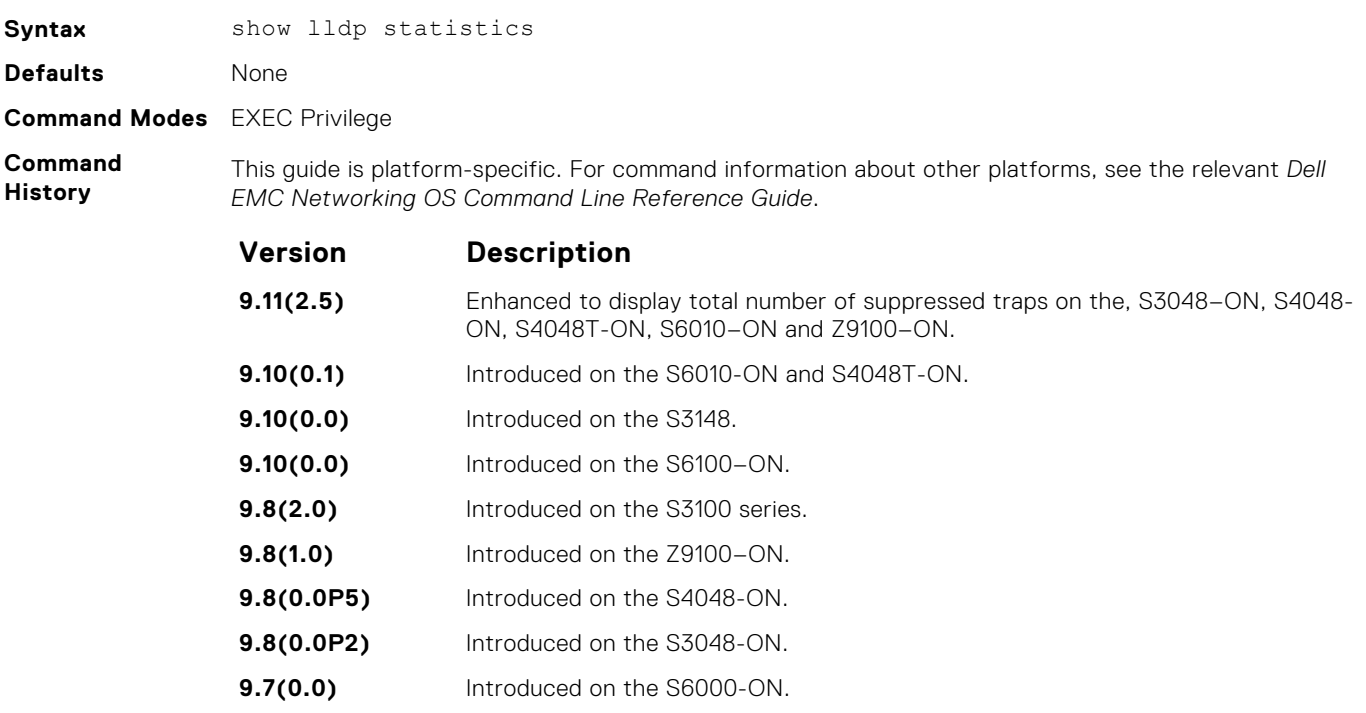

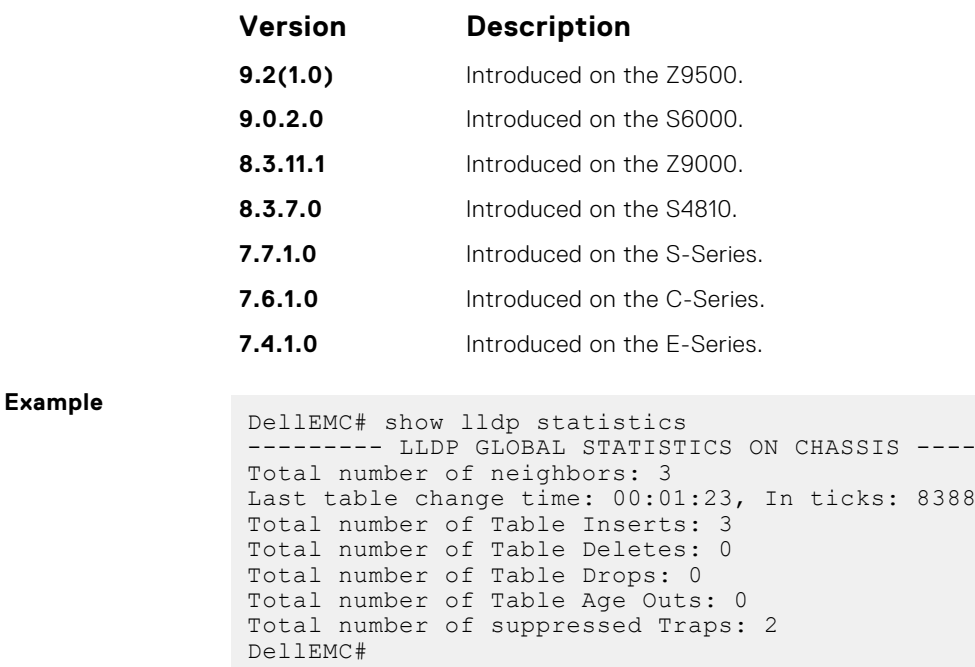

#### **show management-interface**

Display LLDP management interface configuration information.

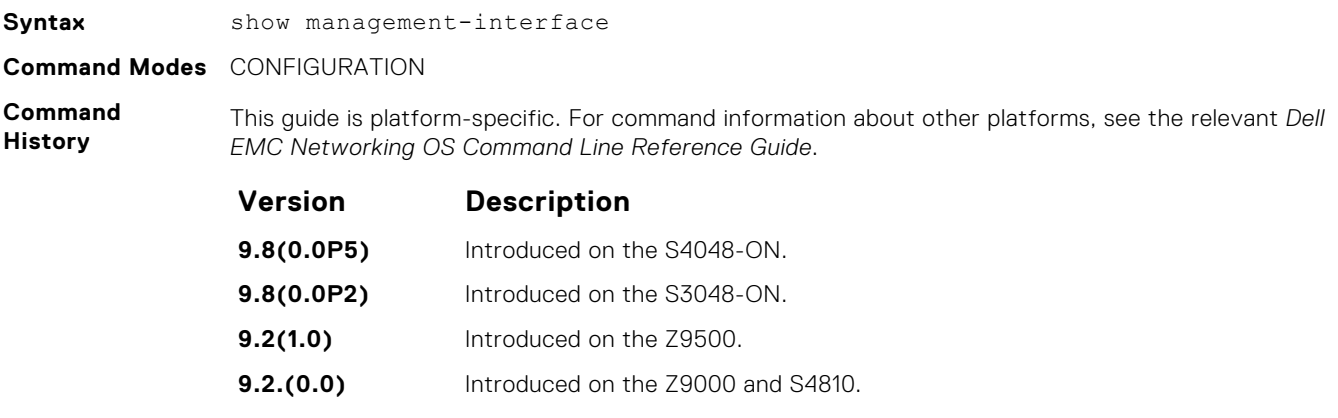

#### **show running-config lldp**

Display the current global LLDP configuration.

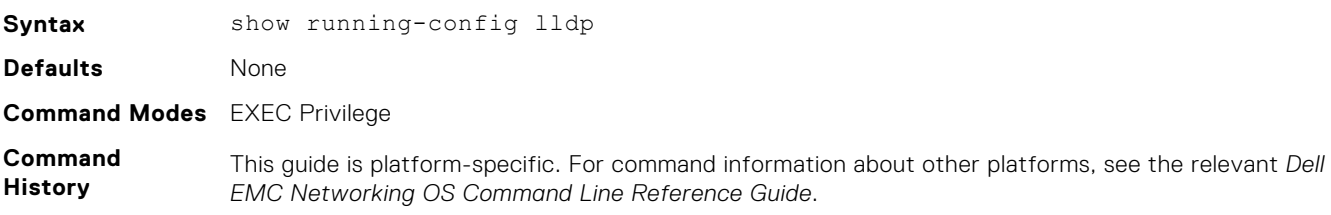

<span id="page-994-0"></span>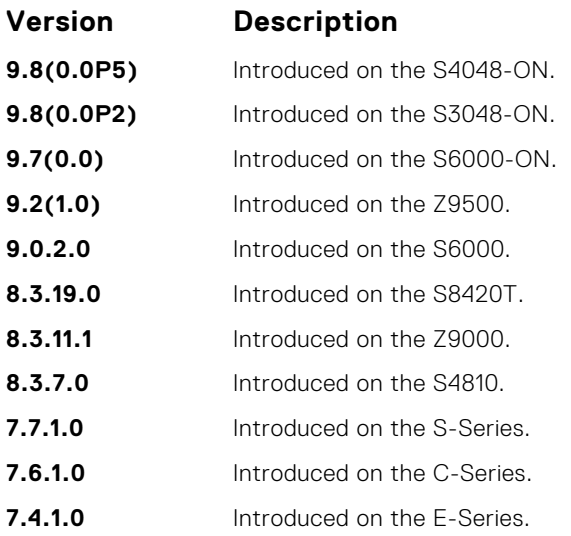

**Example**

```
DellEMC# show running-config lldp
!
protocol lldp
  advertise dot1-tlv port-protocol-vlan-id port-vlan-id
   advertise dot3-tlv max-frame-size
   advertise management-tlv system-capabilities system-description
  hello 15
   multiplier 3
   no disable
DellEMC#
```
#### **snmp-notification-interval**

Used to configure the value for the lldp notification interval, to throttle lldp notification messages.

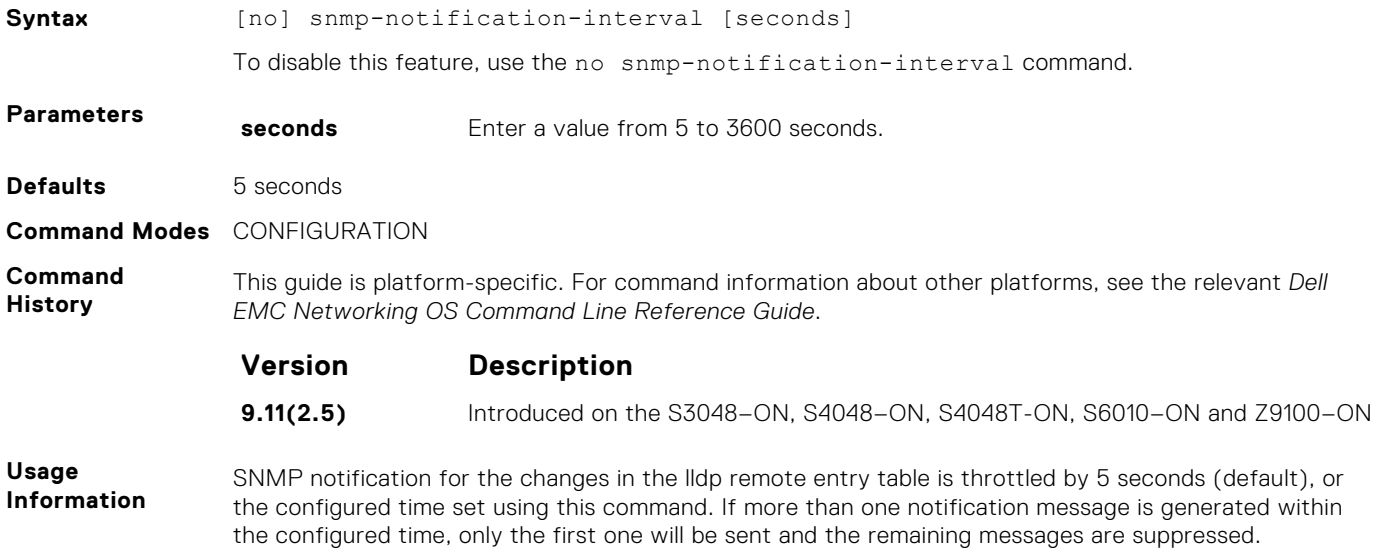

## **LLDP-MED Commands**

The following are the LLDP-MED (Media Endpoint Discovery) commands. Dell EMC Networking OS LLDP-MED commands are an extension of the set of LLDP TLV advertisement commands. As defined by ANSI/TIA-1057, LLDP-MED provides organizationally specific TLVs (Type Length Value), so that endpoint devices and network connectivity devices can advertise their characteristics and configuration information. The Organizational Unique Identifier (OUI) for the Telecommunications Industry Association (TIA) is 00-12-BB.

- LLDP-MED Endpoint Device any device that is on an IEEE 802 LAN network edge, can communicate using IP, and uses the LLDP-MED framework.
- LLDP-MED Network Connectivity Device any device that provides access to an IEEE 802 LAN to an LLDP-MED endpoint device, and supports IEEE 802.1AB (LLDP) and TIA-1057 (LLDP-MED). The Dell EMC Networking system is an LLDP-MED network connectivity device.

Regarding connected endpoint devices, LLDP-MED provides network connectivity devices with the ability to:

- manage inventory
- identify physical location
- identify network policy

#### **advertise med guest-voice**

To advertise a separate limited voice service for a guest user with their own IP telephony handset or other appliances that support interactive voice services, configure the system.

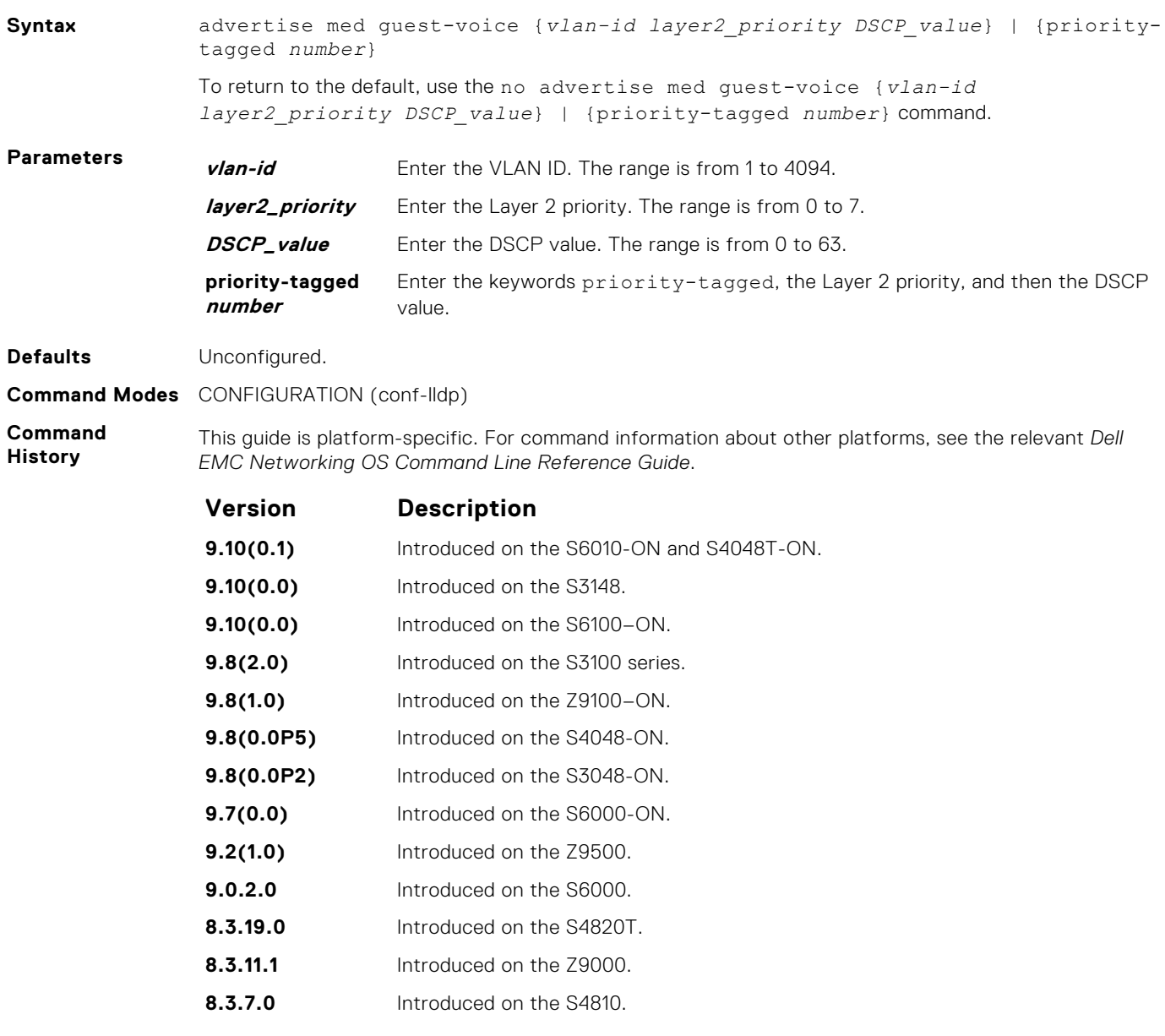

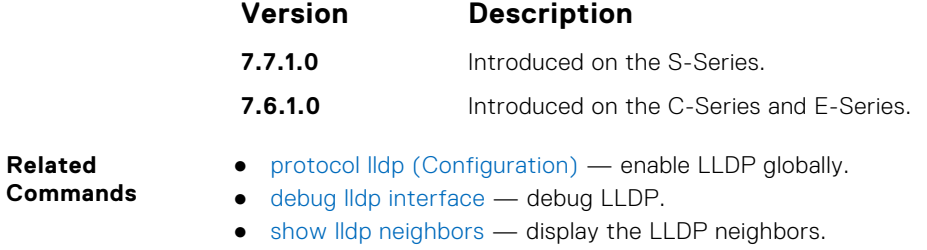

### **advertise med guest-voice-signaling**

To advertise a separate limited voice service for a guest user when the guest voice control packets use a separate network policy than the voice data, configure the system.

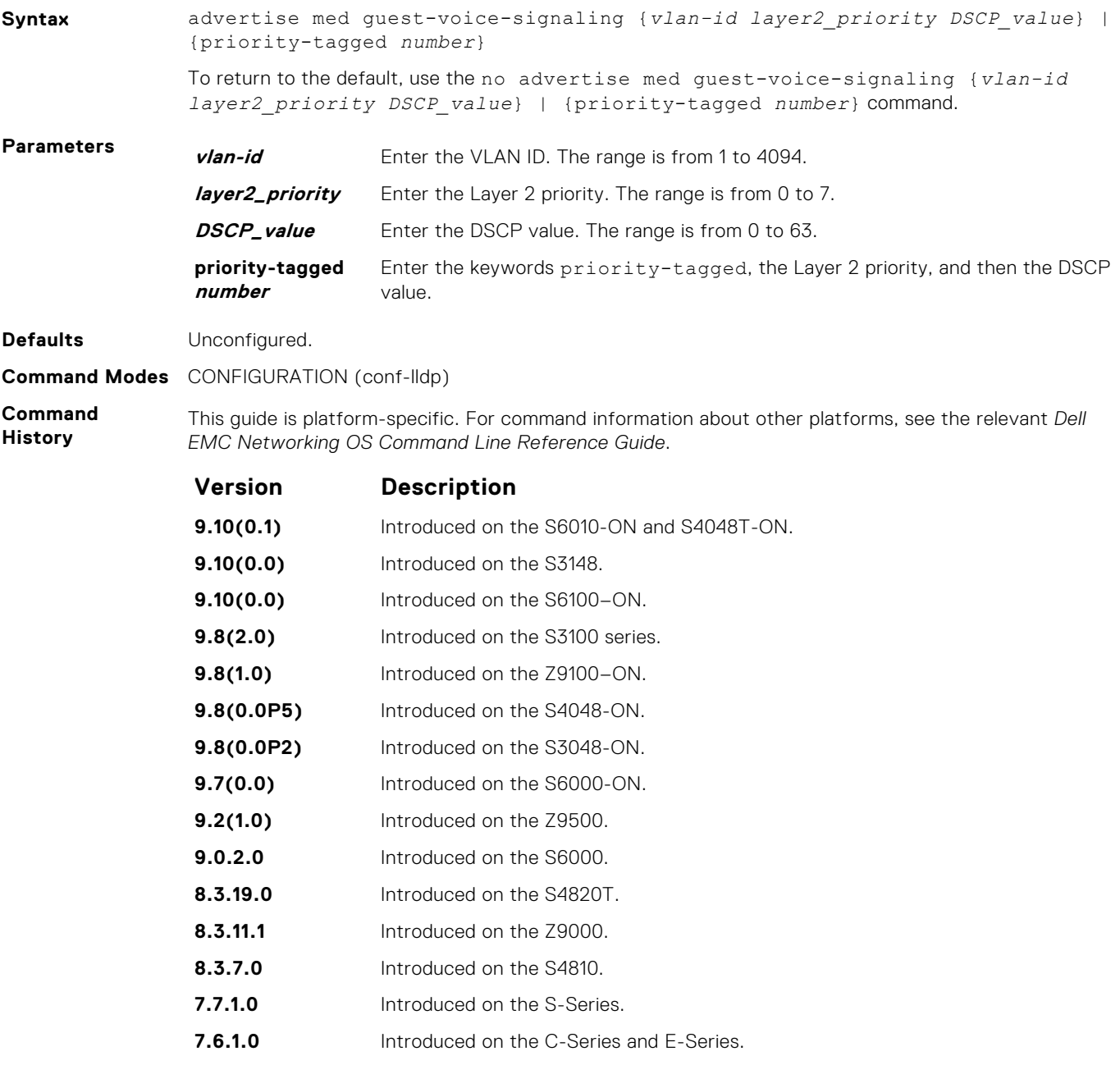

- **Related** ● [debug lldp interface](#page-982-0) — debug LLDP.
- **Commands**
- 
- [show lldp neighbors](#page-989-0) display the LLDP neighbors.

#### **advertise med location-identification**

To advertise a location identifier, configure the system.

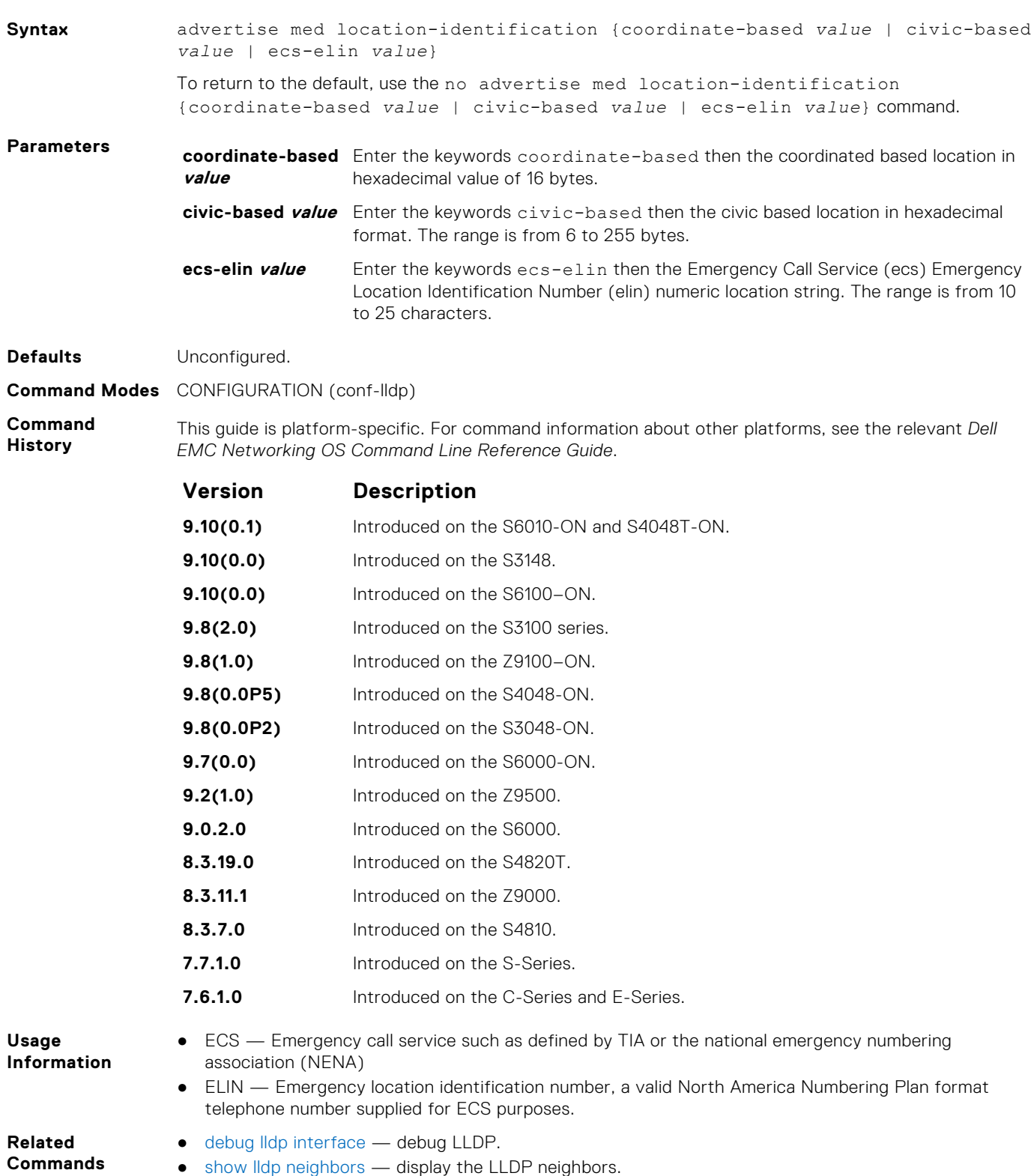

### **advertise med power-via-mdi**

To advertise the Extended Power via MDI TLV, configure the system.

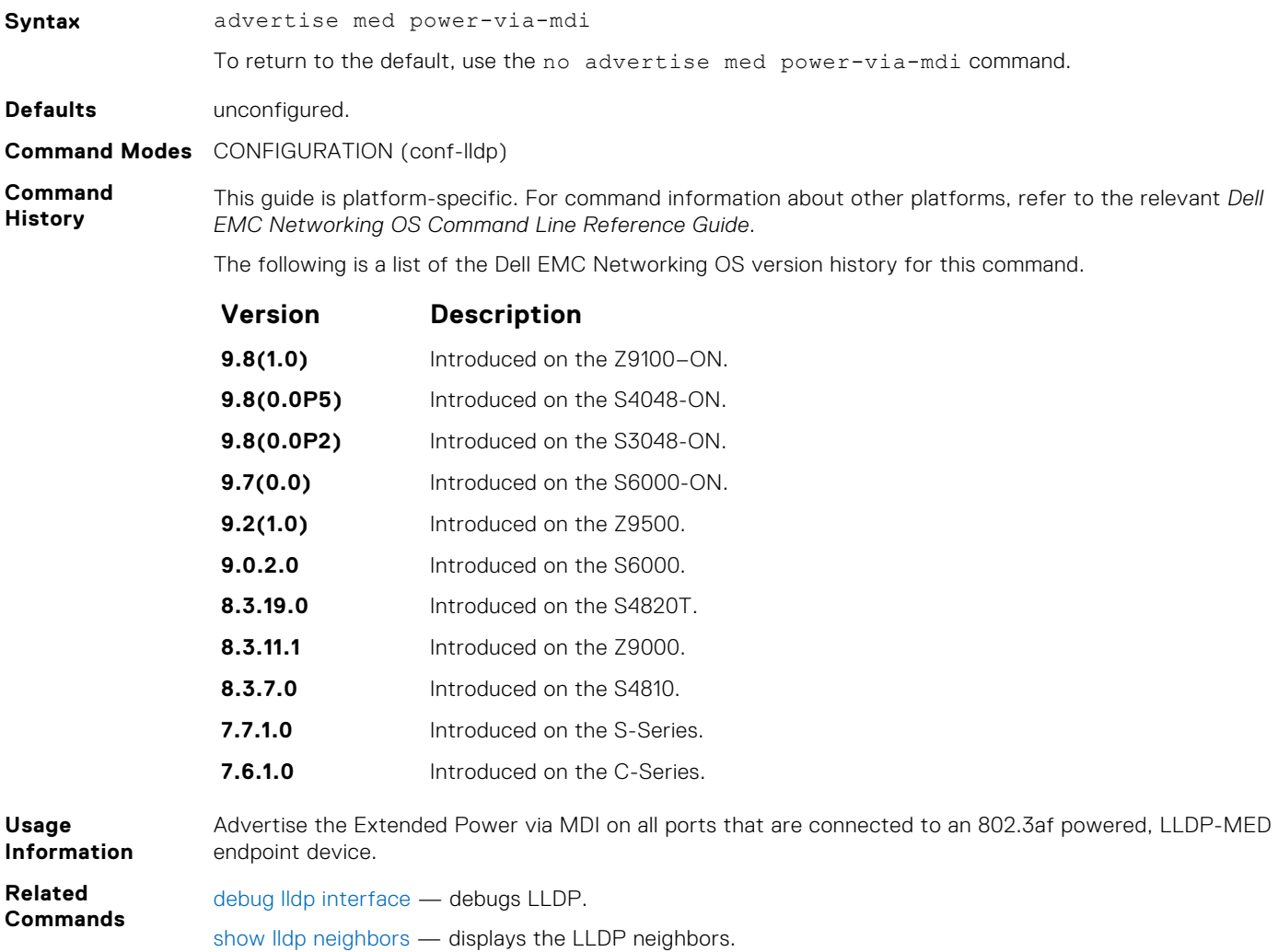

#### **advertise med softphone-voice**

To advertise softphone to enable IP telephony on a computer so that the computer can be used as a phone, configure the system.

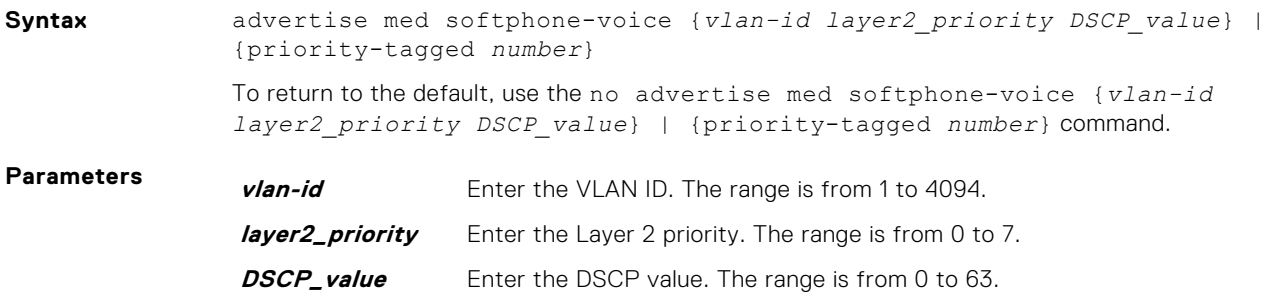

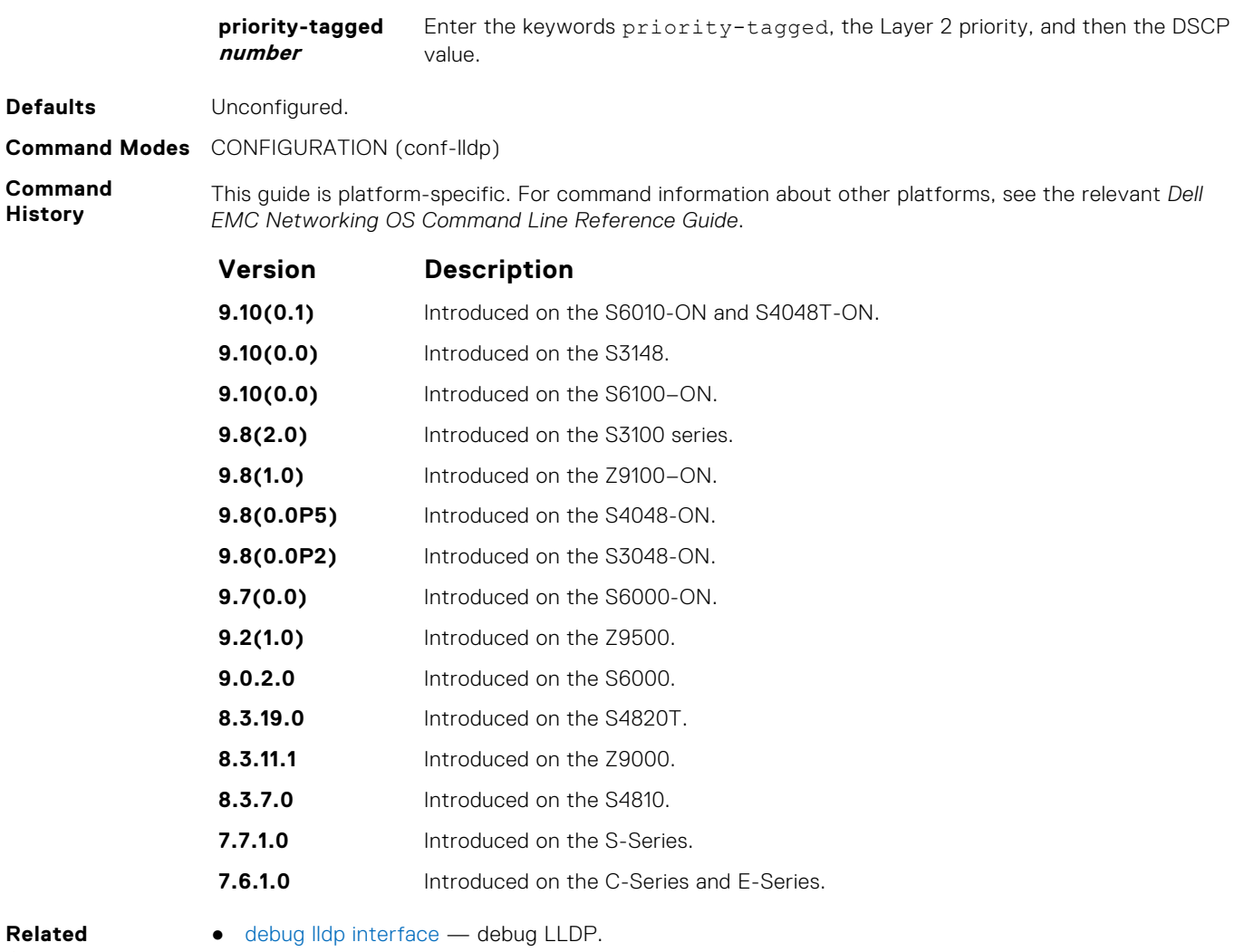

**Commands**

● [show lldp neighbors](#page-989-0) — display the LLDP neighbors.

#### **advertise med streaming-video**

To advertise streaming video services for broadcast or multicast-based video, configure the system. This command does not include video applications that rely on TCP buffering.

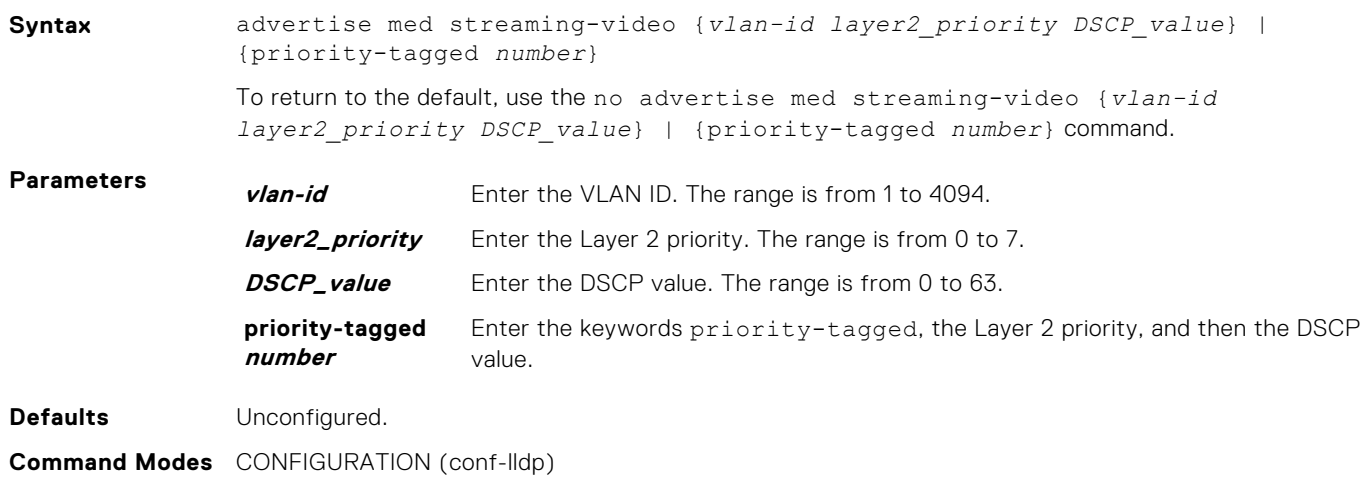

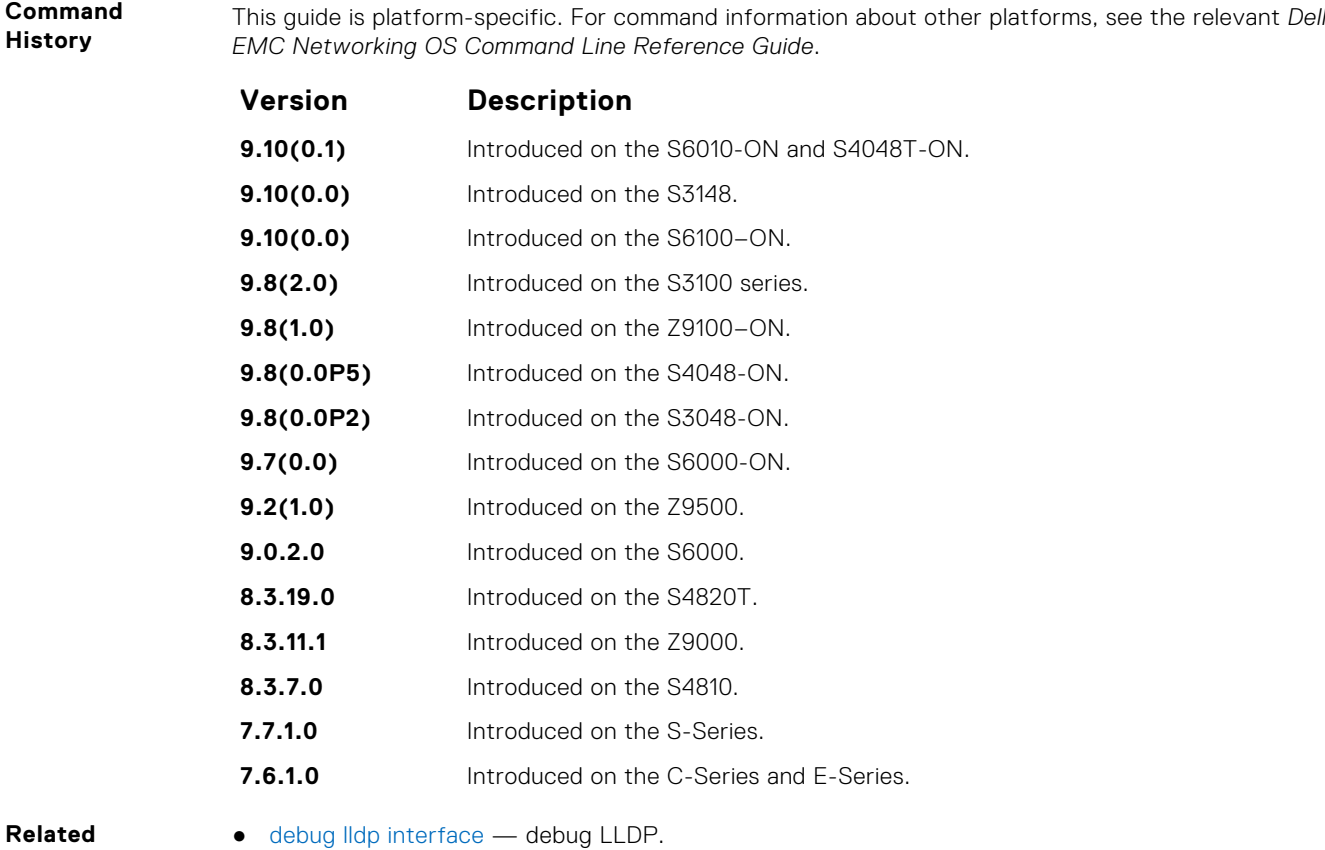

**Commands**

- 
- [show lldp neighbors](#page-989-0) display the LLDP neighbors.

#### **advertise med video-conferencing**

To advertise dedicated video conferencing and other similar appliances that support real-time interactive video, configure the system.

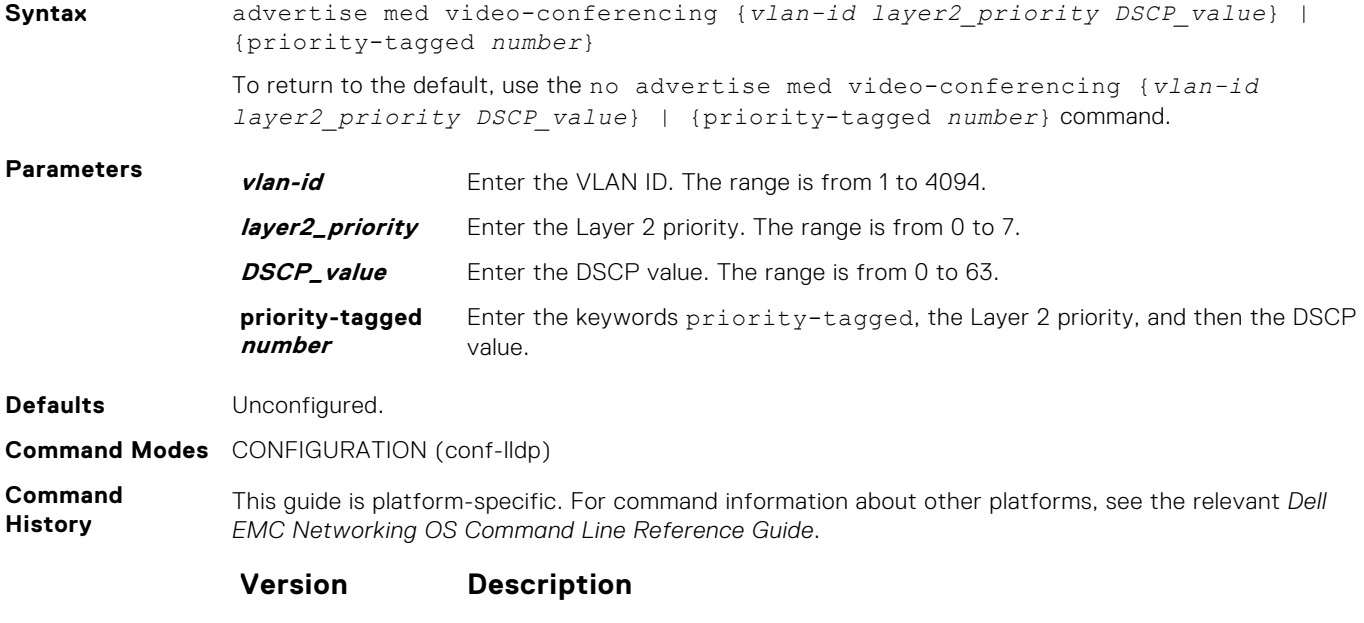

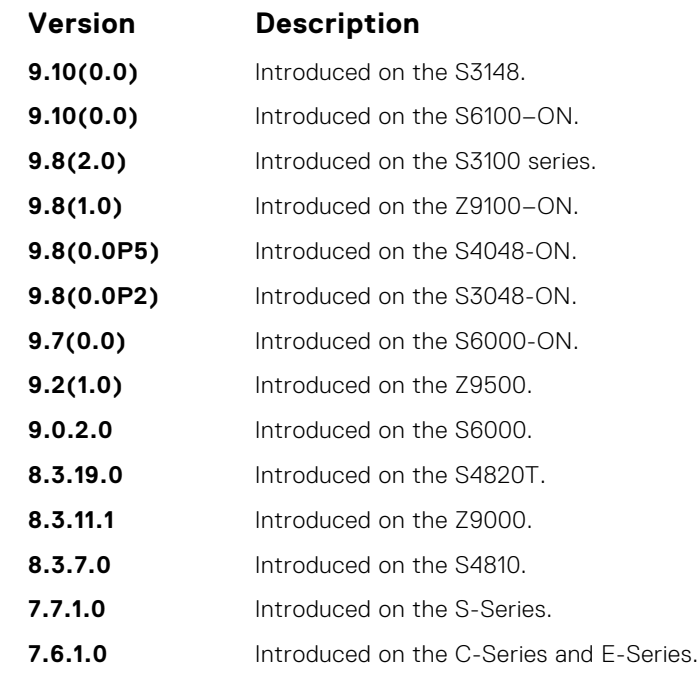

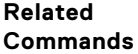

● [debug lldp interface](#page-982-0) — debug LLDP.

● [show lldp neighbors](#page-989-0) — display the LLDP neighbors.

#### **advertise med video-signaling**

To advertise video control packets that use a separate network policy than video data, configure the system.

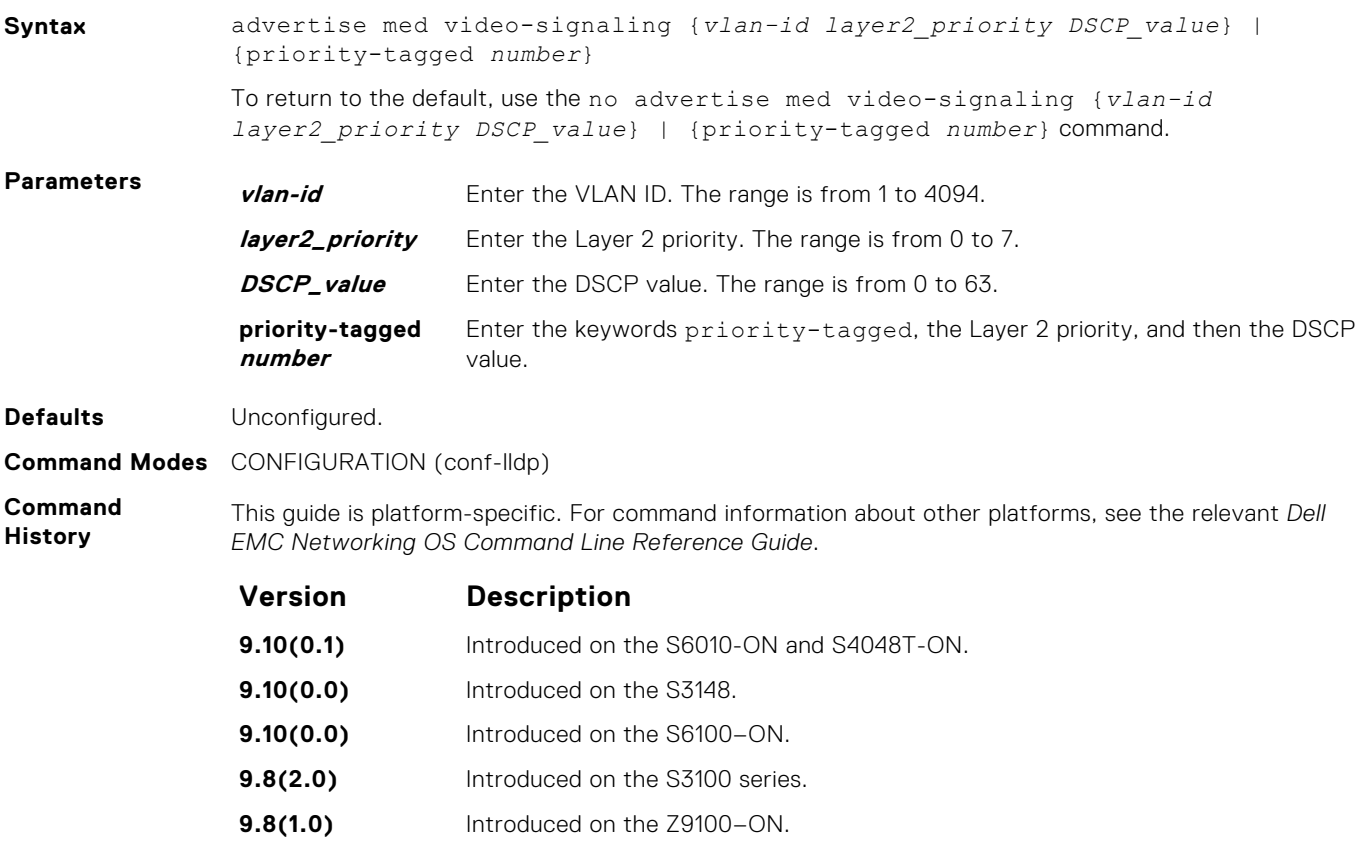

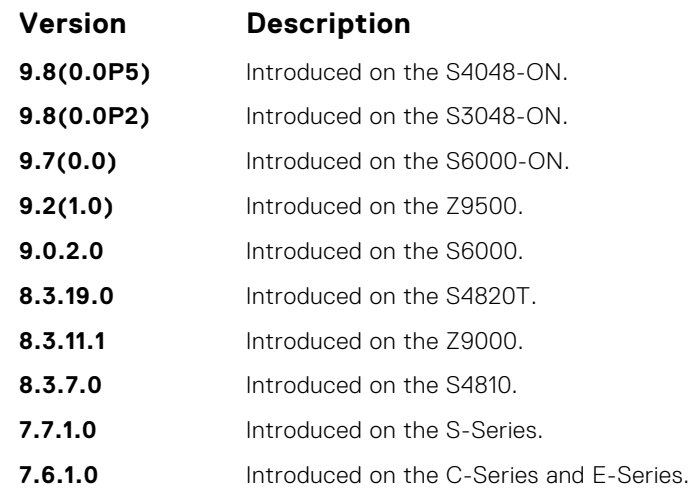

#### **Related Commands**

- [debug lldp interface](#page-982-0) debug LLDP.
- [show lldp neighbors](#page-989-0) display the LLDP neighbors.

#### **advertise med voice**

●

To advertise a dedicated IP telephony handset or other appliances supporting interactive voice services, configure the system.

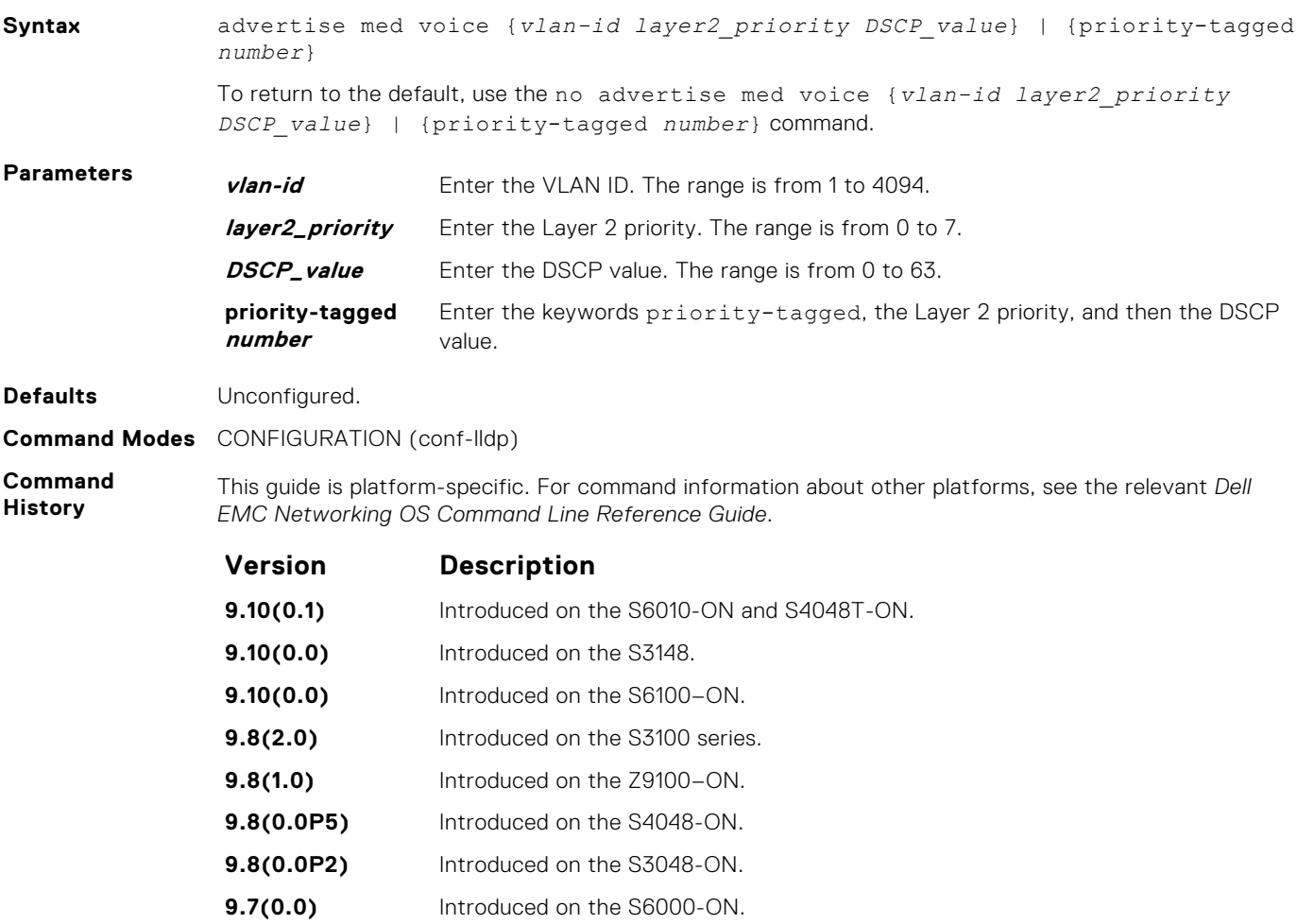

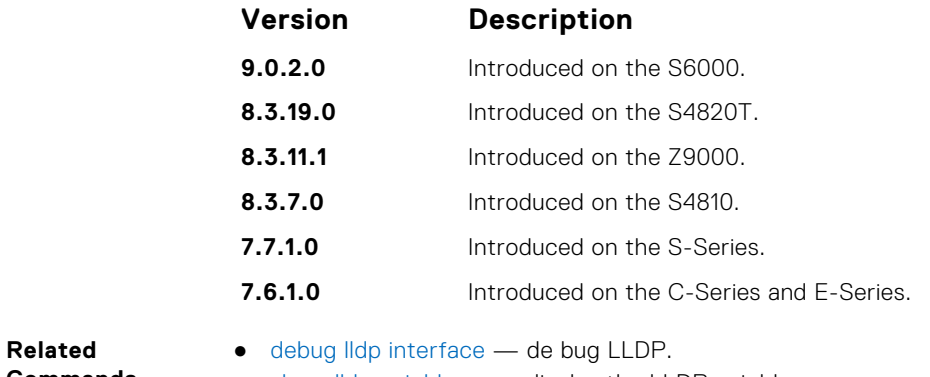

- **Commands**
	- [show lldp neighbors](#page-989-0) display the LLDP neighbors.

### **advertise med voice-signaling**

To advertise when voice control packets use a separate network policy than voice data, configure the system.

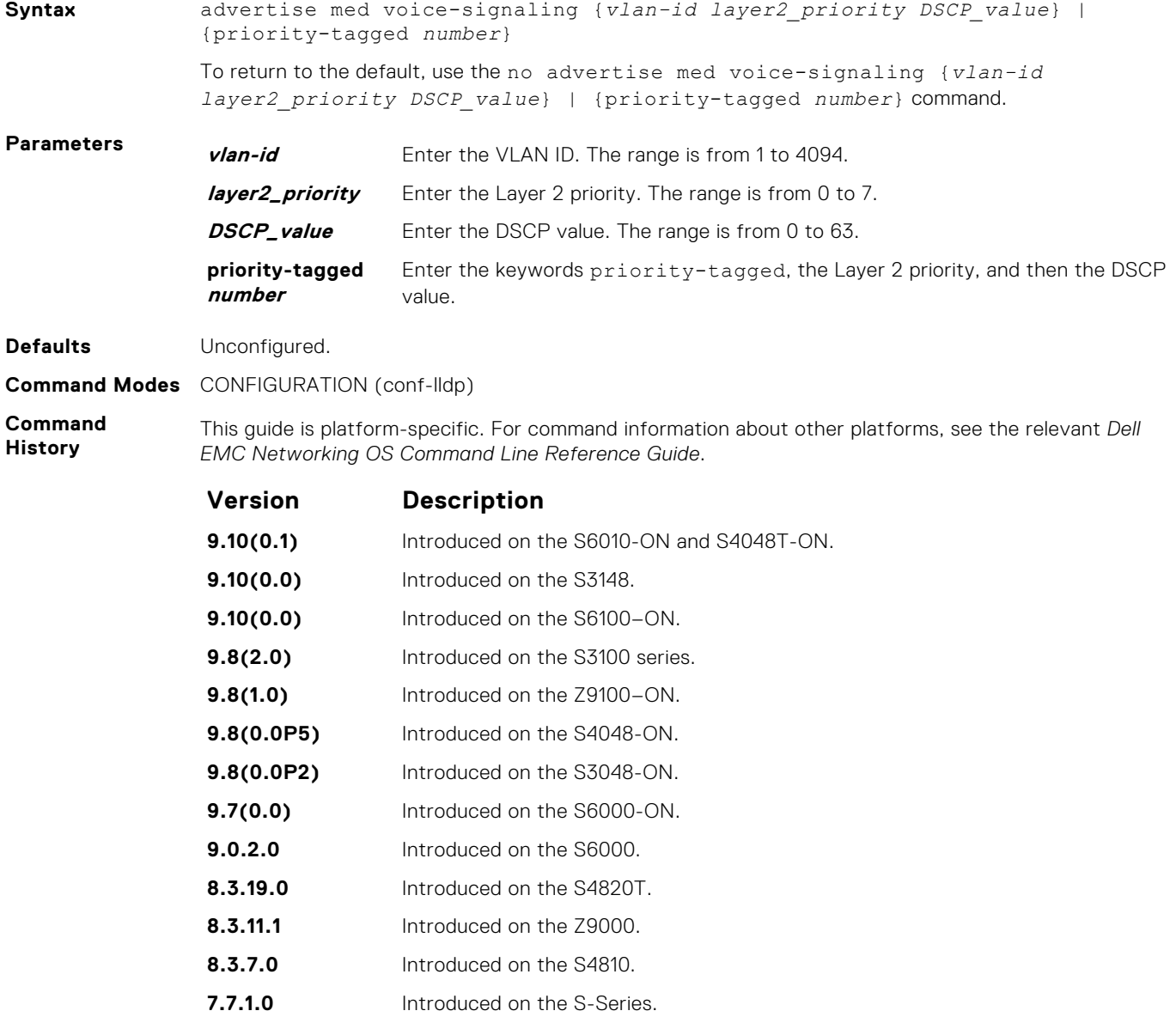

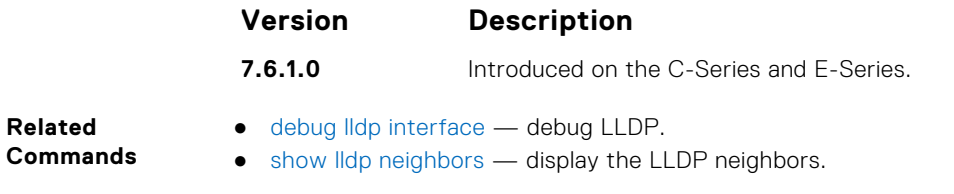

**Related**

## **Microsoft Network Load Balancing**

Network load balancing (NLB) is a clustering functionality that is implemented by Microsoft on Windows 2000 Server and Windows Server 2003 operating systems. Microsoft NLB clustering allows multiple servers running Microsoft Windows to be represented by one MAC and one IP address to provide transparent failover and load-balancing. The Dell EMC Networking OS does not recognize server clusters by default; you must configure NLB functionality on a switch to support server clusters. The maximum NLB entry limit from 8 to 11 is increased and support for more CAM-ACL to increase.

#### **Topics:**

- arp (for Multicast MAC Address)
- [mac-address-table static \(for Multicast MAC Address\)](#page-1006-0)
- [ip vlan-flooding](#page-1007-0)

## **arp (for Multicast MAC Address)**

To associate an IP address with a multicast MAC address in the switch when you configure multicast mode of network load balancing (NLB), use address resolution protocol (ARP).

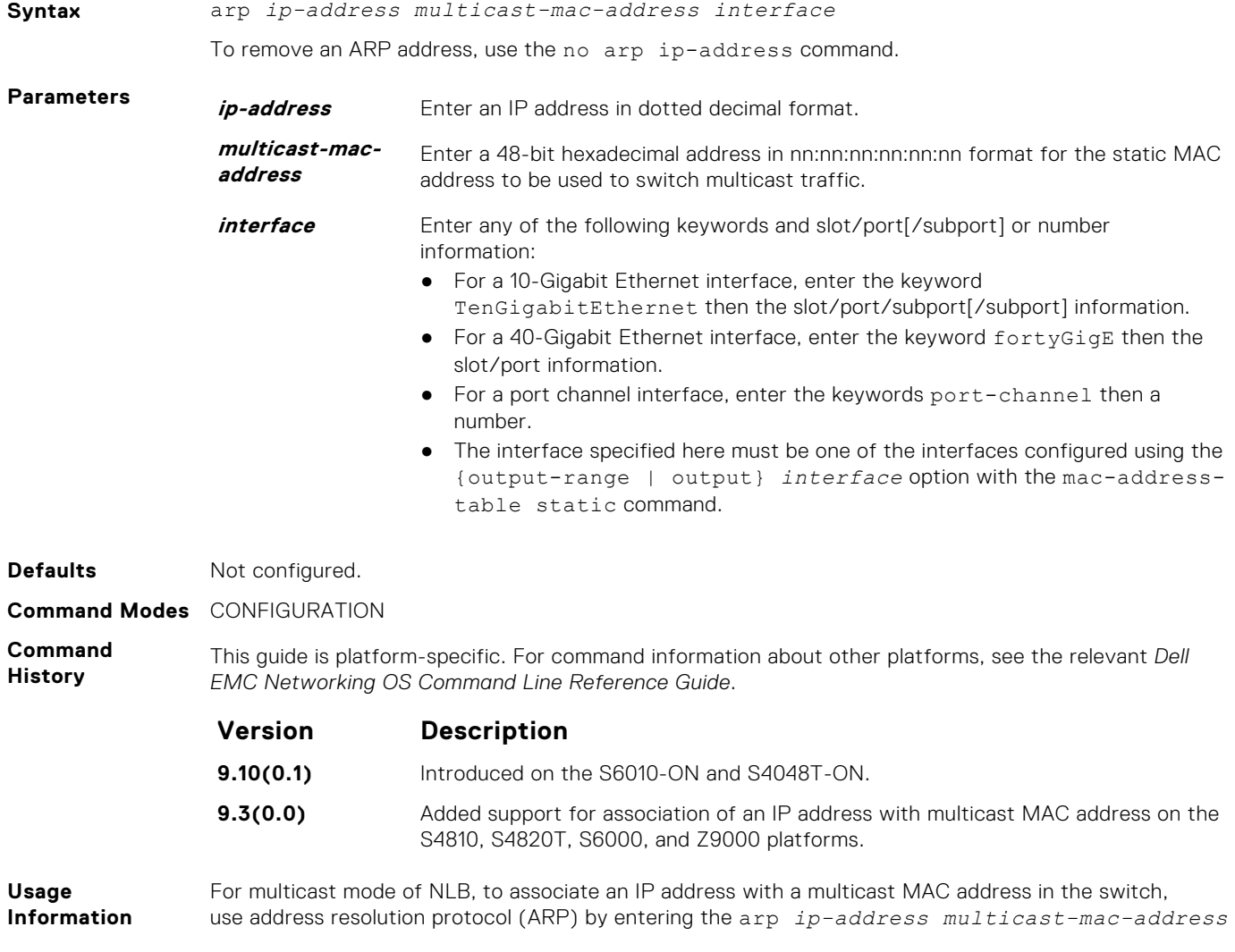

command in Global configuration mode. This setting causes the multicast MAC address to be mapped to the cluster IP address for NLB mode of operation of the switch.

<span id="page-1006-0"></span>**Related Commands**

- [clear arp-cache](#page-772-0) clear dynamic ARP entries from the ARP table.
- $\bullet$  [show arp](#page-804-0)  $-$  display the ARP table.

## **mac-address-table static (for Multicast MAC Address)**

For multicast mode of network load balancing (NLB), configure a static multicast MAC address, associate the multicast MAC address with the VLAN used to switch Layer 2 multicast traffic, and add output ports that will receive multicast streams on the VLAN. To delete a configured static multicast MAC address from the MAC address table on the router, enter the no mac-address-table static *multicast-mac-address* command.

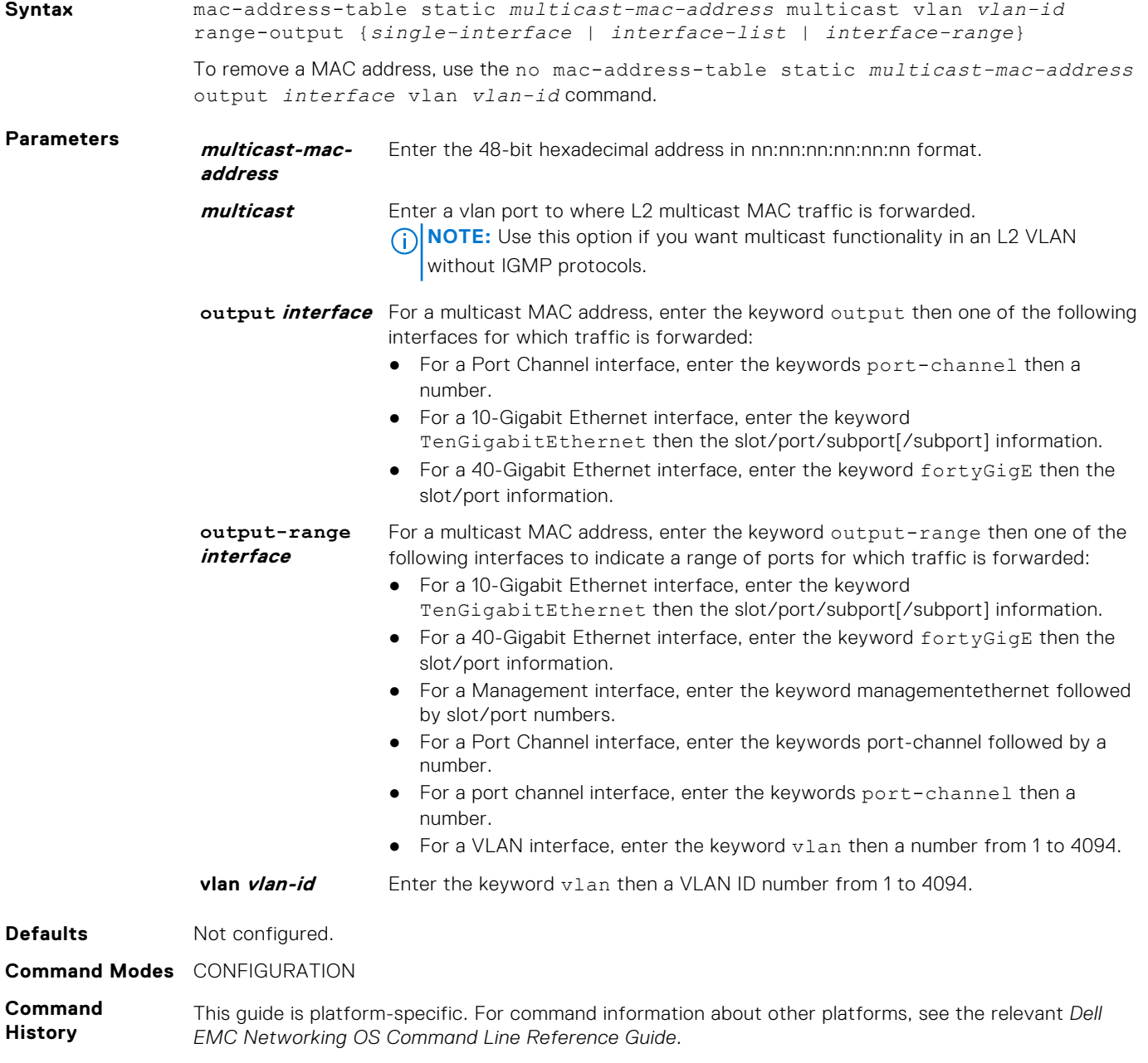

<span id="page-1007-0"></span>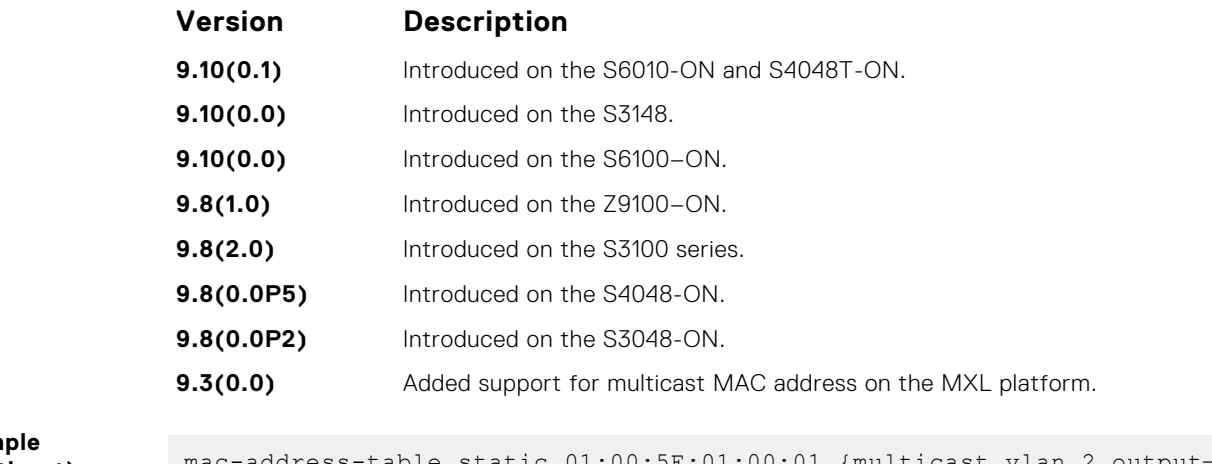

**Example**

**(Multicast)** mac-address-table static 01:00:5E:01:00:01 {multicast vlan 2 output range Te 1/2,Te 1/3

## **ip vlan-flooding**

Enable unicast data traffic flooding on VLAN member ports.

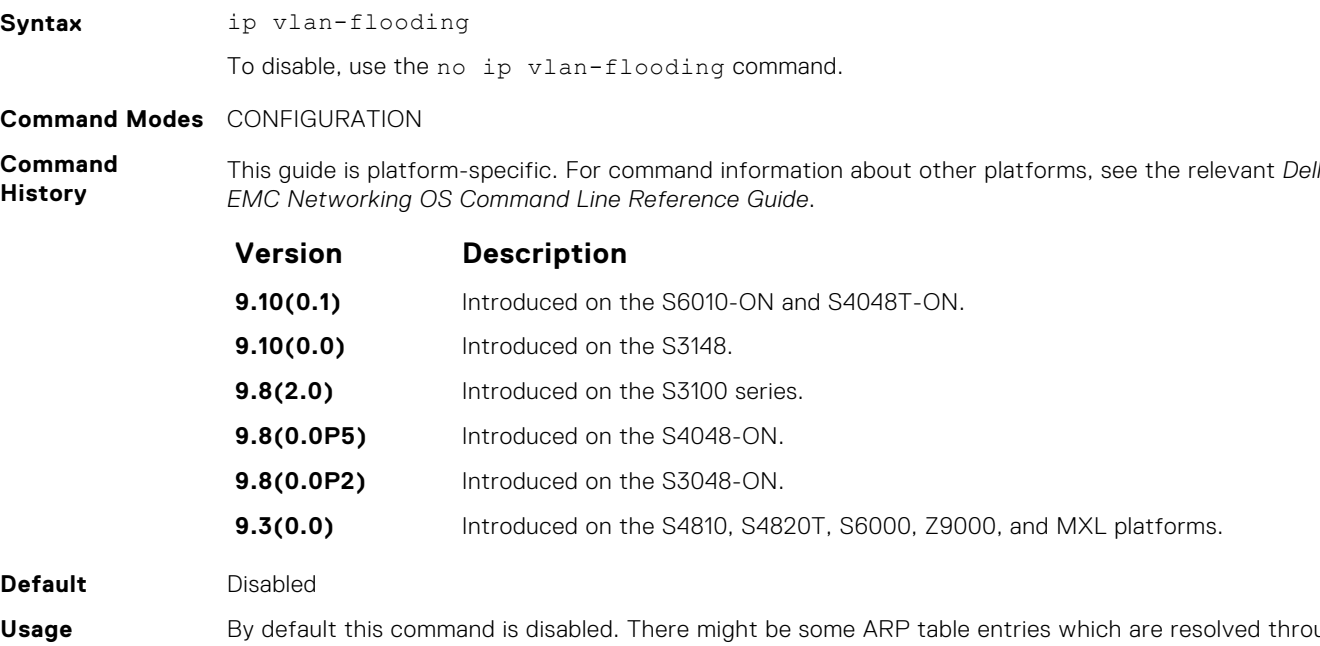

**Information**

By default this command is disabled. There might be some ARP table entries which are resolved through ARP packets which had Ethernet MAC SA different from MAC information inside the ARP packet. This unicast data traffic flooding occurs only for those packets which use these ARP entries.
# <span id="page-1008-0"></span>**Multicast Source Discovery Protocol (MSDP)**

Multicast source discovery protocol (MSDP) connects multiple PIM sparse-mode (PIM-SM) domains together.

MSDP peers connect using TCP port 639. Peers send keepalives every 60 seconds. A peer connection is reset after 75 seconds if no MSDP packets are received. MSDP connections are parallel with MBGP connections.

The Dell EMC Networking OS supports MSDP commands on the S4048–ON platform.

#### **Topics:**

- clear ip msdp peer
- [clear ip msdp sa-cache](#page-1009-0)
- [clear ip msdp statistic](#page-1010-0)
- [debug ip msdp](#page-1011-0)
- [ip msdp cache-rejected-sa](#page-1011-0)
- [ip msdp default-peer](#page-1012-0)
- [ip msdp log-adjacency-changes](#page-1013-0)
- [ip msdp mesh-group](#page-1014-0)
- [ip msdp originator-id](#page-1014-0)
- [ip msdp peer](#page-1015-0)
- [ip msdp redistribute](#page-1017-0)
- [ip msdp sa-filter](#page-1017-0)
- [ip msdp sa-limit](#page-1018-0)
- [ip msdp shutdown](#page-1019-0)
- [ip multicast-msdp](#page-1020-0)
- [show ip msdp](#page-1020-0)
- [show ip msdp sa-cache rejected-sa](#page-1022-0)

# **clear ip msdp peer**

Reset the TCP connection to the peer and clear all the peer statistics.

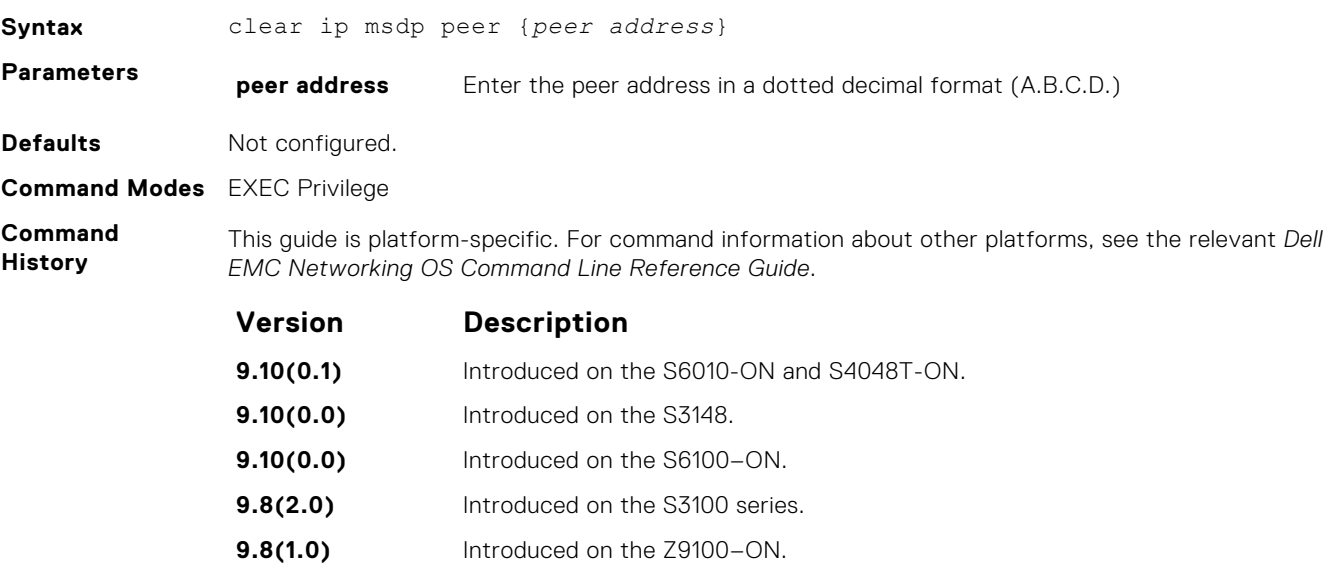

<span id="page-1009-0"></span>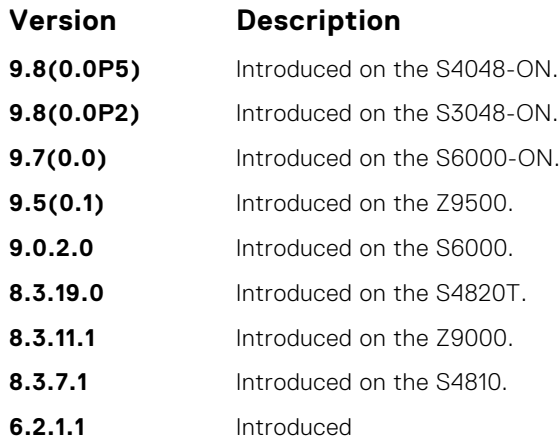

# **clear ip msdp sa-cache**

Clears the entire source-active cache, the source-active entries of a particular multicast group, rejected, or local source-active entries.

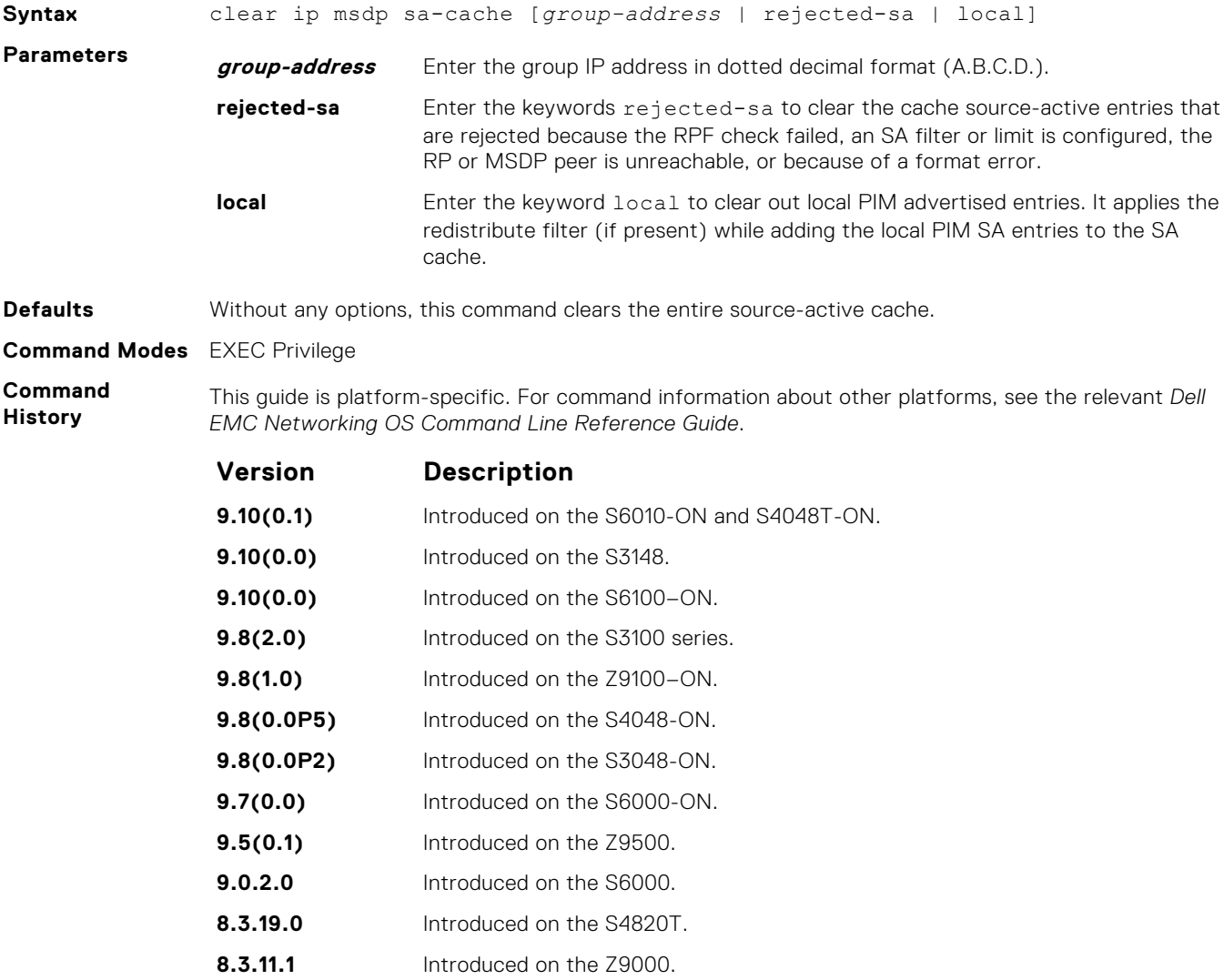

<span id="page-1010-0"></span>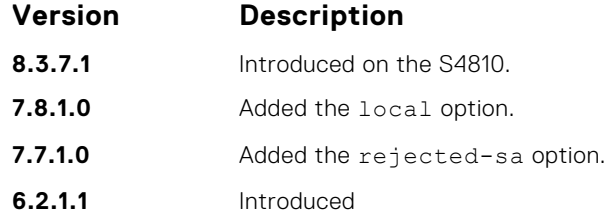

# **clear ip msdp statistic**

Clears the entire source-active cache, the source-active entries of a particular multicast group, rejected, or local source-active entries.

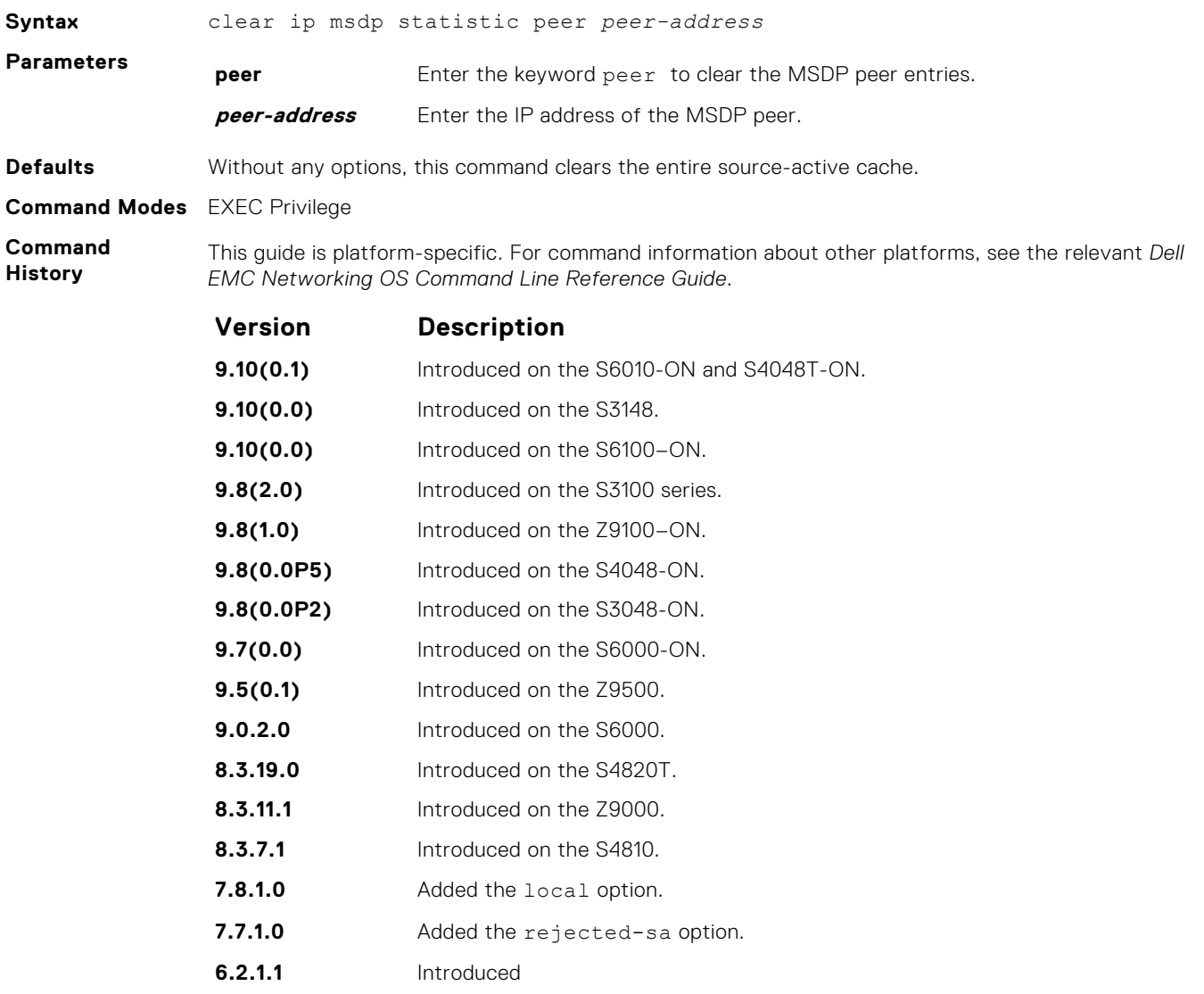

# <span id="page-1011-0"></span>**debug ip msdp**

Turn on MSDP debugging.

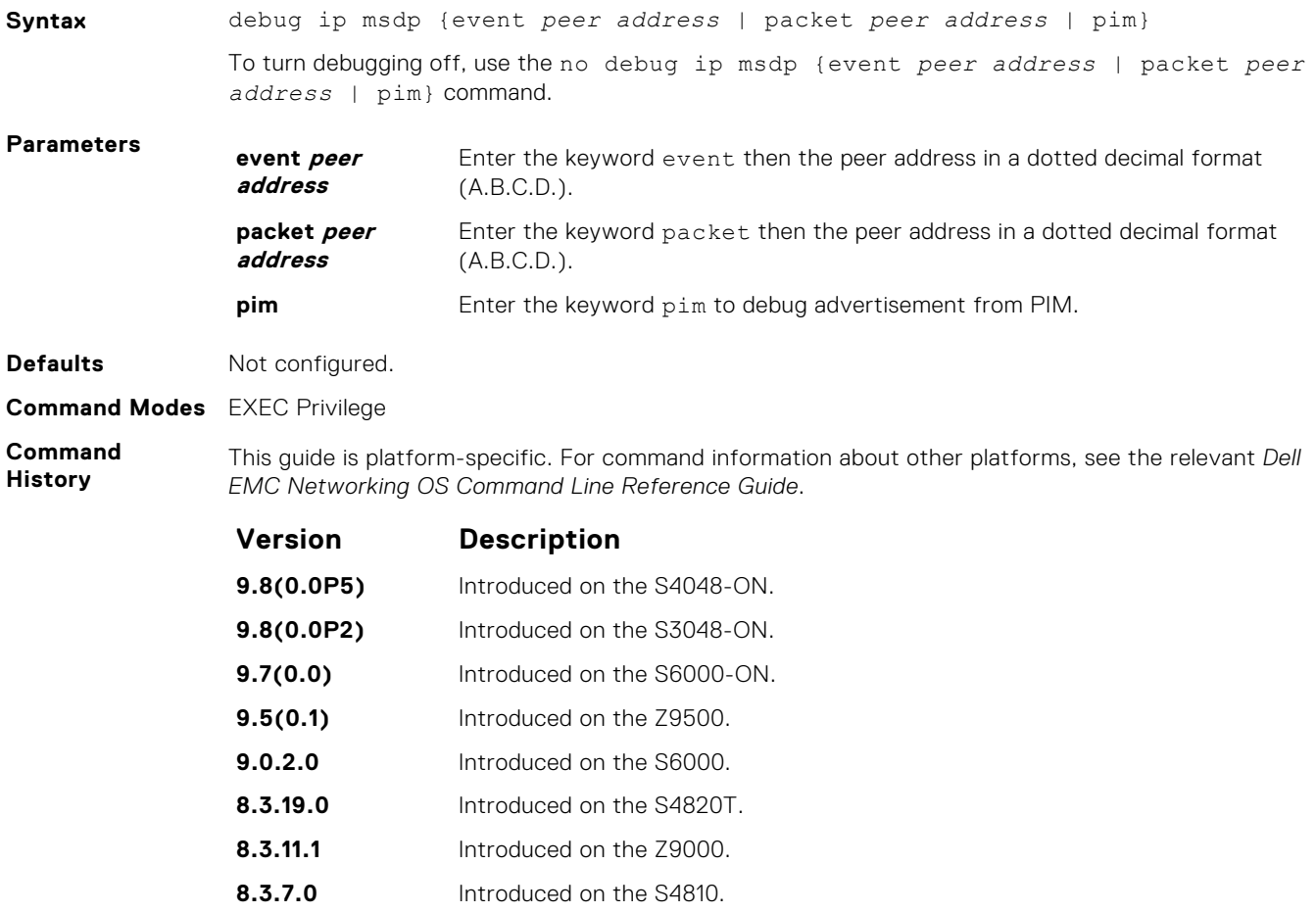

#### **6.2.1.1** Introduced

# **ip msdp cache-rejected-sa**

Enable an MSDP cache for the rejected source-active entries.

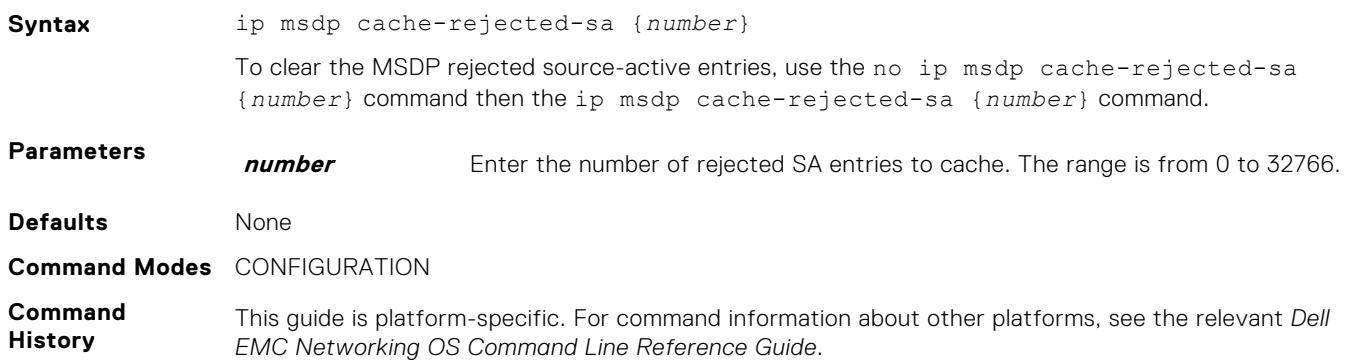

<span id="page-1012-0"></span>

| Version    | <b>Description</b>                        |
|------------|-------------------------------------------|
| 9.10(0.1)  | Introduced on the S6010-ON and S4048T-ON. |
| 9.10(0.0)  | Introduced on the S3148.                  |
| 9.10(0.0)  | Introduced on the S6100-ON.               |
| 9.8(2.0)   | Introduced on the S3100 series.           |
| 9.8(1.0)   | Introduced on the Z9100-ON.               |
| 9.8(0.0P5) | Introduced on the S4048-ON.               |
| 9.8(0.0P2) | Introduced on the S3048-ON.               |
| 9.7(0.0)   | Introduced on the S6000-ON.               |
| 9.5(0.1)   | Introduced on the Z9500.                  |
| 9.0.2.0    | Introduced on the S6000.                  |
| 8.3.19.0   | Introduced on the S4820T.                 |
| 8.3.11.1   | Introduced on the Z9000.                  |
| 8.3.7.0    | Introduced on the S4810.                  |
| 7.4.1.0    | Introduced                                |

**Related Commands**

● [show ip msdp sa-cache rejected-sa](#page-1022-0) — display the rejected SAs in the SA cache.

# **ip msdp default-peer**

Define a default peer from which to accept all source-active (SA) messages.

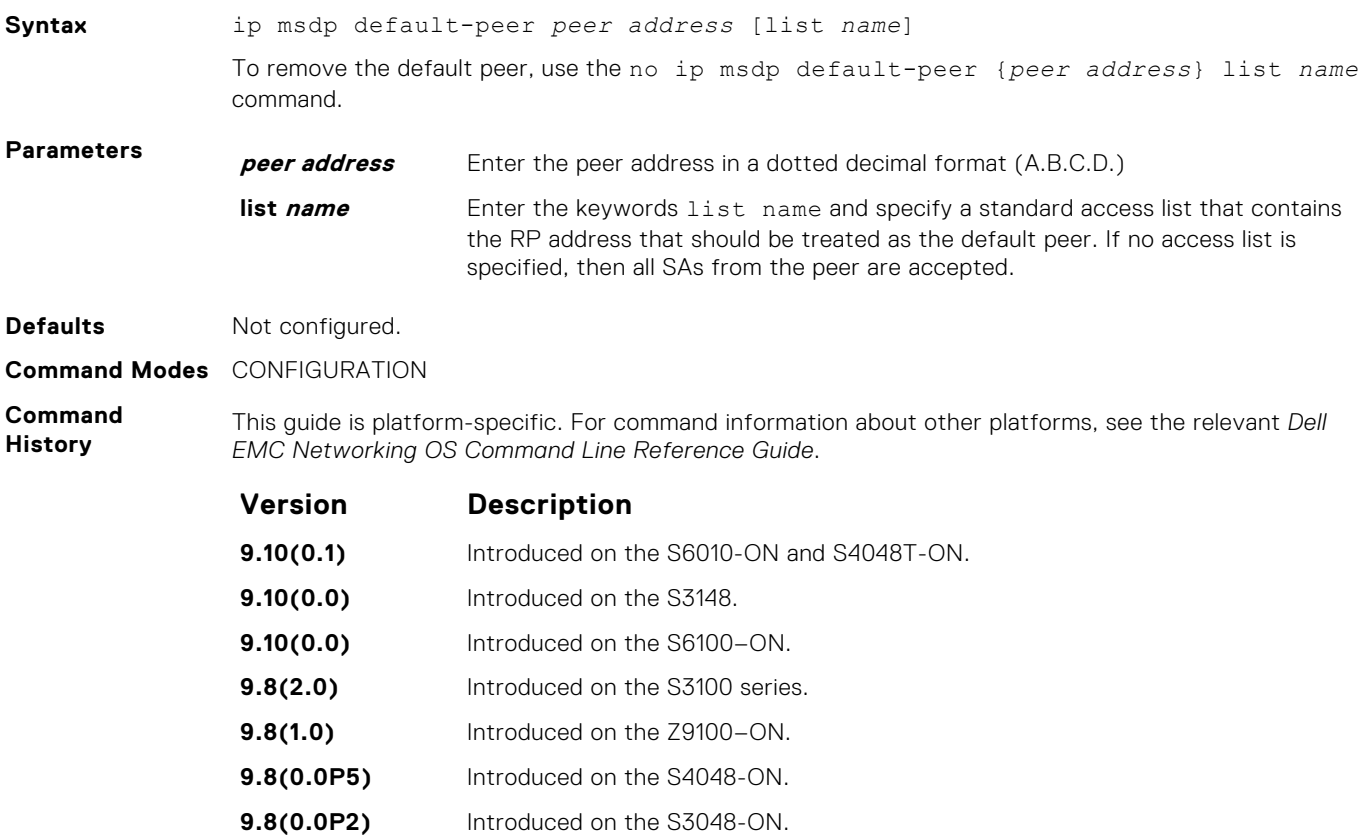

<span id="page-1013-0"></span>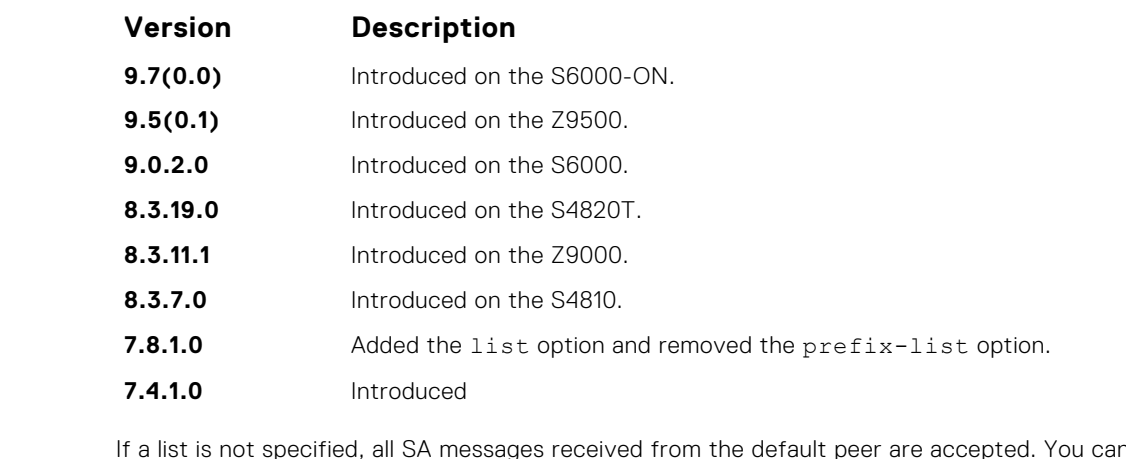

**Usage Information**

If a list is not specified, all SA messages received from the default peer are accepted. You can enter multiple default peer commands.

# **ip msdp log-adjacency-changes**

Enable logging of MSDP adjacency changes.

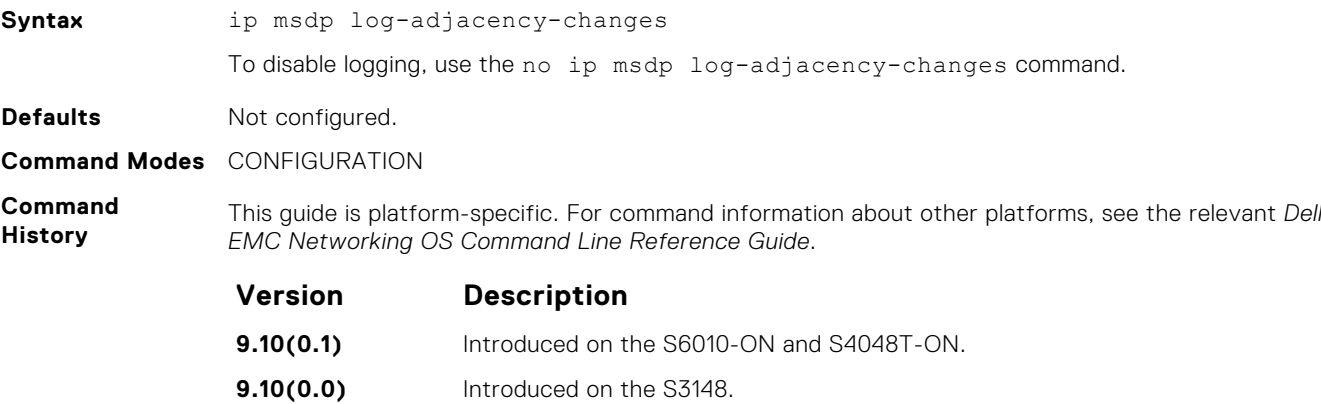

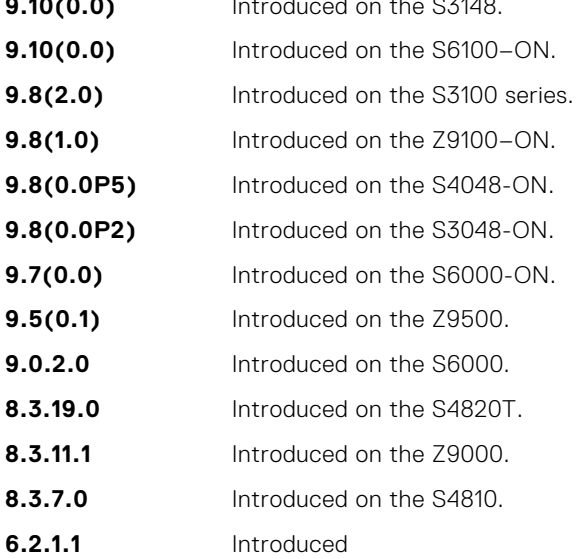

# <span id="page-1014-0"></span>**ip msdp mesh-group**

To be a member of a mesh group, configure a peer.

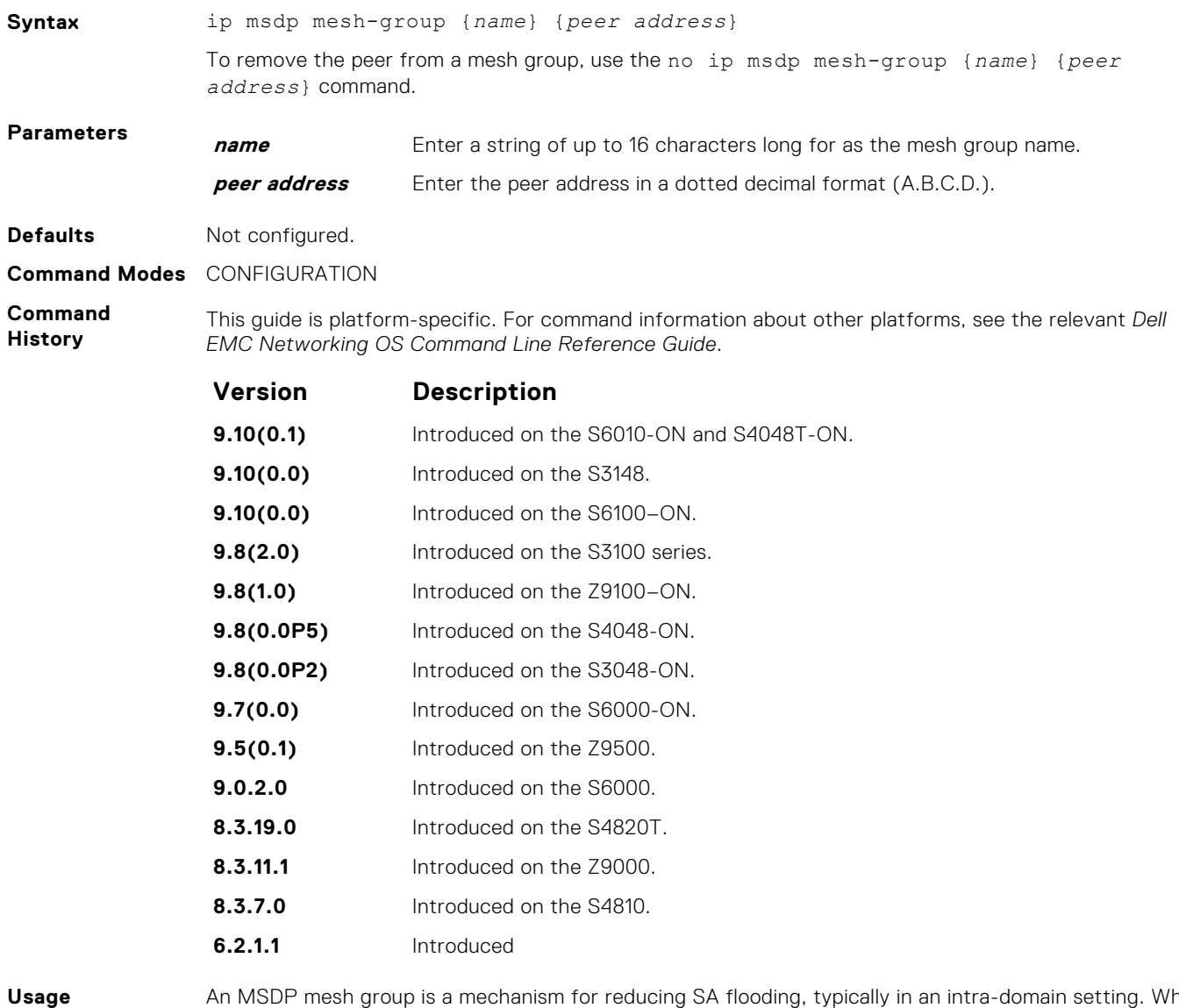

**Information**

An MSDP mesh group is a mechanism for reducing SA flooding, typically in an intra-domain setting. When some subset of a domain's MSDP speakers are fully meshed, they can be configured into a mesh-group. If member X of a mesh-group receives a SA message from an MSDP peer that is also a member of the mesh-group, member X accepts the SA message and forwards it to all of its peers that are not part of the mesh-group. However, member X cannot forward the SA message to other members of the mesh-group.

# **ip msdp originator-id**

Configure the MSDP Originator ID.

**Syntax** ip msdp originator-id {*interface*}

To remove the originator-id, use the no ip msdp originator-id {*interface*} command.

<span id="page-1015-0"></span>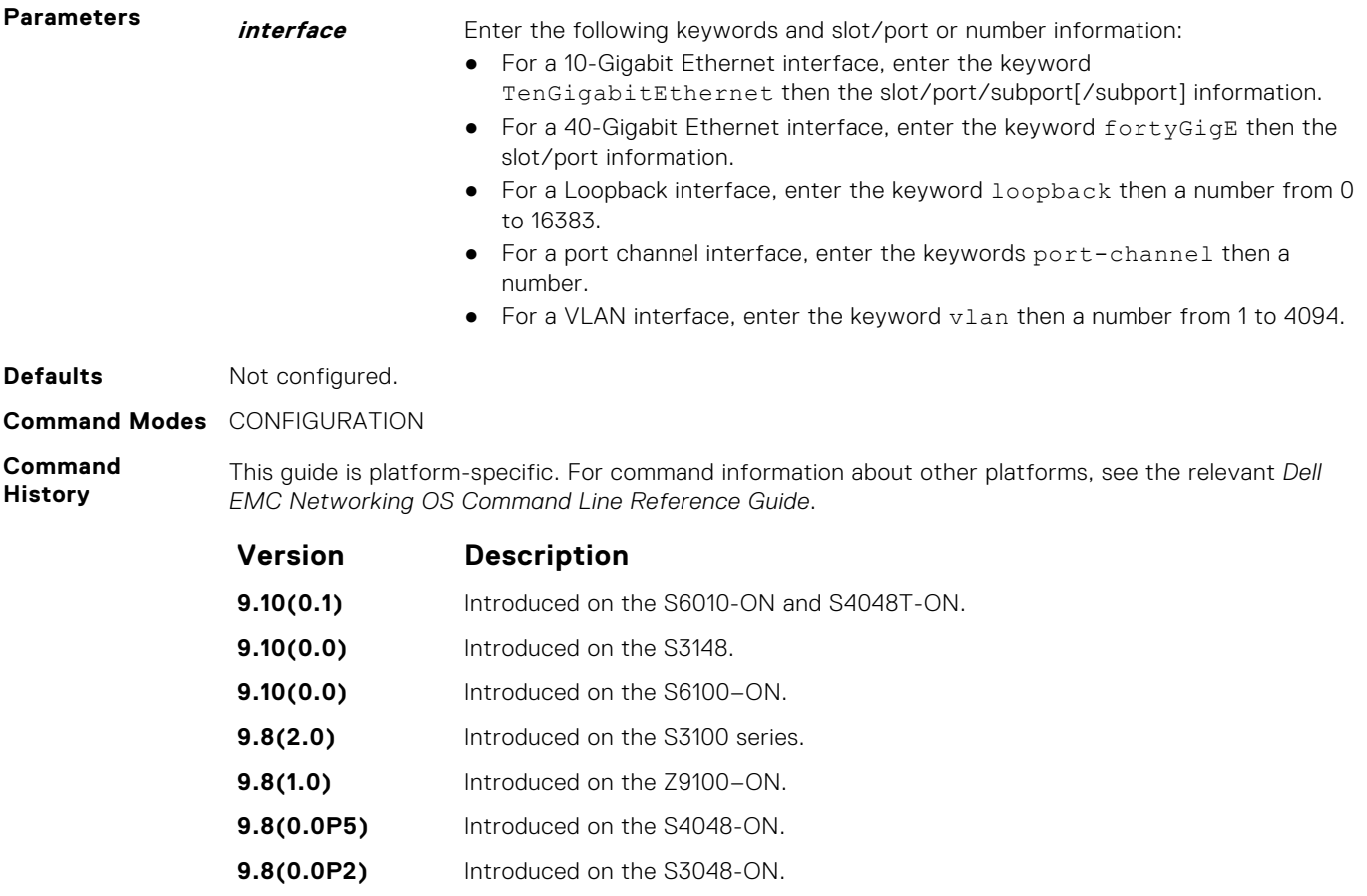

**9.7(0.0)** Introduced on the S6000-ON. **9.5(0.1)** Introduced on the Z9500. **9.0.2.0** Introduced on the S6000. **8.3.19.0** Introduced on the S4820T. **8.3.11.1** Introduced on the Z9000. **8.3.7.0** Introduced on the S4810.

**6.2.1.1** Introduced

# **ip msdp peer**

Configure an MSDP peer.

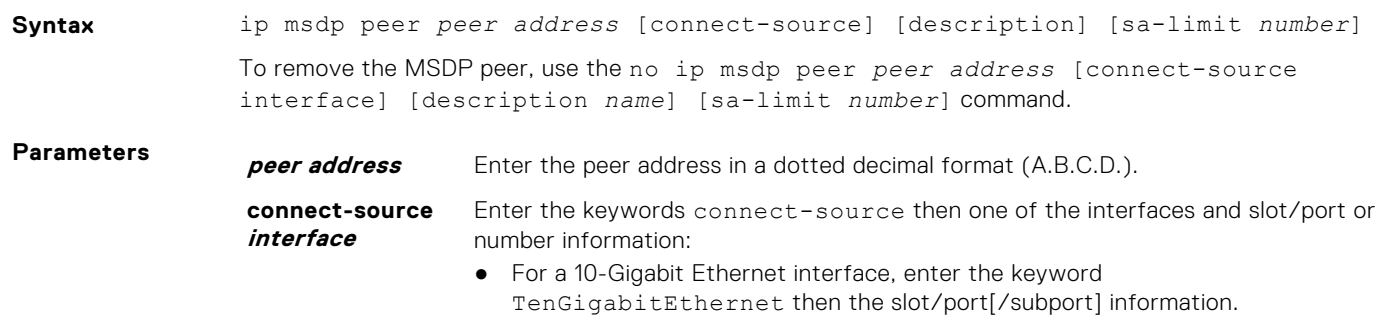

**8.5.1.0** Added support for 4-port 40G line cards on the E-Series.

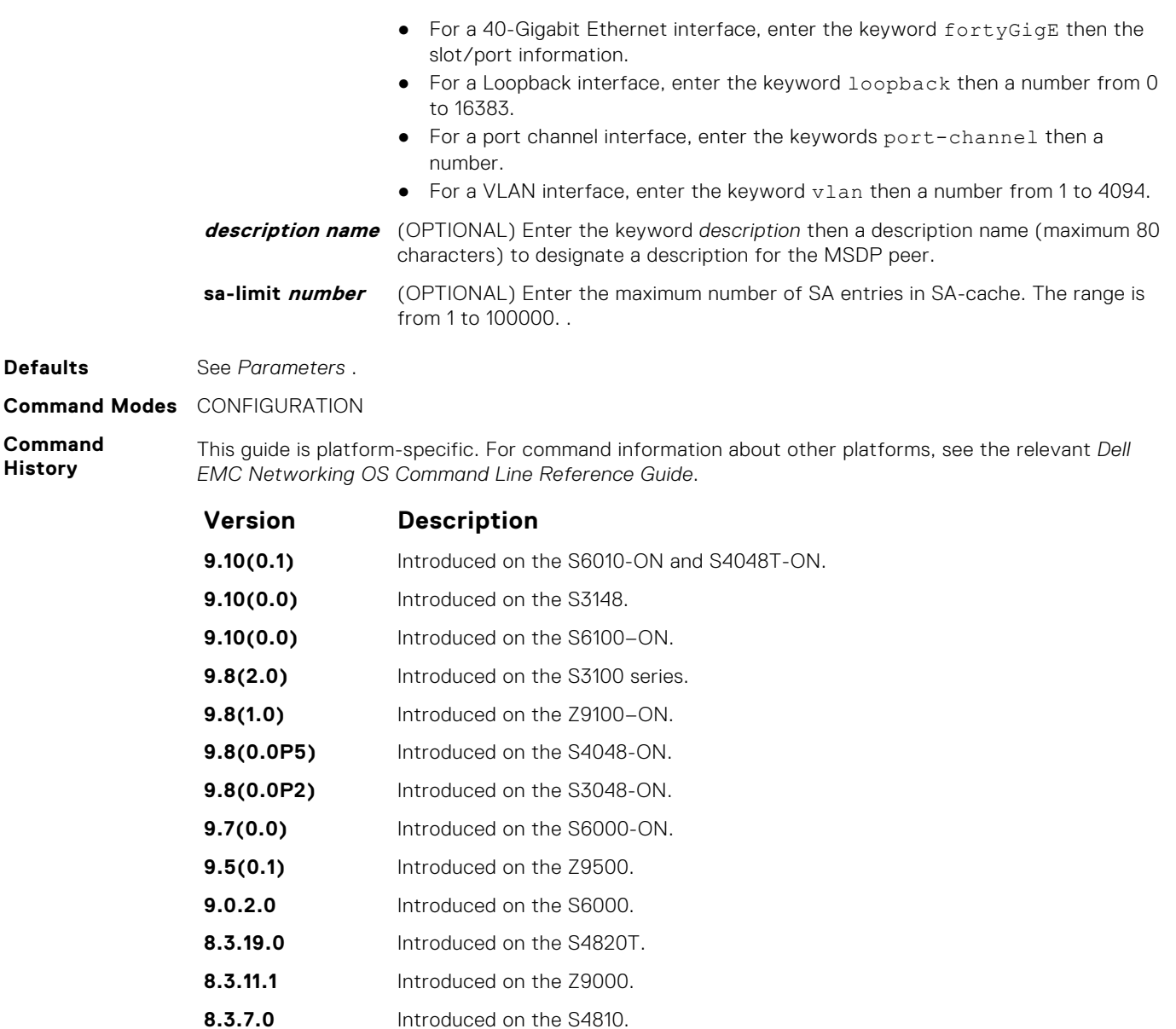

- **8.5.1.0** Added support for 4-port 40G line cards on the E-Series.
- **7.5.1.0** Added option for SA upper limit and the description option.

**6.2.1.1** Introduced

**Usage Information**

The connect-source option is used to supply a source IP address for the TCP connection. When an interface is specified using the connect-source option, the primary configured address on the interface is used.

If the total number of SA messages received from the peer is already larger than the limit when this command is applied, those SA messages continue to be accepted. To enforce the limit in such situation, use the clear ip msdp peer command to reset the peer.

- **Related Commands**
- [ip msdp sa-limit](#page-1018-0) configure the MSDP SA Limit.
- [clear ip msdp peer](#page-1008-0) clear the MSDP peer.
- [show ip msdp](#page-1020-0) display the MSDP information.

# <span id="page-1017-0"></span>**ip msdp redistribute**

Filter local PIM SA entries in the SA cache. SAs which the ACL denies time out and are not refreshed. Until they time out, they continue to reside in the MSDP SA cache.

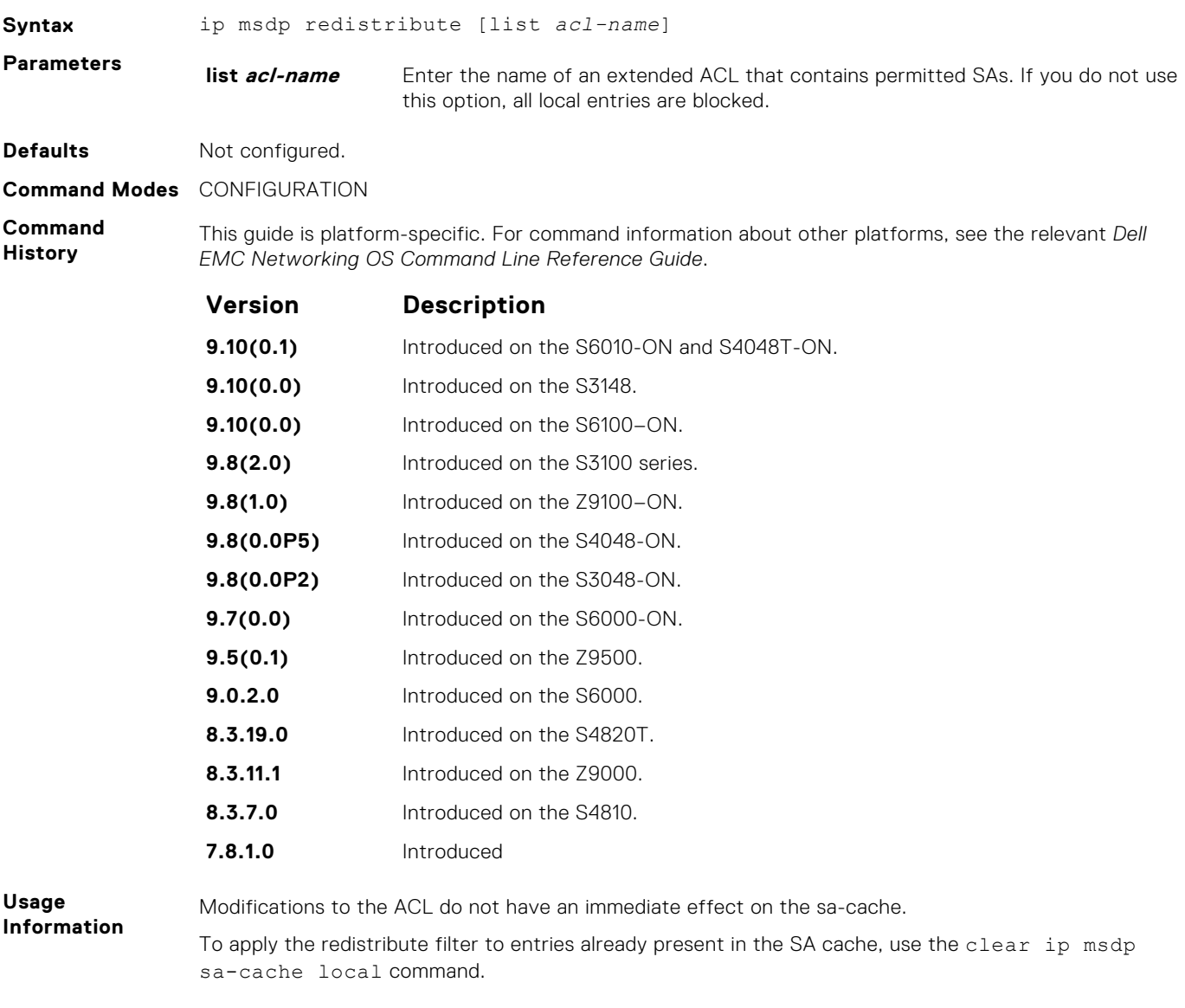

# **ip msdp sa-filter**

Permit or deny MSDP source active (SA) messages based on multicast source and/or group from the specified peer.

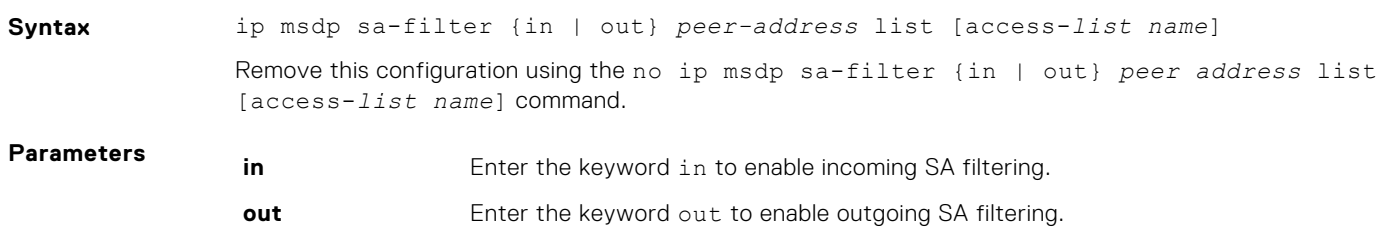

<span id="page-1018-0"></span>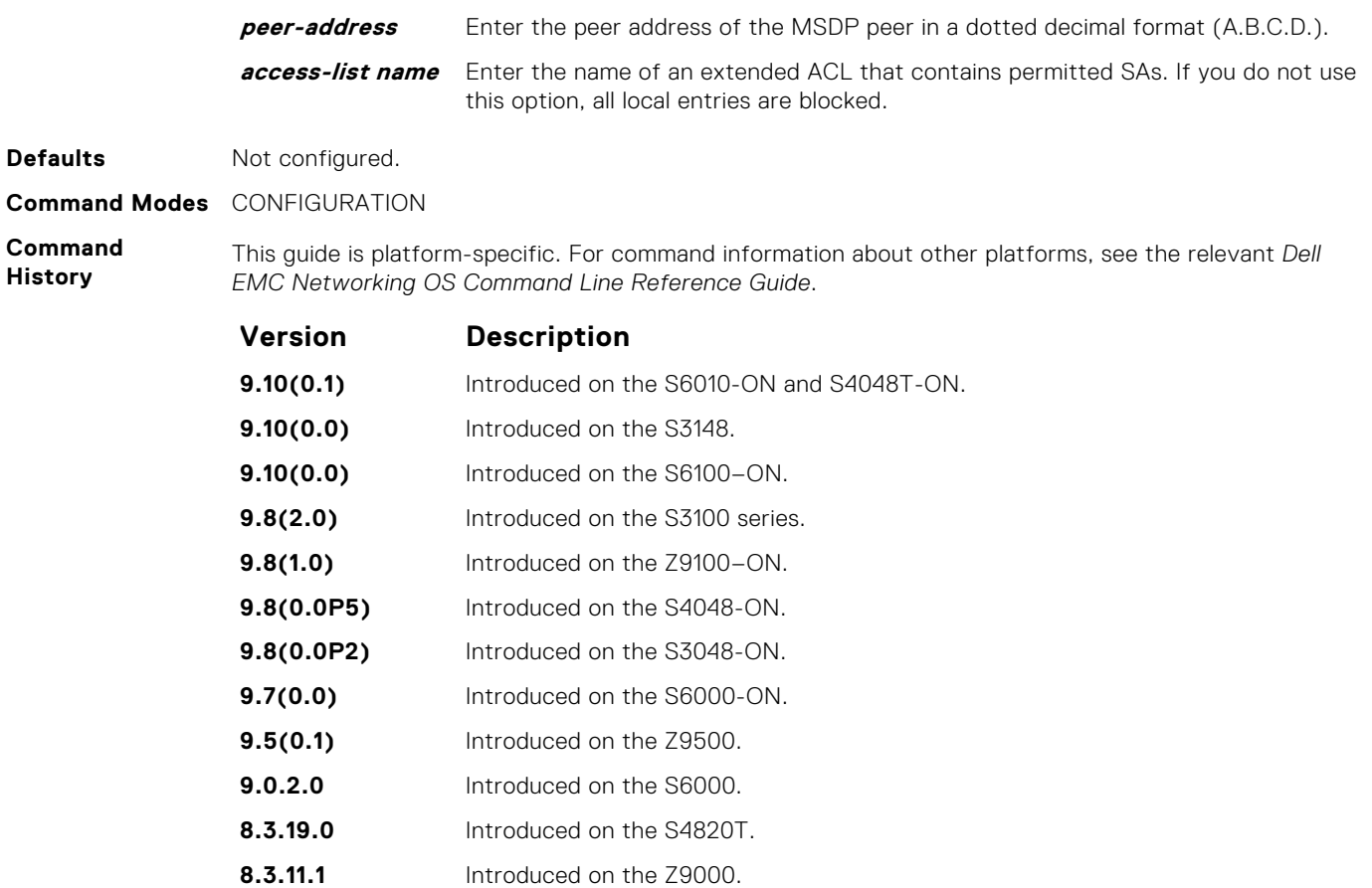

**8.3.7.0** Introduced on the S4810.

**7.7.1.0** Introduced on the E-Series.

# **ip msdp sa-limit**

Configure the upper limit of source-active (SA) entries in SA-cache.

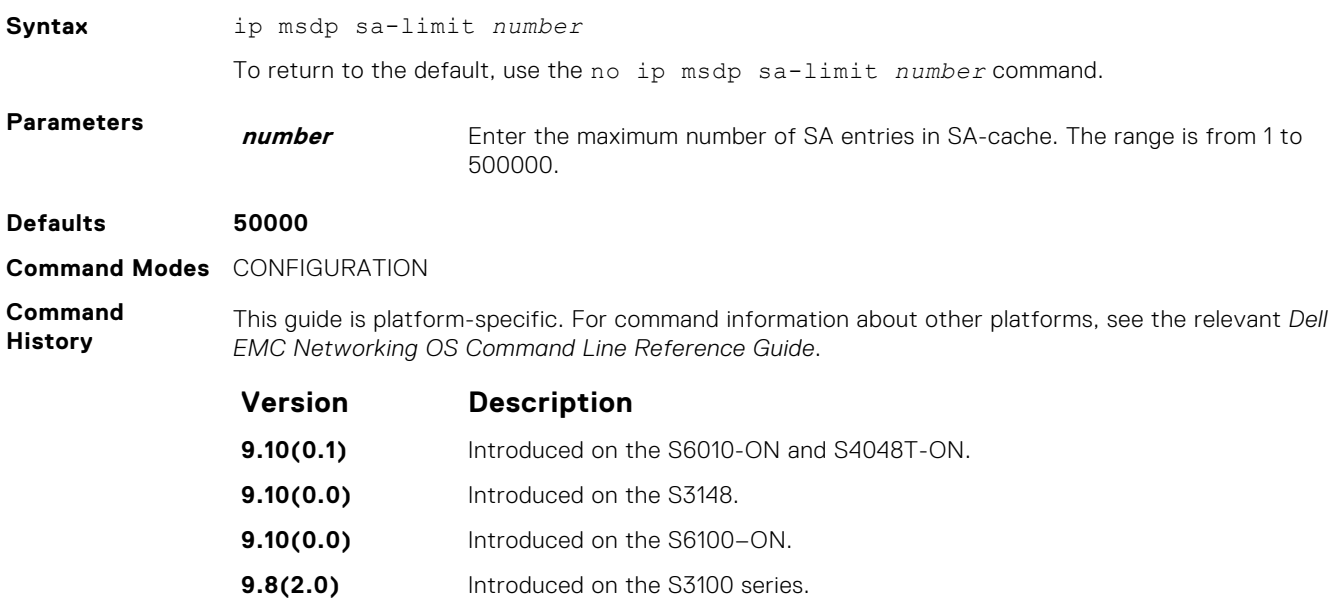

<span id="page-1019-0"></span>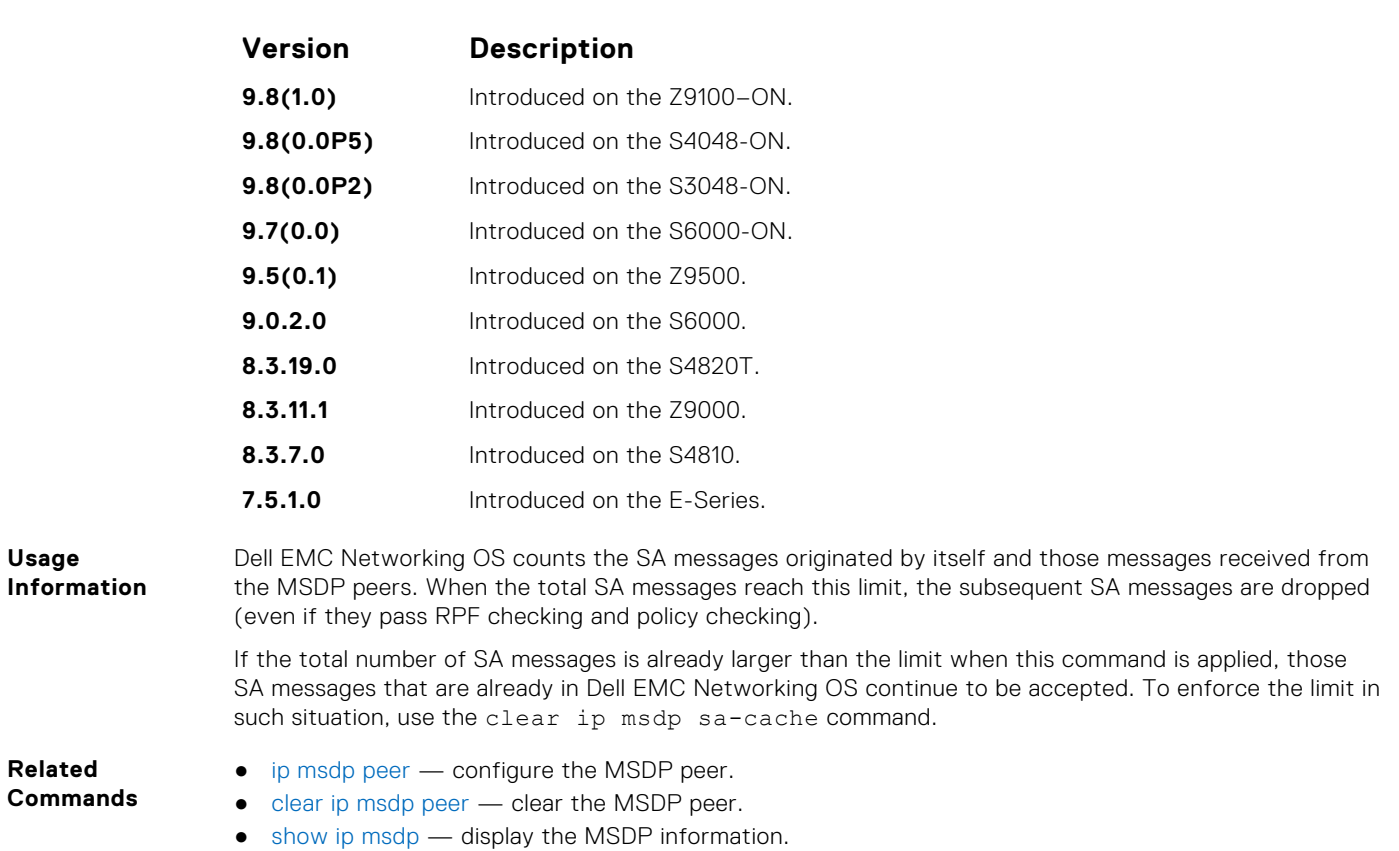

# **ip msdp shutdown**

Administratively shut down a configured MSDP peer.

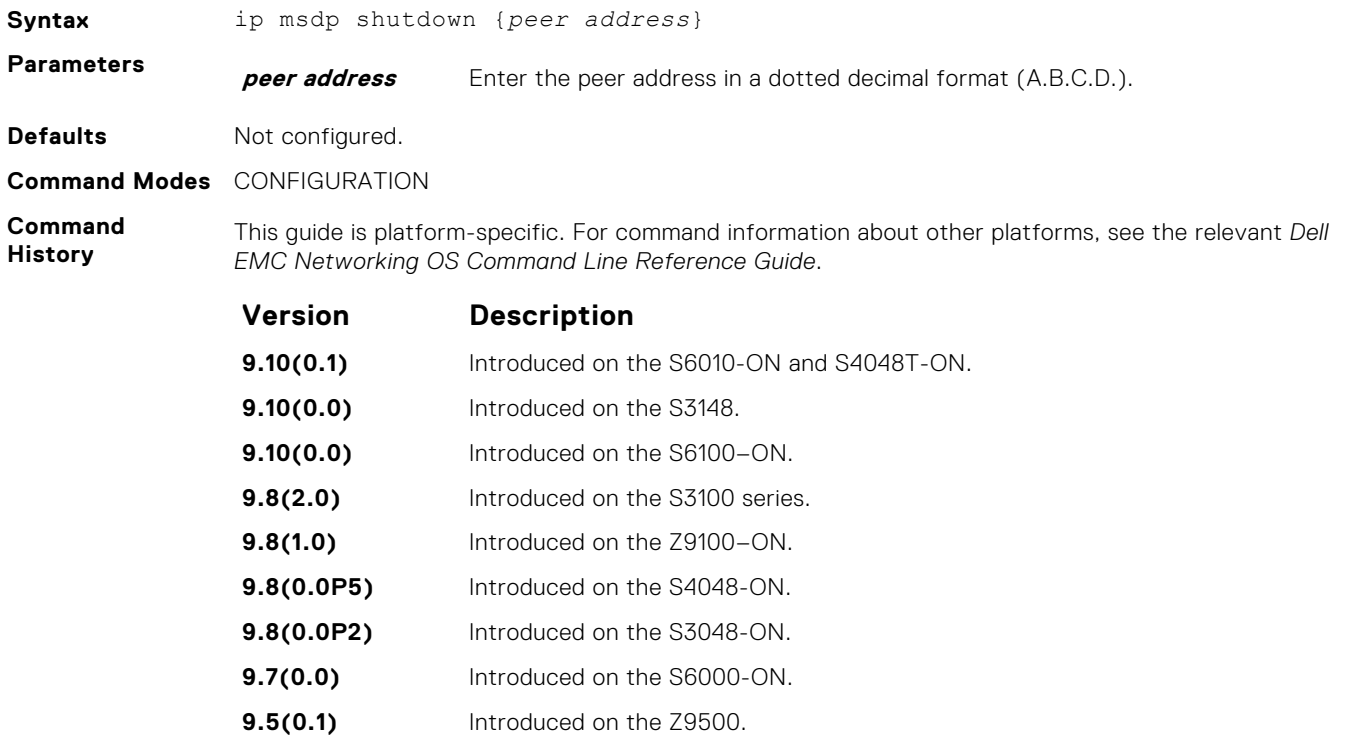

<span id="page-1020-0"></span>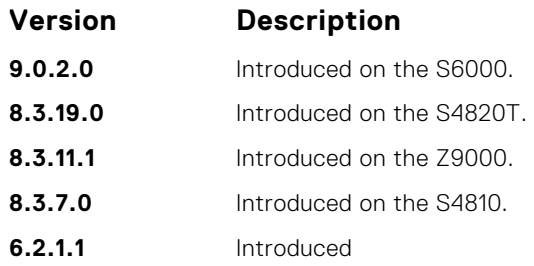

# **ip multicast-msdp**

Enable MSDP.

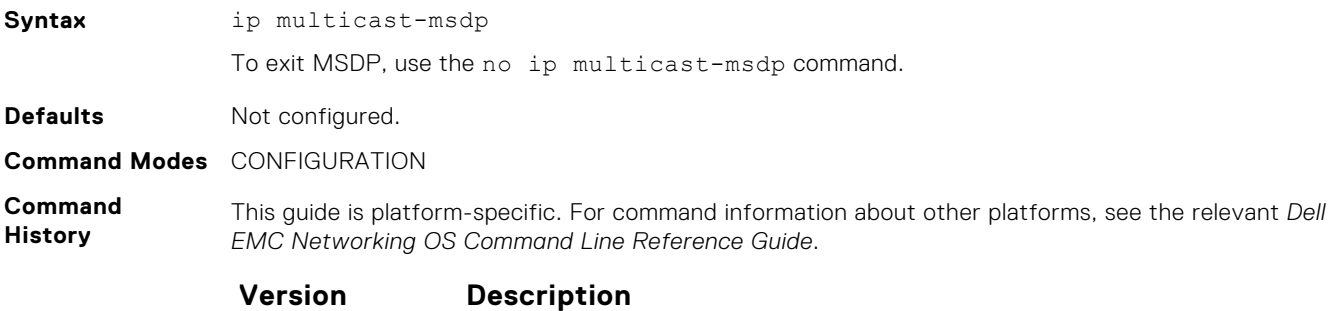

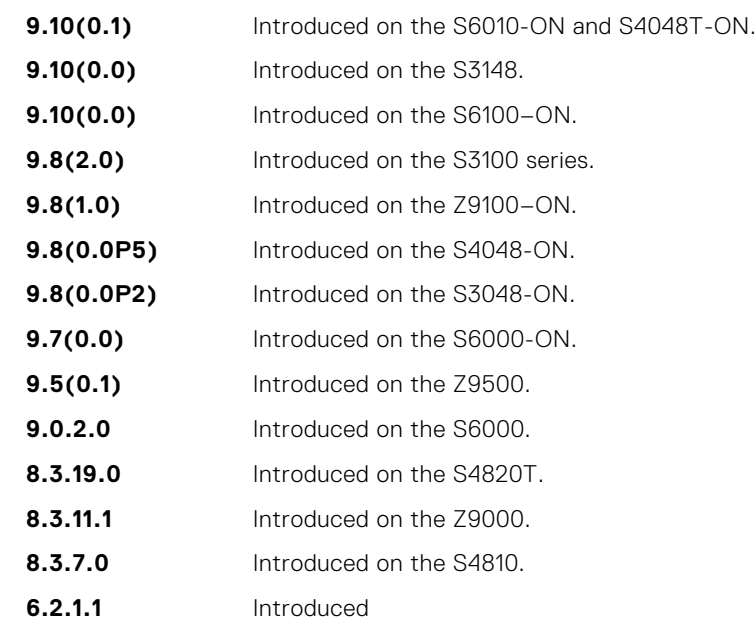

# **show ip msdp**

Display the MSDP peer status, SA cache, or peer summary.

**Syntax** show ip msdp {peer *peer address* | sa-cache | summary}

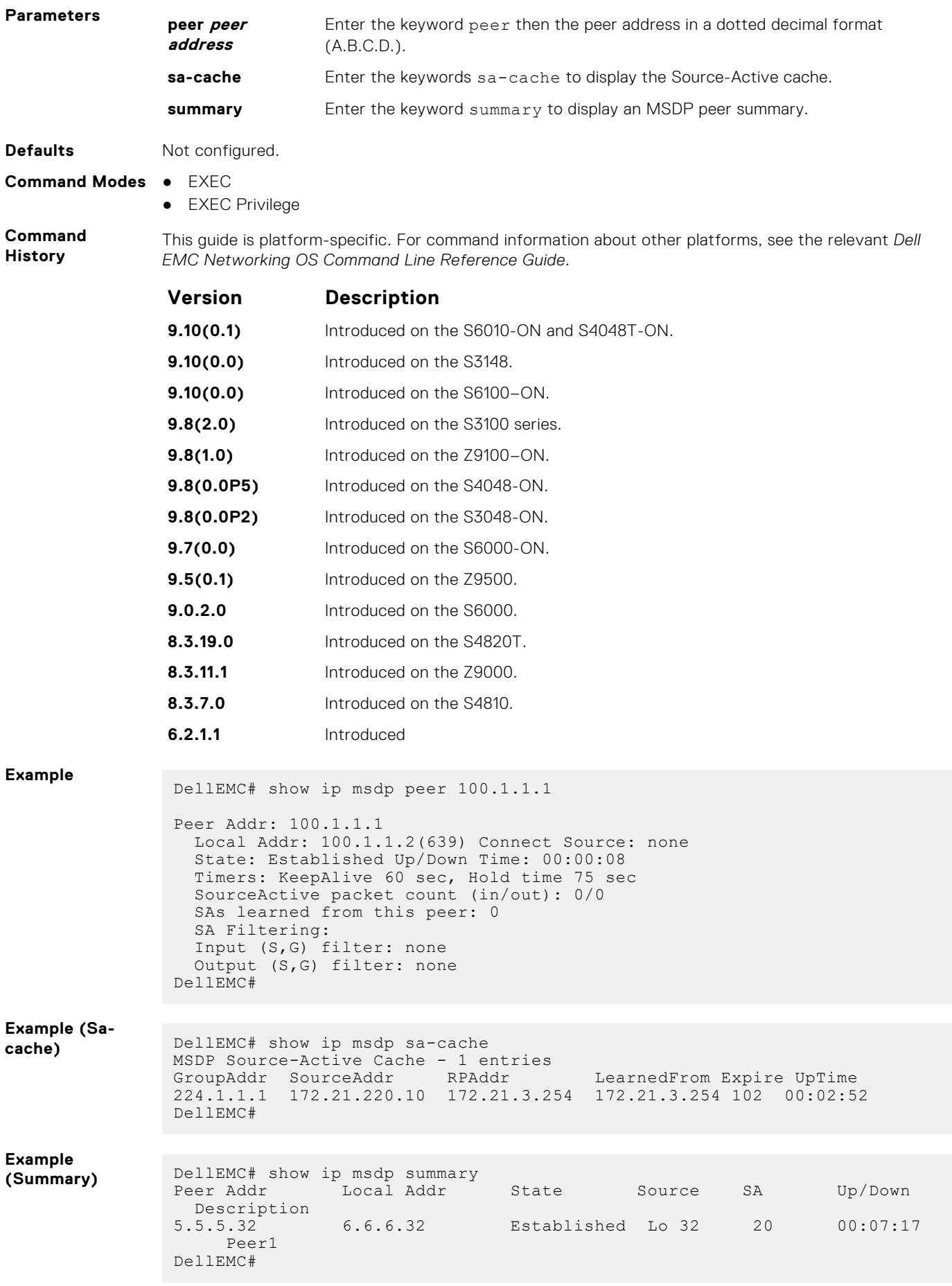

# <span id="page-1022-0"></span>**show ip msdp sa-cache rejected-sa**

Display the rejected SAs in the SA cache.

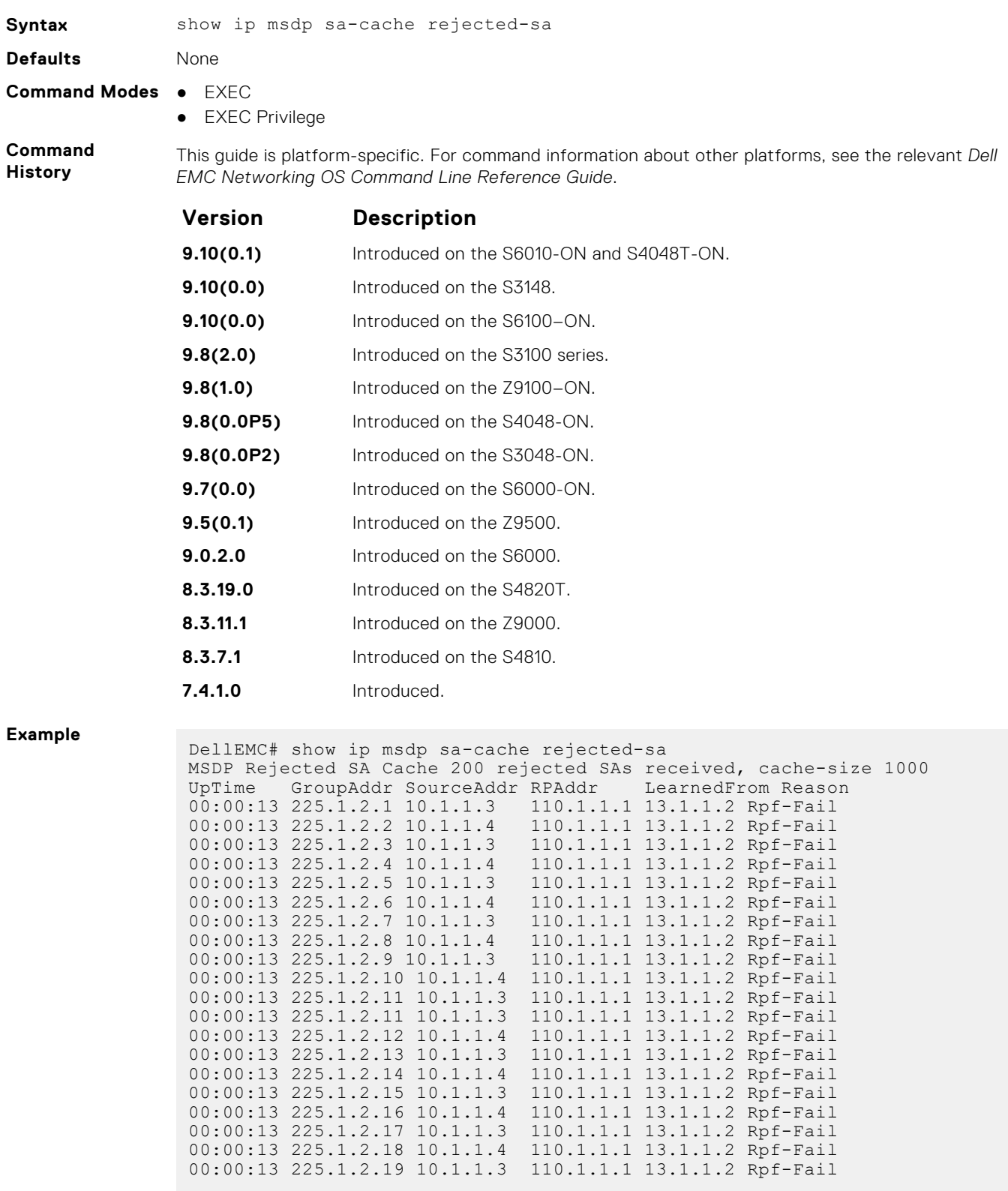

# **Multicast Listener Discovery Protocol**

Dell Networking OS Supports Multicast Listener Discovery (MLD) protocol.

Multicast Listener Discovery (MLD) is a Layer 3 protocol that IPv6 routers use to learn of the multicast receivers that are directly connected to them and the groups in which the receivers are interested. Multicast routing protocols (like PIM) use the information learned from MLD to route multicast traffic to all interested receivers. MLD is analogous to IGMP, which tracks IPv4 multicast receivers.

MLD version 1 is analogous to IGMP version 2. MLD version 3 adds the ability to include and exclude sources and is analogous to IGMP version 3.

## MLD Version 1

Routers use MLD to learn which multicast addresses have listeners on each of their attached links. For each link, the router keeps a list of which multicast addresses have listeners and a timer associated with each of those addresses.

There are three types of MLD messages:

- **Multicast Listener Query** a message sent by the Querier to learn which multicast groups have listeners.
	- **General Query** a query to which all listeners should respond.
- **Multicast-Address-Specific Query** a query to which only listeners for the specified group should respond.
- **Multicast Listener Report** a message sent by listeners declaring their multicast group subscriptions.
- **Multicast Listener Done** a message sent by a listener declaring that it is leaving a multicast group.
- **Maximum Response Delay**—the maximum amount of time that the Querier waits to receive a response to a General or Multicast-Address-Specific Query. The value is zero in reports and Done messages.
- **Multicast Address** set to zero in General Queries, and set to the relevant multicast address in multicast-addressspecific queries and done messages.

MLD Version 1 packets have the following structure:

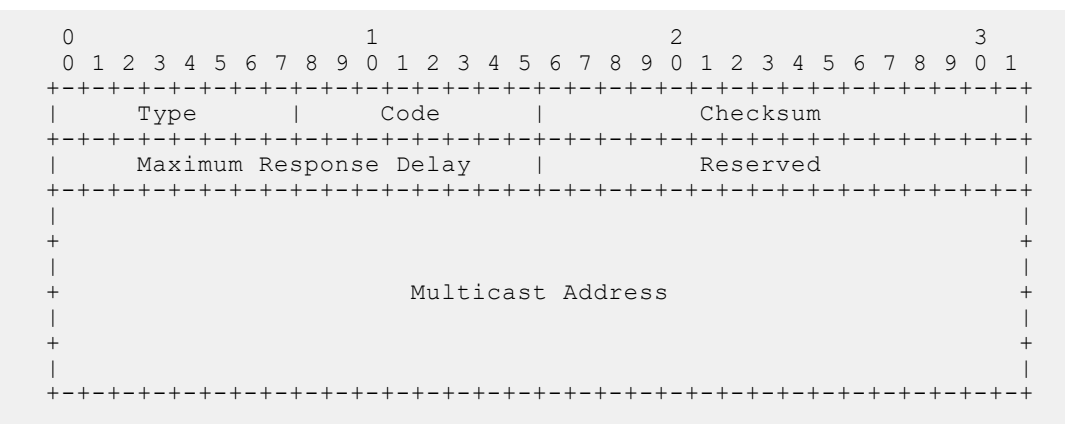

## MLD Querier Router

MLD routers periodically ask connected hosts in which, if any, multicasts groups they are interested. For any subnet, only on router solicit hosts for this information; this router is called the Querier, and all the other routers on the subnet are non-queriers. Initially, each router assumes that it is the Querier, and transmits queries. If a router receives a query with a source IP address lower than its own, it stops transmitting queries, and so the router with the lowest IP address is ultimately elected the Querier for the subnet.

# Joining a Multicast Group

The Querier periodically sends a General Query to the all-nodes multicast address FF02::1. A host that wants to join a multicast group responds to the general query with a report that contains the group address; the report is also addressed to the group (in the IPv6 Destination Address field). To avoid duplicate reporting, any host that hears a report from another host for the same group in which it itself is interested cancels its report for that group.

A host does not have to wait for a General Query to join a group. If a host wants to become a member of a group for which the router is not currently forwarding traffic, it should send an unsolicited report.

When a router receives a report for a group, it either creates a new entry in the group membership table, or it updates an existing entry by adding the interface on which the report arrived to the outgoing interface list for the group.

## Leaving a Multicast Group

A receiver that is no longer interested in traffic for a particular group should leave the group by sending a Done message to the link-scope all-routers multicast address, FF02::02.

When a Querier receives a Done message, it sends a Multicast-Address-Specific Query addressed to the relevant multicast group. Hosts still interested in receiving traffic for that group (according to the suppression mechanism) so that the group table entry is maintained. If no reports are received in response to the query, the group membership entry is cleared and the router stops forwarding traffic for that group.

# MLD version 2

MLD version 2 (MLDv2) adds source-filtering capability. A node can report interest in multicast traffic only from specific source addresses or from all sources except for specific source addresses. MLDv2 is backwards compatible with MLD version 1.

**(i) NOTE:** MLDV2 is the default MLD version.

There are two types of MLDv2 messages

- **Multicast Listener Query**  a message sent by the Querier to discover multicast listeners.
	- **General Query** a query to which all listeners should respond.
	- **Multicast-Address-Specific Query** a query to which listeners for the specified group should respond to affirm their membership.
	- **Multicast-Address-and-Source-Specific Query** a query to determine if there are any listeners interested in a group and source pair.
- **Version 2 Multicast Listener Report** a response to a query indicating listening state or state changes.

Multicast Listener Queries are sent by multicast routers in Querier State to query the multicast listening state of neighboring interfaces. Queries have the following format:

```
0 and 1 3 2 3 3 0 1 2 3 4 5 6 7 8 9 0 1 2 3 4 5 6 7 8 9 0 1 2 3 4 5 6 7 8 9 0 1
  +-+-+-+-+-+-+-+-+-+-+-+-+-+-+-+-+-+-+-+-+-+-+-+-+-+-+-+-+-+-+-+-+
 | Type = 130 | Code |
  +-+-+-+-+-+-+-+-+-+-+-+-+-+-+-+-+-+-+-+-+-+-+-+-+-+-+-+-+-+-+-+-+
   Maximum Response Code | Reserved
  +-+-+-+-+-+-+-+-+-+-+-+-+-+-+-+-+-+-+-+-+-+-+-+-+-+-+-+-+-+-+-+-+
 | |
\star * \star | |
             Multicast Address
 | |
\star * \star | |
  +-+-+-+-+-+-+-+-+-+-+-+-+-+-+-+-+-+-+-+-+-+-+-+-+-+-+-+-+-+-+-+-+
                    Number of Sources (N)
   +-+-+-+-+-+-+-+-+-+-+-+-+-+-+-+-+-+-+-+-+-+-+-+-+-+-+-+-+-+-+-+-+
 | |
\star * \star | |
             Source Address [1]
```
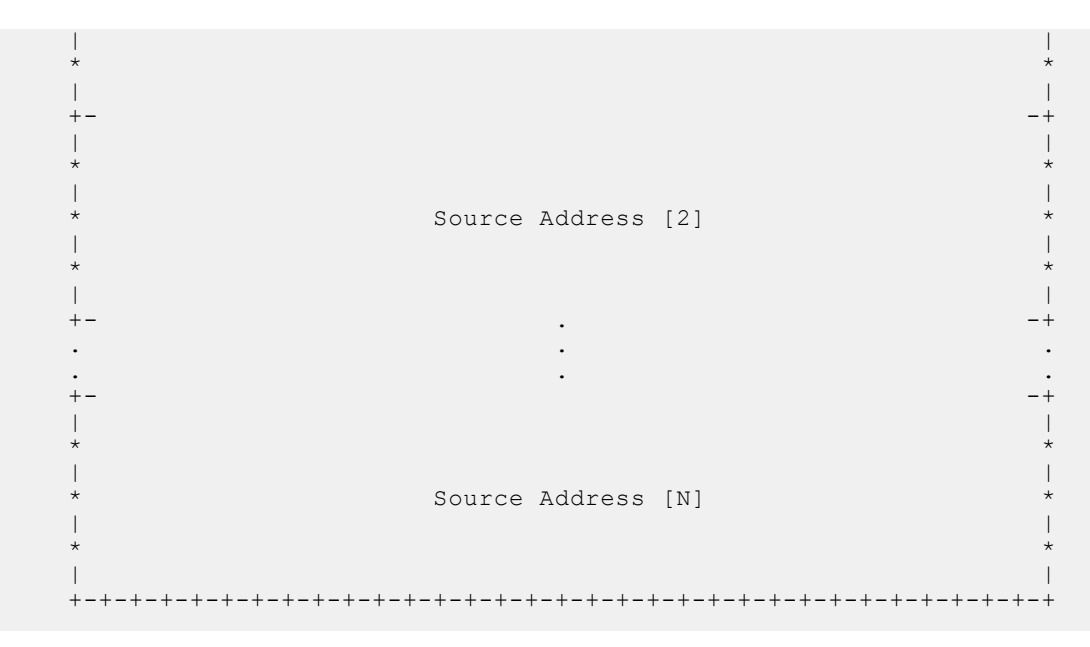

Version 2 multicast listener reports are sent by IP nodes to report (to neighboring routers) the current multicast listening state, or changes in the multicast listening state, of their interfaces. Reports have the following format:

 $0$  and  $1$  3  $2$  3  $3$  0 1 2 3 4 5 6 7 8 9 0 1 2 3 4 5 6 7 8 9 0 1 2 3 4 5 6 7 8 9 0 1 +-+-+-+-+-+-+-+-+-+-+-+-+-+-+-+-+-+-+-+-+-+-+-+-+-+-+-+-+-+-+-+-+  $|$  Type = 143 | Reserved | +-+-+-+-+-+-+-+-+-+-+-+-+-+-+-+-+-+-+-+-+-+-+-+-+-+-+-+-+-+-+-+-+ Reserved | Nr of Mcast Address Records (M) | +-+-+-+-+-+-+-+-+-+-+-+-+-+-+-+-+-+-+-+-+-+-+-+-+-+-+-+-+-+-+-+-+ | | . . . Multicast Address Record [1] . . . | | +-+-+-+-+-+-+-+-+-+-+-+-+-+-+-+-+-+-+-+-+-+-+-+-+-+-+-+-+-+-+-+-+ | | . . . Multicast Address Record [2] . . . | | +-+-+-+-+-+-+-+-+-+-+-+-+-+-+-+-+-+-+-+-+-+-+-+-+-+-+-+-+-+-+-+-+ | . | . . . | . | +-+-+-+-+-+-+-+-+-+-+-+-+-+-+-+-+-+-+-+-+-+-+-+-+-+-+-+-+-+-+-+-+ | | . . . Multicast Address Record [M] . . . | | +-+-+-+-+-+-+-+-+-+-+-+-+-+-+-+-+-+-+-+-+-+-+-+-+-+-+-+-+-+-+-+-+

Each Multicast Address Record has the following internal format:

```
 +-+-+-+-+-+-+-+-+-+-+-+-+-+-+-+-+-+-+-+-+-+-+-+-+-+-+-+-+-+-+-+-+
  | Record Type | Aux Data Len | Number of Sources (N) |
  +-+-+-+-+-+-+-+-+-+-+-+-+-+-+-+-+-+-+-+-+-+-+-+-+-+-+-+-+-+-+-+-+
 | |
\star * \star | |
           Multicast Address
 | |
\star * \star | |
  +-+-+-+-+-+-+-+-+-+-+-+-+-+-+-+-+-+-+-+-+-+-+-+-+-+-+-+-+-+-+-+-+
 | |
\star * \star
```
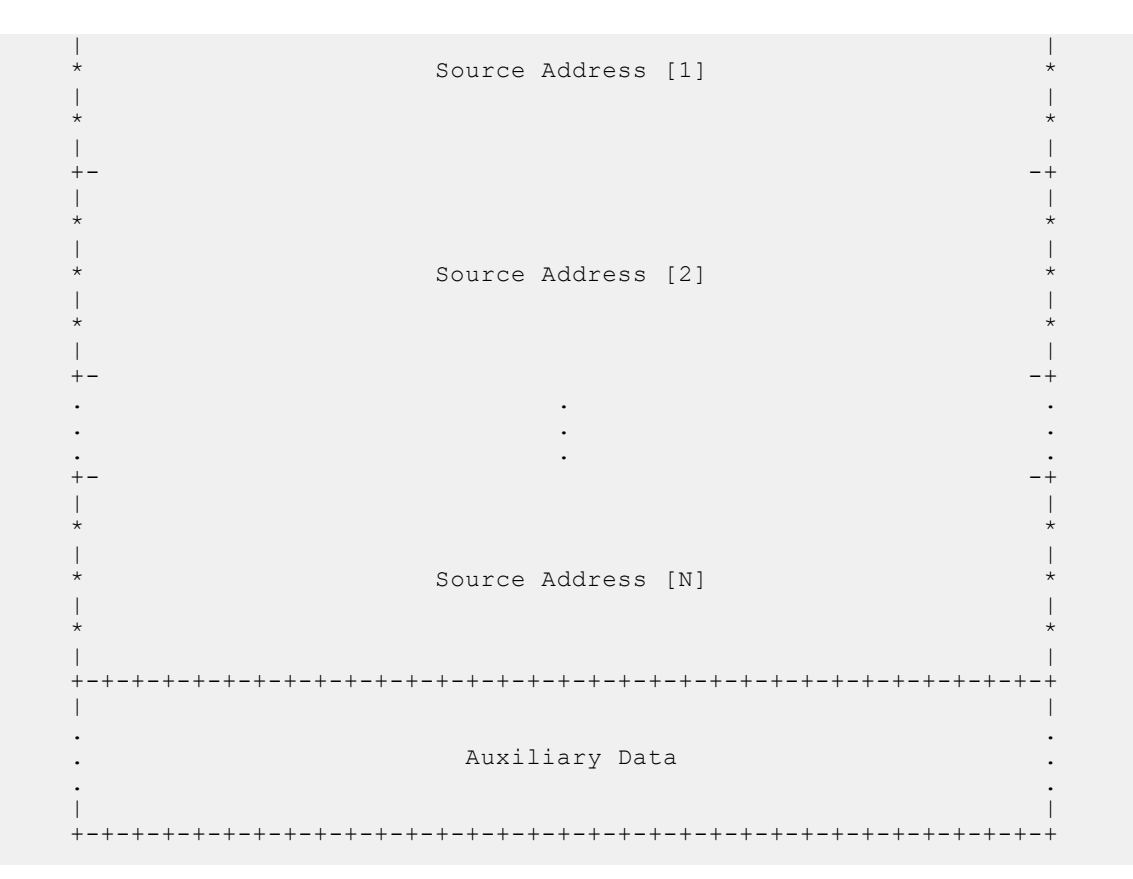

#### **Topics:**

- **MLD** timers
- [Clearing MLD groups](#page-1027-0)
- [Debugging MLD](#page-1027-0)
- **[Explicit Tracking](#page-1027-0)**
- [Reducing Leave Latency](#page-1027-0)
- [Displaying MLD groups table](#page-1027-0)
- [Displaying MLD Interfaces](#page-1028-0)
- **[MLD Snooping](#page-1028-0)**

# **MLD timers**

All non-queriers have a timer that is refreshed when it hears a general query. If the timer expires, then the router can assume that the querier is not present, and so it assumes the role of querier. The other querier present interval, or querier timeout interval, is the amount of time that passes before a non-querier router assumes that there is no longer a querier on the link.

To adjust the query interval, use the following command:

**(1) NOTE:** Query interval is the amount of time between general queries sent by the querier.

INTERFACE Mode ipv6 mld query-interval

#### **Reducing Host Response Burstiness**

General Queries contain a Query Response Interval value, which is the amount of time the host has to respond to a general query. Hosts set a timer to a random number less than the Query Response Interval upon receiving a general query, and send a report when the timer expires. Increasing this value spreads host responses over a greater period of time, and so reduces response burstiness.

<span id="page-1027-0"></span>To adjust the query response time, use the following command: INTERFACE Mode ipv6 mld query-max-resp-time

# **Clearing MLD groups**

Clear a specific group or all groups on an interface from the multicast routing table.

To clear MLD groups, use the following command: EXEC Privilege clear ipv6 mld groups

# **Debugging MLD**

Display Dell Networking OS messages about the MLD process.

To display debugging messages, use the following command: EXEC Privilege debug ipv6 mld

# **Explicit Tracking**

If the Querier does not receive a response to a Multicast-Address-Specific Query, it sends another. Then, after no response, it removes the group entry from the group membership table. You can configure the system to remove specified groups immediately after receiving a Leave message to reduce leave latency.

To configure the system to remove a group immediately after receiving a Leave message, use the following command: INTERFACE Mode

ipv6 mld explicit-tracking

# **Reducing Leave Latency**

Leave Latency is the amount of time after the last host leaves the MLD group that the router stops forwarding traffic for that group. Latency is introduced because the router attempts several times to determine if there are any remaining members before stopping traffic for the group. The Querier sends a Multicast-Address-Specific Query upon receiving a Done message to ascertain whether there are any remain receivers for a group. The Last Listener Query Interval is the Maximum Response Delay for a Multicast-Address-Specific Query, and also the amount of time between Multicast-Address-Specific Query retransmissions. Lowering the Last Listener Query Interval reduces the time to detect that there are no remaining receivers for a group, and so can reduce the amount of unnecessarily forwarded traffic.

To adjust the last-member query interval, use the following command:

INTERFACE Mode ipv6 mld last-member-query-interval

# **Displaying MLD groups table**

Display MLD groups. Group information can be filtered. To display MLD groups, use the following command: EXEC Privilege

<span id="page-1028-0"></span>show ipv6 mld groups

Dell#show ipv6 mld groups Total Number of Groups: 1 MLD Connected Group Membership<br>Group Address Interface Mode Group Address Interface Mode Uptime Expires Last Reporter Ff08::12 Vlan 10 MLDv2 00:00:12 00:02:05 1::2

## **Displaying MLD Interfaces**

Display MLD interfaces.

To display MLD interfaces, use the following command: INTERFACE show ipv6 mld interface vlan 20 Dell#show ipv6 mld interface vlan 20 Vlan 20 is up, line protocol is up

```
 Inbound MLD access group is not set 
 Internet address is fe80::92b1:1cff:fef4:9b63/64 
 MLD is enabled on interface 
 MLD query interval is 60 seconds
 MLD querier timeout is 125 seconds 
 MLD max query response time is 10 seconds 
 MLD last member query response interval is 1000 ms 
 MLD immediate-leave is enabled for all groups
 MLD activity: 0 joins 
 MLD querying router is 35::1 (this system) 
 MLD version is 2
```
# **MLD Snooping**

MLD snooping allows the switch to examine the MLD packets and forwards the decision based on their content. You can configure MLD snooping in subnets that receive MLD queries from either MLD or the MLD snooping querier. MLD snooping limits the IPv6 multicast traffic at Layer 2 by configuring Layer 2 LAN ports and dynamically forwards the IPv6 multicast traffic to the ports that want to receive it. Hosts join IPv6 multicast groups either by sending an unsolicited MLD report or by sending an MLD report in response to a general query from an IPv6 multicast router (the switch forwards general queries from IPv6 multicast routers to all the ports in a VLAN). The switch snoops these reports and in response to a snooped MLD report, the switch creates an entry in its forwarding table for the VLAN on which the report was received. When the other hosts that are interested in this multicast traffic send MLD reports, the switch snoops their report and adds them to the existing forwarding table entry. The switch creates only one entry per VLAN in the forwarding table for each multicast group, for which it snoops an MLD report.

#### **clear ipv6 mld snooping groups**

Clear entries from the group cache table.

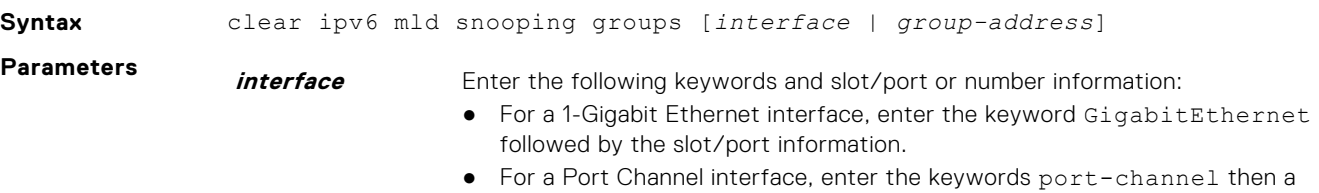

number.

- For a 10-Gigabit Ethernet interface, enter the keyword TenGigabitEthernet then the slot/port[/subport] information.
- For a 40-Gigabit Ethernet interface, enter the keyword fortyGigE then the slot/port information.

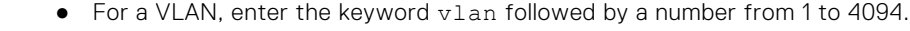

**group-address** (OPTIONAL) Enter the group address in the following format: x:x:x:x::x. The :: notation specifies successive hexadecimal fields of zero.

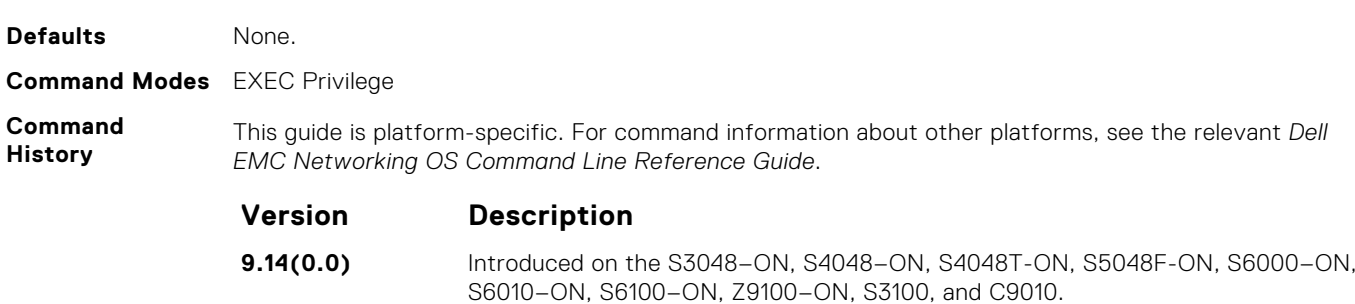

#### **debug ipv6 mld snooping**

Enable debugging on IPv6 MLD snooping packets.

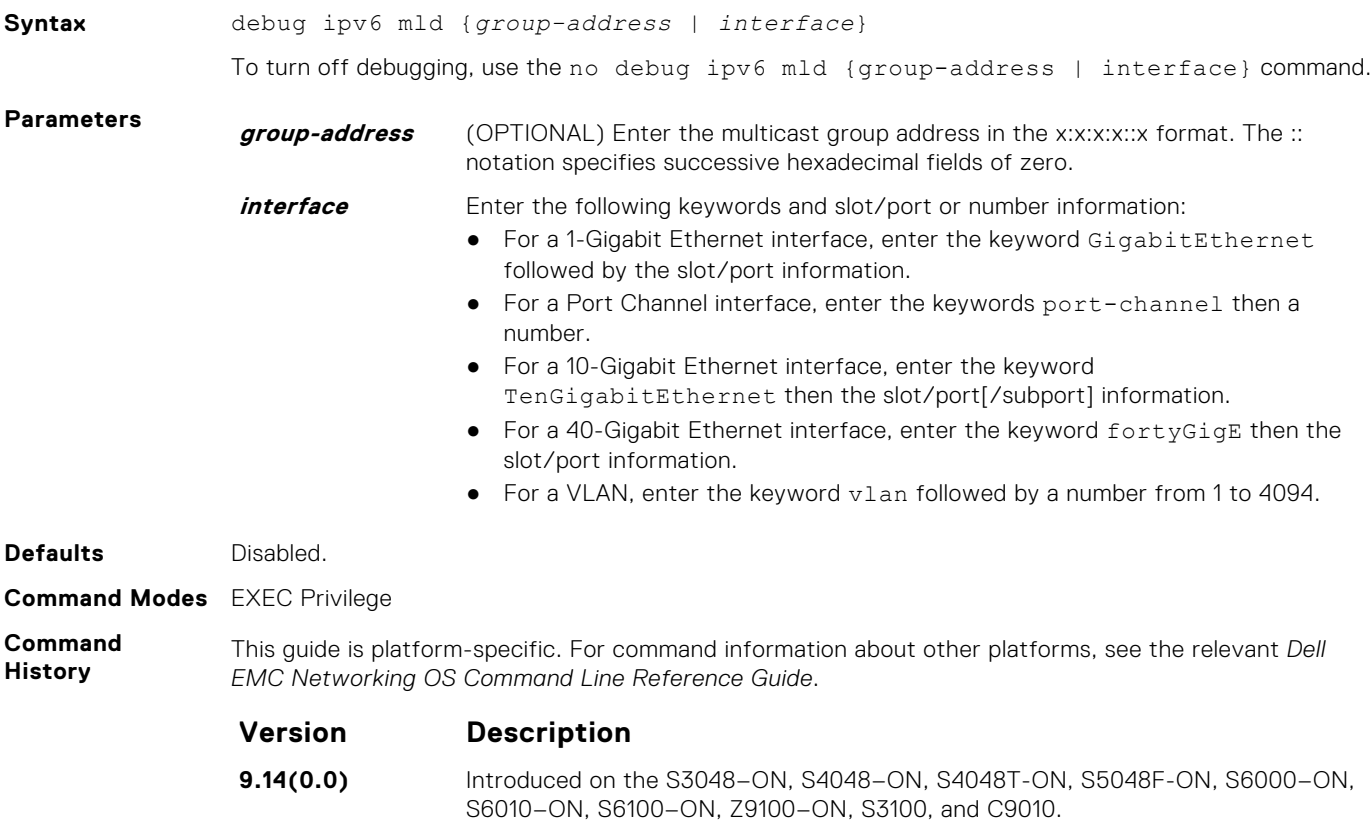

#### **ipv6 mld snooping**

Enable MLD snooping on a VLAN.

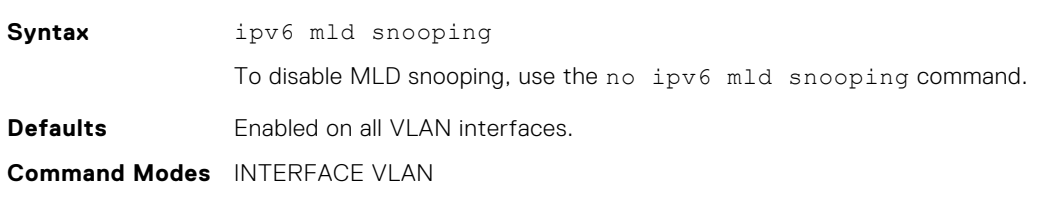

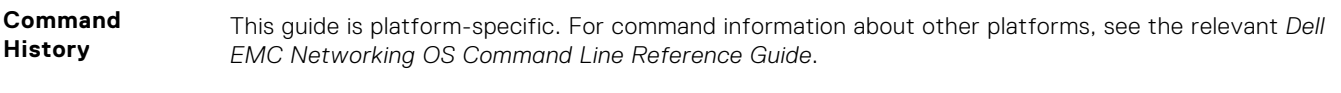

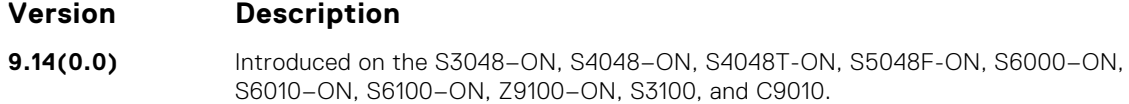

#### **ipv6 mld snooping enable**

Enable MLD snooping on the switch globally.

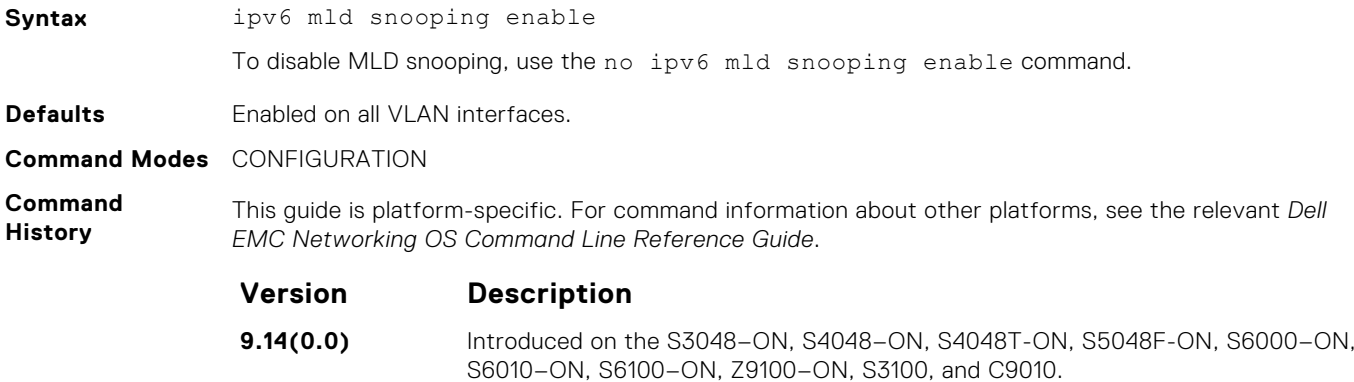

#### **ipv6 mld snooping explicit-tracking**

Enable explicit MLD snooping tracking on an interface.

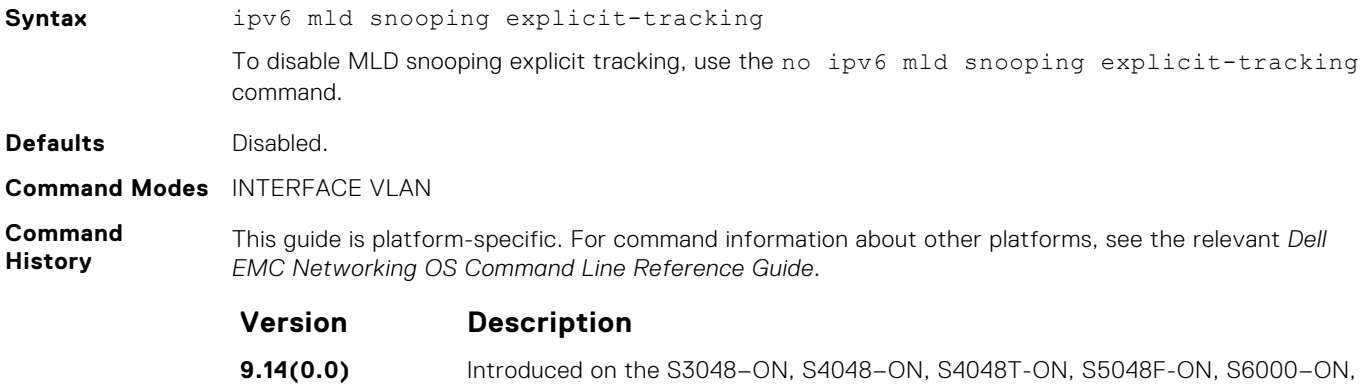

S6010–ON, S6100–ON, Z9100–ON, S3100, and C9010.

#### **ipv6 mld snooping mrouter**

Configure a Layer 2 port as a multicast router port.

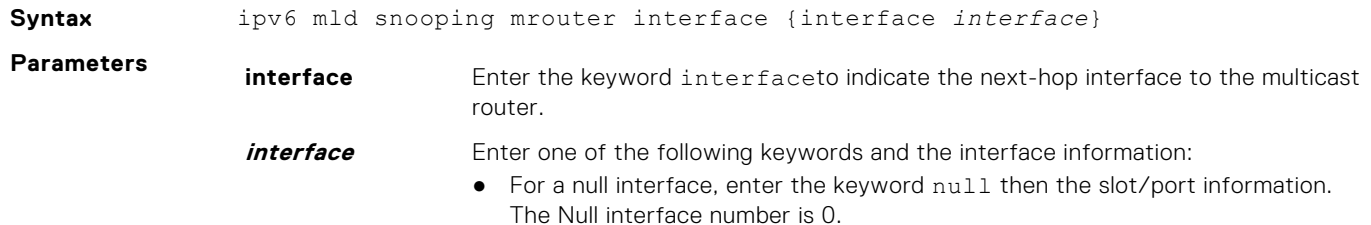

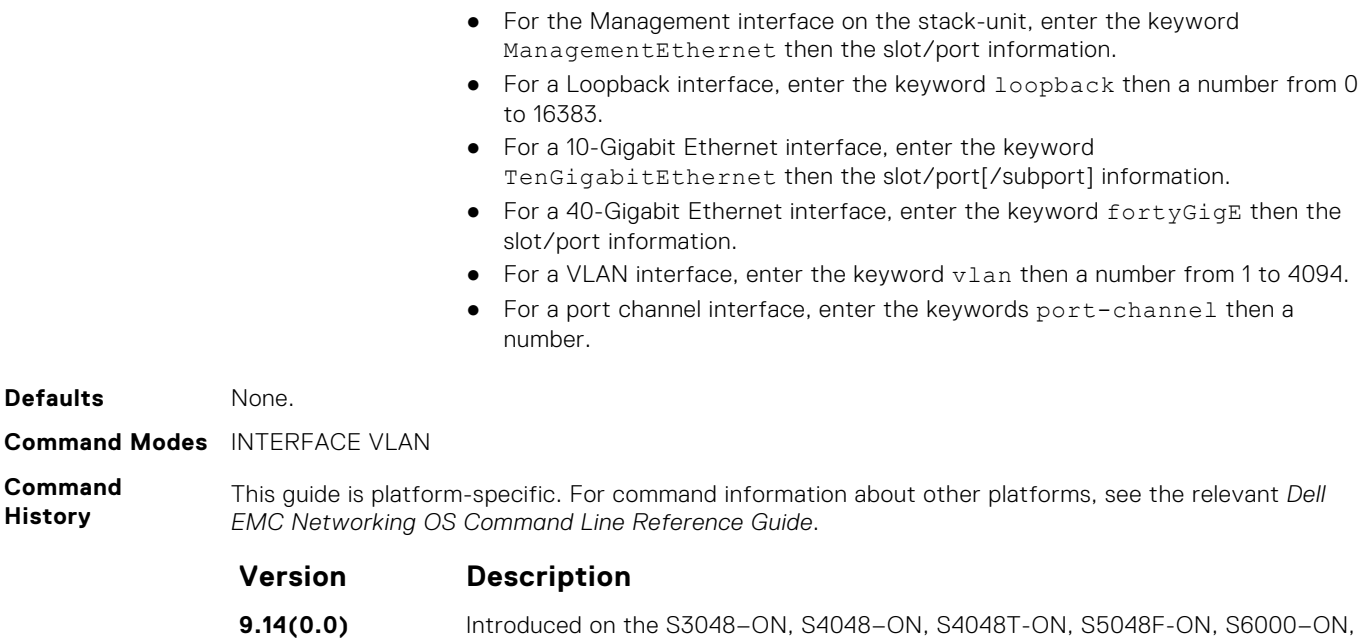

S6010–ON, S6100–ON, Z9100–ON, S3100, and C9010.

#### **ipv6 mld snooping querier**

Enable the MLD querier processing for the VLAN interface.

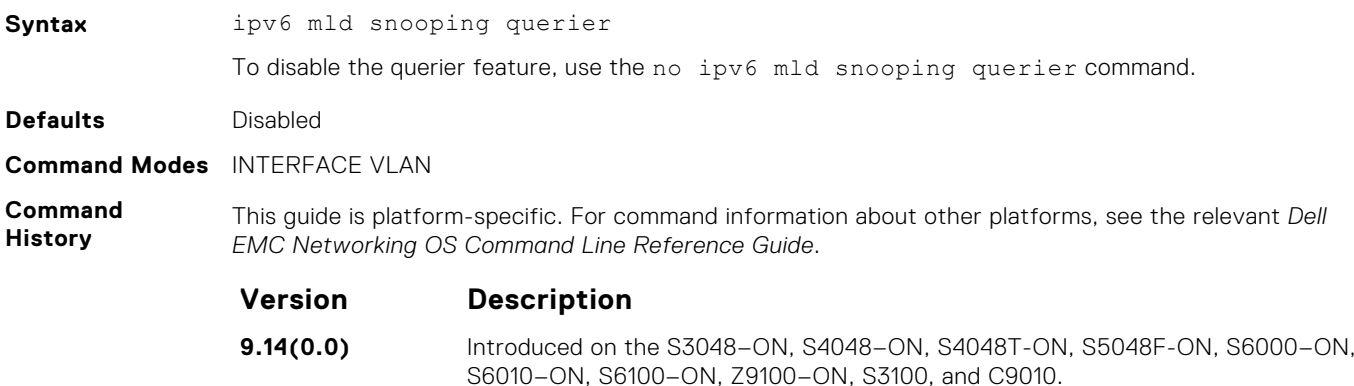

#### **show ipv6 mld snooping groups**

Display the IPv6 MLD snooping group information.

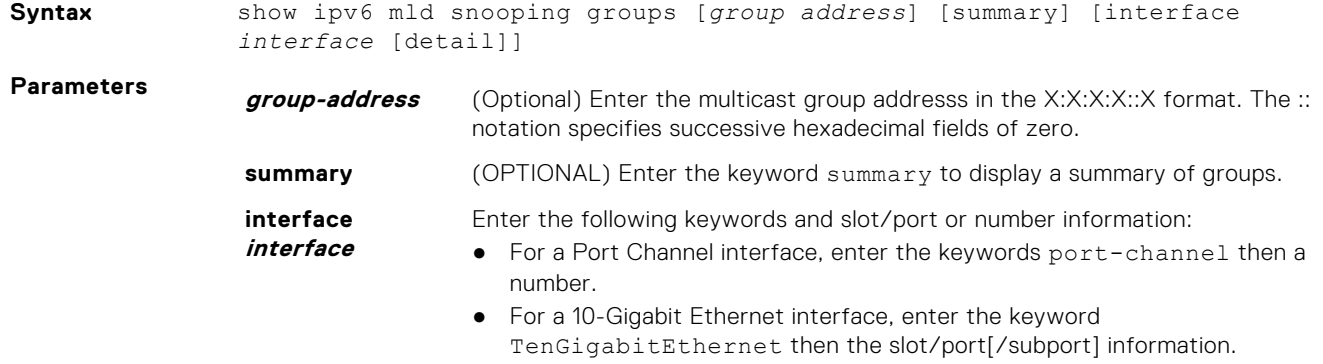

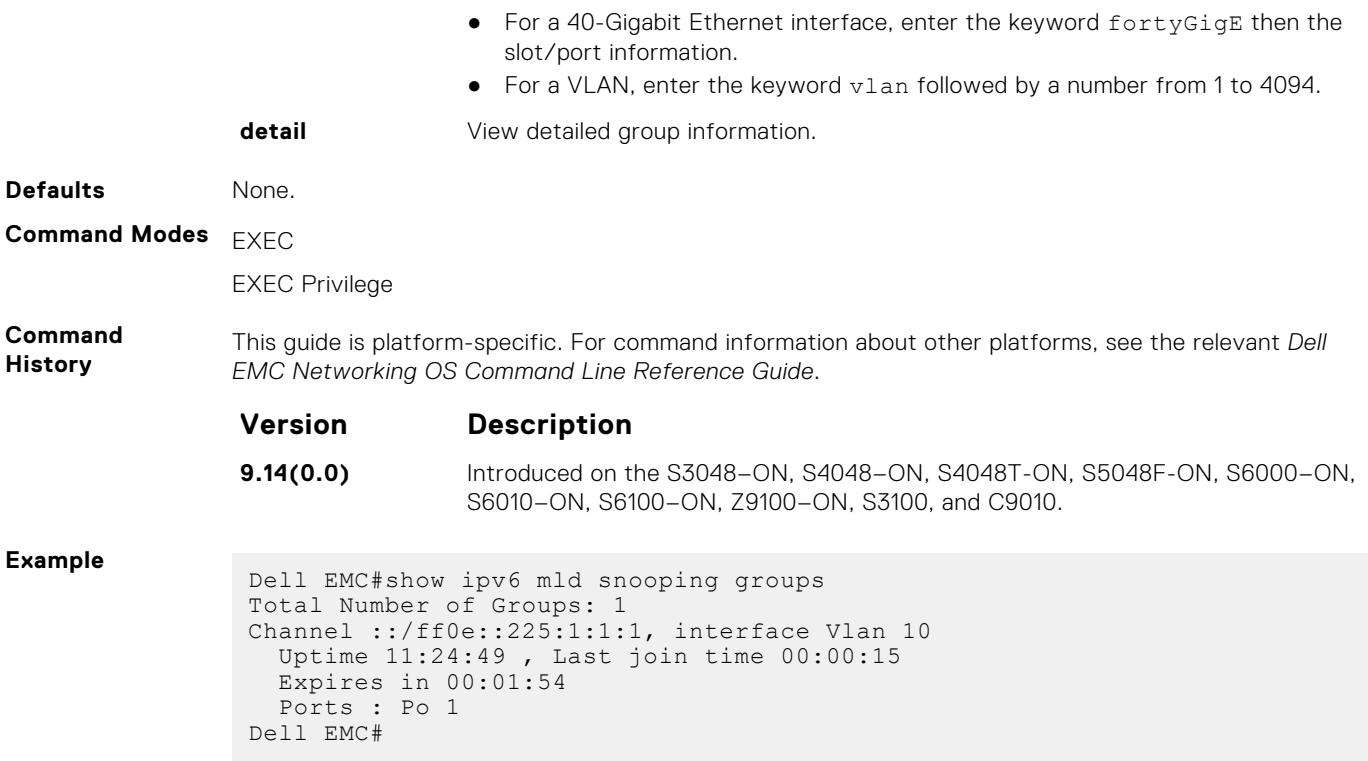

### **show ipv6 mld snooping interface**

View the configured MLD snooping interfaces.

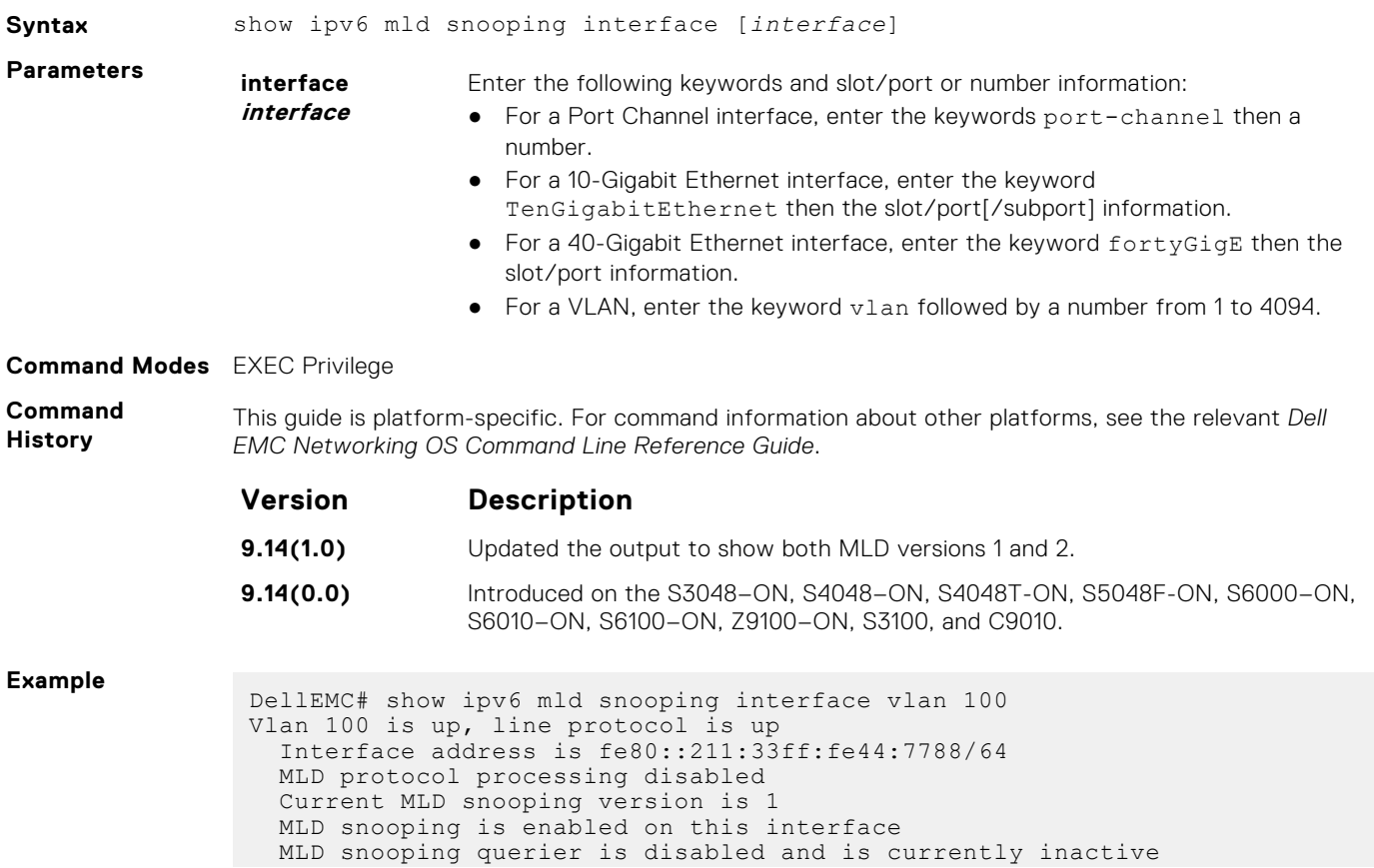

 MLD snooping last member query response interval is 1000 ms MLD snooping explicit tracking is disabled

#### **show ipv6 mld snooping mrouter**

Display information on the MLD snooping router.

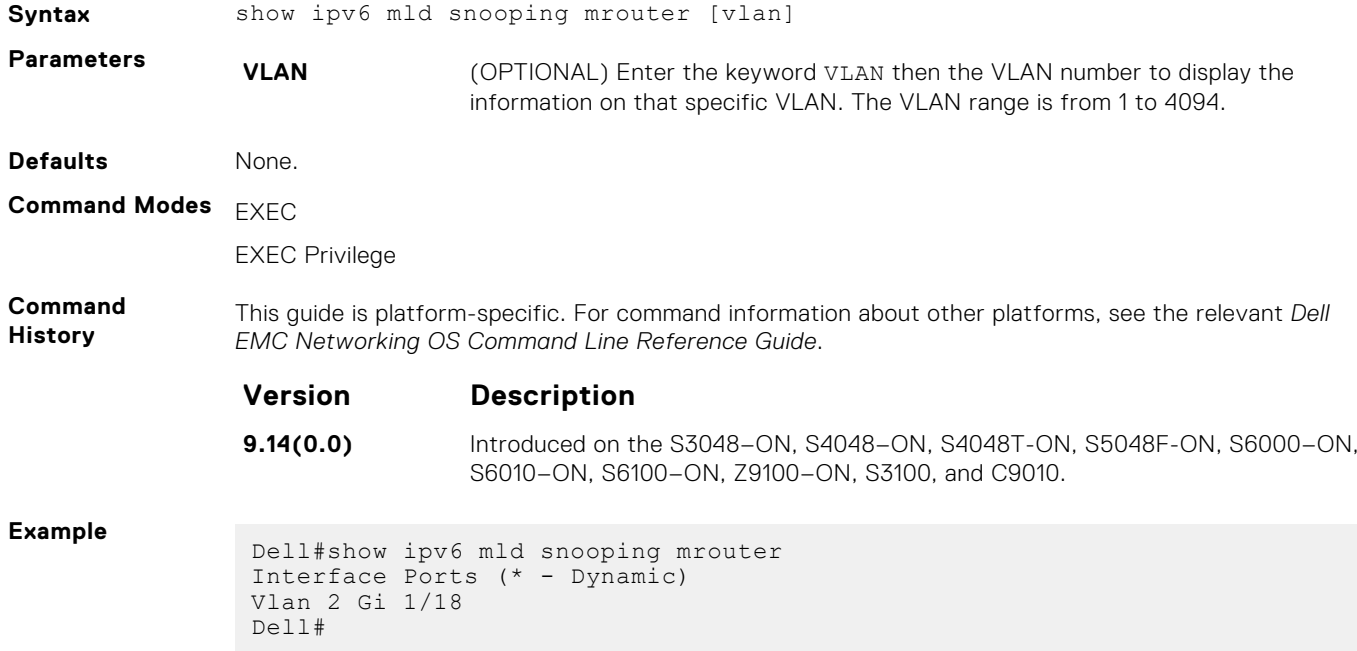

# **Multiple Spanning Tree Protocol (MSTP)**

Multiple spanning tree protocol (MSTP), as implemented by the Dell EMC Networking OS, conforms to IEEE 802.1s. This command supports the Dell EMC Networking OS.

#### **Topics:**

- debug spanning-tree mstp
- [disable](#page-1035-0)
- [forward-delay](#page-1036-0)
- [hello-time](#page-1037-0)
- [max-age](#page-1038-0)
- [msti](#page-1038-0)
- [name](#page-1039-0)
- [port-channel path-cost custom](#page-1040-0)
- [protocol spanning-tree mstp](#page-1041-0)
- **[revision](#page-1042-0)**
- [show config](#page-1042-0)
- [show spanning-tree mst configuration](#page-1043-0)
- [show spanning-tree msti](#page-1044-0)
- [spanning-tree](#page-1046-0)
- [spanning-tree msti](#page-1047-0)
- [tc-flush-standard](#page-1048-0)

# **debug spanning-tree mstp**

Enable debugging of the multiple spanning tree protocol and view information on the protocol.

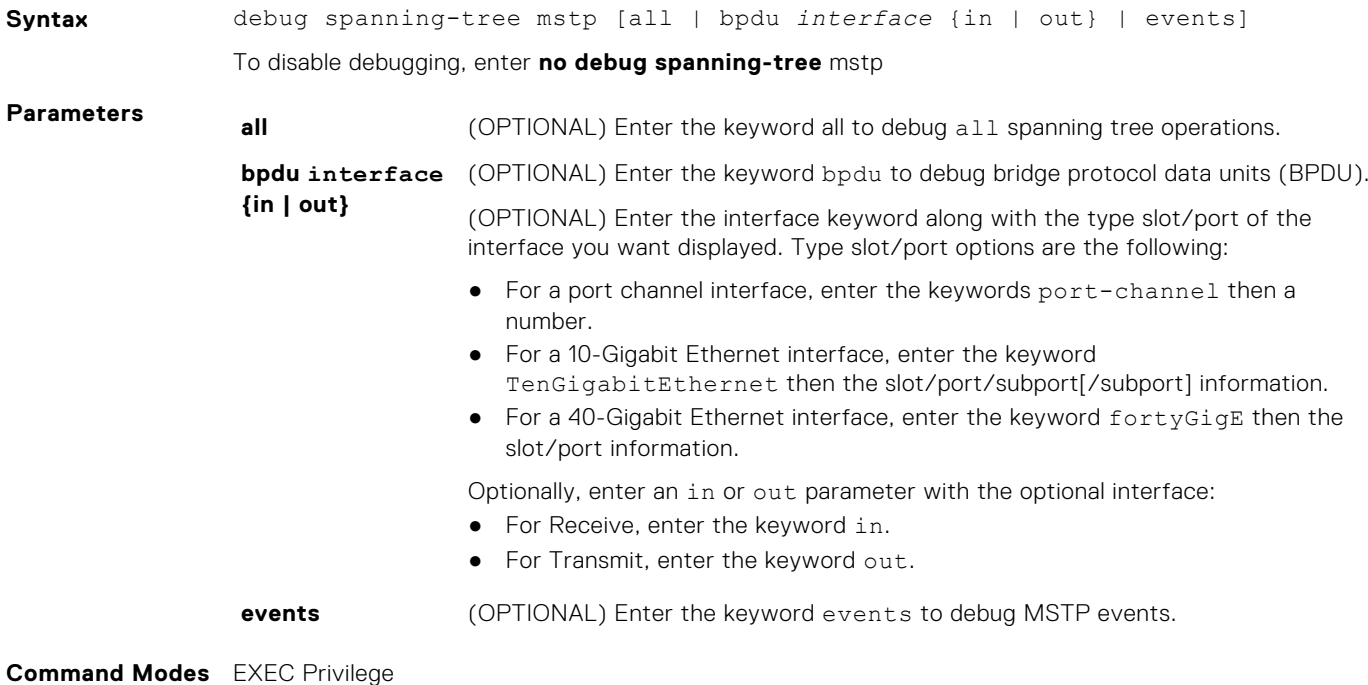

#### <span id="page-1035-0"></span>**Command History**

This guide is platform-specific. For command information about other platforms, see the relevant *Dell EMC Networking OS Command Line Reference Guide*.

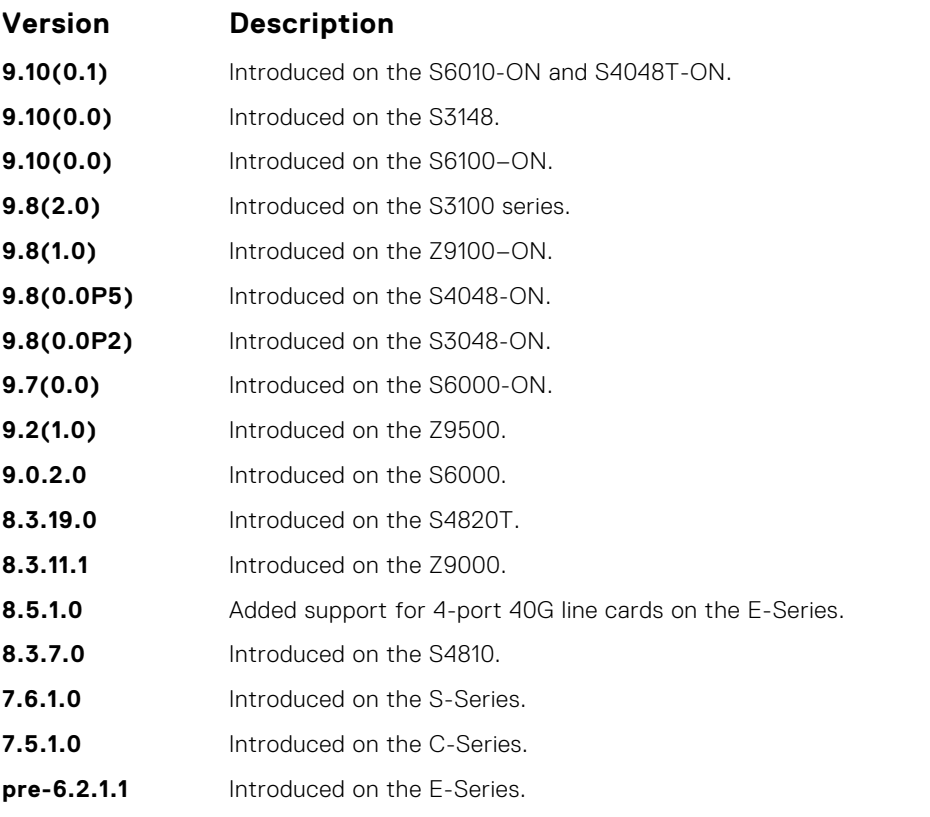

**Example**

DellEMC# debug spanning-tree mstp bpdu tengigabitethernet 2/1 ? in Receive (in) out Transmit (out)

# **disable**

Globally disable the multiple spanning tree protocol on the switch.

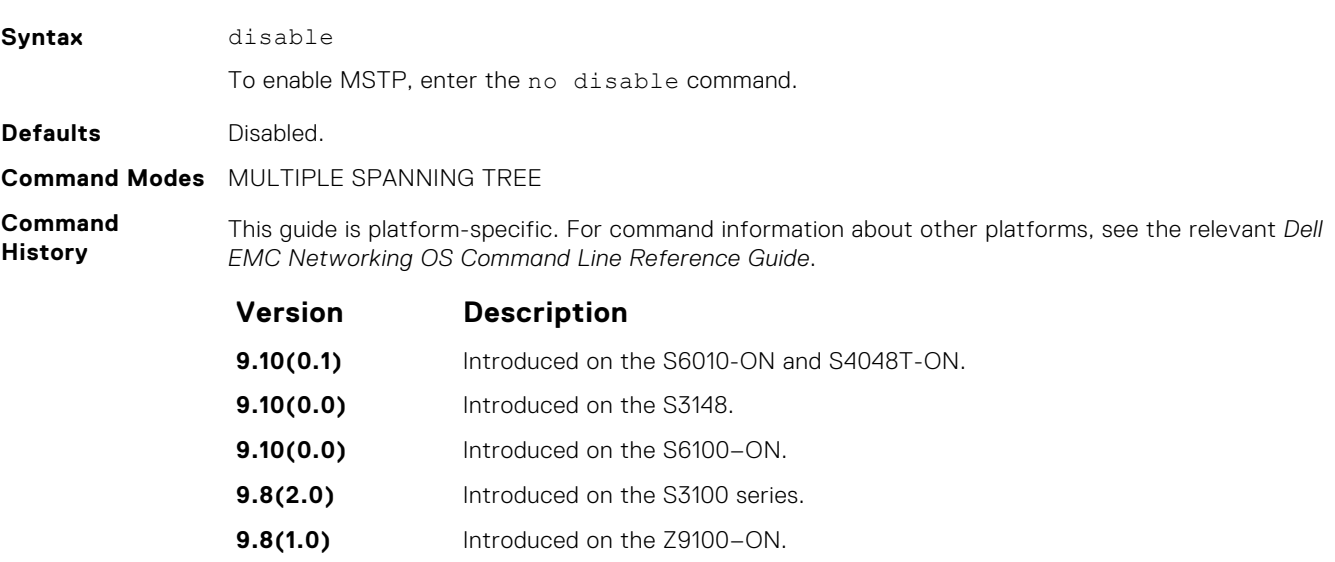

<span id="page-1036-0"></span>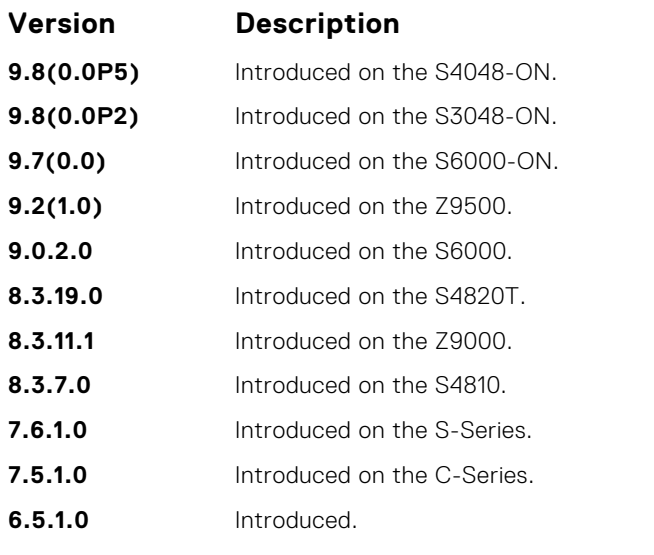

**Related**

● [protocol spanning-tree mstp](#page-1041-0) — enter MULTIPLE SPANNING TREE mode.

**Commands**

# **forward-delay**

The amount of time the interface waits in the Blocking State and the Learning State before transitioning to the Forwarding State.

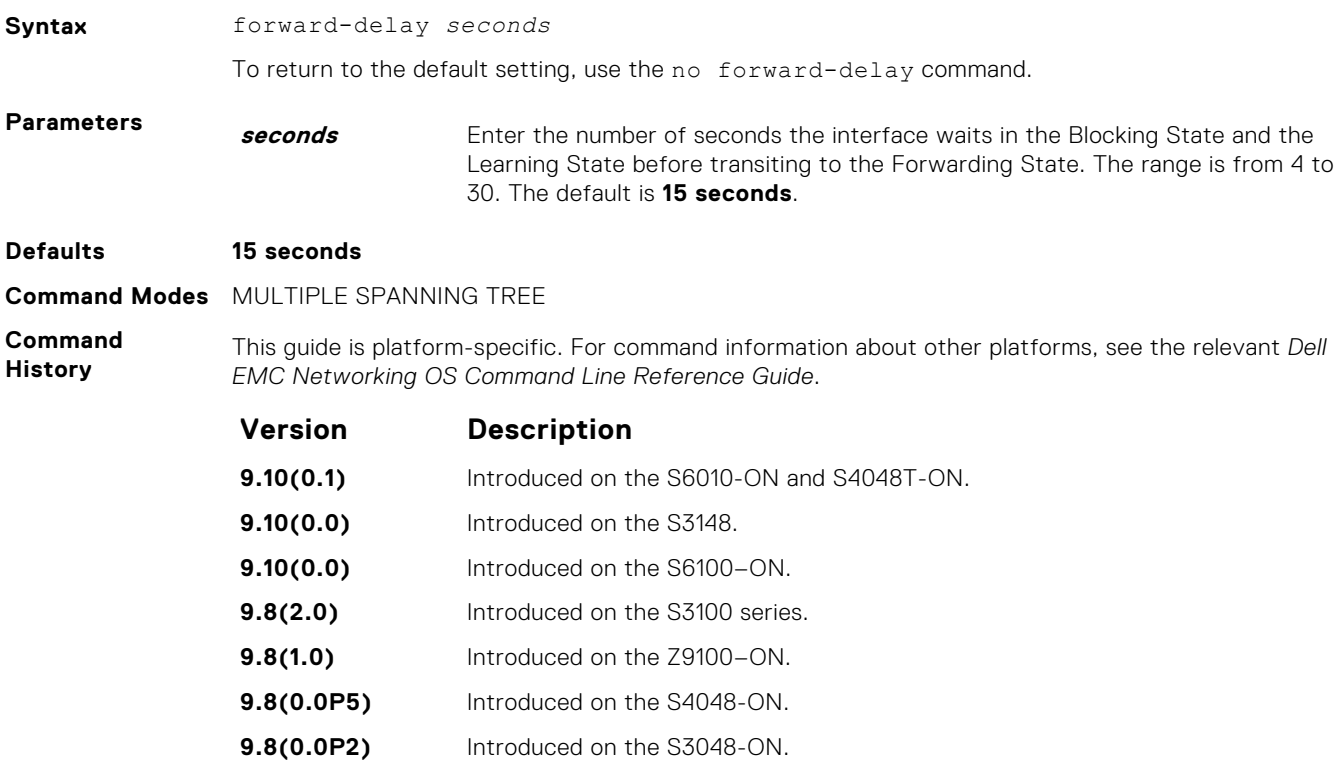

- **9.7(0.0)** Introduced on the S6000-ON.
- **9.2(1.0)** Introduced on the Z9500.
- **9.0.2.0** Introduced on the S6000.
- **8.3.19.0** Introduced on the S4820T.

<span id="page-1037-0"></span>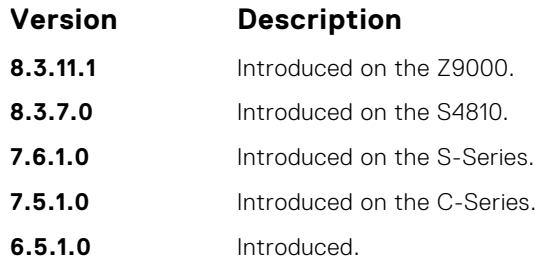

**Related Commands** ● [max-age](#page-1038-0) — change the wait time before MSTP refreshes protocol configuration information.

● hello-time — change the time interval between bridge protocol data units (BPDUs).

# **hello-time**

Set the time interval between generation of MSTB bridge protocol data units (BPDUs).

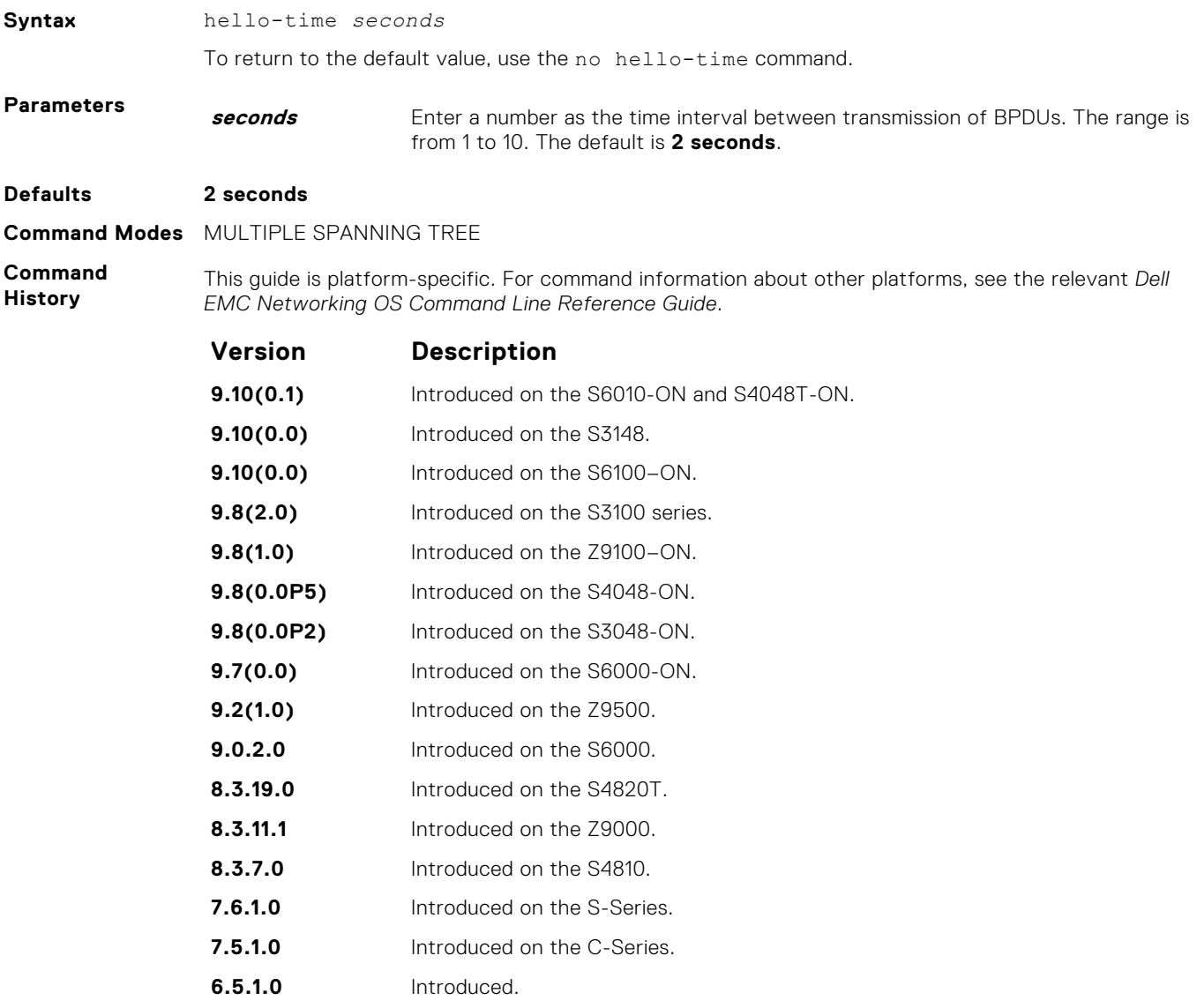

**Related Commands** ● [forward-delay](#page-1036-0) — amount of time the interface waits in the Blocking State and the Learning State before transitioning to the Forwarding State.

● max-age — change the wait time before MSTP refreshes protocol configuration information.

#### <span id="page-1038-0"></span>**max-age**

To maintain configuration information before refreshing that information, set the time interval for the MSTB.

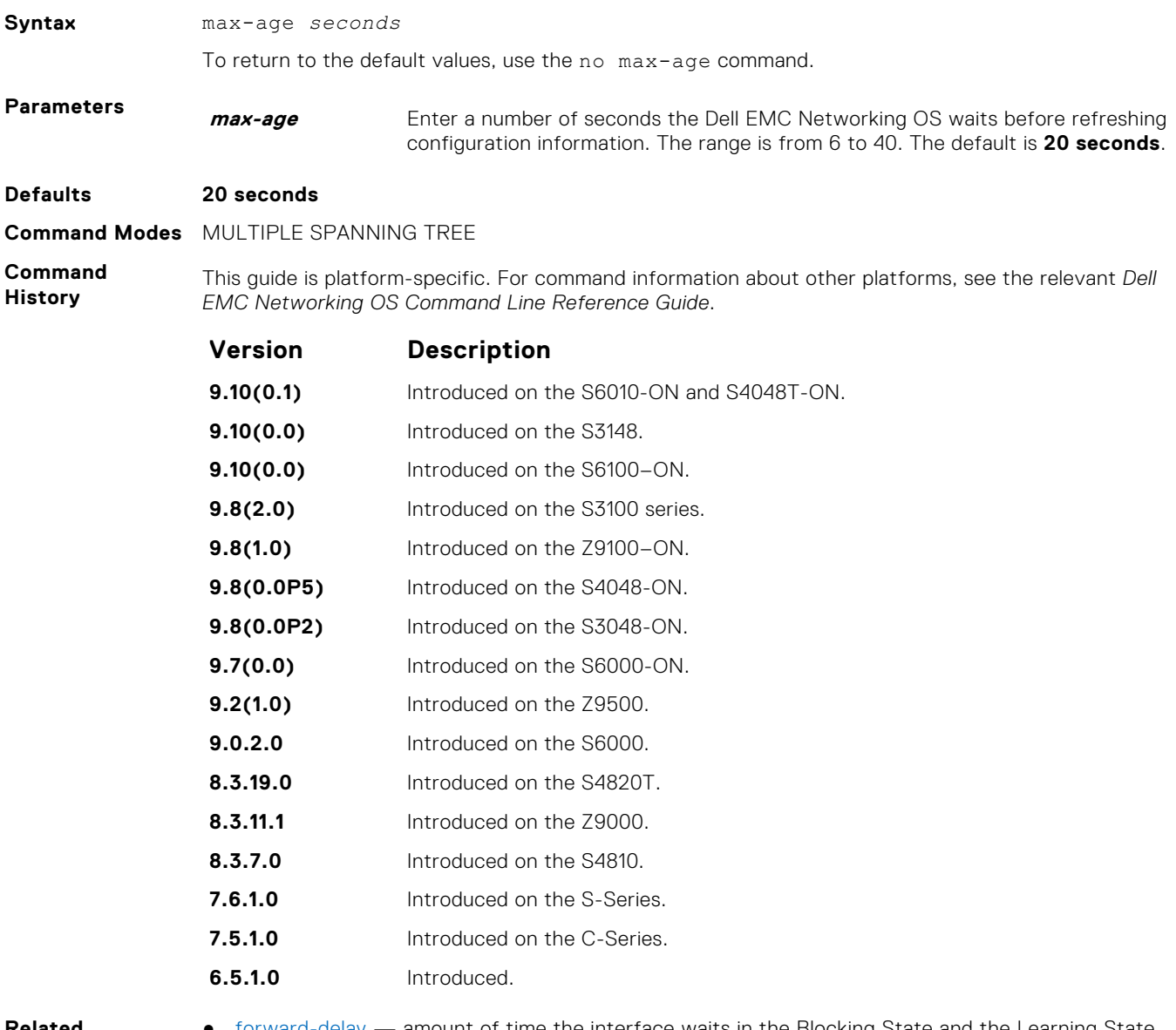

**Related Commands** ● [forward-delay](#page-1036-0) — amount of time the interface waits in the Blocking State and the Learning State before transitioning to the Forwarding State.

● [hello-time](#page-1037-0) — change the time interval between BPDUs.

## **msti**

Configure multiple spanning tree instance, bridge priority, and one or multiple VLANs mapped to the MST instance.

**Syntax** msti *instance* {vlan *range* | bridge-priority *priority*}

<span id="page-1039-0"></span>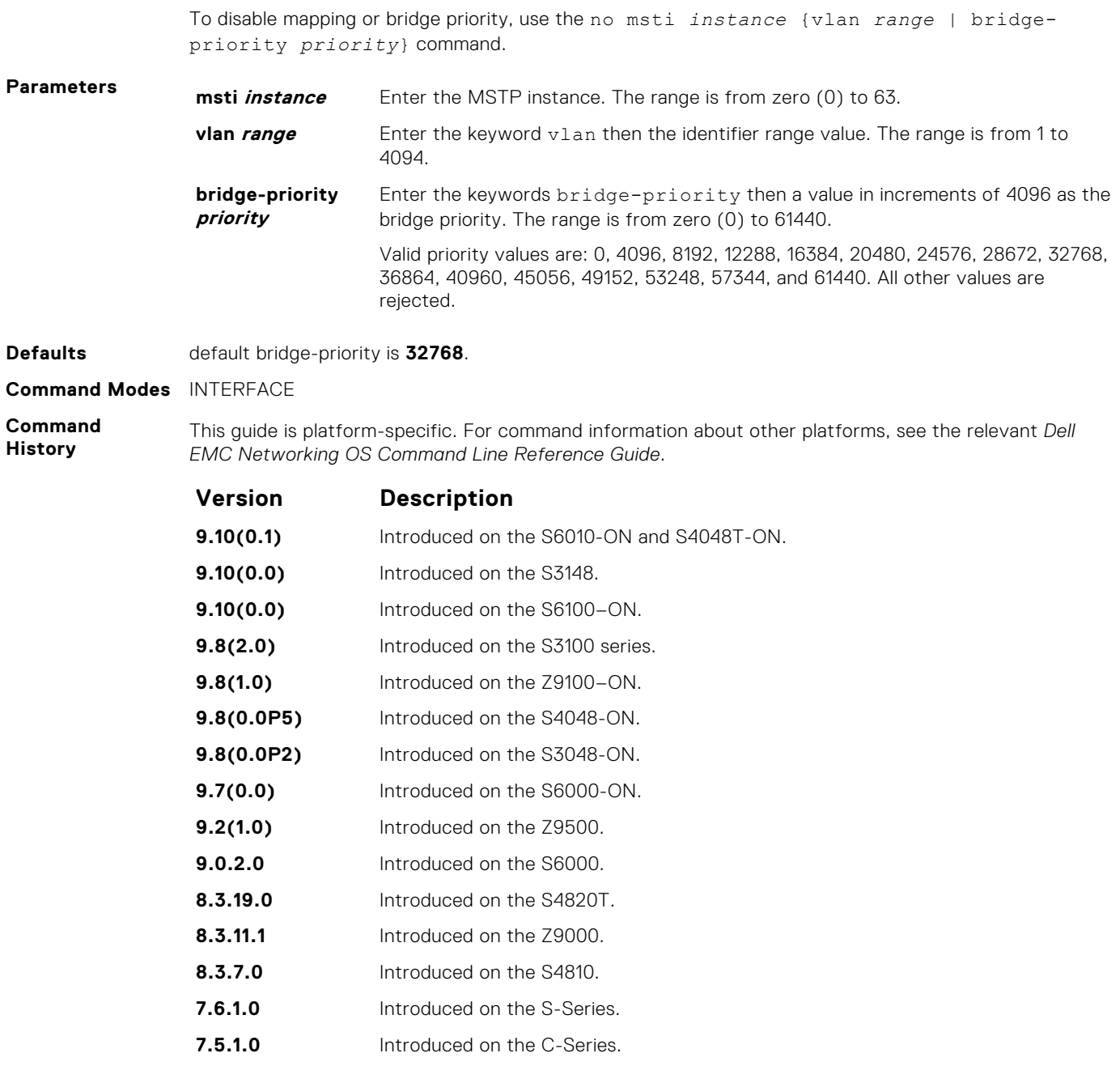

**6.5.1.0** Introduced.

**Usage Information** By default, all VLANs are mapped to MST instance zero (0) unless you use the vlan *range* command to map it to a non-zero instance.

#### **name**

The name you assign to the multiple spanning tree region.

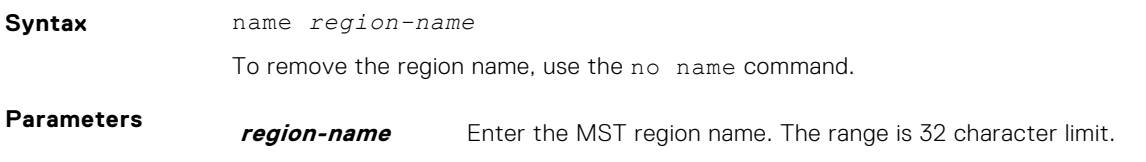

<span id="page-1040-0"></span>**Defaults** No default name.

**Command Modes** MULTIPLE SPANNING TREE

**Command History** This guide is platform-specific. For command information about other platforms, see the relevant *Dell EMC Networking OS Command Line Reference Guide*.

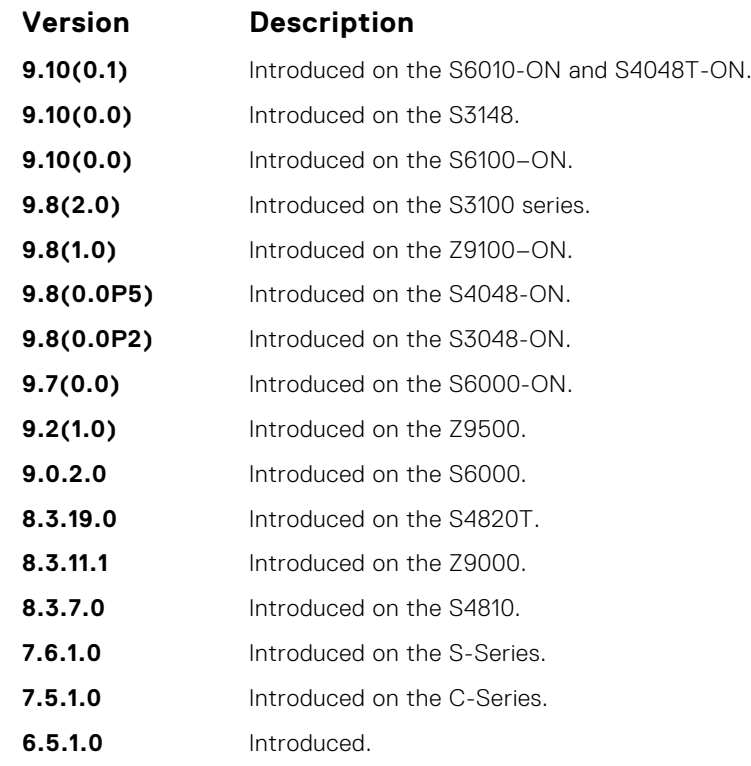

**Usage Information** For two MSTP switches to be within the same MSTP region, the switches must share the same region name (including matching case).

- **Related Commands**
- [msti](#page-1038-0) map the VLAN(s) to an MST instance.
- [revision](#page-1042-0) assign the revision number to the MST configuration.

# **port-channel path-cost custom**

Sets the path cost to be constant for port-channel regardless of its operation status.

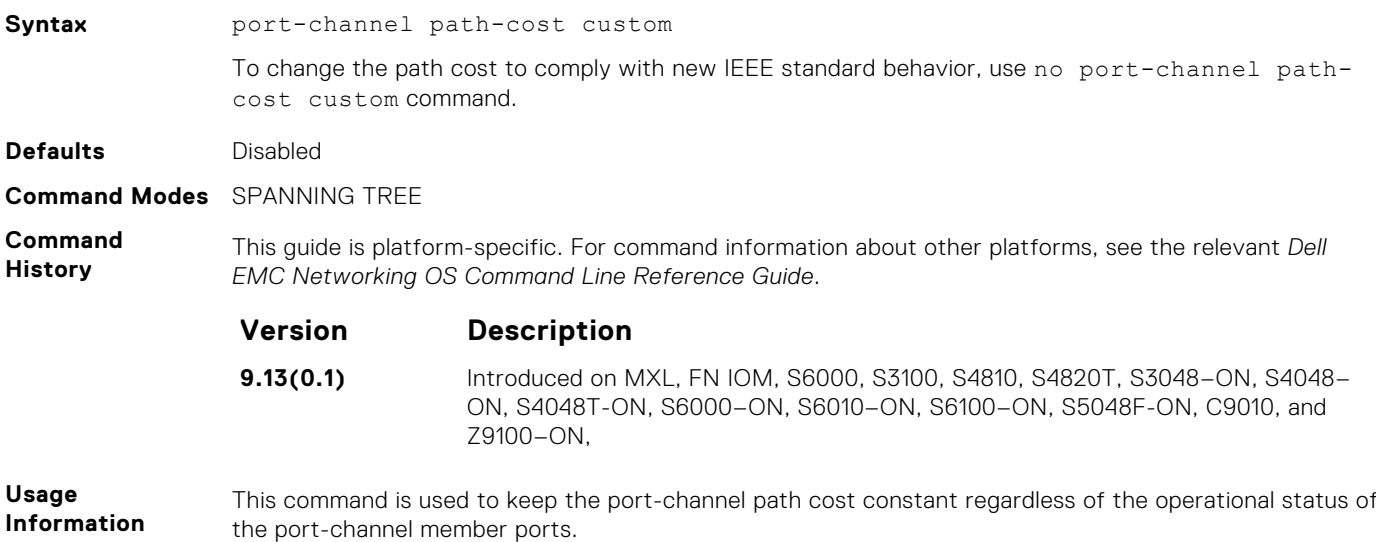

This command is supported in all STP modes such as STP, RSTP, MSTP, and PVST.

The command behavior does not change when a new member port is added to the port-channel or an existing member port is deleted from the configuration. The path cost reflects the cumulative speed of the port-channel member ports.

```
Example
```

```
DELLEMC(conf)#protocol spanning-tree pvst
DELLEMC(conf-pvst)#port-channel path-cost custom
```
# **protocol spanning-tree mstp**

To enable and configure the multiple spanning tree group, enter MULTIPLE SPANNING TREE mode.

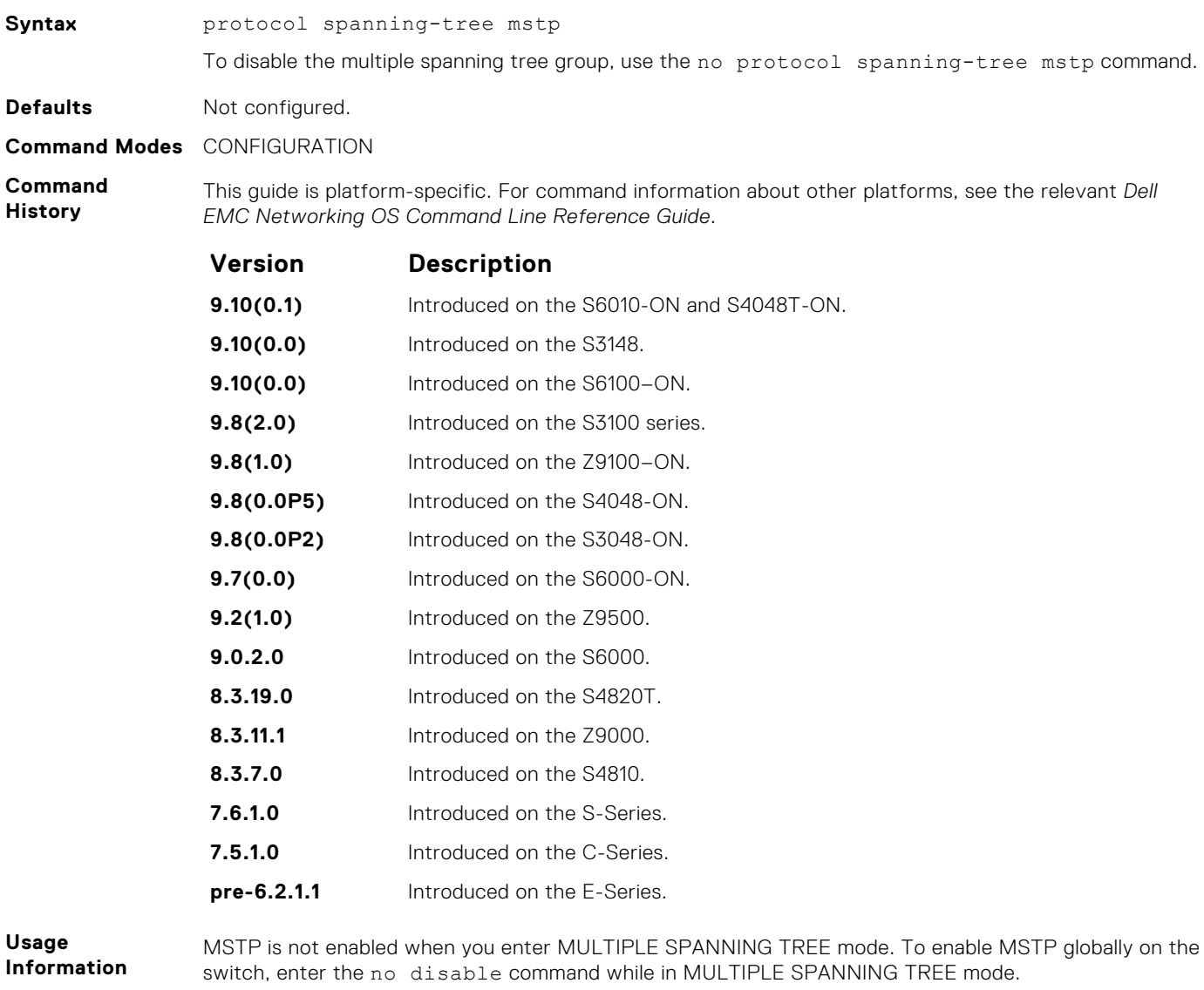

For more information about the multiple spanning tree protocol, refer to the *Dell EMC Networking OS Configuration Guide*.

**Example**

DellEMC(conf)# protocol spanning-tree mstp DellEMC(config-mstp)#no disable

● [disable](#page-1035-0) — disable multiple spanning tree.

**Related Commands**

# <span id="page-1042-0"></span>**revision**

The revision number for the multiple spanning tree configuration.

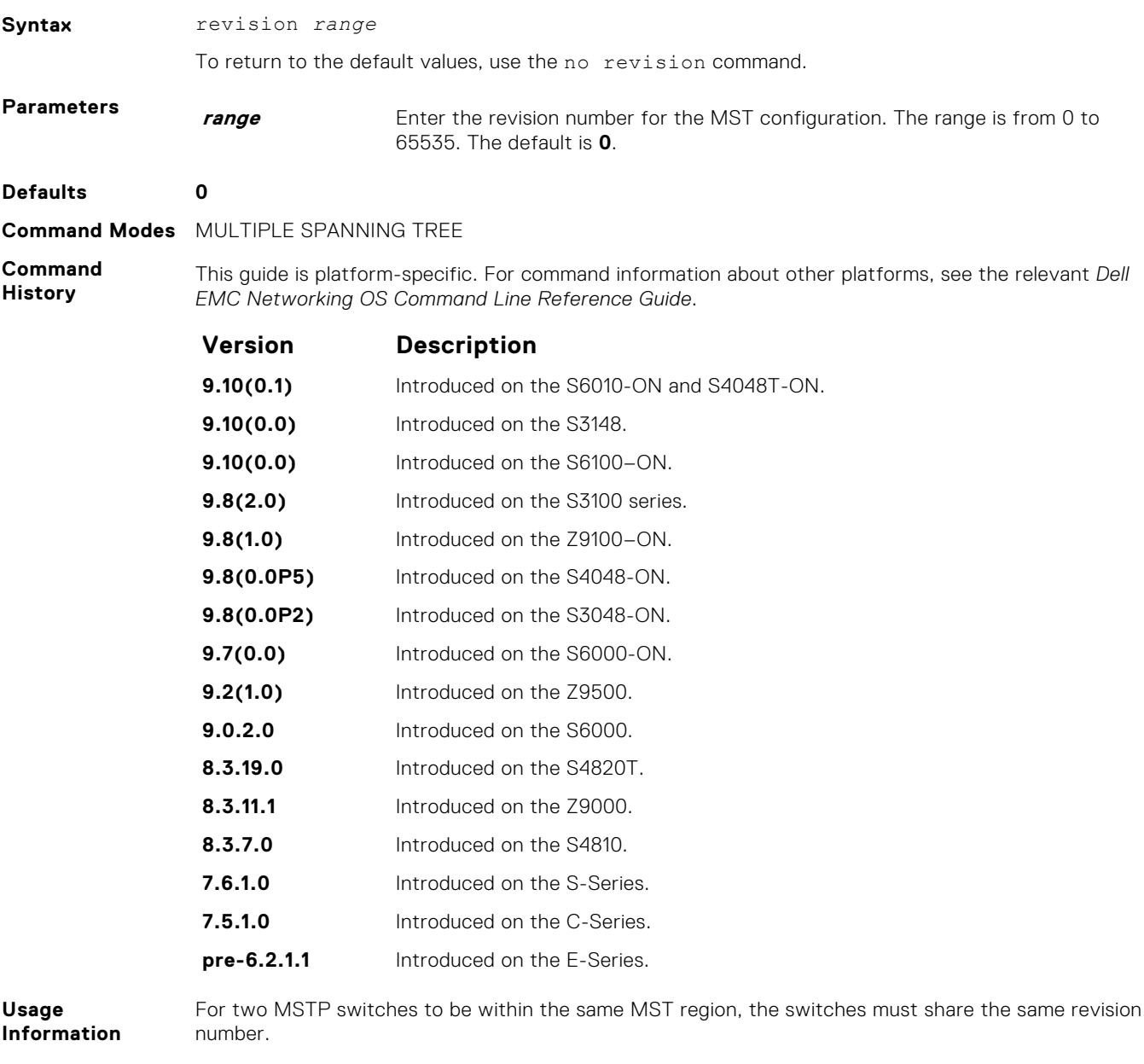

**Related Commands**

- [msti](#page-1038-0) map the VLAN(s) to an MST instance.
- [name](#page-1039-0)  assign the region name to the MST region.

# **show config**

View the current configuration for the mode. Only non-default values are shown.

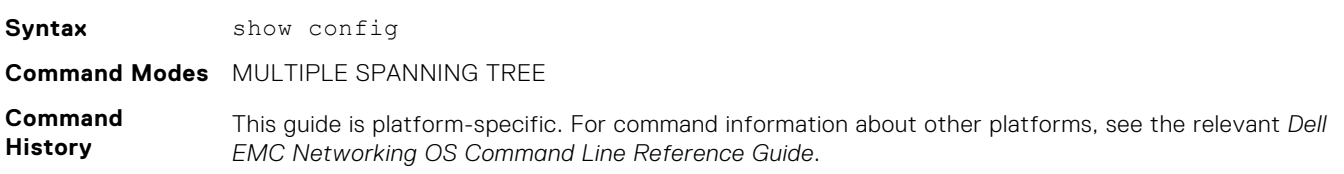

<span id="page-1043-0"></span>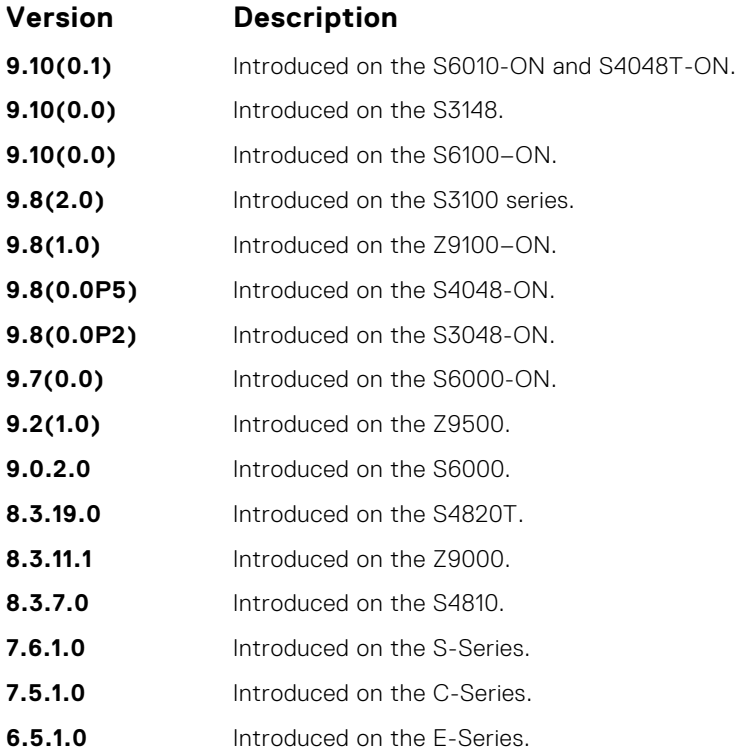

**Example**

```
DellEMC(conf-mstp)# show config
11
protocol spanning-tree mstp
 no disable
  name CustomerSvc
  revision 2
  MSTI 10 VLAN 101-105
  max-hops 5
DellEMC(conf-mstp)#
```
# **show spanning-tree mst configuration**

View the multiple spanning tree configuration.

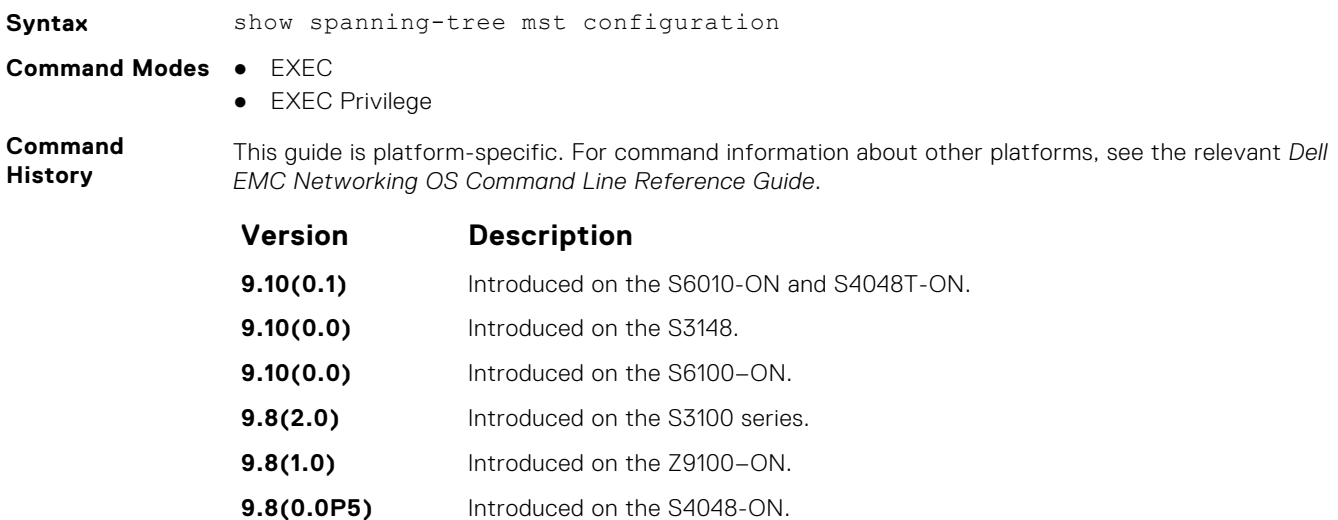
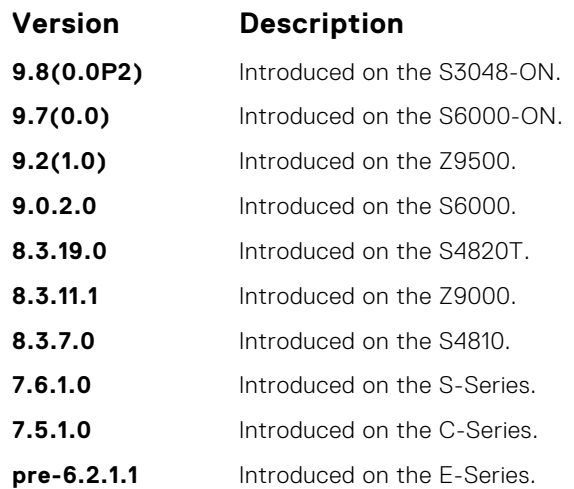

**Usage Information**

**Example**

```
DellEMC# show spanning-tree mst configuration
MST region name: CustomerSvc
Revision: 2
MSTI VID
  10 101-105
DellEMC#
```
Enable the multiple spanning tree protocol prior to using this command.

# **show spanning-tree msti**

View the multiple spanning tree instance.

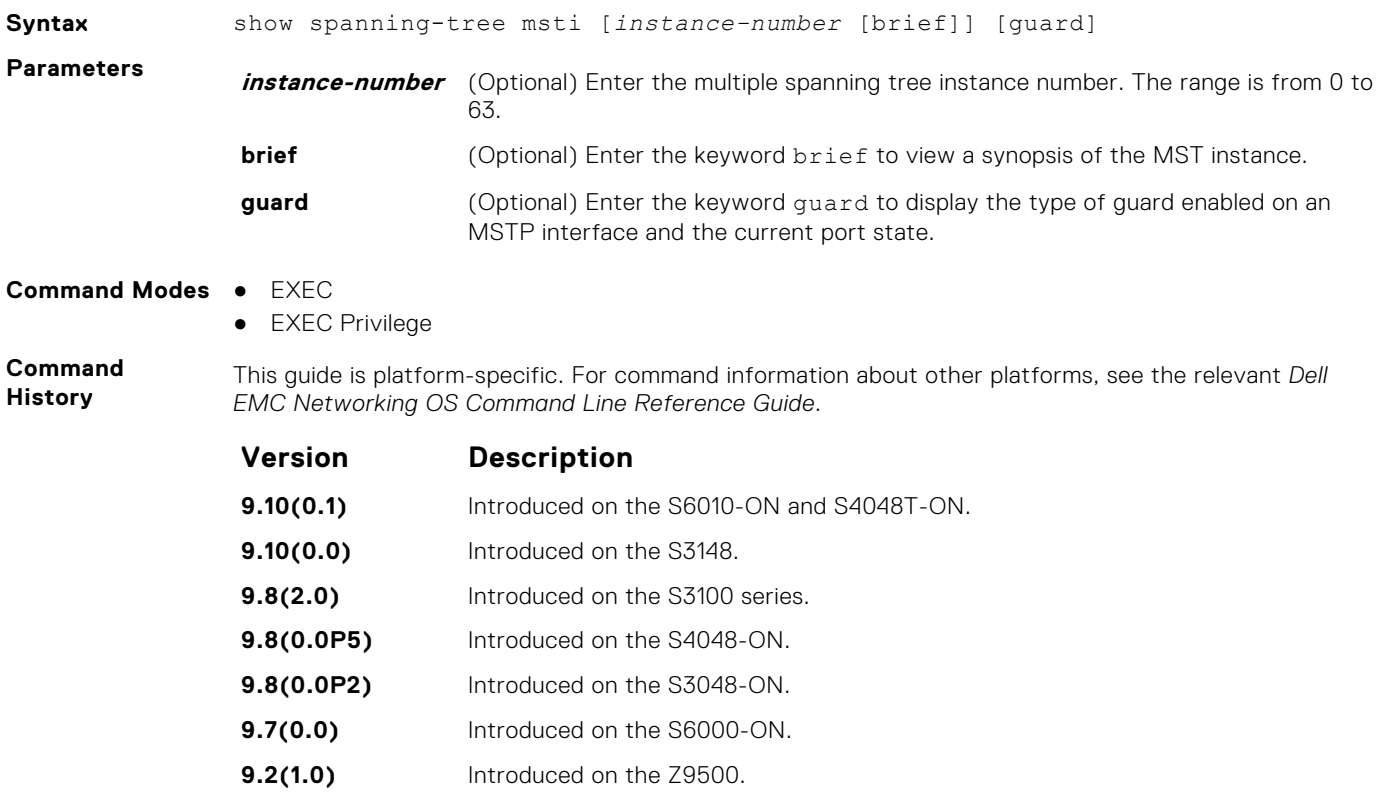

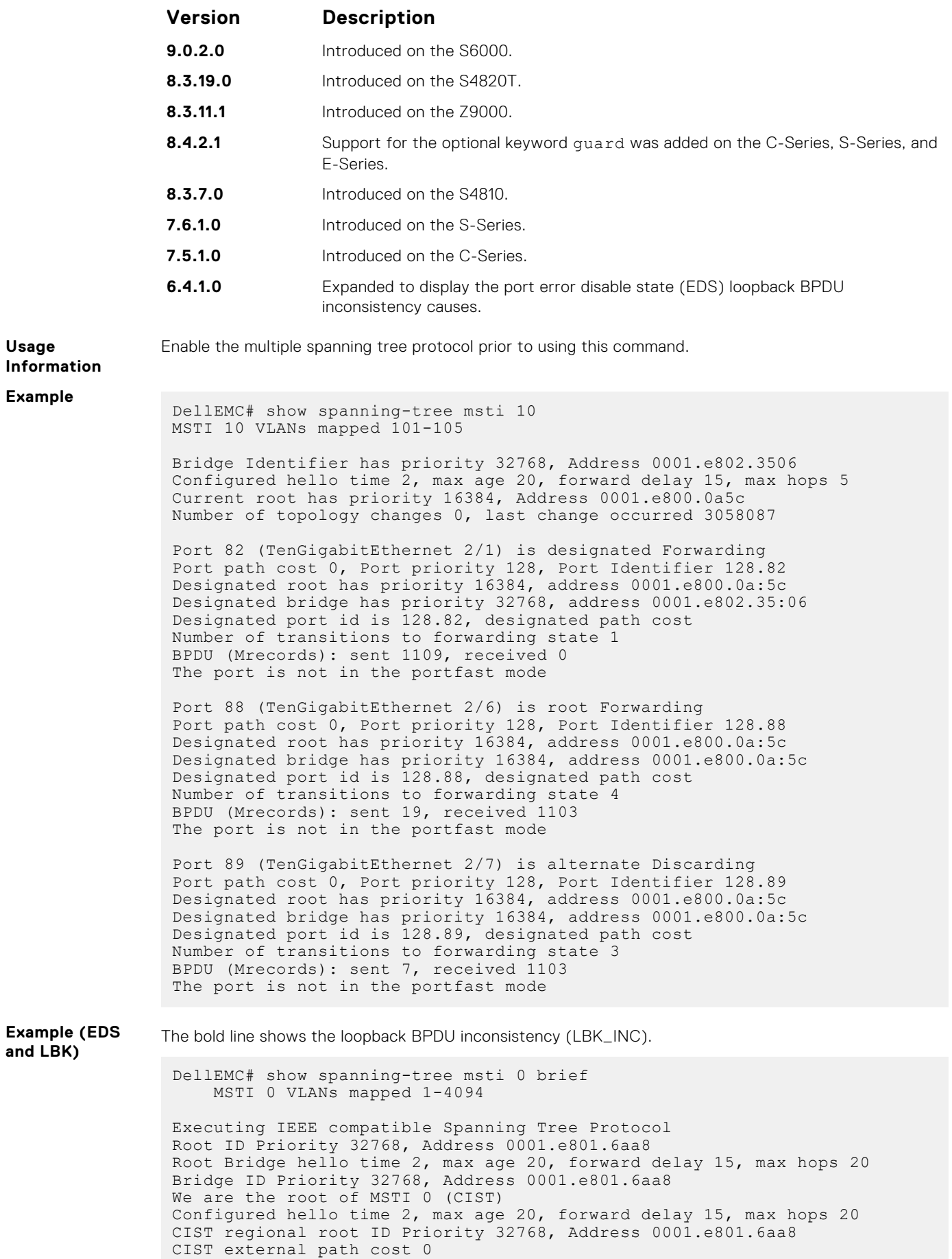

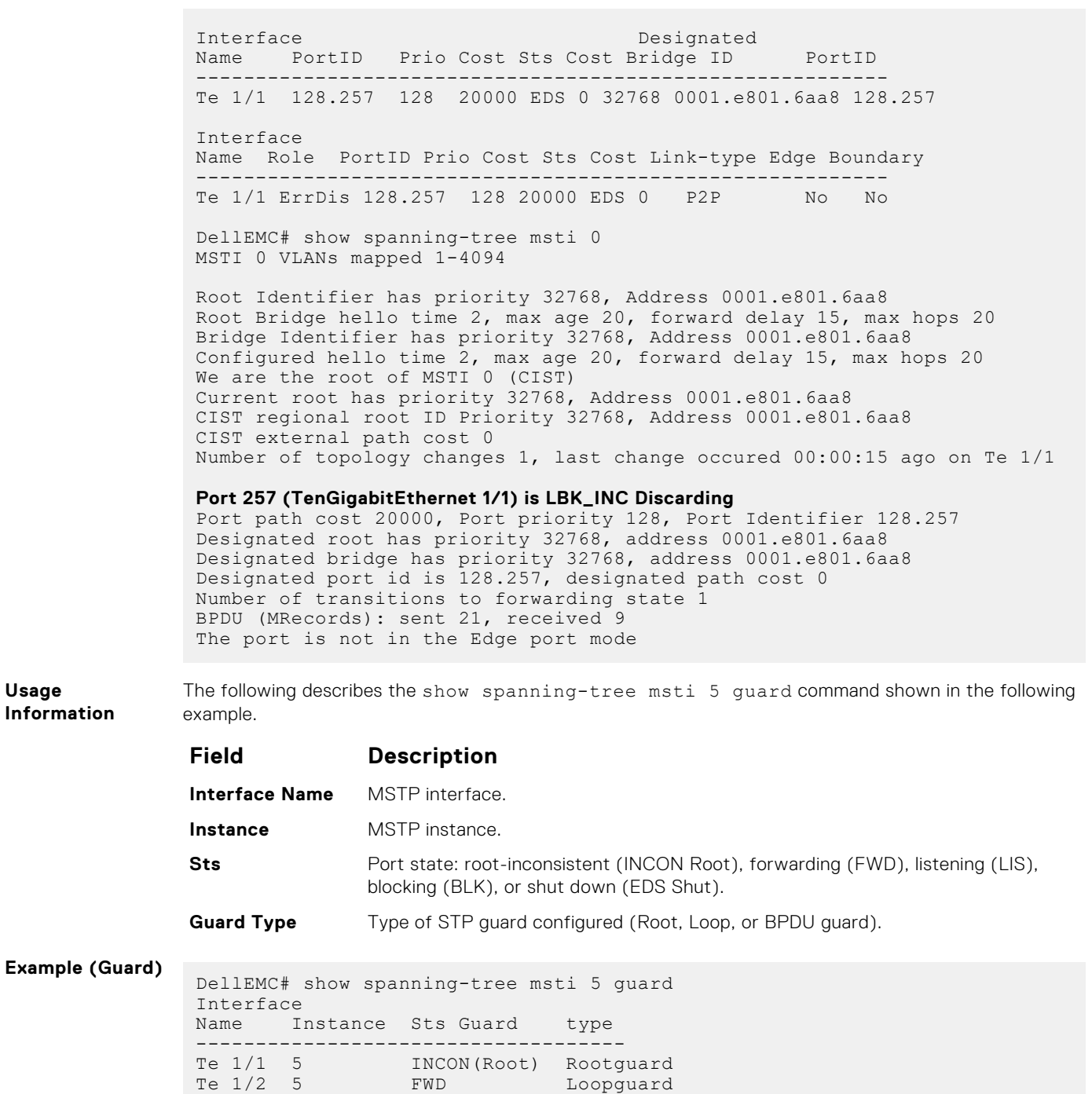

# **spanning-tree**

Enable the multiple spanning tree protocol on the interface.

Syntax spanning-tree To disable the multiple spanning tree protocol on the interface, use the no spanning-tree command. **Parameters spanning-tree** Enter the keywords spanning-tree to enable the MSTP on the interface.

Te 1/3 5 EDS(Shut) Bpduguard

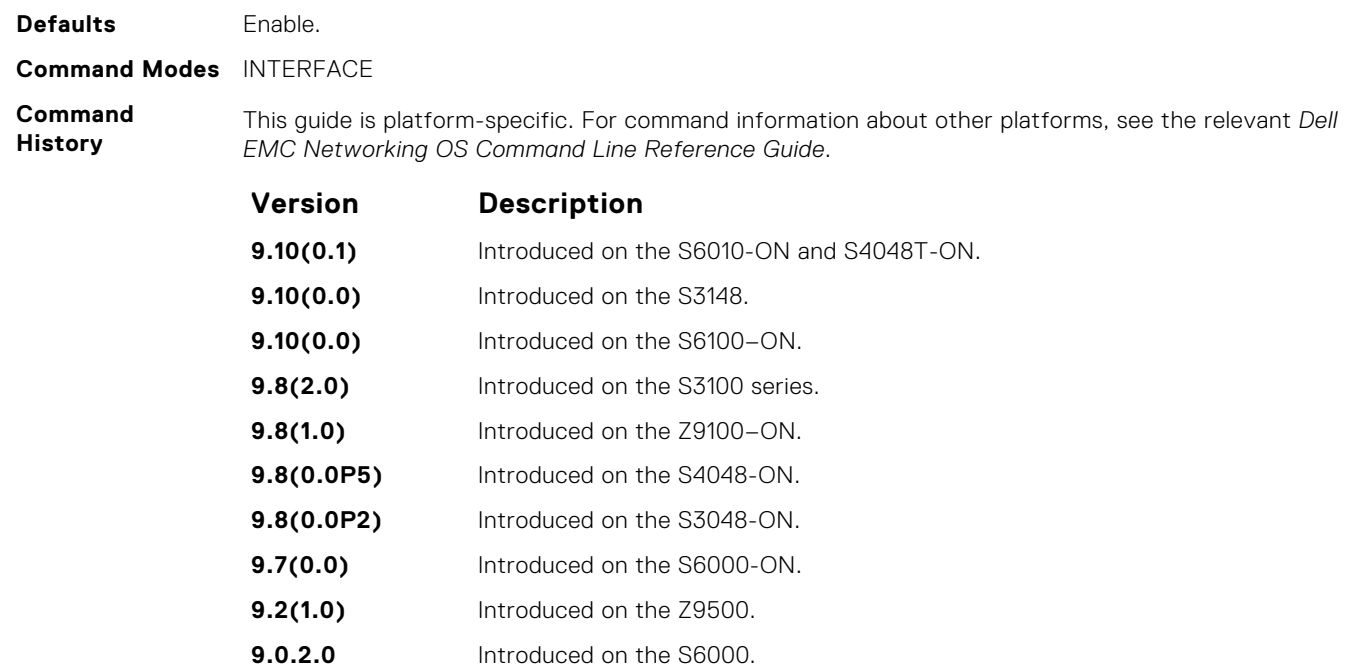

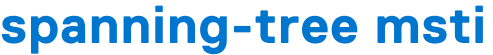

Configure multiple spanning tree instance cost and priority for an interface.

**8.3.19.0** Introduced on the S4820T. **8.3.11.1** Introduced on the Z9000. **8.3.7.0** Introduced on the S4810. **7.6.1.0** Introduced on the S-Series. **7.5.1.0** Introduced on the C-Series. **pre-6.2.1.0** Introduced on the E-Series.

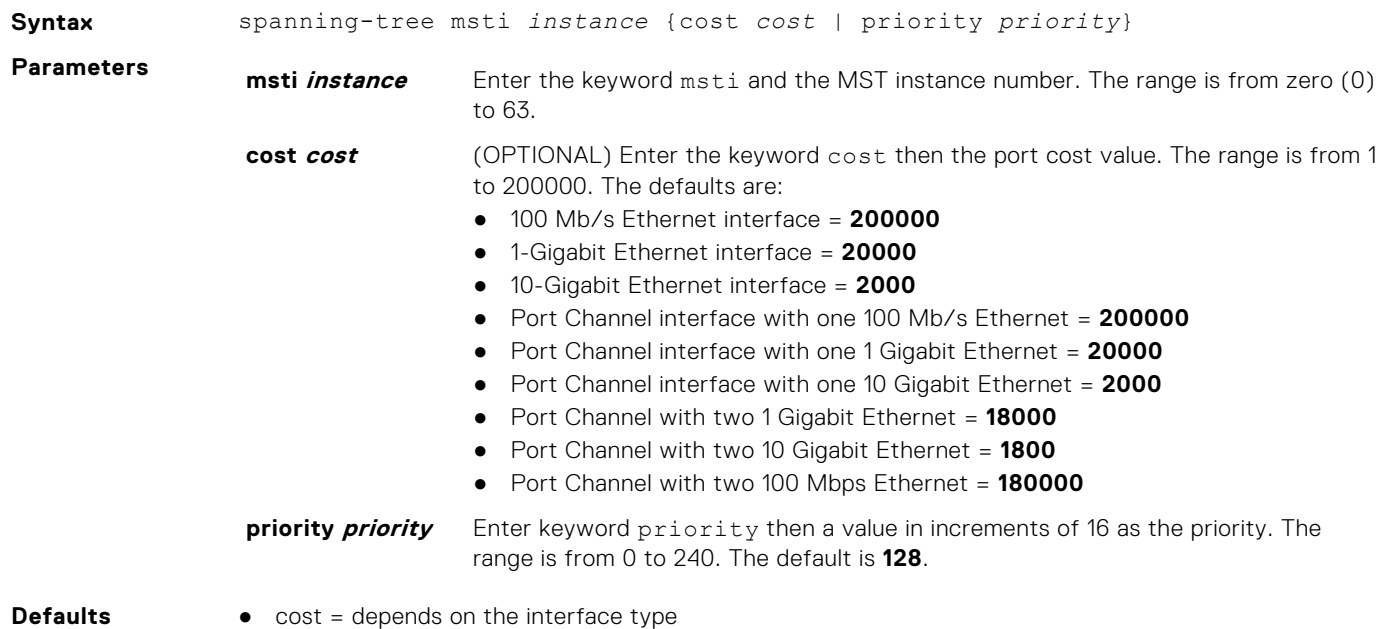

 $\bullet$  priority = **128** 

#### **Command Modes** INTERFACE

**Command History**

This guide is platform-specific. For command information about other platforms, see the relevant *Dell EMC Networking OS Command Line Reference Guide*.

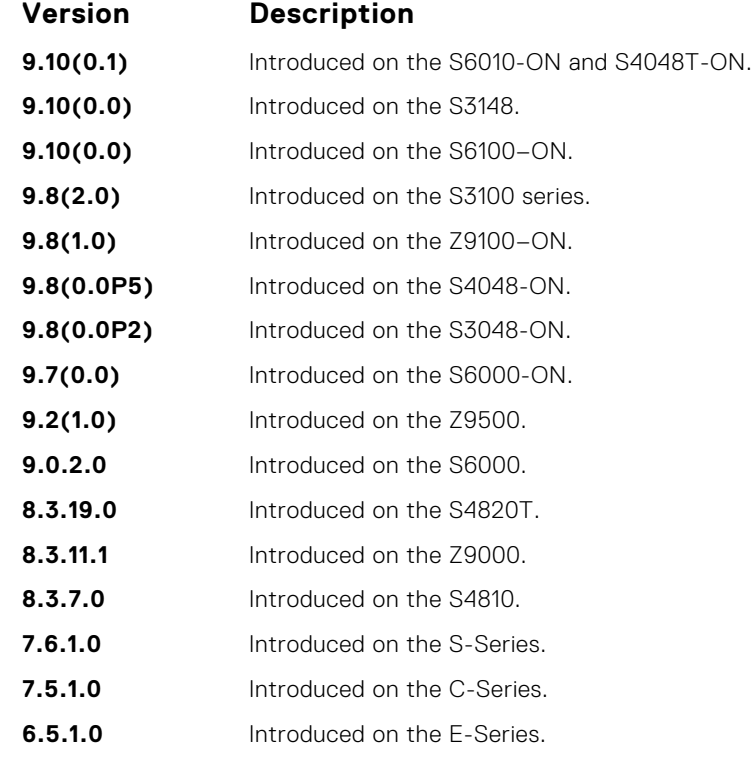

# **tc-flush-standard**

Enable the MAC address flushing after receiving every topology change notification.

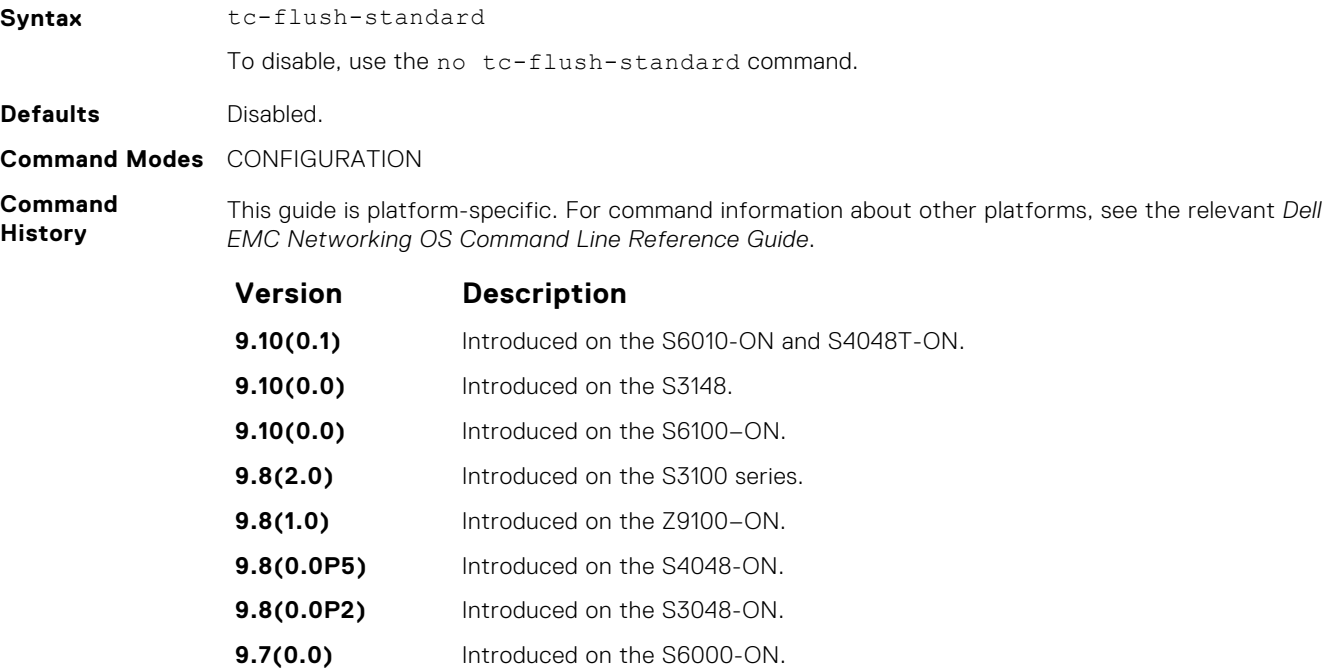

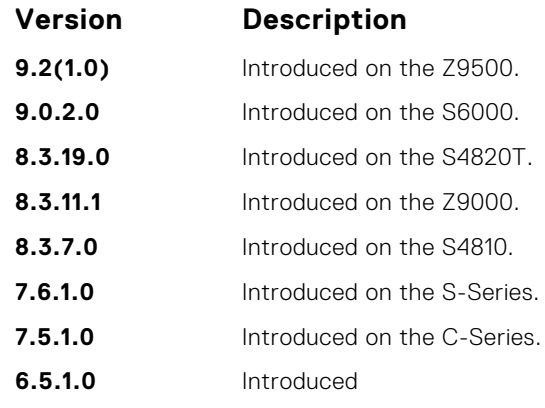

#### **Usage Information**

By default, Dell EMC Networking OS implements an optimized flush mechanism for MSTP. This mechanism helps in flushing the MAC addresses only when necessary (and less often) allowing for faster convergence during topology changes. However, if a standards-based flush mechanism is needed, this knob command can be turned on to enable flushing MAC addresses after receiving every topology change notification.

# **Multicast**

**37**

The multicast commands are supported by Dell EMC Networking OS.

#### **Topics:**

- IPv4 Multicast Commands
- [IPv6 Multicast Commands](#page-1059-0)

# **IPv4 Multicast Commands**

The following section contains the IPv4 multicast commands.

### **clear ip mroute**

Clear learned multicast routes on the multicast forwarding table. To clear the protocol-independent multicast (PIM) tree information base, use the clear ip pim tib command.

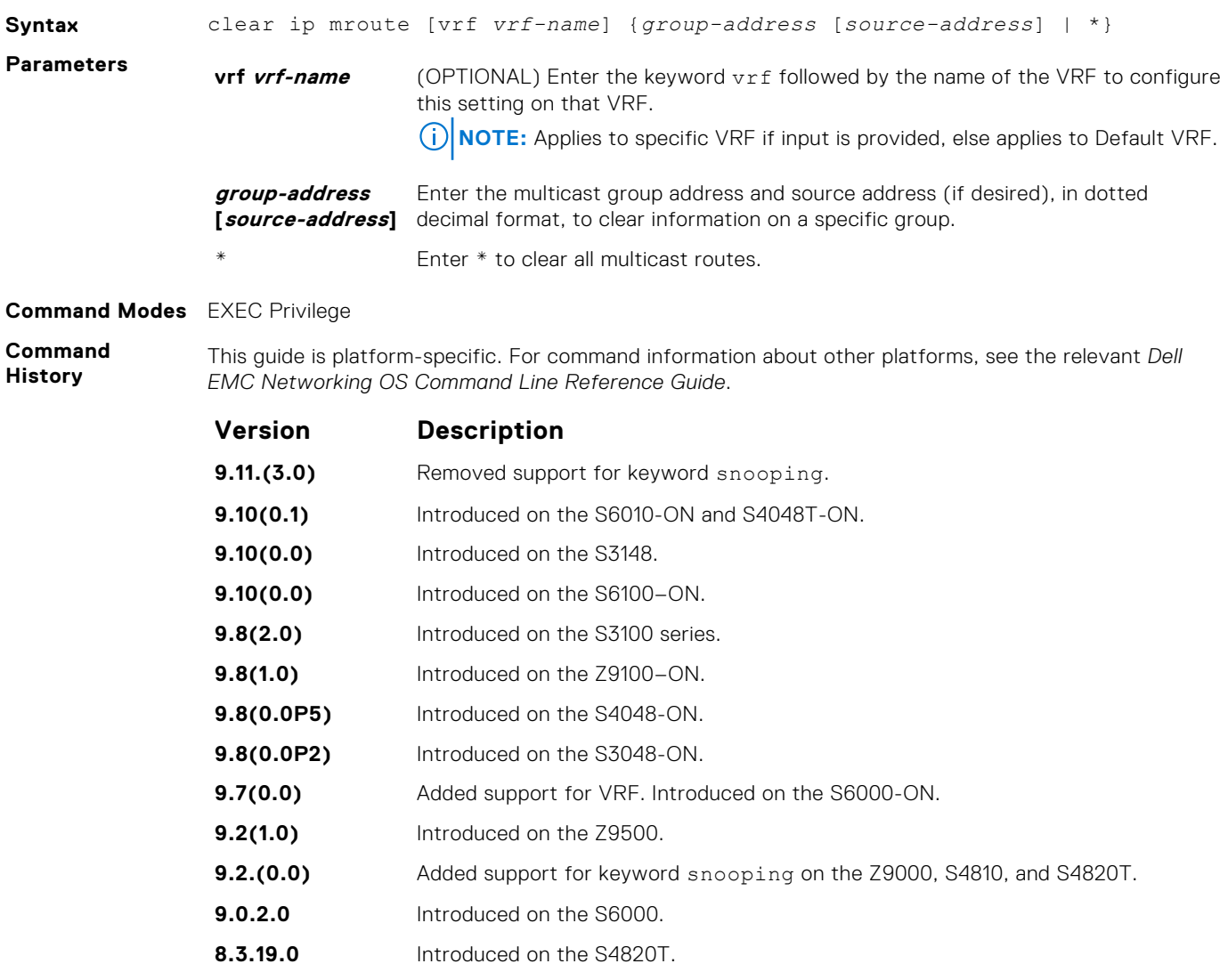

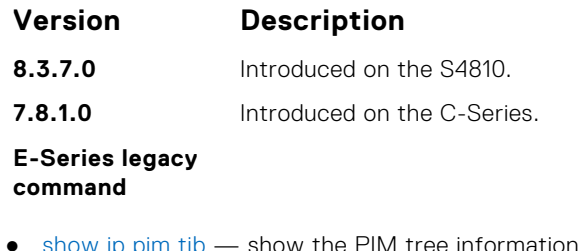

**Related Commands** ● [show ip pim tib](#page-1244-0) — show the PIM tree information base.

# **ip mroute**

Assign a static mroute.

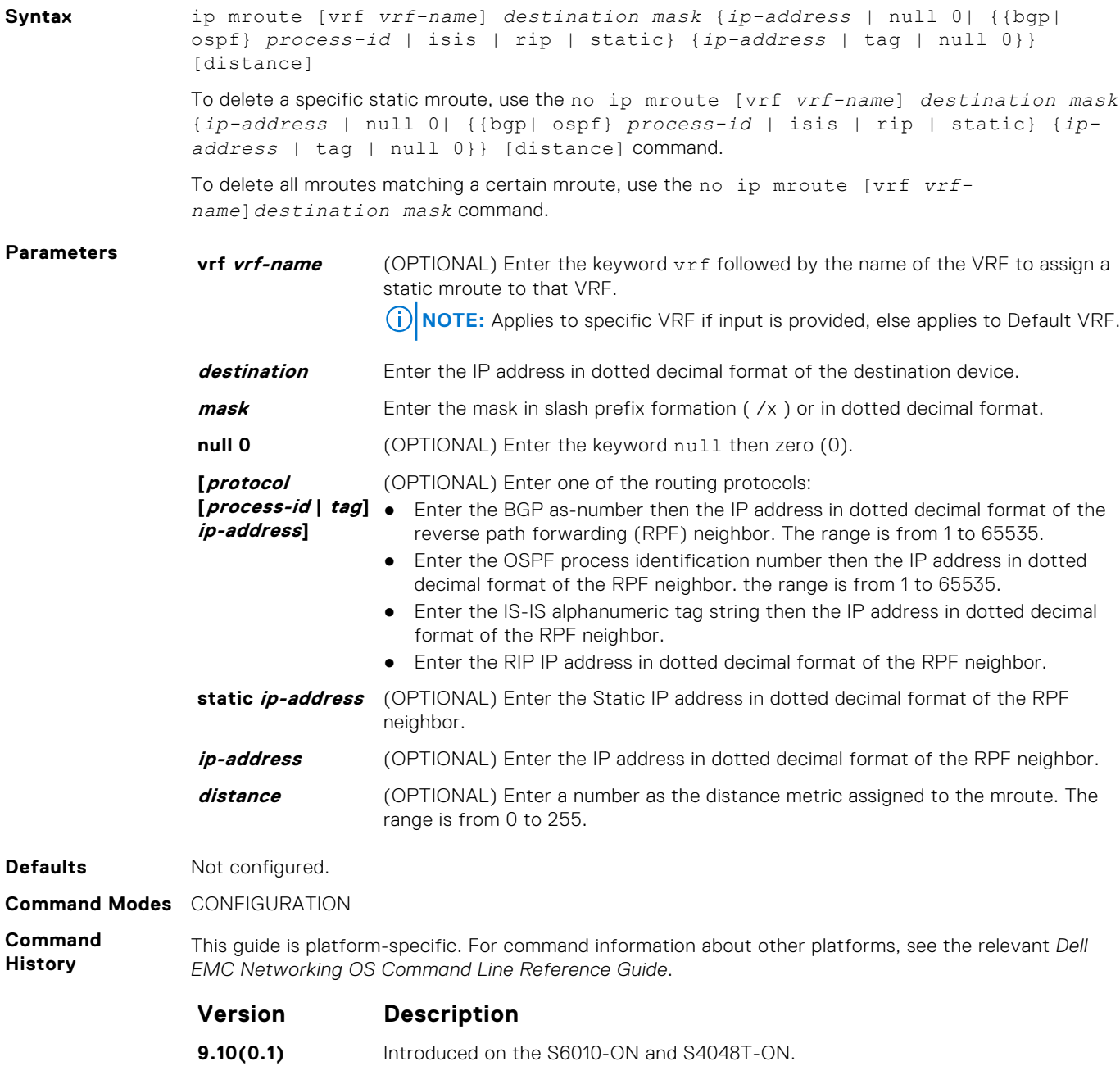

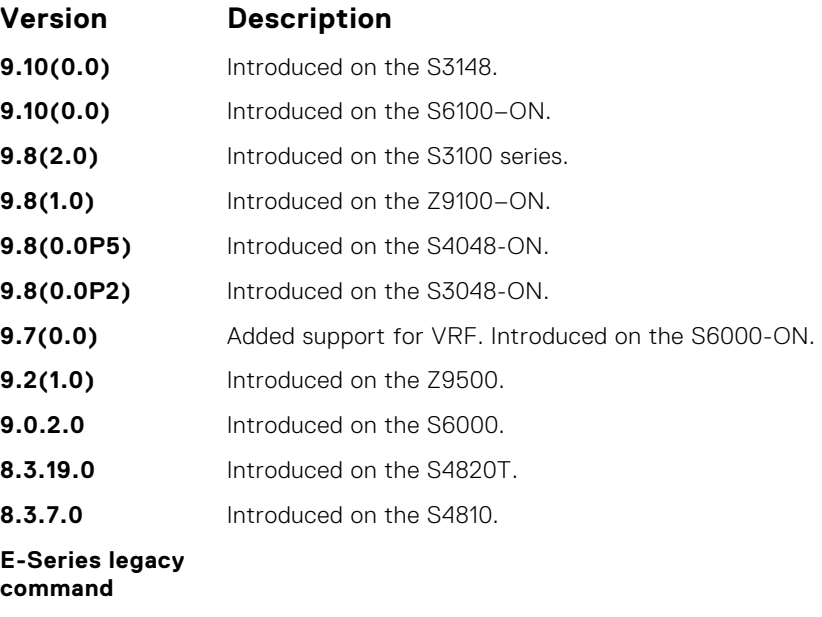

**Related Commands** ● [show ip mroute](#page-1056-0) — display the routing table.

# **ip multicast-limit**

To limit the number of multicast entries on the system, use this feature.

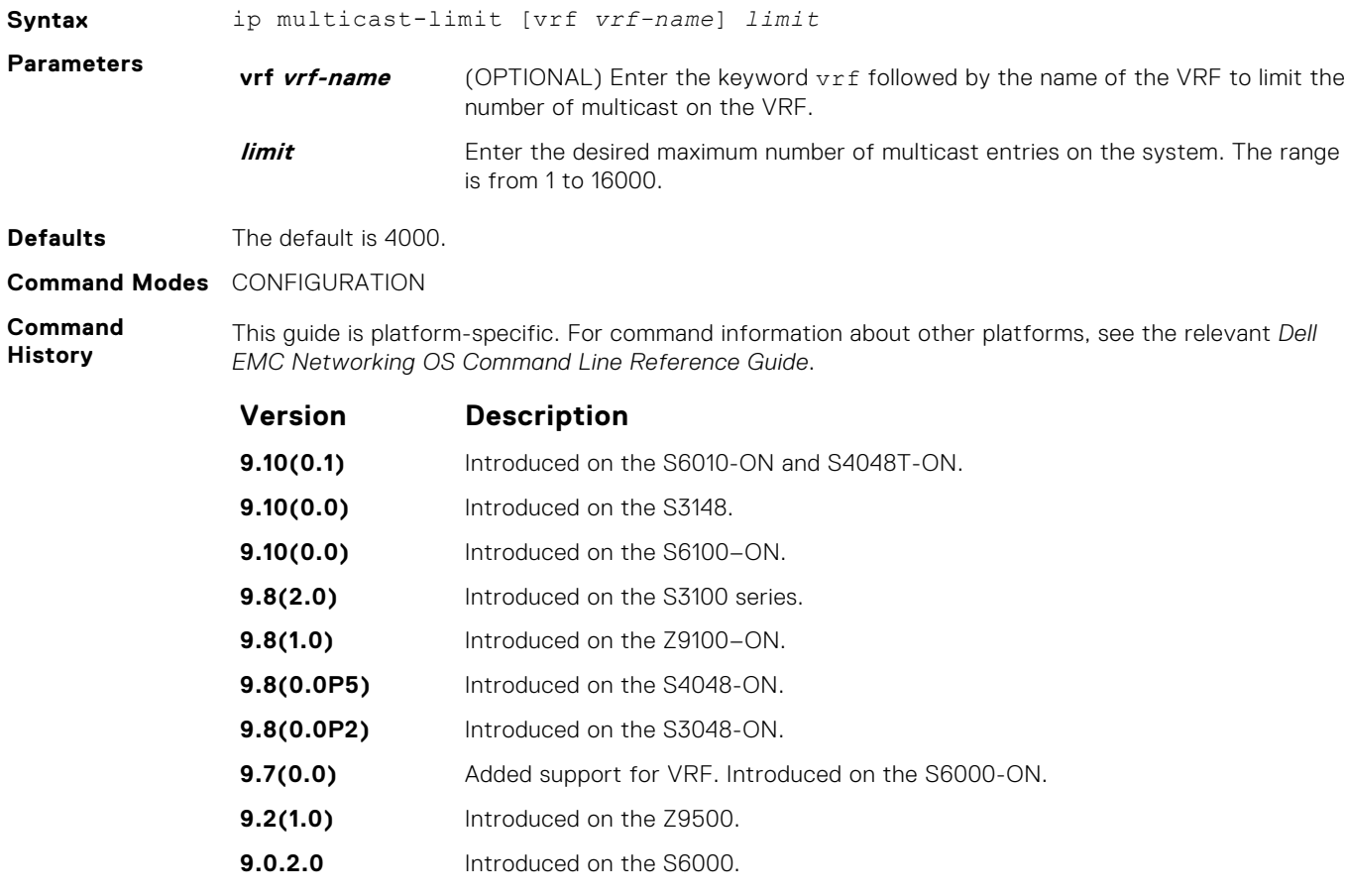

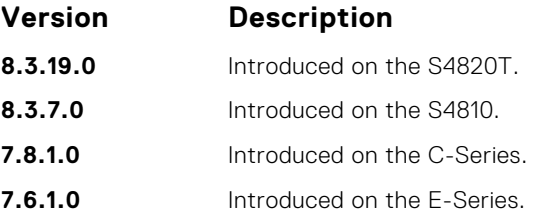

**Usage Information**

This feature allows you to limit the number of multicast entries on the system. This number is the total of all the multicast entries on all line cards in the system. On each line card, the multicast module only installs the maximum number of entries, depending on the configured CAM profile.

To store multicast routes, use the IN-L3-McastFib CAM partition. It is a separate hardware limit that exists per port-pipe. This hardware space limitation can supersede any software-configured limit. The opposite is also true, the CAM partition might not be exhausted at the time the system-wide route limit set by the ip multicast-limit command is reached.

**Related Commands** ● [show ip igmp groups](#page-660-0) — display the IGMP groups.

## **ip multicast-routing**

Enable IP multicast forwarding.

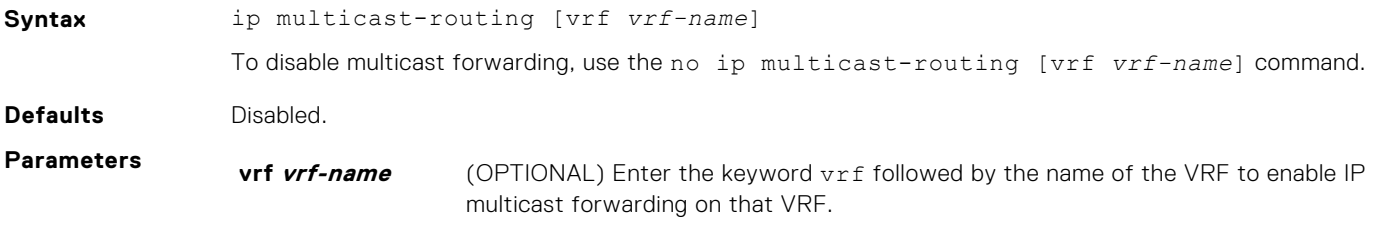

**Command Modes** CONFIGURATION

**Command History** This guide is platform-specific. For command information about other platforms, see the relevant *Dell EMC Networking OS Command Line Reference Guide*.

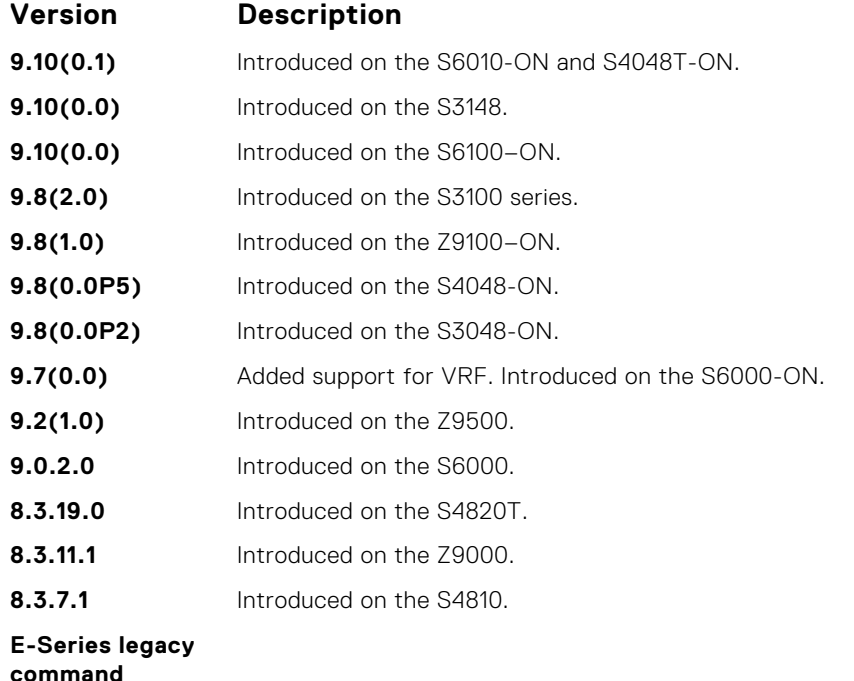

**1054 Multicast**

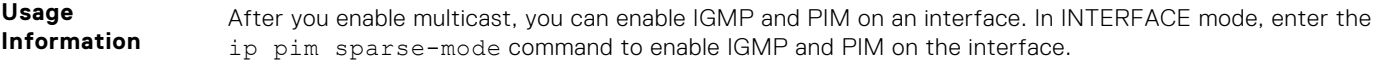

**Related Commands** ● [ip pim sparse-mode](#page-1229-0) — enable IGMP and PIM on an interface.

### **mtrace**

Trace a multicast route from the source to the receiver.

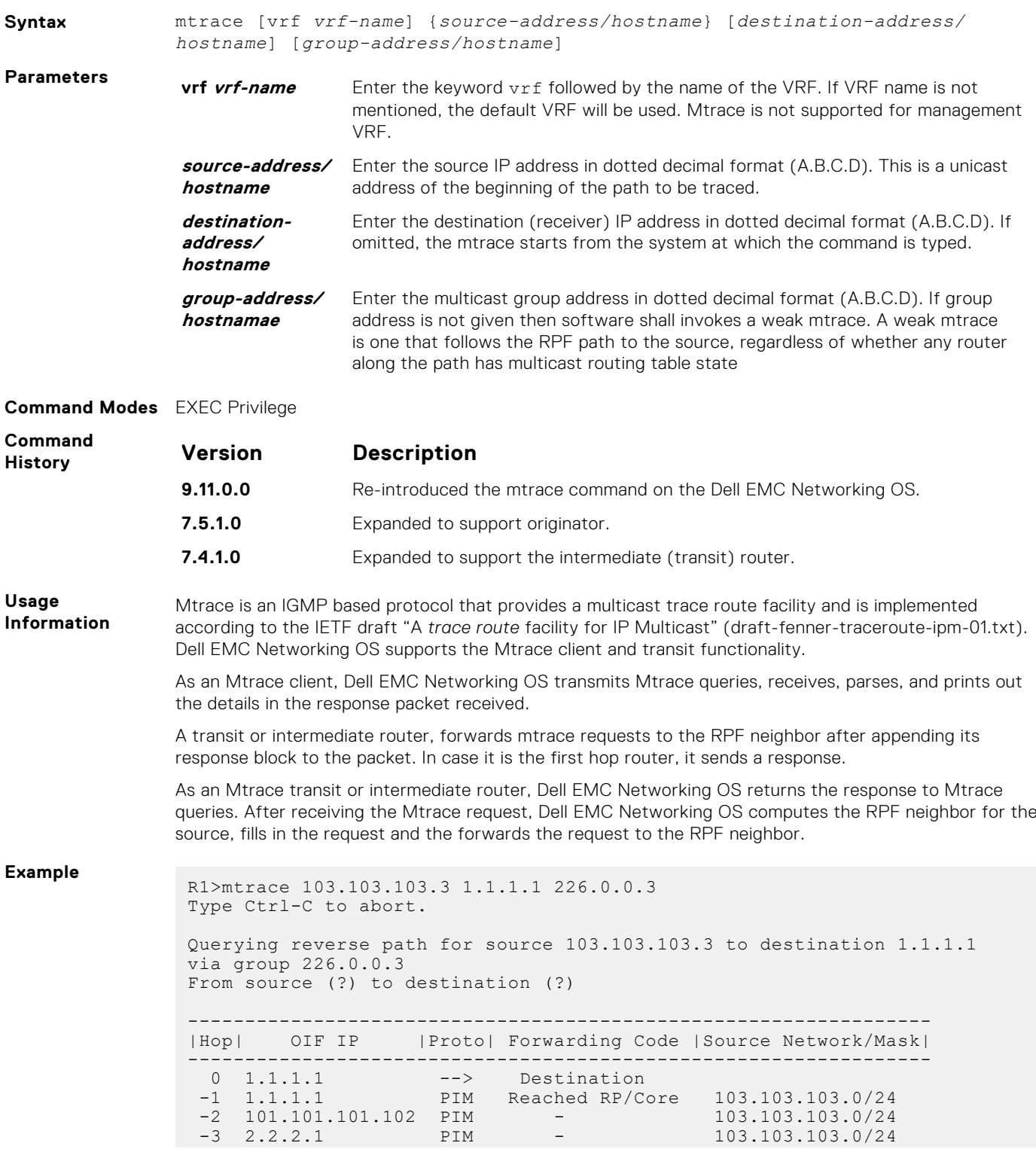

 -4 103.103.103.3 --> Source ------------------------------------------------------------------

The mtrace command traverses the path of the response data block in the reverse direction of the multicast data traffic. The mtrace command traverses the reverse path to the source from the destination. As a result, the tabular output of the mtrace command displays the destination details in the first row, followed by the RPF router details along the path in the consequent rows, and finally the source details in the last row. The tabular output contains the following columns:

- Hop a hop number(counted negatively to indicate reverse-path)
- OIF IP outgoing interface address
- Proto multicast routing protocol
- Forwarding code error code as present in the response blocks
- Source Network/Mask source mask

### **show ip multicast-cam**

Display the content addressable memory (CAM) size and the portions allocated for IP multicast traffic.

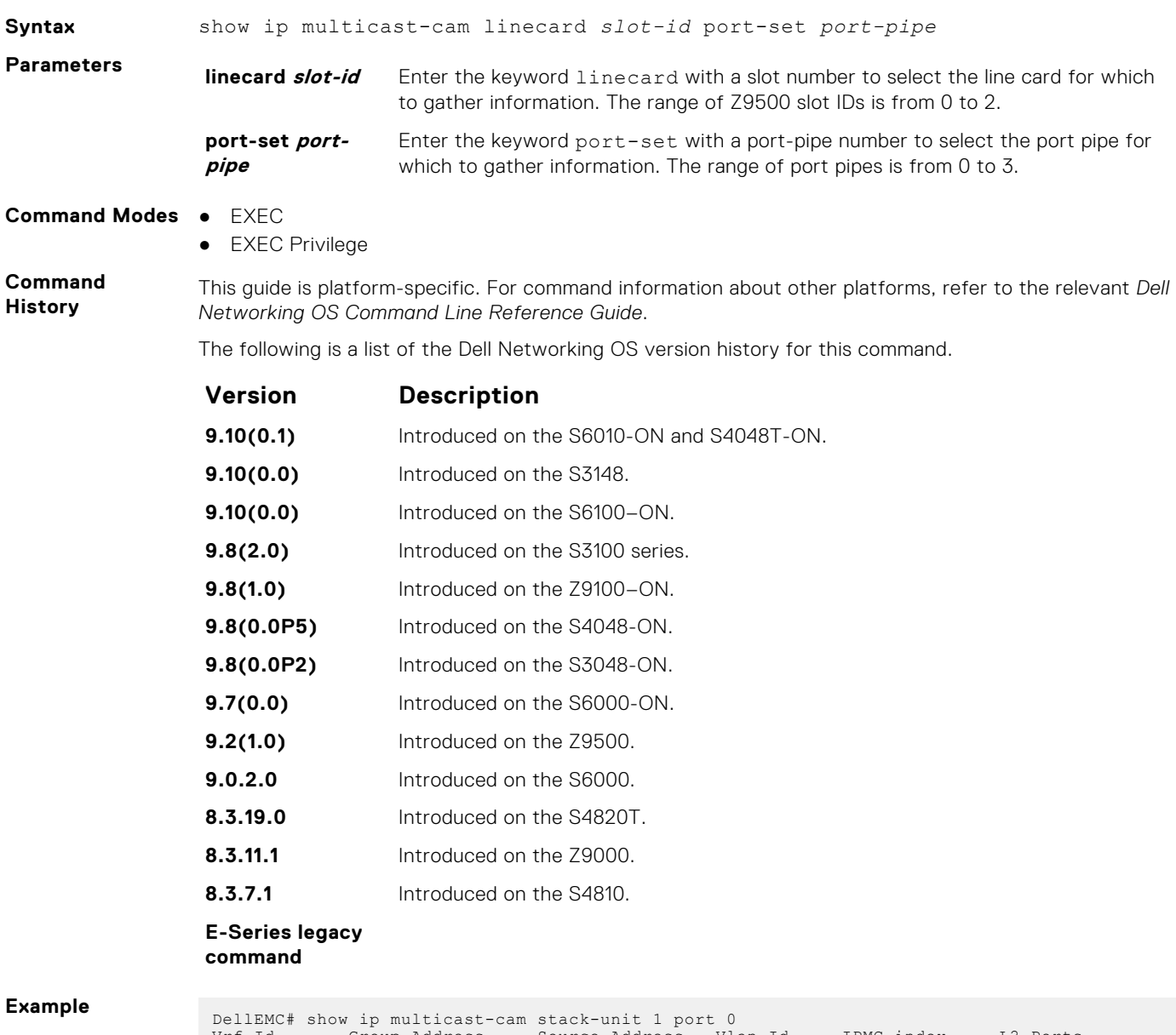

Vrf Id Group Address Source Address Vlan Id IPMC index L2 Ports L3 Ports -------- --------------- --------------- ------- ------------ ------------

<span id="page-1056-0"></span>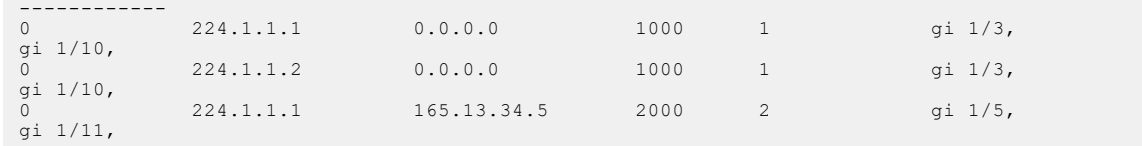

# **show ip mroute**

View the multicast routing table.

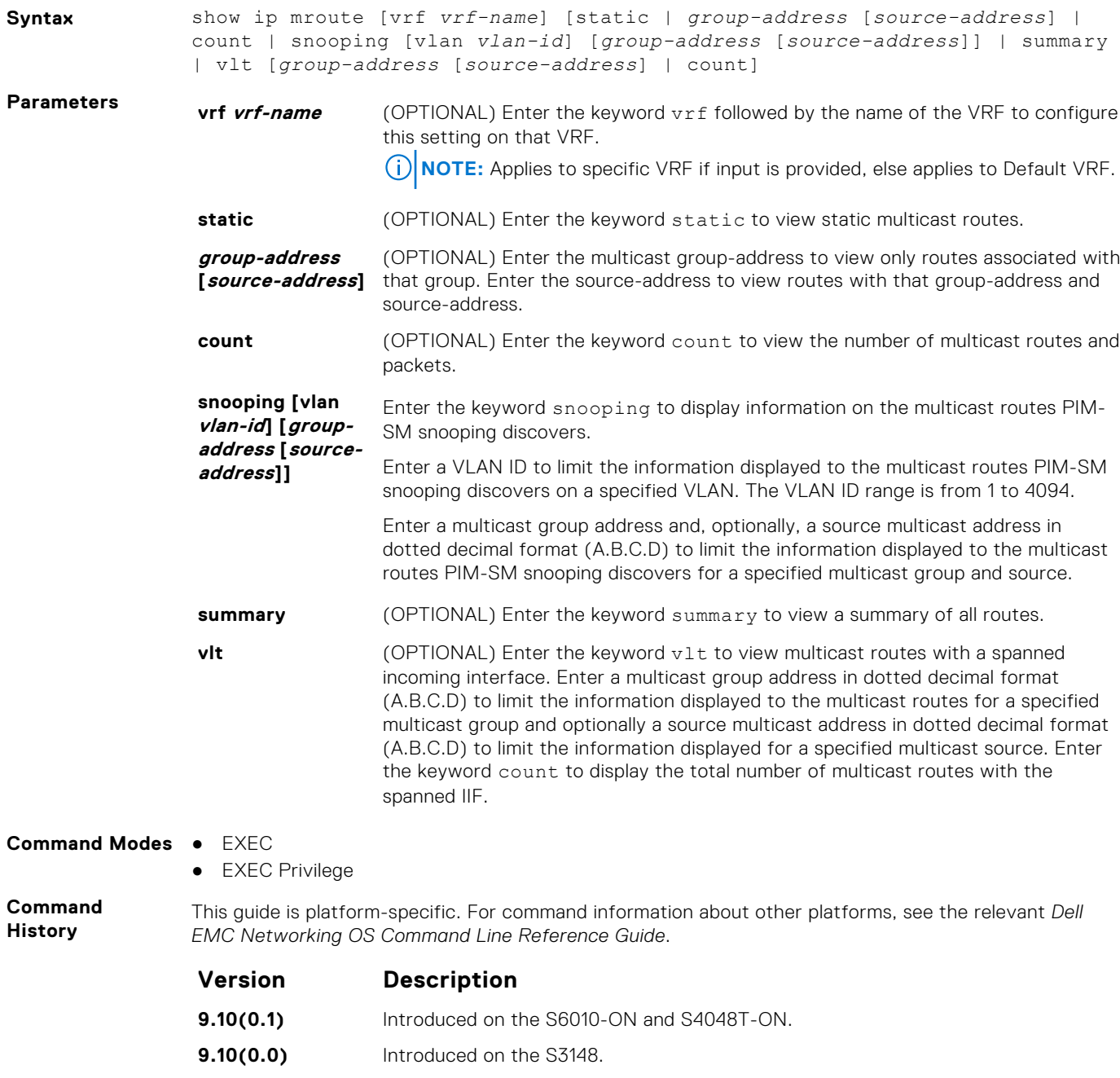

- **9.10(0.0)** Introduced on the S6100–ON. **9.8(2.0)** Introduced on the S3100 series.
- **9.8(1.0)** Introduced on the Z9100–ON.

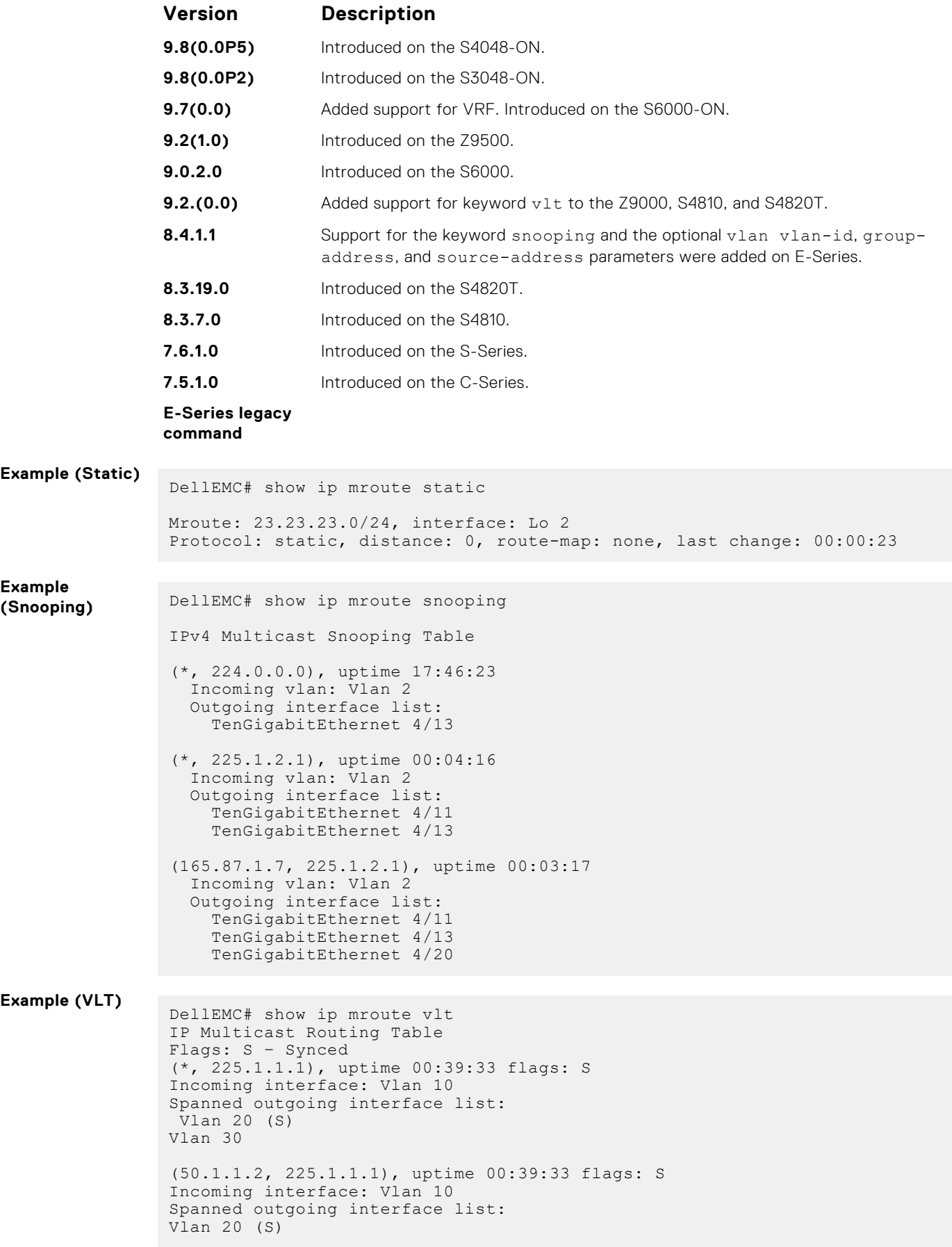

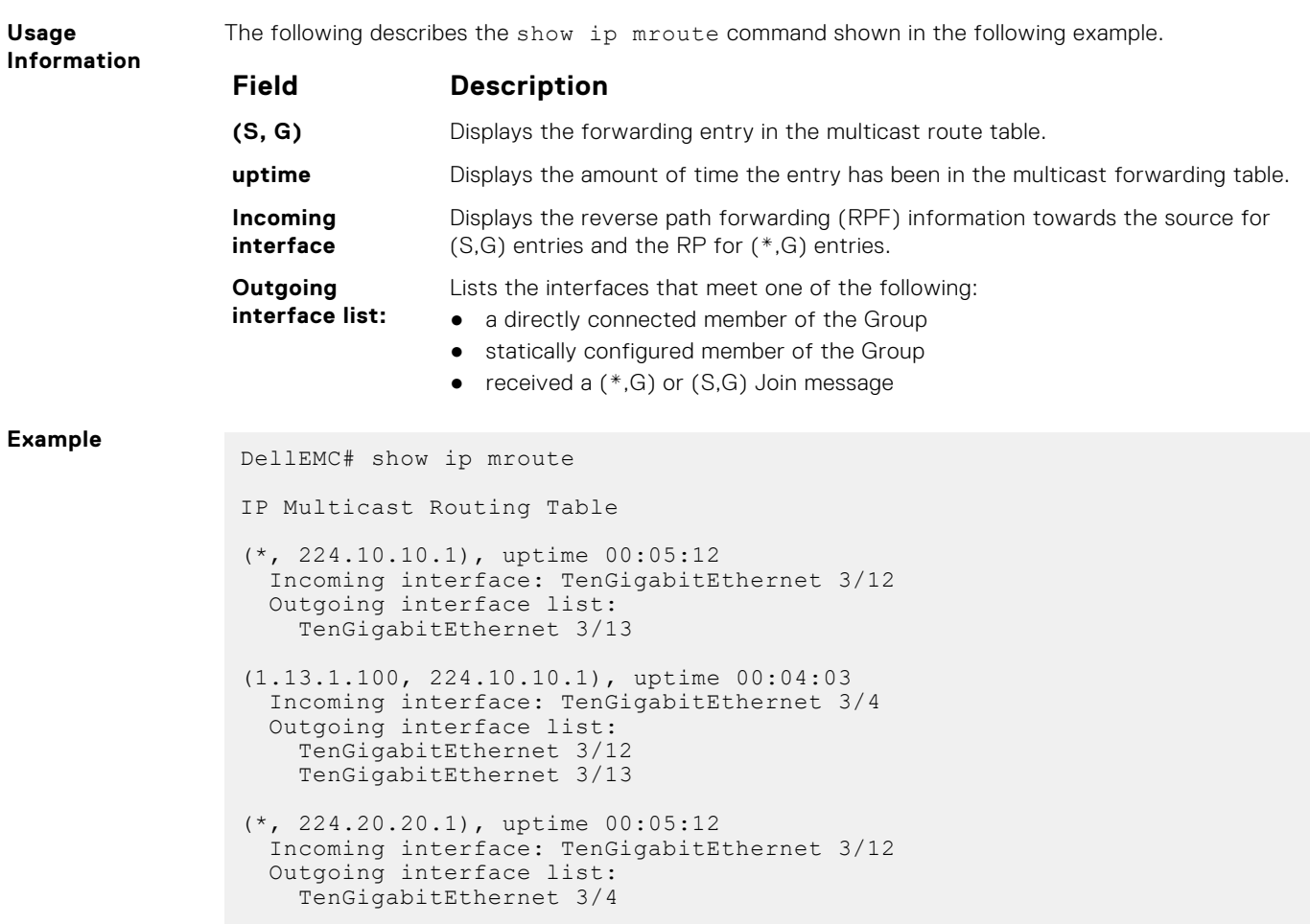

## **show ip rpf**

View reverse path forwarding.

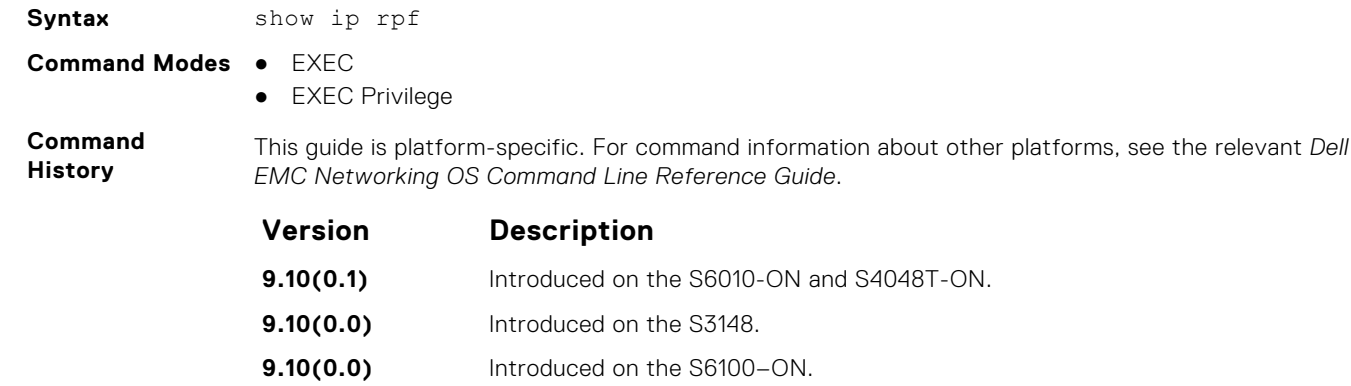

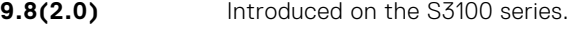

- **9.8(1.0)** Introduced on the Z9100–ON.
- **9.8(0.0P5)** Introduced on the S4048-ON.
- **9.8(0.0P2)** Introduced on the S3048-ON.
- **9.7(0.0)** Introduced on the S6000-ON.
- **9.2(1.0)** Introduced on the Z9500.

<span id="page-1059-0"></span>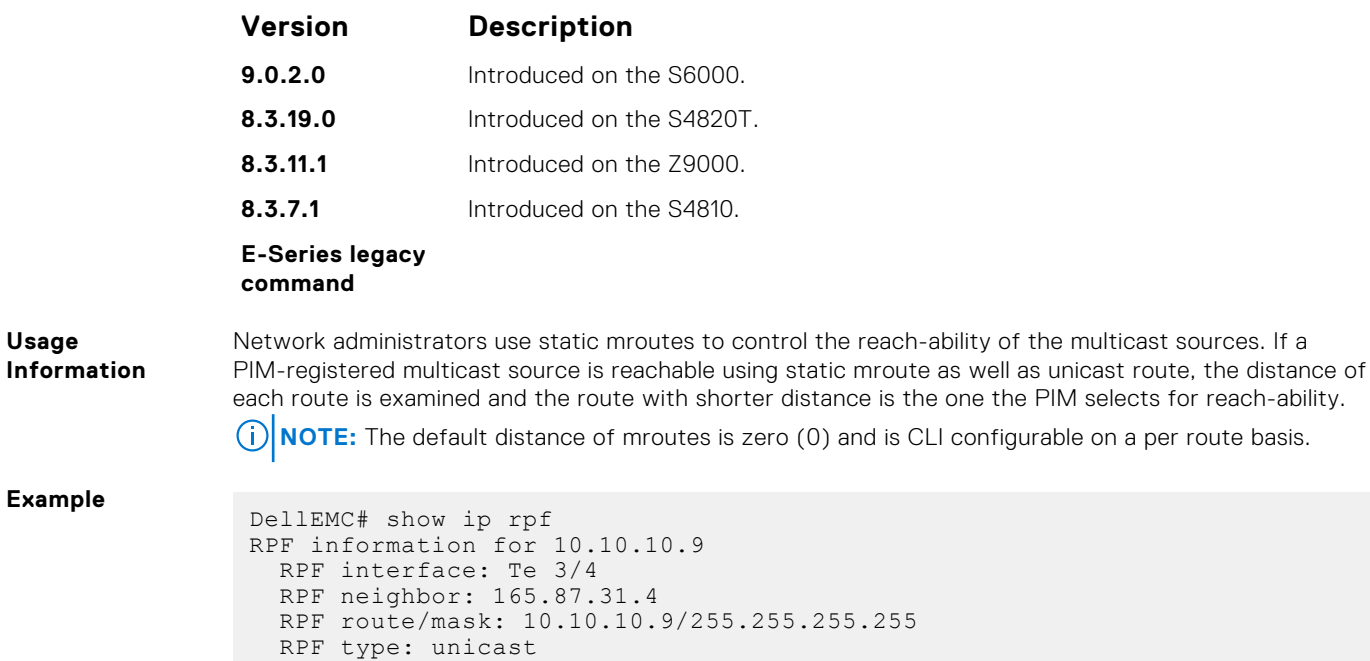

# **IPv6 Multicast Commands**

The following section contains the IPv6 multicast commands.

# **clear ipv6 mroute**

Clear learned multicast routes on the multicast forwarding table.

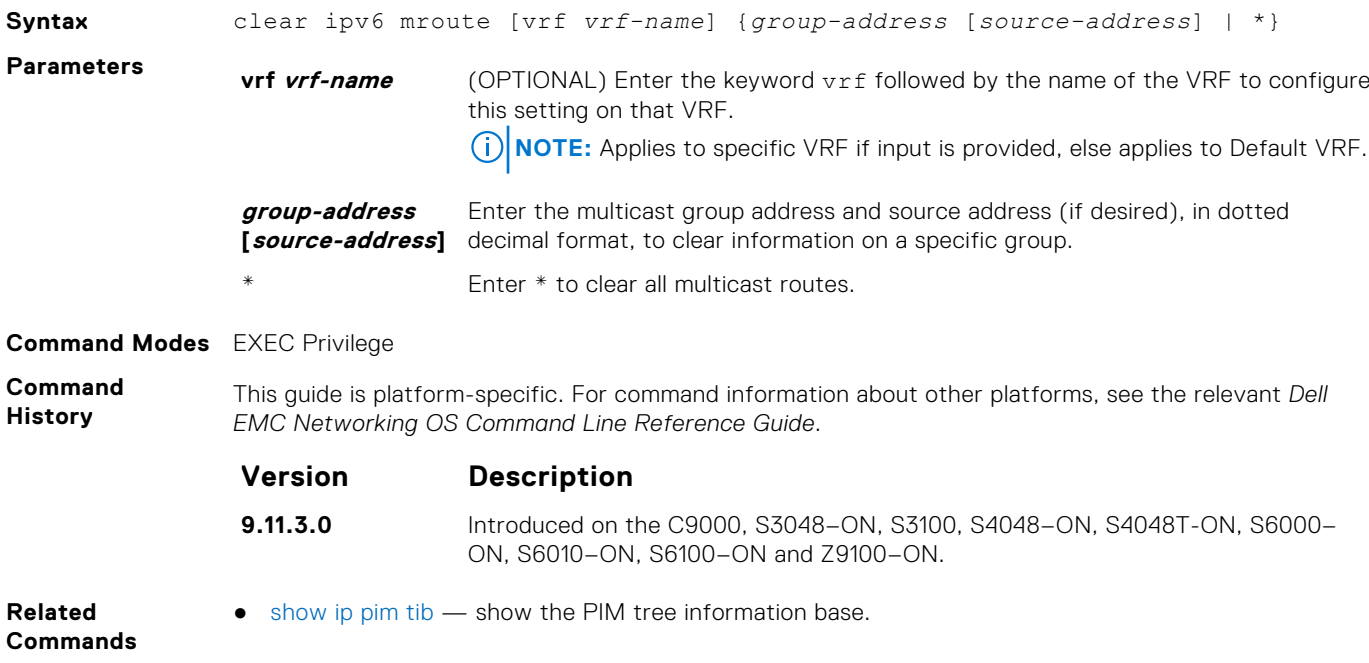

# **ipv6 multicast-routing**

Enables IPv6 multicast forwarding.

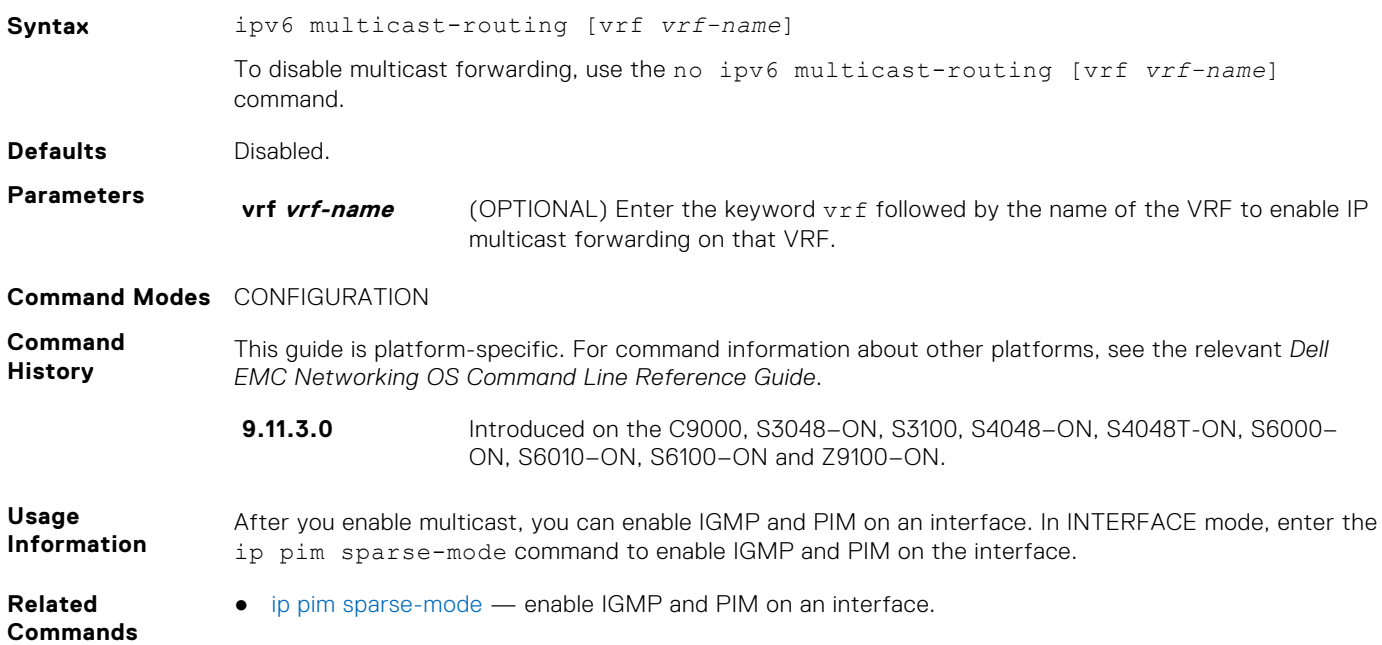

## **show ipv6 mroute**

View the IPv6 multicast routing table.

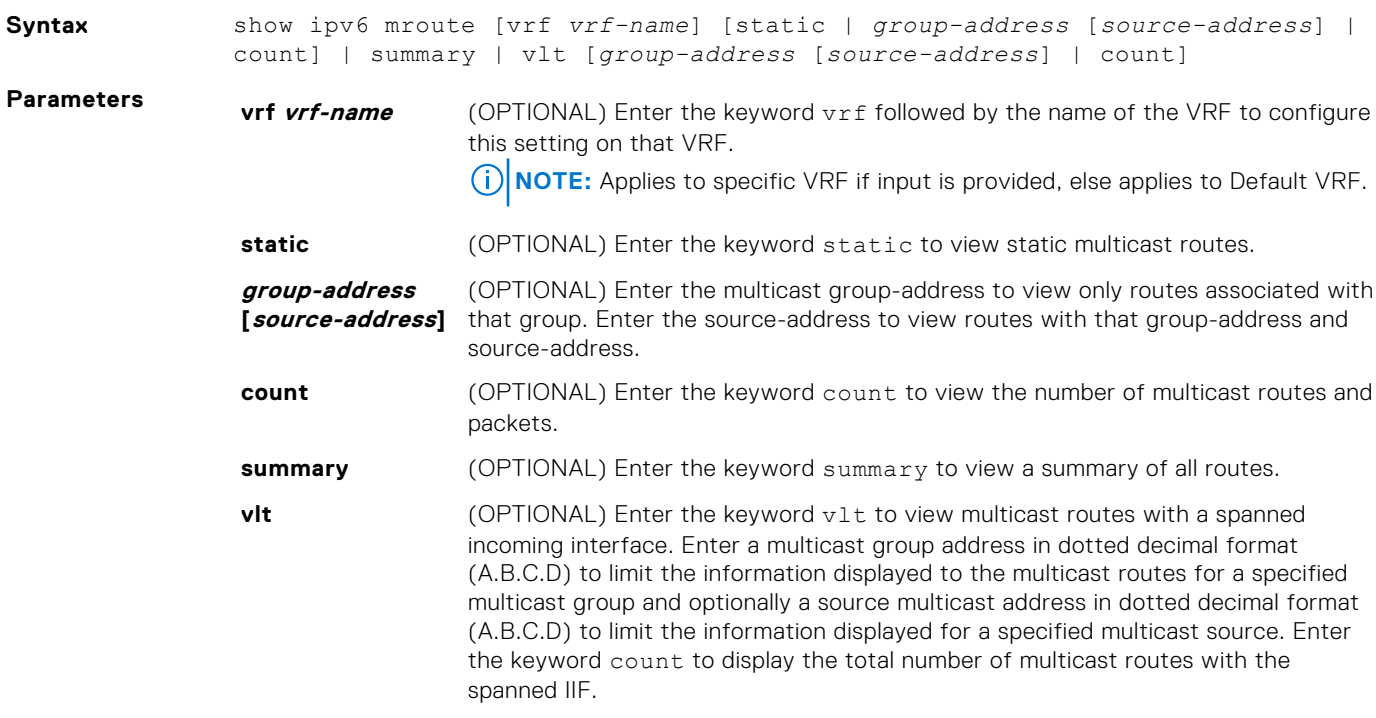

**Command Modes** ● EXEC

● EXEC Privilege

**Command History**

This guide is platform-specific. For command information about other platforms, see the relevant *Dell EMC Networking OS Command Line Reference Guide*.

**9.11.3.0** Introduced on the C9000, S3048-ON, S3100, S4048-ON, S4048T-ON, S6000-ON, S6010–ON, S6100–ON and Z9100–ON. **Example** Dell# show ipv6 mroute IP Multicast Routing Table (\*, ff0e:225:0:1::1), uptime 18:01:56 Incoming interface: Null Outgoing interface list: Vlan 401 Vlan 1001 (2001:120:3:1::11, ff0e:225:0:1::1), uptime 18:02:03 Incoming interface: Vlan 401 Outgoing interface list: Vlan 1001 (2001:130:3:1::11, ff0e:225:0:1::1), uptime 18:01:17 Incoming interface: Vlan 1001 Outgoing interface list: Vlan 401 (2001:140:3:1::11, ff0e:225:0:1::1), uptime 18:01:13 Incoming interface: Vlan 1001 Outgoing interface list: Vlan 401 Dell#

### **show ipv6 multicast-cam**

Display the content addressable memory (CAM) size and the portions allocated for IP multicast traffic.

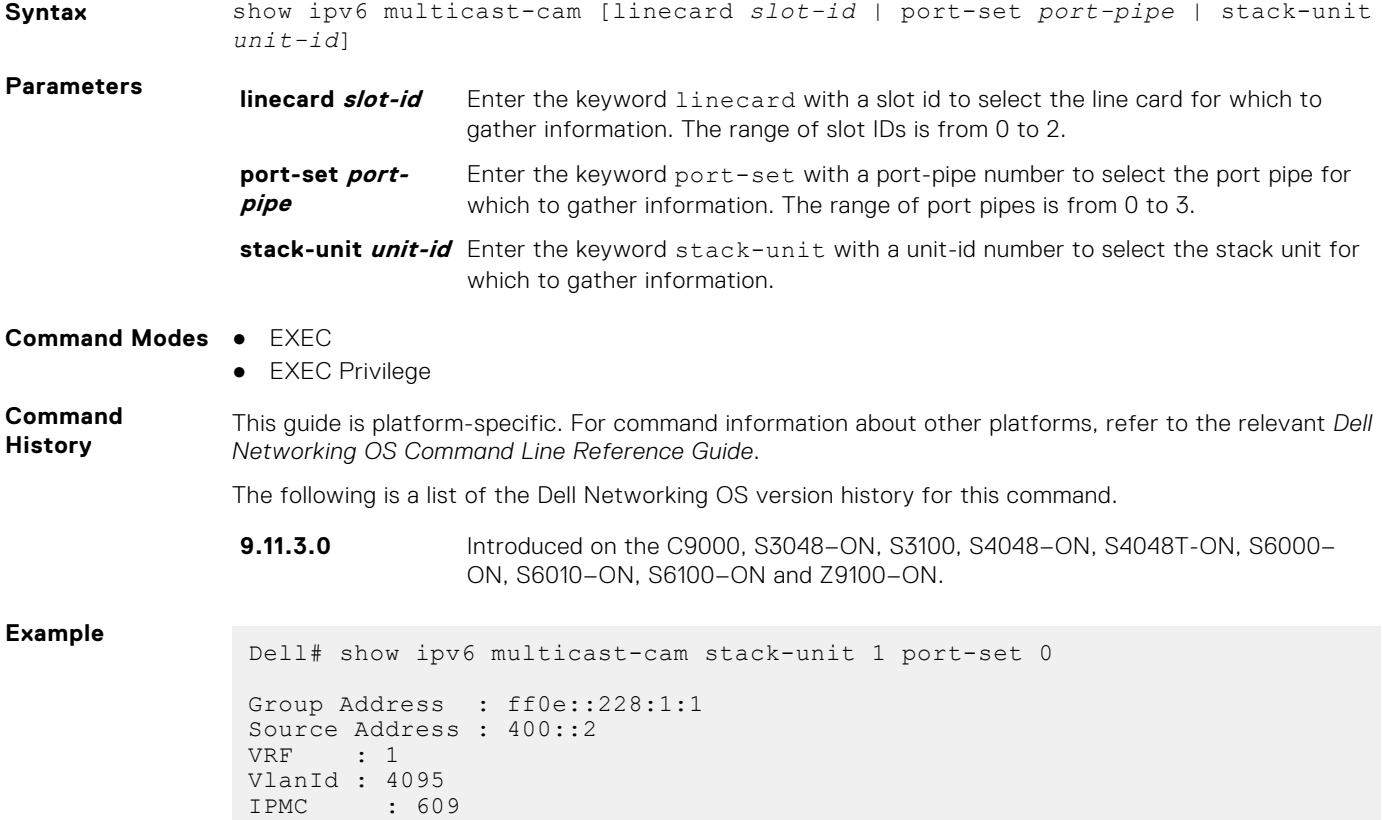

```
L2 Ports : - 
L3 Ports : gi 1/10
```
# **show ipv6 rpf**

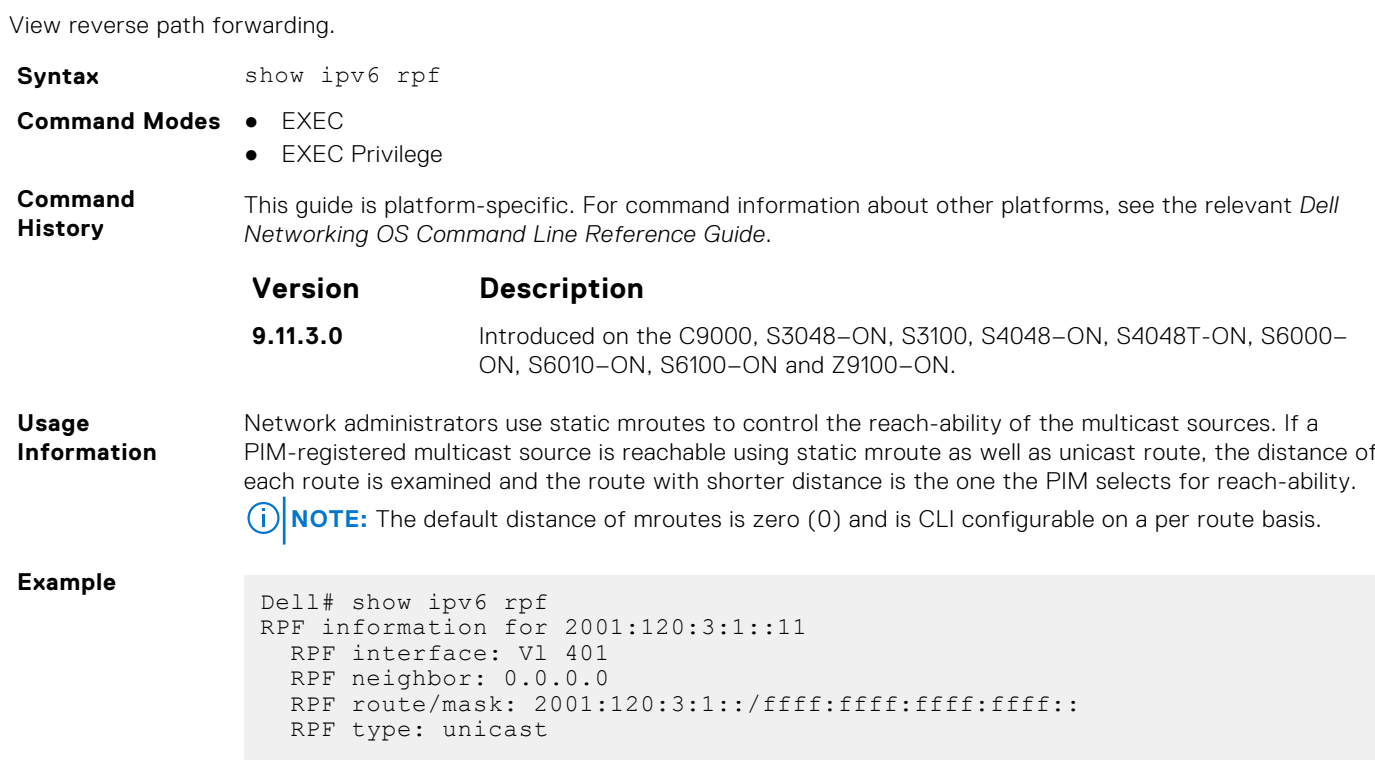

# **Neighbor Discovery Protocol (NDP)**

The neighbor discovery protocol for IPv6 is defined in RFC 2461 as part of the Stateless Address Autoconfiguration protocol. It replaces the Address Resolution Protocol used with IPv4. NDP defines mechanisms for solving the following problems:

- Router discovery hosts can locate routers residing on a link
- Prefix discovery hosts can discover address prefixes for the link
- Parameter discovery
- Address autoconfiguration  $-$  configuration of addresses for an interface
- Address resolution mapping from IP address to link-layer address
- Next-hop determination
- Neighbor unreachability detection (NUD) determine that a neighbor is no longer reachable on the link.
- Duplicate address detection (DAD) allow a node to check whether a proposed address is already in use.
- $Redirect$  the router can inform a node about a better first-hop.

NDP uses the following five ICMPv6 packet types in its implementation:

- Router Solicitation
- Router Advertisement
- **Neighbor Solicitation**
- Neighbor Advertisement
- **Redirect**

#### **Topics:**

- clear ipv6 neighbors
- [ipv6 neighbor](#page-1064-0)
- [show ipv6 neighbors](#page-1065-0)
- [IPv6 Router Advertisement \(RA\) Guard](#page-1067-0)

# **clear ipv6 neighbors**

Delete all entries in the IPv6 neighbor discovery cache or neighbors of a specific interface. Static entries are not removed using this command.

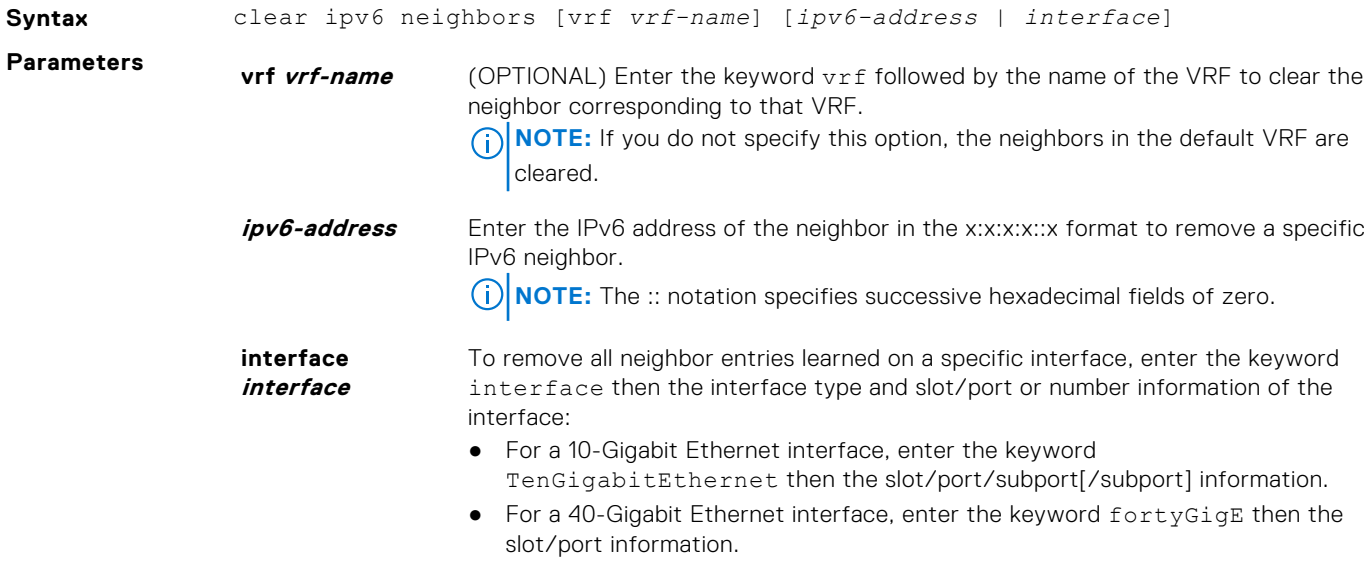

- For a port channel interface, enter the keywords port-channel then a number.
- For a VLAN interface, enter the keyword vlan then a number from 1 to 4094.

#### <span id="page-1064-0"></span>**Command Modes** ● EXEC

● EXEC Privilege

**Command History**

This guide is platform-specific. For command information about other platforms, see the relevant *Dell EMC Networking OS Command Line Reference Guide*.

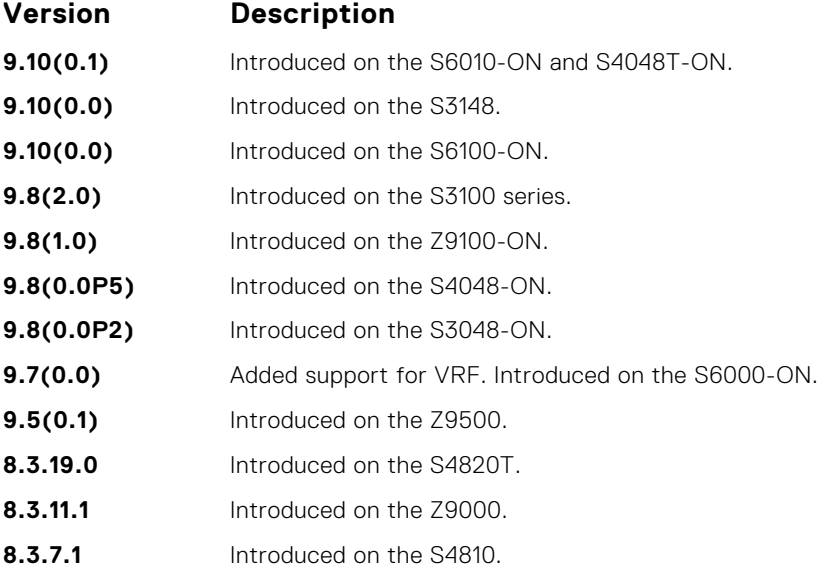

# **ipv6 neighbor**

Configure a static entry in the IPv6 neighbor discovery.

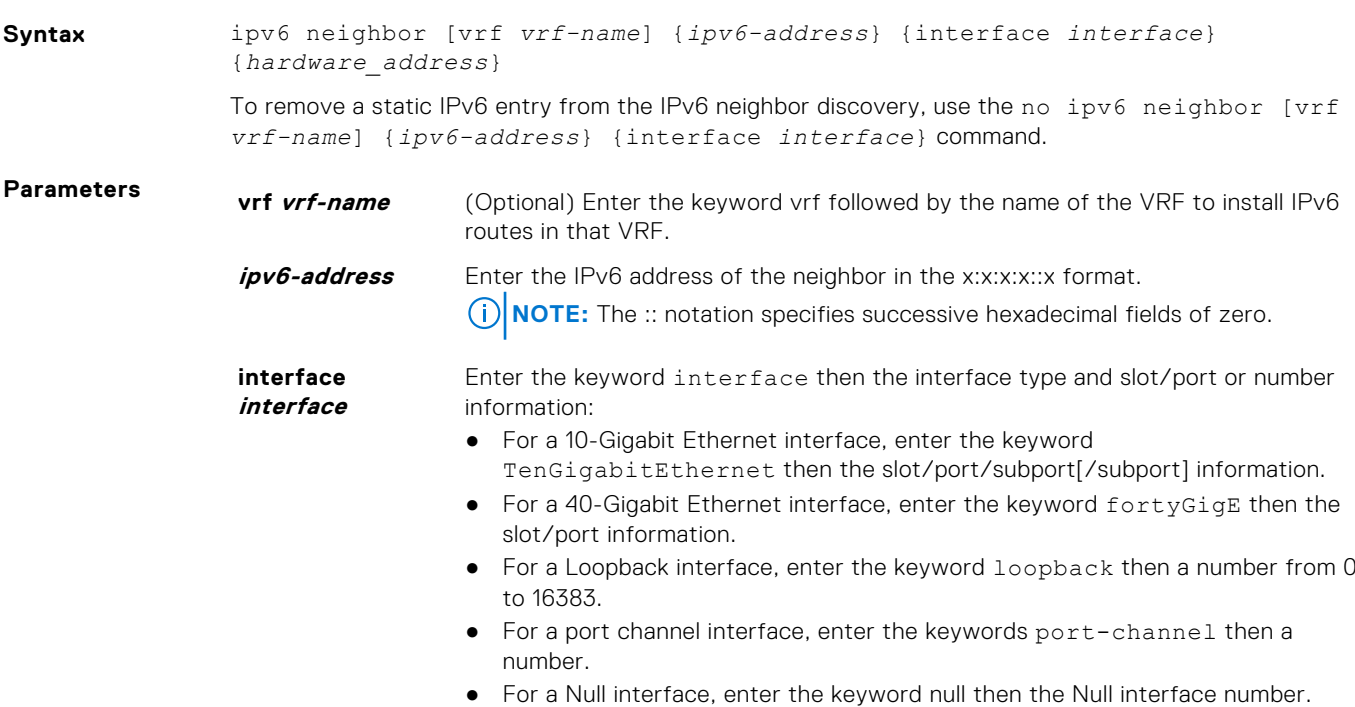

- For a VLAN interface, enter the keyword vlan then a number from 1 to 4094.
- For a tunnel interface, enter the keyword tunnel then the tunnel interface number. The range is from 1 to 16383.

**hardware\_addres** Enter a 48-bit hardware MAC address in nn:nn:nn:nn:nn:nn format. **s**

<span id="page-1065-0"></span>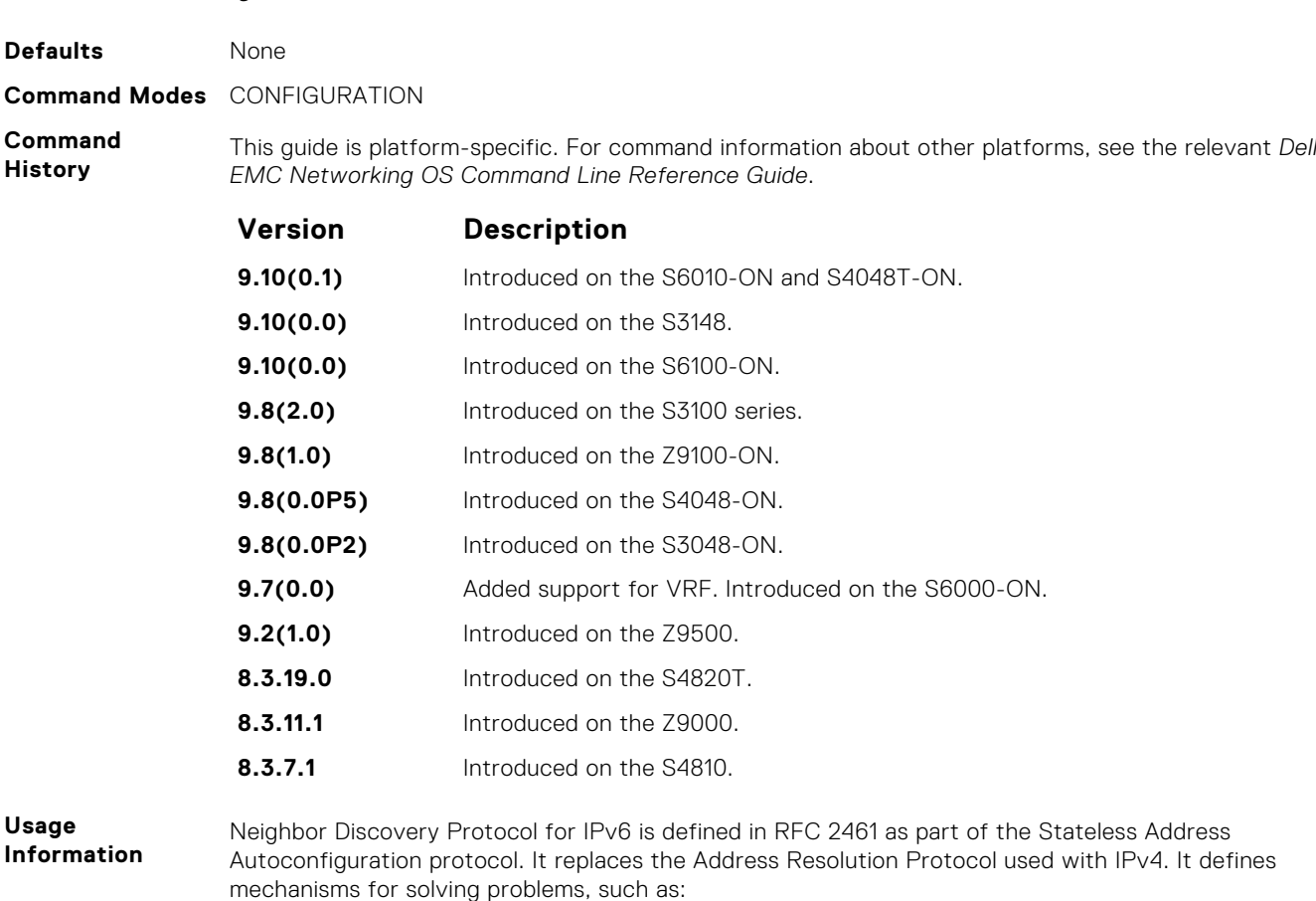

- Router discovery: Hosts can locate routers residing on a link.
- Prefix discovery: Hosts can discover address prefixes for the link.
- Parameter discovery .
- Address autoconfiguration  $-$  configuration of addresses for an interface.
- Address resolution mapping from IP address to link-layer address.
- Next-hop determination.
- Neighbor Unreachability Detection (NUD): Determine that a neighbor is no longer reachable on the link.
- Duplicate Address Detection (DAD): Allow a node to check whether a proposed address is already in use.
- Redirect: The router can inform a node about a better first-hop.

Use the ipv6 neighbor command to manually configure the IPv6 address of a neighbor to be discovered by the switch.

# **show ipv6 neighbors**

Display IPv6 discovery information. Entering the command without options shows all IPv6 neighbor addresses stored on the control processor (CP).

**Syntax** show ipv6 neighbors [vrf *vrf-name*] [*ipv6-address*| interface *interface*]

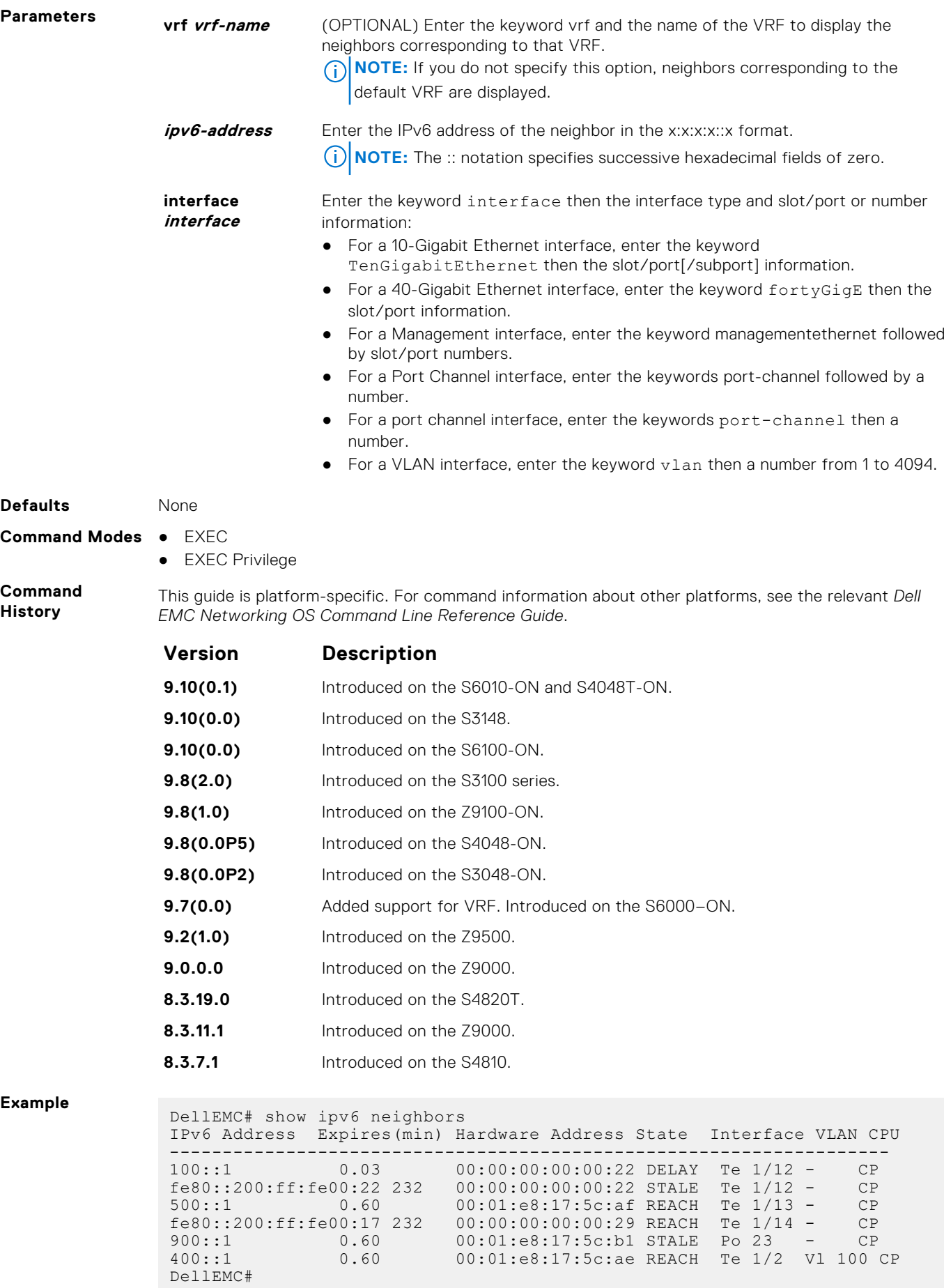

# <span id="page-1067-0"></span>**IPv6 Router Advertisement (RA) Guard**

The IPv6 RA guard provides support to perform conditional forwarding or blocking of the router advertisement messages that are received at the network device platform. This functionality analyzes and filters the RAs sent by the devices and compares the configuration information on the layer 2 device with the RA frame. Once the layer 2 device validates the content of the RA frame against the configuration, it forwards the RA to its unicast or multicast destination. On failure to validate the RA frame content, the RA frame is dropped.

The IPv6 RA guard supports two different modes:

- Host mode When a policy with device role as host is applied on an interface, all the RA packets are dropped without validation. You can also configure the host mode policy with VLAN option to drop the RA packets on that specific VLAN and port.
- Router mode When a policy with device role as router is applied on an interface, all the RA packets are validated based on the configuration information in the policy. Similarly, you can also apply this mode over any specific VLAN and the validation is performed only for that particular VLAN RA packets.

To configure the IPv6 RA guard, use the following Dell EMC Networking OS commands.

# **debug ipv6 nd ra–guard**

Enable debugging for IPv6 RA guard snooping information.

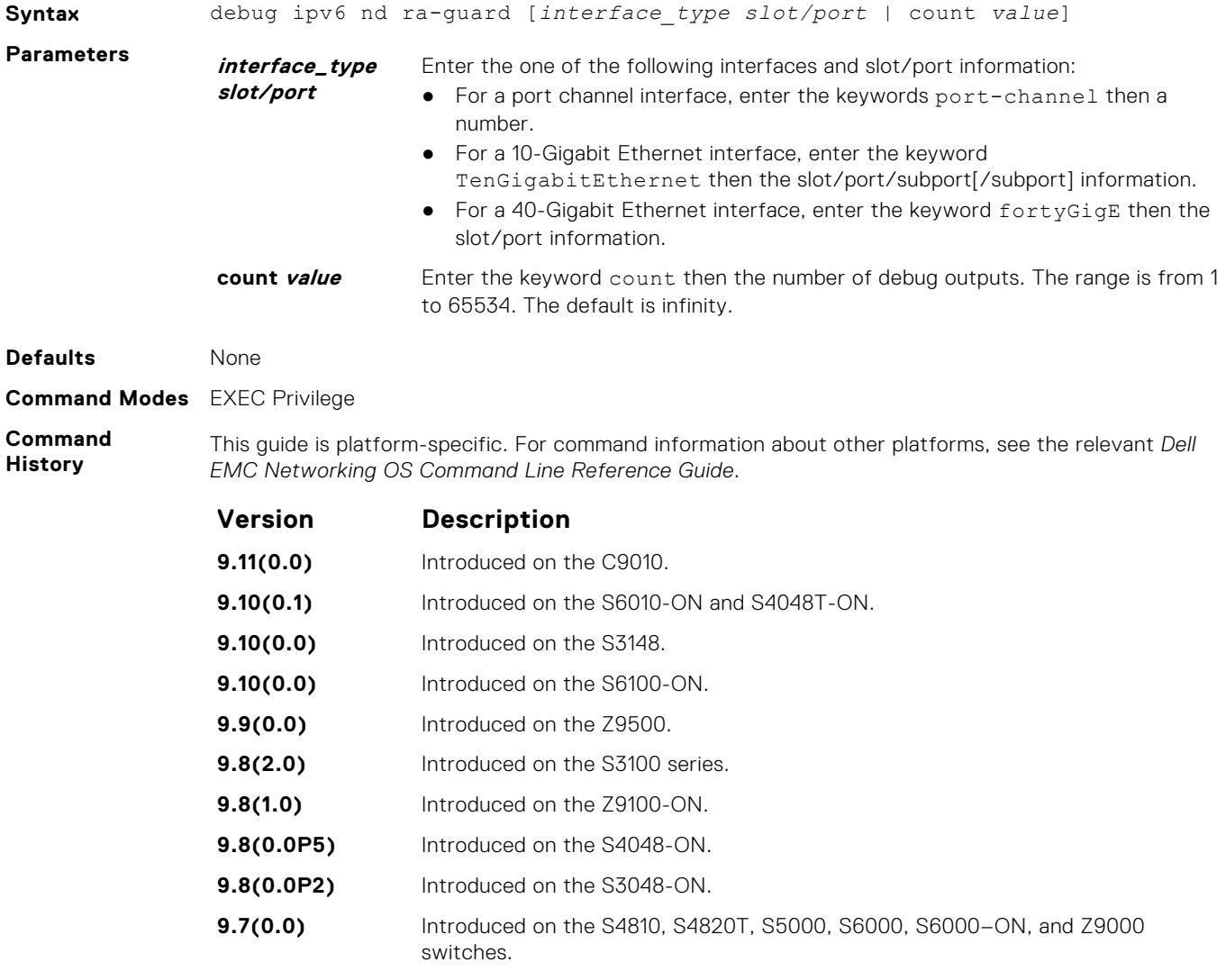

## <span id="page-1068-0"></span>**device–role**

Specify the role of the device attached to the port.

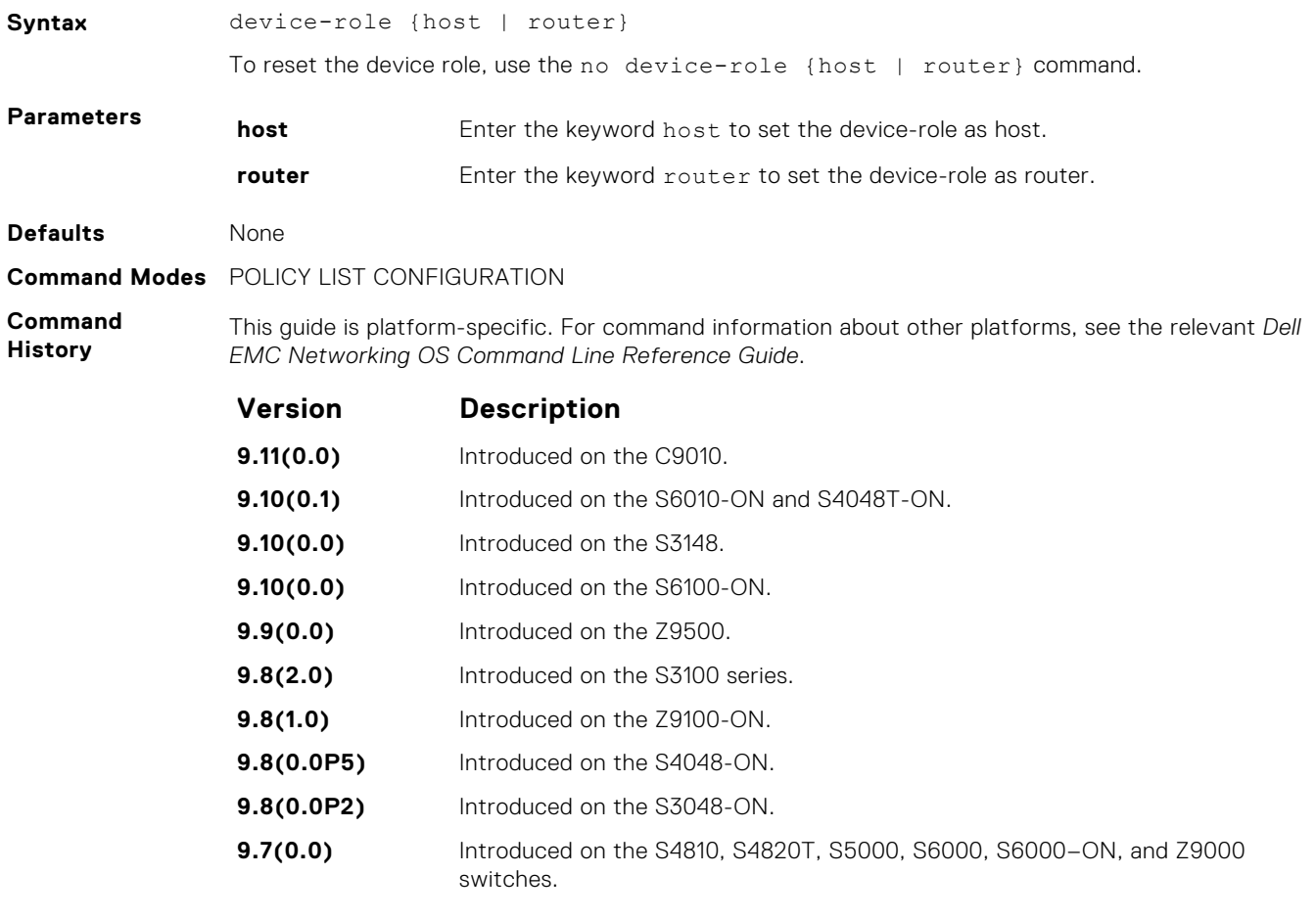

**Related Commands** ● [ipv6 nd raguard policy policy-name](#page-1070-0) — define the RA guard policy name and enter the RA guard policy configuration mode.

● [ipv6 nd ra-guard enable](#page-1070-0) — configure the RA guard related commands.

# **hop–limit**

Enable the verification of the advertised hop count limit. If this command is not configured, the verification process is bypassed.

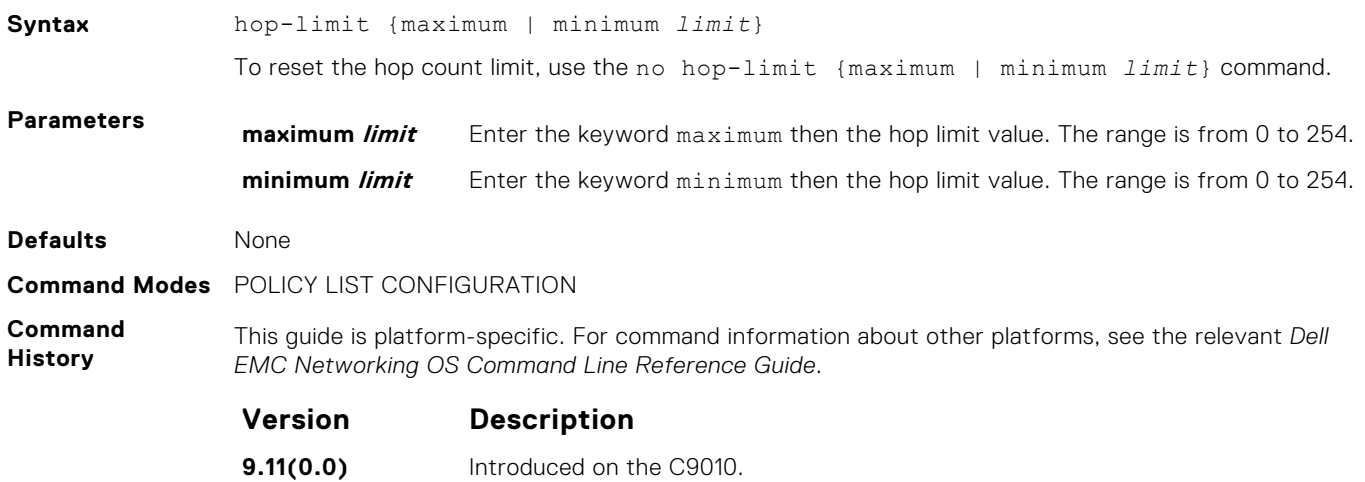

<span id="page-1069-0"></span>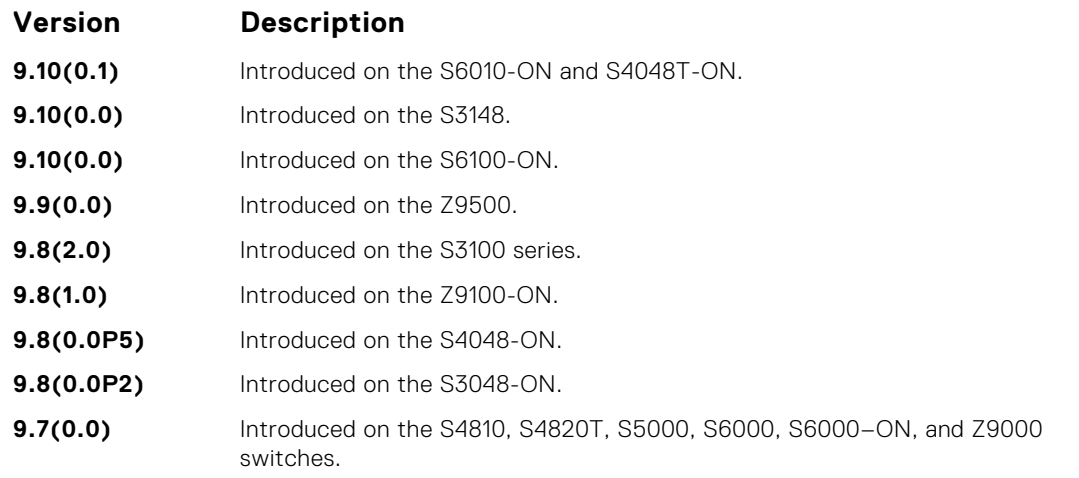

**Related Commands**

- [ipv6 nd ra-guard enable](#page-1070-0) configure the RA guard related commands.
- [ipv6 nd raguard policy policy-name](#page-1070-0)  define the RA guard policy name and enter the RA guard policy configuration mode.

# **ipv6 nd ra–guard attach–policy**

Apply the IPv6 RA guard to a specific interface.

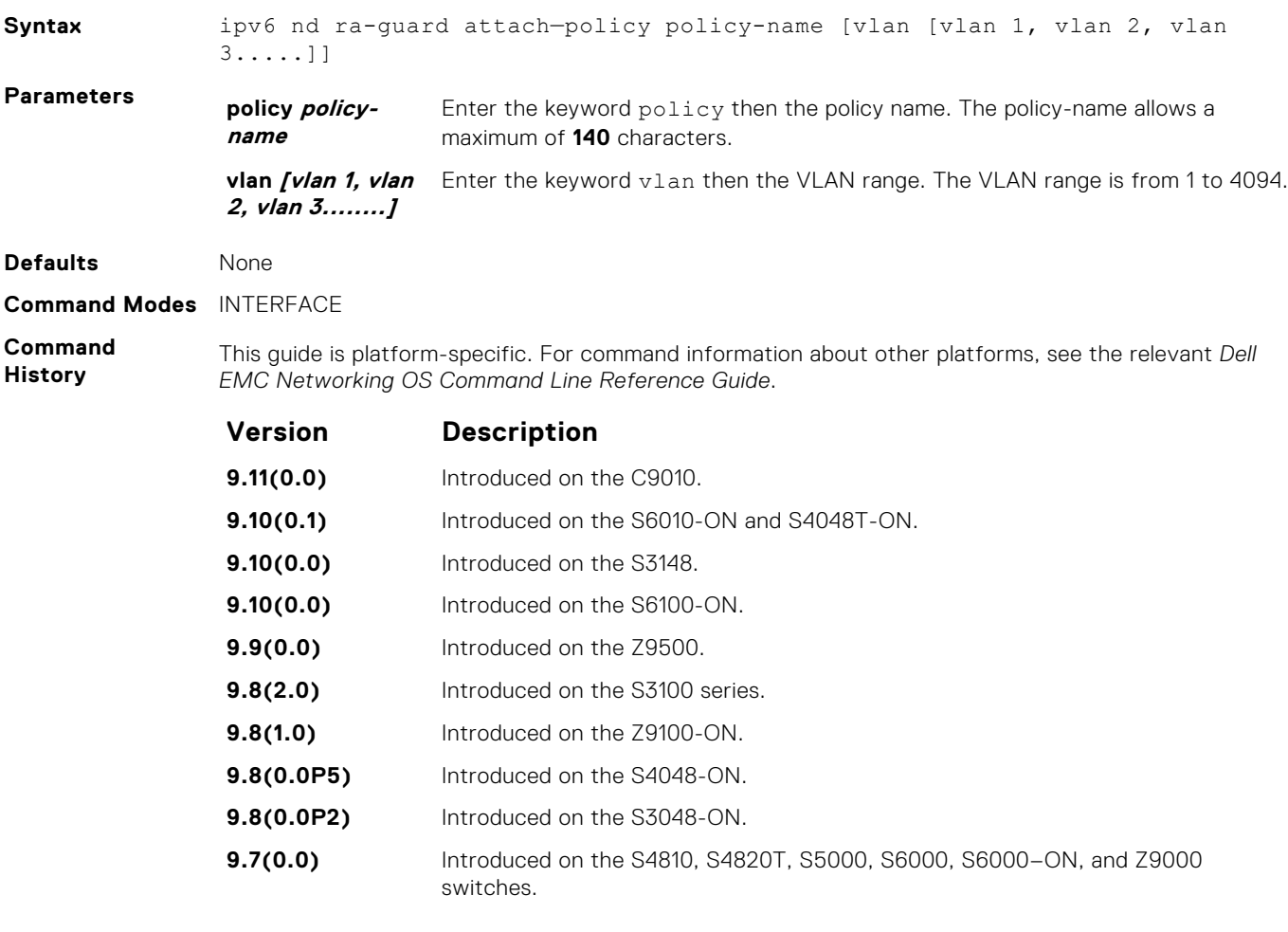

**Related Commands** ● [show ipv6 nd ra-guard policy](#page-1077-0) — display the configuration applied on all the RA guard policies or a specific RA guard policy.

# <span id="page-1070-0"></span>**ipv6 nd ra–guard enable**

Allow you to configure the RA guard related commands.

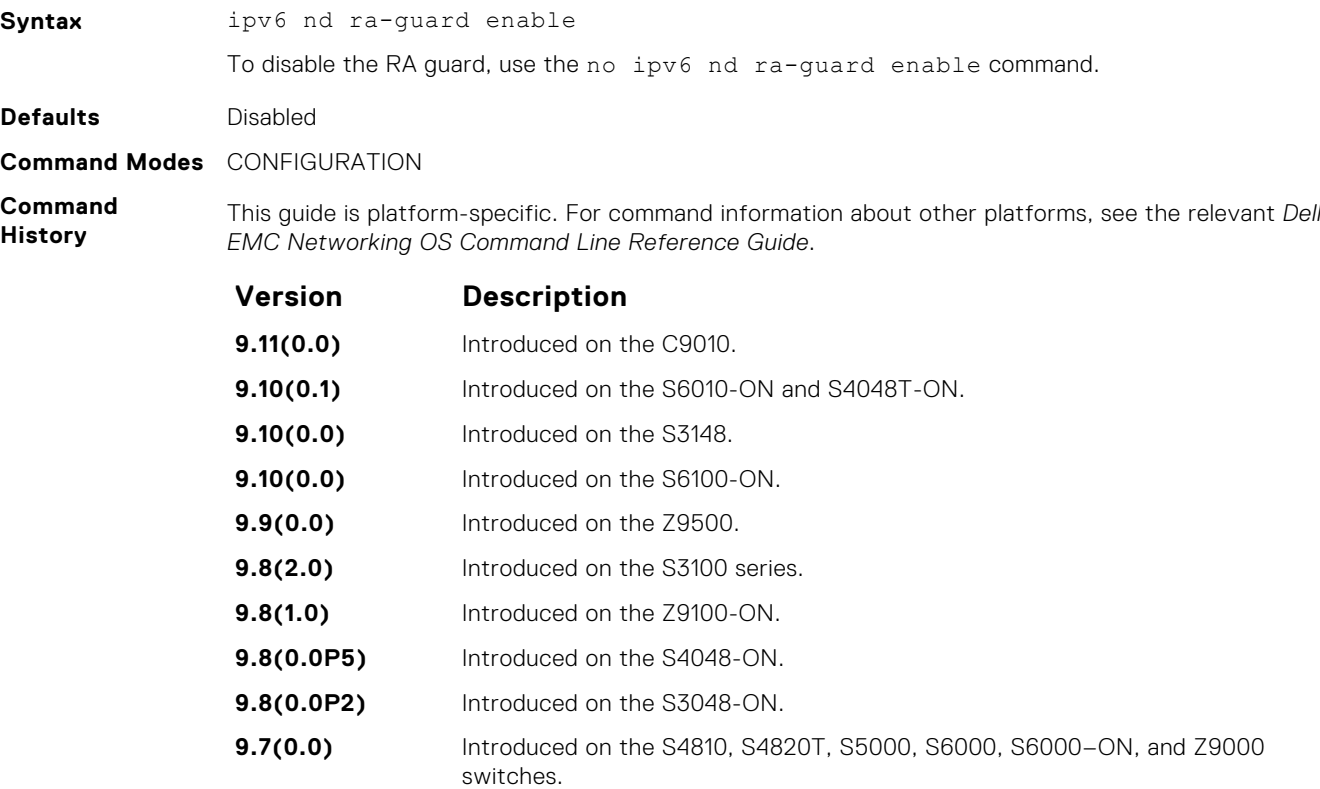

## **ipv6 nd ra–guard policy**

Define the RA guard policy name and enter the RA guard policy list configuration mode.

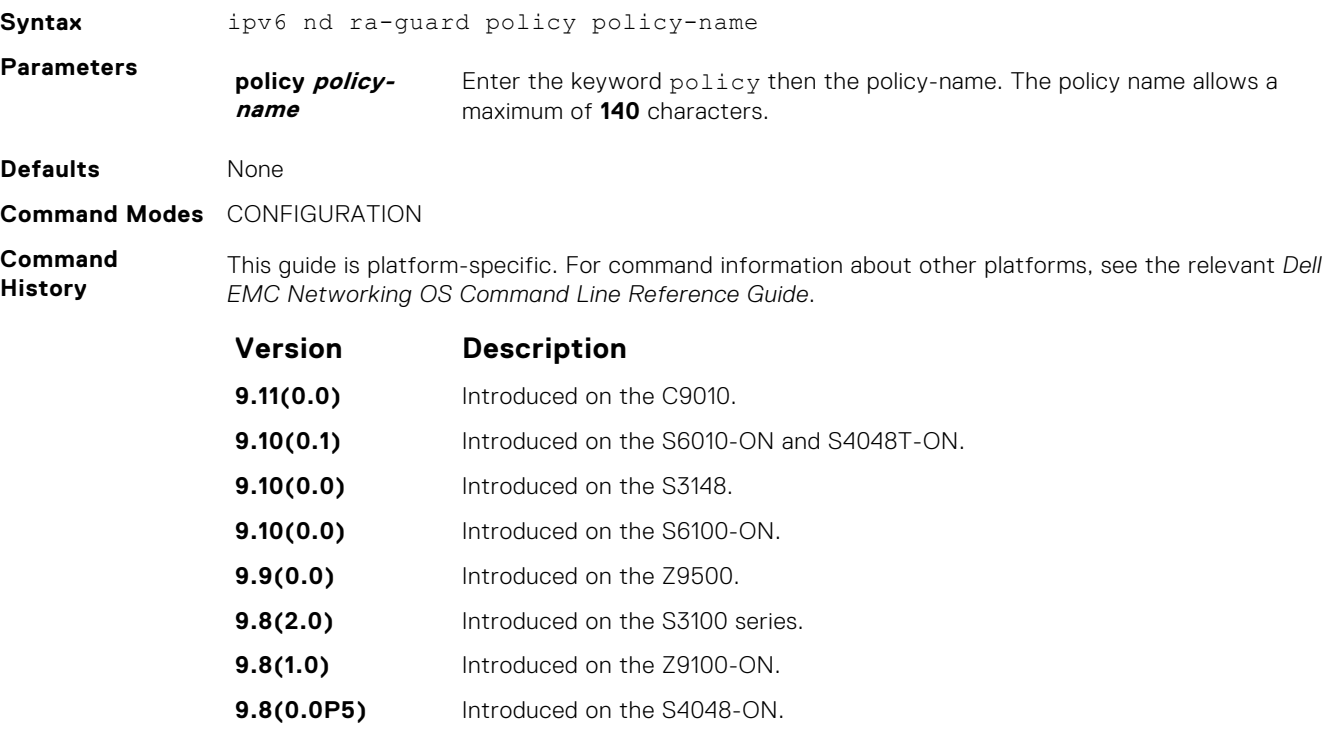

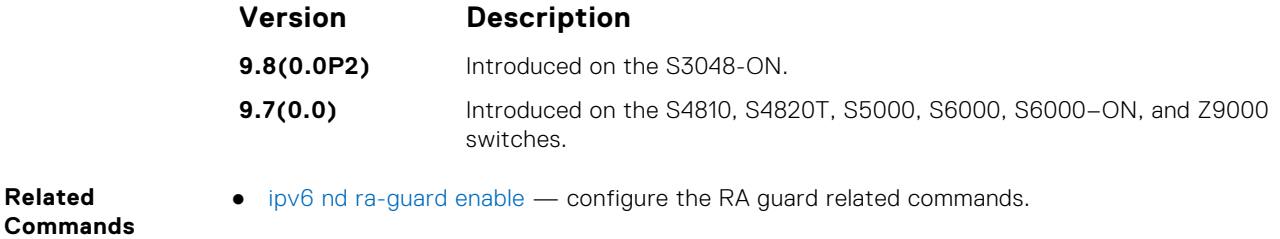

### **managed-config-flag**

Set the managed address configuration flag.

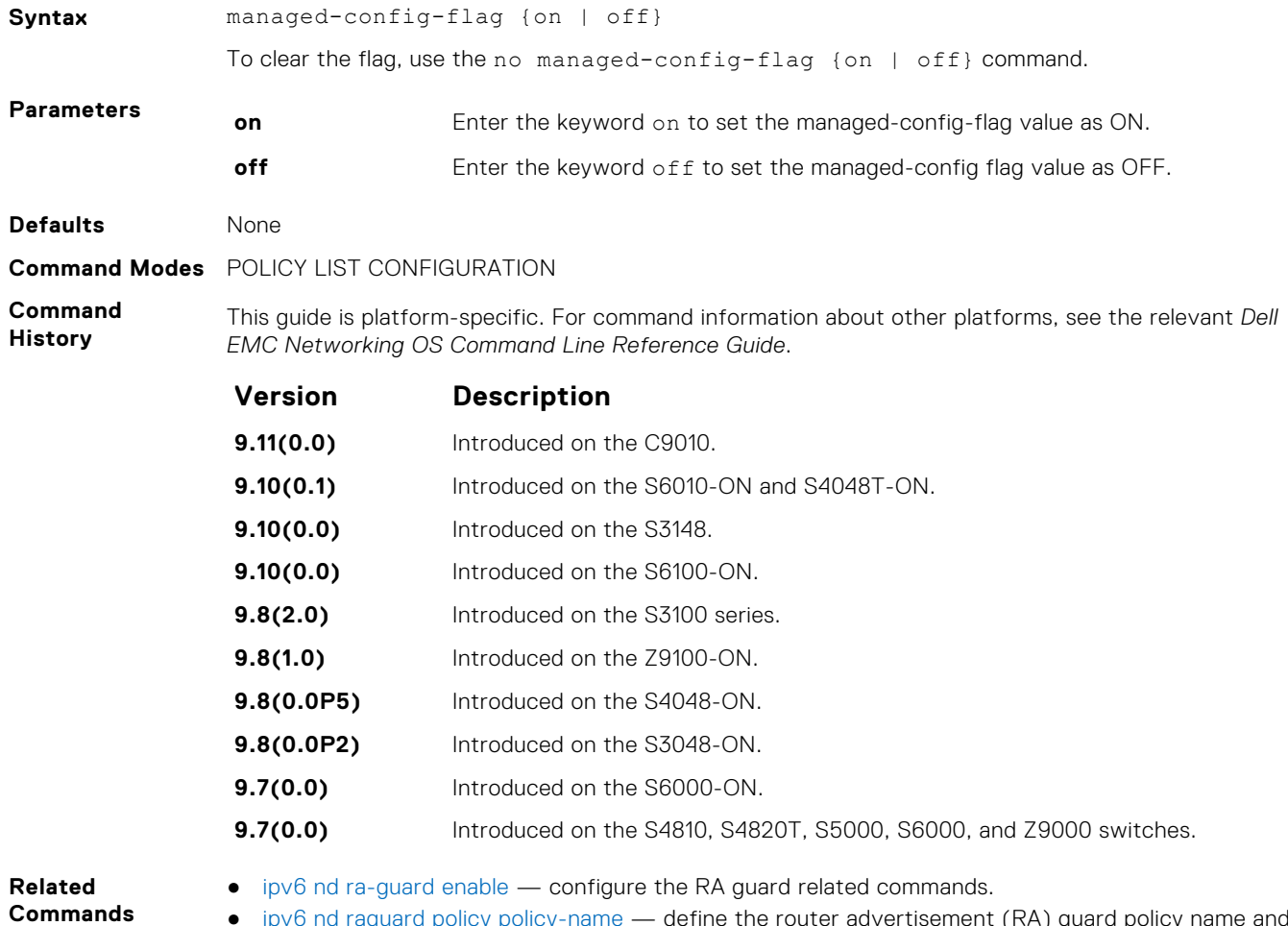

● [ipv6 nd raguard policy policy-name](#page-1070-0) — define the router advertisement (RA) guard policy name and enter the RA guard policy configuration mode.

### **match ra**

Enable verifying either of the configured source IPv6 address or prefix address or the source MAC address in the inspected messages. If this command is not configured, the verification process is bypassed.

**Syntax** match ra {ipv6-access-list *name* | ipv6-prefix-list *name* | mac-access-list *name*} To reset the access list, use the no match  $ra$ {ipv6-access-list | ipv6-prefix-list | mac-access-list}command.

<span id="page-1072-0"></span>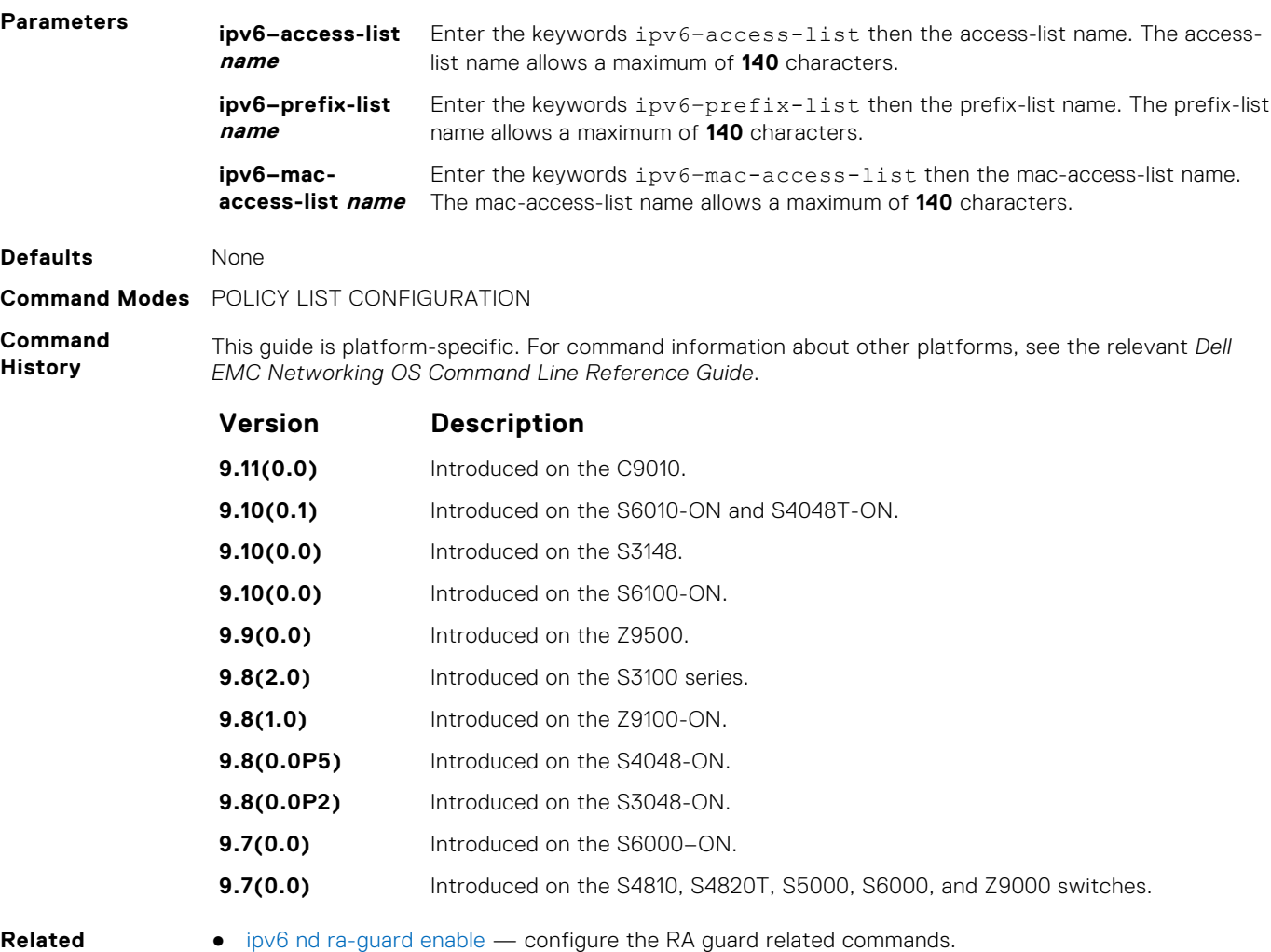

**Commands**

● [ipv6 nd ra-guard enable](#page-1070-0) — configure the RA guard related commands.

● [ipv6 nd raguard policy policy-name](#page-1070-0) — define the RA guard policy name and enter the RA guard policy configuration mode.

### **mtu**

Enable the verification of the configured maximum transmission unit (MTU) value in the received RA packets.

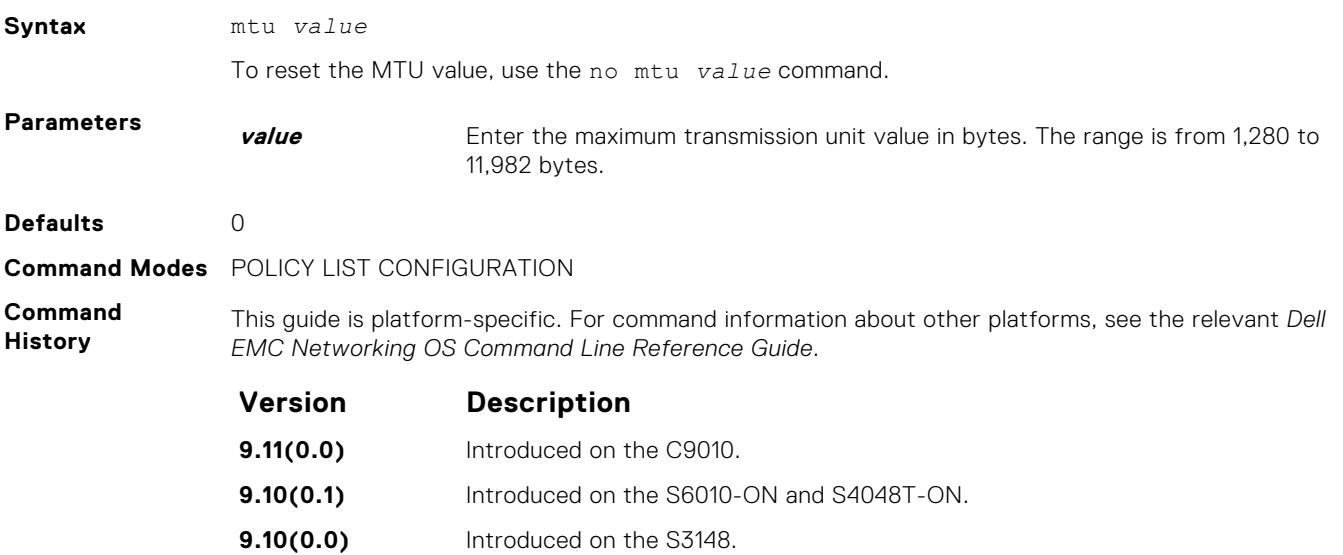

<span id="page-1073-0"></span>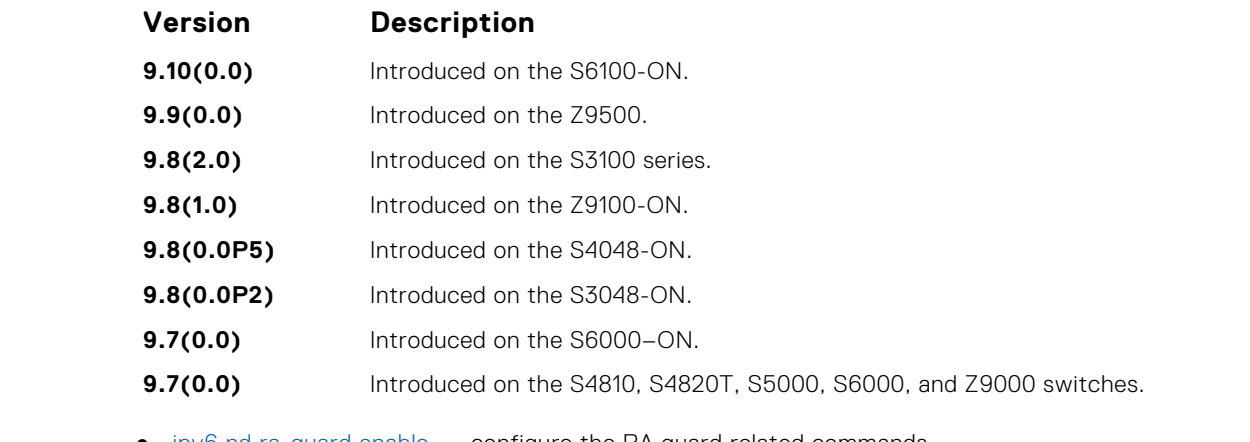

**Related Commands**

- [ipv6 nd ra-guard enable](#page-1070-0) configure the RA guard related commands.
- [ipv6 nd raguard policy policy-name](#page-1070-0)  define the RA guard policy name and enter the RA guard policy configuration mode.

## **other–config–flag**

Enable the verification of the advertised other configuration parameter. If this command is not configured, the verification process is bypassed.

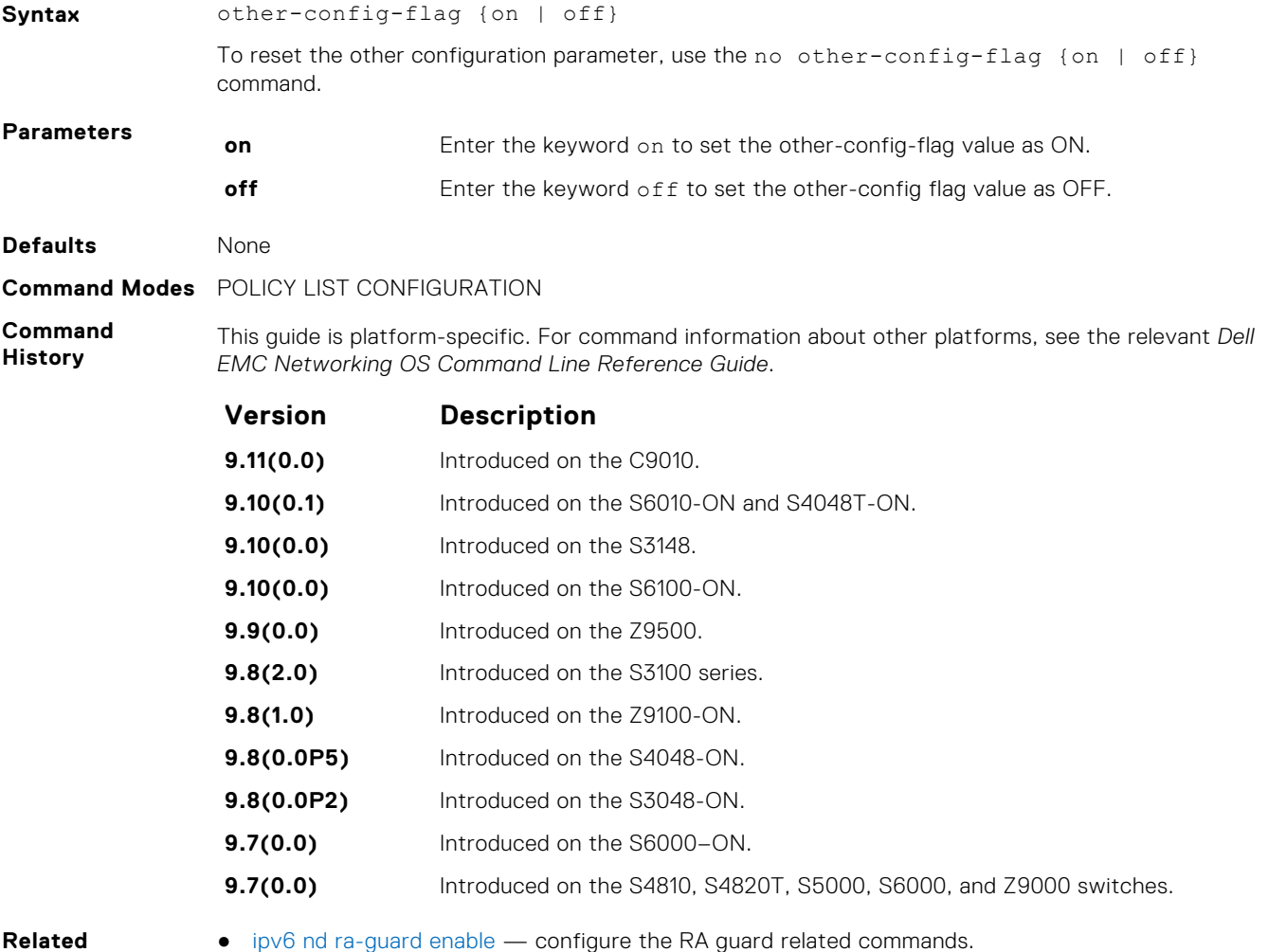

**Commands**

- [ipv6 nd ra-guard enable](#page-1070-0) configure the RA guard related commands.
- [ipv6 nd raguard policy policy-name](#page-1070-0)  define the router advertisement (RA) guard policy name and enter the RA guard policy configuration mode.

## <span id="page-1074-0"></span>**reachable–time**

Enable the verification of the configured reachability time in the received RA packets.

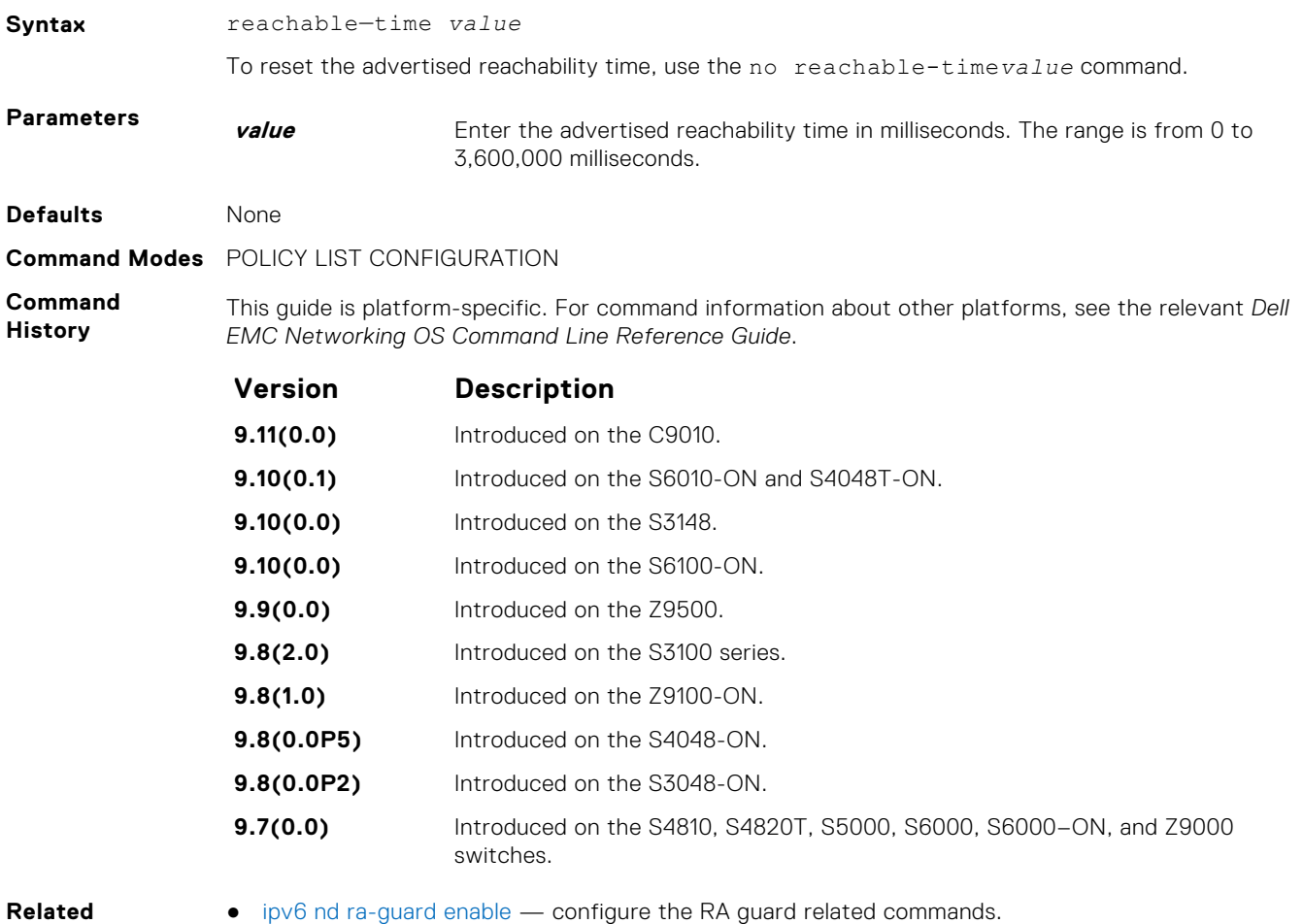

- [ipv6 nd ra-guard enable](#page-1070-0) configure the RA guard related commands.
- **Commands** [ipv6 nd raguard policy policy-name](#page-1070-0)  define the RA guard policy name and enter the RA guard policy configuration mode.

### **retrans-time**

Enable the verification of the configured retransmission timer value in the received RA packets.

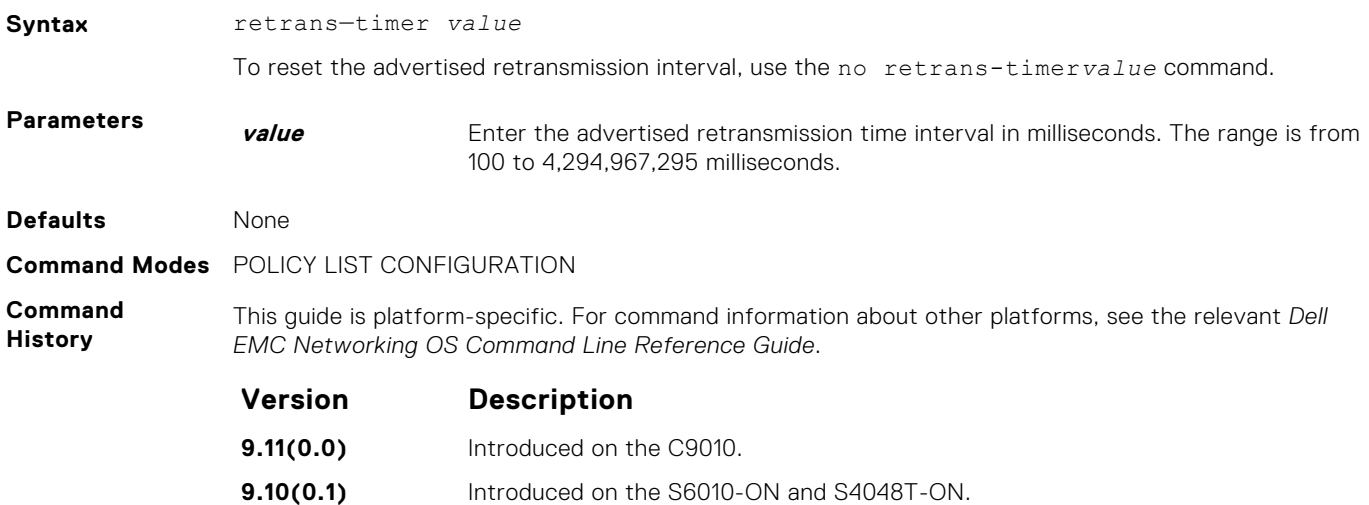

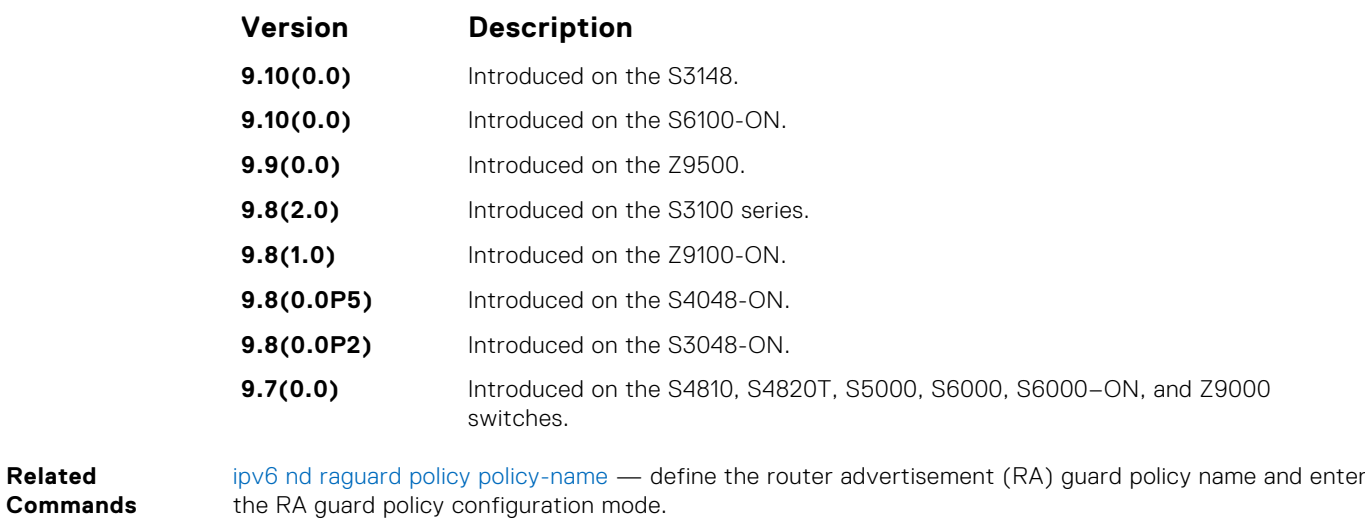

[ipv6 nd ra-guard enable](#page-1070-0) — configure the RA guard related commands.

### **router–lifetime**

Set the router lifetime.

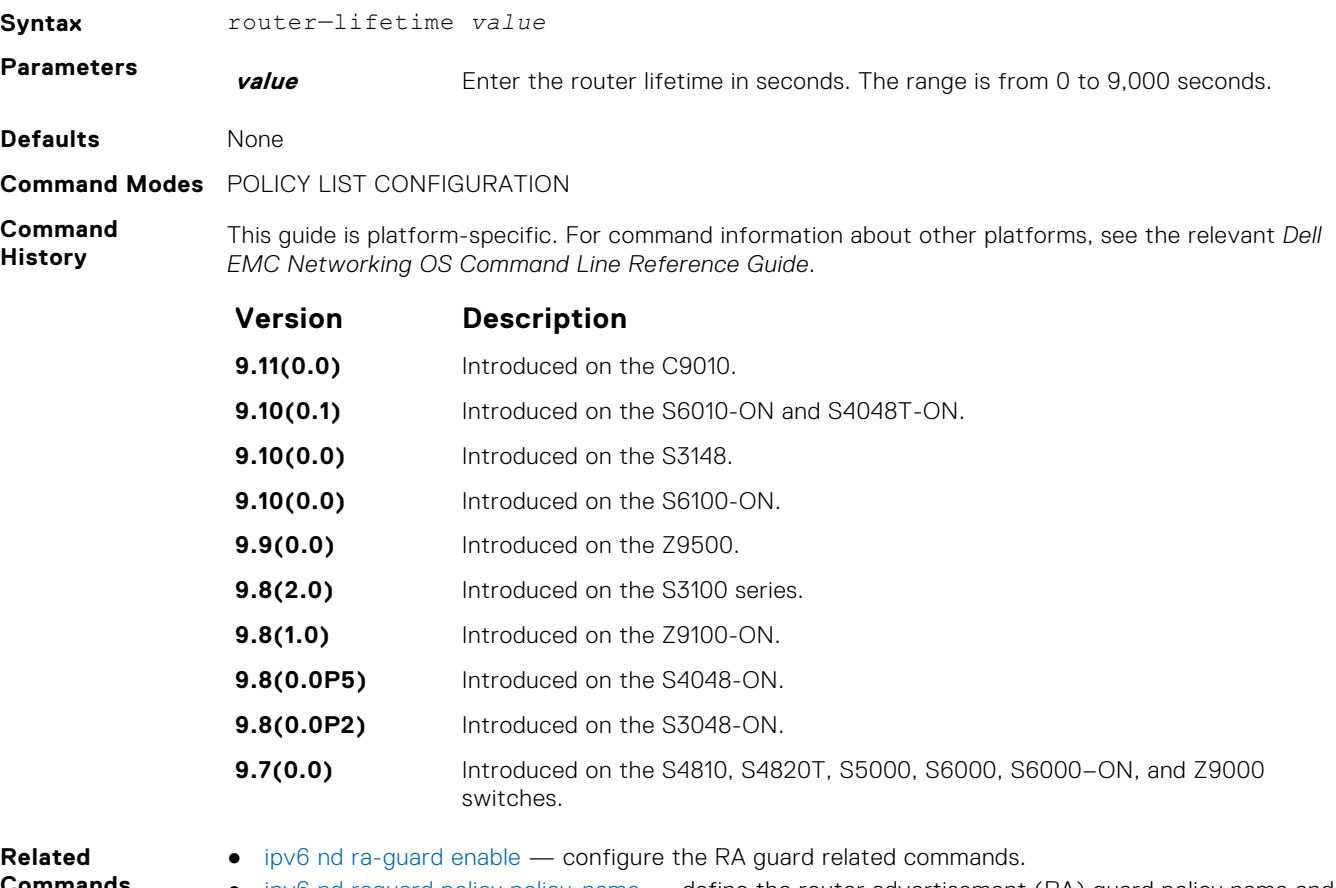

**Commands**

● [ipv6 nd raguard policy policy-name](#page-1070-0) — define the router advertisement (RA) guard policy name and enter the RA guard policy configuration mode.

### <span id="page-1076-0"></span>**router–preference maximum**

Enable the verification of the advertised default router preference (DRP) value. The preference value is lower than or equal to the specified limit. If this command is not configured, the verification process is bypassed.

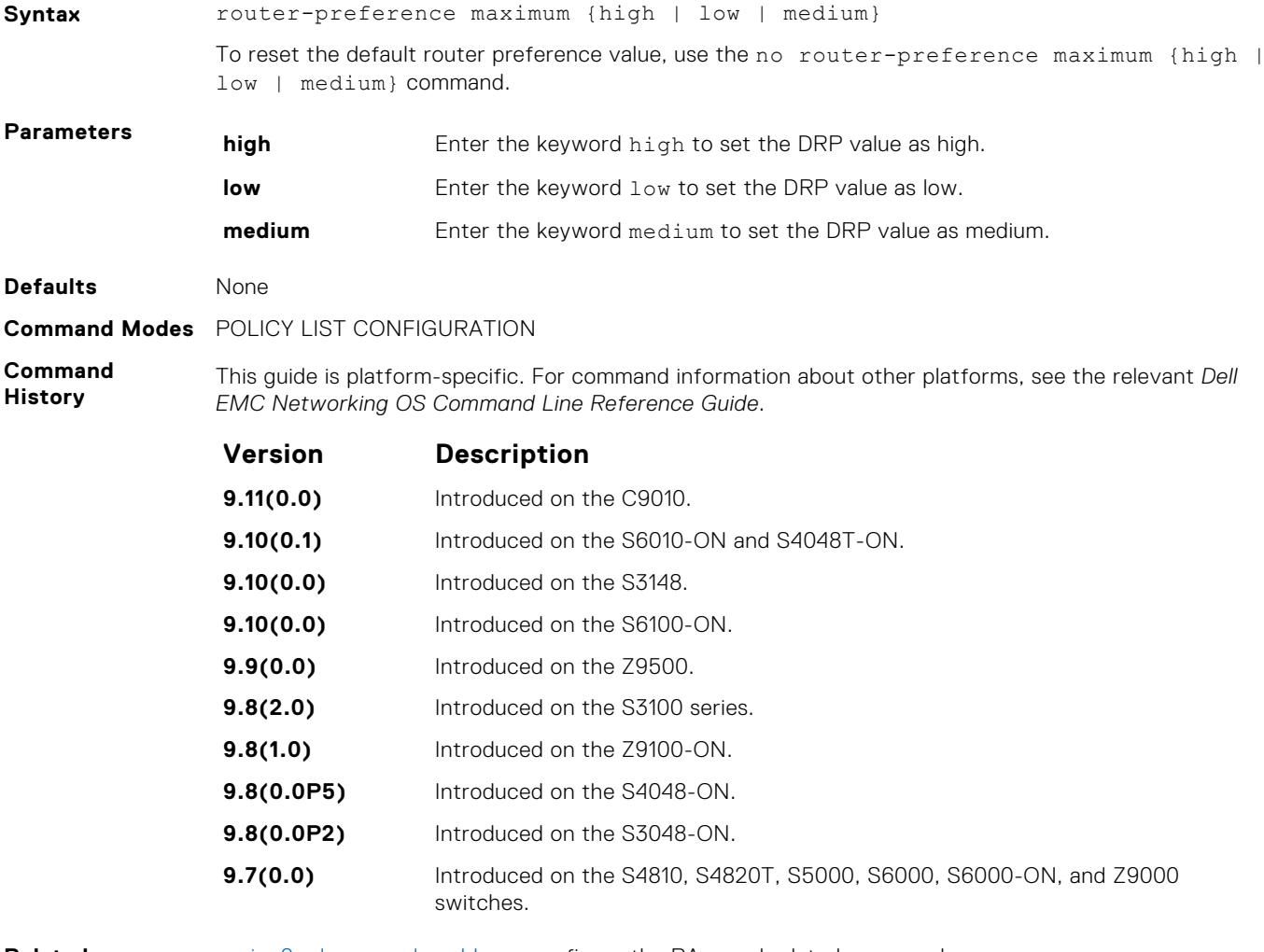

**Related Commands**

- [ipv6 nd ra-guard enable](#page-1070-0) configure the RA guard related commands.
- [ipv6 nd raguard policy policy-name](#page-1070-0)  define the router advertisement (RA) guard policy name and enter the RA guard policy configuration mode.

## **show config**

Display the RA guard policy mode configurations.

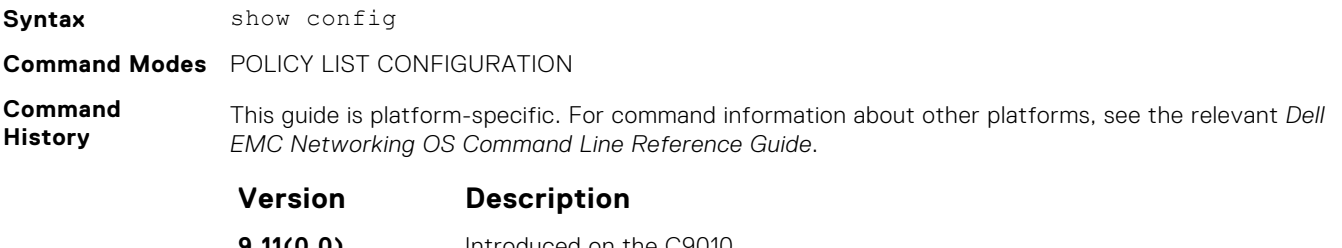

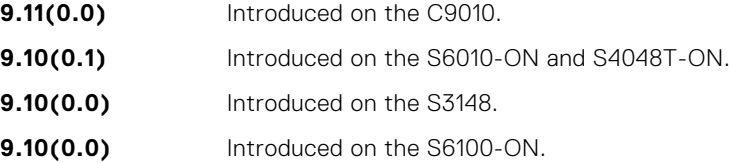

<span id="page-1077-0"></span>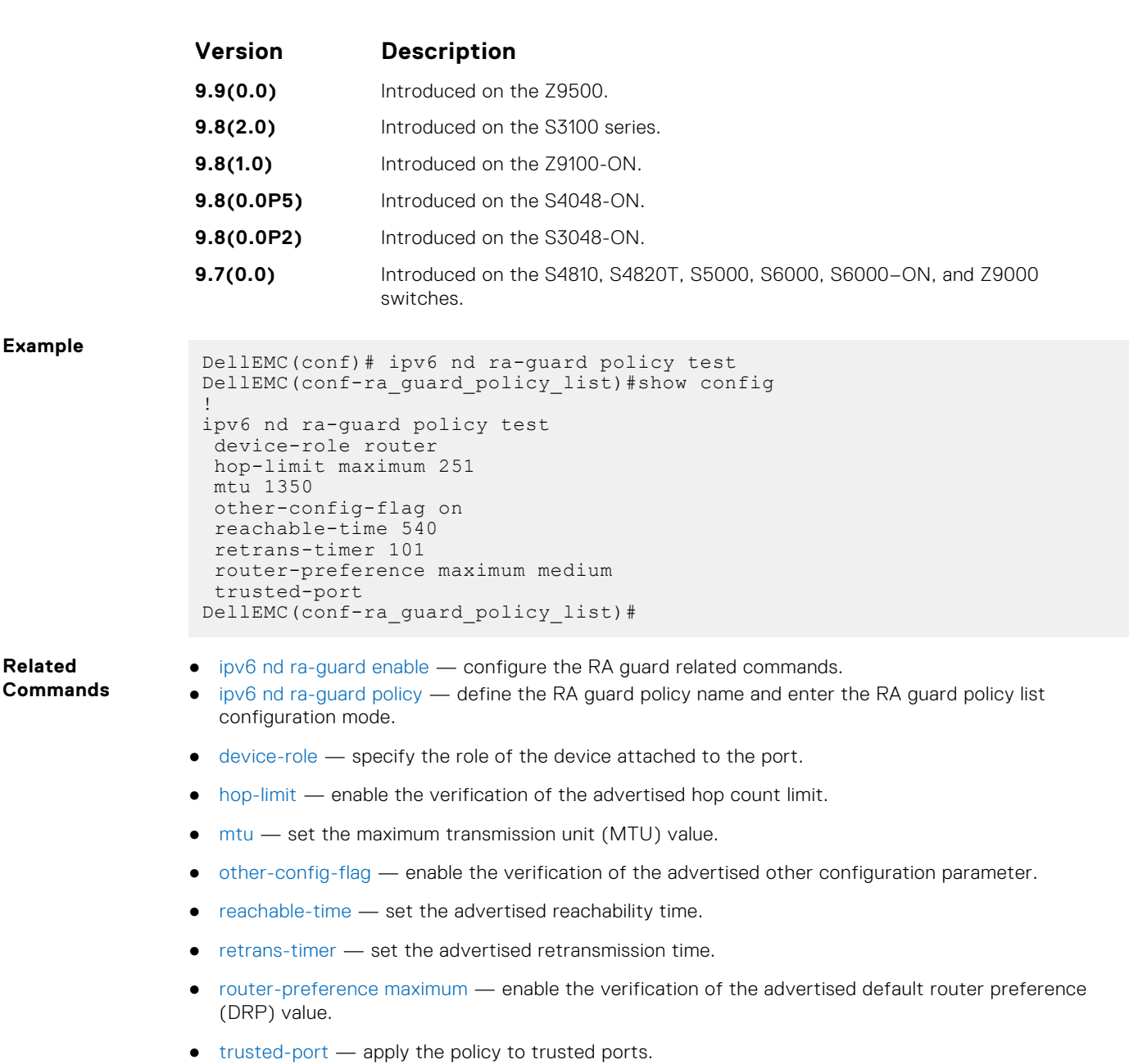

# **show ipv6 nd ra–guard policy**

Display the configurations applied on all the RA guard policies or a specific RA guard policy.

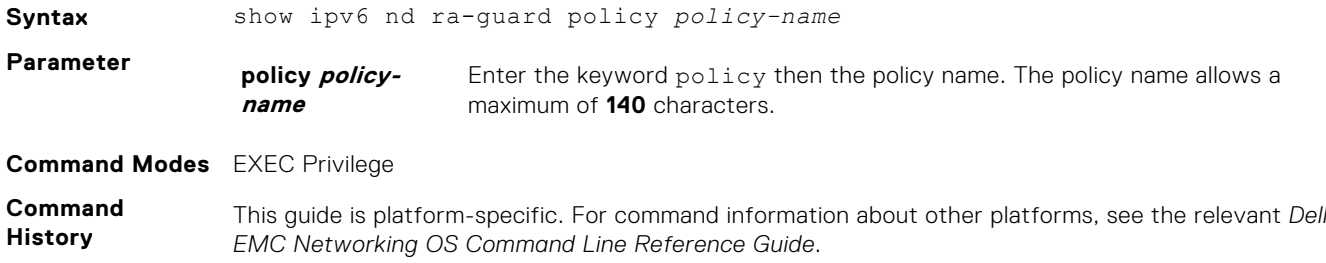

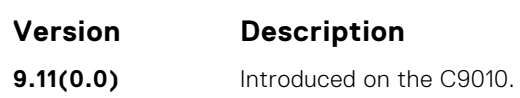

<span id="page-1078-0"></span>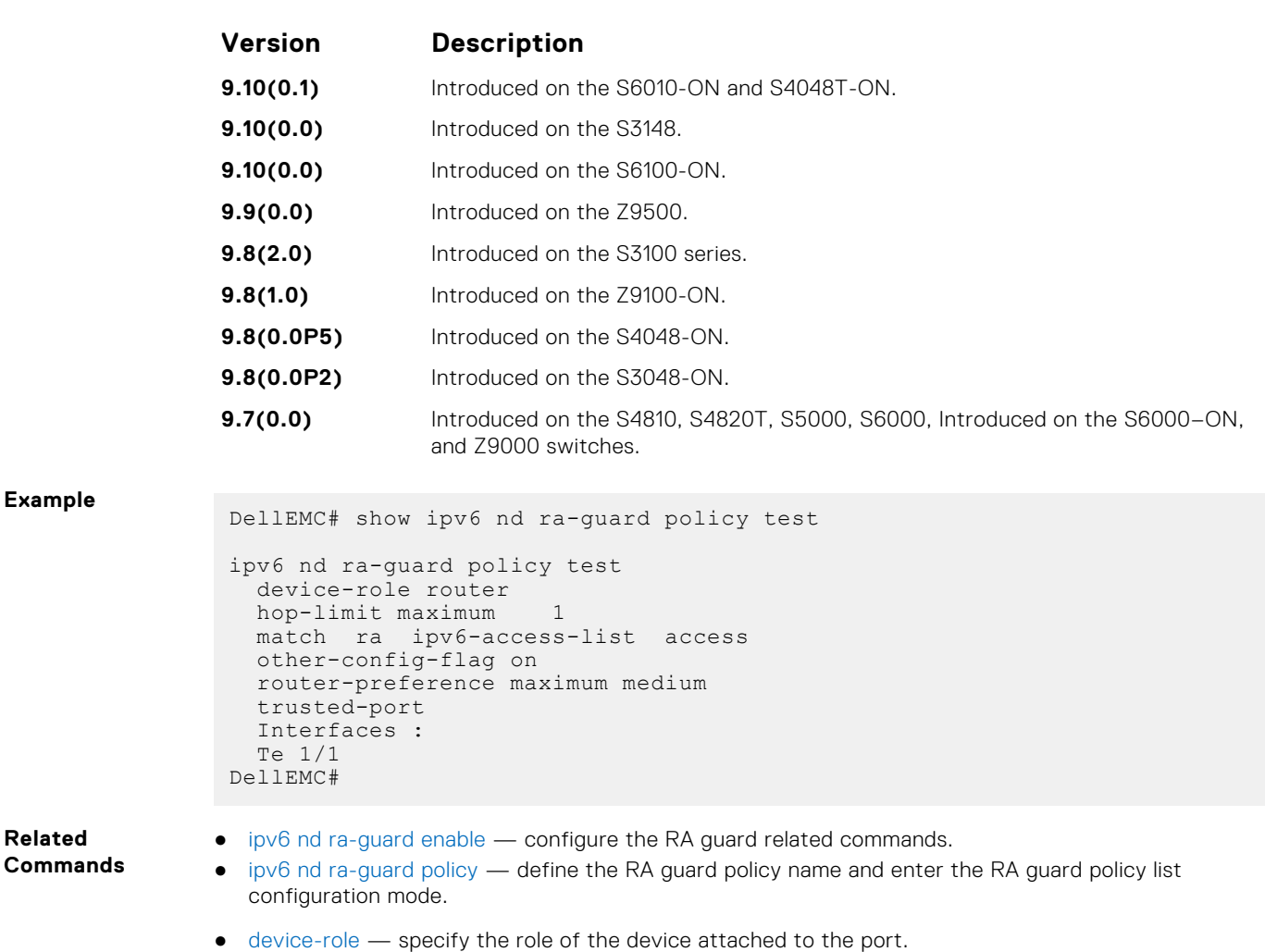

- [hop-limit](#page-1068-0)  enable the verification of the advertised hop count limit.
- [mtu](#page-1072-0)  set the maximum transmission unit (MTU) value.
- [other-config-flag](#page-1073-0)  enable the verification of the advertised other configuration parameter.
- $r$ [reachable-time](#page-1074-0)  $-$  set the advertised reachability time.
- [retrans-timer](#page-1074-0)  set the advertised retransmission time.
- [router-preference maximum](#page-1076-0)  enable the verification of the advertised default router preference (DRP) value.
- trusted-port apply the policy to trusted ports.
- [ipv6 nd raguard attach-policy](#page-1069-0)  apply the IPv6 RA guard to a specific interface.

### **trusted–port**

Allow bypassing the configured RA guard validation and forwards the RA packets received on the interface, which has the trusted port policy attached.

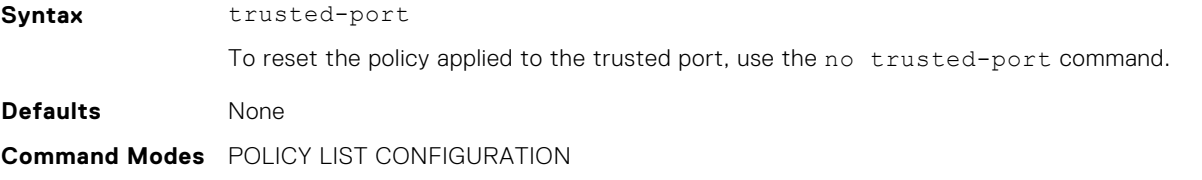

#### **Command History**

This guide is platform-specific. For command information about other platforms, see the relevant *Dell EMC Networking OS Command Line Reference Guide*.

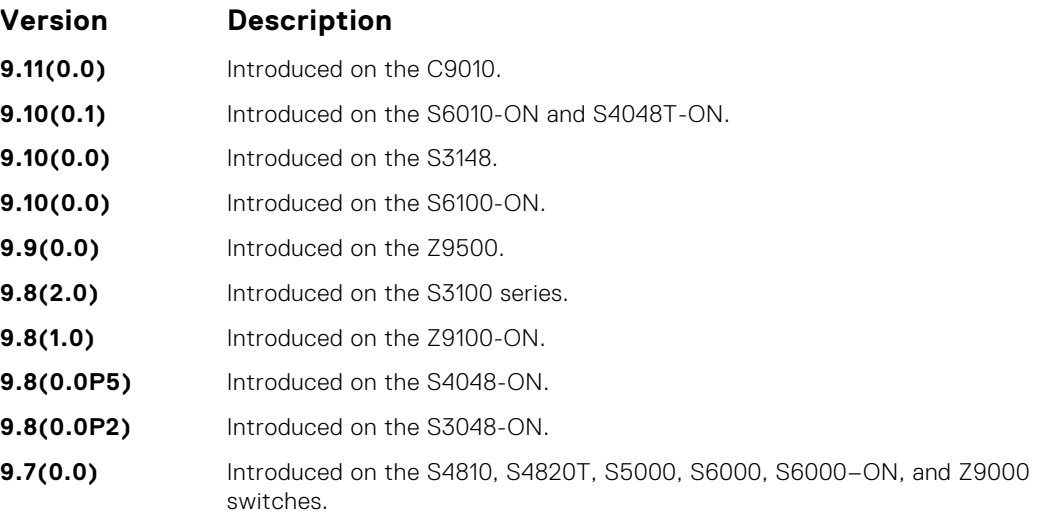

**Usage Information**

**Related Commands** ● [ipv6 nd ra-guard enable](#page-1070-0) — configure the RA guard related commands.

Use this command to disable all the RA guard policies.

● [ipv6 nd raguard policy policy-name](#page-1070-0) — define the router advertisement (RA) guard policy name and enter the RA guard policy configuration mode.
# **Object Tracking**

<span id="page-1080-0"></span>Object Tracking supports IPv4 and IPv6, and is available on the Dell EMC Networking platforms.

Object tracking allows you to define objects of interest, monitor their state, and report to a client when a change in an object's state occurs. The following tracked objects are supported:

- Link status of Layer 2 interfaces
- Routing status of Layer 3 interfaces (IPv4 and IPv6)
- Reachability of IPv4 and IPv6 routes
- Metric thresholds of IPv4 and IPv6 routes

You can configure client applications, such virtual router redundancy protocol (VRRP), to receive a notification when the state of a tracked object changes.

#### **Topics:**

- IPv4 Object Tracking Commands
- [IPv6 Object Tracking Commands](#page-1093-0)

# **IPv4 Object Tracking Commands**

The following section describes the IPv4 VRRP commands.

### **debug track**

Enables debugging for tracked objects.

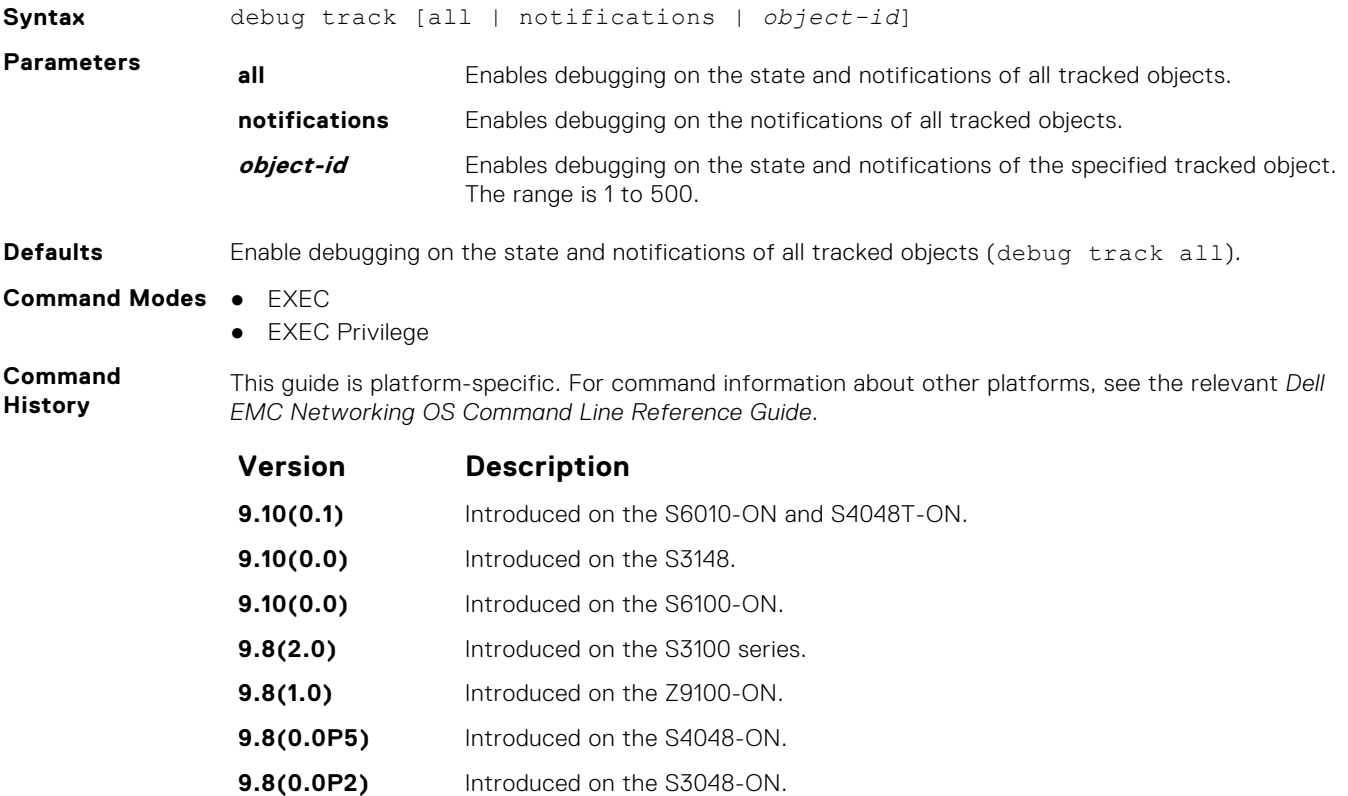

<span id="page-1081-0"></span>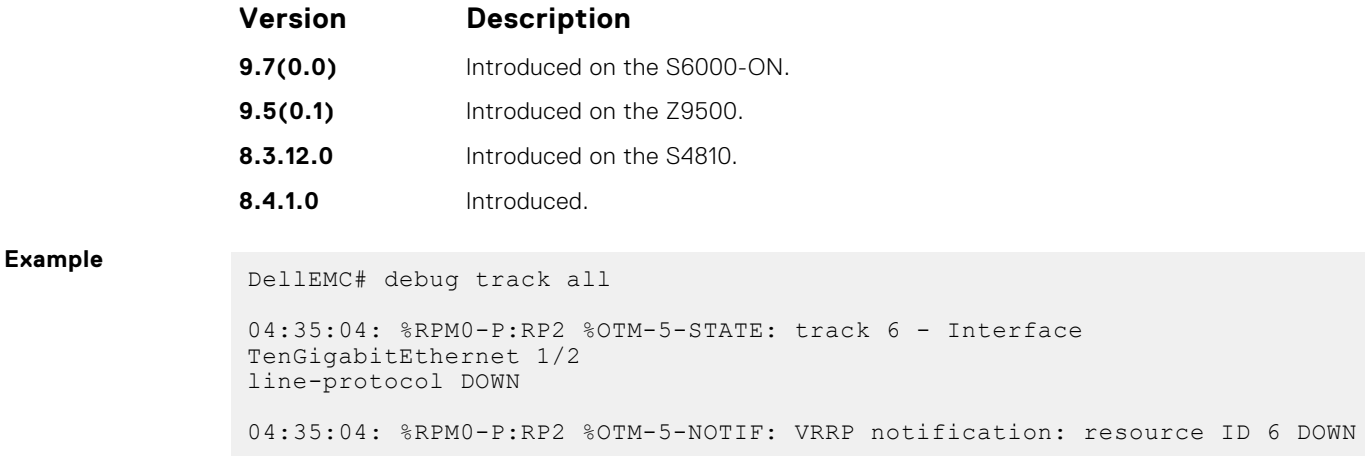

### **delay**

Configure the time delay used before communicating a change in the status of a tracked object to clients.

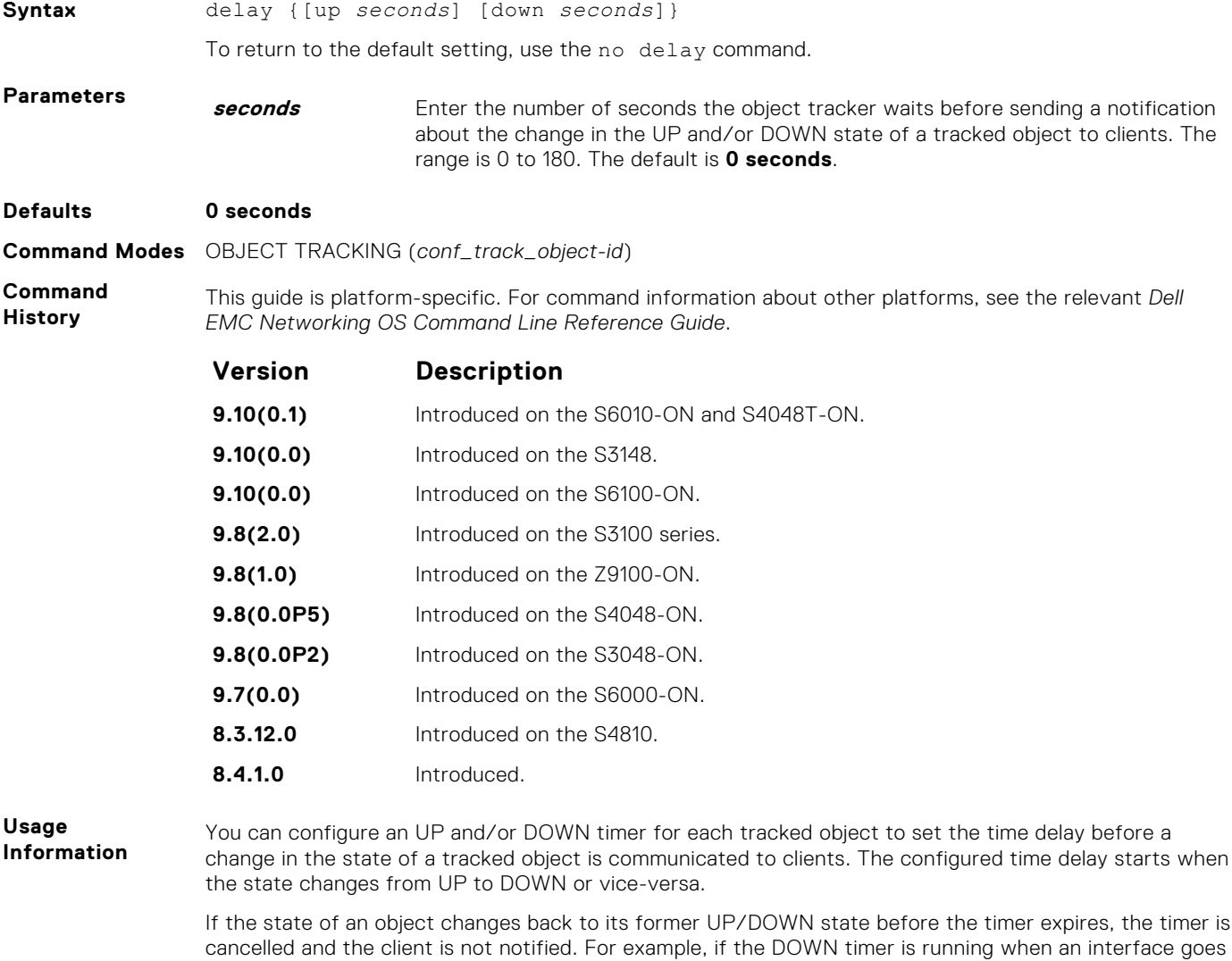

down and comes back up, the DOWN timer is cancelled and the client is not notified of the event.

If the timer expires and an object's state has changed, a notification is sent to the client. If no delay is configured, a notification is sent immediately after a change in the state of a tracked object is detected. The time delay in communicating a state change is specified in seconds.

<span id="page-1082-0"></span>**Related Commands**

- [track interface ip routing](#page-1087-0)  configure object tracking on the routing status of an IPv4 Layer 3 interface.
- [track interface line-protocol](#page-1087-0) configure object tracking on the line-protocol state of a Layer 2 interface.
- [track ip route metric threshold](#page-1089-0)  configure object tracking on the threshold of an IPv4 route metric.
- [track ip route reachability](#page-1090-0) configure object tracking on the reachability of an IPv4 route.

### **description**

Enter a description of a tracked object.

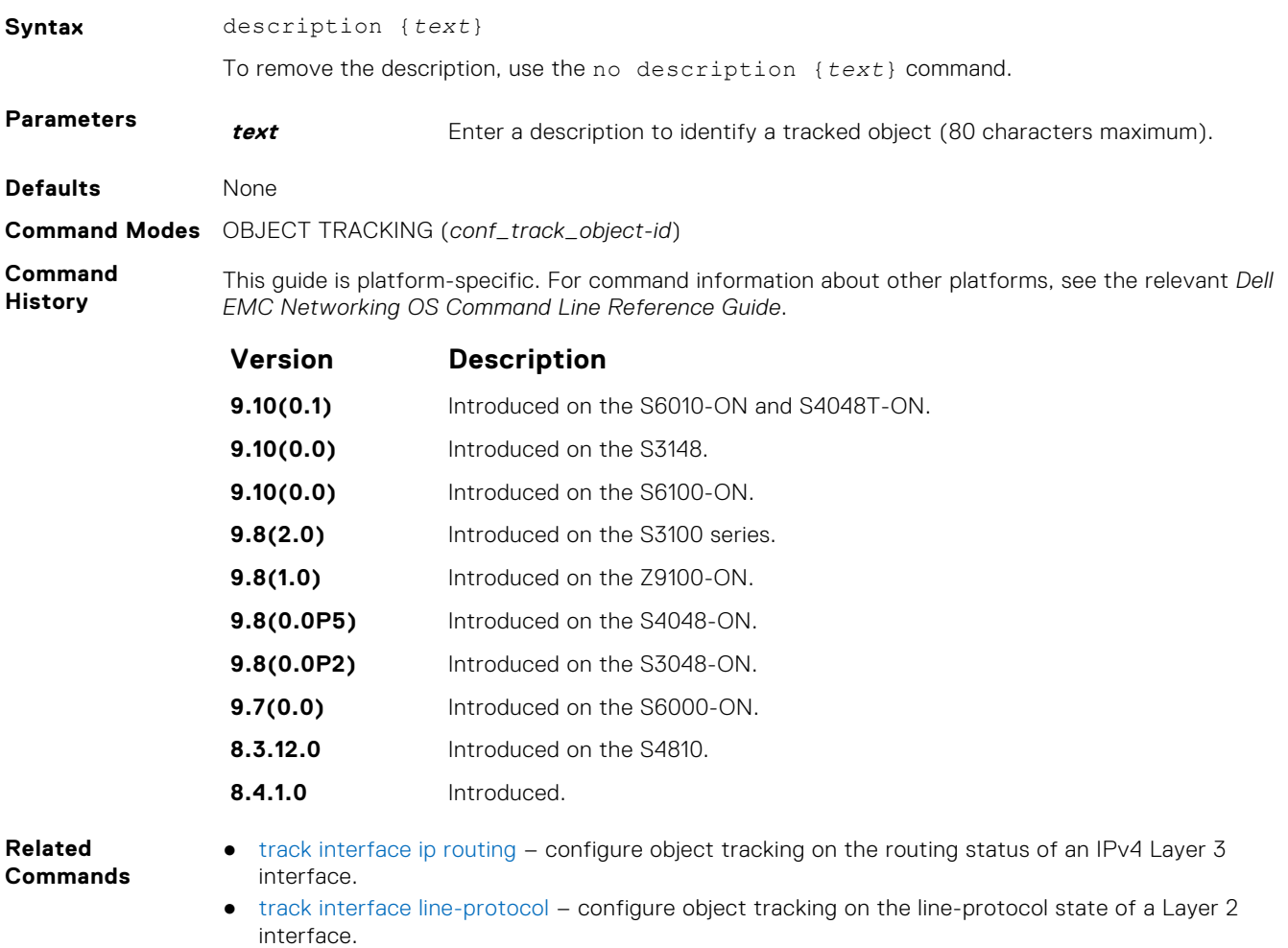

- [track ip route metric threshold](#page-1089-0)  configure object tracking on the threshold of an IPv4 route metric.
- [track ip route reachability](#page-1090-0) configure object tracking on the reachability of a specific IP address. Policy-based Routing uses the track command to track the next-hop ip address.

### **show running-config track**

Display the current configuration of tracked objects.

**Syntax** show running-config track [*object-id*]

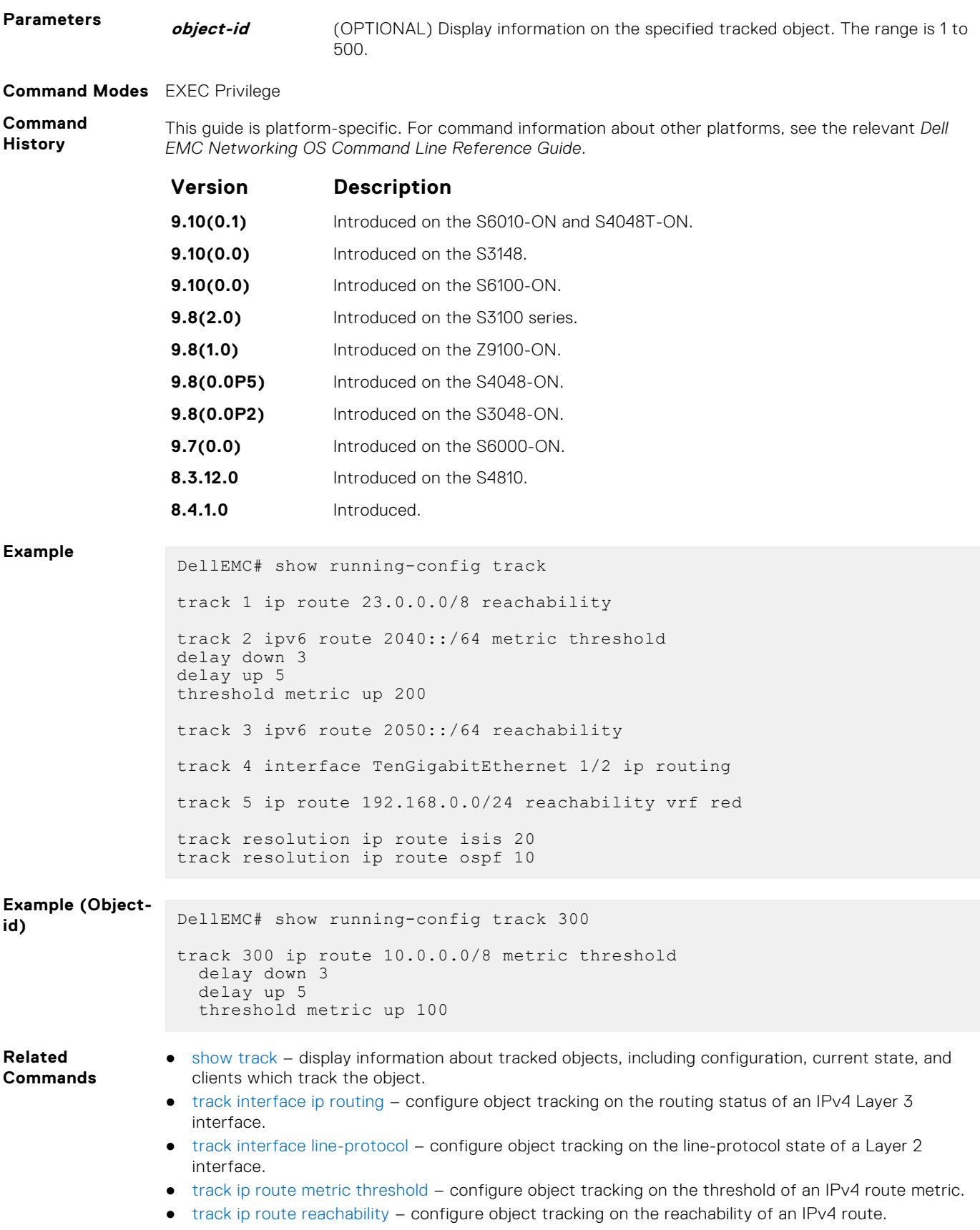

### <span id="page-1084-0"></span>**show track**

Display information about tracked objects, including configuration, current tracked state (UP or DOWN), and the clients which are tracking an object.

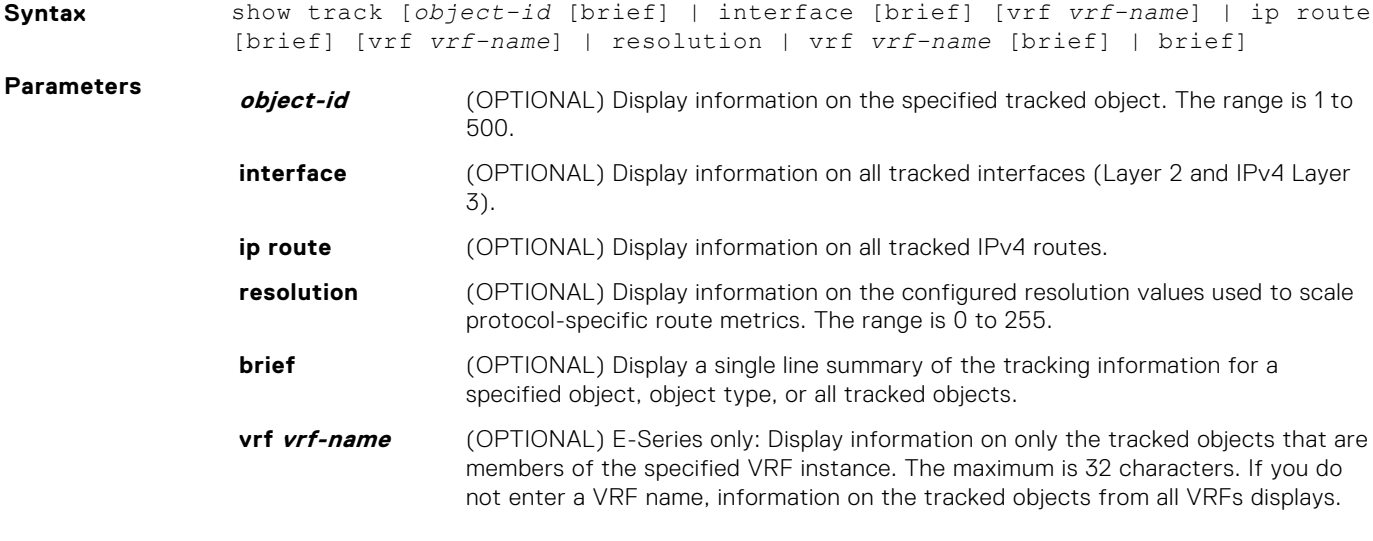

**Command Modes** EXEC Privilege

**Command History**

This guide is platform-specific. For command information about other platforms, see the relevant *Dell EMC Networking OS Command Line Reference Guide*.

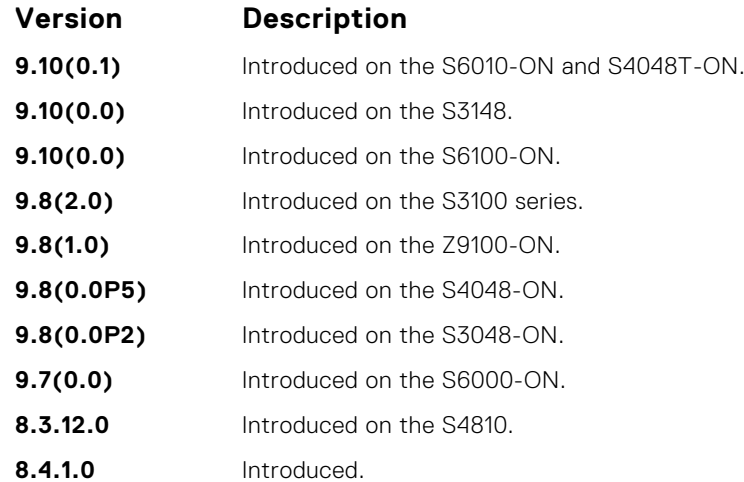

**Usage Information**

The following describes the show track command shown in the Example below.

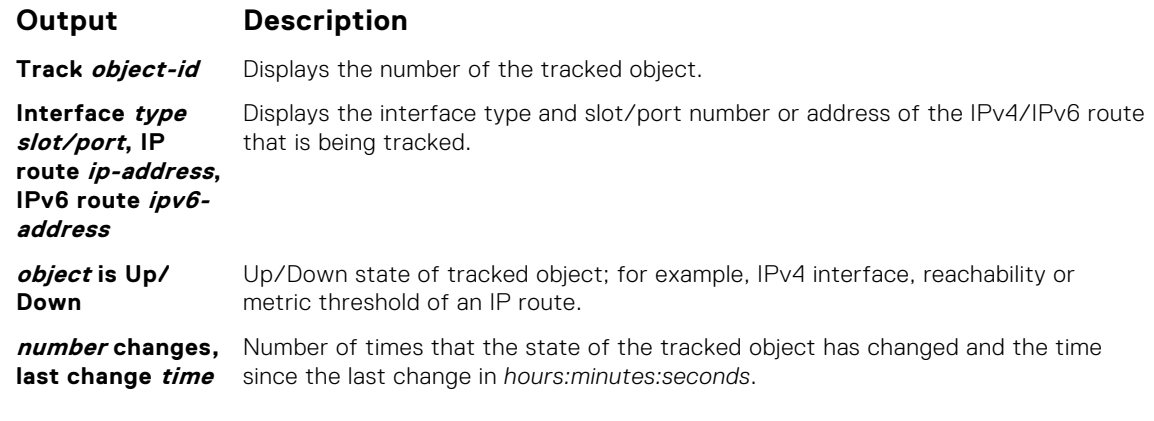

<span id="page-1085-0"></span>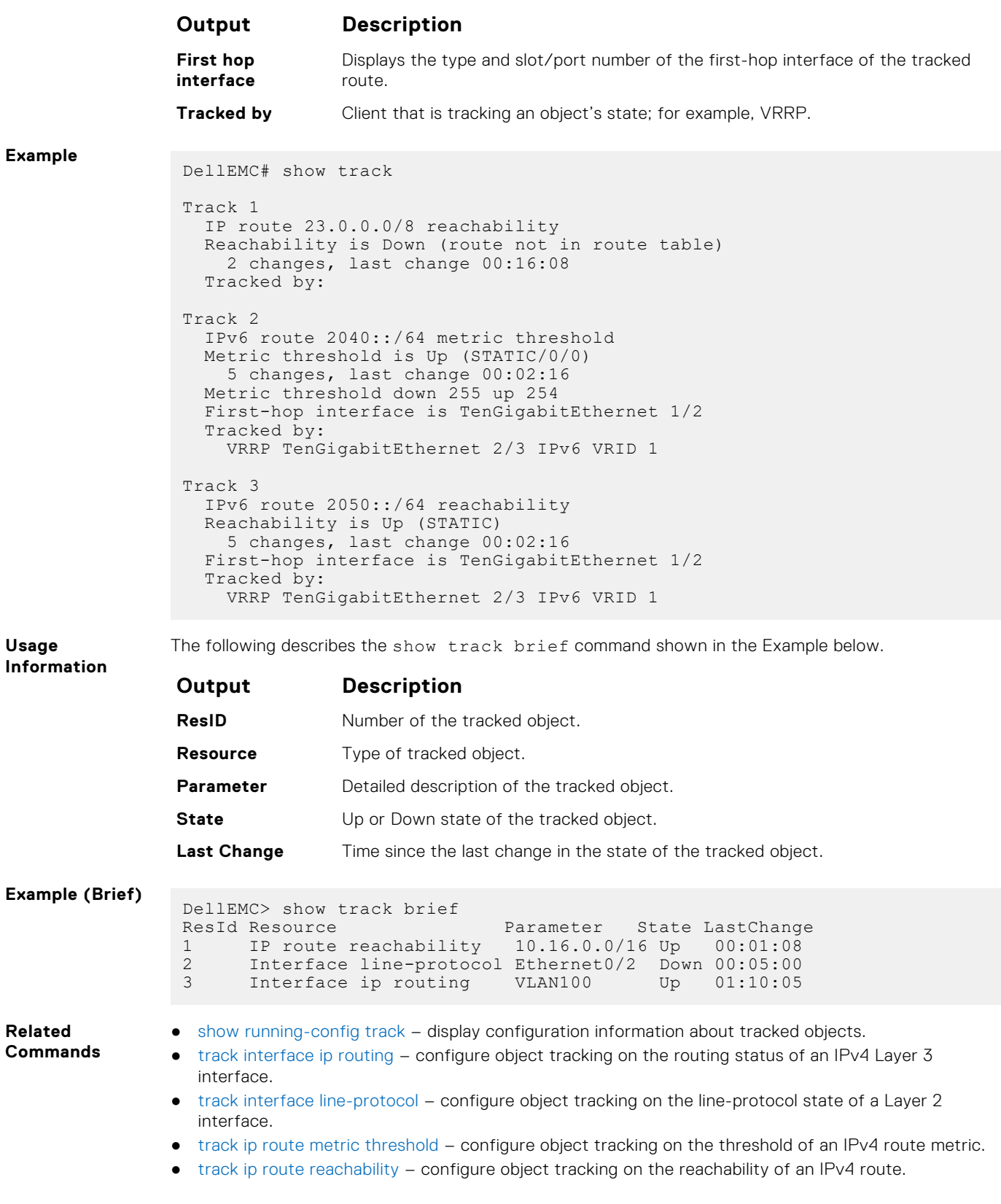

# **threshold metric**

Configure the metric threshold used to determine the UP and/or DOWN state of a tracked IPv4 or IPv6 route.

**Syntax** threshold metric {up *number* | down *number*}

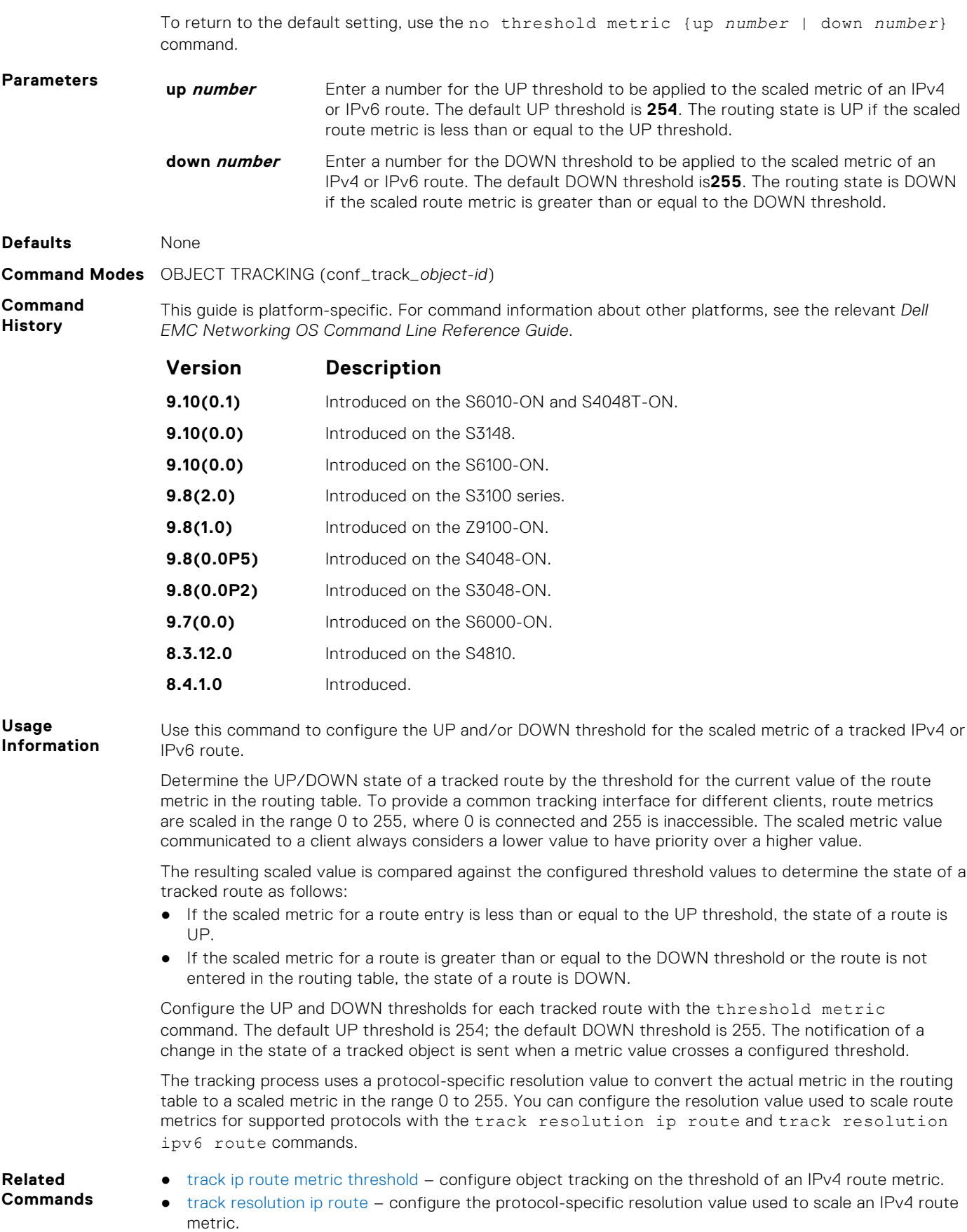

### <span id="page-1087-0"></span>**track interface ip routing**

Configure object tracking on the routing status of an IPv4 Layer 3 interface.

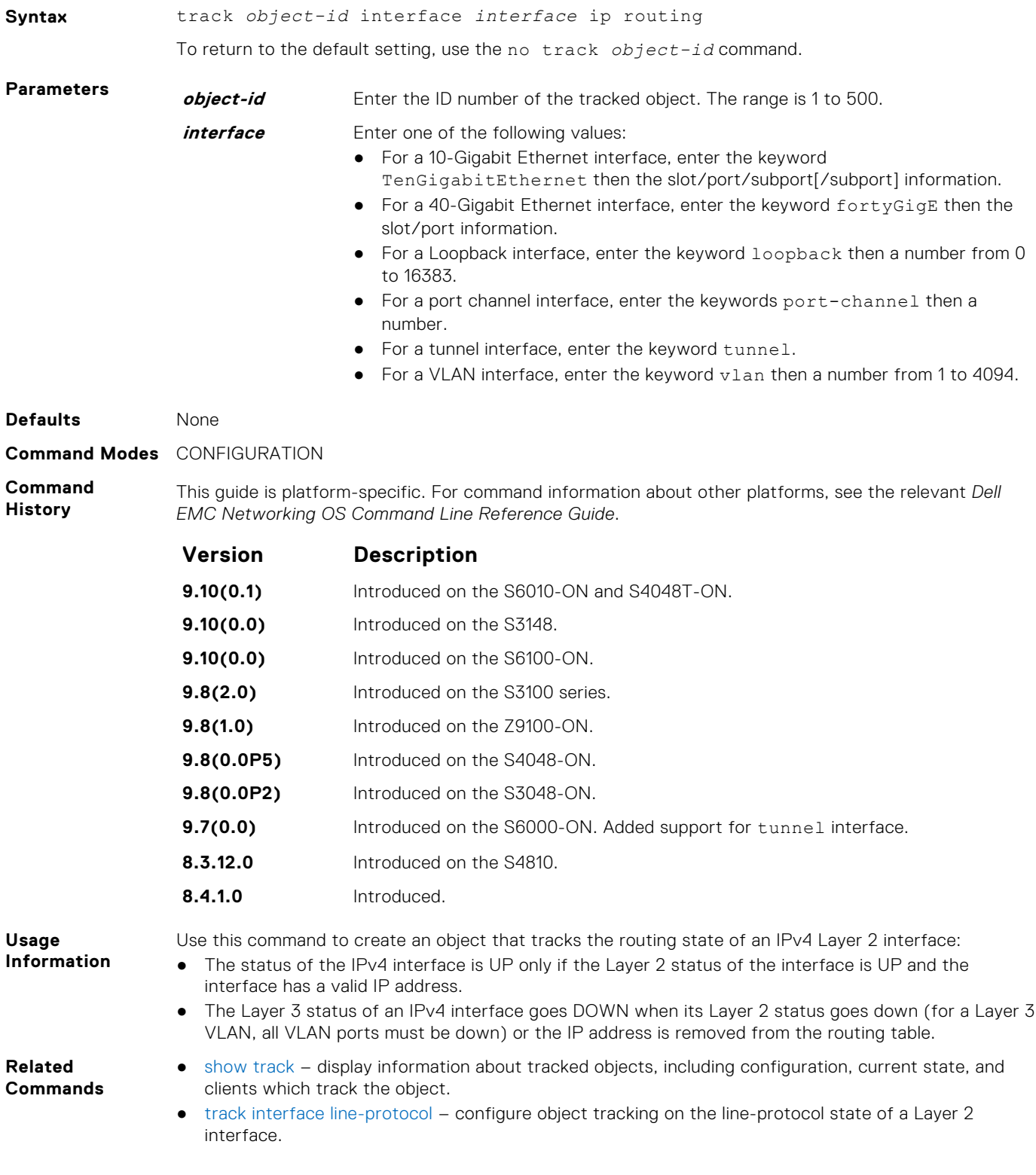

### **track interface line-protocol**

Configure object tracking on the line-protocol state of a Layer 2 interface.

**Syntax** track *object-id* interface *interface* line-protocol

To return to the default setting, use the no track *object-id* command.

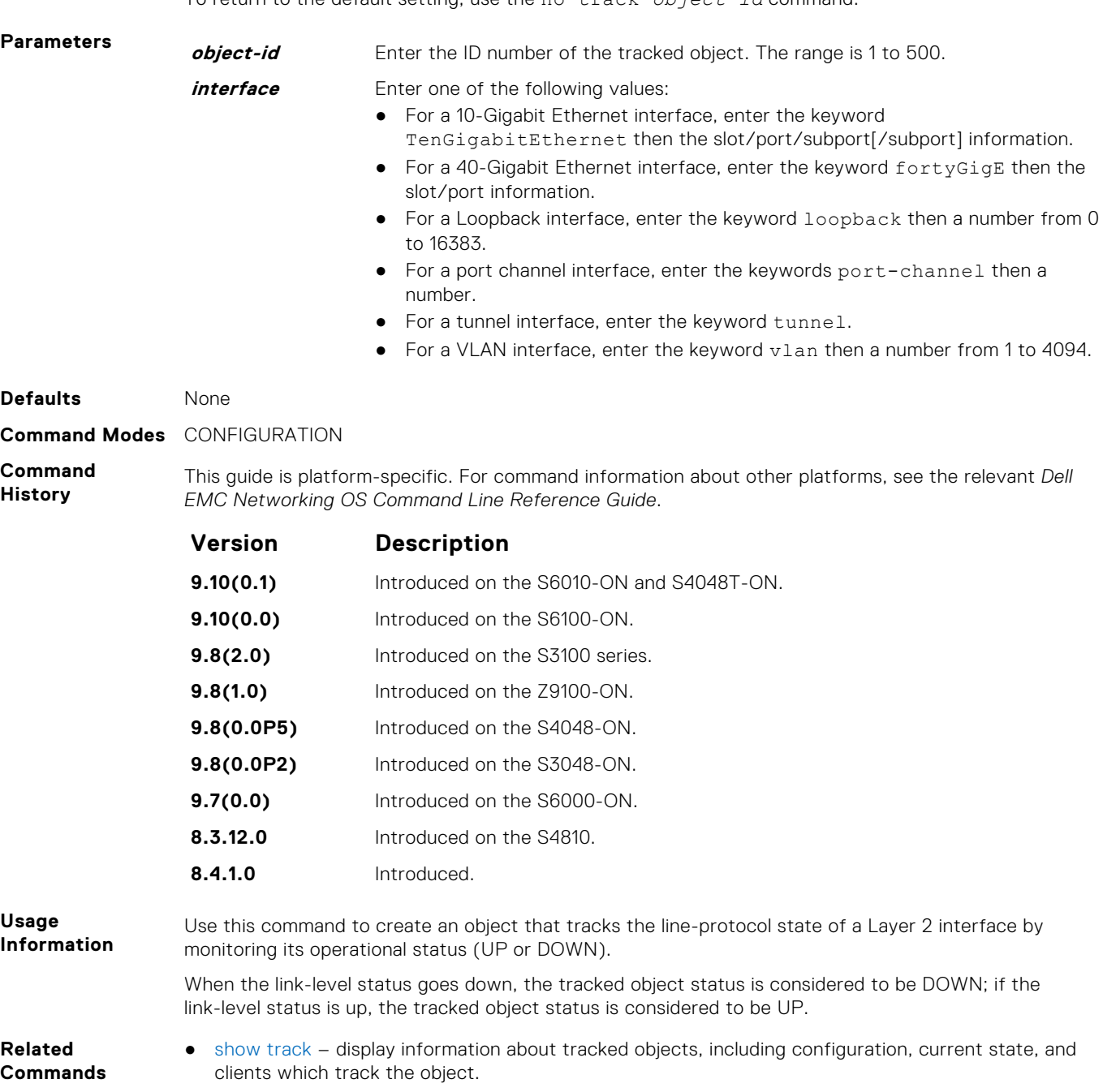

● [track interface ip routing](#page-1087-0) – configure object tracking on the routing status of an IPv4 Layer 3 interface.

### **track ip host reachability**

Configure object tracking on the reachability of an IPv4 host.

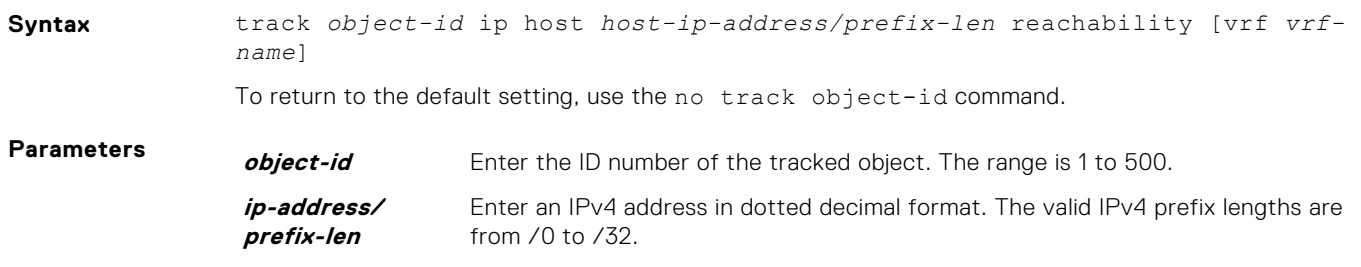

<span id="page-1089-0"></span>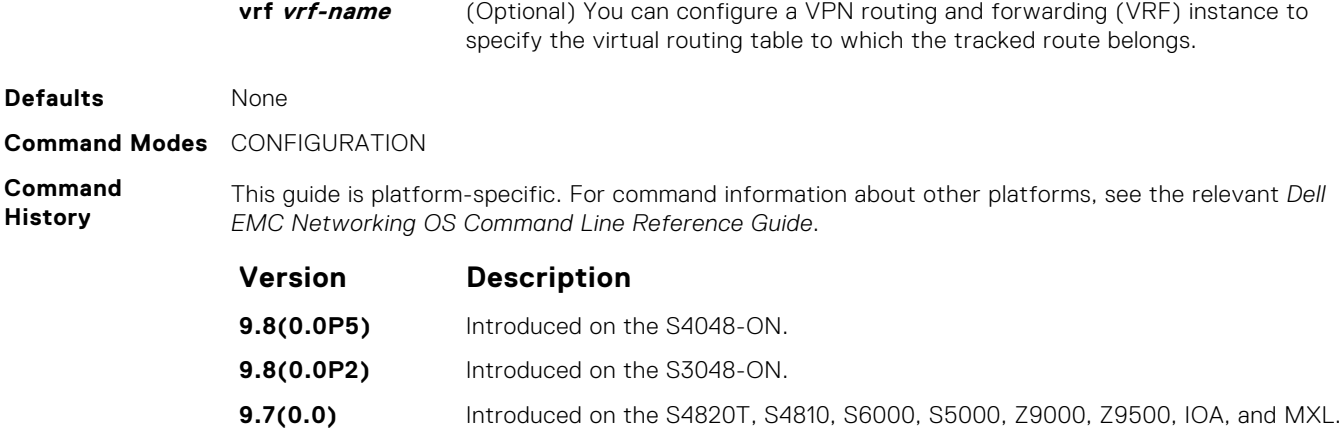

### **track ip route metric threshold**

Configure object tracking on the threshold of an IPv4 route metric.

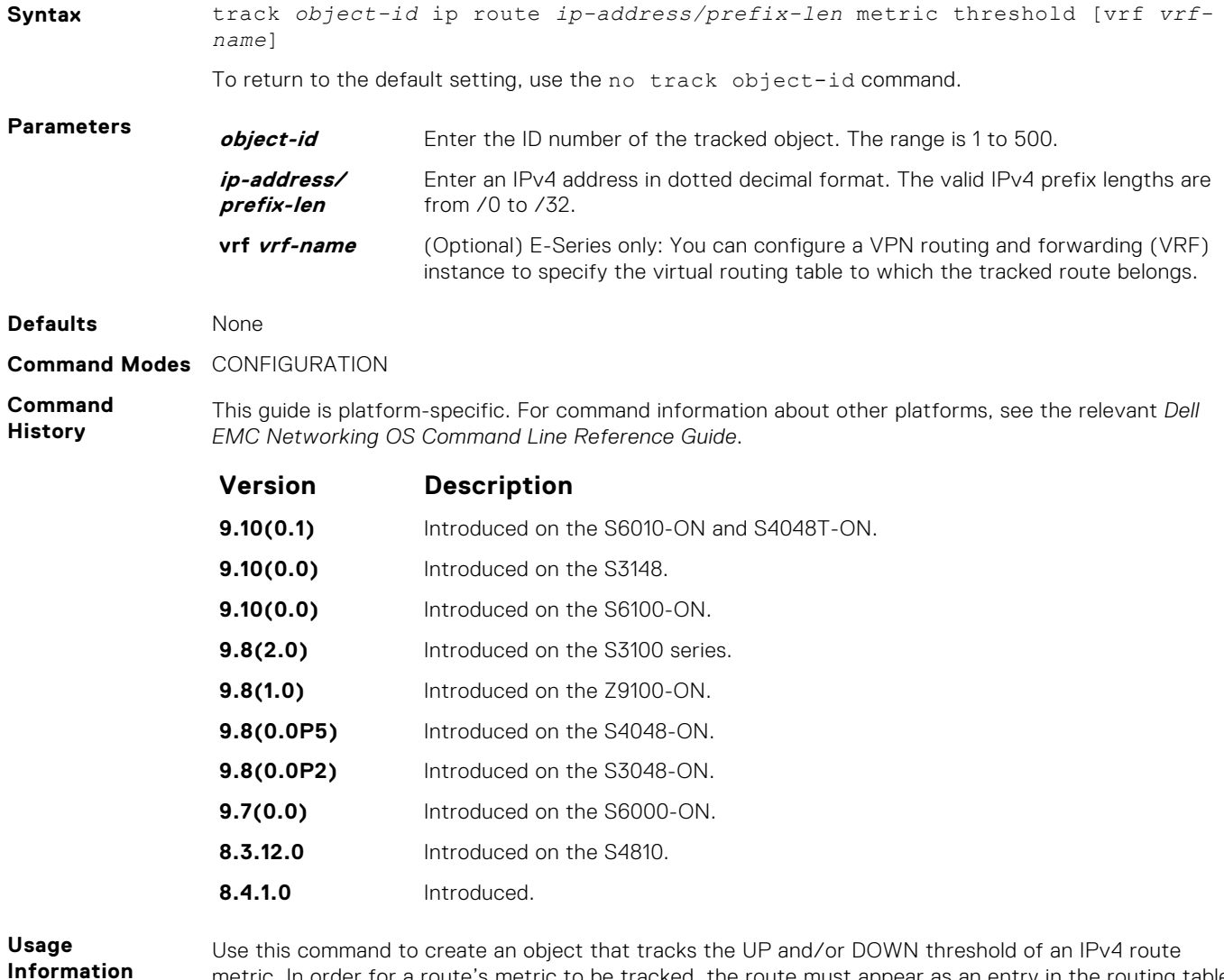

metric. In order for a route's metric to be tracked, the route must appear as an entry in the routing table.

A tracked IPv4 route is considered to match an entry in the routing table only if the exact IPv4 address and prefix length match a table entry. For example, when configured as a tracked route, 10.0.0.0/24 does <span id="page-1090-0"></span>not match the routing table entry 10.0.0.0/8. If no route-table entry has the exact IPv4 address and prefix length, the status of the tracked route is considered to be DOWN.

When you configure the threshold of an IPv4 route metric as a tracked object, the UP/DOWN state of the tracked route is also determined by the current metric for the route in the routing table.

To provide a common tracking interface for different clients, route metrics are scaled in the range 0 to 255, where 0 is connected and 255 is inaccessible. The scaled metric value communicated to a client always considers a lower value to have priority over a higher value. The resulting scaled value is compared against the configured threshold values to determine the state of a tracked route as follows:

- If the scaled metric for a route entry is less than or equal to the UP threshold, the state of a route is UP.
- If the scaled metric for a route is greater than or equal to the DOWN threshold or the route is not entered in the routing table, the state of a route is DOWN.

You configure the UP and DOWN thresholds for each tracked route by using the threshold metric command. The default UP threshold is **254**; the default DOWN threshold is **255**. The notification of a change in the state of a tracked object is sent when a metric value crosses a configured threshold.

**Related Commands**

- [show track](#page-1084-0)  display information about tracked objects, including configuration, current state, and clients which track the object.
- - [threshold metric](#page-1085-0) configure the metric threshold used to determine the UP and/or DOWN state of a tracked route.
	- [track resolution ip route](#page-1092-0) configure the protocol-specific resolution value used to scale an IPv4 route metric.

### **track ip route reachability**

Configure object tracking on the reachability of an IPv4 route.

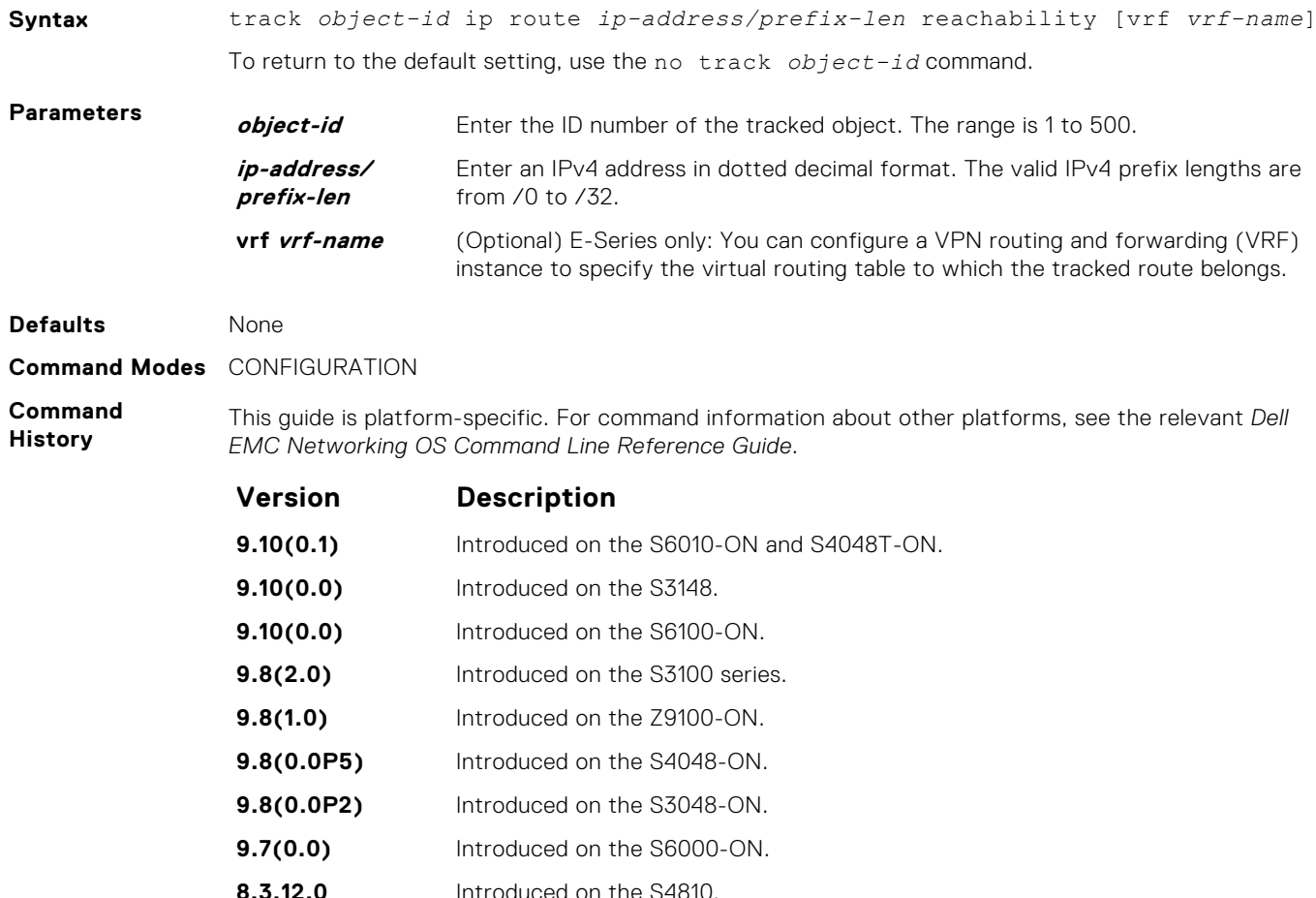

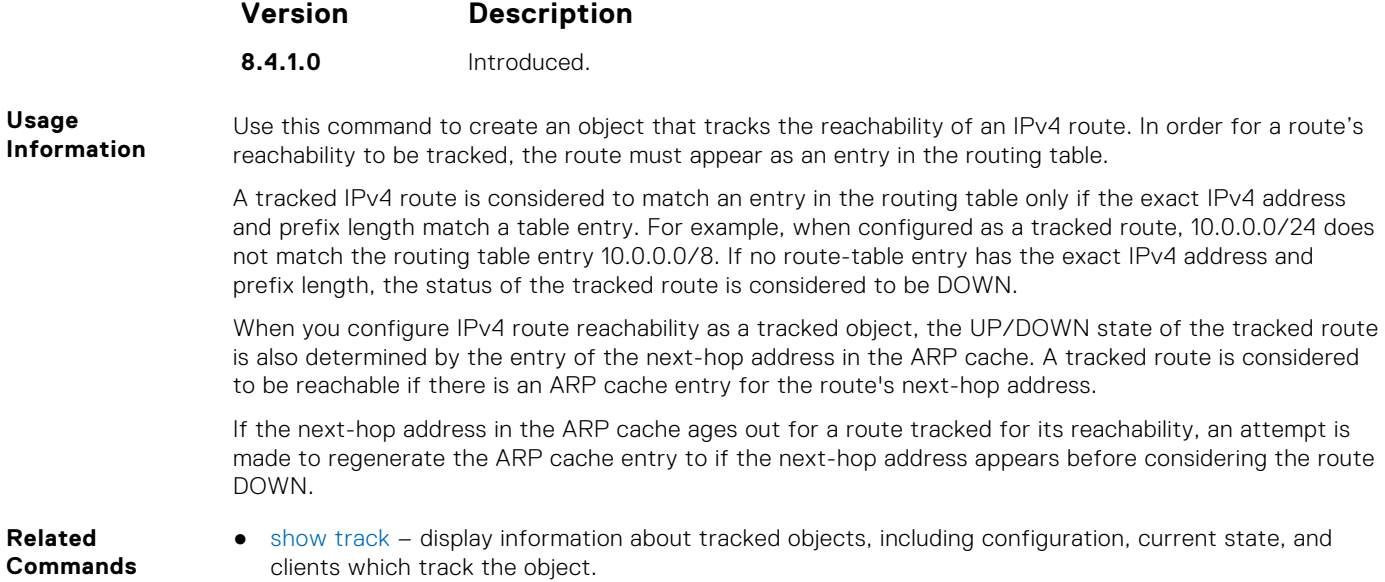

● [track ip route metric threshold](#page-1089-0) – configure object tracking on the threshold of an IPv4 route metric.

### **track reachability refresh**

Change the refresh interval for tracking the reachability of the next-hop. If the next-hop address in the ARP cache ages out for a route tracked for its reachability, an attempt is made to check if the next-hop address is reachable after a certain refresh interval before considering the route DOWN.

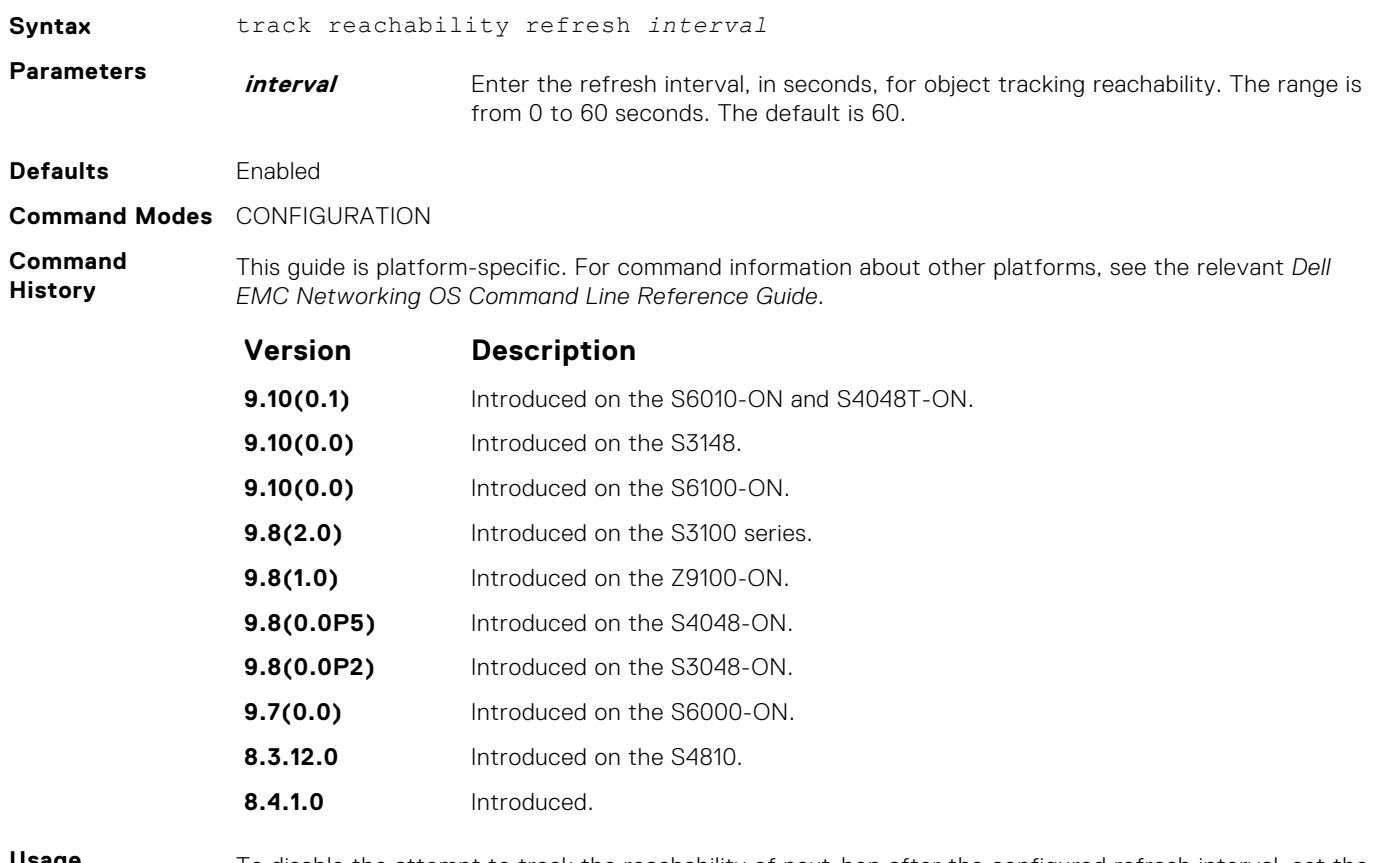

**Usage Information**

To disable the attempt to track the reachability of next-hop after the configured refresh interval, set the refresh interval as 0.

**Related Commands** ● [show track](#page-1084-0) – display information about tracked objects, including configuration, current state, and clients which track the object.

● [track ip route metric threshold](#page-1089-0) – configure object tracking on the threshold of an IPv4 route metric.

#### <span id="page-1092-0"></span>**track resolution ip route**

Configure the protocol-specific resolution value used to scale an IPv4 route metric.

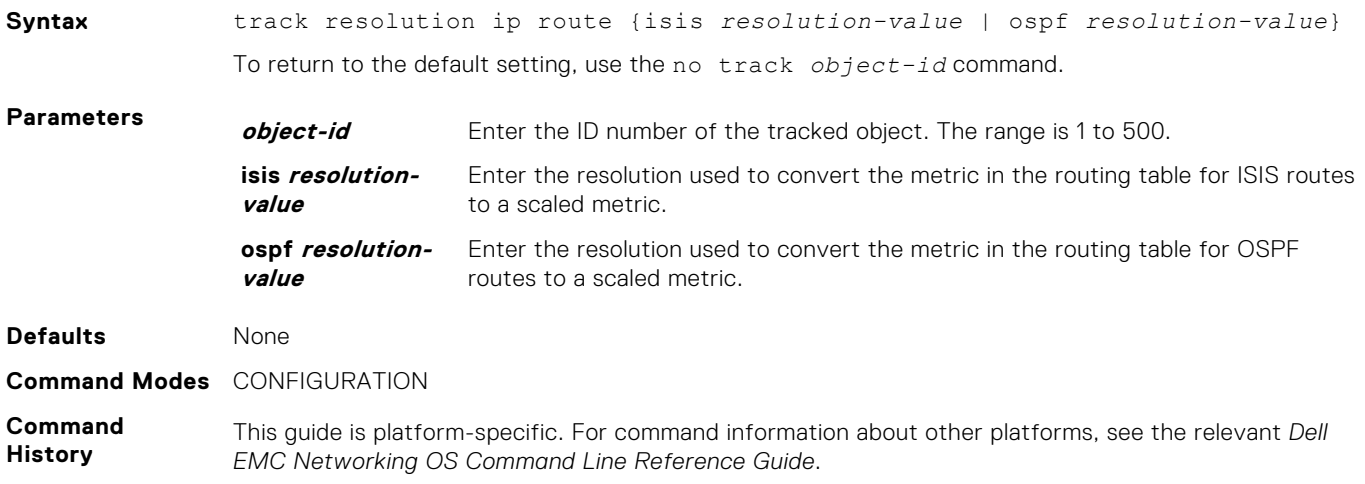

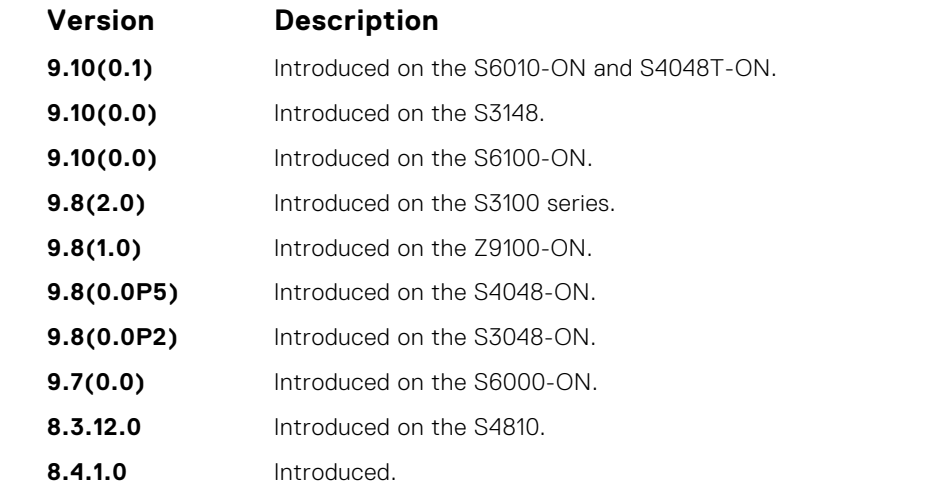

#### **Usage Information**

Use this command to configure the protocol-specific resolution value that converts the actual metric of an IPv4 route in the routing table to a scaled metric in the range 0 to 255.

The UP/DOWN state of a tracked IPv4 route is determined by a user-configurable threshold (the threshold metric command) for the route's metric in the routing table. To provide a common tracking interface for different clients, route metrics are scaled in the range 0 to 255, where 0 is connected and 255 is inaccessible.

The protocol-specific resolution value calculates the scaled metric by dividing a route's cost by the resolution value set for the route protocol:

- For ISIS, you can set the resolution in the range 1 to 1000, where the default is **10**.
- For OSPF, you can set the resolution in the range 1 to 1592, where the default is **1**.
- The resolution value used to map static routes is not configurable. By default, Dell EMC Networking OS assigns a metric of **0** to static routes.
- The resolution value used to map RIP routes is not configurable. The RIP hop-count is automatically multiplied by 16 to scale it. For example, a RIP metric of 16 (unreachable) scales to 256, which considers the route to be DOWN.

#### **Related Commands**

- [threshold metric](#page-1085-0) configure the metric threshold used to determine the UP and/or DOWN state of a tracked route.
- [track ip route metric threshold](#page-1089-0)  configure object tracking on the threshold of an IPv4 route metric.

# <span id="page-1093-0"></span>**IPv6 Object Tracking Commands**

The following section describes the IPv6 object tracking commands.

The following object tracking commands apply to IPv4 and IPv6:

- [debug track](#page-1080-0)
- [delay](#page-1081-0)
- [description](#page-1082-0)
- [show running-config track](#page-1082-0)
- [threshold metric](#page-1085-0)
- [track interface line-protocol](#page-1087-0)

### **show track ipv6 route**

Display information about all tracked IPv6 routes, including configuration, current tracked state (UP or DOWN), and the clients which are tracking an object.

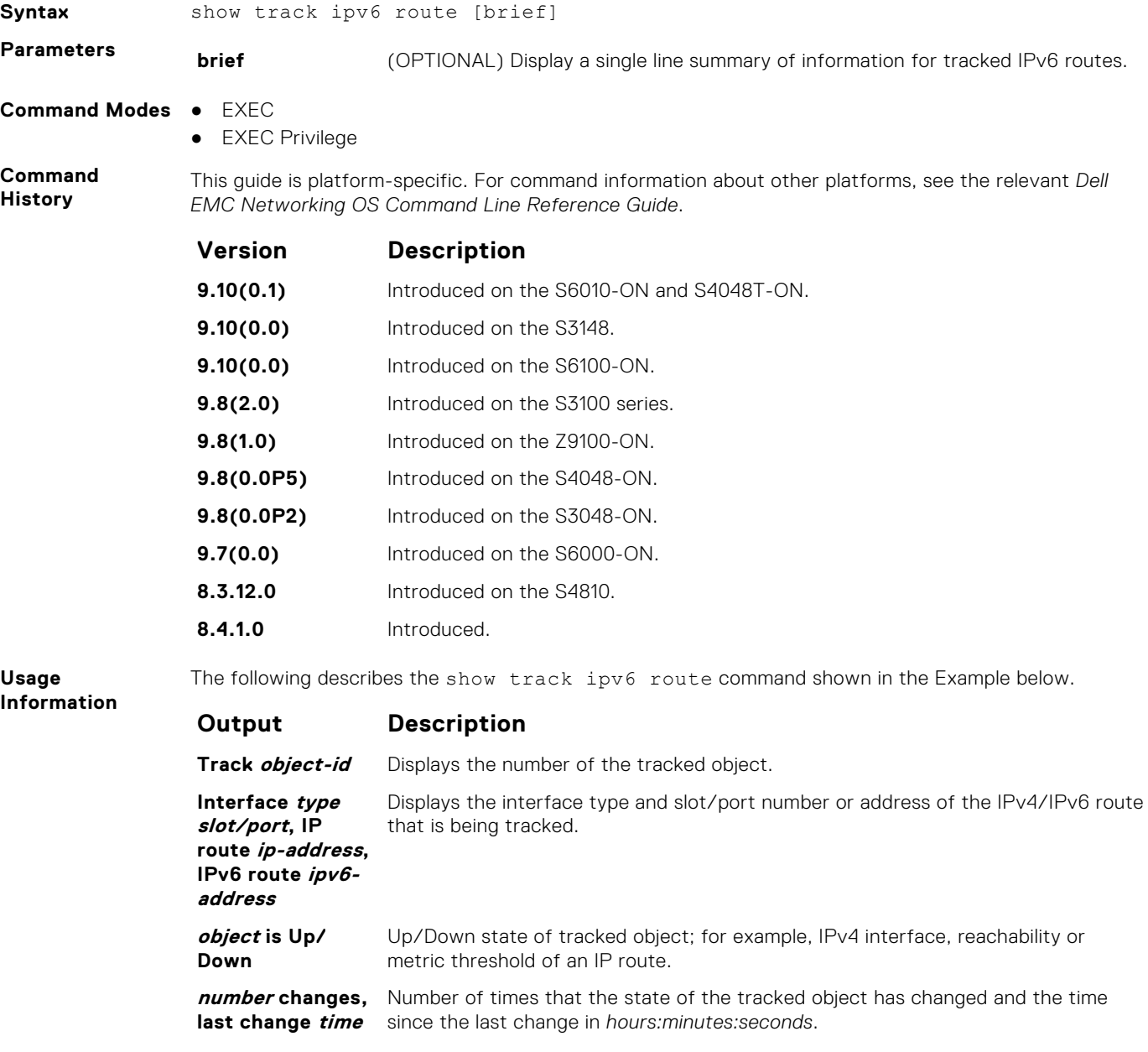

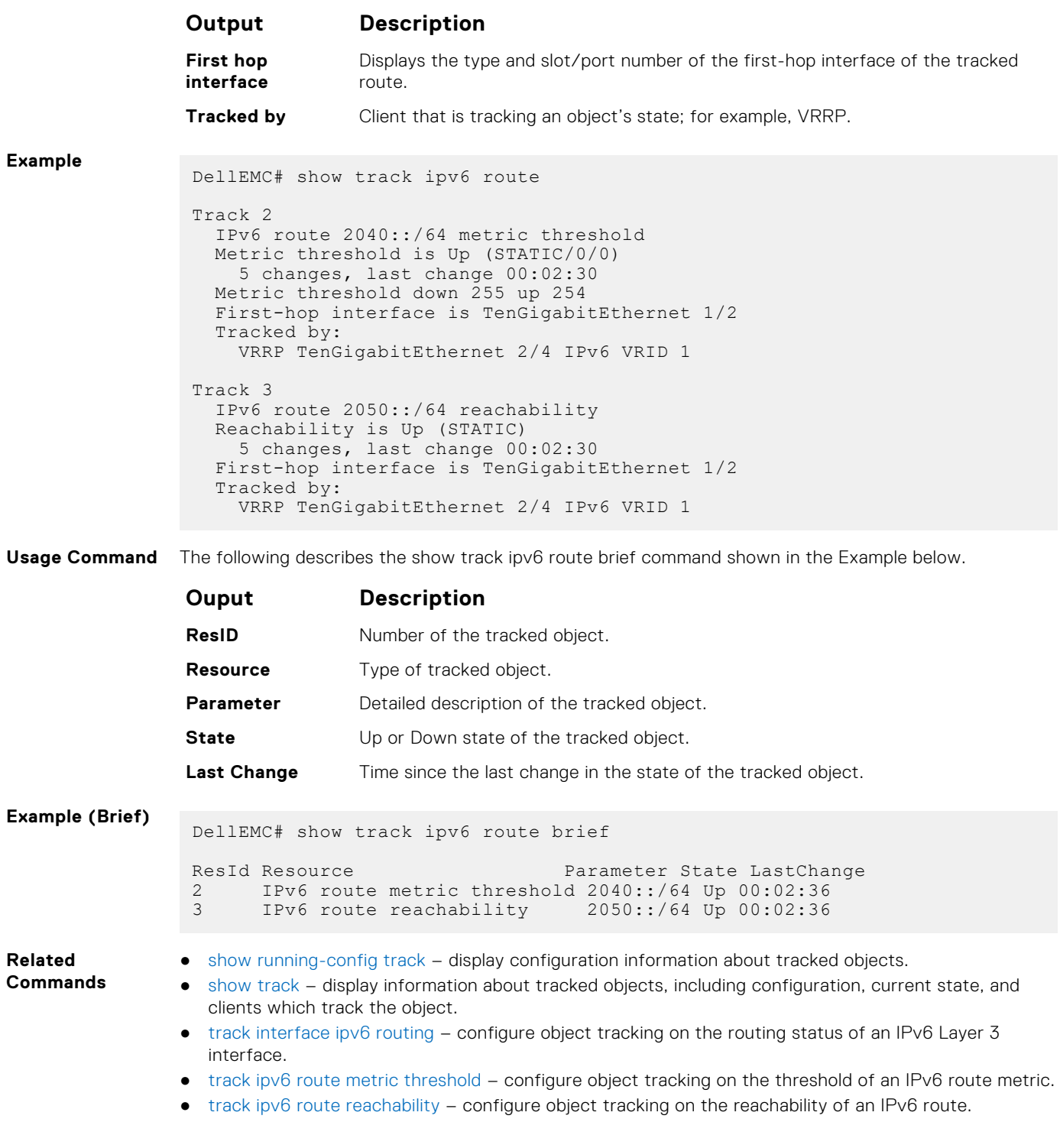

# **track interface ipv6 routing**

Configure object tracking on the routing status of an IPv6 Layer 3 interface.

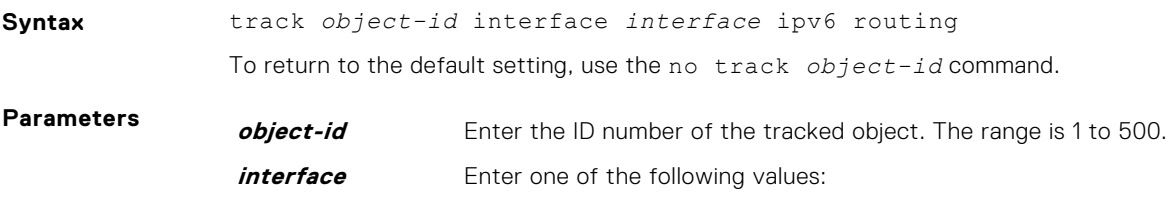

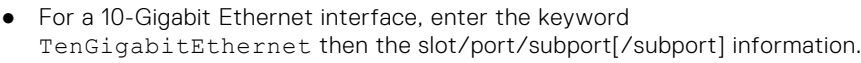

- For a 40-Gigabit Ethernet interface, enter the keyword fortyGigE then the slot/port information.
- For a Loopback interface, enter the keyword loopback then a number from 0 to 16383.
- For a port channel interface, enter the keywords port-channel then a number.
- For a tunnel interface, enter the keyword tunnel.
- For a VLAN interface, enter the keyword vlan then a number from 1 to 4094.

<span id="page-1095-0"></span>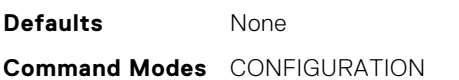

**Command History** This guide is platform-specific. For command information about other platforms, see the relevant *Dell EMC Networking OS Command Line Reference Guide*.

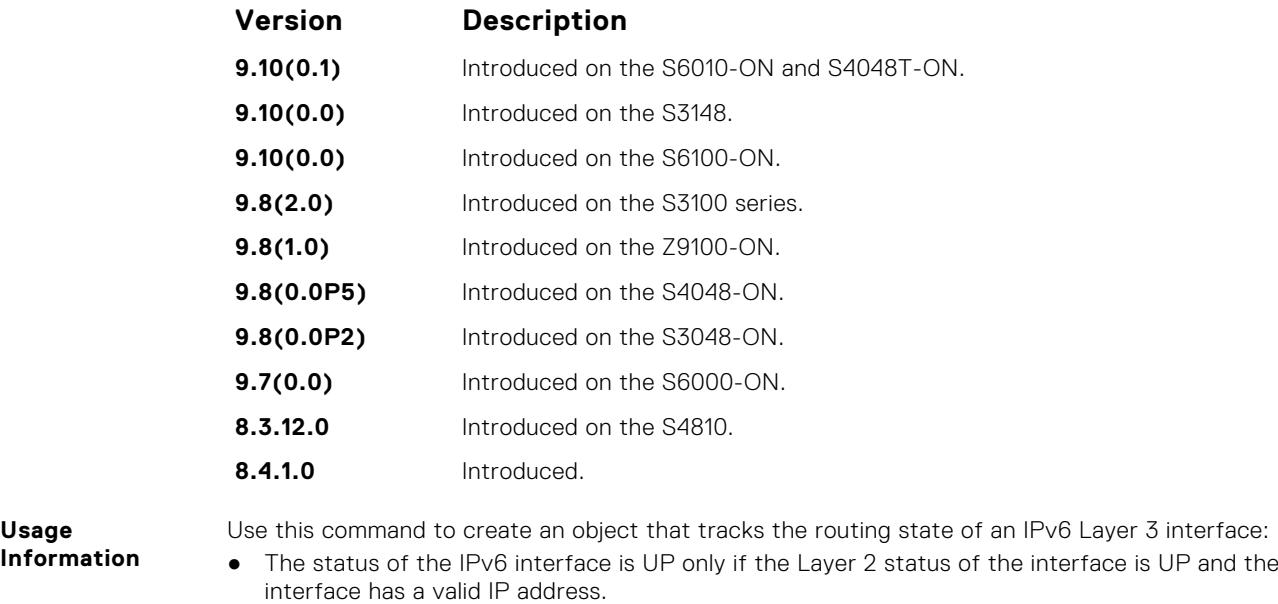

● The Layer 3 status of an IPv6 interface goes DOWN when its Layer 2 status goes down (for a Layer 3 VLAN, all VLAN ports must be down) or the IP address is removed from the routing table.

**Related Commands**

- [show track ipv6 route](#page-1093-0)  display information about tracked IPv6 routes, including configuration, current state, and clients which track the route.
- [track interface ip routing](#page-1087-0)  configure object tracking on the routing status of an IPv4 Layer 3 interface.

### **track ipv6 route metric threshold**

Configure object tracking on the threshold of an IPv4 route metric.

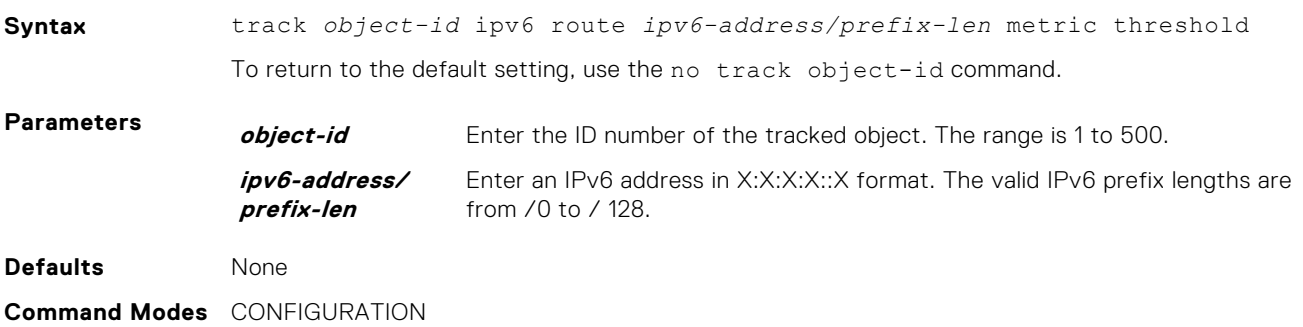

#### <span id="page-1096-0"></span>**Command History**

This guide is platform-specific. For command information about other platforms, see the relevant *Dell EMC Networking OS Command Line Reference Guide*.

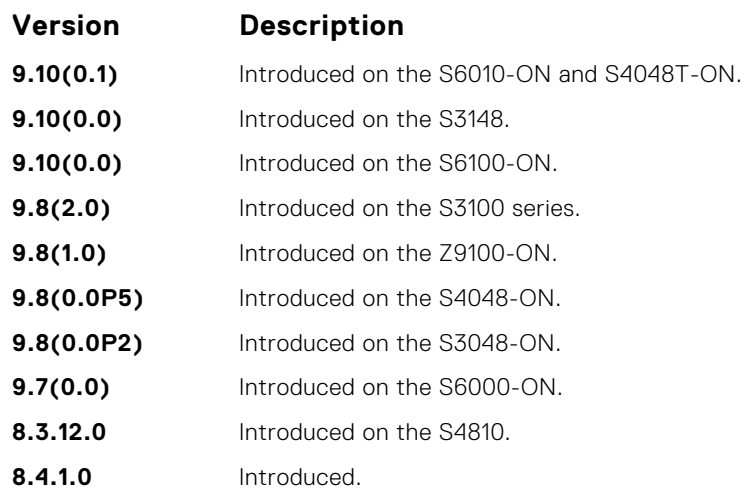

**Usage**

**Information**

Use this command to create an object that tracks the UP and/or DOWN threshold of an IPv6 route metric. In order for a route's metric to be tracked, the route must appear as an entry in the routing table.

A tracked IPv6 route is considered to match an entry in the routing table only if the exact IPv6 address and prefix length match a table entry. For example, when configured as a tracked route, 3333:100:200:300:400::/80 does not match routing table entry 3333:100:200:300::/64. If no route-table entry has the exact IPv6 address and prefix length, the status of the tracked route is considered to be DOWN.

When you configure the threshold of an IPv6 route metric as a tracked object, the UP/DOWN state of the tracked route is also determined by the current metric for the route in the routing table.

To provide a common tracking interface for different clients, route metrics are scaled in the range 0 to 255, where 0 is connected and 255 is inaccessible. The scaled metric value communicated to a client always considers a lower value to have priority over a higher value. The resulting scaled value is compared against the configured threshold values to determine the state of a tracked route as follows:

- If the scaled metric for a route entry is less than or equal to the UP threshold, the state of a route is UP.
- If the scaled metric for a route is greater than or equal to the DOWN threshold or the route is not entered in the routing table, the state of a route is DOWN.

You configure the UP and DOWN thresholds for each tracked IPv6 route by using the threshold metric command. The default UP threshold is **254**; the default DOWN threshold is **255**. The notification of a change in the state of a tracked object is sent when a metric value crosses a configured threshold.

#### **Related Commands**

- [show track ipv6 route](#page-1093-0)  display information about tracked IPv6 routes, including configuration, current state, and clients which track the route.
	- [threshold metric](#page-1085-0) configure the metric threshold used to determine the UP and/or DOWN state of a tracked route.
	- [track resolution ipv6 route](#page-1097-0) configure the protocol-specific resolution value used to scale an IPv6 route metric.

### **track ipv6 route reachability**

Configure object tracking on the reachability of an IPv6 route.

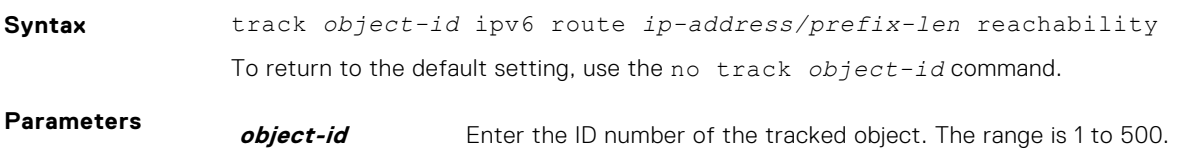

<span id="page-1097-0"></span>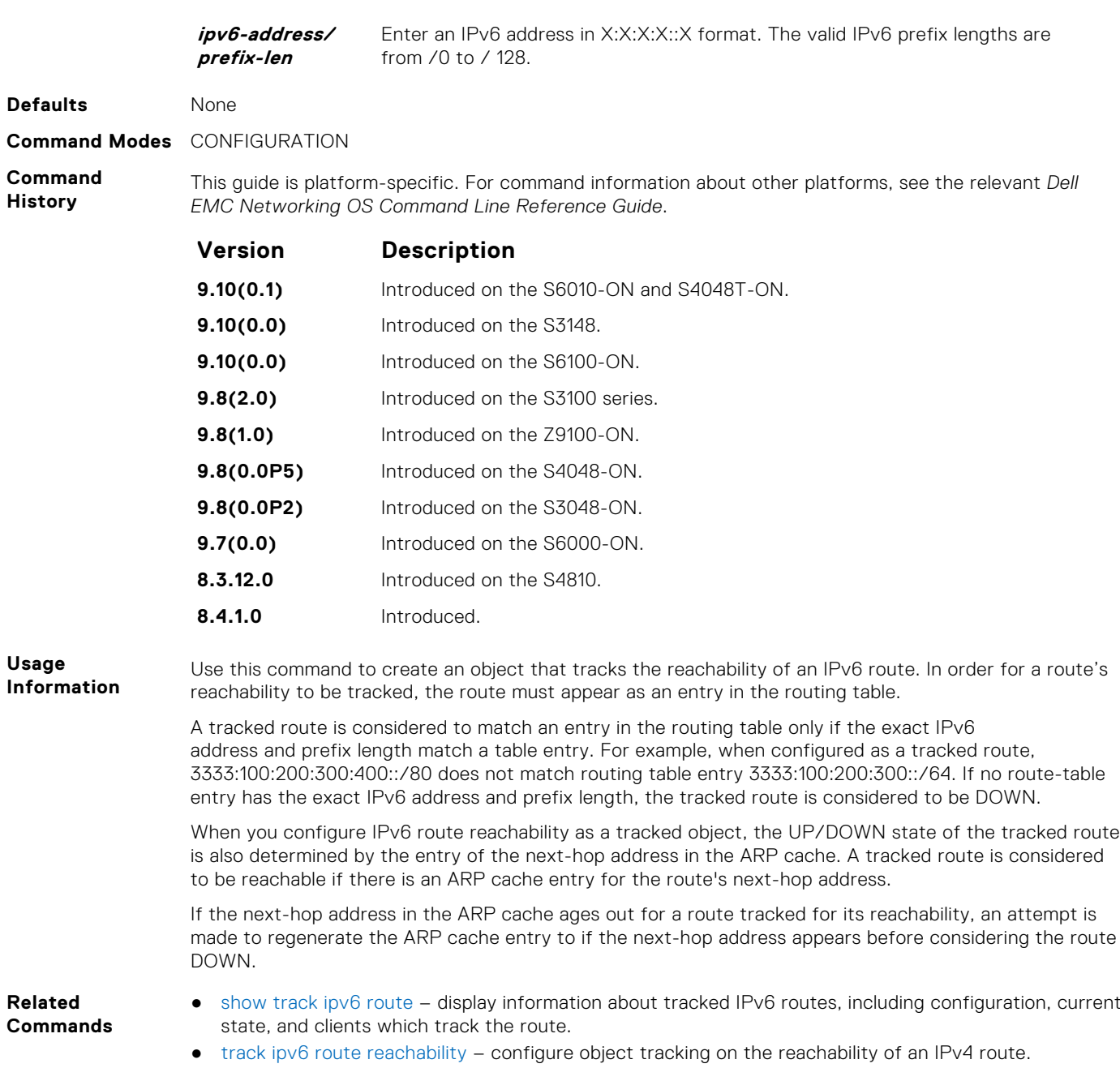

# **track resolution ipv6 route**

Configure the protocol-specific resolution value used to scale an IPv6 route metric.

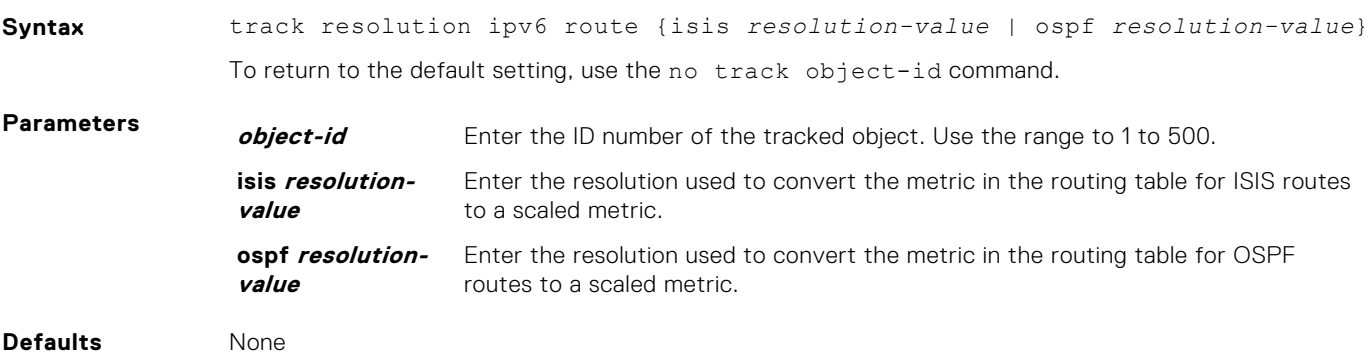

#### **Command Modes** CONFIGURATION

**Command History** This guide is platform-specific. For command information about other platforms, see the relevant *Dell EMC Networking OS Command Line Reference Guide*.

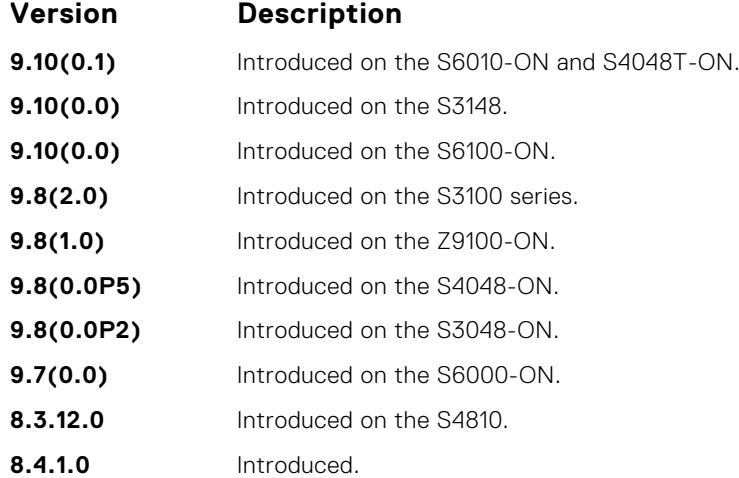

**Usage Information**

Use this command to configure the protocol-specific resolution value that converts the actual metric of an IPv6 route in the routing table to a scaled metric in the range 0 to 255.

The UP/DOWN state of a tracked IPv6 route is determined by the user-configurable threshold (the threshold metric command) for a route's metric in the routing table. To provide a common tracking interface for different clients, route metrics are scaled in the range 0 to 255, where 0 is connected and 255 is inaccessible.

The protocol-specific resolution value calculates the scaled metric by dividing a route's cost by the resolution value set for the route protocol:

- For ISIS, you can set the resolution in the range 1 to 1000, where the default is 10.
- For OSPF, you can set the resolution in the range 1 to 1592, where the default is 1.
- The resolution value used to map static routes is not configurable. By default, Dell EMC Networking OS assigns a metric of 0 to static routes.
- The resolution value used to map RIP routes is not configurable. The RIP hop-count is automatically multiplied by 16 to scale it. For example, a RIP metric of 16 (unreachable) scales to 256, which considers the route to be DOWN.

**Related Commands**

- [threshold metric](#page-1085-0) configure the metric threshold used to determine the UP and/or DOWN state of a tracked route.
- [track ipv6 route metric threshold](#page-1095-0) configure object tracking on the threshold of an IPv6 route metric.

# **Open Shortest Path First (OSPFv2 and OSPFv3)**

Open Shortest Path First version 2 for IPv4 is supported on platform.

OSPF is an interior gateway protocol (IGP), which means that it distributes routing information between routers in a single autonomous system (AS). OSPF is also a link-state protocol in which all routers contain forwarding tables derived from information about their links to their neighbors.

The fundamental mechanisms of OSPF (flooding, DR election, area support, SPF calculations, and so on) are the same for OSPFv2 and OSPFv3. OSPFv3 runs on a per-link basis instead of on a per-IP-subnet basis.

The Dell EMC Networking OS versions 9.4(0.0) and 9.7(0.0) introduce support for VRF on OSPFv2 and OSPFv3 respectively. The multi-process OSPF feature supported on Dell EMC Networking OS version 7.8.1.0 is modified. In earlier versions, multiple OSPF processes were created without VRF (prior to 9.4(0.0)). In the Dell EMC Networking OS versions 9.4(0.0) and 9.7(0.0) (for OSPFv3), multiple OSPF processes can be created on a router, but with only one OSPF process per VRF. However, there can be one OSFPv2 and one OSPFv3 on the same VRF.

This section is divided into two sections. There is no overlap between the two sets of commands. You cannot use an OSPFv2 command in the IPv6 OSPFv3 mode. OSPFv2 is supported on IPv4 tunnels only and OSPFv3 is supported on IPv6 tunnels only.

#### **Topics:**

- OSPFv2 Commands
- [OSPFv3 Commands](#page-1172-0)

# **OSPFv2 Commands**

The Dell EMC Networking implementation of OSPFv2 is based on IETF RFC 2328. .

### **area default-cost**

Set the metric for the summary default route the area border router (ABR) generates into the stub area. Use this command on the border routers at the edge of a stub area.

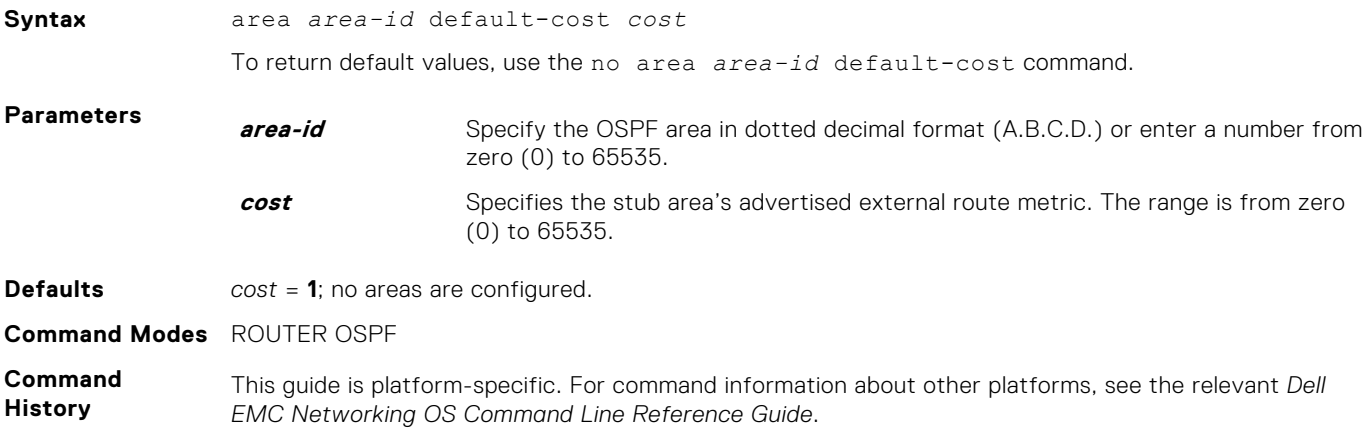

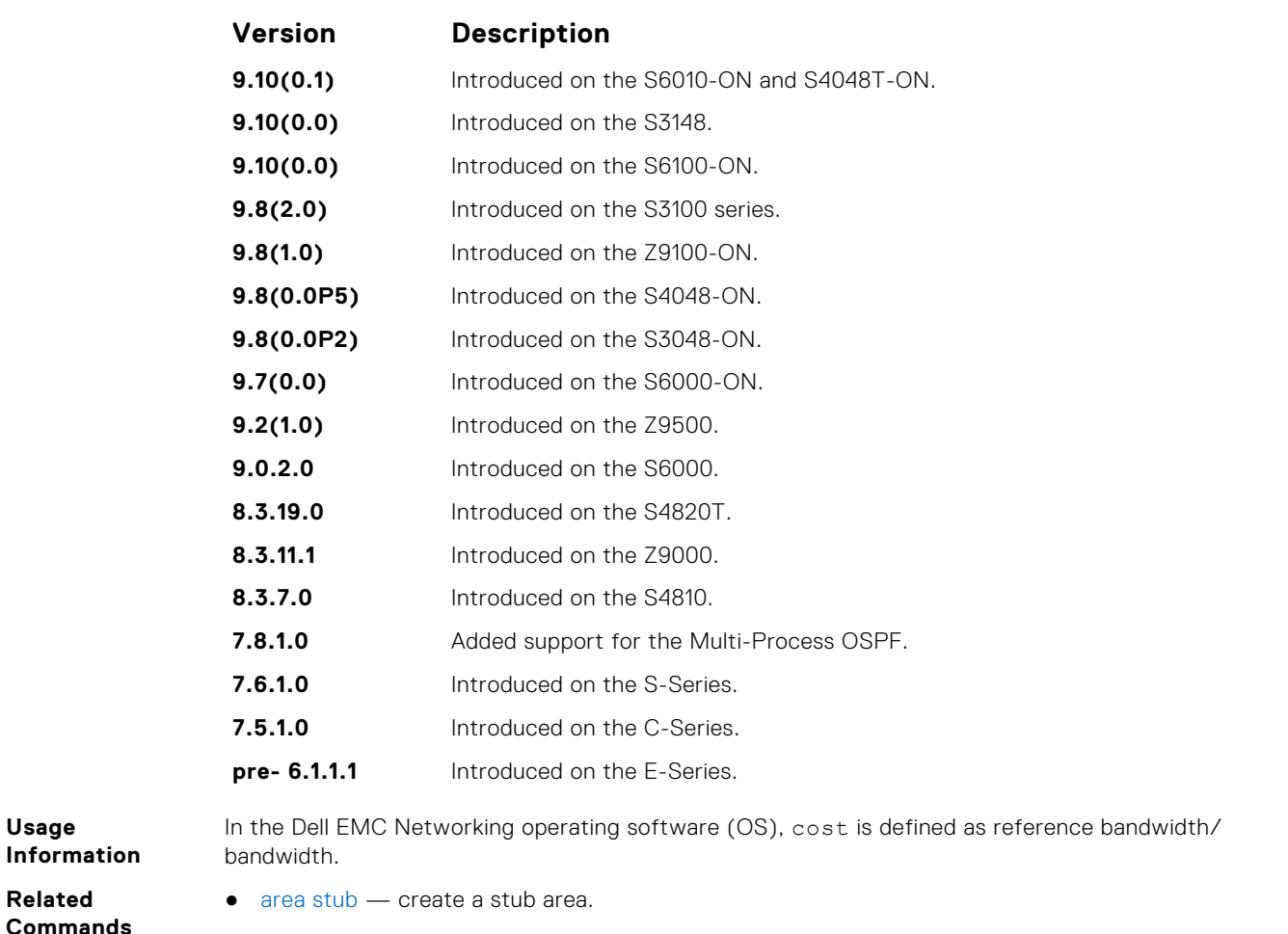

#### **Related Commands**

#### **area nssa**

Specify an area as a not so stubby area (NSSA).

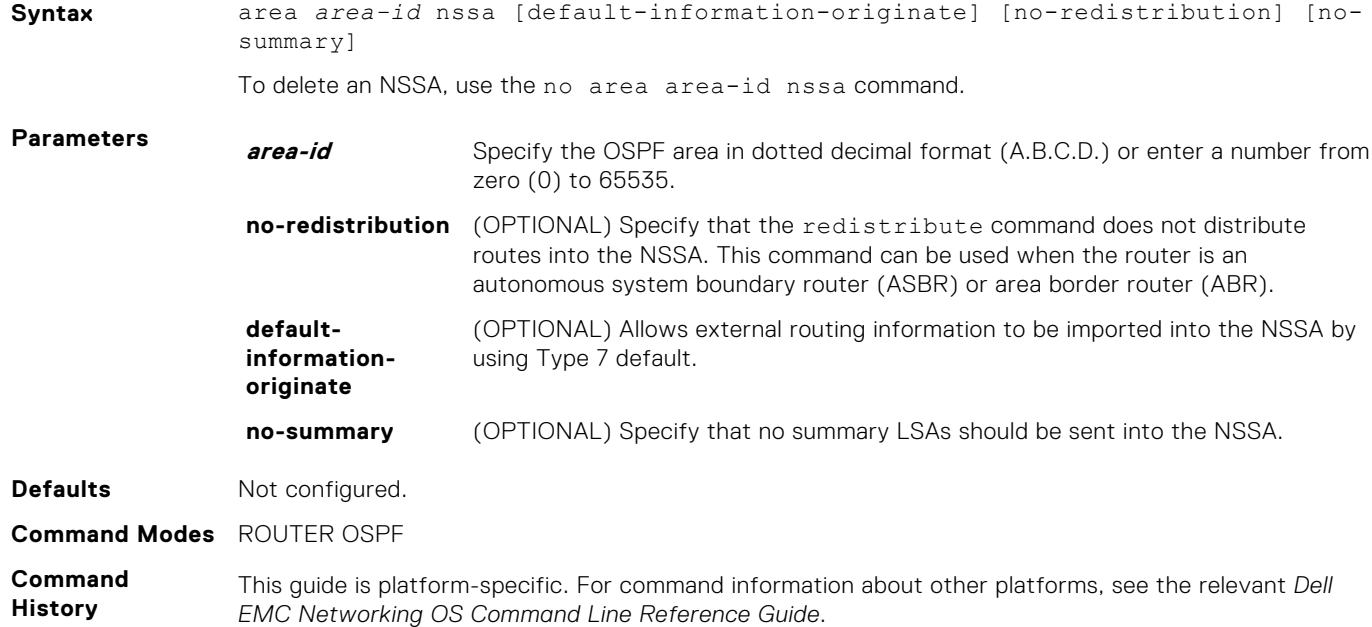

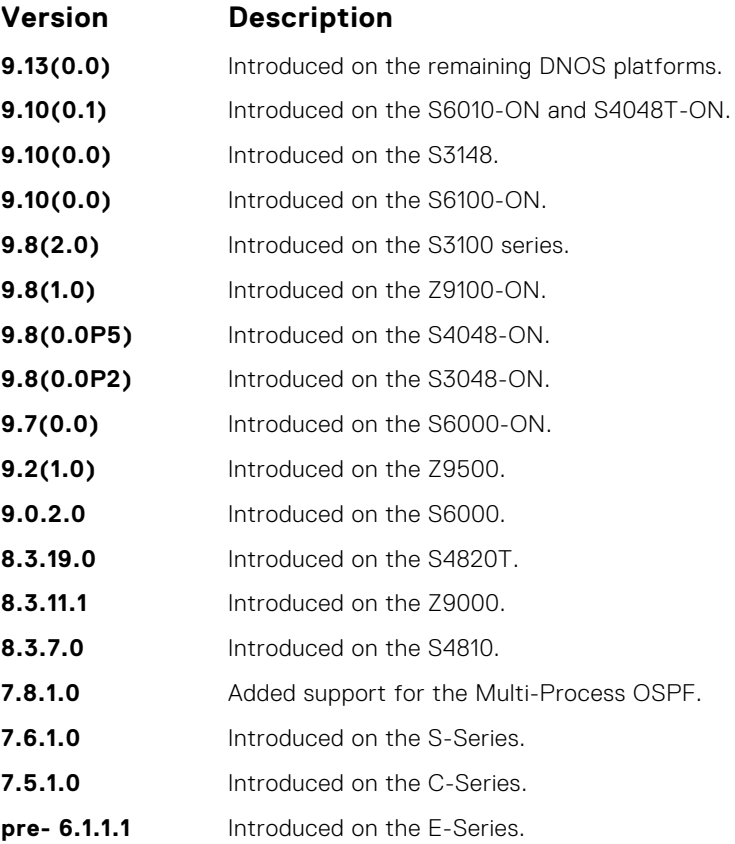

#### **area range**

Summarize routes matching an address/mask at an area border router (ABR).

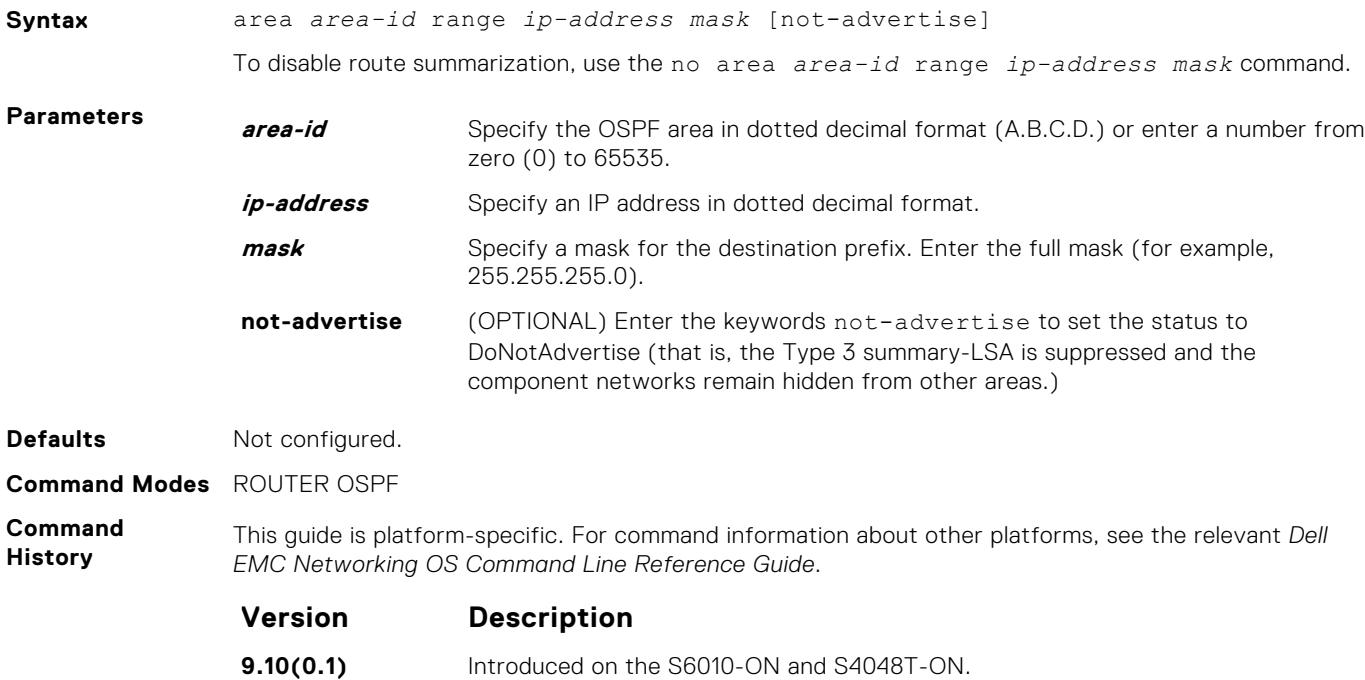

<span id="page-1102-0"></span>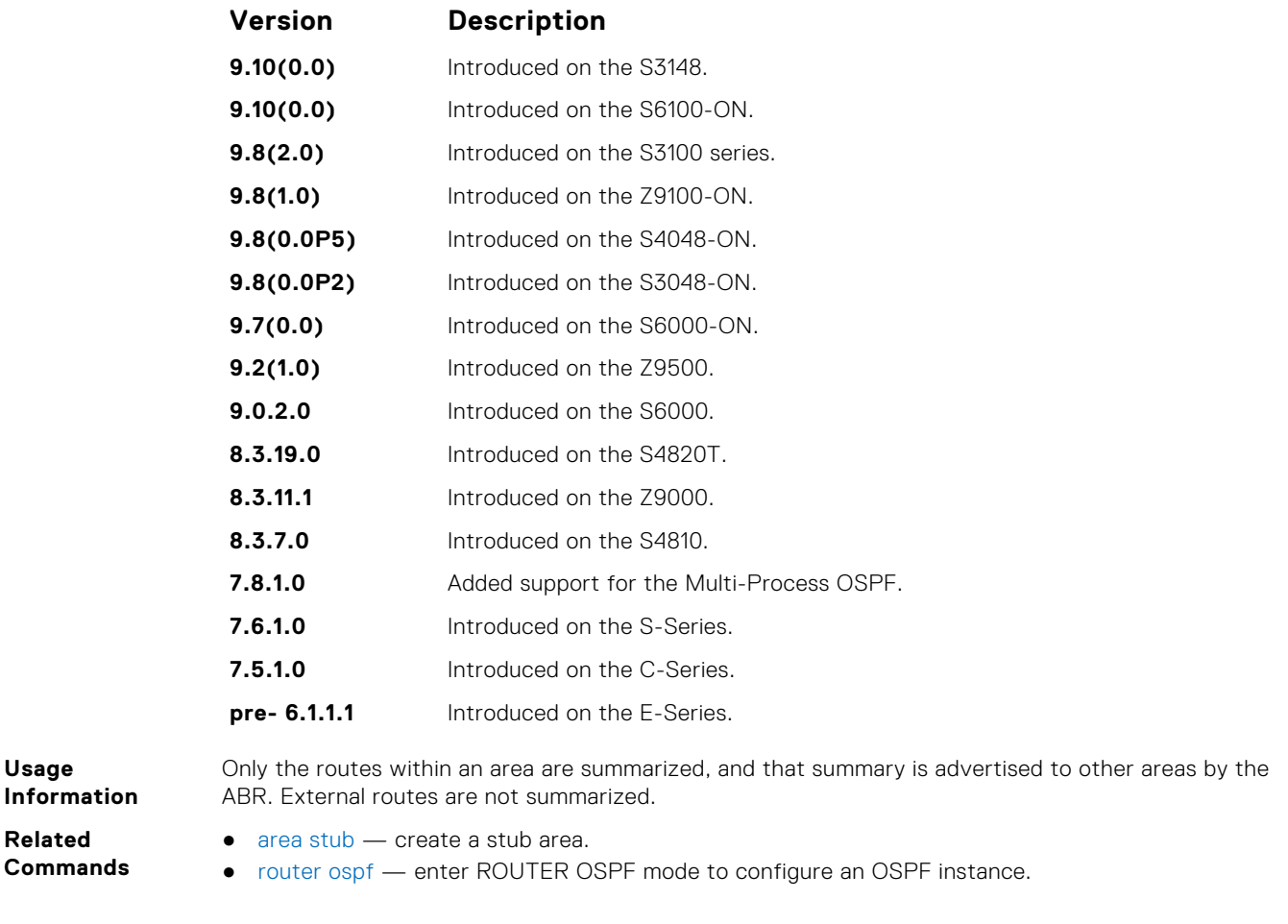

### **area stub**

Configure a stub area, which is an area not connected to other areas.

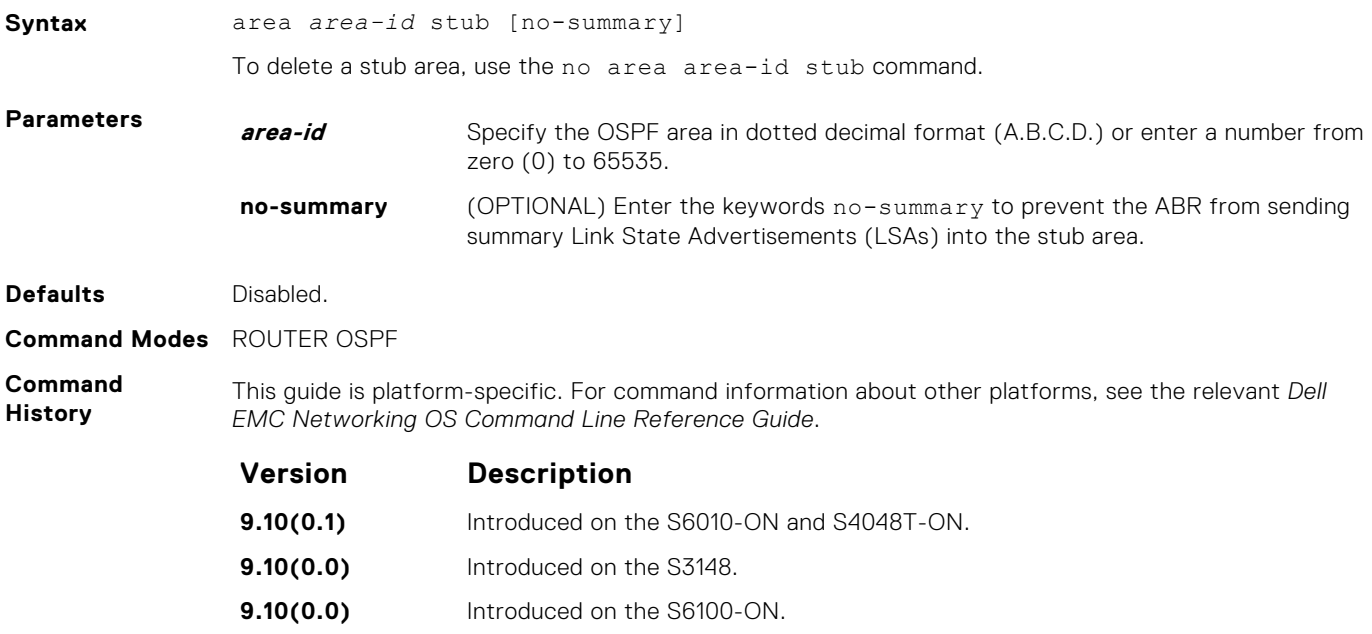

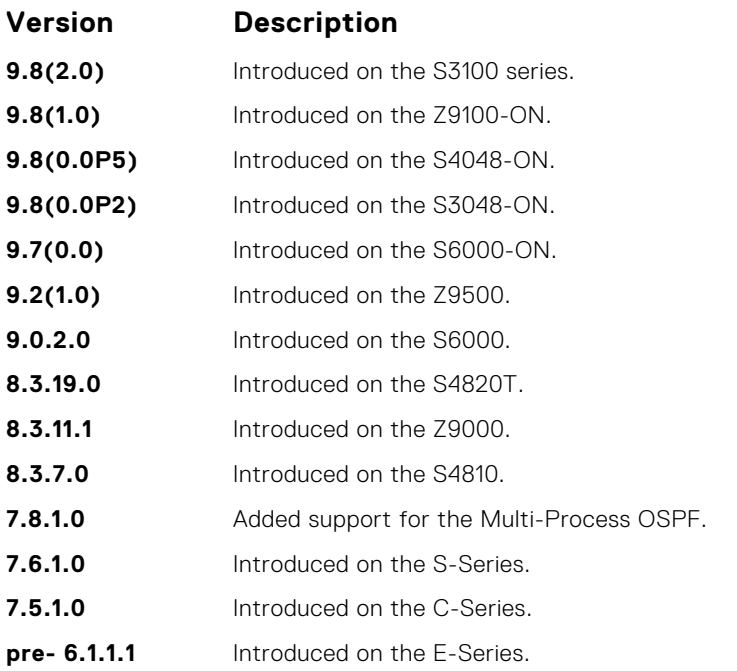

**Usage Information Related**

To configure all routers and access servers within a stub, use this command.

**Commands**

● [router ospf](#page-1137-0) — enter ROUTER OSPF mode to configure an OSPF instance.

#### **auto-cost**

Specify how the OSPF interface cost is calculated based on the reference bandwidth method.

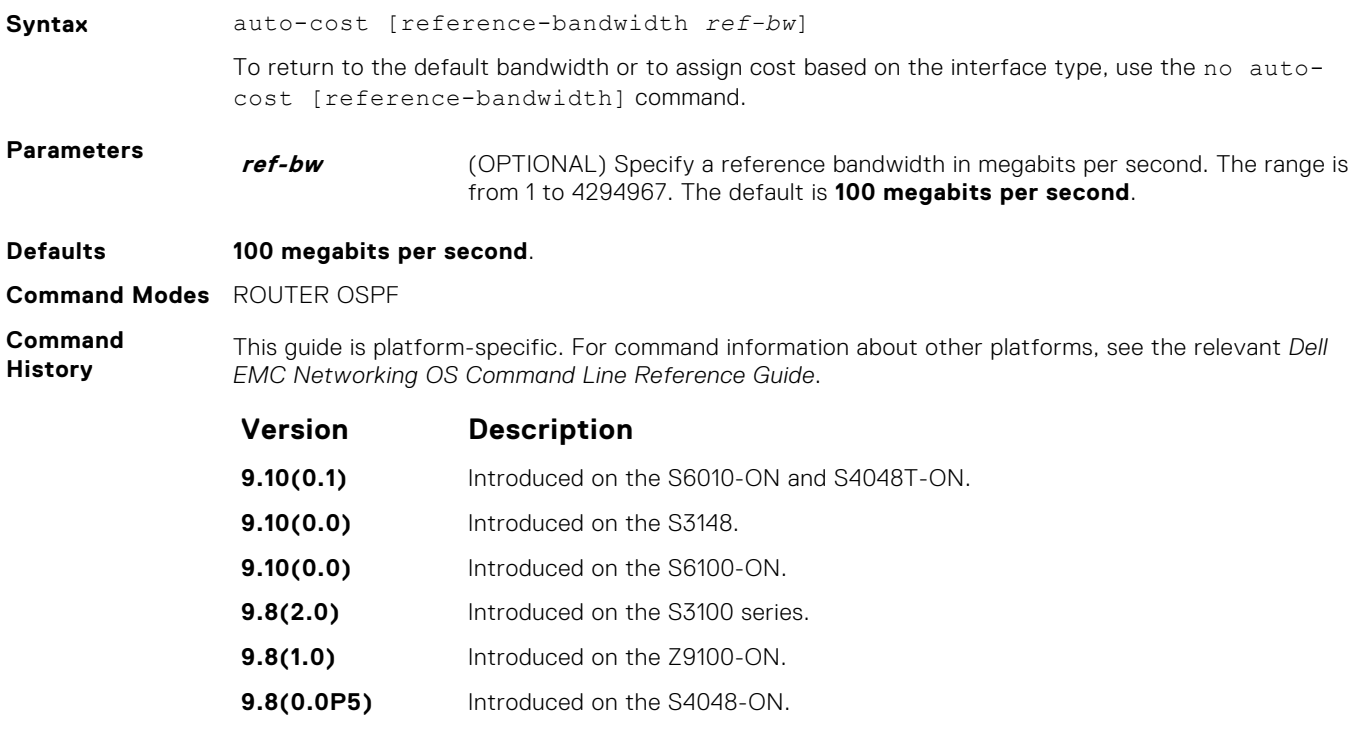

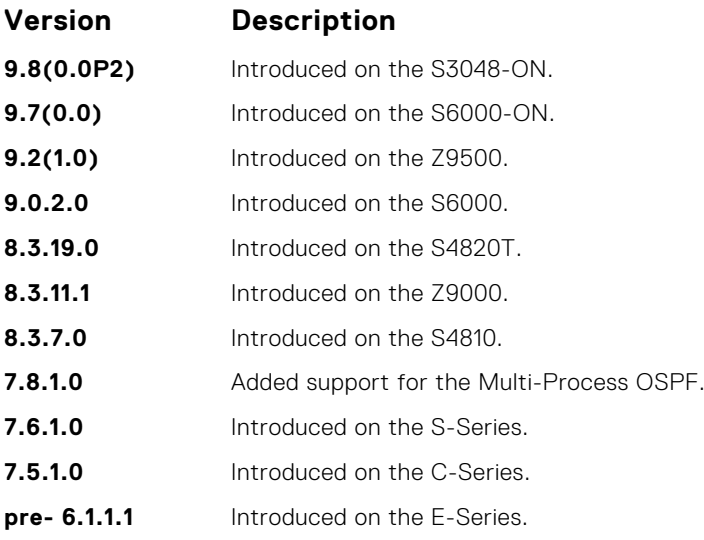

# **clear ip ospf**

Clear all OSPF routing tables.

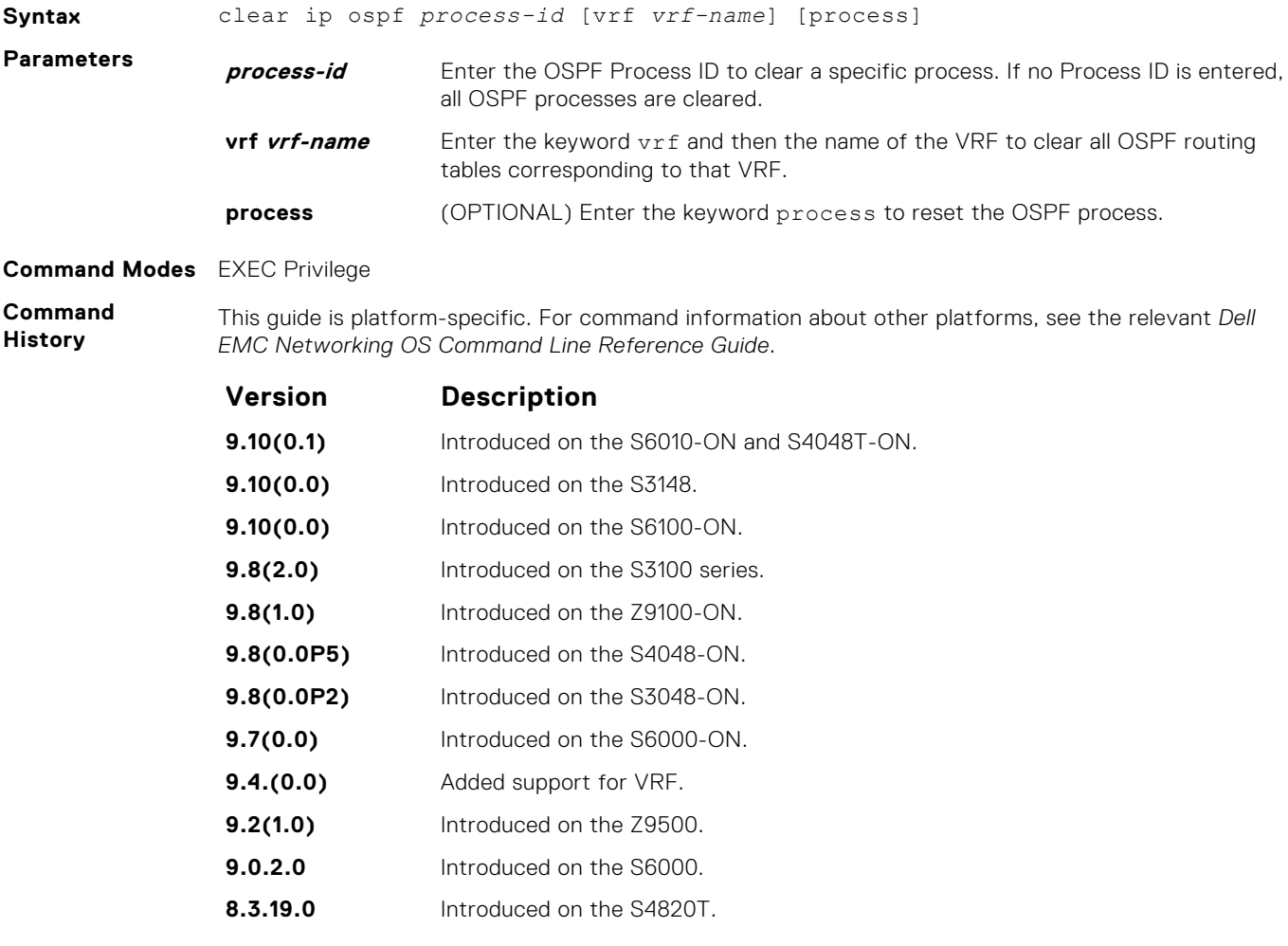

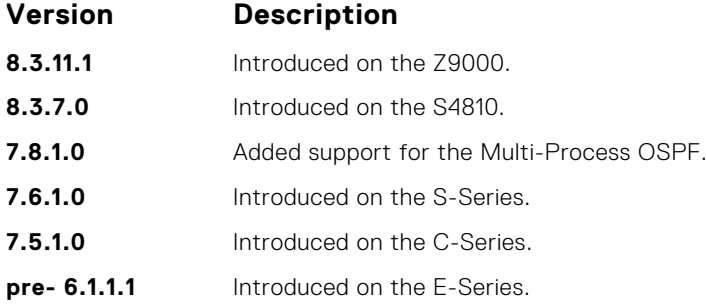

# **clear ip ospf statistics**

Clear the packet statistics in interfaces and neighbors.

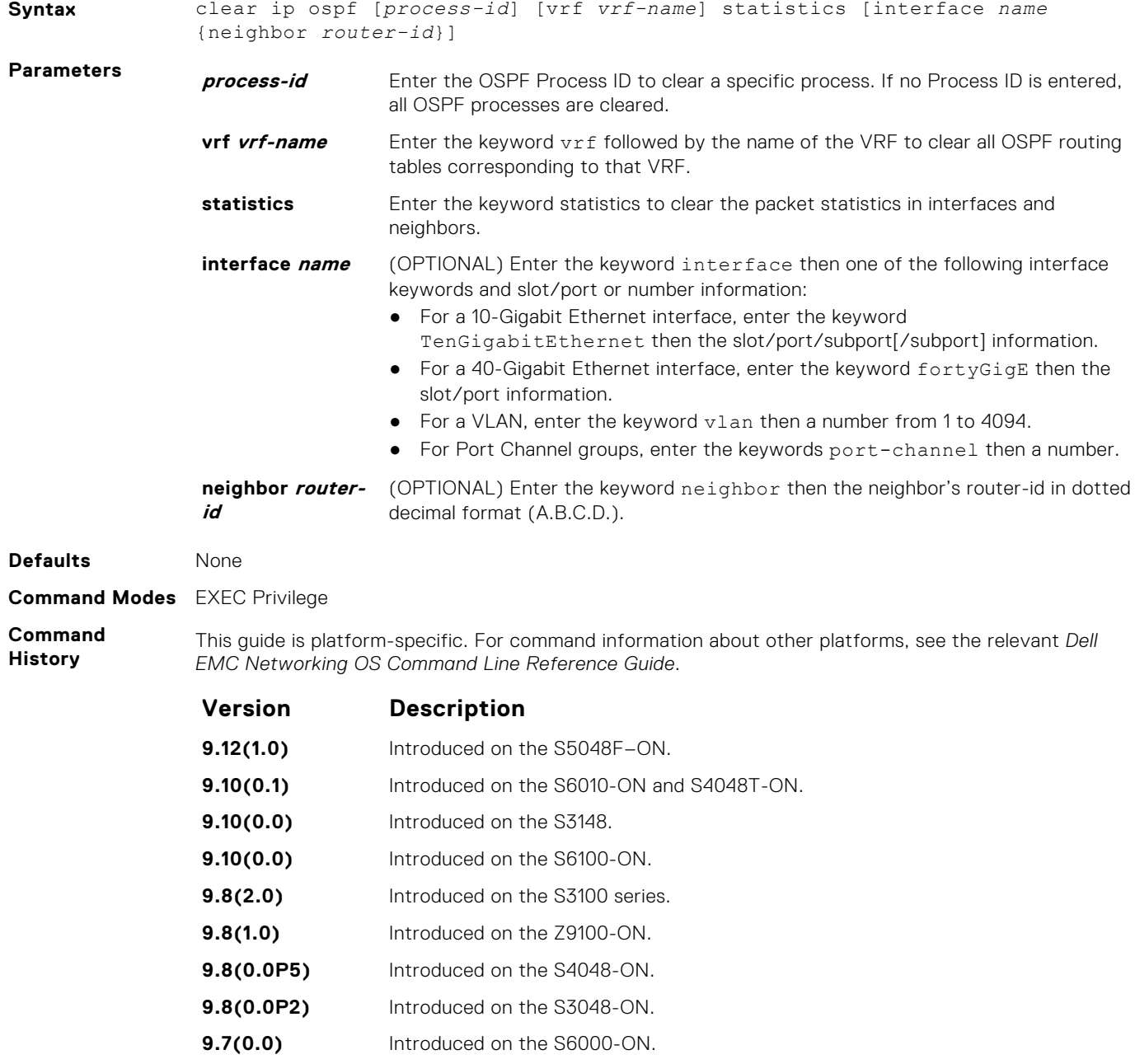

**9.2(1.0)** Introduced on the Z9500.

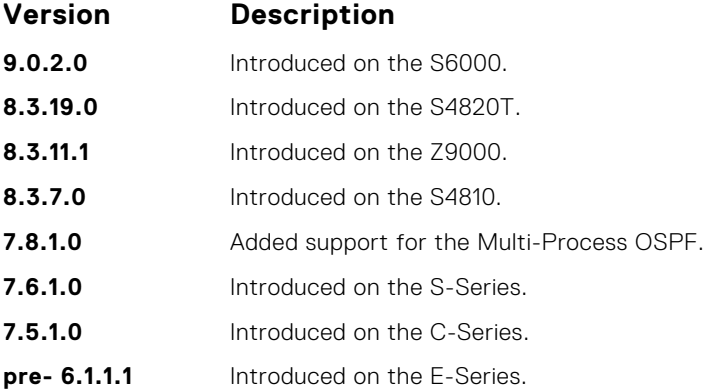

### **debug ip ospf**

Display debug information on OSPF. Entering the debug ip ospf commands enables OSPF debugging for the first OSPF process.

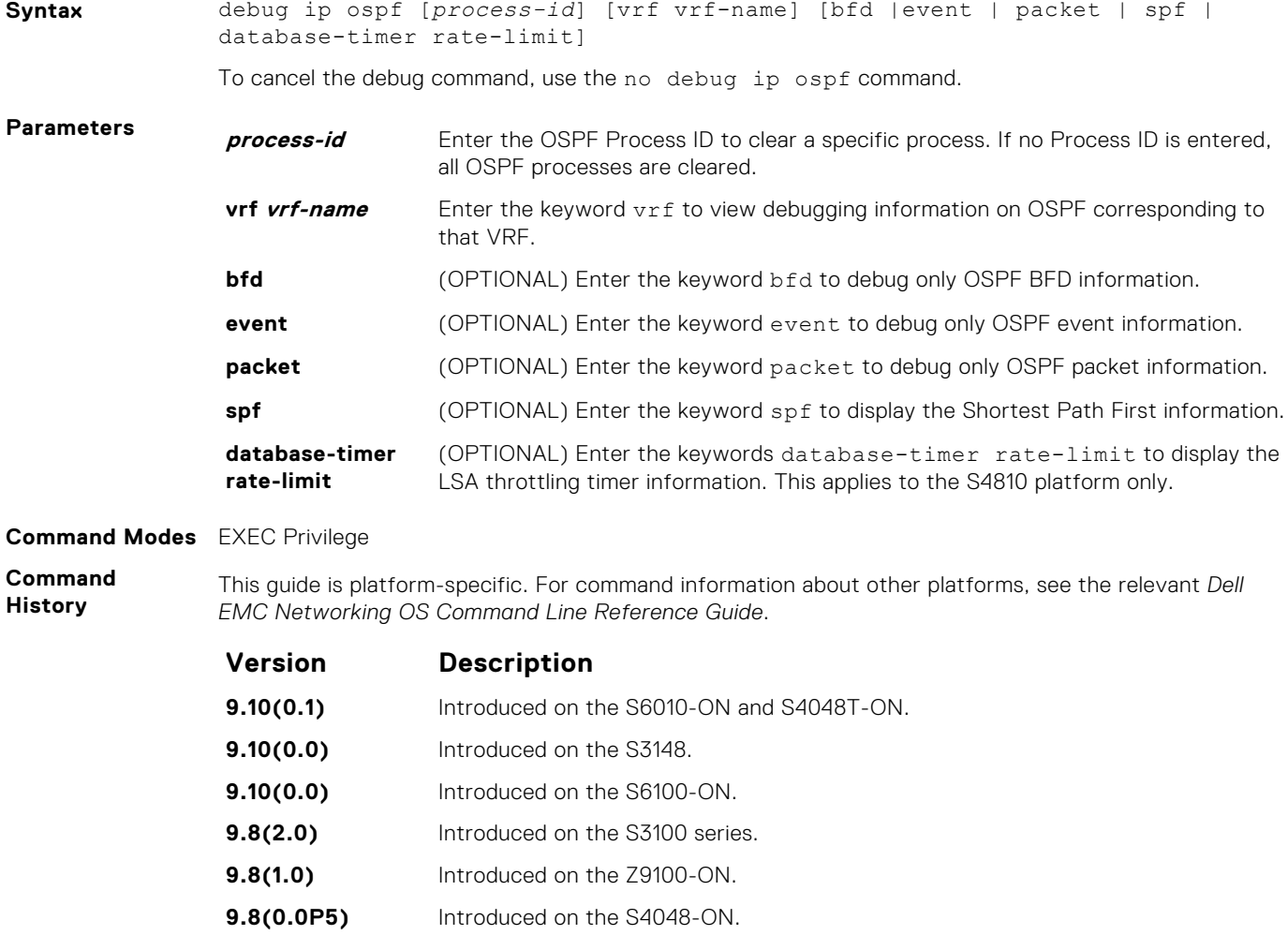

- **9.8(0.0P2)** Introduced on the S3048-ON.
- **9.4(0.0)** Added support for VRF. Introduced on the S6000-ON.

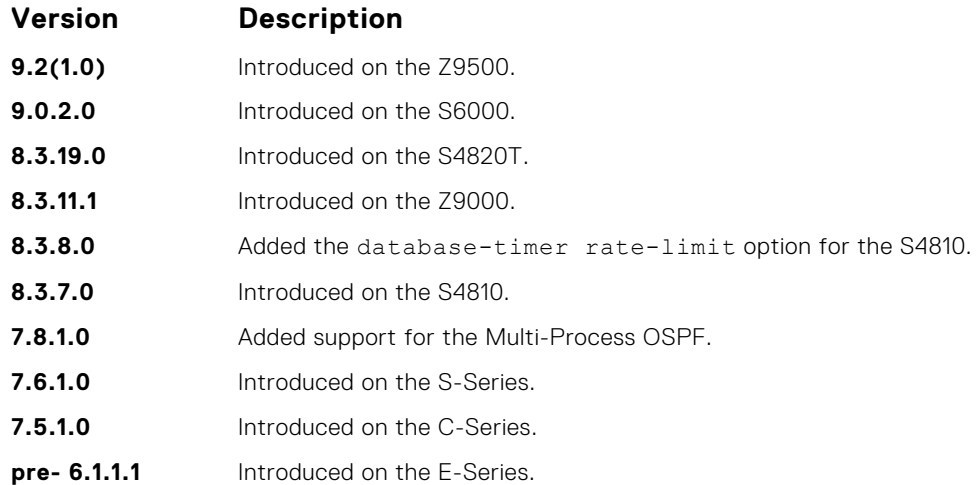

**Usage Information** The following describes the debug ip ospf command shown in the Example below.

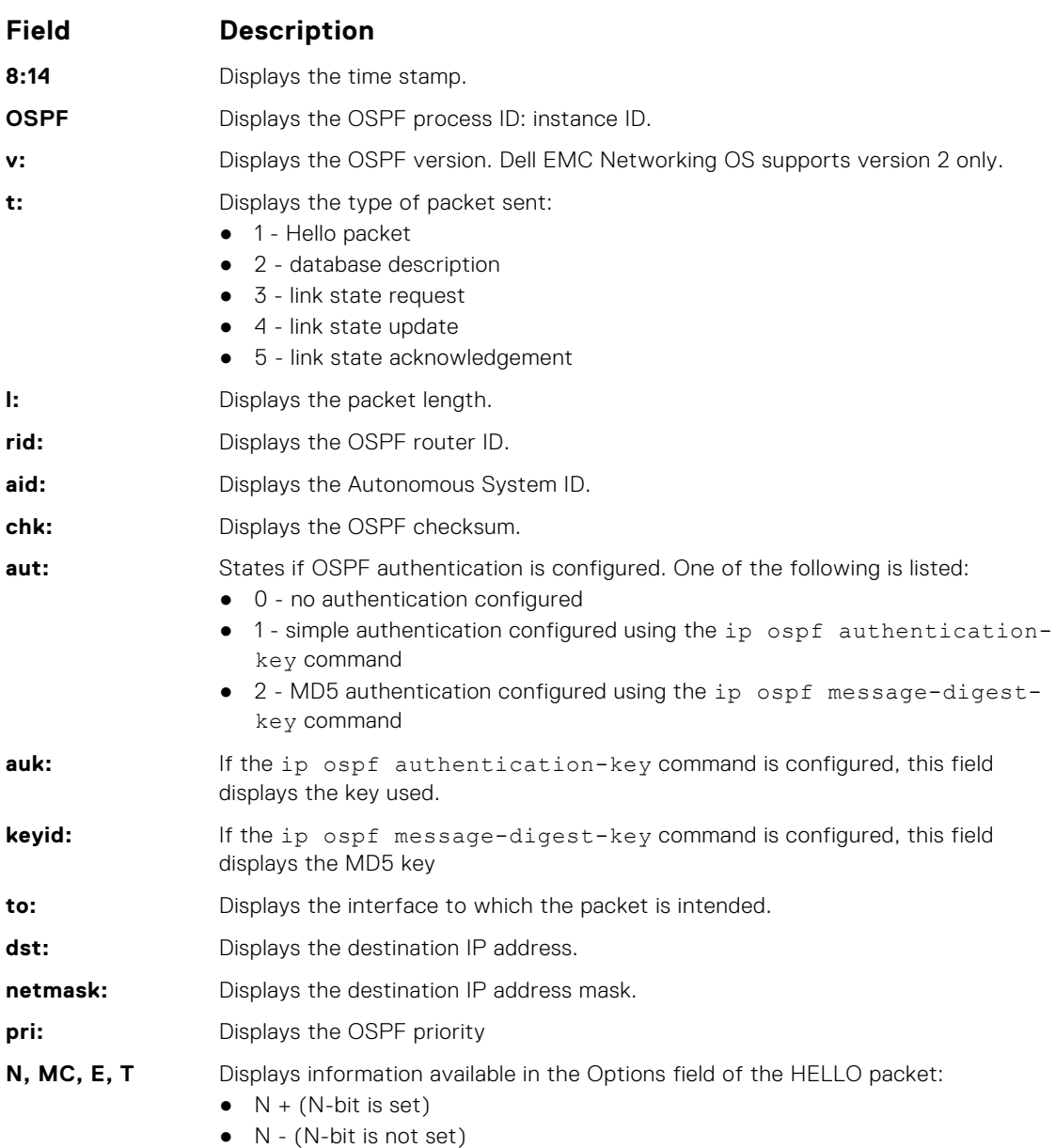

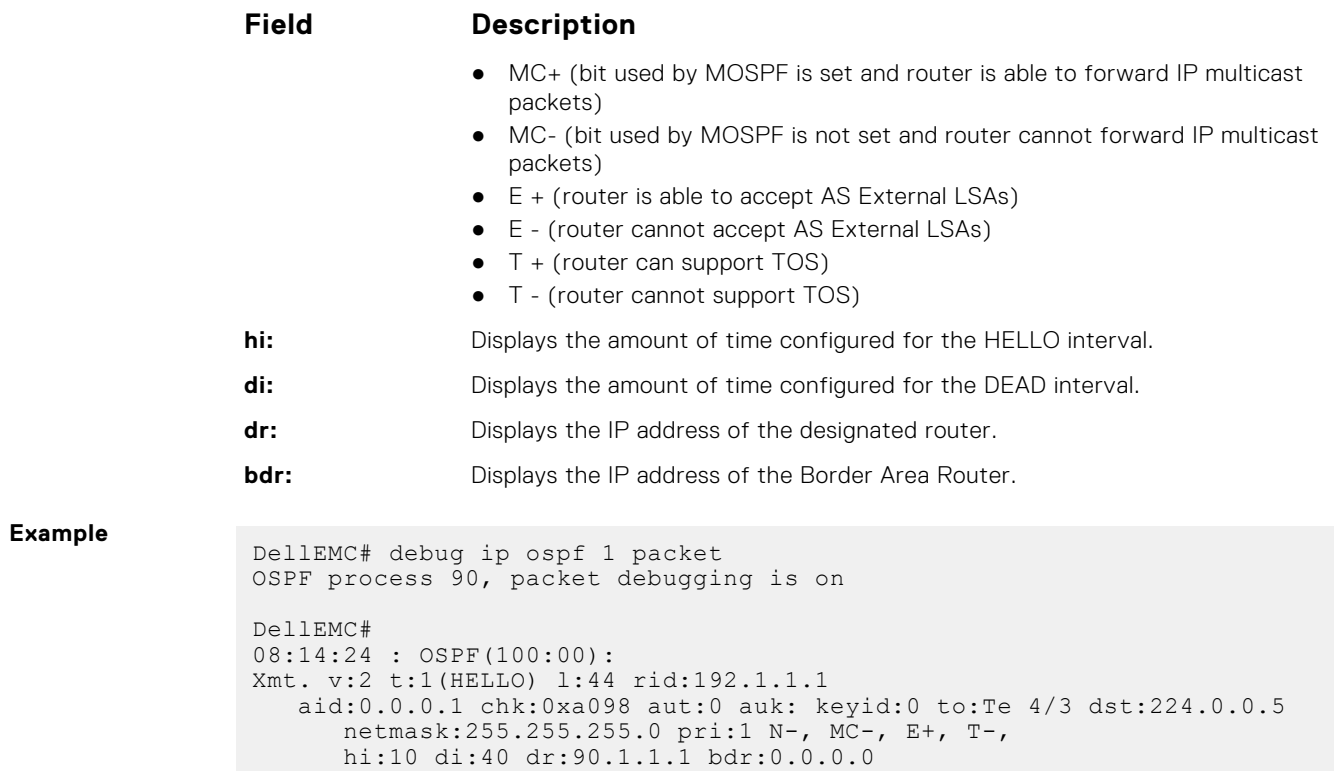

# **default-information originate**

To generate a default external route into an OSPF routing domain, configure Dell EMC Networking Operating System (OS).

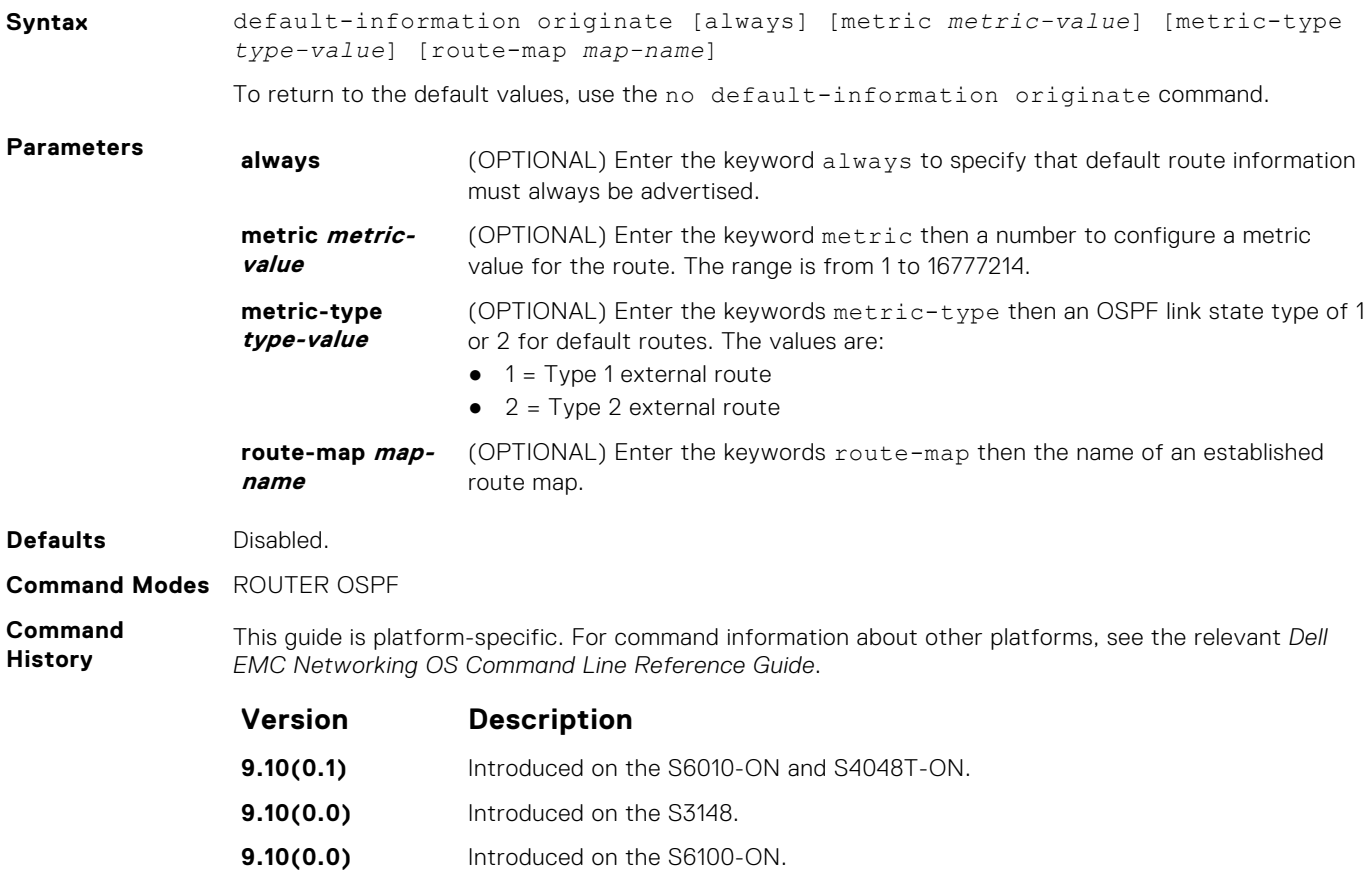

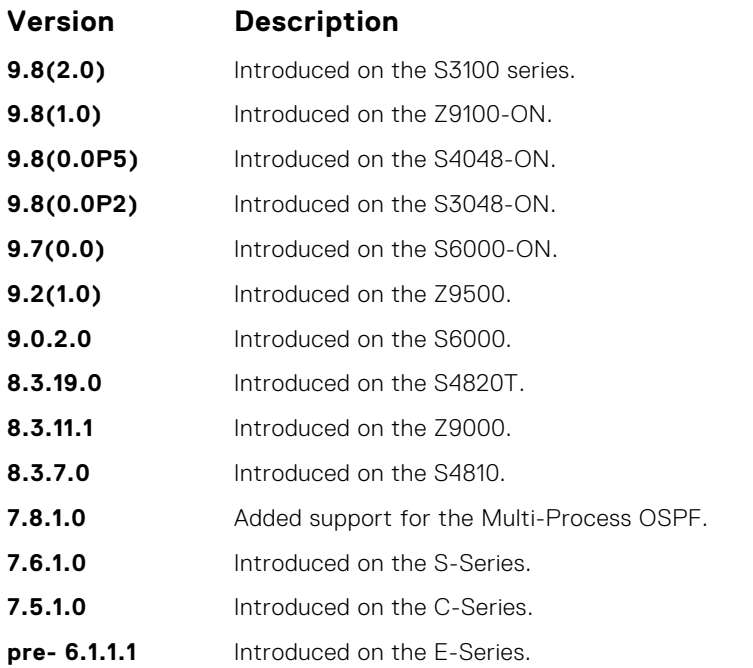

#### **Related Commands**

● redistribute — redistributes routes from other routing protocols into OSPF.

### **default-metric**

Change the metrics of redistributed routes to a value useful to OSPF. Use this command with the redistribute command.

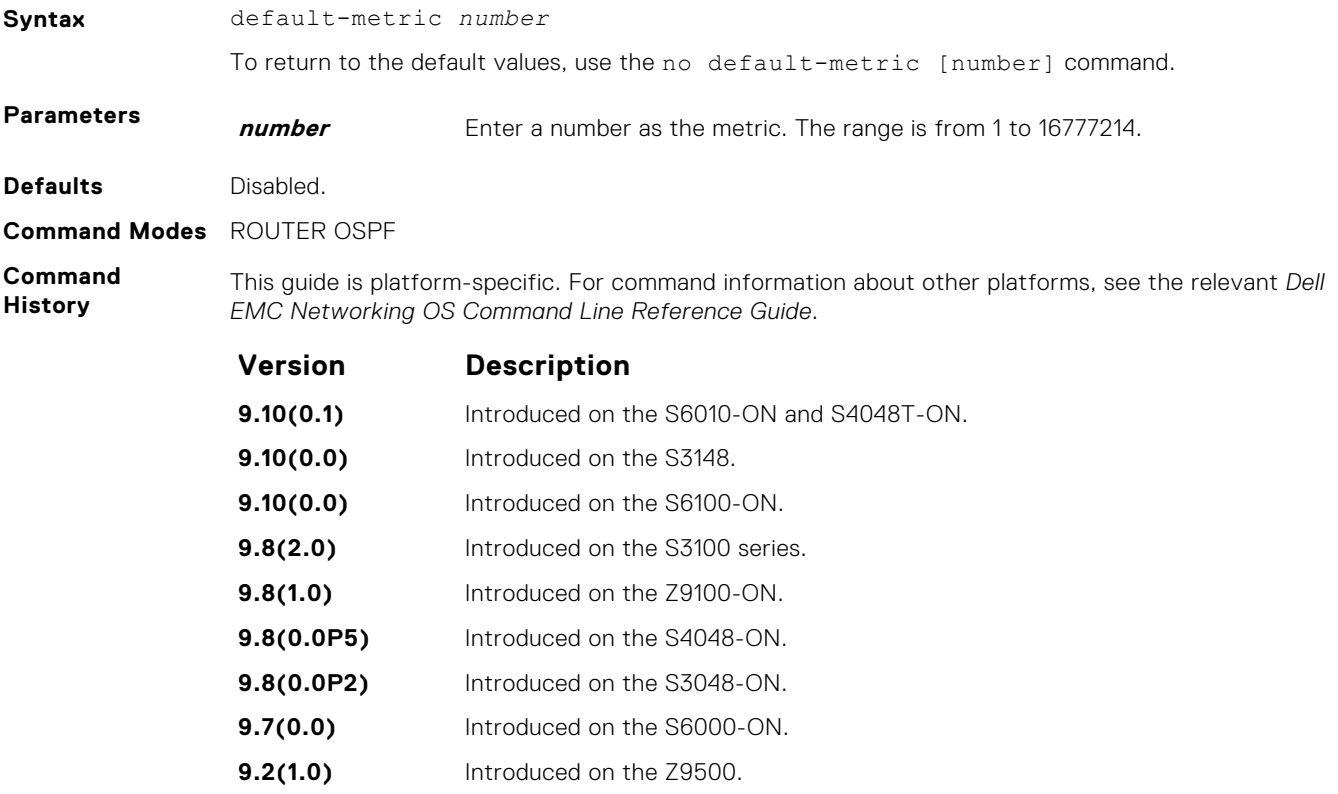

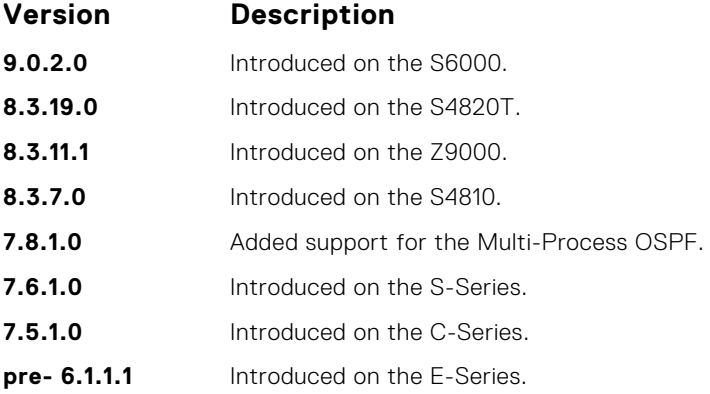

# **description**

Add a description about the selected OSPF configuration.

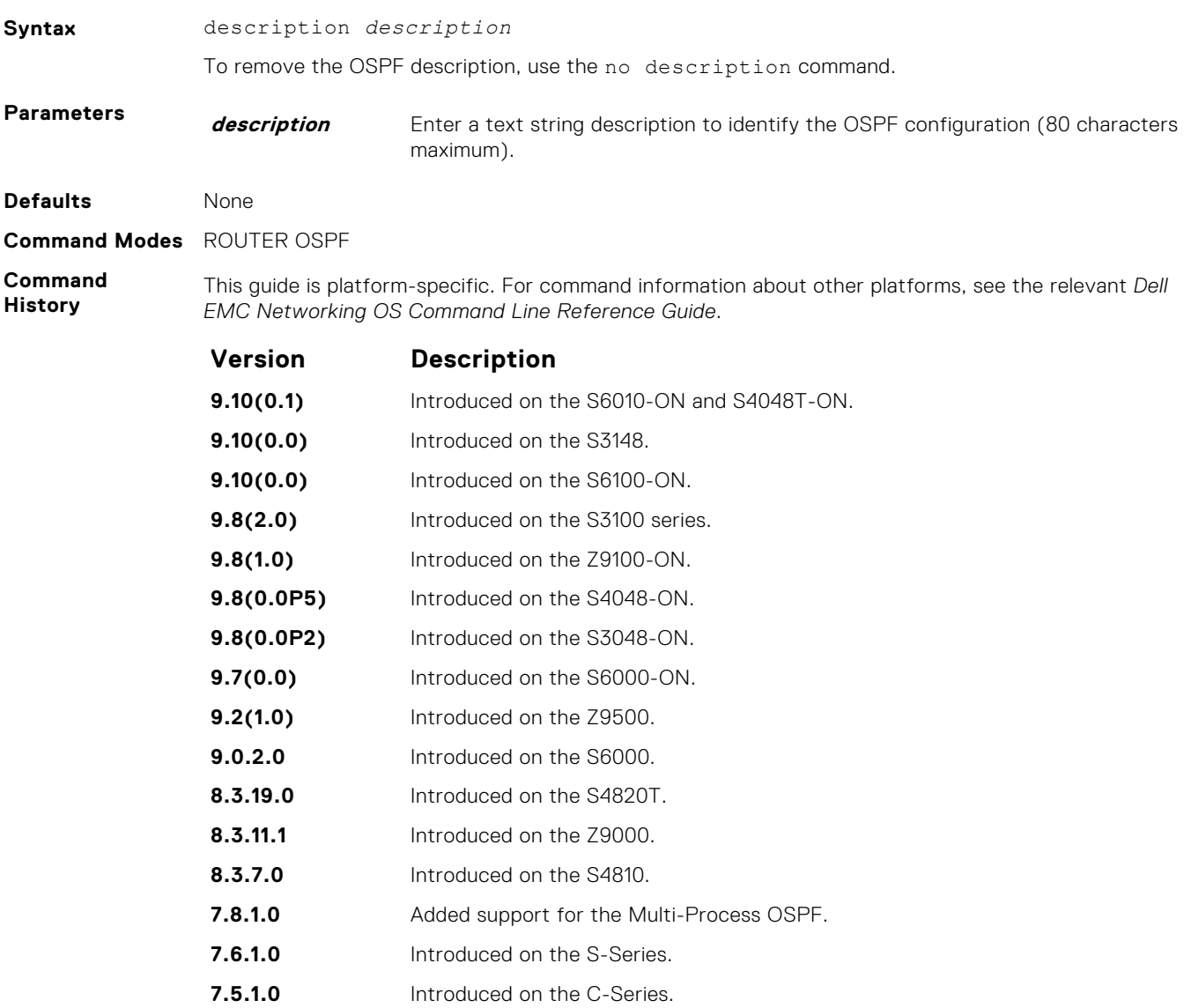

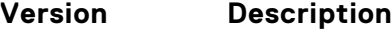

**pre- 6.1.1.1** Introduced on the E-Series.

**Related Commands** ● [show ip ospf asbr](#page-1141-0) — display the VLAN configuration.

#### **distance**

Define an administrative distance for particular routes to a specific IP address.

#### S4048–ON

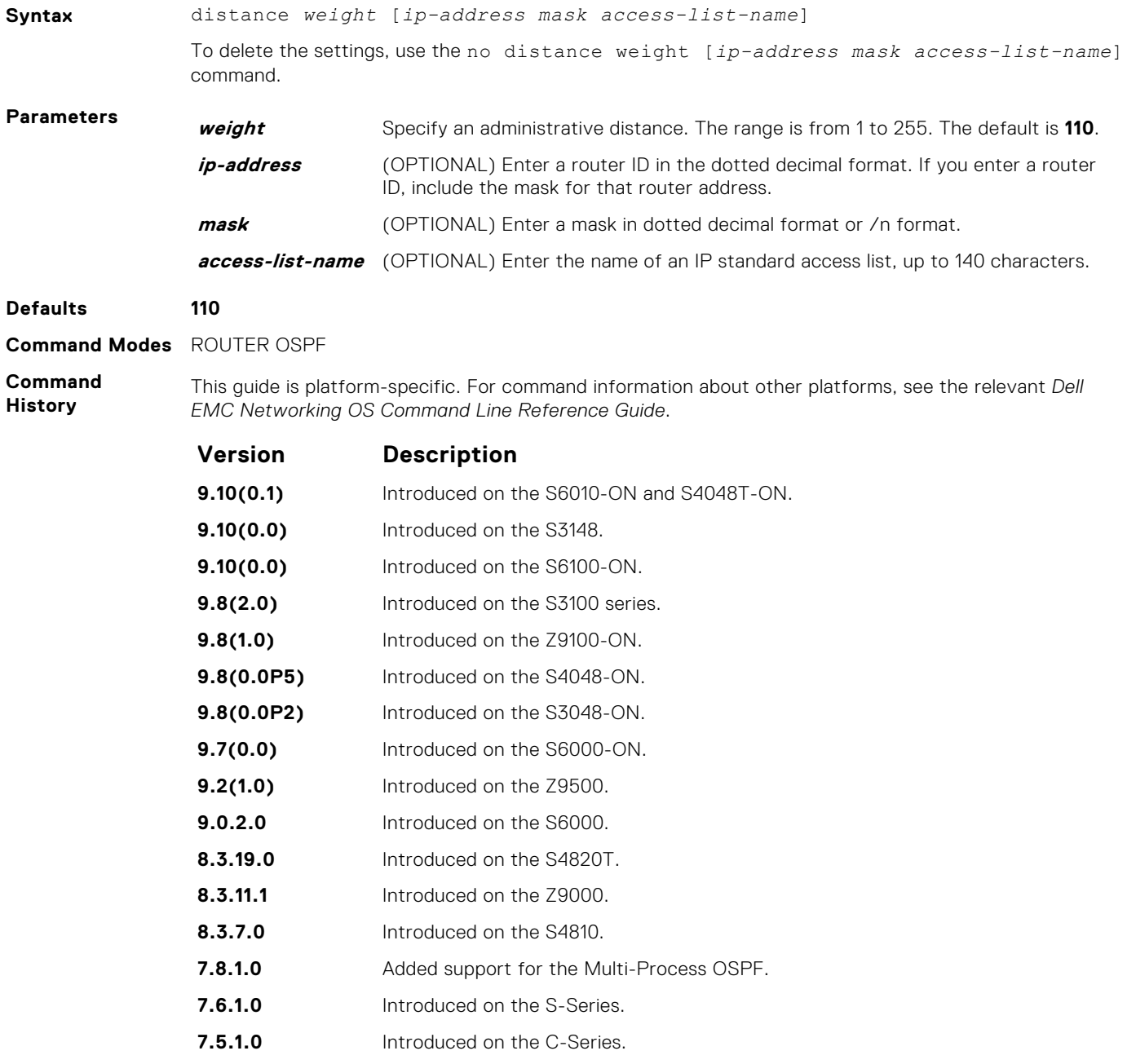

**pre- 6.1.1.1** Introduced on the E-Series.

### **distance ospf**

Configure an OSPF distance metric for different types of routes.

#### S4048–ON

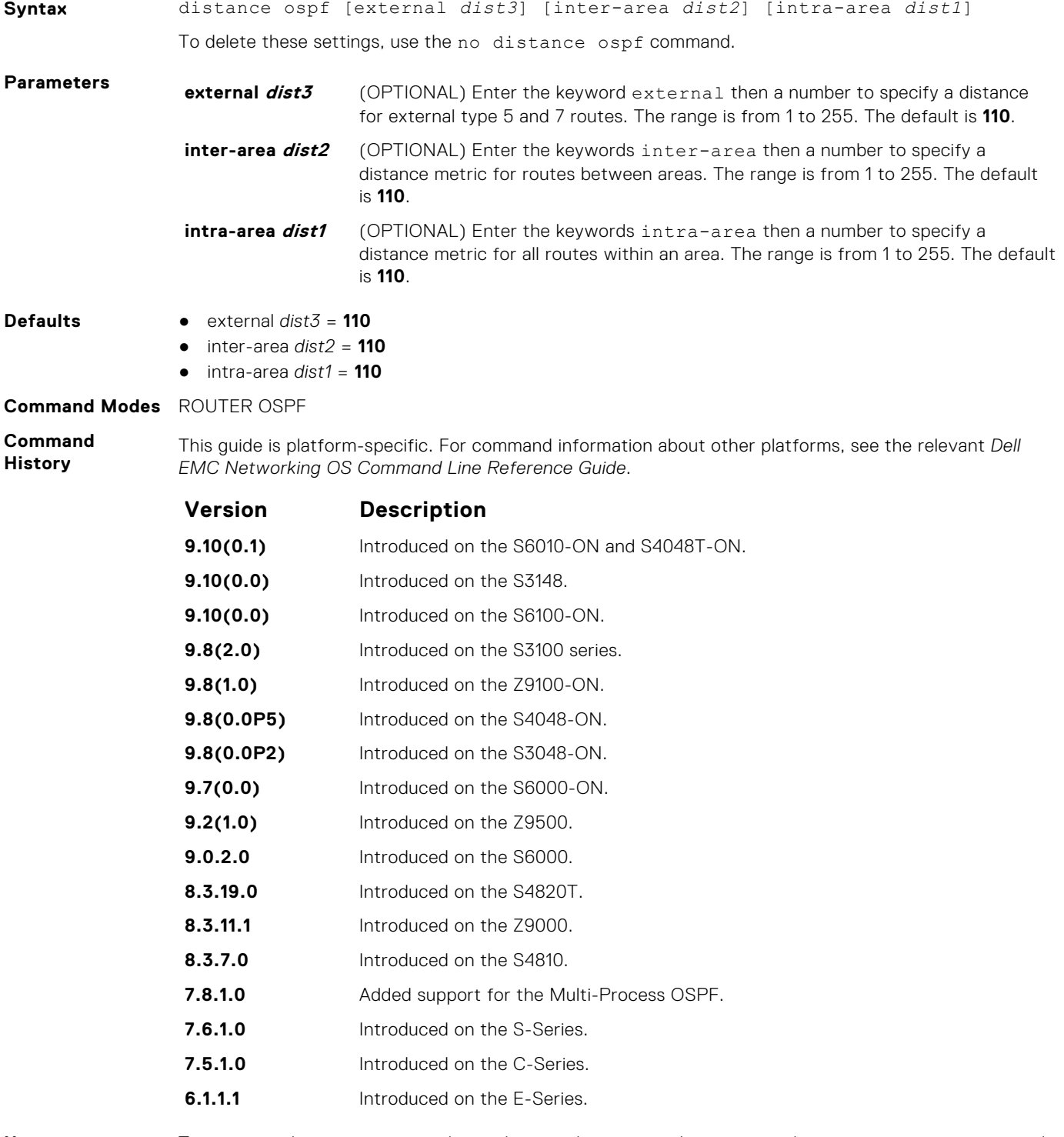

**Usage Information** To specify a distance for routes learned from other routing domains, use the redistribute command.

### **distribute-list in**

Apply a filter to incoming routing updates from OSPF to the routing table.

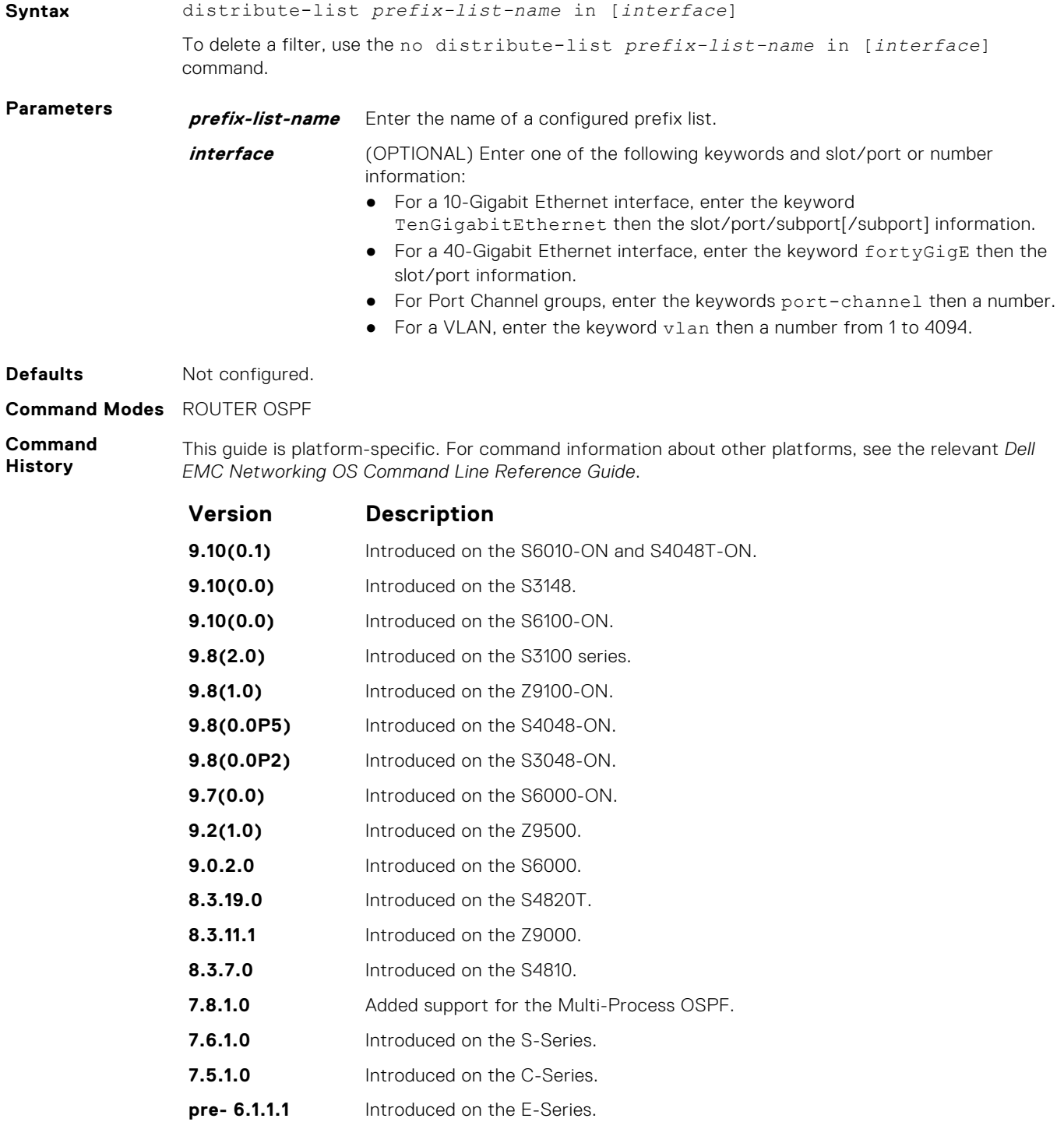

### **distribute-list out**

To restrict certain routes destined for the local routing table after the SPF calculation, apply a filter.

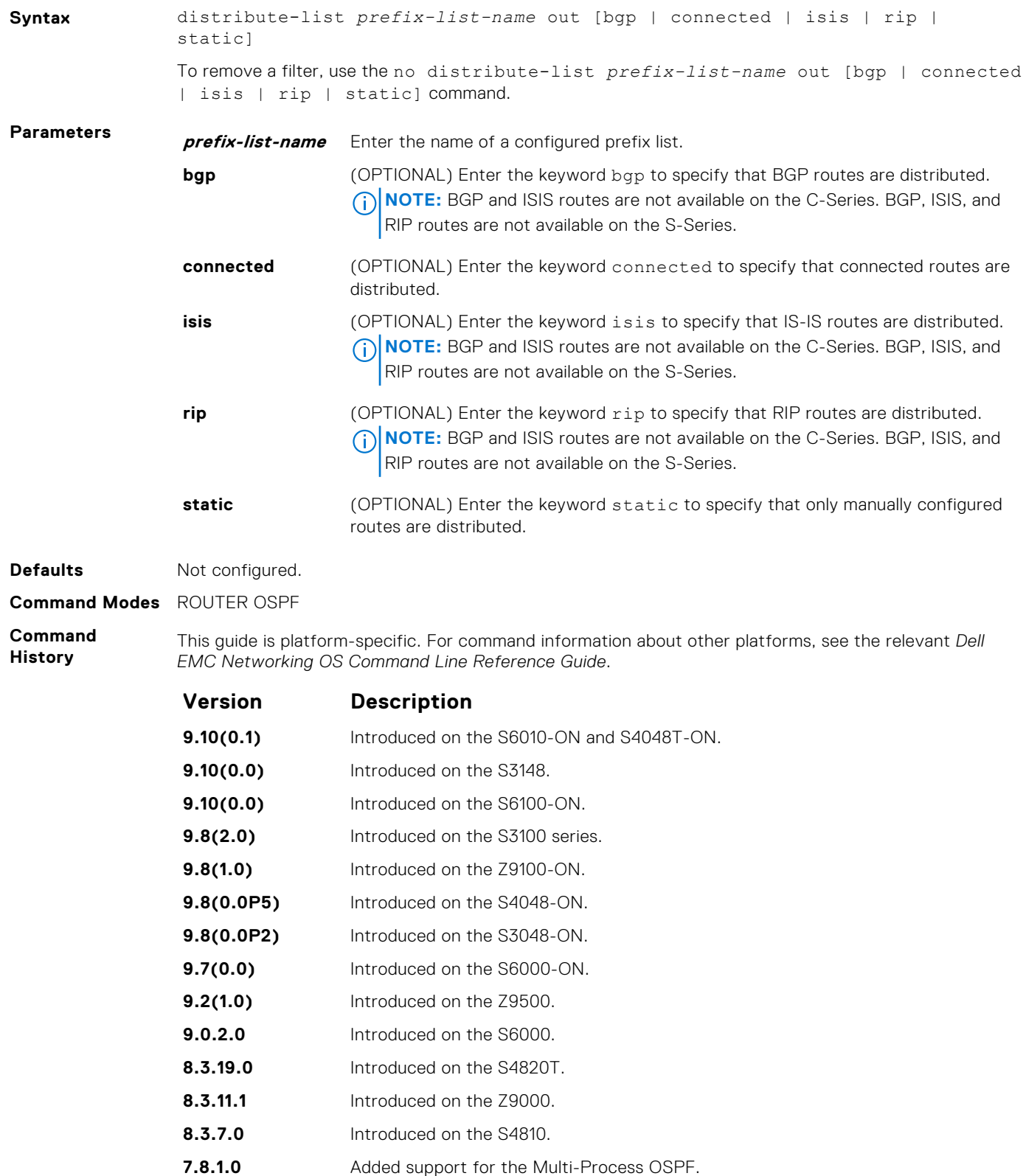

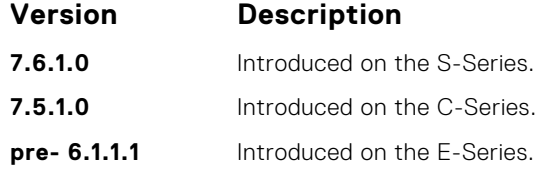

**Usage Information**

The distribute-list out command applies to routes autonomous system boundary routers (ASBRs) redistributes into OSPF. It can be applied to external type 2 and external type 1 routes, but not to intra-area and inter-area routes.

#### **fast-convergence**

This command sets the minimum LSA origination and arrival times to zero (0), allowing more rapid route computation so that convergence takes less time.

#### S4048–ON

**Information**

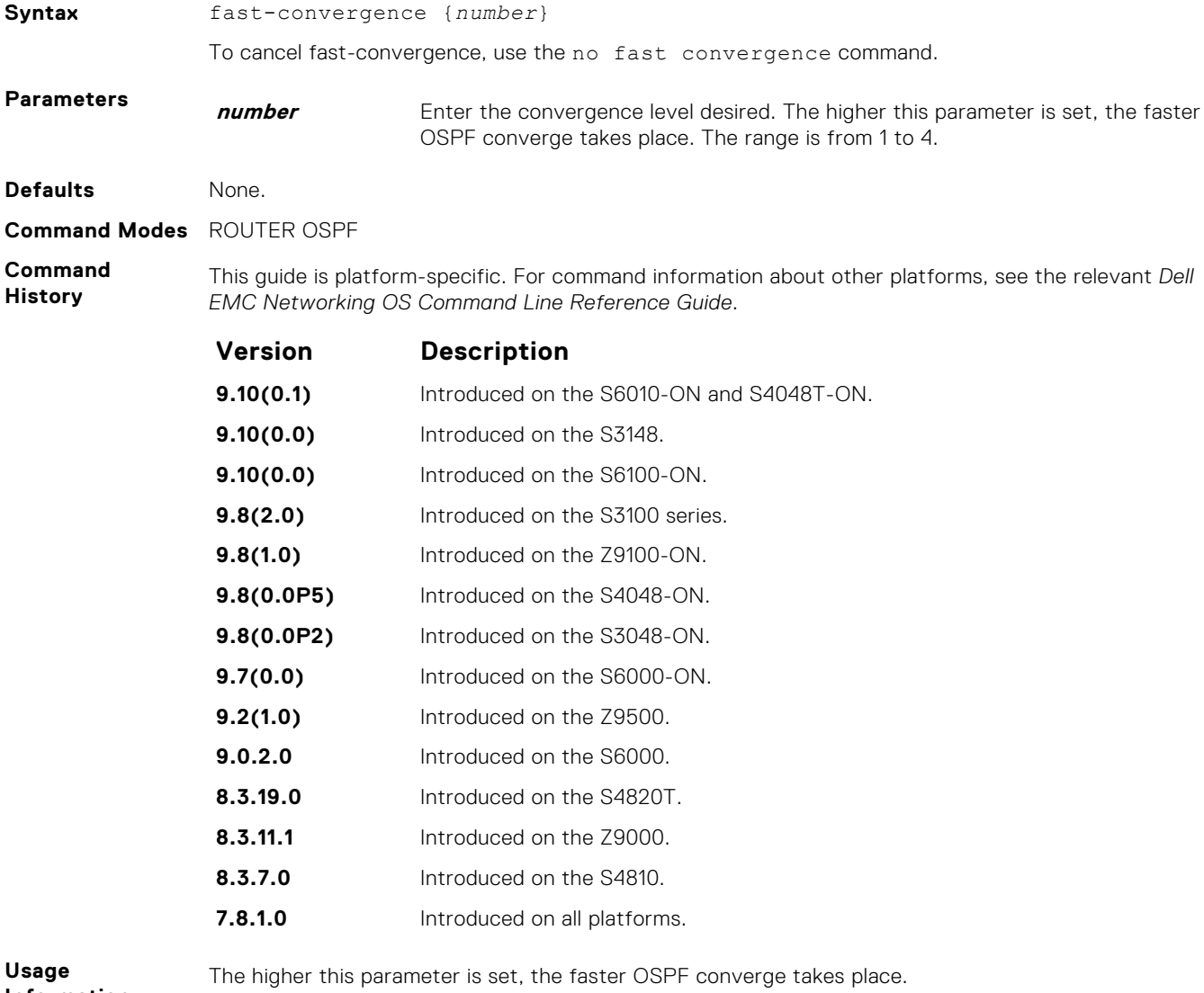

**(i) NOTE:** The faster the convergence, the more frequent the route calculations and updates. This behavior impacts CPU utilization and may impact adjacency stability in larger topologies.
Generally, convergence level 1 meets most convergence requirements. Higher convergence levels should only be selected following consultation with Dell EMC Networking technical support.

## **graceful-restart grace-period**

Specifies the time duration, in seconds, that the router's neighbors continue to advertise the router as fully adjacent regardless of the synchronization state during a graceful restart.

**NOTE:** This command enables OSPFv2 graceful restart globally by setting the grace period (in seconds) that an OSPFv2 router's neighbors continues to advertise the router as adjacent during a graceful restart.

#### S4048–ON

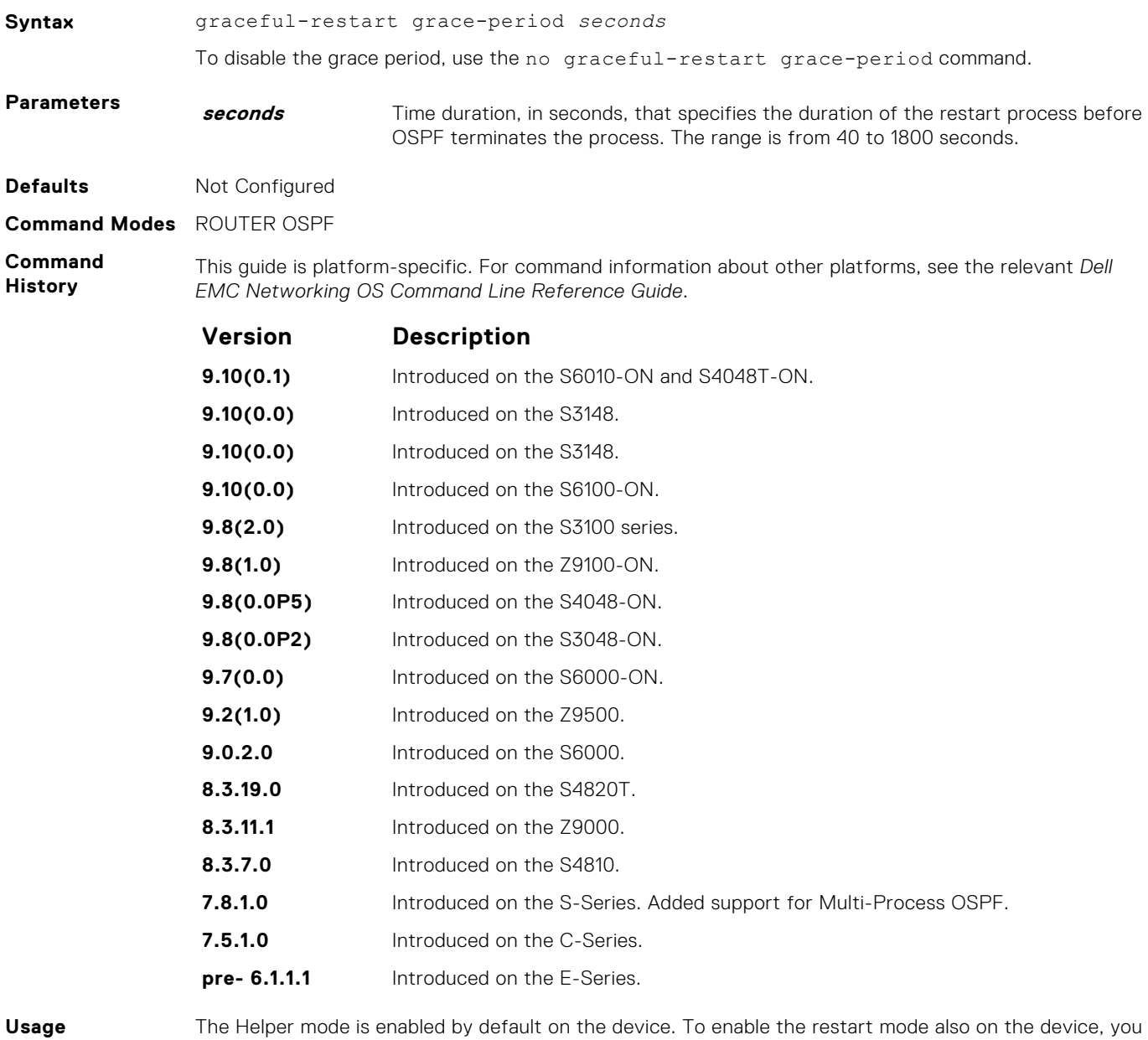

**Information**

must configure the grace period using this command. After you enable restart mode the router advertises the neighbor as fully adjacent during a restart.

## **graceful-restart helper-reject**

Specify the OSPF router to not act as a helper during graceful restart.

#### S4048–ON

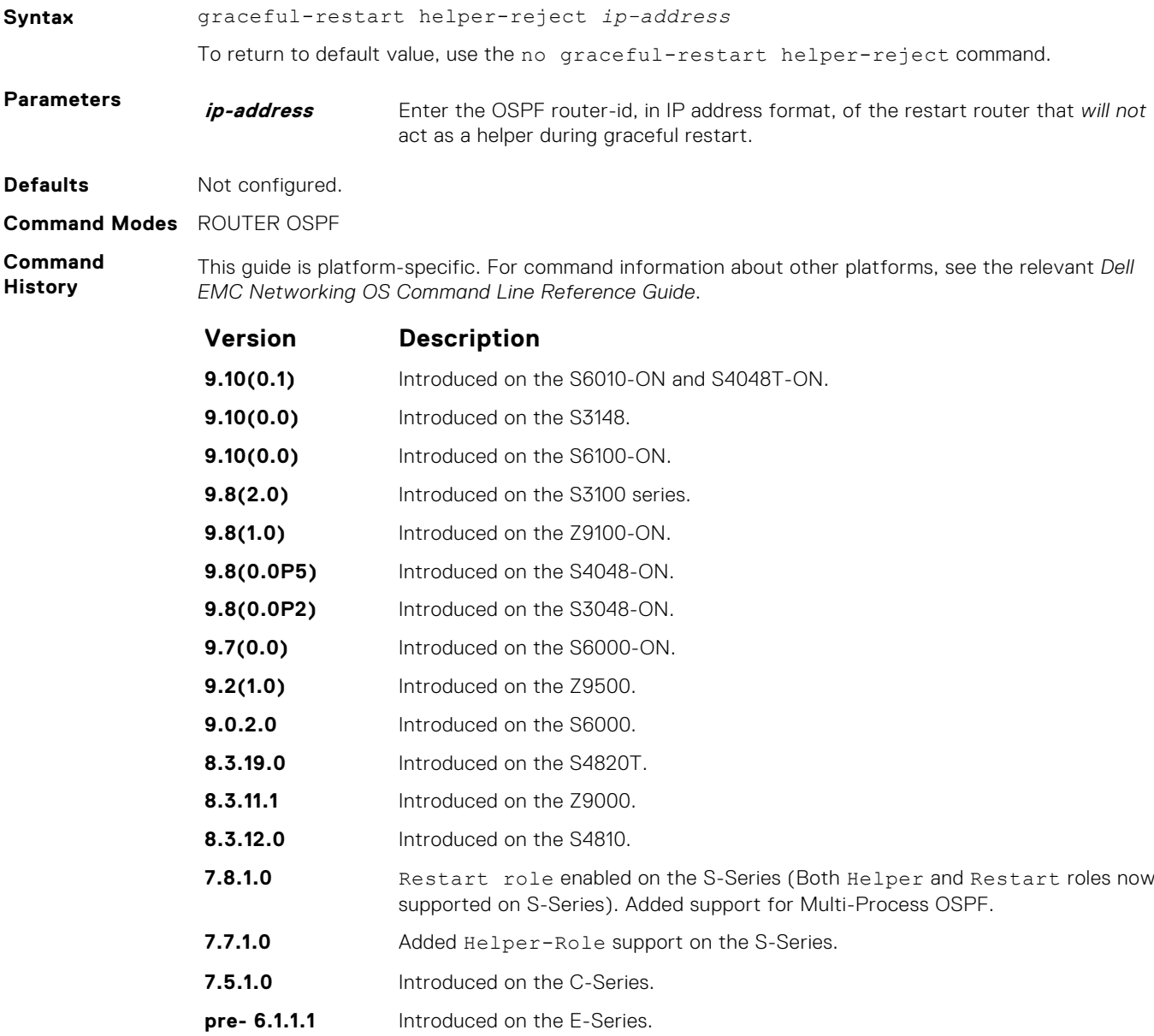

### **graceful-restart mode**

Enable the graceful restart mode.

#### S4048–ON

**Syntax** graceful-restart mode [planned-only | unplanned-only] To disable graceful restart mode, use the no graceful-restart mode command.

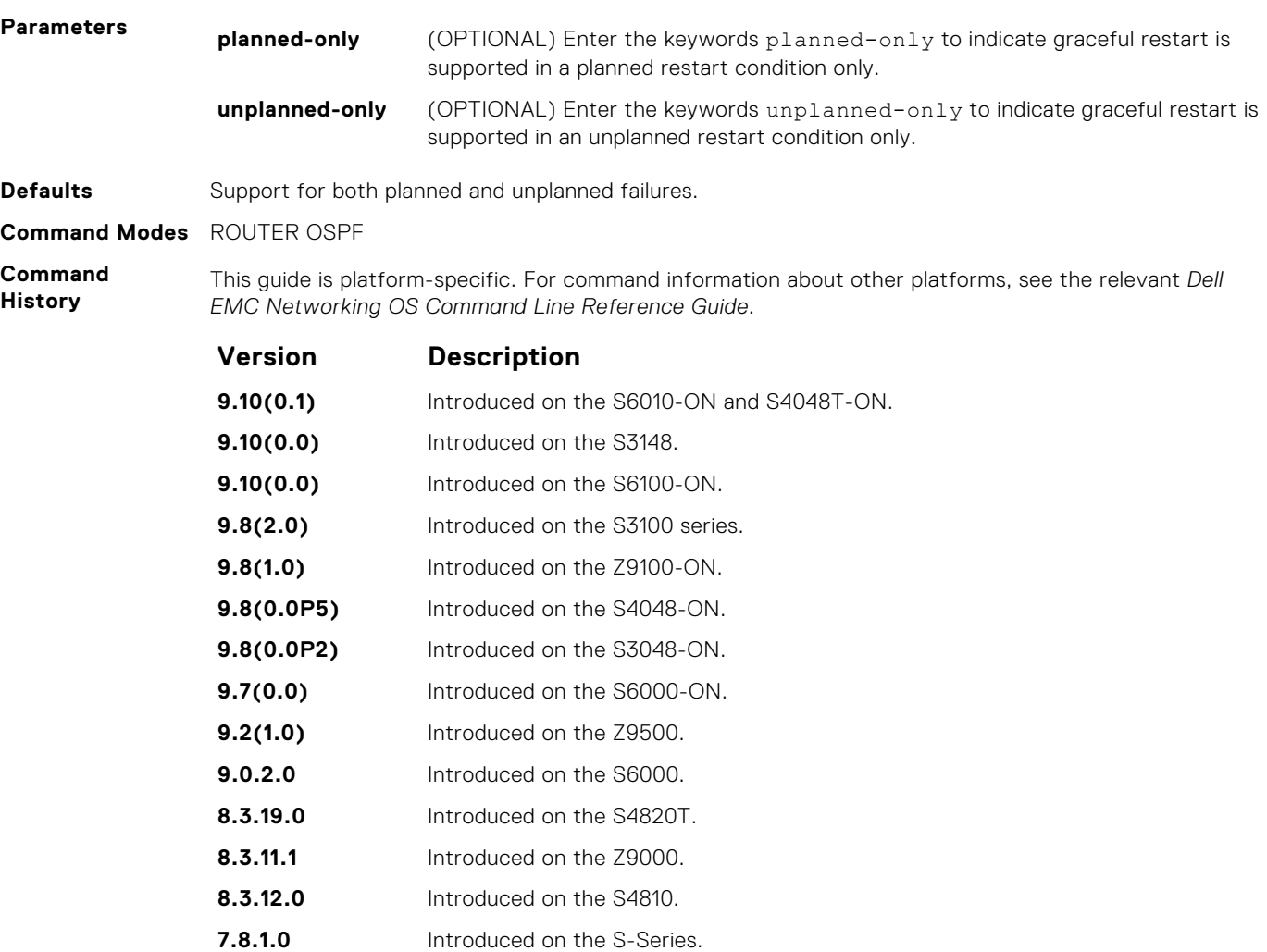

**7.5.1.0** Introduced on the C-Series. **pre- 6.1.1.1** Introduced on the E-Series.

## **graceful-restart role**

Specify the role for your OSPF router during graceful restart.

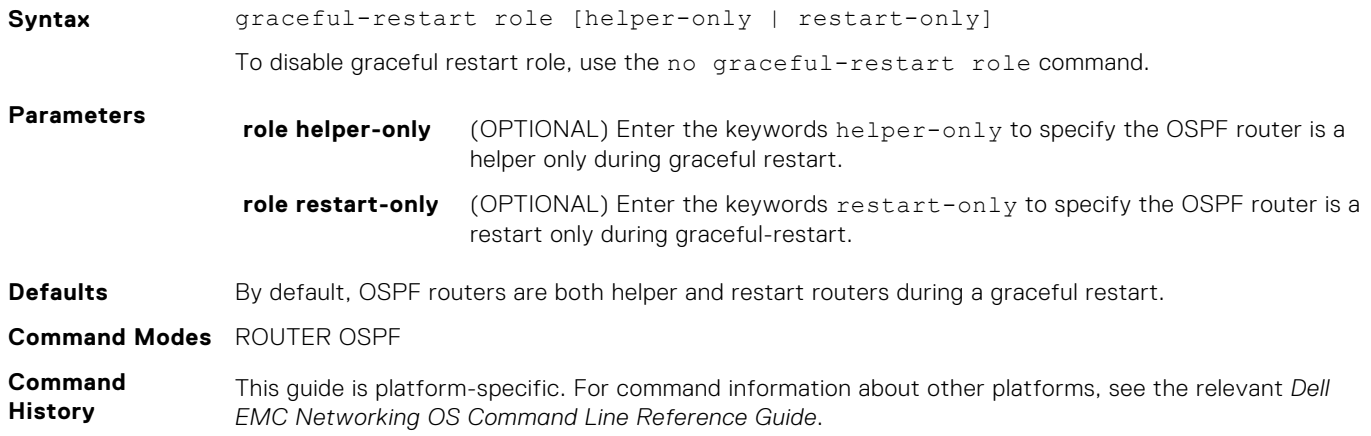

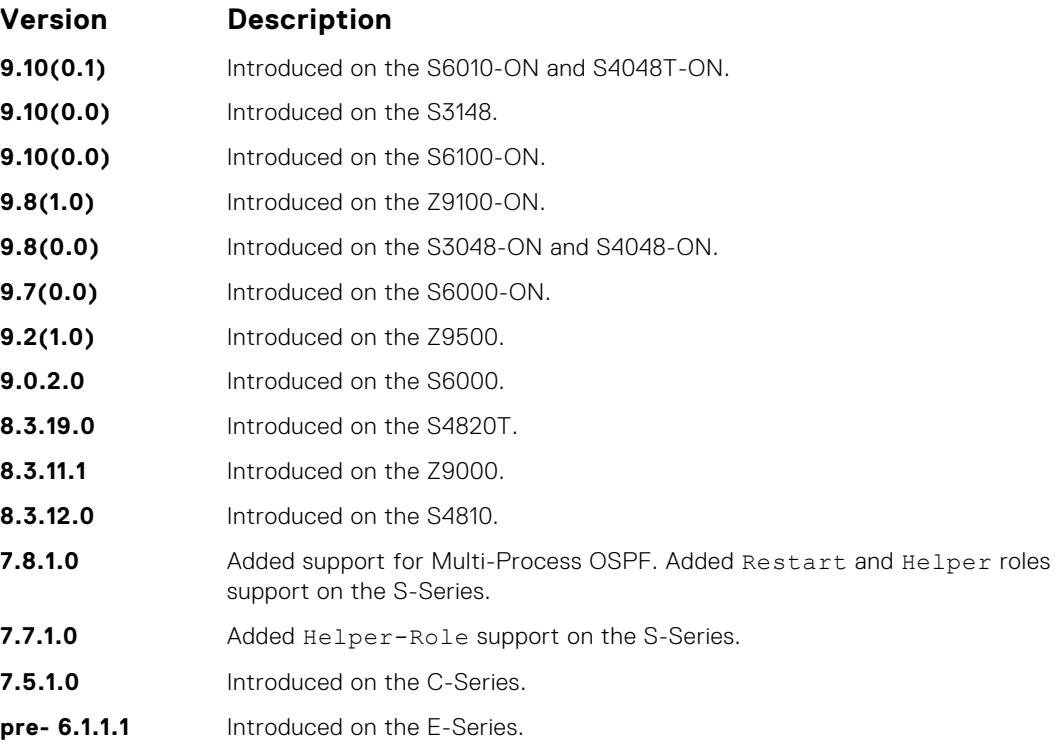

## **ip ospf auth-change-wait-time**

OSPF provides a grace period while OSPF changes its interface authentication type. During the grace period, OSPF sends out packets with new and old authentication scheme until the grace period expires.

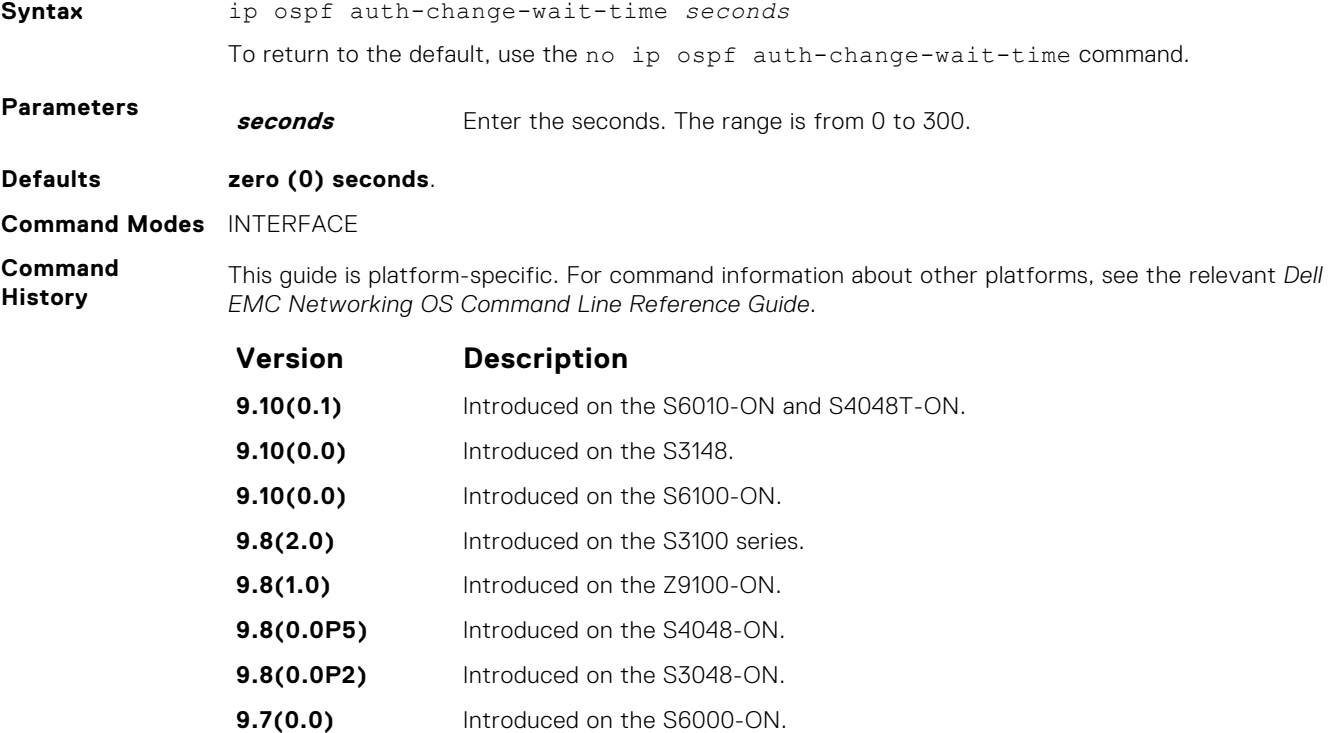

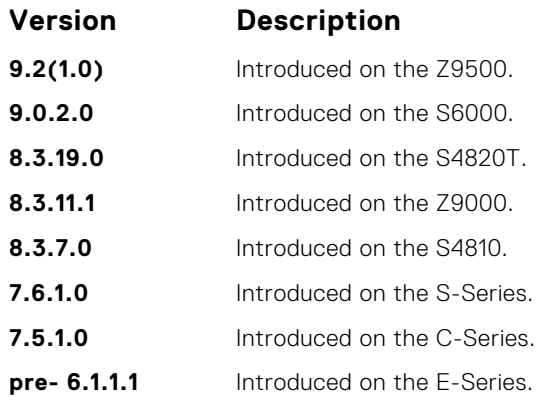

## **ip ospf authentication-key**

Enable authentication and set an authentication key on OSPF traffic on an interface.

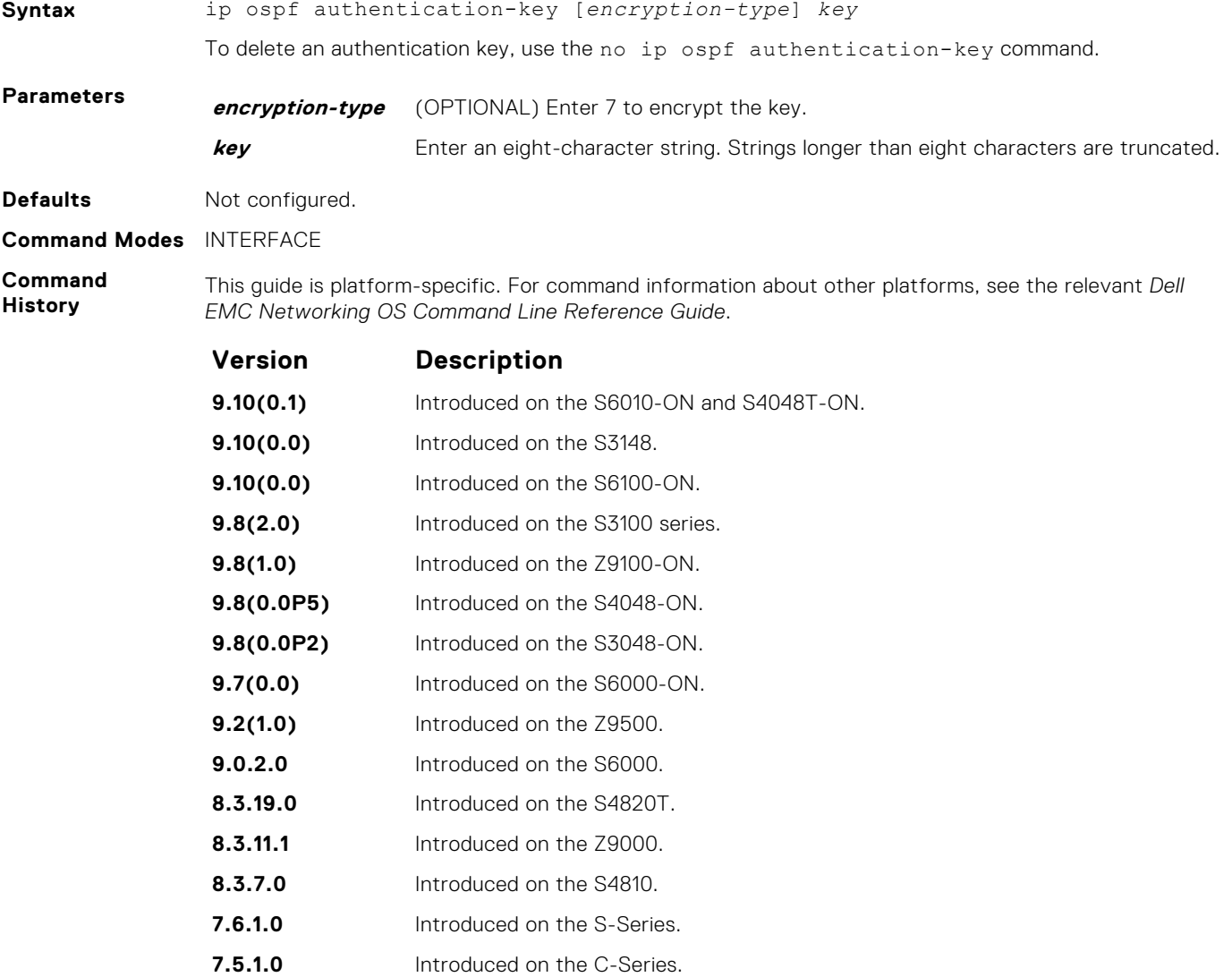

#### **Version Description**

**pre- 6.1.1.1** Introduced on the E-Series.

**Usage Information** All neighboring routers in the same network must use the same password to exchange OSPF information.

## **ip ospf cost**

Change the cost associated with the OSPF traffic on an interface.

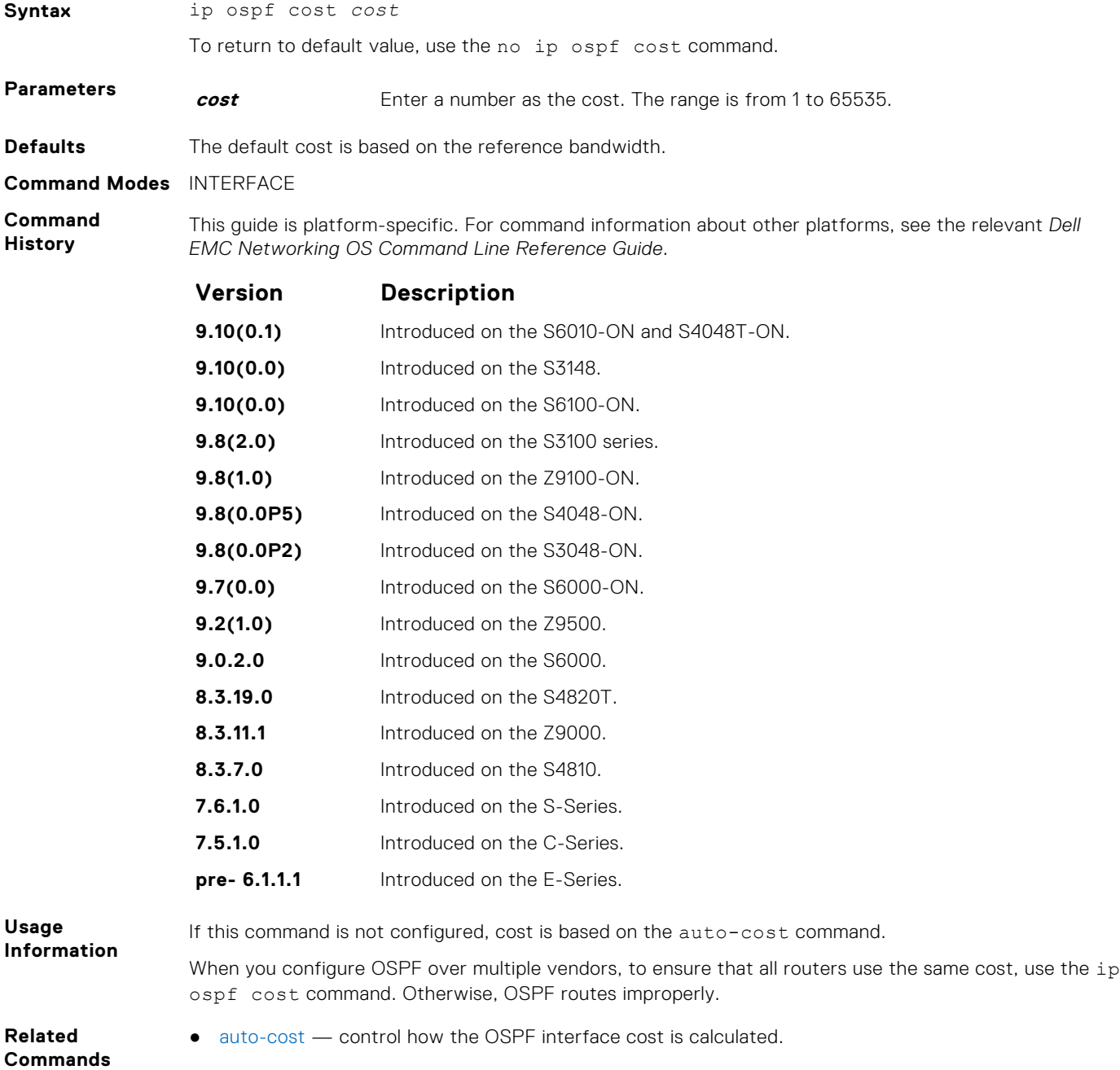

## <span id="page-1122-0"></span>**ip ospf dead-interval**

Set the time interval since the last hello-packet was received from a router. After the interval elapses, the neighboring routers declare the router dead.

#### S4048–ON

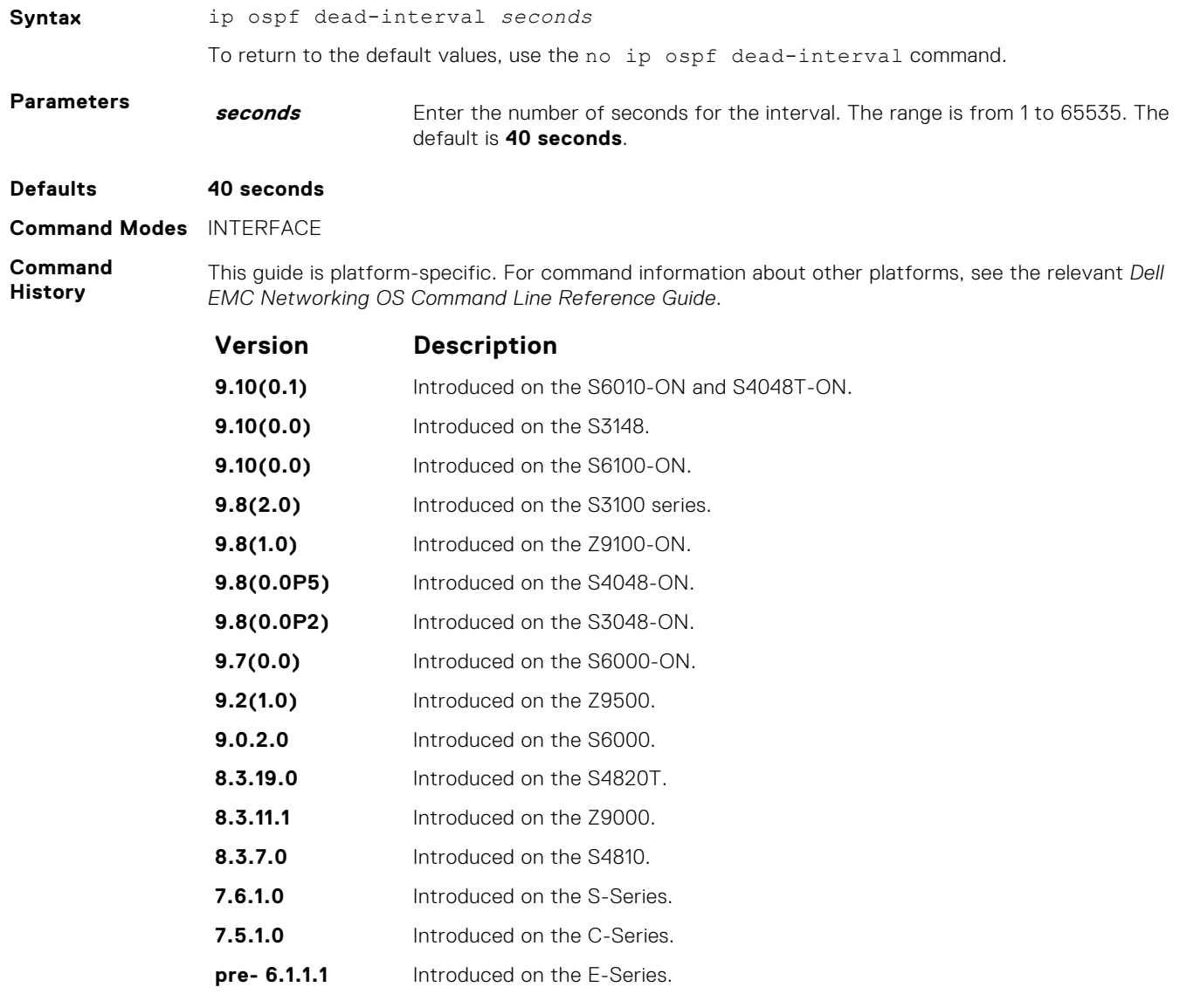

**Usage Information** By default, the dead interval is four times the default hello-interval.

**Related Commands** ● [ip ospf hello-interval](#page-1123-0) — set the time interval between the hello packets.

## <span id="page-1123-0"></span>**ip ospf hello-interval**

Specify the time interval between the hello packets sent on the interface.

#### S4048–ON

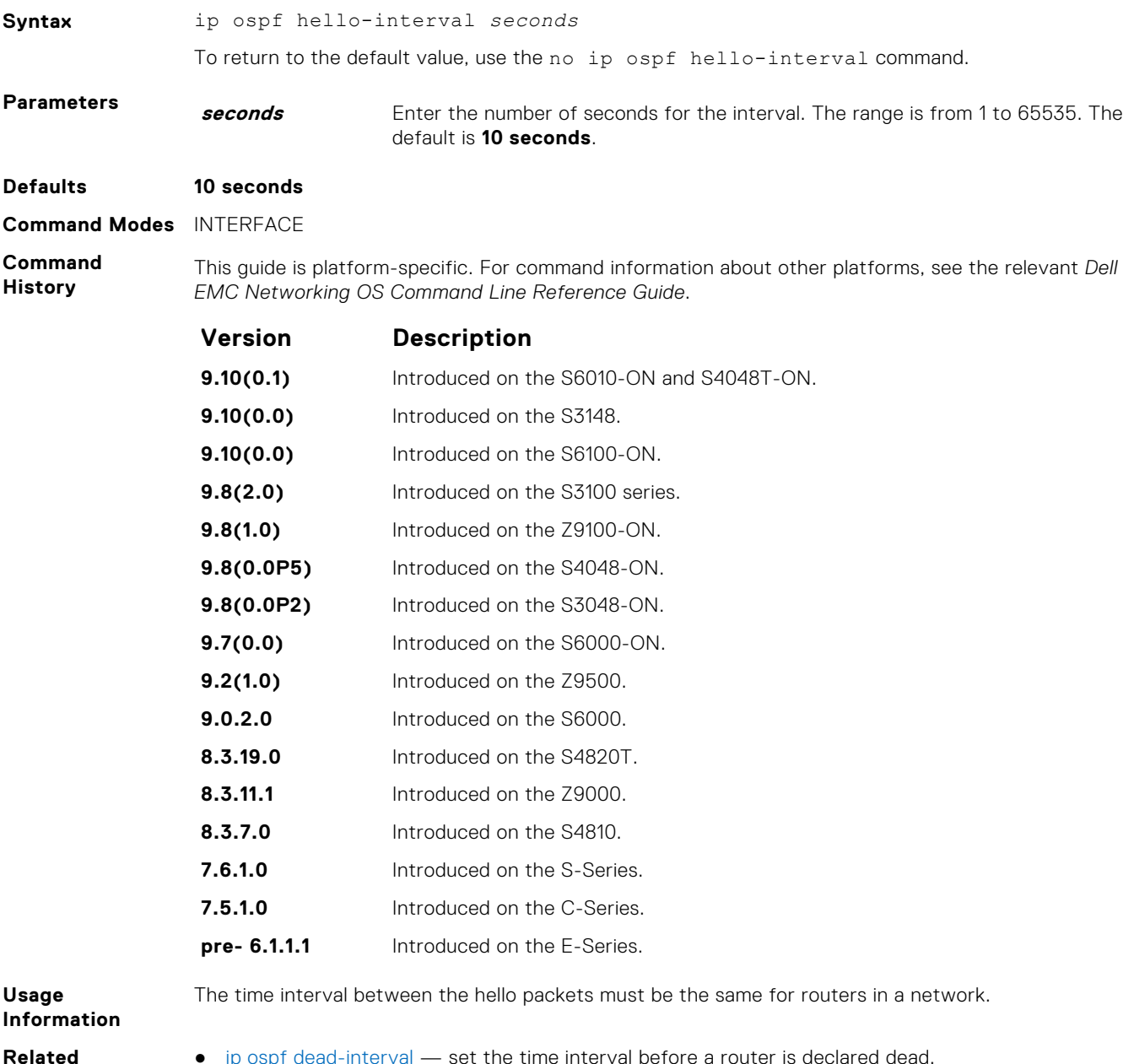

**Commands**

[ip ospf dead-interval](#page-1122-0)  $-$  set the time interval before a router is declared dead.

## **ip ospf message-digest-key**

Enable OSPF MD5 authentication and send an OSPF message digest key on the interface.

#### S4048–ON

**Syntax** ip ospf message-digest-key *keyid* md5 *key*

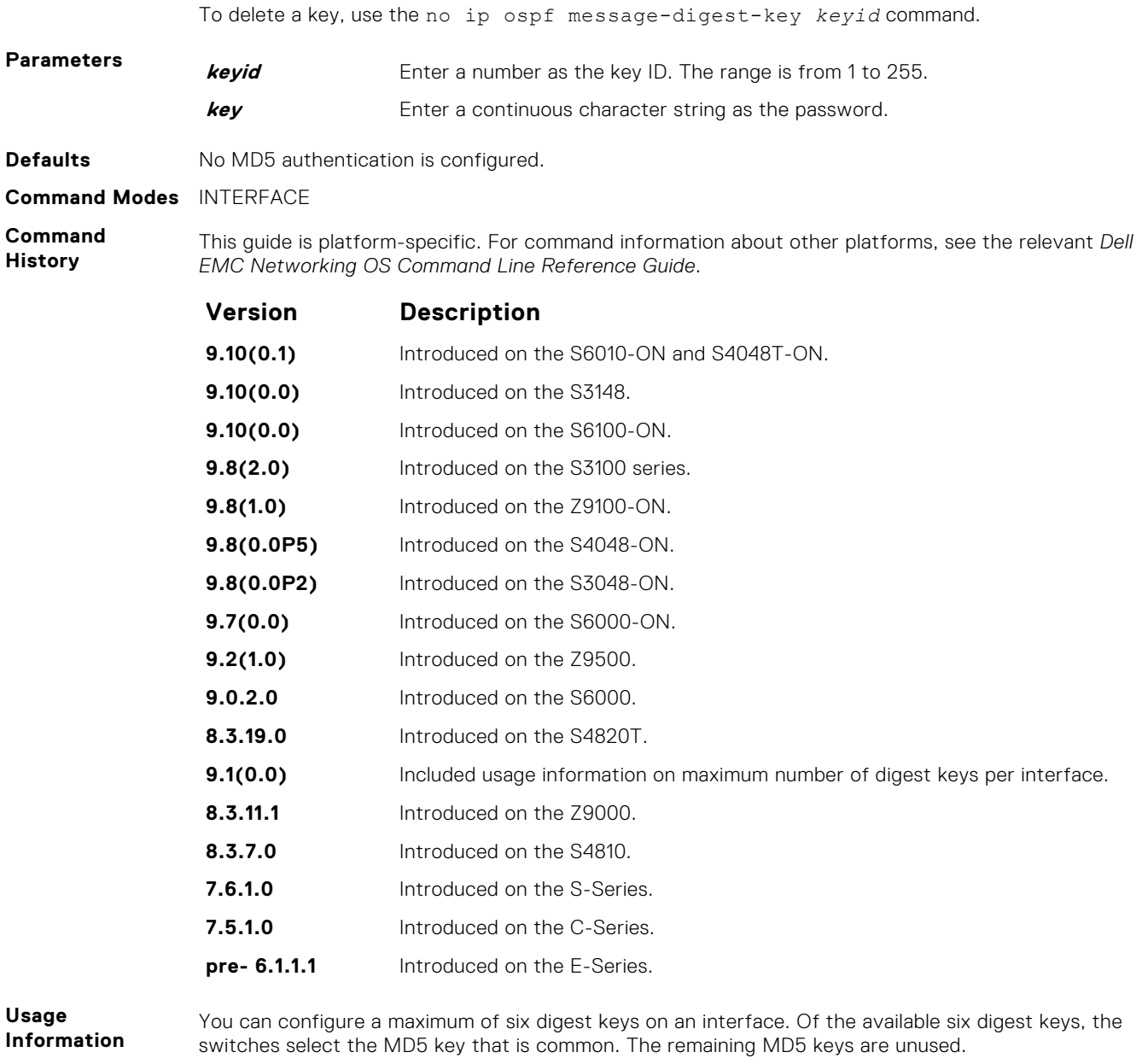

To change to a different key on the interface, enable the new key while the old key is still enabled. Dell EMC Networking OS sends two packets: the first packet authenticated with the old key and the second packet authenticated with the new key. This process ensures that the neighbors learn the new key and communication is not disrupted by keeping the old key enabled.

After the reply is received and the new key is authenticated, delete the old key. Dell EMC recommends keeping only one key per interface.

**NOTE:** The MD5 secret is stored as plain text in the configuration file with service password encryption. Write down or otherwise record the key. You cannot learn the key once it is configured. Use caution when changing the key.

## **ip ospf mtu-ignore**

Disable OSPF MTU mismatch detection upon receipt of database description (DBD) packets.

#### S4048–ON

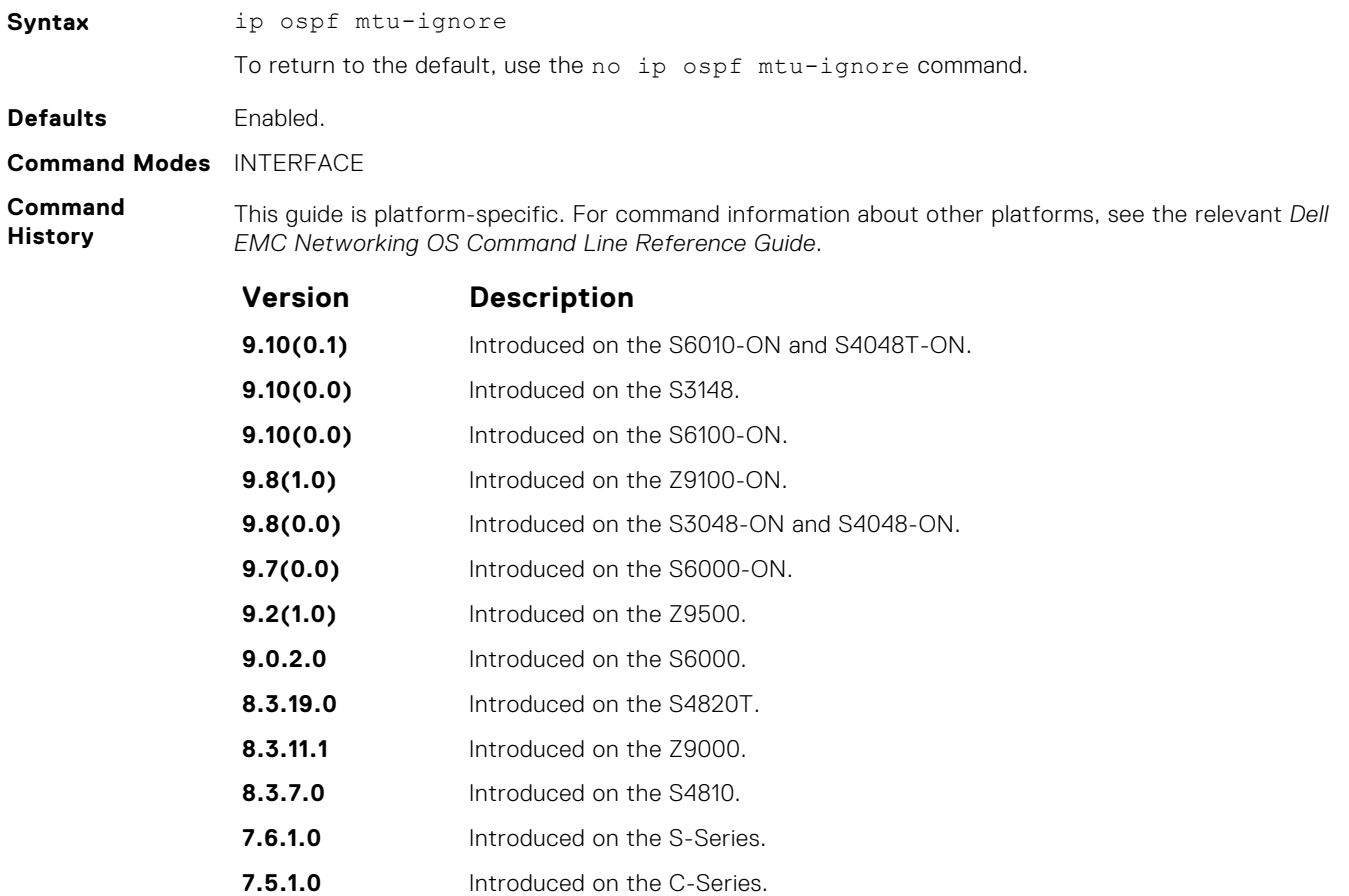

#### **pre- 6.1.1.1** Introduced on the E-Series.

## **ip ospf network**

Set the network type for the interface.

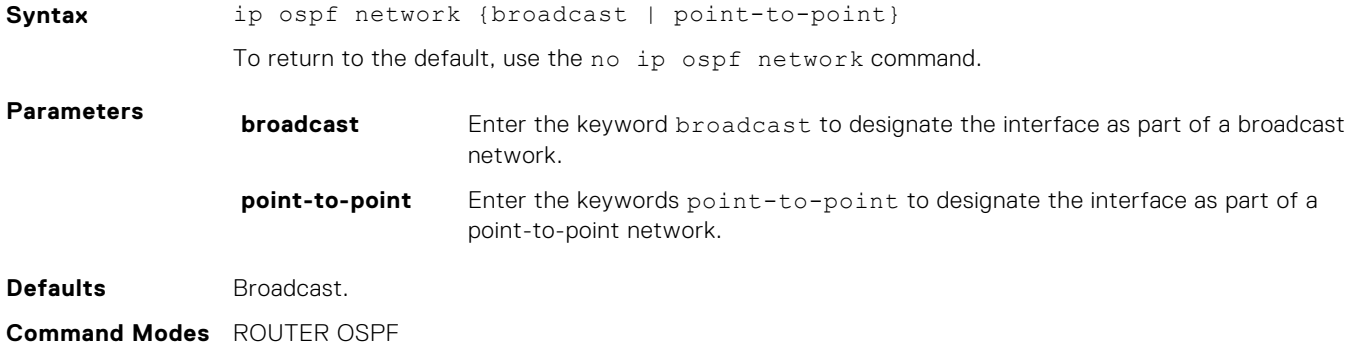

#### **Command History**

This guide is platform-specific. For command information about other platforms, see the relevant *Dell EMC Networking OS Command Line Reference Guide*.

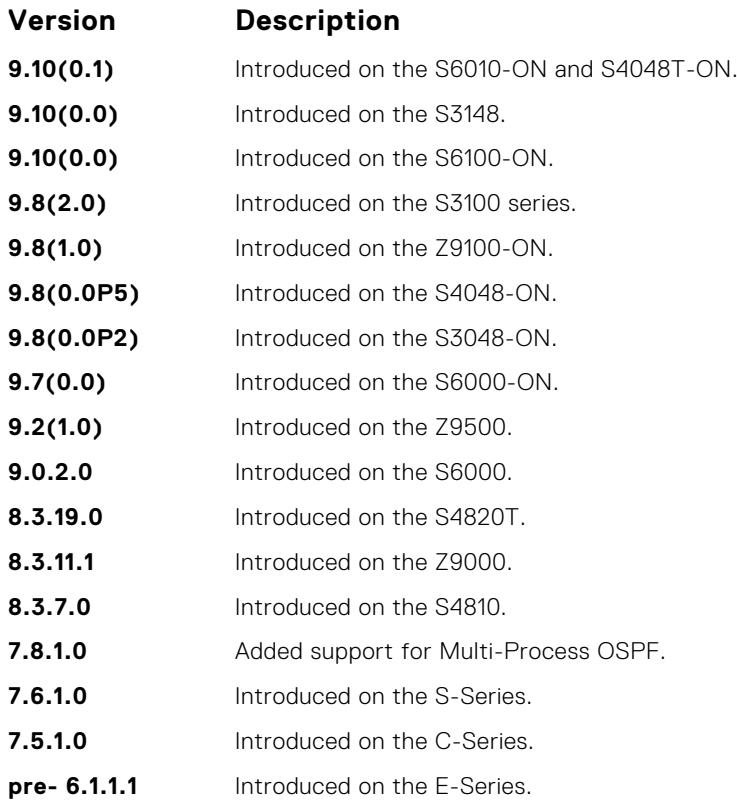

## **ip ospf priority**

To determine the designated router for the OSPF network, set the priority of the interface.

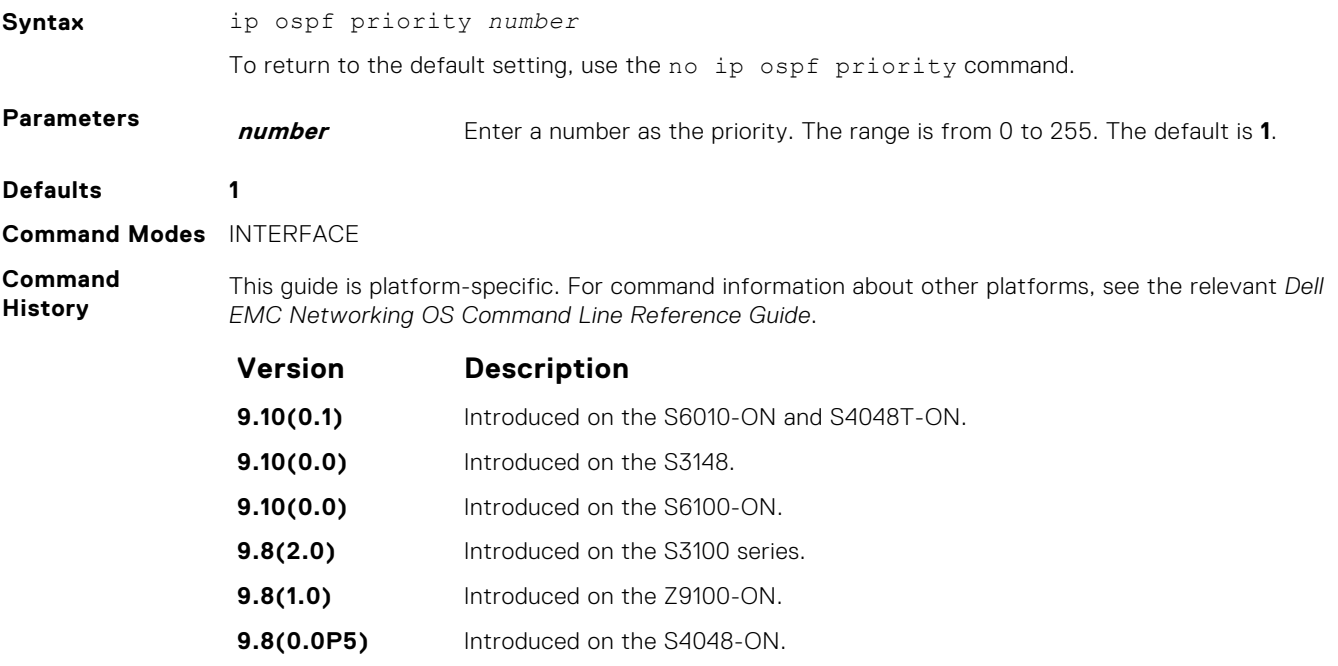

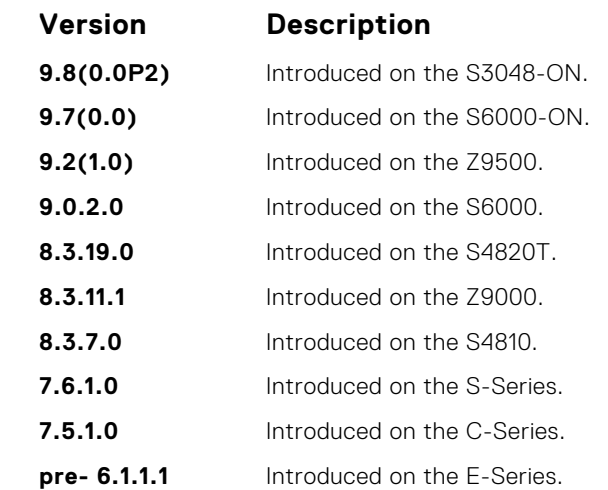

**Usage Information** Setting a priority of 0 makes the router ineligible for election as a designated router or backup designated router.

Use this command for interfaces connected to multi-access networks, not point-to-point networks.

## **ip ospf retransmit-interval**

Set the retransmission time between lost link state advertisements (LSAs) for adjacencies belonging to the interface.

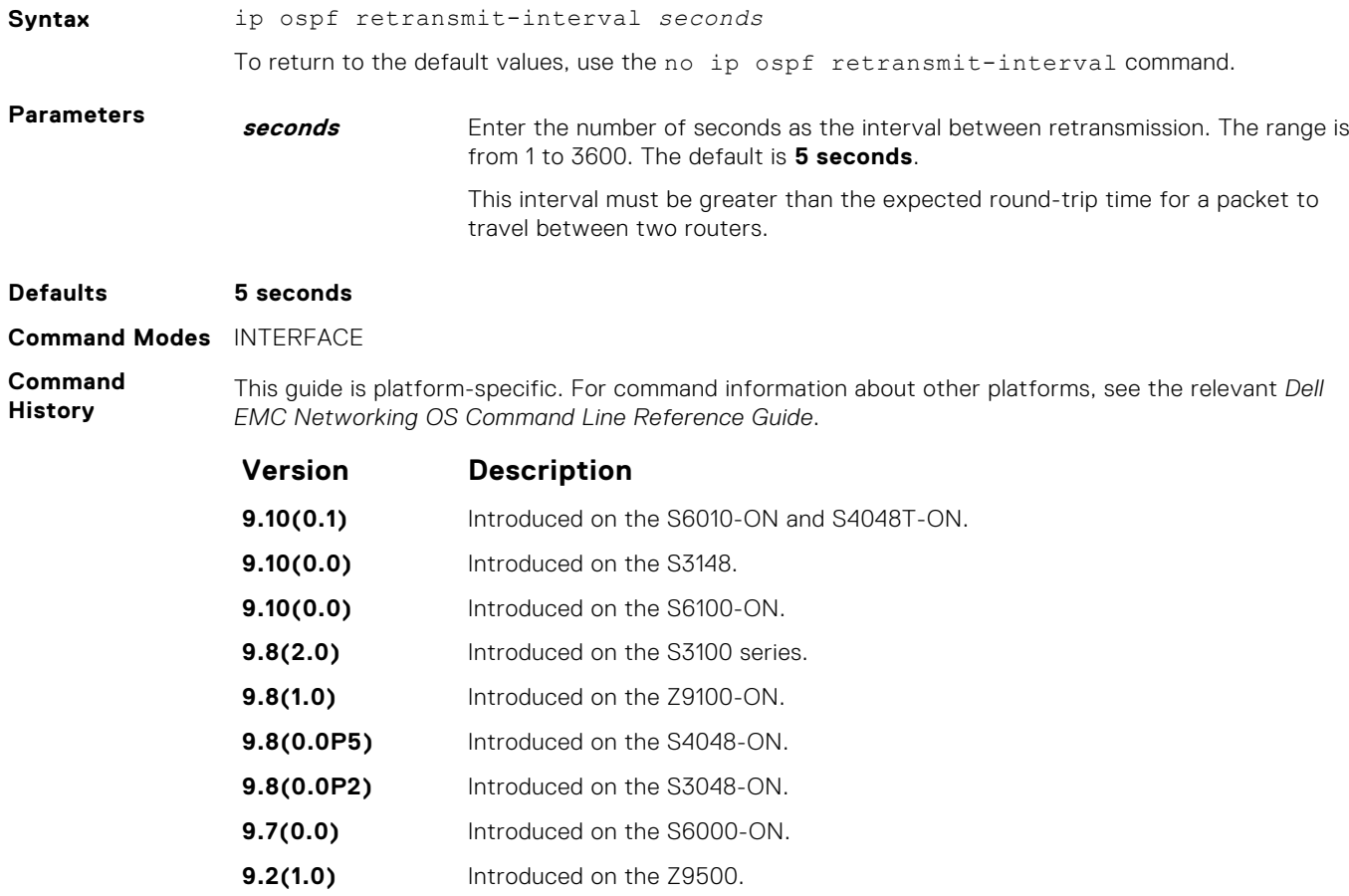

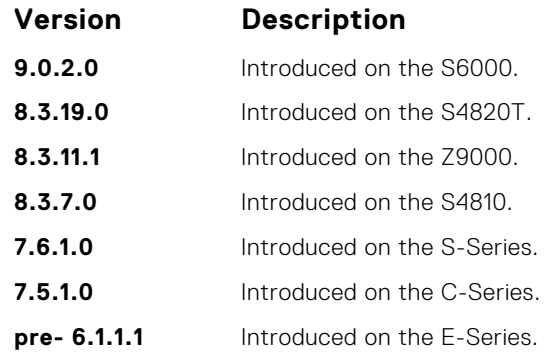

**Usage Information** Set the time interval to a number large enough to prevent unnecessary retransmissions.

## **ip ospf transmit-delay**

To send a link state update packet on the interface, set the estimated time elapsed.

## S4048–ON

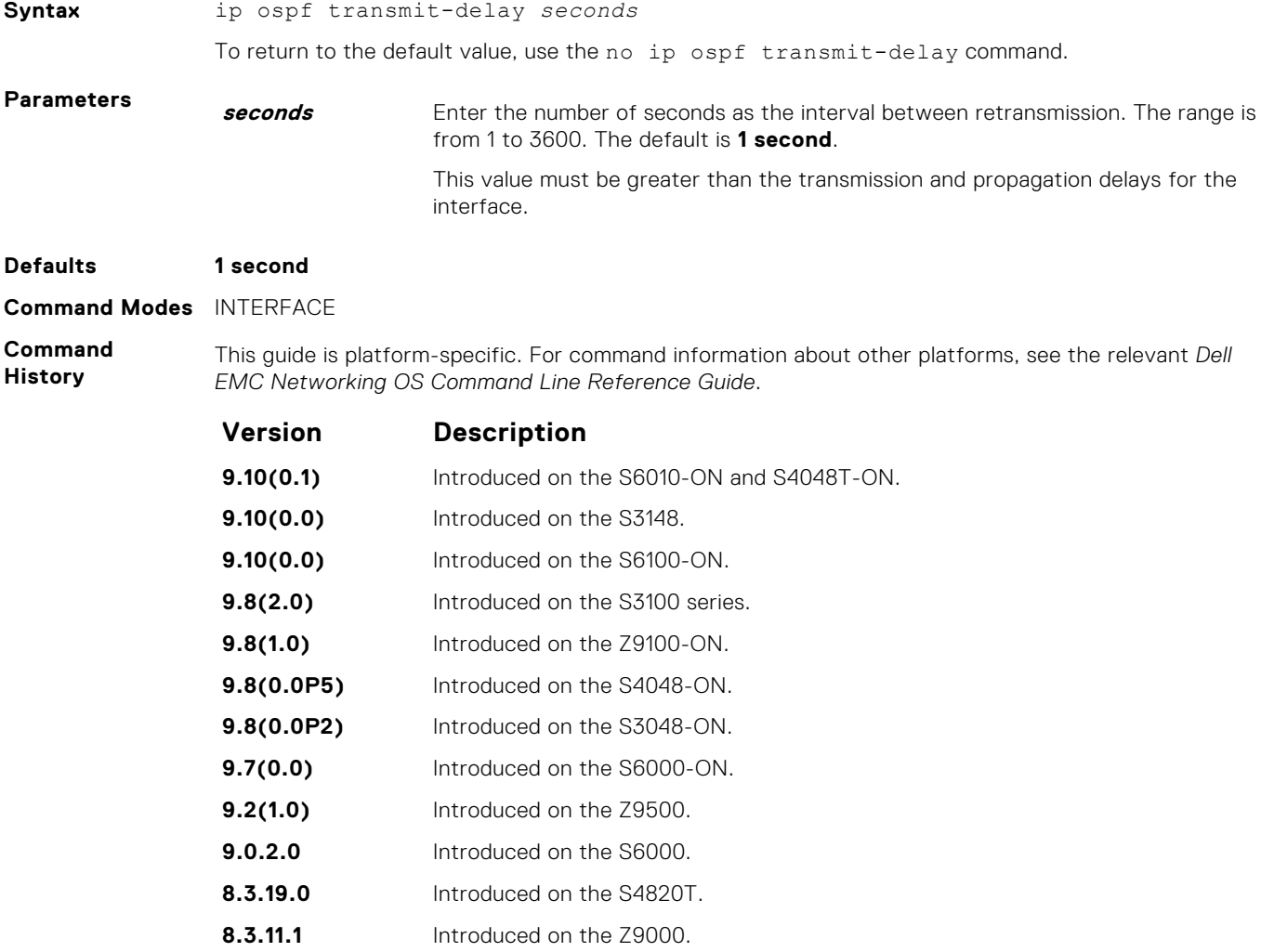

**8.3.7.0** Introduced on the S4810.

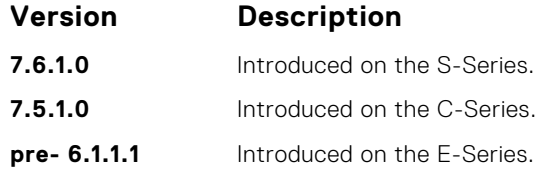

## **log-adjacency-changes**

To send a Syslog message about changes in the OSPF adjacency state, set Dell EMC Networking OS.

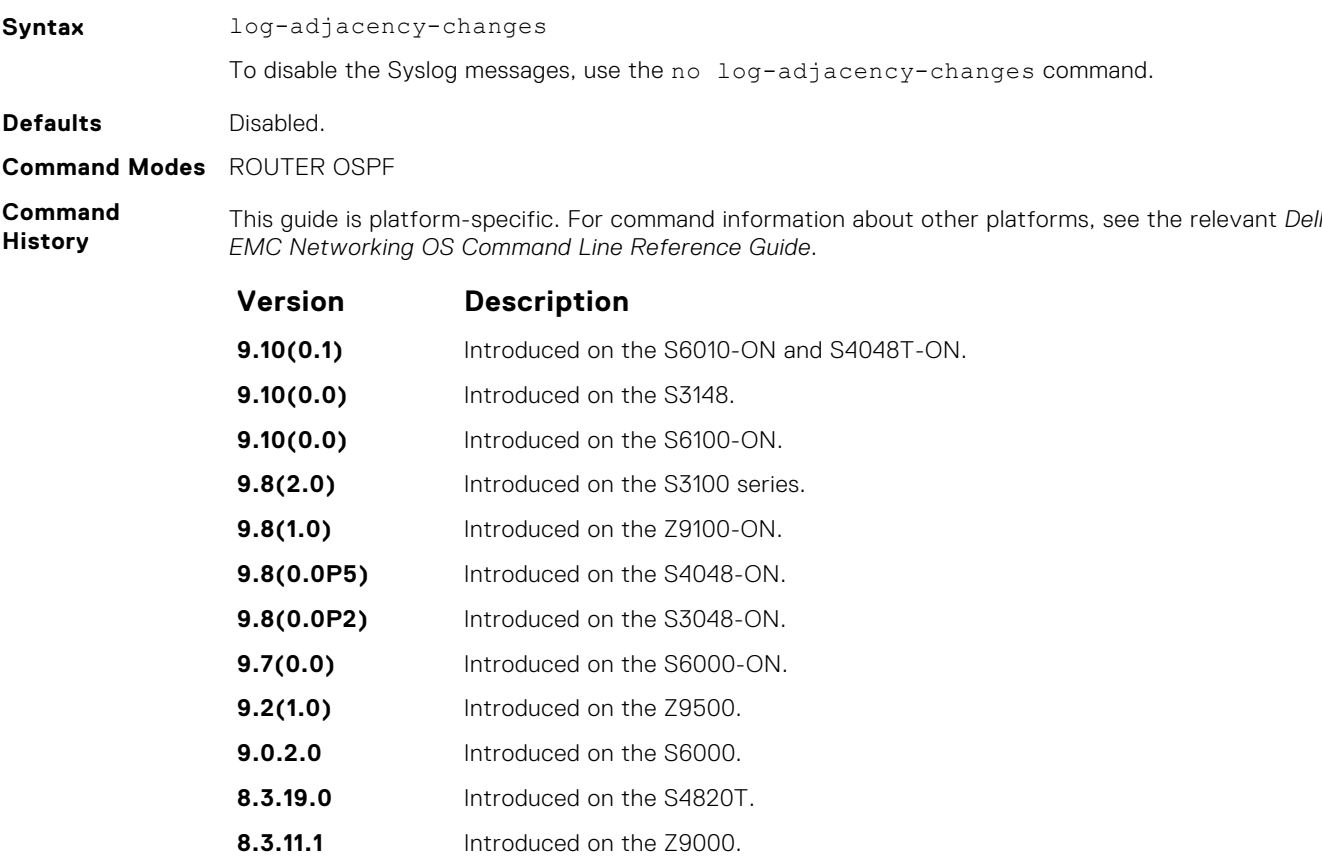

- **8.3.7.0** Introduced on the S4810.
- **7.8.1.0** Added support for Multi-Process OSPF.
- **7.6.1.0** Introduced on the S-Series.
- **7.5.1.0** Introduced on the C-Series.
- **pre- 6.1.1.1** Introduced on the E-Series.

## **maximum-paths**

Enable the software to forward packets over multiple paths.

#### S4048–ON

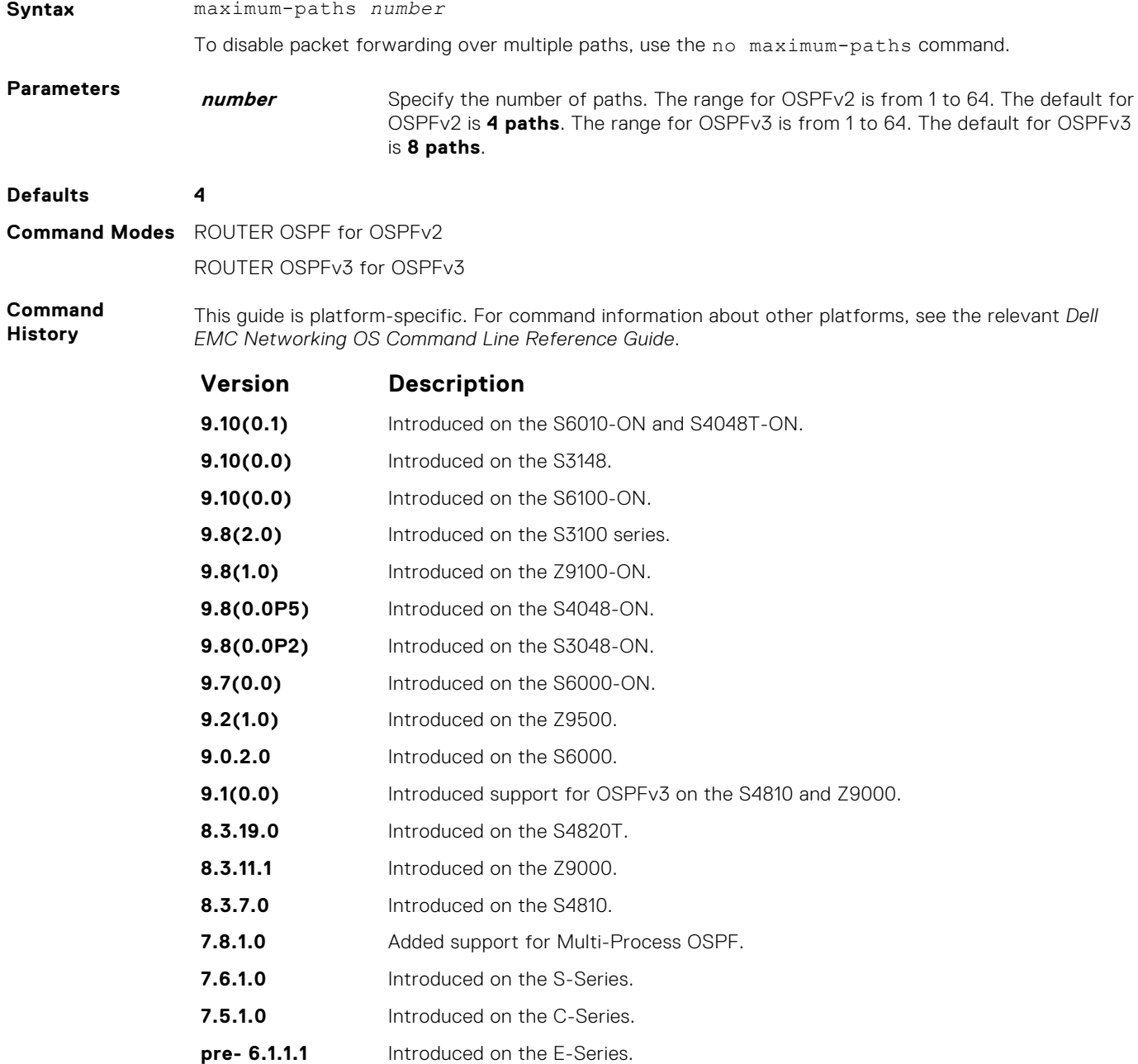

#### **network area**

Define which interfaces run OSPF and the OSPF area for those interfaces.

### S4048–ON

**Syntax** network *ip-address mask* area *area-id*

To disable an OSPF area, use the no network *ip-address mask* area *area-id* command.

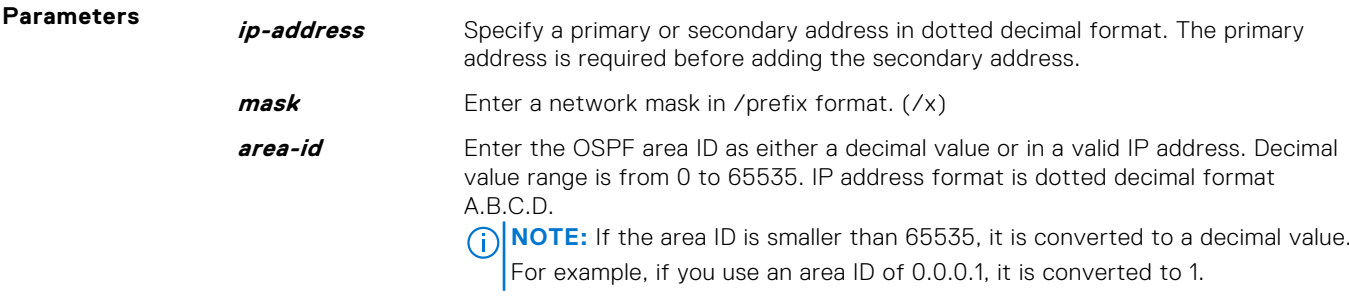

#### **Command Modes** ROUTER OSPF

**Command History** This guide is platform-specific. For command information about other platforms, see the relevant *Dell EMC Networking OS Command Line Reference Guide*.

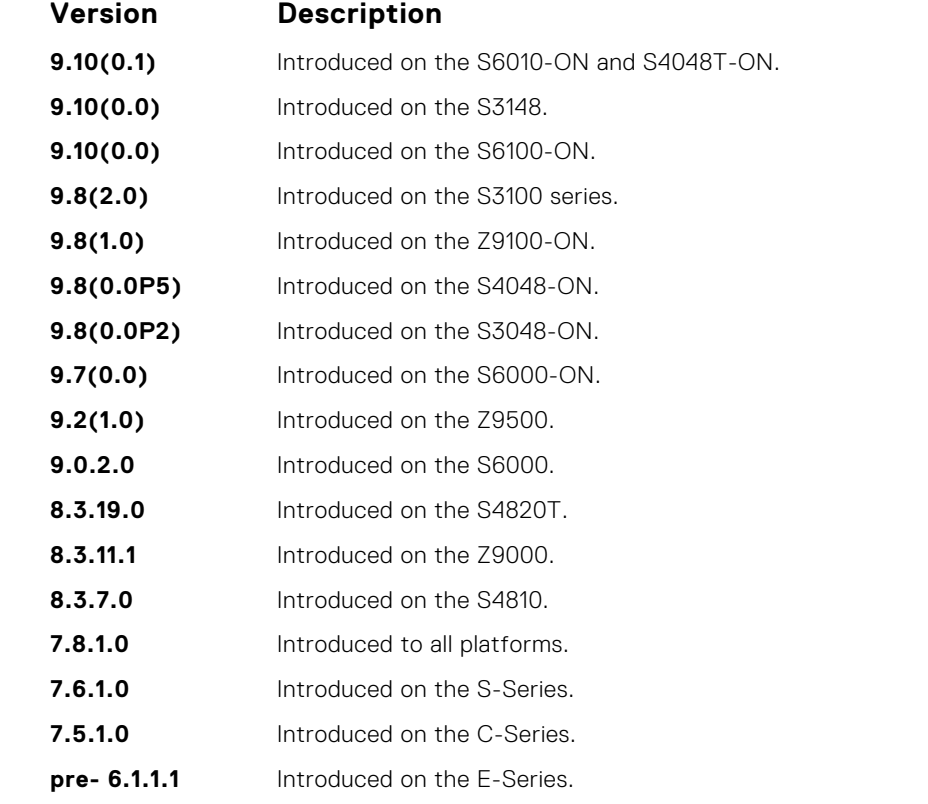

**Usage Information**

To enable OSPF on an interface, the network area command must include, in its range of addresses, the primary IP address of an interface.

**NOTE:** An interface can be attached only to a single OSPF area.

If you delete all the network area commands for Area 0, the show ip ospf command output does not list Area 0.

## **passive-interface**

Suppress both receiving and sending routing updates on an interface.

#### S4048–ON

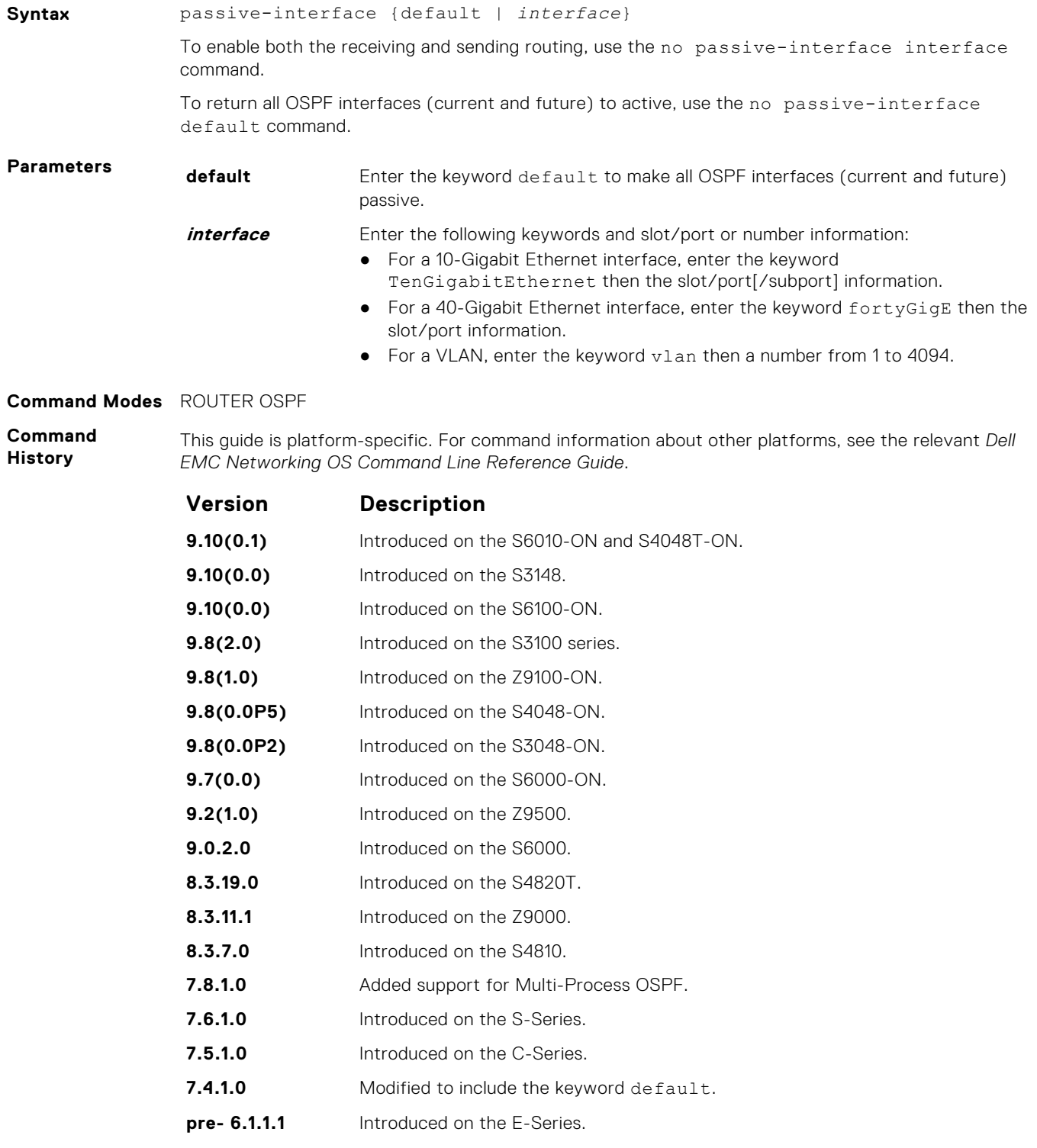

**Usage Information**

Although the passive interface does not send or receive routing updates, the network on that interface is still included in OSPF updates sent using other interfaces.

The default keyword sets all interfaces as passive. You can then configure individual interfaces, where adjacencies are desired, using the no passive-interface *interface* command. The no form of this command is inserted into the configuration for individual interfaces when the no passiveinterface *interface* command is issued while passive-interface default is configured.

This command behavior has changed as follows:

passive-interface *interface*

- The previous no passive-interface *interface* is removed from the running configuration.
- The ABR status for the router is updated.
- Save passive-interface *interface* into the running configuration.

passive-interface default

- All present and future OSPF interfaces are marked as *passive*.
- Any adjacency is explicitly terminated from all OSPF interfaces.
- All previous passive-interface *interface* commands are removed from the running configuration.
- All previous no passive-interface *interface* commands are removed from the running configuration.

no passive-interface *interface*

- Remove the interface from the passive list.
- The ABR status for the router is updated.
- If passive-interface default is specified, then save no passive-interface *interface* into the running configuration.

No passive-interface default

- Clear everything and revert to the default behavior.
- All previously marked passive interfaces are removed.
- May update ABR status.

On configuring suppression using the passive-interface command, the state of the OSPF neighbor does not change to INIT; instead, the state of the OSPF neighbor changes to DOWN after the dead-timer expires.

#### **redistribute**

Redistribute information from another routing protocol throughout the OSPF process.

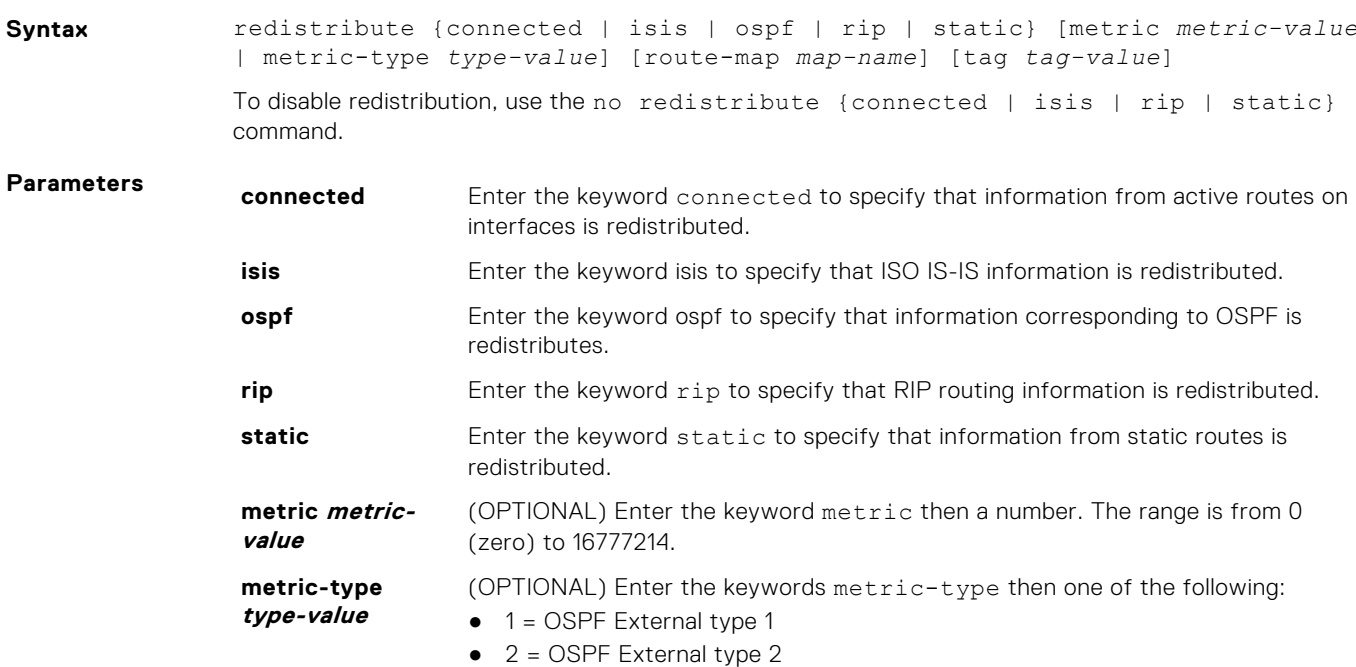

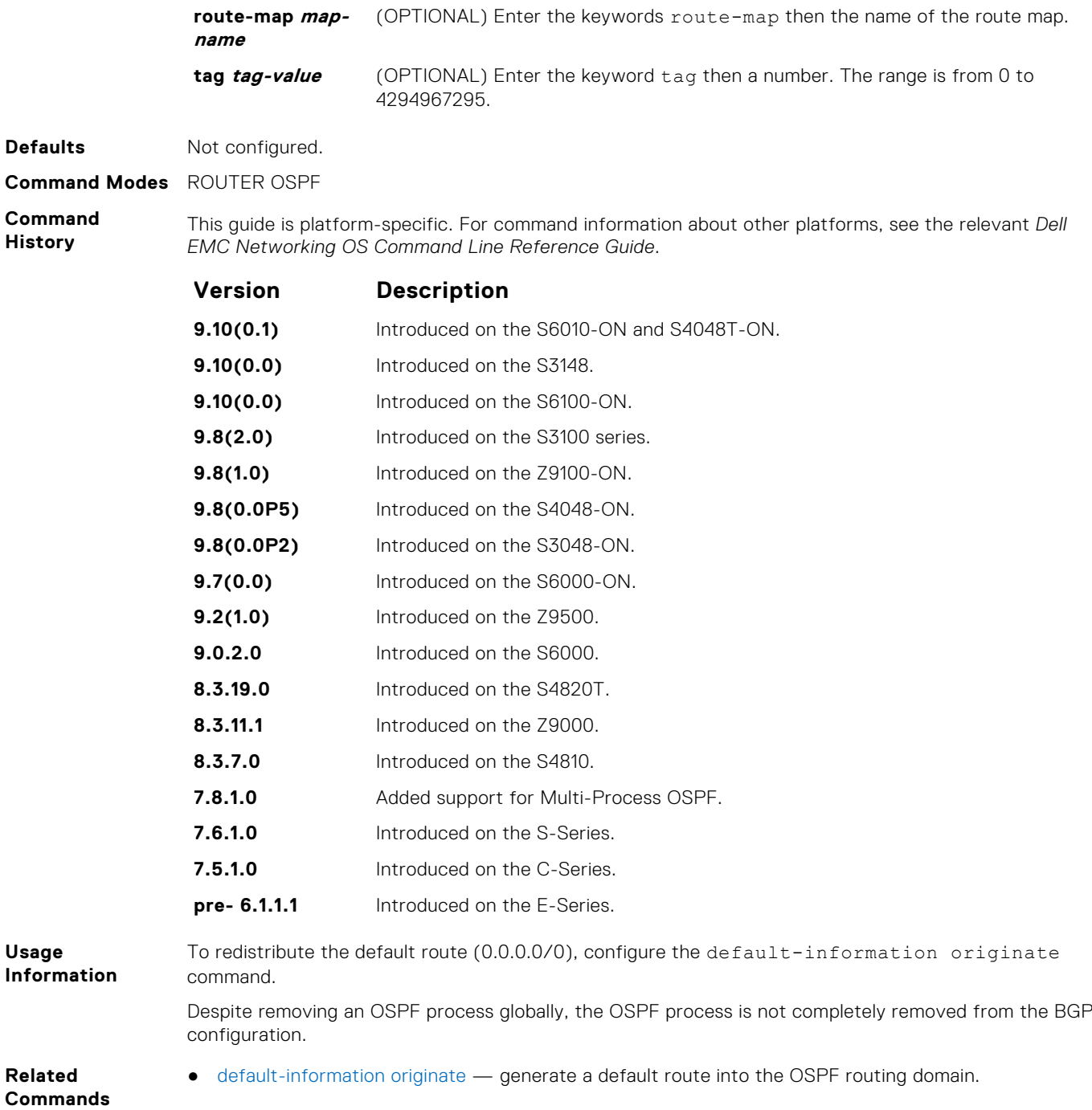

## **redistribute bgp**

Redistribute BGP routing information throughout the OSPF instance.

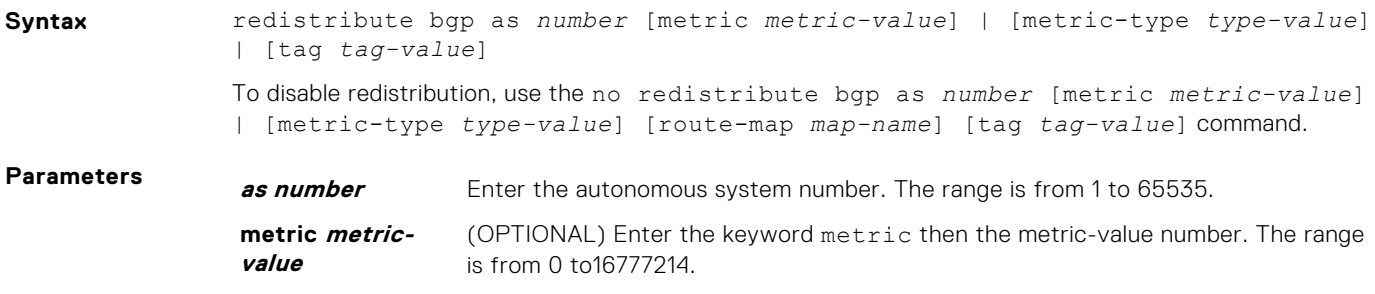

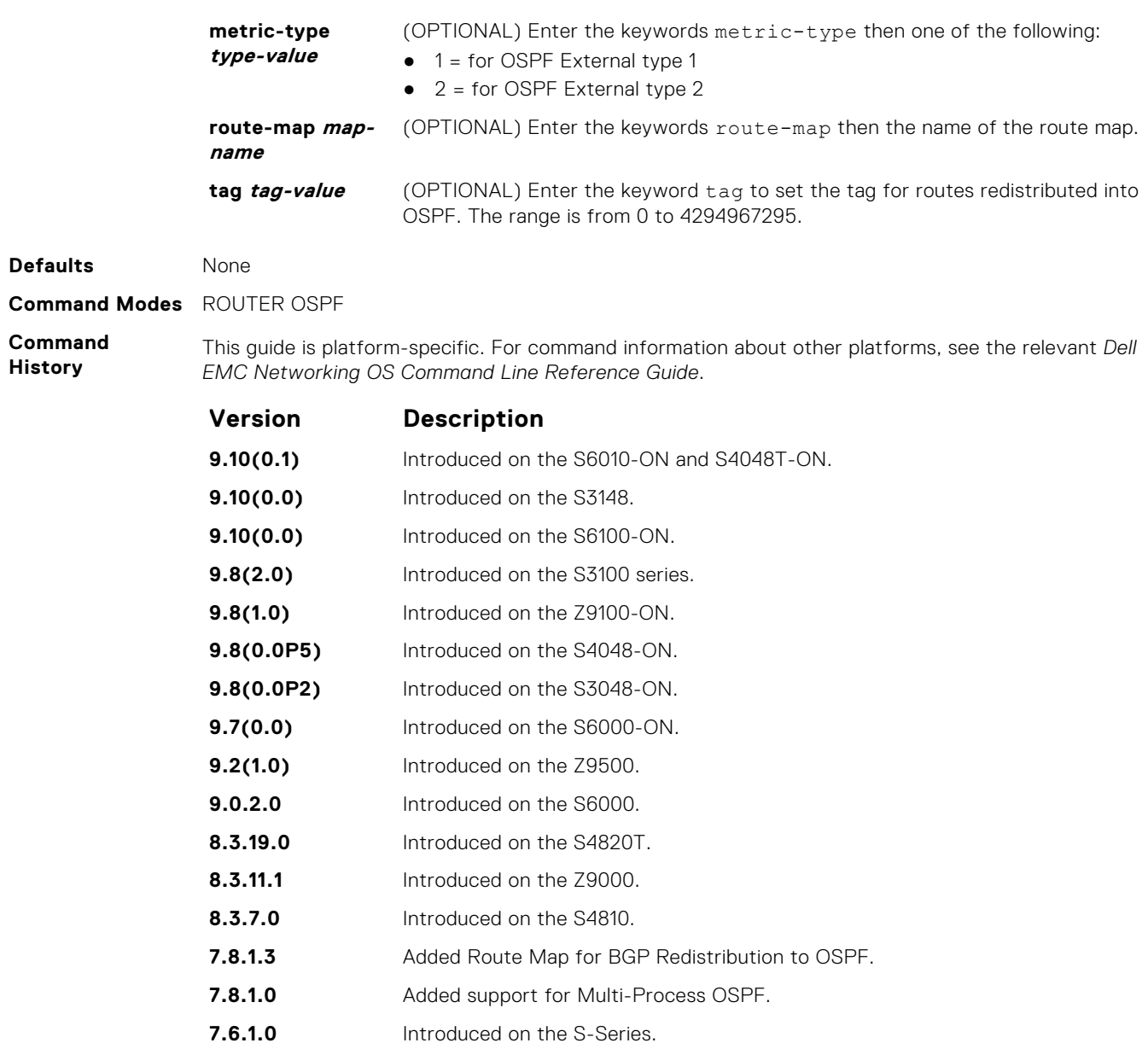

- **7.5.1.0** Introduced on the C-Series.
- **7.4.1.0** Added the keyword default.
- **pre- 6.1.1.1** Introduced on the E-Series.

#### **redistribute isis**

Redistribute IS-IS routing information throughout the OSPF instance.

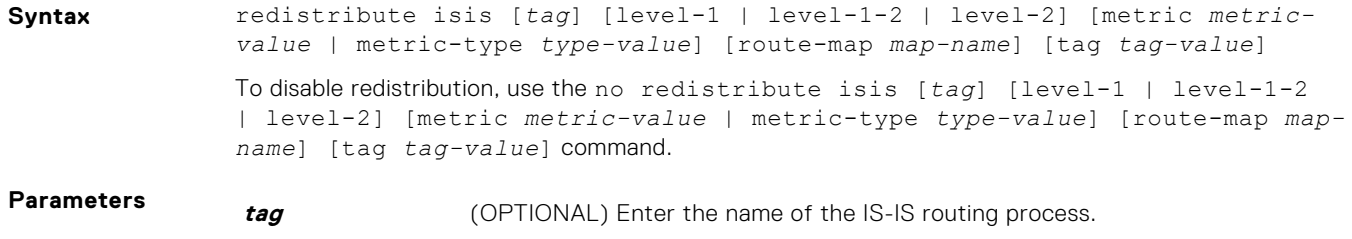

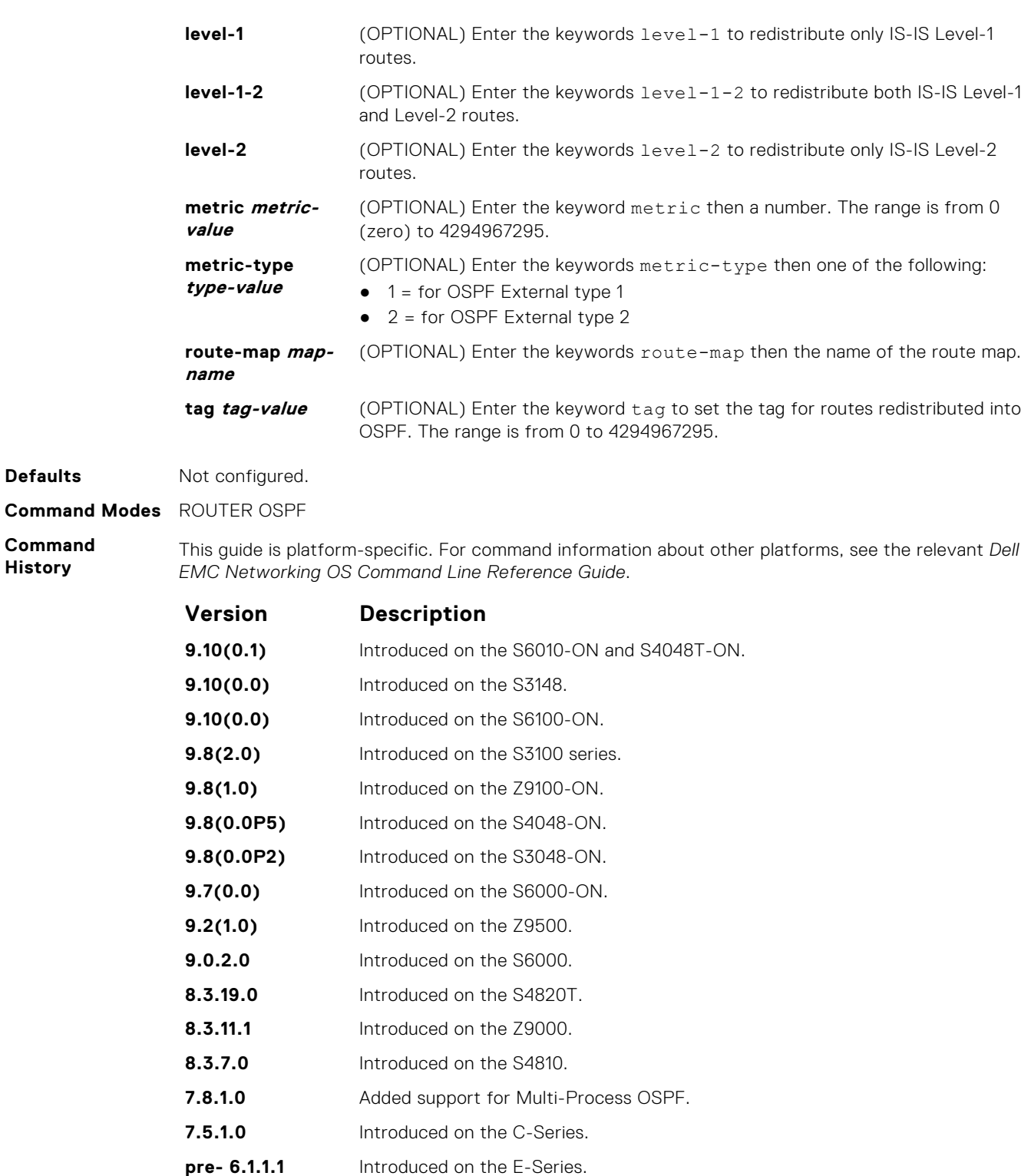

## **router-id**

To configure a fixed router ID, use this command.

**Syntax** router-id *ip-address* To remove the fixed router ID, use the no router-id ip-address command.

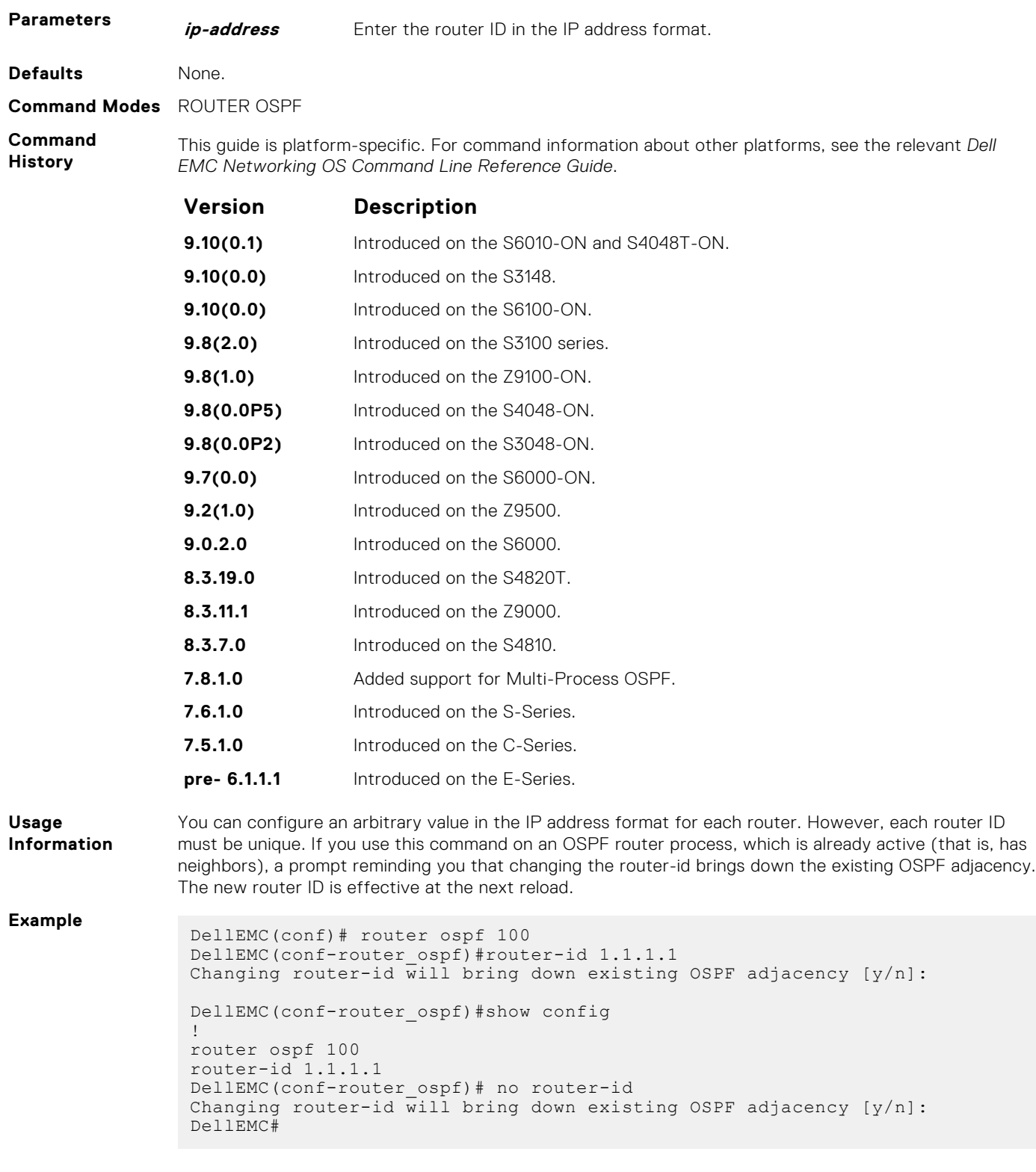

## **router ospf**

To configure an OSPF instance, enter ROUTER OSPF mode.

Syntax router ospf *process-id* [vrf {*vrf name*}]

To clear an OSPF instance, use the no router ospf process-id command.

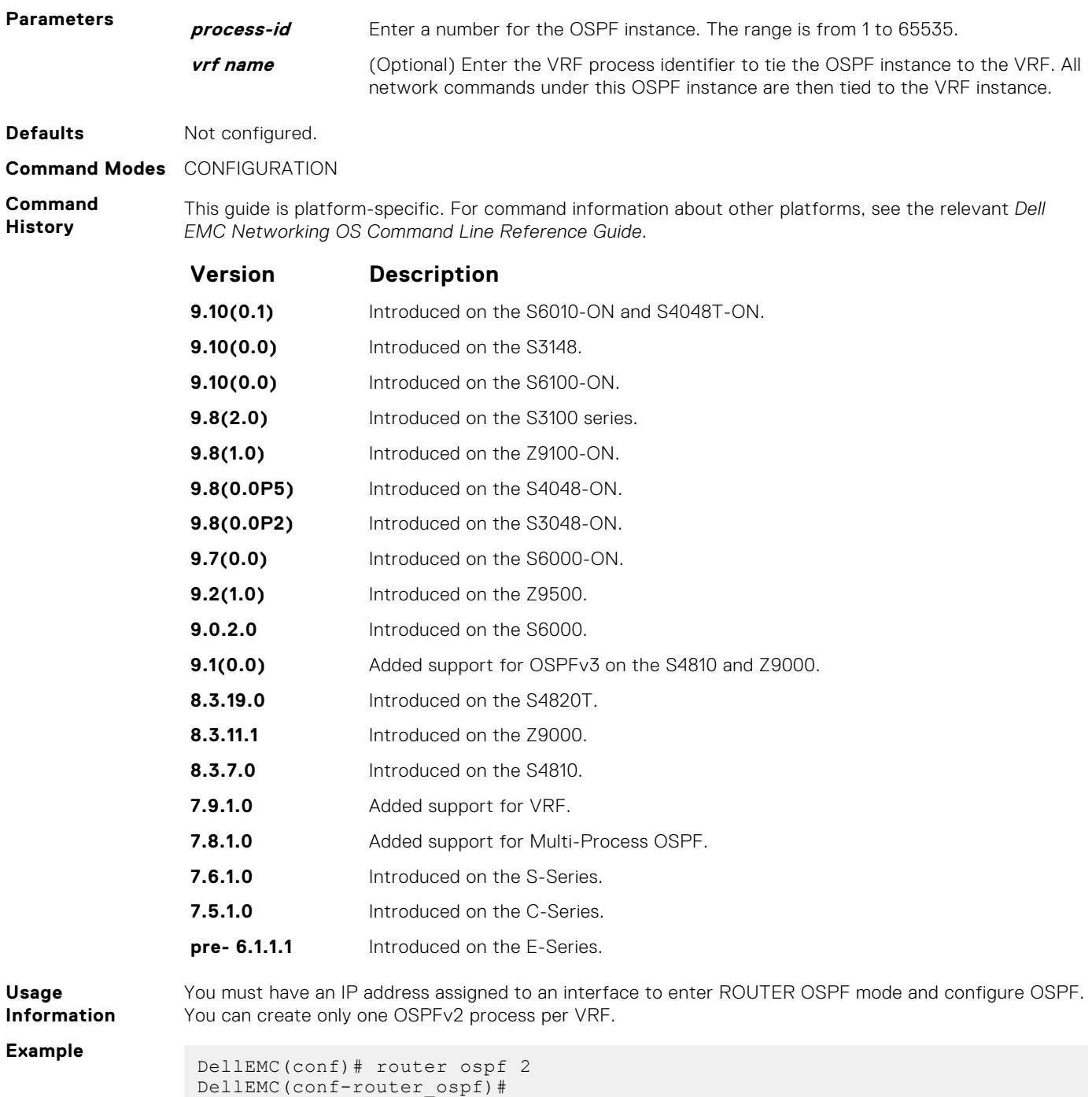

## **show config**

Display the non-default values in the current OSPF configuration.

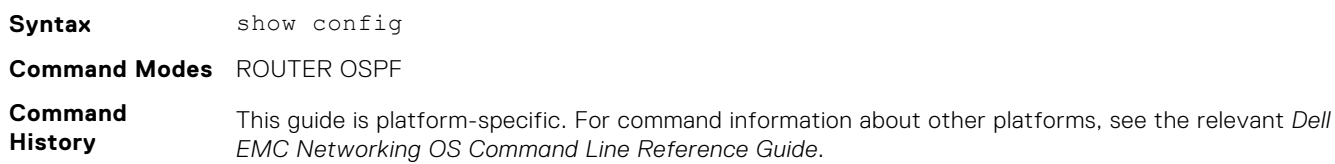

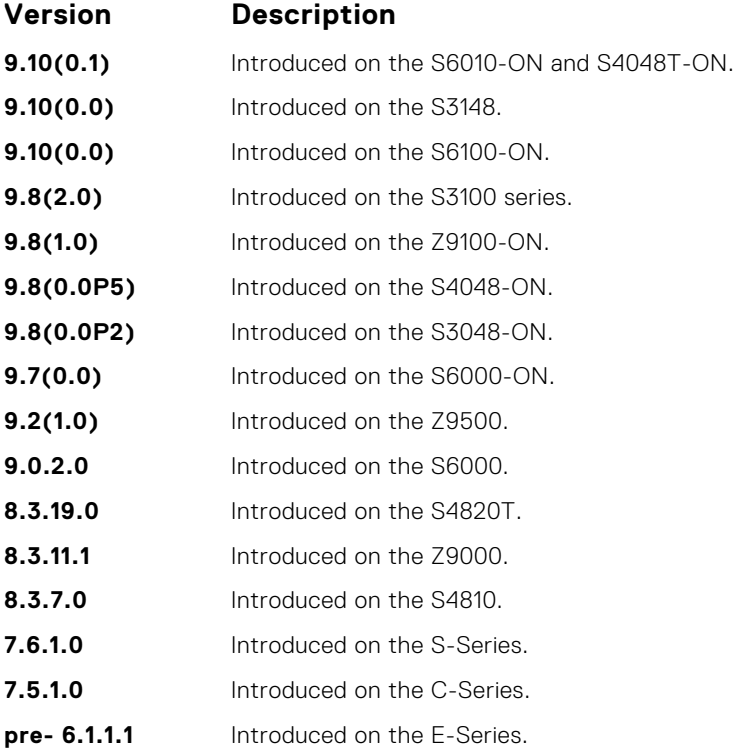

#### **Example**

```
DellEMC(conf-router_ospf)# show config
!
router ospf 3
passive-interface 0 TenGigabitEthernet 1/1
DellEMC(conf-router_ospf)#
```
## **show ip ospf**

Display information on the OSPF process configured on the switch.

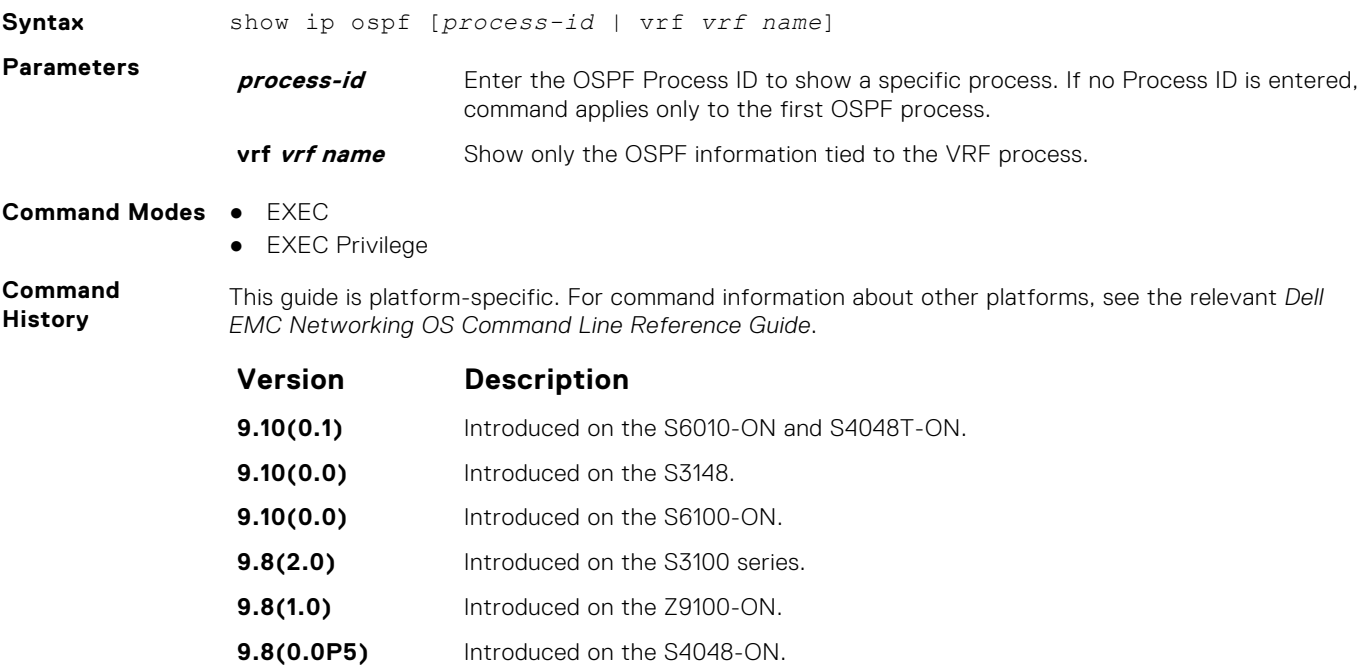

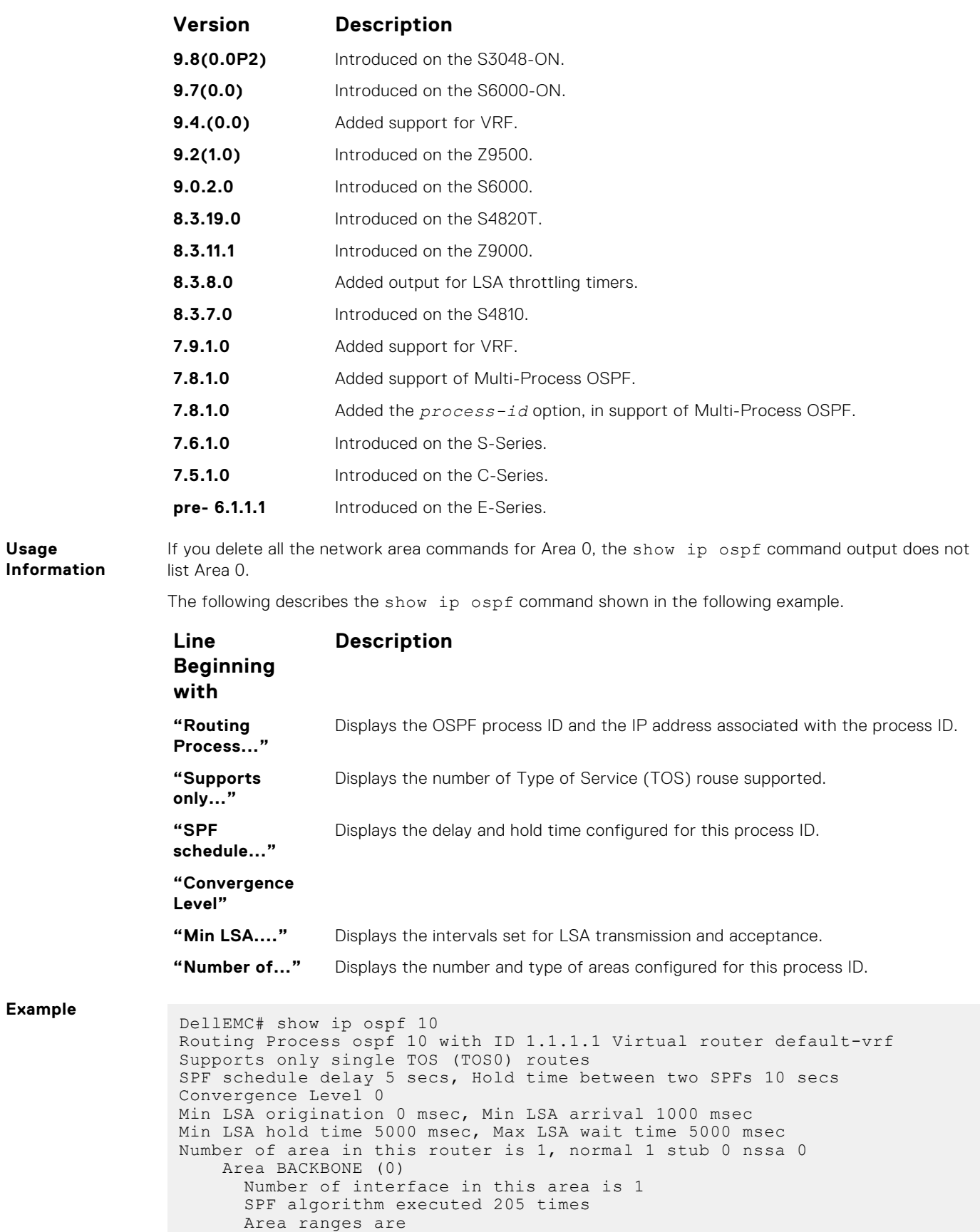

DellEMC#

## **show ip ospf asbr**

Display all autonomous system boundary router (ASBR) routers visible to OSPF.

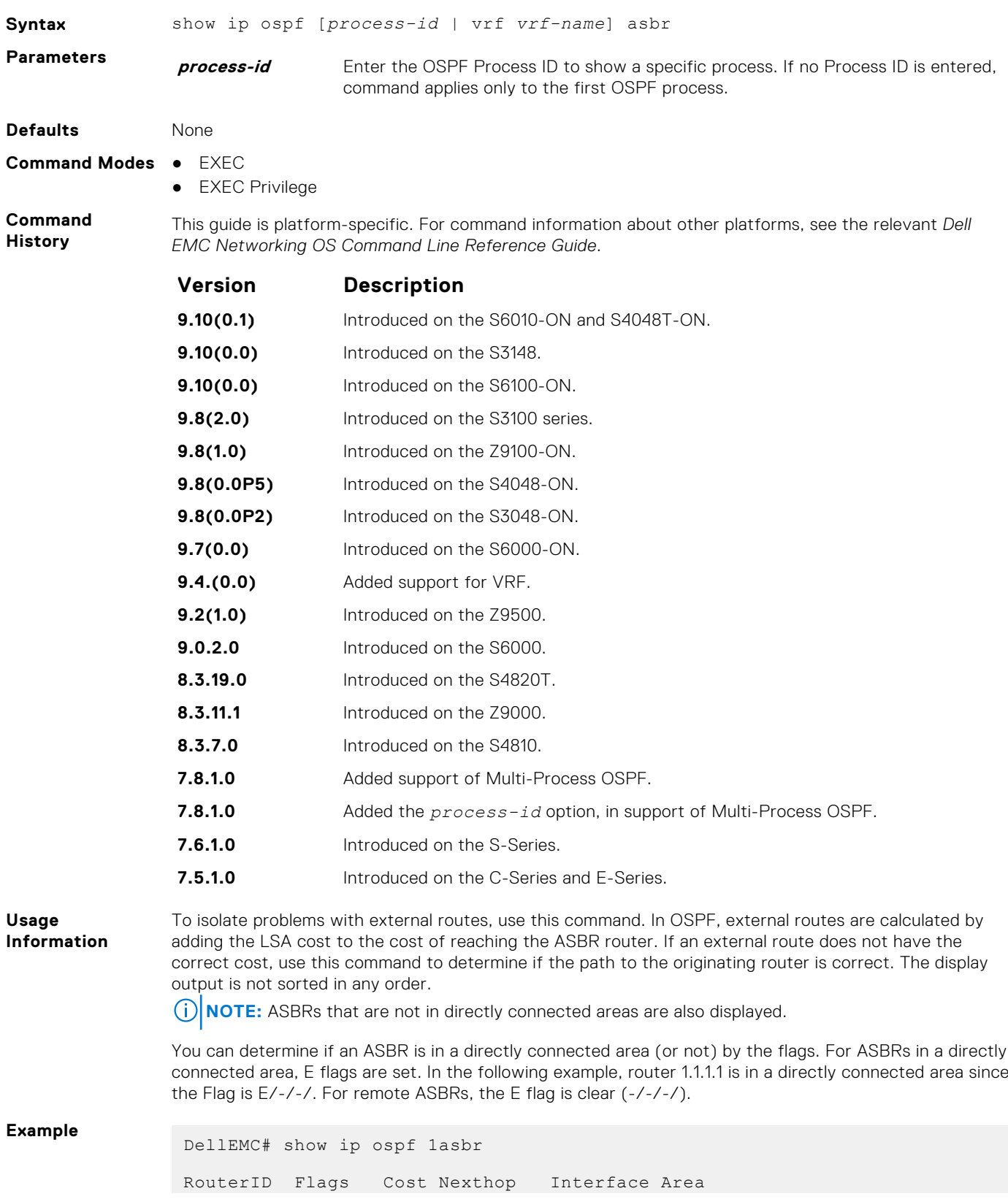

```
3.3.3.3 -/-/-/ 2 10.0.0.2 Te 1/1 1
1.1.1.1 E/-/-/ 0 0.0.0.0 - 0
DellEMC#
```
## <span id="page-1142-0"></span>**show ip ospf database**

Display all LSA information. If you do not enable OSPF on the switch, no output is generated.

#### S4048–ON

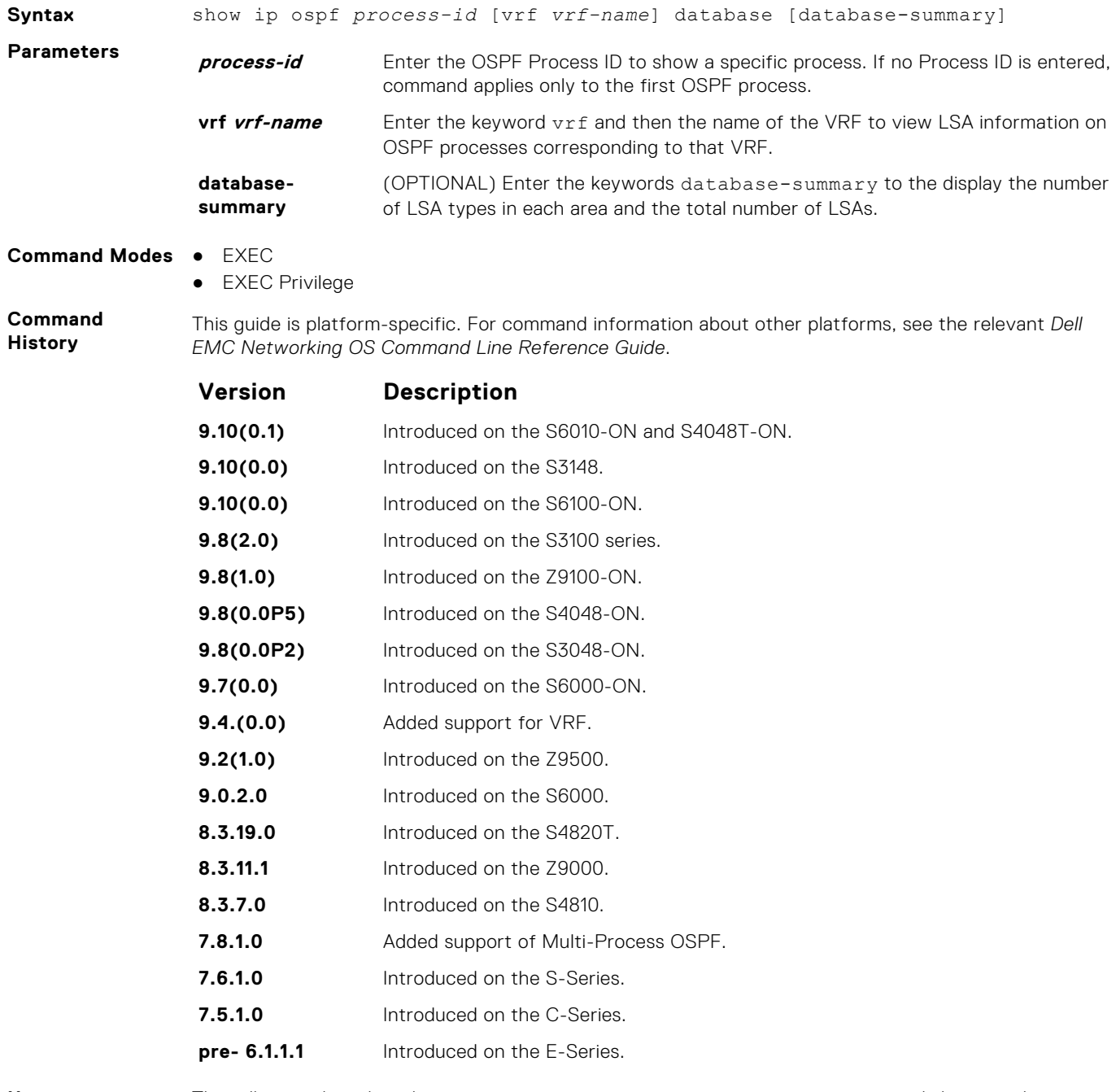

**Usage Information**

The following describes the show ip ospf *process-id* database command shown in the following example.

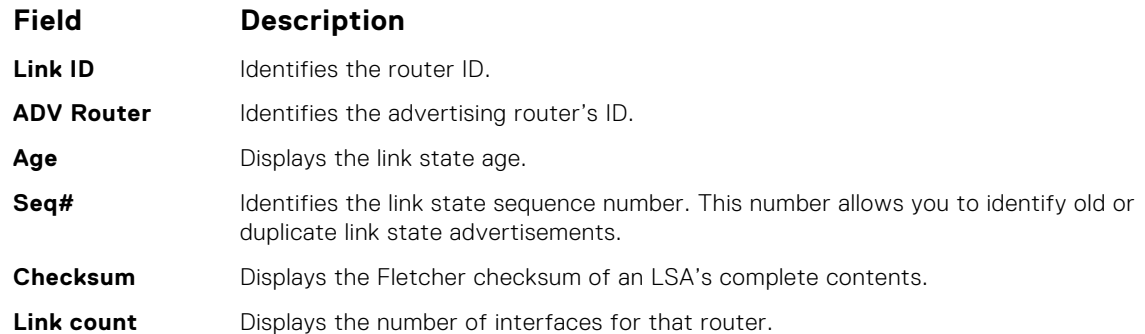

**Example**

DellEMC> show ip ospf 1 database

```
 OSPF Router with ID (11.1.2.1) (Process ID 1)
Router (Area 0.0.0.0)<br>Link ID ADV Router Age Seq#
Link ID ADV Router Age Seq# Checksum Link count
11.1.2.1 11.1.2.1 673 0x80000005 0x707e 2
13.1.1.1 13.1.1.1 676 0x80000097 0x1035 2
192.68.135.2 192.68.135.2 1419 0x80000294 0x9cbd 1
Network (Area 0.0.0.0)<br>Link ID ADV Router Age Seq#
Link ID ADV Router Age Seq# Checksum<br>10.2.3.2 13.1.1.1 676 0x80000003 0x6592
10.2.3.2 13.1.1.1 676 0x80000003 0x6592
10.2.4.2 192.68.135.2 908 0x80000055 0x683e
Type-5 AS External<br>Link ID      ADV Router   Age  Se
Link ID ADV Router Age Seq# Checksum Tag
0.0.0.0 192.68.135.2 908 0x80000052 0xeb83 100
1.1.1.1 192.68.135.2 908 0x8000002a 0xbd27 0
10.1.1.0 11.1.2.1 718 0x80000002 0x9012 0
10.1.2.0 11.1.2.1 718 0x80000002 0x851c 0
10.2.2.0 11.1.2.1 718 0x80000002 0x7927 0
10.2.3.0 11.1.2.1 718 0x80000002 0x6e31 0
10.2.4.0 13.1.1.1 1184 0x80000068 0x45db 0
11.1.1.0 11.1.2.1 718 0x80000002 0x831e 0
11.1.2.0 11.1.2.1 718 0x80000002 0x7828 0
\begin{array}{cccccc} 11.1.2.0 & 11.1.2.1 & 718 & 0 \times 80000002 & 0 \times 7828 & 0 \\ 12.1.2.0 & 192.68.135.2 & 1663 & 0 \times 80000054 & 0 \times d8d6 & 0 \\ 13.1.1.0 & 13.1.1.1 & 1192 & 0 \times 8000006b & 0 \times 2718 & 0 \end{array}13.1.1.0 13.1.1.1 1192 0x8000006b 0x2718 0<br>13.1.2.0 13.1.1.1 1184 0x8000006b 0x1c22 0
13.1.2.0 13.1.1.1 1184 0x8000006b 0x1c22 0<br>172.16.1.0 13.1.1.1 148 0x8000006d 0x533b 0
                              172.16.1.0 13.1.1.1 148 0x8000006d 0x533b 0
DellEMC>
```
#### **Related Commands**

● show ip ospf database asbr-summary — display only ASBR summary LSA information.

# **show ip ospf database asbr-summary**

Display information about autonomous system (AS) boundary LSAs.

```
S4048–ON
```
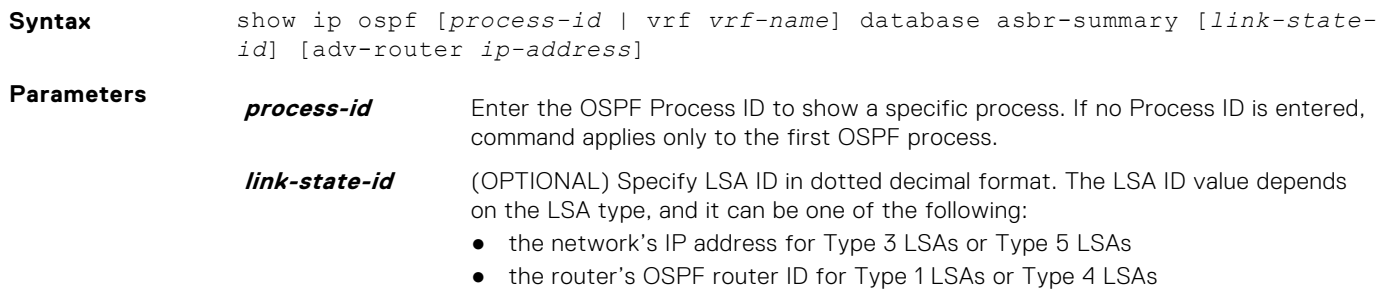

● the default destination (0.0.0.0) for Type 5 LSAs

#### **adv-router ipaddress**

(OPTIONAL) Enter the keywords adv-router and the ip-address to display only the LSA information about that router.

#### **Command Modes** ● EXEC

● EXEC Privilege

**Command History**

This guide is platform-specific. For command information about other platforms, see the relevant *Dell EMC Networking OS Command Line Reference Guide*.

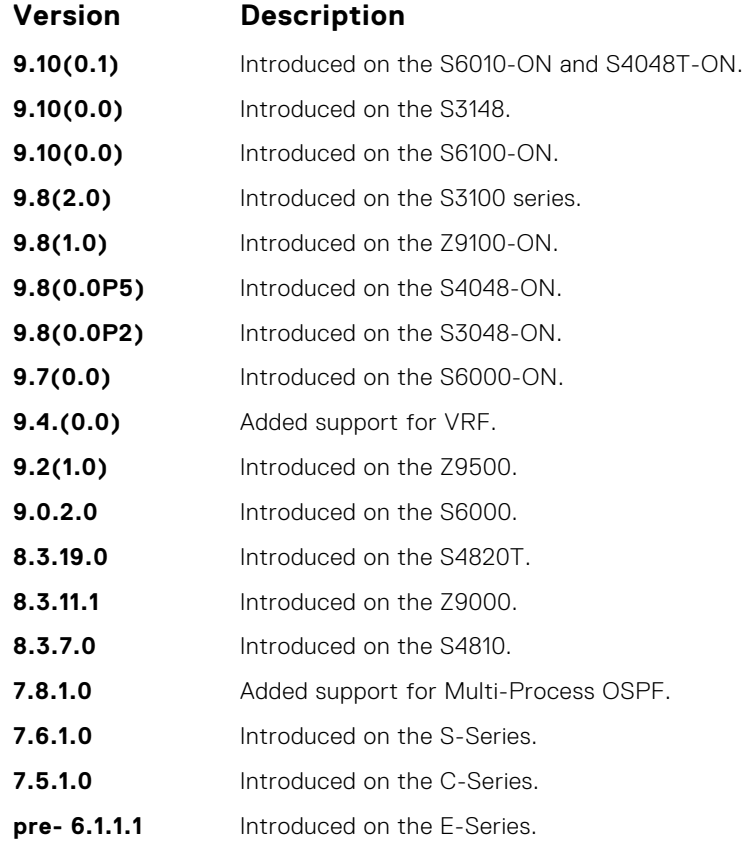

**Usage Information** The following describes the show ip ospf database asbr-summary command shown in the following example.

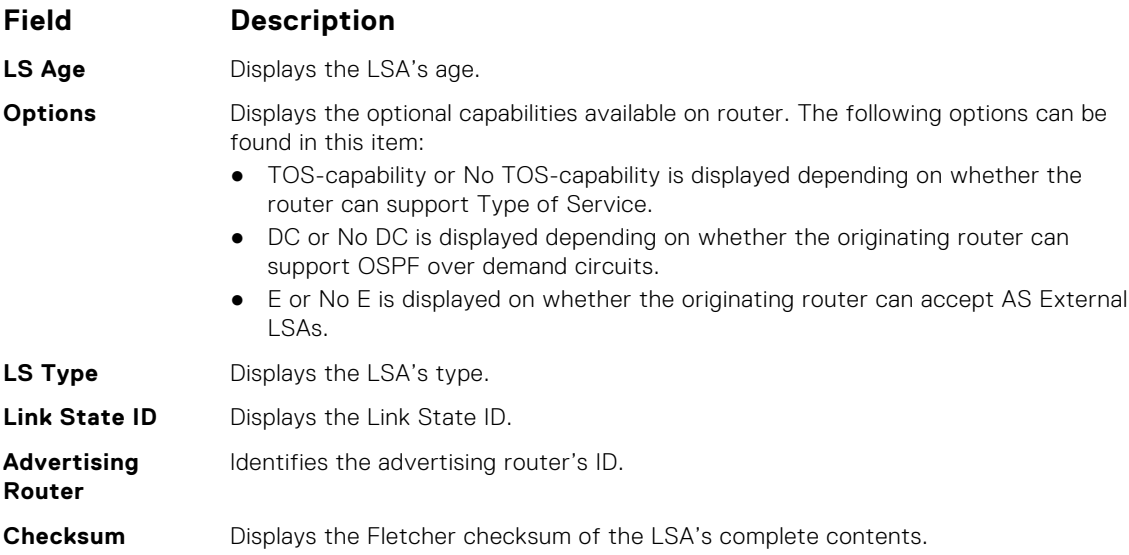

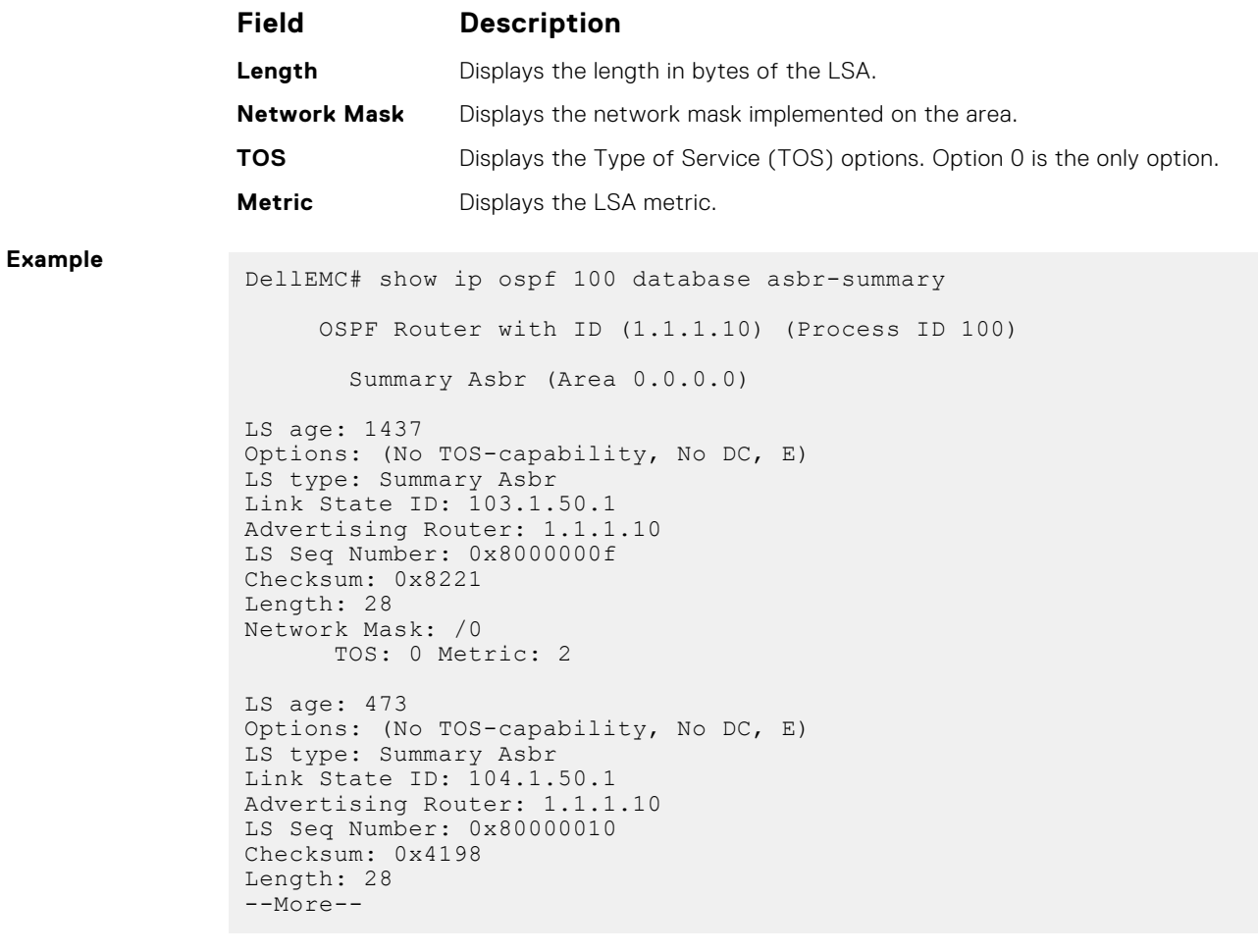

## **Related**

● [show ip ospf database](#page-1142-0) — display OSPF database information.

**Commands**

## **show ip ospf database external**

Display information on the AS external (type 5) LSAs.

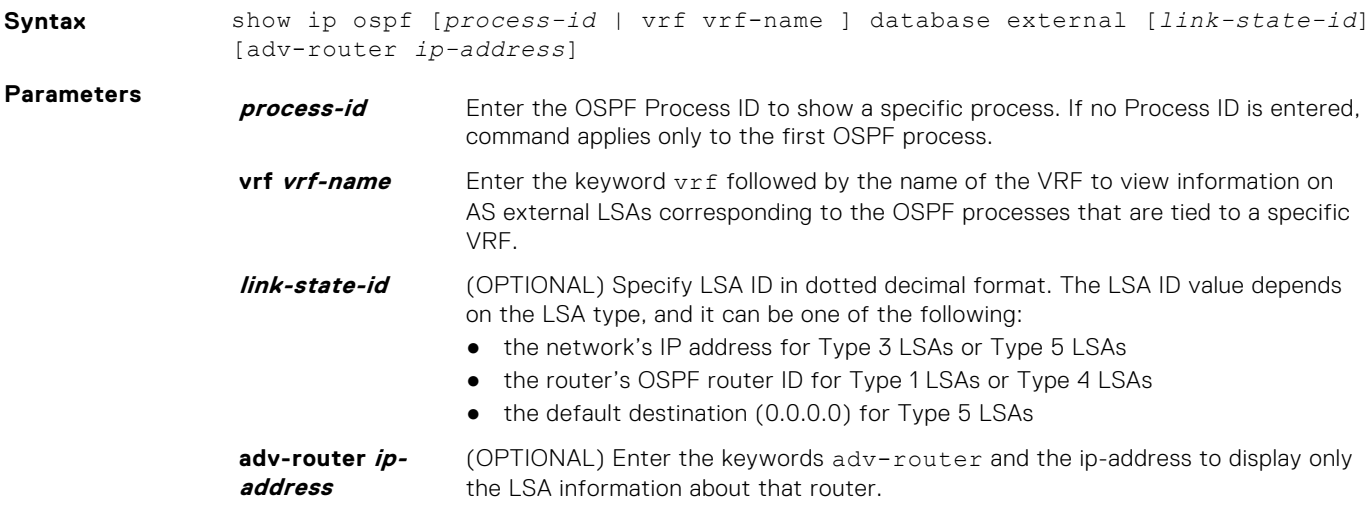

**Command Modes** ● EXEC

● EXEC Privilege

#### **Command History**

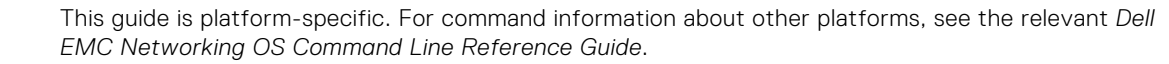

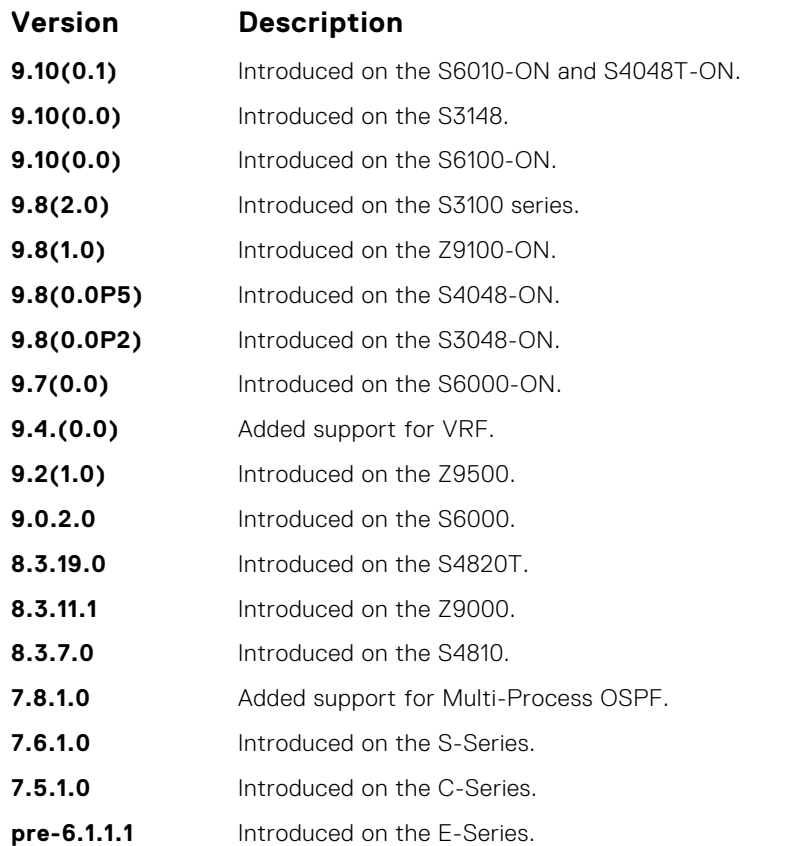

**Usage Information**

The following describes the show ip ospf *process-id* database external command shown in the following example.

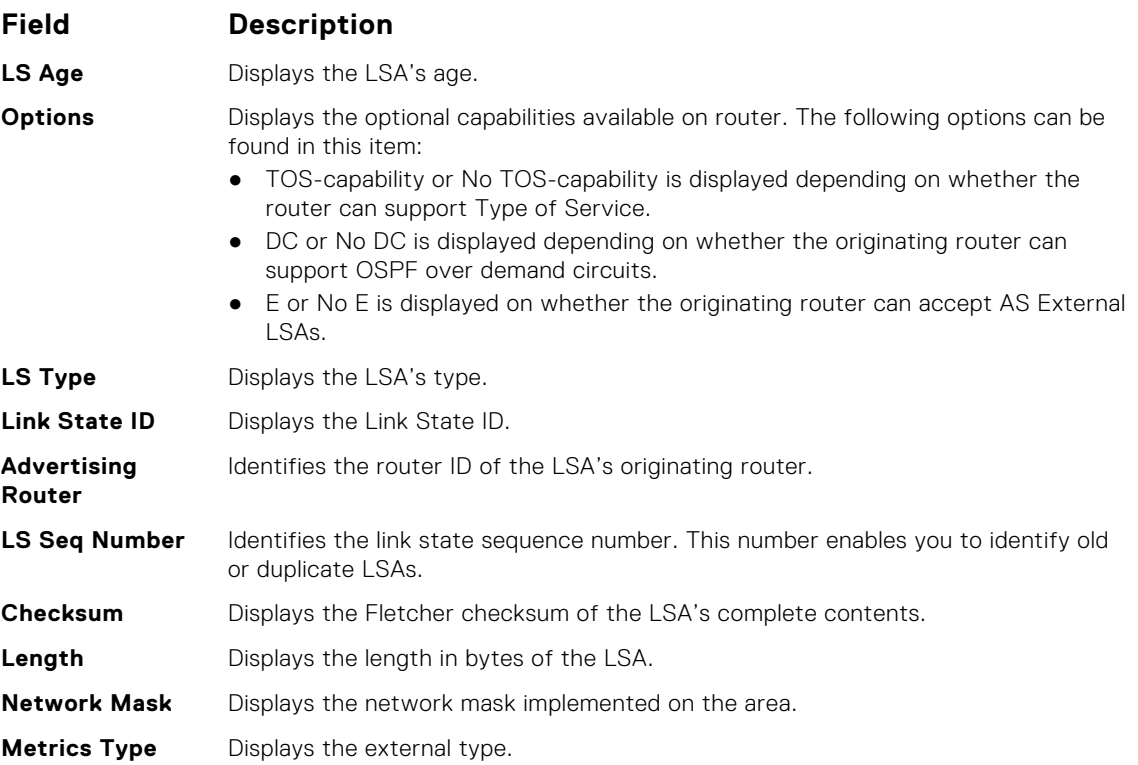

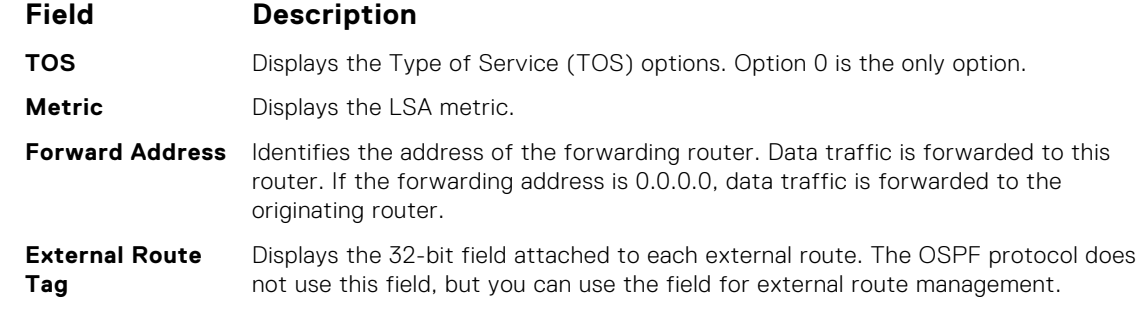

**Example**

DellEMC# show ip ospf 1 database external

```
 OSPF Router with ID (20.20.20.5) (Process ID 1)
          Type-5 AS External
LS age: 612
Options: (No TOS-capability, No DC, E)
LS type: Type-5 AS External
Link State ID: 12.12.12.2
Advertising Router: 20.31.3.1
LS Seq Number: 0x80000007
Checksum: 0x4cde
Length: 36
Network Mask: /32
      Metrics Type: 2
      TOS: 0
      Metrics: 25
      Forward Address: 0.0.0.0
      External Route Tag: 43
LS age: 1868
Options: (No TOS-capability, DC)
LS type: Type-5 AS External
Link State ID: 24.216.12.0
Advertising Router: 20.20.20.8
LS Seq Number: 0x80000005
Checksum: 0xa00e
Length: 36
Network Mask: /24
     Metrics Type: 2
      TOS: 0
      Metrics: 1
      Forward Address: 0.0.0.0
      External Route Tag: 701
DellEMC#
```
**Related Commands** ● [show ip ospf database](#page-1142-0) — display OSPF database information.

#### **show ip ospf database network**

Display the network (type 2) LSA information.

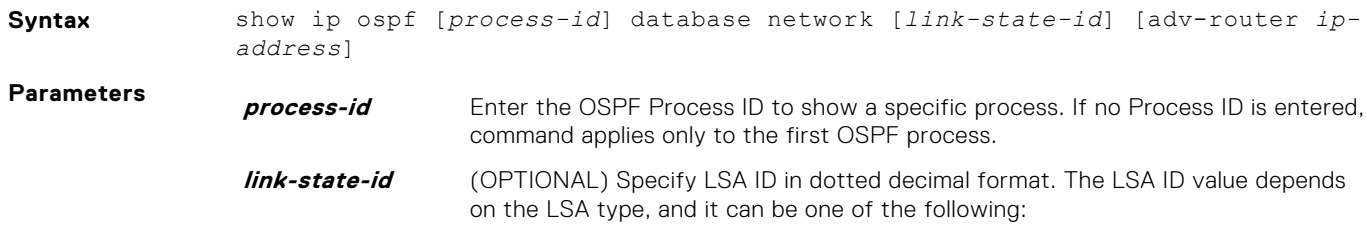

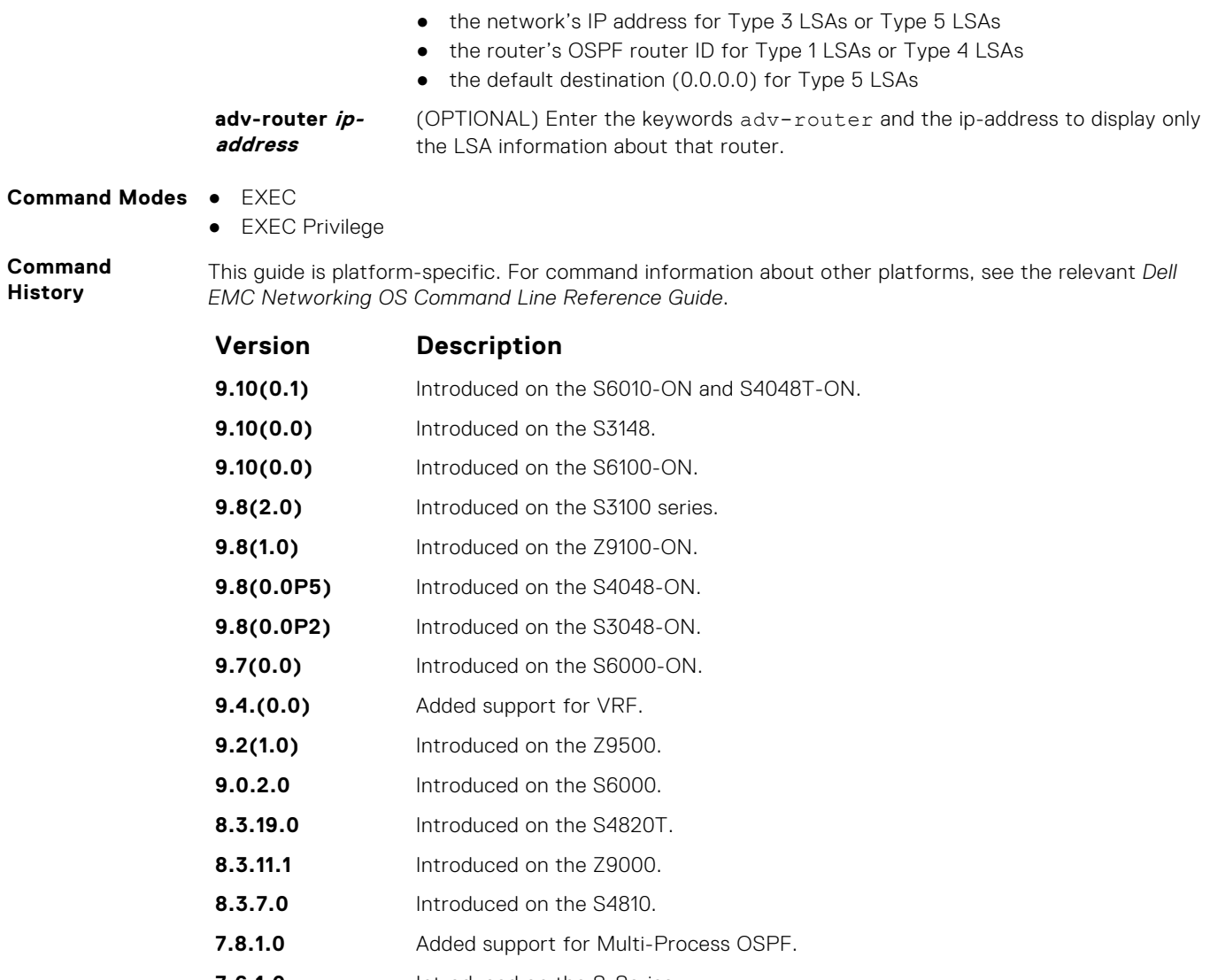

**7.6.1.0** Introduced on the S-Series. **7.5.1.0** Introduced on the C-Series.

**pre-6.1.1.1** Introduced on the E-Series.

**Usage Information**

The following describes the show ip ospf *process-id* database network command shown in the following example.

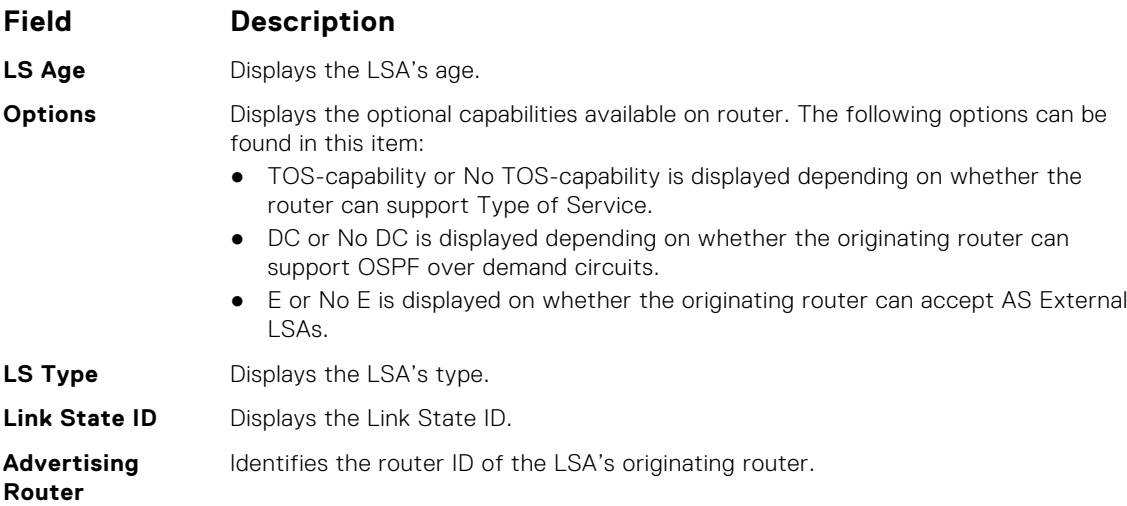

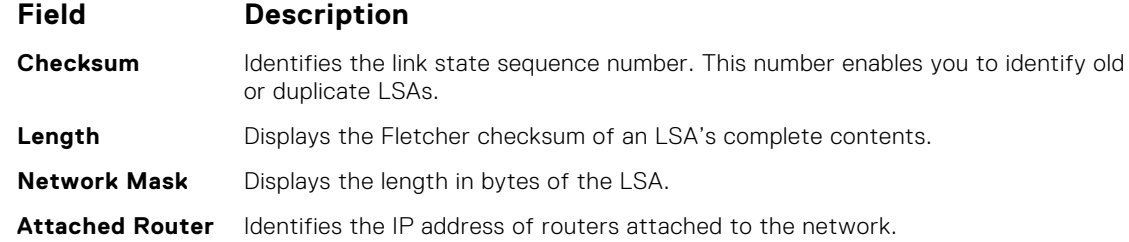

**Example**

DellEMC# show ip ospf 1 data network

```
 OSPF Router with ID (20.20.20.5) (Process ID 1)
        Network (Area 0.0.0.0)
 LS age: 1372
Options: (No TOS-capability, DC, E)
LS type: Network
Link State ID: 202.10.10.2
Advertising Router: 20.20.20.8
LS Seq Number: 0x80000006
Checksum: 0xa35
Length: 36
Network Mask: /24
     Attached Router: 20.20.20.8
 Attached Router: 20.20.20.9
 Attached Router: 20.20.20.7
          Network (Area 0.0.0.1)
LS age: 252
Options: (TOS-capability, No DC, E)
LS type: Network
Link State ID: 192.10.10.2
Advertising Router: 192.10.10.2
LS Seq Number: 0x80000007
Checksum: 0x4309
Length: 36
Network Mask: /24
     Attached Router: 192.10.10.2
      Attached Router: 20.20.20.1
      Attached Router: 20.20.20.5
DellEMC#
```
**Related Commands** ● [show ip ospf database](#page-1142-0) — display OSPF database information.

#### **show ip ospf database nssa-external**

Display NSSA-External (type 7) LSA information.

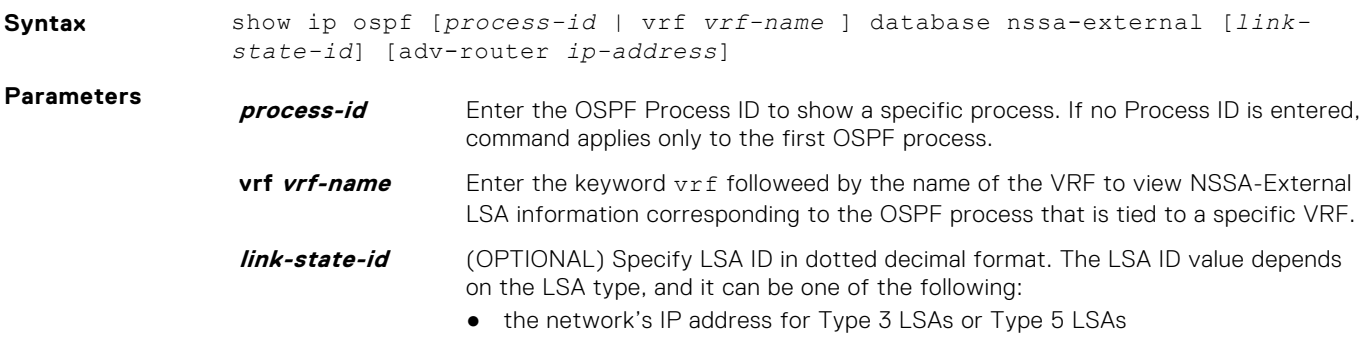

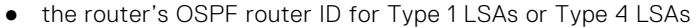

● the default destination (0.0.0.0) for Type 5 LSAs

#### **adv-router ipaddress**

(OPTIONAL) Enter the keywords adv-router and the ip-address to display only the LSA information about that router.

**Command Modes** ● EXEC

● EXEC Privilege

**Command History**

This guide is platform-specific. For command information about other platforms, see the relevant *Dell EMC Networking OS Command Line Reference Guide*.

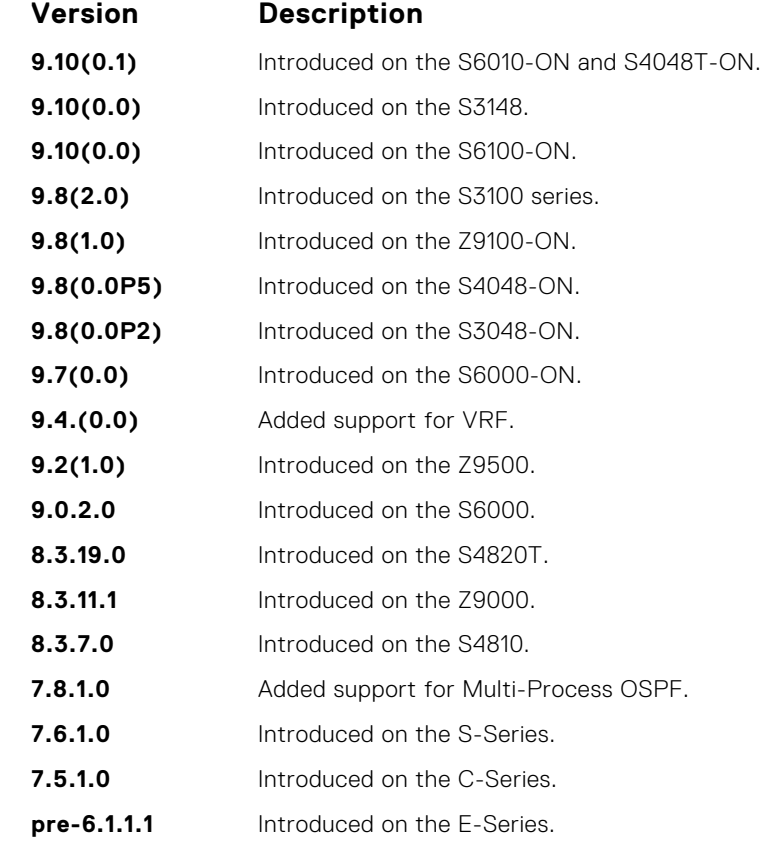

**Related Commands**

● [show ip ospf database](#page-1142-0) — display OSPF database information.

### **show ip ospf database opaque-area**

Display the opaque-area (type 10) LSA information.

●

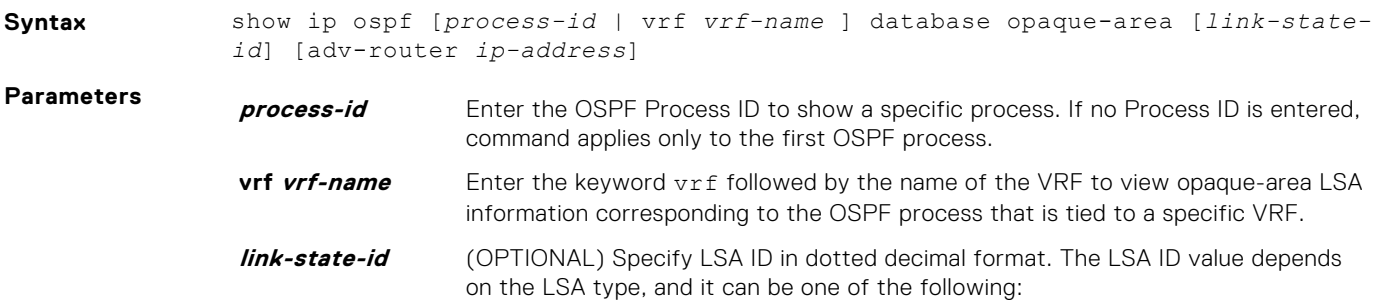

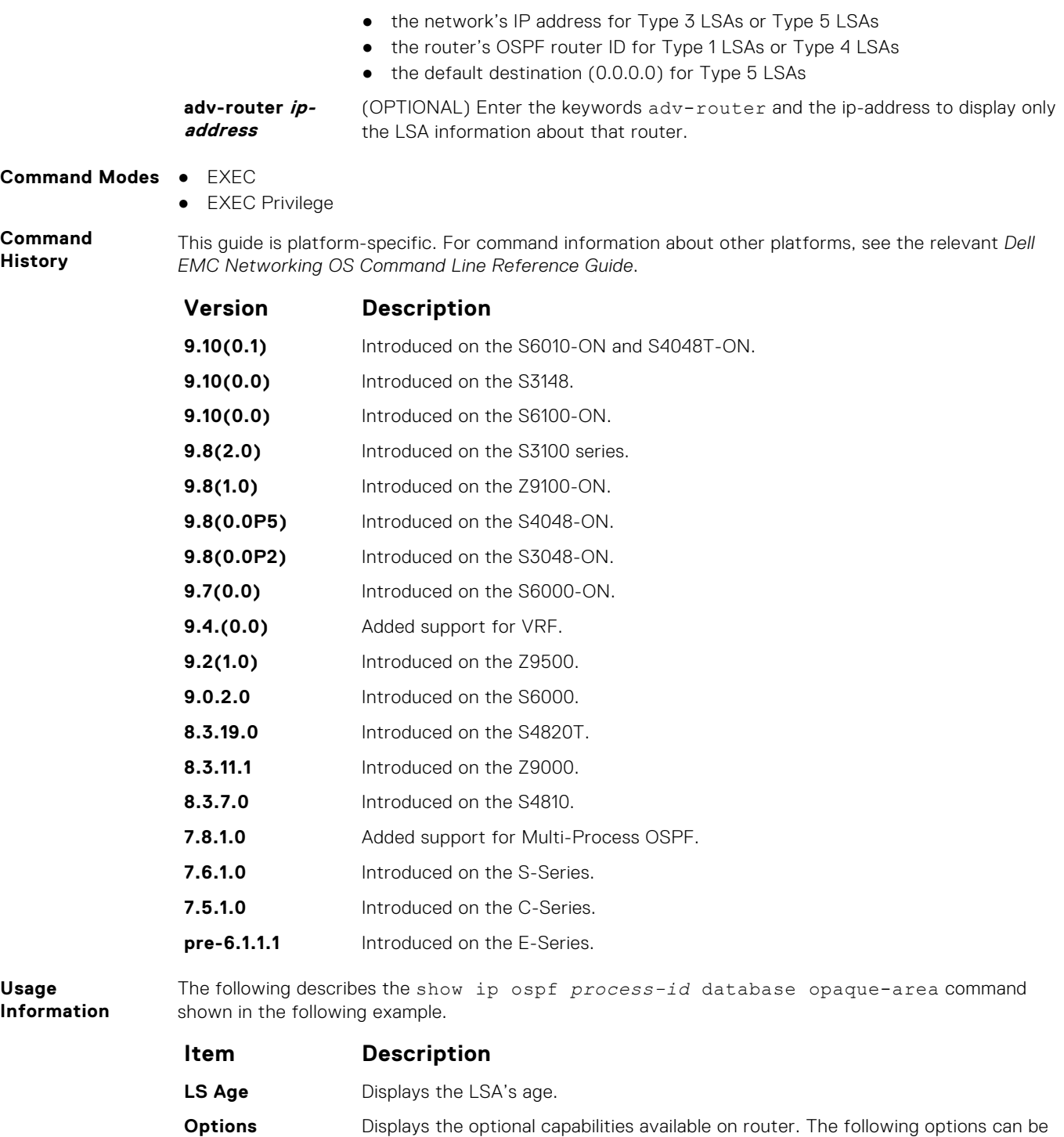

found in this item:

LSAs.

**LS Type** Displays the LSA's type. **Link State ID** Displays the Link State ID.

router can support Type of Service.

support OSPF over demand circuits.

Identifies the advertising router's ID.

● TOS-capability or No TOS-capability is displayed depending on whether the

DC or No DC is displayed depending on whether the originating router can

● E or No E is displayed on whether the originating router can accept AS External

**Advertising Router**
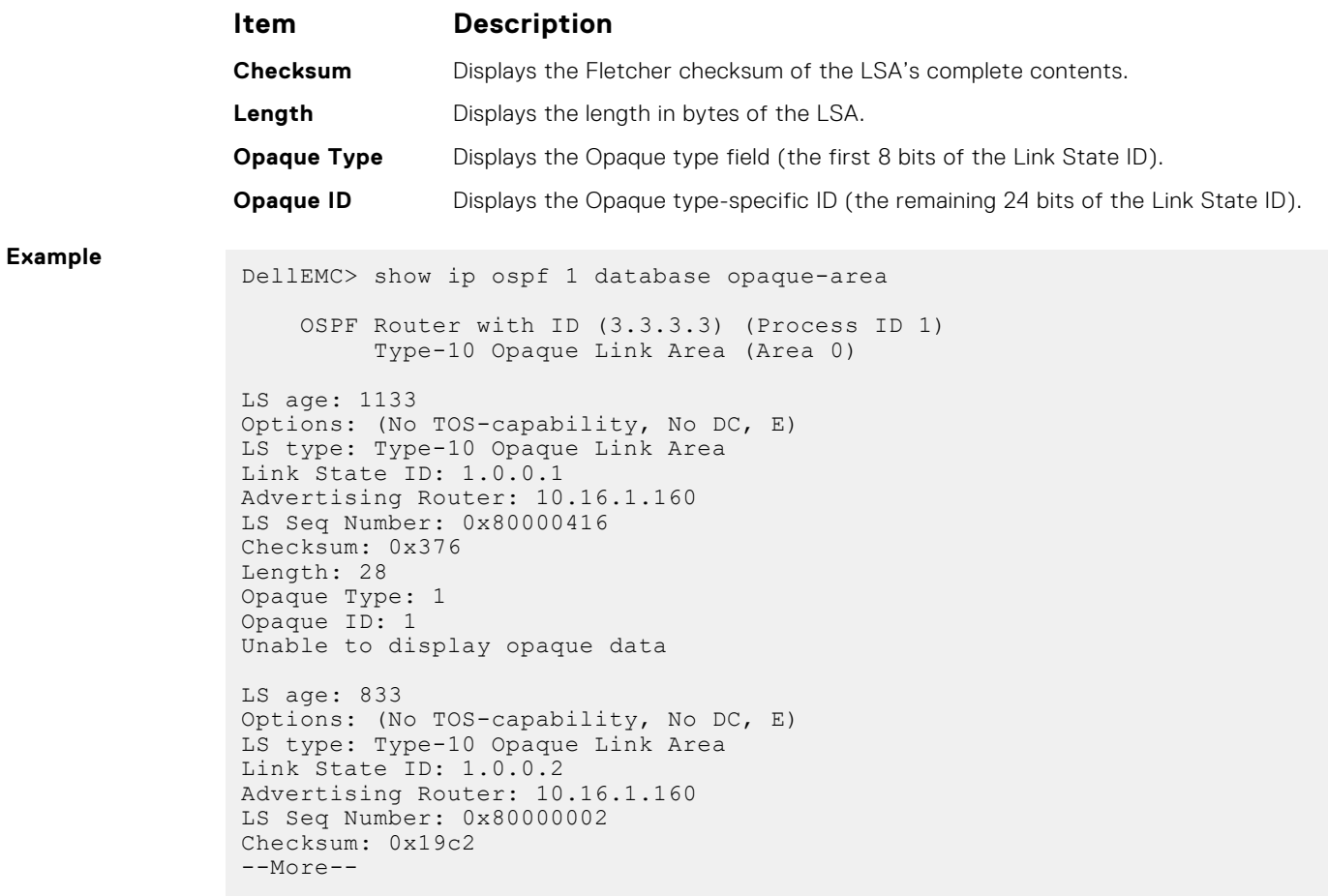

**Related Commands** ● [show ip ospf database](#page-1142-0) — display OSPF database information.

# **show ip ospf database opaque-as**

Display the opaque-as (type 11) LSA information.

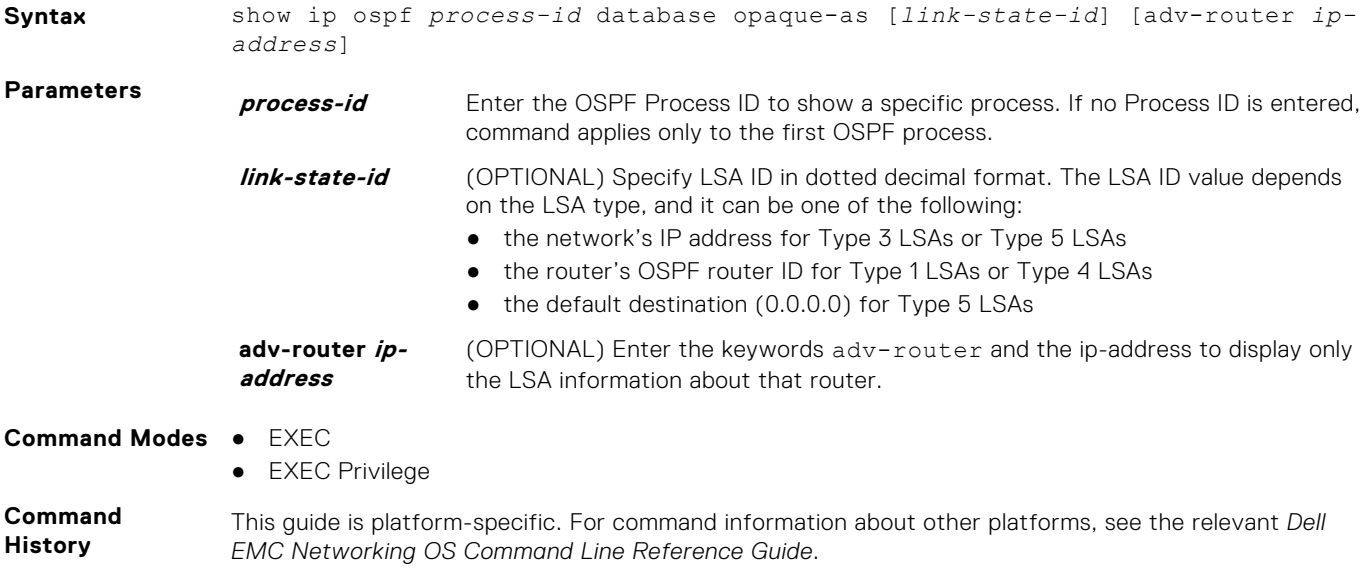

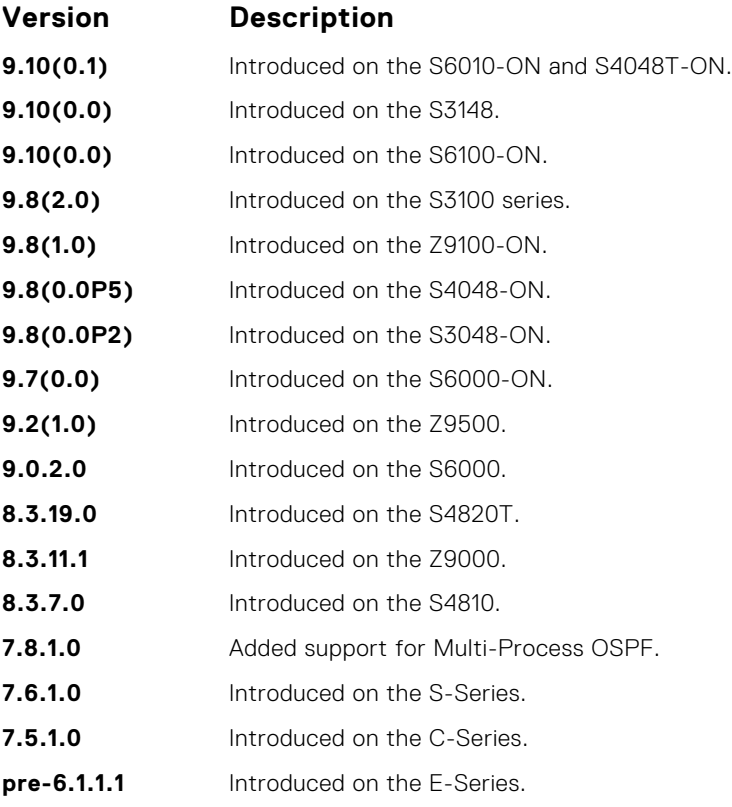

#### **Related Commands**

● [show ip ospf database](#page-1142-0) — display OSPF database information.

### **show ip ospf database opaque-link**

Display the opaque-link (type 9) LSA information.

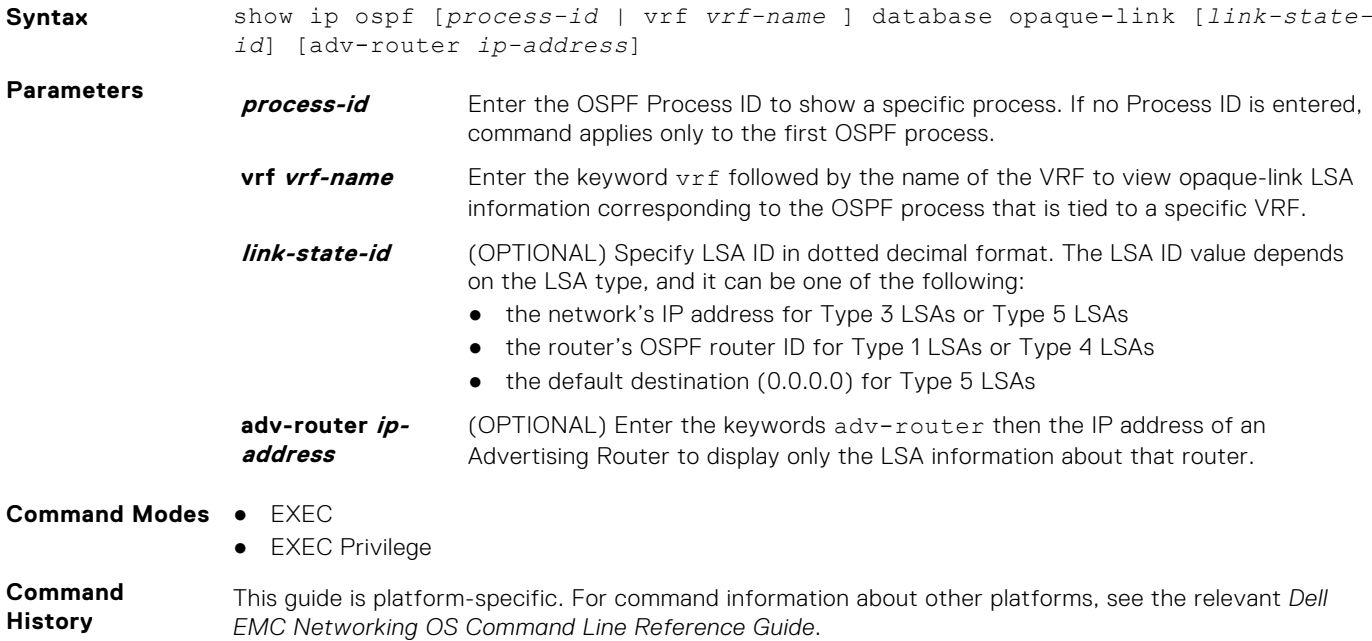

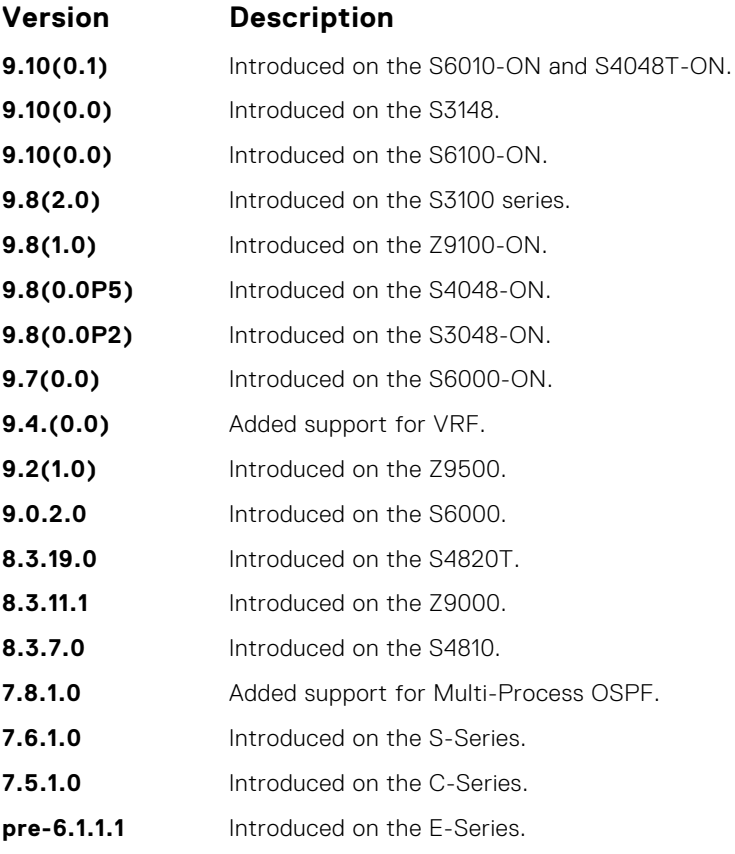

**Related Commands** ● [show ip ospf database](#page-1142-0) — display OSPF database information.

# **show ip ospf database router**

Display the router (type 1) LSA information.

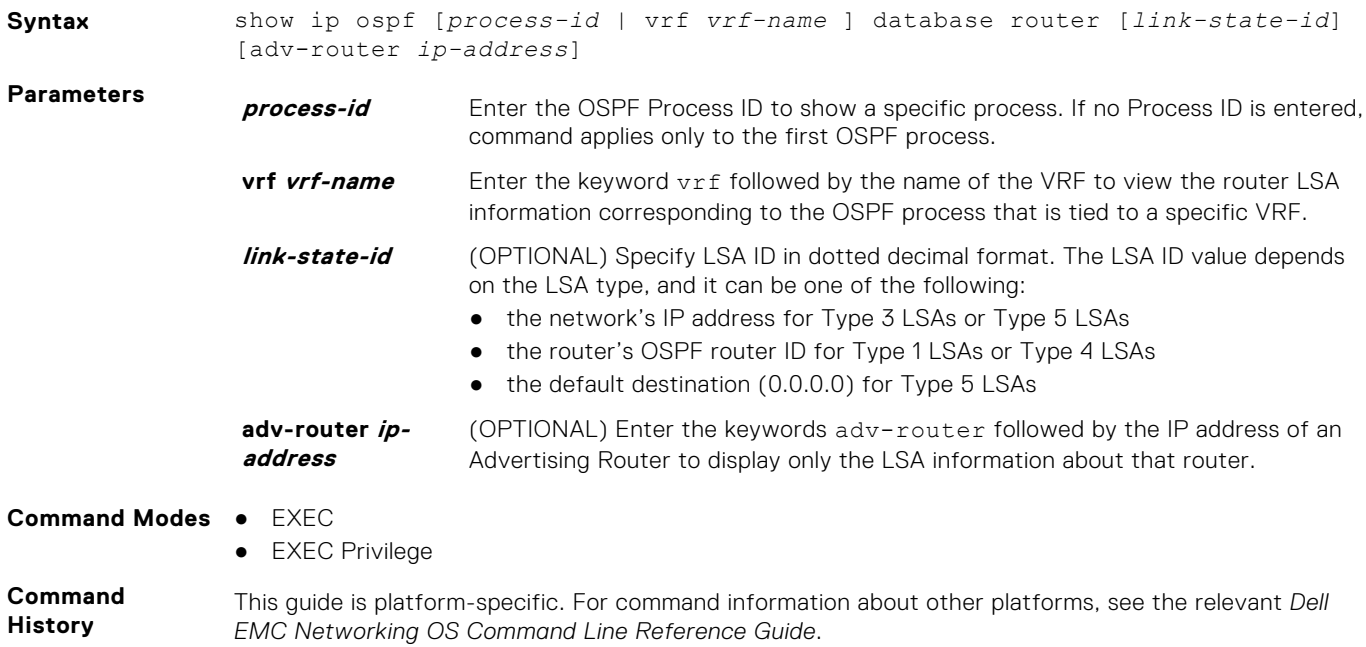

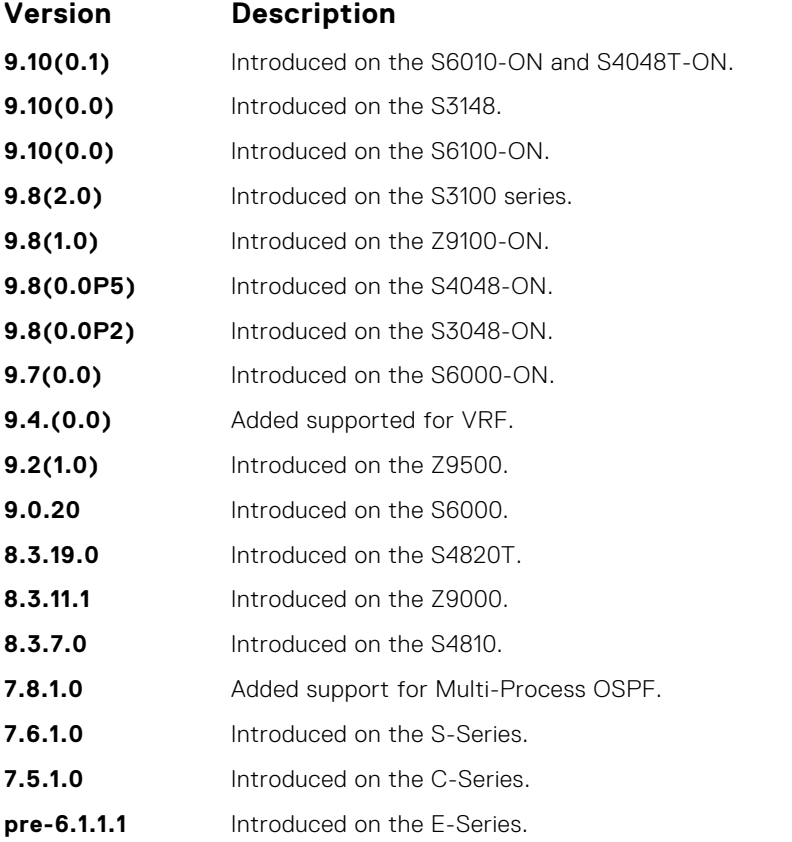

**Usage Information**

The following describes the show ip ospf *process-id* database router command shown in the following example.

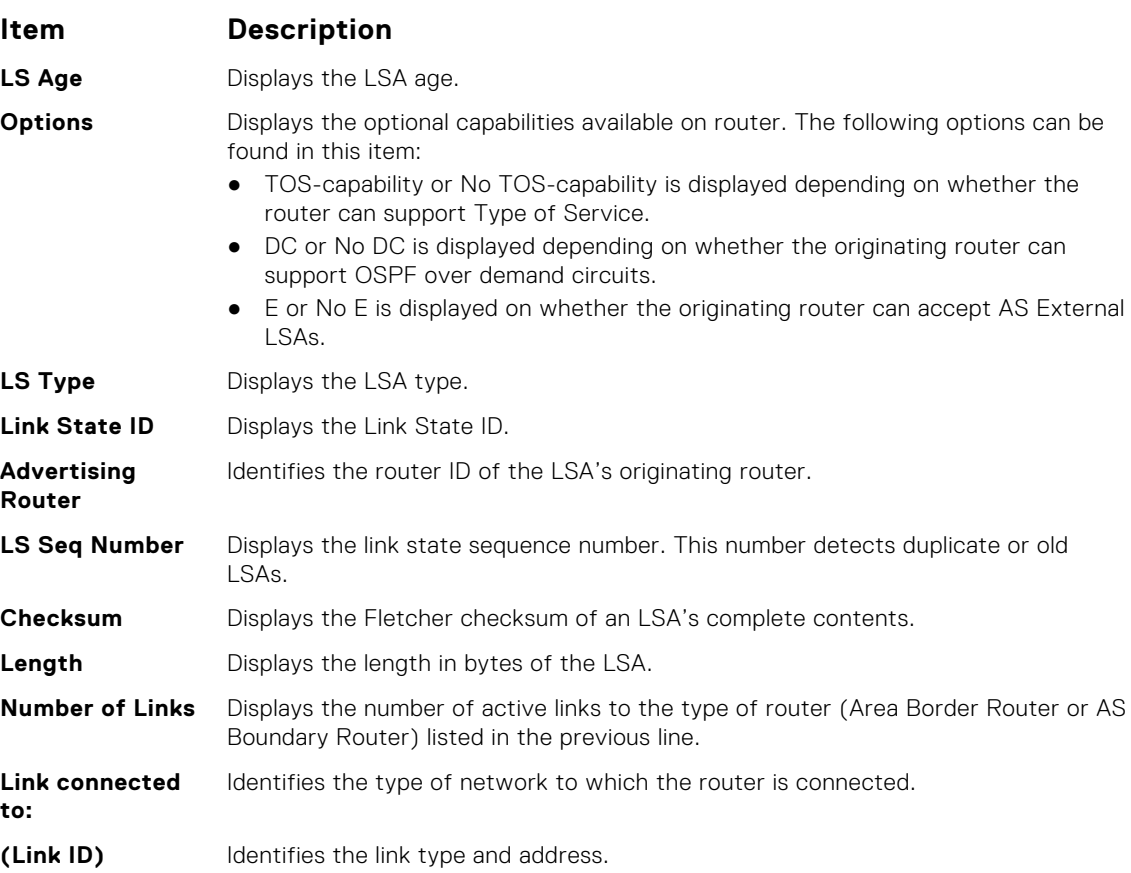

**Item Description (Link Data)** Identifies the router interface address. **Number of TOS Metric** Lists the number of TOS metrics. **TOS 0 Metric** Lists the number of TOS 0 metrics. DellEMC# show ip ospf 100 database router OSPF Router with ID (1.1.1.10) (Process ID 100) Router (Area 0) LS age: 967 Options: (No TOS-capability, No DC, E) LS type: Router Link State ID: 1.1.1.10 Advertising Router: 1.1.1.10 LS Seq Number: 0x8000012f Checksum: 0x3357 Length: 144 AS Boundary Router Area Border Router Number of Links: 10 Link connected to: a Transit Network (Link ID) Designated Router address: 192.68.129.1 (Link Data) Router Interface address: 192.68.129.1 Number of TOS metric: 0 TOS 0 Metric: 1 Link connected to: a Transit Network (Link ID) Designated Router address: 192.68.130.1 (Link Data) Router Interface address: 192.68.130.1 Number of TOS metric: 0 TOS 0 Metric: 1 Link connected to: a Transit Network (Link ID) Designated Router address: 192.68.142.2 (Link Data) Router Interface address: 192.68.142.2 Number of TOS metric: 0 TOS 0 Metric: 1 Link connected to: a Transit Network (Link ID) Designated Router address: 192.68.141.2 (Link Data) Router Interface address: 192.68.141.2 Number of TOS metric: 0 TOS 0 Metric: 1 Link connected to: a Transit Network (Link ID) Designated Router address: 192.68.140.2 (Link Data) Router Interface address: 192.68.140.2 Number of TOS metric: 0 TOS 0 Metric: 1 Link connected to: a Stub Network (Link ID) Network/subnet number: 11.1.5.0 --More--

● [show ip ospf database](#page-1142-0) — display OSPF database information.

#### **Related Commands**

**Example**

## **show ip ospf database summary**

Display the network summary (type 3) LSA routing information.

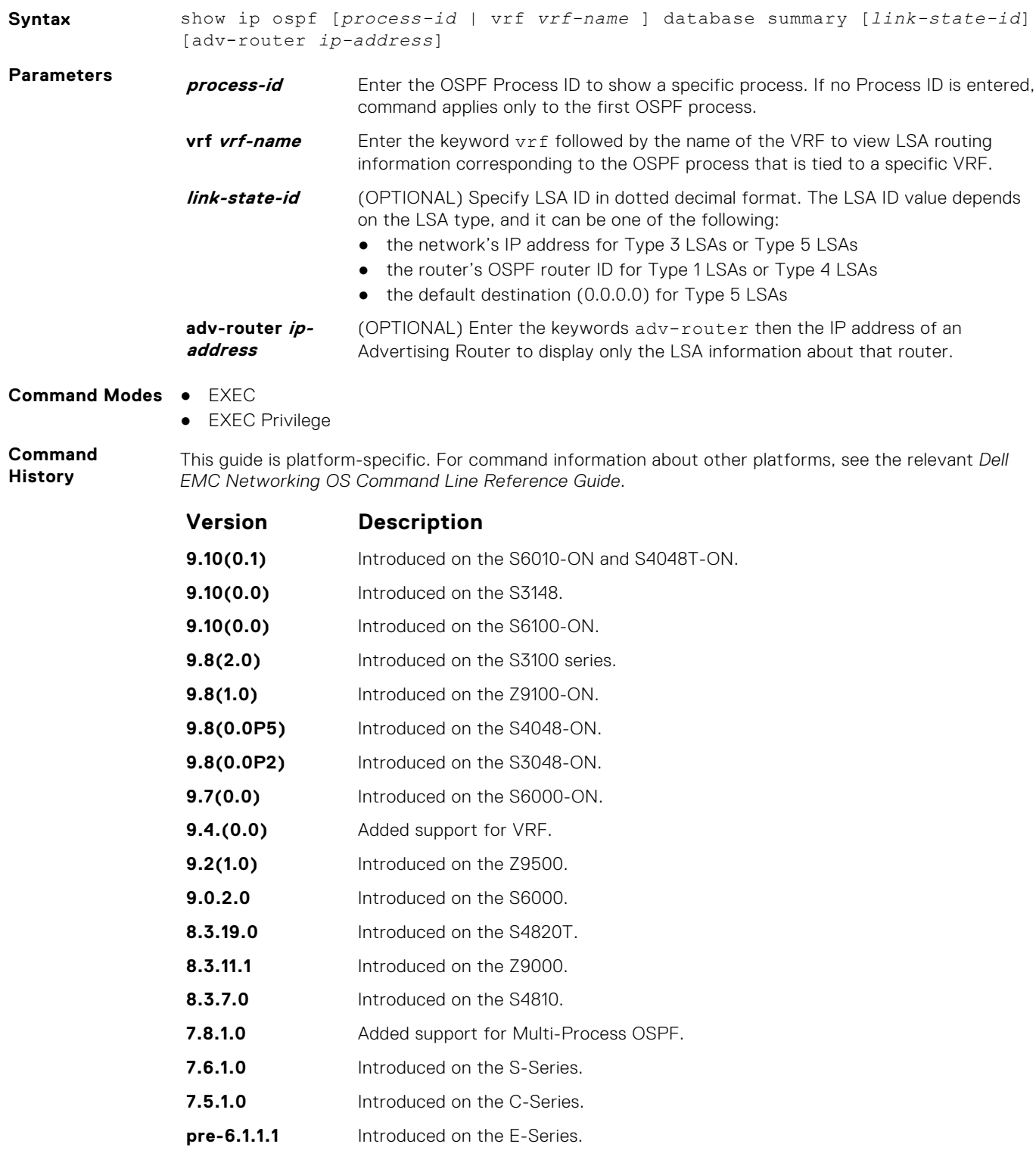

**Usage Information**

The following describes the show ip ospf *process-id* database summary command shown in the following example.

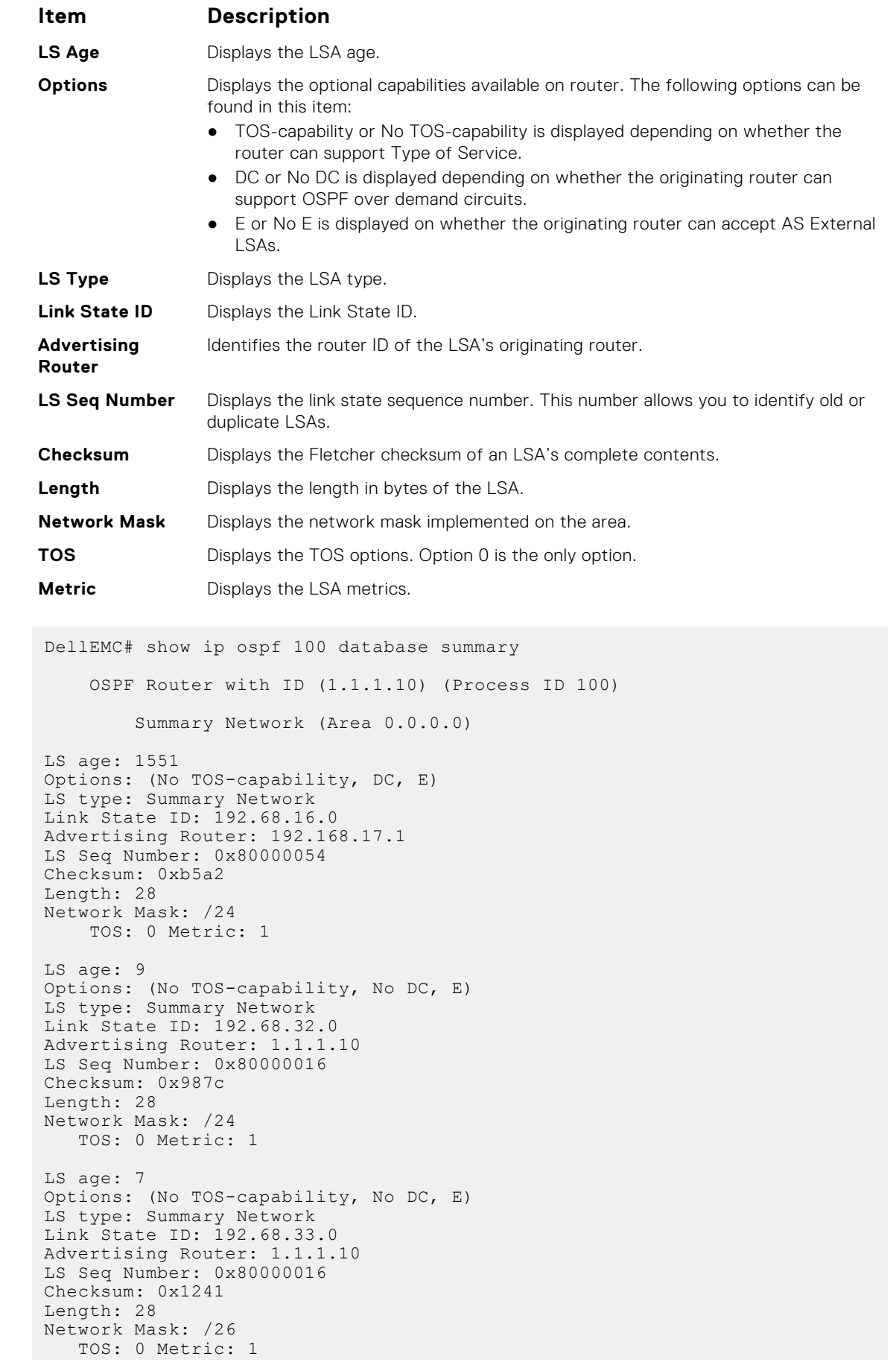

**Example**

DellEMC#

**Related Commands** ● [show ip ospf database](#page-1142-0) — display OSPF database information.

# **show ip ospf interface**

Display the OSPF interfaces configured. If OSPF is not enabled on the switch, no output is generated.

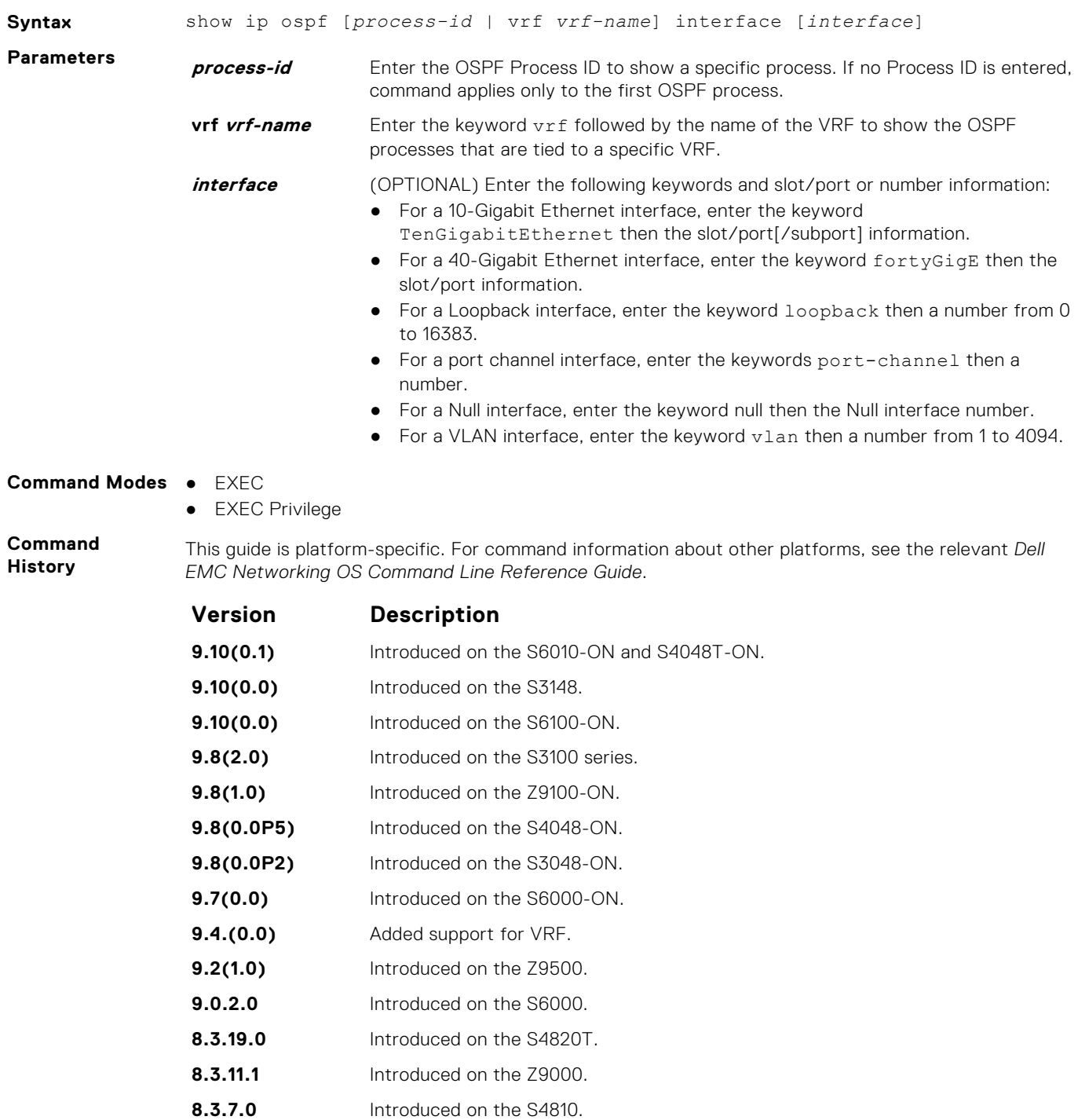

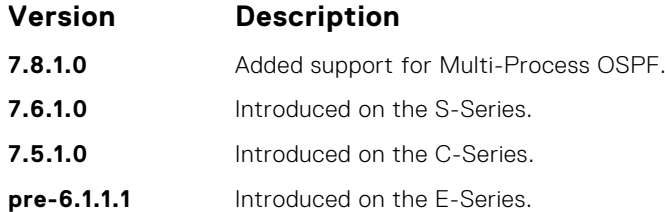

**Usage Information** The following describes the show ip ospf *process-id* interface command shown in the following example.

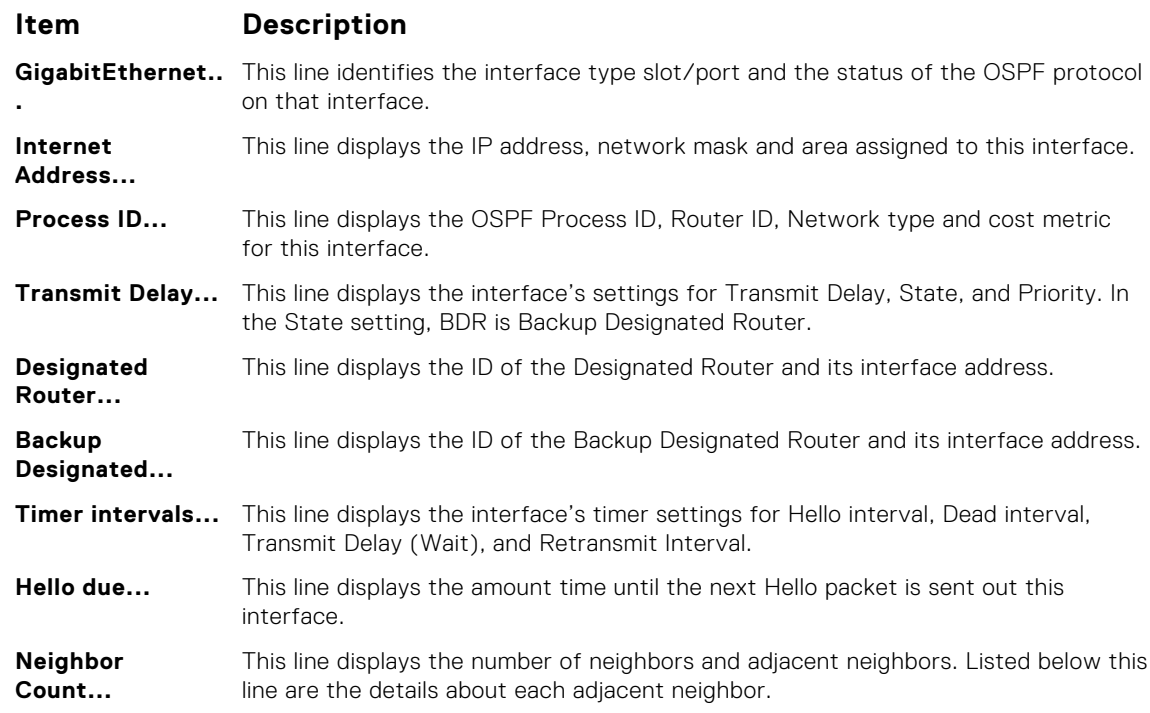

**Example**

DellEMC> show ip ospf int

```
TenGigabitEthernet 1/7 is up, line protocol is up
 Internet Address 192.168.1.2/30, Area 0.0.0.1
 Process ID 1, Router ID 192.168.253.2, Network Type BROADCAST, Cost: 1
 Transmit Delay is 1 sec, State DR, Priority 1
 Designated Router (ID) 192.168.253.2, Interface address 192.168.1.2
   Backup Designated Router (ID) 192.168.253.1, Interface address 
192.168.1.1
   Timer intervals configured, Hello 10, Dead 40, Wait 40, Retransmit 5
    Hello due in 00:00:02
   Neighbor Count is 1, Adjacent neighbor count is 1
     Adjacent with neighbor 192.168.253.1 (Backup Designated Router)
TenGigabitEthernet 1/8 is up, line protocol is up
 Internet Address 192.168.0.1/24, Area 0.0.0.1
 Process ID 1, Router ID 192.168.253.2, Network Type BROADCAST, Cost: 1
   Transmit Delay is 1 sec, State DROTHER, Priority 1
 Designated Router (ID) 192.168.253.5, Interface address 192.168.0.4
 Backup Designated Router (ID) 192.168.253.3, Interface address 
192.168.0.2
   Timer intervals configured, Hello 10, Dead 40, Wait 40, Retransmit 5
     Hello due in 00:00:08
   Neighbor Count is 3, Adjacent neighbor count is 2
    Adjacent with neighbor 192.168.253.5 (Designated Router)
    Adjacent with neighbor 192.168.253.3 (Backup Designated Router)
Loopback 0 is up, line protocol is up
  Internet Address 192.168.253.2/32, Area 0.0.0.1
```

```
 Process ID 1, Router ID 192.168.253.2, Network Type LOOPBACK, Cost: 1
Loopback interface is treated as a stub Host.
DellEMC>
```
# **show ip ospf neighbor**

Display the OSPF neighbors connected to the local router.

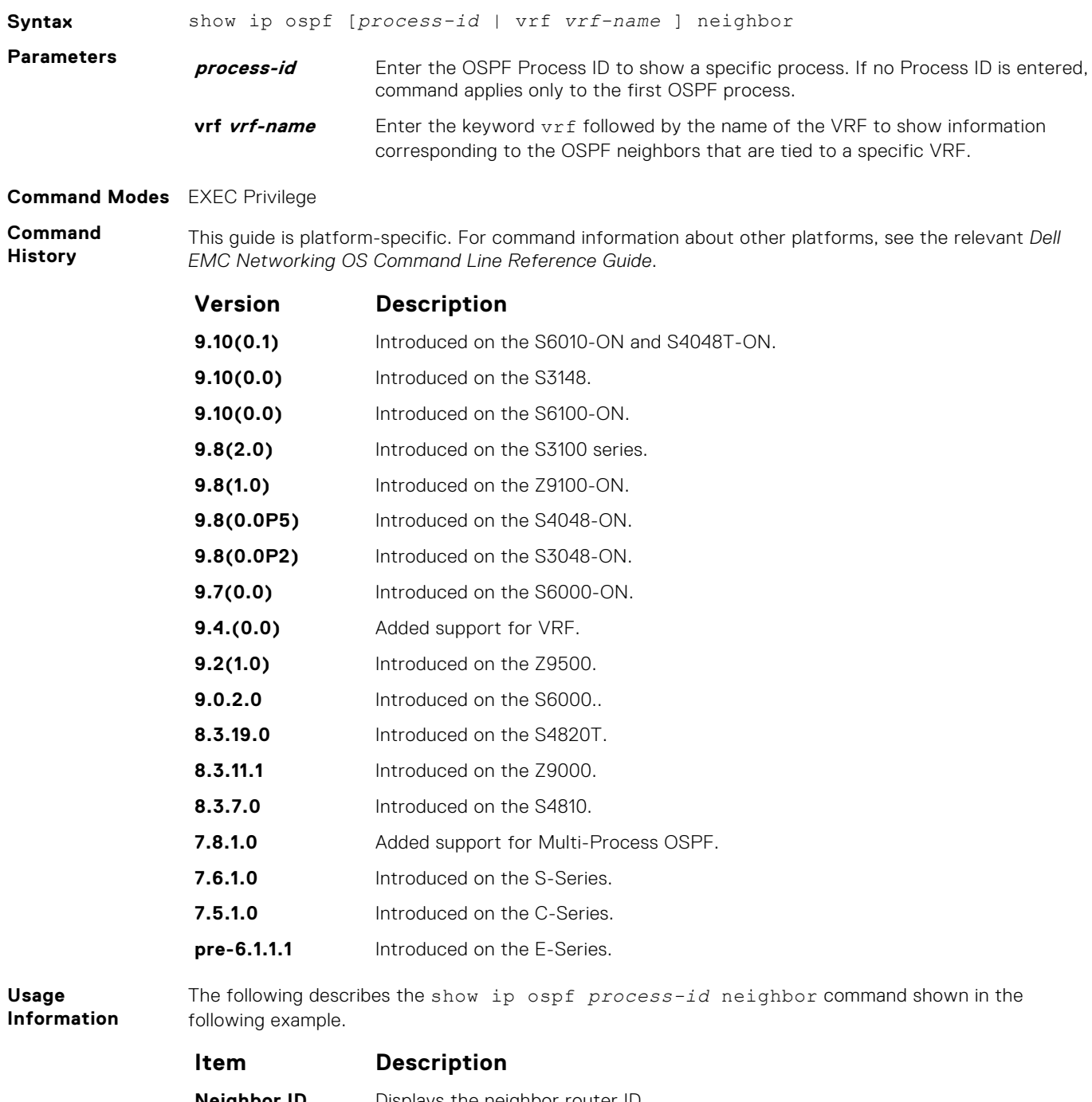

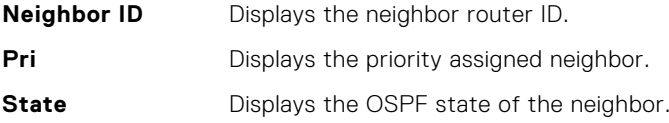

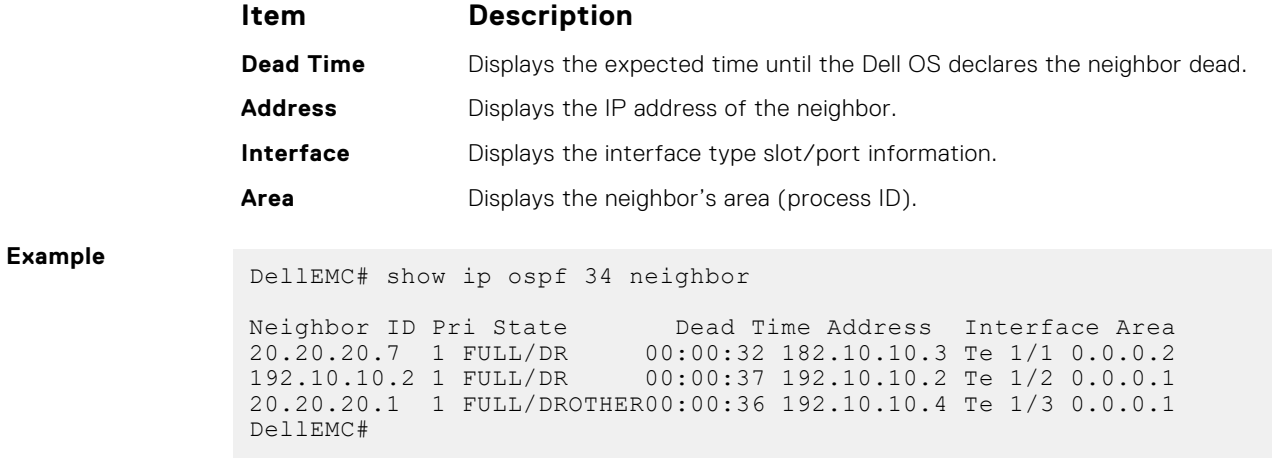

# **show ip ospf routes**

Display routes OSPF calculates and stores in OSPF RIB.

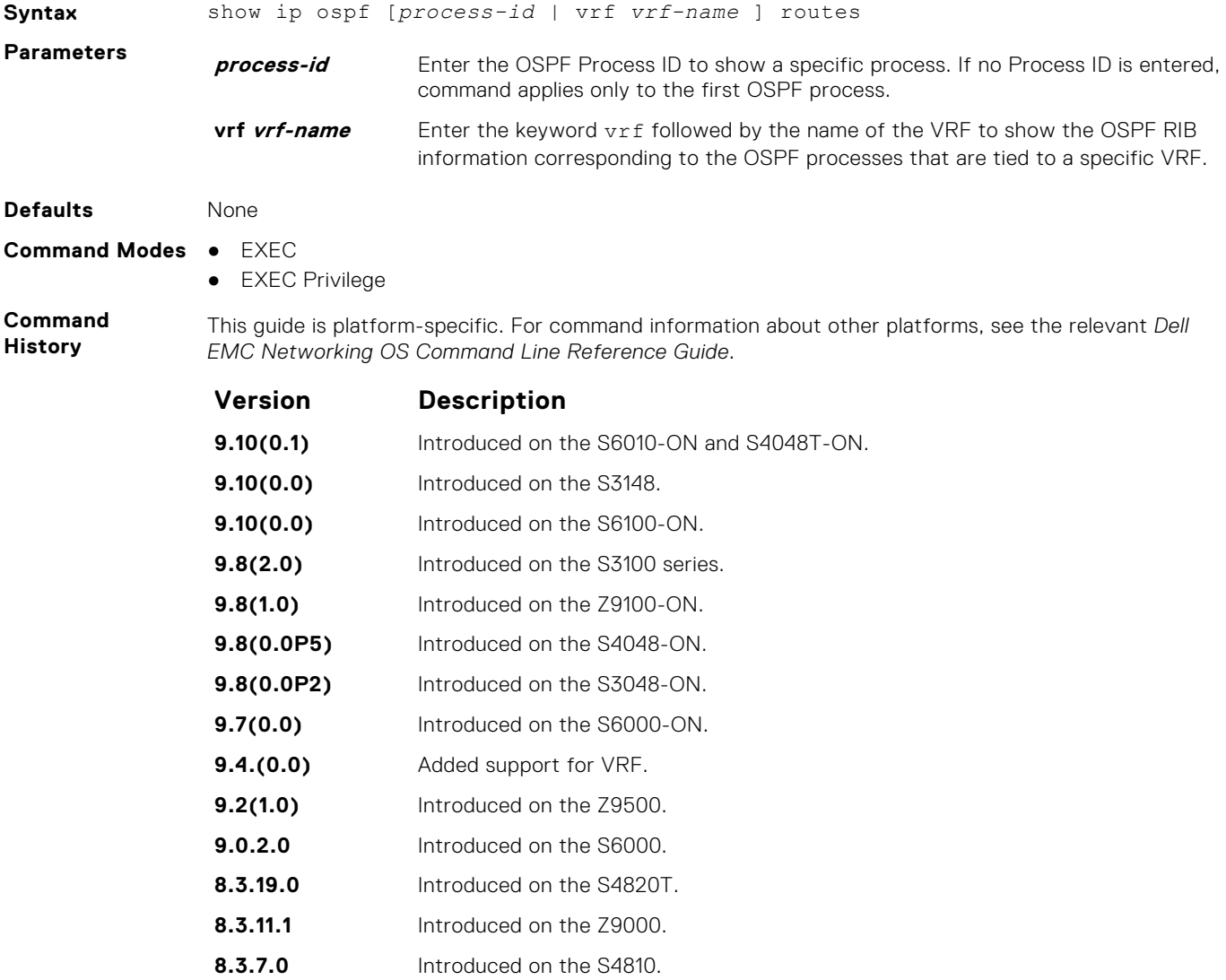

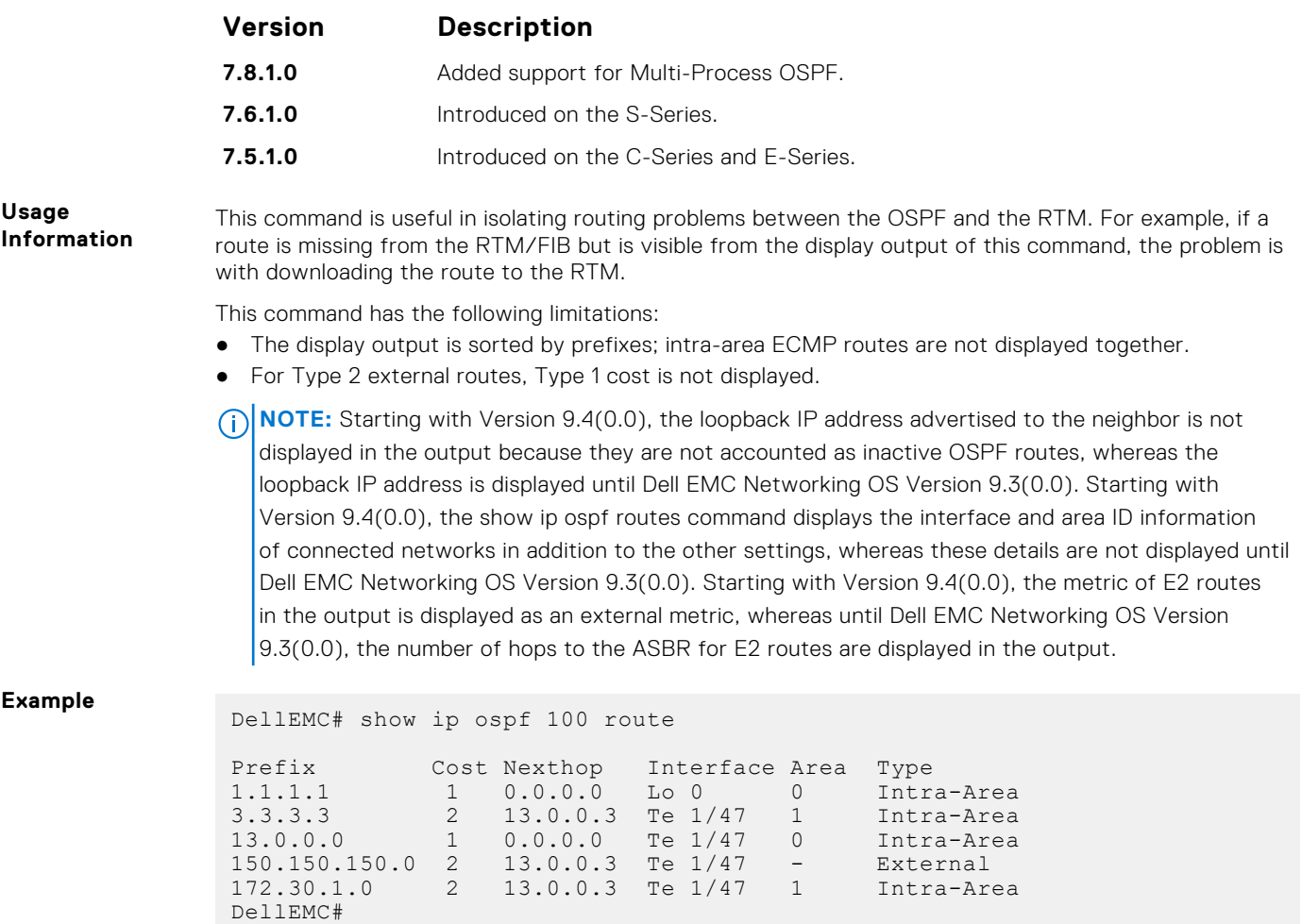

# **show ip ospf statistics**

Display OSPF statistics.

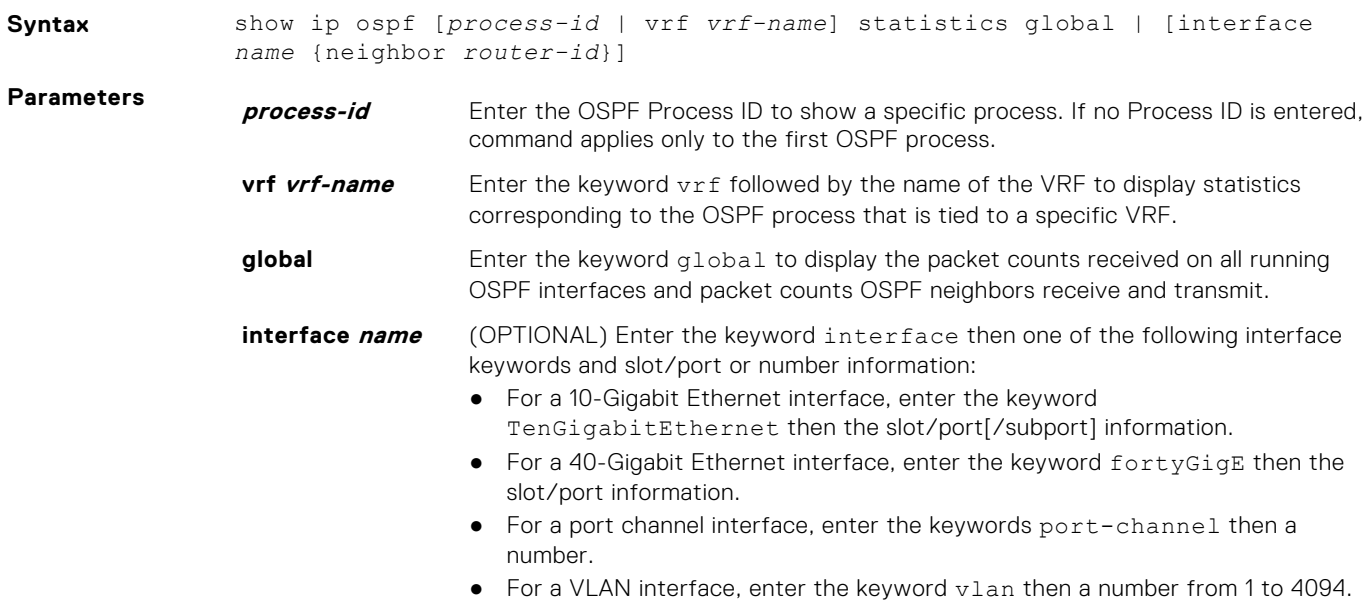

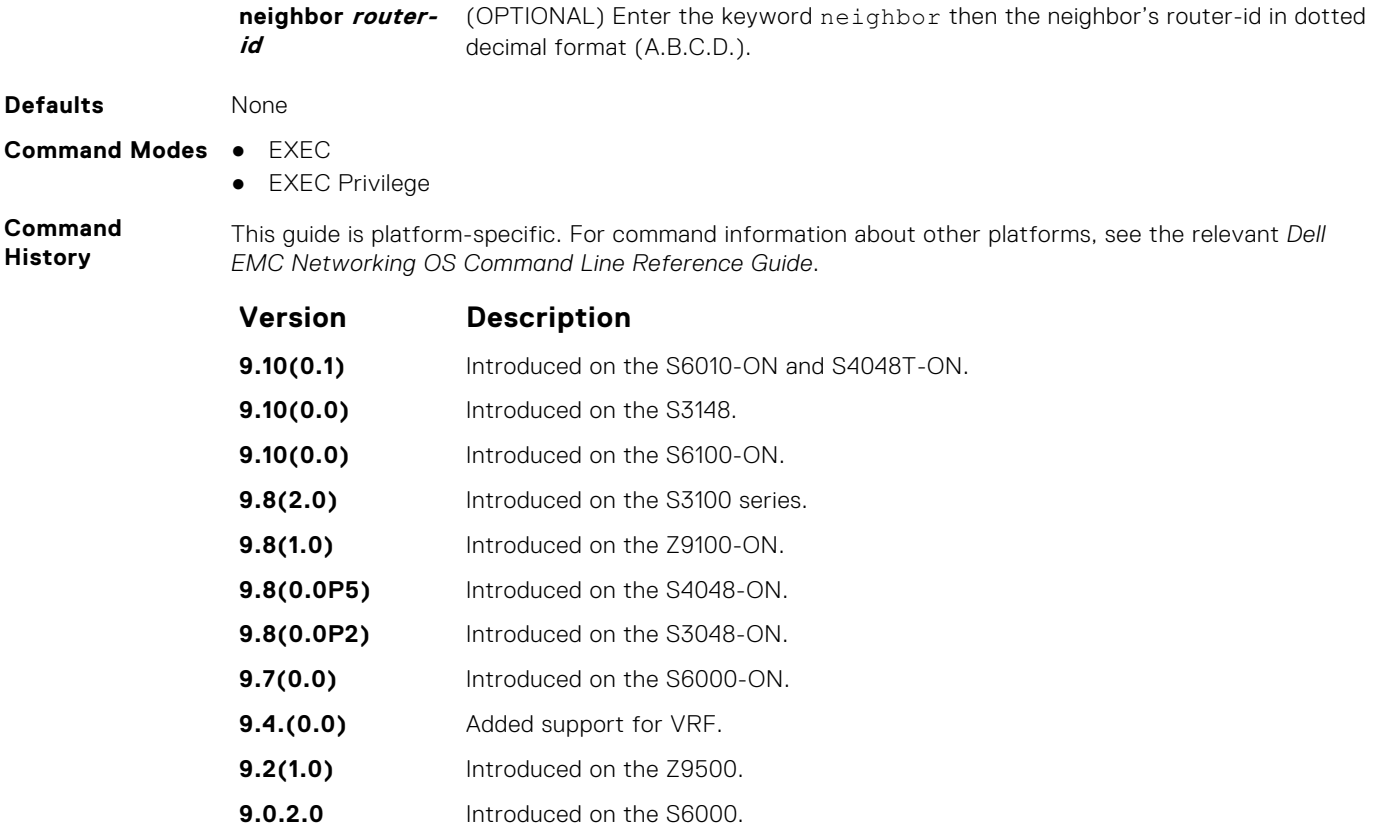

**8.3.19.0** Introduced on the S4820T. **8.3.11.1** Introduced on the Z9000. **8.3.7.0** Introduced on the S4810.

**7.6.1.0** Introduced on the S-Series. **7.5.1.0** Introduced on the C-Series. **7.4.1.0** Introduced on the E-Series.

the following example.

**7.8.1.0** Added support for Multi-Process OSPF.

**Usage Information**

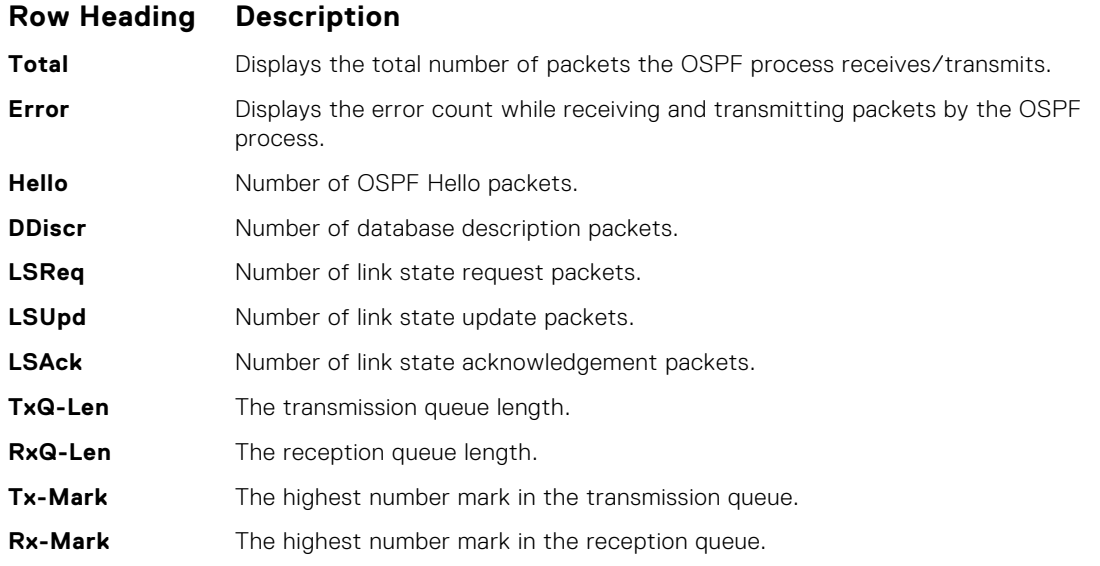

The following describes the show ip ospf statistics *process-id* global command shown in

#### **Row Heading Description**

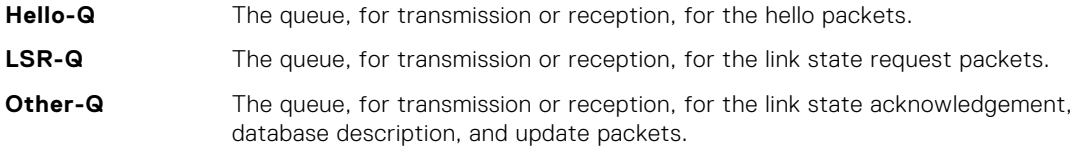

The following describes the error definitions for the show ip ospf statistics *process-id* global command.

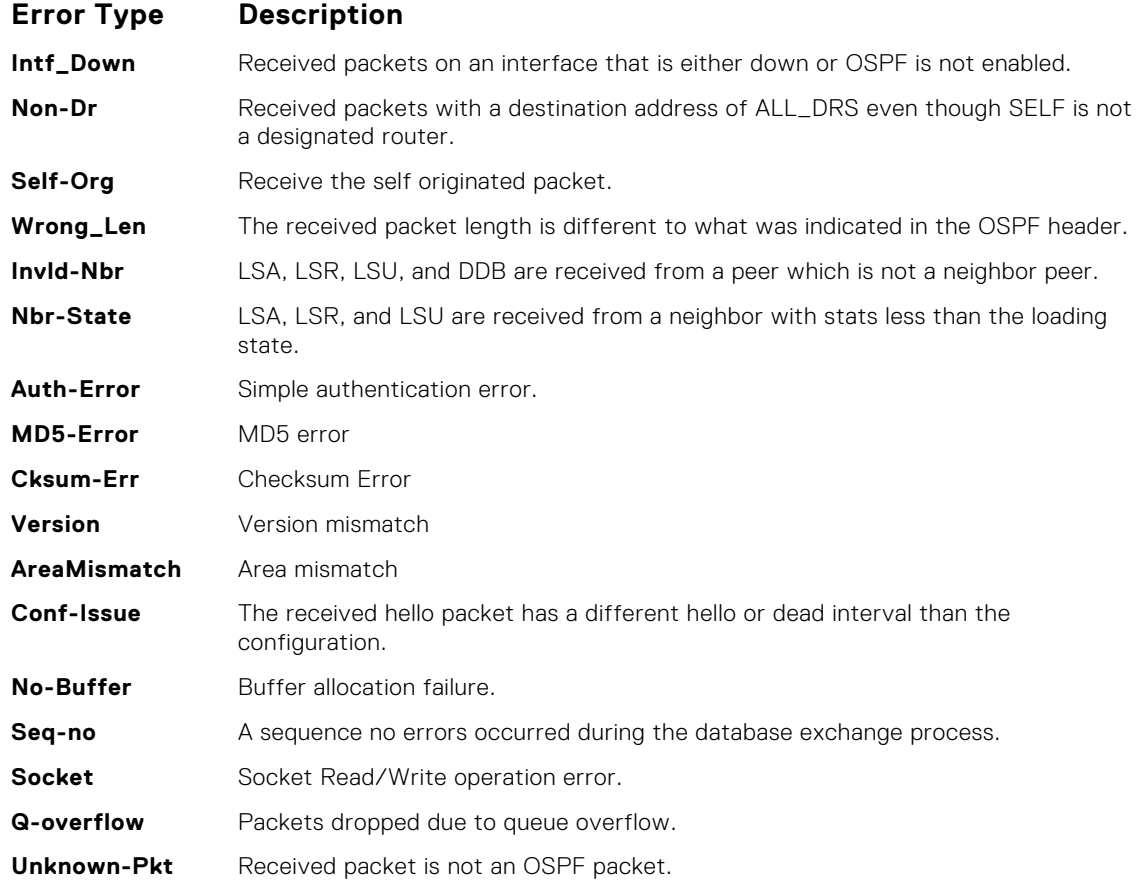

**Example**

DellEMC# show ip ospf 1 statistics global

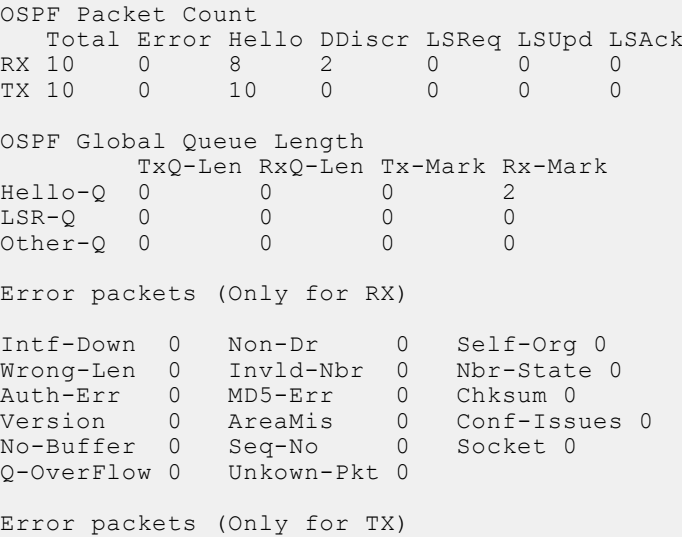

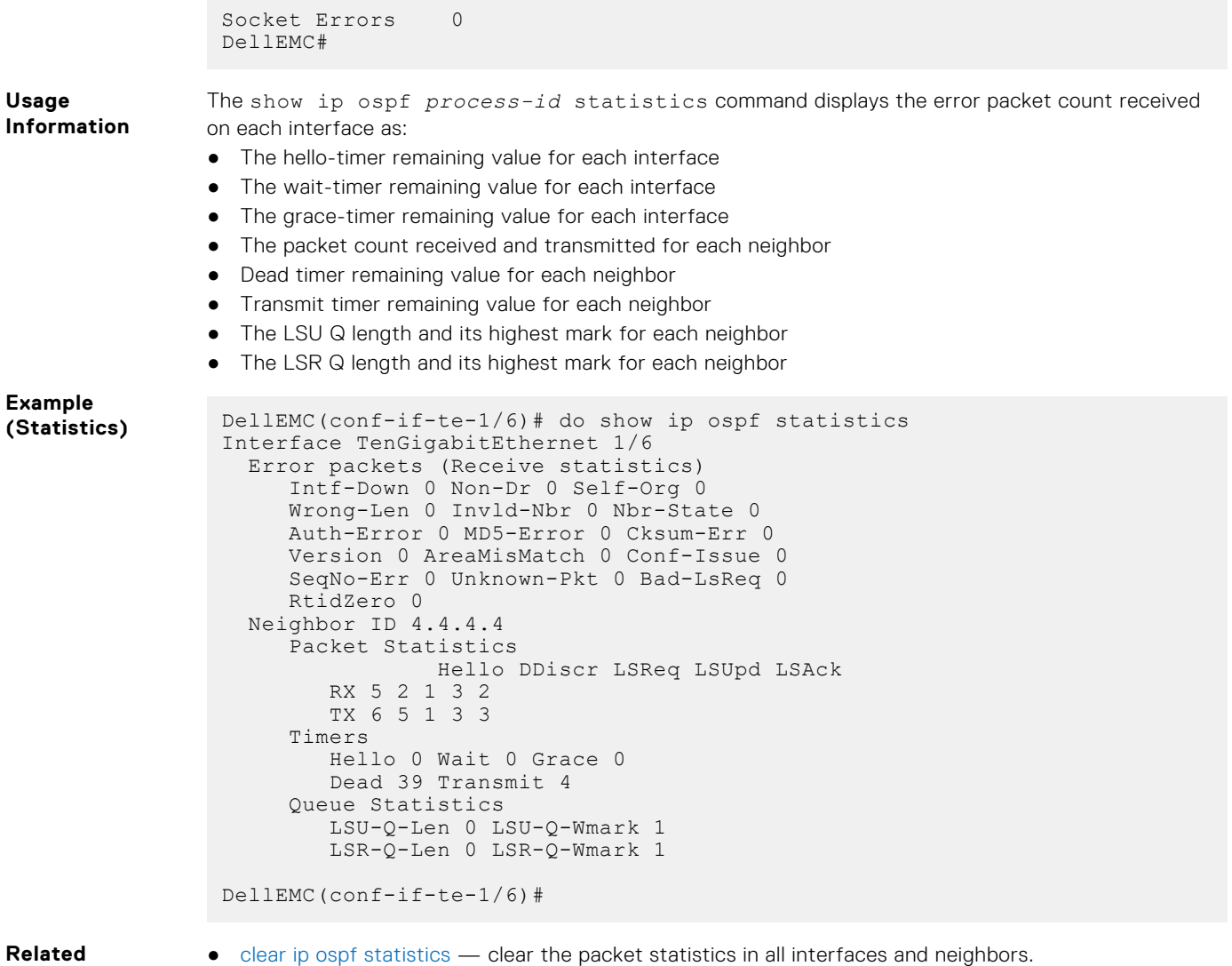

#### **Commands**

● [clear ip ospf statistics](#page-1105-0) — clear the packet statistics in all interfaces and neighbors.

# **show ip ospf timers rate-limit**

Show the LSA currently in the queue waiting for timers to expire.

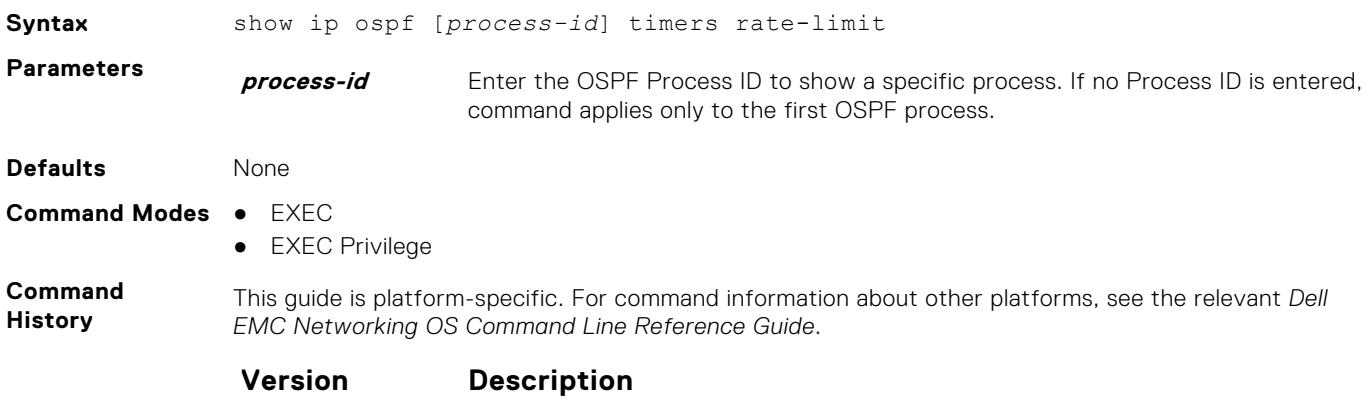

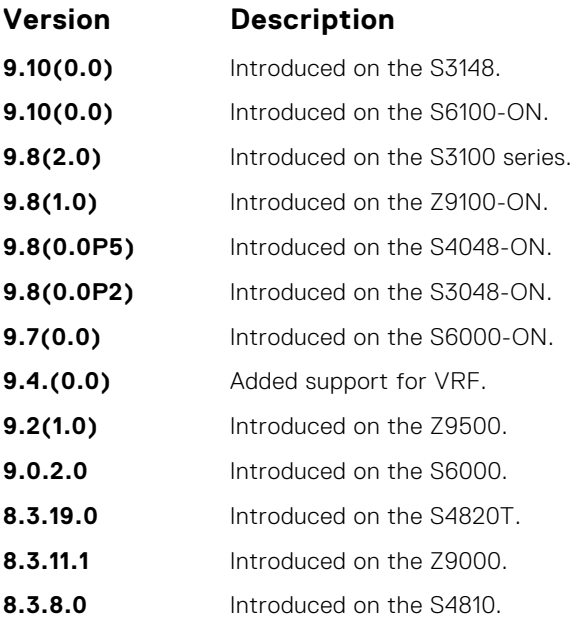

**Example**

DellEMC# show ip ospf 10 timers rate-limit

```
List of LSAs in rate limit Queue
LSA id: 1.1.1.0 Type: 3 Adv Rtid: 3.3.3.3 Expiry time: 00:00:09.111
LSA id: 3.3.3.3 Type: 1 Adv Rtid: 3.3.3.3 Expiry time: 00:00:23.96
DellEMC#
```
# **show ip ospf topology**

Display routers in directly connected areas.

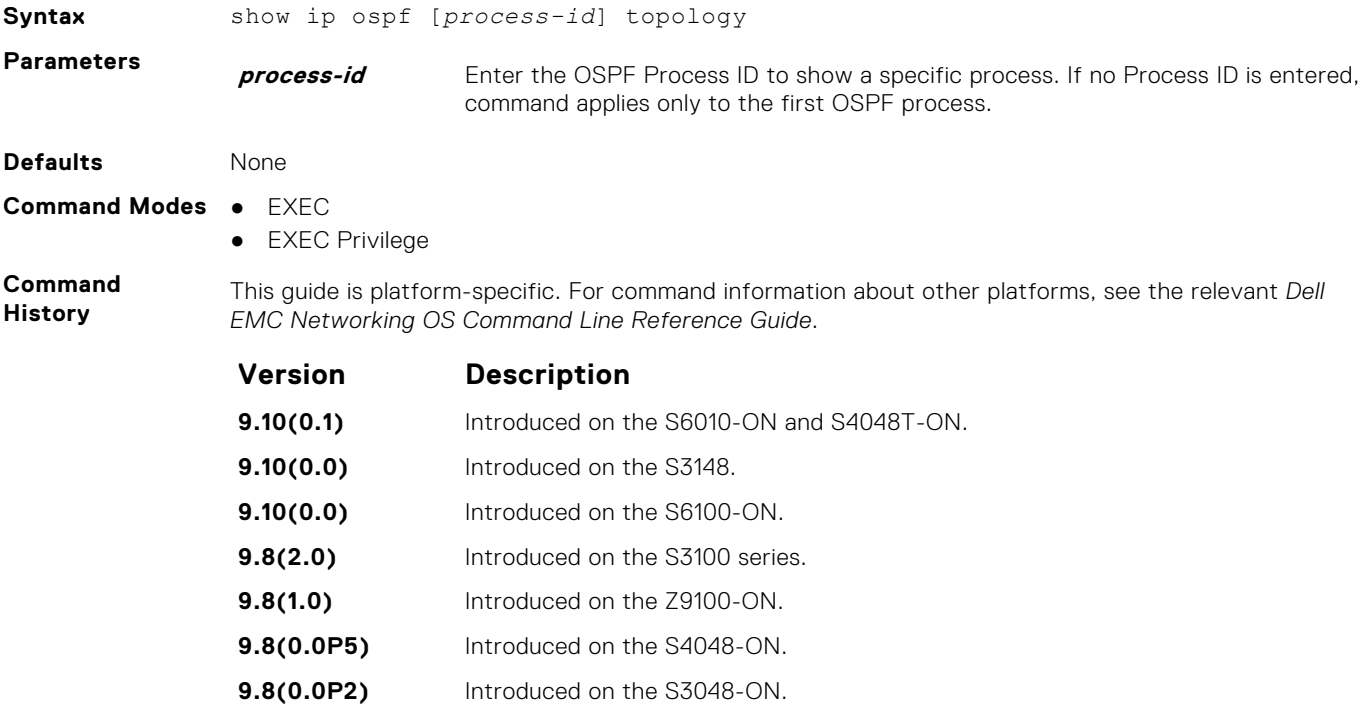

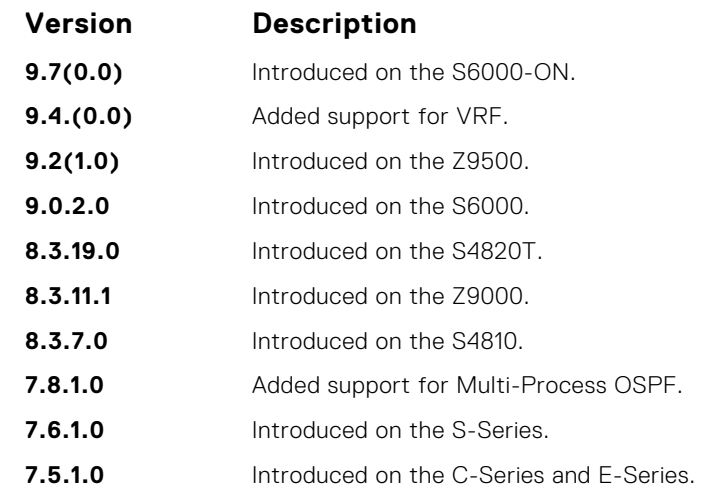

**Usage Information**

To isolate problems with inter-area and external routes, use this command. In OSPF inter-area and external routes are calculated by adding LSA cost to the cost of reaching the router. If an inter-area or external route is not of correct cost, the display can determine if the path to the originating router is correct or not.

**Example**

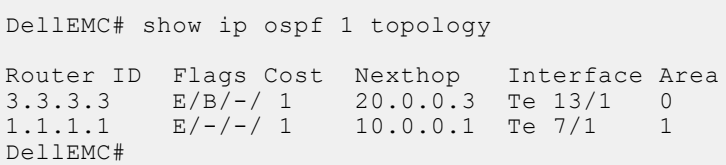

### **summary-address**

To advertise one external route, set the OSPF ASBR.

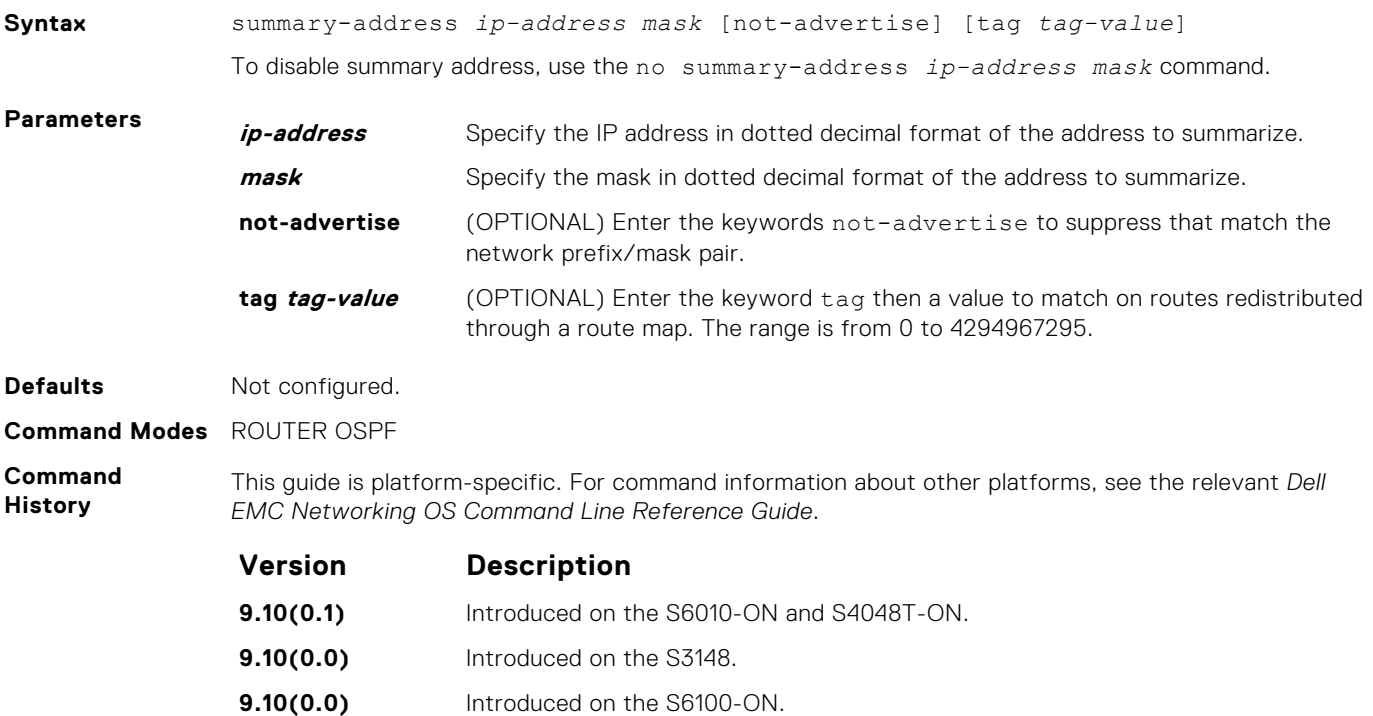

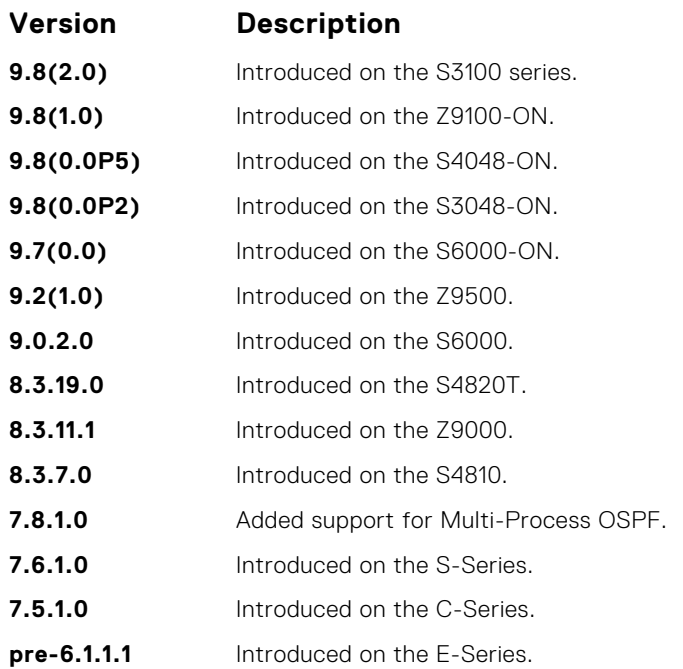

**Usage Information**

The area range command summarizes routes for the different areas.

With the not-advertise parameter configured, you can use this command to filter out some external routes. For example, if you want to redistribute static routes to OSPF, but you don't want OSPF to advertise routes with prefix 1.1.0.0, you can configure the summary-address 1.1.0.0 255.255.0.0 notadvertise to filter out all the routes fall in range 1.1.0.0/16.

**Related Commands**

● [area range](#page-1101-0) — summarize routes within an area.

# **timers spf**

Set the time interval between when the switch receives a topology change and starts a shortest path first (SPF) calculation.

#### S4048–ON

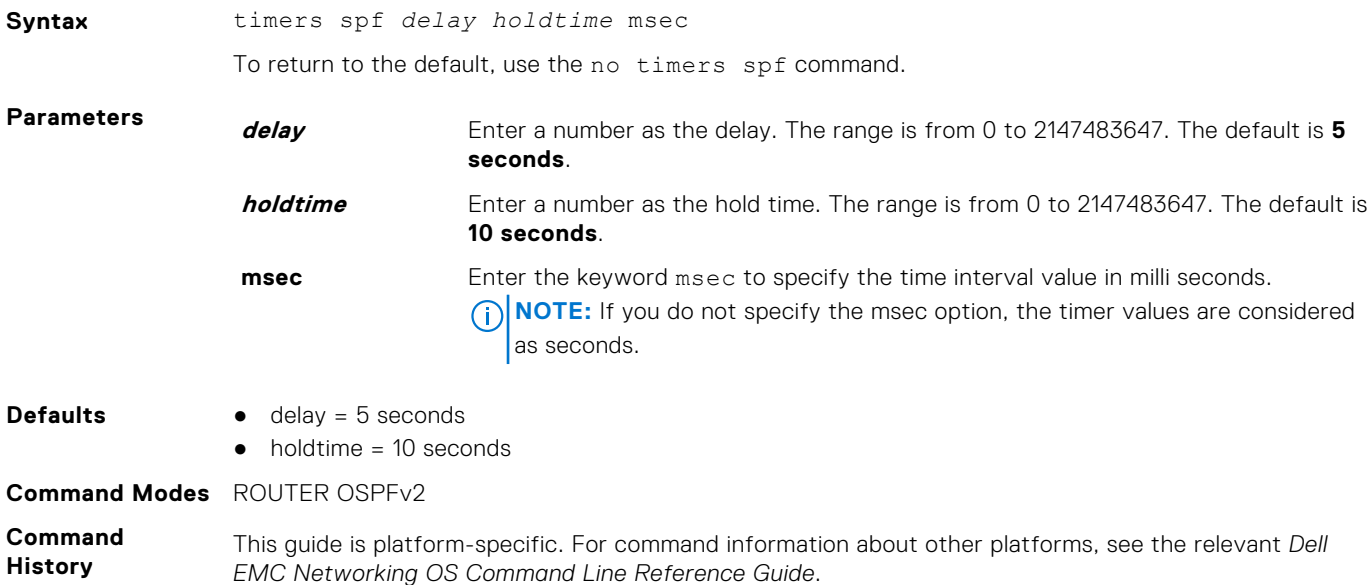

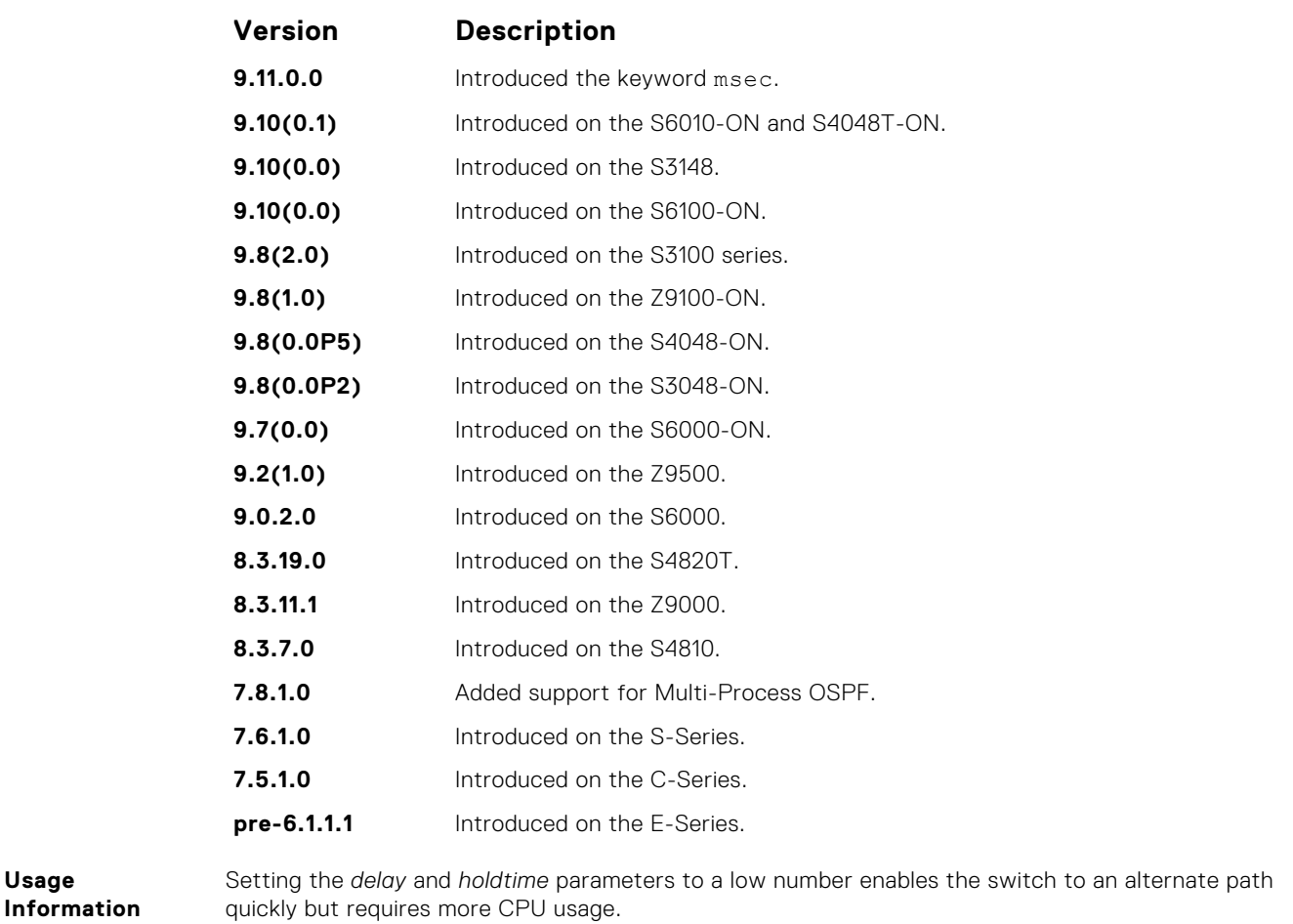

**Example**

```
DellEMC# conf
 DellEMC(conf)# router ospf 1
 DellEMC(conf-router_ospf-1)# timer spf 2 5 msec
 DellEMC(conf-router_ospf-1)# show config
!
 router ospf 1
 timers spf 2 5 msec
DellEMC(conf-router_ospf-1)# end
```
#### **timers throttle lsa all**

Configure LSA transmit intervals.

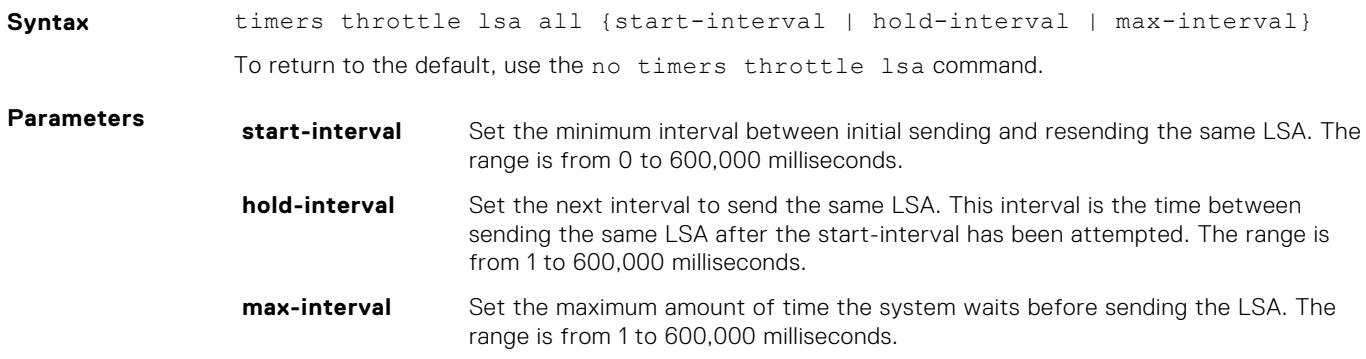

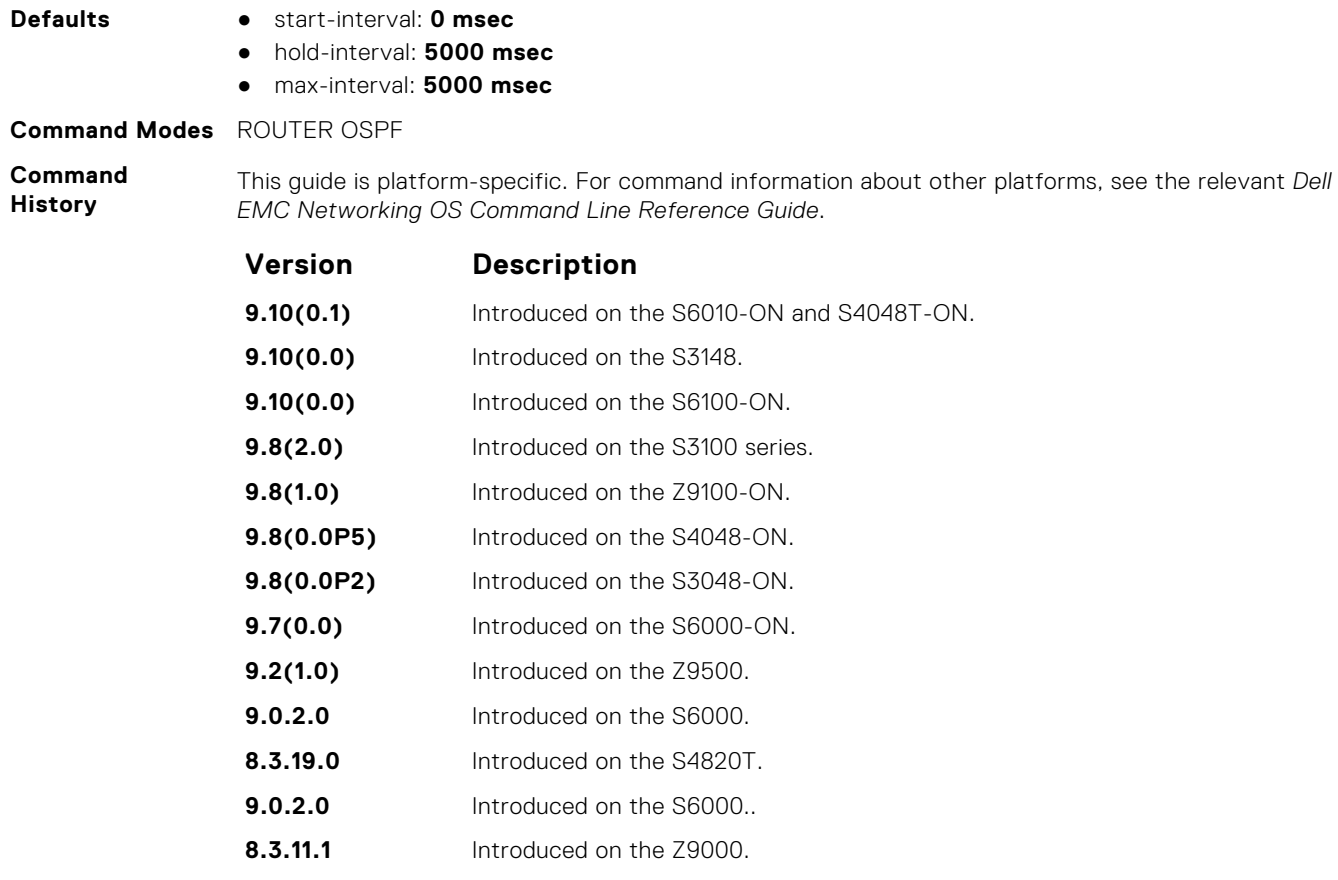

**8.3.8.0** Introduced on the S4810.

**Usage Information**

LSAs are sent after the start-interval and then after hold-interval until the maximum interval is reached. In throttling, exponential backoff is used when sending same LSA, so that the interval is multiplied until the maximum time is reached. For example, if the *start-interval 5000* and *hold-interval 1000* and *max-interval 100,000*, the LSA is sent at 5000 msec, then 1000 msec, then 2000 msec, them 4000 until 100,000 msec is reached.

### **timers throttle lsa arrival**

Configure the LSA acceptance intervals.

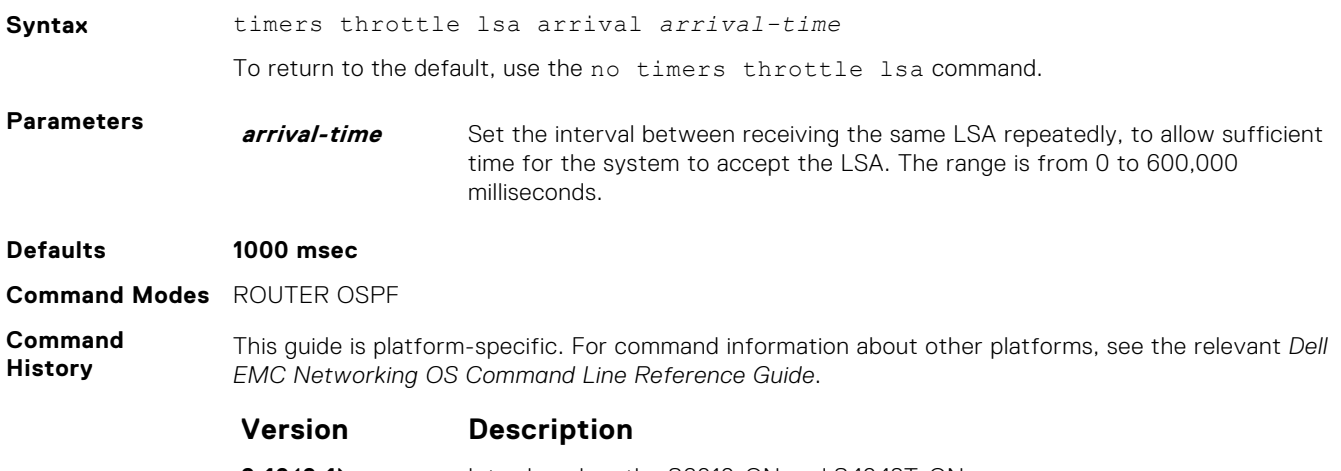

**9.10(0.1)** Introduced on the S6010-ON and S4048T-ON.

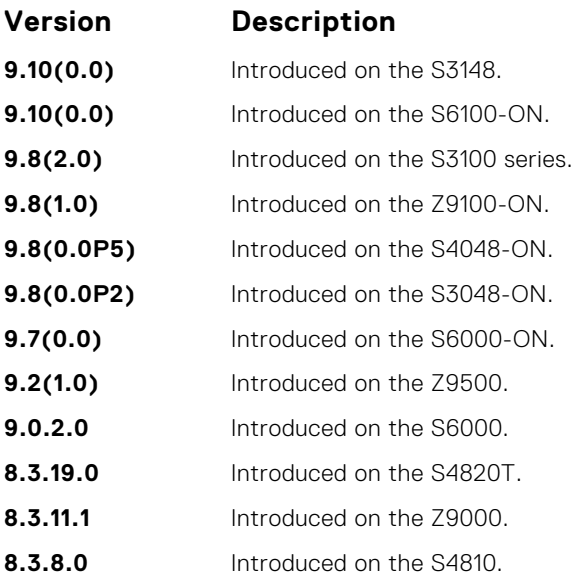

# **OSPFv3 Commands**

Open shortest path first version 3 (OSPFv3) for IPv6 is supported on the S4048–ON platform.

The fundamental mechanisms of OSPF (flooding, DR election, area support, SPF calculations, and so on) remain unchanged. However, OSPFv3 runs on a per-link basis instead of on a per-IP-subnet basis. Most changes were necessary to handle the increased address size of IPv6.

The Dell EMC Networking OS implementation of OSPFv3 is based on IETF RFC 2740.

### **area authentication**

Configure an IPsec authentication policy for OSPFv3 packets in an OFSPFv3 area.

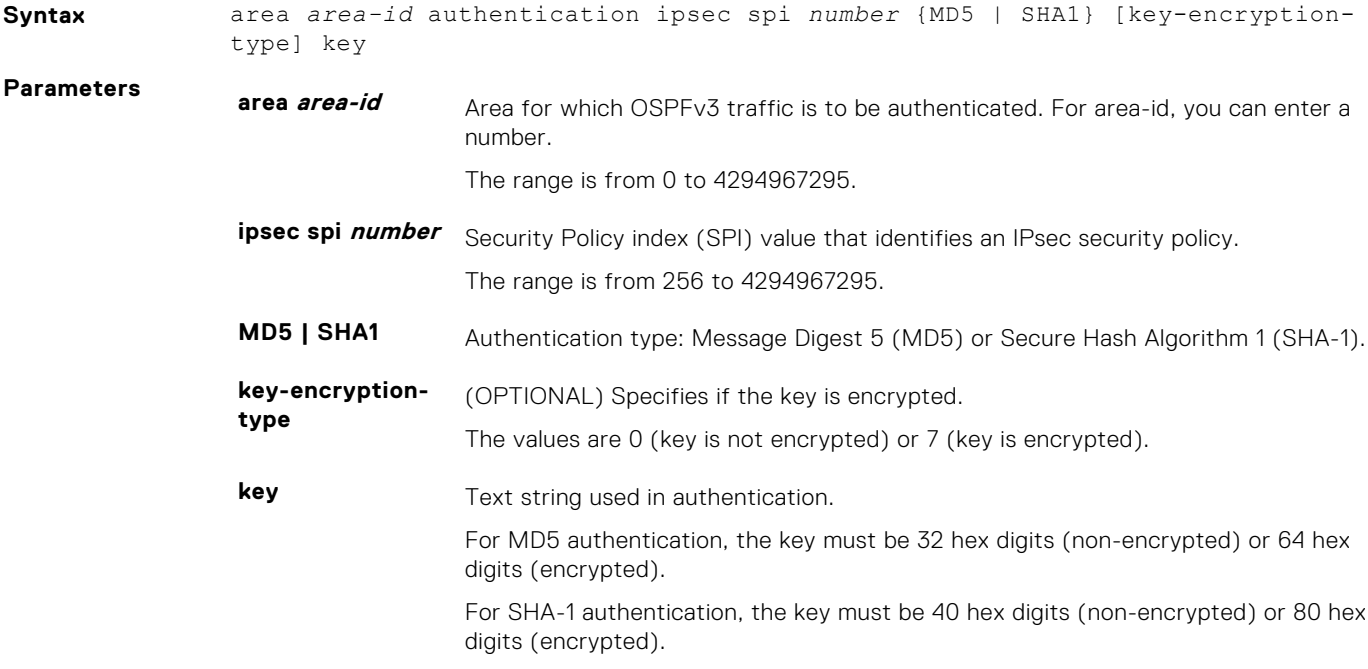

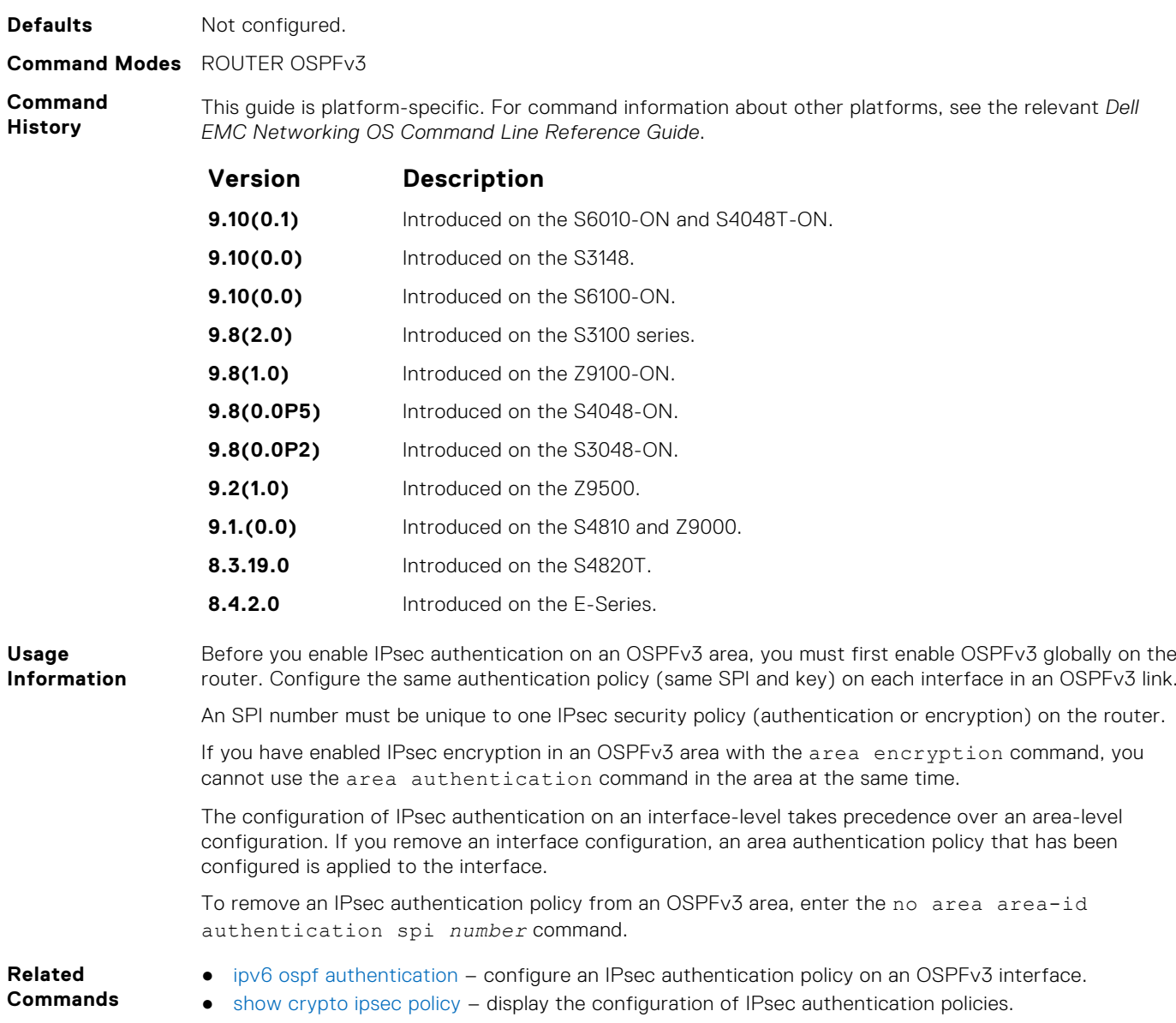

# **area encryption**

Configure an IPsec encryption policy for OSPFv3 packets in an OSPFv3 area.

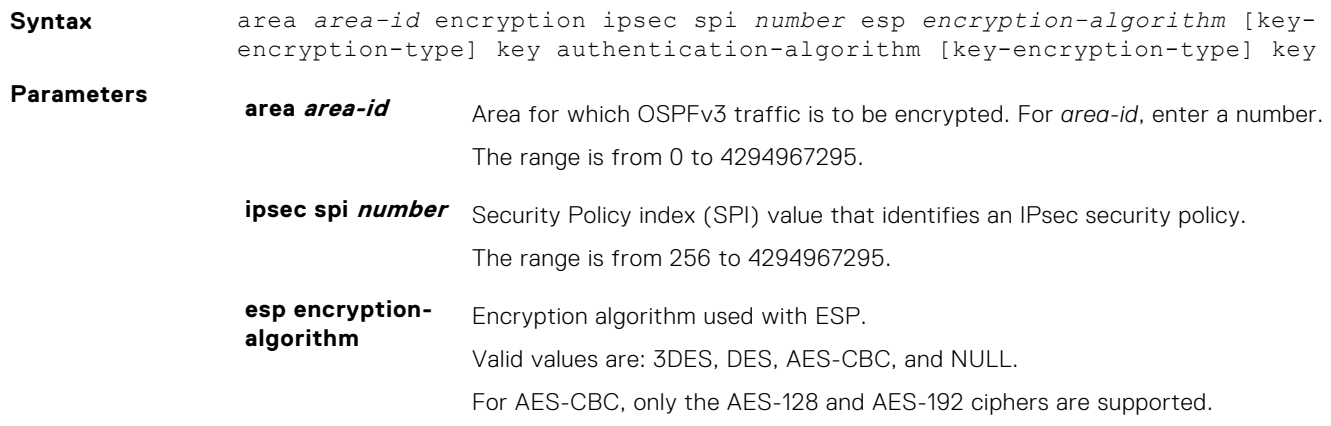

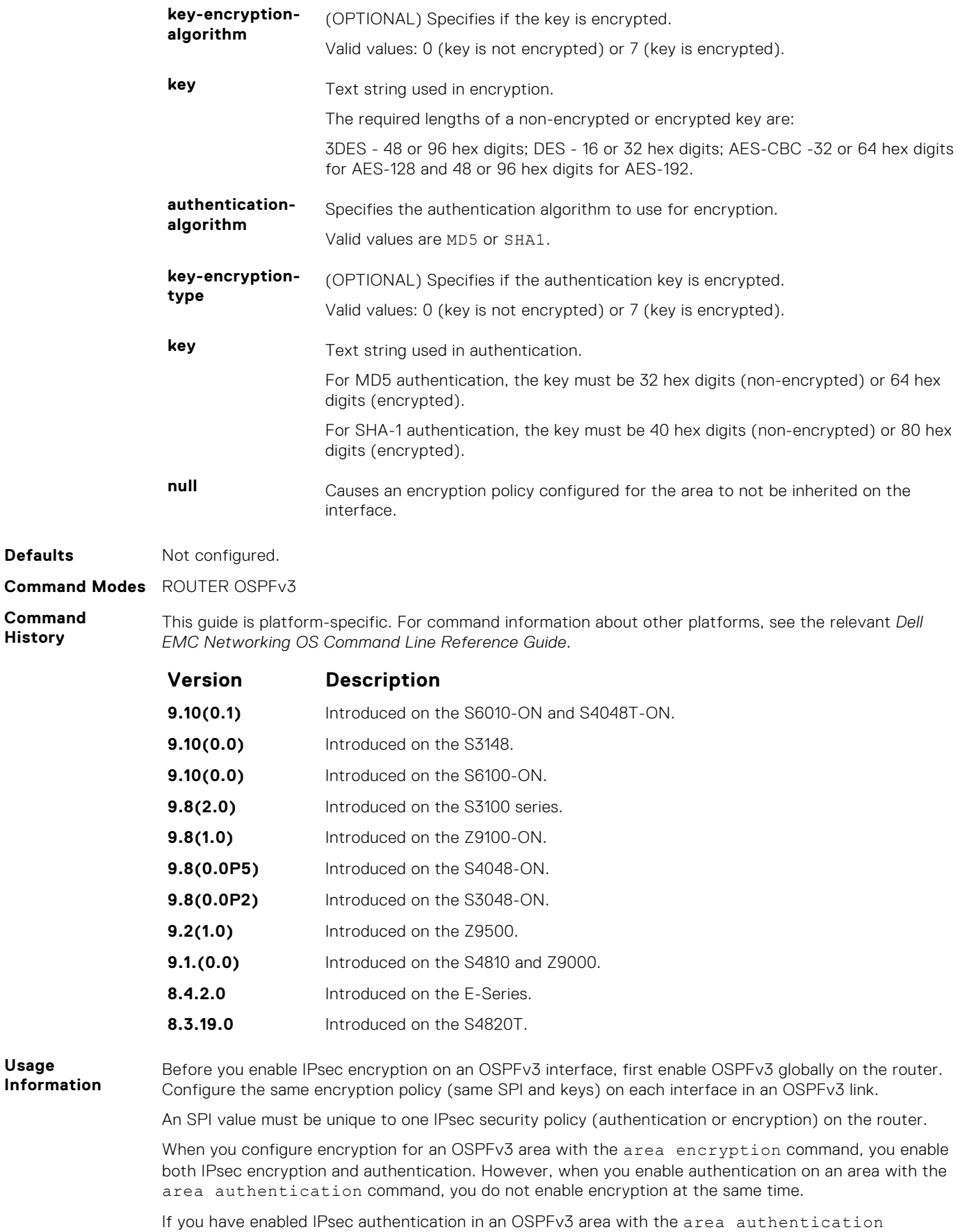

command, you cannot use the area encryption command in the area at the same time.

The configuration of IPsec encryption on an interface-level takes precedence over an area-level configuration. If you remove an interface configuration, an area encryption policy that has been configured is applied to the interface.

To remove an IPsec encryption policy from an interface, enter the no area *area-id* encryption spi *number* command.

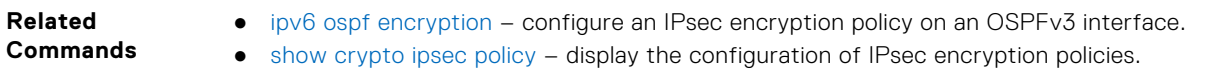

#### **area nssa**

Specify an area as a not so stubby area (NSSA).

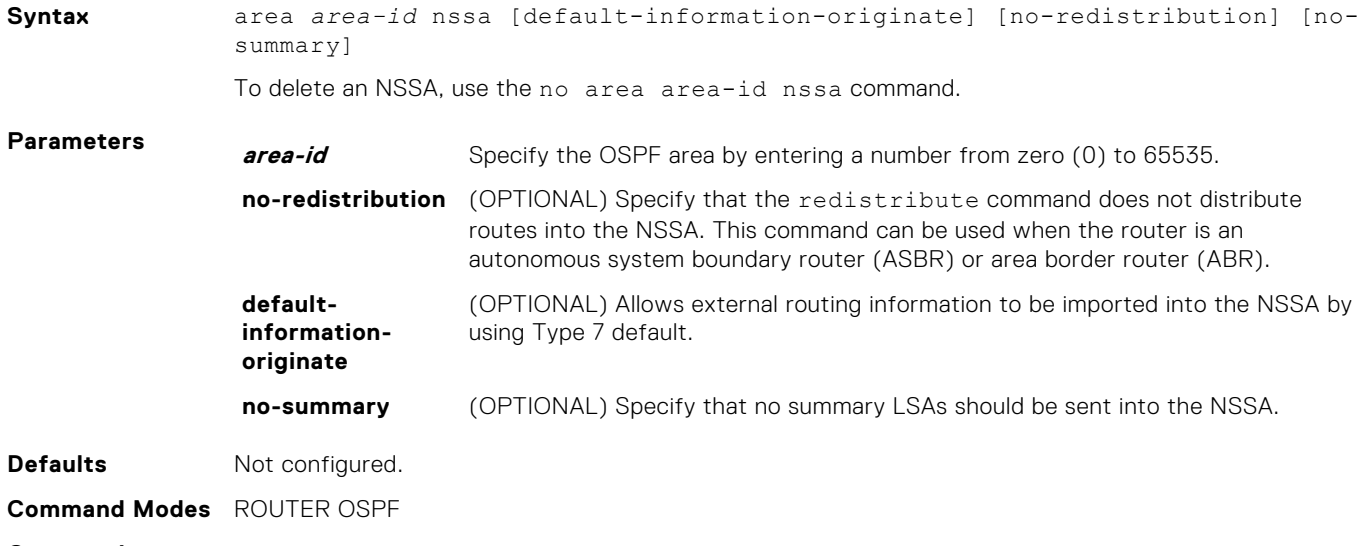

**Command History** This guide is platform-specific. For command information about other platforms, see the relevant *Dell EMC Networking OS Command Line Reference Guide*.

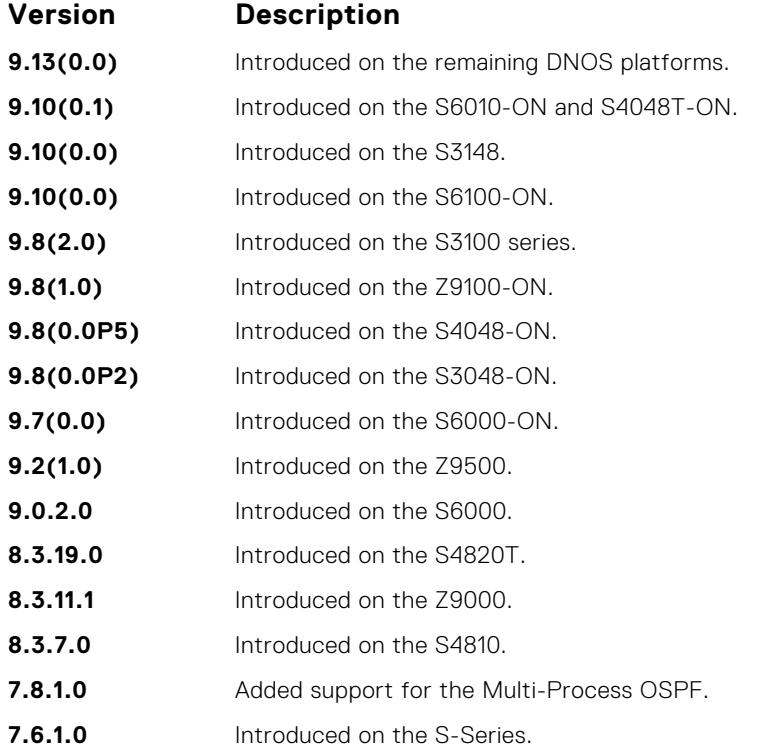

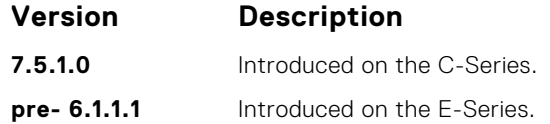

#### **auto-cost**

Specify how the OSPF interface cost is calculated based on the reference bandwidth method.

#### S4048–ON

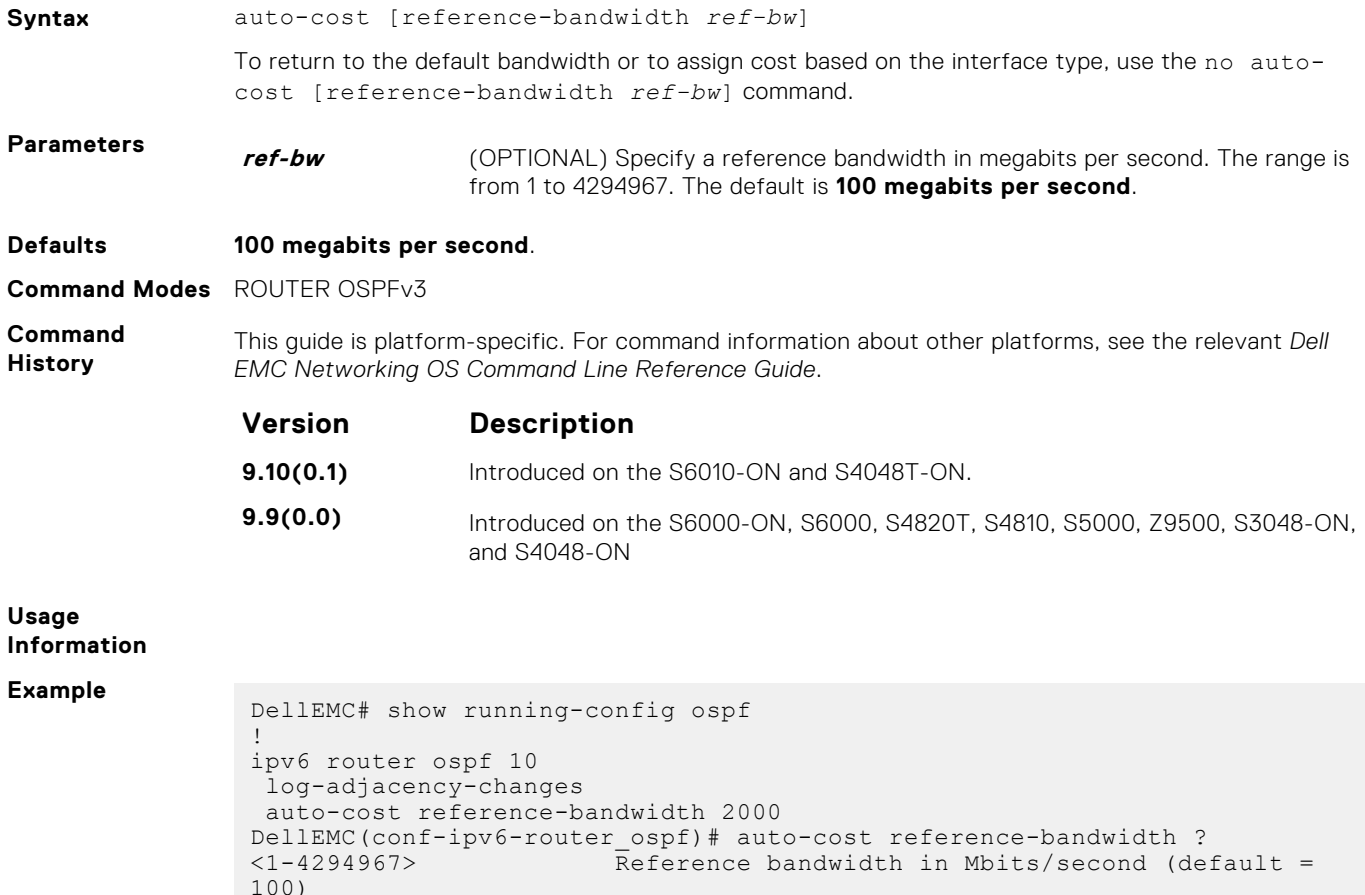

100) DellEMC(conf-ipv6-router\_ospf)# no auto-cost ? reference-bandwidth Use reference bandwidth method to assign OSPF cost  $<$ cr> DellEMC(conf-ipv6-router\_ospf)#

### **clear ipv6 ospf process**

Reset an OSPFv3 router process without removing or re-configuring the process.

**Syntax** clear ipv6 ospf [vrf *vrf-name*] process

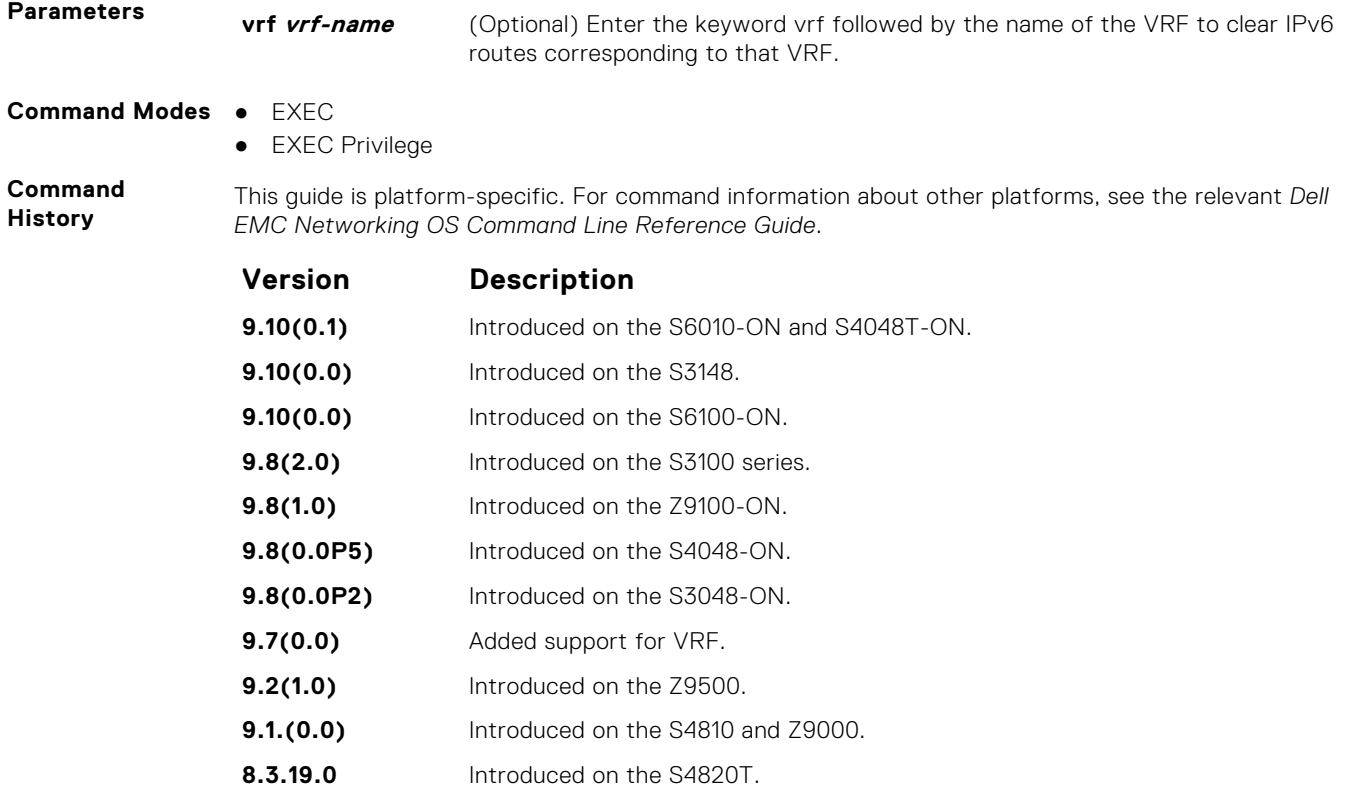

# **debug ipv6 ospf bfd**

Display debug information and interface types for bidirectional forwarding detection (BFD) on OSPF IPv6 packets.

**7.8.1.0** Added support for C-Series. **7.4.1.0** Introduced on the E-Series.

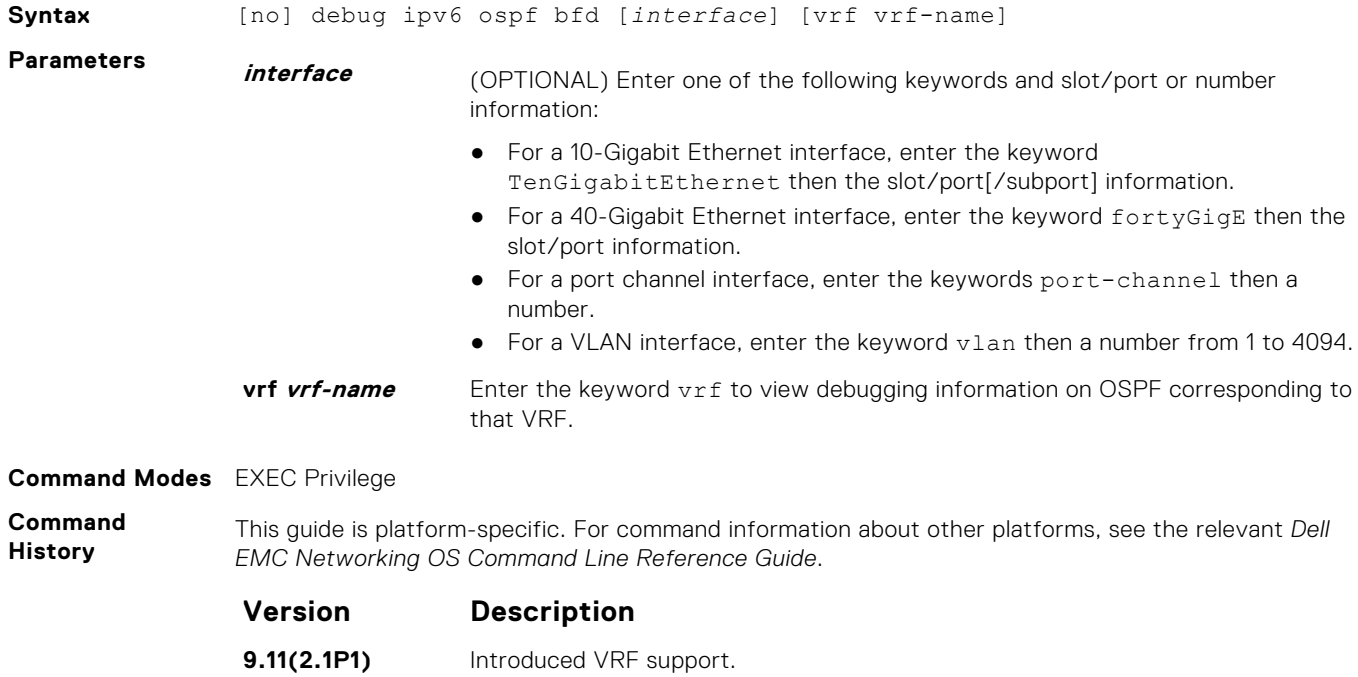

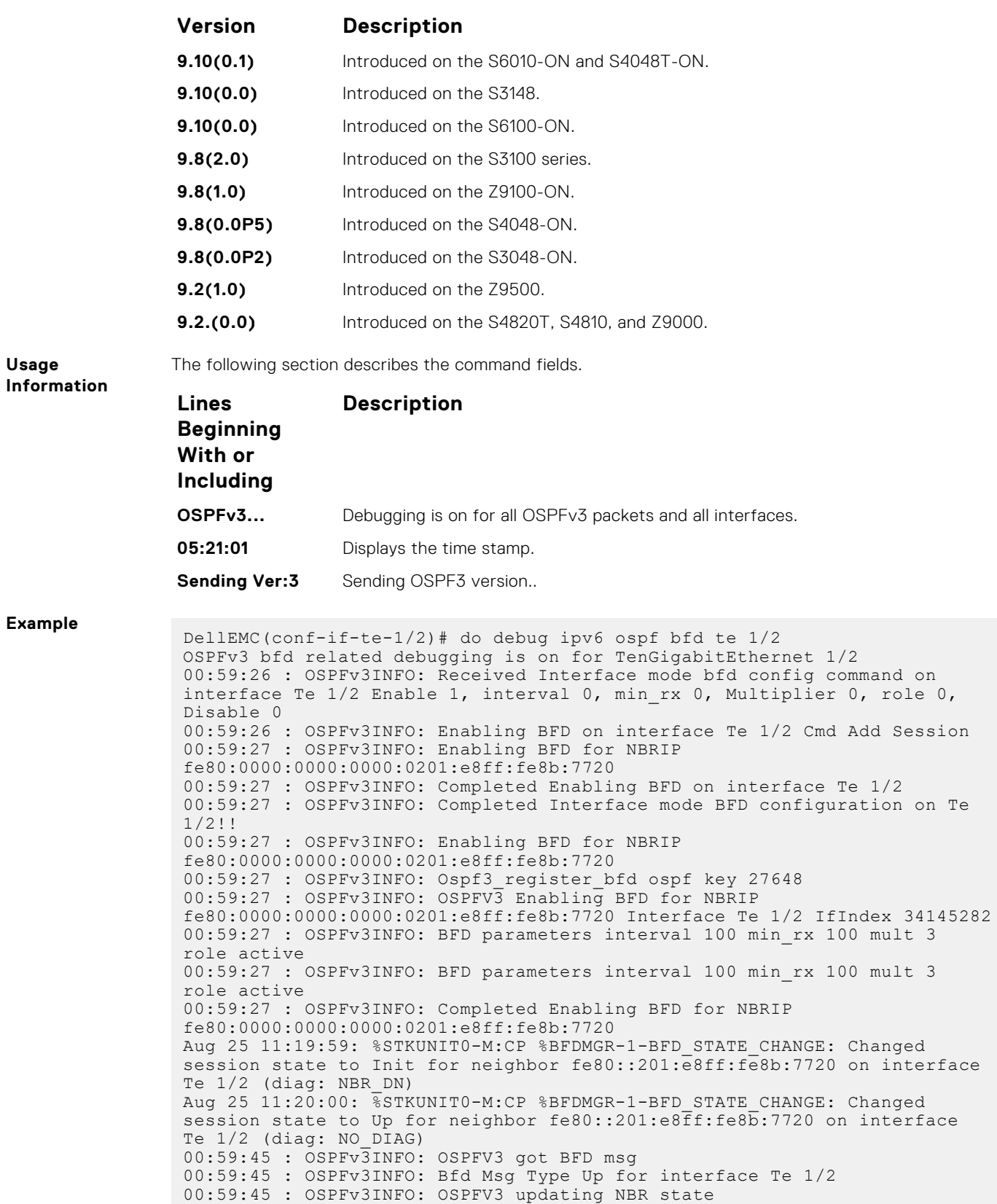

# **debug ipv6 ospf events**

Display debug information and interface types on OSPF IPv6 events.

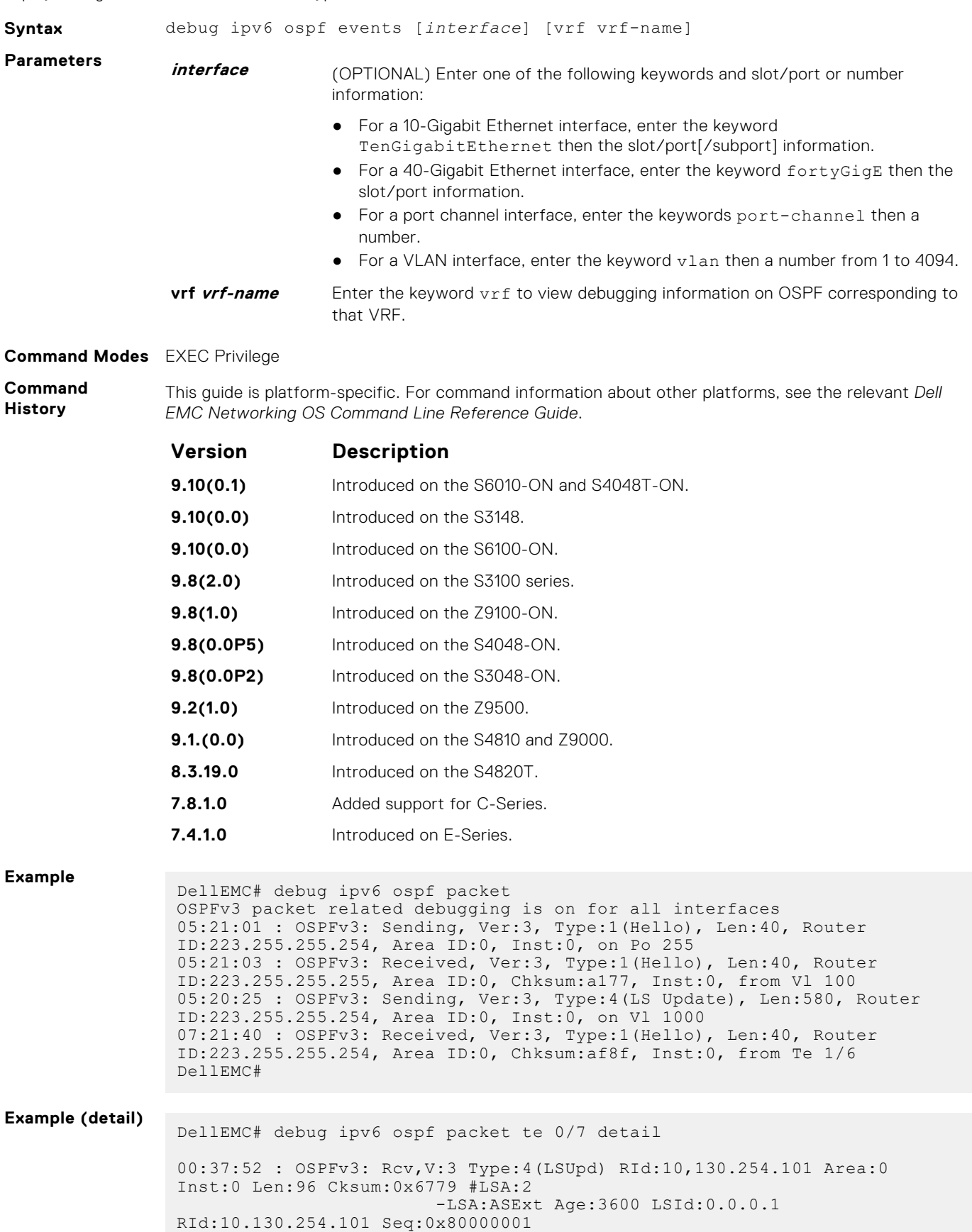

 Met:20(E2) Opt:0x10(DN ) Prefix:9001::/64 -LSA:Router Age:1 LSId:0.0.0.0 RId:10.130.254.101 Seq:0x80000003 Flags:0x2(E) Opt:0x13(R E V6) #Links:1 -Type:TRNET Met:1 IntfId:1049476 NbrIntfId:1049476 NbrRId:10.160.3.37 from Te 0/7 DellEMC#

**Command Fields Lines Beginning With or Including Description OSPFv3...** Debugging is on for all OSPFv3 packets and all interfaces. **05:21:01** Displays the time stamp. **Sending Ver:3** Sending OSPF3 version.. **type:** Displays the type of packet sent: ● 1 - Hello packet ● 2 - database description ● 3 - link state request ● 4 - link state update ● 5 - link state acknowledgement **Length:** Displays the OSPFv3 packet length. **Router ID:** Displays the OSPFv3 router ID. **Area ID:** Displays the OSPFv3 area ID. **Chksum:** Displays the OSPFv3 checksum.

#### **debug ipv6 ospf packet**

Display debug information and interface types on OSPF IPv6 packets.

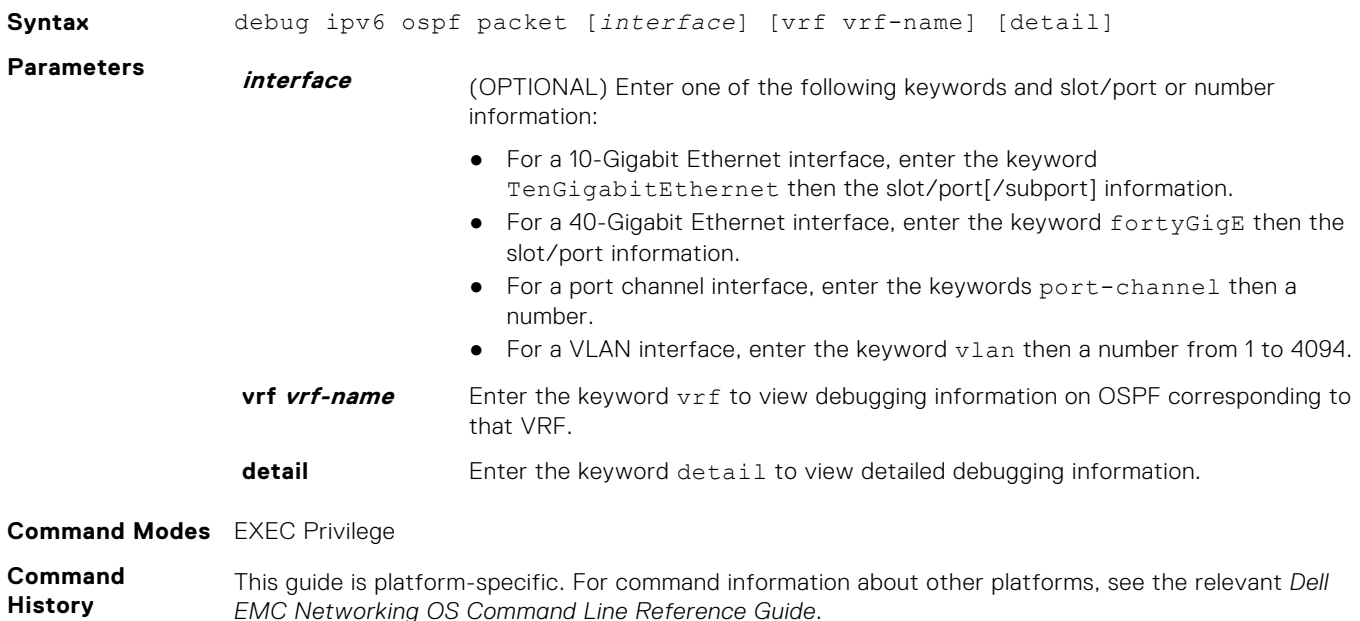

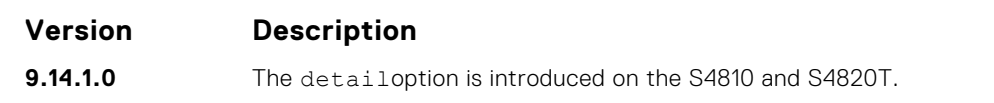

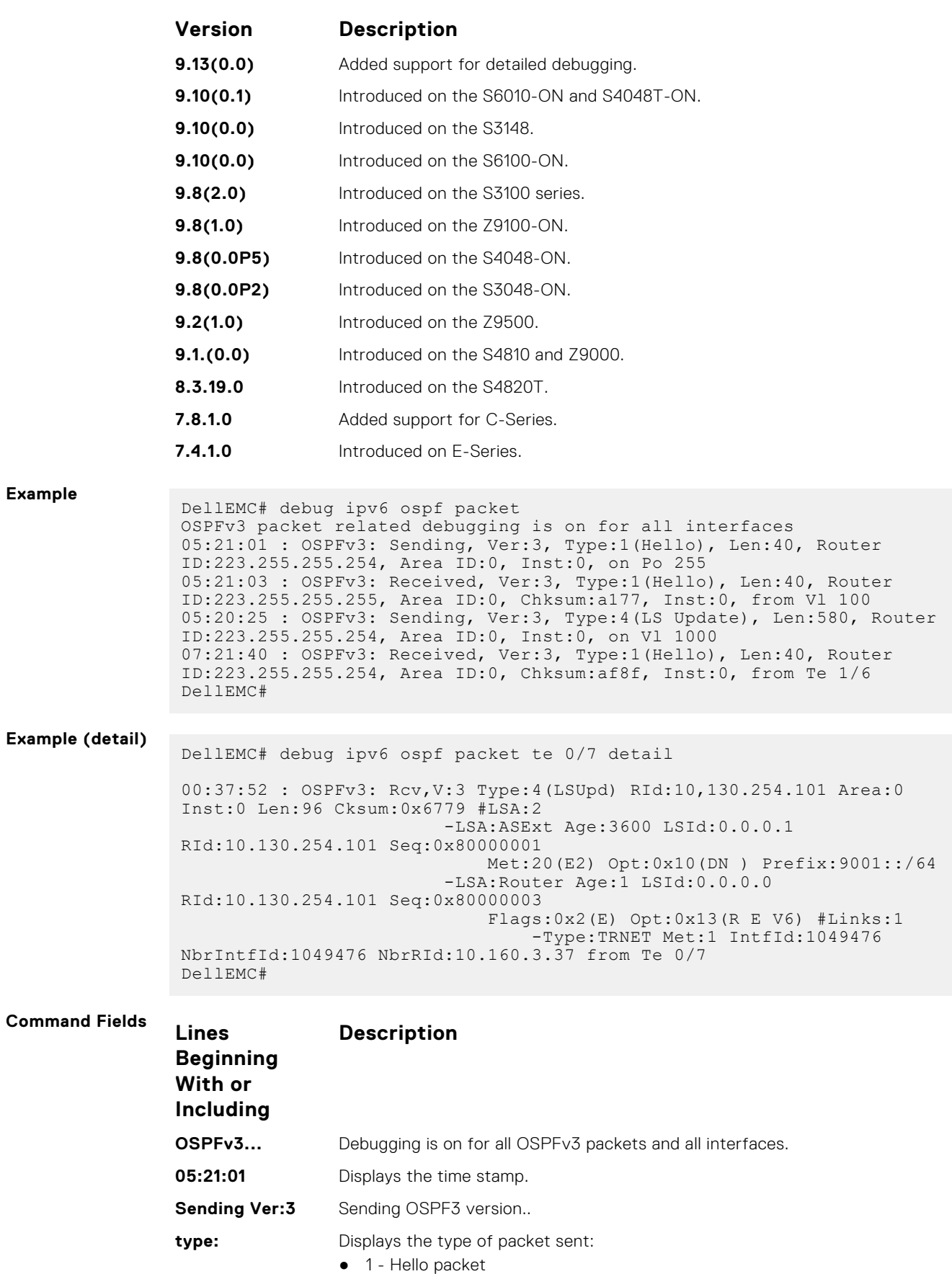

- 2 database description
- 3 link state request

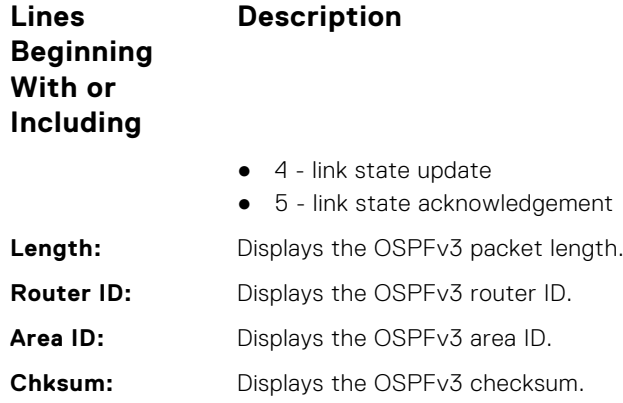

# **debug ipv6 ospf spf**

Display debug information for SPF timers on OSPF IPv6 packets.

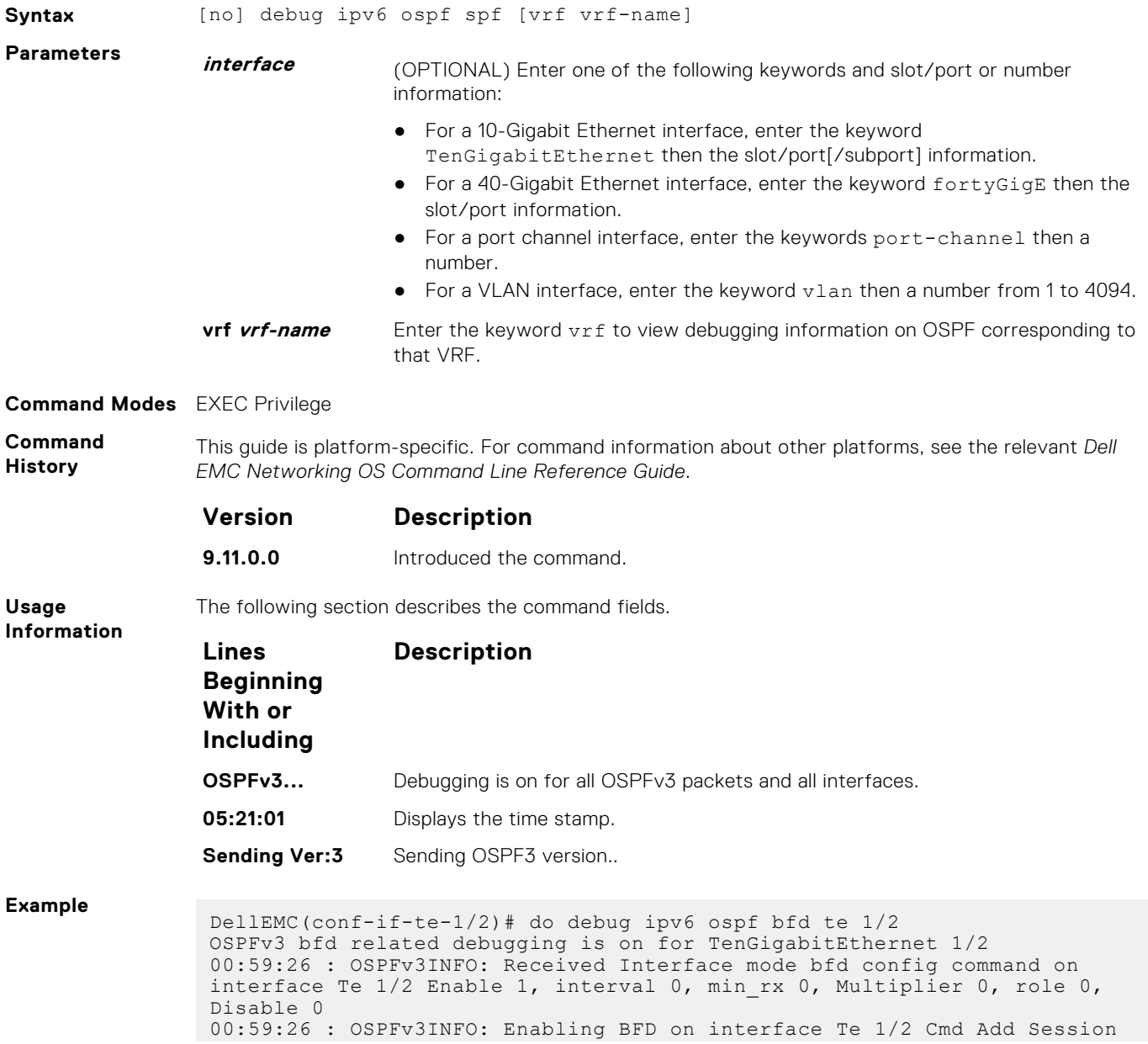

00:59:27 : OSPFv3INFO: Enabling BFD for NBRIP fe80:0000:0000:0000:0201:e8ff:fe8b:7720 00:59:27 : OSPFv3INFO: Completed Enabling BFD on interface Te 1/2 00:59:27 : OSPFv3INFO: Completed Interface mode BFD configuration on Te 1/2!! 00:59:27 : OSPFv3INFO: Enabling BFD for NBRIP fe80:0000:0000:0000:0201:e8ff:fe8b:7720 00:59:27 : OSPFv3INFO: Ospf3\_register\_bfd ospf key 27648 00:59:27 : OSPFv3INFO: OSPFV3 Enabling BFD for NBRIP fe80:0000:0000:0000:0201:e8ff:fe8b:7720 Interface Te 1/2 IfIndex 34145282 00:59:27 : OSPFv3INFO: BFD parameters interval 100 min\_rx 100 mult 3 role active 00:59:27 : OSPFv3INFO: BFD parameters interval 100 min\_rx 100 mult 3 role active 00:59:27 : OSPFv3INFO: Completed Enabling BFD for NBRIP fe80:0000:0000:0000:0201:e8ff:fe8b:7720 Aug 25 11:19:59: %STKUNIT0-M:CP %BFDMGR-1-BFD\_STATE\_CHANGE: Changed session state to Init for neighbor fe80::201:e8ff:fe8b:7720 on interface Te 1/2 (diag: NBR\_DN) Aug 25 11:20:00:  $\sqrt[3]{S}$ STKUNIT0-M:CP  $\sqrt[3]{S}$ BFDMGR-1-BFD STATE CHANGE: Changed session state to Up for neighbor fe80::201:e8ff:fe8b:7720 on interface Te 1/2 (diag: NO\_DIAG) 00:59:45 : OSPFv3INFO: OSPFV3 got BFD msg 00:59:45 : OSPFv3INFO: Bfd Msg Type Up for interface Te 1/2 00:59:45 : OSPFv3INFO: OSPFV3 updating NBR state

#### **default-information originate**

Configure the Dell EMC Networking OS to generate a default external route into an OSPFv3 routing domain.

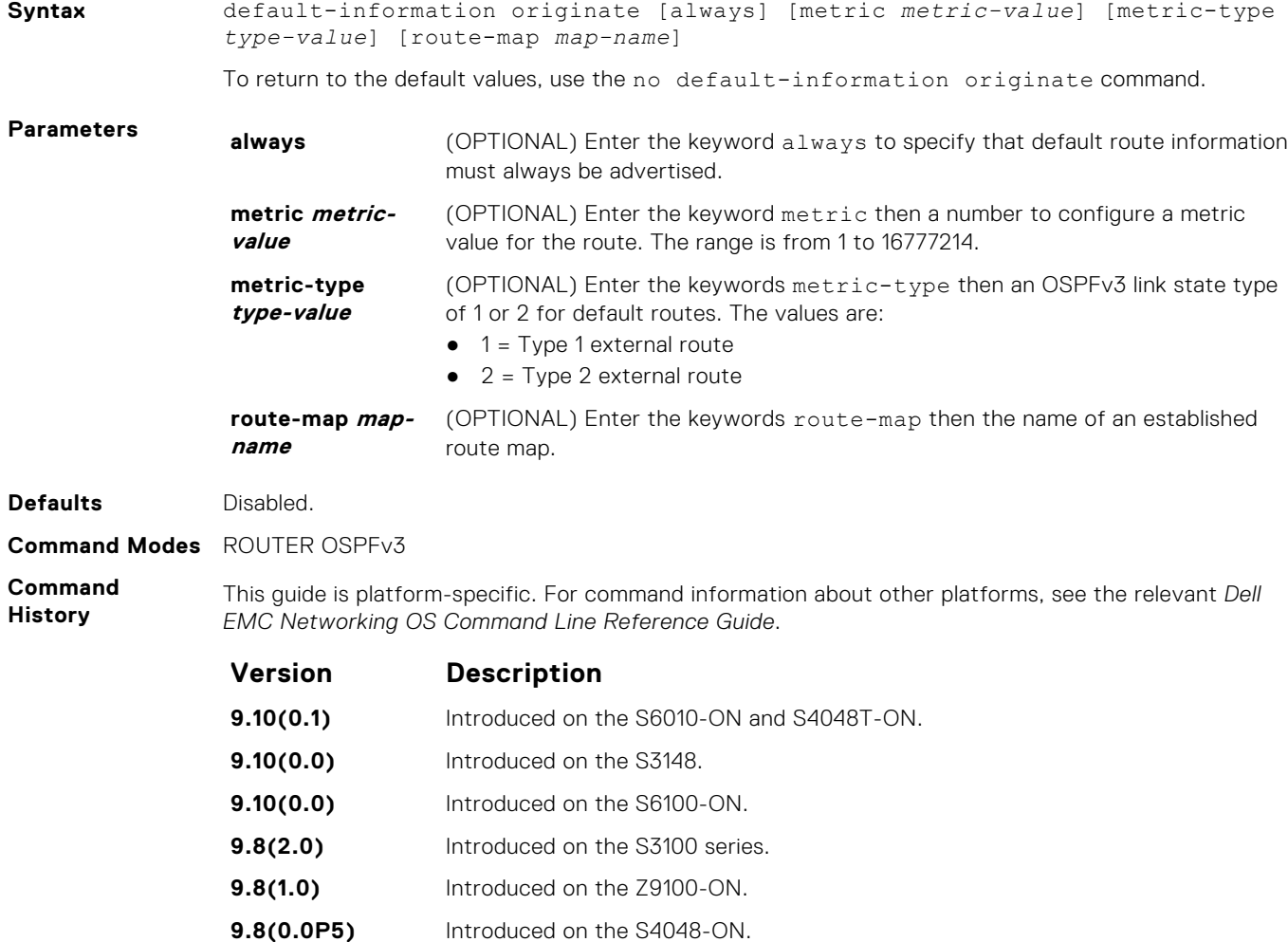

| Version    | <b>Description</b>                 |
|------------|------------------------------------|
| 9.8(0.0P2) | Introduced on the S3048-ON.        |
| 9.2(1.0)   | Introduced on the 79500.           |
| 9.1(0.0)   | Introduced on the S4810 and 79000. |
| 8.3.19.0   | Introduced on the S4820T.          |
| 7.8.1.0    | Added support for C-Series.        |
| 7.4.1.0    | Introduced on the F-Series.        |
|            |                                    |

**Related Commands**

● [redistribute](#page-1196-0) — redistribute routes from other routing protocols into OSPFv3.

### **graceful-restart grace-period**

Enable OSPFv3 graceful restart globally by setting the grace period (in seconds) that an OSPFv3 router's neighbors continues to advertise the router as adjacent during a graceful restart.

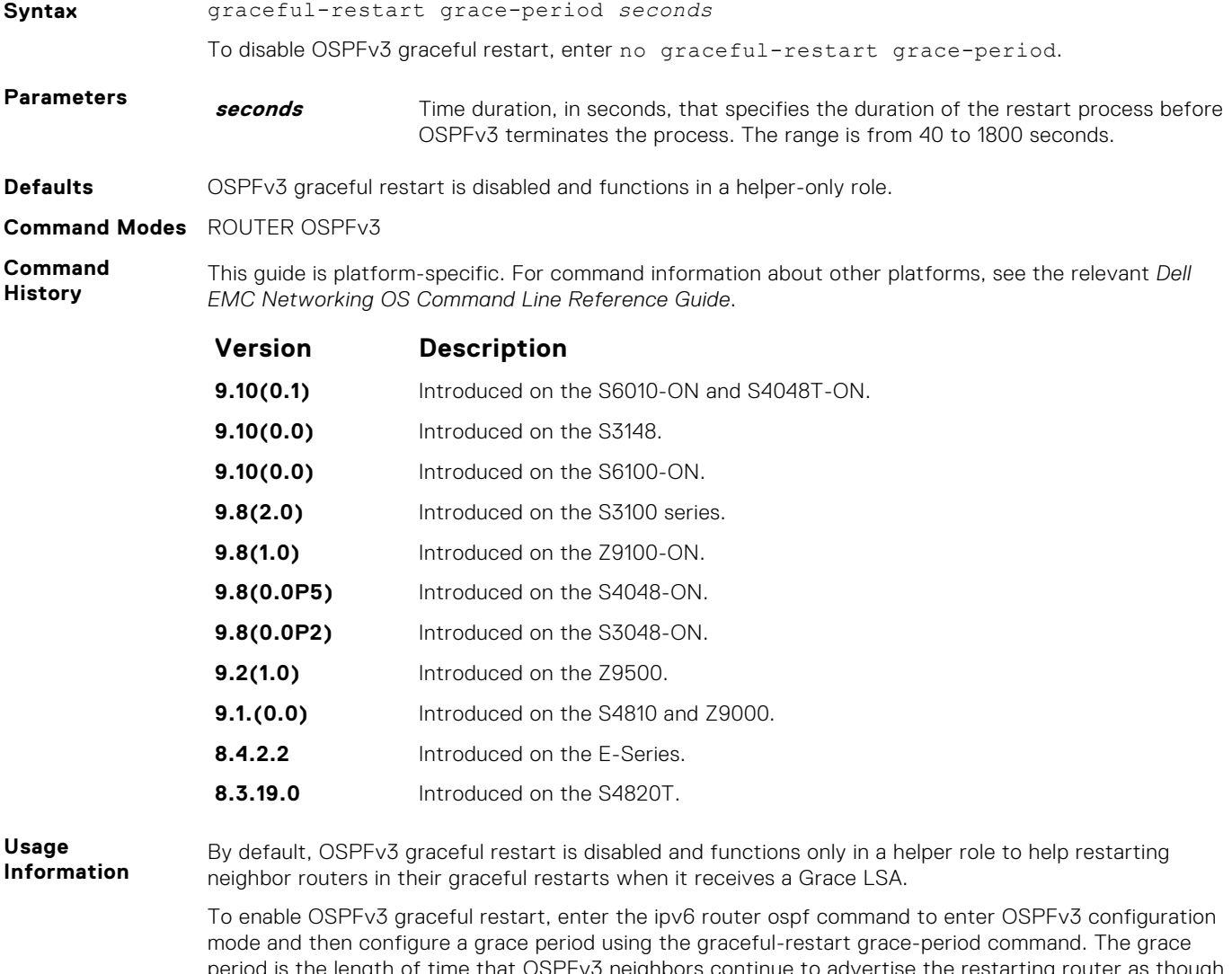

period is the length of time that OSPFv3 neighbors continue to advertise the restarting router as though it is fully adjacent. When graceful restart is enabled (restarting role), an OSPFv3 restarting expects its OSPFv3 neighbors to help when it restarts by not advertising the broken link.

When you enable the helper-reject role on an interface with the ipv6 ospf graceful-restart helperreject command, you reconfigure OSPFv3 graceful restart to function in a "restarting-only" role. In a "restarting-only" role, OSPFv3 does not participate in the graceful restart of a neighbor.

### **graceful-restart mode**

Specify the type of events that trigger an OSPFv3 graceful restart.

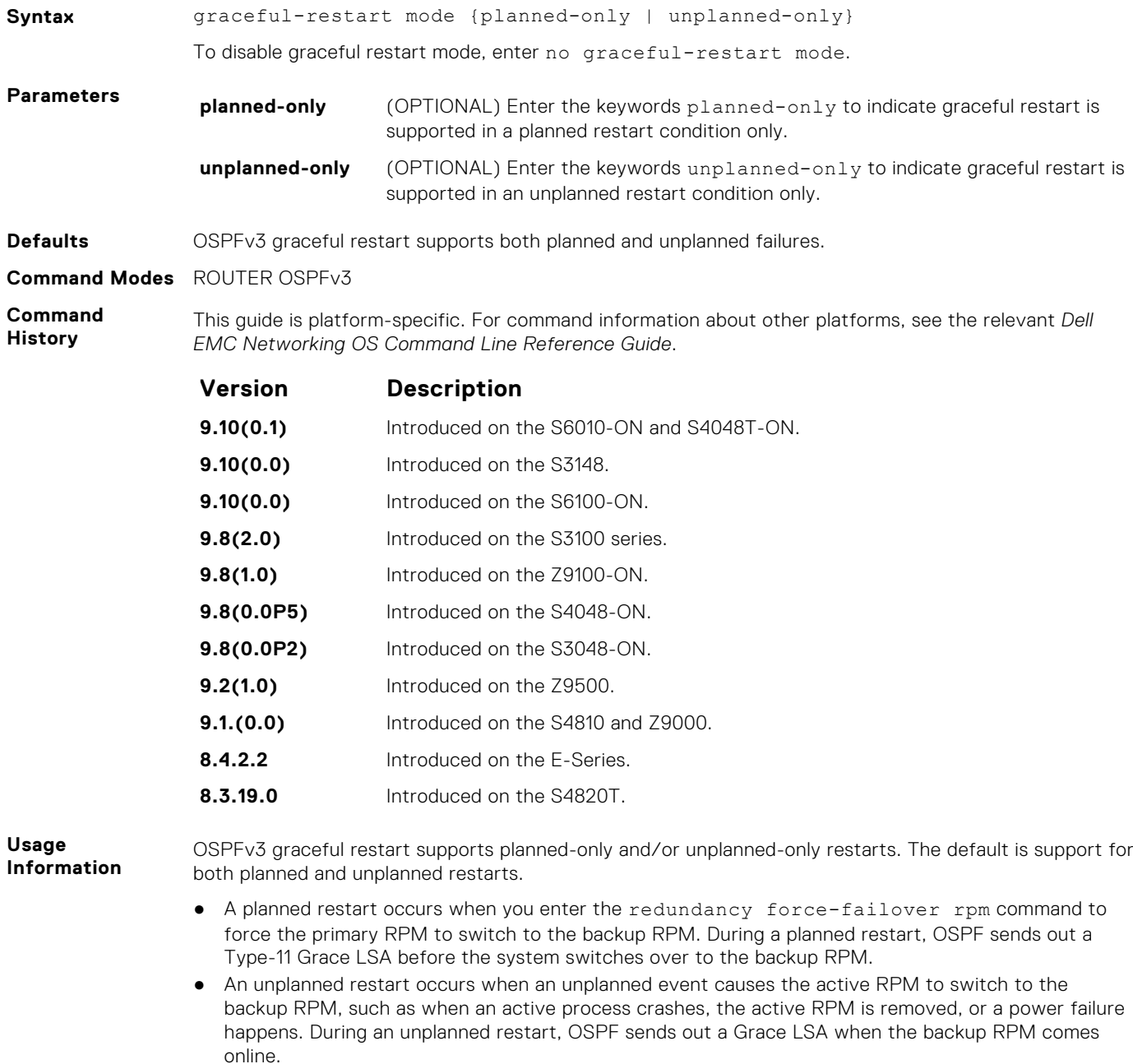

By default, both planned and unplanned restarts trigger an OSPFv3 graceful restart. Selecting one or the other mode restricts OSPFv3 to the single selected mode.

# <span id="page-1186-0"></span>**ipv6 ospf area**

Enable IPv6 OSPF on an interface.

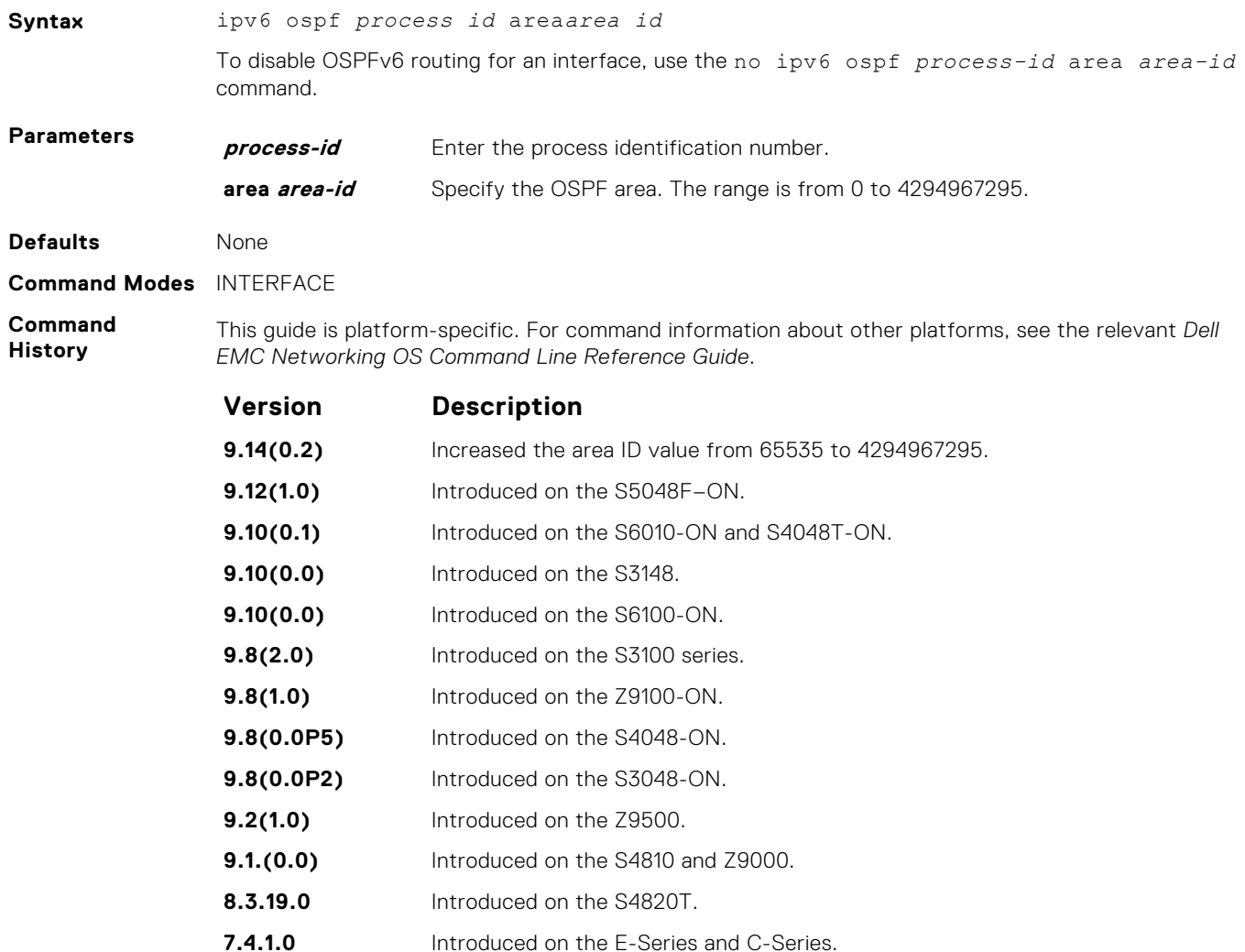

# **ipv6 ospf authentication**

Configure an IPsec authentication policy for OSPFv3 packets on an IPv6 interface.

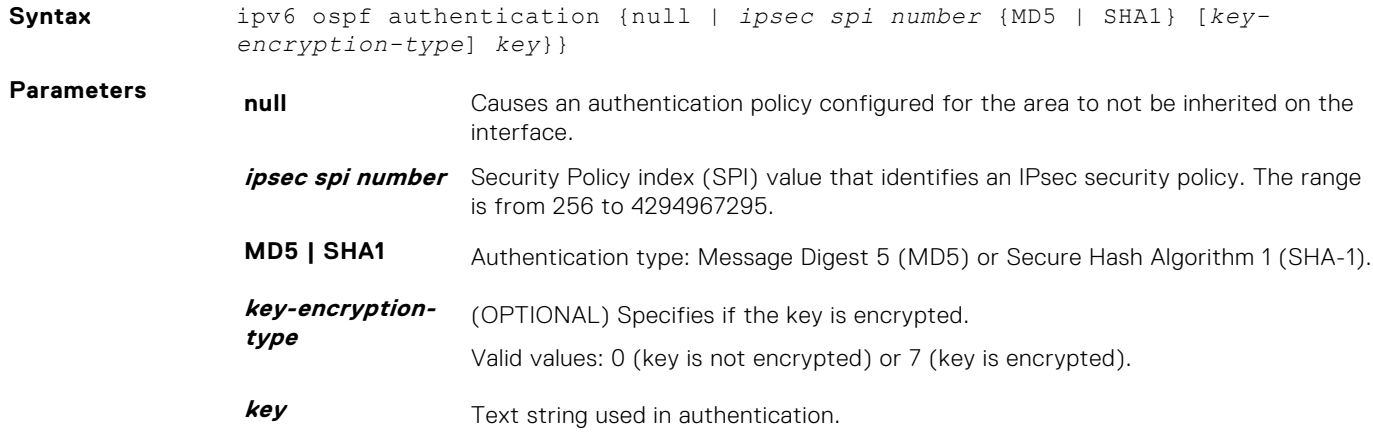

For MD5 authentication, the key must be 32 hex digits (non-encrypted) or 64 hex digits (encrypted).

For SHA-1 authentication, the key must be 40 hex digits (non-encrypted) or 80 hex digits (encrypted).

#### **Defaults** Not configured.

**Command Modes** INTERFACE

**Command History**

This guide is platform-specific. For command information about other platforms, see the relevant *Dell EMC Networking OS Command Line Reference Guide*.

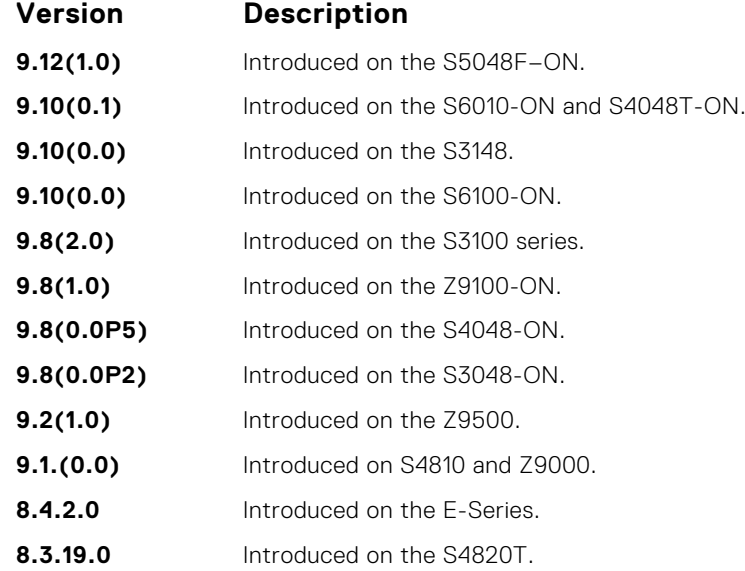

#### **Usage Information**

Before you enable IPsec authentication on an OSPFv3 interface, first enable IPv6 unicast routing globally, configure an IPv6 address and enable OSPFv3 on the interface, and assign the interface to an area.

An SPI value must be unique to one IPsec security policy (authentication or encryption) on the router. Configure the same authentication policy (same SPI and key) on each OSPFv3 interface in a link.

To remove an IPsec authentication policy from an interface, enter the no ipv6 ospf authentication spi *number* command. To remove null authentication on an interface to allow the interface to inherit the authentication policy configured for the OSPFv3 area, enter the no ipv6 ospf authentication null command.

### **ipv6 ospf bfd all-neighbors**

Establish BFD sessions with all OSPFv3 neighbors on a single interface or use non-default BFD session parameters.

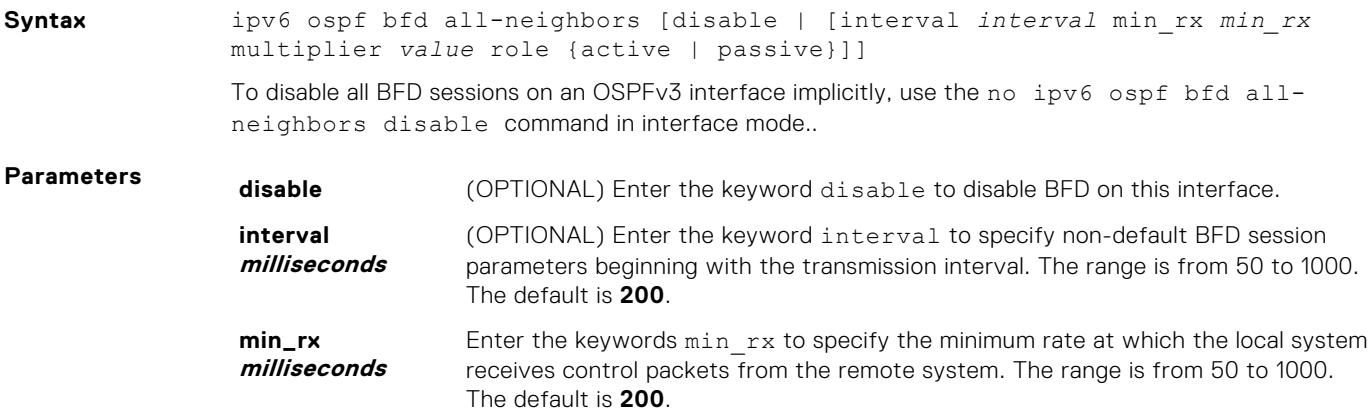
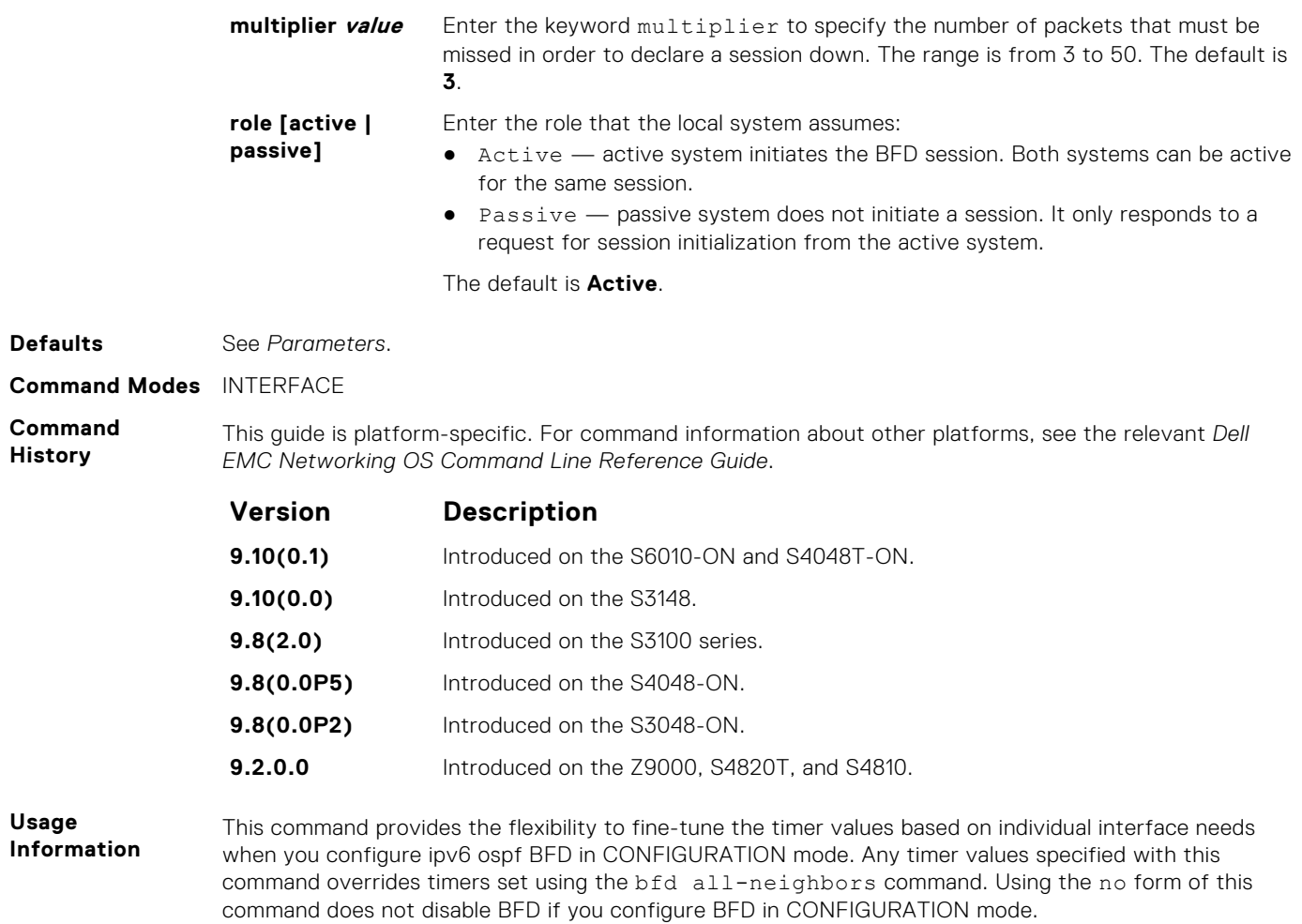

To disable BFD on a specific interface while you configure BFD in CONFIGURATION mode, use the keyword disable.

## **ipv6 ospf cost**

Explicitly specify the cost of sending a packet on an interface.

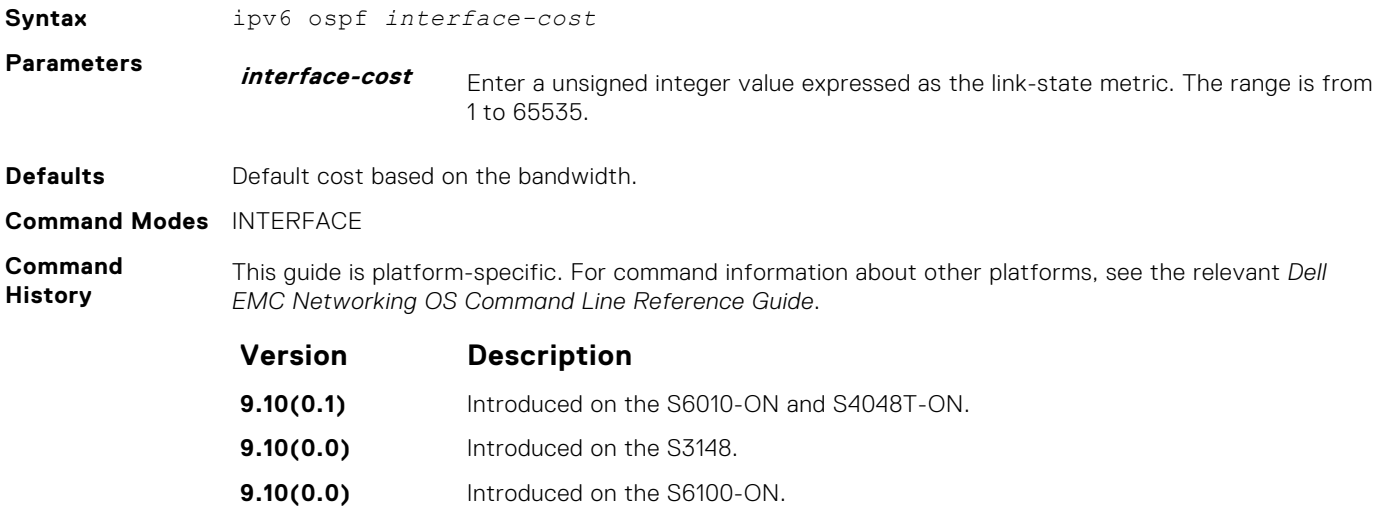

<span id="page-1189-0"></span>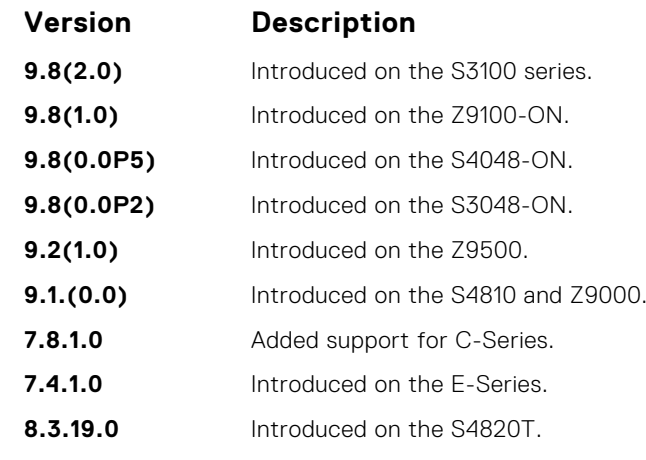

**Usage Information**

In general, the path cost is calculated as: 10^8 / bandwidth

Using this formula, the default path cost is calculated as:

- GigabitEthernet Default cost is 1
- TenGigabitEthernet Default cost is 1
- FortygigEthernet Default cost is 1
- Ethernet Default cost is 10

## **ipv6 ospf dead-interval**

Set the time interval since the last hello-packet was received from a router. After the time interval elapses, the neighboring routers declare the router down.

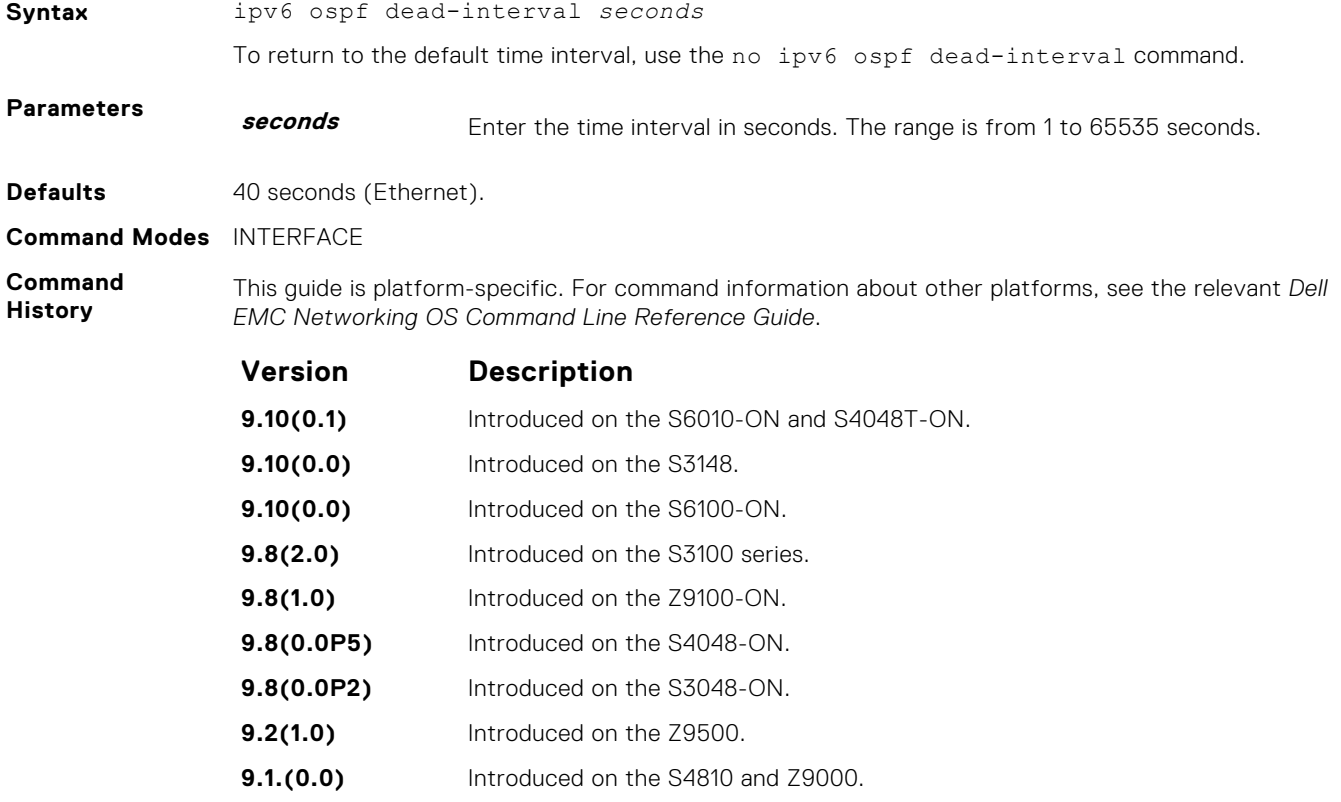

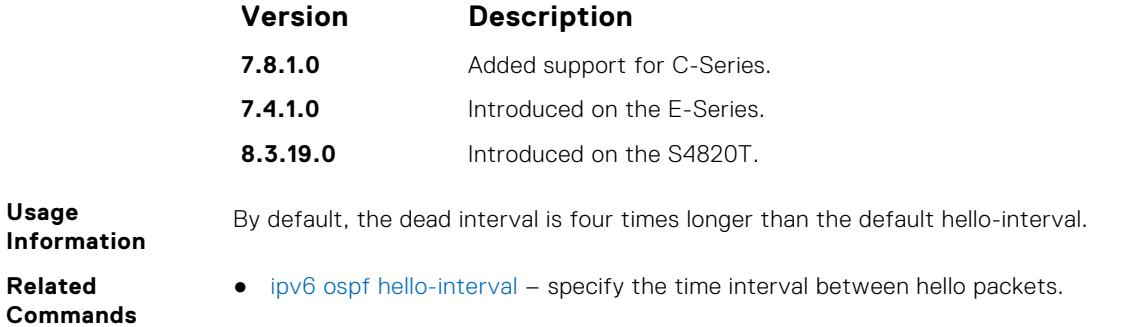

## **ipv6 ospf encryption**

Configure an IPsec encryption policy for OSPFv3 packets on an IPv6 interface.

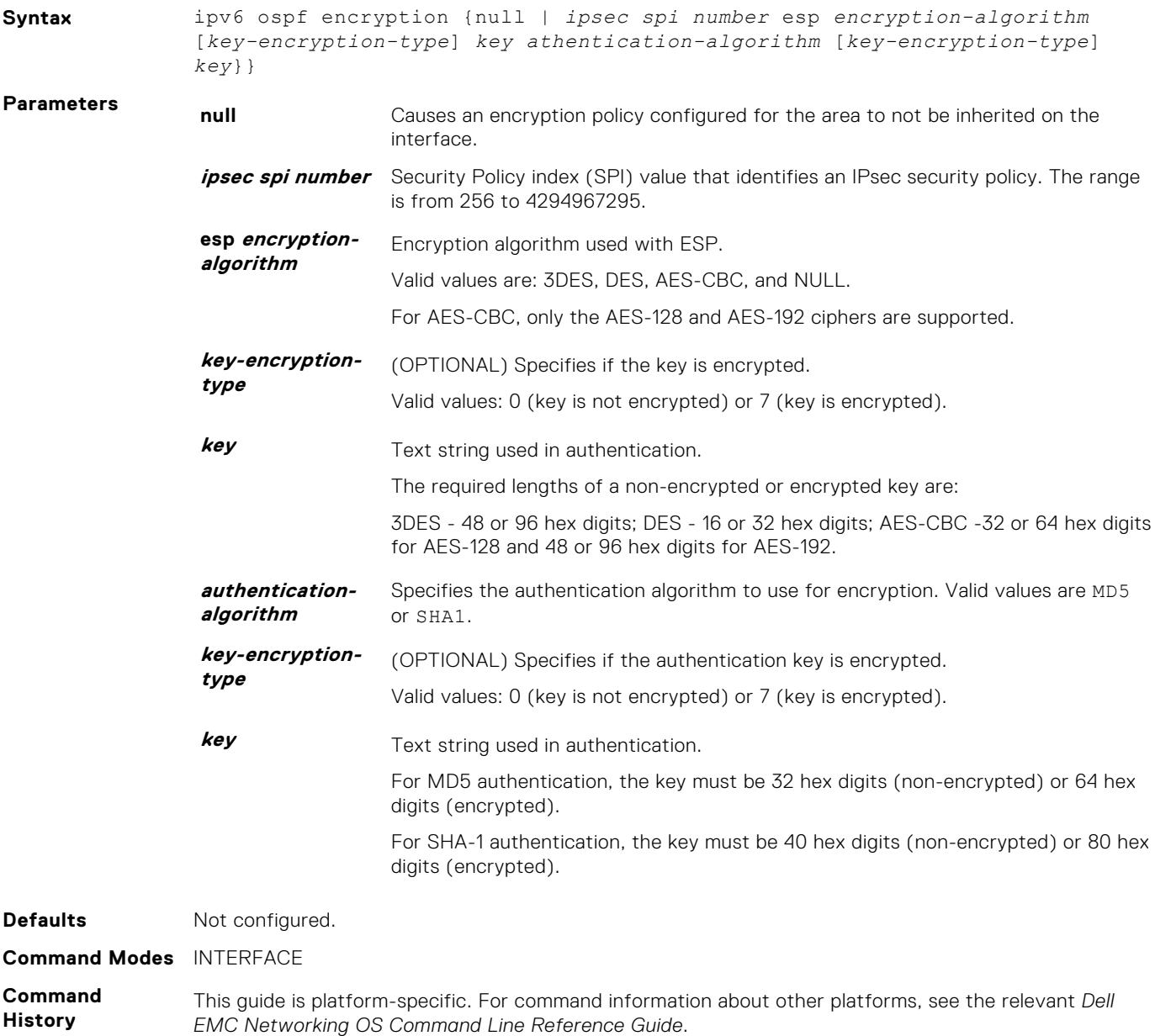

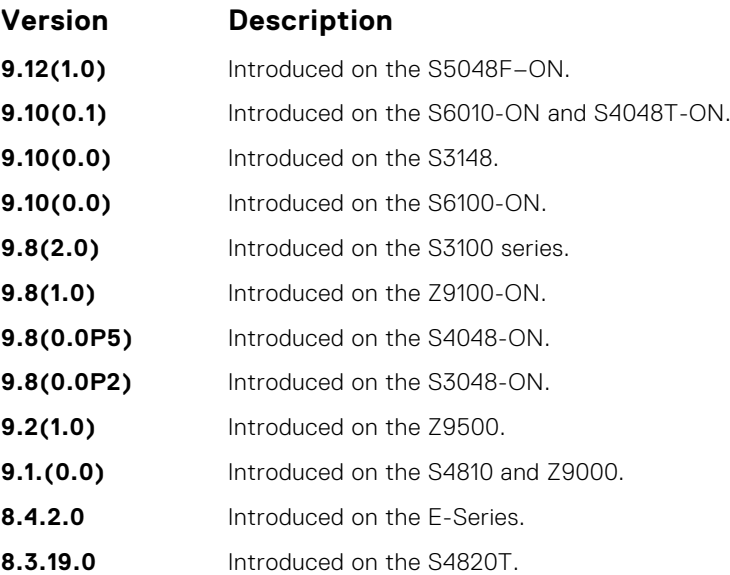

**Usage Information**

Before you enable IPsec encryption on an OSPFv3 interface, first enable IPv6 unicast routing globally, configure an IPv6 address and enable OSPFv3 on the interface, and assign the interface to an area.

An SPI value must be unique to one IPsec security policy (authentication or encryption) on the router. Configure the same encryption policy (same SPI and key) on each OSPFv3 interface in a link.

To remove an IPsec encryption policy from an interface, enter the no ipv6 ospf encryption spi *number* command. To remove null authentication on an interface to allow the interface to inherit the authentication policy configured for the OSPFv3 area, enter the no ipv6 ospf no ipv6 ospf encryption null command.

## **ipv6 ospf graceful-restart helper-reject**

Configure an OSPFv3 interface to not act upon the Grace LSAs that it receives from a restarting OSPFv3 neighbor.

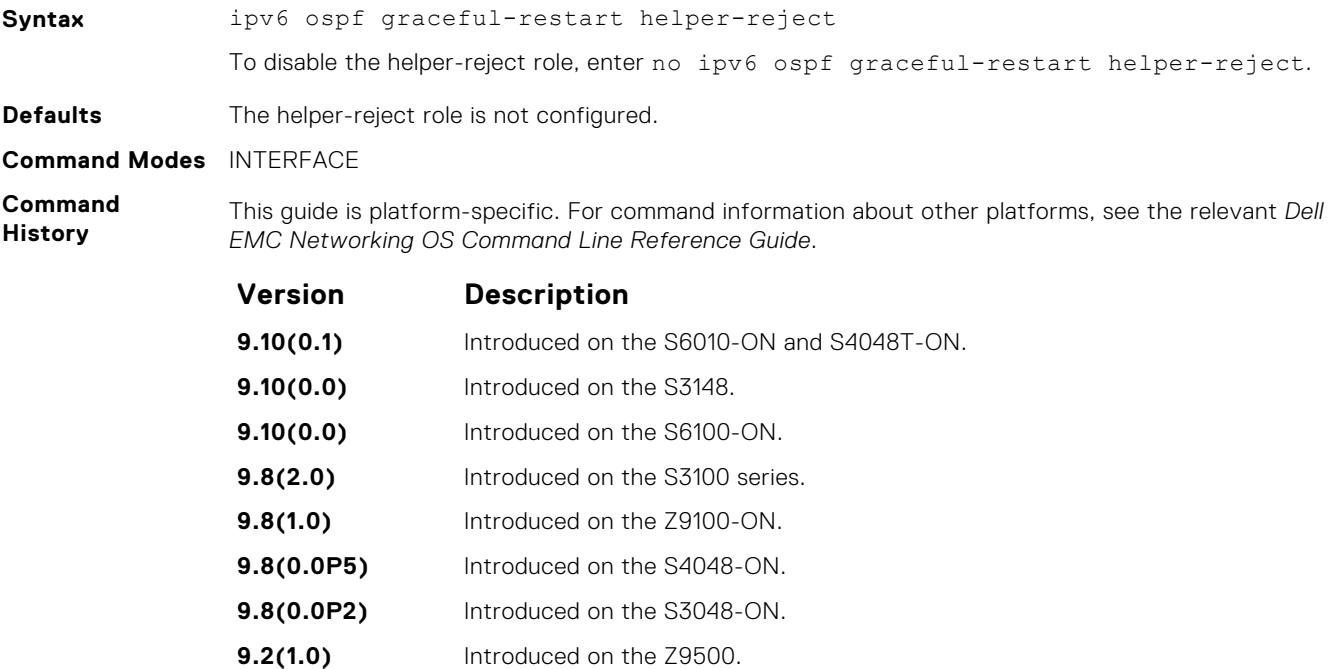

<span id="page-1192-0"></span>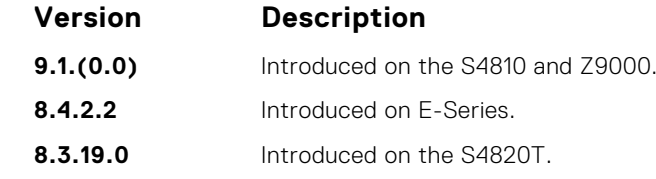

**Usage Information**

By default, OSPFv3 graceful restart is disabled and functions only in a helper role to help restarting neighbor routers in their graceful restarts when it receives a Grace LSA.

When configured in a helper-reject role, an OSPFv3 router ignores the Grace LSAs that it receives from a restarting OSPFv3 neighbor.

The graceful-restart role command is not supported in OSPFv3. When you enable the helper-reject role on an interface, you reconfigure an OSPFv3 router to function in a "restarting-only" role.

### **ipv6 ospf hello-interval**

Specify the time interval between the hello packets sent on the interface.

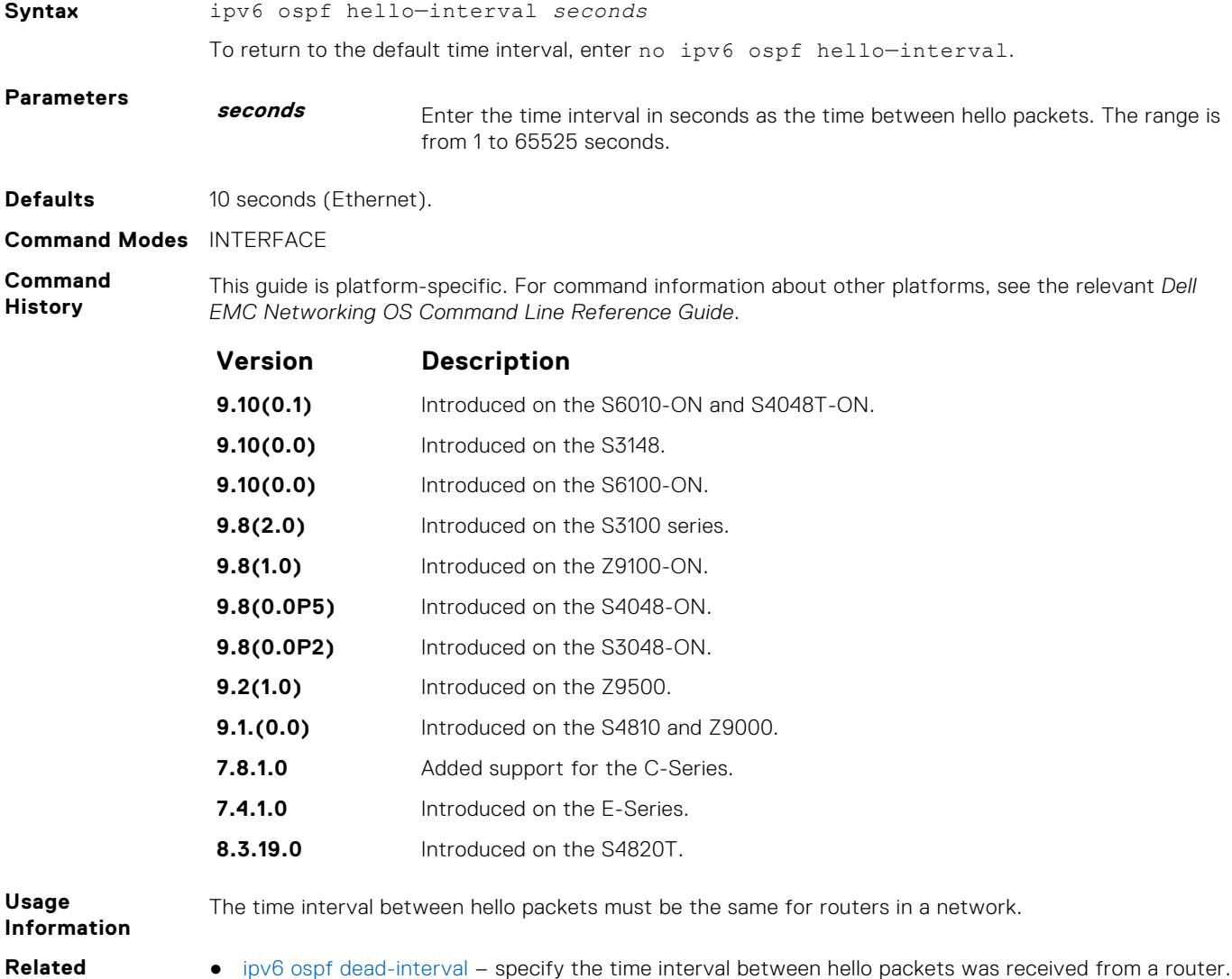

**Commands**

## **ipv6 ospf priority**

To determine the Designated Router for the OSPFv3 network, set the priority of the interface.

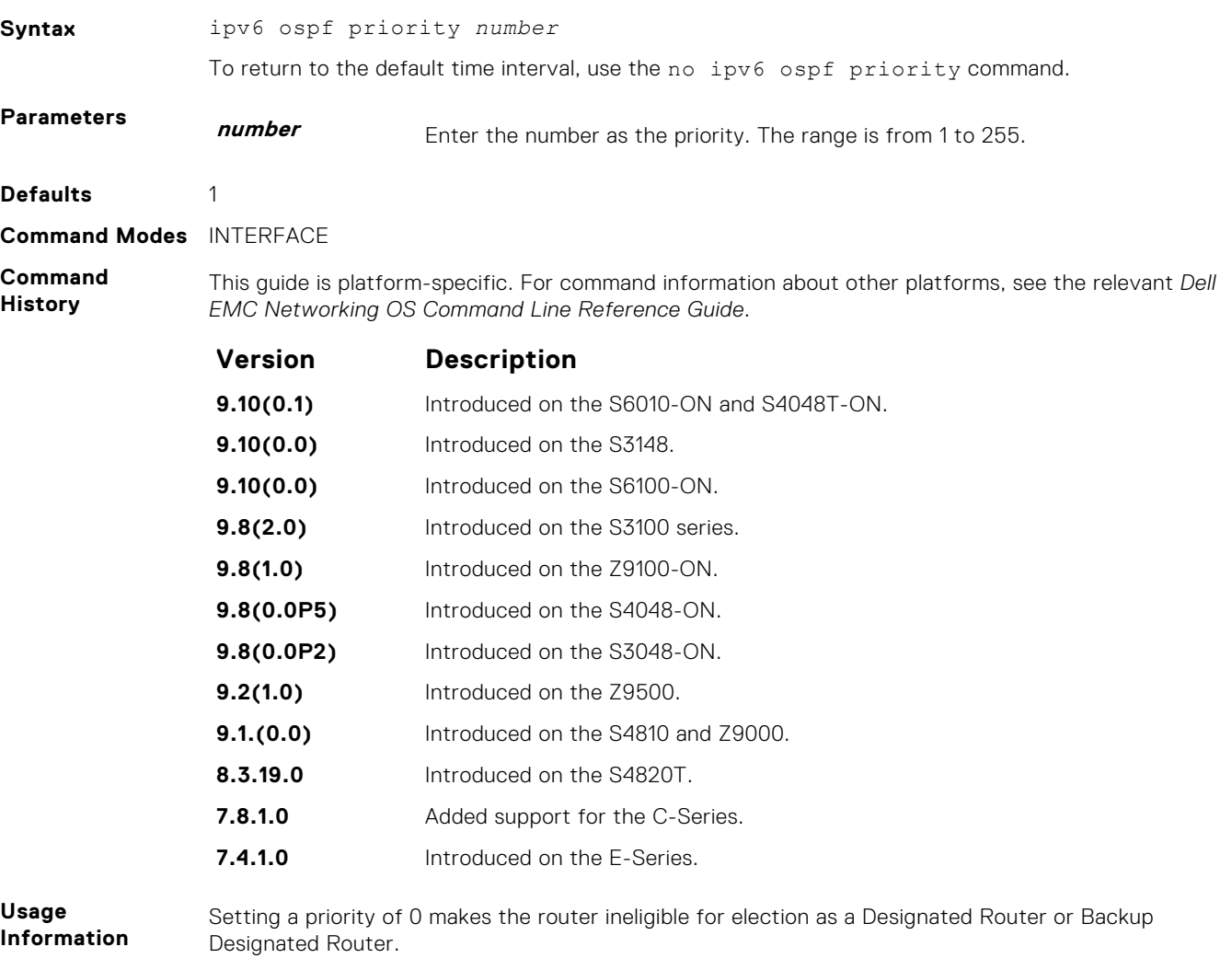

Use this command for interfaces connected to multi-access networks, not point-to-point networks.

## **ipv6 router ospf**

Enable OSPF for IPv6 router configuration.

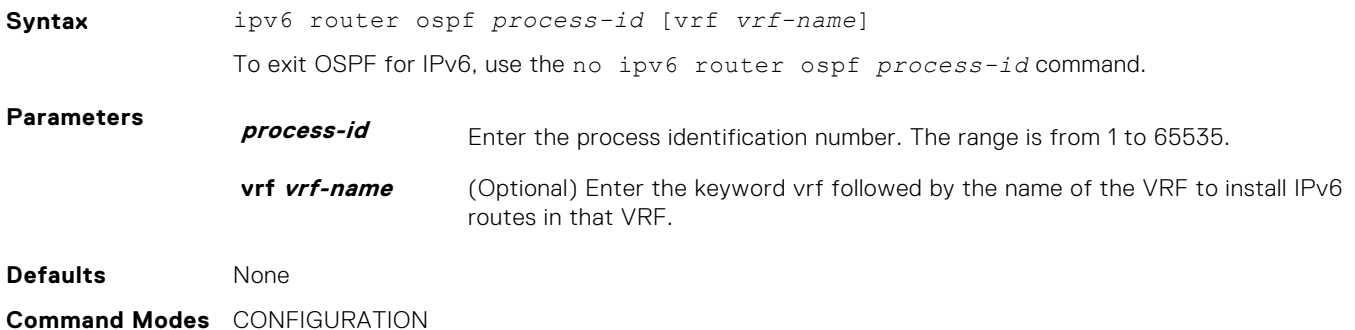

#### **Command History**

This guide is platform-specific. For command information about other platforms, see the relevant *Dell EMC Networking OS Command Line Reference Guide*.

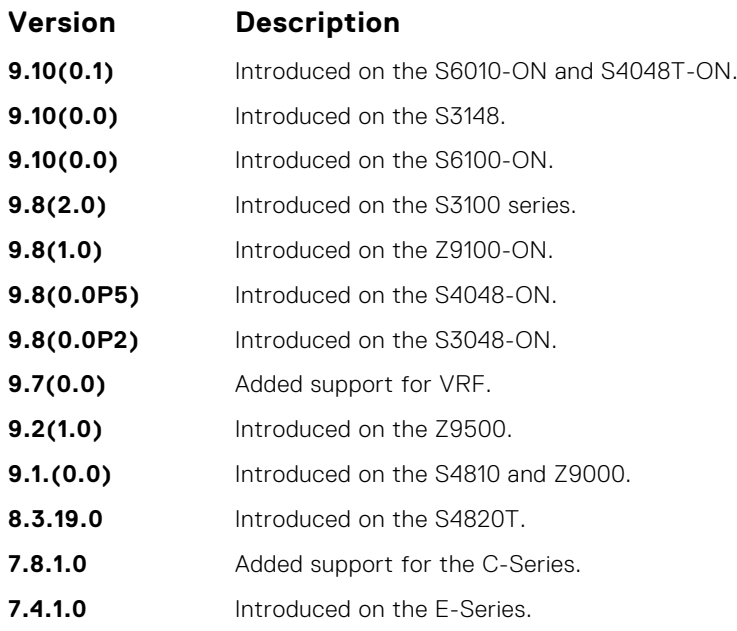

## **maximum-paths**

Enable the software to forward packets over multiple paths.

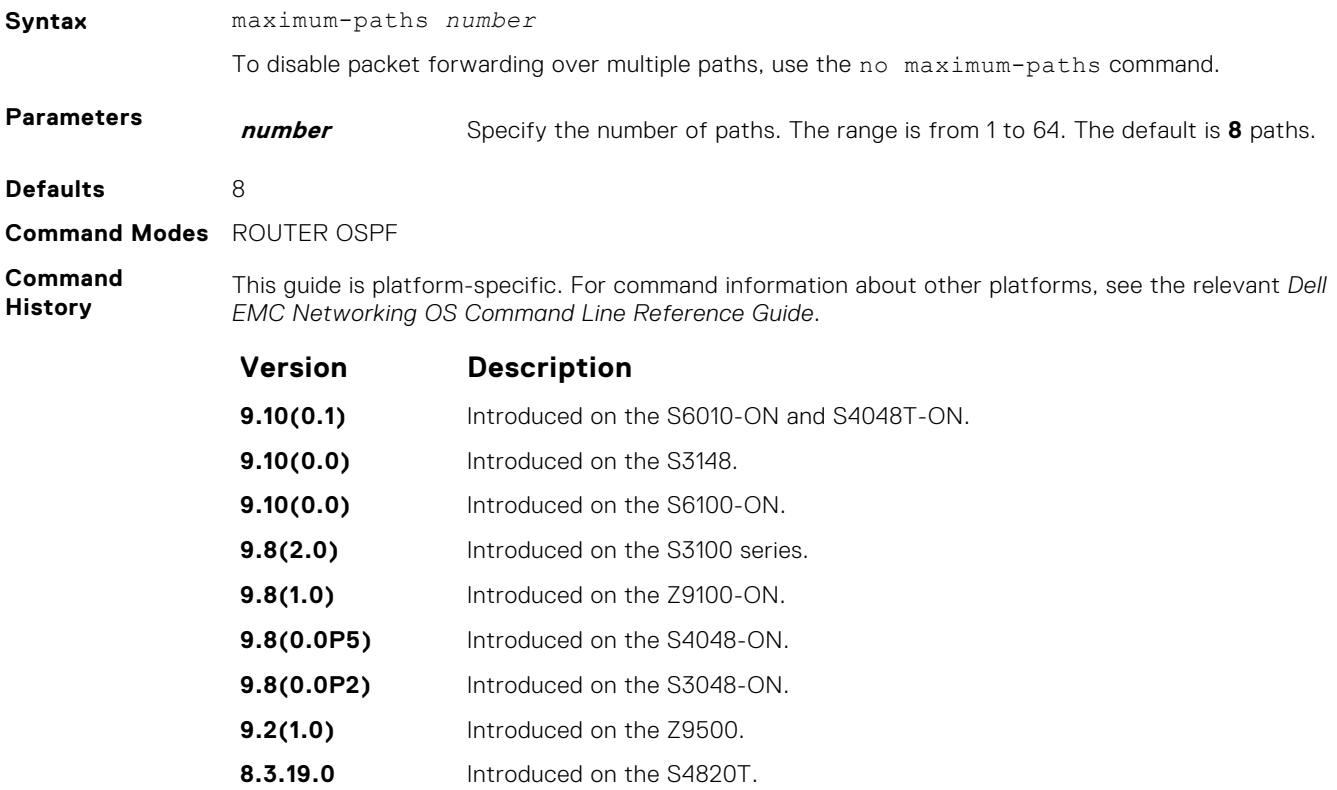

**8.3.11.1** Introduced on the Z9000. **8.3.7.0** Introduced on the S4810.

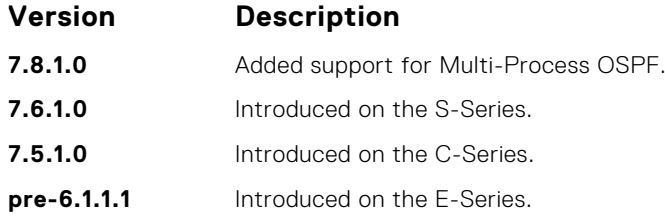

## **passive-interface**

Disable (suppress) sending routing updates on an interface.

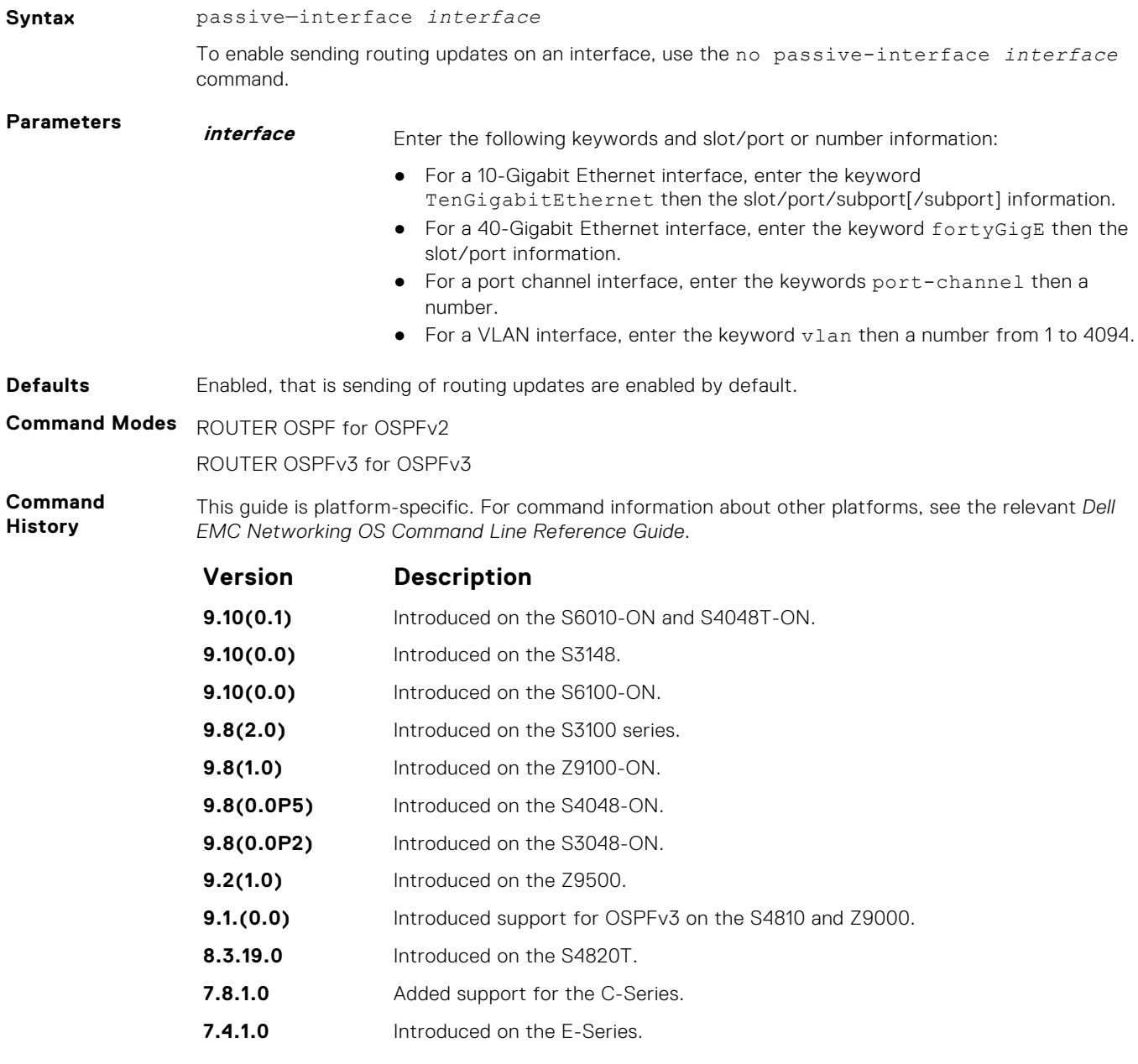

**Usage Information**

By default, no interfaces are *passive*. Routing updates are sent to all interfaces on which the routing protocol is enabled.

If you disable the sending of routing updates on an interface, the particular address prefix continues to be advertised to other interfaces, and updates from other routers on that interface continue to be received and processed.

OSPFv3 for IPv6 routing information is not sent or received through the specified router interface. The specified interface address appears as a stub network in the OSPFv3 for IPv6 domain.

On configuring suppression using the passive-interface command, the state of the OSPF neighbor does not change to INIT; instead, the state of the OSPF neighbor changes to DOWN after the dead-timer expires.

### **redistribute**

Redistribute into OSPFv3.

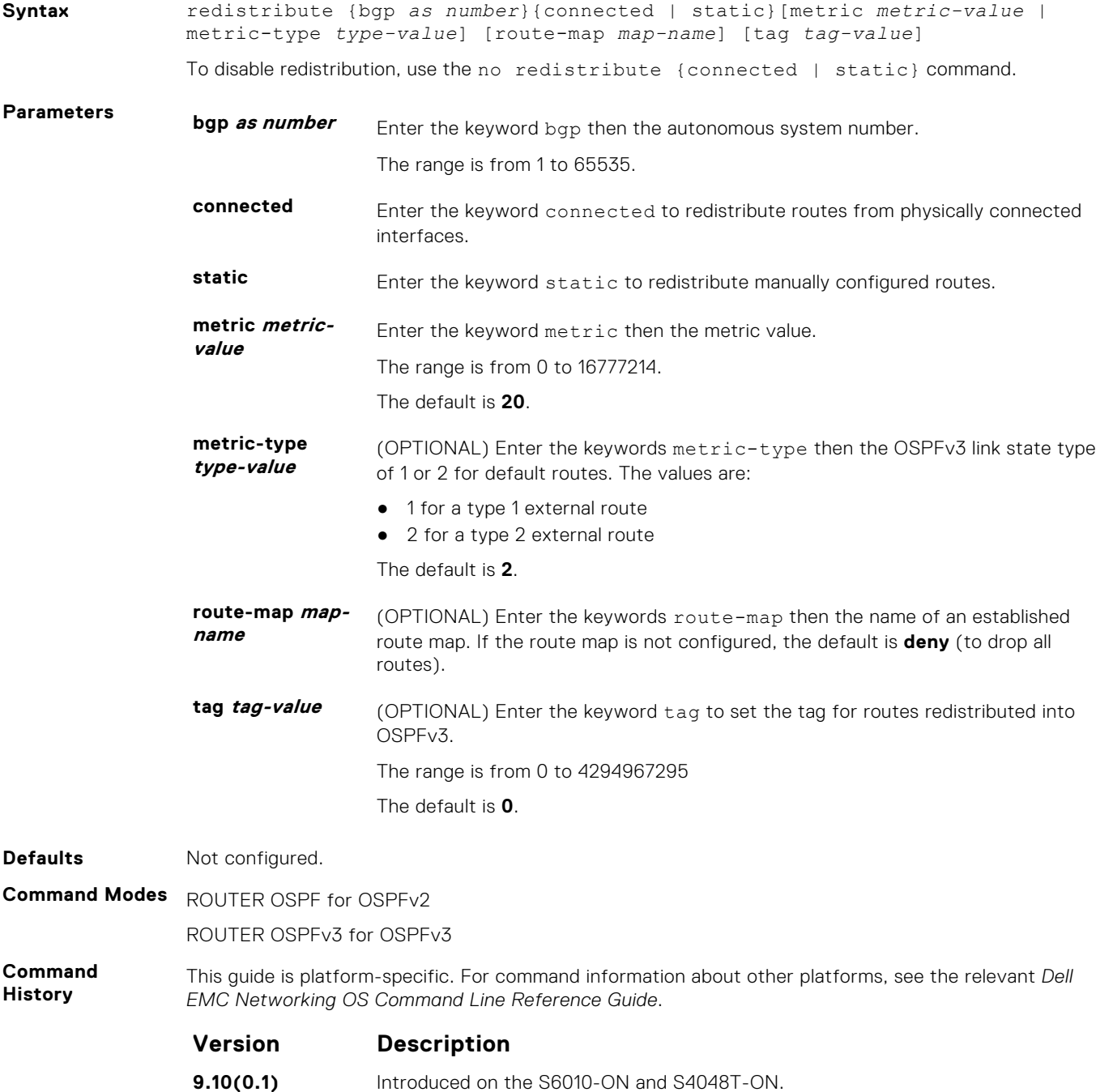

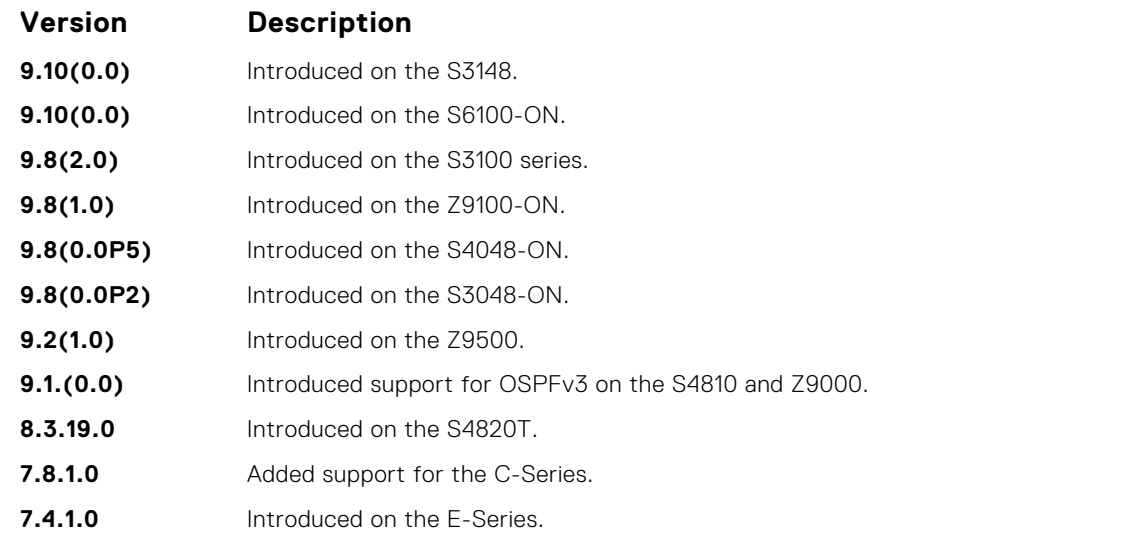

**Usage Information** To redistribute the default route (x:x:x:x::x), use the default-information originate command.

## **router-id**

#### Designate a fixed router ID.

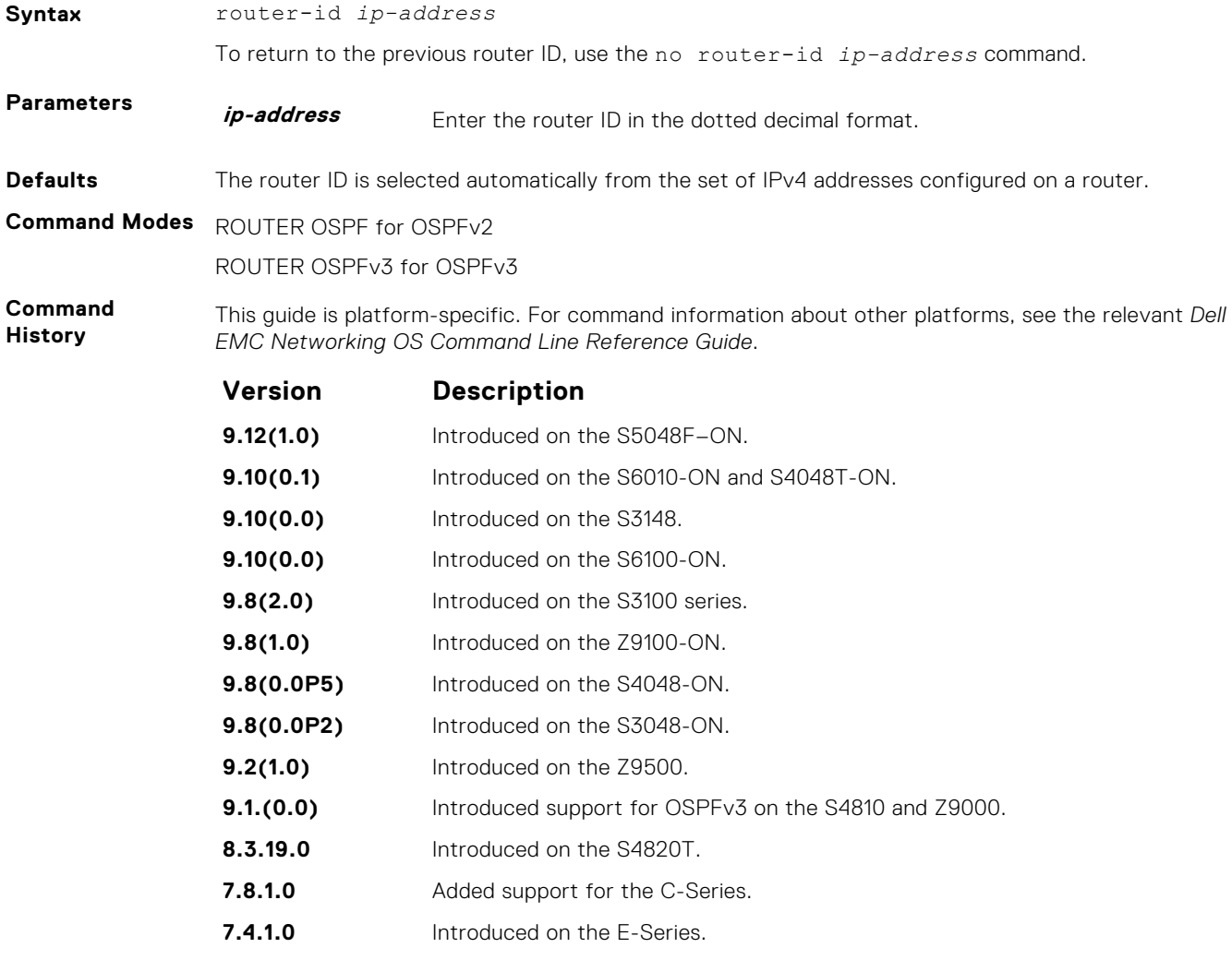

<span id="page-1198-0"></span>**Usage Information** You can configure an arbitrary value in the IP address for each router. However, each router ID must be unique.

> If this command is used on an OSPFv3 process that is already active (has neighbors), all the neighbor adjacencies are brought down immediately and new sessions are initiated with the new router ID.

## **show crypto ipsec policy**

Display the configuration of IPsec authentication and encryption policies.

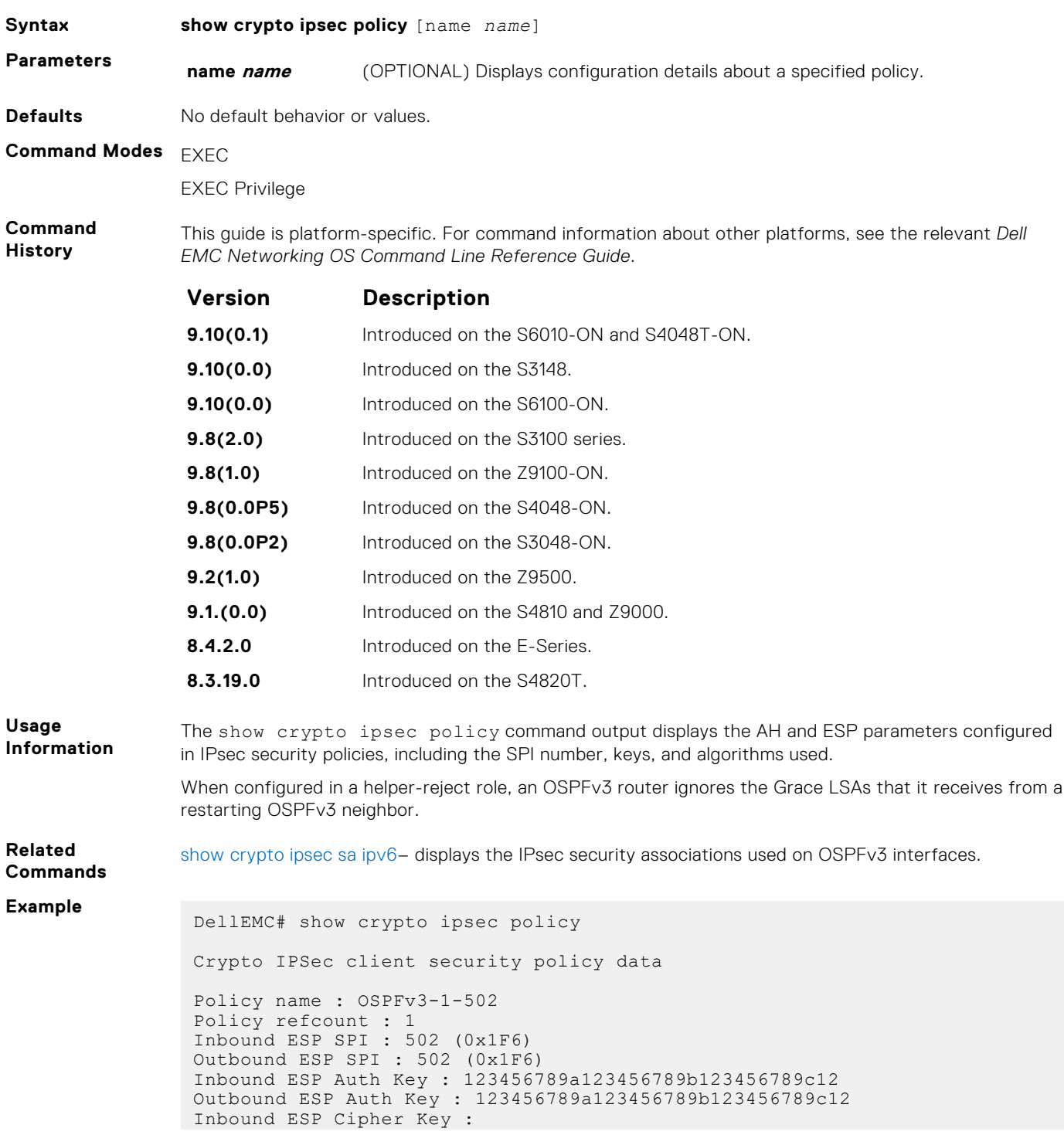

```
123456789a123456789b123456789c123456789d12345678
 Outbound ESP Cipher Key :
 123456789a123456789b123456789c123456789d12345678
Transform set : esp-3des esp-md5-hmac
Crypto IPSec client security policy data
Policy name : OSPFv3-0-501
Policy refcount : 1
Inbound ESP SPI : 501 (0x1F5)
Outbound ESP SPI : 501 (0x1F5)
Inbound ESP Auth Key :
bbdd96e6eb4828e2e27bc3f9ff541e43faa759c9ef5706ba8ed8bb5efe91e97eb7c0
c30808825fb5
Outbound ESP Auth Key :
bbdd96e6eb4828e2e27bc3f9ff541e43faa759c9ef5706ba8ed8bb5efe91e97eb7c0
c30808825fb5
Inbound ESP Cipher Key :
bbdd96e6eb4828e2e27bc3f9ff541e43faa759c9ef5706ba10345a1039ba8f8a
Outbound ESP Cipher Key :
bbdd96e6eb4828e2e27bc3f9ff541e43faa759c9ef5706ba10345a1039ba8f8a
Transform set : esp-128-aes esp-sha1-hmac
```
### show crypto ipsec policy Command Fields

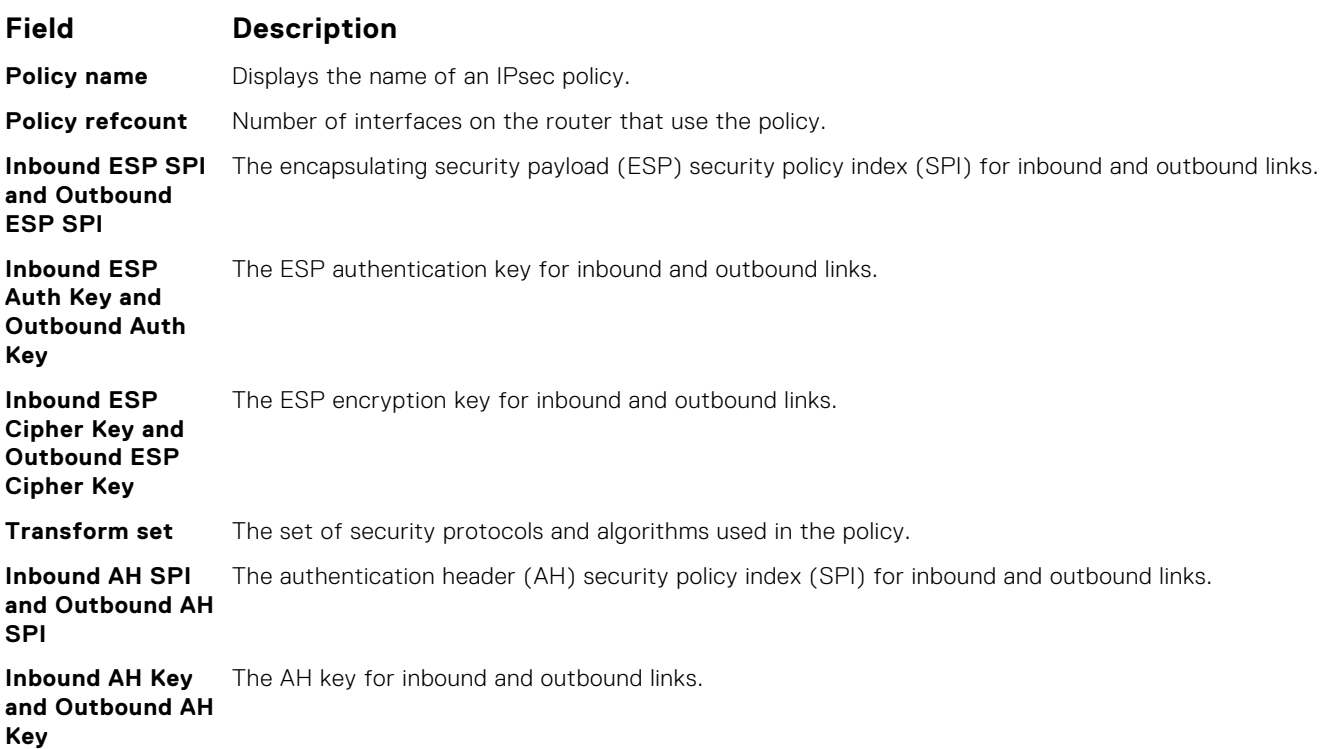

### **show crypto ipsec sa ipv6**

Display the IPsec security associations (SAs) used on OSPFv3 interfaces.

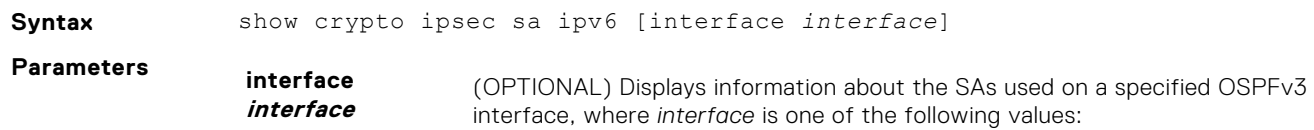

● For a 10-Gigabit Ethernet interface, enter the keyword TenGigabitEthernet then the slot/port[/subport] information. ● For a 40-Gigabit Ethernet interface, enter the keyword fortyGigE then the slot/port information. ● For a port channel interface, enter the keywords port-channel then a number. ● For a VLAN interface, enter the keyword vlan then a number from 1 to 4094. **Defaults** No default behavior or values. **Command Modes** EXEC EXEC Privilege **Command History** This guide is platform-specific. For command information about other platforms, see the relevant *Dell EMC Networking OS Command Line Reference Guide*. **Version Description 9.10(0.1)** Introduced on the S6010-ON and S4048T-ON. **9.10(0.0)** Introduced on the S3148. **9.10(0.0)** Introduced on the S6100-ON. **9.8(2.0)** Introduced on the S3100 series. **9.8(1.0)** Introduced on the Z9100-ON. **9.8(0.0P5)** Introduced on the S4048-ON. **9.8(0.0P2)** Introduced on the S3048-ON. **9.2(1.0)** Introduced on the Z9500. **9.1.(0.0)** Introduced on the S4810 and Z9000. **8.4.2.0** Introduced on the E-Series. **8.3.19.0** Introduced on the S4820T. **Usage Information** The show crypto ipsec sa ipv6 command output displays security associations set up for OSPFv3 links in IPsec authentication and encryption policies on the router. **Related Commands** [show crypto ipsec policy](#page-1198-0) – displays the configuration of IPsec authentication and encryption policies. **Example** DellEMC# show crypto ipsec policy DellEMC# show crypto ipsec sa ipv6 Interface: TenGigabitEthernet 1/1 Link Local address: fe80::201:e8ff:fe40:4d10 IPSecv6 policy name: OSPFv3-1-500 inbound ah sas spi : 500 (0x1f4) transform : ah-md5-hmac in use settings : {Transport, } replay detection support : N STATUS : ACTIVE outbound ah sas spi : 500 (0x1f4) transform : ah-md5-hmac in use settings : {Transport, } replay detection support : N STATUS : ACTIVE inbound esp sas

```
 outbound esp sas
Interface: TenGigabitEthernet 1/2
 Link Local address: fe80::201:e8ff:fe40:4d11
 IPSecv6 policy name: OSPFv3-1-600
 inbound ah sas
 outbound ah sas
 inbound esp sas
  spi : 600 (0x258)
    transform : esp-des esp-sha1-hmac
   in use settings : {Transport, }
   replay detection support : N
   STATUS : ACTIVE
 outbound esp sas
  spi : 600 (0x258)
    transform : esp-des esp-sha1-hmac
   in use settings : {Transport, }
   replay detection support : N
   STATUS : ACTIVE
```
#### show crypto ipsec sa ipv6 Command Fields

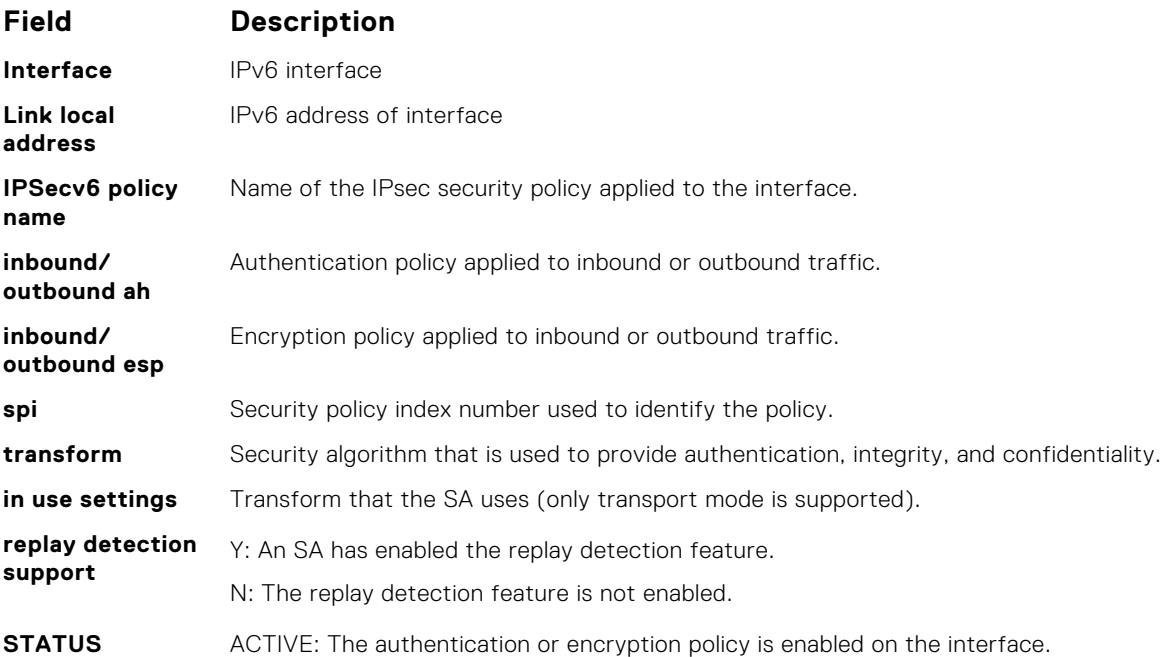

### **show ipv6 ospf database**

Display information in the OSPFv3 database, including link-state advertisements (LSAs) in detail.

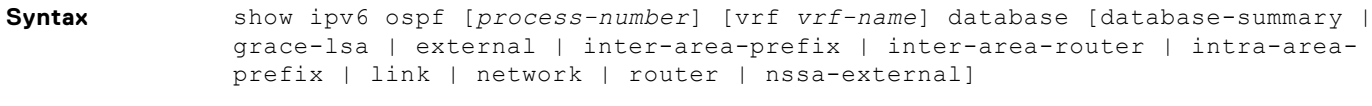

**Parameters** *process-number* Enter the OSPF process number.

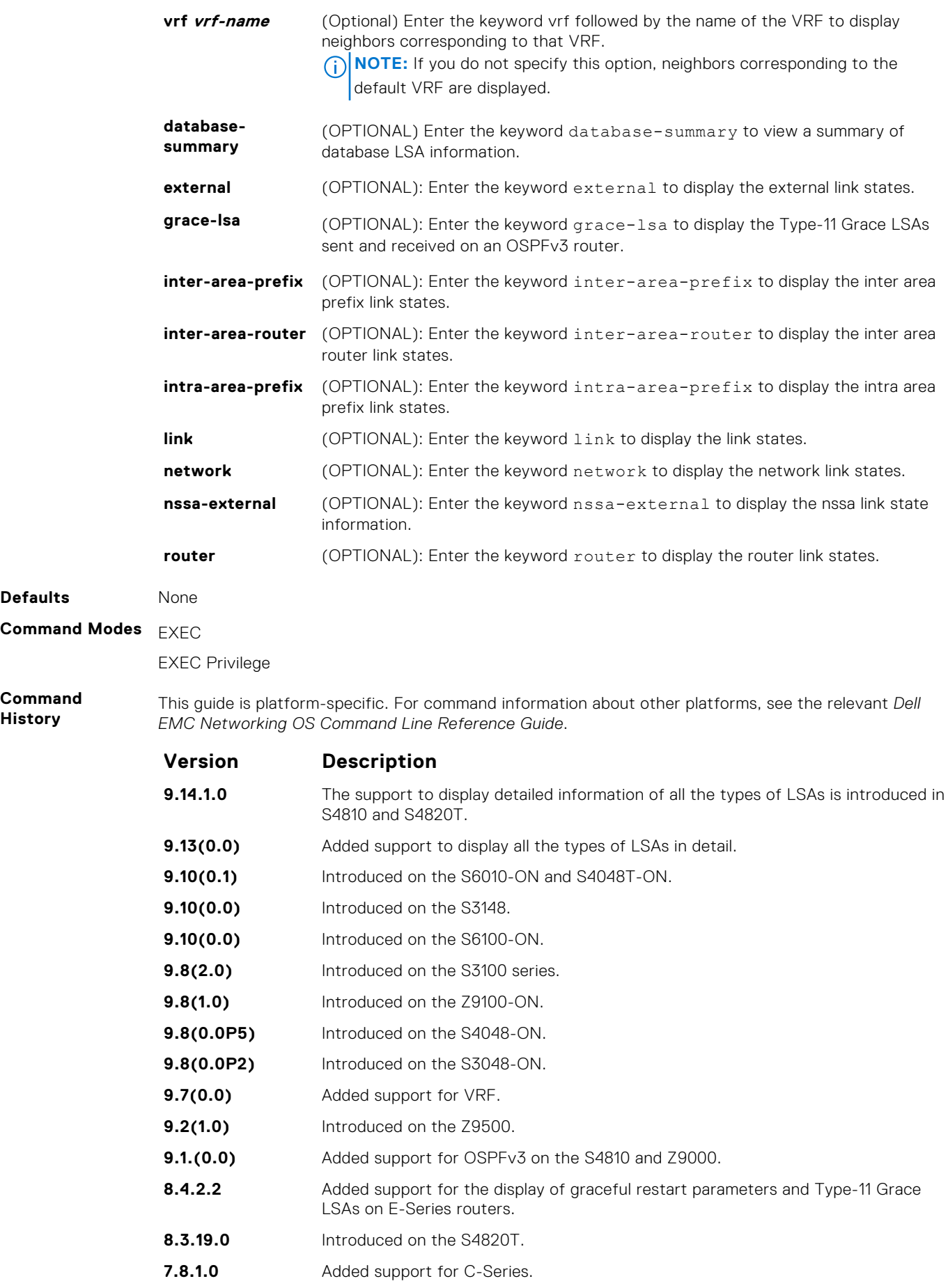

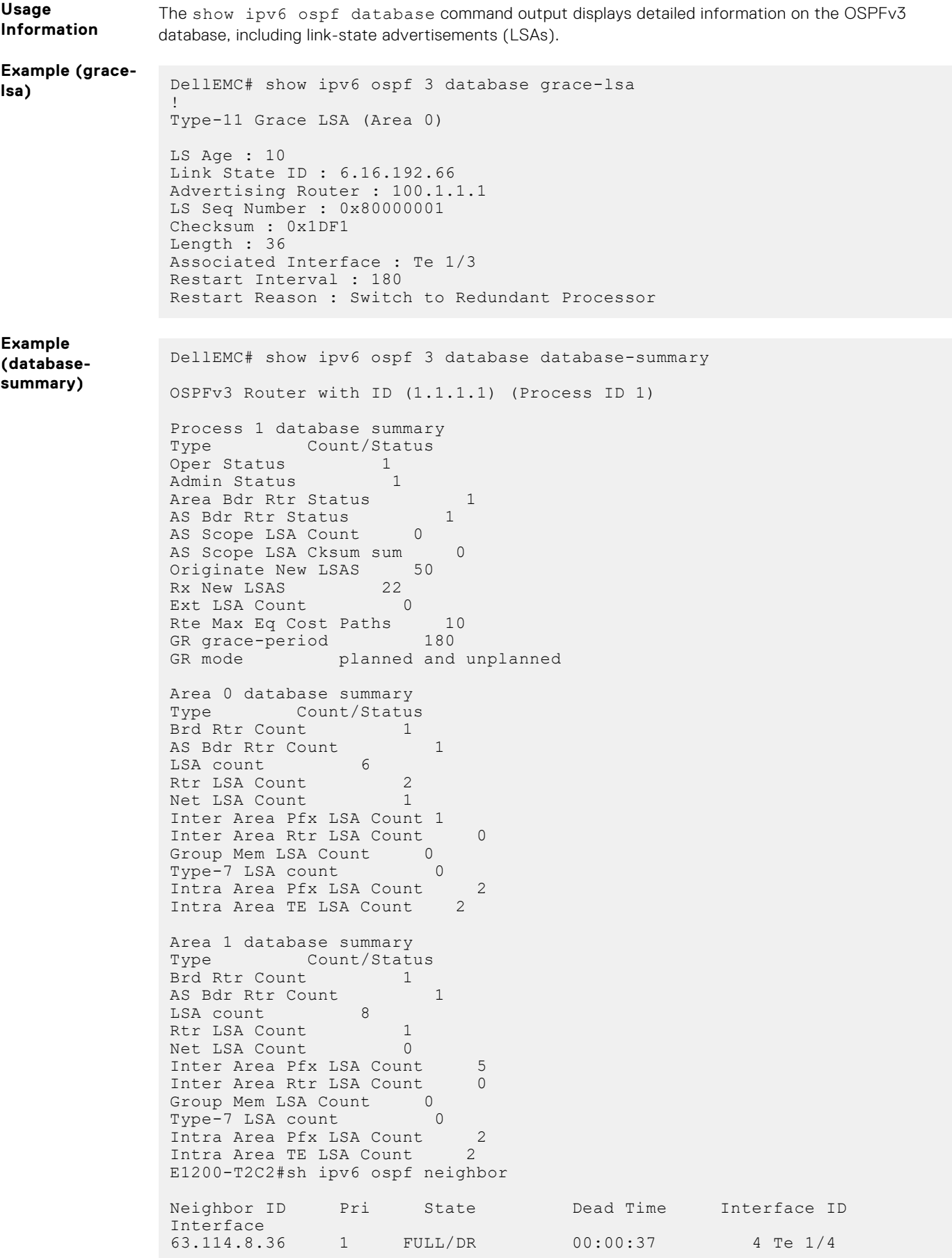

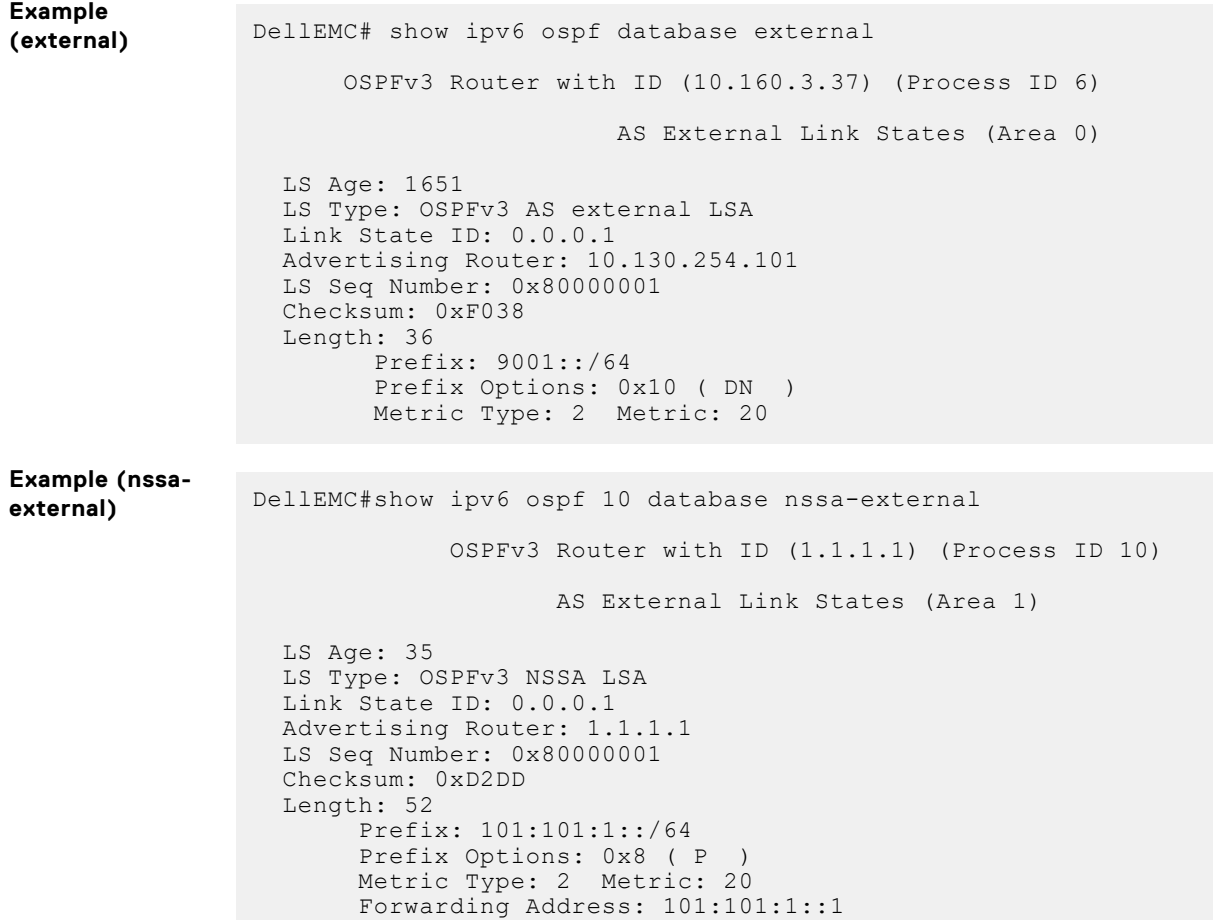

## **show ipv6 ospf interface**

View OSPFv3 interface information.

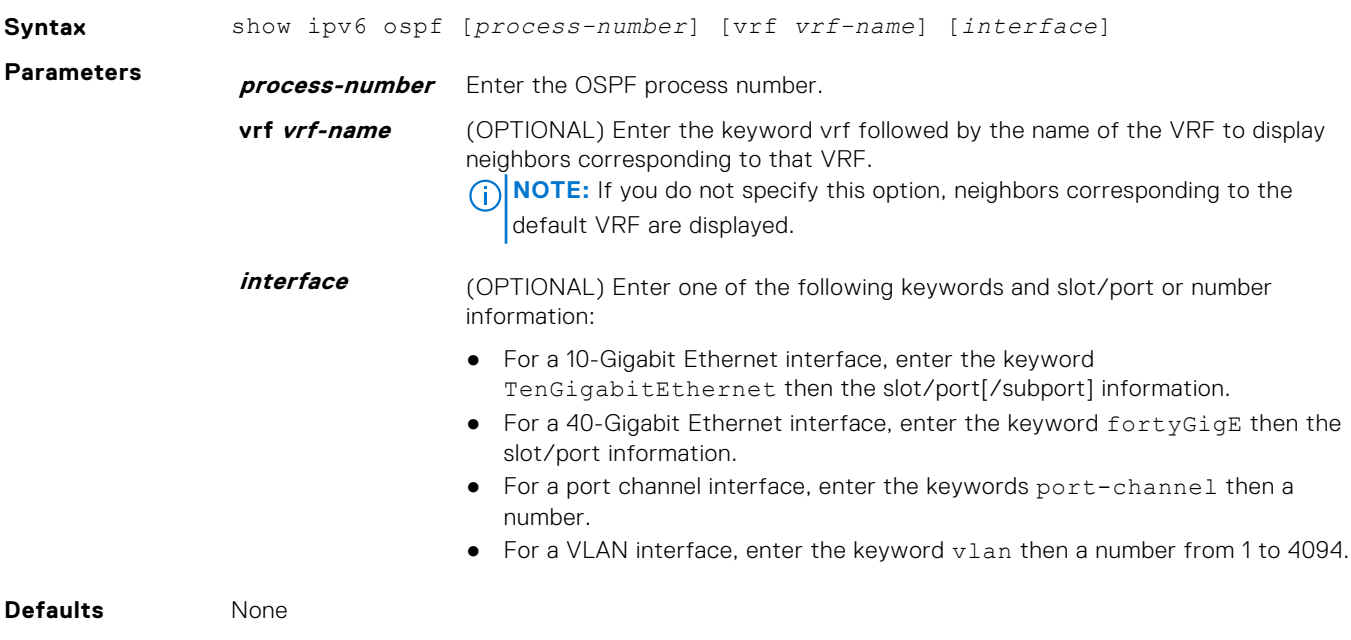

#### **Command Modes** EXEC

**Command History** This guide is platform-specific. For command information about other platforms, see the relevant *Dell EMC Networking OS Command Line Reference Guide*.

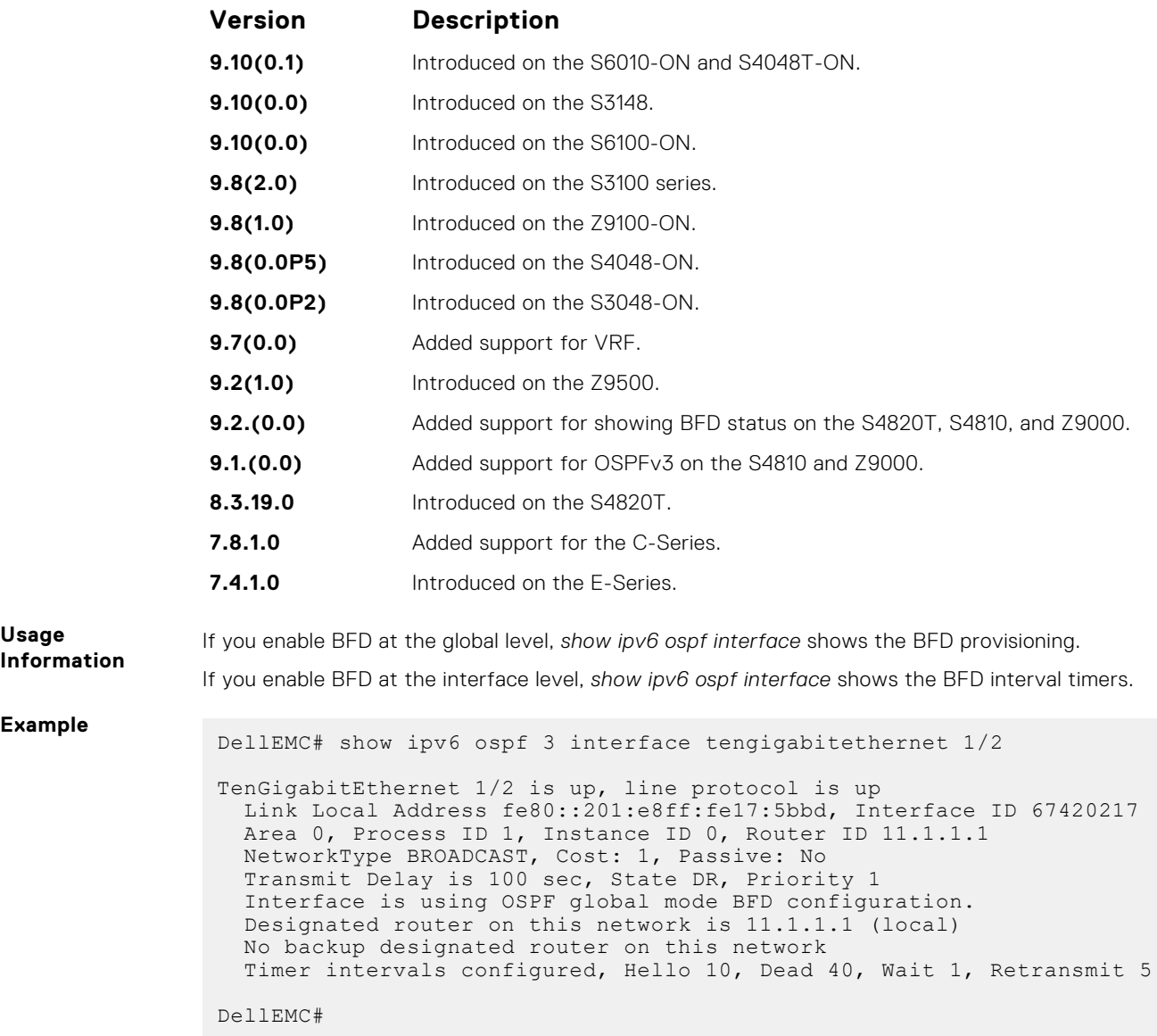

## **show ipv6 ospf neighbor**

Display the OSPF neighbor information on a per-interface basis.

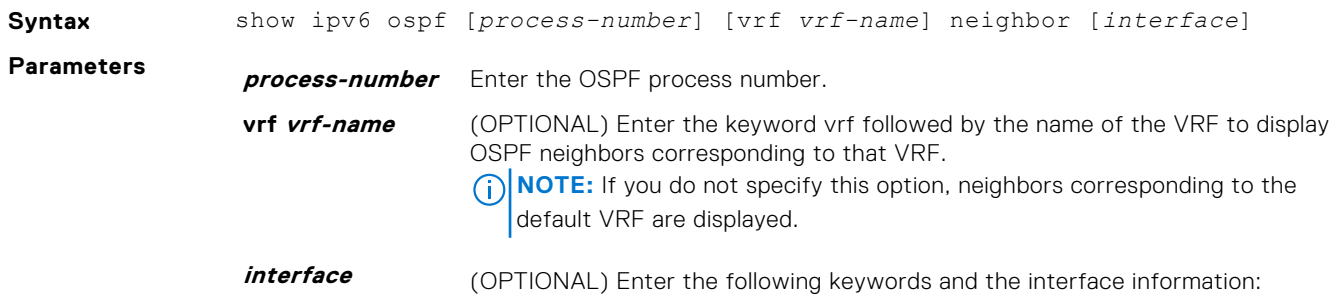

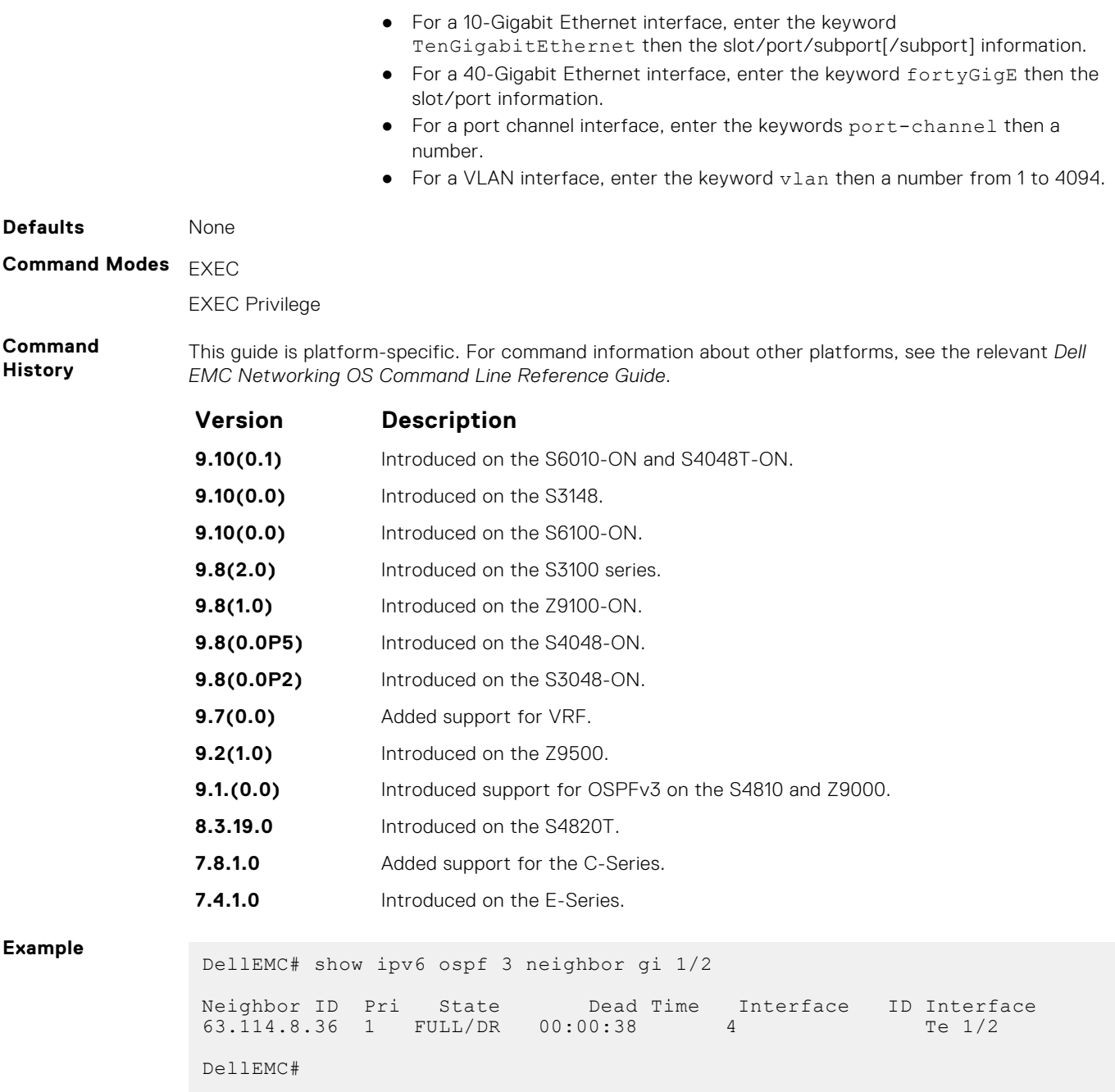

## **timers spf**

Set the time interval between when the switch receives a topology change and starts a shortest path first (SPF) calculation.

### S4048–ON

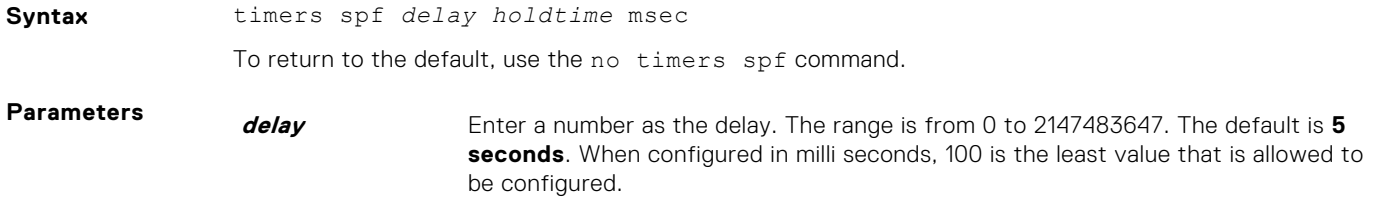

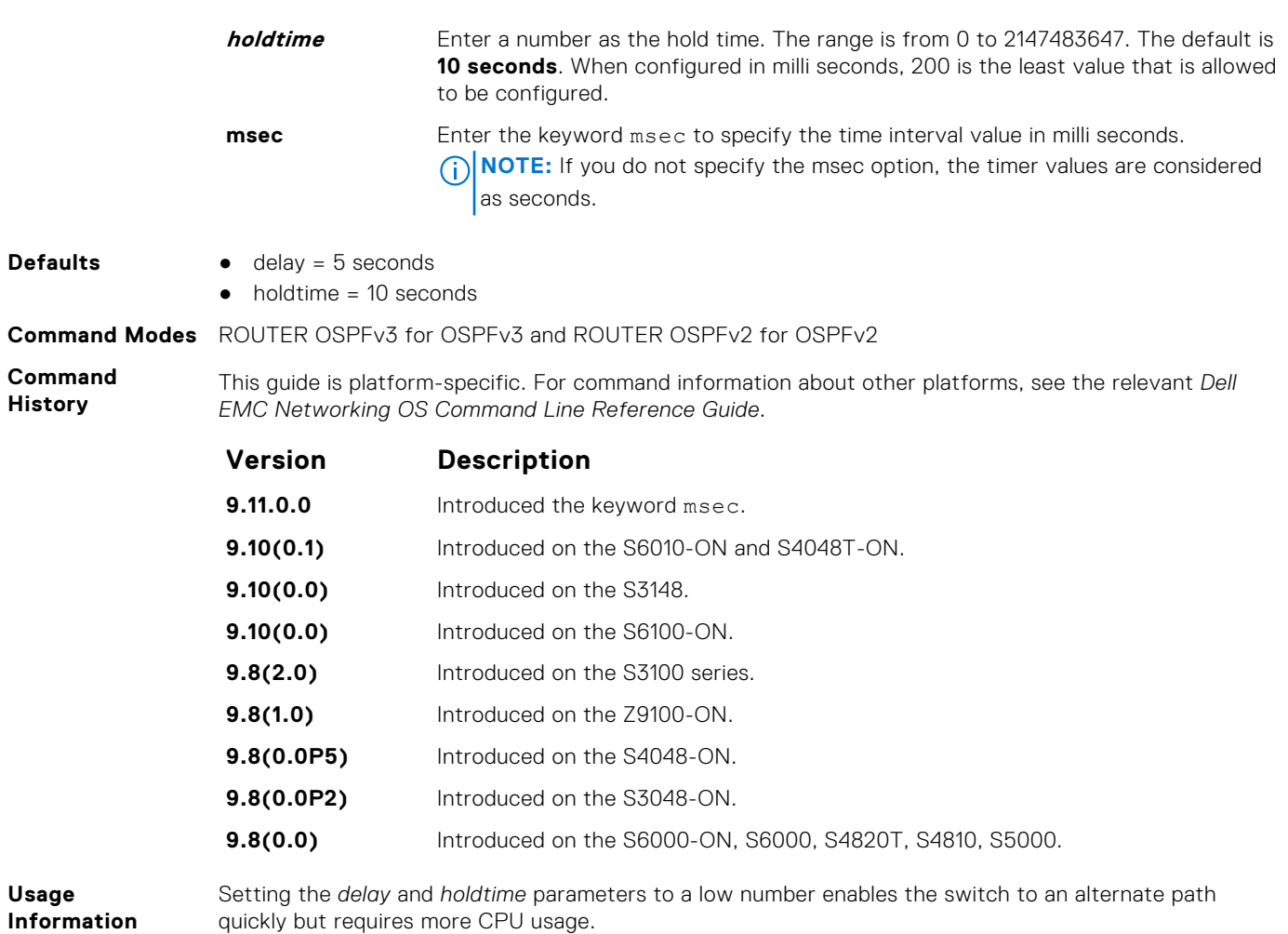

**Example**

```
DellEMC# conf
 DellEMC(conf)# ipv6 router ospf 1
 DellEMC(conf-ipv6-router_ospf)# timer spf 2 5 msec
 DellEMC(conf-ipv6-router_ospf)# show config
 !
 ipv6 router ospf 1
 timers spf 2 5 msec
 DellEMC(conf-ipv6-router_ospf)#
 DellEMC(conf-ipv6-router_ospf)# end
 DellEMC#
```
# **Policy-based Routing (PBR)**

Policy-based routing (PBR) allows you to apply routing policies to specific interfaces. To enable PBR, create a redirect list and apply it to the interface. After the redirect list is applied to the interface, all traffic passing through the interface is subject to the rules defined in the redirect list. PBR is supported by the Dell EMC Networking OS.

You can apply PBR to physical interfaces and logical interfaces (such as a link aggregation group [LAG] or virtual local area network [VLAN]). Trace lists and redirect lists do not function correctly when you configure both in the same configuration.

**NOTE:** Apply PBR to Layer 3 interfaces only.

 $\odot$ **NOTE:** For more information , see [Content Addressable Memory \(CAM\)](#page-463-0).

#### **Topics:**

- description
- [ip redirect-group](#page-1209-0)
- [ip redirect-list](#page-1210-0)
- [permit](#page-1211-0)
- [redirect](#page-1212-0)
- [seq](#page-1213-0)
- [show cam pbr](#page-1215-0)
- [show ip redirect-list](#page-1216-0)

## **description**

Add a description to this redirect list.

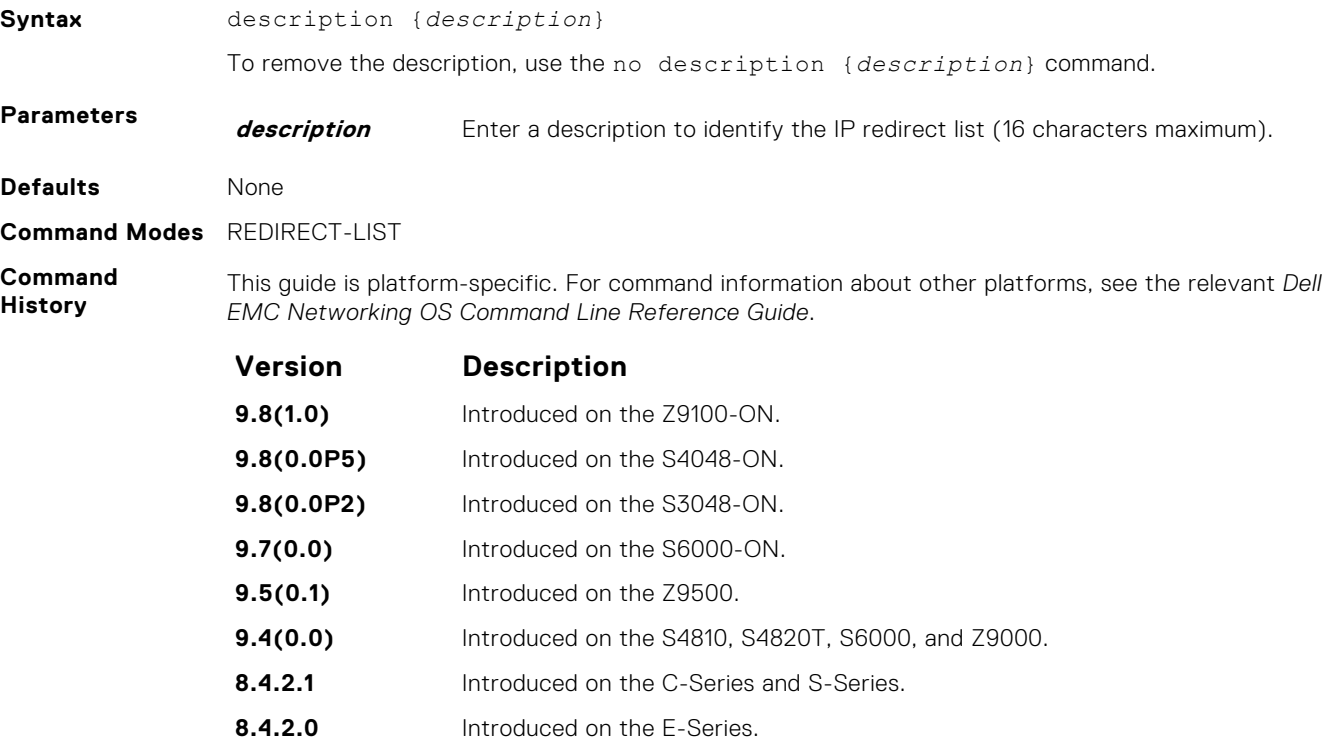

#### **Version Description**

**7.7.1.0** Introduced on the E-Series.

<span id="page-1209-0"></span>**Related Commands** ● [ip redirect-list](#page-1210-0) – enable an IP Redirect List.

## **ip redirect-group**

Apply a redirect list (policy-based routing) on an interface. You can apply multiple redirect lists to an interface by entering this command multiple times.

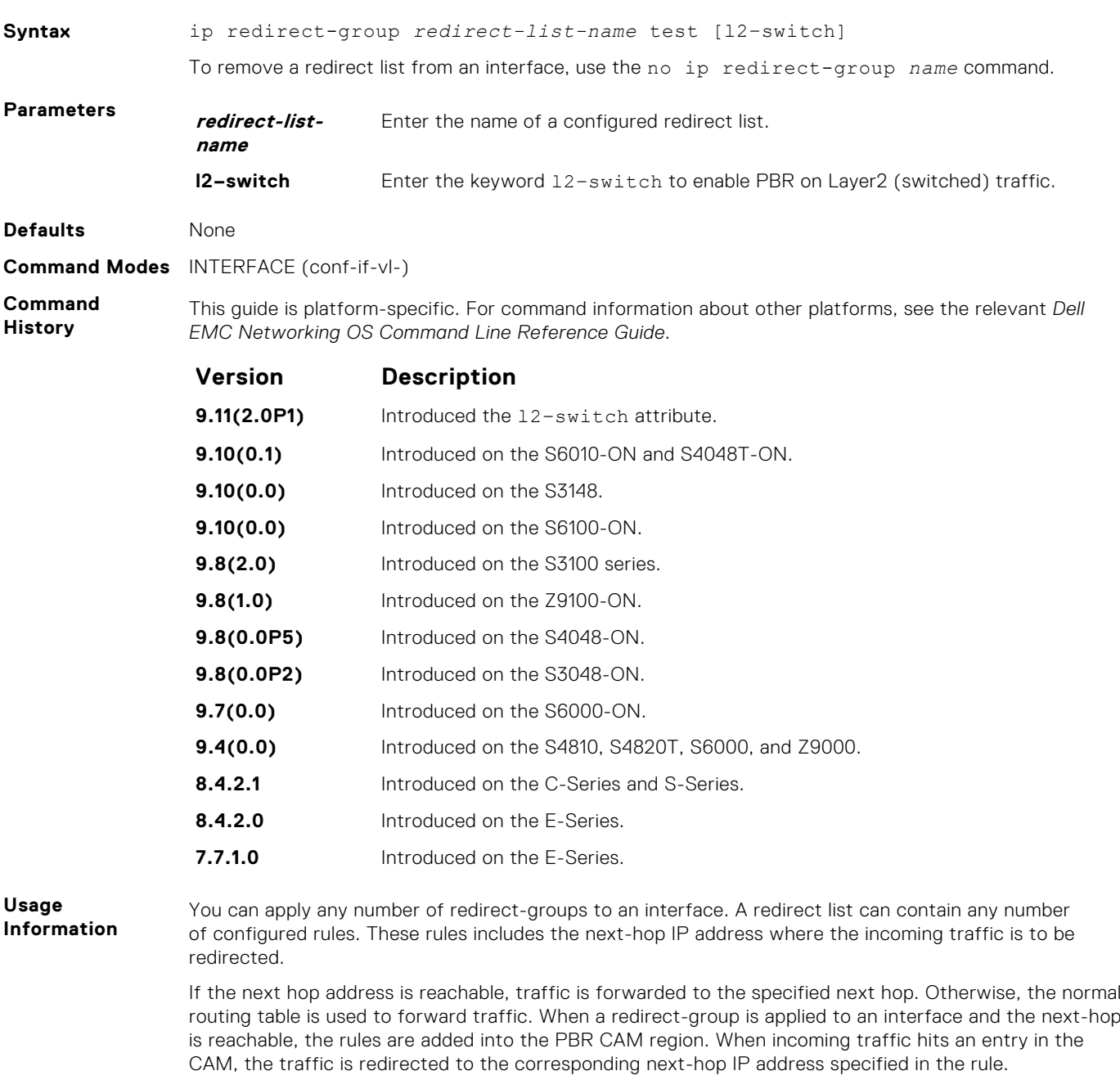

**NOTE:** Apply the redirect list to physical, VLAN, or LAG interfaces only.

<span id="page-1210-0"></span>The Layer2 PBR option matches the layer2 traffic flow. If you un-configure this option, then the Layer2 traffic is not matched. You can apply the 12-switch option to redirect Layer2 traffic only on a VLAN interface. This VLAN interface must be configured with an IP address for ARP resolution.

**NOTE:** The l2–switch option that redirects Layer2 traffic is applicable only on VLAN interfaces.

The Layer3 routing is not affected on the same interface on which Layer2 PBR is applied. The port from which Layer2 packets egress and the destination MAC are re-written from static ARP. Layer 2 packets with the re-written destination MAC are forwarded through the outgoing port on the same incoming VLAN interface. The l2-switch option ensures that the outgoing VLAN and MAC-SA are changed and TTL is not decremented.

- **Related Commands**
- [show cam pbr](#page-1215-0) display the content of the PBR CAM.
- [show ip redirect-list](#page-1216-0)  display the redirect-list configuration.

## **ip redirect-list**

Configure a redirect list and enter REDIRECT-LIST mode.

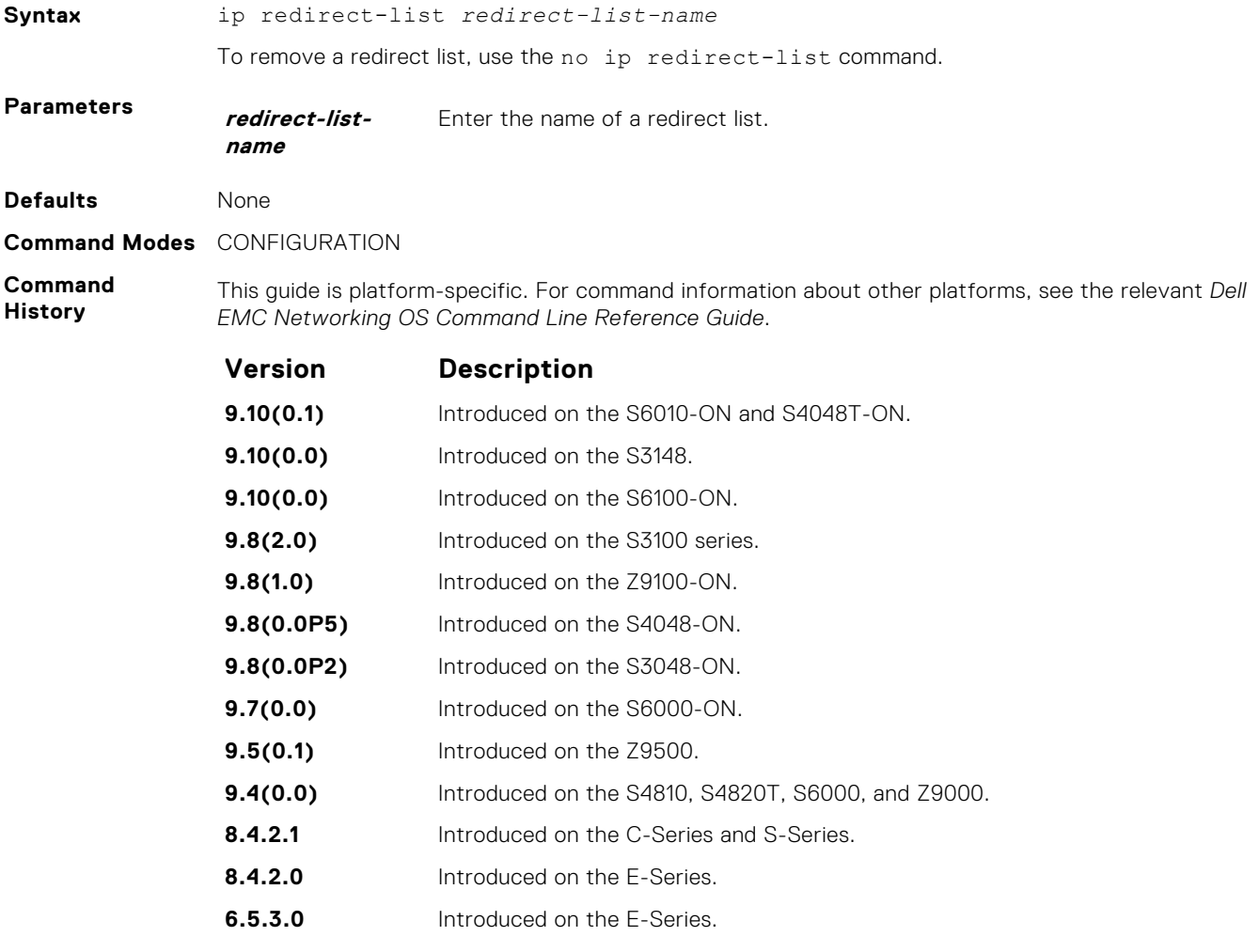

## <span id="page-1211-0"></span>**permit**

Configure a permit rule. A permit rule excludes the matching packets from PBR classification and routes them using conventional routing.

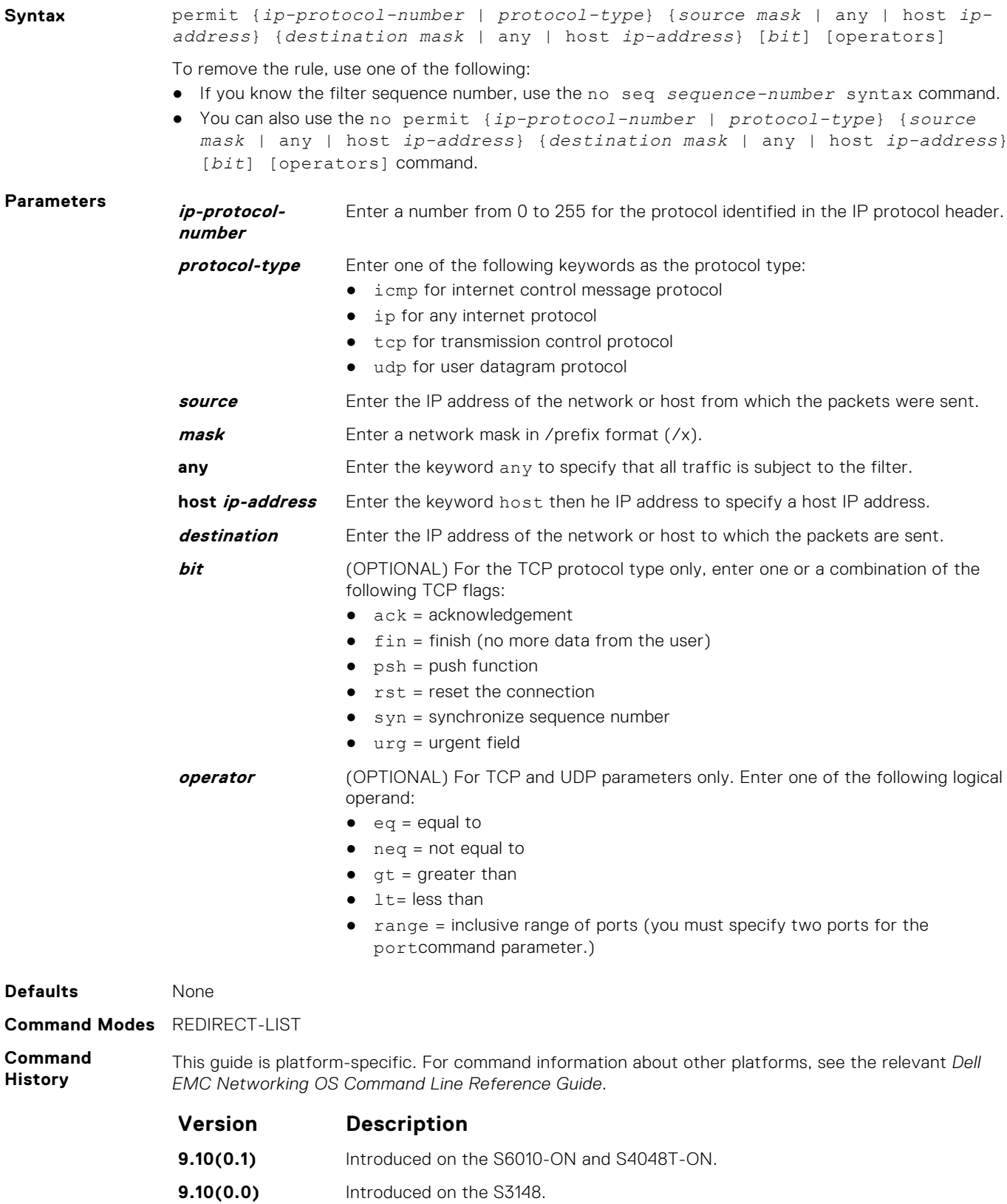

<span id="page-1212-0"></span>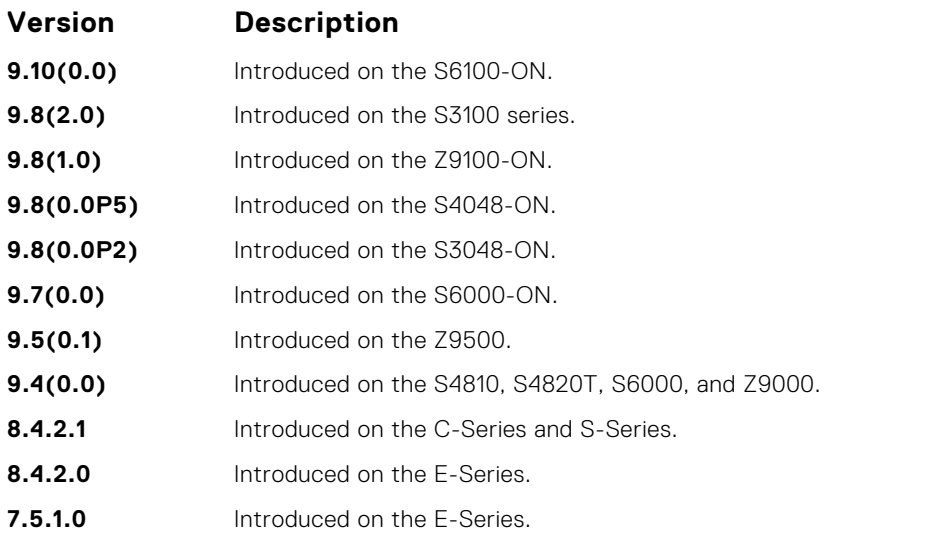

## **redirect**

Configure a rule for the redirect list.

```
Syntax redirect {ip-address | slot/port} | tunnel tunnel-id}[track <obj-id>] {ip-
              protocol-number | protocol-type [bit]} {source mask | any | host ip-
              address} {destination mask | any | host ip-address} [operator]
```
To remove this filter, use one of the following:

- Use the no seq sequence-number command if you know the filter's sequence number.
- You can also use the no redirect {*ip-address* | *slot/port*}| *tunnel tunnel-id*} [track *<obj-id>*] {*ip-protocol-number* [*bit*] | *protocol-type*} {*source mask* | any | host *ip-address*} {*destination mask* | any | host *ip-address*} [*operator*] command.

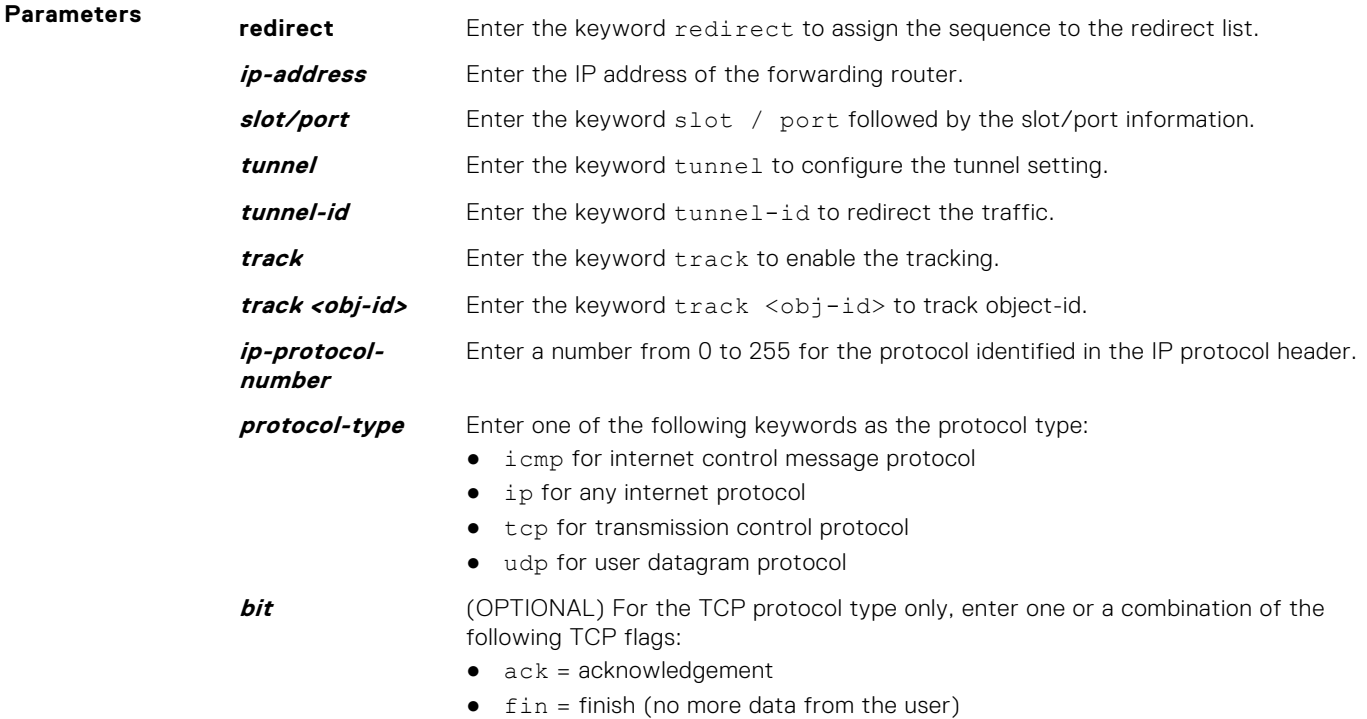

 $\bullet$  psh = push function

<span id="page-1213-0"></span>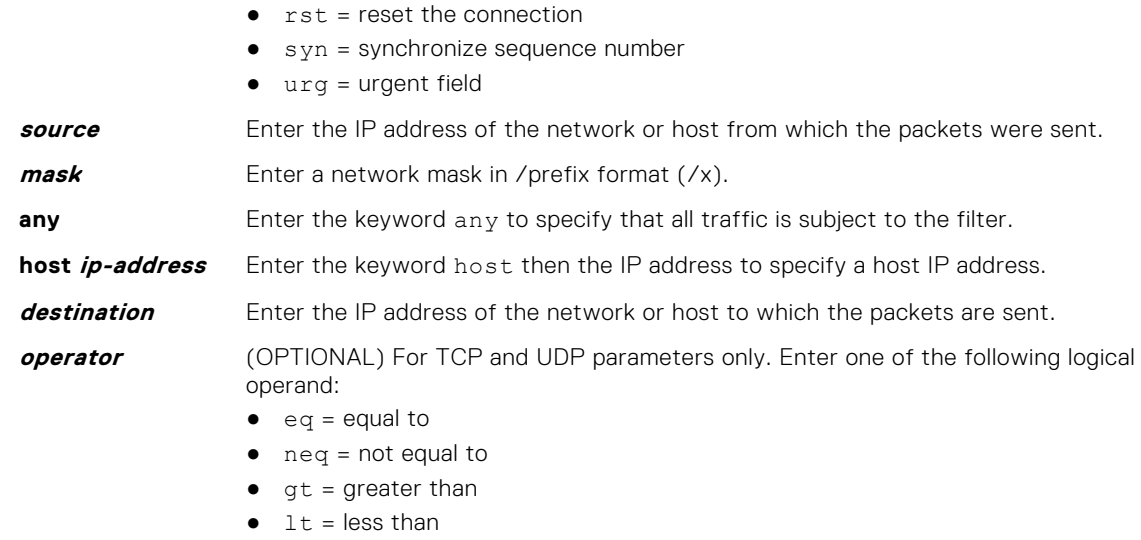

● range = inclusive range of ports (you must specify two ports for theport command parameter.)

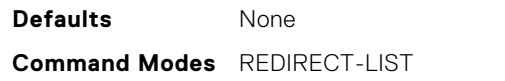

**Command History** This guide is platform-specific. For command information about other platforms, see the relevant *Dell EMC Networking OS Command Line Reference Guide*.

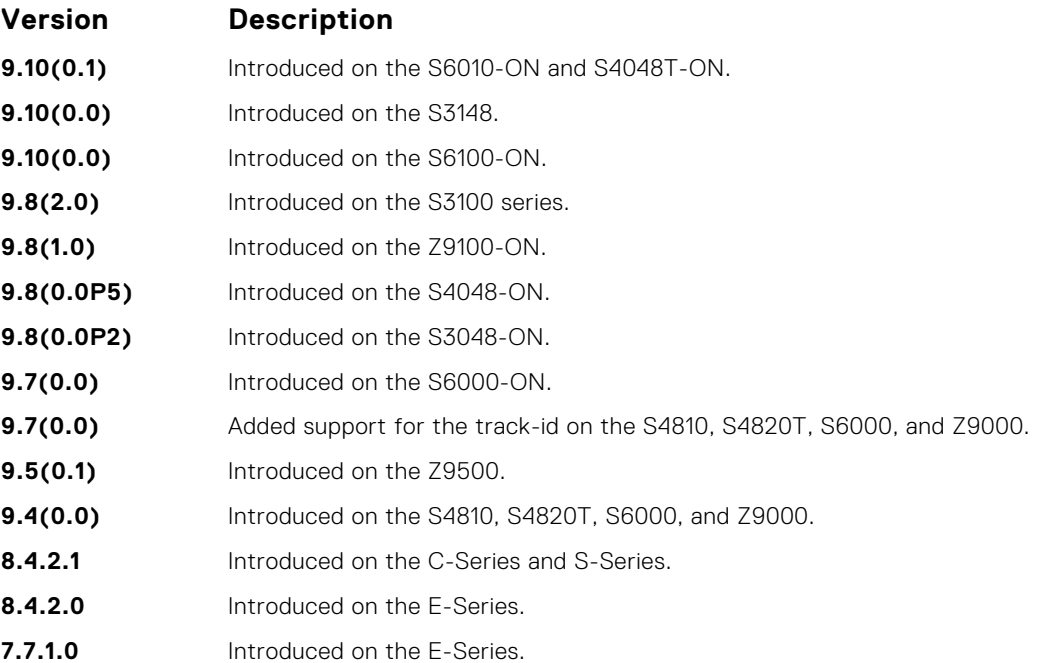

### **seq**

Configure a filter with an assigned sequence number for the redirect list.

**Syntax** seq *sequence-number* {permit | redirect {*ip-address* | *tunnel tunnel-id*} [track *<obj-id>*] }} {*ip-protocol-number* | *protocol-type*} {*source mask* | any | host *ip-address*} {*destination mask* | any | host *ip-address*}

[bit] [*operator*]{source-port *source-port*| source-port-range *start-port end-port*} {destination-port *destination-port*| destination-port-range *startport - end-port*}

To delete a filter, use the no seq sequence-number command.

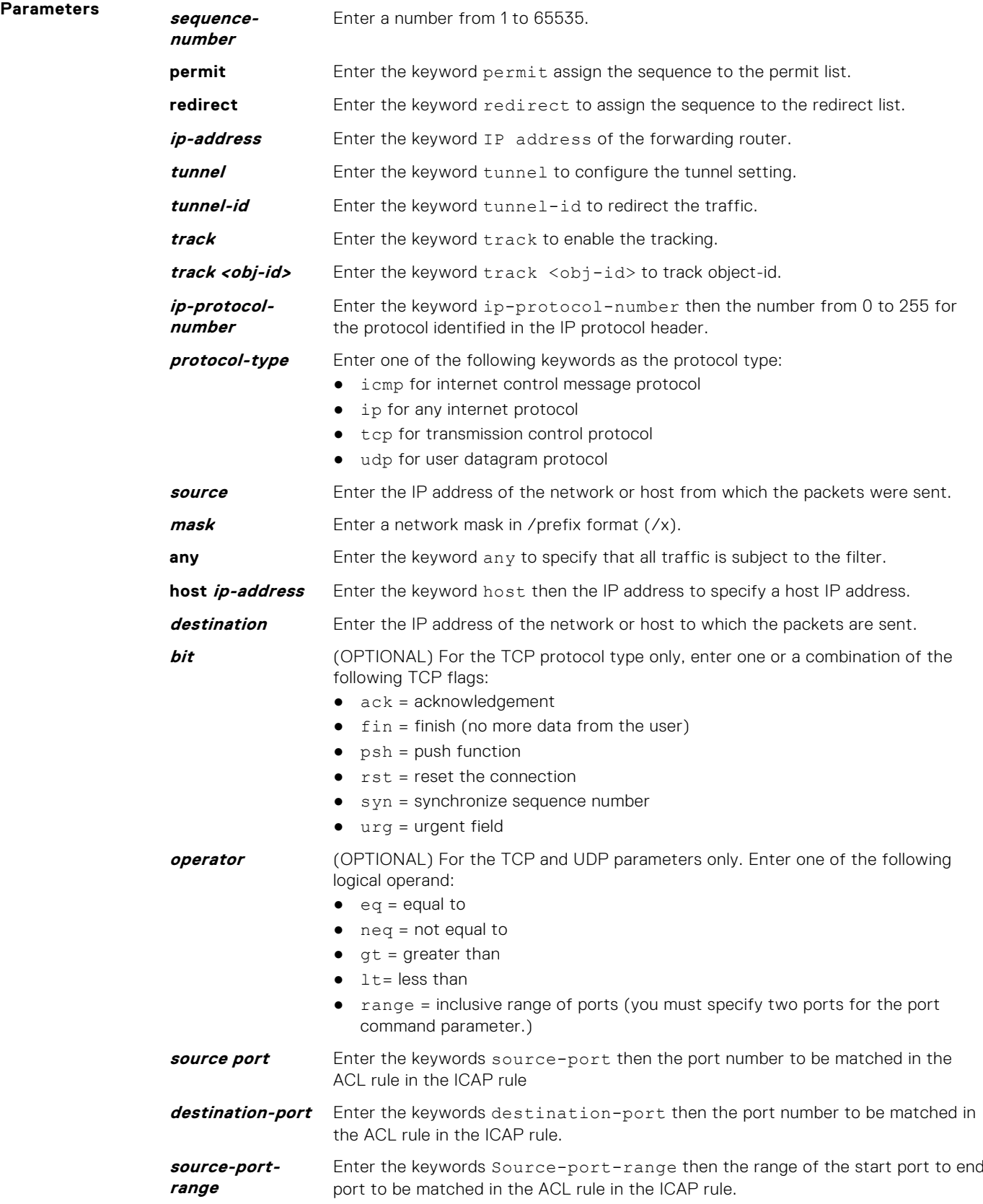

<span id="page-1215-0"></span>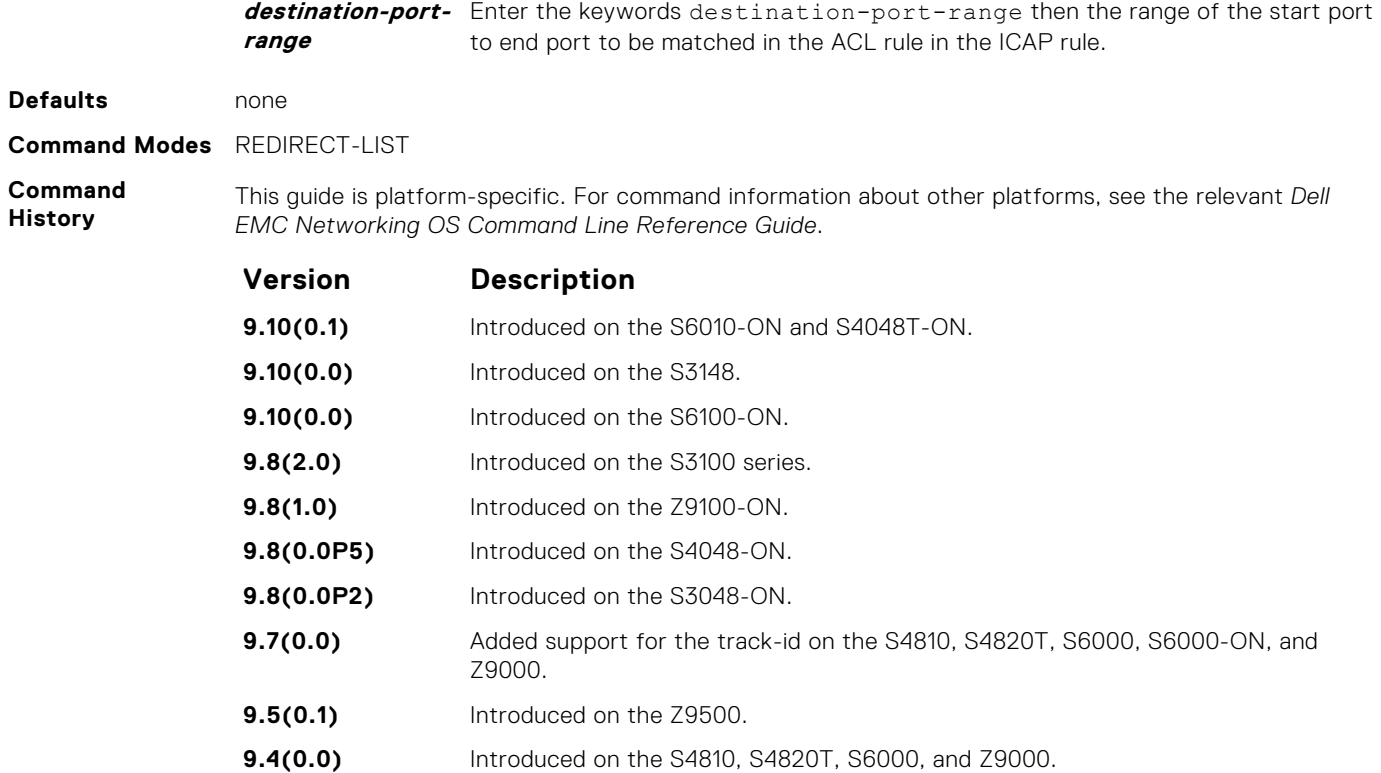

## **show cam pbr**

Display the PBR CAM content.

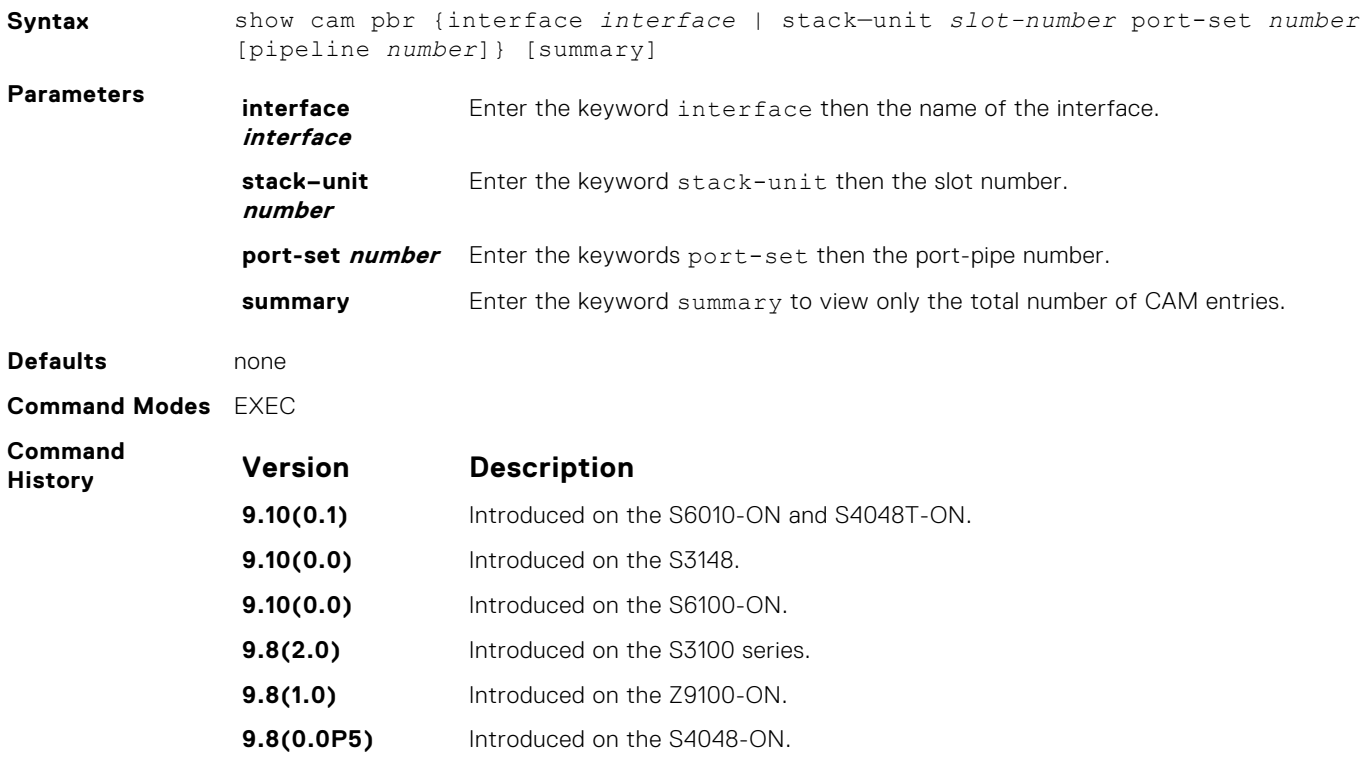

<span id="page-1216-0"></span>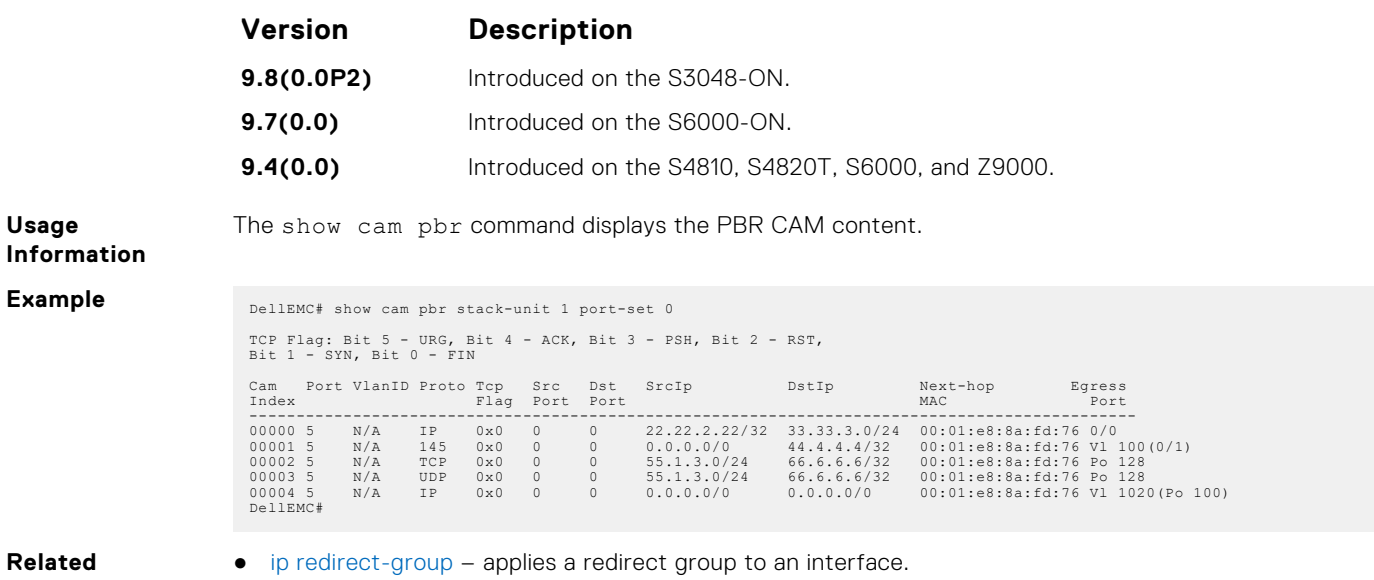

- **Commands**
- show ip redirect-list displays the redirect-list configuration.

## **show ip redirect-list**

View the redirect list configuration and the interfaces it is applied to.

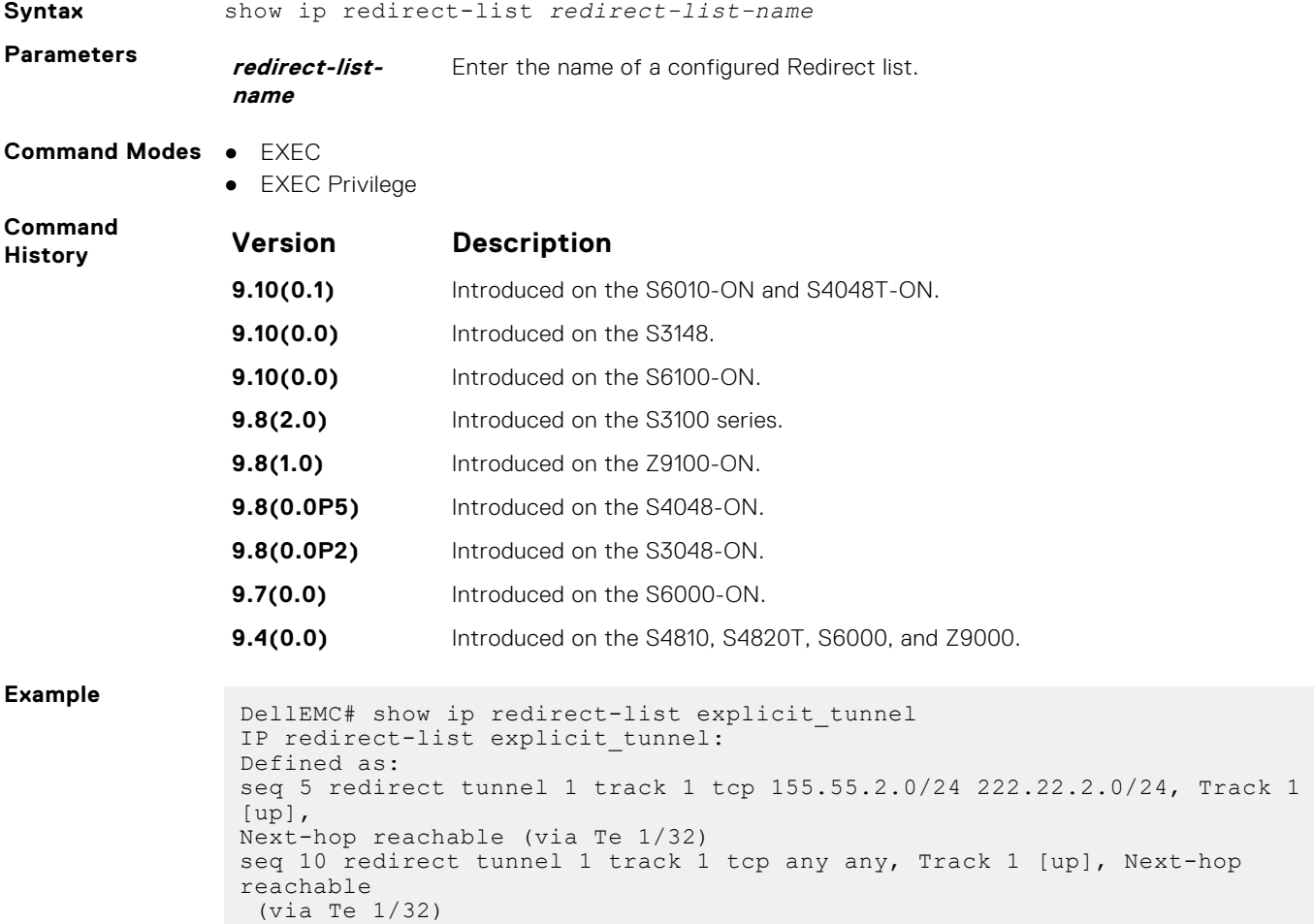

```
seq 15 redirect tunnel 2 udp 155.55.0.0/16 host 144.144.144.144, Track 1 
[up],
  Next-hop reachable (via Te 1/32)
seq 35 redirect 155.1.1.2 track 5 ip 7.7.7.0/24 8.8.8.0/24, Track 5 [up],
  Next-hop reachable (via Po 5)
seq 30 redirect 155.1.1.2 track 6 icmp host 8.8.8.8 any, Track 5 [up],
  Next-hop reachable (via Po 5)
seq 35 redirect 42.1.1.2 icmp host 8.8.8.8 any, Next-hop reachable
(via Vl 20)
seq 40 redirect 43.1.1.2 tcp 155.55.2.0/24 222.22.2.0/24, Next-hop 
reachable
(via Vl 30)
seq 45 redirect 31.1.1.2 track 200 ip 12.0.0.0 255.0.0.197 13.0.0.0 
255.0.0.197,
Track 200 [up], Next-hop reachable (via Te 1/32)
 , Track 200 [up], Next-hop reachable (via Vl 20)
 , Track 200 [up], Next-hop reachable (via Po 5)
 , Track 200 [up], Next-hop reachable (via Po 7)
 , Track 200 [up], Next-hop reachable (via Te 2/18)
 , Track 200 [up], Next-hop reachable (via Te 2/19)
DellEMC#
```
## **PIM-Sparse Mode (PIM-SM)**

The protocol-independent multicast (PIM) commands are supported by the Dell EMC Networking operating software on the platform.

The following describes the IPv4 PIM-SIM commands.

#### **Topics:**

- IPv4 PIM-Sparse Mode Commands
- [IPv6 PIM-Sparse Mode Commands](#page-1246-0)

## **IPv4 PIM-Sparse Mode Commands**

The following describes the IPv4 PIM-sparse mode (PIM-SM) commands.

## **clear ip pim rp-mapping**

The bootstrap router (BSR) feature uses this command to remove all or particular rendezvous point (RP) advertisement.

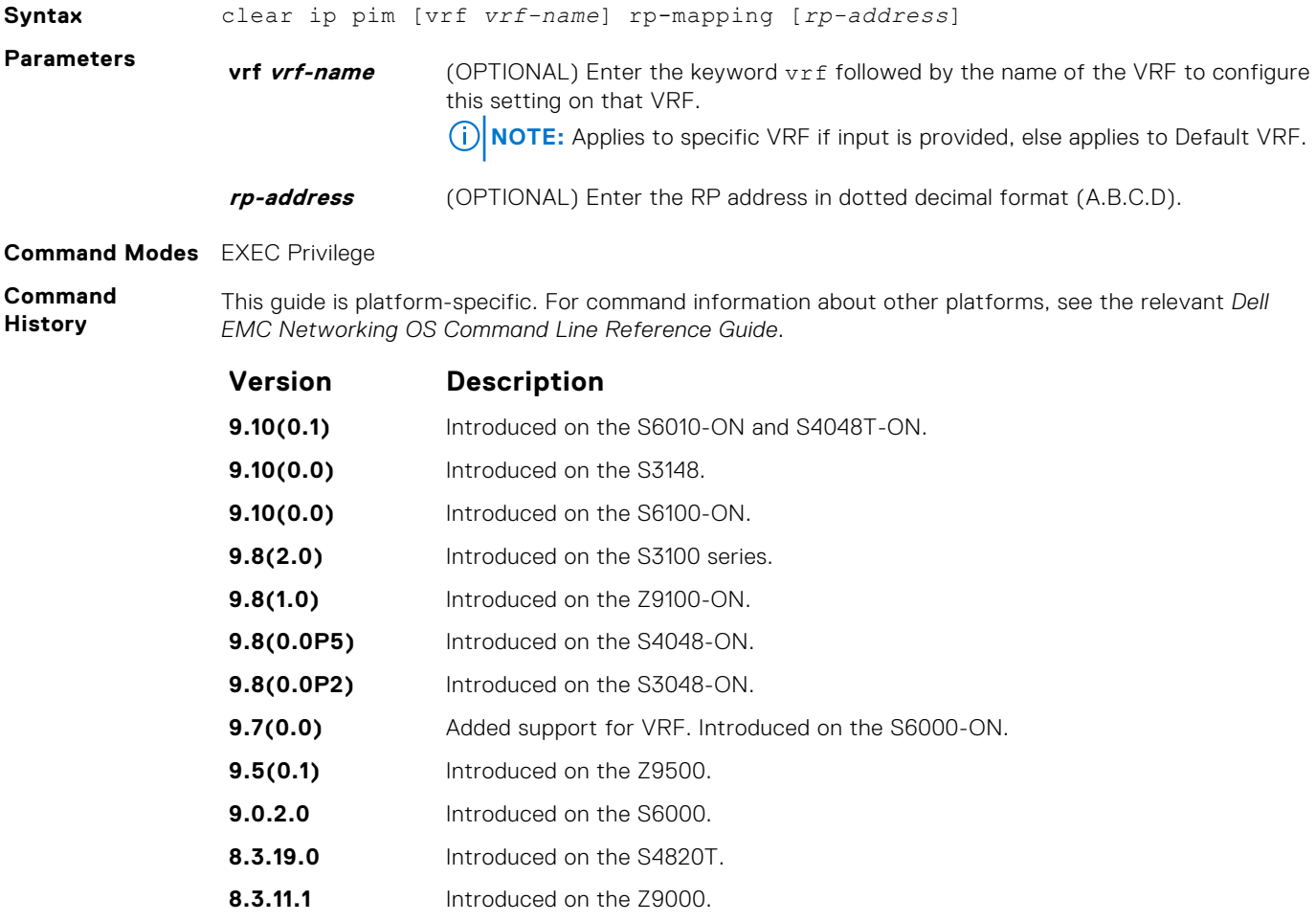

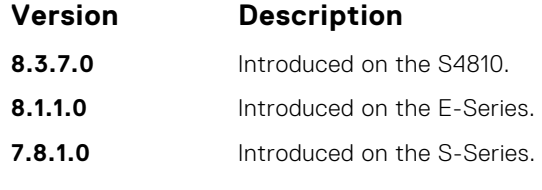

**Usage Information**

This command re-applies the RP mapping logic for all the groups learnt by the node. Any stale information corresponding to the existing mapping configuration is updated. The existing BSR cache and the \*,G's are deleted only if these entries are stale.

## **clear ip pim tib**

Clear PIM tree information from the PIM database.

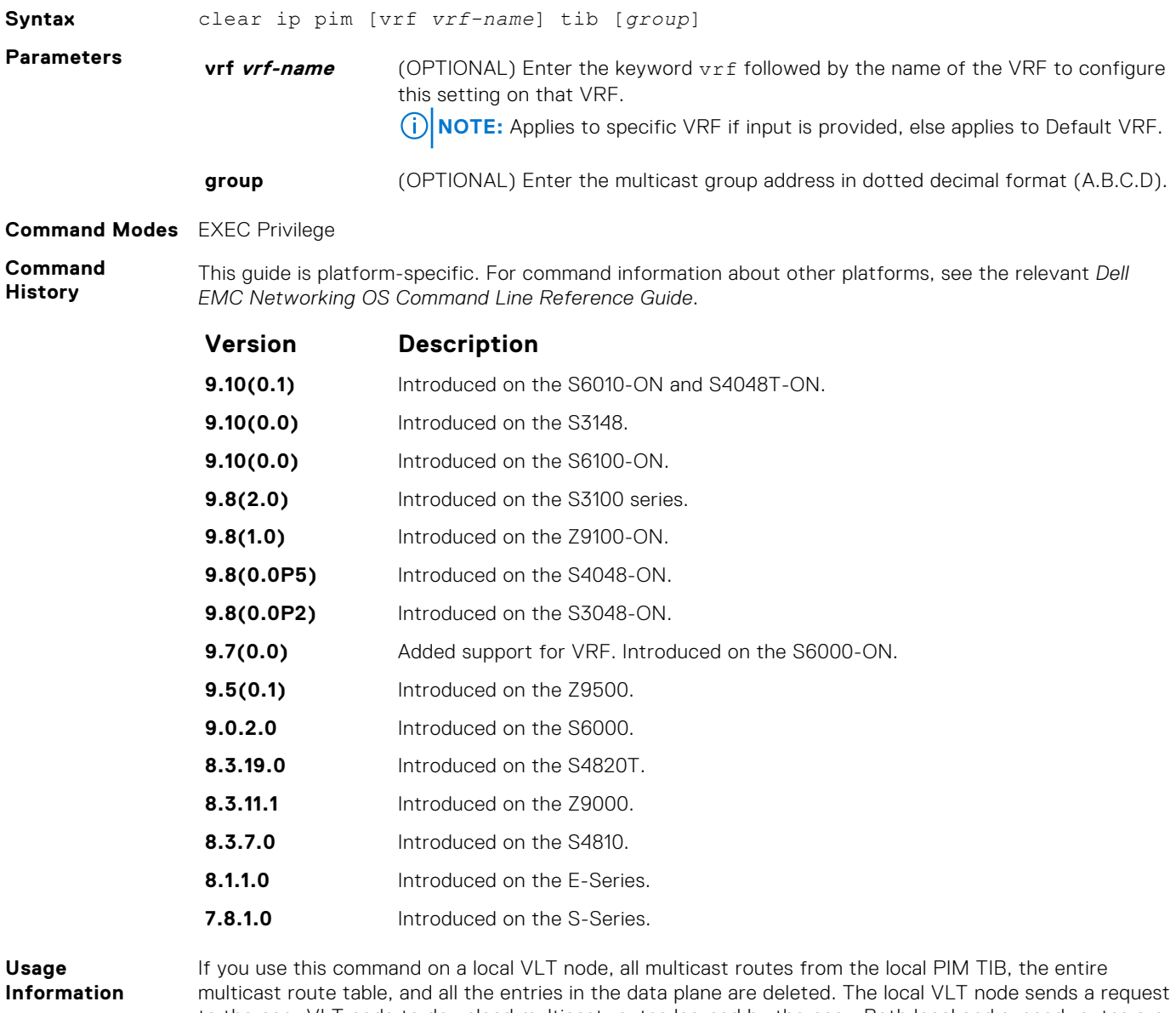

to the peer VLT node to download multicast routes learned by the peer. Both local and synced routes are removed from the local VLT node multicast route table. The peer VLT node clears synced routes from the node.

If you use this command on a peer VLT node, only the synced routes are deleted from the multicast route table.

## **debug ip pim**

View IP PIM debugging messages.

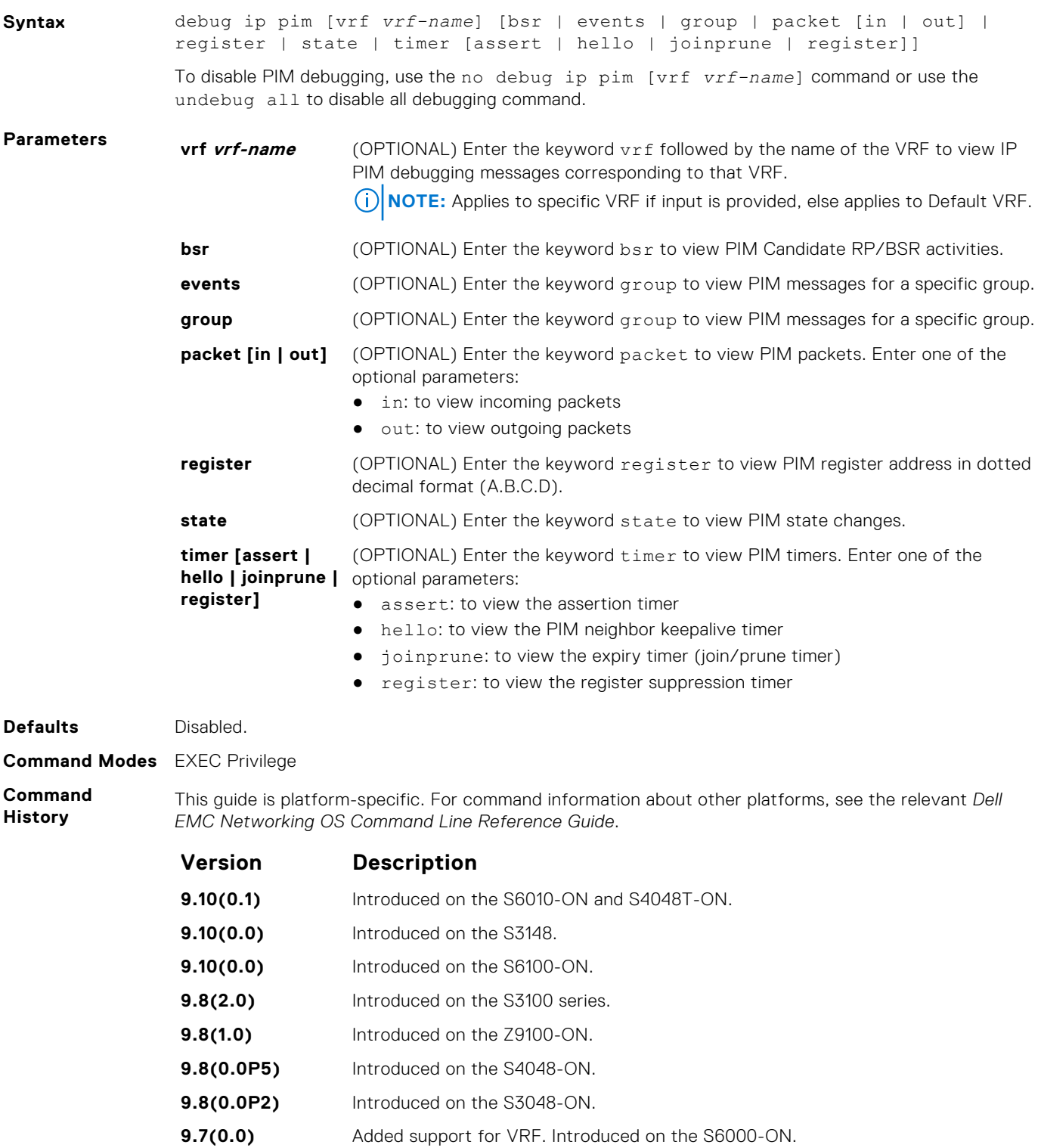

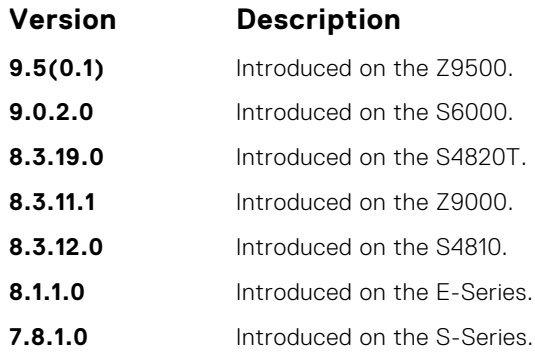

## **ip pim bsr-border**

Define the border of PIM domain by filtering inbound and outbound PIM-BSR messages per interface.

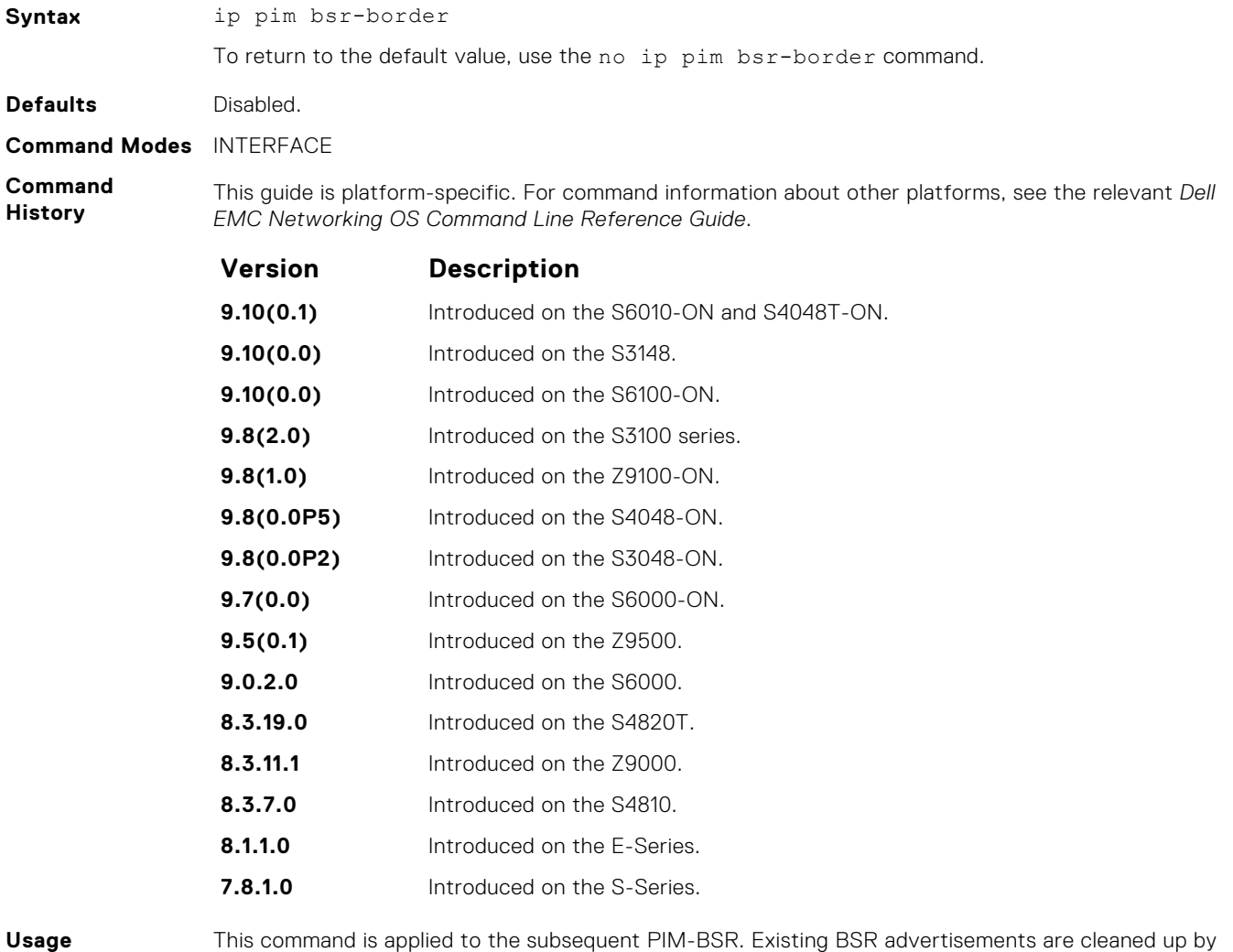

**Information**

This command is applied to the subsequent PIM-BSR. Existing BSR advertisements are cleaned up by time-out. To clean the candidate RP advertisements, use the clear ip pim rp-mapping command.

## **ip pim bsr-candidate**

To join the Bootstrap election process, configure the PIM router.

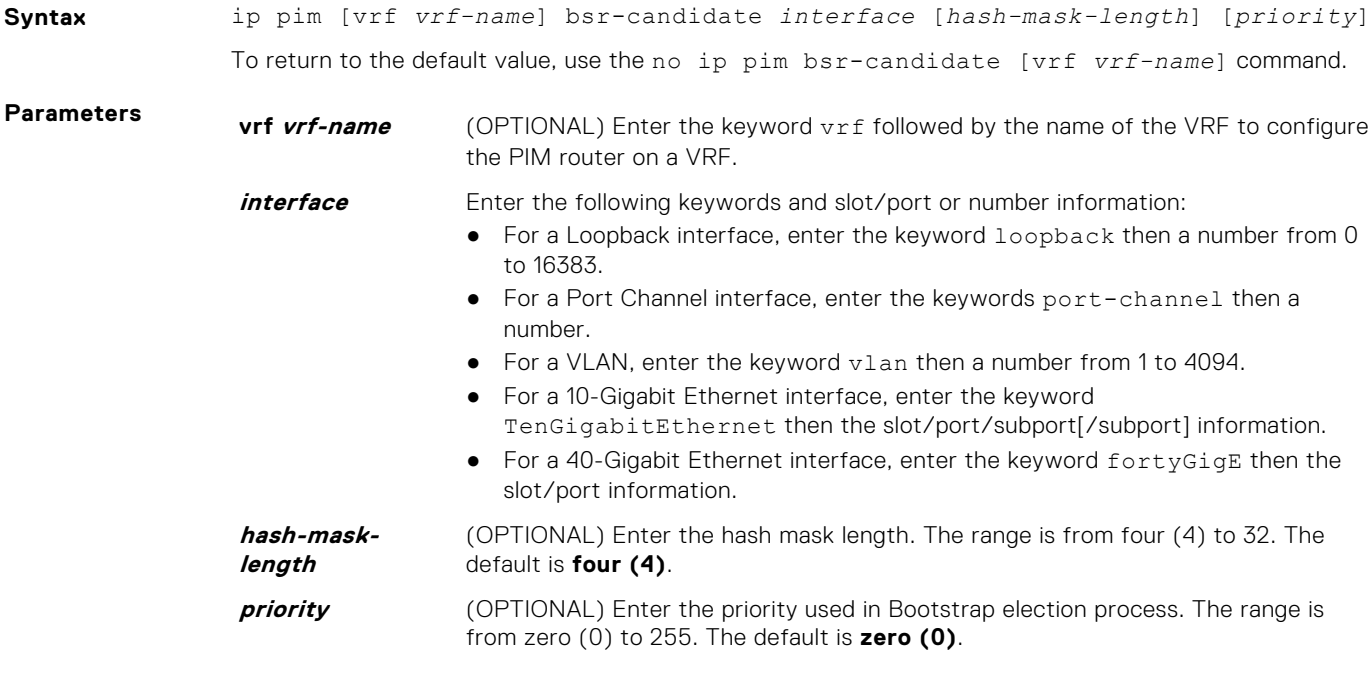

**Defaults** Not configured.

**Command Modes** CONFIGURATION

**Command History**

This guide is platform-specific. For command information about other platforms, see the relevant *Dell EMC Networking OS Command Line Reference Guide*.

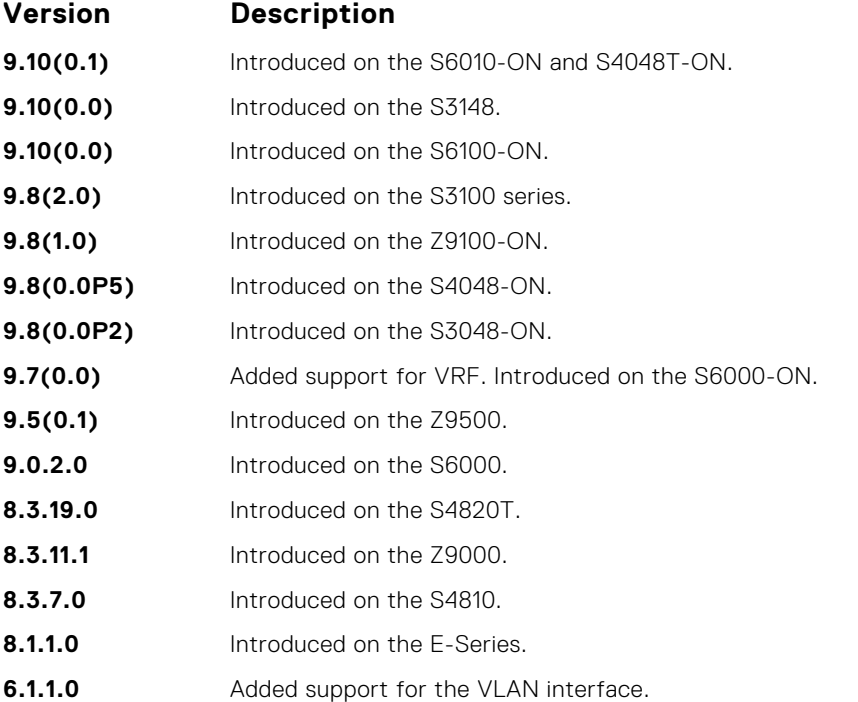

## **ip pim dr-priority**

Change the designated router (DR) priority for the interface.

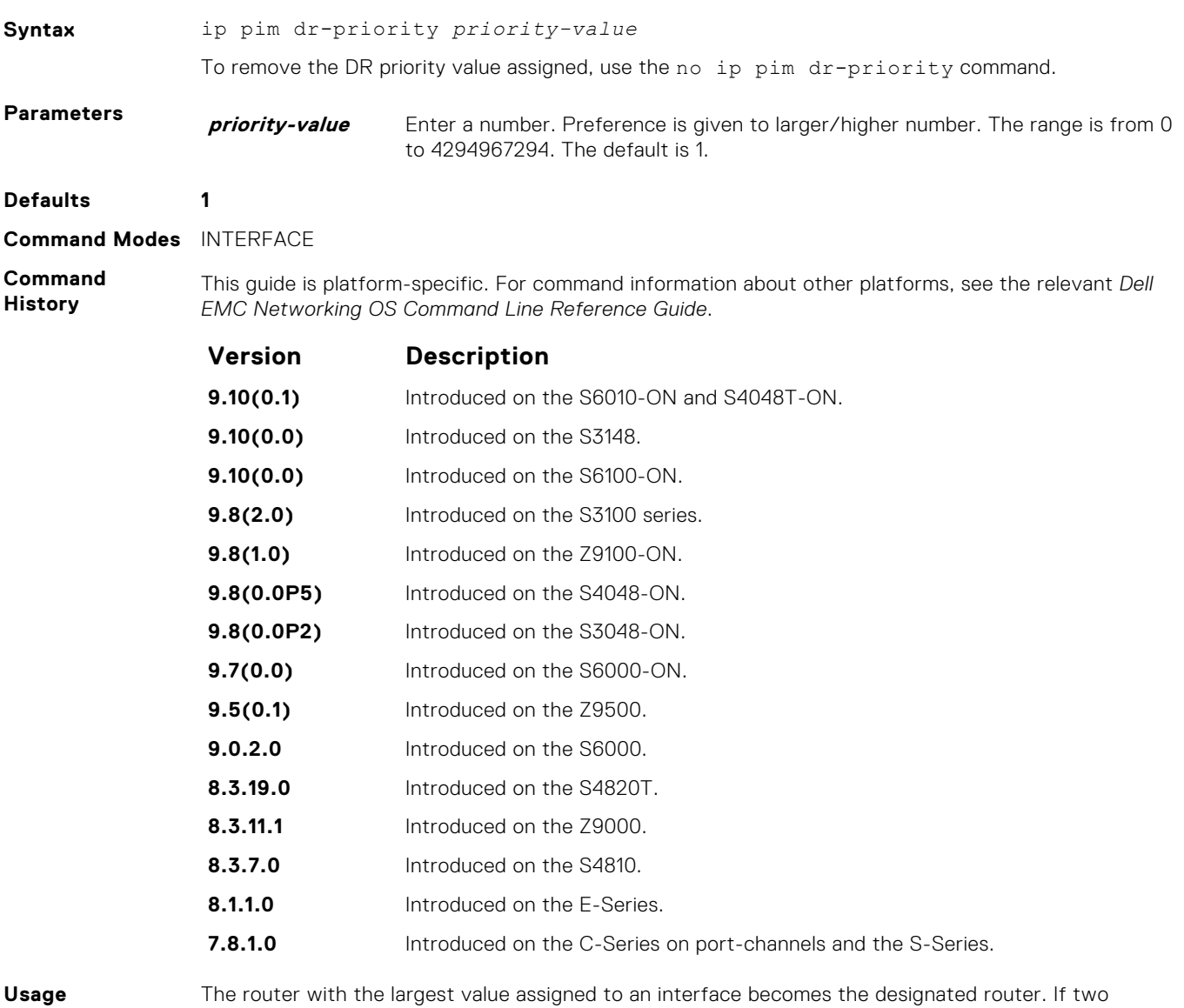

**Information**

interfaces contain the same designated router priority value, the interface with the largest interface IP address becomes the designated router.

## **ip pim join-filter**

Permit or deny PIM Join/Prune messages on an interface using an extended IP access list. This command prevents the PIM-SM router from creating state based on multicast source and/or group.

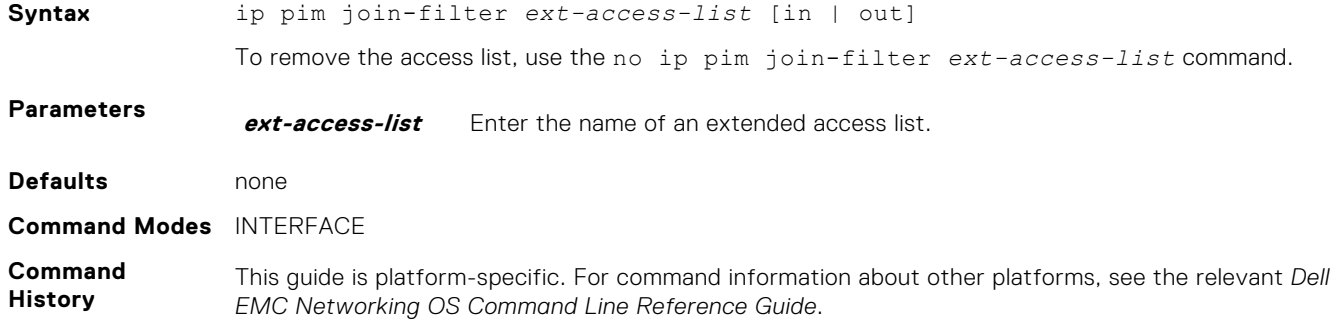
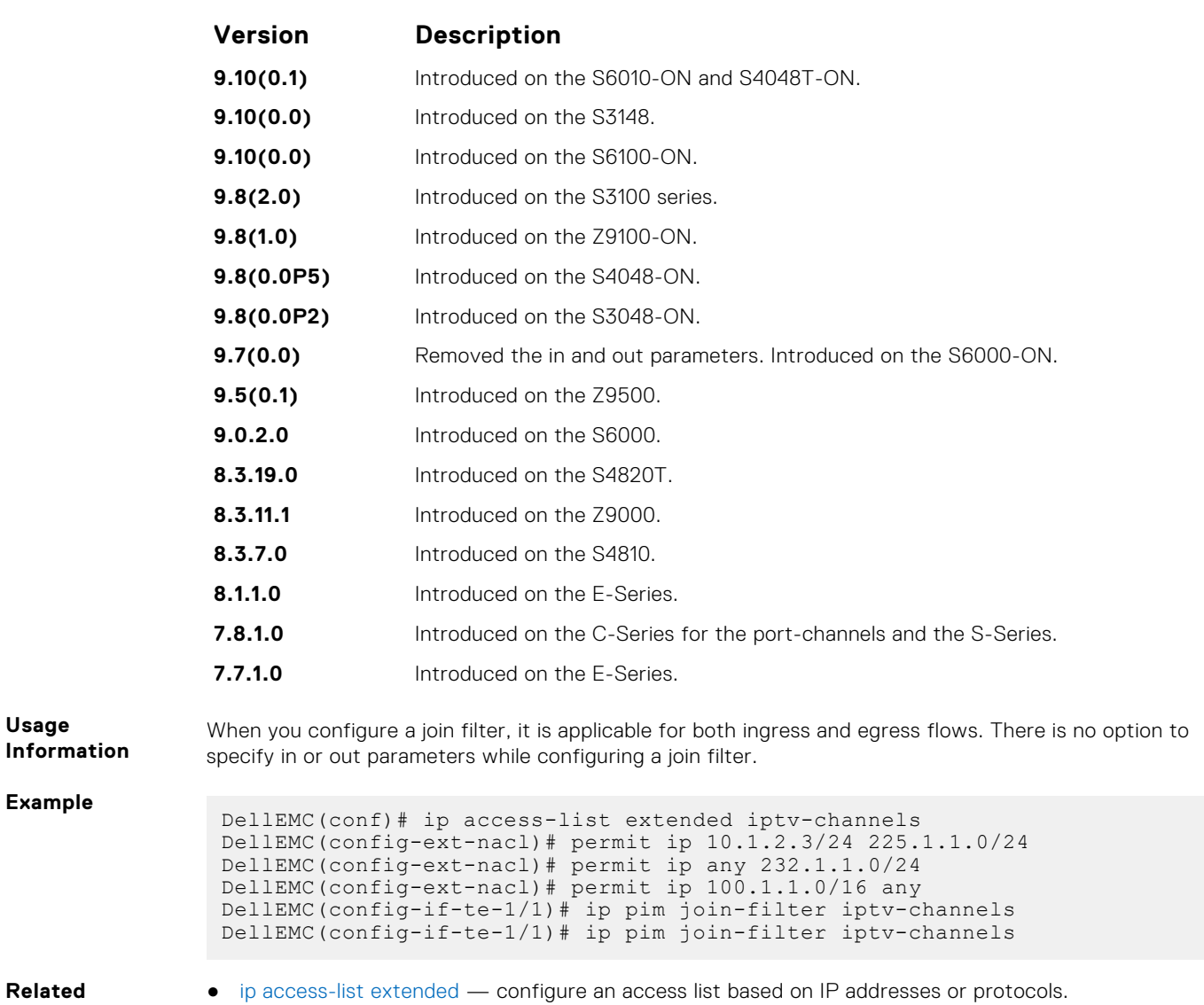

### **Commands**

[ip access-list extended](#page-211-0) — configure an access list based on IP addresses or protocols.

## **ip pim ingress-interface-map**

When the Dell EMC Networking system is the RP, statically map potential incoming interfaces to (\*,G) entries to create a lossless multicast forwarding environment.

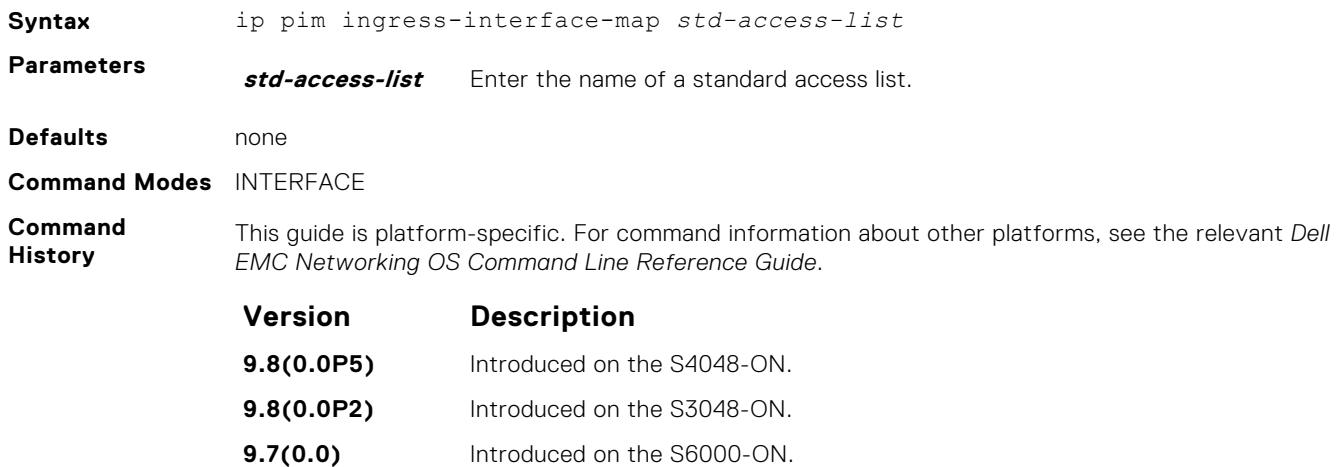

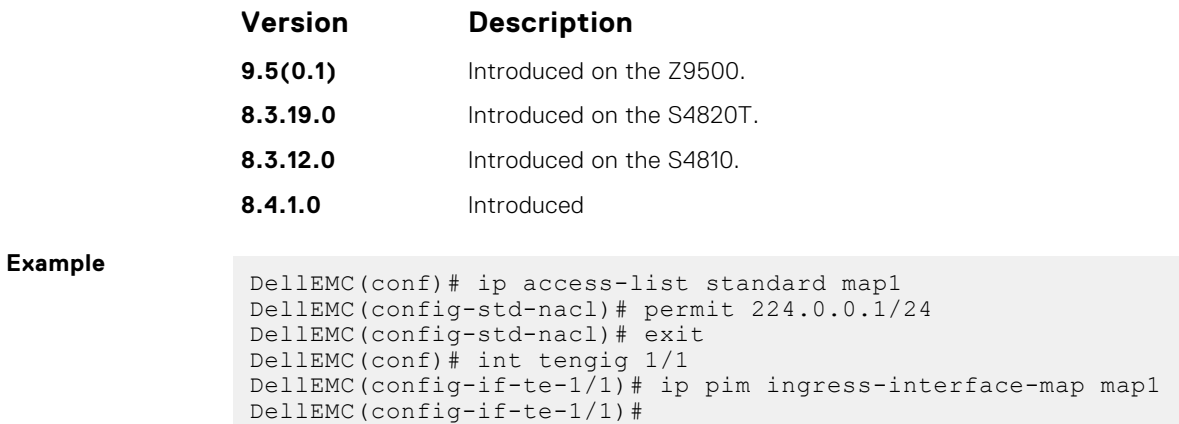

## **ip pim neighbor-filter**

To prevent a router from participating in protocol independent multicast (PIM), configure this feature.

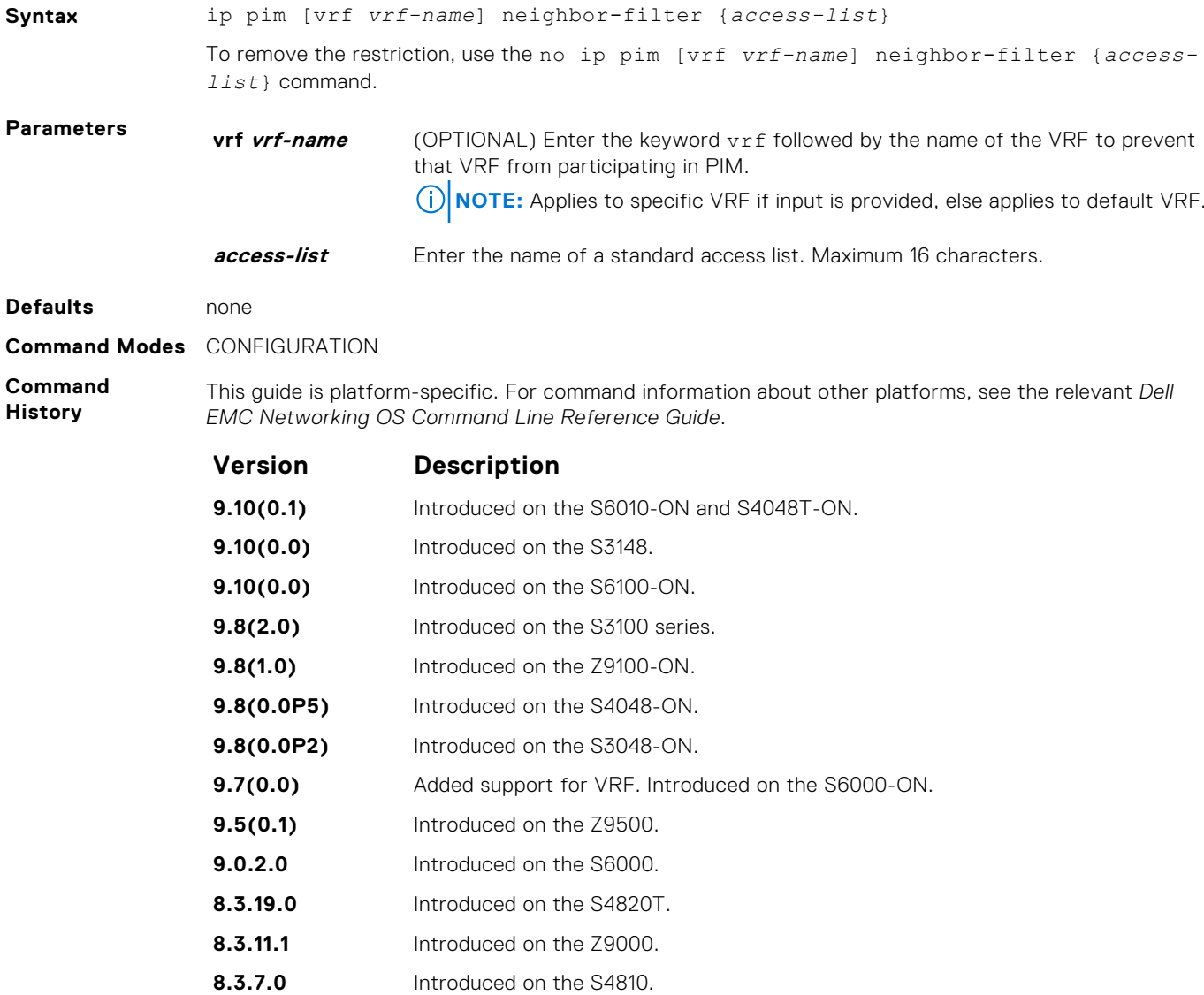

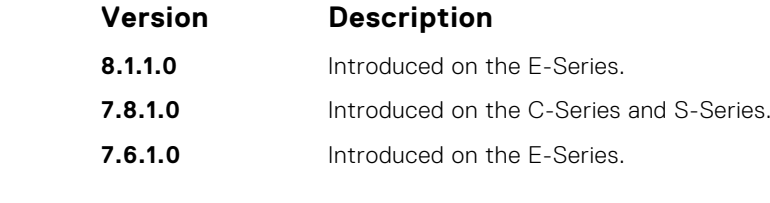

**Usage Information** Do not enter this command before creating the access-list.

## **ip pim query-interval**

Change the frequency of PIM Router-Query messages.

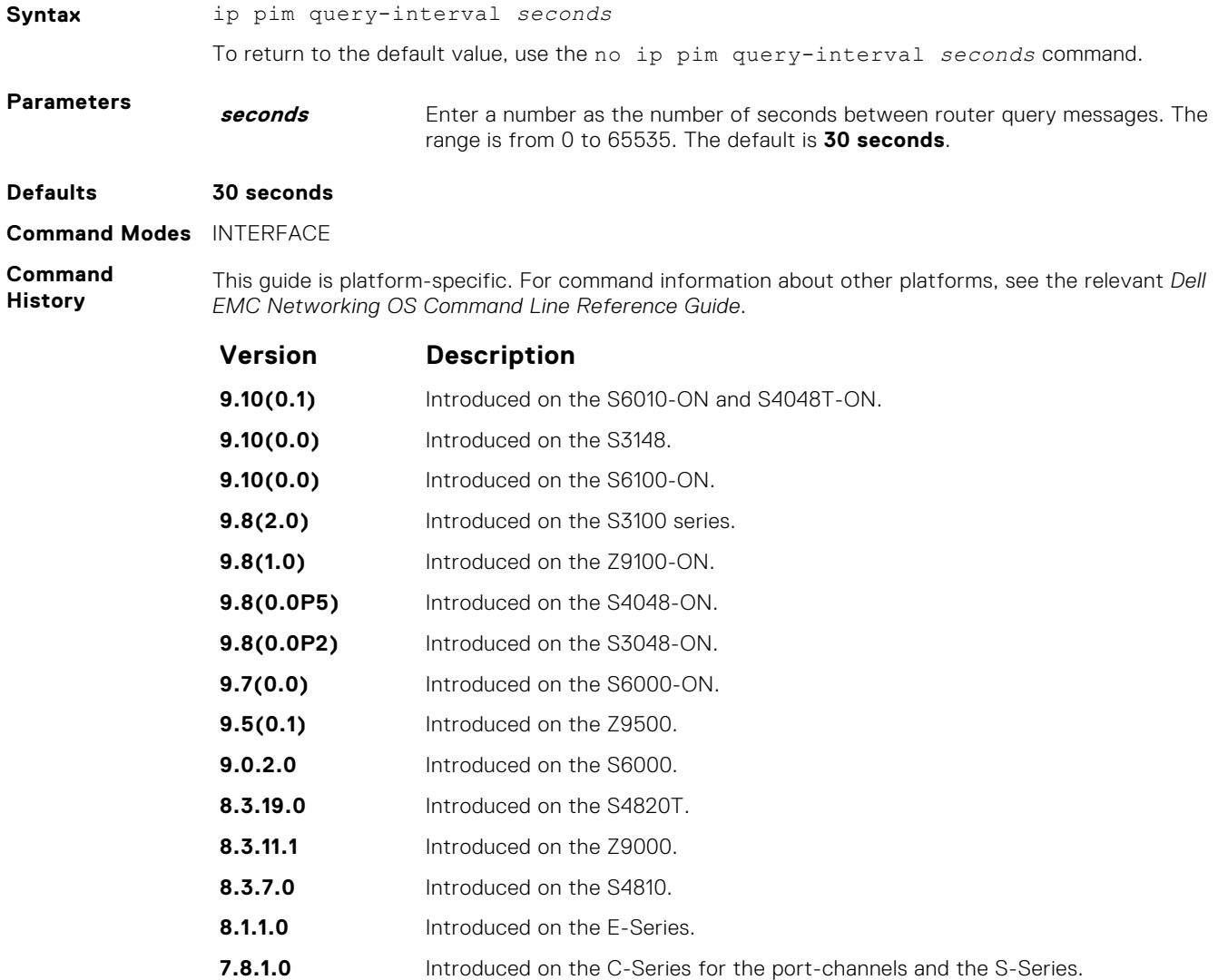

## **ip pim register-filter**

To prevent a PIM source DR from sending register packets to an RP for the specified multicast source and group, use this feature.

**Syntax** ip pim [vrf *vrf-name*] register-filter *access-list*

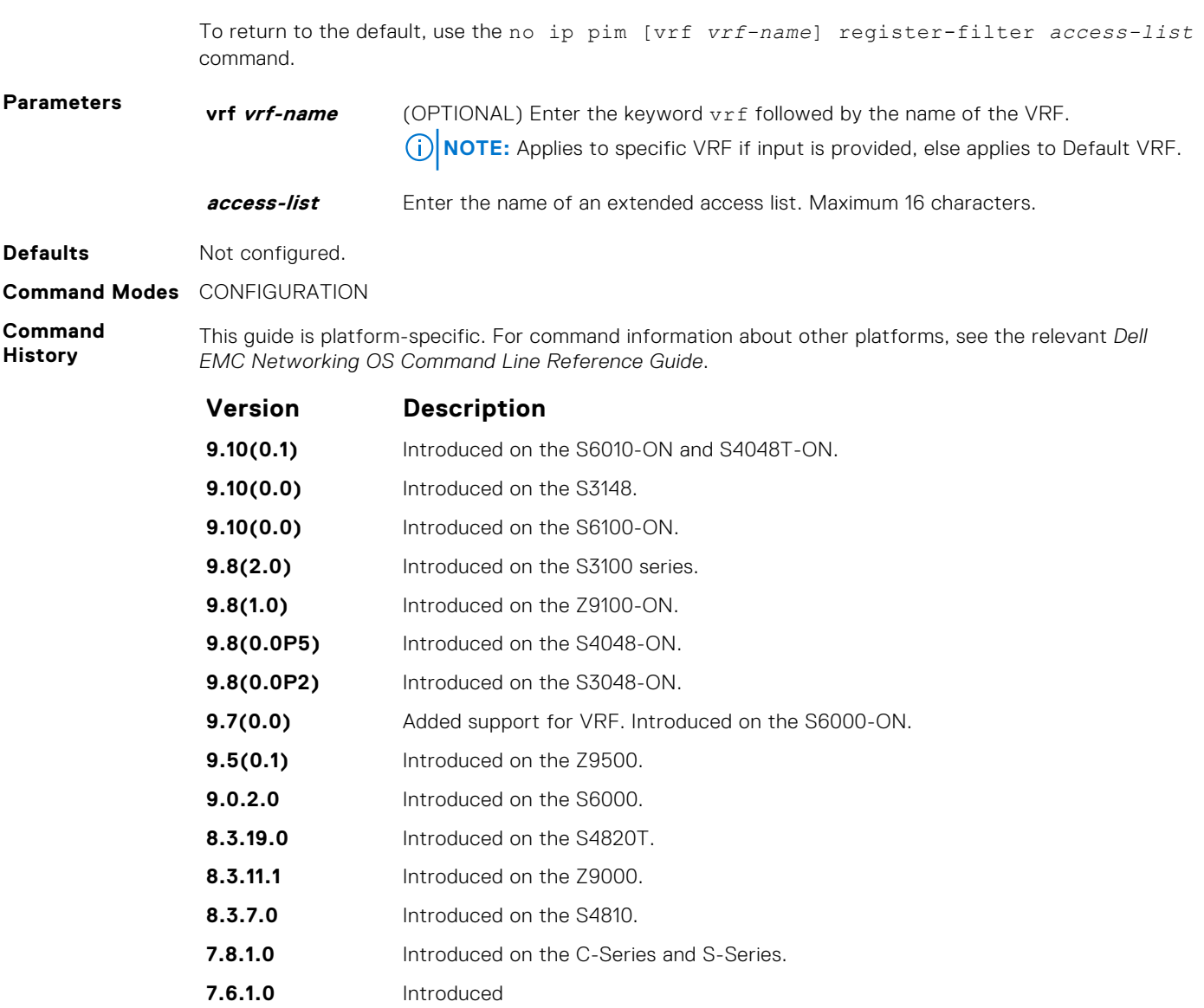

**Usage Information** The access name is an extended IP access list that denies PIM register packets to RP at the source DR based on the multicast and group addresses. Do not enter this command before creating the access-list.

## **ip pim rp-address**

Configure a static PIM rendezvous point (RP) address for a group or access-list.

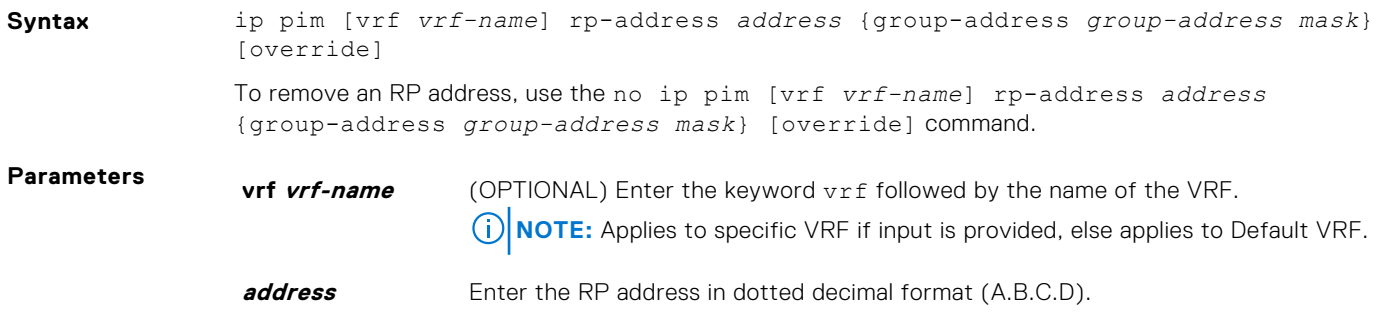

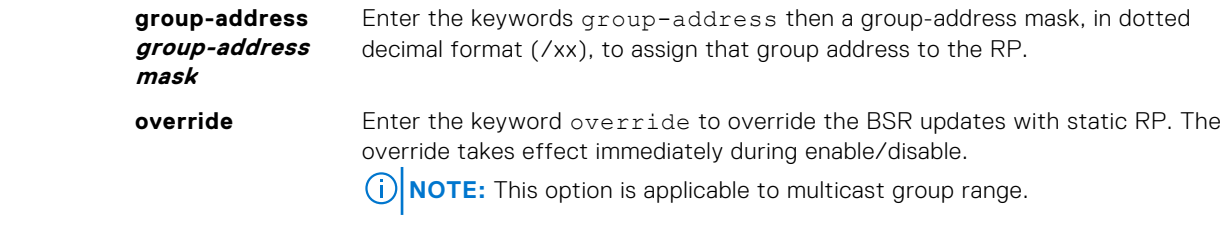

**Defaults** Not configured.

**Command Modes** CONFIGURATION

**Command History**

This guide is platform-specific. For command information about other platforms, see the relevant *Dell EMC Networking OS Command Line Reference Guide*.

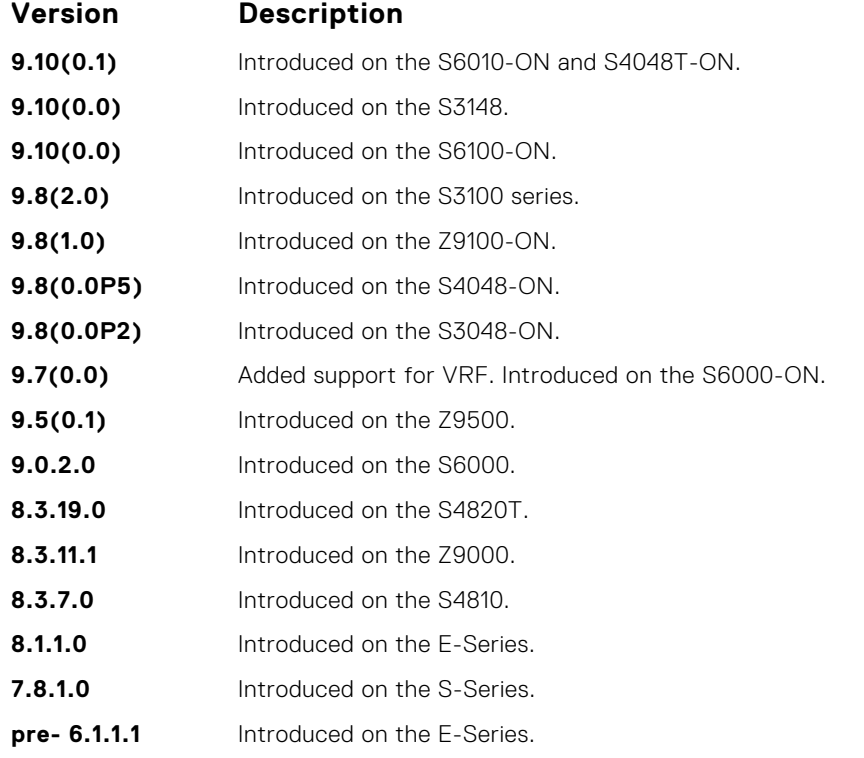

**Usage Information** First-hop routers use this address by to send register packets on behalf of source multicast hosts. The RP addresses are stored in the order in which they are entered. The RP is chosen based on a longer prefix match for a group. The RP selection does not depend on dynamic or static RP assignments.

### **ip pim rp-candidate**

Configure a PIM router to send out a Candidate-RP-Advertisement message to the bootstrap (BS) router or define group prefixes that are defined with the RP address to PIM BSR.

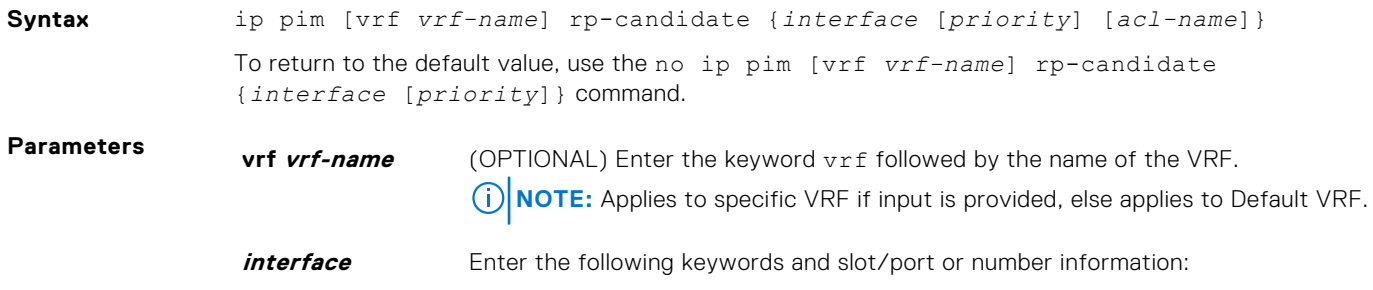

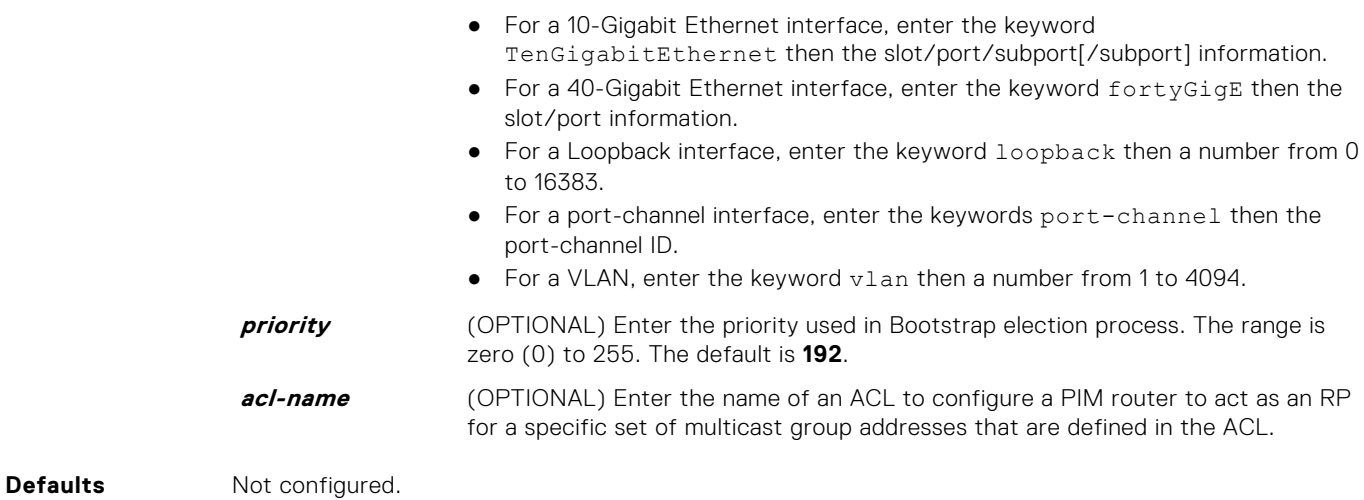

**Command Modes** CONFIGURATION

#### **Command**

**History**

This guide is platform-specific. For command information about other platforms, see the relevant *Dell EMC Networking OS Command Line Reference Guide*.

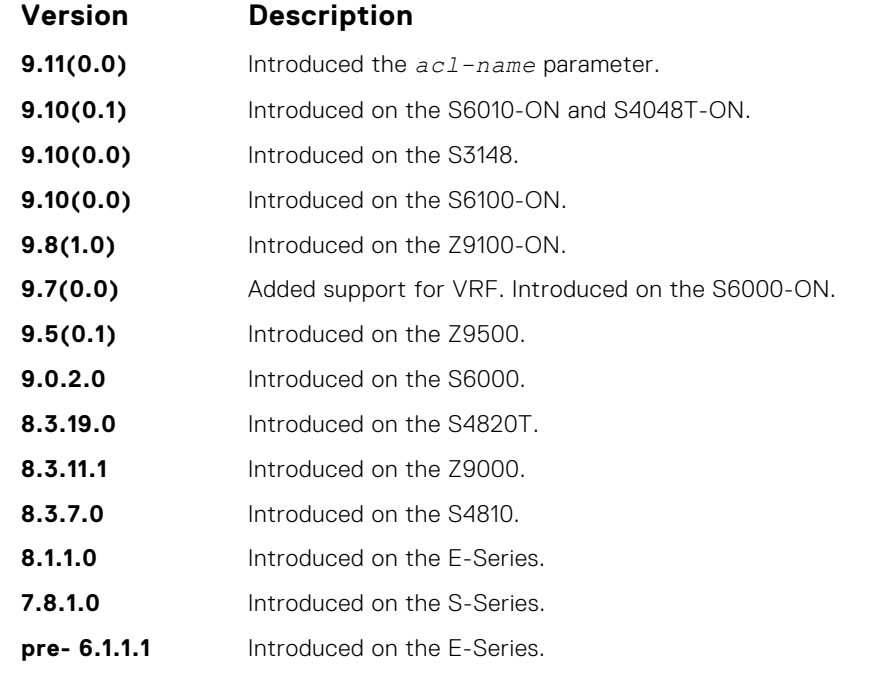

**Usage**

Priority is stored at BSR router when receiving a Candidate-RP-Advertisement.

#### **Information**

## **ip pim sparse-mode**

Enable PIM sparse mode and IGMP on the interface.

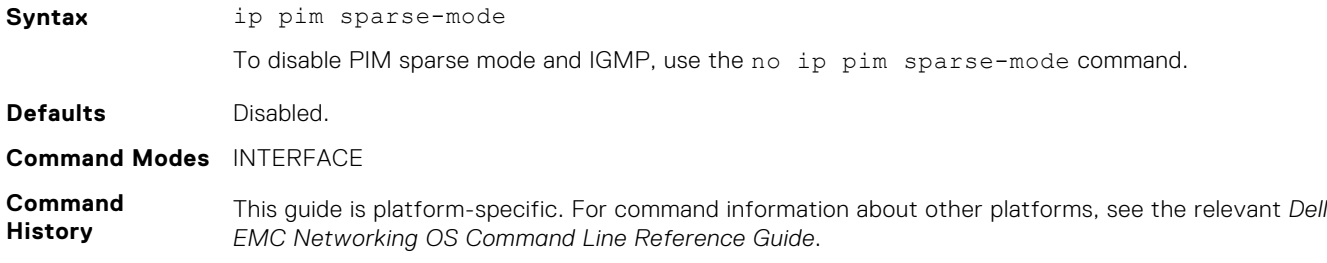

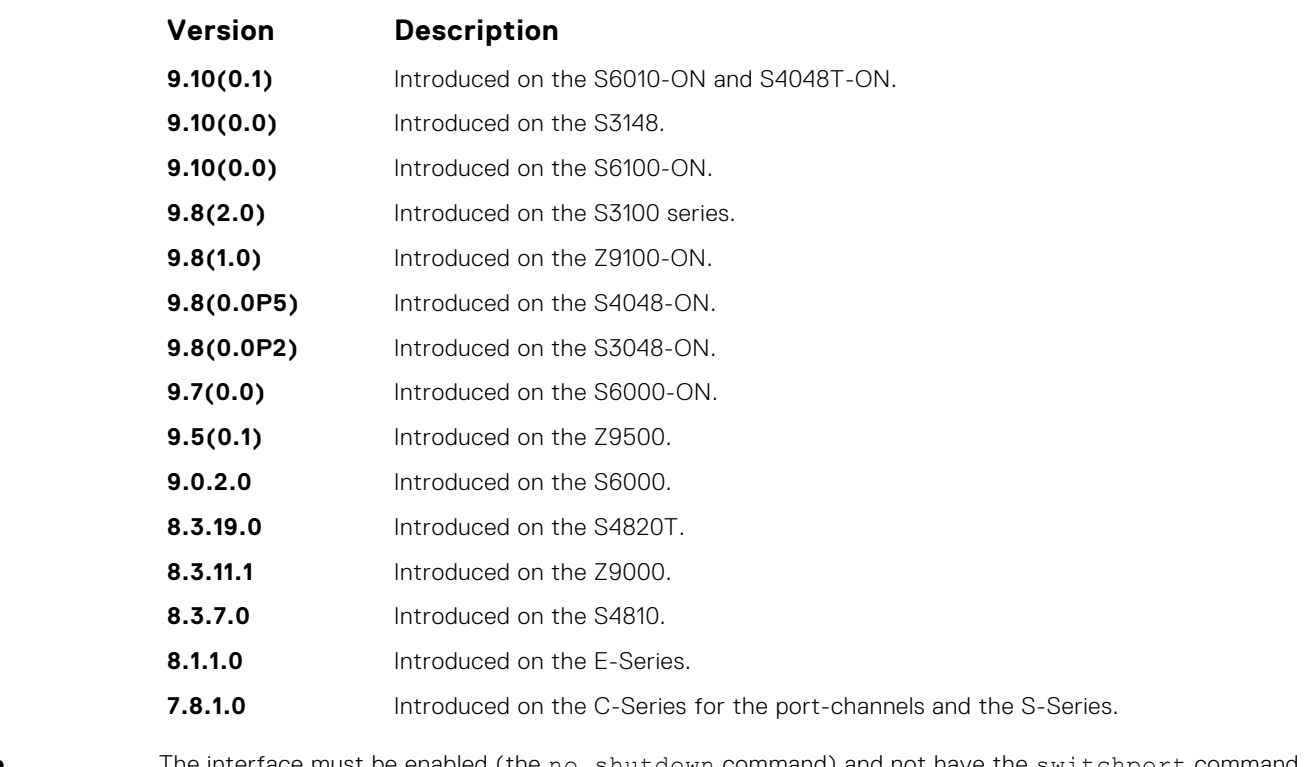

**Usage Information** The interface must be enabled (the no shutdown command) and not have the switchport command configured. Multicast must also be enabled globally (using the ip multicast-lag-hashing command). PIM is supported on the port-channel interface.

### **ip pim sparse-mode sg-expiry-timer**

Enable expiry timers globally for all sources.

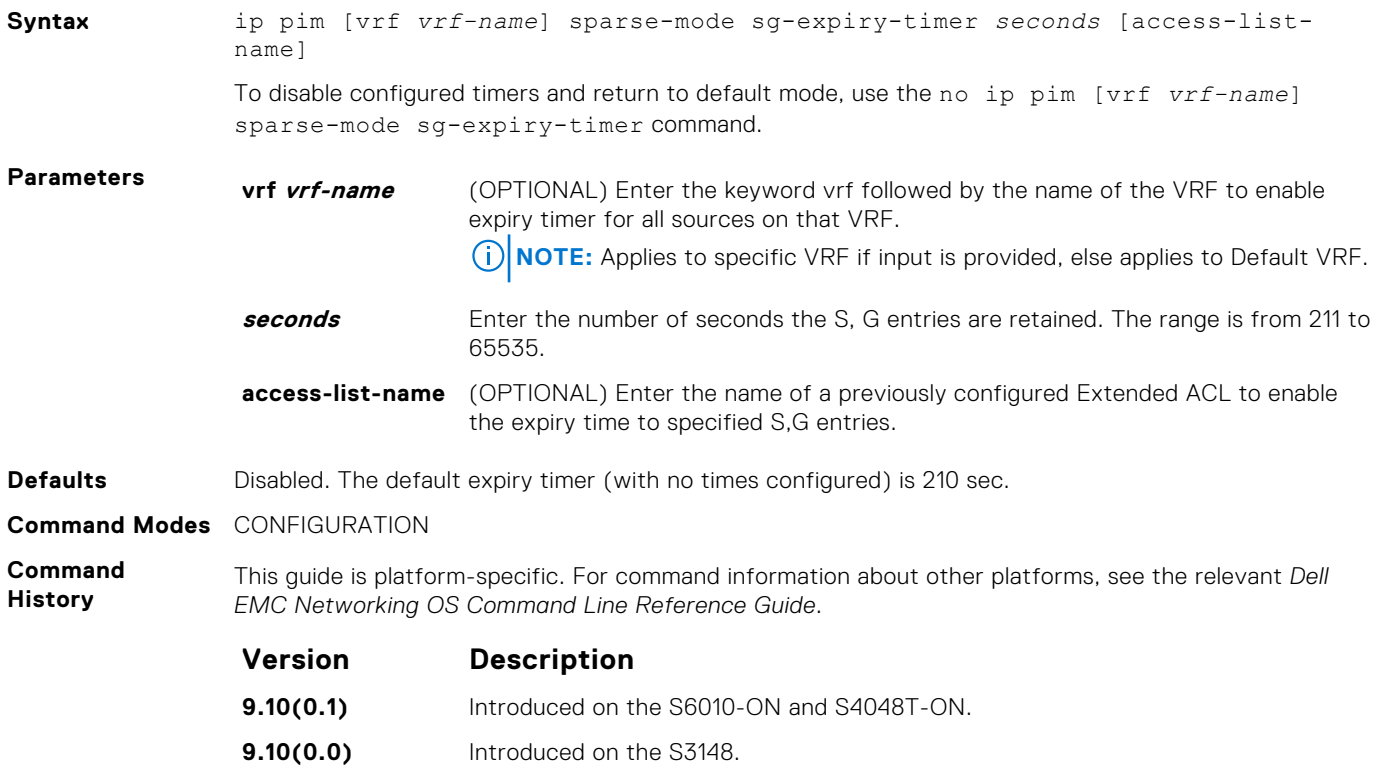

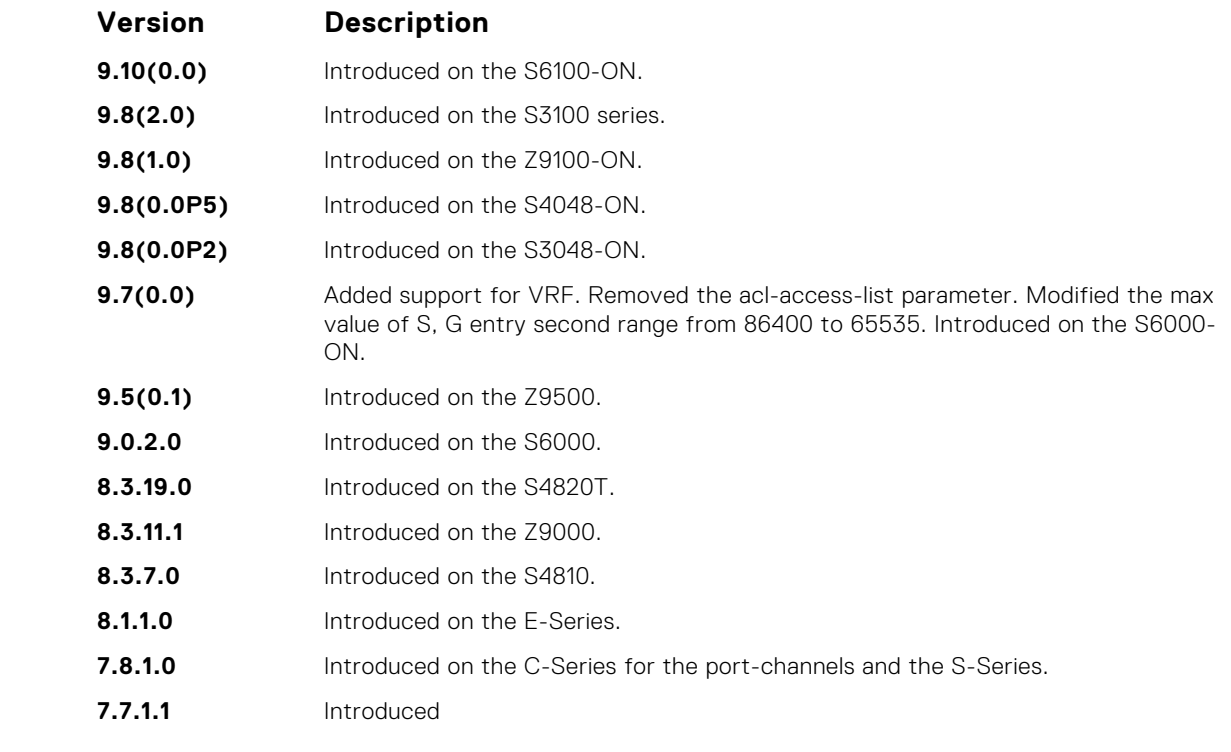

**Usage Information** This command configures an expiration timer for all S.G entries, unless they are assigned to an Extended ACL.

> Even though the FHR nodes act as RPs, these nodes still send *Register encap* messages to themselves and expect to receive a *Register stop* message (for Anycast RP support). As a result, if the DLT timer expires, SG is not deleted until the register state is deleted in the node. This register state expires 210 seconds after the last Null register is received.

### **ip pim ssm-range**

Specify the SSM group range using an access list.

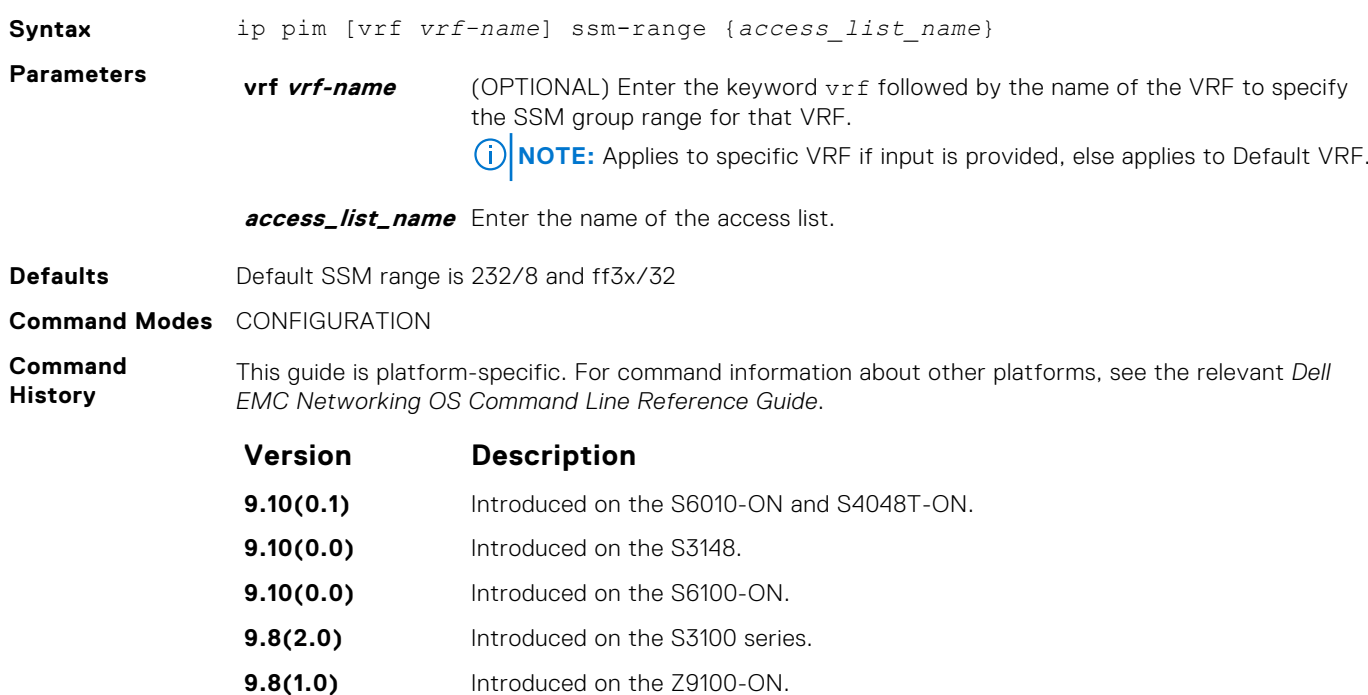

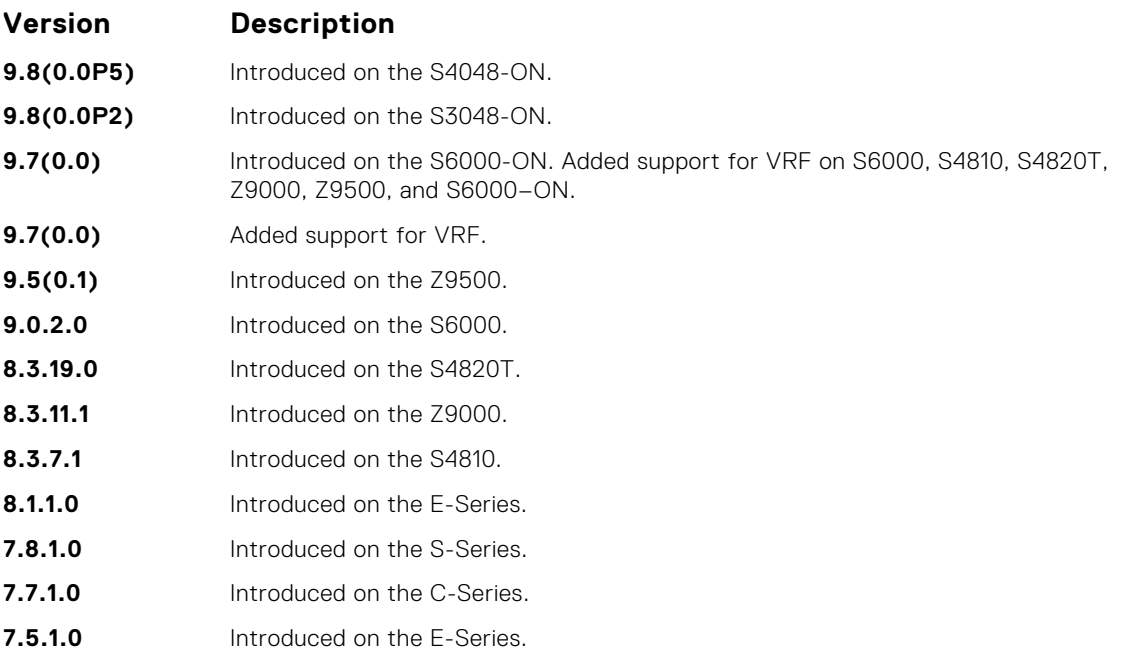

**Usage Information**

Dell EMC Networking OS supports standard access lists for the SSM range. You cannot use extended ACLs for configuring the SSM range. If you configure an extended ACL and then used in the ip pim ssm-range {*access list name*} configuration, an error is reported.

However, if you configure ip pim ssm-range {*access list name*} first and then you configure the ACL as an Extended ACL, an error is not reported and the ACL is not applied to the SSM range.

Dell EMC Networking OS-recommended best-practices are to configure the standard ACL, and then apply the ACL to the SSM range. After the SSM range is applied, the changes are applied internally without requiring clearing of the tree information base (TIB).

When the ACL rules change, the ACL and protocol-independent multicast (PIM) modules apply the new rules automatically.

When you configure the SSM range, Dell EMC Networking OS supports SSM for configured group range as well as the default SSM range.

When you remove the SSM ACL, PIM SSM is supported for the default SSM range only.

### **ip pim spt-threshold**

To switch to the shortest path tree when the traffic reaches the specified threshold value, configure the PIM router.

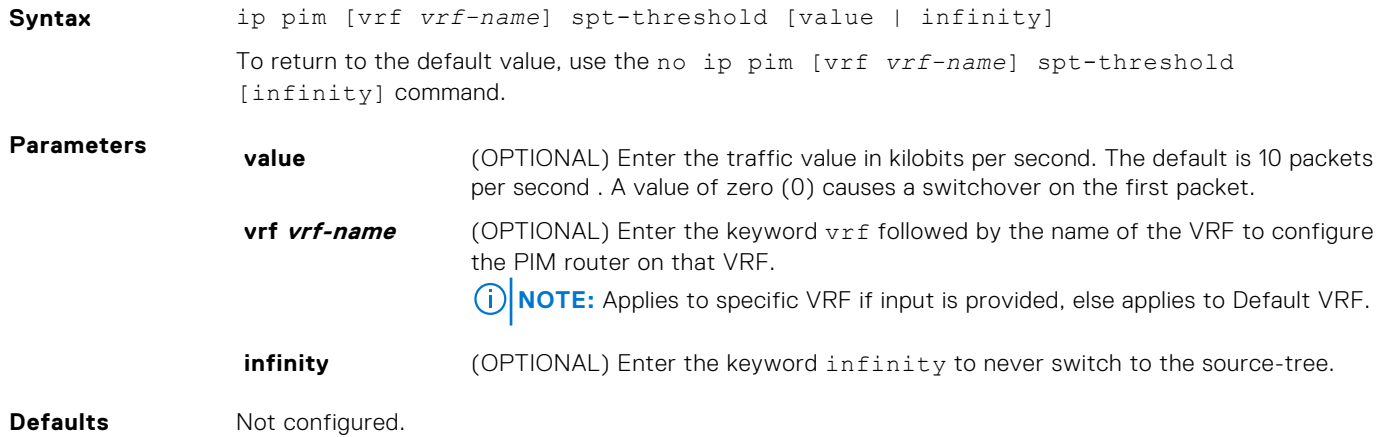

#### **Command Modes** CONFIGURATION

**Command History** This guide is platform-specific. For command information about other platforms, see the relevant *Dell EMC Networking OS Command Line Reference Guide*.

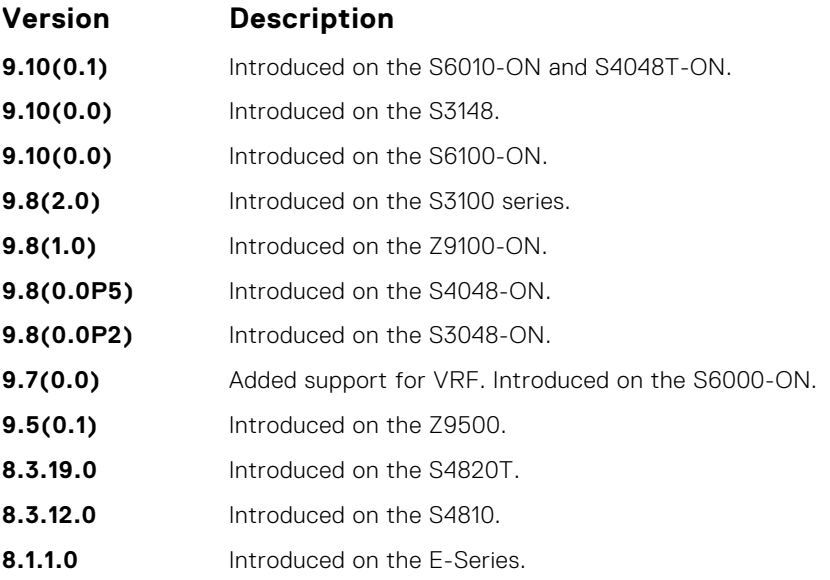

**Information** This command is applicable to last hop routers on the shared tree towards the rendezvous point (RP).

### **no ip pim snooping dr-flood**

Disable the flooding of multicast packets to the PIM designated router.

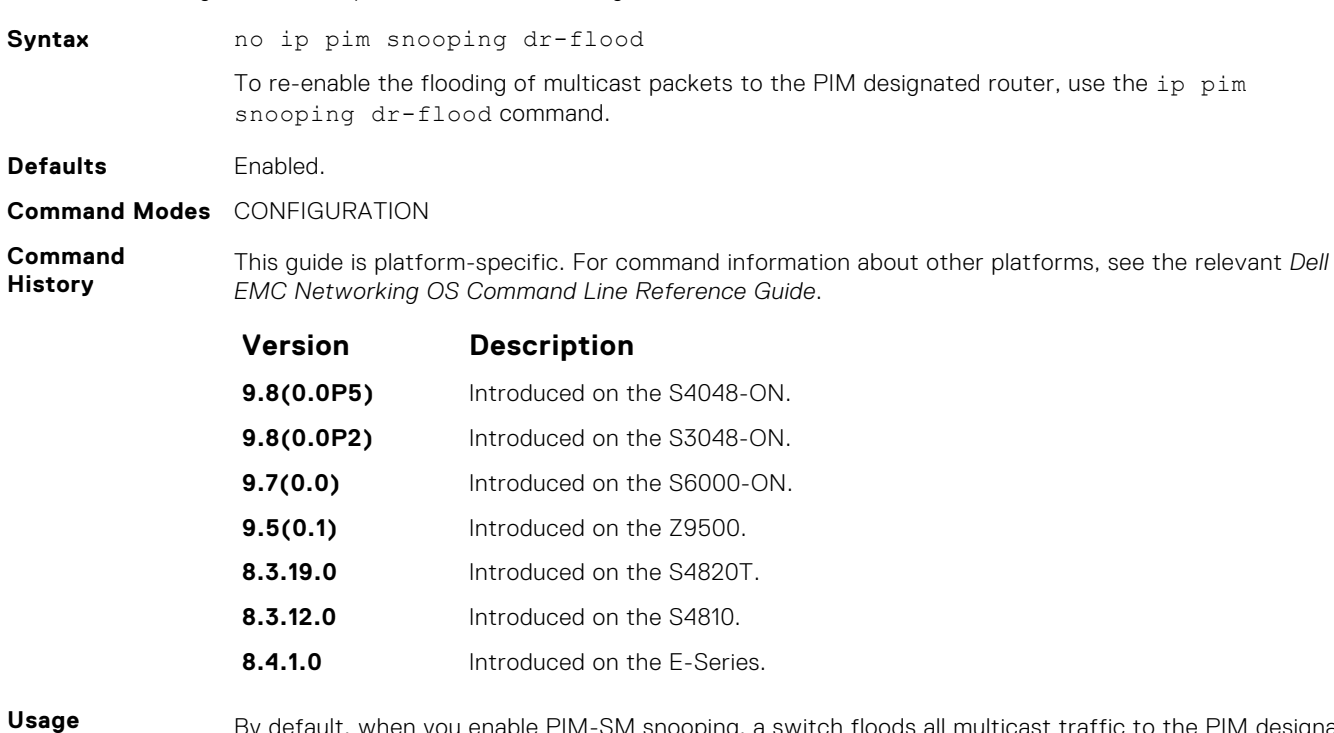

**Information**

**Usage**

By default, when you enable PIM-SM snooping, a switch floods all multicast traffic to the PIM designated router (DR), including unnecessary multicast packets. To minimize the traffic sent over the network to the designated router, you can disable designated-router flooding.

When designated-router flooding is disabled, PIM-SM snooping only forwards the multicast traffic, which belongs to a multicast group for which the switch receives a join request, on the port connected towards the designated router.

If the PIM DR flood is not disabled (default setting):

- Multicast traffic is transmitted on the egress port towards the PIM DR if the port is not the incoming interface.
- Multicast traffic for an unknown group is sent on the port towards the PIM DR. When DR flooding is disabled, multicast traffic for an unknown group is dropped.

### **show ip pim bsr-router**

View information on the Bootstrap router.

#### S4048–ON

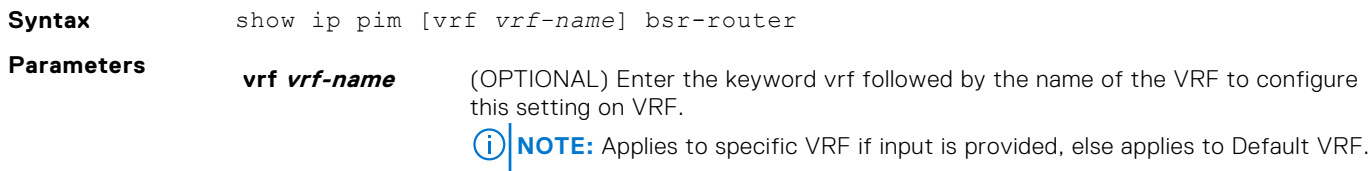

**Command Modes** ● EXEC

● EXEC Privilege

**Command History** This guide is platform-specific. For command information about other platforms, see the relevant *Dell EMC Networking OS Command Line Reference Guide*.

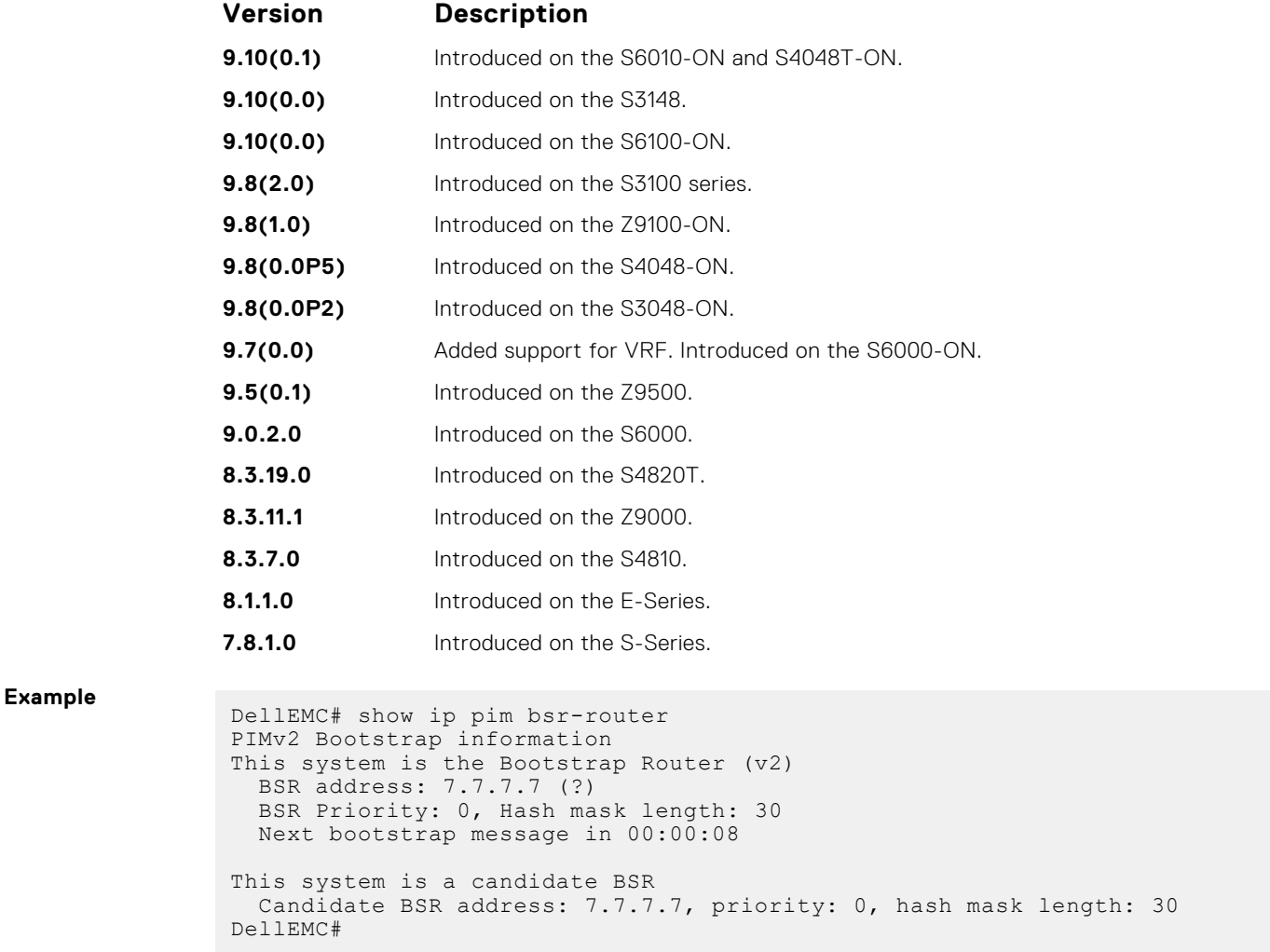

## **show ip pim interface**

View information on the interfaces with IP PIM enabled.

#### S4048–ON

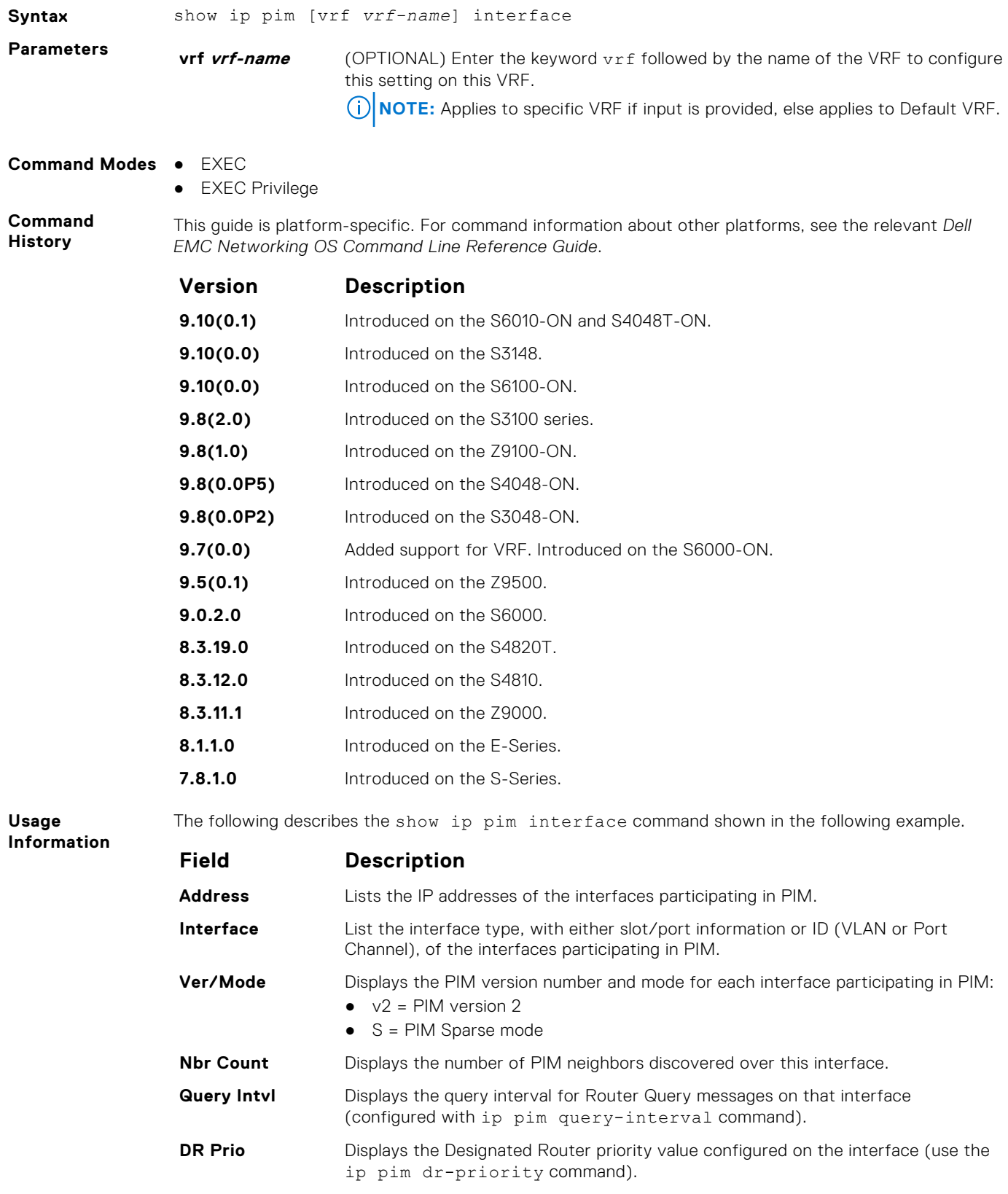

#### **Field Description**

**DR** Displays the IP address of the Designated Router for that interface.

The show ip pim interface command does not display information corresponding to the loop-back interfaces.

#### **Example**

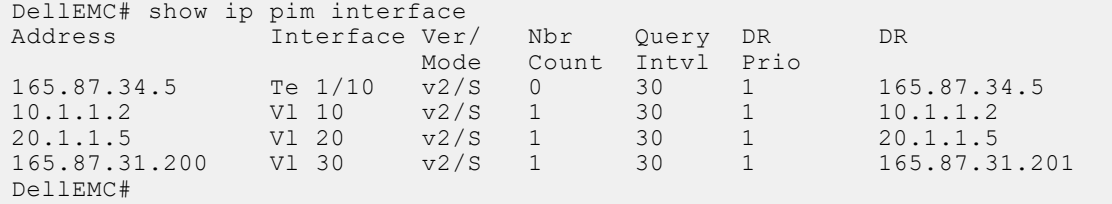

## **show ip pim neighbor**

View PIM neighbors.

#### S4048–ON

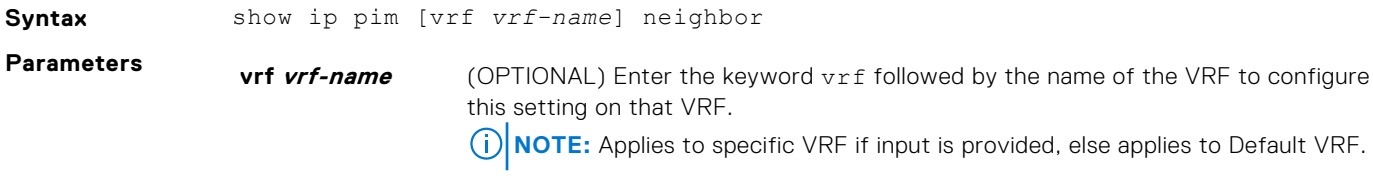

- **Command Modes** EXEC
	- EXEC Privilege

**Command History**

This guide is platform-specific. For command information about other platforms, see the relevant *Dell EMC Networking OS Command Line Reference Guide*. **Version Description**

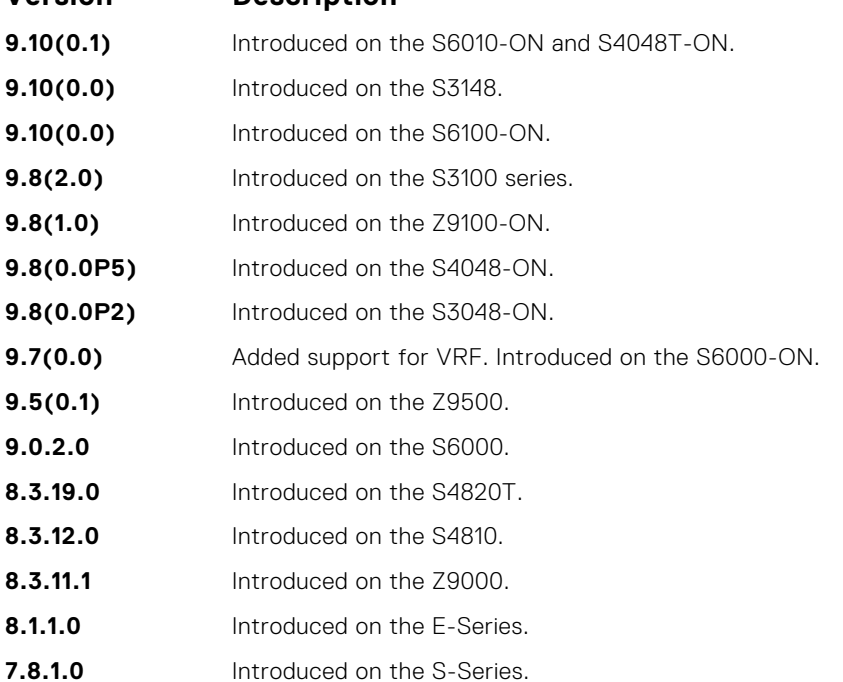

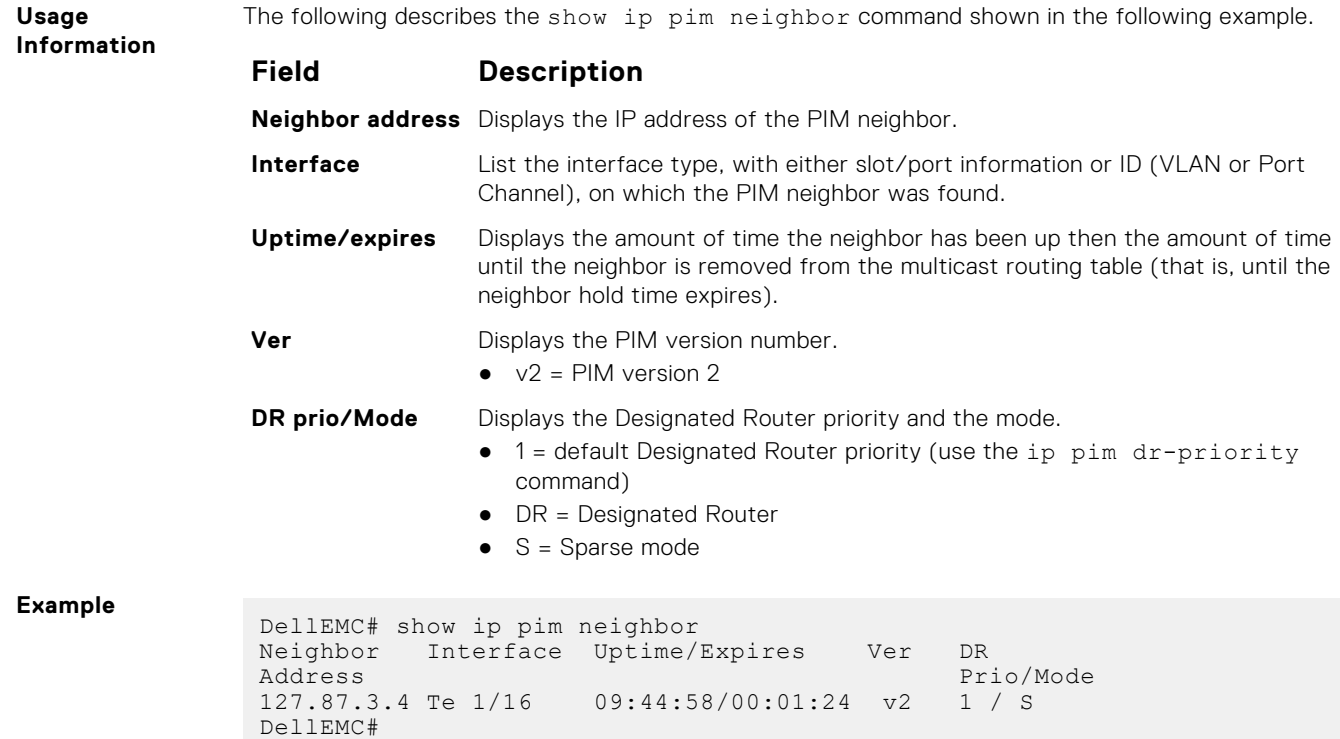

## **show ip pim rp**

View all multicast groups-to-RP mappings.

#### S4048–ON

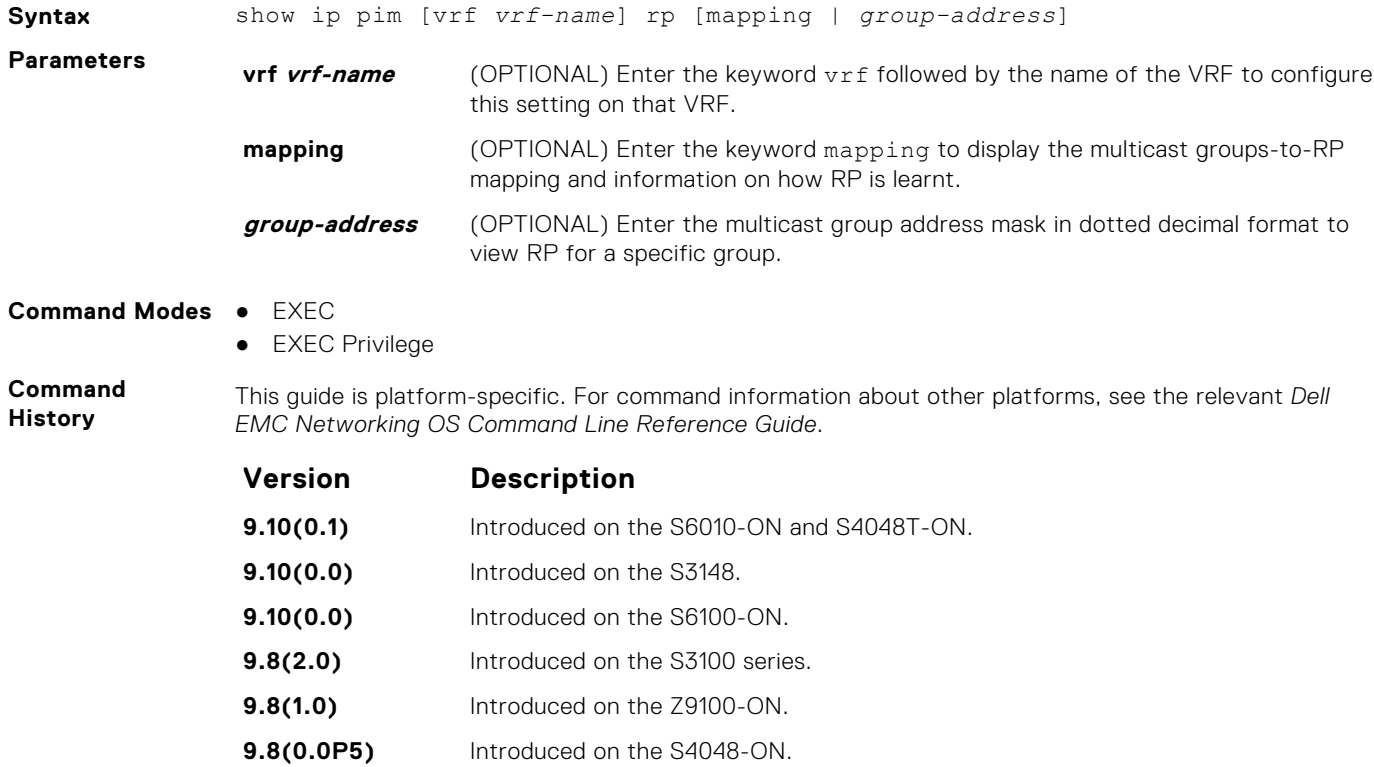

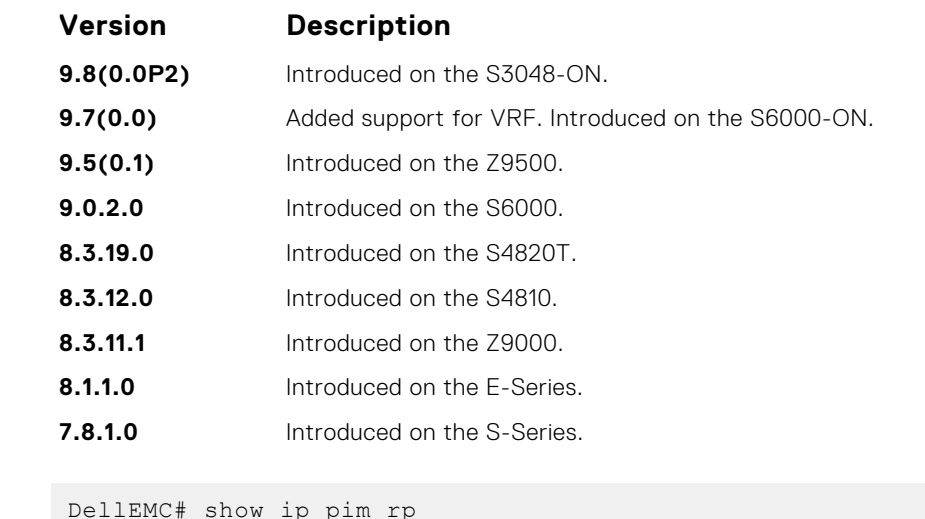

**Example**

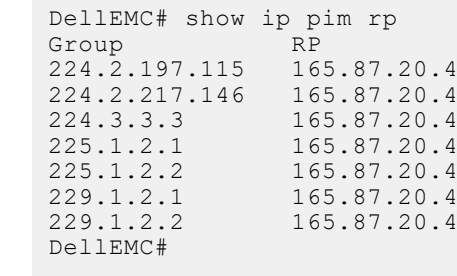

**Example**

**(Mapping)** DellEMC# show ip pim rp mapping PIM Group-to-RP Mappings Group(s): 224.0.0.0/4, Static RP: 50.40.4.4, v2 DellEMC#

**Example**

**(Address)** DellEMC# show ip pim rp 229.1.2.1 Group RP 229.1.2.1 165.87.20.4 DellEMC#

### **show ip pim snooping interface**

Display information on VLAN interfaces with PIM-SM snooping enabled.

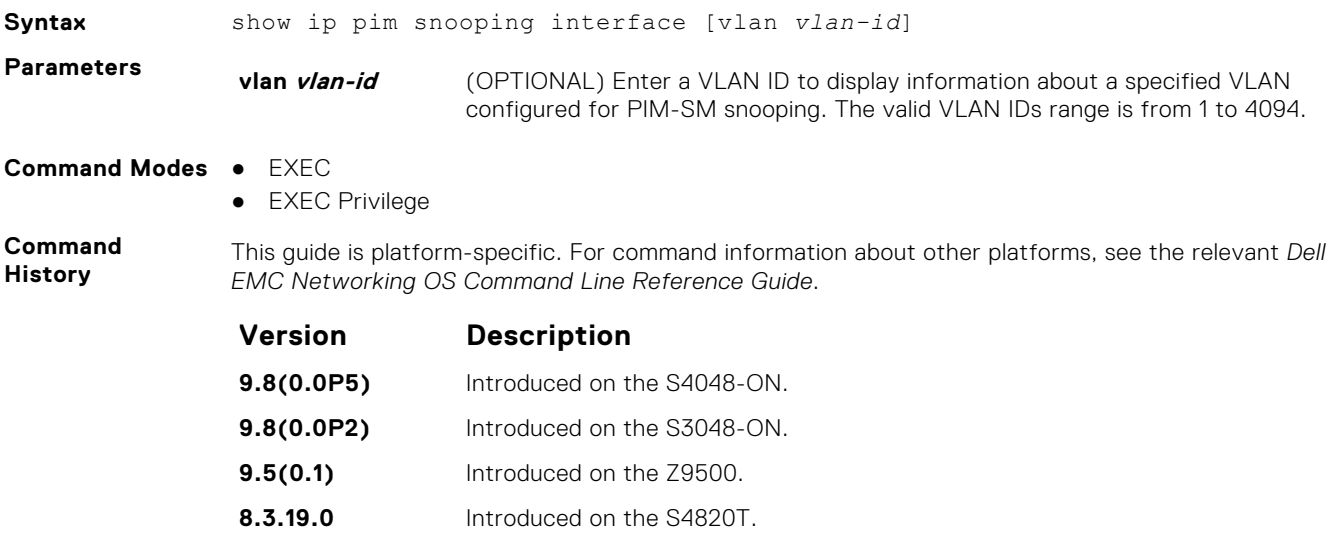

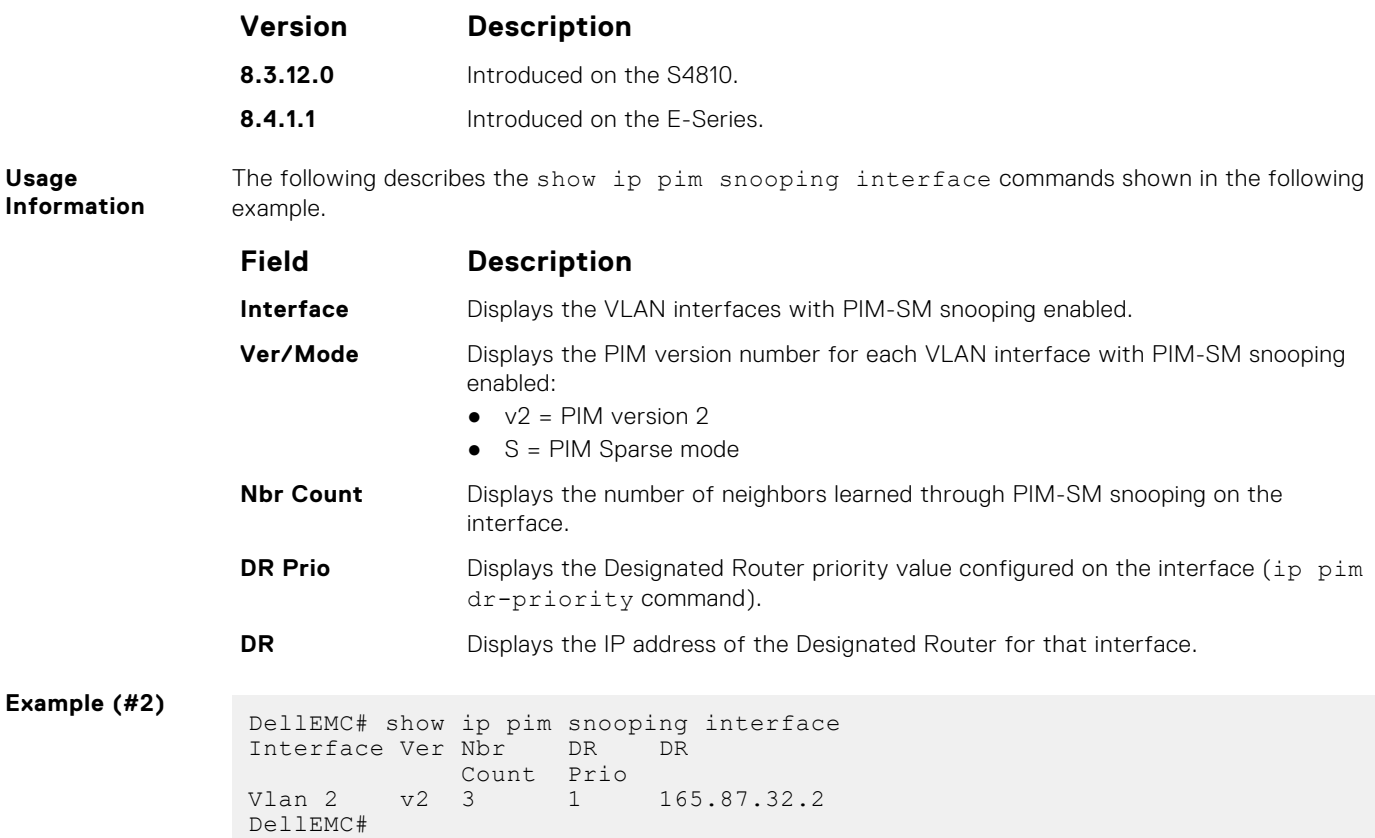

## **show ip pim snooping neighbor**

Display information on PIM neighbors learned through PIM-SM snooping.

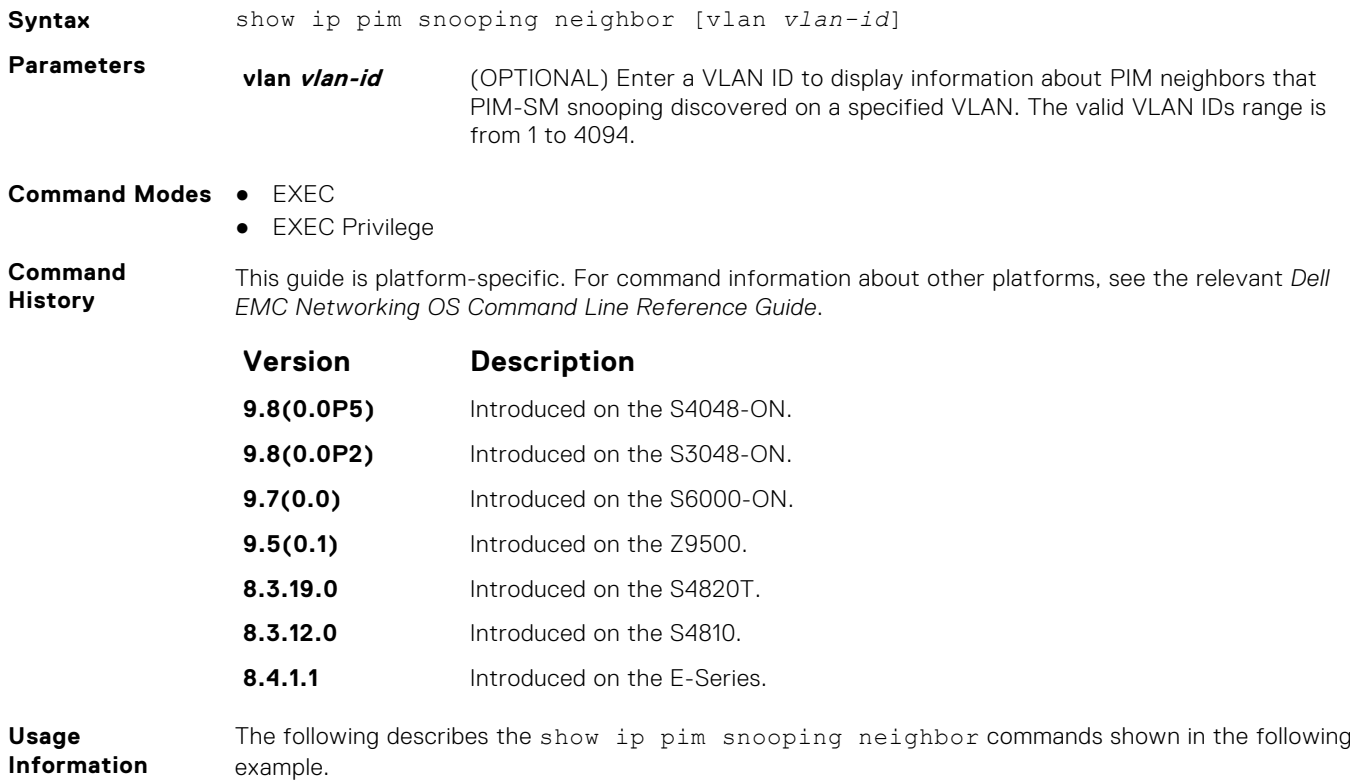

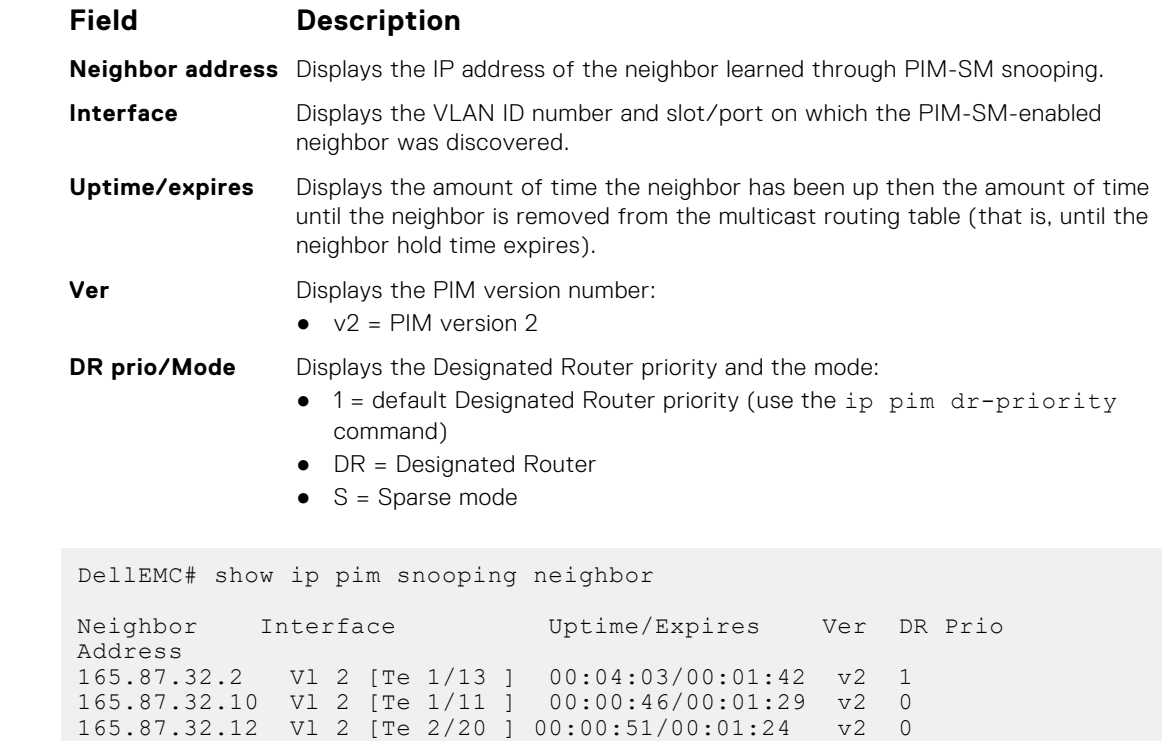

## **show ip pim snooping tib**

**Example**

Display information from the tree information base (TIB) PIM-SM snooping discovered about multicast group members and states.

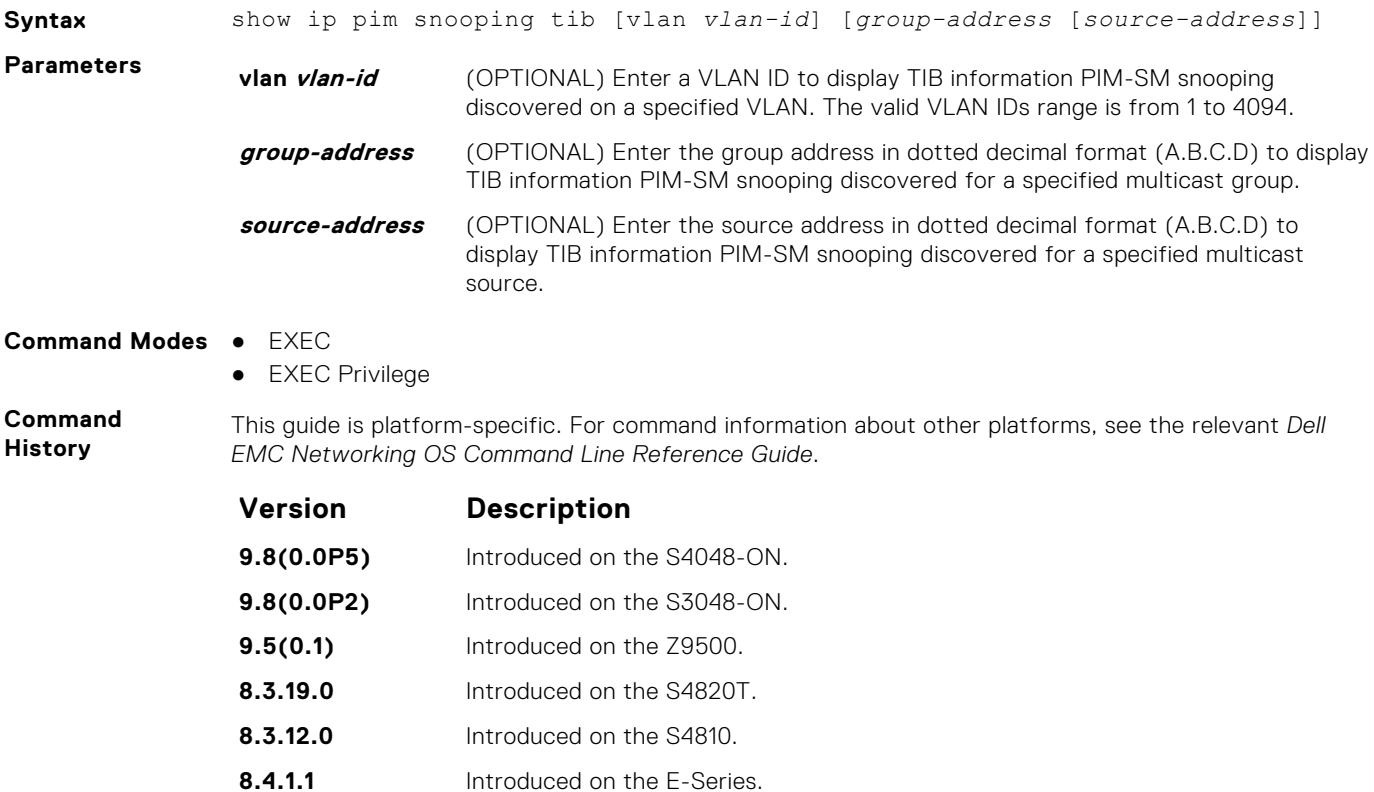

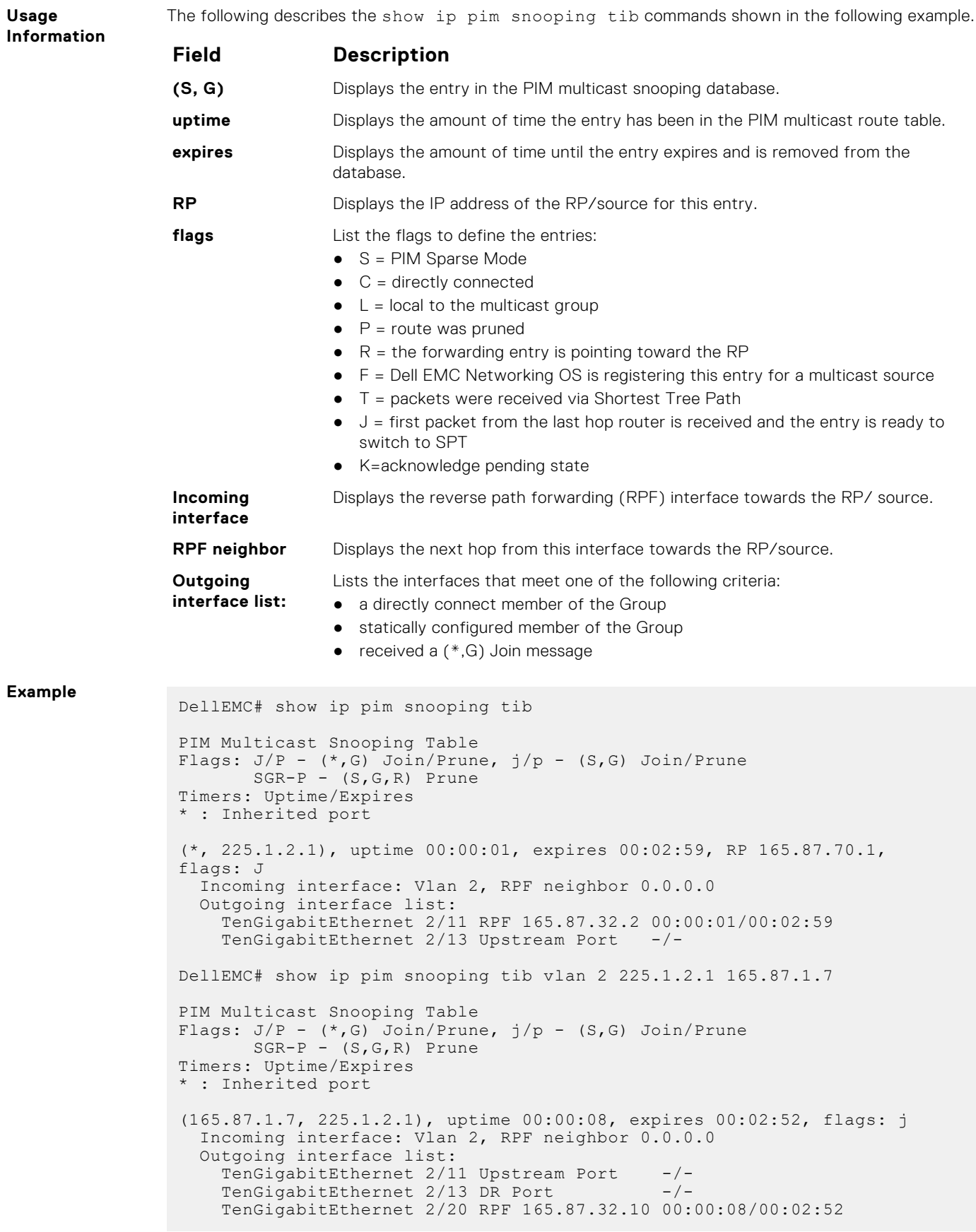

## **show ip pim ssm-range**

Display the non-default groups added using the SSM range feature.

#### 4048–ON

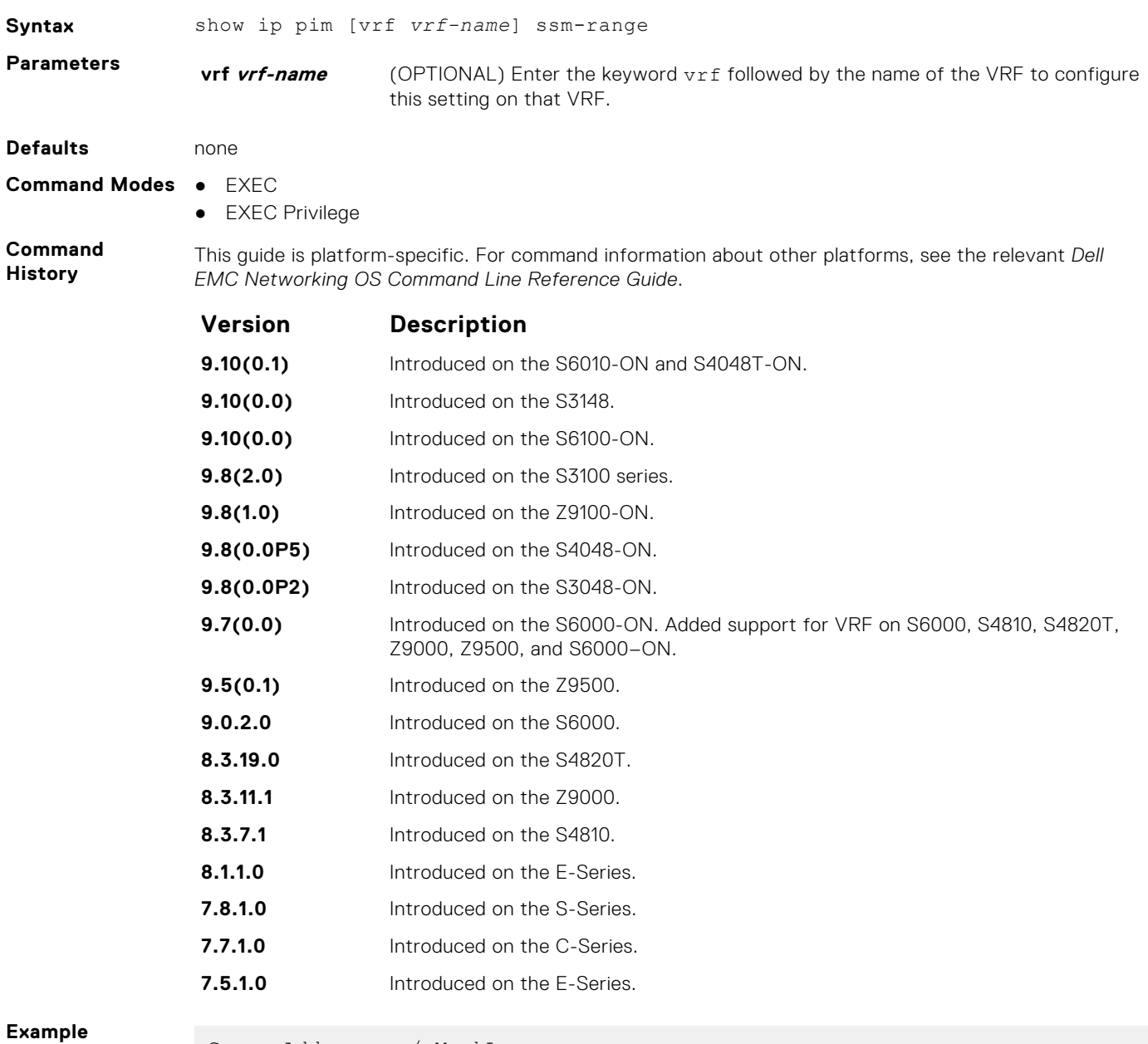

Group Address / MaskLen

## **show ip pim summary**

View information about PIM-SM operation.

#### S4048–ON

**Syntax** show ip pim [vrf *vrf-name*] summary

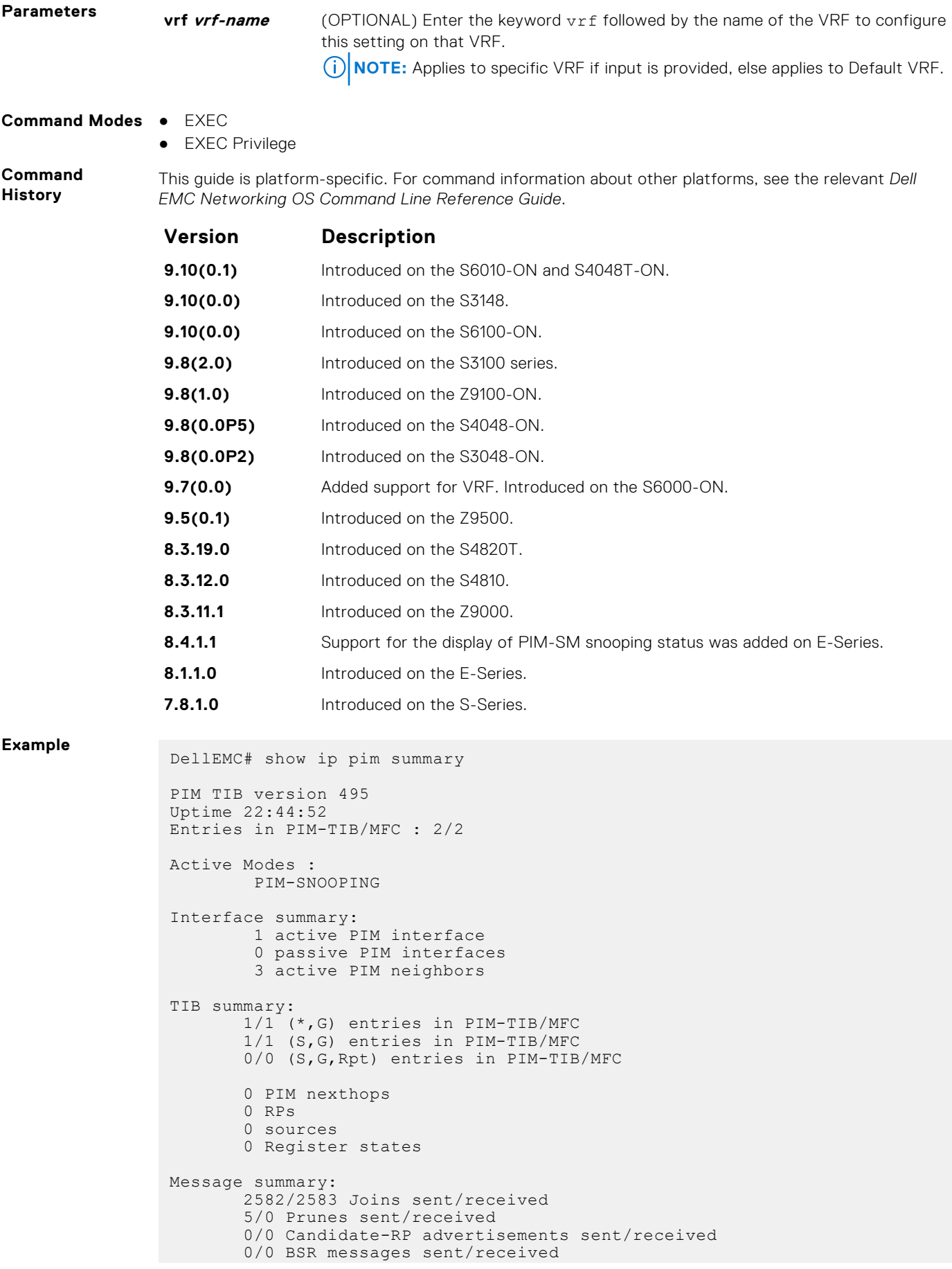

```
 0/0 State-Refresh messages sent/received
 0/0 MSDP updates sent/received
 0/0 Null Register messages sent/received
       0/0 Register-stop messages sent/received
Data path event summary:
       0 no-cache messages received
 0 last-hop switchover messages received
 0/0 pim-assert messages sent/received
      0/0 register messages sent/received
DellEMC#
```
### **show ip pim tib**

View the PIM tree information base (TIB).

#### S4048–ON

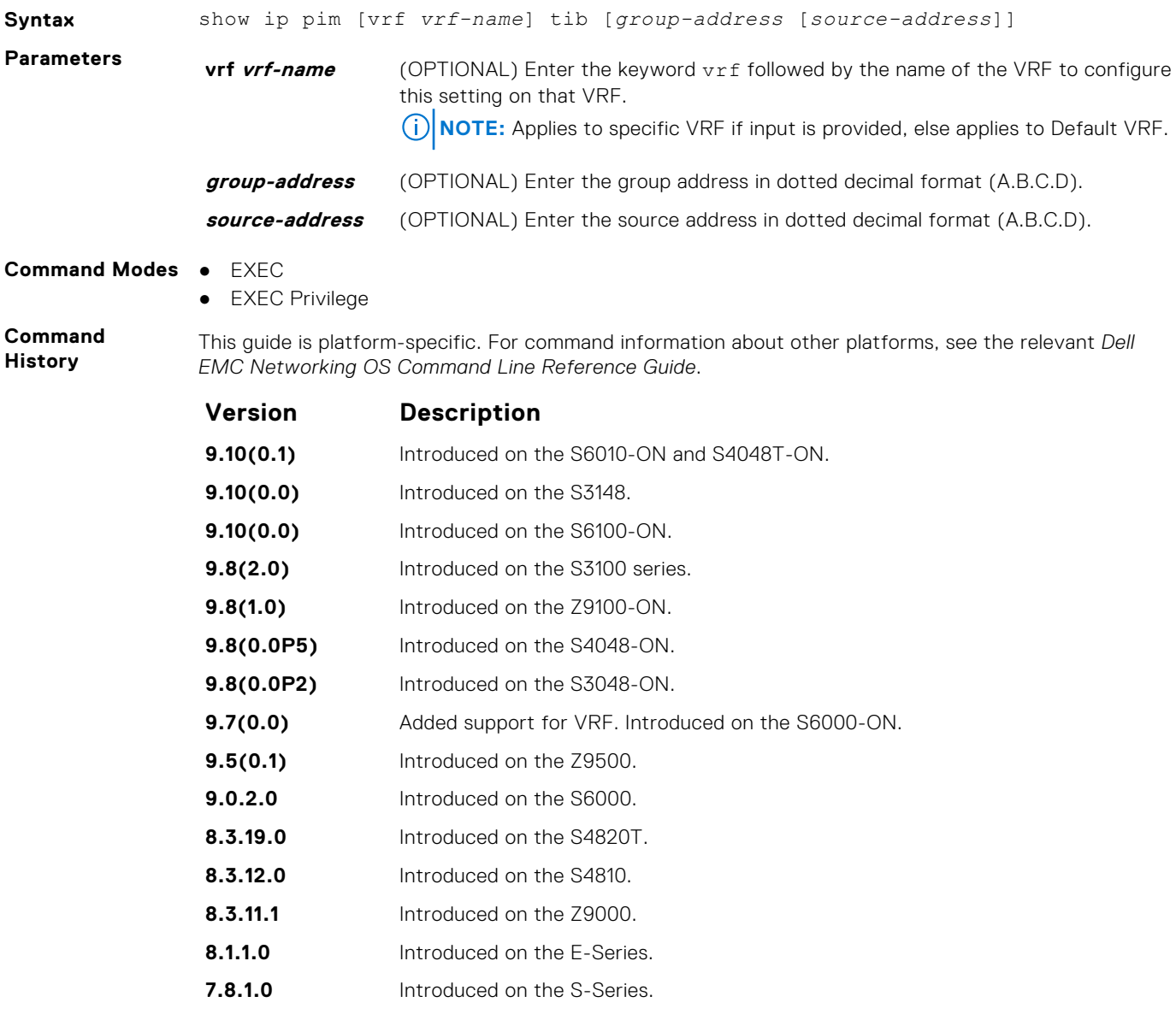

**Usage Information**

The following describes the show ip pim tib command shown in the following example.

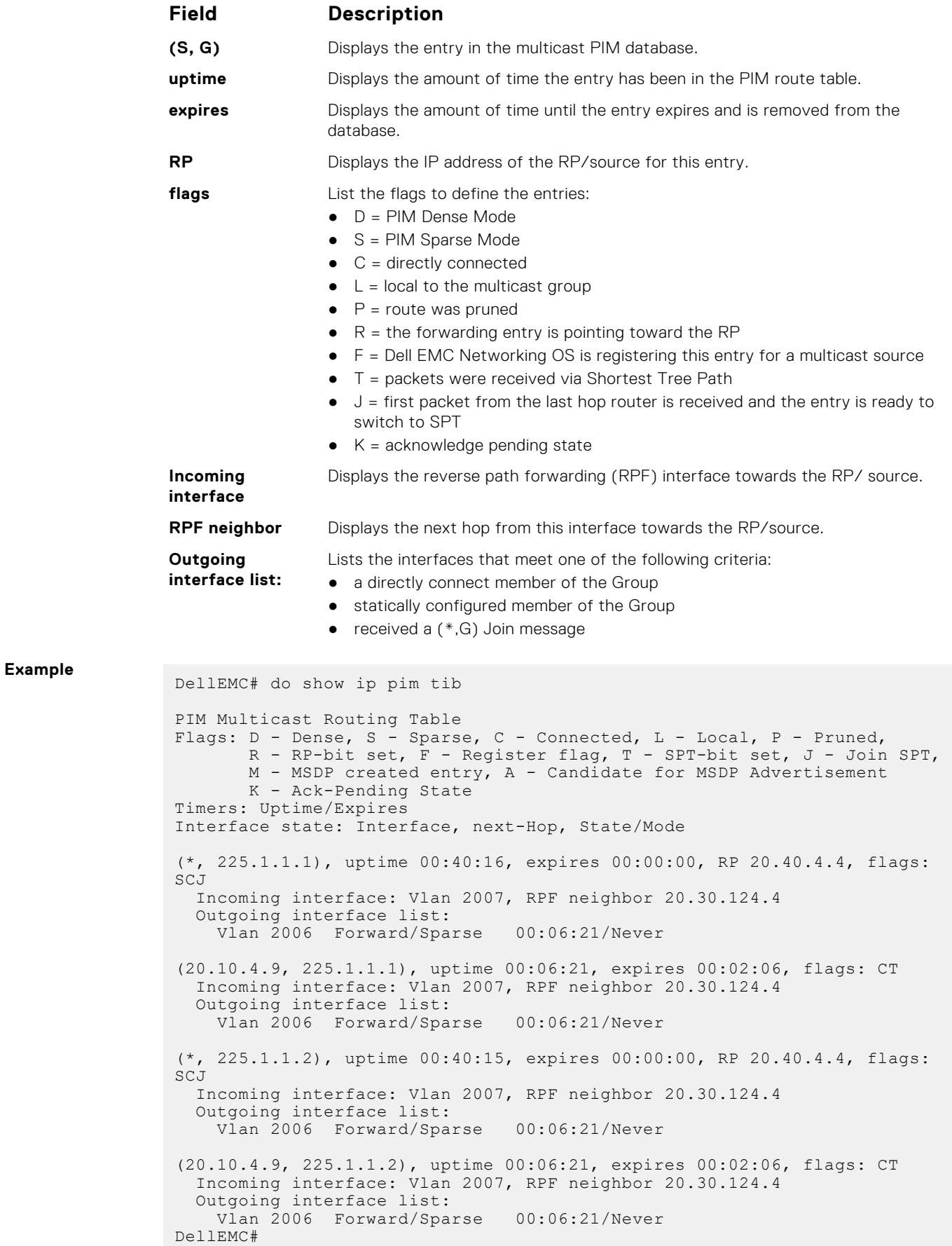

### <span id="page-1246-0"></span>**show running-config pim**

Display the current configuration of PIM-SM.

**Syntax** show running-config pim

**Command Modes** EXEC Privilege

**Command History**

This guide is platform-specific. For command information about other platforms, see the relevant *Dell EMC Networking OS Command Line Reference Guide*.

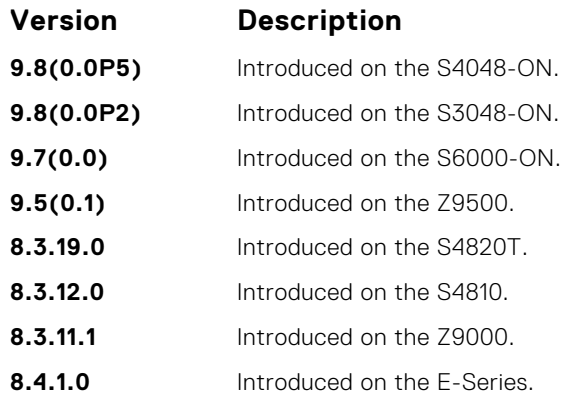

**Example**

```
DellEMC# show running-config pim
!
ip pim rp-address 100.0.0.1 group-address 224.0.0.0/4
ip pim vrf VRF2 rp-address 100.0.0.1 group-address 224.0.0.0/4
ip pim bsr-candidate Loopback 1
ip pim vrf VRF2 bsr-candidate Loopback 2
ip pim rp-candidate Loopback 1
ip pim ssm-range PIM-SSM
ip pim vrf VRF2 ssm-range PIM-SSM
ipv6 pim rp-address 2001:100::1 group-address ff00::/8
ipv6 pim vrf VRF2 rp-address 2001:100::1 group-address ff00::/8
```
## **IPv6 PIM-Sparse Mode Commands**

The following describes the IPv6 PIM-sparse mode (PIM-SM) commands.

## **clear ipv6 pim tib**

Clear the IPv6 PIM multicast-routing database (tree information base—TIB).

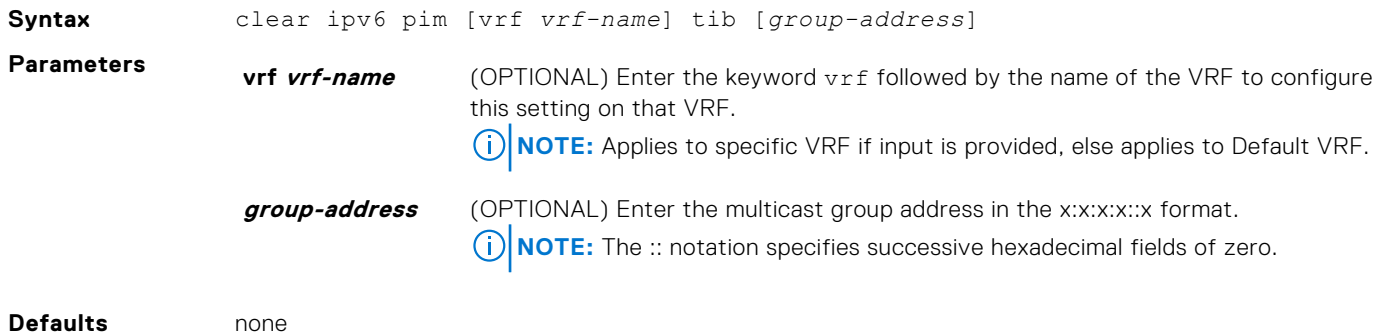

**Command Modes** EXEC Privilege

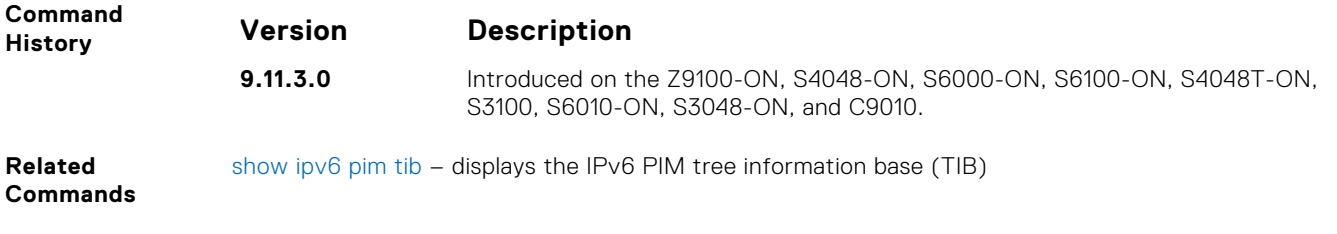

## **debug ipv6 pim**

Invoke IPv6 PIM debugging.

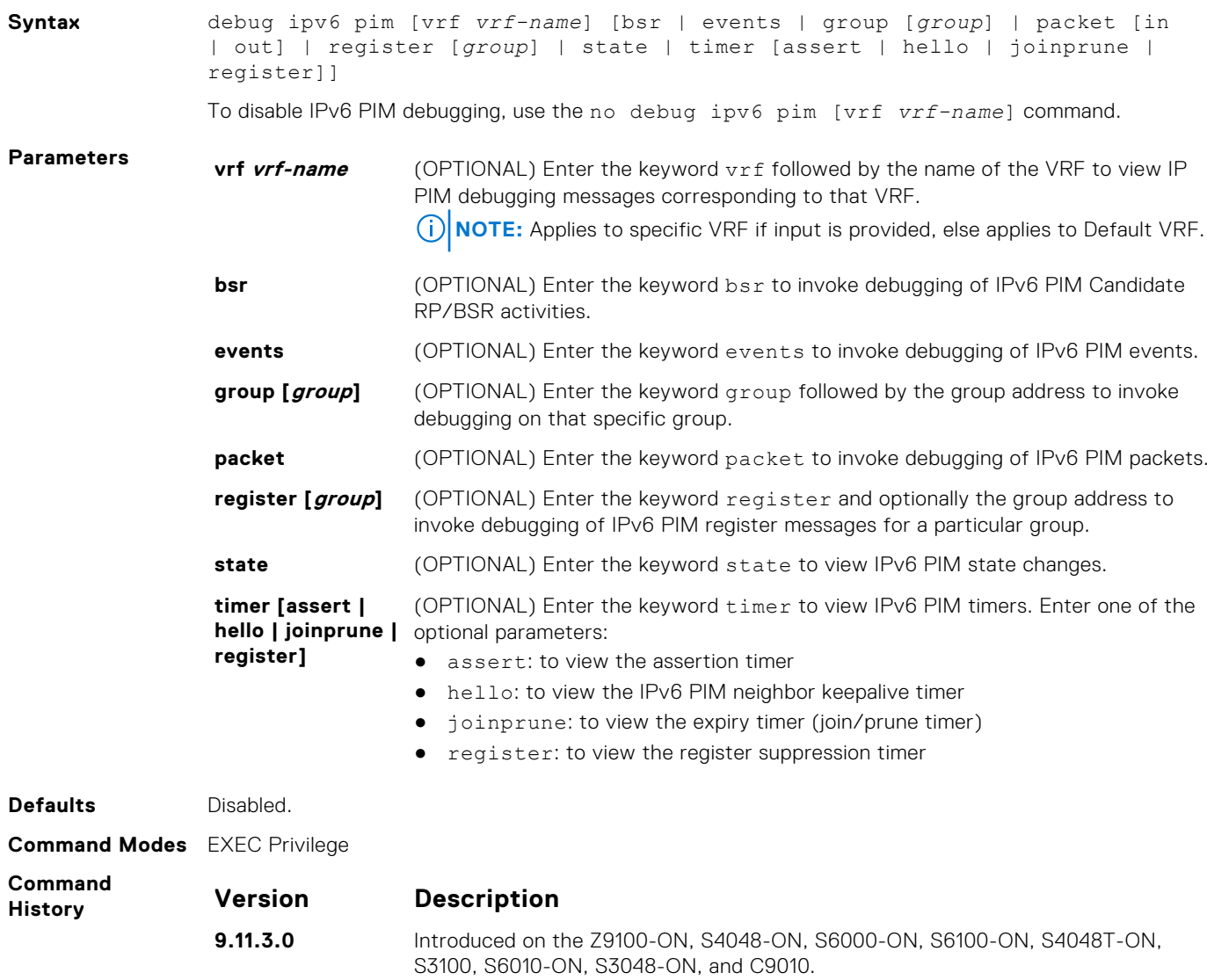

## **ipv6 pim bsr-border**

Define the border of IPv6 PIM domain by filtering inbound and outbound PIM-BSR messages per interface.

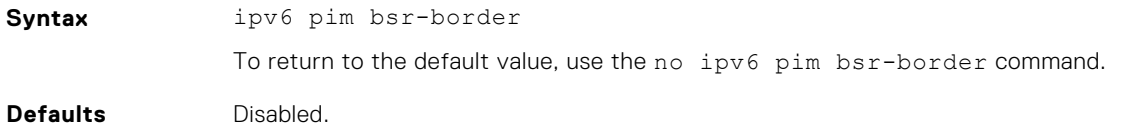

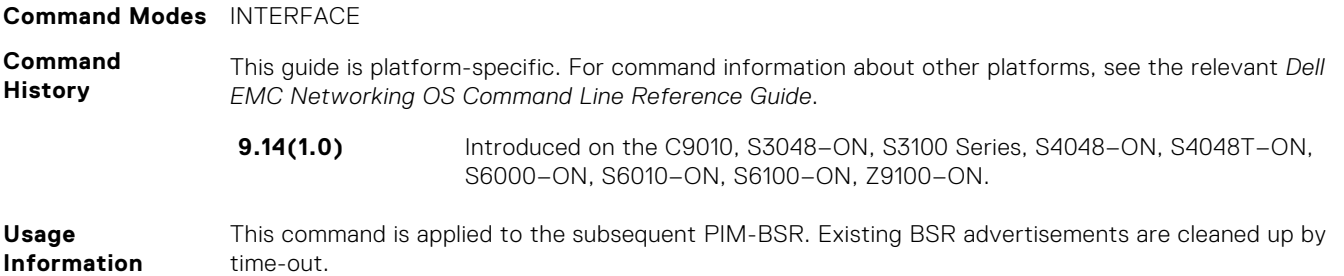

## **ipv6 pim bsr-candidate**

To join the Bootstrap election process, configure the PIM router as a bsr-candidate.

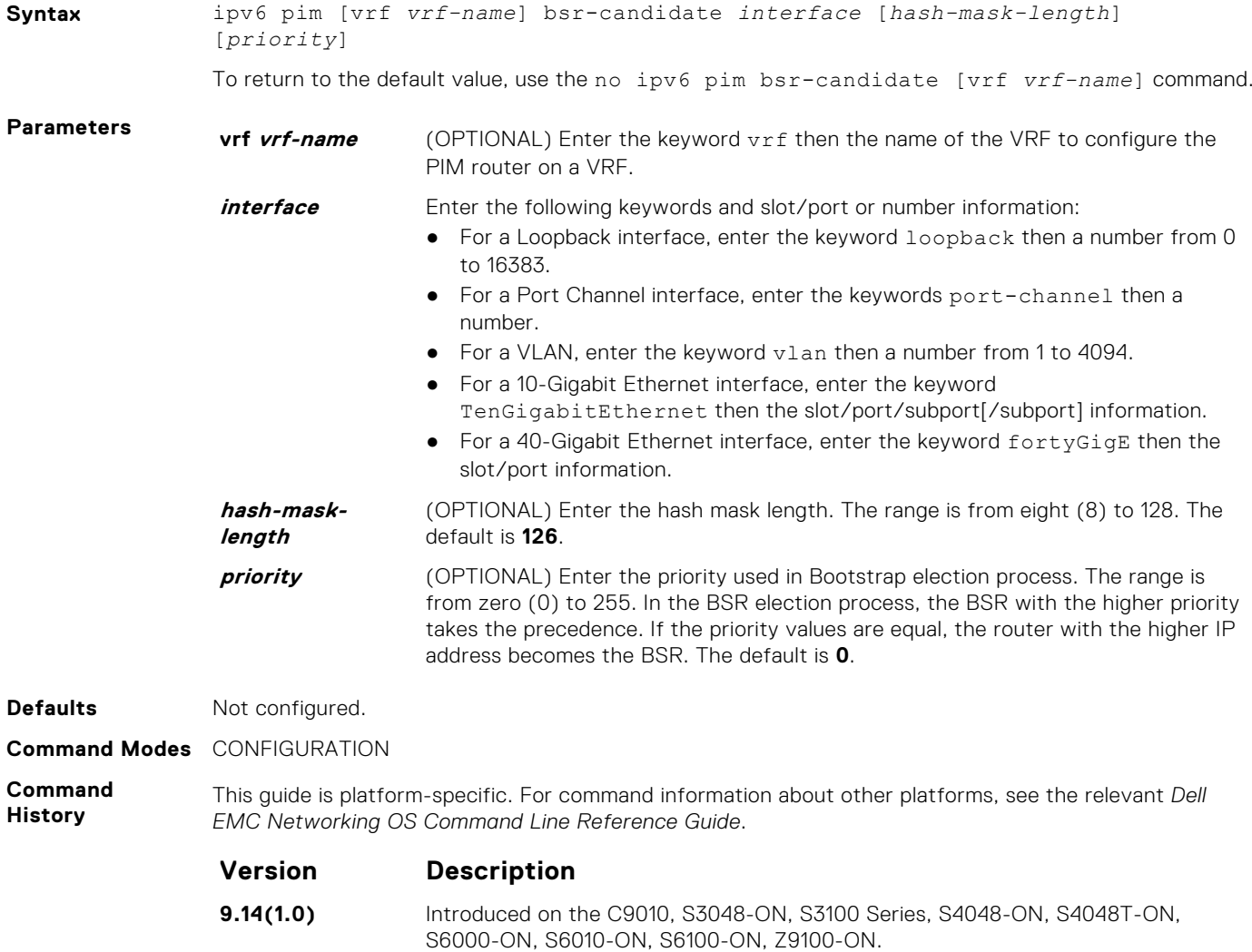

## **ipv6 pim dr-priority**

Change the designated router (DR) priority for the IPv6 interface.

**Syntax** ipv6 pim dr-priority *priority-value*

To remove the DR priority value assigned, use the no ipv6 pim dr-priority command.

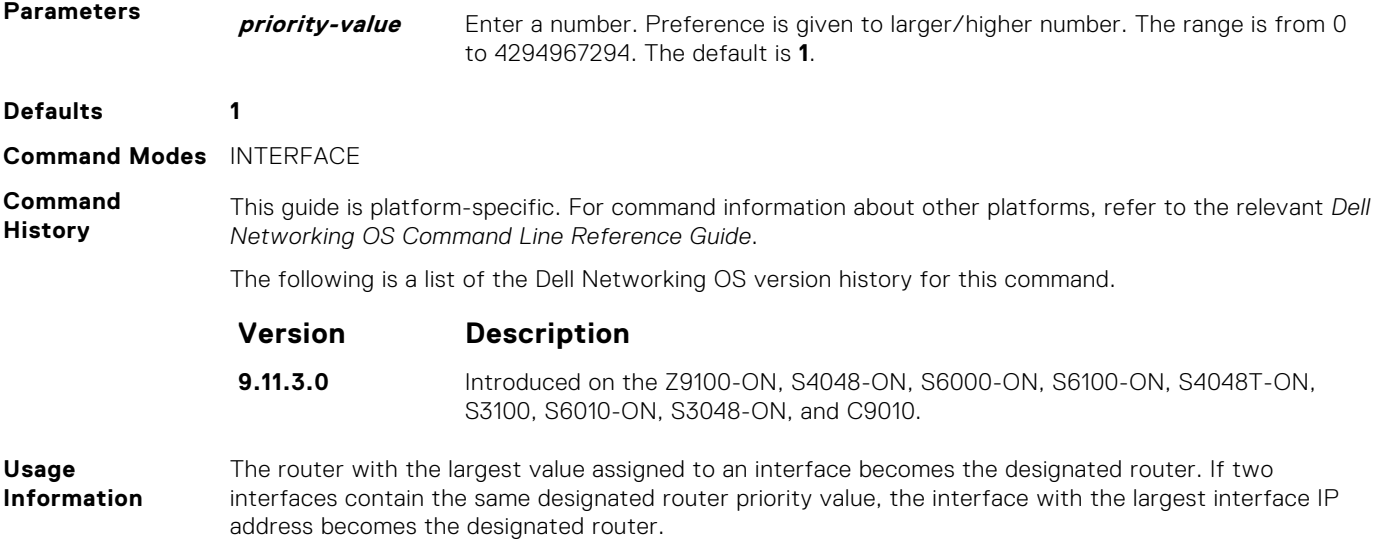

## **ipv6 pim query-interval**

Change the frequency of IPv6 PIM router-query messages.

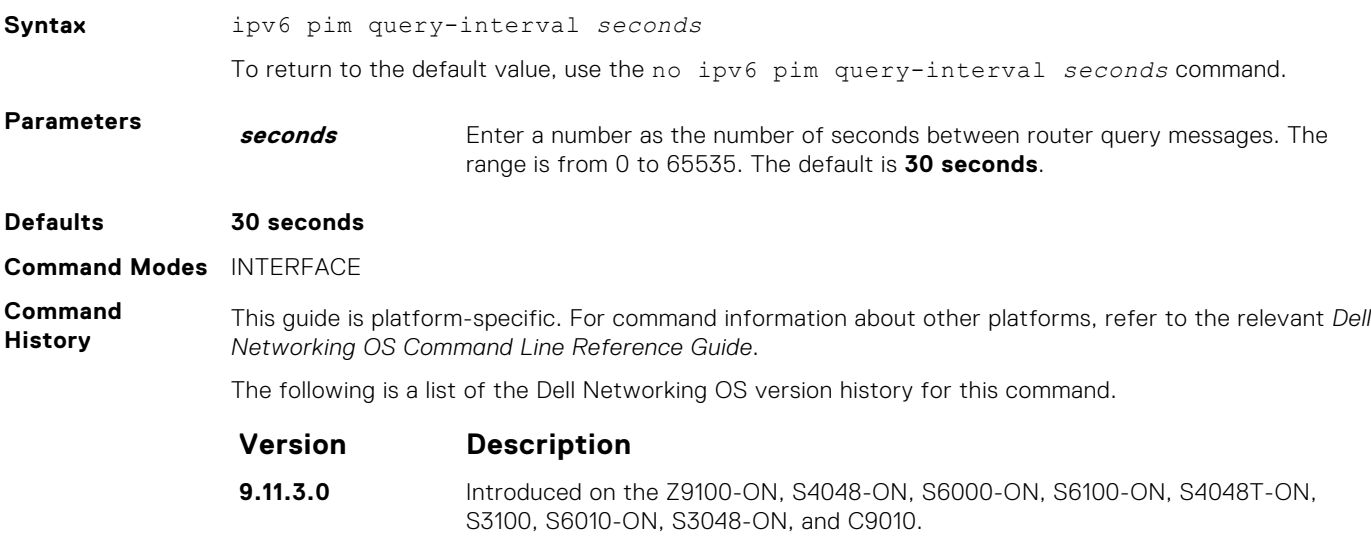

## **ipv6 pim rp-address**

Configure a static PIM rendezvous point (RP) address for a group. First-hop routers use this address to send register packets on behalf of the source multicast host.

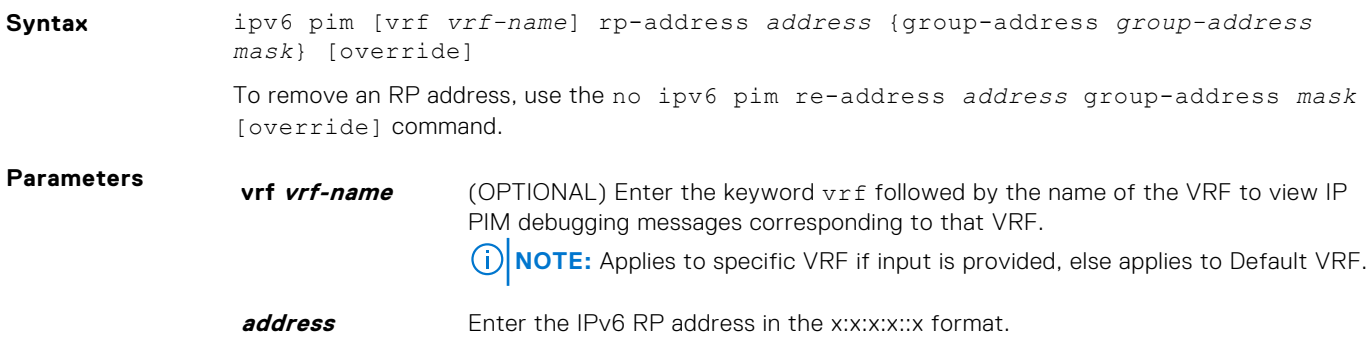

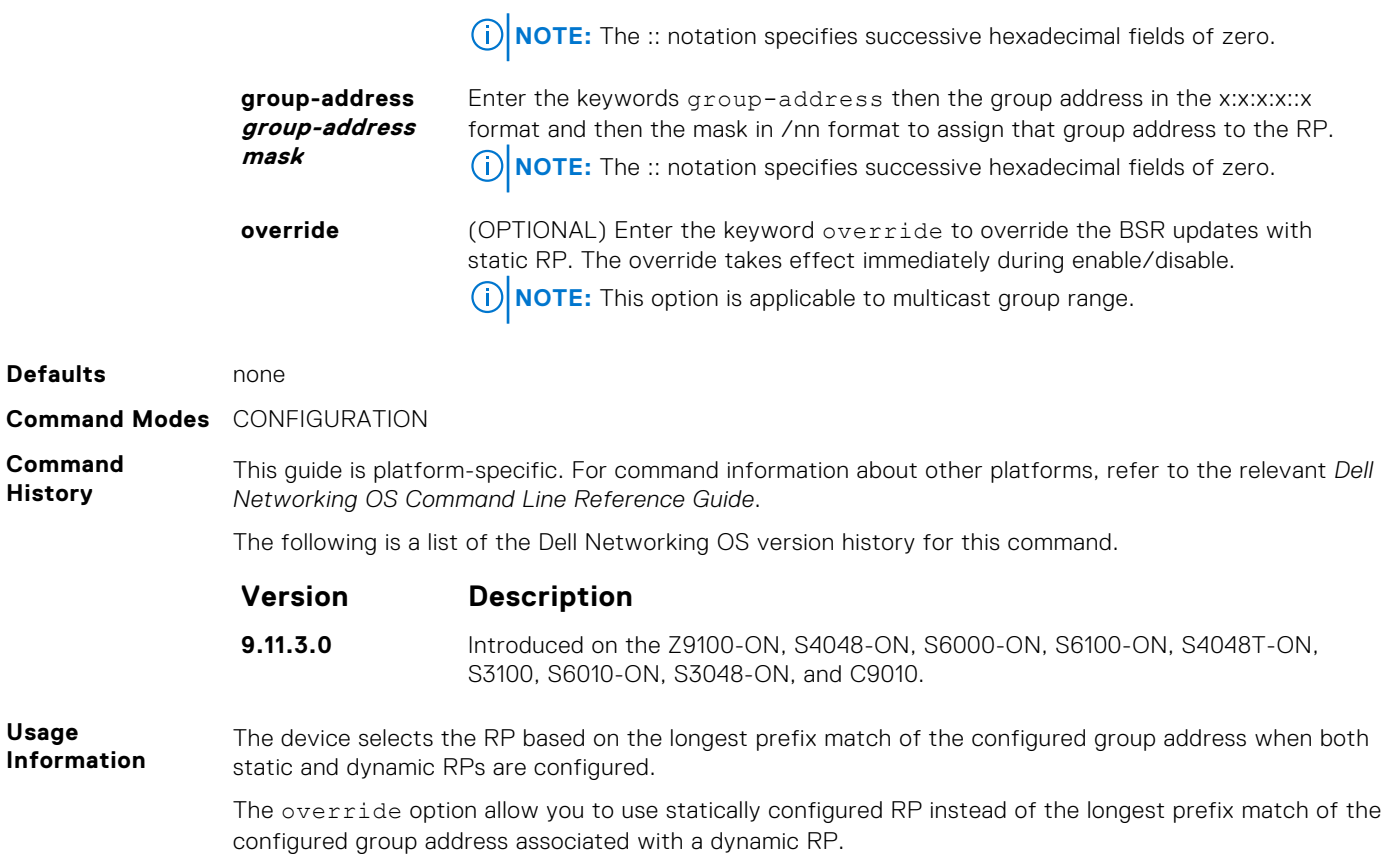

## **ipv6 pim rp-candidate**

Configure an IPv6 PIM router to send out a Candidate-RP-Advertisement message to the bootstrap (BS) router or define group prefixes that are defined with the RP address to PIM BSR.

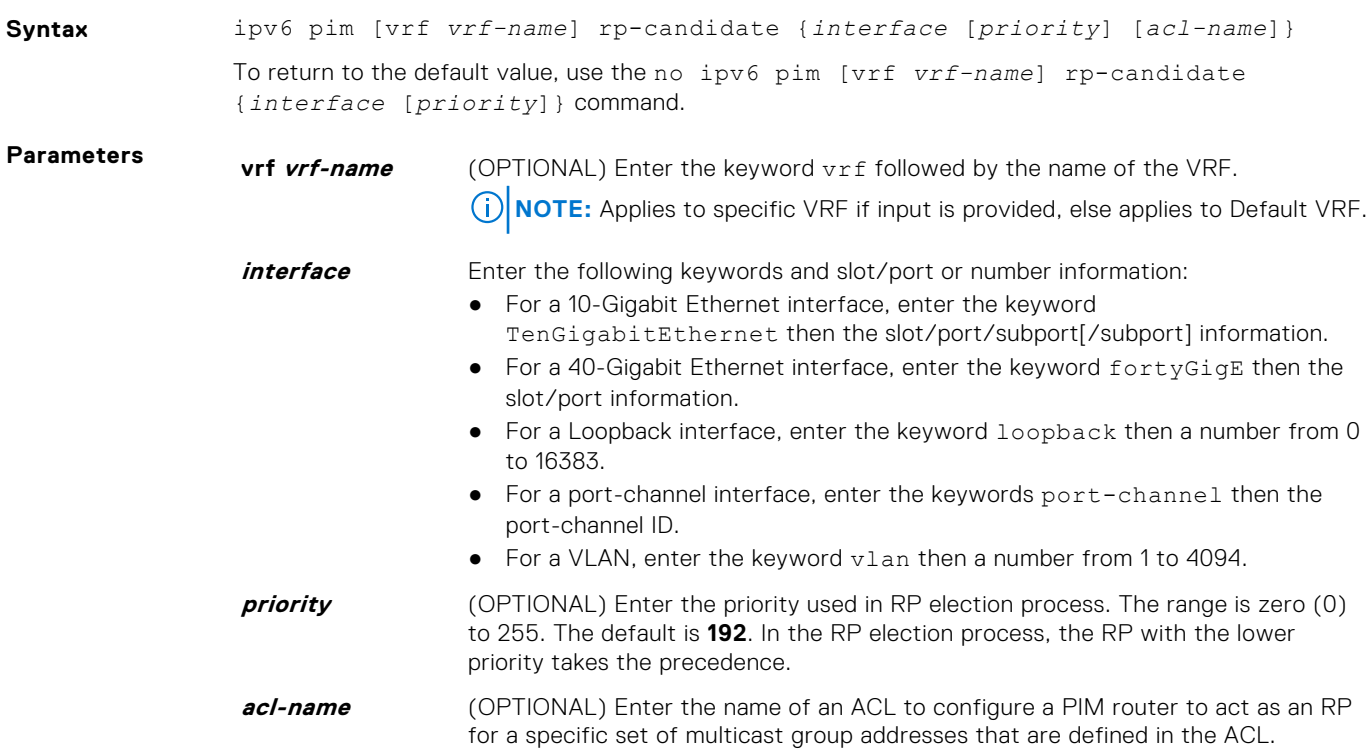

**(i) NOTE:** If you do not specify the acl-name, the system uses the default multicast IPv6 group range, which is ff00::/8.

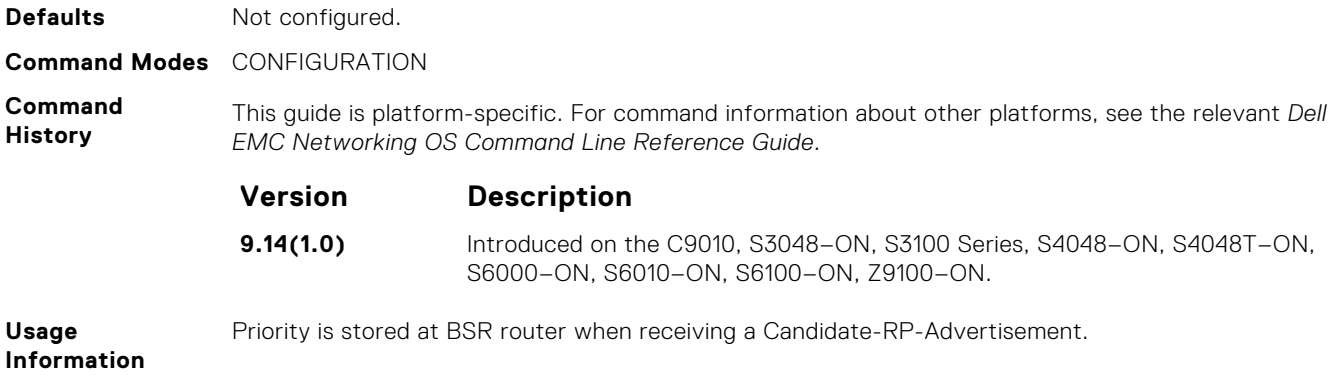

## **ipv6 pim sparse-mode**

Enable IPv6 PIM sparse mode and MLD on the interface.

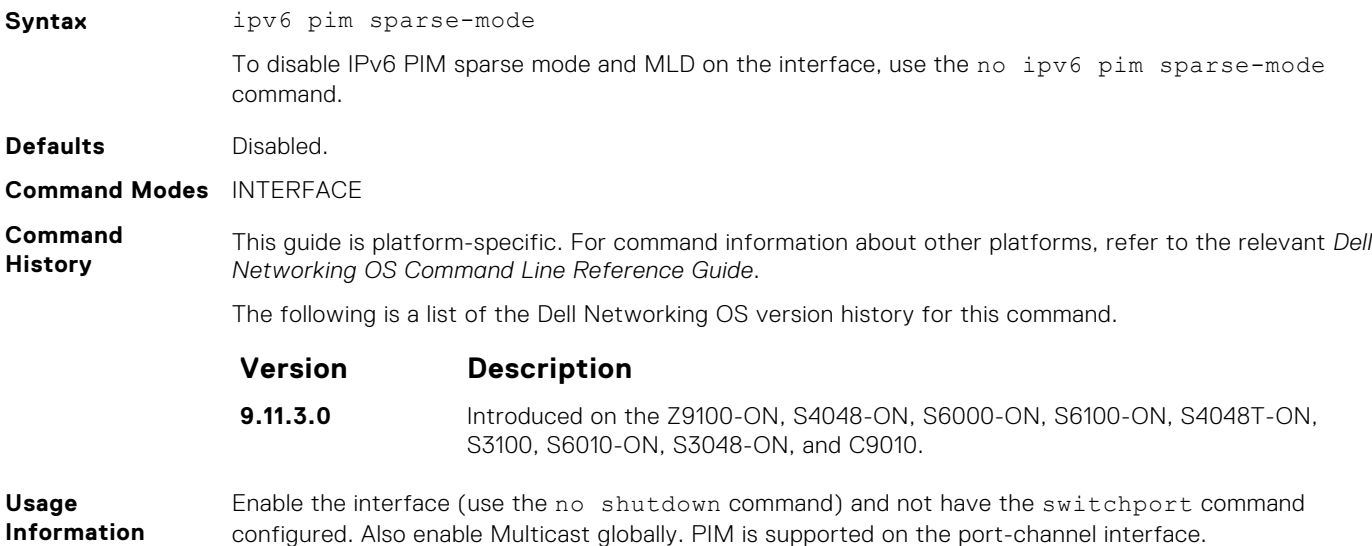

## **ipv6 pim sparse-mode sg-expiry-timer**

Enable expiry timers globally for all sources.

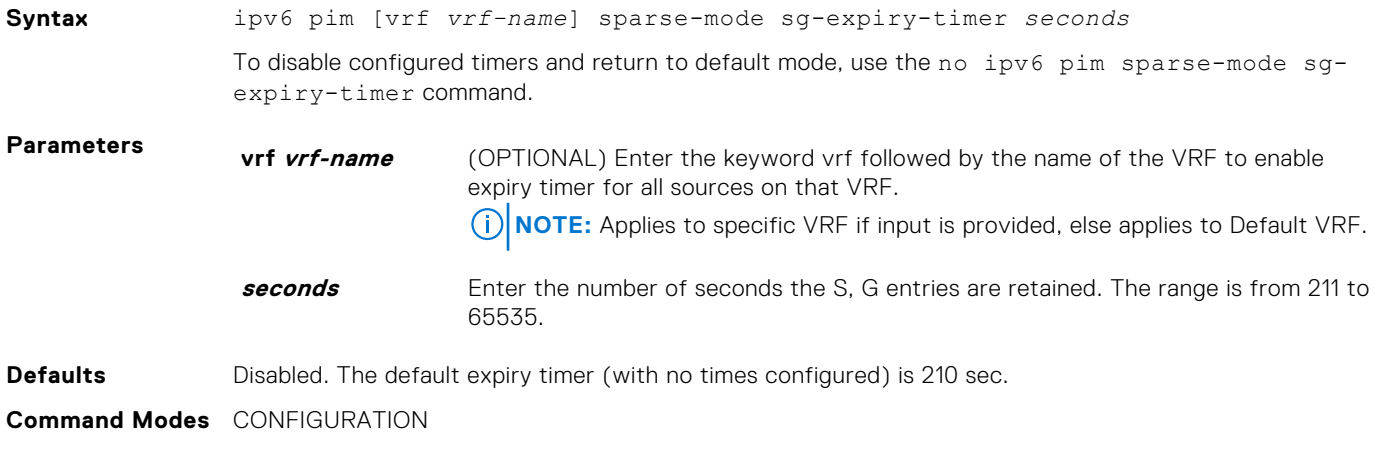

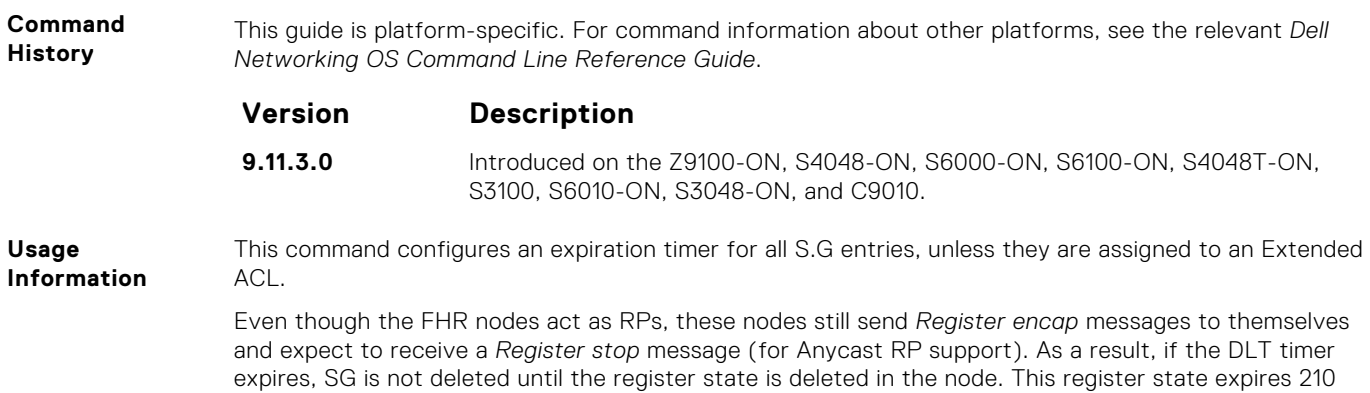

## **ipv6 pim spt-threshold**

Specifies when a PIM leaf router should join the shortest path tree.

seconds after the last Null register is received.

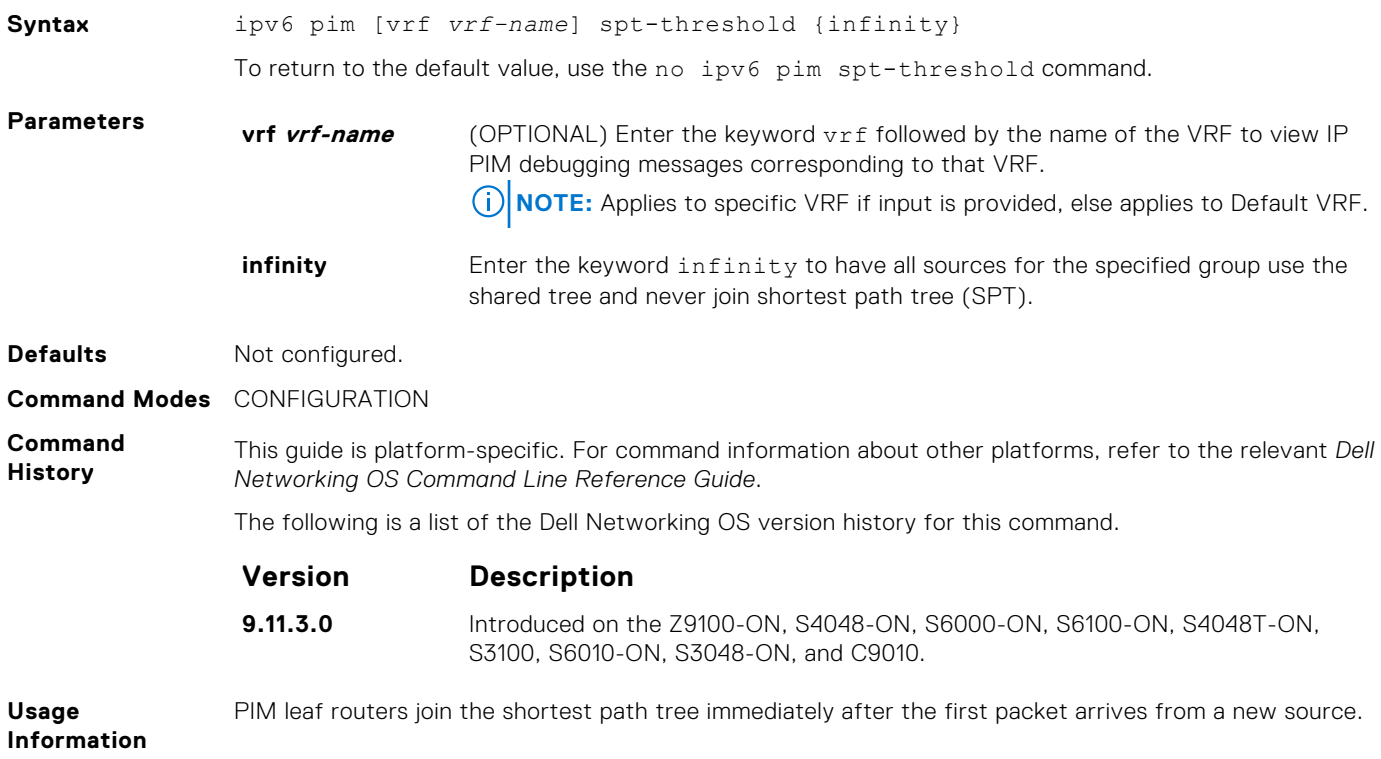

## **show ipv6 pim bsr-router**

View information on the bootstrap router.

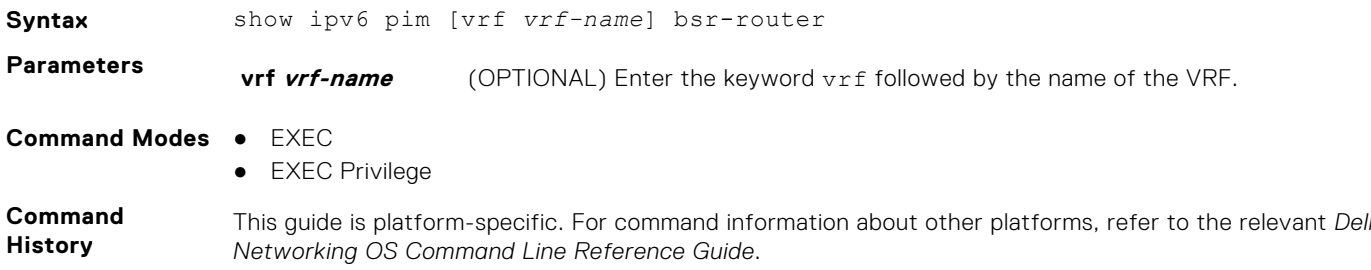

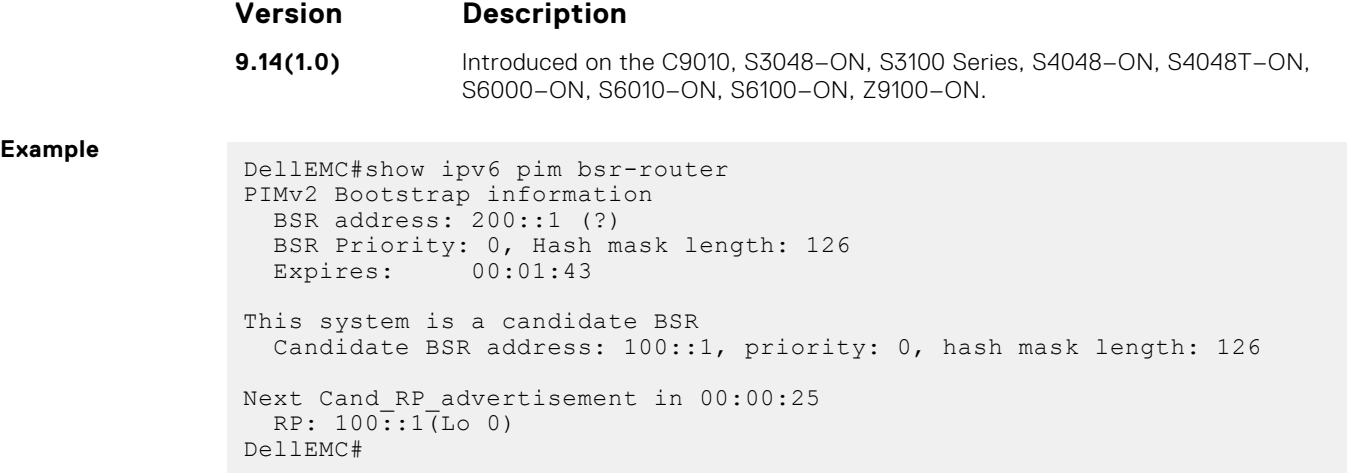

## **show ipv6 pim interface**

Display IPv6 PIM enabled interfaces.

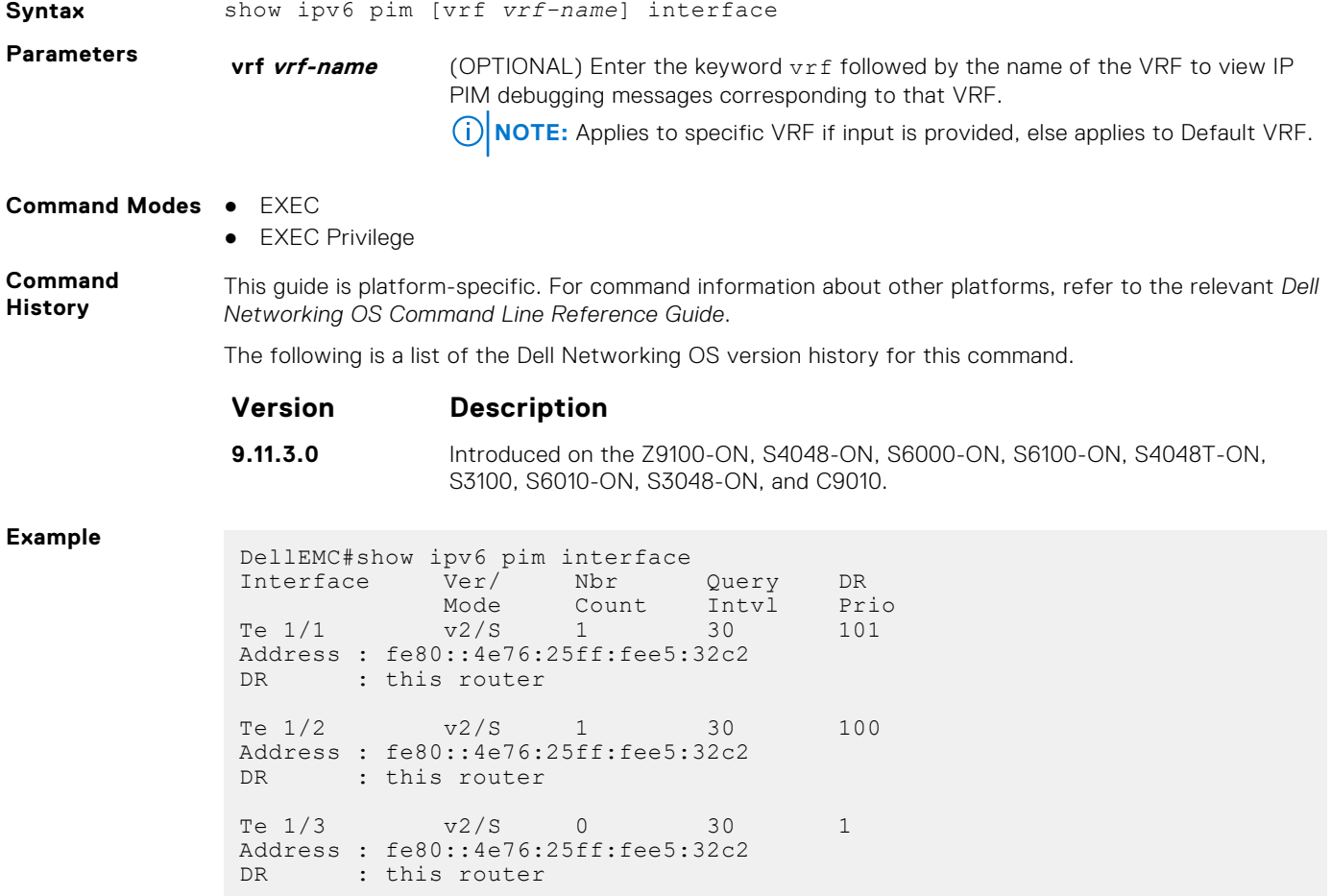

## **show ipv6 pim neighbor**

Displays IPv6 PIM neighbor information.

**Syntax** show ipv6 pim [vrf *vrf-name*] neighbor [detail]

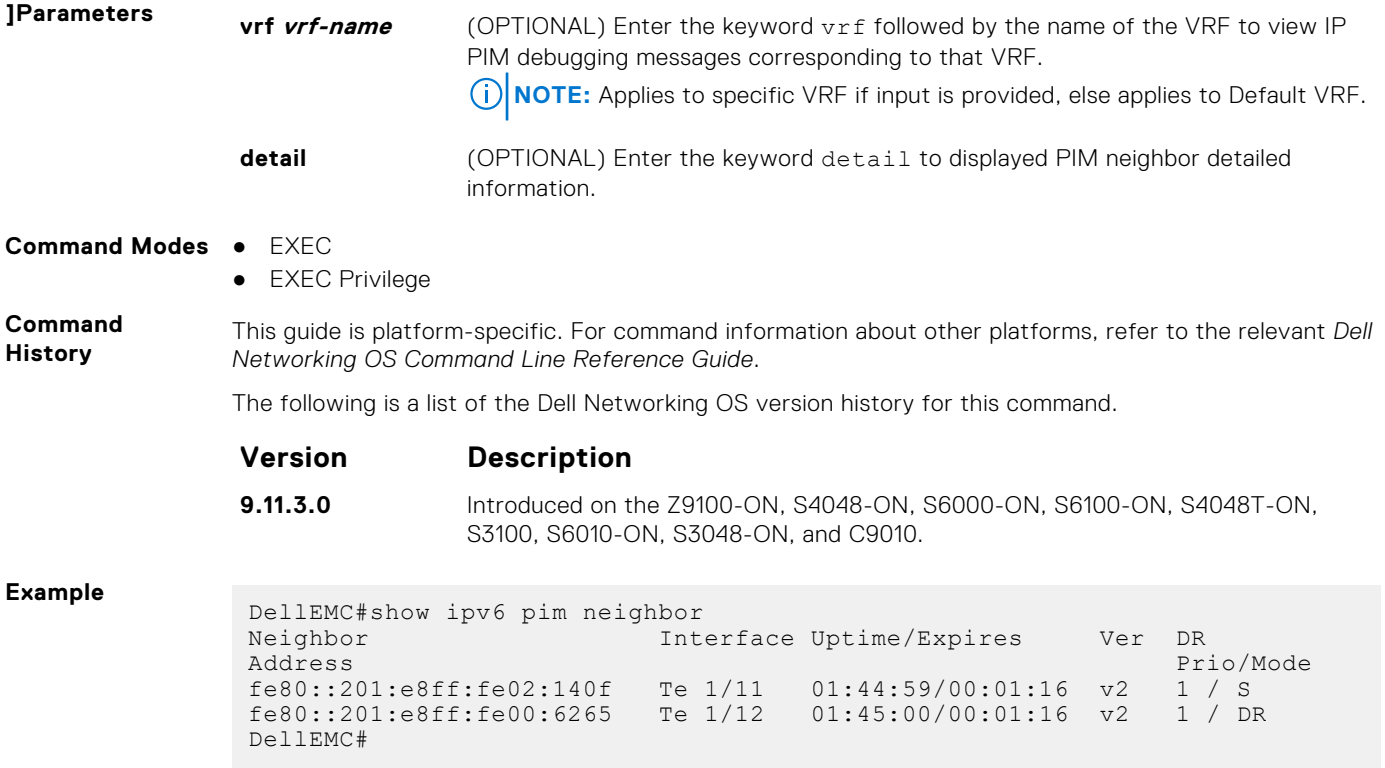

## **show ipv6 pim rp**

View all IPv6 multicast groups-to-rendezvous point (RP) mappings.

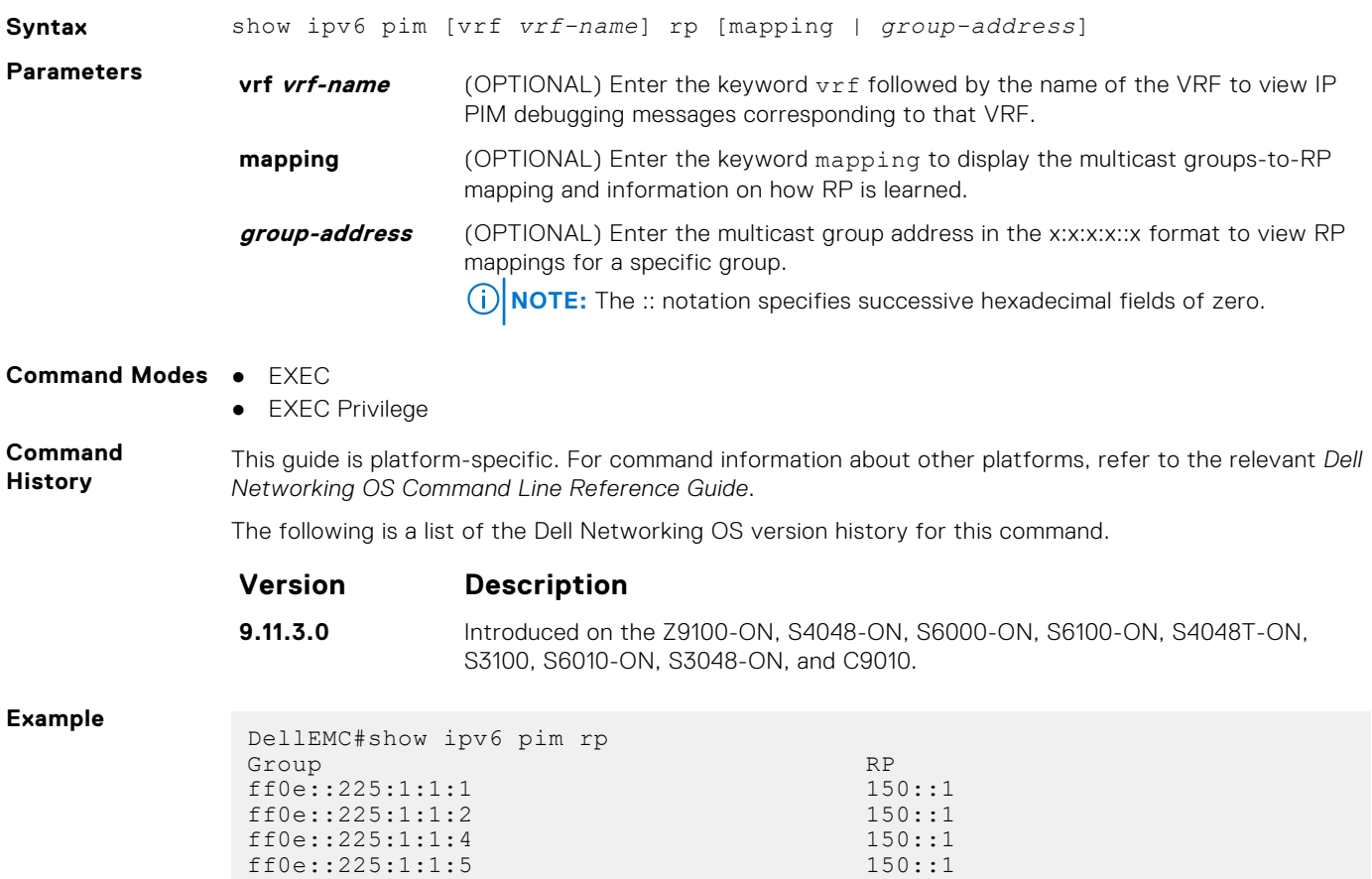

```
DellEMC#show run pim 
                !
                ip pim bsr-candidate Loopback 0
               ip pim vrf red bsr-candidate Loopback 1
               ip pim vrf blue bsr-candidate Loopback 2
                ip pim vrf red rp-candidate Loopback 1 
                ip pim vrf blue rp-candidate Loopback 2 
               ipv6 pim bsr-candidate Loopback 0
                ipv6 pim vrf red bsr-candidate Loopback 1
                ipv6 pim vrf blue bsr-candidate Loopback 2
                ipv6 pim rp-candidate Loopback 0 100 def_vrf_acl
                ipv6 pim vrf red rp-candidate Loopback 1<sup>-100-</sup>def vrf acl
                ipv6 pim vrf blue rp-candidate Loopback 2 60 blue vrf acl dut
                DellEMC#
Example
(Mapping) DellEMC#show ipv6 pim rp mapping 
                PIM Group-to-RP Mappings
                Group(s): ff0e::225:1:1:1/128 RP: 100::1, v2
                 Info source: 200::1, via bootstrap, priority 100
                expires: 00:01:50 RP: 150::1, v2
                    Info source: 200::1, via bootstrap, priority 100
                          expires: 00:01:50
                   RP: 200::1, v2
                    Info source: 200::1, via bootstrap, priority 100
                         expires: 00:01:57
                Group(s): ff0e::225:1:1:2/128
                   RP: 100::1, v2
                    Info source: 200::1, via bootstrap, priority 100
                          expires: 00:01:50
                   RP: 150::1, v2
                 Info source: 200::1, via bootstrap, priority 100
                expires: 00:01:50 RP: 200::1, v2
                    Info source: 200::1, via bootstrap, priority 100
                          expires: 00:01:57
                Group(s): ff0e::225:1:1:4/128
```
#### RP: 100::1, v2 DellEMC#

### **show ipv6 pim summary**

View information about PIM-SM operation. **Syntax** show ipv6 pim [vrf *vrf-name*] summary **Parameters vrf** *vrf-name* (OPTIONAL) Enter the keyword vrf followed by the name of the VRF to configure this setting on that VRF. **NOTE:** Applies to specific VRF if input is provided, else applies to Default VRF. **Command Modes** ● EXEC ● EXEC Privilege **Command History** This guide is platform-specific. For command information about other platforms, see the relevant *Dell Networking OS Command Line Reference Guide*.

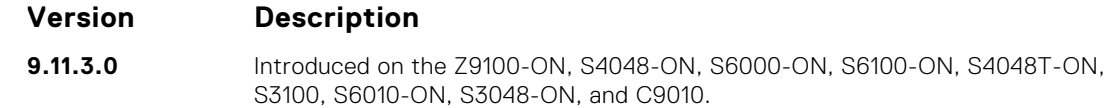

<span id="page-1256-0"></span>**Example**

```
Dell# show ipv6 pim summary
```
PIM TIB version 1480 Uptime 5d4h Entries in PIM-TIB/MFC : 105/81 Active Modes : PIM-SM Interface summary: 3 active PIM interfaces 0 passive PIM interfaces 2 active PIM neighbors TIB summary: 12/12 (\*,G) entries in PIM-TIB/MFC 69/69 (S,G) entries in PIM-TIB/MFC 24/0 (S,G,Rpt) entries in PIM-TIB/MFC 8 PIM nexthops 1 RPs 7 sources 30 Register states Message summary: 47132/53793 Joins/Prunes sent/received 0/0 Candidate-RP advertisements sent/received 0/0 BSR messages sent/received 0/0 MSDP updates sent/received 243746/0 Null Register messages sent/received 0/973809 Register-stop messages sent/received Data path event summary: 222 no-cache messages received 281 last-hop switchover messages received 26260/2958 pim-assert messages sent/received 0/0 register messages sent/received Dell#

### **show ipv6 pim tib**

View the IPv6 PIM multicast-routing database (tree information base — tib).

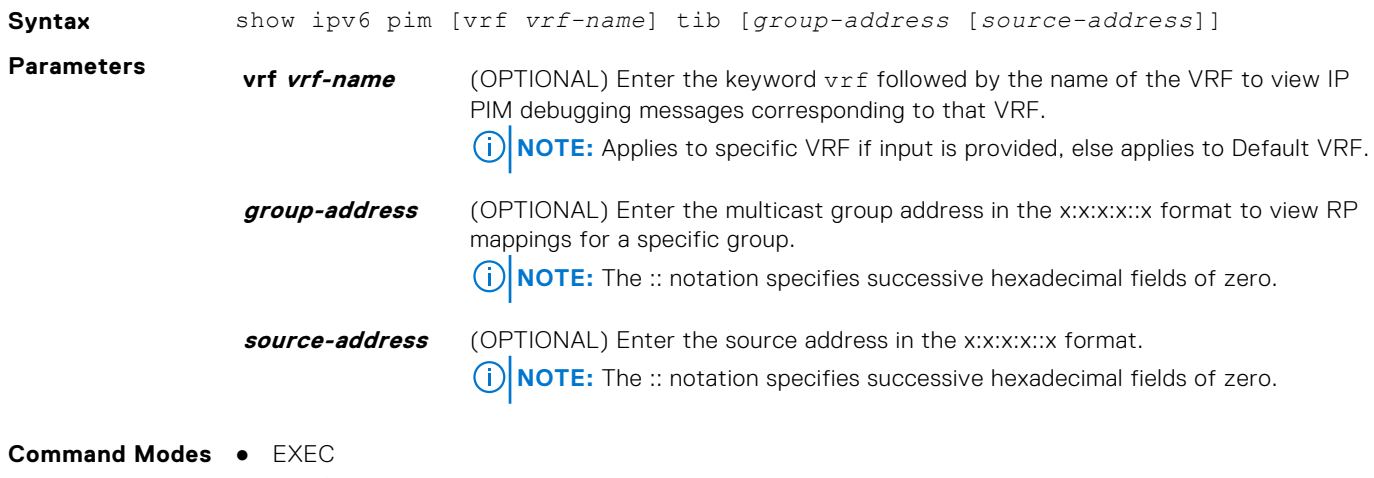

● EXEC Privilege

```
Command
History
                   This guide is platform-specific. For command information about other platforms, refer to the relevant Dell
                   Networking OS Command Line Reference Guide.
```
The following is a list of the Dell Networking OS version history for this command.

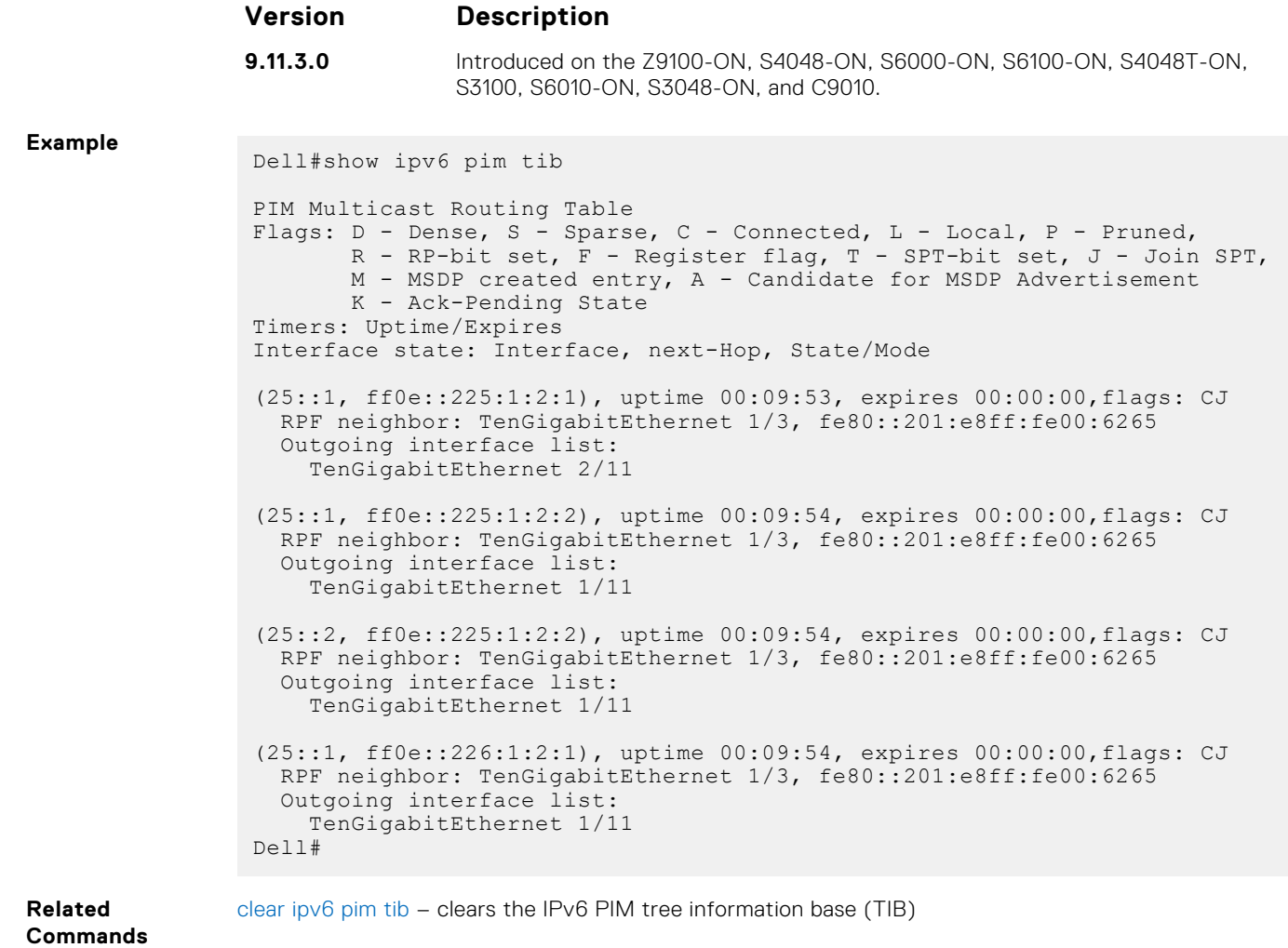

# **Port Monitoring**

The port monitoring feature allows you to monitor network traffic by forwarding a copy of each incoming or outgoing packet from one port to another port.

# Important Points to Remember

- Port monitoring is supported on physical ports and logical interfaces, such as port channels and virtual local area networks (VLANs).
- The monitoring (destination, "MG") and monitored (source, "MD") ports must be on the same switch.
- In general, a monitoring port should have no ip address and no shutdown as the only configuration; Dell EMC Networking OS permits a limited set of commands for monitoring ports; display them using the ? command. A monitoring port also may not be a member of a VLAN.
- A total of 4 MG may be configured in a single port-pipe.
- MG and MD ports can be reside anywhere across a port-pipe.
- The Dell EMC Networking OS supports multiple source ports to be monitored by a single destination port in one monitor session.
- One monitor session can have only one MG port.

**NOTE:** The monitoring port should not be a part of any other configuration.

#### **Topics:**

- description
- [erpm](#page-1259-0)
- [monitor multicast-queue](#page-1260-0)
- [monitor session](#page-1260-0)
- [rate-limit](#page-1262-0)
- [show config](#page-1262-0)
- [show monitor session](#page-1263-0)
- [show running-config monitor session](#page-1264-0)
- [source \(port monitoring\)](#page-1265-0)

## **description**

Enter a description of this monitoring session.

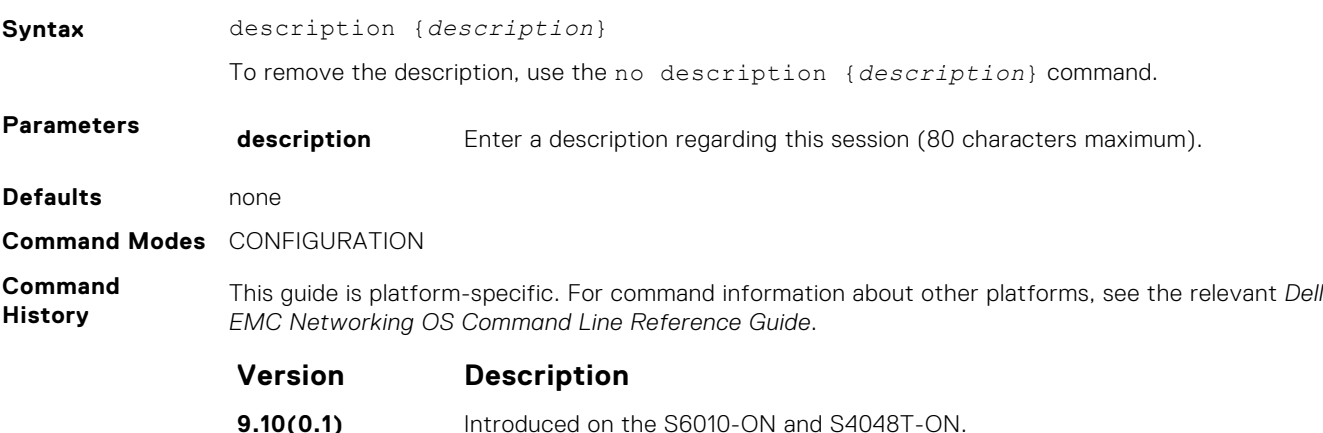

<span id="page-1259-0"></span>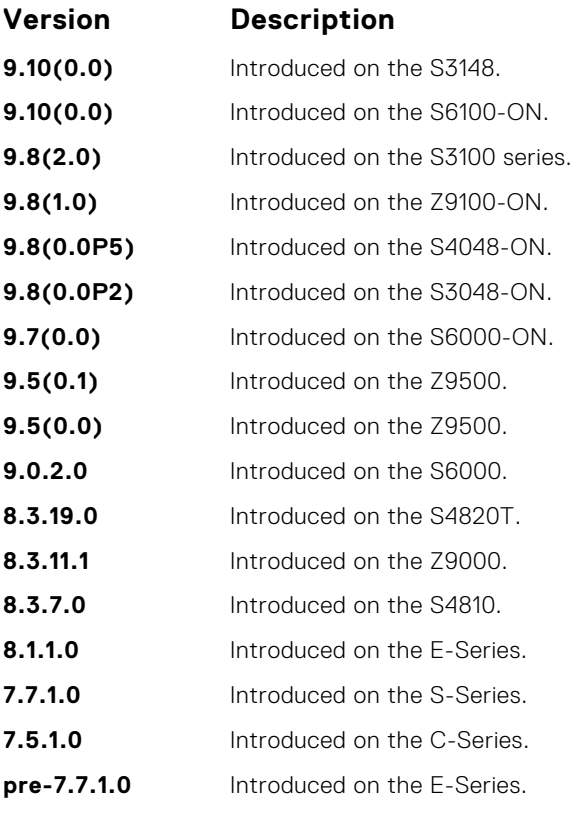

#### **Related Commands**

● [monitor session](#page-1260-0) — enables a monitoring session.

# **erpm**

Configure the source and destination IP address for ERPM traffic.

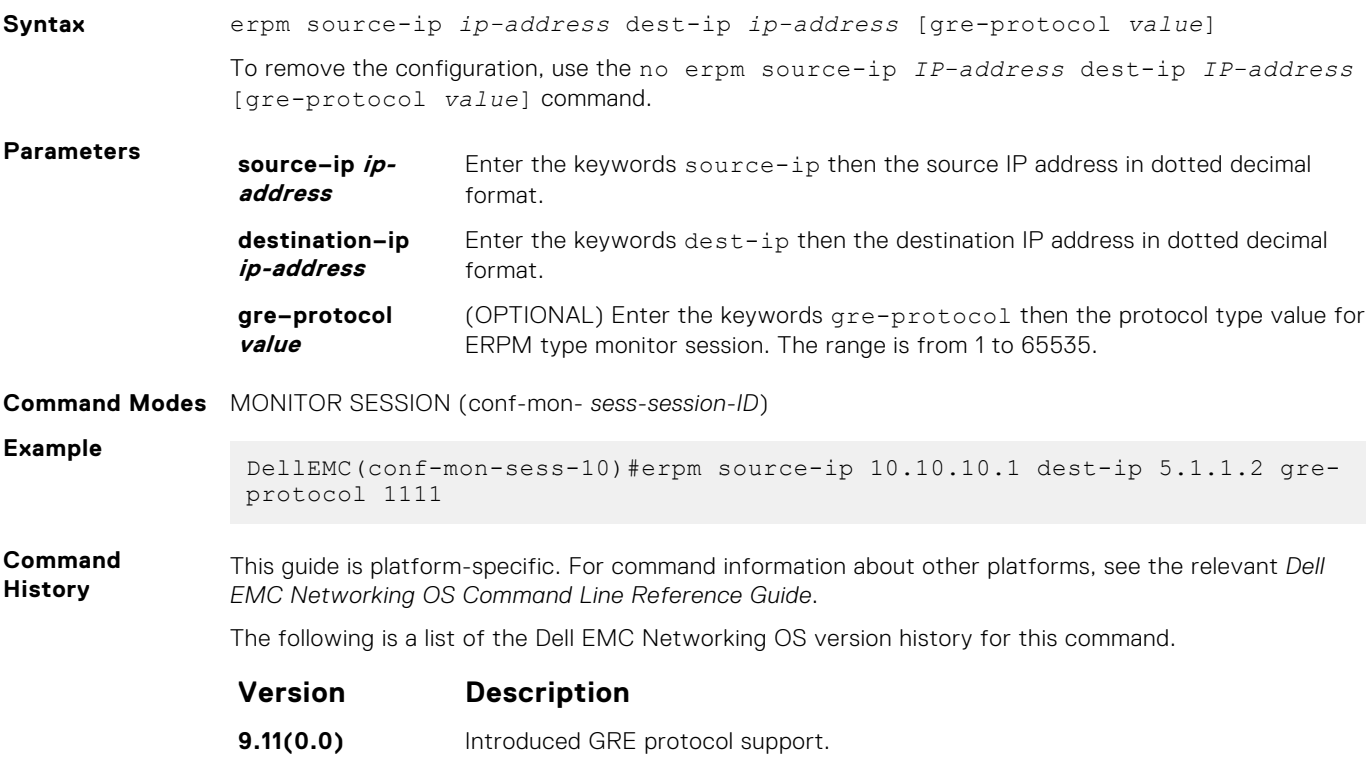
## <span id="page-1260-0"></span>**monitor multicast-queue**

Configure monitor QoS multicast queue ID.

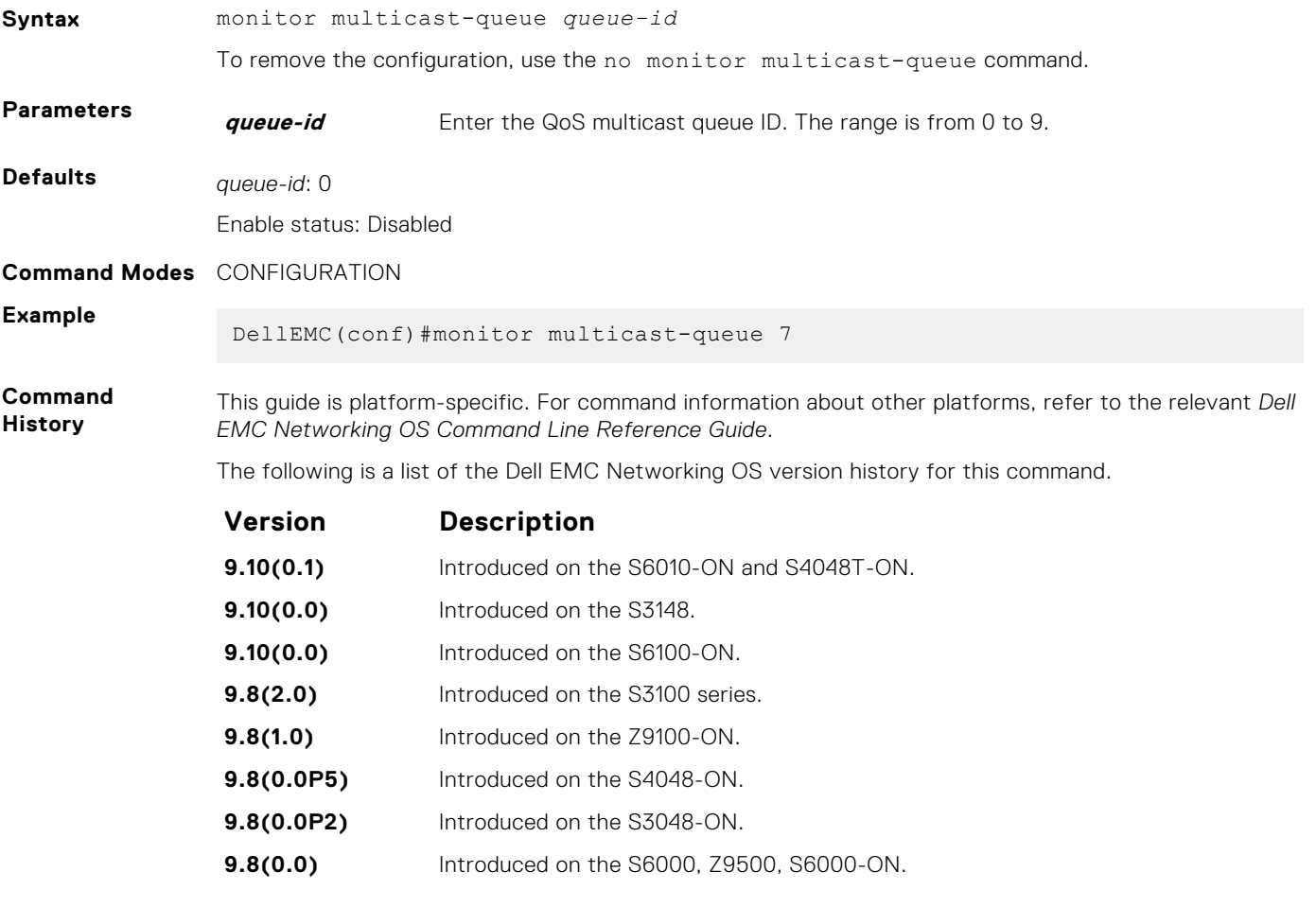

**Related Commands** [show running-config monitor session](#page-1264-0) — displays information about monitor configurations.

## **monitor session**

Create a session for monitoring traffic with port monitoring.

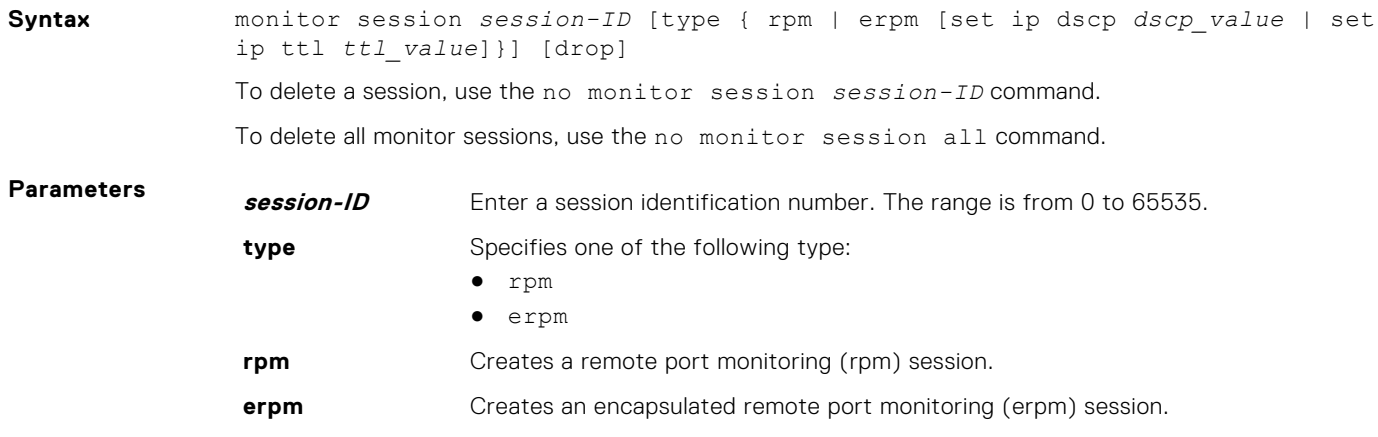

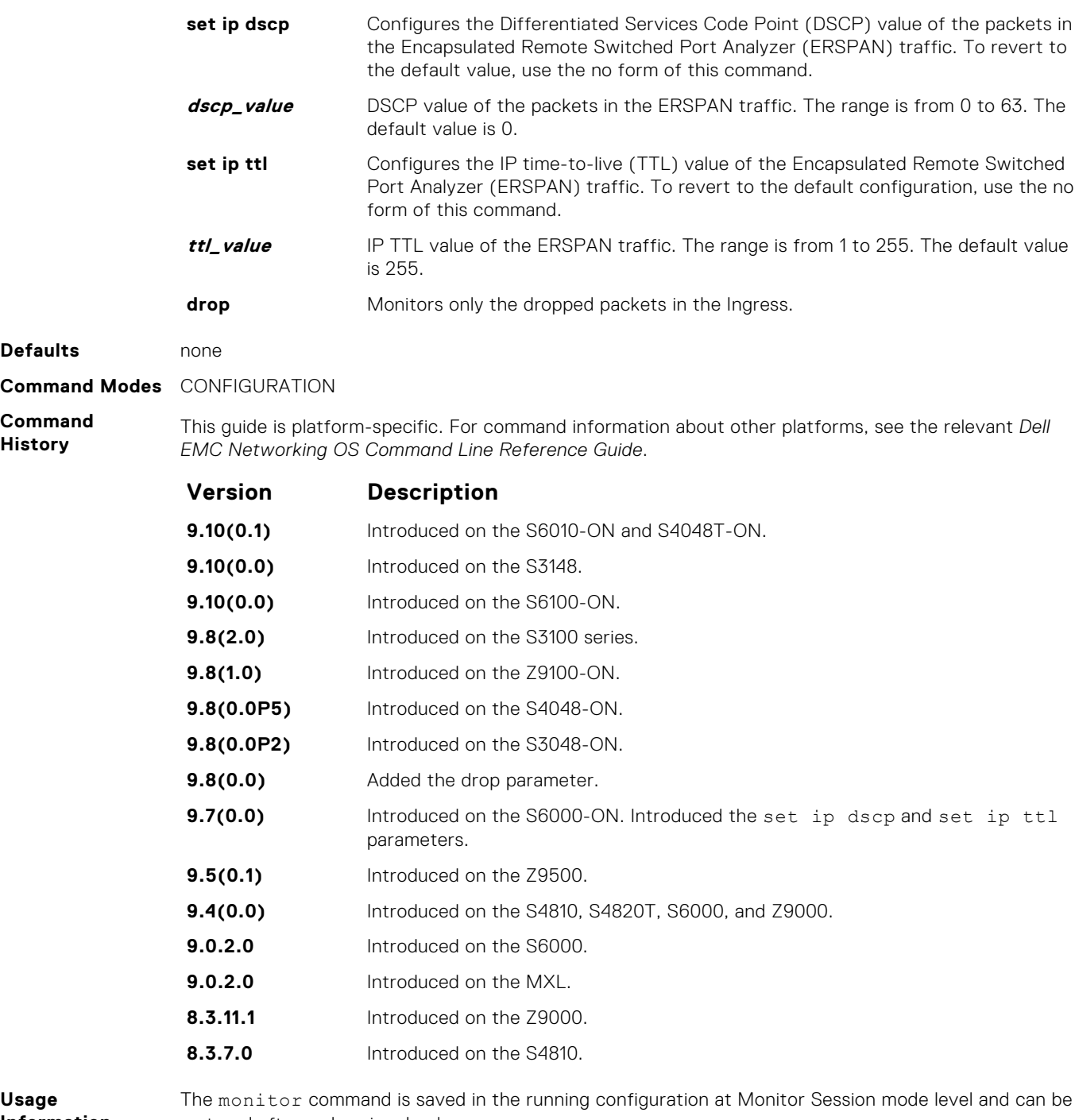

**Information**

**Example** 

restored after a chassis reload.

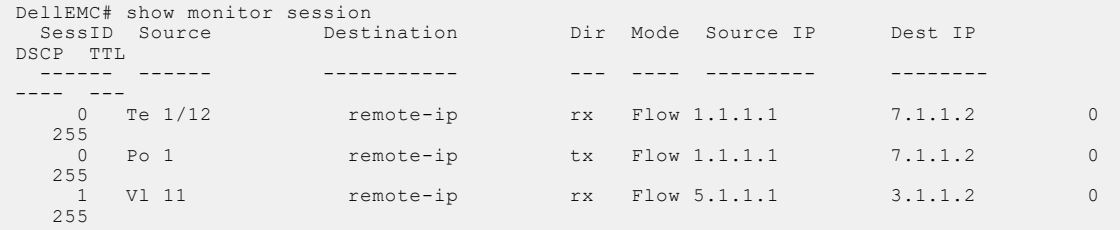

**Related Command** ● [show monitor session](#page-1263-0) — displays the monitor session.

● [show running-config monitor session](#page-1264-0) — displays the running configuration of a monitor session.

## <span id="page-1262-0"></span>**rate-limit**

Configure the rate-limit to limit the mirrored packets.

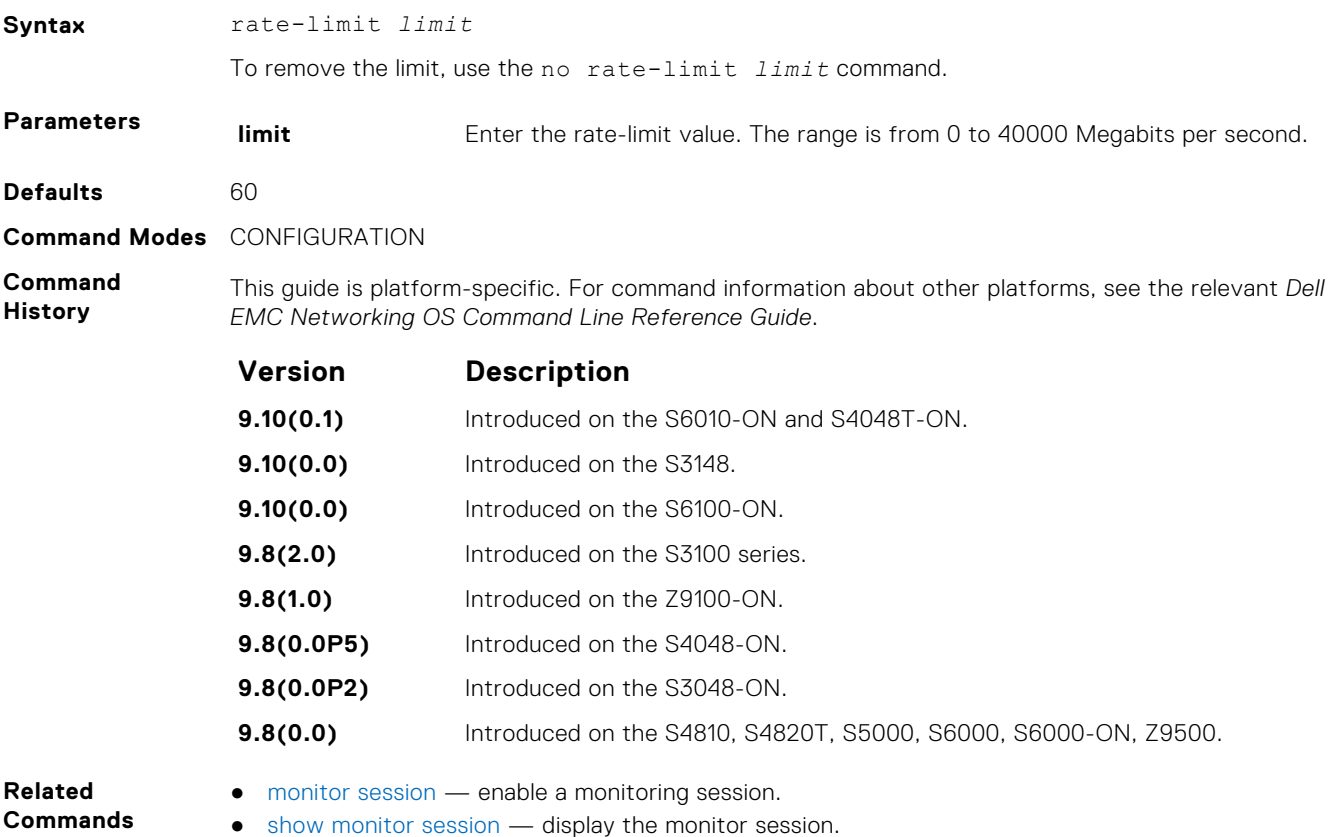

## **show config**

Display the current monitor session configuration.

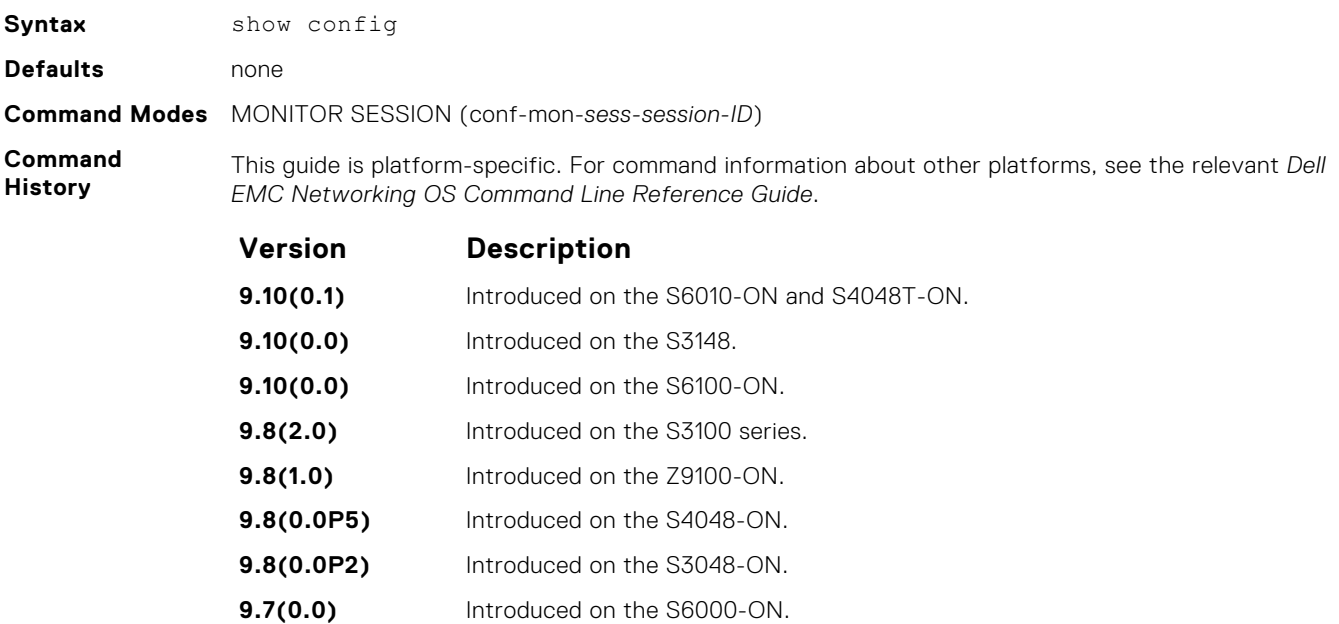

**9.5(0.1)** Introduced on the Z9500.

<span id="page-1263-0"></span>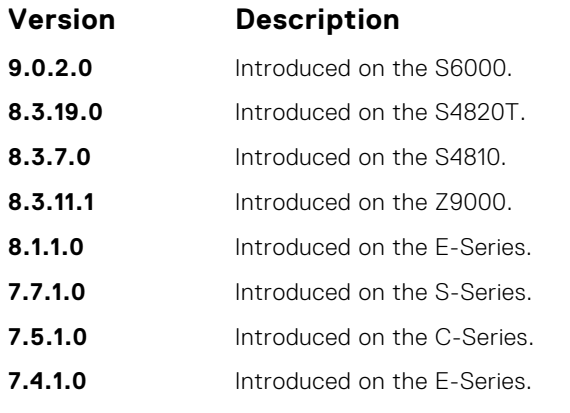

#### **Example**

```
DellEMC(conf-mon-sess-1)# show config 
!
monitor session 1
 source TenGigabitEthernet 1/1 destination Port-channel 1 direction rx
```
## **show monitor session**

Display information about monitoring sessions.

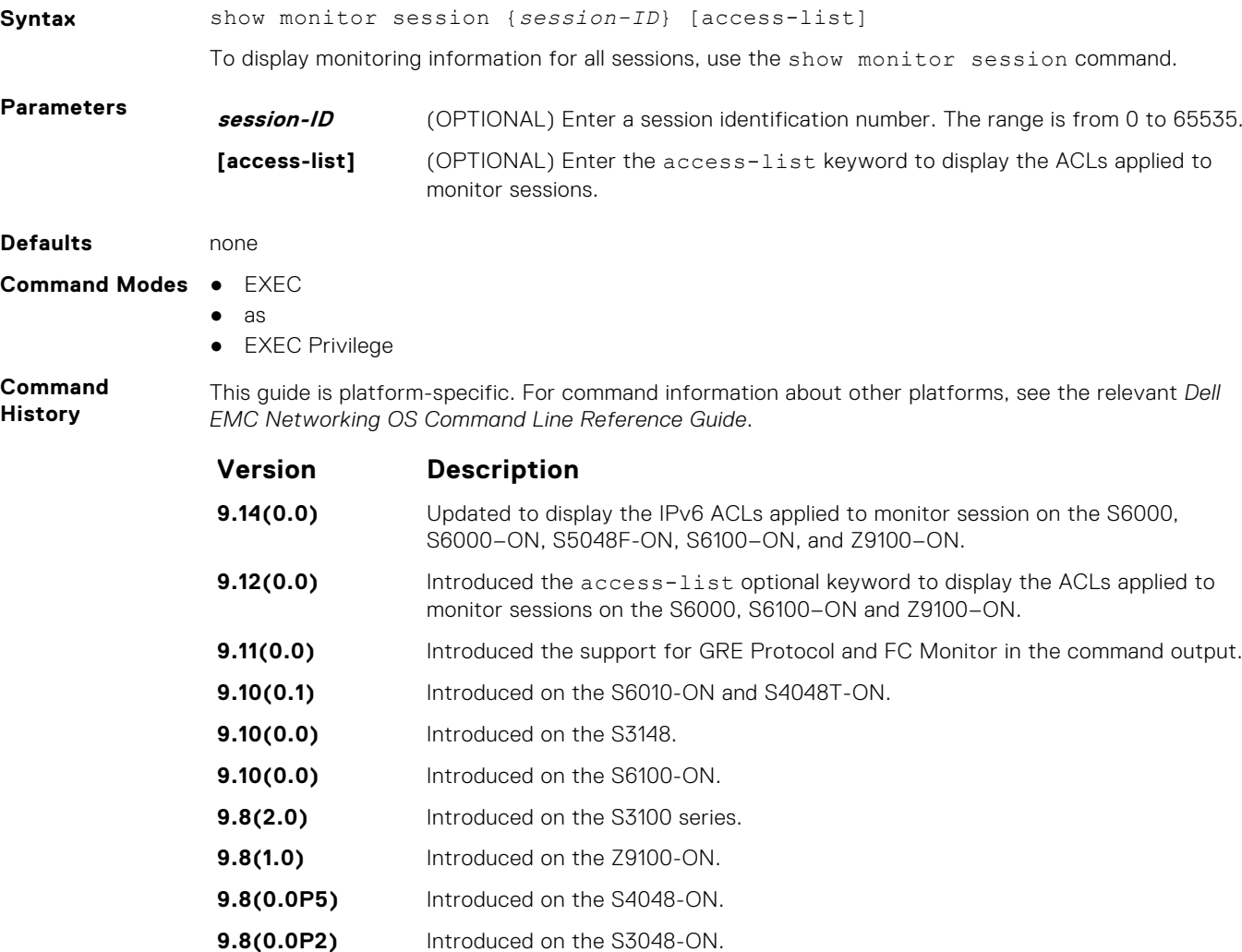

<span id="page-1264-0"></span>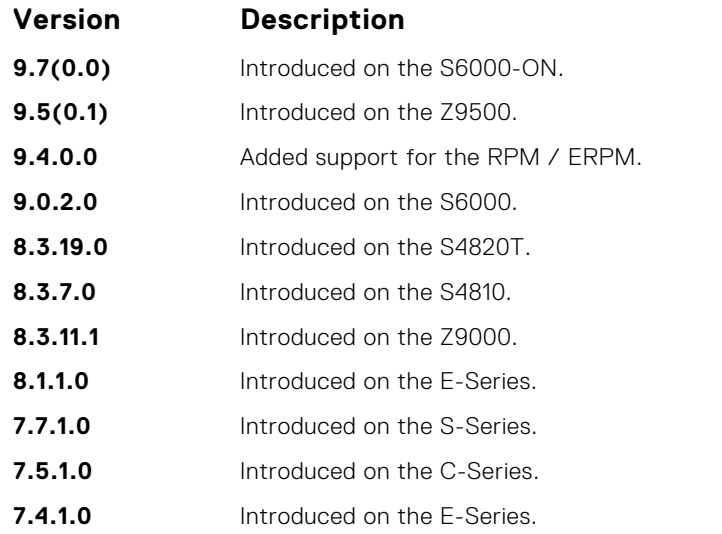

**Example**

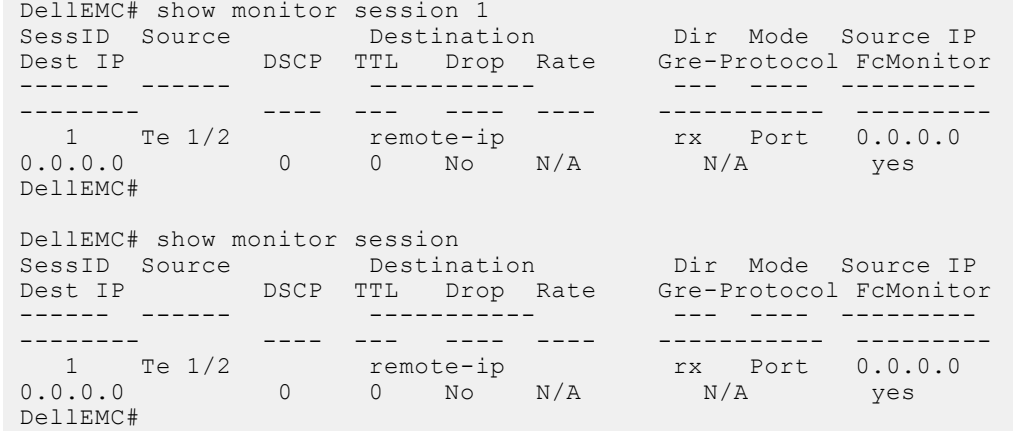

**Example (show monitor session access-list)** The following is an example output of the show monitor session access-list command. DellEMC#sho monitor session 13 access-list Monitor session – 13 Interface Direction Mirror-access-list --------- --------- ------------------ Te  $1/1$  rx mtacl mtv6acl(ipv6) mtv6acl(ipv6)

```
Related
Commands
```
● [monitor session](#page-1260-0) — creates a monitoring session.

#### ● [rate-limit](#page-1262-0) — configures the rate-limit.

## **show running-config monitor session**

Display the running configuration of all monitor sessions or a specific session.

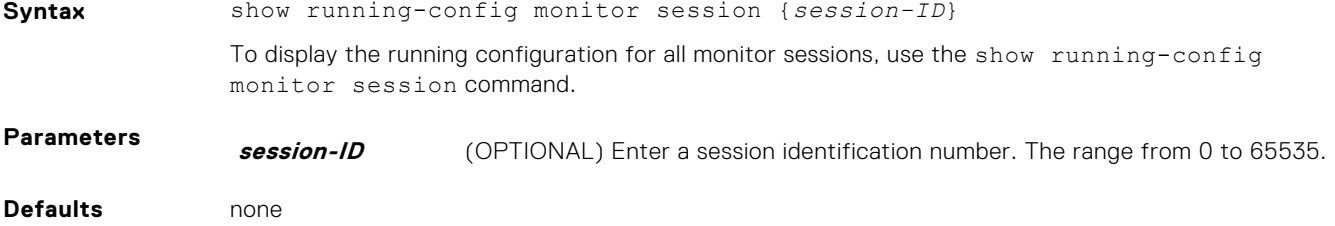

#### **Command Modes** ● EXEC

● EXEC Privilege

**Command History**

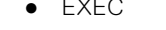

This guide is platform-specific. For command information about other platforms, see the relevant *Dell EMC Networking OS Command Line Reference Guide*.

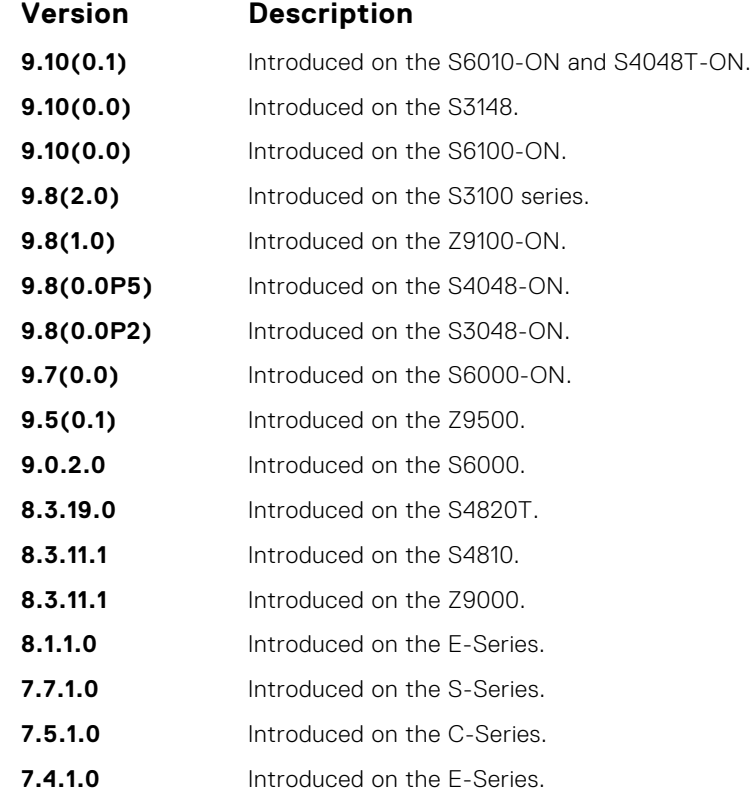

#### **Usage Information**

The monitoring command is saved in the running configuration at the Monitor Session mode level and can be restored after a chassis reload.

```
Example
```
DellEMC# show running-config monitor session ! monitor session 1 source TenGigabitEthernet 1/1 destination TenGigabitEthernet 1/2 direction rx ! monitor multicast-queue 7 DellEMC#

```
Related
Commands
```
● [monitor session](#page-1260-0) – creates a monitoring session.

● [show monitor session](#page-1263-0) — displays a monitoring session.

## **source (port monitoring)**

Configure a port monitor source.

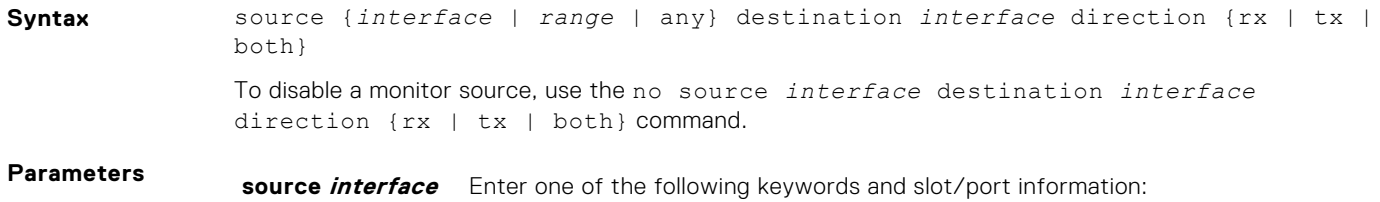

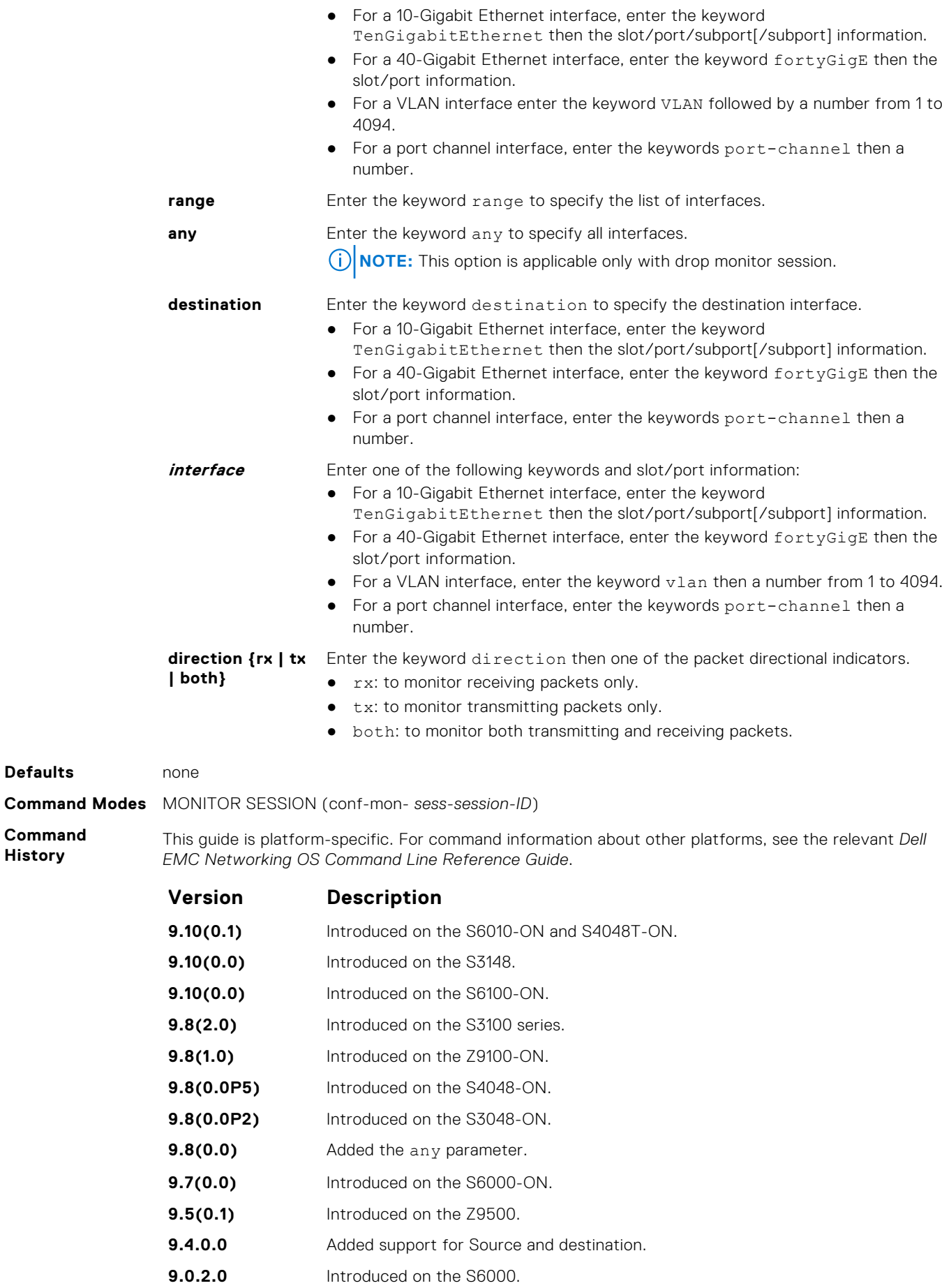

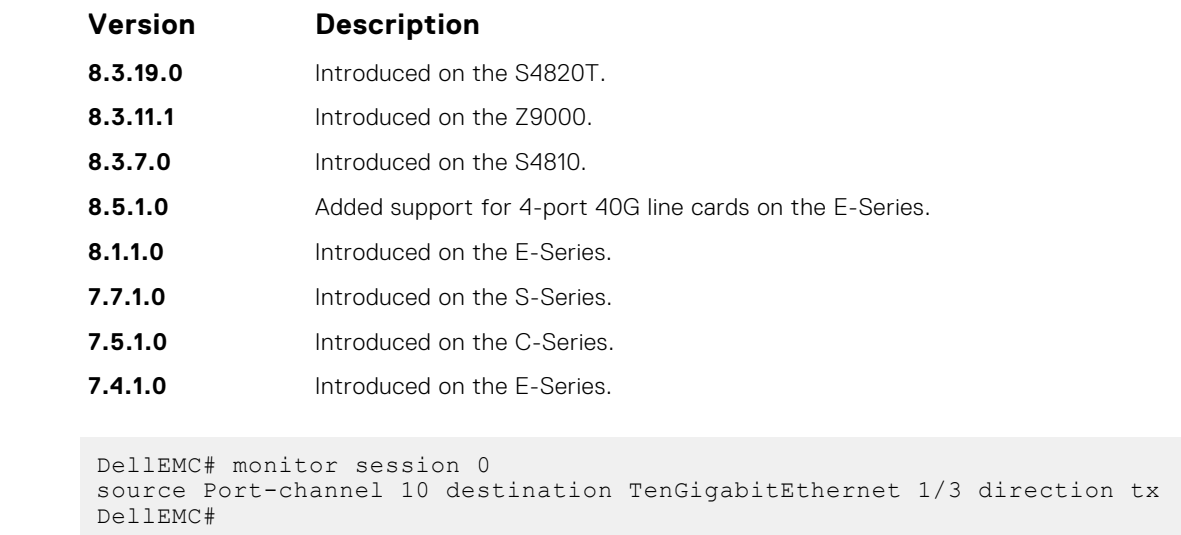

**Example**

**1268 Port Monitoring**

# **Private VLAN (PVLAN)**

The private VLAN (PVLAN) feature of the Dell EMC Networking OS is supported on the platforms.

Private VLANs extend the Dell EMC Networking OS security suite by providing Layer 2 isolation between ports within the same private VLAN. A private VLAN partitions a traditional VLAN into subdomains identified by a primary and secondary VLAN pair. The Dell EMC Networking OS private VLAN implementation is based on RFC 3069.

For more information, see the following commands. The command output is augmented in Dell EMC Networking OS version 7.8.1.0 at later to provide PVLAN data:

- $\bullet$  [show arp](#page-804-0)
- [show vlan](#page-961-0)

## Private VLAN Concepts

#### **Primary VLAN**:

The primary VLAN is the base VLAN and can have multiple secondary VLANs. There are two types of secondary VLAN community VLAN and isolated VLAN:

- A primary VLAN can have any number of community VLANs and isolated VLANs.
- Private VLANs block all traffic to isolated ports except traffic from promiscuous ports. Traffic received from an isolated port is forwarded only to promiscuous ports or trunk ports.

#### **Community VLAN**:

A community VLAN is a secondary VLAN of the primary VLAN:

- Ports in a community VLAN can talk to each other. Also, all ports in a community VLAN can talk to all promiscuous ports in the primary VLAN and vice versa.
- Devices on a community VLAN can communicate with each other using member ports, while devices in an isolated VLAN cannot.

#### **Isolated VLAN**:

An isolated VLAN is a secondary VLAN of the primary VLAN:

- Ports in an isolated VLAN cannot talk to each other. Servers would be mostly connected to isolated VLAN ports.
- Isolated ports can talk to promiscuous ports in the primary VLAN, and vice versa.

#### **Port Types**:

- *Community port* a community port is a port that belongs to a community VLAN and is allowed to communicate with other ports in the same community VLAN and with promiscuous ports.
- *Isolated port* an isolated port is a port that, in Layer 2, can only communicate with promiscuous ports that are in the same PVI AN.
- *Promiscuous port* a promiscuous port is a port that is allowed to communicate with any other port type.
- *Trunk port* a trunk port carries VLAN traffic across switches:
	- A trunk port in a PVLAN is always tagged.
	- A trunk port in Tagged mode carries primary or secondary VLAN traffic. The tag on the packet helps identify the VLAN to which the packet belongs.
	- A trunk port can also belong to a regular VLAN (non-private VLAN).

#### **Topics:**

- [ip local-proxy-arp](#page-1269-0)
- [private-vlan mode](#page-1270-0)
- [private-vlan mapping secondary-vlan](#page-1271-0)
- [switchport mode private-vlan](#page-1271-0)

## <span id="page-1269-0"></span>**ip local-proxy-arp**

Enable/disable Layer 3 communication between secondary VLANs in a private VLAN.

### S4048

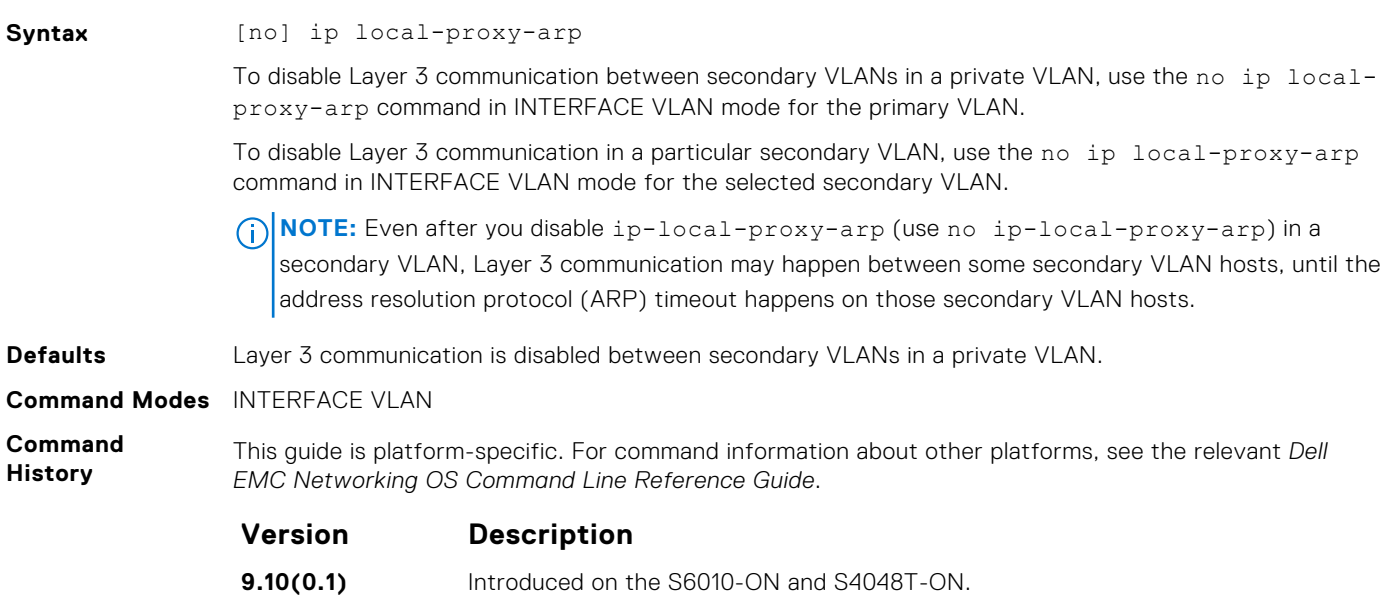

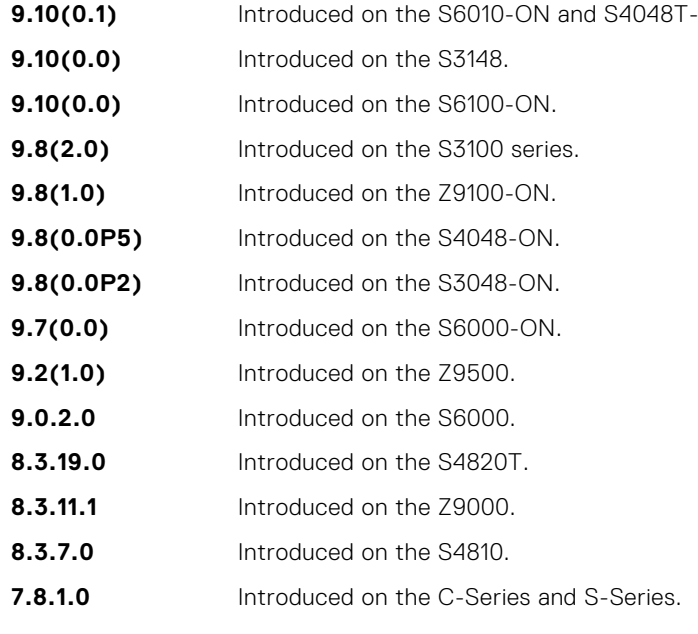

**Related Commands**

- [private-vlan mode](#page-1270-0) sets the mode of the selected VLAN to community, isolated, or primary.
- [private-vlan mapping secondary-vlan](#page-1271-0) maps secondary VLANs to the selected primary VLAN.
	- $\bullet$  [show arp](#page-804-0)  $-$  displays the ARP table.
	- [switchport mode private-vlan](#page-1271-0) sets PVLAN mode of the selected port.

## <span id="page-1270-0"></span>**private-vlan mode**

Set PVLAN mode of the selected VLAN to community, isolated, or primary.

### S4048

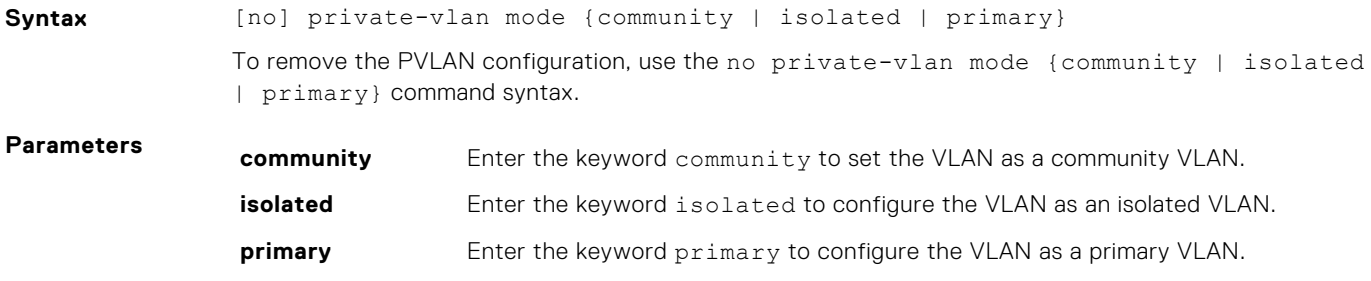

**Defaults** none

**Command Modes** INTERFACE VLAN

**Command History**

This guide is platform-specific. For command information about other platforms, see the relevant *Dell EMC Networking OS Command Line Reference Guide*.

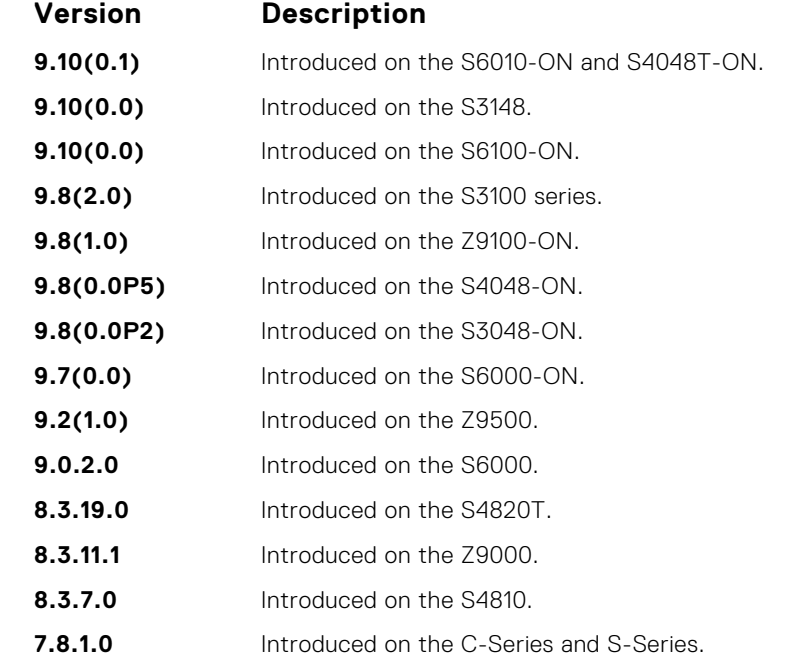

**Usage Information**

The VLAN:

- can be in only one mode, either community, isolated, or primary.
- mode to community or isolated even before associating it to a primary VLAN. This secondary VLAN continues to work normally as a normal VLAN even though it is not associated to a primary VLAN. (A syslog message indicates this.)
- must not have a port in it when VLAN mode is being set.

Only ports (and port channels) configured as promiscuous, host, or PVLAN trunk ports (as previously described) can be added to the PVLAN. No other regular ports can be added to the PVLAN.

After using this command to configure a VLAN as a primary VLAN, use the private-vlan mapping secondary-vlan command to map secondary VLANs to this VLAN.

#### **Related Commands**

- [private-vlan mapping secondary-vlan](#page-1271-0) maps secondary VLANs to the selected primary VLAN.
- [switchport mode private-vlan](#page-1271-0) sets PVLAN mode of the selected port.

## <span id="page-1271-0"></span>**private-vlan mapping secondary-vlan**

Map secondary VLANs to the selected primary VLAN.

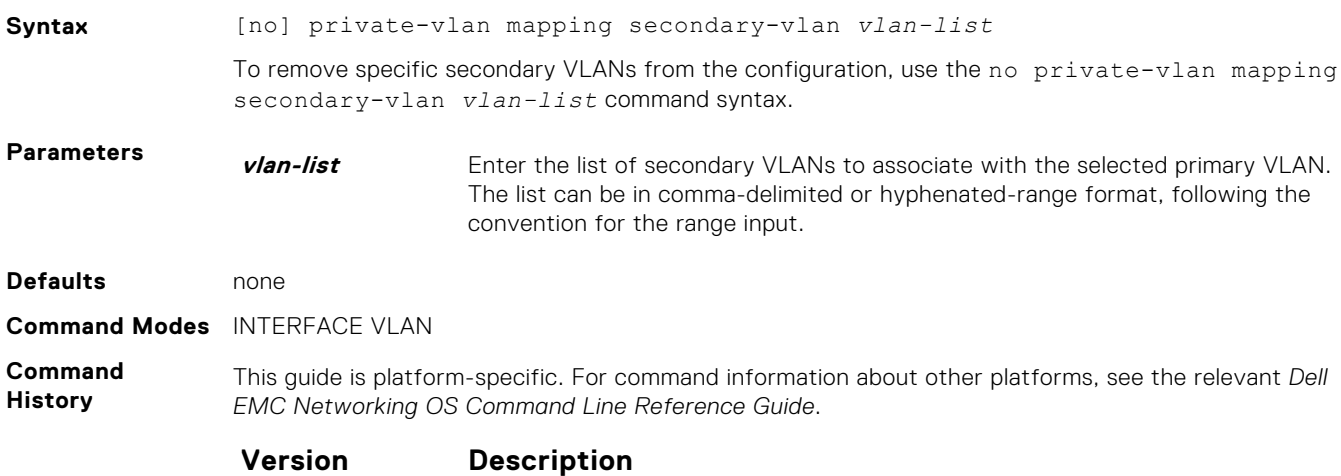

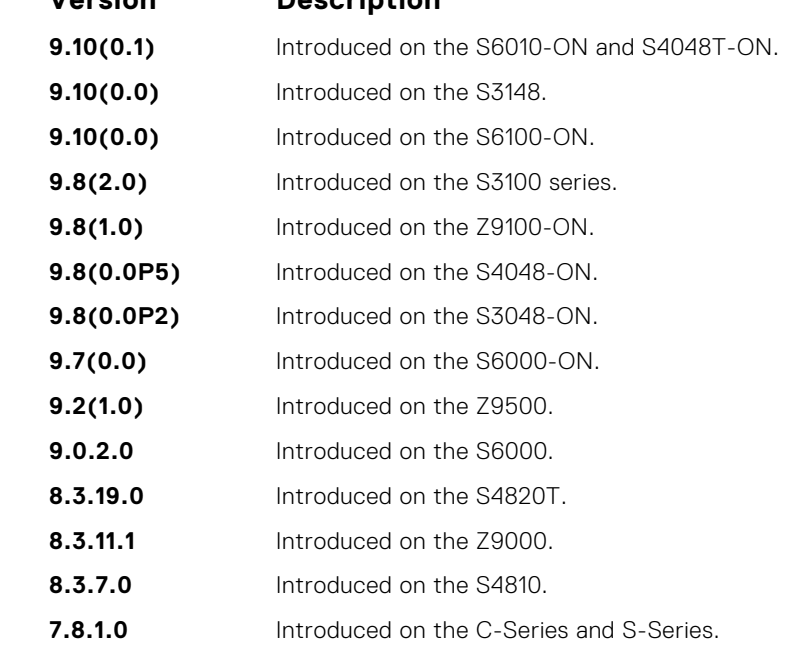

**Usage Information** The list of secondary VLANs can be:

● Specified in comma-delimited or hyphenated-range format.

- 
- **Related Commands**
- [private-vlan mode](#page-1270-0) sets the mode of the selected VLAN to community, isolated, or primary.
- switchport mode private-vlan sets PVLAN mode of the selected port.

● Specified with this command even before they have been created. ● Amended by specifying the new secondary VLAN to be added to the list.

## **switchport mode private-vlan**

Set PVLAN mode of the selected port.

### S4048

**Syntax** [no] switchport mode private-vlan {host | promiscuous | trunk}

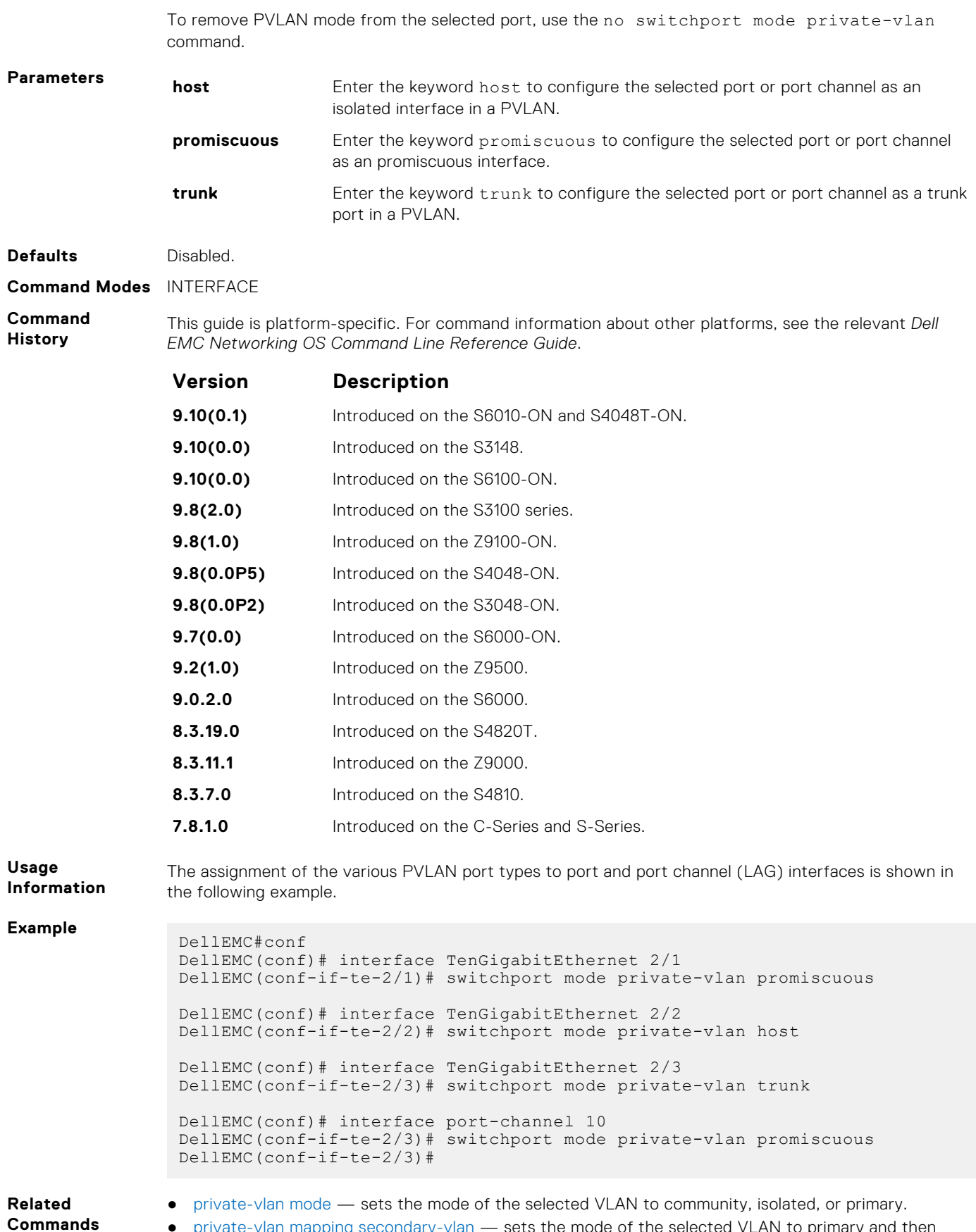

● [private-vlan mapping secondary-vlan](#page-1271-0) — sets the mode of the selected VLAN to primary and then associates the secondary VLANs to it.

# **Per-VLAN Spanning Tree Plus (PVST+)**

The Dell EMC Networking OS implementation of per-VLAN spanning tree plus (PVST+) is based on the IEEE 802.1w standard spanning tree protocol.

Dell EMC Networking OS supports PVST+ on the S4048 platform.

**NOTE:** For easier command line entry, the plus (+) sign is not used at the command line.

#### **Topics:**

- description
- [disable](#page-1274-0)
- [extend system-id](#page-1275-0)
- [protocol spanning-tree pvst](#page-1276-0)
- [show spanning-tree pvst](#page-1277-0)
- [spanning-tree pvst](#page-1280-0)
- [spanning-tree pvst err-disable](#page-1282-0)
- [tc-flush-standard](#page-1283-0)
- [vlan bridge-priority](#page-1283-0)
- [vlan forward-delay](#page-1284-0)
- [vlan hello-time](#page-1285-0)
- [vlan max-age](#page-1286-0)

## **description**

Enter a description of the PVST+.

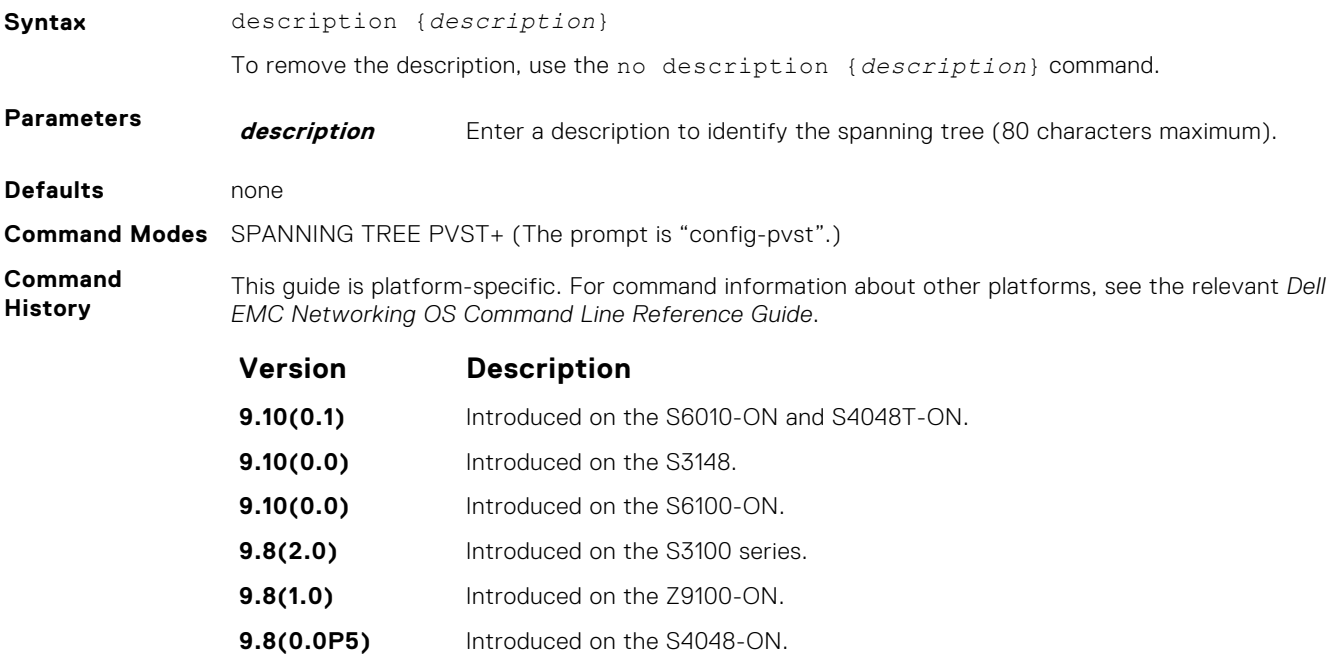

<span id="page-1274-0"></span>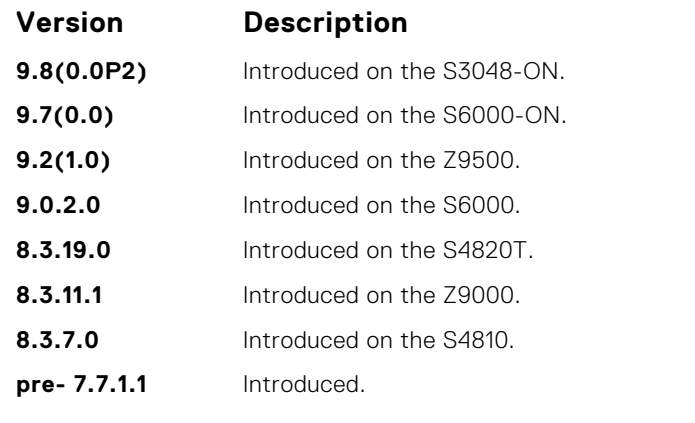

**Related Commands** ● [protocol spanning-tree pvst](#page-1276-0) — enter SPANNING TREE mode on the switch.

## **disable**

Disable PVST+ globally.

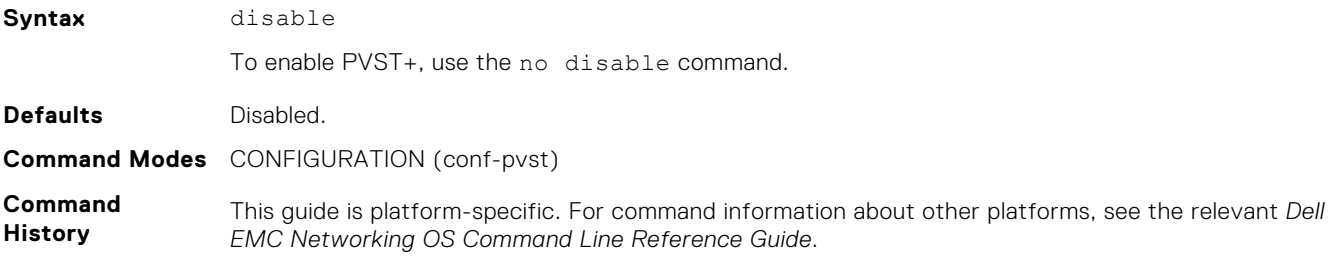

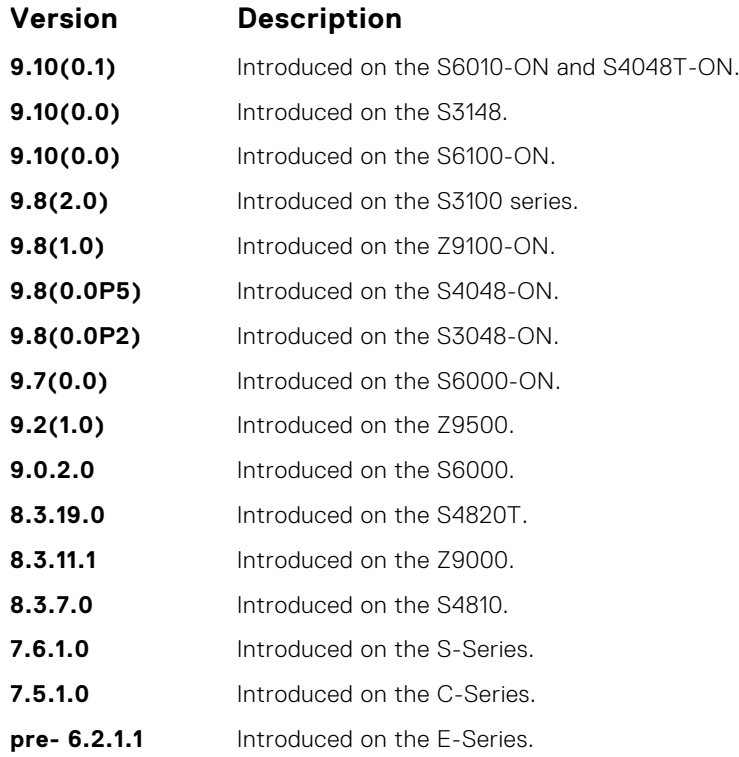

<span id="page-1275-0"></span>**Related Commands**

## **extend system-id**

**Syntax** extend system-id

To augment the Bridge ID with a VLAN ID so that PVST+ differentiate between BPDUs for each VLAN, use extend system ID. If the VLAN receives a BPDU meant for another VLAN, PVST+ does not detect a loop, and both ports can remain in Forwarding state.

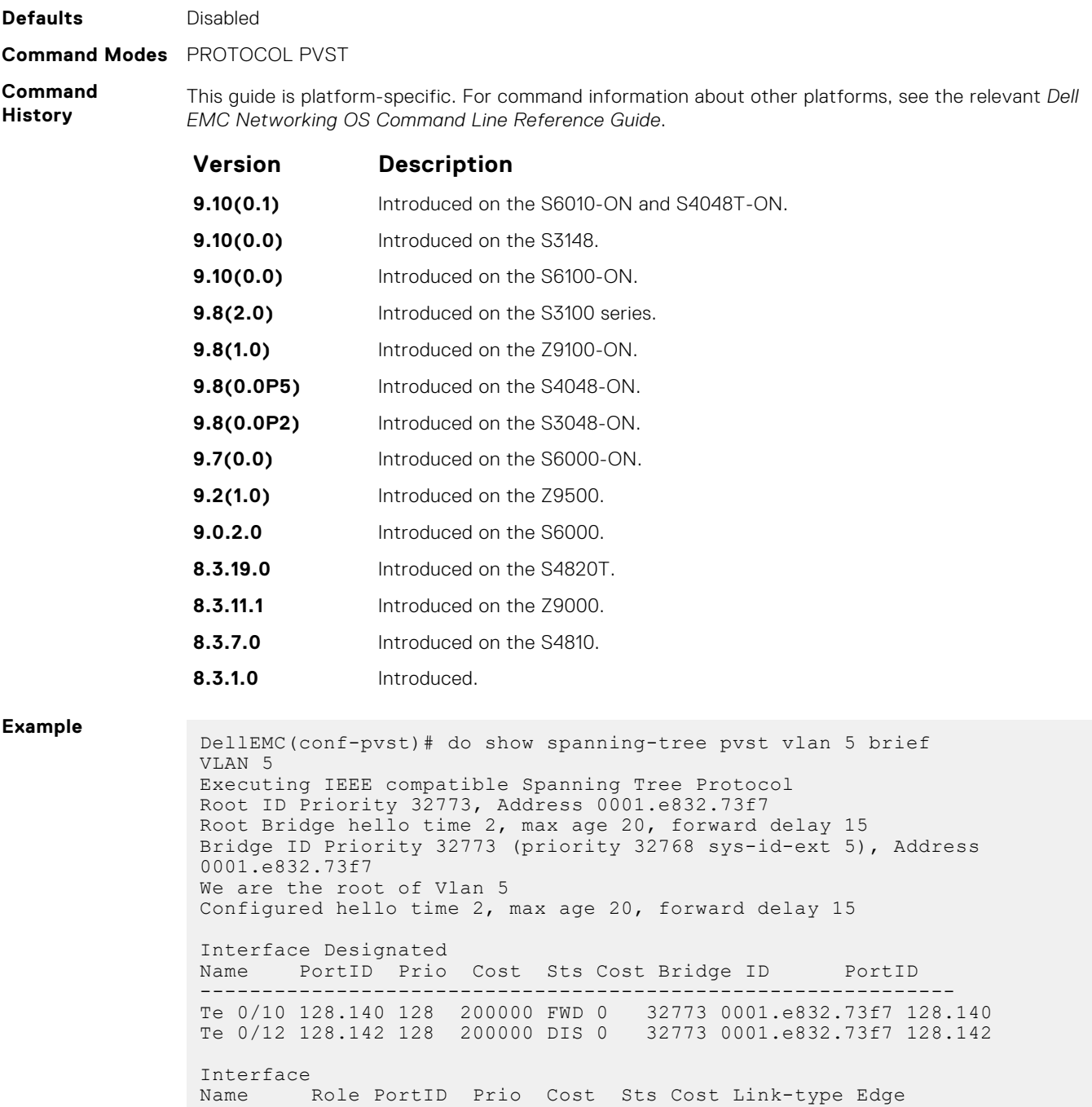

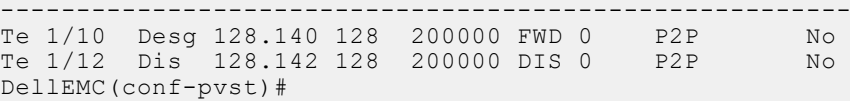

<span id="page-1276-0"></span>**Related**

● protocol spanning-tree pvst – enter SPANNING TREE mode on the switch.

**Commands**

## **protocol spanning-tree pvst**

To enable PVST+ on a device, enter the PVST+ mode.

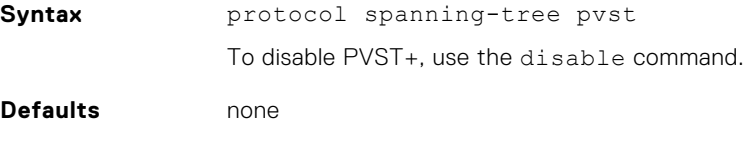

**Command Modes** CONFIGURATION

**Command History**

This guide is platform-specific. For command information about other platforms, see the relevant *Dell EMC Networking OS Command Line Reference Guide*.

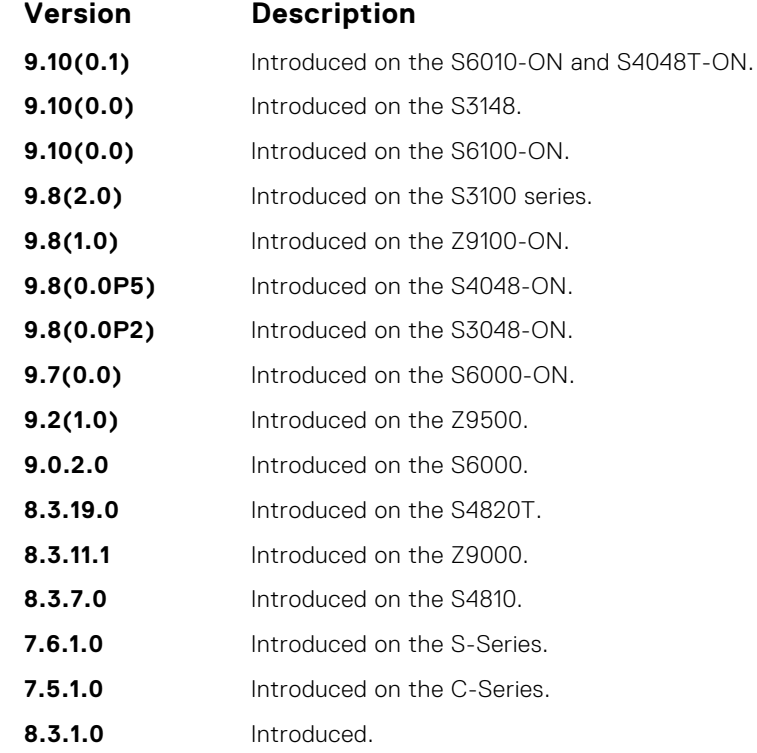

#### **Example**

```
DellEMC# conf
DellEMC(conf)# protocol spanning-tree pvst
DellEMC(conf-pvst)# no disable
DellEMC(conf-pvst)# vlan 2 bridge-priority 4096
DellEMC(conf-pvst)# vlan 3 bridge-priority 16384
DellEMC(conf-pvst)#
DellEMC(conf-pvst)# show config
!
protocol spanning-tree pvst
  no disable
   vlan 2 bridge-priority 4096
  vlan 3 bridge-priority 16384
DellEMC#
```
<span id="page-1277-0"></span>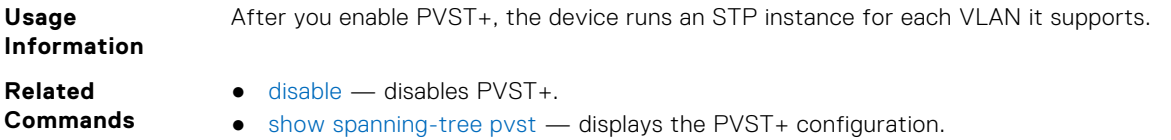

## **show spanning-tree pvst**

View the Per-VLAN spanning tree configuration.

### S4048

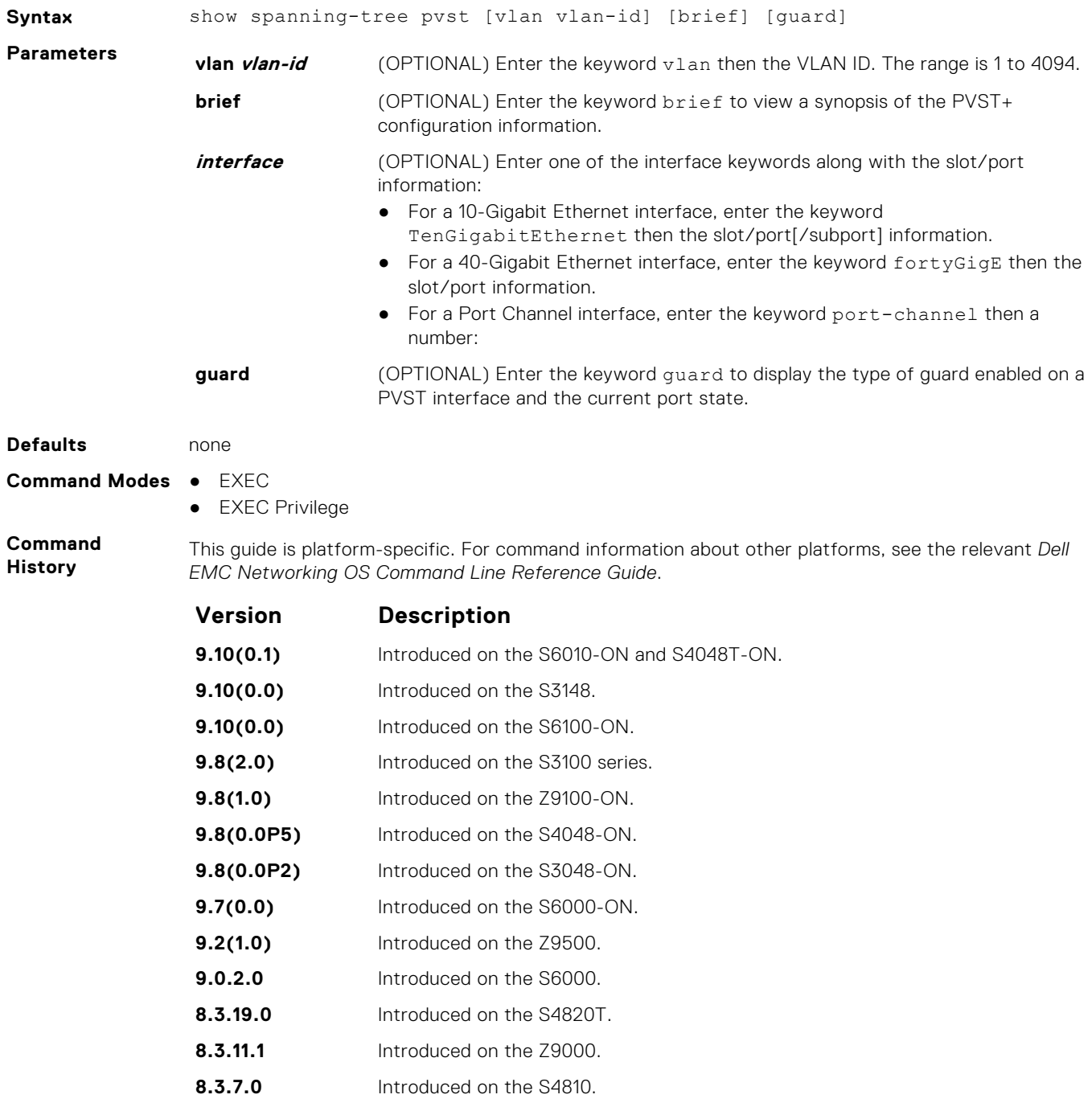

**8.5.1.0** Added support for 4-port 40G line cards on the E-Series.

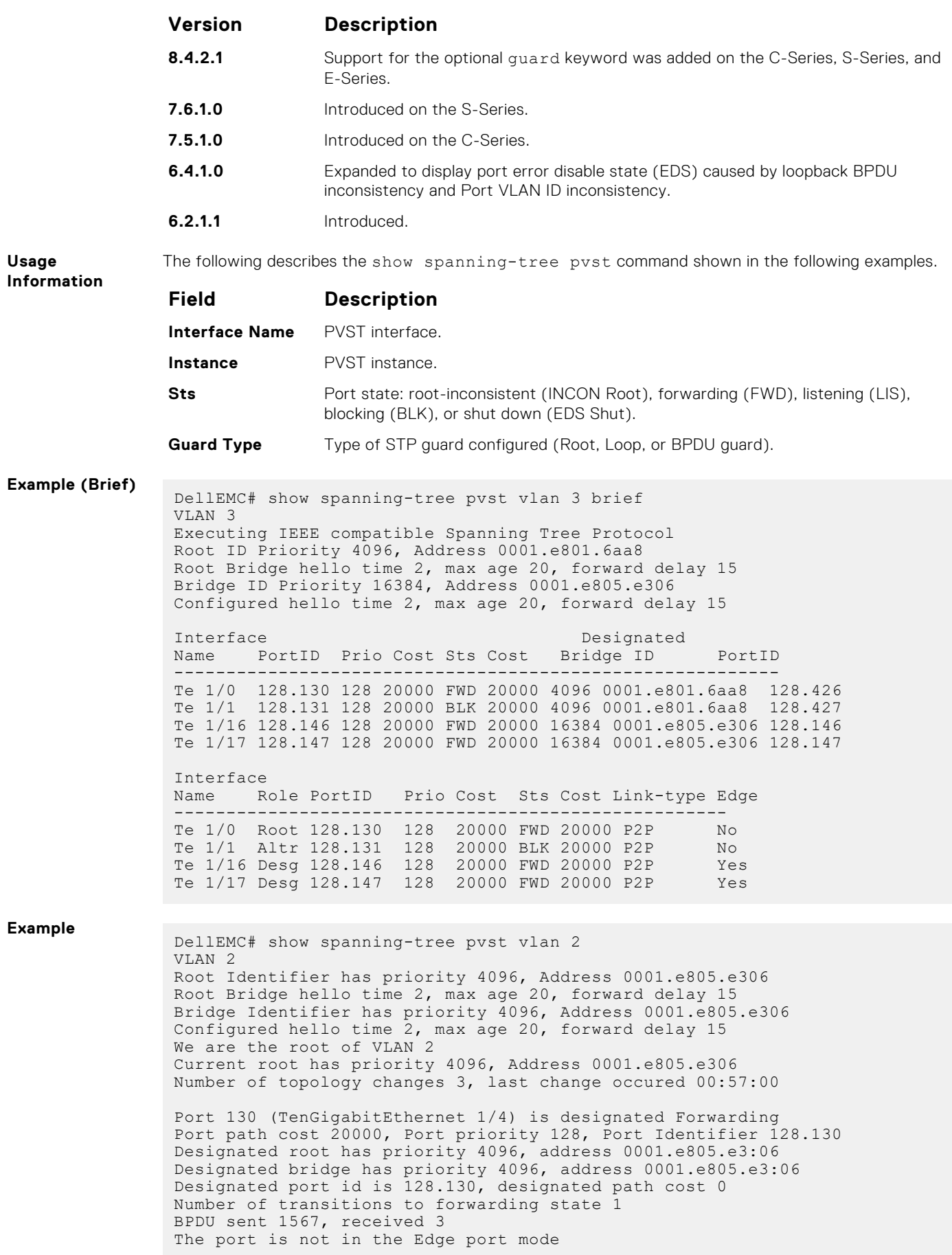

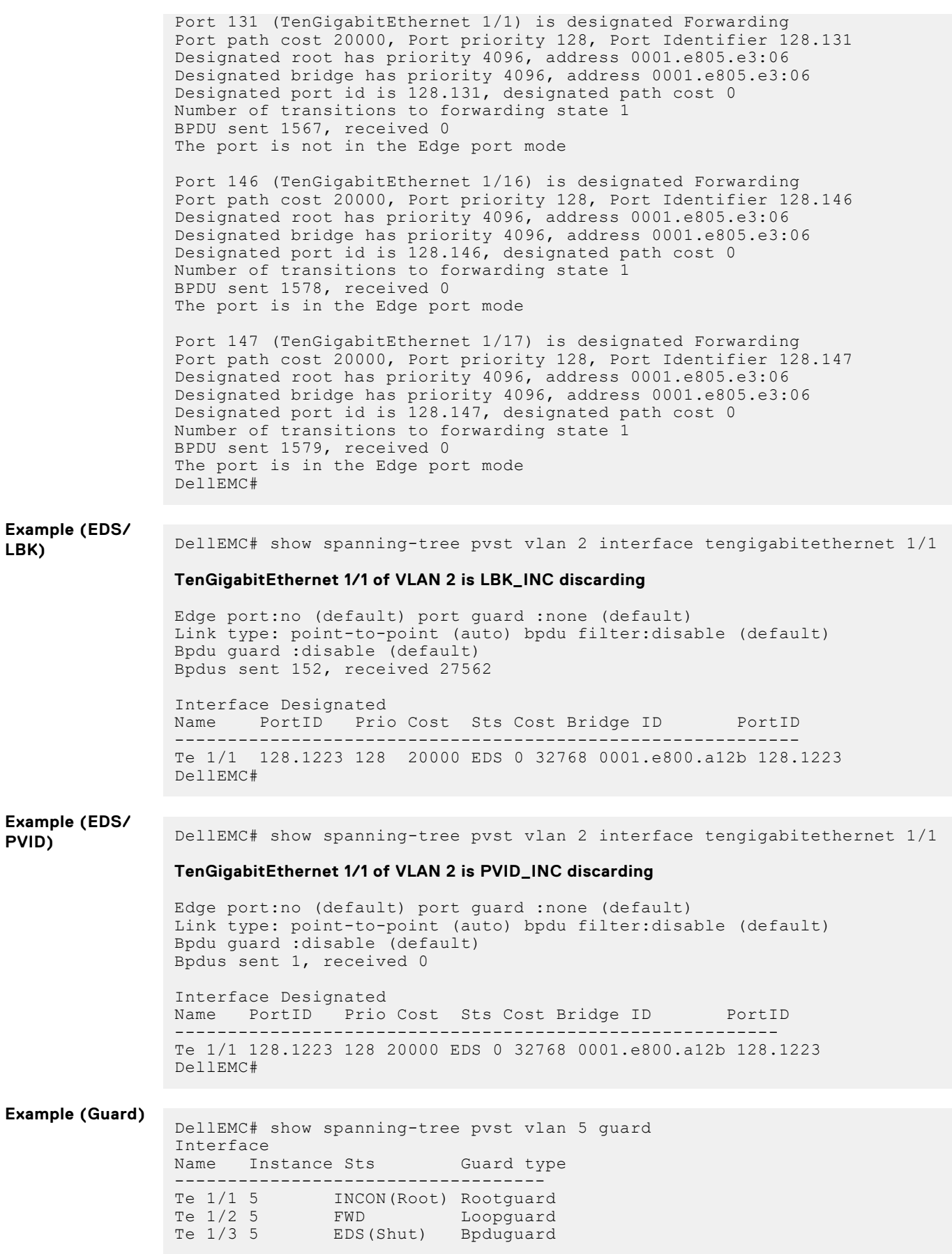

- <span id="page-1280-0"></span>**Related Commands**
- spanning-tree pvst configure PVST+ on an interface.

## **spanning-tree pvst**

Configure a PVST+ interface with one of these settings: edge port with optional bridge port data unit (BPDU) guard, port disablement if an error condition occurs, port priority or cost for a VLAN range, loop guard, or root guard.

### S4048

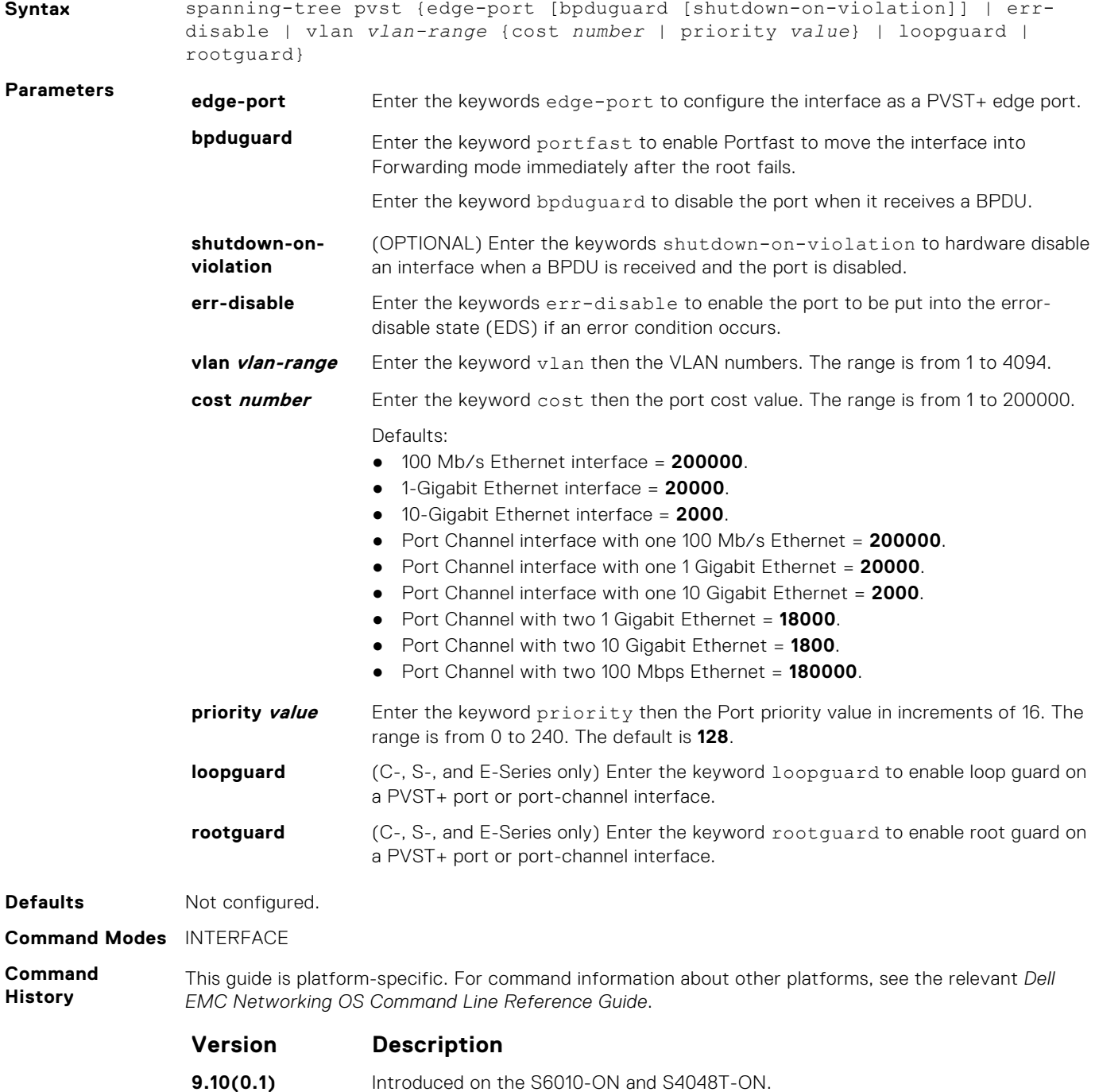

**9.10(0.0)** Introduced on the S3148.

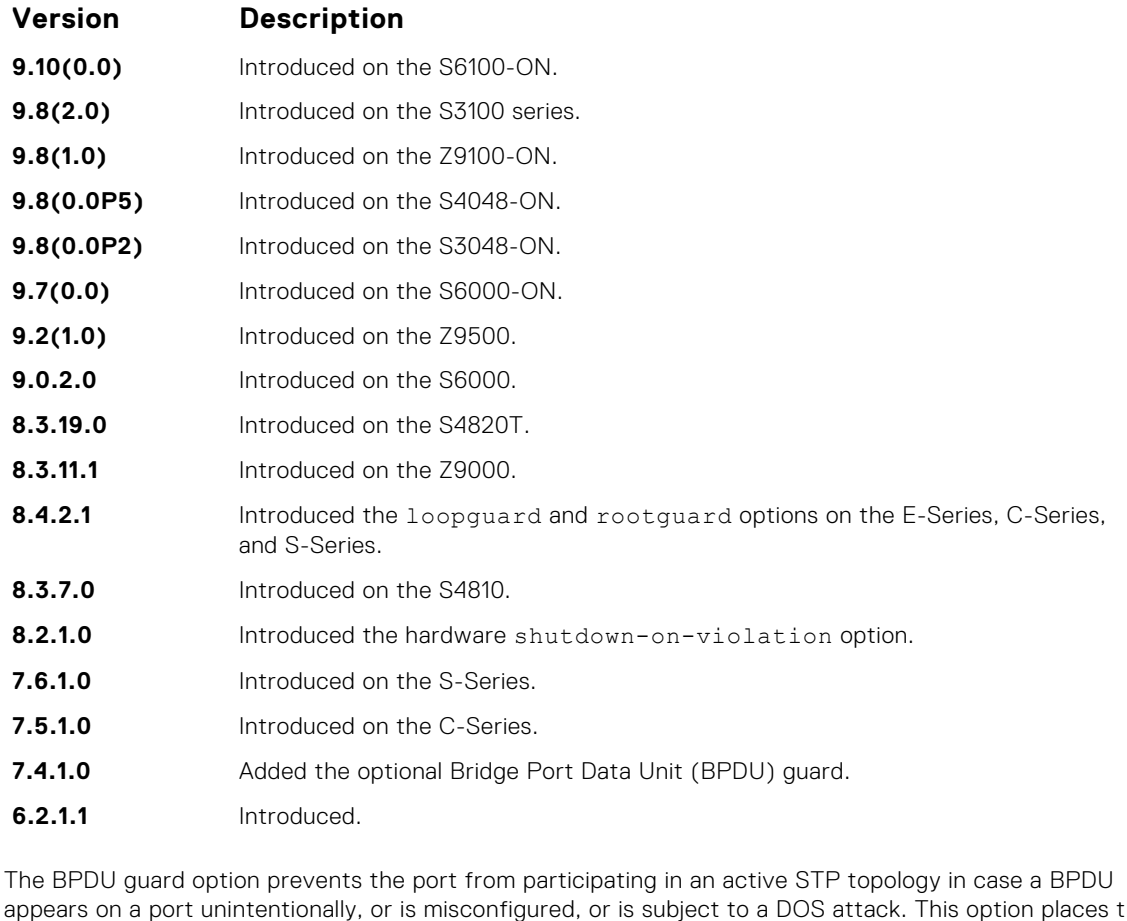

#### **Usage Information**

appears on a port unintentionally, or is misconfigured, or is subject to a DOS attack. This option places the port into the Error Disable state if a BPDU appears, and a message is logged so that the administrator can take corrective action.

**NOTE:** A port configured as an edge port, on a PVST switch, immediately transitions to the forwarding state. Only ports connected to end-hosts should be configured as an edge port. Consider an edge port similar to a port with a spanning-tree portfast enabled.

If you do not enable shutdown-on-violation, BPDUs are still sent to the route process module (RPM) CPU.

You cannot enable root quard and loop quard at the same time on a port. For example, if you configure loop guard on a port on which root guard is already configured, the following error message is displayed: % Error: RootGuard is configured. Cannot configure LoopGuard.

When used in a PVST+ network, loop guard is performed per-port or per-port channel at a VLAN level. If no BPDUs are received on a VLAN interface, the port or port-channel transitions to a Loop-Inconsistent (blocking) state only for this VLAN.

Enabling Portfast BPDU guard and loop guard at the same time on a port results in a port that remains in a Blocking state and prevents traffic from flowing through it. For example, when Portfast BPDU guard and loop guard are both configured:

- If a BPDU is received from a remote device, BPDU guard places the port in an Err-Disabled Blocking state and no traffic is forwarded on the port.
- If no BPDU is received from a remote device, loop guard places the port in a Loop-Inconsistent Blocking state and no traffic is forwarded on the port.

**Example**

```
DellEMC(conf-if-te-1/1)# spanning-tree pvst vlan 3 cost 1800
DellEMC(conf-if-te-1/1)# end
DellEMC(conf-if-te-1/1)# show config
!
interface TenGigabitEthernet 1/1
```

```
 no ip address
   switchport
   spanning-tree pvst vlan 3 cost 1800
   no shutdown
DellEMC(conf-if-te-1/1)# end
DellEMC#
```
**Related Commands** ● [show spanning-tree pvst](#page-1277-0) — views the PVST+ configuration.

## **spanning-tree pvst err-disable**

Place ports in an Err-Disabled state if they receive a PVST+ BPDU when they are members an untagged VLAN.

### S4048

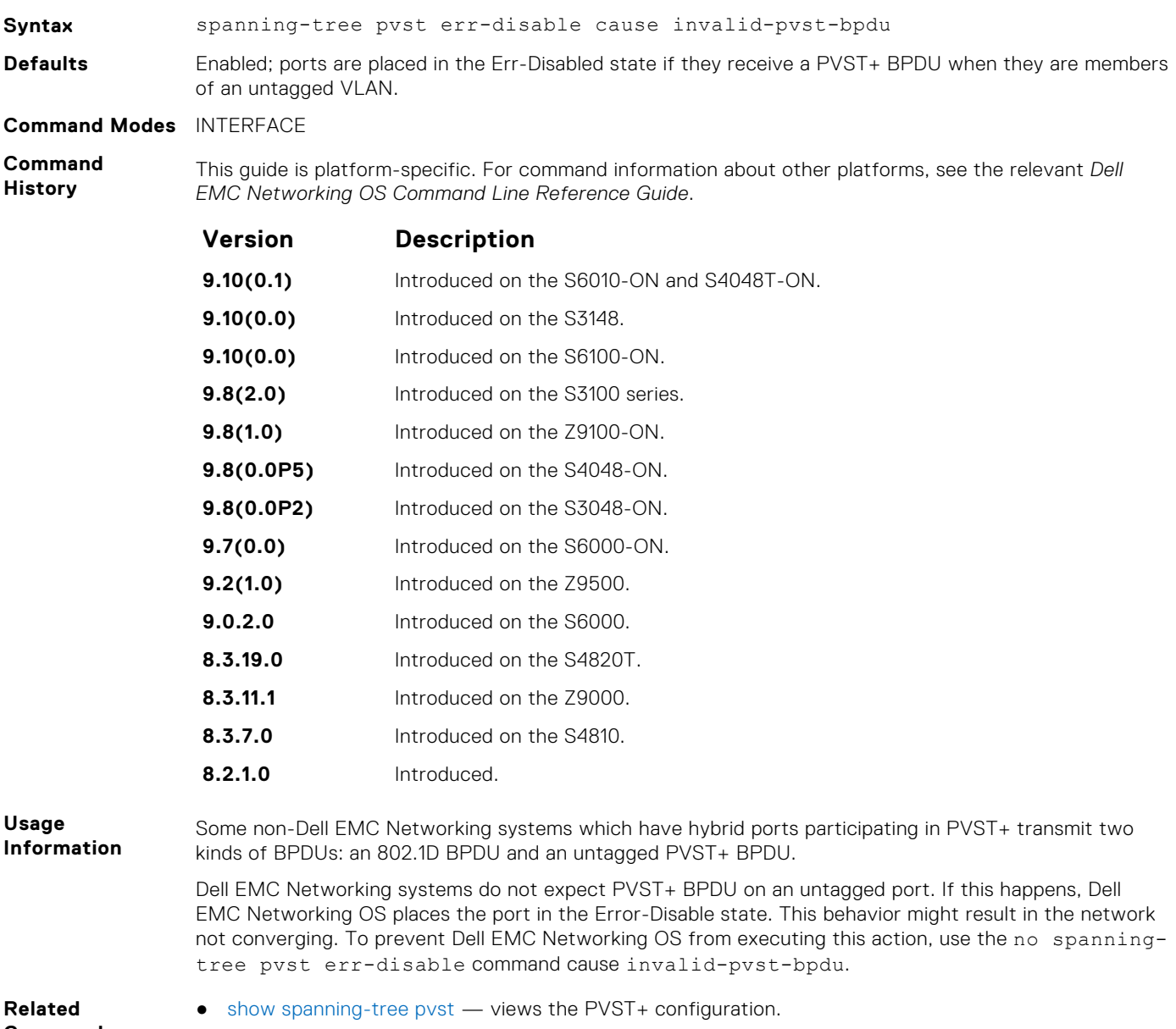

**Commands**

## <span id="page-1283-0"></span>**tc-flush-standard**

Enable the MAC address flushing after receiving every topology change notification.

### S4048

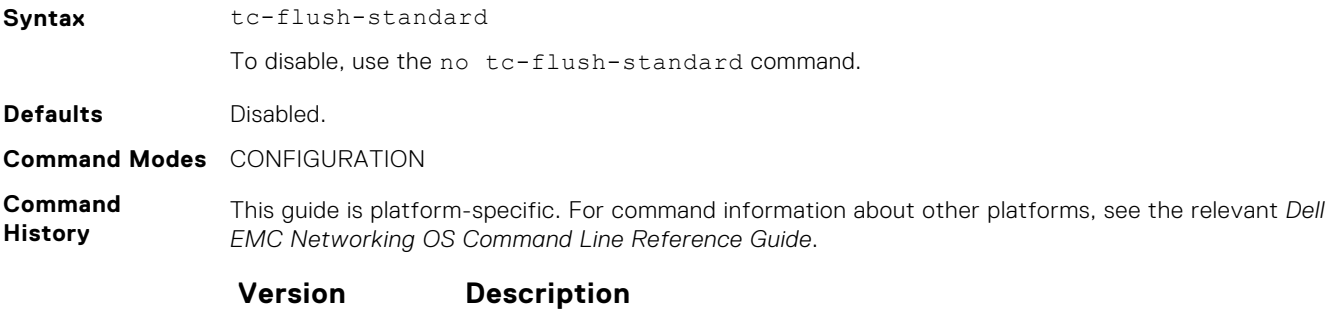

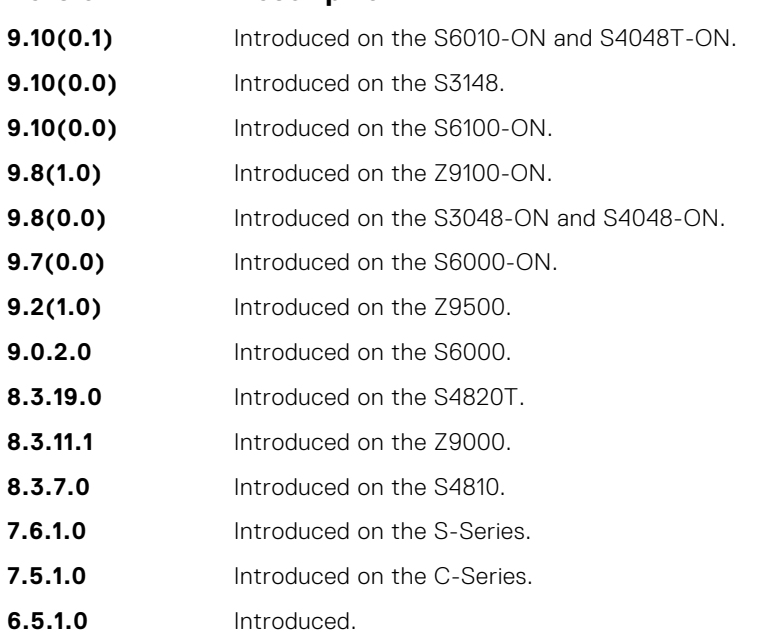

#### **Usage Information**

By default, Dell EMC Networking OS implements an optimized flush mechanism for PVST+. This implementation helps in flushing the MAC addresses only when necessary (and less often) allowing for faster convergence during topology changes. However, if a standards-based flush mechanism is needed, you can turn this *knob* command on to enable flushing MAC addresses after receiving every topology change notification.

## **vlan bridge-priority**

Set the PVST+ bridge-priority for a VLAN or a set of VLANs.

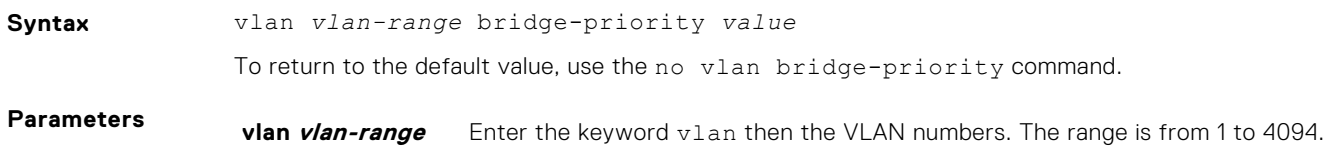

<span id="page-1284-0"></span>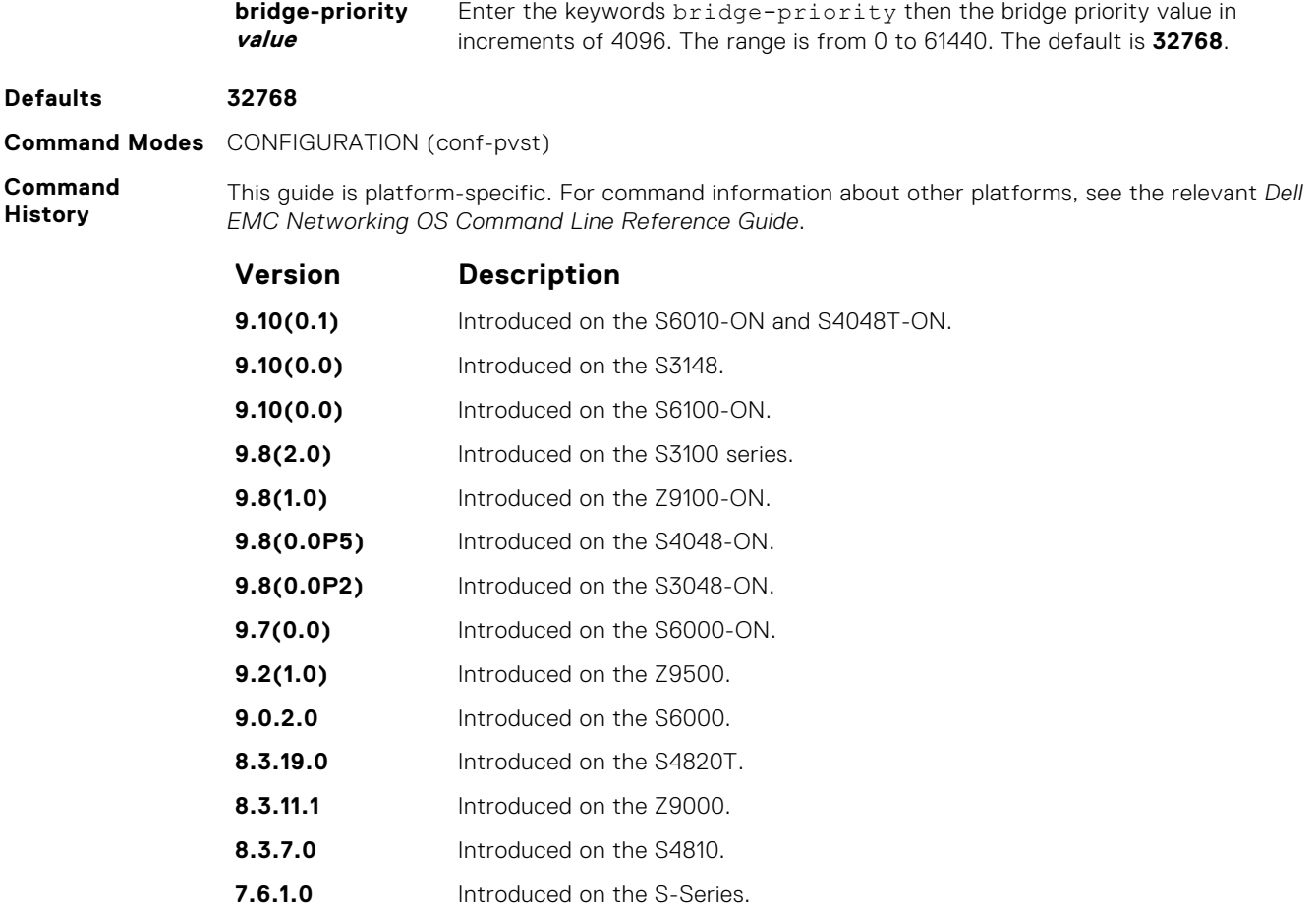

**Related**

**Commands**

- vlan forward-delay changes the time interval before Dell EMC Networking OS transitions to the Forwarding state.
- [vlan hello-time](#page-1285-0) change the time interval between BPDUs.

**7.5.1.0** Introduced on the C-Series.

**6.2.1.1** Introduced.

- [vlan max-age](#page-1286-0)  changes the time interval before PVST+ refreshes.
- [show spanning-tree pvst](#page-1277-0)  displays the PVST+ configuration.

## **vlan forward-delay**

Set the amount of time the interface waits in the Listening state and the Learning state before transitioning to the Forwarding state.

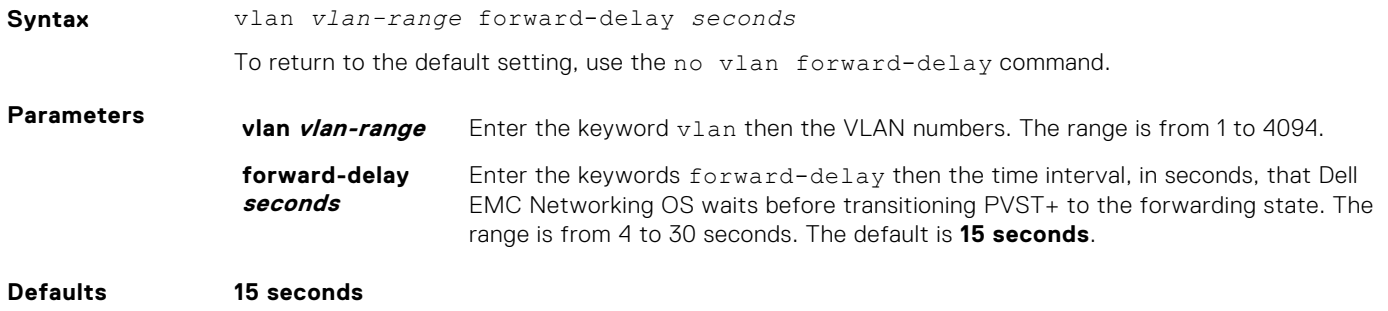

#### <span id="page-1285-0"></span>**Command Modes** CONFIGURATION (conf-pvst)

**Command History** This guide is platform-specific. For command information about other platforms, see the relevant *Dell EMC Networking OS Command Line Reference Guide*.

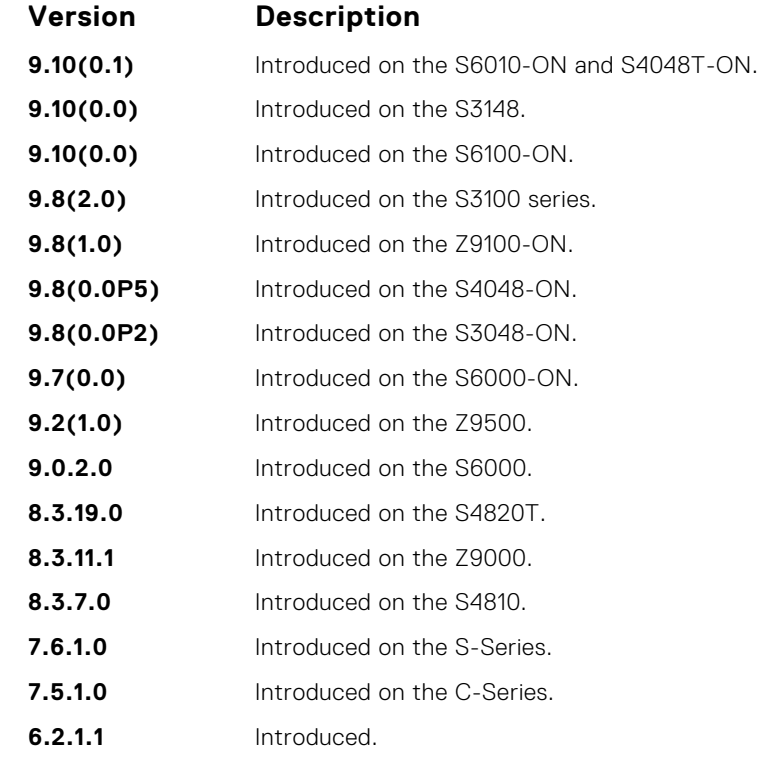

**Related Commands**

- [vlan bridge-priority](#page-1283-0)  sets the bridge-priority value.
- vlan hello-time changes the time interval between BPDUs.
- [vlan max-age](#page-1286-0)  changes the time interval before PVST+ refreshes.
- [show spanning-tree pvst](#page-1277-0)  displays the PVST+ configuration.

## **vlan hello-time**

Set the time interval between generation of PVST+ 7 BPDUs.

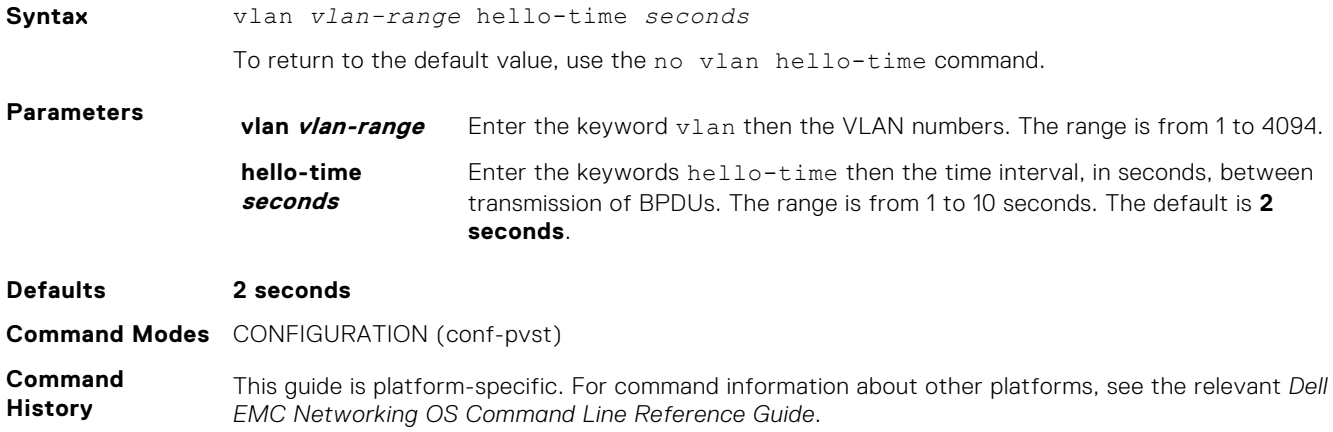

<span id="page-1286-0"></span>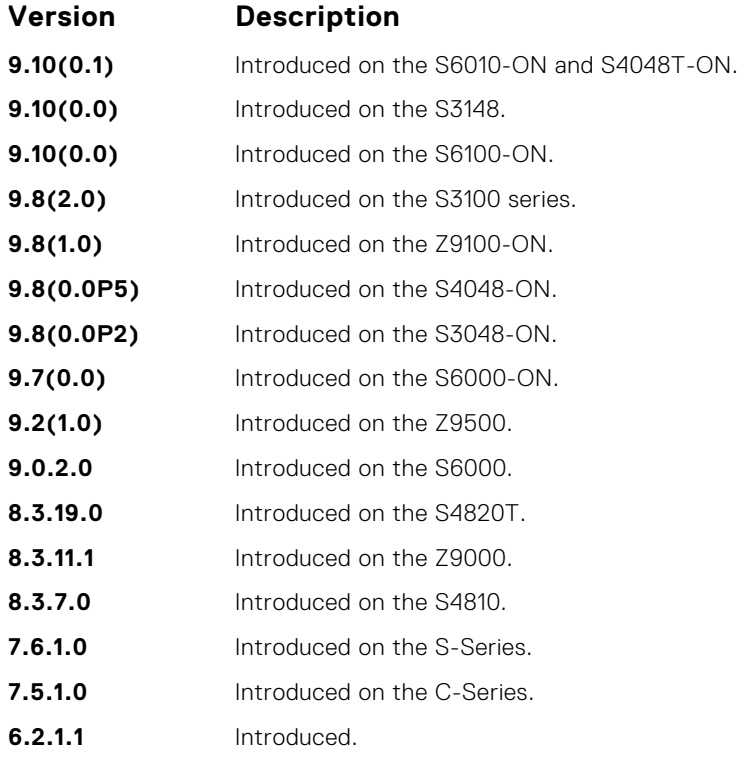

#### **Related Commands**

- [vlan bridge-priority](#page-1283-0)  sets the bridge-priority value.
- [vlan forward-delay](#page-1284-0)  changes the time interval before Dell EMC Networking OS transitions to the forwarding state.
- vlan max-age changes the time interval before PVST+ refreshes.
- [show spanning-tree pvst](#page-1277-0)  displays the PVST+ configuration.

## **vlan max-age**

To maintain configuration information before refreshing that information, set the time interval for the PVST+ bridge.

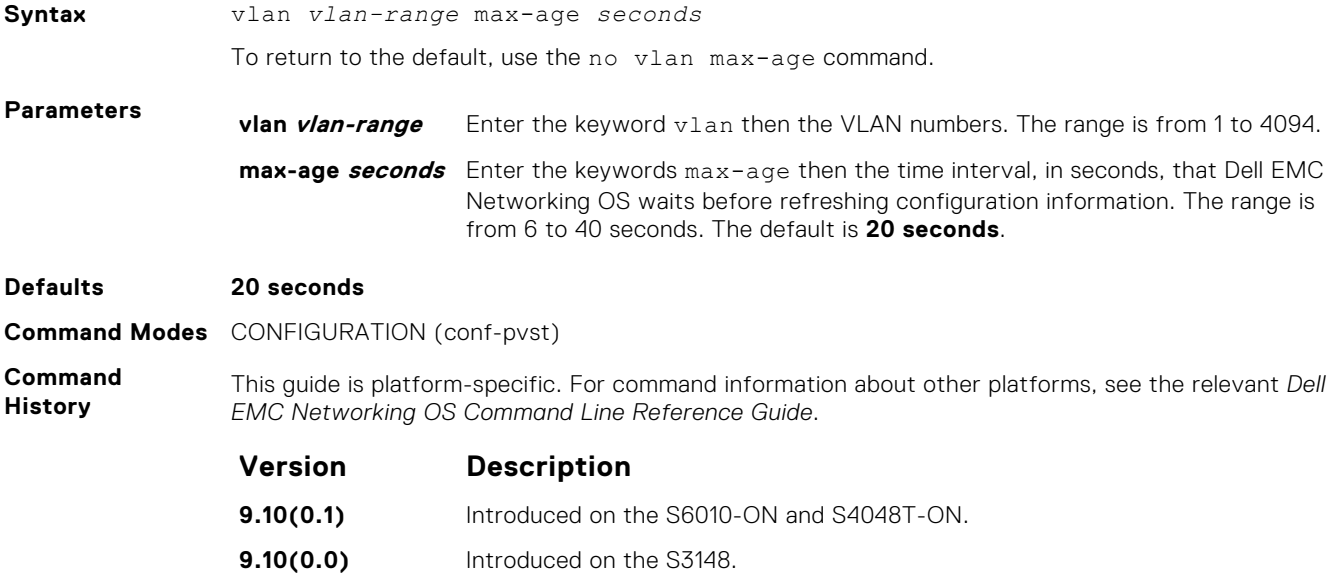

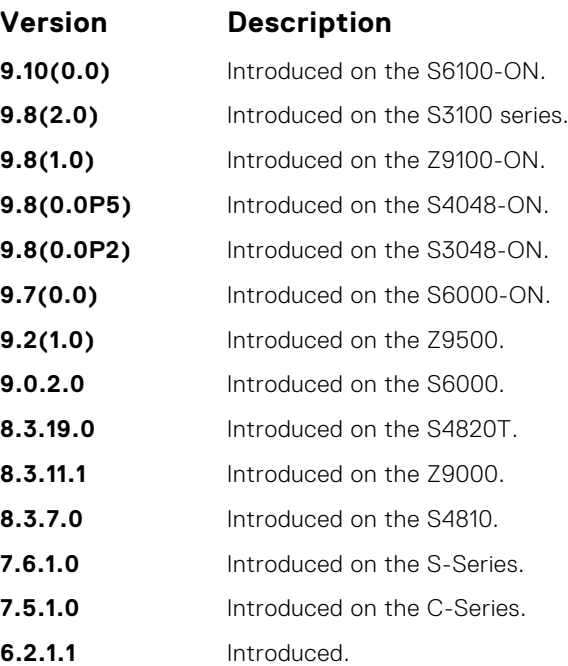

**Related Commands**

- [vlan bridge-priority](#page-1283-0)  sets the bridge-priority value.
- [vlan forward-delay](#page-1284-0)  changes the time interval before Dell EMC Networking OS transitions to the forwarding state.
- [vlan hello-time](#page-1285-0) changes the time interval between BPDUs.
- [show spanning-tree pvst](#page-1277-0)  displays the PVST+ configuration.

# **Quality of Service (QoS)**

The Dell EMC Networking OS commands for quality of service (QoS) include traffic conditioning and congestion control. QoS commands are not universally supported on all Dell EMC Networking products.

#### **Topics:**

- Global Configuration Commands
- [Per-Port QoS Commands](#page-1289-0)
- [Policy-Based QoS Commands](#page-1295-0)
- **[DSCP Color Map Commands](#page-1335-0)**

## **Global Configuration Commands**

There is only one global configuration QoS command.

#### **qos-rate-adjust**

By default, while rate limiting, policing, and shaping, Dell EMC Networking OS does not include the Preamble, SFD, or the IFG fields. These fields are overhead; only the fields from MAC destination address to the CRC are used for forwarding and are included in these rate metering calculations. You can optionally include overhead fields in rate metering calculations by enabling QoS Rate Adjustment.

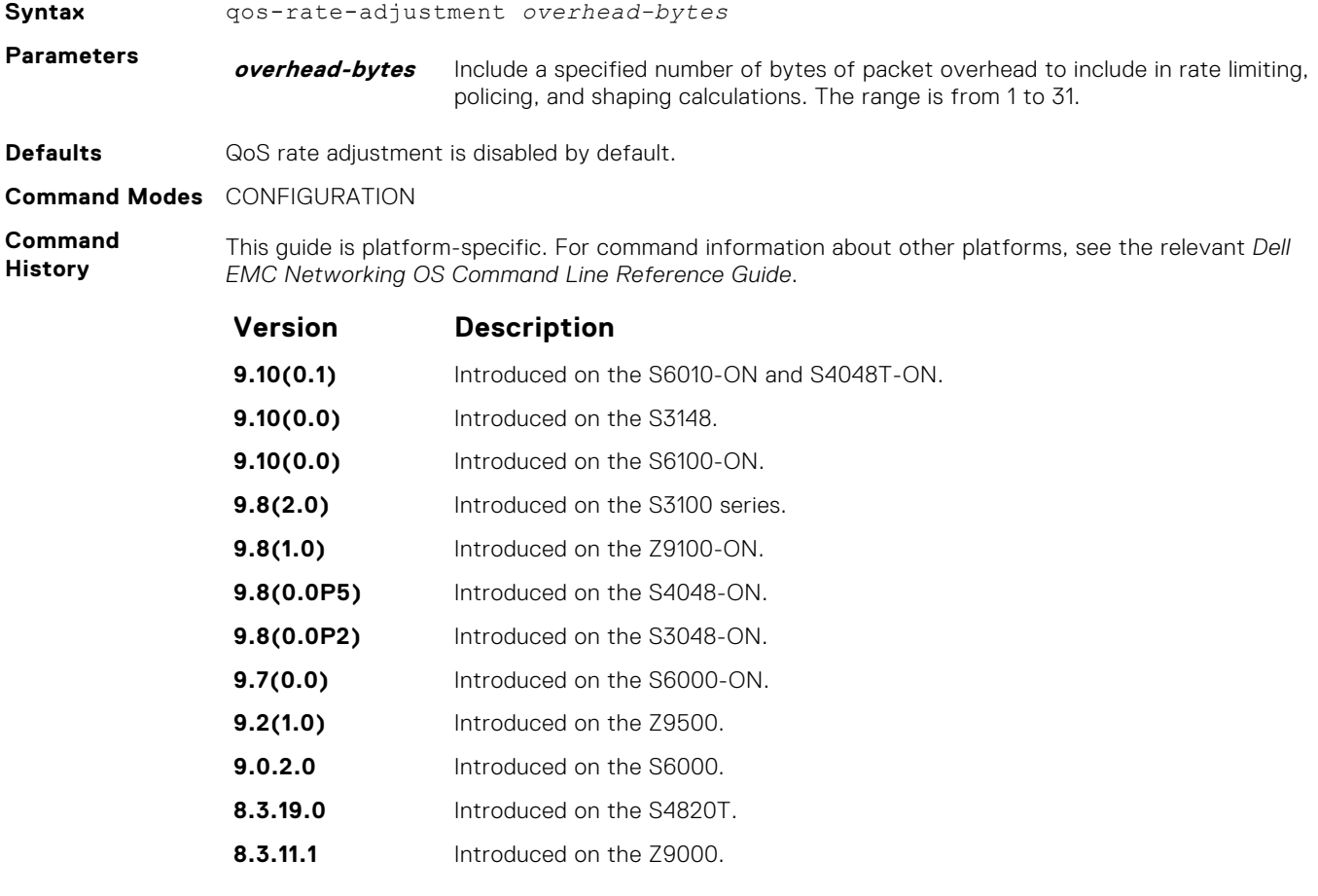

<span id="page-1289-0"></span>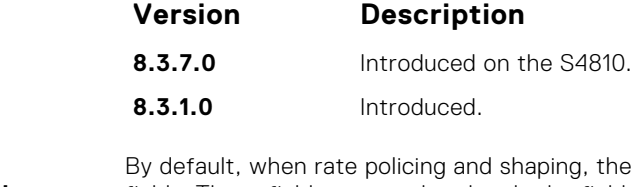

**Usage Information** system does not include the Preamble, SFD, or the IFG fields. These fields are overhead; only the fields from MAC destination address to the CRC are used for forwarding and are included in these rate metering calculations.

## **Per-Port QoS Commands**

Per-port QoS (port-based QoS) allows you to define the QoS configuration on a per-physical-port basis.

### **dot1p-priority**

Assign a value to the IEEE 802.1p bits on the traffic this interface receives.

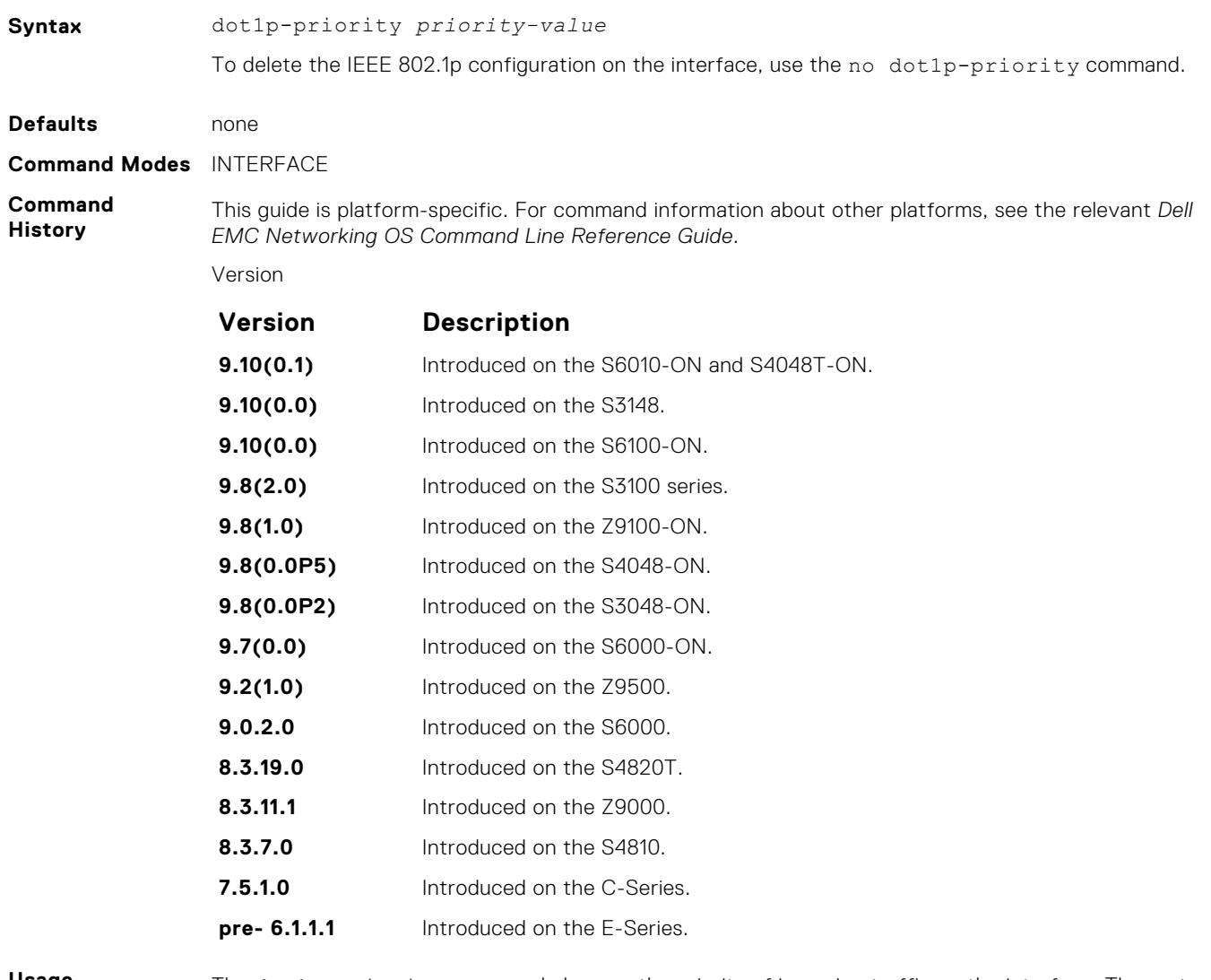

**Usage Information** The dot1p-priority command changes the priority of incoming traffic on the interface. The system places traffic marked with a priority in the correct queue and processes that traffic according to its queue.

When you set the priority for a port channel, the physical interfaces assigned to the port channel are configured with the same value. You cannot assign the dot1p-priority command to individual interfaces in a port channel.

### **rate police**

Police the incoming traffic rate on the selected interface.

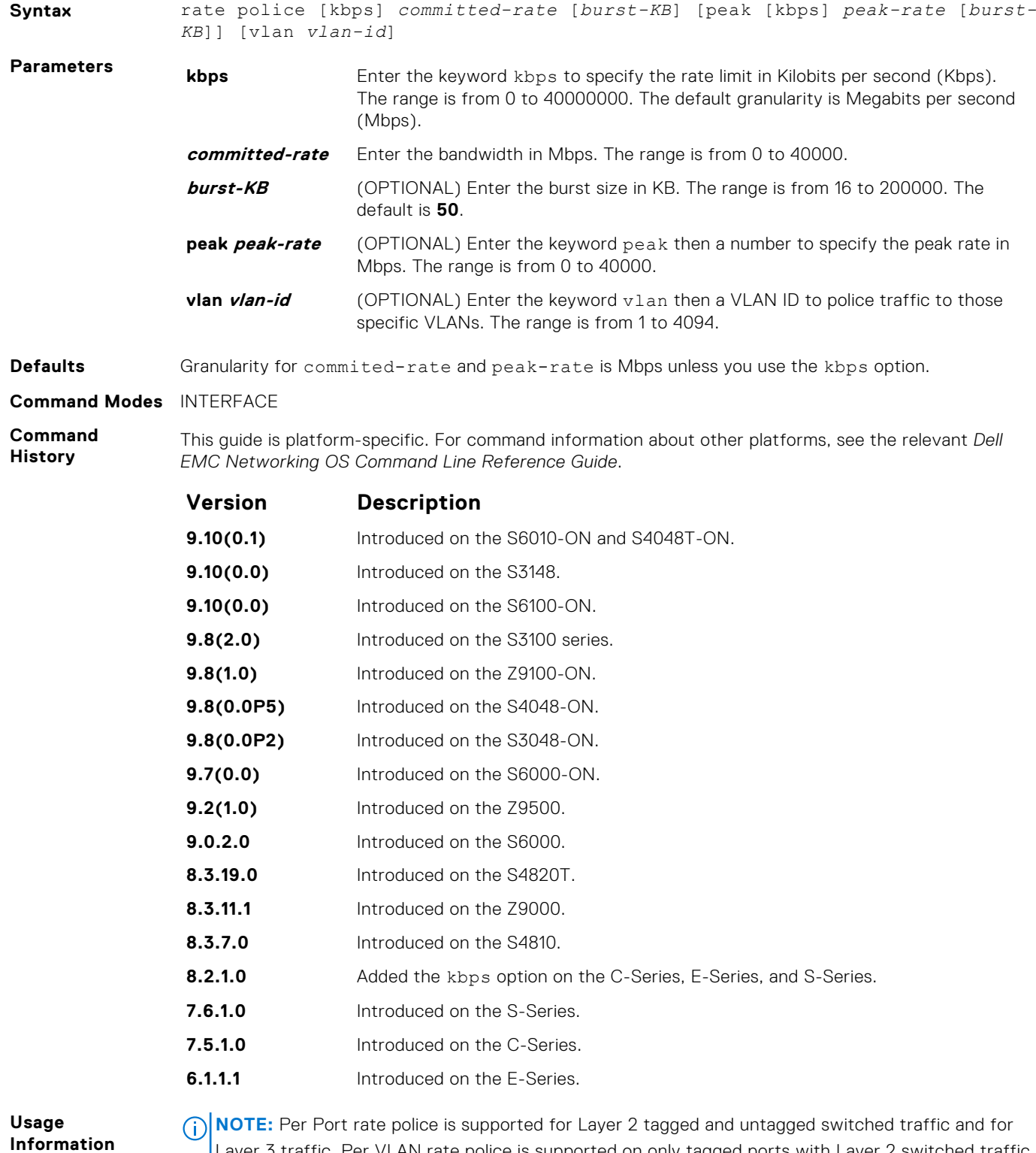

Layer 3 traffic. Per VLAN rate police is supported on only tagged ports with Layer 2 switched traffic.

#### **S-Series**

On one interface, you can configure the rate police command for a VLAN or you can configure the rate police command for an interface.

### **rate-shape**

Shape the traffic output on the selected interface.

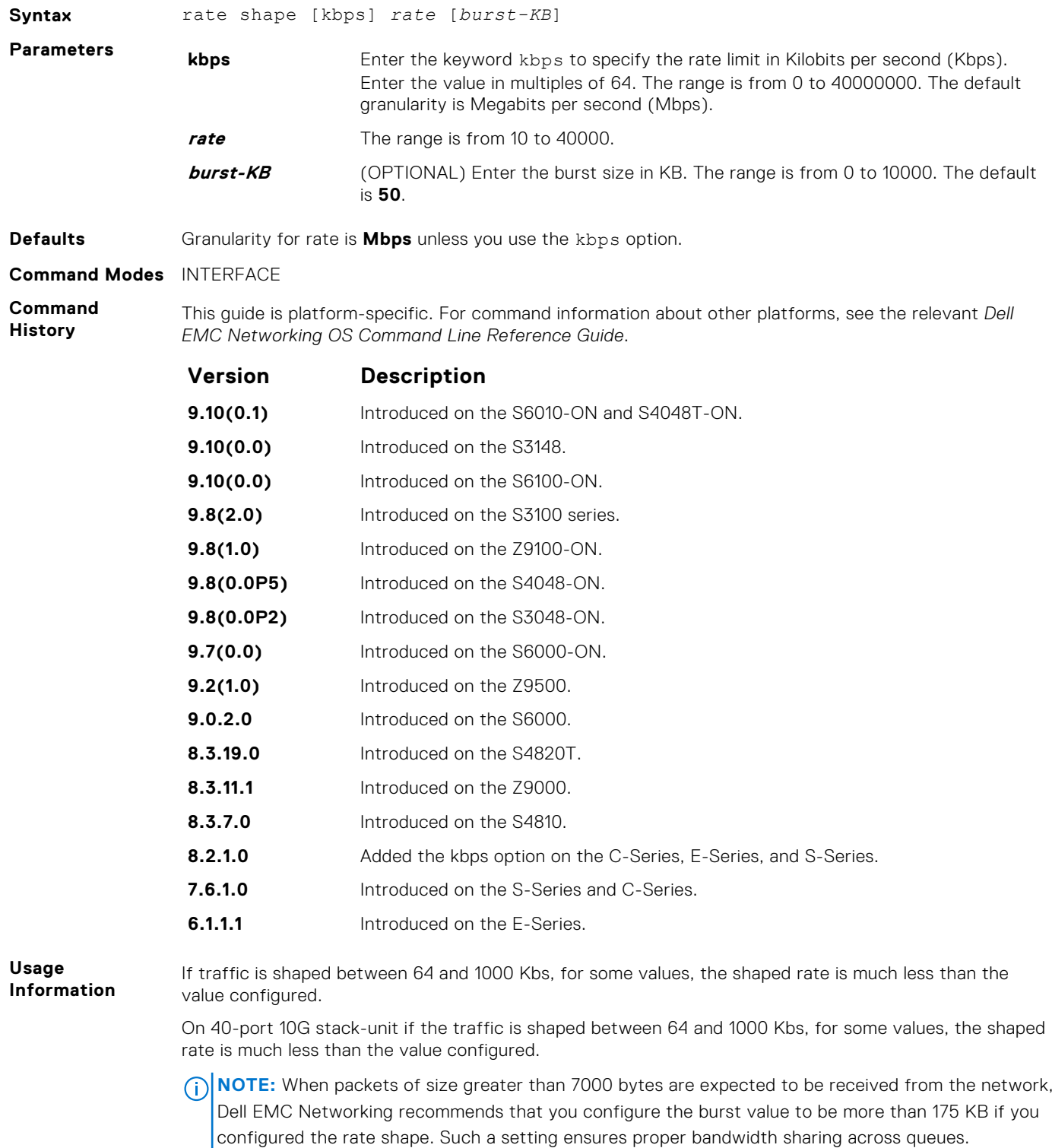

**Related Commands** ● [rate-shape](#page-1314-0) — shapes traffic output as part of the designated policy.

### **service-class dot1p-mapping**

Configure a service-class criterion based on a dot1p value.

#### S4048–ON

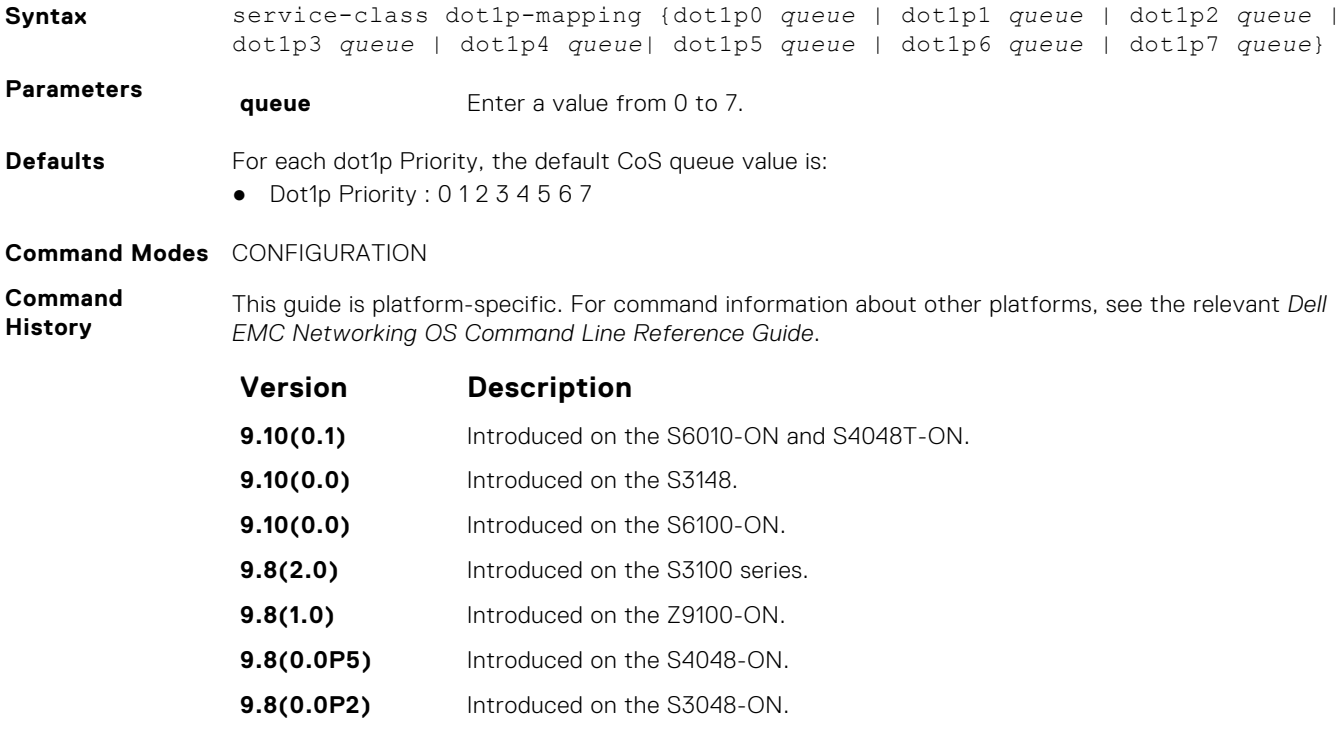

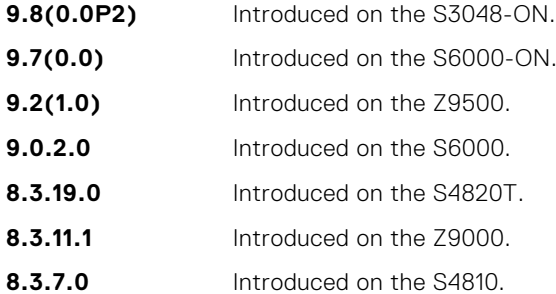

**Usage Information** To apply dot1p-queue-mapping, use the service-class dynamic dot1p command.

**Related Commands** ● [show qos dot1p-queue-mapping](#page-1319-0) — displays the dot1p priority to queue mapping on the switch.

### **service-class dynamic dot1p**

Honor all 802.1p markings on incoming switched traffic on an interface (from INTERFACE mode) or on all interfaces (from CONFIGURATION mode). A CONFIGURATION mode entry supersedes an INTERFACE mode entry.

#### S4048–ON

**Syntax** service-class dynamic dot1p

To return to the default setting, use the no service-class dynamic dot1p command.

**Defaults** All dot1p traffic is mapped to Queue 0 unless you enable the service-class dynamic dot1p command. The default mapping is as follows:

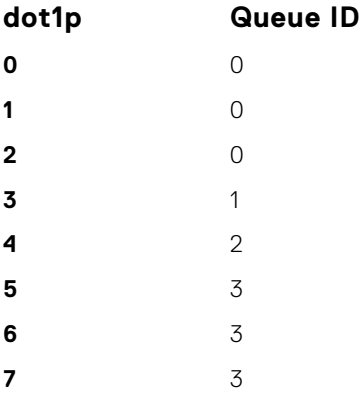

**Command Modes** ● INTERFACE

● CONFIGURATION

**Command History**

This guide is platform-specific. For command information about other platforms, see the relevant *Dell EMC Networking OS Command Line Reference Guide*.

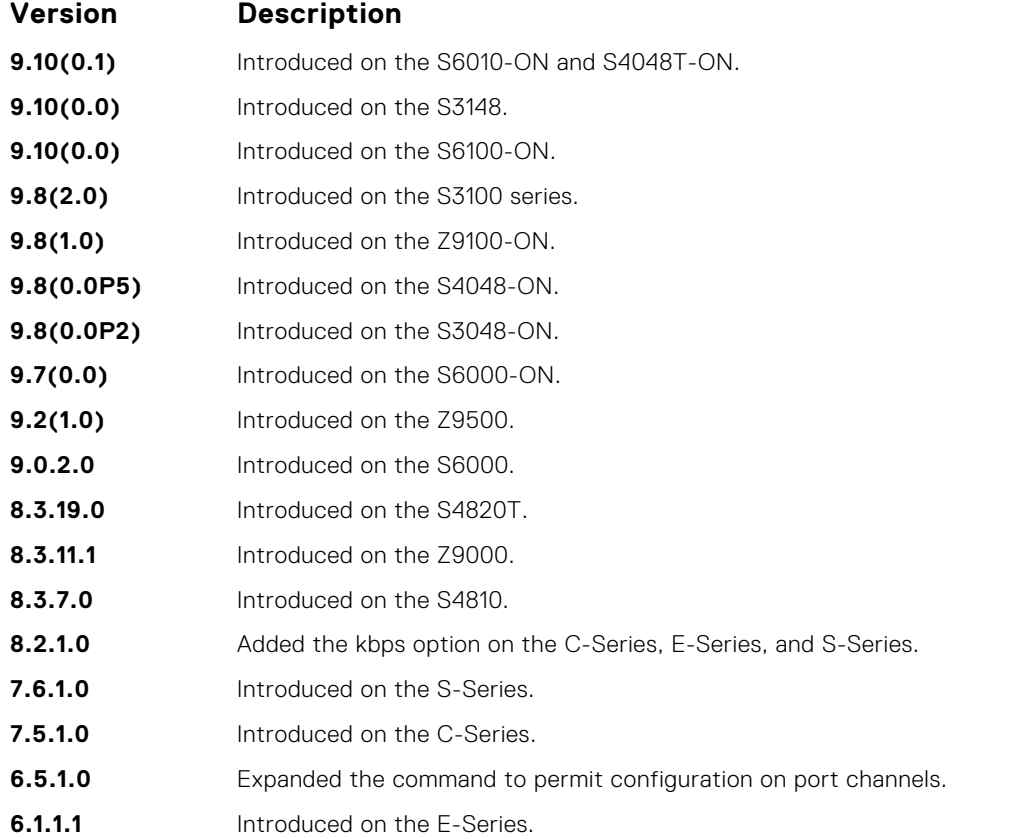

**Usage Information** To honor all incoming 802.1p markings on incoming switched traffic on the interface, enter this command. By default, this facility is not enabled (that is, the 802.1p markings on incoming traffic are not honored).

You can apply this command on both physical interfaces and port channels. When you set the serviceclass dynamic for a port channel, the physical interfaces assigned to the port channel are automatically configured; you cannot assign the service-class dynamic command to individual interfaces in a port channel.

- All dot1p traffic is mapped to Queue 0 unless you enable the service-class dynamic dot1p command on an interface or globally.
- Layer 2 or Layer 3 service policies supersede dot1p service classes.

### **strict-priority unicast**

Configure a unicast queue as a strict-priority (SP) queue.

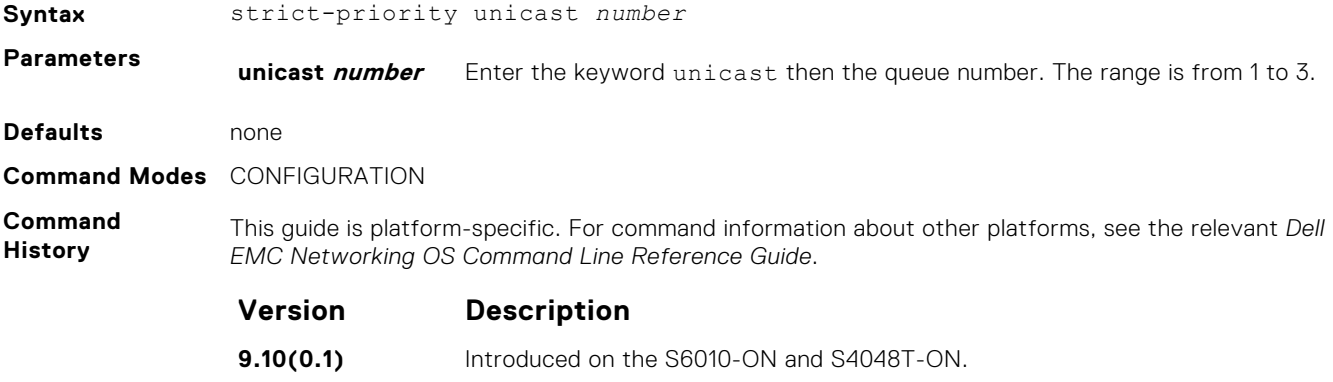

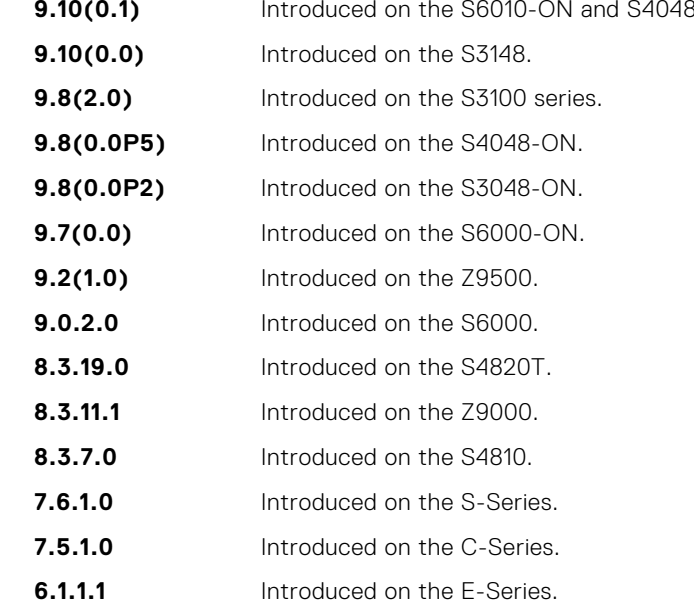

**Usage Information**

After you configure a unicast queue as strict-priority, that particular queue, on the entire chassis, is treated as a strict-priority unicast. Traffic for a strict priority is scheduled before any other queues are serviced. For example, if you send 100% line rate traffic over the SP queue, it starves all other queues on the ports on which this traffic is flowing.

## <span id="page-1295-0"></span>**Policy-Based QoS Commands**

Policy-based traffic classification is handled with class maps. These maps classify data traffic into one of eight classes . Dell EMC Networking OS enables you to match multiple class maps and specify multiple match criteria. Policy-based QoS is not supported on logical interfaces, such as port-channels, VLANS, or loopbacks.

### **bandwidth-percentage**

Assign a percentage of weight to the class/queue.

#### S4048–ON

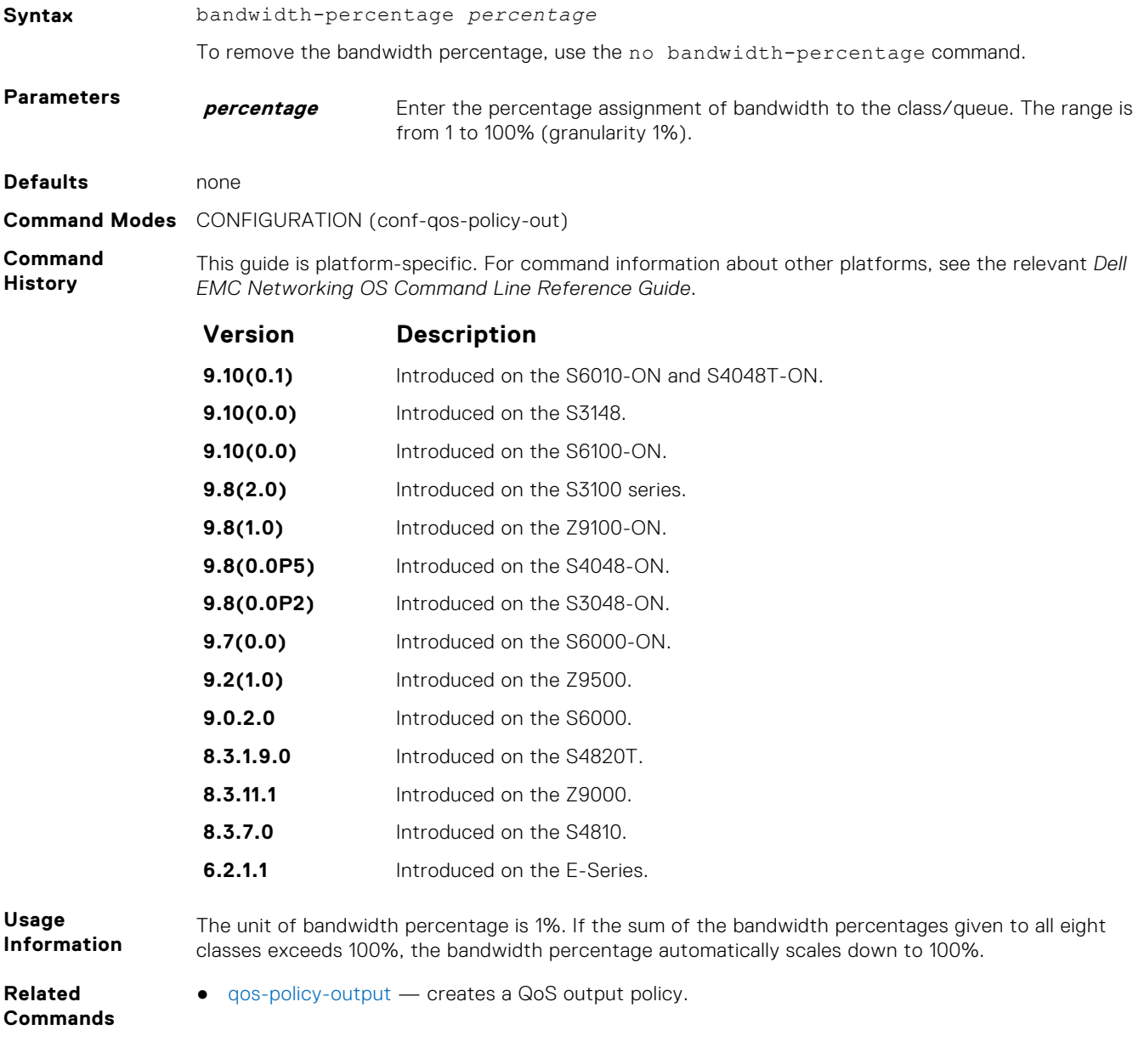
# <span id="page-1296-0"></span>**class-map**

Create/access a class map. Class maps differentiate traffic so that you can apply separate quality-of-service policies to each class.

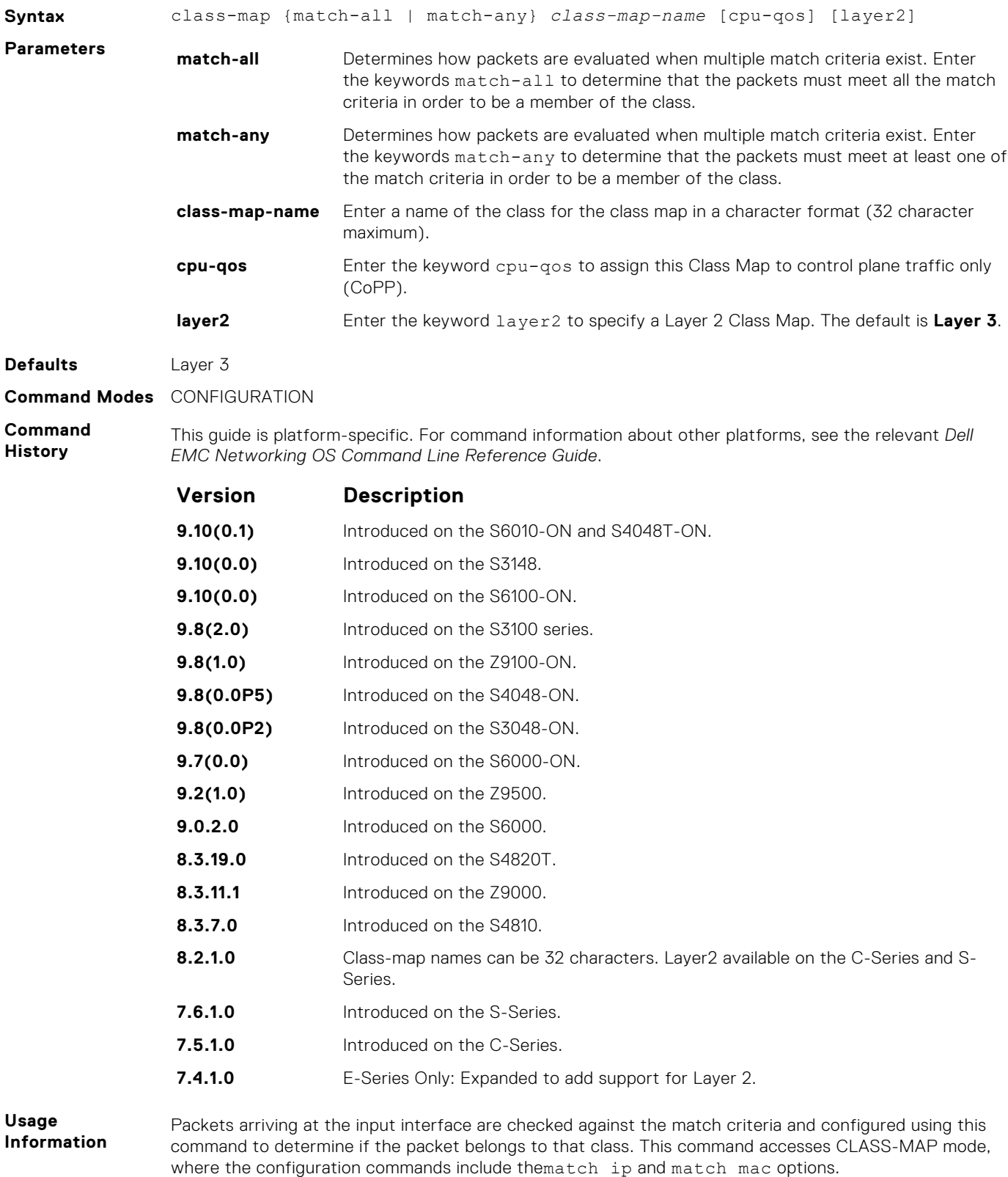

When you create a class map to filter protocol traffic for CoPP, you must enter the keyword cpu-qos.

#### **Related Commands**

- [ip access-list extended](#page-211-0)  configures an extended IP ACL.
- [ip access-list standard](#page-196-0)  configures a standard IP ACL.
- [match ip access-group](#page-1299-0) configures the match criteria based on the access control list (ACL).
- [match ip precedence](#page-1301-0) identifies the IP precedence values as match criteria.
- [match ip dscp](#page-1300-0)  configures the match criteria based on the DSCP value.
- [match mac access-group](#page-1304-0) configures a match criterion for a class map based on the contents of the designated MAC ACL.
- [match mac dot1p](#page-1304-0)  configures a match criterion for a class map based on a dot1p value.
- [match mac vlan](#page-1305-0) configures a match criterion for a class map based on VLAN ID.
- [service-queue](#page-1317-0) assigns a class map and QoS policy to different queues.
- [show qos class-map](#page-1319-0)  views the current class map information.

## **clear qos statistics**

Clear qos statistics clears statistics from show qos statistics.

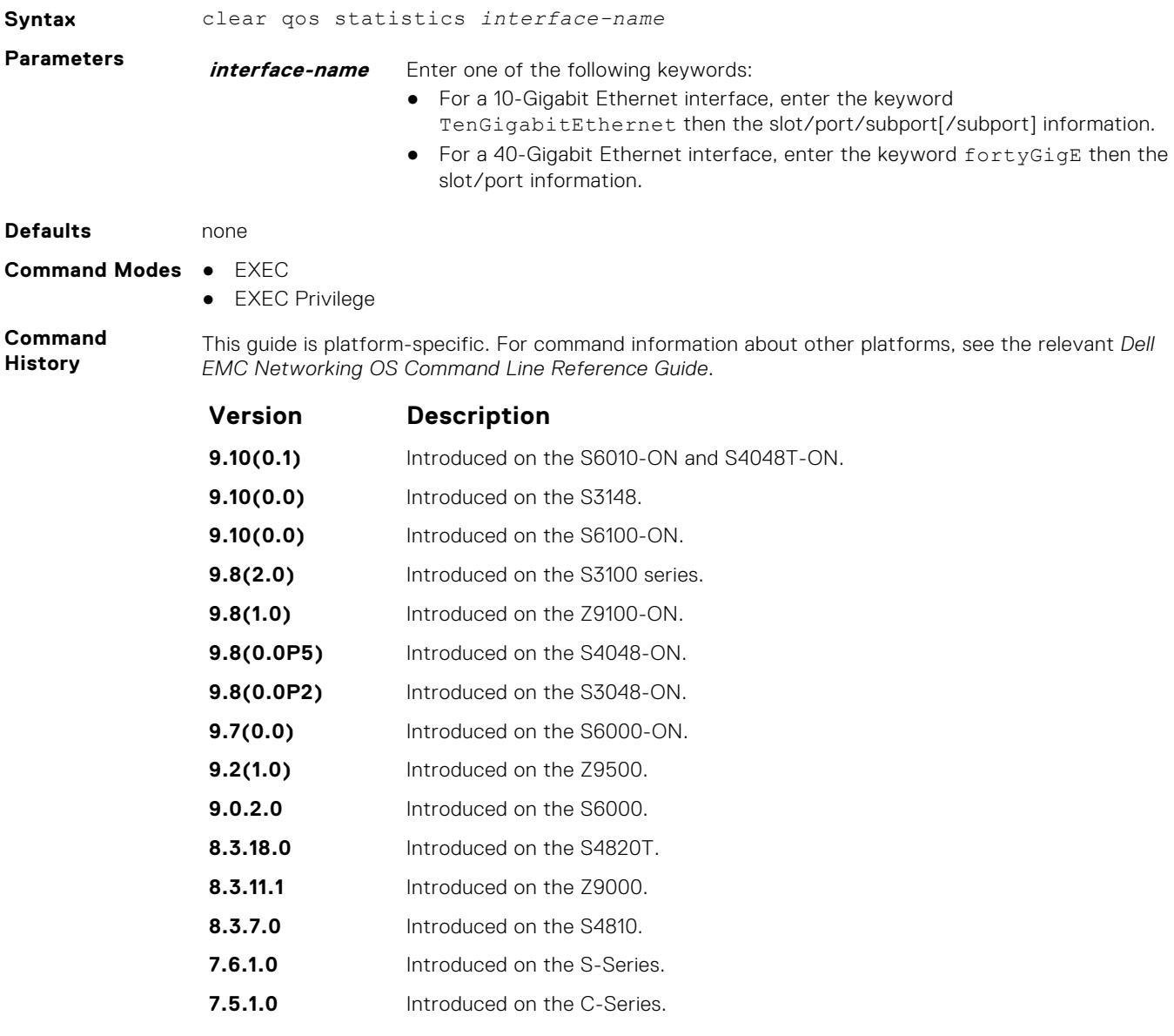

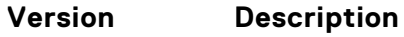

**6.1.1.1** Introduced on the E-Series.

**Related Commands** ● [show qos statistics](#page-1326-0) — displays the QoS statistics.

# **description**

Add a description to the selected policy map or QoS policy.

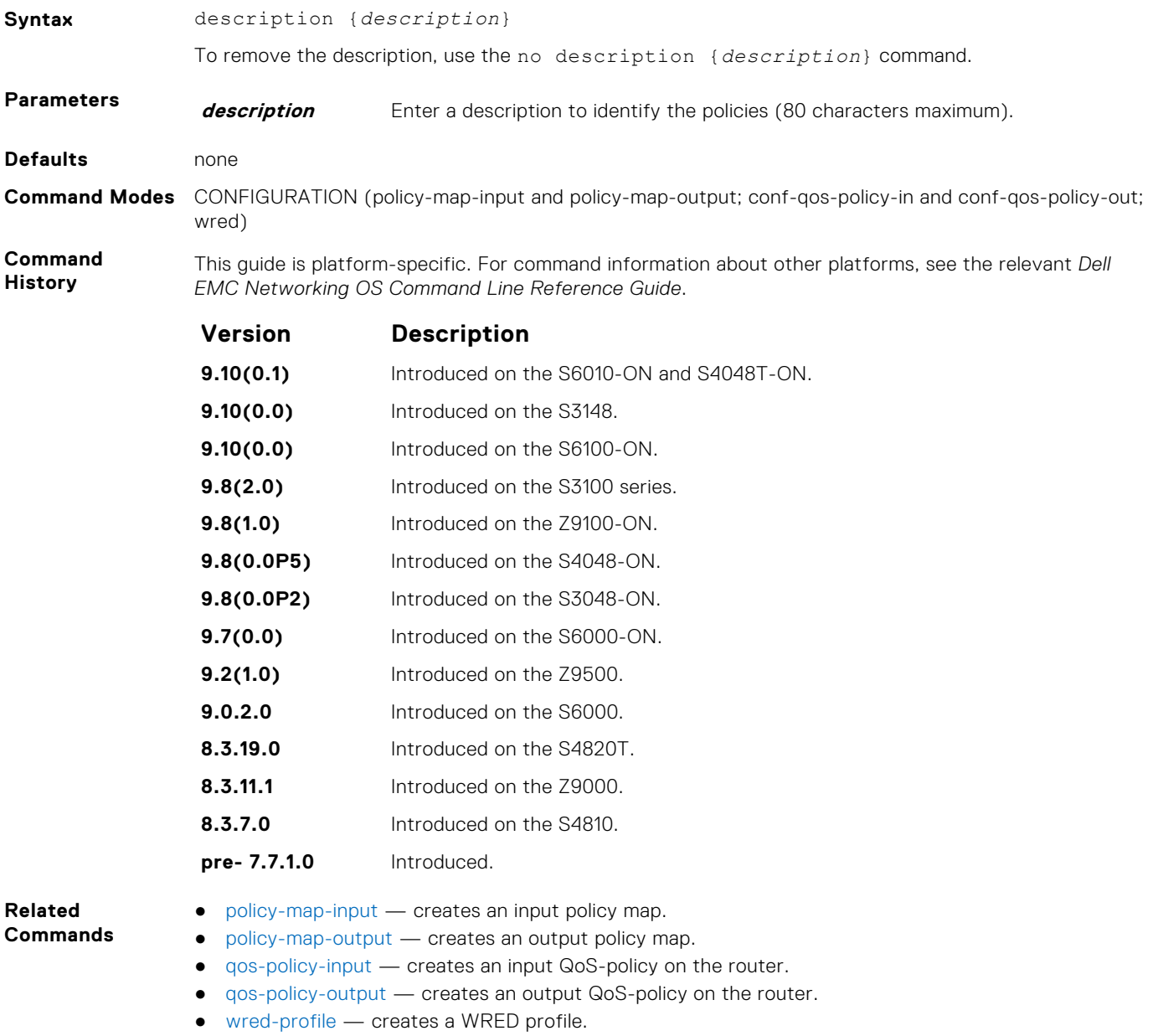

# <span id="page-1299-0"></span>**match ip access-group**

Configure match criteria for a class map, based on the access control list (ACL).

**NOTE:** IPv6 class-maps and IP-any class-maps do not match. This condition is true for IPv6 and IP-any class-maps on both ACLs as well as VLANs.

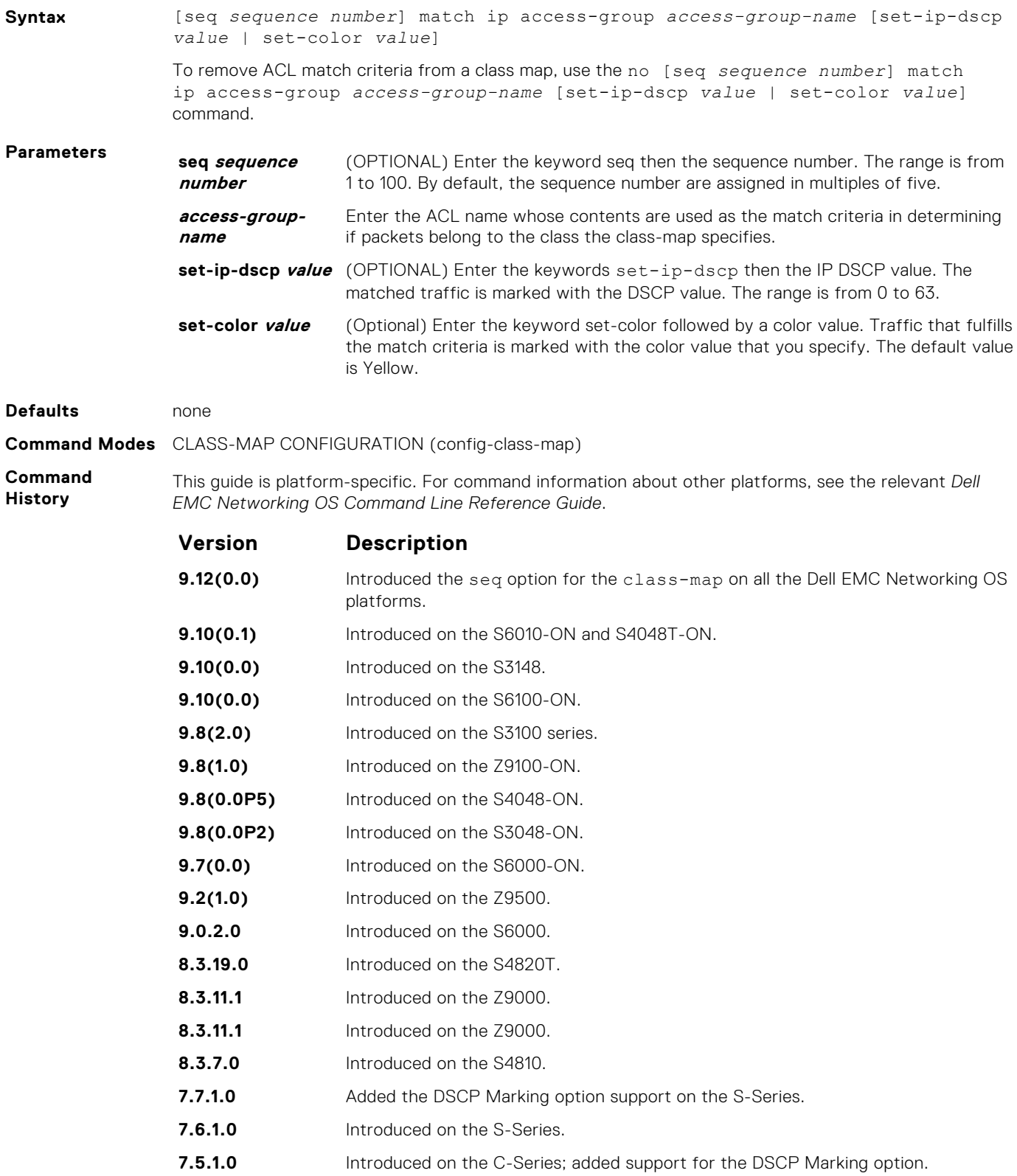

**6.1.1.1** Introduced on the E-Series.

<span id="page-1300-0"></span>**Usage Information** To access this command, enter the class-map command. After the class map is identified, you can configure the match criteria. For class-map match-any, a maximum of five ACL match criteria are allowed. For class-map match-all, only one ACL match criteria is allowed.

**Related Commands**  $\bullet$  [class-map](#page-1296-0)  $-$  identifies the class map.

### **match ip dscp**

Use a differentiated services code point (DSCP) value as a match criteria.

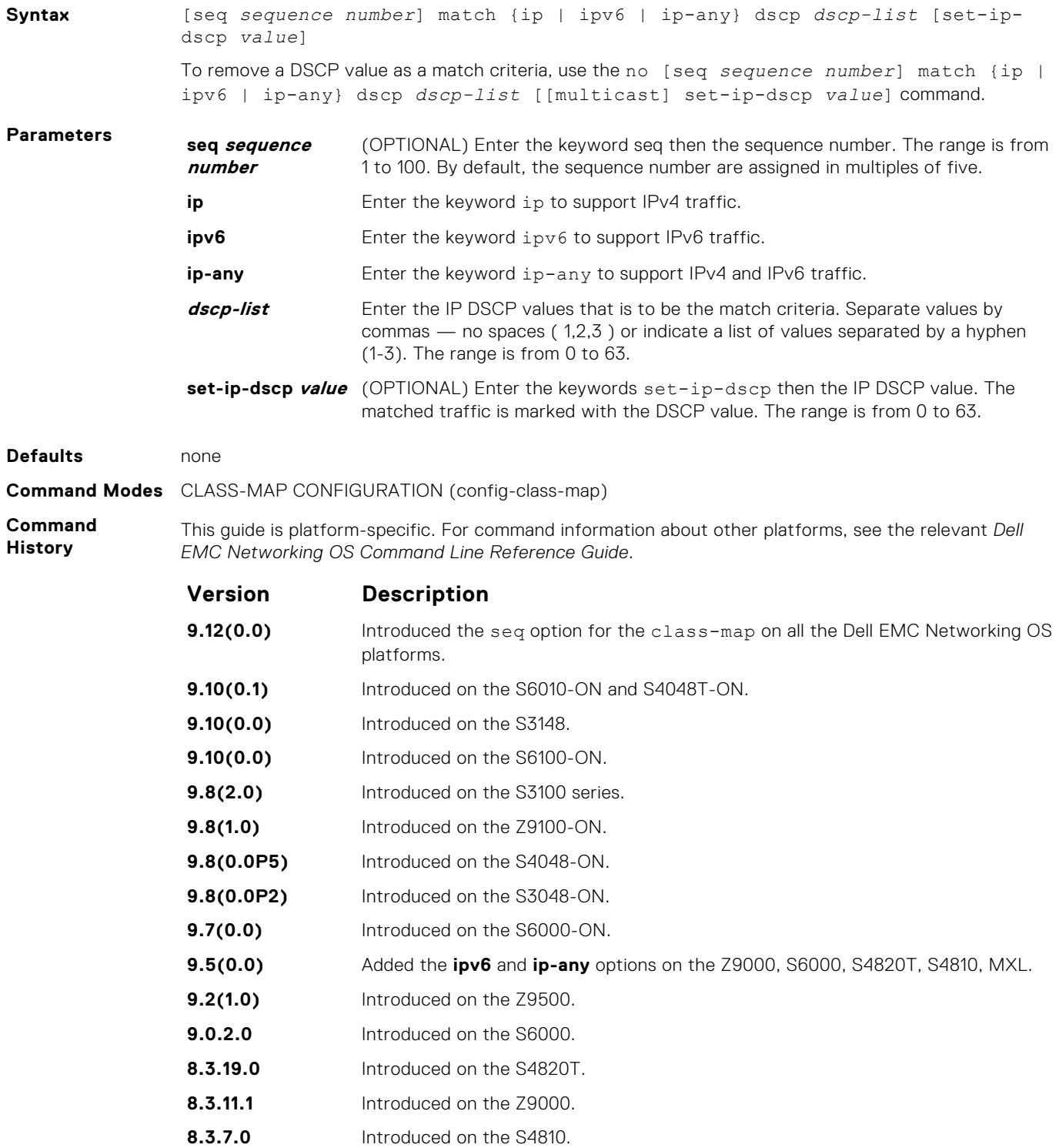

<span id="page-1301-0"></span>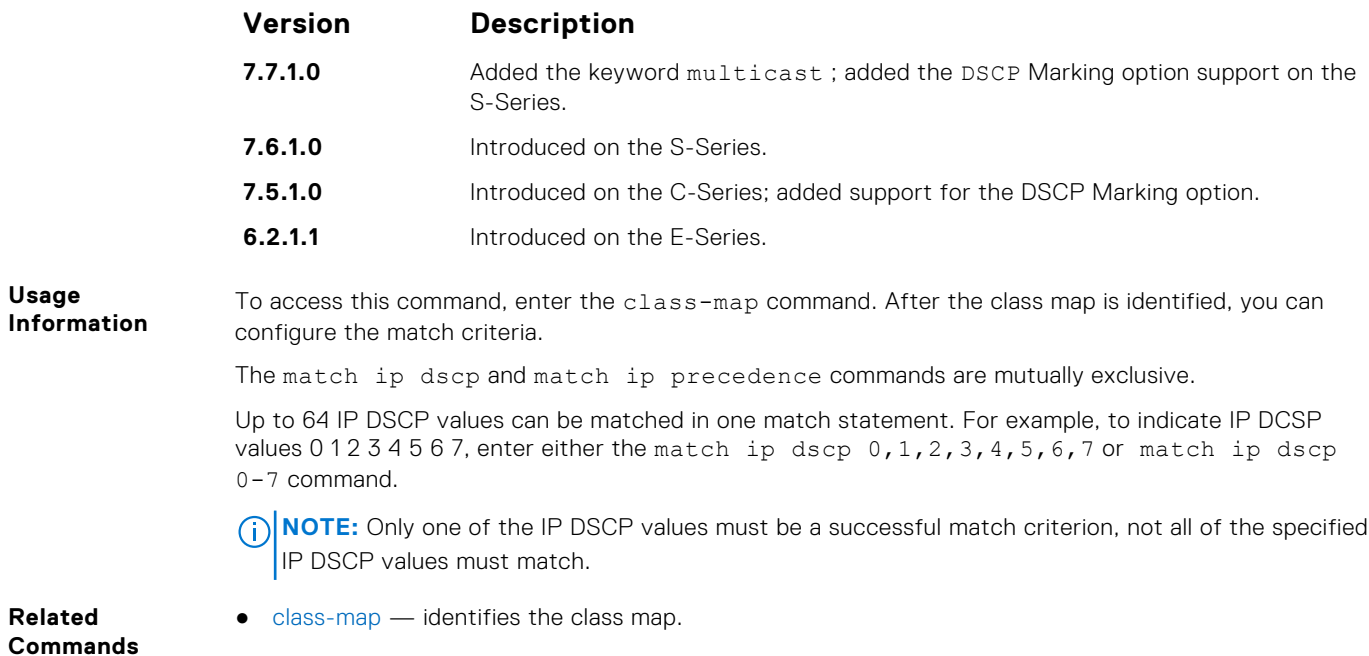

# **match ip precedence**

Use IP precedence values as a match criteria.

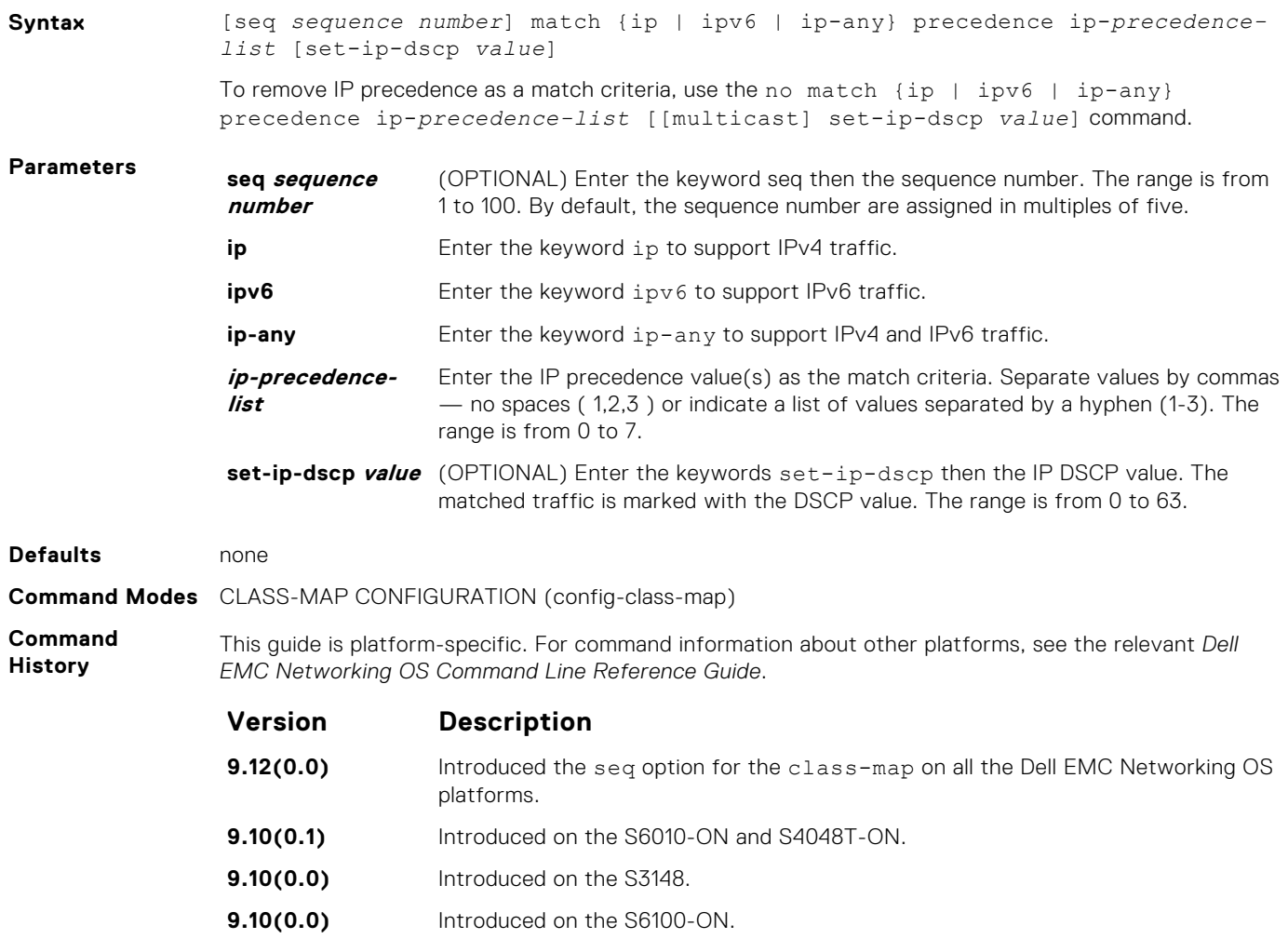

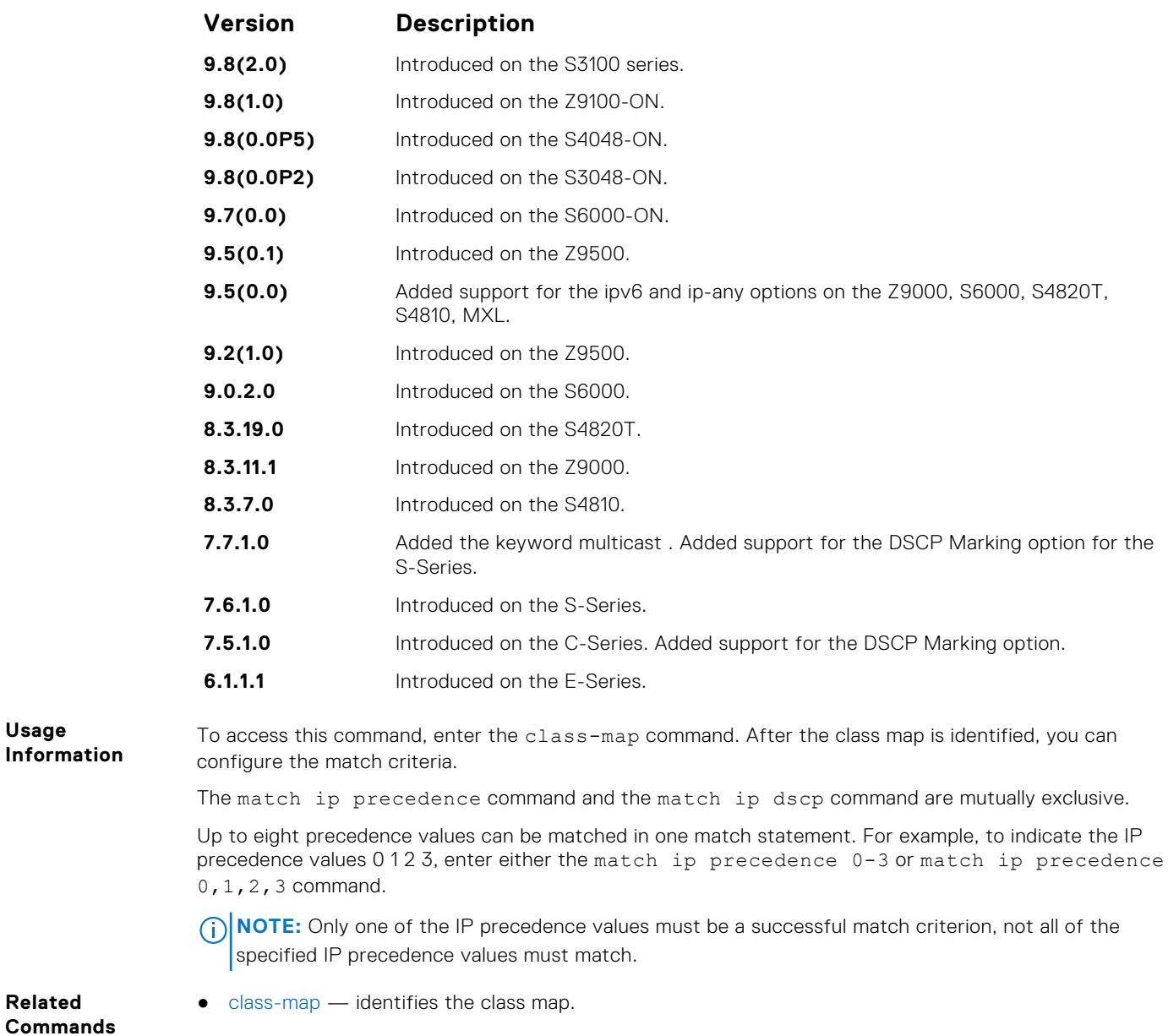

# **match ip vlan**

Uses a VLAN as the match criterion for an L3 class map.

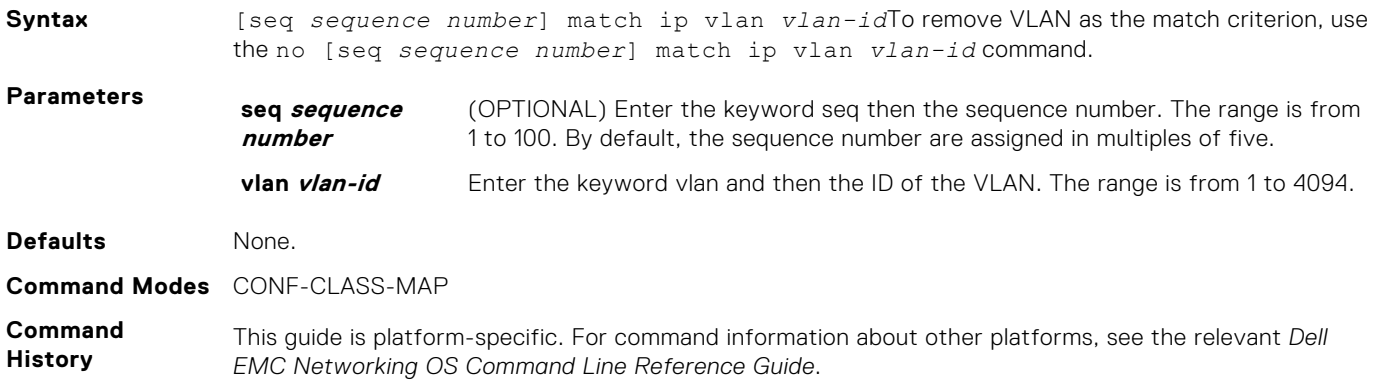

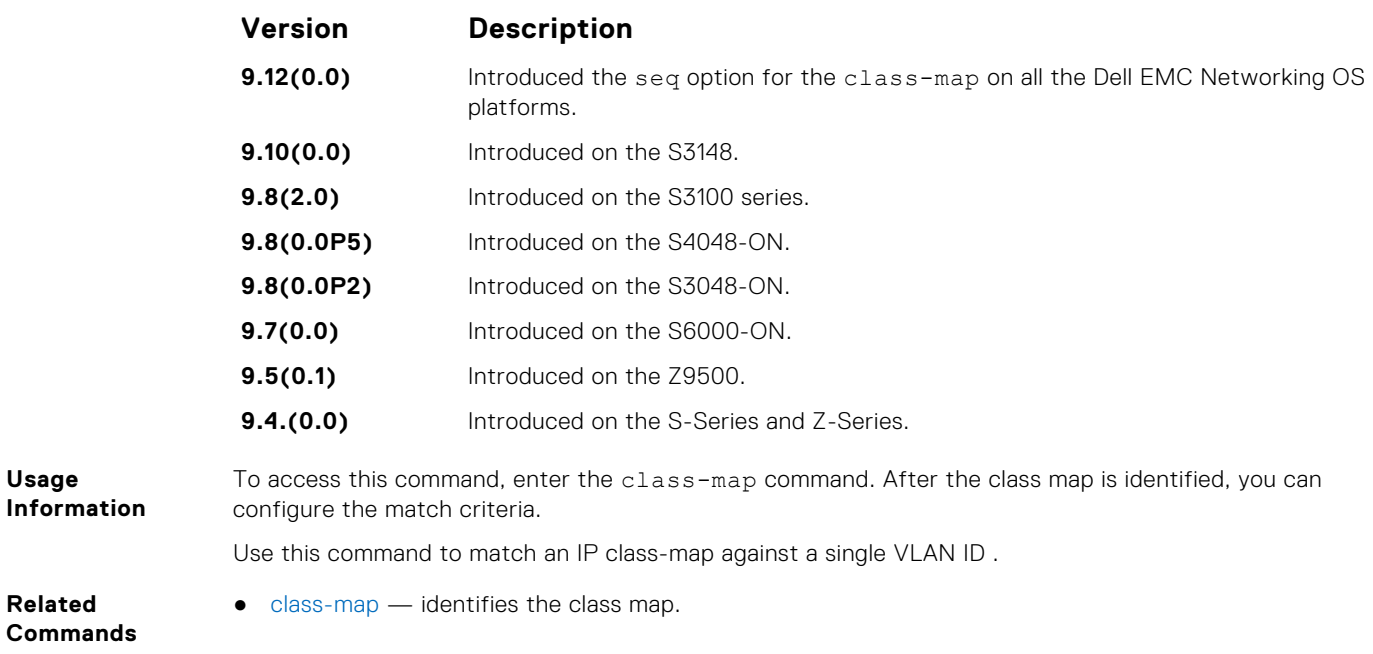

# **match ip vrf**

Uses a VRF as the match criterion for an L3 class map.

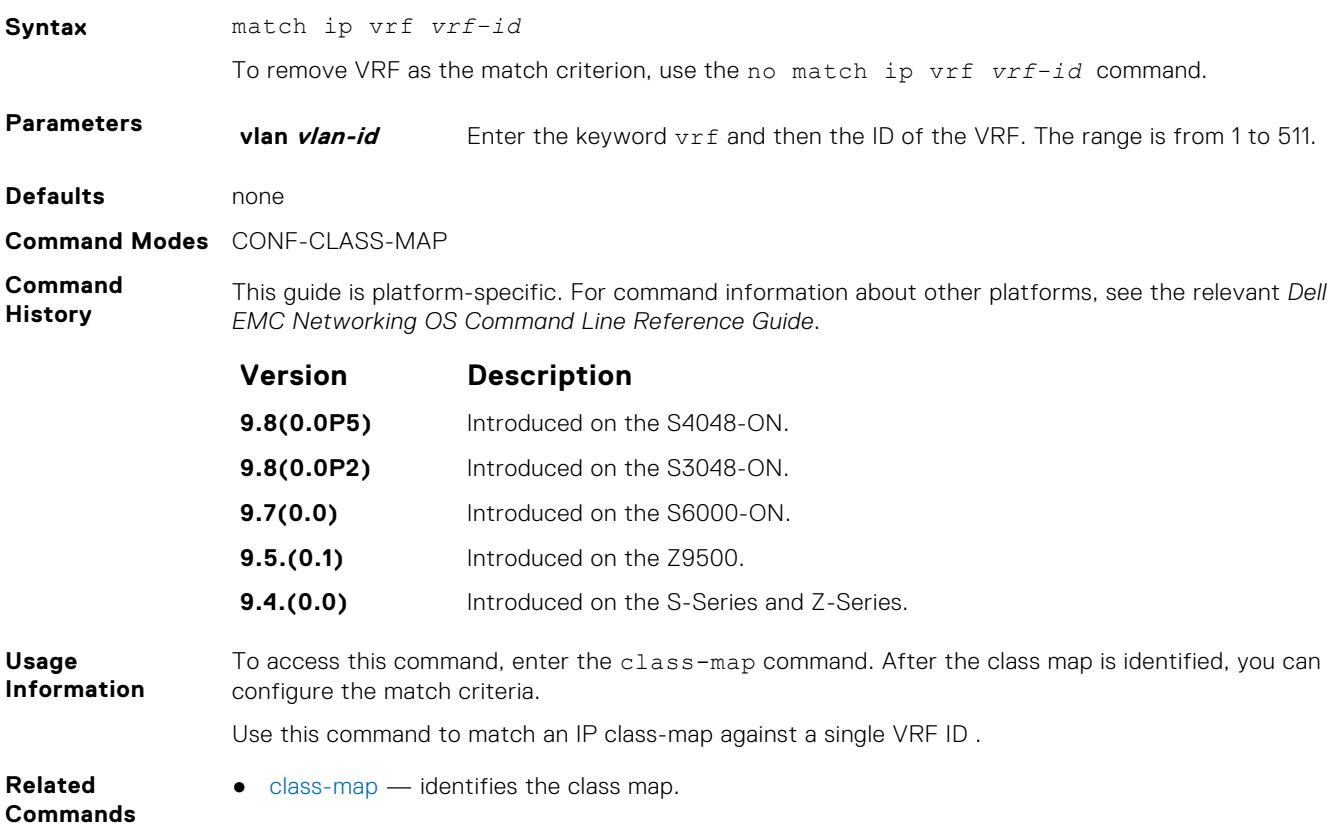

### <span id="page-1304-0"></span>**match mac access-group**

Configure a match criterion for a class map, based on the contents of the designated MAC ACL.

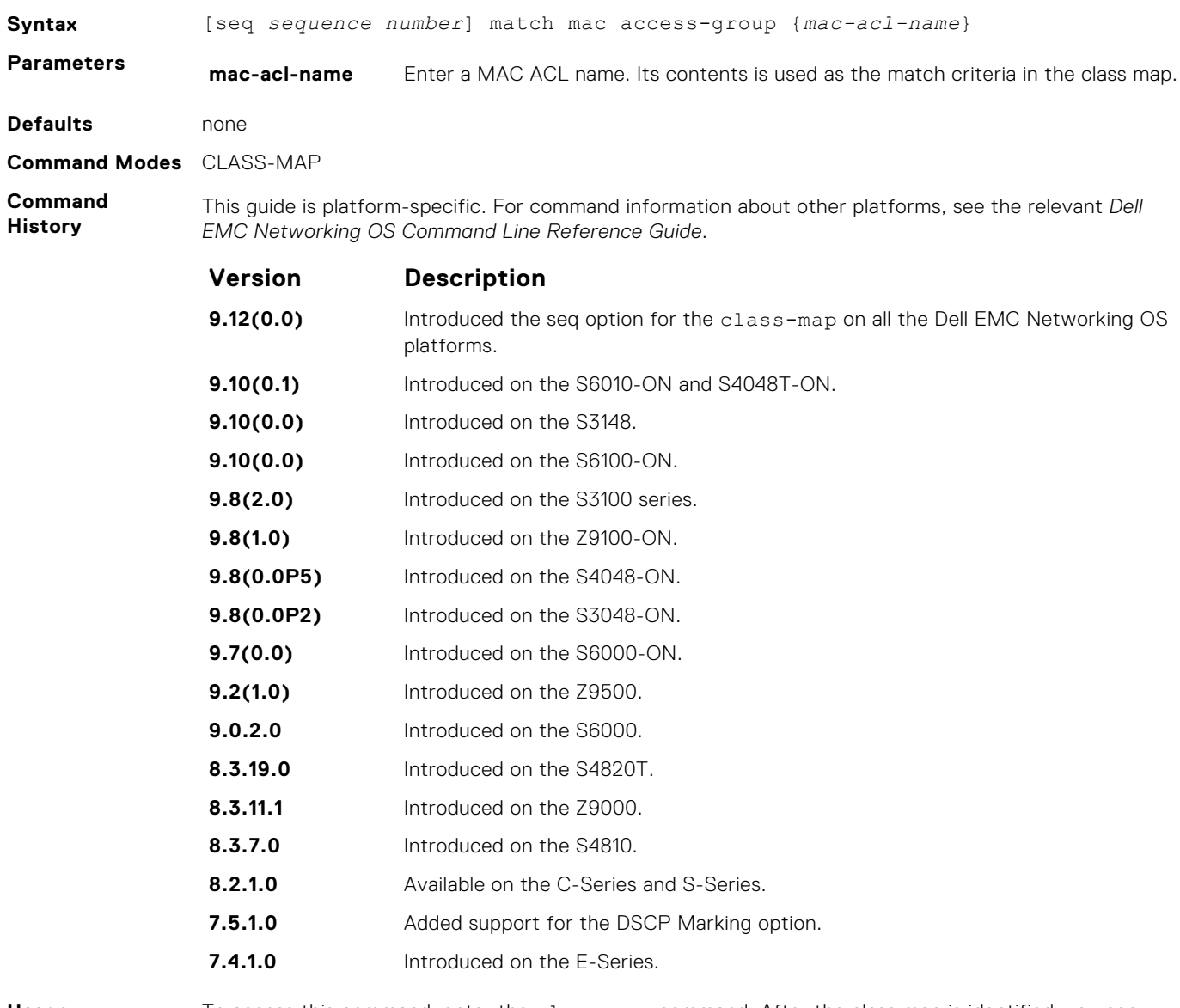

**Usage Information** To access this command, enter the class-map command. After the class map is identified, you can configure the match criteria.

**Related Commands**  $\bullet$  [class-map](#page-1296-0) — identifies the class map.

# **match mac dot1p**

Configure a match criterion for a class map based on a dot1p value.

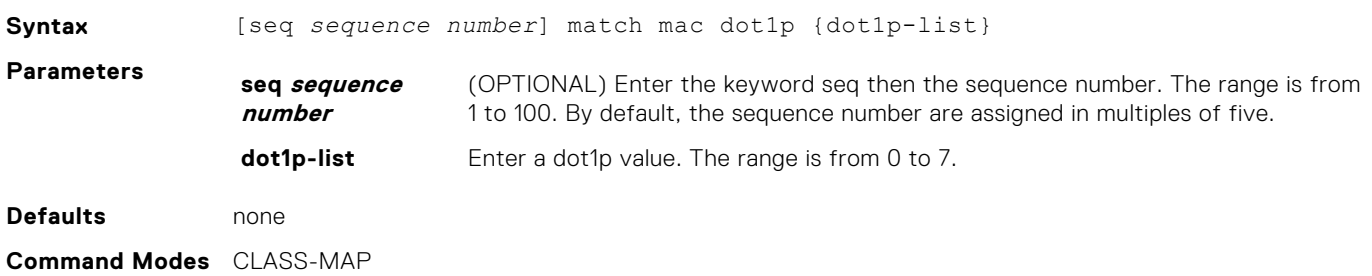

<span id="page-1305-0"></span>**Command History**

This guide is platform-specific. For command information about other platforms, see the relevant *Dell EMC Networking OS Command Line Reference Guide*.

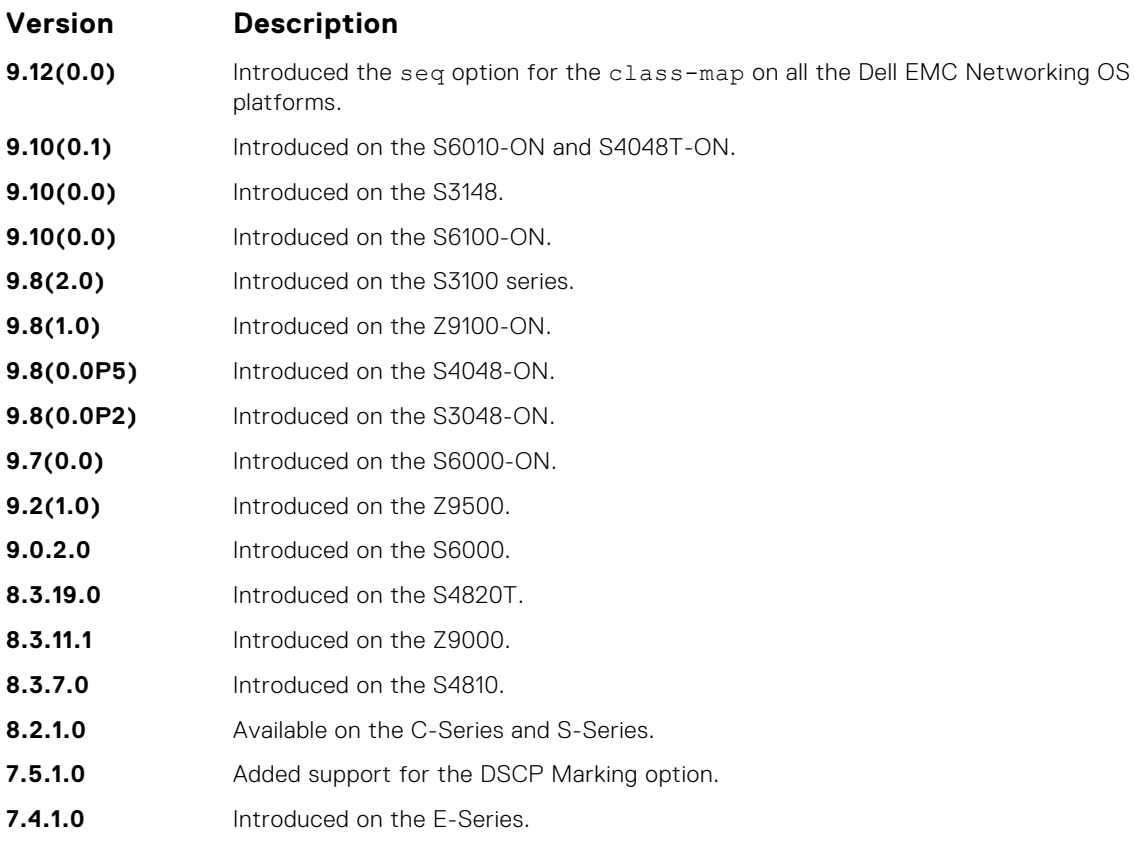

**Usage Information**

To access this command, enter the class-map command. After the class map is identified, you can configure the match criteria.

**Related Commands**  $\bullet$  [class-map](#page-1296-0)  $-$  identifies the class map.

# **match mac vlan**

Configure a match criterion for a class map based on VLAN ID.

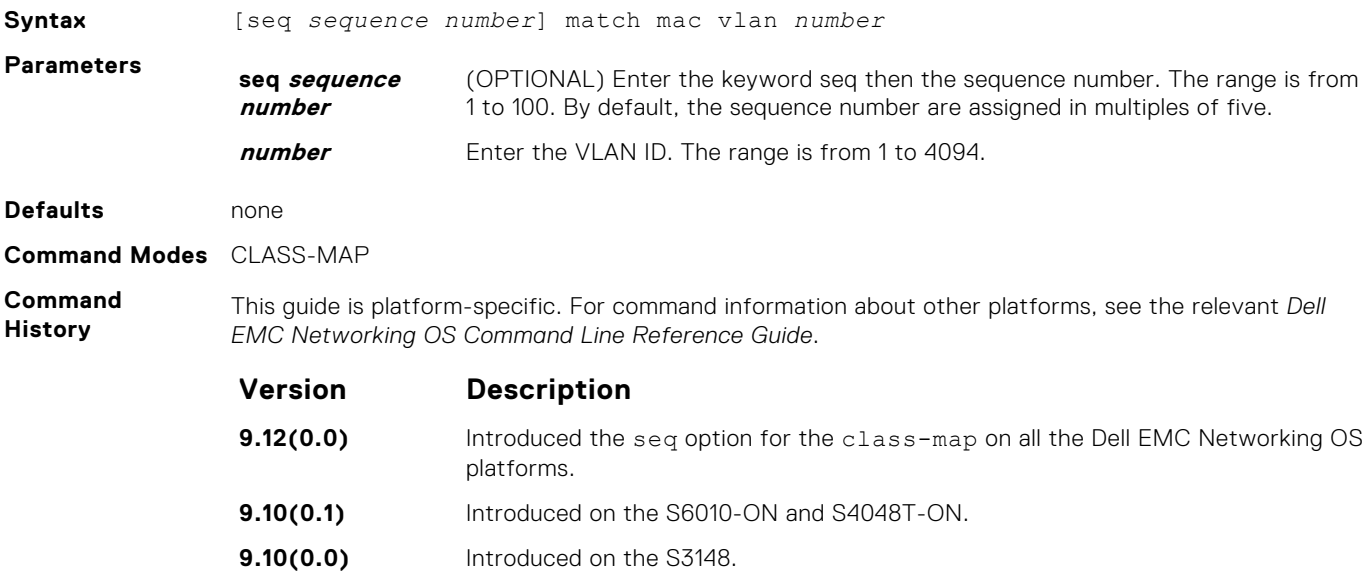

<span id="page-1306-0"></span>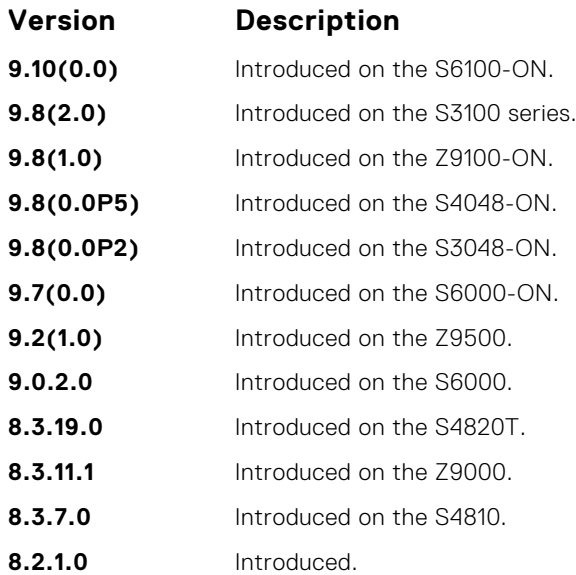

**Usage Information** To access this command, enter the class-map command. You can match against only one VLAN ID.

**Related Commands**

● [class-map](#page-1296-0) — identifies the class map.

# **policy-aggregate**

Allow an aggregate method of configuring per-port QoS via policy maps. An aggregate QoS policy is part of the policy map (output) applied on an interface.

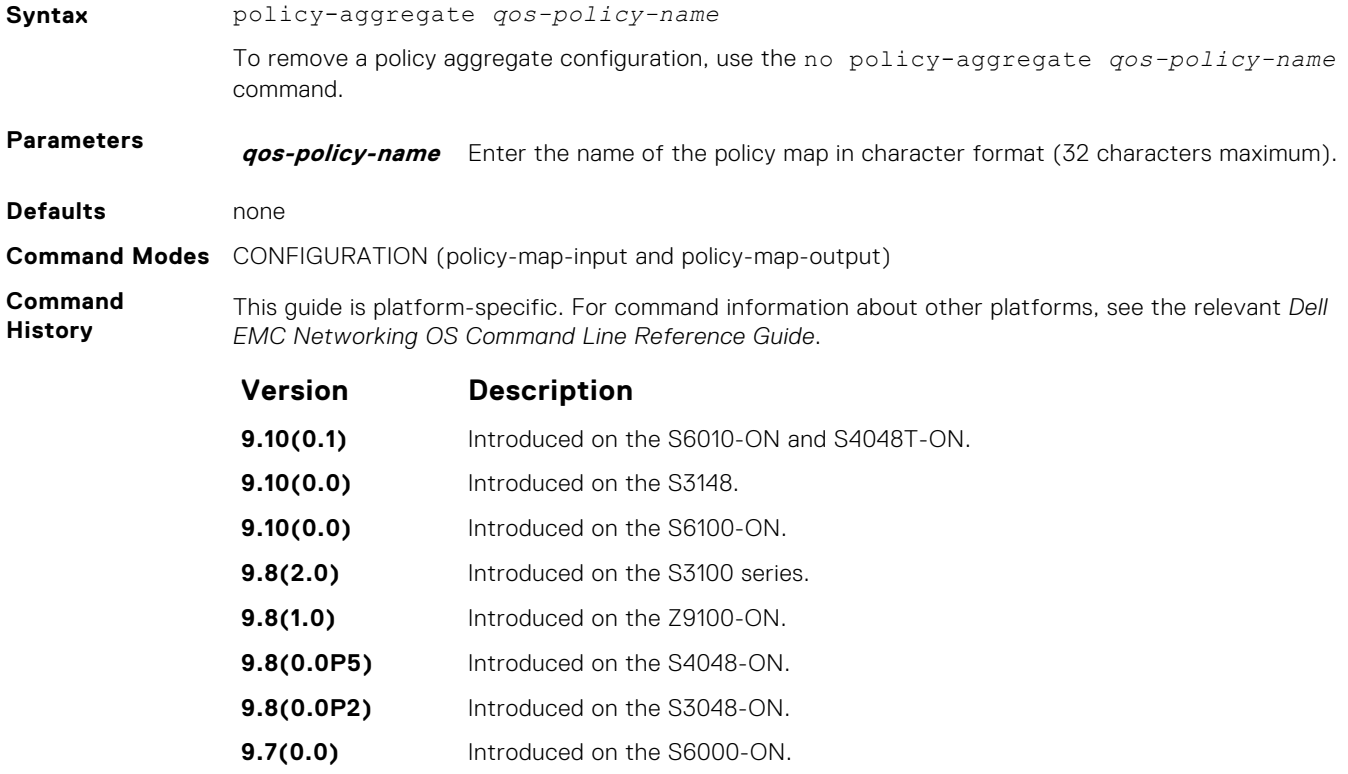

<span id="page-1307-0"></span>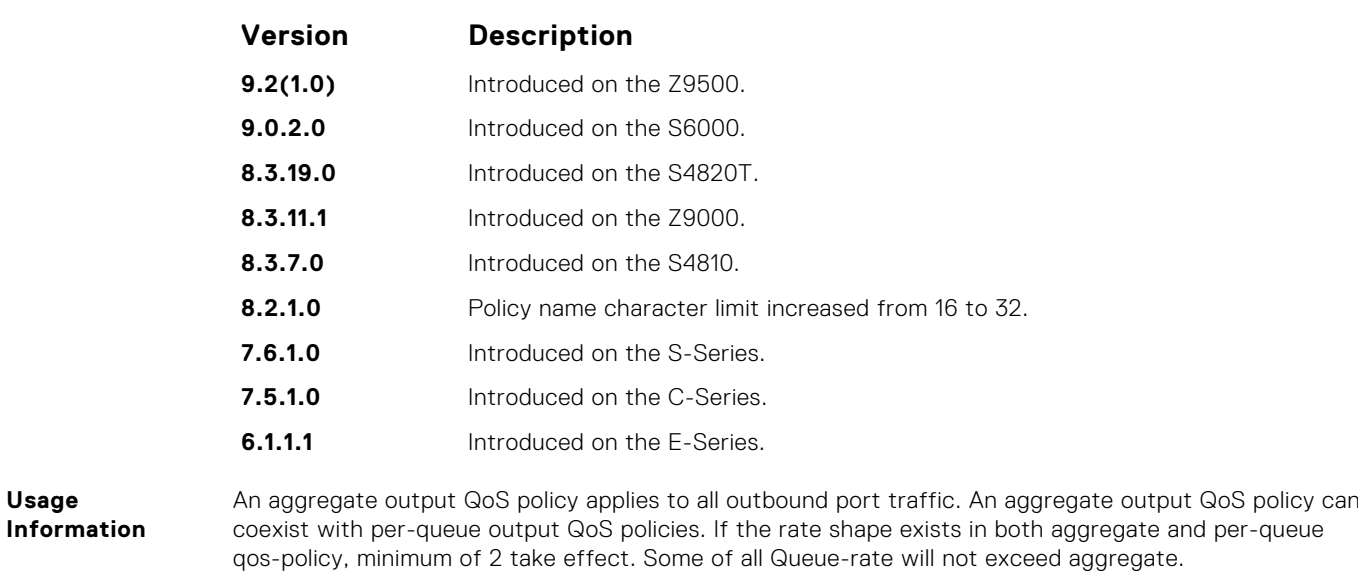

**Related Commands**

- policy-map-input creates an input policy map.
- [policy-map-output](#page-1308-0)  creates an output policy map.

# **policy-map-input**

Create an input policy map.

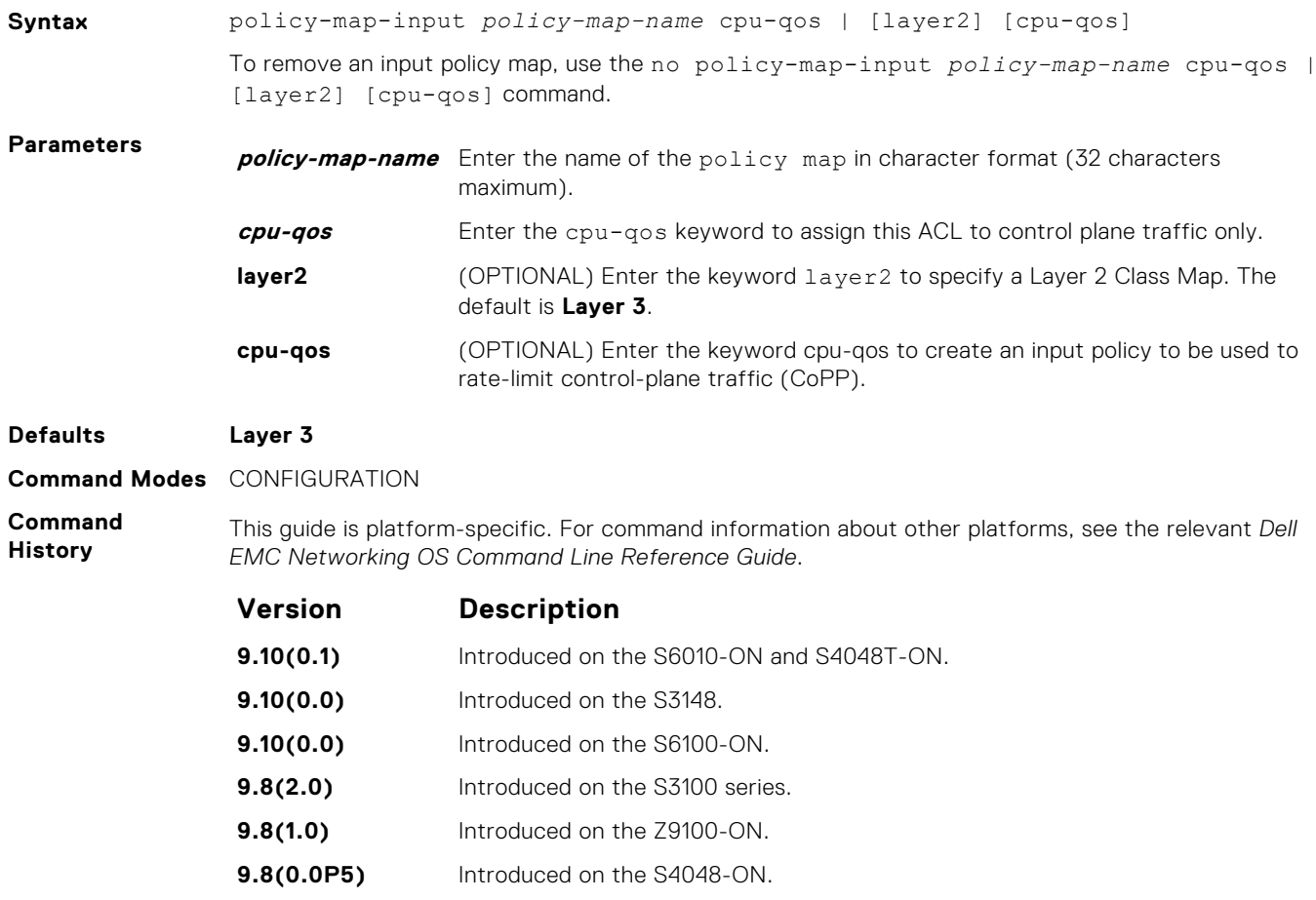

<span id="page-1308-0"></span>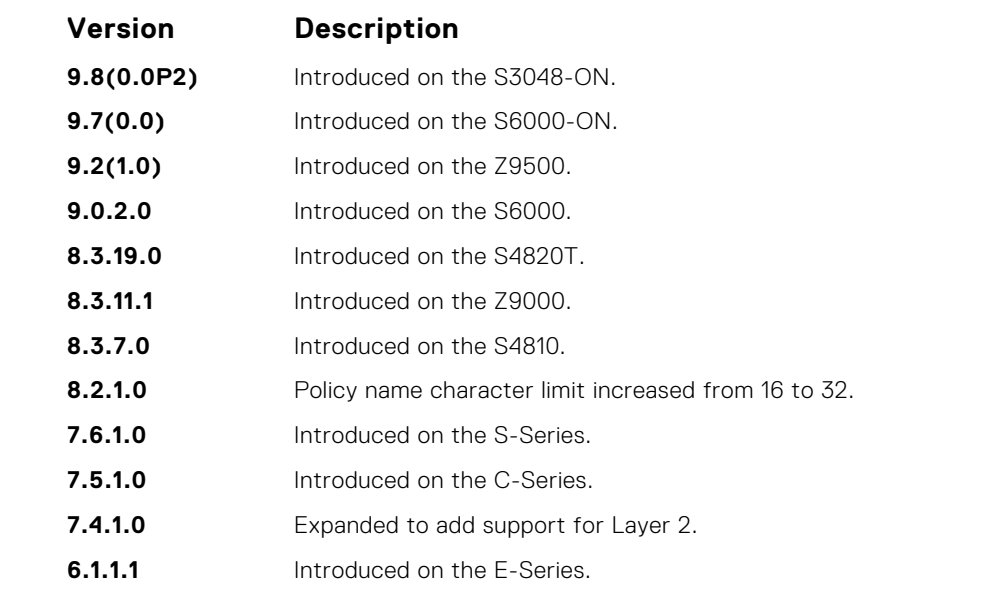

**Usage Information**

incoming packets DSCP. This command enables Policy-Map-Input Configuration mode (conf-policy-mapin). When you configure an input policy map for CoPP, you must enter the keyword cpu-qos .

The input policy map is used to classify incoming traffic to different flows using class-map, QoS policy, or

- **Related Commands**
- [service-queue](#page-1317-0) assigns a class map and QoS policy to different queues.
- [service-policy input](#page-1315-0)  applies an input policy map to the selected interface.

## **policy-map-output**

Create an output policy map.

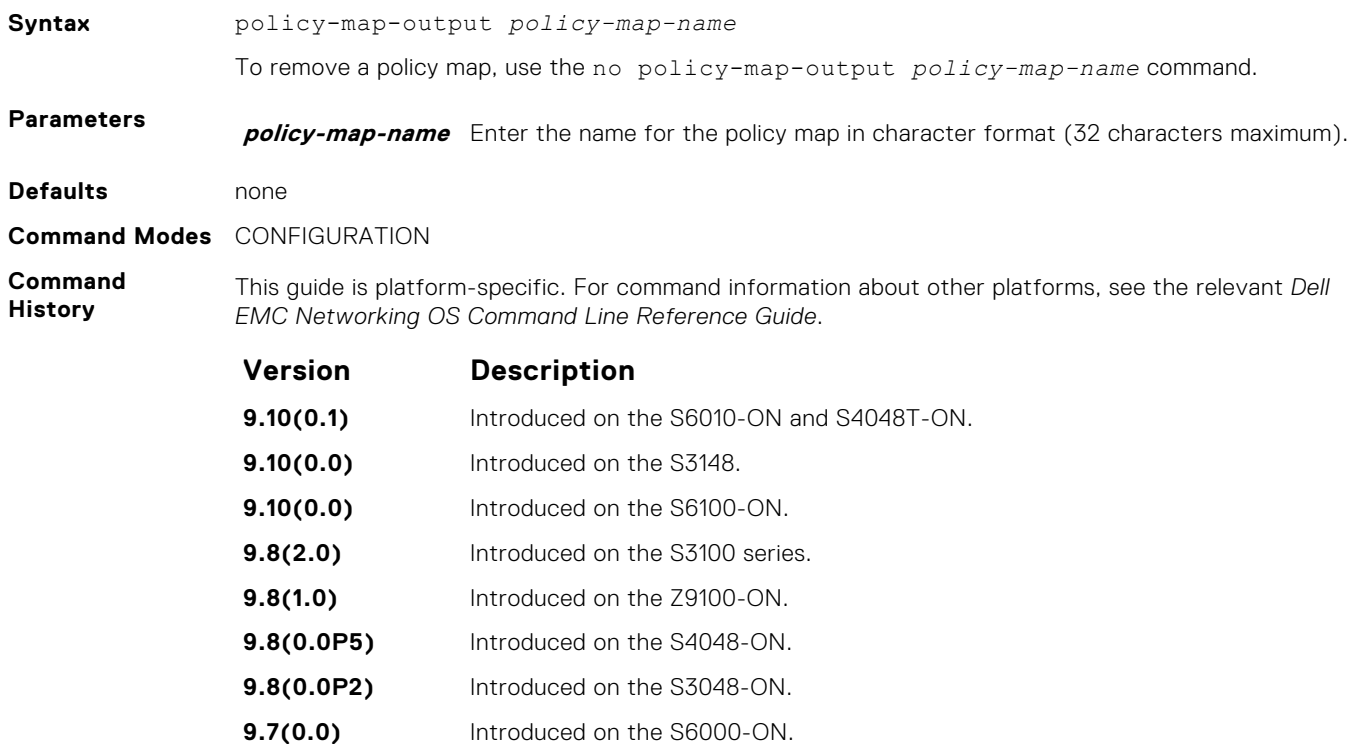

<span id="page-1309-0"></span>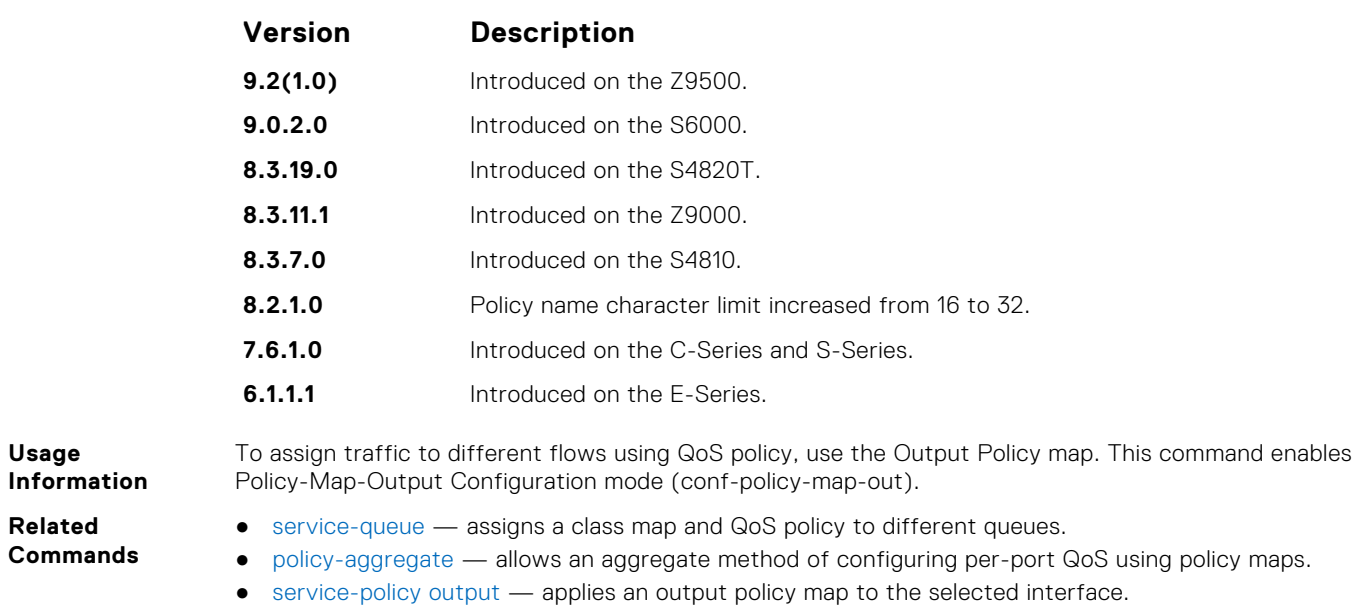

# **qos-policy-input**

Create a QoS input policy on the router.

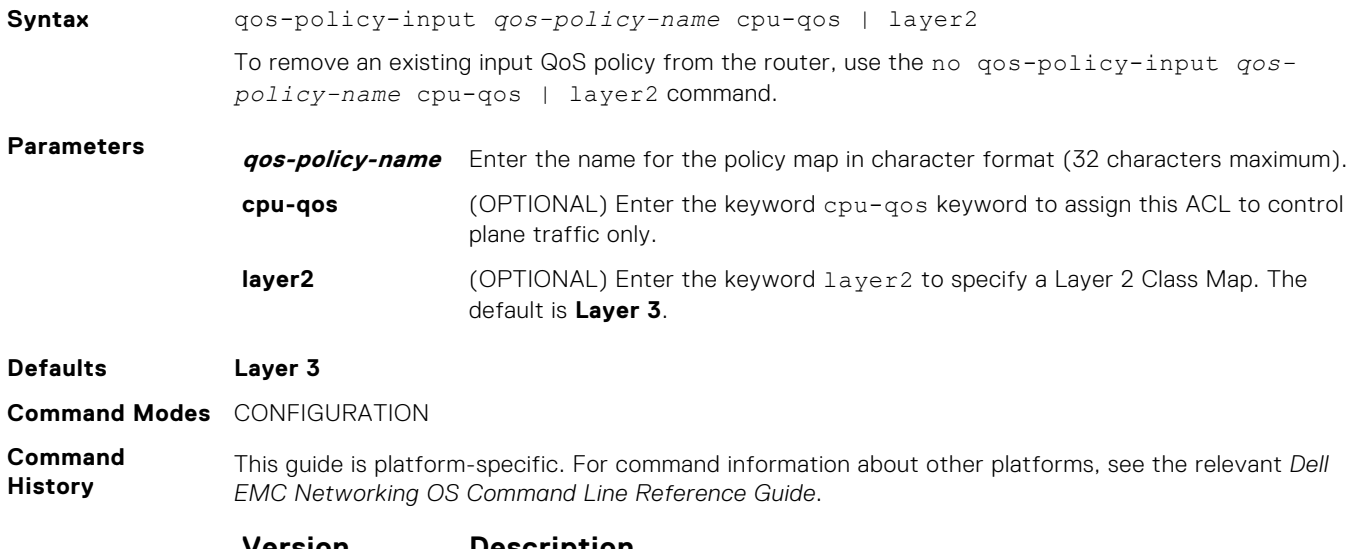

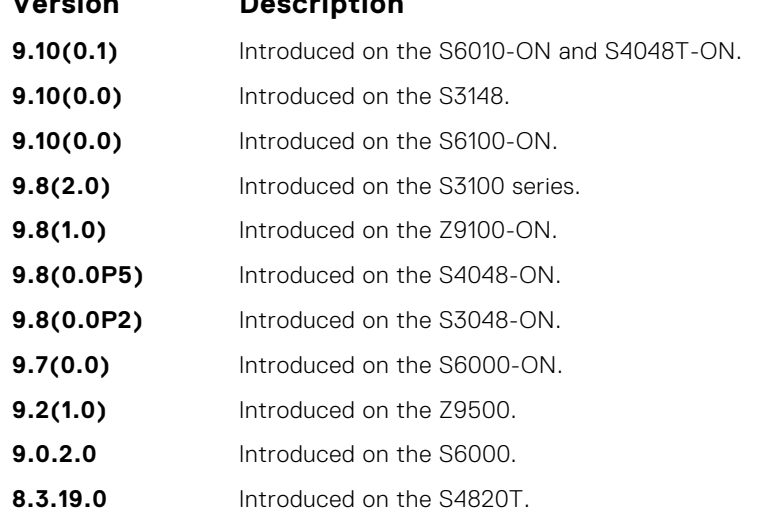

<span id="page-1310-0"></span>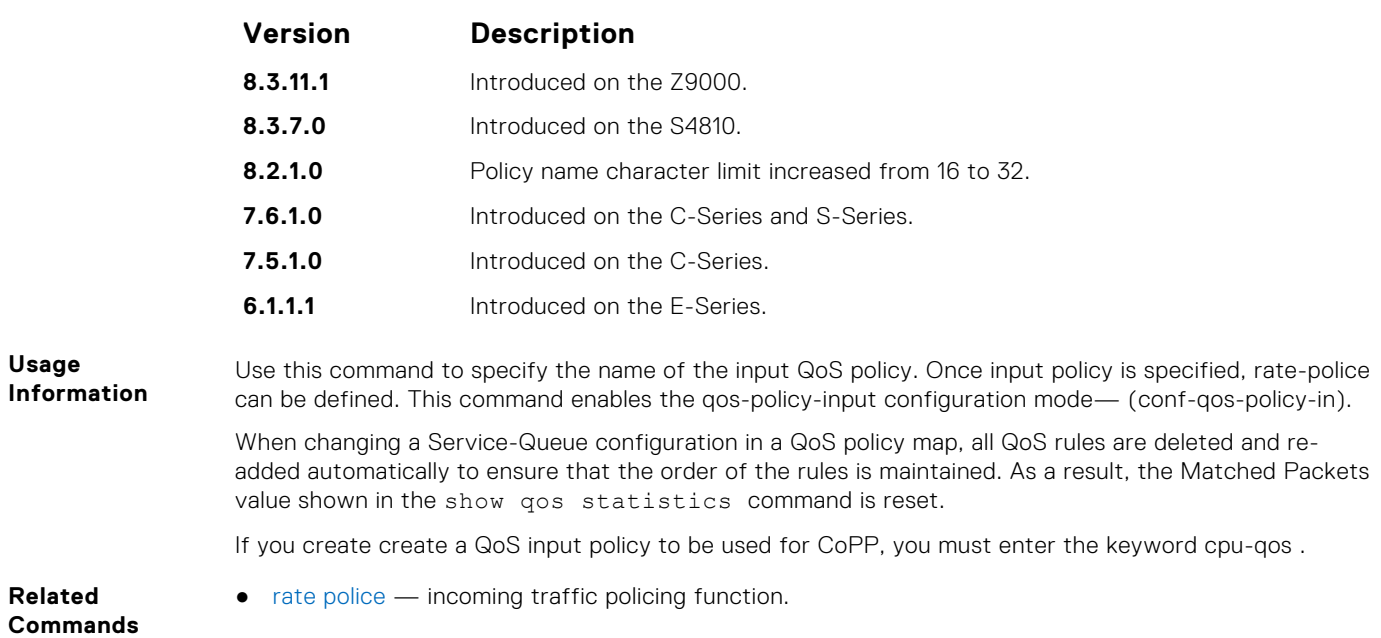

# **qos-policy-output**

Create a QoS output policy.

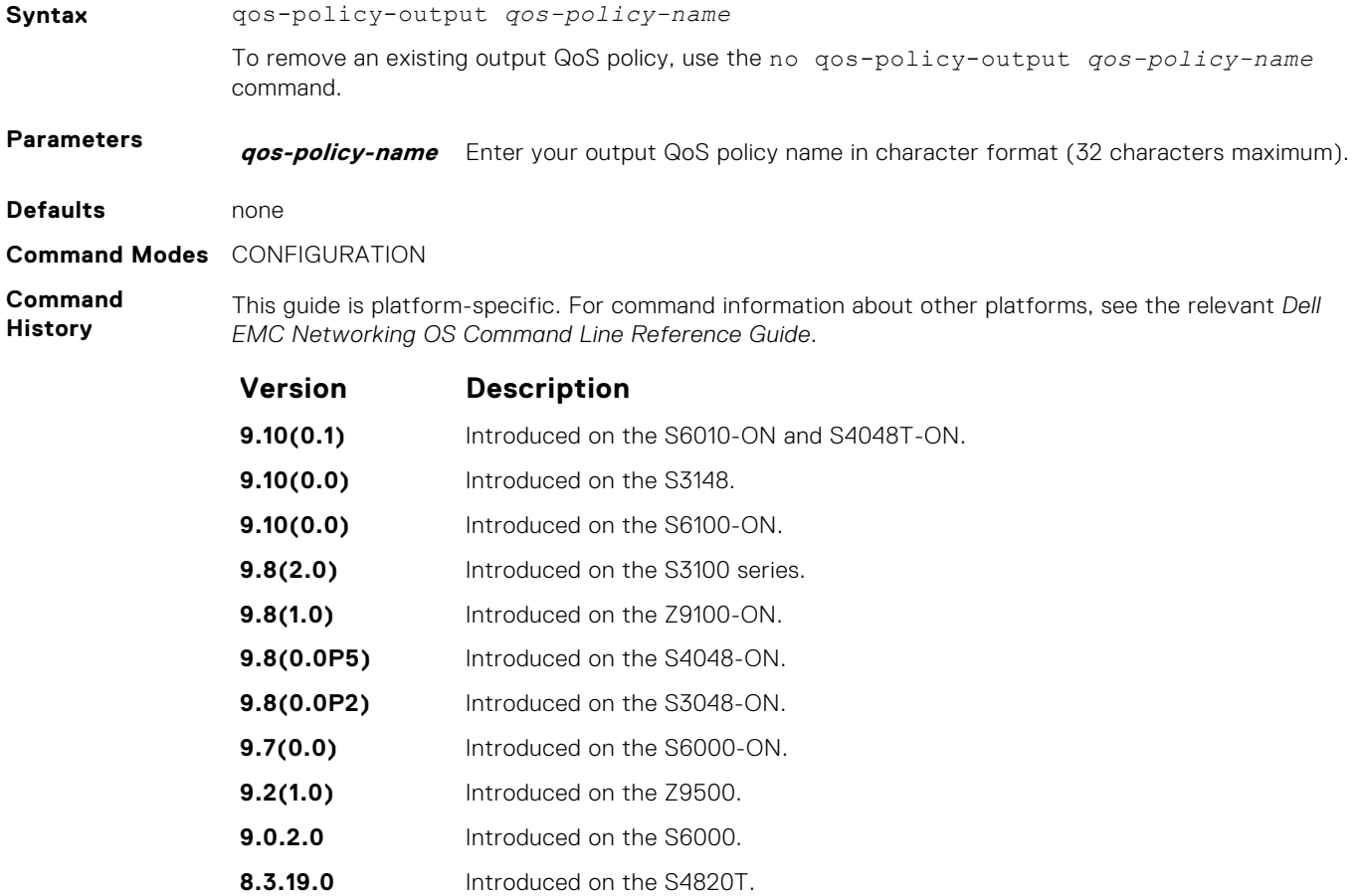

- **8.3.11.1** Introduced on the Z9000.
- **8.3.7.0** Introduced on the S4810.

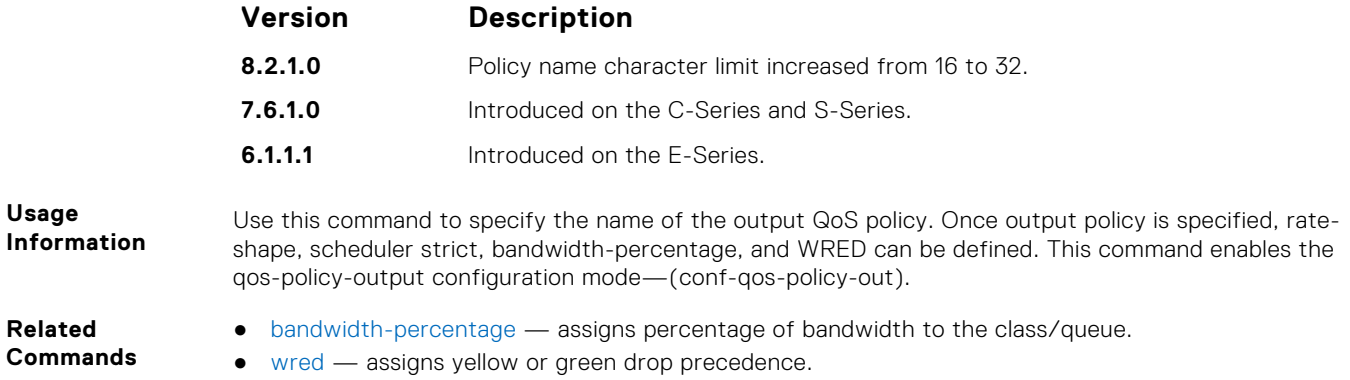

#### **queue egress**

Assign a WRED Curve to all eight egress Multicast queues or designate the percentage for the Multicast bandwidth queue.

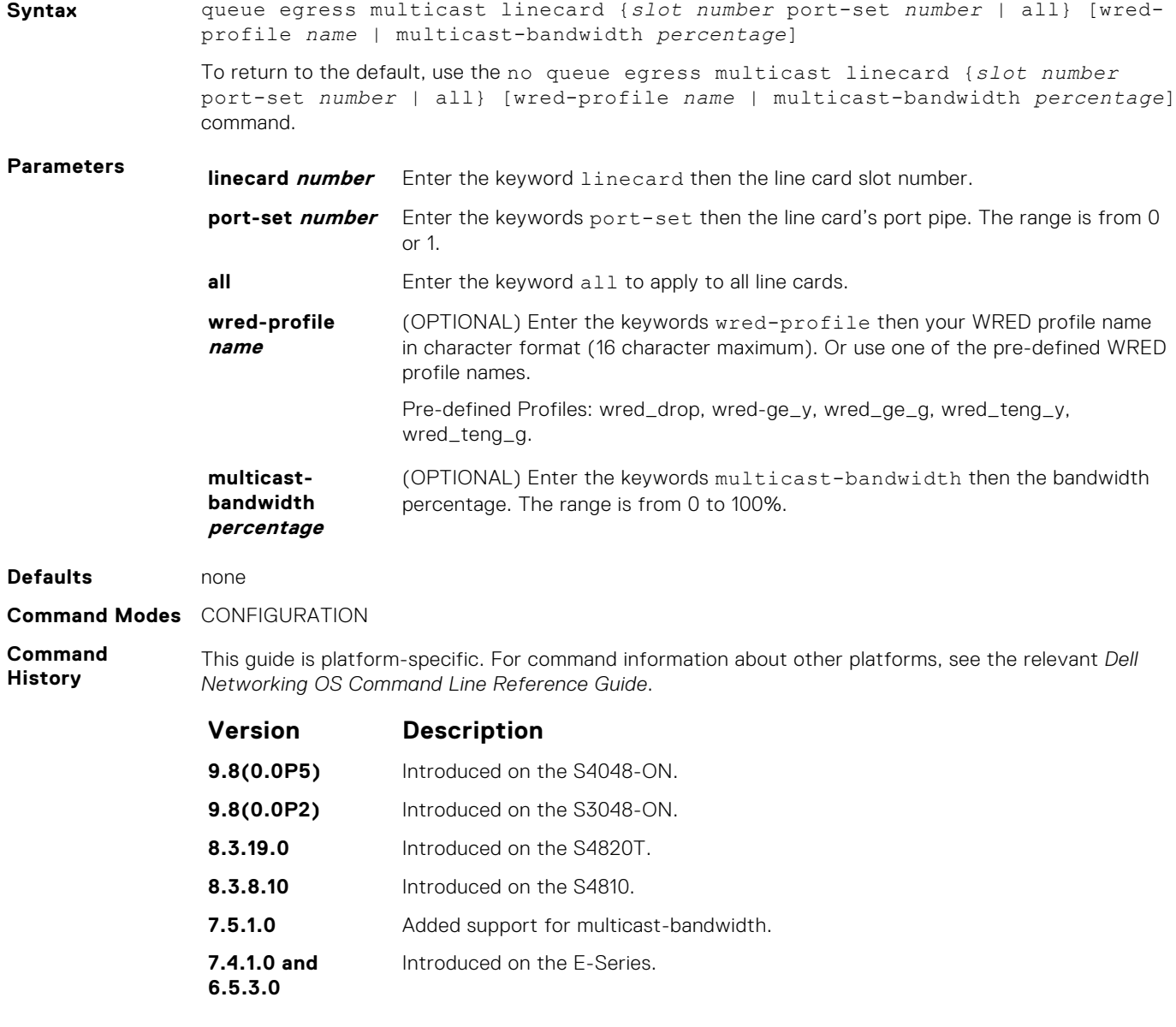

**Usage Information**

This command does not uniquely identify a queue, but rather identifies only a set of queues. The WRED curve is applied to all eight egress Multicast queues.

#### **Important Points to Remember — Multicast-Bandwidth Option**

- A unique multicast weighted fair queuing (WFQ) setting can be applied only on a per port-pipe basis. The minimum percentage of the multicast bandwidth assigned to any of the ports in the port-pipe takes effect for the entire port-pipe.
- If the percentage of multicast bandwidth is 0, control traffic going through multicast queues are dropped.
- The no form of the command without multicast-bandwidth and wred-profile, removes both the wred-profile and multicast-bandwidth configuration.
- On 10-Gigabit ports only, the multicast bandwidth option works only if the total unicast bandwidth is more than the multicast bandwidth.
- If strict priority is applied along with multicast-bandwidth, the effect of strict priority is on all ports where unicast and multicast bandwidth are applied.
- When multicast bandwidth is assigned along with unicast bandwidth, first multicast bandwidth is reserved for that port, then the remaining unicast bandwidth configured is adjusted according to the bandwidth available after reserving for multicast bandwidth.

#### **queue ingress**

Assign a WRED Curve to all eight ingress Multicast queues or designate the percentage for the Multicast bandwidth queue.

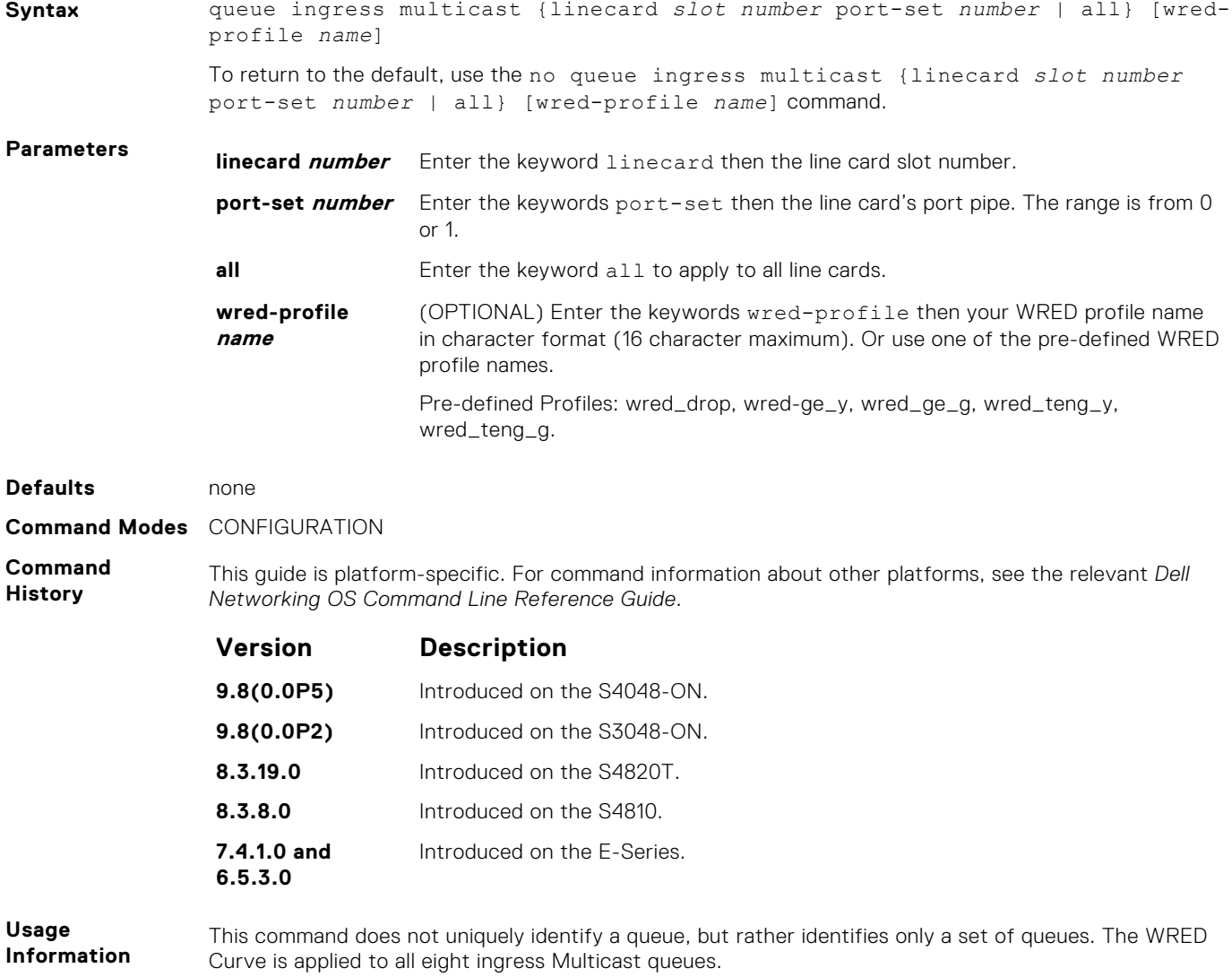

**NOTE:** The multicast-bandwidth option is not supported on queue ingress. If you attempt to use the multicast-bandwidth option, the following reject error message is generated:  $\frac{1}{6}$ Error:Bandwidth-percent is not allowed for ingress multicast.

# **rate-police**

Specify the policing functionality on incoming traffic.

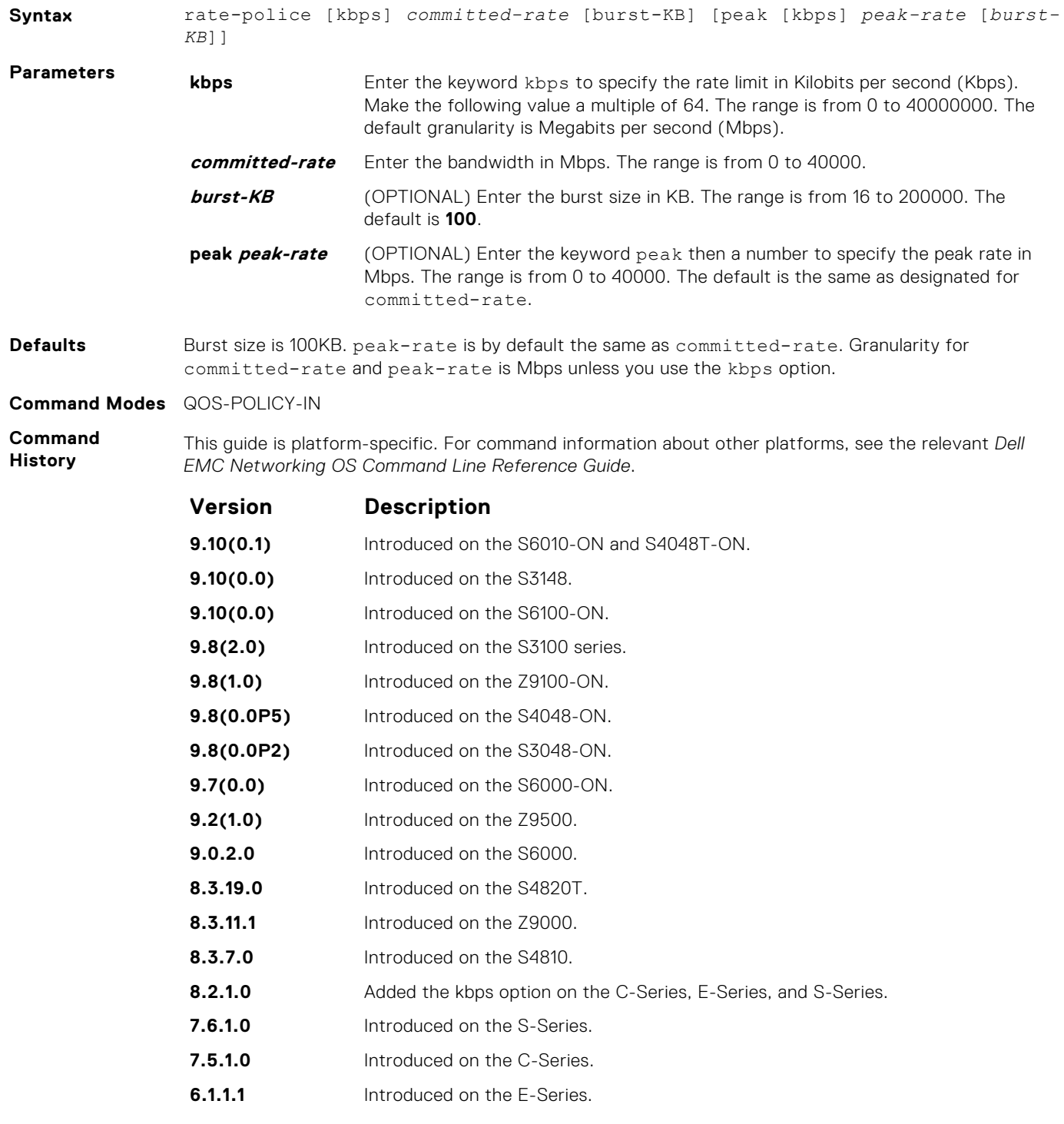

**Usage Information**

The default burst size is 100Kb. If a different value is required, you must configure the burst size to the required value.

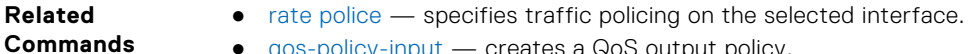

● [qos-policy-input](#page-1309-0) — creates a QoS output policy.

## **rate-shape**

Shape traffic output as part of the designated policy.

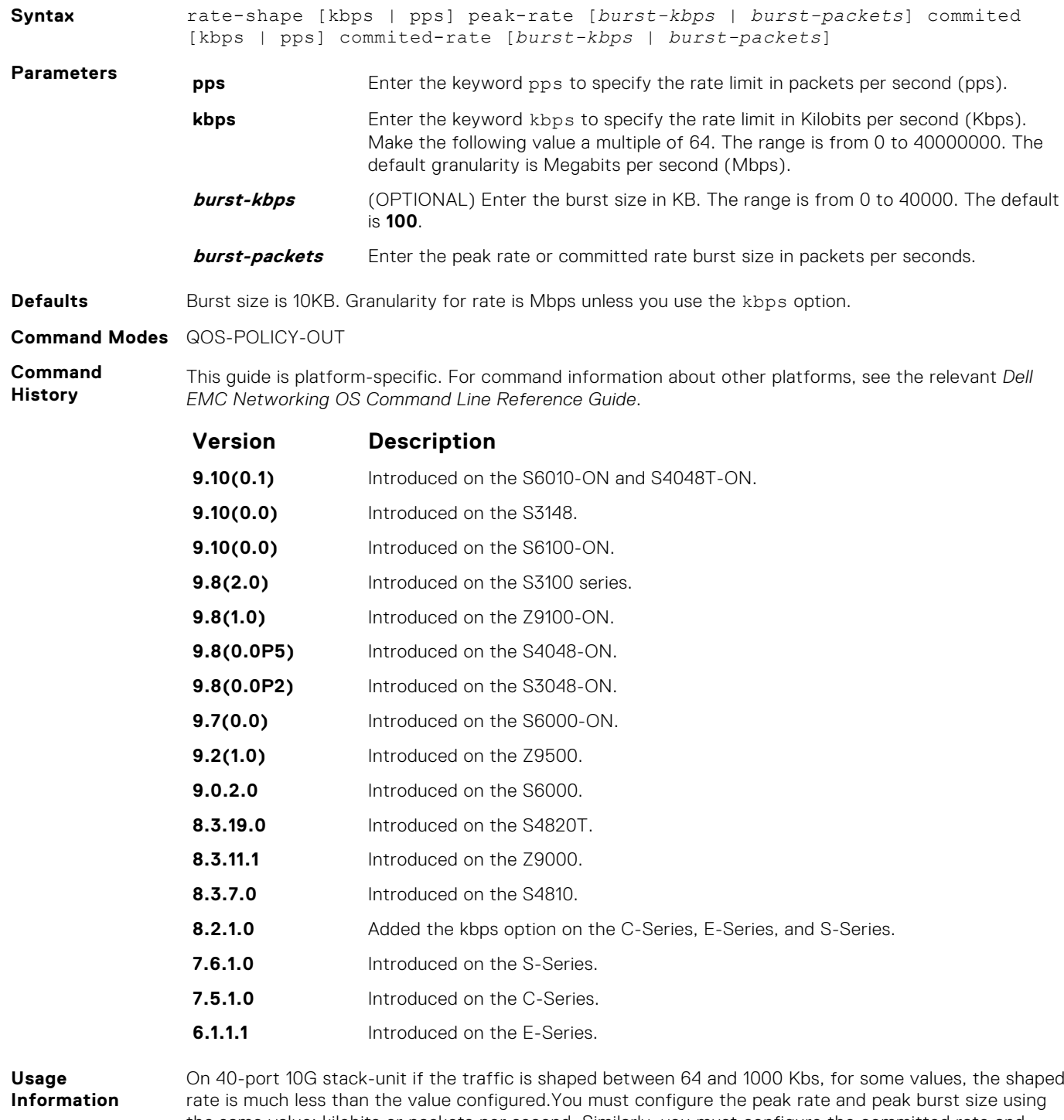

the same value: kilobits or packets per second. Similarly, you must configure the committed rate and committed burst size with the same measurement. Peak rate refers to the maximum rate for traffic arriving or exiting an interface under normal traffic conditions. Peak burst size indicates the maximum size of unused peak bandwidth that is aggregated. This aggregated bandwidth enables brief durations of burst traffic that exceeds the peak rate and committed burst. Committed rate refers to the guaranteed bandwidth for traffic entering or leaving the interface under normal network conditions. When traffic

propagates at an average rate that is less than or equal to the committed rate, it is considered to be green-colored or coded. When the transmitted traffic falls below the committed rate, the bandwidth, which is not used by any traffic that is traversing the network, is aggregated to form the committed burst size. Traffic is considered to be green-colored up to the point at which the unused bandwidth does not exceed the committed burst size.

<span id="page-1315-0"></span>**Related Commands**

- [rate shape](#page-1291-0)  shapes traffic output as part of the designated policy.
- [qos-policy-output](#page-1310-0) creates a QoS output policy.

## **service-policy input**

Apply an input policy map to the selected interface.

```
S4048–ON
```
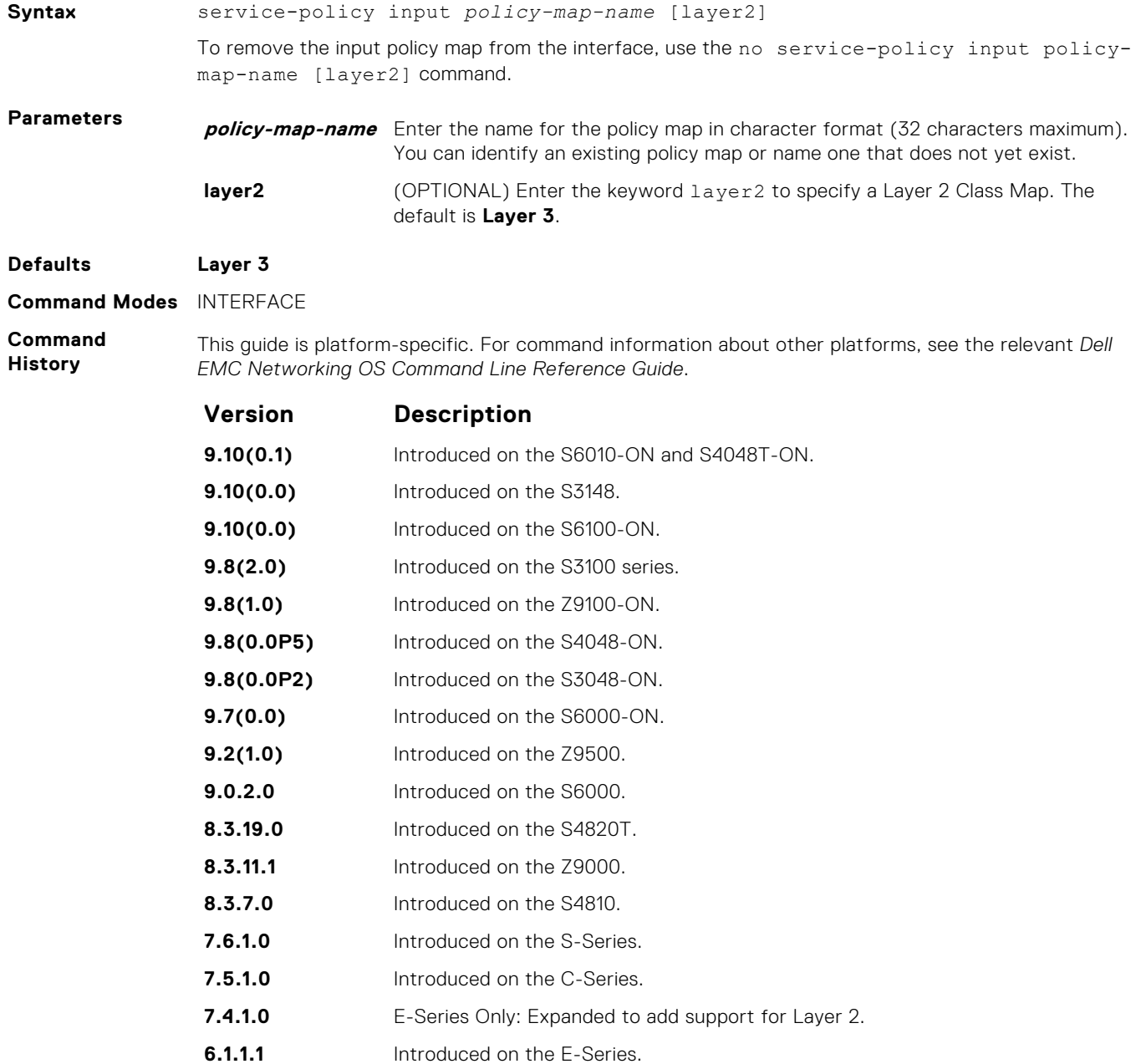

<span id="page-1316-0"></span>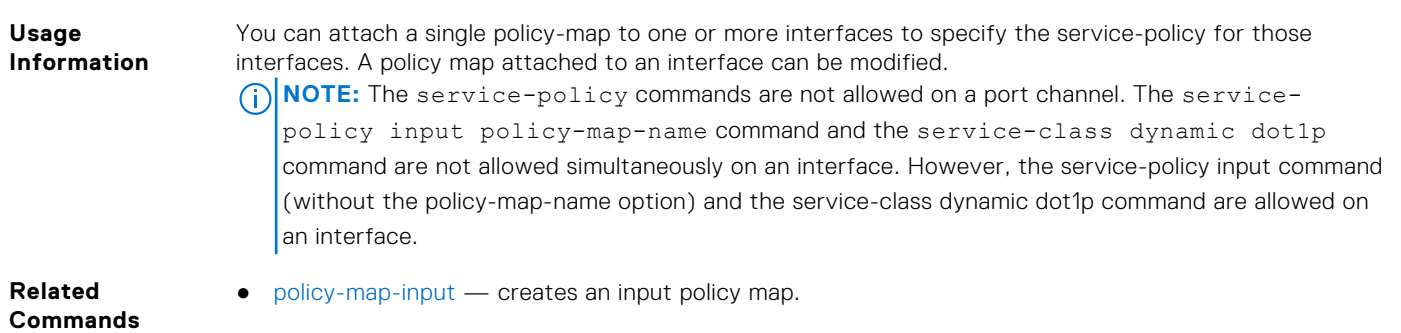

# **service-policy output**

Apply an output policy map to the selected interface.

#### S4048–ON

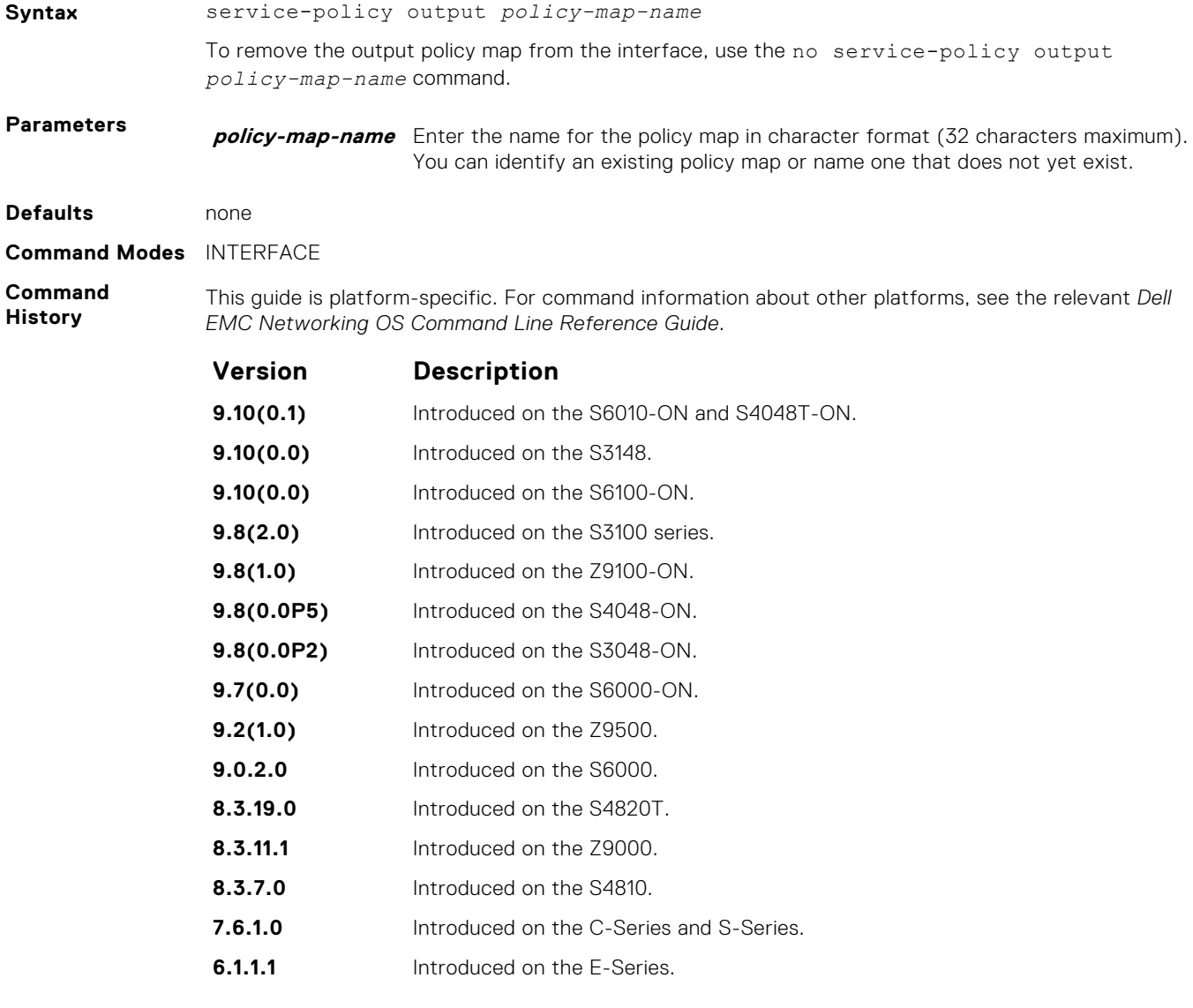

**Usage Information** A single policy-map can be attached to one or more interfaces to specify the service-policy for those interfaces. A policy map attached to an interface can be modified.

- <span id="page-1317-0"></span>**Related Commands**
- [policy-map-output](#page-1308-0)  creates an output policy map.

## **service-queue**

Assign a class map and QoS policy to different queues.

### S4048–ON

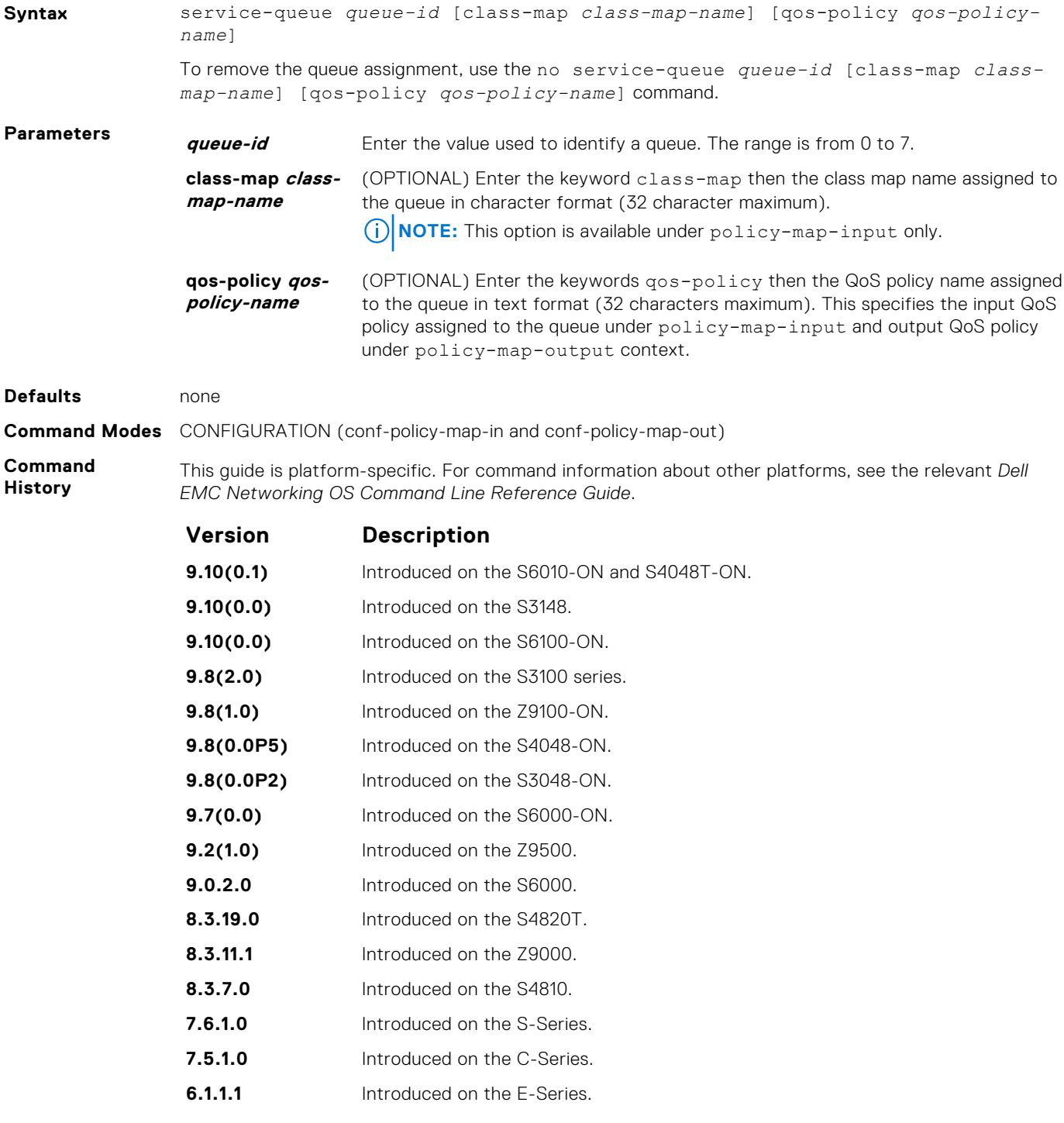

**Usage Information** There are eight queues per interface on the S6000 and four queues on the S-Series. This command assigns a class map or QoS policy to different queues.

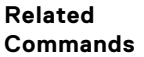

- $\bullet$  [class-map](#page-1296-0)  $-$  identifies the class map.
- [service-policy input](#page-1315-0)  applies an input policy map to the selected interface.
- [service-policy output](#page-1316-0) applies an output policy map to the selected interface.

#### **set**

Mark outgoing traffic with a differentiated service code point (DSCP) or dot1p value.

#### S4048–ON

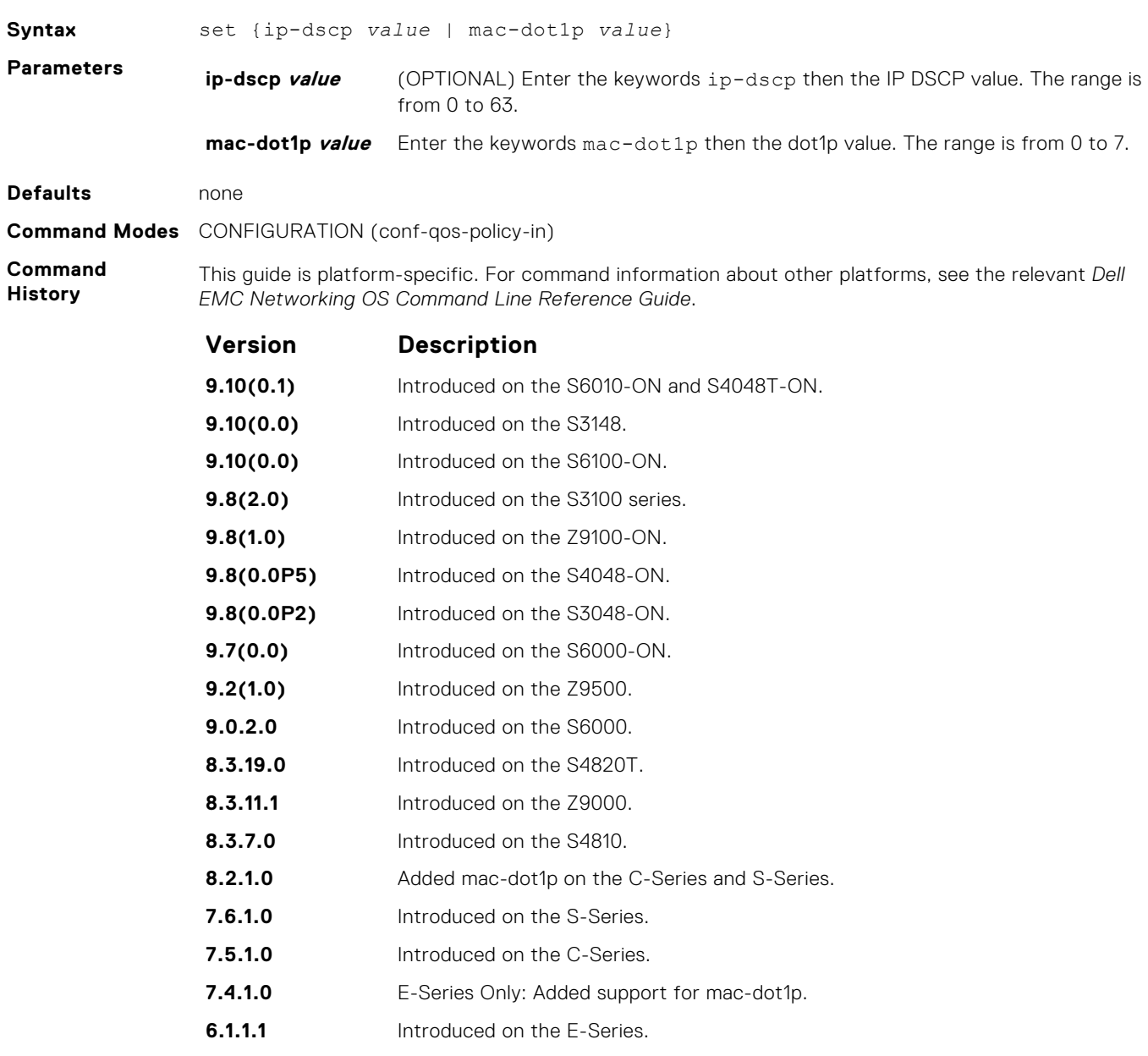

**Usage Information**

After the IP DSCP bit is set, other QoS services can then operate on the bit settings.

# <span id="page-1319-0"></span>**show qos class-map**

View the current class map information.

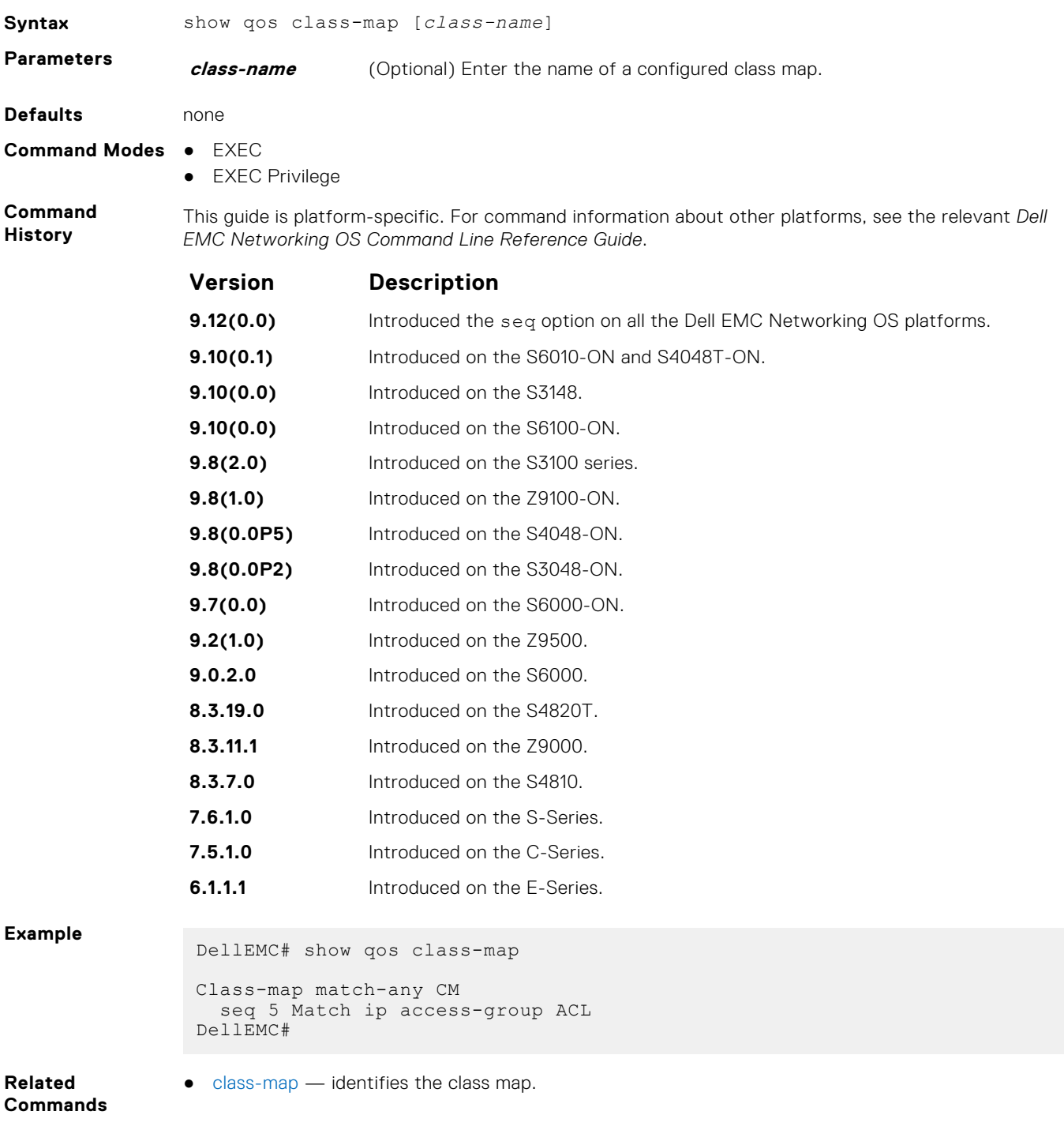

# **show qos dot1p-queue-mapping**

Displays the dot1p priority to queue mapping on the switch.

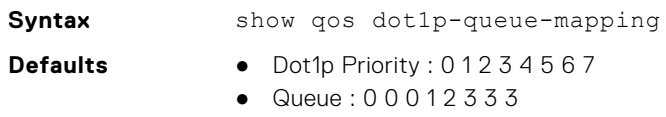

#### **Command Modes** EXEC Privilege

**Command History** This guide is platform-specific. For command information about other platforms, see the relevant *Dell EMC Networking OS Command Line Reference Guide*.

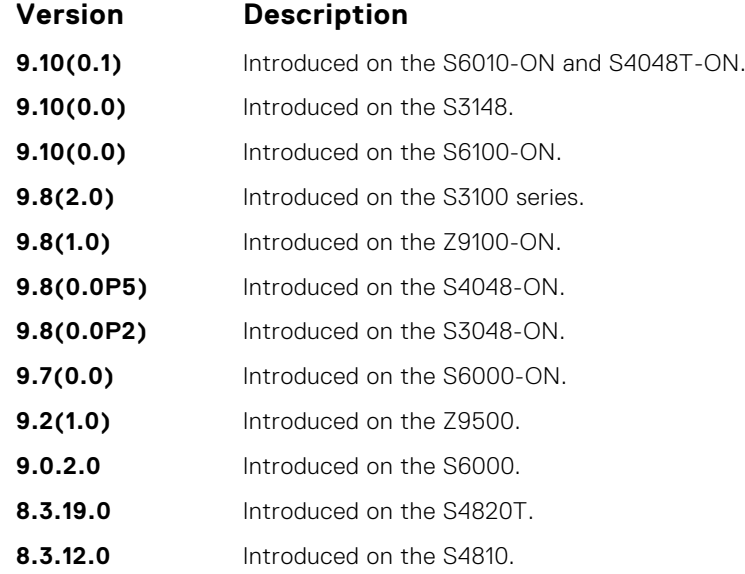

**Usage Information** trust dot1p, do1p-priority, service-class dynamic dot1; all these features work over the mapping in this command output.

**Related Commands**

● [service-class dot1p-mapping](#page-1292-0) — Identifies the class map.

# **show qos policy-map**

View the QoS policy map information.

#### S4048–ON

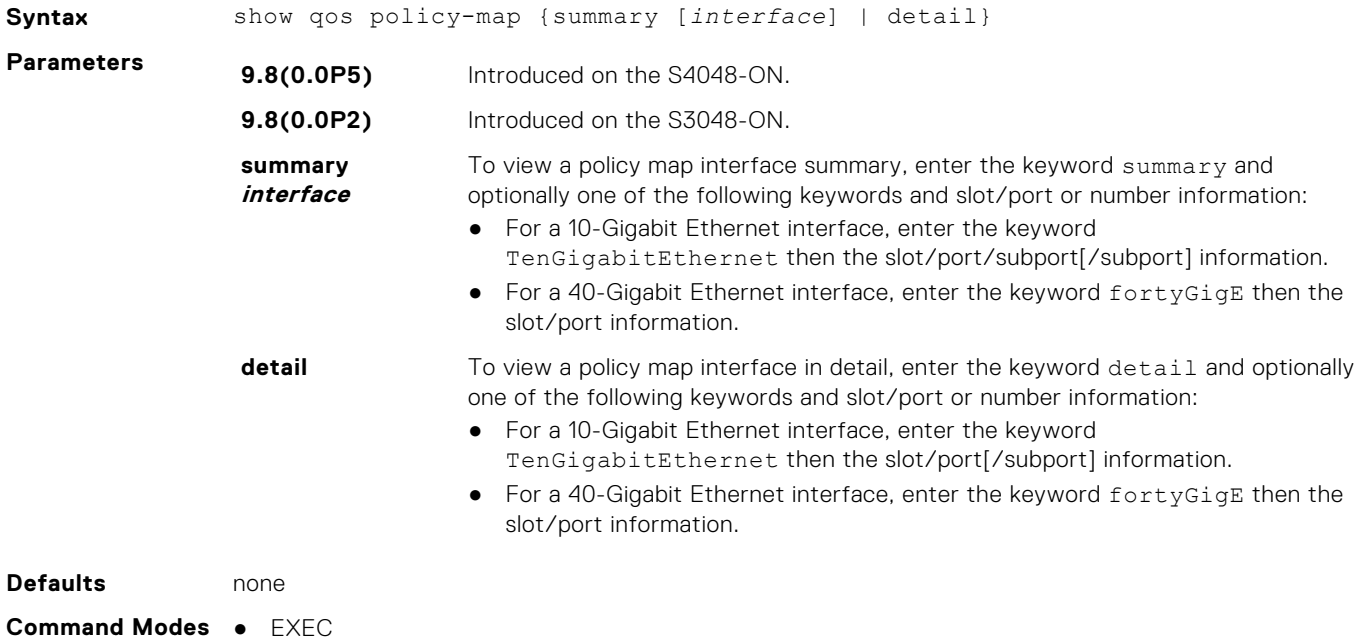

● EXEC Privilege

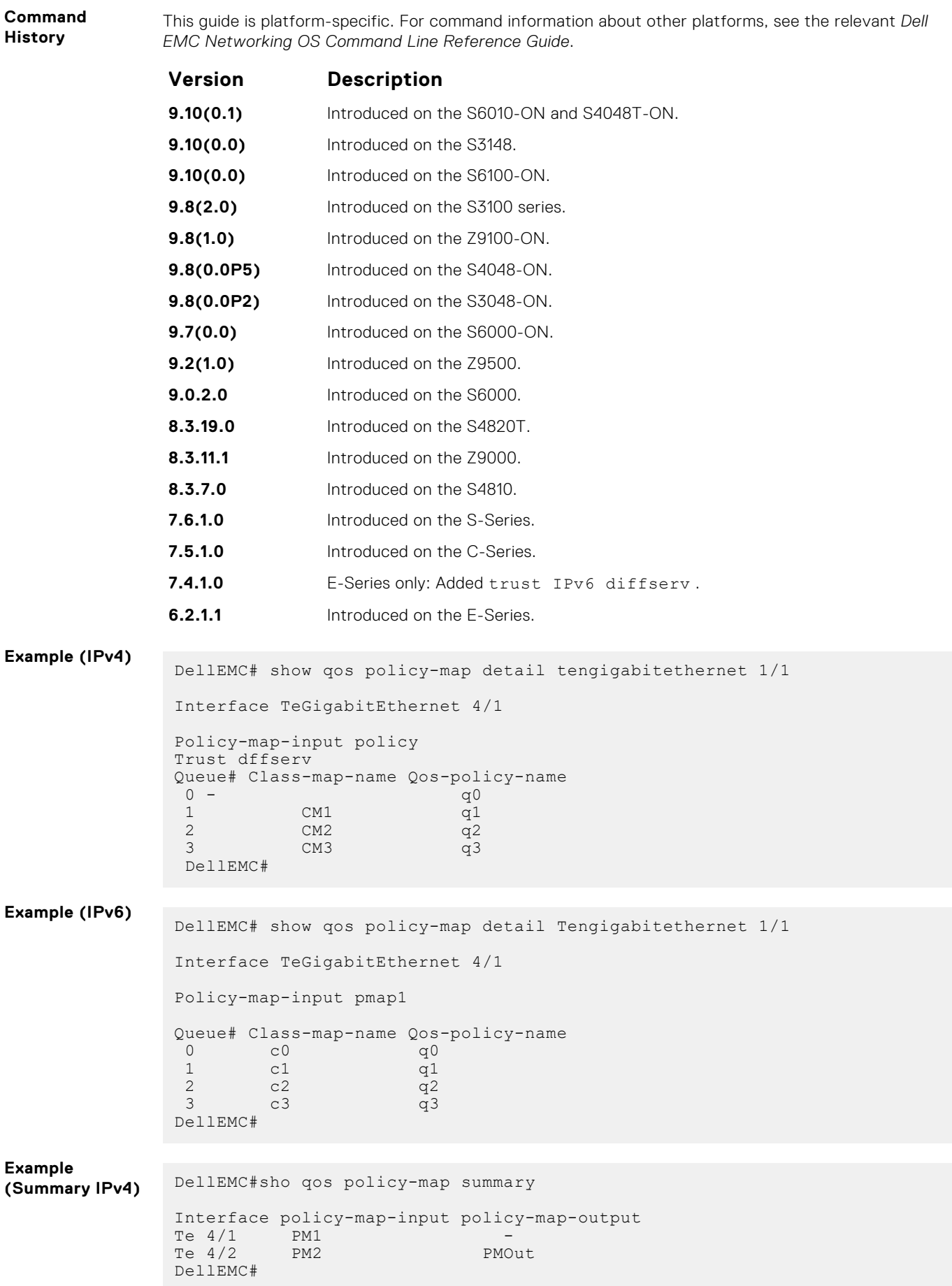

# **show qos policy-map-input**

View the input QoS policy map details.

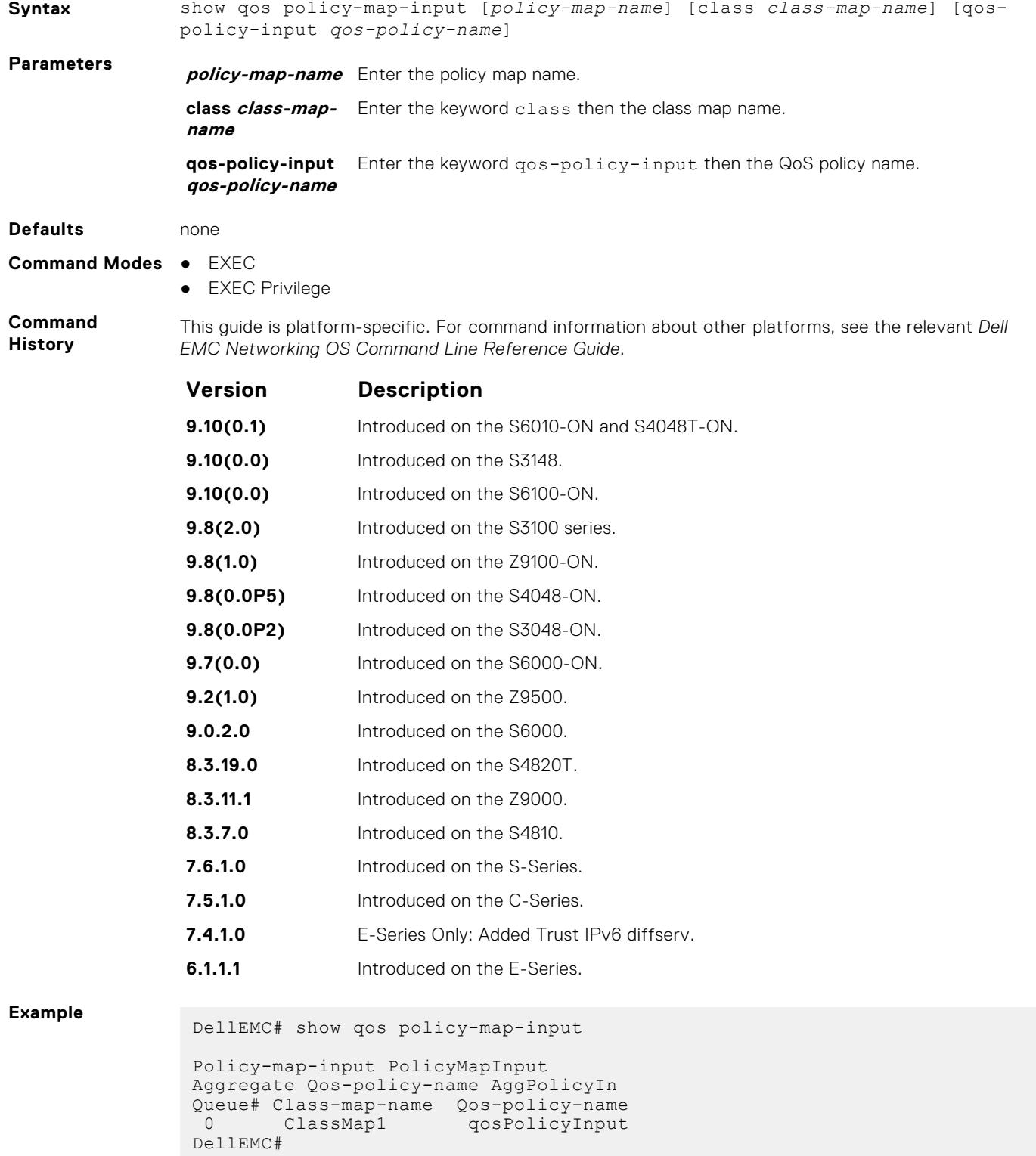

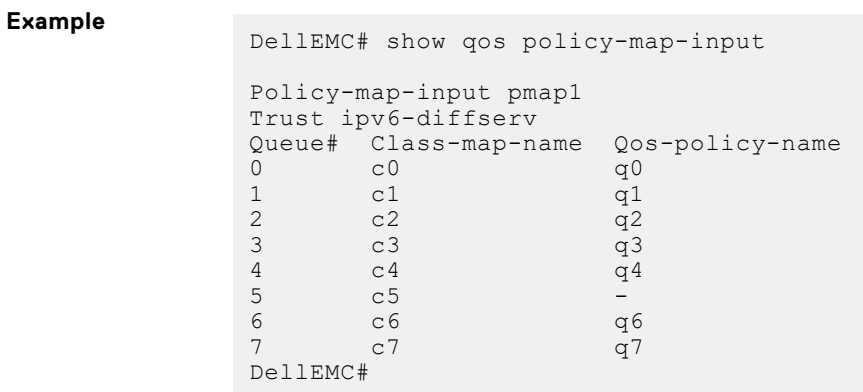

# **show qos policy-map-output**

View the output QoS policy map details.

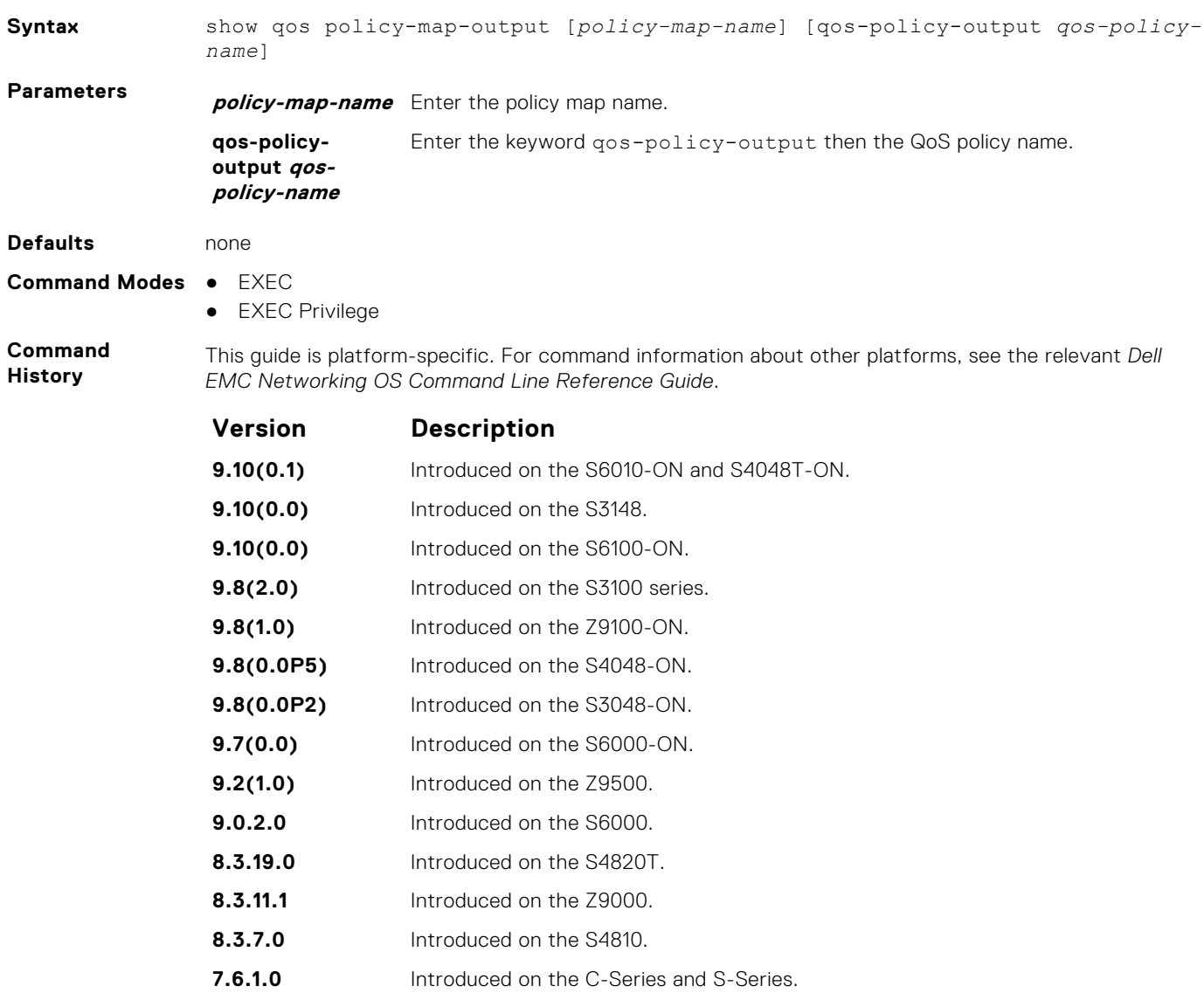

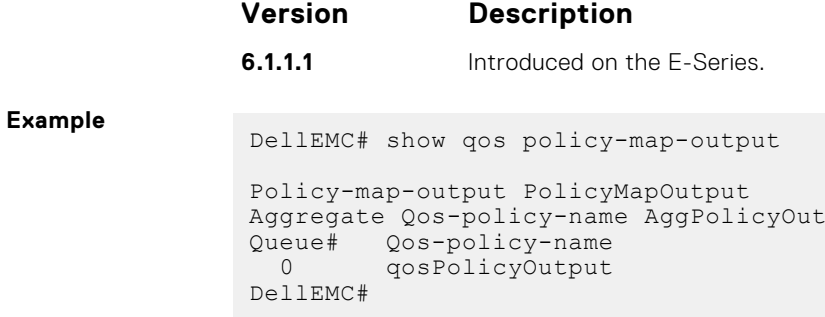

# **show qos qos-policy-input**

View the input QoS policy details.

#### S4048–ON

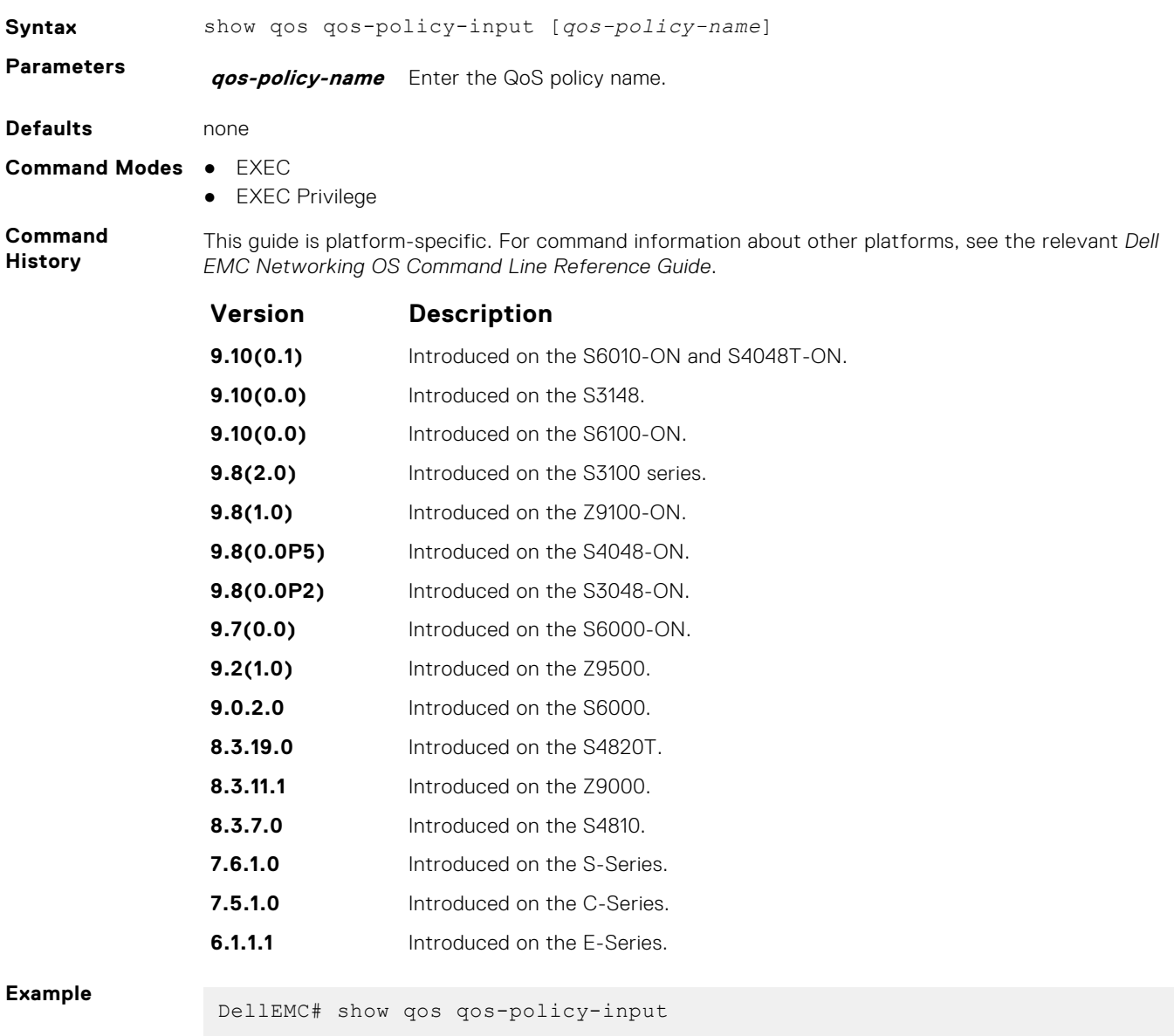

Qos-policy-input QosInput

```
 Rate-police 100 50 peak 100 50
Dscp 32
DellEMC#
```
# **show qos qos-policy-output**

View the output QoS policy details.

#### S4048–ON

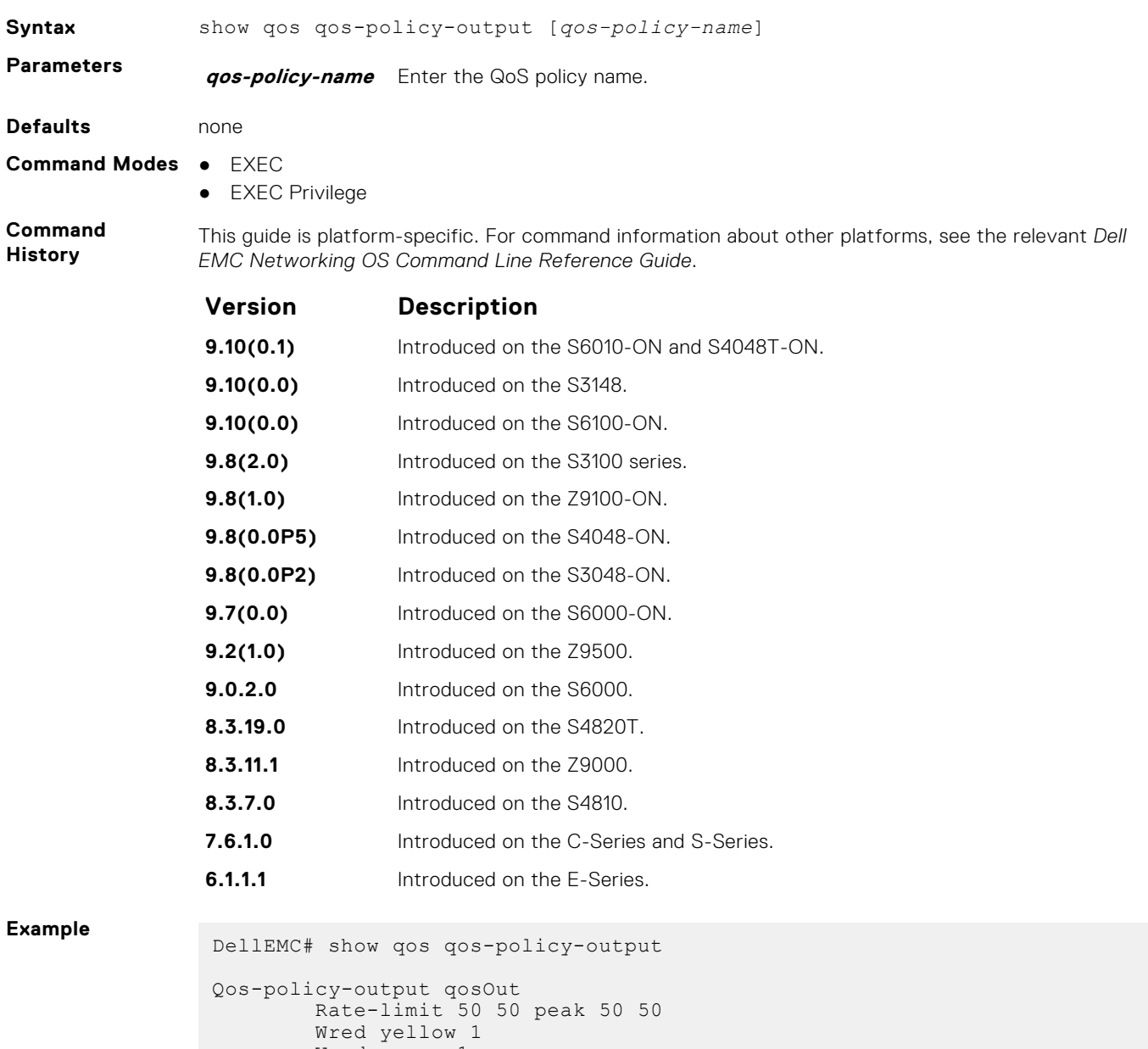

 Wred green 1 DellEMC#

# <span id="page-1326-0"></span>**show qos statistics**

View QoS statistics.

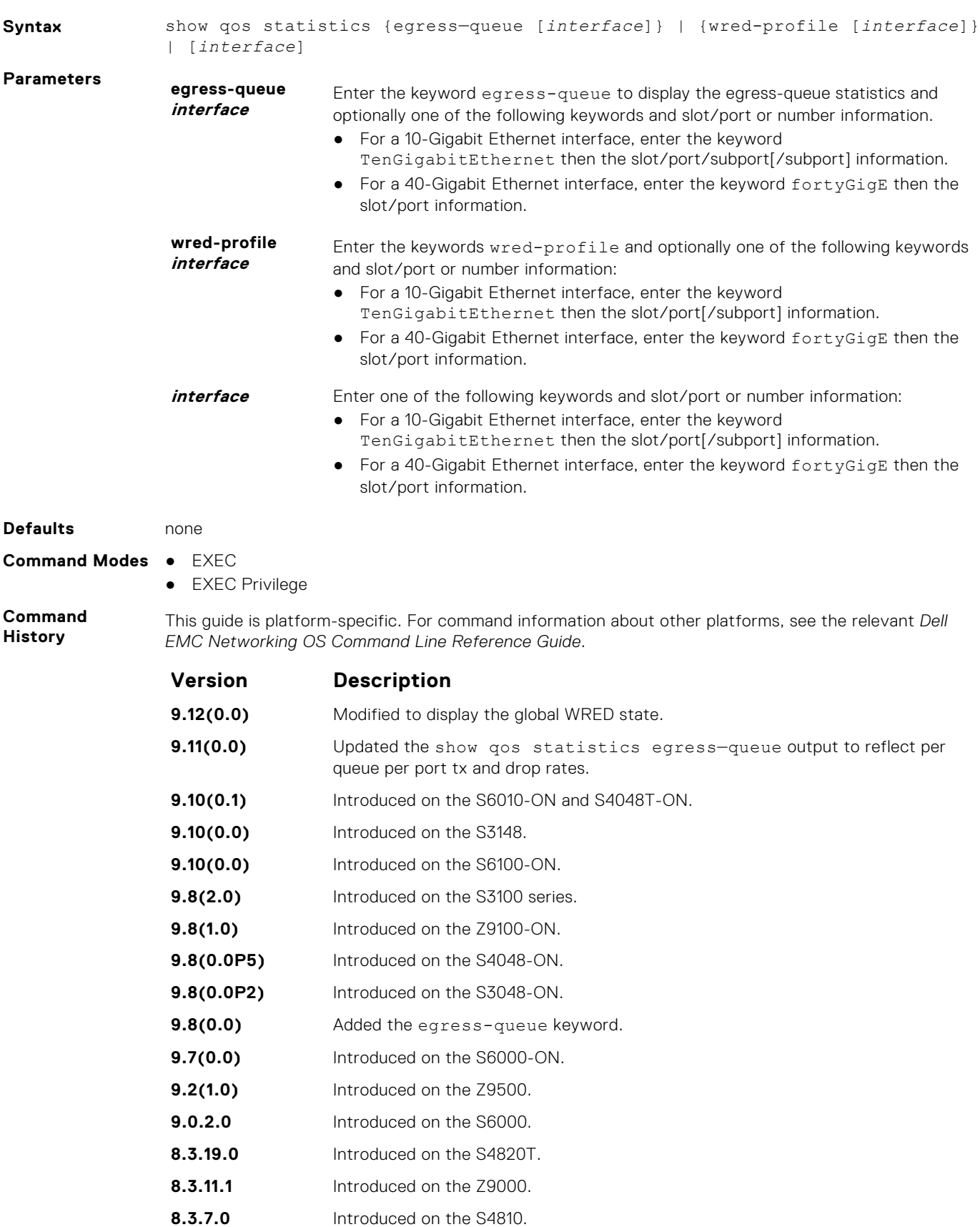

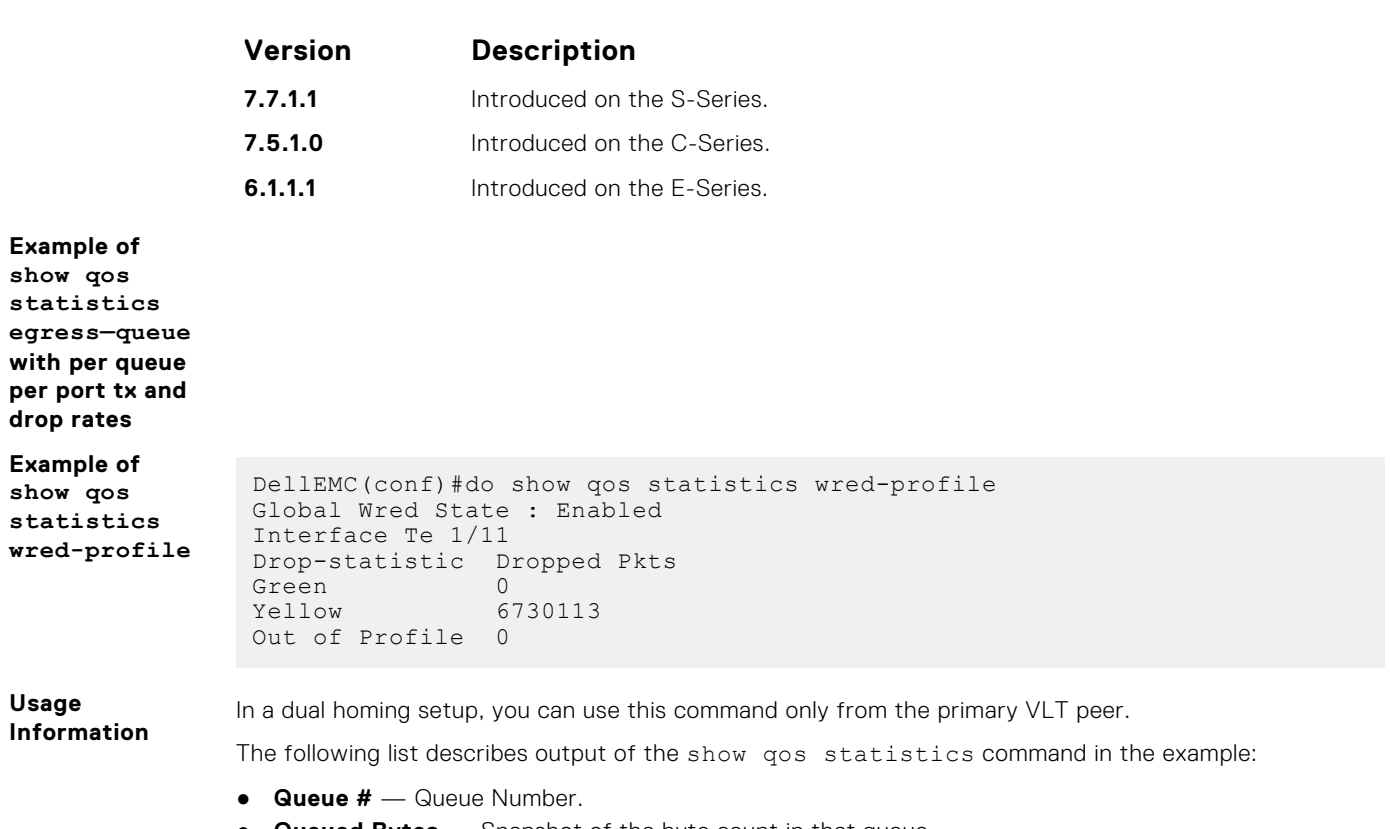

- **Queued Bytes** Snapshot of the byte count in that queue. ● **Queued Pkts** — Cumulative packet count in that queue.
- **Matched Pkts** The number of packets that matched the class-map criteria.
- **NOTE:** When you configure trust , matched packet counters are not incremented in this field.
- **Matched Bytes** The number of bytes that matched the class-map criteria. **(i) NOTE:** When you configure trust, matched byte counters are not incremented in this field.
- **Dropped Pkts** The total of the number of packets dropped for green, yellow and out-of-profile.

### **show qos wred-profile**

View the WRED profile details.

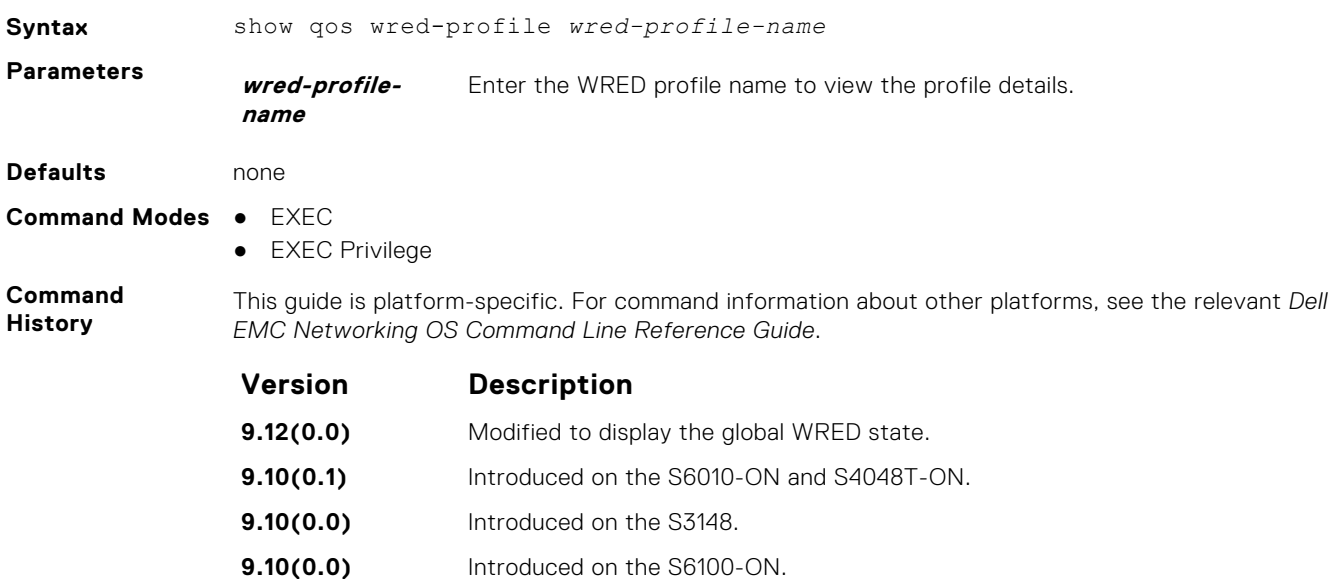

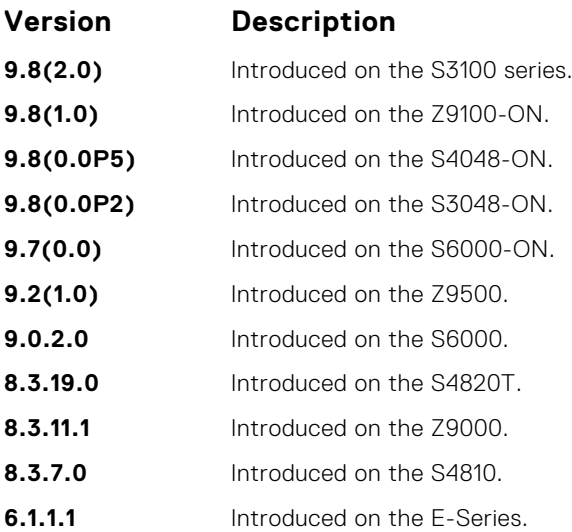

#### **Example**

DellEMC# show qos wred-profile

Global Wred State: Disabled

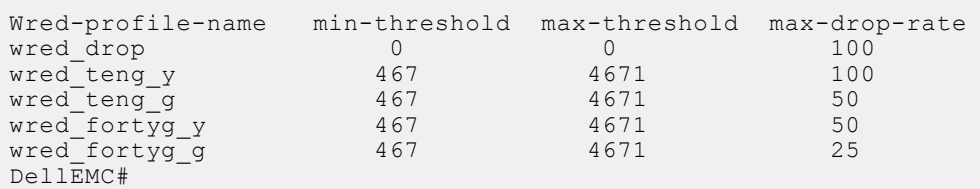

### **test cam-usage**

Check the Input Policy Map configuration for the CAM usage.

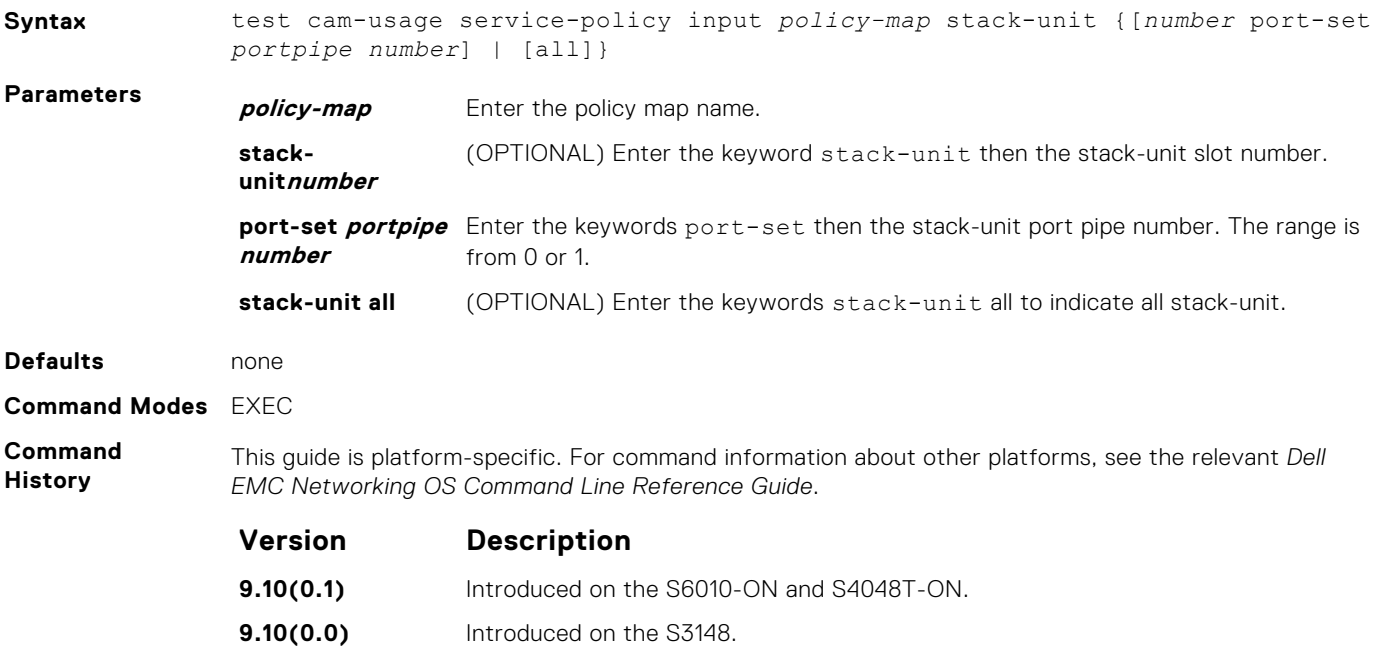

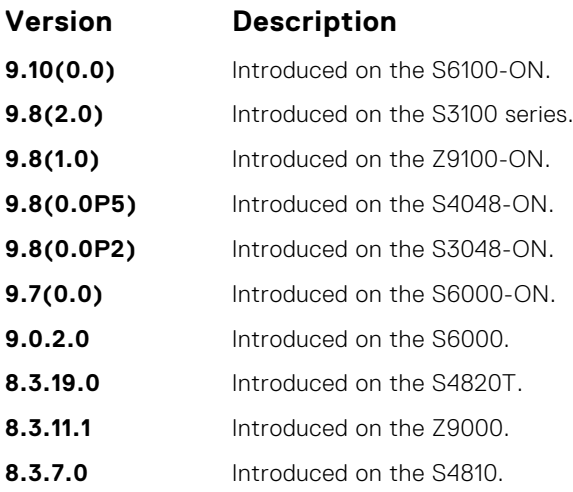

**Usage Information**

This feature allows you to determine if the CAM has enough space available before applying the configuration on an interface.

An input policy map with both Trust and Class-map configuration, the Class-map rules are ignored and only the Trust rule is programmed in the CAM. In such an instance, the Estimated CAM output column contains the size of the CAM space required for the Trust rule and not the Class-map rule.

The following describes the test cam-usage service-policy input policy-map stackunit command shown in the following example.

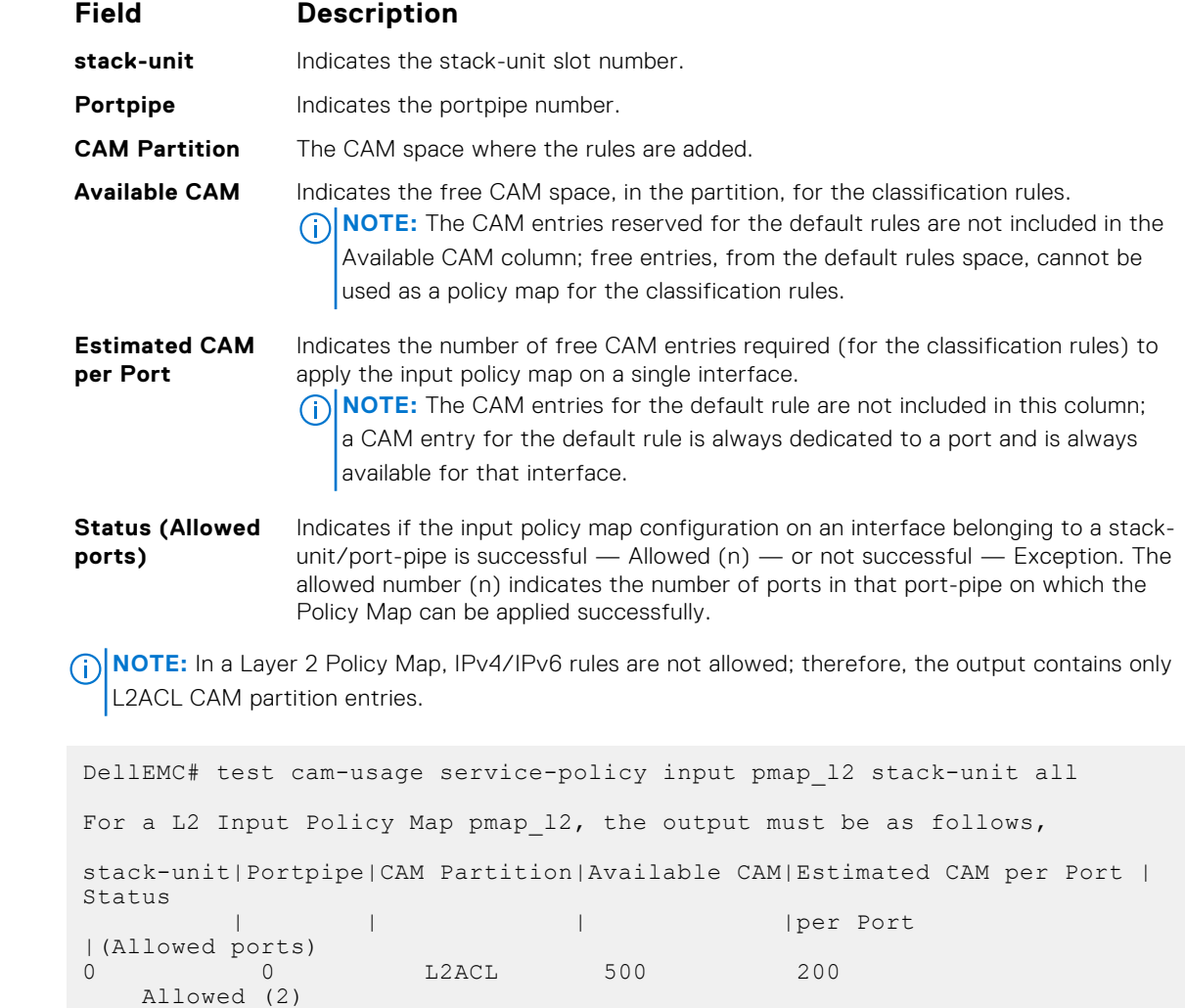

**Example**

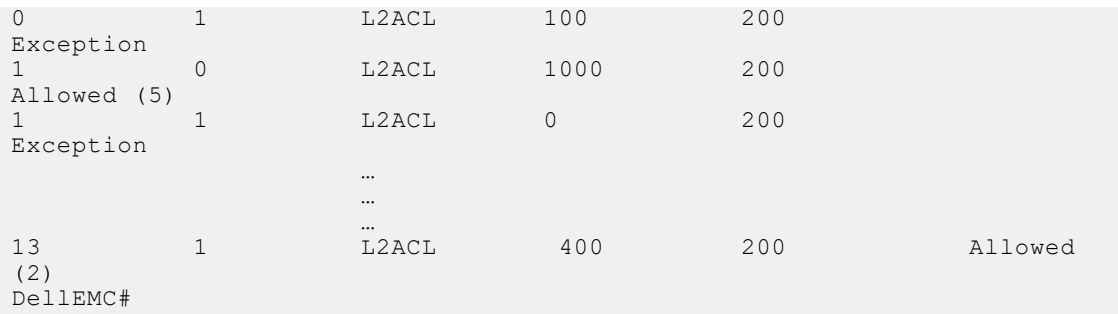

# **threshold**

Specify the minimum and maximum threshold values for the configured WRED profiles.

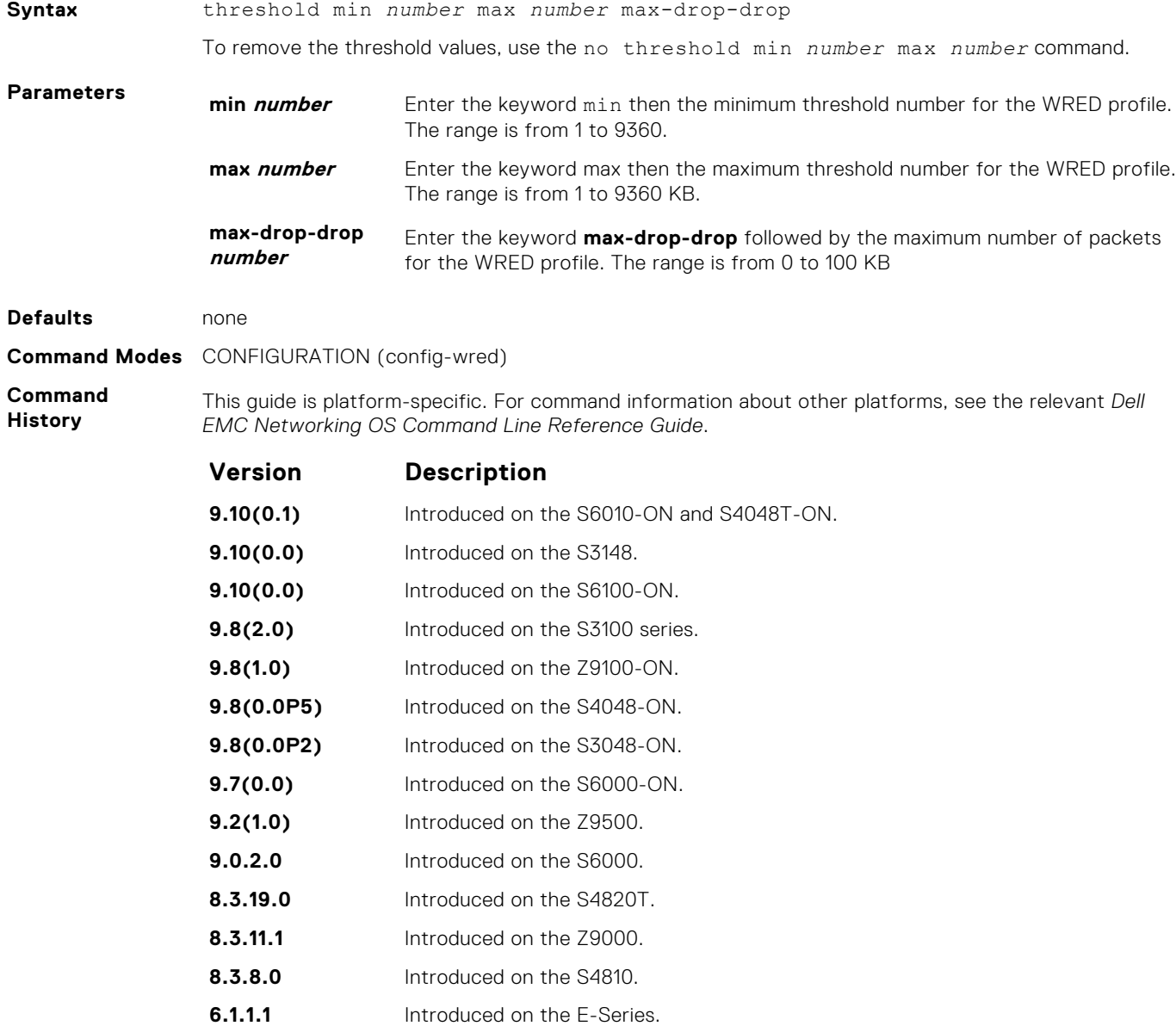

#### **Usage Information** To configure the minimum and maximum threshold values for user-defined profiles, use this command. Additionally, to modify the minimum and maximum threshold values for the pre-defined WRED profiles, use this command. If you delete the threshold values of the pre-defined WRED profiles, the profiles revert to their original default values.

#### **Table 5. Threshold Values for the Pre-defined WRED Profiles**

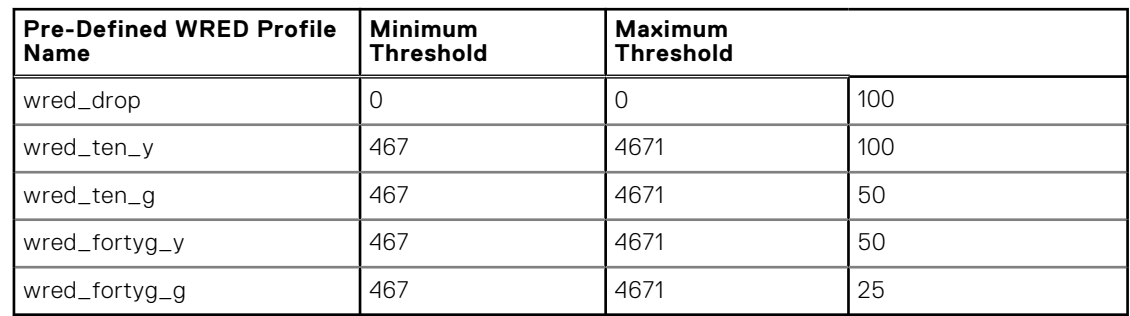

**Related Commands** ● [wred-profile](#page-1334-0) — creates a WRED profile.

#### **trust**

Specify dynamic classification (DSCP) or dot1p to trust.

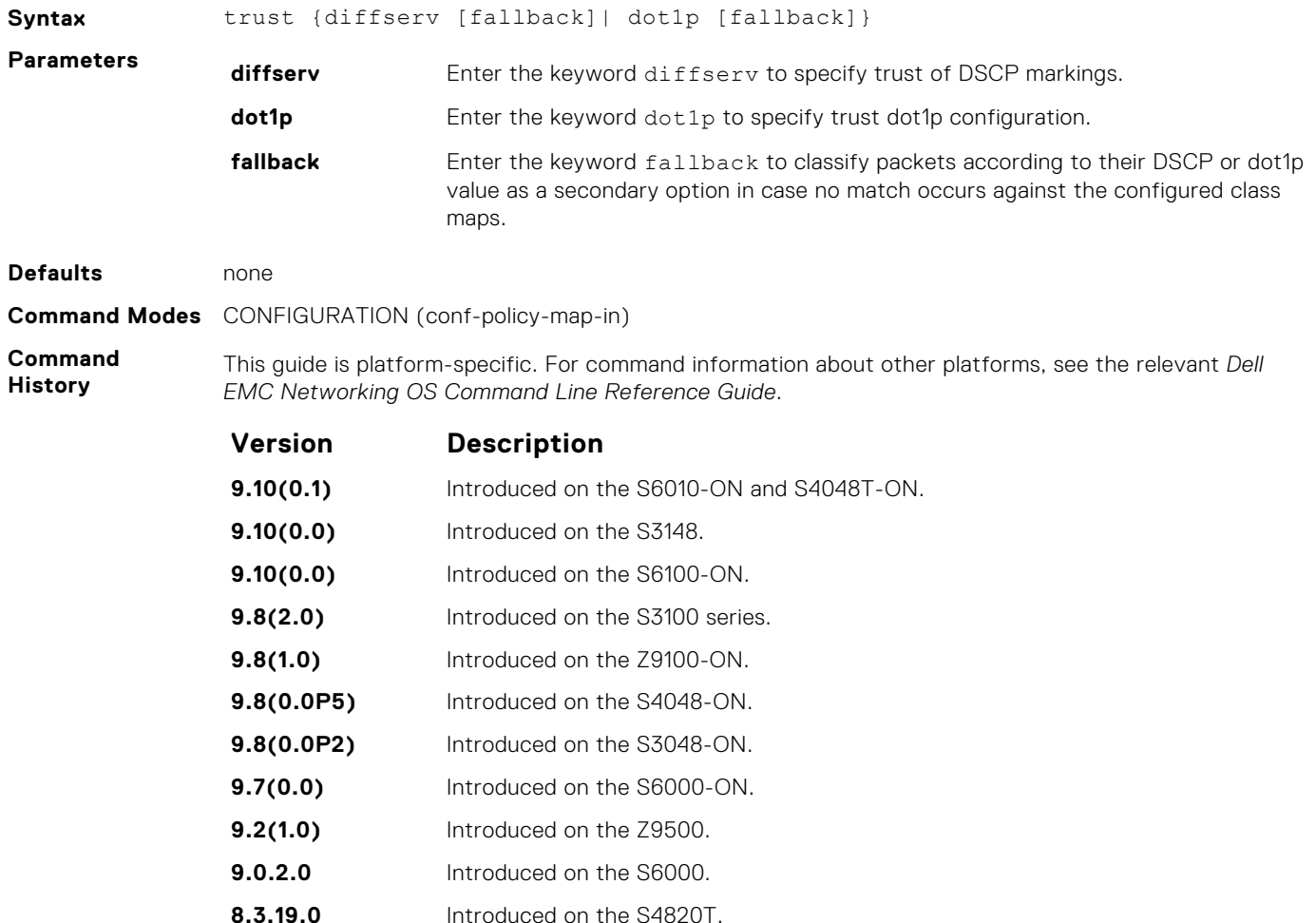
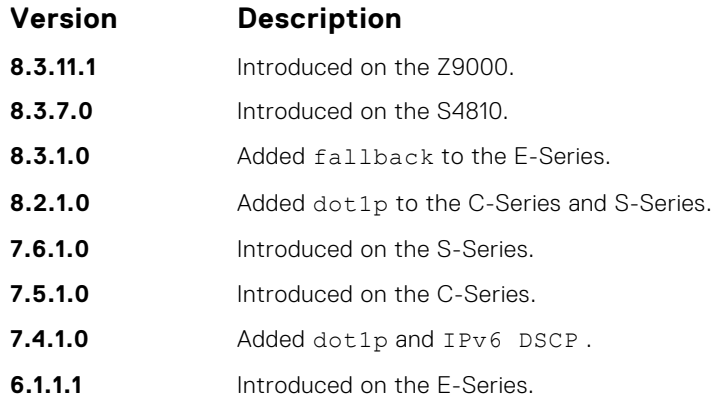

#### **Usage Information**

When you configure trust, matched bytes/packets counters are not incremented in the show qos statistics command.

Dynamic mapping honors packets marked according to the standard definitions of DSCP. The following lists the default mapping.

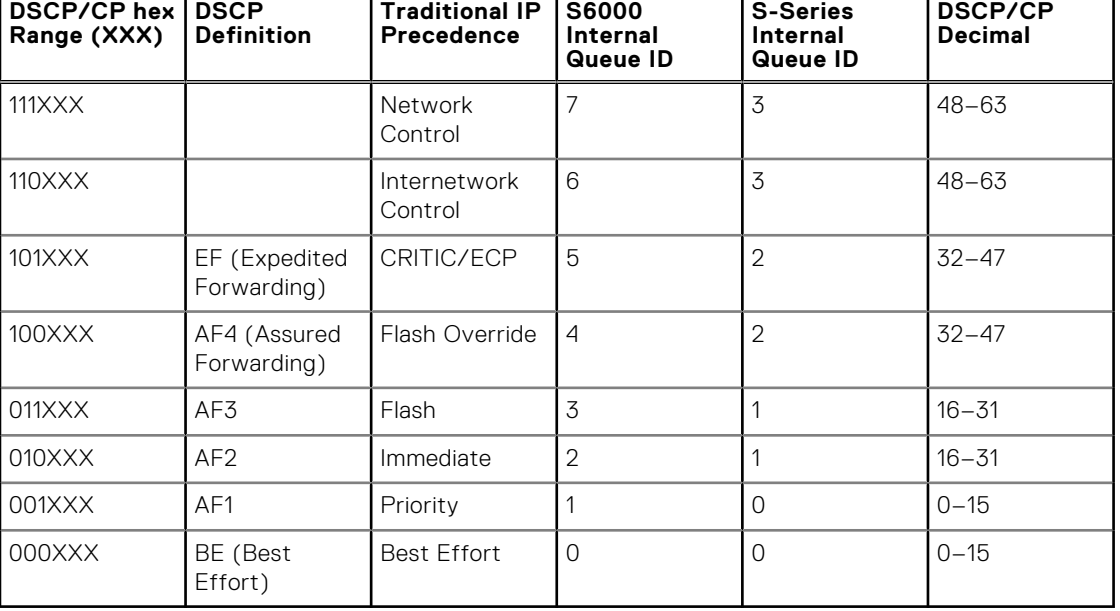

#### **Table 6. Default Mapping**

### **wred**

Designate the WRED profile to yellow or green traffic.

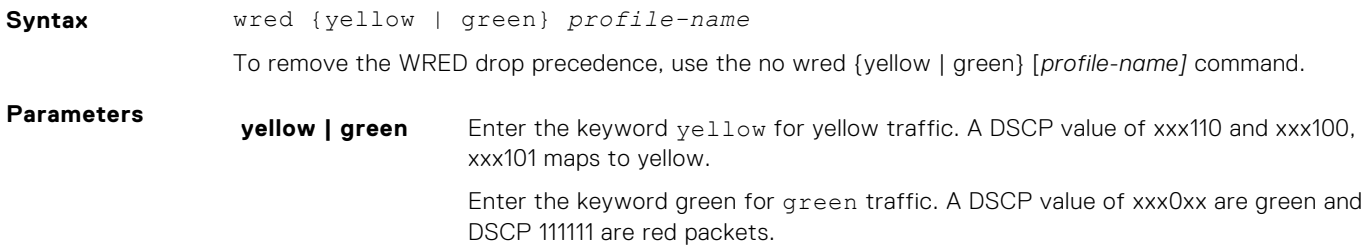

**profile-name** Enter your WRED profile name in character format (32 character maximum). Or use one of the five pre-defined WRED profile names. Pre-defined Profiles: wred\_drop, wred-ge\_y, wred\_ge\_g, wred\_teng\_y, wred\_teng\_.

#### **Defaults** When WRED green is applied, default WRED yellow profiles take effect and vice-versa.

**Command Modes** CONFIGURATION (conf-qos-policy-out)

**Command History** This guide is platform-specific. For command information about other platforms, see the relevant *Dell EMC Networking OS Command Line Reference Guide*.

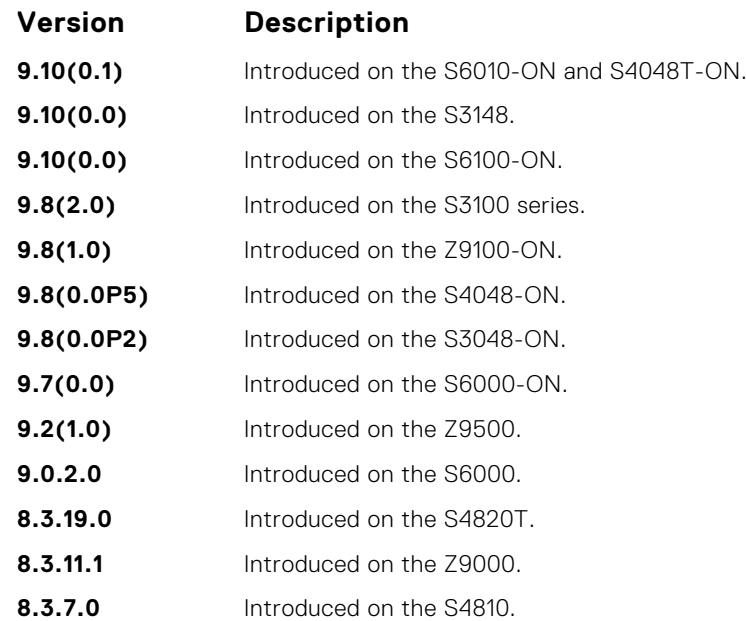

#### **Usage Information** To assign drop precedence to green or yellow traffic, use this command. If there is no honoring enabled on the input, all the traffic defaults to green drop precedence.

**Related Commands**

- [wred-profile](#page-1334-0)  creates a WRED profile and name that profile.
- [trust](#page-1331-0)  defines the dynamic classification to trust DSCP.

### **wred ecn**

To indicate network congestion, rather than dropping packets, use explicit congestion notification (ECN).

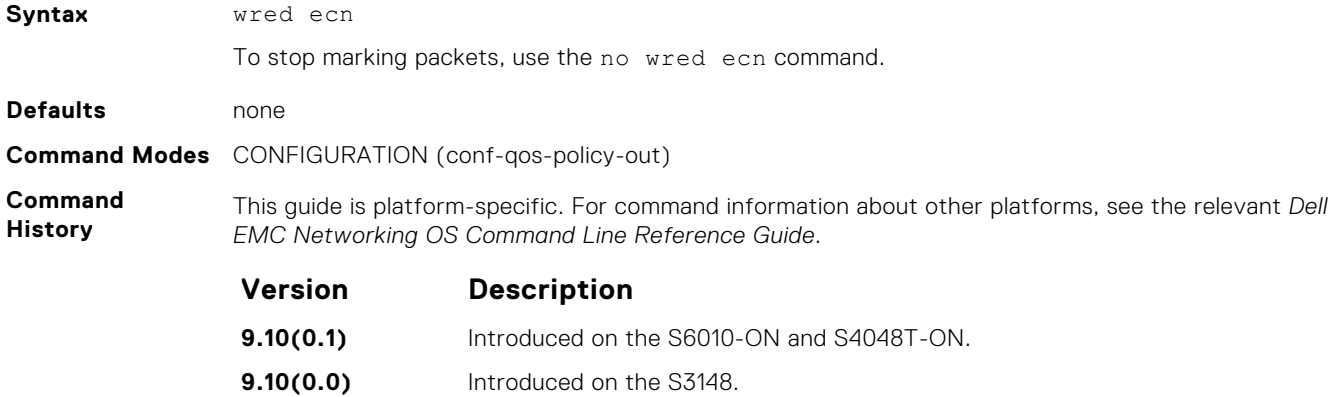

<span id="page-1334-0"></span>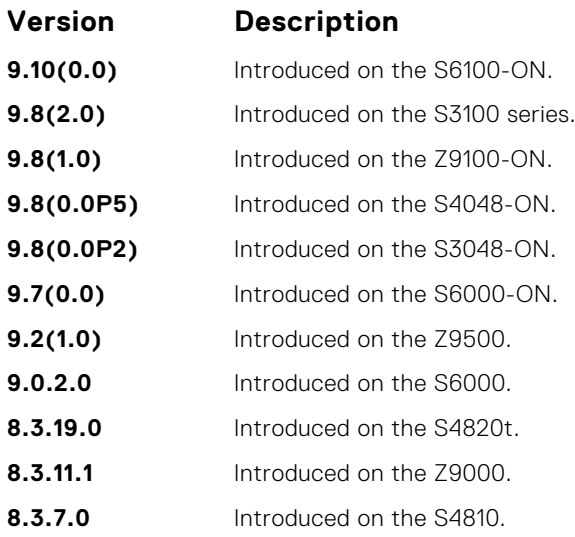

## **Usage**

**Information**

When you enable wred ecn, and the number of packets in the queue is below the minimum threshold, packets are transmitted per the usual WRED treatment.

When you enable wred ecn, and the number of packets in the queue is between the minimum threshold and the maximum threshold, one of the following two scenarios can occur:

- If the transmission endpoints are ECN-capable and traffic is congested, and the WRED algorithm determines that the packet should have been dropped based on the drop probability, the packet is transmitted and marked so the routers know the system is congested and can slow transmission rates.
- If neither endpoint is ECN-capable, the packet may be dropped based on the WRED drop probability. This behavior is the identical treatment that a packet receives when WRED is enabled without ECN configured on the router.

When you enable wred ecn, and the number of packets in the queue is above the maximum threshold, packets are dropped based on the drop probability. This behavior is the identical treatment a packet receives when WRED is enabled without ECN configured on the router.

**Related Commands** ● wred-profile — creates a WRED profile and name that profile.

### **wred-profile**

Create a WRED profile and name the profile.

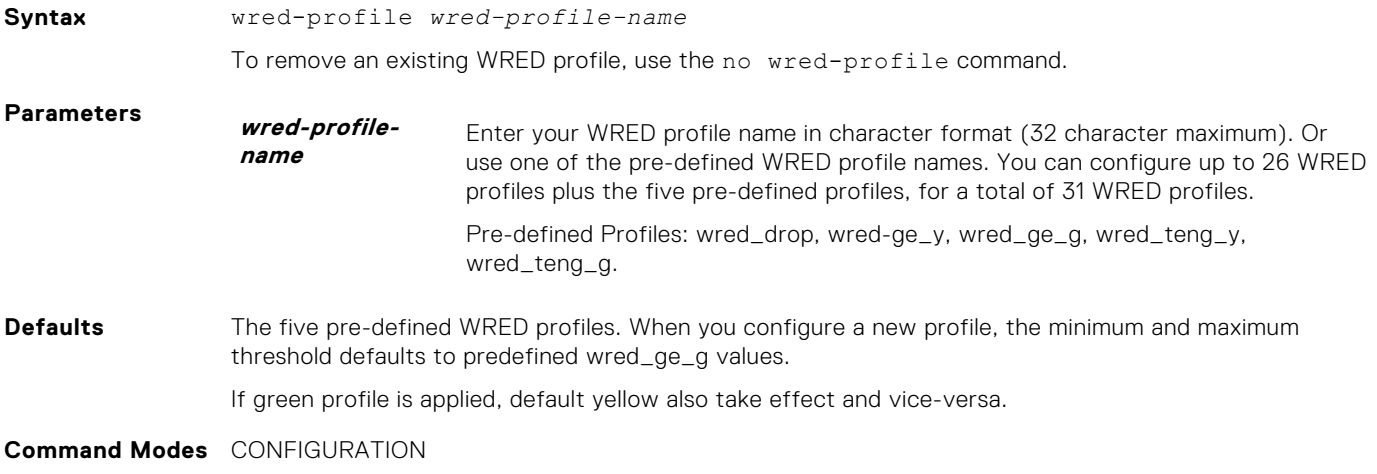

#### <span id="page-1335-0"></span>**Command History**

This guide is platform-specific. For command information about other platforms, see the relevant *Dell EMC Networking OS Command Line Reference Guide*.

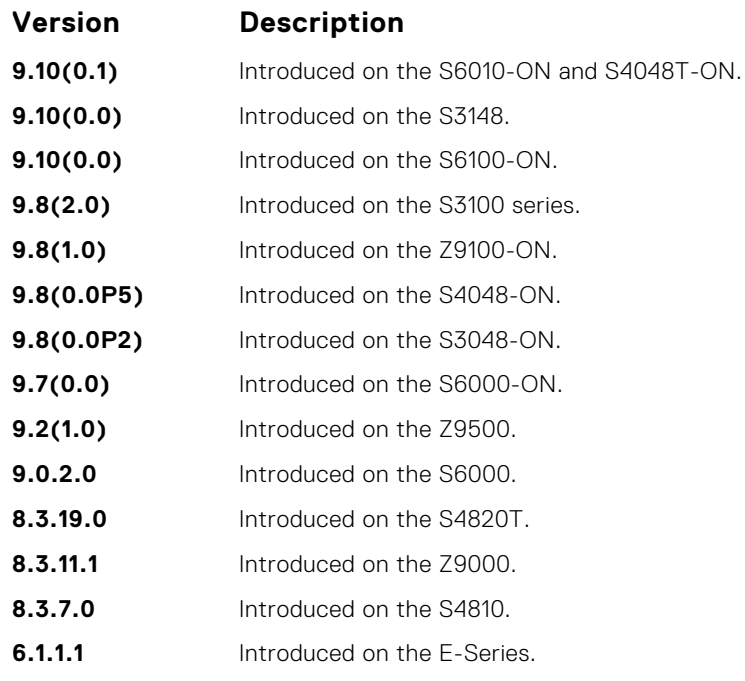

**Usage Information**

**Related Commands** Use the default pre-defined profiles or configure your own profile. You cannot delete the pre-defined profiles or their default values. This command enables WRED configuration mode —(conf-wred).

● [threshold](#page-1330-0) — specifies the minimum and maximum threshold values of the WRED profile.

# **DSCP Color Map Commands**

The DSCP color map allows you to set the number of specific DSCP values to yellow or red. Traffic marked as yellow delivers traffic to the egress queue which will either transmit the packet if it has available bandwidth or drop the packet due to no ability to send. Traffic marked as red (high drop precedence) is dropped.

### **dscp**

Sets the number of specific DSCP values for a color map profile to yellow or red.

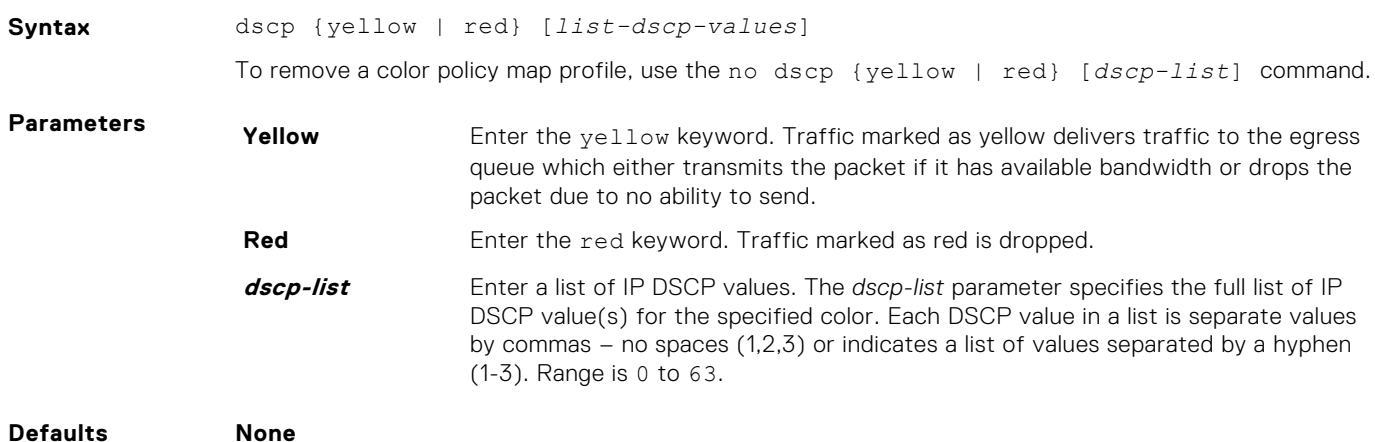

**Command Modes** CONFIG-COLOR-MAP

<span id="page-1336-0"></span>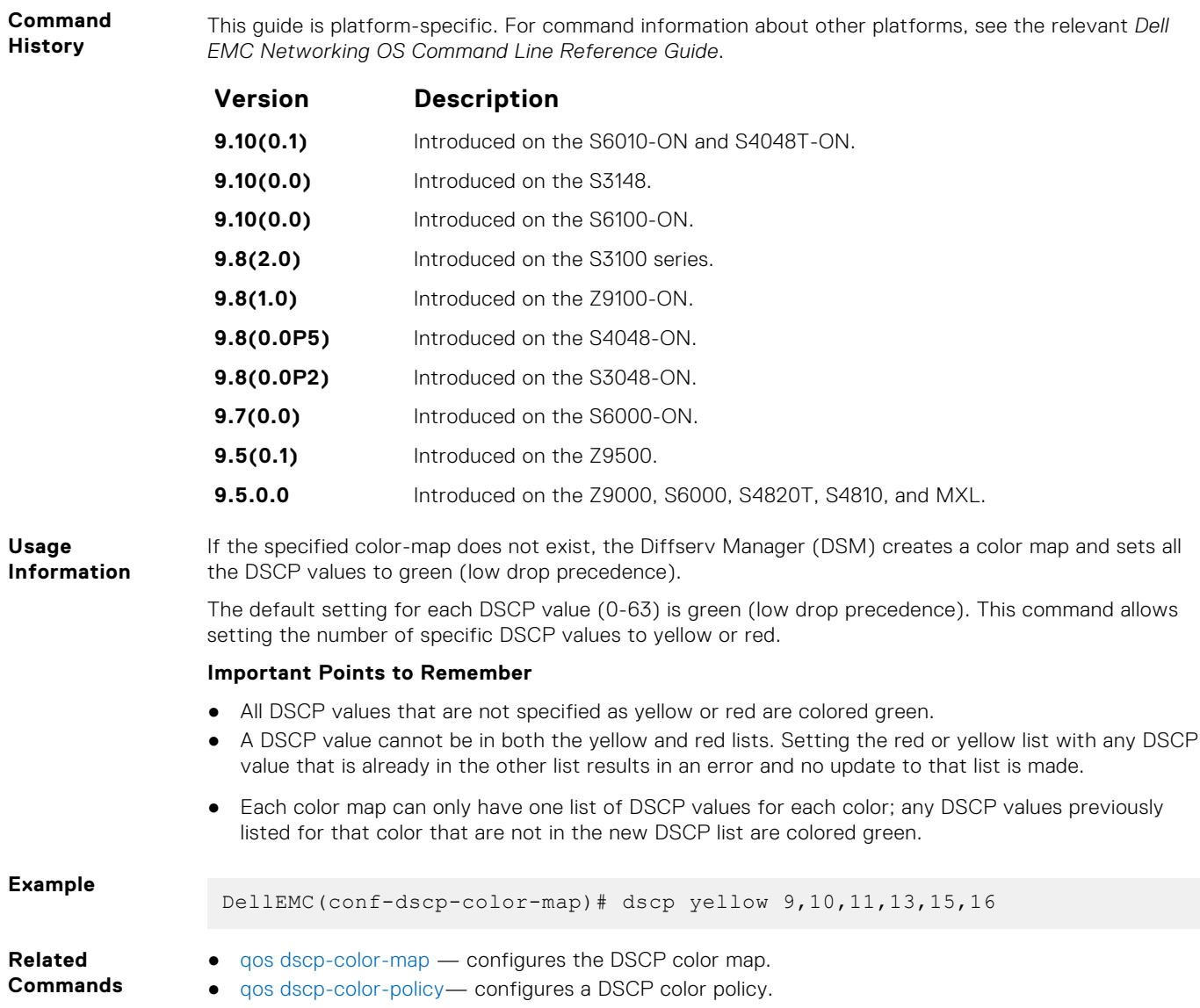

## **qos dscp-color-map**

Configure the DSCP color map.

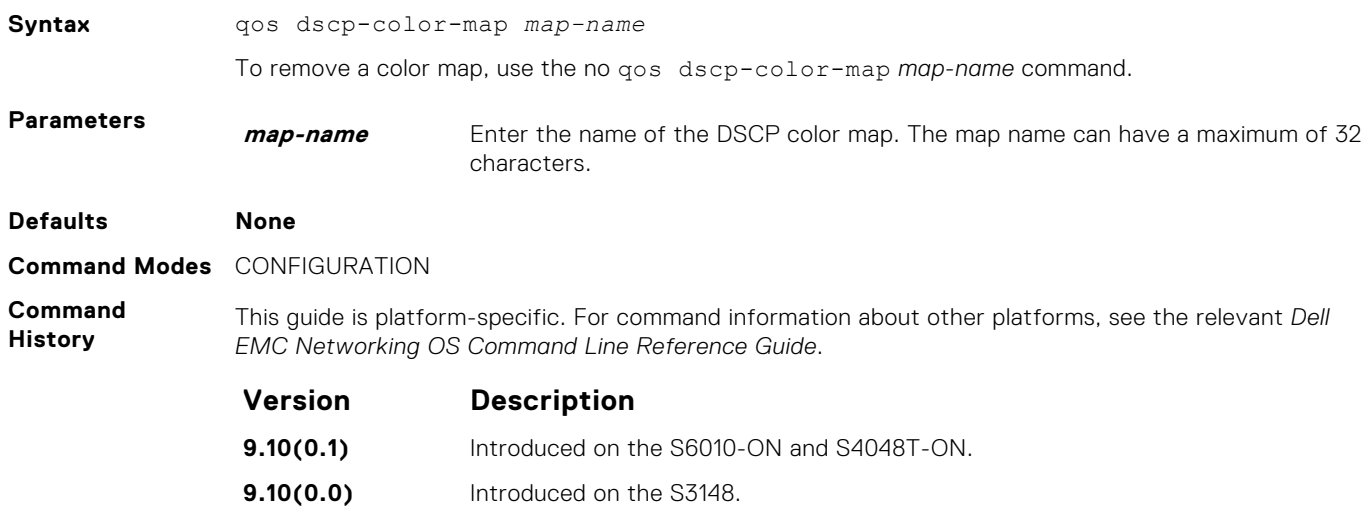

<span id="page-1337-0"></span>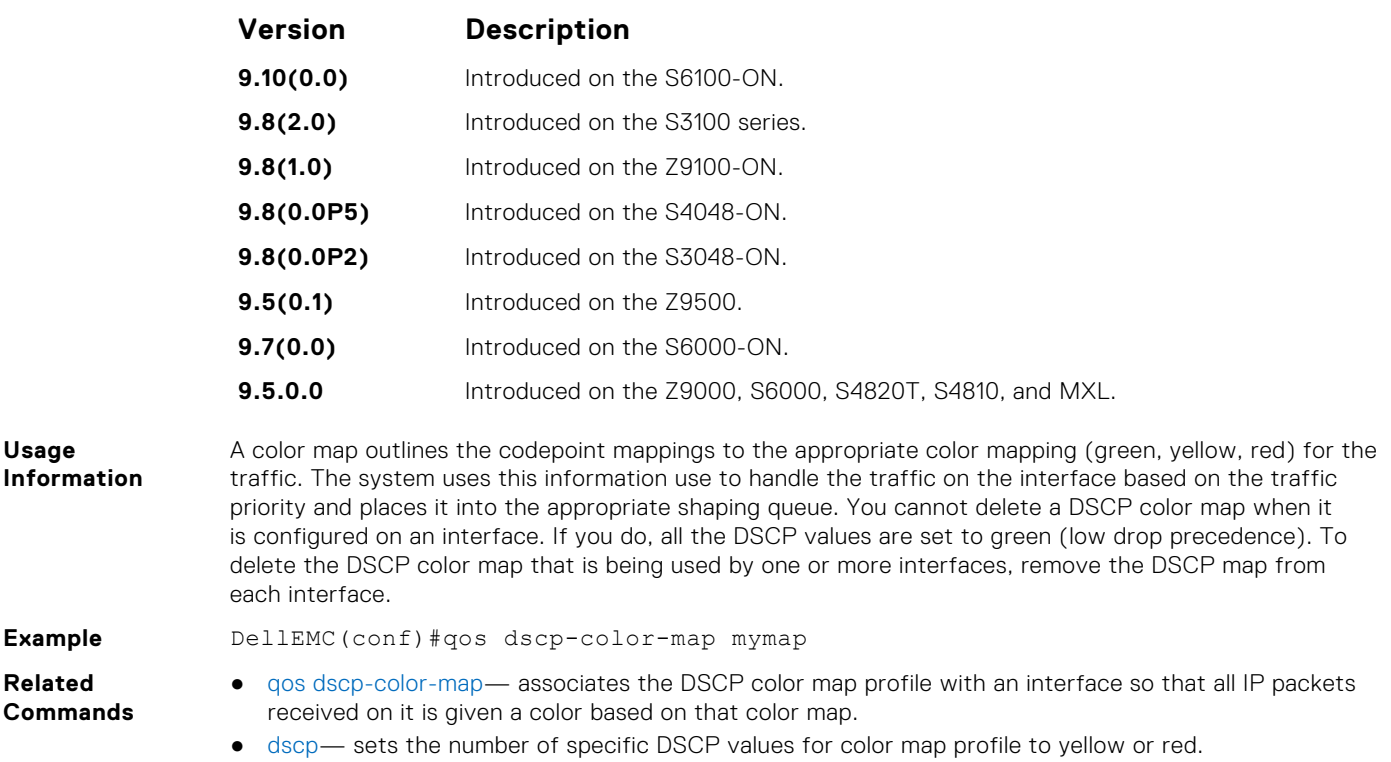

## **qos dscp-color-policy**

Associates the DSCP color map profile with an interface so that all IP packets received on it is given a color based on that color map.

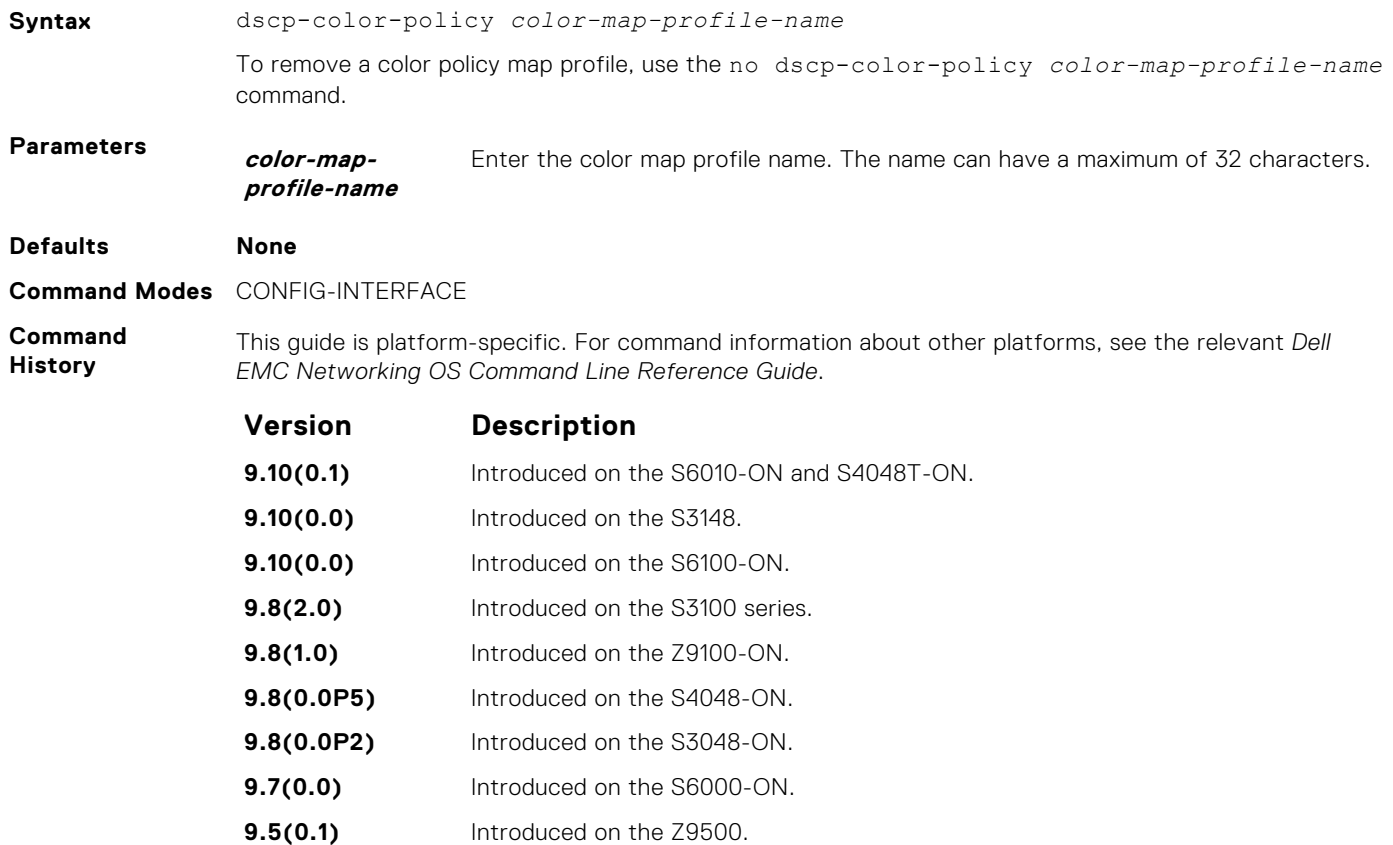

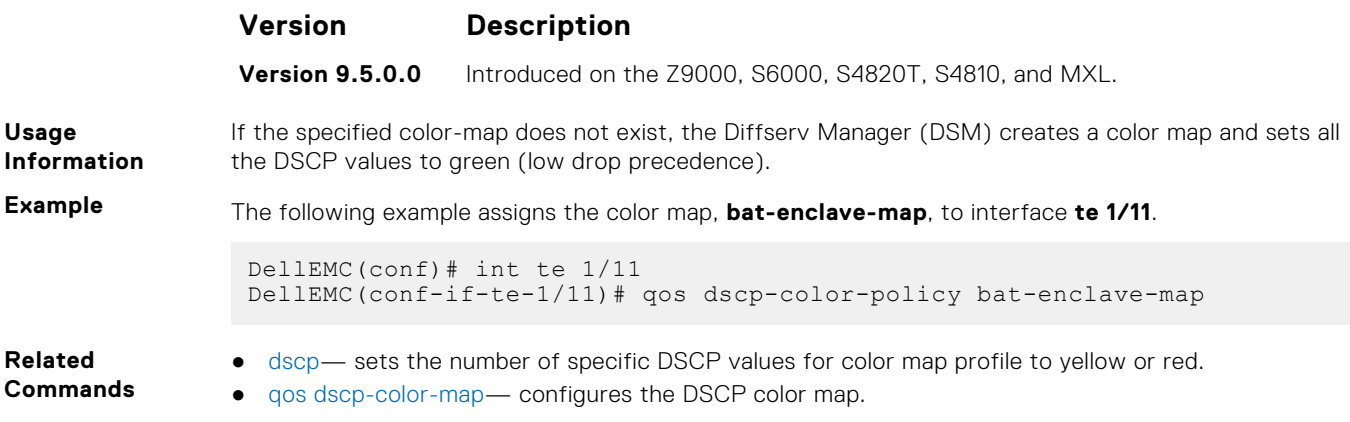

## **show qos dscp-color-policy**

Display DSCP color policy configuration for one or all interfaces.

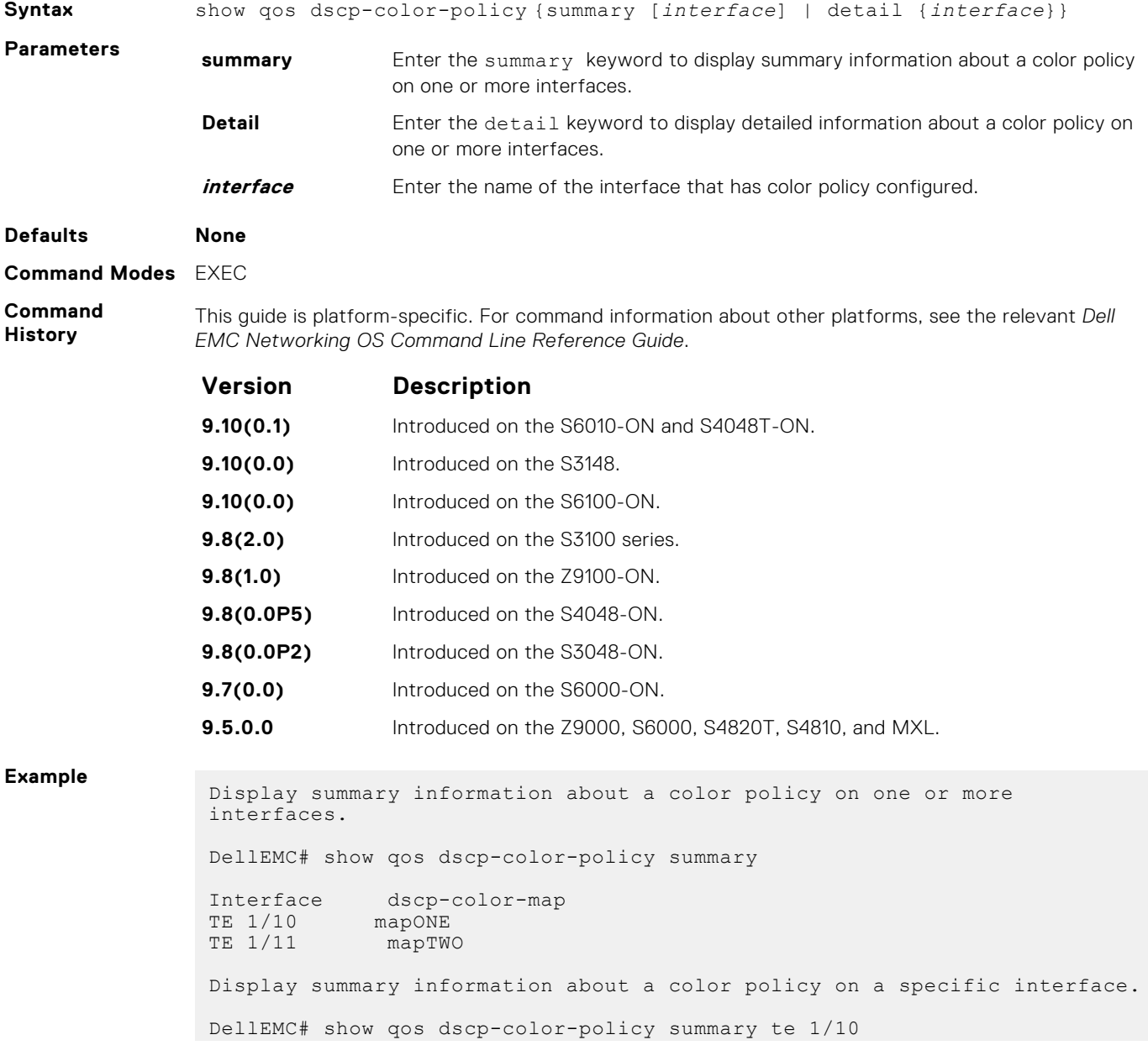

```
Interface dscp-color-map
TE 1/10 mapONE
Displayed detailed color policy information on an interface.
DellEMC# show qos dscp-color-policy detail te 1/10
Interface TenGigabitEthernet 1/10
Dscp-color-map mapONE
 yellow 4,7
 red 20,30
```
**Related Commands** ● show qos dscp-color-map — displays DSCP color maps.

### **show qos dscp-color-map**

Display the DSCP color map for one or all interfaces.

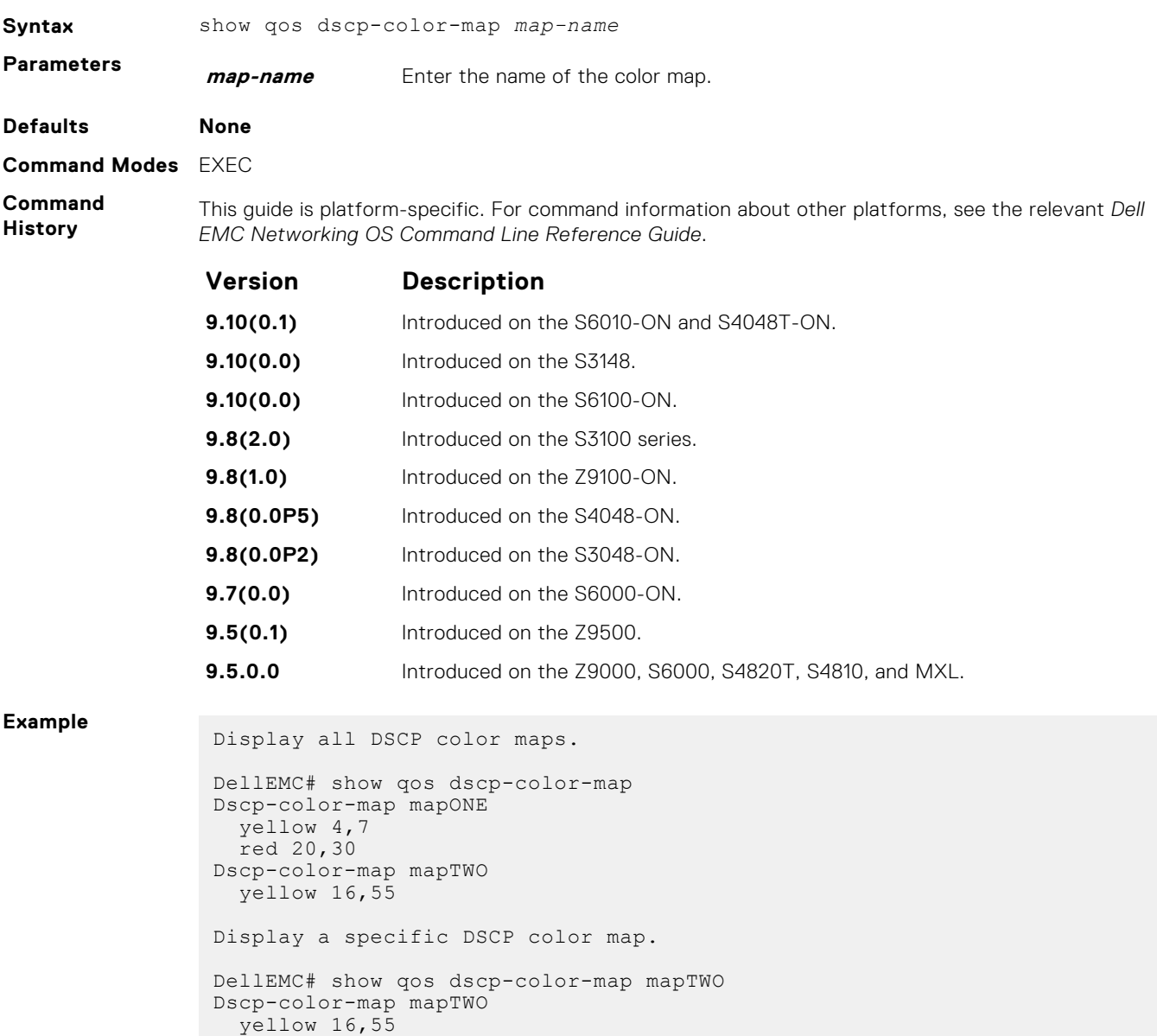

DellEMC#

# **Routing Information Protocol (RIP)**

Routing information protocol (RIP) is a distance vector routing protocol. The Dell EMC Networking OS supports both RIP version 1 (RIPv1) and RIP version 2 (RIPv2).

The Dell EMC Networking OS implementation of RIP is based on IETF RFCs 2453 and RFC 1058. For more information about configuring RIP, see the *Dell EMC Networking OS Configuration Guide*.

#### **Topics:**

- auto-summary
- [clear ip rip](#page-1341-0)
- [debug ip rip](#page-1342-0)
- [default-information originate](#page-1343-0)
- [default-metric](#page-1344-0)
- [description](#page-1345-0)
- [distance](#page-1345-0)
- [distribute-list in](#page-1346-0)
- [distribute-list out](#page-1347-0)
- [ip poison-reverse](#page-1349-0)
- [ip rip receive version](#page-1349-0)
- [ip rip send version](#page-1350-0)
- [ip split-horizon](#page-1351-0)
- [maximum-paths](#page-1352-0)
- [neighbor](#page-1353-0)
- [network](#page-1354-0)
- [offset-list](#page-1355-0)
- [output-delay](#page-1356-0)
- [passive-interface](#page-1357-0)
- **[redistribute](#page-1358-0)**
- [redistribute isis](#page-1358-0)
- [redistribute ospf](#page-1359-0)
- [router rip](#page-1360-0)
- [show config](#page-1361-0)
- [show ip rip database](#page-1362-0)
- [show running-config rip](#page-1363-0)
- [timers basic](#page-1364-0)
- [version](#page-1365-0)

### **auto-summary**

Restore the default behavior of automatic summarization of subnet routes into network routes. This command applies only to RIP version 2.

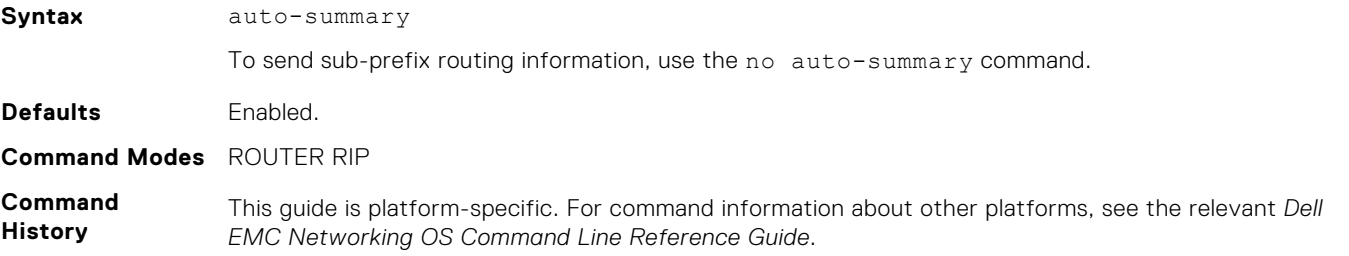

<span id="page-1341-0"></span>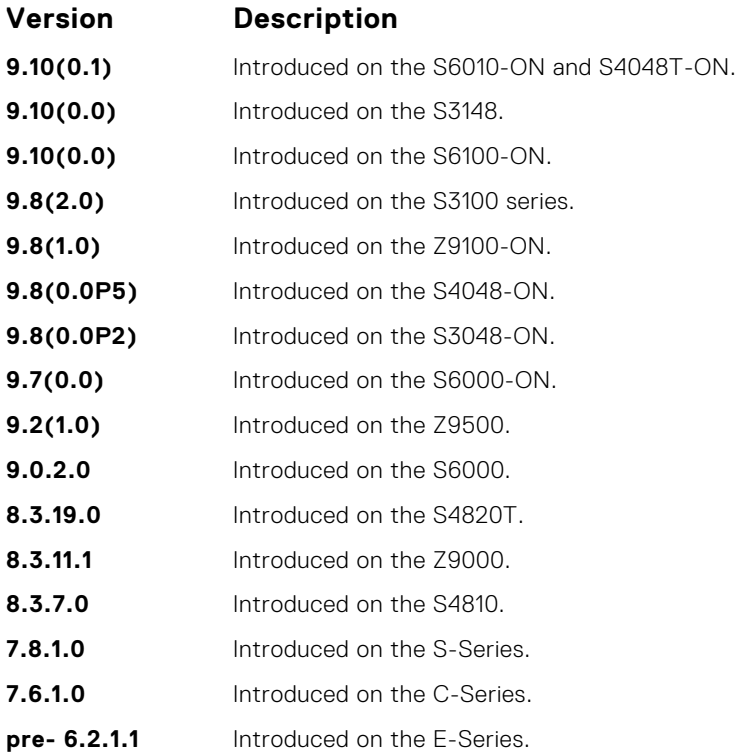

## **clear ip rip**

Update all the RIP routes in the Dell EMC Networking OS routing table.

### S4048–ON

**Syntax** clear ip rip **Command Modes** EXEC Privilege **Command History** This guide is platform-specific. For command information about other platforms, see the relevant *Dell EMC Networking OS Command Line Reference Guide*.

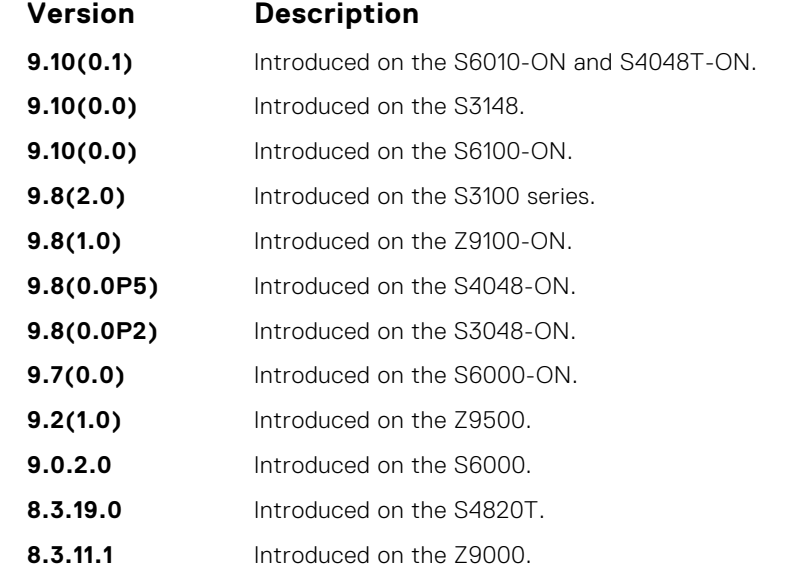

<span id="page-1342-0"></span>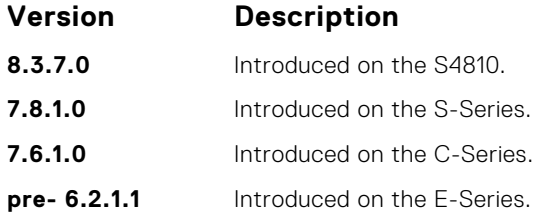

**Usage Information**

This command triggers updates of the main RIP routing tables.

## **debug ip rip**

Examine RIP routing information for troubleshooting.

### S4048–ON

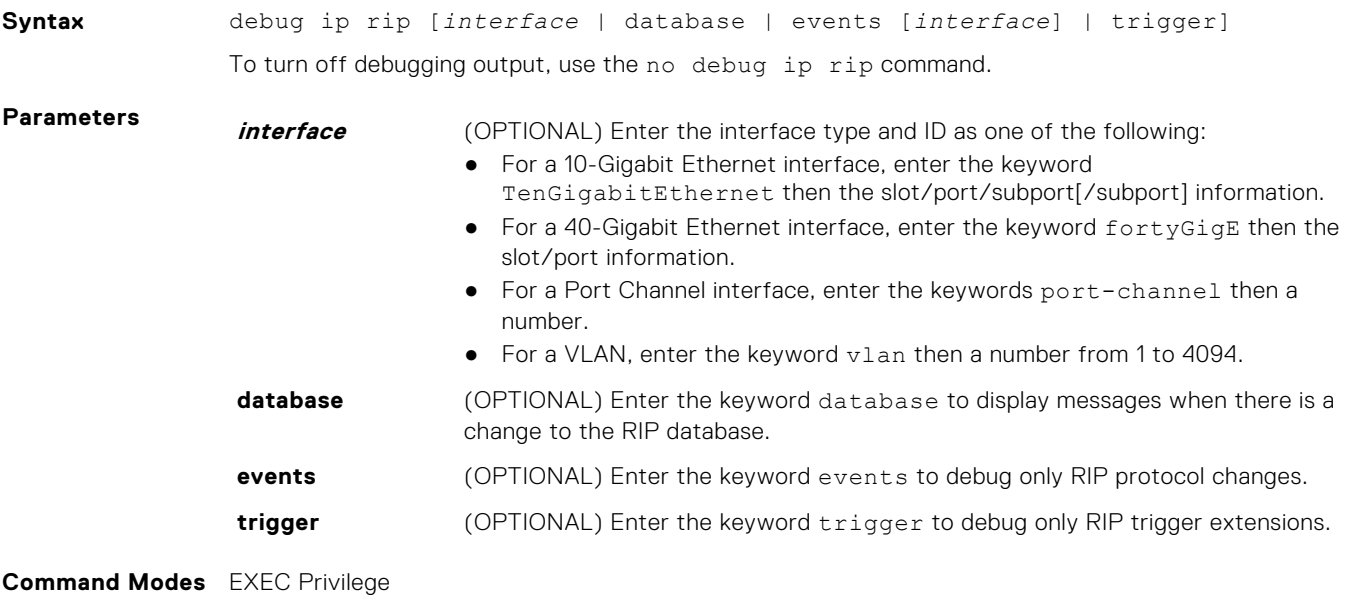

**Command History**

This guide is platform-specific. For command information about other platforms, see the relevant *Dell EMC Networking OS Command Line Reference Guide*.

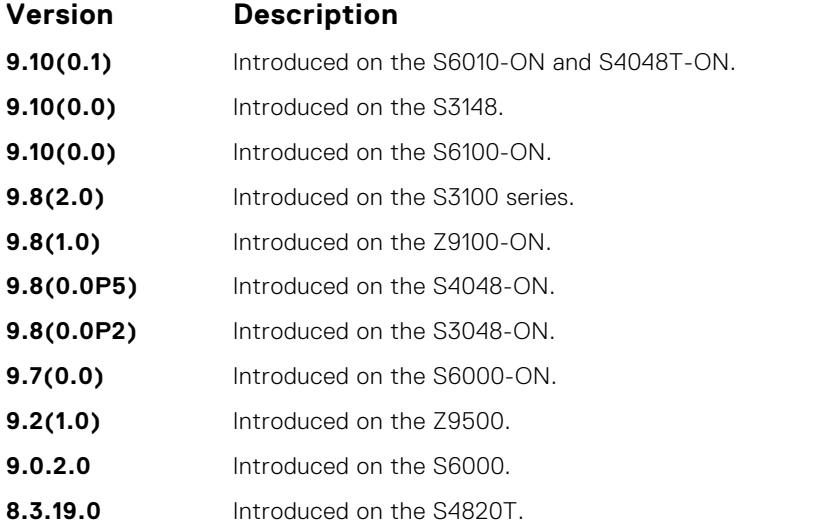

<span id="page-1343-0"></span>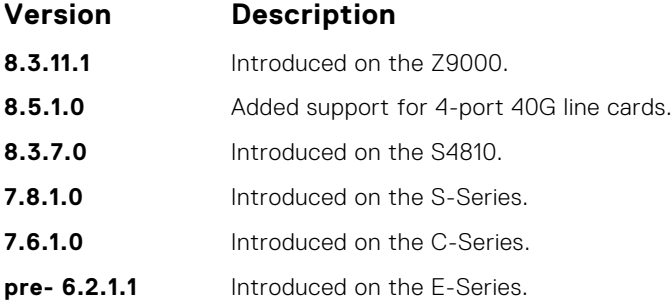

## **default-information originate**

Generate a default route for the RIP traffic.

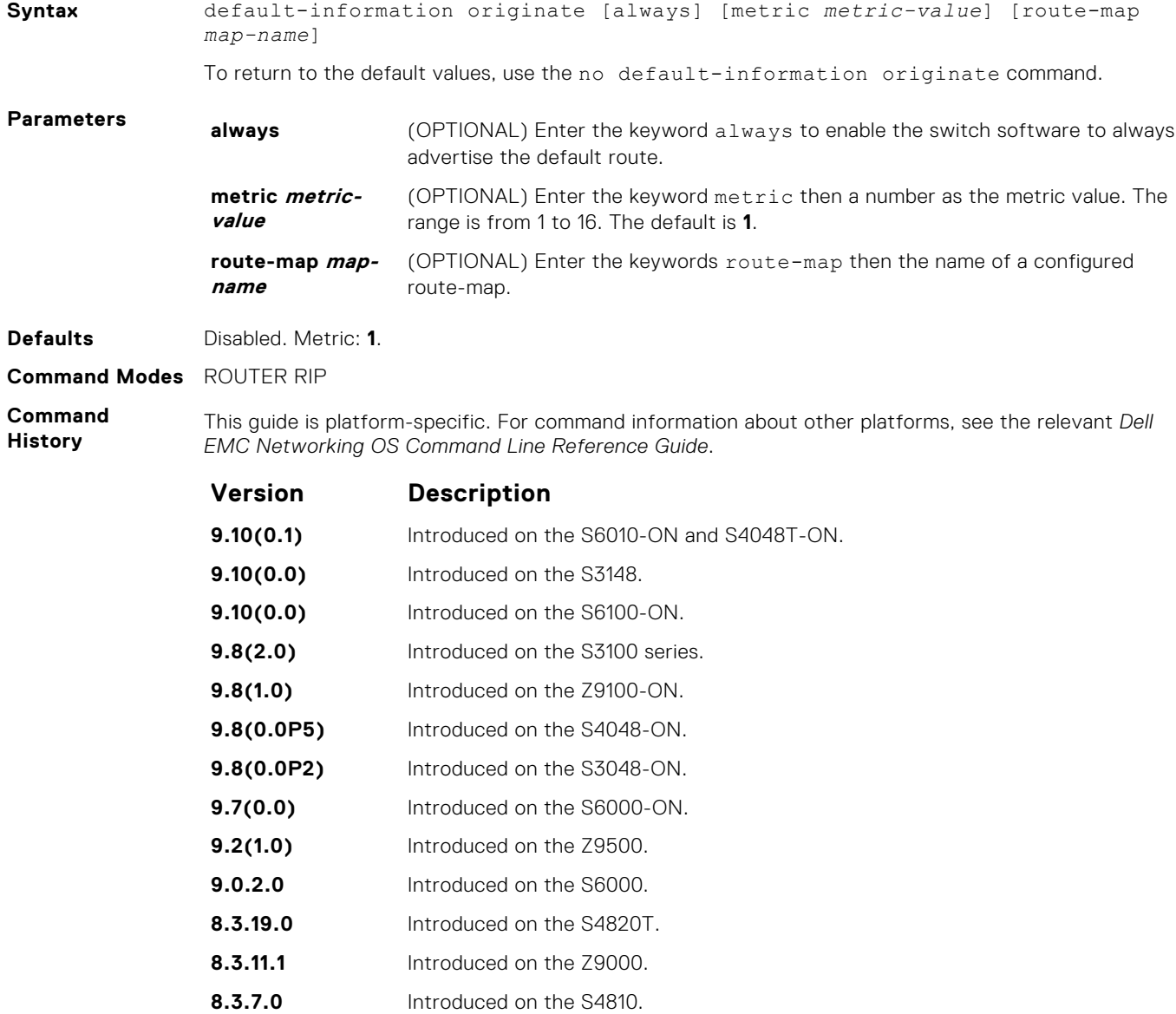

<span id="page-1344-0"></span>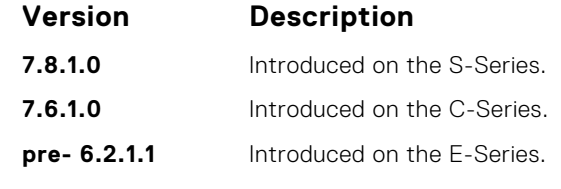

**Usage Information** The default route must be present in the switch routing table for the default-information originate command to take effect.

## **default-metric**

Change the default metric for routes. To ensure that all redistributed routes use the same metric value, use this command with the redistribute command.

### S4048–ON

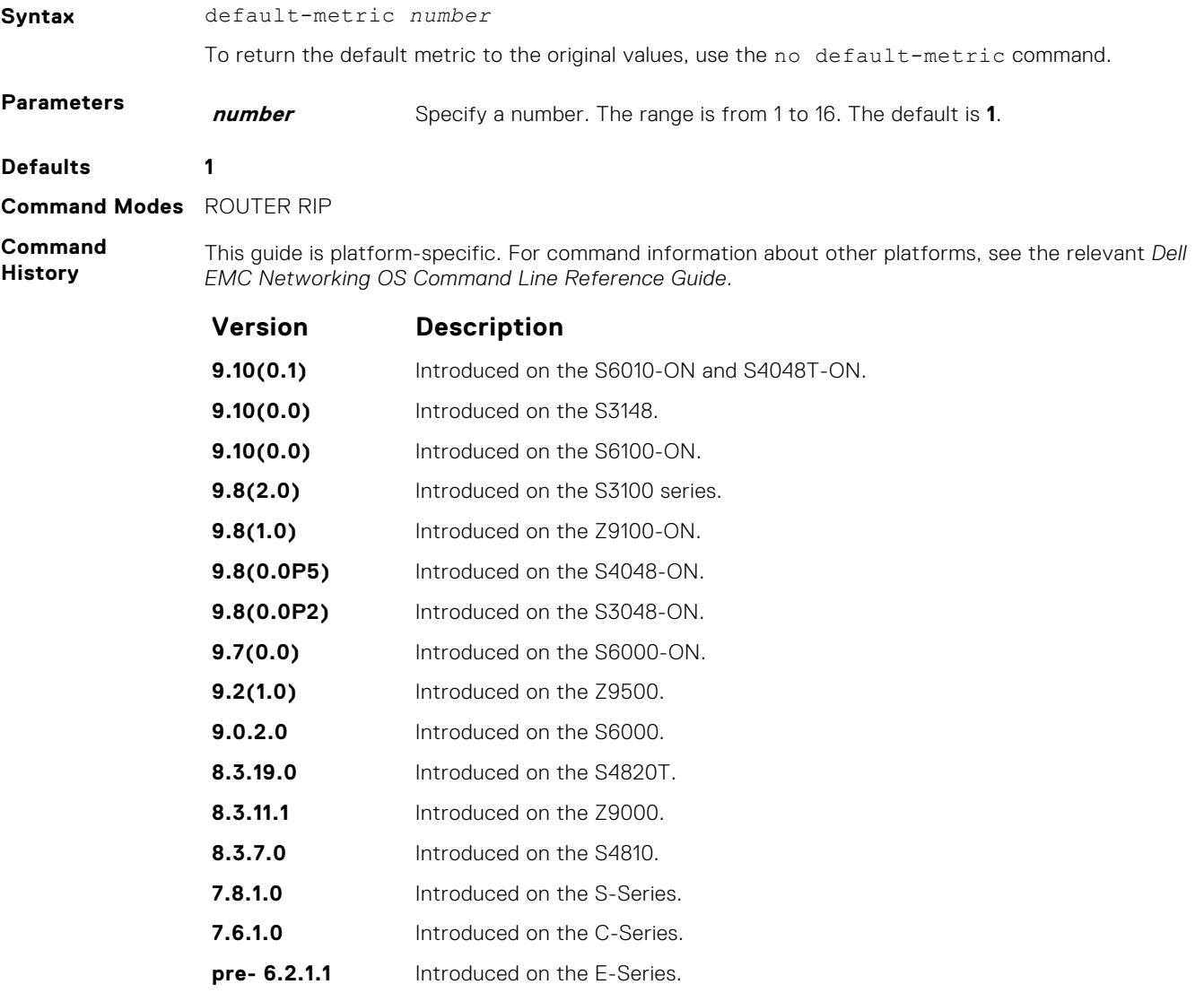

**Usage Information** This command ensures that route information being redistributed is converted to the same metric value.

<span id="page-1345-0"></span>**Related Commands** ● [redistribute](#page-1358-0) — allows you to redistribute routes learned by other methods.

## **description**

Enter a description of the RIP routing protocol.

## S4048–ON

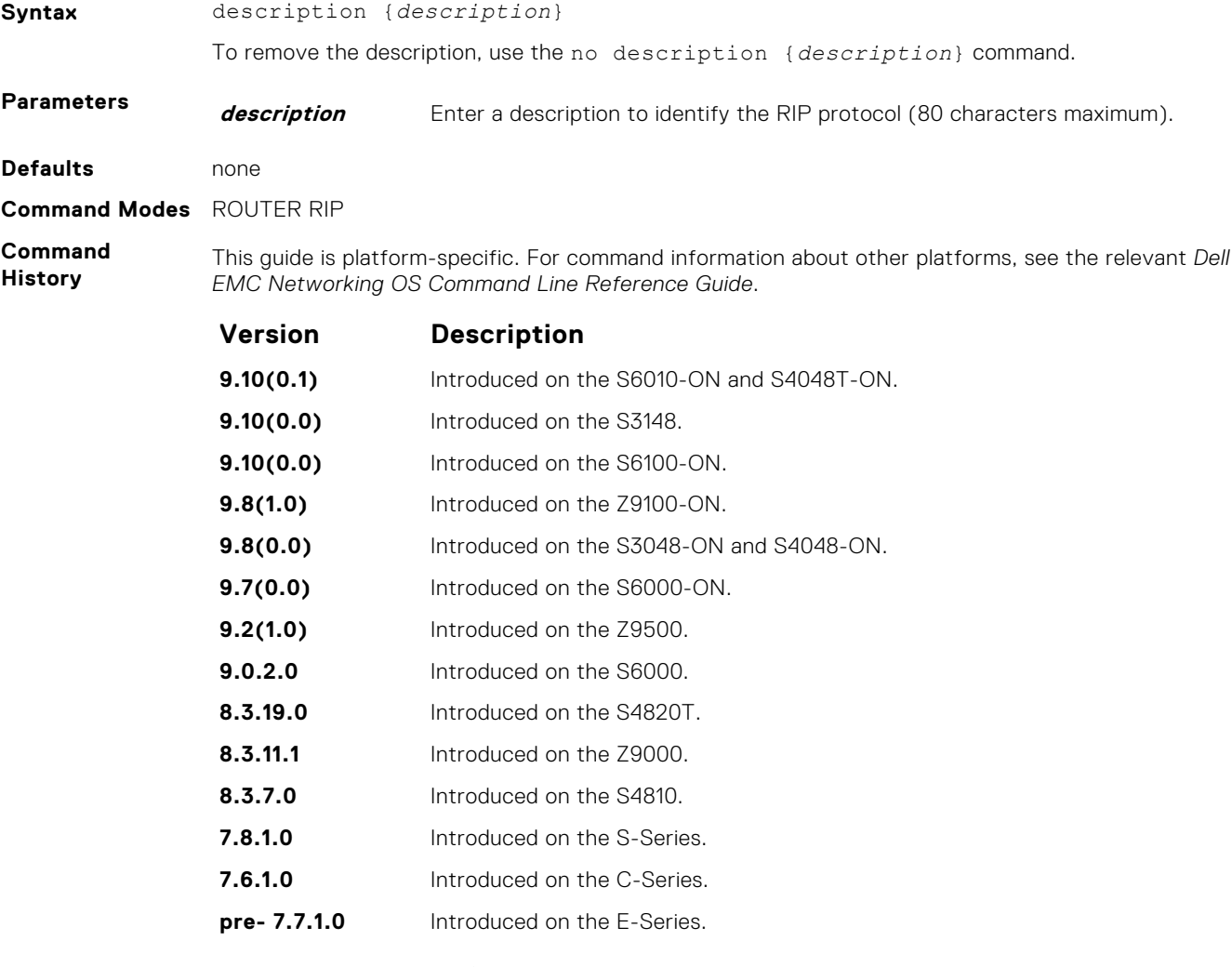

**Related Commands** ● [router rip](#page-1360-0) — enters ROUTER mode on the switch.

## **distance**

Assign a weight (for prioritization) to all routes in the RIP routing table or to a specific route. Lower weights ("administrative distance") are preferred.

### S4048–ON

**Syntax** distance *weight* [*ip-address mask* [*prefix-name*]]

To return to the default values, use the no distance *weight* [*ip-address mask*] command.

<span id="page-1346-0"></span>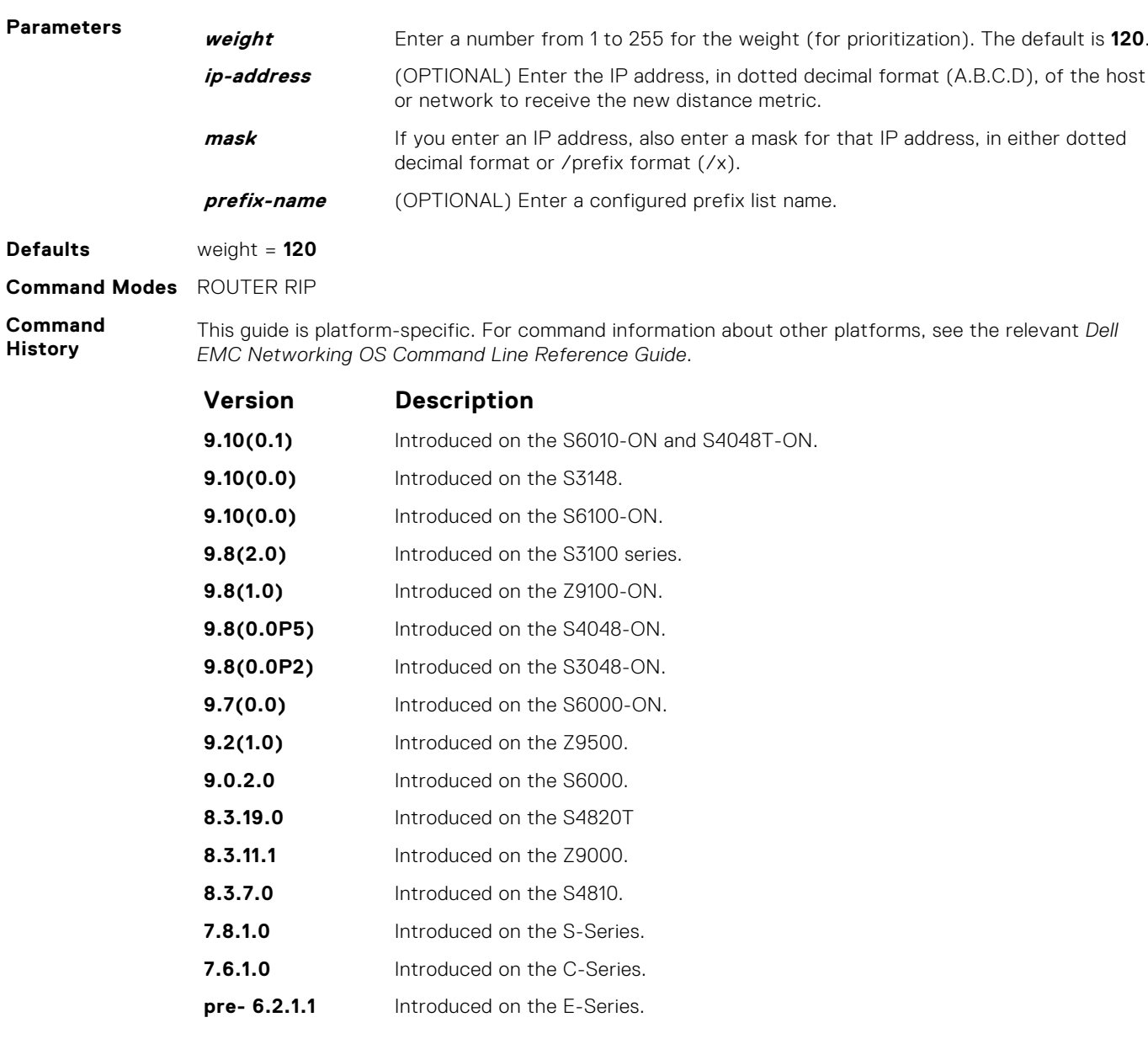

**Related Commands** ● [default-metric](#page-1344-0) — assigns one distance metric to all routes learned using the redistribute command.

## **distribute-list in**

Configure a filter for incoming routing updates.

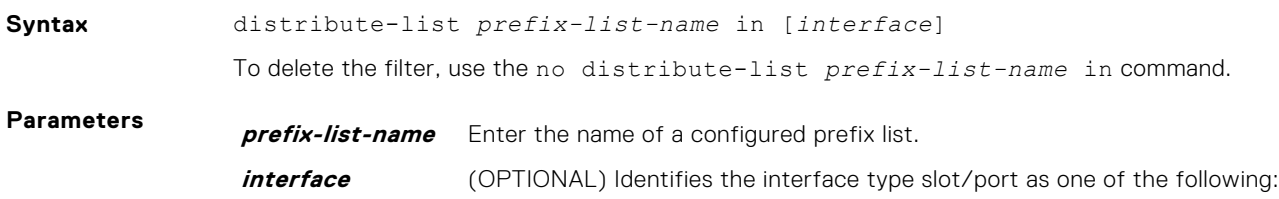

- For a 10-Gigabit Ethernet interface, enter the keyword TenGigabitEthernet then the slot/port/subport[/subport] information.
- For a 40-Gigabit Ethernet interface, enter the keyword fortyGigE then the slot/port information.
- For a Port Channel interface, enter the keywords port-channel then a number.
- For a VLAN, enter the keyword vlan then a number from 1 to 4094.

<span id="page-1347-0"></span>**Defaults** Not configured. **Command Modes** ROUTER RIP

**Command**

**History**

This guide is platform-specific. For command information about other platforms, see the relevant *Dell*

*EMC Networking OS Command Line Reference Guide*. **Version Description 9.10(0.1)** Introduced on the S6010-ON and S4048T-ON.

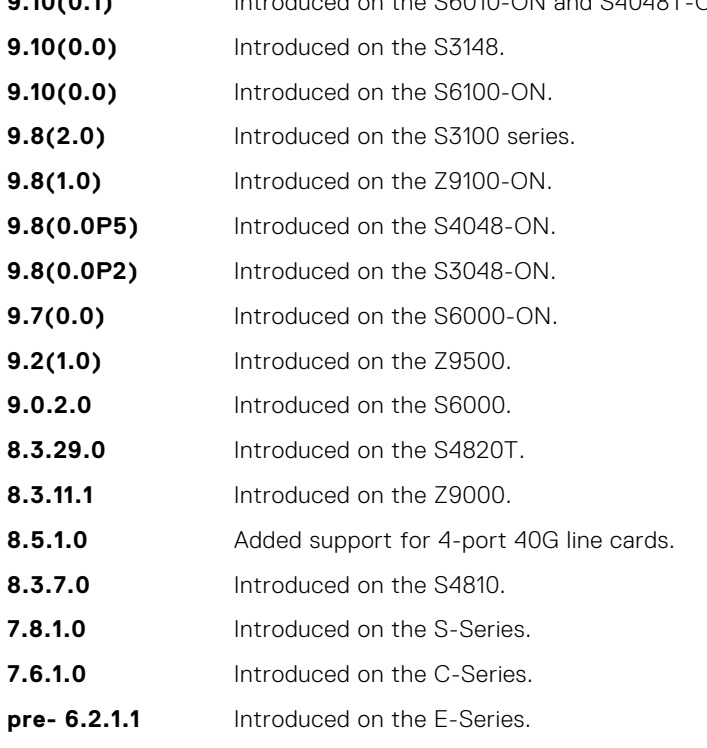

**Related Commands** ● [ip prefix-list](#page-238-0) — enters PREFIX-LIST mode and configures a prefix list.

## **distribute-list out**

Configure a filter for outgoing routing updates.

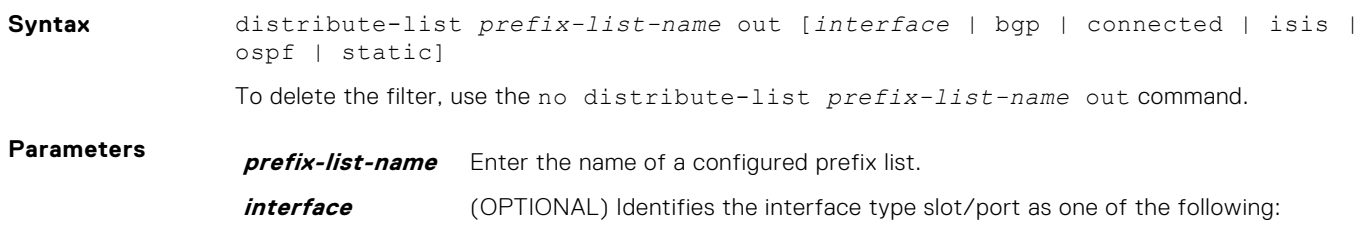

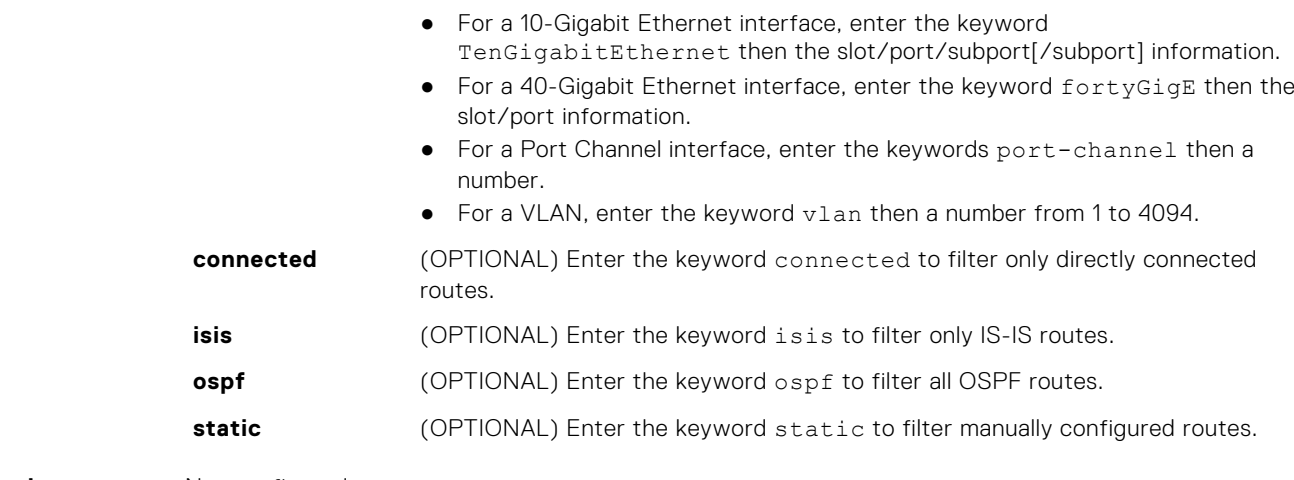

**Defaults** Not configured.

**Command Modes** ROUTER RIP

**Command**

**History**

This guide is platform-specific. For command information about other platforms, see the relevant *Dell EMC Networking OS Command Line Reference Guide*.

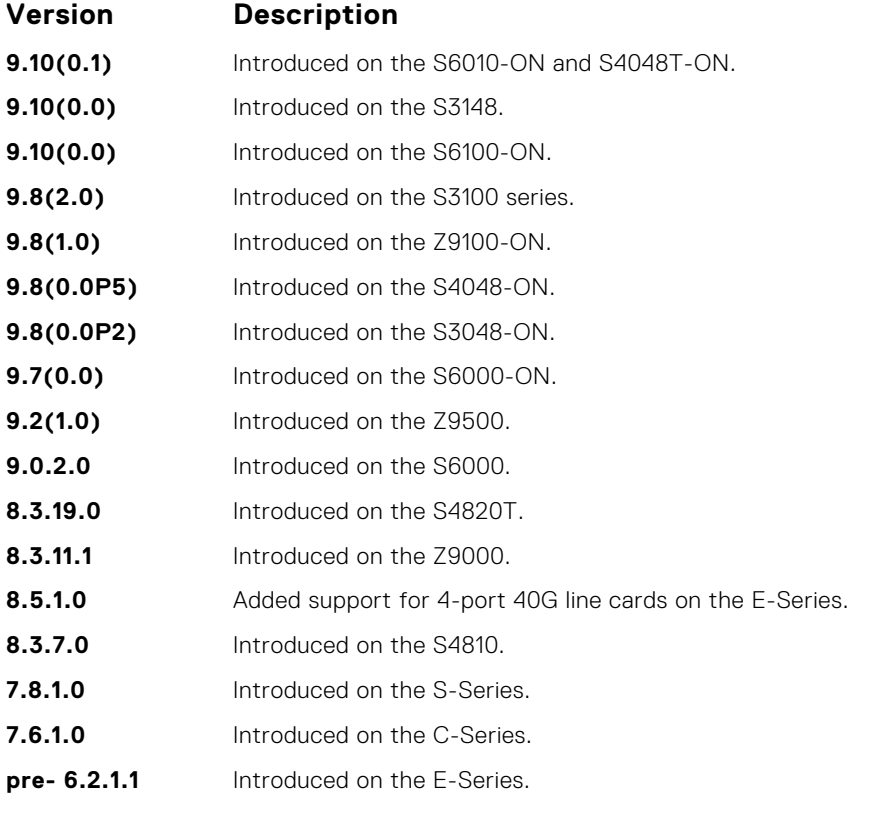

#### **Related Commands**

● [ip prefix-list](#page-238-0) — enters PREFIX-LIST mode and configures a prefix list.

## <span id="page-1349-0"></span>**ip poison-reverse**

Set the prefix of the RIP routing updates to the RIP infinity value.

### S4048–ON

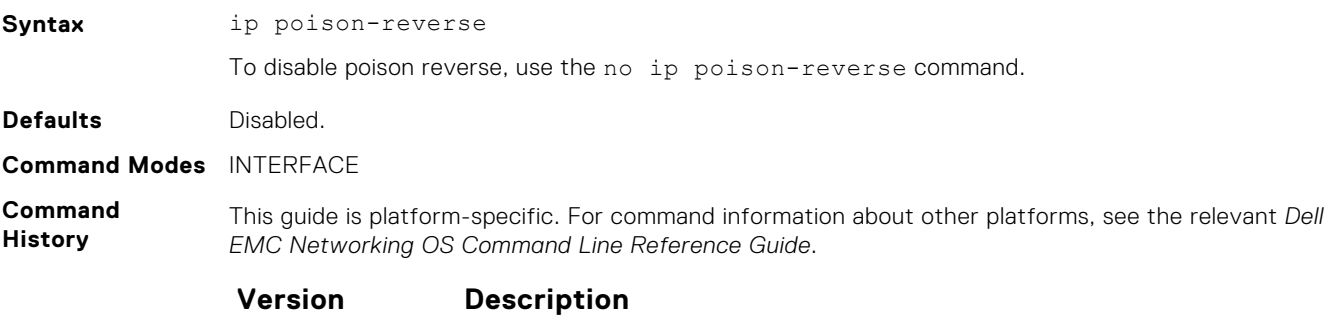

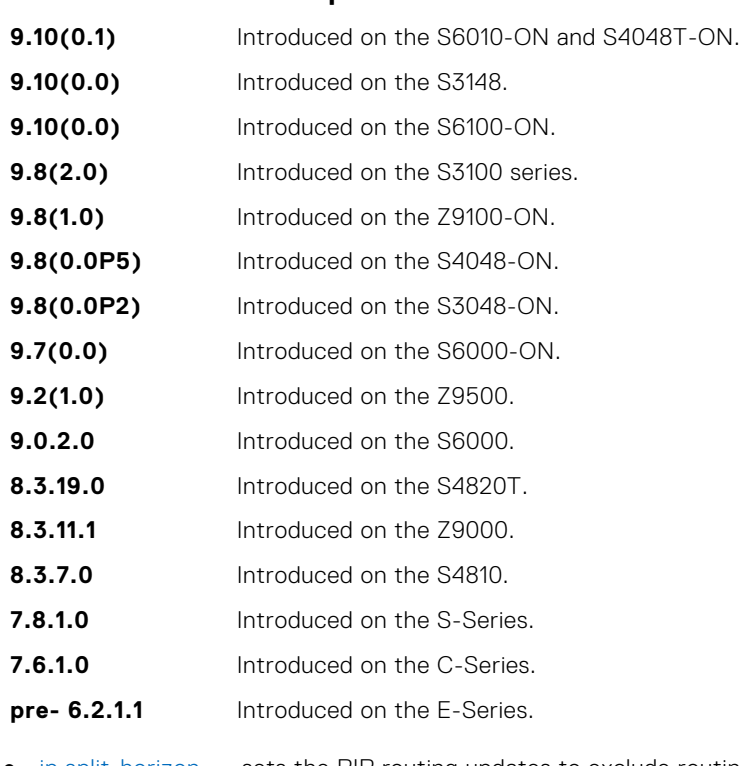

**Related Commands** ● [ip split-horizon](#page-1351-0) — sets the RIP routing updates to exclude routing prefixes.

# **ip rip receive version**

To receive specific versions of RIP, set the interface. The RIP version you set on the interface overrides the version command in ROUTER RIP mode.

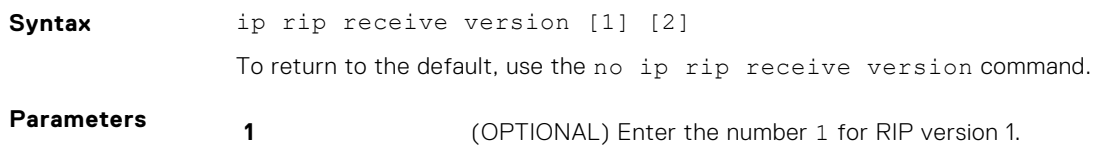

**2** (OPTIONAL) Enter the number 2 for RIP version 2.

#### <span id="page-1350-0"></span>**Defaults RIPv1** and **RIPv2**

**Command Modes** INTERFACE

**Command History**

This guide is platform-specific. For command information about other platforms, see the relevant *Dell EMC Networking OS Command Line Reference Guide*.

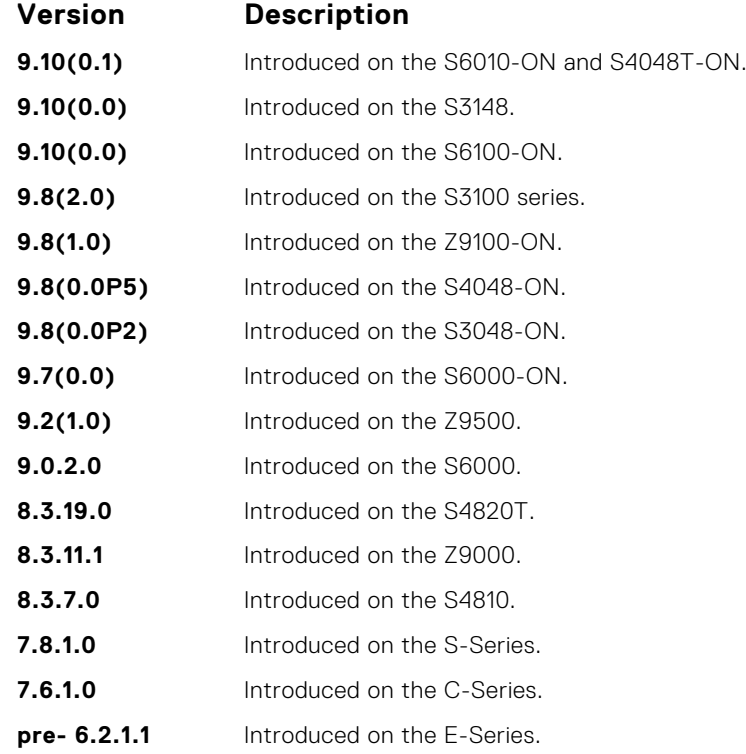

**Usage Information**

If you want the interface to receive both versions of RIP, use the ip rip receive version 1 2 command.

**Related Commands**

● [version](#page-1365-0) — sets the RIP version the switch software uses.

## **ip rip send version**

To send a specific version of RIP, set the interface. The version you set on the interface overrides the version command in ROUTER RIP mode.

● ip rip send version — sets the RIP version for sending RIP traffic on an interface.

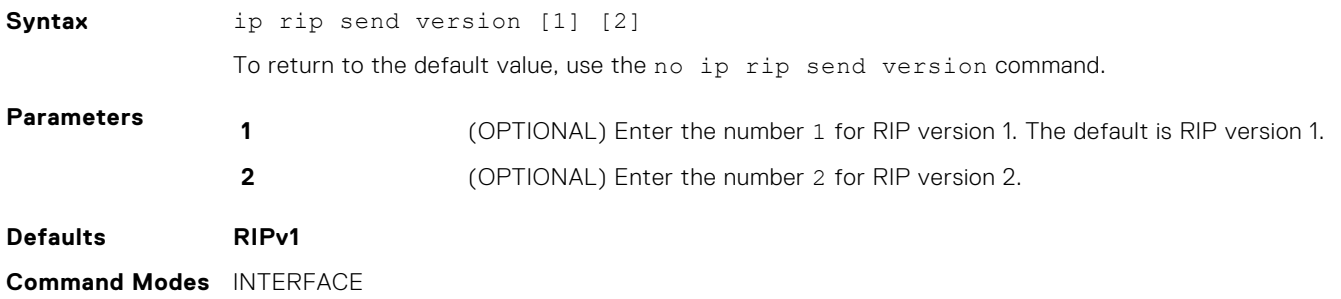

#### <span id="page-1351-0"></span>**Command History**

This guide is platform-specific. For command information about other platforms, see the relevant *Dell EMC Networking OS Command Line Reference Guide*.

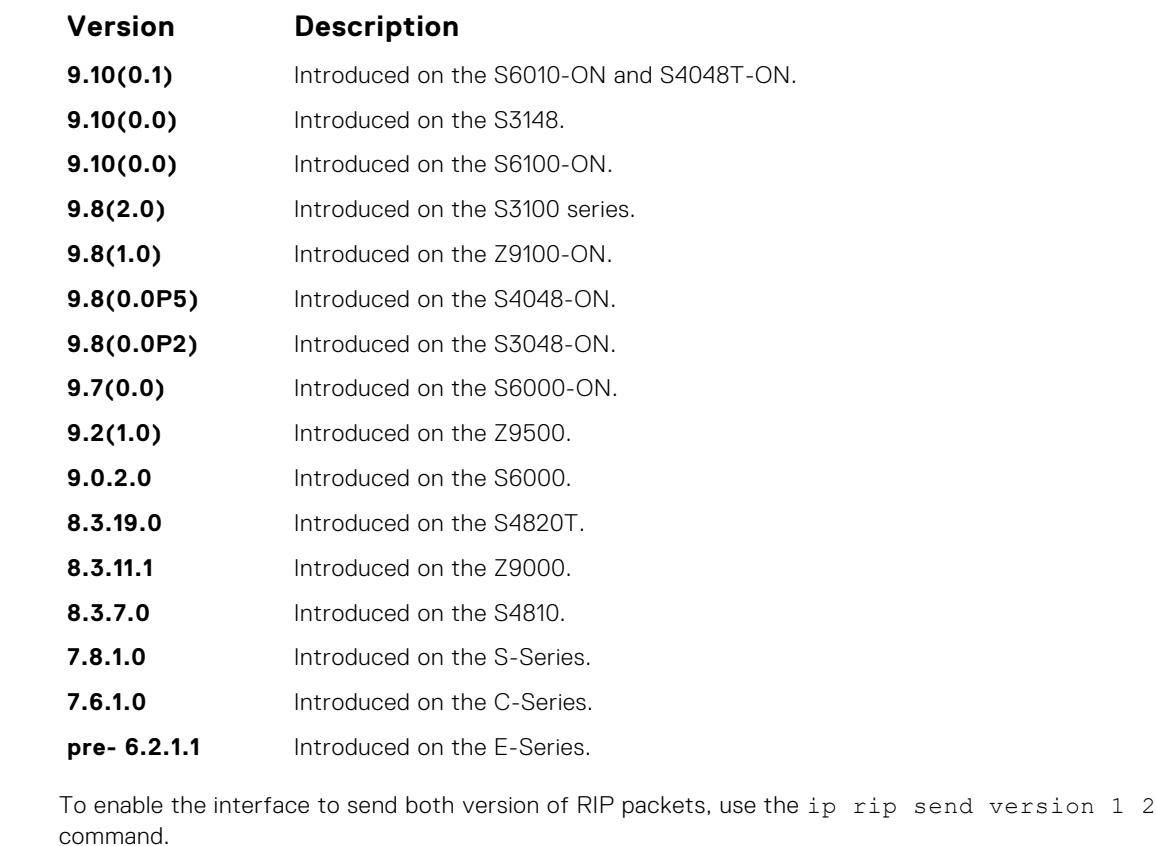

**Usage Information** command. **Related**

**Commands**

- [ip rip receive version](#page-1349-0)  sets the RIP version for the interface to receive traffic.
- [version](#page-1365-0) sets the RIP version for the switch software.

## **ip split-horizon**

Enable split-horizon for RIP data on the interface. As described in RFC 2453, the split-horizon scheme prevents any routes learned over a specific interface to be sent back out that interface.

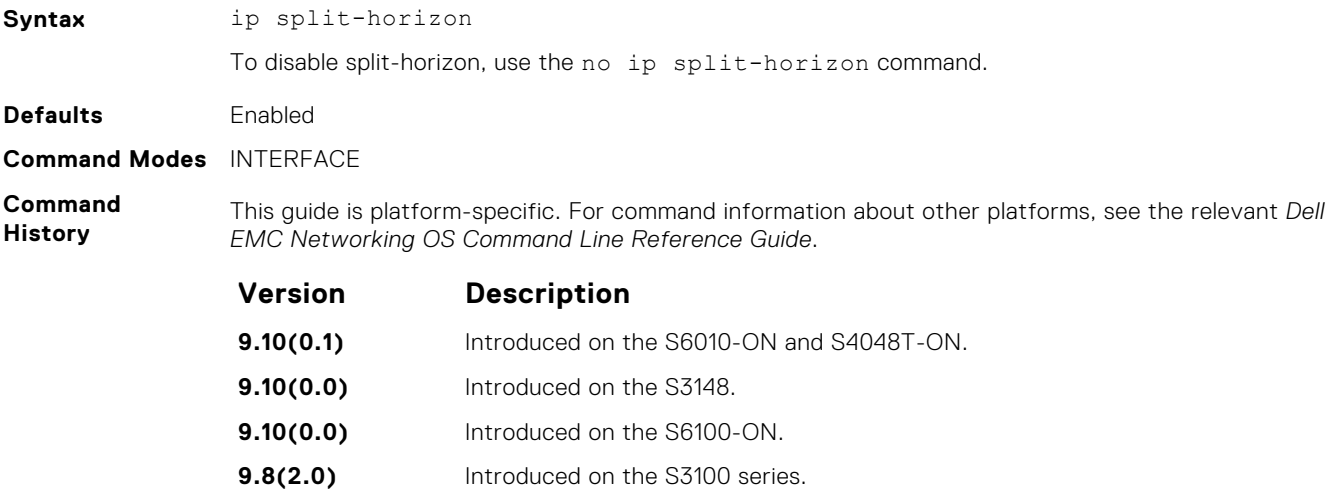

<span id="page-1352-0"></span>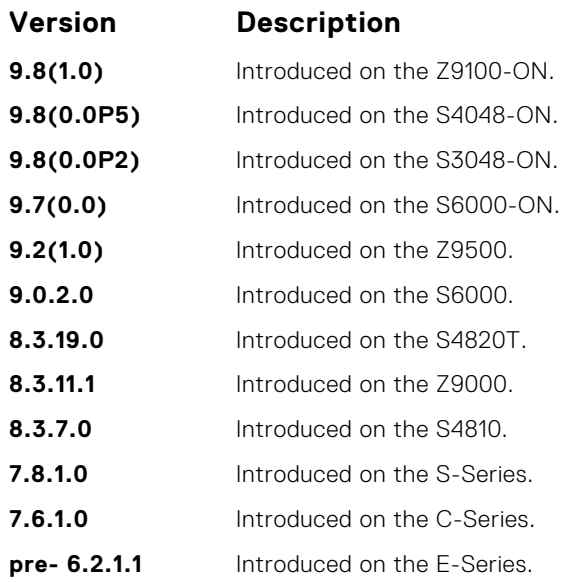

**Related**

● [ip poison-reverse](#page-1349-0) — sets the prefix for RIP routing updates.

**Commands**

## **maximum-paths**

Set RIP to forward packets over multiple paths.

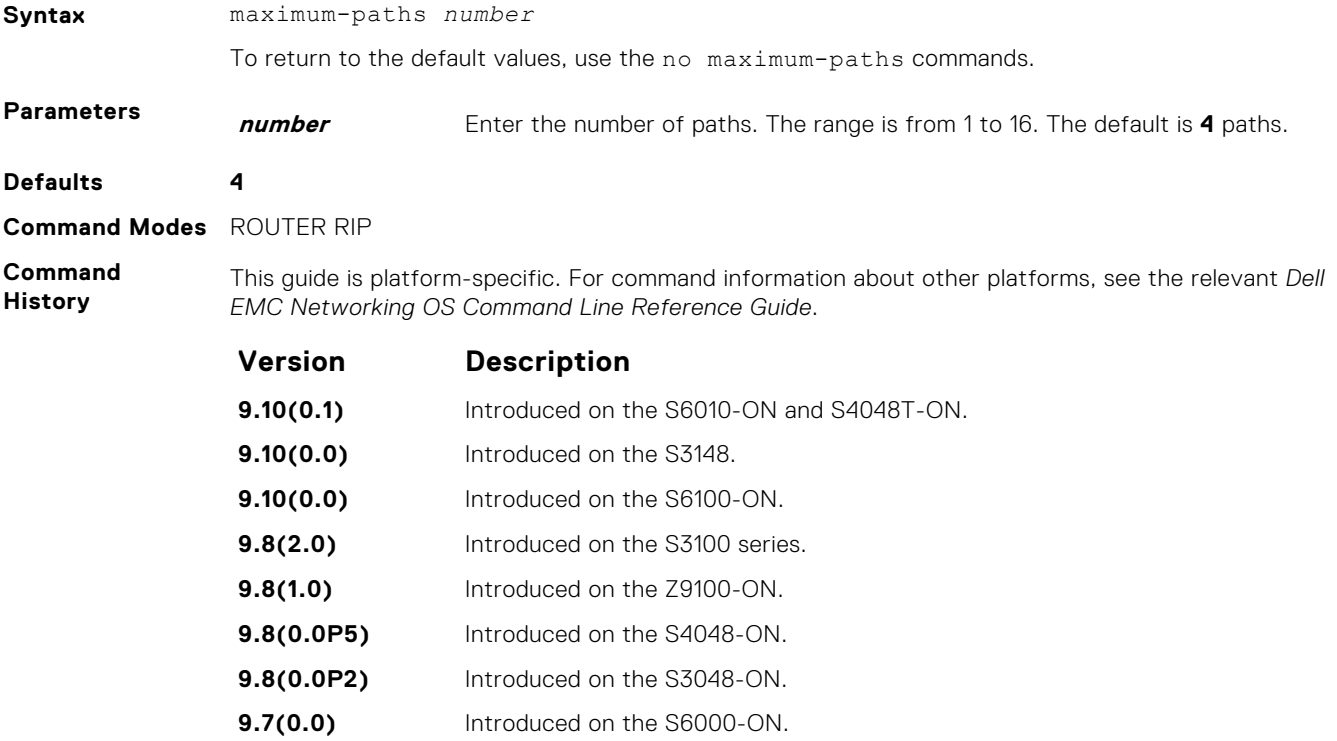

- **9.2(1.0)** Introduced on the Z9500.
- **9.0.2.0** Introduced on the S6000.

<span id="page-1353-0"></span>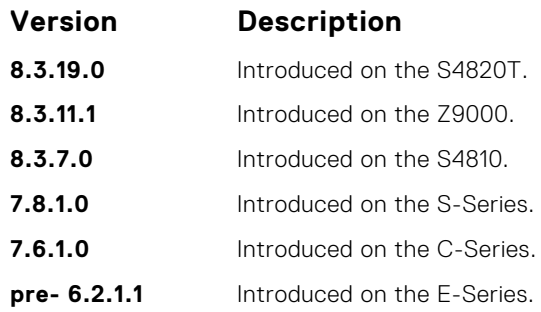

**Usage Information** RIP supports a maximum of 16 ECMP paths.

## **neighbor**

Define a neighbor router with which to exchange RIP information.

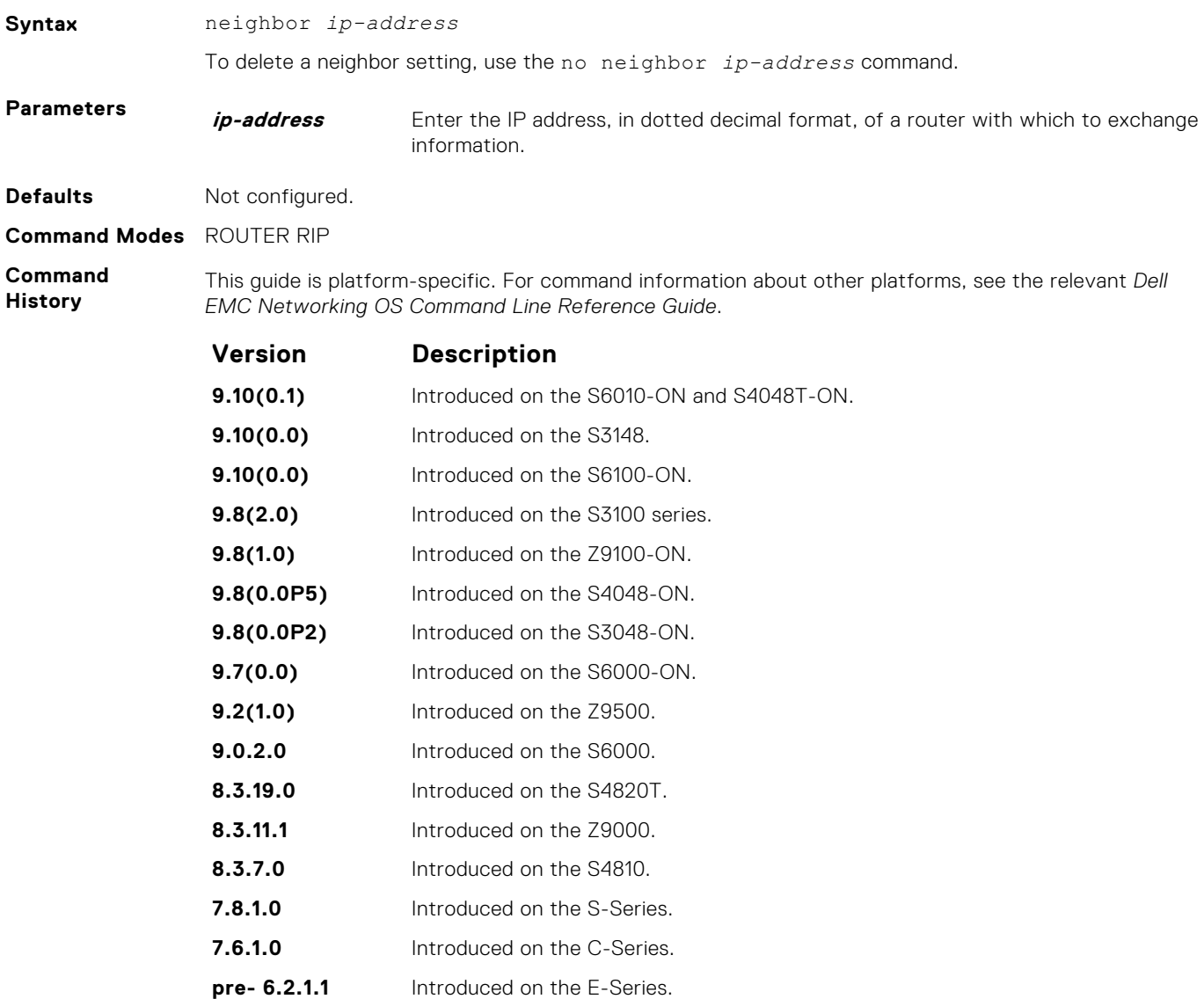

<span id="page-1354-0"></span>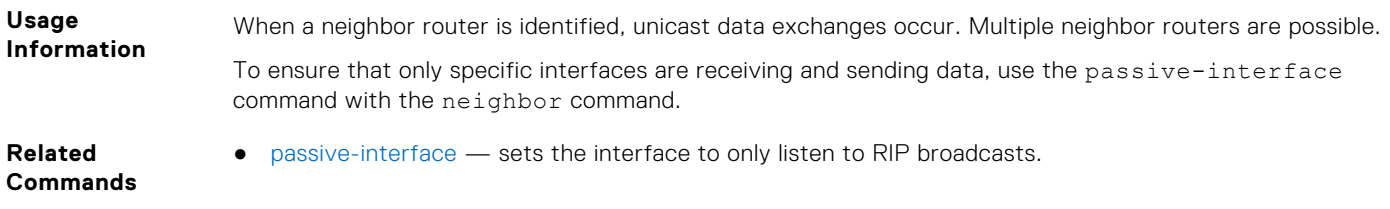

## **network**

Enable RIP for a specified network. To enable RIP on all networks connected to the switch, use this command.

### S4048–ON

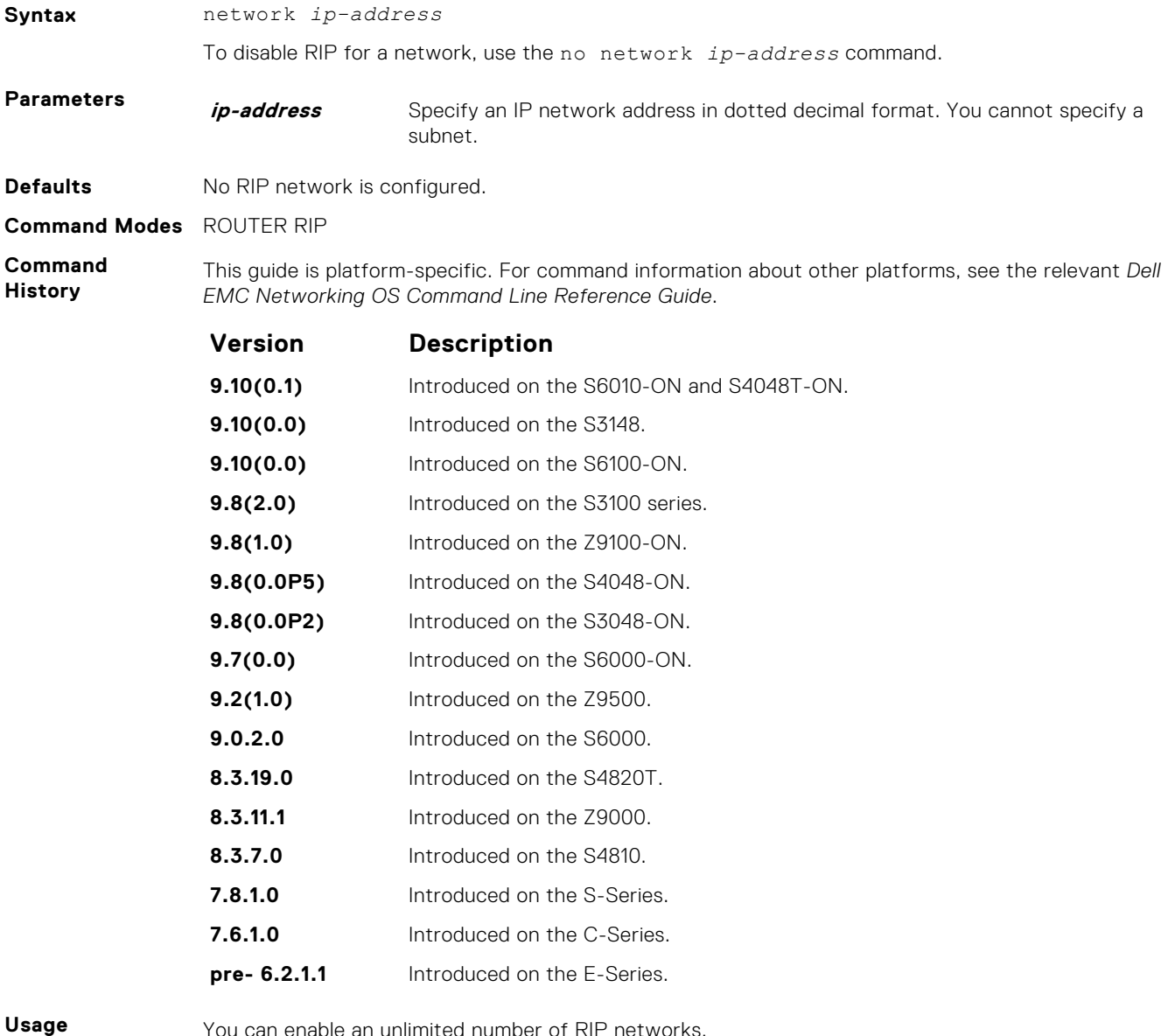

**Information**

You can enable an unlimited number of RIP networks.

RIP operates over interfaces configured with any address the network command specifies.

## <span id="page-1355-0"></span>**offset-list**

Specify a number to add to the incoming or outgoing route metrics learned using RIP.

## S4048–ON

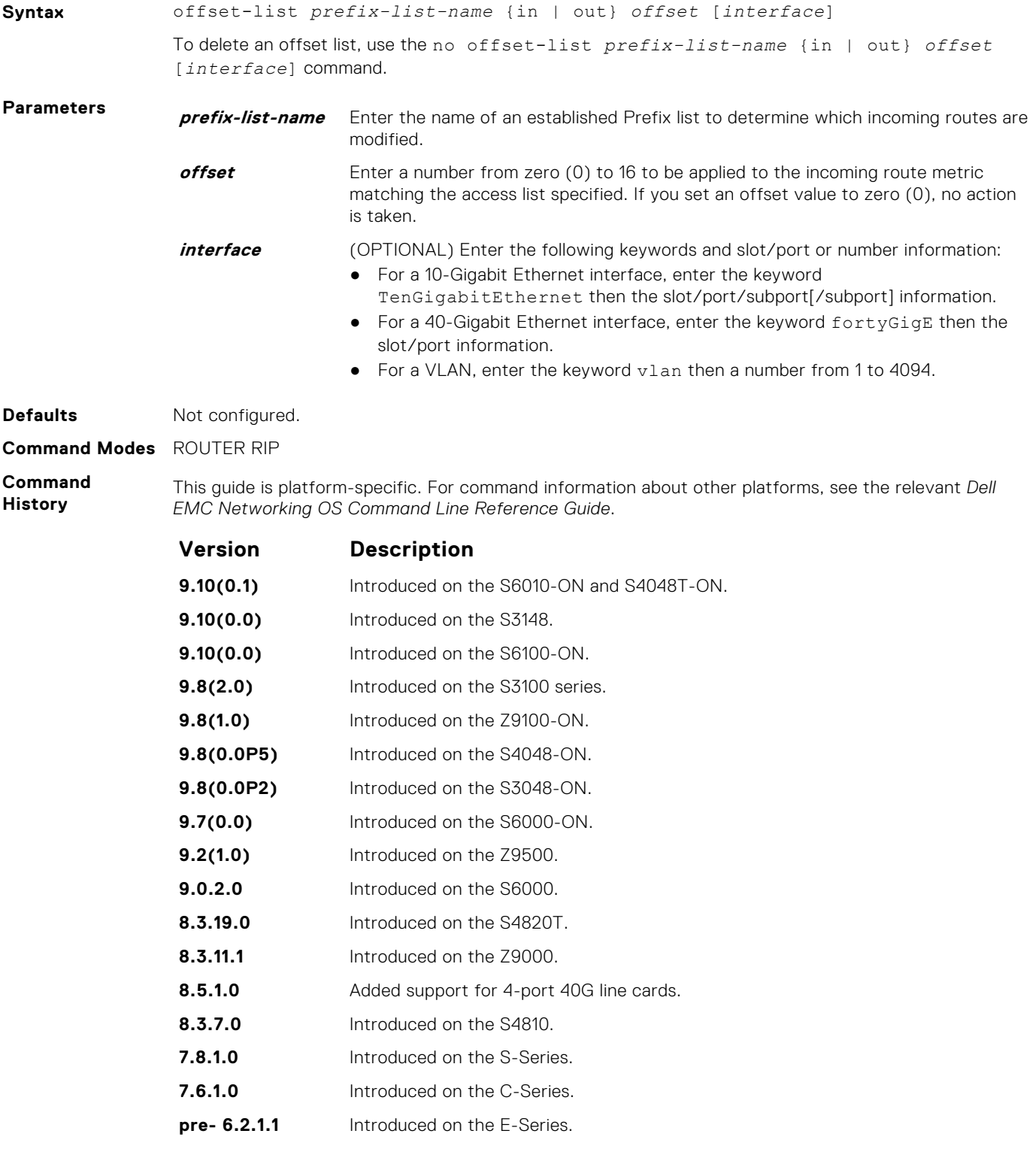

**Usage Information**

When the offset metric is applied to an interface, that value takes precedence over an offset value that is not extended to an interface.

- <span id="page-1356-0"></span>**Related Commands**
- [ip prefix-list](#page-238-0) enters PREFIX-LIST mode and configure a prefix list.

## **output-delay**

Set the interpacket delay of successive packets to the same neighbor.

## S4048–ON

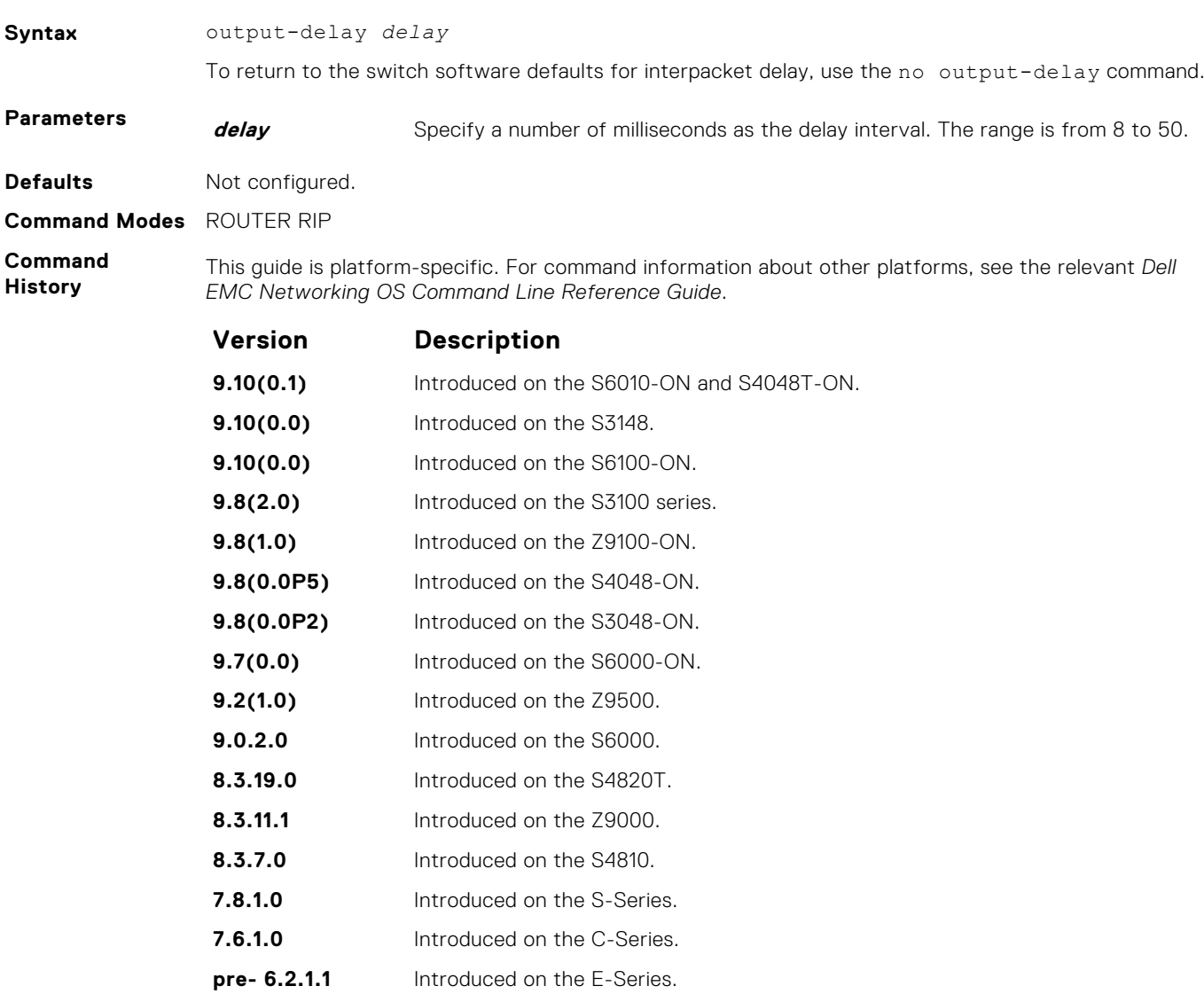

**Usage Information** This command is intended for low-speed interfaces.

## <span id="page-1357-0"></span>**passive-interface**

Suppress routing updates on a specified interface.

## S4048–ON

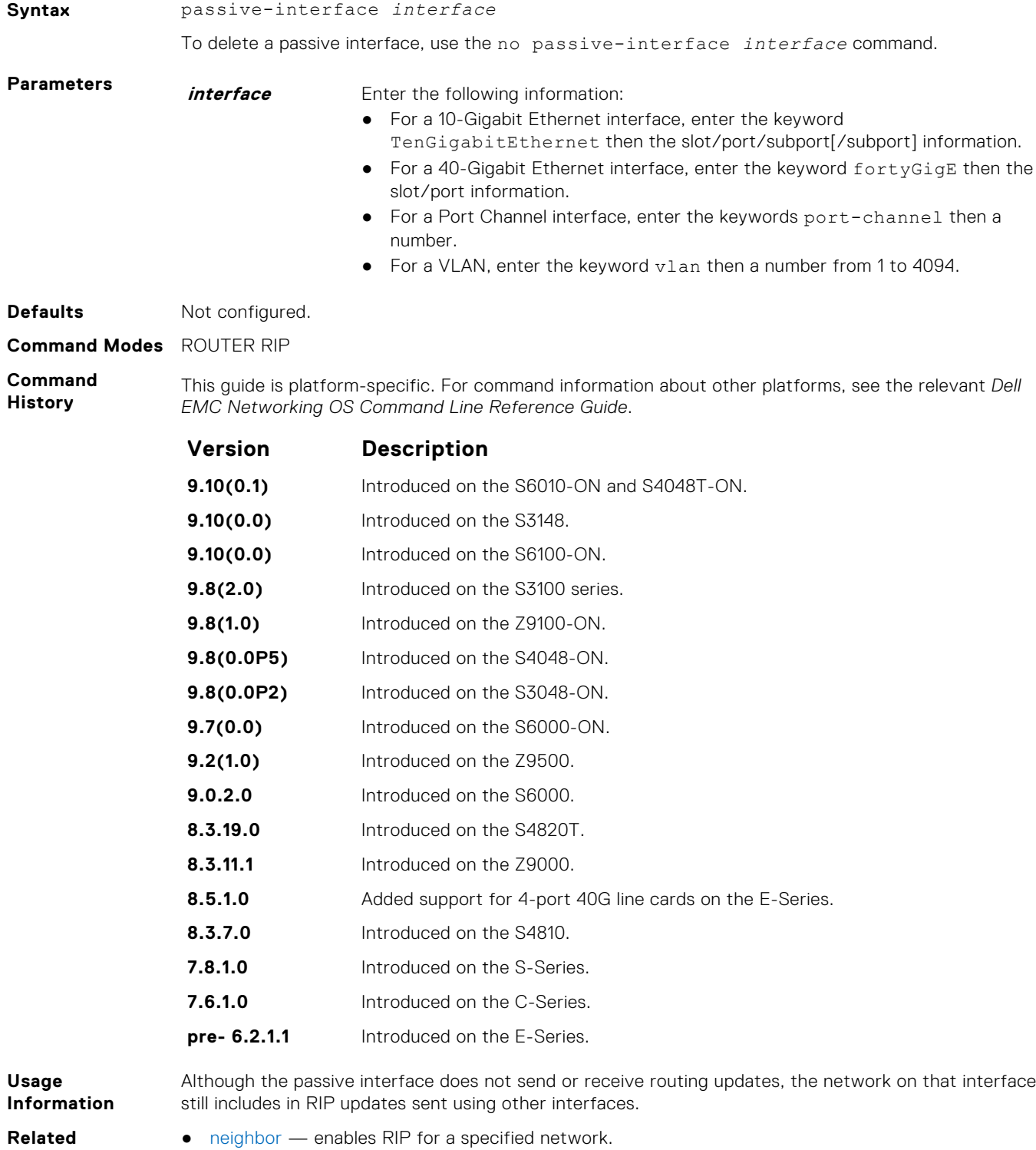

**Commands** ● [network](#page-1354-0) — defines a neighbor.

## <span id="page-1358-0"></span>**redistribute**

Redistribute information from other routing instances.

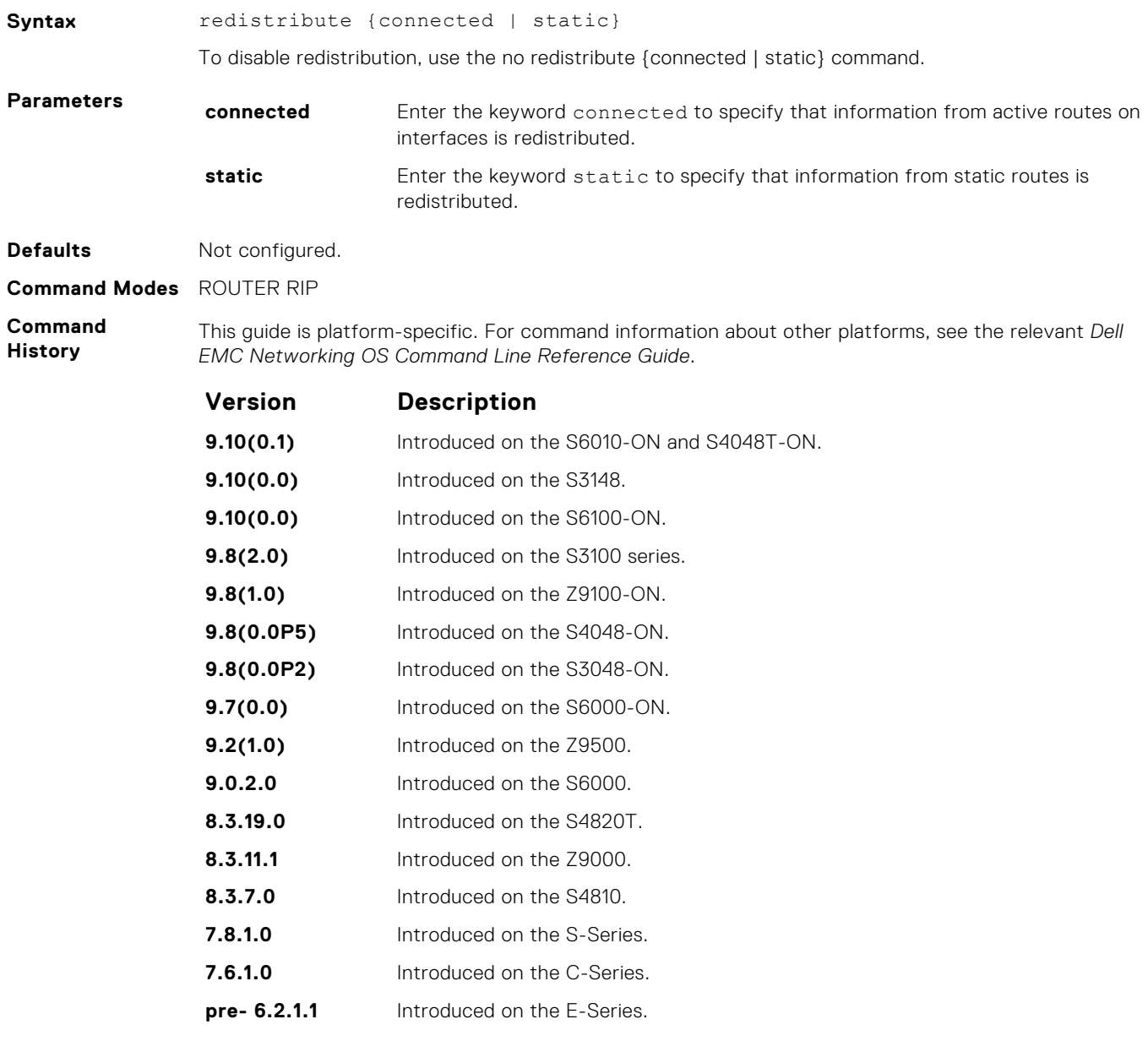

**Usage Information** To redistribute the default route (0.0.0.0/0), configure the default-information originate command.

**Related Commands** ● [default-information originate](#page-1343-0) — generates a default route for RIP traffic.

## **redistribute isis**

Redistribute routing information from an IS-IS instance.

**Syntax** redistribute isis [*tag*] [level-1 | level-1-2 | level-2] [metric *metricvalue*] [route-map *map-name*] To disable redistribution, use the no redistribute isis [*tag*] [level-1 | level-1-2 | level-2] [metric *metric-value*] [route-map *map-name*] command.

<span id="page-1359-0"></span>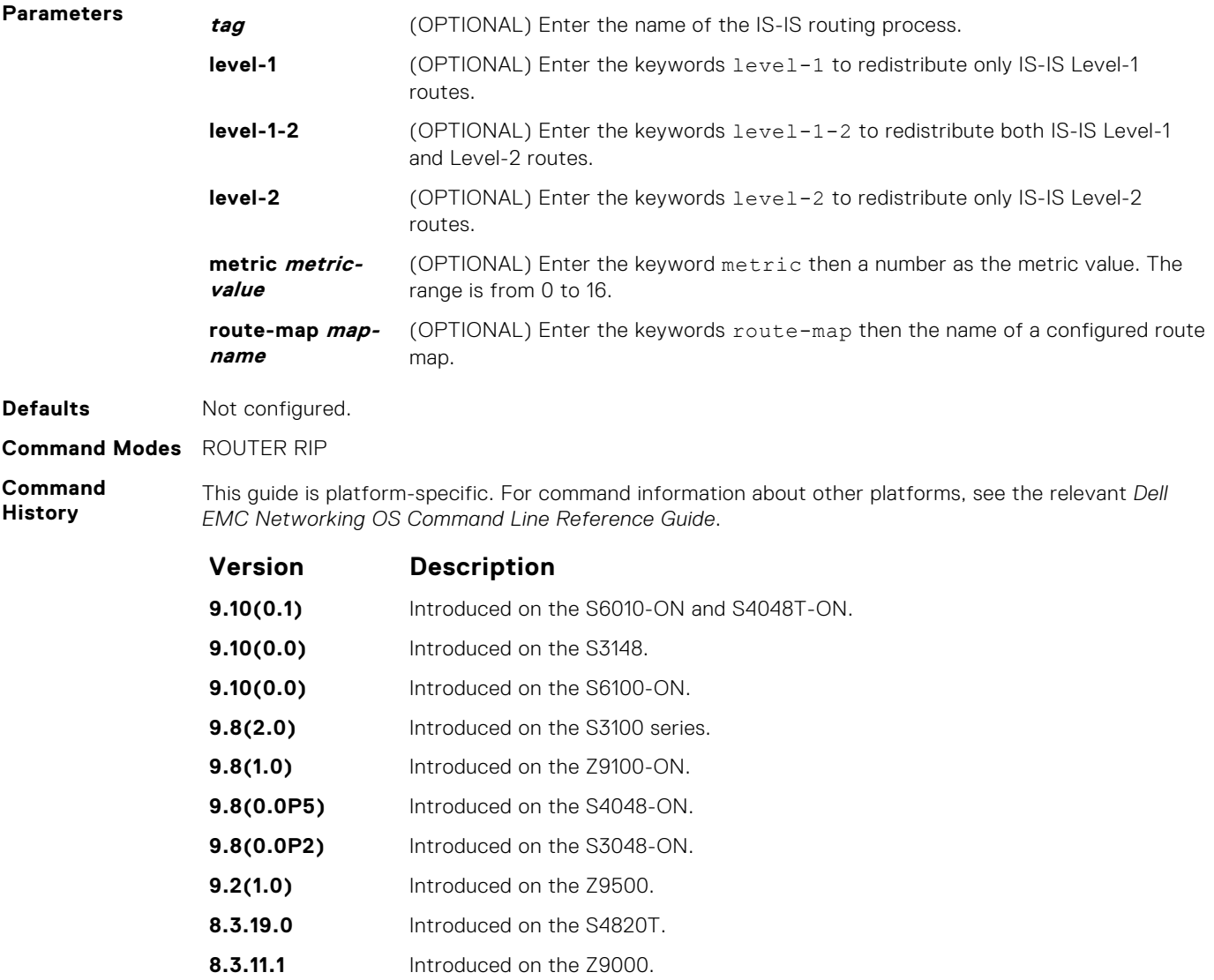

## **redistribute ospf**

Redistribute routing information from an OSPF process.

**8.3.7.0** Introduced on the S4810. **pre- 6.2.1.1** Introduced on the E-Series.

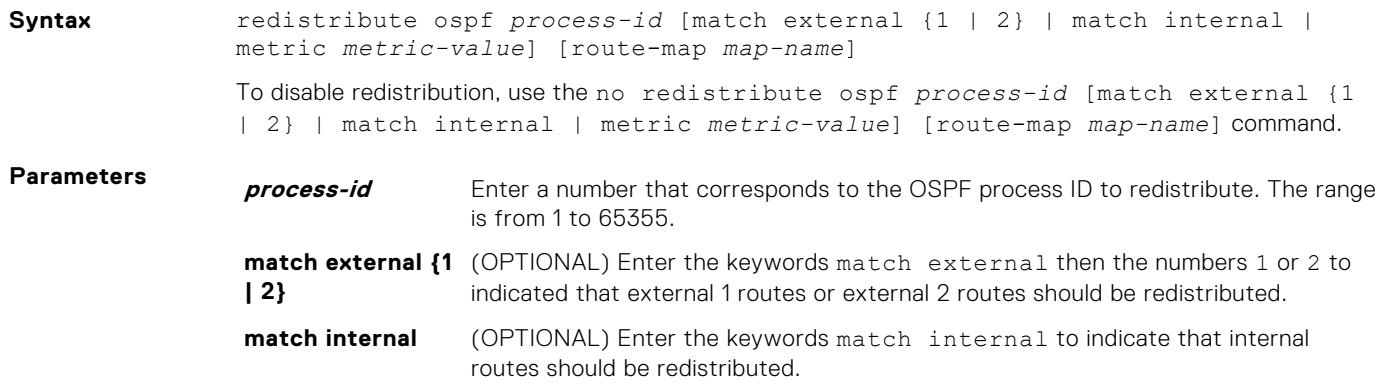

<span id="page-1360-0"></span>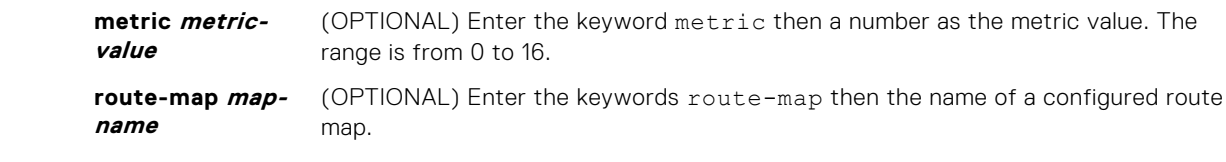

**Defaults** Not configured.

**Command Modes** ROUTER RIP

**Command History**

This guide is platform-specific. For command information about other platforms, see the relevant *Dell EMC Networking OS Command Line Reference Guide*.

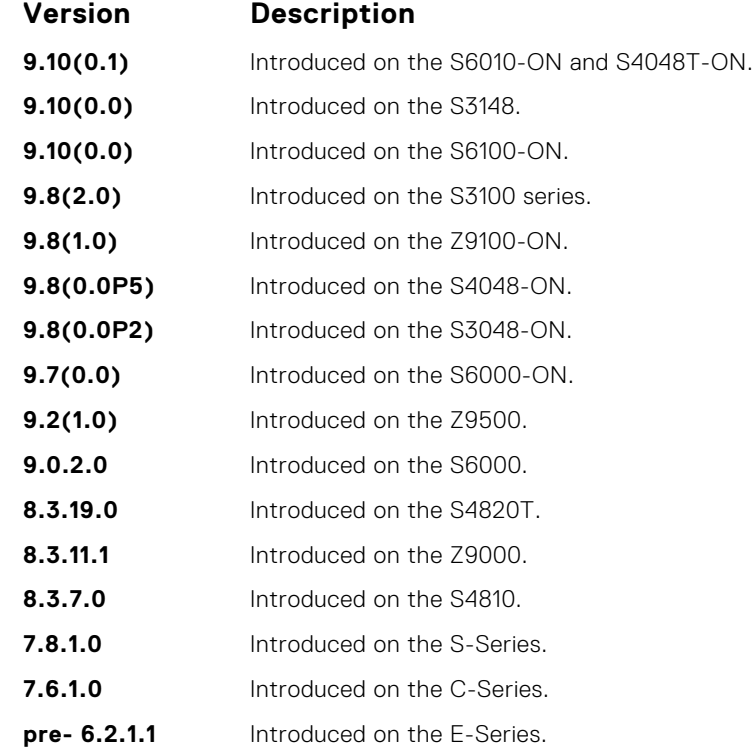

## **router rip**

To configure and enable RIP, enter ROUTER RIP mode.

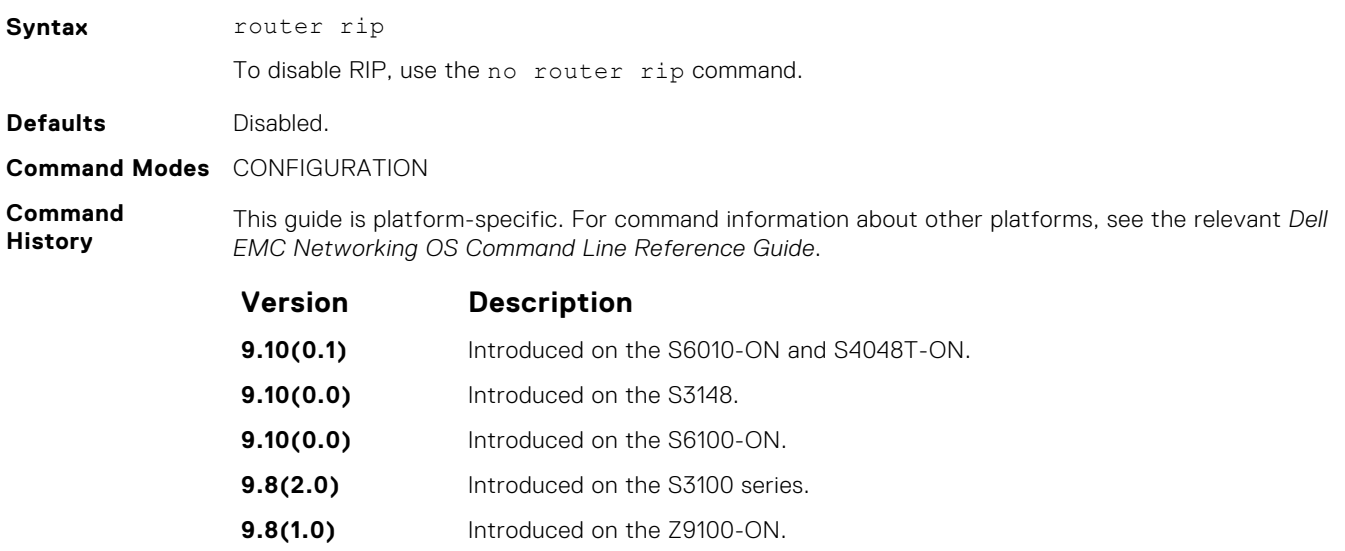

<span id="page-1361-0"></span>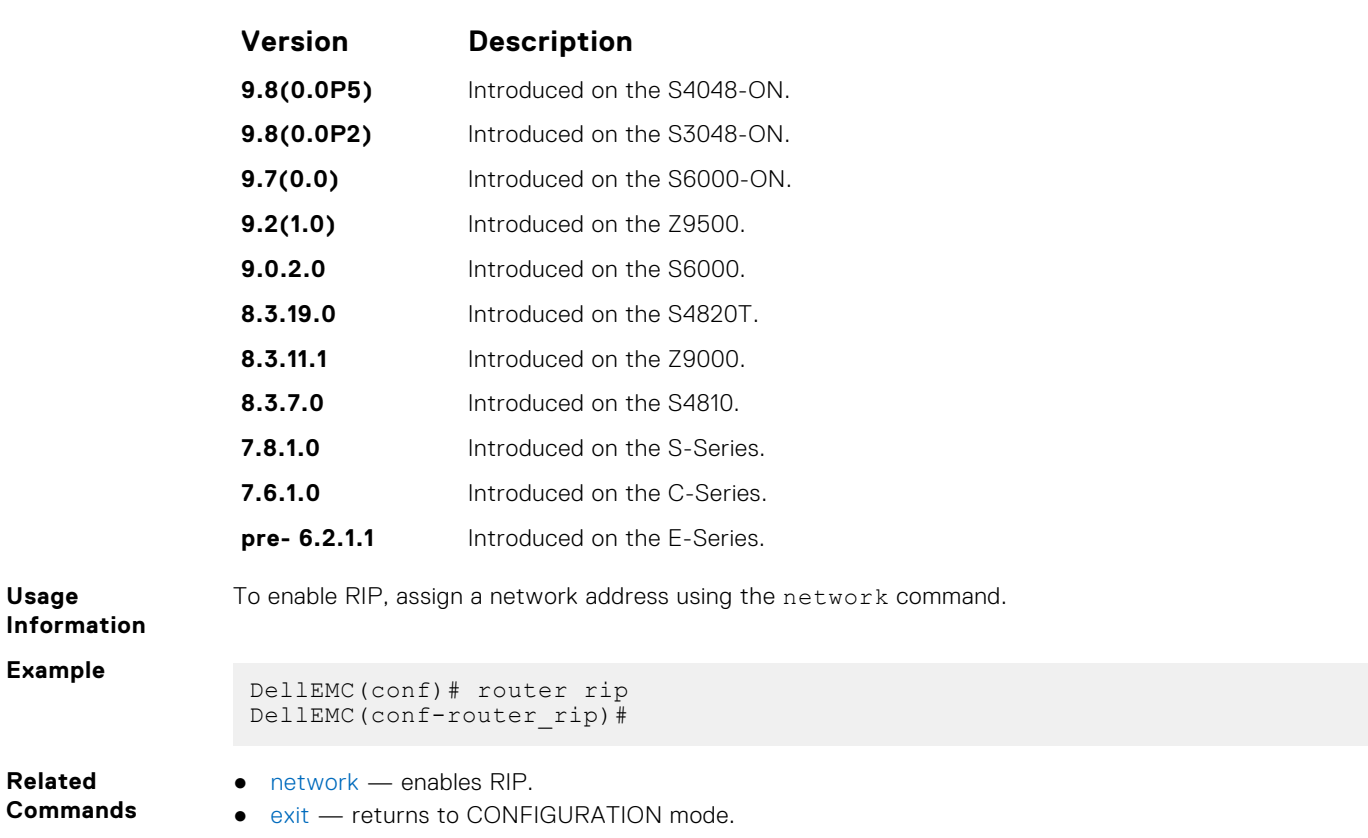

## **show config**

Display the changes you made to the RIP configuration. The default values are not shown.

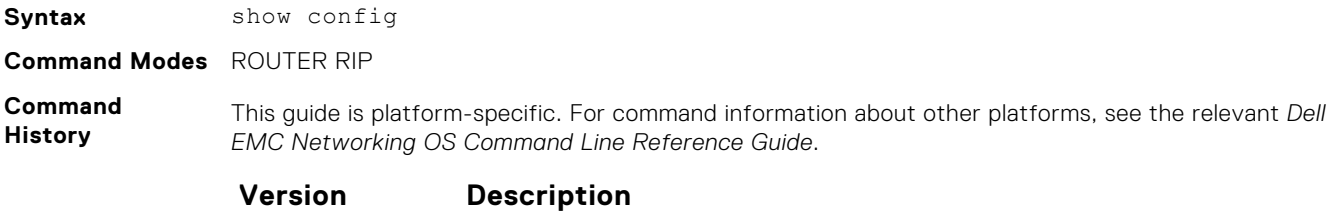

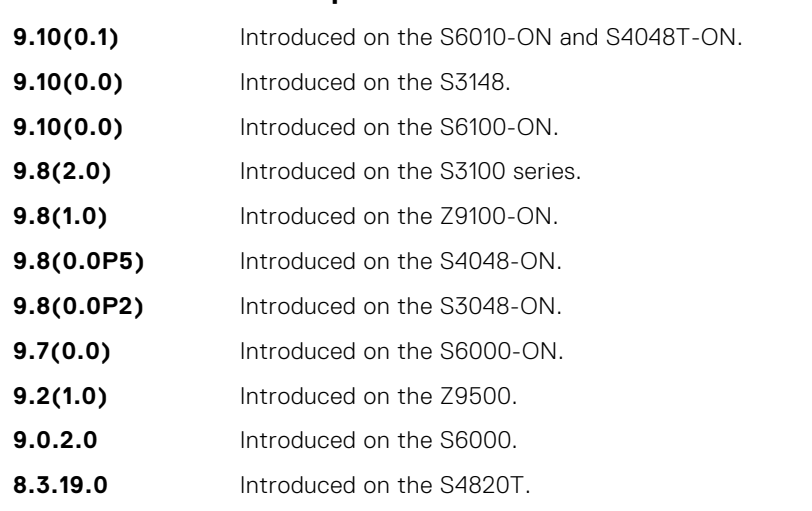

<span id="page-1362-0"></span>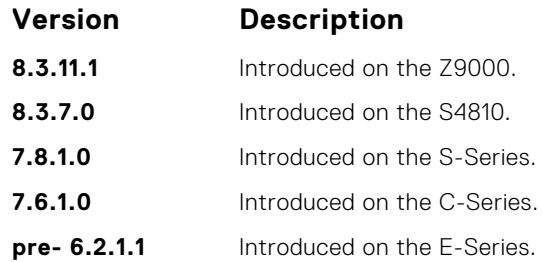

#### **Example**

```
DellEMC(conf-router_rip)# show config
!
router rip
 network 172.31.0.0
   passive-interface TenGigabitEthernet 1/1
DellEMC(conf-router_rip)#
```
## **show ip rip database**

Display the routes that RIP learns. If the switch learned no RIP routes, no output is generated.

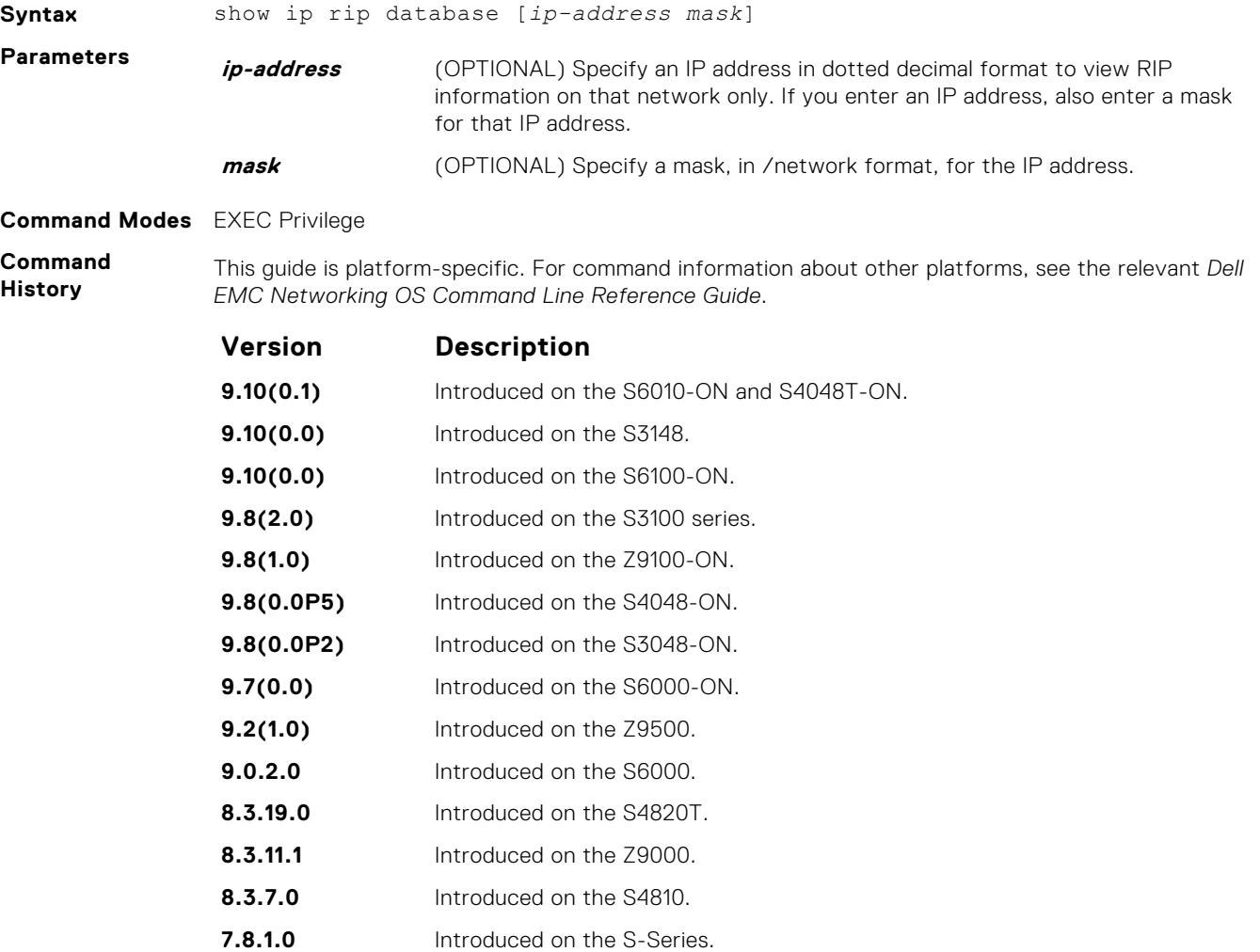

<span id="page-1363-0"></span>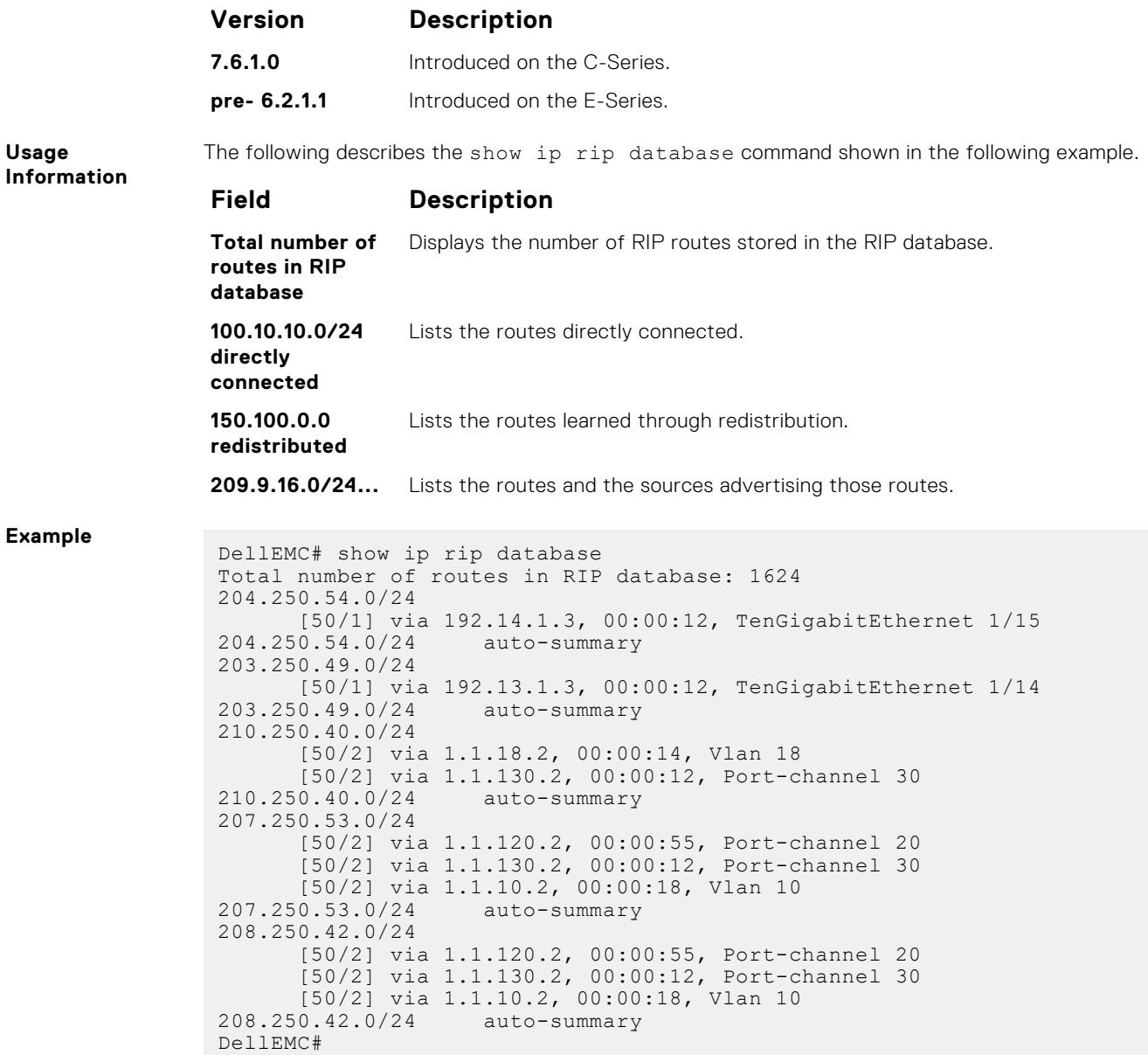

## **show running-config rip**

Display the current RIP configuration.

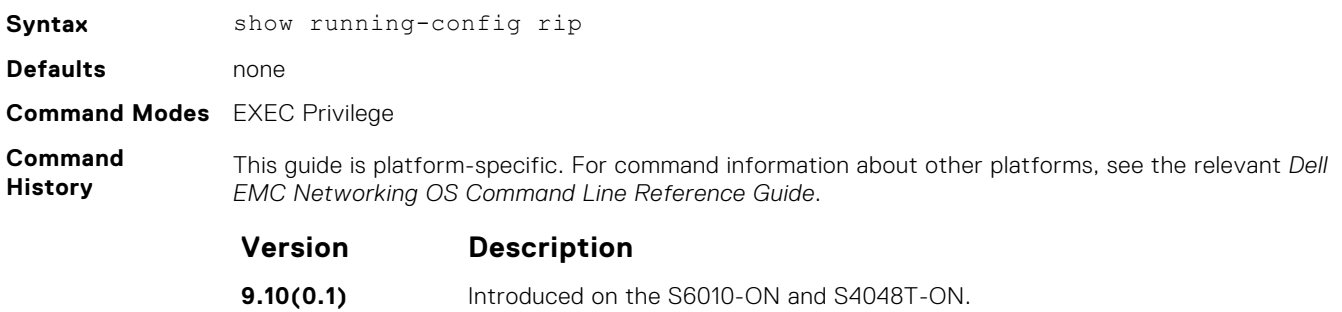

<span id="page-1364-0"></span>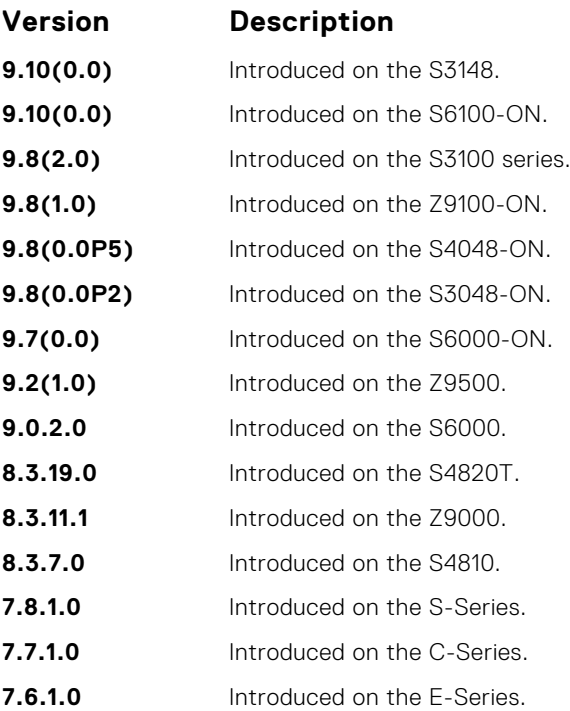

**Example**

```
DellEMC# show running-config rip
!
router rip
  distribute-list Test1 in
   distribute-list Test21 out
   network 10.0.0.0
 passive-interface GigabitEthernet 2/1
 neighbor 20.20.20.20
   redistribute ospf 999
   version 2
DellEMC#
```
## **timers basic**

Manipulate the RIP timers for routing updates, invalid, holddown times, and flush time.

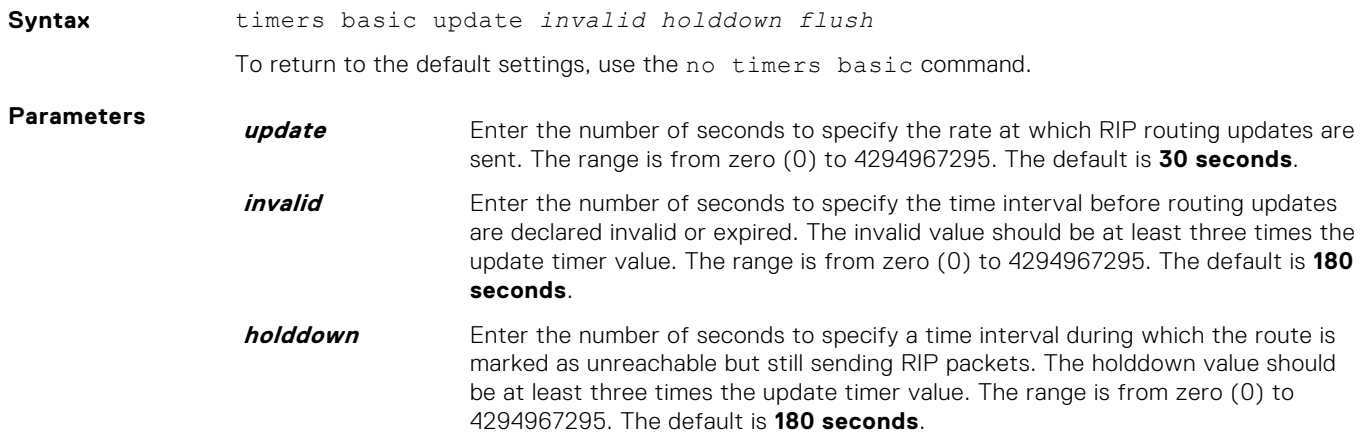

<span id="page-1365-0"></span>**flush** Enter the number of seconds to specify the time interval during which the route is advertised as unreachable. When this interval expires, the route is flushed from the routing table. The flush value should be greater than the update value. The range is from zero (0) to 4294967295. The default is **240 seconds**. **Defaults** ● update = **30 seconds** ● invalid = **180 seconds** ● holddown = **180 seconds** ● flush = **240 seconds Command Modes** ROUTER RIP **Command History** This guide is platform-specific. For command information about other platforms, see the relevant *Dell EMC Networking OS Command Line Reference Guide*. **Version Description 9.10(0.1)** Introduced on the S6010-ON and S4048T-ON. **9.10(0.0)** Introduced on the S3148. **9.10(0.0)** Introduced on the S6100-ON. **9.8(2.0)** Introduced on the S3100 series. **9.8(1.0)** Introduced on the Z9100-ON. **9.8(0.0P5)** Introduced on the S4048-ON. **9.8(0.0P2)** Introduced on the S3048-ON. **9.7(0.0)** Introduced on the S6000-ON. **9.2(1.0)** Introduced on the Z9500. **9.0.2.0** Introduced on the S6000. **8.3.19.0** Introduced on the S4820T. **8.3.11.1** Introduced on the Z9000.

> **8.3.7.0** Introduced on the S4810. **7.8.1.0** Introduced on the S-Series.

**7.6.1.0** Introduced on the C-Series. **pre- 6.2.1.1** Introduced on the E-Series.

**Usage Information** If you change the timers on one router, also synchronize the timers on all routers in the RIP domain.

## **version**

Specify either RIP version 1 or RIP version 2.

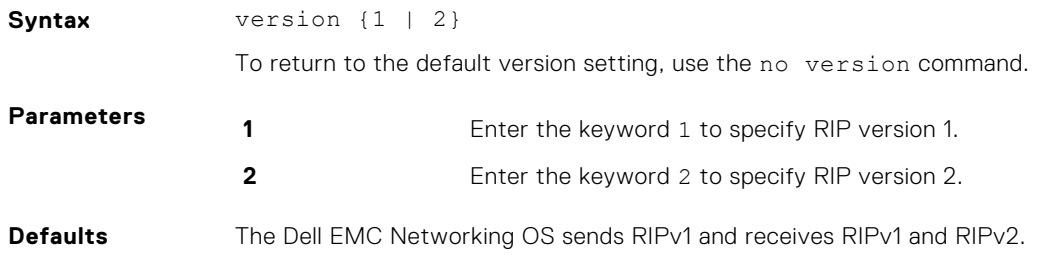

#### **Command Modes** ROUTER RIP

**Command History**

This guide is platform-specific. For command information about other platforms, see the relevant *Dell EMC Networking OS Command Line Reference Guide*.

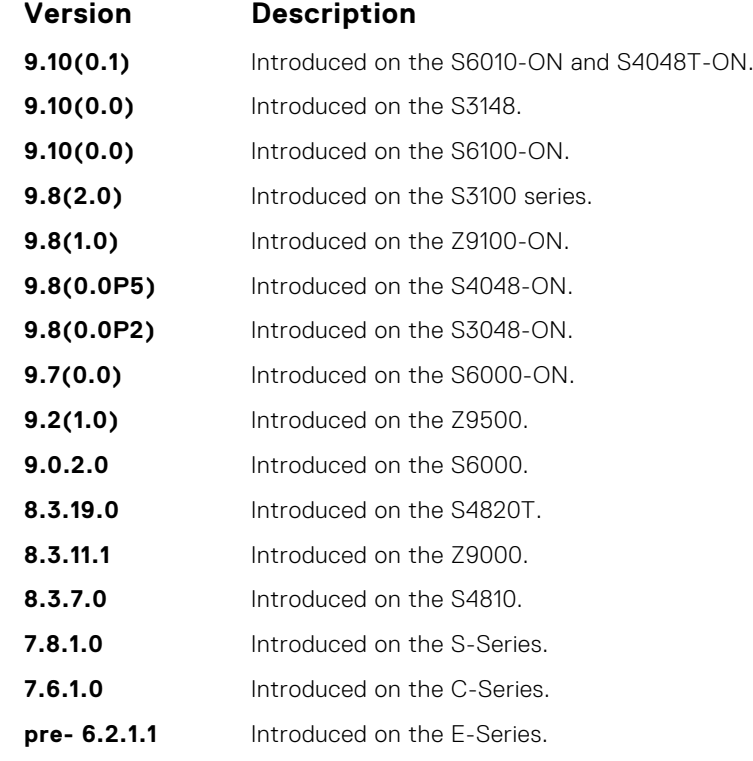

**Related Commands** ● [ip rip receive version](#page-1349-0) — sets the RIP version the interface receives.

● [ip rip send version](#page-1350-0) — sets the RIP version the interface sends.

# **Remote Monitoring (RMON)**

Dell EMC Networking OS RMON is based on IEEE standards, providing both 32-bit and 64-bit monitoring and long-term statistics collection. Dell EMC Networking OS RMON supports the following RMON groups, as defined in RFC-2819, RFC-3273, RFC-3434, and RFC-4502:

- Ethernet Statistics Table; RFC-2819
- Ethernet Statistics High-Capacity Table; RFC-3273, 64bits
- Ethernet History Control Table; RFC-2819
- Ethernet History Table; RFC-2819
- Ethernet History High-Capacity Table; RFC-3273, 64bits
- Alarm Table; RFC-2819
- High-Capacity Alarm Table (64bits); RFC-3434, 64bits
- Event Table; RFC-2819
- Log Table; RFC-2819
- User History; RFC-4502
- Probe Configuration (Capabilities, SoftwareRev, HardwareRev, DateTime and ResetControl); RFC-4502

Dell EMC Networking OS RMON does not support the following statistics:

- etherStatsCollisions
- etherHistoryCollisions
- etherHistoryUtilization

**NOTE:** Only SNMP GET/GETNEXT access is supported. Configure RMON using the RMON commands. Collected data is ⋒ lost during a chassis reboot.

#### **Topics:**

- rmon alarm
- [rmon collection history](#page-1369-0)
- [rmon collection statistics](#page-1370-0)
- [rmon event](#page-1370-0)
- [rmon hc-alarm](#page-1371-0)
- [show rmon](#page-1373-0)
- [show rmon alarms](#page-1374-0)
- [show rmon events](#page-1375-0)
- [show rmon hc-alarm](#page-1377-0)
- [show rmon history](#page-1378-0)
- [show rmon log](#page-1379-0)
- [show rmon statistics](#page-1380-0)

### **rmon alarm**

Set an alarm on any MIB object.

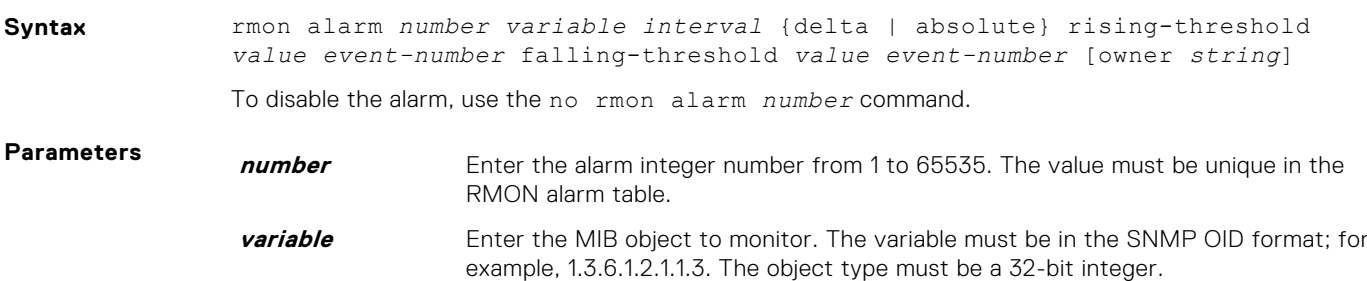
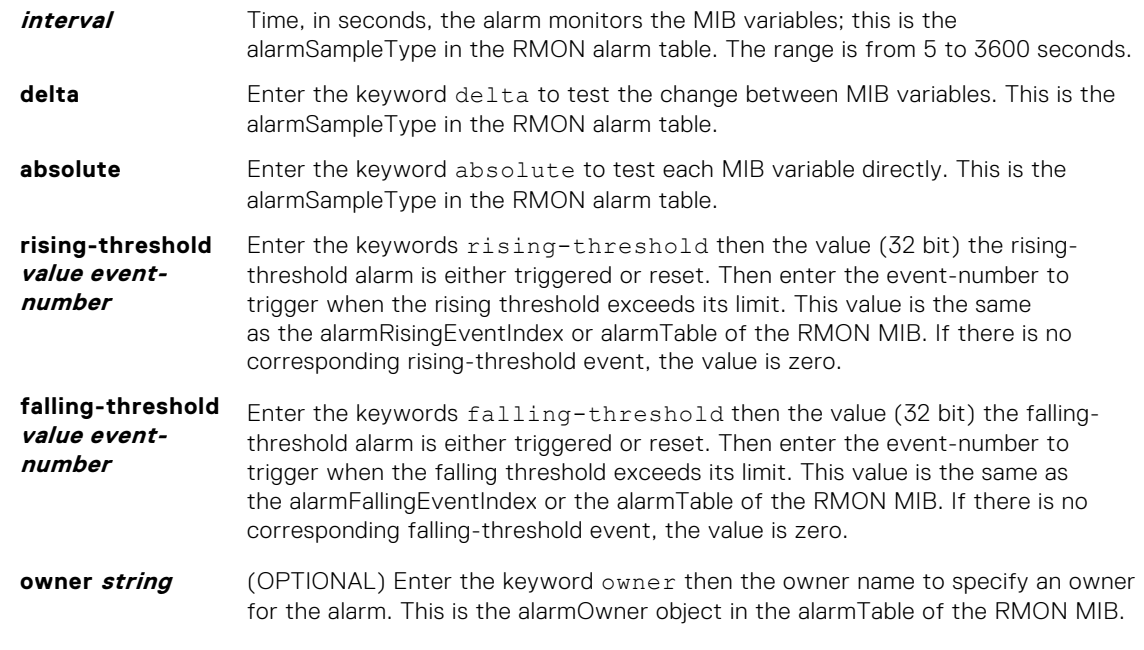

#### **Defaults owner**

**Command Modes** CONFIGURATION

**Command History**

This guide is platform-specific. For command information about other platforms, see the relevant *Dell EMC Networking OS Command Line Reference Guide*.

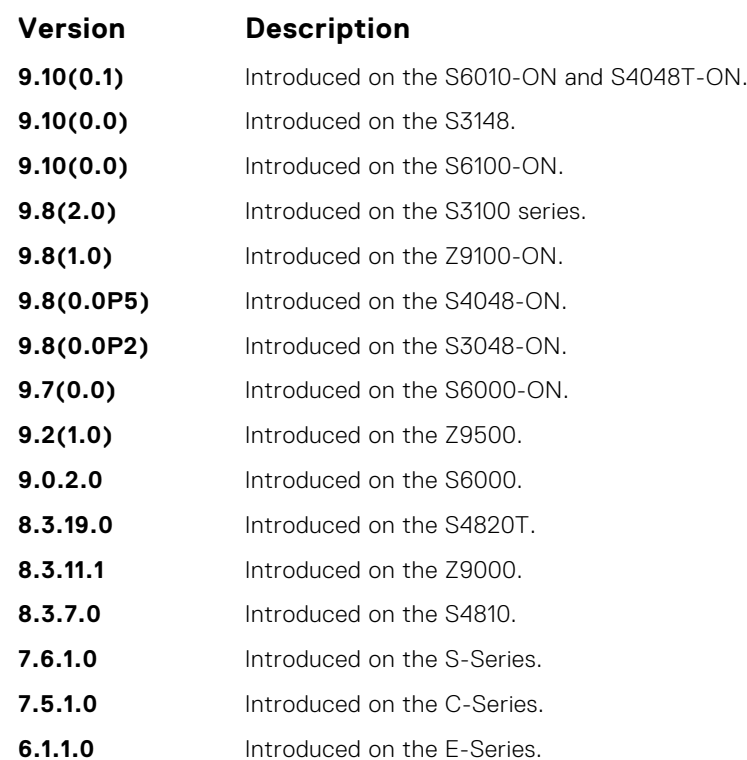

# **rmon collection history**

Enable the RMON MIB history group of statistics collection on an interface.

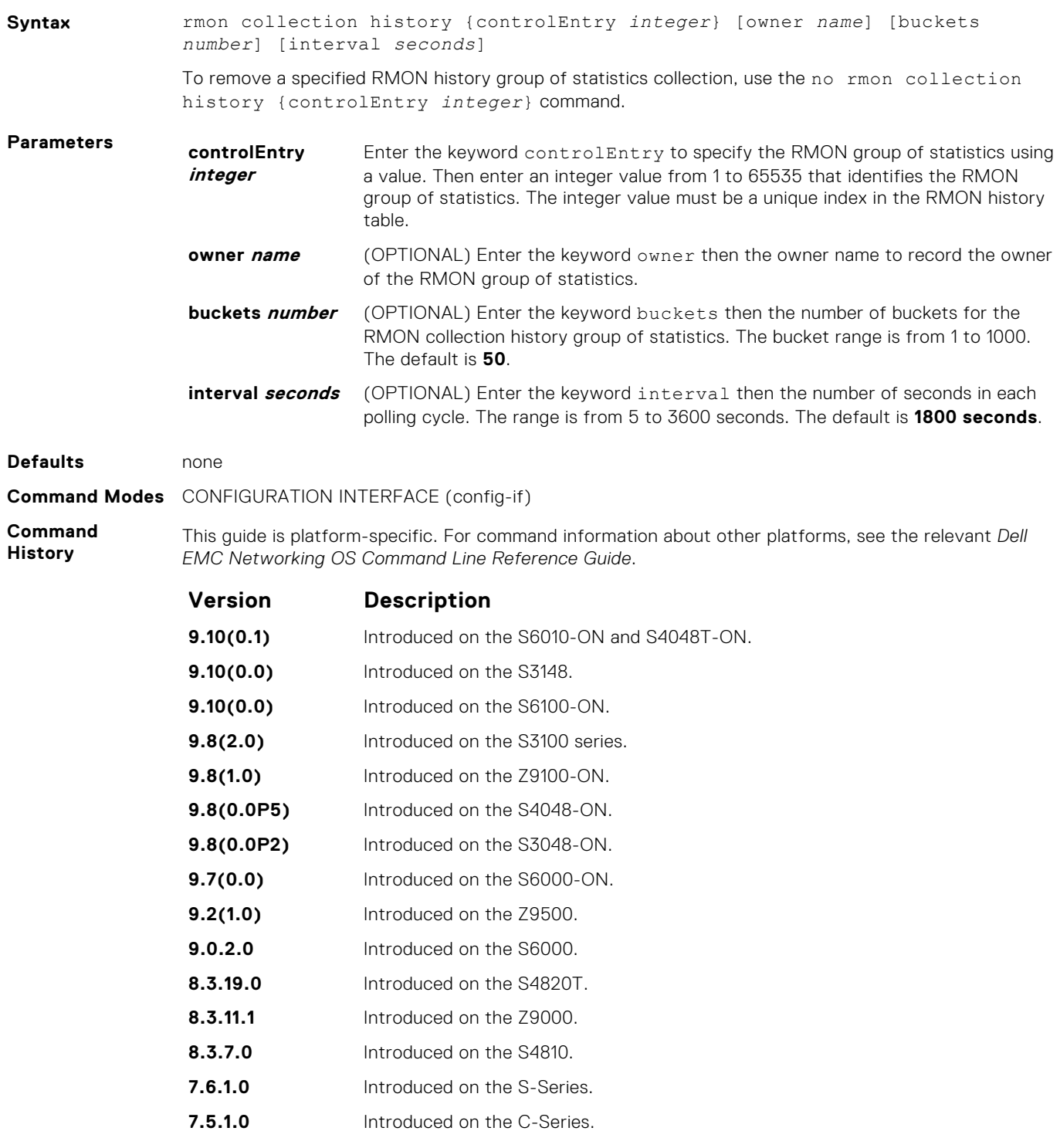

**6.1.1.0** Introduced on the E-Series.

# **rmon collection statistics**

Enable RMON MIB statistics collection on an interface.

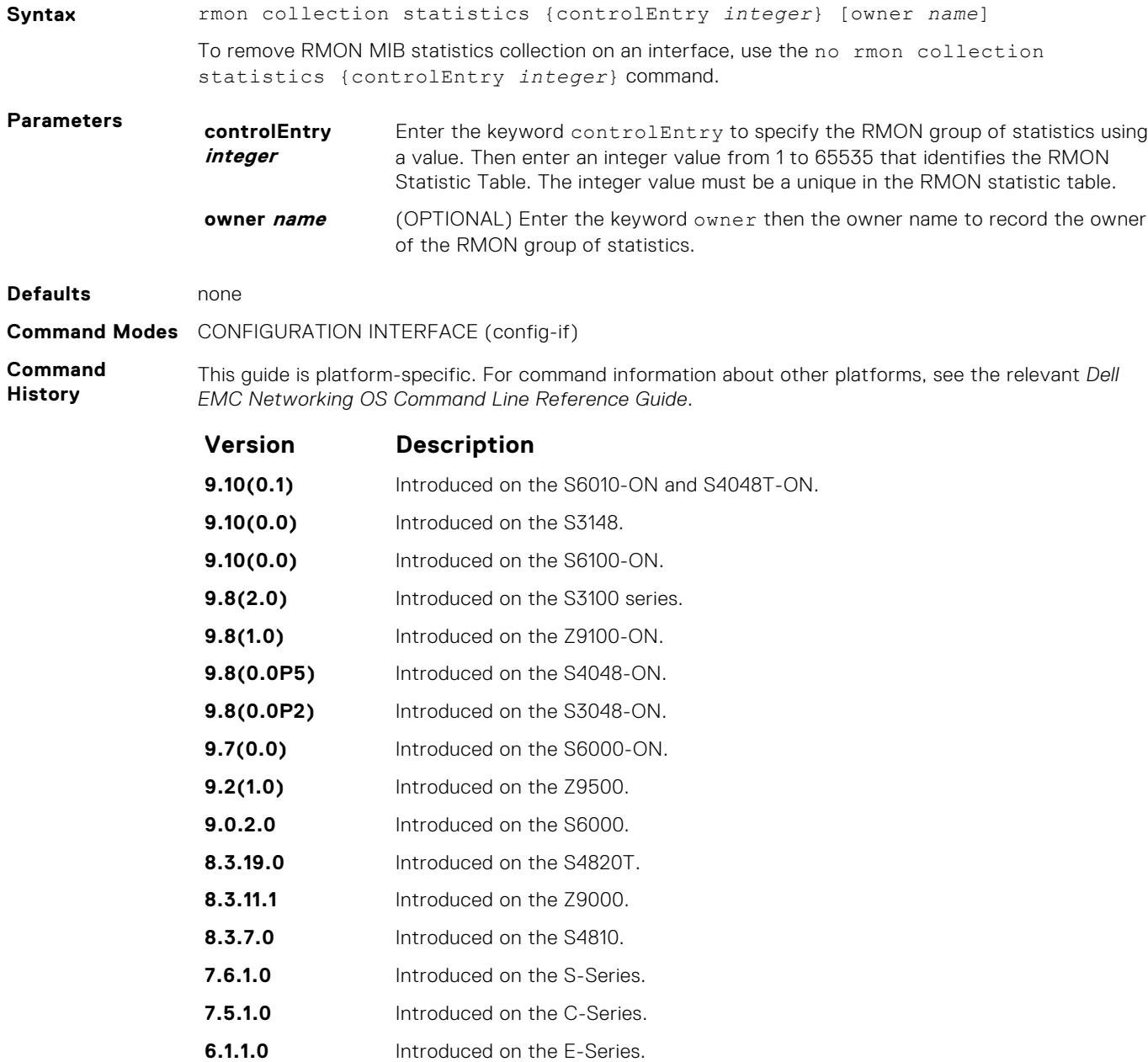

### **rmon event**

Add an event in the RMON event table.

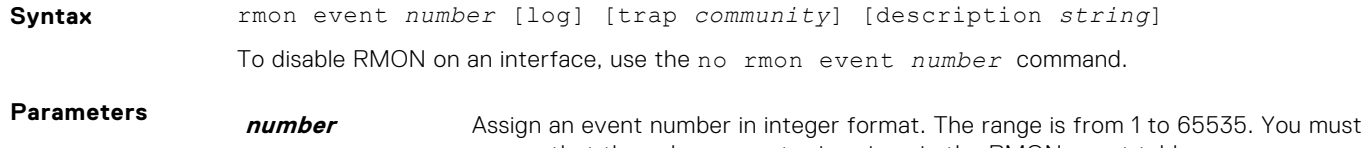

ensure that the value you enter is unique in the RMON event table.

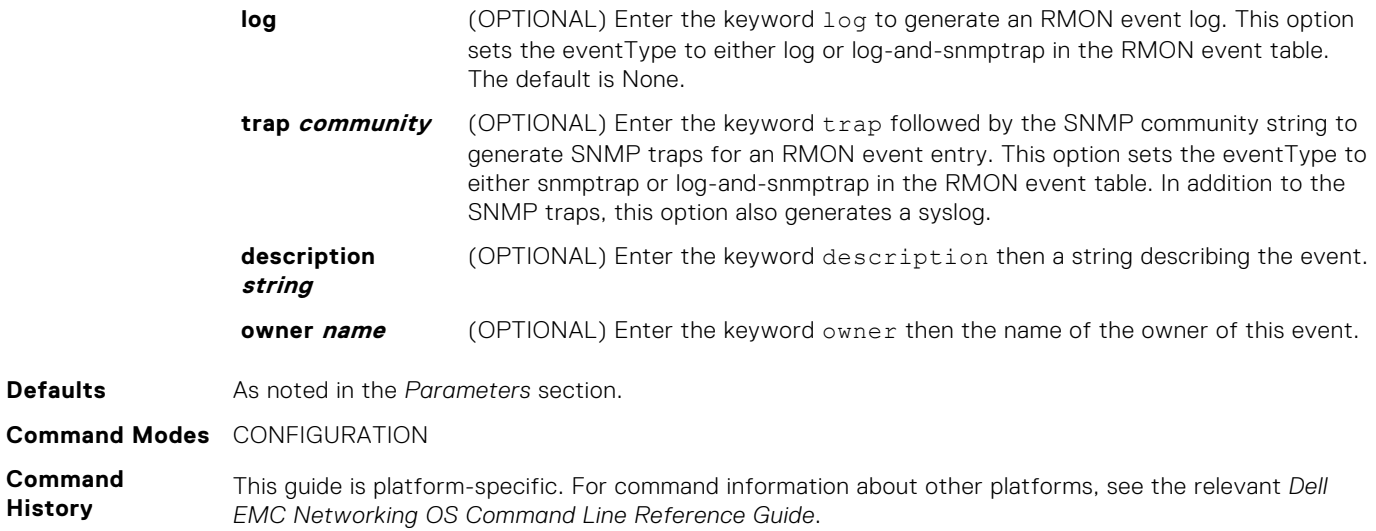

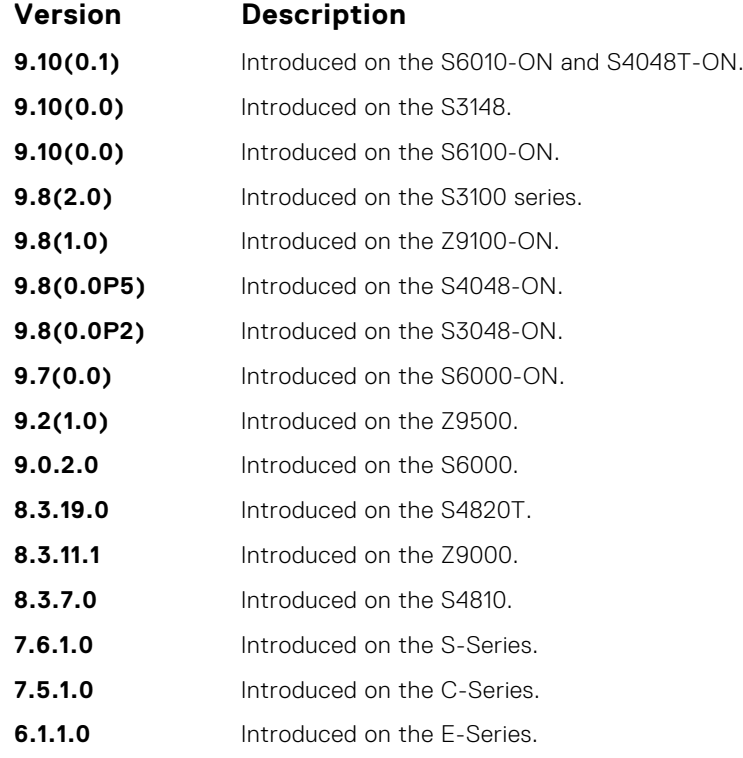

# **rmon hc-alarm**

Set an alarm on any MIB object.

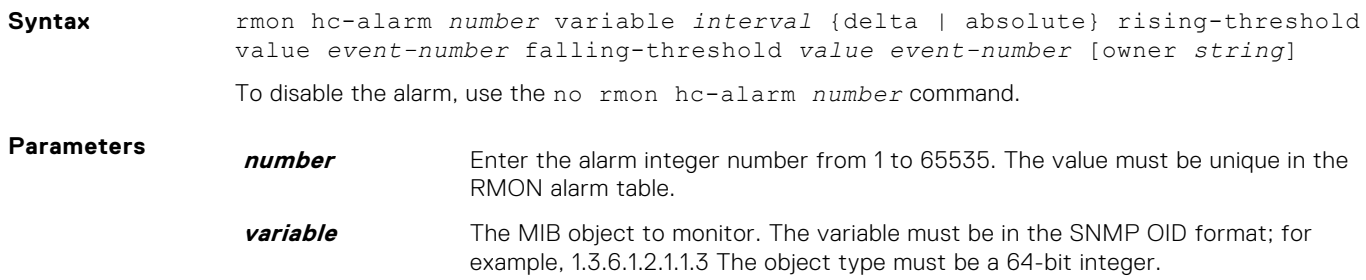

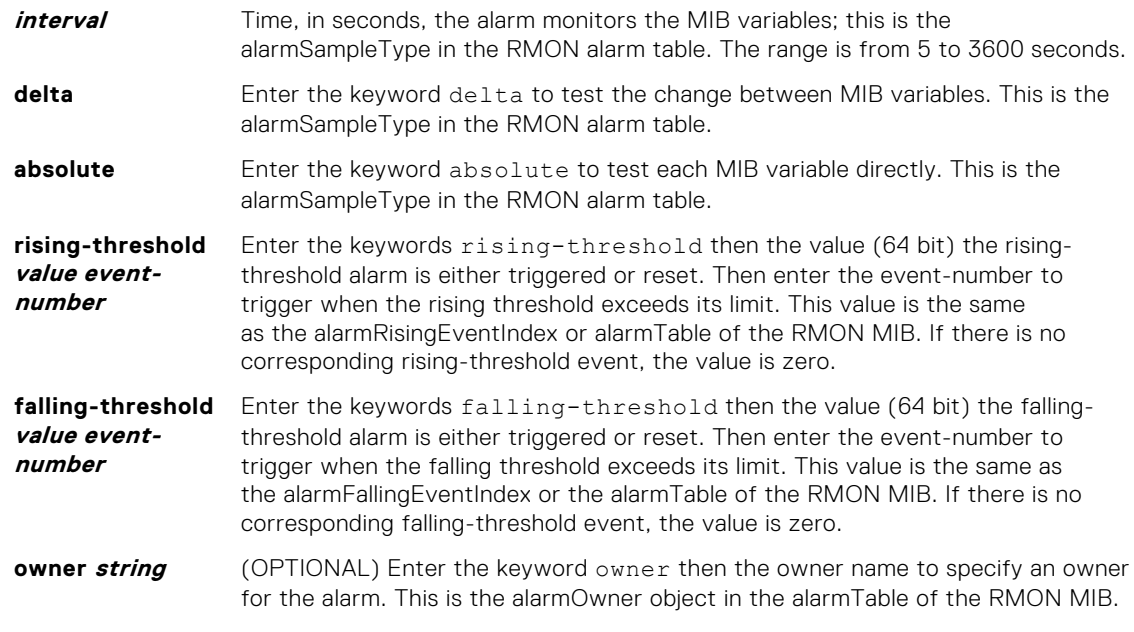

#### **Defaults owner**

**Command Modes** CONFIGURATION

**Command History**

This guide is platform-specific. For command information about other platforms, see the relevant *Dell EMC Networking OS Command Line Reference Guide*.

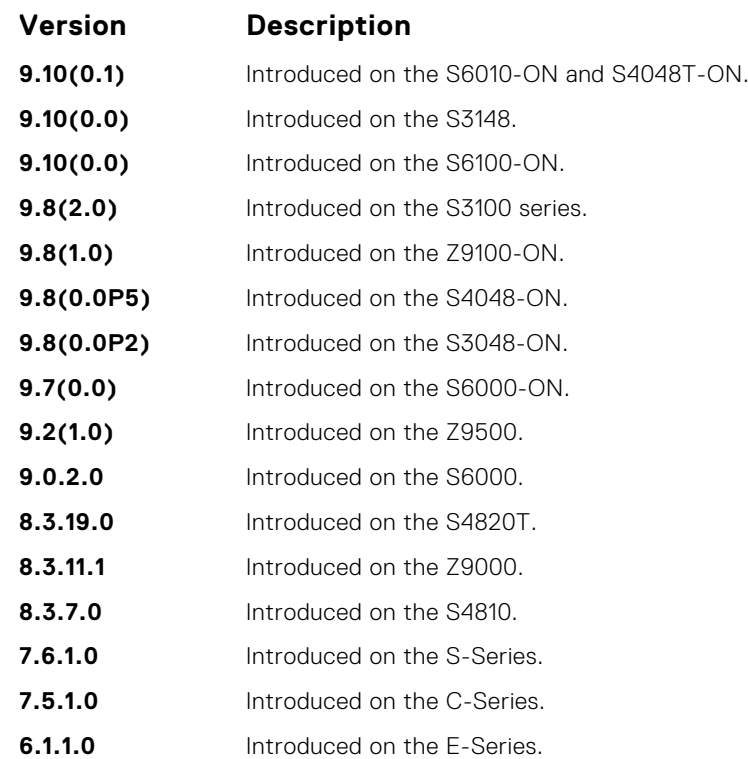

### **show rmon**

Display the RMON running status including the memory usage.

### S4048–ON

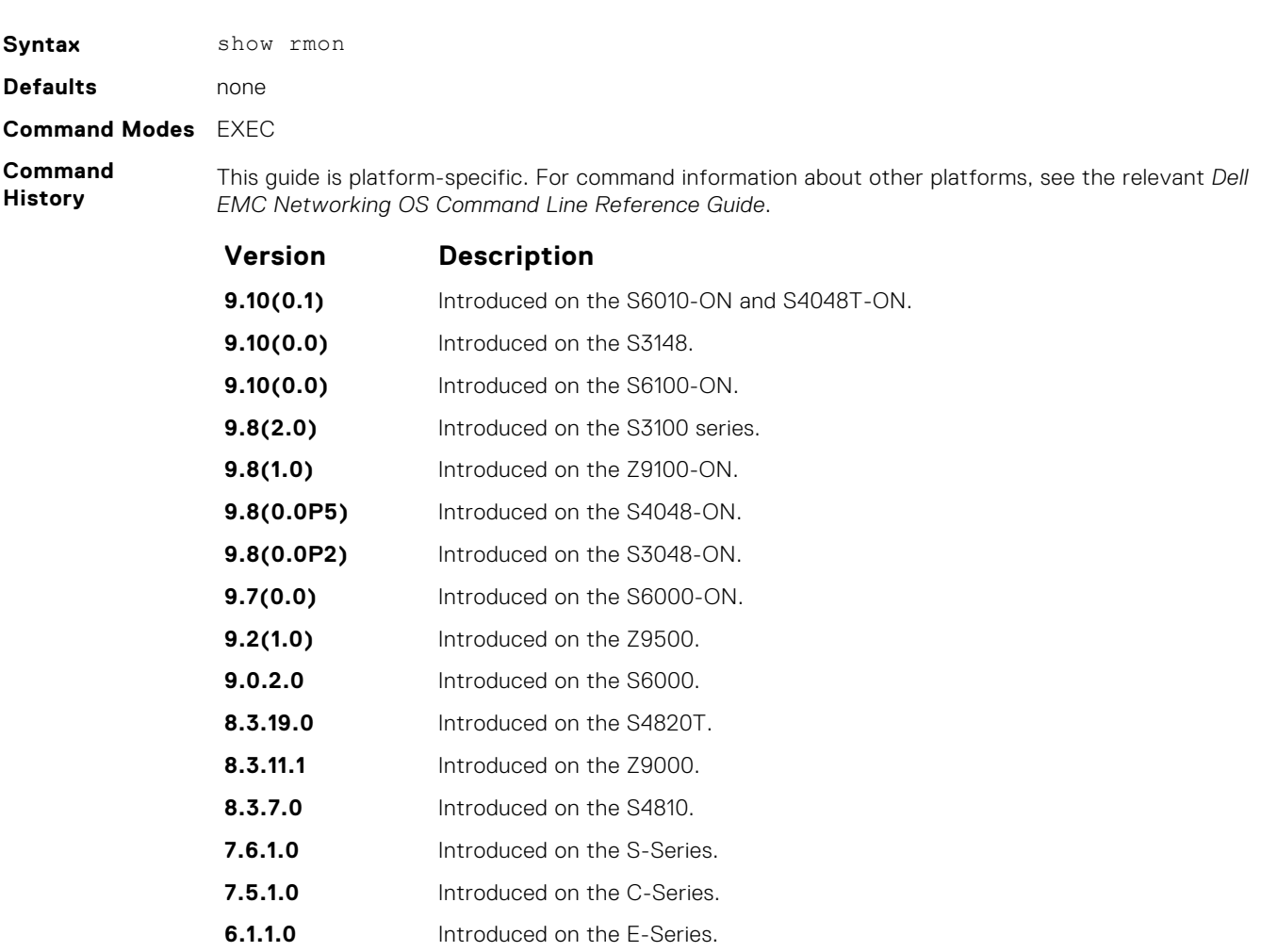

**Example**

DellEMC# show rmon

RMON status total memory used 218840 bytes. ether statistics table: 8 entries, 4608 bytes ether history table: 8 entries, 6000 bytes alarm table: 390 entries, 102960 bytes high-capacity alarm table: 5 entries, 1680 bytes event table: 500 entries, 206000 bytes log table: 2 entries, 552 bytes DellEMC#

# **show rmon alarms**

Display the contents of the RMON alarm table.

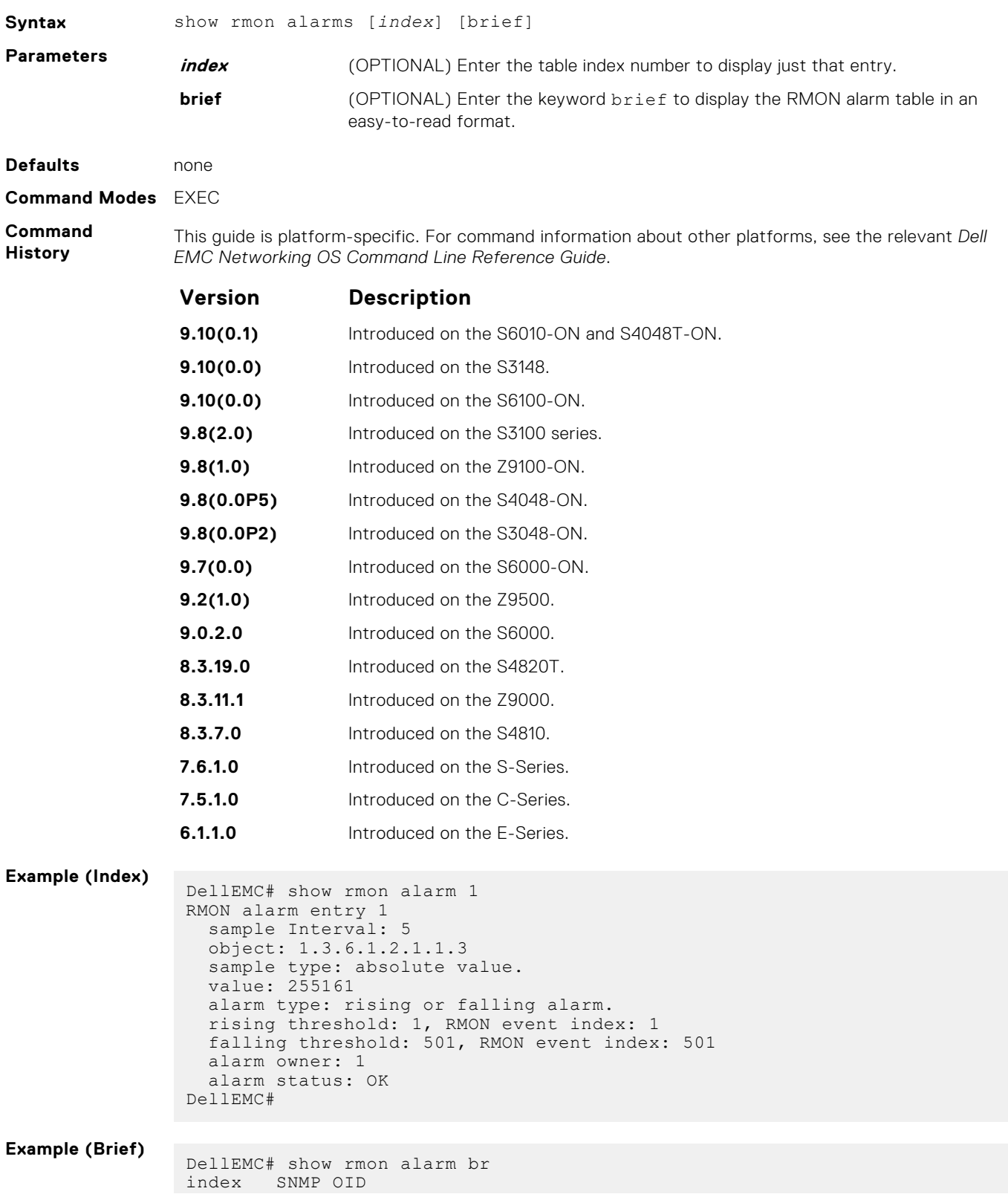

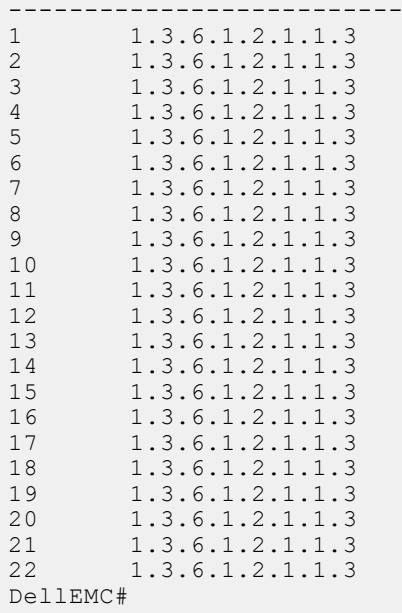

## **show rmon events**

Display the contents of the RMON event table.

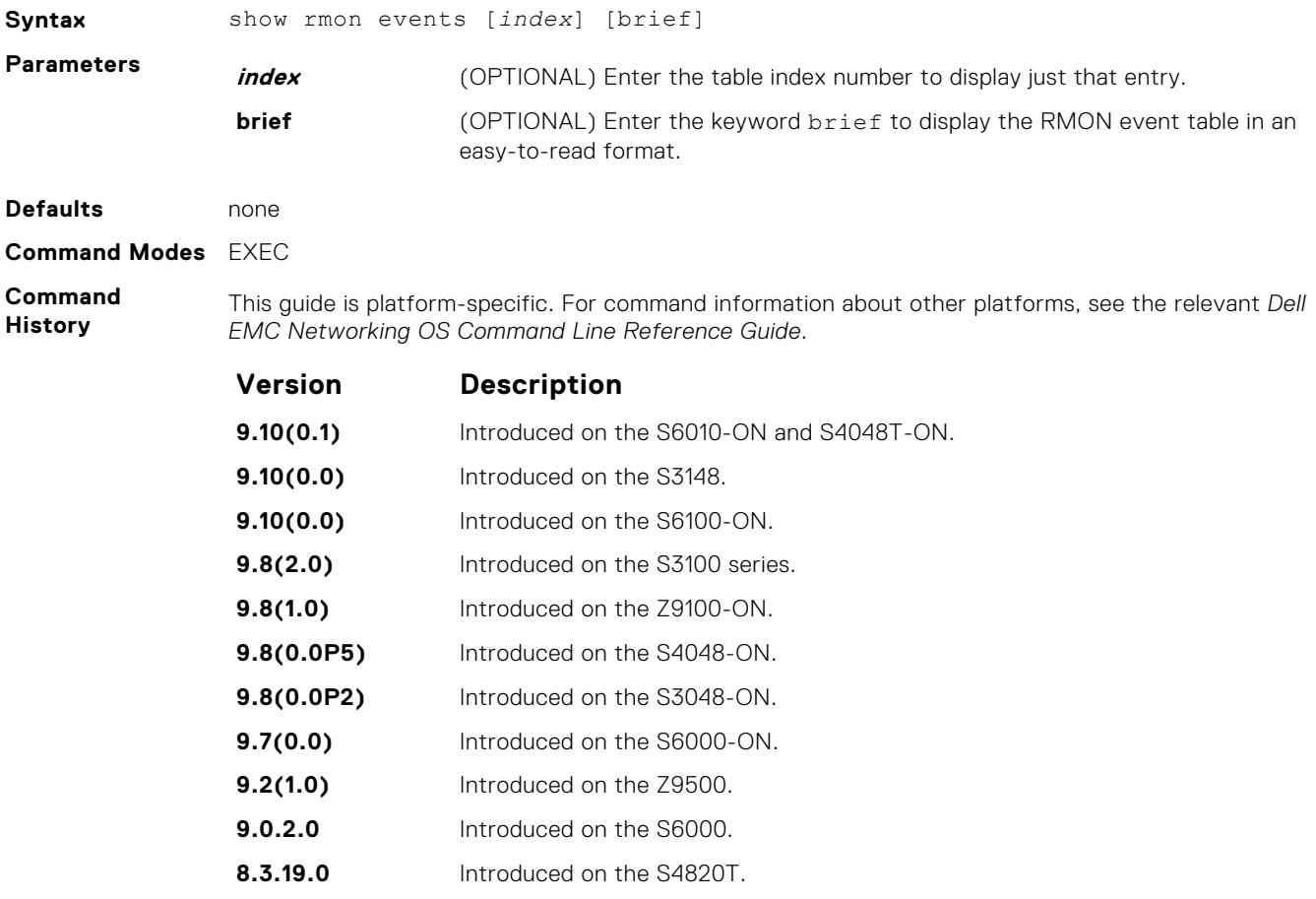

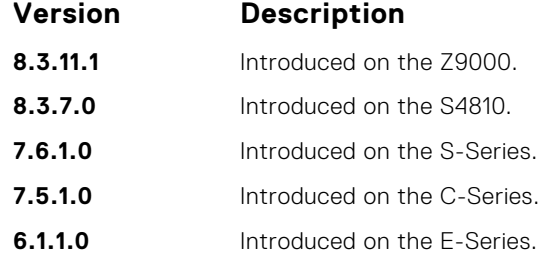

### **Example (Index)**

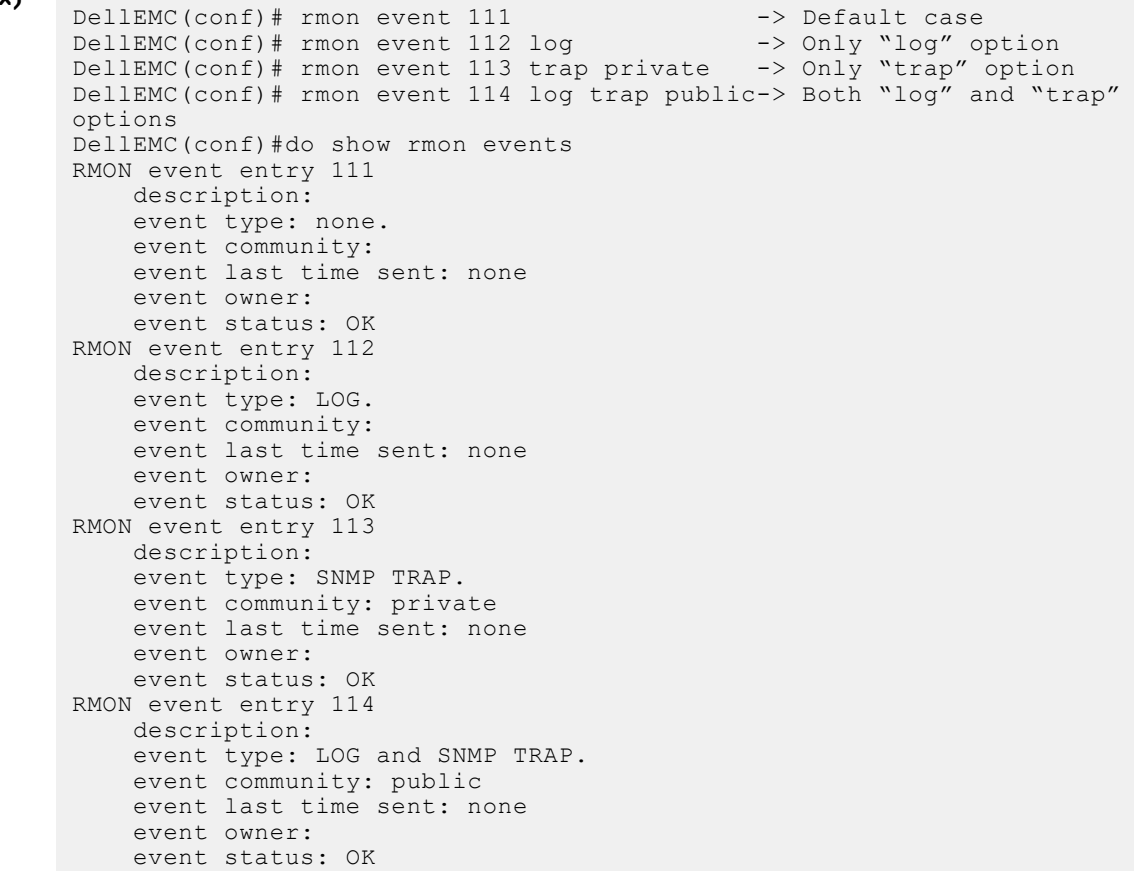

### **Example (Brief)**

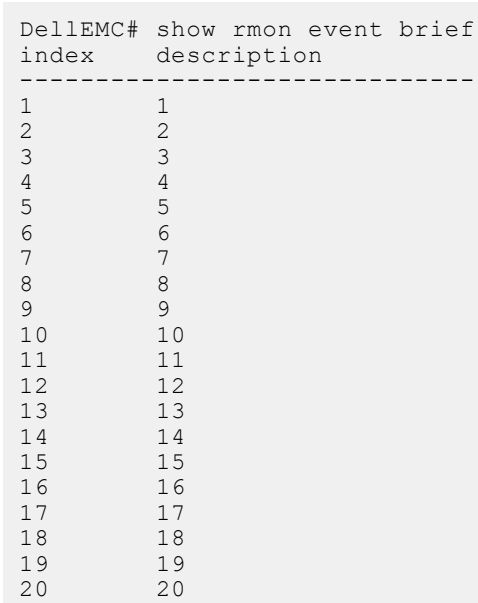

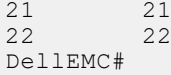

# **show rmon hc-alarm**

Display the contents of RMON High-Capacity alarm table.

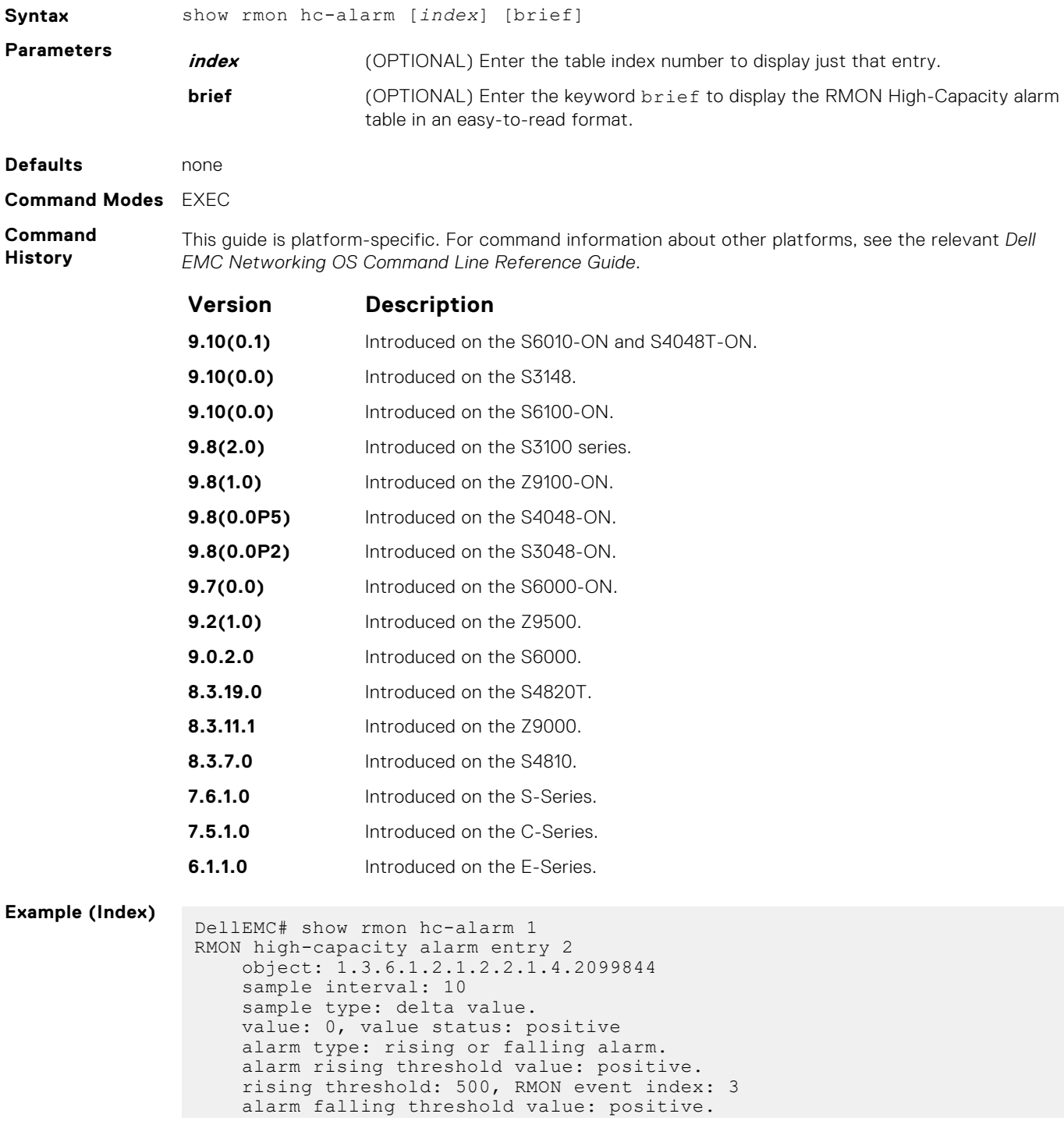

```
 falling threshold: 300, RMON event index: 4
     alarm sampling failed 0 times.
     alarm owner:
     alarm storage type: non-volatile.
     alarm status: OK
DellEMC#
```
**Example (Brief)**

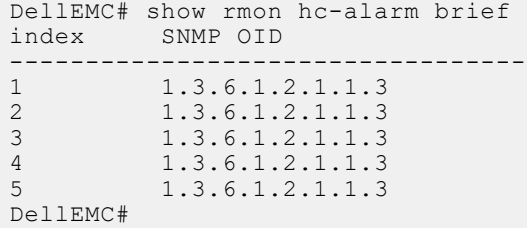

# **show rmon history**

Display the contents of the RMON Ethernet history table.

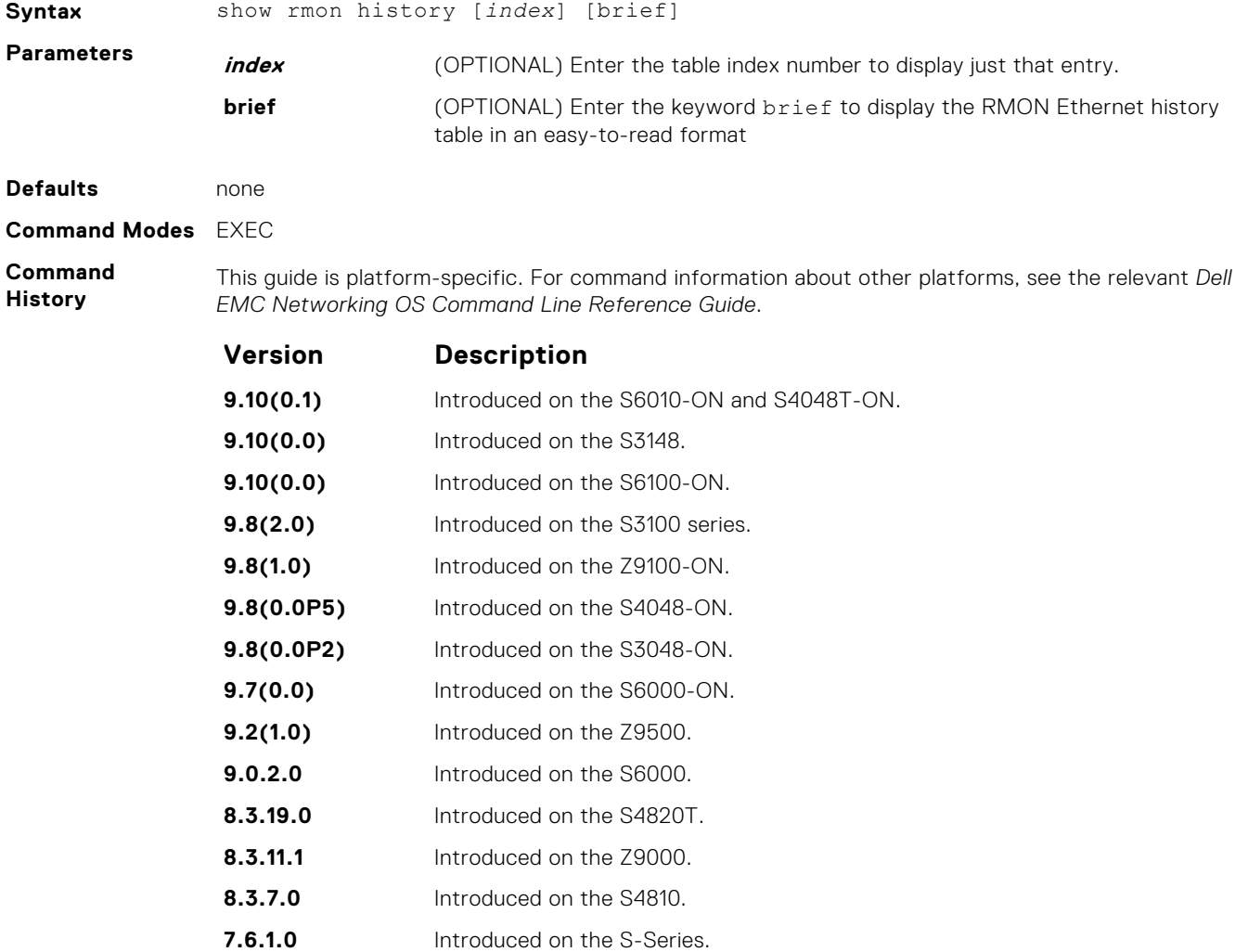

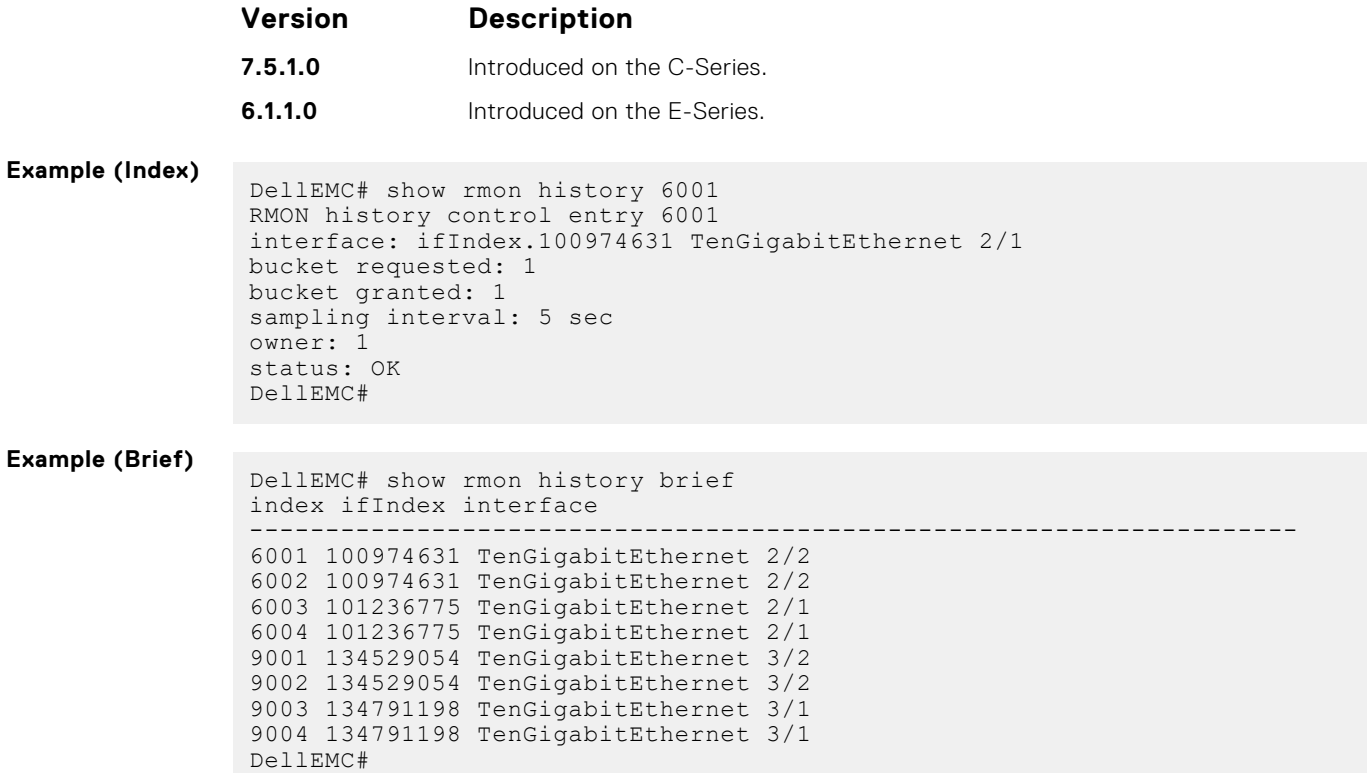

# **show rmon log**

Display the contents of the RMON log table.

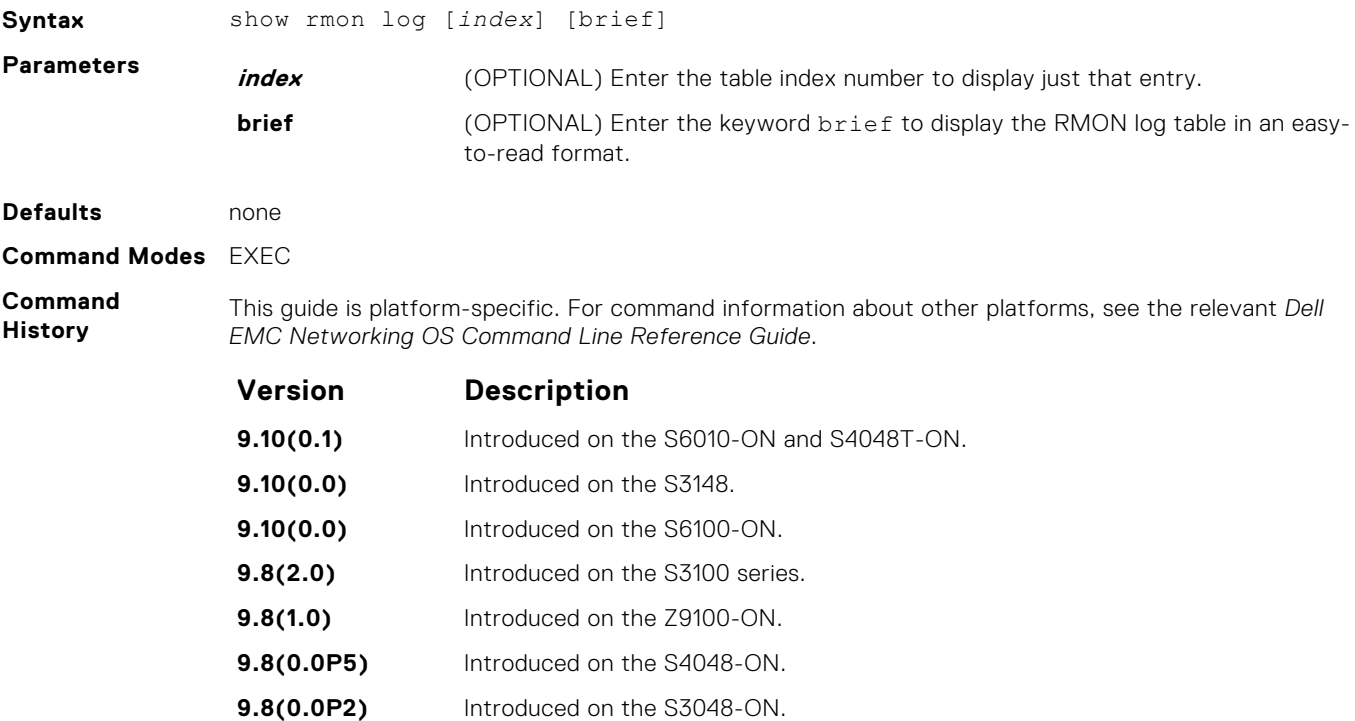

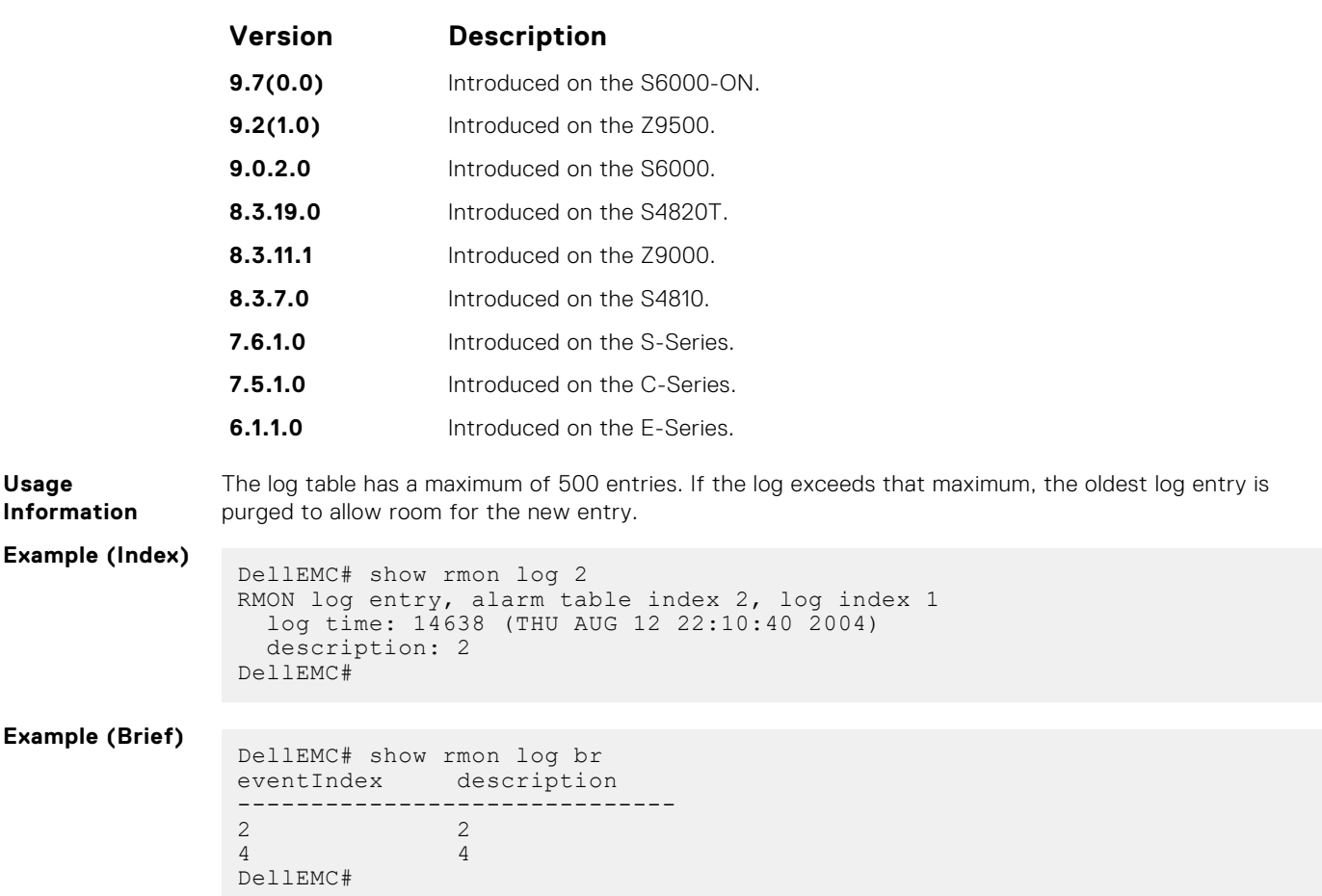

# **show rmon statistics**

Display the contents of RMON Ethernet statistics table.

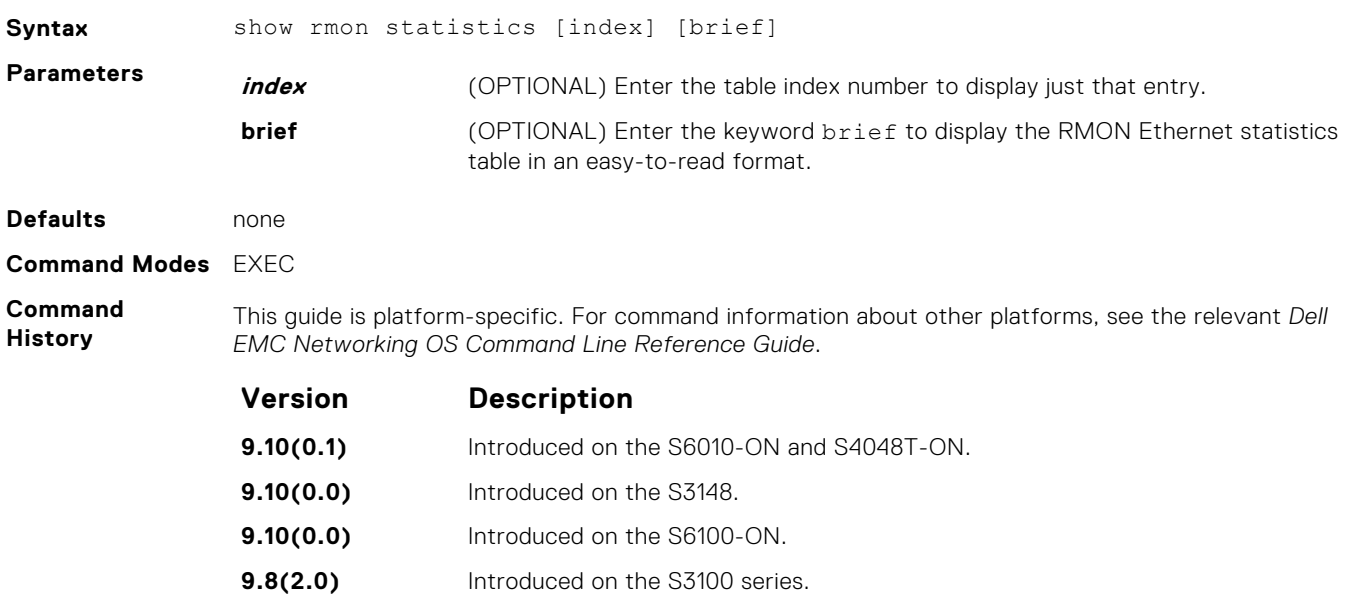

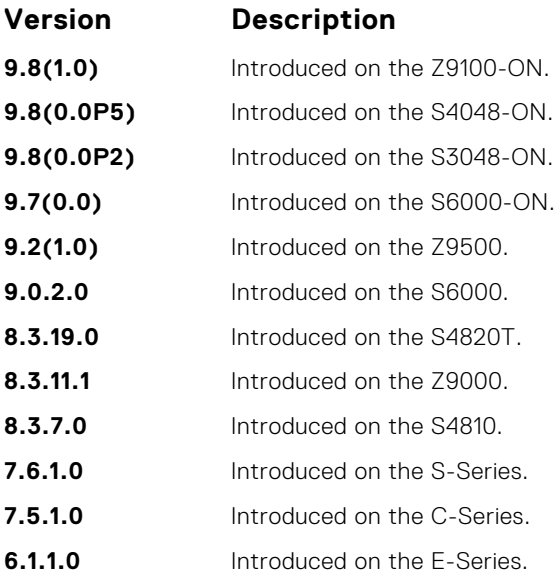

#### **Example (Index)**

DellEMC# show rmon statistics 6001 RMON statistics entry 6001 interface: ifIndex.100974631 TenGigabitEthernet 2/1 packets dropped: 0 bytes received: 0 packets received: 0 broadcast packets: 0 multicast packets: 0 CRC error: 0 under-size packets: 0 over-size packets: 0 fragment errors: 0 jabber errors: 0 collision: 0 64bytes packets: 0 65-127 bytes packets: 0 128-255 bytes packets: 0 256-511 bytes packets: 0 512-1023 bytes packets: 0 1024-1518 bytes packets: 0 owner: 1 status: OK <high-capacity data> HC packets received overflow: 0 HC packets received: 0 HC bytes received overflow: 0 HC bytes received: 0 HC 64bytes packets overflow: 0 HC 64bytes packets: 0 HC 65-127 bytes packets overflow: 0 HC 65-127 bytes packets: 0 HC 128-255 bytes packets overflow: 0 HC 128-255 bytes packets: 0 HC 256-511 bytes packets overflow: 0 HC 256-511 bytes packets: 0 HC 512-1023 bytes packets overflow: 0 HC 512-1023 bytes packets: 0 HC 1024-1518 bytes packets overflow: 0 HC 1024-1518 bytes packets: 0 DellEMC#

#### **Example (Brief)**

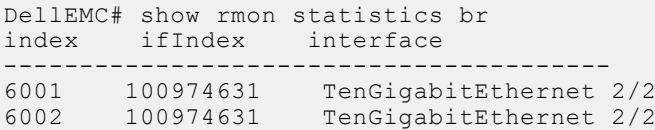

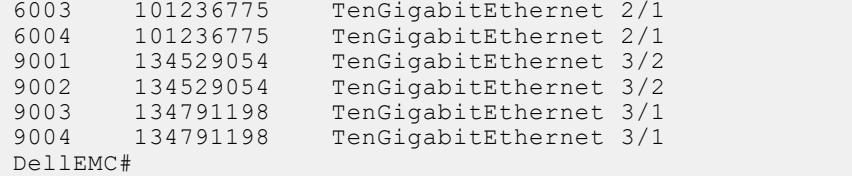

# **Rapid Spanning Tree Protocol (RSTP)**

The Dell EMC Networking OS implementation of rapid spanning tree protocol (RSTP) is based on the IEEE 802.1w standard spanning-tree protocol. The RSTP algorithm configures connectivity throughout a bridged local area network (LAN) that is comprised of LANs interconnected by bridges.

Dell EMC Networking OS supports RSTP.

### **Topics:**

- bridge-priority
- [debug spanning-tree rstp](#page-1384-0)
- **[description](#page-1385-0)**
- [disable](#page-1386-0)
- [forward-delay](#page-1386-0)
- [hello-time](#page-1387-0)
- [max-age](#page-1388-0)
- [protocol spanning-tree rstp](#page-1389-0)
- [show config](#page-1390-0)
- [show spanning-tree rstp](#page-1390-0)
- [spanning-tree rstp](#page-1392-0)
- [tc-flush-standard](#page-1394-0)

# **bridge-priority**

Set the bridge priority for RSTP.

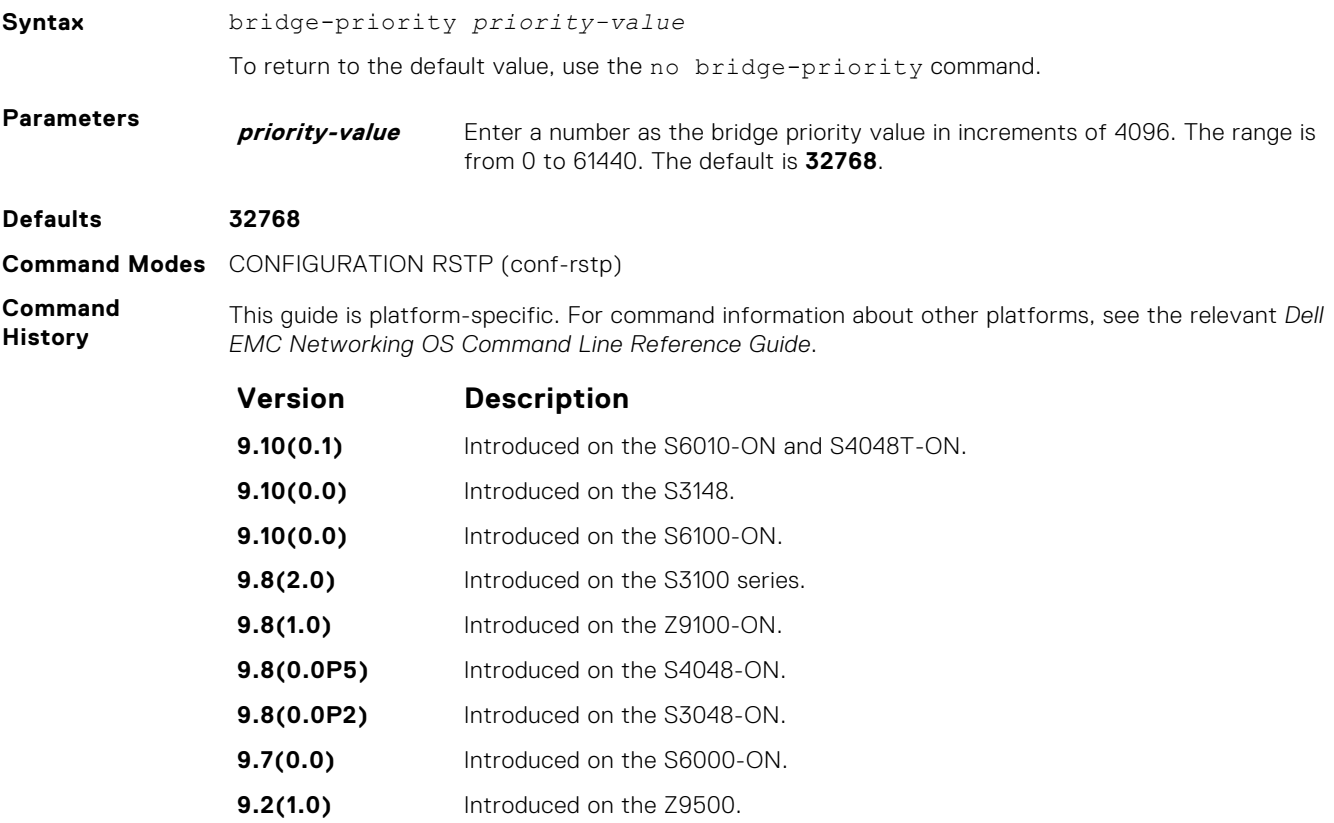

<span id="page-1384-0"></span>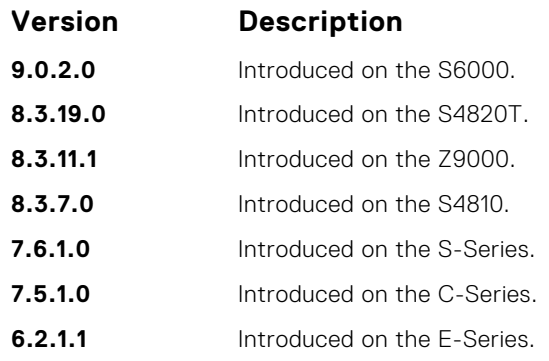

**Related Commands** ● [protocol spanning-tree rstp](#page-1389-0) — enters rapid spanning tree mode.

# **debug spanning-tree rstp**

Enable debugging of RSTP and view information on the protocol.

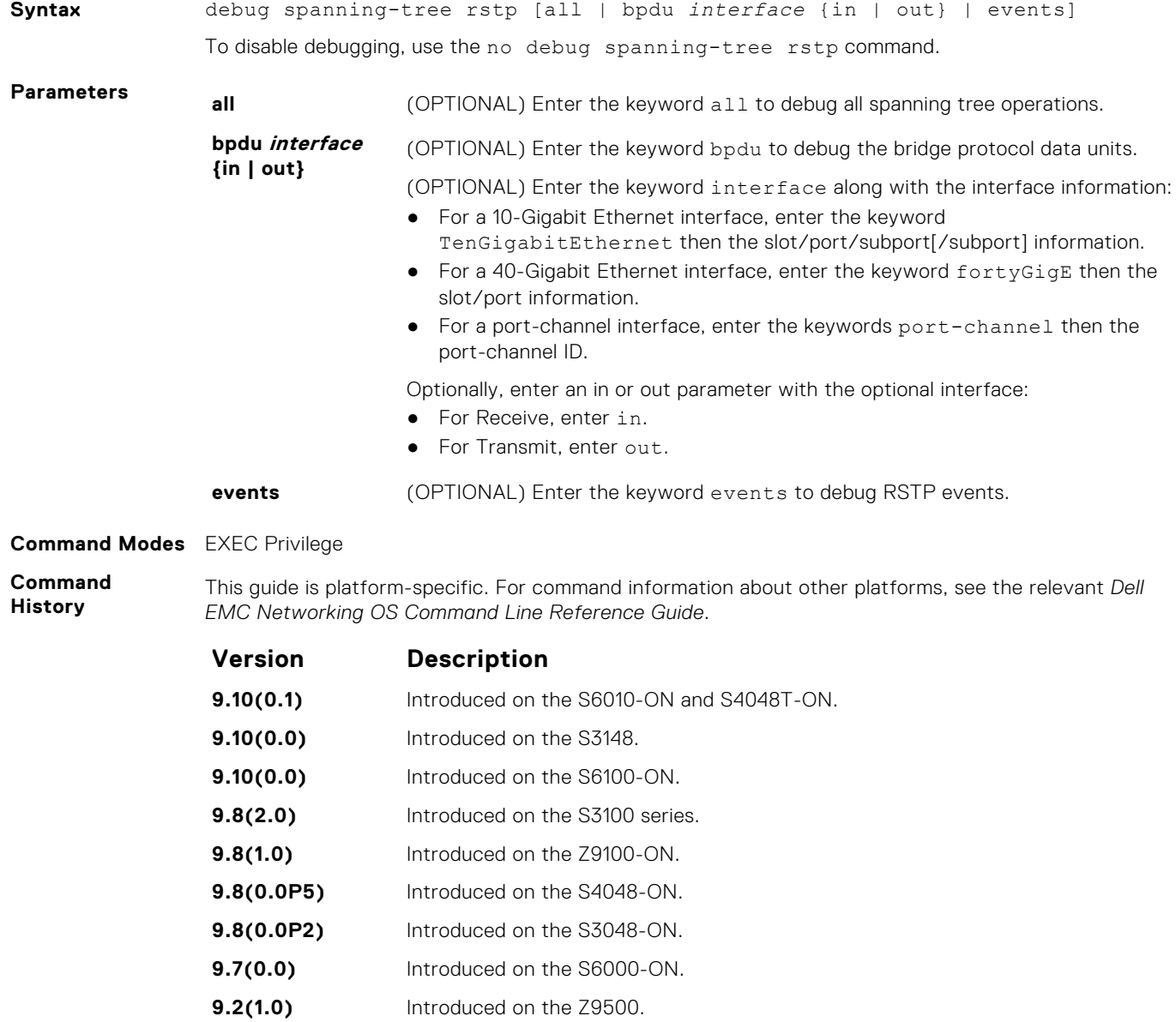

<span id="page-1385-0"></span>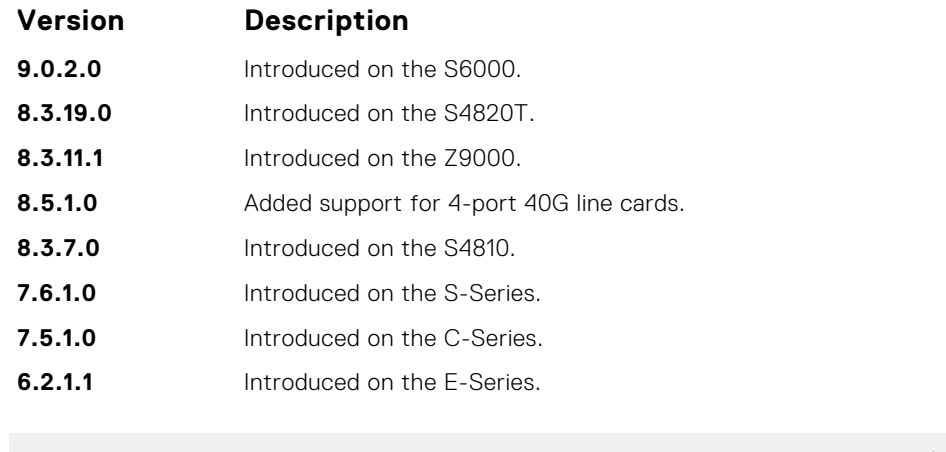

**Example**

DellEMC# debug spanning-tree rstp bpdu tengigabitethernet 2/1 ? in Receive (in) out Transmit (out)

# **description**

Enter a description of the rapid spanning tree.

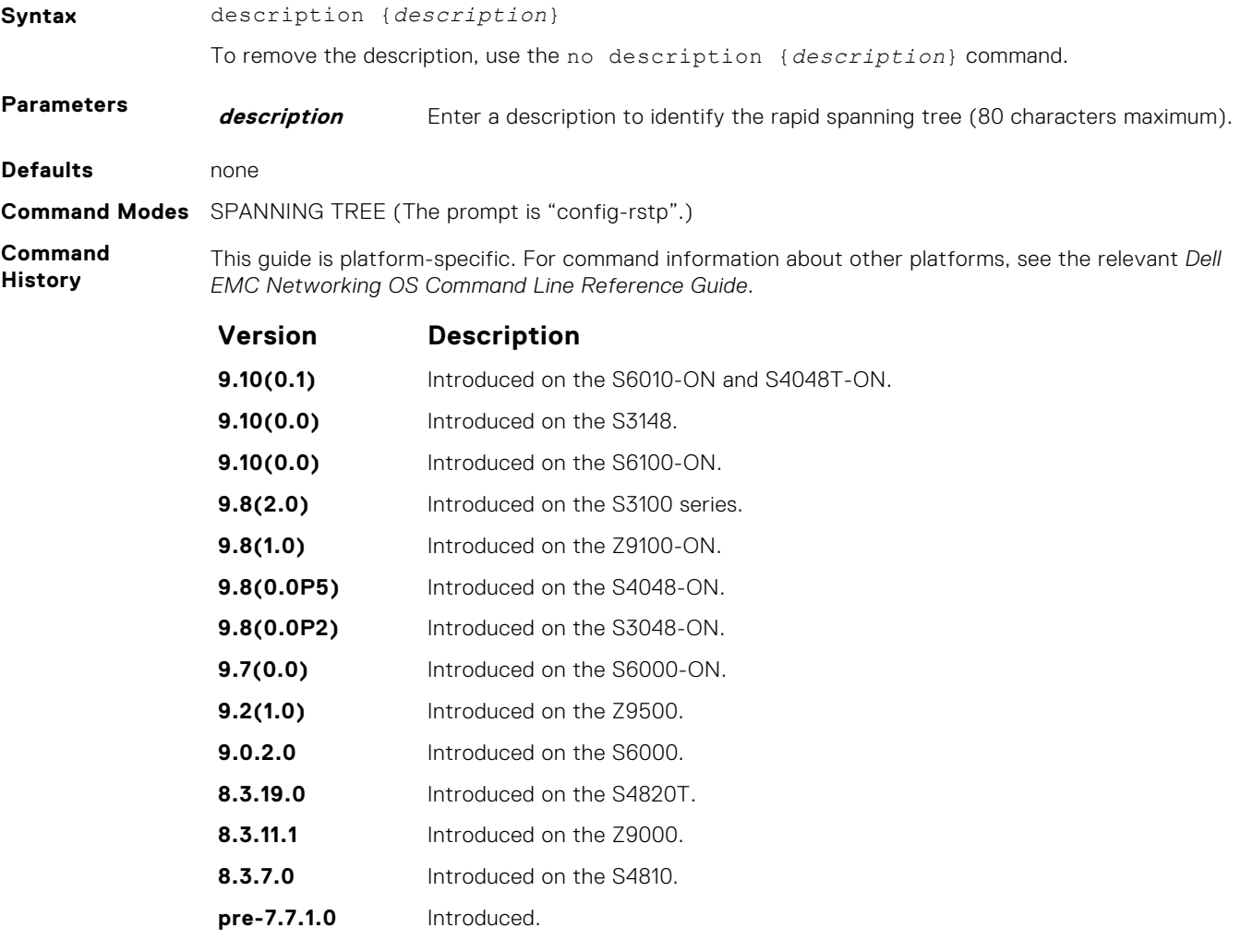

**Related Commands** ● [protocol spanning-tree rstp](#page-1389-0) — enters SPANNING TREE mode on the switch.

# <span id="page-1386-0"></span>**disable**

Disable RSTP globally on the system.

**Syntax** disable

To enable Rapid Spanning Tree Protocol, use the no disable command.

**Defaults** RSTP is disabled.

**Command Modes** CONFIGURATION RSTP (conf-rstp)

**Command History** This guide is platform-specific. For command information about other platforms, see the relevant *Dell EMC Networking OS Command Line Reference Guide*.

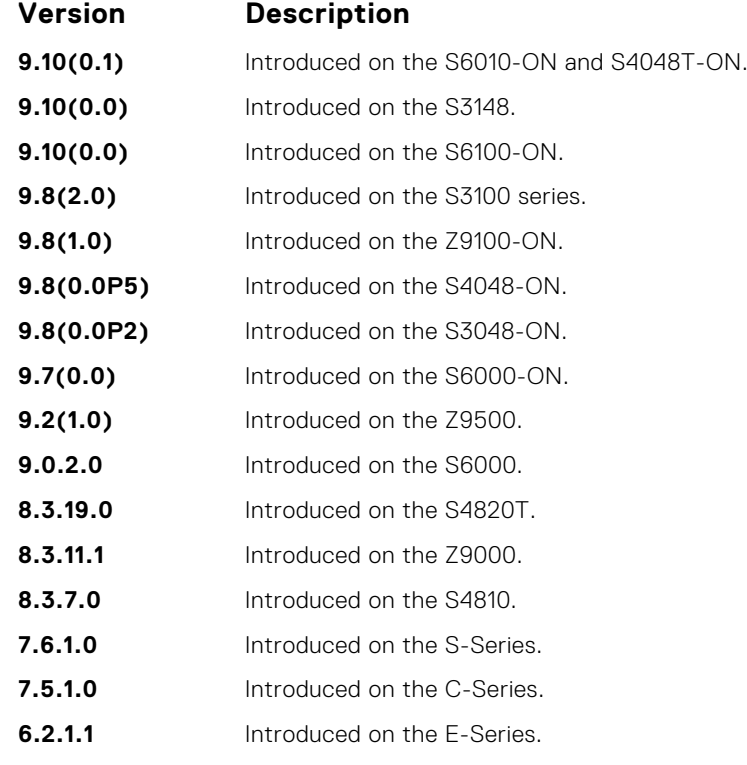

#### **Related Commands**

● [protocol spanning-tree rstp](#page-1389-0) — enters SPANNING TREE mode on the switch.

# **forward-delay**

Configure the amount of time the interface waits in the Listening State and the Learning State before transitioning to the Forwarding State.

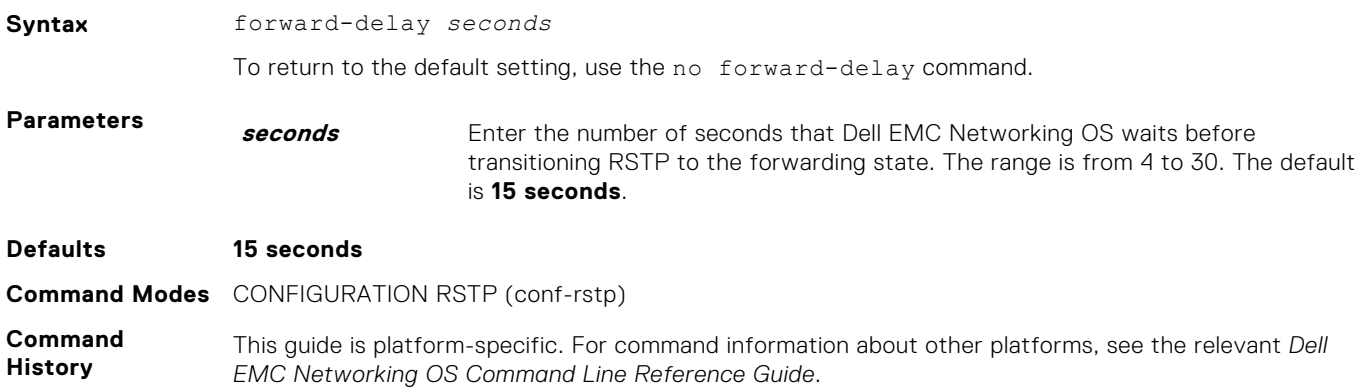

<span id="page-1387-0"></span>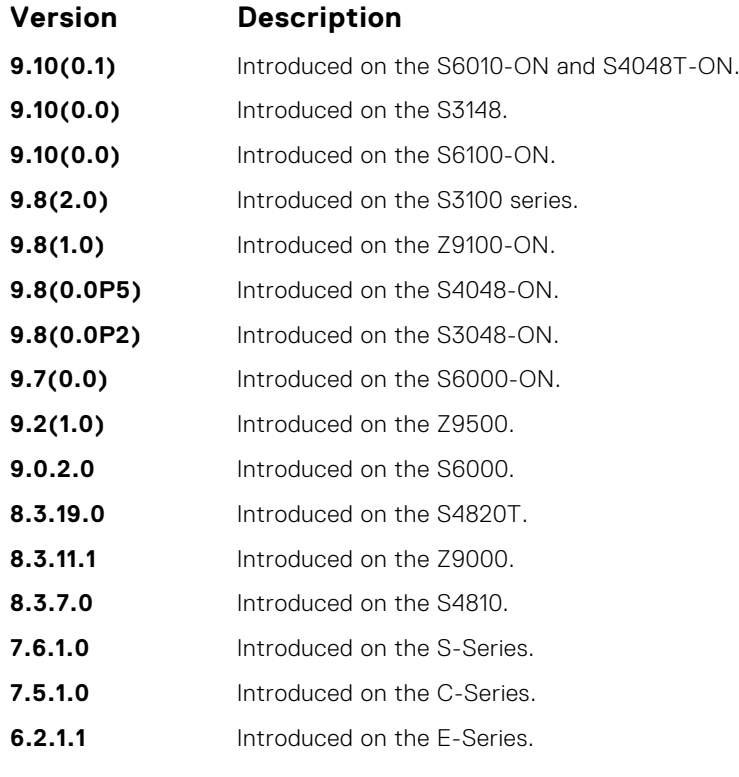

#### **Related Commands**

● hello-time — changes the time interval between BPDUs.

● [max-age](#page-1388-0) — changes the wait time before RSTP refreshes the protocol configuration information.

# **hello-time**

Set the time interval between the generation of the RSTP bridge protocol data units (BPDUs).

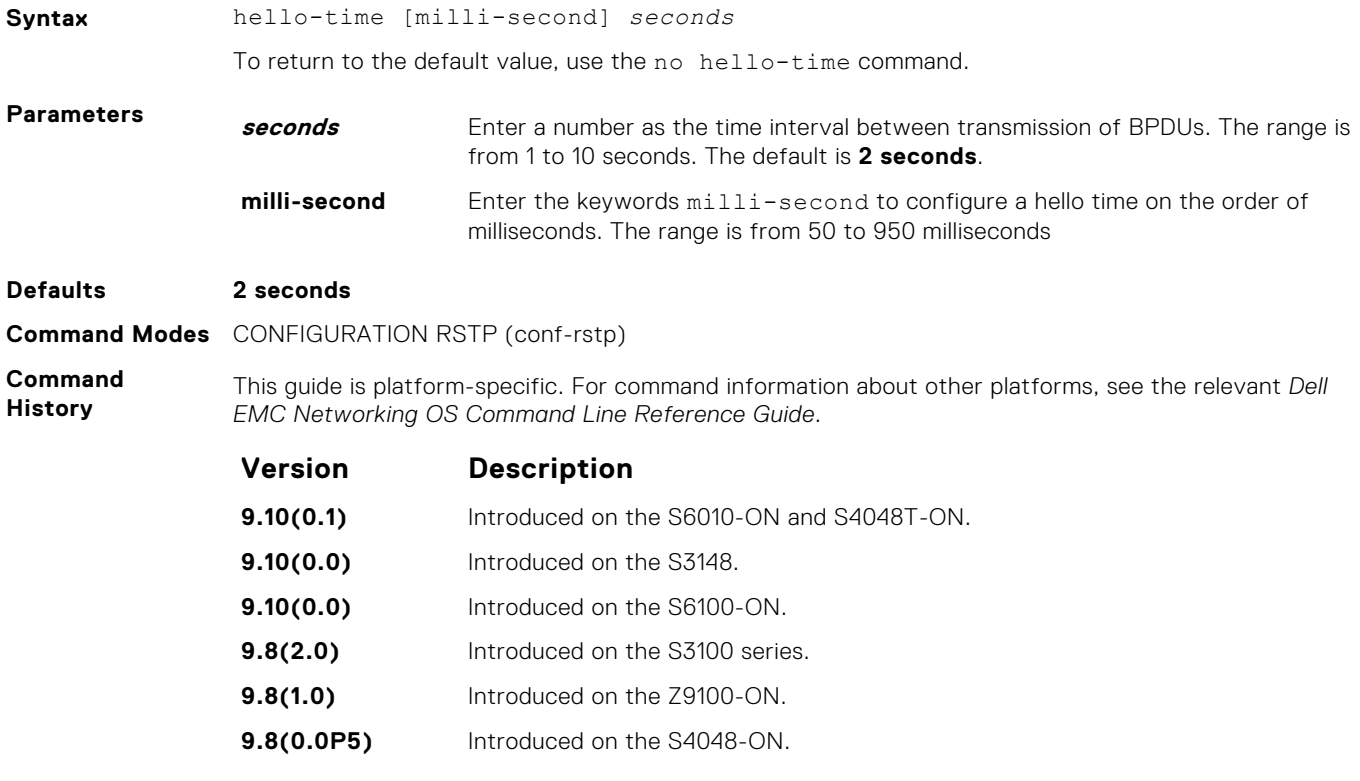

<span id="page-1388-0"></span>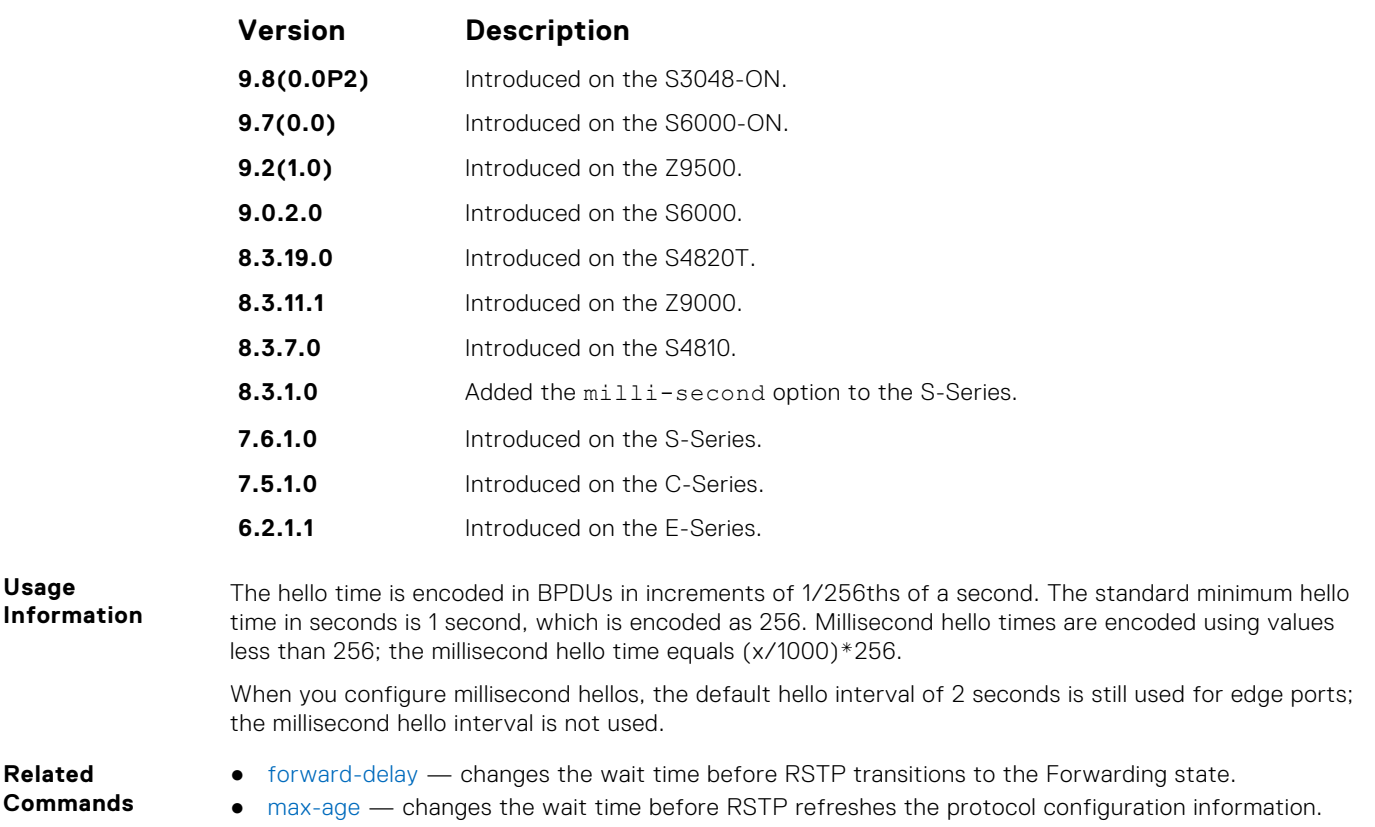

### **max-age**

To maintain configuration information before refreshing that information, set the time interval for the RSTP bridge.

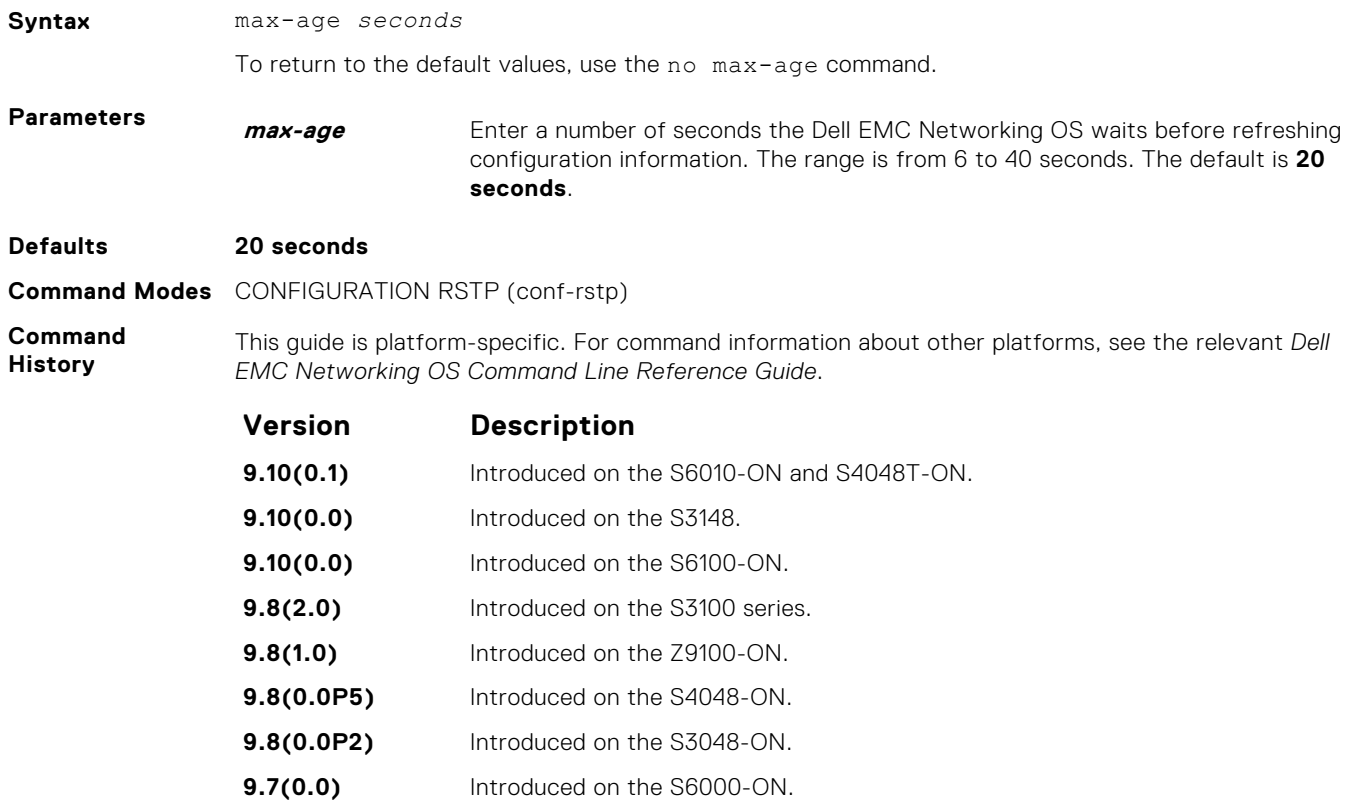

<span id="page-1389-0"></span>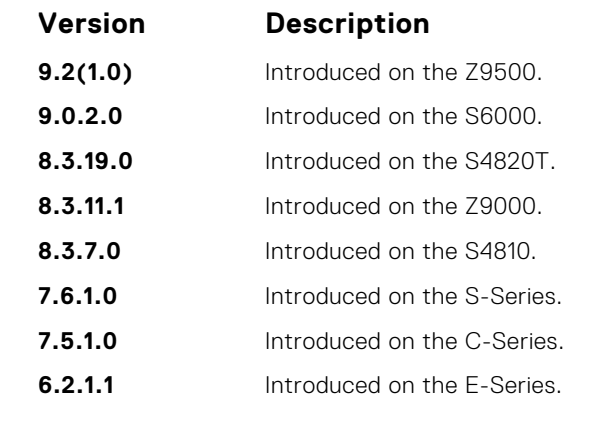

**Related Commands**

- [forward-delay](#page-1386-0)  changes the wait time before RSTP transitions to the Forwarding state.
- [hello-time](#page-1387-0) changes the time interval between BPDUs.

# **protocol spanning-tree rstp**

To configure RSTP, enter RSTP mode.

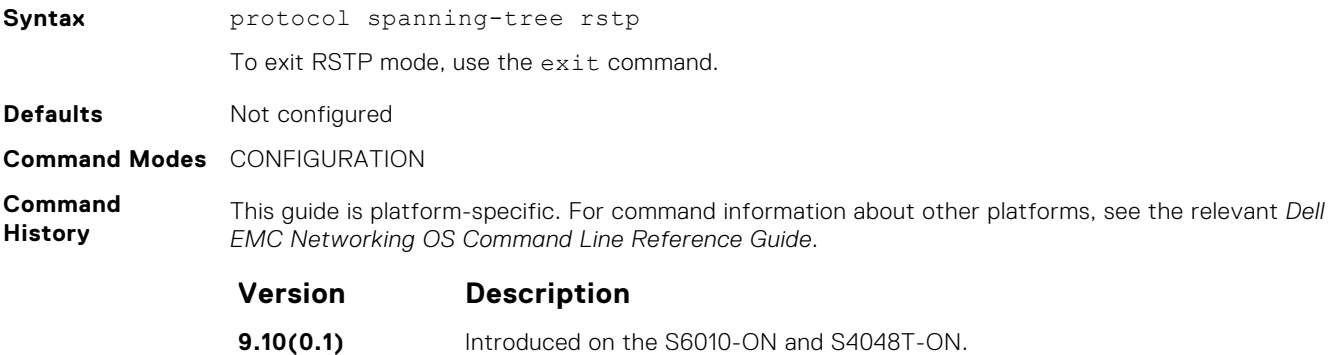

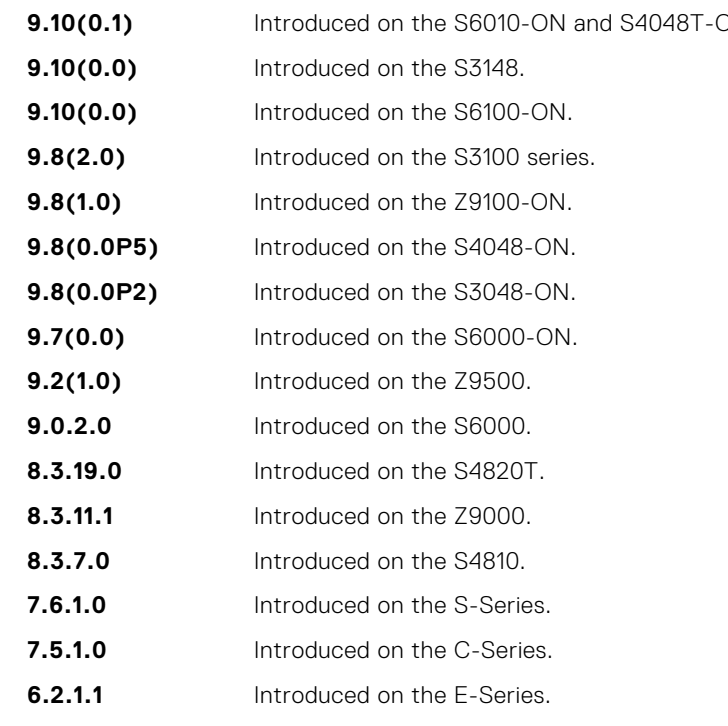

**Usage Information**

RSTP is not enabled when you enter RSTP mode. To enable RSTP globally on the system, use the no disable command from RSTP mode.

#### <span id="page-1390-0"></span>**Example**

DellEMC(conf)# protocol spanning-tree rstp DellEMC(config-rstp)# no disable

**Related Commands**  $\bullet$  [disable](#page-1386-0)  $-$  disables RSTP globally on the system.

### **show config**

View the current configuration for the mode. Only non-default values are displayed.

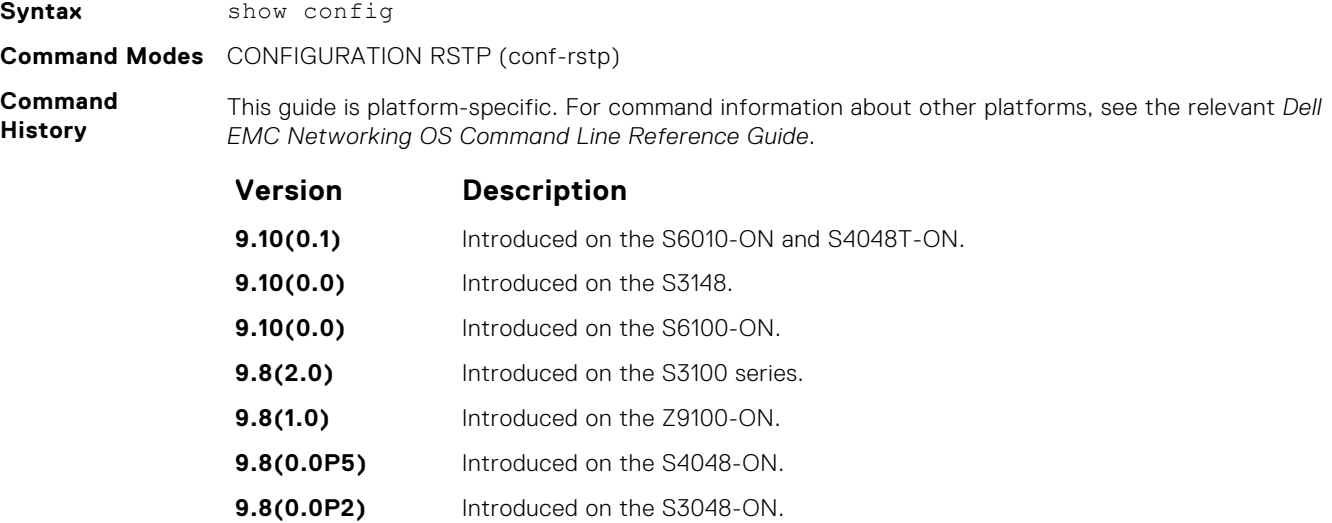

**Example**

DellEMC(conf-rstp)# show config ! protocol spanning-tree rstp no disable bridge-priority 16384

**9.7(0.0)** Introduced on the S6000-ON. **9.2(1.0)** Introduced on the Z9500. **9.0.2.0** Introduced on the S6000. **8.3.19.0** Introduced on the S4820T. **8.3.11.1** Introduced on the Z9000. **8.3.7.0** Introduced on the S4810. **7.6.1.0** Introduced on the S-Series. **7.5.1.0** Introduced on the C-Series. **6.2.1.1** Introduced on the E-Series.

### **show spanning-tree rstp**

Display the RSTP configuration.

**Syntax** show spanning-tree rstp [brief] [guard] **Parameters brief** (OPTIONAL) Enter the keyword brief to view a synopsis of the RSTP configuration information.

**guard** (OPTIONAL) Enter the keyword guard to display the type of guard enabled on an RSTP interface and the current port state.

#### **Command Modes** ● EXEC

● EXEC Privilege

**Command History**

**Usage Information** This guide is platform-specific. For command information about other platforms, see the relevant *Dell EMC Networking OS Command Line Reference Guide*.

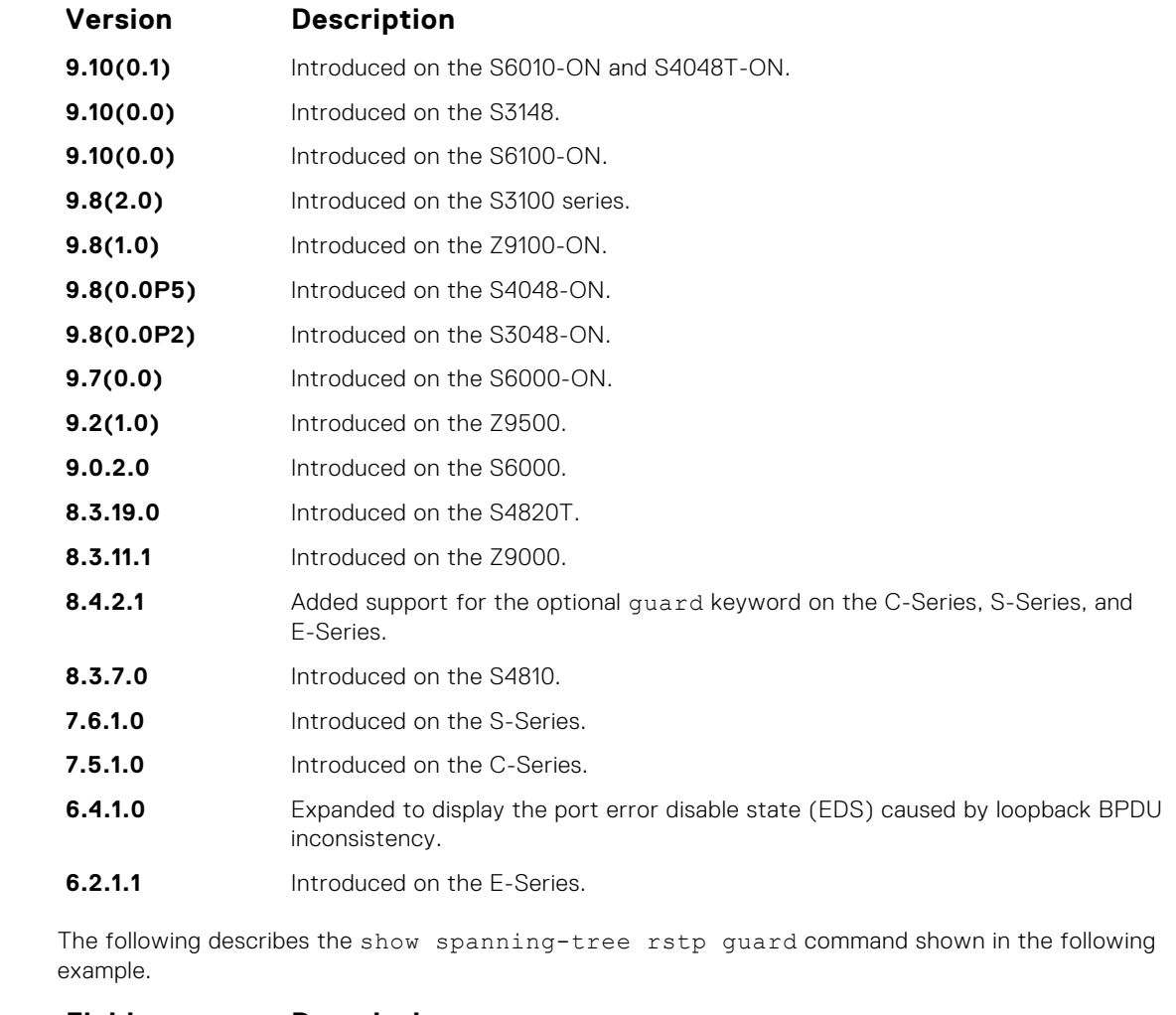

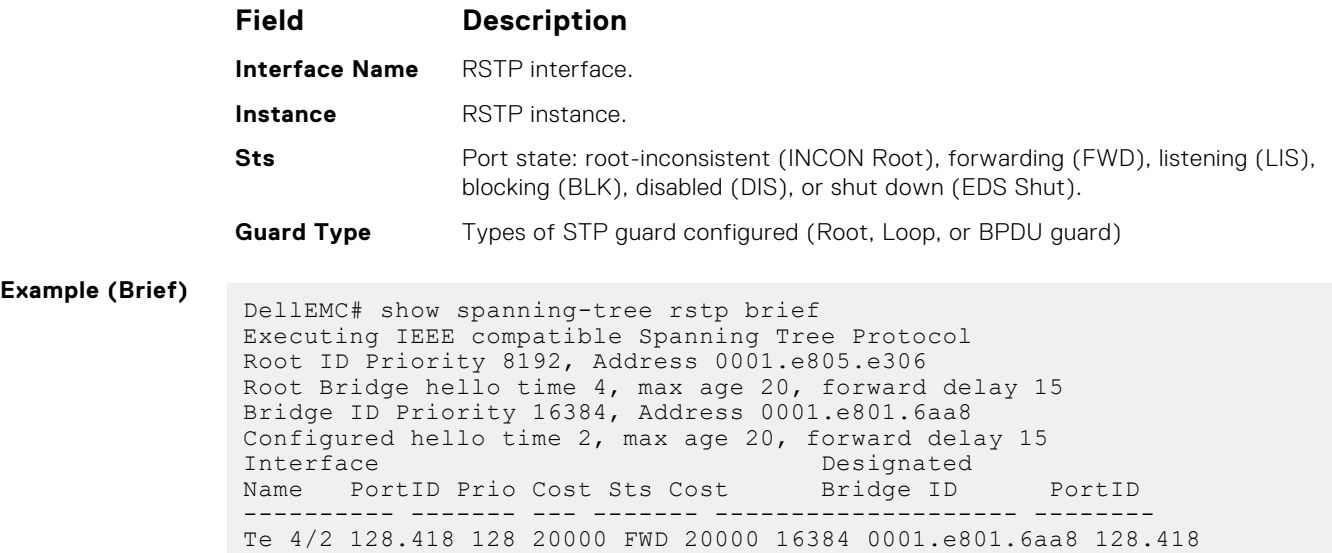

<span id="page-1392-0"></span>Te 4/1 128.419 128 20000 FWD 20000 16384 0001.e801.6aa8 128.419 Te 4/8 128.426 128 20000 FWD 20000 8192 0001.e805.e306 128.130 Te 4/9 128.427 128 20000 BLK 20000 8192 0001.e805.e306 128.131 Interface Name Role PortID Prio Cost Sts Cost Link-type Edge ----------- ---- ------- --- ------- --------- ---- Te 4/2 Desg 128.418 128 20000 FWD 20000 P2P Yes Te 4/1 Desg 128.419 128 20000 FWD 20000 P2P Yes Te 4/8 Root 128.426 128 20000 FWD 20000 P2P Te 4/9 Altr 128.427 128 20000 BLK 20000 P2P No DellEMC# **Example (EDS, LBK) NOTE:** "LBK\_INC" (bold) means Loopback BPDU Inconsistency. DellEMC# show spanning-tree rstp br Executing IEEE compatible Spanning Tree Protocol Root ID Priority 32768, Address 0001.e801.6aa8 Root Bridge hello time 2, max age 20, forward delay 15 Bridge ID Priority 32768, Address 0001.e801.6aa8 We are the root Configured hello time 2, max age 20, forward delay 15 Interface Designated Name PortID Prio Cost Sts Cost Bridge ID PortID - ---- ------- --- ------- -------------------- -------- Te 1/1 128.257 128 20000 EDS 0 32768 0001.e801.6aa8 128.257 Interface Name Role PortID Prio Cost Sts Cost Link-type Edge --- ------ -------- ---- ------- --- ------- --------- ---- Te 1/1 ErrDis 128.257 128 20000 EDS 0 P2P No DellEMC# show spanning-tree rstp Root Identifier has priority 32768, Address 0001.e801.6aa8 Root Bridge hello time 2, max age 20, forward delay 15, max hops 0 Bridge Identifier has priority 32768, Address 0001.e801.6aa8 Configured hello time 2, max age 20, forward delay 15, max hops 0 We are the root Current root has priority 32768, Address 0001.e801.6aa8 Number of topology changes 1, last change occurred 00:00:31 ago on Te 1/1 **Port 257 (TenGigabitEthernet 1/1) is LBK\_INC Discarding** Port path cost 20000, Port priority 128, Port Identifier 128.257 Designated root has priority 32768, address 0001.e801.6aa8 Designated bridge has priority 32768, address 0001.e801.6aa8 Designated port id is 128.257, designated path cost 0 Number of transitions to forwarding state 1 BPDU : sent 27, received 9 The port is not in the Edge port mode **Example (Guard)** DellEMC# show spanning-tree rstp guard Interface Name Instance Sts Guard type --------- -------- -------------------Te 1/1 0 INCON(Root) Rootguard Te 1/2 0 FWD Loopguard Te 1/3 0 BLK Bpduguard

### **spanning-tree rstp**

Configure an RSTP interface with one of these settings: port cost, edge port with optional bridge port data unit (BPDU) guard, port priority, loop guard, or root guard.

**Syntax** spanning-tree rstp {cost *port-cost* | edge-port [bpduguard [shutdown-onviolation]] | priority *priority* | {loopguard | rootguard}}

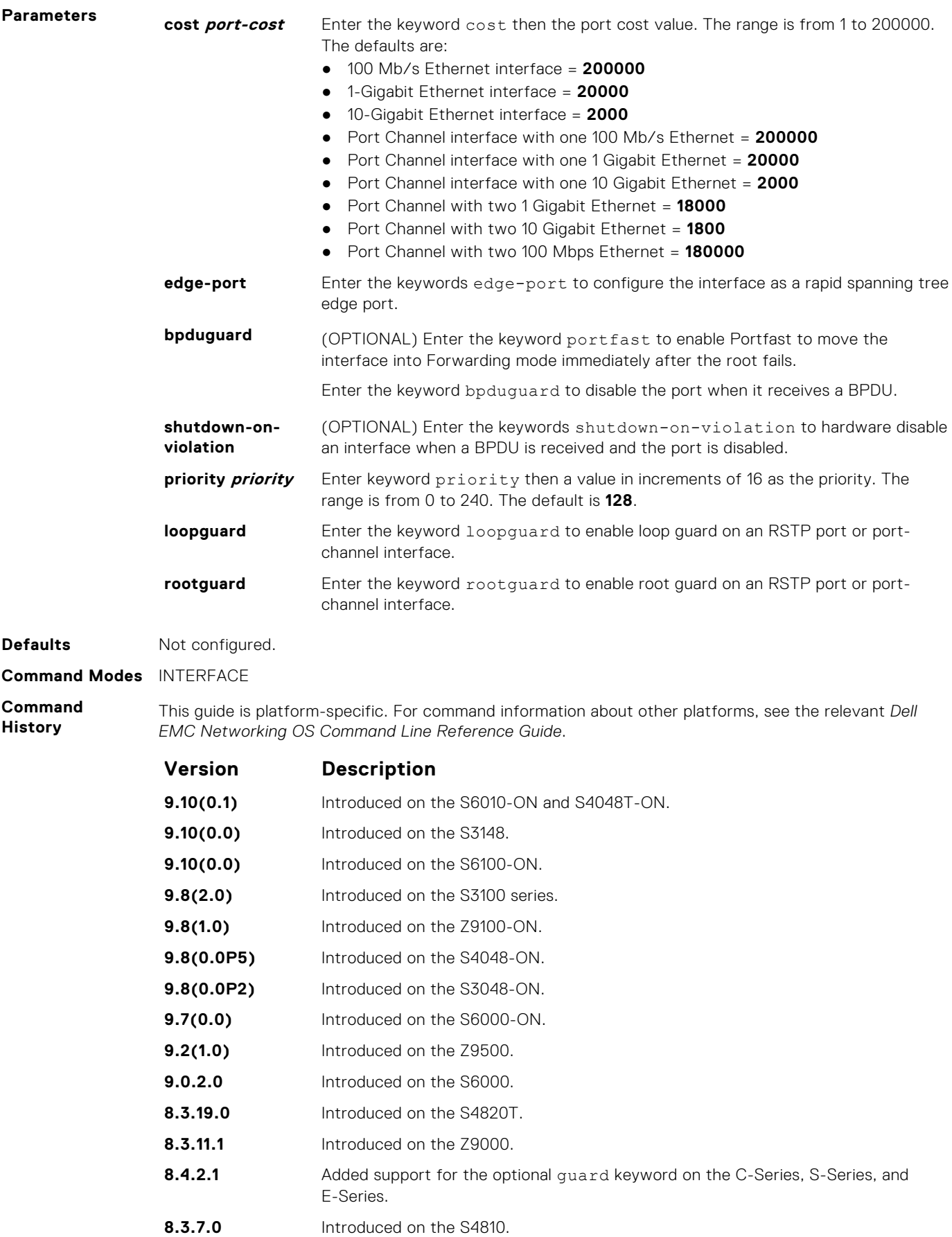

**8.2.1.0** Introduced the hardware shutdown-on-violation options.

<span id="page-1394-0"></span>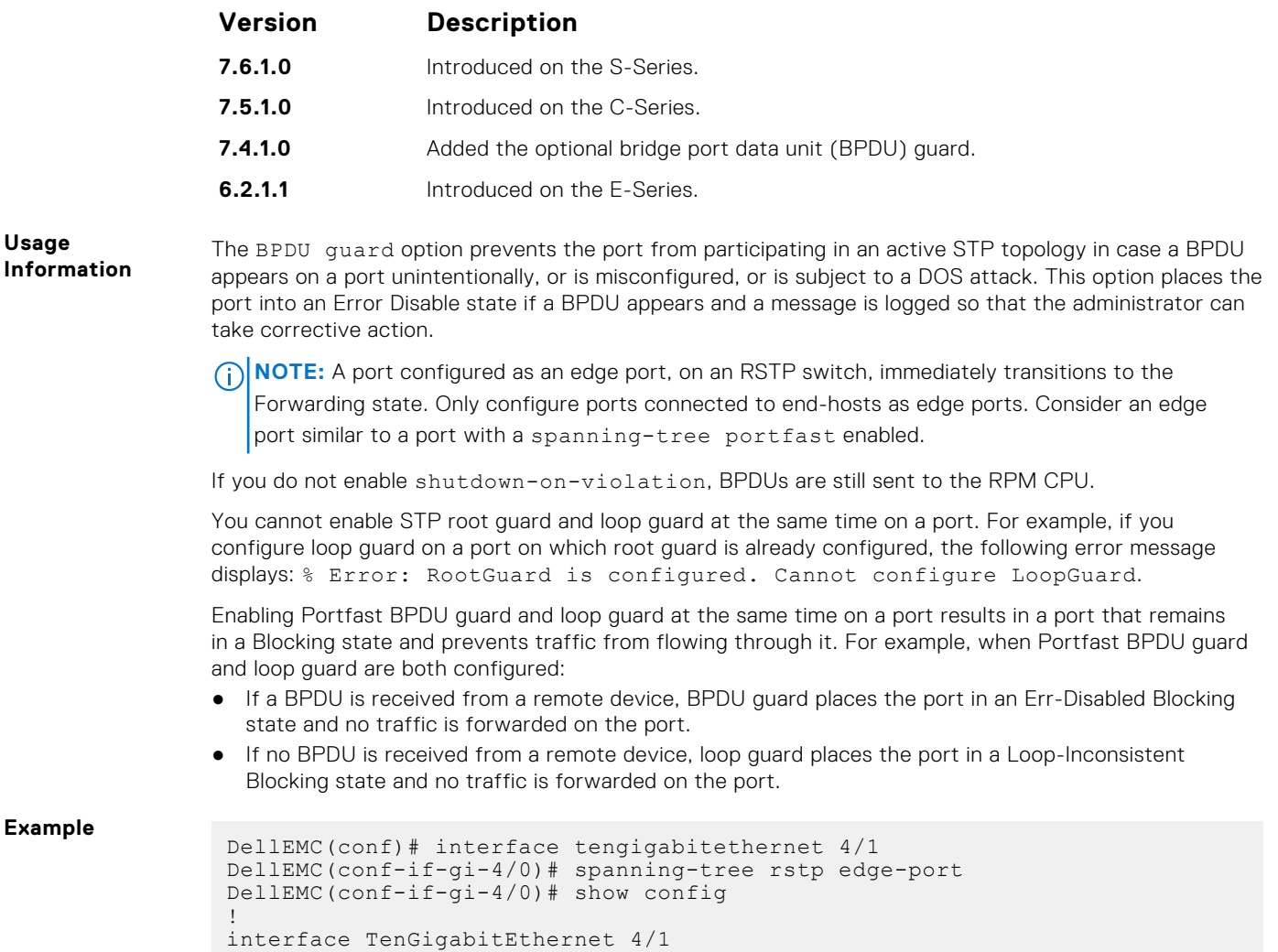

```
 no ip address
 switchport
 spanning-tree rstp edge-port
 no shutdown
DellEMC#
```
# **tc-flush-standard**

**Usage**

Enable the MAC address flushing after receiving every topology change notification.

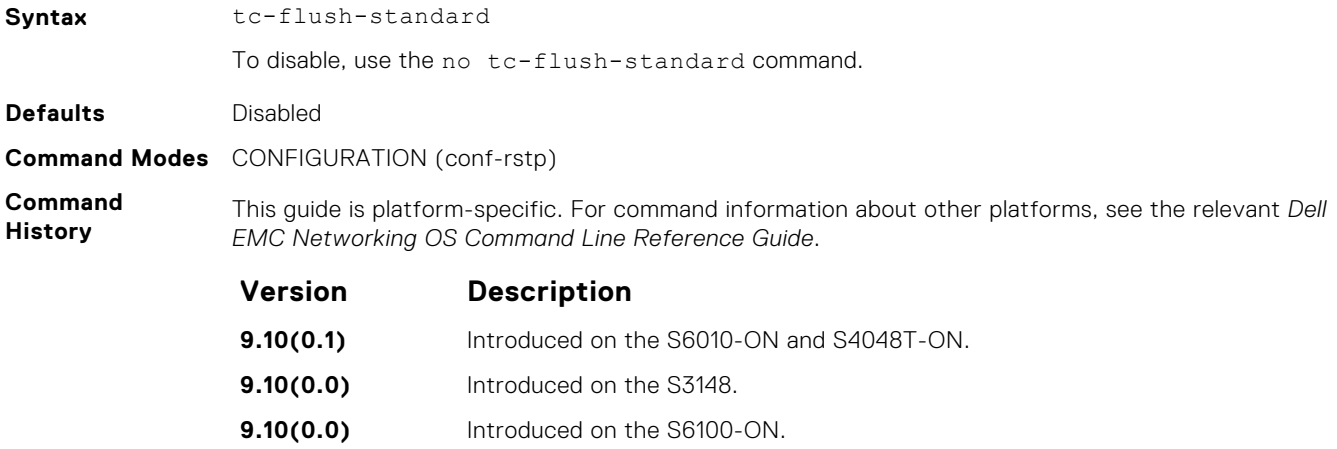

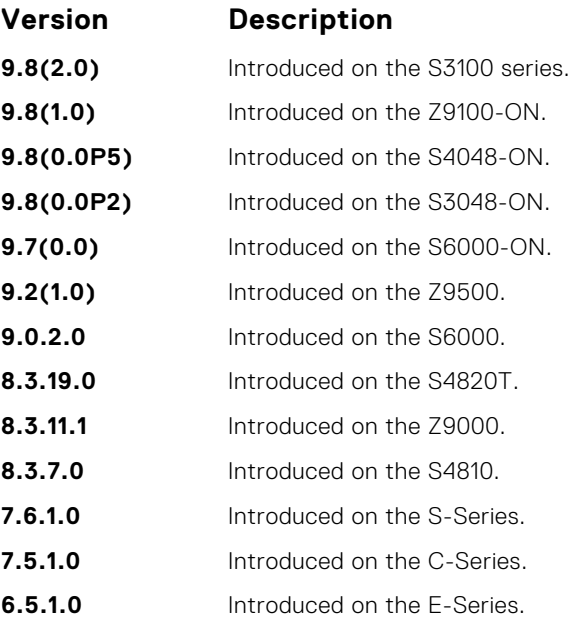

#### **Usage Information**

By default, Dell EMC Networking OS implements an optimized flush mechanism for RSTP. This implementation helps in flushing MAC addresses only when necessary (and less often), allowing for faster convergence during topology changes. However, if a standards-based flush mechanism is needed, you can turn on this *knob* command to enable flushing MAC addresses after receiving every topology change notification.

# **Software-Defined Networking (SDN)**

The Dell EMC Networking OS supports software-defined networking (SDN). For more information, see the *SDN Deployment Guide*.

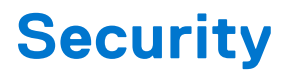

<span id="page-1397-0"></span>The commands in this chapter are available on Dell EMC Networking OS.

For configuration details, see the *Security* section in the *Dell EMC Networking OS Configuration Guide*.

**NOTE:** Dell EMC Networking OS implements LEAP with MSCHAP v2 supplicant.

#### **Topics:**

- AAA Accounting Commands
- [Authorization and Privilege Commands](#page-1402-0)
- [Obscure Password Commands](#page-1408-0)
- [Authentication and Password Commands](#page-1409-0)
- [RADIUS Commands](#page-1427-0)
- [rate-limit](#page-1441-0)
- [replay-protection-window](#page-1441-0)
- [terminate-session](#page-1442-0)
- [TACACS+ Commands](#page-1442-0)
- [Port Authentication \(802.1X\) Commands](#page-1449-0)
- [SSH and SCP Commands](#page-1461-0)
- [Secure DHCP Commands](#page-1485-0)
- [Role-Based Access Control Commands](#page-1492-0)
- **[System Security Commands](#page-1500-0)**

# **AAA Accounting Commands**

AAA Accounting enables tracking of services that users are accessing and the amount of network resources being consumed by those services. When you enable AAA Accounting, the network server reports user activity to the TACACS+ security server in the form of accounting records. Each accounting record is comprised of accounting AV pairs and is stored on the access control server.

As with authentication and authorization, you must configure AAA Accounting by defining a named list of accounting methods, and then applying that list to various interfaces.

### **aaa accounting**

Enable AAA Accounting and create a record for monitoring the accounting function.

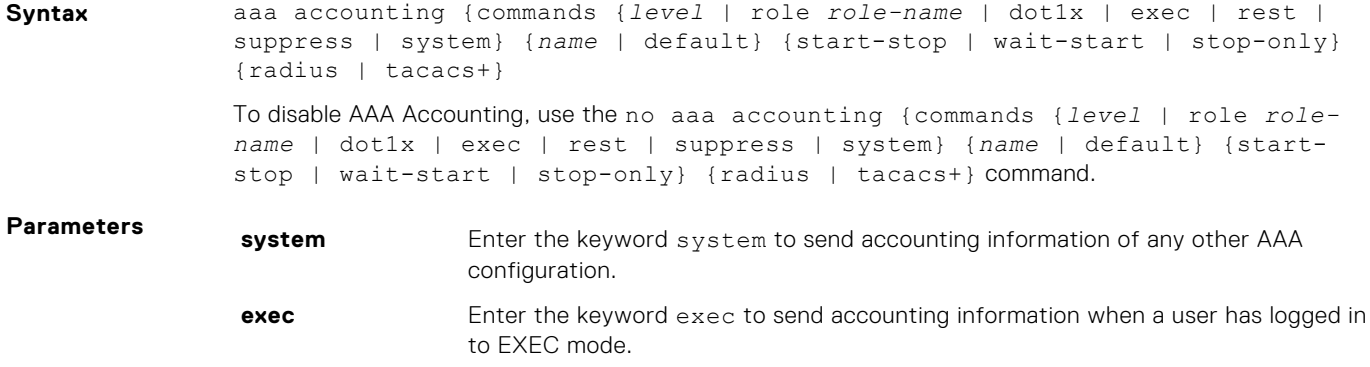

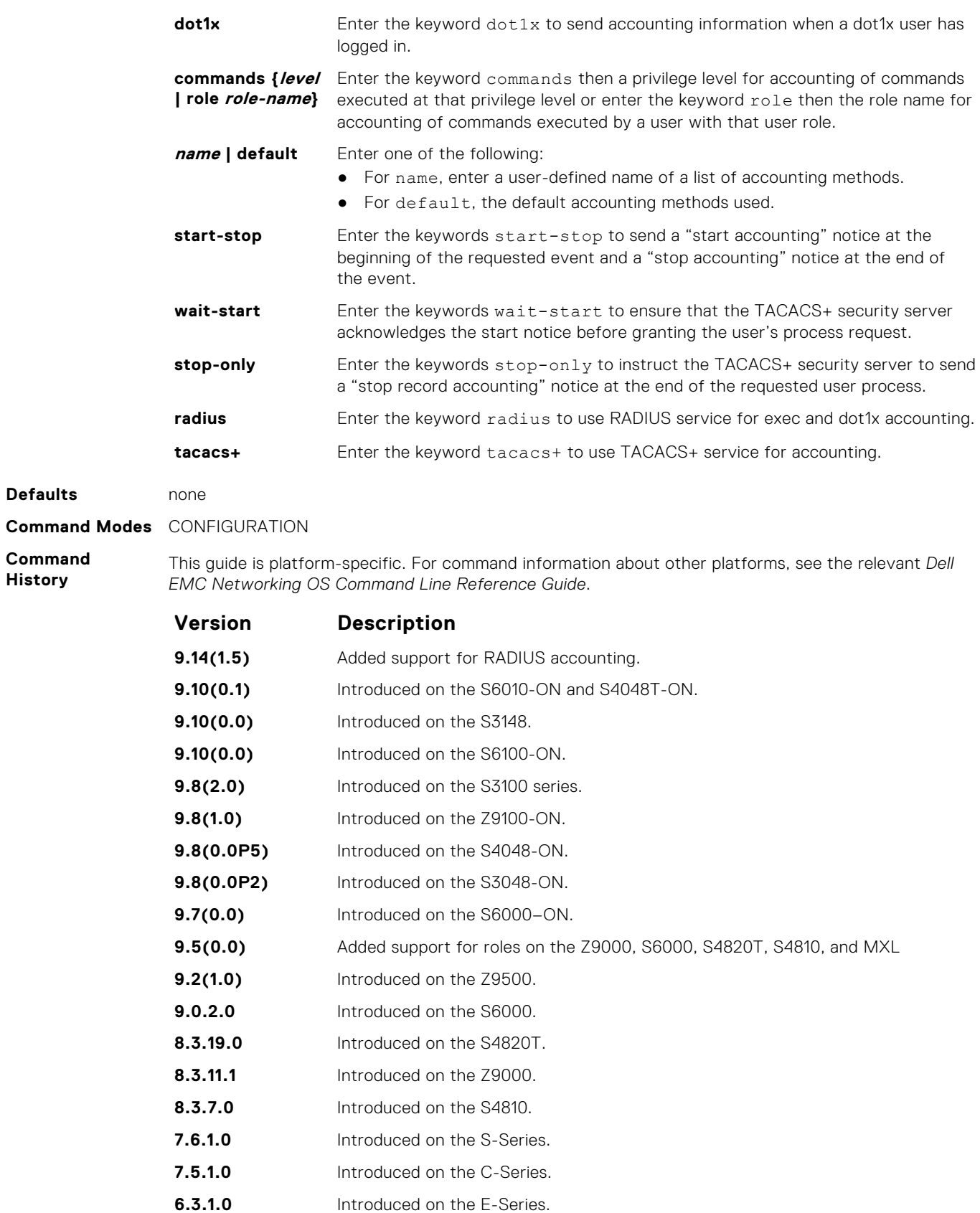

**Usage Information**

In the example below, TACACS+ accounting is used to track all usage of EXEC command and commands on privilege level 15.

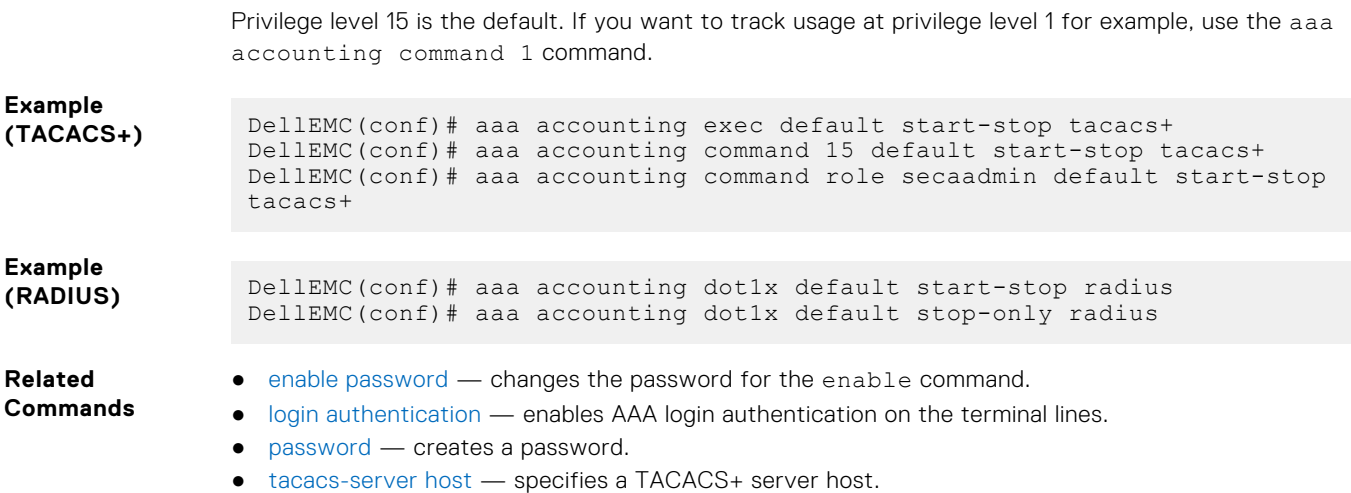

### **accounting**

Apply an accounting method list to terminal lines.

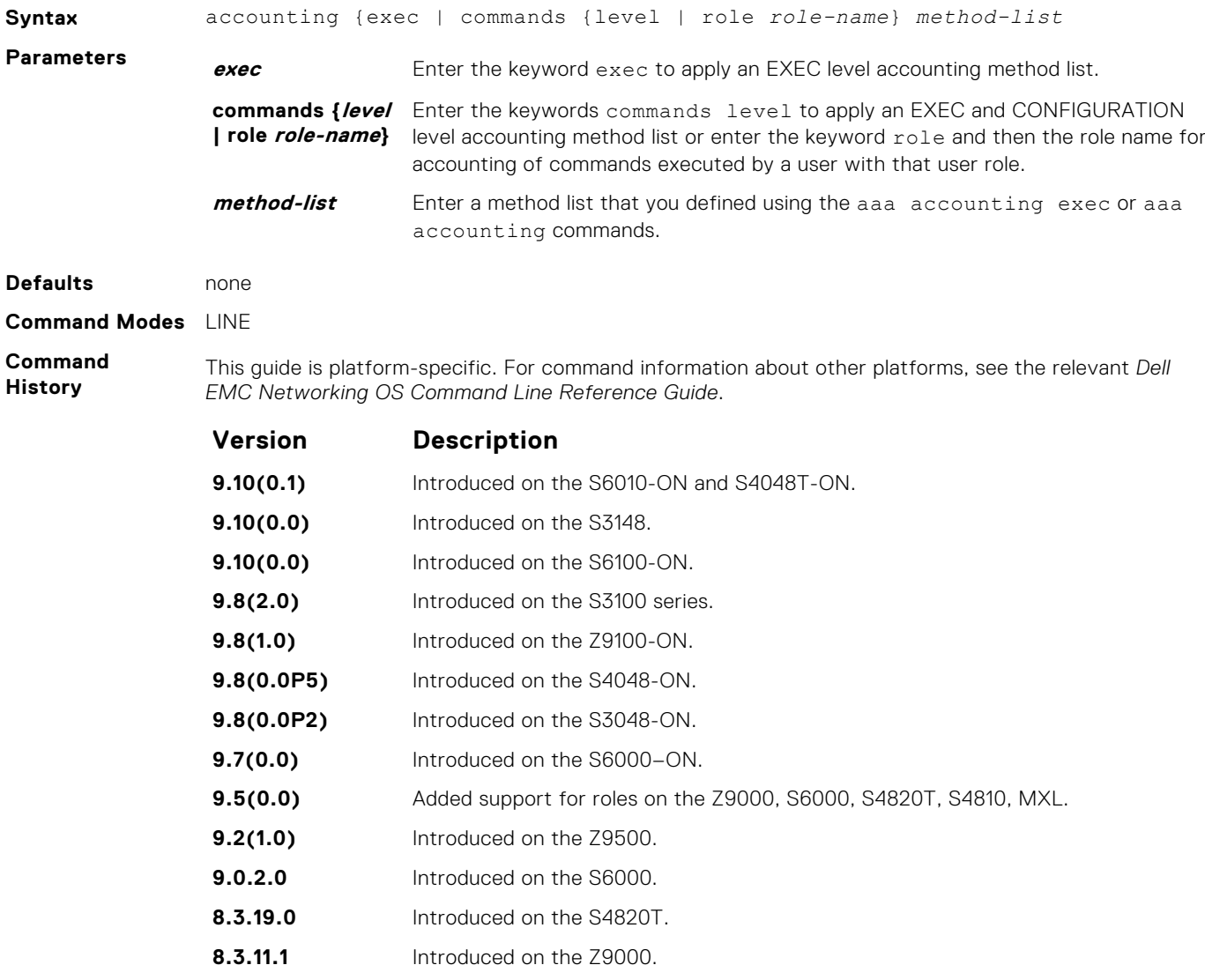

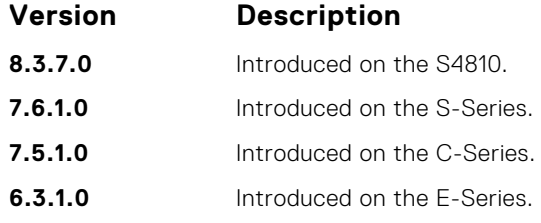

**Related Commands** ● [aaa accounting](#page-1397-0) — enables AAA Accounting and creates a record for monitoring the accounting function.

### **aaa accounting suppress**

Prevent the generation of accounting records of users with the user name value of NULL.

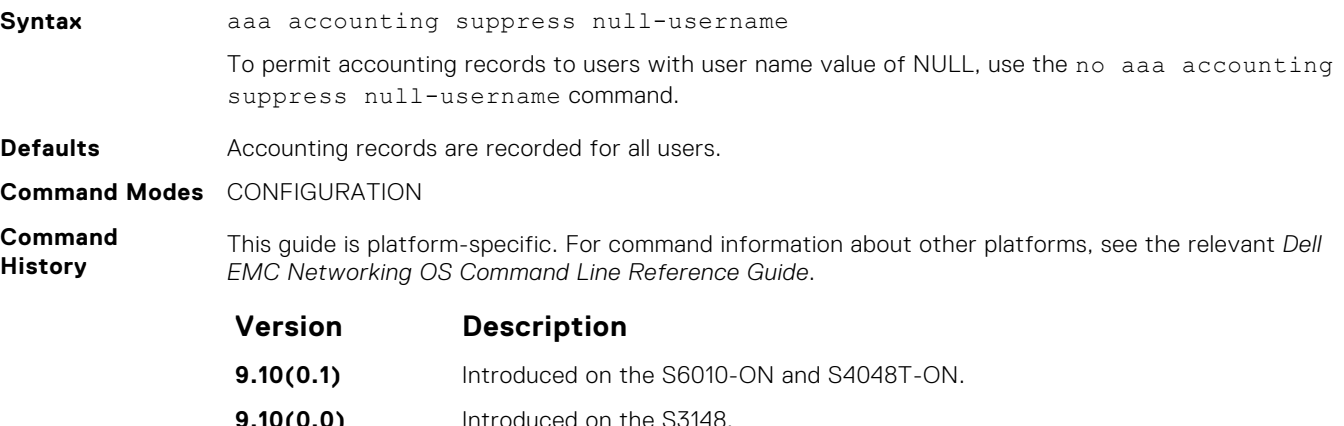

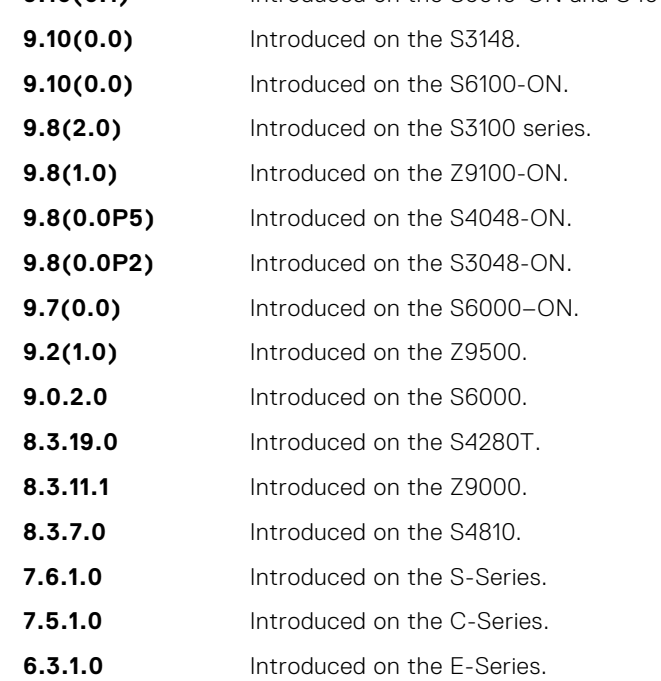

**Usage Information**

Dell EMC Networking OS issues accounting records for all users on the system, including users whose username string, due to protocol translation, is NULL. For example, a user who comes on line with the aaa authentication login *method-list* none command is applied. To prevent the accounting records from being generated for sessions that do not have user names associated to them, use the aaa accounting suppress command.

### **aaa radius group**

Configure the RADIUS server group that is used for Authentication, Authorization and Accounting.

**Syntax** aaa radius group *group-name* To remove the RADIUS group configuration, use the no aaa radius group *group-name* command. **Parameters group-name** Enter the name of the RADIUS server group. **Defaults** none **Command Modes** CONFIGURATION **Command History** This guide is platform-specific. For command information about other platforms, see the relevant *Dell EMC Networking OS Command Line Reference Guide*. **Version Description 9.10(0.1)** Introduced on the S6010-ON and S4048T-ON. **9.10(0.0)** Introduced on the S3148. **9.10(0.0)** Introduced on the S6100-ON. **9.8(2.0)** Introduced on the S3100 series. **9.8(1.0)** Introduced on the Z9100-ON. **9.8(0.0P5)** Introduced on the S4048-ON. **9.8(0.0P2)** Introduced on the S3048-ON. **9.7(0.0)** Introduced on the S6000-ON. **9.4.(0.0)** Introduced on the S-Series and Z-Series. **Usage Information** You can use this command to configure the group of Radius servers used for Authentication, Authorization, and Accounting purposes. If the RADIUS group is not configured for Authentication, Authorization, and Accounting, then globally configured Radius servers are used for the purposes. When the RADIUS group is removed, the AAA configuration is also removed. **Example** DellEMC(conf)# radius-server group group1 DellEMC(conf-radius-group)# radius-server host 1.1.1.1 key secret DellEMC(conf-radius-group)# radius-server host 2.2.2.2 key secret DellEMC(conf-radius-group)# radius-server vrf vrf1 source-interface tengigabitethernet 1/42 DellEMC(conf)# exit DellEMC(conf)# aaa radius group group1 DellEMC(conf)#

### **show accounting**

Display the active accounting sessions for each online user.

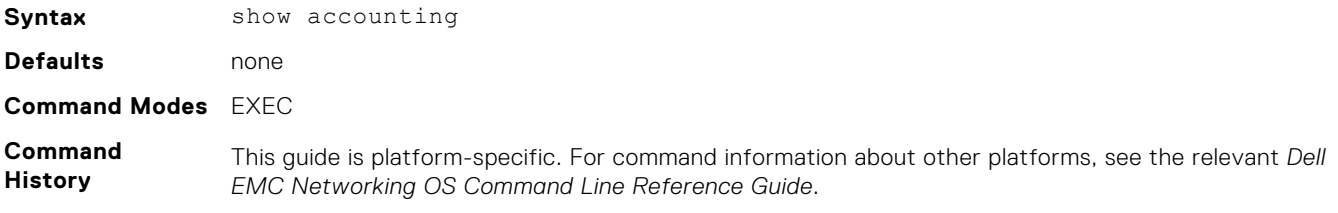

<span id="page-1402-0"></span>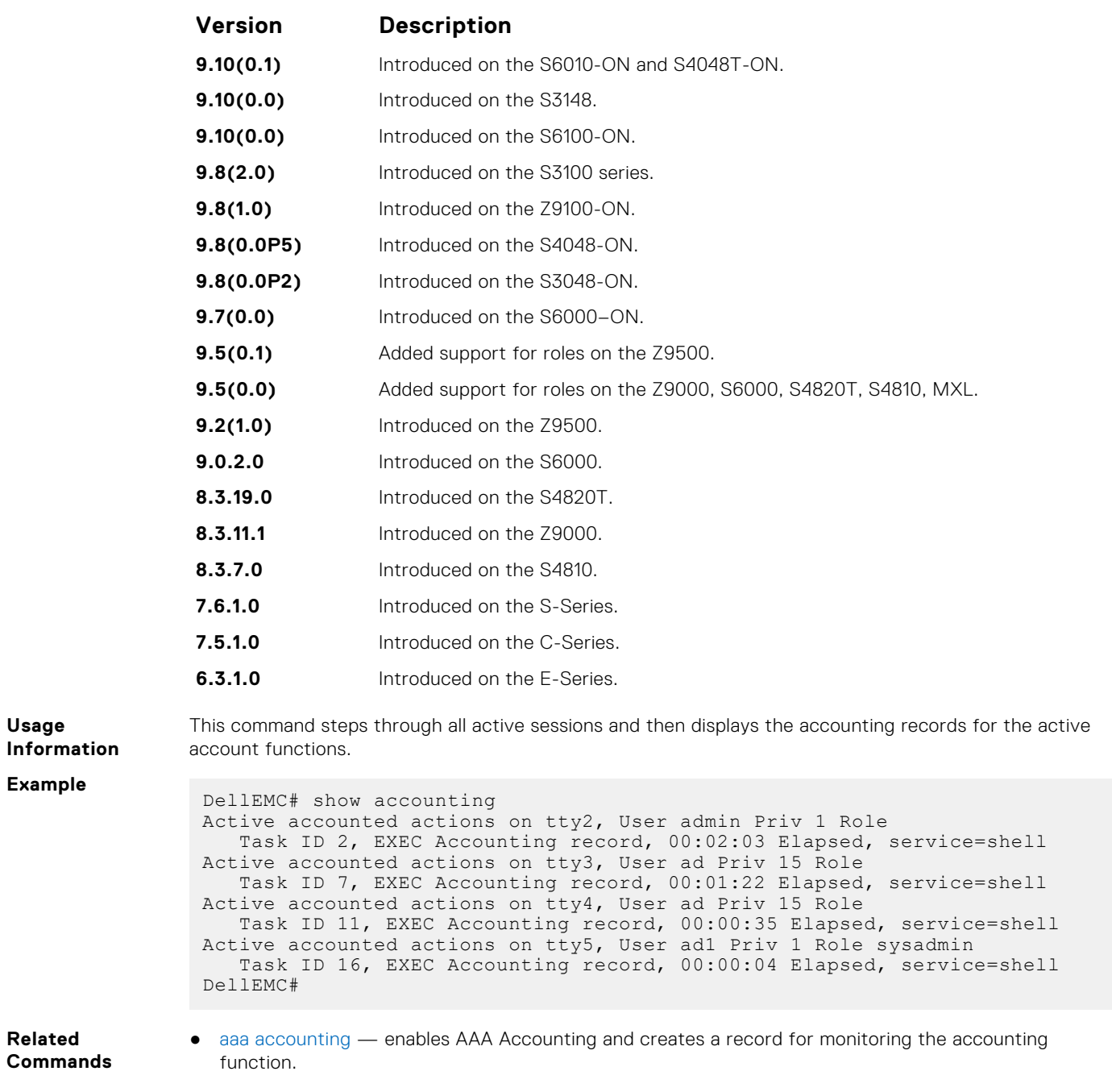

# **Authorization and Privilege Commands**

To set command line authorization and privilege levels, use the following commands.

### **authorization**

Apply an authorization method list to terminal lines.

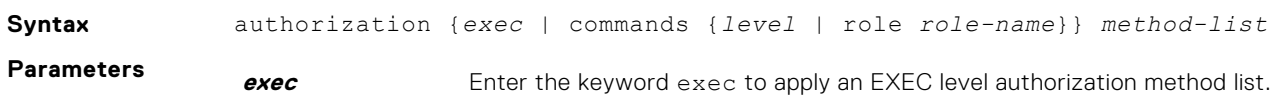

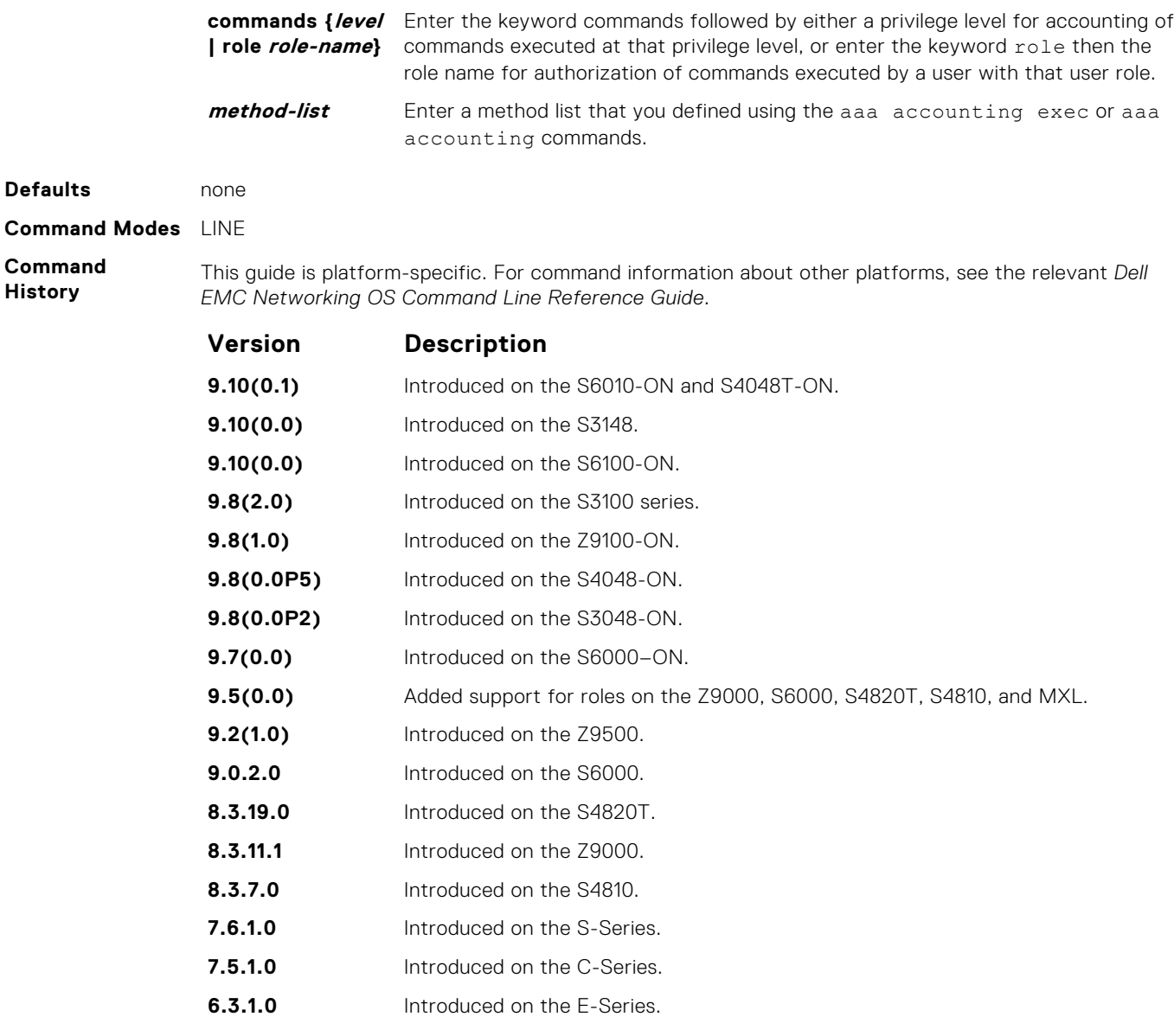

- **Related Commands**
- aaa authorization commands sets the parameters that restrict (or permit) a user's access to EXEC and CONFIGURATION level commands.
- [aaa authorization exec](#page-1405-0) sets the parameters that restrict (or permit) a user's access to EXEC level commands.

### **aaa authorization commands**

Set parameters that restrict (or permit) a user's access to EXEC and CONFIGURATION level commands.

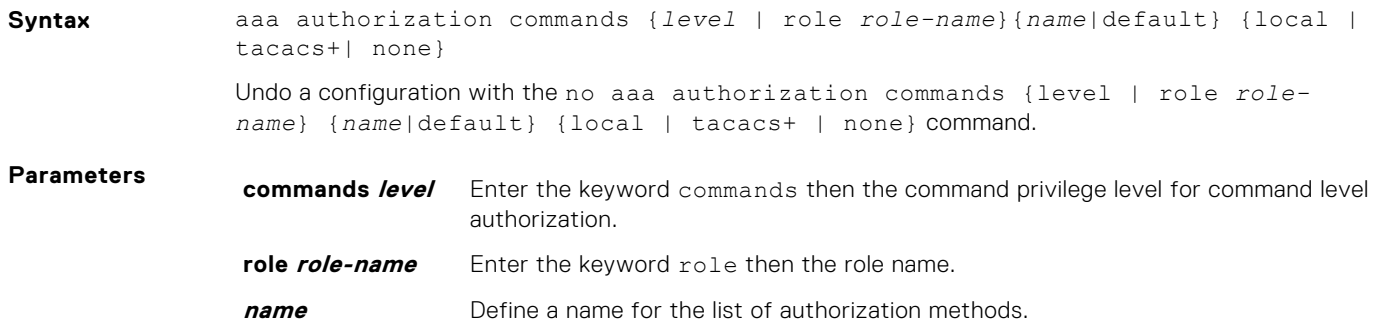
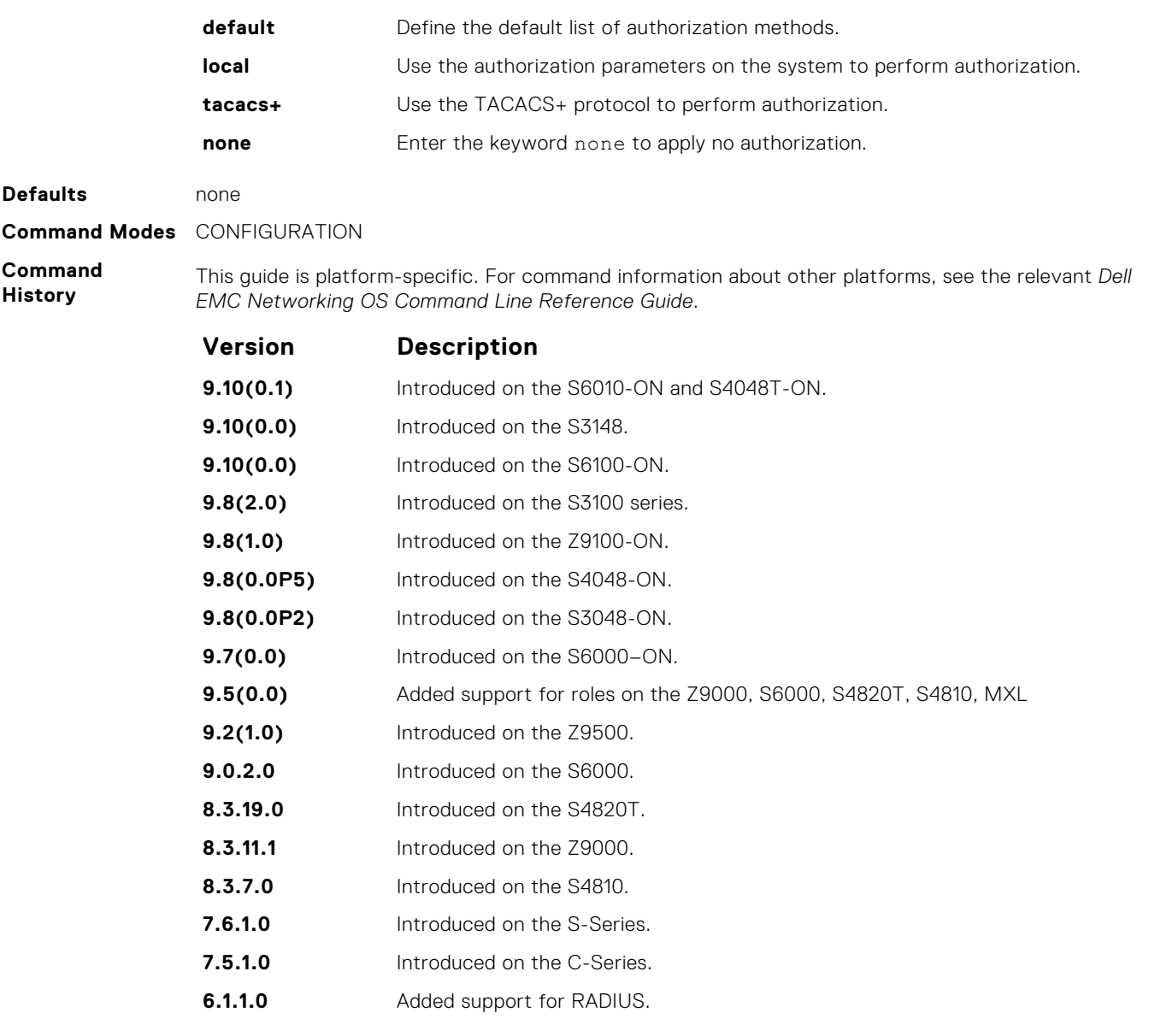

**Usage Information**

Certain TACACS+ servers do not authenticate the device if you use the aaa authorization commands *level* default local tacacs+ command. To resolve the issue, use the aaa authorization commands *level* default tacacs+ local command.

## **aaa authorization config-commands**

Set parameters that restrict (or permit) a user's access to EXEC level commands.

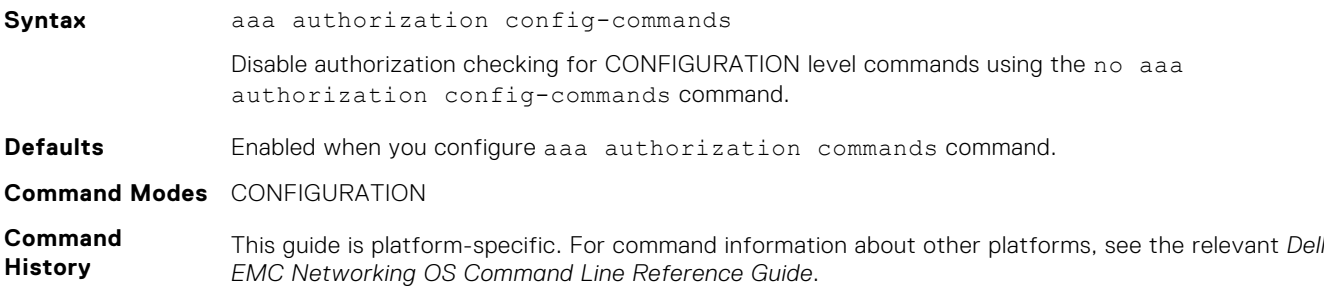

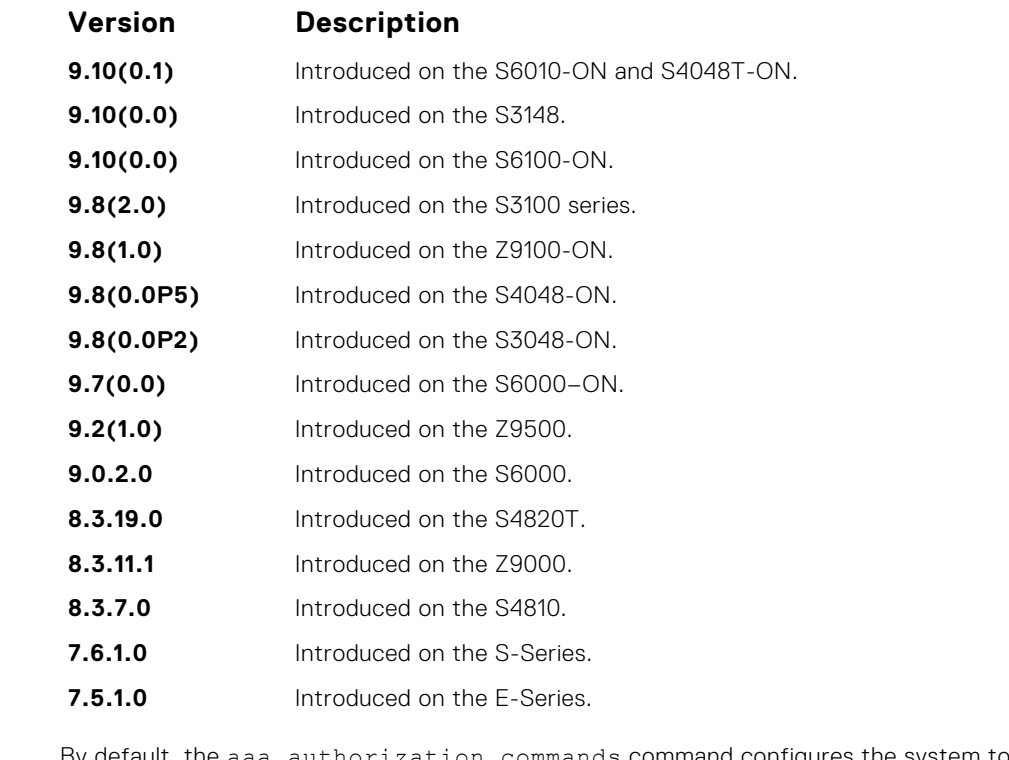

**Usage Information** By default, the aaa authorization commands command configures the system to check both EXEC level and CONFIGURATION level commands. Use the command no aaa authorization configcommands to enable only EXEC-level command checking.

#### **aaa authorization exec**

Set parameters that restrict (or permit) a user's access to EXEC-level commands.

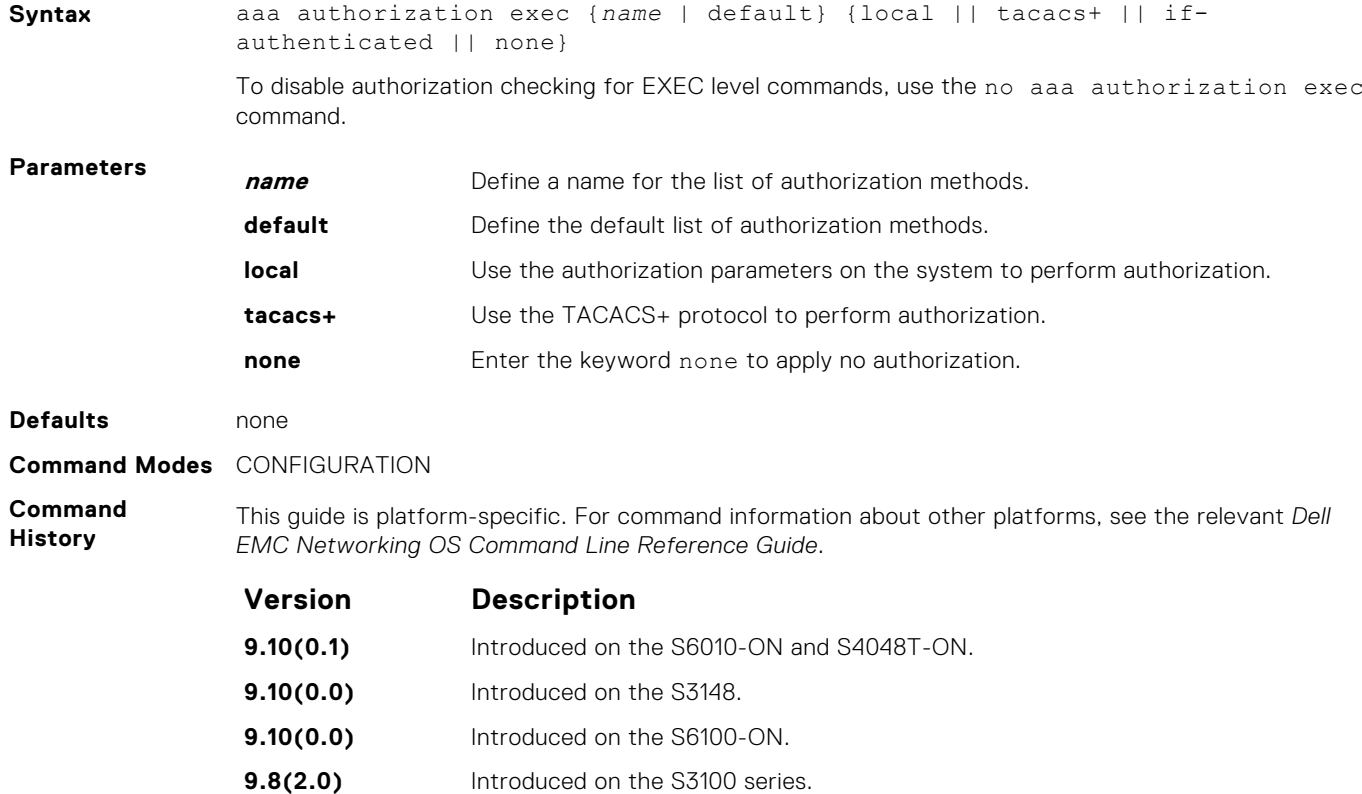

<span id="page-1406-0"></span>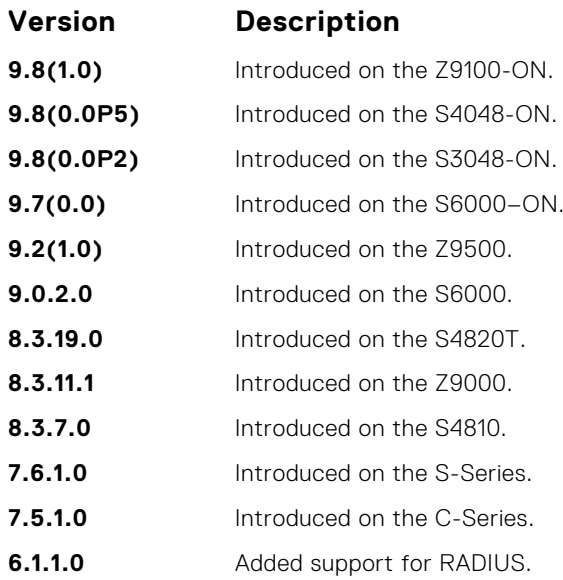

# **privilege level (CONFIGURATION mode)**

Change the access or privilege level of one or more commands.

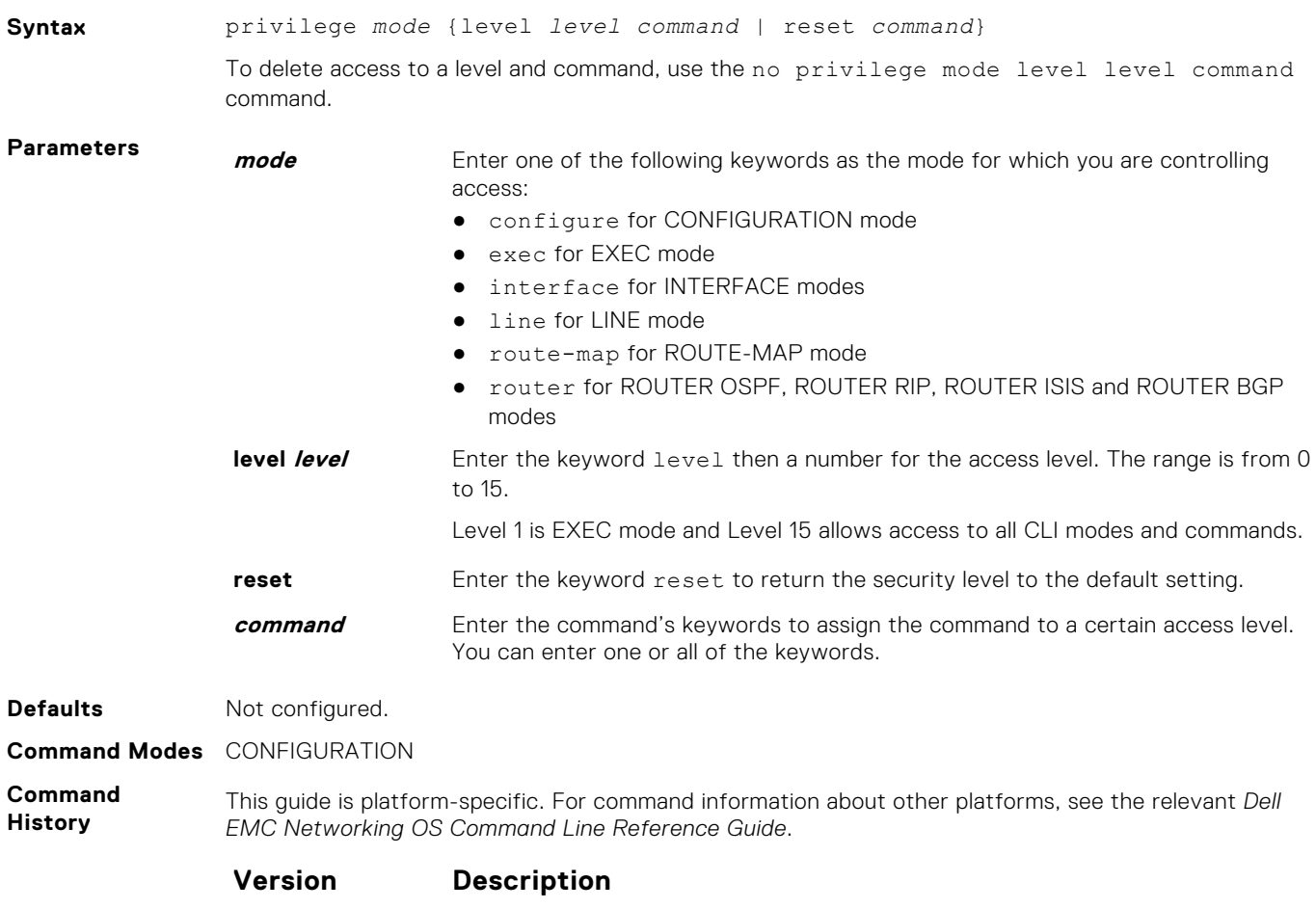

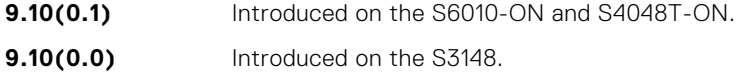

**9.10(0.0)** Introduced on the S6100-ON.

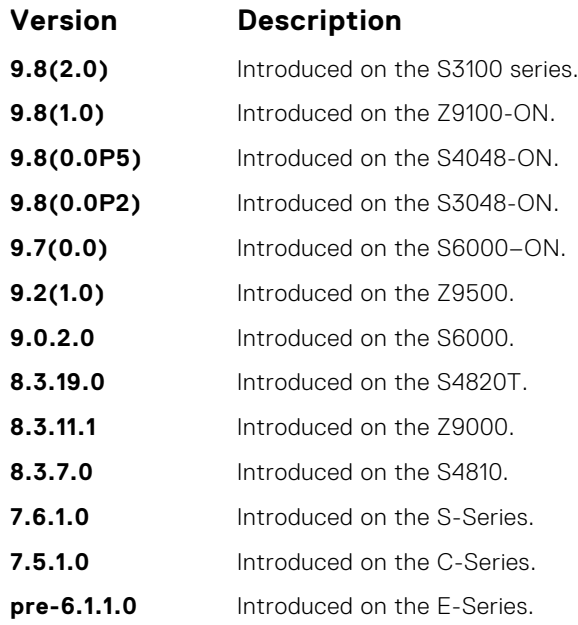

**Usage Information** To define a password for the level to which you are assigning privilege or access, use the enable password command.

# **privilege level (LINE mode)**

Change the access level for users on the terminal lines.

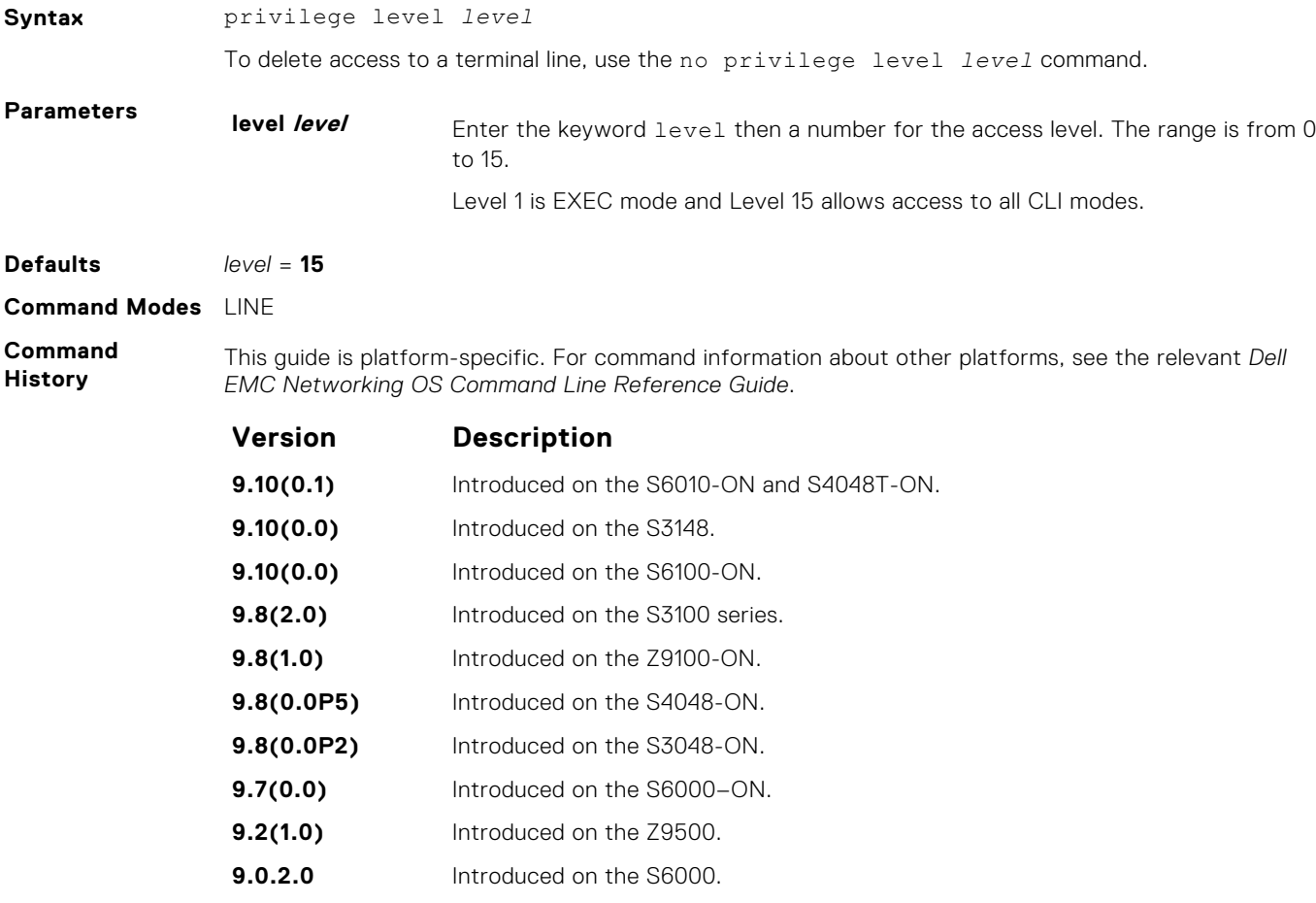

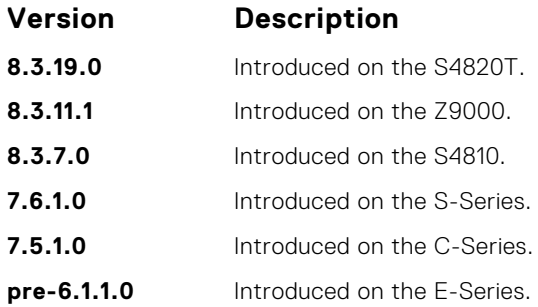

# **Obscure Password Commands**

To enable the obscure password, use the following commands.

## **service obscure-passwords**

Enable the obscuring of passwords and keys.

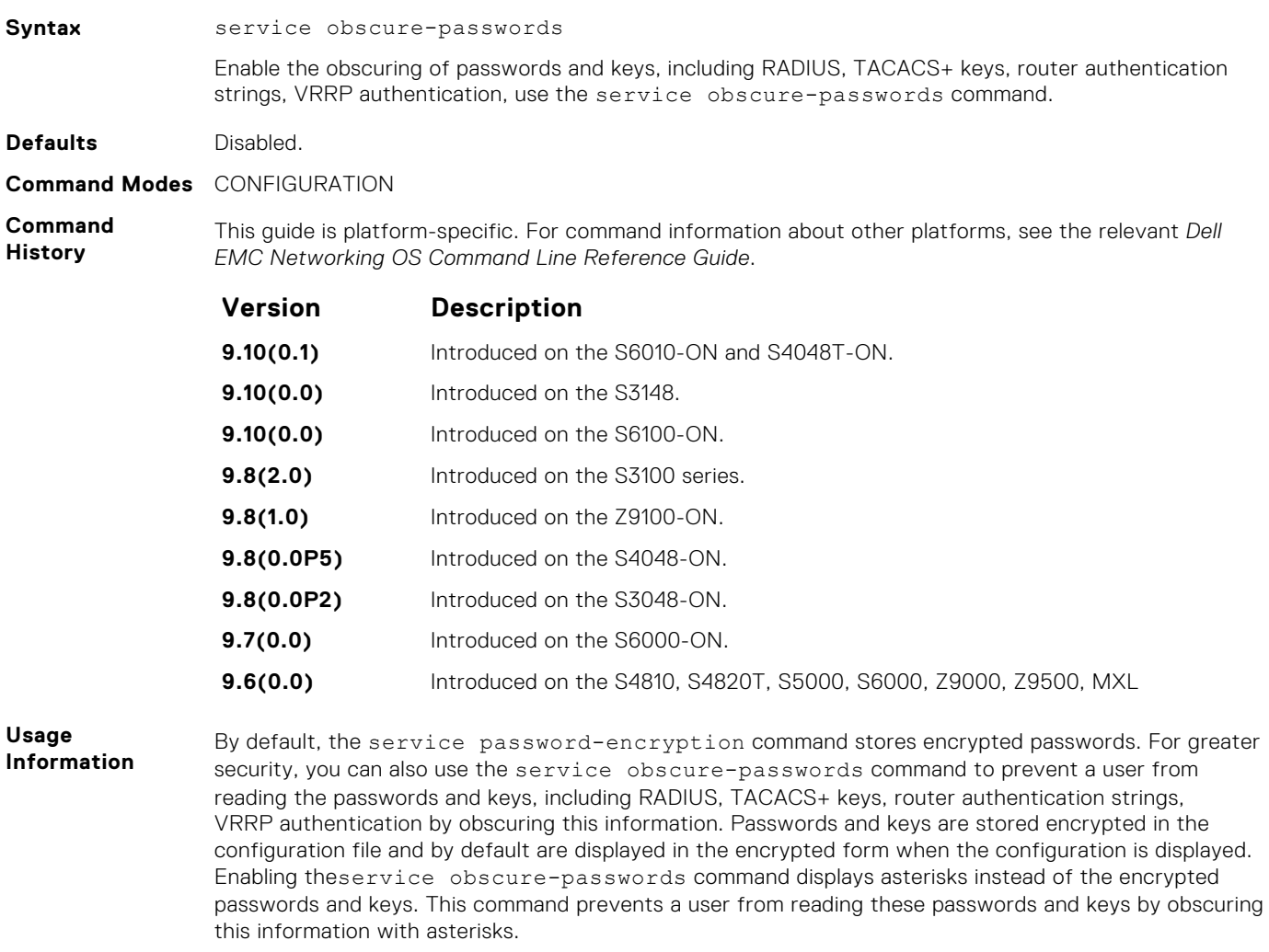

Password obscuring masks the password and keys for display only but does not change the contents of the file. The string of asterisks is the same length as the encrypted string for that line of configuration. To verify that you have successfully obscured passwords and keys, use the show running-config command orshow startup-config command.

If you are using role-based access control (RBAC), only the system administrator and security administrator roles can enable the service obscure-password command.

**Related Commands**

- [show running-config](#page-74-0) Display the current configuration and display changes from the default values.
- [service password-encryption—](#page-1421-0) Encrypts all passwords configured in the system.

# **Authentication and Password Commands**

To manage access to the system, use the following the commands.

#### **aaa authentication enable**

Configure AAA Authentication method lists for user access to EXEC privilege mode (the "Enable" access).

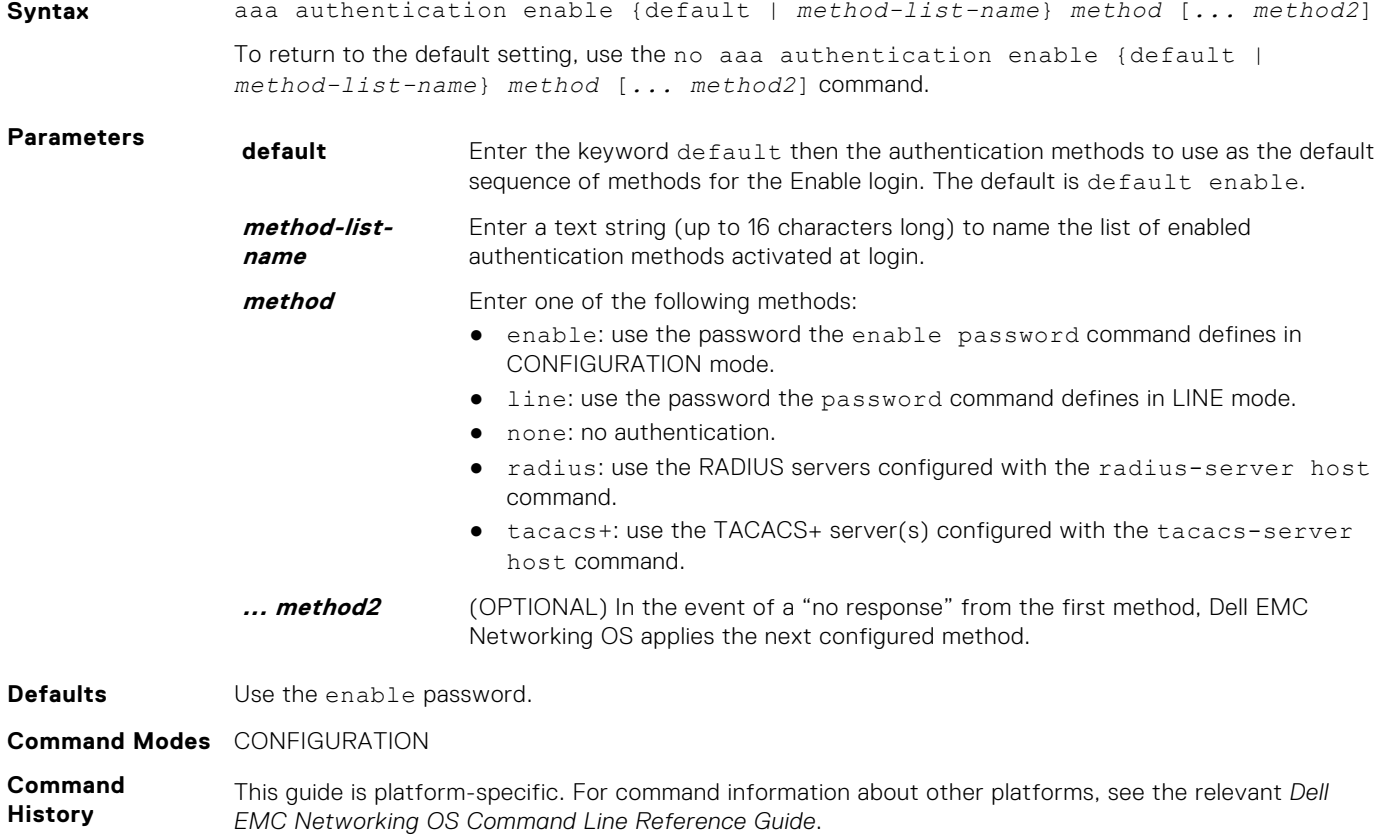

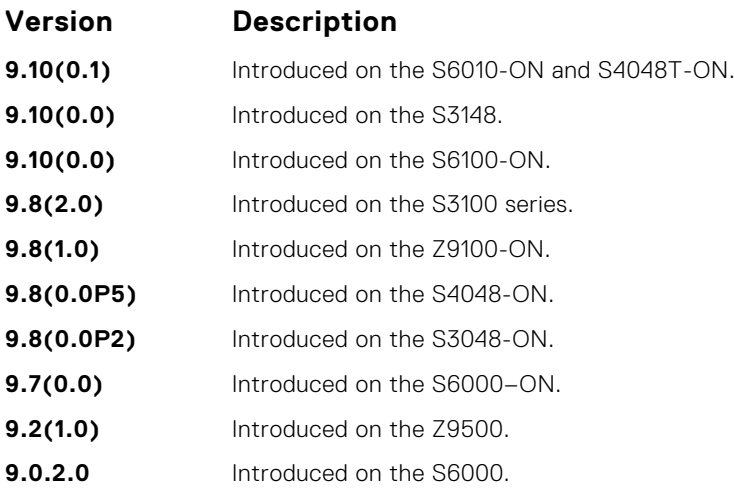

<span id="page-1410-0"></span>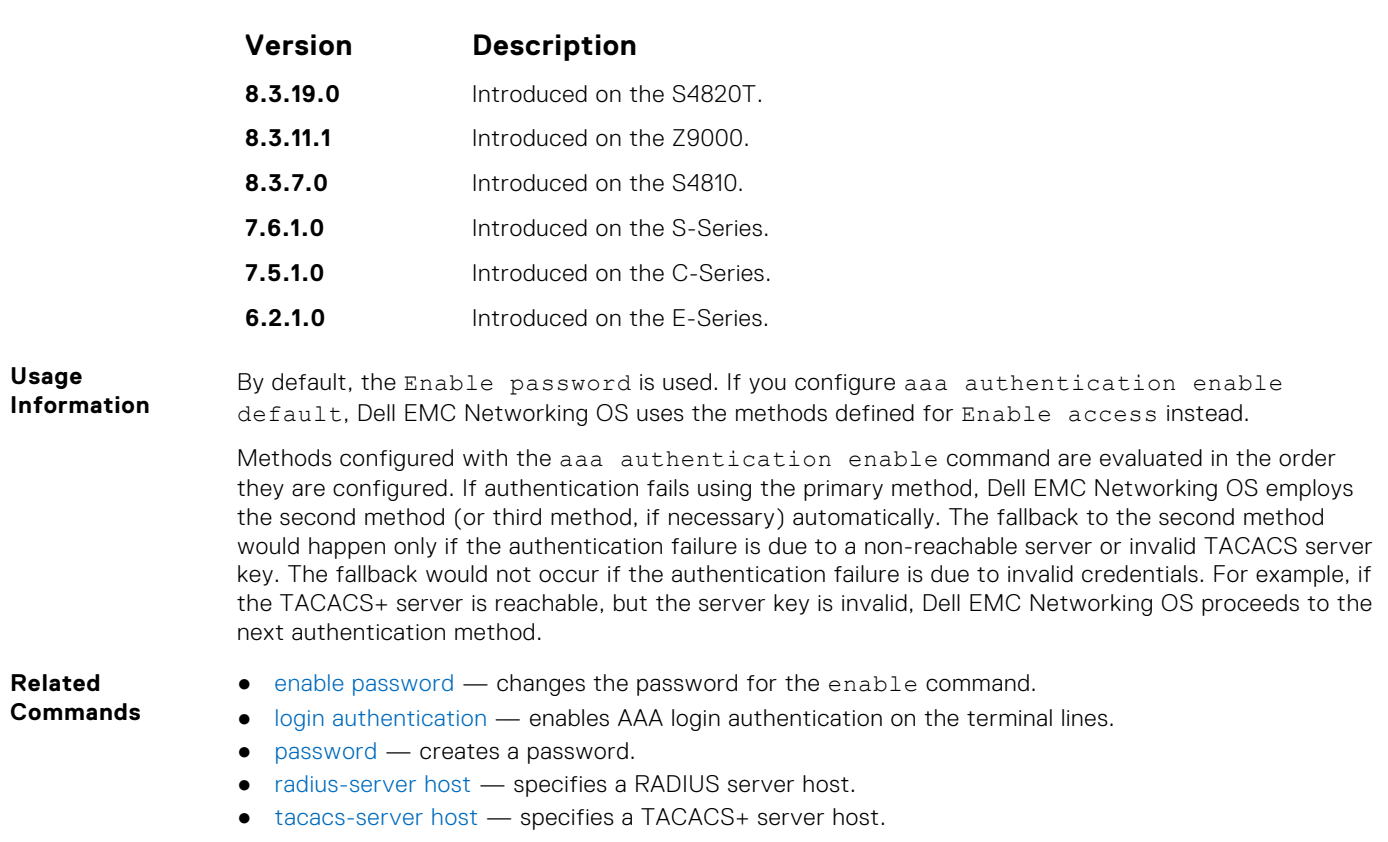

# **aaa authentication login**

Configure AAA Authentication method lists for user access to EXEC mode (Enable log-in).

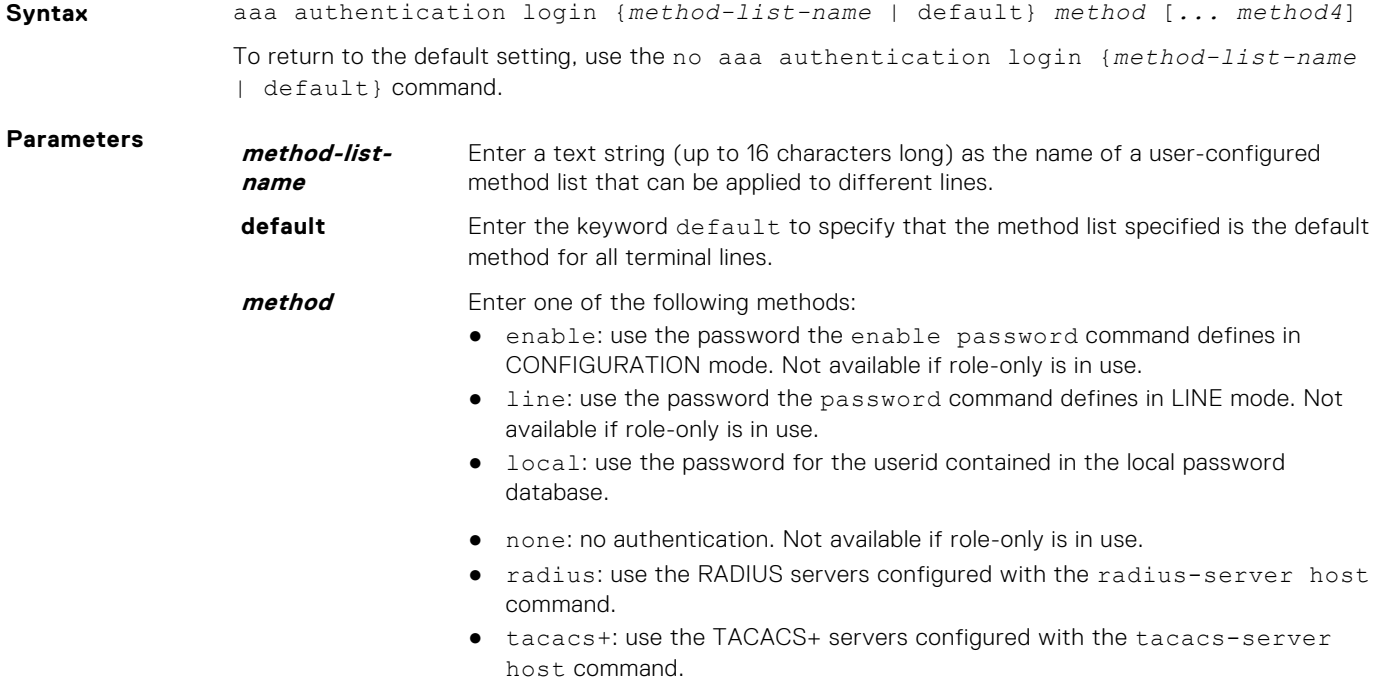

**... method4** (OPTIONAL) Enter up to four additional methods. In the event of a "no response" from the first method, the system applies the next configured method (up to four configured methods).

#### **Defaults** Not configured (that is, no authentication is performed).

#### **Command Modes** CONFIGURATION

**Command History**

This guide is platform-specific. For command information about other platforms, see the relevant *Dell EMC Networking OS Command Line Reference Guide*.

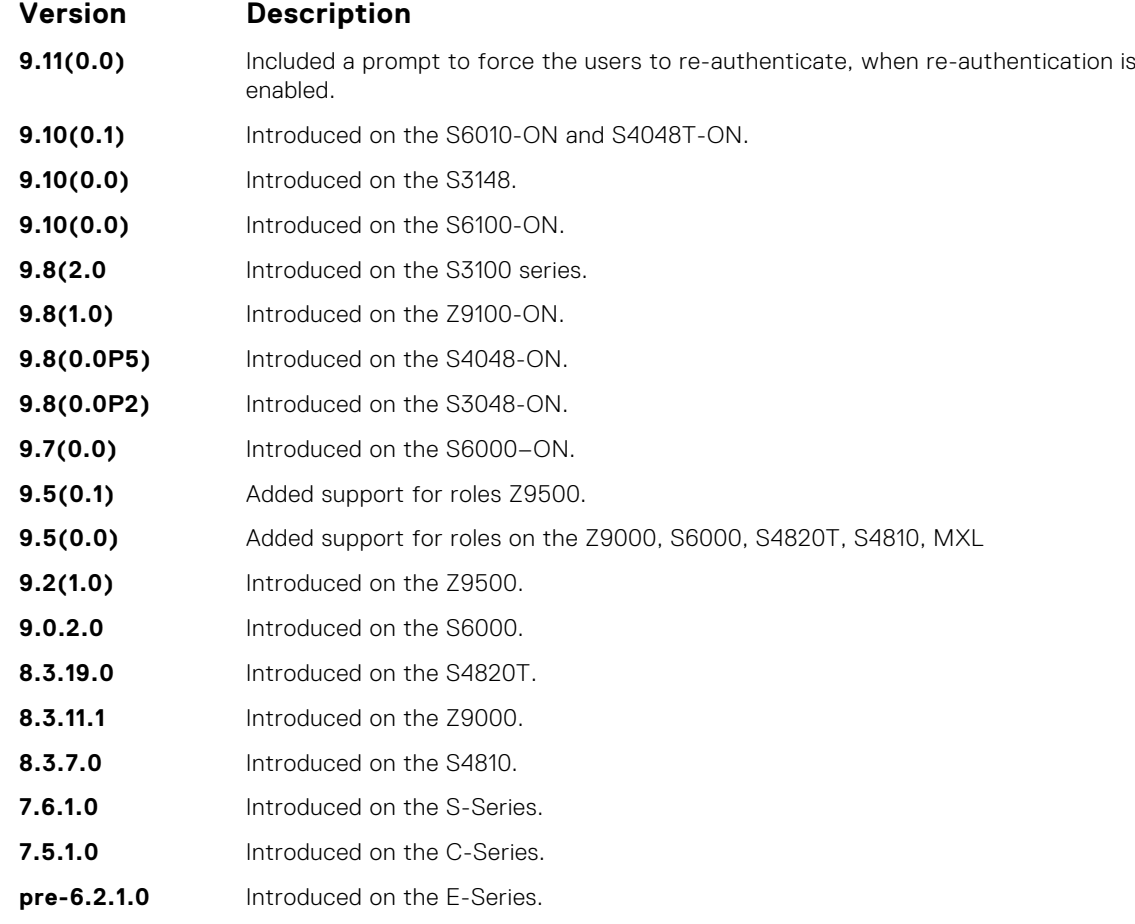

**Usage Information**

By default, the locally configured username password is used. If you configure aaa authentication login default, Dell EMC Networking OS uses the methods this command defines for login instead.

Methods configured with the aaa authentication login command are evaluated in the order they are configured. If users encounter an error with the first method listed, Dell EMC Networking OS applies the next method configured. If users fail the first method listed, no other methods are applied. The only exception is the local method. If the user's name is not listed in the local database, the next method is applied. If the correct user name/password combination is not entered, the user is not allowed access to the switch.

**NOTE:** If authentication fails using the primary method, Dell EMC Networking OS employs the second method (or third method, if necessary) automatically. For example, if the TACACS+ server is reachable, but the server key is invalid, Dell EMC Networking OS proceeds to the next authentication method. The TACACS+ is incorrect, but the user is still authenticated by the secondary method.

After configuring the aaa authentication login command, configure the login authentication command to enable the authentication scheme on terminal lines.

Connections to the SSH server work with the following login mechanisms: local, radius, and tacacs.

#### **Related Commands**

- [login authentication](#page-1417-0)  enables AAA login authentication on the terminal lines.
- [password](#page-1418-0)  creates a password.
- [radius-server host](#page-1435-0)  specifies a RADIUS server host.
- [tacacs-server host](#page-1445-0) specifies a TACACS+ server host.

#### **aaa reauthenticate enable**

Enable re-authentication of user whenever there is a change in the authenticators.

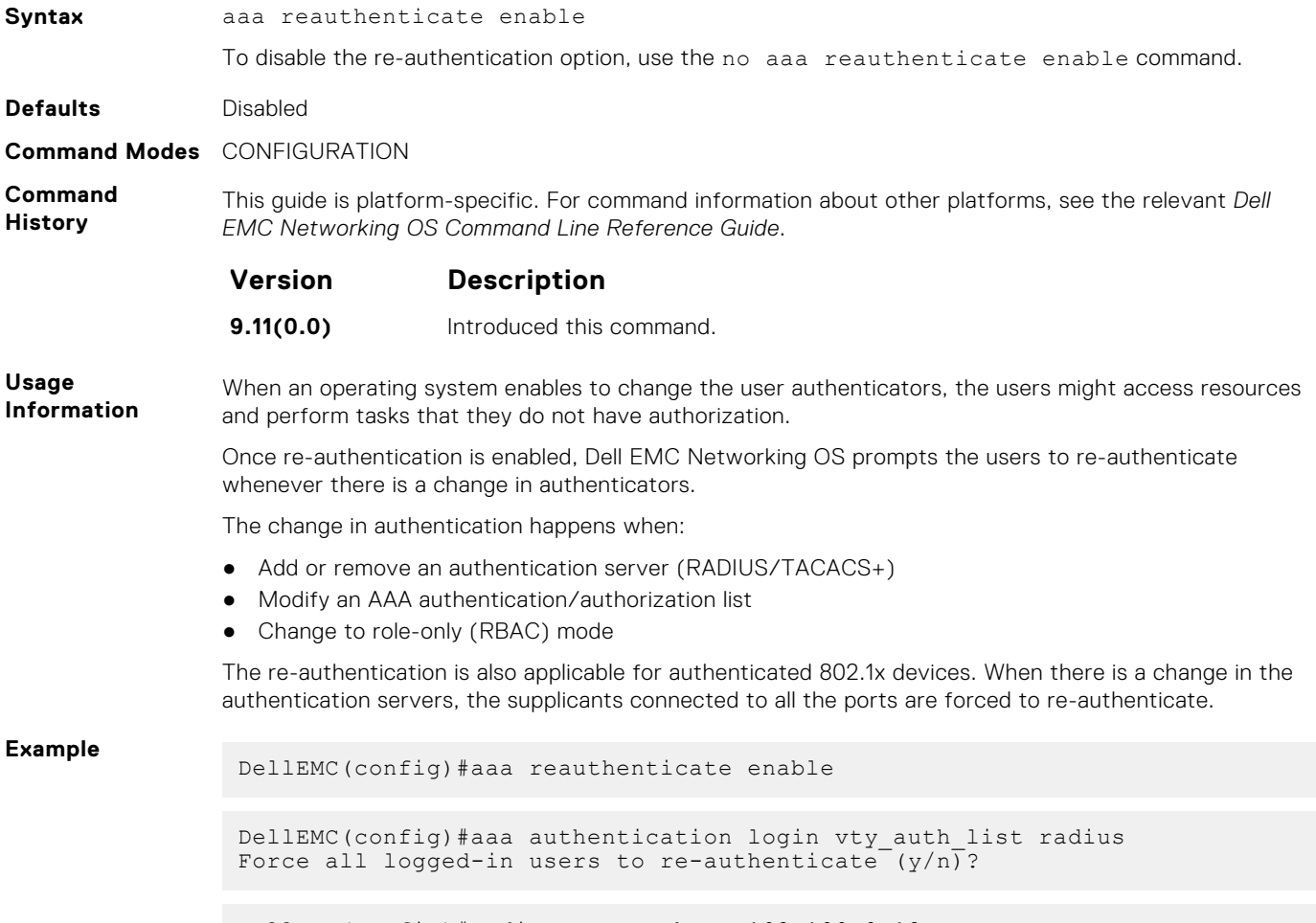

```
DellEMC(config)#radius-server host 192.100.0.12 
Force all logged-in users to re-authenticate (y/n)?
```
## **access-class**

Restrict incoming connections to a particular IP address in a defined IP access control list (ACL).

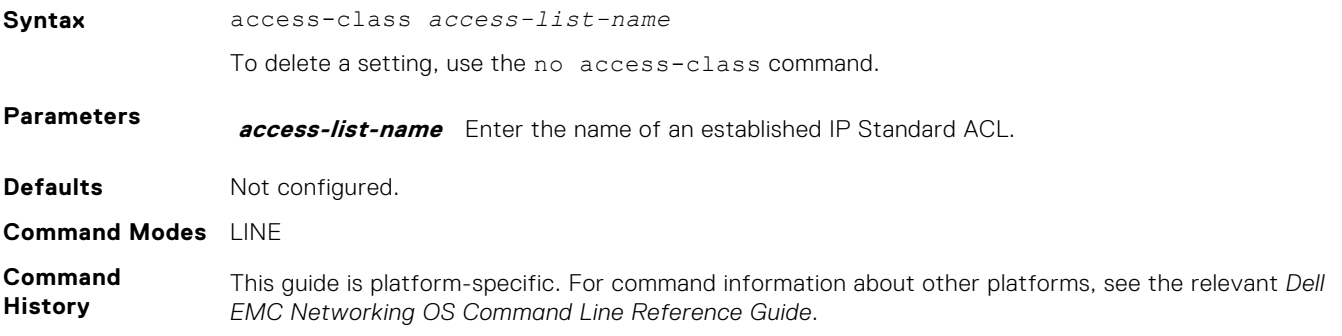

<span id="page-1413-0"></span>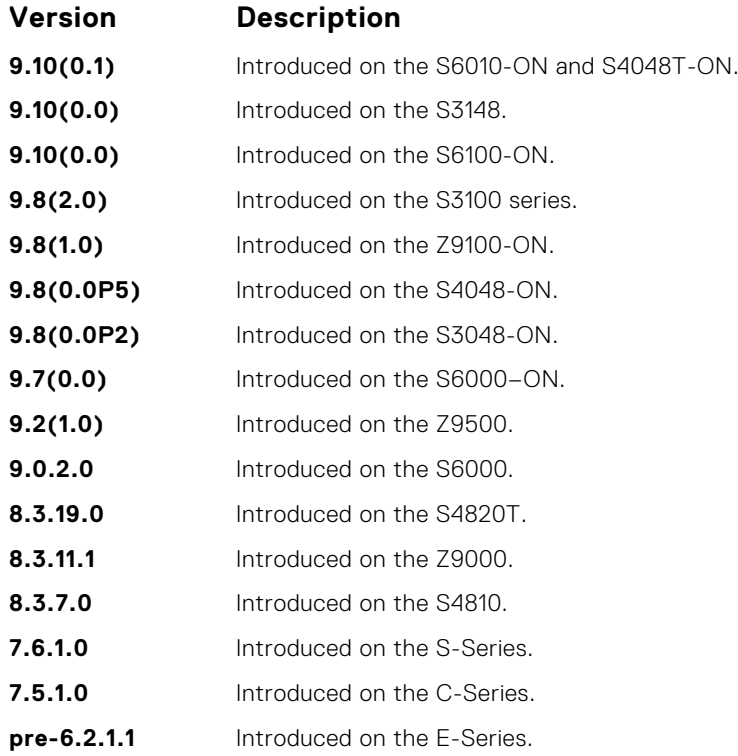

#### **Related Commands**

- [line](#page-115-0)  applies an authentication method list to the designated terminal lines.
- [ip access-list standard](#page-196-0)  names (or selects) a standard access list to filter based on the IP address. ● [ip access-list extended](#page-211-0) — names (or selects) an extended access list based on the IP addresses or protocols.

#### **enable password**

Change the password for the enable command.

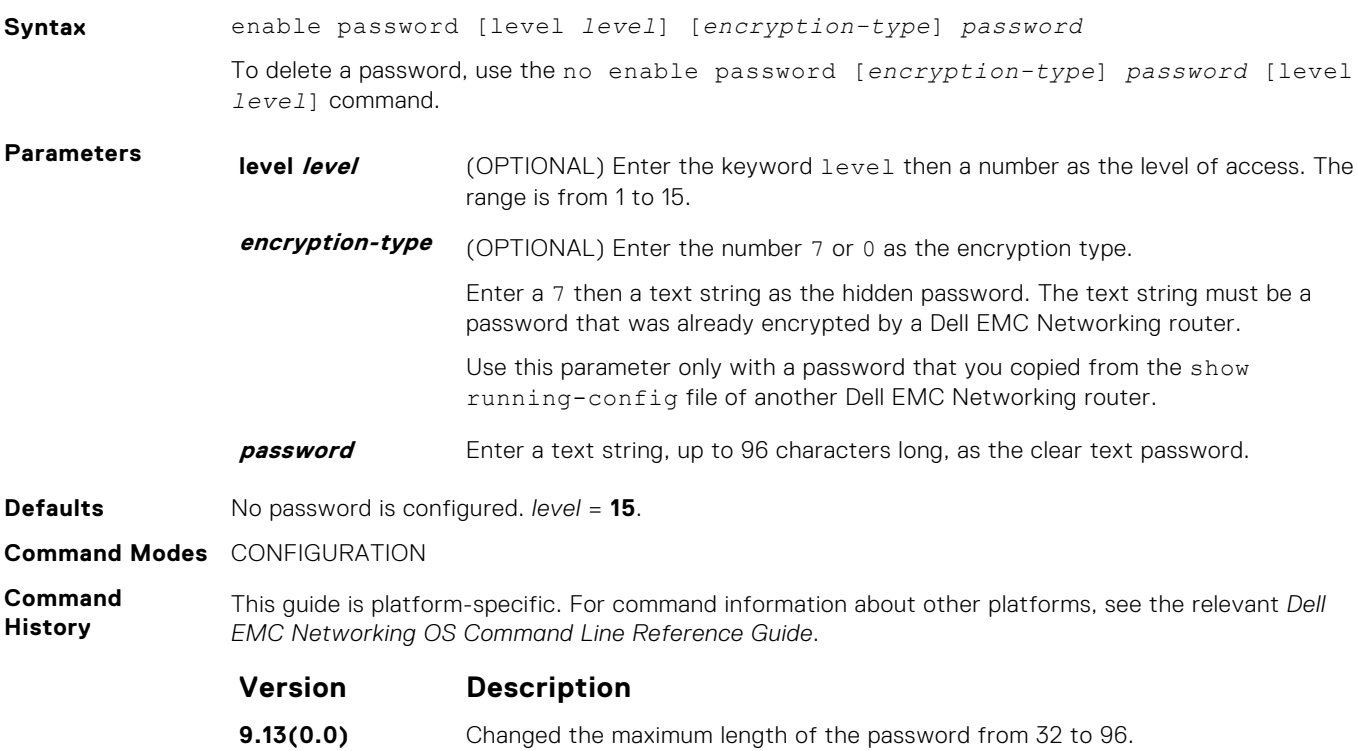

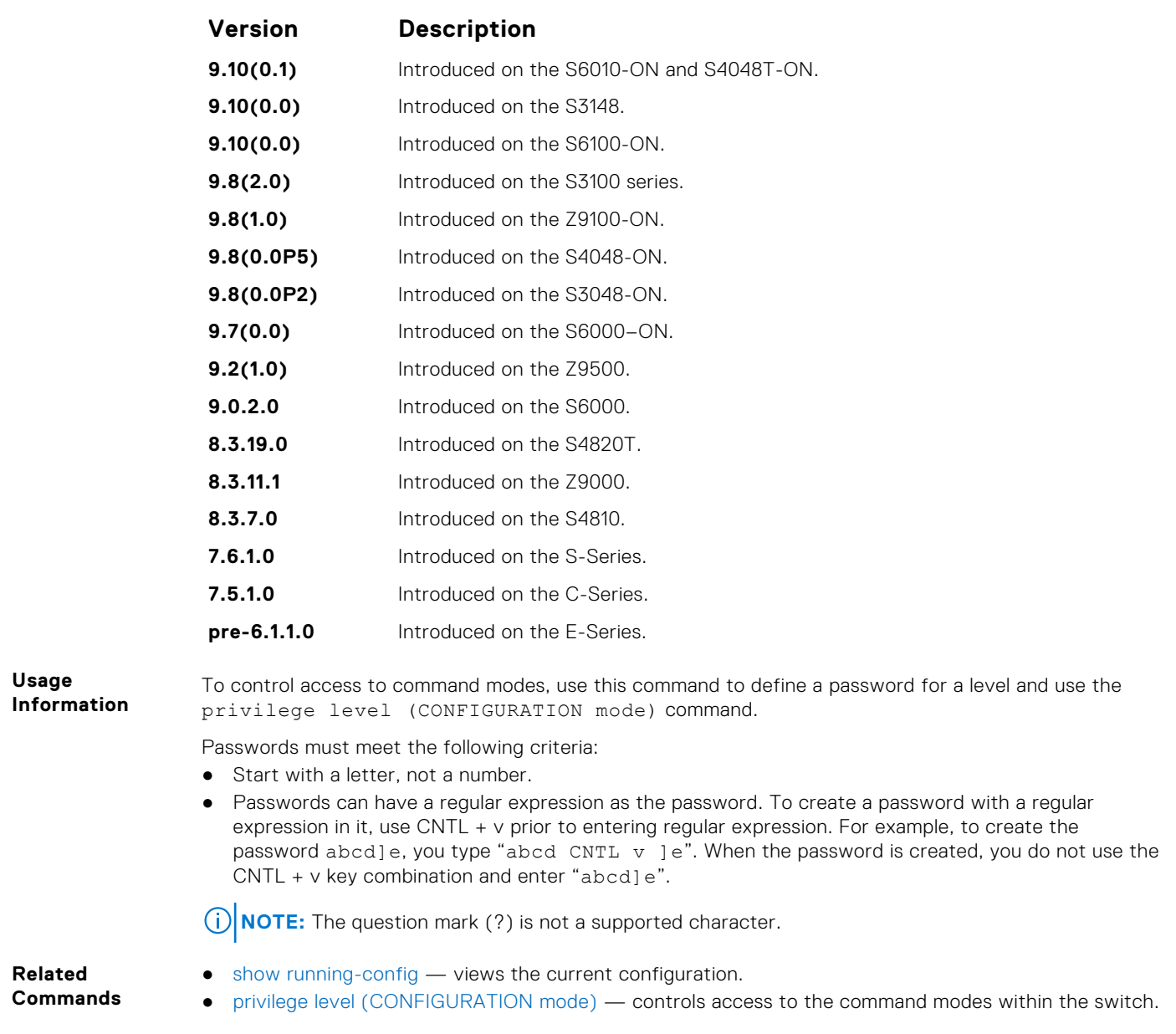

# **enable sha256-password**

Configure SHA-256 based password for the enable command.

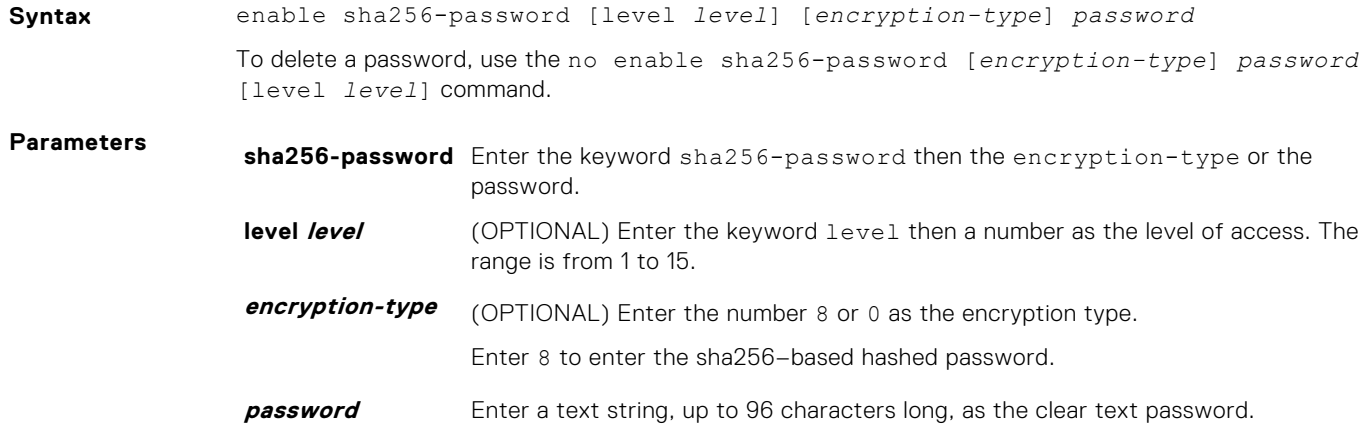

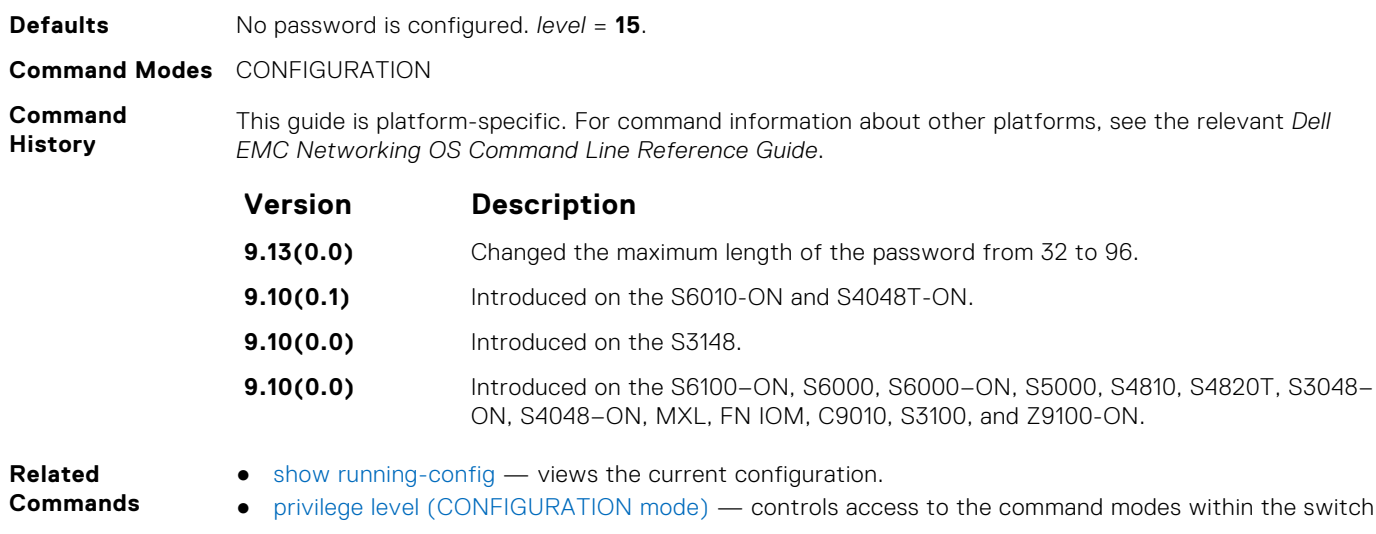

#### **enable restricted**

Allows Dell EMC Networking technical support to access restricted commands.

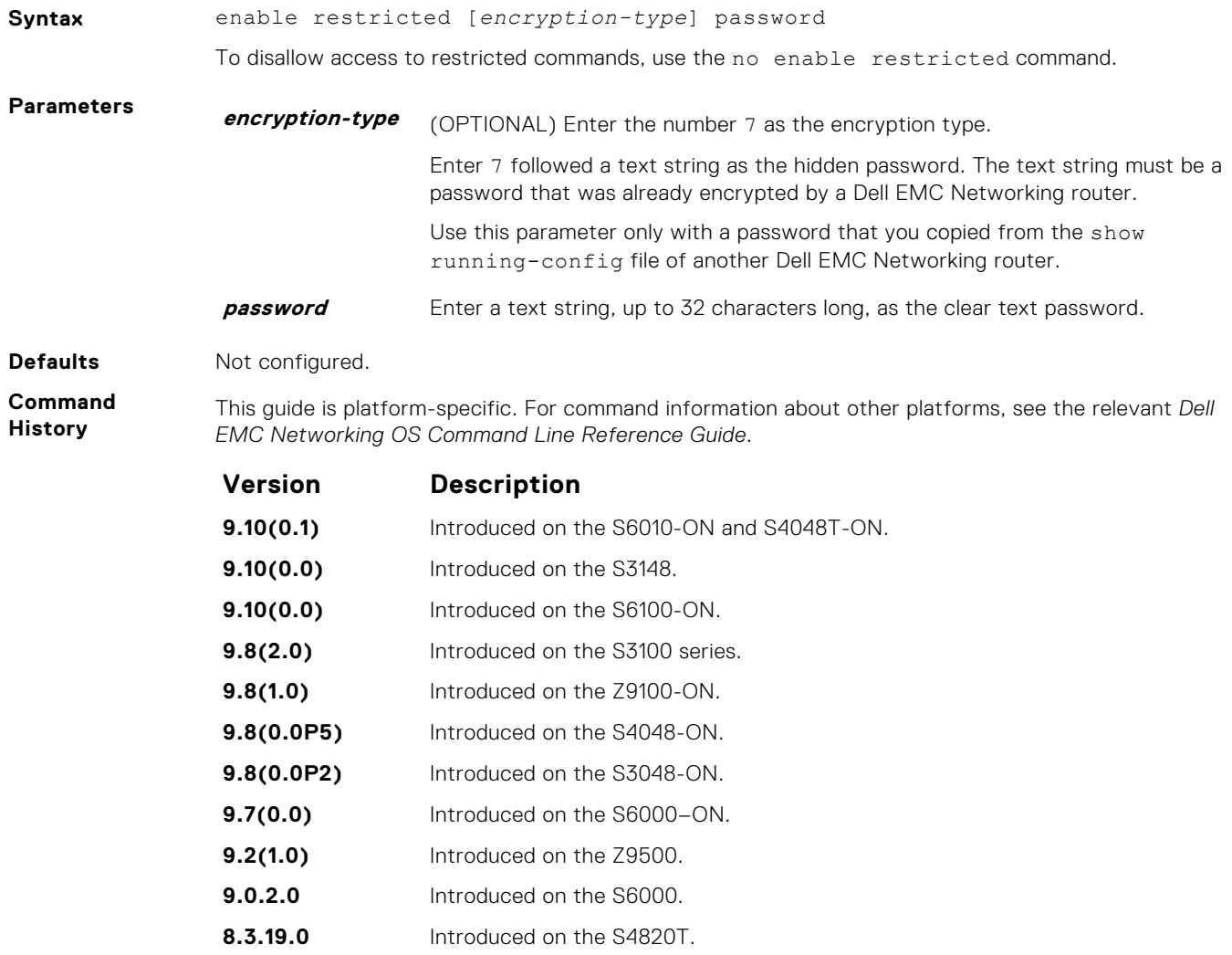

- **8.3.11.1** Introduced on the Z9000.
- **8.3.7.0** Introduced on the S4810.

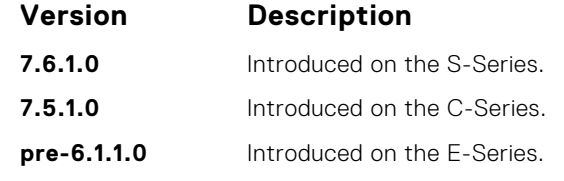

**Usage Information** Only Dell EMC Networking Technical Support staff use this command.

> **9.8(0.0P2)** Introduced on the S3048-ON. **9.7(0.0)** Introduced on the S6000-ON. **9.2(1.0)** Introduced on the Z9500. **9.0.2.0** Introduced on the S6000. **8.3.19.0** Introduced on the S4820T. **8.3.11.1** Introduced on the Z9000. **8.3.7.0** Introduced on the S4810. **7.6.1.0** Introduced on the S-Series. **7.5.1.0** Introduced on the C-Series.

#### **enable secret**

Change the password for the enable command.

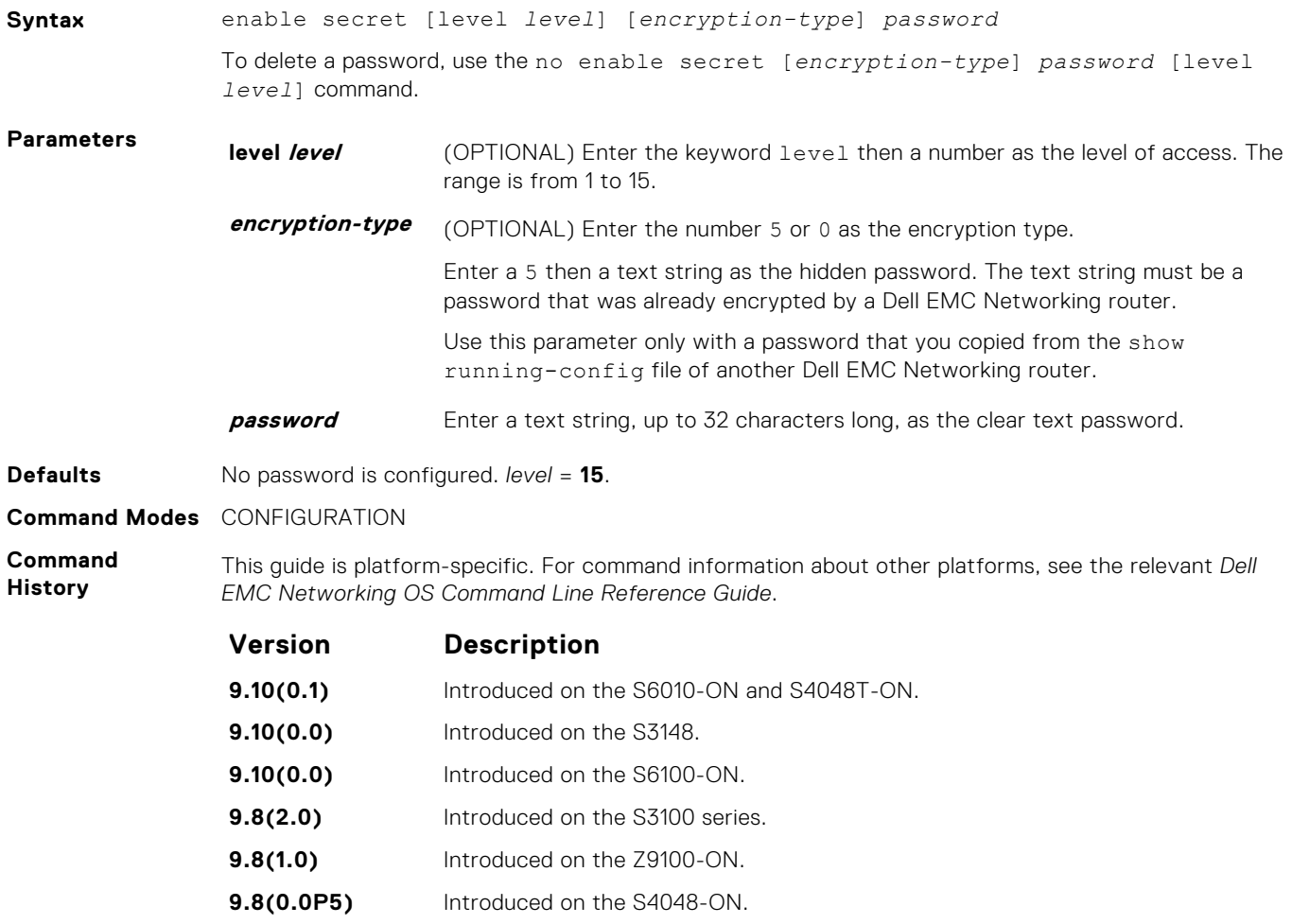

<span id="page-1417-0"></span>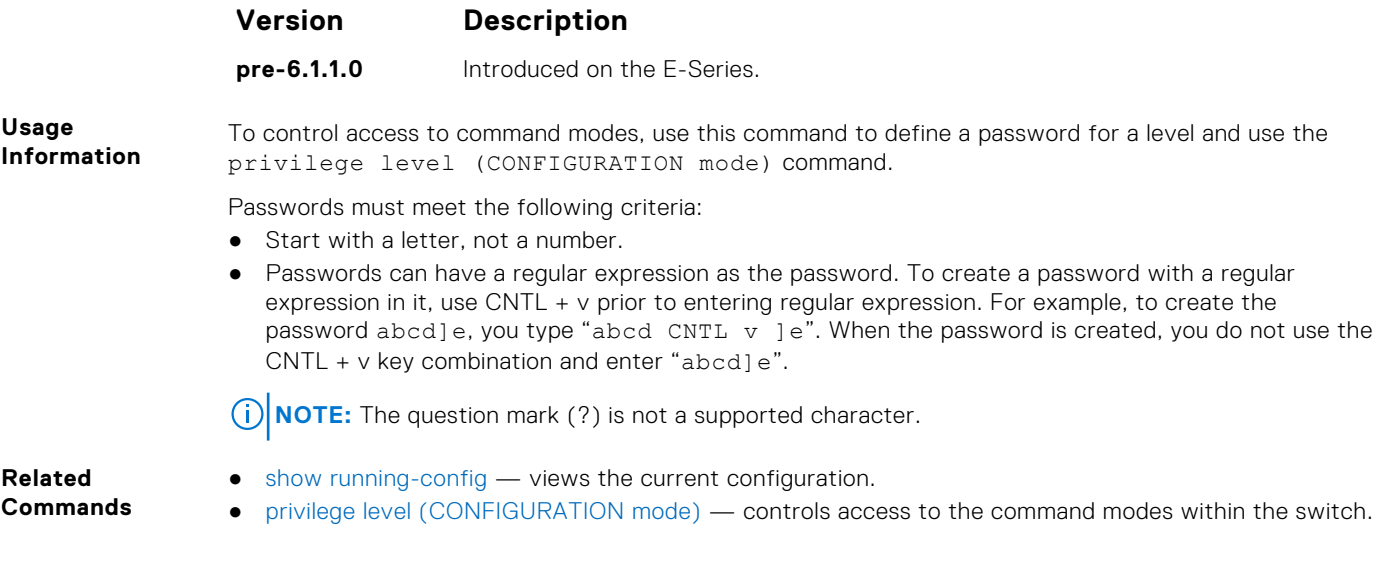

## **login authentication**

To configure authentication for console or remote access, apply an authentication method list.

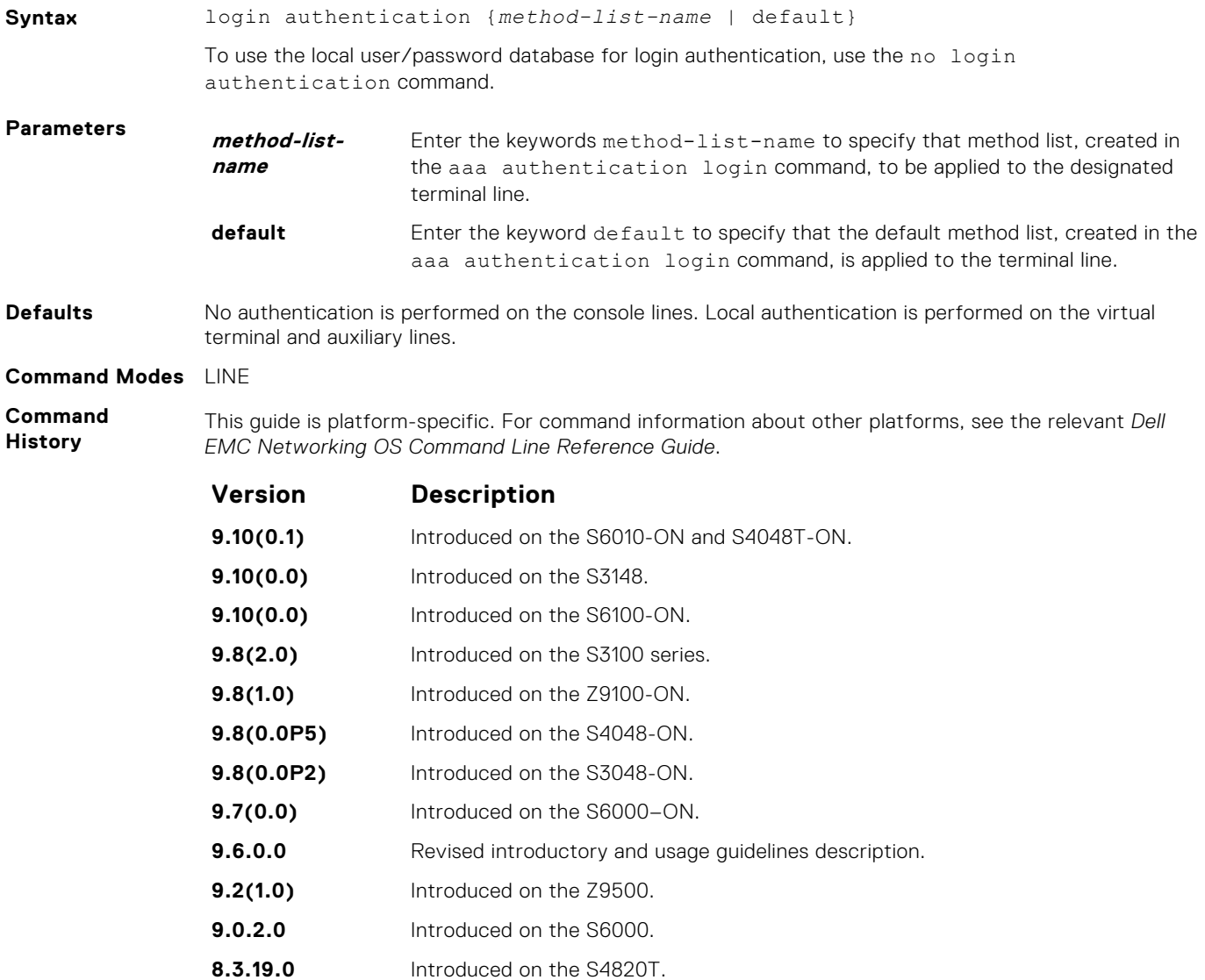

<span id="page-1418-0"></span>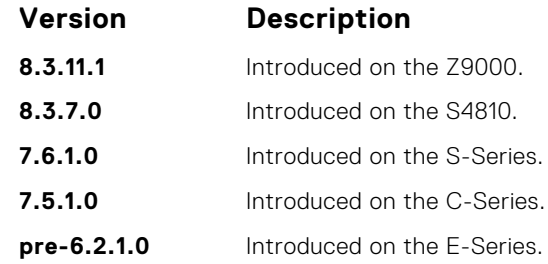

**Usage Information** If you configure the aaa authentication login default command, the login authentication default command automatically is applied to all terminal lines.

When configuring authentication, consider the following:

- If you configure the default authentication list using the default keyword, the list applies it to all the local and remote connections globally, unless you have specified some another authentication list for a specific connection.
- If you configure an authentication lists other than default, you must apply those authentication lists to each connection.
- If you configure the aaa authentication login default command, the login authentication default command automatically is applied to all terminal lines.

#### **Related Commands**

● [aaa authentication login](#page-1410-0) — selects the login authentication methods.

#### **password**

Specify a password for users on terminal lines.

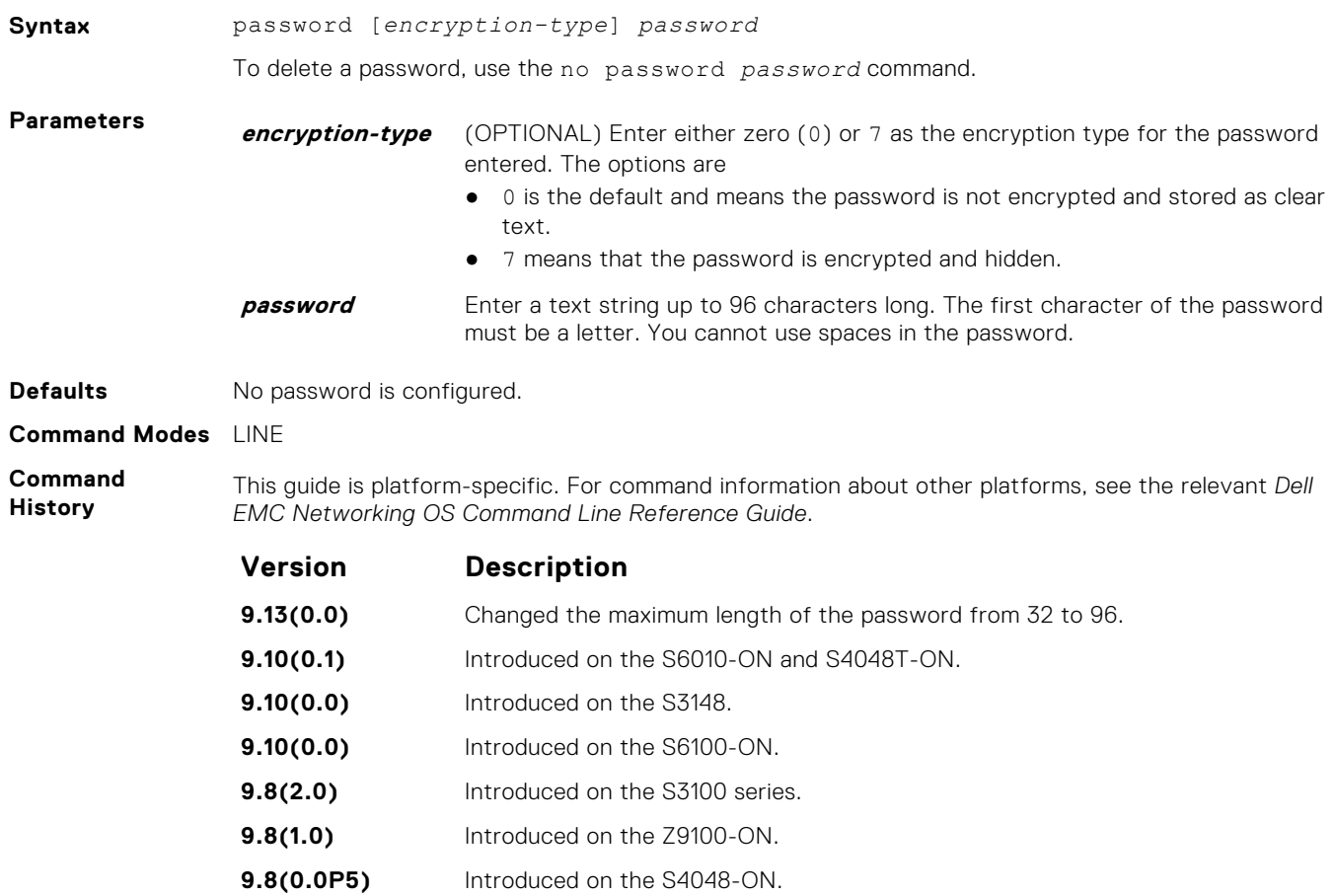

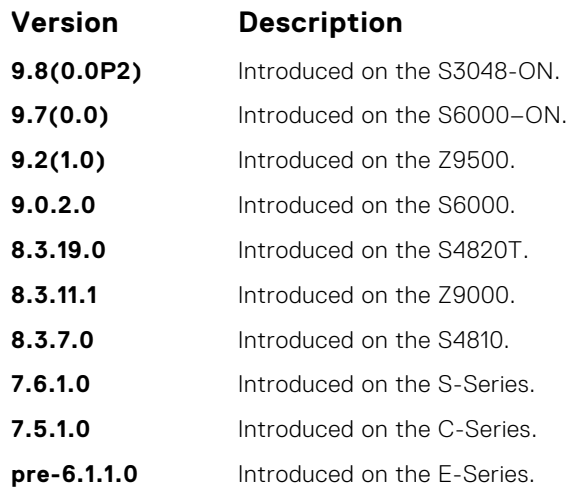

**Usage Information**

**Related Commands**

- Dell EMC Networking OS prompts users for these passwords when the method for authentication or authorization used is "line".
	- [enable password](#page-1413-0) sets the password for the enable command.
	- [login authentication](#page-1417-0)  configures an authentication method to log in to the switch.
	- [service password-encryption](#page-1421-0)  encrypts all passwords configured in Dell EMC Networking OS.
	- [radius-server key](#page-1438-0)  configures a key for all RADIUS communications between the switch and the RADIUS host server.
	- [tacacs-server key](#page-1447-0) configures a key for communication between a TACACS+ server and client.
	- [username](#page-1425-0) establishes an authentication system based on user names.

#### **password-attributes**

Configure the password attributes (strong password).

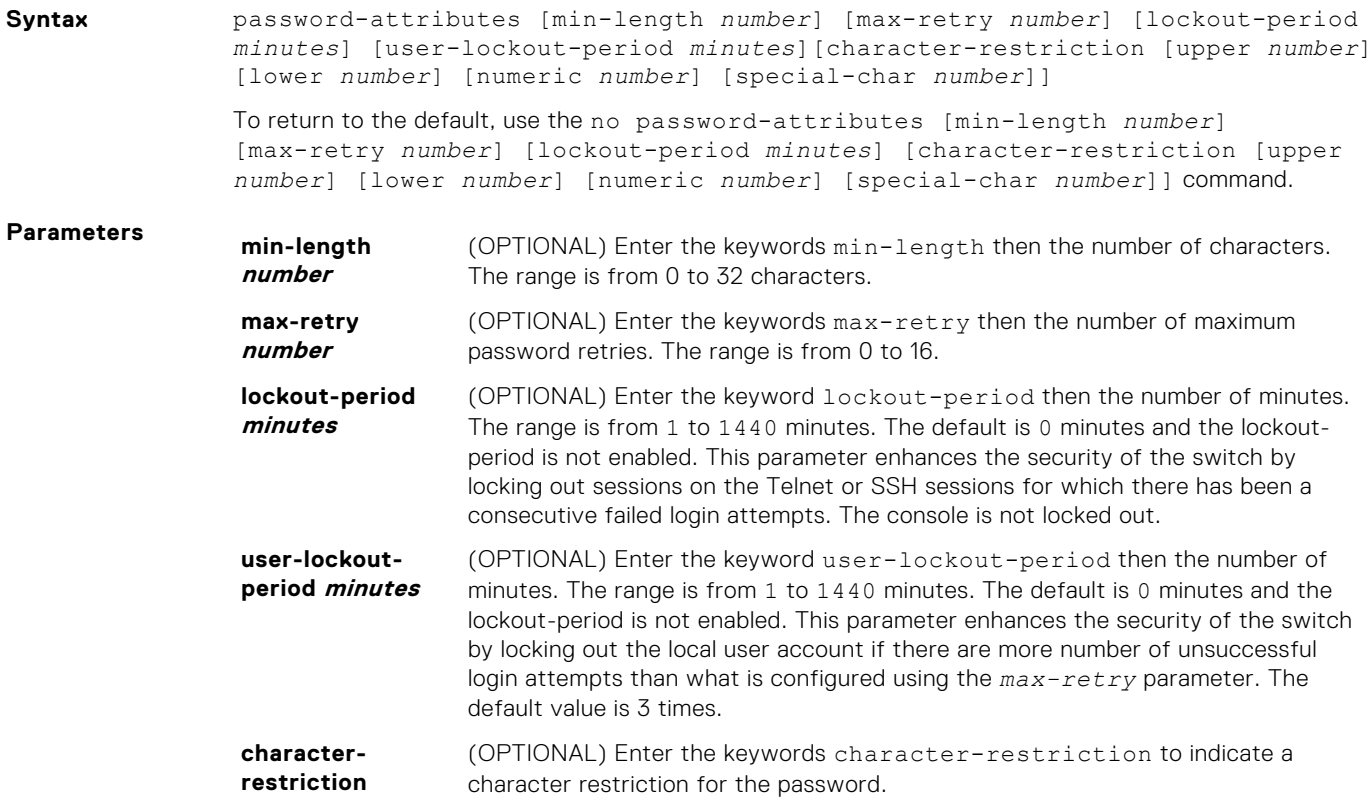

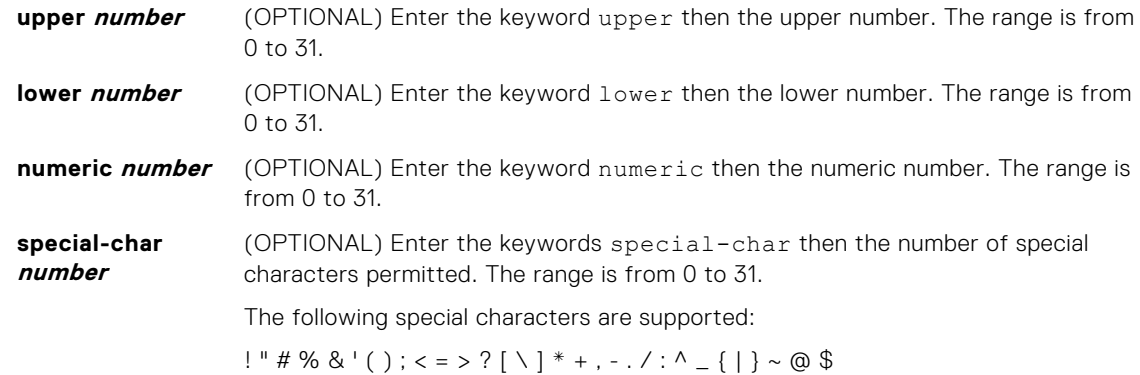

#### **Defaults** none

**Command Modes** CONFIGURATION

**Command History**

This guide is platform-specific. For command information about other platforms, see the relevant *Dell EMC Networking OS Command Line Reference Guide*.

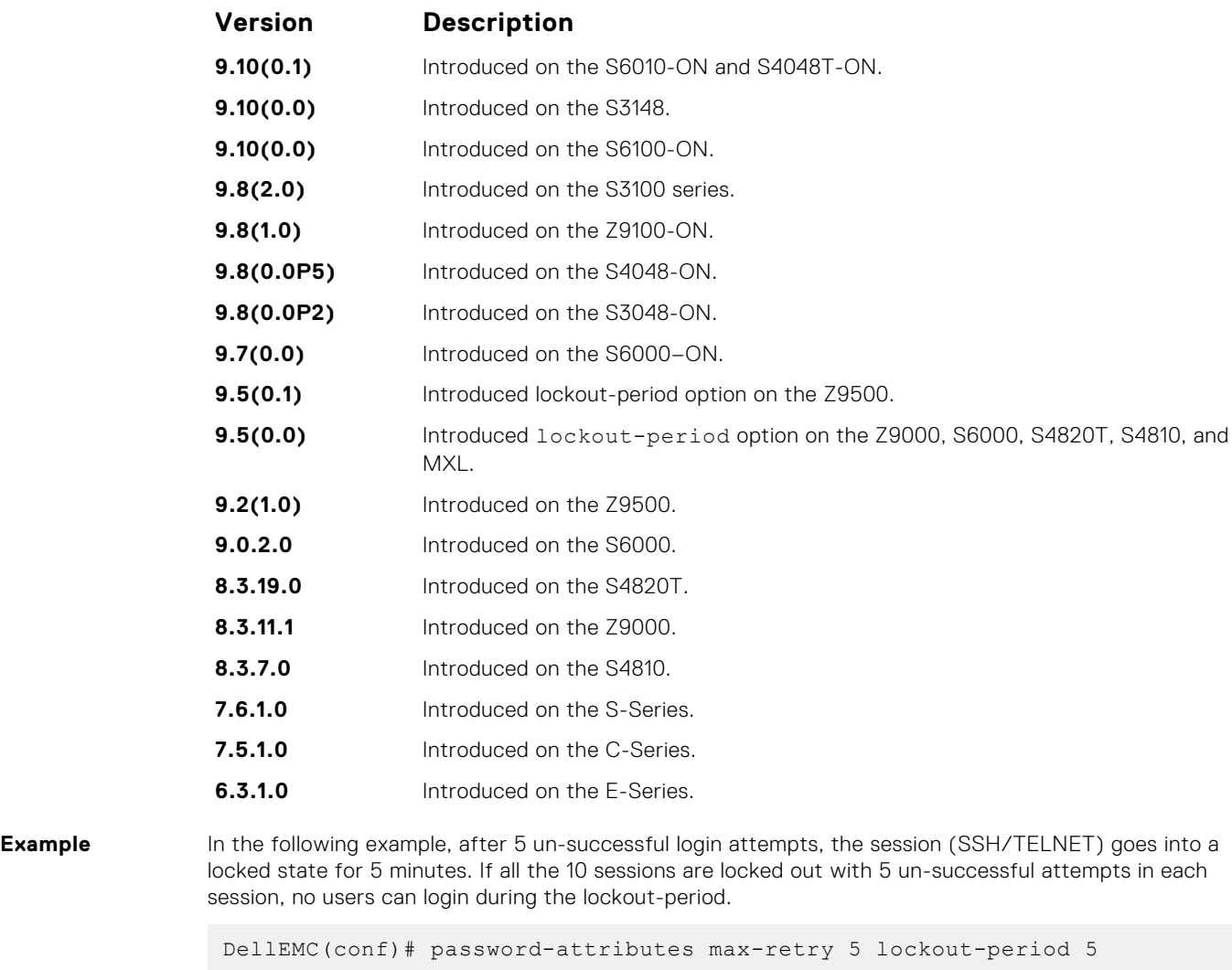

- **Related**
- [password](#page-1418-0)  specifies a password for users on terminal lines.

**Commands**

#### <span id="page-1421-0"></span>**secure-cli enable**

Enable the secured CLI mode.

**Syntax** secure-cli enable **Command Modes** CONFIGURATION **Command History** This guide is platform-specific. For command information about other platforms, see the relevant *Dell EMC Networking OS Command Line Reference Guide*. **Version Description 9.11(0.0)** Introduced this command. **Usage Information** The secured CLI mode prevents the users from enhancing the permissions or promoting the privilege levels. After entering the command, save the running-configuration. Once you save the running-configuration, the secured CLI mode is enabled. If you do not want to enter the secured mode, do not save the running-configuration. Once saved, to disable the secured CLI mode, you need to manually edit the startup-configuration file and reboot the system.

#### **service password-encryption**

Encrypt all passwords configured in Dell EMC Networking OS.

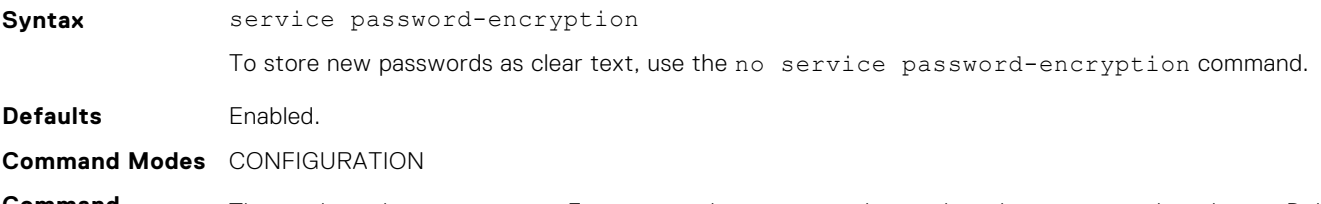

**Command History** This guide is platform-specific. For command information about other platforms, see the relevant *Dell EMC Networking OS Command Line Reference Guide*.

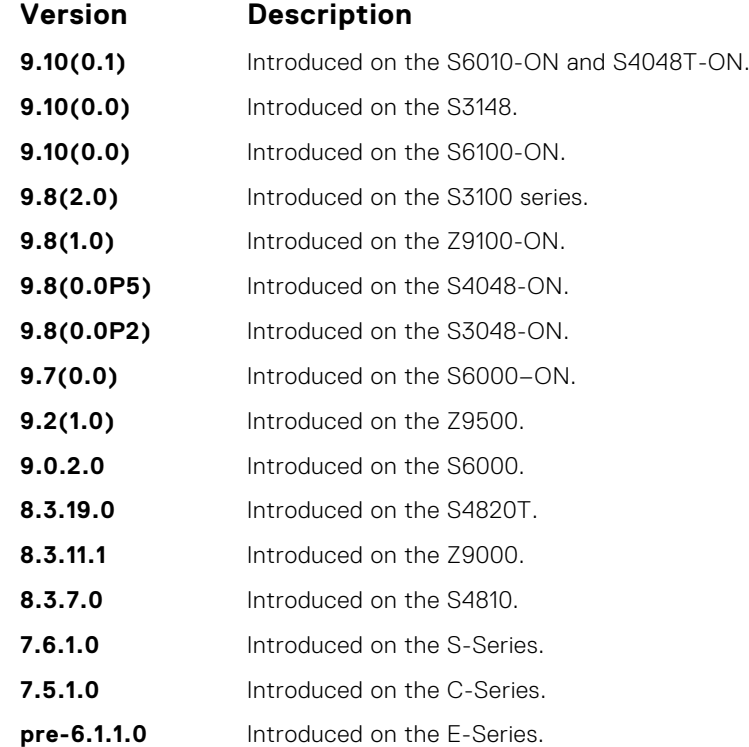

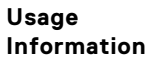

**CAUTION: Encrypting passwords with this command does not provide a high level of security. When the passwords are encrypted, you cannot return them to plain text unless you re-configure them. To remove an encrypted password, use the no password password command.**

To keep unauthorized people from viewing passwords in the switch configuration file, use the service password-encryption command. This command encrypts the clear-text passwords created for user name passwords, authentication key passwords, the privileged command password, and console and virtual terminal line access passwords.

To view passwords, use the show running-config command.

#### **show privilege**

View your access level.

**History**

**Example**

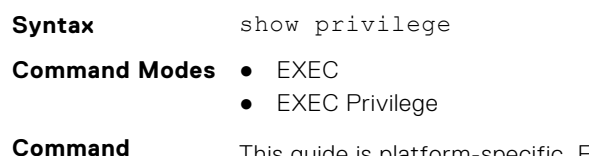

This guide is platform-specific. For command information about other platforms, see the relevant *Dell EMC Networking OS Command Line Reference Guide*.

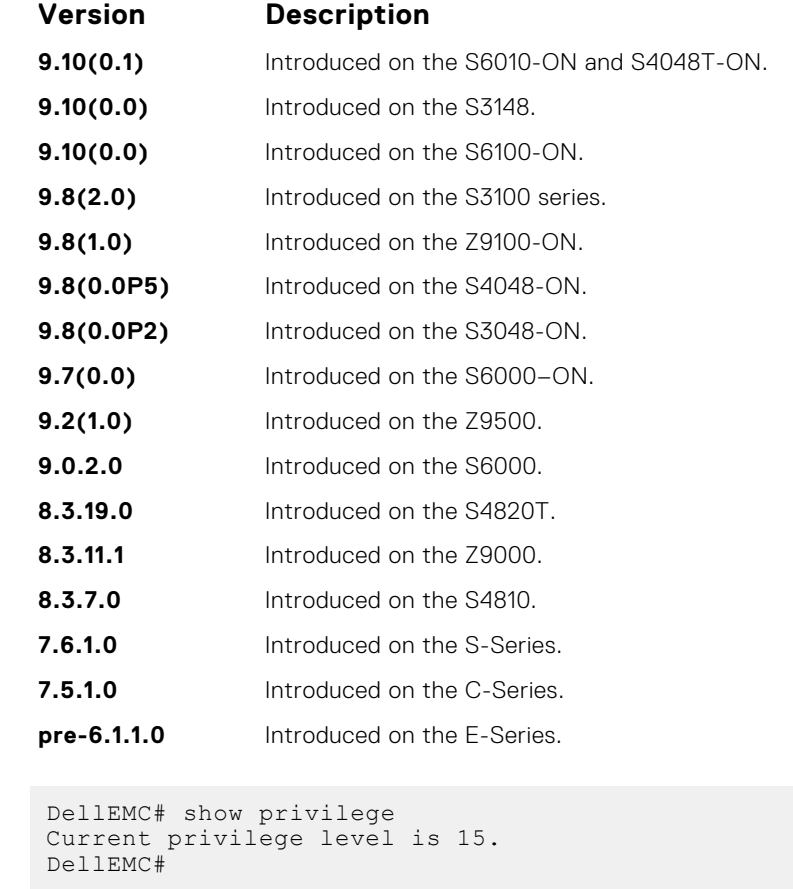

DellEMC# show privilege Current privilege level is 14. DellEMC# DellEMC# show privilege Current privilege level is 10. DellEMC#

- **Related Commands**
- [privilege level \(CONFIGURATION mode\)](#page-1406-0) assign access control to different command modes.

#### **show users**

Allows you to view information on all users logged in to the switch.

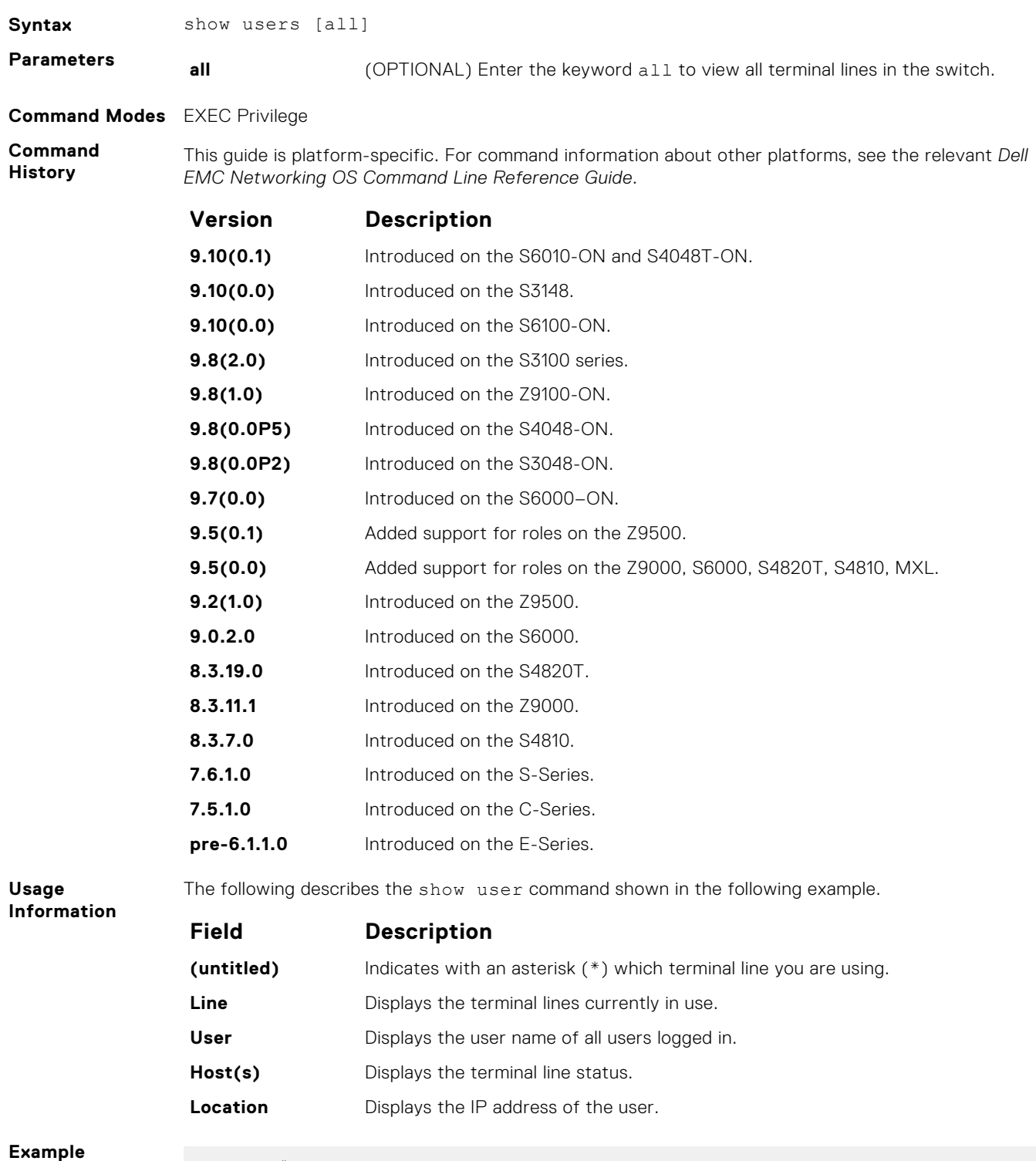

DellEMC# show users Authorization Mode: role or privilege<br>Line User Line User Role Priv Host(s) Location

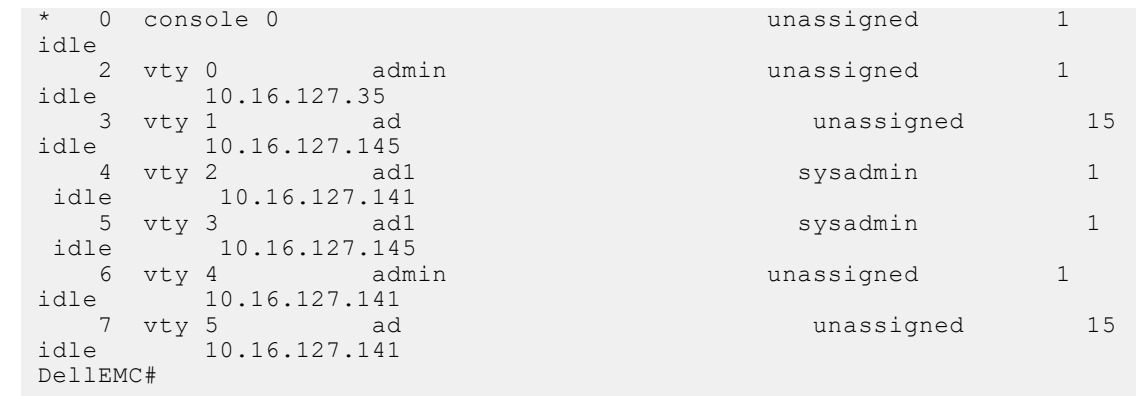

**Related Commands** ● [username](#page-1425-0) — enables a user.

## **timeout login response**

Specify how long the software waits for the login input (for example, the user name and password) before timing out.

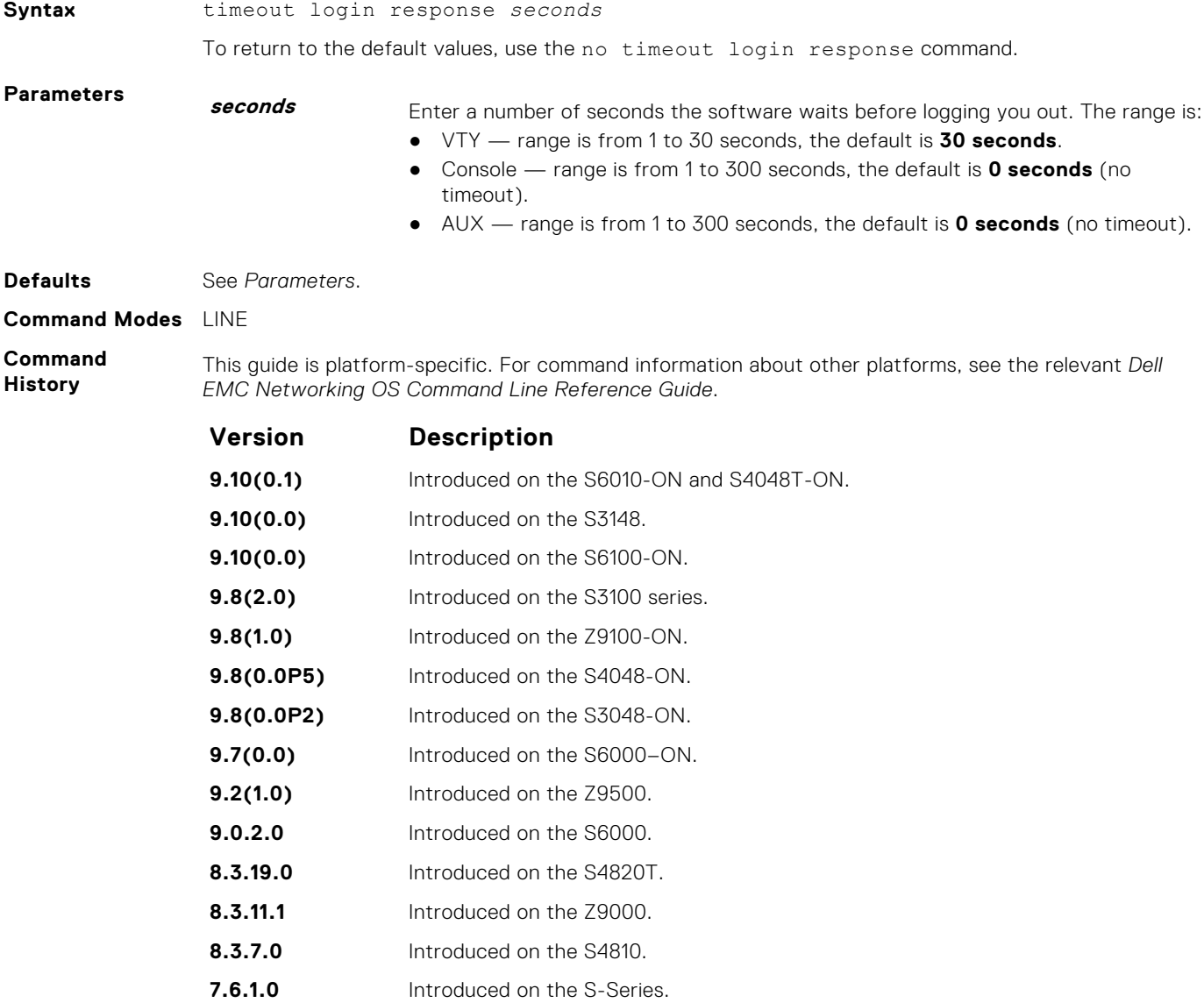

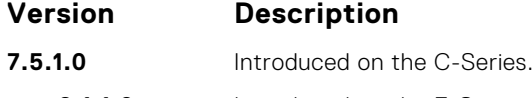

**pre-6.1.1.0** Introduced on the E-Series.

<span id="page-1425-0"></span>**Usage Information** The software measures the period of inactivity defined in this command as the period between consecutive keystrokes. For example, if your password is "password" you can enter "p" and wait 29 seconds to enter the next letter.

#### **username**

Establish an authentication system based on user names.

**Syntax** username *name* [access-class *access-list-name*] [nopassword | {password | secret | sha256-password} [*encryption-type*] *password* [dynamic-salt]] [*privilege level*] [role *role-name*]

If you do not want a specific user to enter a password, use the nopassword option.

To delete authentication for a user, use the no username *name* command.

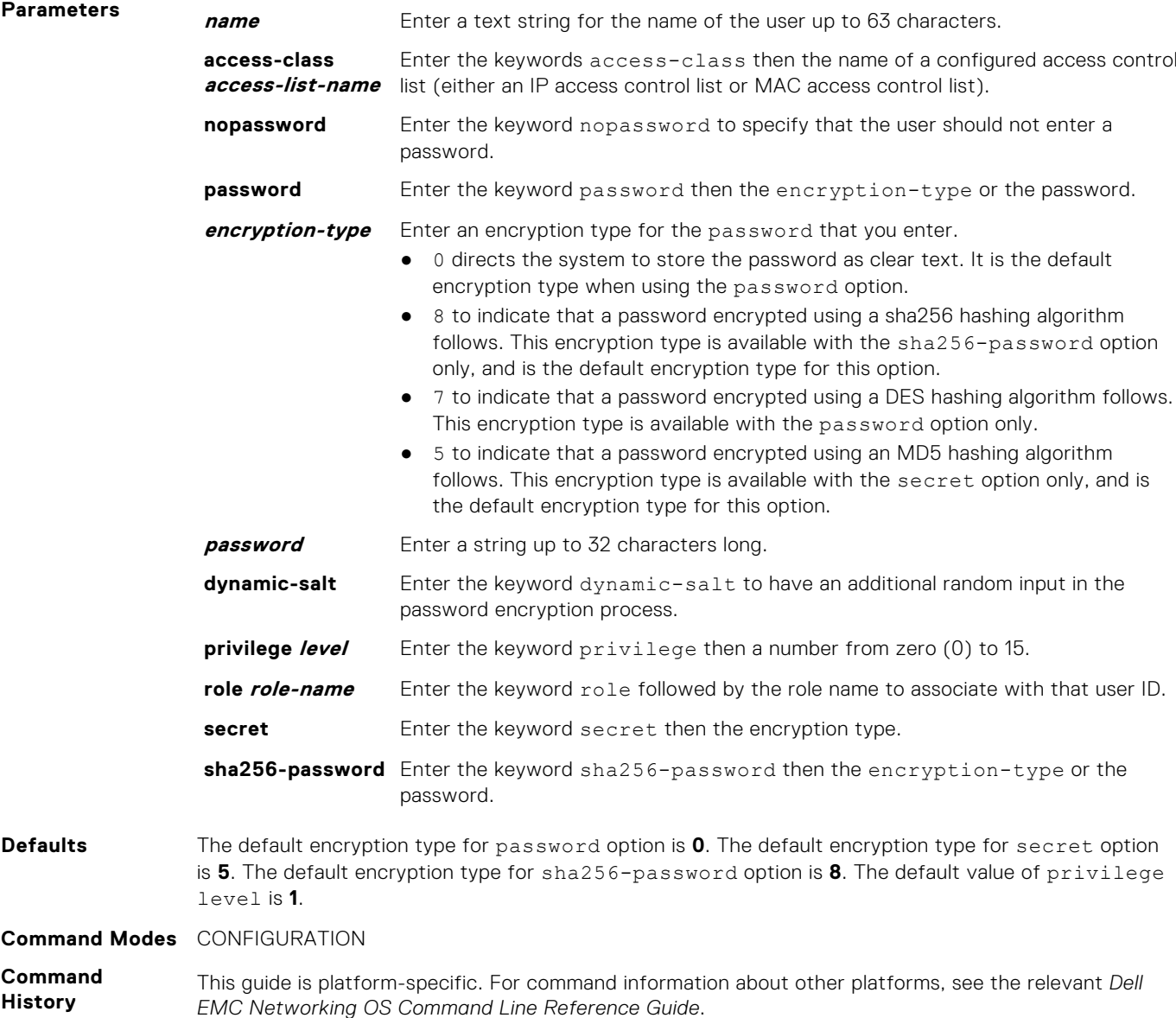

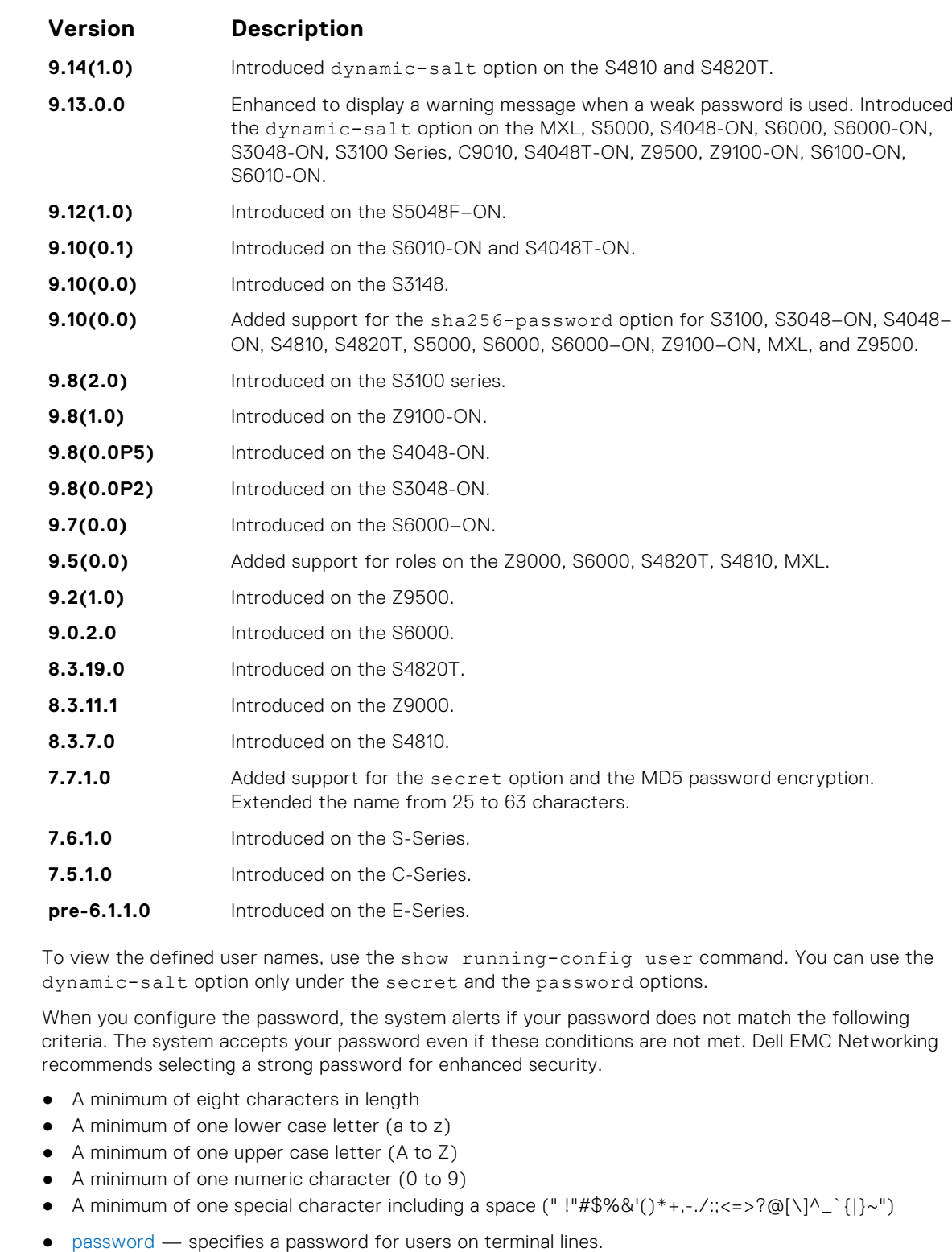

**Related Commands**

**Usage Information**

● [show running-config](#page-74-0) — views the current configuration.

# **RADIUS Commands**

The following RADIUS commands are supported by Dell EMC Networking OS.

#### **aaa radius auth-method**

Configure the authentication method to use with RADIUS for user access.

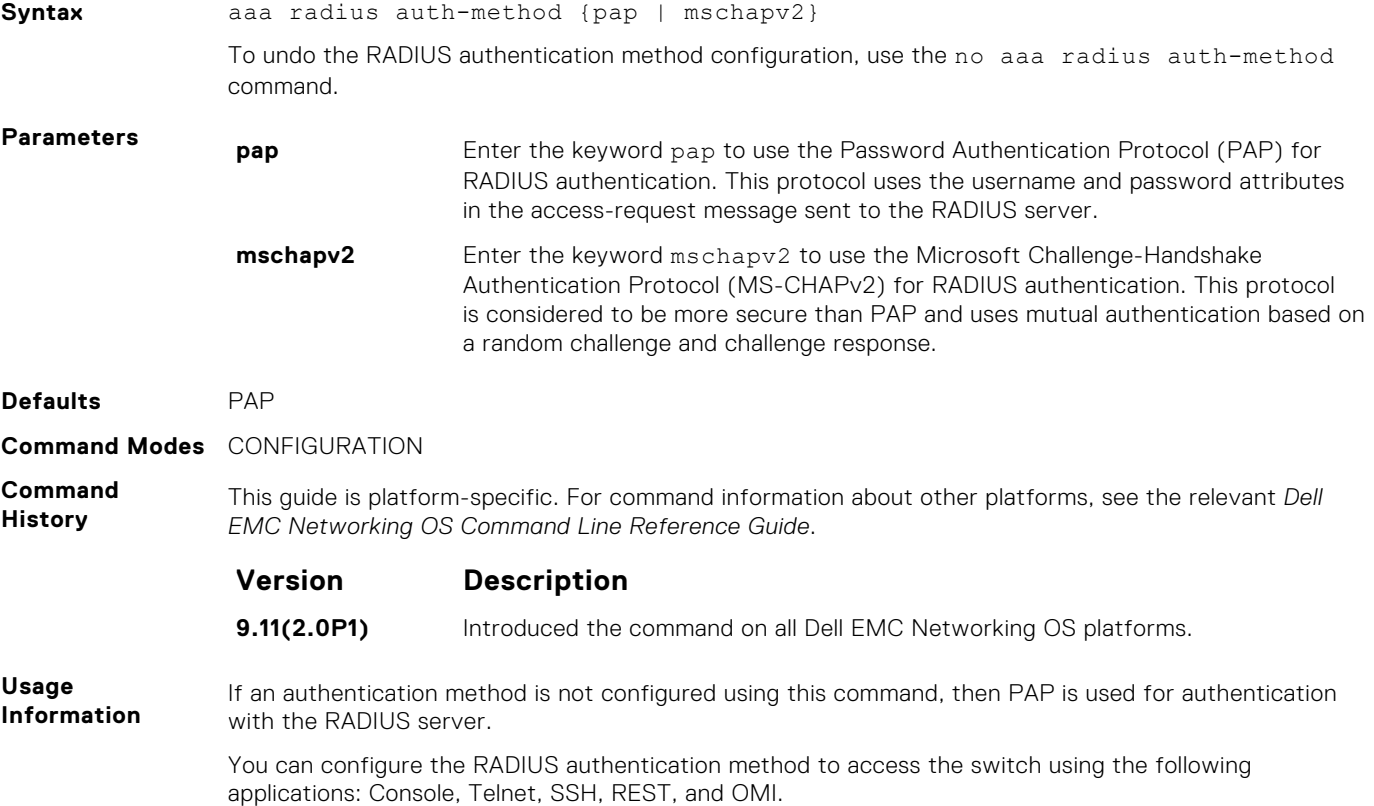

## **client**

Configures trusted DAC clients.

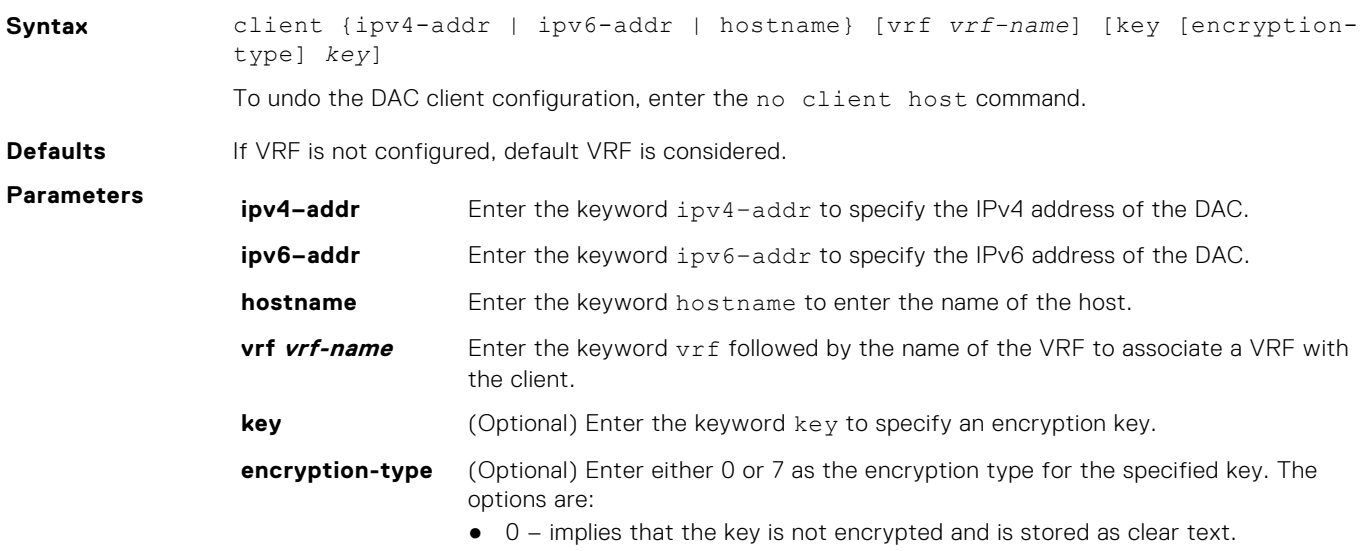

● 7 – implies that the key is encrypted and hidden.

**key** Enter a string that is the key to be exchanged between the switch and the dynamic authorization client. The key can be up to 42 characters long.

#### **Command Modes** ● CONF-DYNAMIC-AUTH

**Usage Information**

**Command History**

● It is possible to configure more than one dynamic authorization clients Duplicate (ipv4-addr or ipv6 addr or host-name) configurations are not allowed.

This guide is platform-specific. For command information about other platforms, see the relevant *Dell EMC Networking OS Command Line Reference Guide*.

The following is a list of the Dell EMC Networking OS version history for this command.

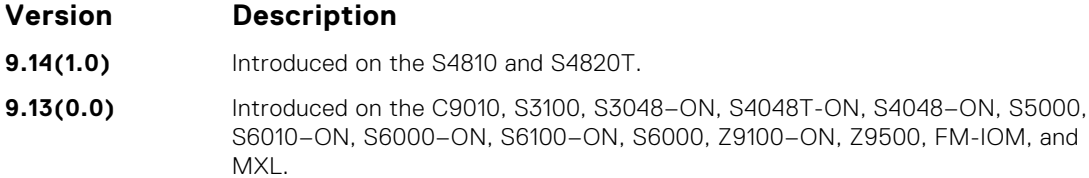

#### **client-key**

Configures global shared key for the trusted DAC clients.

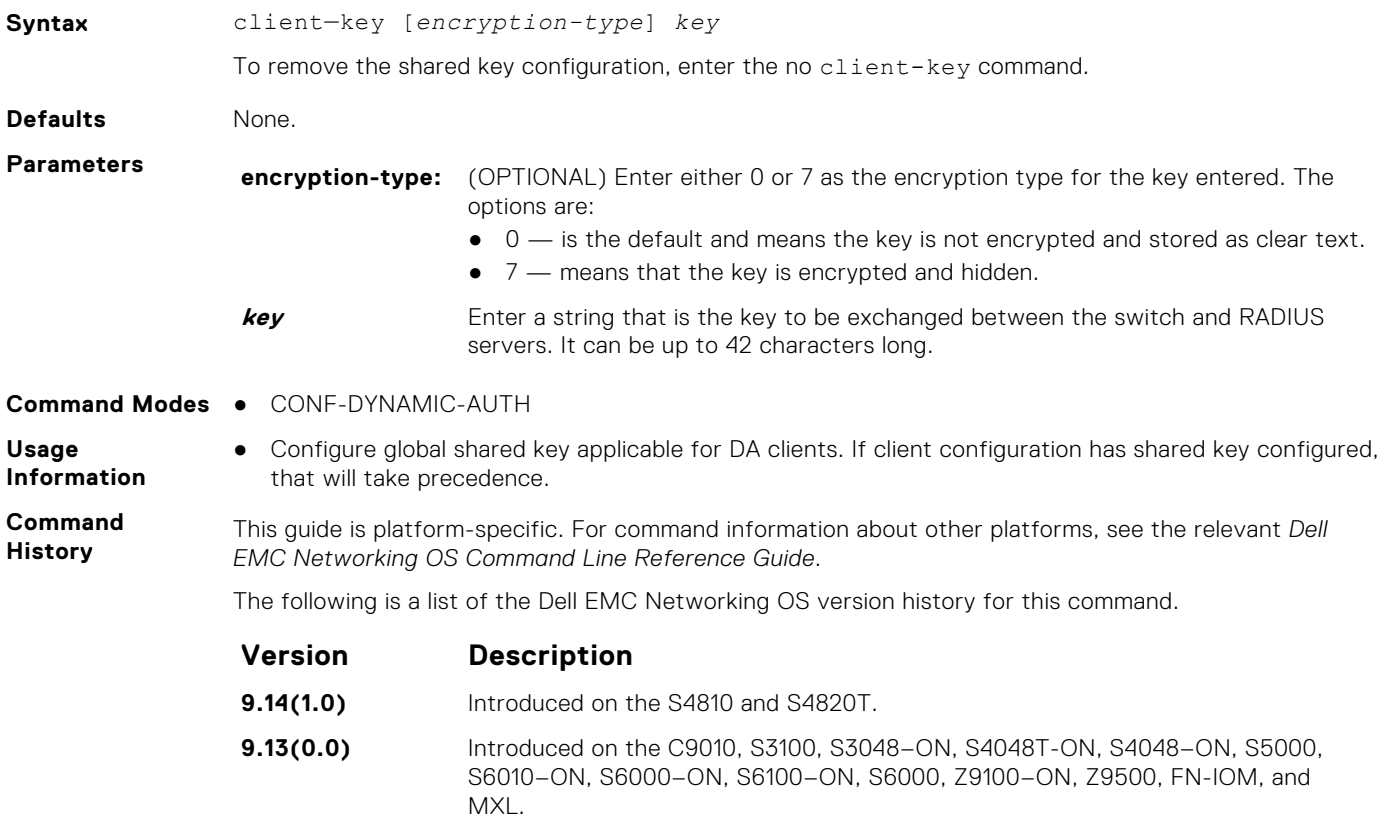

#### **coa-bounce-port**

Configure NAS to allow or reject the port bounce RADIUS messages from DAC.

**Syntax** coa-bounce-port

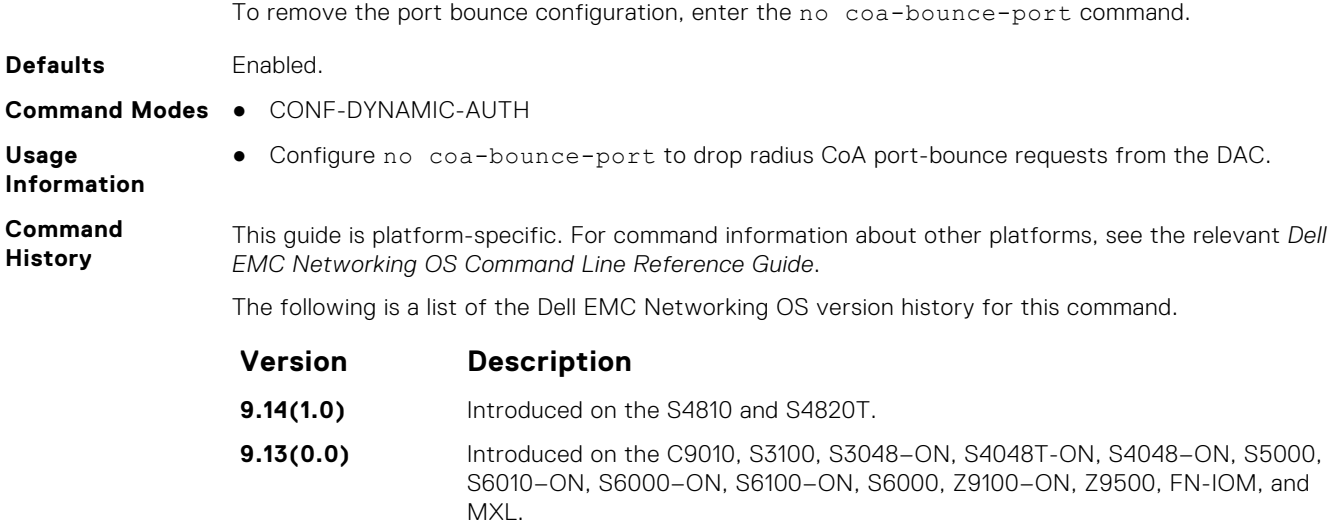

# **coa-disable-port**

Configure NAS to reject disable-port requests from DAC.

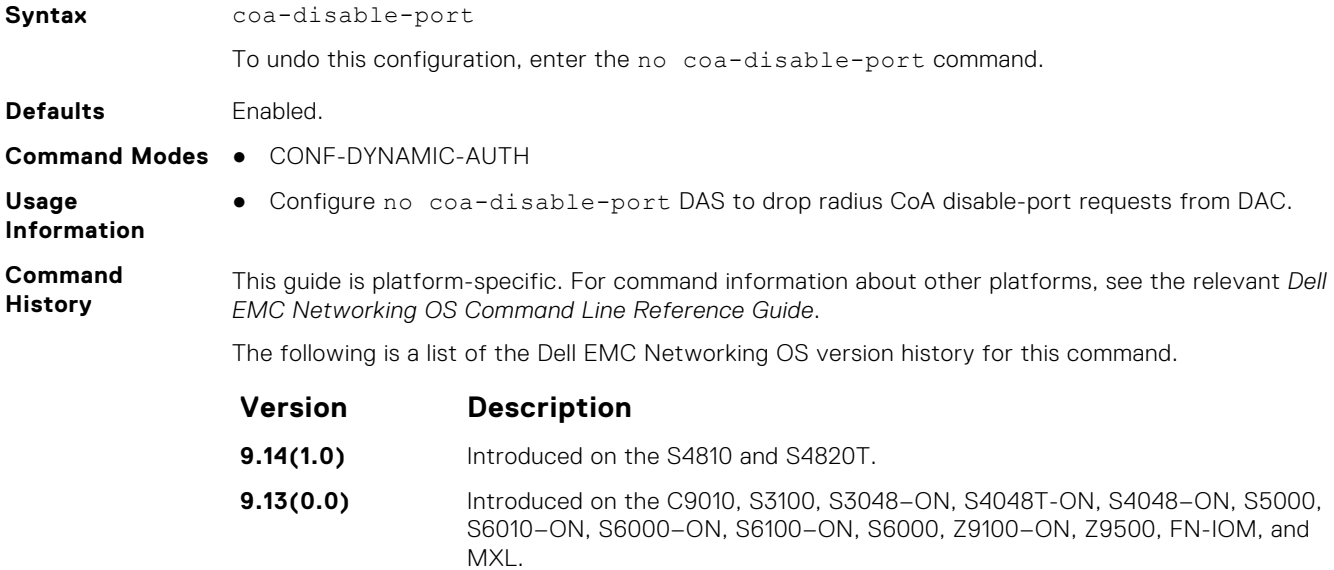

## **coa-reauthenticate**

Configure NAS to re-authenticate dot1x user session requests from DAC.

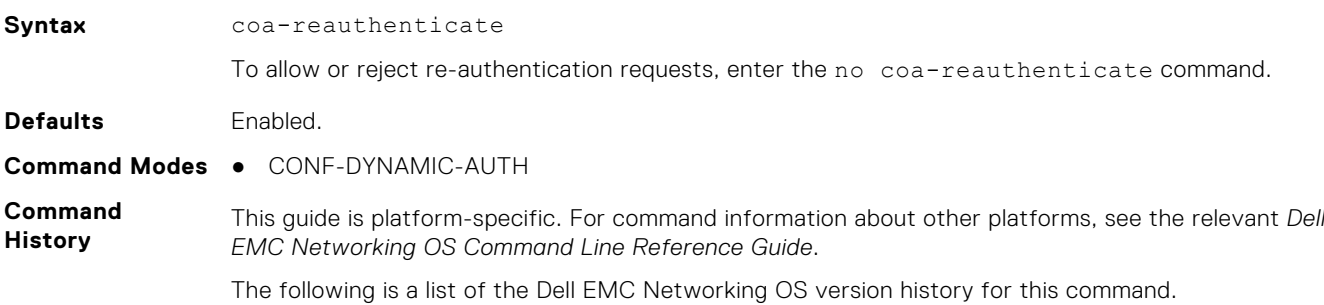

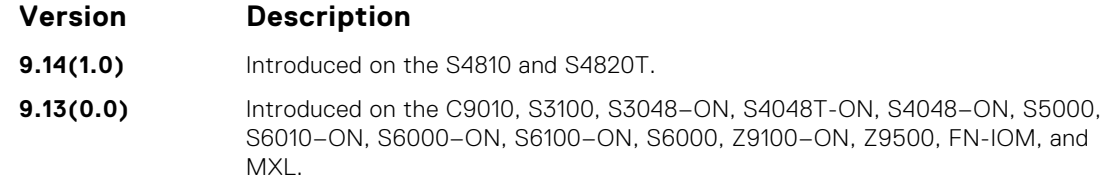

# **debug radius**

View RADIUS transactions to assist with troubleshooting.

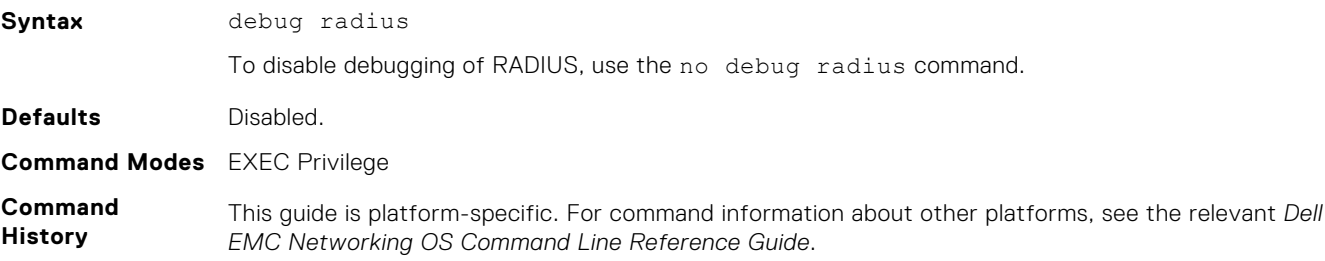

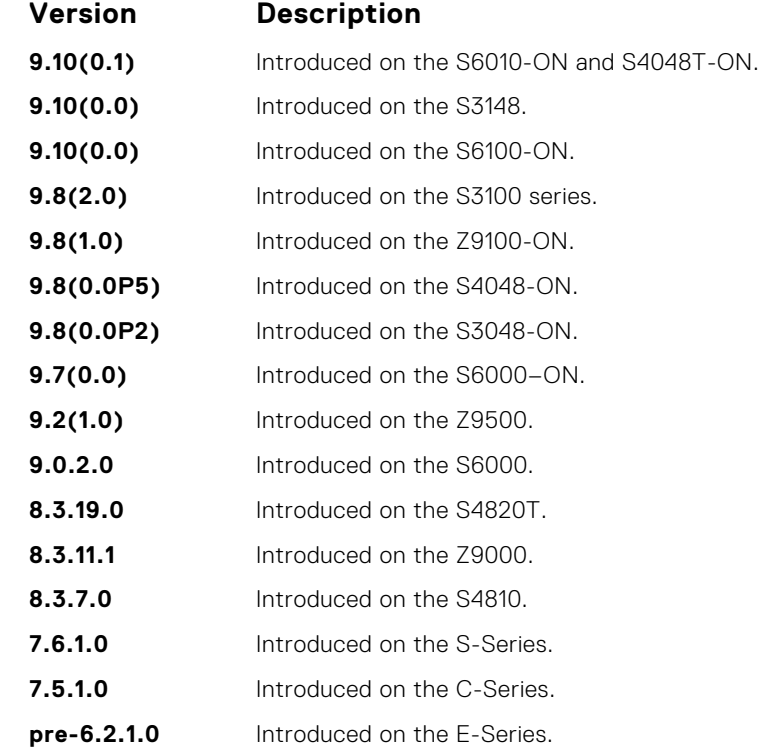

## **da-rsp-timeout**

Configure timeout value for the back end task to respond to DAC requests.

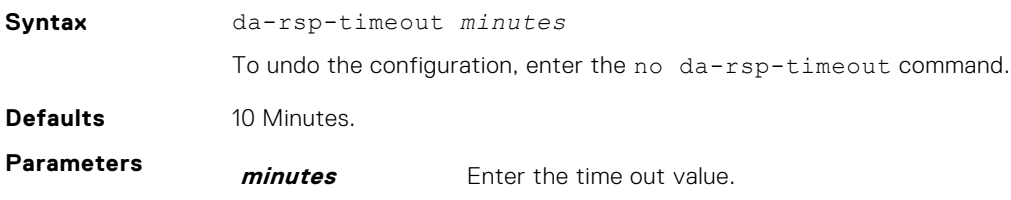

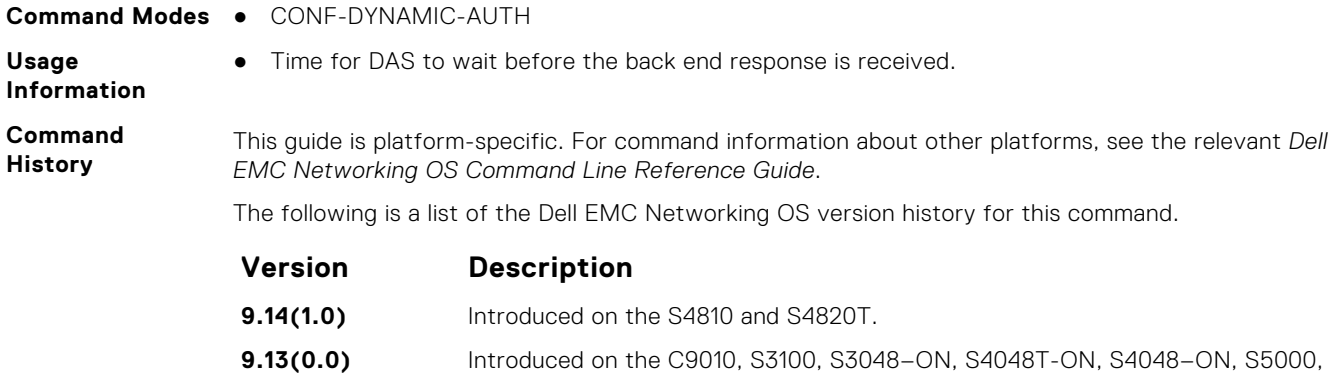

## **disconnect-user**

Configure NAS to allow or reject DM requests corresponding to AAA users-sessions coming from the DAC.

MXL.

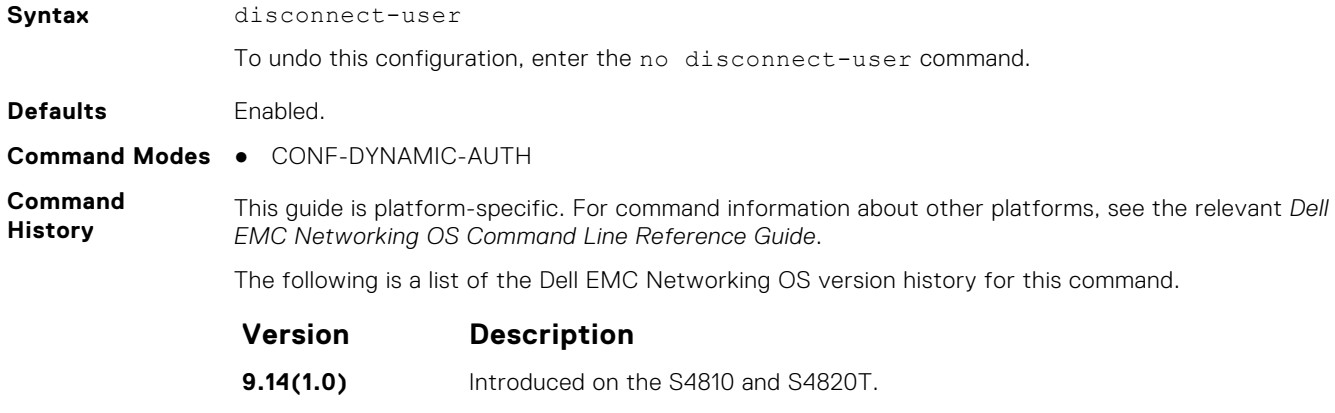

**9.13(0.0)** Introduced on the C9010, S3100, S3048-ON, S4048T-ON, S4048-ON, S5000, S6010–ON, S6000–ON, S6100–ON, S6000, Z9100–ON, Z9500, FN-IOM, and MXL.

S6010–ON, S6000–ON, S6100–ON, S6000, Z9100–ON, Z9500, FN-IOM, and

#### **dynamic-auth-enable**

Configure NAS to receive and process dynamic authorization messages.

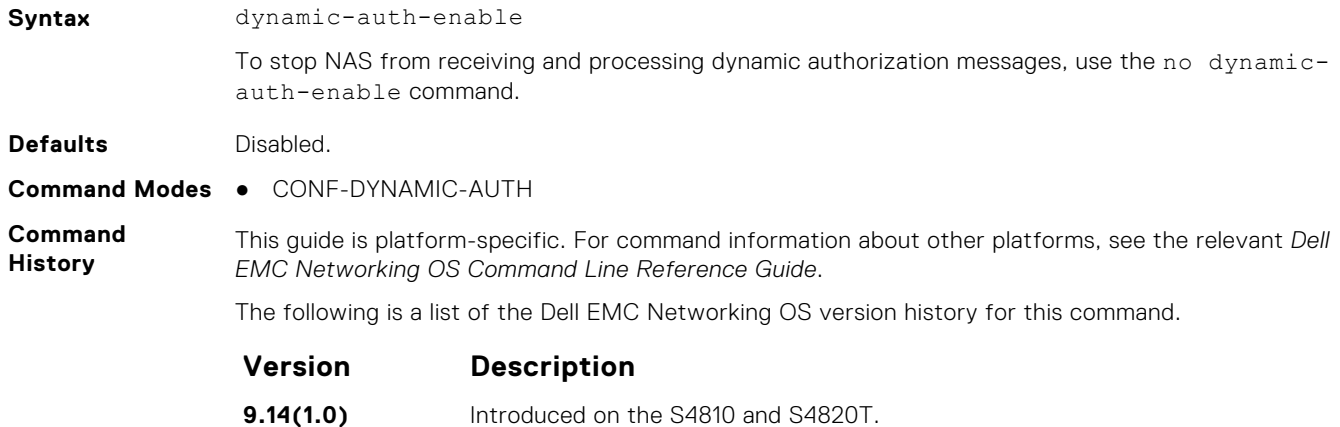

#### **Version Description**

**9.13(0.0)** Introduced on the C9010, S3100, S3048-ON, S4048T-ON, S4048-ON, S5000, S6010–ON, S6000–ON, S6100–ON, S6000, Z9100–ON, Z9500, FN-IOM, and MXL.

**Usage Information** If this configuration is not enabled, then dynamic authorization messages are not handled by the NAS.

#### **ip radius source-interface**

Specify an interface's IP address as the source IP address for RADIUS connections.

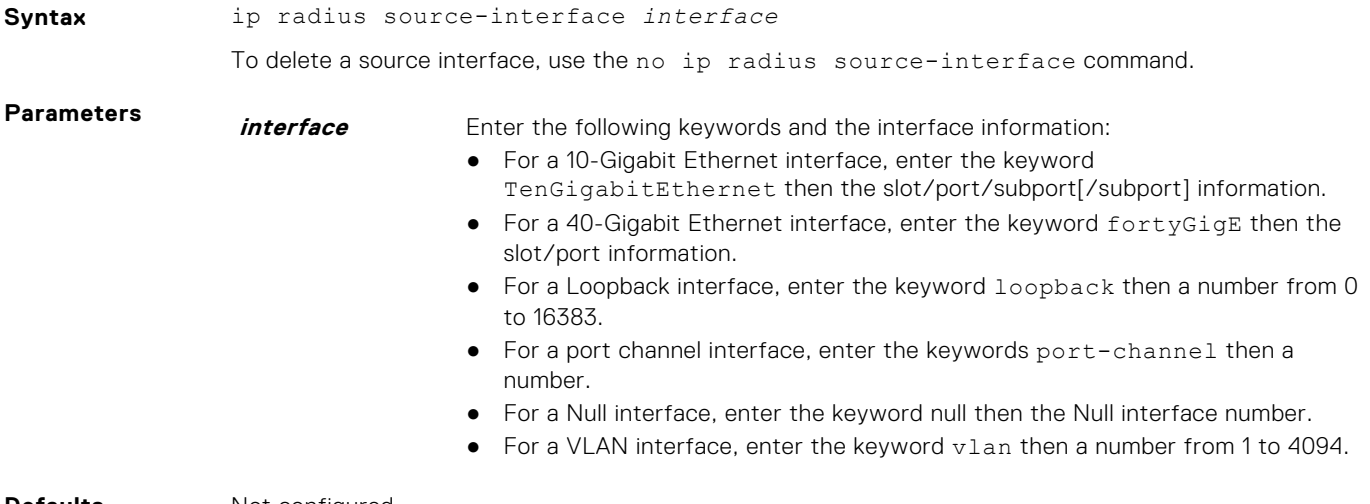

**Defaults** Not configured.

**Command Modes** CONFIGURATION

**Command History** This guide is platform-specific. For command information about other platforms, see the relevant *Dell EMC Networking OS Command Line Reference Guide*.

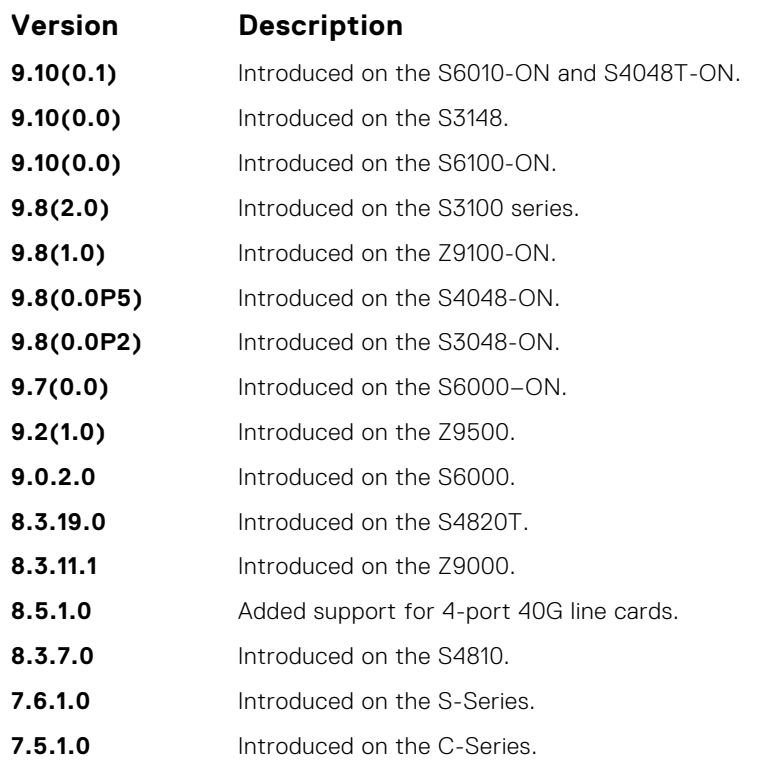

**Version Description**

**pre-6.2.1.0** Introduced on the E-Series.

#### **port**

Configures NAS port number to accept CoA or DM requests.

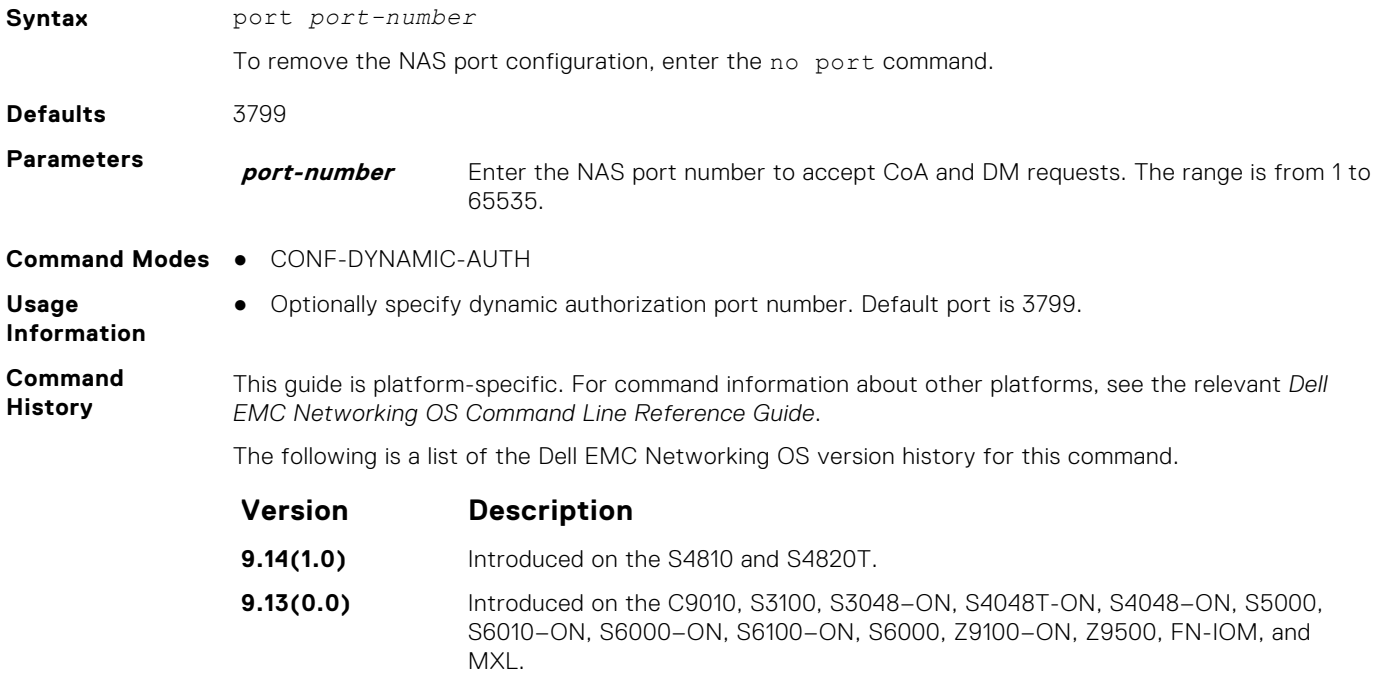

## **radius dynamic-auth**

Enters a new sub-mode, RADIUS-DYNAMIC-AUTH, which enables you to modify dynamic authorization settings.

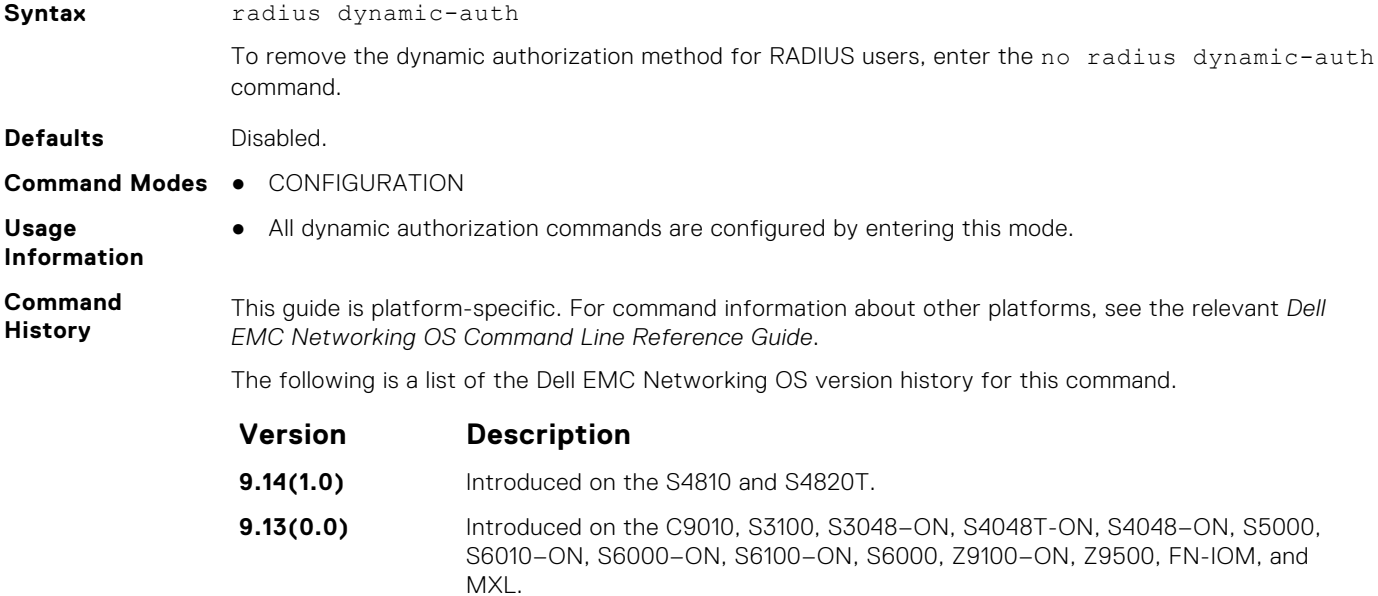

#### **radius-server deadtime**

Configure a time interval during which non-responsive RADIUS servers to authentication requests are skipped.

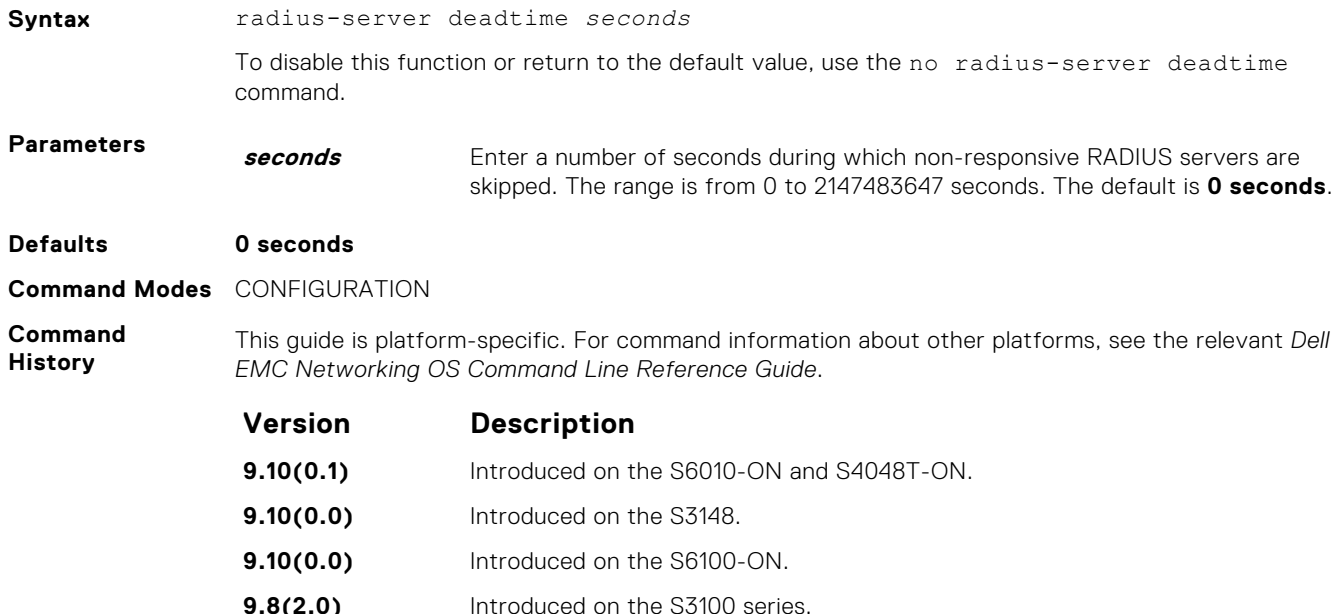

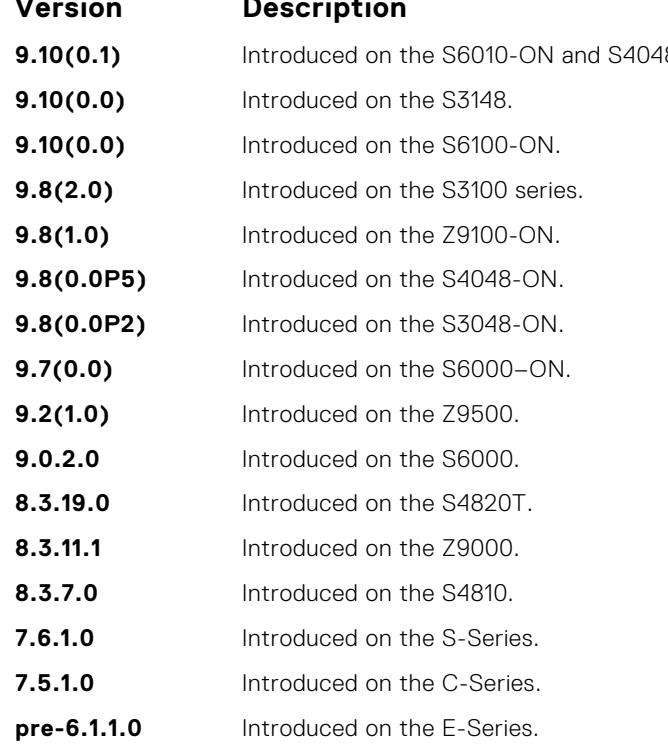

## **radius-server group**

Creates or deletes a group of radius servers.

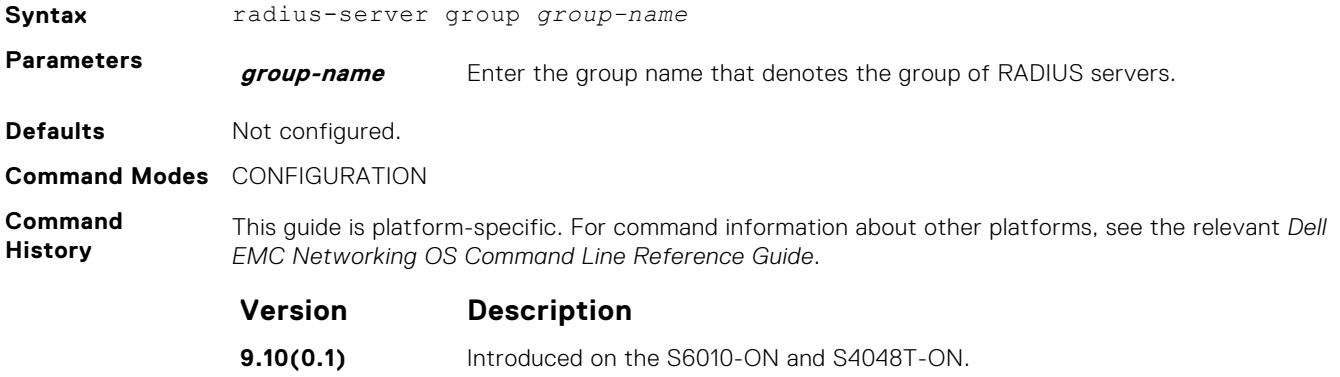

<span id="page-1435-0"></span>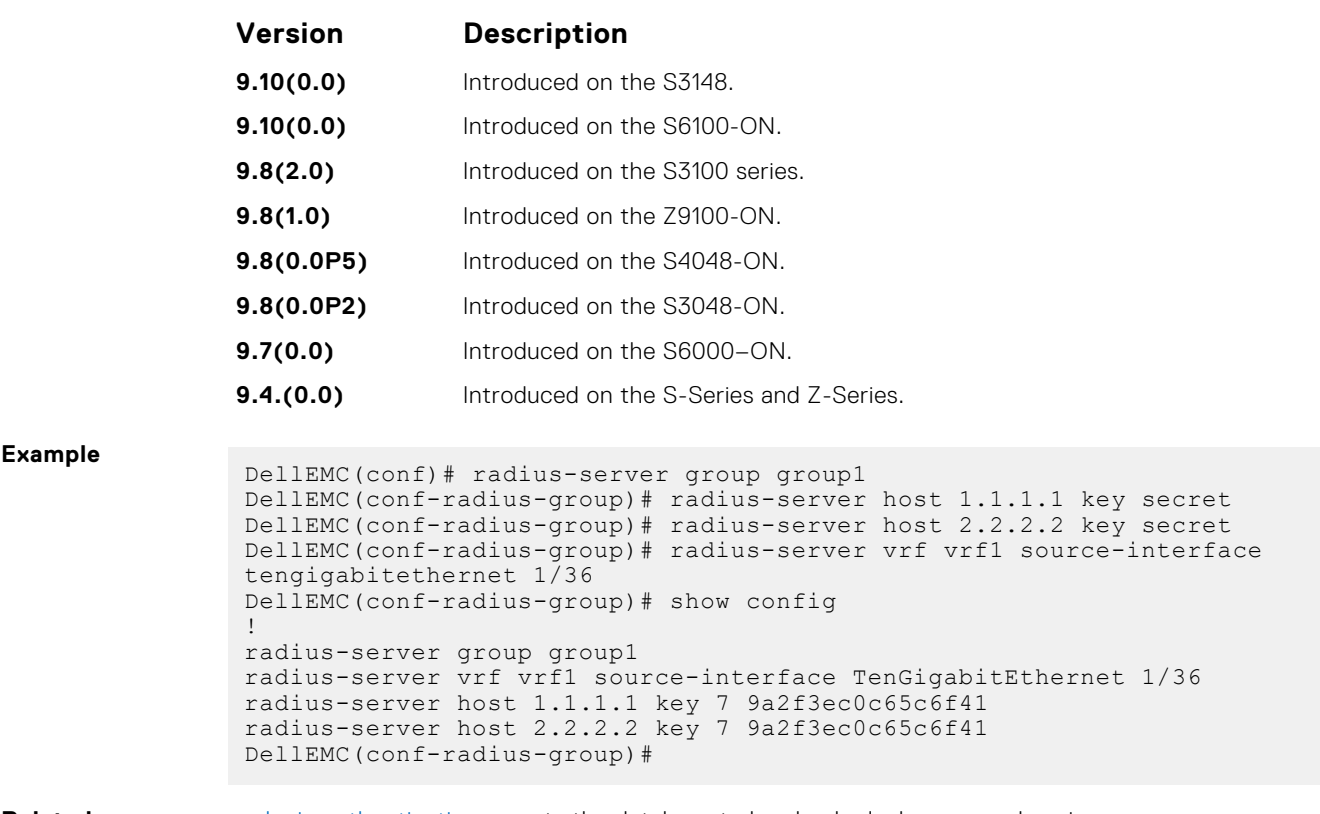

#### **Related Commands**

- 
- [login authentication](#page-1417-0)  sets the database to be checked when a user logs in.
- [radius-server key](#page-1438-0)  sets an authentication key for RADIUS communications.
- [radius-server retransmit](#page-1439-0)  sets the number of times the RADIUS server attempts to send information.
- [radius-server timeout](#page-1440-0) sets the time interval before the RADIUS server times out.

#### **radius-server host**

Configure a RADIUS server host.

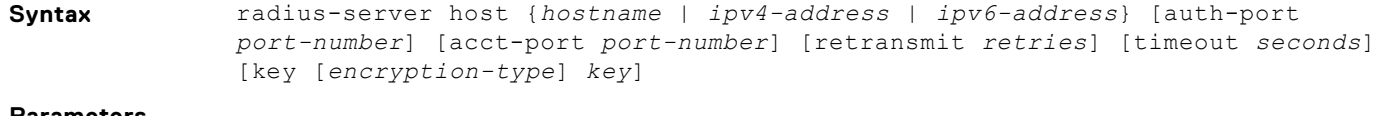

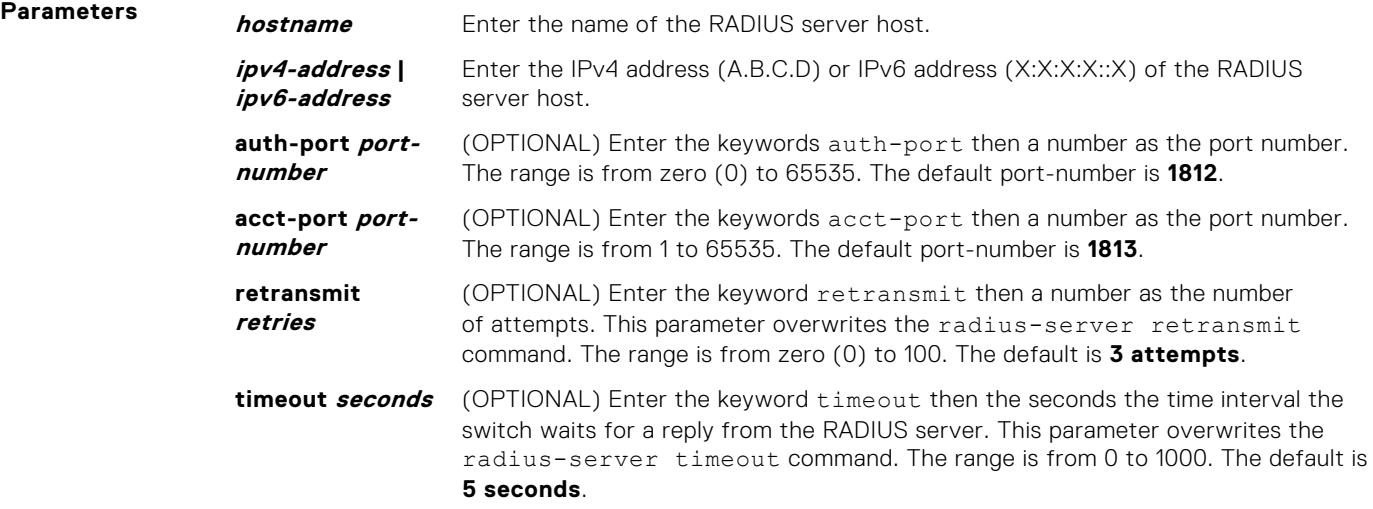

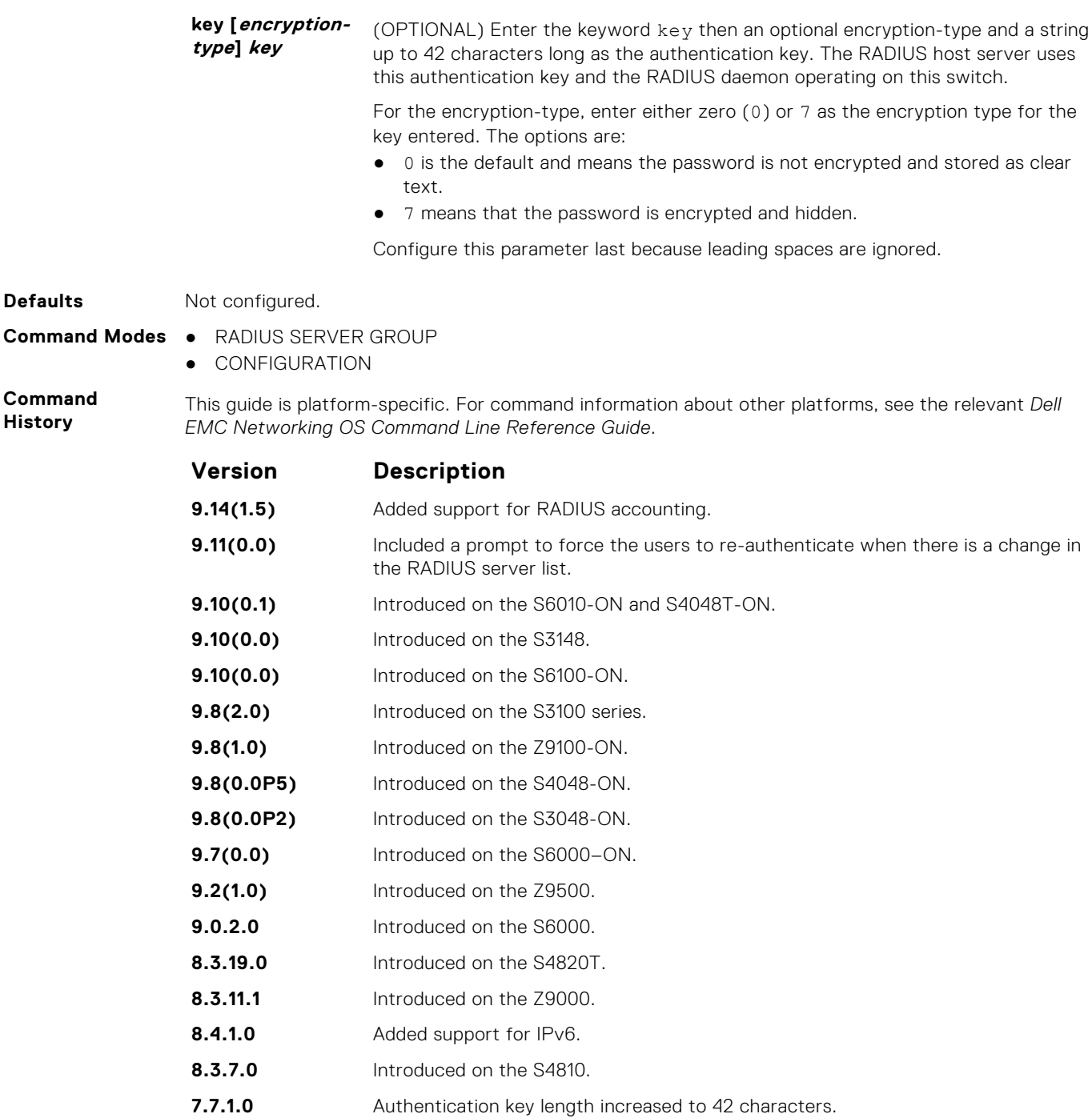

**7.6.1.0** Introduced on the S-Series.

**7.5.1.0** Introduced on the C-Series.

**pre-6.2.1.0** Introduced on the E-Series.

**Usage Information**

To configure any number of RADIUS server hosts for each server host that is configured, use this command. Dell EMC Networking OS searches for the RADIUS hosts in the order they are configured in the software.

The global default values for the timeout, retransmit, and key optional parameters are applied, unless those values are specified in the radius-server host or other commands. To return to the global default values, if you configure the timeout, retransmit, or key values, include those keywords when using the no radius-server host command syntax.

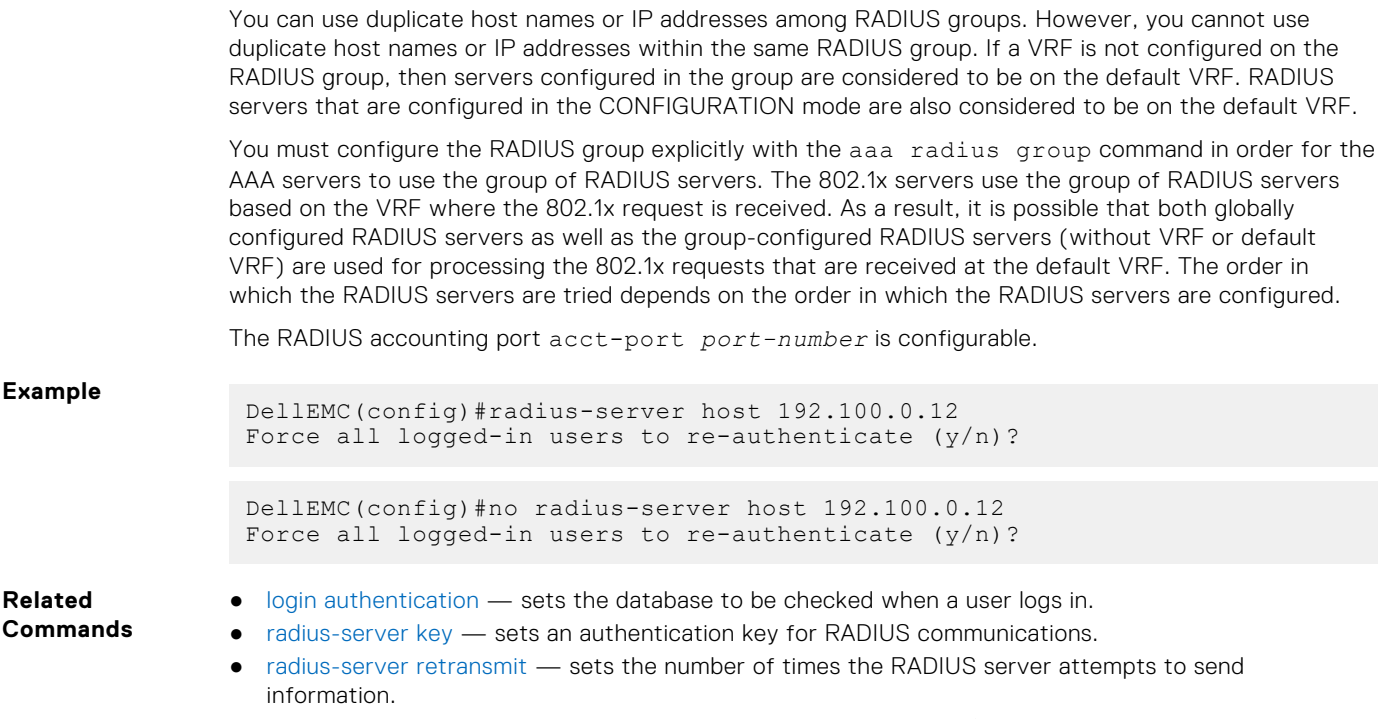

● [radius-server timeout](#page-1440-0) — sets the time interval before the RADIUS server times out.

# **radius-server vrf**

Create an association between a RADIUS server group and a VRF and source interface.

ud

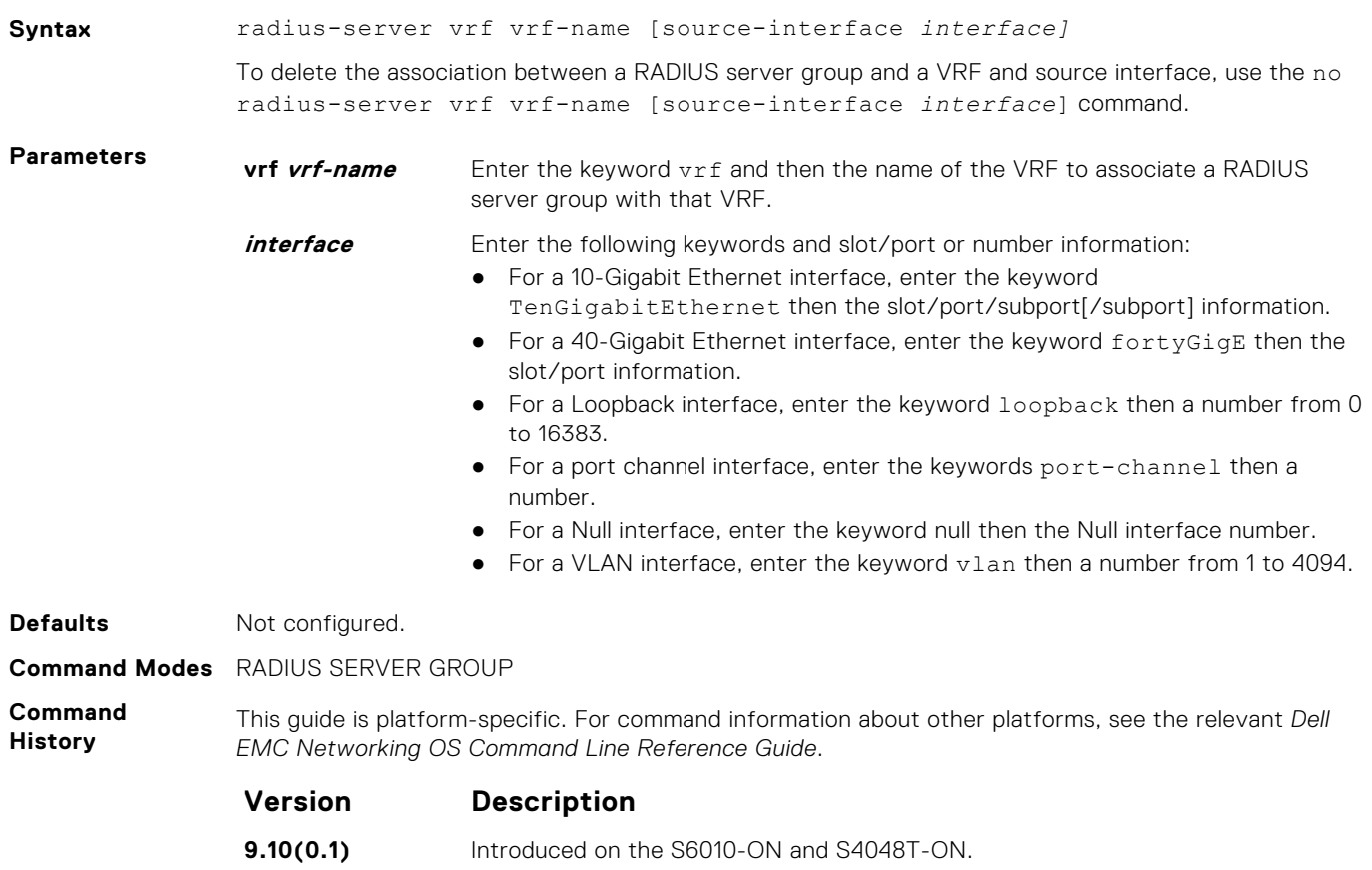

<span id="page-1438-0"></span>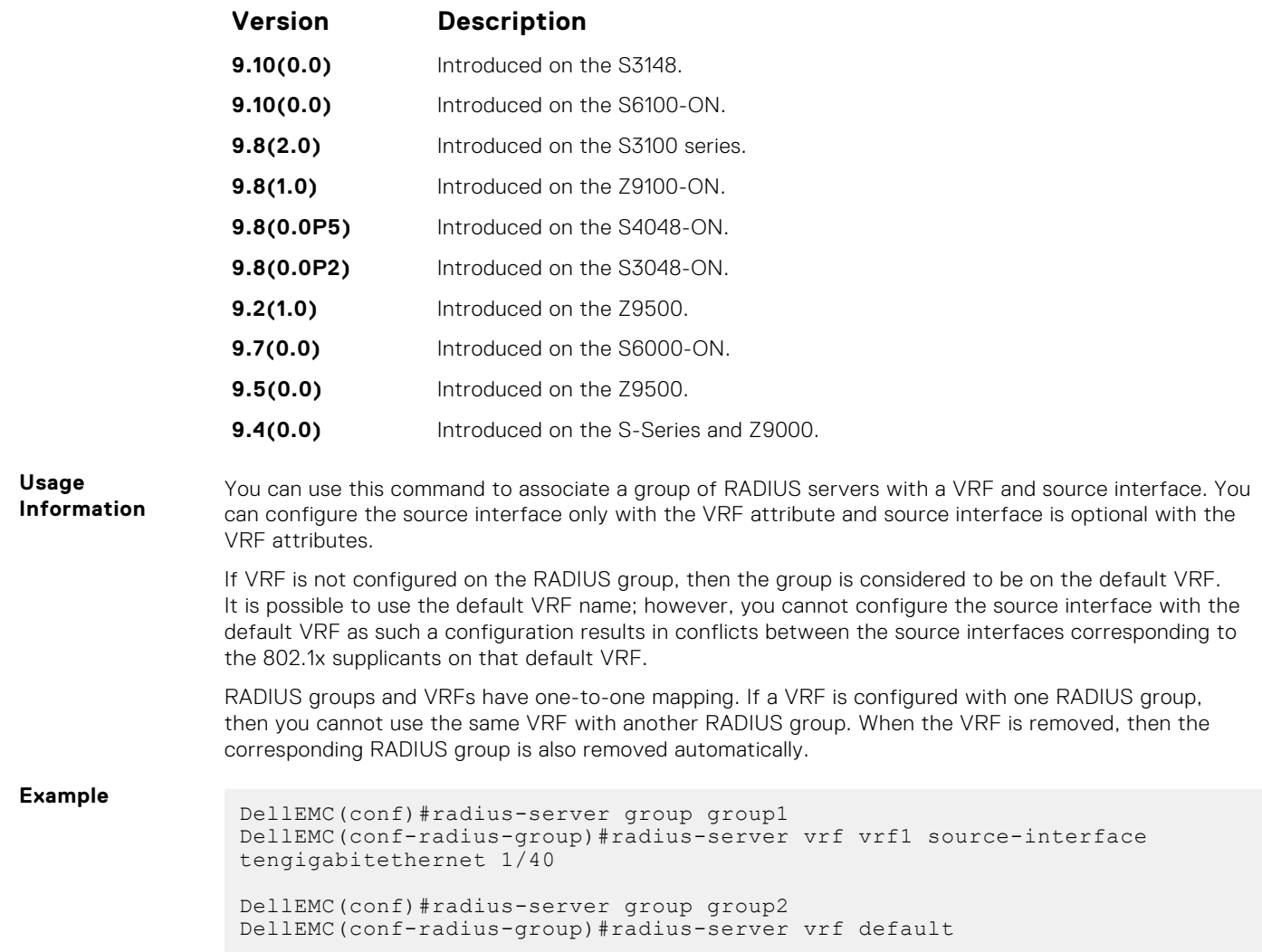

# **radius-server key**

Configure a key for all RADIUS communications between the switch and the RADIUS host server.

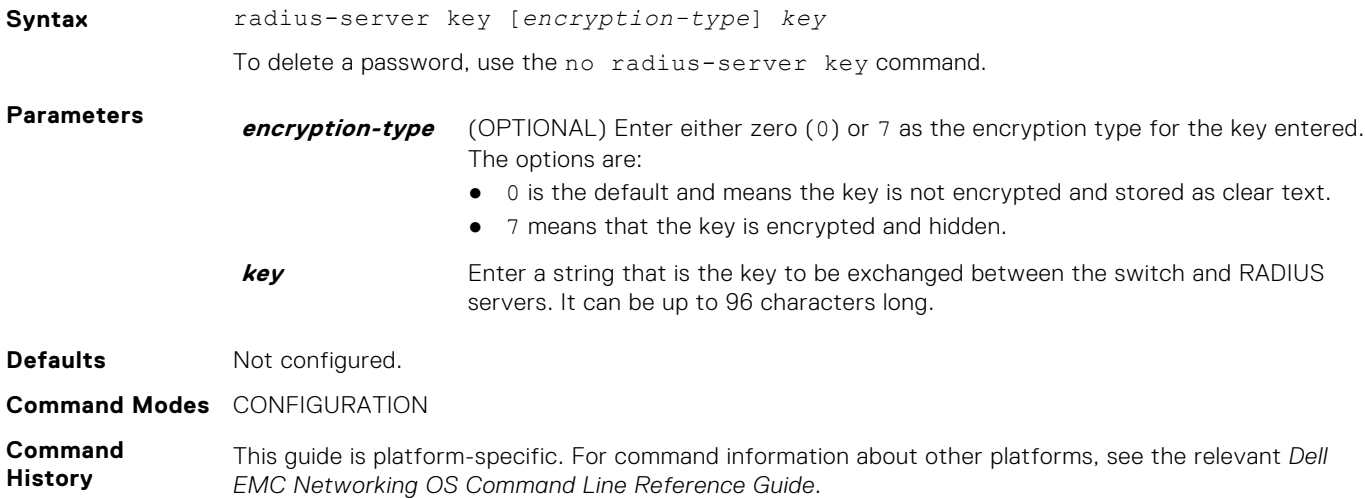

<span id="page-1439-0"></span>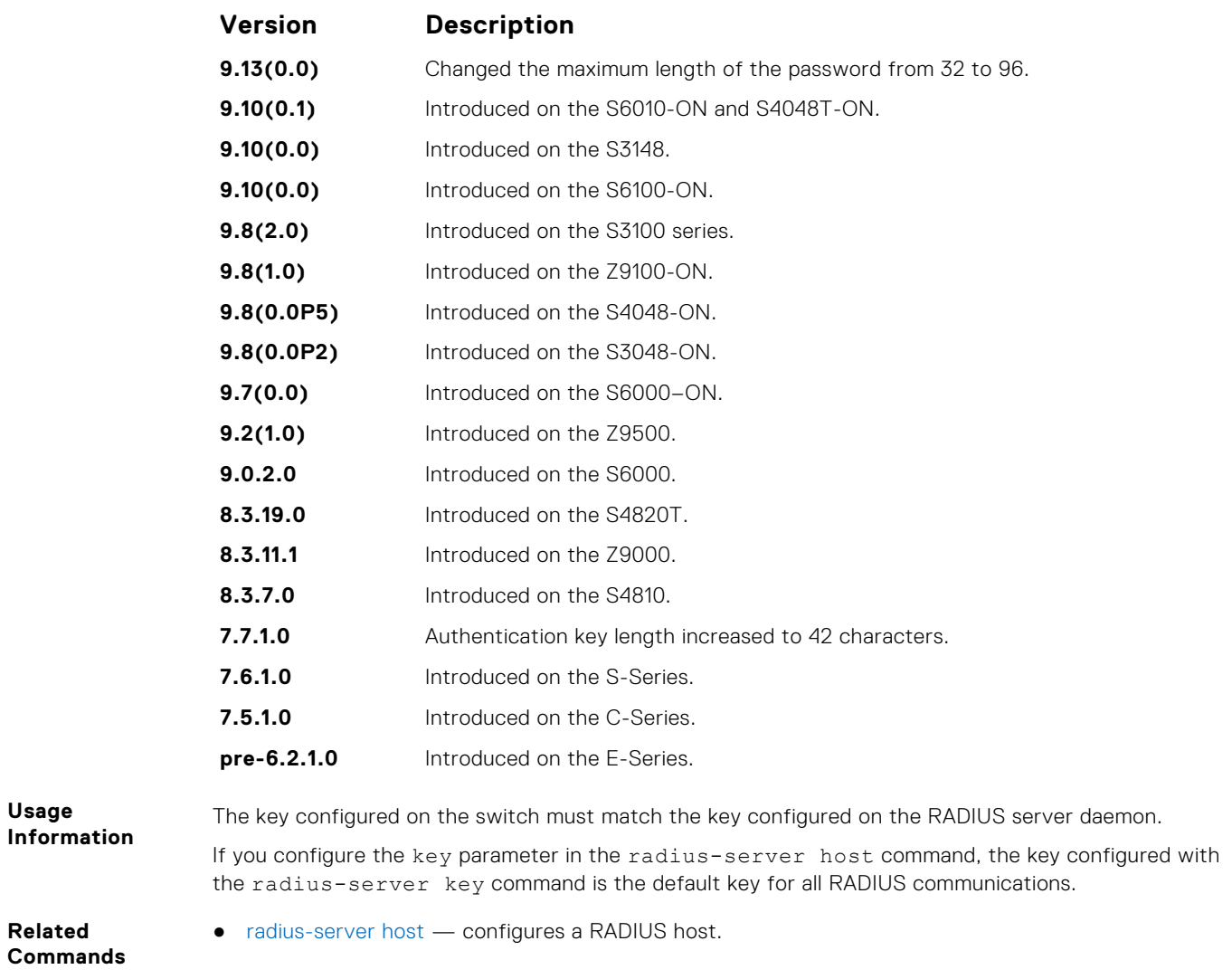

#### **radius-server retransmit**

Configure the number of times the switch attempts to connect with the configured RADIUS host server before declaring the RADIUS host server unreachable.

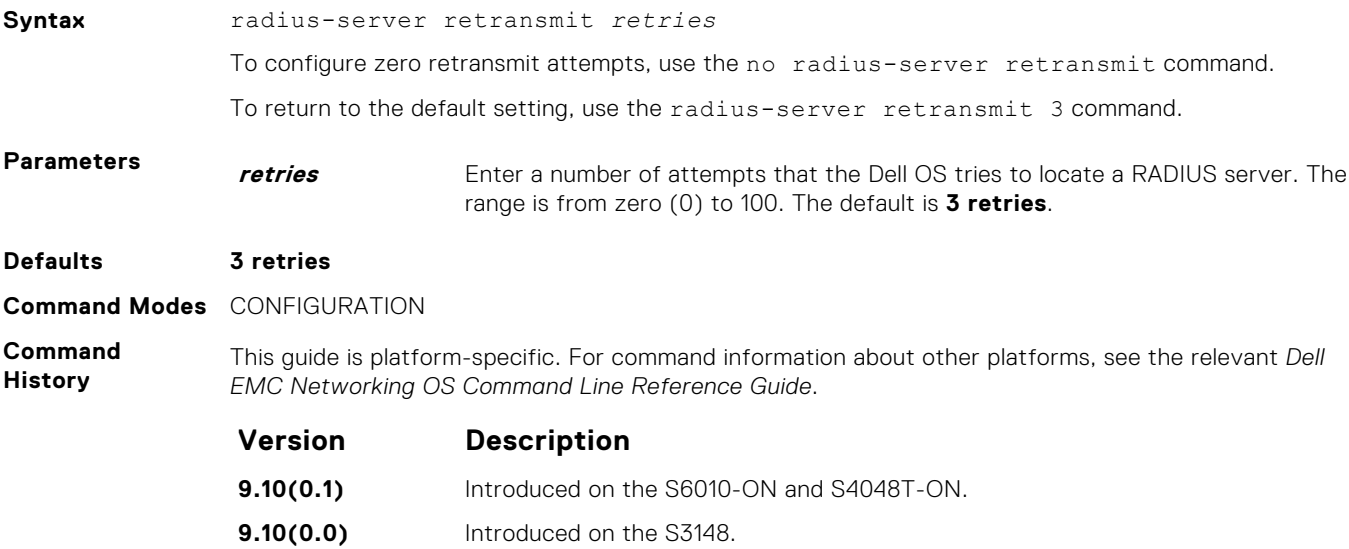
| Version     | <b>Description</b>              |
|-------------|---------------------------------|
| 9.10(0.0)   | Introduced on the S6100-ON.     |
| 9.8(2.0)    | Introduced on the S3100 series. |
| 9.8(1.0)    | Introduced on the Z9100-ON.     |
| 9.8(0.0P5)  | Introduced on the S4048-ON.     |
| 9.8(0.0P2)  | Introduced on the S3048-ON.     |
| 9.7(0.0)    | Introduced on the S6000-ON.     |
| 9.2(1.0)    | Introduced on the 79500.        |
| 9.0.2.0     | Introduced on the S6000.        |
| 8.3.19.0    | Introduced on the S4820T.       |
| 8.3.11.1    | Introduced on the Z9000.        |
| 8.3.7.0     | Introduced on the S4810.        |
| 7.6.1.0     | Introduced on the S-Series.     |
| 7.5.1.0     | Introduced on the C-Series.     |
| pre-6.2.1.0 | Introduced on the E-Series.     |

**Related Commands**

● [radius-server host](#page-1435-0) — configures a RADIUS host.

#### **radius-server timeout**

To reply to a request, configure the amount of time the RADIUS client (the switch) waits for a RADIUS host server .

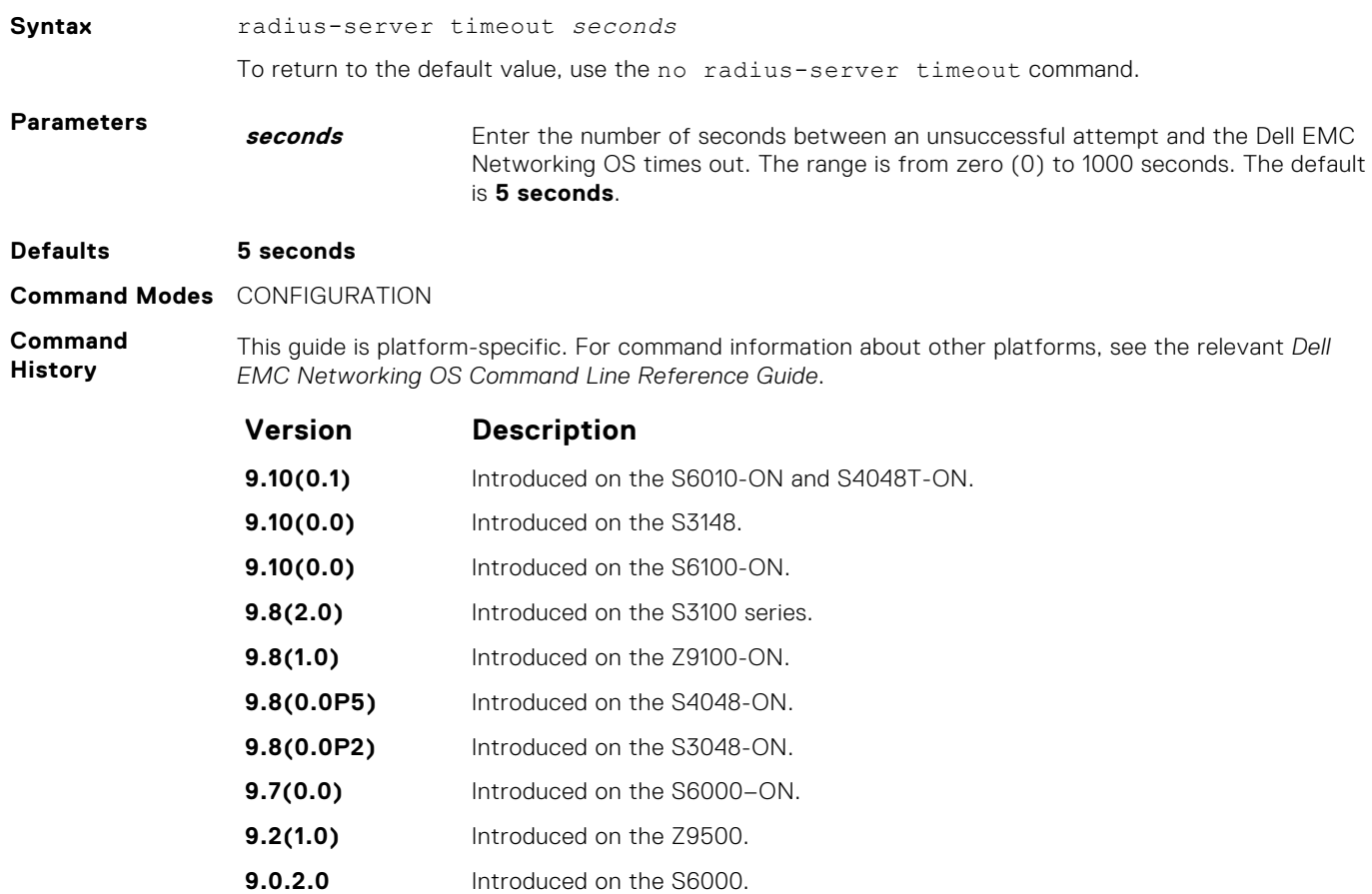

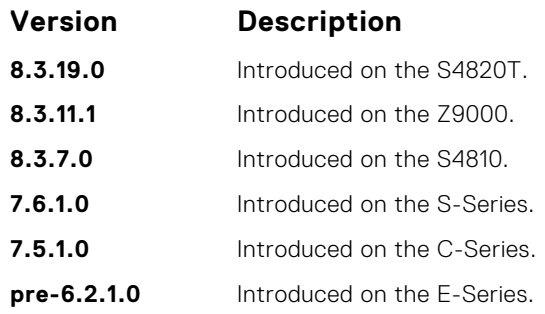

**Related Commands** ● [radius-server host](#page-1435-0) — configure a RADIUS host.

# **rate-limit**

Configure NAS to allow or reject RADIUS dynamic authorization (DA) packets based on the configurable rate limit value.

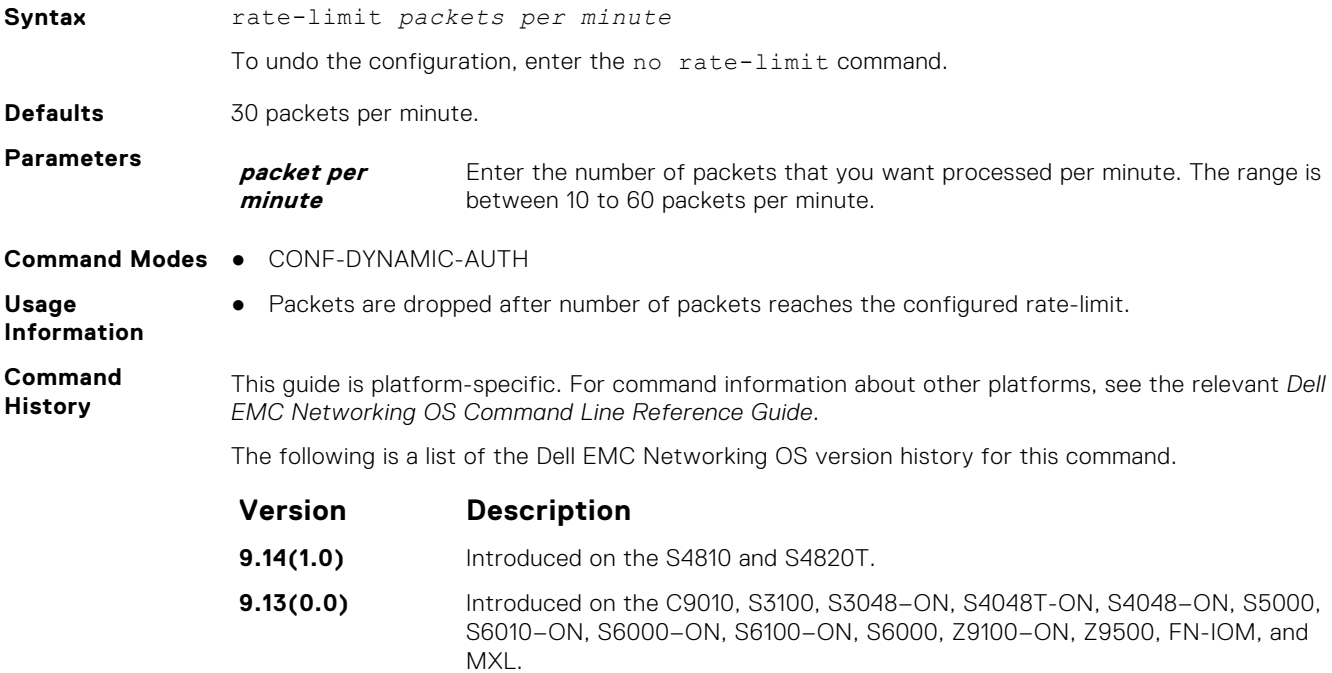

# **replay-protection-window**

Configure replay protection window period to drop the duplicate packets.

address, source UDP port and identifier.

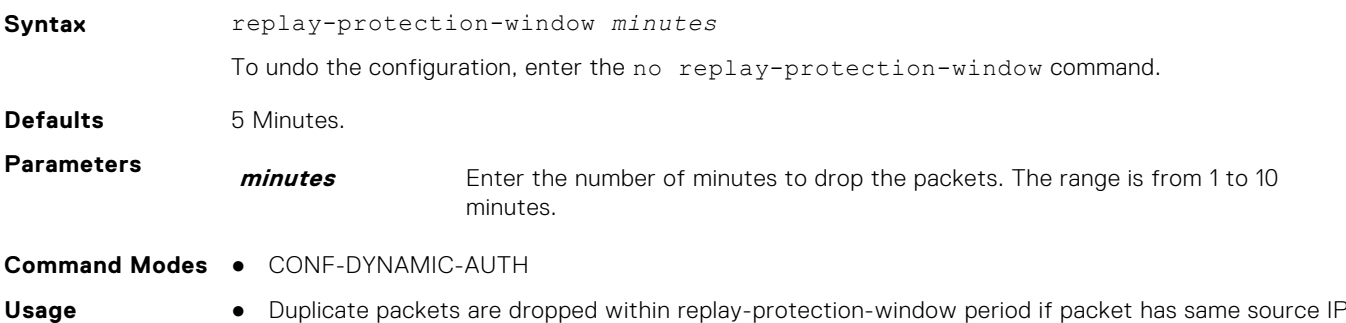

**Information**

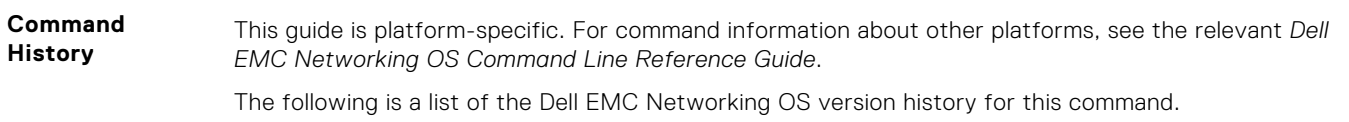

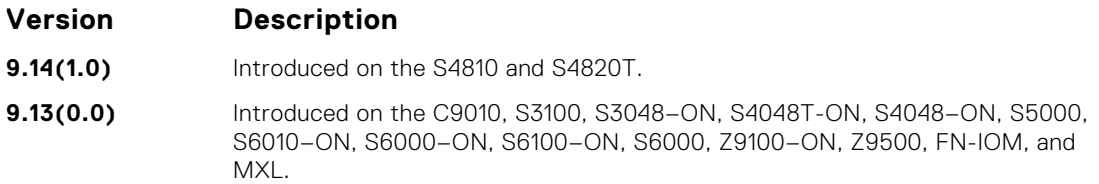

# **terminate-session**

Configure NAS to reject dot1x terminate-session requests from DAC.

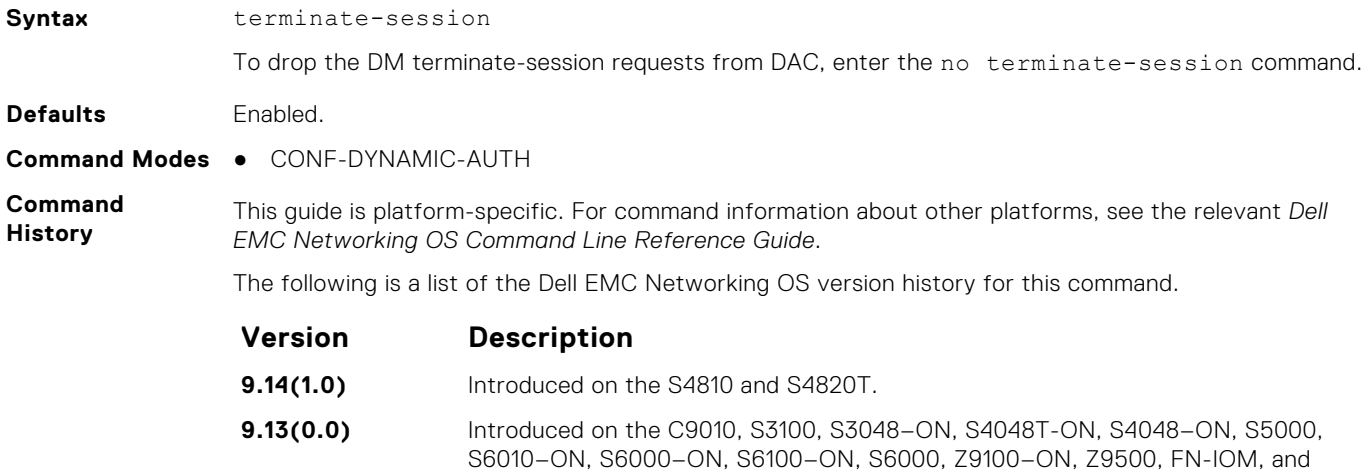

# **TACACS+ Commands**

Dell EMC Networking OS supports TACACS+ as an alternate method for login authentication.

MXL.

#### **tacacs-server group**

Creates a group of TACACS servers to be used for Authentication, Authorization, and Accounting..

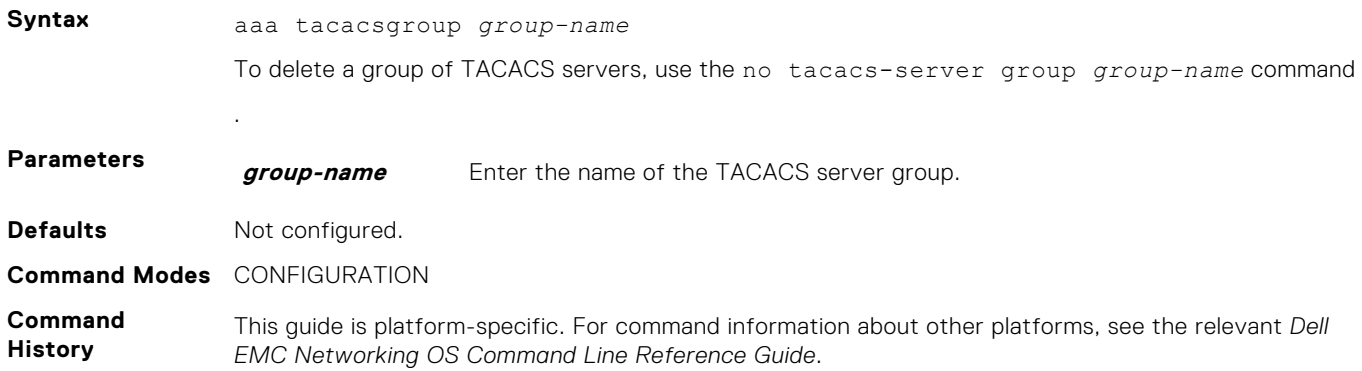

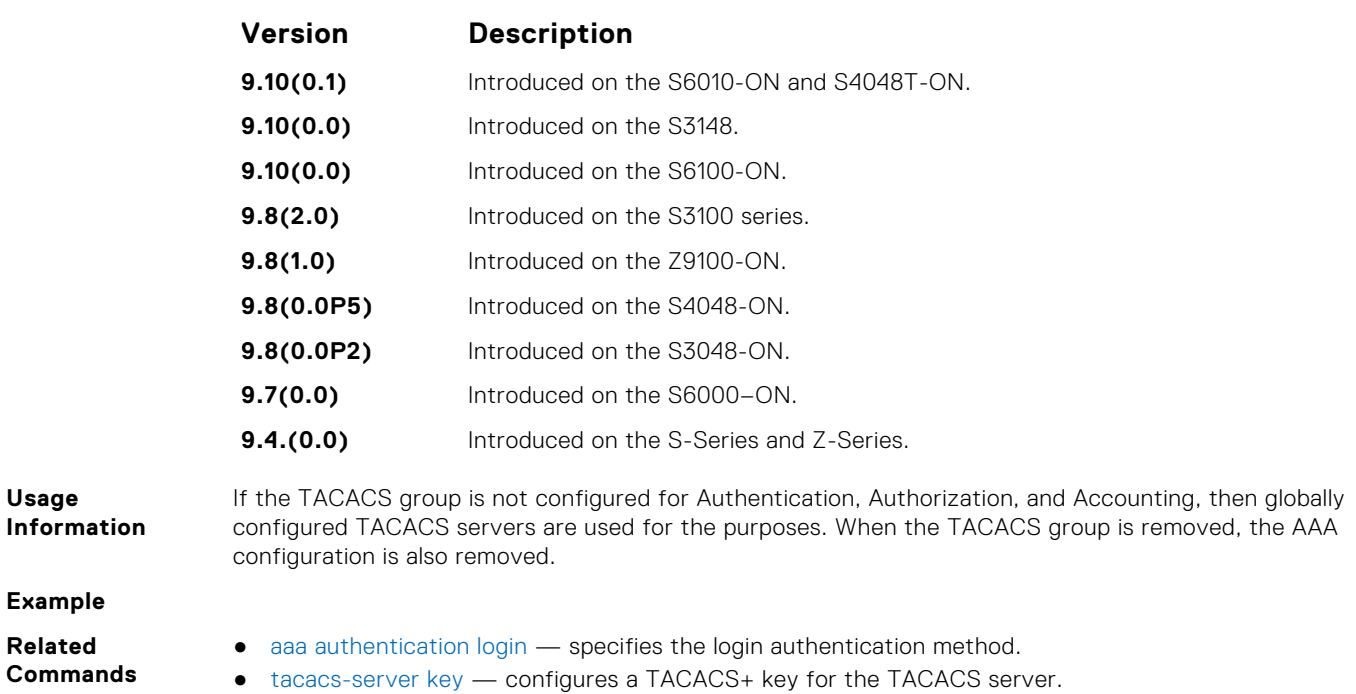

#### **debug tacacs+**

To assist with troubleshooting, view TACACS+ transactions.

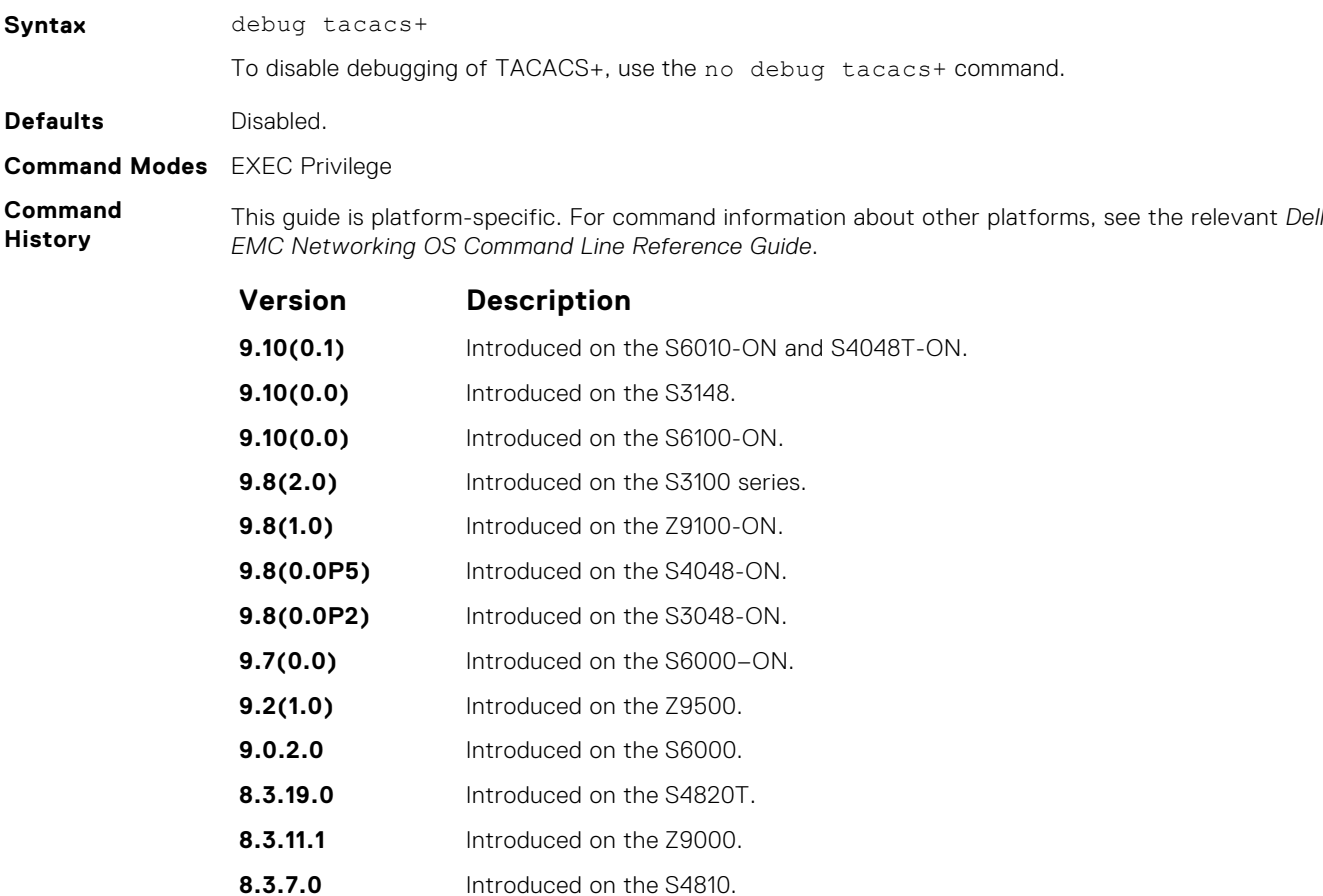

**7.6.1.0** Introduced on the S-Series.

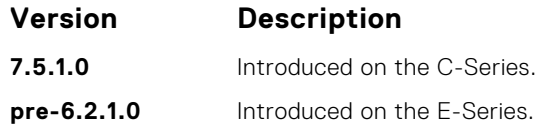

# **ip tacacs source-interface**

Specify an interface's IP address as the source IP address for TACACS+ connections.

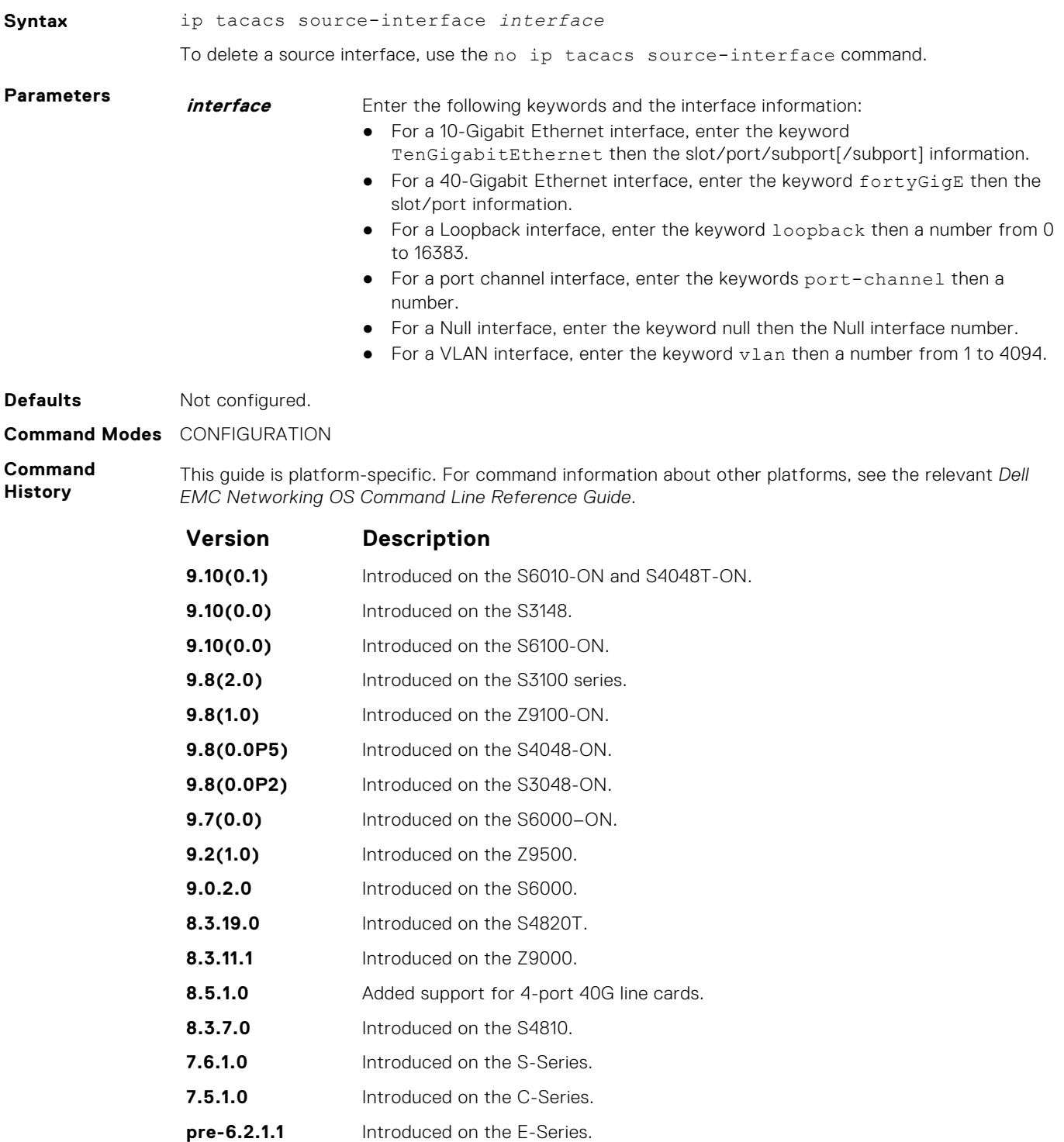

#### **tacacs-server group**

Creates a group of TACACS servers.

**Syntax** tacacs-server group *group-name*To delete a group of TACACS servers, use the no tacacsserver group *group-name* command.

**group-name** Enter the name of the TACACS server group.

**Defaults** Not configured.

**Parameters**

**Command Modes** CONFIGURATION

**Command History** This guide is platform-specific. For command information about other platforms, see the relevant *Dell EMC Networking OS Command Line Reference Guide*.

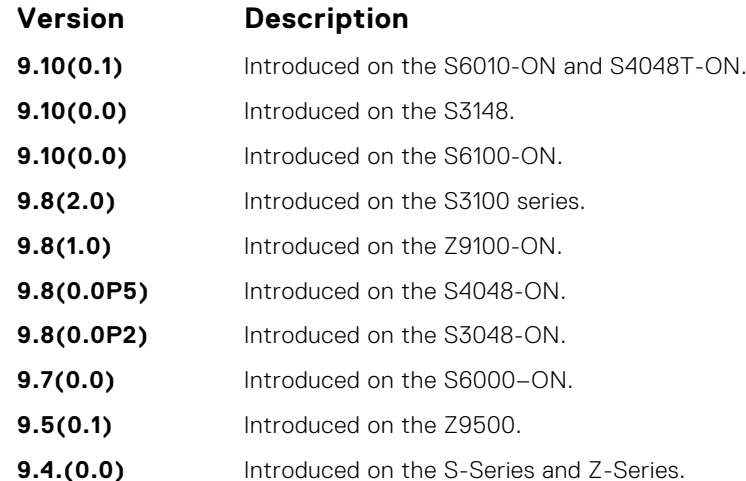

**Usage Information** You can associate a TACACS server group with a VRF.

**Example**

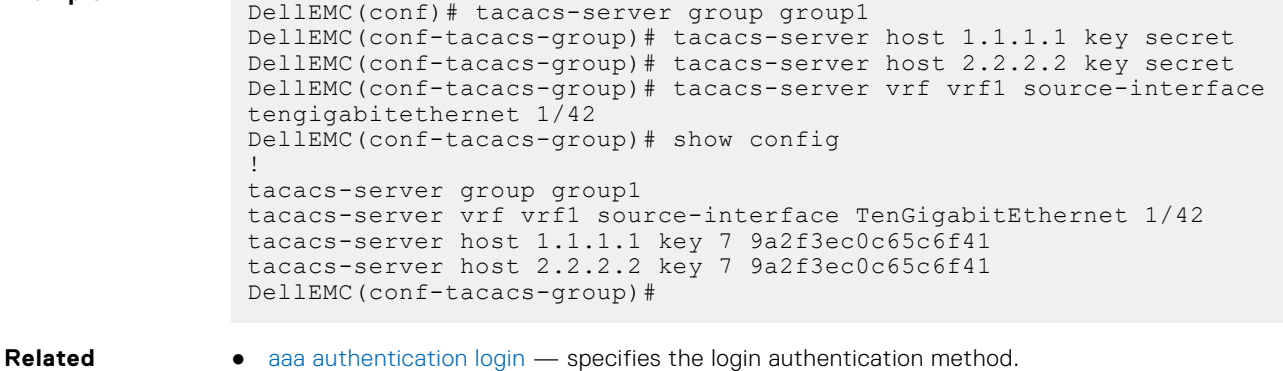

**Commands** ● [tacacs-server key](#page-1447-0) — configures a TACACS+ key for the TACACS server.

#### **tacacs-server host**

Specify a TACACS+ host.

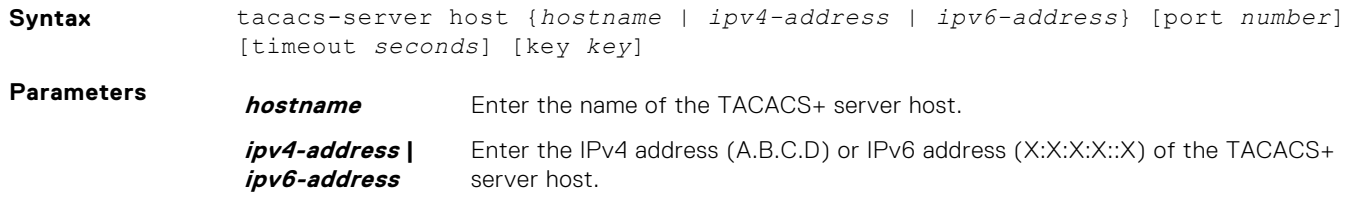

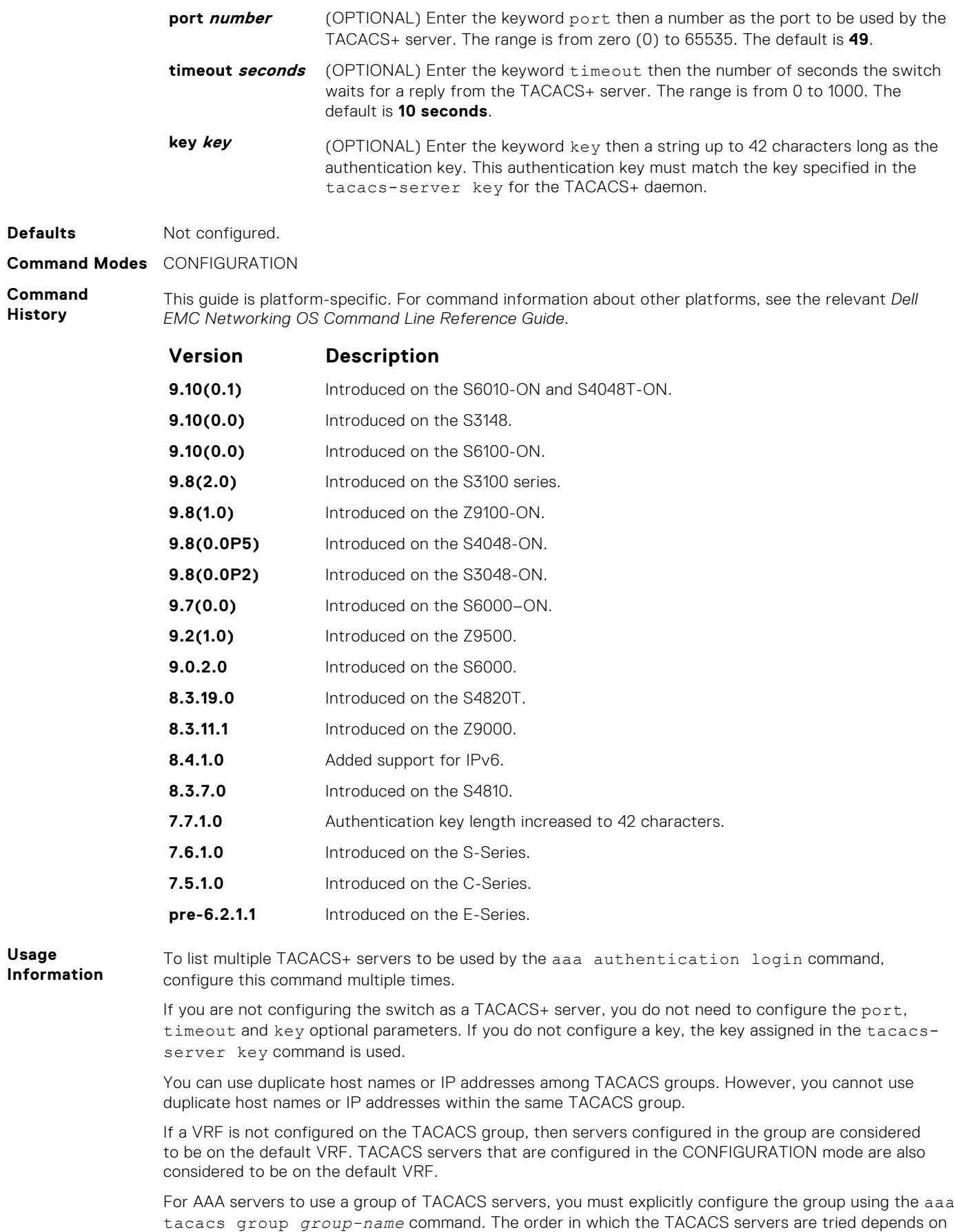

the order in which they are configured.

<span id="page-1447-0"></span>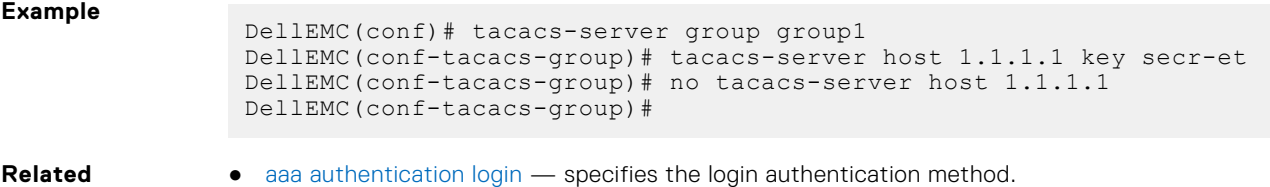

**Commands** ● tacacs-server key — configures a TACACS+ key for the TACACS server.

## **tacacs-server key**

Configure a key for communication between a TACACS+ server and a client.

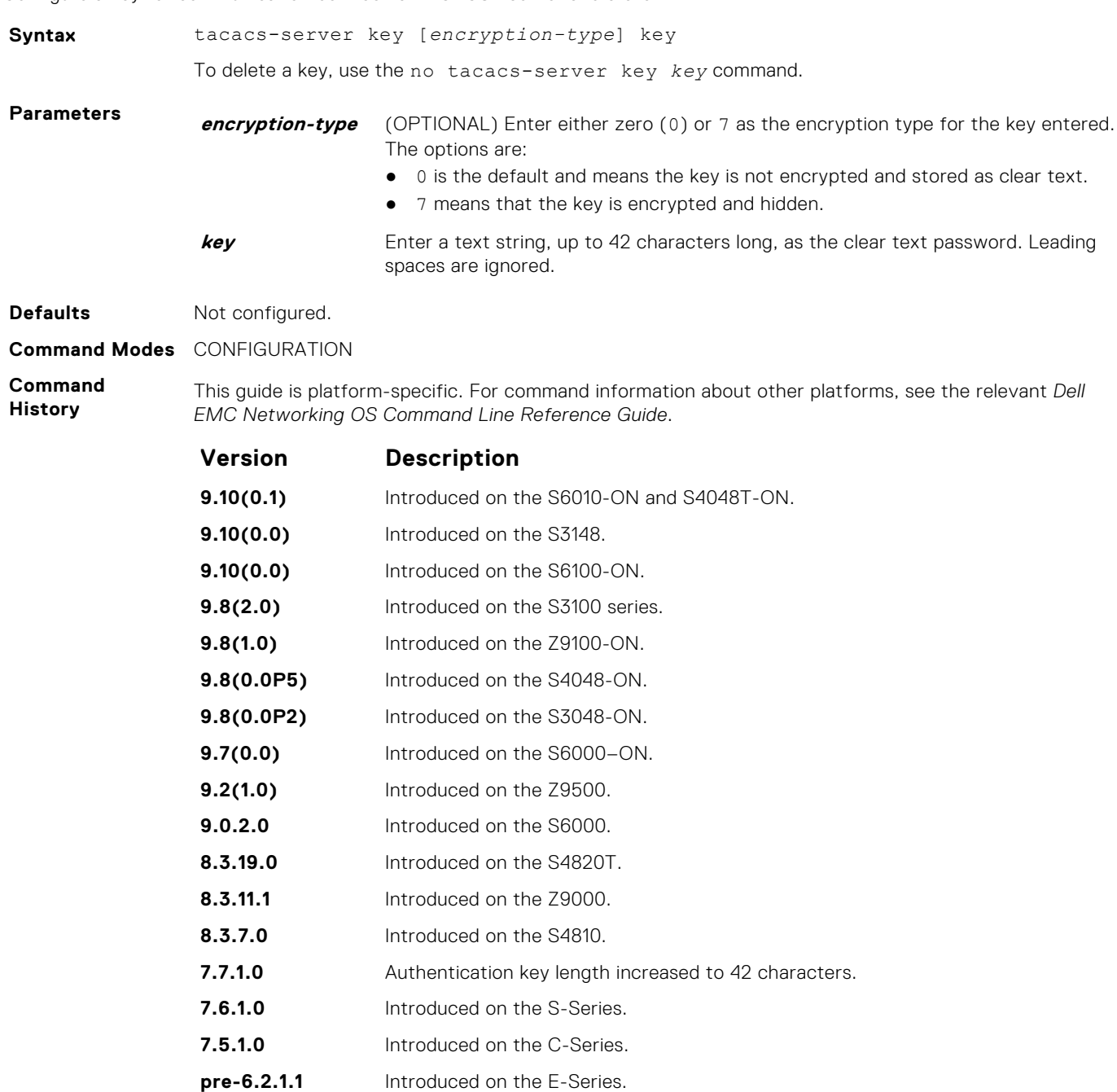

**Usage Information** The key configured with this command must match the key configured on the TACACS+ daemon.

#### **tacacs-server vrf**

Create an association between a TACACS server group and a VRF and source interface.

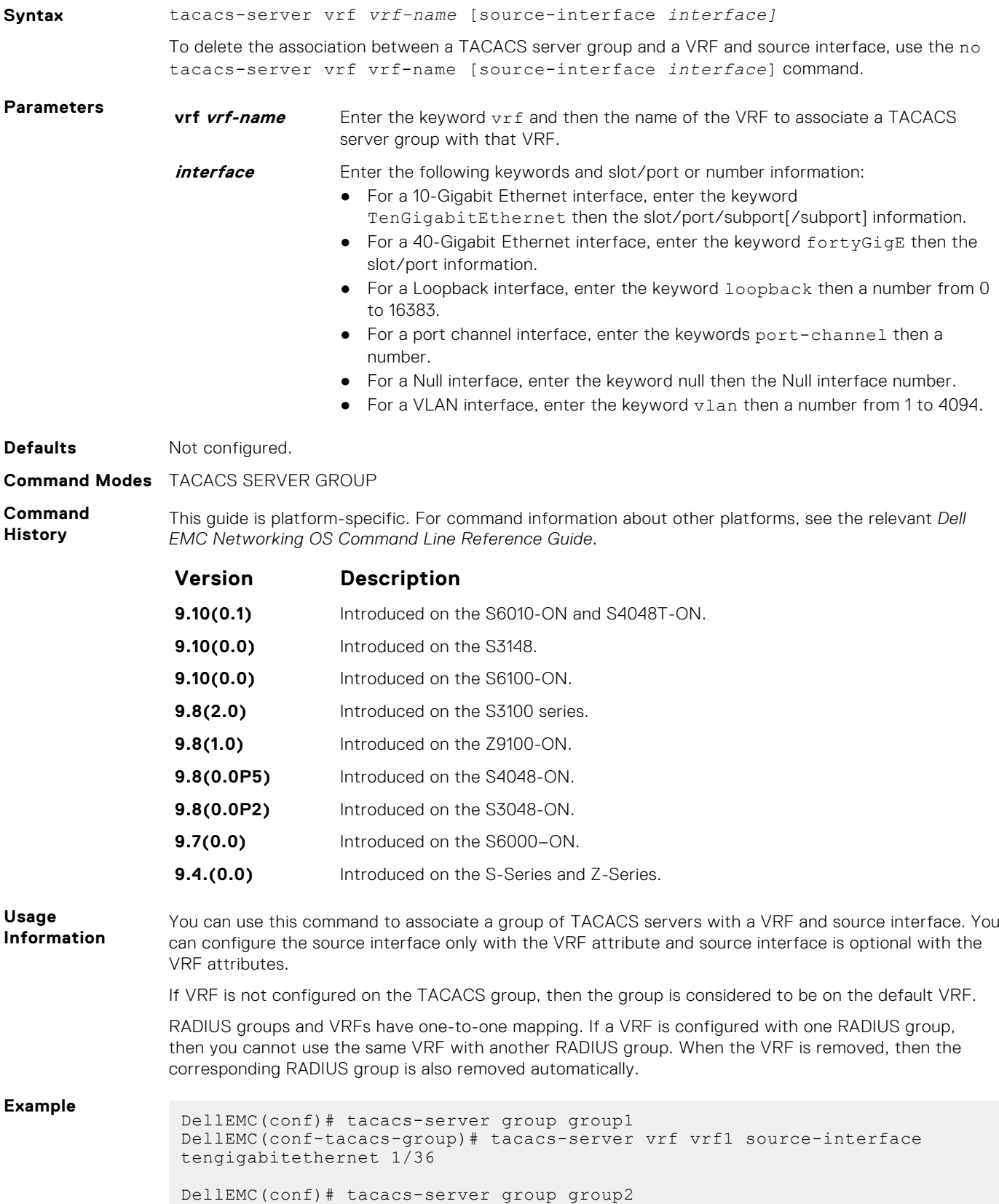

DellEMC(conf-tacacs-group)# tacacs-server vrf default

# <span id="page-1449-0"></span>**Port Authentication (802.1X) Commands**

An authentication server must authenticate a client connected to an 802.1X switch port. Until the authentication, only Extensible Authentication Protocol over LAN (EAPOL) traffic is allowed through the port to which a client is connected. After authentication is successful, normal traffic passes through the port.

Dell EMC Networking OS supports RADIUS and Active Directory environments using 802.1X Port Authentication.

#### Important Points to Remember

Dell EMC Networking OS limits network access for certain users by using VLAN assignments. 802.1X with VLAN assignment has these characteristics when configured on the switch and the RADIUS server.

- 802.1X is supported on Dell EMC Networking OS.
- 802.1X is not supported on the LAG or the channel members of a LAG.
- If no VLAN is supplied by the RADIUS server or if 802.1X authorization is disabled, the port is configured in its access VLAN after successful authentication.
- If 802.1X authorization is enabled but the VLAN information from the RADIUS server is not valid, the port returns to the Unauthorized state and remains in the configured access VLAN. This prevents ports from appearing unexpectedly in an inappropriate VLAN due to a configuration error. Configuration errors create an entry in Syslog.
- If 802.1X authorization is enabled and all information from the RADIUS server is valid, the port is placed in the specified VLAN after authentication.
- If port security is enabled on an 802.1X port with VLAN assignment, the port is placed in the RADIUS server assigned VLAN.
- If 802.1X is disabled on the port, it is returned to the configured access VLAN.
- When the port is in the Force Authorized, Force Unauthorized, or Shutdown state, it is placed in the configured access VLAN.
- If an 802.1X port is authenticated and put in the RADIUS server assigned VLAN, any change to the port access VLAN configuration does not take effect.
- The 802.1X with VLAN assignment feature is not supported on trunk ports, dynamic ports, or with dynamic-access port assignment through a VLAN membership.

#### **dot1x authentication (Configuration)**

Enable dot1x globally; dot1x must be enabled both globally and at the interface level.

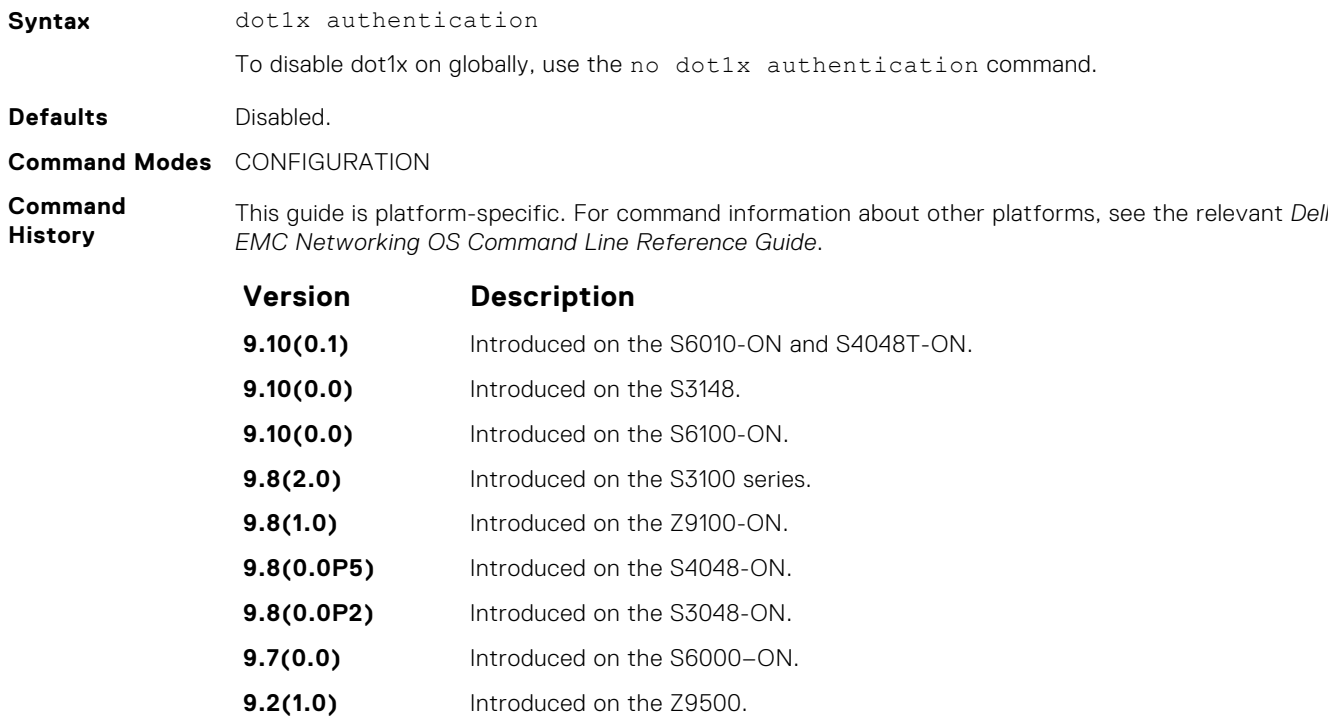

<span id="page-1450-0"></span>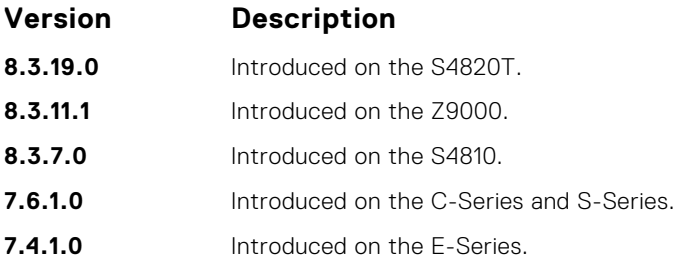

**Related Commands** ● dot1x authentication (Interface) — enable dot1x on an interface.

#### **dot1x authentication (Interface)**

Enable dot1x on an interface; dot1x must be enabled both globally and at the interface level.

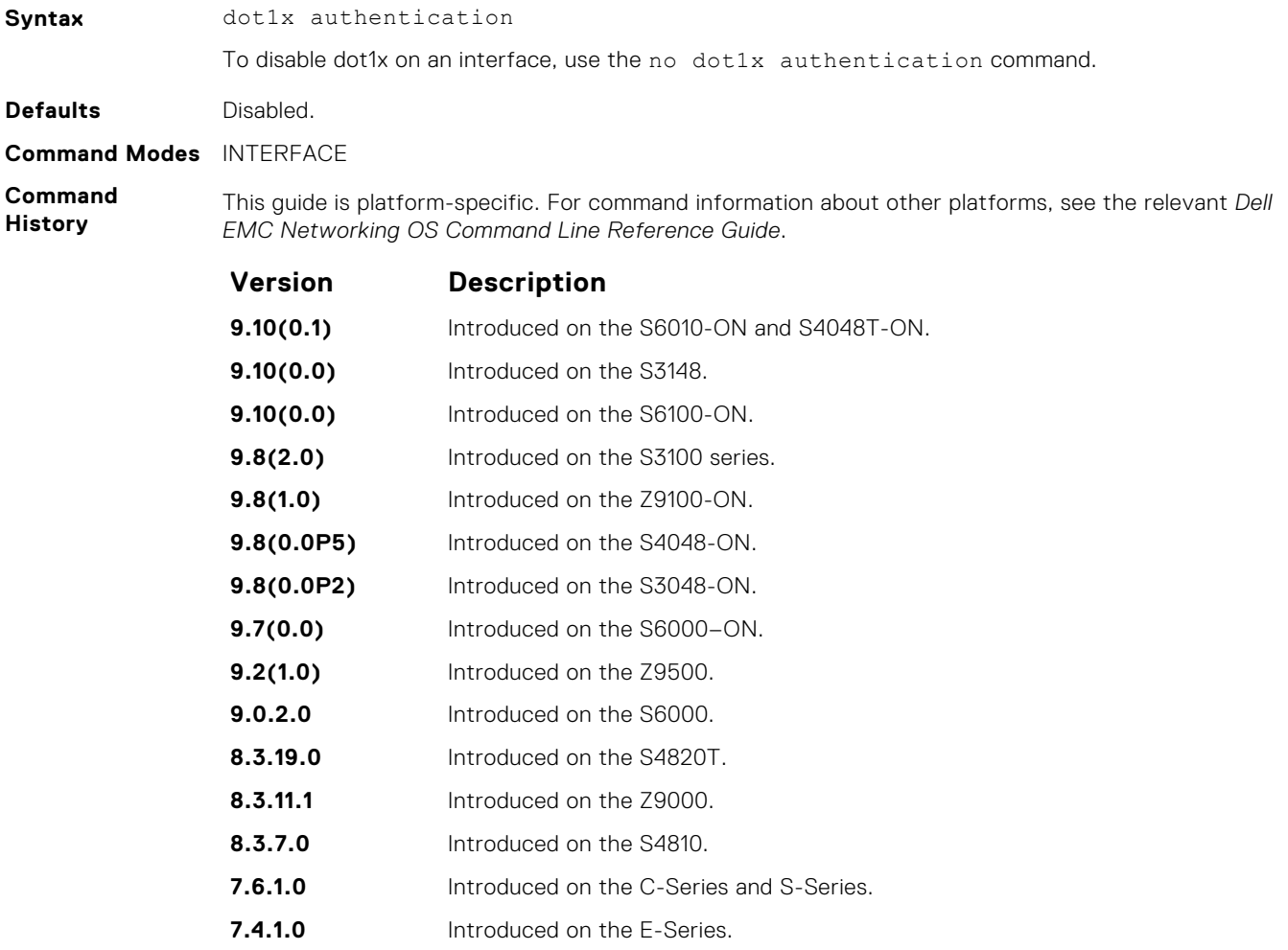

**Related Commands** ● [dot1x authentication \(Configuration\)](#page-1449-0) — enable dot1x globally.

#### **dot1x auth-fail-vlan**

Configure an authentication failure VLAN for users and devices that fail 802.1X authentication.

**Syntax** dot1x auth-fail-vlan *vlan-id* [max-attempts *number*]

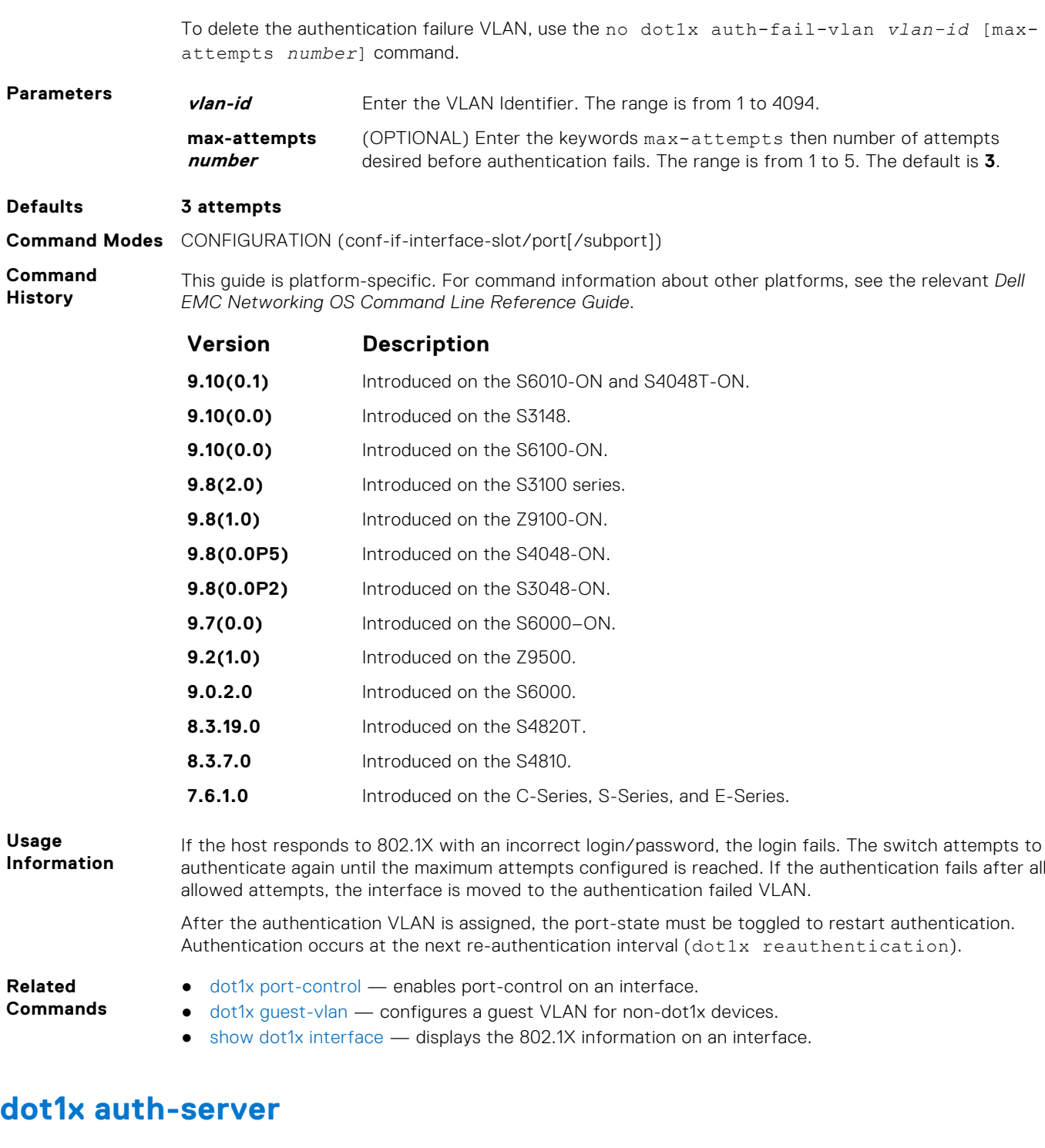

Configure the authentication server to RADIUS.

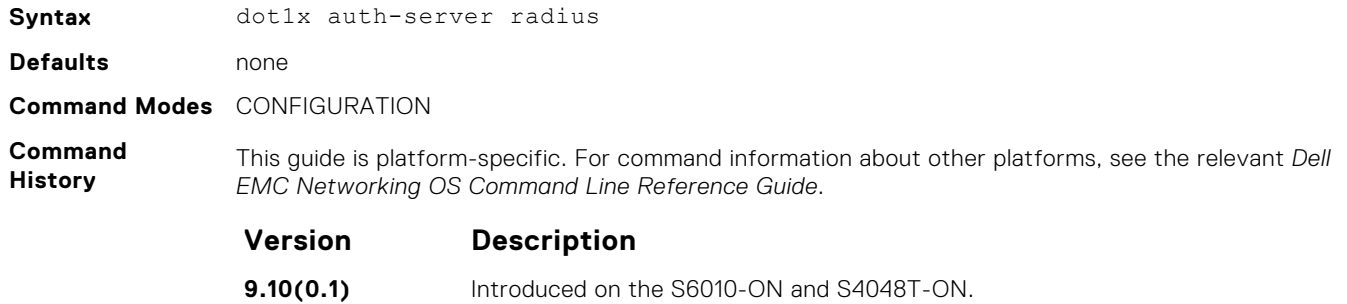

<span id="page-1452-0"></span>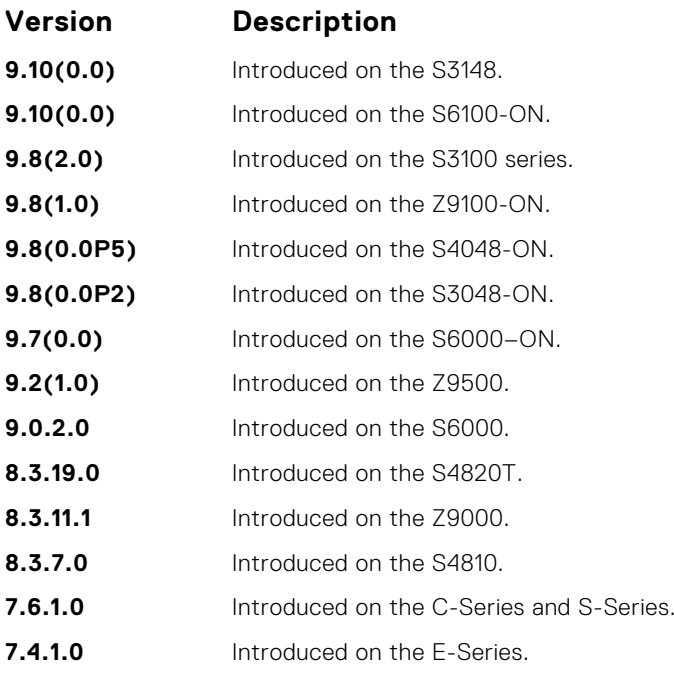

# **dot1x guest-vlan**

Configure a guest VLAN for limited access users or for devices that are not 802.1X capable.

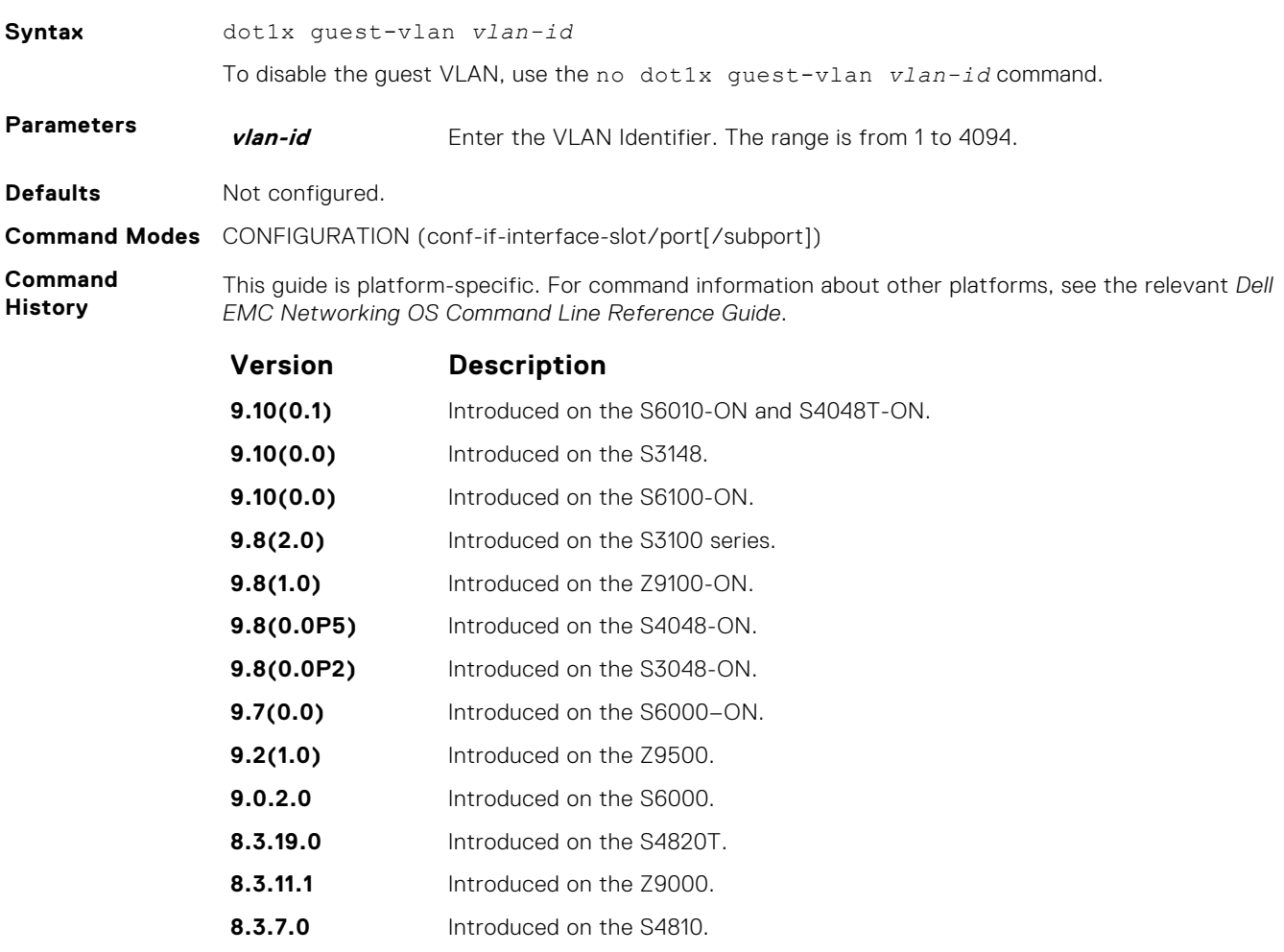

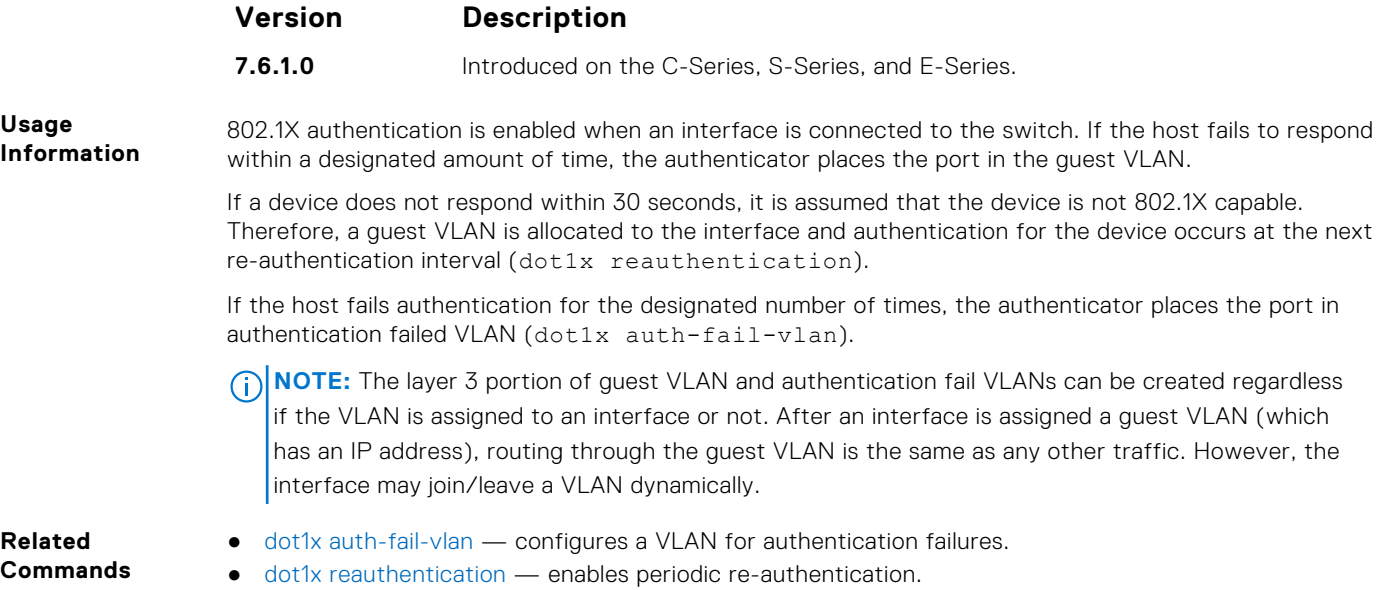

● [show dot1x interface](#page-1459-0) — displays the 802.1X information on an interface.

#### **dot1x mac-auth-bypass**

Enable MAC authentication bypass. If 802.1X times out because the host did not respond to the Identity Request frame, Dell EMC Networking OS attempts to authenticate the host based on its MAC address.

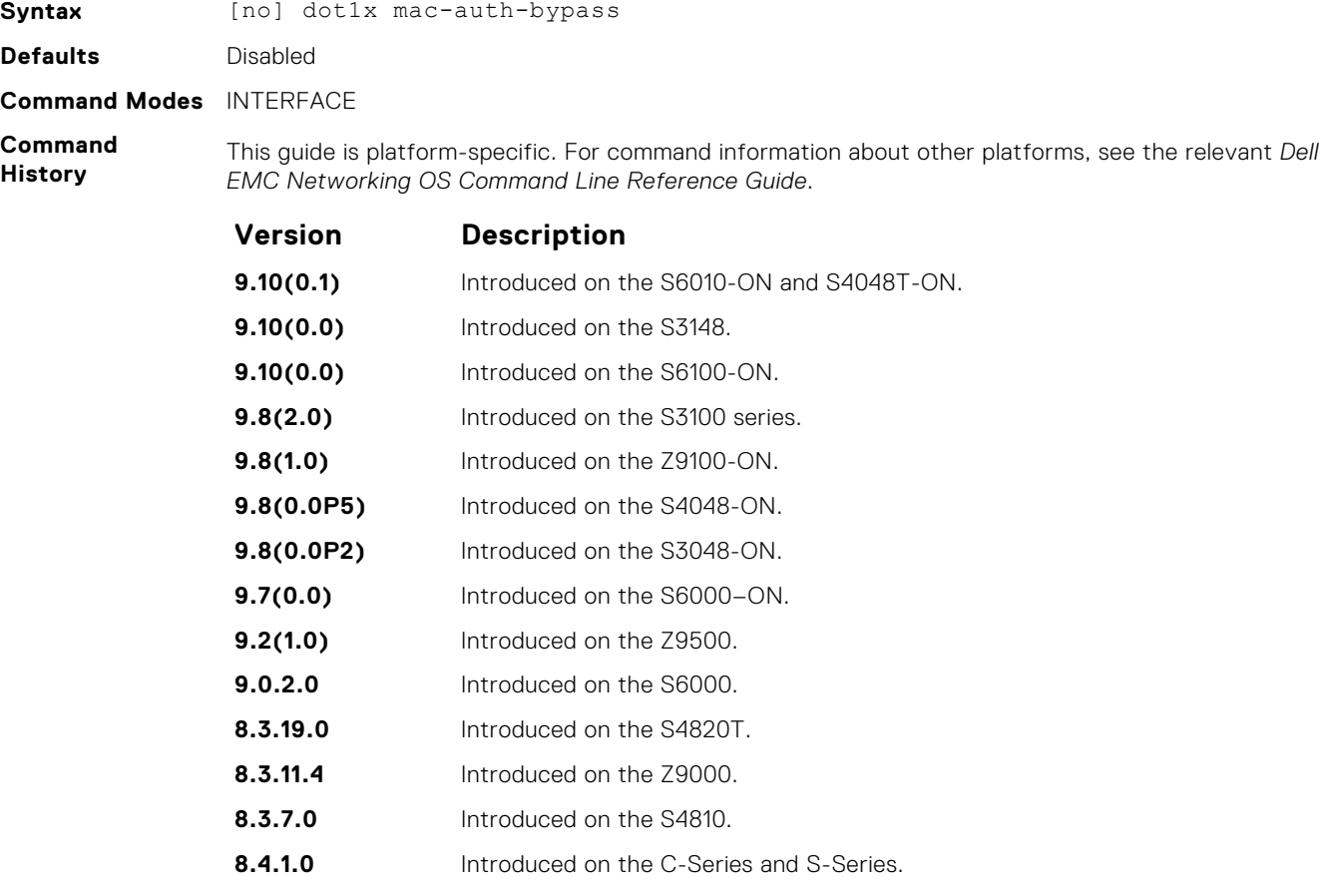

**Information** To disable MAC authentication bypass on a port, enter the no dot1x mac-auth-bypass command.

**Usage**

### <span id="page-1454-0"></span>**dot1x max-eap-req**

Configure the maximum number of times an extensive authentication protocol (EAP) request is transmitted before the session times out.

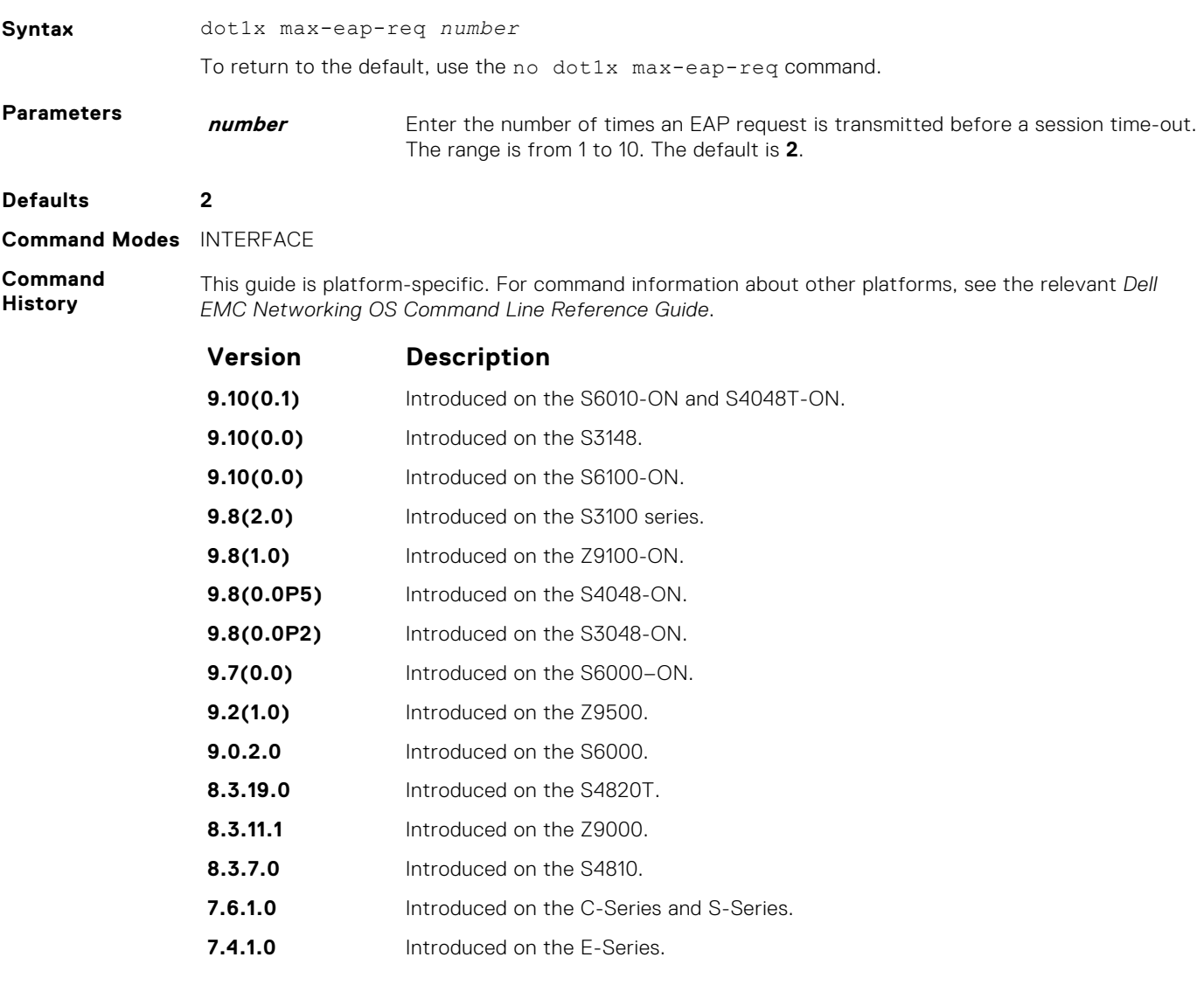

**Related Commands**

● [interface range](#page-693-0) — configure a range of interfaces.

#### **dot1x port-control**

Enable port control on an interface.

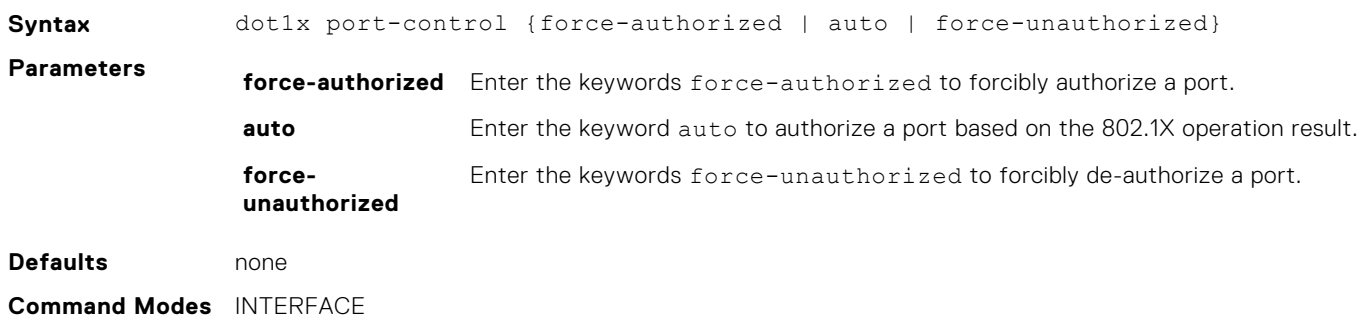

#### **Command History**

This guide is platform-specific. For command information about other platforms, see the relevant *Dell EMC Networking OS Command Line Reference Guide*.

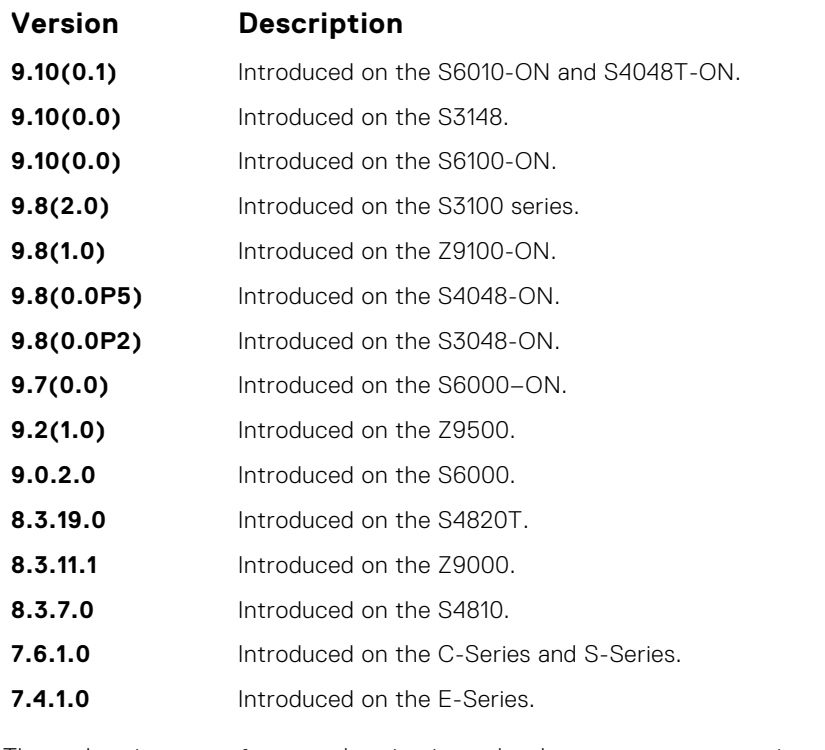

# **Usage**

The authenticator performs authentication only when port-control is set to auto.

#### **Information**

**dot1x quiet-period**

Set the number of seconds that the authenticator remains quiet after a failed authentication with a client.

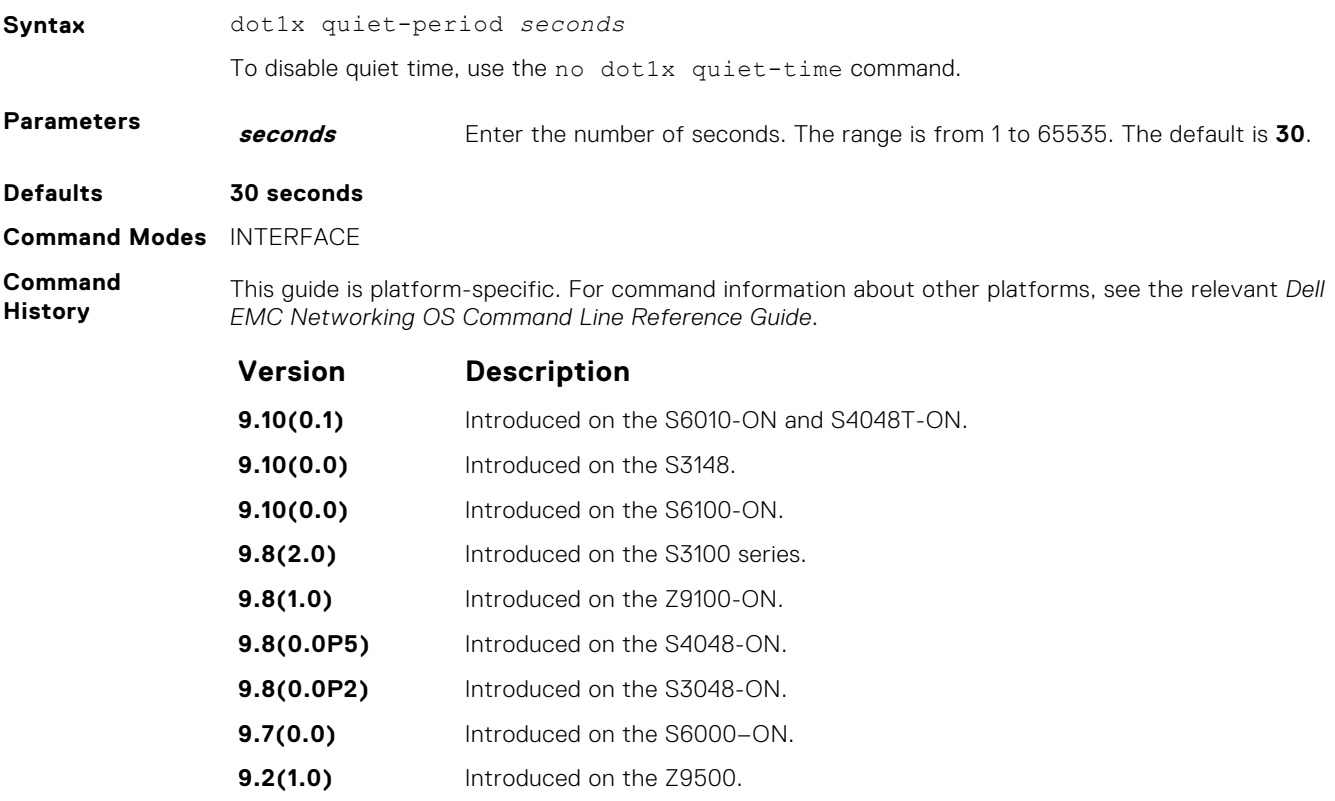

<span id="page-1456-0"></span>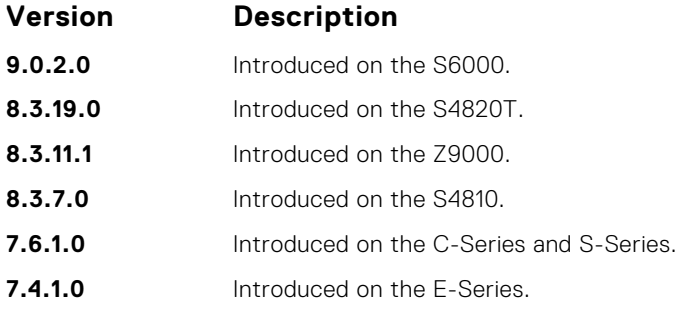

## **dot1x reauthentication**

Enable periodic re-authentication of the client.

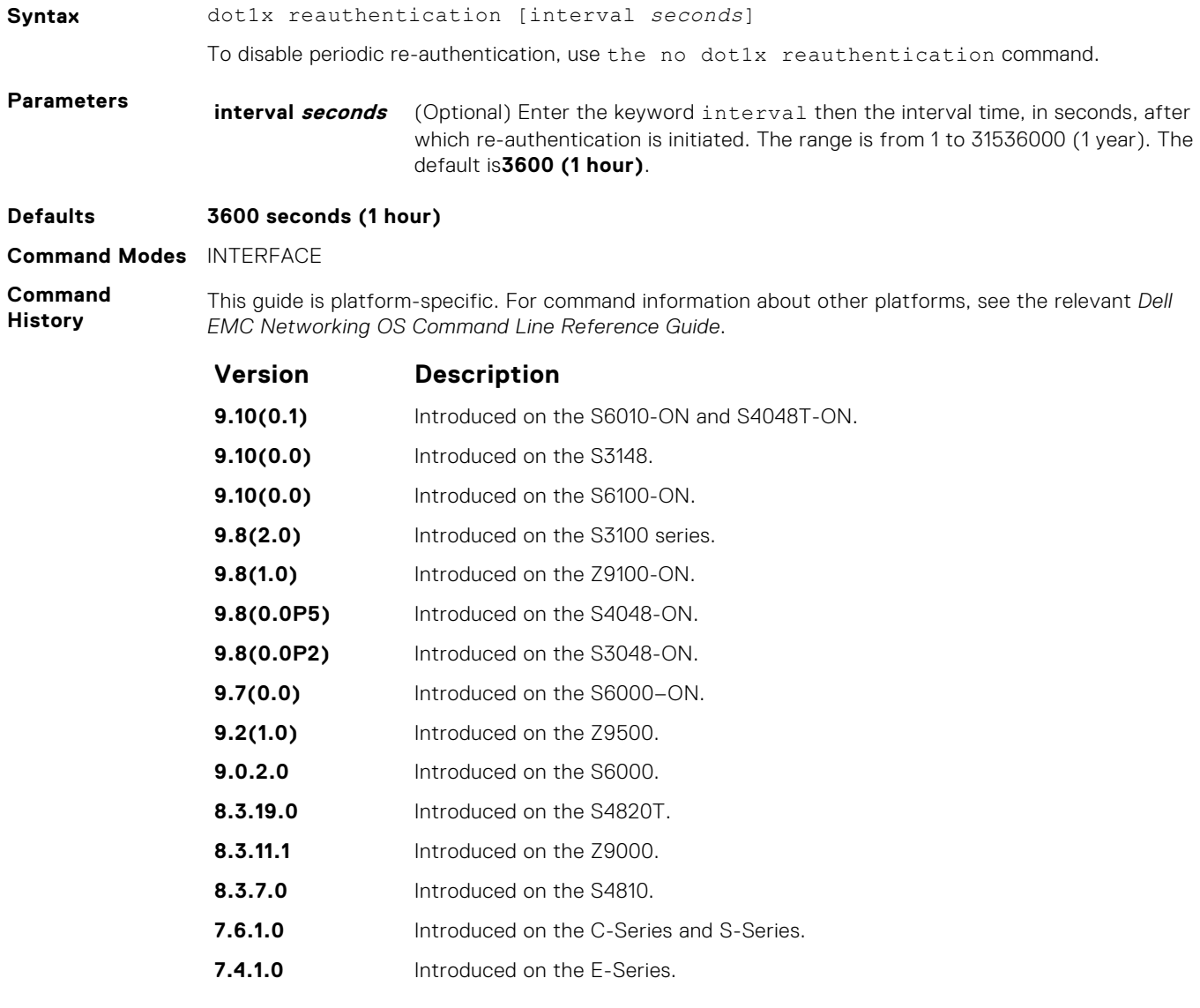

**Related Commands** ● [interface range](#page-693-0) — configures a range of interfaces.

#### **dot1x reauth-max**

Configure the maximum number of times a port can re-authenticate before the port becomes unauthorized.

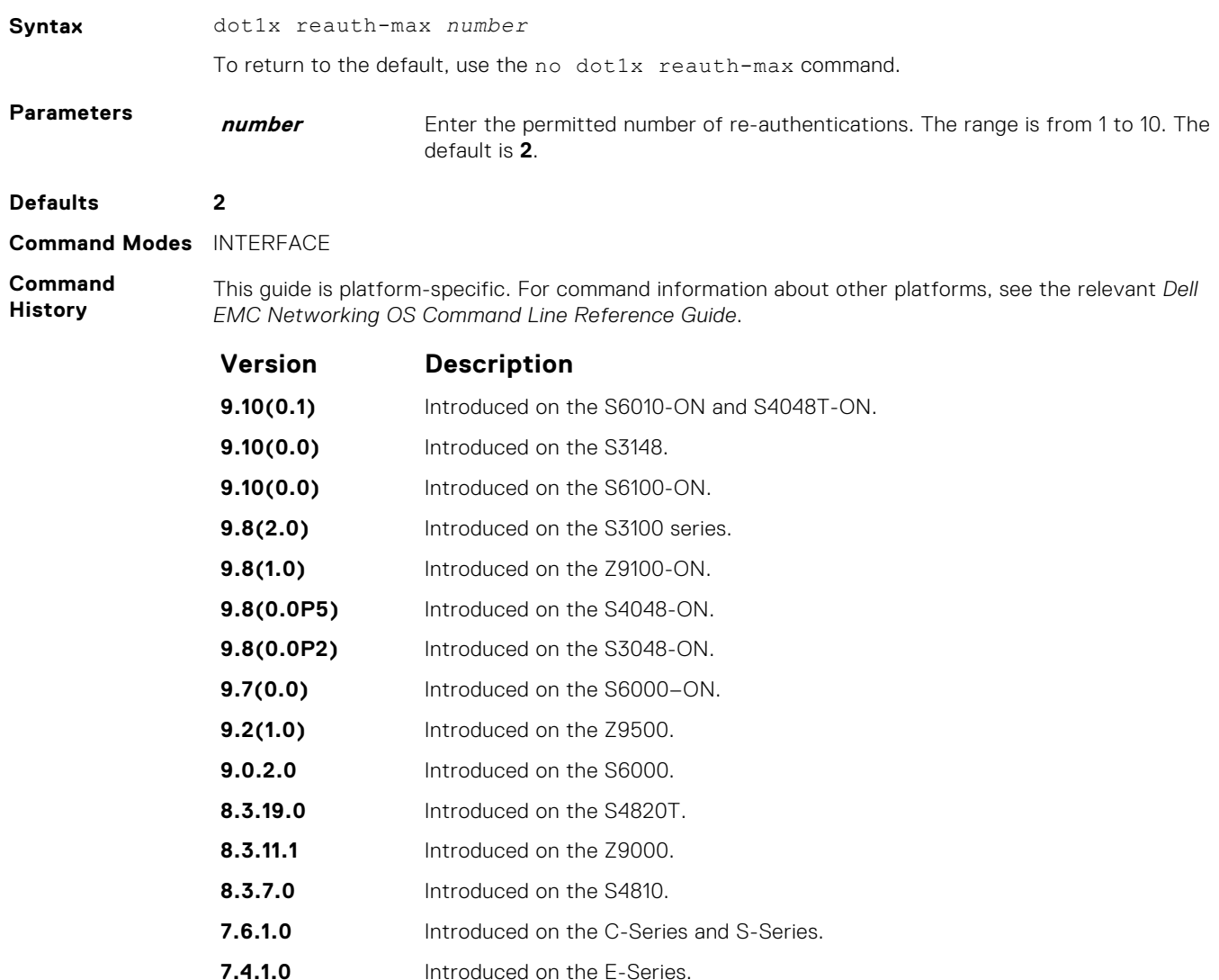

#### **dot1x server-timeout**

Configure the amount of time after which exchanges with the server time-out.

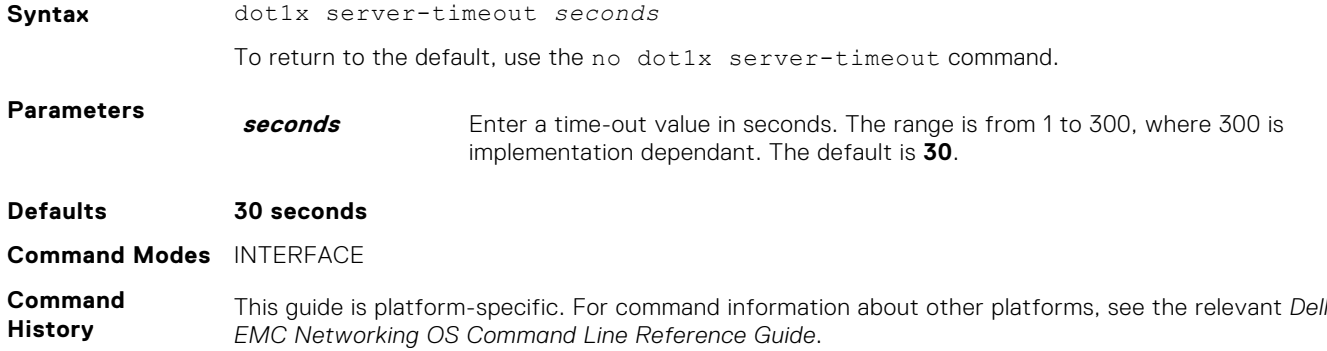

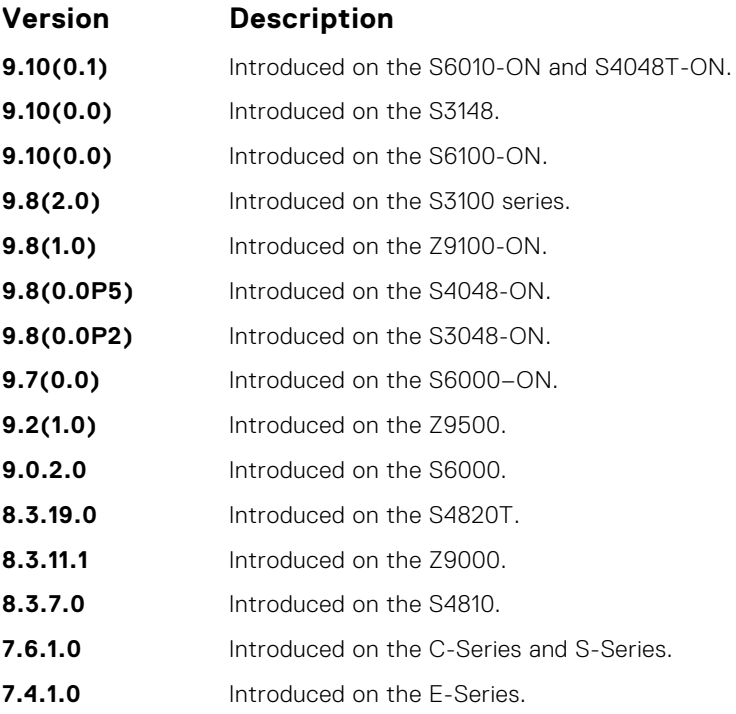

# **dot1x supplicant-timeout**

Configure the amount of time after which exchanges with the supplicant time-out.

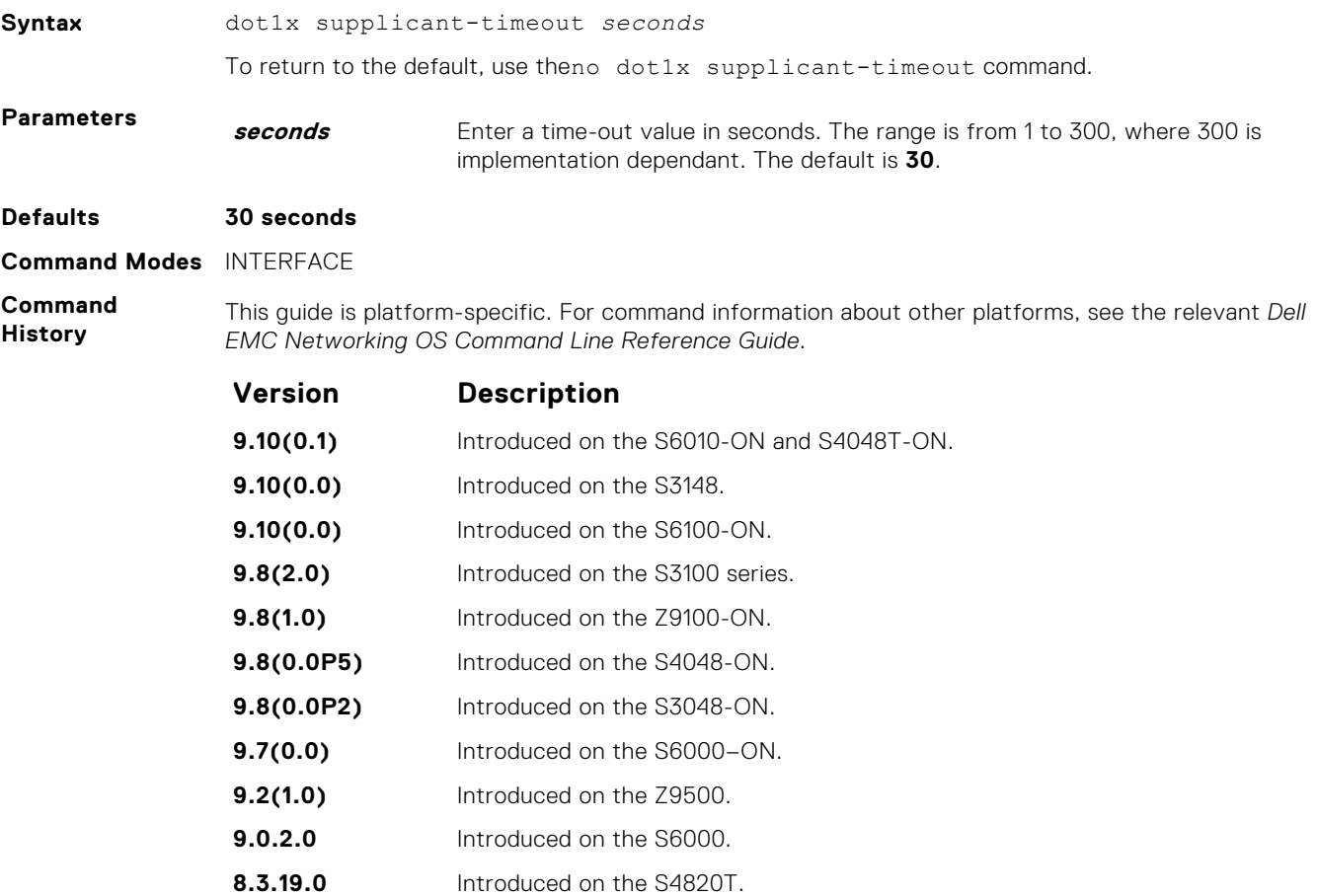

<span id="page-1459-0"></span>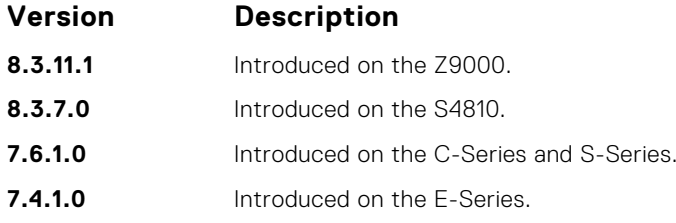

## **dot1x tx-period**

Configure the intervals at which EAPOL PDUs are transmitted by the Authenticator PAE.

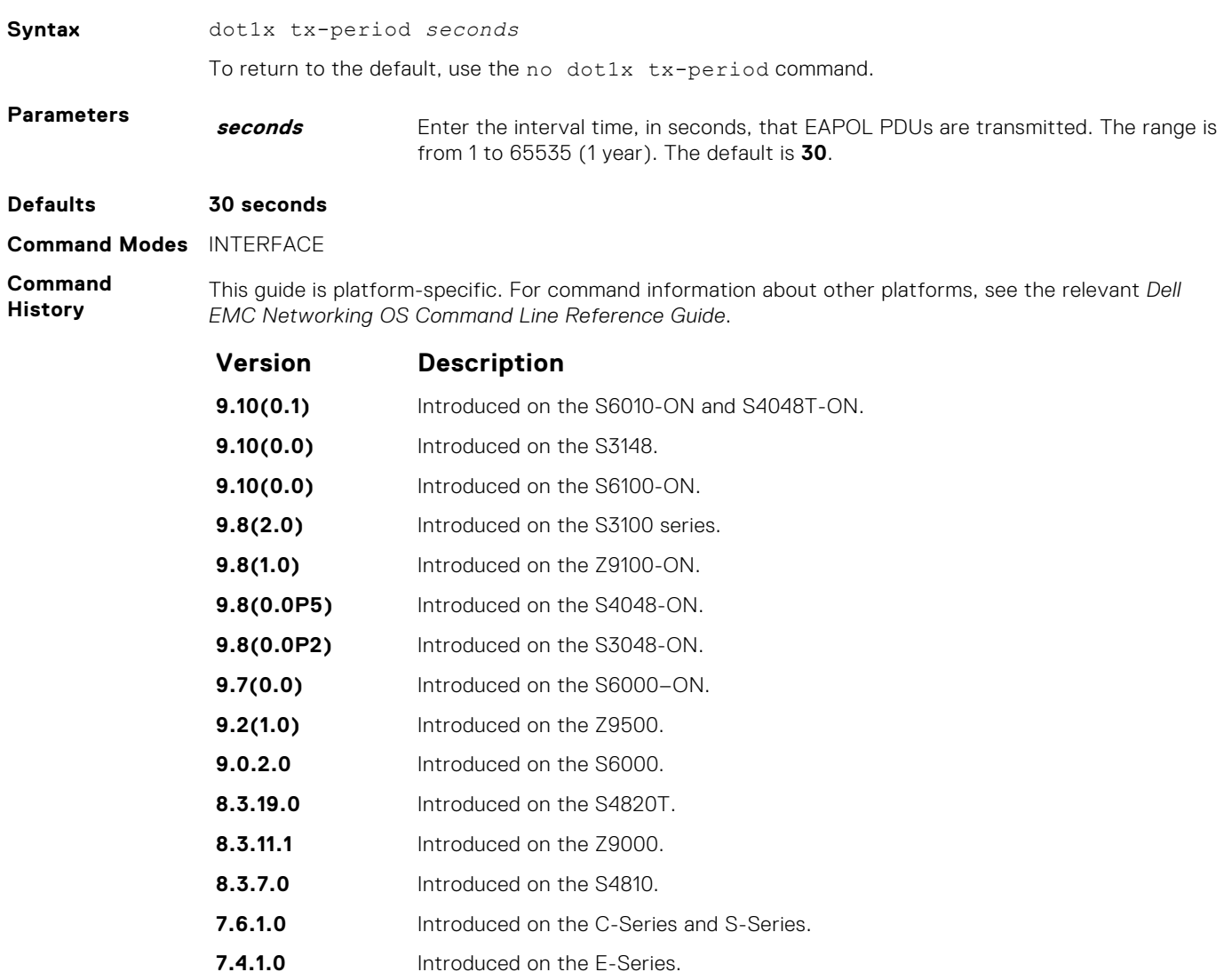

#### **show dot1x interface**

Display the 802.1X information on an interface.

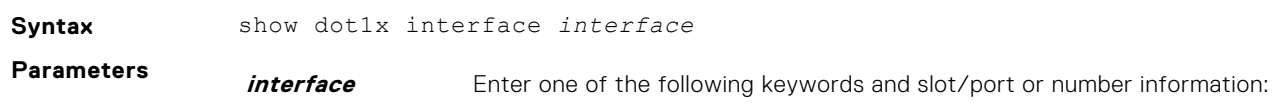

● For a 10-Gigabit Ethernet interface, enter the keyword TenGigabitEthernet then the slot/port[/subport] information.

This guide is platform-specific. For command information about other platforms, see the relevant *Dell*

- For a 40-Gigabit Ethernet interface, enter the keyword fortyGigE then the slot/port information.
- For a Loopback interface, enter the keyword loopback then a number from 0 to 16383.

#### **Defaults** none

**Command Modes** ● EXEC

● EXEC privilege

**Command History**

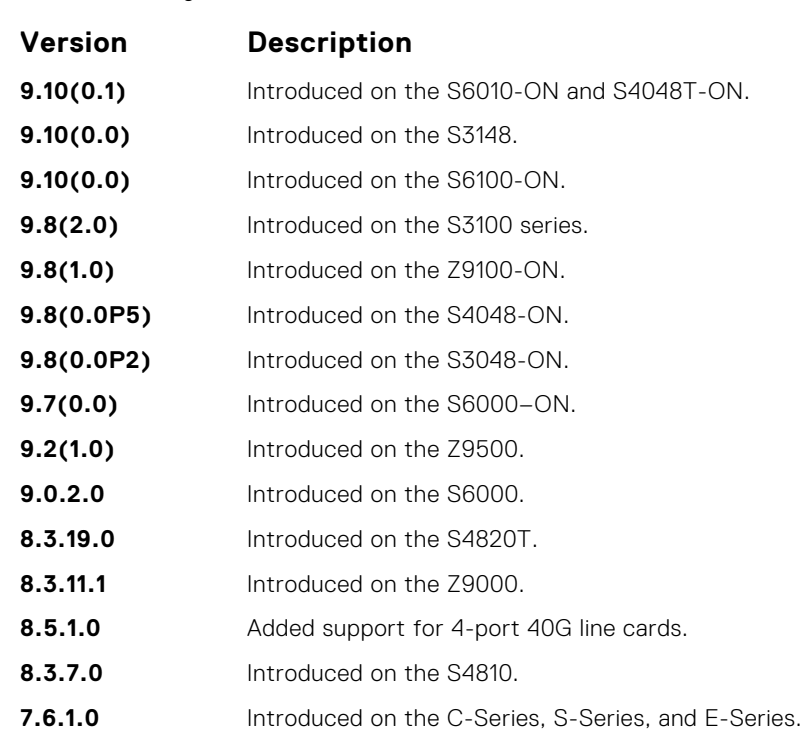

*EMC Networking OS Command Line Reference Guide*.

#### **Example**

DellEMC#show dot1x interface fortyGigE 1/48

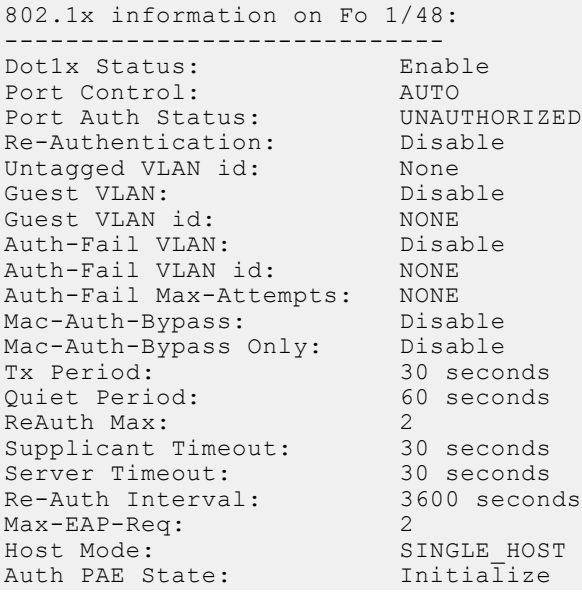

```
Backend State: Initialize
DellEMC#
DellEMC# show dot1x interface fortyGigE 1/48
802.1x information on Fo 1/48:
-----------------------------
Dot1x Status: Enable
Port Control: FORCE_AUTHORIZED
Port Auth Status: UNAUTHORIZED
Re-Authentication: Disable
Untagged VLAN id: None
Guest VLAN: Disable
Guest VLAN id: NONE
Auth-Fail VLAN: Disable
Auth-Fail VLAN id: NONE
Auth-Fail Max-Attempts: NONE
Mac-Auth-Bypass: Disable
Mac-Auth-Bypass Only: Disable
Tx Period: 30 seconds
Quiet Period: 60 seconds
ReAuth Max: 2
Supplicant Timeout: 30 seconds
Server Timeout: 30 seconds
Re-Auth Interval: 3600 seconds
Max-EAP-Req: 2
Host Mode: SINGLE_HOST
Auth PAE State: Initialize
Backend State: Initialize
DellEMC#
```
# **SSH and SCP Commands**

Dell EMC Networking OS supports secure shell (SSH) protocol version 2.0. SSH is a protocol for secure remote login over an insecure network. SSH sessions are encrypted and use authentication.

#### **crypto key generate**

Generate keys for the SSH server.

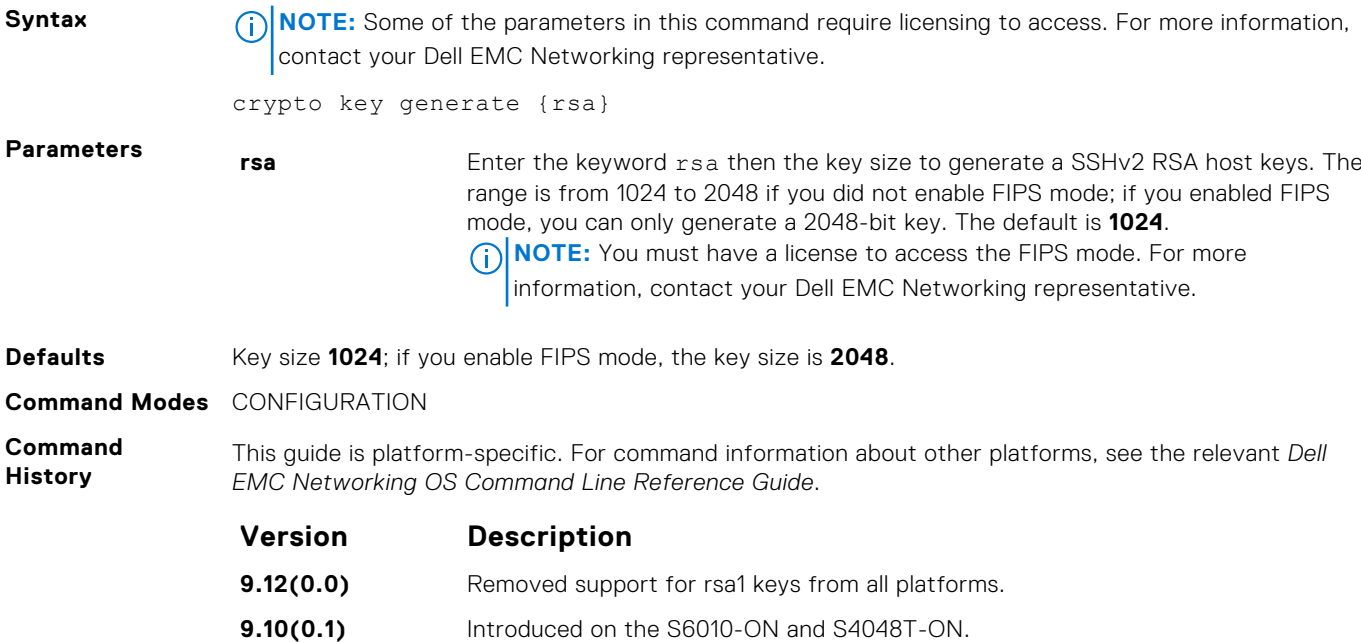

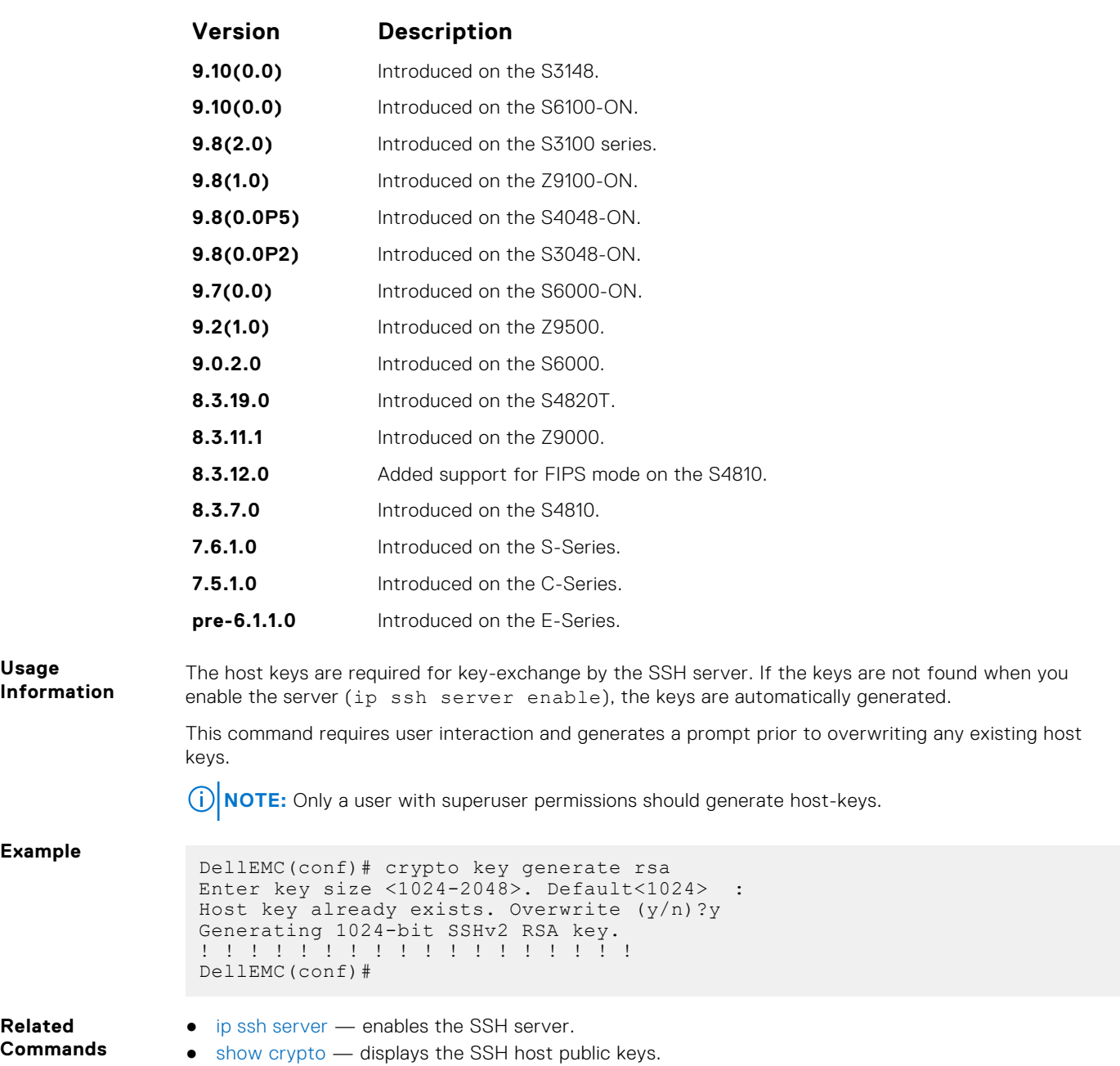

# **crypto key zeroize rsa**

Removes the generated RSA host keys and zeroize the key storage location.

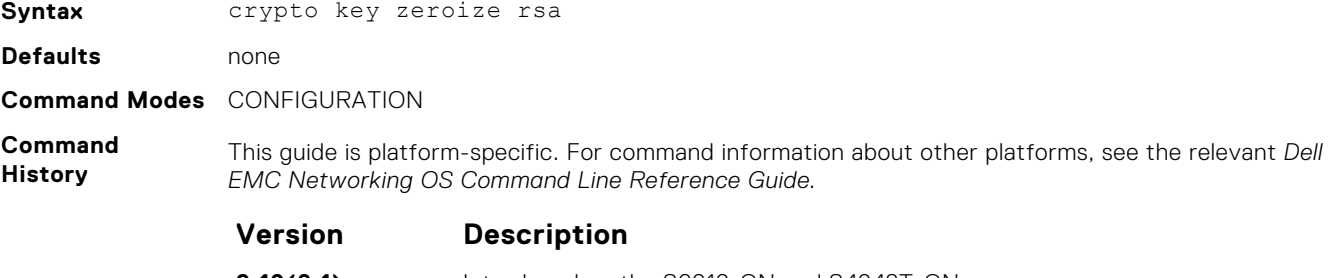

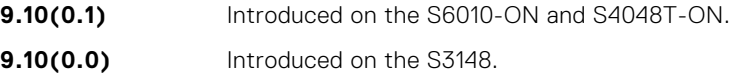

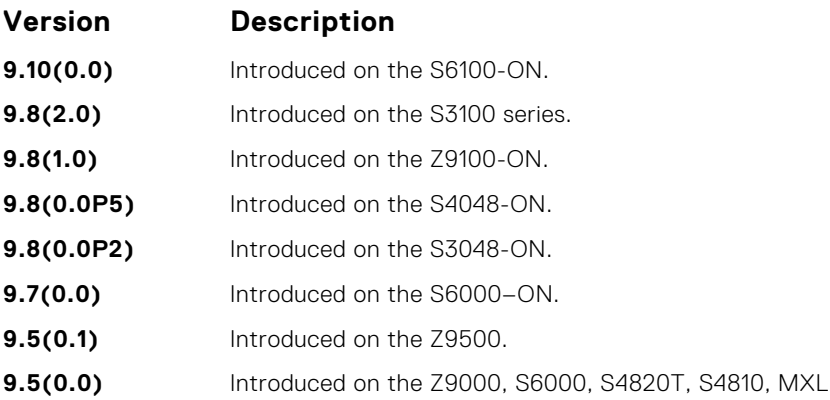

#### **debug ip ssh**

Enables collecting SSH debug information.

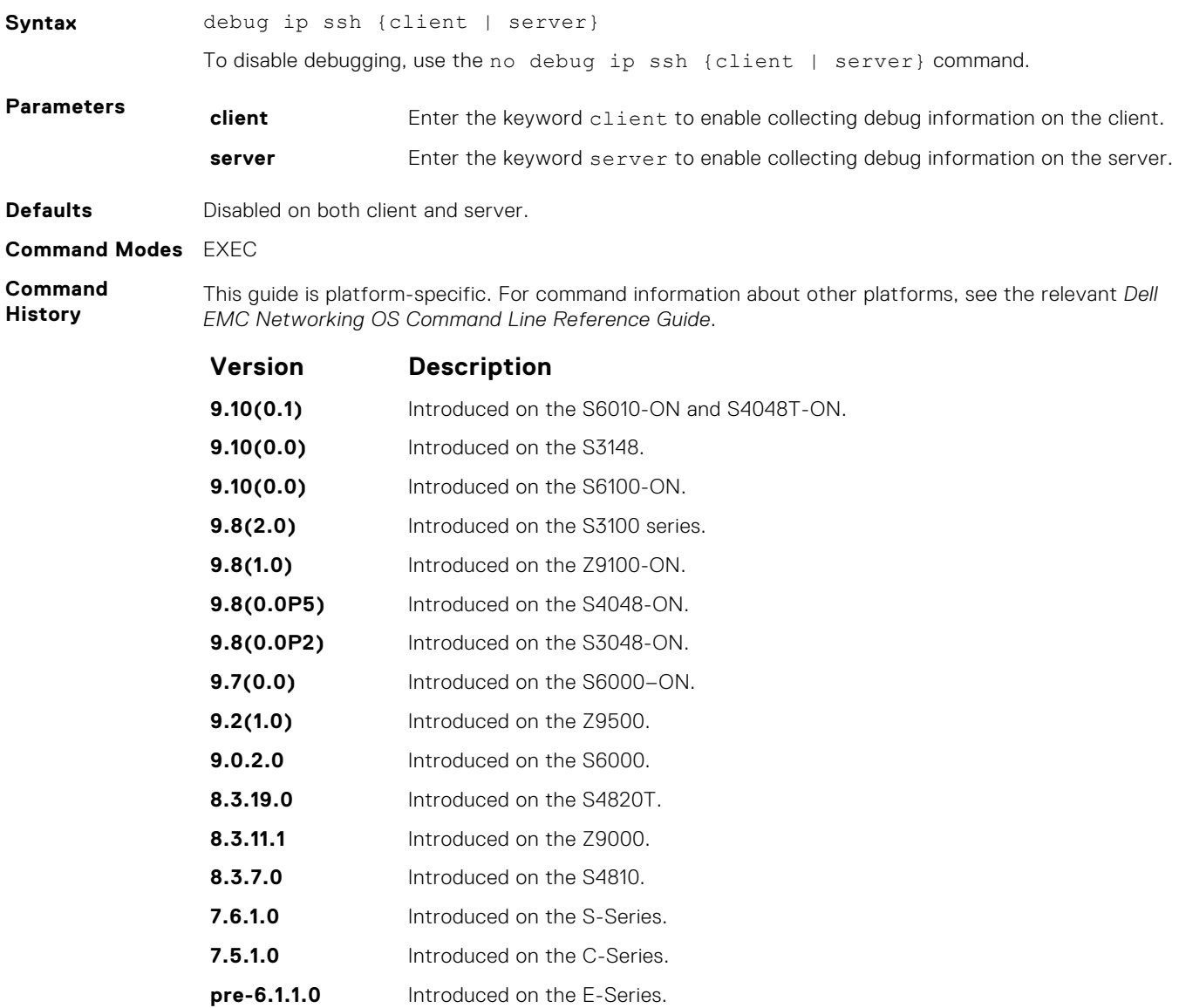

**Usage Information** Debug information includes details for key-exchange, authentication, and established session for each connection.

## **ip scp topdir**

Identify a location for files used in secure copy transfer.

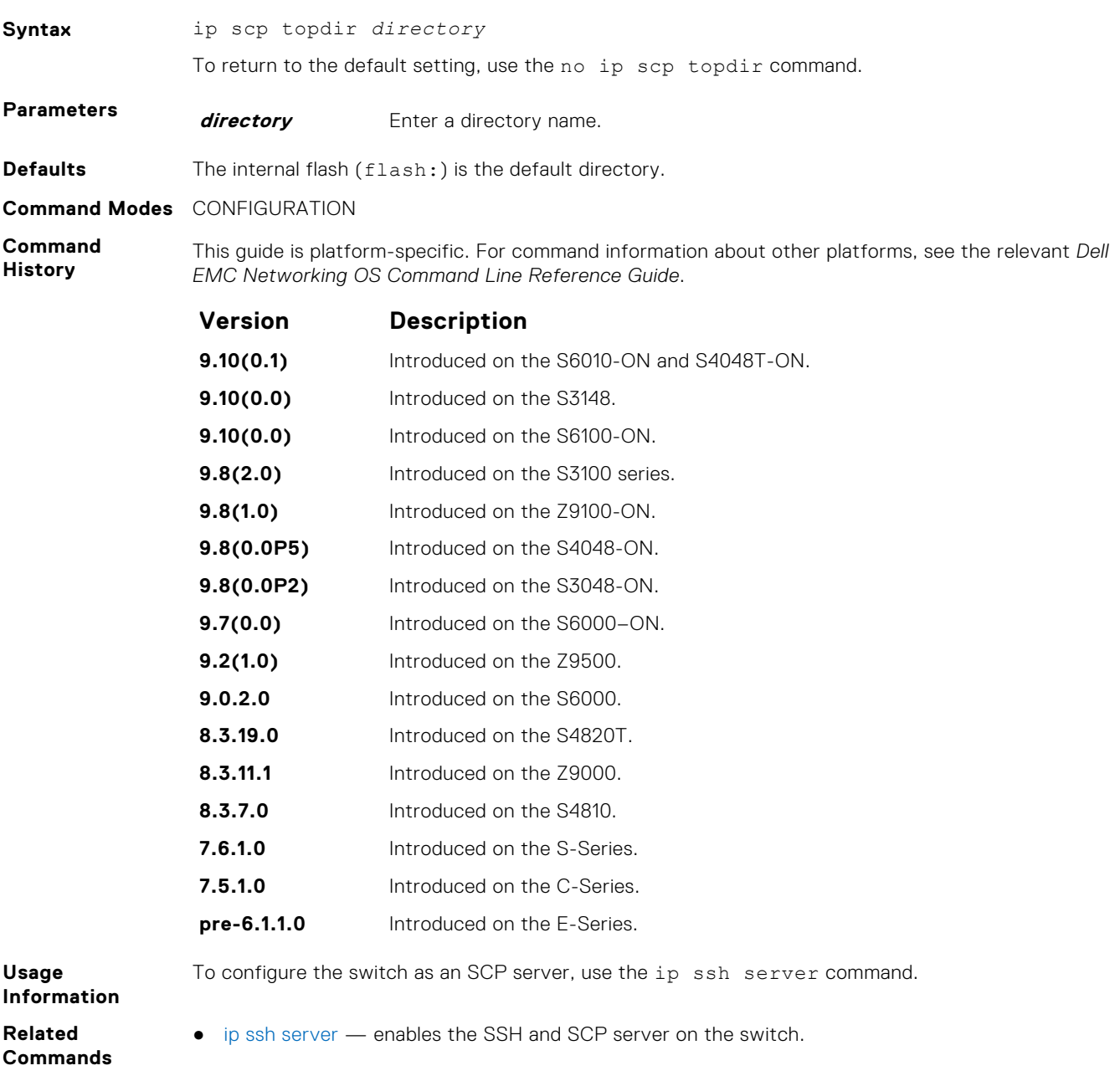

#### **ip ssh authentication-retries**

Configure the maximum number of attempts that should be used to authenticate a user.

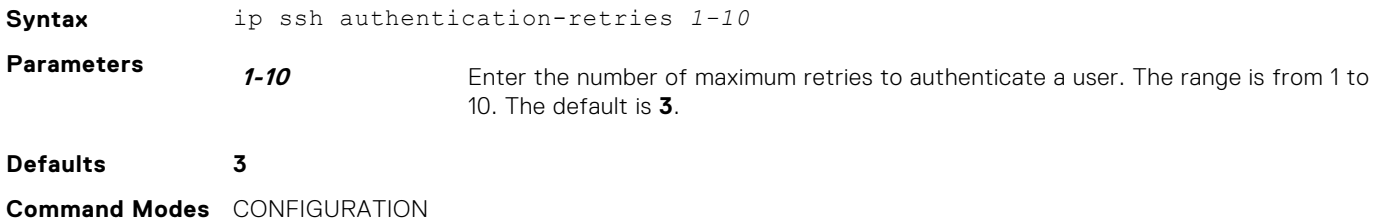

#### **Command History**

This guide is platform-specific. For command information about other platforms, see the relevant *Dell EMC Networking OS Command Line Reference Guide*.

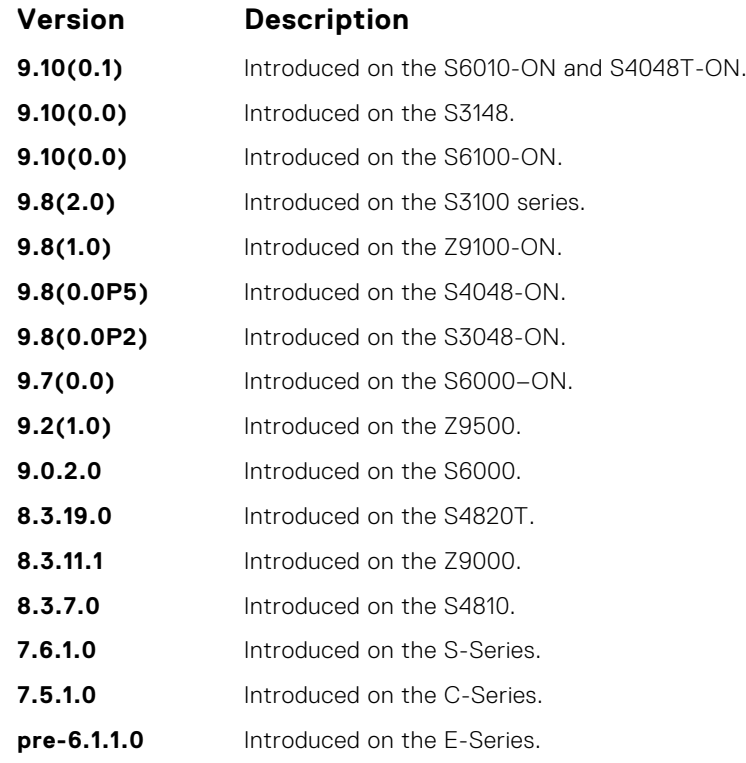

**Usage Information** This command specifies the maximum number of attempts to authenticate a user on an SSH connection with the remote host for password authentication. SSH disconnects when the number of password failures exceeds authentication-retries.

#### **ip ssh challenge–response–authentication**

Enable challenge response authentication for SSHv2.

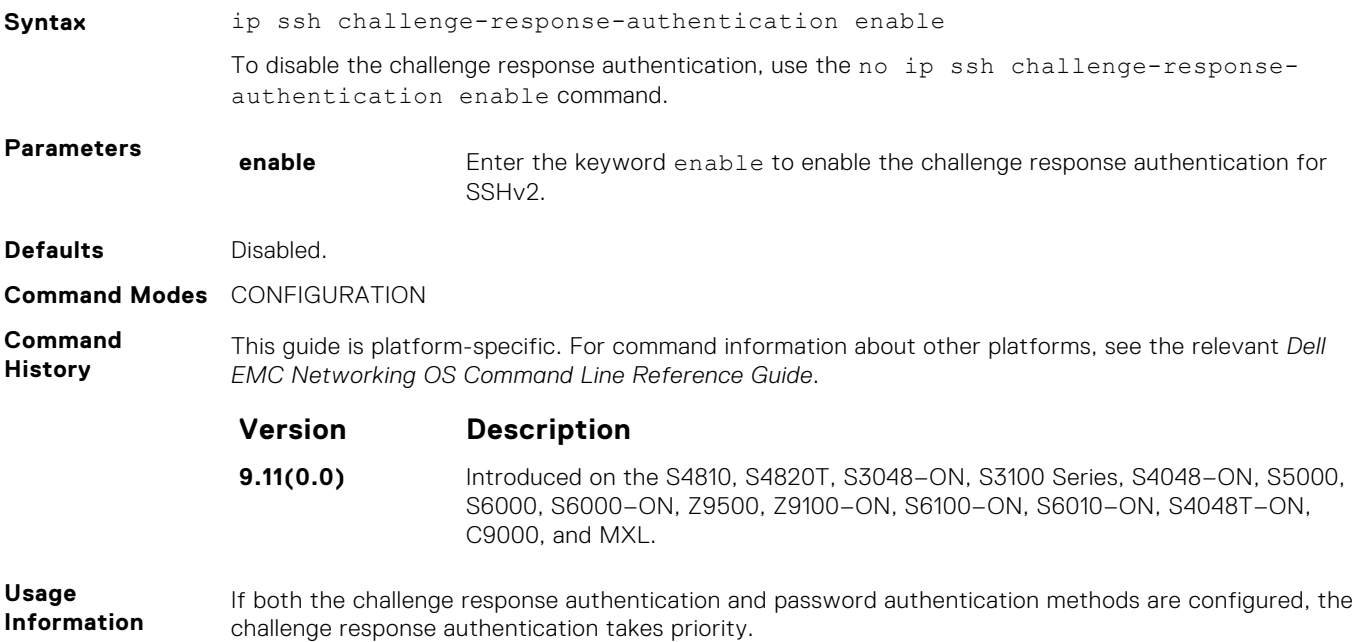

## **ip ssh cipher**

Configure the list of ciphers supported on both SSH client and SCP.

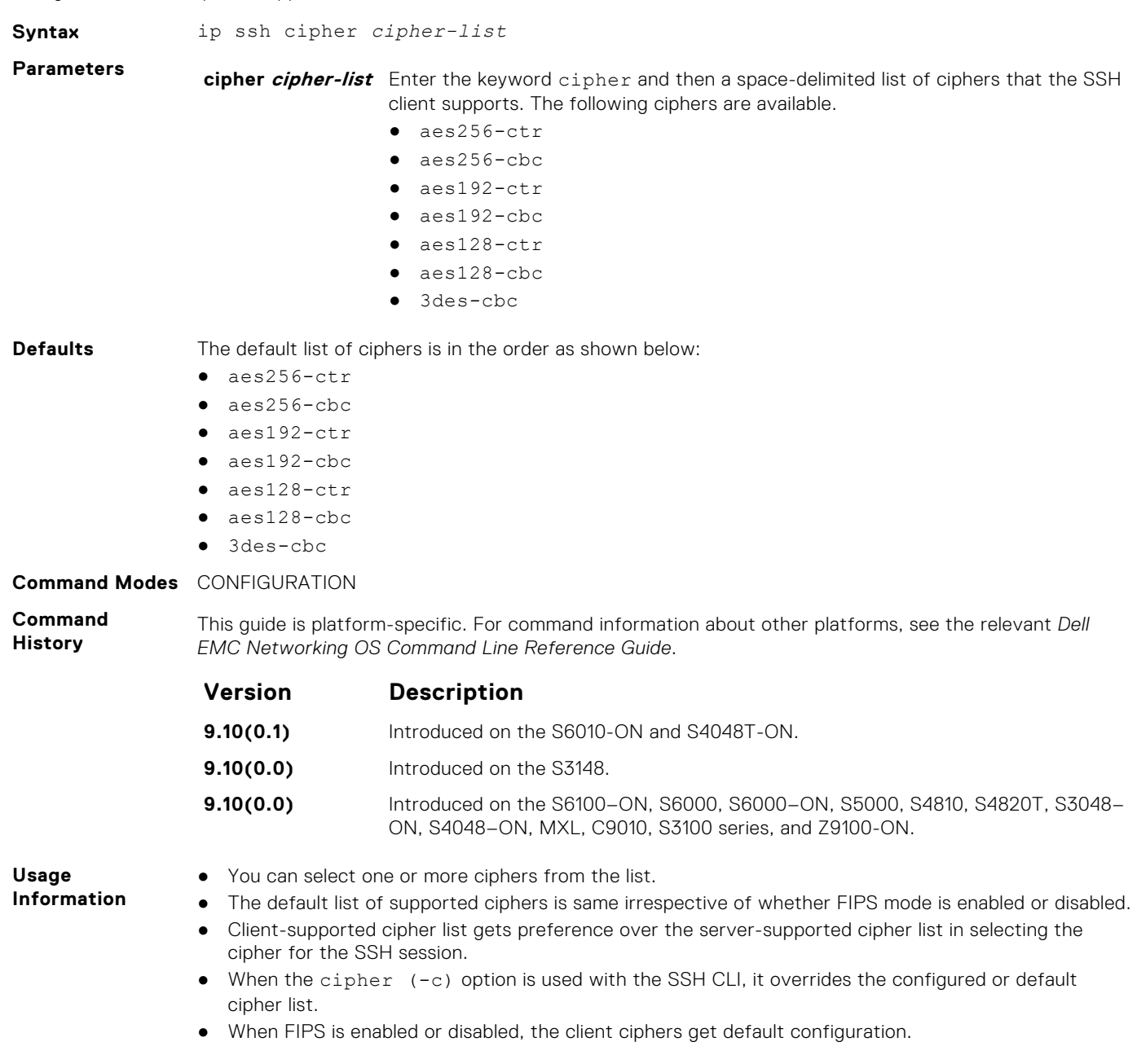

## **ip ssh connection-rate-limit**

Configure the maximum number of incoming SSH connections per minute.

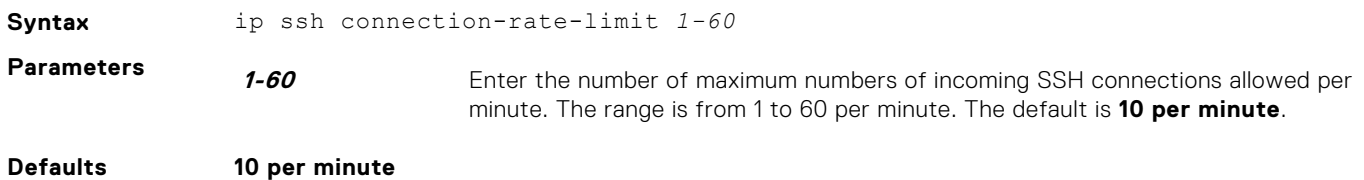

**Command Modes** CONFIGURATION

#### **Command History**

This guide is platform-specific. For command information about other platforms, see the relevant *Dell EMC Networking OS Command Line Reference Guide*.

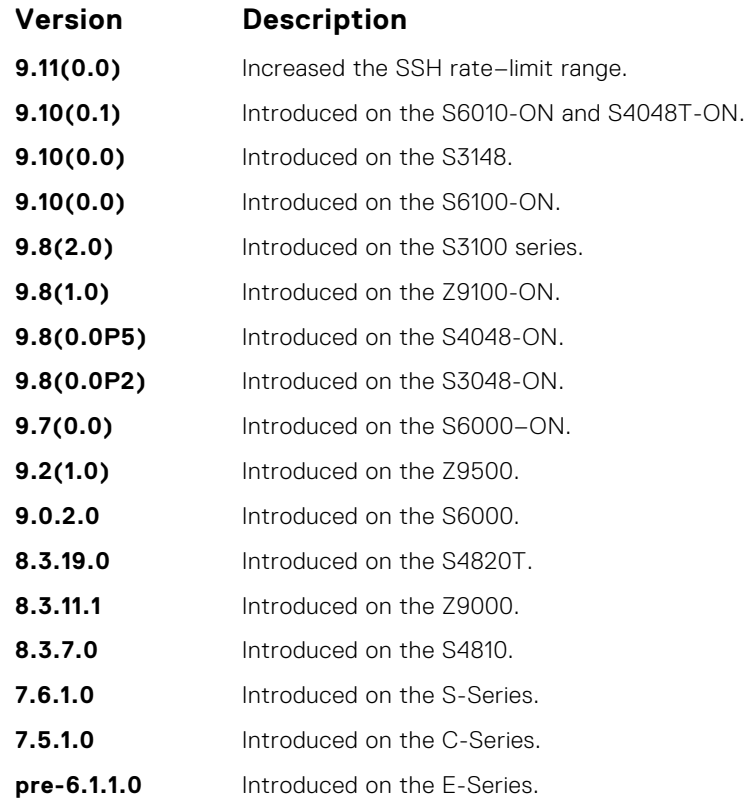

# **ip ssh hostbased-authentication**

Enable hostbased-authentication for the SSHv2 server.

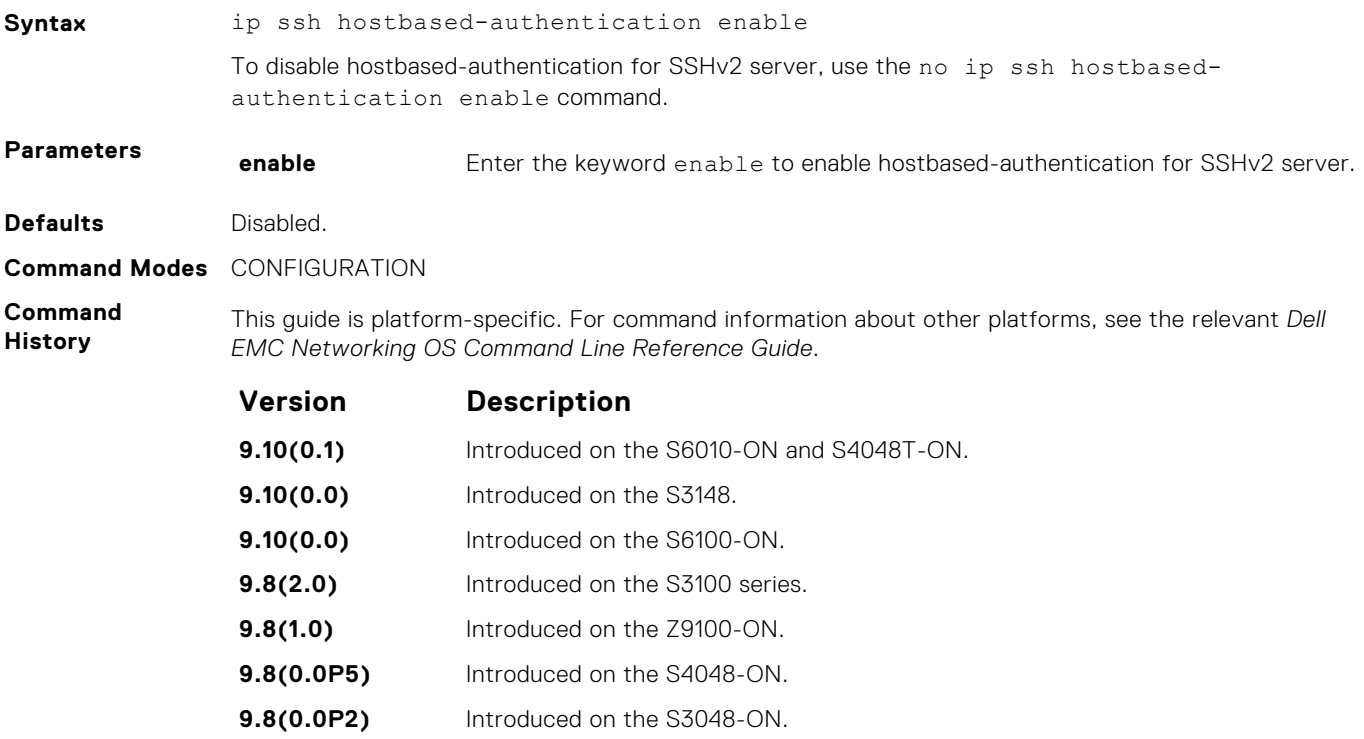

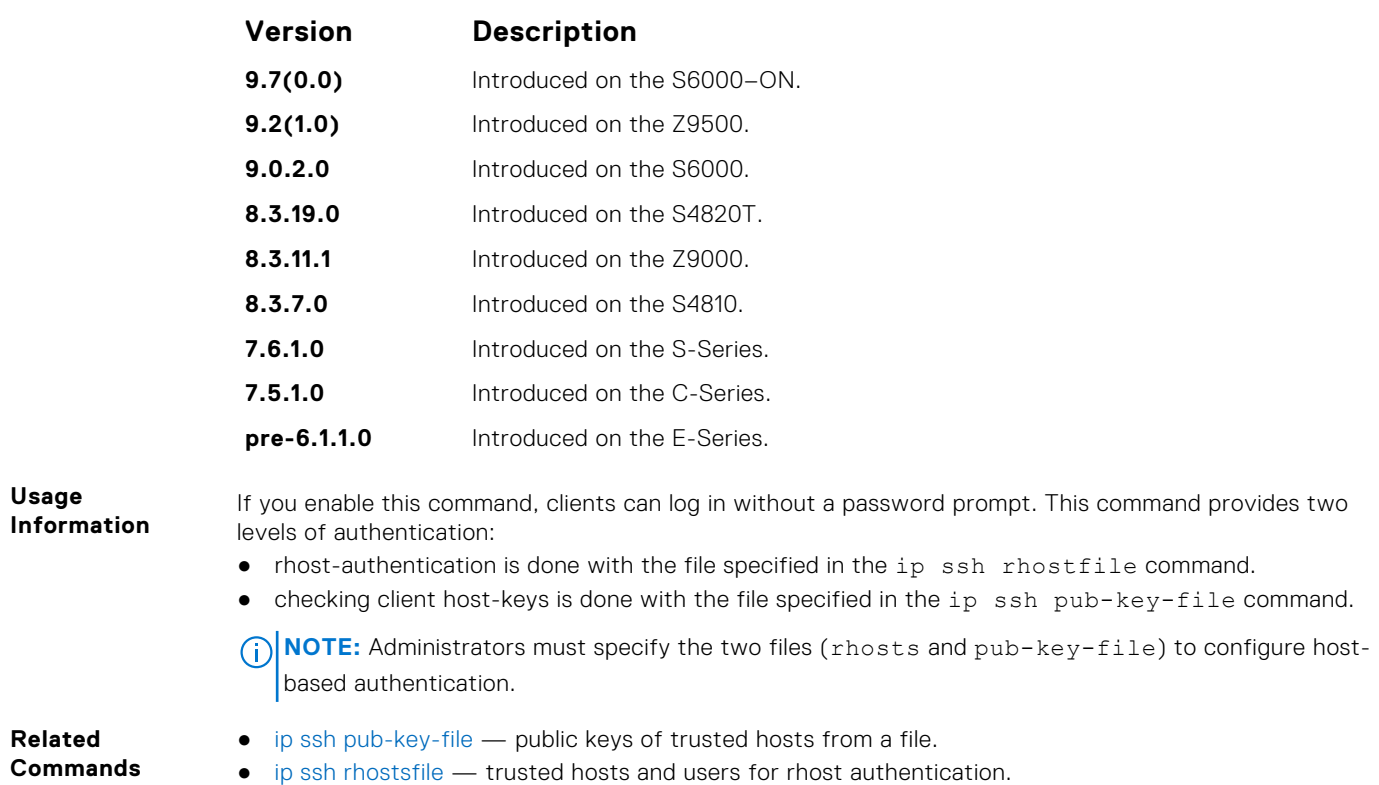

## **ip ssh key-size**

Configure the size of the server-generated RSA SSHv1 key.

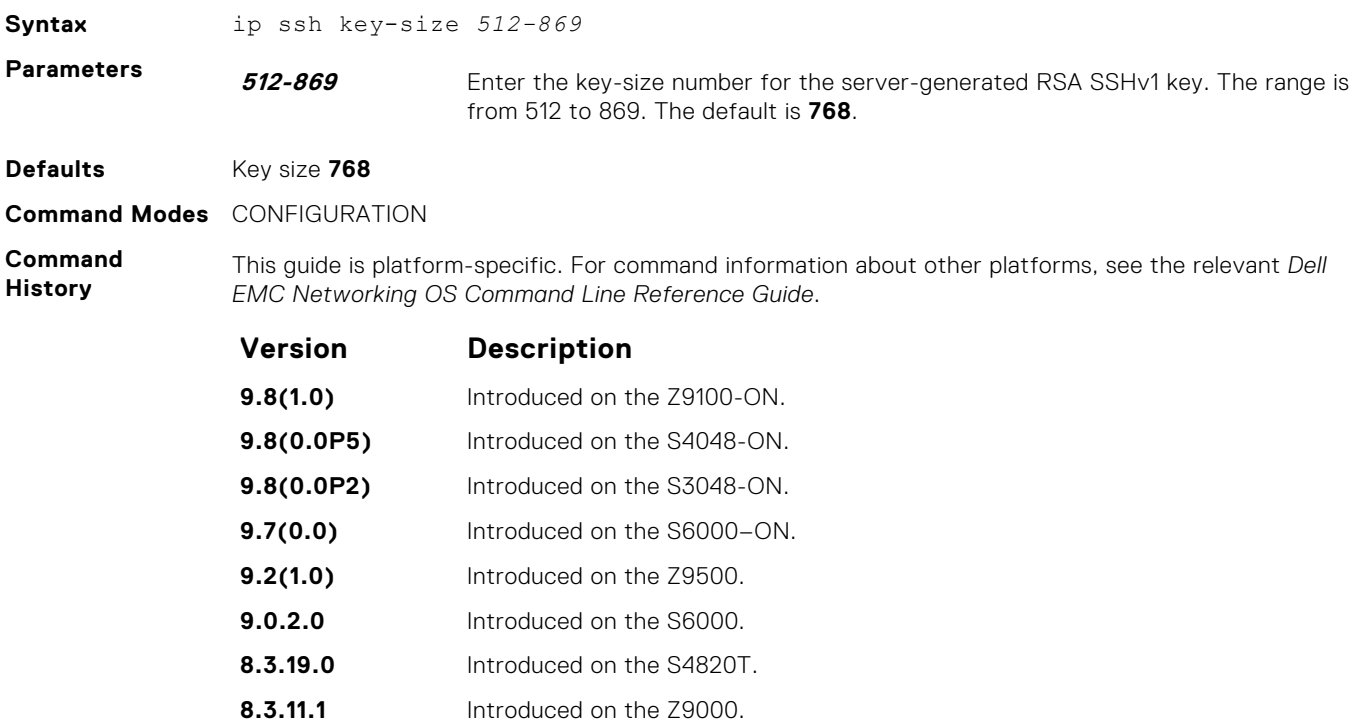

- **8.3.7.0** Introduced on the S4810.
- **7.6.1.0** Introduced on the S-Series.
- **7.5.1.0** Introduced on the C-Series.

**Version Description**

**pre-6.1.1.0** Introduced on the E-Series.

**Usage Information**

The server-generated key is used for SSHv1 key-exchange.

#### **ip ssh mac**

Configure the list of MAC algorithms supported on both SSH client and SCP.

**Syntax** ip ssh mac *mac-list* **Parameters mac** *mac-list* Enter the keyword mac then a space-delimited list of message authentication code (MAC) algorithms supported by the SSH client. The following MAC algorithms are available. When FIPS mode is enabled: ● hmac-sha2–256 ● hmac-sha1 ● hmac-sha1–96 When FIPS mode is disabled: ● hmac-sha2-256 ● hmac-sha1 ● hmac-sha1–96 ● hmac-md5  $\bullet$  hmac-md5-96 **Defaults** The default list of MAC algorithm is in the order as shown below: When FIPS mode is enabled:  $\bullet$  hmac-sha2-256 hmac-sha1 ● hmac-sha1–96 When FIPS mode is disabled:  $hmac-sha2-256$ hmac-sha1 ● hmac-sha1–96 hmac-md5 ● hmac-md5-96 **Command Modes** CONFIGURATION **Command History** This guide is platform-specific. For command information about other platforms, see the relevant *Dell EMC Networking OS Command Line Reference Guide*. **Version Description 9.10(0.1)** Introduced on the S6010-ON and S4048T-ON. **9.10(0.0)** Introduced on the S3148. **9.10(0.0)** Introduced on the S6100–ON, S6000, S6000–ON, S5000, S4810, S4820T, S3048– ON, S4048–ON, MXL, C9010, S3100 series, and Z9100-ON. **Usage Information** You can select one or more MAC algorithms from the list.

- Client-supported MAC list gets preference over the server-supported MAC list in selecting the MAC algorithm for the SSH session.
- When the MAC (-m) option is used with the SSH CLI, it overrides the configured or default MAC list.

● When FIPS is enabled or disabled, the client MACs get default configuration.

## <span id="page-1470-0"></span>**ip ssh password-authentication**

Enable password authentication for the SSH server.

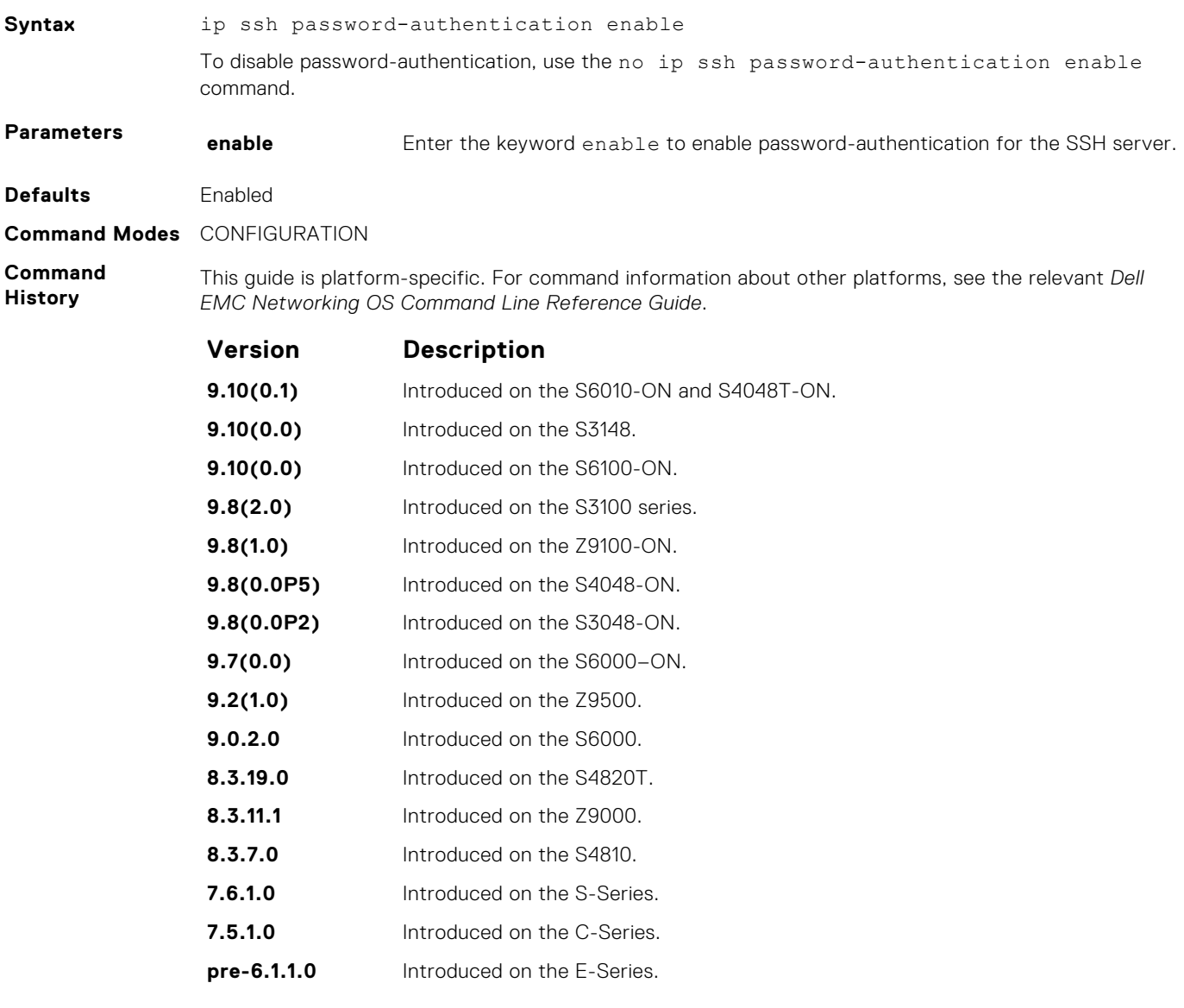

**Usage Information** With password authentication enabled, you can authenticate using the local, RADIUS, or TACACS+ password fallback order as configured.

#### **ip ssh pub-key-file**

Specify the file used for host-based authentication.

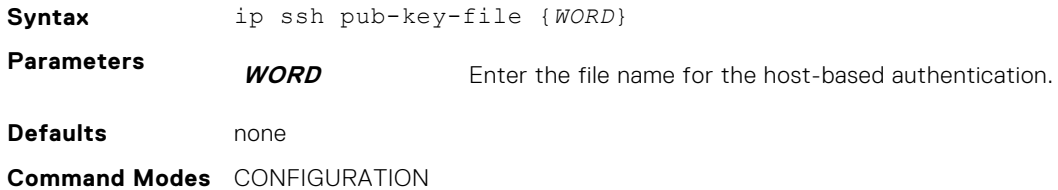

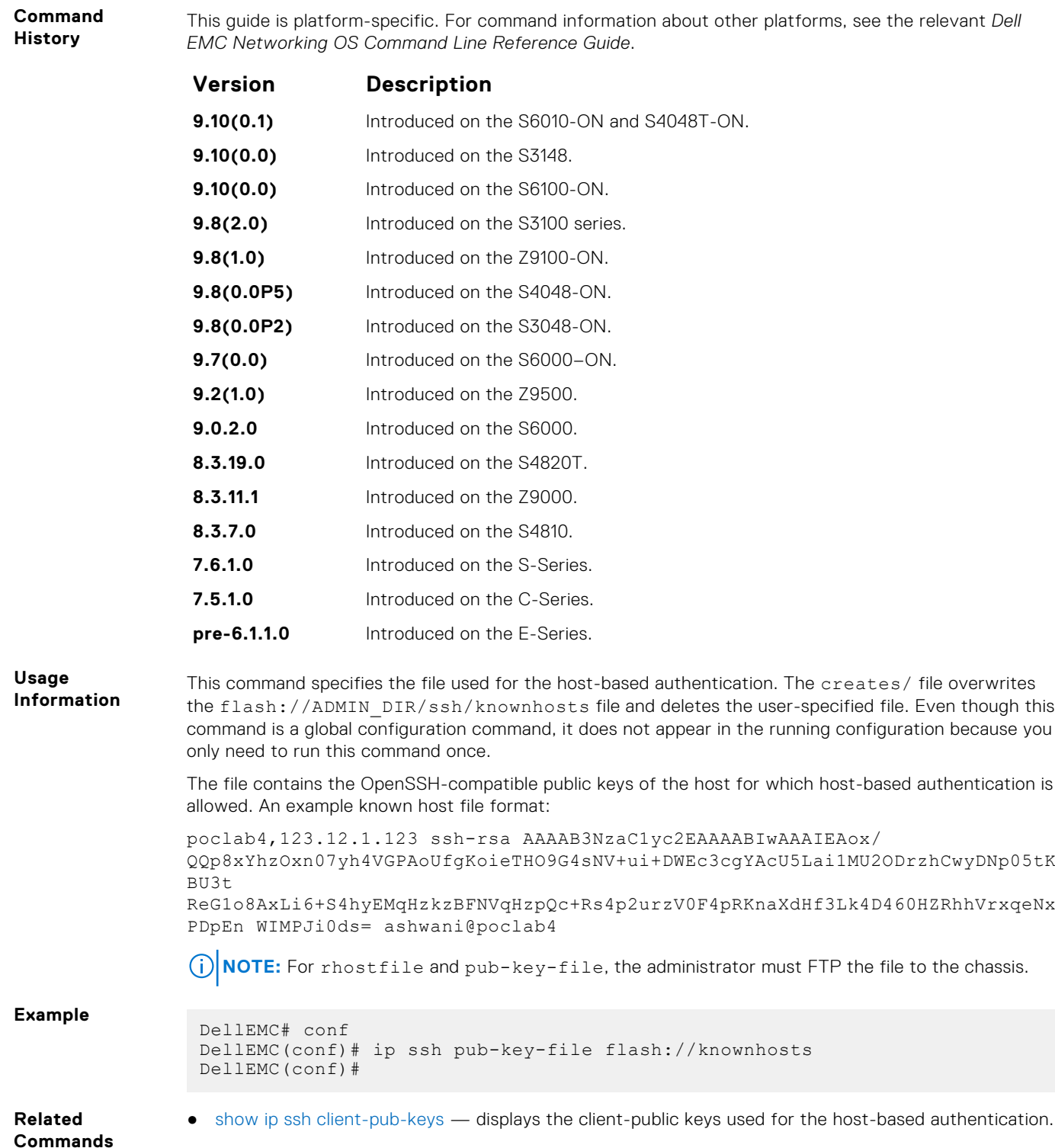

#### **ip ssh rekey**

Configures the time rekey-interval or volume rekey-limit threshold at which to re-generate the SSH key during an SSH session.

**Syntax** ip ssh rekey [time *rekey-interval*] [volume *rekey-limit*] To reset to the default, use no ip ssh rekey [time *rekey-interval*] [volume *rekey-*

*limit*] command.

<span id="page-1472-0"></span>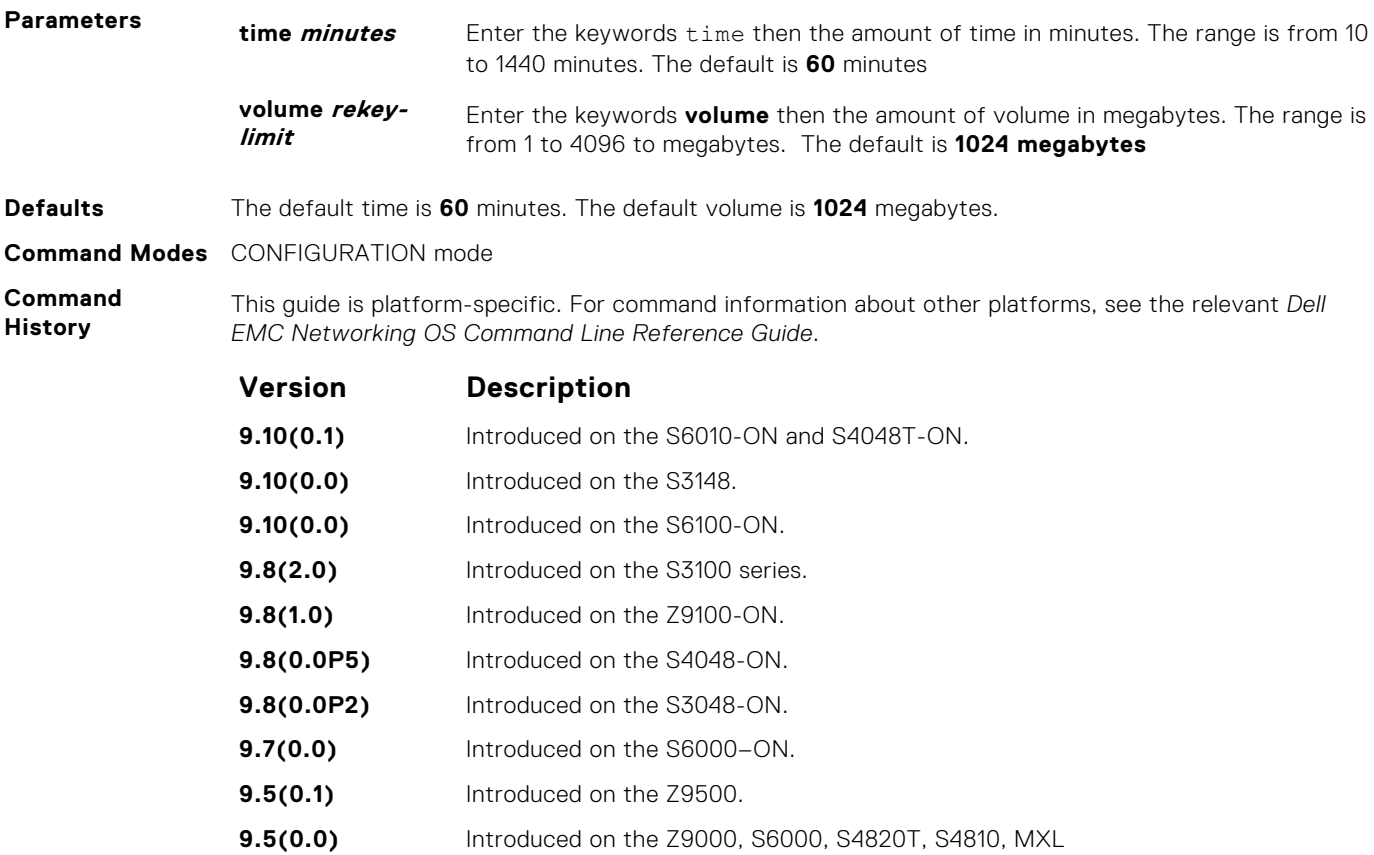

# **ip ssh rhostsfile**

Specify the rhost file used for host-based authorization.

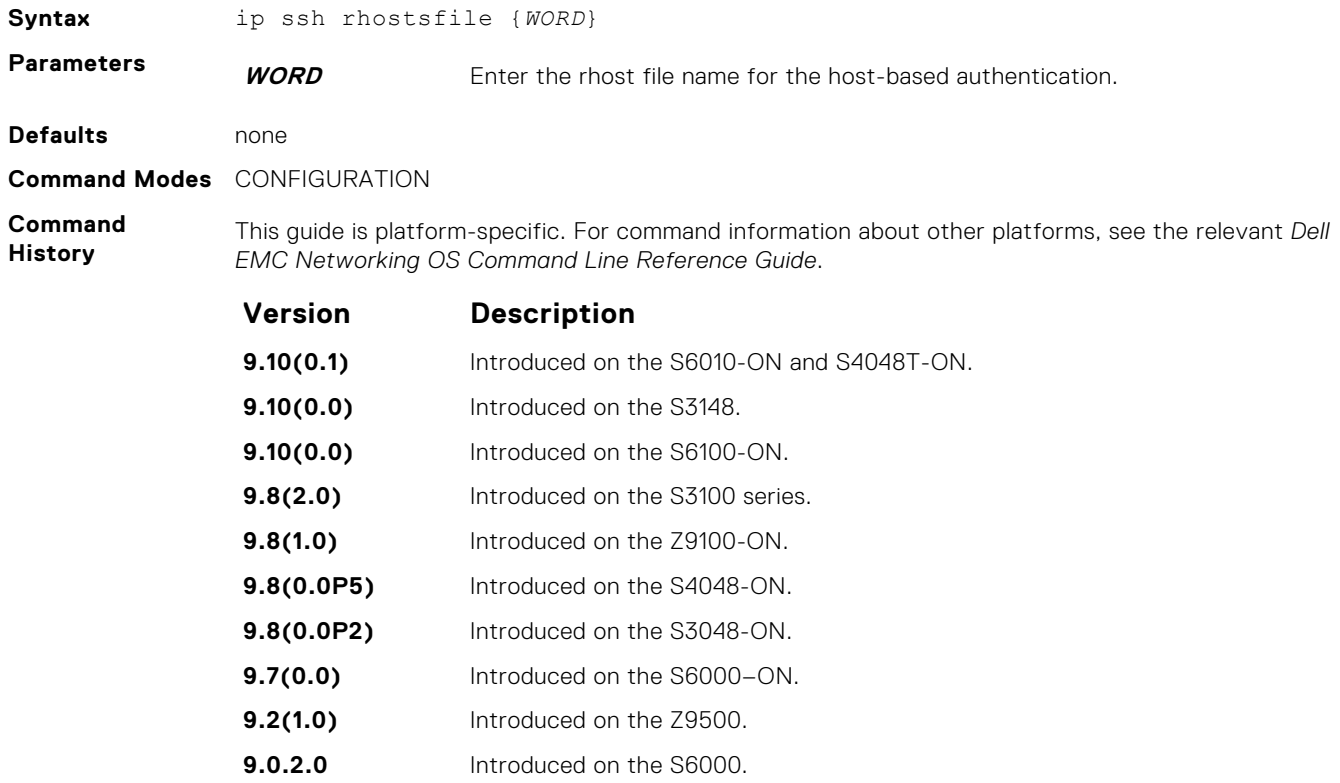

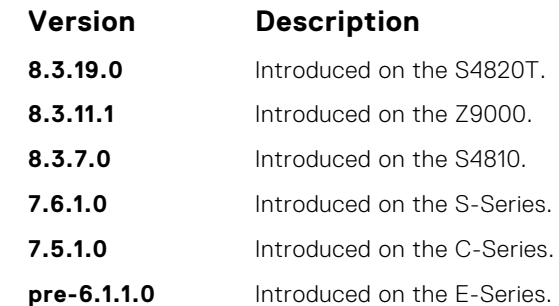

**Example**

```
DellEMC#conf
DellEMC(conf)# ip ssh rhostsfile flash://shosts
DellEMC(conf)#
```
**Usage Information**

This command specifies the rhost file used for host-based authentication. This creates/ file overwrites the flash:/ADMIN\_DIR/ssh/shosts file and deletes the user-specified file. Even though this command is a global configuration command, it does not appear in the running configuration because you only need to run this command once.

This file contains hostnames and usernames, for which hosts and users, rhost-authentication can be allowed.

**NOTE:** For rhostfile and pub-key-file, the administrator must FTP the file to the switch.

#### **ip ssh rsa-authentication (Config)**

Enable RSA authentication for the SSHv2 server.

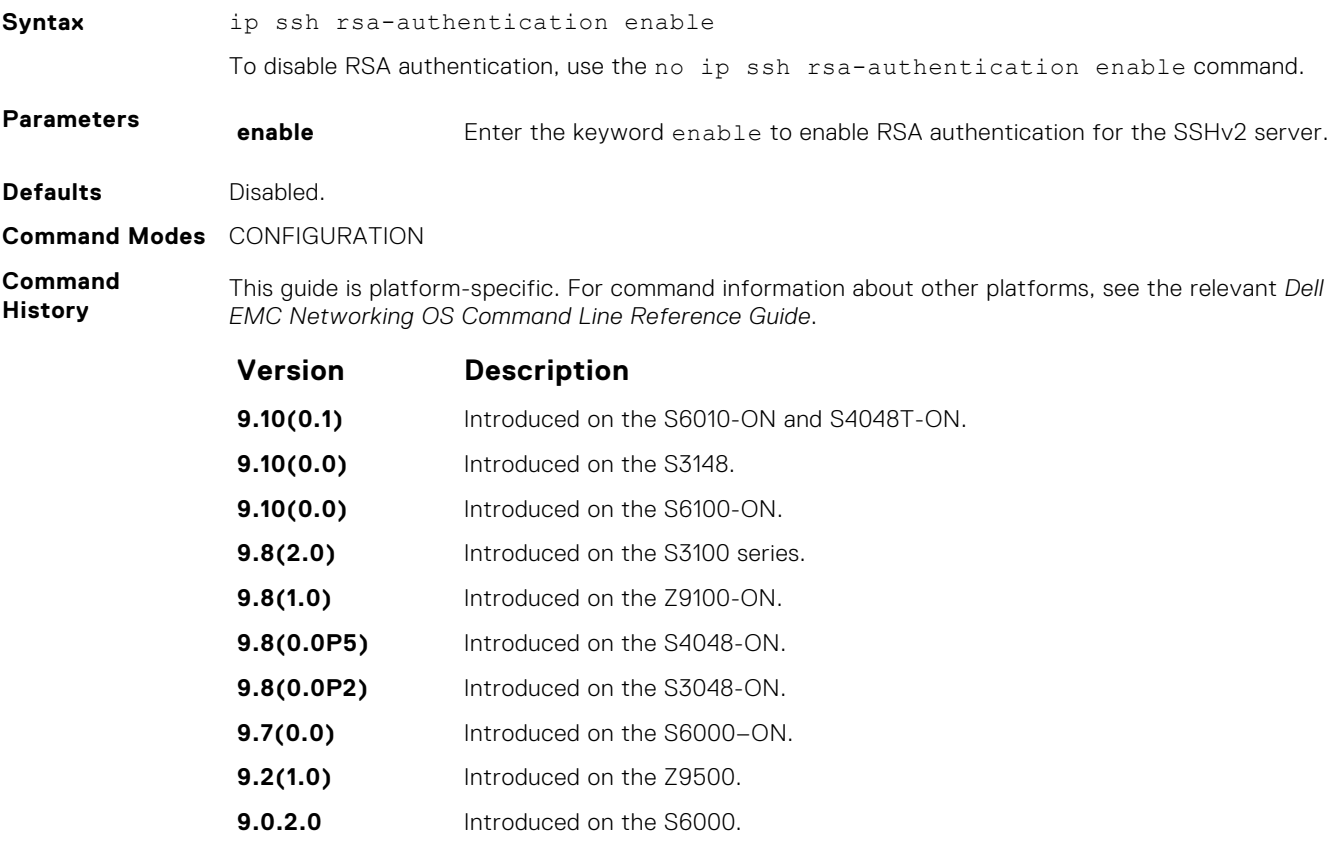

**8.3.19.0** Introduced on the S4820T.

<span id="page-1474-0"></span>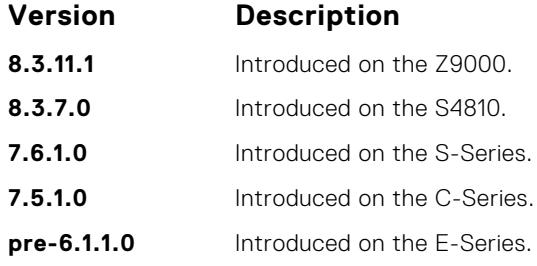

**Usage Information** Enabling RSA authentication allows the user to log in without being prompted for a password. In addition, the OpenSSH compatible SSHv2 RSA public key must be added to the list of authorized keys (ip ssh rsa-authentication my-authorized-keys device://filename command).

### **ip ssh server**

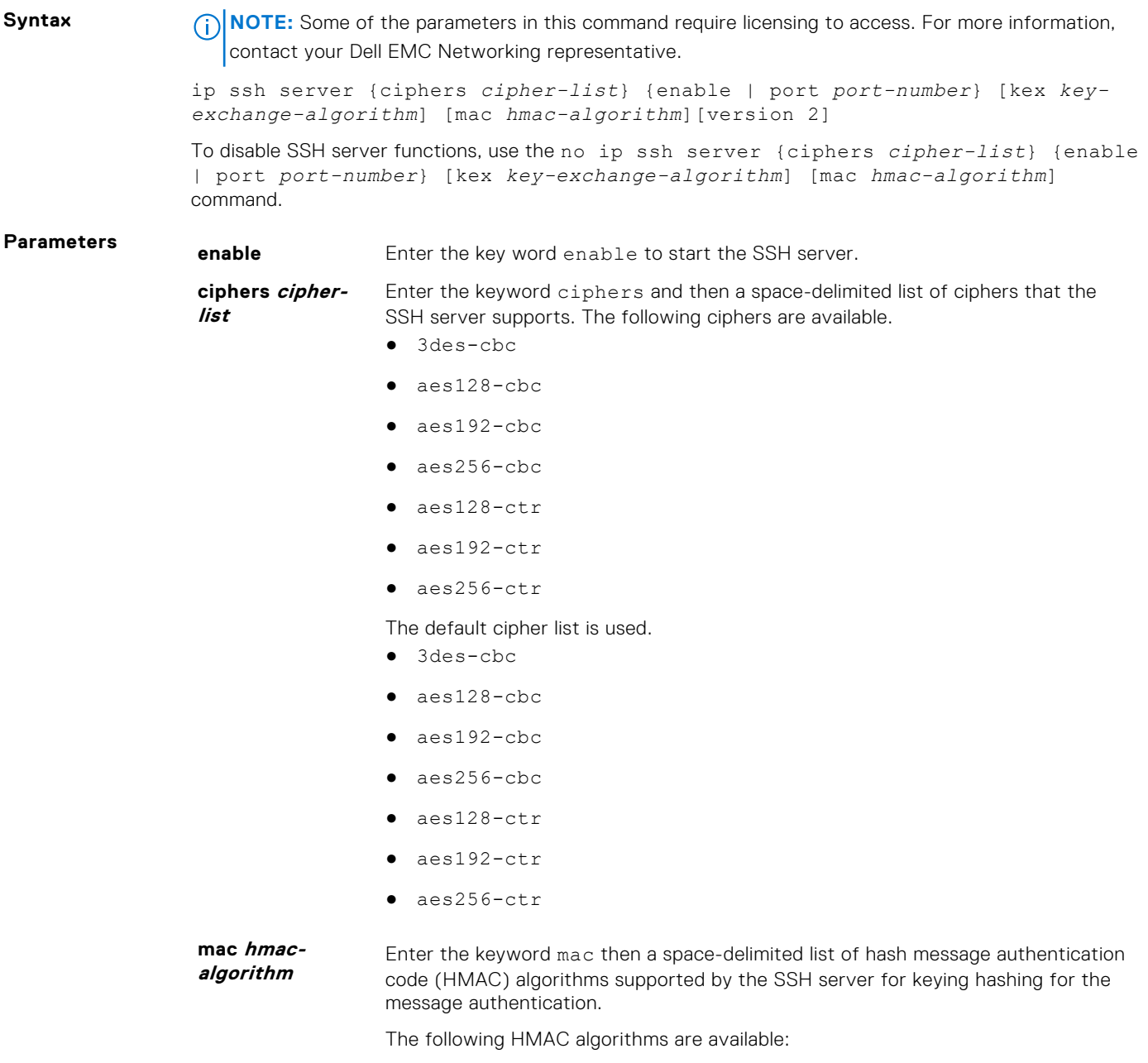

- hmac-sha1
- hmac-sha1-96
- hmac-sha2-256

When FIPS is enabled, the default HMAC algorithm is hmac-sha1-96.

When FIPS is not enabled, the default HMAC algorithms are the following:

- hmac-md5
- hmac-md5-96
- hmac-sha1
- hmac-sha1-96
- hmac-sha2-256

**kex key-exchangealgorithm** Enter the keyword kex and then a space-delimited list of key exchange algorithms supported by the SSH server.

The following key exchange algorithms are available:

- diffie-hellman-group-exchange-sha1
- diffie-hellman-group1-sha1
- diffie-hellman-group14-shal

When FIPS is enabled, the default key-exchange-algorithm is diffie-hellmangroup14-sha1.

When FIPS is not enabled, the default key-exchange-algorithms are the following: ● diffie-hellman-group-exchange-sha1

- diffie-hellman-group1-sha1,
- diffie-hellman-group14-sha1

**port port-number** (OPTIONAL) Enter the keyword port then the port number of the listening port of the SSH server. The range is from 1 to 65535. The default is **22**.

**[version 2]** (OPTIONAL) Enter the keyword version then the SSH version 2, to specify SSHv2.

- 
- **Defaults** Default listening port is **22**.
	- Default cipher list is 3des-cbc,aes128-cbc,aes192-cbc,aes256-cbc,aes128-ctr,aes192-ctr,aes256-ctr.
	- When FIPS is enabled, the default is hmac-sha1-96.
	- When FIPS is not enabled, the default is hmac-md5,hmac-md5-96,hmac-sha1,hmac-sha1-96,hmacsha2-256.
	- *When FIPS is enabled, the default is* diffie-hellman-group14-sha1.
	- When FIPS is not enabled, the default is diffie-hellman-group-exchange-sha1,diffie-hellman-group1 sha1,diffie-hellman-group14-sha1.

#### **Command Modes** CONFIGURATION

**Command History** This guide is platform-specific. For command information about other platforms, see the relevant *Dell EMC Networking OS Command Line Reference Guide*.

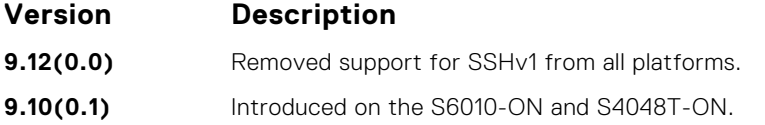
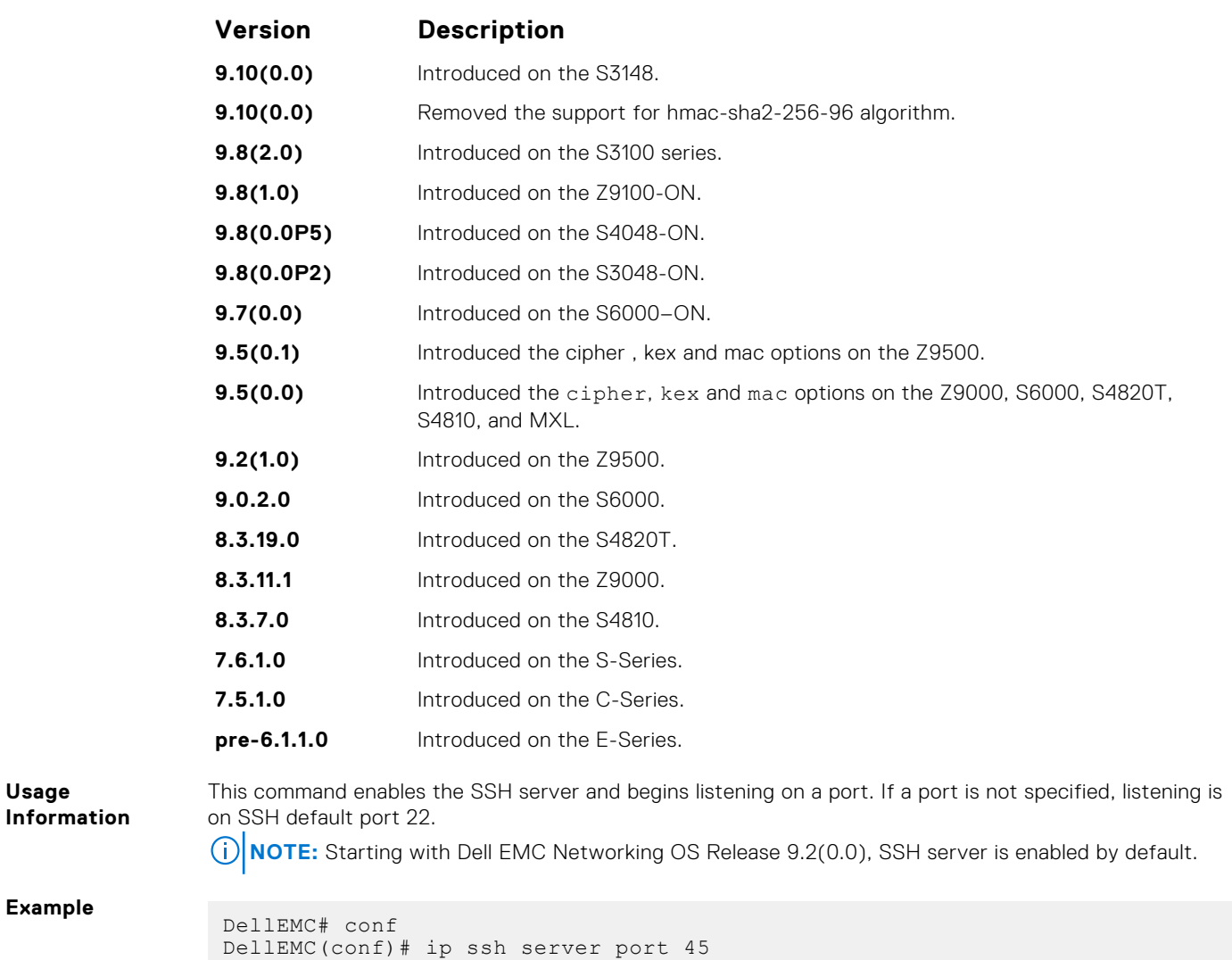

# **ip ssh server dns enable**

DellEMC#

Enable or disable the DNS in SSH server configuration to resolve hostname for host-based authenticatioin.

DellEMC(conf)# ip ssh server enable

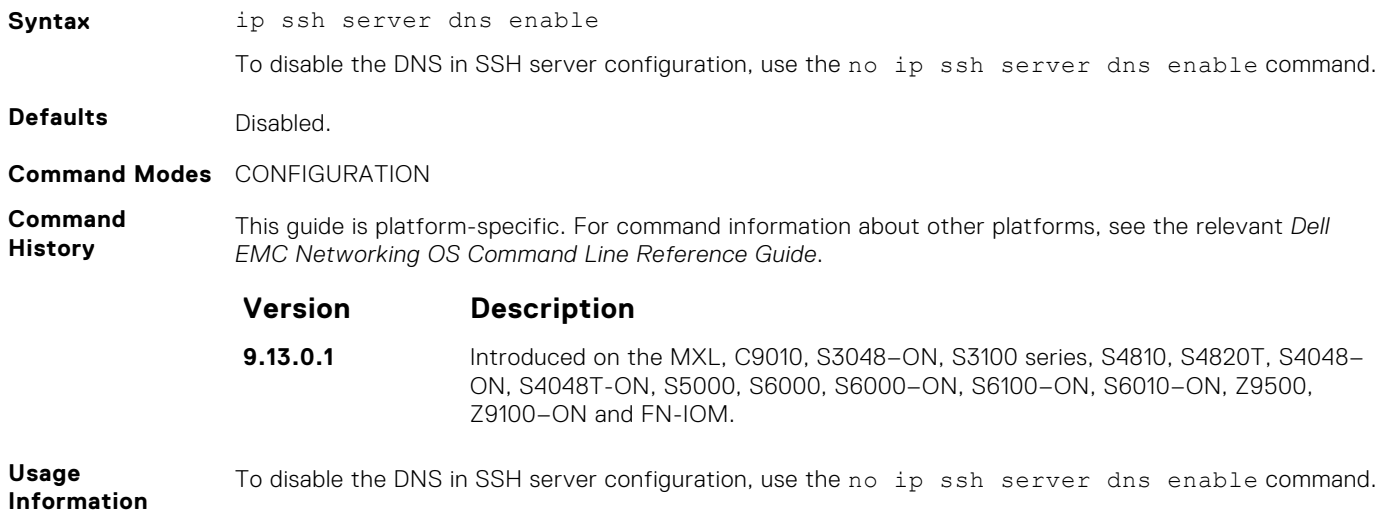

# **ip ssh server vrf**

Configure an SSH server on either a specific VRF or a management VRF.

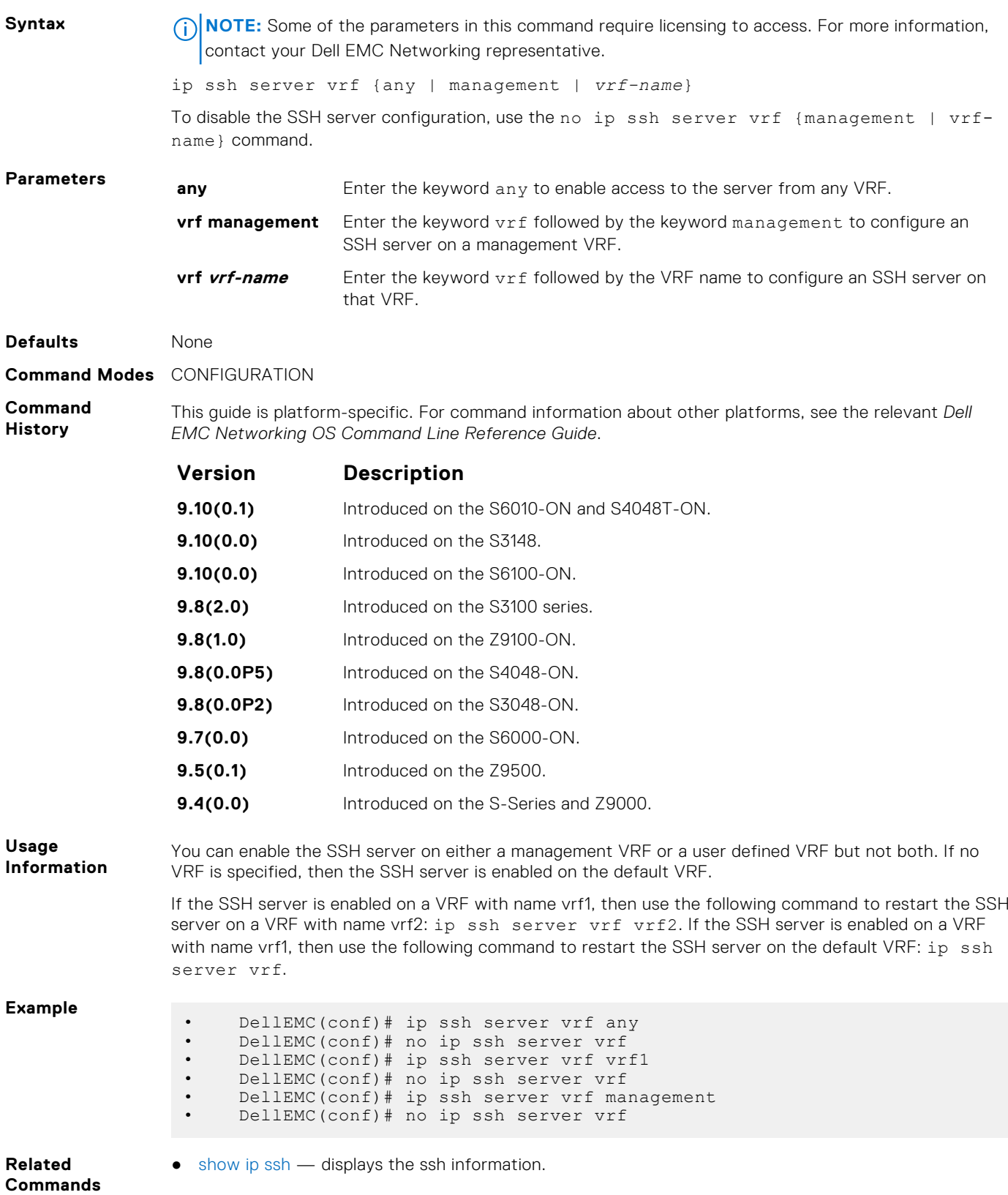

# **ip ssh source-interface**

Specifies an interface's IP address as the source IP address for an outgoing SSH connections.

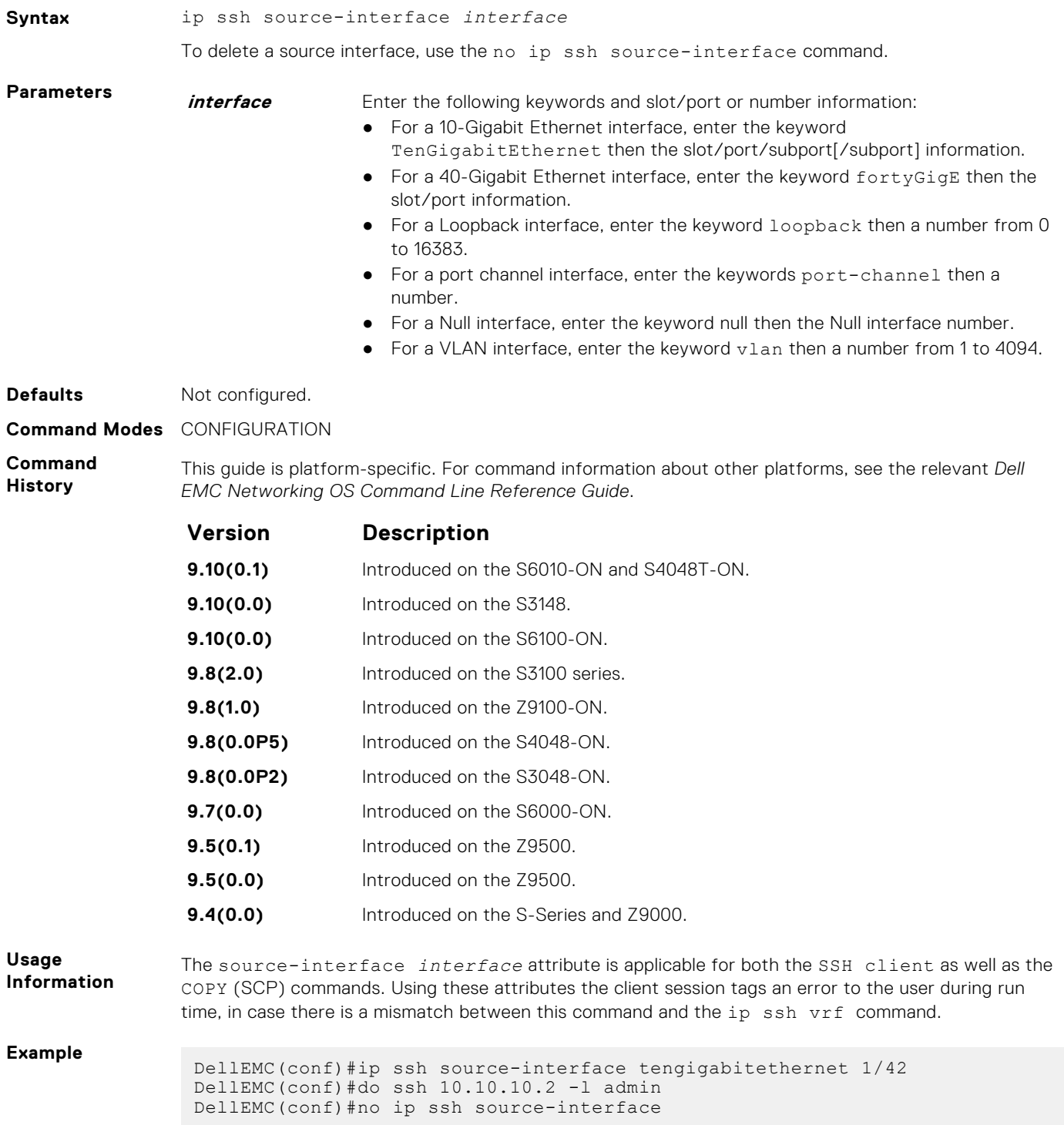

## **ip ssh vrf**

Specify a VRF for an outgoing SSH connections.

**Syntax** ip ssh vrf *vrf-name*

To delete a VRF for an outgoing SSH connection, use the no ip ssh vrf *vrf-name* command.

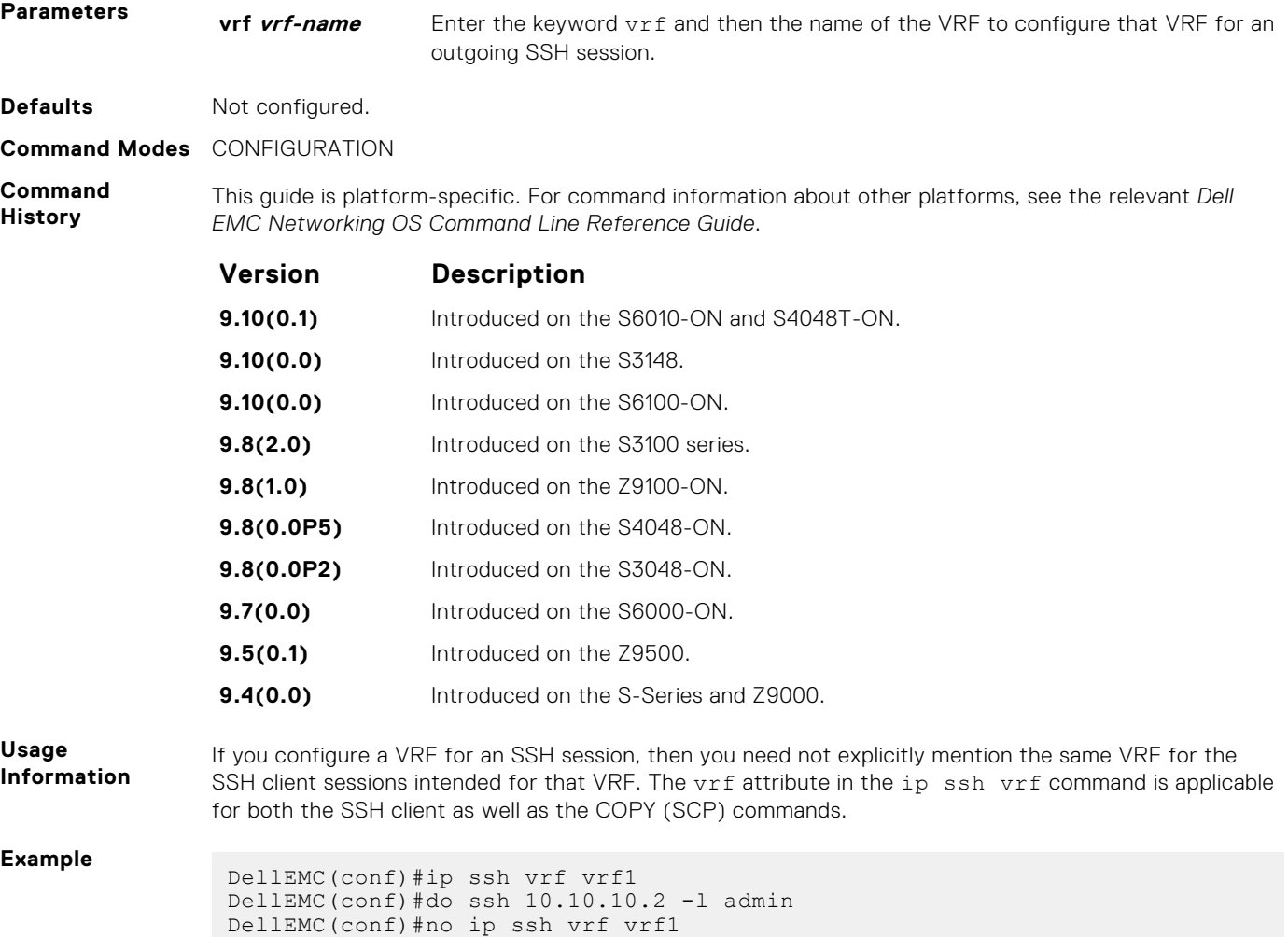

# **show crypto**

Display the public part of the SSH host-keys.

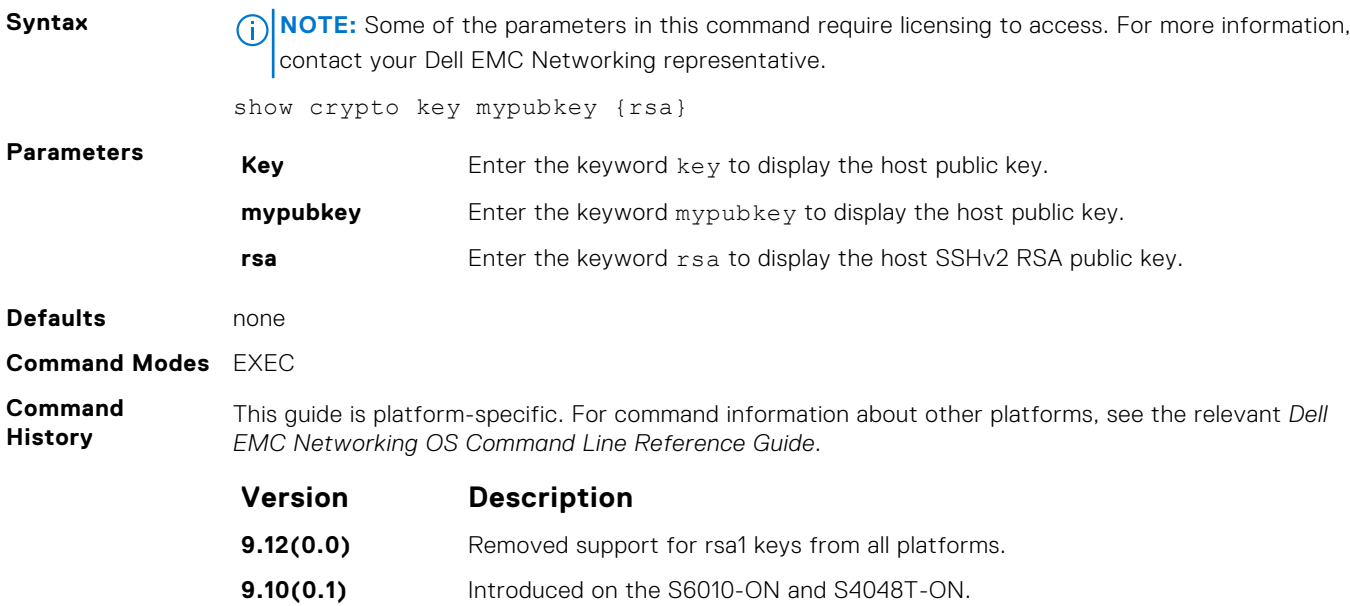

<span id="page-1480-0"></span>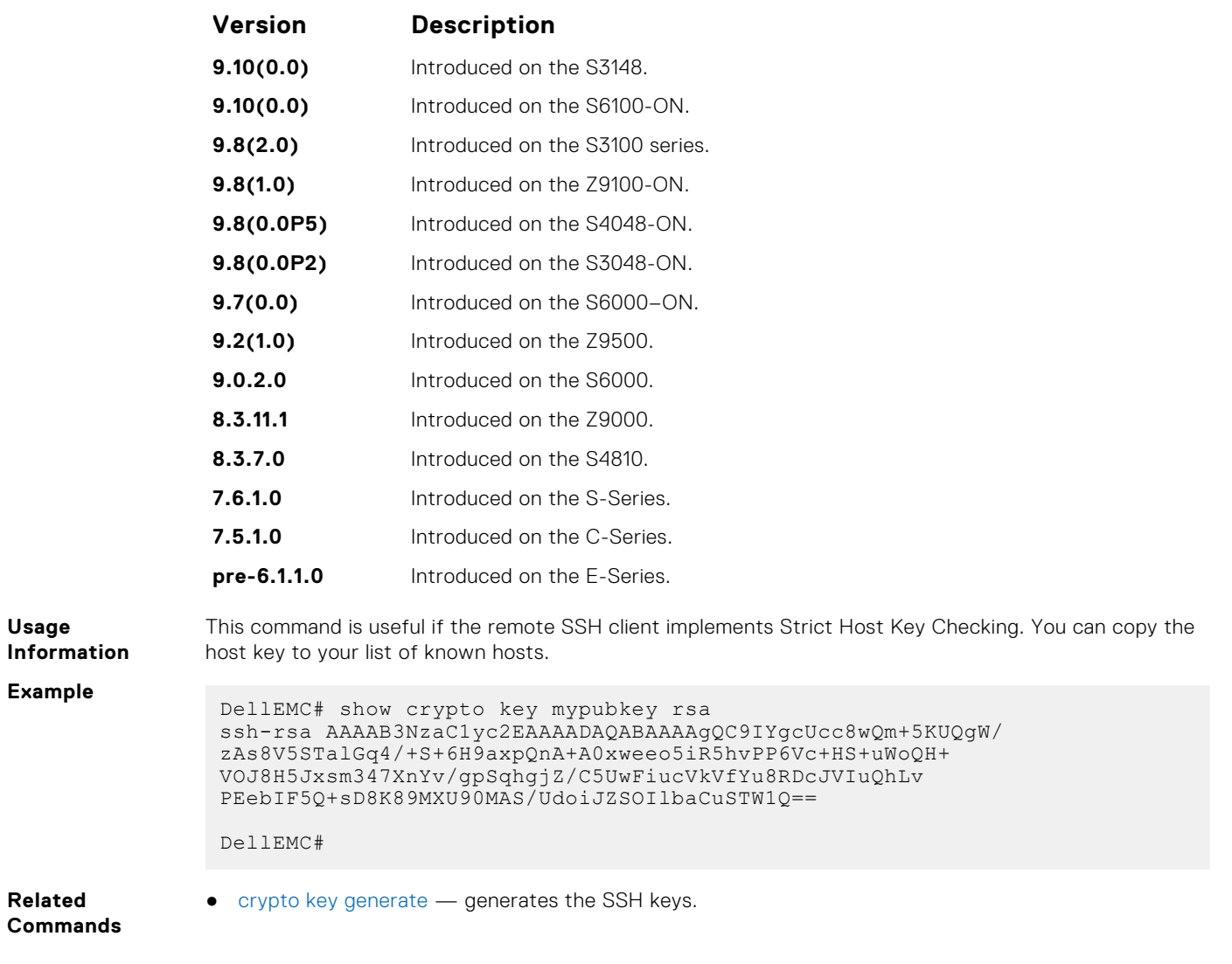

## **show ip ssh**

Display information about established SSH sessions.

**Syntax ACC** (i) **NOTE:** Some of the parameters in this command require licensing to access. For more information, contact your Dell EMC Networking representative.

This guide is platform-specific. For command information about other platforms, see the relevant *Dell*

show ip ssh

**Command Modes** ● EXEC

● EXEC Privilege

**Command History**

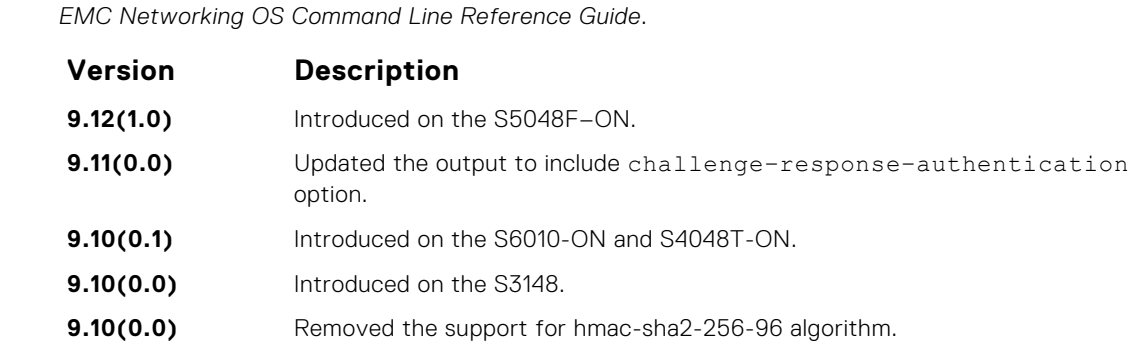

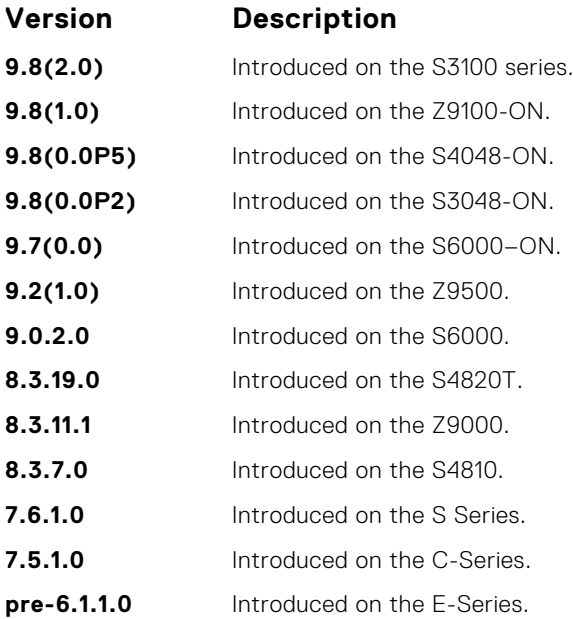

**Example**

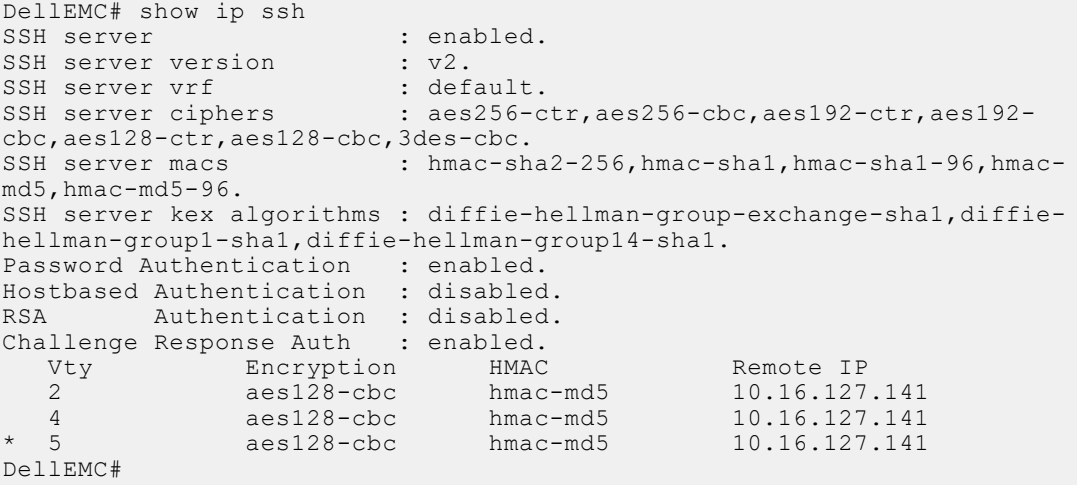

**Related Commands**

- [ip ssh server](#page-1474-0) configures an SSH server.
- show ip ssh client-pub-keys displays the client-public keys.

## **show ip ssh client-pub-keys**

Display the client public keys used in host-based authentication.

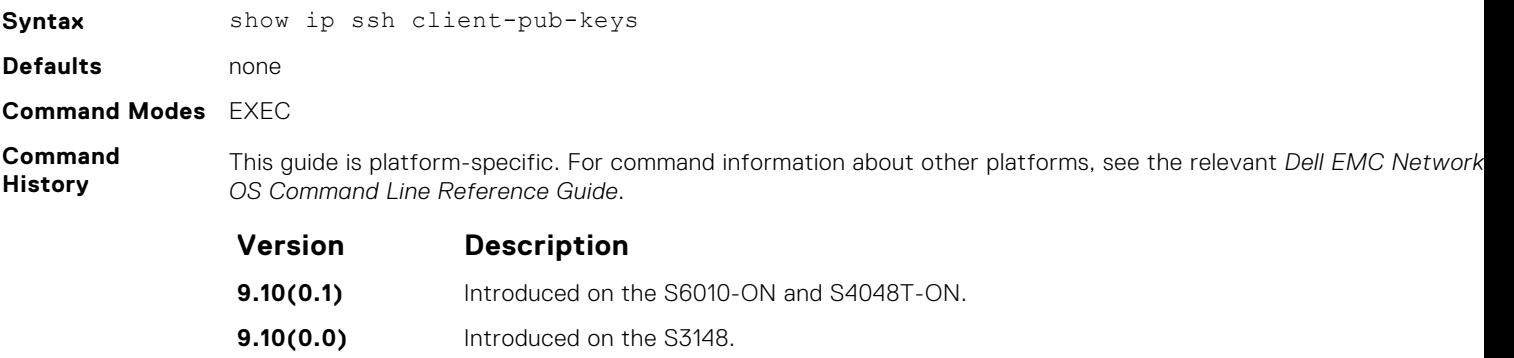

**9.10(0.0)** Introduced on the S6100-ON.

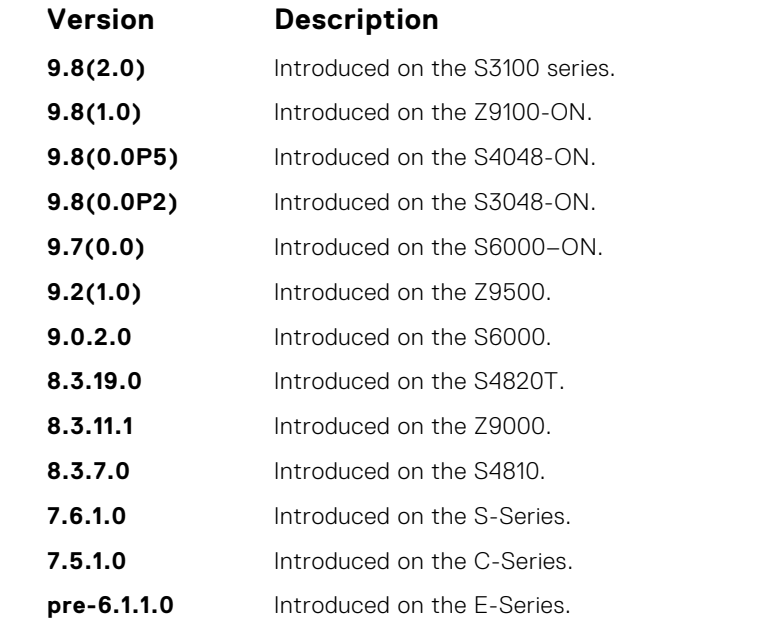

**Usage**

This command displays the contents of the flash: //ADMIN\_DIRssh/knownhosts file.

### **Information**

```
Example<br>1.8.1.2 ssh-rsa AAAAB3NzaClyc2EAAAABIwAAAIEAu5NoTbmnLxBknaeXZmUJMupNwNUoGlo1/<br>yLPI5eehQTyaldRPHtGyPlcmMbCH+QJkqtyiwDPmH4njyDMYDCXY85vc55ibWsN9qalagklnh2cj2q4nYj5x8+8OOhYeFPaHiygd&<br>FXict61jWs84ColUTsAgRzDJ9aUSS75T
                                      om
                                       2200:2200:2200:2200:2200::2202 ssh-rsa AAAAB3NzaClyc2EAAAABIwAAAIEAu5NoTbmnLxBknaeXZmUJMupNwNUoGlol/<br>yLPI5eehQTyaldRPHtGyPlcmMbCH+QJkqtyiwDPmH4njyDMYDCXY85vc55ibWsN9qalagklnh2cj2q4nYj5x8+8OOhYeFPaHiygd{<br>FXict61jWs84ColUTsA
                                      nux-1.force10networks.com
                                       10.16.151.48 ssh-rsa AAAAB3NzaC1yc2EAAAABIwAAAIEAu5NoTbmnLxBknaeXZmUJMupNwNUoGlo1/<br>yLPI5eehQTyaldRPHtGyPlcmMbCH+QJkqtyiwDPmH4njyDMYDCXY85vc55ibWsN9qalagklnh2cj2q4nYj5x8+8OOhYeFPaHiygd8<br>FXict61jWs84Co1UTsAgRzDJ9aUSS75TVac=
                                      DellEMC#
```
**Related Commands** ● [ip ssh pub-key-file](#page-1470-0) — configures the filename for the host-based authentication.

# **show ip ssh rsa-authentication**

Display the authorized-keys for the RSA authentication.

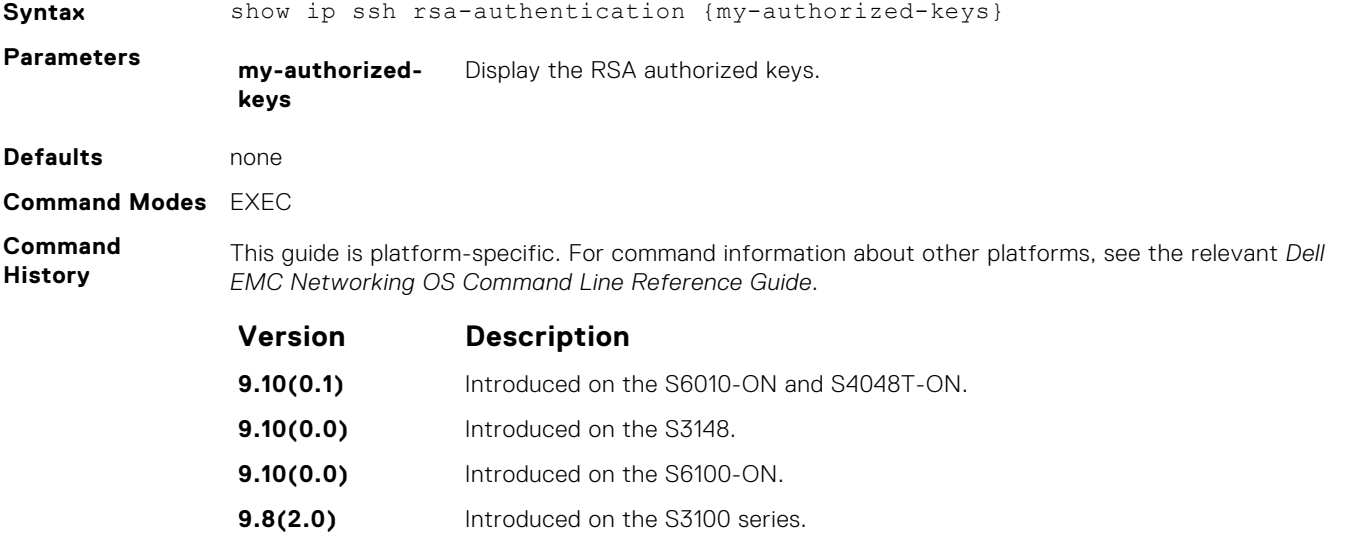

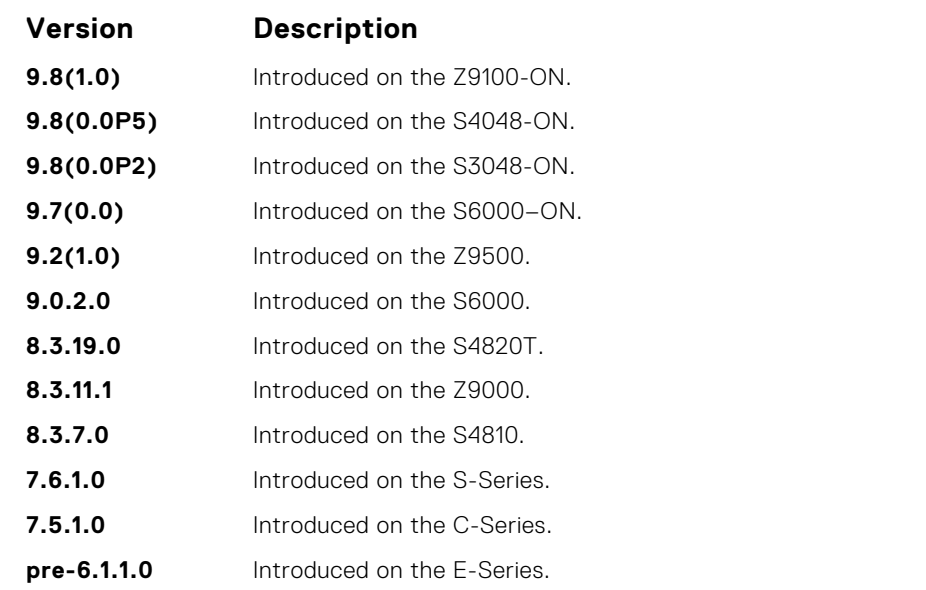

```
Usage
Information
                 This command displays the contents of the flash:/ADMIN_DIR/ssh/authorized-
                 keys.username file.
```

```
Example
```
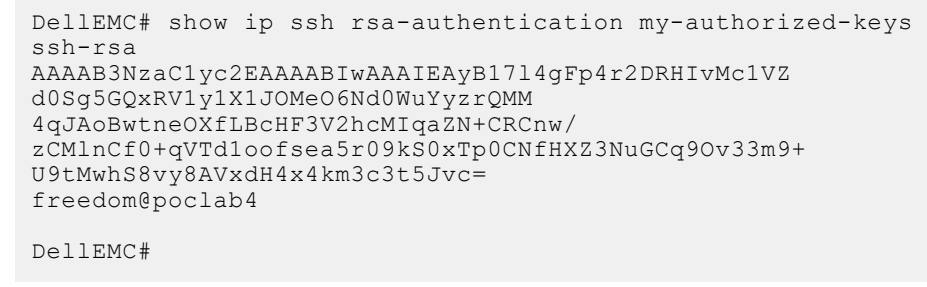

**Related**

● [ip ssh rsa-authentication \(Config\)](#page-1473-0) — configures the RSA authorized keys.

**Commands**

### **ssh**

Open an SSH connection specifying the hostname, username, encryption cipher, HMAC algorithm, port number, and version of the SSH client.

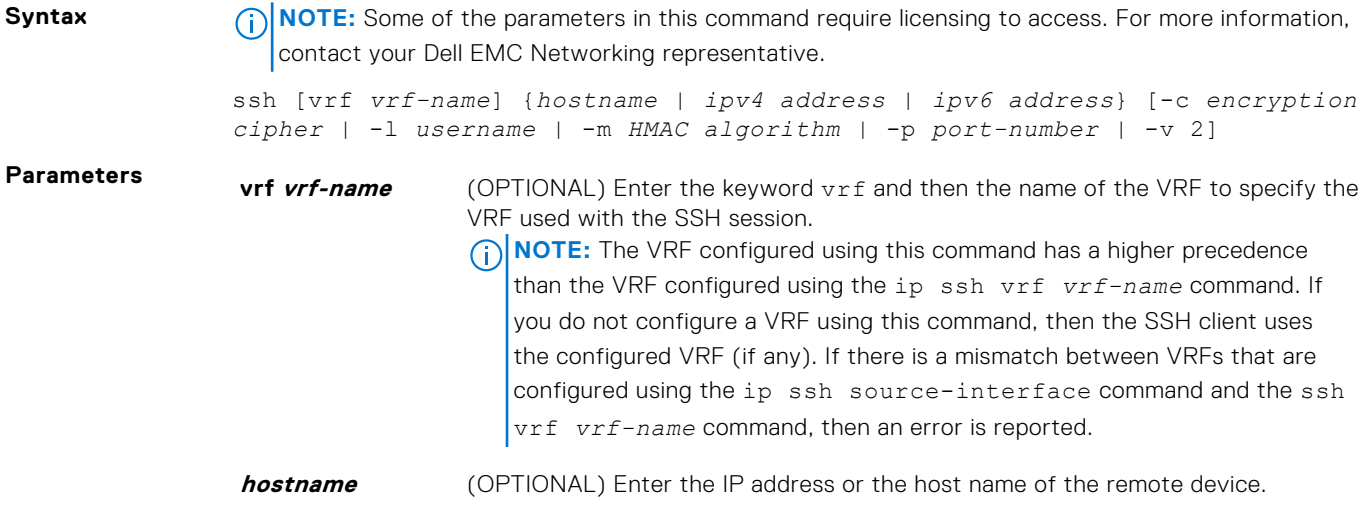

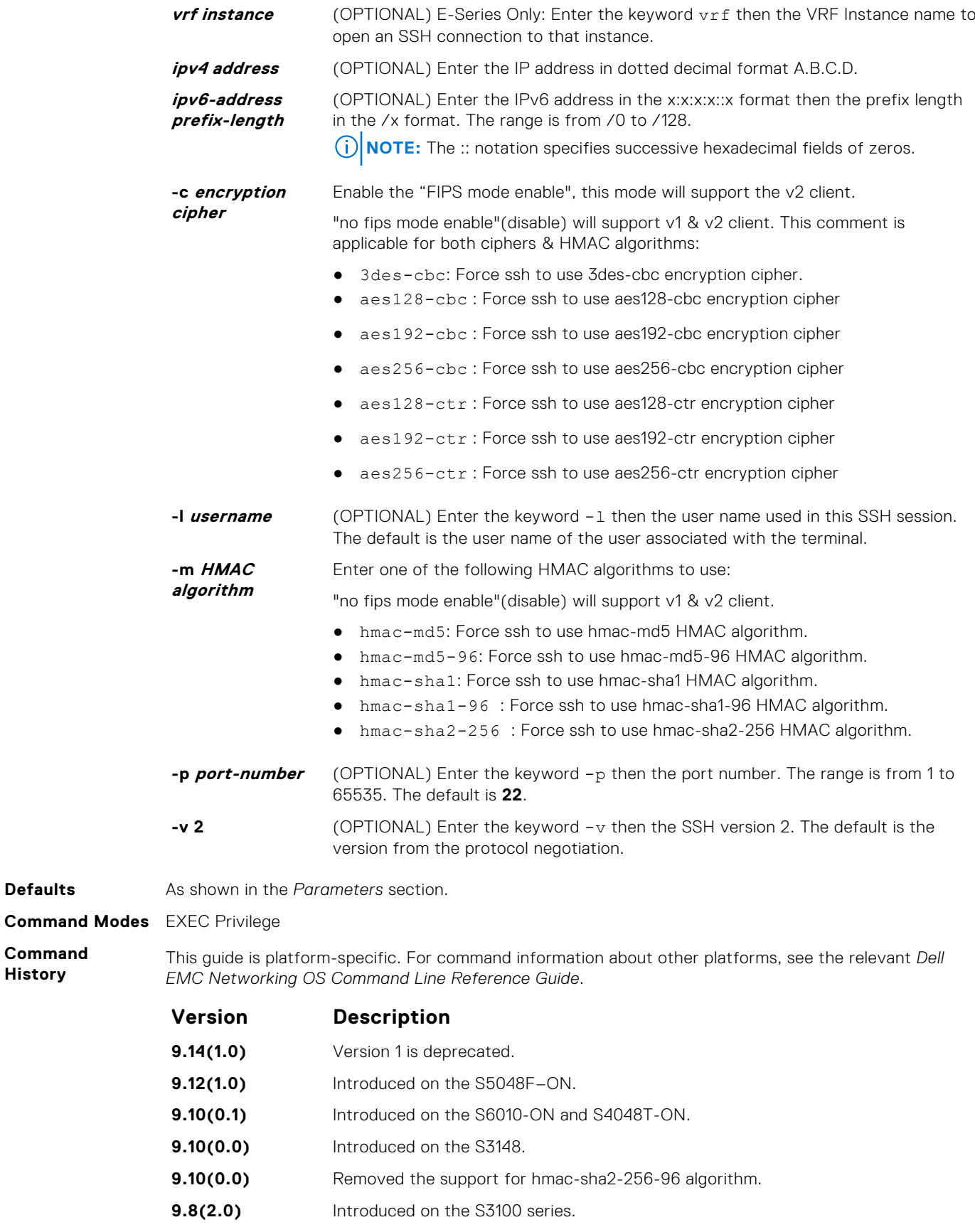

**9.8(1.0)** Introduced on the Z9100-ON.

**Defaults** 

**Command History**

**9.8(0.0P5)** Introduced on the S4048-ON.

<span id="page-1485-0"></span>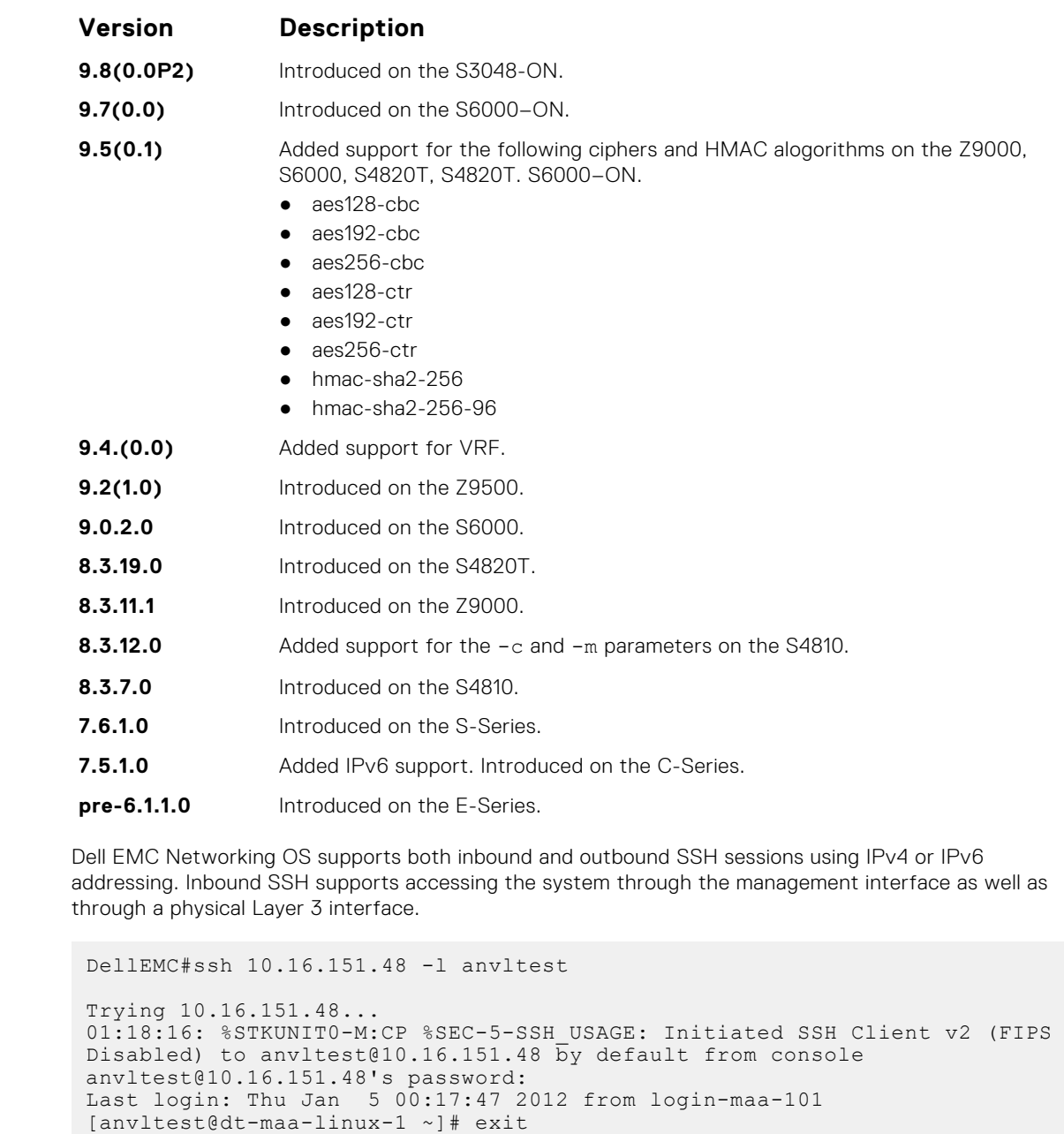

# **Secure DHCP Commands**

logout DellEMC#

DHCP as defined by RFC 2131 provides no authentication or security mechanisms. Secure DHCP is a suite of features that protects networks that use dynamic address allocation from spoofing and attacks.

# **clear ip dhcp snooping**

Clear the DHCP binding table.

**Syntax** clear ip dhcp snooping binding **Defaults** none **Command Modes** EXEC Privilege

**Usage Information**

**Example**

#### **Command History**

This guide is platform-specific. For command information about other platforms, see the relevant *Dell EMC Networking OS Command Line Reference Guide*.

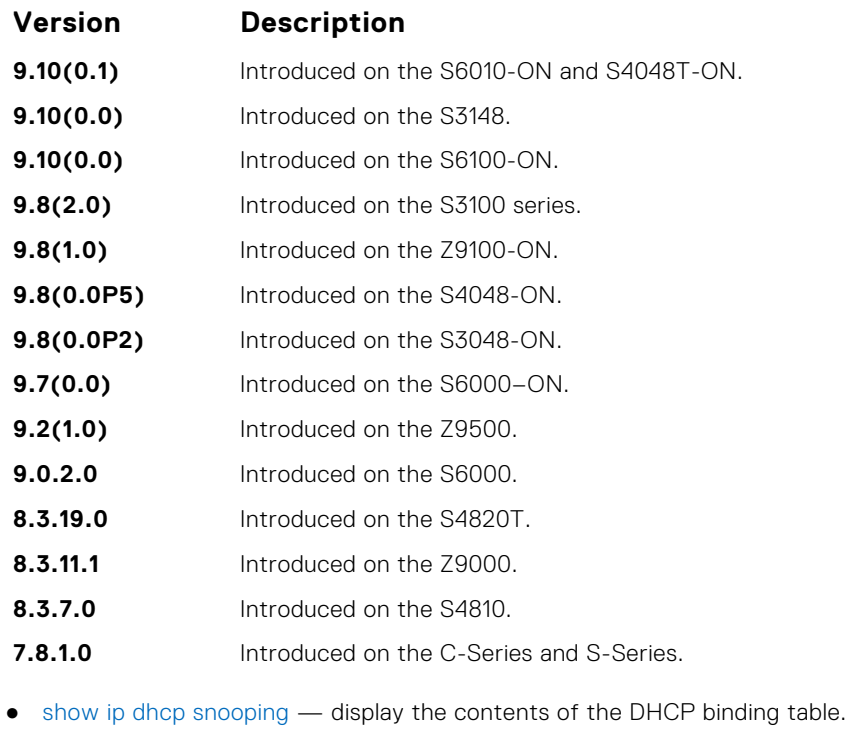

#### **Related Commands**

## **ip dhcp relay**

#### Enable Option 82.

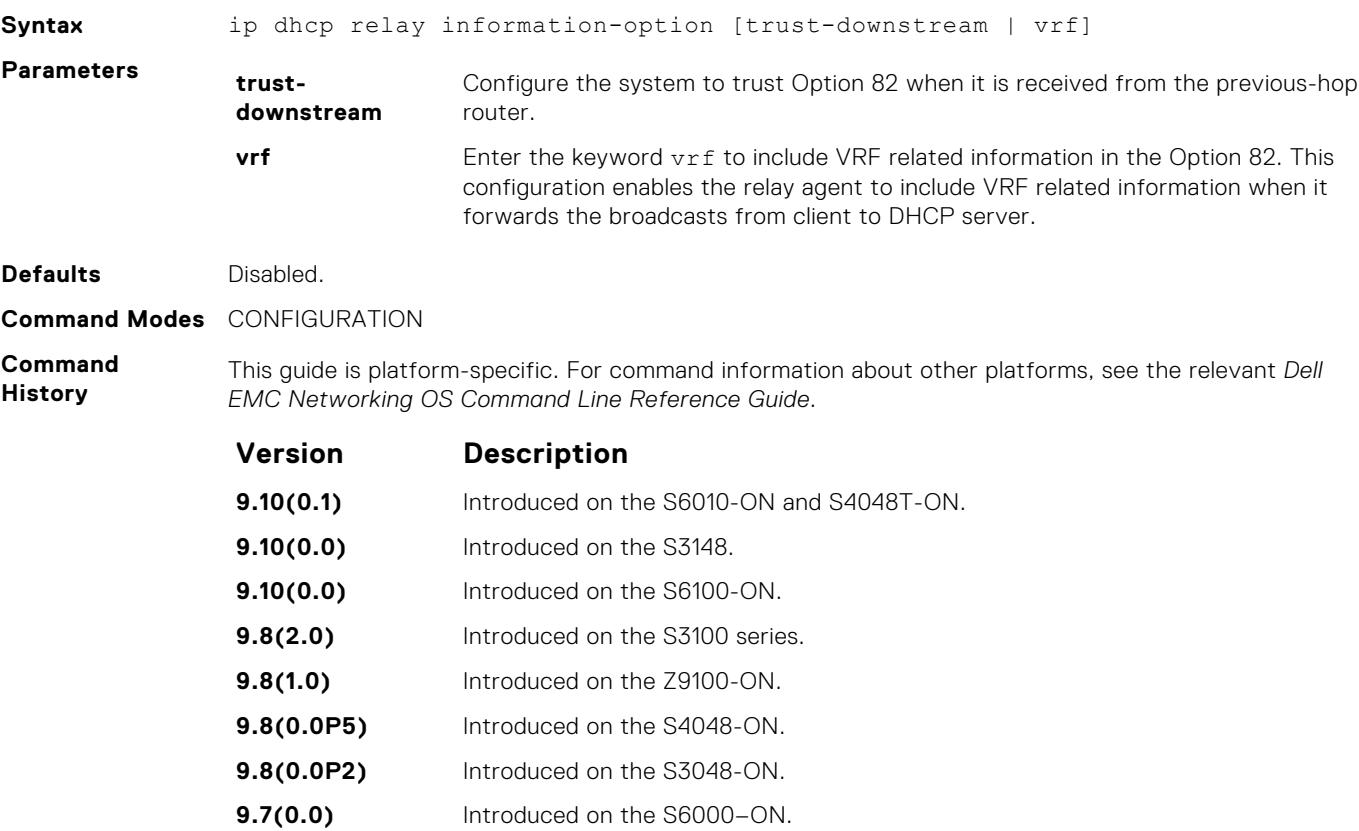

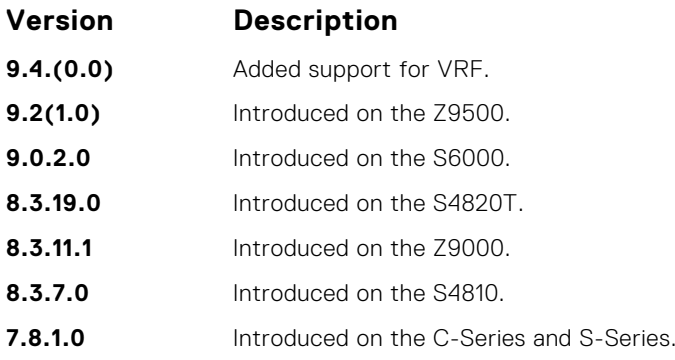

# **ip dhcp snooping**

Enable DHCP Snooping globally.

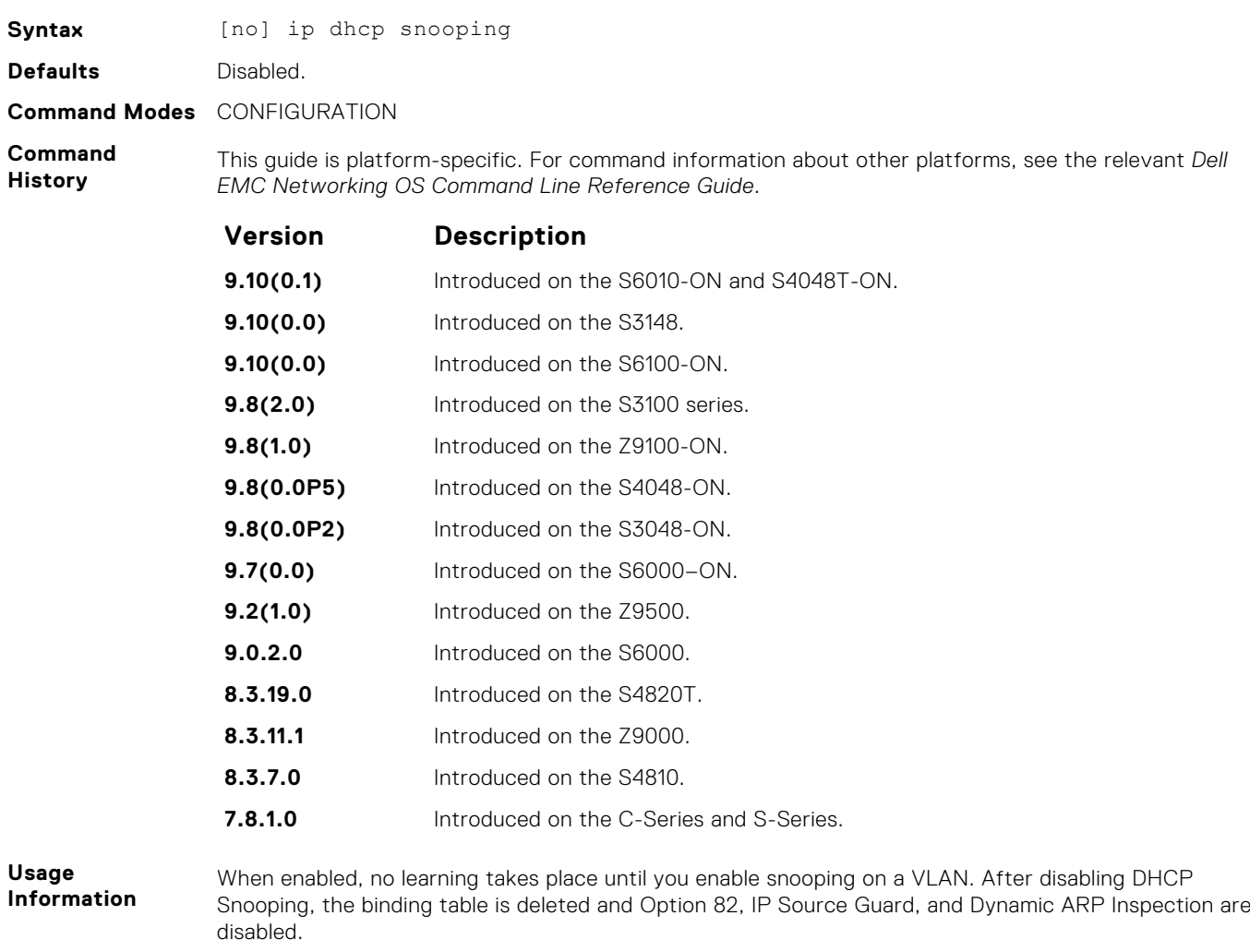

#### **Related Commands**

● [ip dhcp snooping vlan](#page-1491-0) — enable DHCP Snooping on one or more VLANs.

# **ip dhcp snooping binding**

Create a static entry in the DHCP binding table.

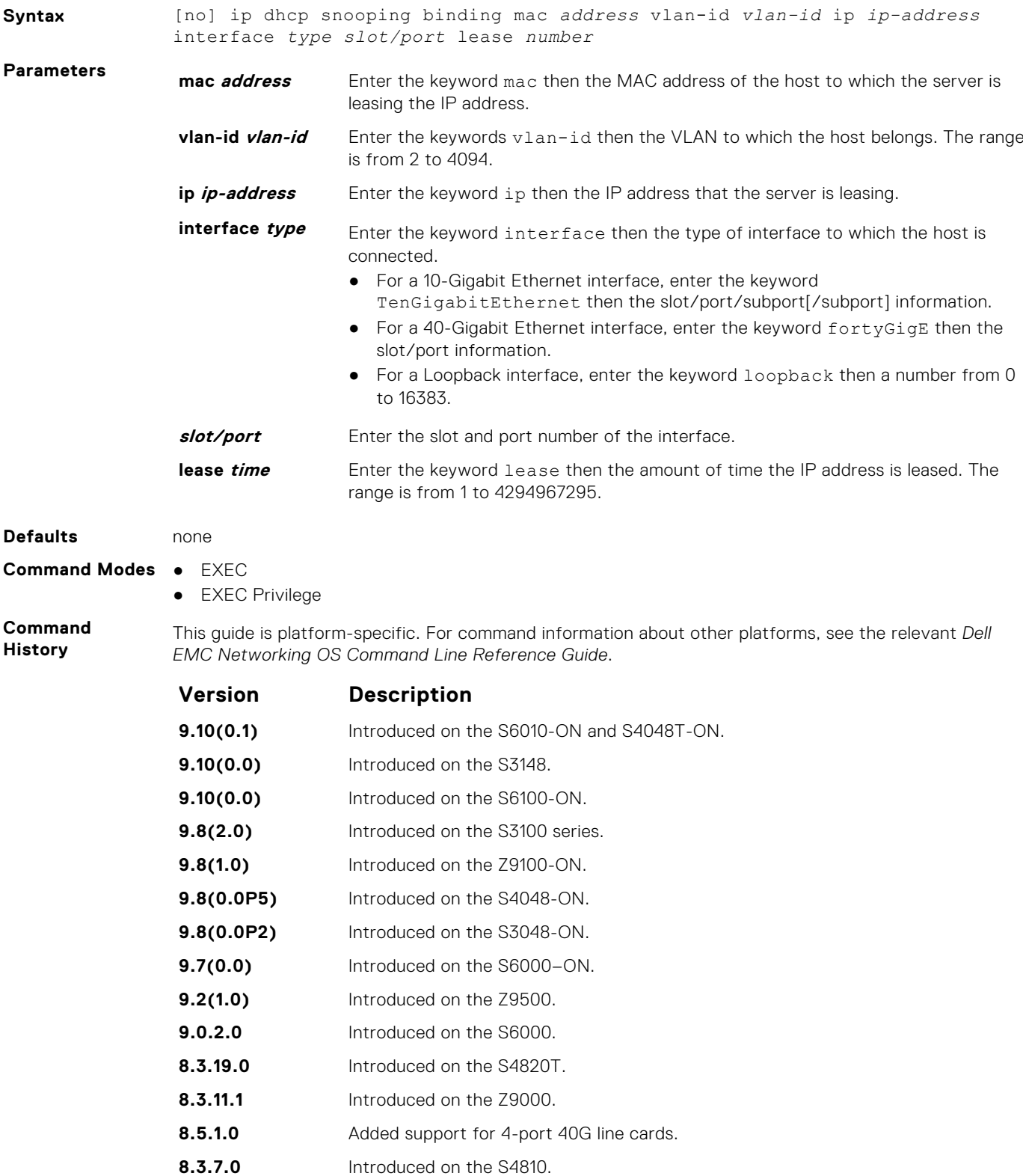

**7.8.1.0** Introduced on the C-Series and S-Series.

**Related Commands** ● [show ip dhcp snooping](#page-1492-0) — displays the contents of the DHCP binding table.

# **ip dhcp snooping database**

Delay writing the binding table for a specified time.

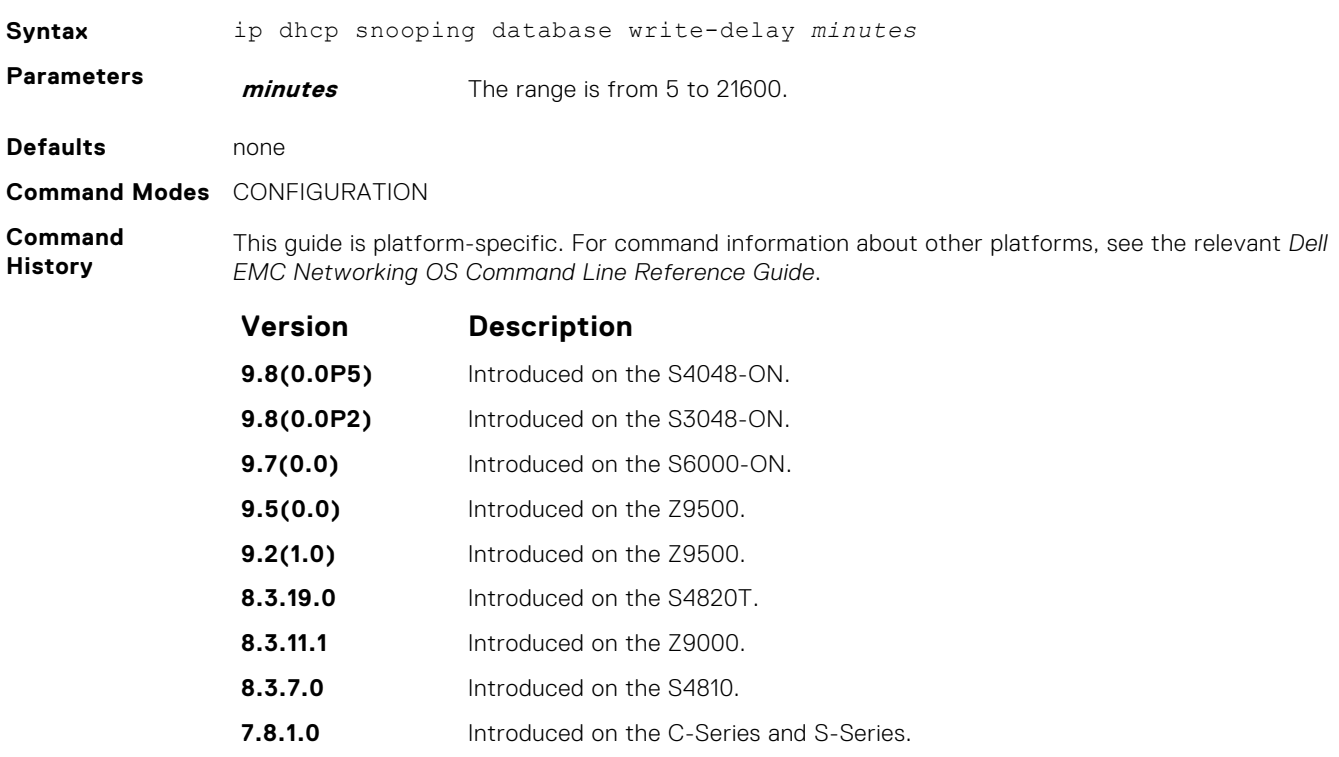

# **ip dhcp snooping database renew**

Renew the binding table.

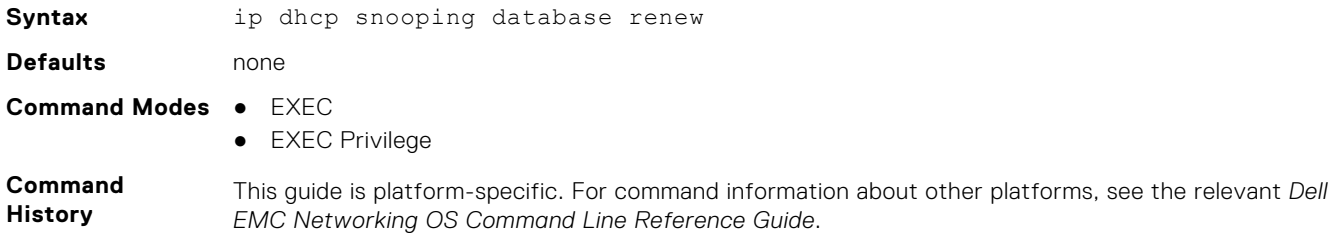

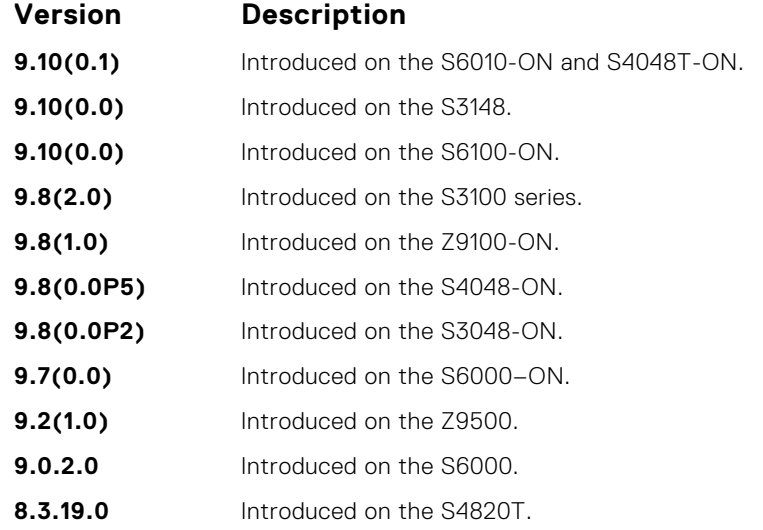

<span id="page-1490-0"></span>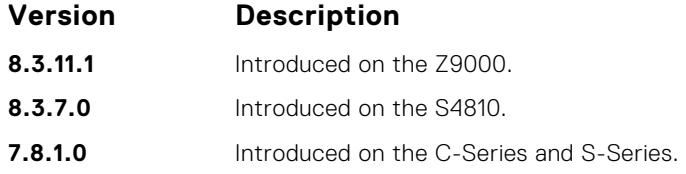

## **ip dhcp snooping trust**

Configure an interface as trusted.

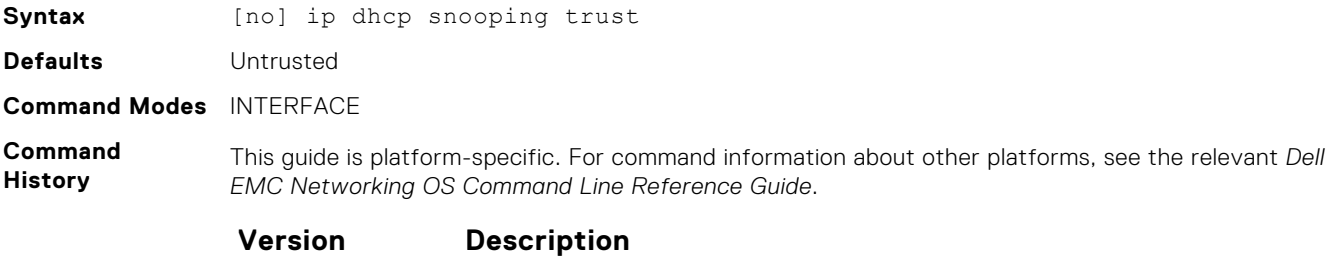

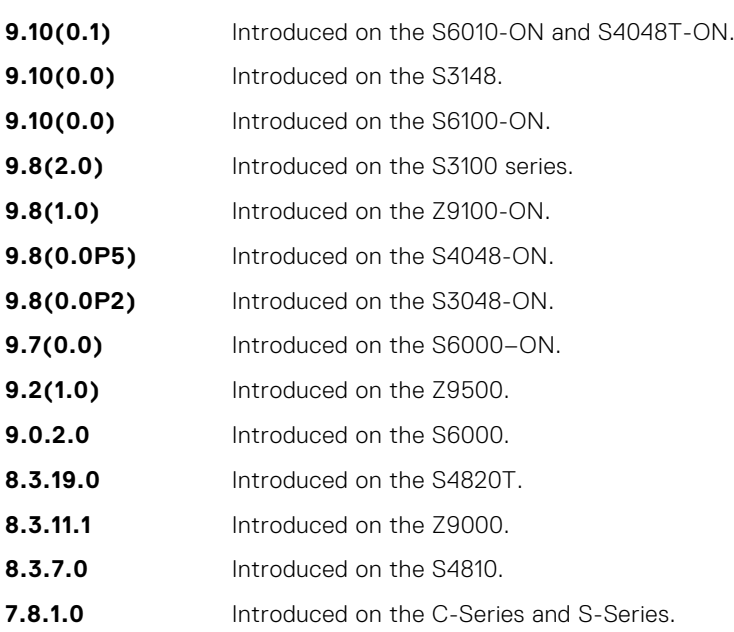

# **ip dhcp source-address-validation**

Enable IP source guard.

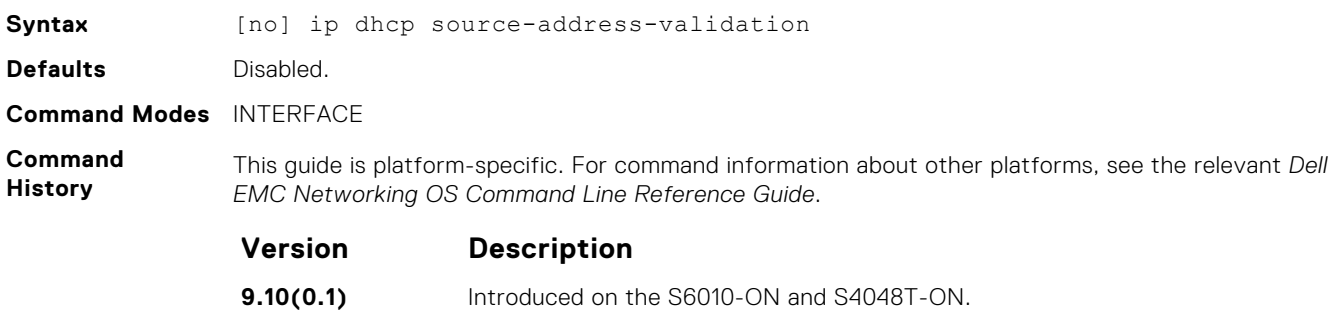

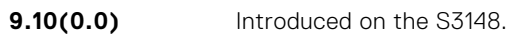

<span id="page-1491-0"></span>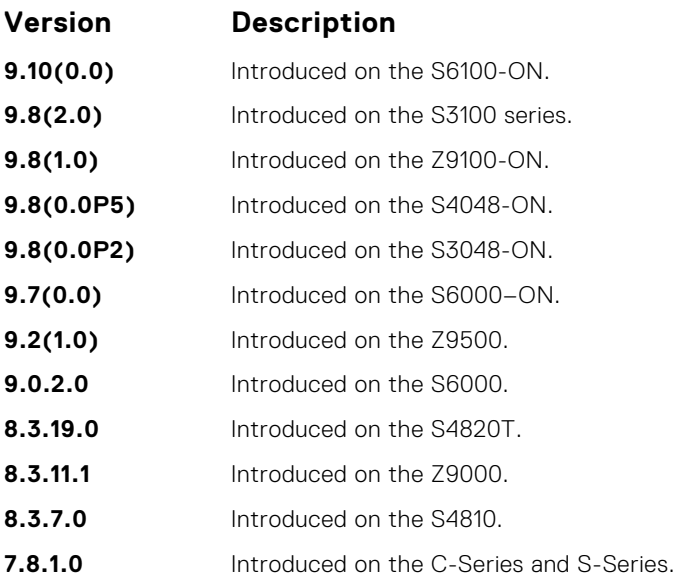

## **ip dhcp snooping vlan**

Enable DHCP Snooping on one or more VLANs.

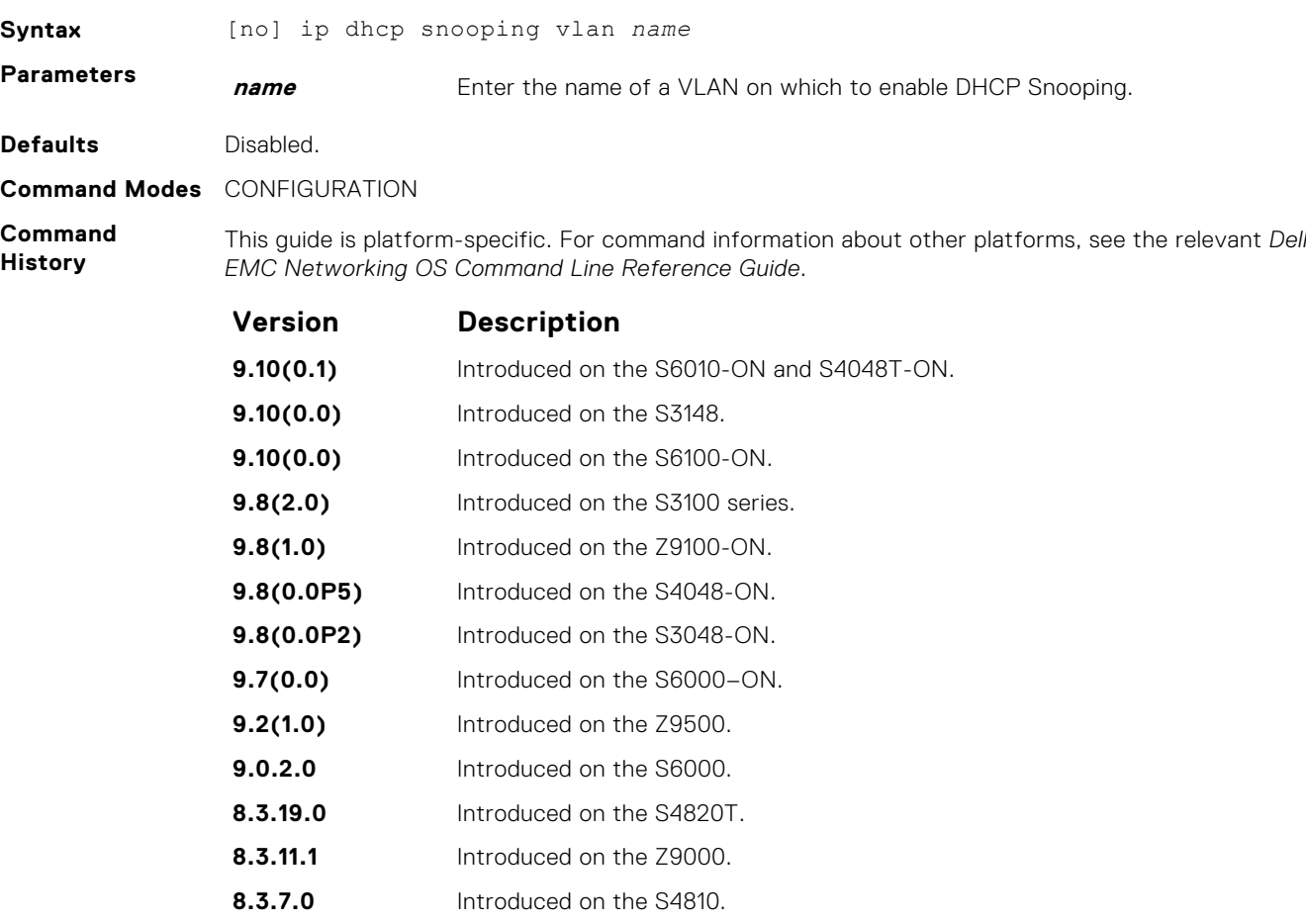

**7.8.1.0** Introduced on the C-Series and S-Series.

#### **Usage Information**

When enabled, the system begins creating entries in the binding table for the specified VLANs. **(i) NOTE:** Learning only happens if there is a trusted port in the VLAN.

- <span id="page-1492-0"></span>**Related Commands**
- [ip dhcp snooping trust](#page-1490-0)  configure an interface as trusted.

## **show ip dhcp snooping**

Display the contents of the DHCP binding table.

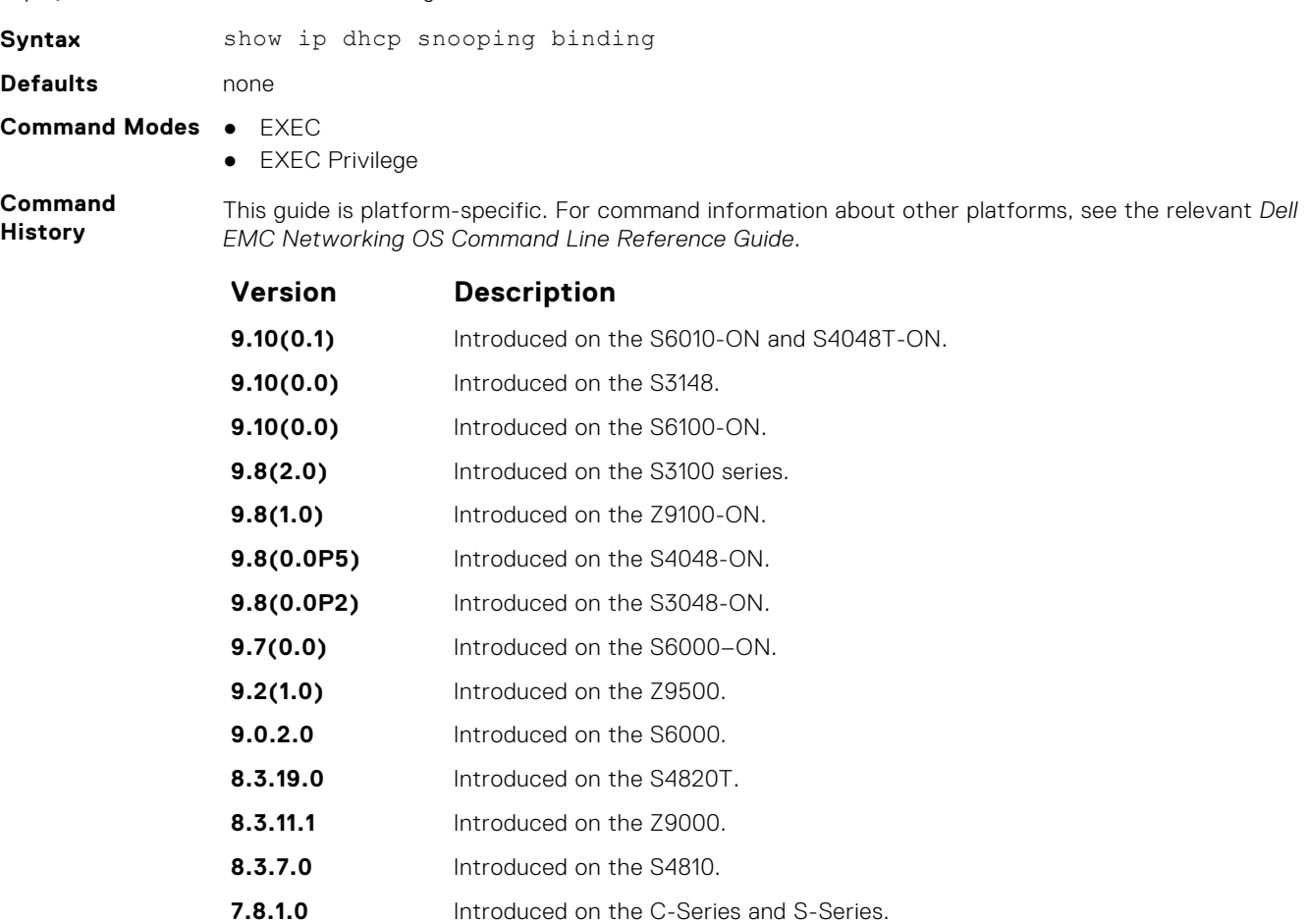

**Related Commands** ● [clear ip dhcp snooping](#page-1485-0) — clear the contents of the DHCP binding table.

# **Role-Based Access Control Commands**

With Role-Based Access Control (RBAC), access and authorization is controlled based on a user's role. Users are granted permissions based on their user roles, not on their individual user ID. User roles are created for job functions and through those roles they acquire the permissions to perform their associated job function.

This section describes the syntax and usage of RBAC-specific commands. You can find information on other related security commands in this chapter:

- [aaa accounting](#page-1397-0)
- [aaa authentication login](#page-1410-0)
- [aaa authorization commands](#page-1403-0)
- [authorization](#page-1402-0)
- [show accounting](#page-1401-0)
- [show users](#page-1423-0)
- [username](#page-1425-0)

# **aaa authorization role-only**

Configure authentication to use the user's role only when determining if access to commands is permitted.

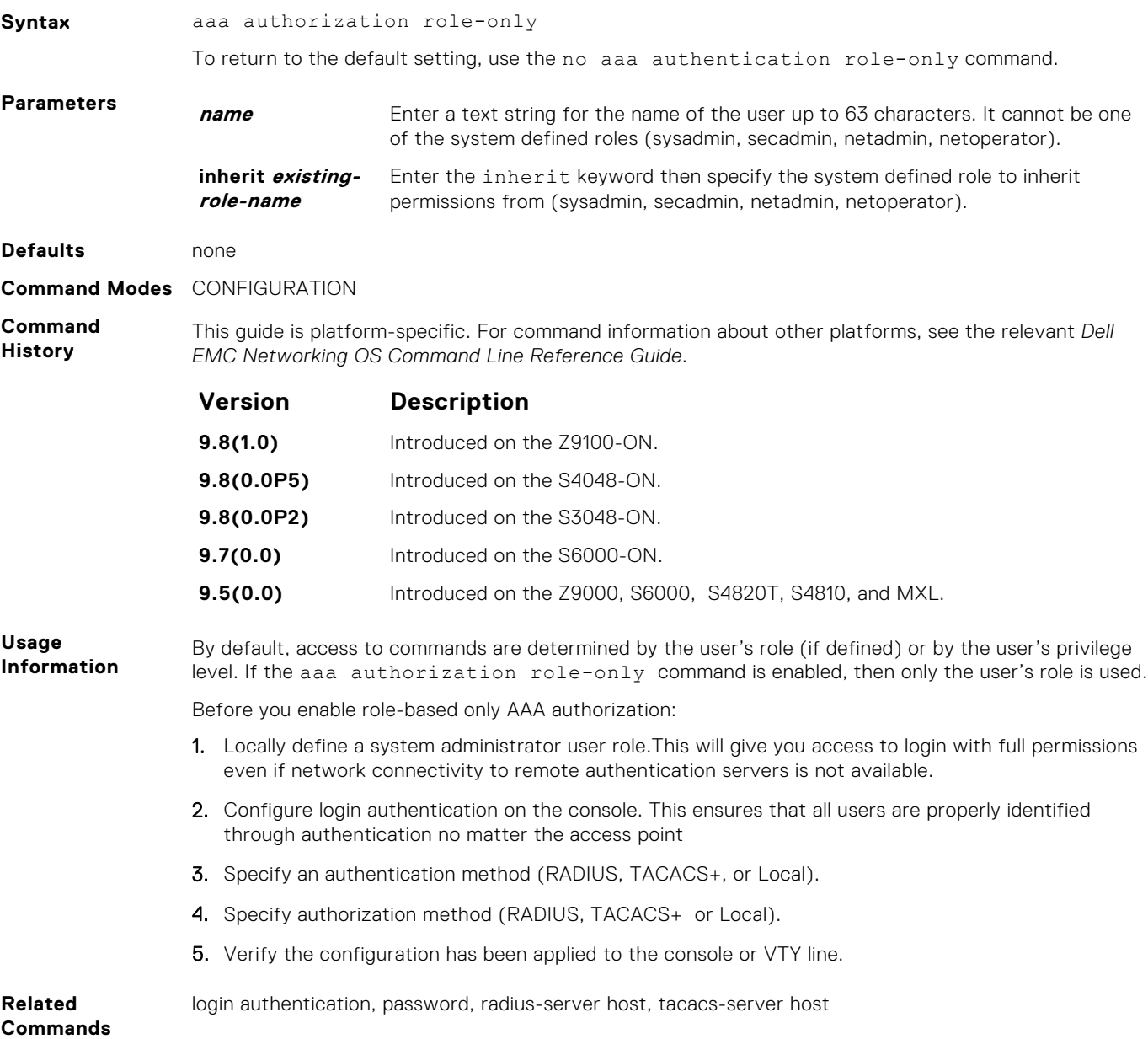

## **enable**

Enter EXEC Privilege mode or any other privilege level configured. After entering this command, you may need to enter a password.

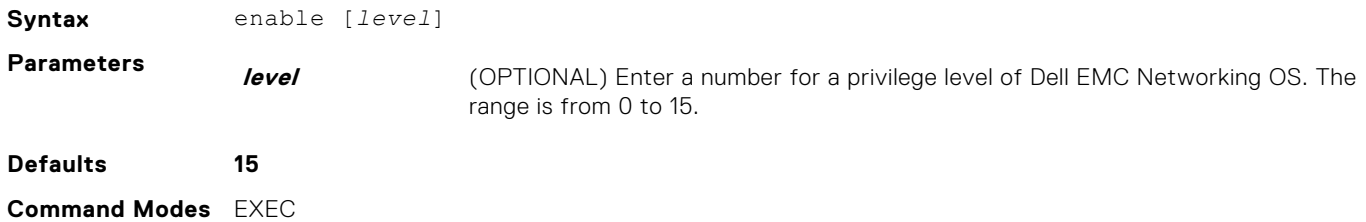

#### **Command History**

This guide is platform-specific. For command information about other platforms, see the relevant *Dell EMC Networking OS Command Line Reference Guide*.

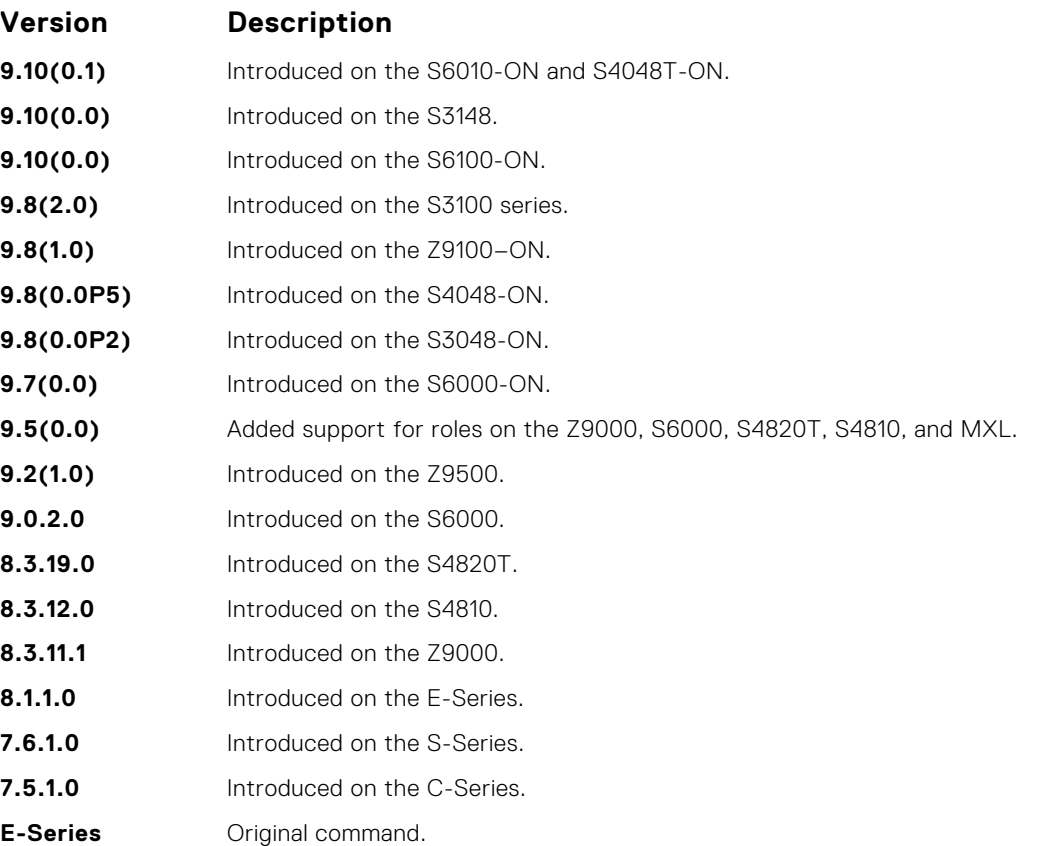

#### **Usage Information**

Users entering EXEC Privilege mode or any other configured privilege level can access configuration commands. To protect against unauthorized access, use the enable password command to configure a password for the enable command at a specific privilege level. If no privilege level is specified, the default is privilege level **15**.

**(i)** NOTE: If you are authorized for the EXEC Privilege mode by your role, you do not need to enter an enable password.

● [enable password](#page-1413-0) — configures a password for the enable command and to access a privilege level.

#### **Related Commands**

# **role**

Changes command permissions for roles.

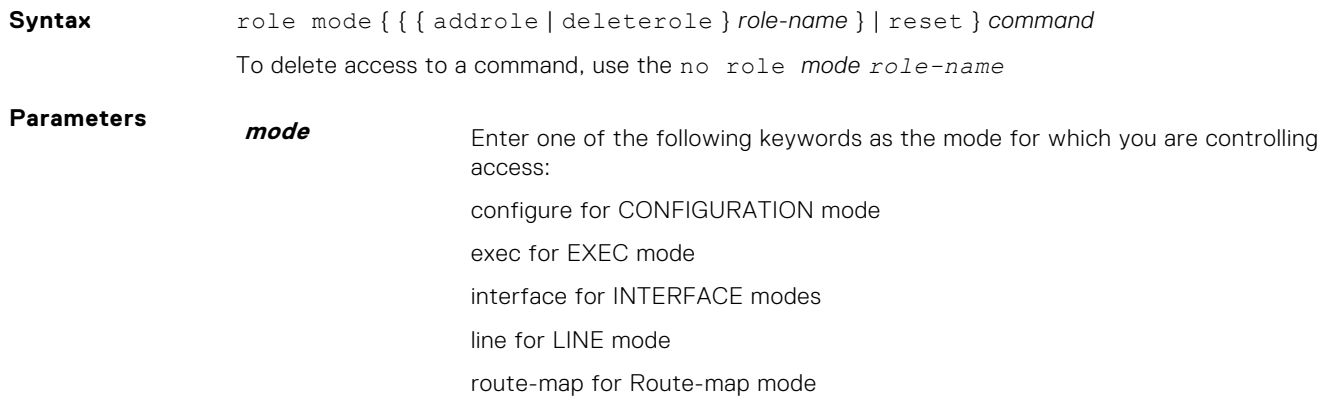

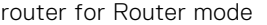

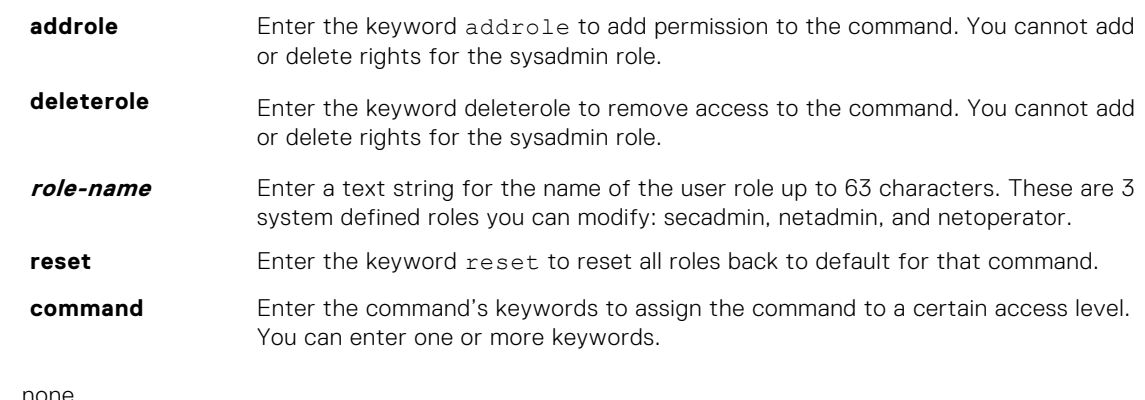

**Command Modes** CONFIGURATION

**Command History** This guide is platform-specific. For command information about other platforms, see the relevant *Dell EMC Networking OS Command Line Reference Guide*.

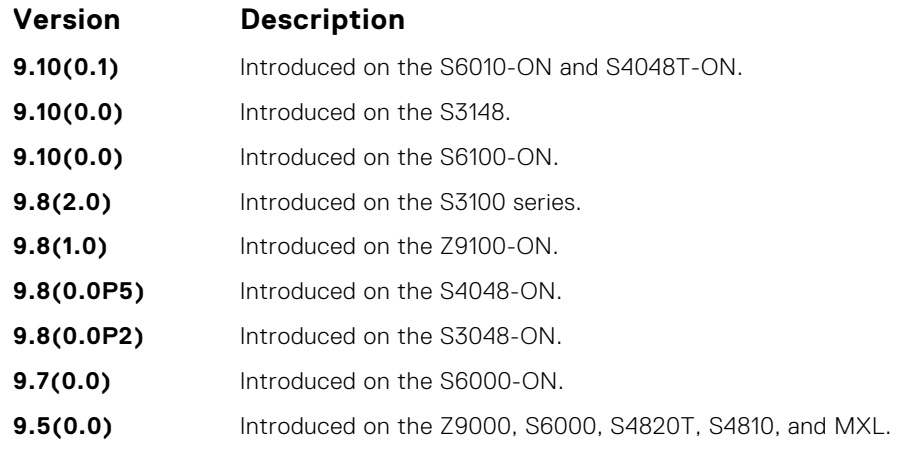

**Related Commands**

**Defaults** 

● [userrole](#page-1497-0) — creates user roles.

## **show role**

Display information on permissions assigned to a command, including user role and/or permission level.

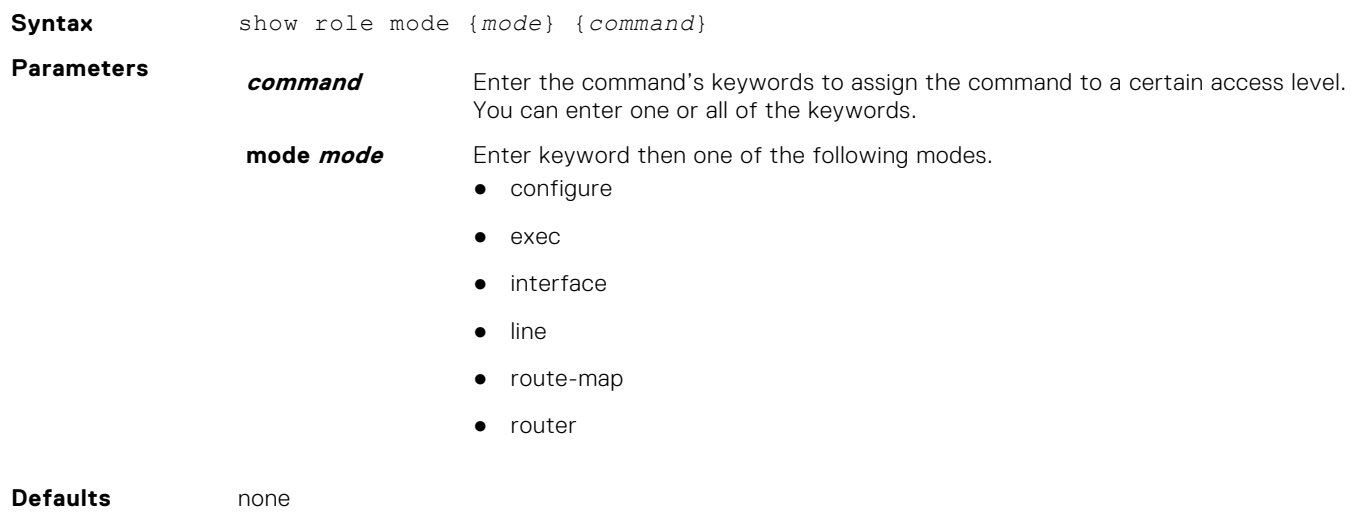

#### **Command Modes** EXEC Privilege

**Command History** This guide is platform-specific. For command information about other platforms, see the relevant *Dell EMC Networking OS Command Line Reference Guide*.

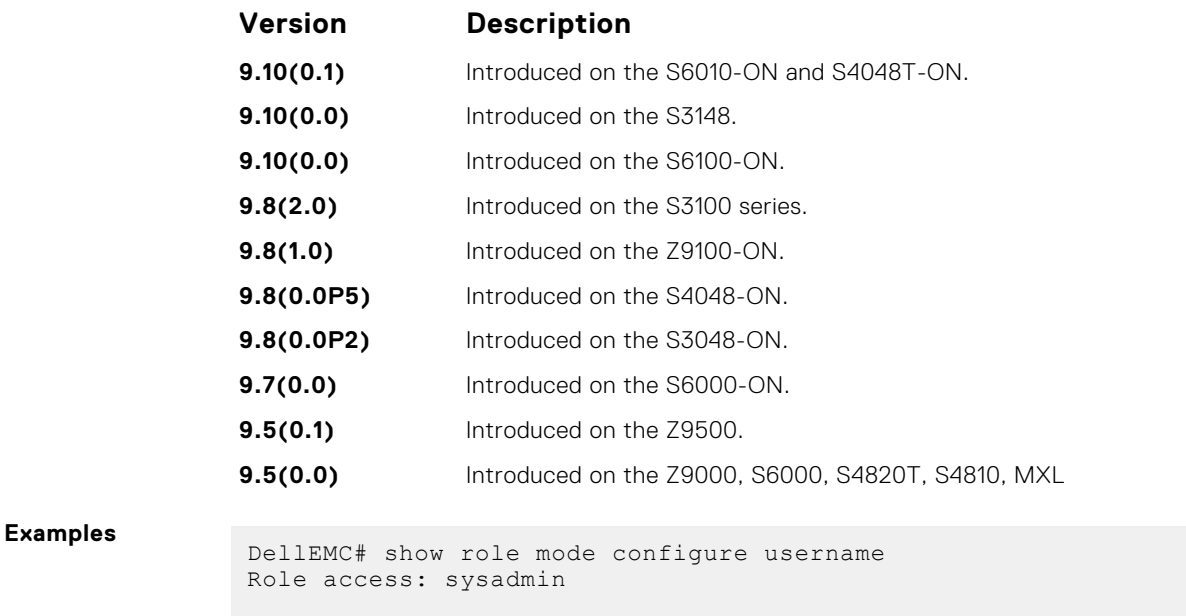

DellEMC# show role mode configure management route Role access: netadmin, sysadmin

DellEMC# show role mode configure management crypto-policy Role access: secadmin, sysadmin

**Related Commands** ● [userrole](#page-1497-0) — create user roles.

### **show userroles**

Display information on all defined user roles.

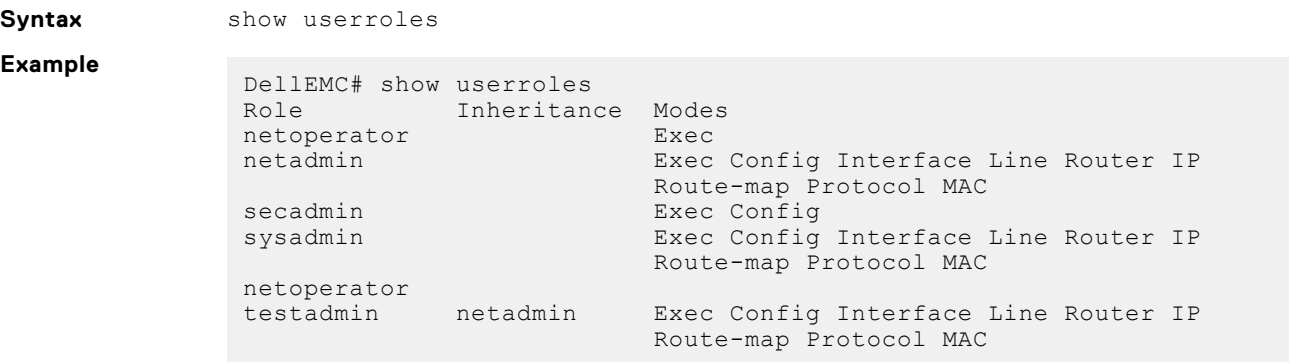

**Command Modes** EXEC Privilege

**Command History** This guide is platform-specific. For command information about other platforms, see the relevant *Dell EMC Networking OS Command Line Reference Guide*.

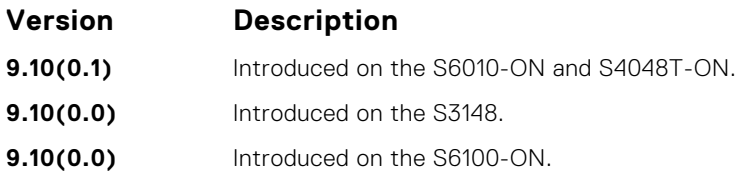

<span id="page-1497-0"></span>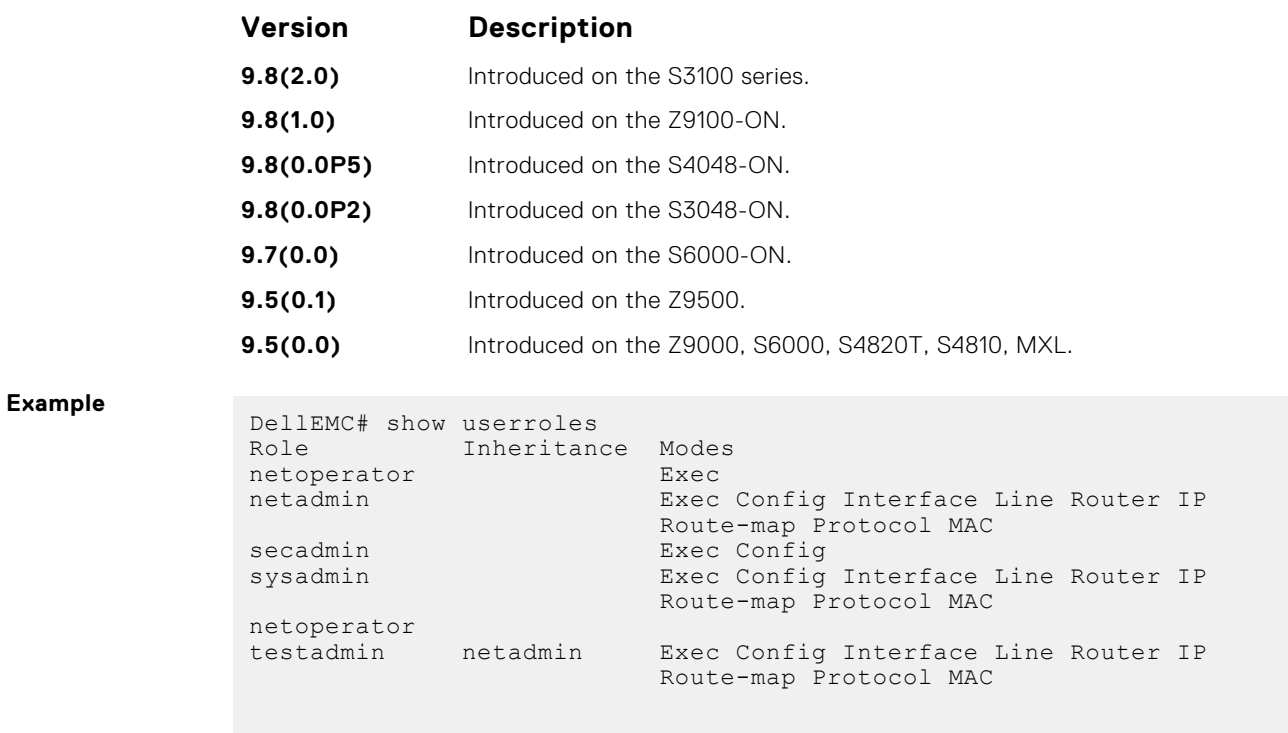

**Related Commands** ● userrole — create user roles.

## **userrole**

Create user roles for the role-based security model.

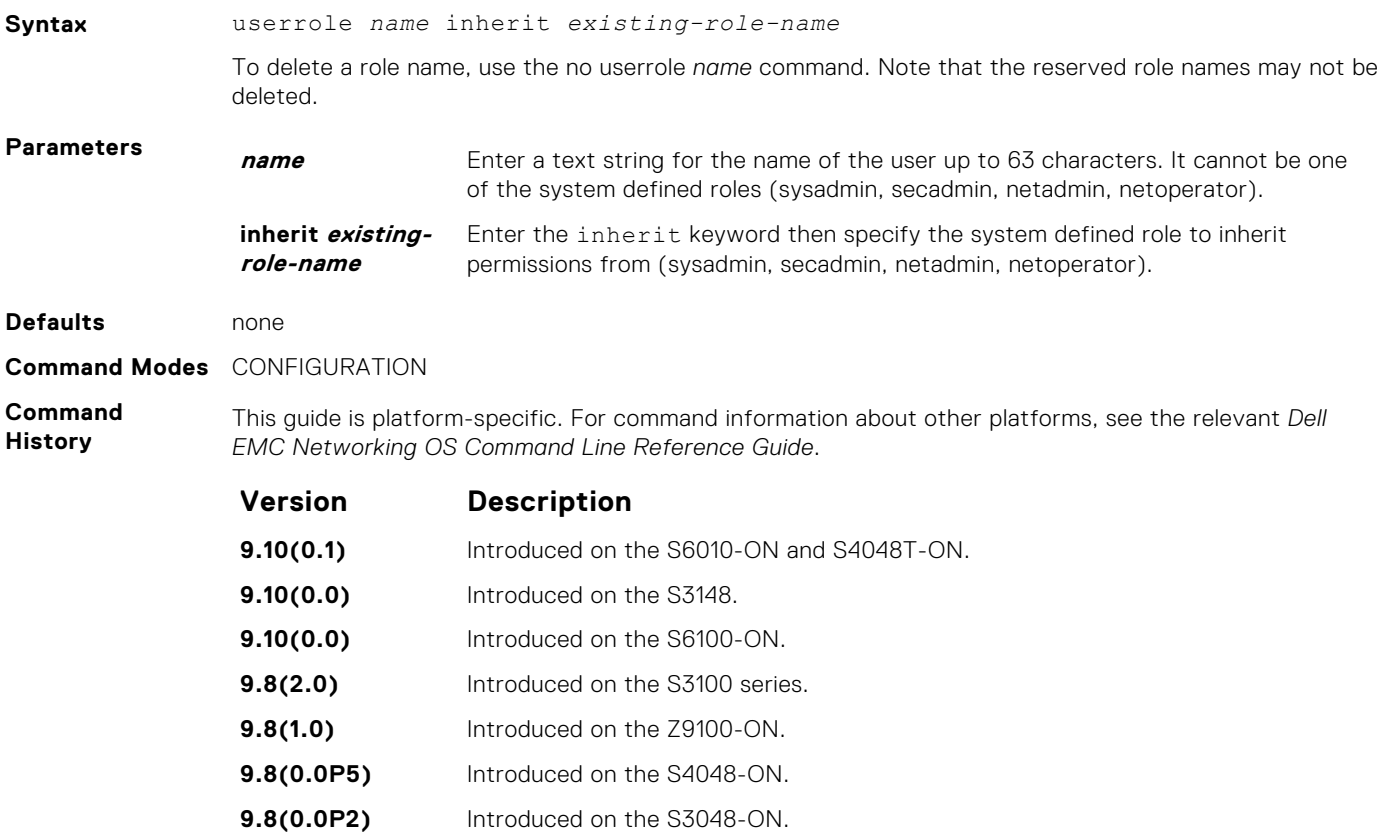

<span id="page-1498-0"></span>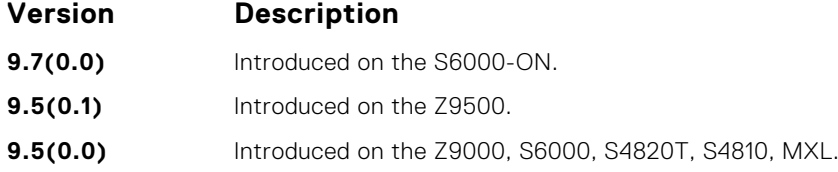

**Usage Information**

Instead of using the system defined user roles, you can create a new user role that best matches your organization. When you create a new user role, you first inherit permissions from one of the system defined roles. Otherwise you would have to create a user role from scratch. You then restrict commands or add commands to that role. For information about this topic, See *Modifying Command Permissions for Roles*.

**NOTE:** You can change user role permissions on system pre-defined user roles or user-defined user roles.

#### **Important Points to Remember**

Consider the following when creating a user role:

- Only the system administrator and user-defined roles inherited from the system administrator can create roles and usernames. Only the system administrator, security administrator, and roles inherited from these can use the role command to modify command permissions. The security administrator and roles inherited by security administrator can only modify permissions for commands they already have access to.
- Make sure you select the correct role you want to inherit.
- **NOTE:** If you inherit a user role, you cannot modify or delete the inheritance. If you want to change or remove the inheritance, delete the user role and create it again. If the user role is in use, you cannot delete the user role.

role mode { { { addrole | deleterole } role-name } | reset } command – Modifies (adds or deletes) command permissions for newly created user roles and system defined roles.

**Related Commands** ● **role** mode { { { **addrole | deleterole** } *role-name* } | **reset** } *command* — modifies (adds or deletes) command permissions for newly created user roles and system defined roles.

## **ICMP Vulnerabilities**

The internet control message protocol (ICMP) is a network-layer internet protocol that provides message packets to report errors and other information regarding IP packet processing back to the source. Dell EMC Networking OS mainly addresses the following ICMP vulnerabilities:

- **ICMP Mask Reply**
- **ICMP Timestamp Request**
- **ICMP** Replies
- IP ID Values Randomness

You can configure the Dell EMC Networking OS to drop ICMP reply messages. When you configure the drop icmp command, the system drops the ICMP reply messages from the front end and management interfaces. By default, the Dell EMC Networking OS responds to all the ICMP messages. You can configure the Dell EMC Networking OS to suppress the following ICMPv4 and ICMPv6 message types:

### **Table 7. Suppressed ICMPv4 message types**

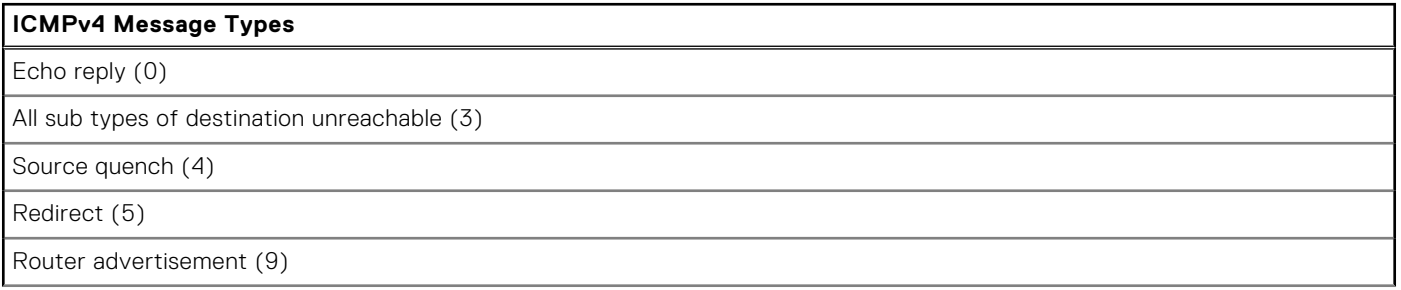

### **Table 7. Suppressed ICMPv4 message types (continued)**

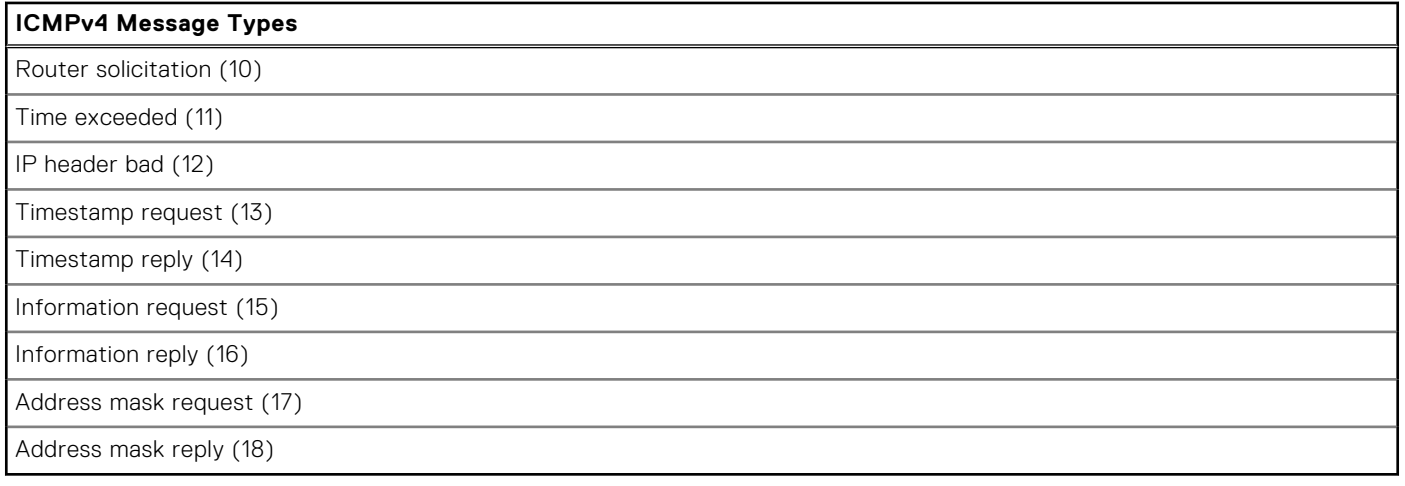

**NOTE:** The Dell EMC Networking OS does not suppress the ICMPv4 message type Echo request (8).

### **Table 8. Suppressed ICMPv6 message types**

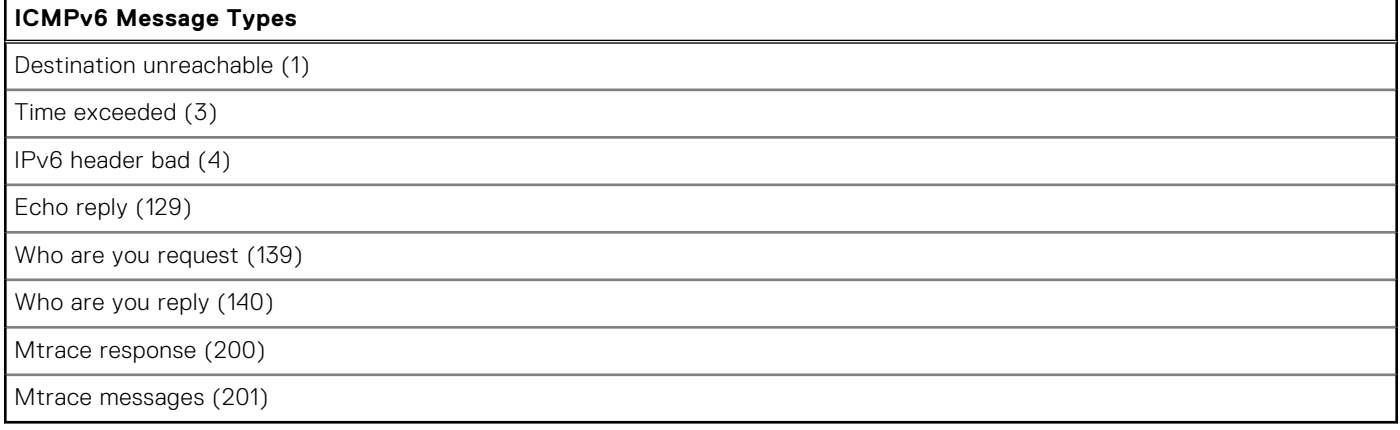

### **NOTE:**

The Dell EMC Networking OS does not suppress the following ICMPv6 message types:

- Packet too big (2)
- Echo request (128)
- Multicast listener query (130)
- Multicast listener report (131)
- Multicast listener done (132)
- Router solicitation (133)
- Router advertisement (134)
- Neighbor solicitation (135)
- Neighbor advertisement (136)
- Redirect (137)
- Router renumbering (138)
- MLD v2 listener report (143)
- Duplicate Address Request (157)
- Duplicate Address Confirmation (158)

## **drop icmp**

Drops the ICMPv4 and ICMPv6 packets.

**Syntax** drop {icmp | icmp6}

**Command Modes** CONFIGURATION

**Command History** This guide is platform-specific. For command information about other Platforms, see the relevant *Dell EMC Networking OS Command Line Reference Guide*.

#### **Version Description**

**9.11.0.0** Introduced on the S4810, S4820T, S3048–ON, S3100 Series, S4048–ON, S5000, S6000, S6000–ON, Z9500, Z9100–ON, S6100–ON, S6010–ON, S4048T–ON, C9000, and MXL.

**Usage Information**

When the drop icmp feature is configured, the system drops the ICMP reply messages on the front end and management interfaces. By default, the Dell EMC Networking OS responds to all the ICMP messages.

**NOTE:** There is no separate CLI to enable IP ID randomness. By default, the IP ID in the kernel is randomized.

For more information on the ICMP message types, see the [ICMP Commands](#page-1498-0) section.

# **System Security Commands**

The following section lists the system security commands.

## **boot-access password**

Set a password for the boot loader.

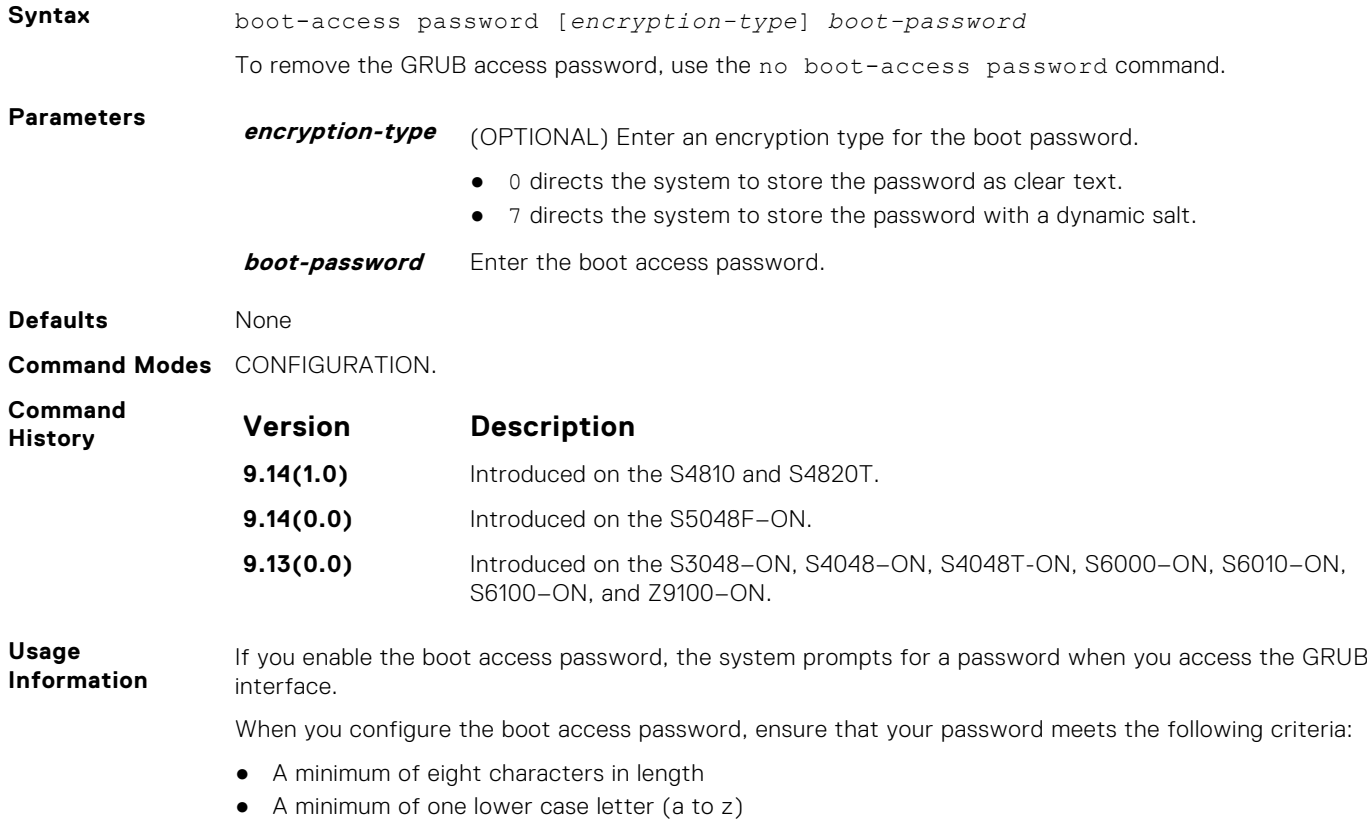

- A minimum of one upper case letter (A to Z)
- A minimum of one numeric character (0 to 9)
- A minimum of one special character including a space (" !"#\$%&'()\*+,-./:;<=>?@[\]^\_`{|}~")

If your password does not meet the criteria, the system does not accept your password.

When you upgrade the Dell EMC Networking OS image, ensure that you upgrade the boot loader.

**CAUTION: After configuring the boot access password, save it to a secure location. If you forget it, you will not be able to access the options in the startup menu. If you forget both the boot access password and the enable password, the system may become inaccessible.**

**Example**

DellEMC(conf)#boot-access password 7 Hg\$7^5HMoiY% \*\*\*\*\*\*\*\*\*\*\*\*\*\*\*\*\*\*\*\*\*\*\*\*\*\*\*\*\*\*\*\*\*\*\*\*\*\*\*\*\*\*\*\*\*\*\*\*\*\*\*\*\*\*\*\*\*\*\*\*\*\*\*\*\*\*\*\*\*\*\* \* Warning - boot-access password will enable password protection in \* \* GRUB. Keep it safe. Forgetting this password and the CLI password \* \* may result in switch becoming inaccessible. \* \*\*\*\*\*\*\*\*\*\*\*\*\*\*\*\*\*\*\*\*\*\*\*\*\*\*\*\*\*\*\*\*\*\*\*\*\*\*\*\*\*\*\*\*\*\*\*\*\*\*\*\*\*\*\*\*\*\*\*\*\*\*\*\*\*\*\*\*\*\*\* Do you want to configure boot-access password? Proceed [yes/no]:yes DellEMC(conf)#

### **generate hash**

Generate a hash checksum for the given file or the startup configuration using the MD5, SHA1, or SHA256 algorithm.

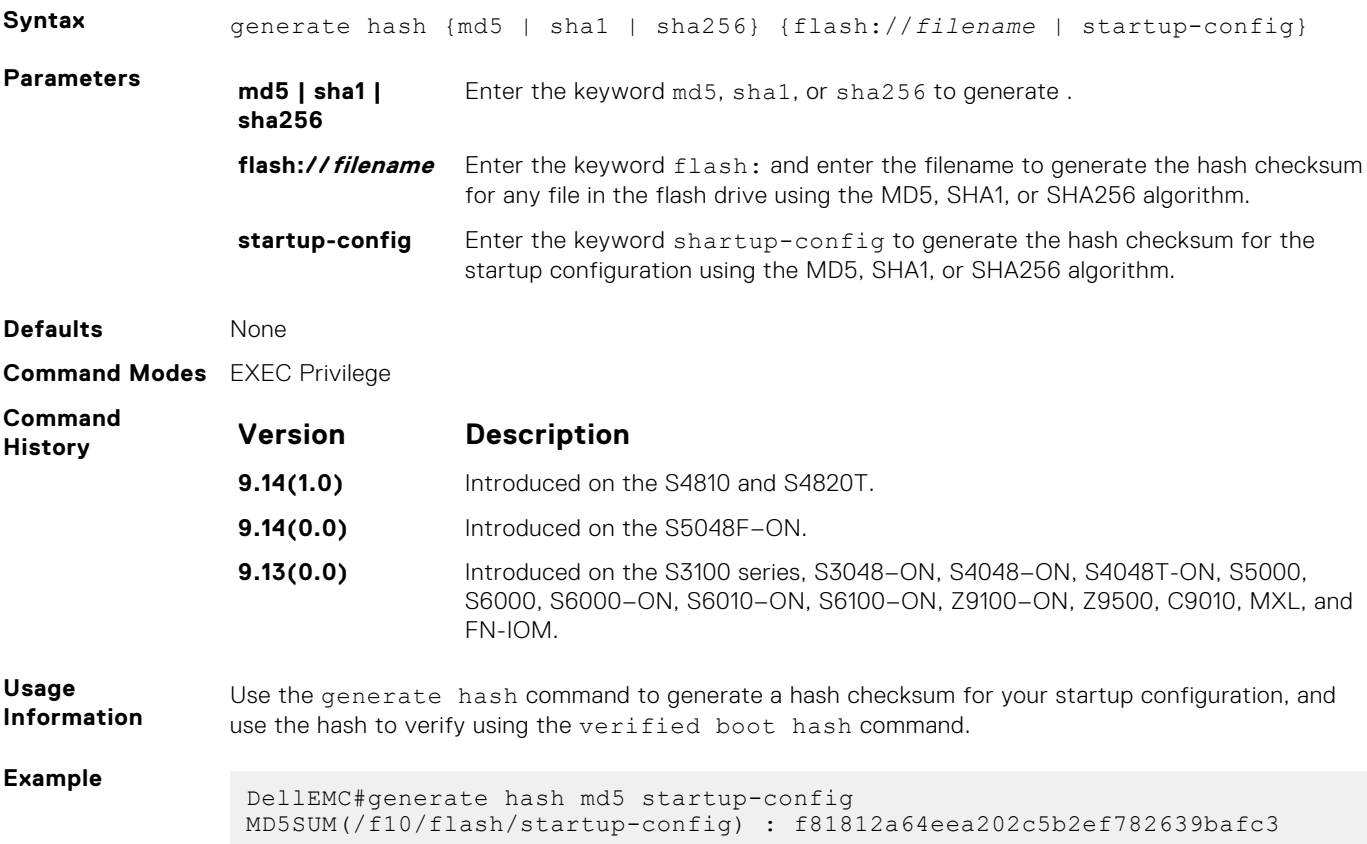

## **root-access password**

Configure the root access password.

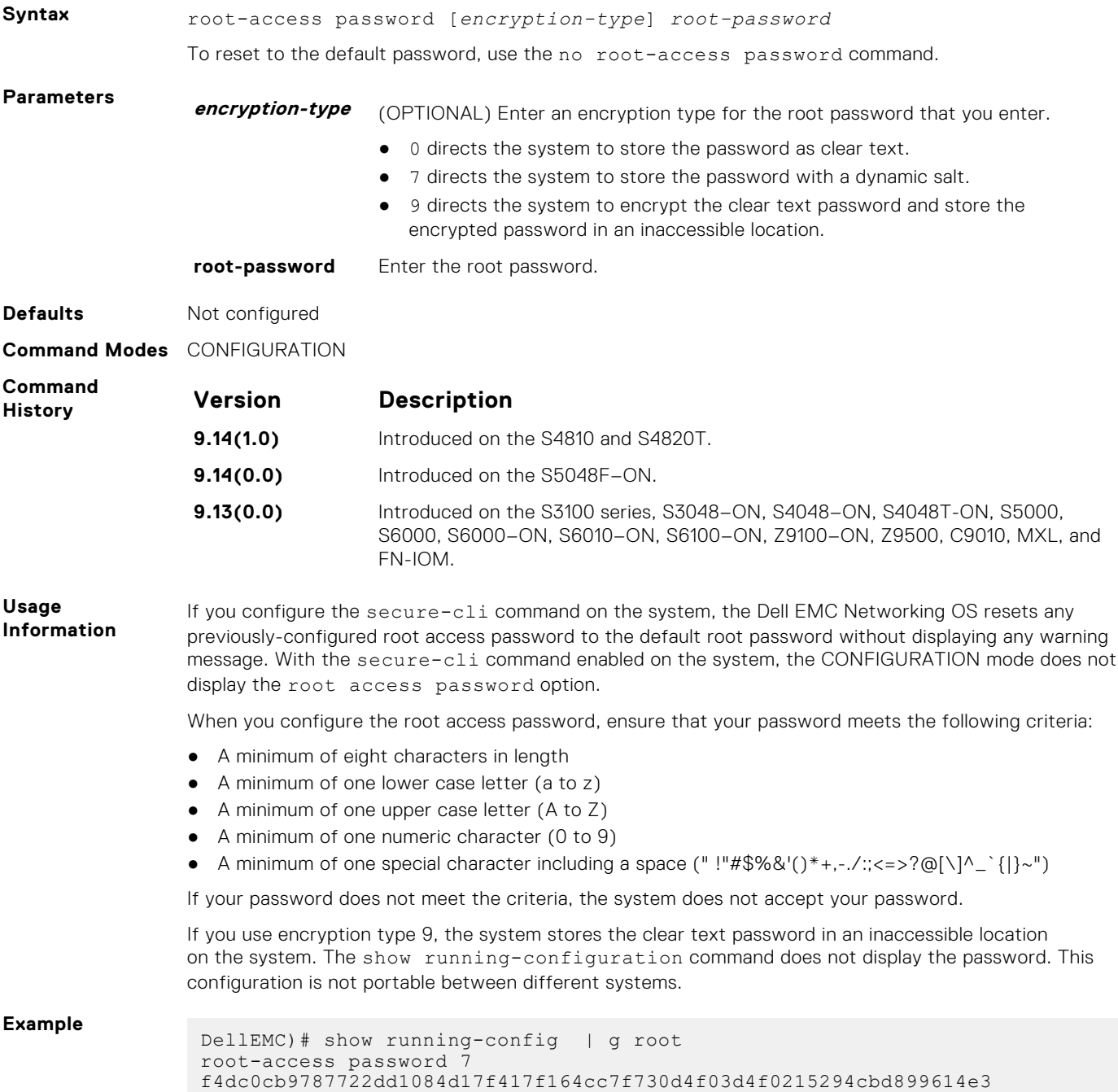

## **verified boot**

Enable OS image hash validation during system startup.

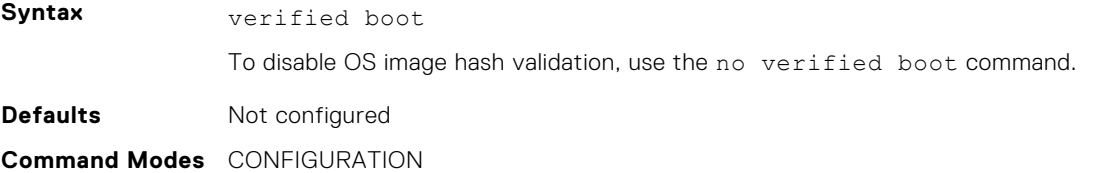

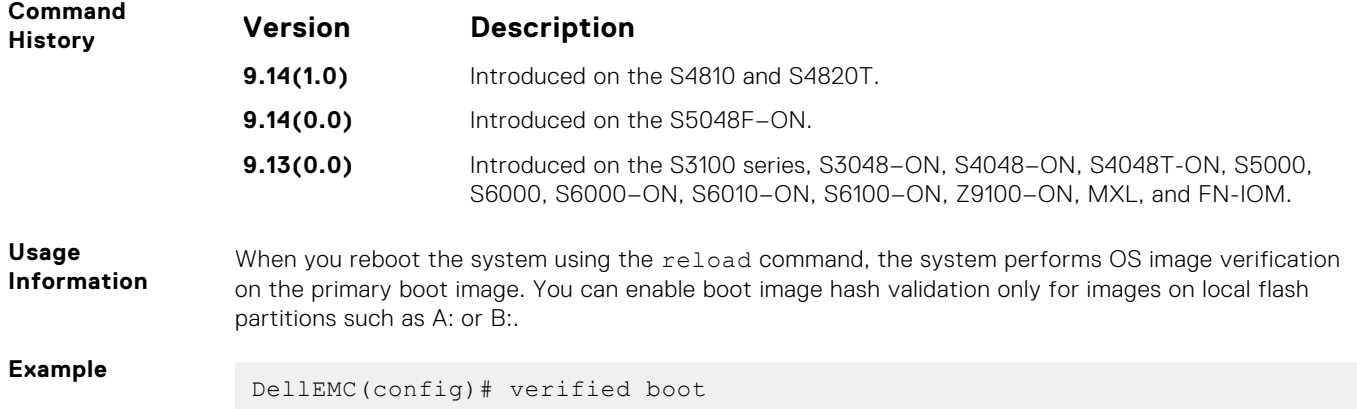

## **verified boot hash**

Verify and store the hash value of the startup configuration.

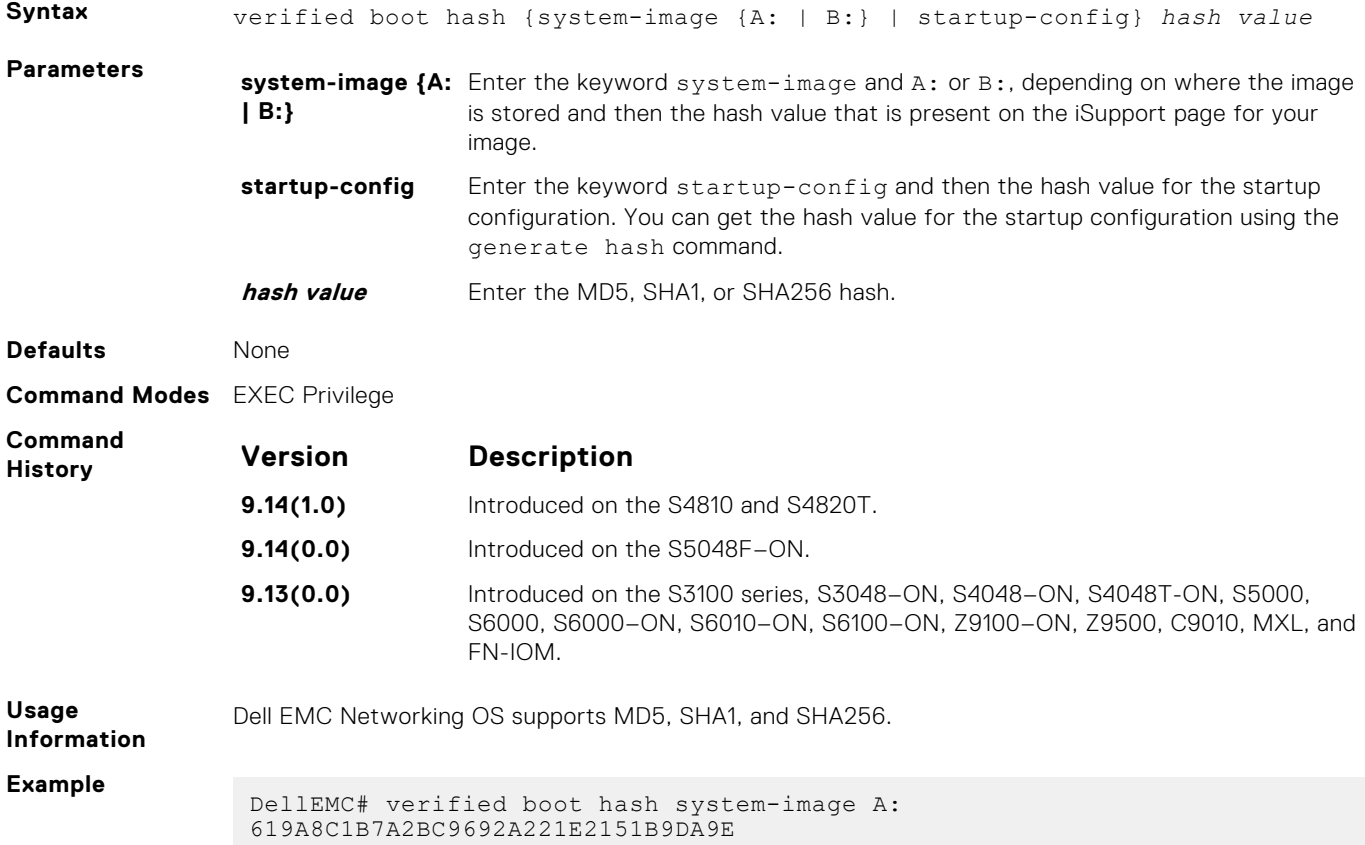

# **verified startup-config**

Enable hash validation for the startup configuration during system startup.

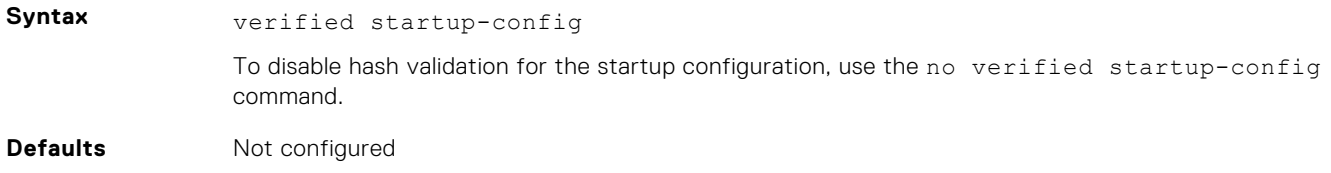

#### **Command Modes** CONFIGURATION

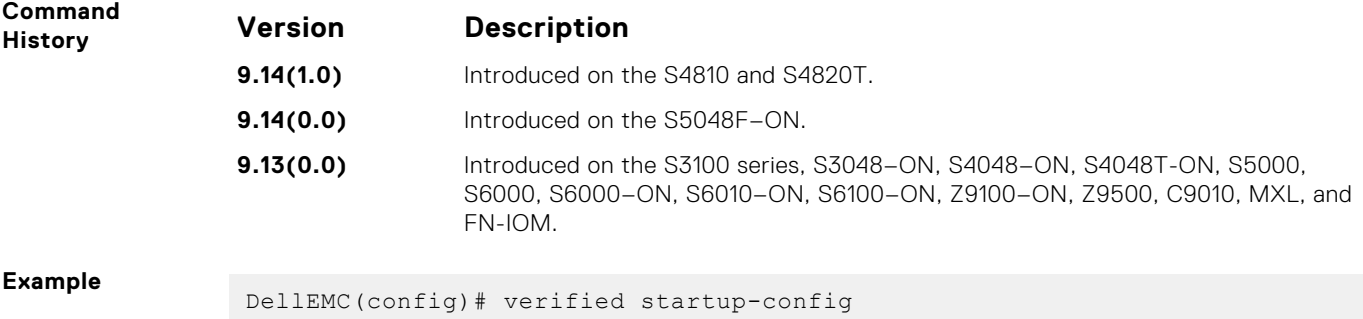

# **Service Provider Bridging**

Service provider bridging is composed of virtual local area network (VLAN) Stacking, Layer 2 Protocol Tunneling, and Provider Backbone Bridging as described in the *Dell EMC Networking OS Configuration Guide Service Provider Bridging* section.

This section includes command line information (CLI) for the Dell EMC Networking OS Layer 2 Protocol Tunneling (L2PT). L2PT enables protocols to tunnel through an 802.1q tunnel.

Dell EMC Networking OS supports L2PT on Dell EMC Networking OS.

For more information, see [VLAN Stacking](#page-1679-0), [Spanning Tree Protocol \(STP\),](#page-1609-0) and [GARP VLAN Registration \(GVRP\)](#page-633-0).

# Important Points to Remember

- L2PT is enabled at the interface VLAN-Stack VLAN level. For more information about Stackable VLAN (VLAN-Stacking) commands, see [VLAN Stacking](#page-1679-0).
- The default behavior is to disable protocol packet tunneling through the 802.1q tunnel.
- Rate-limiting is required to protect against bridge protocol data units (BPDU) attacks.
- A port channel (including through link aggregation control protocol [LACP]) can be configured as a VLAN-Stack access or trunk port.
- Address resolution protocol (ARP) packets work as expected across the tunnel.
- Far-end failure detection (FEFD) works the same as with Layer 2 links.
- Protocols that use Multicast MAC addresses (for example, open shortest path first [OSPF]) work as expected and carry over to the other end of the VLAN-Stack VLAN.

#### **Topics:**

- debug protocol-tunnel
- [protocol-tunnel](#page-1506-0)
- [protocol-tunnel destination-mac](#page-1507-0)
- [protocol-tunnel enable](#page-1508-0)
- [protocol-tunnel rate-limit](#page-1509-0)
- [show protocol-tunnel](#page-1510-0)

# **debug protocol-tunnel**

Enable debugging to ensure incoming packets are received and rewritten to a new MAC address.

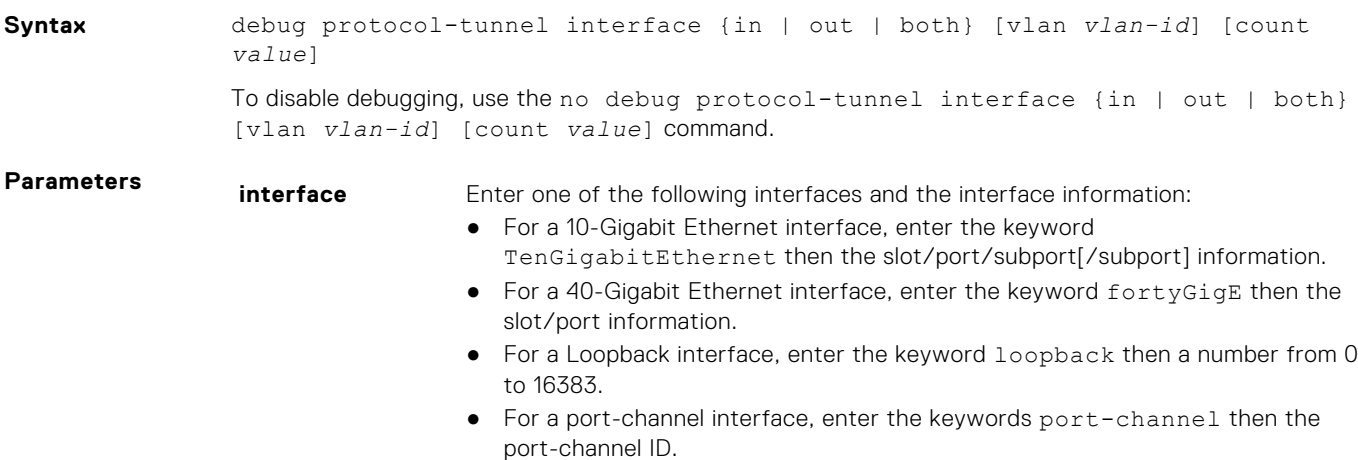

<span id="page-1506-0"></span>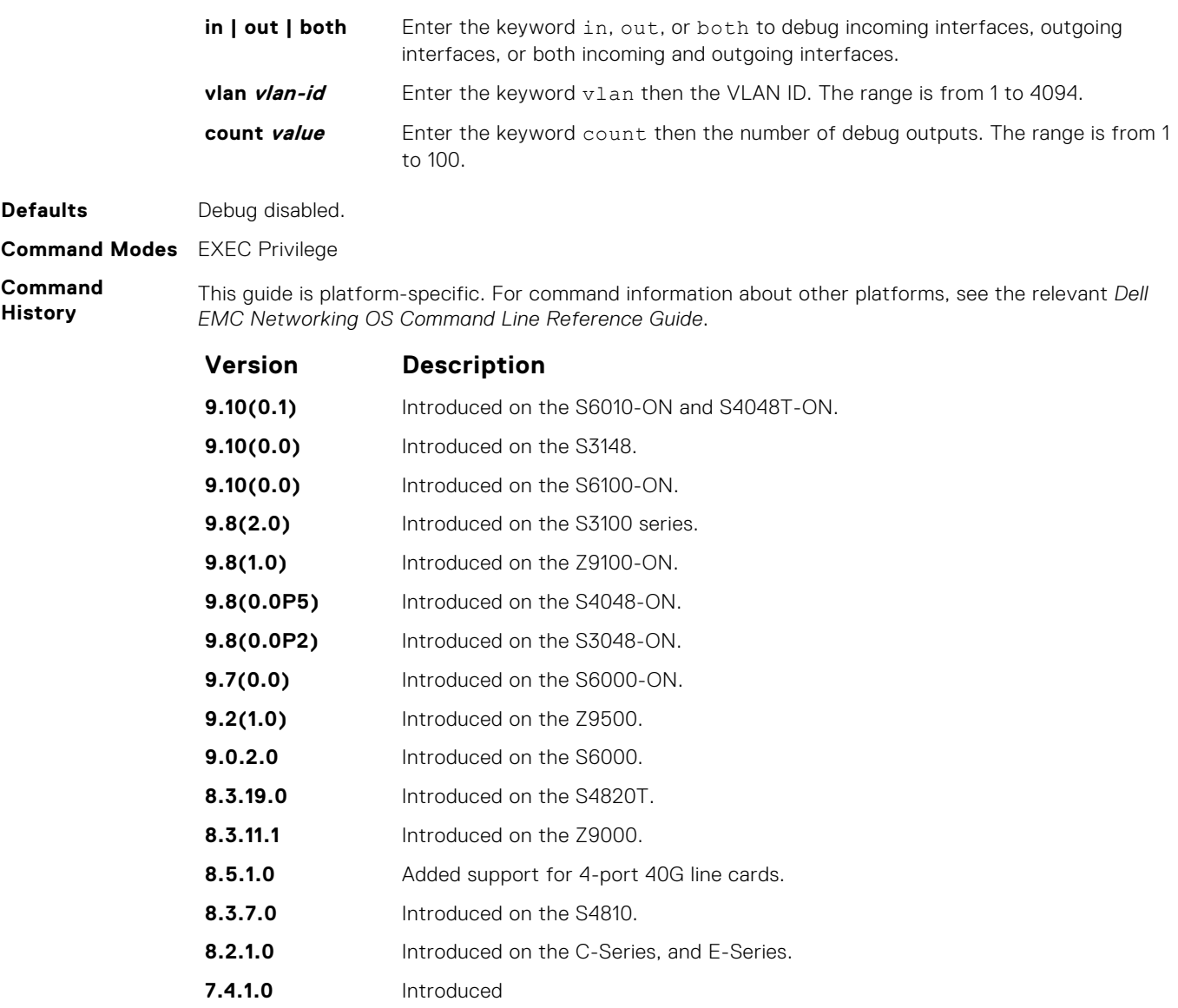

# **protocol-tunnel**

Enable protocol tunneling on a stacked (Q-in-Q) VLAN for specified protocol packets.

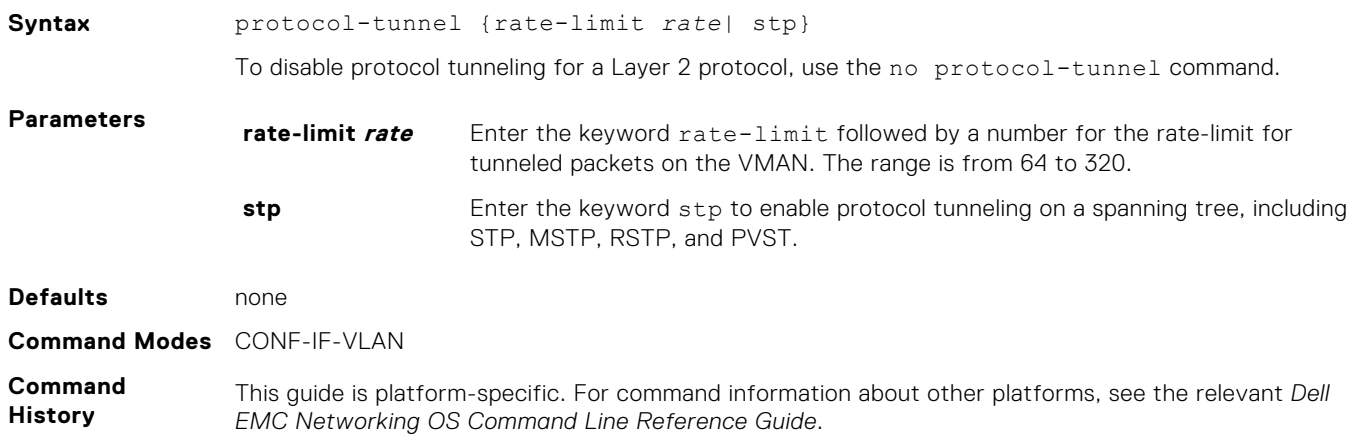

<span id="page-1507-0"></span>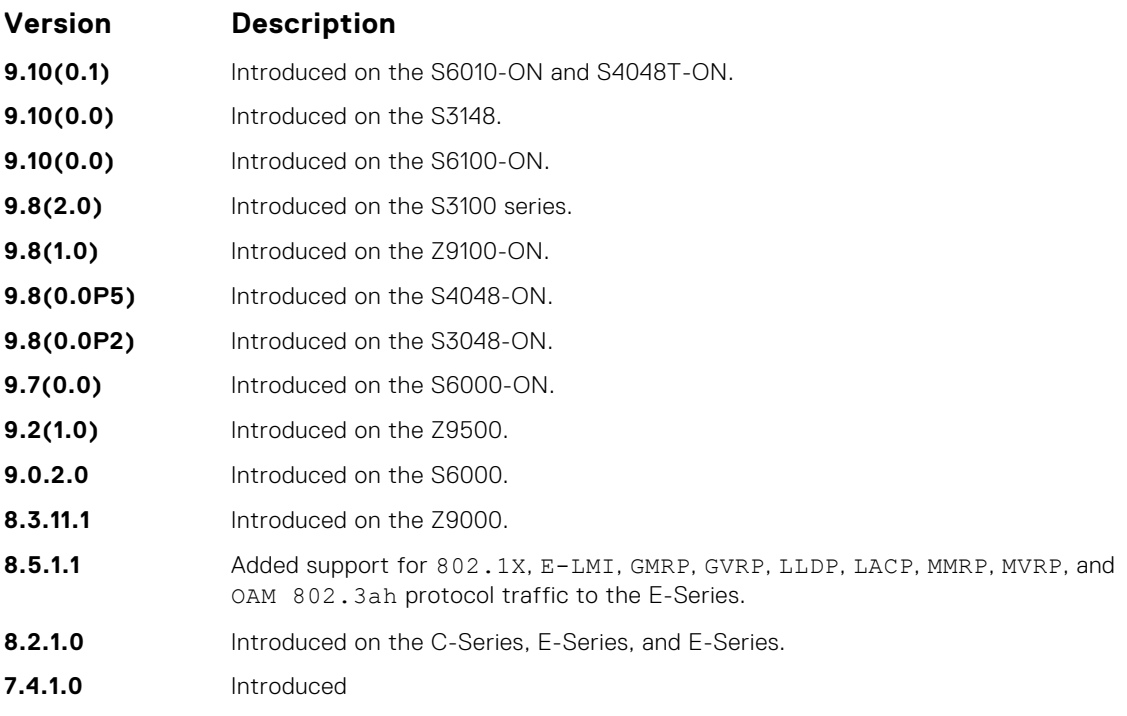

**Example**

```
DellEMC# conf
DellEMC(conf)#interface vlan 2
DellEMC(conf-if-vl-2)#vlan-stack compatible
DellEMC(conf-if-vl-2)#member Te 1/2-3
DellEMC(conf-if-vl-2)#protocol-tunnel stp
DellEMC(conf-if-vl-2)#protocol-tunnel enable
```
**Related Command** ● [show protocol-tunnel](#page-1510-0) — displays tunneling information for all VLANs.

# **protocol-tunnel destination-mac**

Overwrite the BPDU destination MAC address with a specific value.

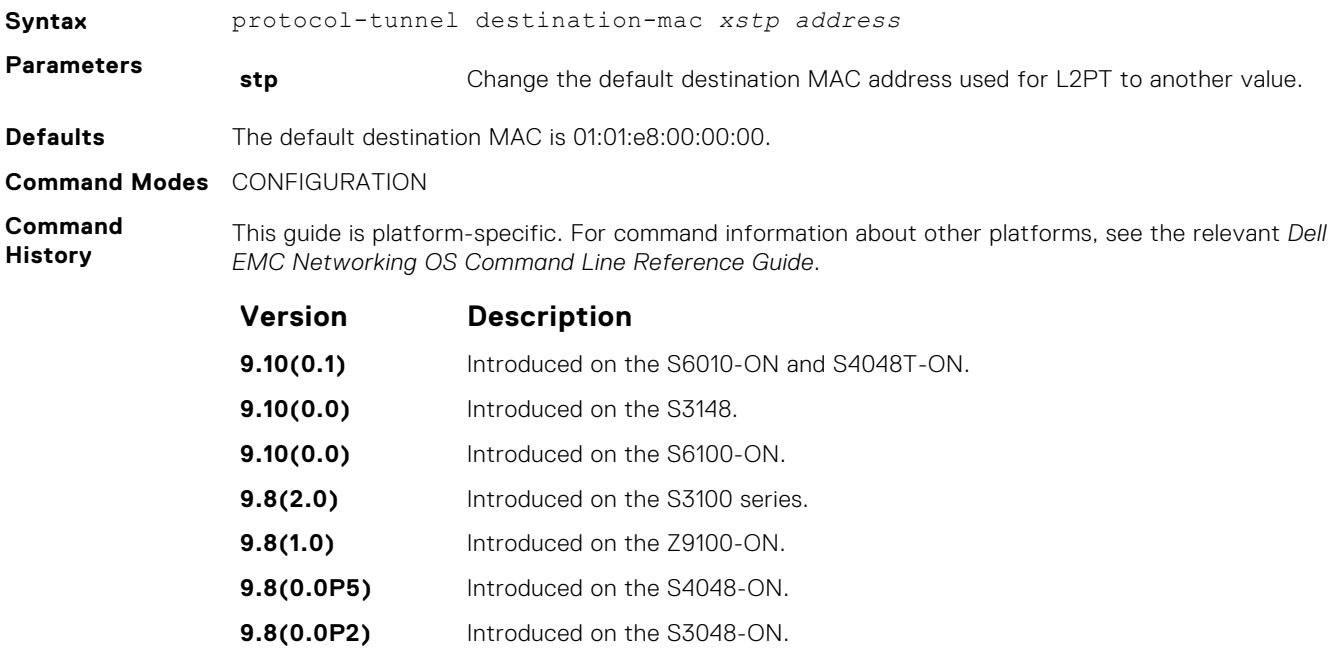

<span id="page-1508-0"></span>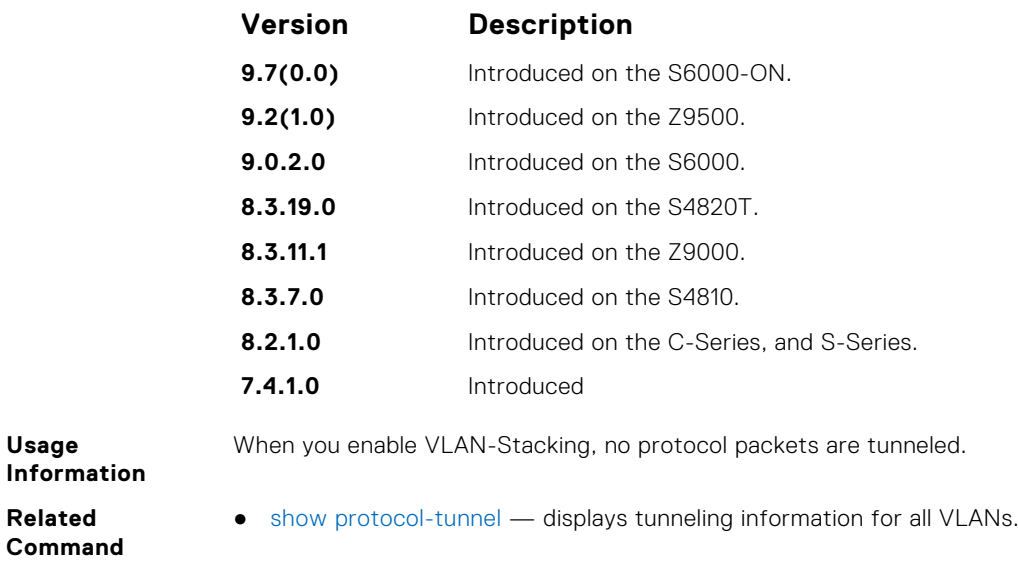

# **protocol-tunnel enable**

Enable protocol tunneling globally on the system.

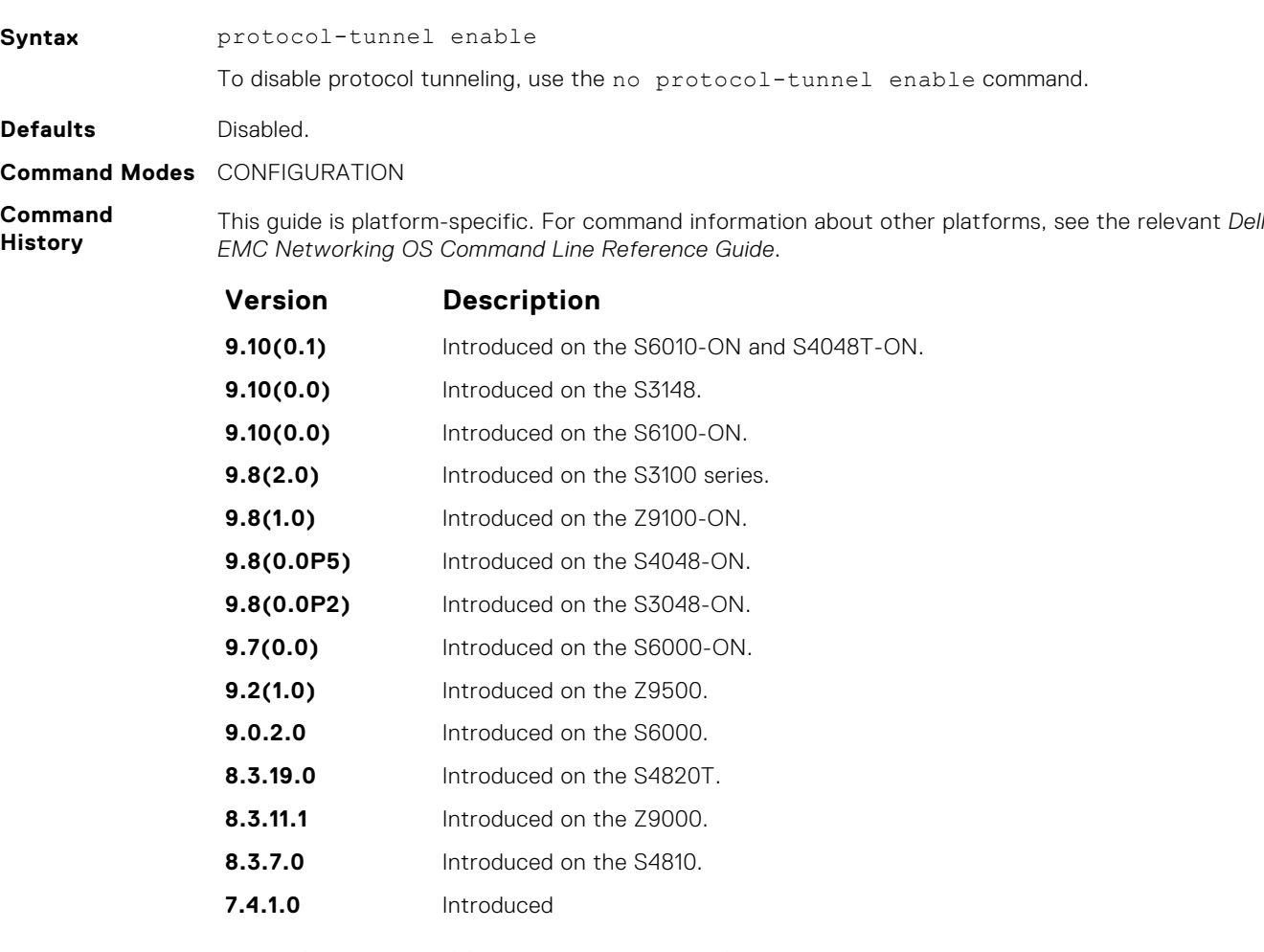

**Usage Information** Dell EMC Networking OS must have the default CAM profile with the default microcode before you enable L2PT.

# <span id="page-1509-0"></span>**protocol-tunnel rate-limit**

Enable traffic rate limiting per box.

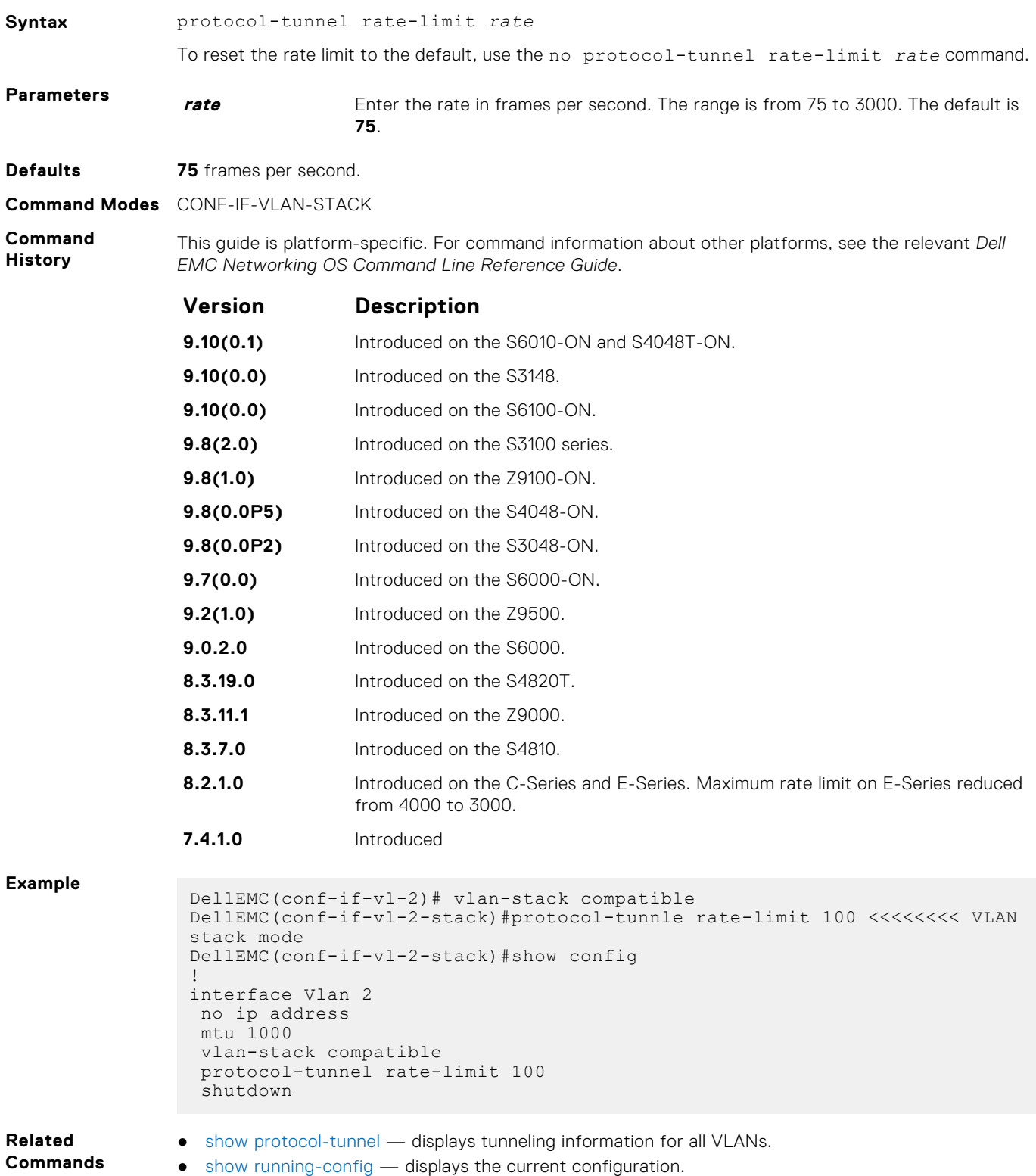

# <span id="page-1510-0"></span>**show protocol-tunnel**

Display protocol tunnel information for all or a specified VLAN-Stack VLAN.

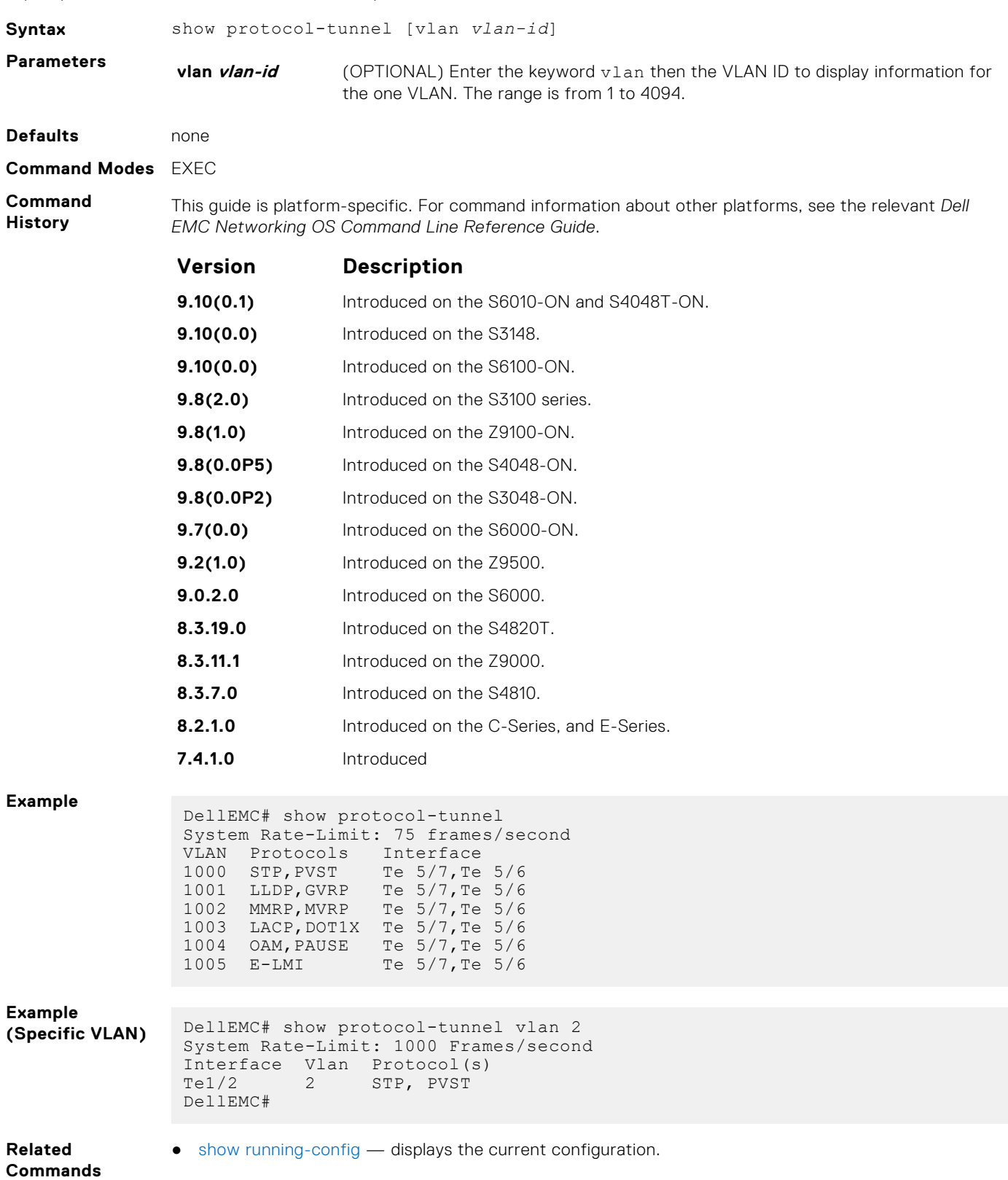

# **sFlow**

The Dell EMC Networking OS supports sFlow commands.

- The Dell EMC Networking OS sFlow monitoring system includes an sFlow Agent and an sFlow Collector.
- The sFlow Agent combines the flow samples and interface counters into sFlow datagrams and forwards them to the sFlow Collector.
- The sFlow Collector analyses the sFlow Datagrams received from the different devices and produces a network-wide view of traffic flows.

# Important Points to Remember

- Dell EMC Networking recommends that the sFlow Collector be connected to the Dell EMC Networking chassis through a line card port rather than the route processor module (RPM) Management Ethernet port.
- Dell EMC Networking OS exports all sFlow packets to the sFlow Collector. A small sampling rate can equate to many exported packets. A backoff mechanism is automatically applied to reduce this amount. Some sampled packets may be dropped when the exported packet rate is high and the backoff mechanism is about to or is starting to take effect. The dropEvent counter, in the sFlow packet, is always zero.
- sFlow sampling is done on a per-port basis.
- Community list and local preference fields are not filled up in the extended gateway element in the sFlow datagram.
- The 802.1P source priority field is not filled up in the extended switch element in the sFlow datagram.
- Only Destination and Destination Peer AS numbers are packed in the dst-as-path field in the extended gateway element.
- If the packet being sampled is redirected using policy-based routing (PBR), the sFlow datagram may contain incorrect extended gateway/router information.
- sFlow does not support packing extended information for IPv6 packets. Only the first 128 bytes of the IPv6 packet is shipped in the datagram.
- The source virtual local area network (VLAN) field in the extended switch element is not packed if there is a routed packet.
- The destination VLAN field in the extended switch element is not packed if there is a multicast packet.
- The sFlow sampling functionality is supported only for egress traffic and not for ingress traffic.
- The maximum number of packets that can be sampled and processed per second is:
- 7500 packets when no extended information packing is enabled.
- 7500 packets when only extended-switch information packing is enabled (see [sflow extended-switch enable\)](#page-1515-0).

#### **Topics:**

- [sflow collector](#page-1512-0)
- [sflow enable \(Global\)](#page-1513-0)
- [sflow ingress-enable](#page-1514-0)
- [sflow extended-switch enable](#page-1515-0)
- [sflow max-header-size extended](#page-1515-0)
- [sflow polling-interval \(Global\)](#page-1516-0)
- [sflow polling-interval \(Interface\)](#page-1517-0)
- [sflow sample-rate \(Global\)](#page-1518-0)
- [sflow sample-rate \(Interface\)](#page-1519-0)
- [show sflow](#page-1520-0)
## **sflow collector**

Configure a collector device to which sFlow datagrams are forwarded.

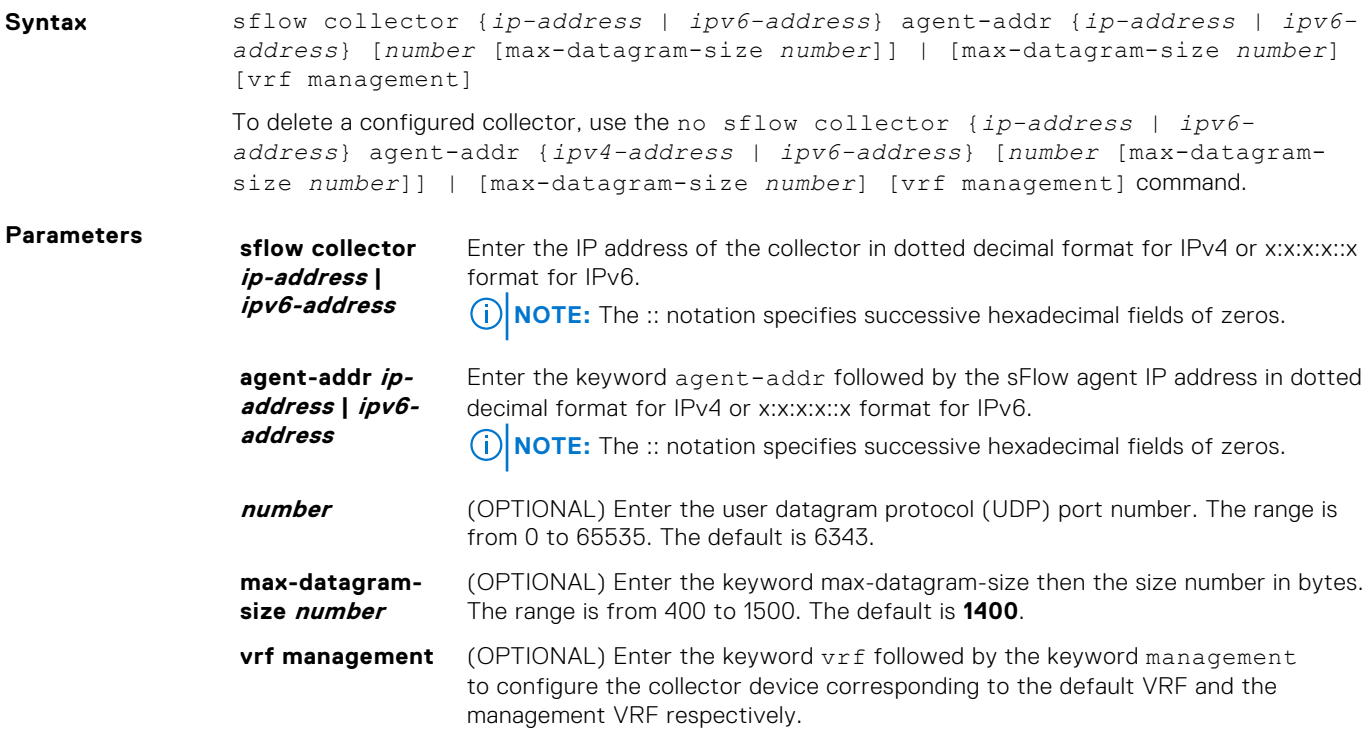

#### **Defaults** Not configured.

**Command Modes** CONFIGURATION

**Command History**

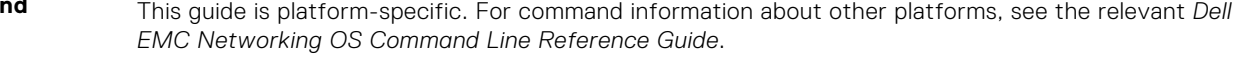

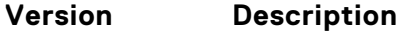

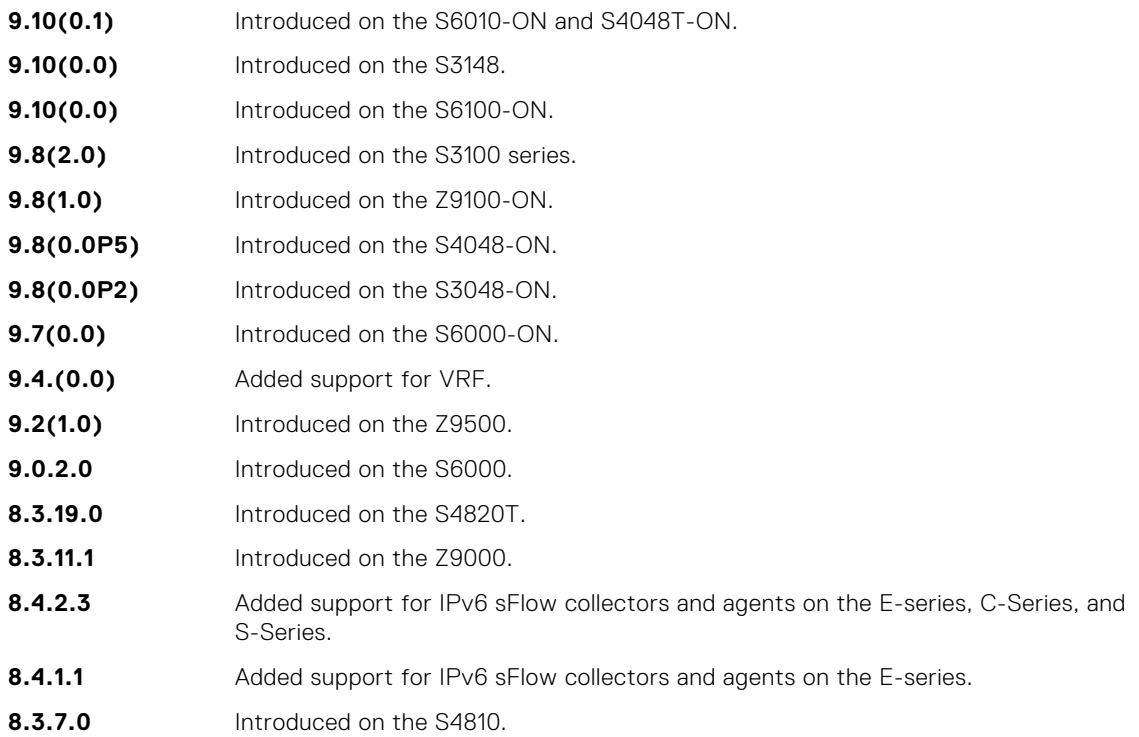

<span id="page-1513-0"></span>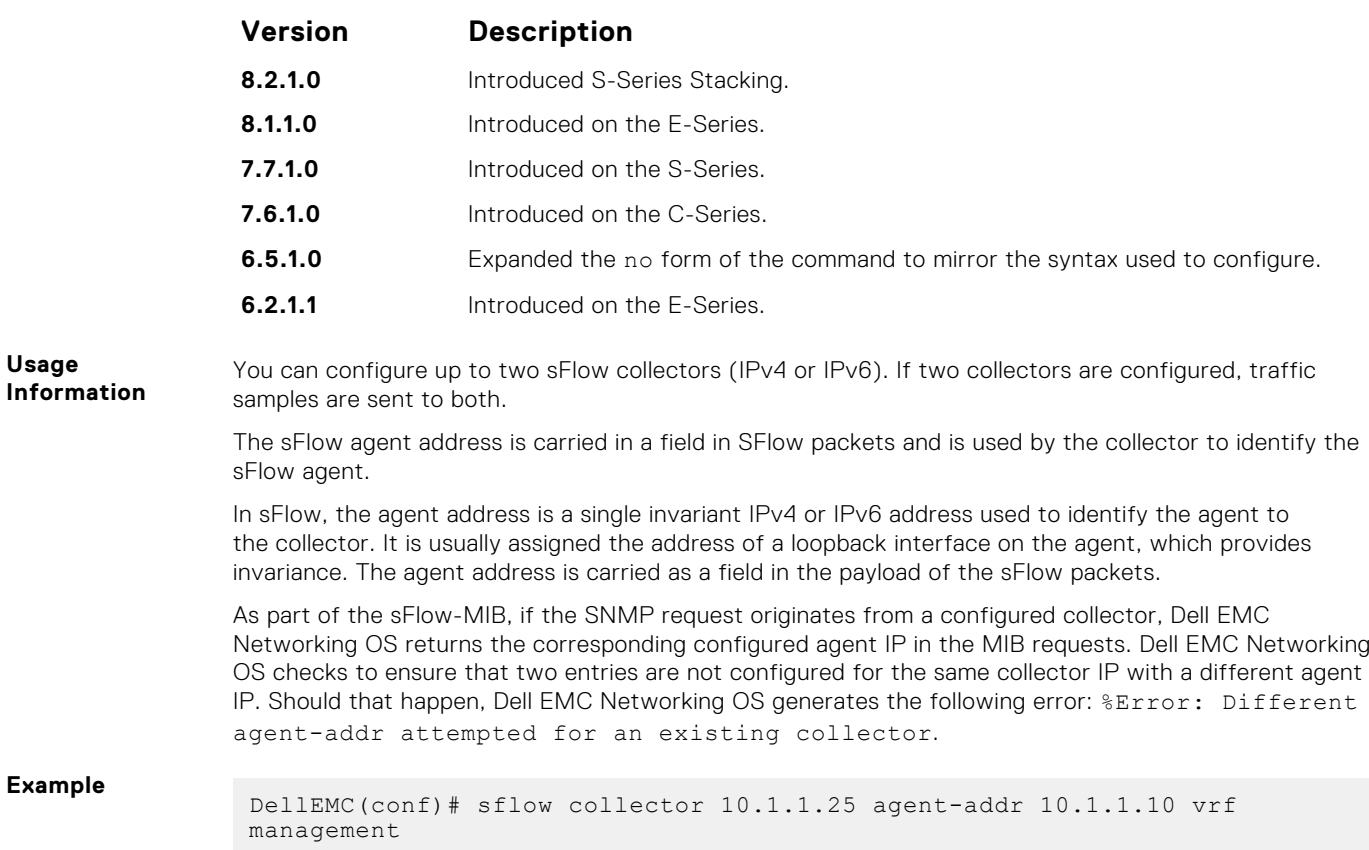

## **sflow enable (Global)**

Enable sFlow globally.

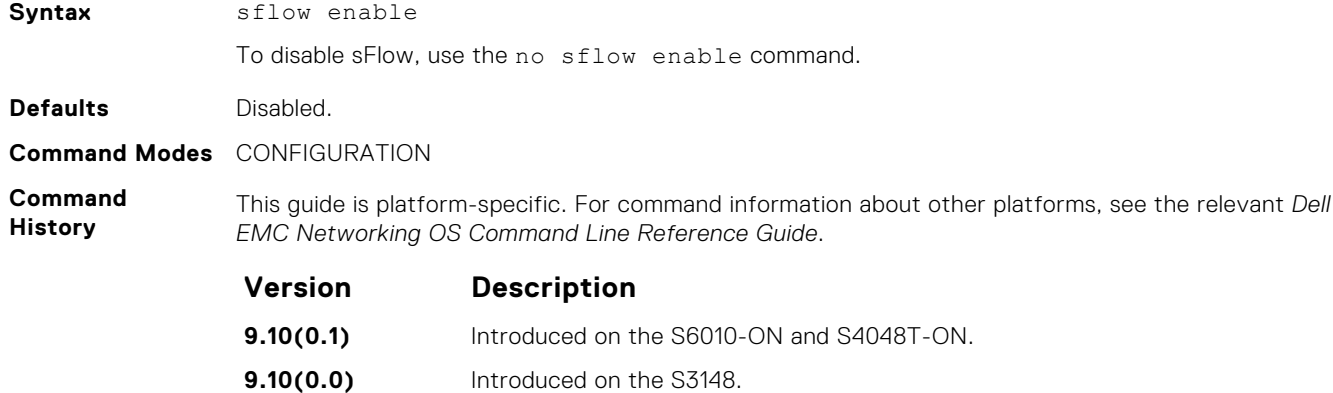

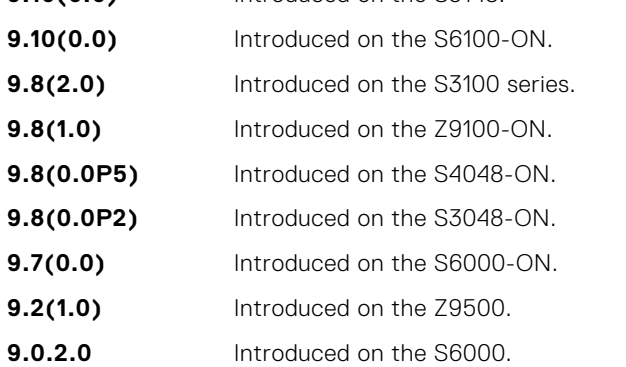

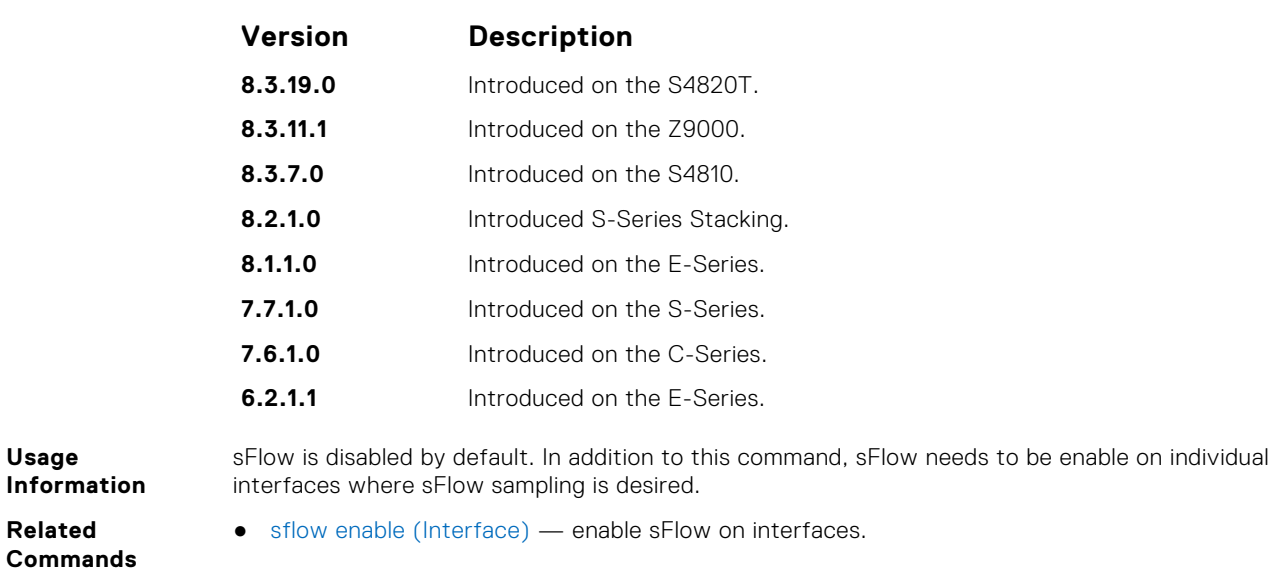

## **sflow ingress-enable**

Enable sFlow ingress on interfaces.

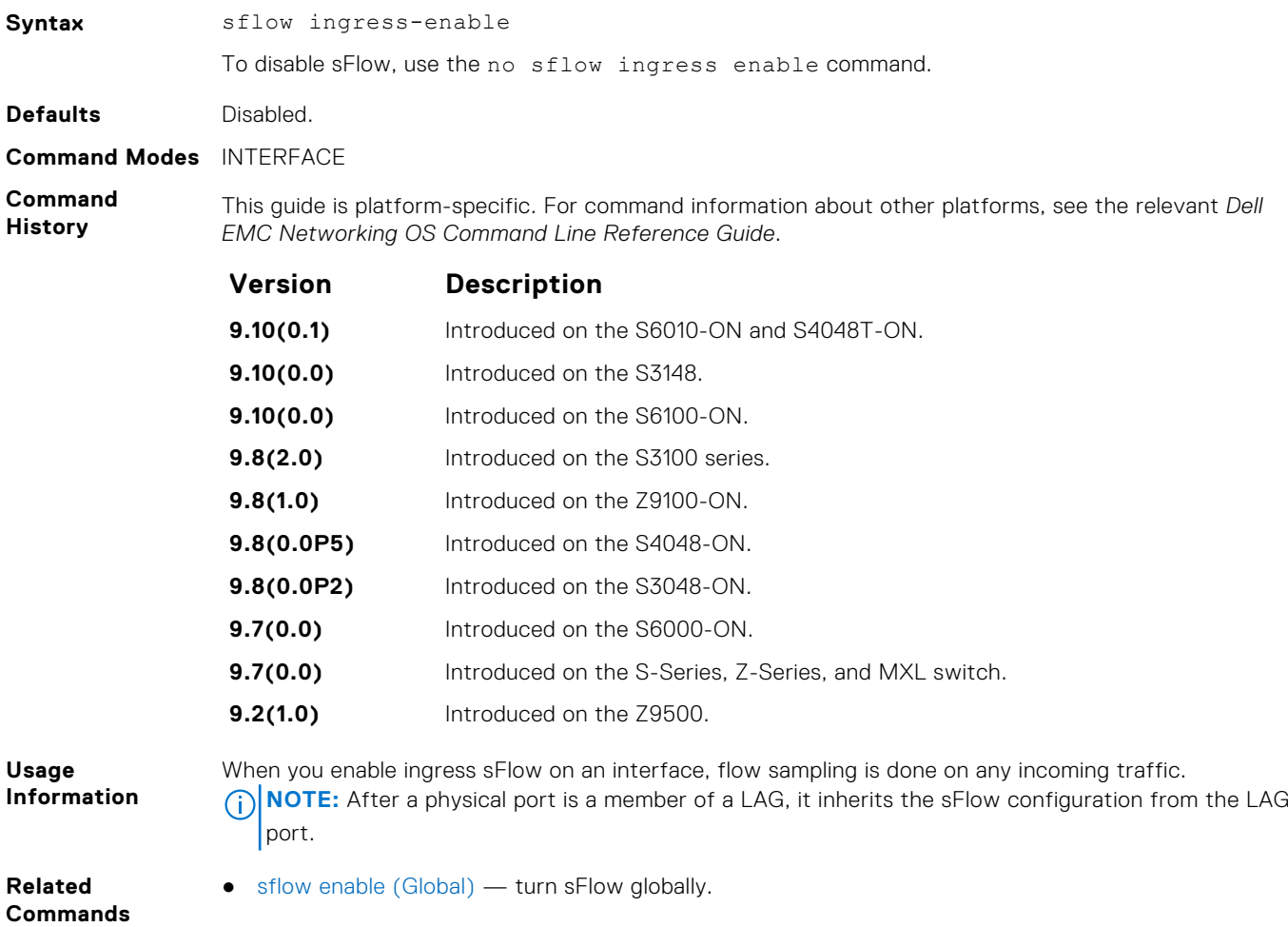

## **sflow extended-switch enable**

Enable packing information on a switch only.

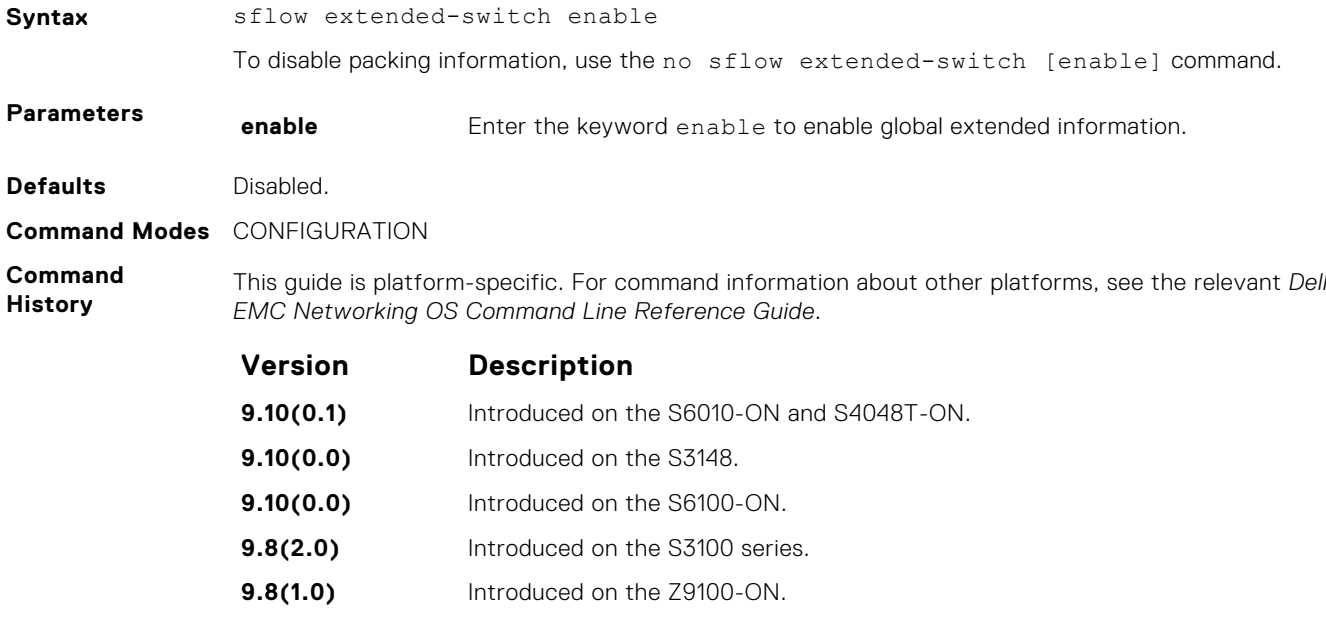

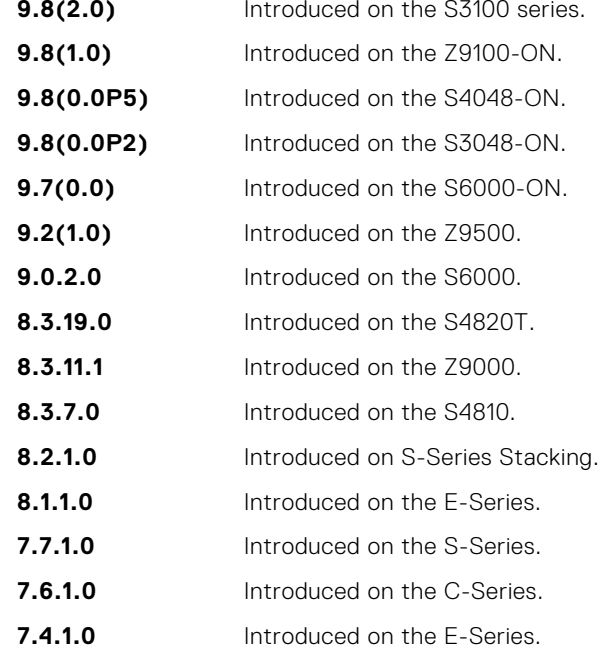

**Usage Information** Dell EMC Networking OS enhances the sflow implementation for real time traffic analysis on the E-Series to provide extended gateway information in cases where the destination IP addresses are learned by different routing protocols and for cases where the destination is reachable over ECMP.

**Related Commands**  $\bullet$  [show sflow](#page-1520-0)  $-$  displays the sFlow configuration.

## **sflow max-header-size extended**

Set the maximum header size of a packet to 256 bytes.

Syntax sflow max-header-size extended

To reset the maximum header size of a packet, use the[no] sflow max-header-size extended command.

<span id="page-1516-0"></span>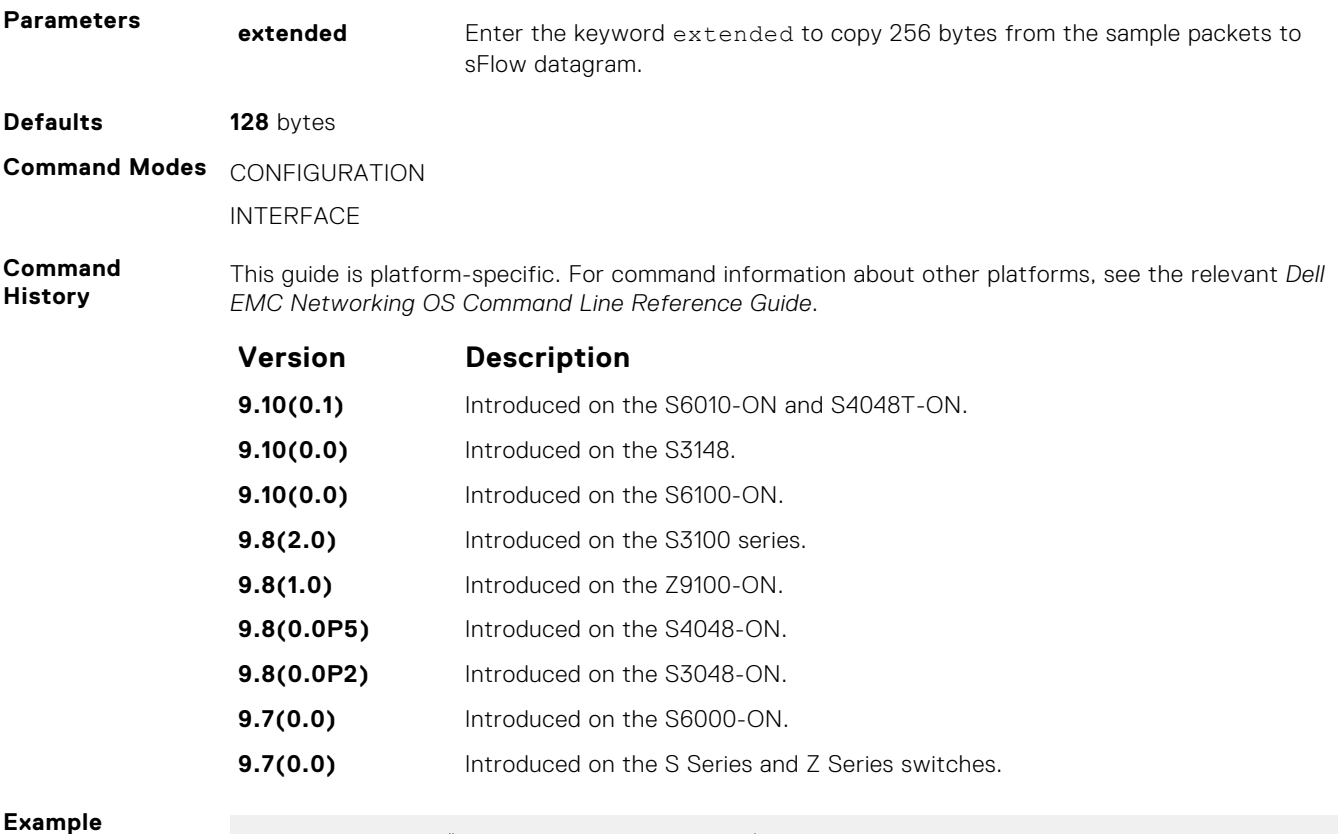

#### **Example**

DellEMC(conf)# sflow max-header-size extended

## **sflow polling-interval (Global)**

Set the sFlow polling interval at a global level.

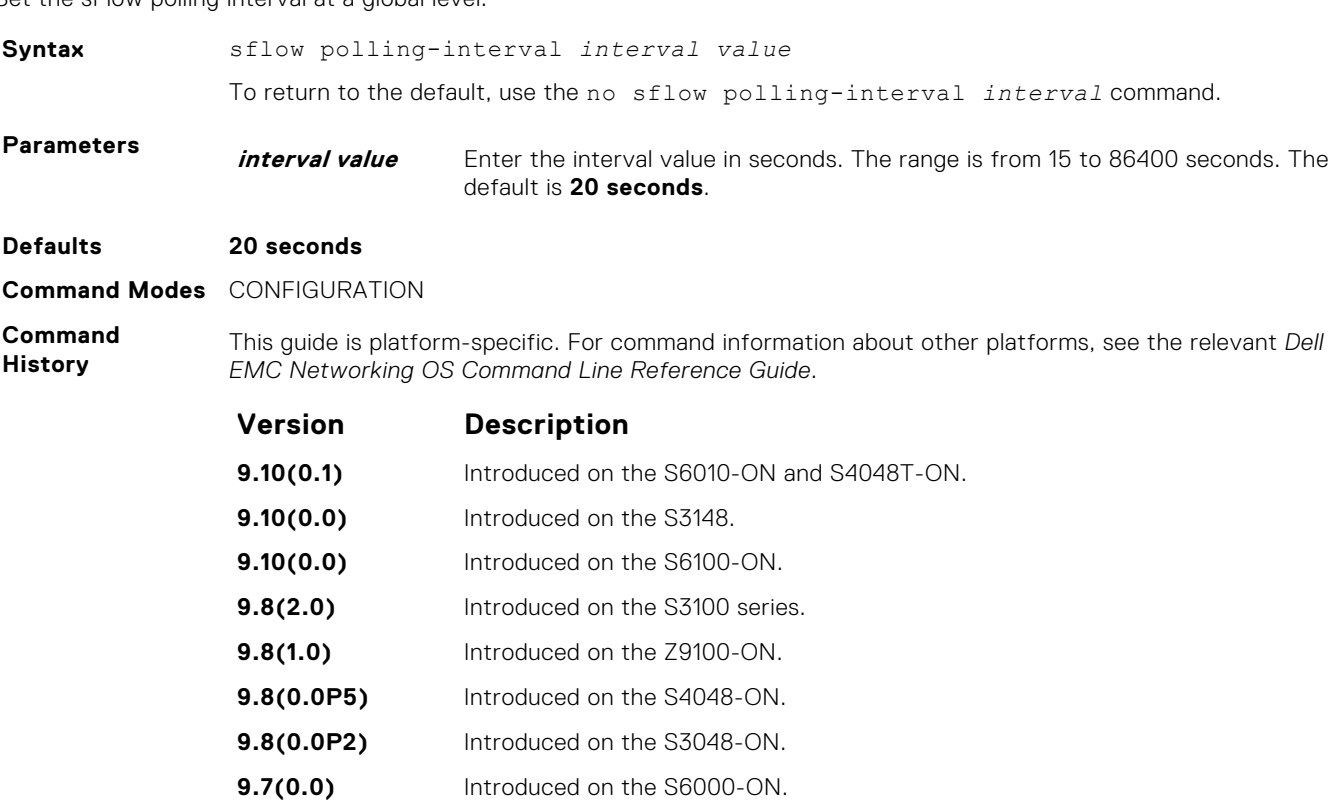

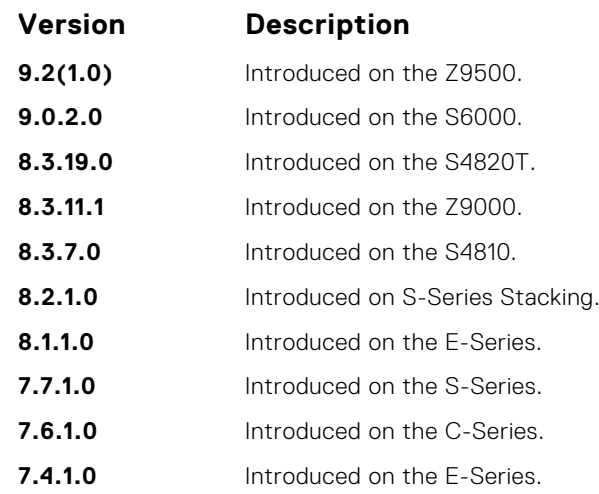

**Usage Information**

The polling interval for an interface is the maximum number of seconds between successive samples of counters sent to the collector. This command changes the global default counter polling (20 seconds) interval. You can configure an interface to use a different polling interval.

**Related Commands** ● sflow polling-interval (Interface) — sets the polling interval for an interface.

## **sflow polling-interval (Interface)**

Set the sFlow polling interval at an interface (overrides the global-level setting.)

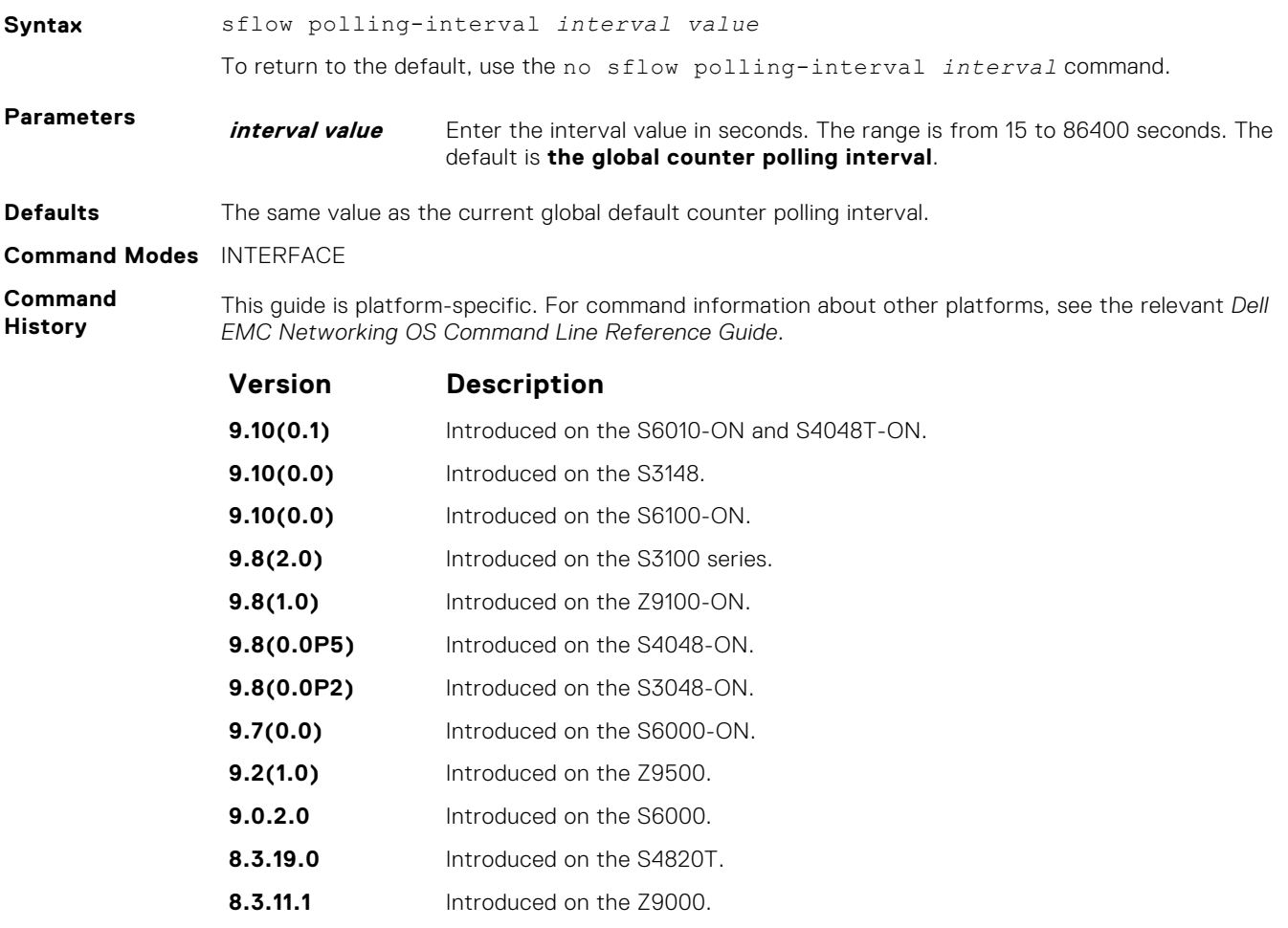

<span id="page-1518-0"></span>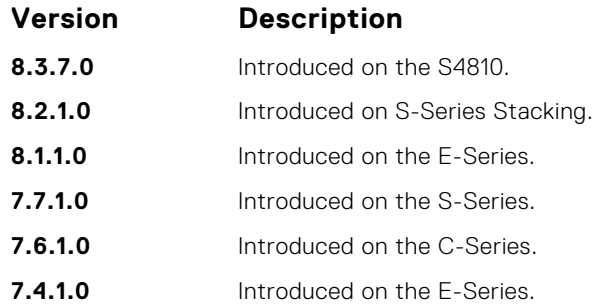

**Usage Information**

**Related Commands** This command sets the counter polling interval for an interface.

● [sflow polling-interval \(Global\)](#page-1516-0) — globally sets the polling interval.

## **sflow sample-rate (Global)**

Change the global default sampling rate.

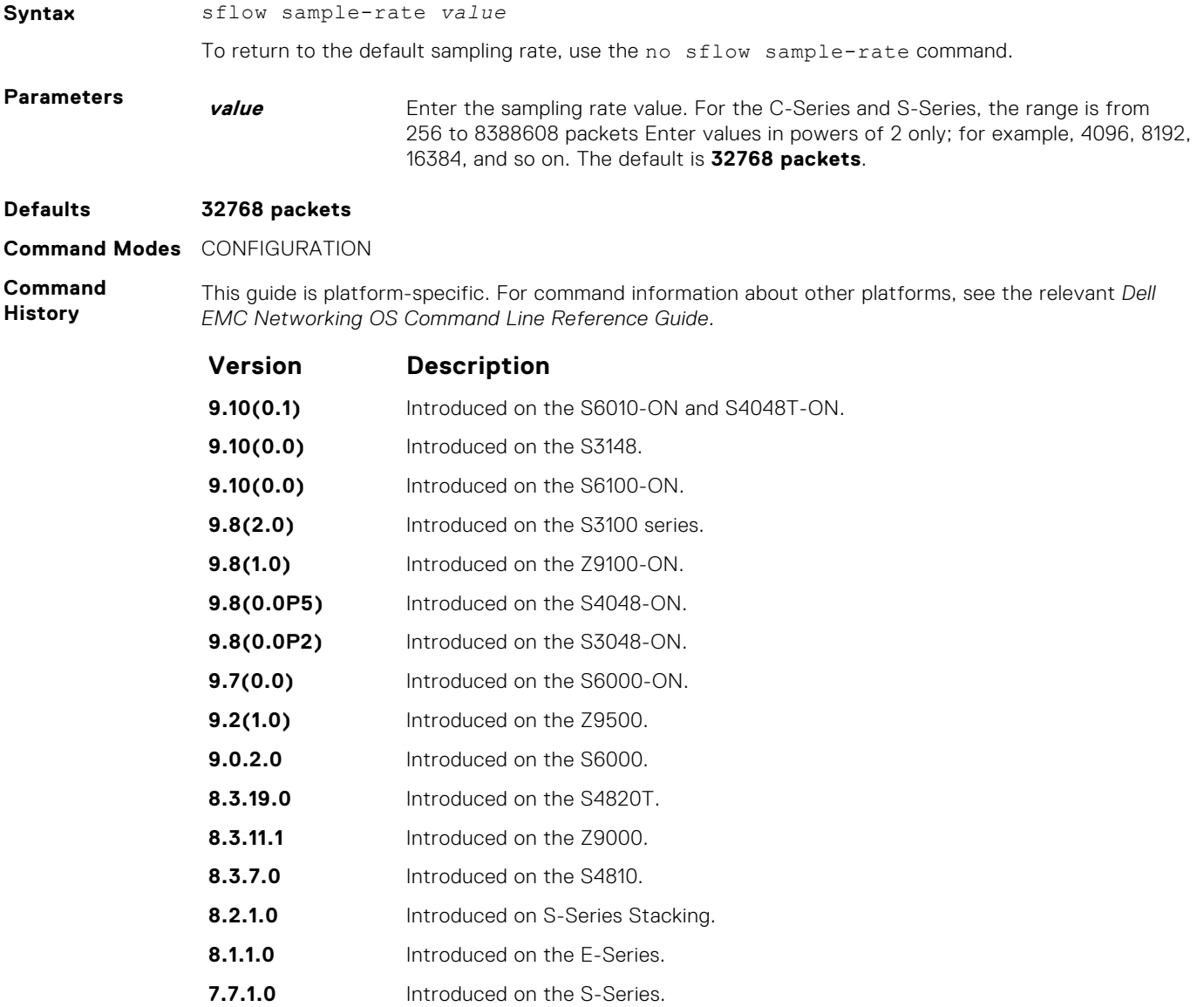

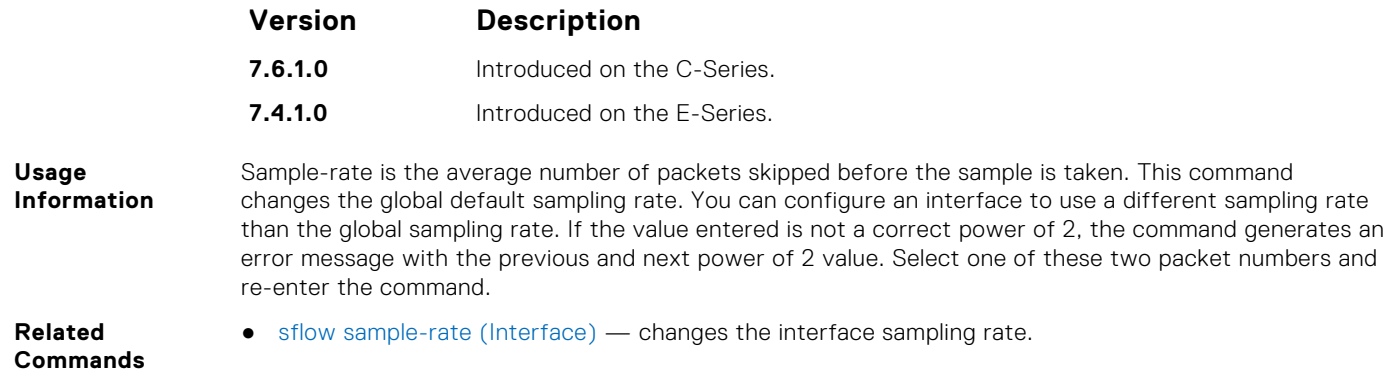

## **sflow sample-rate (Interface)**

Change the interface default sampling rate.

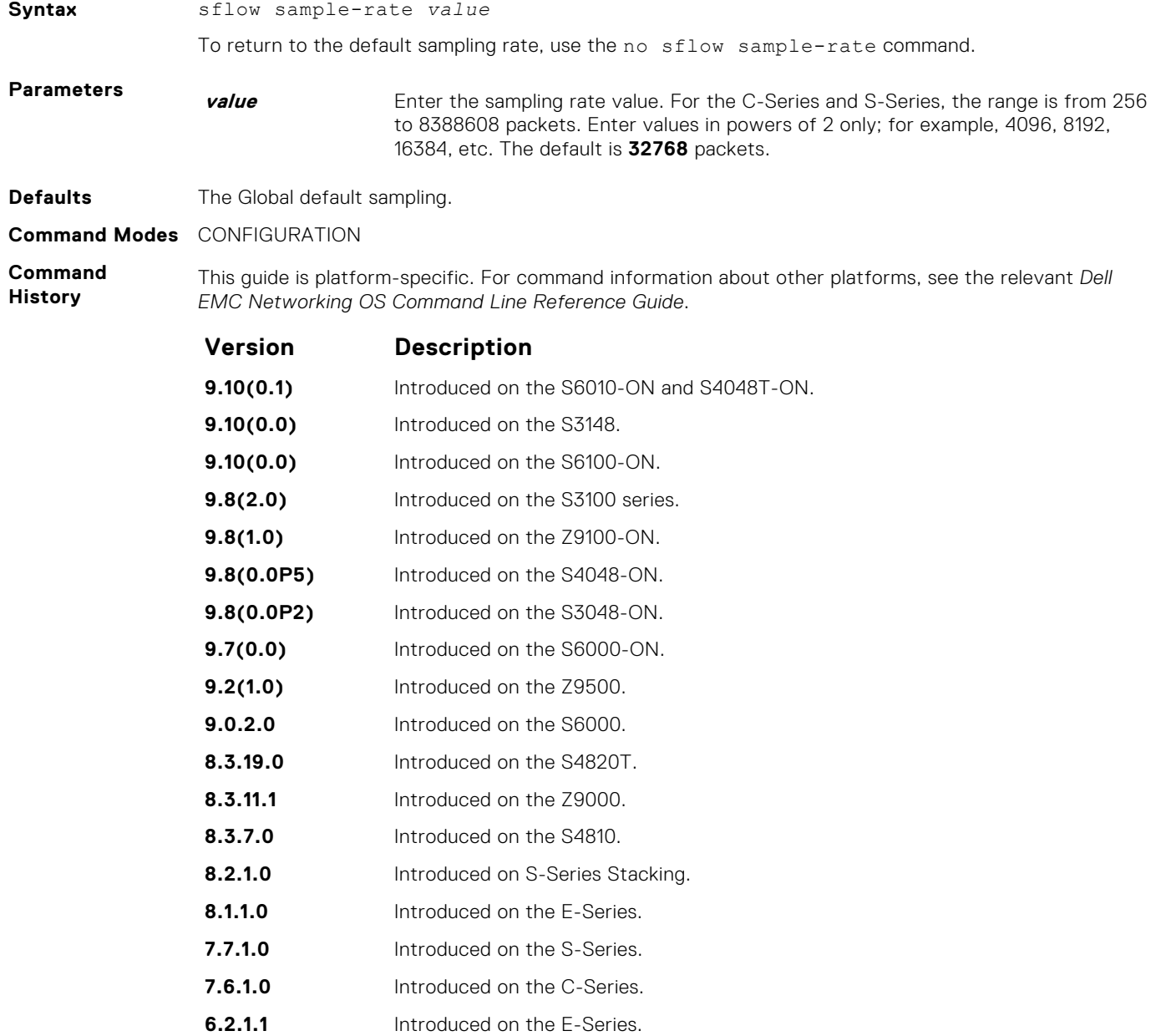

#### <span id="page-1520-0"></span>**Usage Information**

This command changes the sampling rate for an interface. By default, the sampling rate of an interface is set to the same value as the current global default sampling rate. If the value entered is not a correct power of 2, the command generates an error message with the previous and next power-of-2 value. Select one of these two number and re-enter the command.

**Related Commands** ● [sflow sample-rate \(Global\)](#page-1518-0) — changes the sampling rate globally.

## **show sflow**

Display the current sFlow configuration.

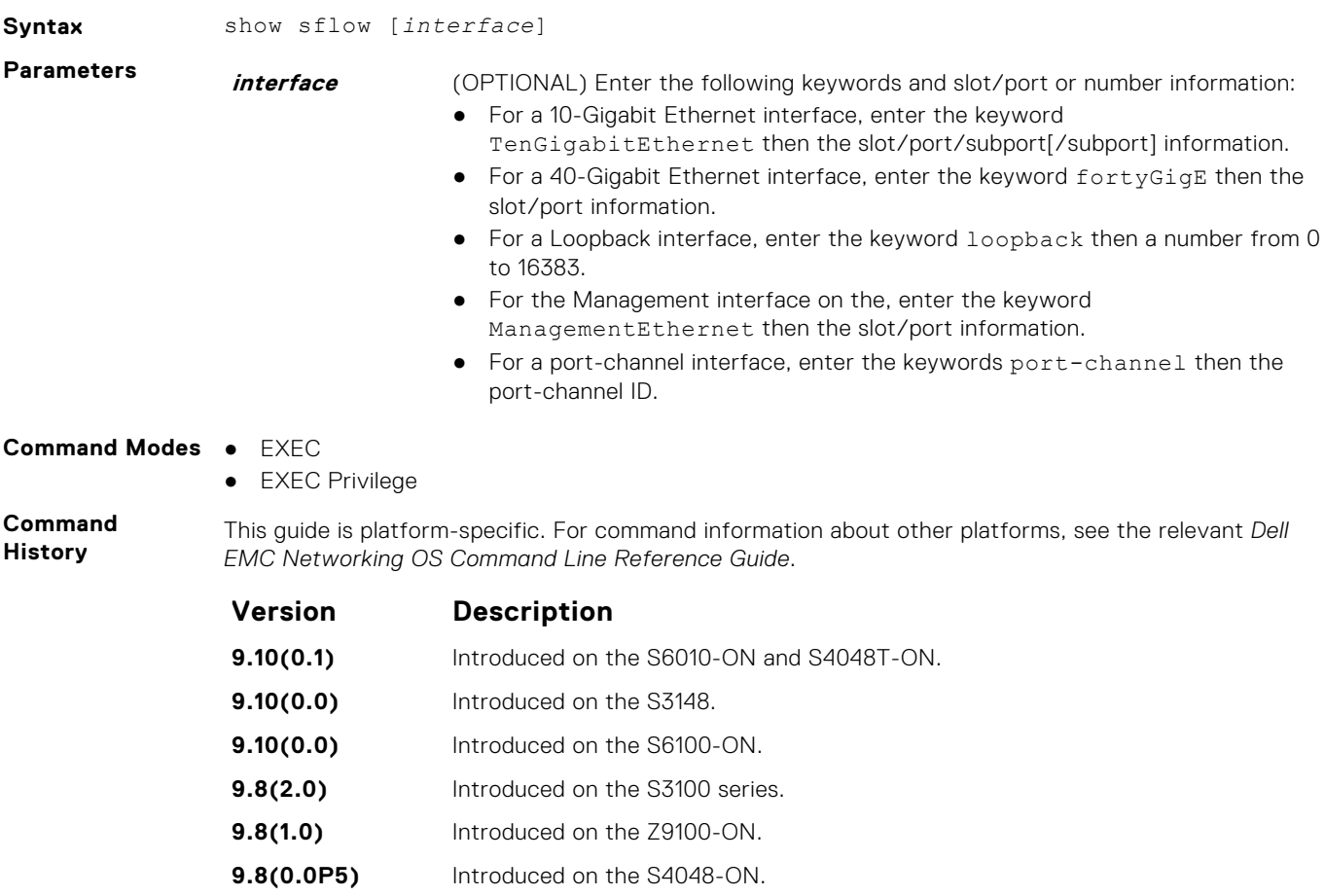

- **9.8(0.0P2)** Introduced on the S3048-ON. **9.7(0.0)** Introduced on the S6000-ON.
- **9.2(1.0)** Introduced on the Z9500.
- **9.0.2.0** Introduced on the S6000.
- **8.3.19.0** Introduced on the S4820T.
- **8.3.11.1** Introduced on the Z9000.
- **8.3.7.0** Introduced on the S4810.
- **8.2.1.0** Introduced on S-Series Stacking.
- **8.1.1.0** Introduced on the E-Series.
- **7.7.1.0** Introduced on the S-Series.
- **7.6.1.0** Introduced on the C-Series.
- **6.2.1.1** Introduced on the E-Series.

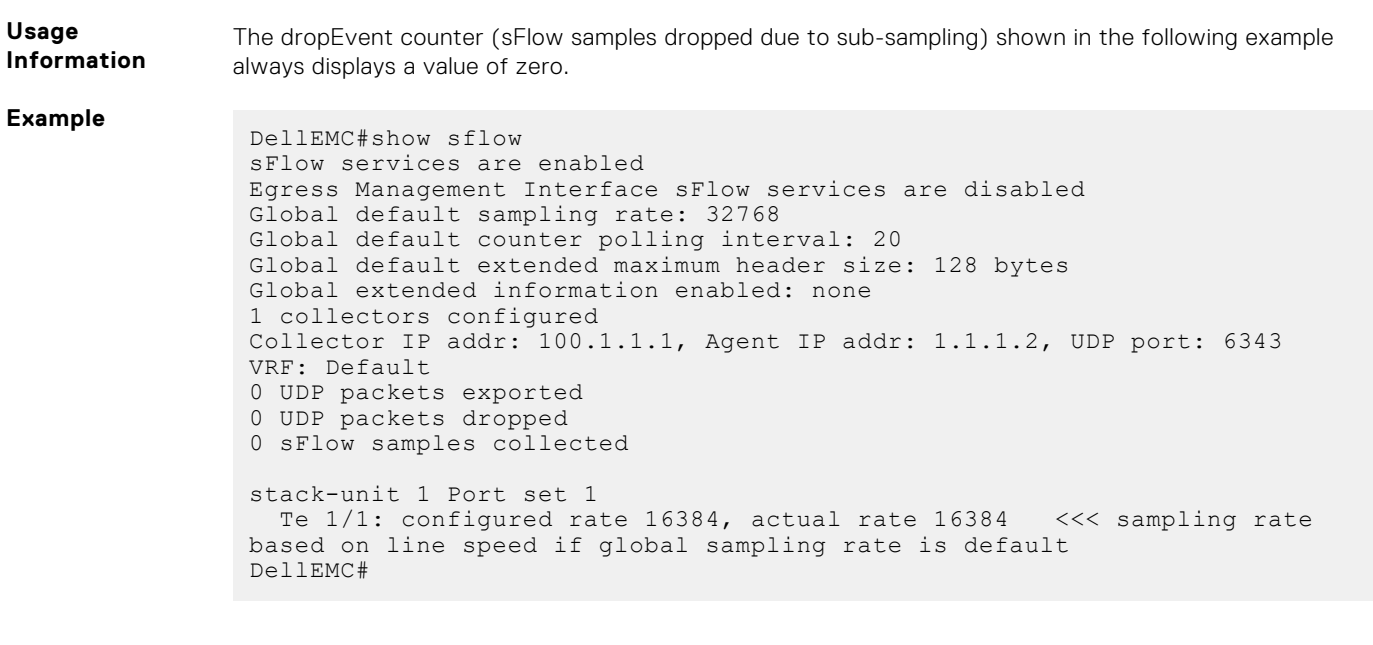

# **Simple Network Management Protocol (SNMP) and Syslog**

This section contains commands to configure and monitor the simple network management protocol (SNMP) v1/v2/v3 and Syslog. Both features are supported on Dell EMC Networking OS.

#### **Topics:**

- **SNMP Commands**
- [Syslog Commands](#page-1546-0)

## **SNMP Commands**

The following SNMP commands are available in the Dell EMC Networking OS.

The simple network management protocol (SNMP) is used to communicate management information between the network management stations and the agents in the network elements. Dell EMC Networking OS supports SNMP versions 1, 2c, and 3, supporting both read-only and read-write modes. Dell EMC Networking OS sends SNMP traps, which are messages informing an SNMP management system about the network. Dell EMC Networking OS supports up to 16 SNMP trap receivers.

### Important Points to Remember

- Typically, 5-second timeout and 3-second retry values on an SNMP server are sufficient for both LAN and WAN applications. If you experience a timeout with these values, the recommended best practice on Dell EMC Networking switches (to accommodate their high port density) is to increase the timeout and retry values on your SNMP server to the following:
	- SNMP Timeout greater than 3 seconds.
	- SNMP Retry count greater than 2 seconds.
- If you want to query an E-Series switch using SNMP v1/v2/v3 with an IPv6 address, configure the IPv6 address on a non-management port on the switch.
- If you want to send SNMP v1/v2/v3 traps from an E-Series using an IPv6 address, use a non-management port.
- SNMP v3 informs are not currently supported with IPv6 addresses.
- If you are using access control lists (ACLs) in an SNMP v3 configuration, group ACL overrides user ACL if the user is part of that group.
- SNMP operations are not supported on a virtual local area network (VLAN).

#### **show snmp**

Display the status of SNMP network elements.

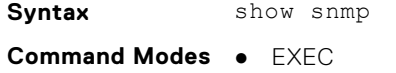

● EXEC Privilege

**Command History** This guide is platform-specific. For command information about other platforms, see the relevant *Dell EMC Networking OS Command Line Reference Guide*.

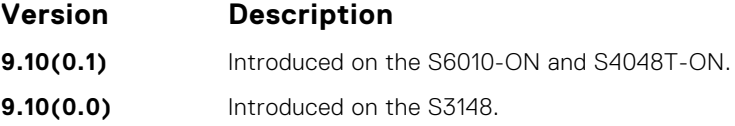

<span id="page-1523-0"></span>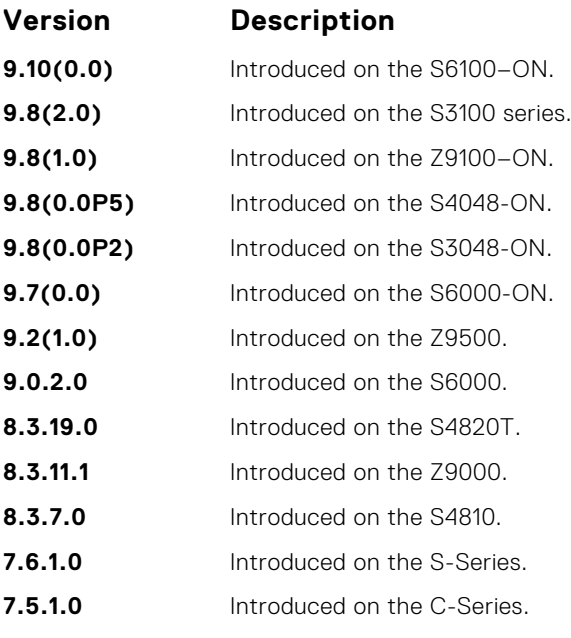

**E-Series legacy command**

**Example**

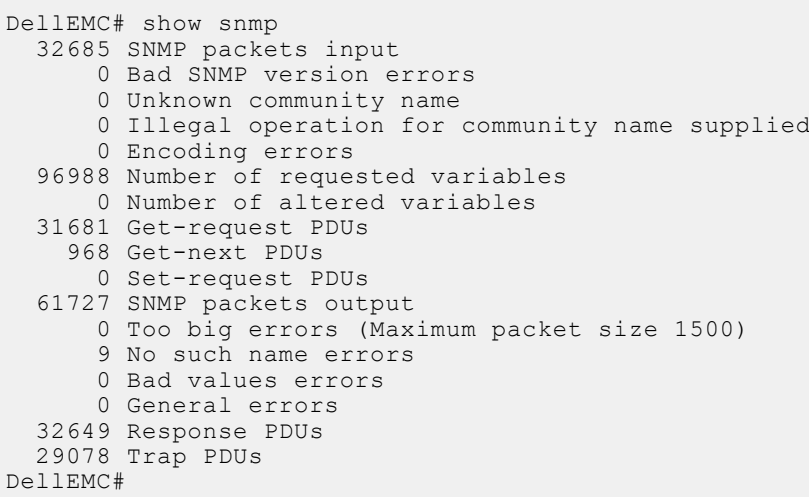

**Related Commands** ● [snmp-server community](#page-1529-0) — enables the SNMP and set community string.

### **show snmp engineID**

Display the identification of the local SNMP engine and all remote engines that are configured on the router.

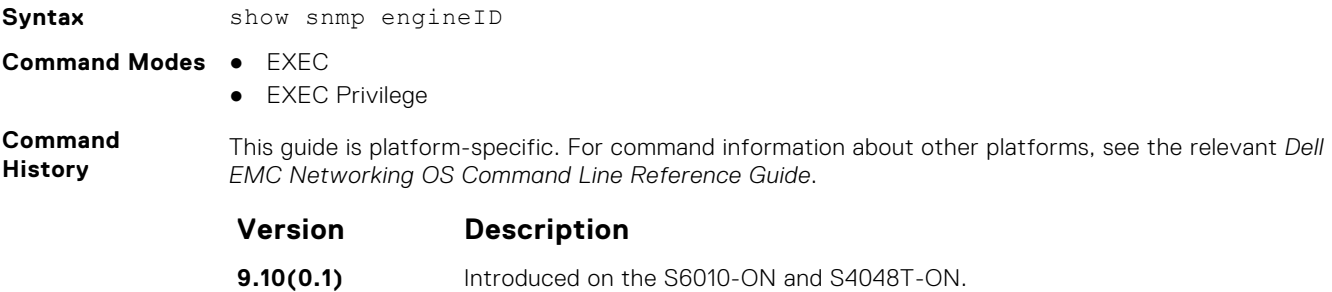

<span id="page-1524-0"></span>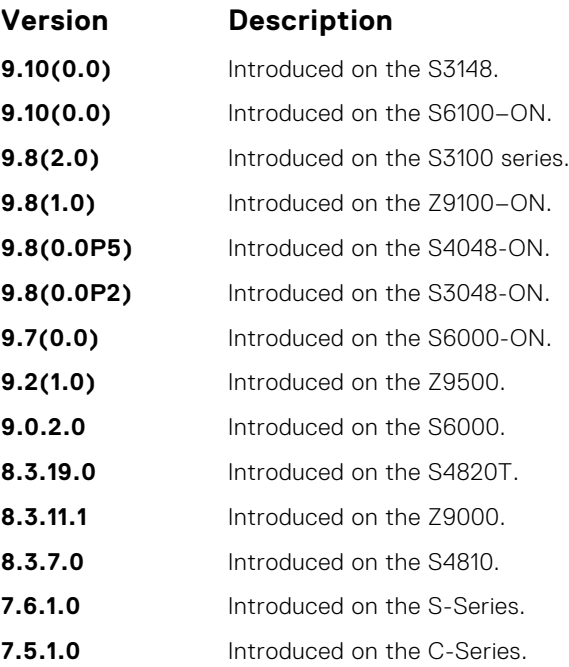

#### **Example**

```
DellEMC# show snmp engineID
Local SNMP engineID: 0000178B02000001E80214A8
Remote Engine ID 1P-addr Port<br>80001F88043132333435 172.31.1.3 5009
80001F88043132333435
80001F88043938373635 172.31.1.3 5008
DellEMC#
```
#### **Related**

● [snmp-server engineID](#page-1532-0) — configures local and remote SNMP engines on the router.

#### **Commands**

### **show snmp group**

Display the group name, security model, status, and storage type of each group.

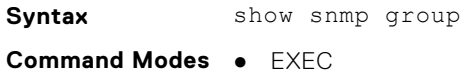

● EXEC Privilege

**Command History**

This guide is platform-specific. For command information about other platforms, see the relevant *Dell EMC Networking OS Command Line Reference Guide*.

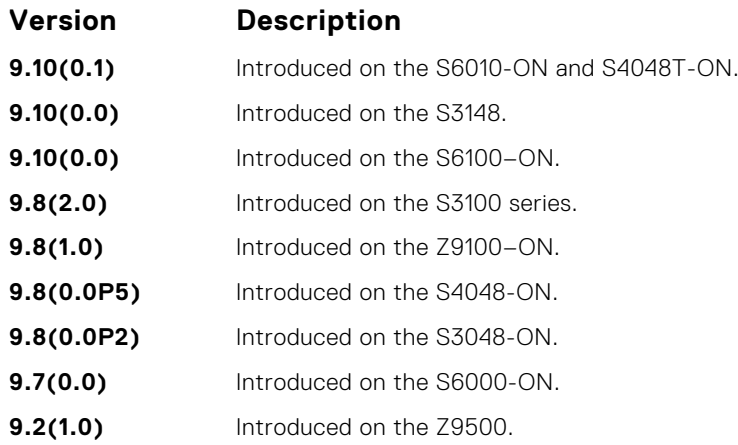

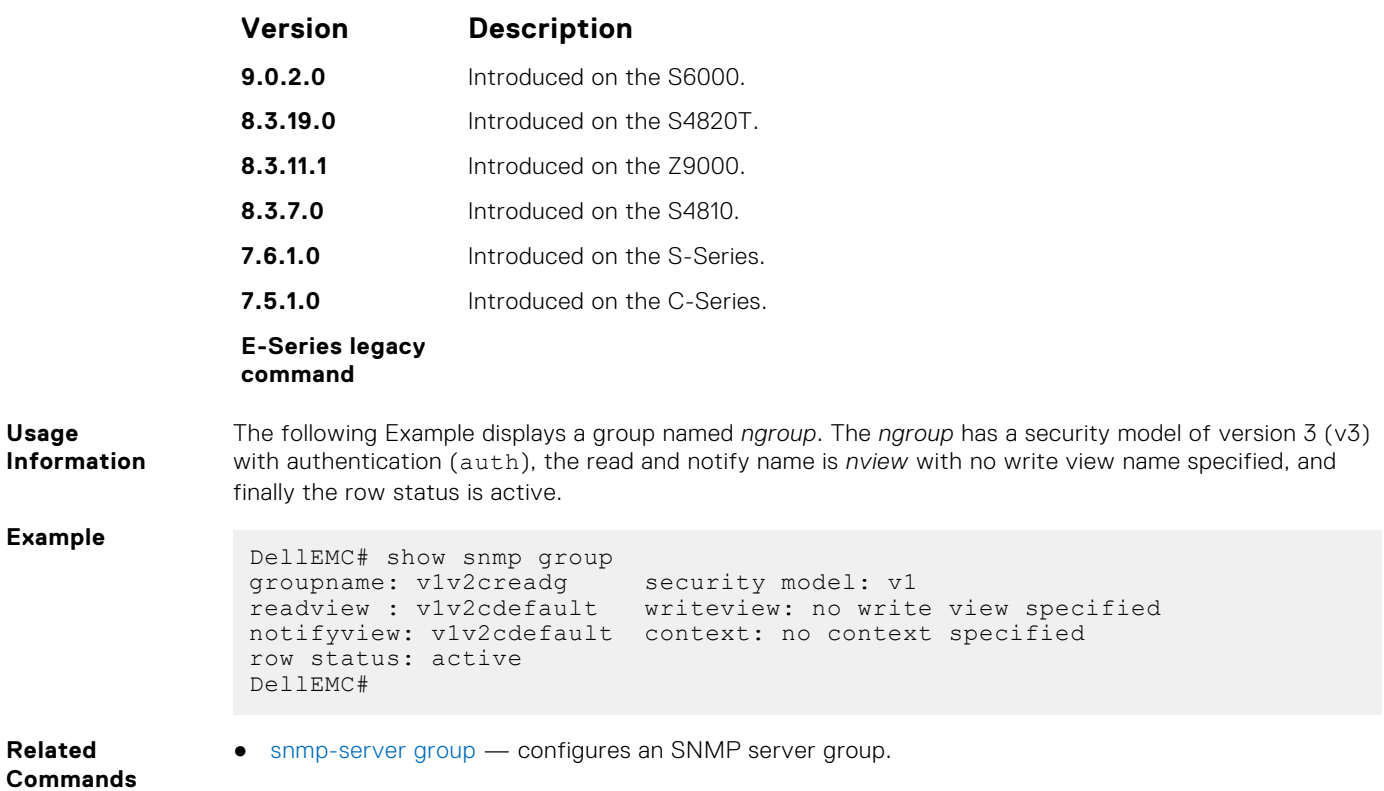

## **show snmp supported-mibs**

Display the list of SNMP MIBs supported by the platform.

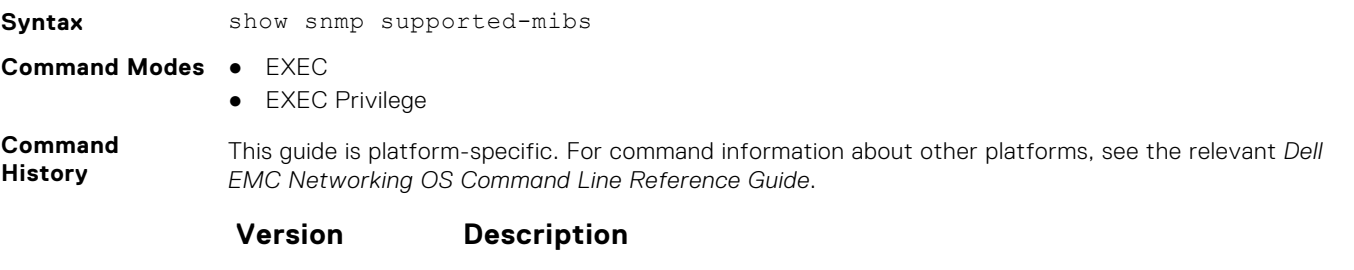

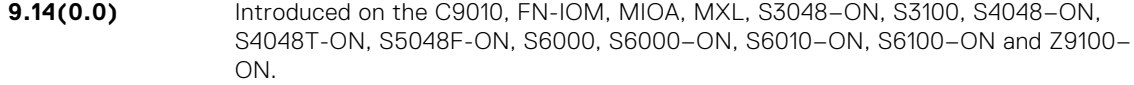

**Example**

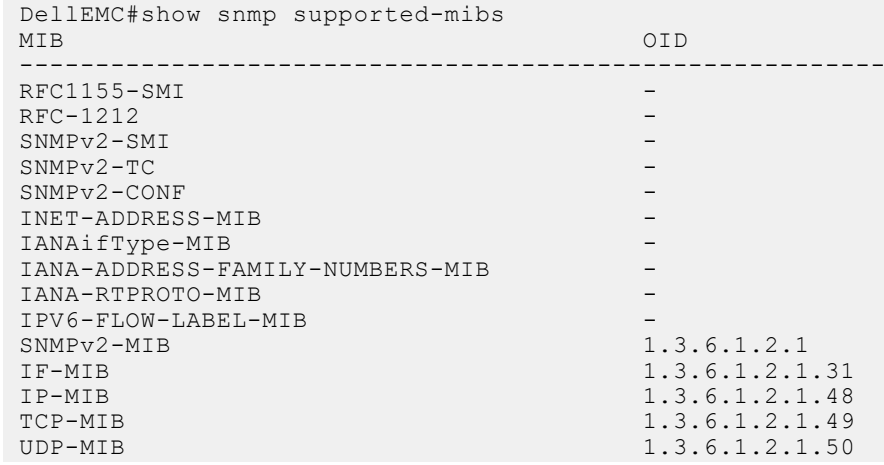

```
RFC1213-MIB<br>EtherLike-MIB
                                           1.3.6.1.2.1.35<br>1.3.6.1.6.3.10SNMP-FRAMEWORK-MIB 1.3.6.1.6.3.10<br>RADIUS-AUTH-CLIENT-MIB 1.3.6.1.2.1.67.1.2
RADIUS-AUTH-CLIENT-MIB<br>SNMP-MPD-MIB
 SNMP-MPD-MIB 1.3.6.1.6.3.11
 RMON-MIB 1.3.6.1.2.1.16
 --More—
```
### **show snmp supported-traps**

Display the list of SNMP traps supported by the platform.

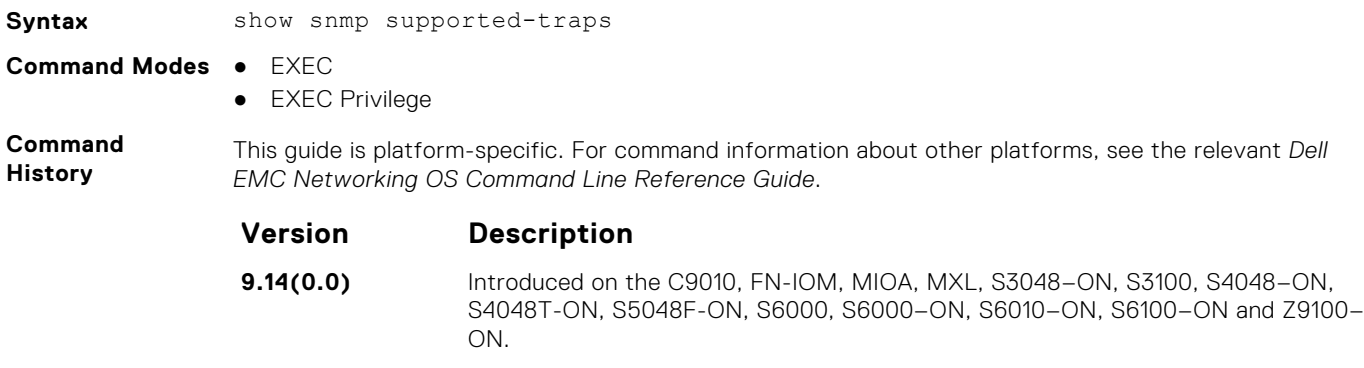

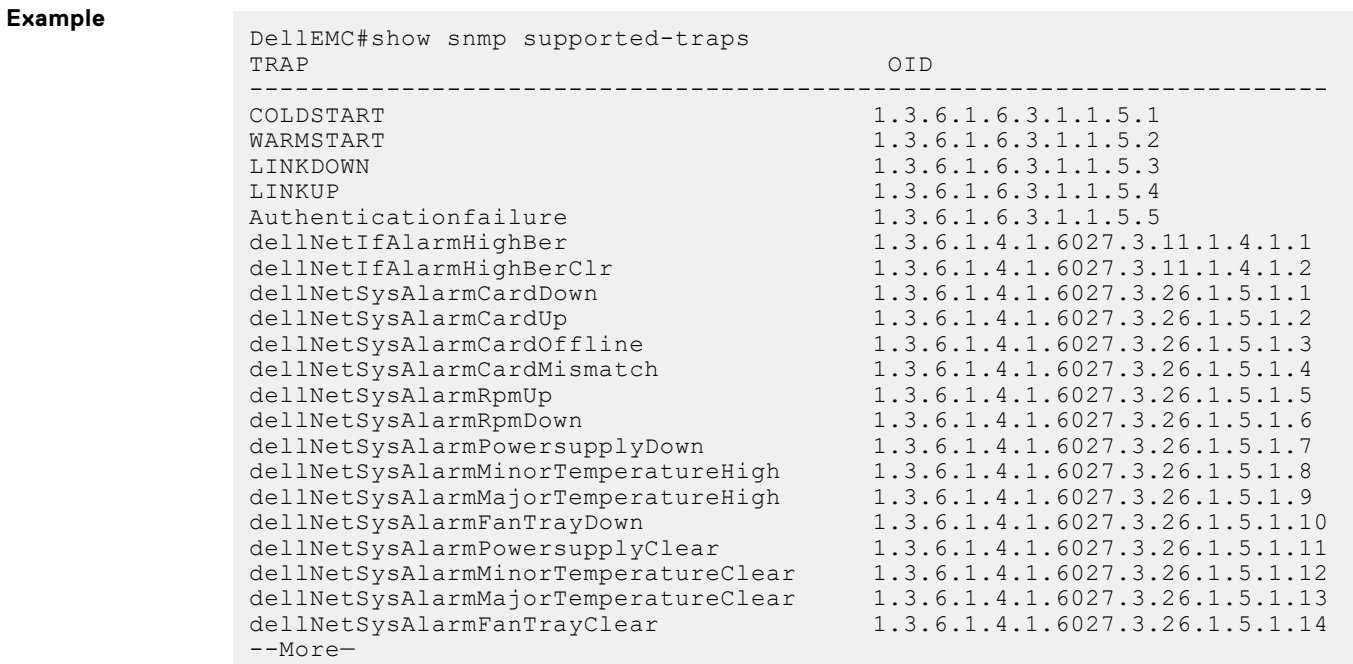

#### **show snmp user**

Display the information configured on each SNMP user name.

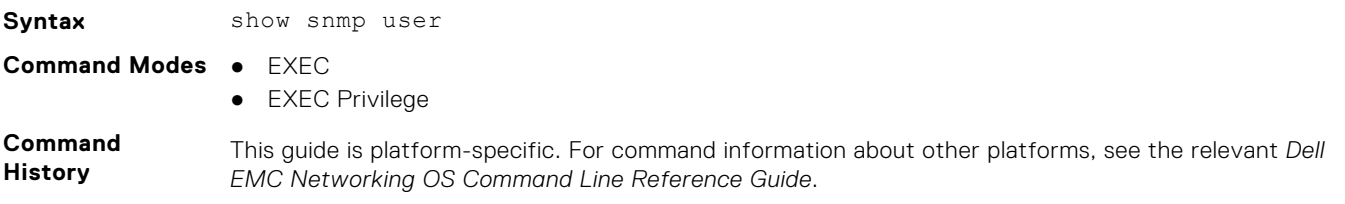

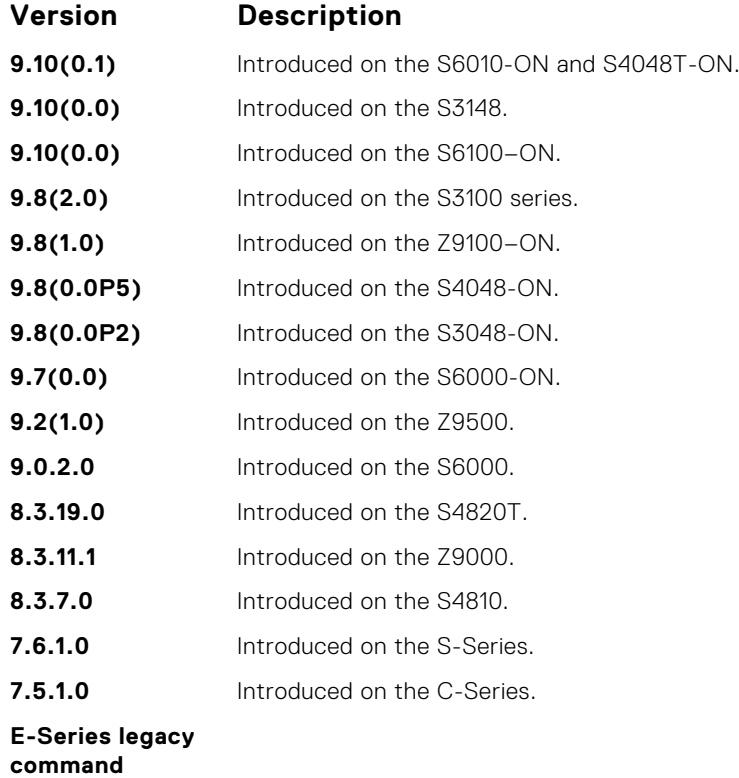

**Example**

```
DellEMC#show snmp user
 User name: v1v2creadu
 Engine ID: 0000178B02000001E80214A8
  storage-type: nonvolatile active
  Authentication Protocol: None
  Privacy Protocol: None
DellEMC#
```
#### **snmp context**

Enables you to map a BGP VRF instance within an SNMP context through community mapping in SNMPv2c and SNMPv3.

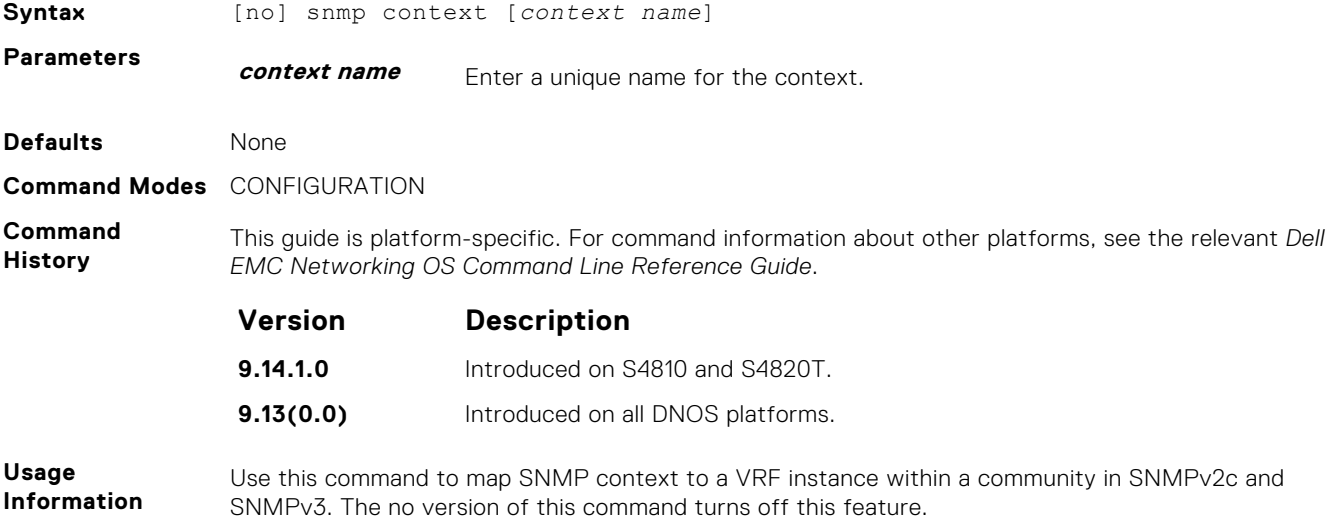

### **snmp ifmib ifalias long**

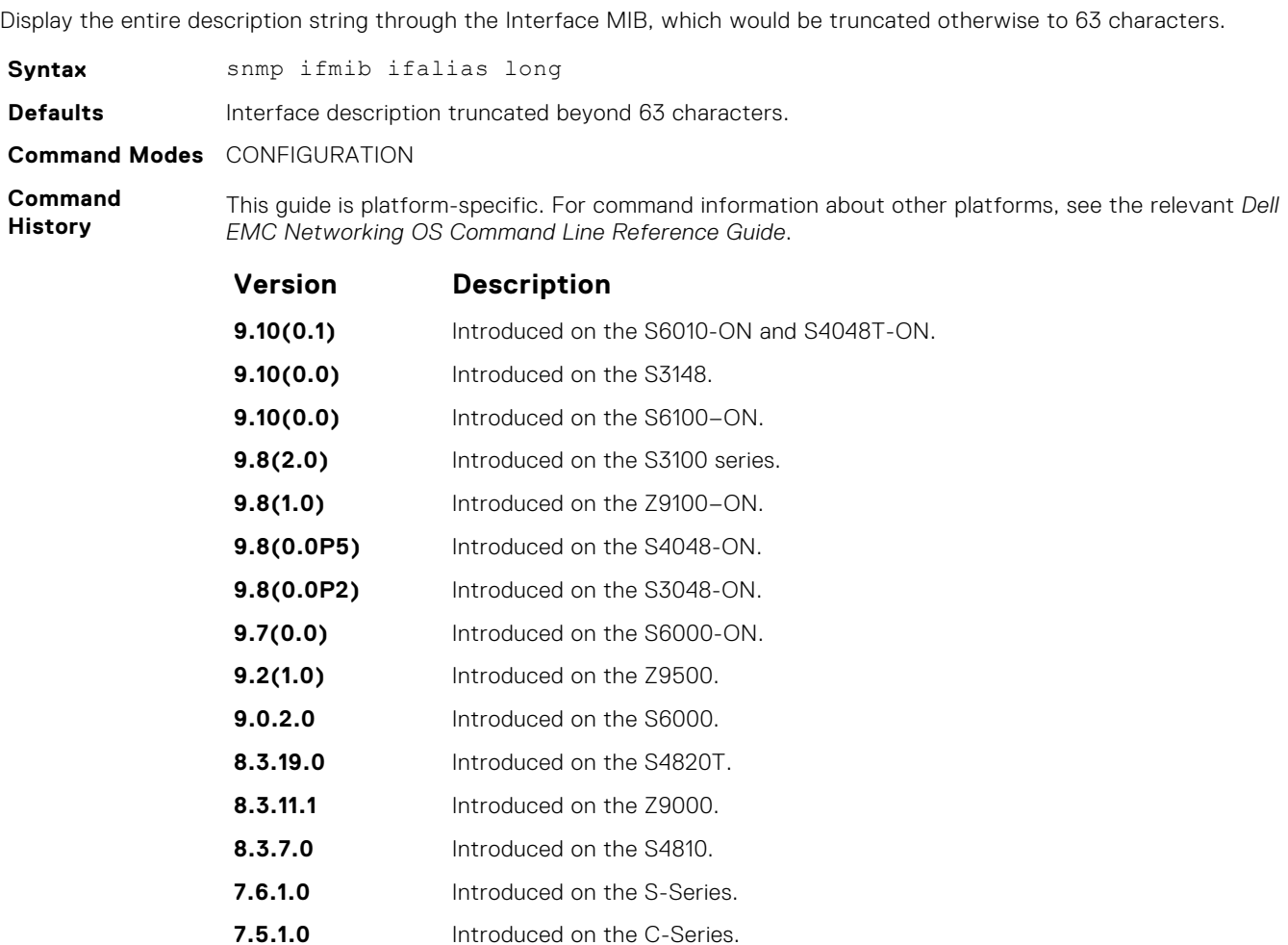

```
unknown Introduced on the E-Series.
```
#### **Example**

DellEMC#config!------command run on host connected to switch: --------------! > snmpwalk -c public 10.10.10.130 .1.3.6.1.2.1.31 | grep -i alias | more IF-MIB::ifAlias.134530304 = STRING: This is a port connected to Router2. This is a port connected to IF-MIB::ifAlias.134792448 = STRING: !------command run on Dell EMC Networkingswitch: --------------! DellEMC#snmp ifmib ifalias long !------command run on server connected to switch: --------------! > snmpwalk -c public 10.10.10.130 .1.3.6.1.2.1.31 | grep -i alias | more IF-MIB::ifAlias.134530304 = STRING: This is a port connected to Router2. This is a port connected to Router2. This is a port connected to Router2. This is a port connected to Router2. This is a port connected to Router2.  $IF-MIB::ifAlias.134792448 = STRING:$ DellEMC#config

### <span id="page-1529-0"></span>**snmp-server community**

Configure a new community string access for SNMPv1 v2 and v3.

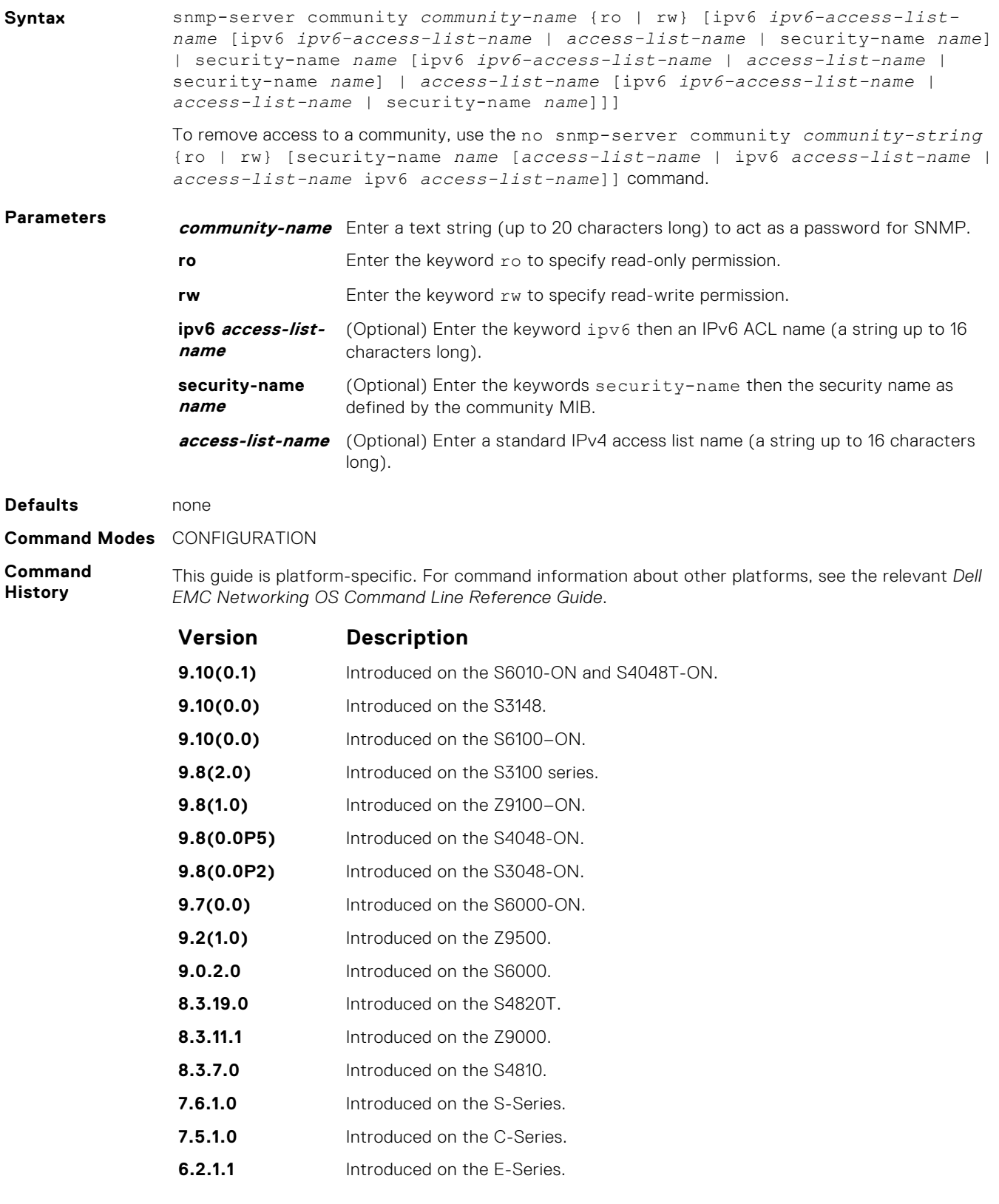

**Usage Information** The following example configures a community named *public* that is mapped to the security named *guestuser* with Read Only (ro) permissions.

The security-name parameter maps the community string to an SNMPv3 user/security name as defined by the community MIB.

If a community string is configured without a security-name (for example, snmp-server community public ro), the community is mapped to a default security-name/group:

- $\bullet$  v1v2creadu / v1v2creadg maps to a community with ro (read-only) permissions.
- $\bullet$  v1v2cwriteu/ v1v2cwriteg maps to a community with rw (read-write) permissions.

The community-name parameter indexes this command.

If you do not configure the snmp-server community command, you cannot query SNMP data. Only Standard IPv4 ACL and IPv6 ACL is supported in the optional access-list-name.

The command options ipv6, security-name, and access-list-name are recursive. In other words, each option can, in turn, accept any of the three options as a sub-option, and each of those sub-options can accept any of the three sub-options as a sub-option, and so forth. The second Example shows the creation of a standard IPv4 ACL called *snmp-ro-acl* and then assigning it to the SNMP community *guest*.

**NOTE:** For IPv6 ACLs, only IPv6 and UDP types are valid for SNMP; TCP and ICMP rules are not valid for SNMP. In IPv6 ACLs, port rules are not valid for SNMP.

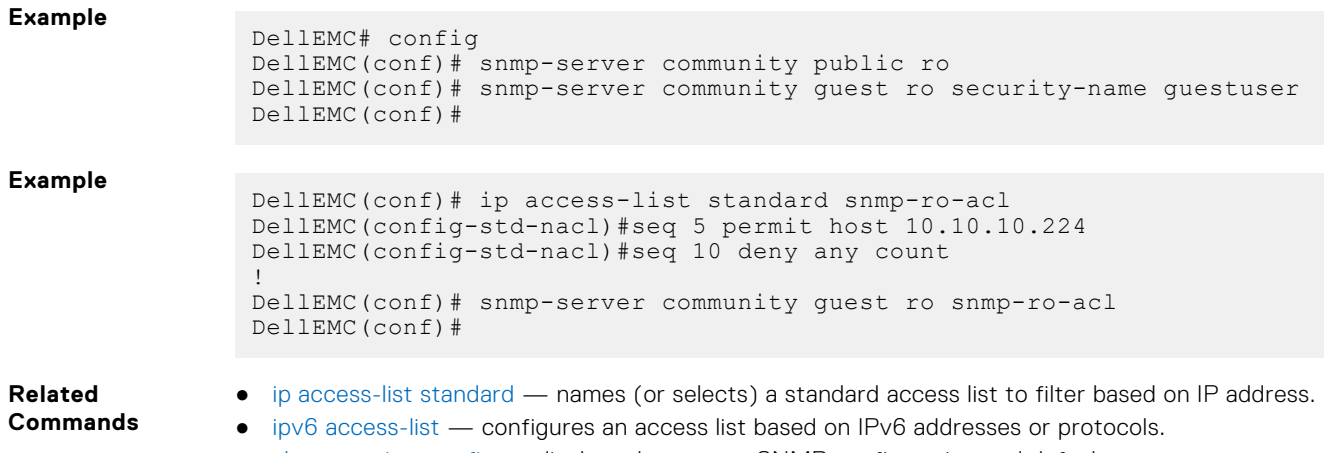

● [show running-config](#page-74-0) — displays the current SNMP configuration and defaults.

#### **snmp-server contact**

Configure contact information for troubleshooting this SNMP node.

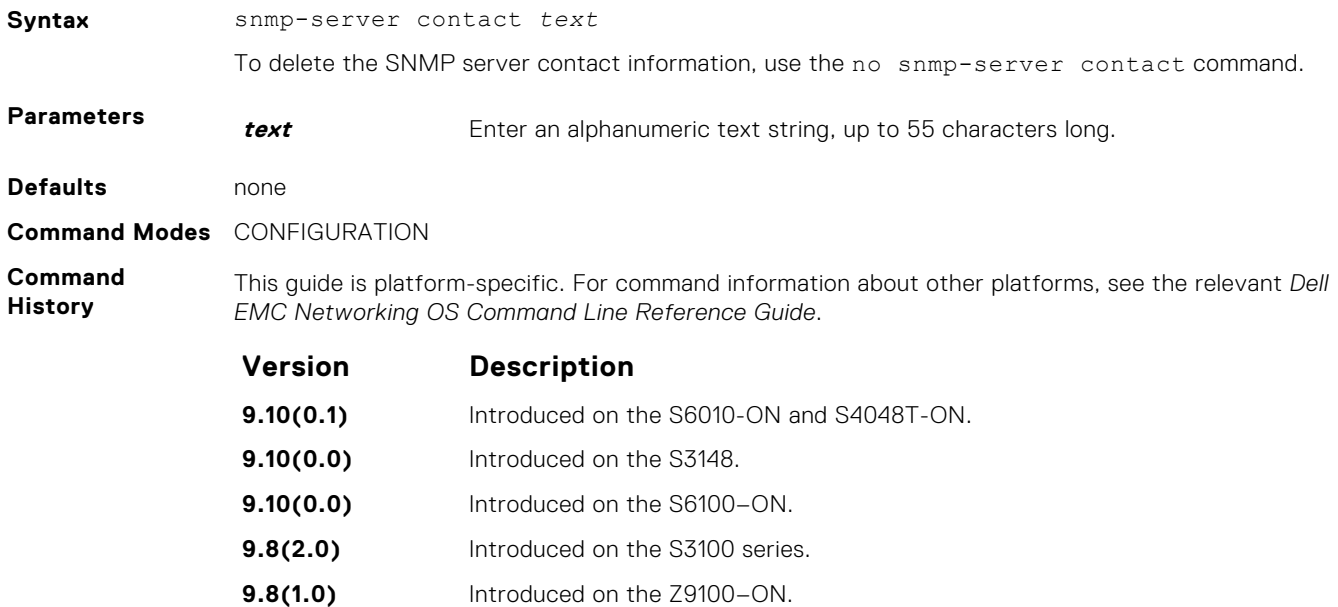

<span id="page-1531-0"></span>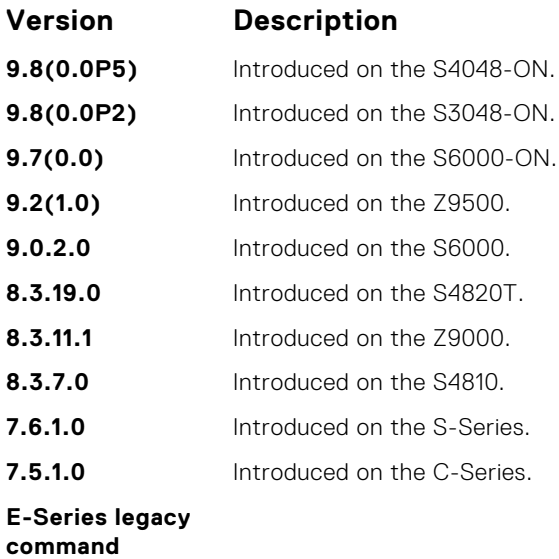

### **snmp-server enable traps**

Enable SNMP traps.

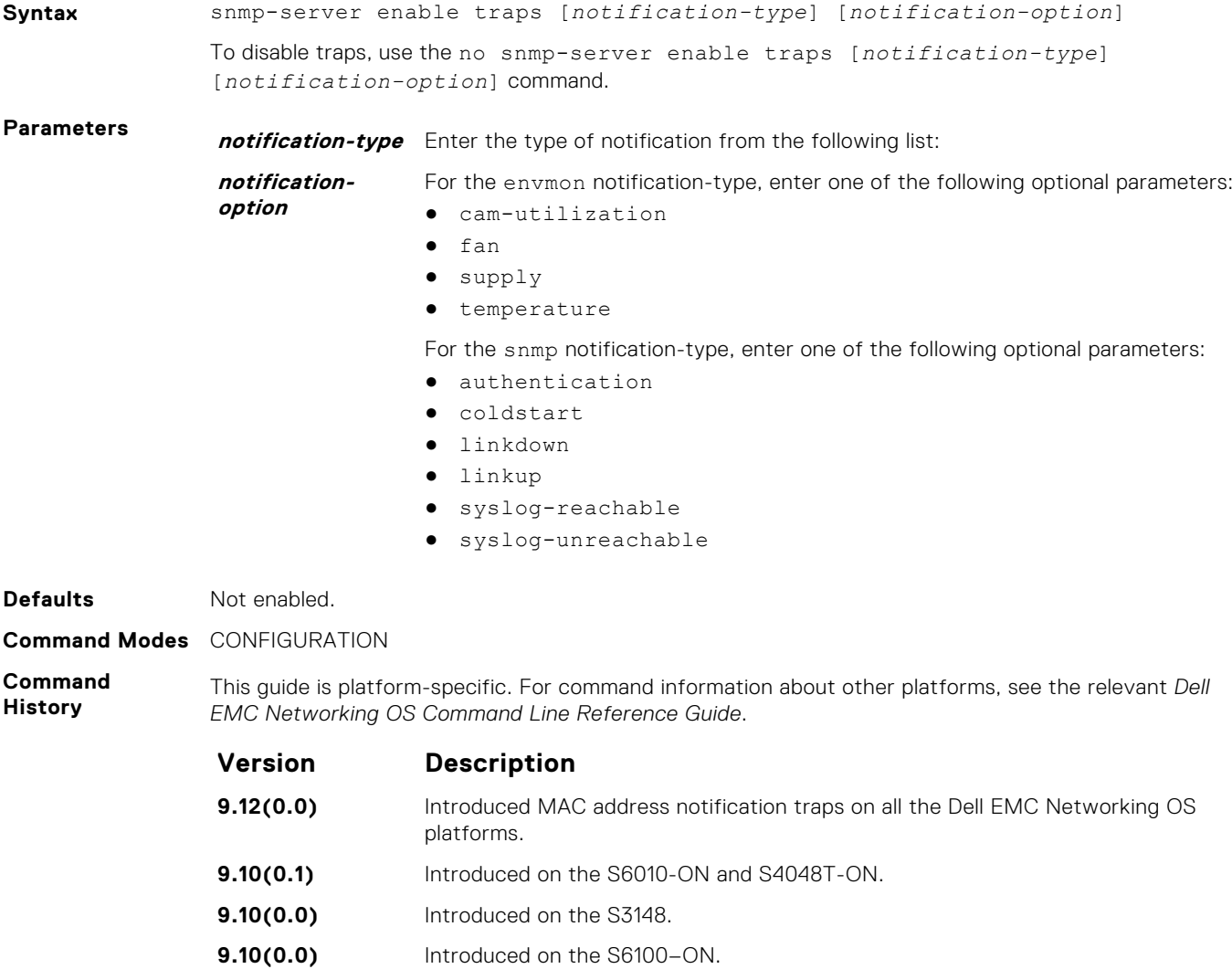

<span id="page-1532-0"></span>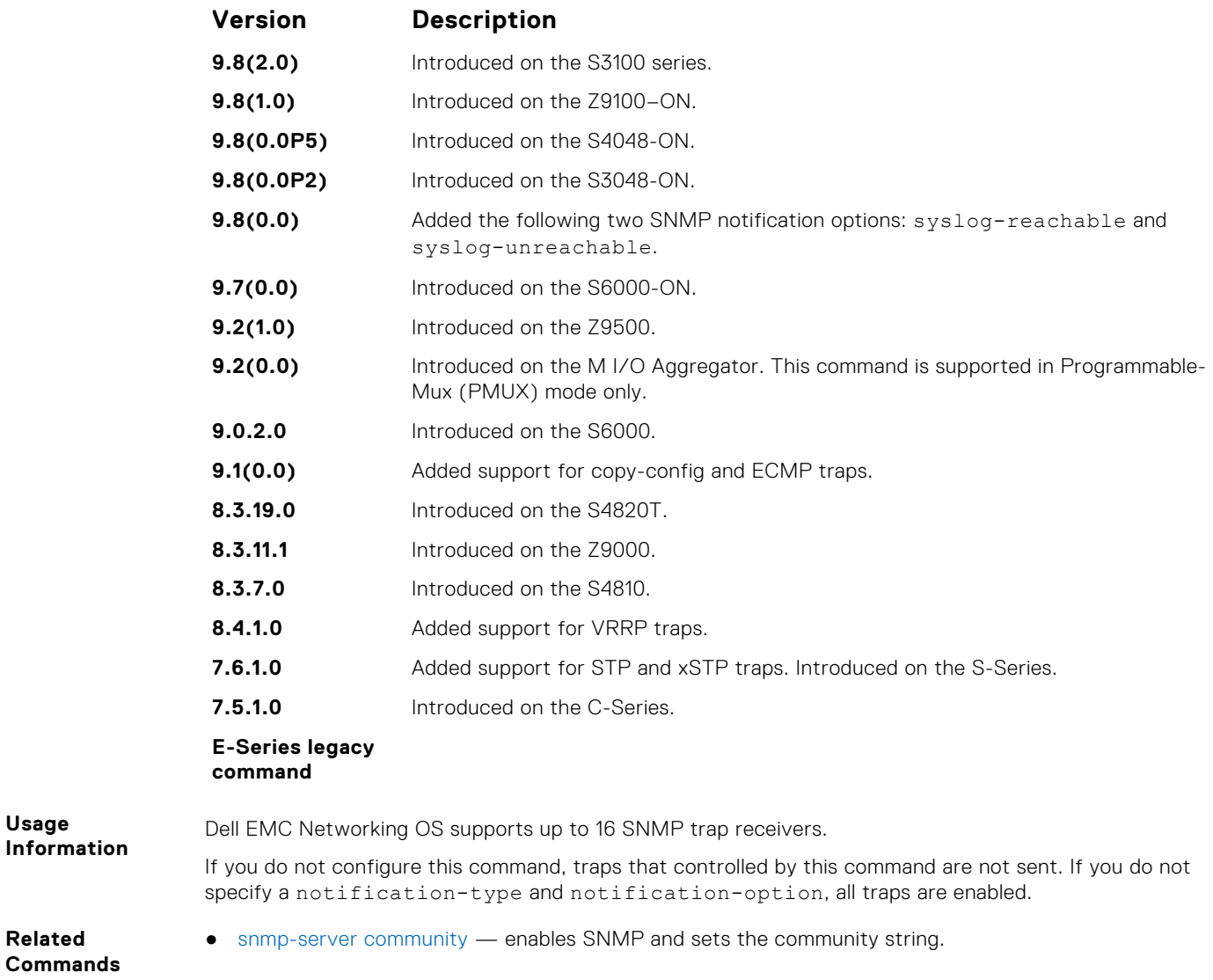

### **snmp-server engineID**

Configure the name for both the local and remote SNMP engines on the router.

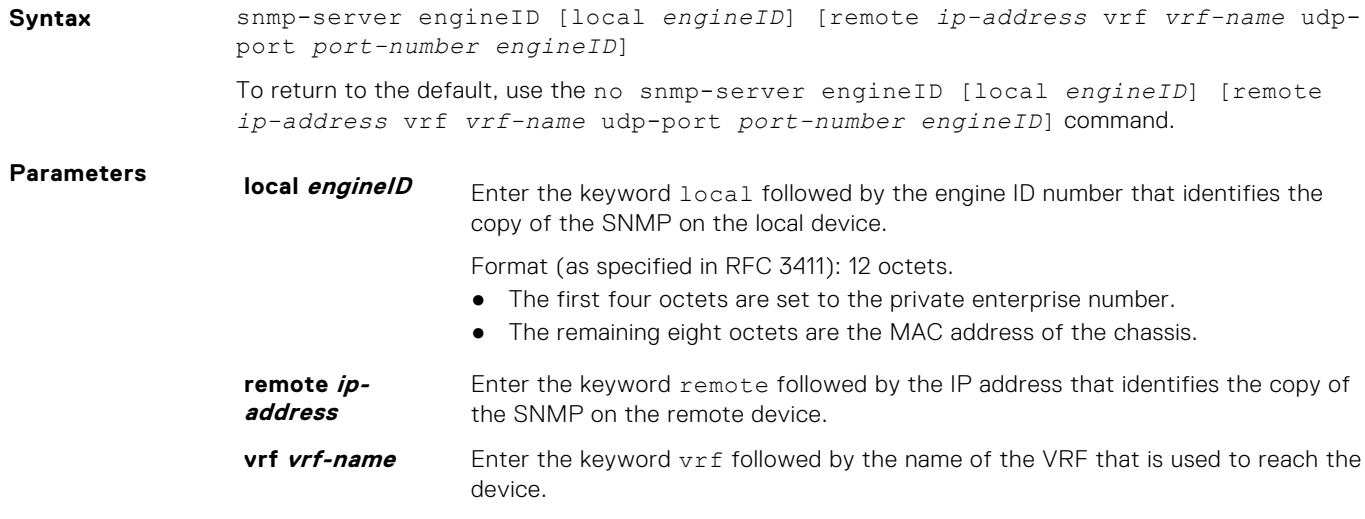

**NOTE:** Use this attribute to specify the VRF that is used by the SNMP engine to reach the device. If no VRF is specified, then the default VRF is used.

#### udp-port port**number engineID**

Enter the keywords udp-port followed by the user datagram protocol (UDP) port number on the remote device. The range is from 0 to 65535. The default is **162**.

**Defaults** As above.

#### **Command Modes** CONFIGURATION

**Command History**

This guide is platform-specific. For command information about other platforms, see the relevant *Dell EMC Networking OS Command Line Reference Guide*.

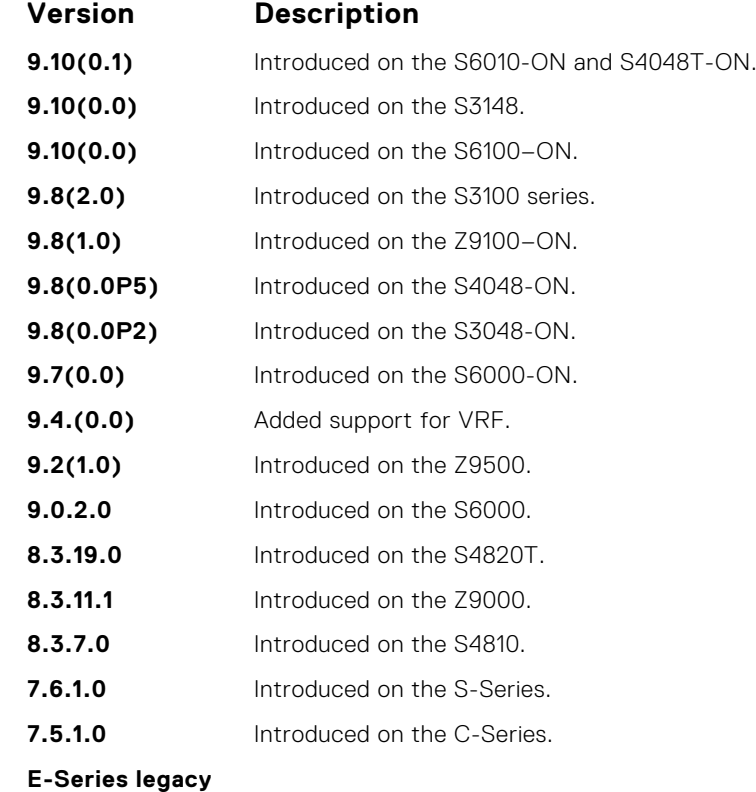

#### **command**

**Usage Information**

Changing the value of the SNMP Engine ID has important side effects. A user's password (entered on the command line) is converted to a message digest algorithm (MD5) or secure hash algorithm (SHA) security digest. This digest is based on both the password and the local Engine ID. The command line password is then destroyed, as required by RFC 2274. Because of this deletion, if the local value of the Engine ID changes, the security digests of SNMPv3 users is invalid and the users will have to be reconfigured.

For the remote Engine ID, the host IP and UDP port are the indexes to the command that are matched to either overwrite or remove the configuration.

**Related Commands**

- [show snmp engineID](#page-1523-0) displays the SNMP engine and all the remote engines that are configured on the router.
- [show running-config](#page-74-0) snmp  $-$  displays the SNMP running configuration.

#### <span id="page-1534-0"></span>**snmp-server group**

Configure a new SNMP group or a table that maps SNMP users to SNMP views.

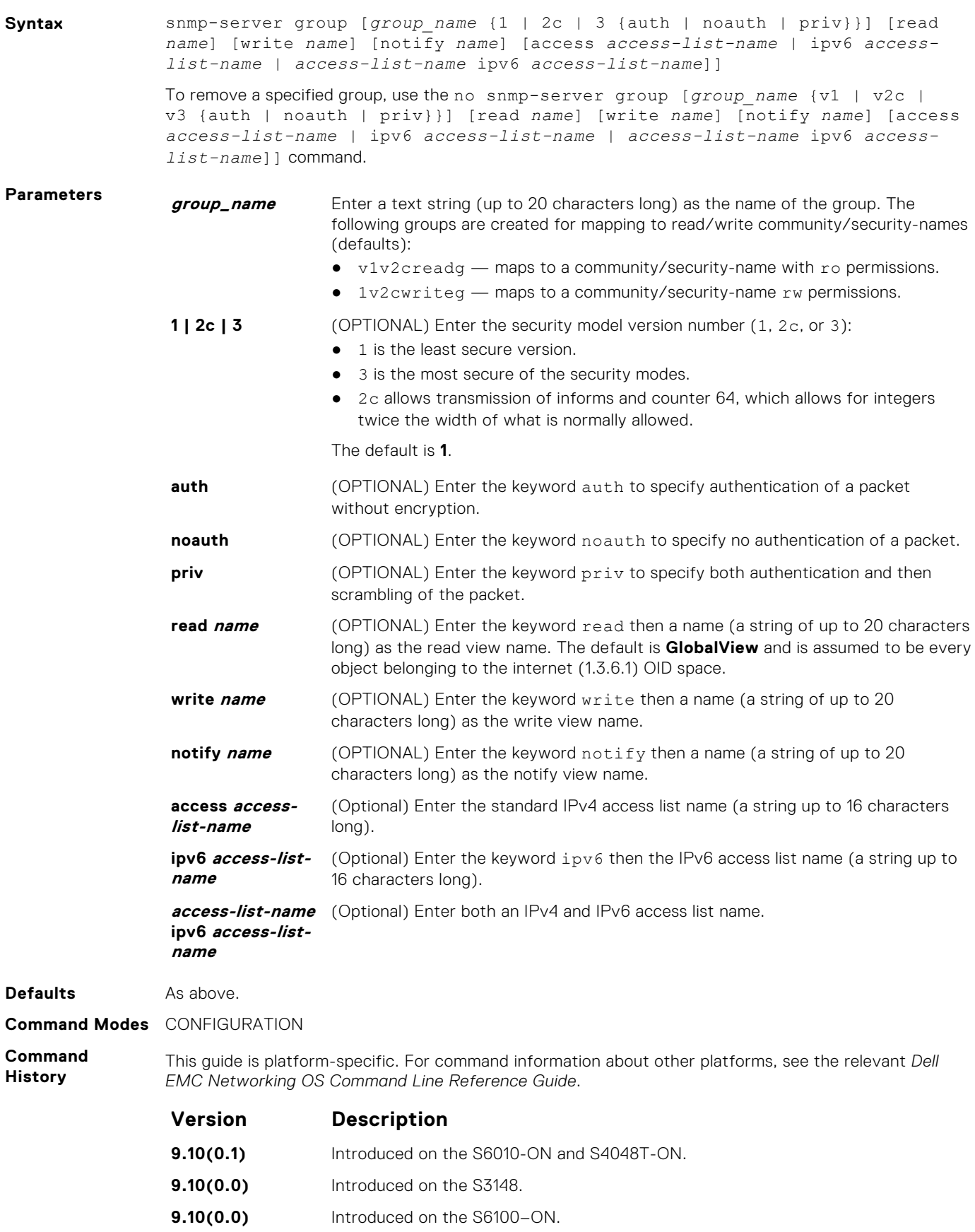

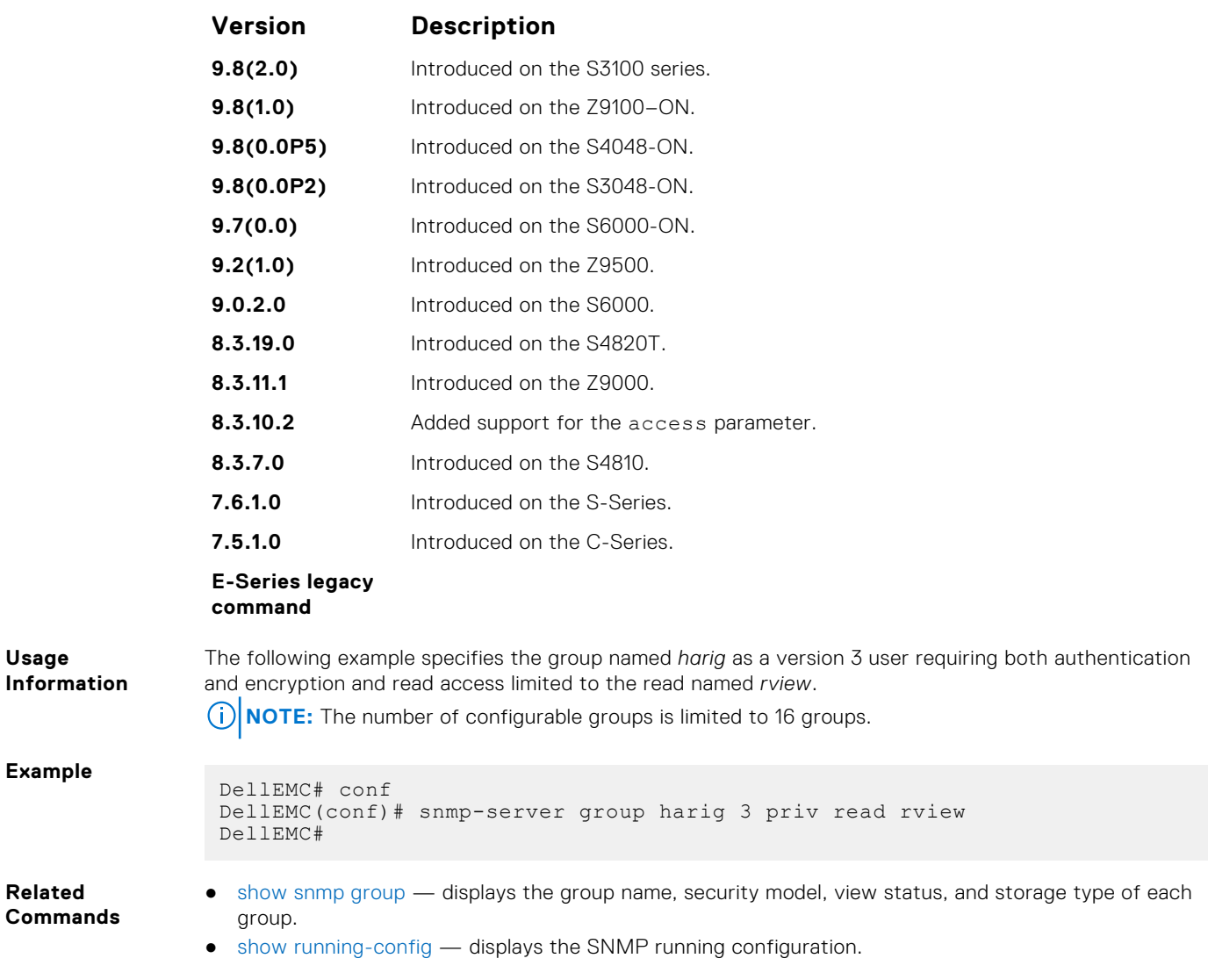

## **snmp-server host**

Configure the recipient of an SNMP trap operation.

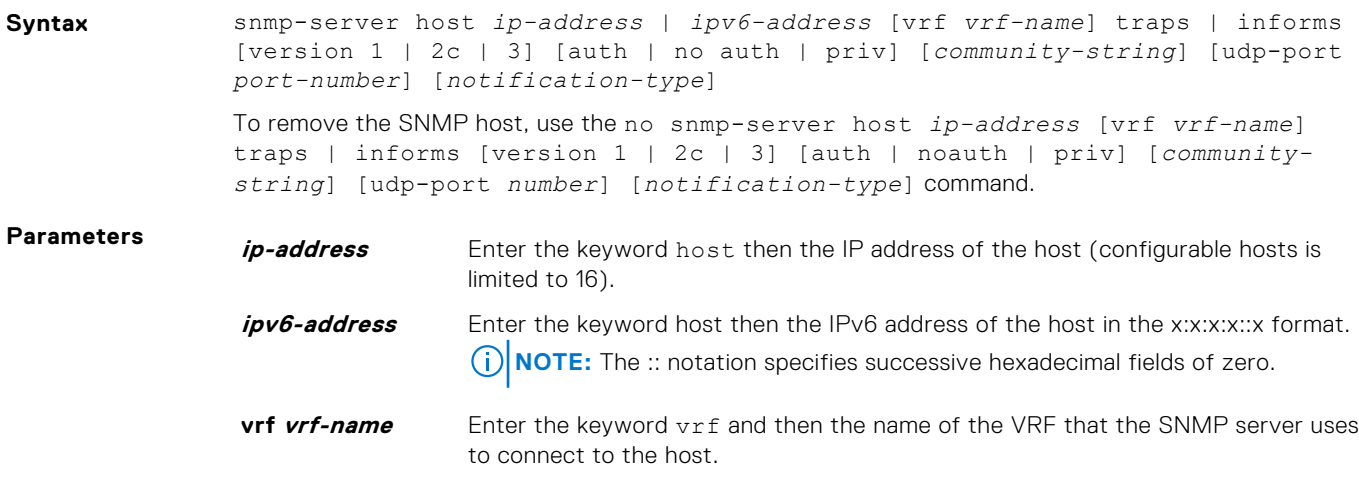

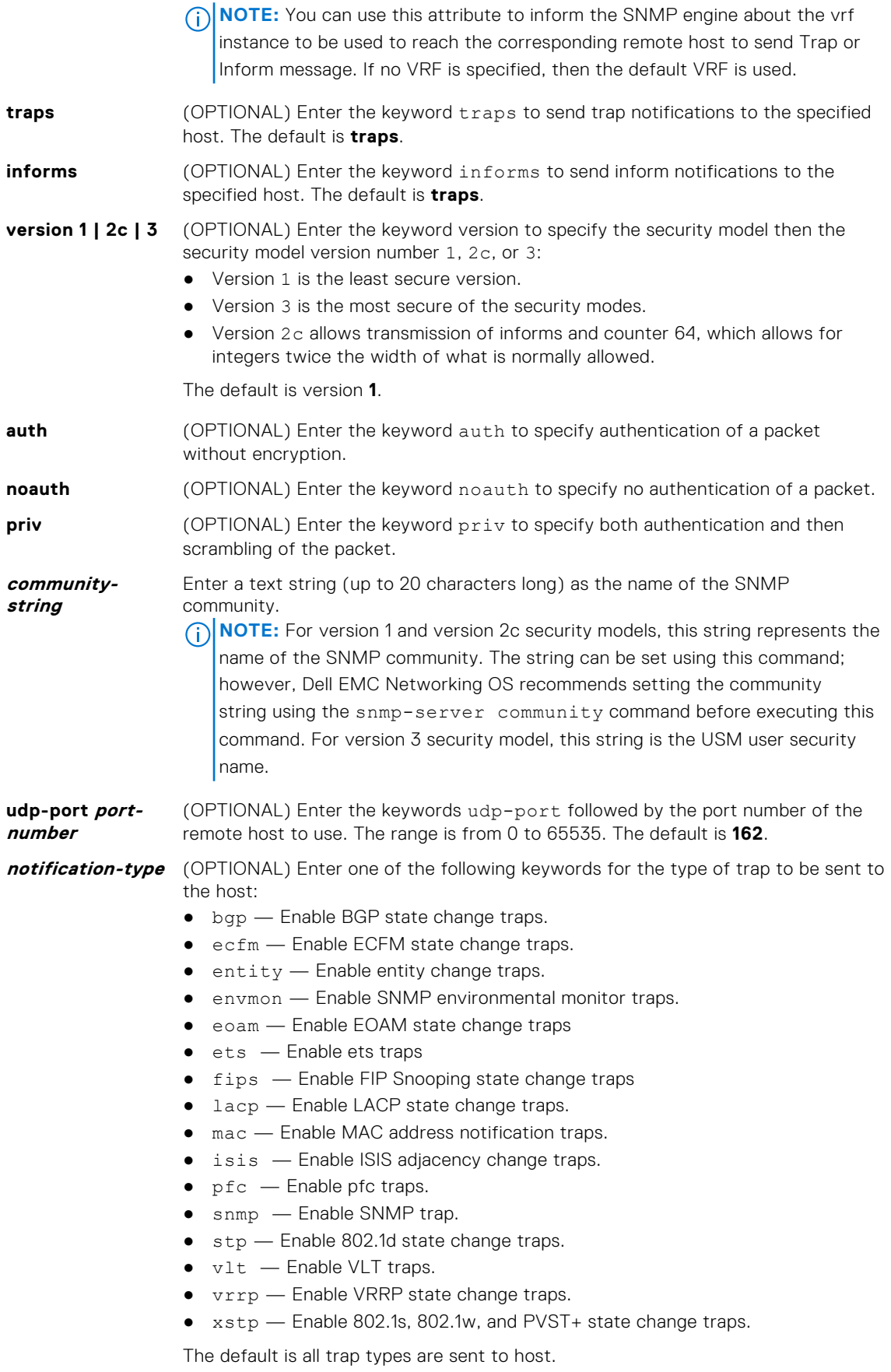

**Defaults** As above.

#### **Command Modes** CONFIGURATION

**Command History** This guide is platform-specific. For command information about other platforms, see the relevant *Dell EMC Networking OS Command Line Reference Guide*.

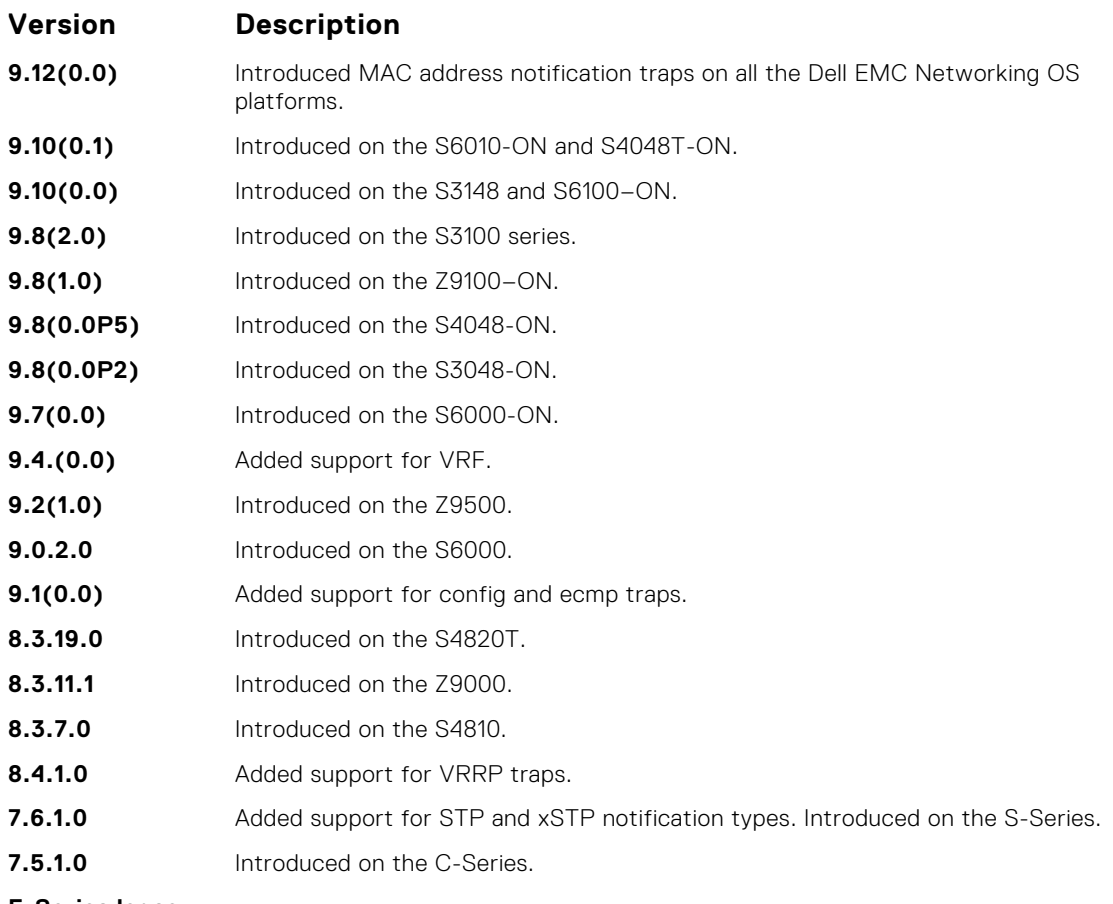

**E-Series legacy command**

**Usage Information** To configure the router to send SNMP notifications, enter at least one snmp-server host command. If you enter the command with no keywords, all trap types are enabled for the host. If you do not enter an snmp-server host command, no notifications are sent.

In order to enable multiple hosts, issue a separate snmp-server host command for each host. You can specify multiple notification types in the command for each host.

When multiple snmp-server host commands are given for the same host and type of notification (trap or inform), each succeeding command overwrites the previous command. Only the last snmpserver host command will be in effect. For example, if you enter an snmp-server host inform command for a host and then enter another snmp-server host inform command for the same host, the second command replaces the first command.

The snmp-server host command is used with the snmp-server enable command. Use the snmp-server enable command to specify which SNMP notifications are sent globally. For a host to receive most notifications, at least one snmp-server enable command and the snmp-server host command for that host must be enabled.

**(i) NOTE:** For v1 / v2c trap configuration, if the community-string is not defined using the snmpserver community command prior to using this command, the default form of the snmp-server community command automatically is configured with the community-name the same as specified in the snmp-server host command.

**NOTE:** You must configure notify option for the SNMPv3 traps to work.

#### **Configuring Informs**

- To send an inform, use the following steps:
- 1. Configure a remote engine ID.
- 2. Configure a remote user.
- 3. Configure a group for this user with access rights.
- 4. Enable traps.
- 5. Configure a host to receive informs.

```
Related
Commands
```
- [snmp-server enable traps](#page-1531-0) enables SNMP traps.
- [snmp-server community](#page-1529-0) configures a new community SNMPv1 or SNMPv2c.

#### **snmp-server location**

Configure the location of the SNMP server.

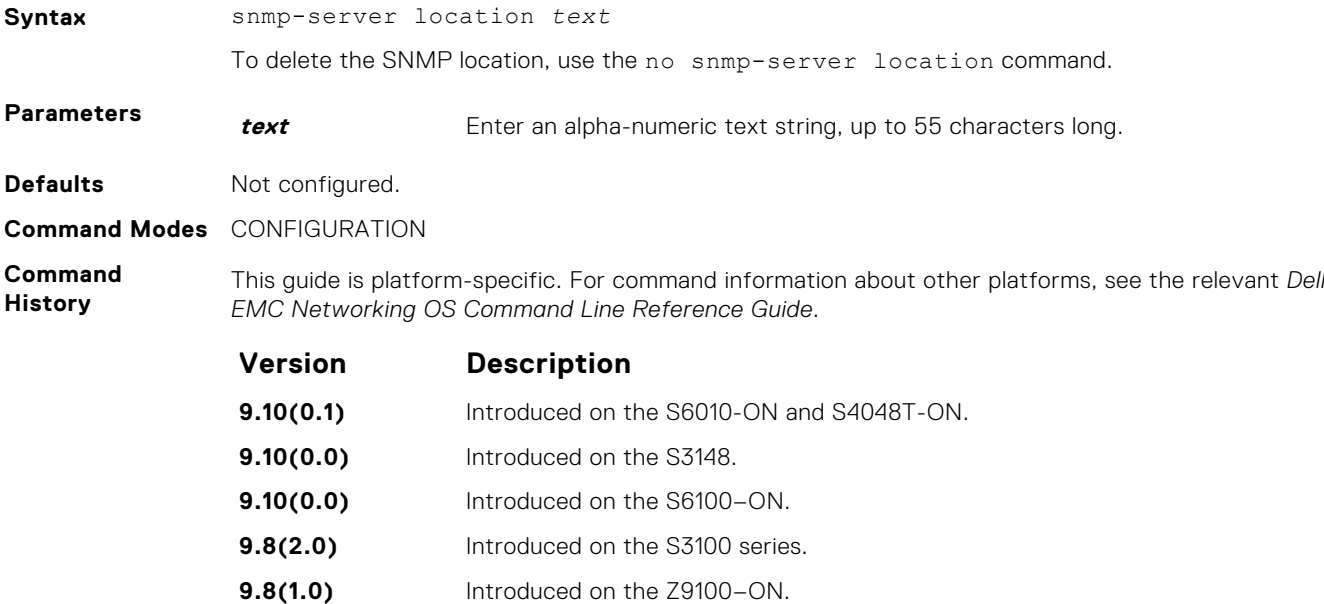

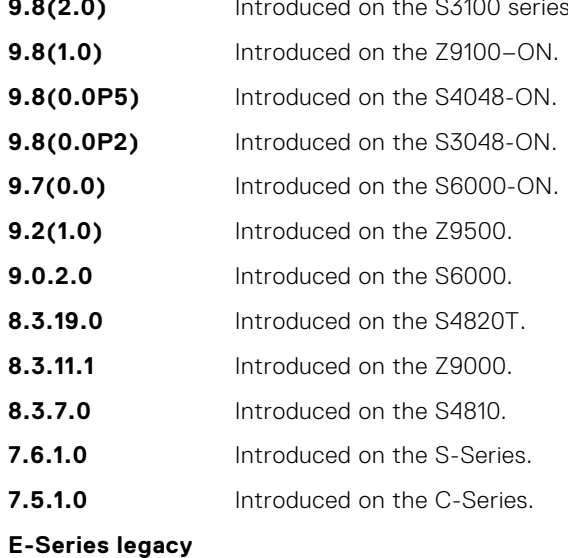

### **snmp-server packetsize**

**command**

Set the largest SNMP packet size permitted. Wen the SNMP server is receiving a request or generating a reply, use the snmp-server packetsize global configuration command.

**Syntax** snmp-server packetsize *byte-count*

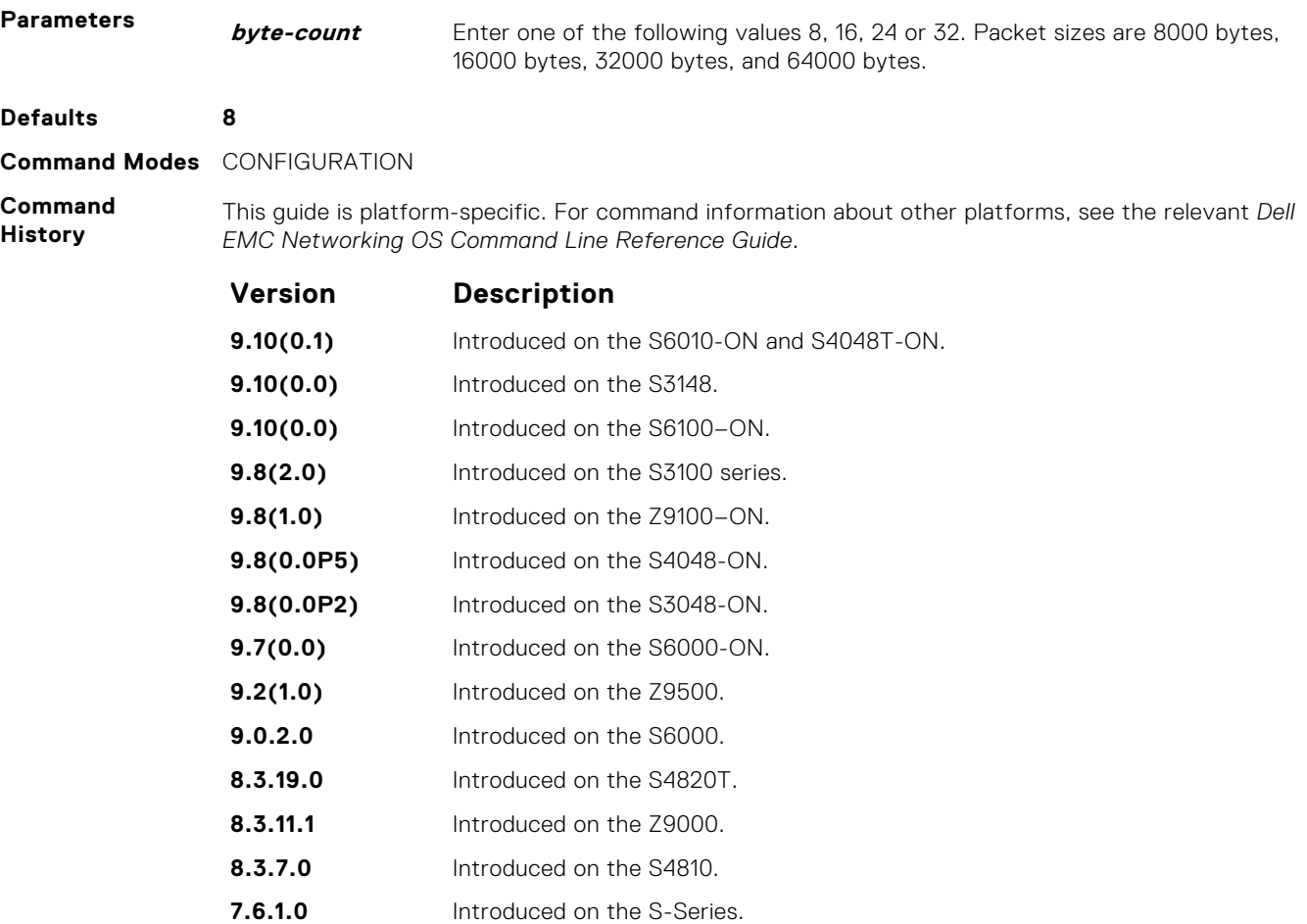

**7.5.1.0** Introduced on the C-Series.

**E-Series legacy command**

### **snmp-server trap-source**

Configure a specific interface as the source for SNMP traffic.

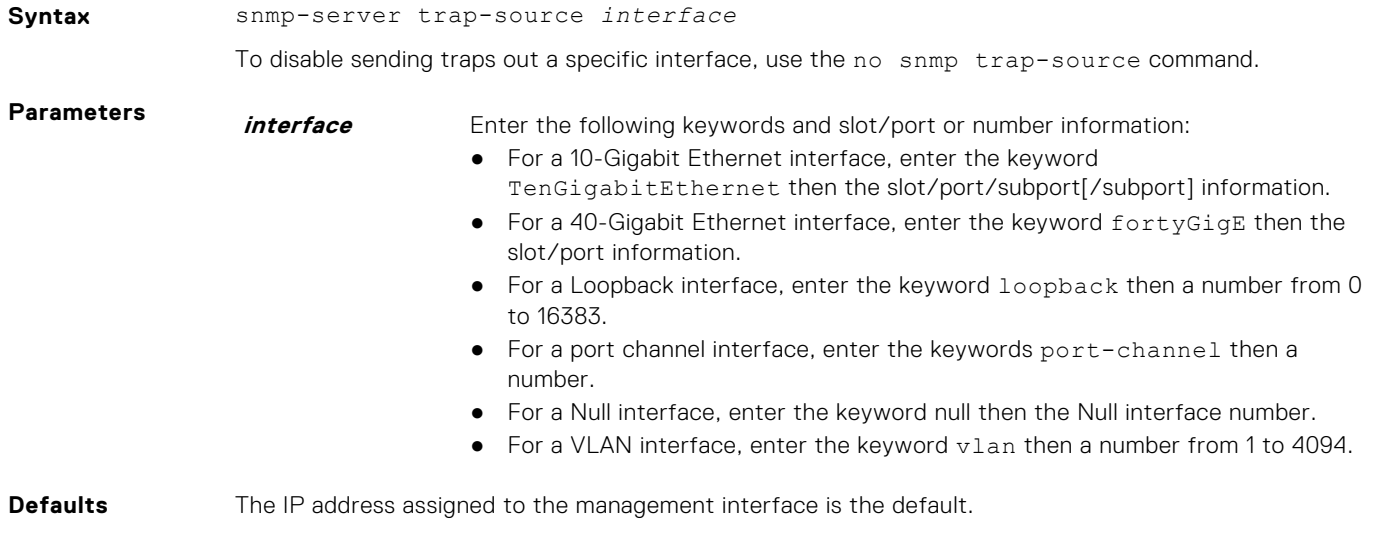

**Command Modes** CONFIGURATION

#### **Command History**

This guide is platform-specific. For command information about other platforms, see the relevant *Dell EMC Networking OS Command Line Reference Guide*.

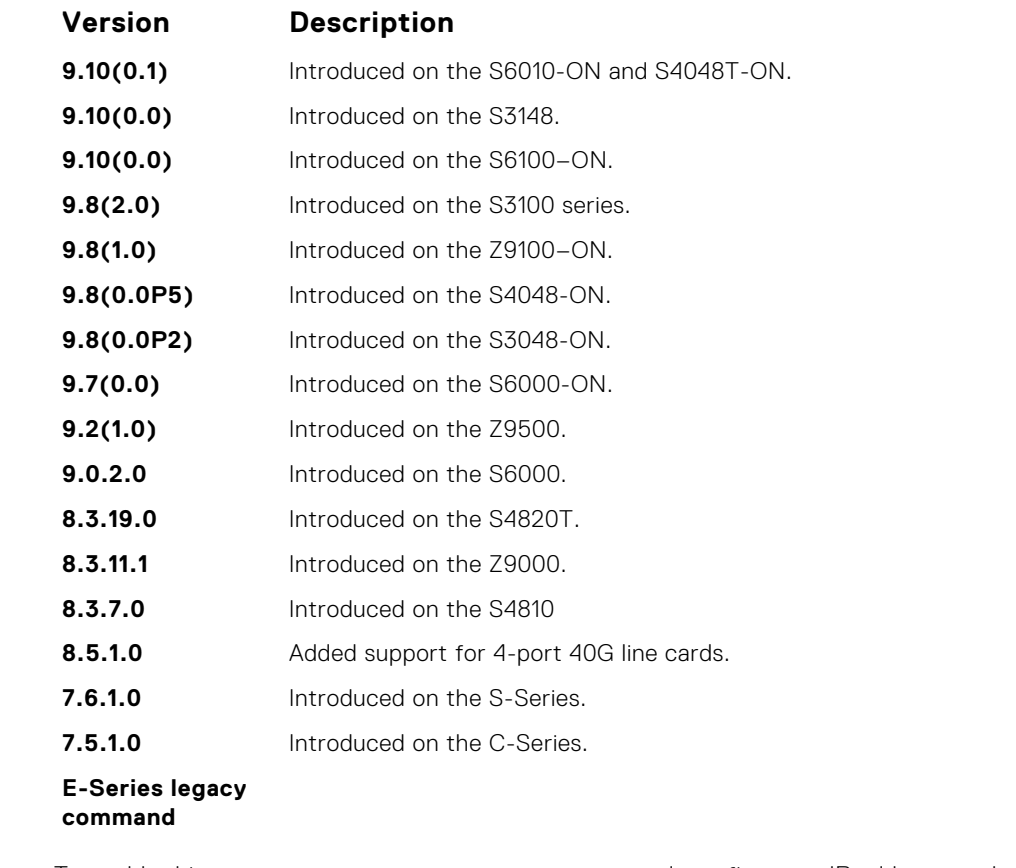

**Usage Information**

To enable this snmp-server trap-source command, configure an IP address on the interface and enable the interface configured as an SNMP trap source.

**Related Commands**

#### ● [snmp-server community](#page-1529-0) — sets the community string.

#### **snmp-server user**

Configure a new user to an SNMP group.

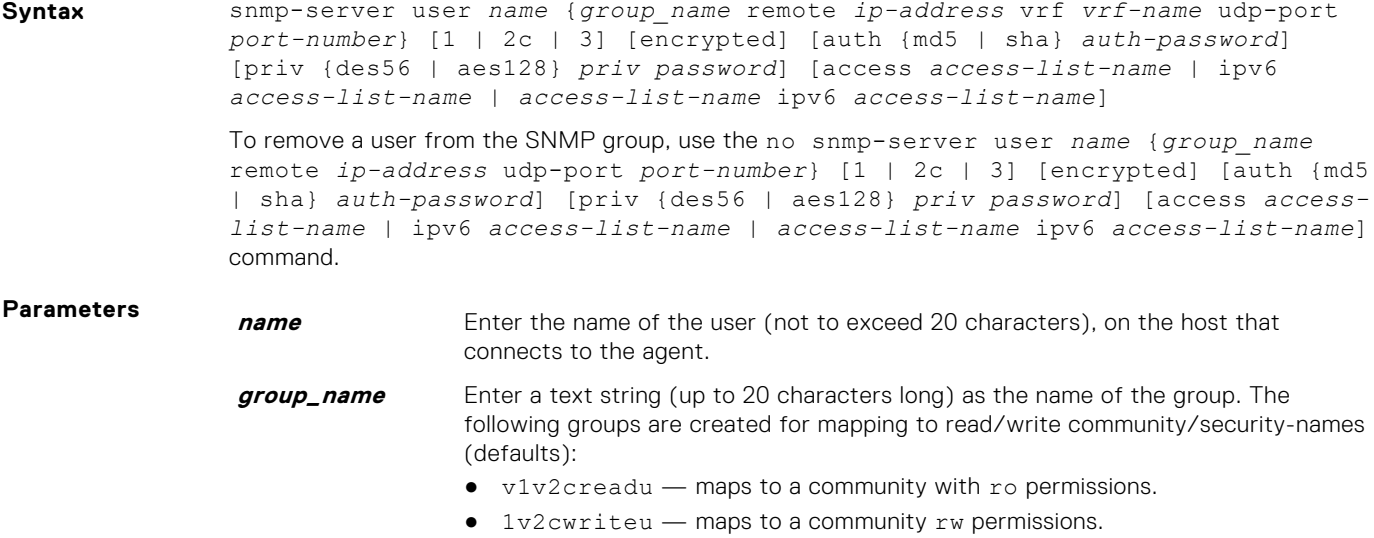

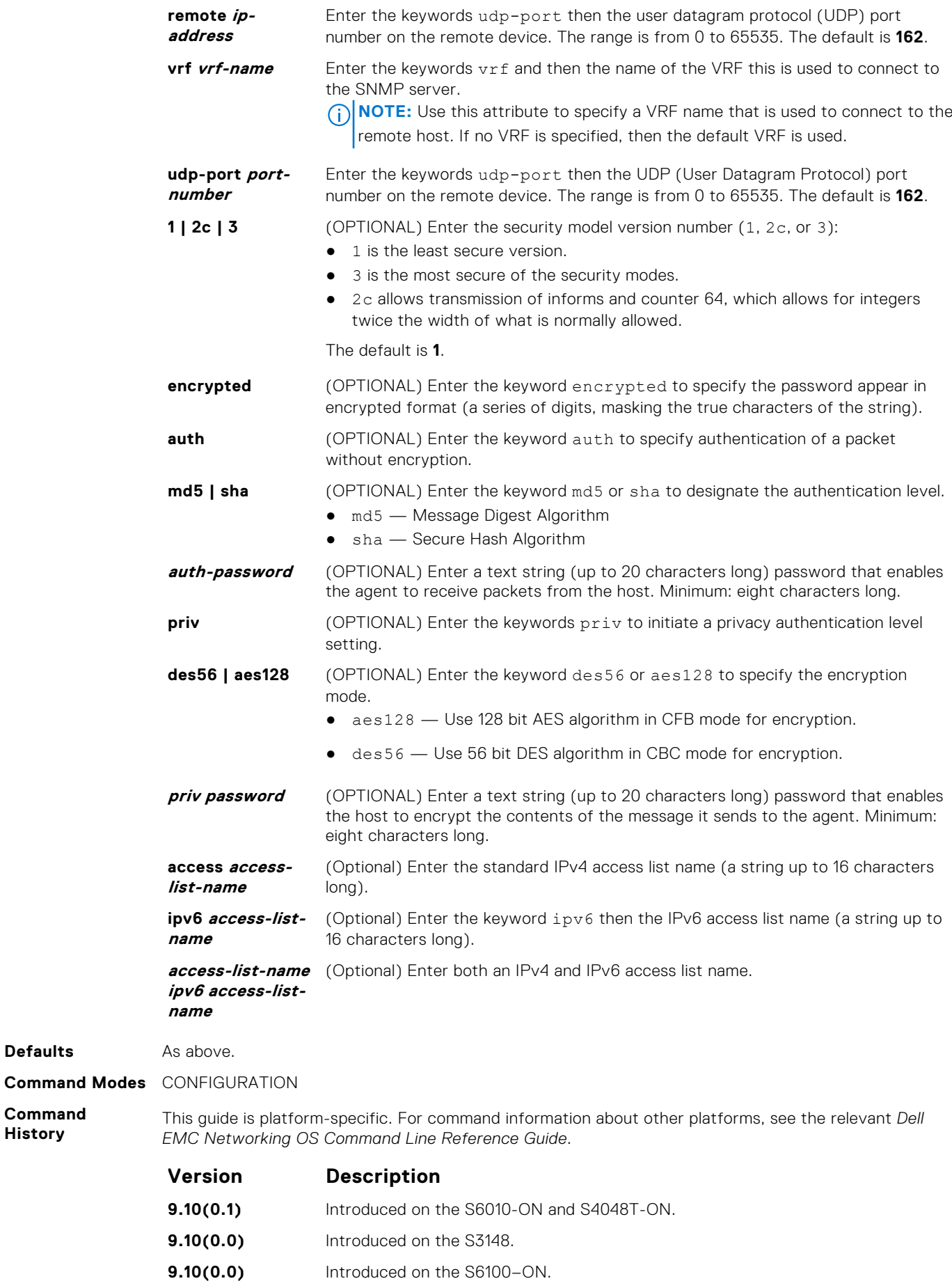

**Defaults** 

**Command History**

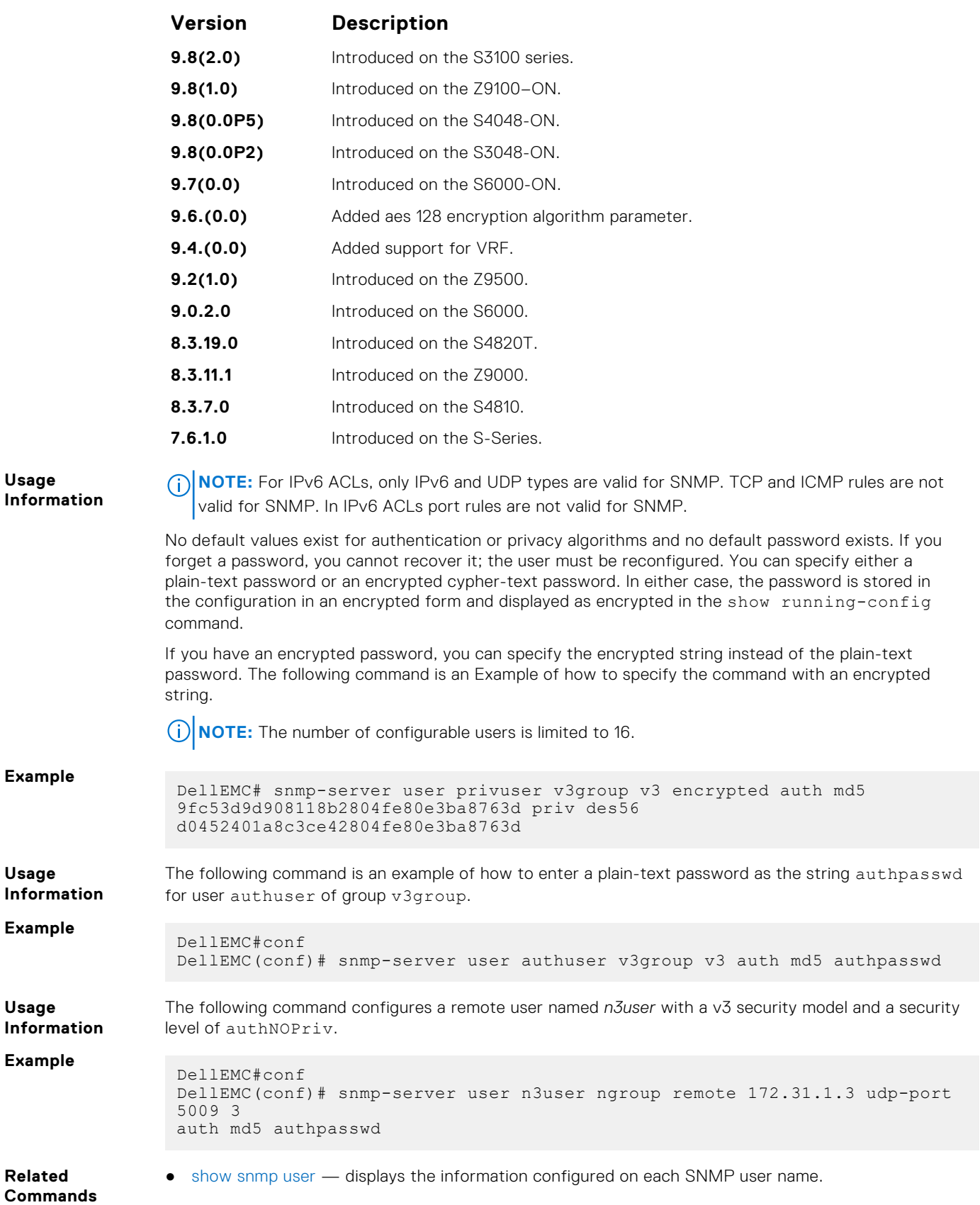

### **snmp-server user (for AES128-CFB Encryption)**

Specify that AES128-CFB encryption algorithm needs to be used for transmission of SNMP information. The Advanced Encryption Standard (AES) Cipher Feedback (CFB) 128-bit encryption algorithm is in compliance with RFC 3826. RFCs for SNMPv3 define two authentication hash algorithms, namely, HMAC-MD5-96 and HMAC-SHA1-96. These are the full forms or editions of the truncated versions, namely, HMAC-MD5 and HMAC-SHA1 authentication algorithms.

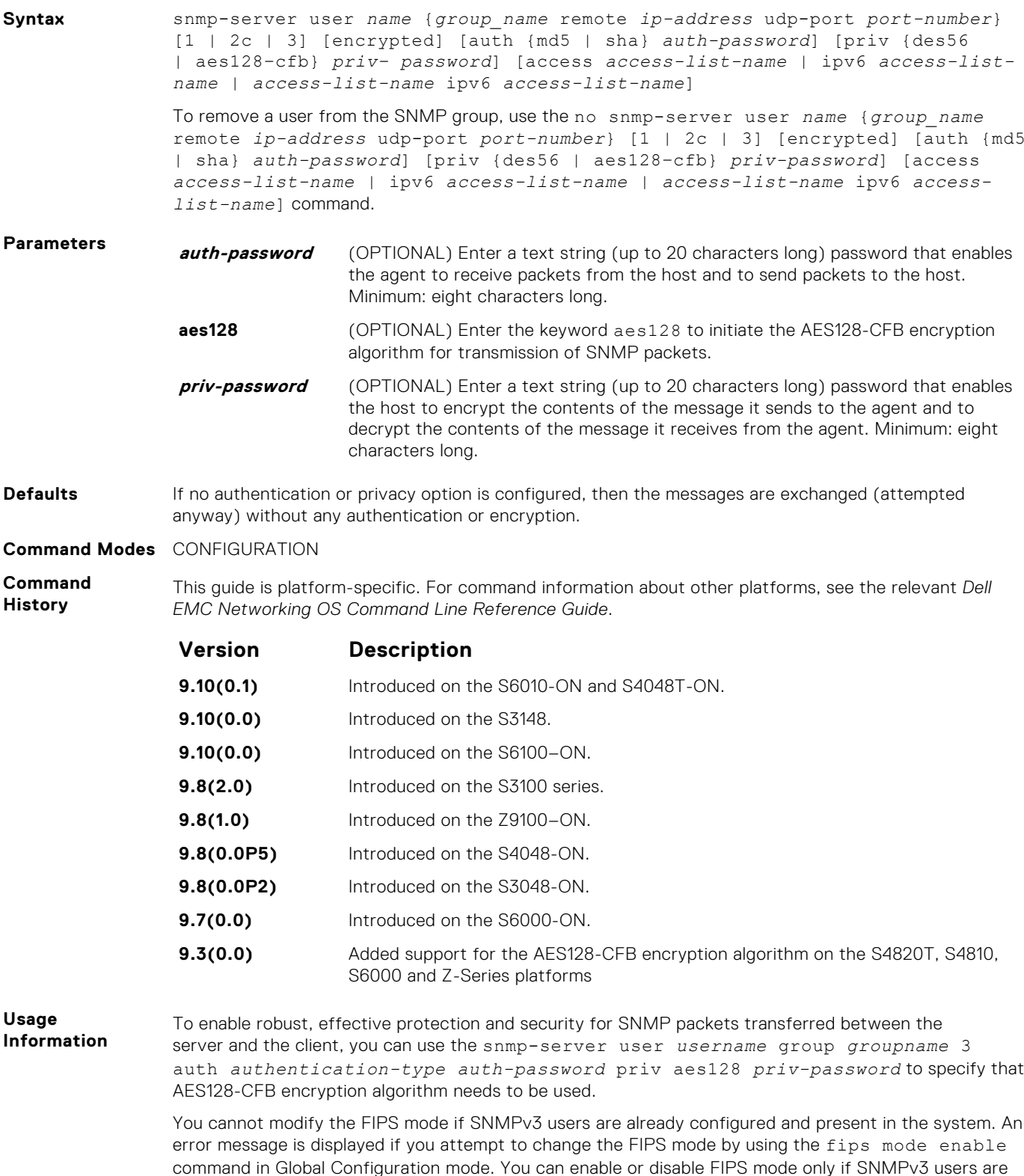

not previously set up. Otherwise, you must remove the previously configured users before you change the FIPS mode.

**Example**

```
DellEMC# snmp-server user privuser v3group v3 encrypted auth md5
9fc53d9d908118b2804fe80e3ba8763d priv aes128 
d0452401a8c3ce42804fe80e3ba8763d
```
**Related**

● [show snmp user](#page-1526-0) — Displays the information configured on each SNMP user name.

**Commands**

### **snmp-server view**

Configure an SNMPv3 view.

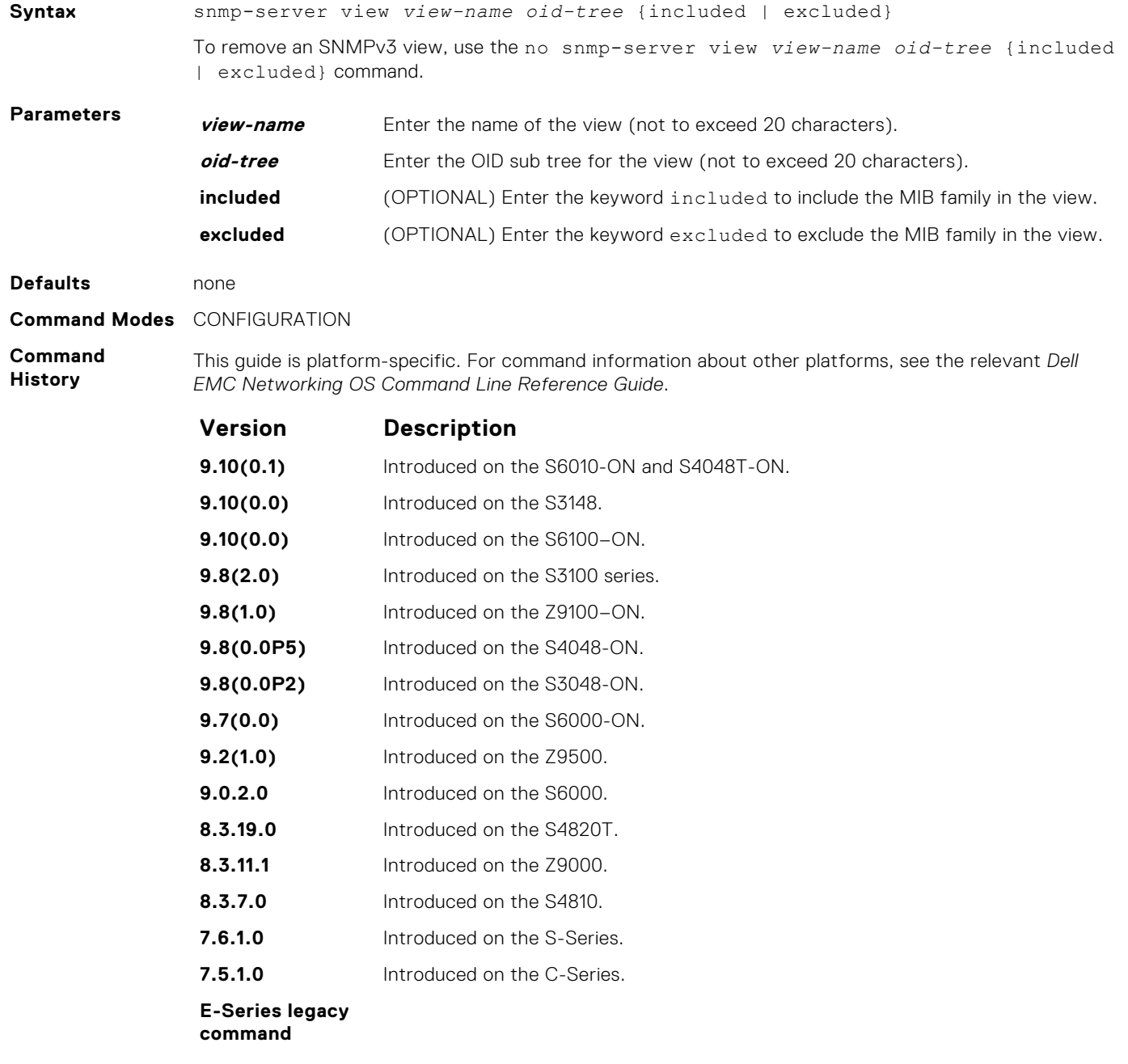

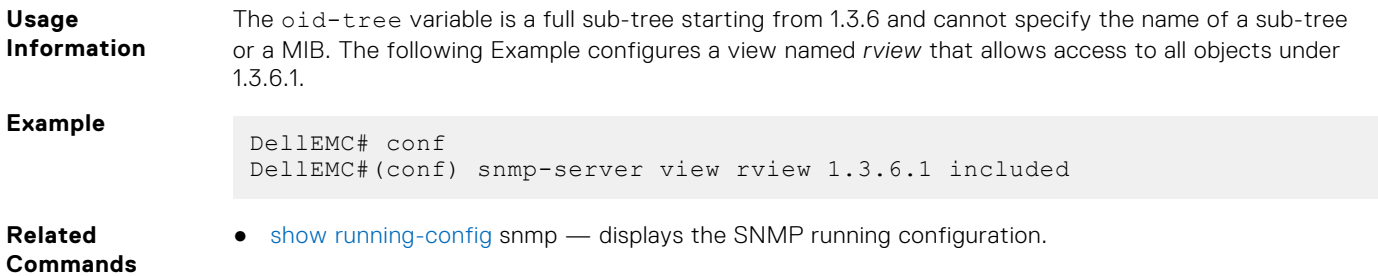

### **snmp-server vrf**

Configures an SNMP agent to bind to a specific VRF.

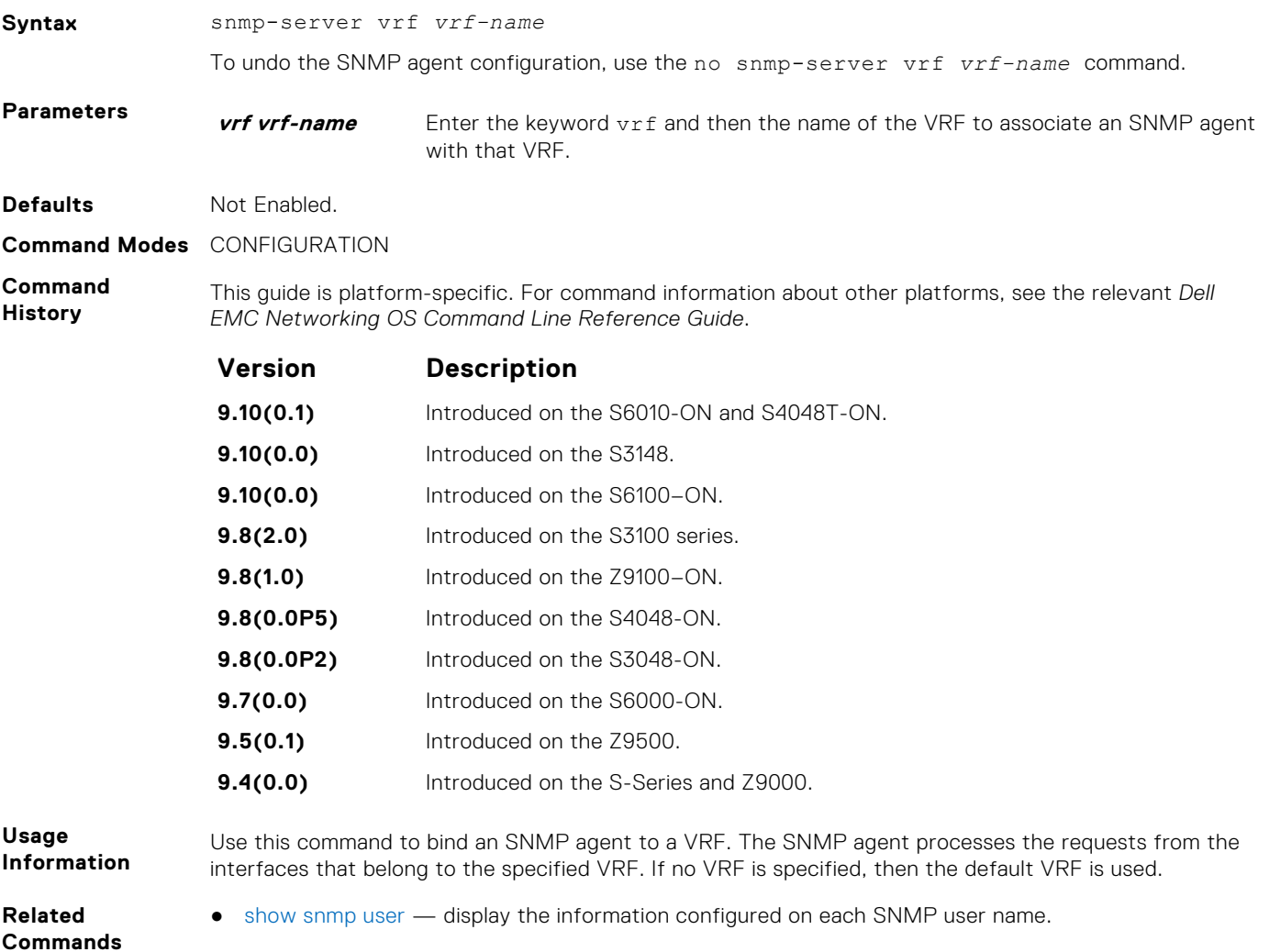

### **snmp trap link-status**

Enable the interface to send SNMP link traps, which indicate whether the interface is up or down.

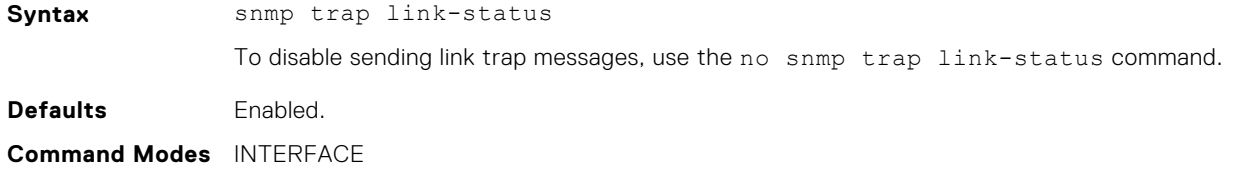

#### <span id="page-1546-0"></span>**Command History**

This guide is platform-specific. For command information about other platforms, see the relevant *Dell EMC Networking OS Command Line Reference Guide*.

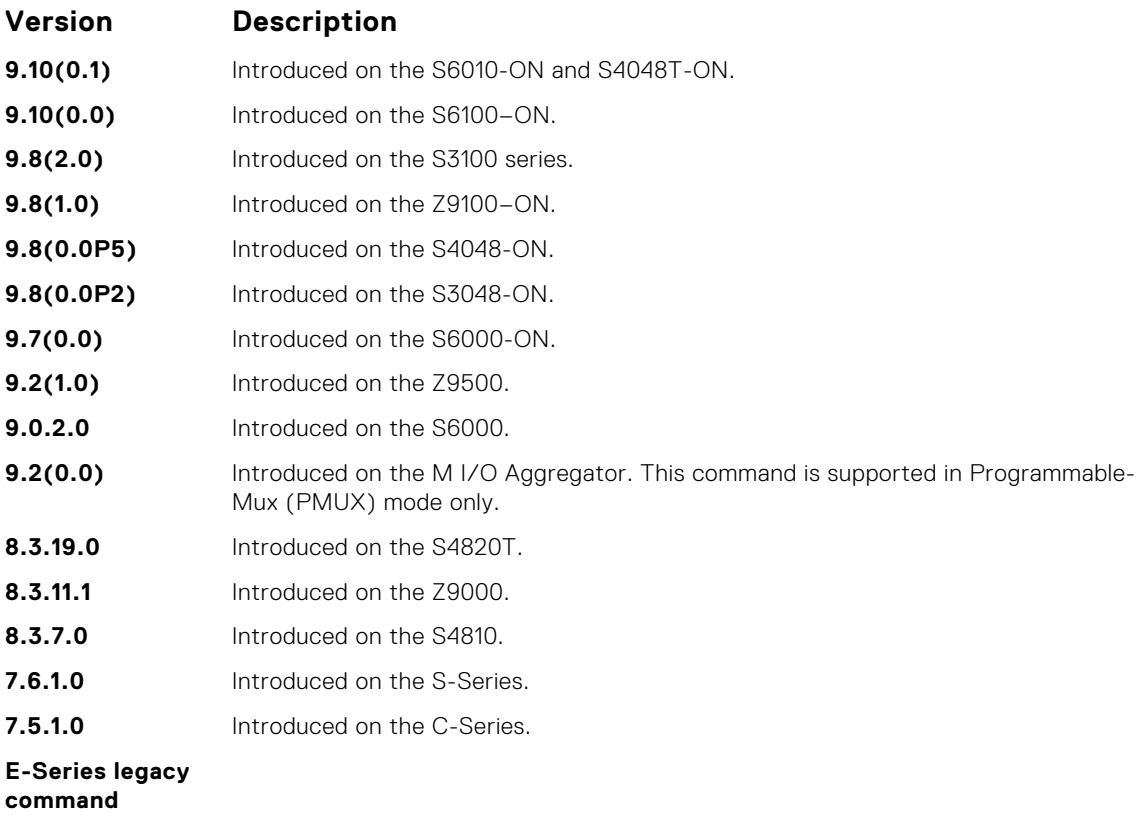

**Usage Information** If the interface is expected to flap during normal usage, you could disable this command.

## **Syslog Commands**

The following commands allow you to configure logging functions on all Dell EMC Networking switches.

### **clear logging**

Clear the messages in the logging buffer.

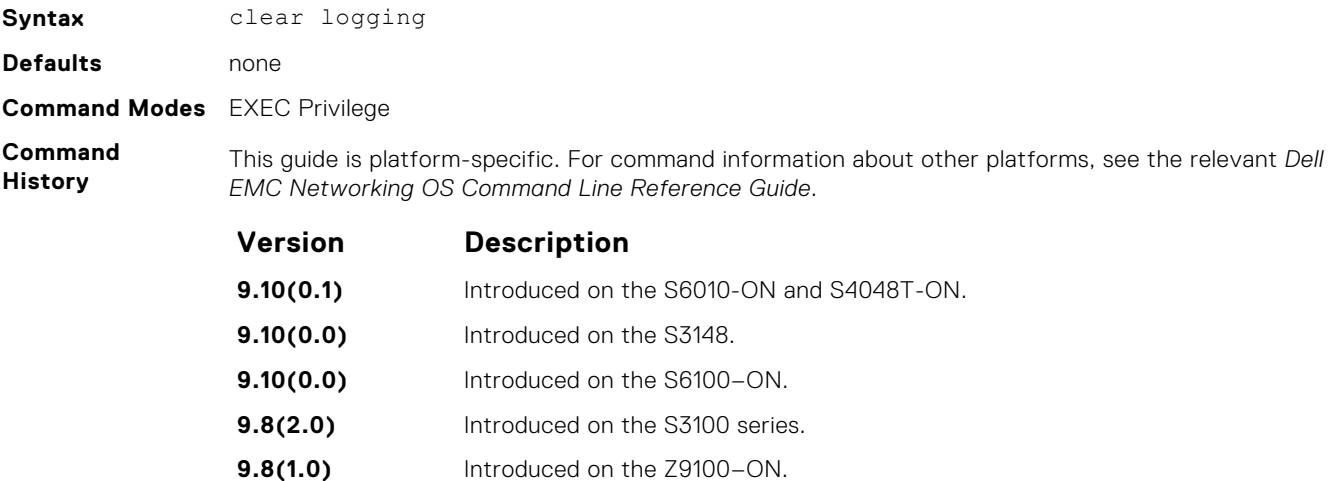

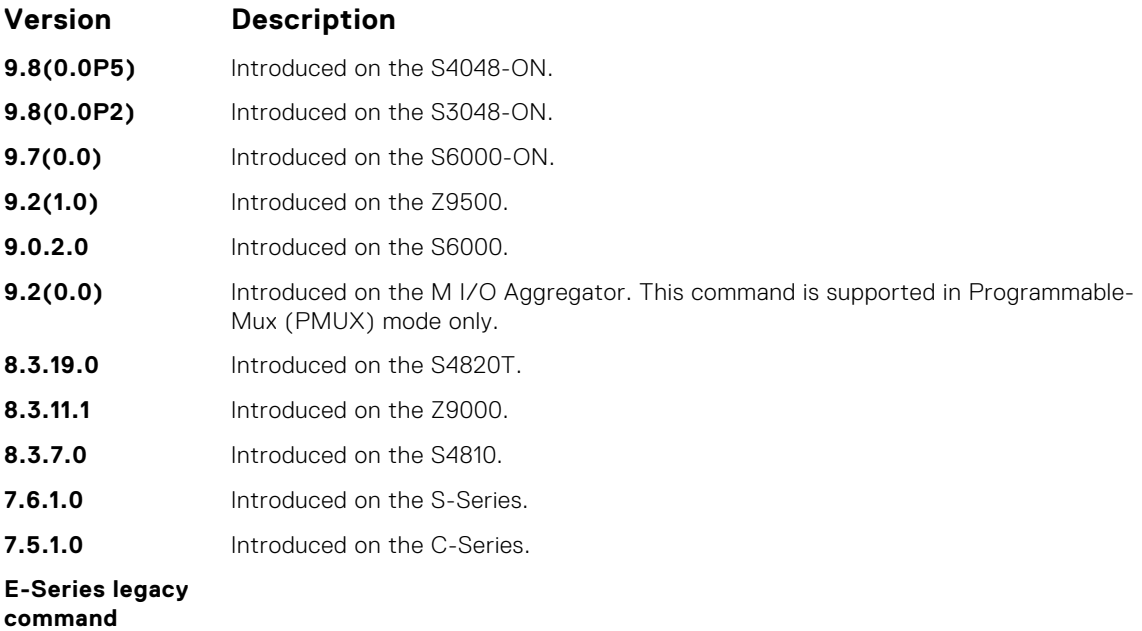

**Related Commands** ● [show logging](#page-1563-0) — display logging settings and system messages in the internal buffer.

## **clear logging auditlog**

Clears audit log.

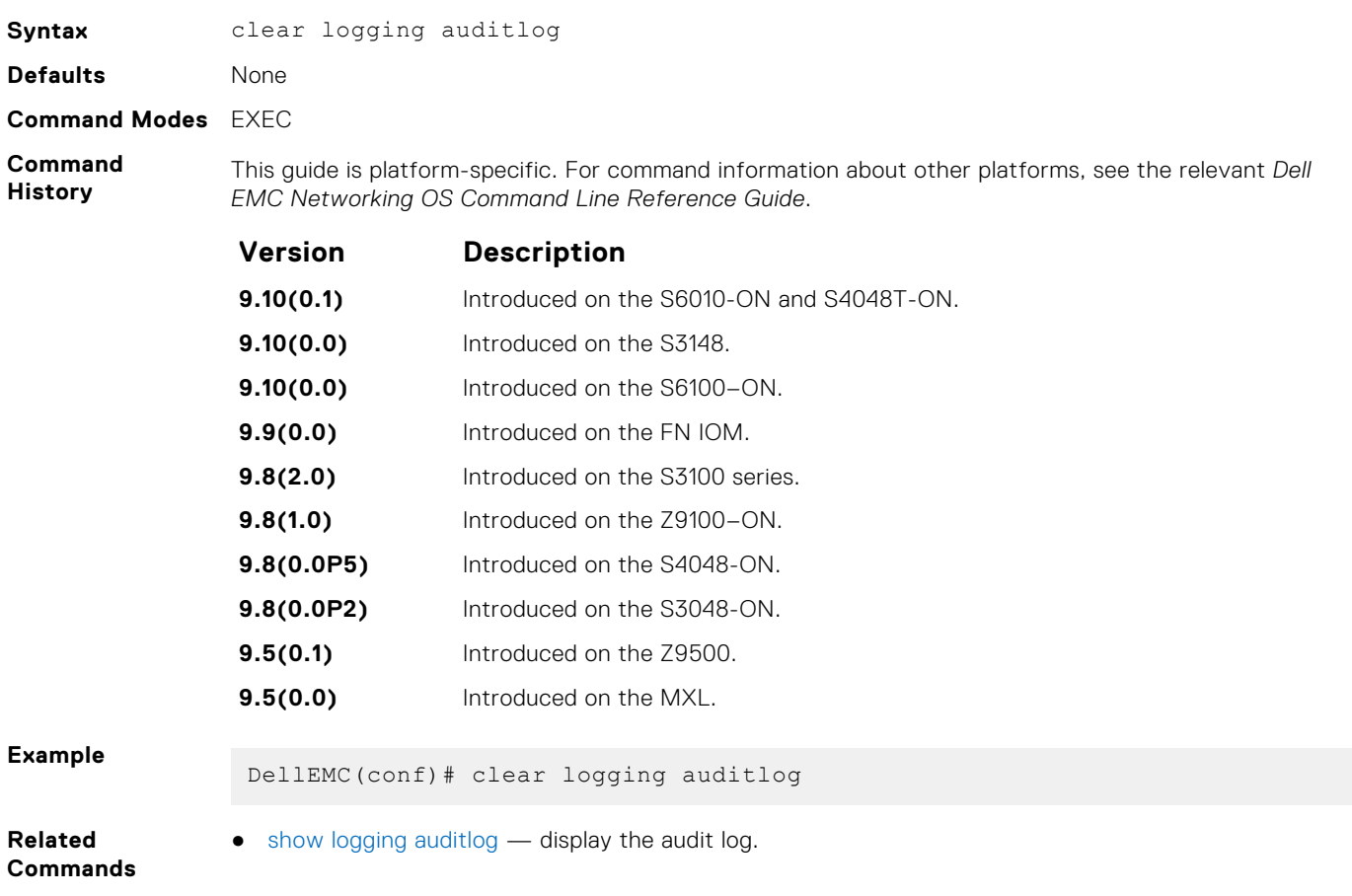
## <span id="page-1548-0"></span>**default logging buffered**

Return to the default setting for messages logged to the internal buffer.

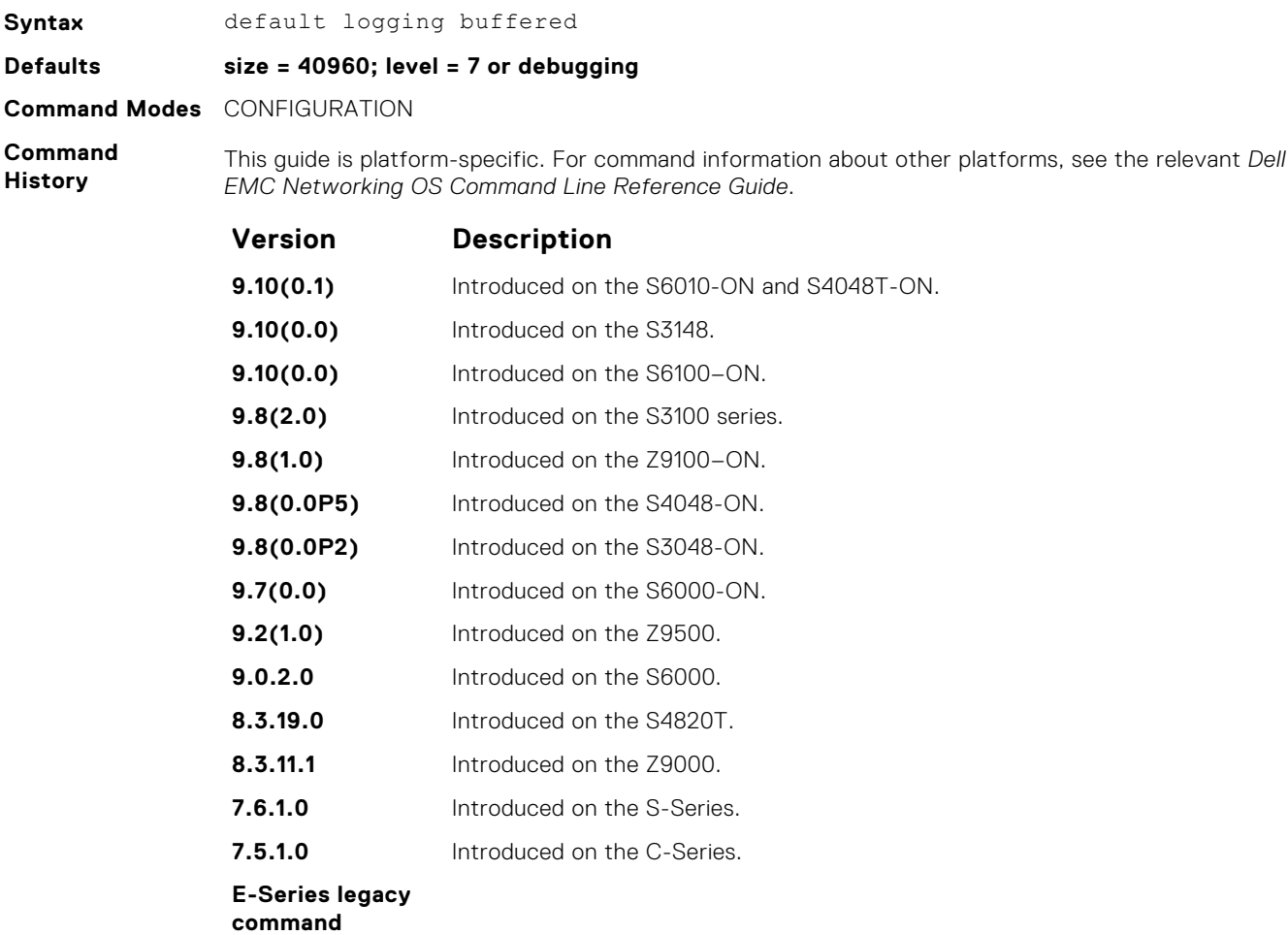

**Related Commands**

**Syntax** 

**History**

● [logging buffered](#page-1552-0) — set the logging buffered parameters.

## **default logging console**

Return the default settings for messages logged to the console.

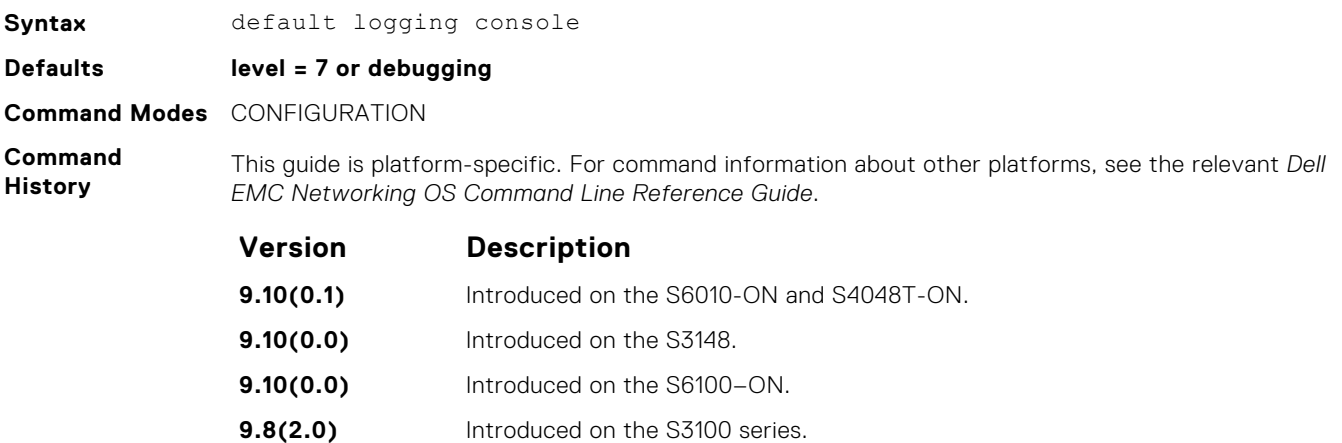

**9.8(1.0)** Introduced on the Z9100–ON.

<span id="page-1549-0"></span>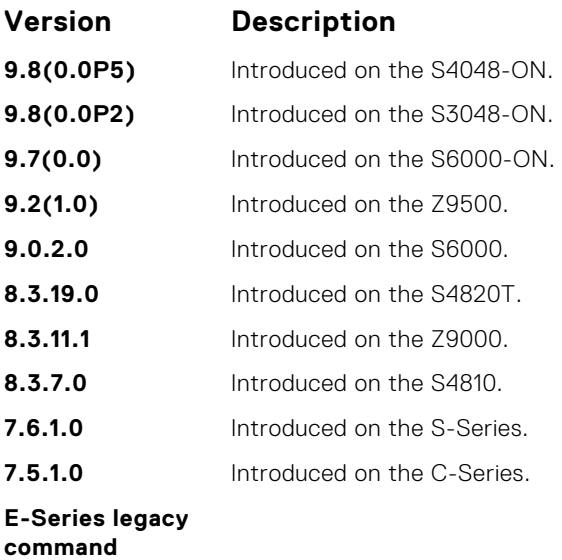

**Related**

### **Commands**

● [logging console](#page-1553-0) — set the logging console parameters.

# **default logging monitor**

Return to the default settings for messages logged to the terminal.

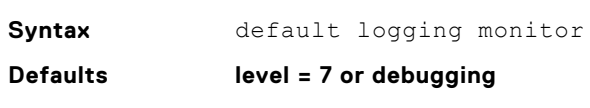

**Command Modes** CONFIGURATION

**Command History** This guide is platform-specific. For command information about other platforms, see the relevant *Dell EMC Networking OS Command Line Reference Guide*.

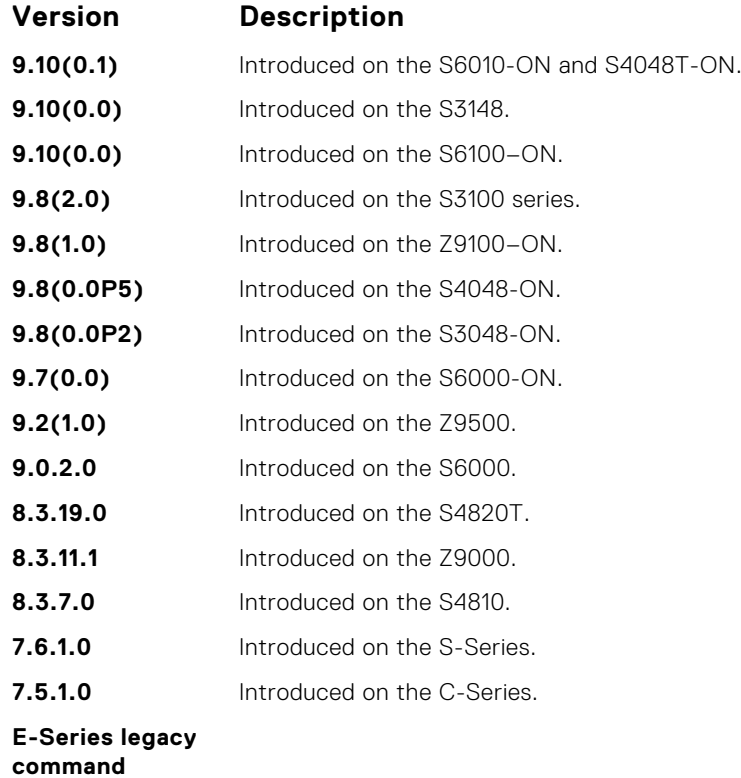

- <span id="page-1550-0"></span>**Related** ● [logging monitor](#page-1557-0) — set the logging monitor parameters.
	- [terminal monitor](#page-1566-0) send system messages to the terminal/monitor.

## **default logging trap**

**Commands**

Return to the default settings for logging messages to the Syslog servers.

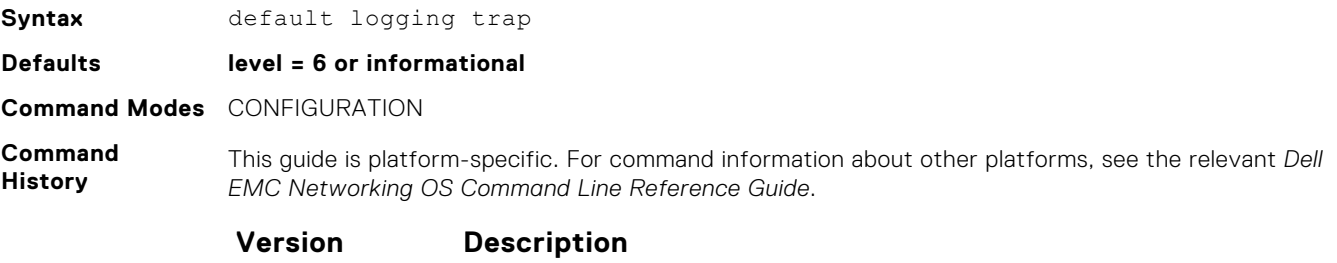

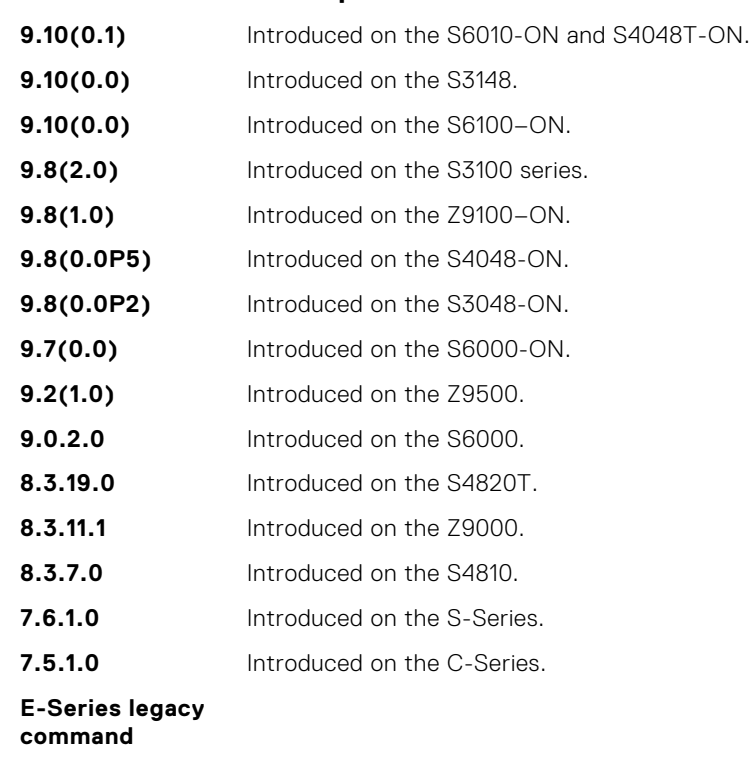

**Related Commands** ● [logging trap](#page-1561-0) — limit messages logged to the Syslog servers based on severity.

## **logging**

Configure an IP address or host name of a Syslog server where logging messages are sent. Multiple logging servers of both IPv4 and/or IPv6 can be configured.

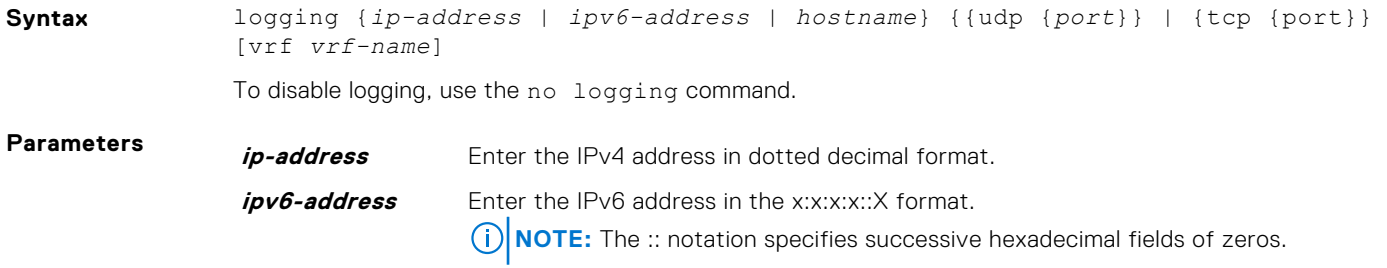

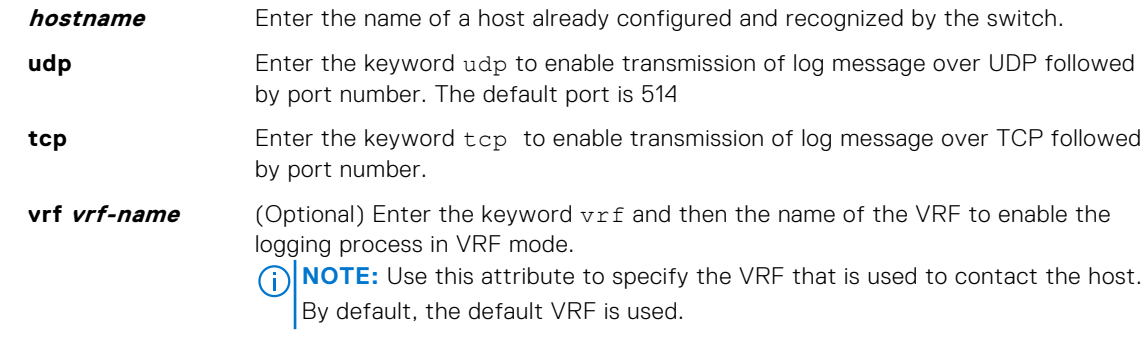

**Defaults Disabled.** 

**Command Modes** CONFIGURATION

**Command History**

This guide is platform-specific. For command information about other platforms, see the relevant *Dell EMC Networking OS Command Line Reference Guide*.

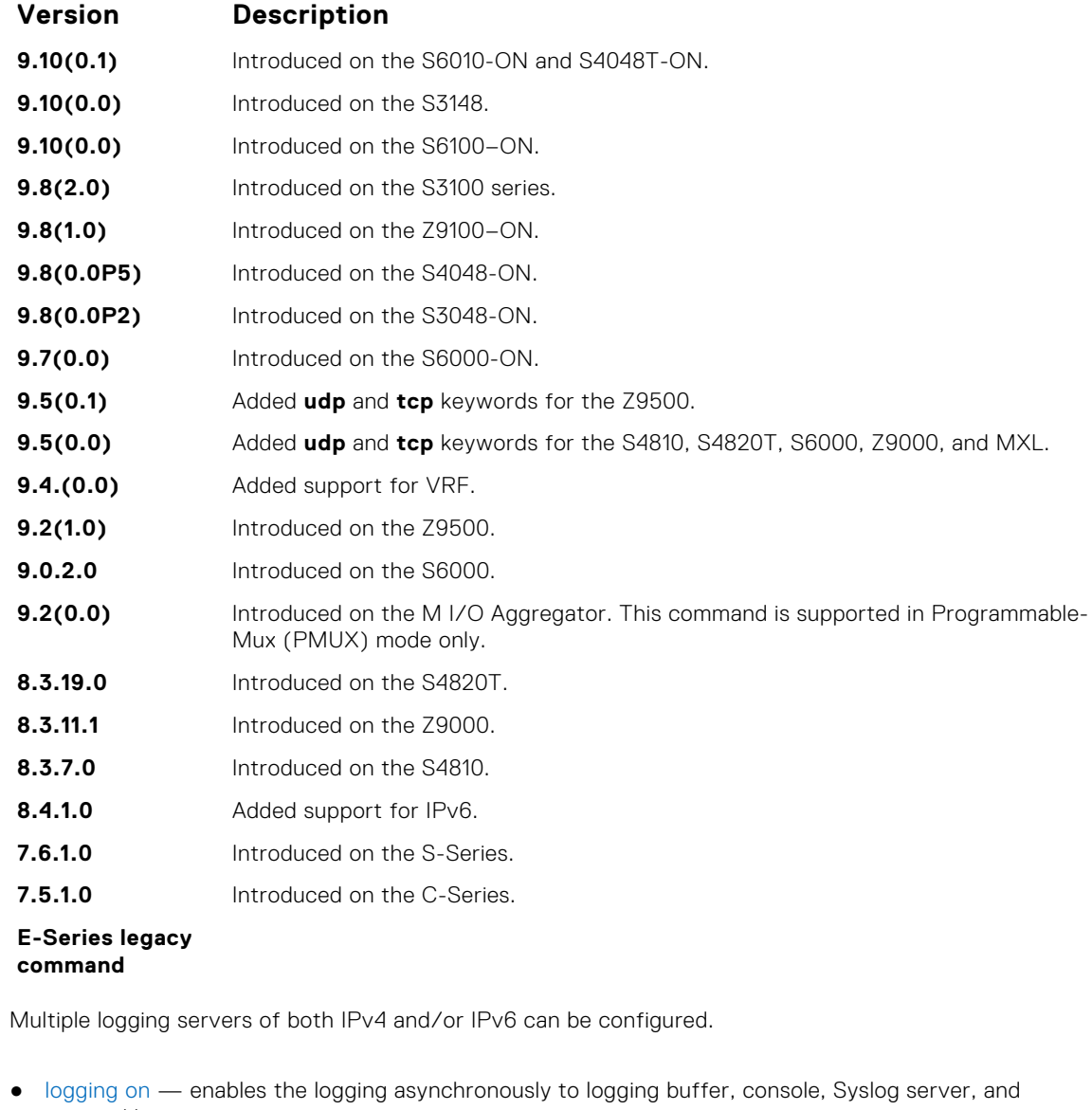

**Information Related Commands**

**Usage**

- terminal lines.
- [logging trap](#page-1561-0) enables logging to the Syslog server based on severity.

## <span id="page-1552-0"></span>**logging buffered**

Enable logging and specify which messages are logged to an internal buffer. By default, all messages are logged to the internal buffer.

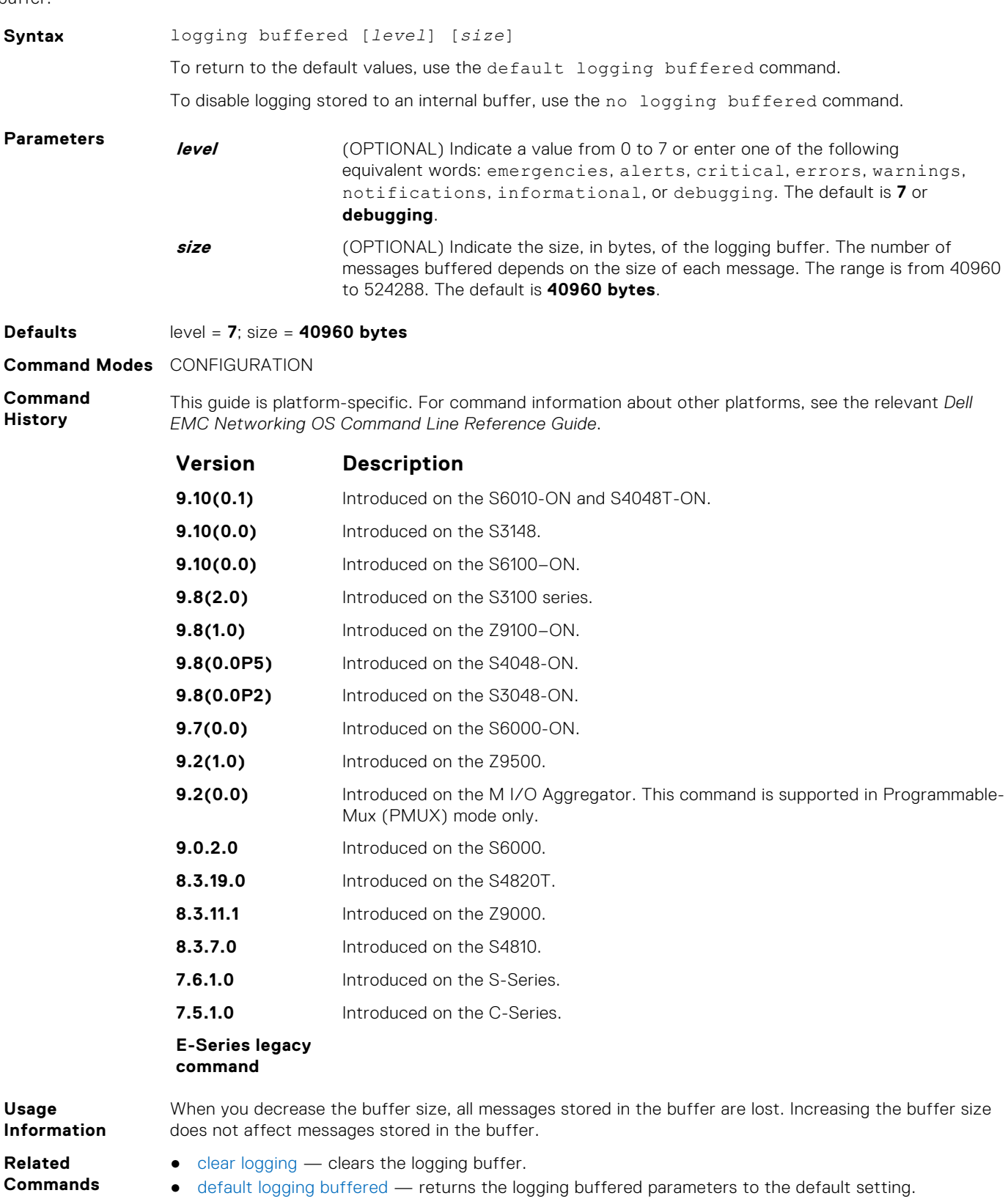

● [show logging](#page-1563-0) — displays the logging setting and system messages in the internal buffer.

## <span id="page-1553-0"></span>**logging console**

Specify which messages are logged to the console.

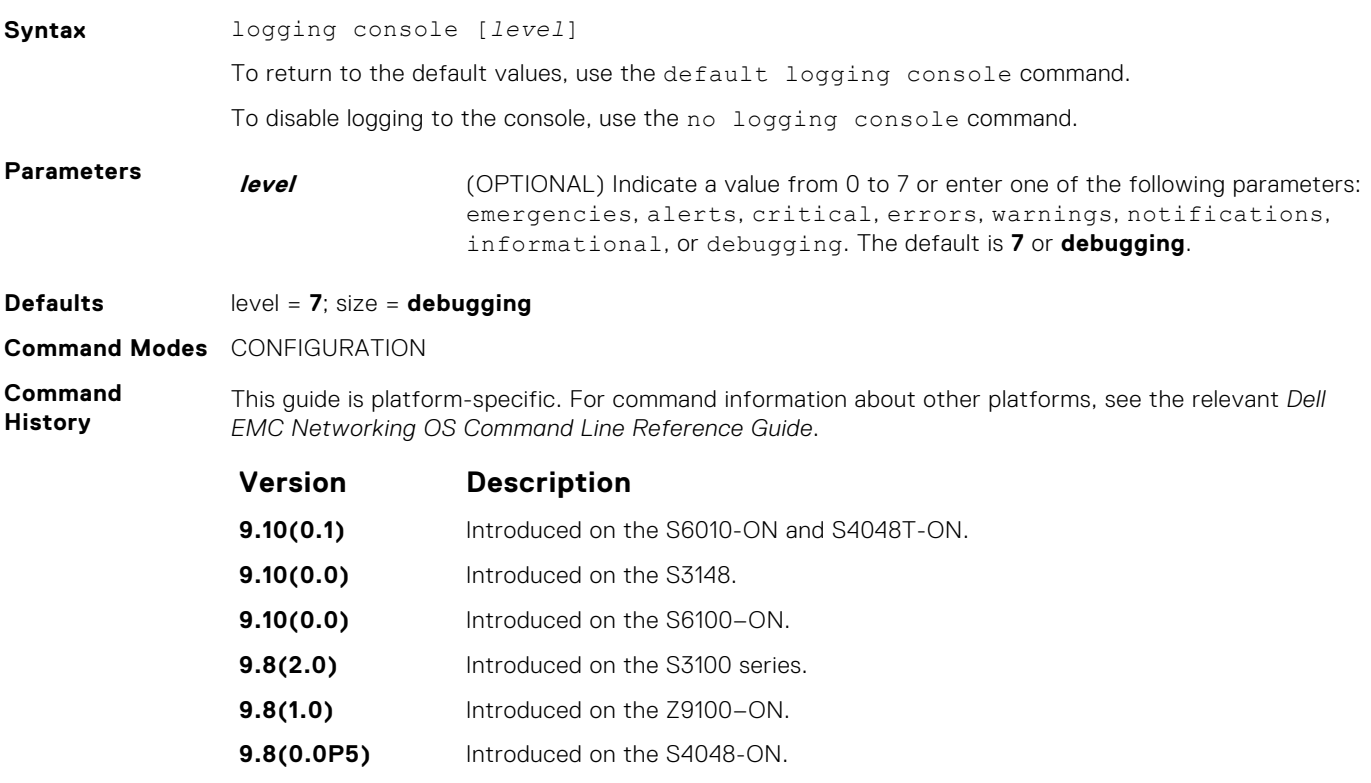

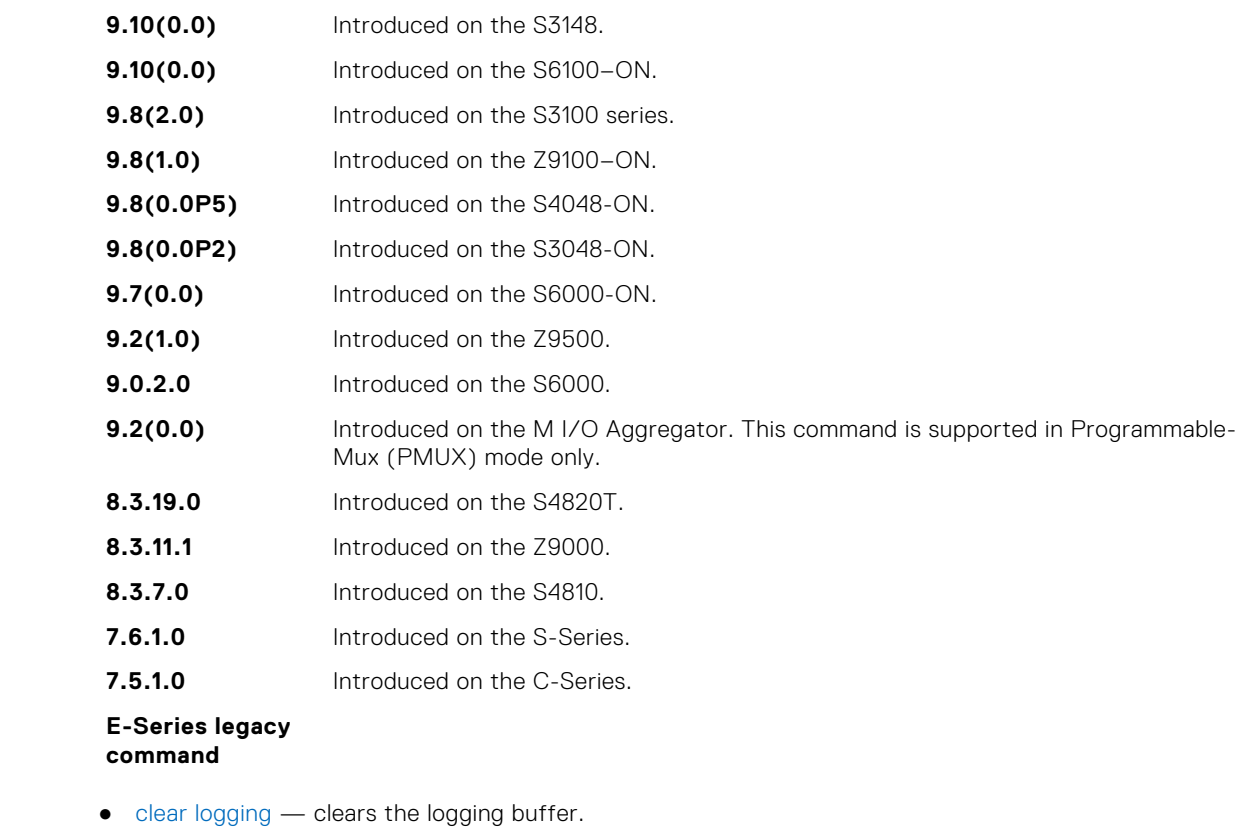

**Related Commands**

- [default logging console](#page-1548-0) returns the logging console parameters to the default setting.
- [show logging](#page-1563-0) displays the logging setting and system messages in the internal buffer.

## **logging extended**

Logs security and audit events to a system log server.

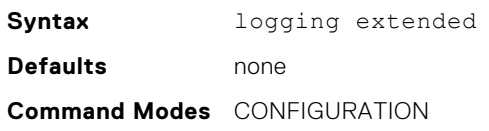

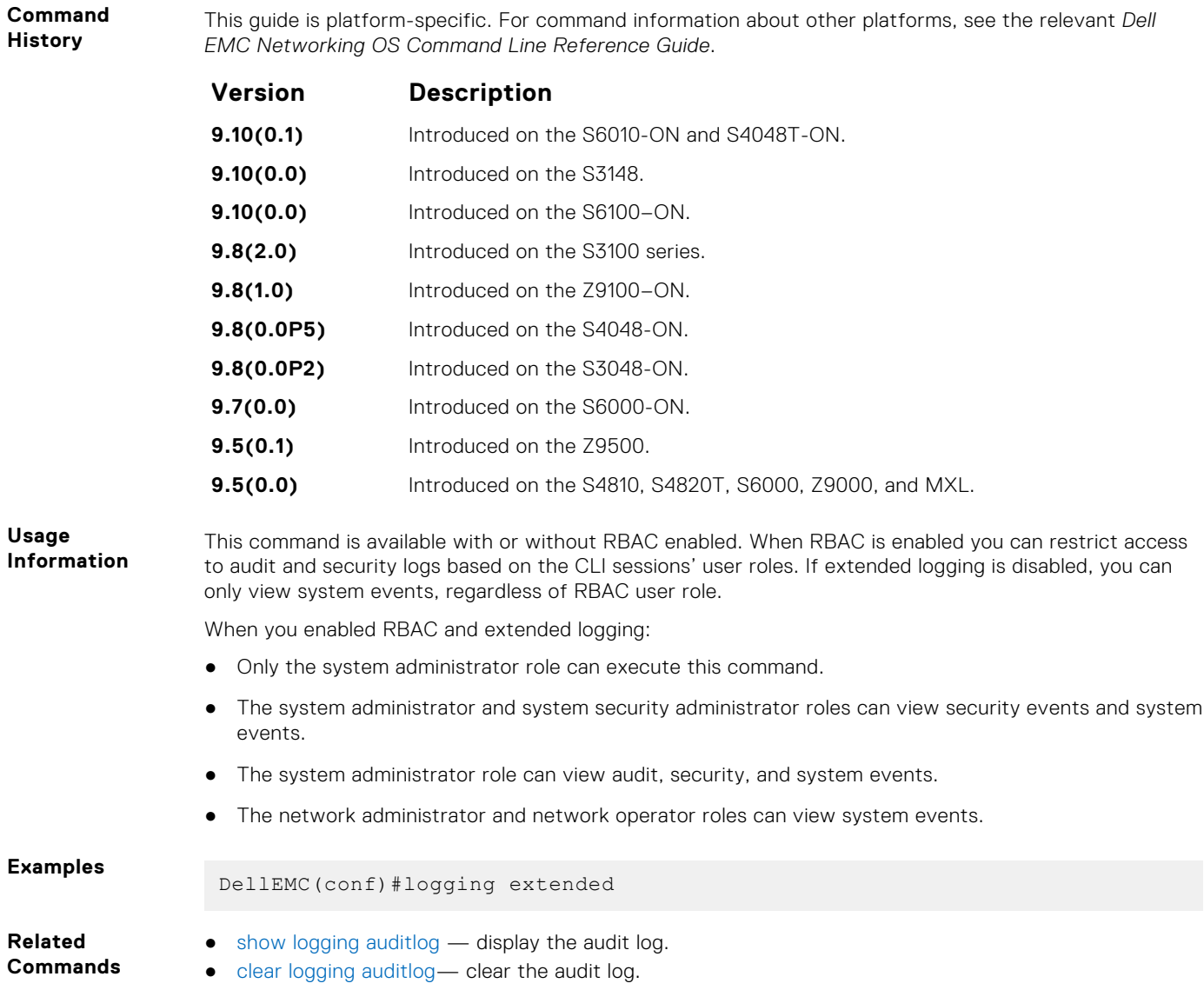

## **logging facility**

Configure the Syslog facility used for error messages sent to Syslog servers.

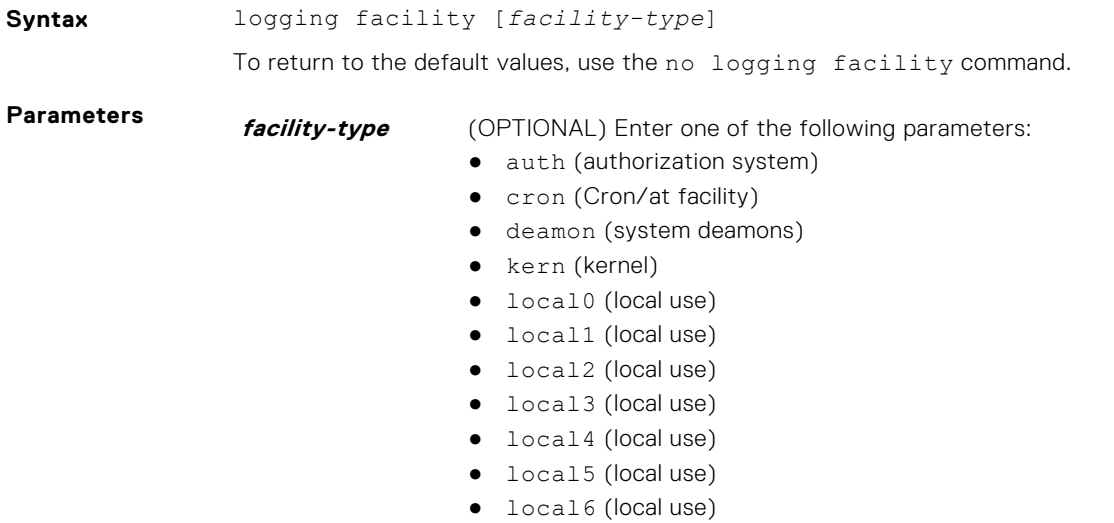

- local7 (local use)
- lpr (line printer system)
- mail (mail system)
- news (USENET news)
- sys9 (system use)
- sys10 (system use)
- sys11 (system use)
- sys12 (system use)
- sys13 (system use)
- sys14 (system use)
- syslog (Syslog process)
- user (user process)
- uucp (Unix to Unix copy process)

The default is **local7**.

### **Defaults local7 Command Modes** CONFIGURATION

**Command History**

This guide is platform-specific. For command information about other platforms, see the relevant *Dell EMC Networking OS Command Line Reference Guide*.

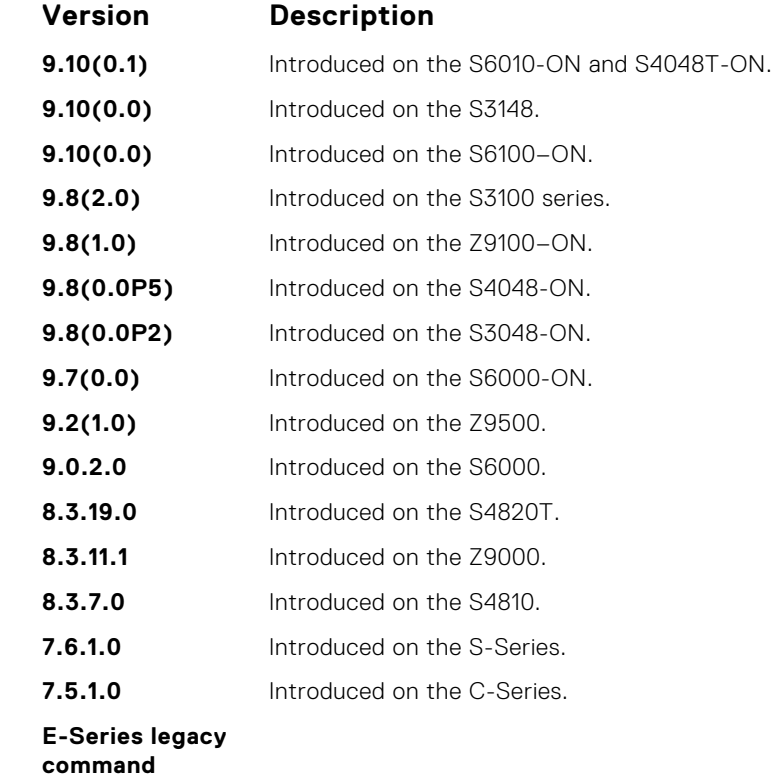

### **Related Commands**

- [logging](#page-1550-0) enables logging to a Syslog server
- [logging on](#page-1558-0)  enables logging.

## **logging history**

Specify which messages are logged to the history table of the switch and the SNMP network management station (if configured).

**Syntax** logging history *level*

To return to the default values, use the no logging history command.

**Parameters** *level* **level** Indicate a value from 0 to 7 or enter one of the following equivalent words: emergencies, alerts, critical, errors, warnings, notifications, informational, or debugging. The default is **4** or **warnings**.

### **Defaults warnings or 4**

**Command Modes** CONFIGURATION

**Command History**

This guide is platform-specific. For command information about other platforms, see the relevant *Dell EMC Networking OS Command Line Reference Guide*.

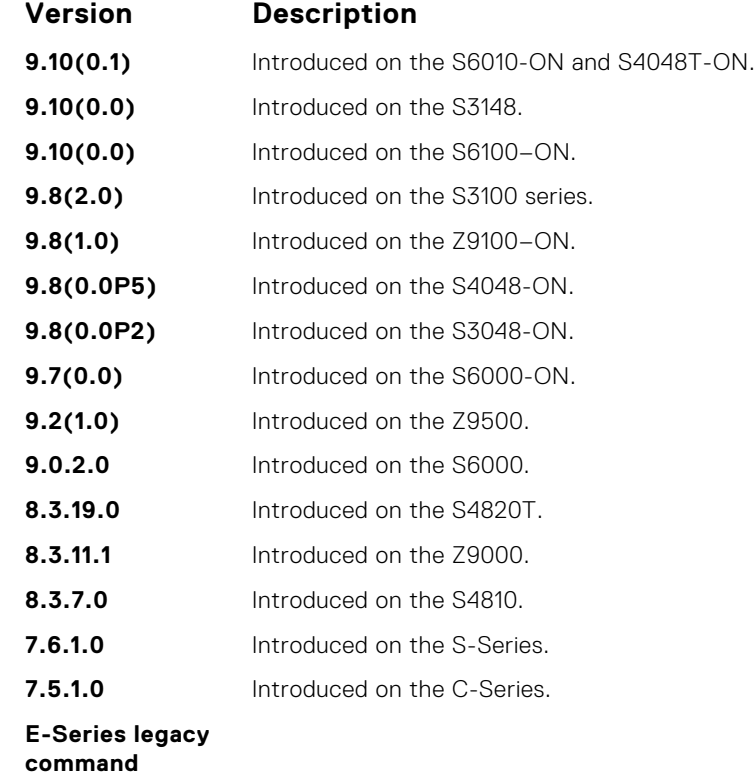

**Usage Information** When you configure the snmp-server trap-source command, the system messages logged to the history table are also sent to the SNMP network management station. **Related** ● [show logging](#page-1563-0) — displays information logged to the history buffer.

**Commands**

## **logging history size**

Specify the number of messages stored in the Dell EMC Networking logging history table.

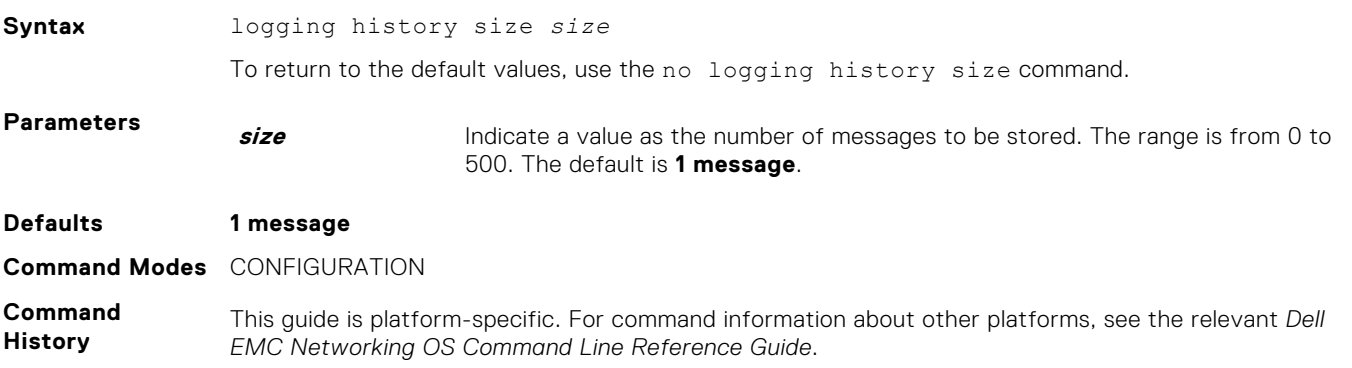

<span id="page-1557-0"></span>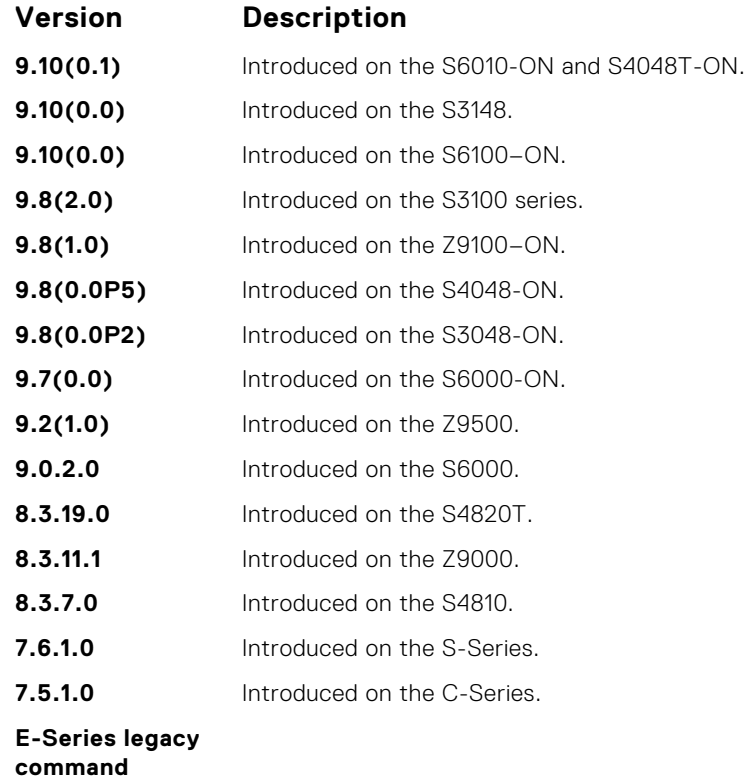

**Usage Information**

**Related Commands**

- When the number of messages reach the limit you set with the logging history size command, older messages are deleted as newer ones are added to the table.
- [show logging](#page-1563-0) displays information logged to the history buffer.

## **logging monitor**

Specify which messages are logged to Telnet applications.

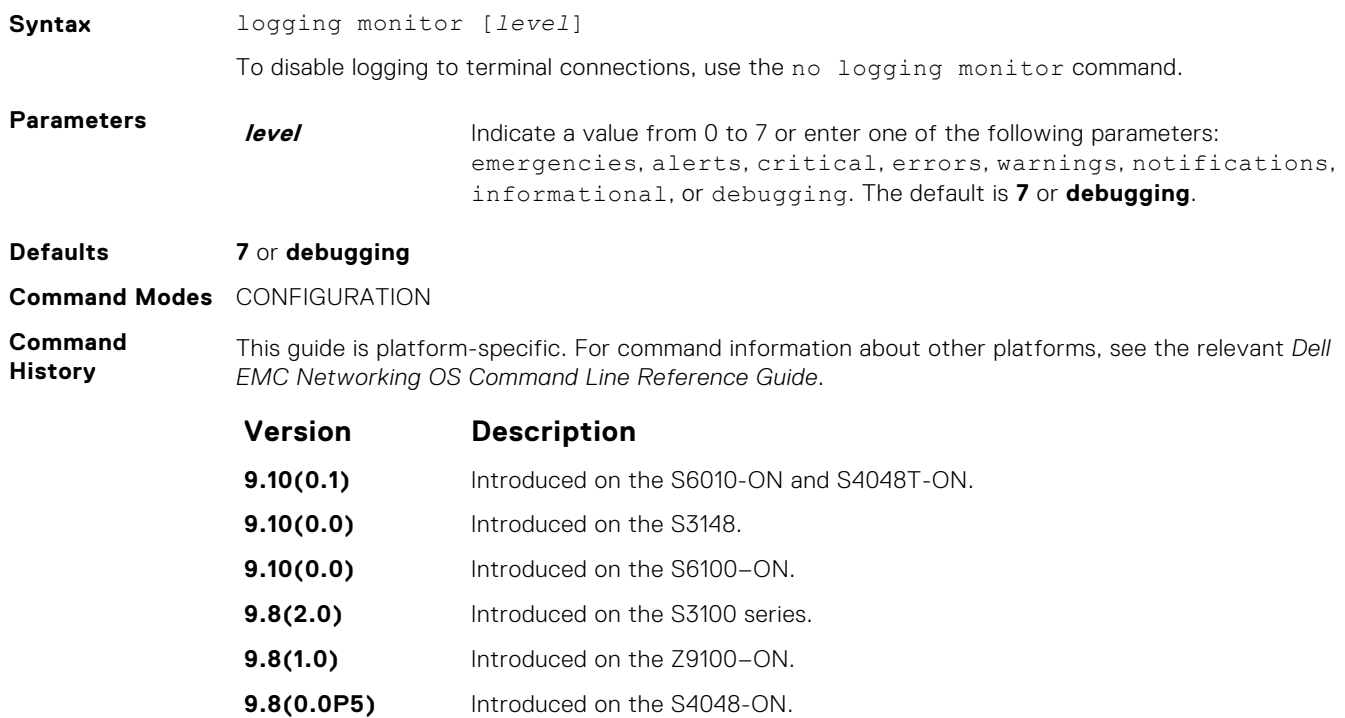

<span id="page-1558-0"></span>

| Version                           | <b>Description</b>                                                                                     |
|-----------------------------------|----------------------------------------------------------------------------------------------------|
| 9.8(0.0P2)                        | Introduced on the S3048-ON.                                                                            |
| 9.7(0.0)                          | Introduced on the S6000-ON.                                                                            |
| 9.2(1.0)                          | Introduced on the Z9500.                                                                               |
| 9.2(0.0)                          | Introduced on the MI/O Aggregator. This command is supported in Programmable-<br>Mux (PMUX) mode only. |
| 9.0.2.0                           | Introduced on the S6000.                                                                               |
| 8.3.19.0                          | Introduced on the S4820T.                                                                              |
| 8.3.11.1                          | Introduced on the Z9000.                                                                               |
| 8.3.7.0                           | Introduced on the S4810.                                                                               |
| 7.6.1.0                           | Introduced on the S-Series.                                                                            |
| 7.5.1.0                           | Introduced on the C-Series.                                                                            |
| <b>E-Series legacy</b><br>command |                                                                                                    |

**Related Commands**

● [default logging monitor](#page-1549-0) — returns the logging monitor parameters to the default setting.

## **logging on**

Specify that debug or error messages are asynchronously logged to multiple destinations, such as the logging buffer, Syslog server, or terminal lines.

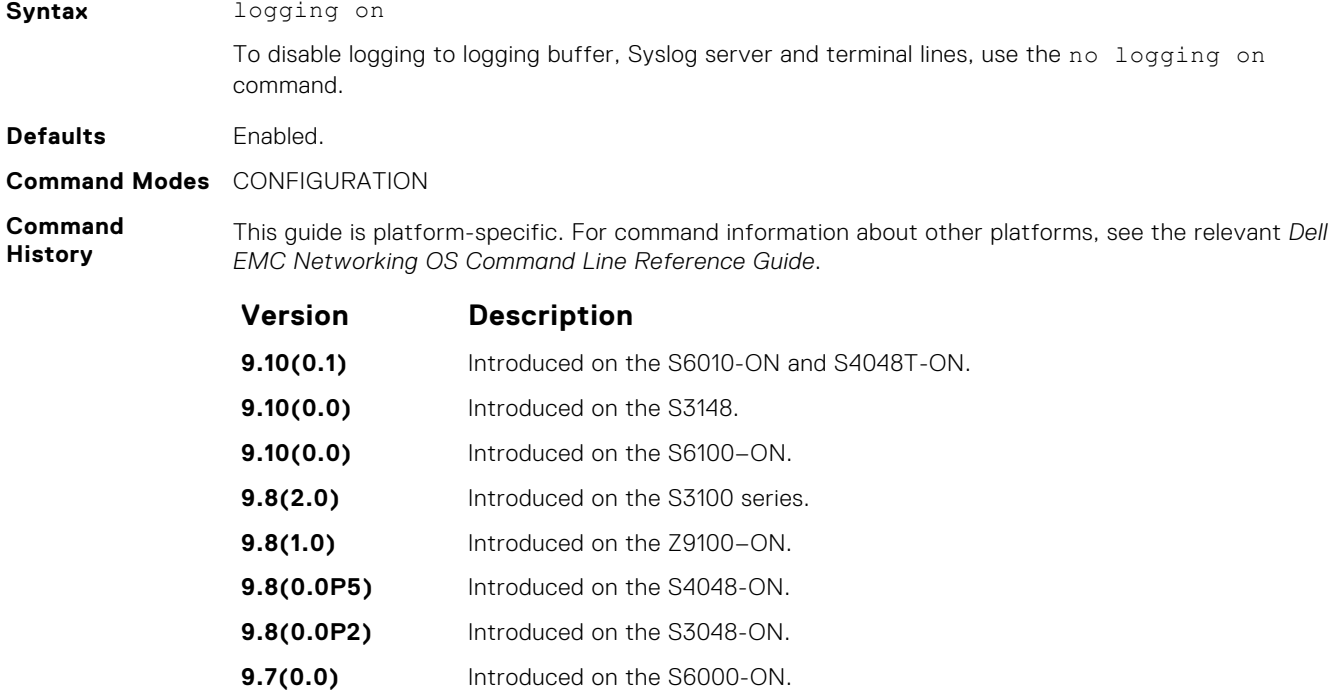

- **9.2(1.0)** Introduced on the Z9500.
- **9.0.2.0** Introduced on the S6000.
- **8.3.19.0** Introduced on the S4820T.
- **8.3.11.1** Introduced on the Z9000.
- **8.3.7.0** Introduced on the S4810.

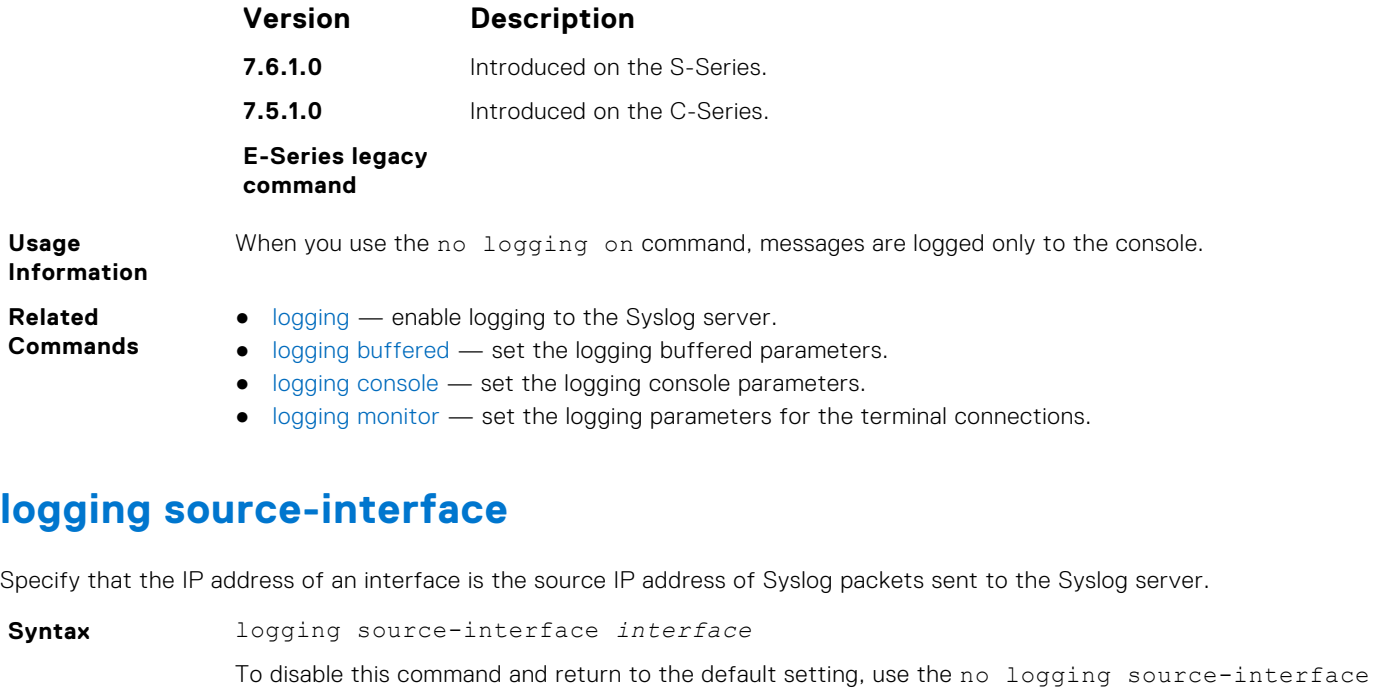

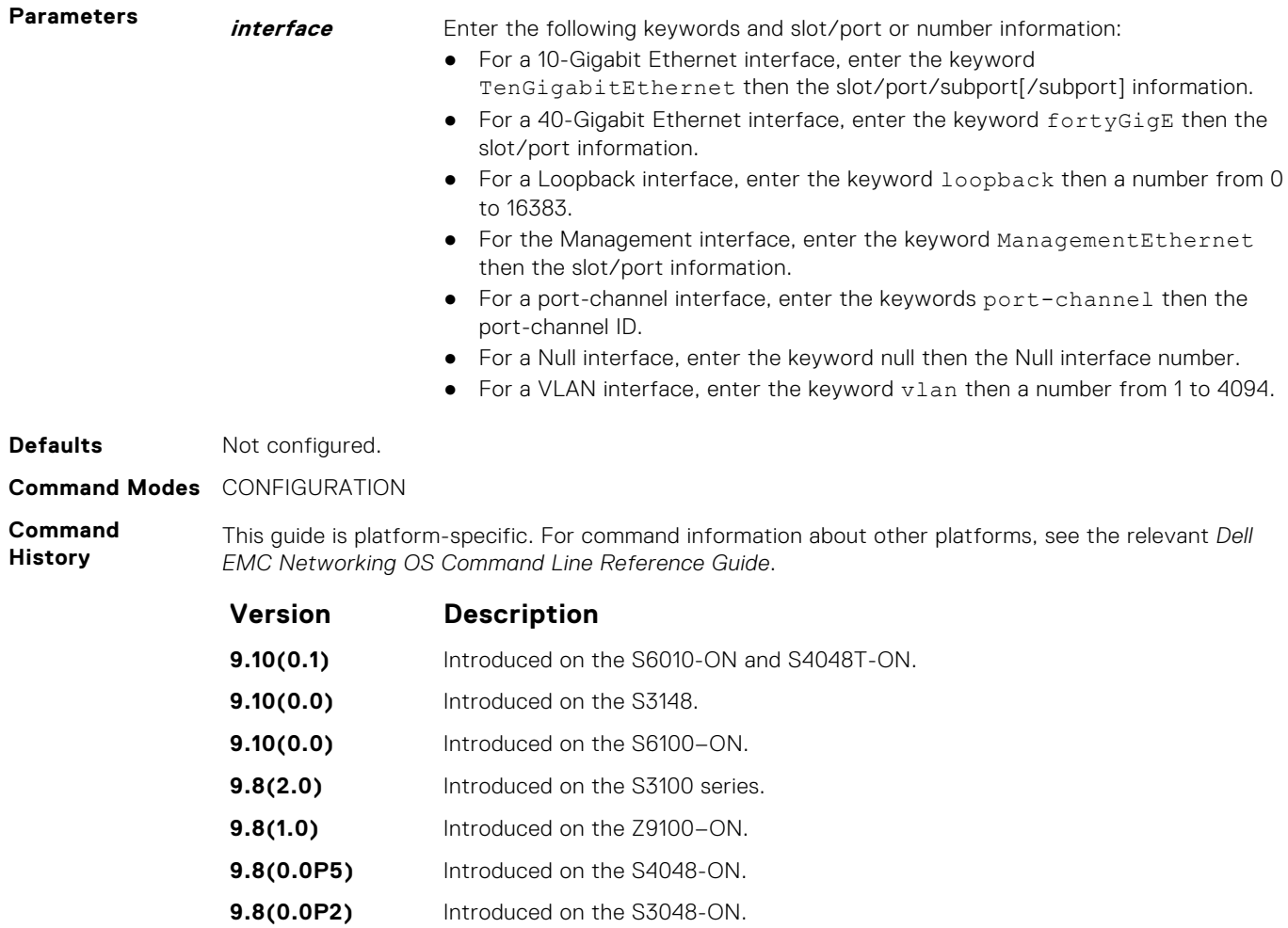

- 
- **9.7(0.0)** Introduced on the S6000-ON.
- **9.2(1.0)** Introduced on the Z9500.

command.

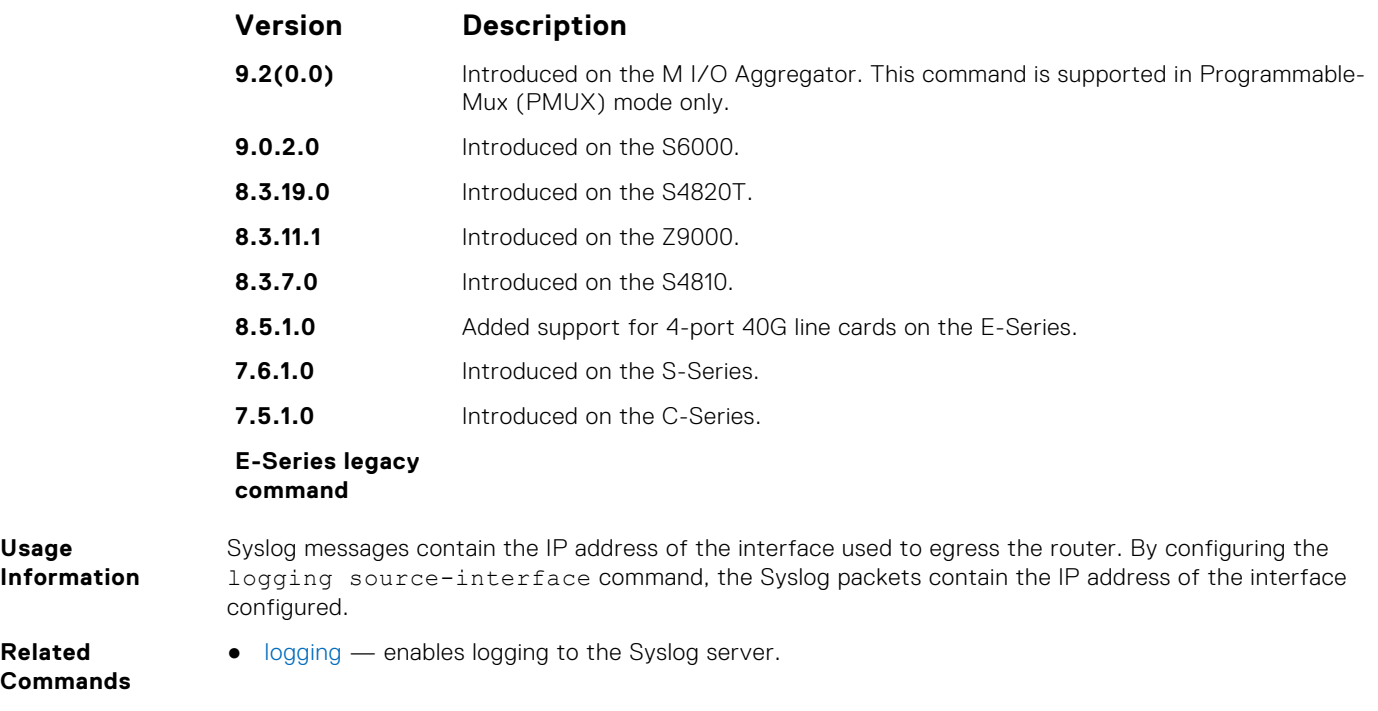

# **logging synchronous**

Synchronize unsolicited messages and Dell EMC Networking OS output.

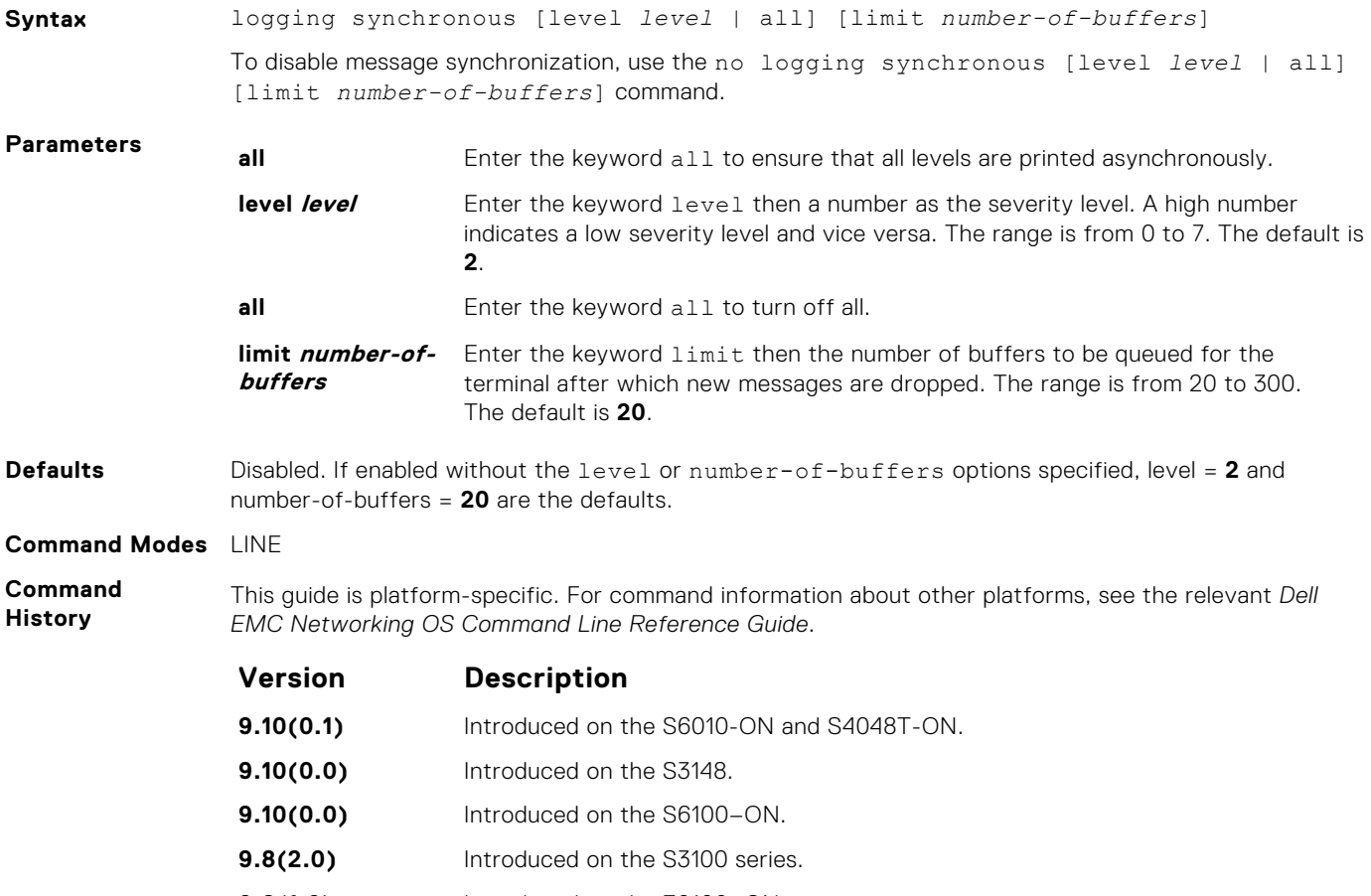

<span id="page-1561-0"></span>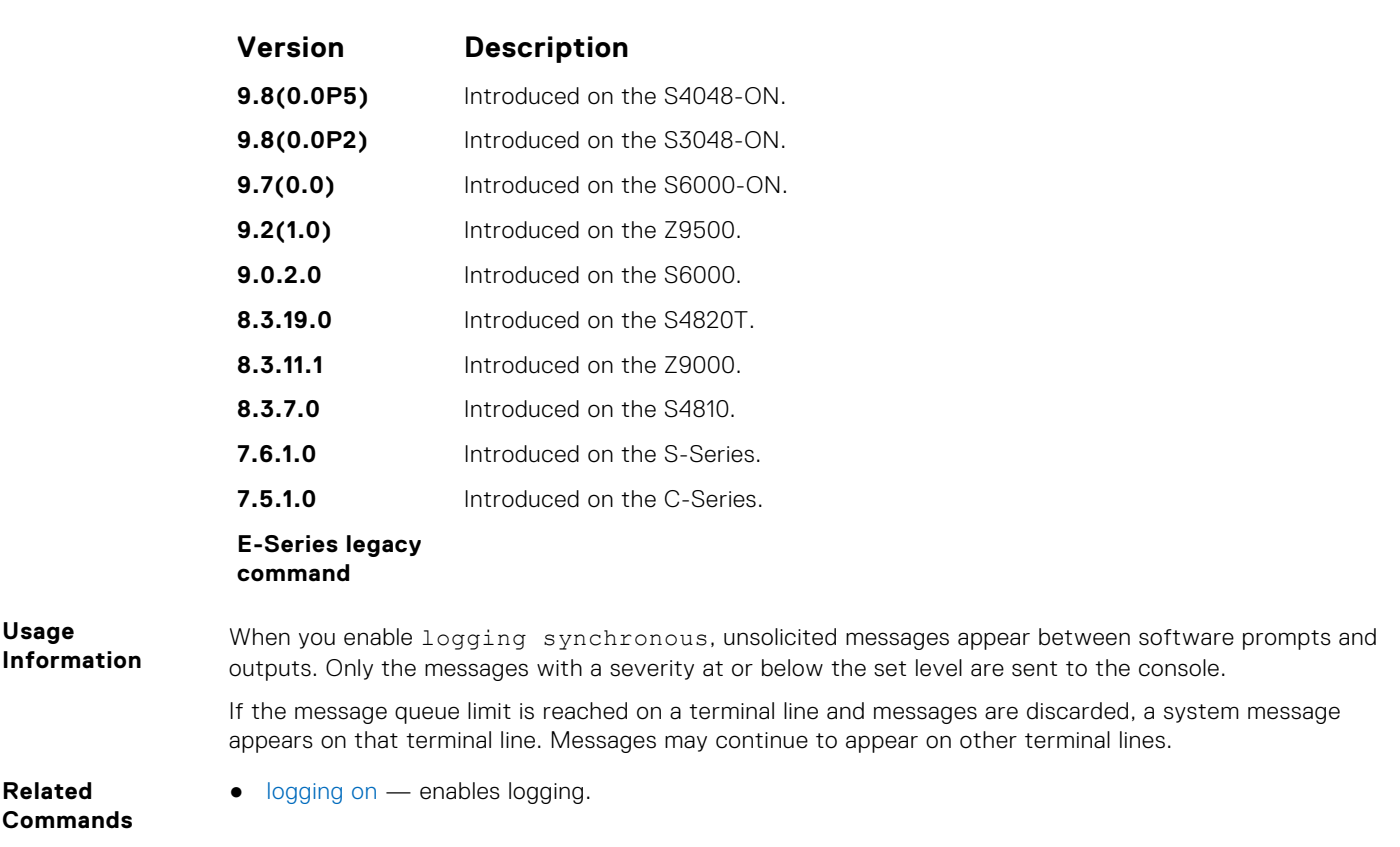

# **logging trap**

Specify which messages are logged to the Syslog server based the message severity.

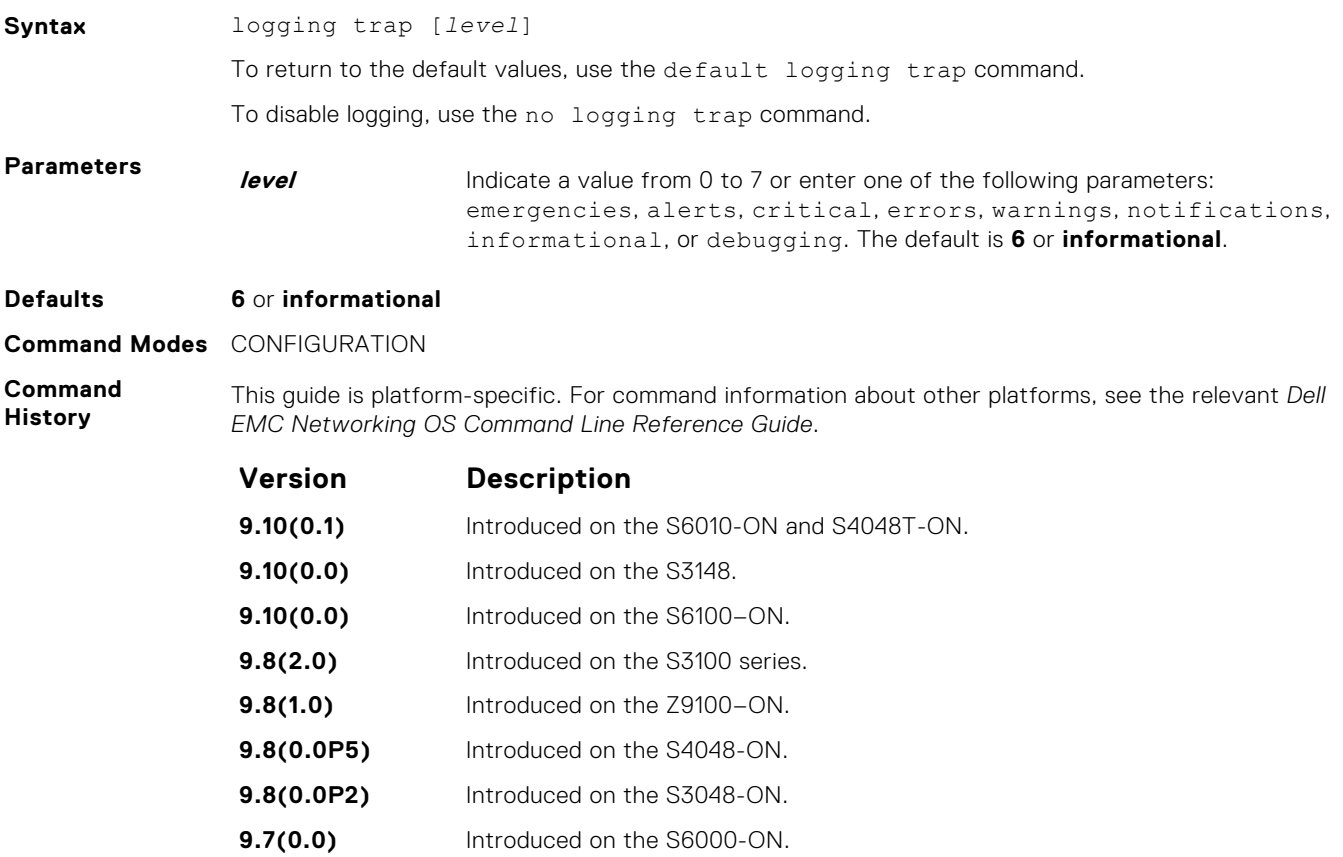

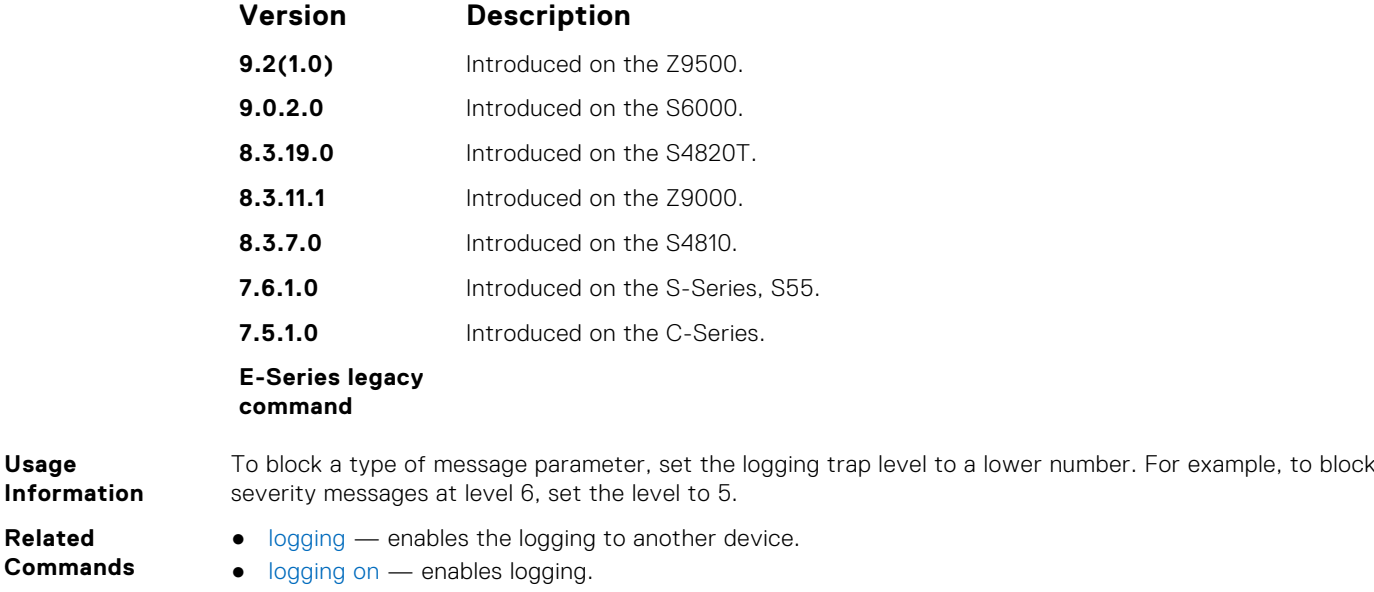

## **logging version**

**Usage**

**Related Commands**

Displays syslog messages in a RFC 3164 or RFC 5424 format.

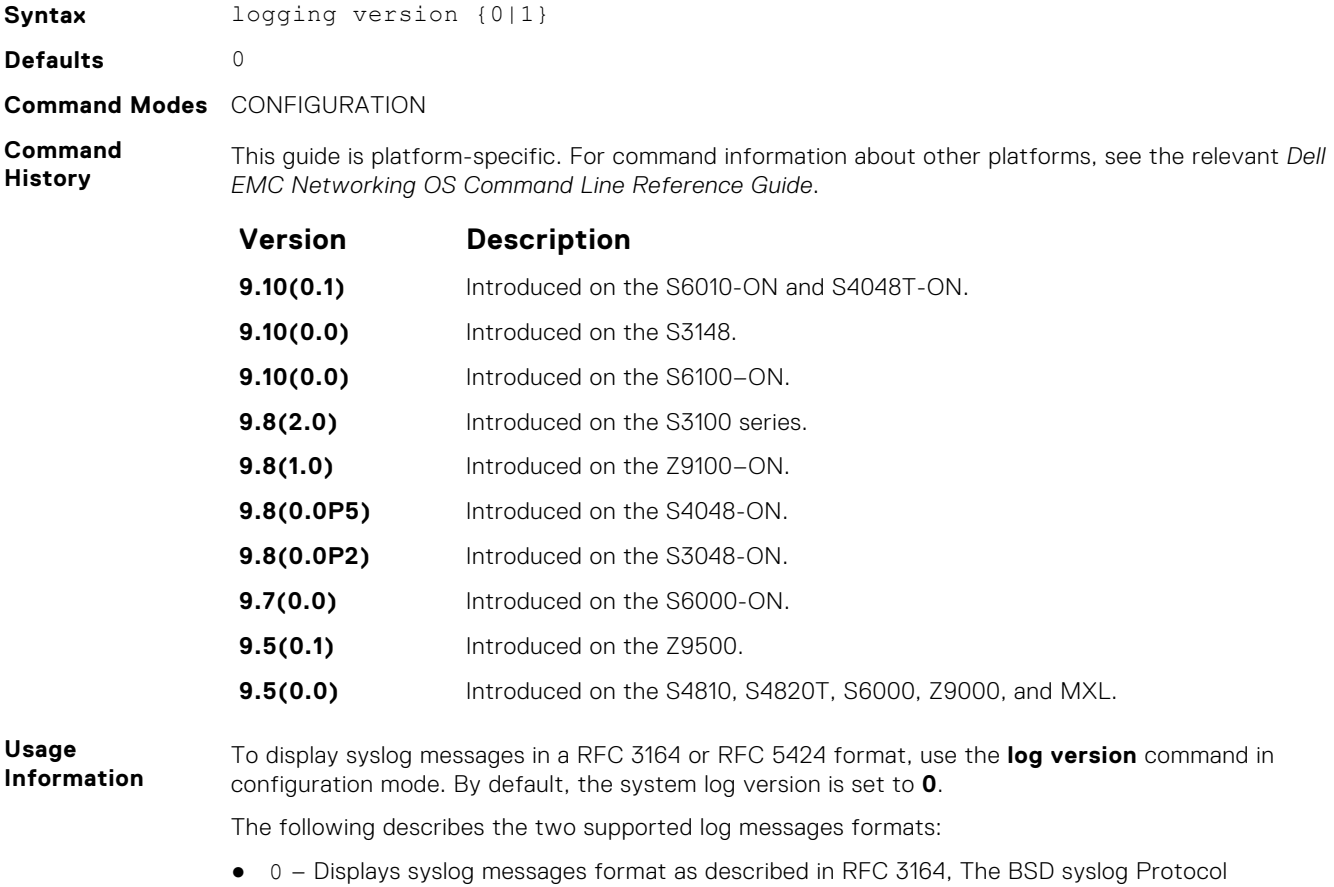

● 1 – Displays SYSLOG message format as described in RFC 5424, The Syslog Protocol

### <span id="page-1563-0"></span>**Example**

```
DellEMC(conf)#logging version ?
<0-1> Select syslog version (default = 0) 
DellEMC(conf)#logging version 1
```
## **show logging**

Display the logging settings and system messages logged to the internal buffer of the switch.

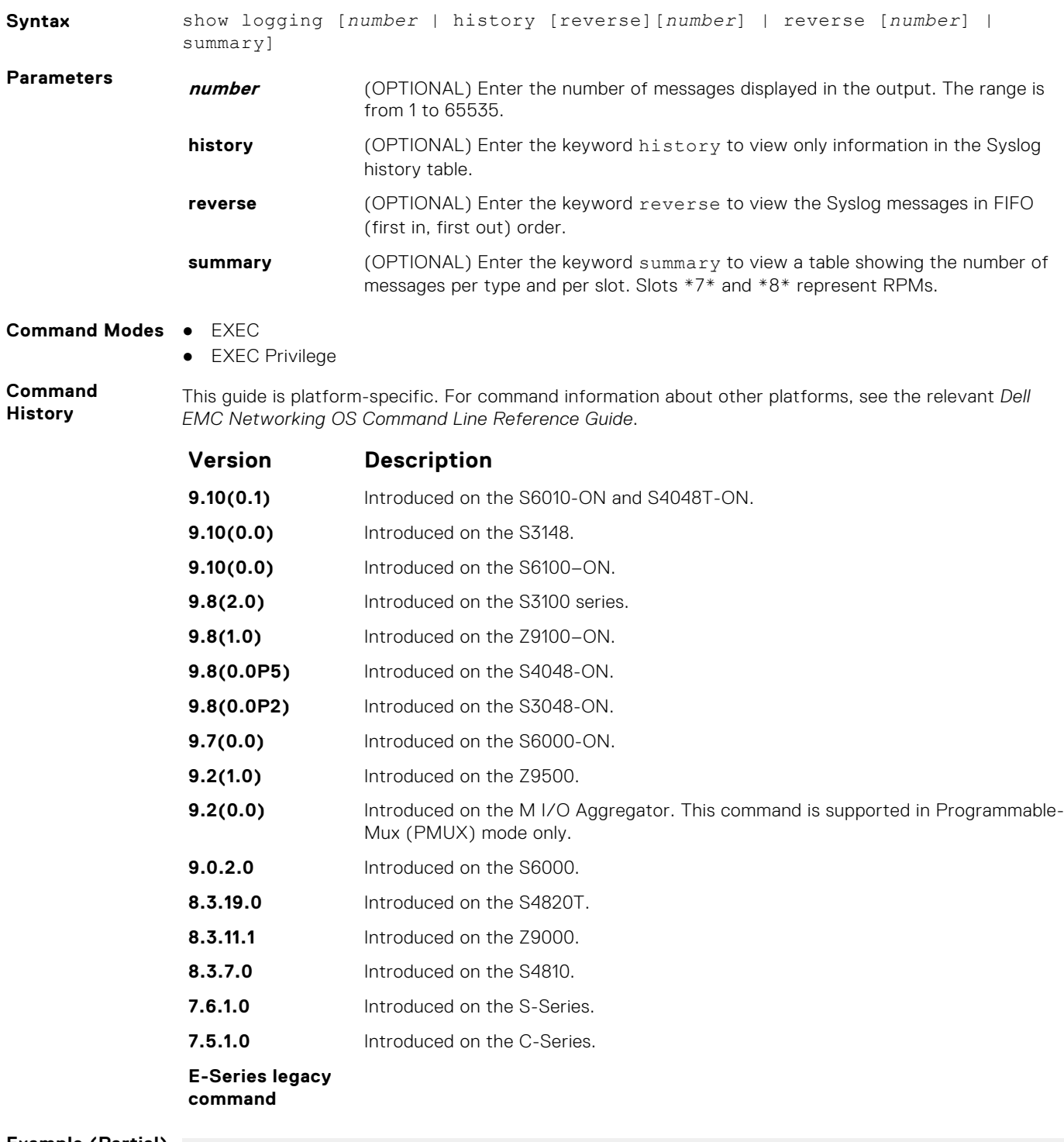

**Example (Partial)** DellEMC#show logging Syslog logging: enabled

<span id="page-1564-0"></span> Console logging: level debugging Monitor logging: level debugging Buffer logging: level debugging, 5604 Messages Logged, Size (524288 bytes) Trap logging: level informational Oct 8 09:25:37: %RPM1:RP1 %BGP-5-ADJCHANGE: Connection with neighbor 223.80.255.254 closed. Hold time expired Oct 8 09:25:38: %RPM1:RP1 %BGP-5-ADJCHANGE: Neighbor 192.200.13.2 Up Oct 8 09:25:38: %RPM1:RP1 %BGP-5-ADJCHANGE: Neighbor 192.1.1.13 Up Oct 8 09:25:38: %RPM1:RP1 %BGP-5-ADJCHANGE: Neighbor 1.1.14.2 Up Oct 8 09:25:38: %RPM1:RP1 %BGP-5-ADJCHANGE: Neighbor 192.1.1.14 Up Oct 8 09:25:38: %RPM1:RP1 %BGP-5-ADJCHANGE: Neighbor 1.1.11.2 Up Oct 8 09:25:38: %RPM1:RP1 %BGP-5-ADJCHANGE: Neighbor 192.1.1.5 Up Oct 8 09:25:38: %RPM1:RP1 %BGP-5-ADJCHANGE: Neighbor 192.4.1.3 Up Oct 8 09:25:38: %RPM1:RP1 %BGP-5-ADJCHANGE: Neighbor 192.1.1.4 Up Oct 8 09:25:38: %RPM1:RP1 %BGP-5-ADJCHANGE: Neighbor 192.1.1.6 Up Oct 8 09:25:38: %RPM1:RP1 %BGP-5-ADJCHANGE: Neighbor 192.1.1.12 Up Oct 8 09:25:38: %RPM1:RP1 %BGP-5-ADJCHANGE: Neighbor 192.1.1.15 Up Oct 8 09:25:38: %RPM1:RP1 %BGP-5-ADJCHANGE: Neighbor 192.1.1.3 Up Oct 8 09:25:38: %RPM1:RP1 %BGP-5-ADJCHANGE: Neighbor 192.200.12.2 Up Oct 8 09:25:38: %RPM1:RP1 %BGP-5-ADJCHANGE: Neighbor 1.1.10.2 Up Oct 8 09:25:38: %RPM1:RP1 %BGP-5-ADJCHANGE: Session closed by neighbor 1.1.10.2 (Hold time expired) Oct 8 09:25:38: %RPM1:RP1 %BGP-5-ADJCHANGE: Neighbor 192.200.14.7 Up Oct 8 09:26:25: %RPM1:RP1 %BGP-5-ADJCHANGE: Connection with neighbor 1.1.11.2 closed. Neighbor recycled Oct 8 09:26:25: %RPM1:RP1 %BGP-5-ADJCHANGE: Connection with neighbor 1.1.14.2 closed. Neighbor recycled --More--

**Example**

```
(History) DellEMC#show logging history
               Syslog History Table: 1 maximum table entries,
               saving level Warnings or higher
                  SNMP notifications not Enabled
               %RPM:0:0 %CHMGR-2-LINECARDDOWN - Line card 3 down - IPC timeout
               DellEMC#
```
## **show logging auditlog**

Displays an audit log.

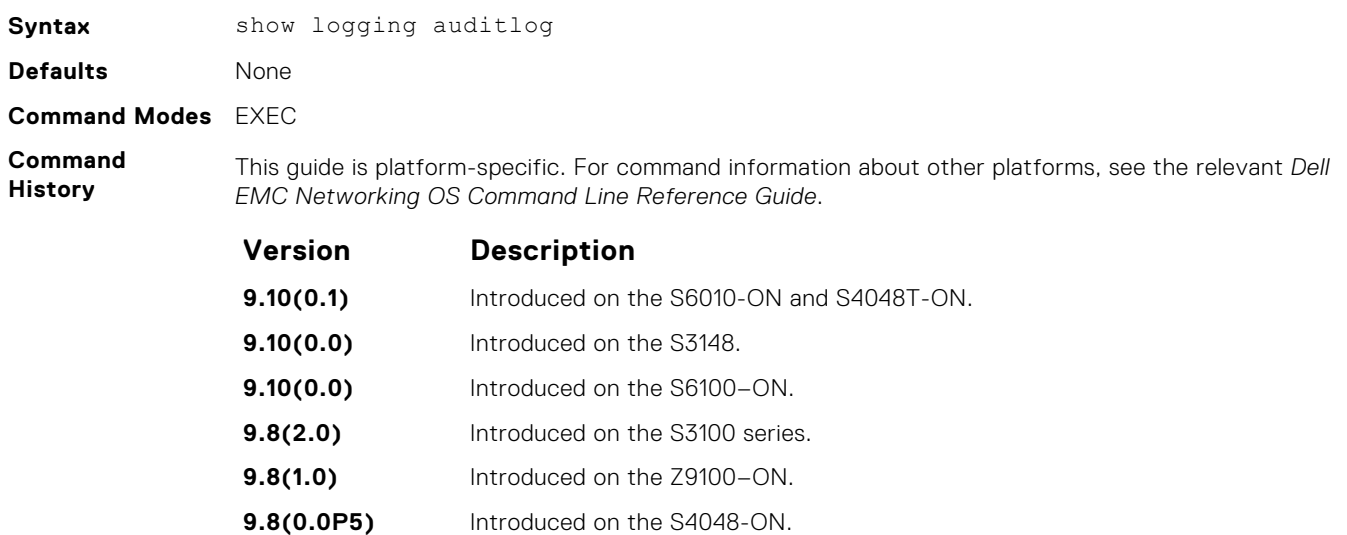

- **9.8(0.0P2)** Introduced on the S3048-ON.
- **9.7(0.0)** Introduced on the S6000-ON.
- **9.5(0.1)** Introduced on the Z9500.

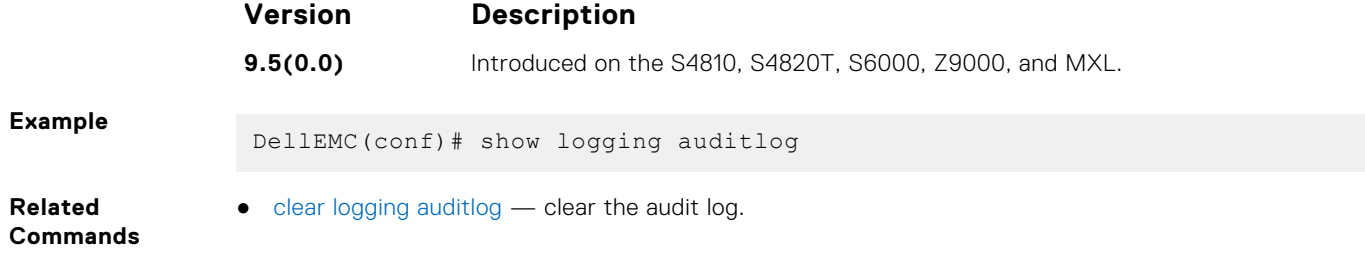

# **show logging driverlog stack-unit**

Display the driver log for the specified hardware component.

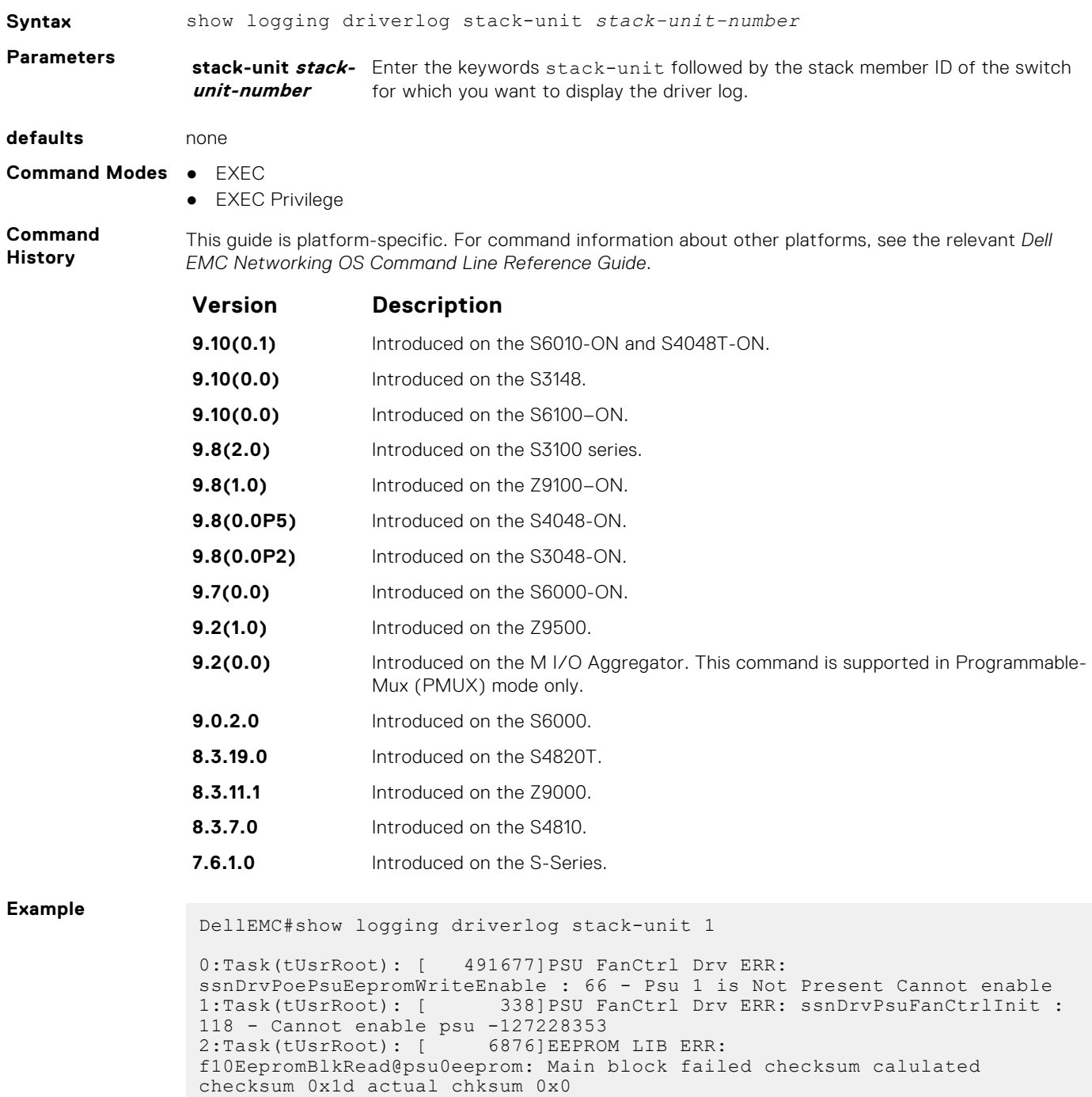

```
3:Task(tUsrRoot): [ 61]EEPROM LIB ERR: 
f10EepromBlkRead@psu0eeprom: Main block failed errcode 6
4:Task(tUsrRoot): [ 89]EEPROM LIB ERR: 
f10EepromBlkRead@psu0eeprom: Redundant block failed checksum calulated checksum 0xc9a6 actual chksum 0 \times 0checksum 0xc9a6 actual chksum
 5:Task(tUsrRoot): [ 57]EEPROM LIB ERR: 
f10EepromBlkRead@psu0eeprom: Redundant block failed errcode 6
6:Task(tUsrRoot): [ 51]EEPROM LIB ERR: 
f10EepromBlkRead@psu0eeprom, failed to get any good block
7:Task(tUsrRoot): [ 75] EEPROM LIB ERR:
f10EepromBlkRead@psu0eeprom: Main block failed checksum calulated 
checksum 0x1d actual chksum 0x0<br>8:Task(tUsrRoot): [ 55]EEPROM LIB ERR:
8:Task(tUsrRoot): [
f10EepromBlkRead@psu0eeprom: Main block failed errcode 6
                         62] EEPROM LIB ERR:
f10EepromBlkRead@psu0eeprom: Redundant block failed checksum calulated 
checksum 0xc9a6 actual chksum
10:Task(tUsrRoot): [ 55]EEPROM LIB ERR: 
f10EepromBlkRead@psu0eeprom: Redundant block failed errcode 6
```
**Usage Information** This command displays internal software driver information, which may be useful during troubleshooting switch initialization errors, such as a downed Port-Pipe.

## **terminal monitor**

Configure the Dell EMC Networking OS to display messages on the monitor/terminal.

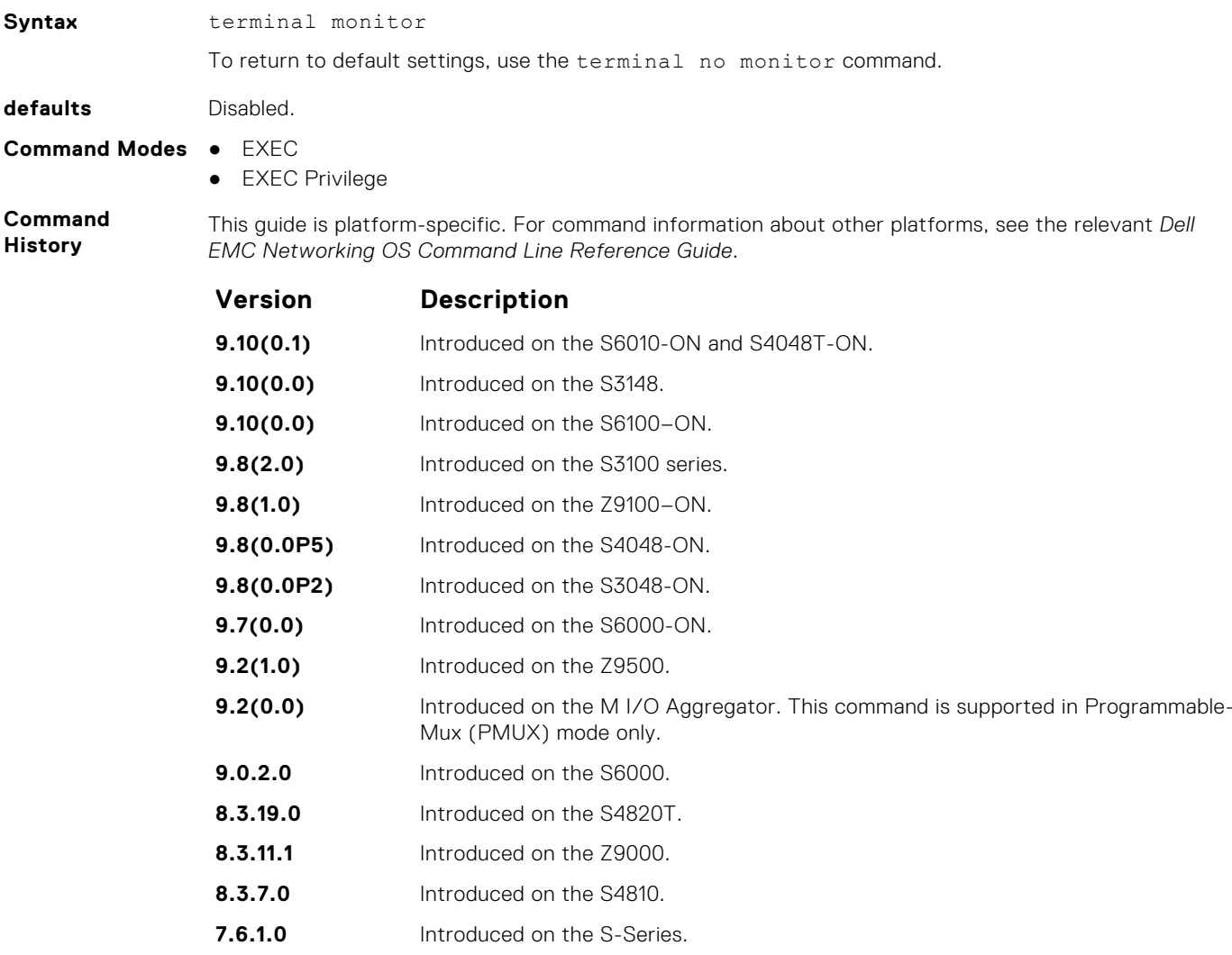

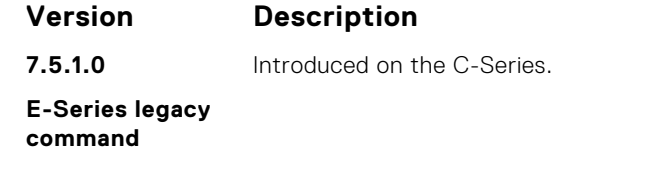

**Related Commands** ● [logging monitor](#page-1557-0) — set the logging parameters on the monitor/terminal.

**1568 Simple Network Management Protocol (SNMP) and Syslog**

# **SNMP Traps**

This section lists the traps sent by the Dell EMC Networking OS. Each trap is listed by the fields Trap Type, Trap Name, Object Name, and MIB file.

### **Table 9. SNMP Trap List**

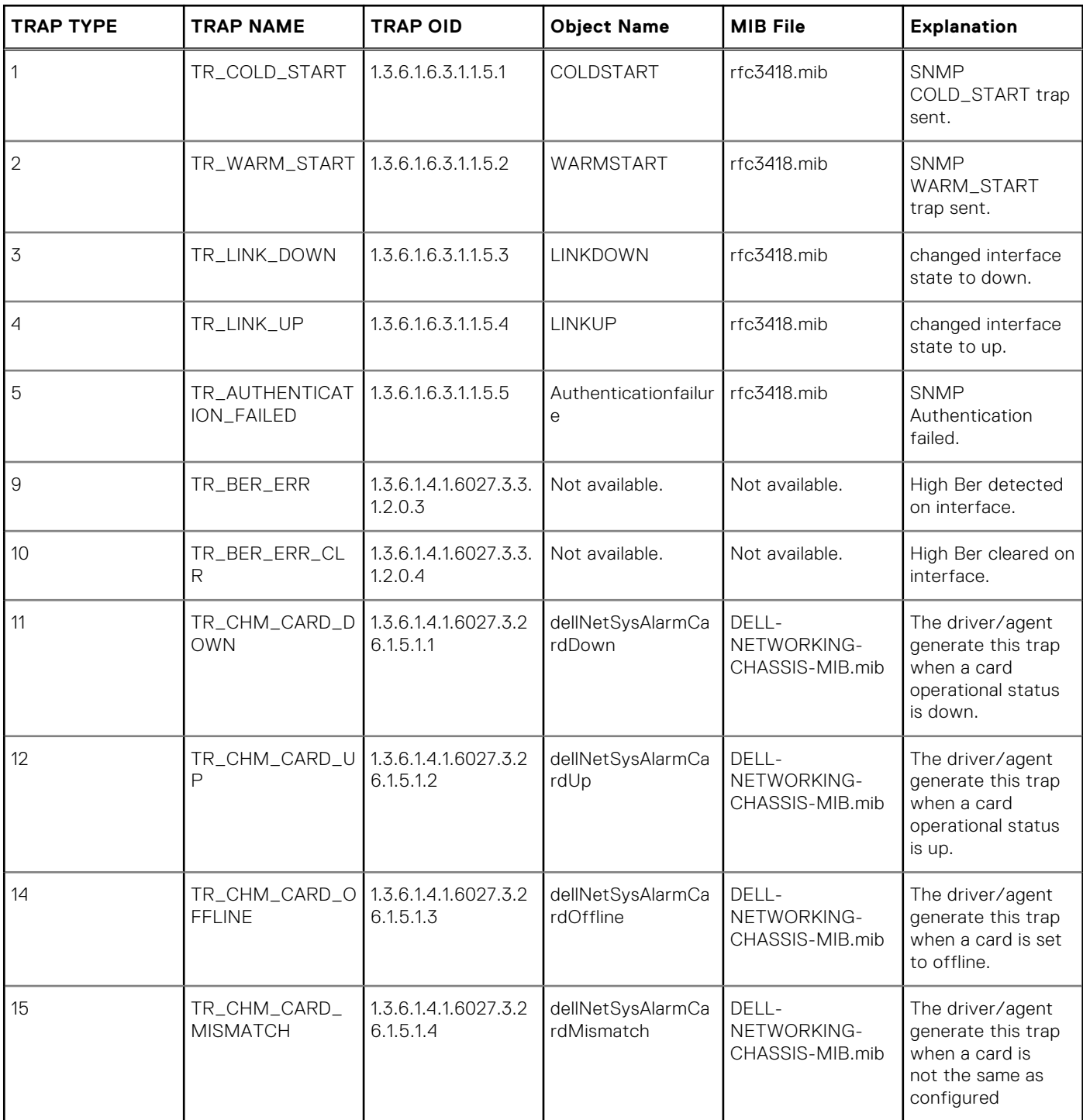

#### **TRAP TYPE TRAP NAME TRAP OID Object Name MIB File Explanation** 19 TR\_CHM\_RPM\_U P 1.3.6.1.4.1.6027.3.2 6.1.5.1.5 dellNetSysAlarmRp mUp DELL-NETWORKING-CHASSIS-MIB.mib The primary RPM generate this trap when the primary RPM or the secondary RPM is up and running. 20 TR\_CHM\_RPM\_D OWN 1.3.6.1.4.1.6027.3.2 6.1.5.1.6 dellNetSysAlarmRp mDown DELL-NETWORKING-CHASSIS-MIB.mib The primary RPM generate this trap when the secondary RPM is down, either by software reset or being physically removed from the chassis. 21 **TR\_CHM\_PWRSR** C\_DOWN 1.3.6.1.4.1.6027.3.2 6.1.5.1.7 dellNetSysAlarmPo wersupplyDown DELL-NETWORKING-CHASSIS-MIB.mib The driver/agent generate this trap when a power supply is not operational. 22 TR\_CHM\_MIN\_AL RM\_TEMP 1.3.6.1.4.1.6027.3.2 6.1.5.1.8 dellNetSysAlarmMi norTemperatureHig h DELL-NETWORKING-CHASSIS-MIB.mib The driver/agent generate this trap when the chassis's temperature exceed the minor threshold. 23 TR\_CHM\_MAJ\_AL RM\_TEMP 1.3.6.1.4.1.6027.3.2 6.1.5.1.9 dellNetSysAlarmMa jorTemperatureHig h DELL-NETWORKING-CHASSIS-MIB.mib The driver/agent generate this trap when the chassis's temperature exceede the major threshold. 24 TR\_CHM\_FANTRA Y\_BAD 1.3.6.1.4.1.6027.3.2 6.1.5.1.10 dellNetSysAlarmFa nTrayDown DELL-NETWORKING-CHASSIS-MIB.mib The driver/agent generate this trap when a fan tray is missing or down. 25 TR\_CHM\_PWRSR C\_CLR 1.3.6.1.4.1.6027.3.2 6.1.5.1.11 dellNetSysAlarmPo wersupplyClear DELL-NETWORKING-CHASSIS-MIB.mib The driver/agent generate this trap when a power supply is now operational. 26 TR\_CHM\_MIN\_AL RM\_TEMP\_CLR 1.3.6.1.4.1.6027.3.2 6.1.5.1.12 dellNetSysAlarmMi norTemperatureCle ar DELL-NETWORKING-CHASSIS-MIB.mib The driver/agent generate this trap when the chassis's temperature within the minor threshold. 27 TR\_CHM\_MAJ\_AL RM\_TEMP\_CLR 1.3.6.1.4.1.6027.3.2 6.1.5.1.13 dellNetSysAlarmMa jorTemperatureClea r  $DFLL -$ NETWORKING-CHASSIS-MIB.mib The driver/agent generate this trap when the chassis's temperature within

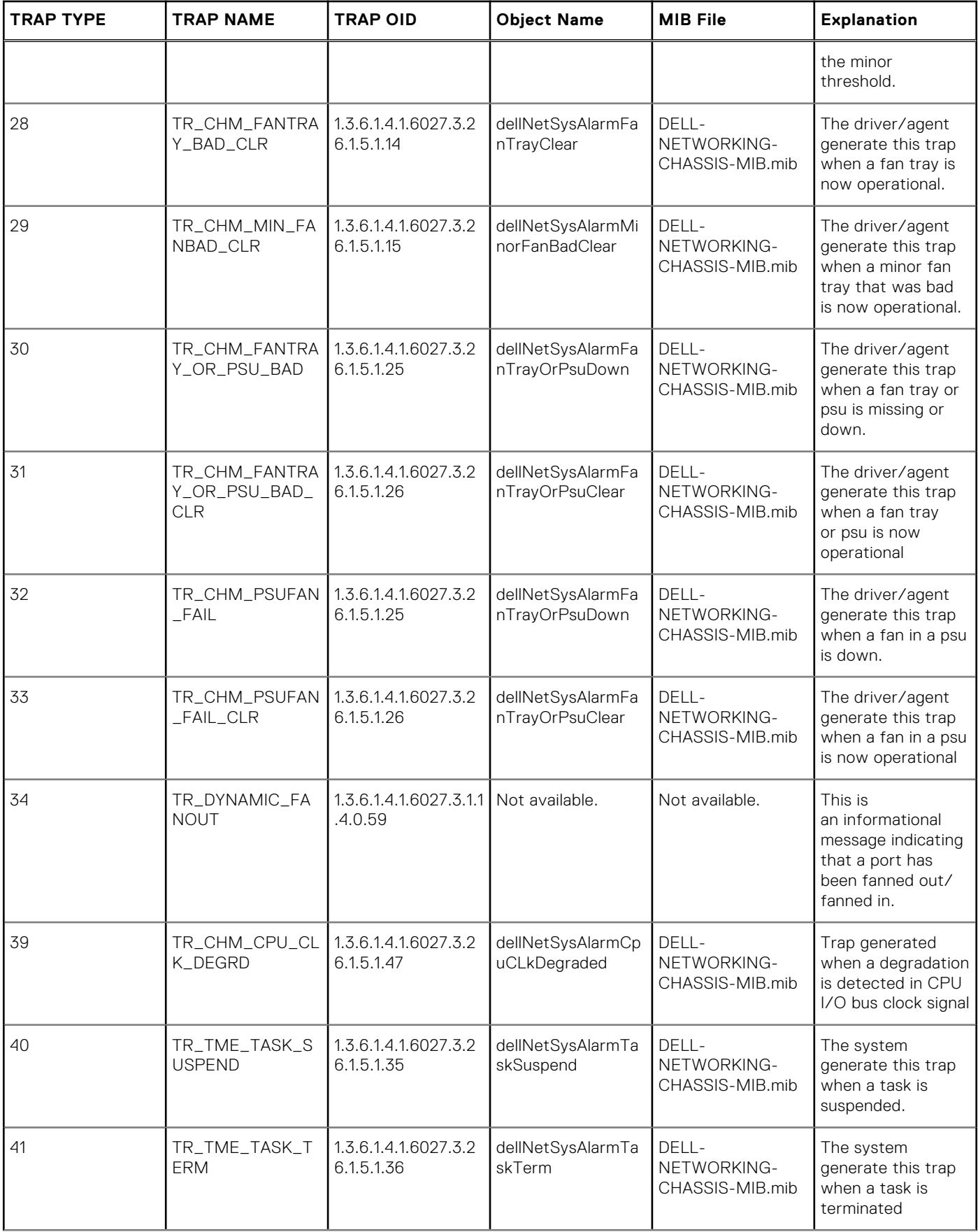

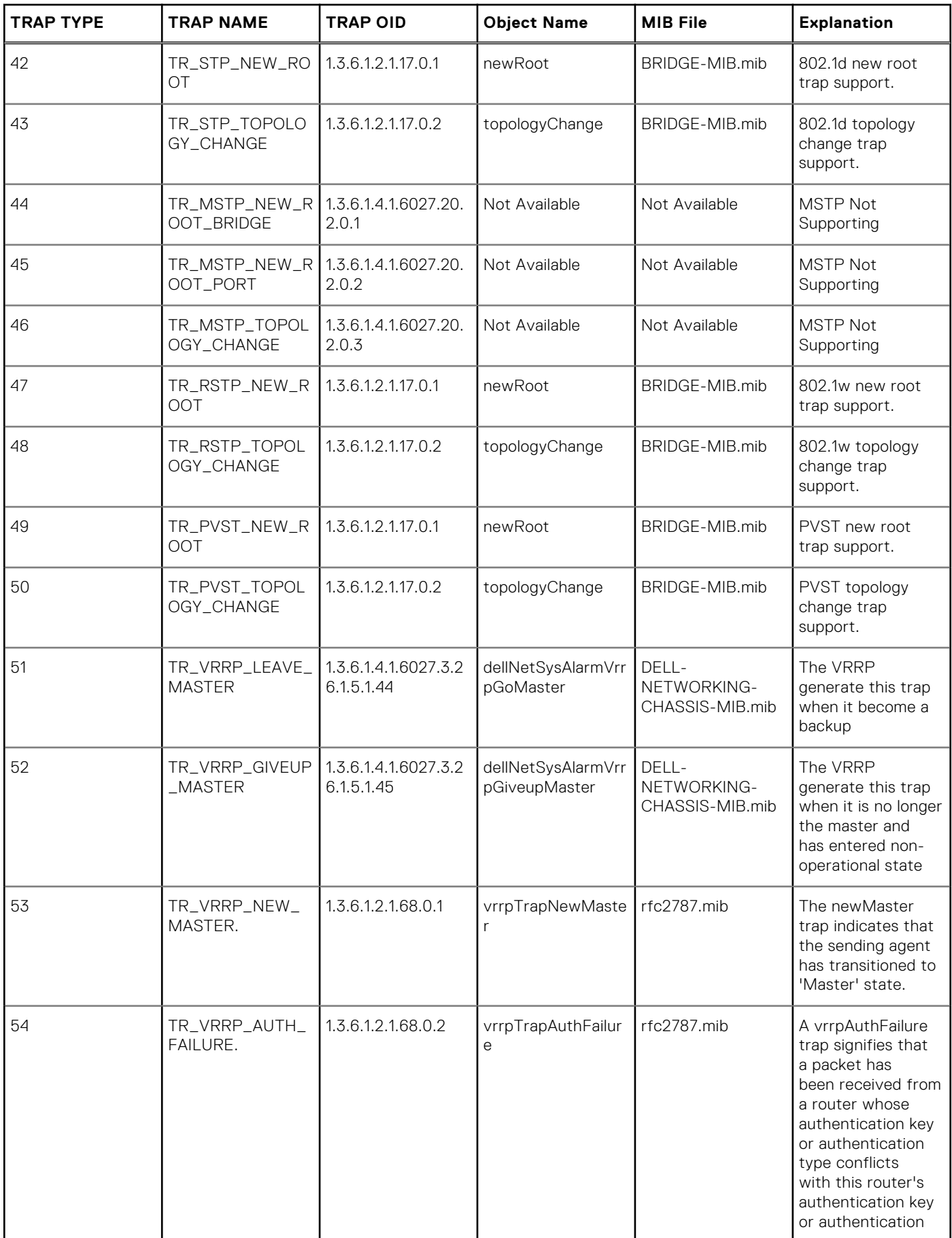

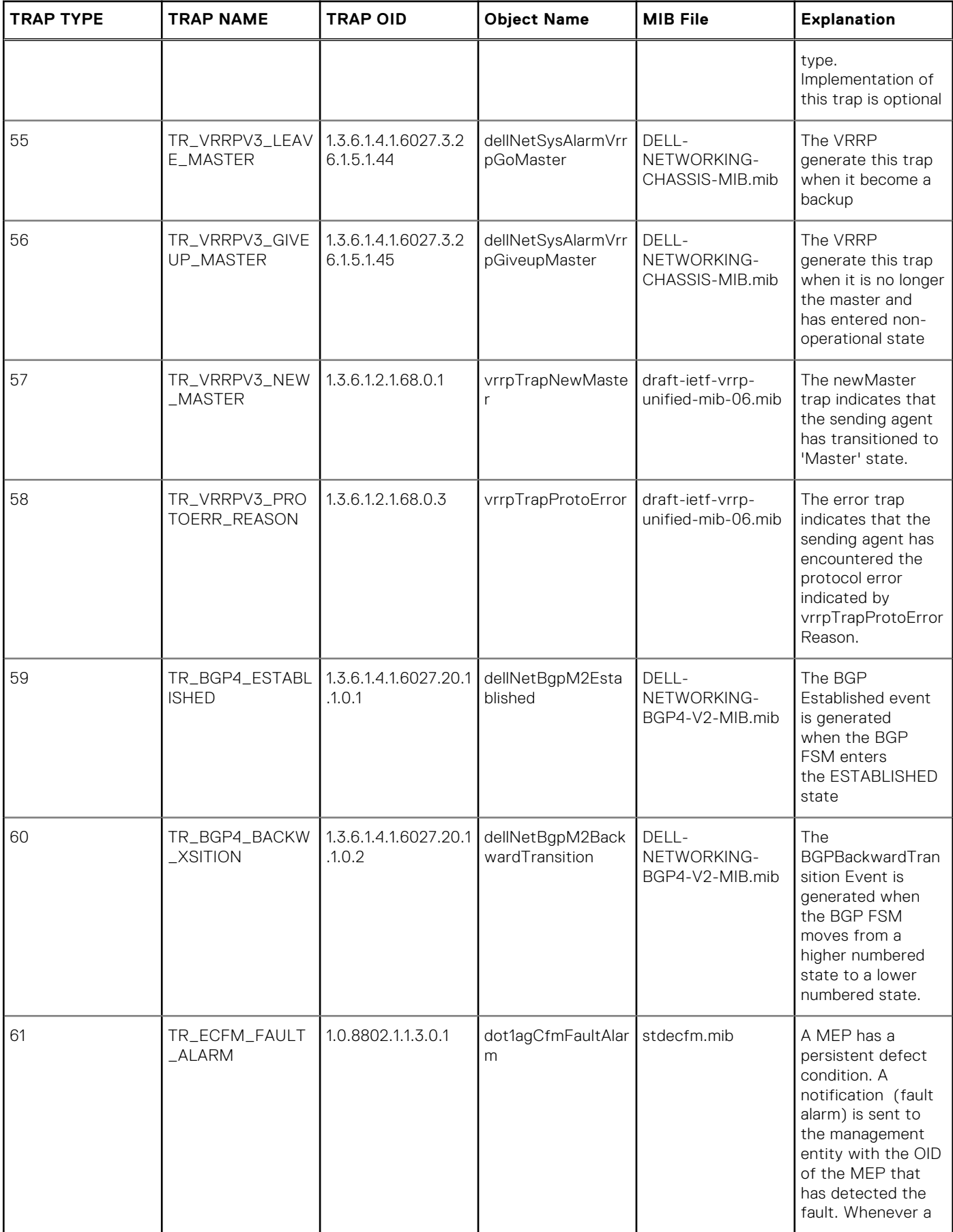

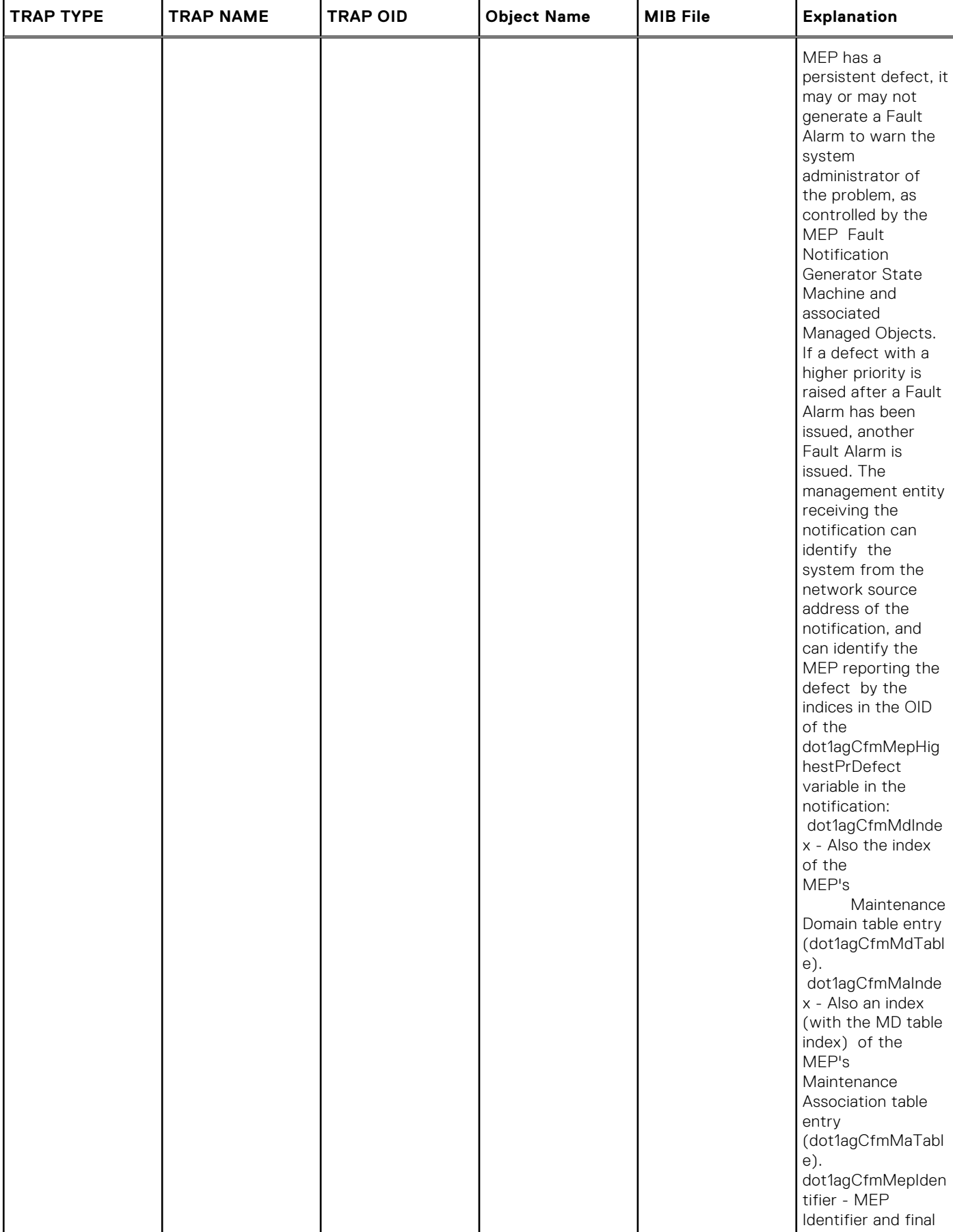

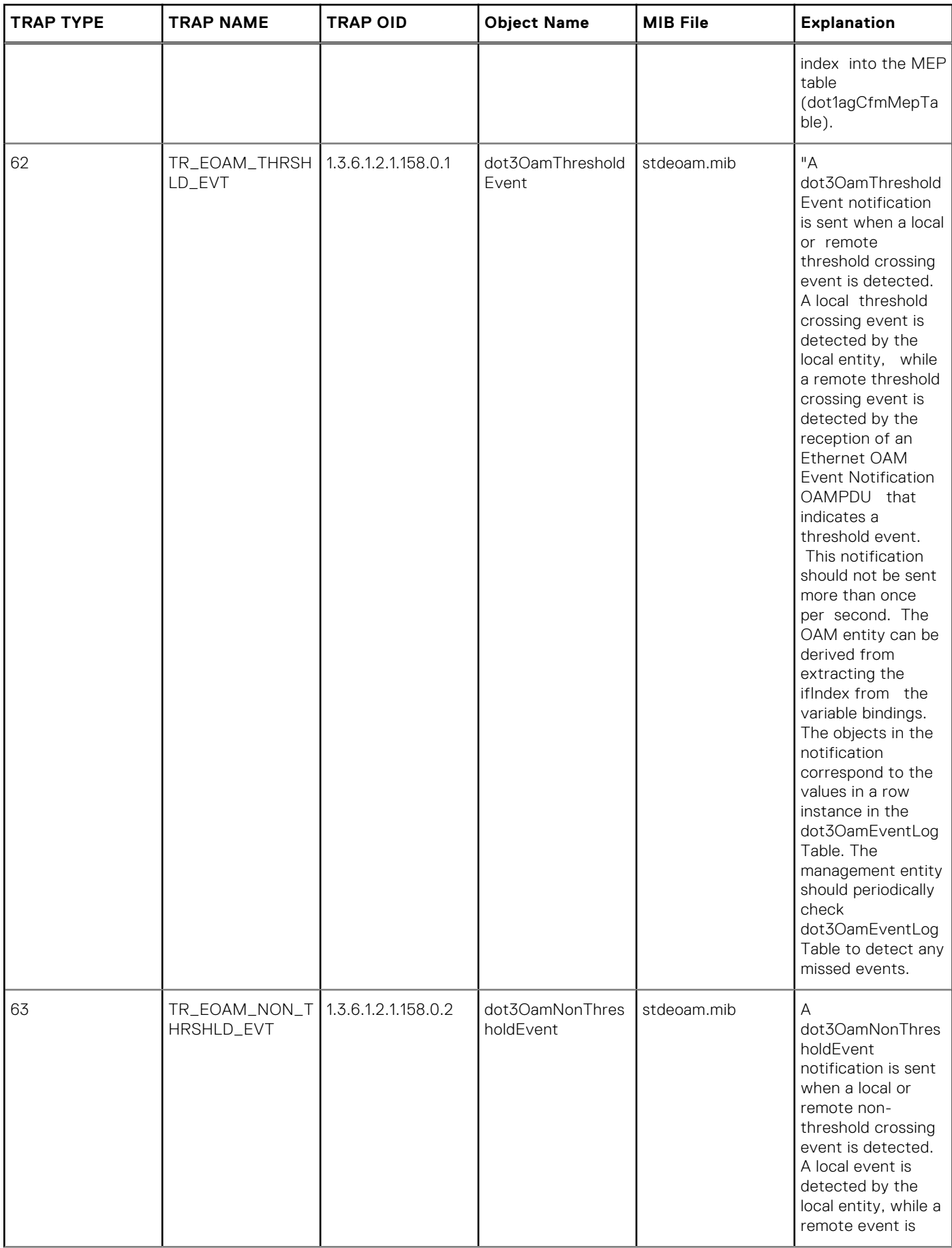

### **TRAP TYPE TRAP NAME TRAP OID Object Name MIB File Explanation** detected by the reception of an Ethernet OAM Event Notification OAMPDU that indicates a nonthreshold crossing event. This notification should not be sent more than once per second. The OAM entity can be derived from extracting the ifIndex from the variable bindings. The objects in the notification correspond to the values in a row instance of the dot3OamEventLog Table. The management entity should periodically check dot3OamEventLog Table to detect any missed events 64 TR\_FIPS\_MAX\_FC F\_LIMIT\_RCH 1.3.6.1.4.1.6027.3.2 2.4.0.1 dellNetMaxFcfsInVl anLmtRchTrap DELL-NETWORKING-FIPSNOOPING-MIB.mib This trap is sent when number of FCFs reached maximum allowed limit in VLAN 65 TR\_FIPS\_MAX\_EN ODE\_LIMIT\_RCH 1.3.6.1.4.1.6027.3.2 2.4.0.2 dellNetMaxENodes **LmtRchTrap** DELL-NETWORKING-FIPSNOOPING-MIB.mib This trap is sent when number of ENodes reached maximum allowed limit in the system 66 TR\_FIPS\_MAX\_SE SSION\_LIMIT\_RCH 2.4.0.3 1.3.6.1.4.1.6027.3.2 dellNetMaxSession LmtRchTrap  $DFIL$ NETWORKING-FIPSNOOPING-MIB.mib This trap is sent when number of sessions reached maximum allowed limit in the system 67 TR\_FIPS\_FCF\_DR OP 1.3.6.1.4.1.6027.3.2 2.4.0.4 dellNetFcfDropped Trap DELL-NETWORKING-FIPSNOOPING-MIB.mib This trap is sent when a new FCF discovered (Discovery Advertisement is received from FCF) is dropped, as the maximum allowed FCFs limit in a VLAN is already reached.

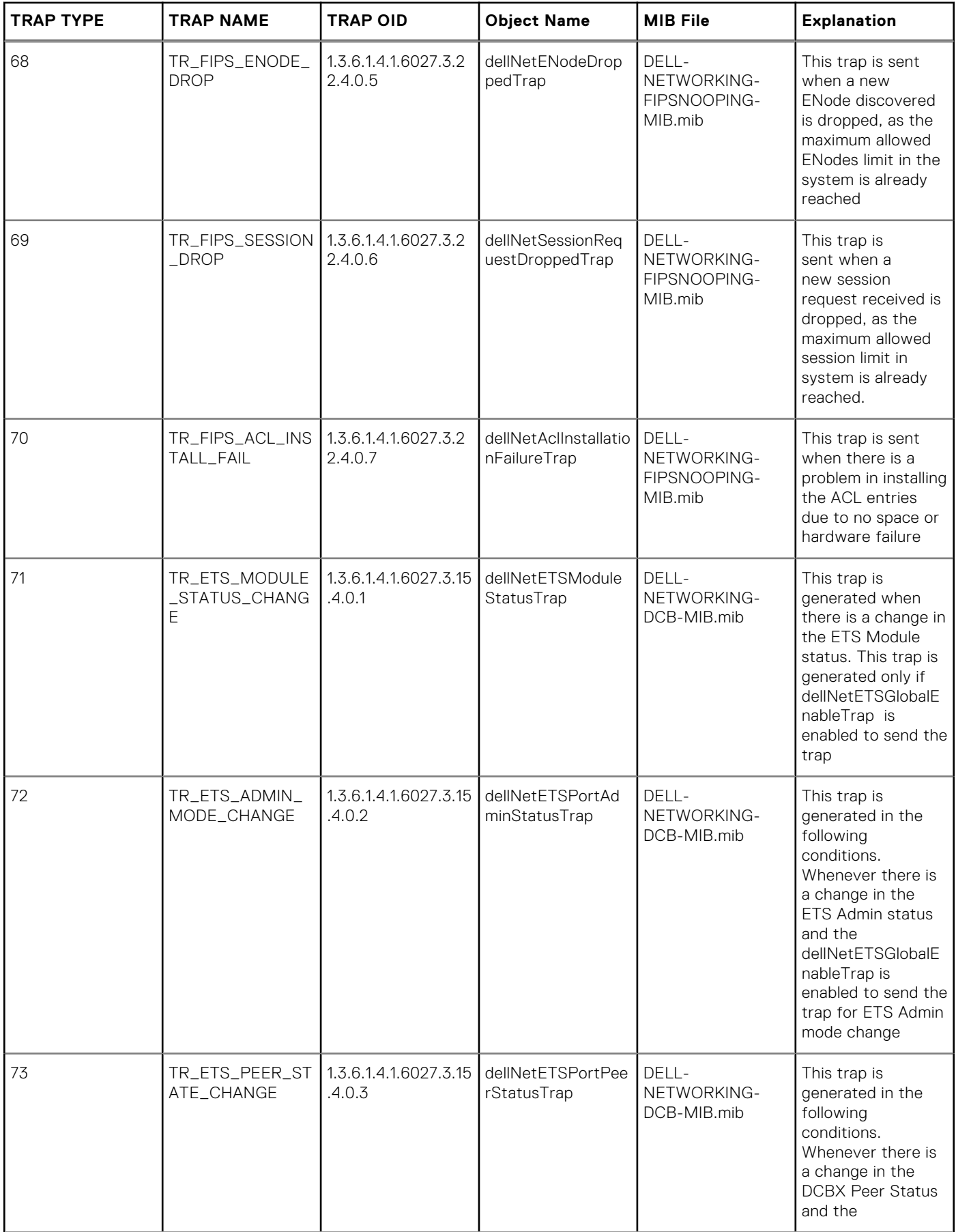

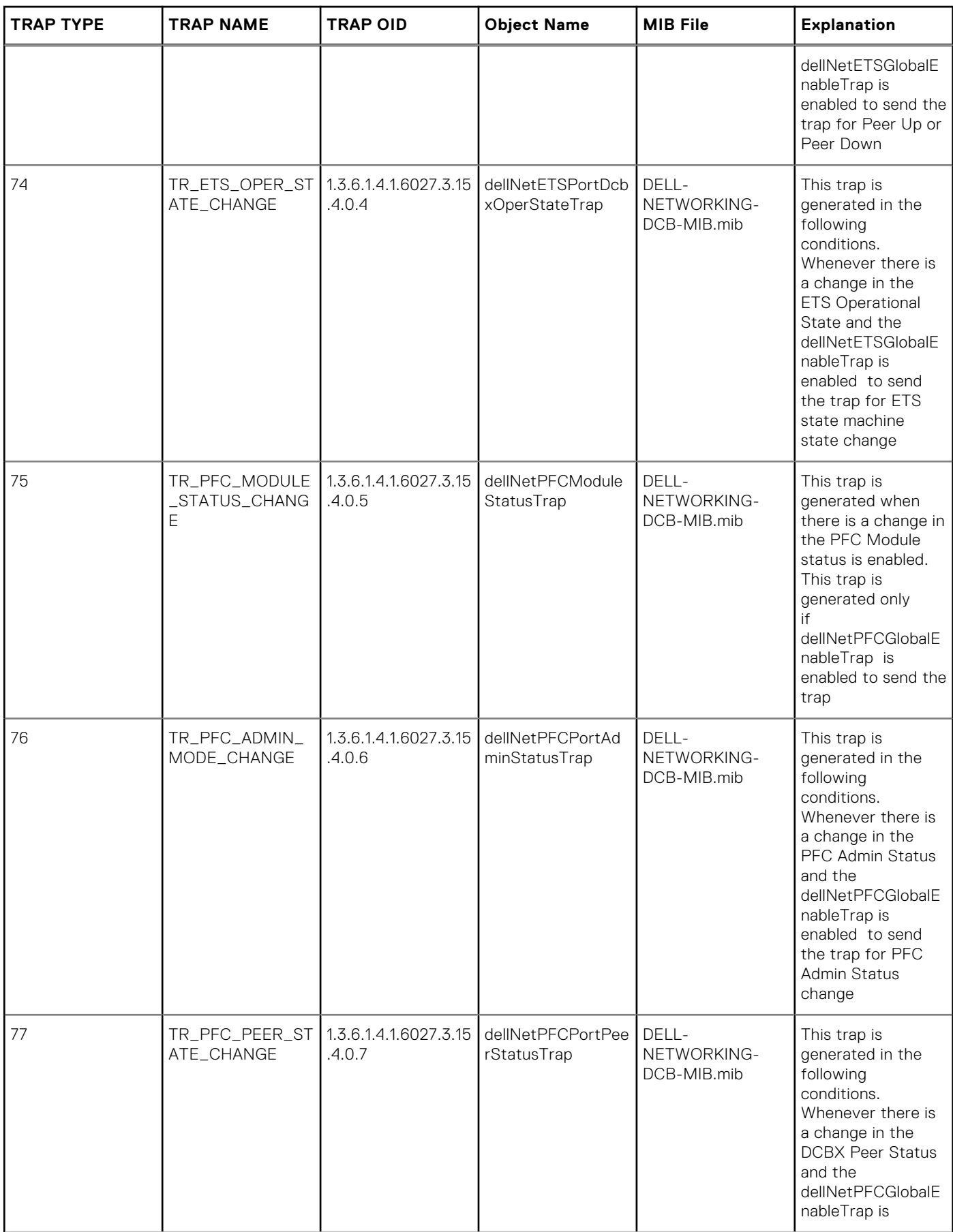

### **TRAP TYPE TRAP NAME TRAP OID Object Name MIB File Explanation** enabled to send the trap for Peer Up or Peer Down 78 TR\_PFC\_OPER\_S TATE\_CHANGE 1.3.6.1.4.1.6027.3.15 .4.0.8 dellNetPFCPortDcb xOperStateTrap DELL-NETWORKING-DCB-MIB.mib This trap is generated in the following conditions. Whenever there is a change in the PFC Operational State and the dellNetPFCGlobalE nableTrap is enabled to send the trap for PFC state machine state change 79 TR\_MPLS\_TUNNE L\_UP 1.3.6.1.2.1.10.166.3. 0.1 mplsTunnelUp rfc3812.mib This trap is generated when an lsp on a tunnel changed it operational status to up 80 | TR\_MPLS\_TUNNE L\_DOWN 1.3.6.1.2.1.10.166.3. 0.2 mplsTunnelDown rfc3812.mib This trap is generated when an lsp on a tunnel changed it operational status to down 81 R\_MPLS\_TUNNE L\_RRTD 1.3.6.1.2.1.10.166.3. 0.3 mplsTunnelReroute d rfc3812.mib This trap is generated when the path taken by a tunnel was changed. 82 **TR** MPLS TUNNE L\_REOP 1.3.6.1.2.1.10.166.3. 0.4 mplsTunnelReoptim ized rfc3812.mib This trap is generated when a tunnel was reoptimized. 89 TR\_CHM\_MAJ\_AL ARM\_PS 1.3.6.1.4.1.6027.3.2 6.1.5.1.16 dellNetSysAlarmMa jorPS DELL-NETWORKING-CHASSIS-MIB.mib The agent generate this trap when a power supply major alarm is issued. 90 TR\_CHM\_MAJ\_AL ARM\_PS\_CLR 1.3.6.1.4.1.6027.3.2 6.1.5.1.17 dellNetSysAlarmMa **jorPSCIr** DELL-NETWORKING-CHASSIS-MIB.mib The agent generate this trap when a power supply major alarm is cleared. 91 **TR\_CHM\_MIN\_AL** ARM\_PS 1.3.6.1.4.1.6027.3.2 6.1.5.1.18 dellNetSysAlarmMi norPS DELL-NETWORKING-CHASSIS-MIB.mib The agent generate this trap when a power supply minor alarm is issued.

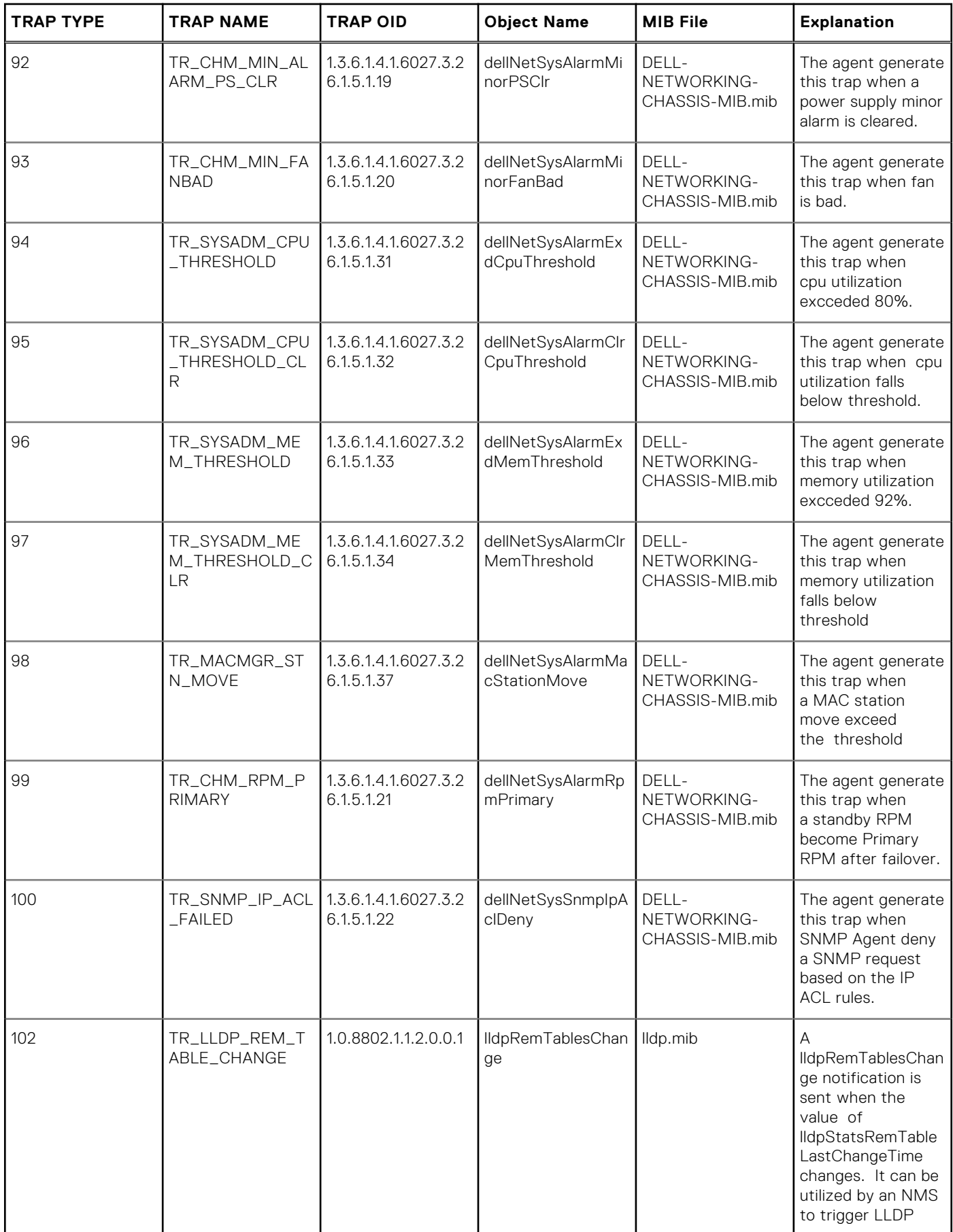

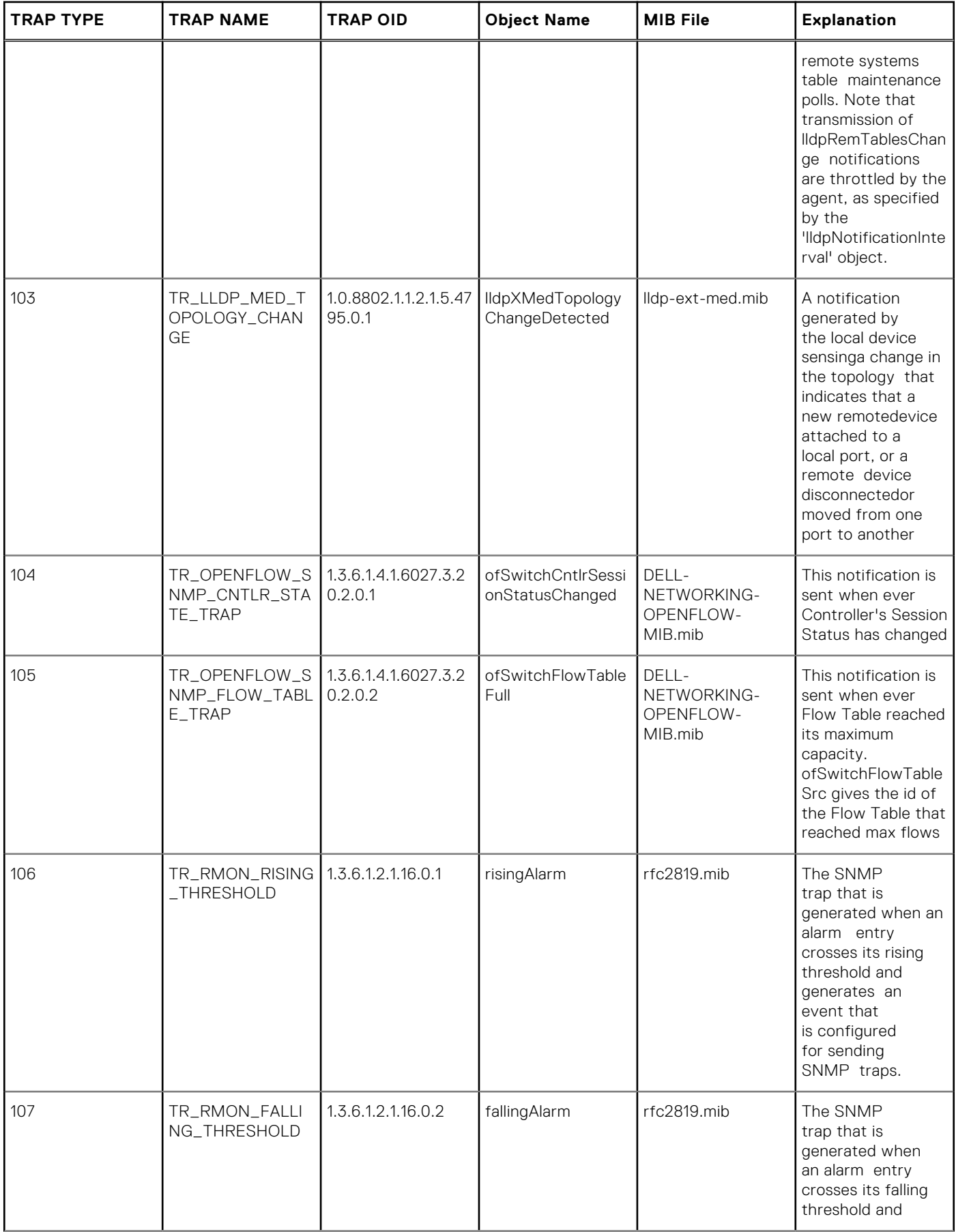

### **TRAP TYPE TRAP NAME TRAP OID Object Name MIB File Explanation** generates an event that is configured for sending SNMP traps. 108 TR\_RMON\_HC\_RI SING\_THRESHOL  $\Box$ 1.3.6.1.2.1.16.29.2.0. hcRisingAlarm rfc3434.mib The SNMP 1 notification that is generated when a high capacity alarm entry crosses its rising threshold and generates an event that is configured for sending SNMP traps. The hcAlarmEntry object instances identified in the OBJECTS clause are from the entry that causes this notification to be generated. 109 | TR\_RMON\_HC\_FA | 1.3.6.1.2.1.16.29.2.0. | hcFallingAlarm | rfc3434.mib | The SNMF LLING\_THRESHOL 2  $\overline{D}$ notification that is generated when a high capacity alarm entry crosses its falling threshold and generates an event that is configured for sending SNMP traps. The hcAlarmEntry object instances identified in the OBJECTS clause are from the entry that causes this notification to be generated. 110 TR\_COPY\_CONFI G\_COMPLETE 1.3.6.1.4.1.6027.3.5. 1.2.0.1 copyConfigComplet ed DELL-NETWORKING-COPY-CONFIG-MIB.mib The agent generate this trap when a copy operational is completed 111 **TR** CONFIG CON FLICT 1.3.6.1.4.1.6027.3.5. 1.2.0.2 configConflict DELL-NETWORKING-COPY-CONFIG-MIB.mib The agent generate this trap when a configuration conflict found during audit. 112 TR\_CONFIG\_CON FLICT\_CLEAR 1.3.6.1.4.1.6027.3.5. 1.2.0.3 configConflictClear DELL-NETWORKING-COPY-CONFIG-MIB.mib The agent generate this trap when a configuration

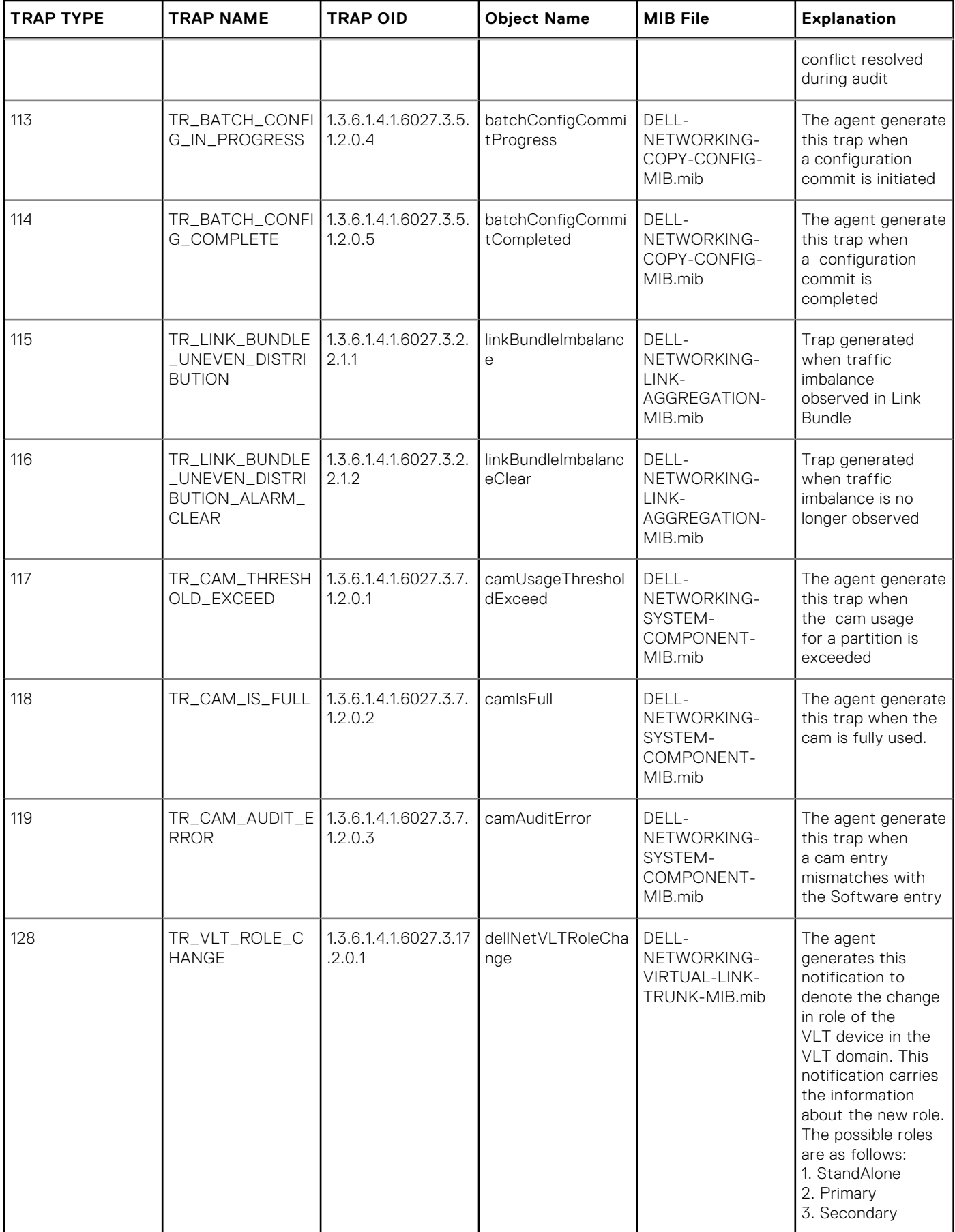

### **TRAP TYPE TRAP NAME TRAP OID Object Name MIB File Explanation** 129 TR\_VLT\_ICL\_STA TUS\_CHANGE 1.3.6.1.4.1.6027.3.17 .2.0.2 dellNetVLTIclStatu sChange DELL-NETWORKING-VIRTUAL-LINK-TRUNK-MIB.mib The agent generates this notification to denote the change in InterConnect Link Status.The notification contains information on the new ICL status. The possible states are as follows: 1. NotEstabished 2. LinkUp 3. LinkDown 4. LinkError" 130 TR\_VLT\_PEER\_ST ATUS\_CHANGE 1.3.6.1.4.1.6027.3.17 .2.0.3 dellNetVLTPeerSta tusChange DELL-NETWORKING-VIRTUAL-LINK-TRUNK-MIB.mib The agent generates this notification to denote the change in Status of the Peer in the VLT domain. This notification contains information on the new status of the peer device. The possible states are as follows: 1. NotEstablished 2. PeerUp 3. PeerDown 4. LinkDown" 131 **TR** VLT HBEAT S TATUS\_CHANGE 1.3.6.1.4.1.6027.3.17 .2.0.4 dellNetVLTHBeatSt atusChange DELL-NETWORKING-VIRTUAL-LINK-TRUNK-MIB.mib The agent generates this notification to denote the change in Backup Link Status. The notification contains information on the new BackupLink Status. The possible states are as follows: 1. NotEstabished 2. LinkUp 3. LinkDown 4. LinkError" 132 TR\_VLT\_ICL\_BW\_ THRESHOLD\_EXC EED 1.3.6.1.4.1.6027.3.17 .2.0.5 dellNetVLTIclBwUs ageExceed DELL-NETWORKING-VIRTUAL-LINK-TRUNK-MIB.mib The IFM agent generates this notification to denote the change
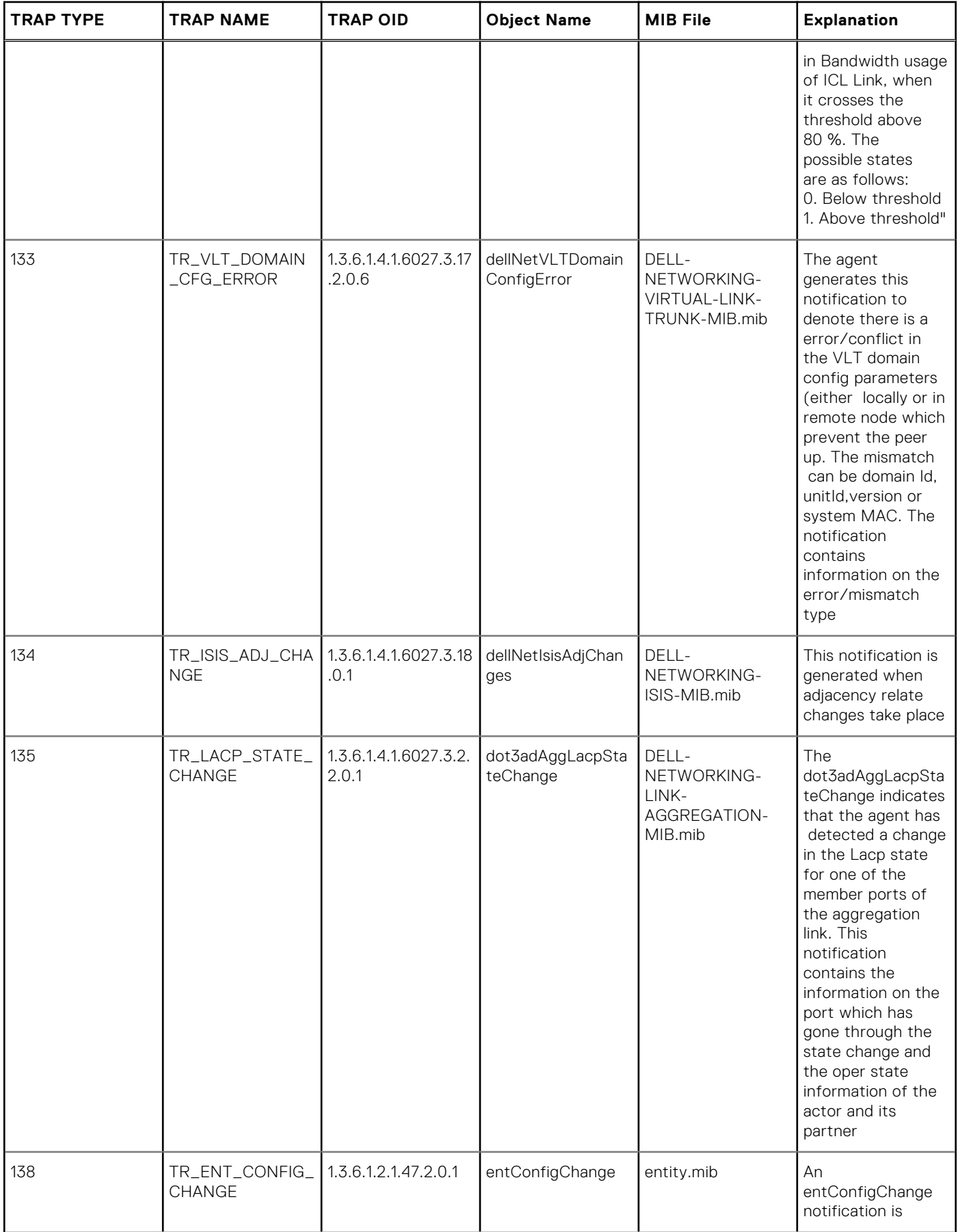

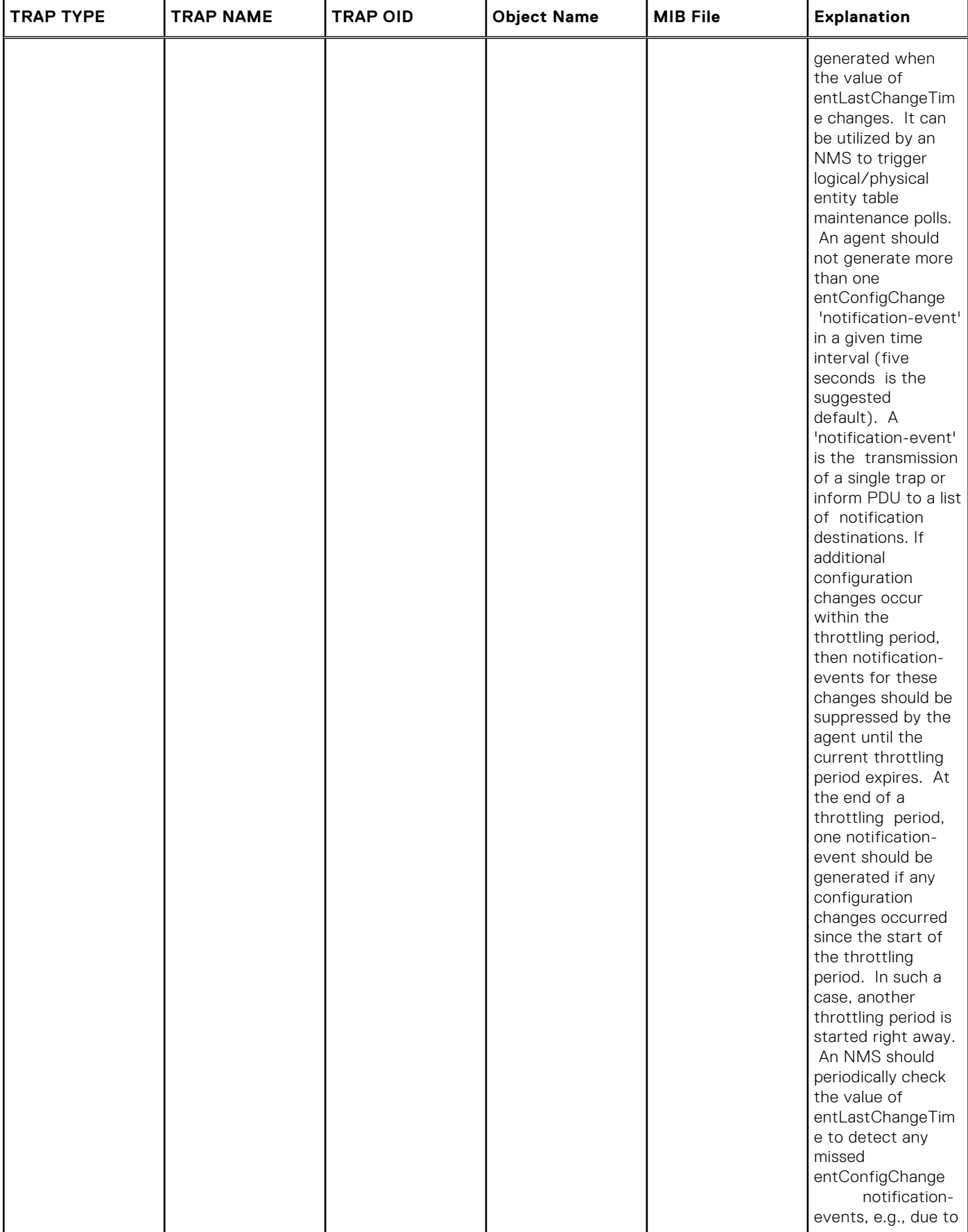

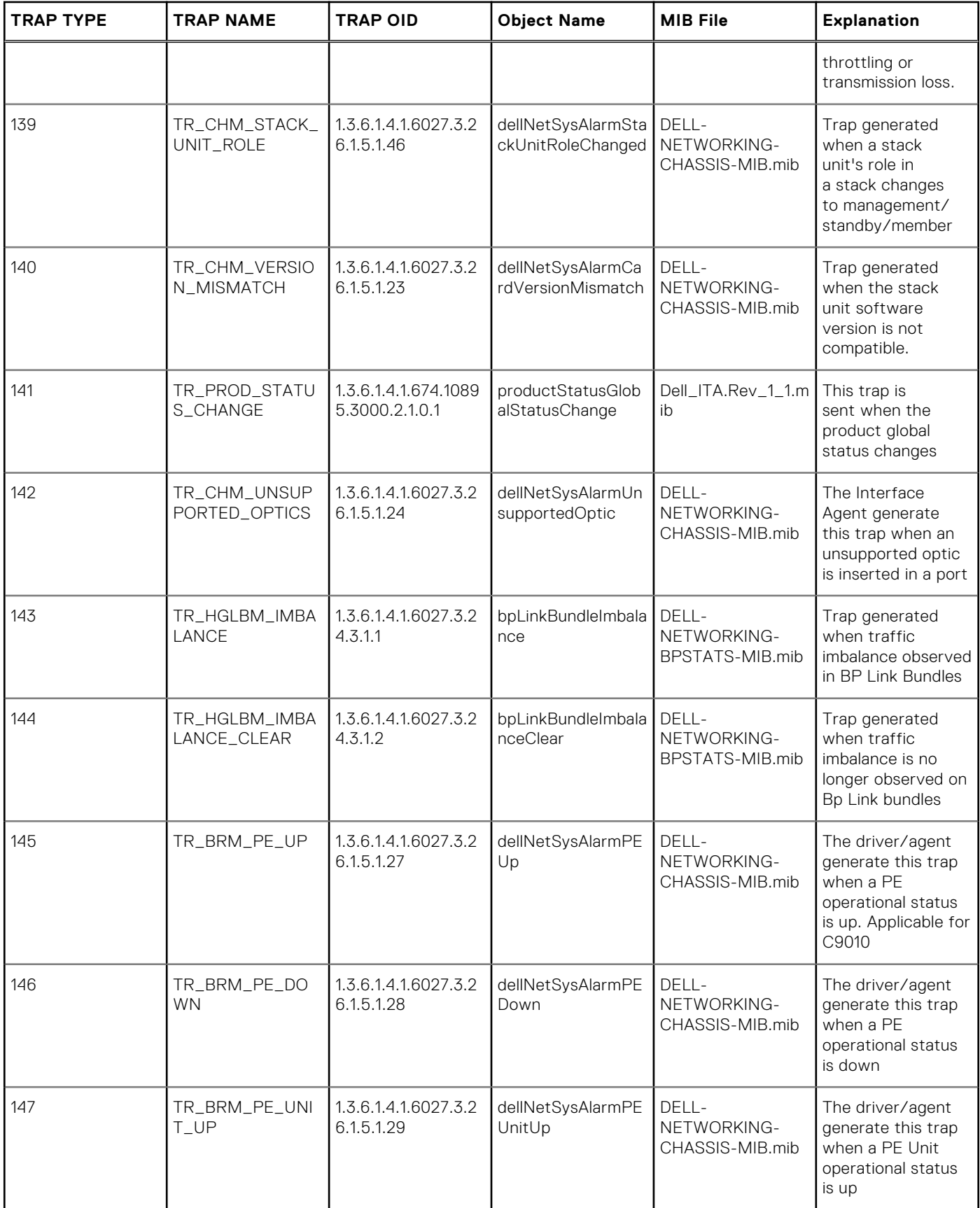

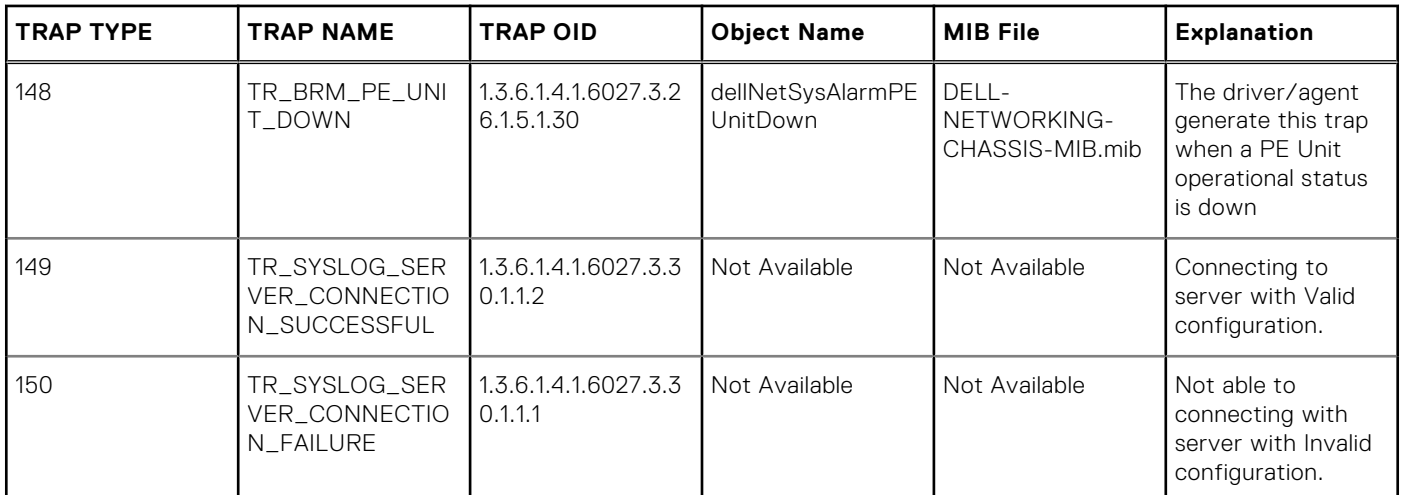

# **Stacking**

All commands in this chapter are specific to the Dell EMC Networking OS.

You can use the commands to pre-configure a switch, so that the configuration settings are invoked when the switch is attached to other S-Series units.

For information about using the S-Series stacking feature, see the *Stacking S-Series Switches* section in the *Dell EMC Networking OS Configuration Guide*.

#### **CAUTION: You cannot enable stacking simultaneously with virtual link trunking (VLT). If you enable both at the same time, unexpected behavior occurs.**

The Dell EMC Networking OS commands for data center bridging features include 802.1Qbb priority-based flow control (PFC), 802.1Qaz enhanced transmission selection (ETS), and the data center bridging exchange (DCBX) protocol.

#### **Topics:**

- mixed-mode-stacking
- [redundancy disable-auto-reboot](#page-1590-0)
- [redundancy force-failover stack-unit](#page-1591-0)
- [redundancy protocol](#page-1591-0)
- [reset stack-unit](#page-1592-0)
- [show redundancy](#page-1593-0)
- [show system stack-ports](#page-1594-0)
- [stack-unit priority](#page-1596-0)
- [stack-unit provision](#page-1596-0)
- [stack-unit stack-group](#page-1597-0)
- [upgrade system stack-unit](#page-1598-0)

### **mixed-mode-stacking**

Enables the mixed-mode stacking feature on the S4048T-ON and the S4048–ON. This feature allows a S4048-ON to join a S4048T-ON stack. Similarly, this feature also allows a S4048T–ON to join a S4048–ON stack.

### S4048–ON

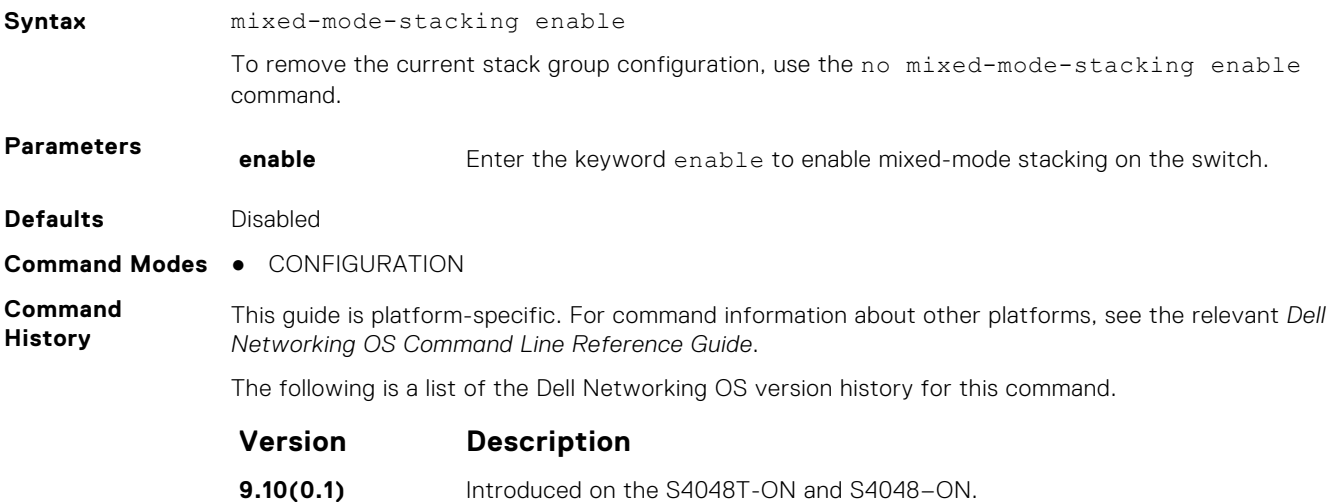

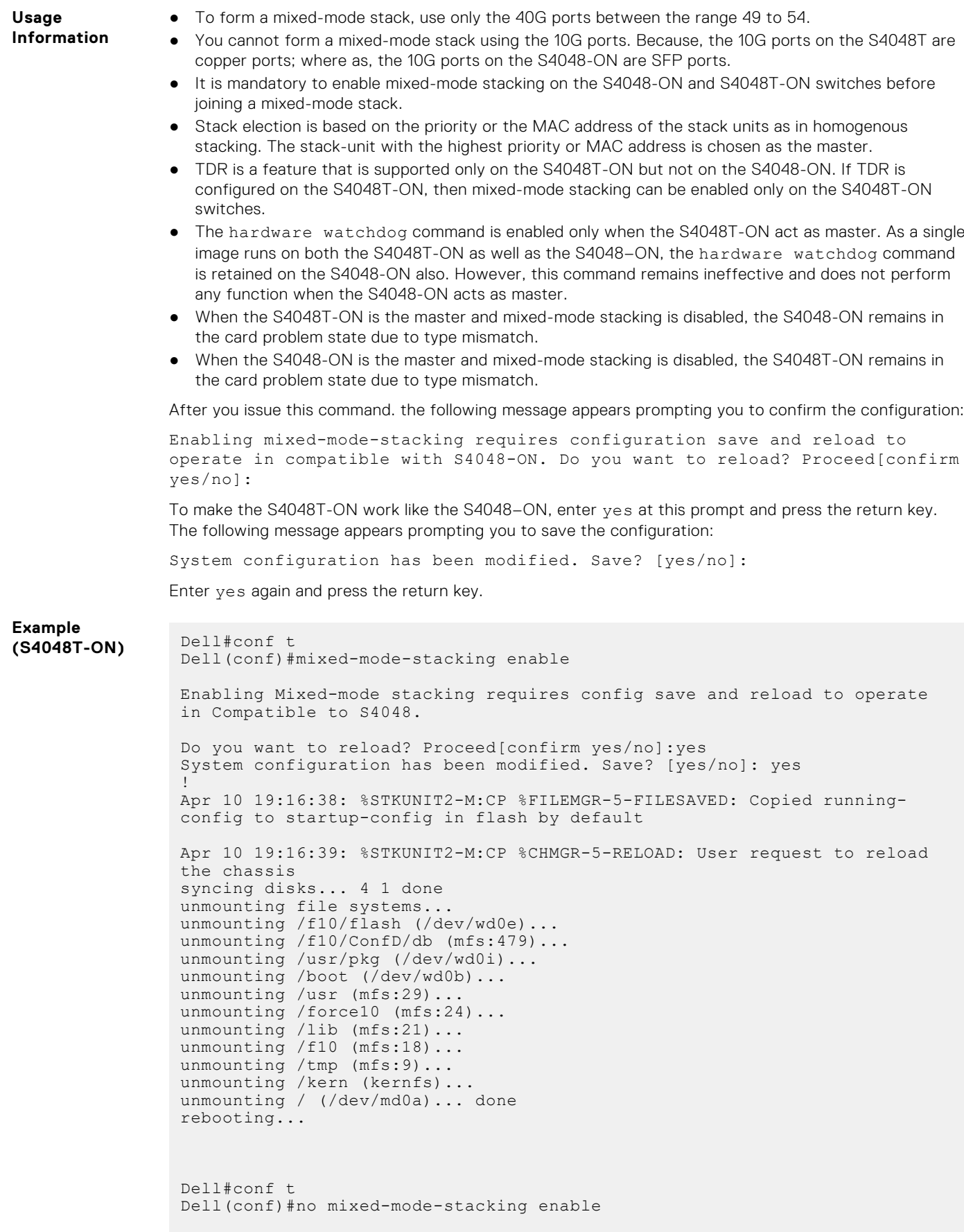

Disabling Mixed-mode stacking requires a config save and reload to operate back as S4048T.

```
Do you want to reload? Proceed[confirm yes/no]:yes
                System configuration has been modified. Save? [yes/no]: yes
                !
                Apr 10 19:19:18: %STKUNIT2-M:CP %FILEMGR-5-FILESAVED: Copied running-
               config to startup-config in flash by default
               Apr 10 19:19:18: %STKUNIT2-M:CP %CHMGR-5-RELOAD: User request to reload 
               the chassis
                syncing disks... done
               unmounting file systems...
               unmounting /f10/flash (/dev/wd0e)...
                unmounting /f10/ConfD/db (mfs:479)...
                unmounting /usr/pkg (/dev/wd0i)...
               unmounting /boot (/dev/wd0b)...
               unmounting /usr (mfs:29)..
               unmounting /force10 (mfs:24)...
               unmounting /lib (mfs:21)...
               unmounting /f10 (mfs:18)...
                unmounting /tmp (mfs:9)...
               unmounting /kern (kernfs)...
                unmounting / (/dev/md0a)... done
                rebooting...
Example (S4048–
ON) Dell#conf t
               Dell(conf)#mixed-mode-stacking enable 
                Dell#conf t
                Dell(conf)#no mixed-mode-stacking enable
```
### **redundancy disable-auto-reboot**

Prevent the S-Series stack management unit, stack member unit, and standby unit from rebooting if they fail.

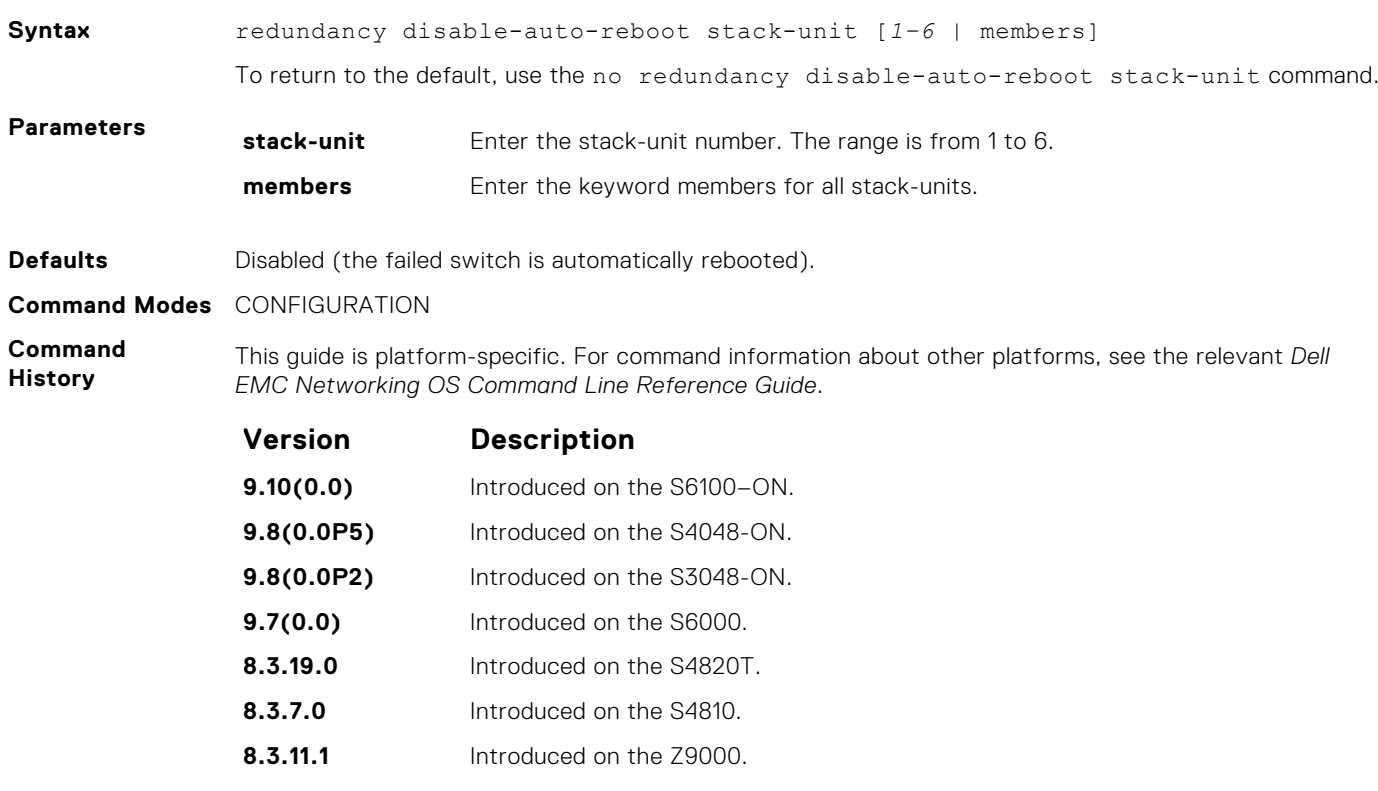

**8.3.1.0** Added the members option.

<span id="page-1591-0"></span>**Usage Information** Enabling this command keeps the failed switch in the Failed state. The switch does not reboot until it is manually rebooted. When enabled, it is not displayed in the running-config. When disabled, it is displayed in the running-config.

**Related Commands** [show redundancy](#page-1593-0) — displays the current redundancy status.

### **redundancy force-failover stack-unit**

Force the standby unit in the stack to become the management unit.

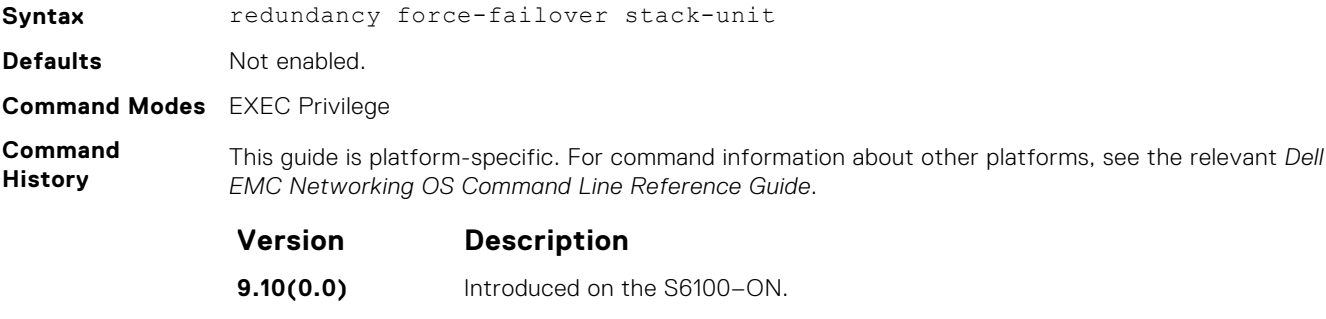

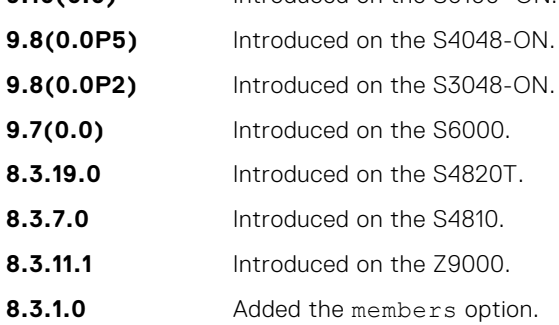

**Usage Information** Executing this command on the master unit reboots the master unit and the standby unit becomes the new master. A new standby unit is elected depending on the priority and MAC address.

**Example**

DellEMC#redundancy force-failover stack-unit System configuration has been modified. Save? [yes/no]: yes ! Apr 20 11:44:03: %STKUNIT1-M:CP %FILEMGR-5-FILESAVED: Copied runningconfig to startup-config in flash by default Synchronizing data to peer stack-unit !!! ...

Proceed with stack-unit hot failover [confirm yes/no]:yes

### **redundancy protocol**

Enable hitless failover for a protocol.

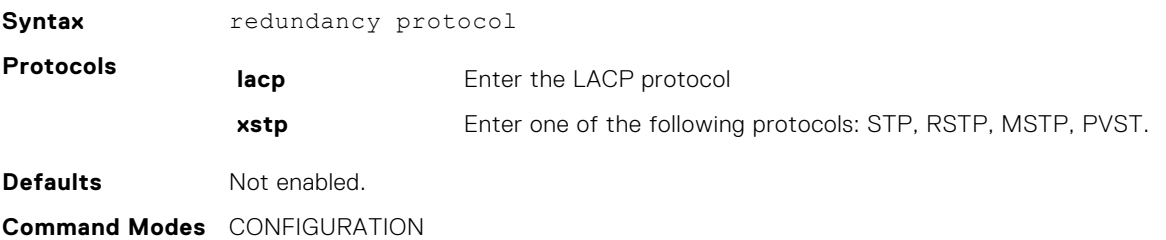

#### <span id="page-1592-0"></span>**Command History**

This guide is platform-specific. For command information about other platforms, see the relevant *Dell EMC Networking OS Command Line Reference Guide*.

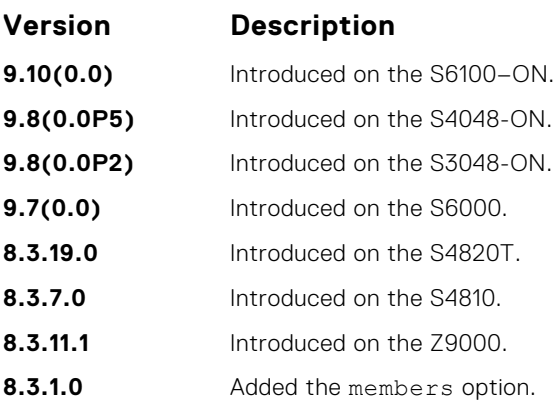

# **reset stack-unit**

Reset any designated stack member except the management unit (master unit).

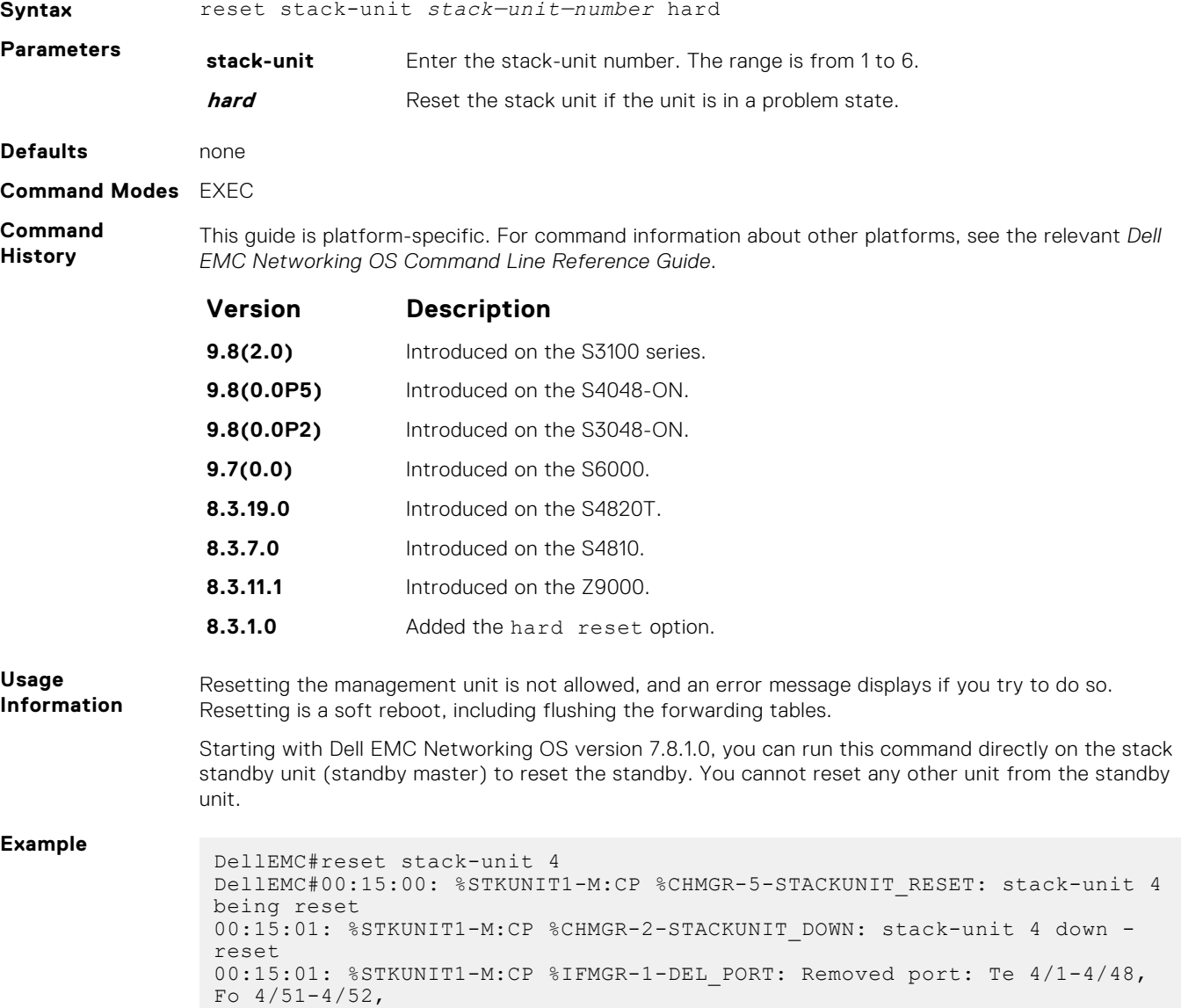

```
00:15:01: %STKUNIT2-S:CP %IFMGR-1-DEL_PORT: Removed port: Te 4/1-4/48, 
Fo 4/51-4/52,
DellEMC#00:15:08: %S4048-ON:1 %IFAGT-5-STACK_PORT_LINK_DOWN: Changed 
stack port state to down: 1/49
00:15:08: %STKUNIT1-M:CP %CHMGR-2-STACKUNIT DOWN: stack-unit 4 down -
card removed
DellEMC#
```
**Related**

● [reload](#page-122-0) – reboots Dell EMC Networking OS.

**Commands**

### **show redundancy**

Display the current redundancy configuration (status of automatic reboot configuration on stack management unit).

**Syntax** show redundancy

**Command Modes** ● EXEC

● EXEC Privilege

**Command History**

This guide is platform-specific. For command information about other platforms, see the relevant *Dell EMC Networking OS Command Line Reference Guide*.

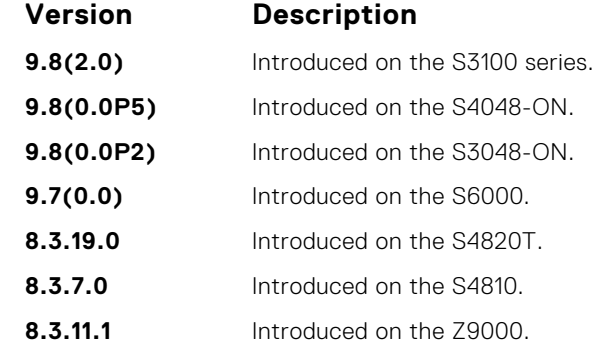

**Usage Information** To modify your results, use the show redundancy [pipe] command, as follows:

- except show only text that doesn not match a pattern.
- find search for the first occurrence of a pattern.
- grep show only text that matches a pattern.
- no-more do not paginate the output.
- $\bullet$  save  $-$  save the output to a file.

**Example**

DellEMC#show redundancy

```
-- Stack-unit Status --
     ------------------------------------------------
Mgmt ID: 1<br>Stack-unit ID: 1Stack-unit ID: 1
Stack-unit Redundancy Role: Primary
 Stack-unit State: Active
 Stack-unit SW Version: 1-0(0-4812)
 Link to Peer: Up
-- PEER Stack-unit Status --
             ------------------------------------------------
Stack-unit State:
Peer Stack-unit ID: 2<br>Stack-unit SW Version: 1-0(0-4812)
Stack-unit SW Version:
-- Stack-unit Redundancy Configuration --
------------------------------------------------
Primary Stack-unit: mgmt-id 1
 Auto Data Sync: Full
```

```
Failover Type: Hot Failover
 Auto reboot Stack-unit: Enabled
 Auto failover limit: 3 times in 60 minutes
-- Stack-unit Failover Record --
------------------------------------------------
Failover Count: 0
 Last failover timestamp: None
Last failover Reason: None<br>
Last failover type: None
Last failover type:
-- Last Data Block Sync Record: --
------------------------------------------------
 stack-unit Config: succeeded Apr 20 2016 11:44:04
SSMGR: succeeded Apr 20 2016 11:44:04
 Start-up Config: succeeded Apr 20 2016 11:44:04
Runtime Event Log: succeeded Apr 19 2016 15:36:45
Running Config: succeeded Apr 19 2016 15:35:44
 ACL Mgr: succeeded Apr 19 2016 15:35:44
LACP: the block sync done
STP: no block sync done
SPAN: no block sync done
 CRYPTOMGR: succeeded Apr 19 2016 15:35:44
```
### **show system stack-ports**

Display information about the stacking ports on all switches in the stack.

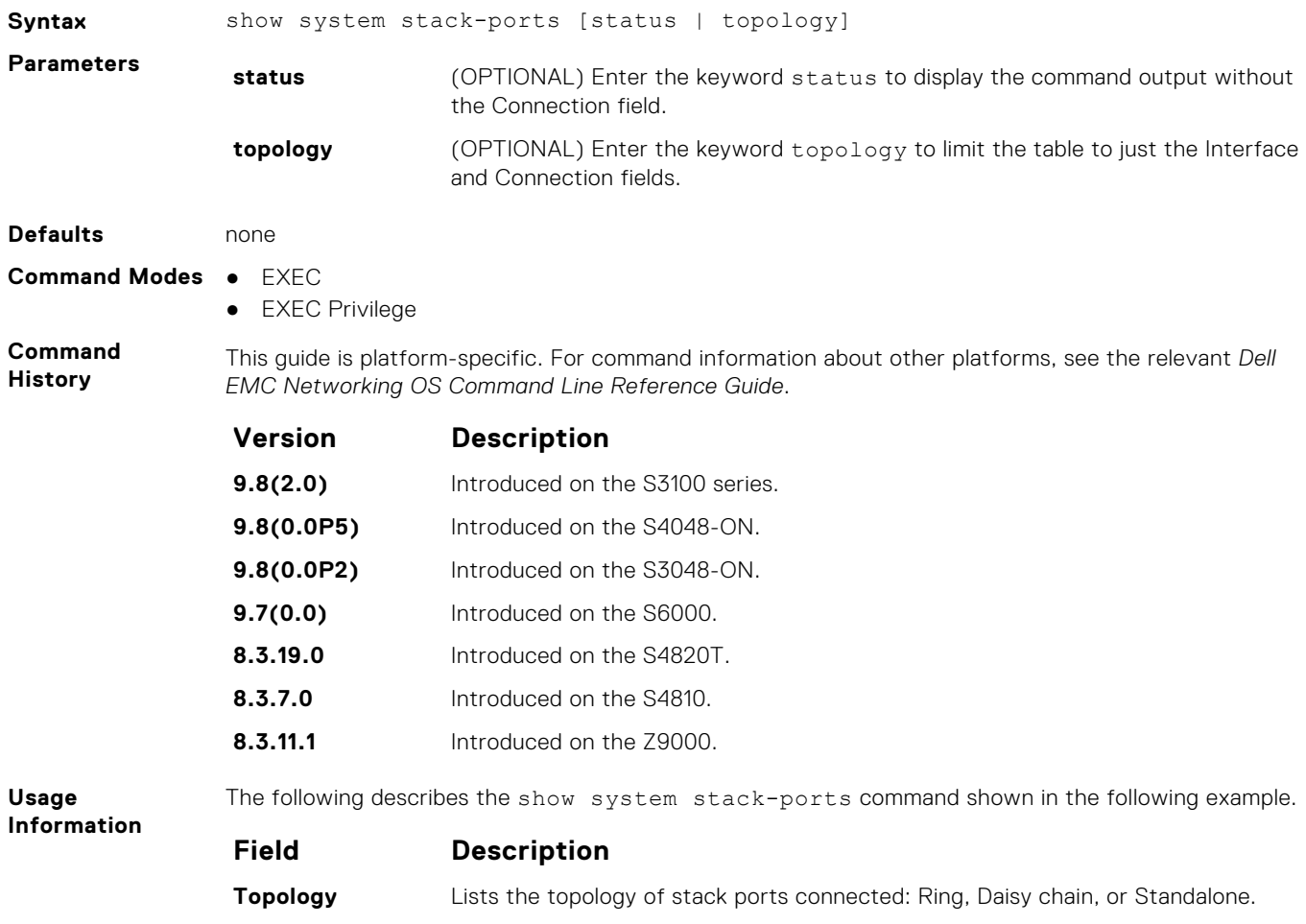

**Interface** The unit/port ID of the connected stack port on this unit.

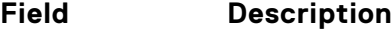

**Link Speed** Link Speed of the stack port (12 or 42) in Gb/s.

**Admin Status** The only currently listed status is Up.

**Connection** The stack port ID to which this unit's stack port is connected.

#### **Example**

DellEMC#show system stack-ports Topology: Ring

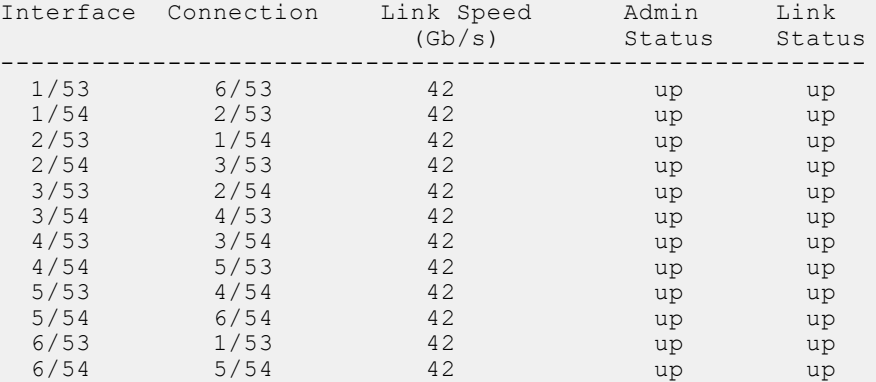

#### **Example (Status)**

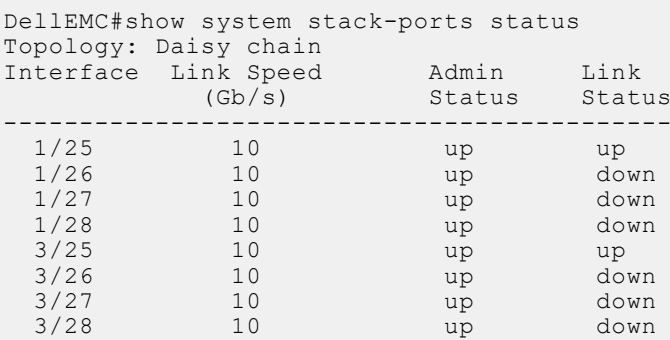

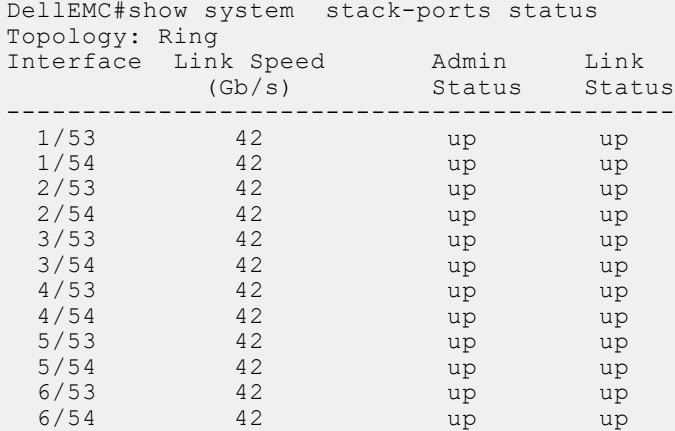

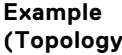

**(Topology)** DellEMC#show system stack-ports topology Topology: Ring Interface Connection --------------------- 1/53 6/53 1/54 2/53 2/53 1/54 2/54 3/53  $\begin{array}{ccc} 1/33 & 0/33 \\ 1/54 & 2/53 \\ 2/53 & 1/54 \\ 2/54 & 3/53 \\ 3/53 & 2/54 \end{array}$ 

<span id="page-1596-0"></span>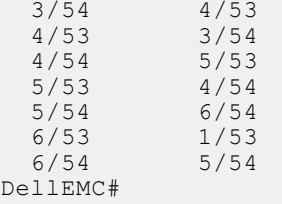

**Related Commands**

- [reset stack-unit](#page-1592-0) resets the designated stack member.
- [show hardware stack-unit](#page-534-0) displays the data plane or management plane input and output statistics of the designated component of the designated stack member.
- [show system](#page-147-0)  displays the current status of all stack members or a specific member.

## **stack-unit priority**

Configure the ability of a switch to become the management unit of a stack.

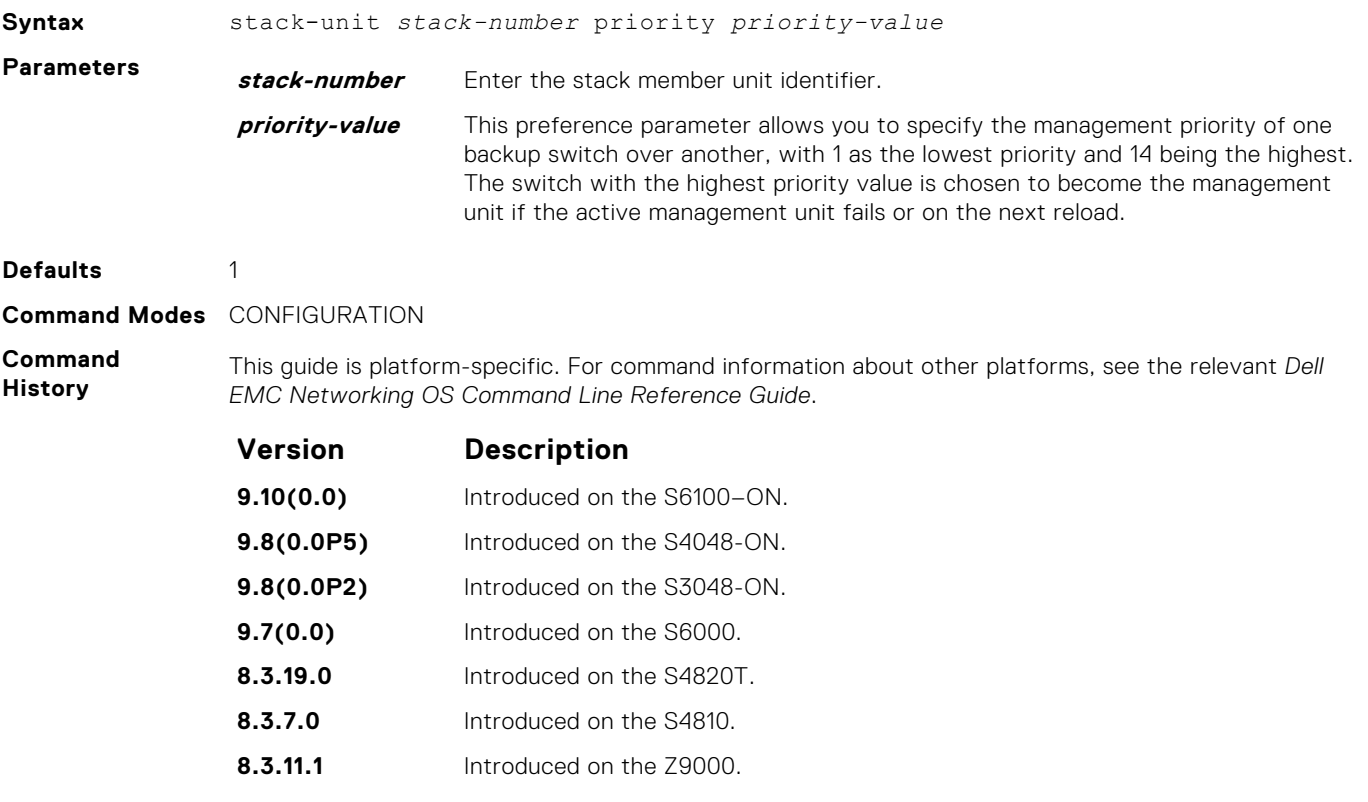

**Related Commands** ● [reload](#page-122-0) – reboots Dell EMC Networking OS.

# **stack-unit provision**

Preconfigure a logical stacking ID of a switch that joins the stack. This is an optional command that is executed on the management unit.

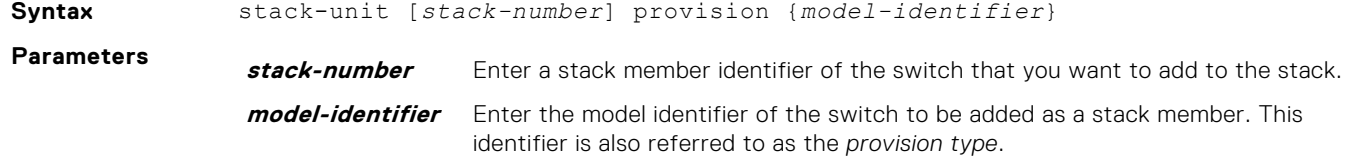

<span id="page-1597-0"></span>**Defaults** When this value is not set, a switch joining the stack is given the next available sequential stack member identifier.

#### **Command Modes** CONFIGURATION

**Command History**

This guide is platform-specific. For command information about other platforms, see the relevant *Dell EMC Networking OS Command Line Reference Guide*.

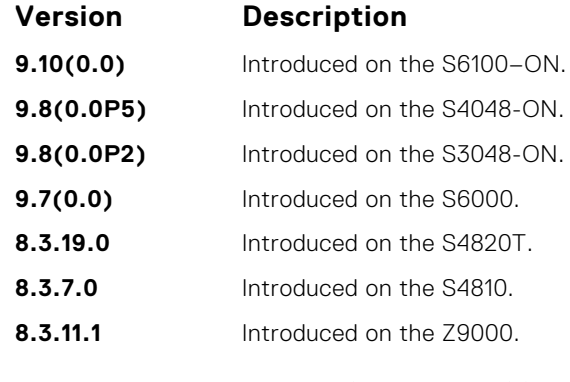

**Related Commands** ● [reload](#page-122-0) – reboot the Dell EMC Networking OS.

● [show system](#page-147-0) – display the status of all stack members or a specific member.

# **stack-unit stack-group**

Configure the stacking unit and stacking group by specifying an ID when adding units to a stack to ensure the unit is assigned to the correct group.

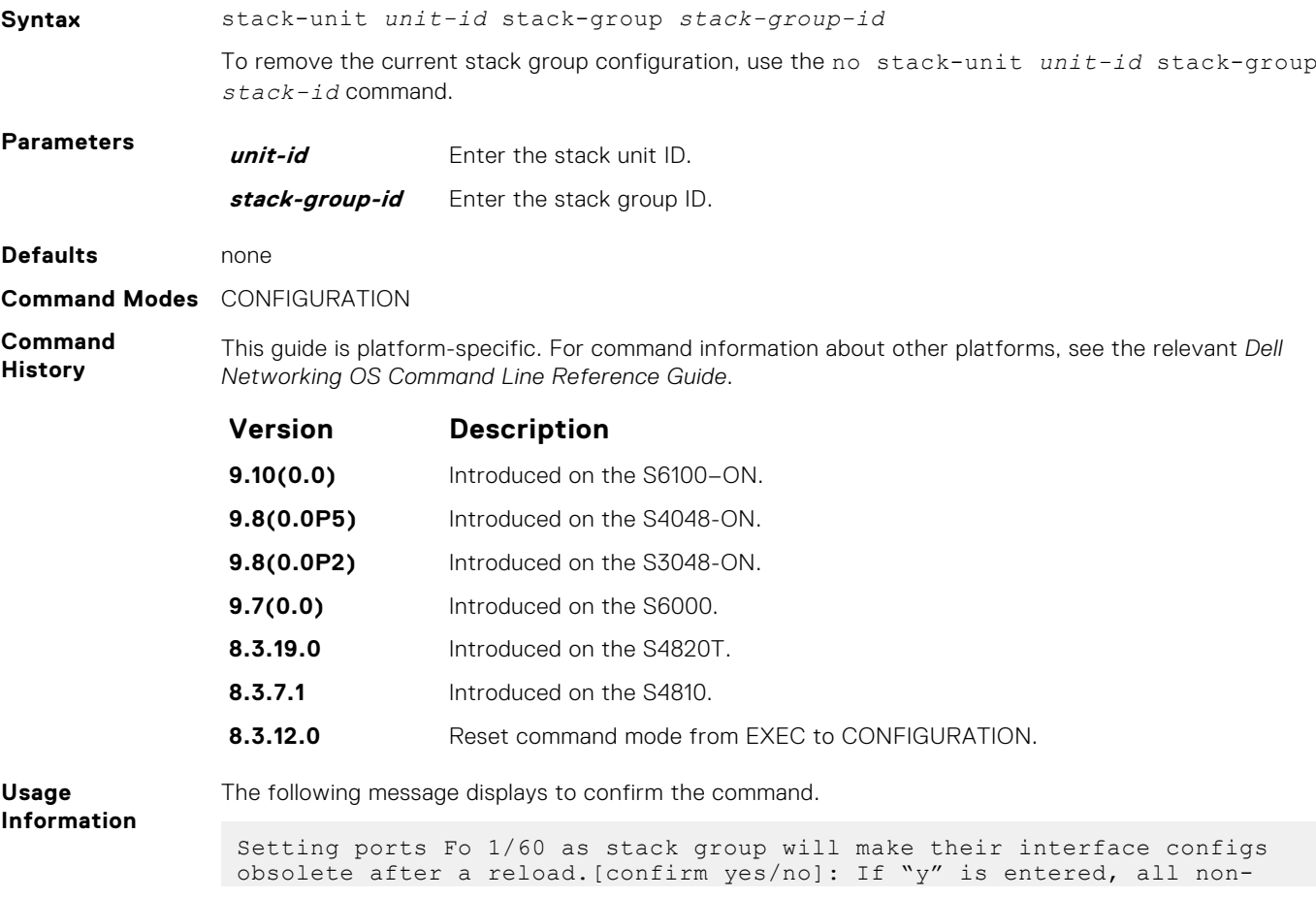

<span id="page-1598-0"></span>default configurations on any member ports of the current stack group will be removed when the unit is rebooted.

**(i)** NOTE: Any scripts used to streamline the stacking configuration process must be updated to reflect the Command Mode change from EXEC Privilege to CONFIGURATION to allow the scripts to work correctly.

# **upgrade system stack-unit**

Copy the boot image or Dell EMC Networking OS from the management unit to one or more stack members.

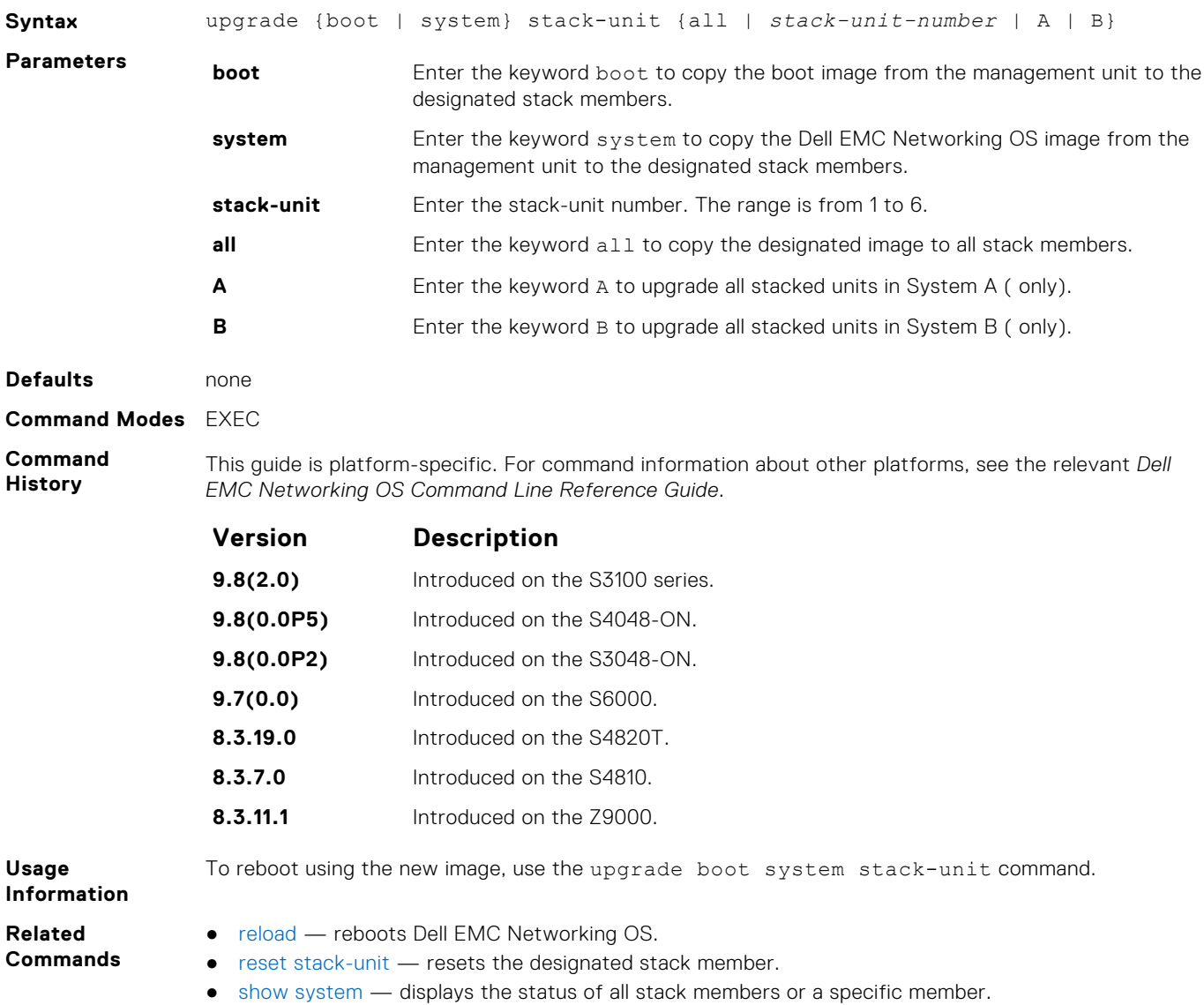

● [show version](#page-78-0) — displays the current Dell EMC Networking OS version information on the system.

# **Storm Control**

The Dell EMC Networking OS storm control feature allows you to limit or suppress traffic during a traffic storm (Broadcast/ Unknown Unicast Rate Limiting or Multicast on the C-Series and S-Series).

Storm control is supported on Dell EMC Networking OS.

# Important Points to Remember

- Interface commands can only be applied on physical interfaces (virtual local area networks [VLANs] and link aggregation group [LAG] interfaces are not supported).
- An INTERFACE-level command only supports storm control configuration on ingress.
- An INTERFACE-level command overrides any CONFIGURATION-level ingress command for that physical interface, if both are configured.
- You can apply the CONFIGURATION-level storm control commands at ingress or egress and are supported on all physical interfaces.
- When storm control is applied on an interface, the percentage of storm control applied is calculated based on the advertised rate of the line card. It is not based on the speed setting for the line card.
- Do not apply per-VLAN quality of service (QoS) on an interface that has storm control enabled (either on an interface or globally).
- When you enable broadcast storm control on an interface or globally on ingress, and DSCP marking for a DSCP value 1 is configured for the data traffic, the traffic goes to queue 1 instead of queue 0.
- Similarly, if you enable unicast storm control on an interface or globally on ingress, and DSCP marking for a DSCP value 2 is configured for the data traffic, the traffic goes to queue 2 instead of queue 0.
- **(i)** NOTE: Bi-directional traffic (unknown unicast and broadcast) along with egress storm control causes the configured traffic rates split between the involved ports. The percentage of traffic that each port receives after the split is not predictable. These ports can be in the same/different port pipes or the same/different line cards.
- **NOTE:** The policy discard drop counters are common across storm-control drops, ACL drops and QoS drops. If your configuration includes ACL and QoS, those drops are also computed and displayed in the policy discard drops counter field along with storm-control drops. The packets dropped by the storm control feature can be monitored by viewing the value of the Policy Discard Drops field of the output of the show hardware stack-unit *stack—unit—number* drops command.

#### **Topics:**

- show storm-control broadcast
- [show storm-control multicast](#page-1600-0)
- [show storm-control unknown-unicast](#page-1601-0)
- [storm-control broadcast \(Configuration\)](#page-1602-0)
- [storm-control broadcast \(Interface\)](#page-1603-0)
- [storm-control multicast \(Configuration\)](#page-1604-0)
- [storm-control multicast \(Interface\)](#page-1605-0)
- [storm-control PFC/LLFC](#page-1605-0)
- [storm-control unknown-unicast \(Configuration\)](#page-1606-0)
- [storm-control unknown-unicast \(Interface\)](#page-1607-0)

### **show storm-control broadcast**

Display the storm control broadcast configuration.

**Syntax** show storm-control broadcast [*interface*]

<span id="page-1600-0"></span>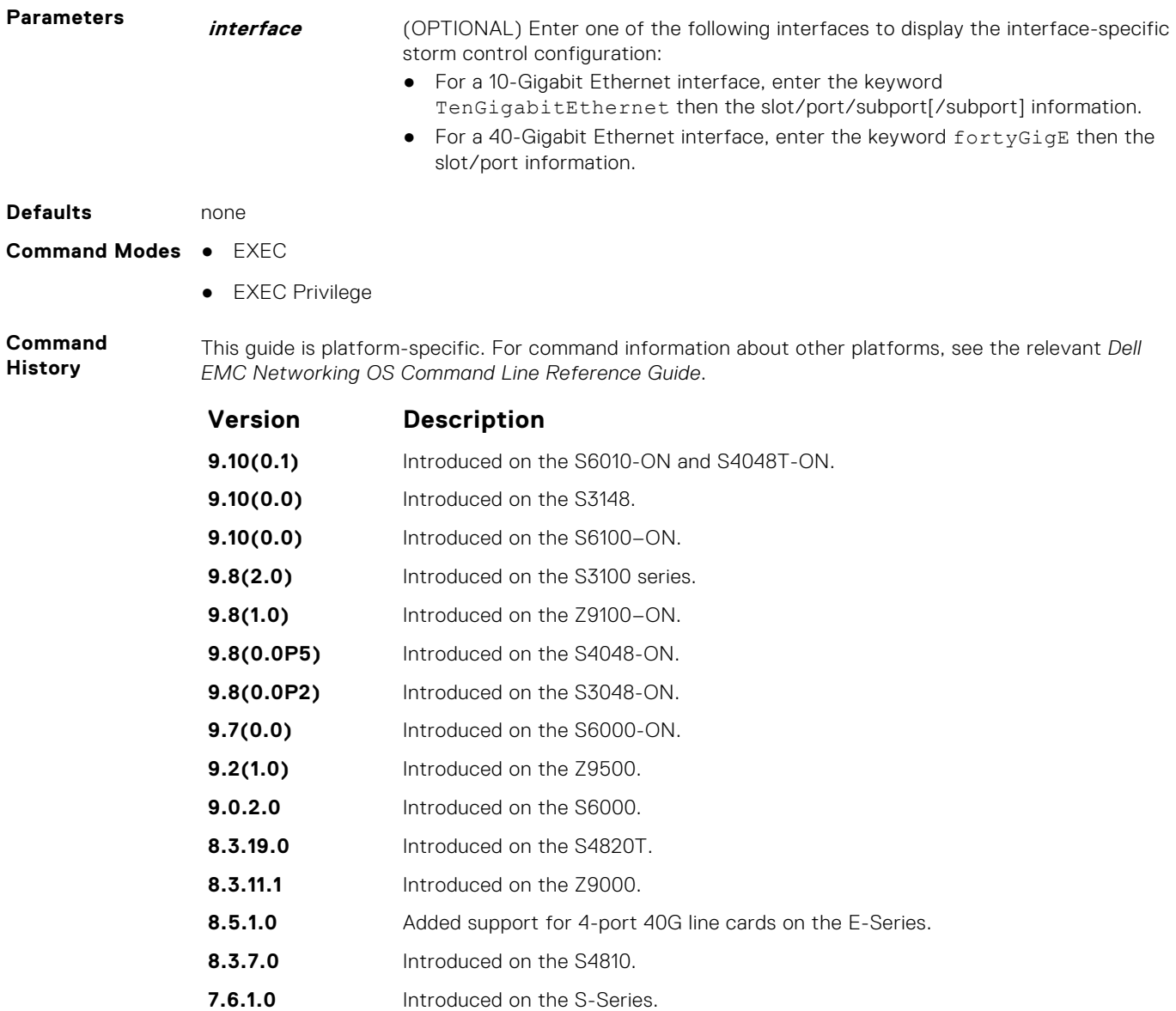

### **7.5.1.0** Introduced on the C-Series.

**6.5.1.0** Introduced on the E-Series.

# **show storm-control multicast**

Display the storm control multicast configuration.

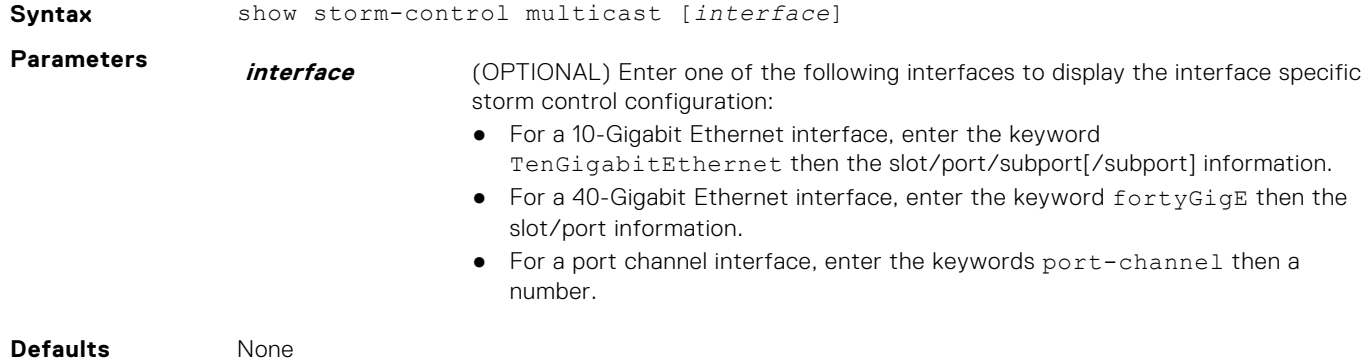

#### <span id="page-1601-0"></span>**Command Modes** ● EXEC

● EXEC Privilege

**Command History**

This guide is platform-specific. For command information about other platforms, see the relevant *Dell EMC Networking OS Command Line Reference Guide*.

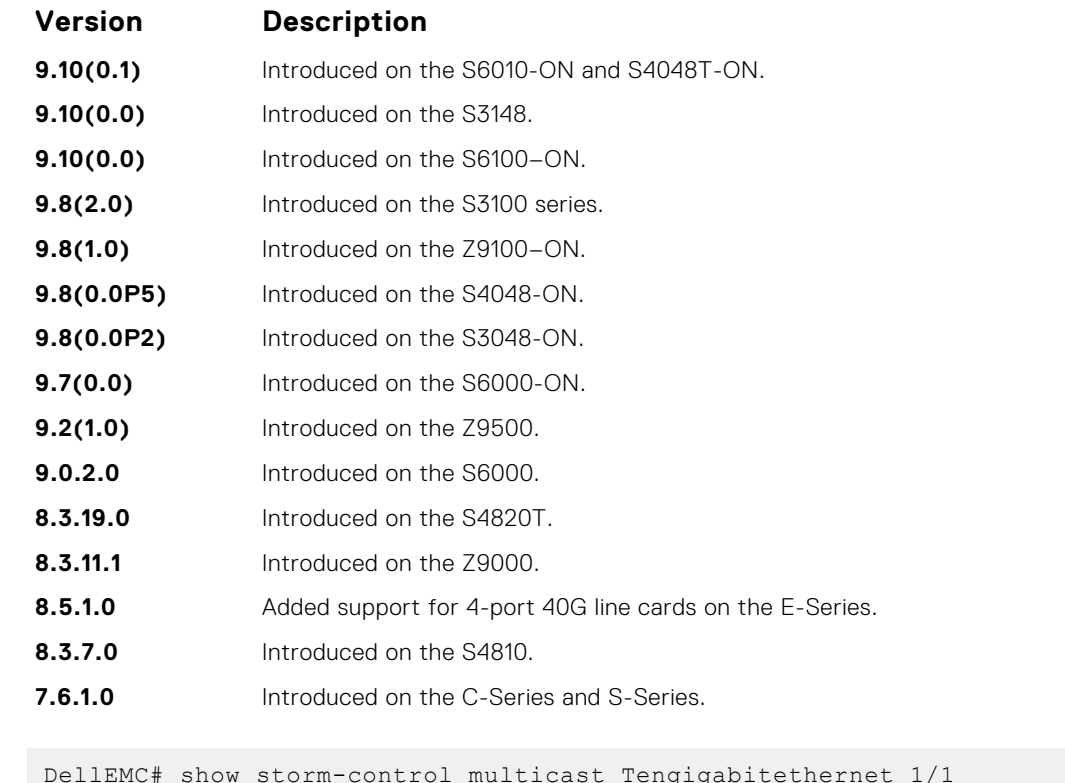

**Example**

DellEMC# show storm-control multicast Tengigabitethernet 1/1

Multicast storm control configuration Interface Direction Packets/Second -----------------------------------------

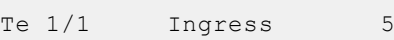

DellEMC#

### **show storm-control unknown-unicast**

Display the storm control unknown-unicast configuration.

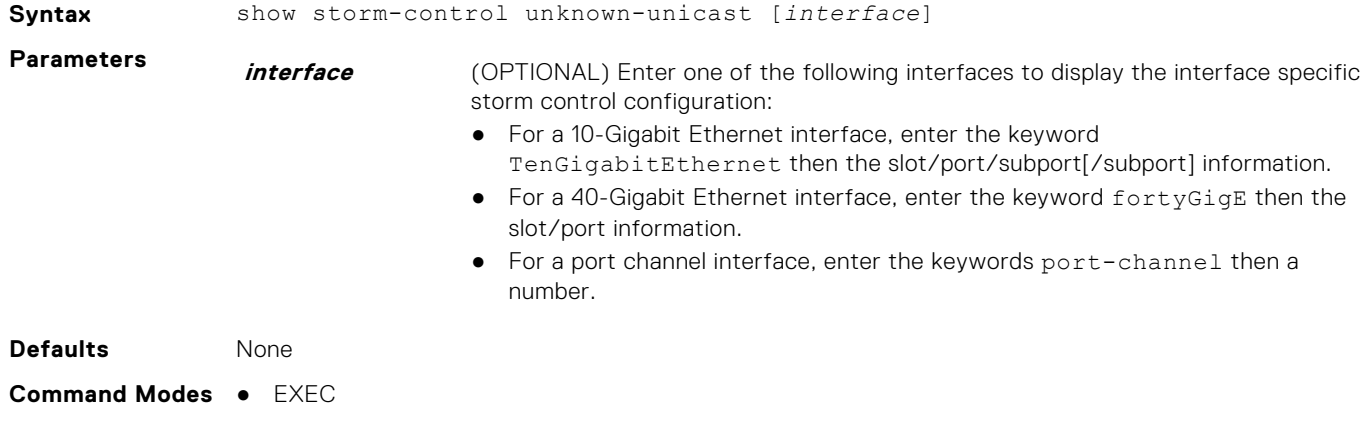

<span id="page-1602-0"></span>● EXEC Privilege

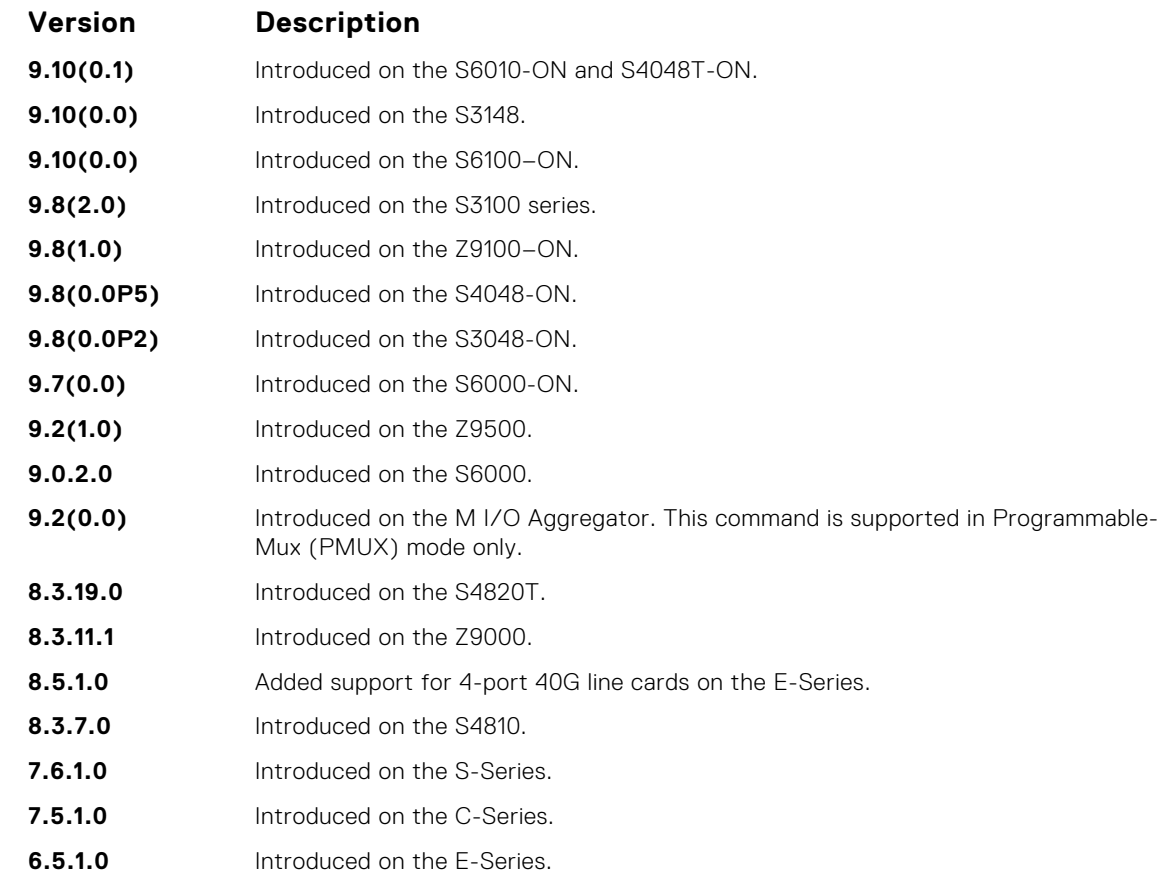

This guide is platform-specific. For command information about other platforms, see the relevant *Dell*

# **storm-control broadcast (Configuration)**

*EMC Networking OS Command Line Reference Guide*.

Configure the percentage of broadcast traffic allowed in the network.

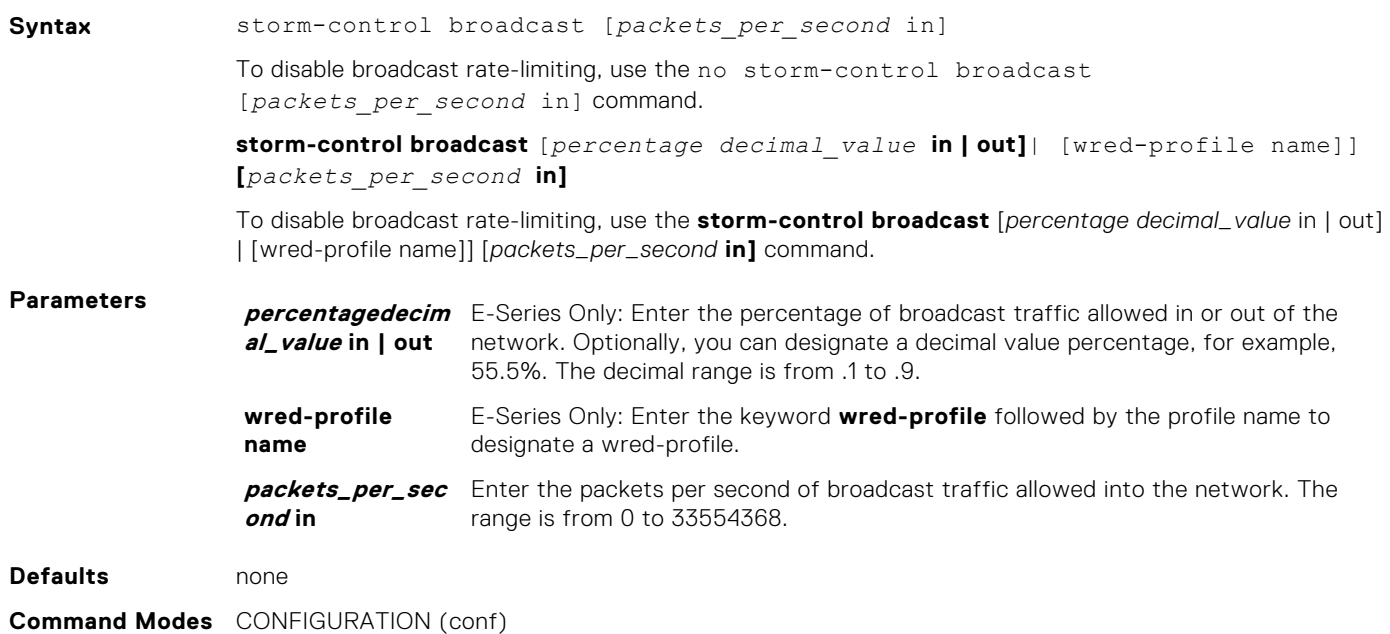

**Storm Control 1603**

#### <span id="page-1603-0"></span>**Command History**

This guide is platform-specific. For command information about other platforms, see the relevant *Dell EMC Networking OS Command Line Reference Guide*.

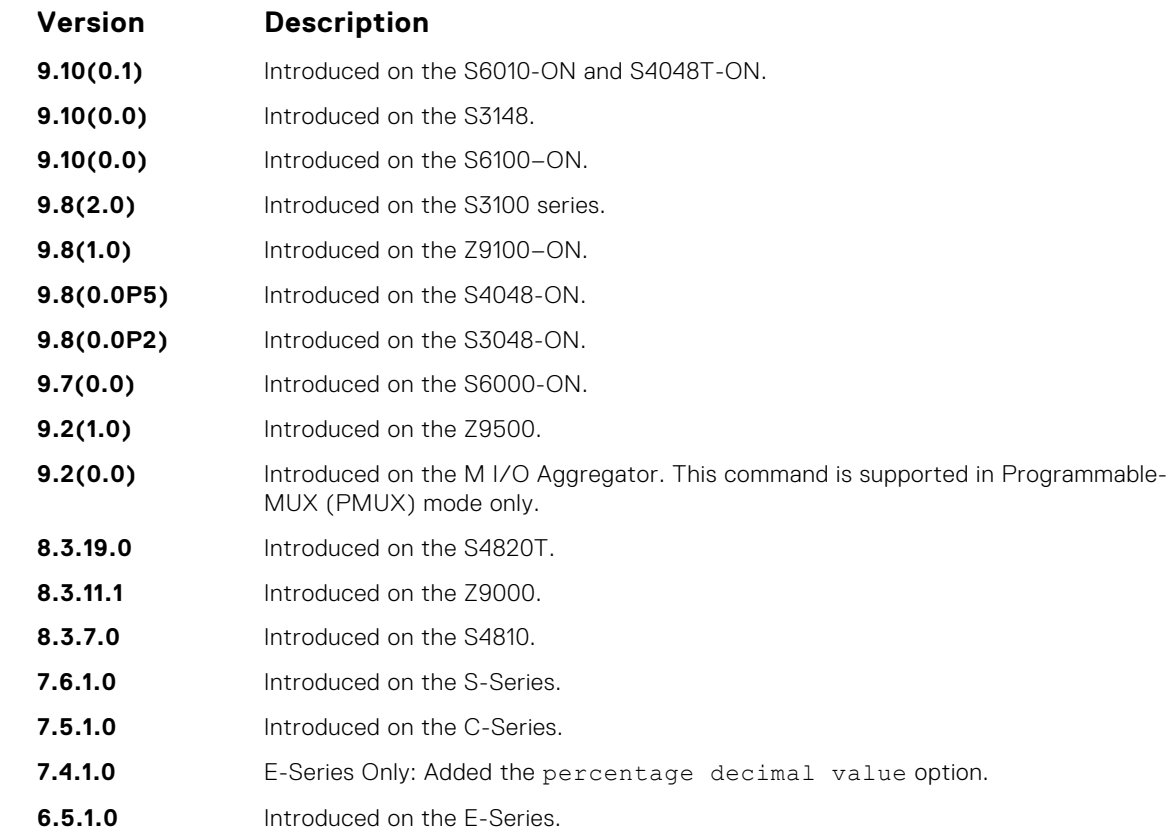

**Usage Information** Broadcast storm control is valid on Layer 2/Layer 3 interfaces only. Layer 2 broadcast traffic is treated as unknown-unicast traffic.

## **storm-control broadcast (Interface)**

Configure the percentage of broadcast traffic allowed on an interface (ingress only).

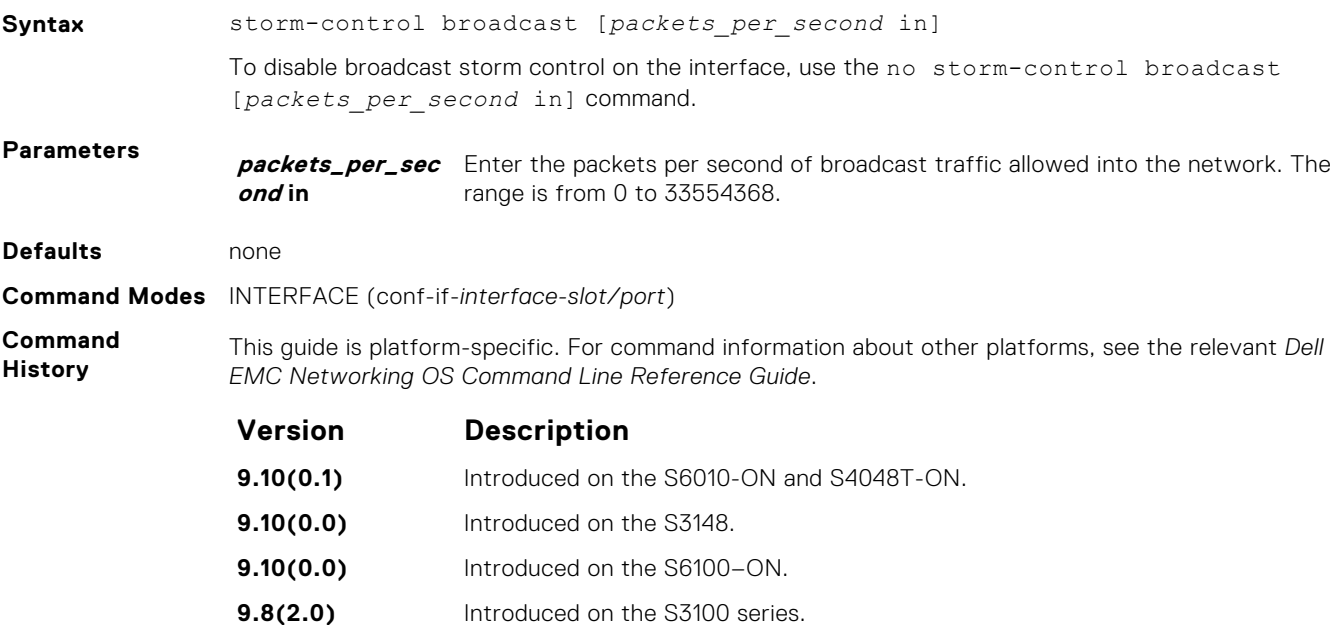

<span id="page-1604-0"></span>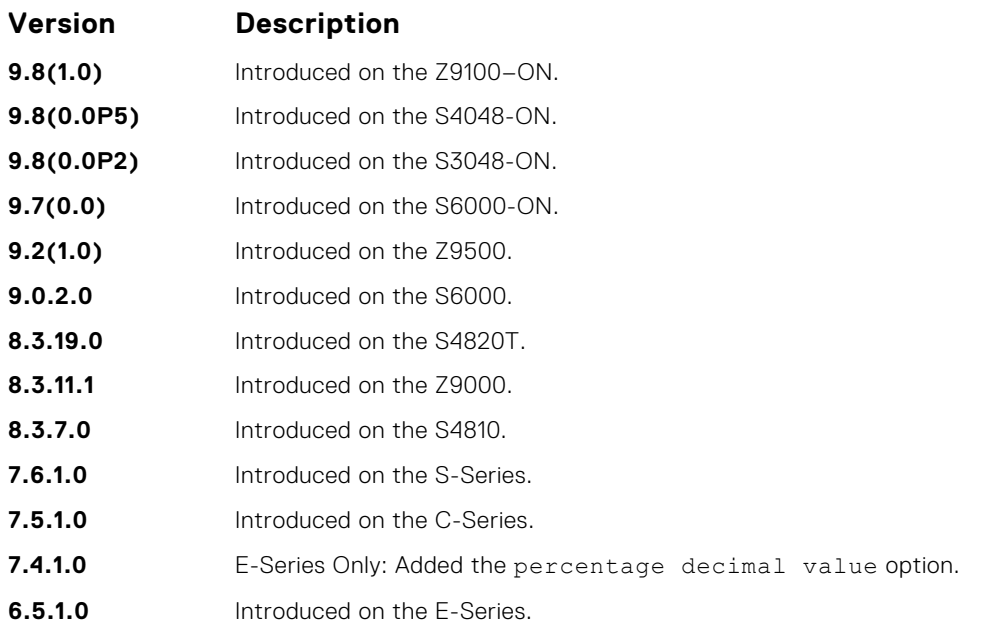

# **storm-control multicast (Configuration)**

Configure the packets per second (pps) of multicast traffic allowed into the C-Series and S-Series networks only.

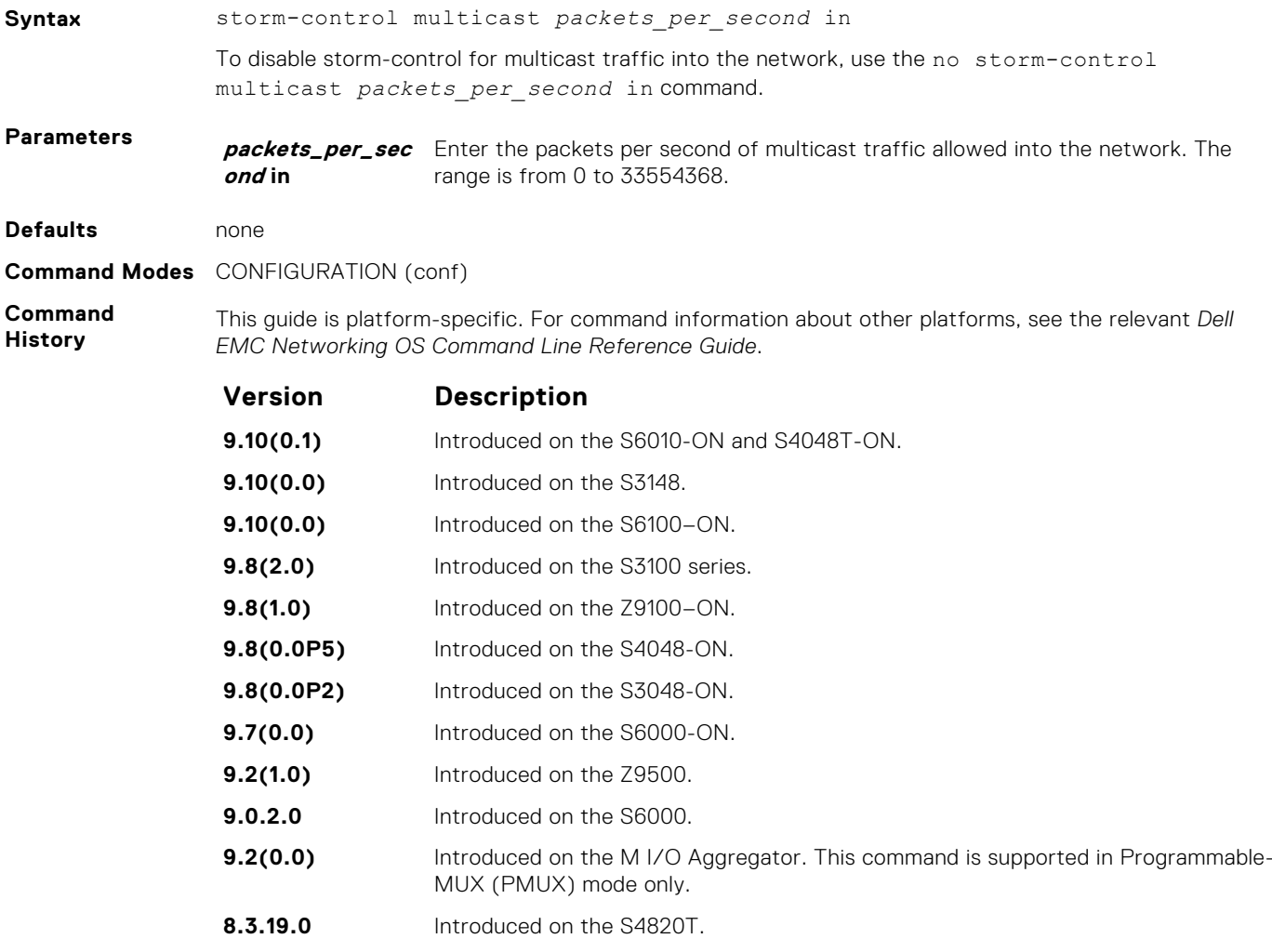

<span id="page-1605-0"></span>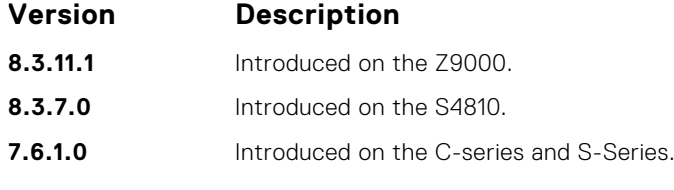

**Usage Information** Broadcast traffic (all 0xFs) should be counted against the broadcast storm control meter, not against the multicast storm control meter. It is possible, however, that some multicast control traffic may get dropped when storm control thresholds are exceeded.

## **storm-control multicast (Interface)**

Configure the percentage of multicast traffic allowed on an C-Series or S-Series interface (ingress only) network only.

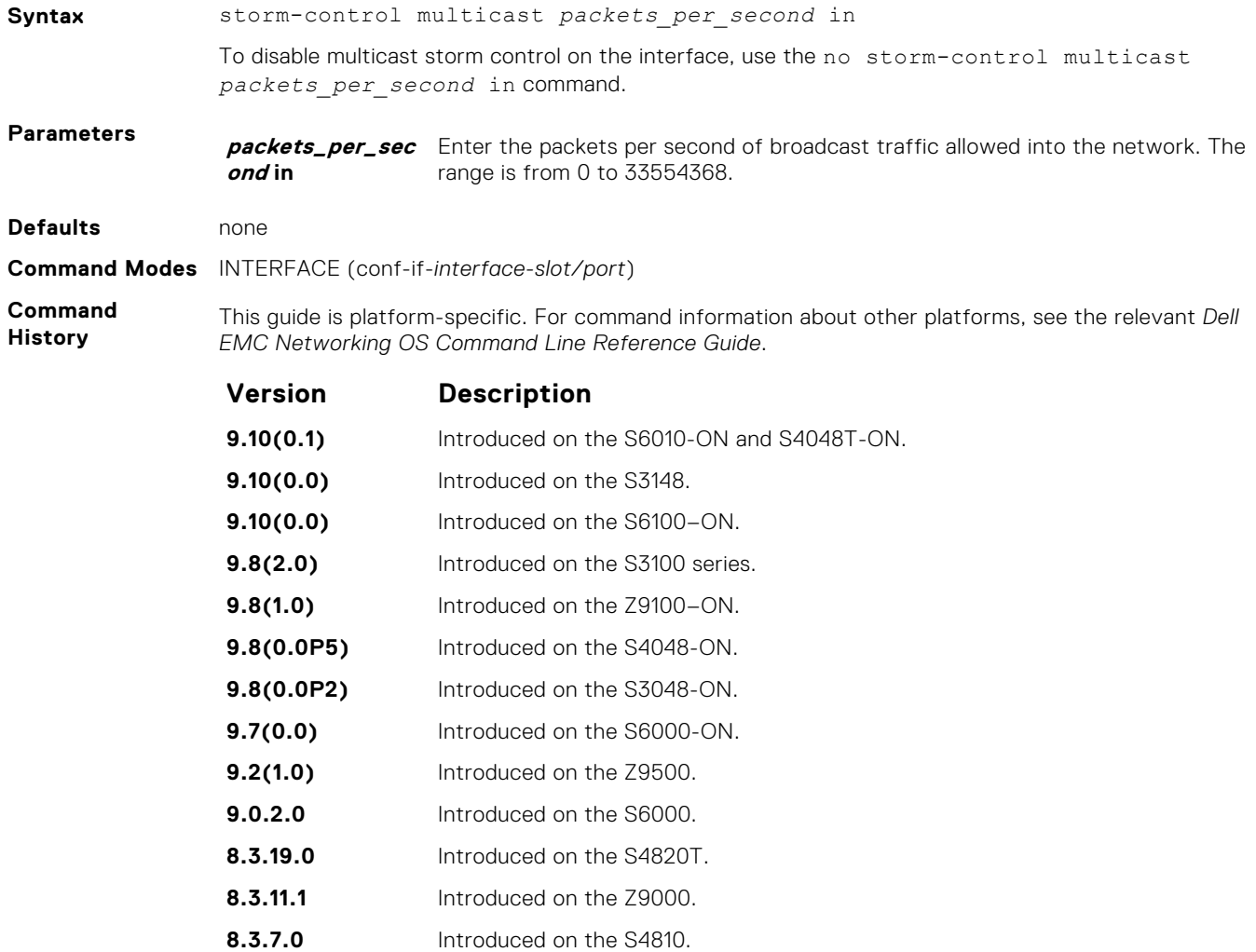

### **storm-control PFC/LLFC**

Shut down the port if it receives the PFC/LLFC frames more than the configured rate.

**7.6.1.0** Introduced on the C-series and S-Series.

**Syntax** storm-control *pfc-llfc* [*pps*]in shutdown

<span id="page-1606-0"></span>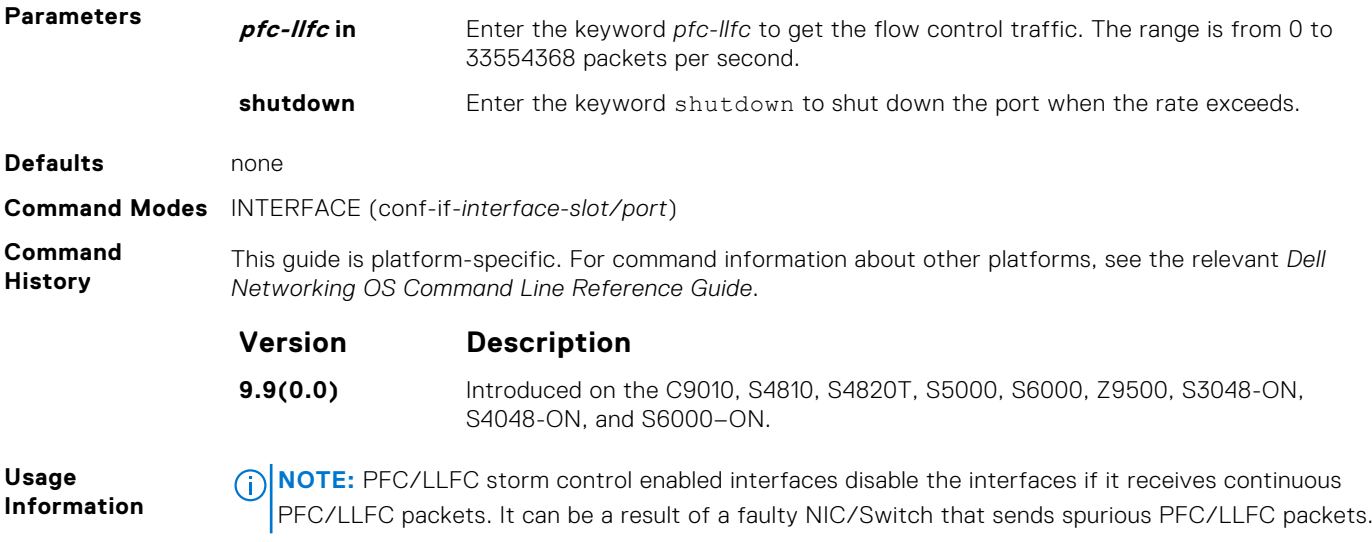

# **storm-control unknown-unicast (Configuration)**

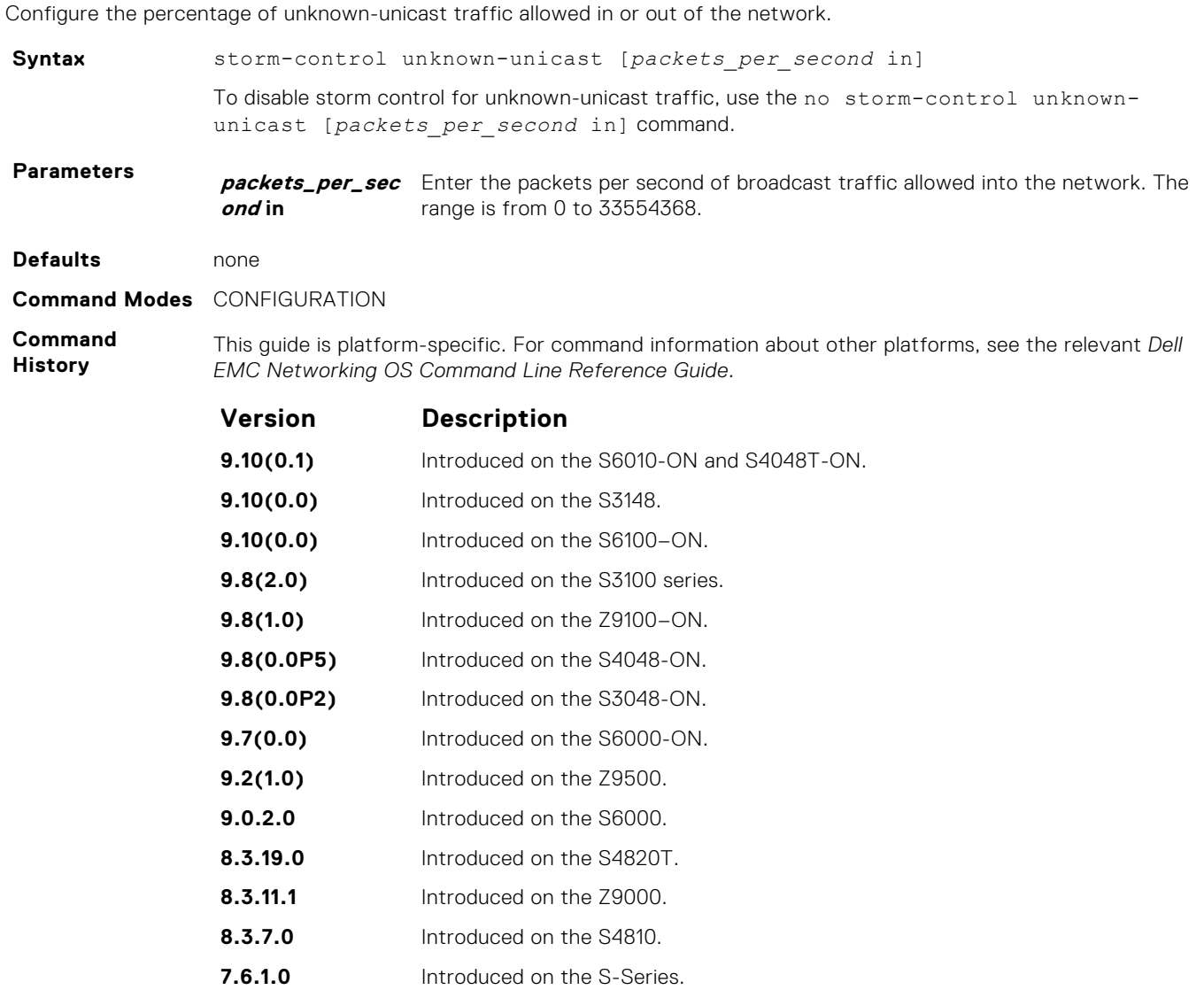

**7.5.1.0** Introduced on the C-Series.

<span id="page-1607-0"></span>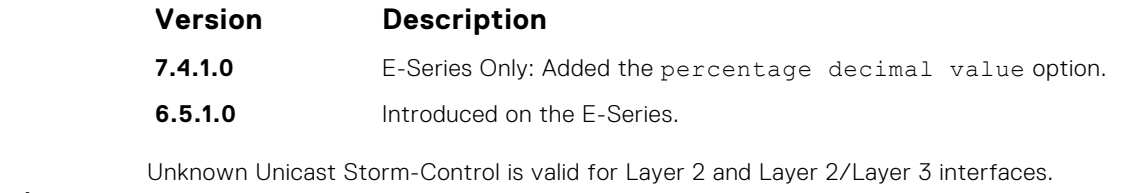

**Usage Information**

# **storm-control unknown-unicast (Interface)**

Configure percentage of unknown-unicast traffic allowed on an interface (ingress only).

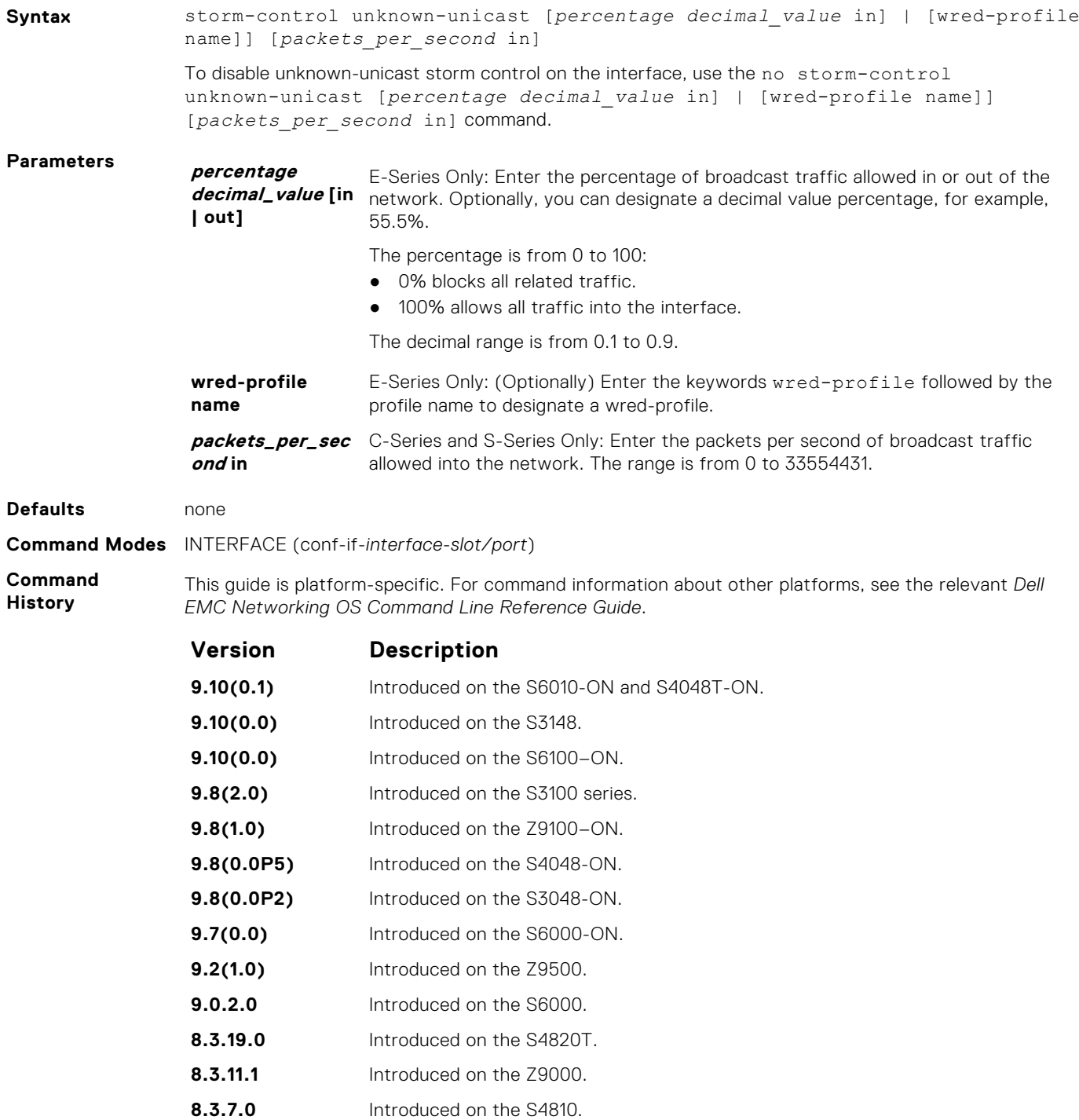

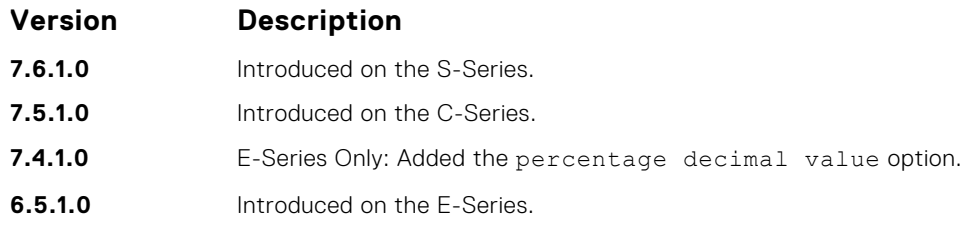

# **Spanning Tree Protocol (STP)**

The commands in this section configure and monitor the IEEE 802.1d spanning tree protocol (STP) and are supported on the Dell EMC Networking switch/routing platform.

#### **Topics:**

- bridge-priority
- [bpdu-destination-mac-address](#page-1610-0)
- [debug spanning-tree](#page-1610-0)
- [description](#page-1611-0)
- [disable](#page-1612-0)
- [forward-delay](#page-1613-0)
- [hello-time](#page-1614-0)
- [max-age](#page-1615-0)
- [protocol spanning-tree](#page-1615-0)
- [show config](#page-1616-0)
- [show spanning-tree 0](#page-1617-0)
- [spanning-tree](#page-1620-0)

# **bridge-priority**

Set the bridge priority of the switch in an IEEE 802.1D spanning tree.

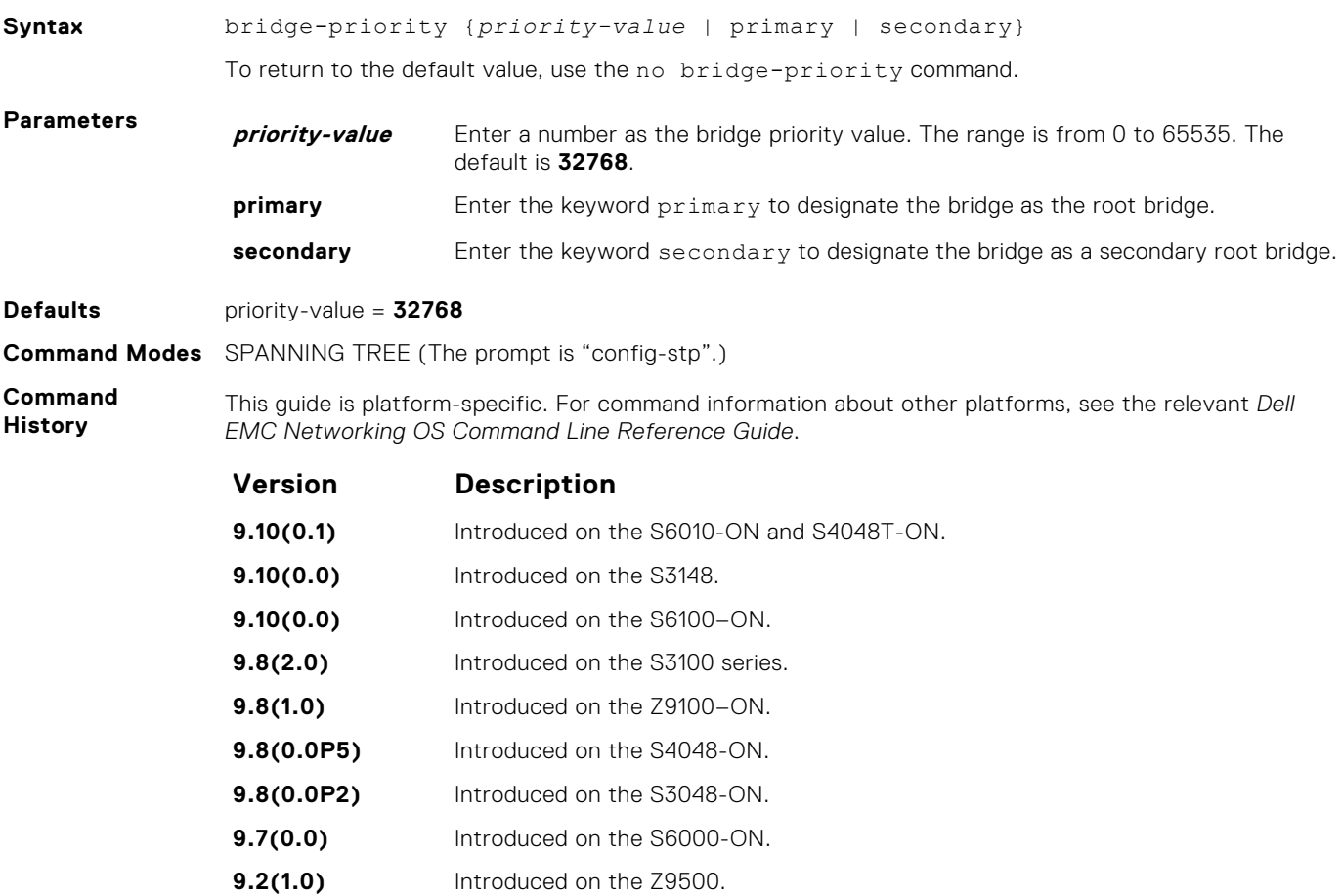

<span id="page-1610-0"></span>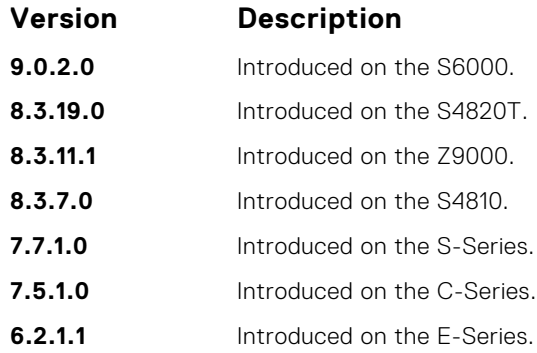

# **bpdu-destination-mac-address**

Use the Provider Bridge Group address in Spanning Tree or GVRP PDUs.

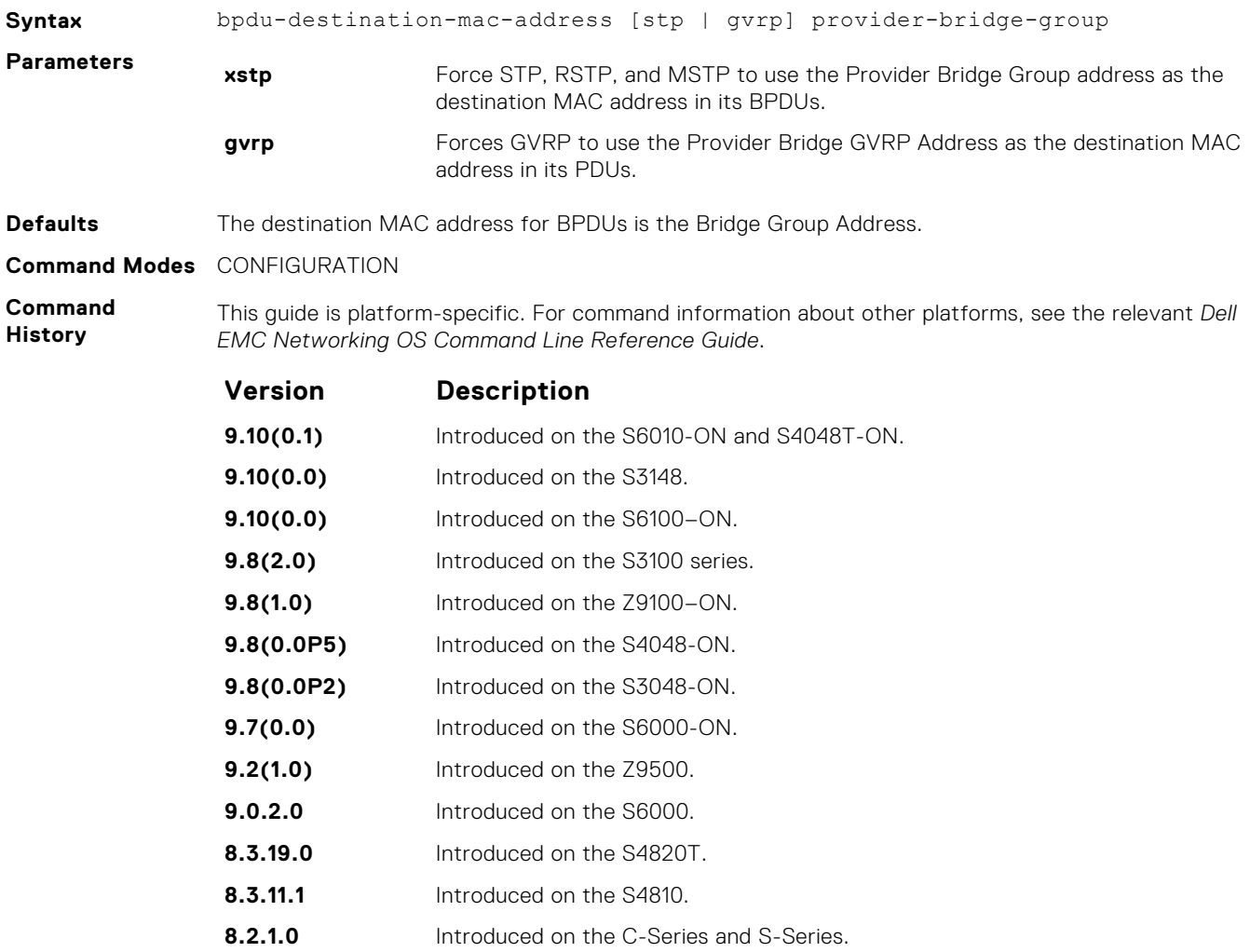

# **debug spanning-tree**

Enable debugging of the spanning tree protocol and view information on the protocol.

**Syntax** debug spanning-tree {*stp-id* [all | bpdu | config | events | exceptions | general | root] | *protocol*}

To disable debugging, use the no debug spanning-tree command.

<span id="page-1611-0"></span>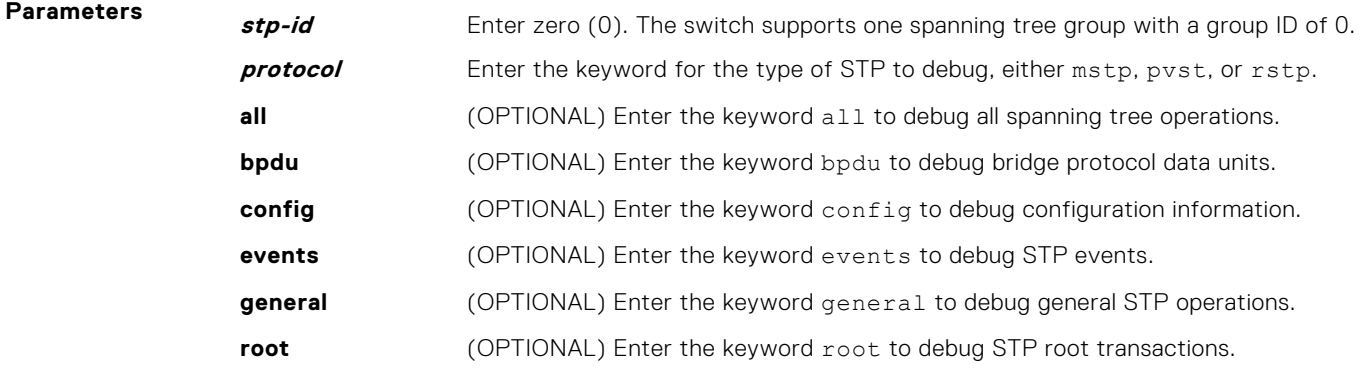

#### **Command Modes** EXEC Privilege

**Command History**

This guide is platform-specific. For command information about other platforms, see the relevant *Dell EMC Networking OS Command Line Reference Guide*.

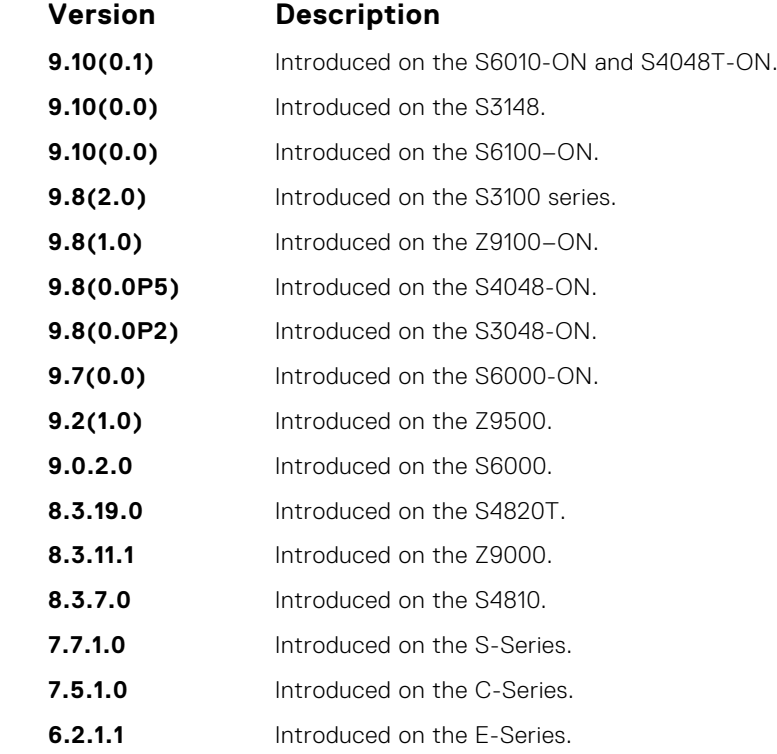

**Usage Information**

When you enable debug spanning-tree bpdu for multiple interfaces, the software only sends information on BPDUs for the last interface specified.

**Related Commands** ● [protocol spanning-tree](#page-1615-0) — enters SPANNING TREE mode on the switch.

# **description**

Enter a description of the spanning tree.

**Syntax** description {*description*}

To remove the description from the spanning tree, use the no description {*description*} command.

<span id="page-1612-0"></span>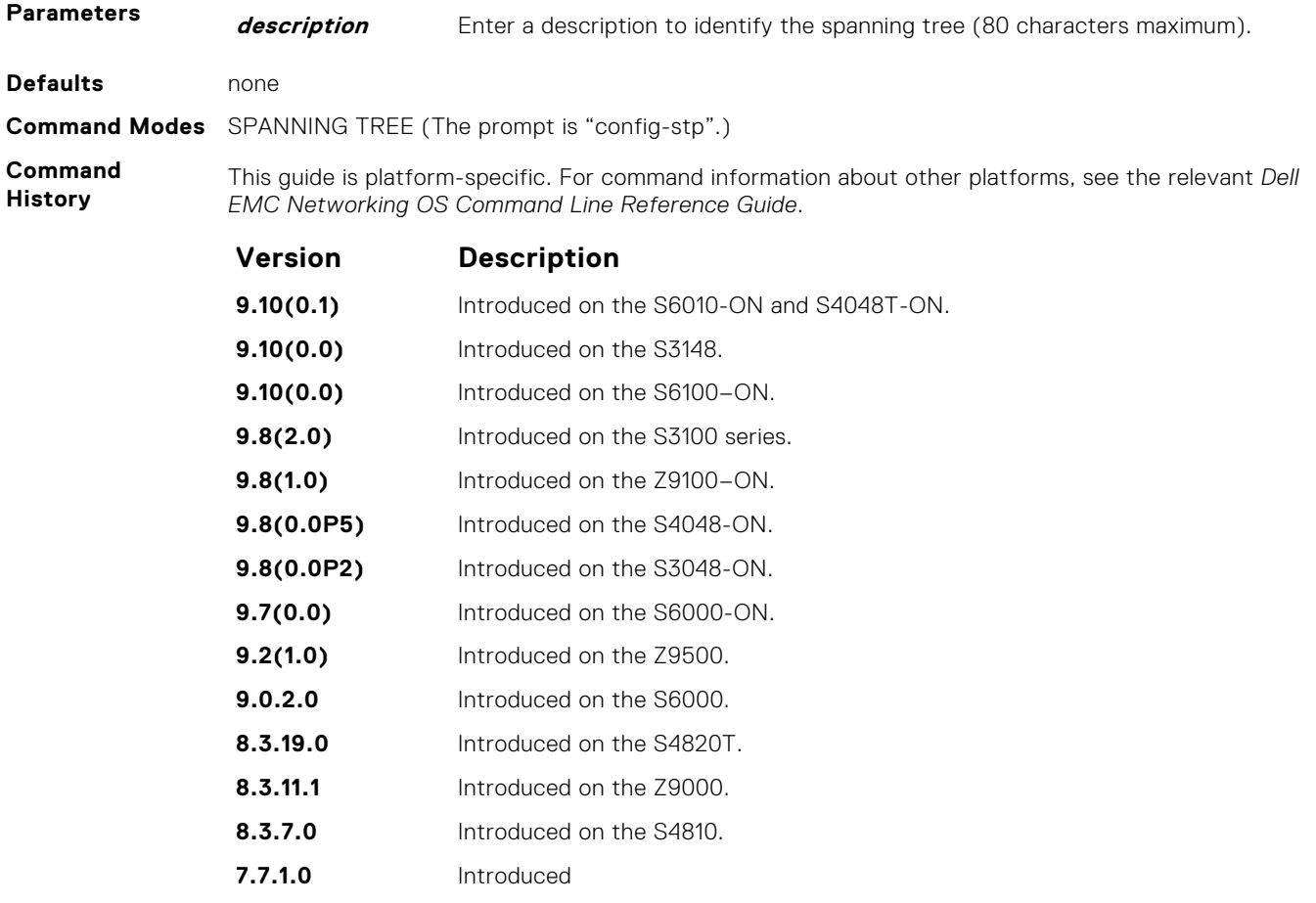

**Related Commands** ● [protocol spanning-tree](#page-1615-0) — enter SPANNING TREE mode on the switch.

# **disable**

Disable the spanning tree protocol globally on the switch.

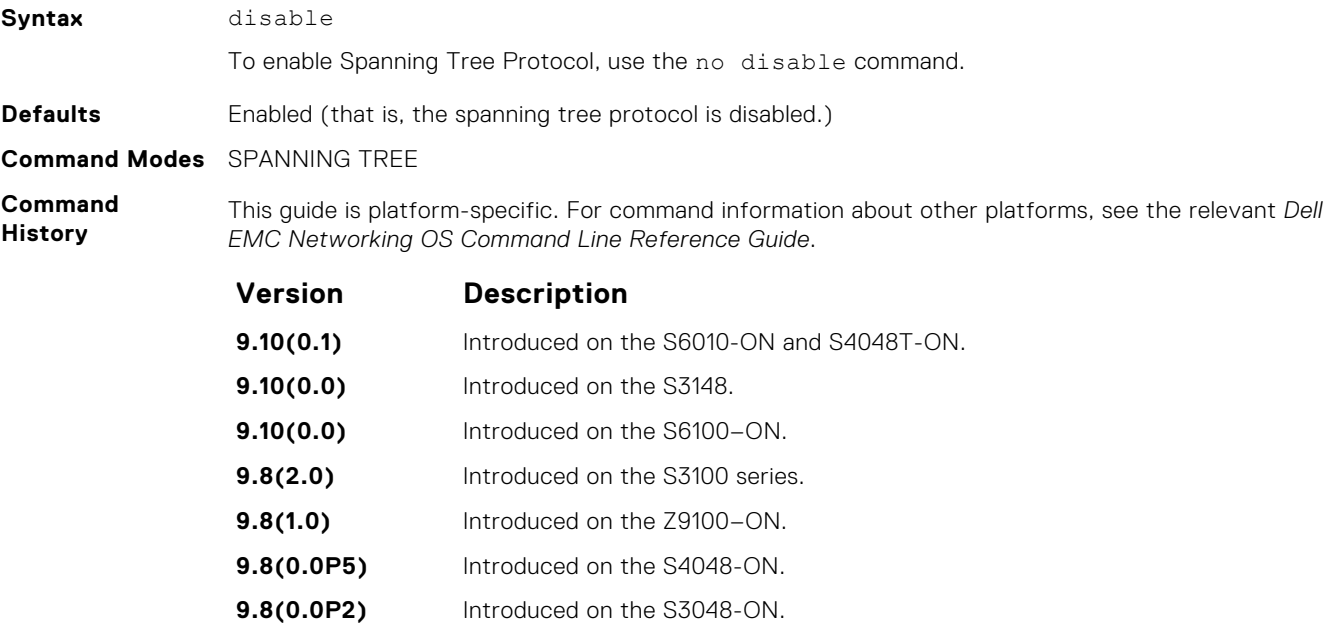

<span id="page-1613-0"></span>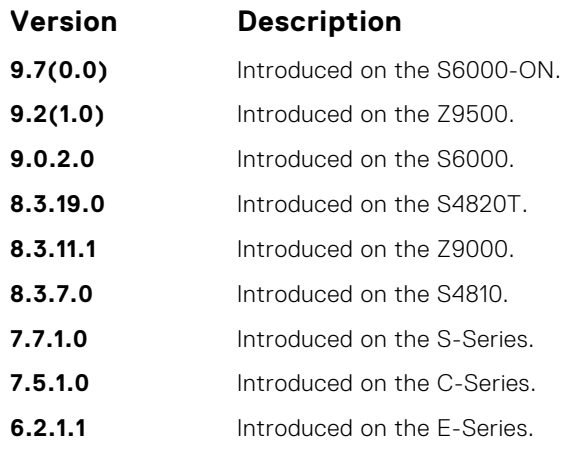

**Related Commands** ● [protocol spanning-tree](#page-1615-0) — enter SPANNING TREE mode on the switch.

# **forward-delay**

The amount of time the interface waits in the Listening state and the Learning state before transitioning to the Forwarding state.

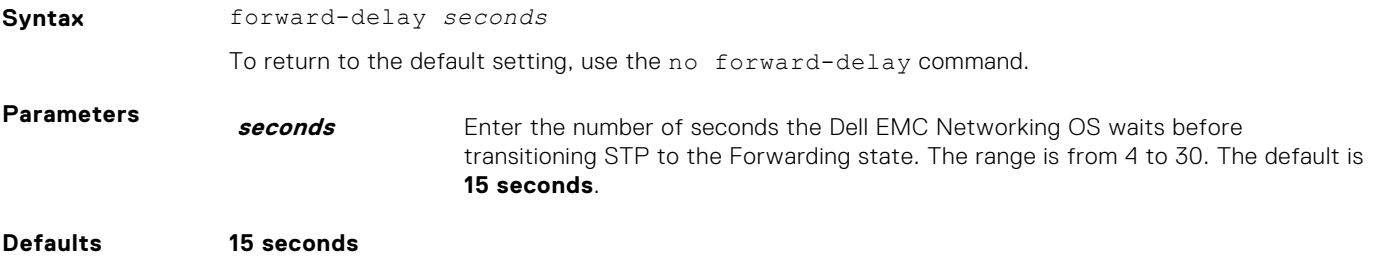

**Command Modes** SPANNING TREE

**Command History** This guide is platform-specific. For command information about other platforms, see the relevant *Dell EMC Networking OS Command Line Reference Guide*.

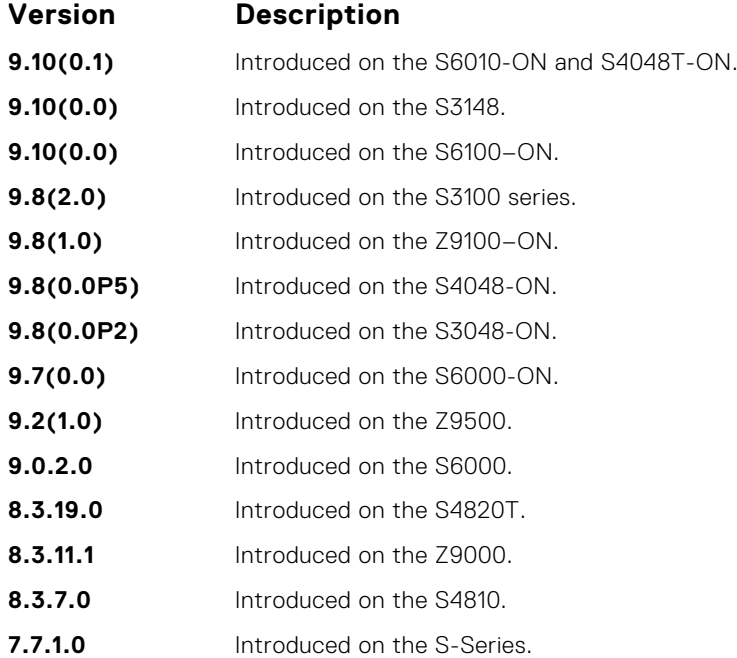

<span id="page-1614-0"></span>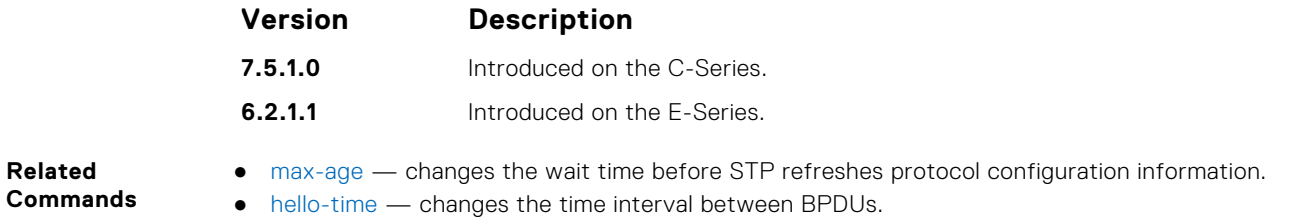

# **hello-time**

Set the time interval between generation of the spanning tree bridge protocol data units (BPDUs).

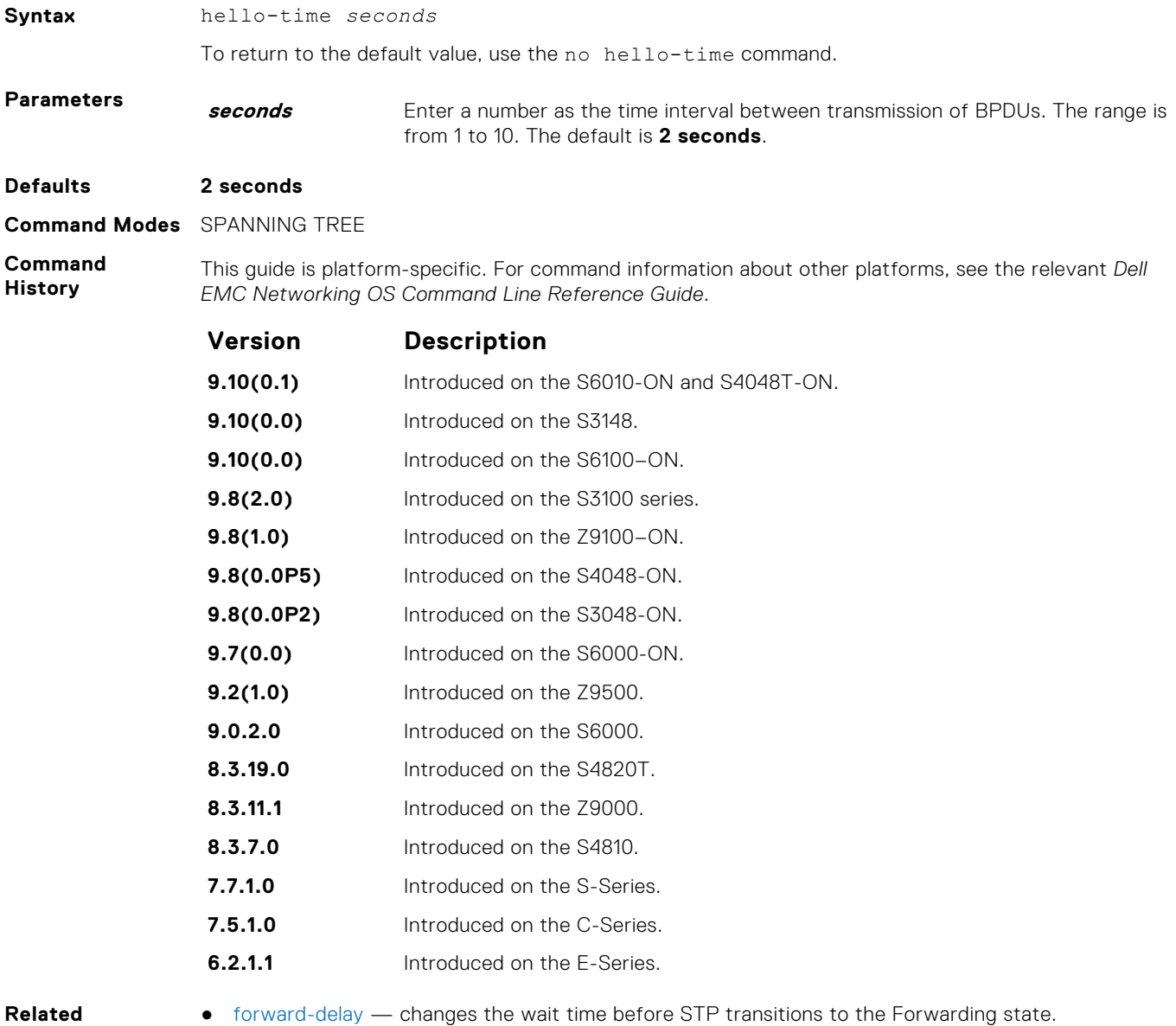

**Commands**

● [max-age](#page-1615-0) — changes the wait time before STP refreshes protocol configuration information.

### <span id="page-1615-0"></span>**max-age**

To maintain configuration information before refreshing that information, set the time interval for the spanning tree bridge.

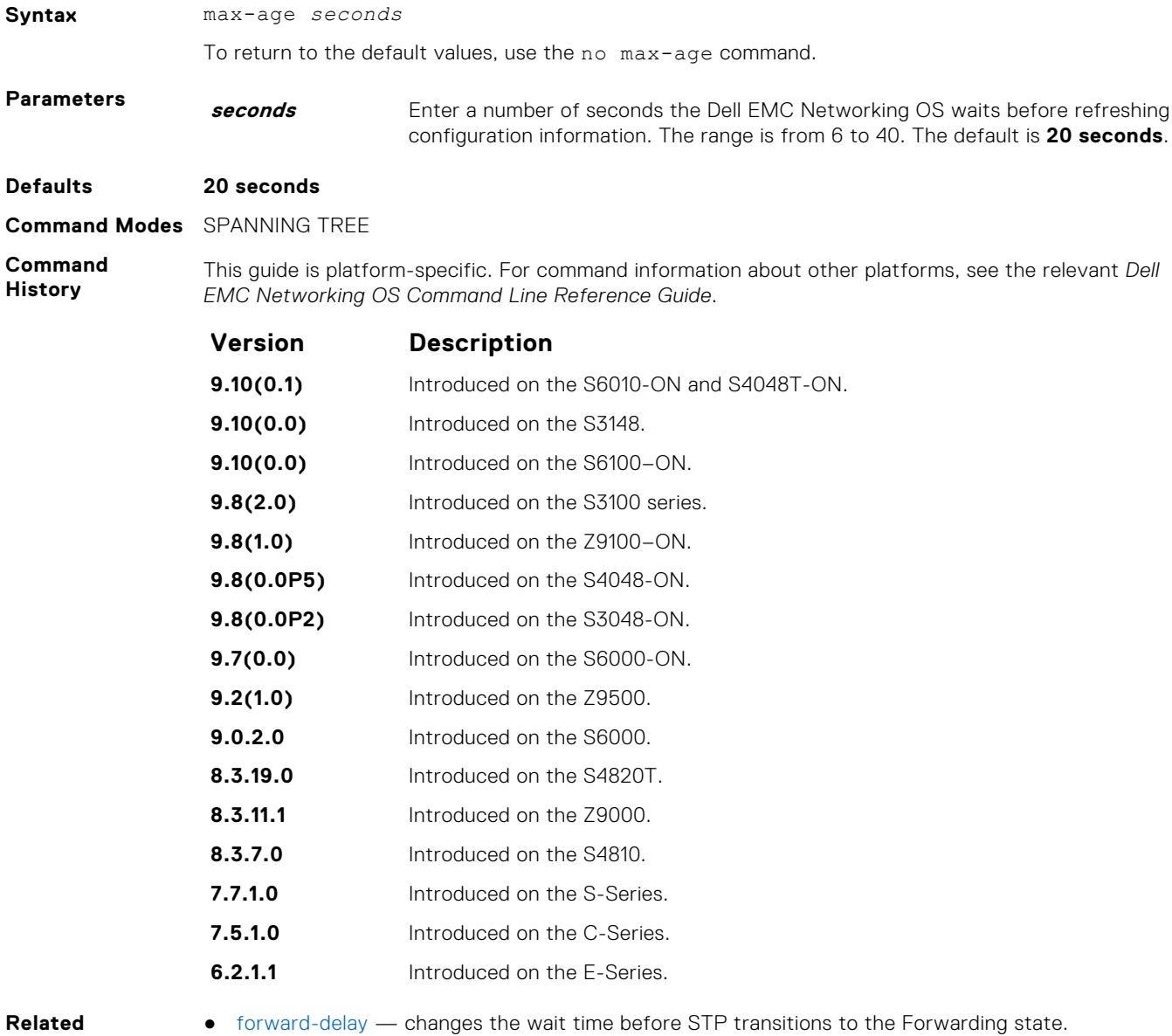

**Commands**

● [hello-time](#page-1614-0) — changes the time interval between BPDUs.

# **protocol spanning-tree**

To enable and configure the spanning tree group, enter SPANNING TREE mode.

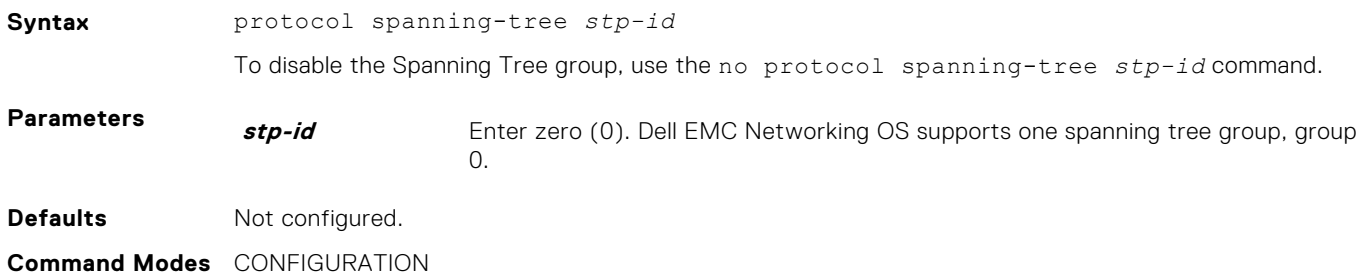

<span id="page-1616-0"></span>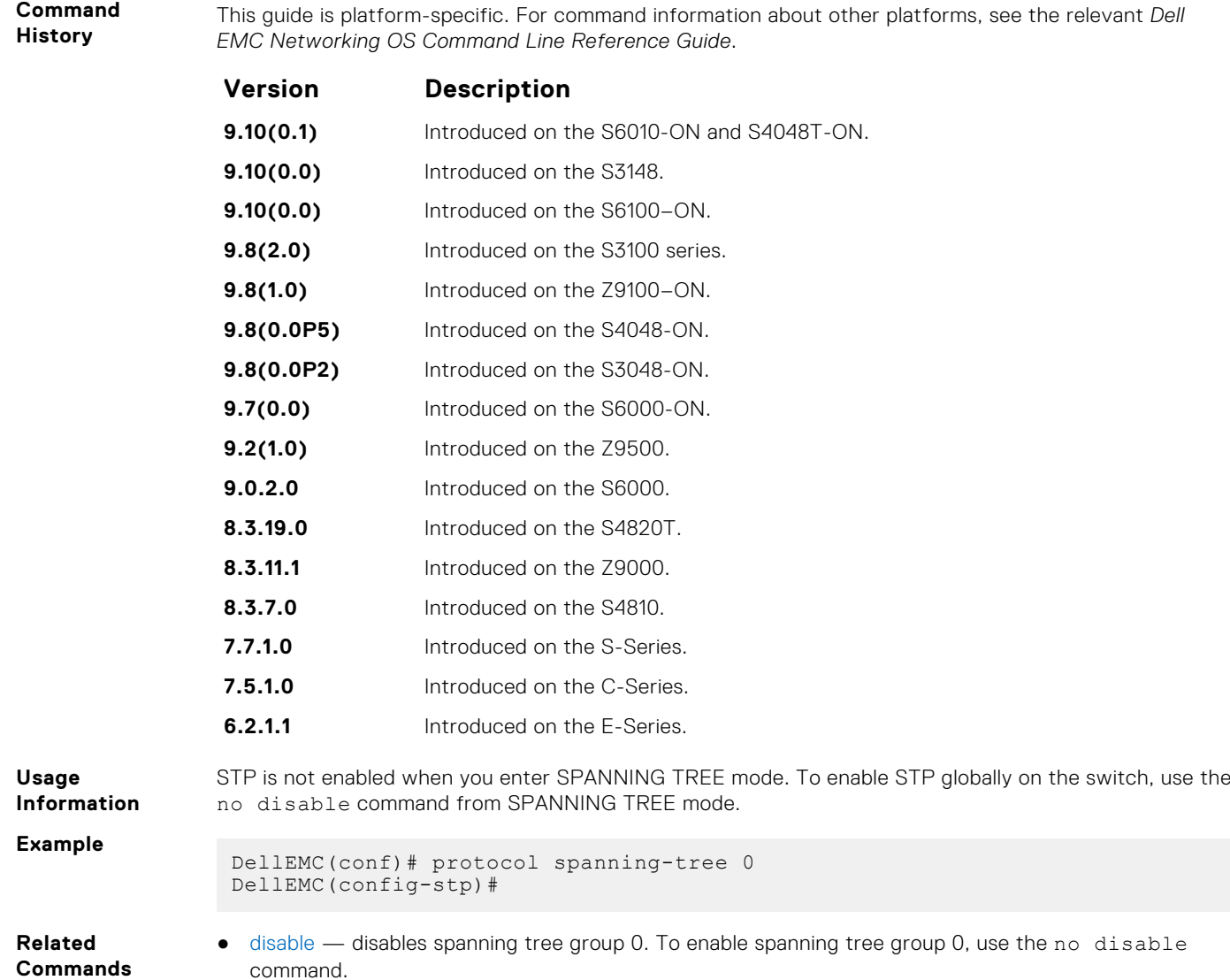

# **show config**

Display the current configuration for the mode. Only non-default values display.

**Syntax** show config

**Command Modes** SPANNING TREE

**Command History** This guide is platform-specific. For command information about other platforms, see the relevant *Dell EMC Networking OS Command Line Reference Guide*.

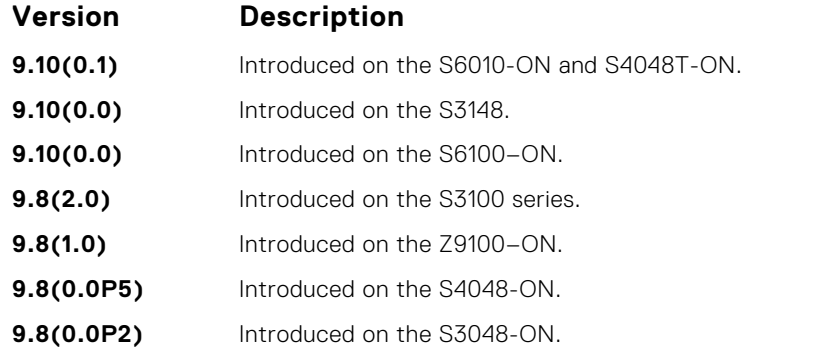

<span id="page-1617-0"></span>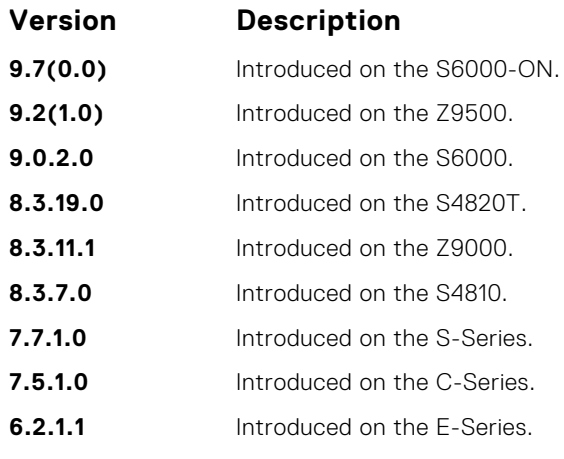

**Example**

DellEMC(config-stp)# show config protocol spanning-tree 0 no disable DellEMC(config-stp)#

# **show spanning-tree 0**

Display the spanning tree group configuration and status of interfaces in the spanning tree group.

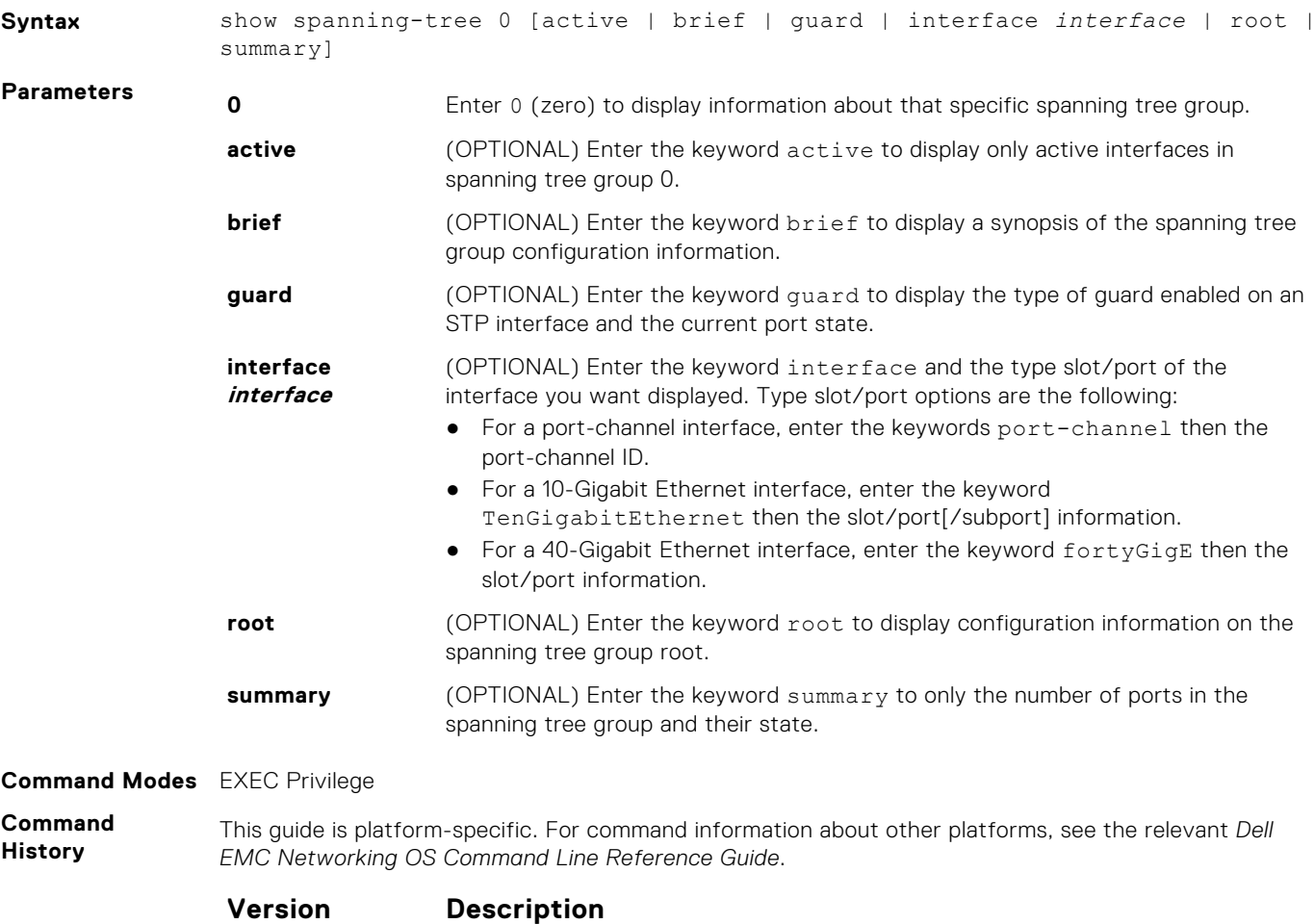

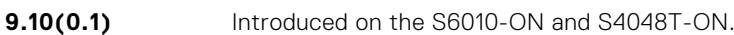

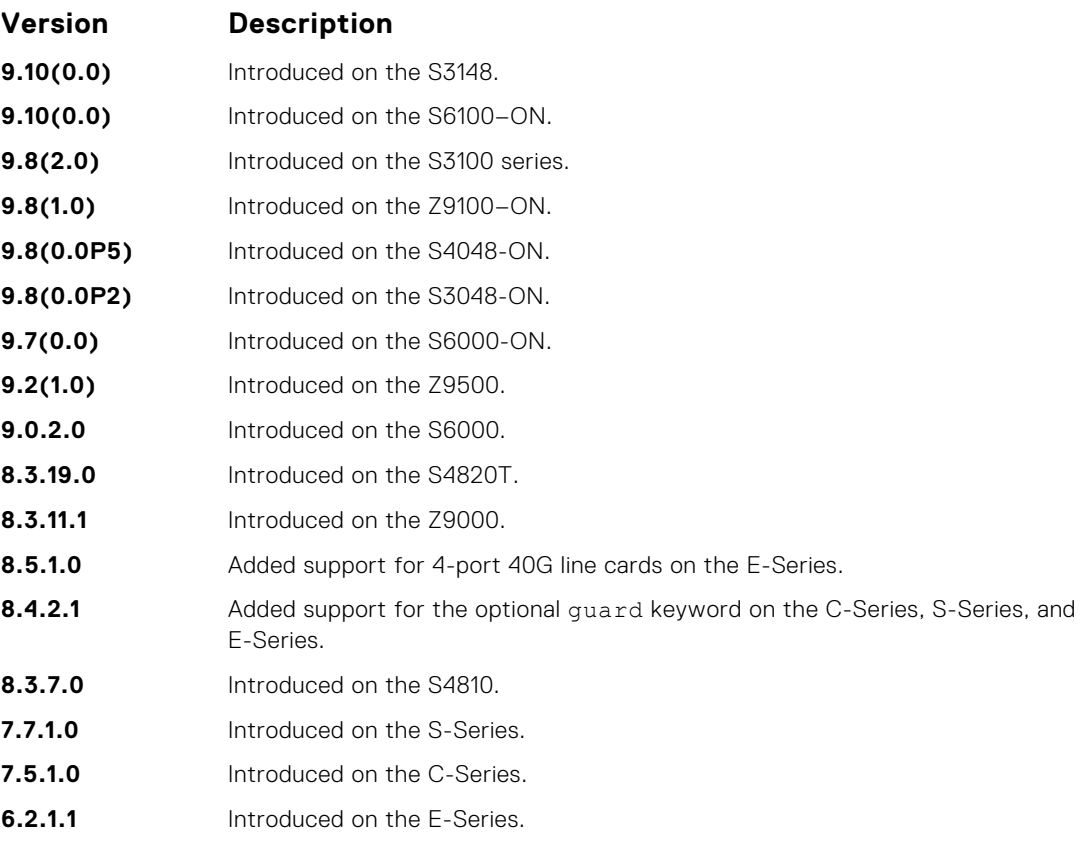

**Usage Information**

The following describes the show spanning-tree 0 command shown in the example.

Enable spanning tree group 0 prior to using this command.

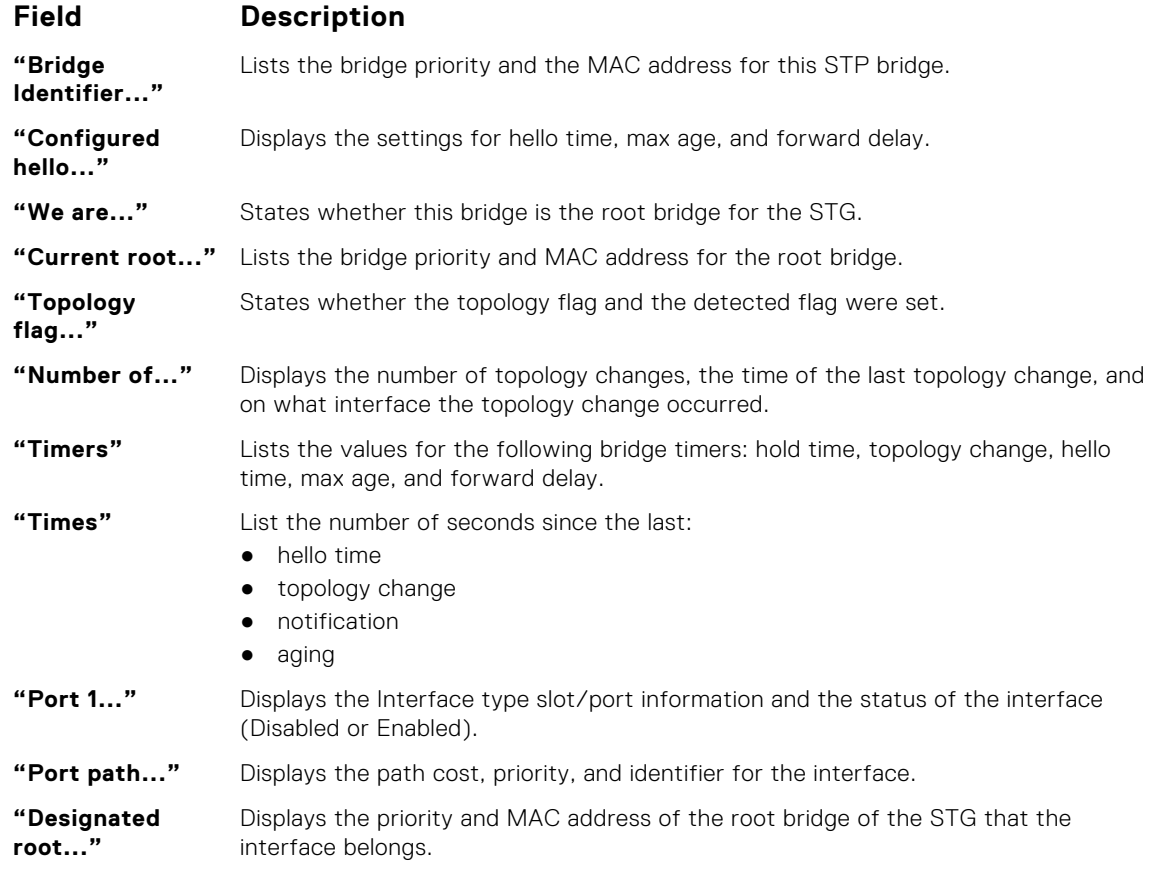

### **Field Description**

**"Designated port..."**

Displays the designated port ID.

# **Example**

DellEMC# show spann 0

Executing IEEE compatible Spanning Tree Protocol Bridge Identifier has priority 32768, Address 0001.e800.0a56 Configured hello time 2, max age 20, forward delay 15 We are the root of the spanning tree Current root has priority 32768 address 0001.e800.0a56 Topology change flag set, detected flag set Number of topology changes 1 last change occurred 0:00:05 ago from TenGigabitEthernet 1/3 Timers:hold 1, topology change 35 hello 2, max age 20, forward\_delay 15 Times: hello 1, topology change 1, notification 0, aging 2 Port 26 (TenGigabitEthernet 1/1) is Forwarding Port path cost 4, Port priority 8, Port Identifier 8.26 Designated root has priority 32768, address 0001.e800.0a56 Designated bridge has priority 32768, address 0001.e800.0a56 Designated port id is 8.26, designated path cost 0 Timers: message age 0, forward\_delay 0, hold 0 Number of transitions to forwarding state 1 BPDU: sent:18, received 0 The port is not in the portfast mode Port 27 (TenGigabitEthernet 1/2) is Forwarding Port path cost 4, Port priority 8, Port Identifier 8.27 Designated root has priority 32768, address 0001.e800.0a56 Designated bridge has priority 32768, address 0001.e800.0a56 Designated port id is 8.27, designated path cost 0

 Timers: message age 0, forward\_delay 0, hold 0 Number of transitions to forwarding state 1 BPDU: sent:18, received 0

The port is not in the portfast mode

Port 28 (TenGigabitEthernet 1/3) is Forwarding Port path cost 4, Port priority 8, Port Identifier 8.28 Designated root has priority 32768, address 0001.e800.0a56 Designated bridge has priority 32768, address 0001.e800.0a56 Designated port id is 8.28, designated path cost 0 Timers: message age 0, forward\_delay 0, hold 0 Number of transitions to forwarding state 1 BPDU: sent:31, received 0 The port is not in the portfast mode

DellEMC#

#### **Example (Brief)**

DellEMC# show span 0 brief Executing IEEE compatible Spanning Tree Protocol Root ID Priority 32768 Address 0001.e800.0a56 Root Bridge hello time 2, max age 20, forward delay 15 Bridge ID Priority 32768, Address 0001.e800.0a56 Configured hello time 2, max age 20, forward delay 15<br>Interface besignated Designated Name PortID Prio Cost Sts Cost Bridge ID PortID -------------- ------ ---- ---- --- ----- ------------------ Te 1/1 8.26 8 4 FWD 0 32768 0001.e800.0a56 8.26 Te 1/2 8.27 8 4 FWD 0 32768 0001.e800.0a56 8.27 Te 1/3 8.28 8 4 FWD 0 32768 0001.e800.0a56 8.28 DellEMC#

**Usage Information** The following describes the show spanning-tree 0 guard command shown in the example.
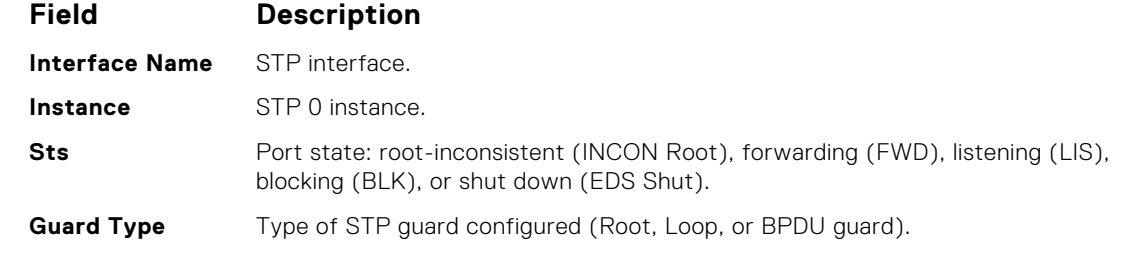

#### **Example (Guard)**

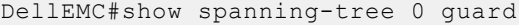

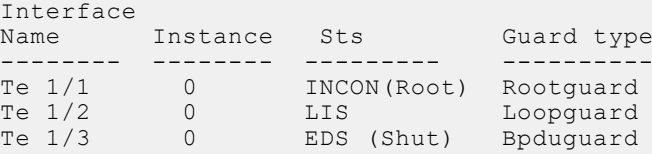

## **spanning-tree**

Assigns a Layer 2 interface to STP instance 0 and configures a port cost or port priority, or enables loop guard, root guard, or the Portfast feature on the interface.

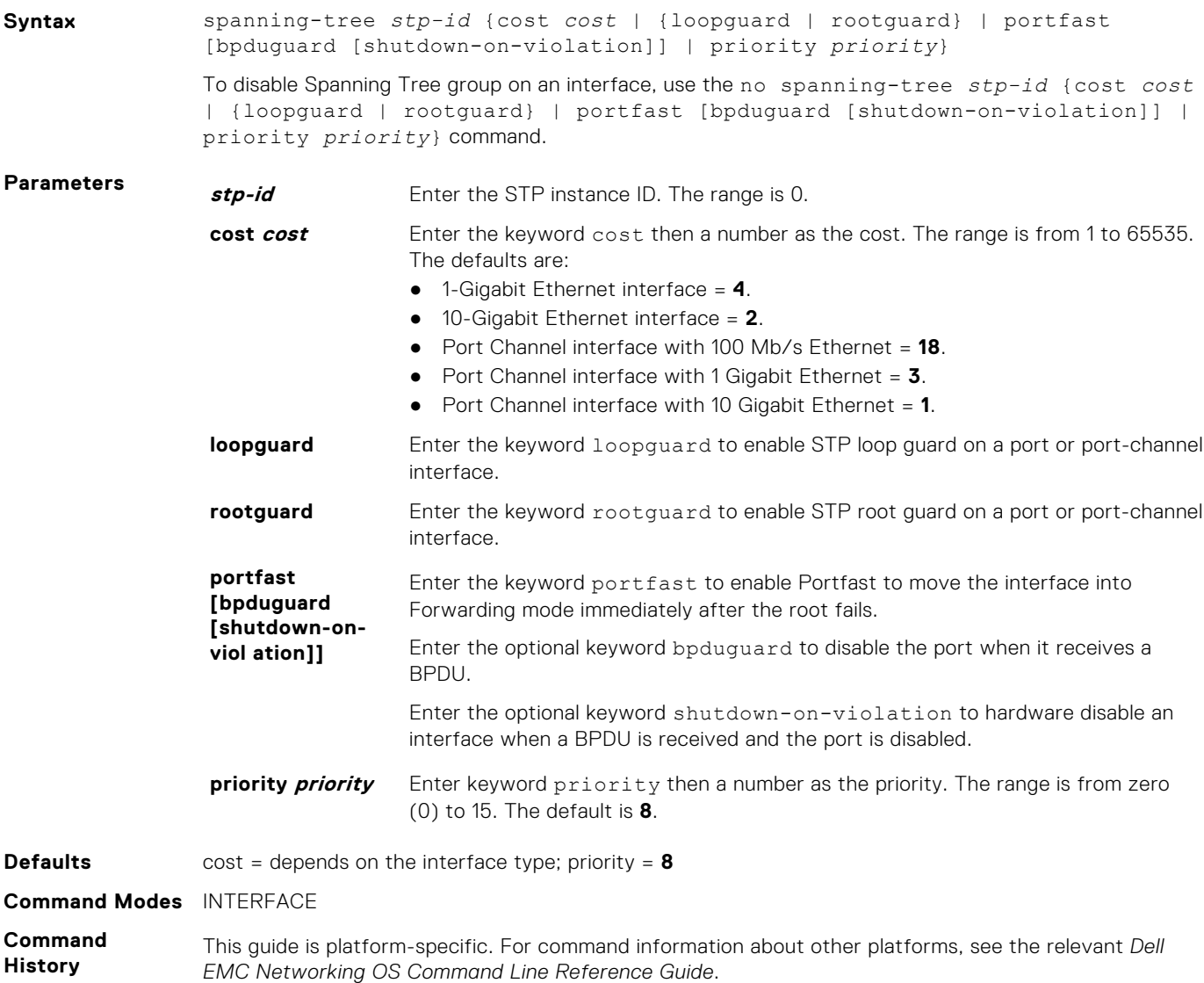

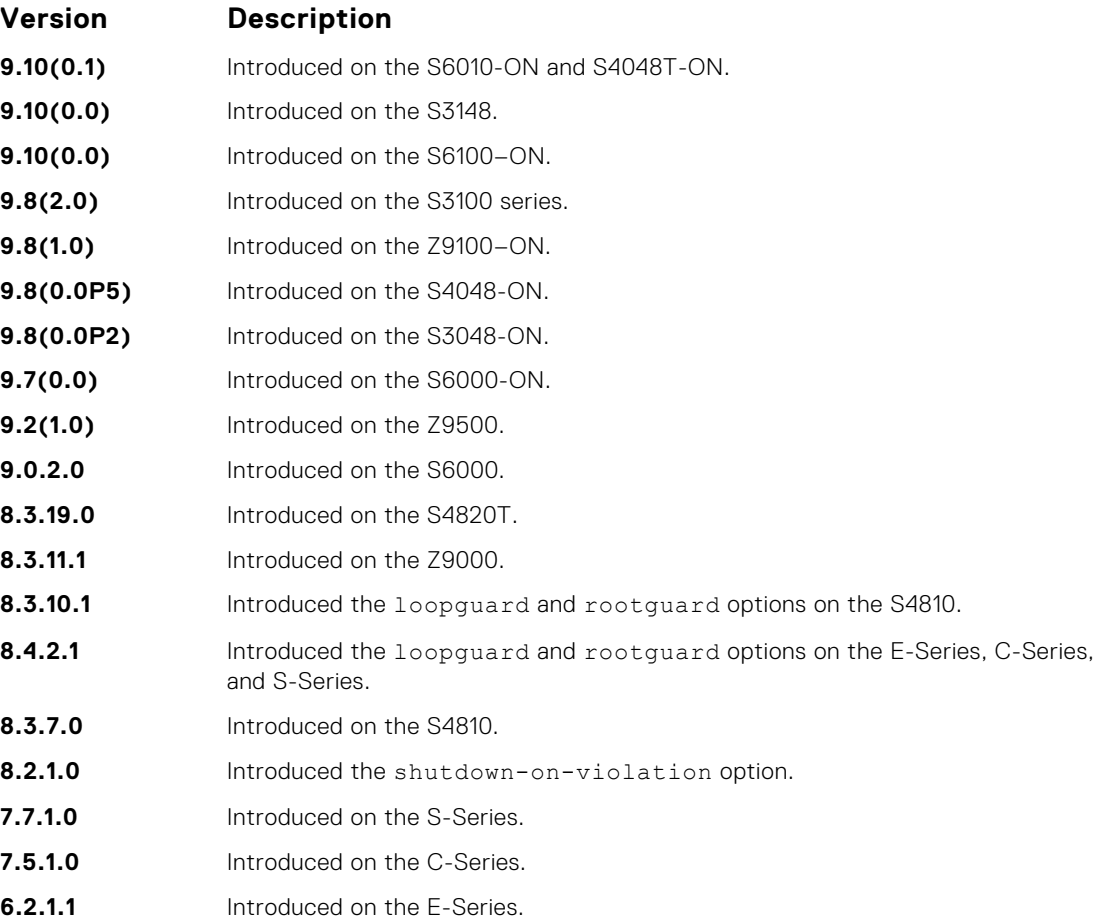

**Usage Information**

If you enable portfast bpduguard on an interface and the interface receives a BPDU, the software disables the interface and sends a message stating that fact. The port is in ERR\_DISABLE mode, yet appears in the show interface commands as enabled. If you do not enable shutdown-onviolation, BPDUs are still sent to the RPM CPU.

STP loop guard and root guard are supported on a port or port-channel enabled in any Spanning Tree mode: Spanning Tree Protocol (STP), Rapid Spanning Tree Protocol (RSTP), Multiple Spanning Tree Protocol (MSTP), and Per-VLAN Spanning Tree Plus (PVST+).

Root guard is supported on any STP-enabled port or port-channel except when used as a stacking port. When enabled on a port, root guard applies to all VLANs configured on the port.

STP root guard and loop guard cannot be enabled at the same time on a port. For example, if you configure loop guard on a port on which root guard is already configured, the following error message is displayed: % Error: RootGuard is configured. Cannot configure LoopGuard.

Do not enable Portfast BPDU guard and loop guard at the same time on a port. Enabling both features may result in a port that remains in a blocking state and prevents traffic from flowing through it. For example, when Portfast BPDU guard and loop guard are both configured:

- If a BPDU is received from a remote device, BPDU guard places the port in an Err-Disabled Blocking state and no traffic is forwarded on the port.
- If no BPDU is received from a remote device, loop guard places the port in a Loop-Inconsistent Blocking state and no traffic is forwarded on the port.

To display the type of STP guard (Portfast BPDU, root, or loop guard) enabled on a port, enter the show spanning-tree 0 command.

# **59**

# **SupportAssist**

<span id="page-1622-0"></span>SupportAssist sends troubleshooting data securely to Dell. SupportAssist in this Dell EMC Networking OS release does not support automated email notification at the time of hardware fault alert, automatic case creation, automatic part dispatch, or reports. SupportAssist requires Dell EMC Networking OS 9.9(0.0) and SmartScripts 9.7 or later to be installed on the Dell EMC Networking device. For more information on SmartScripts, see *Dell EMC Networking Open Automation guide*.

**NOTE:** SupportAssist is enabled by default on the system. To disable SupportAssist, enter the eula-consent ⋒ support-assist reject command in Global Configuration mode and save the configuration.

#### **Topics:**

- eula-consent
- [support-assist](#page-1624-0)
- [support-assist activate](#page-1624-0)
- [support-assist activity](#page-1625-0)
- [SupportAssist Commands](#page-1625-0)
- [SupportAssist Activity Commands](#page-1628-0)
- [SupportAssist Company Commands](#page-1631-0)
- [SupportAssist Person Commands](#page-1633-0)
- [SupportAssist Server Commands](#page-1636-0)
- [show eula-consent](#page-1638-0)
- [show running-config](#page-1639-0)
- [show support-assist status](#page-1640-0)

### **eula-consent**

Accept or reject the end user license agreement (EULA).

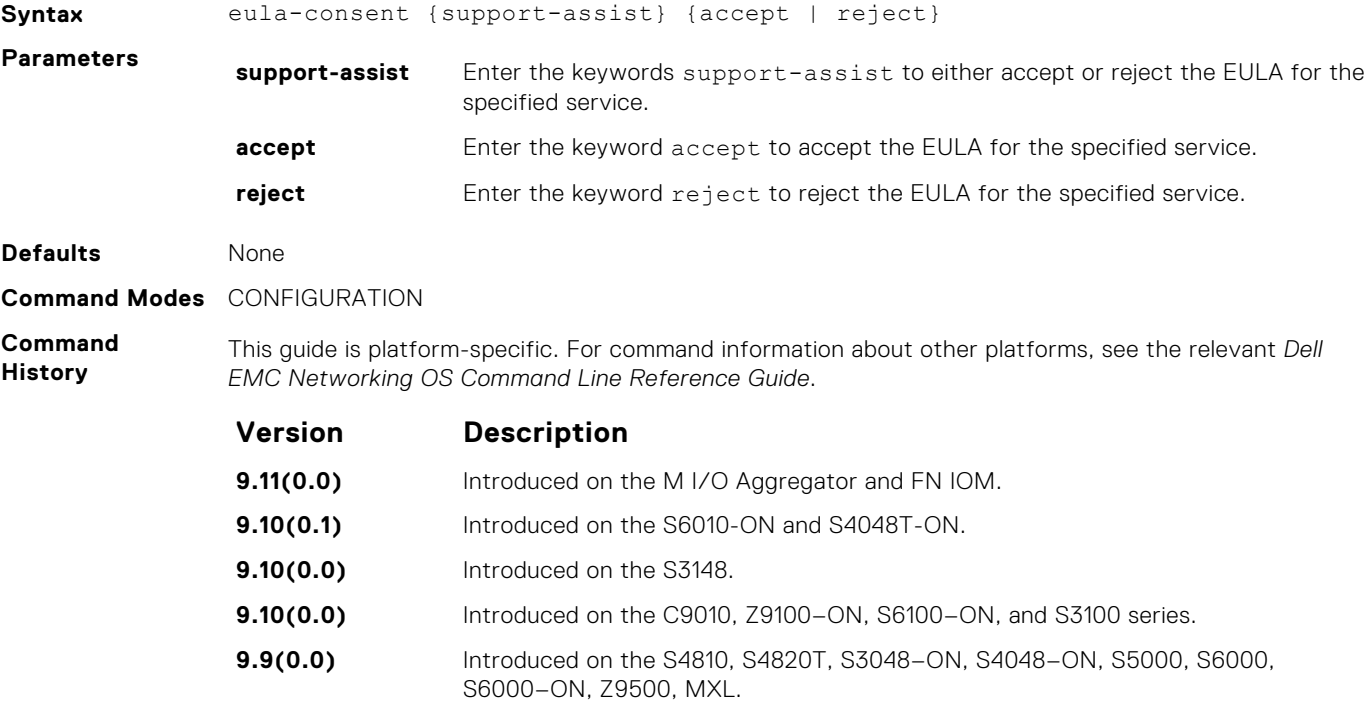

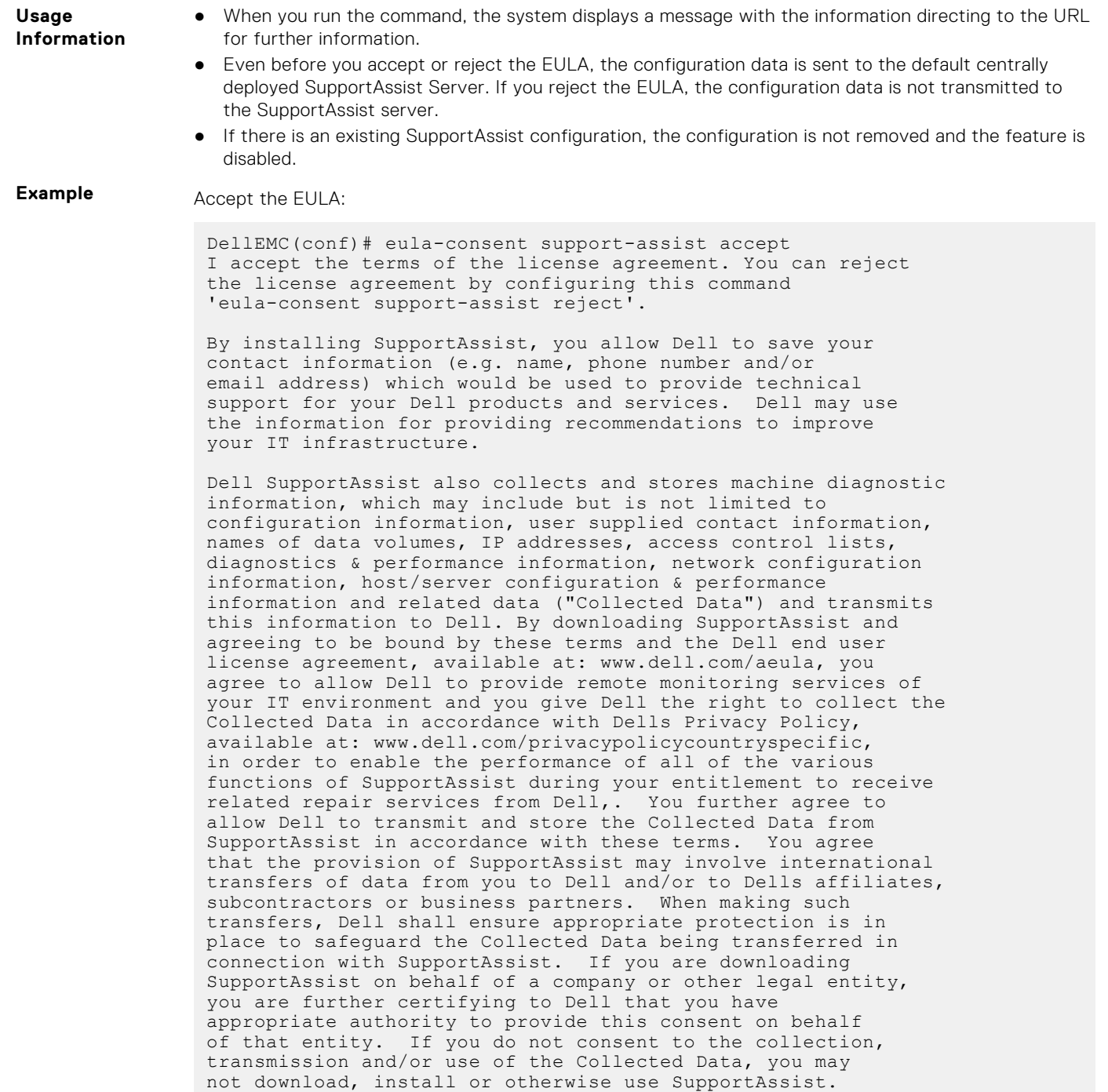

Reject the EULA:

DellEMC(conf)#eula-consent support-assist reject Aug 24 22:35:38: %STKUNIT1-M:CP %SUPPORT\_ASSIST-6-SUPASSIST\_EVT: Event monitor service stopped I do not accept the terms of the license agreement. The SupportAssist feature has been deactivated and can no longer be used. To enable SupportAssist configurations, accept the terms of the license agreement by configuring this command 'eula-consent support-assist accept'. DellEMC(conf)# DellEMC(conf)# Aug 24 22:35:49: %STKUNIT1-M:CP %SUPPORT\_ASSIST-6- SUPASSIST\_PKG\_UNINSTALLED: SupportAssist package uninstalled DellEMC(conf)#

<span id="page-1624-0"></span>**Related Commands** support-assist — moves to the SupportAssist Configuration mode.

### **support-assist**

Move to the SupportAssist configuration mode.

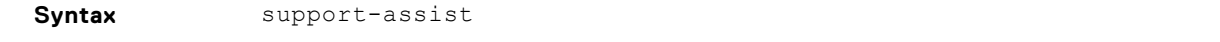

To remove all the configuration of the SupportAssist service, use the no support-assist command.

**Command Modes** CONFIGURATION

**Command History** This guide is platform-specific. For command information about other platforms, see the relevant *Dell EMC Networking OS Command Line Reference Guide*.

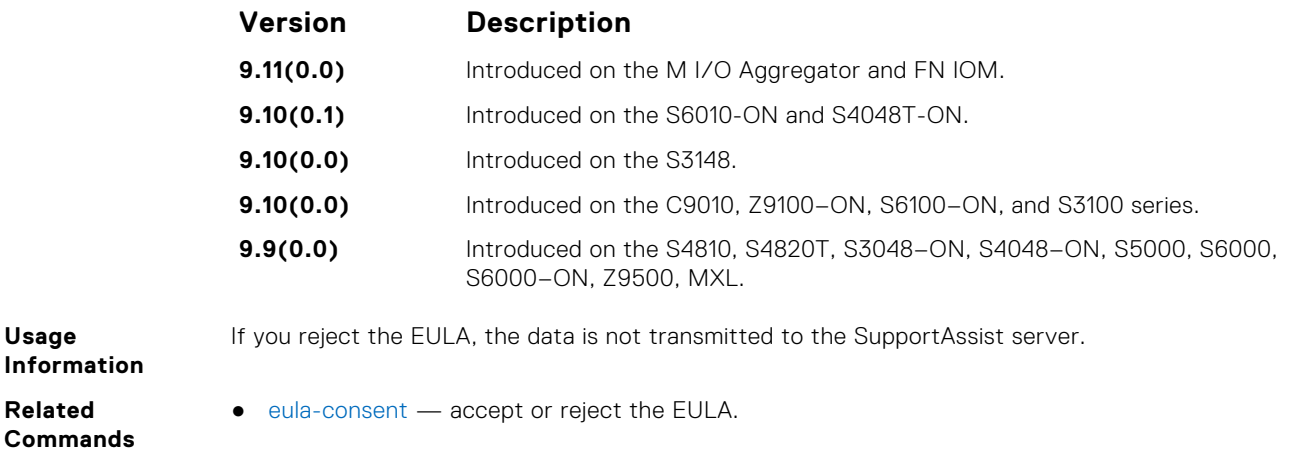

### **support-assist activate**

Launch the configuration wizard that enables SupportAssist service and guides through a series of commands to configure SupportAssist.

**Syntax** support-assist activate

**Command Modes** CONFIGURATION

**Command History**

**Usage**

This guide is platform-specific. For command information about other platforms, see the relevant *Dell EMC Networking OS Command Line Reference Guide*.

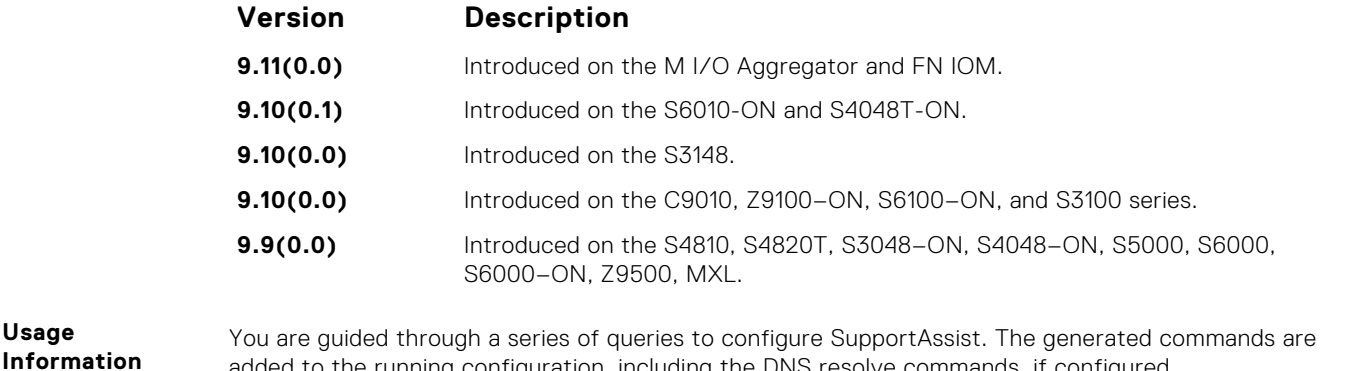

added to the running configuration, including the DNS resolve commands, if configured.

This command starts the configuration wizard for the SupportAssist. At any time, you can exit by entering Ctrl-C. If necessary, you can skip some data entry.

Once you exit the wizard, the Dell EMC Networking OS starts a full transfer.

### <span id="page-1625-0"></span>**support-assist activity**

Trigger an activity event immediately.

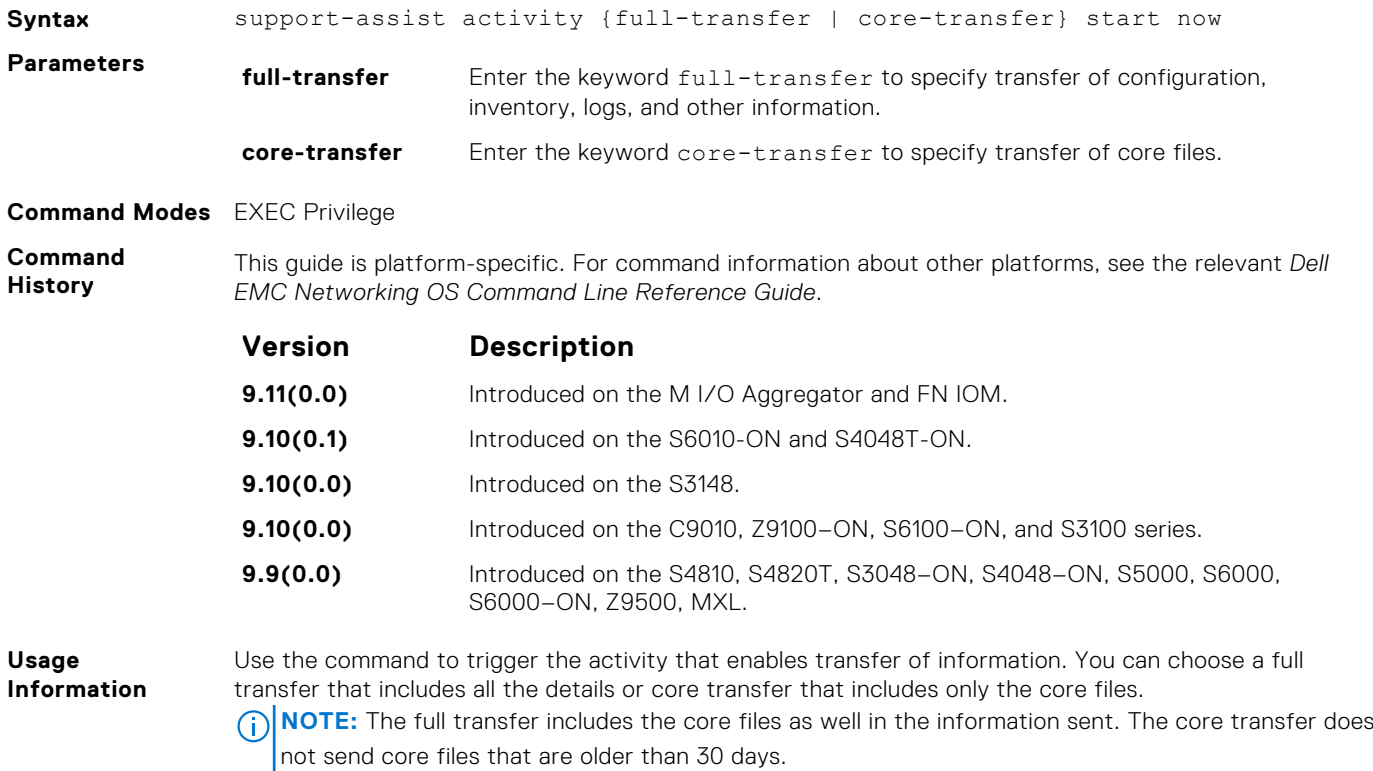

# **SupportAssist Commands**

Dell EMC Networking OS supports the following SupportAssist mode commands.

### **activity**

Move to the SupportAssist Activity mode for an activity. Allow the user to configure customized details for a specific activity.

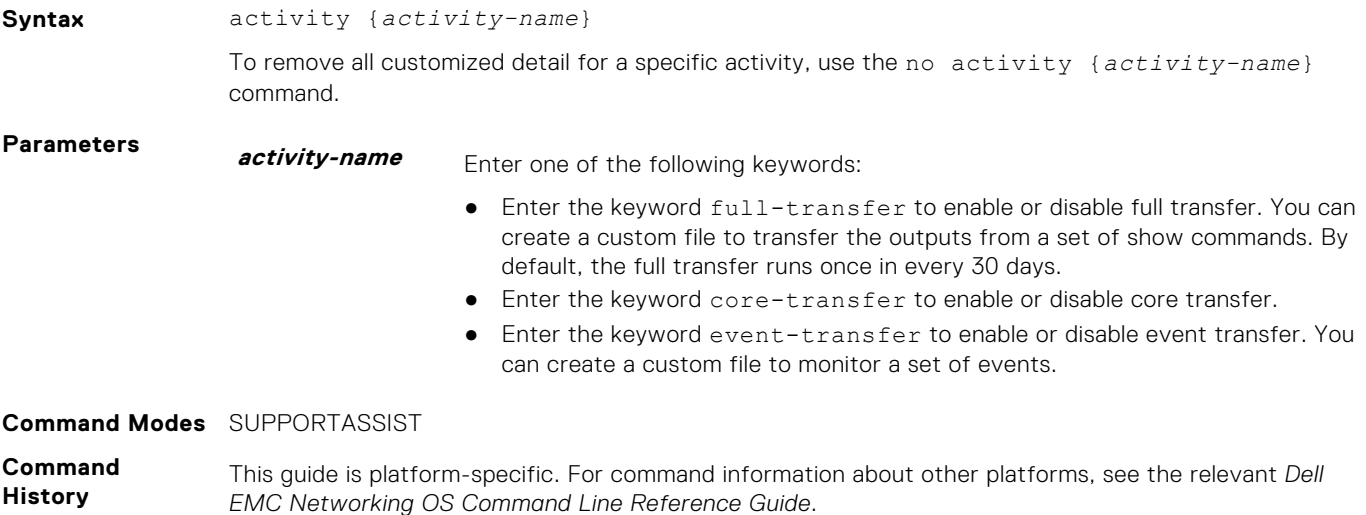

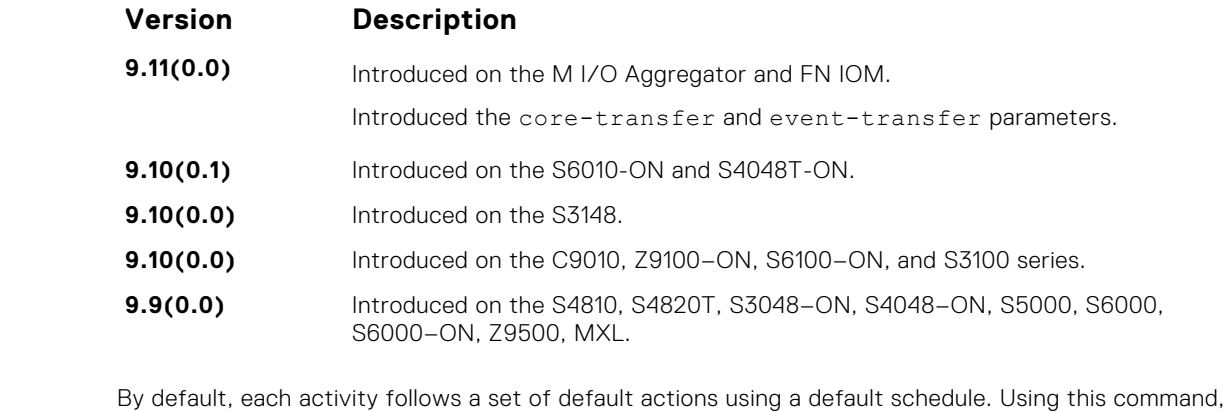

**Information** you can customize the set of actions and disable a certain activity.

#### **contact-company**

**Usage**

Configure the contact information for the company.

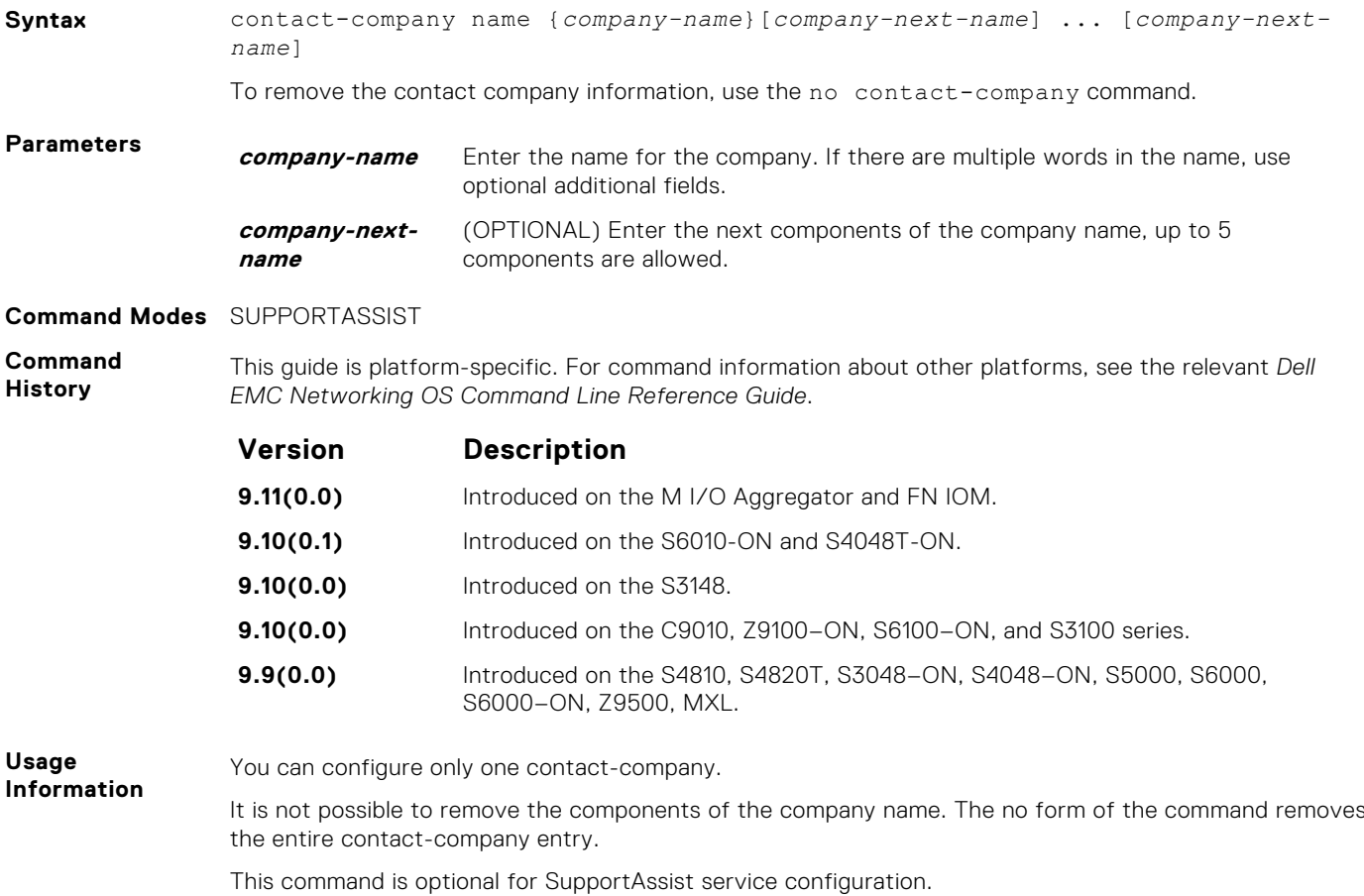

#### **contact-person**

Configure the contact name for an individual.

**Syntax** contact-person [first <*first-name*>] last <*last-name*>

To remove the contact person and all their details, use the no contact-person [first <*firstname*>] last <*last-name*> command.

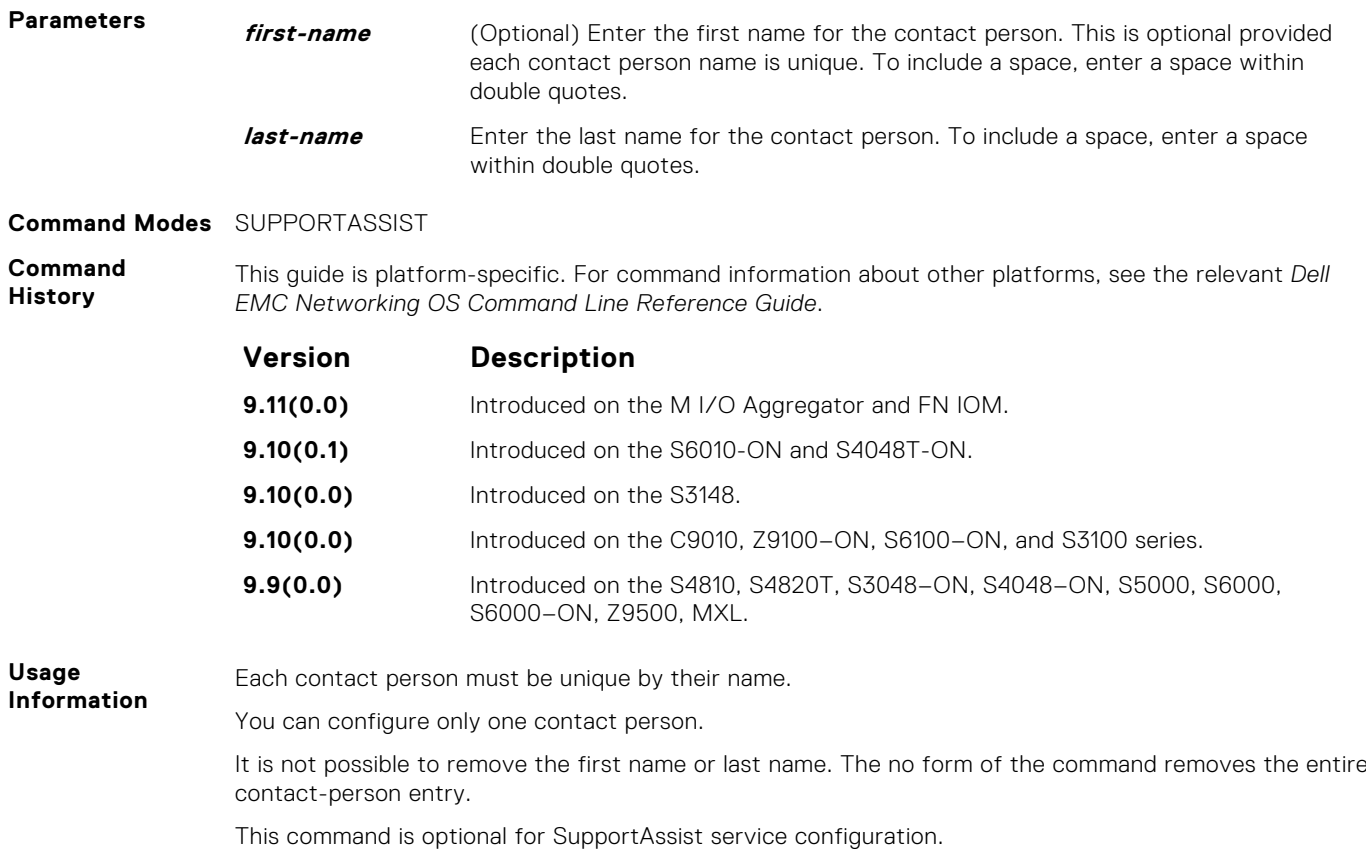

### **enable**

Enable all activities and severs for the SupportAssist service.

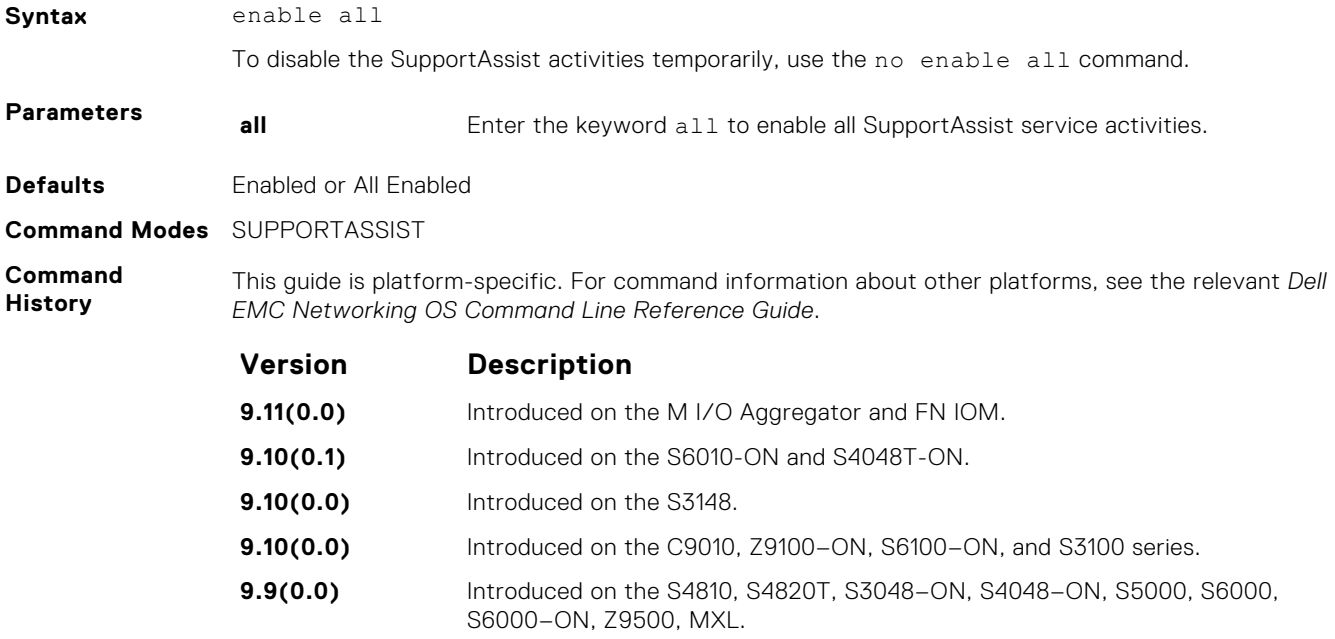

#### <span id="page-1628-0"></span>**server**

Configure the name of the remote SupportAssist Server and move to SupportAssist Server mode.

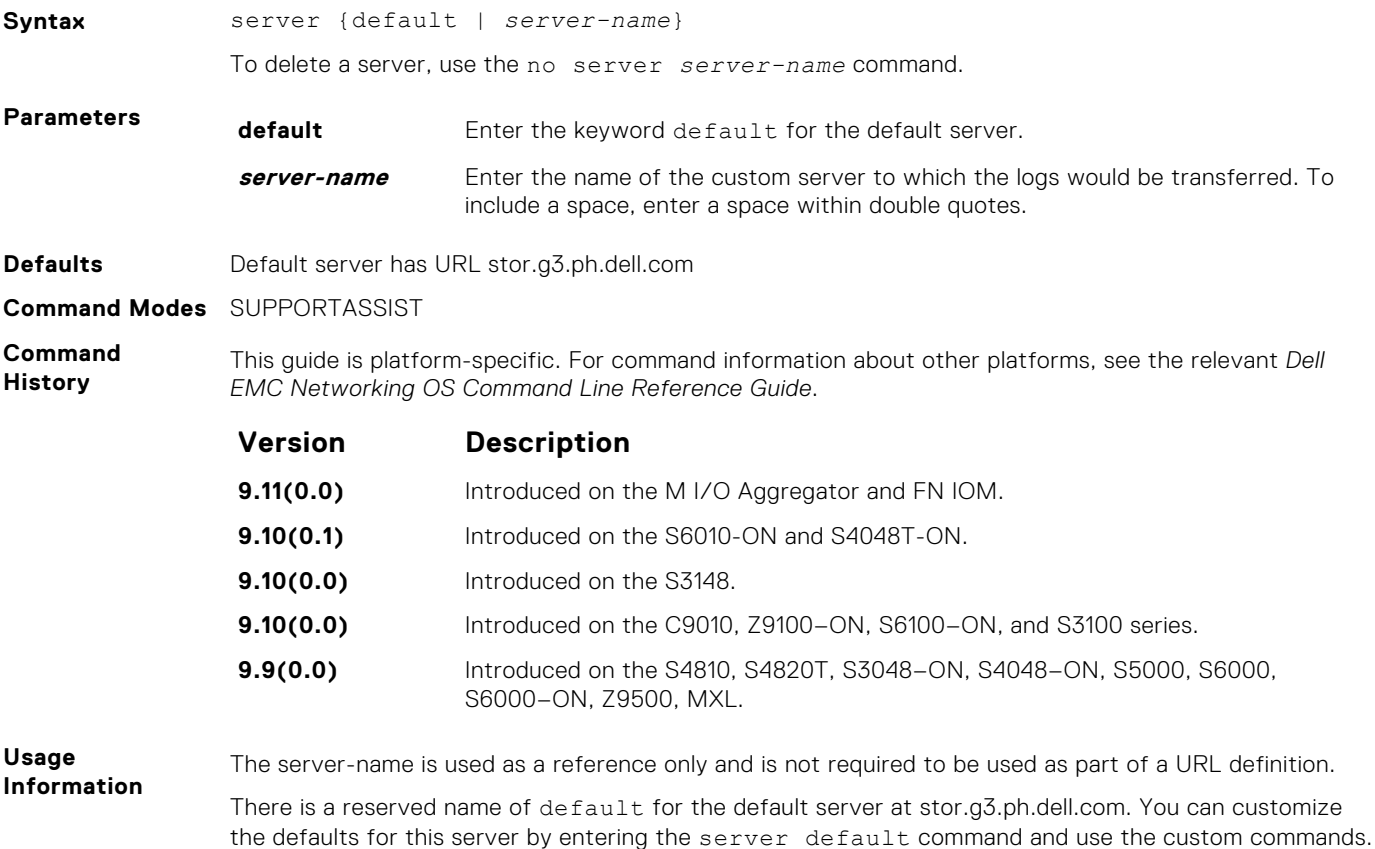

You can configure one additional server.

### **SupportAssist Activity Commands**

Dell EMC Networking OS supports the following SupportAssist Activity mode commands.

#### **action-manifest get**

Copy an action-manifest file for an activity to the system.

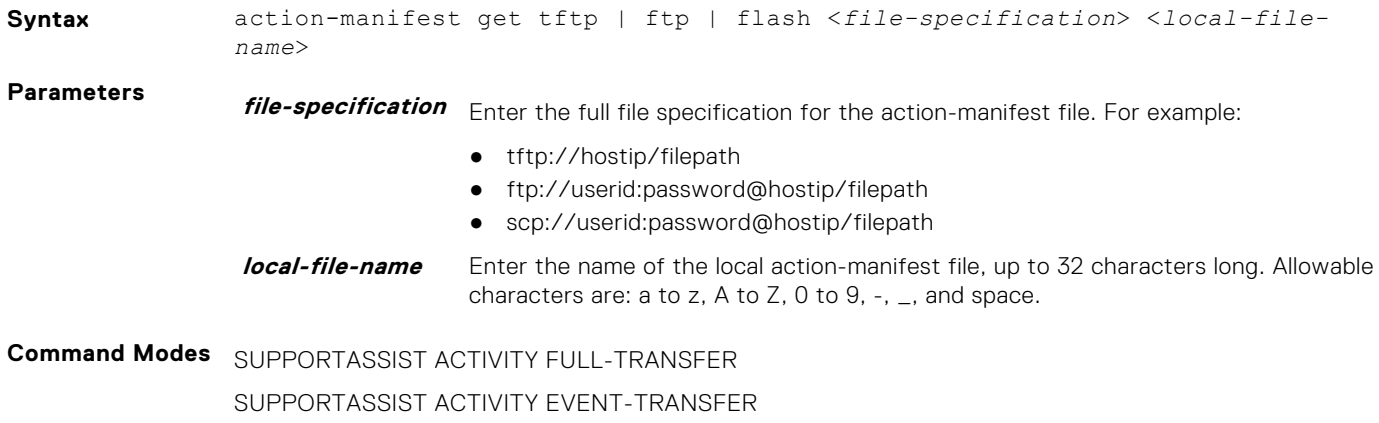

<span id="page-1629-0"></span>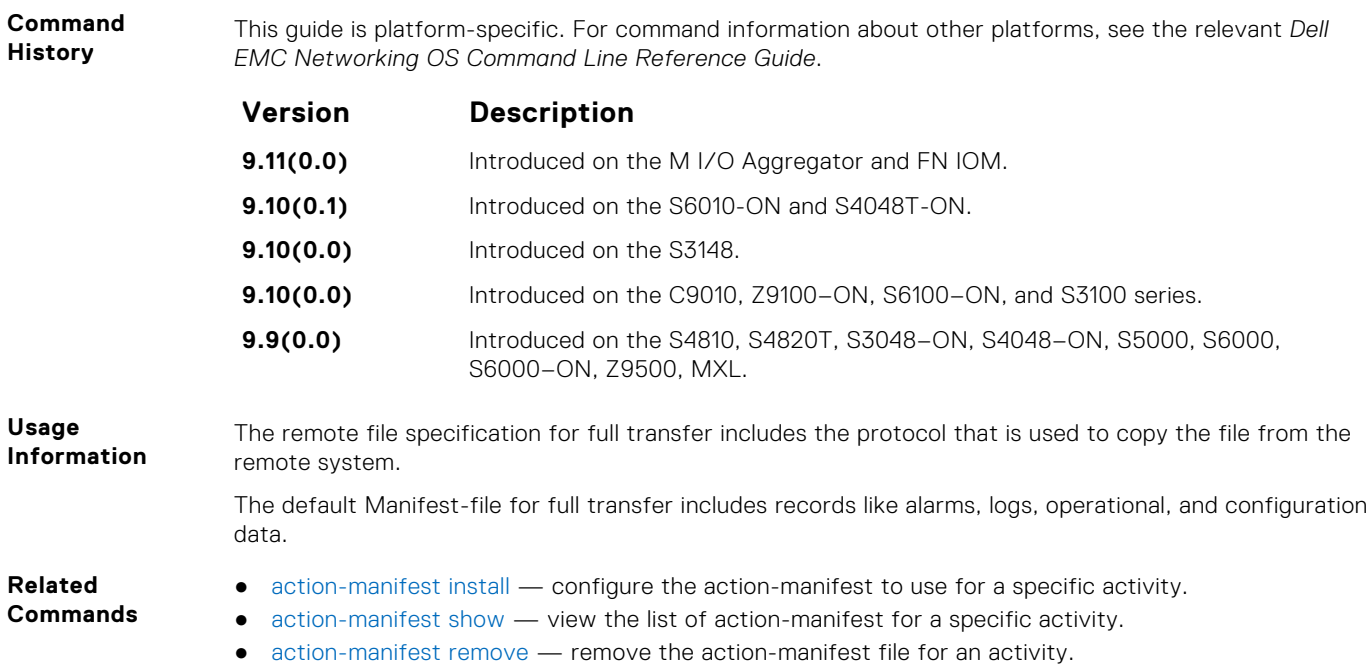

### **action-manifest install**

Configure action-manifest to transfer a set of customized records for full transfer and to monitor a set of specified events for event transfer.

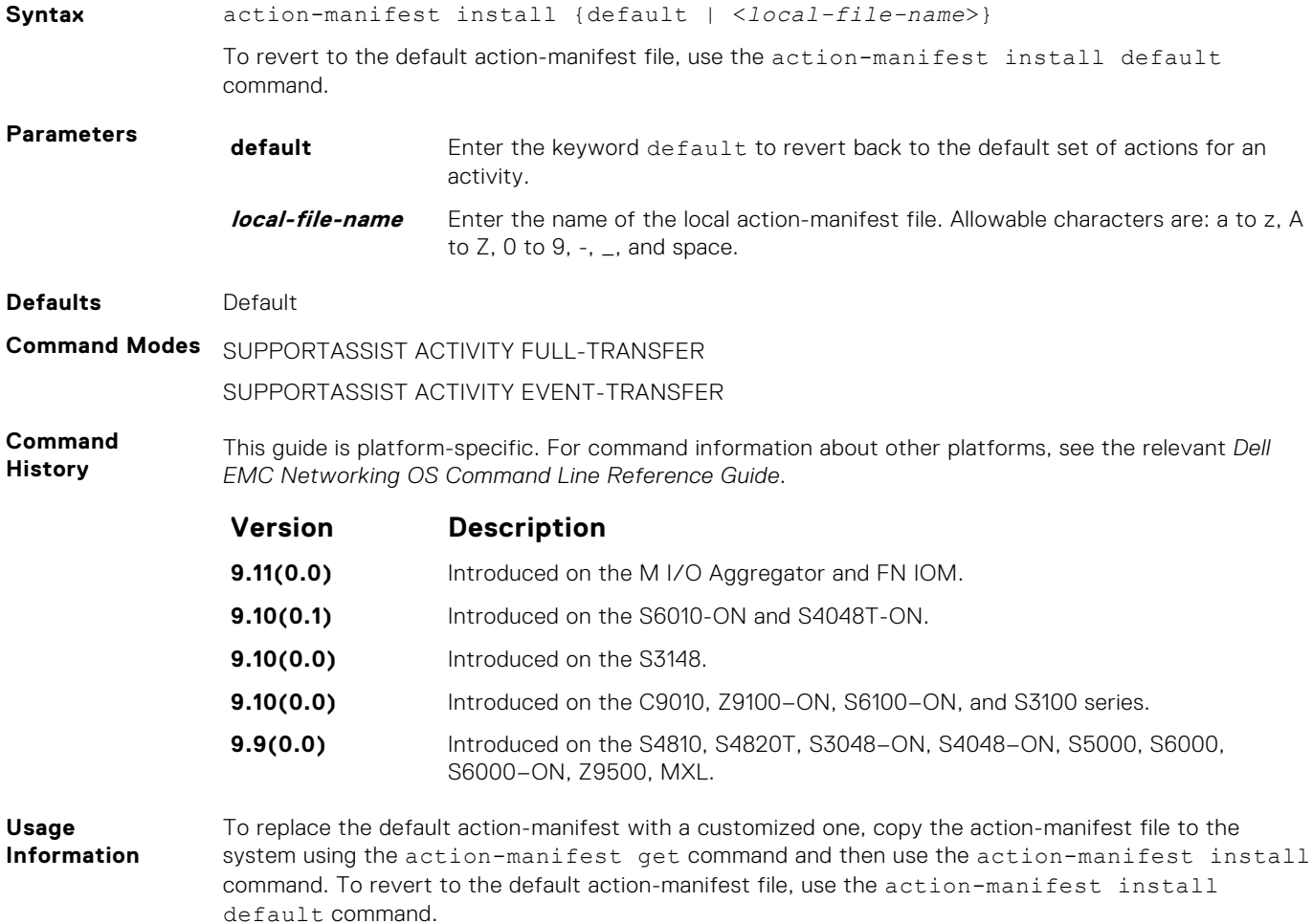

#### <span id="page-1630-0"></span>**Related Commands** ● [action-manifest get](#page-1628-0) — copy an action-manifest file for an activity to the system.

- action-manifest show view the list of action-manifest for a specific activity.
	- action-manifest remove remove the action-manifest file for an activity.

#### **action-manifest remove**

Remove the action-manifest file from Dell EMC Networking OS.

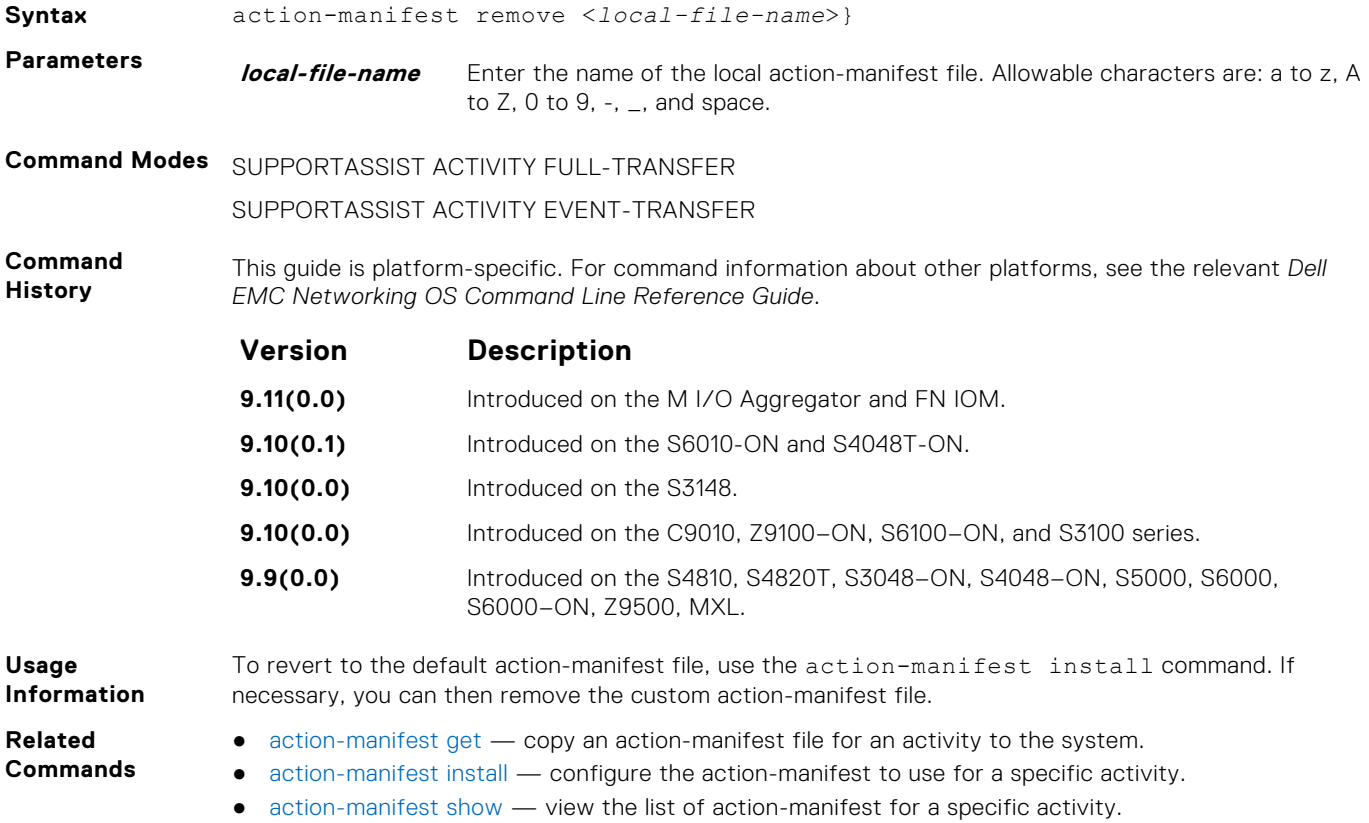

#### **action-manifest show**

View the list of action-manifest for a specific activity.

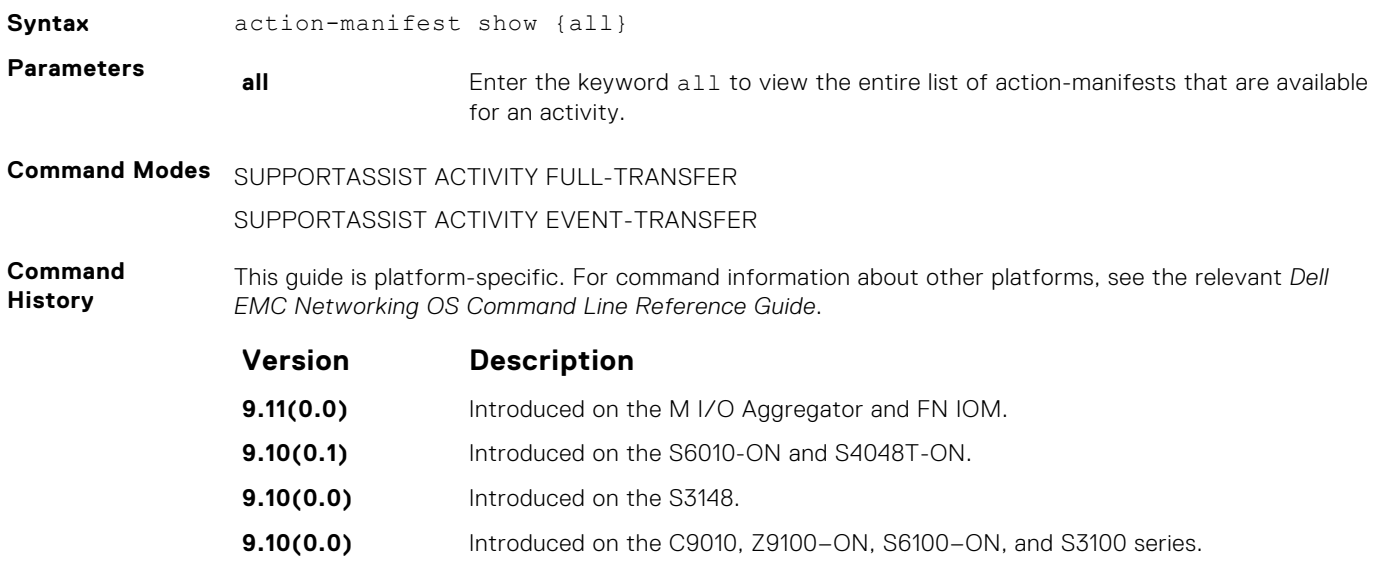

<span id="page-1631-0"></span>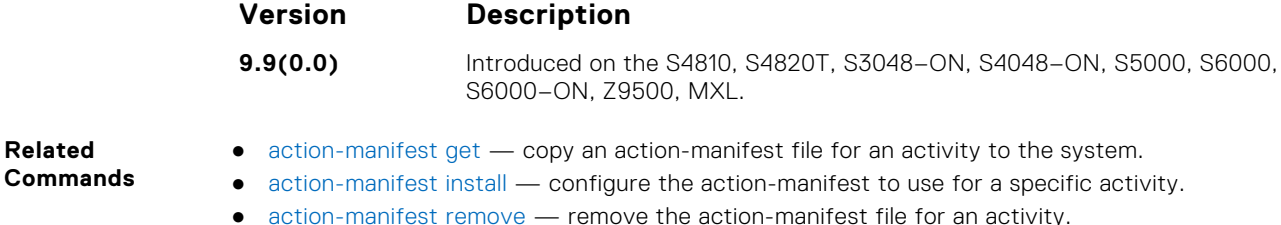

#### **enable**

**Related**

Enable a specific SupportAssist activity.

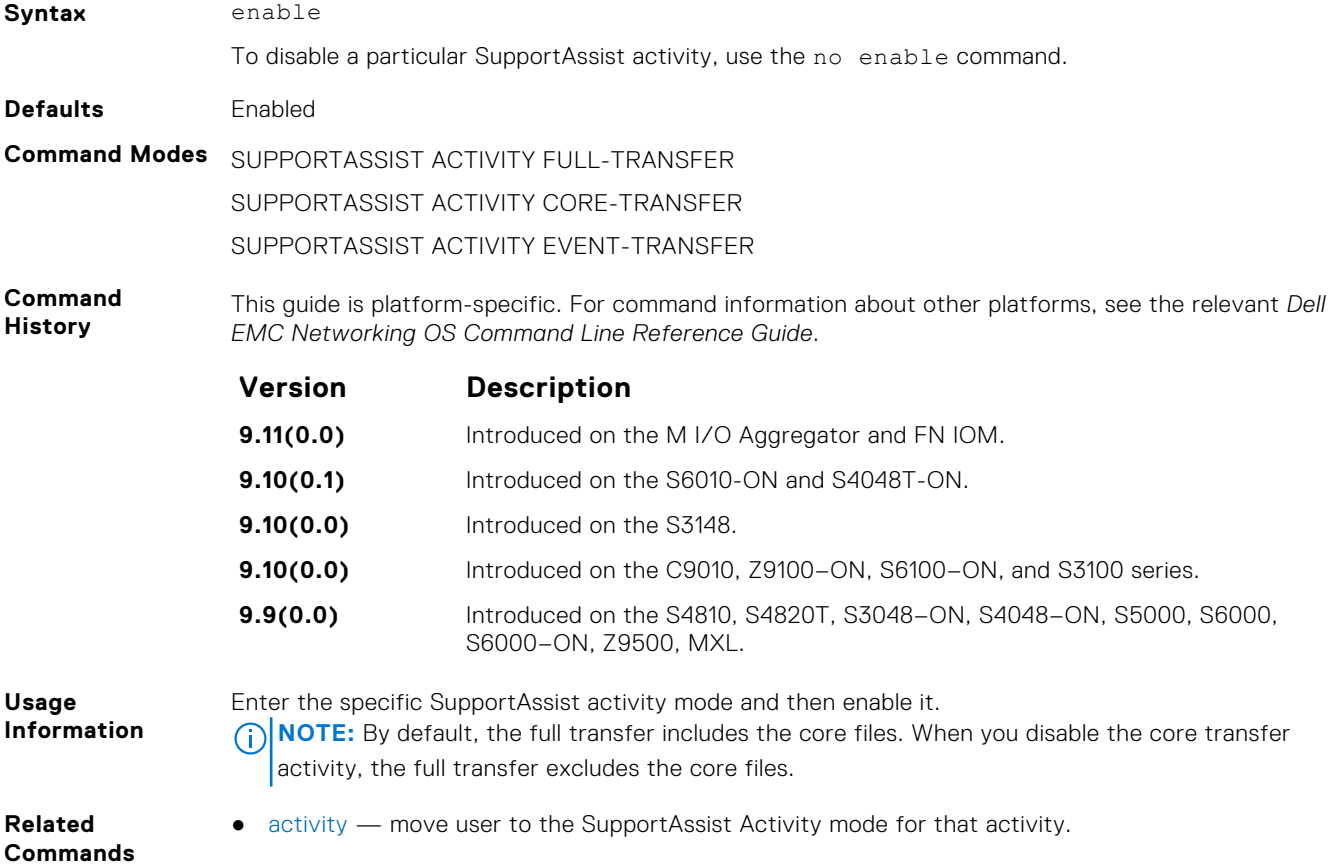

### **SupportAssist Company Commands**

Dell EMC Networking OS supports the following SupportAssist Company mode commands.

#### **address**

Configure the address information for the company.

**Syntax** address [city *company-city*] [{province | region | state} *name*] [country *company-country*] [{postalcode | zipcode] *company-code*] To remove a portion of the company address information, use the no address [city | province | region | state | country | postalcode | zipcode] command. For example, to remove the city alone, use the no address city command.

To remove the complete company contact information, use the no address command.

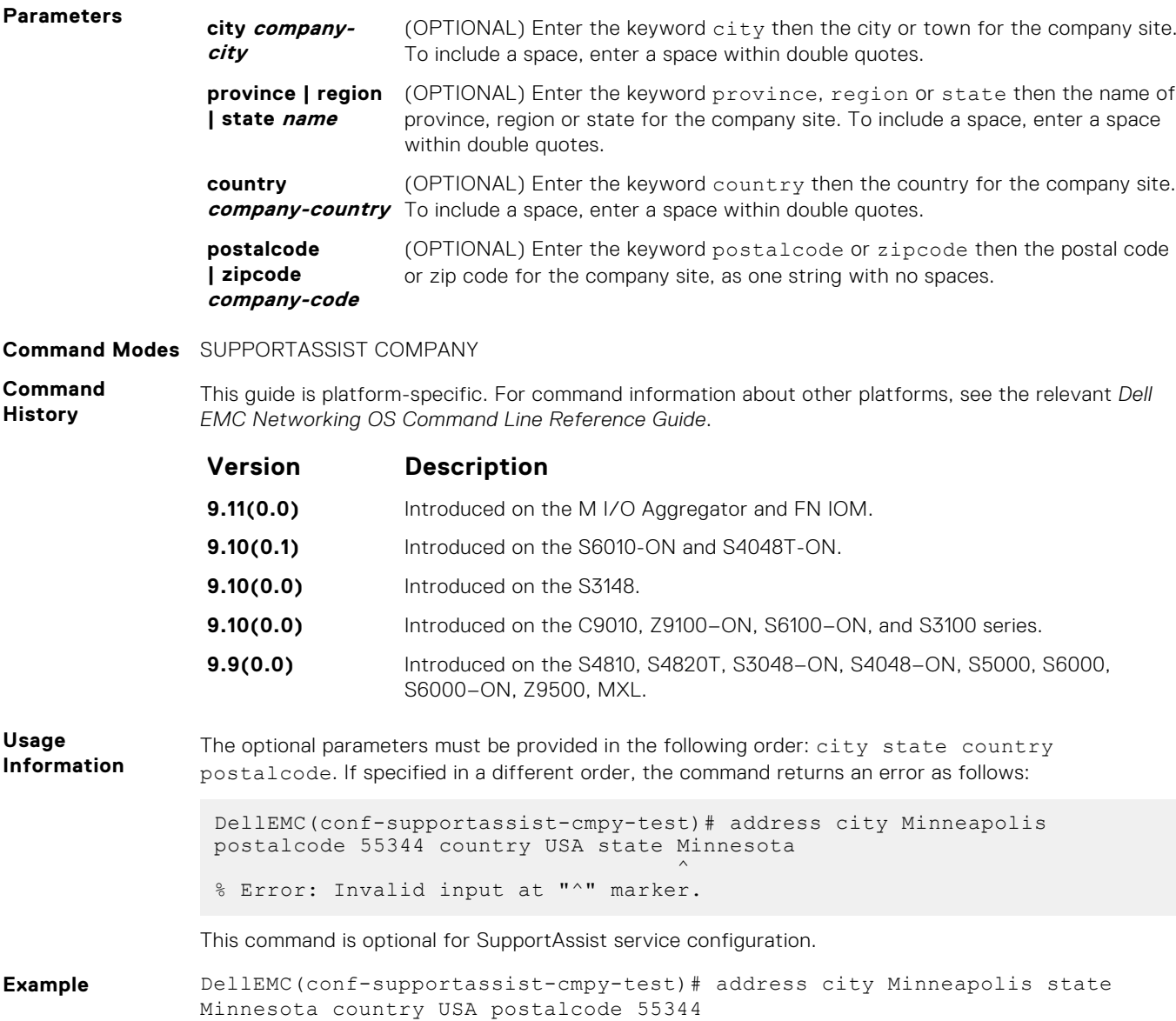

#### **street-address**

Configure the street address information for the company.

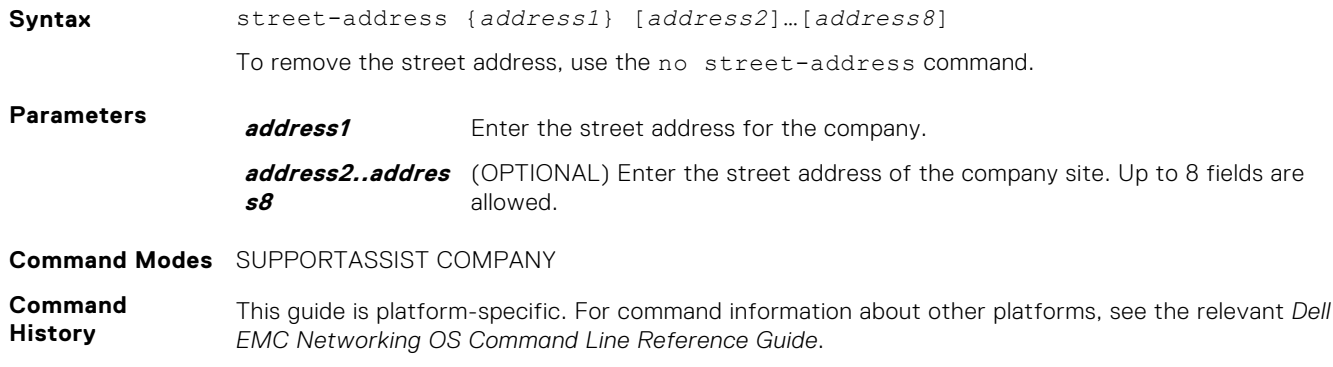

<span id="page-1633-0"></span>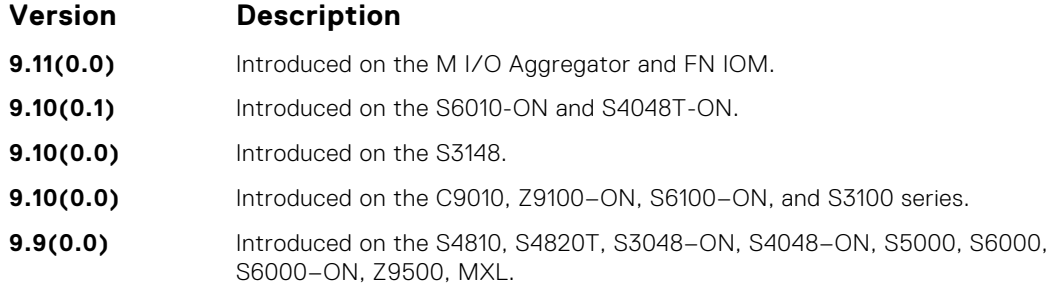

**Usage Information** This command is optional for SupportAssist service configuration.

#### **territory**

Configure the territory and set the coverage for the company site.

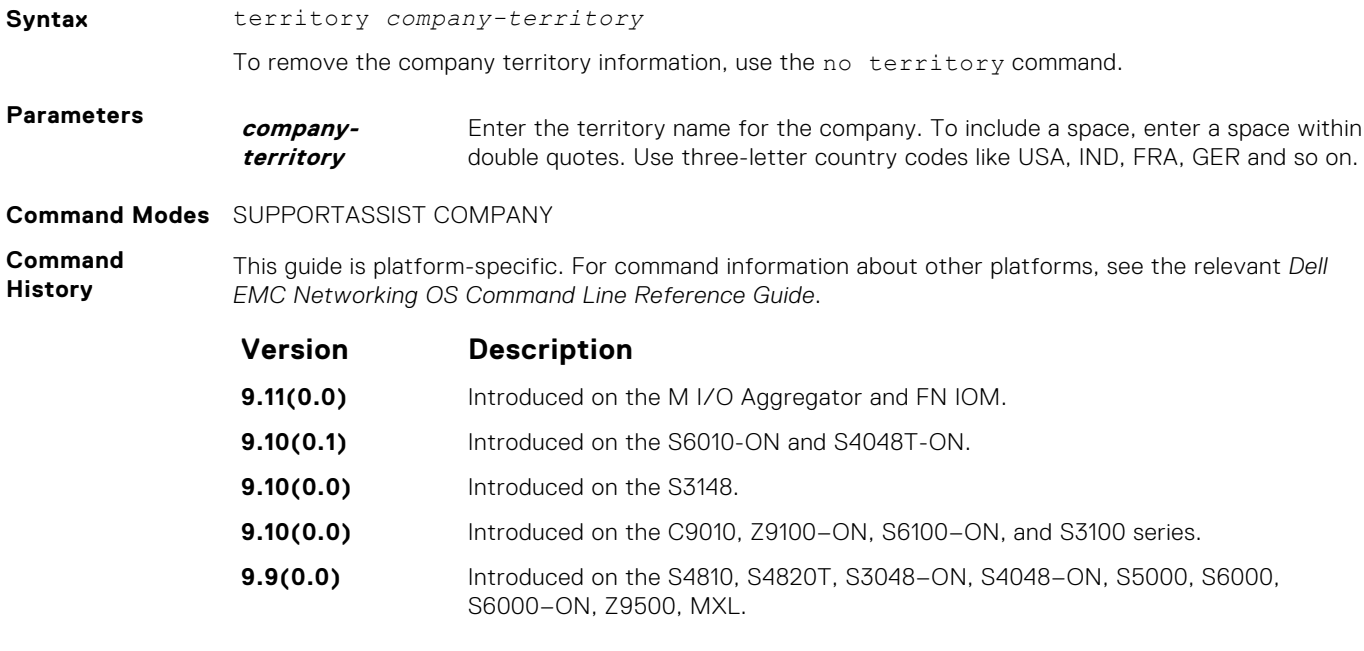

**Usage Information** This command is optional for SupportAssist service configuration.

## **SupportAssist Person Commands**

Dell EMC Networking OS supports the following SupportAssist Person mode commands.

### **email-address**

Configure the email addresses to reach the contact person.

**Syntax** email-address primary *email-address* [alternate *email-address*]

To remove an email address, use the no email-address command. To remove the primary and the alternate email addresses, use the no email-address primary and no email-address alternate commands respectively.

<span id="page-1634-0"></span>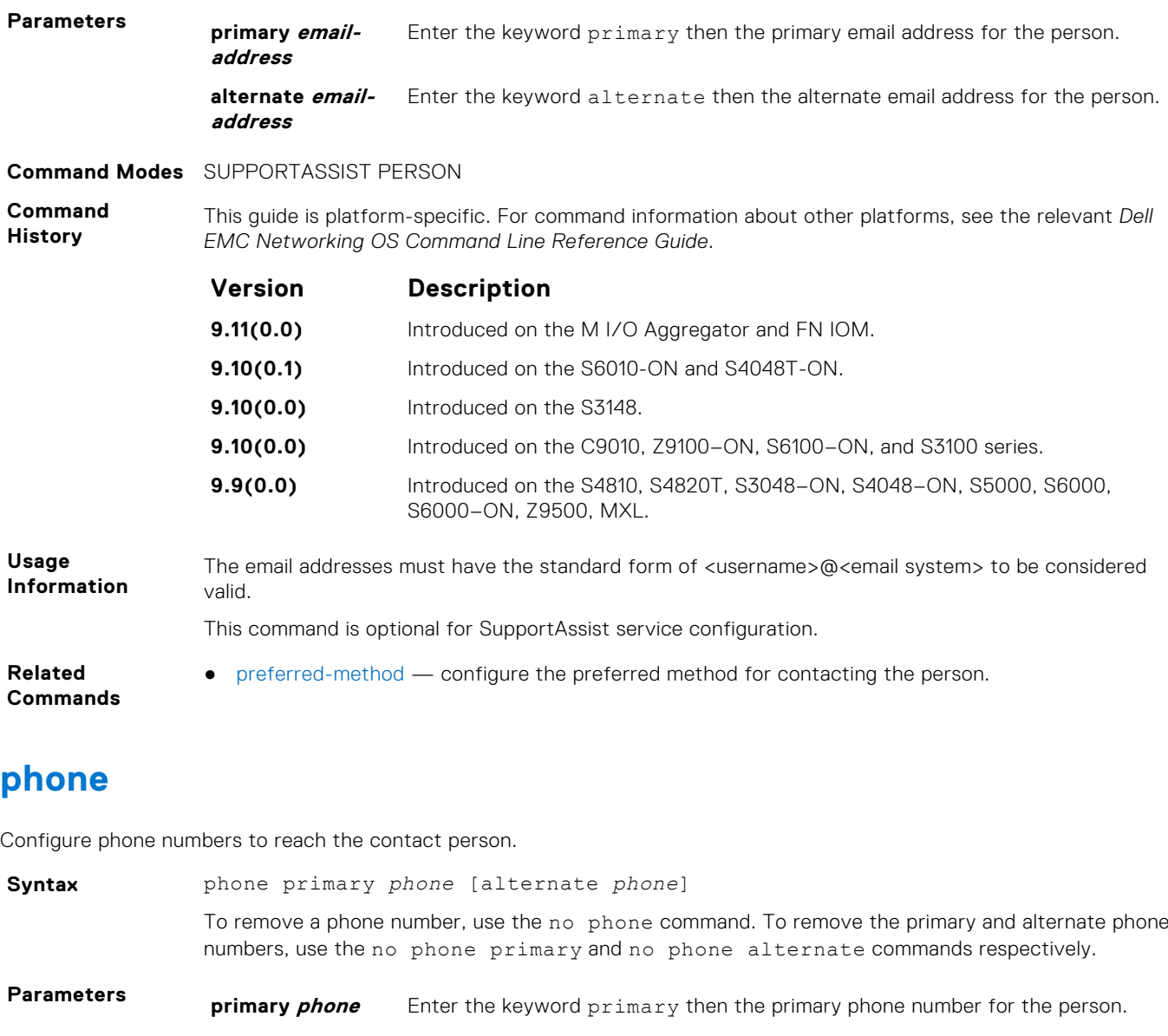

#### **alternate phone** Enter the keyword alternate then the alternate phone number for the person.

**Command Modes** SUPPORTASSIST PERSON

**Command History** This guide is platform-specific. For command information about other platforms, see the relevant *Dell EMC Networking OS Command Line Reference Guide*.

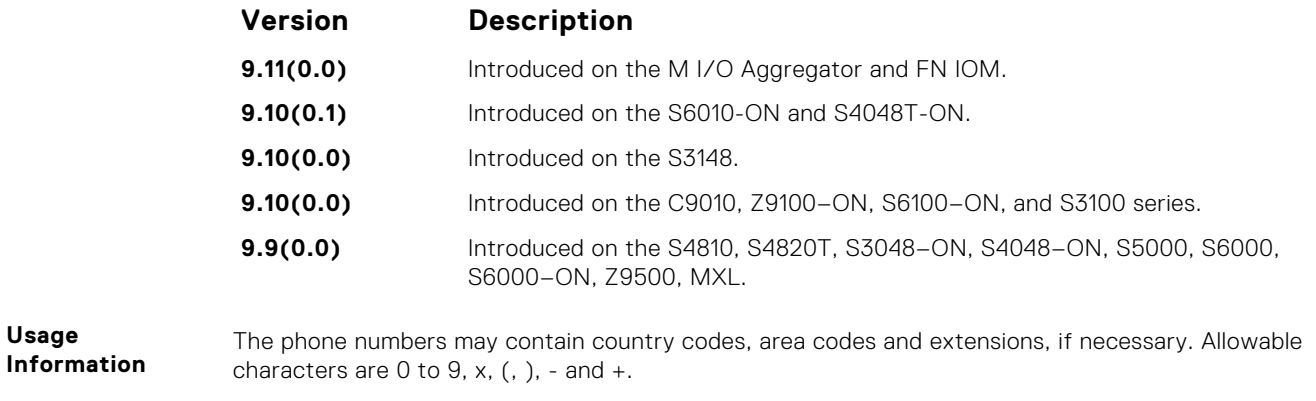

This command is optional for SupportAssist service configuration.

- <span id="page-1635-0"></span>**Related Commands**
- preferred-method configure the preferred method for contacting the person.

### **preferred-method**

Configure the preferred method for contacting the person.

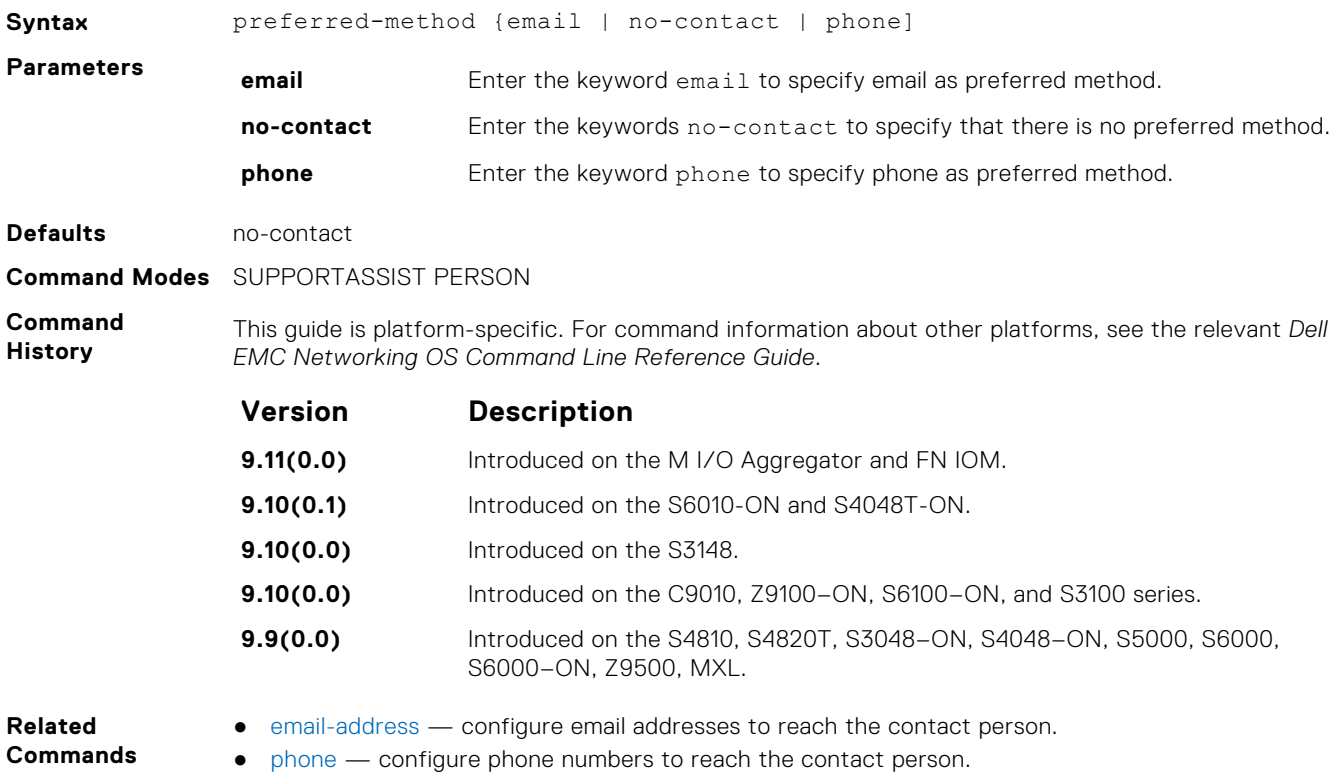

#### **time-zone**

Configure the time zone for contacting the person.

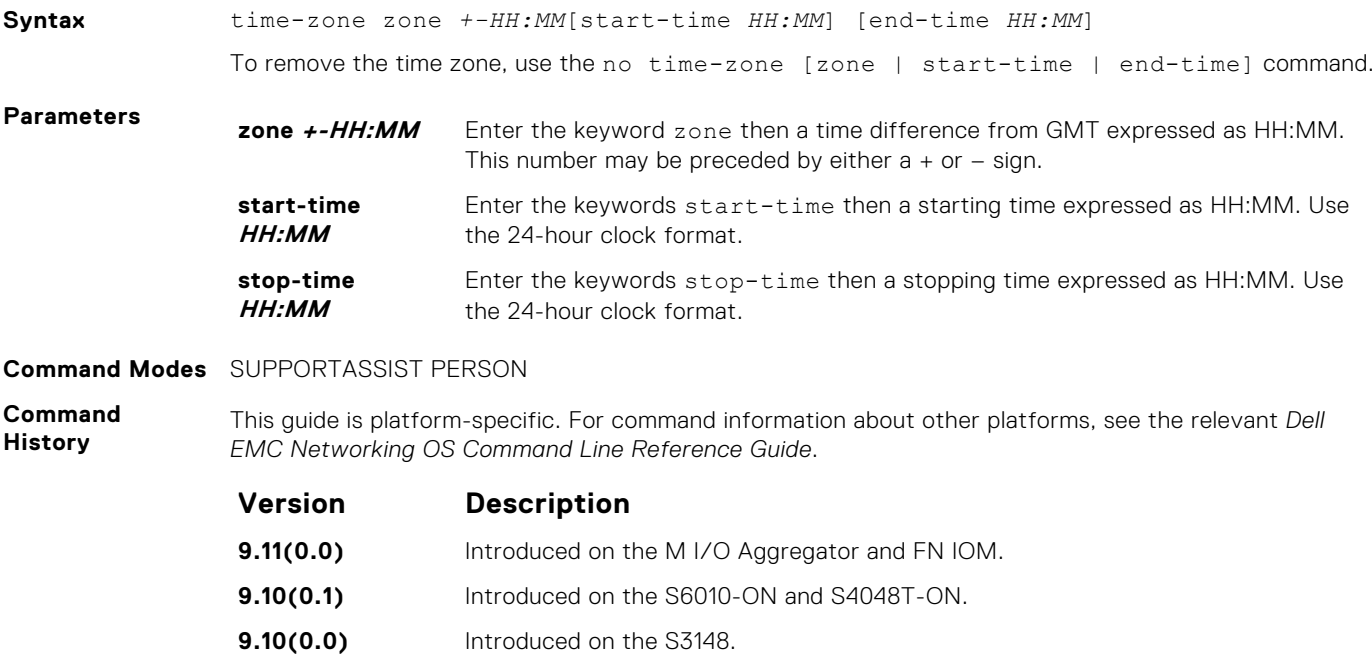

<span id="page-1636-0"></span>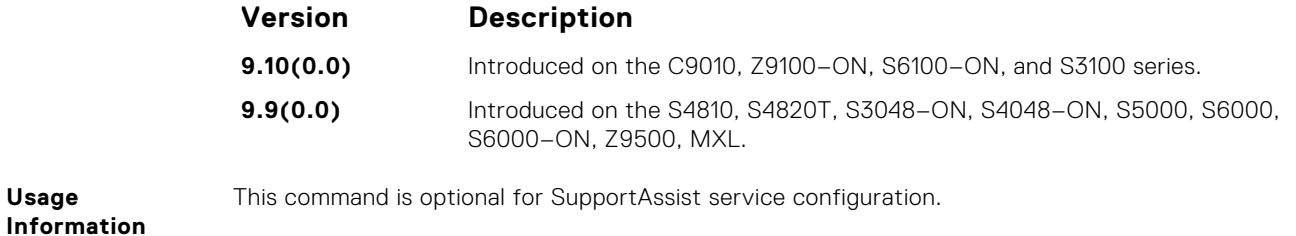

## **SupportAssist Server Commands**

Dell EMC Networking OS supports the following SupportAssist Server mode commands.

#### **proxy-ip-address**

Configure a proxy for reaching the SupportAssist remote server.

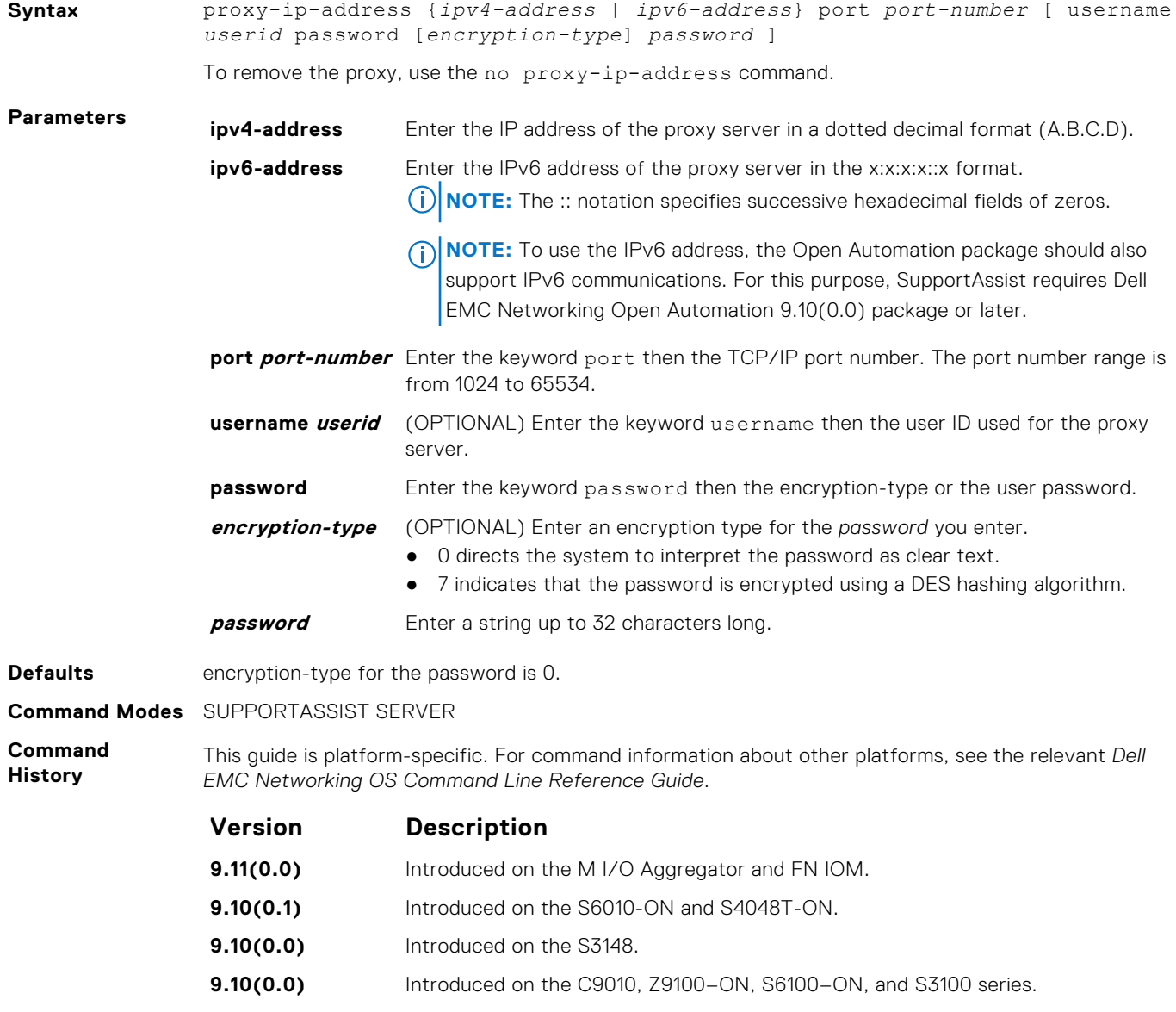

**9.9(0.0)** Introduced on the S4810, S4820T, S3048–ON, S4048–ON, S5000, S6000, S6000–ON, Z9500, MXL.

**Usage Information** The passwords are stored encrypted in the running configuration.

#### **enable**

Enable communication with the SupportAssist server.

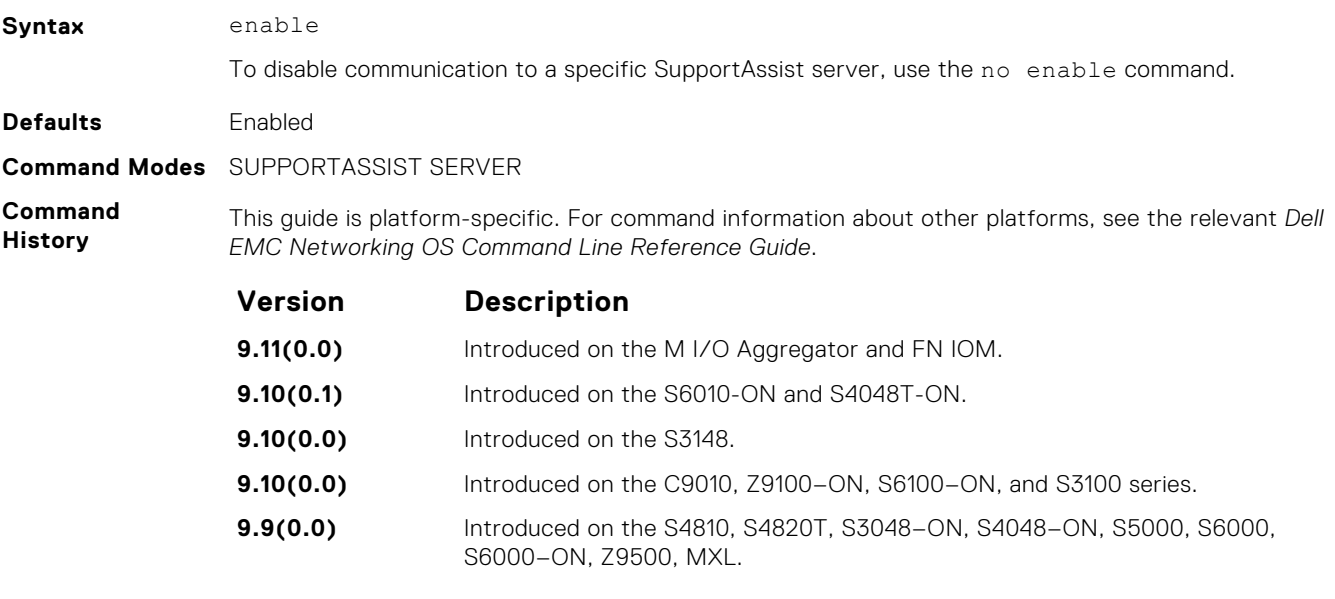

**Related Commands** ● [server](#page-1628-0) — configure the name of the remote SupportAssist server.

#### **url**

Configure the URL to reach the SupportAssist remote server.

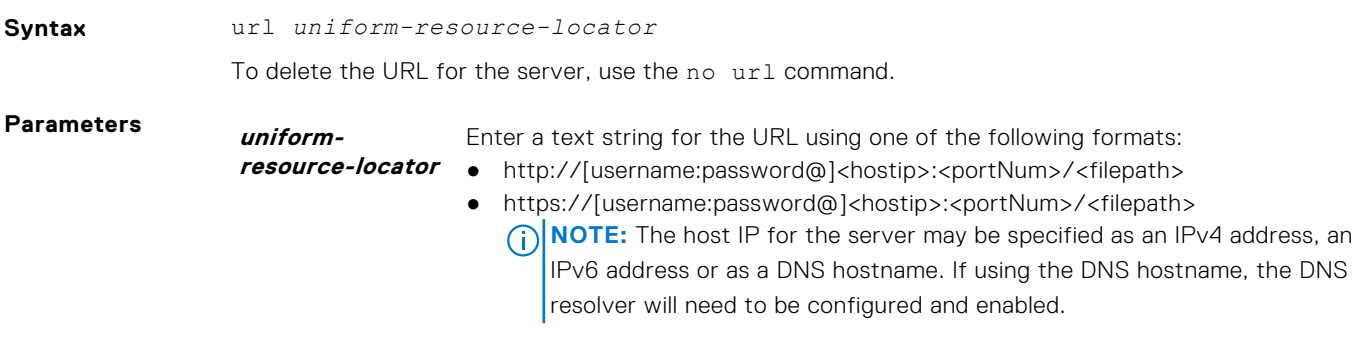

**Command Modes** SUPPORTASSIST SERVER

**Command History** This guide is platform-specific. For command information about other platforms, see the relevant *Dell EMC Networking OS Command Line Reference Guide*.

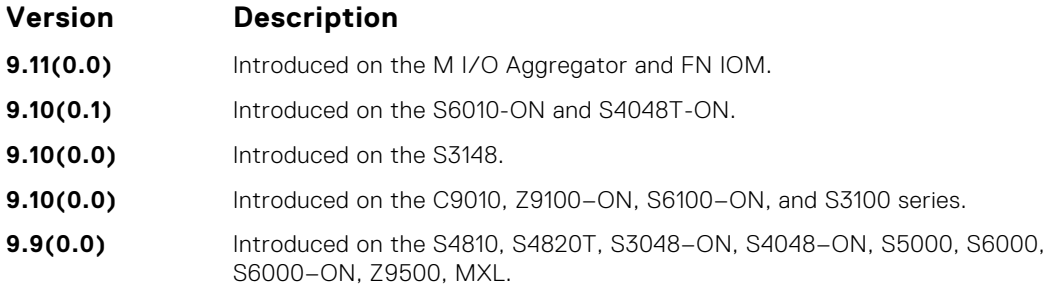

### <span id="page-1638-0"></span>**show eula-consent**

Display the EULA for the feature.

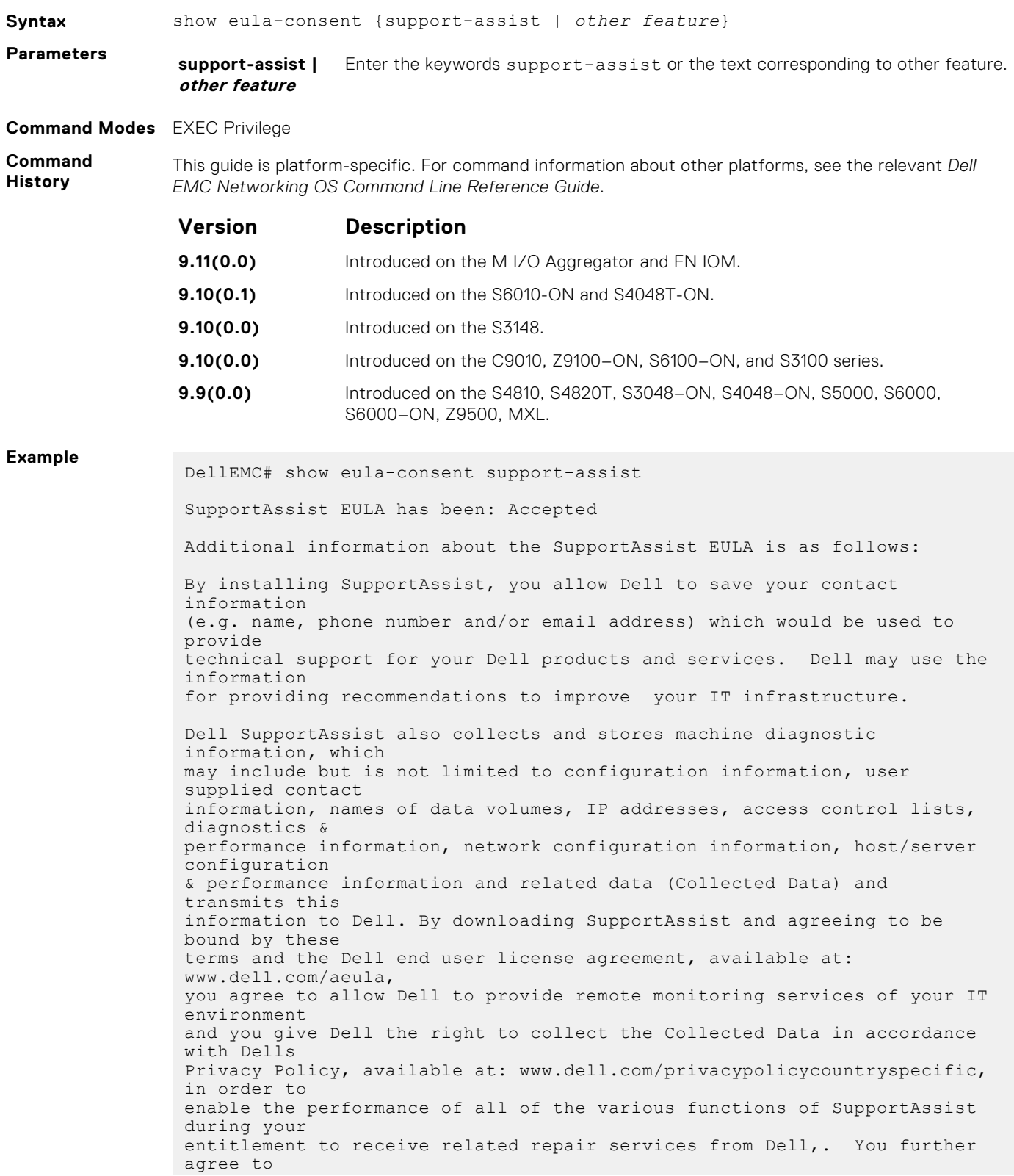

<span id="page-1639-0"></span>allow Dell to transmit and store the Collected Data from SupportAssist in accordance with these terms. You agree that the provision of SupportAssist may involve international transfers of data from you to Dell and/or to Dells affiliates, subcontractors or business partners. When making such transfers, Dell shall ensure appropriate protection is in place to safeguard the Collected Data being transferred in connection with SupportAssist. If you are downloading SupportAssist on behalf of a company or other legal entity, you are further certifying to Dell that you have appropriate authority to provide this consent on behalf of that entity. If you do not consent to the collection, transmission and/or use of the Collected Data, you may not download, install or otherwise use SupportAssist. DellEMC#

### **show running-config**

Display the current configuration and changes from the default values.

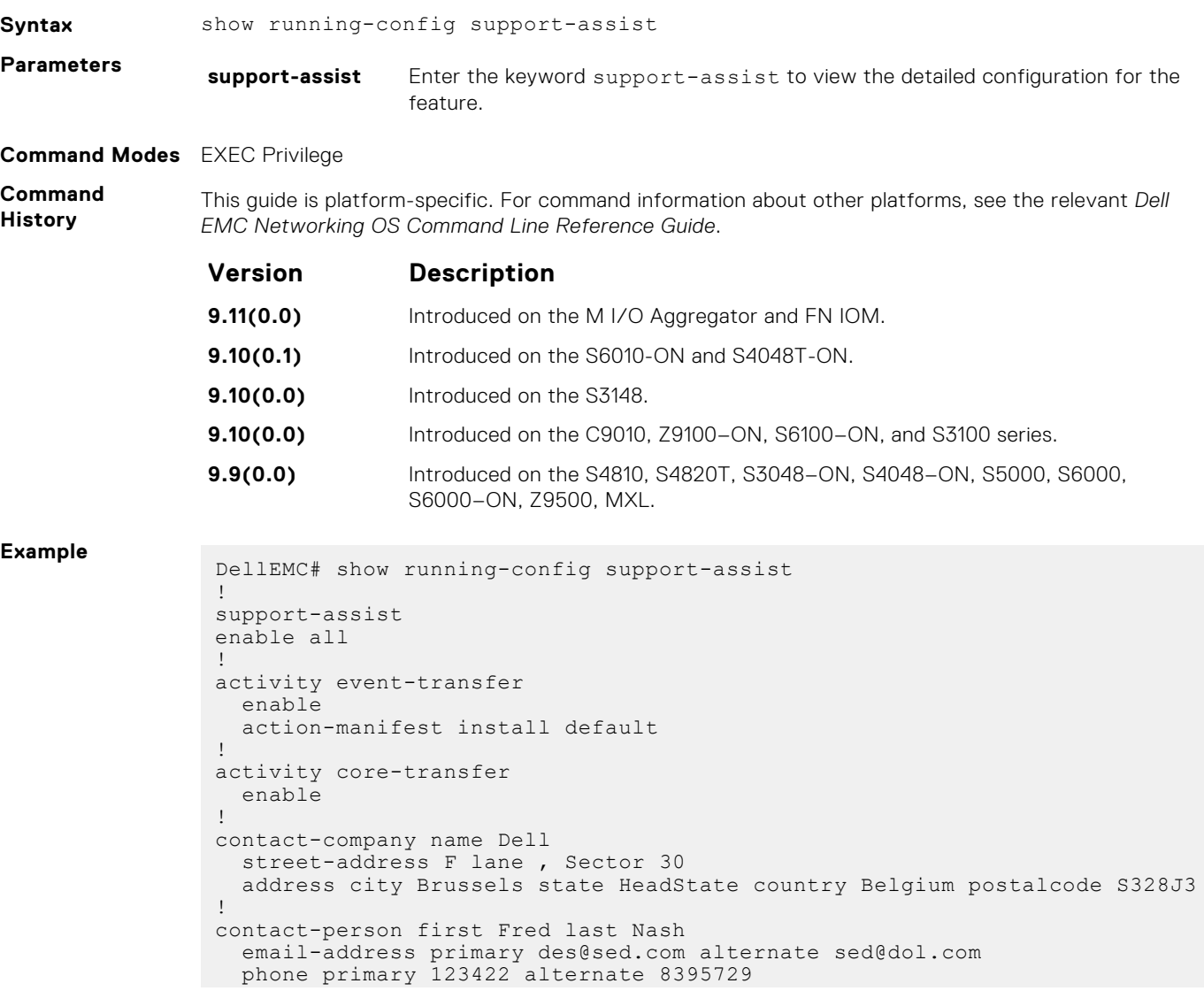

```
 preferred-method email
   time-zone zone +05:30 start-time 12:23 end-time 15:23
!
server Dell
   enable
   url http://1.1.1.1:1332
DellEMC#
```
## **show support-assist status**

Display information on SupportAssist feature status including any activities, status of communication, last time communication sent, and so on.

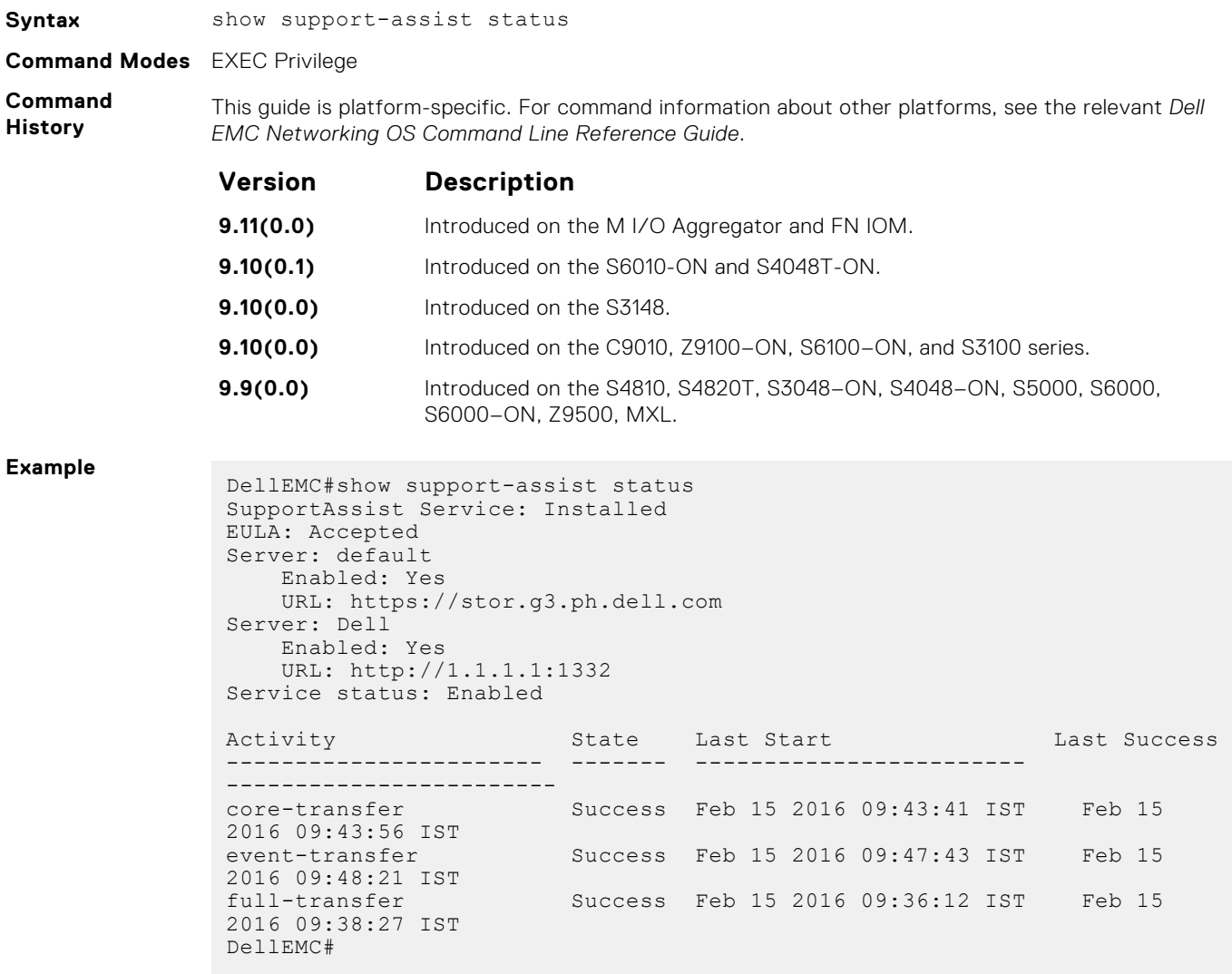

# **System Time and Date**

<span id="page-1641-0"></span>The commands in this section configure time values on the system, either using the Dell EMC Networking OS, or the hardware, or using the network time protocol (NTP). With NTP, the switch can act only as a client to an NTP clock host.

For more information, see "Network Time Protocol" of the *Management* section in the *Dell EMC Networking OS Configuration Guide*.

The commands in this chapter are generally supported on Dell EMC Networking OS with some exceptions, as notes in the Command History fields.

#### **Topics:**

- clock summer-time date
- [clock summer-time recurring](#page-1642-0)
- [clock timezone](#page-1644-0)
- [debug ntp](#page-1645-0)
- [ntp authenticate](#page-1645-0)
- [ntp authentication-key](#page-1646-0)
- [ntp broadcast client](#page-1647-0)
- [ntp control-key-passwd](#page-1648-0)
- [ntp disable](#page-1648-0)
- [ntp master <stratum>](#page-1649-0)
- [ntp offset-threshold](#page-1650-0)
- [ntp server](#page-1650-0)
- [ntp source](#page-1652-0)
- [ntp trusted-key](#page-1653-0)
- [show clock](#page-1653-0)
- [show ntp associations](#page-1654-0)
- [show ntp vrf associations](#page-1656-0)
- [show ntp status](#page-1657-0)

### **clock summer-time date**

Set a date (and time zone) on which to convert the switch to daylight saving time on a one-time basis.

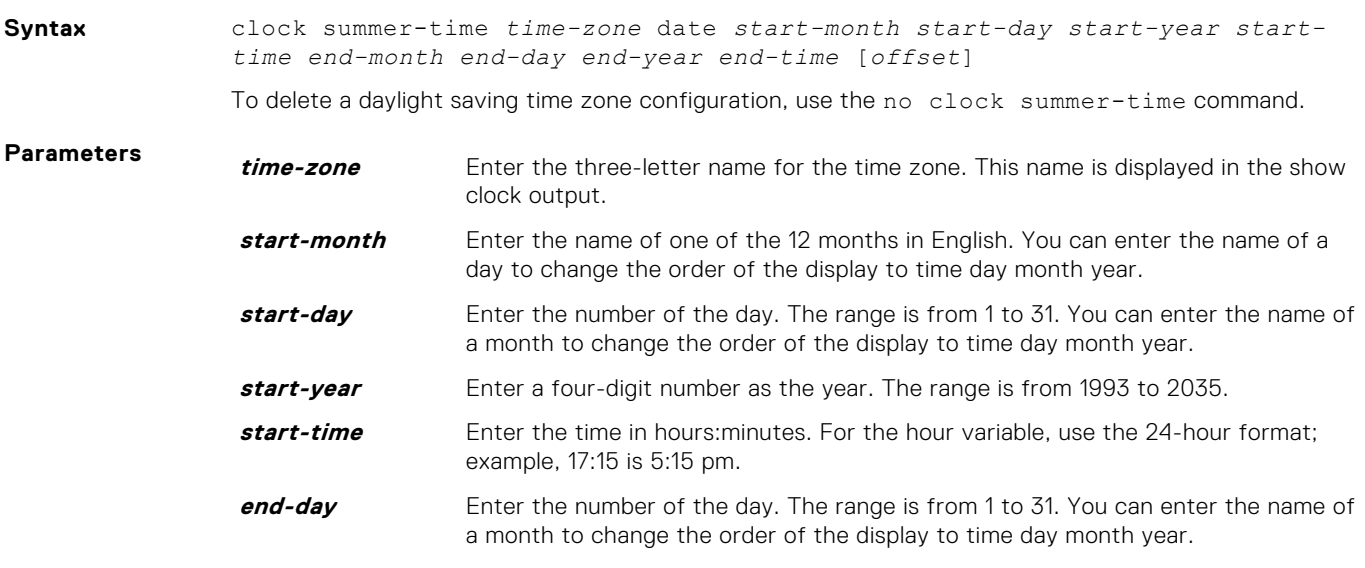

<span id="page-1642-0"></span>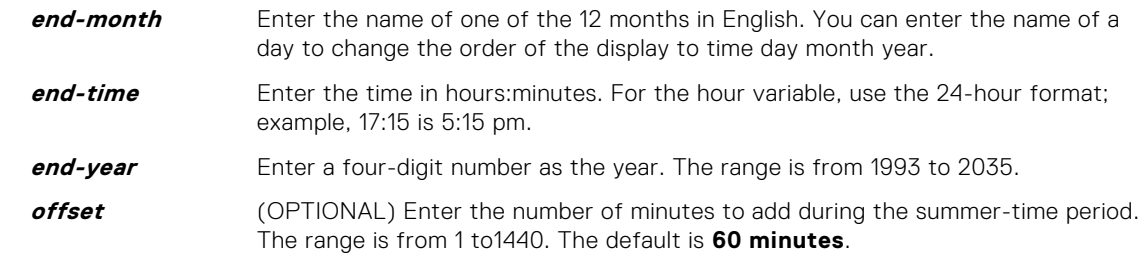

#### **Defaults** Not configured.

**Command Modes** CONFIGURATION

**Command History**

This guide is platform-specific. For command information about other platforms, see the relevant *Dell EMC Networking OS Command Line Reference Guide*.

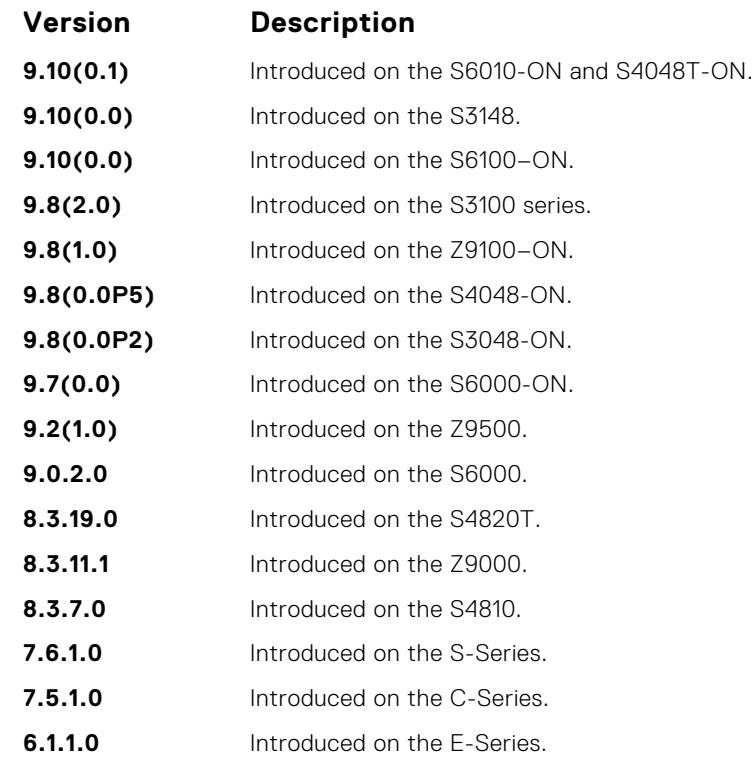

**Related Commands**

- clock summer-time recurring sets a date (and time zone) on which to convert the switch to daylight saving time each year.
- [show clock](#page-1653-0) displays the current clock settings.

### **clock summer-time recurring**

Set the software clock to convert to daylight saving time on a specific day each year.

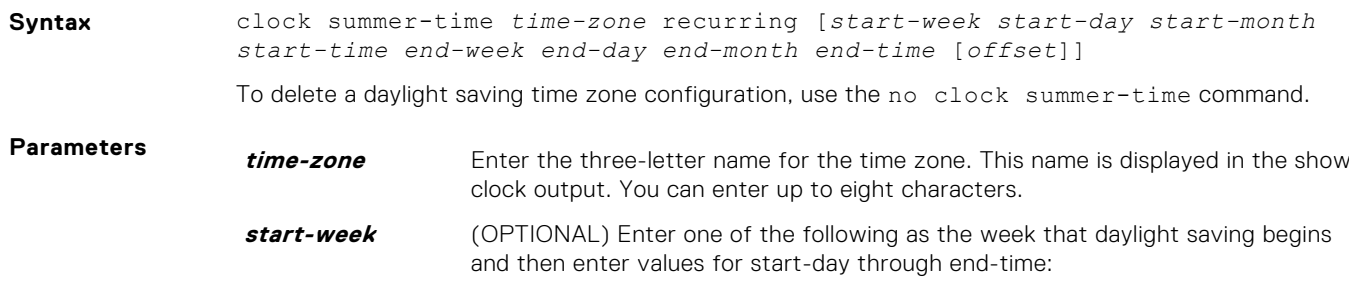

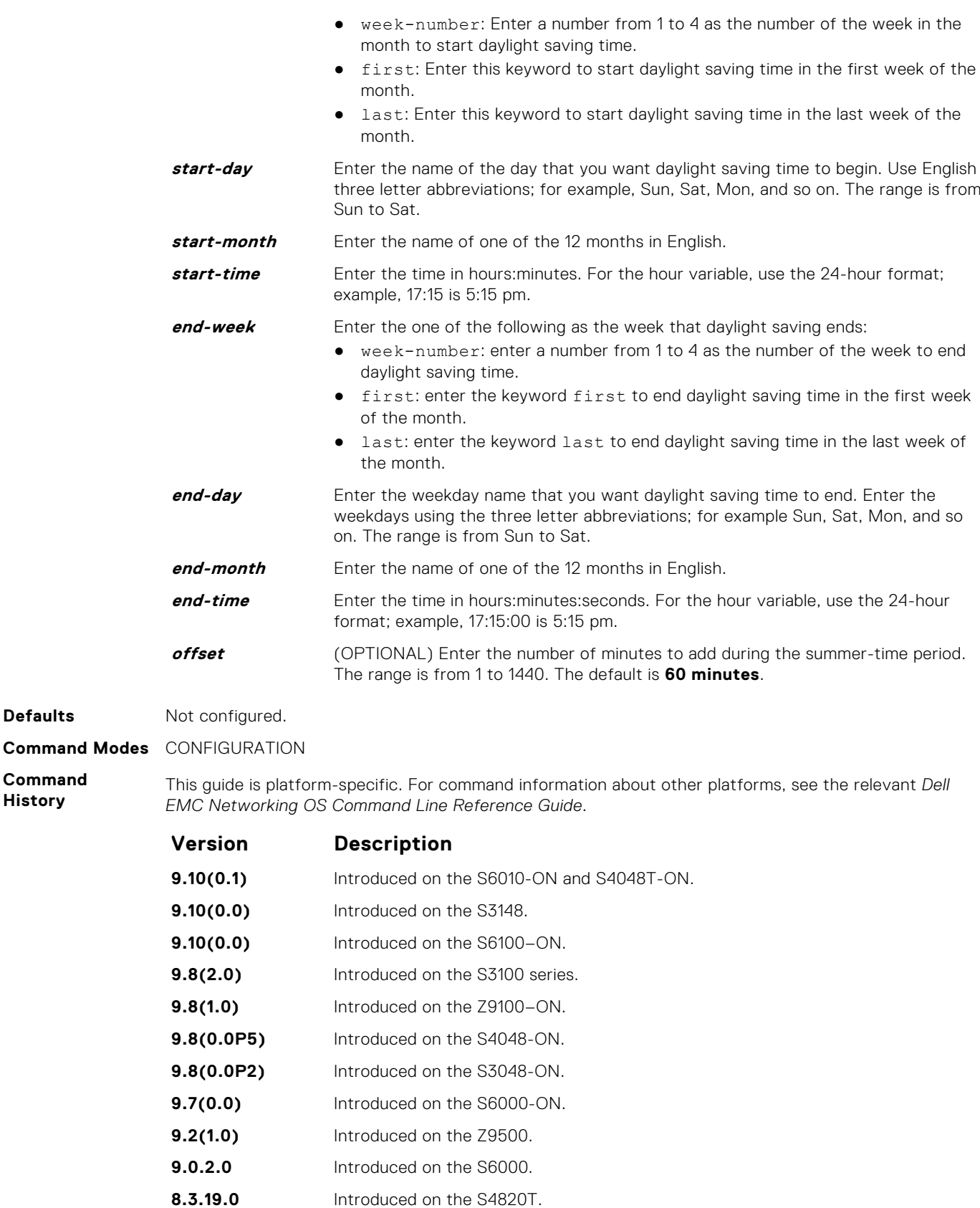

**8.3.11.1** Introduced on the Z9000. **8.3.7.0** Introduced on the S4810. **7.6.1.0** Introduced on the S-Series.

**Defaults** 

**Command History**

<span id="page-1644-0"></span>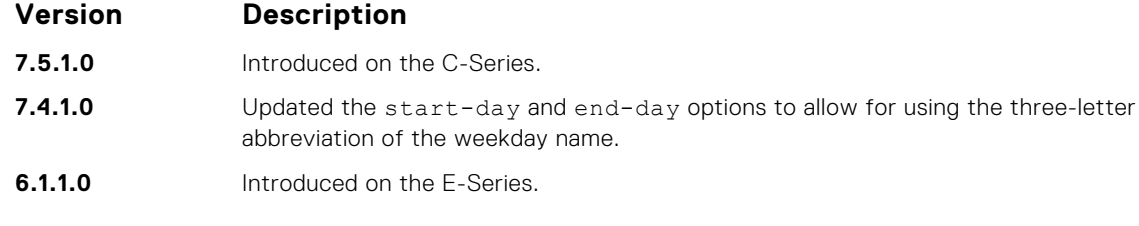

- **Related Commands**
- [ntp trusted-key](#page-1653-0) configures a trusted key.
- [clock summer-time date](#page-1641-0) sets a date (and time zone) on which to convert the switch to daylight saving time on a one-time basis.
- [show clock](#page-1653-0) displays the current clock settings.

### **clock timezone**

Configure a timezone for the switch.

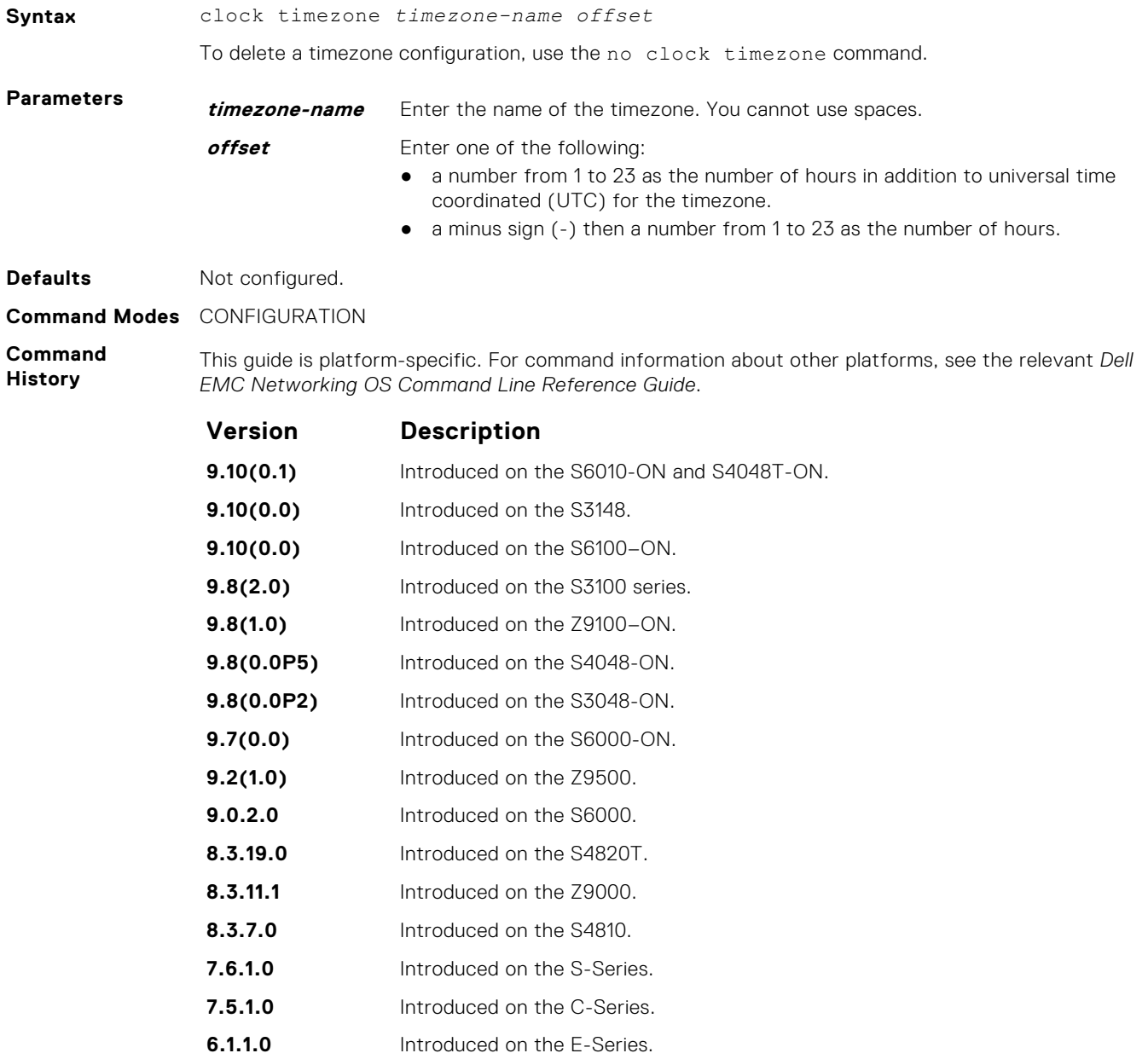

<span id="page-1645-0"></span>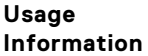

Coordinated universal time (UTC) is the time standard based on the International Atomic Time standard, commonly known as Greenwich Mean time. When determining system time, include the differentiator between UTC and your local timezone. For example, San Jose, CA is the Pacific Timezone with a UTC offset of -8.

## **debug ntp**

Display Network Time Protocol (NTP) transactions and protocol messages for troubleshooting.

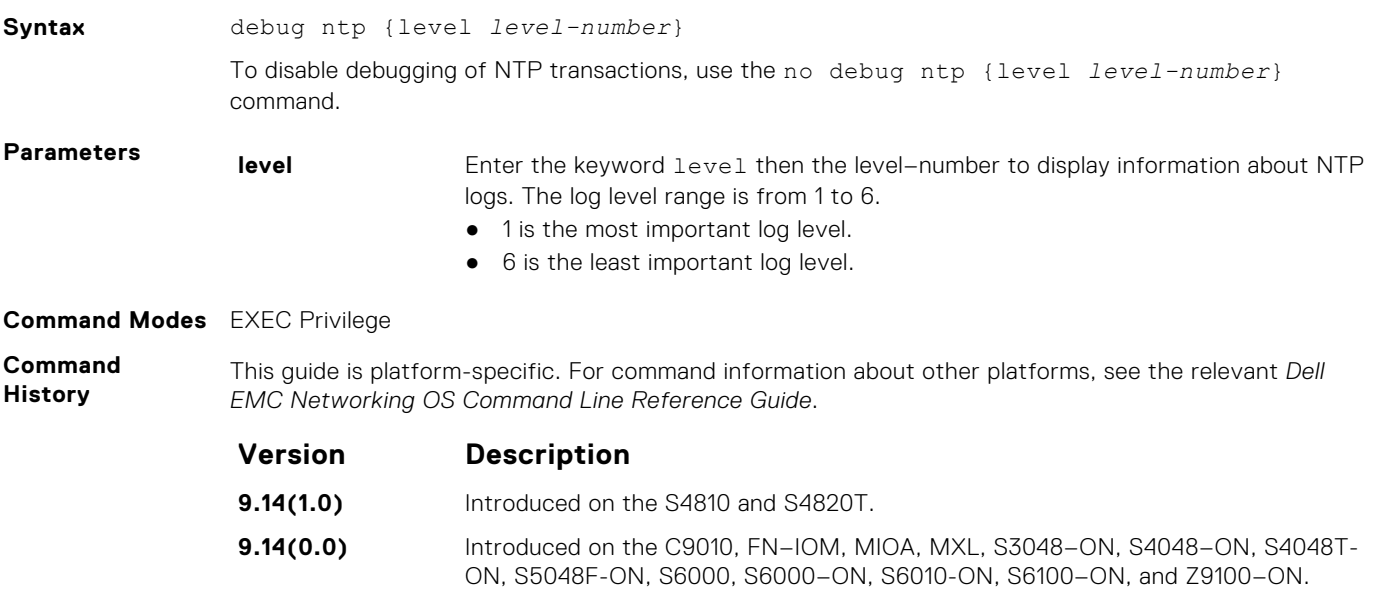

### **ntp authenticate**

Enable authentication of NTP traffic between the switch and the NTP time serving hosts.

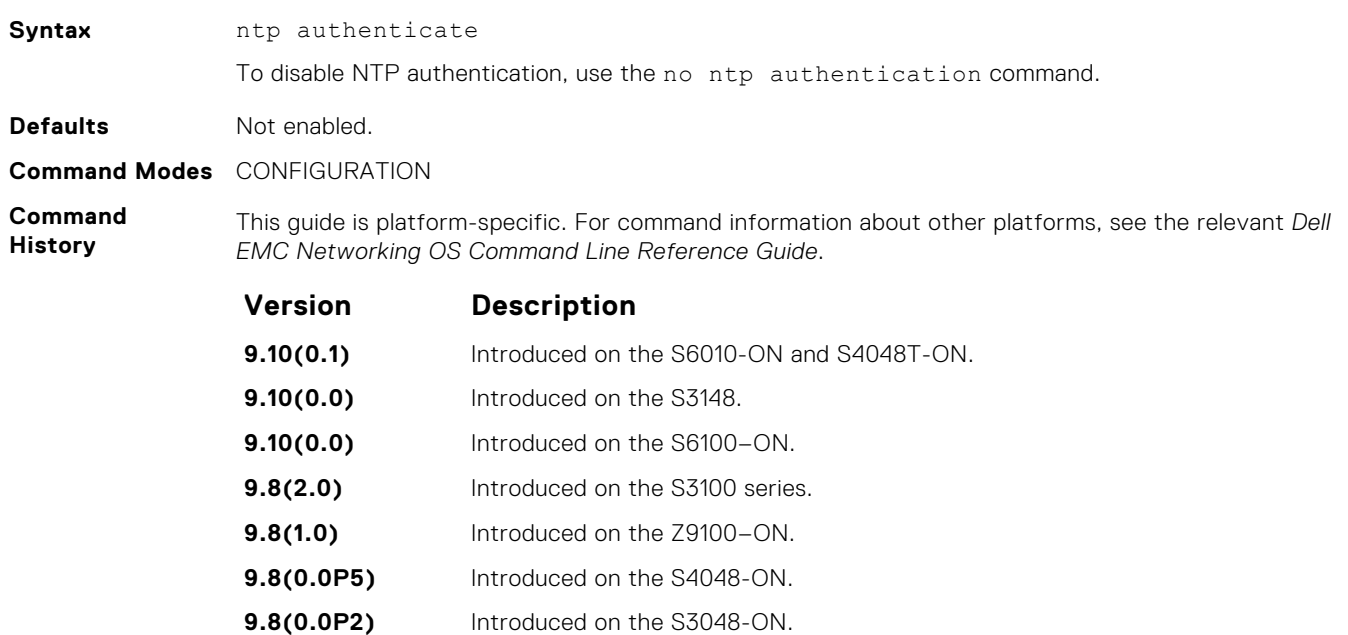

- **9.7(0.0)** Introduced on the S6000-ON.
- **9.2(1.0)** Introduced on the Z9500.

<span id="page-1646-0"></span>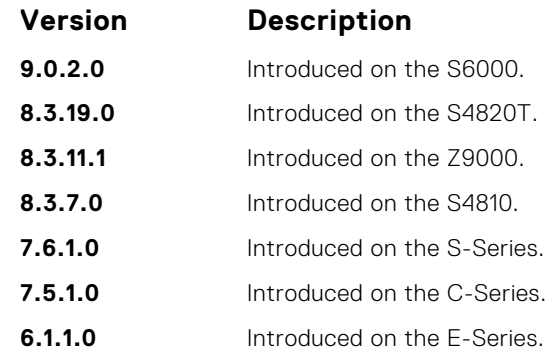

**Usage Information** You also must configure an authentication key for NTP traffic using the ntp authentication-key command.

## **ntp authentication-key**

Specify a key for authenticating the NTP server.

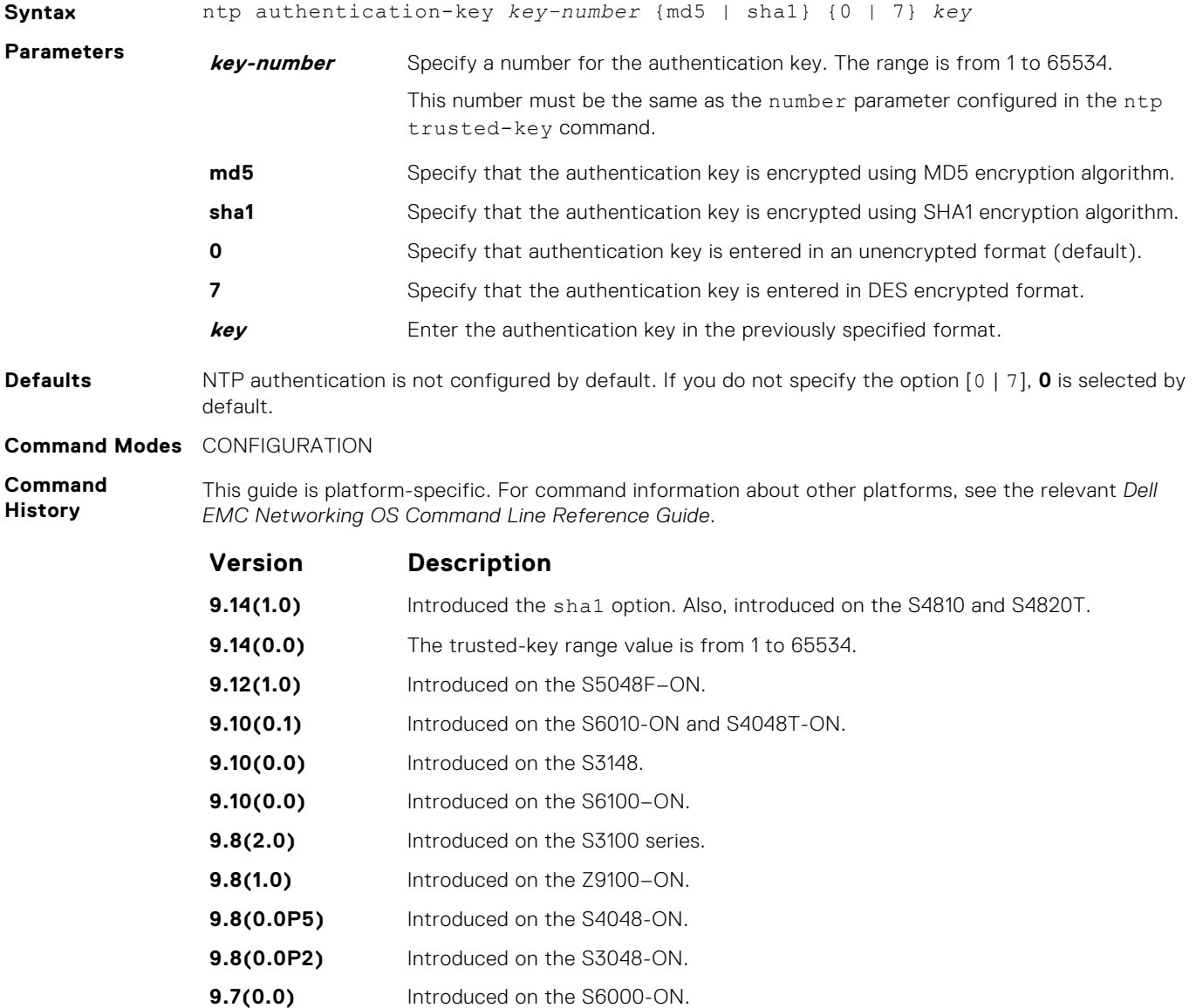

<span id="page-1647-0"></span>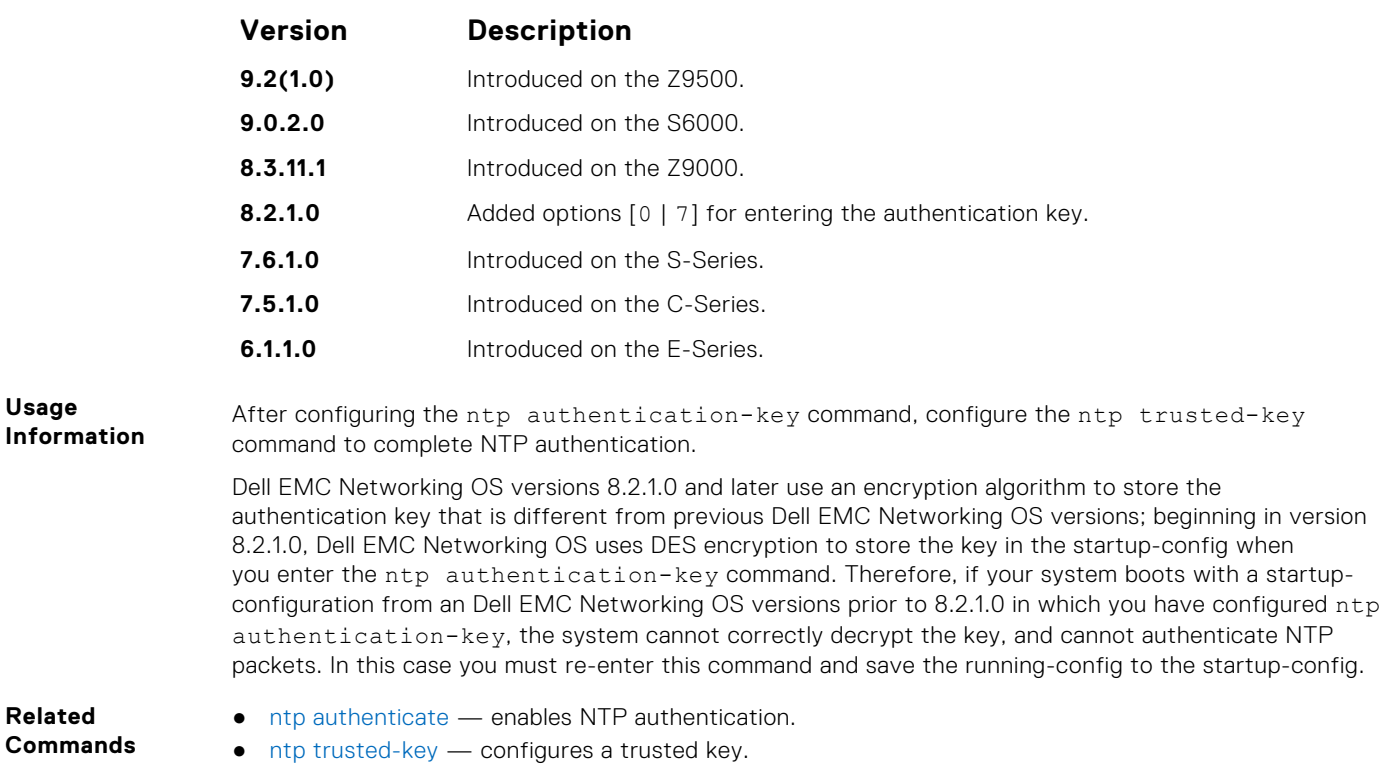

## **ntp broadcast client**

Set up the interface to receive NTP broadcasts from an NTP server.

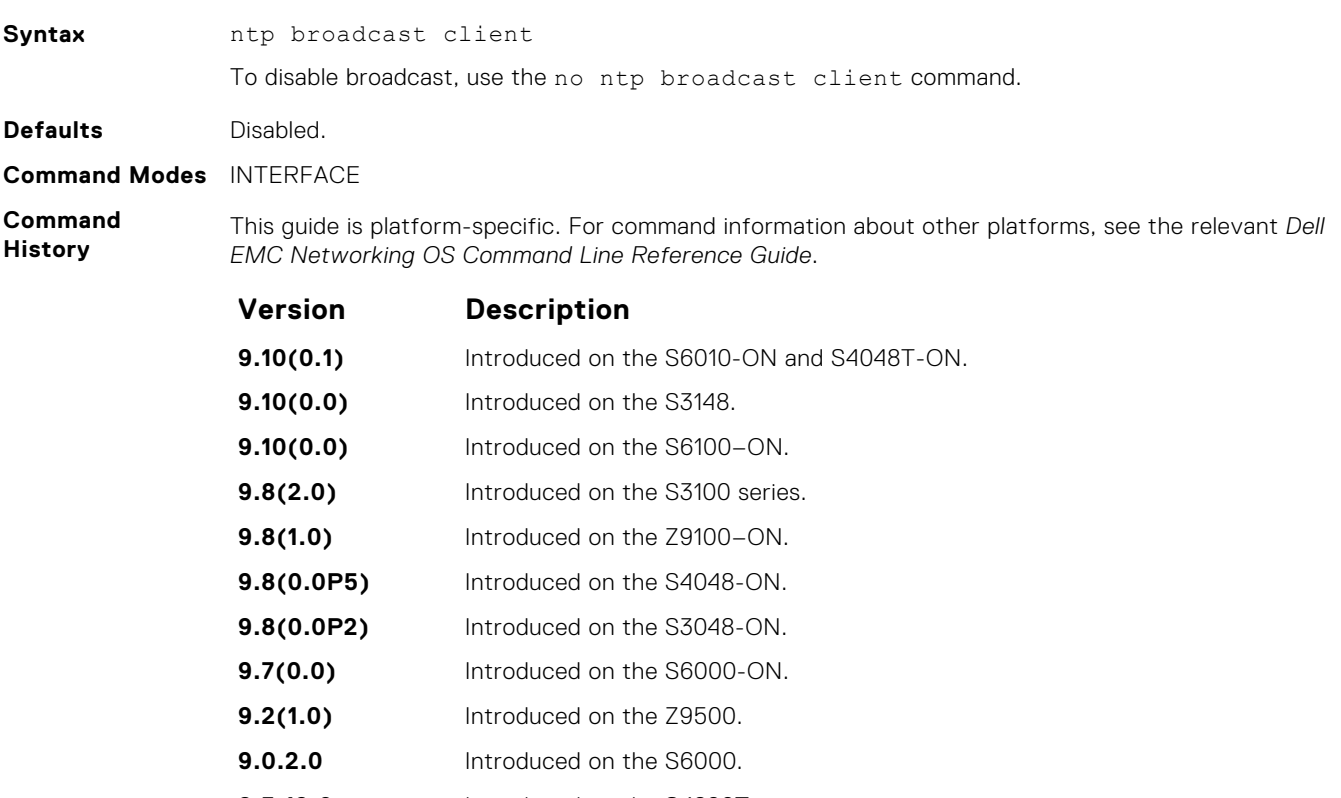

- **8.3.19.0** Introduced on the S4820T.
- **8.3.11.1** Introduced on the Z9000.

<span id="page-1648-0"></span>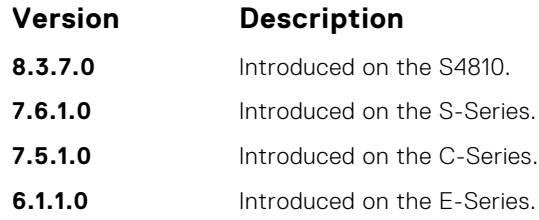

### **ntp control-key-passwd**

Configure control key password for NTPQ authentication. NTP control key supports encrypted and unencrypted option.

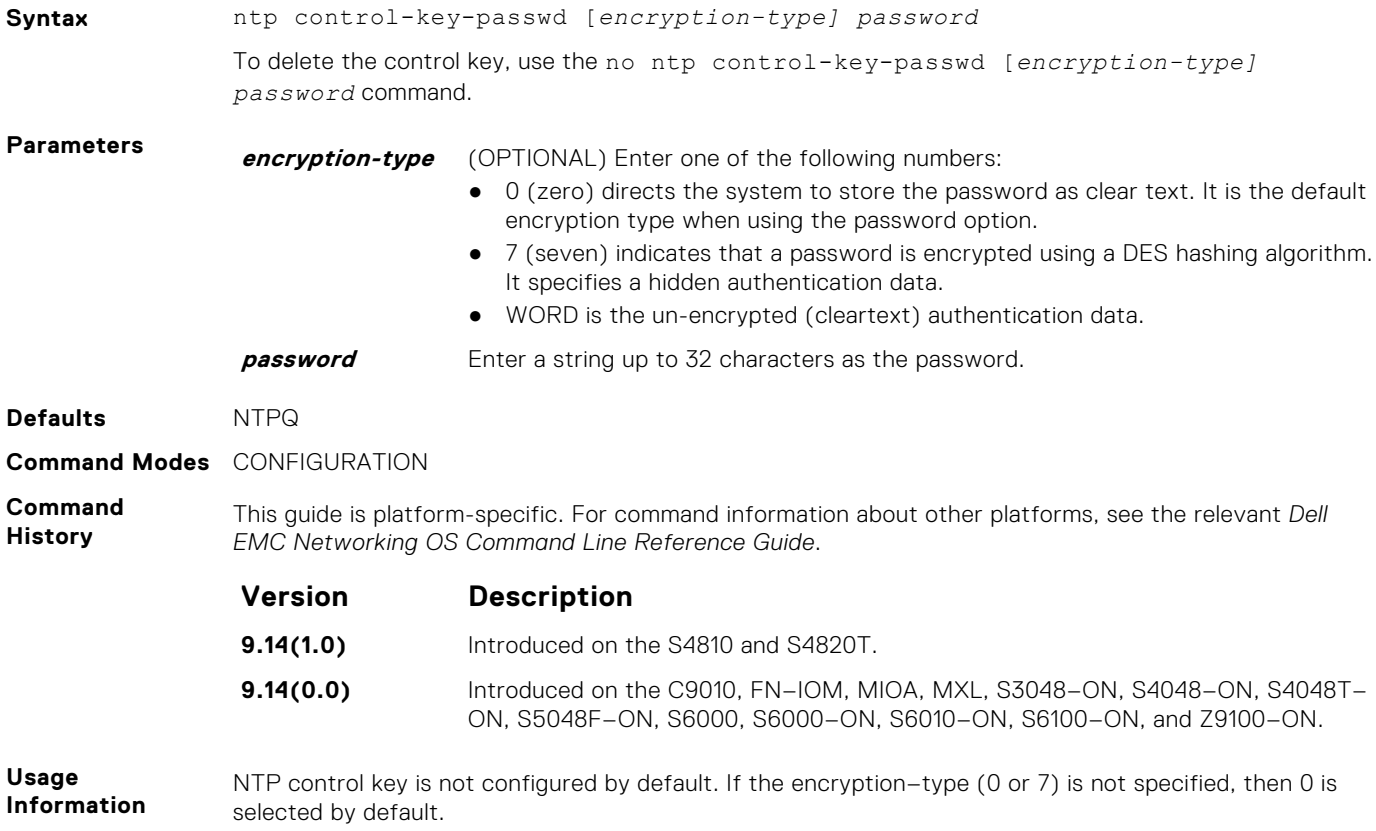

### **ntp disable**

Prevent an interface from receiving NTP packets.

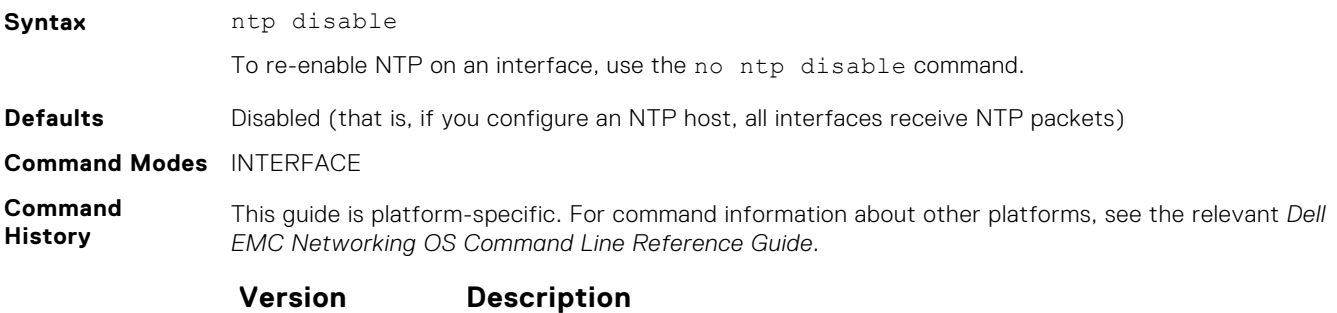

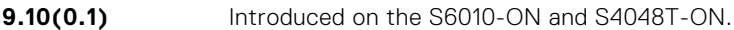

<span id="page-1649-0"></span>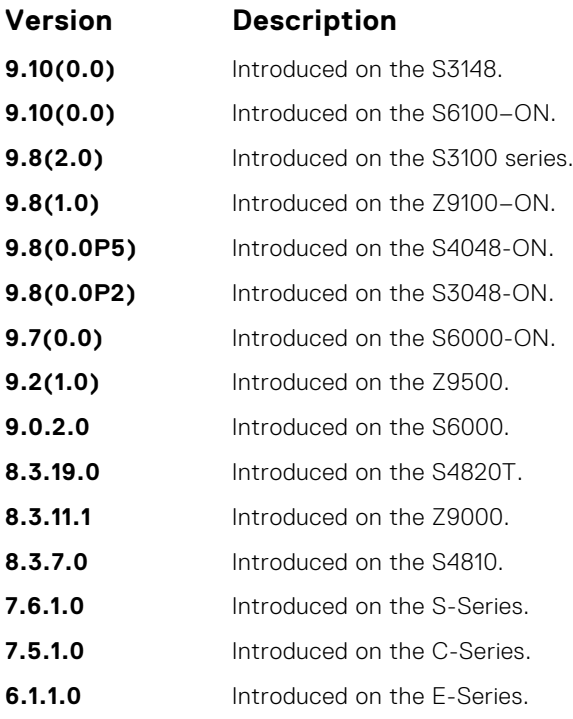

## **ntp master <stratum>**

Configure the switch as NTP Server.

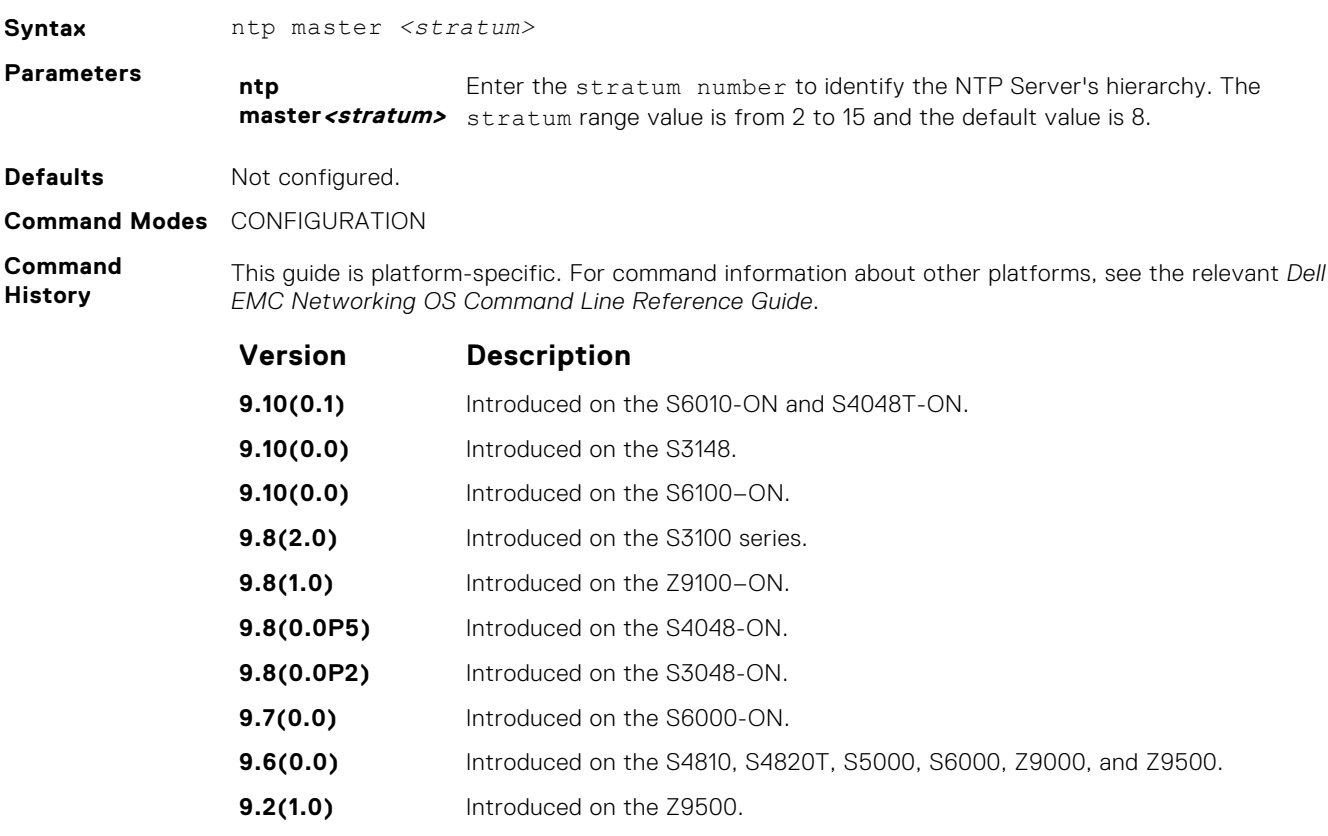

### <span id="page-1650-0"></span>**ntp offset-threshold**

Configure the threshold time interval before which the system generates an NTP audit log message if the time difference from the NTP server is greater than a threshold value (offset-threshold).

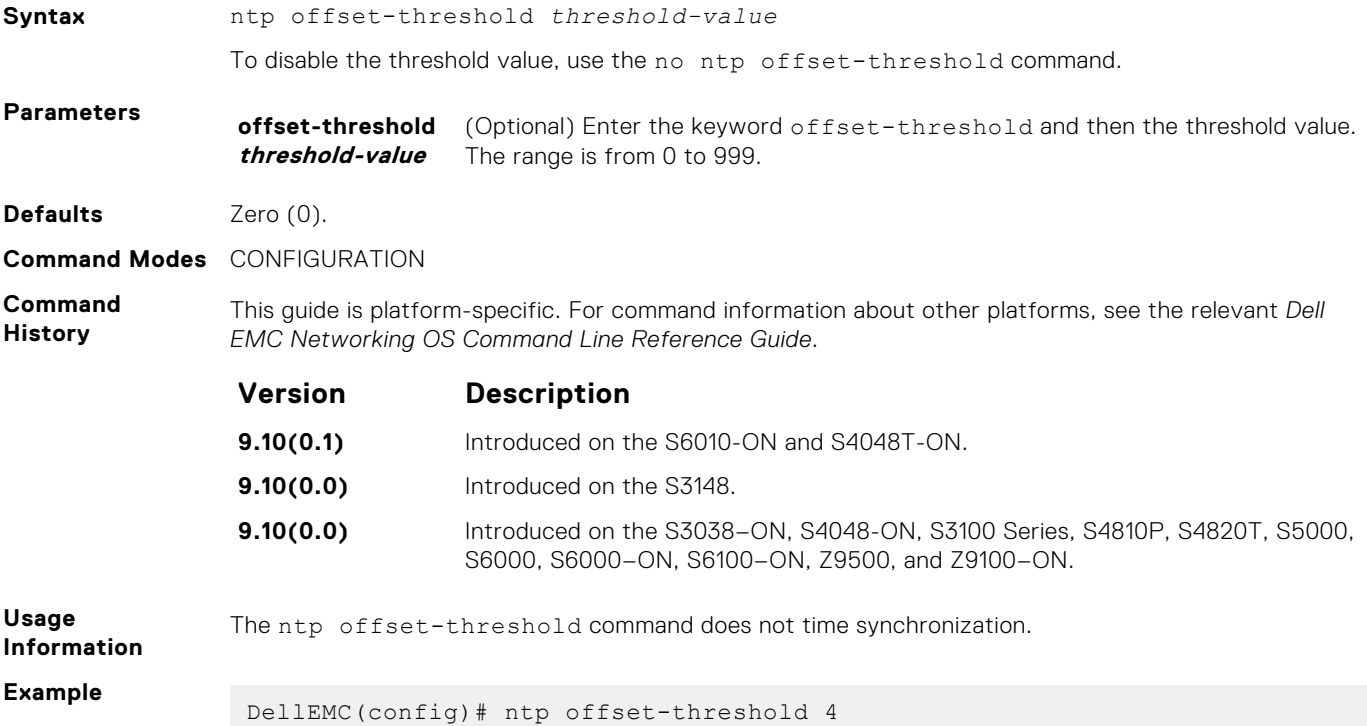

### **ntp server**

Configure an NTP time-serving host.

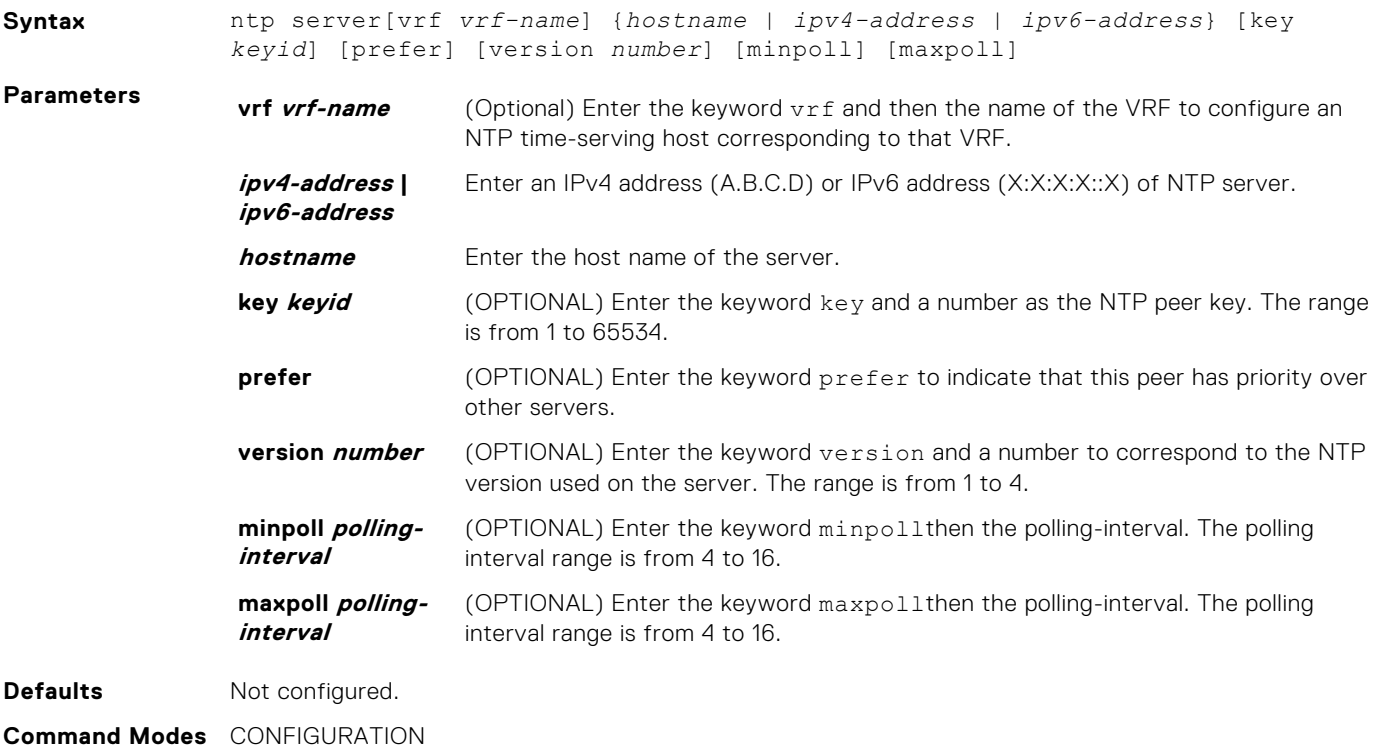

#### **Command History**

This guide is platform-specific. For command information about other platforms, see the relevant *Dell EMC Networking OS Command Line Reference Guide*.

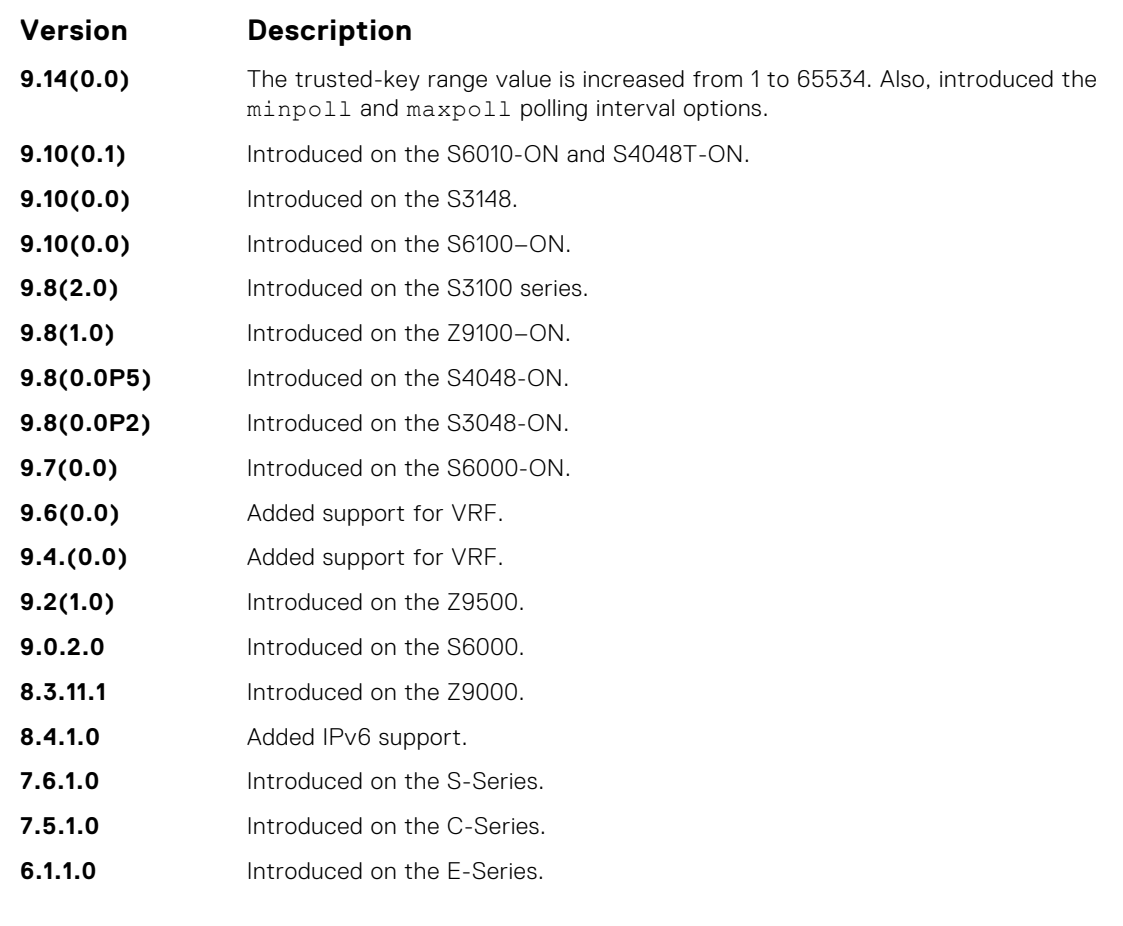

#### **Usage**

**Information**

You can configure multiple time-serving hosts. From these time-serving hosts, the Dell EMC Networking OS chooses one NTP host with which to synchronize. To determine which server is selected, use the show ntp associations command.

Because many polls to NTP hosts can affect network performance, Dell EMC Networking recommends limiting the number of hosts configured.

By default, the system performs a time synchronization if the time difference from the time source is greater than one second.

When the Dell EMC Networking OS NTP client receives inconsistent timestamp in the origin timestamp filed, it logs the syslog message. It is due to the older versions of NTPD server implementation. Upgrade the system to the latest NTPD package in the NTP server and the system logs the following NTP syslog message:

```
Dell EMC# May 30 13:27:46 %STKUNIT2-:CP %ntp-6-: receive: 
Unexpected origin timestamp 0xdeb95bee.06ba346e does not match aorg 
0000000000.00000000 from server@10.16.151.117 xmt 0xdeb95bee.30907a87
```
In general, the packet denied services are dropped with no further action except incrementing the statistics counters. In certain cases, a more proactive response is required to cause the client to slow down the process. A special packet is created to serve this purpose, and it is called the kiss-o-Death (KoD) packet. When the Dell EMC Networking OS client receives KoD packets, it logs the following syslog message:

```
Dell EMC# May 27 14:32:13 %STKUNIT1-:CP %ntp-6-: receive: KoD packet 
from 300::2 has inconsistent xmt/org/rec timestamps. Ignoring.
```
**Related Commands**

● [show ntp associations](#page-1654-0)—displays the NTP servers that are configured and their status.

### <span id="page-1652-0"></span>**ntp source**

Specify an interface's IP address to be included in the NTP packets.

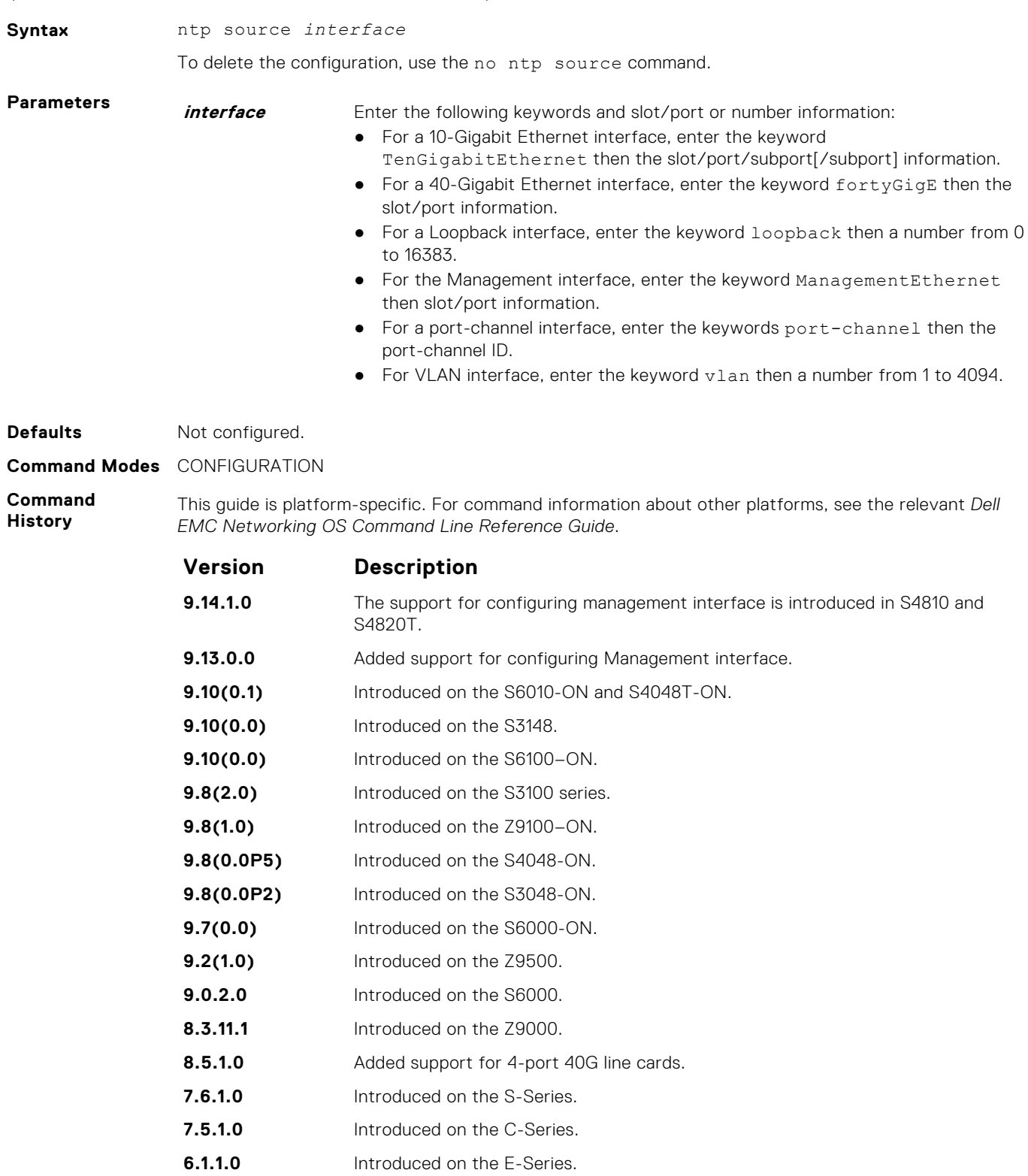

### <span id="page-1653-0"></span>**ntp trusted-key**

Set a key to authenticate the system to which NTP synchronizes.

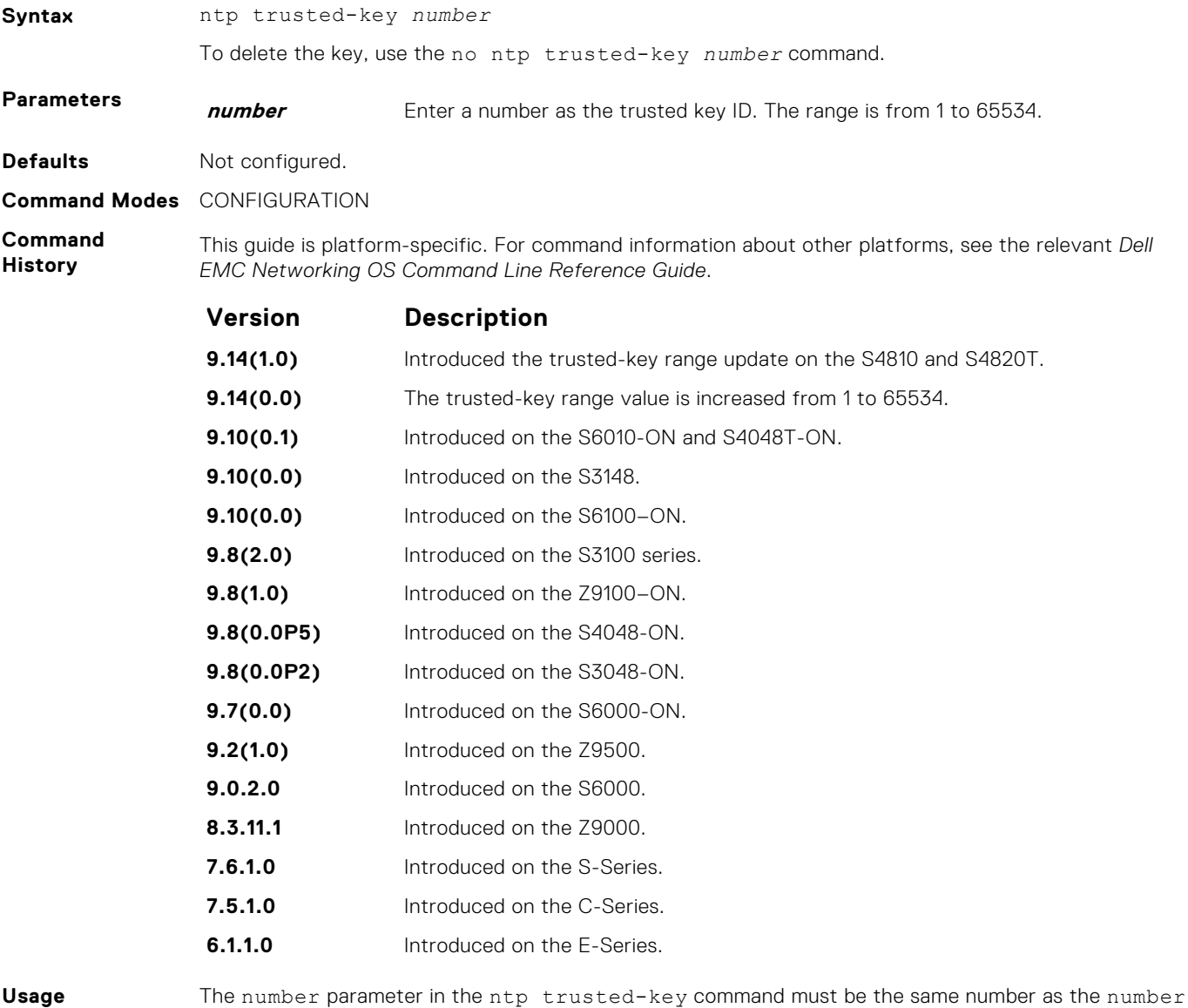

**Information**

**Related Commands**

- [ntp authentication-key](#page-1646-0)—sets an authentication key for NTP.
- [ntp authenticate](#page-1645-0)—enables the NTP authentication parameters you set.

key command, you must also change the ntp trusted-key command.

parameter in the ntp authentication-key command. If you change the ntp authentication-

### **show clock**

Display the current clock settings.

**Syntax** show clock [detail]

**Parameters detail** (OPTIONAL) Enter the keyword detail to view the source information of the clock.

**Command Modes** ● EXEC

● EXEC Privilege

<span id="page-1654-0"></span>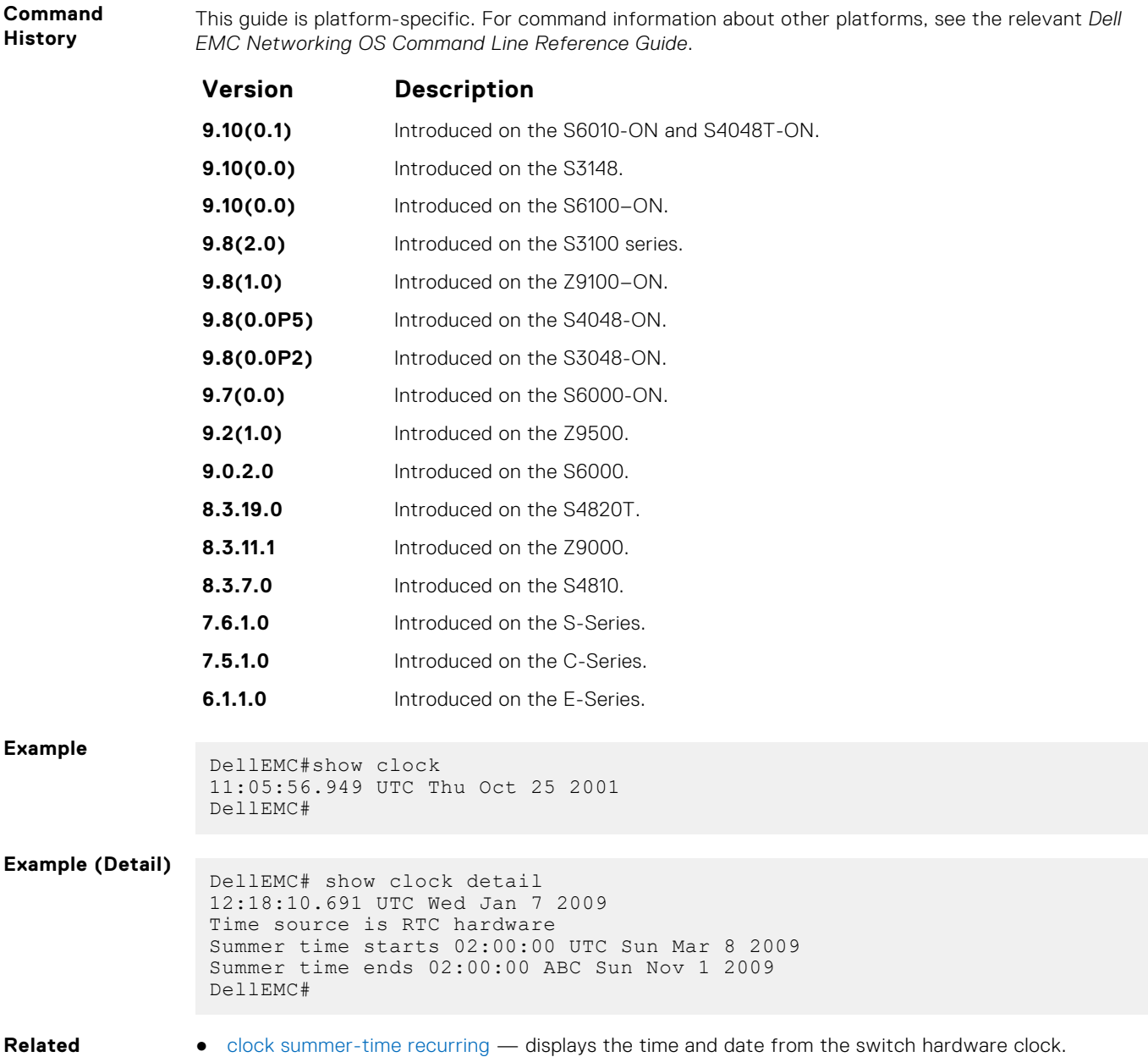

## **show ntp associations**

Display the NTP master and peers.

**Commands**

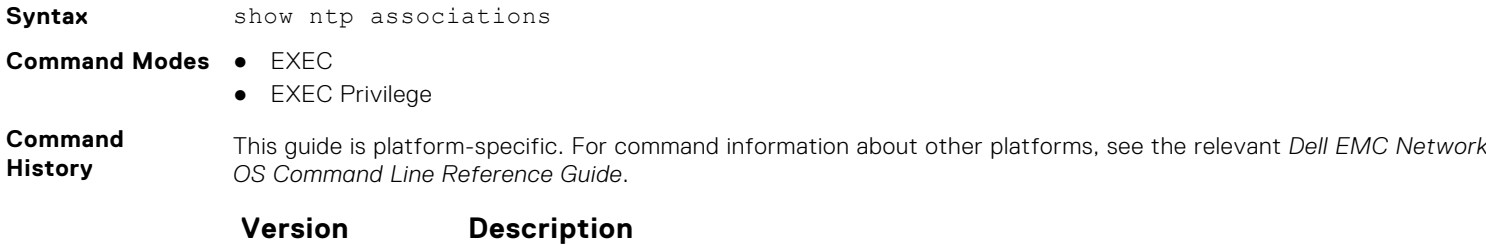

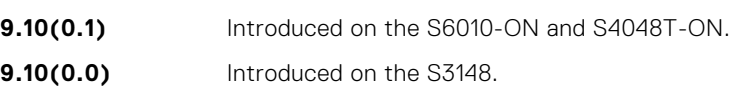

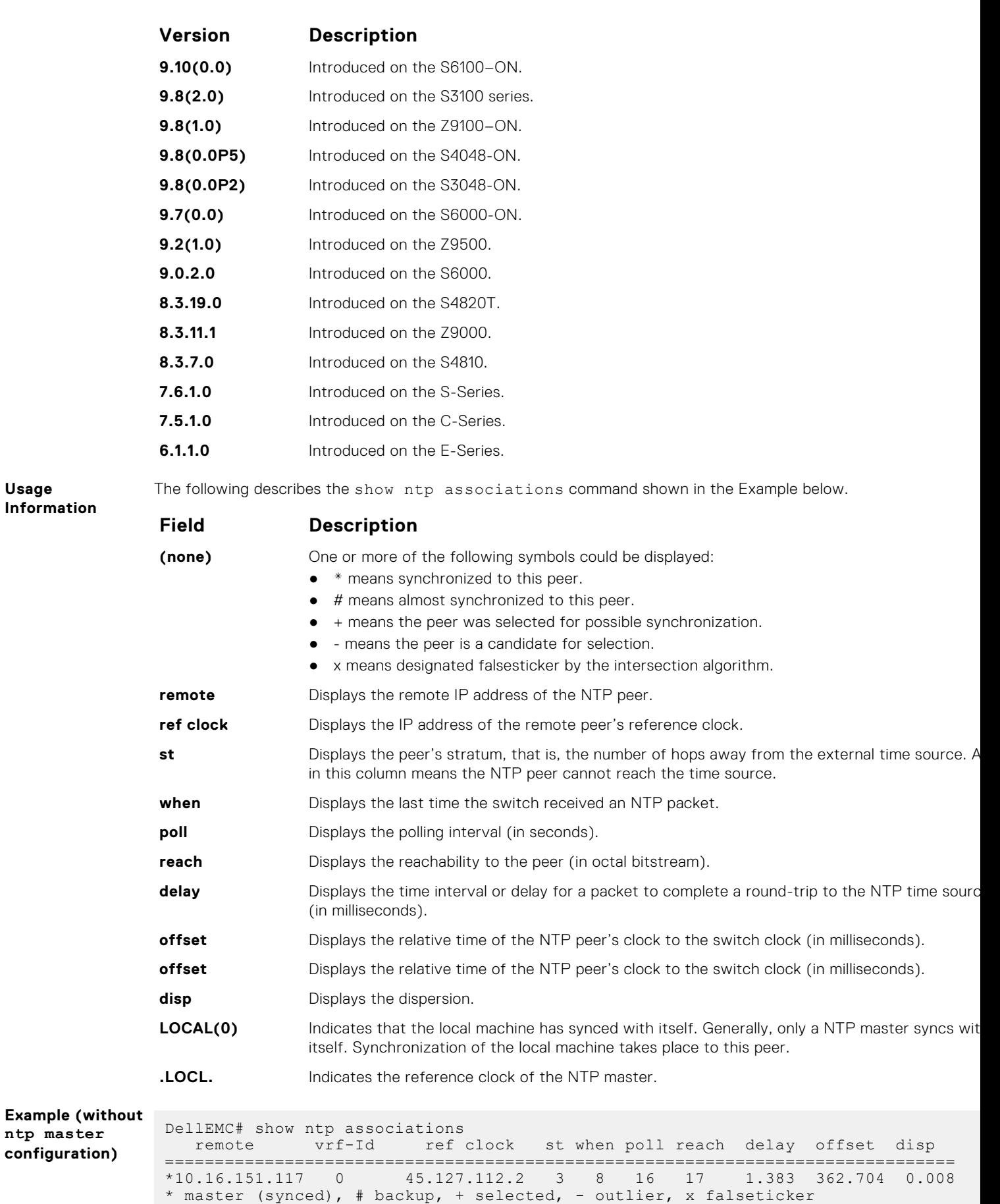
**Example (with ntp master configuration)**

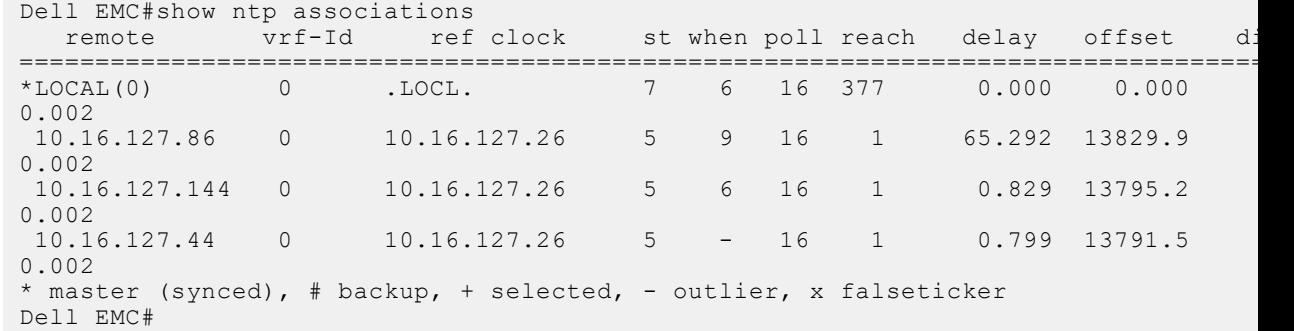

In the above example,

- LOCAL(0) indicates that the local machine synchronizes with itself.
- .LOCL. indicates reference clock of the NTP master.

**Related Commands** ● [show ntp status](#page-1657-0) — displays the current NTP status.

# **show ntp vrf associations**

Displays the NTP servers configured for the VRF instance <vrf-name>.

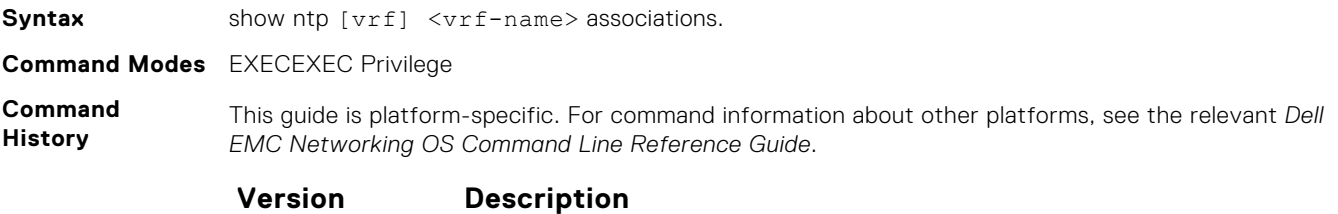

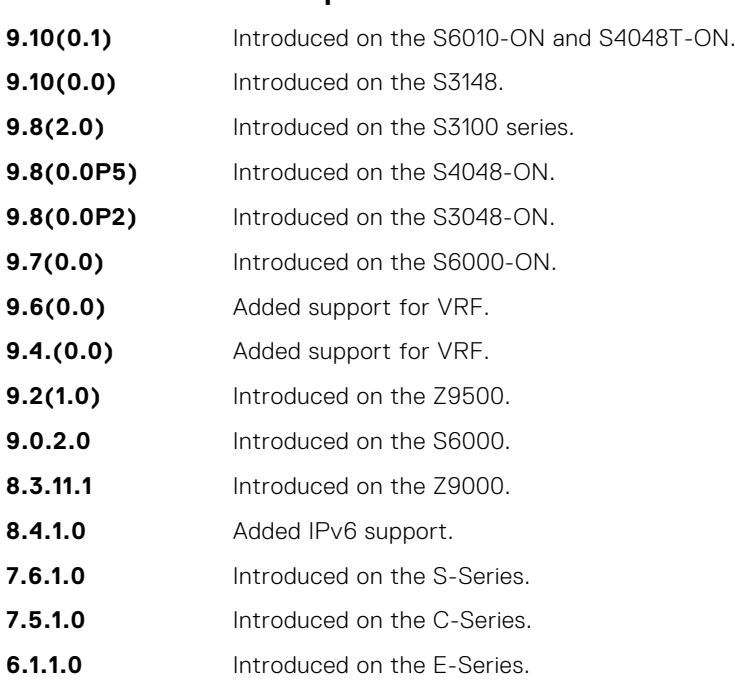

### <span id="page-1657-0"></span>**show ntp status**

Display the current NTP status.

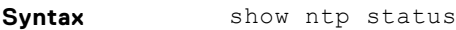

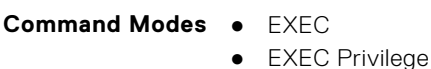

**Command History**

This guide is platform-specific. For command information about other platforms, see the relevant *Dell EMC Networking OS Command Line Reference Guide*.

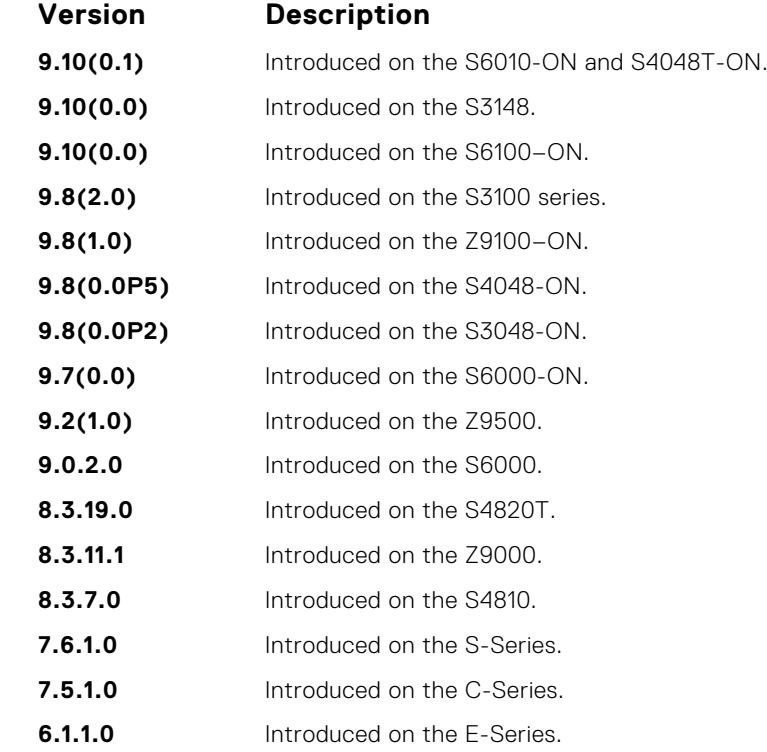

**Usage Information** The following describes the show ntp status command shown in the Example below.

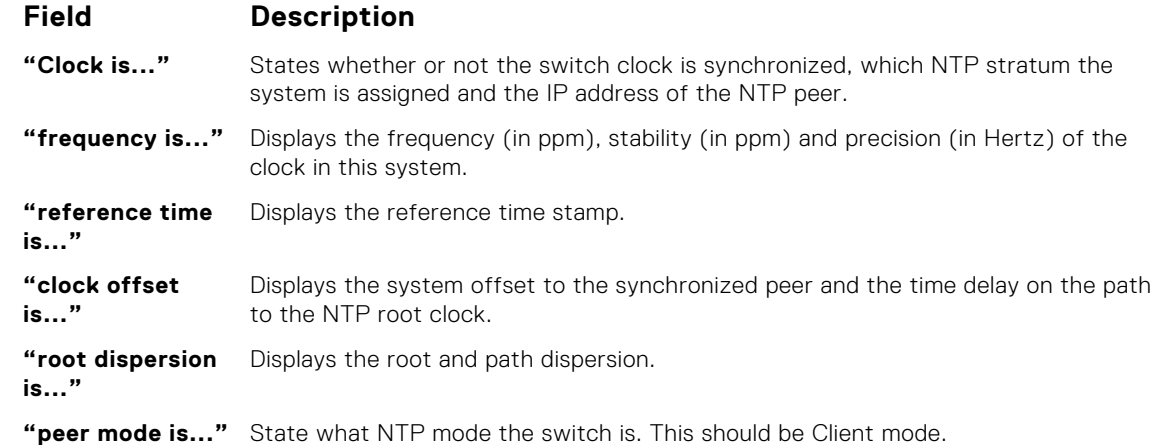

**Example**

DellEMC#> show ntp status Clock is synchronized, stratum 4, reference is 10.16.151.117, vrf-id is 0 frequency is 0.000 ppm, stability is 0.000 ppm, precision is -18 reference time dec0e68a.07b308ac [Wed, Apr 7 0 9:42:34.030 UTC] UTC clock offset is 0.000000 msec, root delay is 152.003 msec root dispersion is 1381.293 msec, peer dispersion is 937.690 sec

```
peer mode is client 
DellEMC#
```
**Related Commands** ● [show ntp associations](#page-1654-0) — displays information on the NTP master and peer configurations.

# **Tunneling**

Tunneling is supported on Dell EMC Networking OS.

#### **Topics:**

- ip unnumbered
- [ipv6 unnumbered](#page-1660-0)
- [tunnel allow-remote](#page-1661-0)
- [tunnel destination](#page-1661-0)
- [tunnel dscp](#page-1662-0)
- [tunnel flow-label](#page-1663-0)
- [tunnel hop-limit](#page-1664-0)
- [tunnel keepalive](#page-1664-0)
- [tunnel-mode](#page-1665-0)
- [tunnel source](#page-1666-0)

# **ip unnumbered**

Configure a tunnel interface to operate without a unique IPv4 address and select the interface from which the tunnel borrows its address.

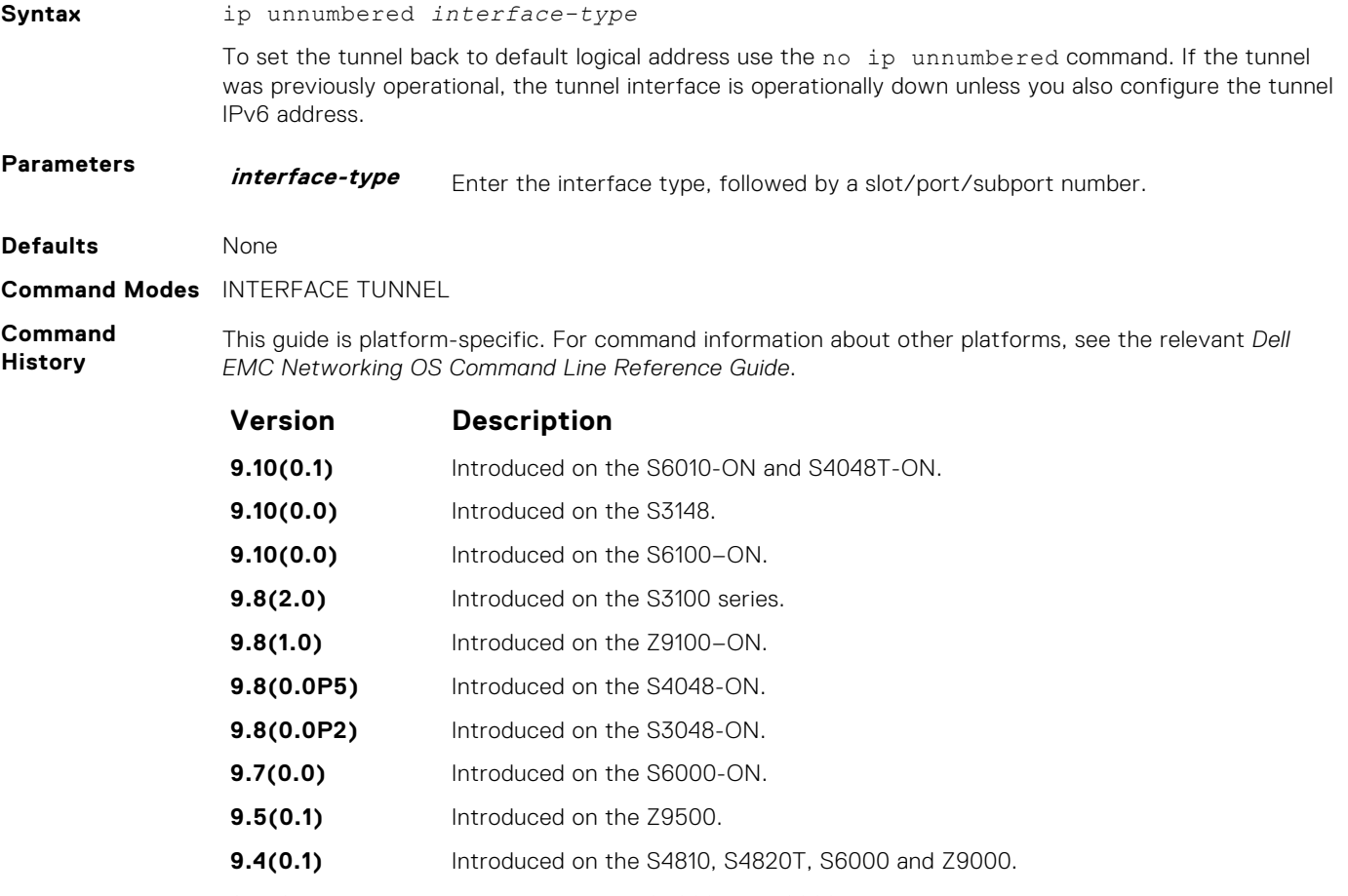

**9.3(0.1)** Introduced on the S5000 and Z9000.

#### <span id="page-1660-0"></span>**Usage Information**

The ip unnumbered command fails in two conditions:

- If the logical ip address is configured.
- If Tunnel mode is ipv6ip (where ip address over tunnel interface is not possible).

To ping the unnumbered tunnels, the logical address route information must be present at both the ends.

**NOTE:** The ip unnumbered command can specify an interface name that does not exist or does not have a configured IPv6 address. The tunnel interface is not changed to operationally up until the logical IP address is identified from one of the address family.

### **ipv6 unnumbered**

Configure a tunnel interface to operate without a unique IPv6 address and select the interface from which the tunnel borrows its address.

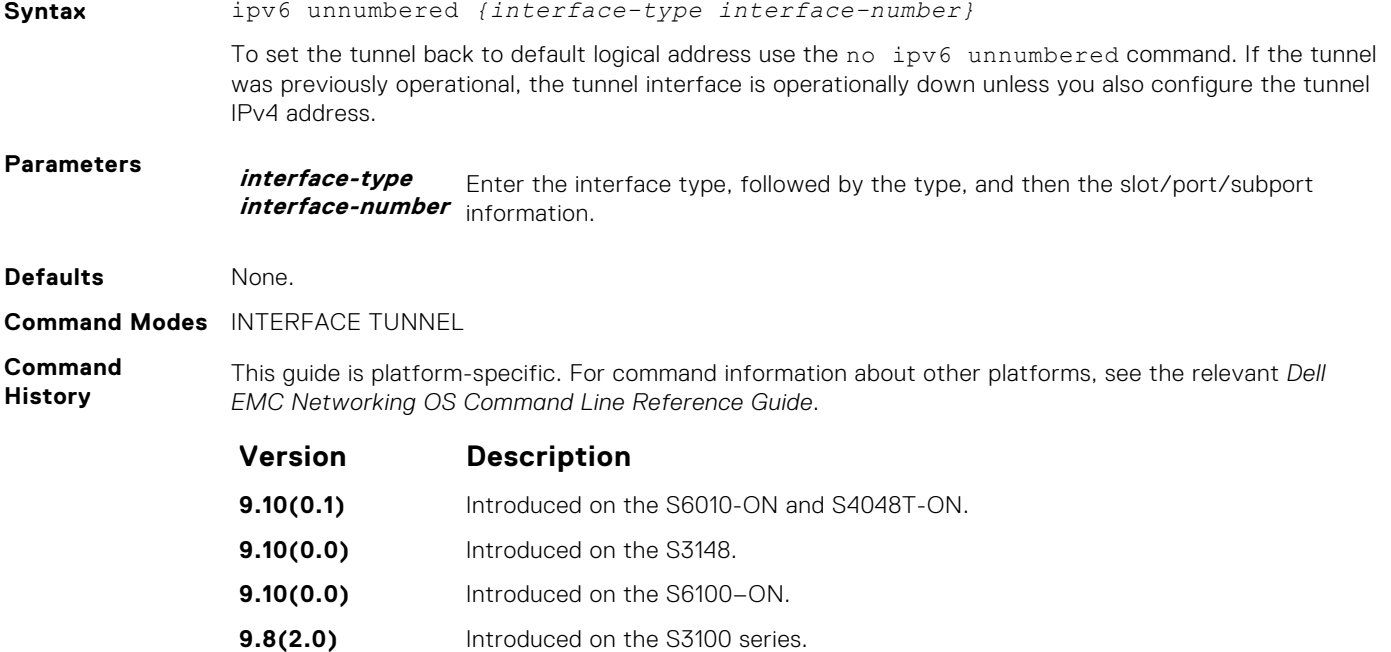

**Usage Information**

The ipv6 unnumbered command fails in two conditions:

**9.4(0.0)** Introduced on the S4810, S4820T. **9.3(0.1)** Introduced on the S6000 and Z9000.

**9.8(1.0)** Introduced on the Z9100–ON. **9.8(0.0P5)** Introduced on the S4048-ON. **9.8(0.0P2)** Introduced on the S3048-ON. **9.7(0.0)** Introduced on the S6000-ON. **9.5(0.1)** Introduced on the Z9500.

● If the logical IP address is configured.

● If Tunnel mode is ipv6ip (where ip address over tunnel interface is not possible).

To ping the unnumbered tunnels, the logical address route information must be present at both the ends.

**NOTE:** The ipv6 unnumbered command can specify an interface name that does not exist or does not have a configured IPv6 address. The tunnel interface is not changed to operationally up until the logical IP address is identified from one of the address family.

### <span id="page-1661-0"></span>**tunnel allow-remote**

Configure an IPv4 or IPv6 address or prefix whose tunneled packets are accepted for decapsulation. If you do not configure allow-remote entries, tunneled packets from any remote peer address is accepted.

This feature is supported on Dell EMC Networking OS.

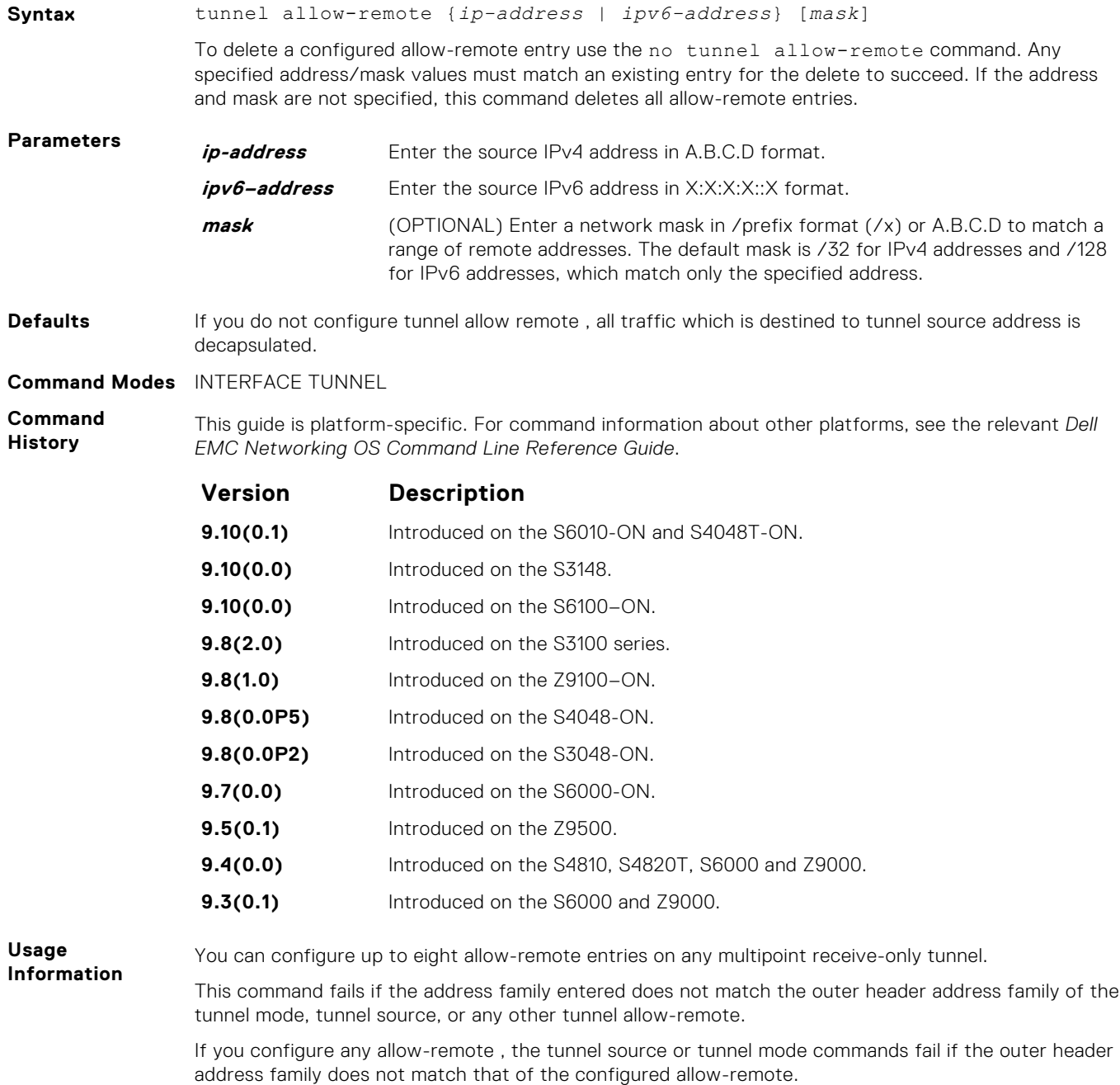

### **tunnel destination**

Set a destination endpoint for the tunnel.

**Syntax** tunnel destination {*ip-address* | *ipv6–address*}

To delete a tunnel destination address, use the no tunnel destination {*ip-address* | *ipv6– address*} command.

<span id="page-1662-0"></span>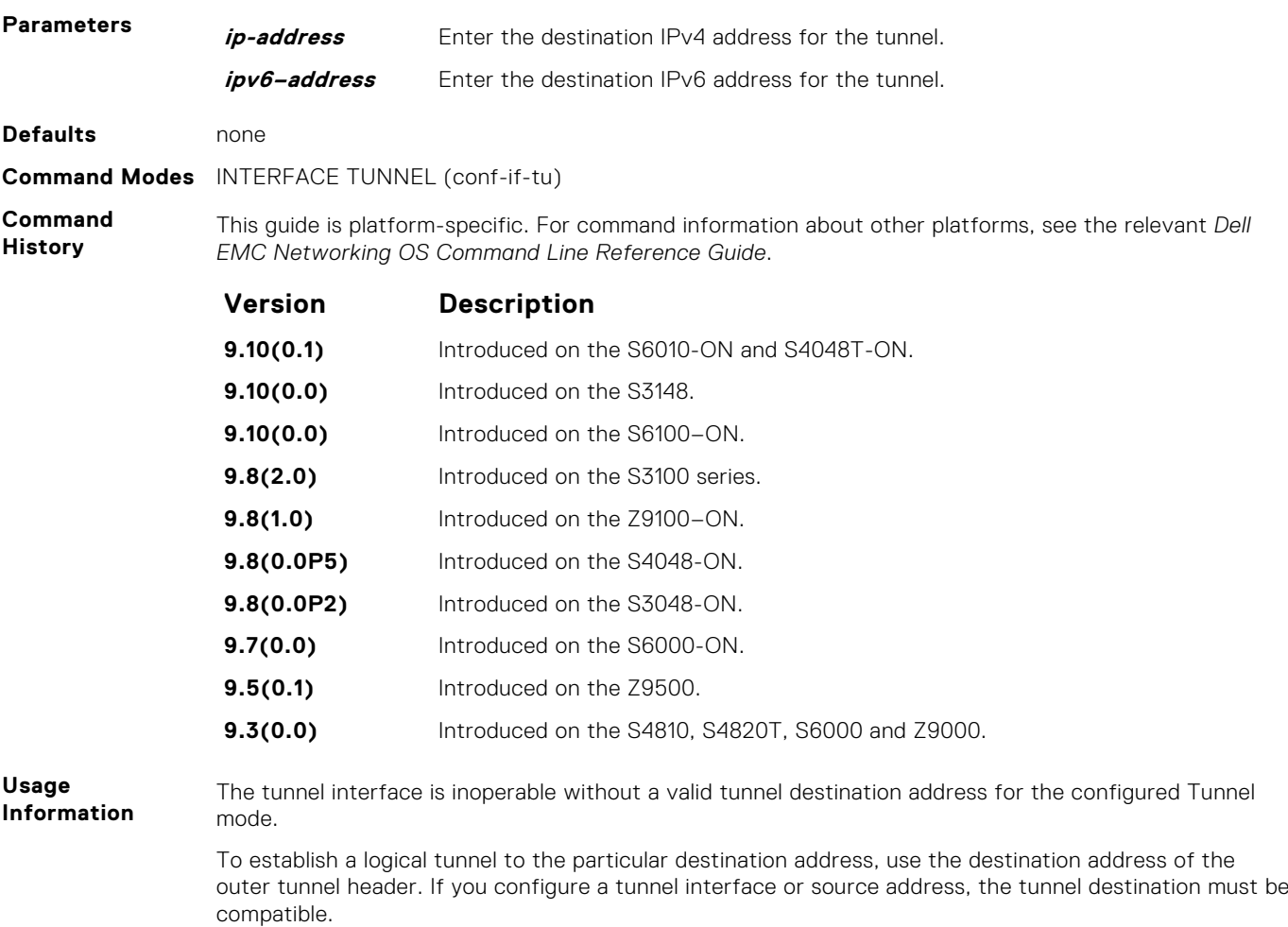

# **tunnel dscp**

Configure the method to set the DSCP in the outer tunnel header.

### C9000 Series

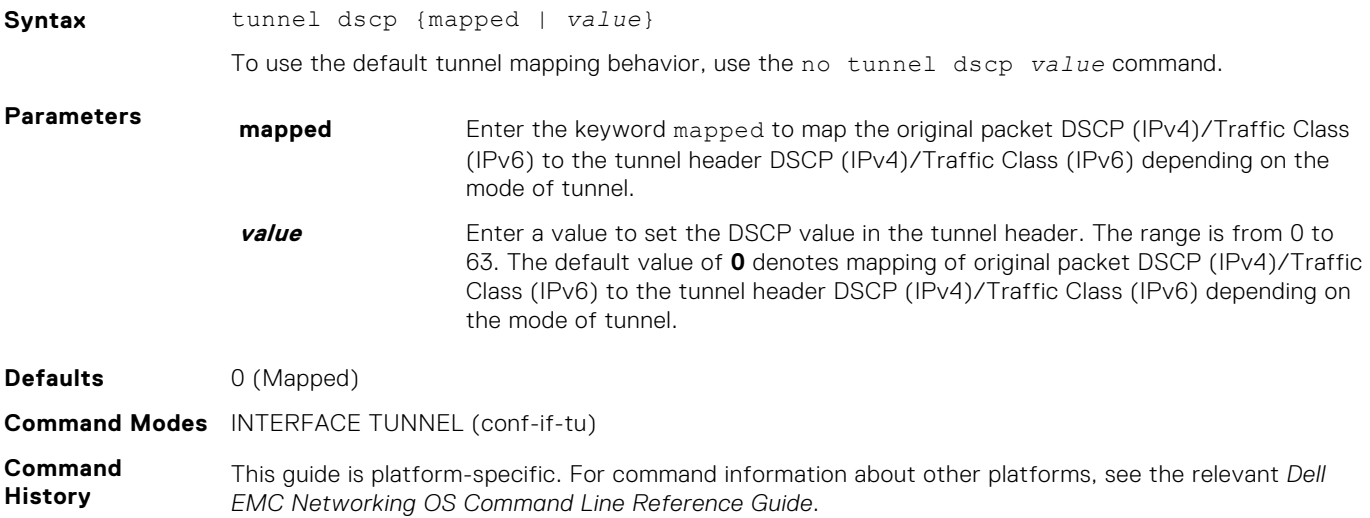

<span id="page-1663-0"></span>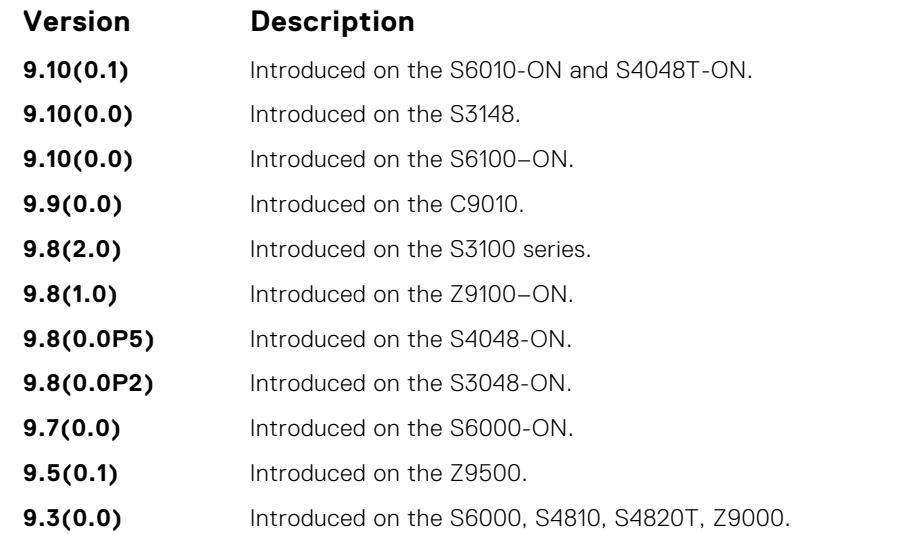

**Usage Information**

This command configures the method used to set the high 6 bits (the differentiated services codepoint) of the IPv4 TOS or the IPv6 traffic class in the outer IP header.

A value of 0 copies original packet DSCP (IPv4)/Traffic Class (IPv6) to the tunnel header DSCP (IPv4)/ Traffic Class (IPv6) depending on the mode of tunnel.

### **tunnel flow-label**

Configure the method to set the IPv6 flow label value in the outer tunnel header.

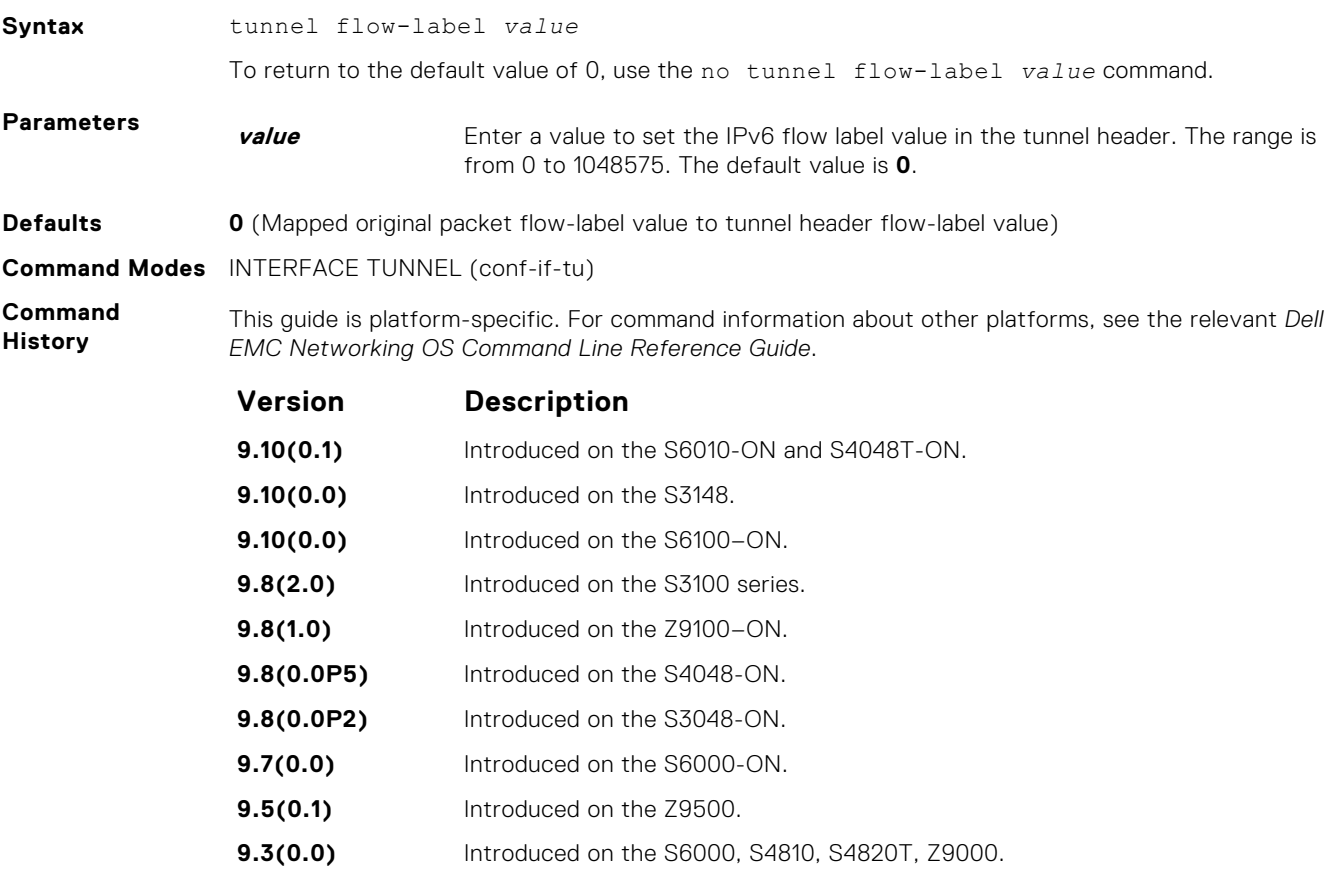

This command is only valid for tunnel interfaces with an IPv6 outer header.

**Usage Information**

# <span id="page-1664-0"></span>**tunnel hop-limit**

Configure the method to set the IPv4 time-to-live or the IPv6 hop limit value in the outer tunnel header.

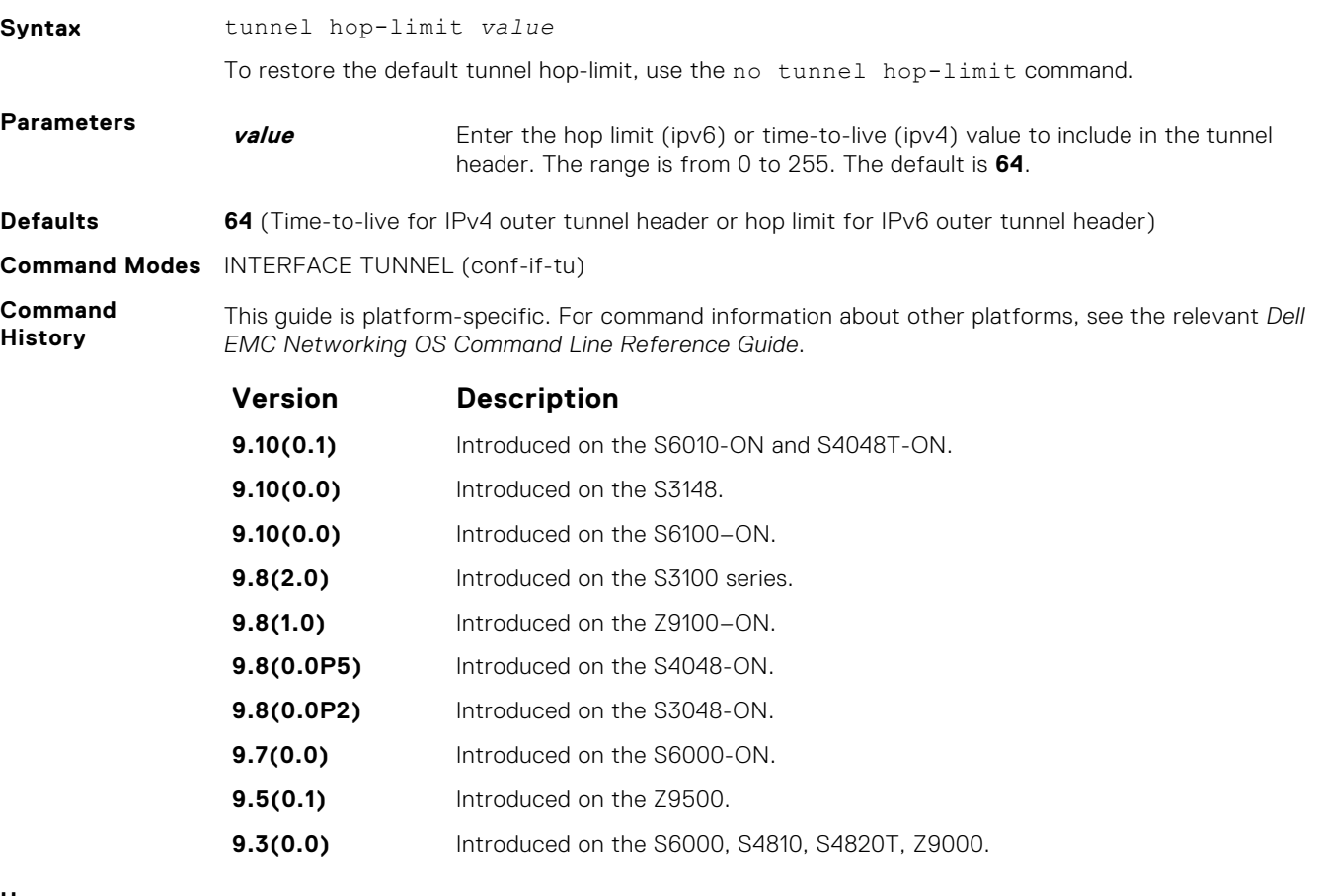

**Usage Information** A value of 0 copies the inner packet hop limit (ipv6) or time-to-live (ipv4) in the encapsulated packet to the tunnel header hop limit (ipv6) or time-to-live (ipv4) value.

### **tunnel keepalive**

Configure the tunnel keepalive target, interval and attempts.

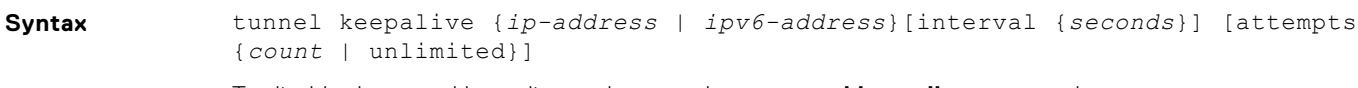

To disable the tunnel keepalive probes use the **no tunnel keepalive** command.

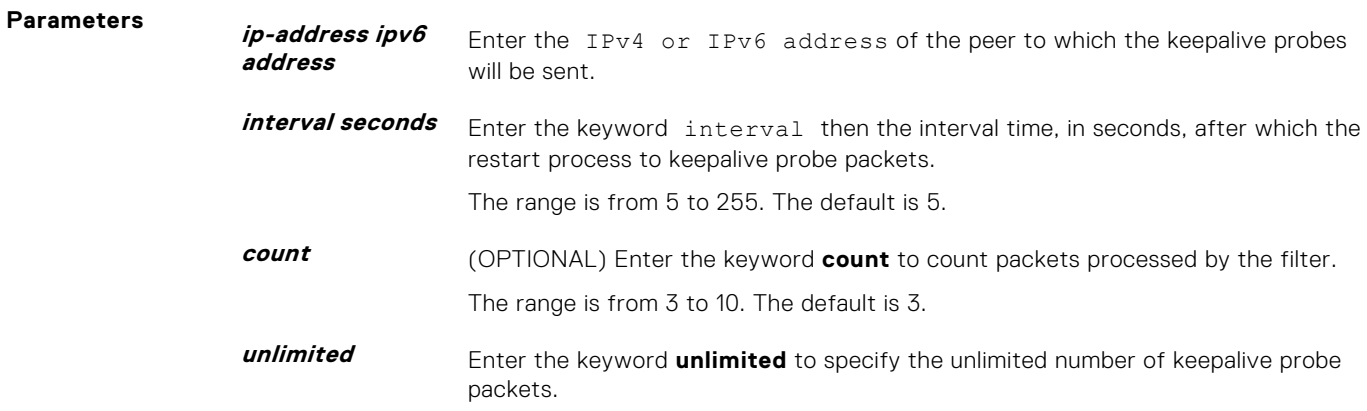

<span id="page-1665-0"></span>**Defaults** Tunnel keepalive is disabled.

**Command Modes** INTERFACE TUNNEL

**Command History** This guide is platform-specific. For command information about other platforms, see the relevant *Dell EMC Networking OS Command Line Reference Guide*.

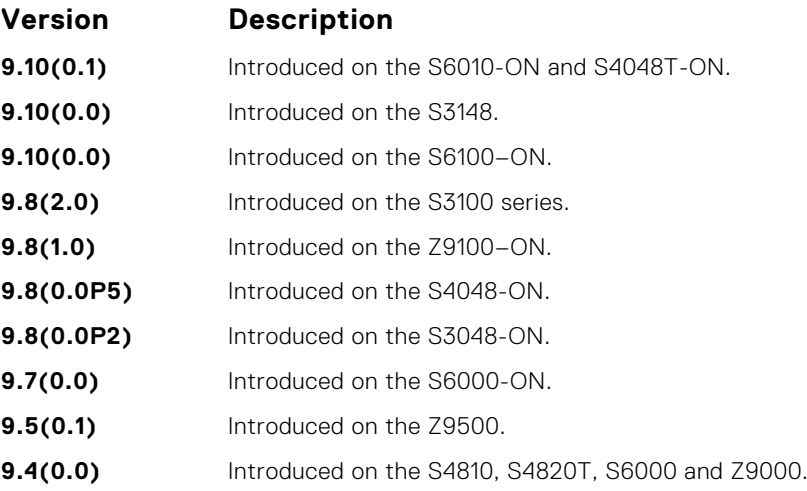

**Usage Information**

Enabling tunnel keepalive causes ICMP echo packets to be sent to the keepalive target. The ICMP echo will be sourced from the tunnel interface logical IPv4 or IPv6 address and will be tunnel encapsulated. The response will be accepted whether it returns tunnel encapsulated or not.

When configuring tunnel keepalive at both end points of a tunnel interface it is recommended to set the tunnel keepalive target to the logical IPv4 or IPv6 address of the far end tunnel peer, rather than to the tunnel destination. This reduces the chance of both ends of the tunnel staying in keepalive down state. If both ends get into a keepalive down state that does not clear in a few seconds, then performing shutdown - no shutdown sequence on one end should bring both ends back to up.

# **tunnel-mode**

Enable a tunnel interface.

.

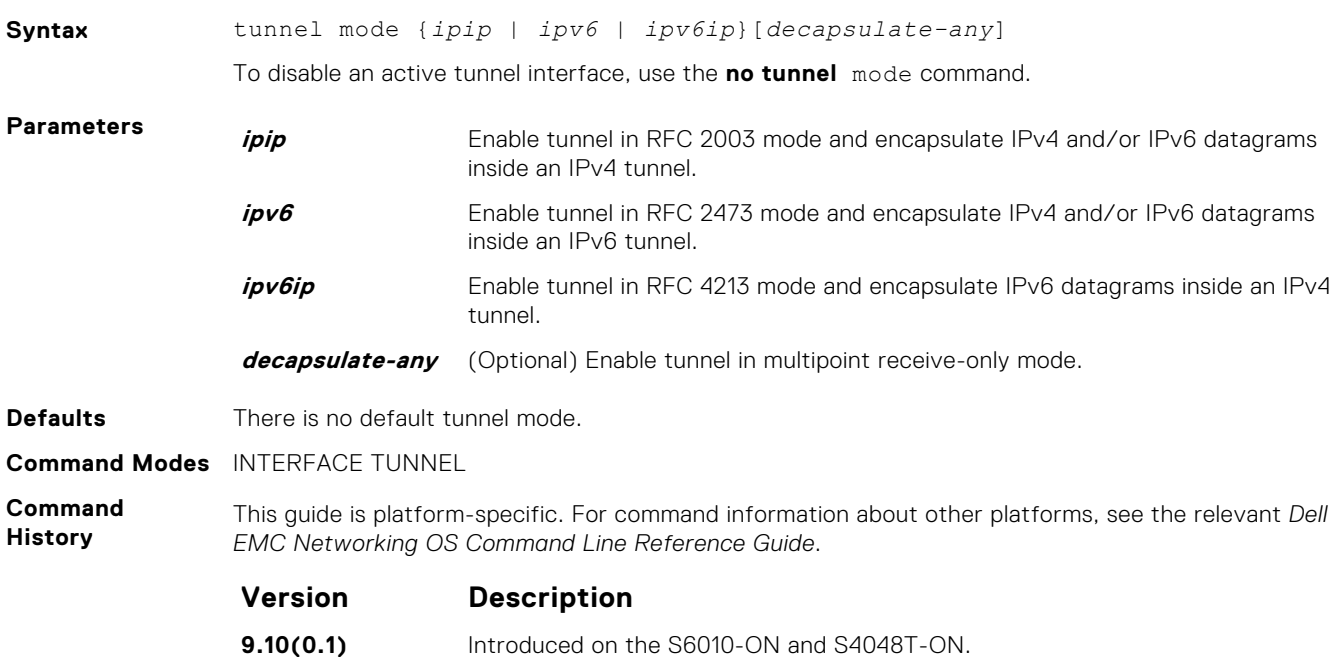

<span id="page-1666-0"></span>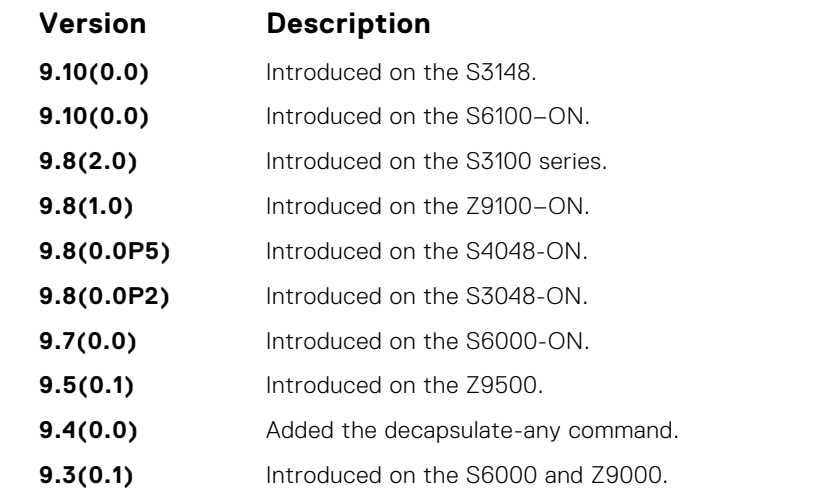

**Usage Information**

To enable a tunnel interface, use this command. You must define a tunnel mode for the tunnel to function. If you previously defined the tunnel destination or source address, the tunnel mode must be compatible.

Including the decapsulate-any option causes the command to fail if any of the following tunnel transmit options are configured: tunnel destination, tunnel dscp, tunnel flow-label, tunnel hop-limit, or tunnel keepalive. Conversely, if you configure any tunnel allow-remote entries, the tunnel—mode command fails unless the decapsulate-any option is included.

Configuration of IPv6 commands over decapsulate-any tunnel causes an error.

#### **tunnel source**

Set a source address for the tunnel.

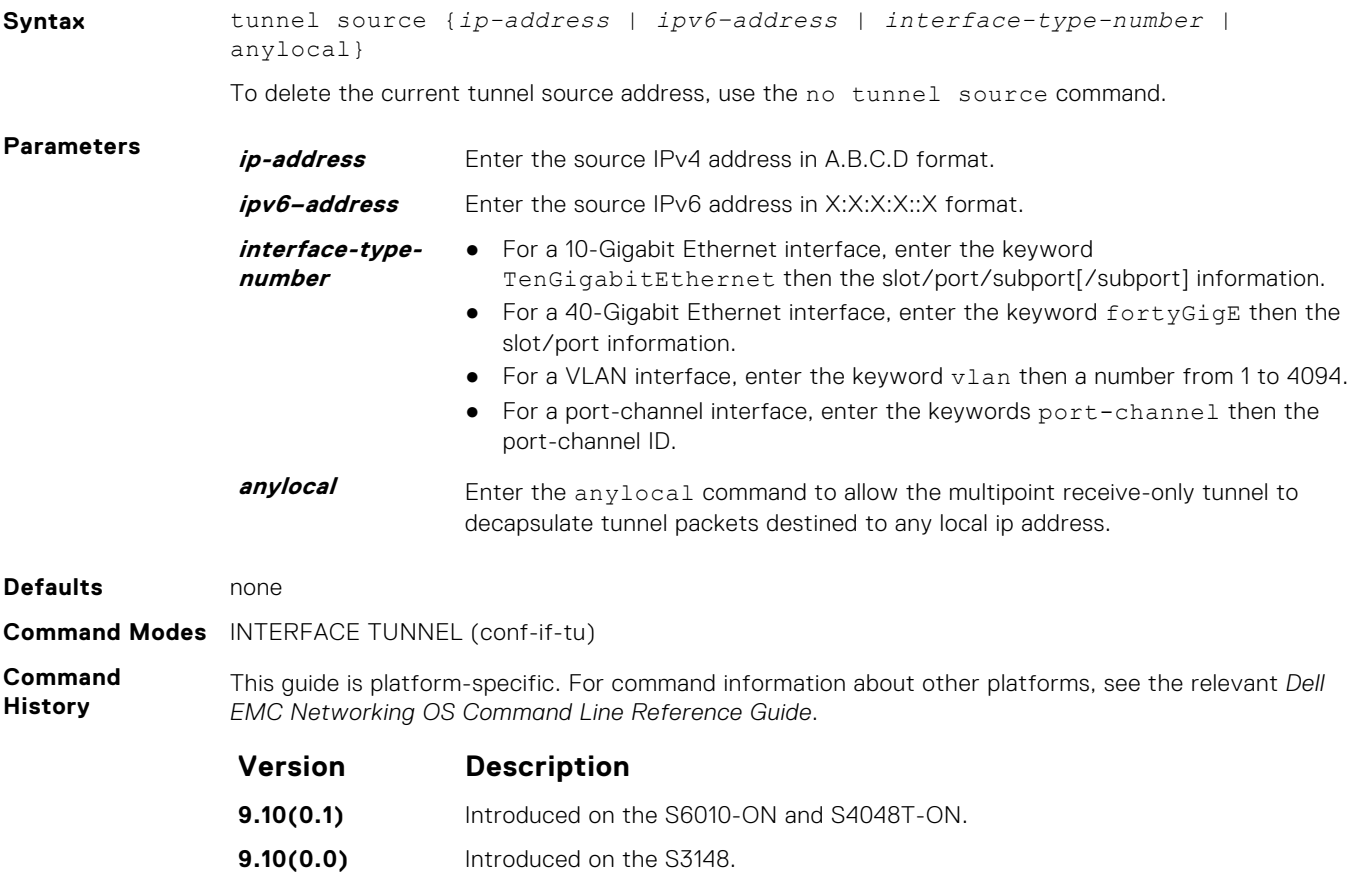

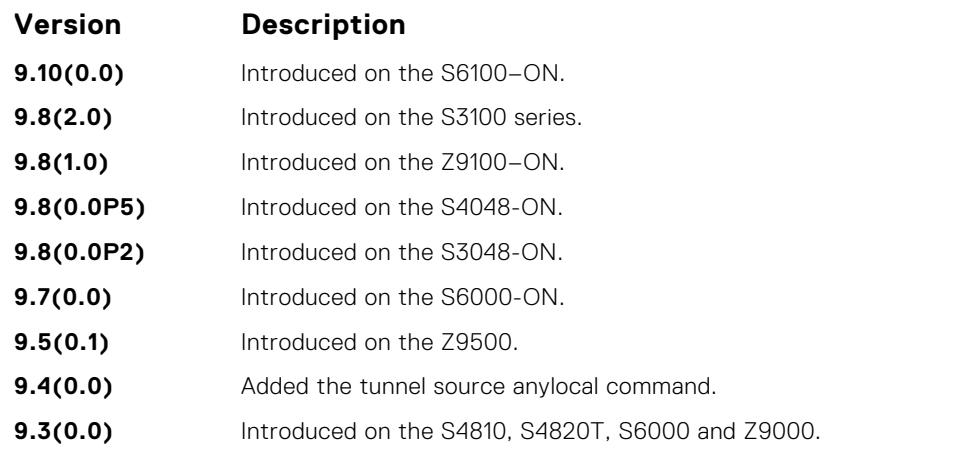

#### **Usage Information**

Added an optional keyword **"anylocal"** to the tunnel source command. The anylocal argument can be used in place of the ip address or interface, but only with the multipoint receive-only mode tunnels. The tunnel source anylocal command allows the multipoint receive-only tunnel to decapsulate tunnel packets addressed to any IPv4 or IPv6 (depending on the tunnel mode) address configured on the switch that is operationally **Up**.

# **Uplink Failure Detection (UFD)**

<span id="page-1668-0"></span>Uplink failure detection (UFD) provides detection of the loss of upstream connectivity and, if you use this with NIC teaming, automatic recovery from a failed link.

#### **Topics:**

- clear ufd-disable
- [debug uplink-state-group](#page-1669-0)
- [description](#page-1670-0)
- [downstream](#page-1670-0)
- [downstream auto-recover](#page-1671-0)
- [downstream disable links](#page-1672-0)
- [enable](#page-1673-0)
- [show running-config uplink-state-group](#page-1673-0)
- [show uplink-state-group](#page-1674-0)
- [uplink-state-group](#page-1676-0)
- [upstream](#page-1677-0)

# **clear ufd-disable**

Re-enable one or more downstream interfaces on the switch/router that are in a UFD-Disabled Error state so that an interface can send and receive traffic.

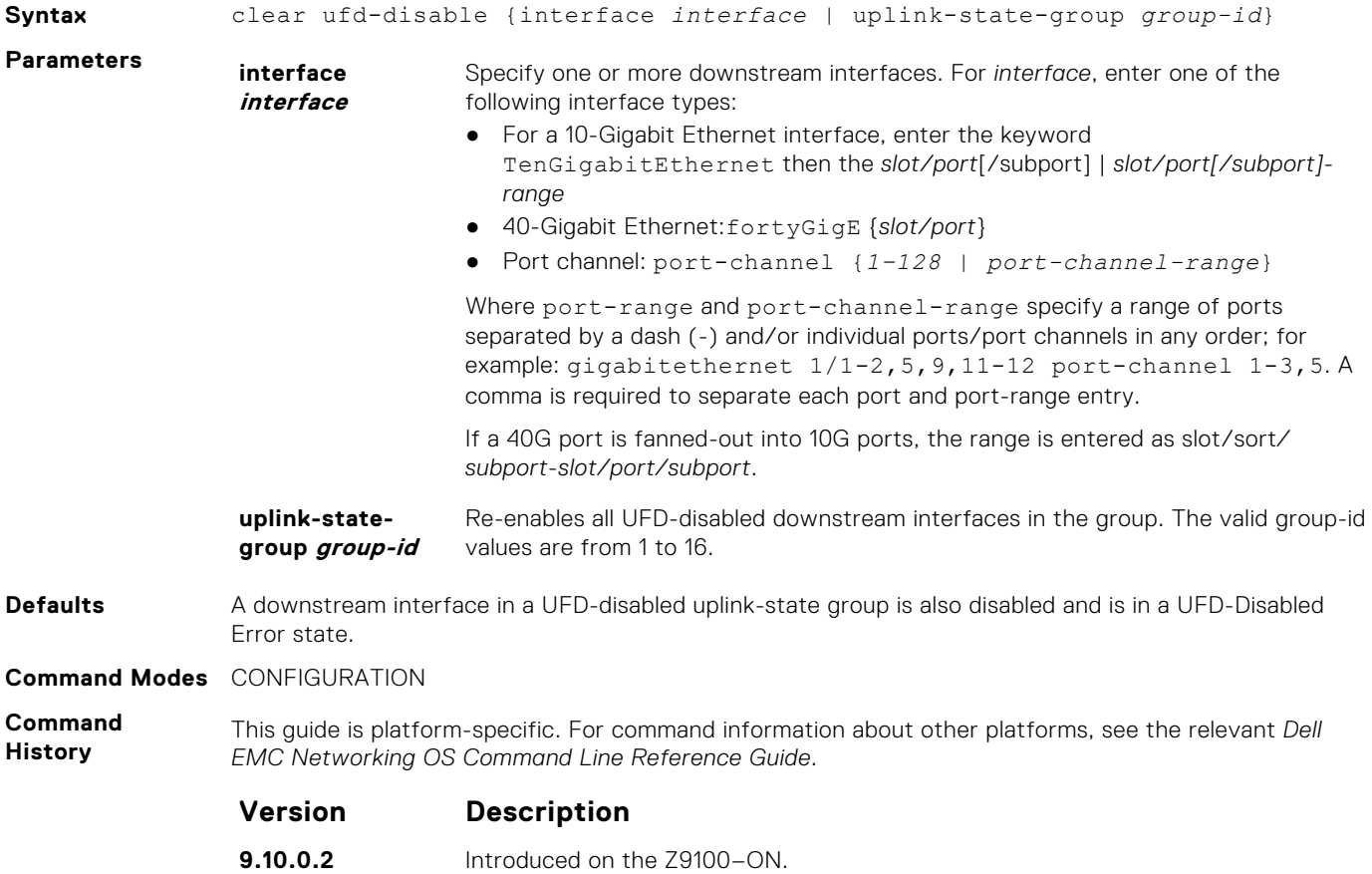

<span id="page-1669-0"></span>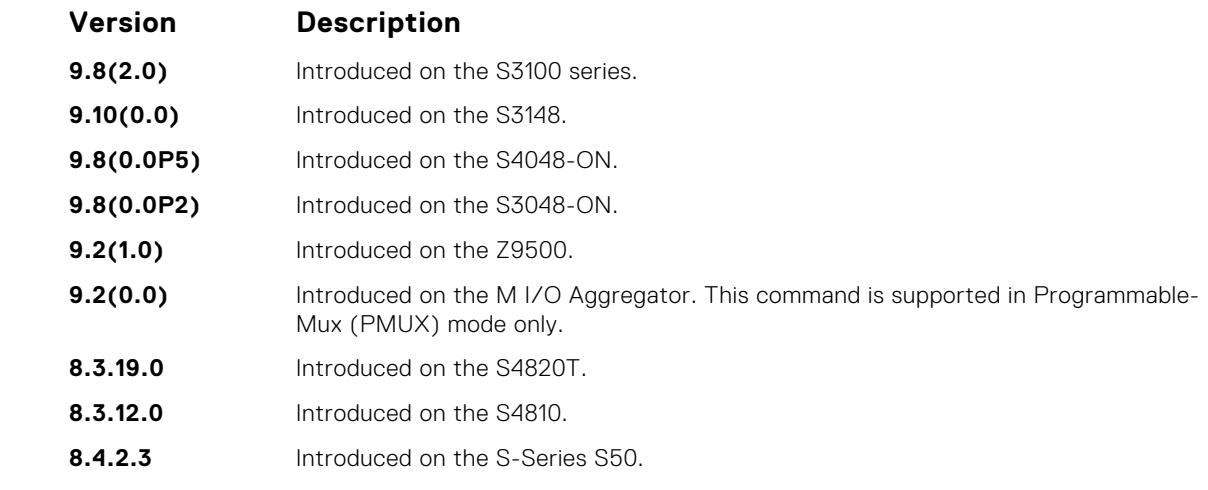

**Related Commands** ● [downstream](#page-1670-0) — assigns a port or port-channel to the uplink-state group as a downstream interface.

● [uplink-state-group](#page-1676-0) — creates an uplink-state group and enables the tracking of upstream links.

# **debug uplink-state-group**

Enable debug messages for events related to a specified uplink-state group or all groups.

### S4048–ON

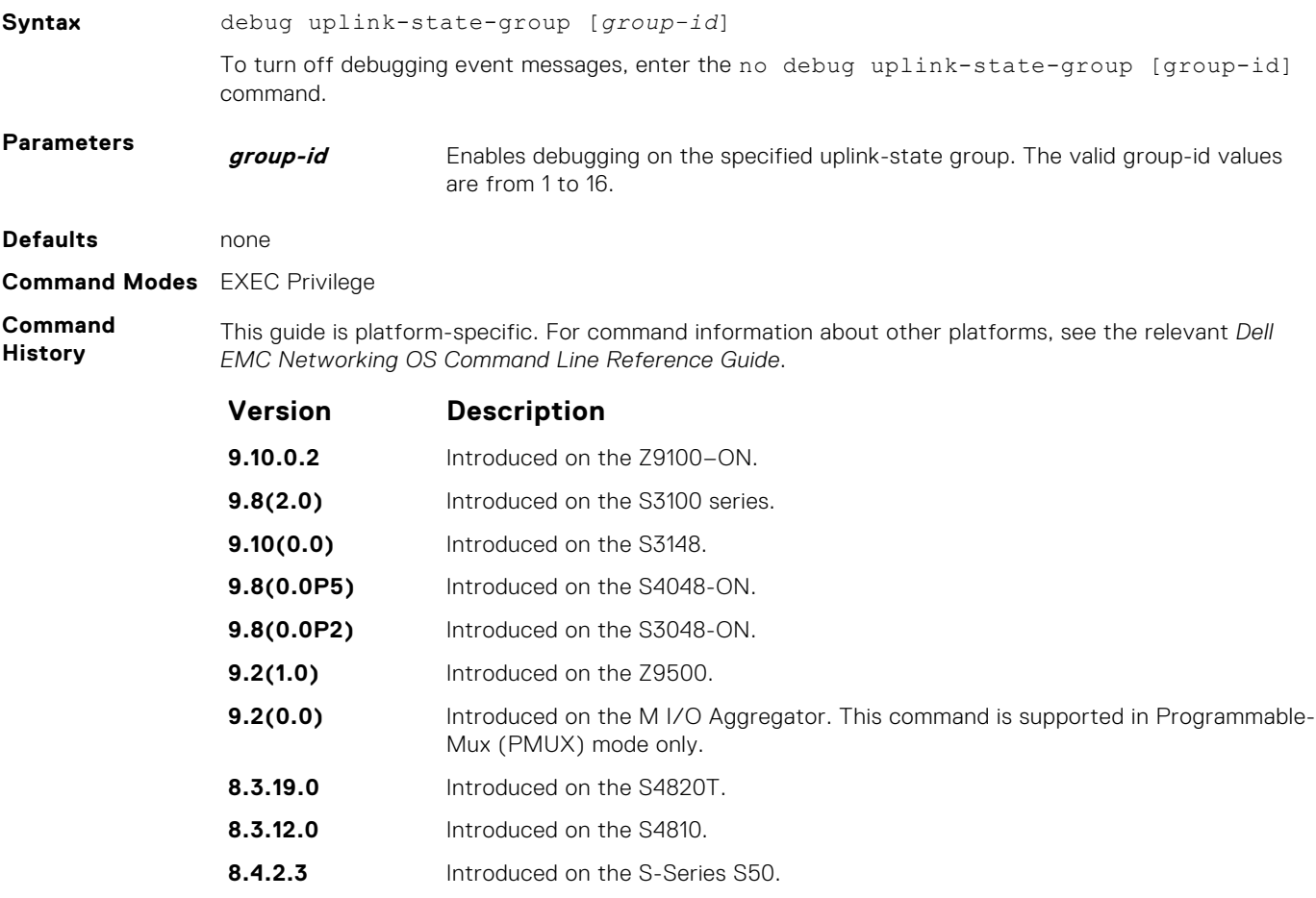

- <span id="page-1670-0"></span>**Related Commands**
- [clear ufd-disable](#page-1668-0) re-enable downstream interfaces that are in a UFD-Disabled Error state.

# **description**

Enter a text description of an uplink-state group.

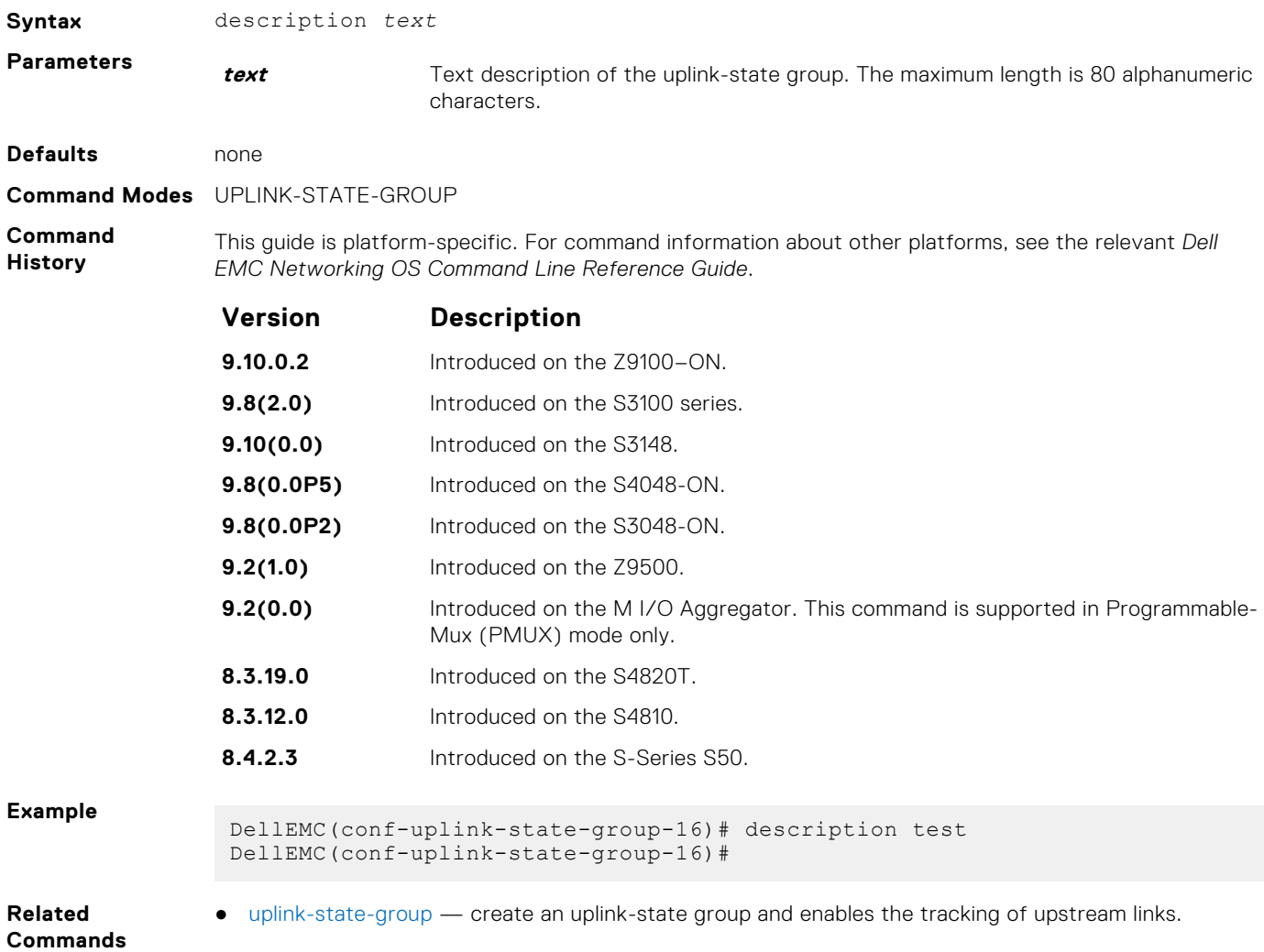

## **downstream**

Assign a port or port-channel to the uplink-state group as a downstream interface.

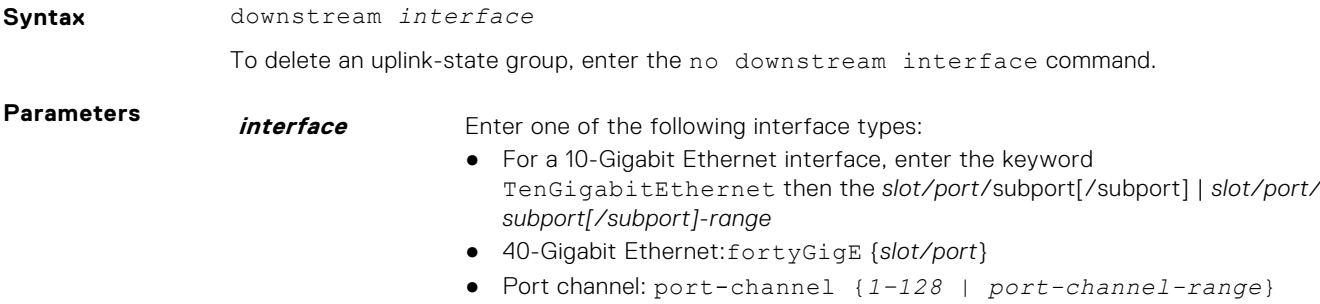

Where port-range and port-channel-range specify a range of ports separated by a dash (-) and/or individual ports/port channels in any order; for example: gigabitethernet 1/1-2,5,9,11-12 port-channel 1-3,5. A comma is required to separate each port and port-range entry.

If a 40G port is fanned-out into 10G ports, the range is entered as slot/sort*/ subport*-*slot/port/subport*.

#### <span id="page-1671-0"></span>**Defaults** none

**Command Modes** UPLINK-STATE-GROUP

**Command History** This guide is platform-specific. For command information about other platforms, see the relevant *Dell EMC Networking OS Command Line Reference Guide*.

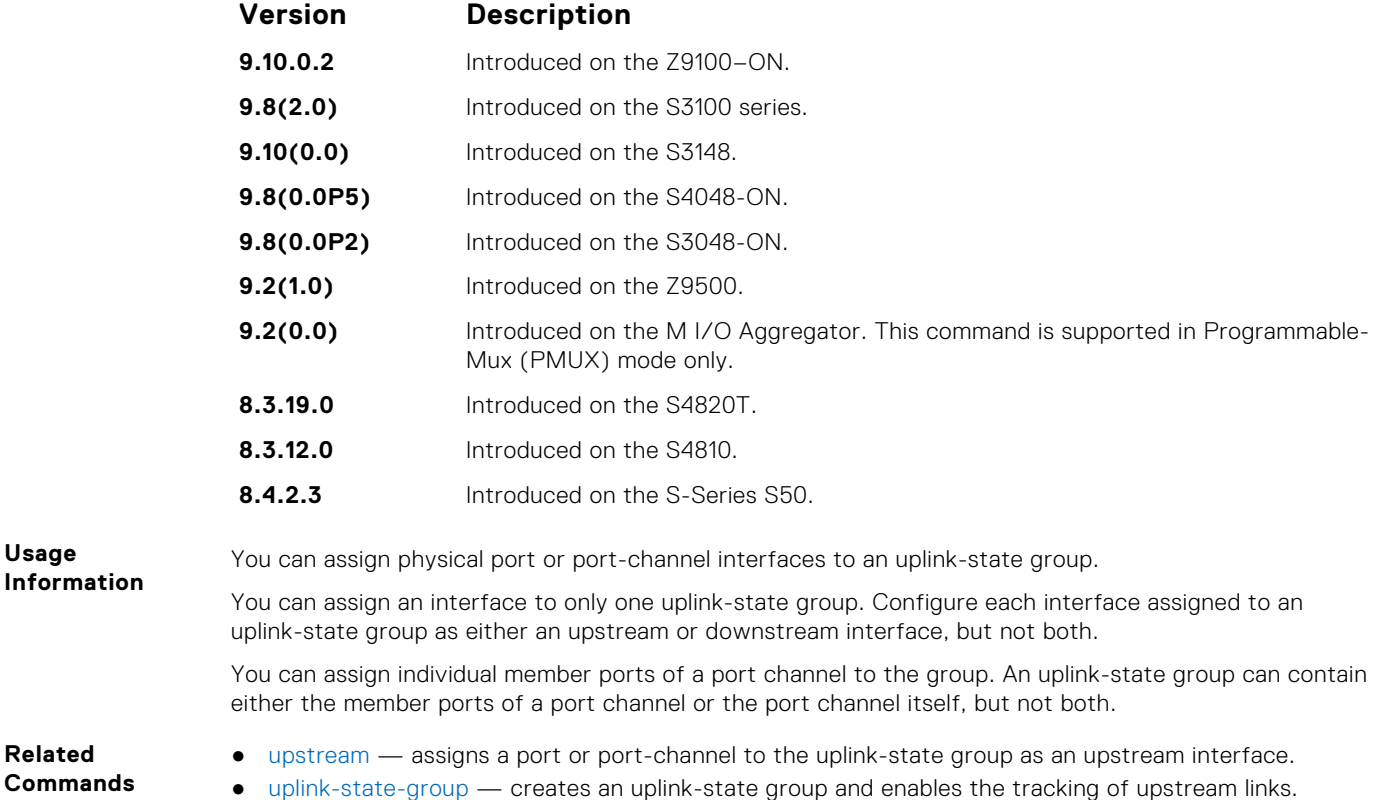

### **downstream auto-recover**

Enable auto-recovery so that UFD-disabled downstream ports in an uplink-state group automatically come up when a disabled upstream port in the group comes back up.

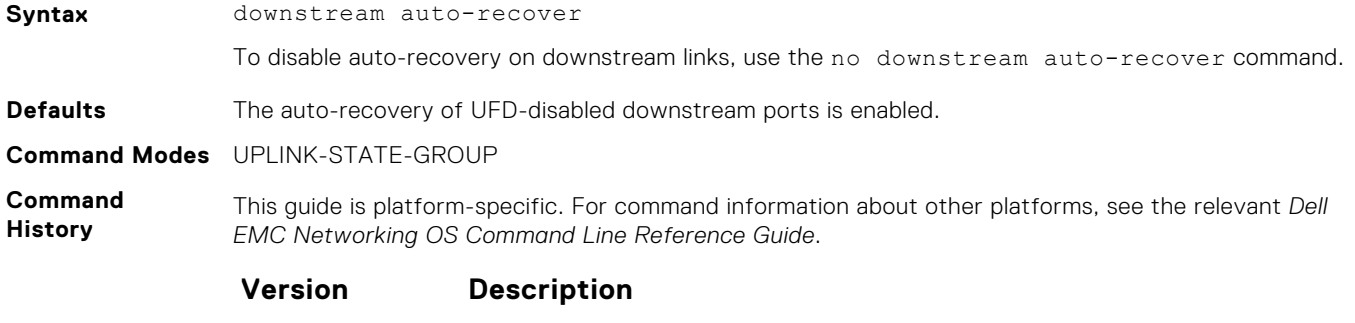

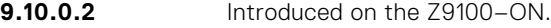

<span id="page-1672-0"></span>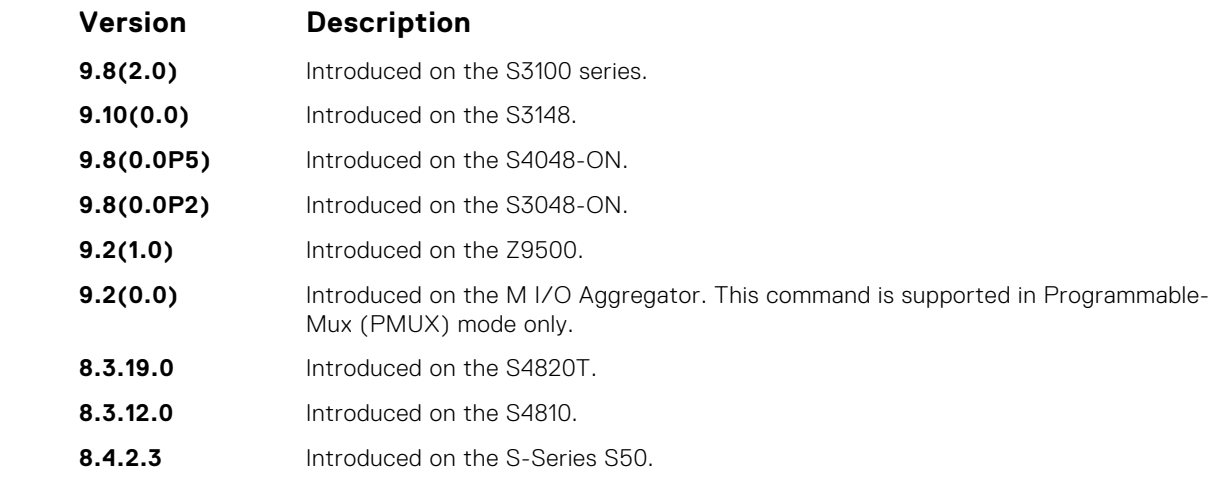

**Related Commands**

● [downstream](#page-1670-0) — assign a port or port-channel to the uplink-state group as a downstream interface.

● [uplink-state-group](#page-1676-0) — create an uplink-state group and enables the tracking of upstream links.

# **downstream disable links**

Configure the number of downstream links in the uplink-state group that are disabled if one upstream link in an uplink-state group goes down.

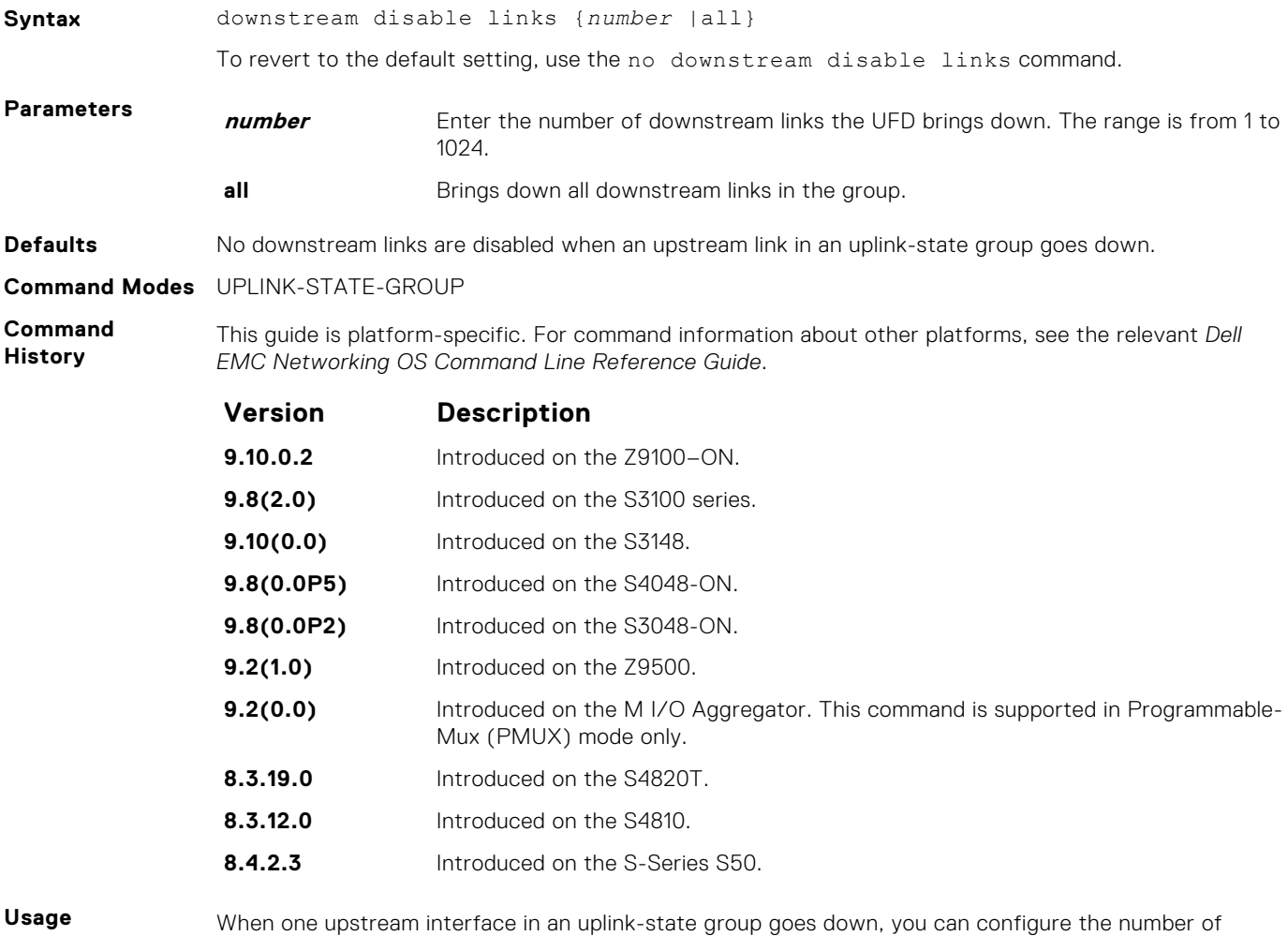

**Information**

downstream interfaces in an uplink-state group are put into a link-down state with an UFD-Disabled error message.

If all upstream interfaces in an uplink-state group go down, all downstream interfaces in the same uplink-state group are put into a link-down state.

<span id="page-1673-0"></span>**Related Commands**

- [downstream](#page-1670-0) assigns a port or port-channel to the uplink-state group as a downstream interface.
- [uplink-state-group](#page-1676-0) creates an uplink-state group and enables the tracking of upstream links.

# **enable**

Enable uplink state group tracking for a specific UFD group.

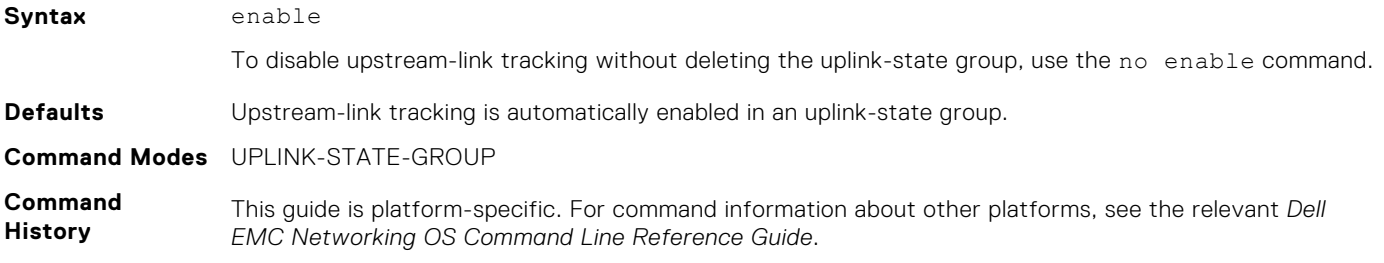

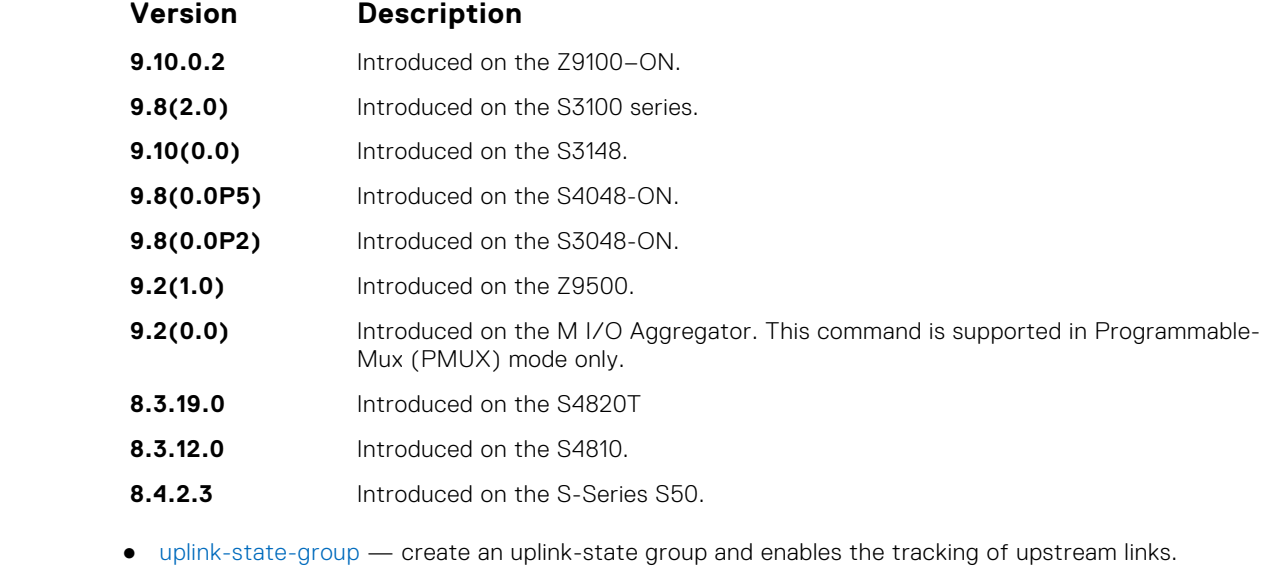

**Related Commands**

## **show running-config uplink-state-group**

Display the current configuration of one or more uplink-state groups.

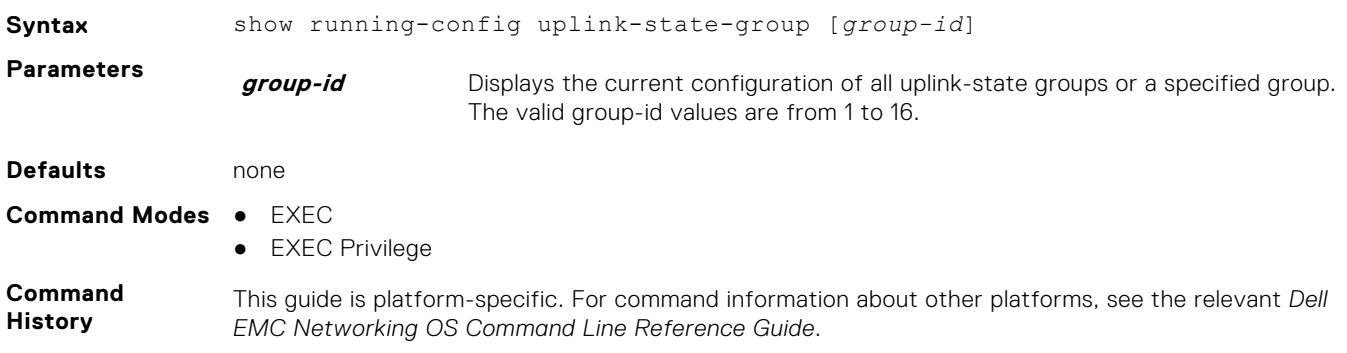

<span id="page-1674-0"></span>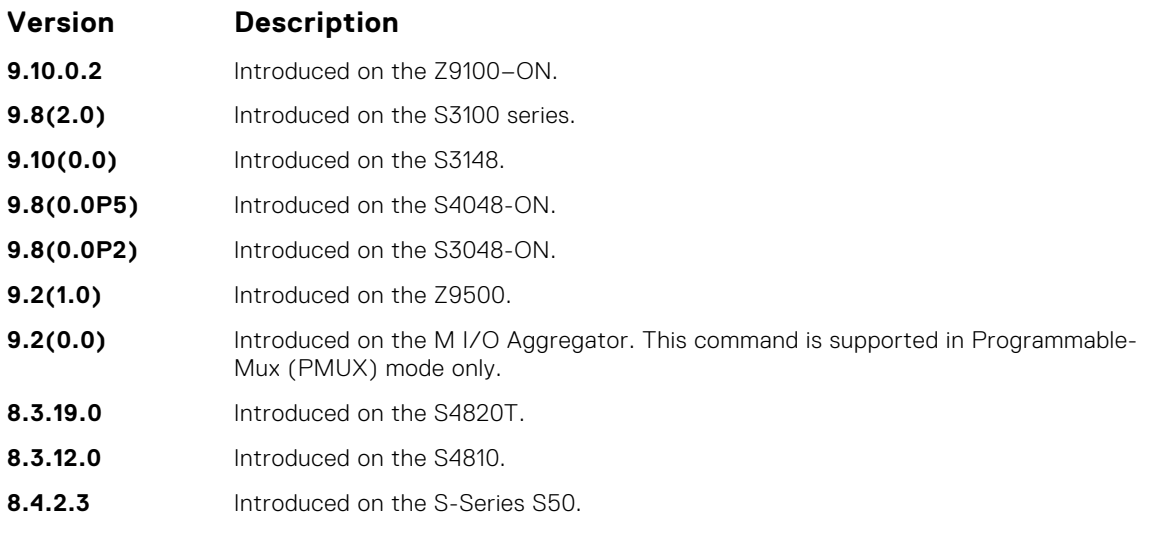

**Example**

DellEMC# show running-config uplink-state-group

```
!
no enable
uplink state track 1
downstream twentyFiveGigE 1/2,4,6,11-19
upstream FortyGigE 1/49, 29
upstream PortChannel 1
!
uplink state track 2
downstream twentyFiveGigE 1/1,3,5,7-10
upstream FortyGigE 1/49,42
```
**Related Commands** ● show uplink-state-group — displays the status information on a specified uplink-state group or all groups.

● [uplink-state-group](#page-1676-0) — creates an uplink-state group and enables the tracking of upstream links.

# **show uplink-state-group**

Display status information on a specified uplink-state group or all groups.

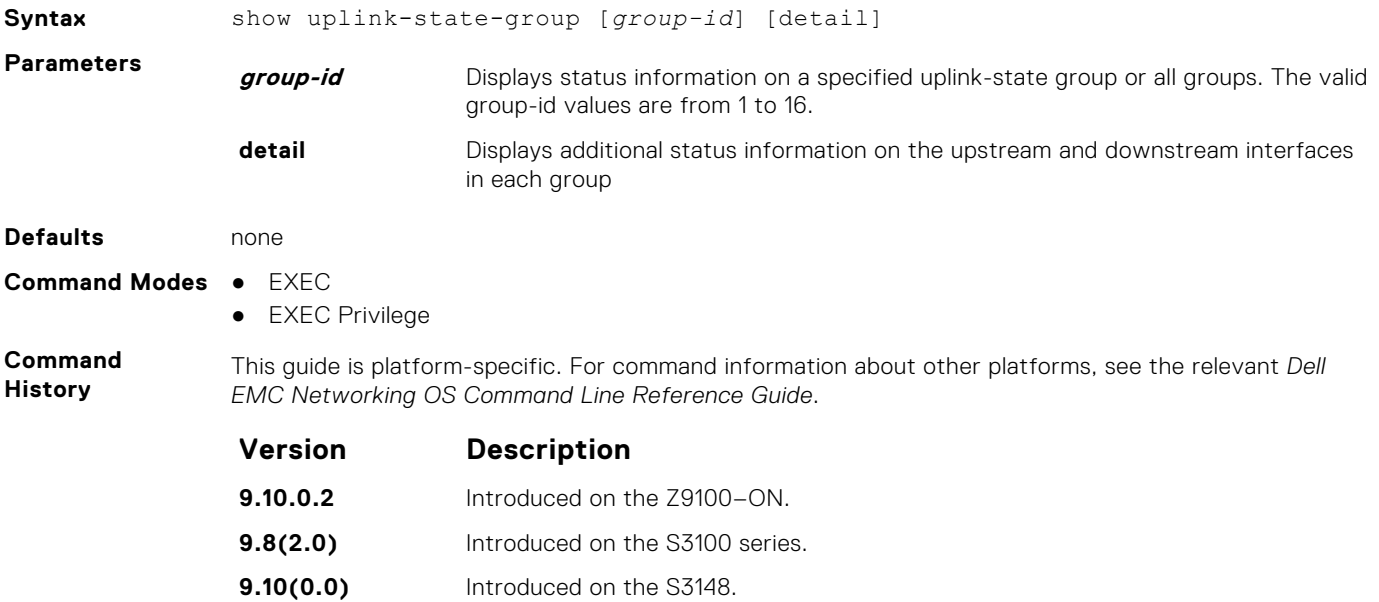

**9.8(0.0P5)** Introduced on the S4048-ON.

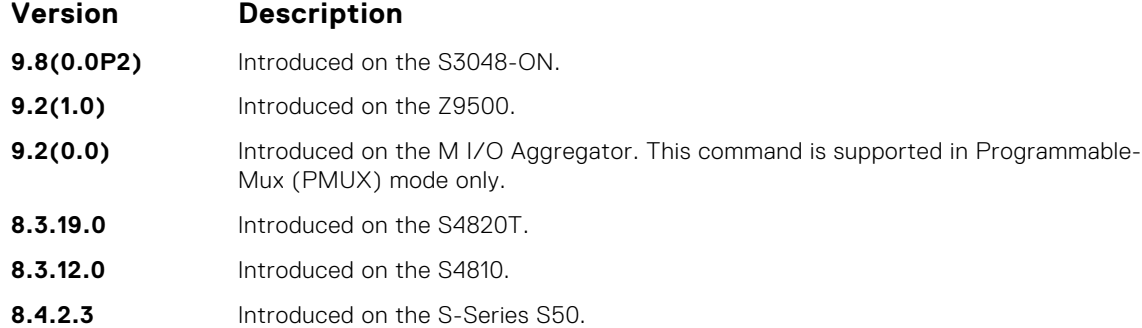

**Example**

```
DellEMC# show uplink-state-group
Uplink State Group: 1 Status: Enabled, Up
Uplink State Group: 3 Status: Enabled, Up
Uplink State Group: 5 Status: Enabled, Down
Uplink State Group: 6 Status: Enabled, Up
Uplink State Group: 7 Status: Enabled, Up
Uplink State Group: 16 Status: Disabled, Up
DellEMC# show uplink-state-group 16
Uplink State Group: 16 Status: Disabled, Up
DellEMC#show uplink-state-group detail
(Up): Interface up (Dwn): Interface down (Dis): Interface disabled
Uplink State Group : 1 Status: Enabled, Up
Upstream Interfaces
Downstream Interfaces :
Uplink State Group : 3 Status: Enabled, Up
Upstream Interfaces : Te 1/25(Up) Te 1/28(Up)
Downstream Interfaces : Te 5/1(Up) Te 5/1(Up) Te 5/3(Up) Te 5/5(Up) Te
5/6(Up)
Uplink State Group : 5 Status: Enabled, Down
Upstream Interfaces : Te 1/1(Dwn) Te 1/3(Dwn) Te 1/5(Dwn)
Downstream Interfaces : Te 5/2(Dis) Te 5/4(Dis) Te 5/11(Dis) Te 
5/12(Dis) Te 5/13(Dis) Te 5/14(Dis) Te 5/15(Dis)
Uplink State Group : 6 Status: Enabled, Up
Upstream Interfaces
Downstream Interfaces :
Uplink State Group : 7 Status: Enabled, Up
Upstream Interfaces :
Downstream Interfaces :
Uplink State Group : 16 Status: Disabled, Up
Upstream Interfaces : Te 1/25(Dwn) Po 8(Dwn)
Downstream Interfaces : Te 1/30(Dwn)
DellEMC# show uplink-state-group
Uplink State Group: 1 Status: Enabled, Up
Uplink State Group: 3 Status: Enabled, Up
Uplink State Group: 5 Status: Enabled, Down
Uplink State Group: 6 Status: Enabled, Up
Uplink State Group: 7 Status: Enabled, Up
Uplink State Group: 16 Status: Disabled, Up
DellEMC# show uplink-state-group 16
Uplink State Group: 16 Status: Disabled, Up
DellEMC#show uplink-state-group detail
(Up): Interface up (Dwn): Interface down (Dis): Interface disabled
Uplink State Group : 1 Status: Enabled, Up
Upstream Interfaces
Downstream Interfaces :
```
<span id="page-1676-0"></span>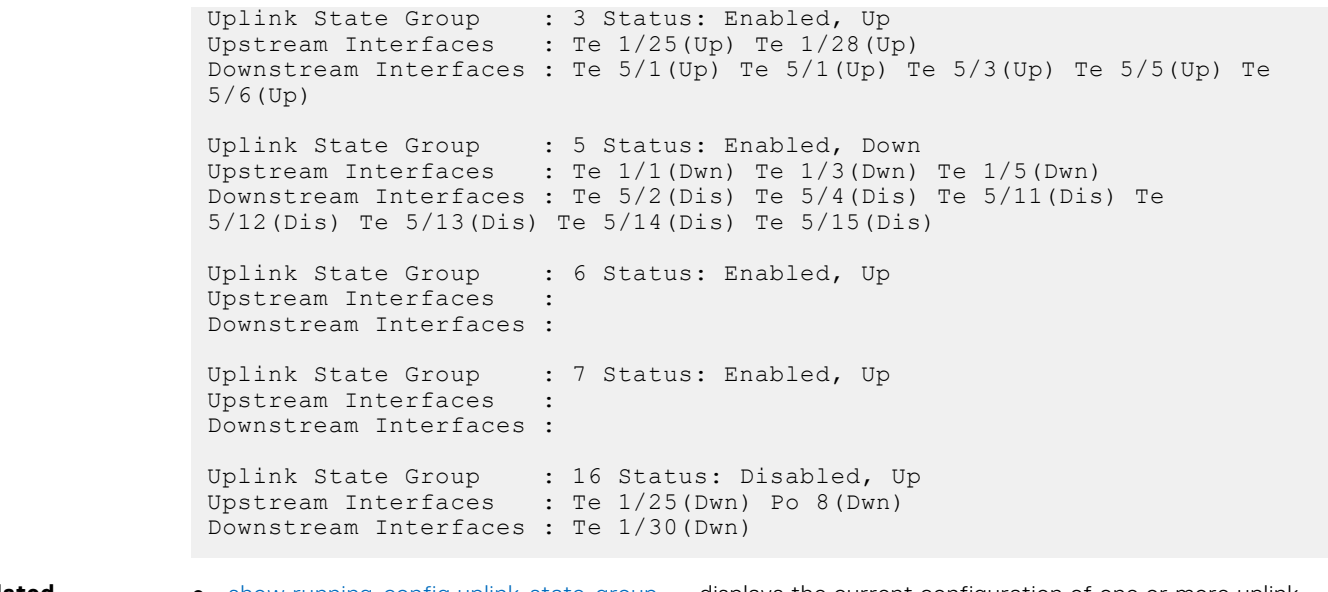

- **Related Commands**
- [show running-config uplink-state-group](#page-1673-0)  displays the current configuration of one or more uplinkstate groups.
- uplink-state-group creates an uplink-state group and enables the tracking of upstream links.

# **uplink-state-group**

Create an uplink-state group and enable the tracking of upstream links on a switch or router.

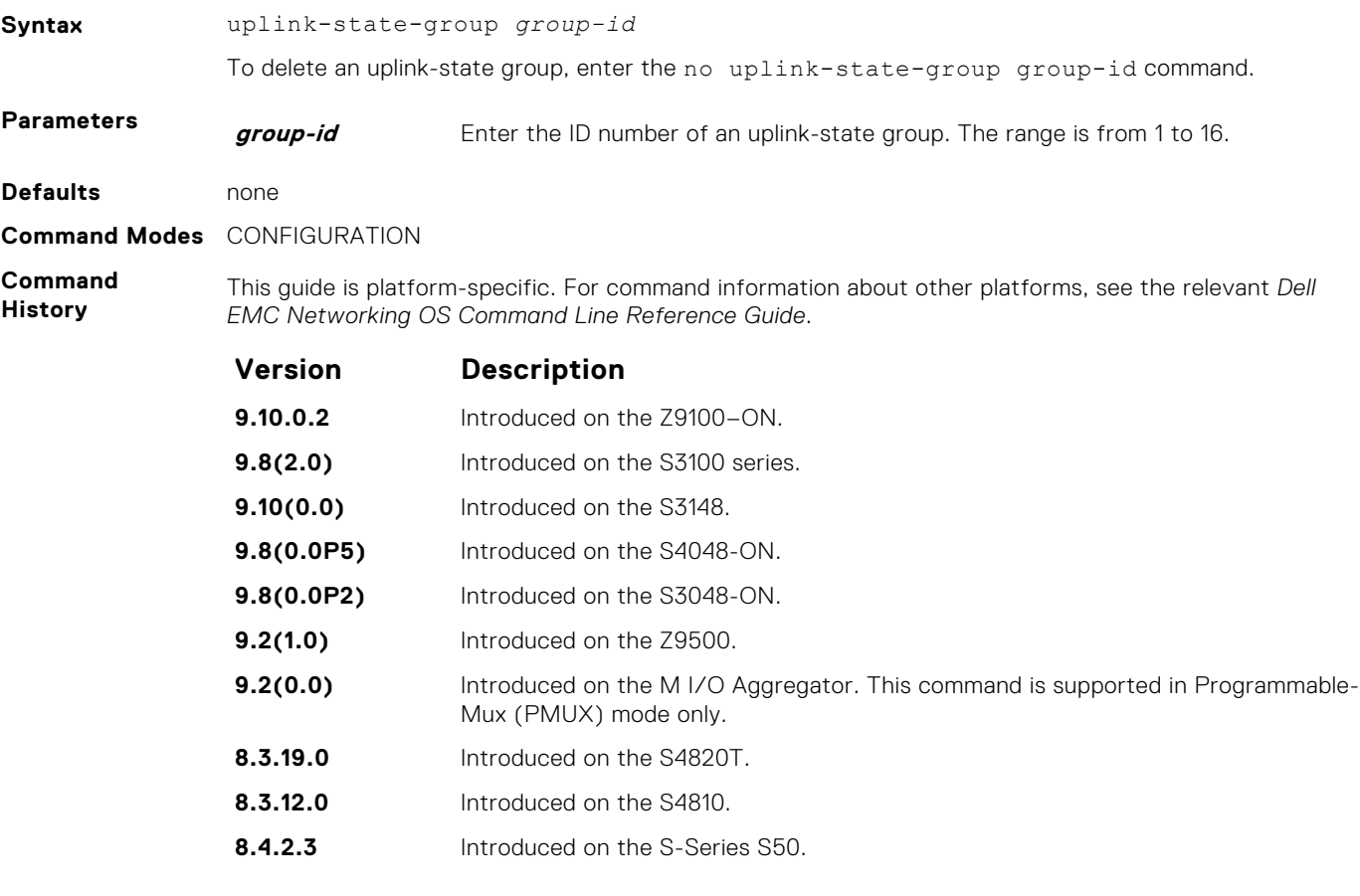

**Usage Information**

After you enter the command, to assign upstream and downstream interfaces to the group, enter Uplink-State-Group Configuration mode.

<span id="page-1677-0"></span>An uplink-state group is considered operationally up if at least one upstream interface in the group is in the Link-Up state.

An uplink-state group is considered operationally down if no upstream interfaces in the group are in the Link-Up state. No uplink-state tracking is performed when a group is disabled or in an operationally down state.

To disable upstream-link tracking without deleting the uplink-state group, use the no enable command in uplink-state-group configuration mode.

**Example**

```
DellEMC(conf)# uplink-state-group 16
DellEMC(conf)#
02:23:17: %RPM0-P:CP %IFMGR-5-ASTATE_UP: Changed uplink state group
Admin state to up: Group 16
DellEMC(conf)#
```
- **Related Commands**
- [show running-config uplink-state-group](#page-1673-0)  displays the current configuration of one or more uplinkstate groups.
- [show uplink-state-group](#page-1674-0) displays the status information on a specified uplink-state group or all groups.

#### **upstream**

Assign a port or port-channel to the uplink-state group as an upstream interface.

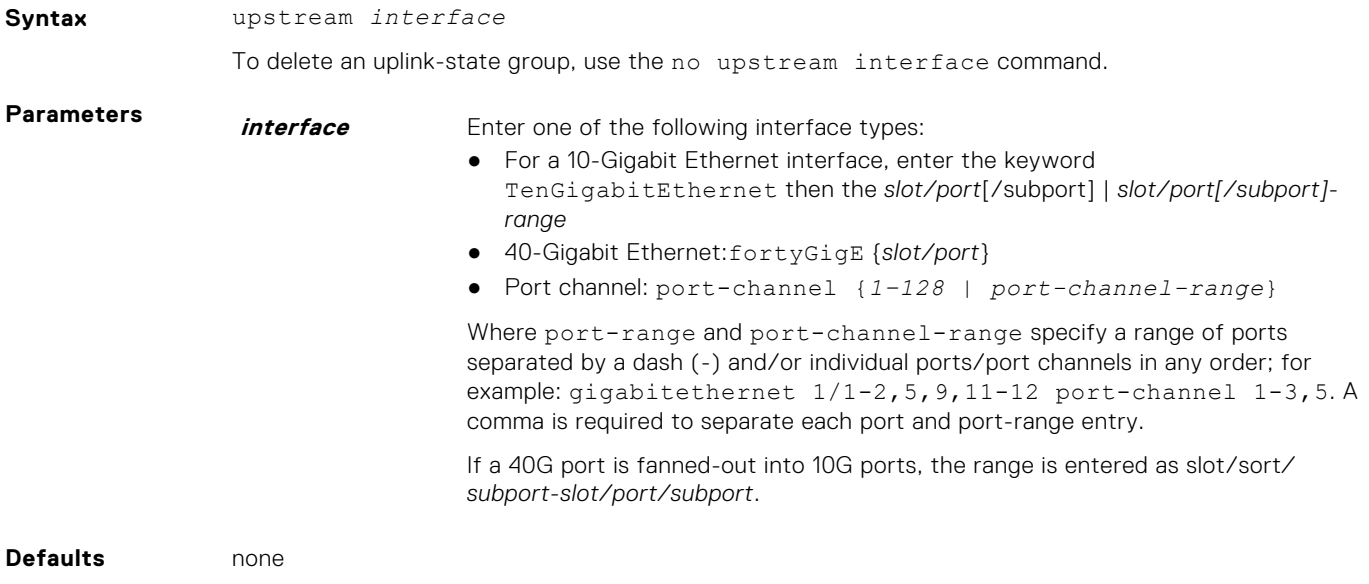

**Command Modes** UPLINK-STATE-GROUP

**Command History** This guide is platform-specific. For command information about other platforms, see the relevant *Dell EMC Networking OS Command Line Reference Guide*.

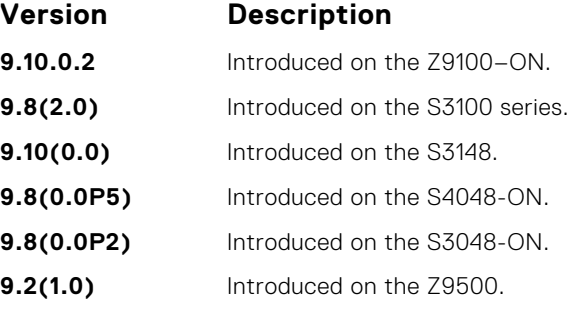

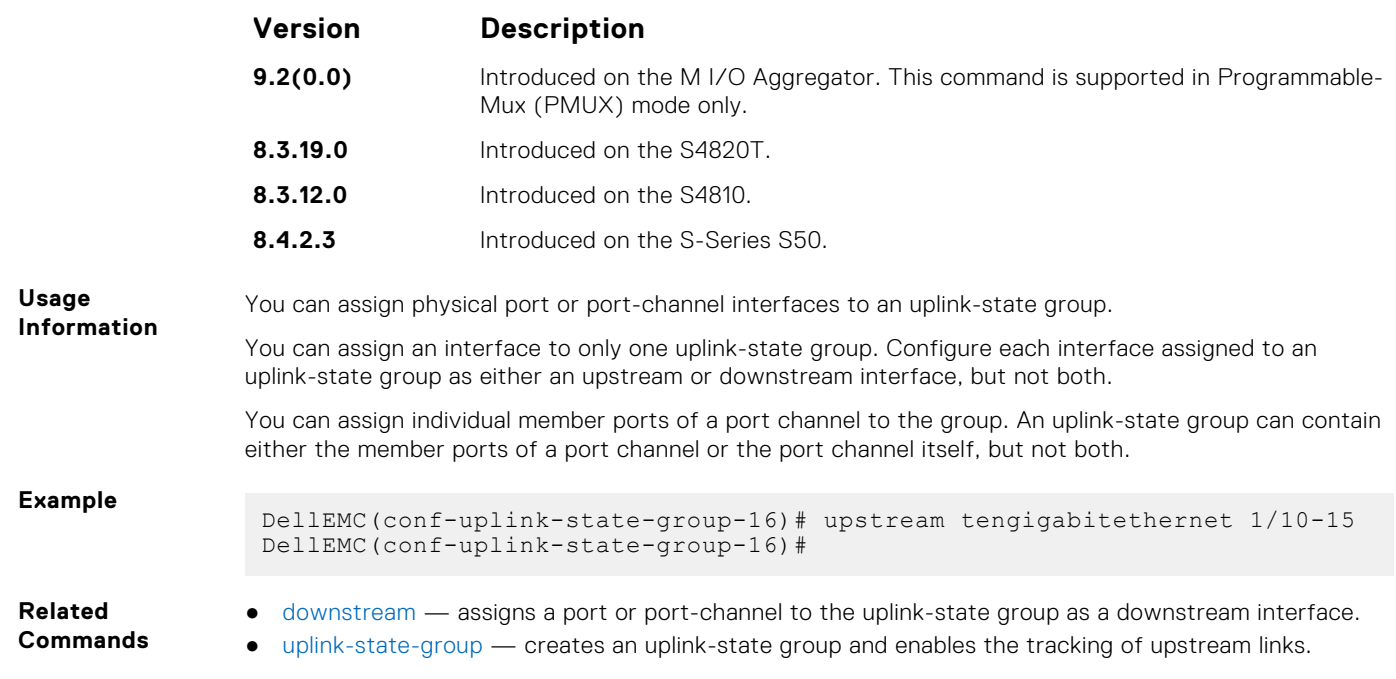

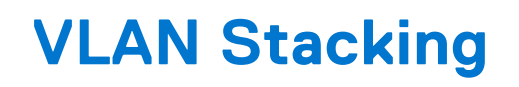

With the virtual local area network (VLAN)-stacking feature (also called stackable VLANs and QinQ), you can "stack" VLANs into one tunnel and switch them through the network transparently.

The Dell EMC Networking OS supports this feature.

For more information about basic VLAN commands, see the *Virtual LAN (VLAN) Commands* section in [Layer 2](#page-941-0).

### Important Points to Remember

- If you do not enable the spanning tree protocol (STP) across the stackable VLAN network, STP bridge protocol data units (BPDUs) from the customer's networks are tunneled across the stackable VLAN network.
- If you do enable STP across the stackable VLAN network, STP BPDUs from the customer's networks are consumed and not tunneled across the stackable VLAN network unless you enable protocol tunneling.

**NOTE:** For more information about protocol tunneling on the E-Series, see [Service Provider Bridging](#page-1505-0).

- Layer 3 protocols are not supported on a stackable VLAN network.
- Assigning an IP address to a stackable VLAN is supported when all the members are only stackable VLAN trunk ports. IP addresses on a stackable VLAN-enabled VLAN are not supported if the VLAN contains stackable VLAN access ports. This facility is provided for the simple network management protocol (SNMP) management over a stackable VLAN-enabled VLAN containing only stackable VLAN trunk interfaces. Layer 3 routing protocols on such a VLAN are not supported.
- Dell EMC Networking recommends that you do not use the same MAC address, on different customer VLANs, on the same stackable VLAN.
- Interfaces configured using stackable VLAN access or stackable VLAN trunk commands do not switch traffic for the default VLAN. These interfaces are switch traffic only when they are added to a non-default VLAN.
- Starting with Dell EMC Networking OS version 7.8.1 for C-Series and S-Series (Dell EMC Networking OS version 7.7.1 for E-Series, 8.2.1.0 for E-Series ExaScale), a vlan-stack trunk port is also allowed to be configured as a tagged port and as an untagged port for single-tagged VLANs. When the vlan-stack trunk port is also a member of an untagged vlan, the port must be in Hybrid mode. For more information, see [portmode hybrid](#page-706-0).

#### **Topics:**

- dei enable
- [dei honor](#page-1680-0)
- [dei mark](#page-1681-0)
- [member](#page-1682-0)
- [stack-unit stack-group](#page-1682-0)
- [vlan-stack access](#page-1683-0)
- [vlan-stack compatible](#page-1684-0)
- [vlan-stack dot1p-mapping](#page-1685-0)
- [vlan-stack protocol-type](#page-1686-0)
- [vlan-stack trunk](#page-1687-0)

### **dei enable**

Enable packets to be dropped based on their DEI value.

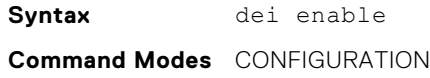

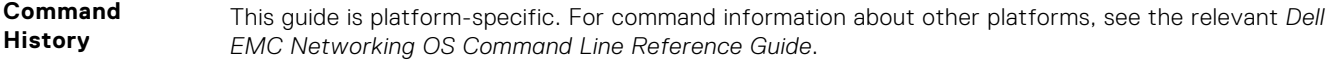

<span id="page-1680-0"></span>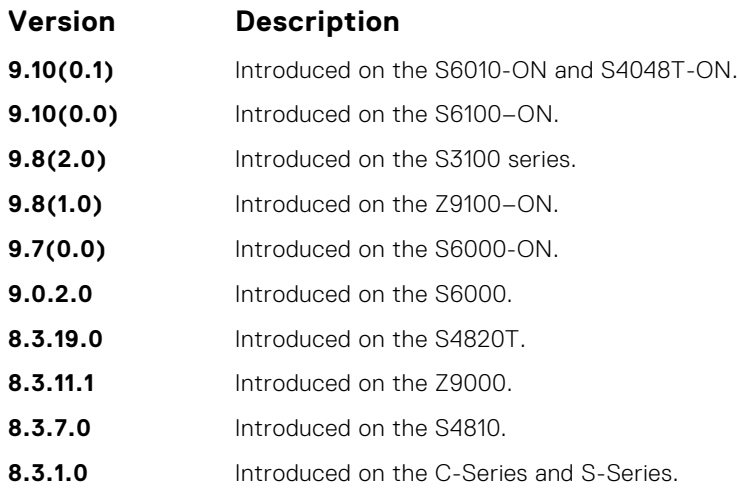

**Usage Information** When packets are colored green; no packets are dropped.

# **dei honor**

Honor the incoming DEI value by mapping it to a Dell EMC Networking OS drop precedence. Enter the command once for 0 and once for 1.

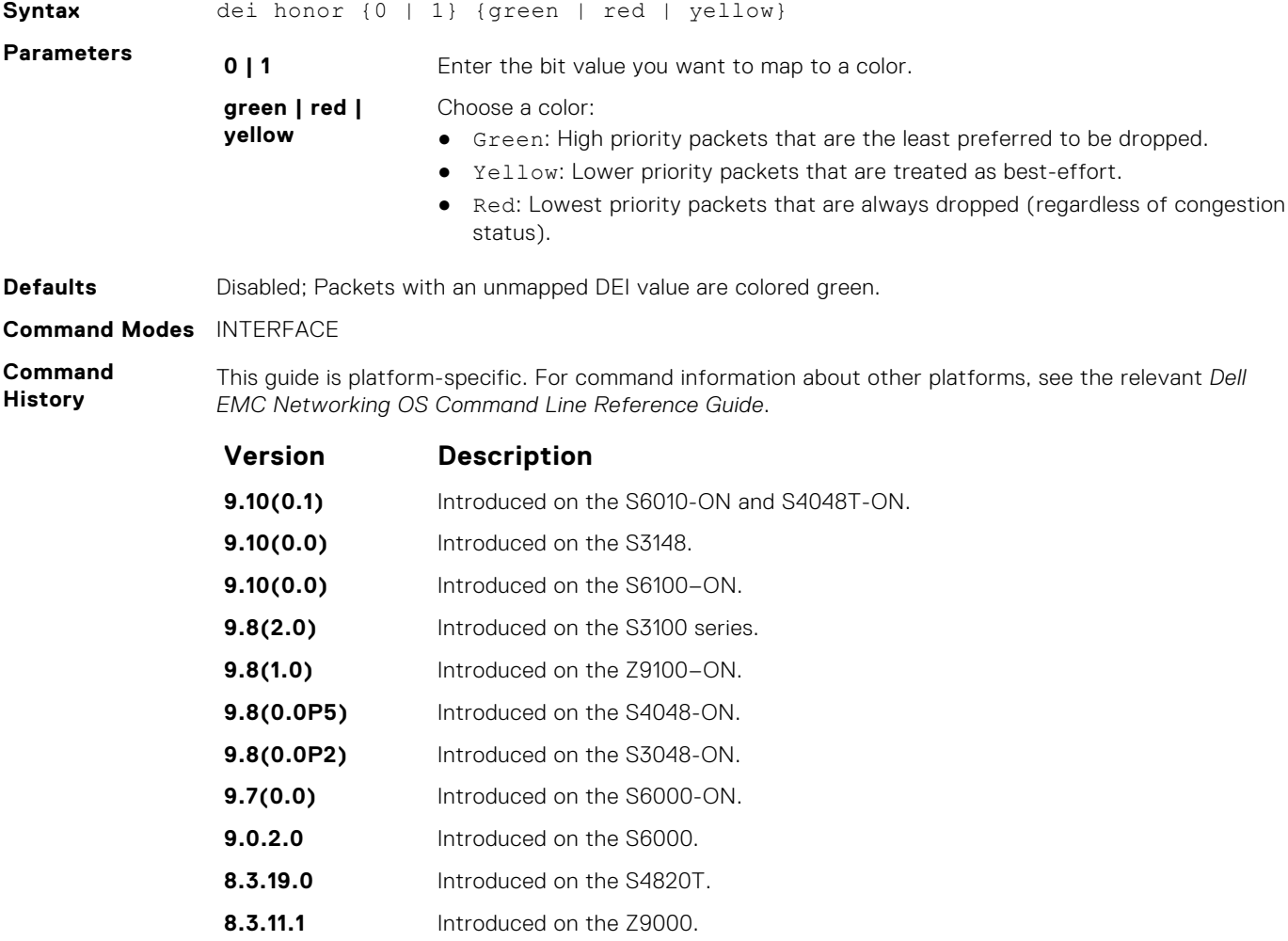

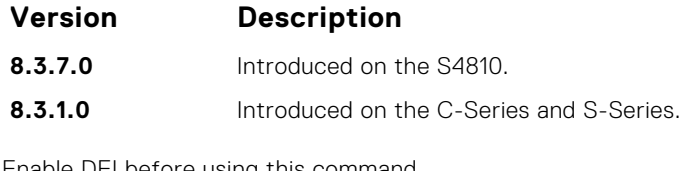

<span id="page-1681-0"></span>**Usage**

#### Enable DEI before using this command.

**Information**

# **dei mark**

Set the DEI value on egress according to the color currently assigned to the packet.

### S4048–ON

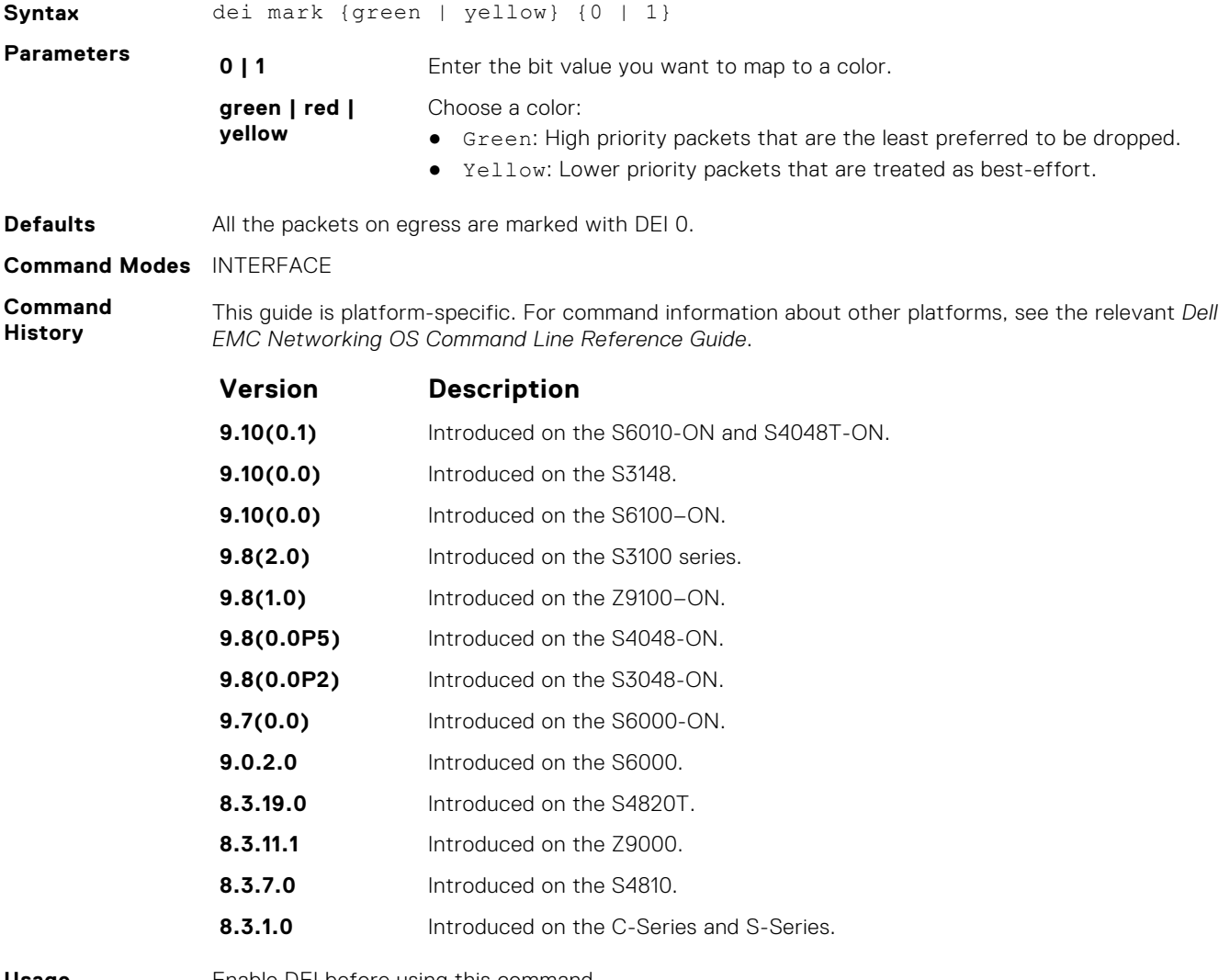

#### **Usage Information**

Enable DEI before using this command.

### <span id="page-1682-0"></span>**member**

Assign a stackable VLAN access or trunk port to a VLAN. The VLAN must contain the vlan-stack compatible command in its configuration.

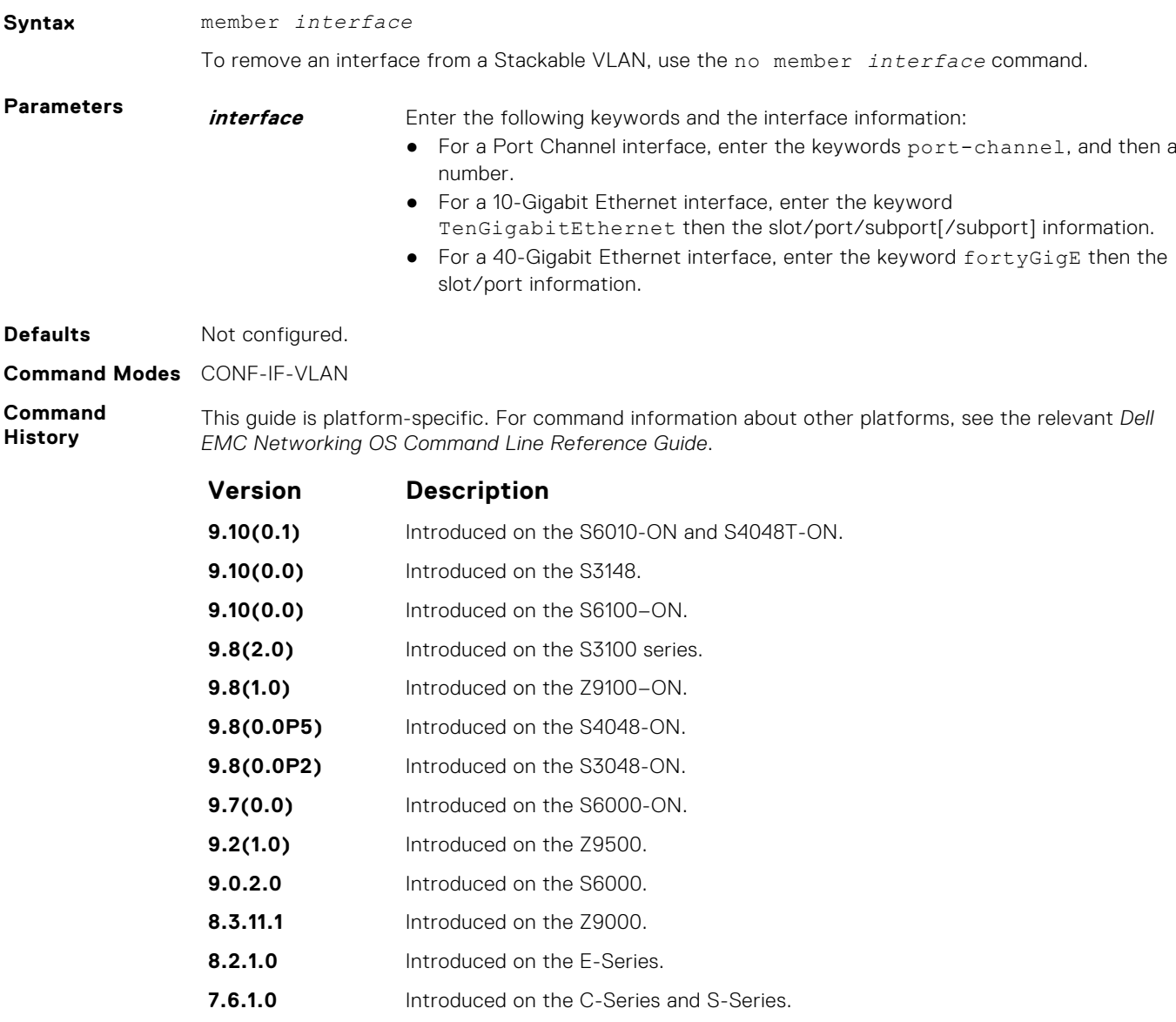

**Usage Information**

Enable the stackable VLAN (using the vlan-stack compatible command) on the VLAN prior to adding a member to the VLAN.

**Related Commands** ● [vlan-stack compatible](#page-1684-0) — enables stackable VLAN on a VLAN.

# **stack-unit stack-group**

Configure a stacking group specified by an ID.

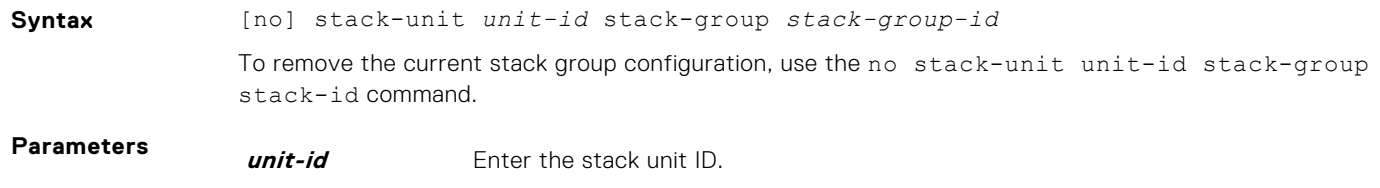

**stack-group-id** Enter the stack group ID. The range is from 0 to 16.

#### <span id="page-1683-0"></span>**Command Modes** CONFIGURATION

**Command History** This guide is platform-specific. For command information about other platforms, see the relevant *Dell EMC Networking OS Command Line Reference Guide*.

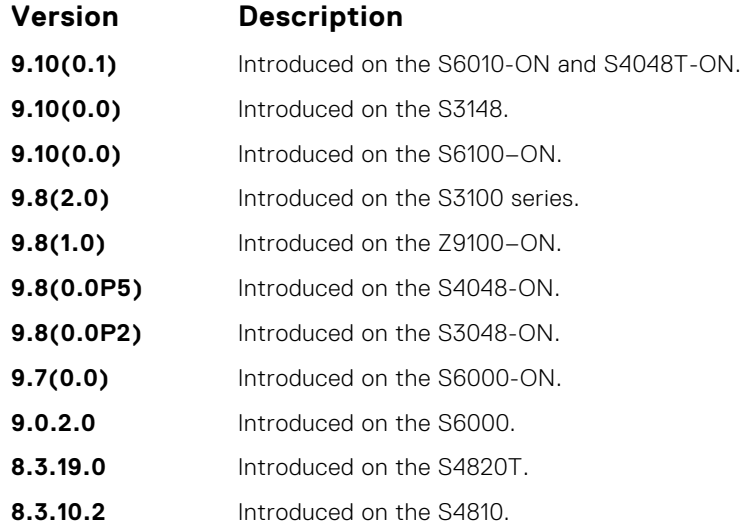

#### **Usage Information**

**CAUTION: The following message displays to confirm the command: All non-default** configurations on the related member ports ports (<ports listed here>) **will be removed. Do you want to continue (y/n)? If you enter "y", all non-default configurations on any member ports of the current stack group are removed when you reboot the unit.**

#### **vlan-stack access**

Specify a Layer 2 port or port channel as an access port to the stackable VLAN network.

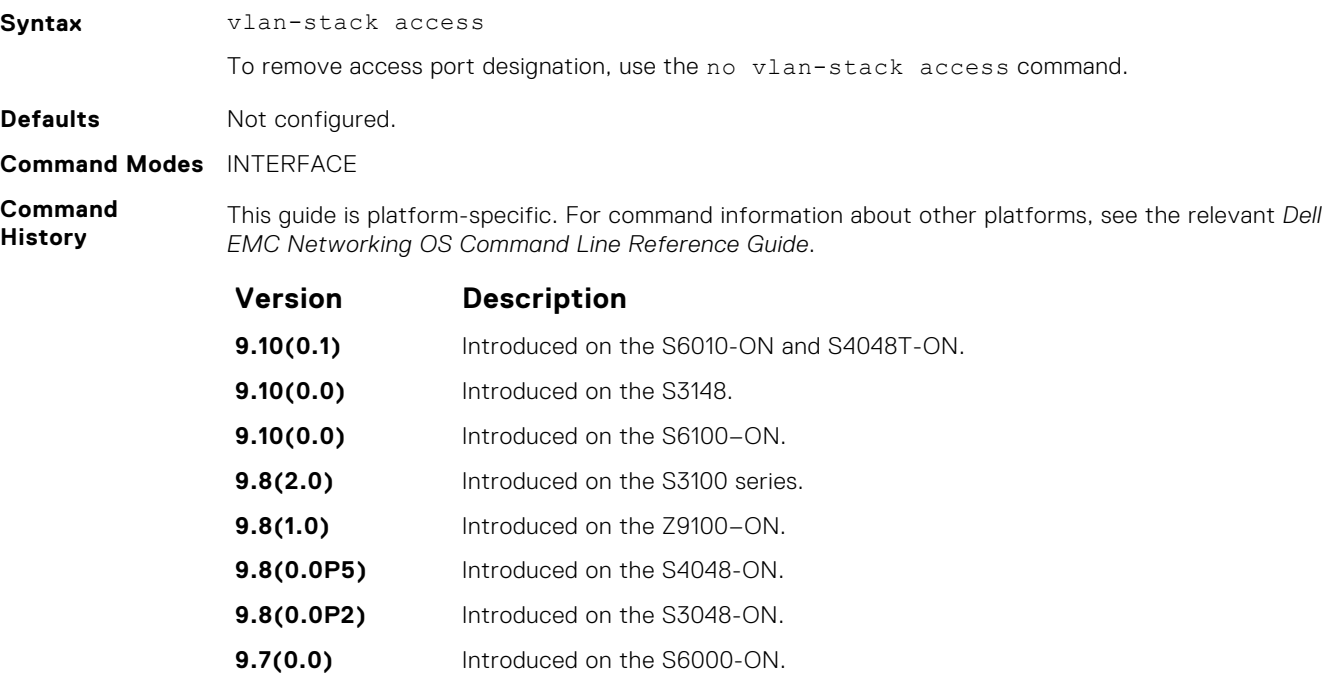

<span id="page-1684-0"></span>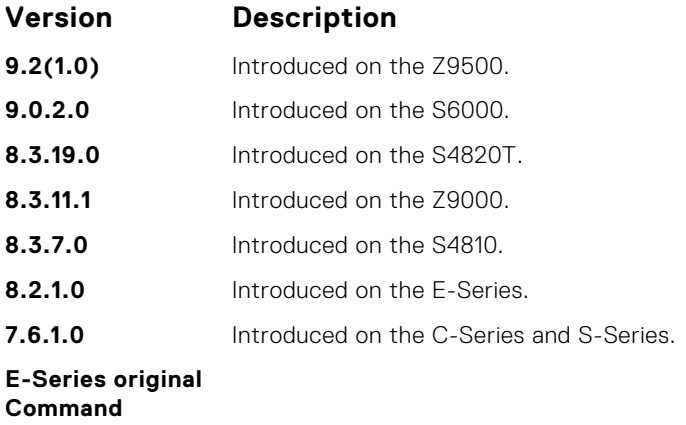

**Usage Information** Prior to enabling this command, to place the interface in Layer 2 mode, enter the switchport command.

> To remove the access port designation, remove the port (using the no member interface command) from all stackable VLAN-enabled VLANs.

# **vlan-stack compatible**

Enable the stackable VLAN feature on a VLAN.

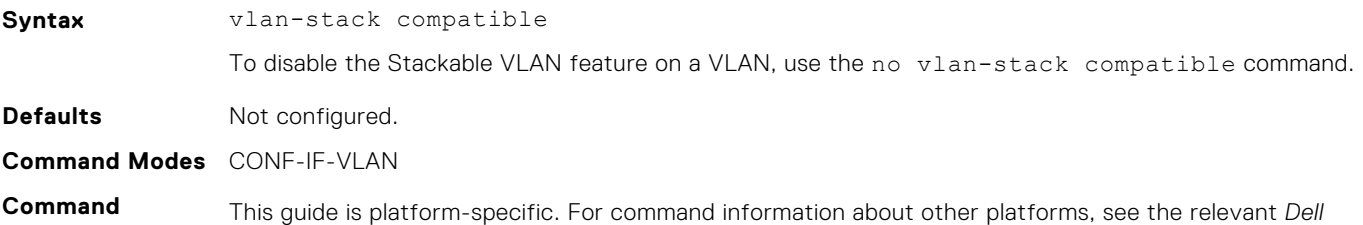

**History** *EMC Networking OS Command Line Reference Guide*. **Version Description**

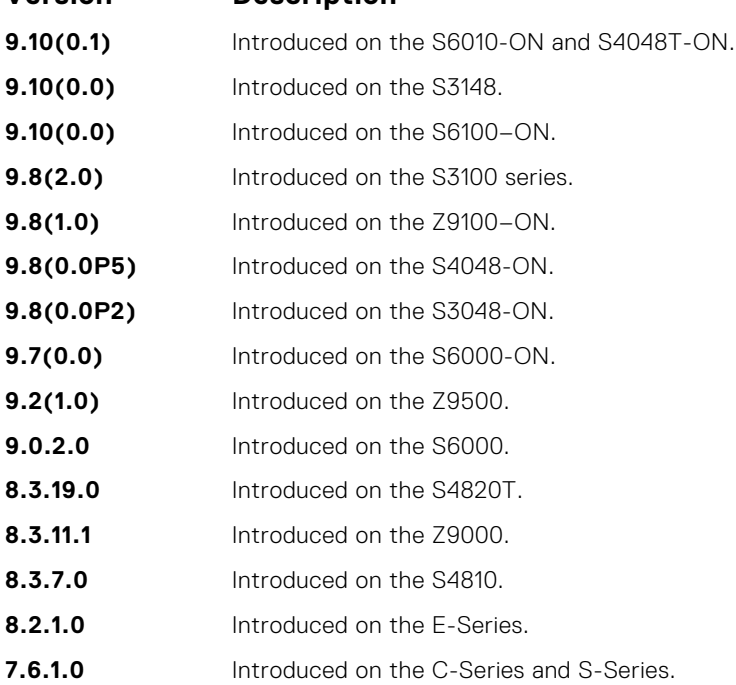

<span id="page-1685-0"></span>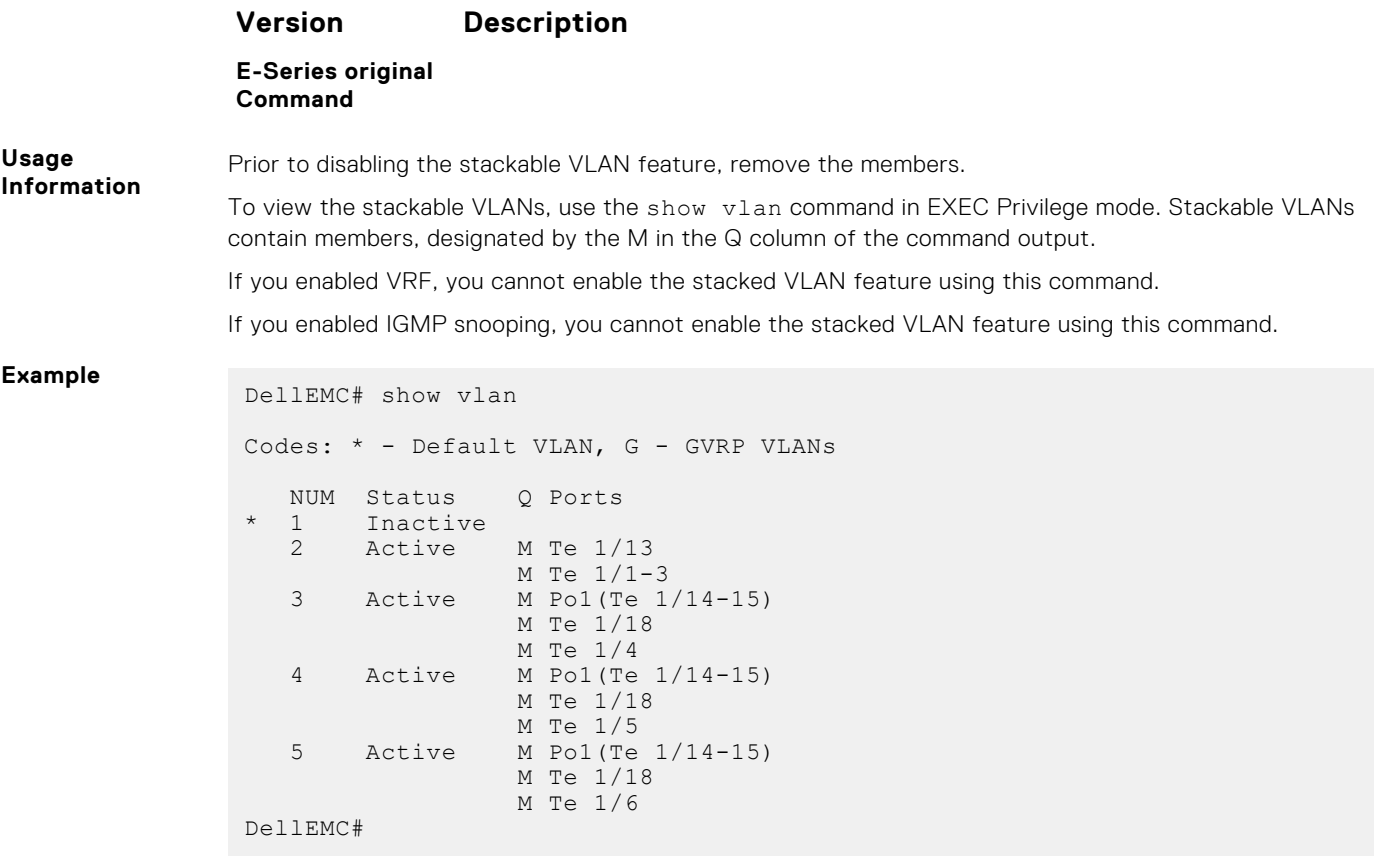

# **vlan-stack dot1p-mapping**

Map C-Tag dot1p values to an S-Tag dot1p value.

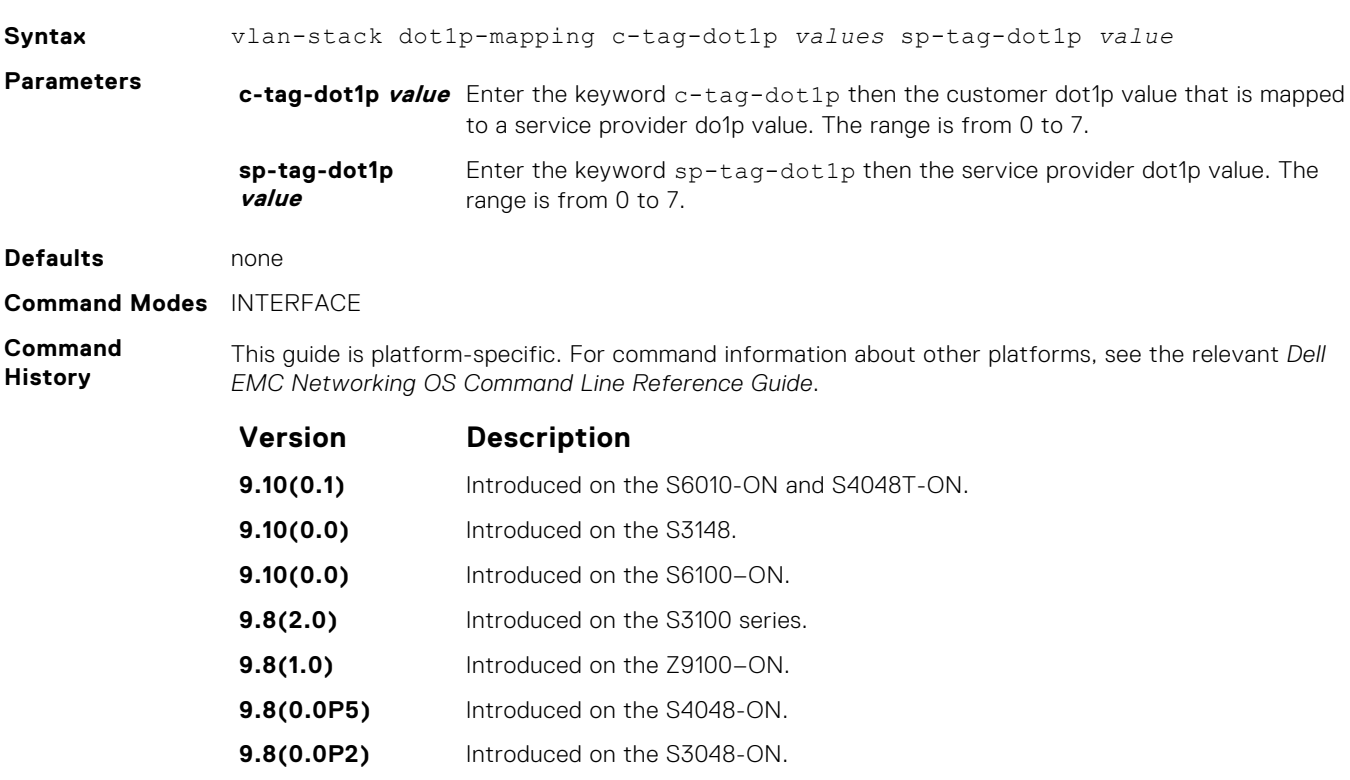

<span id="page-1686-0"></span>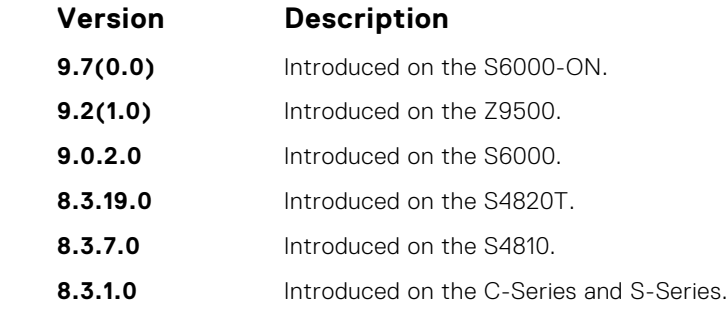

**Usage Information** You can separate the C-Tag values by commas or dashed ranges. In the case of conflicts, dynamic mode CoS overrides any Layer 2 QoS configuration.

### **vlan-stack protocol-type**

Define the stackable VLAN tag protocol identifier (TPID) for the outer VLAN tag (also called the VMAN tag). If you do not configure this command, the Dell EMC Networking OS assigns the value 0x9100.

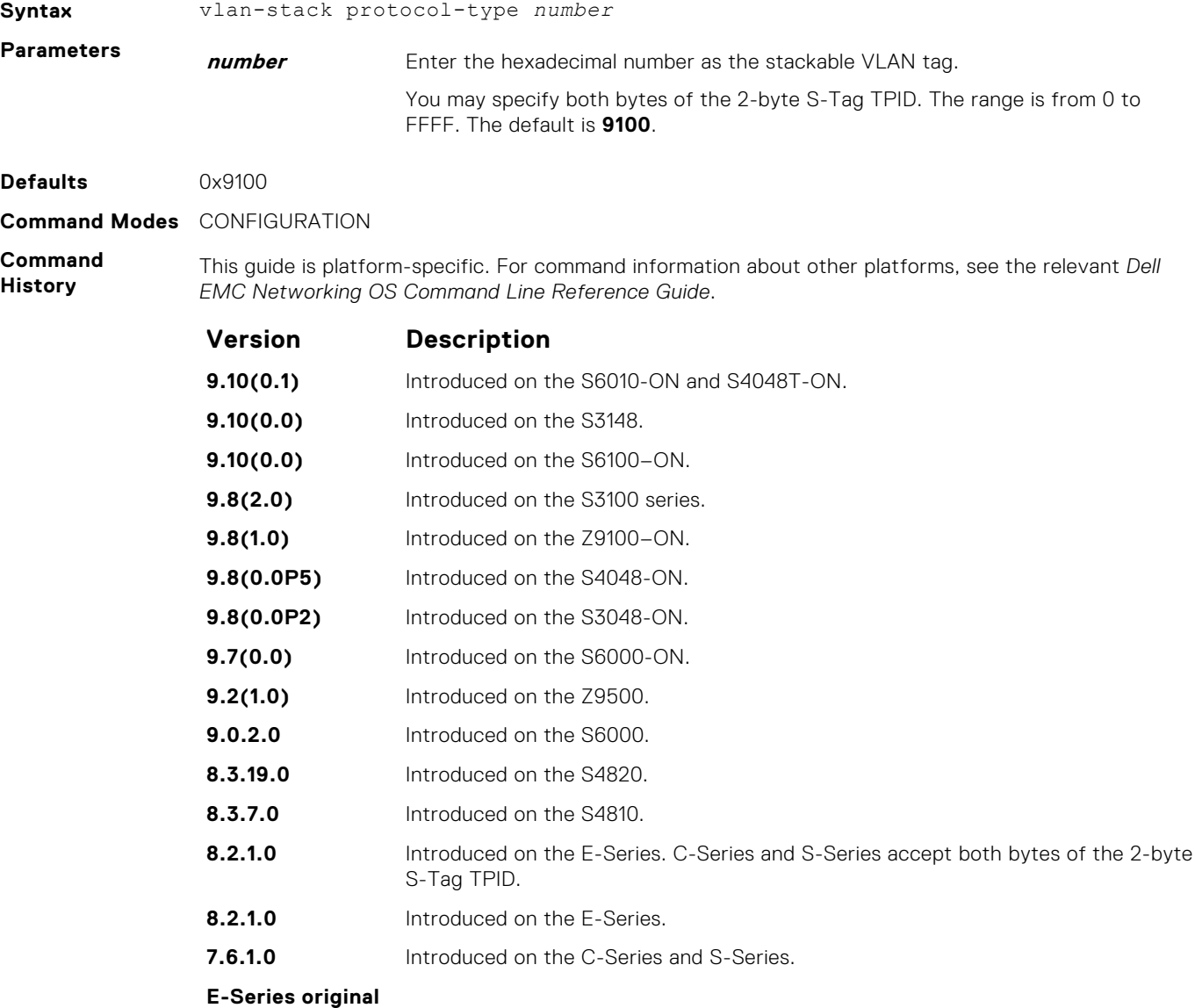

**Command**

<span id="page-1687-0"></span>**Usage Information** For specific interoperability limitations regarding the S-Tag TPID, see the *Dell EMC Networking OS Configuration Guide*.

The four characters you may enter are shown in the following table.

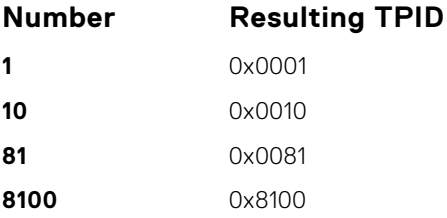

**Related Commands**

- [portmode hybrid](#page-706-0)  sets a port (physical ports only) to accept both tagged and untagged frames. A port configured this way is identified as a hybrid port in report displays.
- vlan-stack trunk specifies a Layer 2 port or port channel as a trunk port to the Stackable VLAN network.

## **vlan-stack trunk**

Specify a Layer 2 port or port channel as a trunk port to the stackable VLAN network.

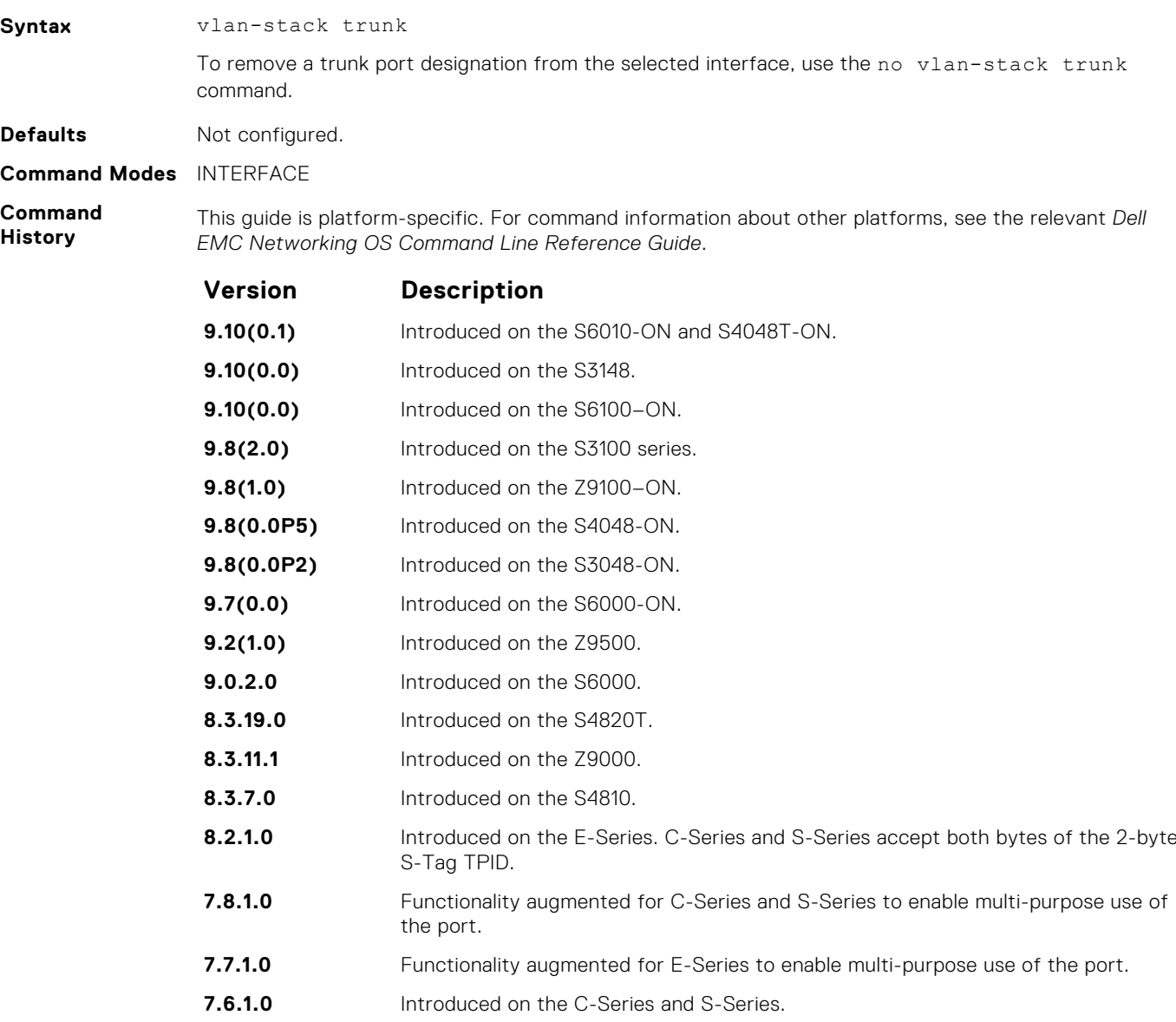

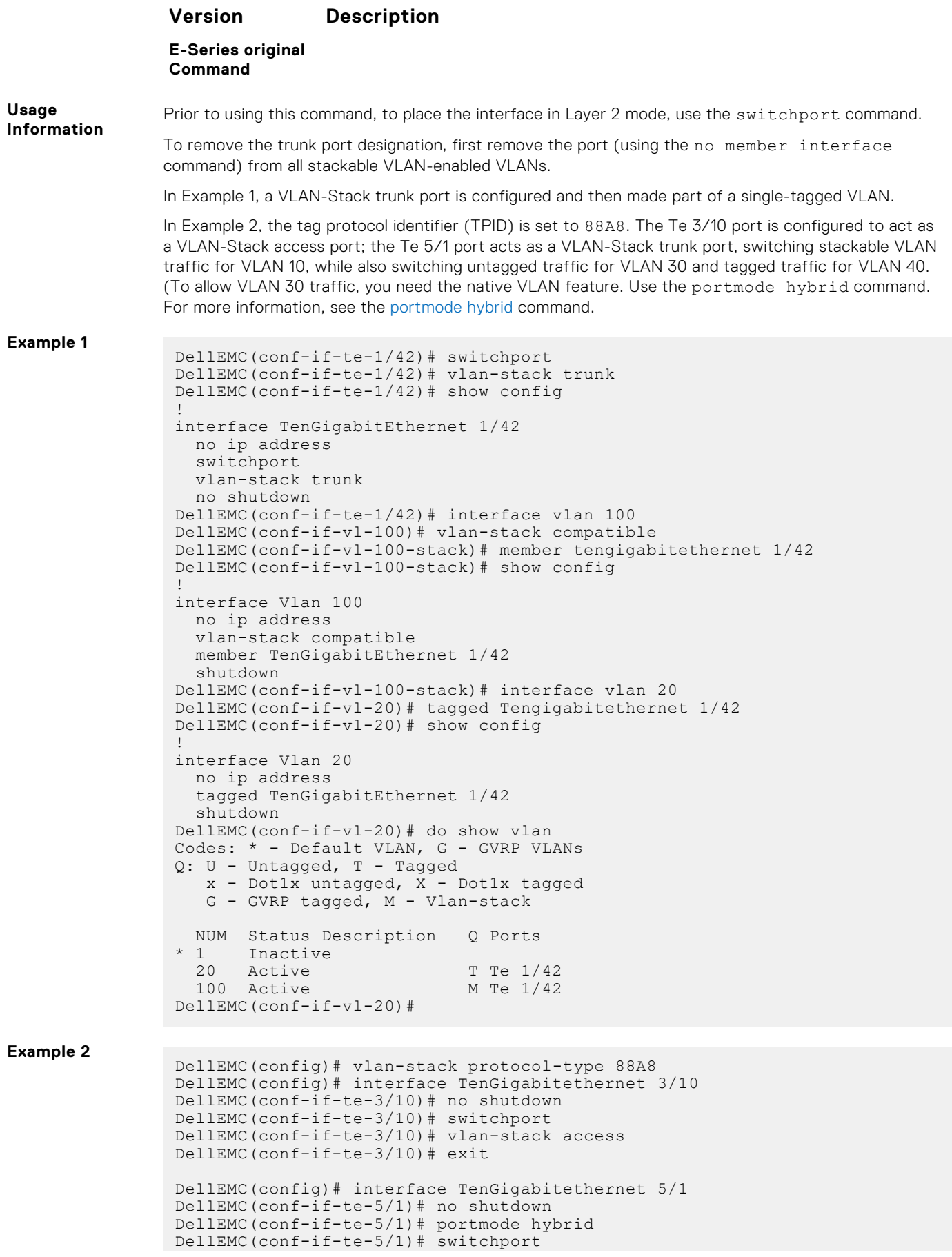

```
DellEMC(conf-if-te-5/1)# vlan-stack trunk
DellEMC(conf-if-te-5/1)# exit
DellEMC(config)# interface vlan 10
 DellEMC(conf-if-vlan)# vlan-stack compatible
 DellEMC(conf-if-vlan)# member Te 4/1, Te 3/10, TenGi 5/1
DellEMC(conf-if-vlan)# exit
DellEMC(config)# interface vlan 30
 DellEMC(conf-if-vlan)# untagged TenGi 5/1
 DellEMC(conf-if-vlan)# exit
DellEMC(config)#
DellEMC(config)# interface vlan 40
 DellEMC(conf-if-vlan)# tagged TenGi 5/1
 DellEMC(conf-if-vlan)# exit
DellEMC(config)#
```
# **Virtual Routing and Forwarding (VRF)**

Virtual routing and forwarding (VRF) allows multiple instances of a routing table to coexist on the same router at the same time.

#### **Topics:**

- ip vrf
- [ip http vrf](#page-1691-0)
- **[description](#page-1691-0)**
- [ip vrf forwarding](#page-1692-0)
- [ip route-export](#page-1693-0)
- [ip route-import](#page-1694-0)
- [ipv6 route-export](#page-1695-0)
- [ipv6 route-import](#page-1696-0)
- [match source-protocol](#page-1696-0)
- **[redistribute](#page-1697-0)**
- [interface management](#page-1698-0)
- [maximum dynamic-routes](#page-1698-0)
- [show ip vrf](#page-1699-0)
- [show run vrf](#page-1700-0)

# **ip vrf**

Create or delete a customer VRF.

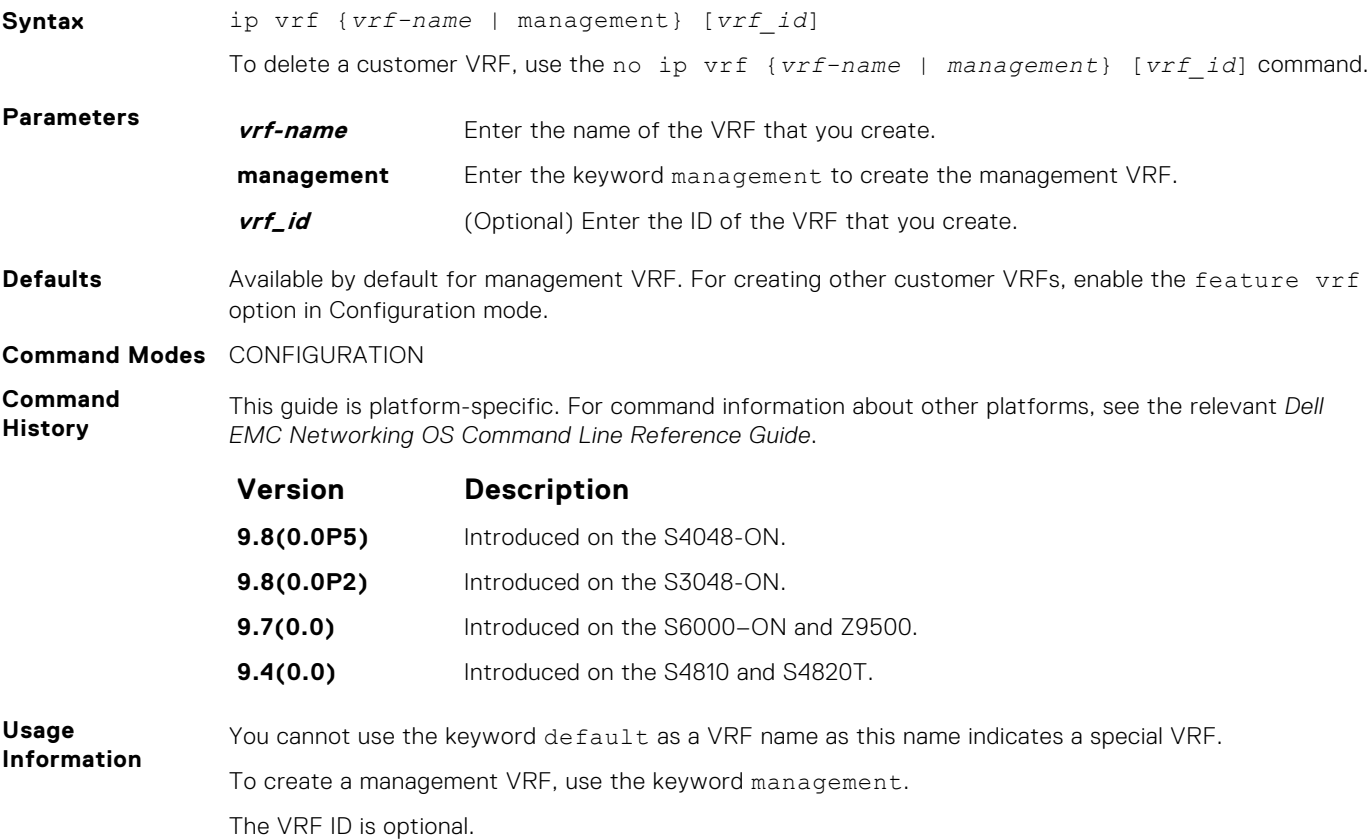

# <span id="page-1691-0"></span>**ip http vrf**

Configure an HTTP client with a VRF used to connect to the HTTP server.

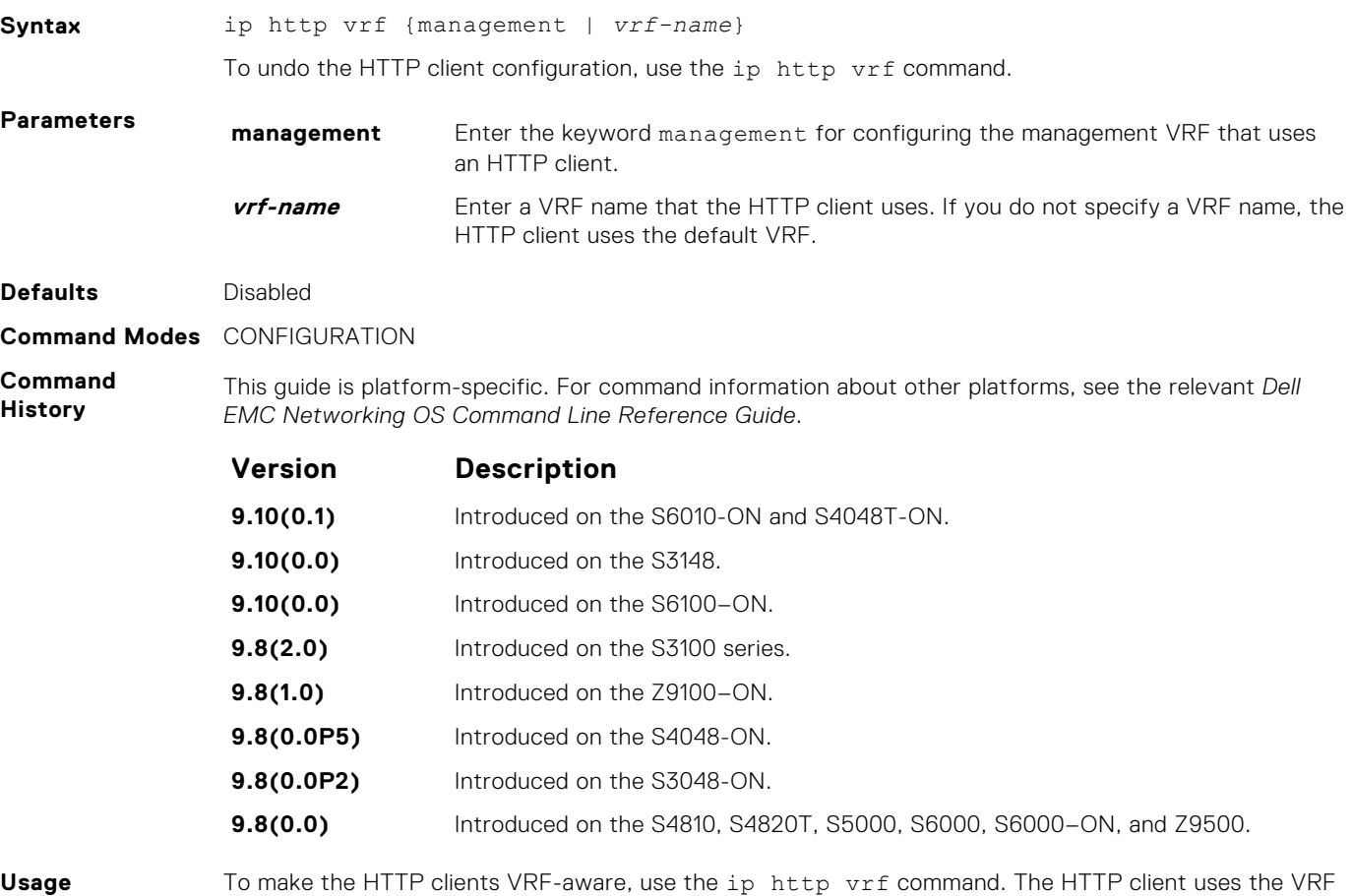

**Information**

To make the HTTP clients VRF-aware, use the ip http vrf command. The HTTP client uses the VRF name that you specify to reach the HTTP server. If you do not specify a VRF name, the HTTP client uses the default VRF.

# **description**

Specify a name for a customer VRF.

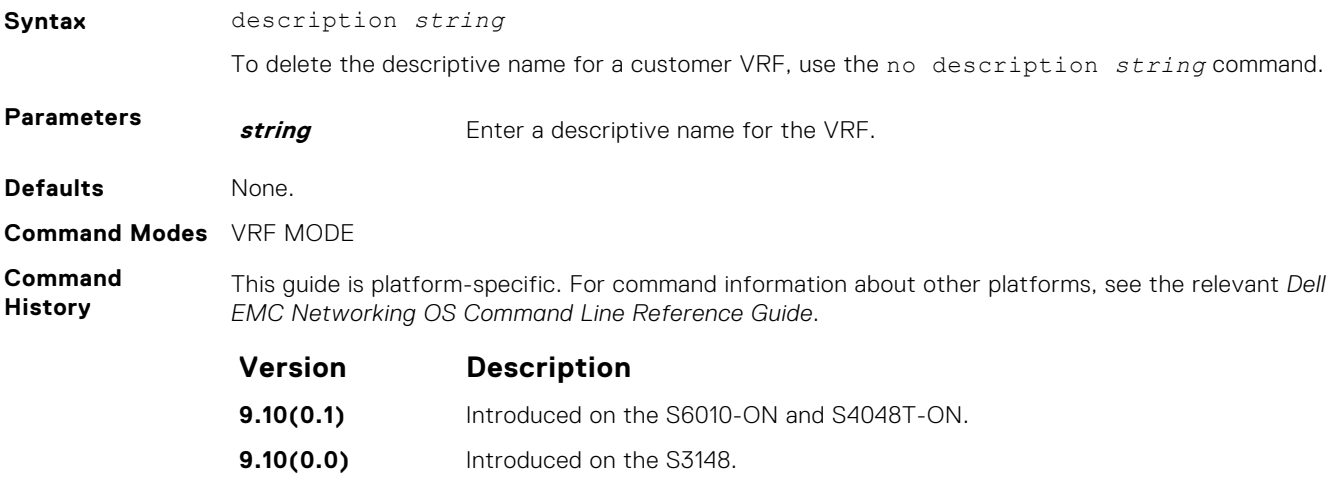
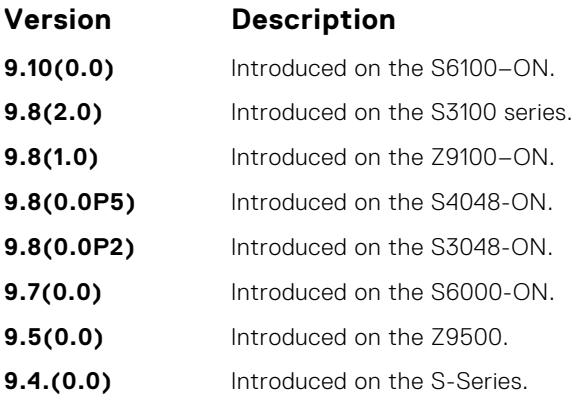

### **ip vrf forwarding**

Attach an interface to a VRF.

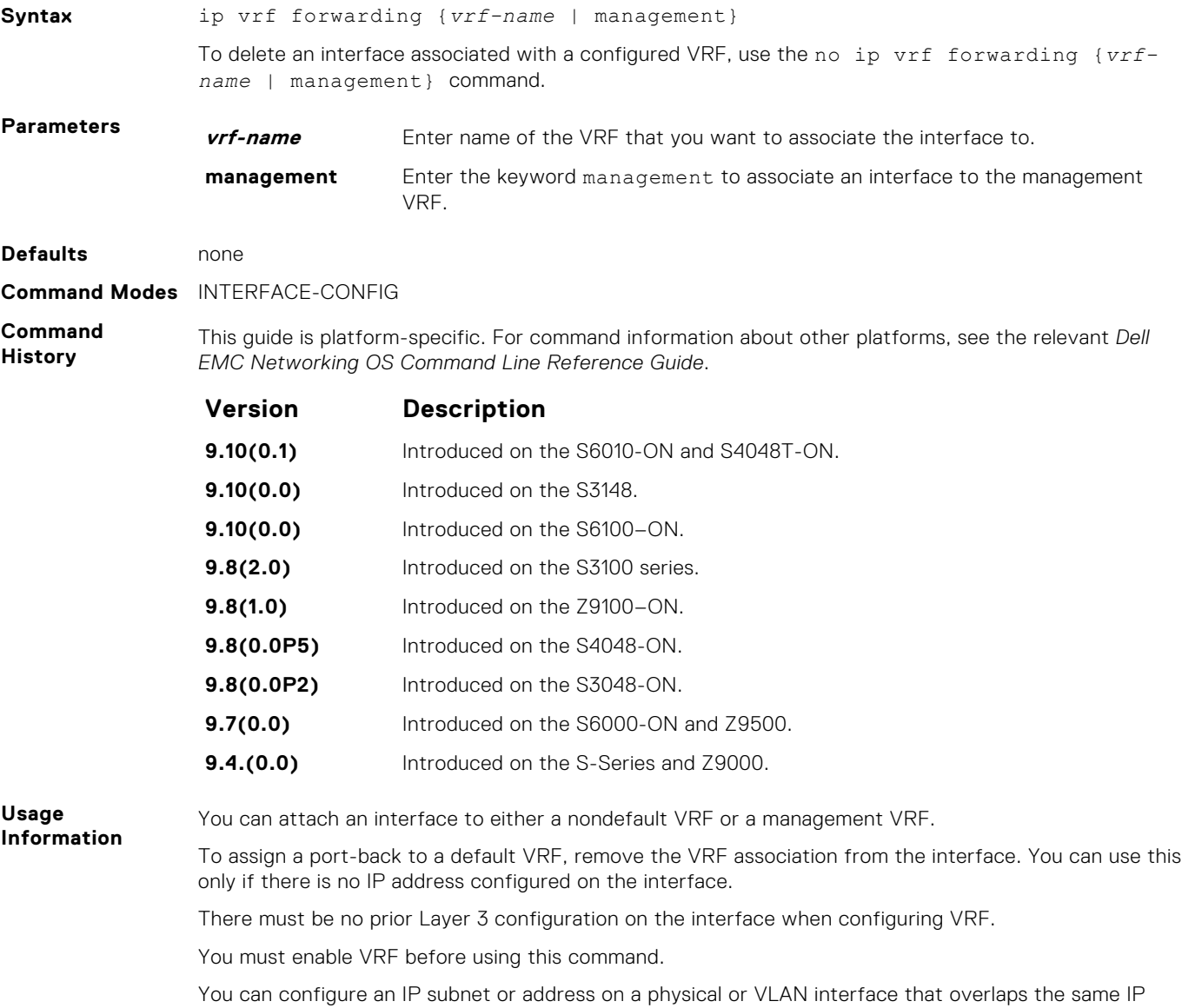

subnet or address configured on another interface only if the interfaces are assigned to different VRFs. If

you assign two interfaces to the same VRF, you cannot configure overlapping IP subnets or the same IP address to them.

<span id="page-1693-0"></span>**Example**

```
DellEMC# configure terminal
DellEMC(conf)# ip vrf red
DellEMC(conf-vrf)# description "Red Network"
DellEMC(conf-vrf)# show config
!
ip vrf red 4
 description "Red Network"
DellEMC(conf-vrf)#
DellEMC(conf-if-te-1/45)# int te 7/46
DellEMC(conf-if-te-1/46)# no shut
DellEMC(conf-if-te-1/46)# ip vrf forwarding red
DellEMC(conf-if-te-1/46)# ip add 100.1.1.1/24
DellEMC(conf-if-te-1/46)#
DellEMC(conf-if-te-1/46)#
DellEMC(conf-if-te-1/46)#
DellEMC(conf-if-te-1/46)# show config
!
interface TenGigabitEthernet 1/46
 ip vrf forwarding red
 ip address 100.1.1.1/24
 no shutdown
DellEMC(conf-if-te-1/46)#
```
#### **ip route-export**

Enables route leaking between VRFs. This command exports or shares IPv4 routes corresponding to one VRF with other nondefault VRFs.

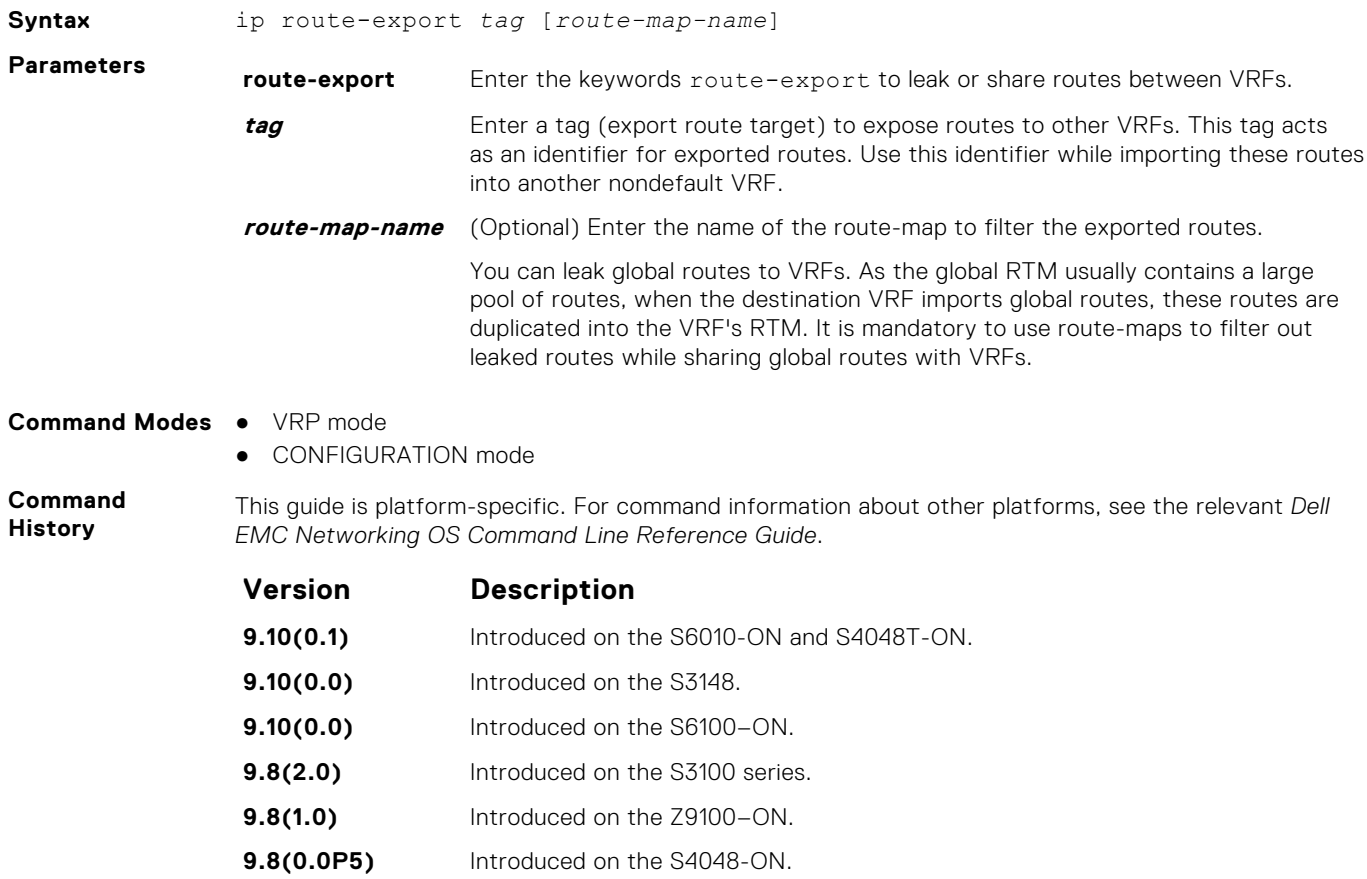

<span id="page-1694-0"></span>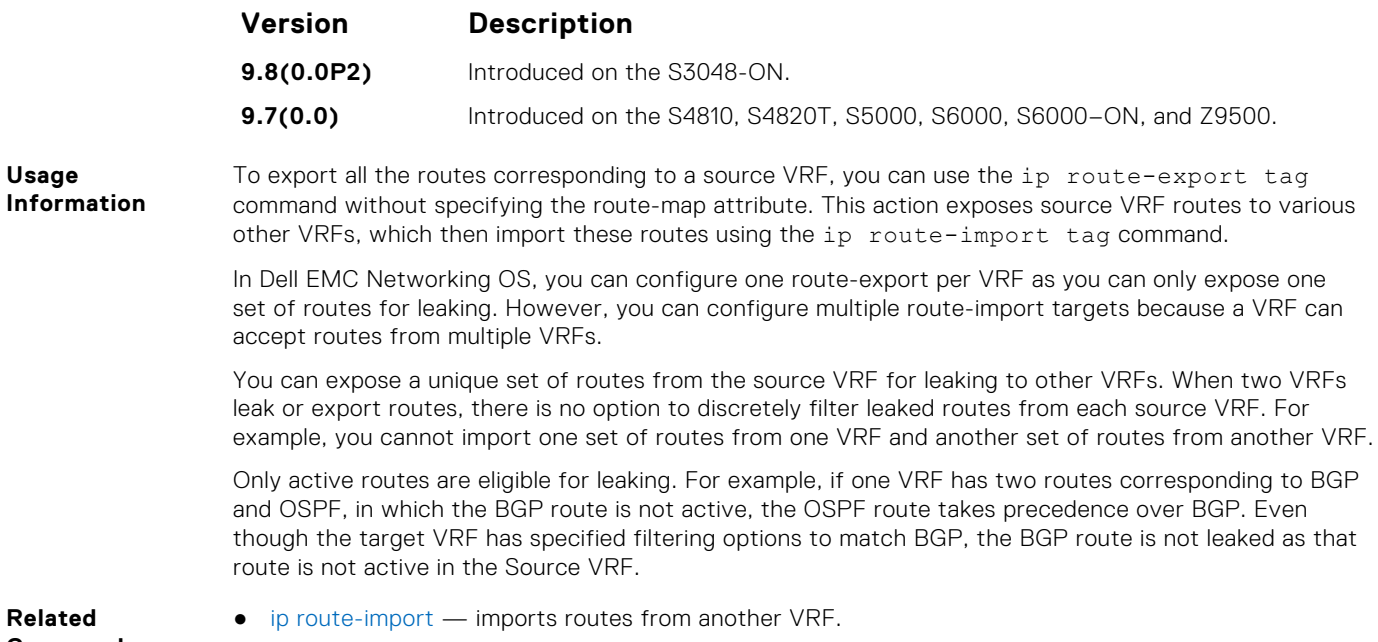

**Related Commands**

### **ip route-import**

Imports IPv4 routes that another VRF leaks using the VRF tag during the export of these routes.

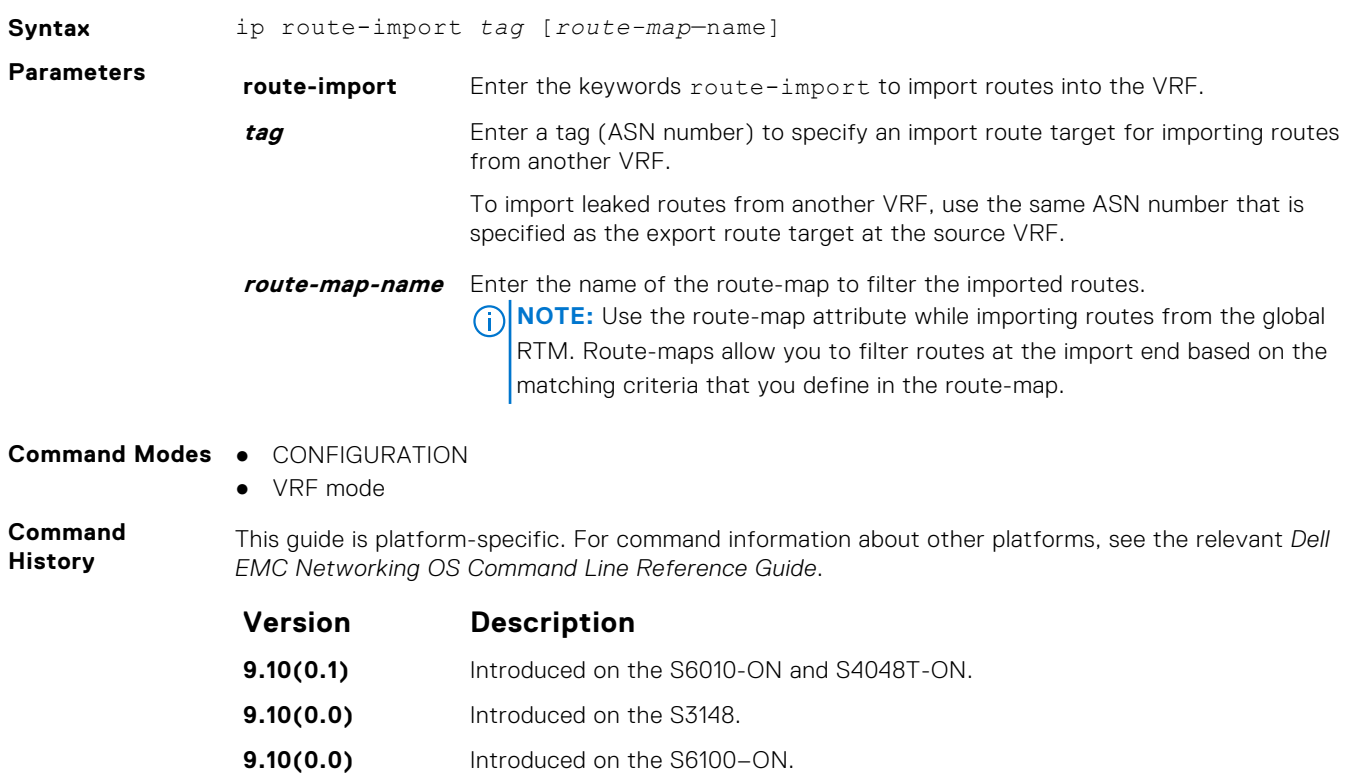

- **9.8(2.0)** Introduced on the S3100 series.
- **9.8(1.0)** Introduced on the Z9100–ON.
- **9.8(0.0P5)** Introduced on the S4048-ON.
- **9.8(0.0P2)** Introduced on the S3048-ON.

<span id="page-1695-0"></span>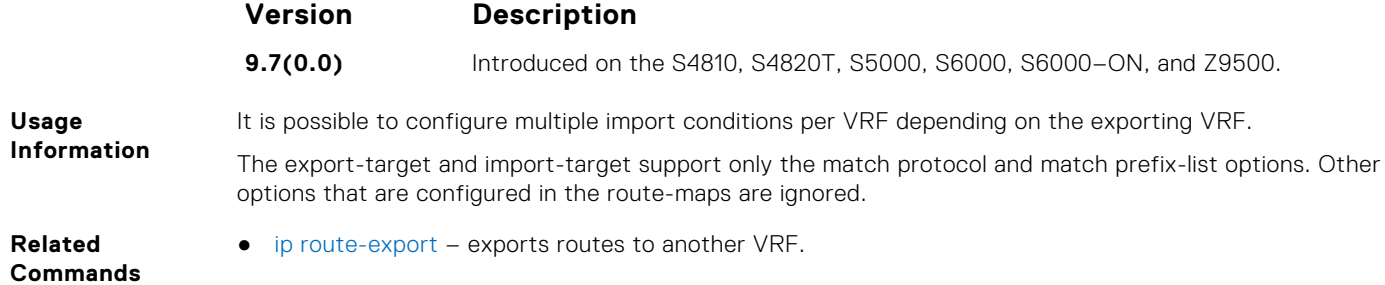

**ipv6 route-export**

Enables route leaking between VRFs. This command exports or shares IPv6 routes corresponding to one VRF with other nondefault VRFs.

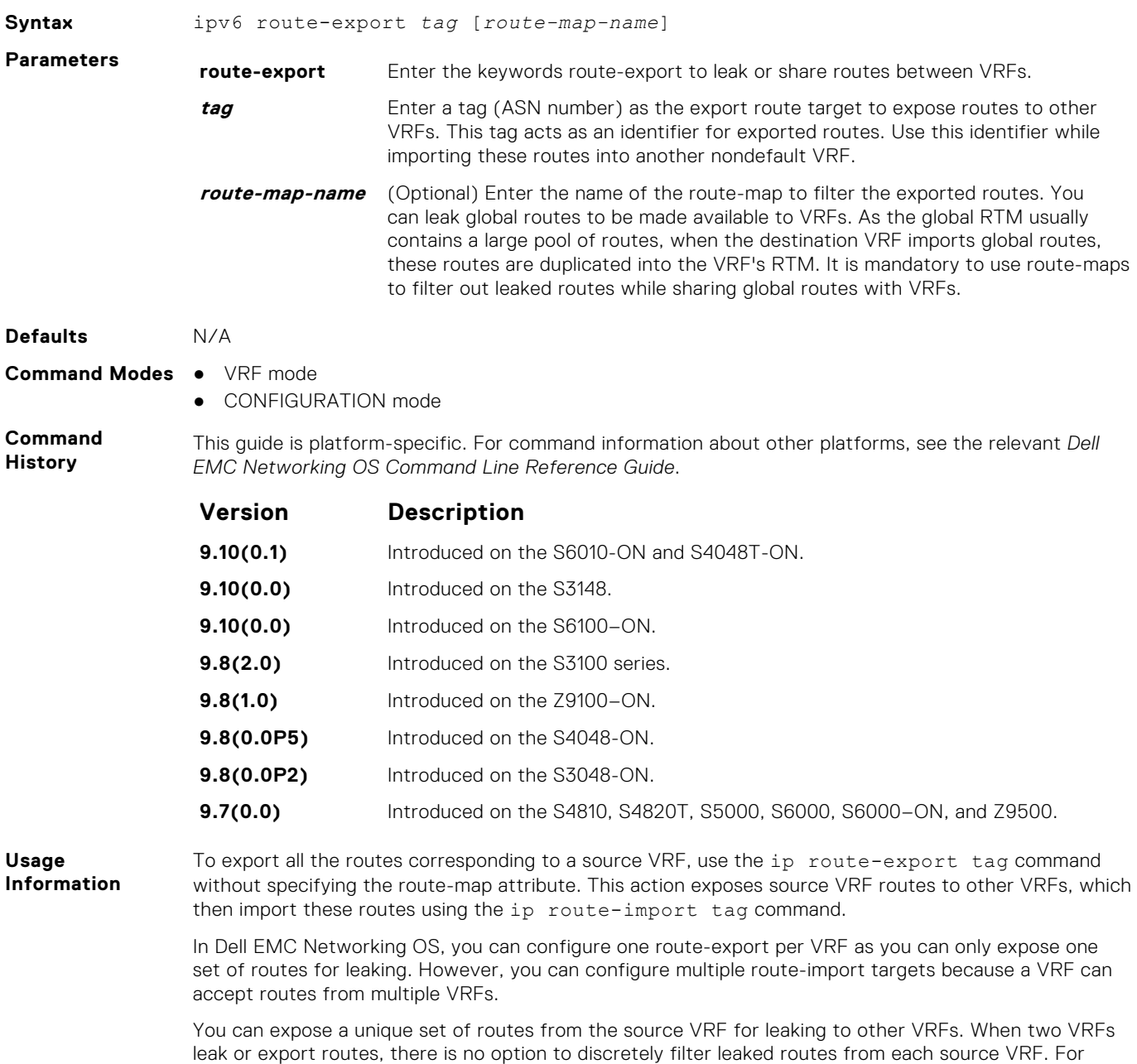

example, you cannot import one set of routes from one VRF and another set of routes from another VRF.

Only active routes are eligible for leaking. For example, if one VRF has two routes corresponding to BGP and OSPF, in which the BGP route is not active, the OSPF route takes precedence over BGP. Even though the target VRF has specified filtering options to match BGP, the BGP route is not leaked as that route is not active in the source VRF.

<span id="page-1696-0"></span>**Related Commands** ● ipv6 route-import – imports IPv6 routes from another VRF.

**ipv6 route-import**

Imports IPv6 routes that another VRF leaks using the tag that VRF specifies during export of these routes.

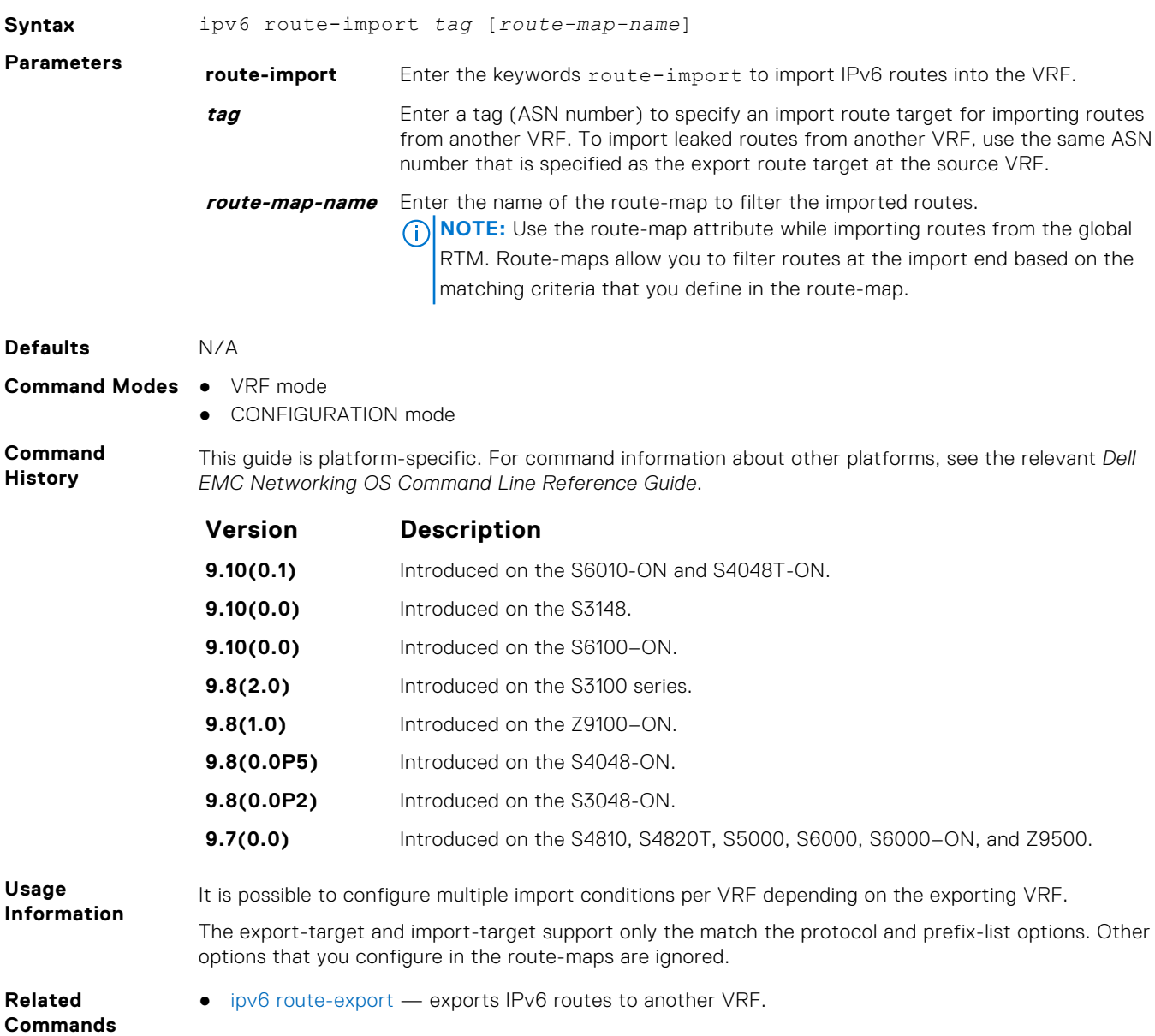

#### **match source-protocol**

Specify matching source-protocol criteria while exporting or importing routes.

**Syntax** match source-protocol {bgp | isis | ospf | connected | static}

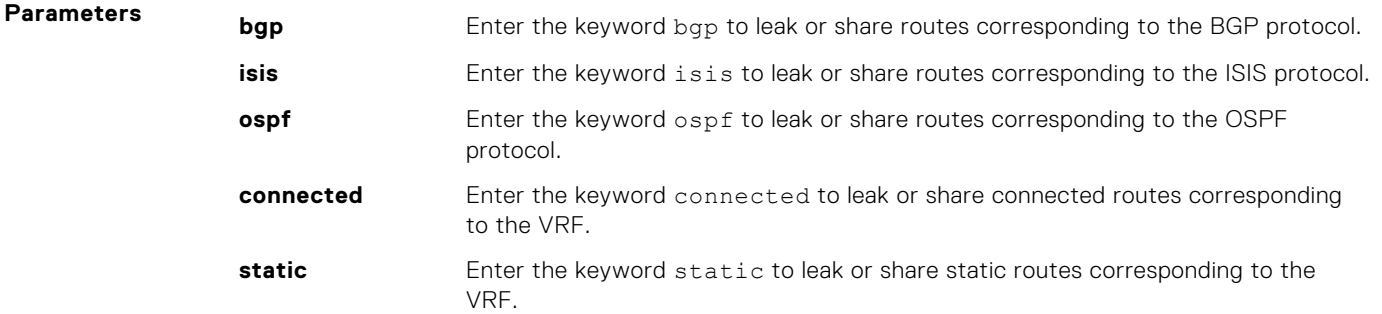

#### **Command Modes** ROUTE MAP MODE

**Command History** This guide is platform-specific. For command information about other platforms, see the relevant *Dell EMC Networking OS Command Line Reference Guide*.

|                             | Version                                                                                                    | <b>Description</b>                                                  |
|-----------------------------|----------------------------------------------------------------------------------------------------|---------------------------------------------------------------------|
|                             | 9.10(0.1)                                                                                                    | Introduced on the S6010-ON and S4048T-ON.                           |
|                             | 9.10(0.0)                                                                                                    | Introduced on the S3148.                                            |
|                             | 9.10(0.0)                                                                                                    | Introduced on the S6100-ON.                                         |
|                             | 9.8(2.0)                                                                                                    | Introduced on the S3100 series.                                     |
|                             | 9.8(1.0)                                                                                                    | Introduced on the Z9100-ON.                                         |
|                             | 9.8(0.0P5)                                                                                                    | Introduced on the S4048-ON.                                         |
|                             | 9.8(0.0P2)                                                                                                    | Introduced on the S3048-ON.                                         |
|                             | 9.7(0.0)                                                                                                    | Introduced on the S4810, S4820T, S5000, S6000, S6000–ON, and Z9500. |
| Usage<br><b>Information</b> | Specify the matching criteria only after defining a route-map. Before using this command, you must enter<br>Route Map mode using the route-map route-map-name command. The match criteria that you<br>specify is associated with the route-map that you define. |                                                                     |
|                             | The export-target and import-target options support only the match protocol and match prefix-list<br>options. Other options that you configure in the route-maps are ignored.                                                                                   |                                                                     |

**Related Commands**

● [ipv6 route-import](#page-1696-0) – imports IPv6 routes from another VRF.

#### **redistribute**

Redistributes leaked or exported routes corresponding to specific protocols.

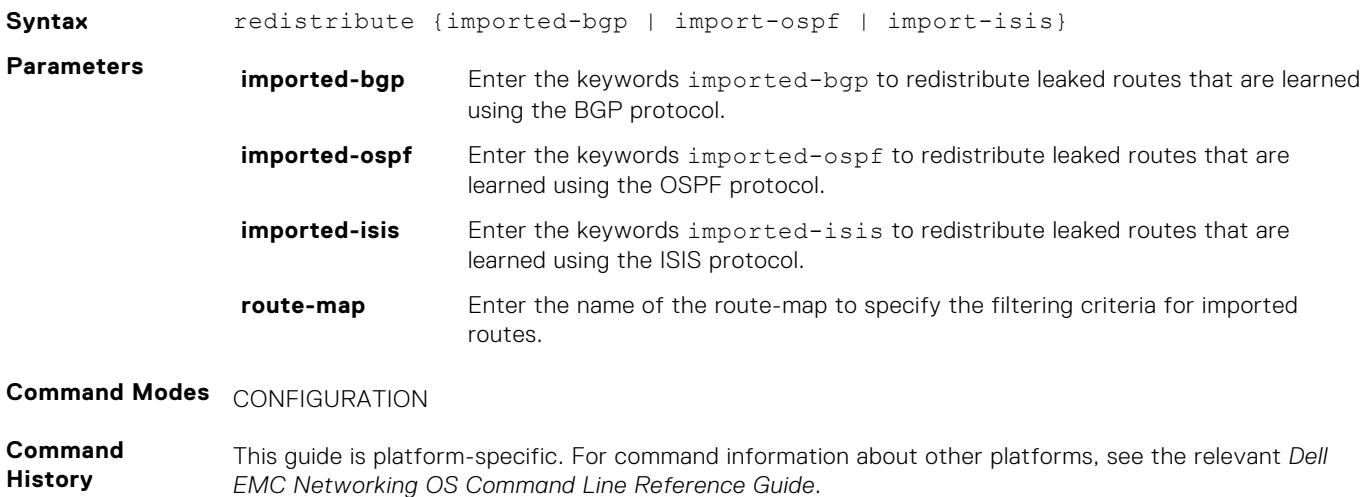

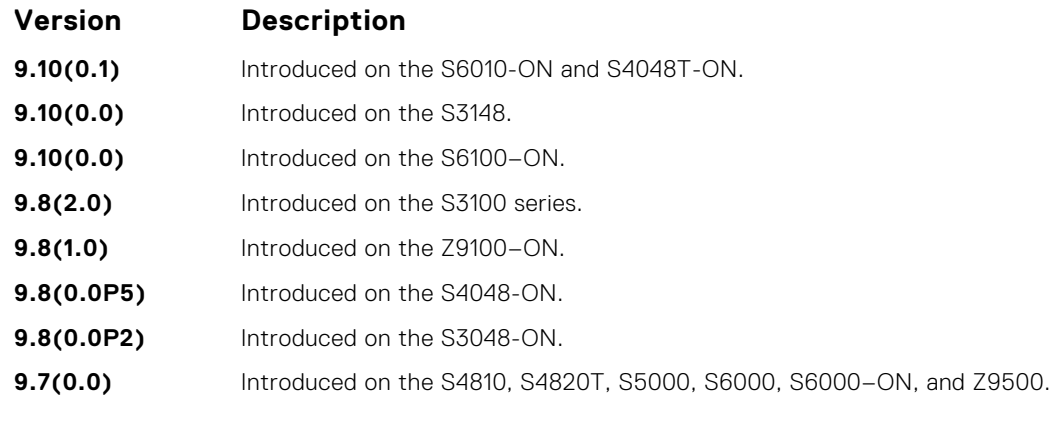

**Related Commands** ● [ip route-import](#page-1694-0) — import routes from another VRF.

### **interface management**

Associates a management port with a management VRF.

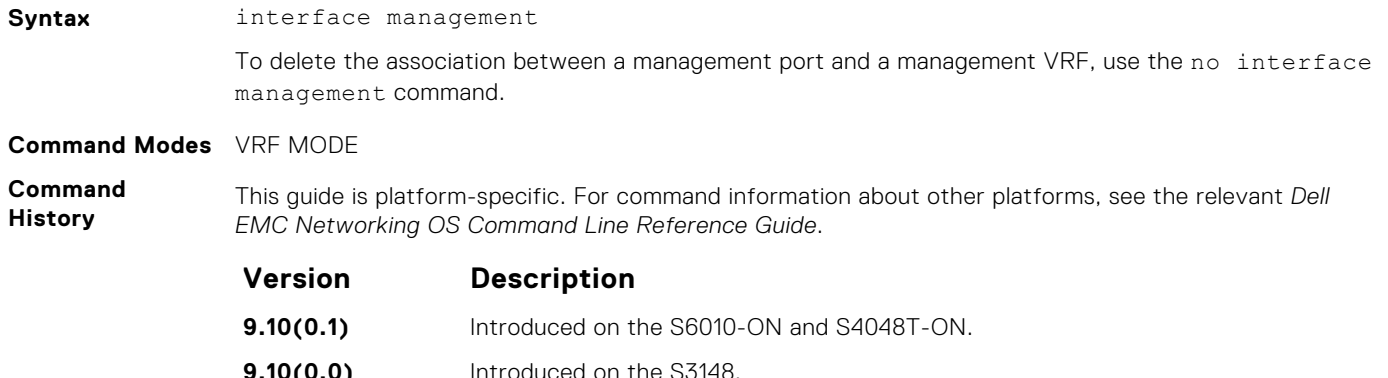

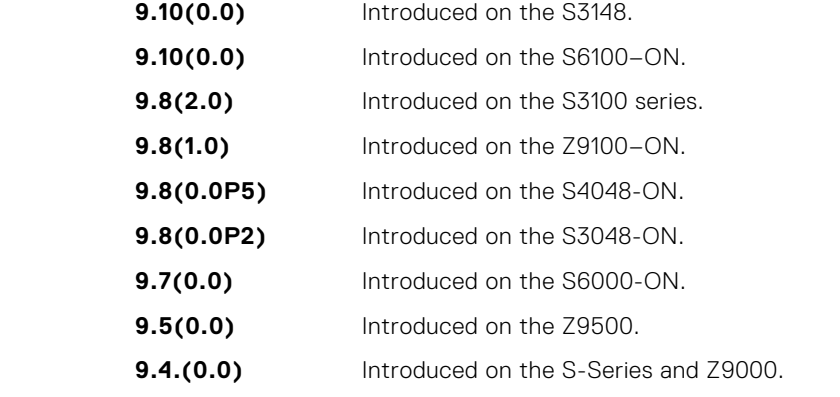

**Usage Information** When you use this command, the management ports corresponding to both the active unit and the standby unit are associated with the management VRF.

#### **maximum dynamic-routes**

Specify the maximum number of dynamic (protocol) routes a VRF can have.

```
Syntax maximum dynamic-routes limit {warn-threshold threshold-value | warning-
             only}
```
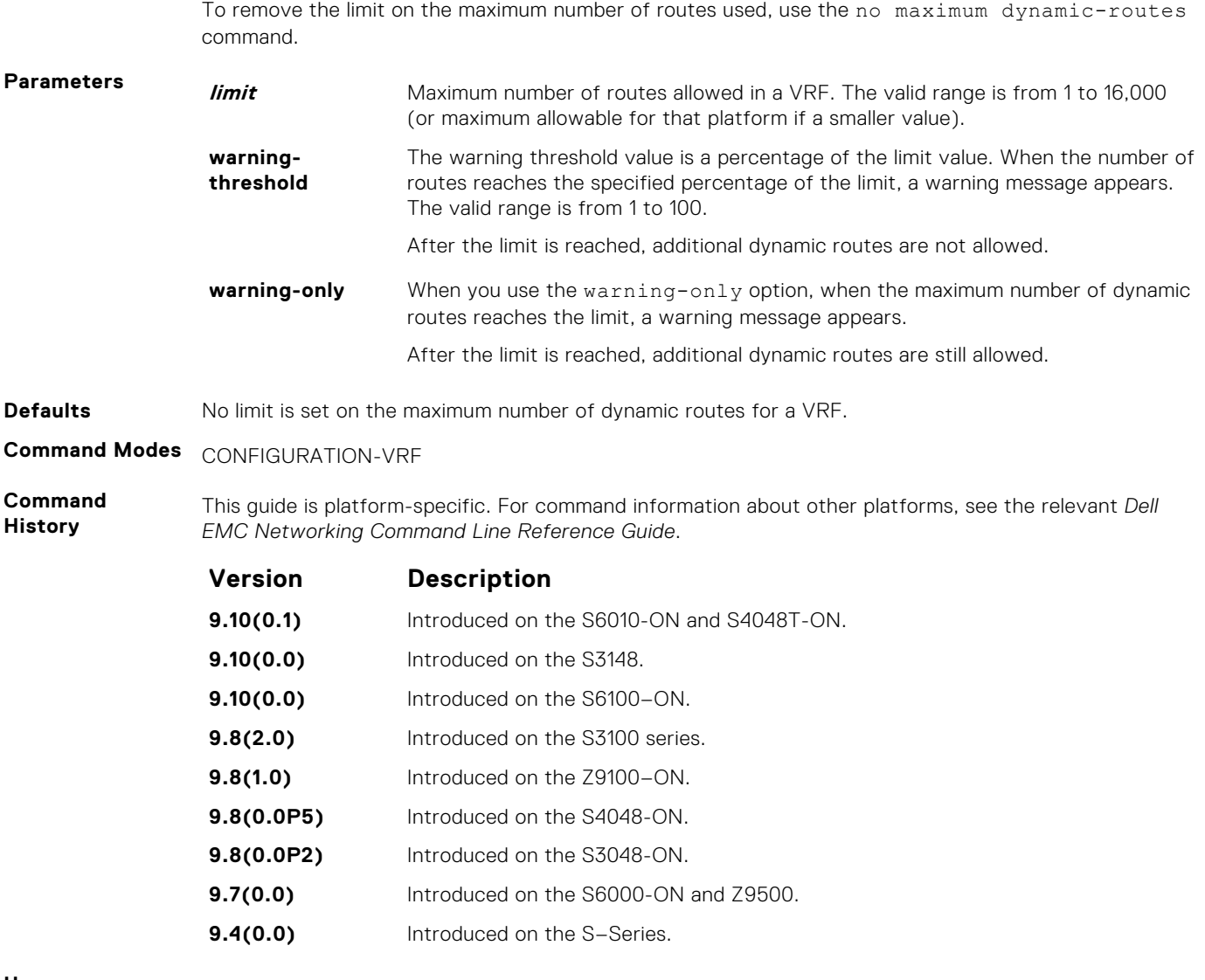

**Usage Information** If you do not specify the maximum route limit for a VRF, the VRF has unlimited space that extends to the maximum number of entries allowed for the system.

## **show ip vrf**

Displays information corresponding to the VRFs that you configure in the system.

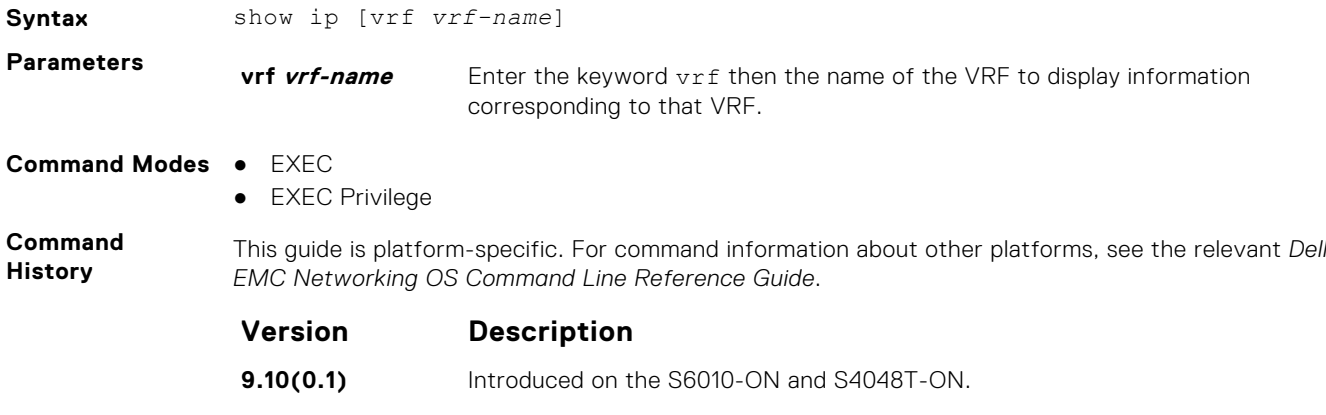

**9.10(0.0)** Introduced on the S3148.

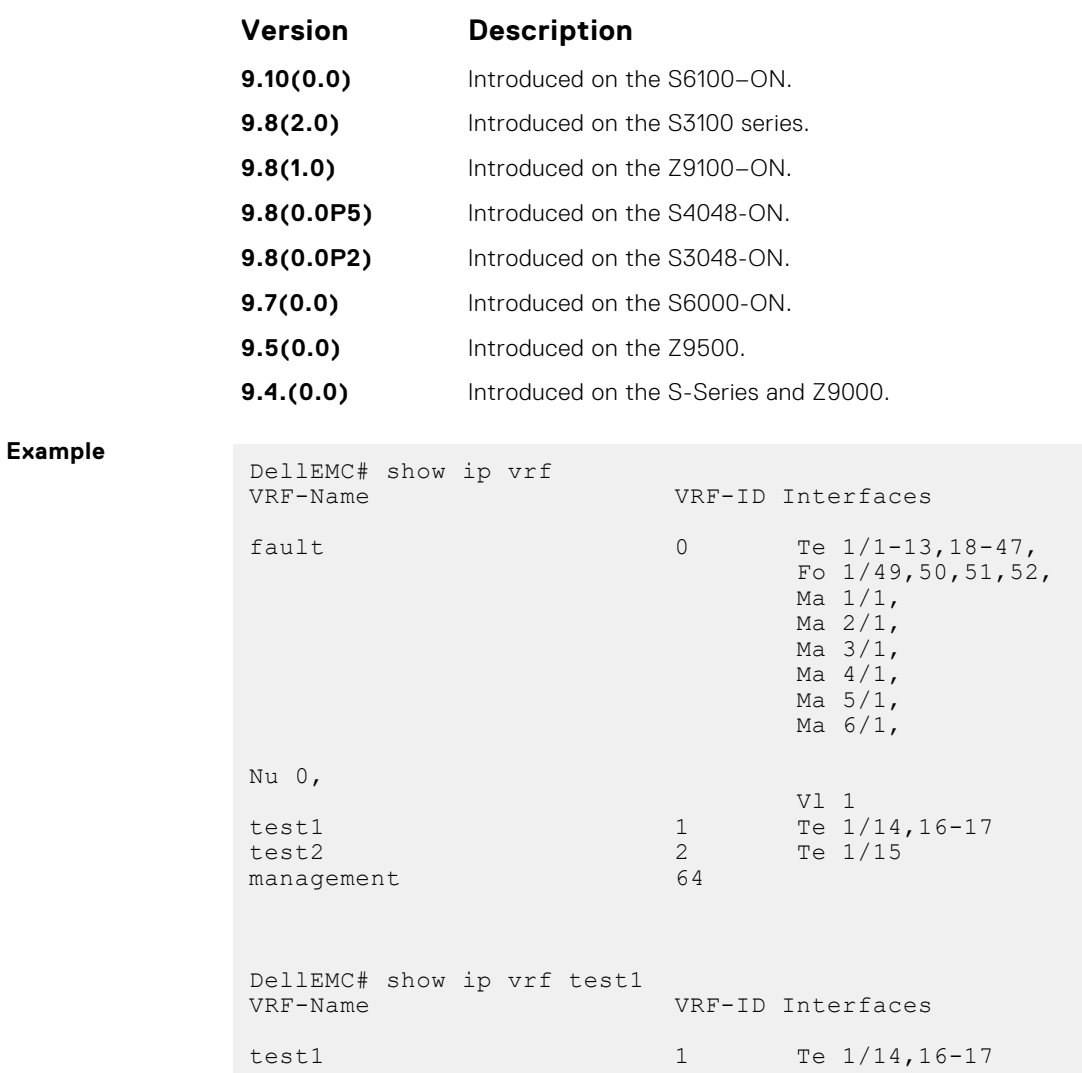

#### **show run vrf**

Displays configuration information corresponding to all the VRFs in the system.

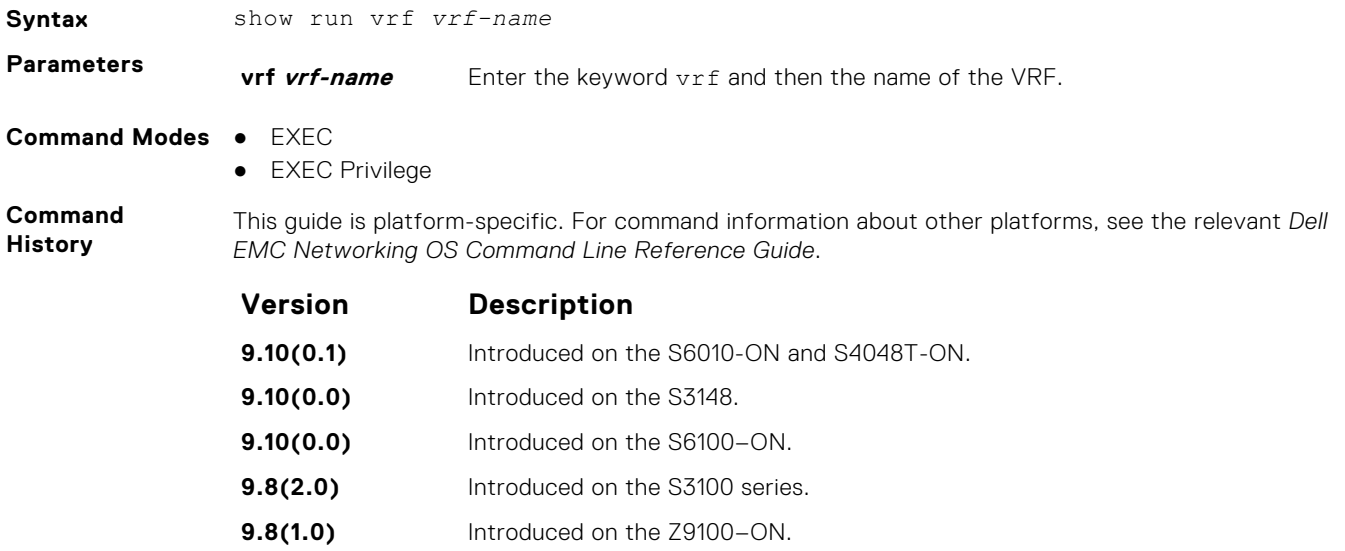

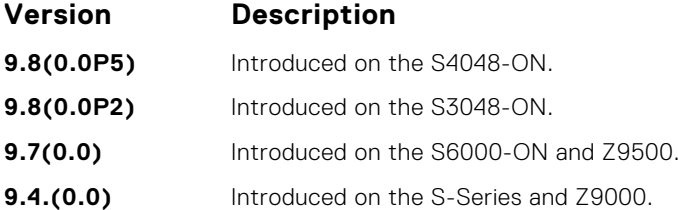

**Usage Information** This command displays information from the running-config corresponding to either a specific VRF or all the VRFs in the system.

**Example**

DellEMC# show run vrf test3 ! ip vrf test3 description "Banking Customer Chennai" DellEMC#

## **VLT Proxy Gateway**

The virtual link trucking (VLT) proxy gateway feature allows a VLT domain to locally terminate and route L3 packets that are destined to a Layer 3 (L3) end point in another VLT domain. Enable the VLT proxy gateway using the link layer discover protocol (LLDP) method or the static configuration. For more information, see the *Command Line Reference Guide*.

#### **Topics:**

- proxy-gateway lldp
- [proxy-gateway static](#page-1703-0)
- [remote-mac-address exclude-vlan](#page-1703-0)
- [peer-domain-link port-channel exclude-vlan](#page-1704-0)
- [proxy-gateway peer-timeout](#page-1705-0)
- [vlt-peer-mac transmit](#page-1706-0)
- [show vlt-proxy-gateway](#page-1706-0)

#### **proxy-gateway lldp**

Enables the proxy-gateway feature using the LLDP protocol.

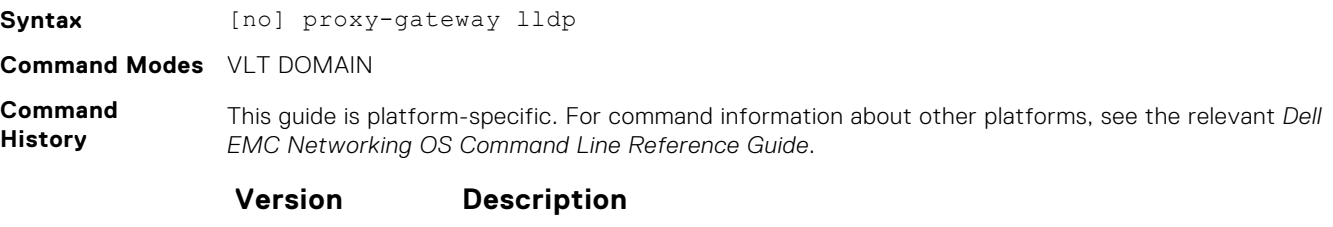

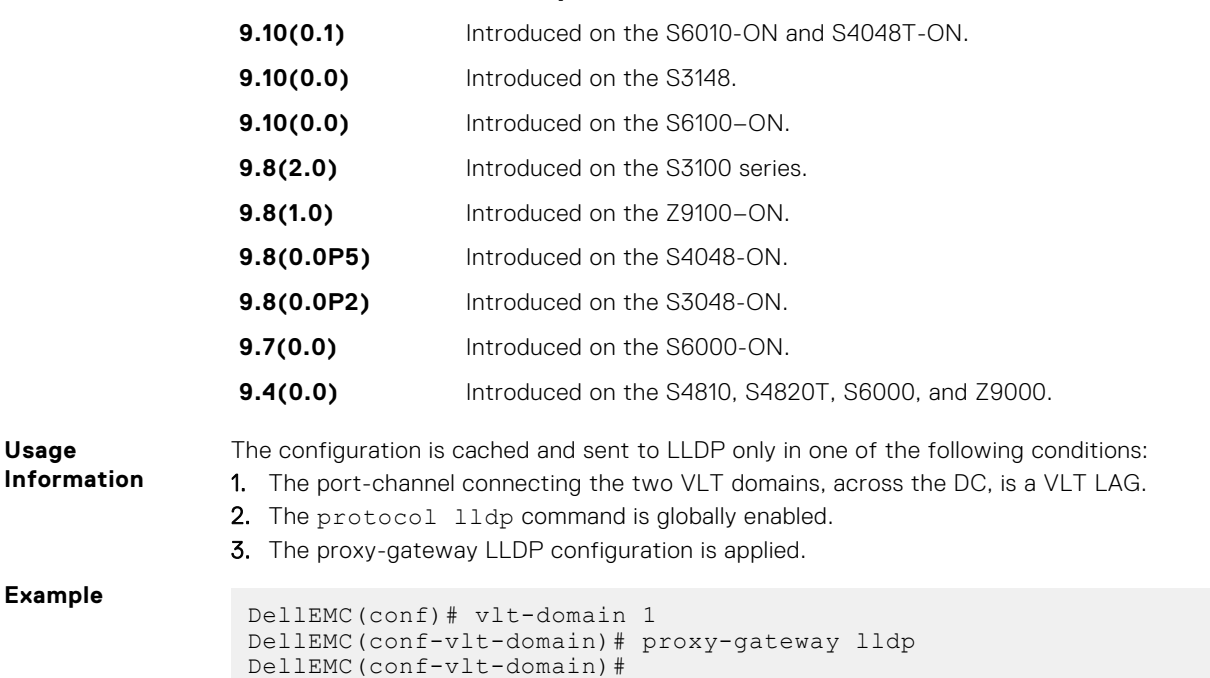

#### <span id="page-1703-0"></span>**proxy-gateway static**

Enables the proxy-gateway feature using static configurations.

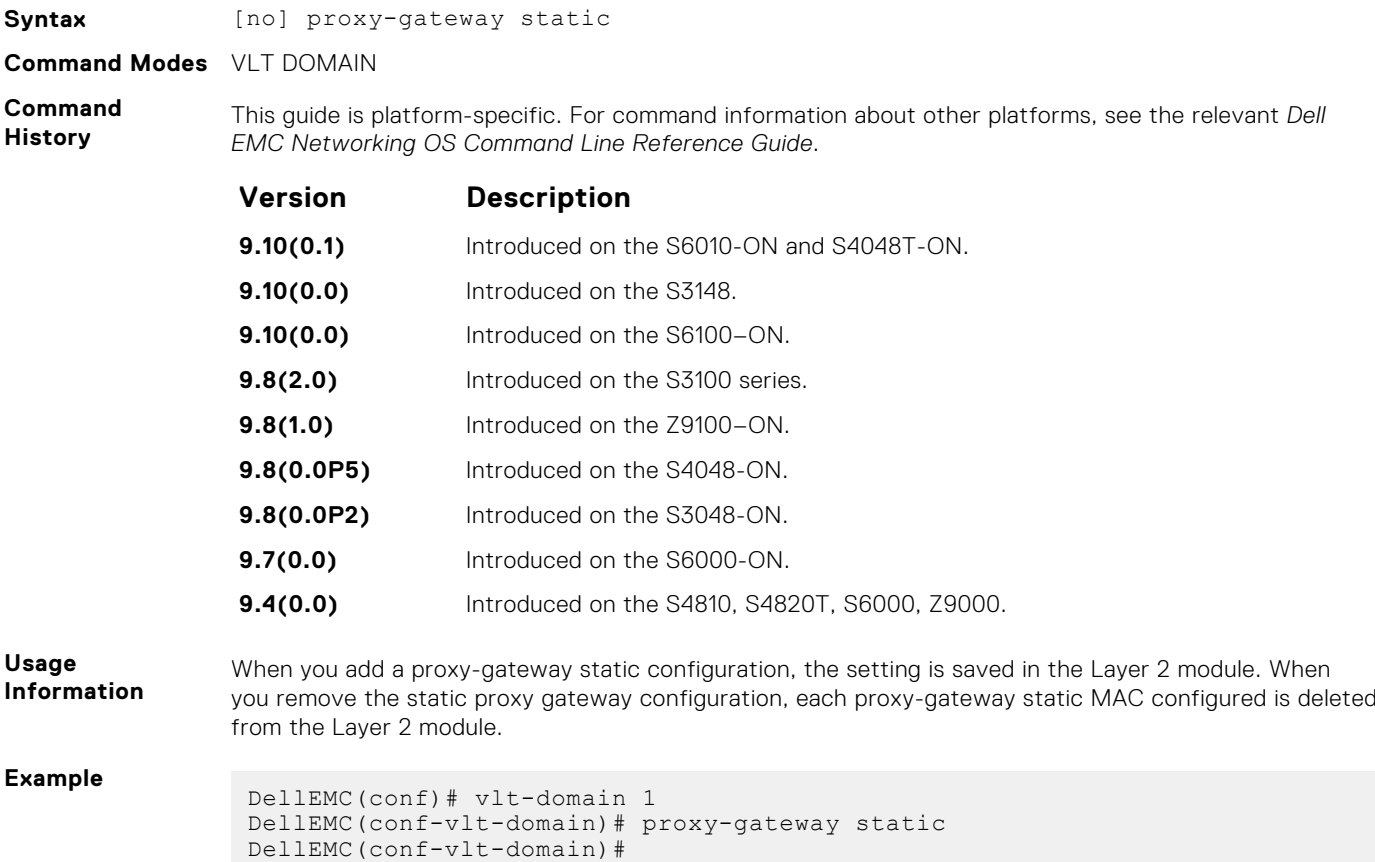

#### **remote-mac-address exclude-vlan**

Configure the proxy-gateway static entry and exclude a VLAN or a range of VLANs from proxy routing.

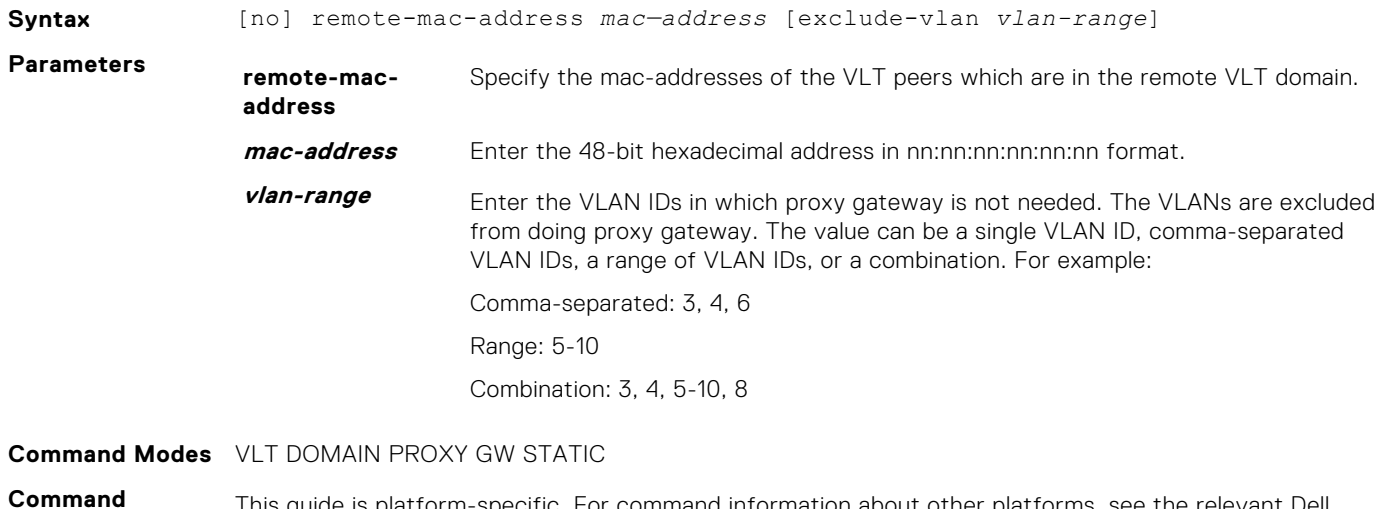

**History** This guide is platform-specific. For command information about other platforms, see the relevant Dell EMC Networking OS Command Line Reference Guide.

<span id="page-1704-0"></span>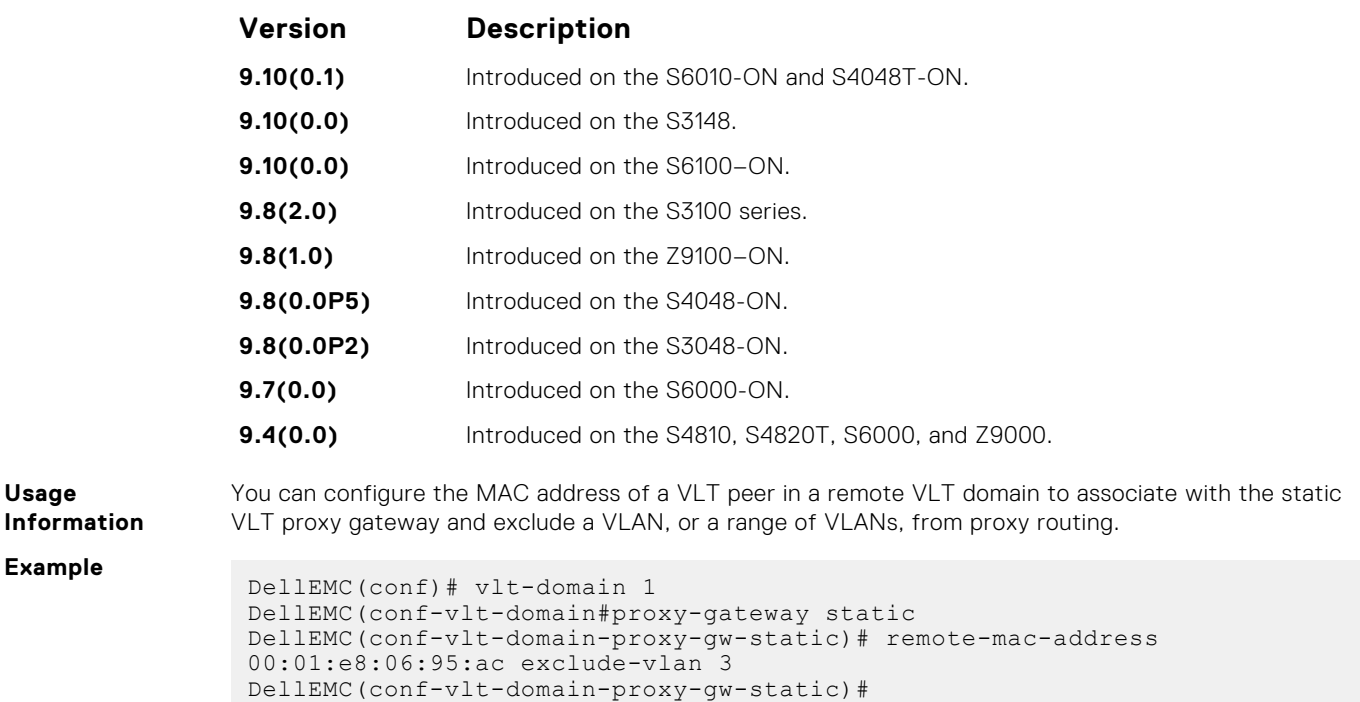

#### **peer-domain-link port-channel exclude-vlan**

Configure the VLT port channel, which is connected to the remote VLT domain, for the proxy gateway or configure the VLANs you want to exclude from VLT proxy gateway.

#### S4048–ON

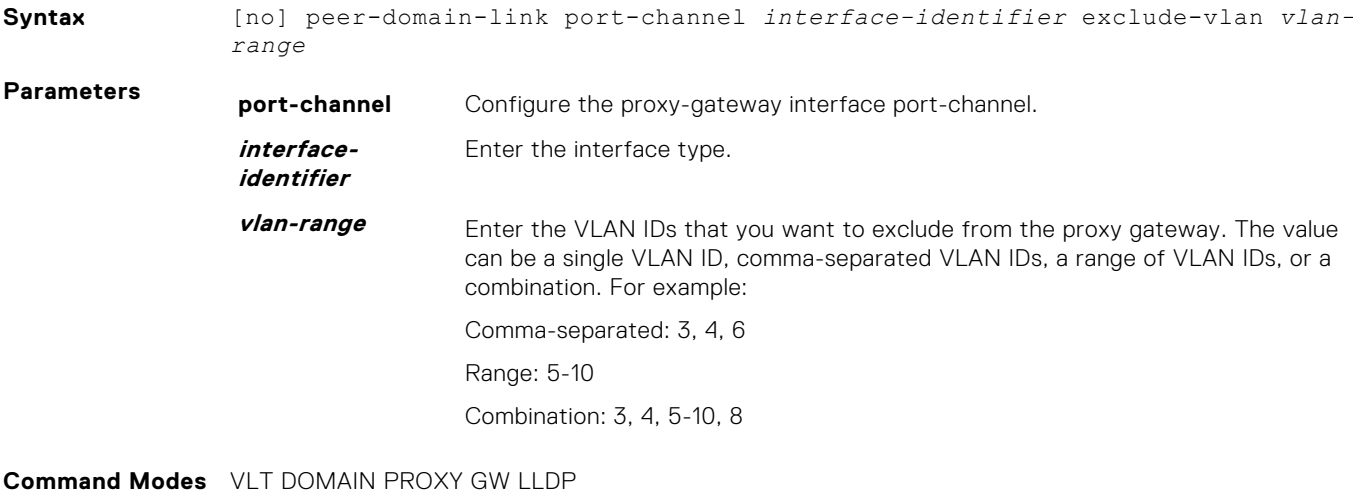

**Command History** This guide is platform-specific. For command information about other platforms, see the relevant *Dell EMC Networking OS Command Line Reference Guide*.

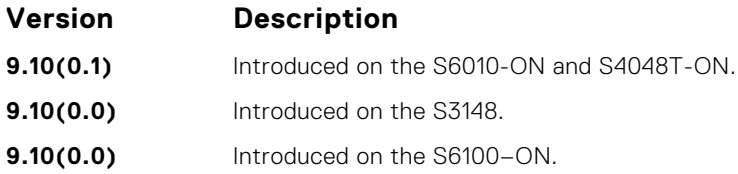

<span id="page-1705-0"></span>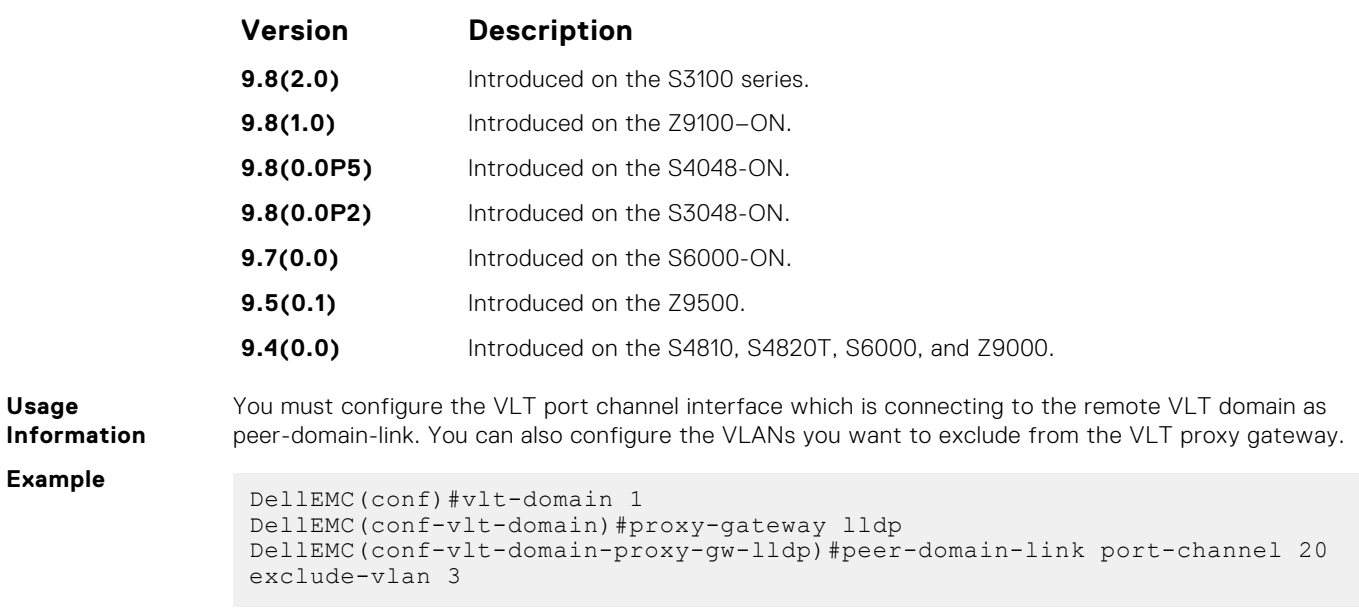

## **proxy-gateway peer-timeout**

Enables the VLT node to timeout the transmission of the peer MAC address when the VLT peer is down.

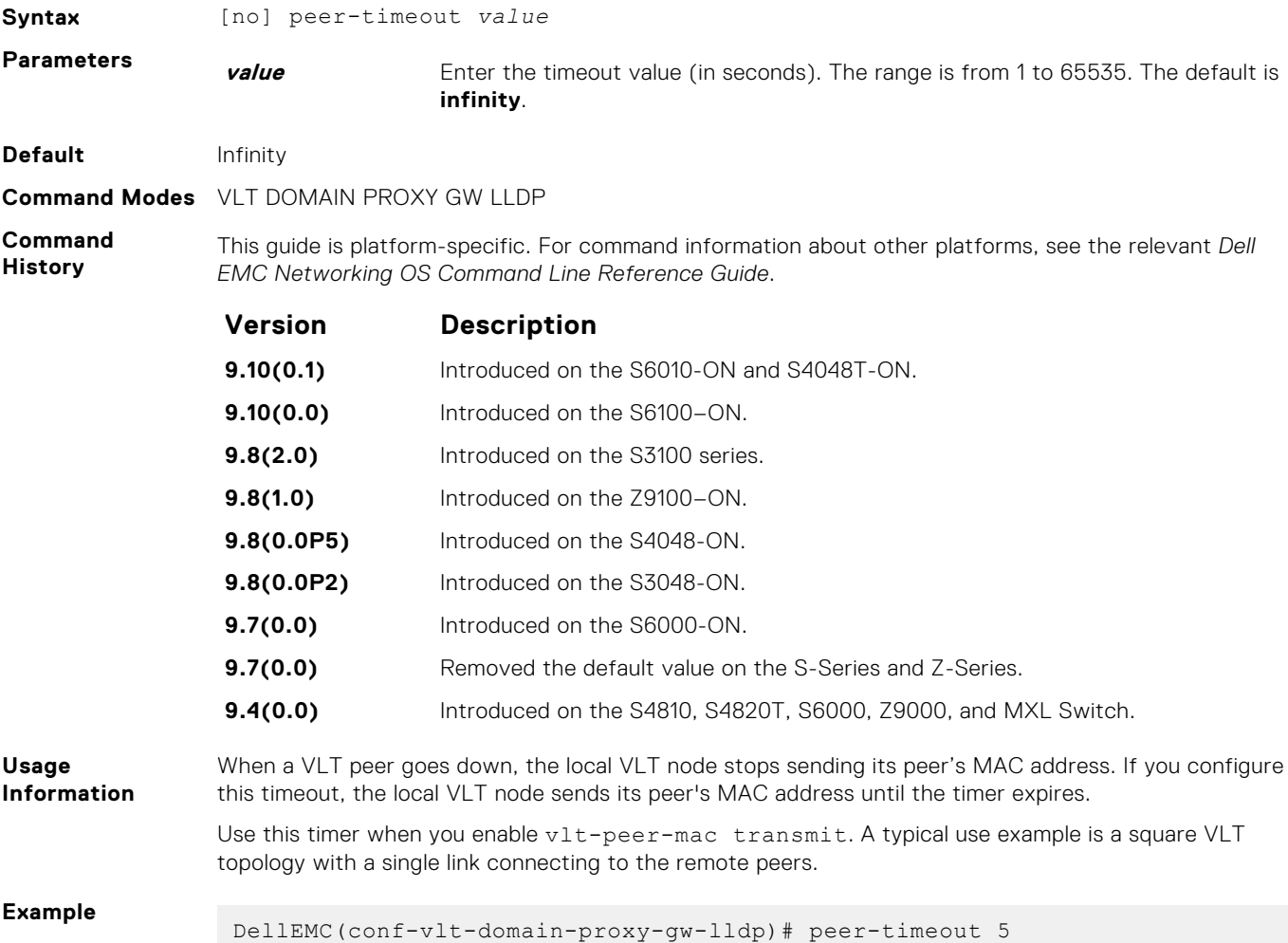

#### <span id="page-1706-0"></span>**vlt-peer-mac transmit**

Enables the device to transmit the peer MAC address along with its own MAC address in LLDP TLV packets to the remote VLT domain.

#### S4048–ON

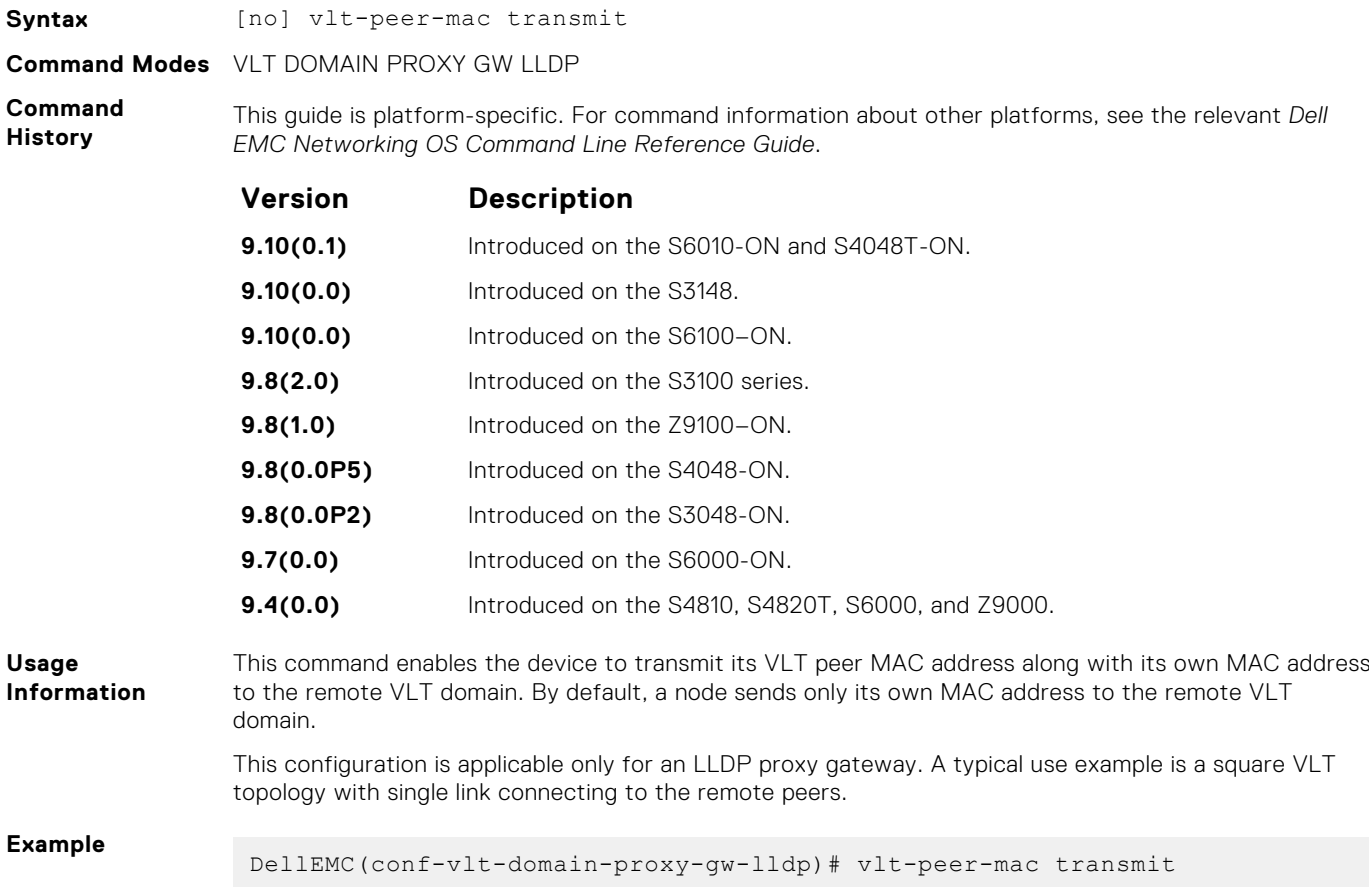

#### **show vlt-proxy-gateway**

Displays the VLT proxy gateway configuration.

#### S4048–ON

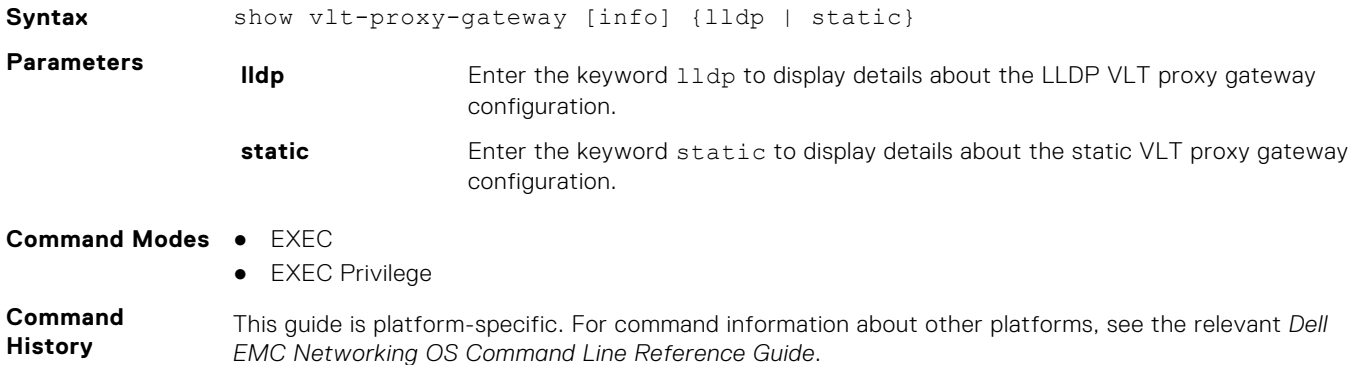

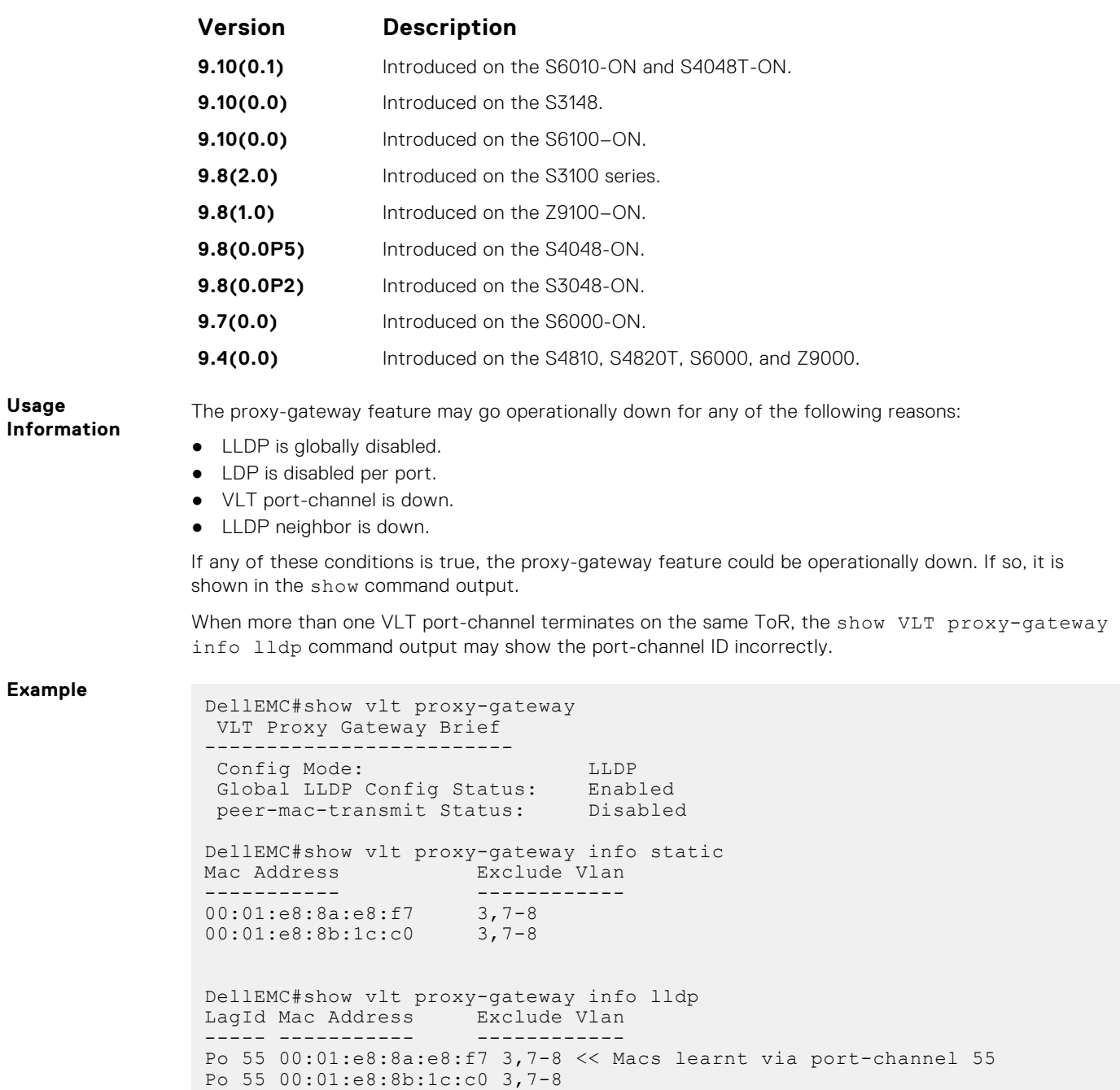

# **Virtual Link Trunking (VLT)**

Virtual link trunking (VLT) allows physical links between two chassis to appear as a single virtual link to the network core. VLT eliminates the requirement for Spanning Tree protocols by allowing link aggregation group (LAG) terminations on two separate distribution or core switches, and by supporting a loop-free topology.

VLT provides Layer 2 multipathing, creating redundancy through increased bandwidth and enabling multiple parallel paths between nodes and load-balancing traffic where alternative paths exist.

**NOTE:** When you launch the VLT link, the VLT peer-ship is not established if any of the following is **TRUE**:

- The VLT System-MAC configured on both the VLT peers do not match.
- The VLT Unit-Id configured on both the VLT peers are identical.
- The VLT System-MAC or Unit-Id is configured only on one of the VLT peers.
- The VLT domain ID is not the same on both peers.

If the VLT peer-ship is already established, changing the System-MAC or Unit-Id does not cause VLT peer-ship to go down.

Also, if the VLT peer-ship is already established and the VLT Unit-Id or System-MAC are configured on both peers, then changing the CLI configurations on the VLT Unit-Id or System-MAC is rejected if any of the following become **TRUE**:

- After making the CLI configuration change, the VLT Unit-Id becomes identical on both peers.
- After making the CLI configuration change, the VLT System-MAC do not match on both peers.

When the VLT peer-ship is already established, you can remove the VLT Unit-Id or System-MAC configuration from either or both peers. However, removing configuration settings can cause the VLT ports to go down if you configure the Unit-Id or System-MAC on only one of the VLT peers.

#### **Topics:**

- [back-up destination](#page-1709-0)
- [clear vlt statistics](#page-1710-0)
- [delay-restore](#page-1711-0)
- [delay-restore abort-threshold](#page-1711-0)
- [lacp ungroup member-independent](#page-1712-0)
- [multicast peer-routing timeout](#page-1713-0)
- [peer-link port-channel](#page-1714-0)
- [peer-routing](#page-1715-0)
- [peer-routing-timeout](#page-1716-0)
- [primary-priority](#page-1716-0)
- [show vlt brief](#page-1717-0)
- [show vlt backup-link](#page-1718-0)
- [show vlt counters](#page-1719-0)
- [show vlt detail](#page-1720-0)
- [show vlt inconsistency](#page-1721-0)
- [show vlt mismatch](#page-1722-0)
- show ylt role
- [show vlt statistics](#page-1725-0)
- [show vlt statistics igmp-snoop](#page-1726-0)
- [system-mac](#page-1727-0)
- [unit-id](#page-1728-0)
- [vlt domain](#page-1728-0)
- [vlt-peer-lag port-channel](#page-1729-0)
- [show vlt private-vlan](#page-1730-0)

### <span id="page-1709-0"></span>**back-up destination**

Configure the IPv4 or IPv6 address of the management interface on the remote VLT peer used as the VLT backup link endpoint for sending out-of-band (OOB) hello messages.

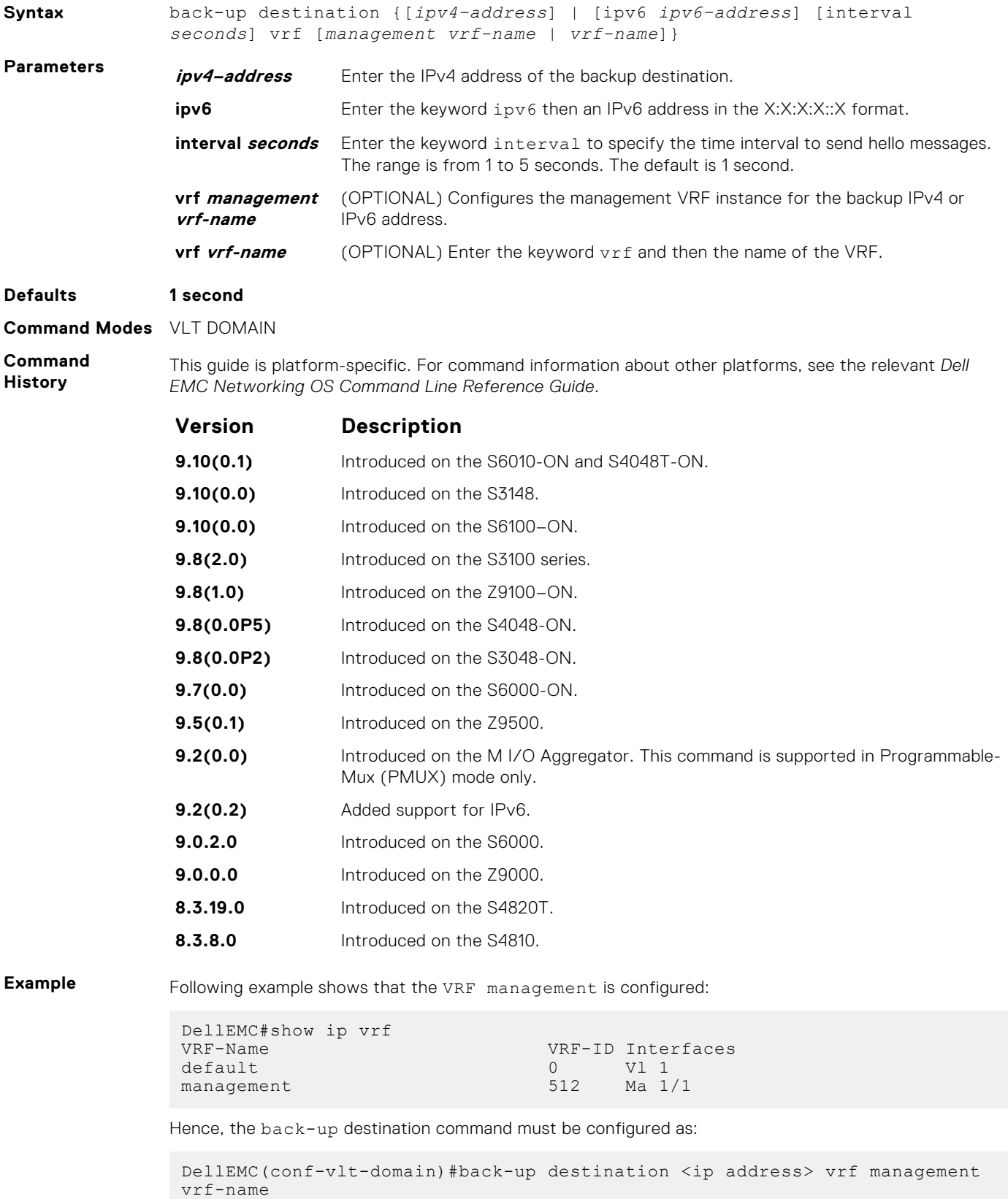

#### <span id="page-1710-0"></span>**clear vlt statistics**

Clear the VLT operation statistics.

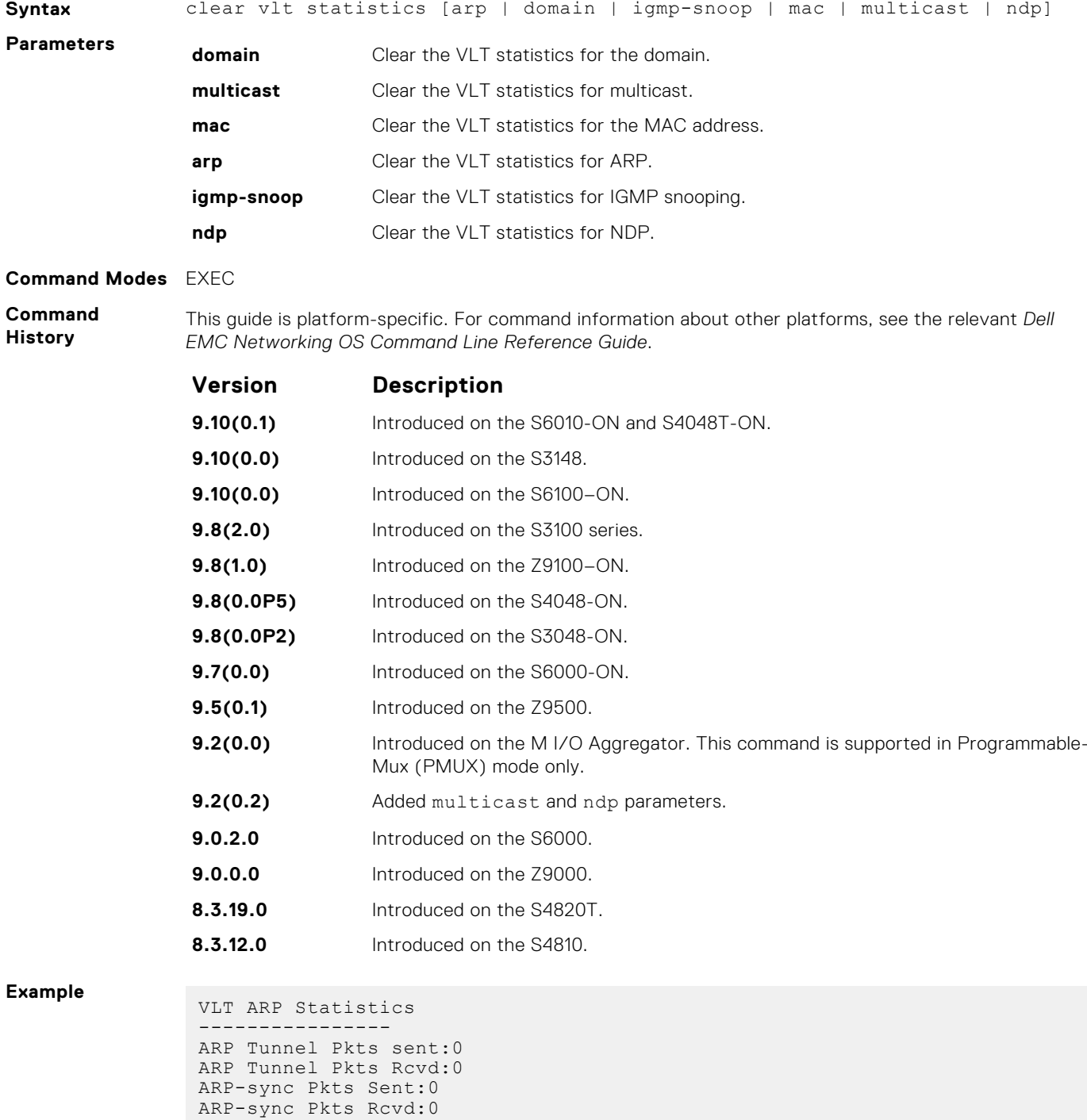

**Related**

● [show vlt statistics](#page-1725-0) — displays statistics on VLT operations.

ARP Reg Request sent:19 ARP Reg Request rcvd:10

**Commands**

#### <span id="page-1711-0"></span>**delay-restore**

Configure the delay in bringing up VLT ports after reload or peer-link restoration between the VLT peer switches.

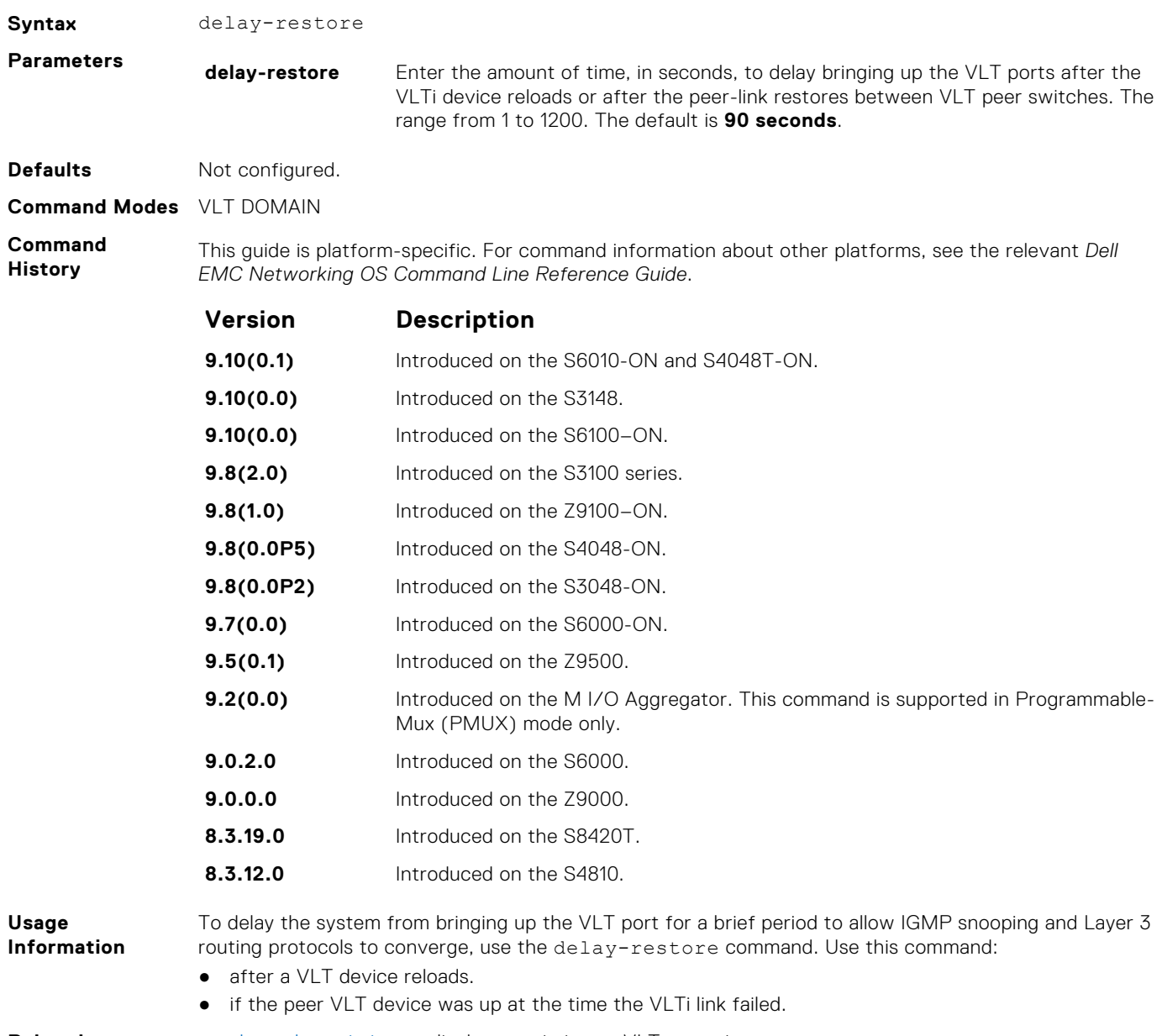

**Related Commands** ● [show vlt statistics](#page-1725-0) — displays statistics on VLT operations.

#### **delay-restore abort-threshold**

Increase the boot up timer to a value greater than 60 seconds.

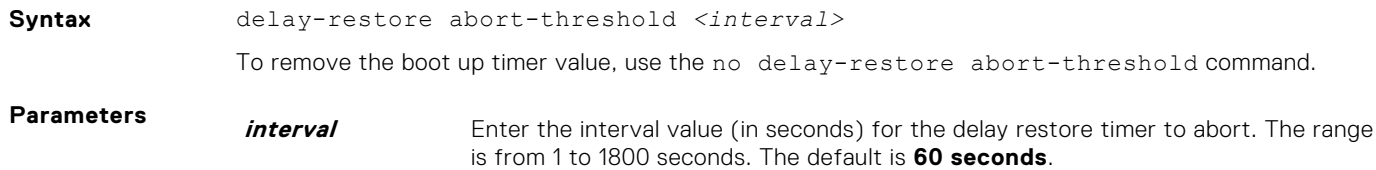

This delay restore timer applies only during reload/boot-up and not in other scenarios (for example, during ICL flap).

<span id="page-1712-0"></span>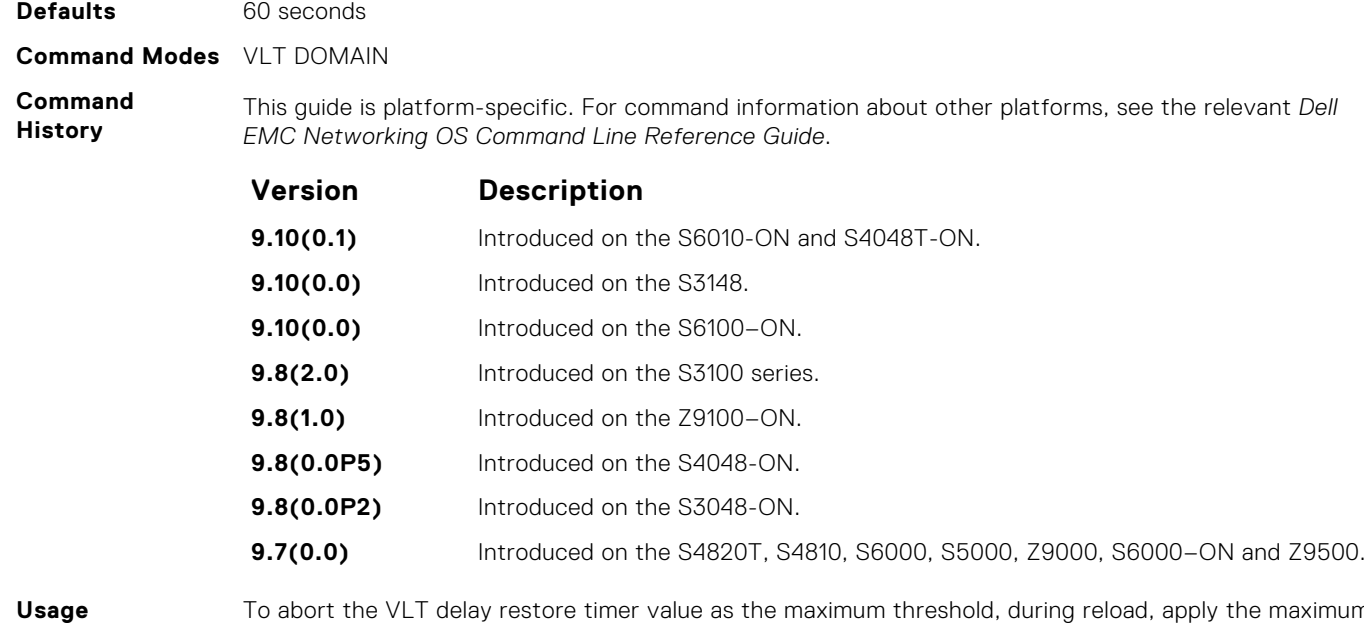

**Information**

To abort the VLT delay restore timer value as the maximum threshold, during reload, apply the maximum time interval to the hold-down ICL peer-up in the start-up configurations.

#### **lacp ungroup member-independent**

Prevent possible loop during the VLT peer switch bootup or on a device that accesses the VLT domain.

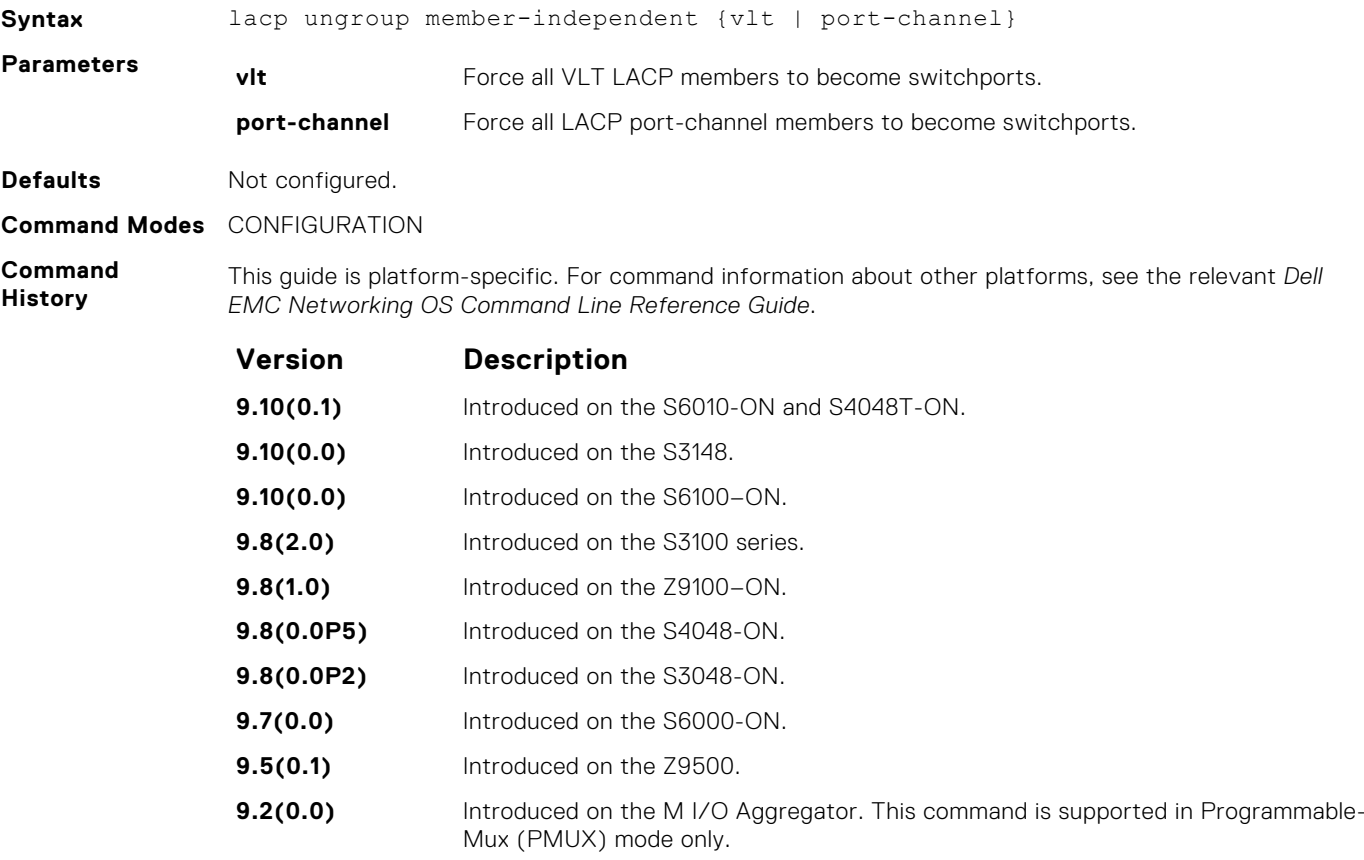

<span id="page-1713-0"></span>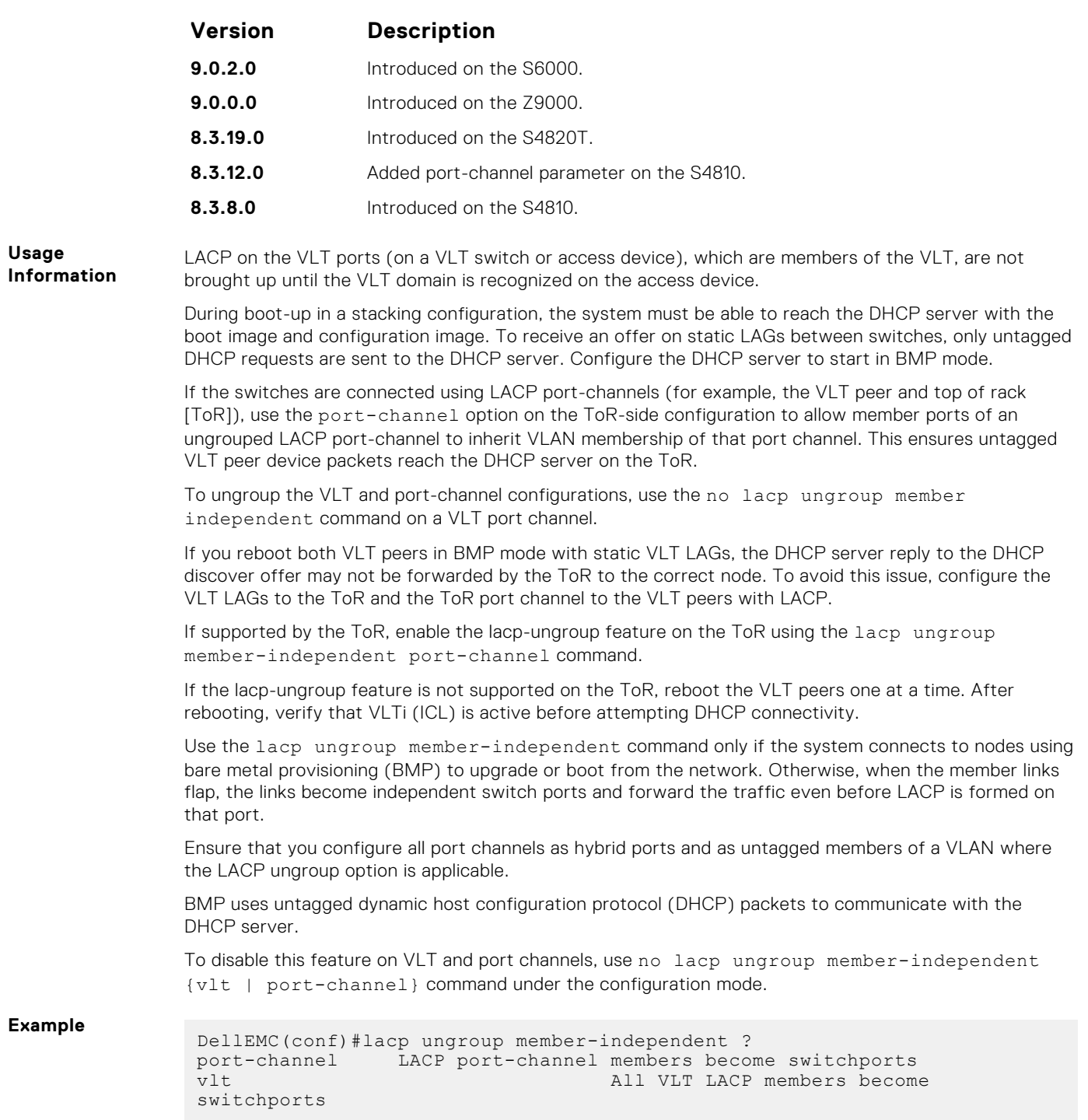

## **multicast peer-routing timeout**

To retain synced multicast routes or synced multicast outgoing interface (OIF) after a VLT peer node failure, configure the timeout value for a VLT node.

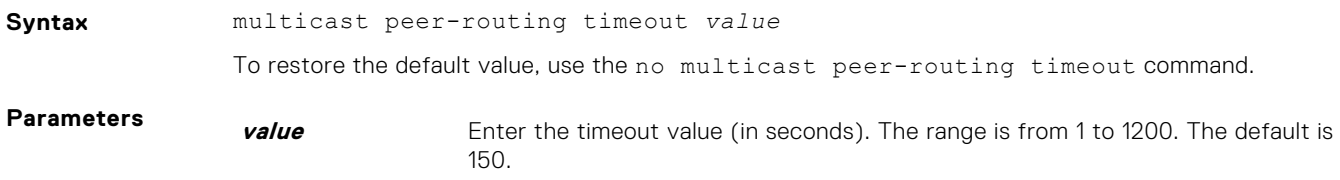

#### <span id="page-1714-0"></span>**Command Modes** VLT DOMAIN (conf-vlt-domain)

**Command History** This guide is platform-specific. For command information about other platforms, see the relevant *Dell EMC Networking OS Command Line Reference Guide*.

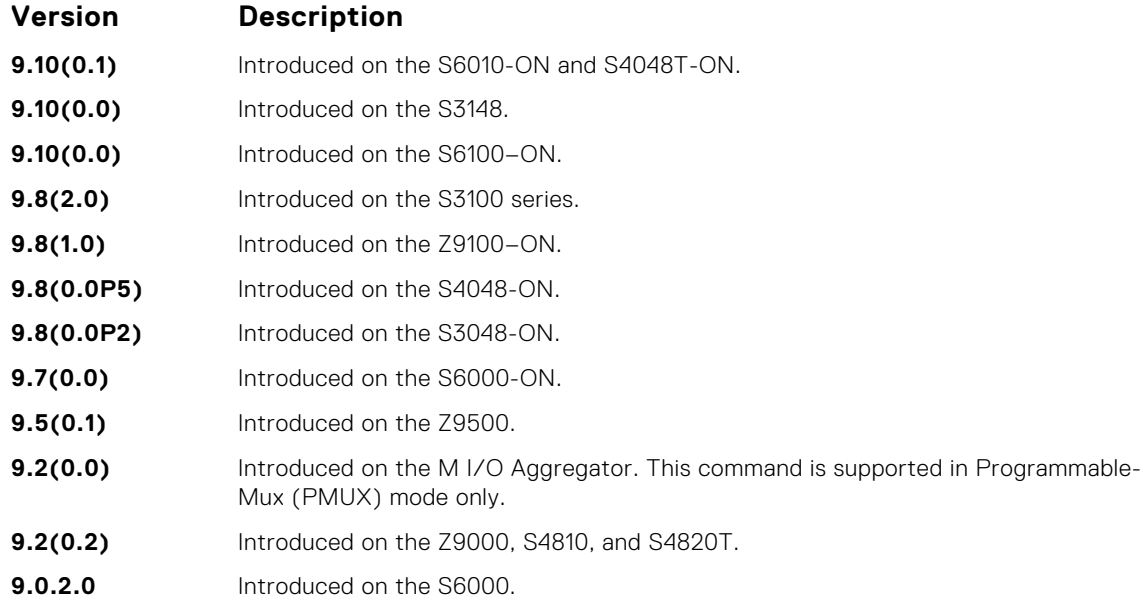

### **peer-link port-channel**

Configure the specified port channel as the chassis interconnect trunk between VLT peers in the domain.

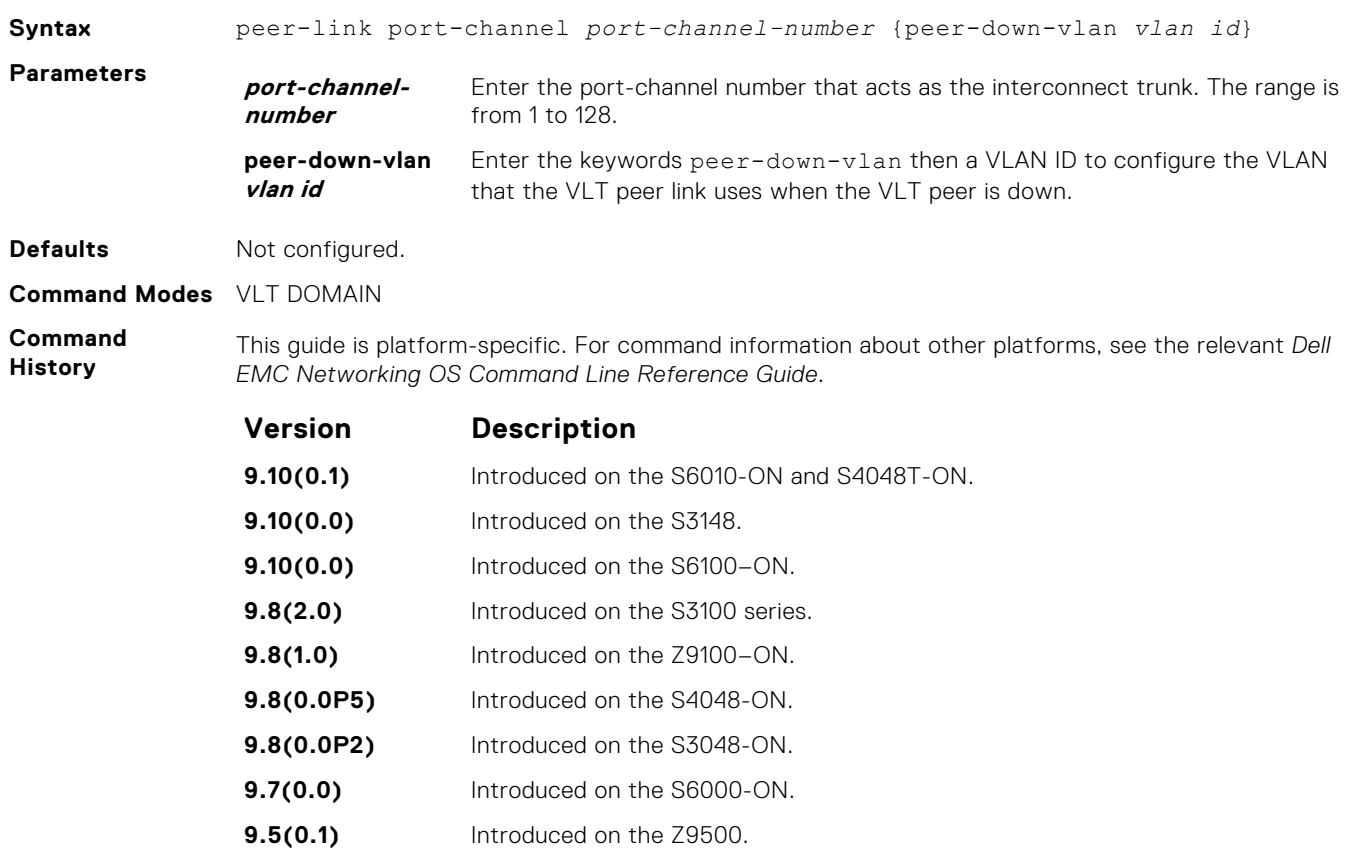

<span id="page-1715-0"></span>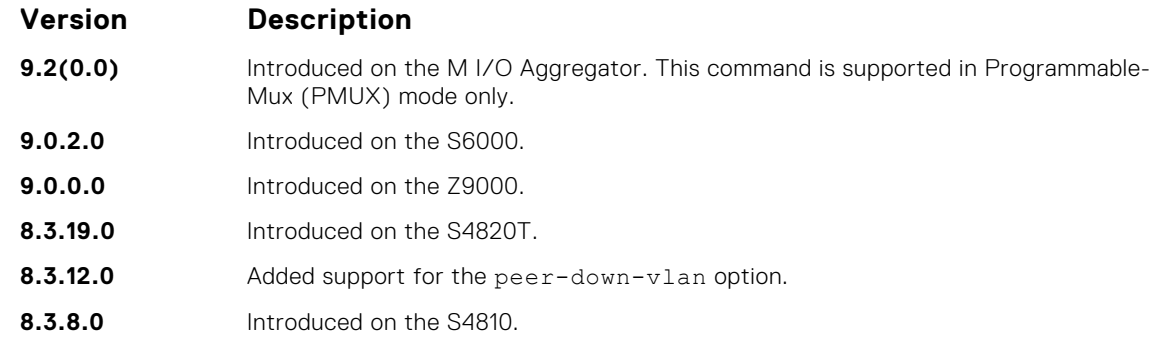

**Usage Information**

To configure the VLAN from where the VLT peer forwards packets received over the VLTi from an adjacent VLT peer that is down, use the peer-down-vlan option. When a VLT peer with bare metal provisioning (BMP) is booting up, it sends untagged DHCP discover packets to its peer over the VLTi. To ensure that the DHCP discover packets are forwarded to the VLAN that has the DHCP server, use this configuration.

#### **peer-routing**

Enable Layer 3 (L3) VLT peer-routing. This command is applicable for both IPv6 and IPv4 interfaces.

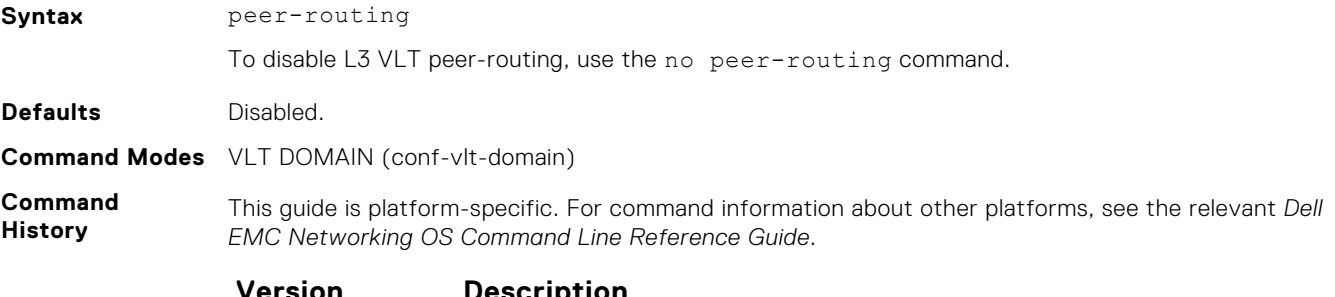

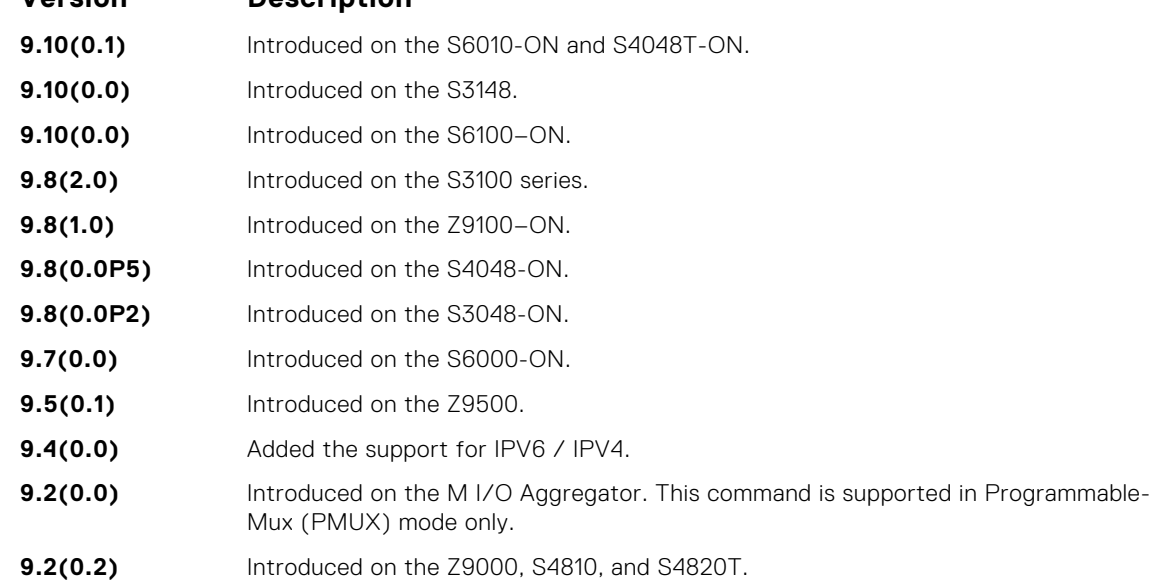

### <span id="page-1716-0"></span>**peer-routing-timeout**

Configure the delay after which peer routing disables when the peer is unavailable. This command is applicable for both IPv6 and IPv4.

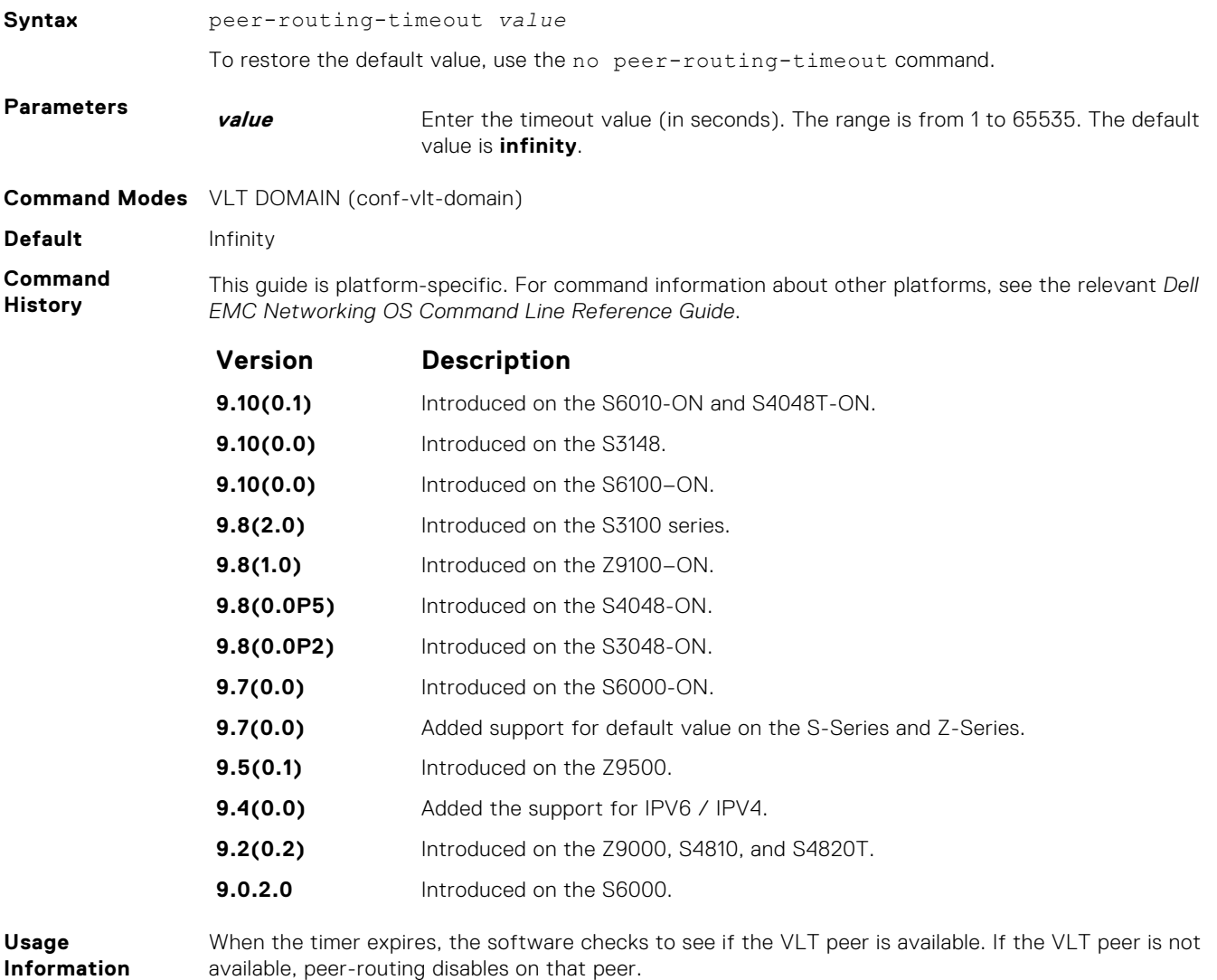

If you do not configure this delay value, peer-routing is not disabled even when the peer is unavailable.

#### **primary-priority**

Assign the priority for master election among VLT peers.

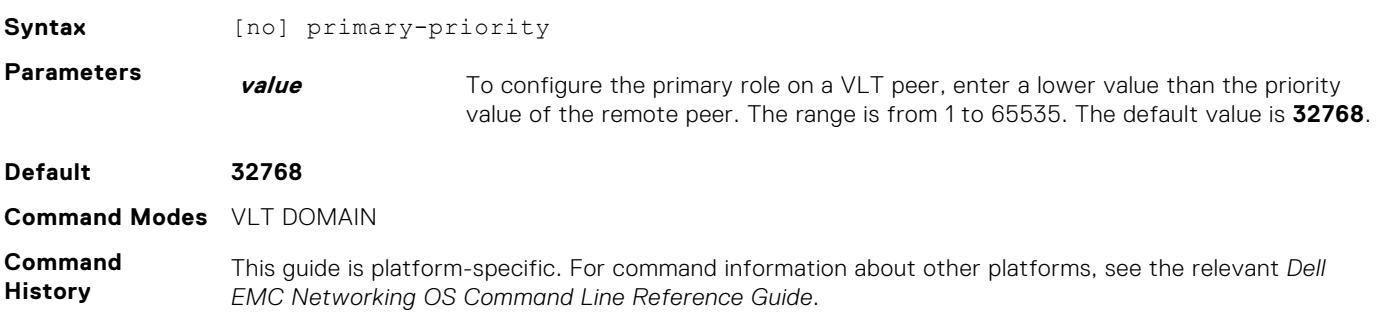

<span id="page-1717-0"></span>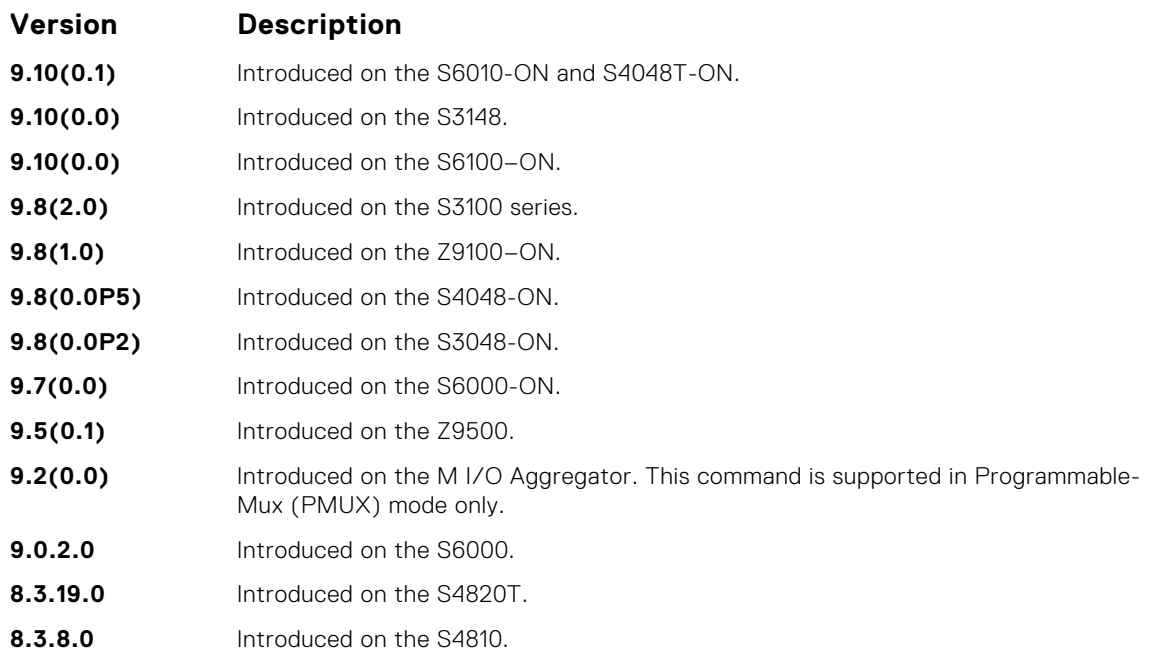

#### **Usage Information**

After you configure a VLT domain on each peer switch and connect (cable) the two VLT peers on each side of the VLT interconnect, the system elects a primary and secondary VLT peer device. To configure the primary and secondary roles before the election process, use the primary-priority command. Enter a lower value on the primary peer and a higher value on the secondary peer.

If the primary peer fails, the secondary peer (with the higher priority) takes the primary role. If the primary peer (with the lower priority) later comes back online, it is assigned the secondary role (there is no preemption).

#### **show vlt brief**

Displays summarized status information about VLT domains configured on the switch.

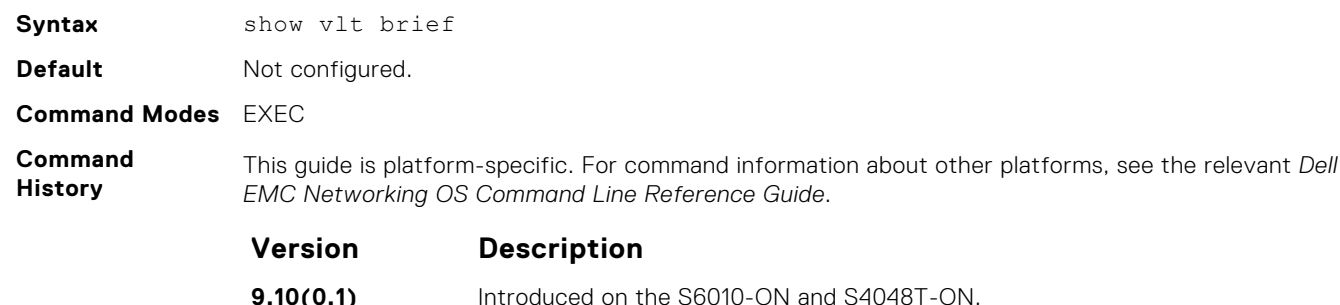

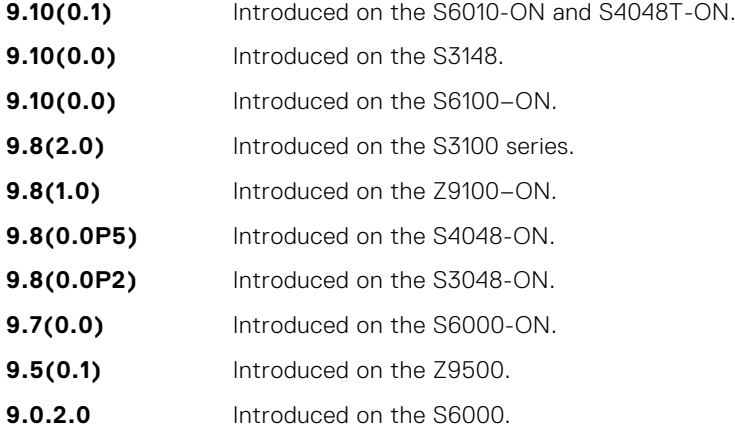

<span id="page-1718-0"></span>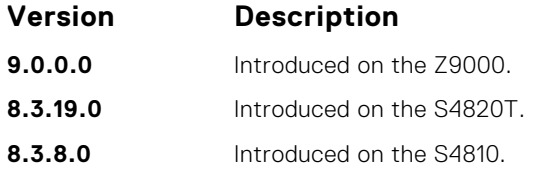

**Usage Information**

The version shown in the show vlt brief output command displays the VLT version number which is different from the Dell EMC Networking OS version number. VLT version numbers begin with odd numbers.

#### **Example (Brief)**

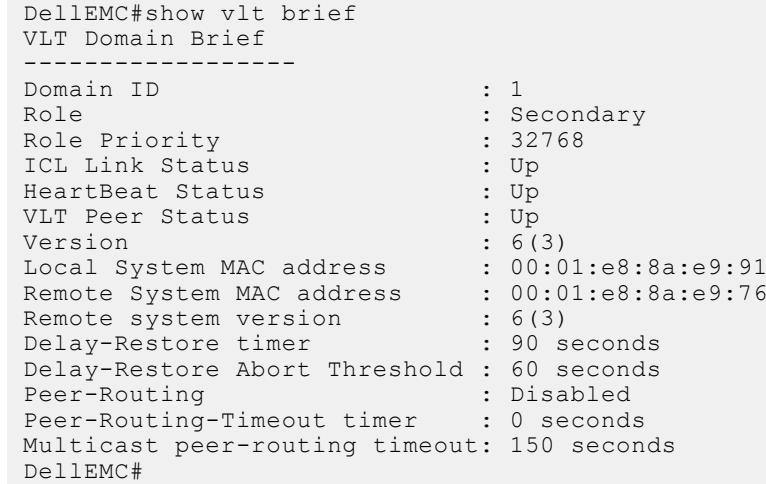

### **show vlt backup-link**

Displays information about the backup link operation.

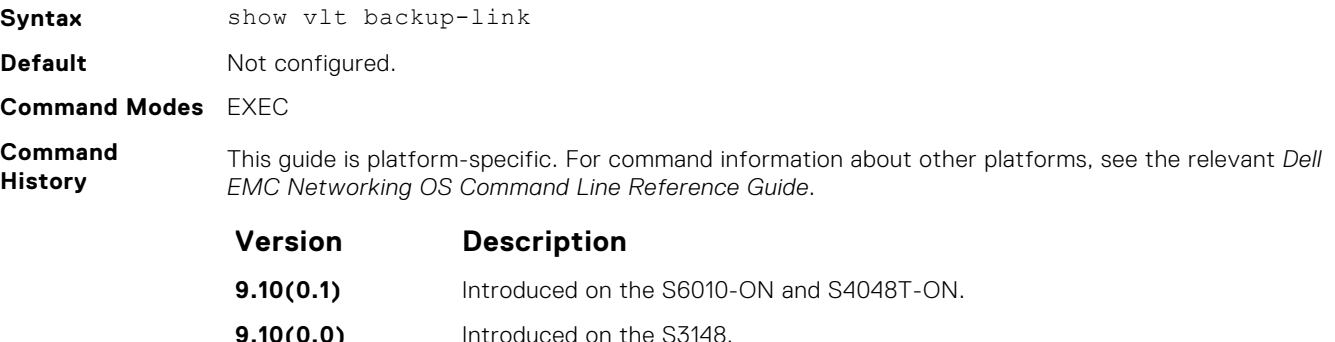

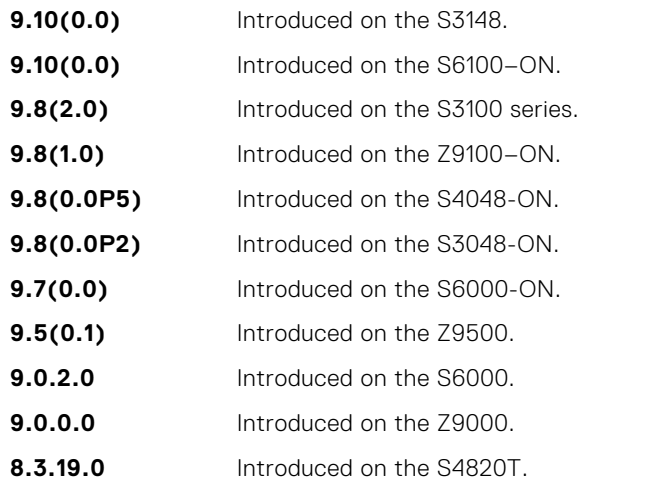

<span id="page-1719-0"></span>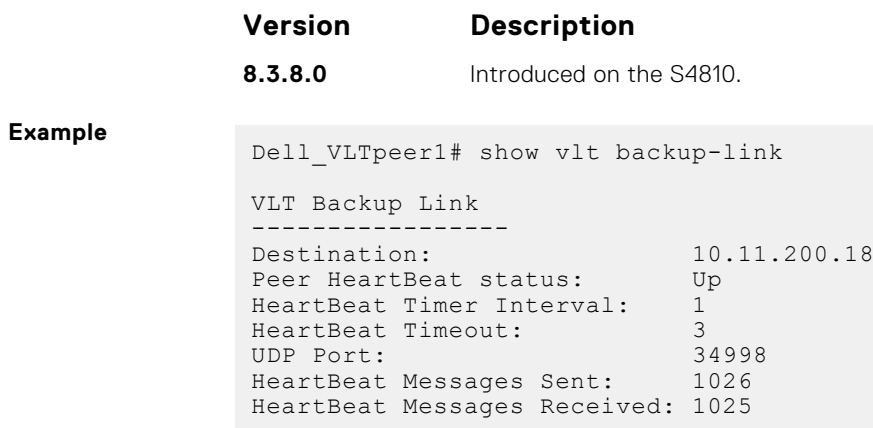

## **show vlt counters**

Displays counter information.

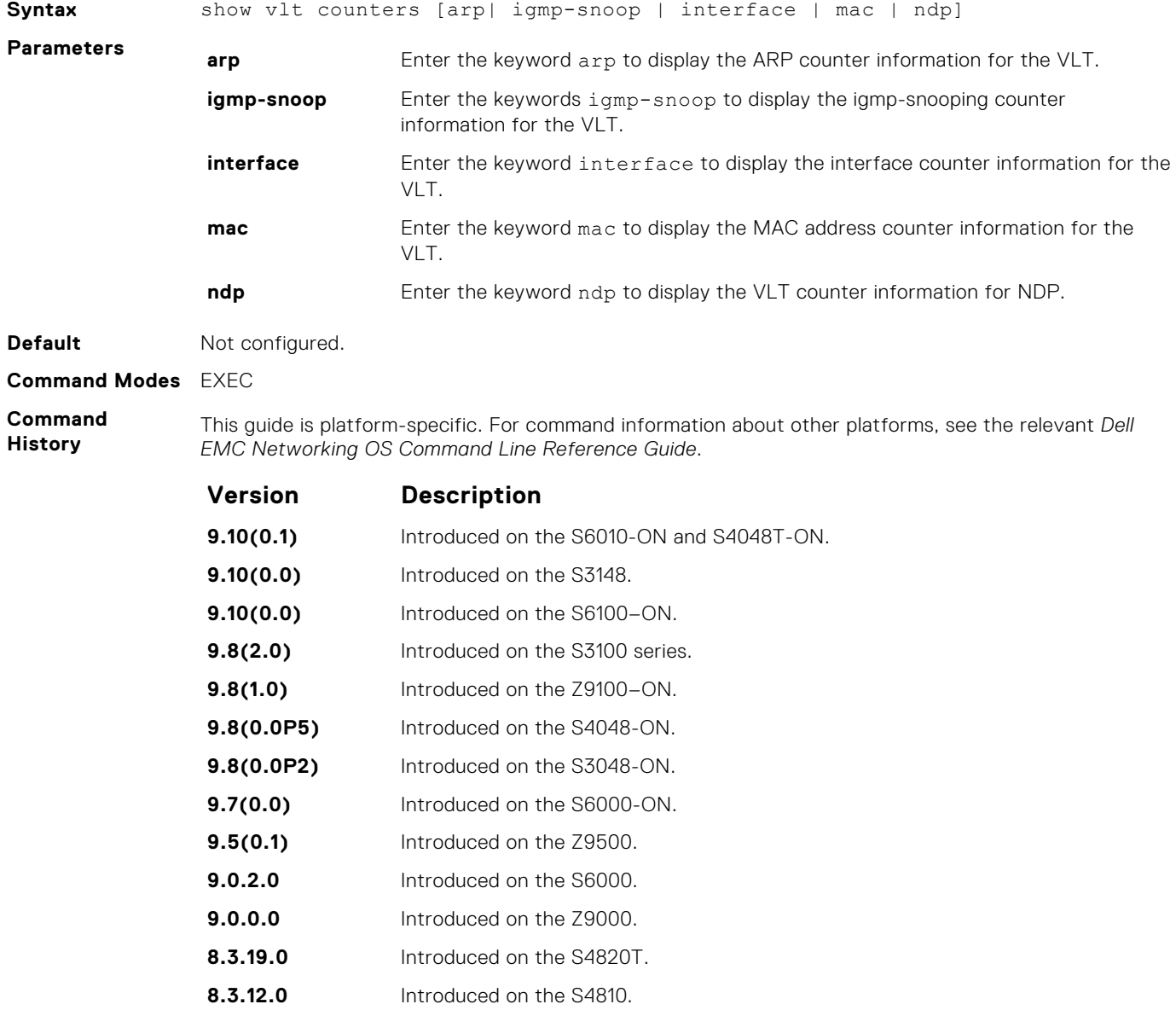

<span id="page-1720-0"></span>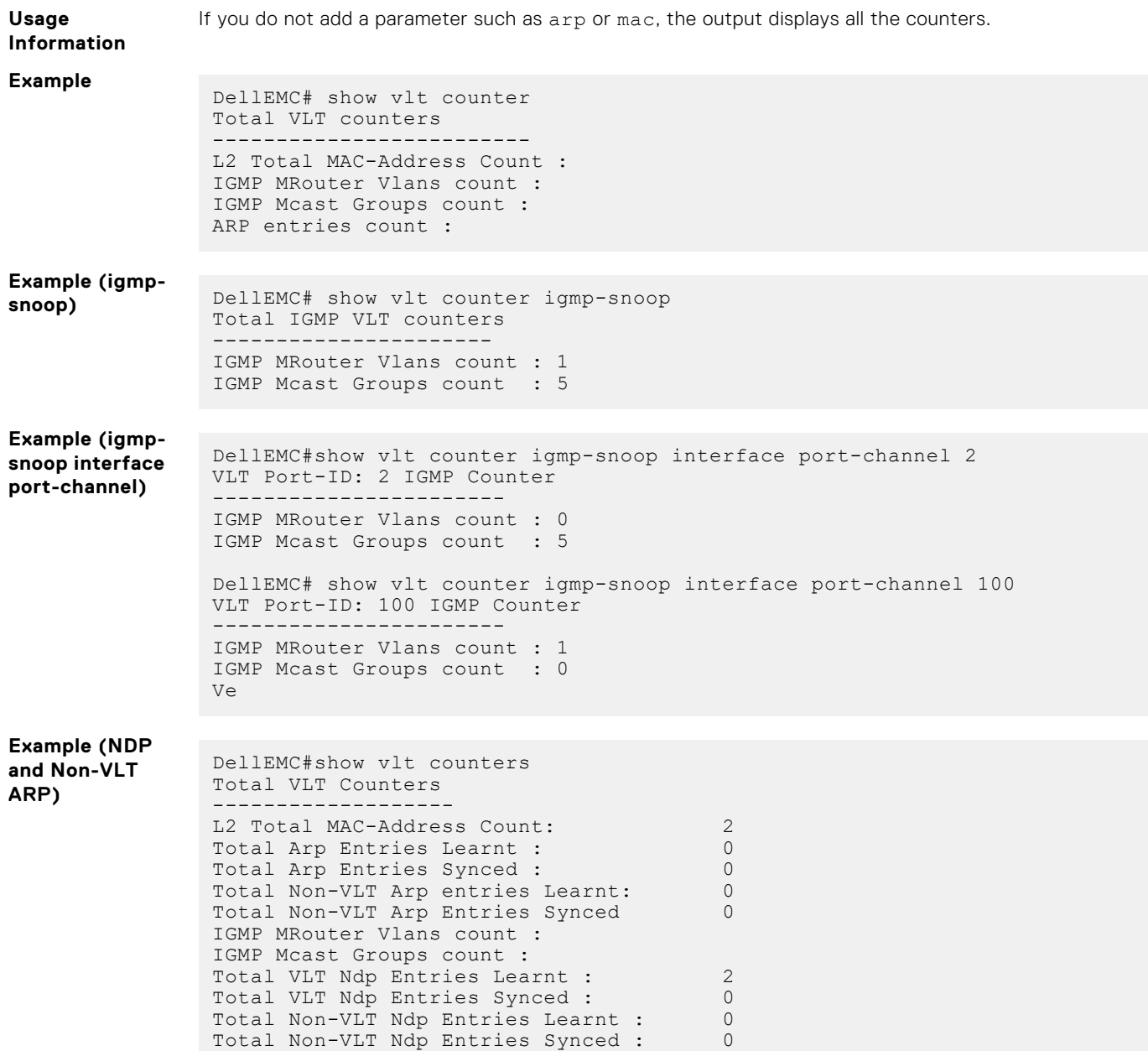

### **show vlt detail**

Displays detailed status information about VLT domains configured on the switch.

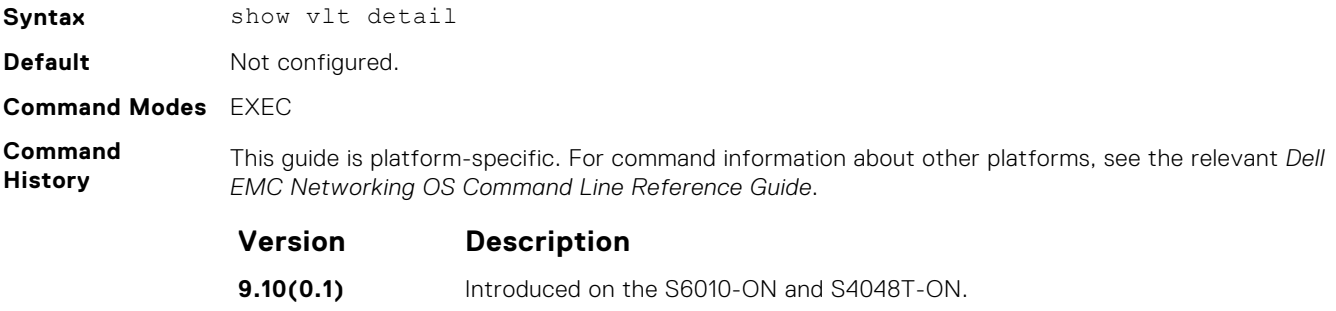

**9.10(0.0)** Introduced on the S3148.

<span id="page-1721-0"></span>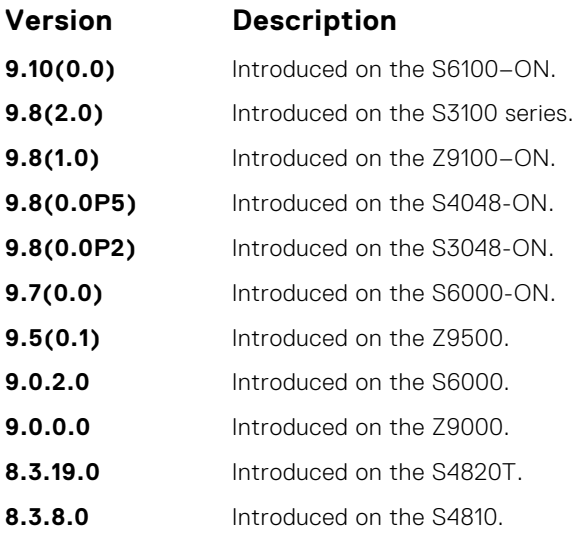

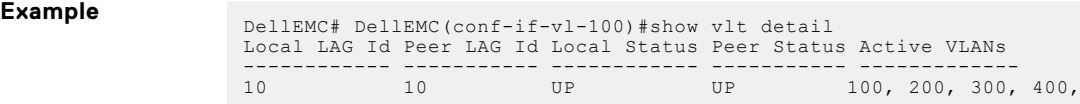

### **show vlt inconsistency**

Display run-time inconsistencies in the incoming interface (IIF) for spanned multicast routes (mroutes).

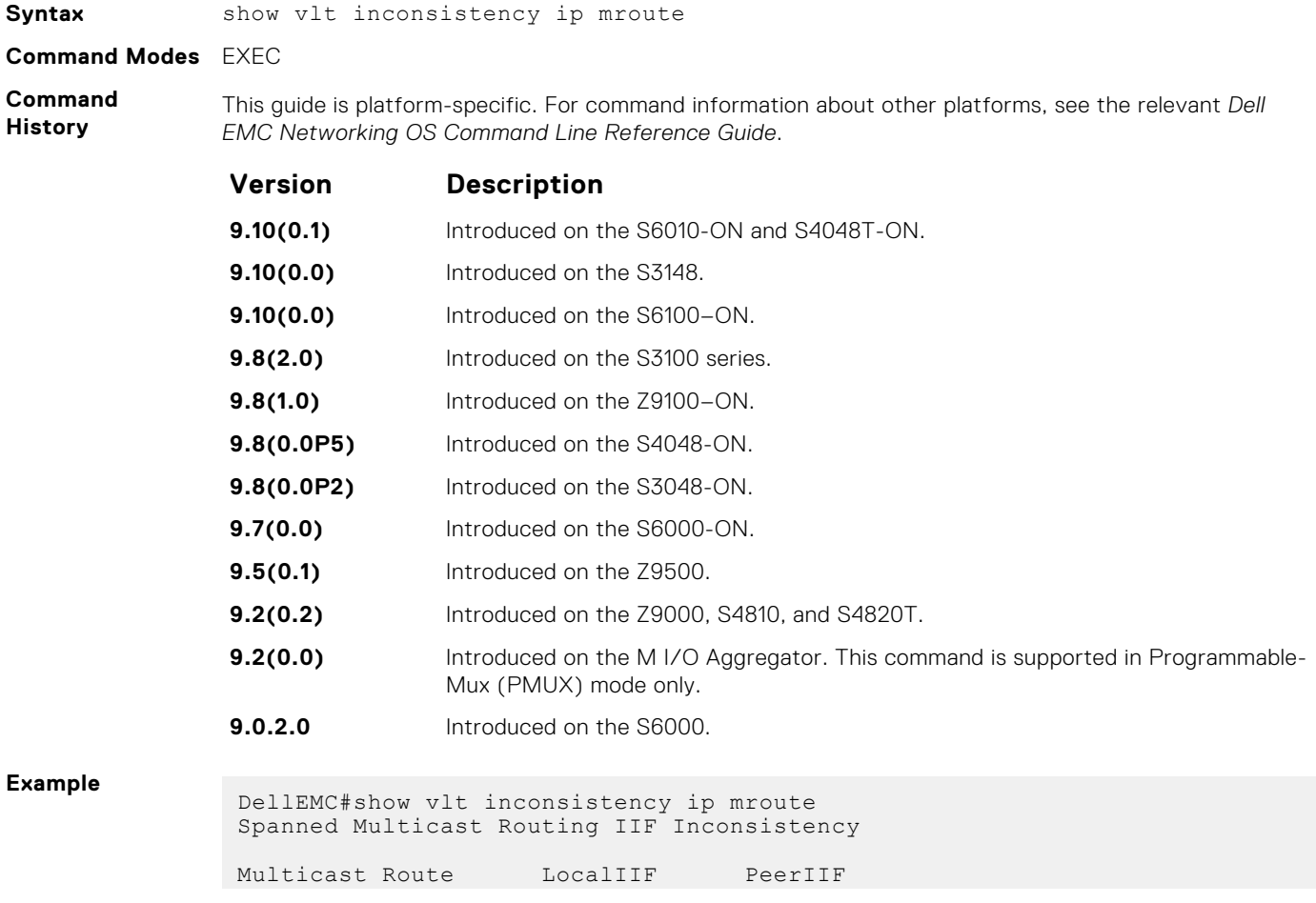

```
---------------- ---------- ---------
(22.22.22.200, 225.1.1.2) VLAN 5 VLAN 6
(*, 225.1.1.2) VLAN 15 te 1/5
DellEMC#
```
#### <span id="page-1722-0"></span>**show vlt mismatch**

Display mismatches in VLT parameters.

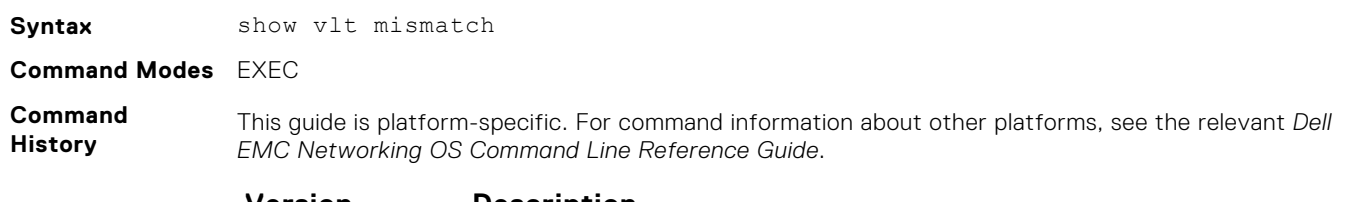

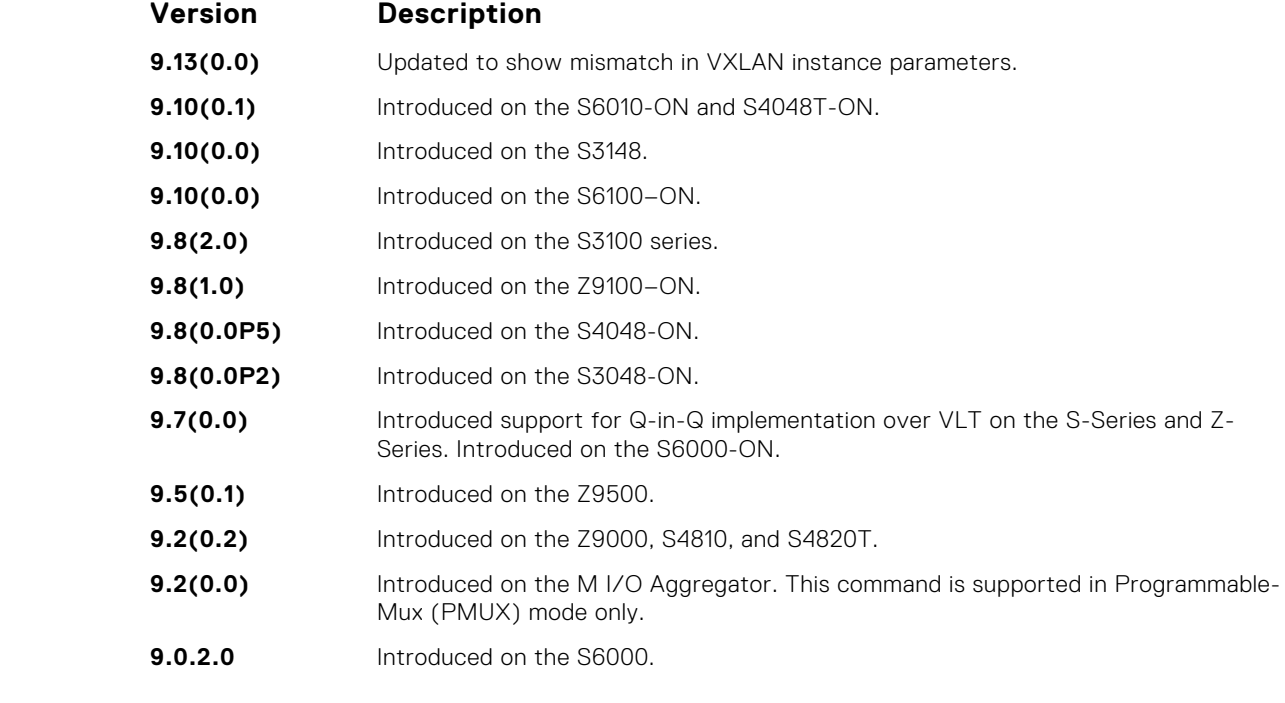

```
Example
```
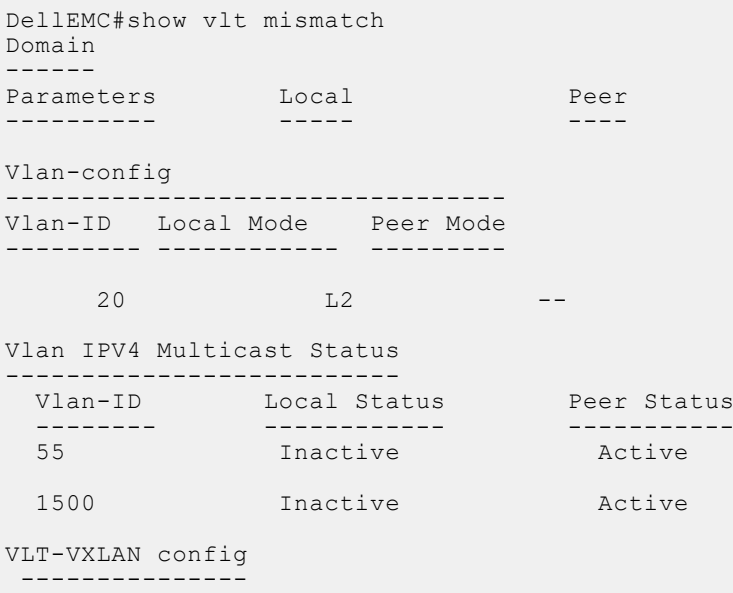

```
 VLAN to VNI config mismatch
              --------------------------------------
              Vlan-ID Local VNID Peer VNID
              --------- ------------ -----------
              10 10 -
               11 11 -
              \begin{array}{cc} 12 & 12 \\ 13 & 13 \end{array} 13 13 - 
               VXLAN enabled status on VLT Port Channels
                     -------------------------------------------
                Local-Lag Status Peer-Lag Status
              --------- -------- -------- --------
              300 Disable 100 Disable
              700 Enable 812 Disable
              999 Disable 888 Disable 
             Local VTEP IP mismatch
                  -------------------------------------------------------------------
             Local Node "Local VTEP IP" Remote Node "Local VTEP IP"
             10.1.1.1 20.1.1.1
               Remote VTEP Oper Status on VLT nodes
               - Remote VTEP IP Local-Oper-Status Remote-Oper-Status
                --------------- ----------------- ------------------
                                 \overline{\text{UP}}Example
for Q-in-Q
implementation
over VLT
             DellEMC#show vlt mismatch
             Domain<br>------
             ------ 
             Parameters Local Peer
             ---------- ----- ---- 
             PB for stp Enabled Disabled
             Vlan-type-config 
             ---------------- 
             Codes:: P - Primary, C - Community, I - Isolated, N - Normal vlan, M - 
             Vlan-stack
             Vlan-ID Local Peer 
             ------- ----- ---- 
              100 N M 
             Port-type-config 
             ---------------- 
             Codes:: p - PVLAN Promiscuous port, h - PVLAN Host port, t - PVLAN Trunk 
             port, 
                    mt - Vlan-stack trunk port, mu - Vlan-stack access port, n - 
             Normal port
             Vlt Lag Local Peer 
             ------- ----- ---- 
             128 mt mu
             Vlan-stack protocol-type 
                ------------------------ 
             Local Peer 
             ----- ---- 
             0x4100 0x8100
             VLT-VLAN config 
             ---------------
```
<span id="page-1724-0"></span>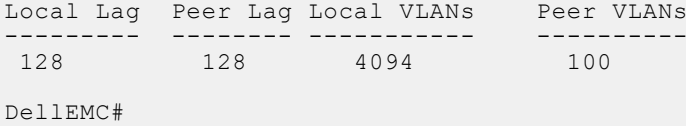

#### **show vlt role**

Displays the VLT peer status, role of the local VLT switch, VLT system MAC address and system priority, and the MAC address and priority of the local VLT device.

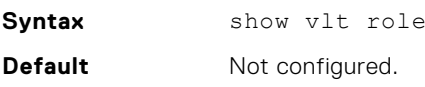

**Command Modes** EXEC

**Command History**

This guide is platform-specific. For command information about other platforms, see the relevant *Dell EMC Networking OS Command Line Reference Guide*.

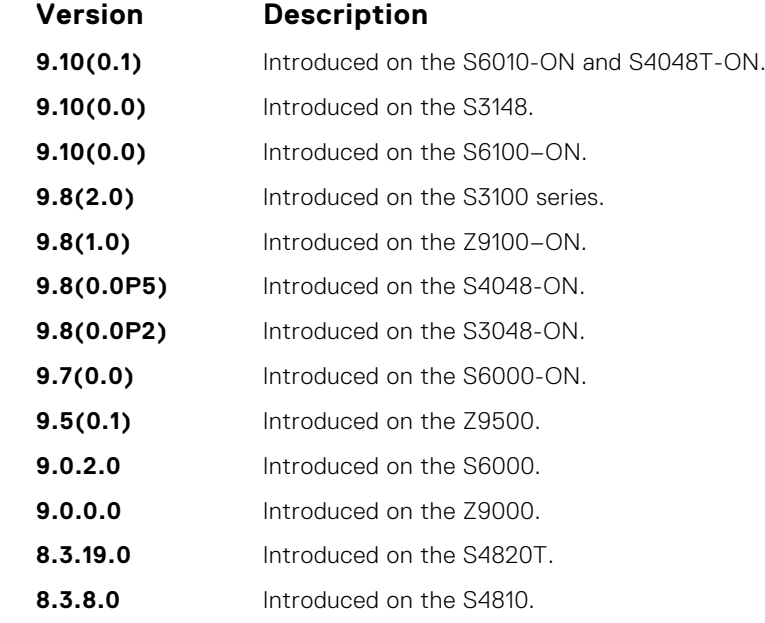

**Example**

Dell\_VLTpeer1# show vlt role

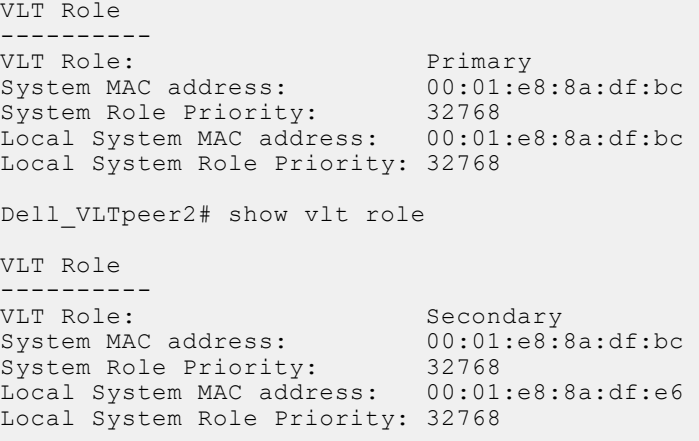

#### <span id="page-1725-0"></span>**show vlt statistics**

Displays VLT operations statistics.

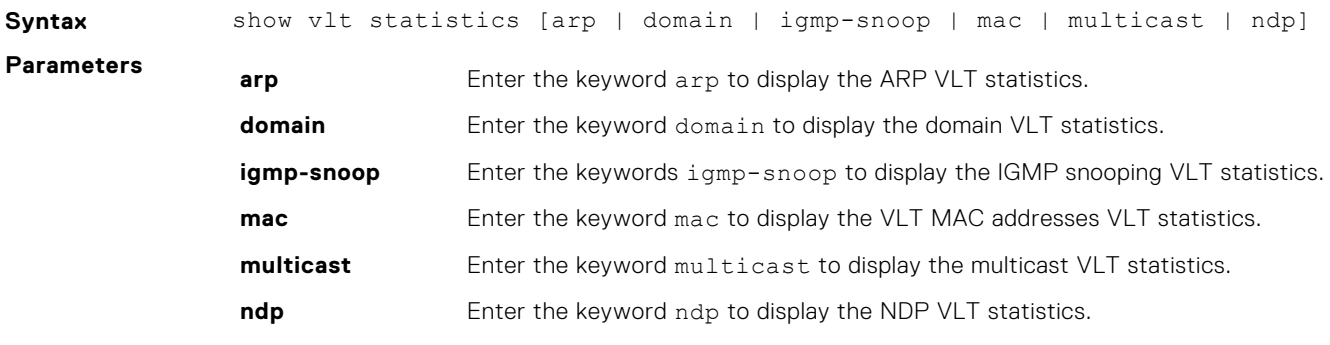

**Default** Not configured.

#### **Command Modes** EXEC

**Command History**

This guide is platform-specific. For command information about other platforms, see the relevant *Dell EMC Networking OS Command Line Reference Guide*.

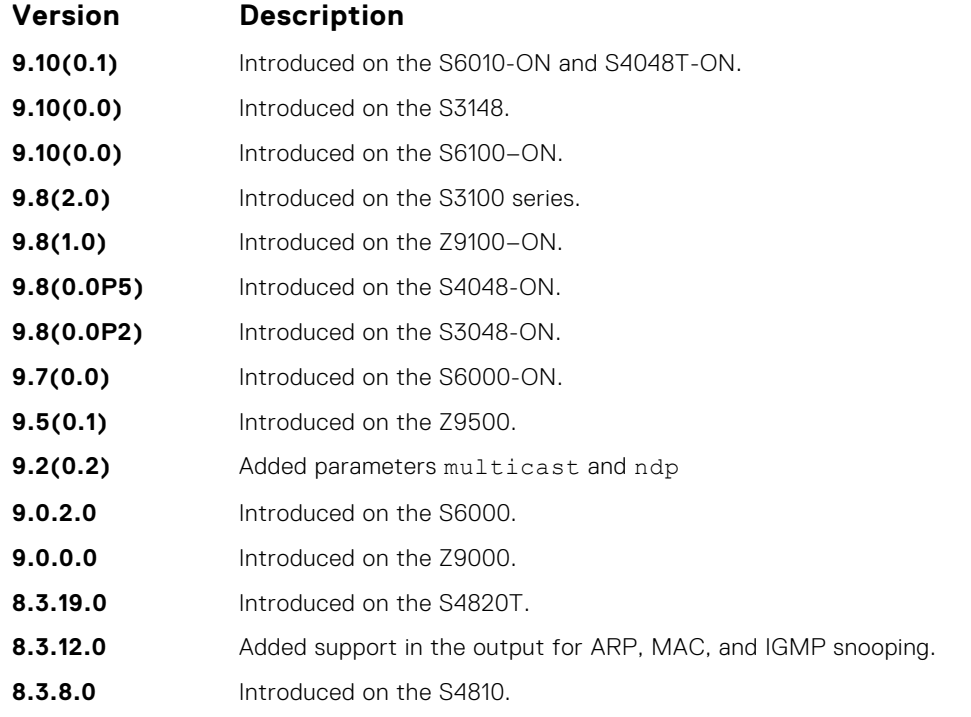

#### **Related Commands**

**Example NOTE:** The following example shows the statistics for all the VLT parameters. If you enter a specific keyword, such as mac, only the statistics for that VLT parameter displays.

```
Dell VLTpeer1# show vlt statistics
VLT Statistics
----------------
HeartBeat Messages Sent: 930
HeartBeat Messages Received: 909<br>TCL Hello's Sent: 927
ICL Hello's Sent: 927<br>ICL Hello's Received: 910
ICL Hello's Received: 91<br>Domain Mismatch Errors: 0
Domain Mismatch Errors: 0<br>Version Mismatch Errors: 0
Version Mismatch Errors: 0<br>Config Mismatch Errors: 0
Config Mismatch Errors:
```
● [clear vlt statistics](#page-1710-0) — clears the statistics on VLT operations.

```
VLT MAC Statistics
----------------
L2 Info Pkts sent:6, L2 Mac-sync Pkts Sent:0
L2 Info Pkts Rcvd:3, L2 Mac-sync Pkts Rcvd:2
L2 Reg Request sent:1
L2 Reg Request rcvd:2
L2 Reg Response sent:1
L2 Reg Response rcvd:1
VLT Igmp-Snooping Statistics
-------------------------------
IGMP Info Pkts sent: 4
IGMP Info Pkts Rcvd: 1
IGMP Reg Request sent: 1<br>TCMP Red Request rovd: 2
IGMP Reg Request rcvd: 2
IGMP Reg Response sent: 1
IGMP Reg Response rcvd: 1
IGMP PDU Tunnel Pkt sent: 5
IGMP PDU Tunnel Pkt rcvd: 10
IGMP Tunnel PDUs sent: 10<br>IGMP Tunnel PDUs rcvd: 19
IGMP Tunnel PDUs rcvd:
VLT Multicast Statistics
                         -Info Pkts Sent: 4<br>Info Pkts Revd: 2
Info Pkts Rcvd: 2
Reg Request Sent: 2
Reg Request Rcvd: 2<br>Reg Response Sent: 1
Reg Response Sent: 1<br>Reg Response Royd: 1
Reg Response Rcvd: 0
Route updates sent to Peer: 0
Route updates rcvd from Peer: 0
Route update pkts sent to Peer: 0
Route update pkts rcvd from Peer: 0
VLT NDP Statistics
    --------------------
NDP NA VLT Tunnel Pkts sent:16
NDP NA VLT Tunnel Pkts Rcvd:46
NDP NA Non-VLT Tunnel Pkts sent:0
NDP NA Non-VLT Tunnel Pkts Rcvd:0
Ndp-sync Pkts Sent:144
Ndp-sync Pkts Rcvd:105
Ndp Reg Request sent:25
Ndp Reg Request rcvd:24
```
#### **show vlt statistics igmp-snoop**

Displays the informational packets and IGMP control PDUs that are exchanged between VLT peer nodes.

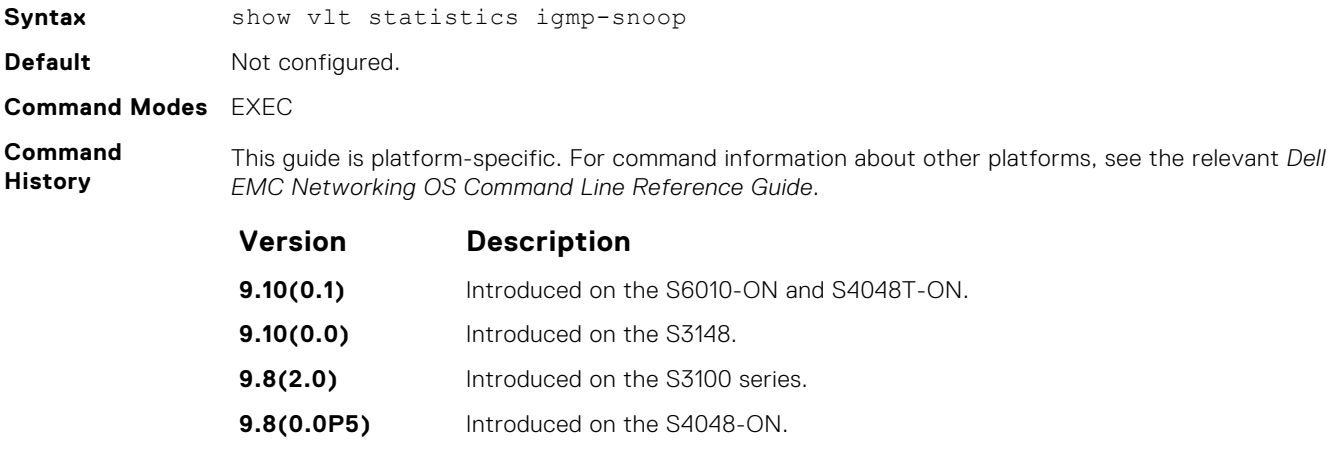

<span id="page-1727-0"></span>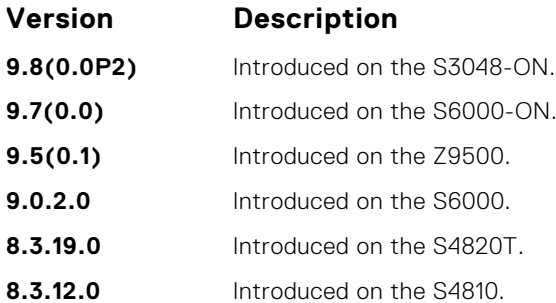

**Example**

```
Dell VLTpeer1#show vlt statistics igmp-snoop
VLT Igmp-Snooping Statistics
 -------------------------------
IGMP Info Pkts sent: 4
IGMP Info Pkts Rcvd: 1
IGMP Reg Request sent: 1
IGMP Reg Request rcvd: 2
IGMP Reg Response sent: 1
IGMP Reg Response rcvd: 1
IGMP PDU Tunnel Pkt sent:5
IGMP PDU Tunnel Pkt rcvd:10
IGMP Tunnel PDUs sent: 10
IGMP Tunnel PDUs rcvd: 19
```
#### **system-mac**

Reconfigure the default MAC address for the domain.

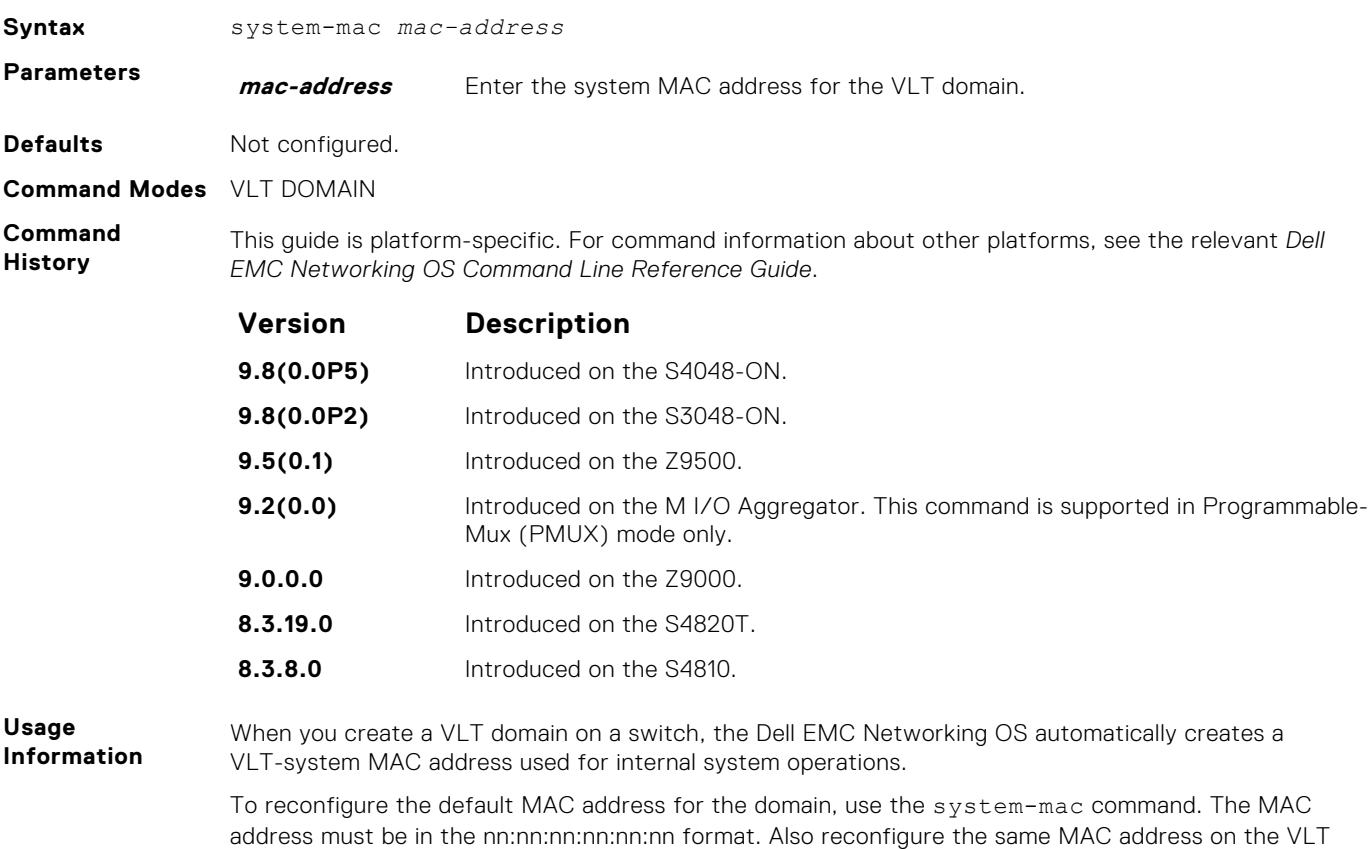

peer switch.
# **unit-id**

Configure the default unit ID of a VLT peer switch.

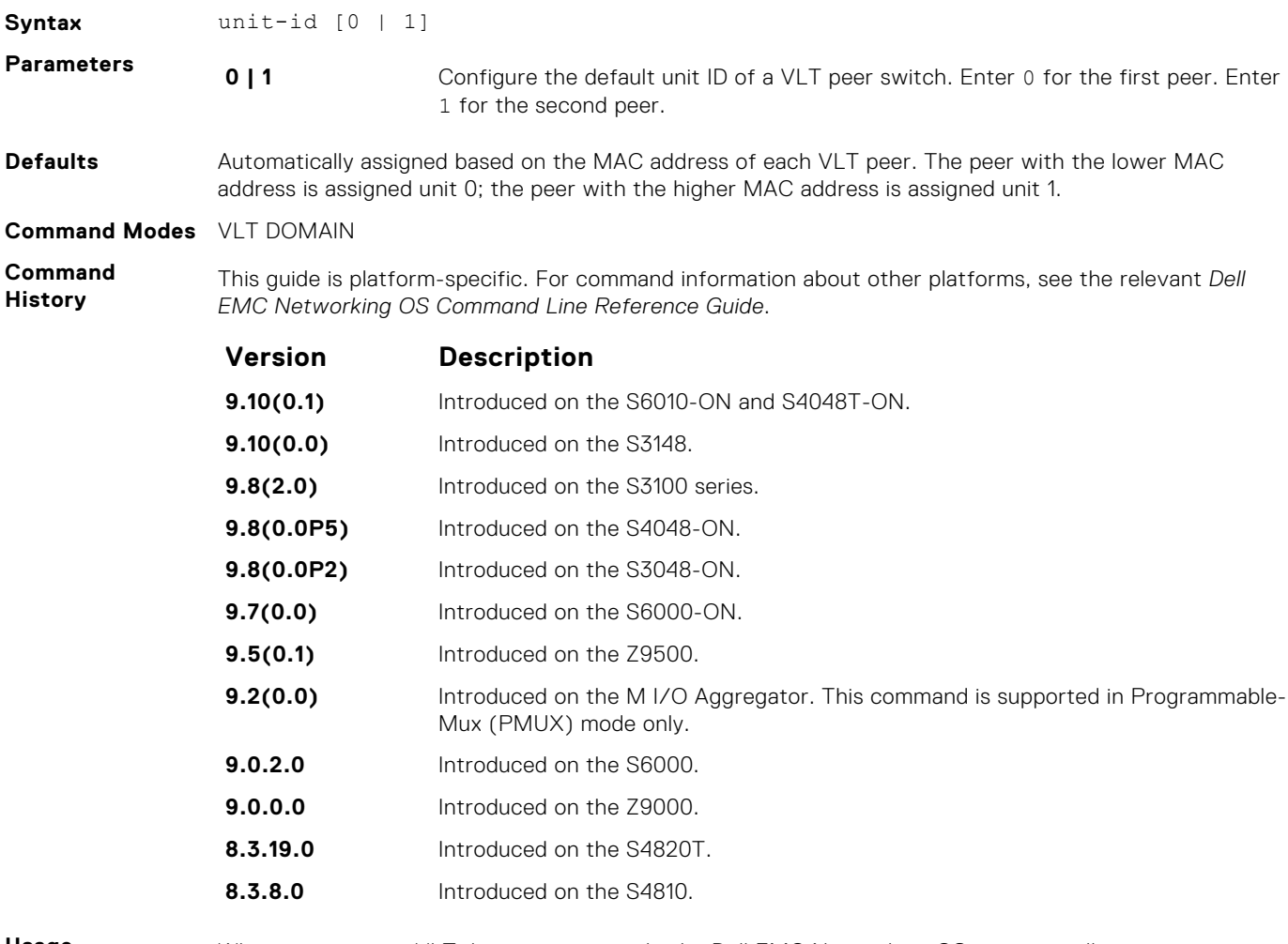

#### **Usage Information**

When you create a VLT domain on a switch, the Dell EMC Networking OS automatically assigns a unique unit ID (0 or 1) to each peer switch. The unit IDs are used for internal system operations. To explicitly configure the unit ID of a VLT peer, use the unit-id command. Configure a different unit ID (0 or 1) on each peer switch.

This command minimizes the time required for the VLT system to determine the unit ID assigned to each peer switch when one peer reboots.

# **vlt domain**

Enable VLT on a switch, configure a VLT domain, and enter VLT-Domain Configuration mode.

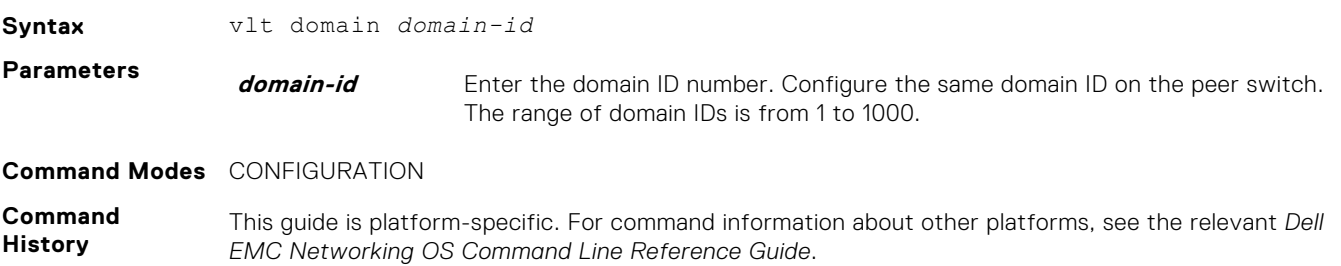

|                             | Version                                                                                                    | <b>Description</b>                                                                                     |
|-----------------------------|----------------------------------------------------------------------------------------------------|----------------------------------------------------------------------------------------------------|
|                             | 9.10(0.1)                                                                                                    | Introduced on the S6010-ON and S4048T-ON.                                                              |
|                             | 9.10(0.0)                                                                                                    | Introduced on the S3148.                                                                               |
|                             | 9.8(2.0)                                                                                                    | Introduced on the S3100 series.                                                                        |
|                             | 9.8(0.0P5)                                                                                                    | Introduced on the S4048-ON.                                                                            |
|                             | 9.8(0.0P2)                                                                                                    | Introduced on the S3048-ON.                                                                            |
|                             | 9.7(0.0)                                                                                                    | Introduced on the S6000-ON.                                                                            |
|                             | 9.5(0.1)                                                                                                    | Introduced on the Z9500.                                                                               |
|                             | 9.2(0.0)                                                                                                    | Introduced on the MI/O Aggregator. This command is supported in Programmable-<br>Mux (PMUX) mode only. |
|                             | 9.0.2.0                                                                                                    | Introduced on the S6000.                                                                               |
|                             | 9.0.0.0                                                                                                    | Introduced on the Z9000.                                                                               |
|                             | 8.3.19.0                                                                                                    | Introduced on the S4820T.                                                                              |
|                             | 8.3.8.0                                                                                                    | Introduced on the S4810.                                                                               |
| Usage<br><b>Information</b> | The VLT domain ID must be the same between the two VLT devices. If the domain ID is not the same, a<br>syslog message generates and VLT does not launch. |                                                                                                    |

**Related Commands**

● [show vlt brief](#page-1717-0) — display the delay-restore value.

# **vlt-peer-lag port-channel**

Associate the port channel to the corresponding VLT peer port channel for the VLT connection to an attached device.

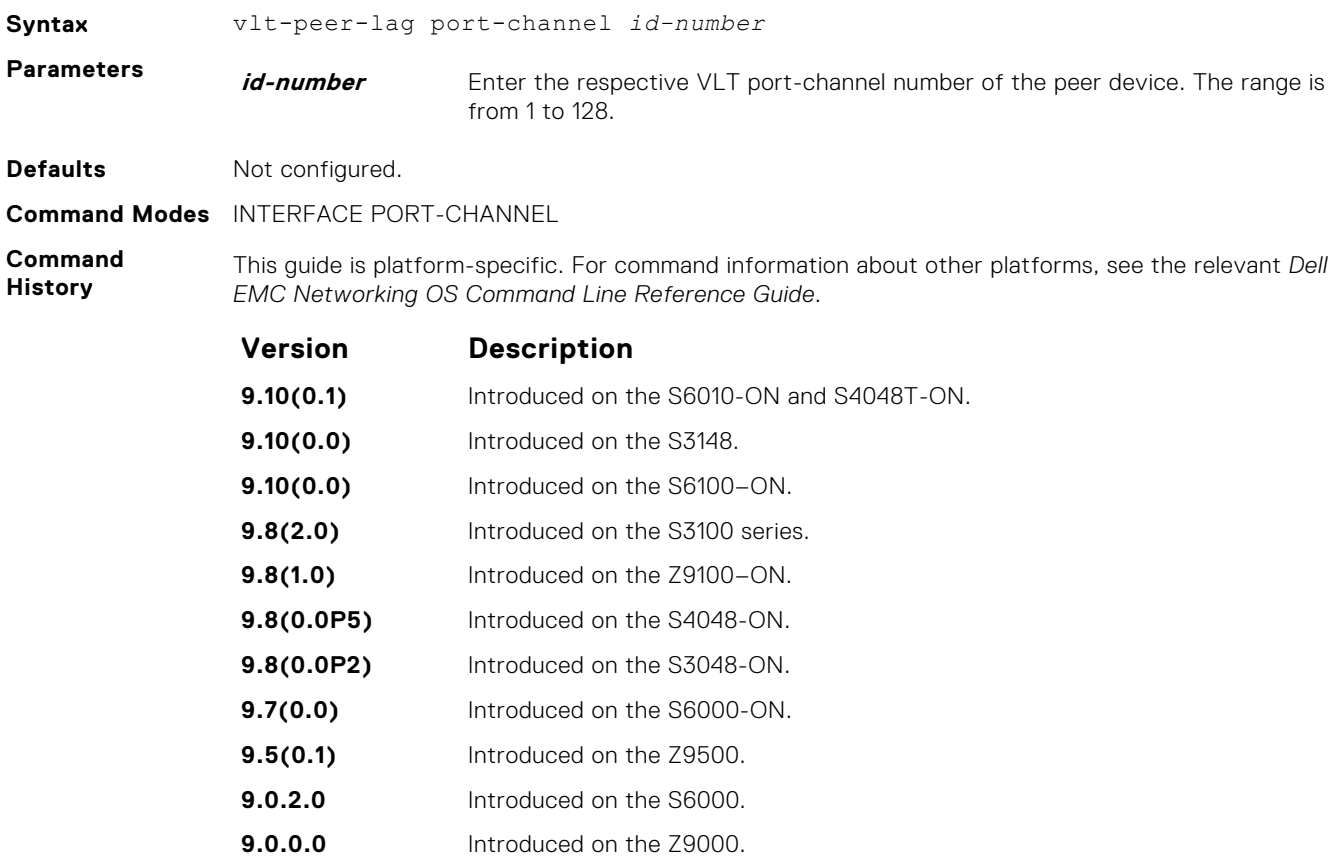

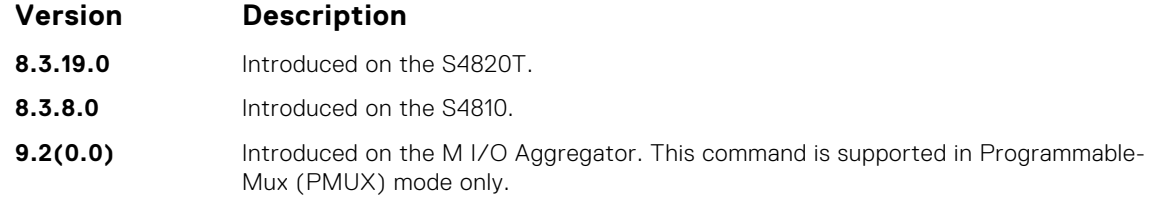

# **show vlt private-vlan**

Display the private VLAN (PVLAN) associated with the VLT LAG for VLT peer nodes.

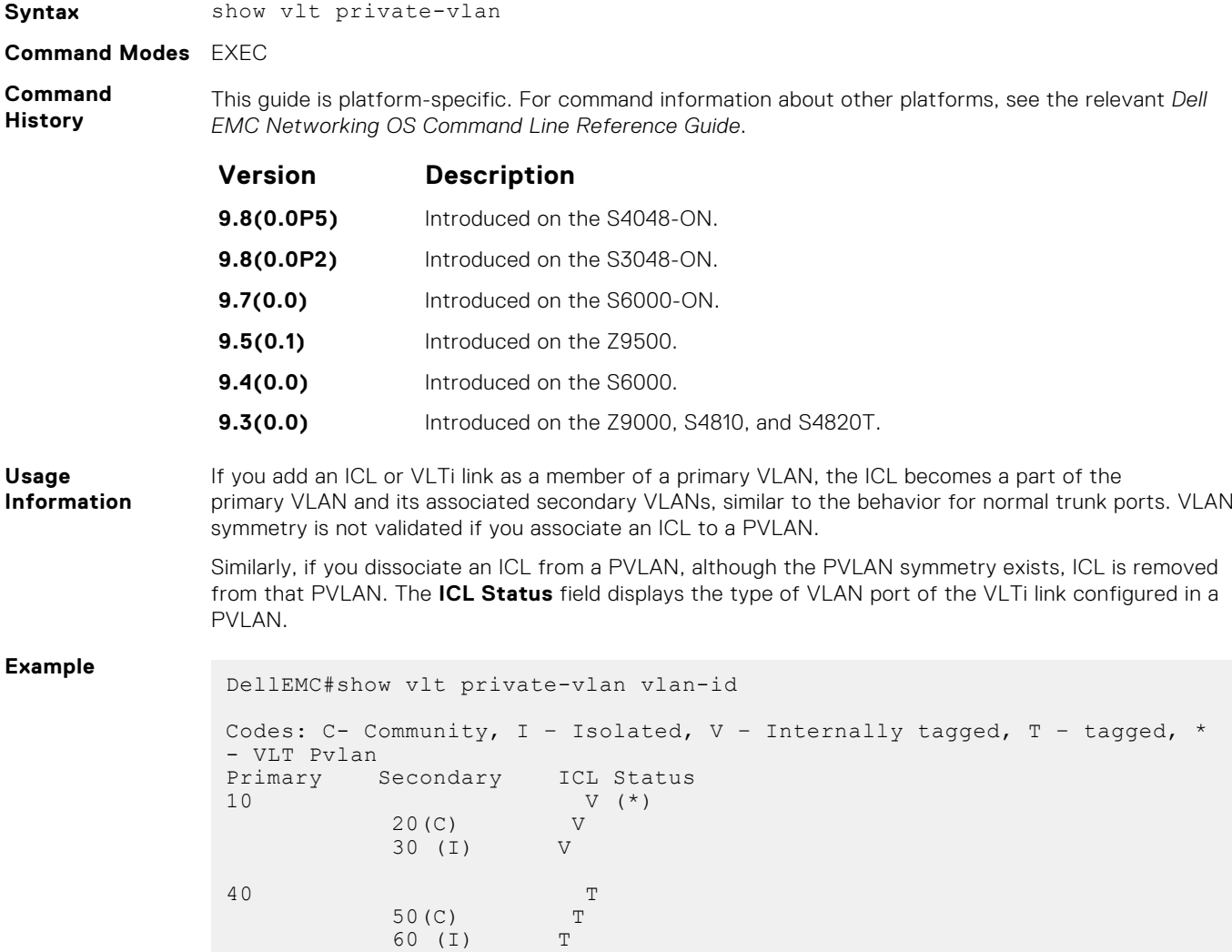

# **Virtual Extensible LAN (VXLAN)**

Virtual Extensible LAN (VXLAN) is supported on Dell EMC Networking OS.

#### **Topics:**

- clear mac-address-table dynamic
- [clear vxlan vxlan-instance statistics](#page-1732-0)
- **[controller](#page-1732-0)**
- [feature vxlan](#page-1733-0)
- [debug vxlan](#page-1734-0)
- [fail-mode](#page-1734-0)
- [gateway-ip](#page-1734-0)
- [local-vtep-ip](#page-1735-0)
- max backoff
- [peer-ovsdbserver-ip](#page-1736-0)
- [remote-vtep-ip](#page-1736-0)
- [vnid](#page-1737-0)
- [vni-profile](#page-1737-0)
- [vxlan-instance](#page-1738-0)
- [vxlan-instance \(VAP\)](#page-1739-0)
- [vxlan-instance loopback](#page-1739-0)
- [vnid](#page-1740-0)
- [vni-profile](#page-1740-0)
- [vxlan-instance static](#page-1741-0)
- [vxlan-vnid](#page-1741-0)
- [show running-config vxlan](#page-1742-0)
- [show vxlan vxlan-instance](#page-1743-0)
- [show vxlan vxlan-instance logical network](#page-1743-0)
- [show vxlan vxlan-instance physical-locator](#page-1744-0)
- [show vxlan vxlan-instance statistics interface](#page-1745-0)
- [show vxlan vxlan-instance statistics remote-vtep-ip](#page-1746-0)
- [show vxlan vxlan-instance unicast-mac-local](#page-1746-0)
- [show vxlan vxlan-instance unicast-mac-remote](#page-1747-0)
- [show vxlan vxlan-instance vtep-vni-map](#page-1748-0)

## **clear mac-address-table dynamic**

Clear the MAC address table of specific or all MAC address learned dynamically.

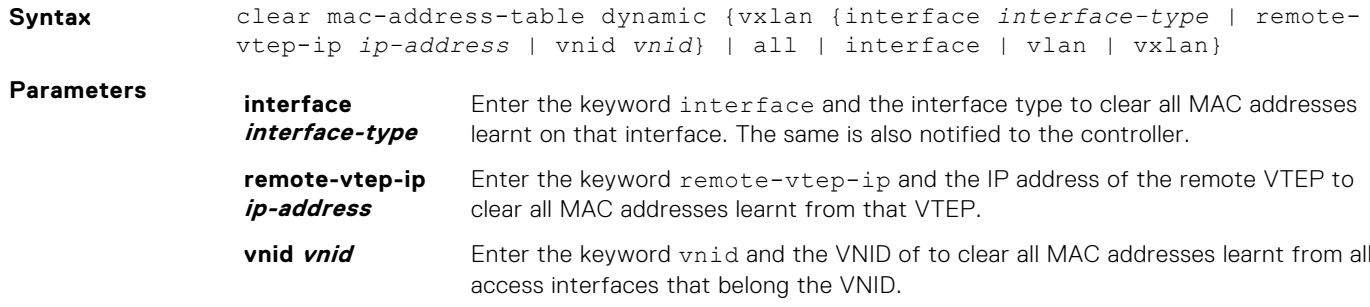

<span id="page-1732-0"></span>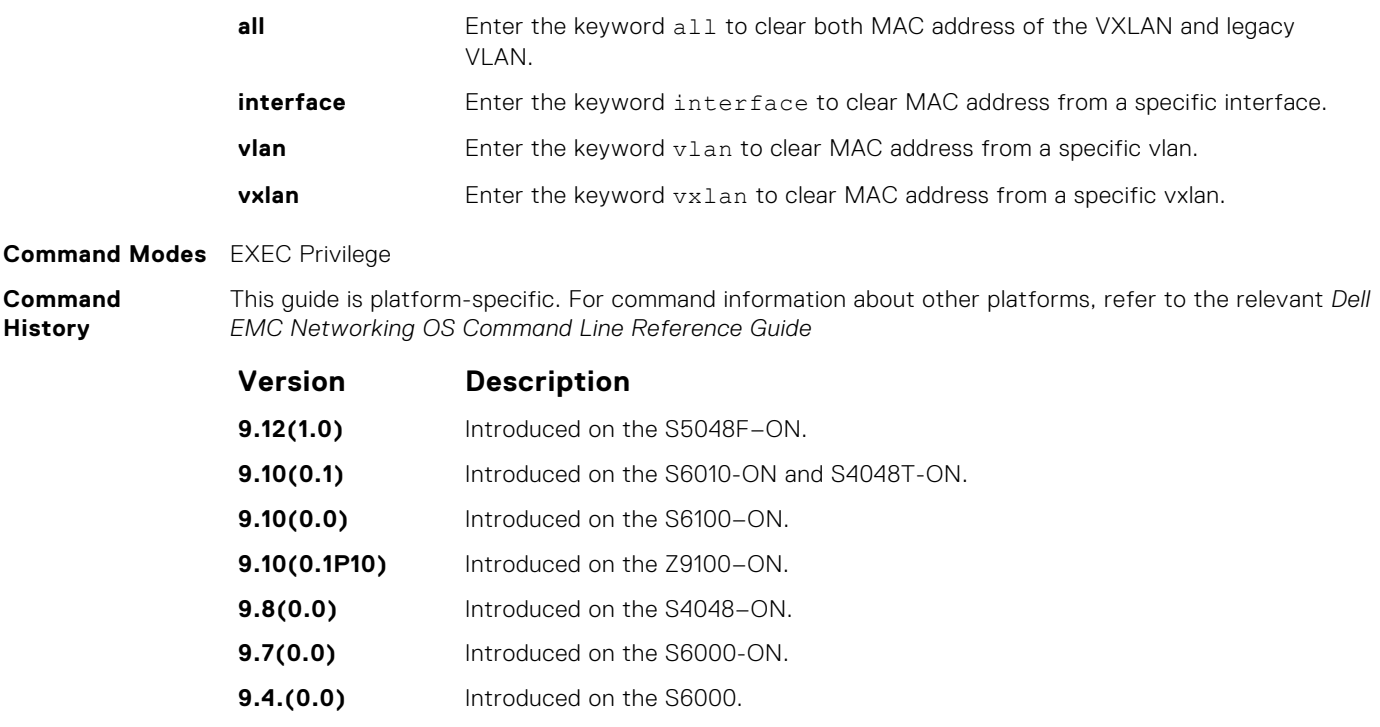

# **clear vxlan vxlan-instance statistics**

Clear the remote VTEP and access port statistics.

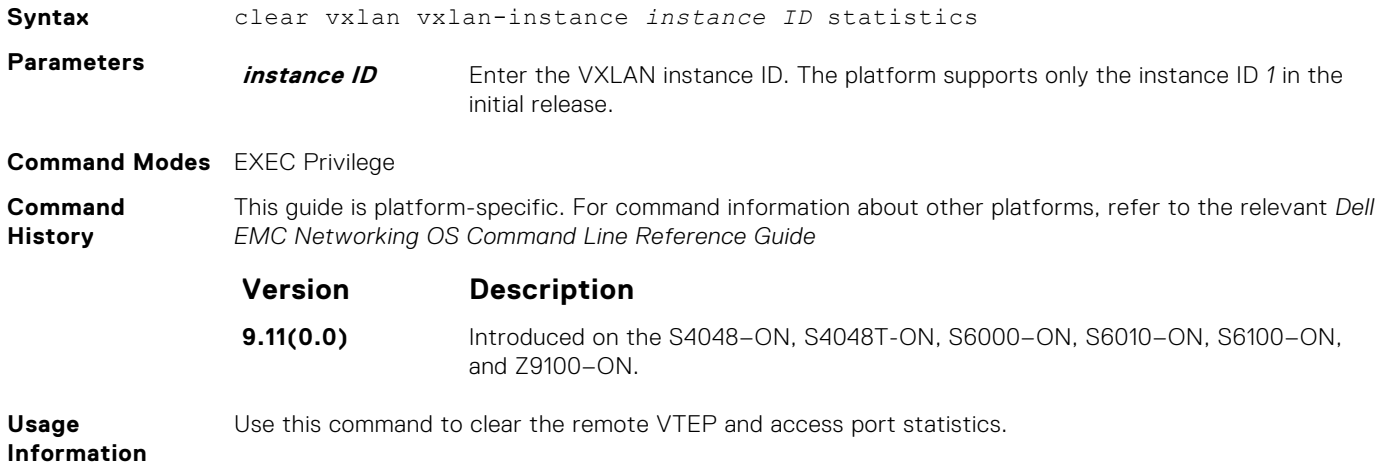

### **controller**

Configures controller for the VXLAN instance on the platform.

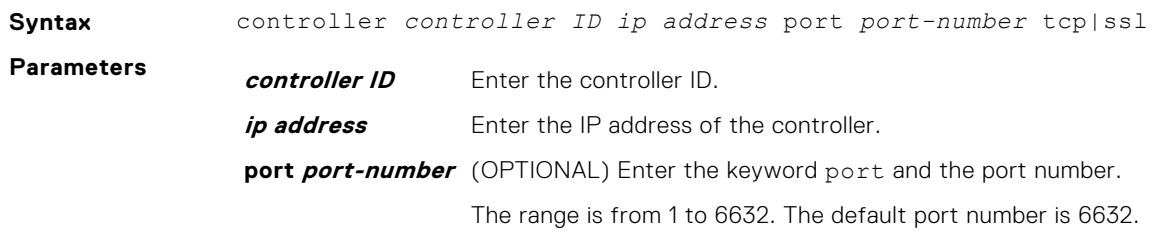

<span id="page-1733-0"></span>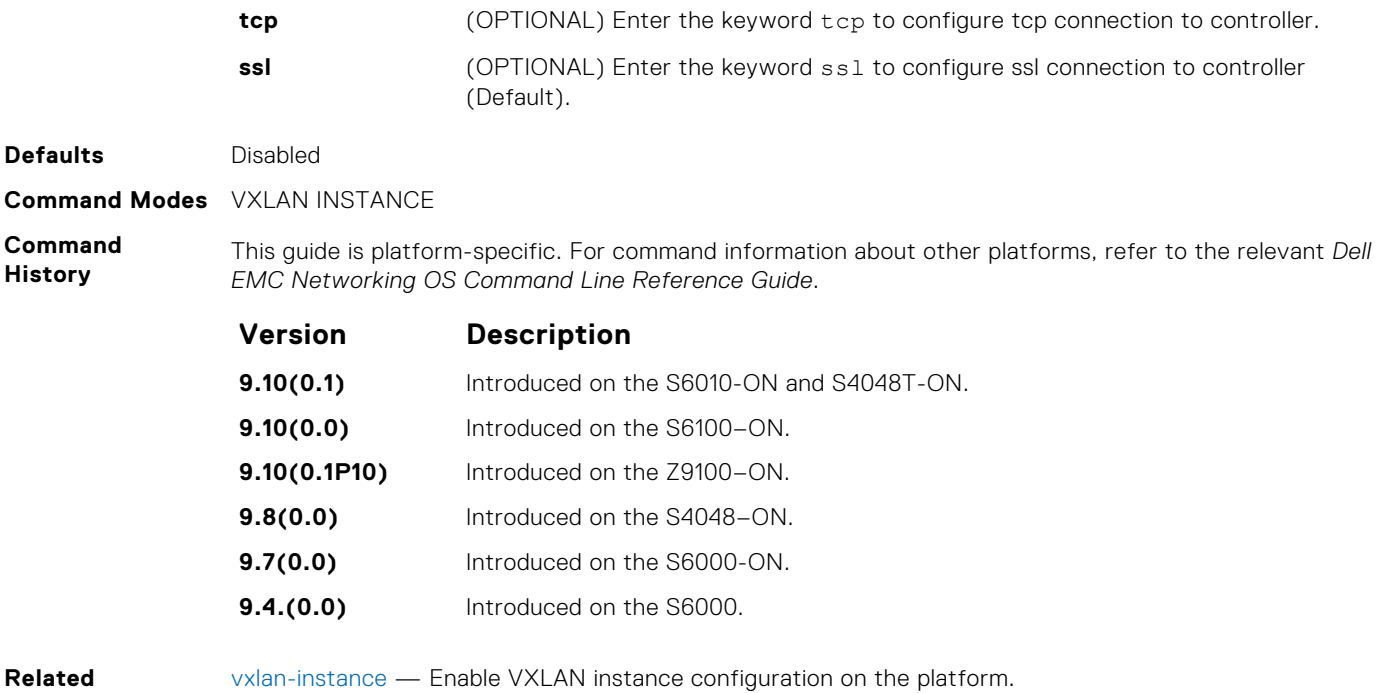

**Commands**

# **feature vxlan**

Enable VXLAN configuration globally on the platform.

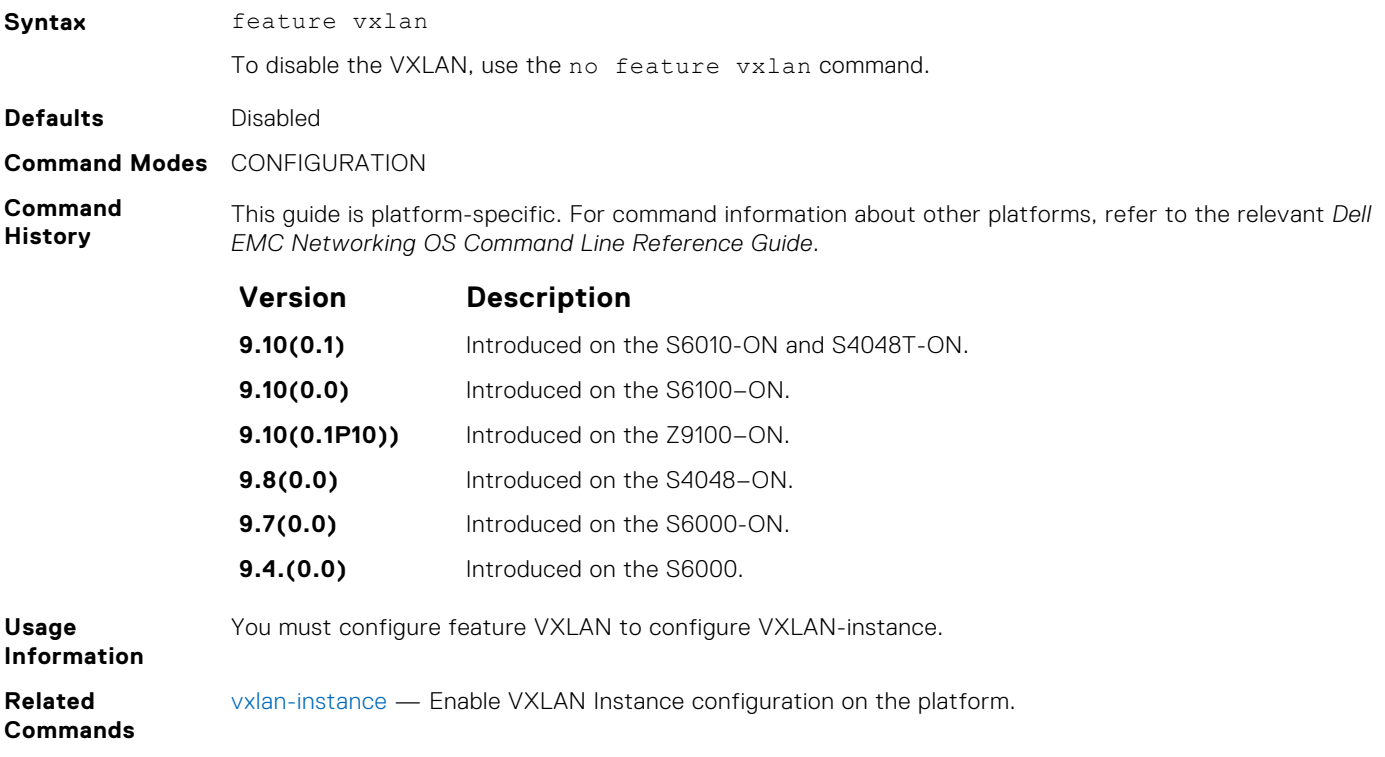

# <span id="page-1734-0"></span>**debug vxlan**

Debug messages between the Gateway and Controller.

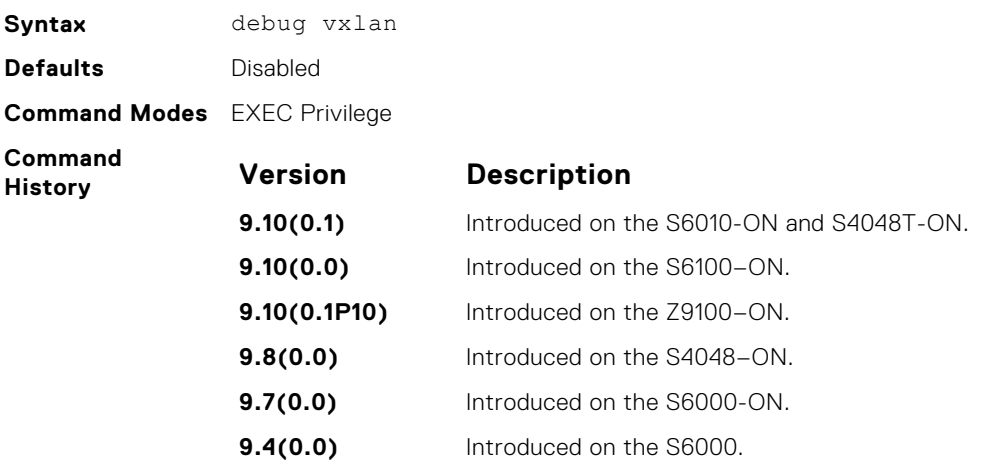

# **fail-mode**

Configures failure-mode on the platform.

Svntax fail-mode secure To disable the fail-mode secure, use the no fail-mode securecommand. **Parameters secure** Enter the keyword secure to delete all its database and hardware flows/ resources, when the VTEP loses connectivity with the controller. **Defaults** non secure **Command Modes** VXLAN INSTANCE **Command History** This guide is platform-specific. For command information about other platforms, refer to the relevant *Dell EMC Networking OS Command Line Reference Guide*. **Version Description**

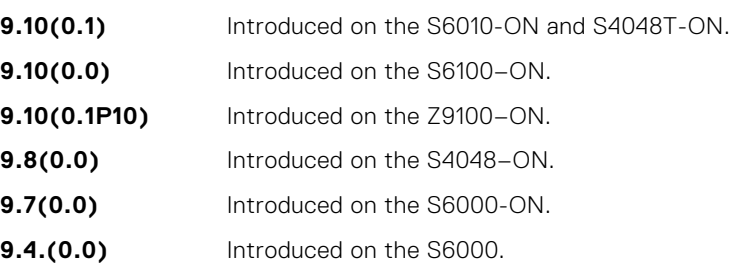

**Related Commands** [vxlan-instance](#page-1738-0)— Enable VXLAN Instance configuration on the platform.

### **gateway-ip**

Configures gateway IP address on the platform.

**Syntax** gateway-ip *IP address*

<span id="page-1735-0"></span>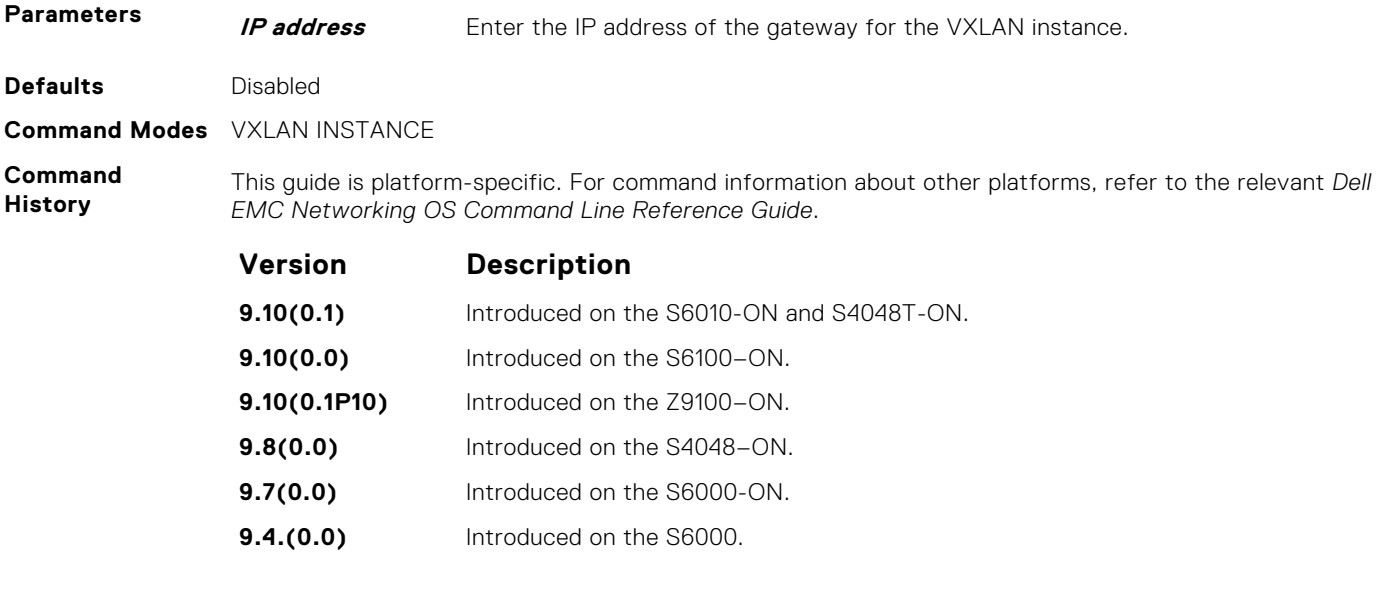

**Related Commands** [vxlan-instance](#page-1738-0) — Enable VXLAN Instance configuration on the platform.

# **local-vtep-ip**

Set the local IP Address to be used as the source IP for VXLAN tunnels.

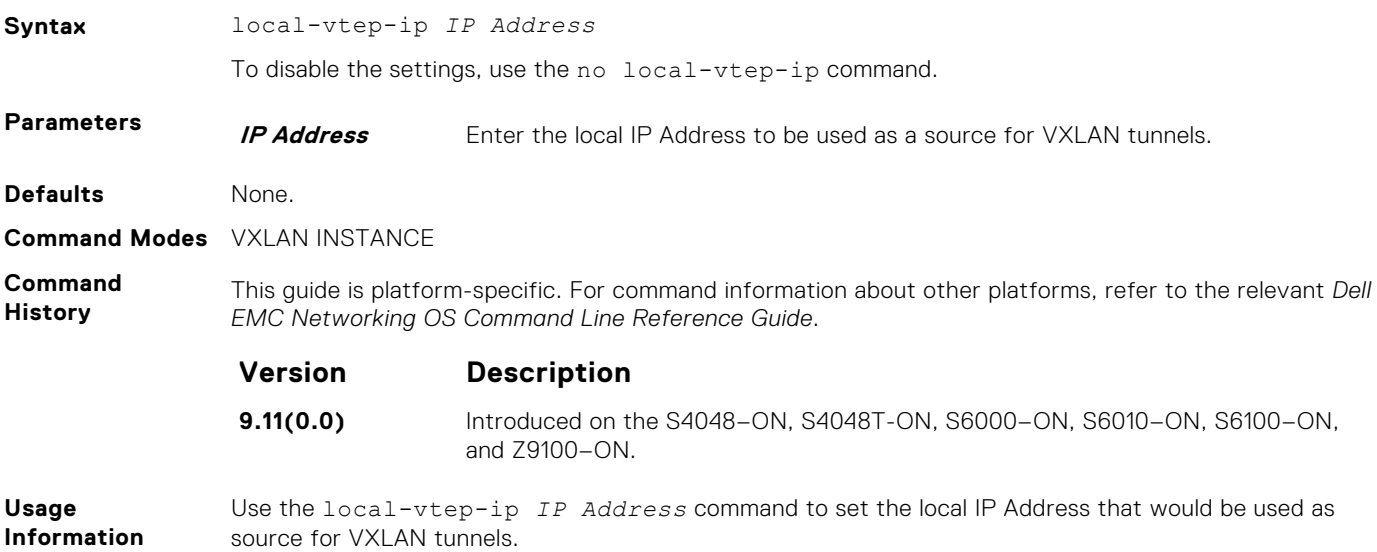

# **max\_backoff**

Configures time to wait between connection attempts with controller.

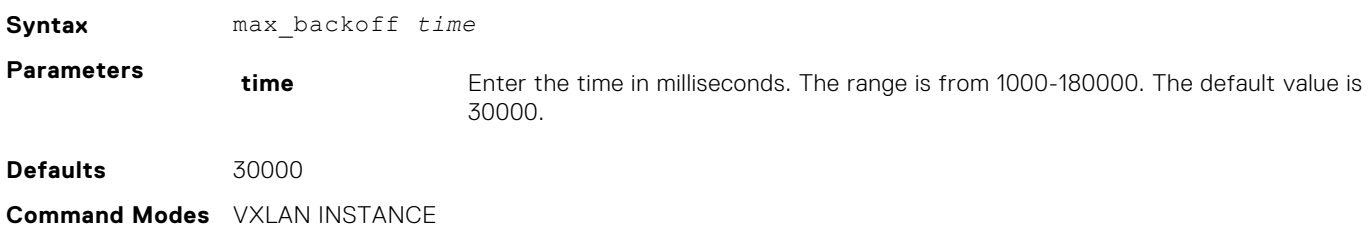

<span id="page-1736-0"></span>**Command History** This guide is platform-specific. For command information about other platforms, refer to the relevant *Dell EMC Networking OS Command Line Reference Guide*.

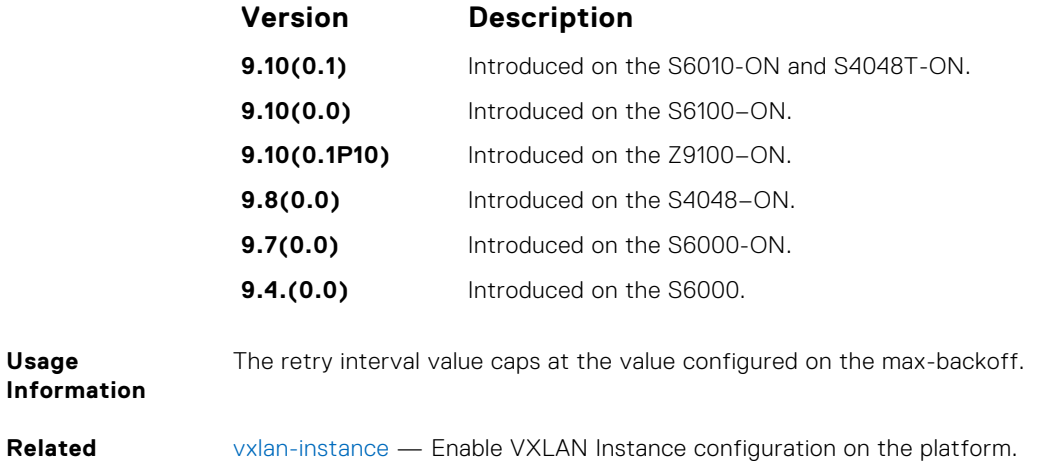

## **peer-ovsdbserver-ip**

**Commands**

Specify the IP address of the peer OVSDB server in a VLT setup.

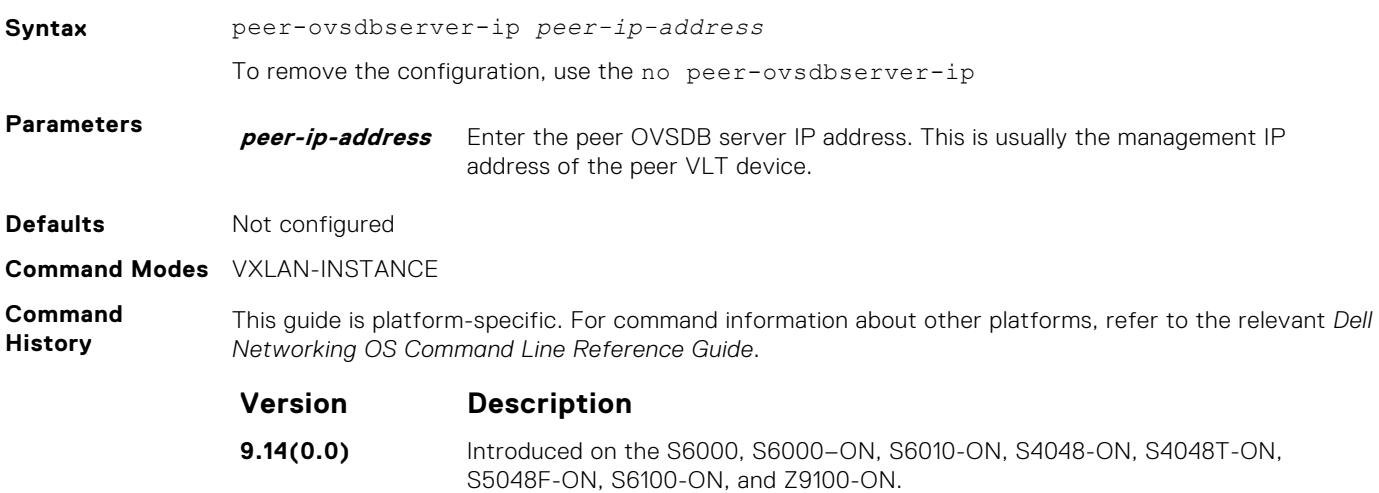

### **remote-vtep-ip**

Create a remote VTEP and associate it to specified VNIDs.

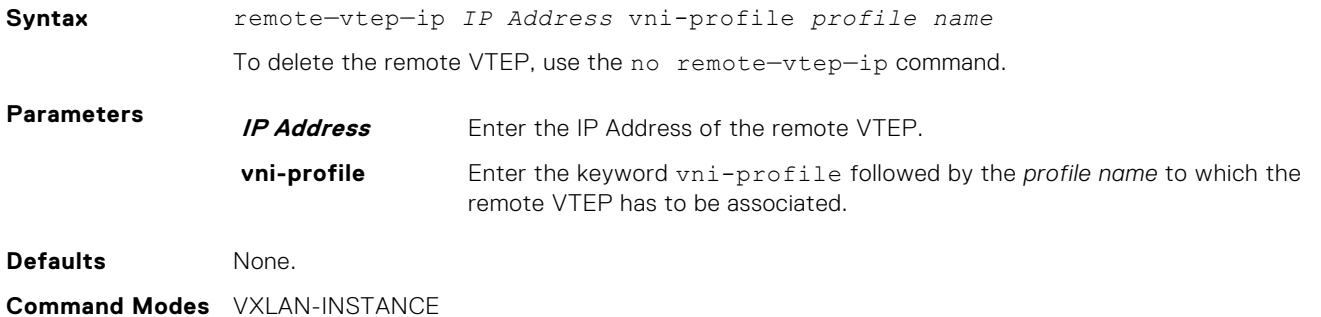

<span id="page-1737-0"></span>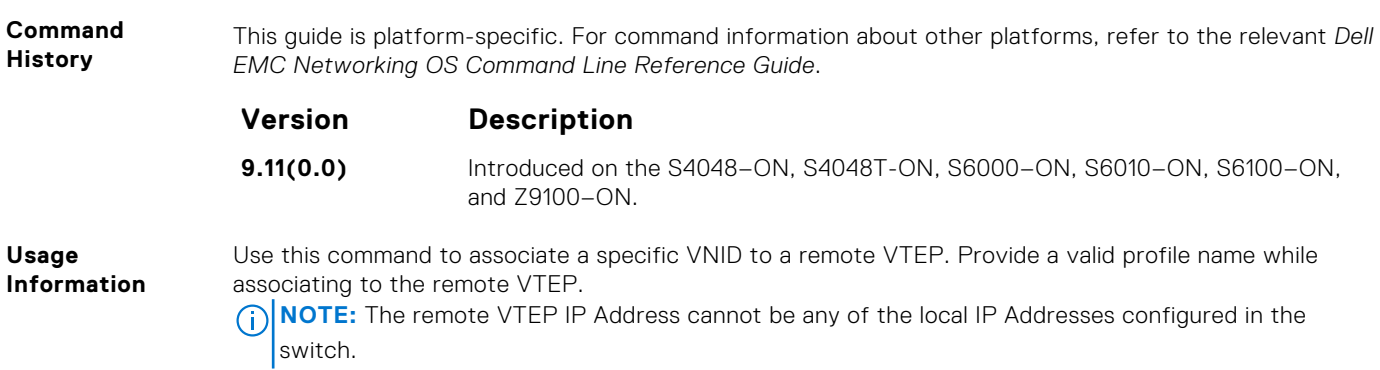

# **vnid**

Associate a range of VNID numbers to a specific VNI profile.

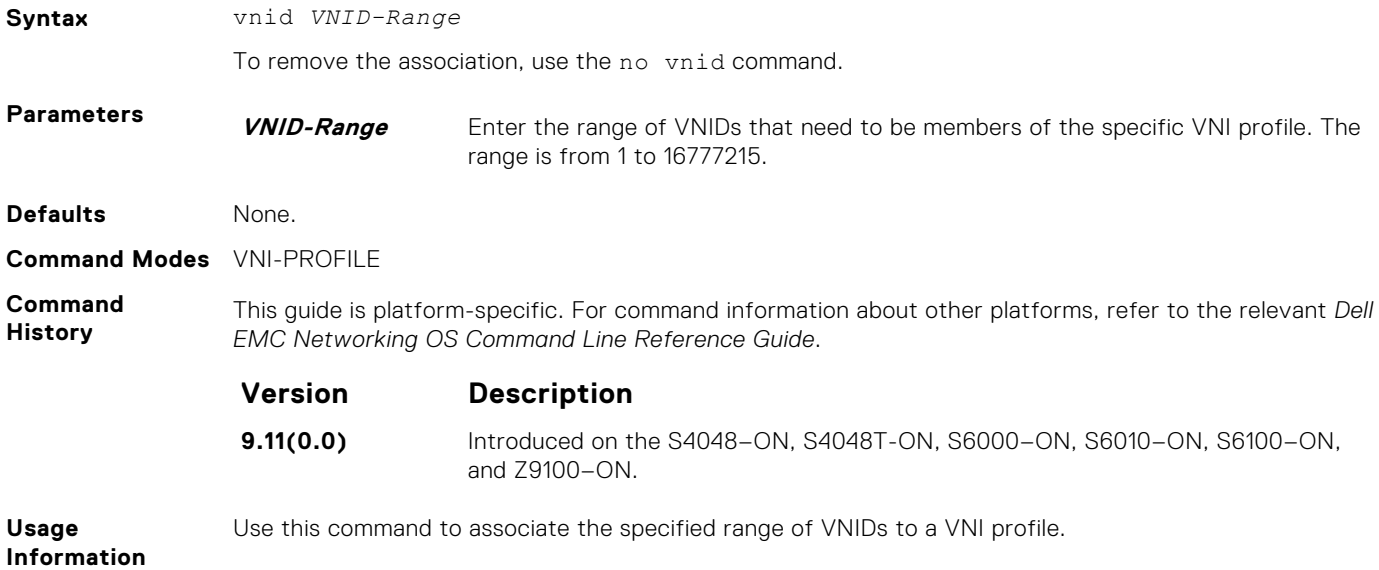

# **vni-profile**

Create a VNI profile to associate with remote VTEP configuration.

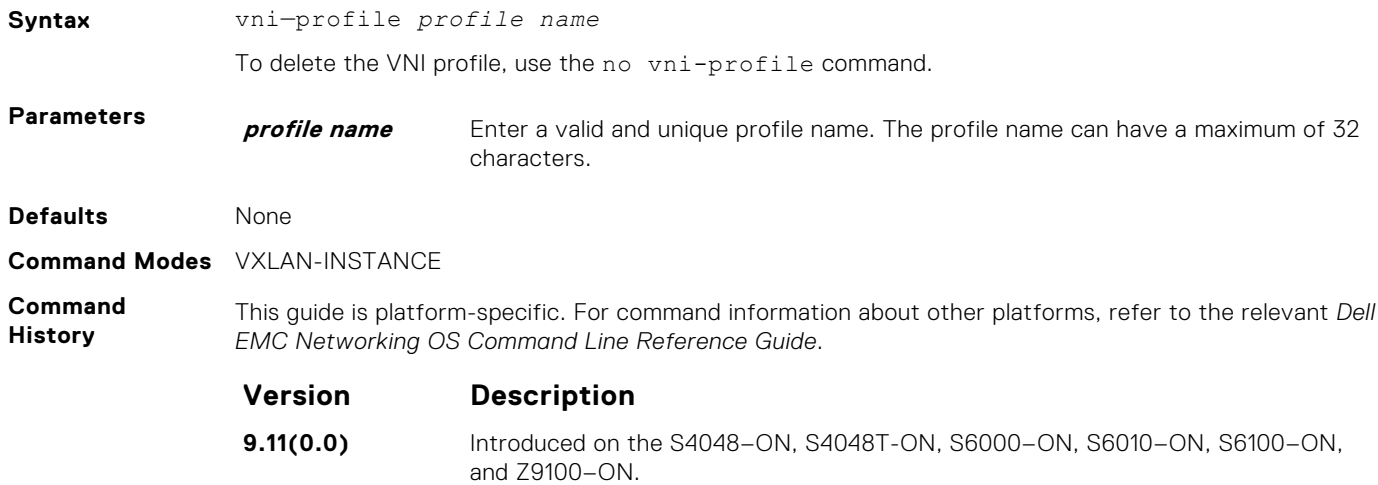

<span id="page-1738-0"></span>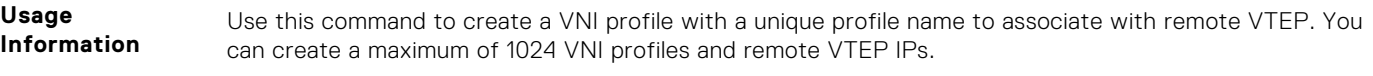

You can use this command only when you configure static VXLAN.

# **vxlan-instance**

Enable VXLAN Instance configuration on the platform.

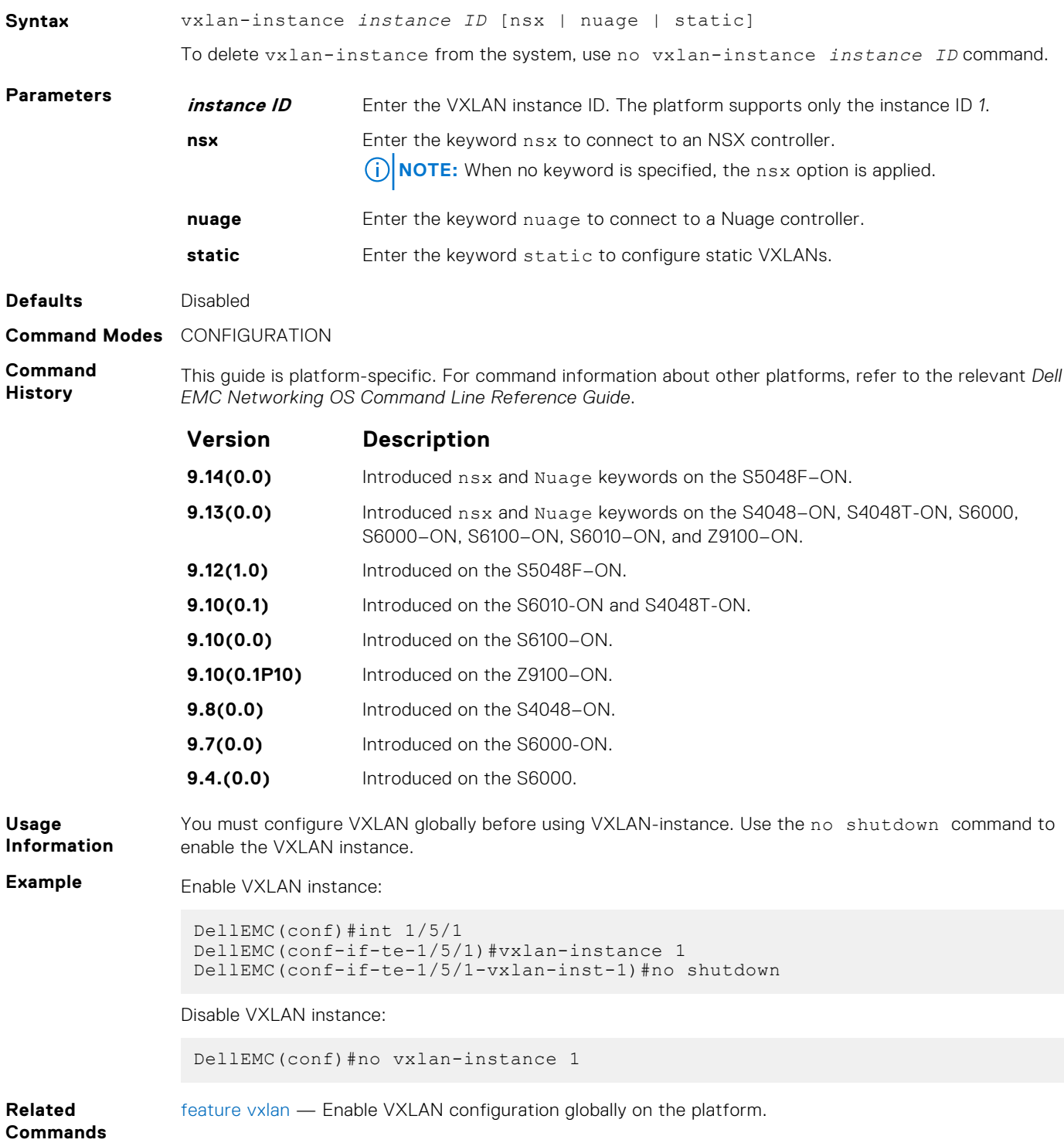

# <span id="page-1739-0"></span>**vxlan-instance (VAP)**

To configure a VXLAN-Access Port (VAP) in to VXLAN-instance

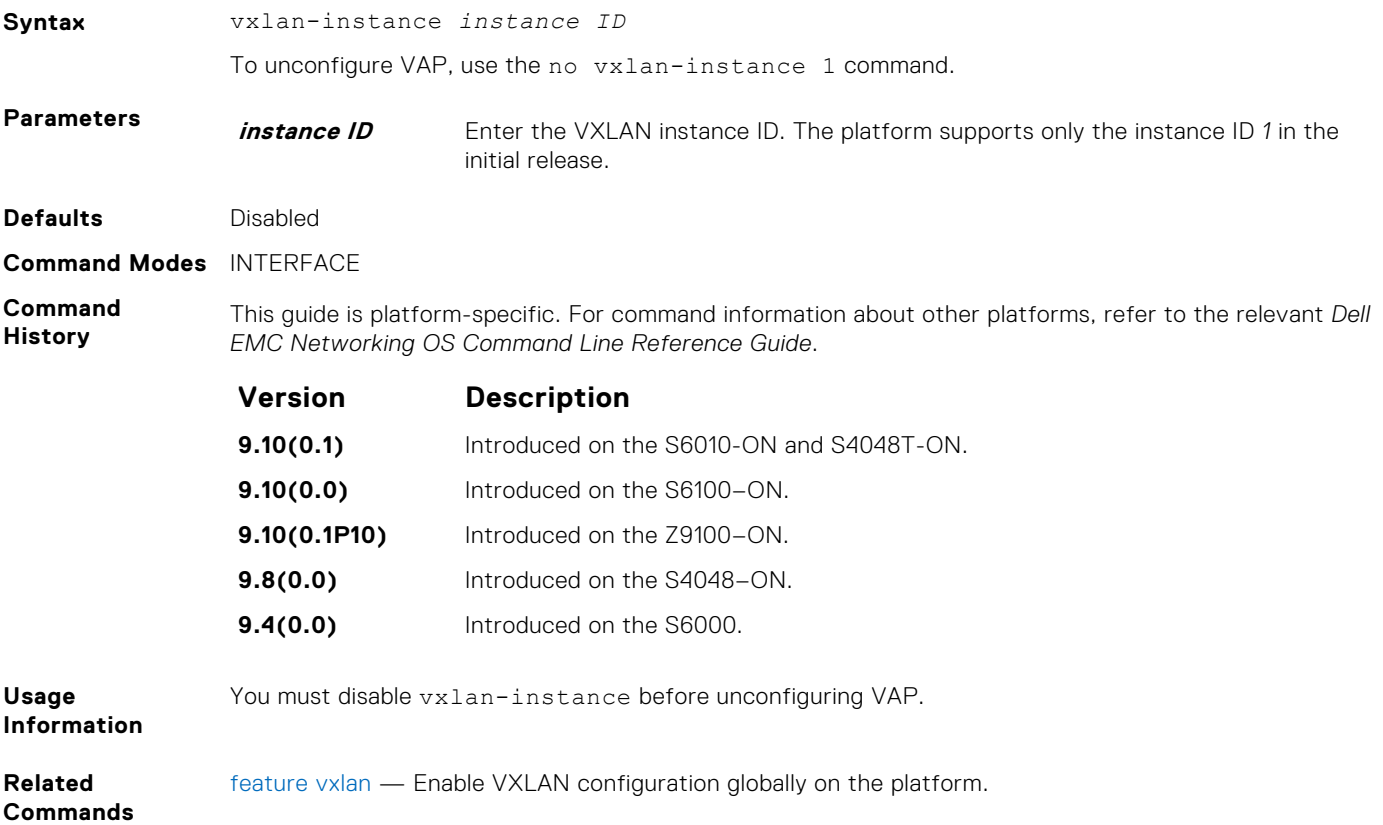

# **vxlan-instance loopback**

Provision VXLAN and non-VXLAN loopback ports that support routing in and out of VXLAN tunnels and enable MAC level loopback on all these ports.

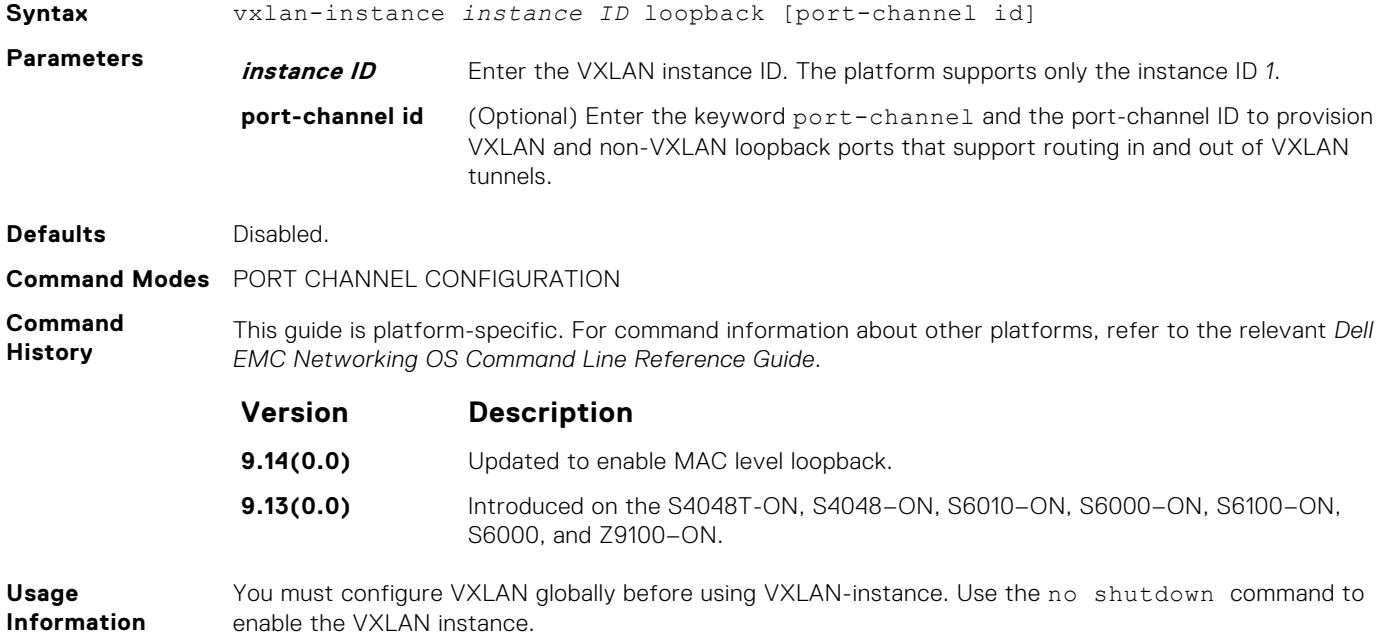

```
Example External Loopback:
                 DellEMC(conf-if-po-127)#sho c
                 !
                 interface Port-channel 127
                   vxlan-instance 1 loopback 
                Internal Loopback:
                 DellEMC(conf-if-te-1/2/2/3)#sho c
                 !
                 interface TenGigabitEthernet 1/2/2/3
                  description connected IXIA card 1 port 14
                  vxlan-instance 1 
                Disable VXLAN Instance:
                 DellEMC(conf)#no vxlan-instance 1
Related
Commands
                feature vxlan — Enable VXLAN configuration globally on the platform.
```
## **vnid**

Associate a range of VNID numbers to a specific VNI profile.

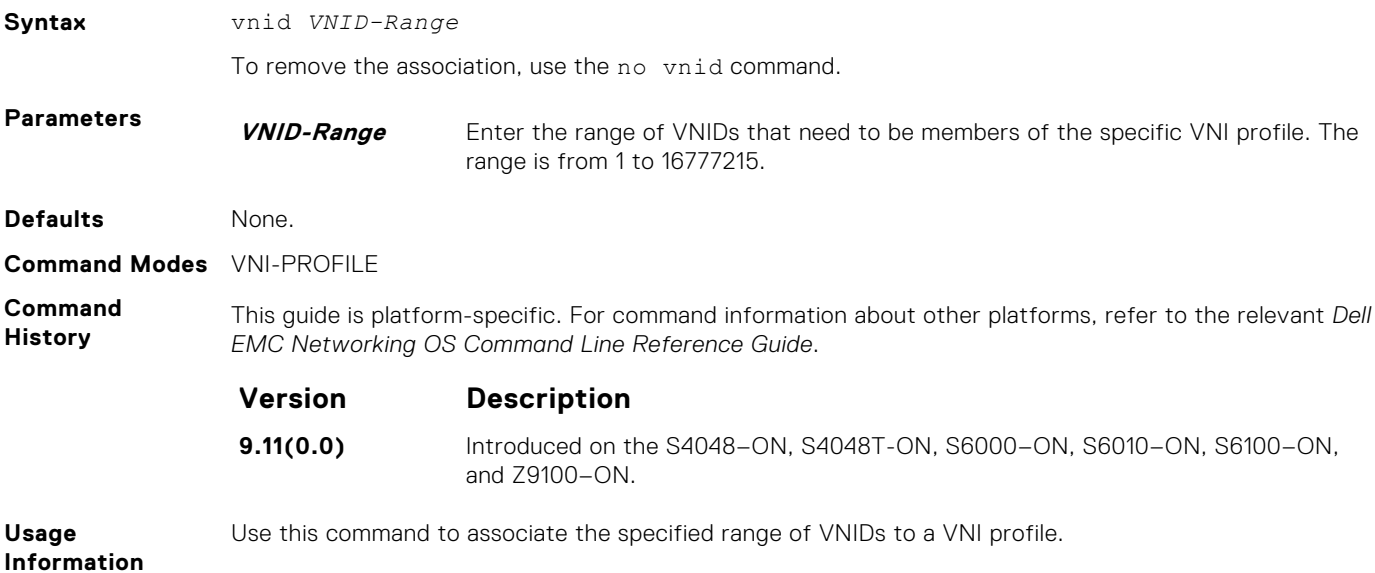

### **vni-profile**

Create a VNI profile to associate with remote VTEP configuration.

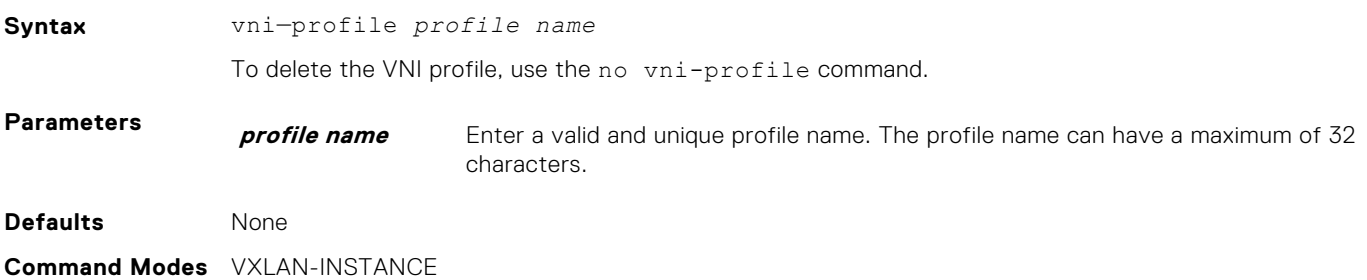

<span id="page-1741-0"></span>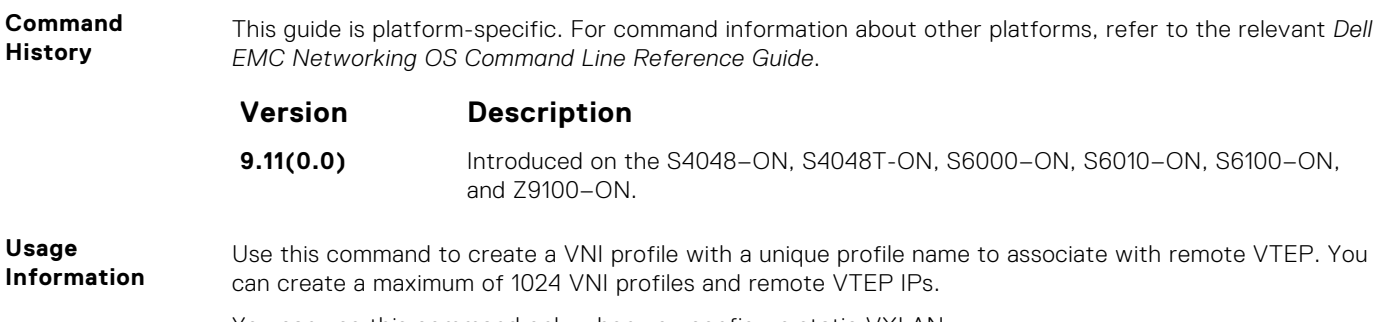

You can use this command only when you configure static VXLAN.

## **vxlan-instance static**

Enable VXLAN instance configuration to be static on the platform.

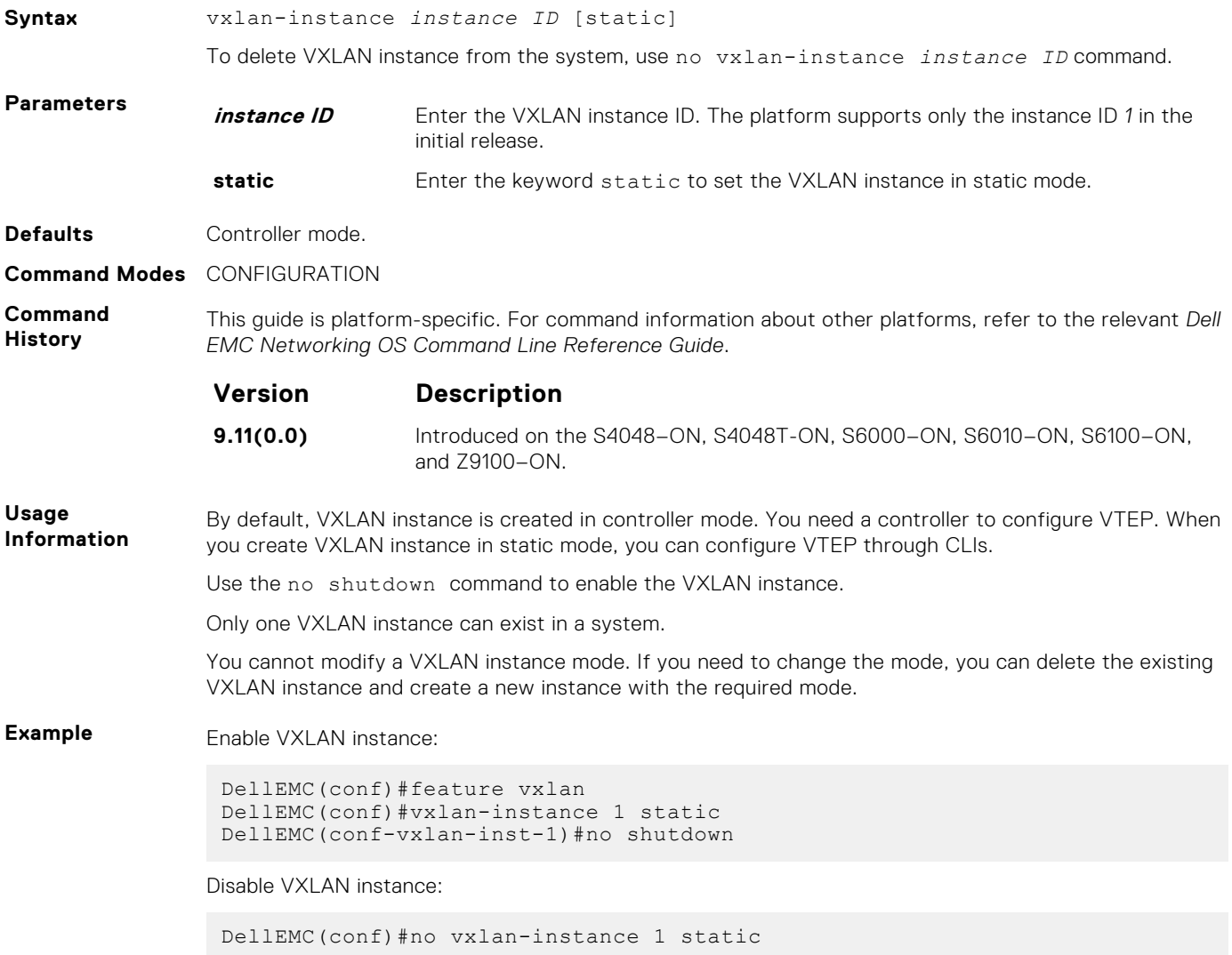

## **vxlan-vnid**

Associate VNID to VLAN.

**Syntax** vxlan-vnid *VNID*

To remove the association, use the no vxlan-vnid command.

<span id="page-1742-0"></span>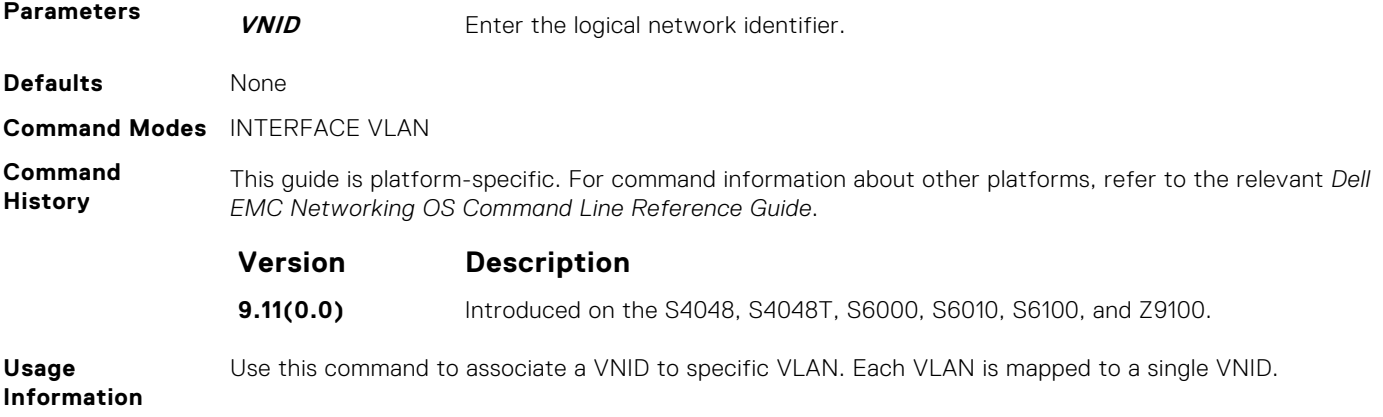

# **show running-config vxlan**

Displays the VXLAN configuration information from running configuration.

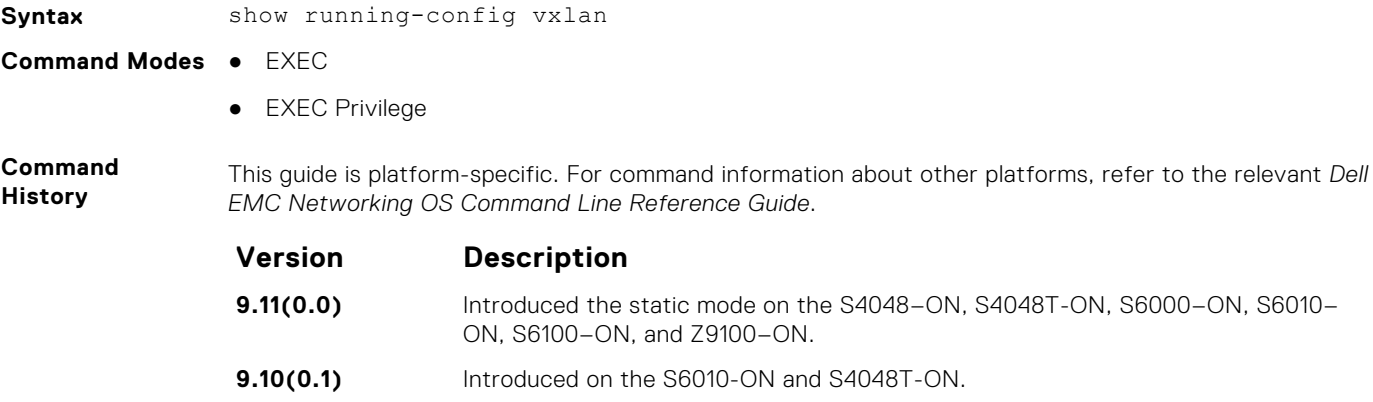

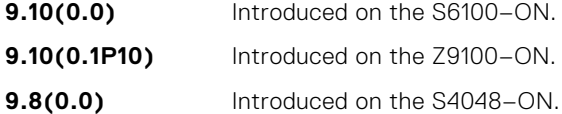

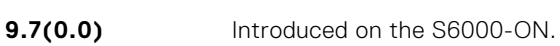

**9.4(0.0)** Introduced on the S6000.

#### **Example Static Mode:**

```
DellEMC#show running-config vxlan
!
feature vxlan
!
  vxlan-instance 1 static
  local-vtep-ip 1.1.1.1
   no shutdown
   vni-profile ni1
   vnid 1
   remote-vtep-ip 2.2.2.2 vni-profile ni1
```
#### **Controller Mode:**

```
DellEMC#show running-config vxlan
!
feature vxlan
```

```
. 1
vxlan-instance 1
gateway-ip 3.3.3.3
fail-mode secure
controller 1 192.168.122.6 port 6632 ssl
no shutdown
```
**Related Commands** [vxlan-instance](#page-1738-0)- Enable VXLAN Instance configuration on the platform.

### **show vxlan vxlan-instance**

Displays information related to Network Virtualization Overlay (NVO) Gateway.

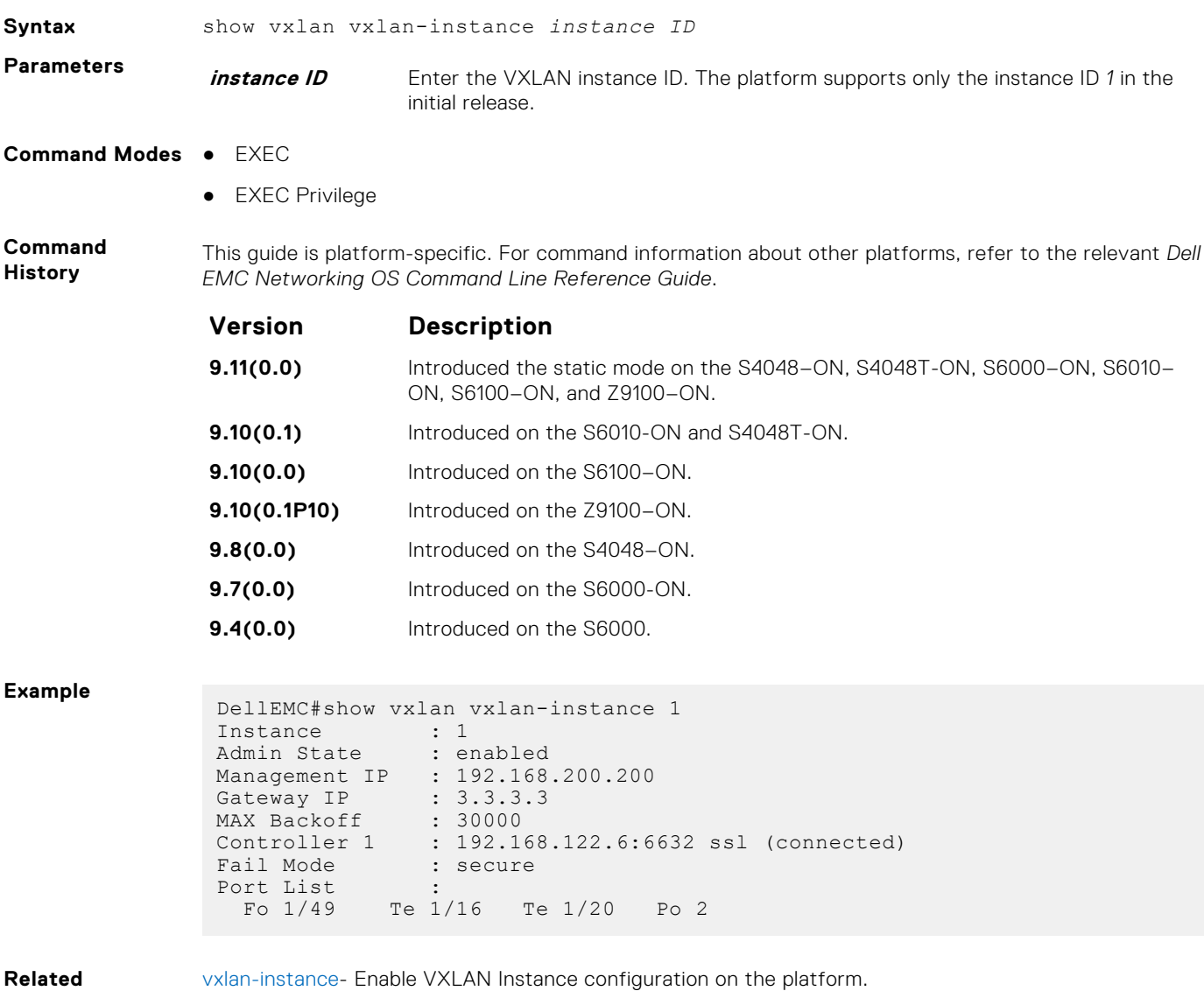

## **show vxlan vxlan-instance logical network**

Displays logical network information related to Network Virtualization Overlay (NVO) Gateway.

**Syntax** show vxlan vxlan-instance *instance ID* logical-network [name *name*]

**Commands**

<span id="page-1744-0"></span>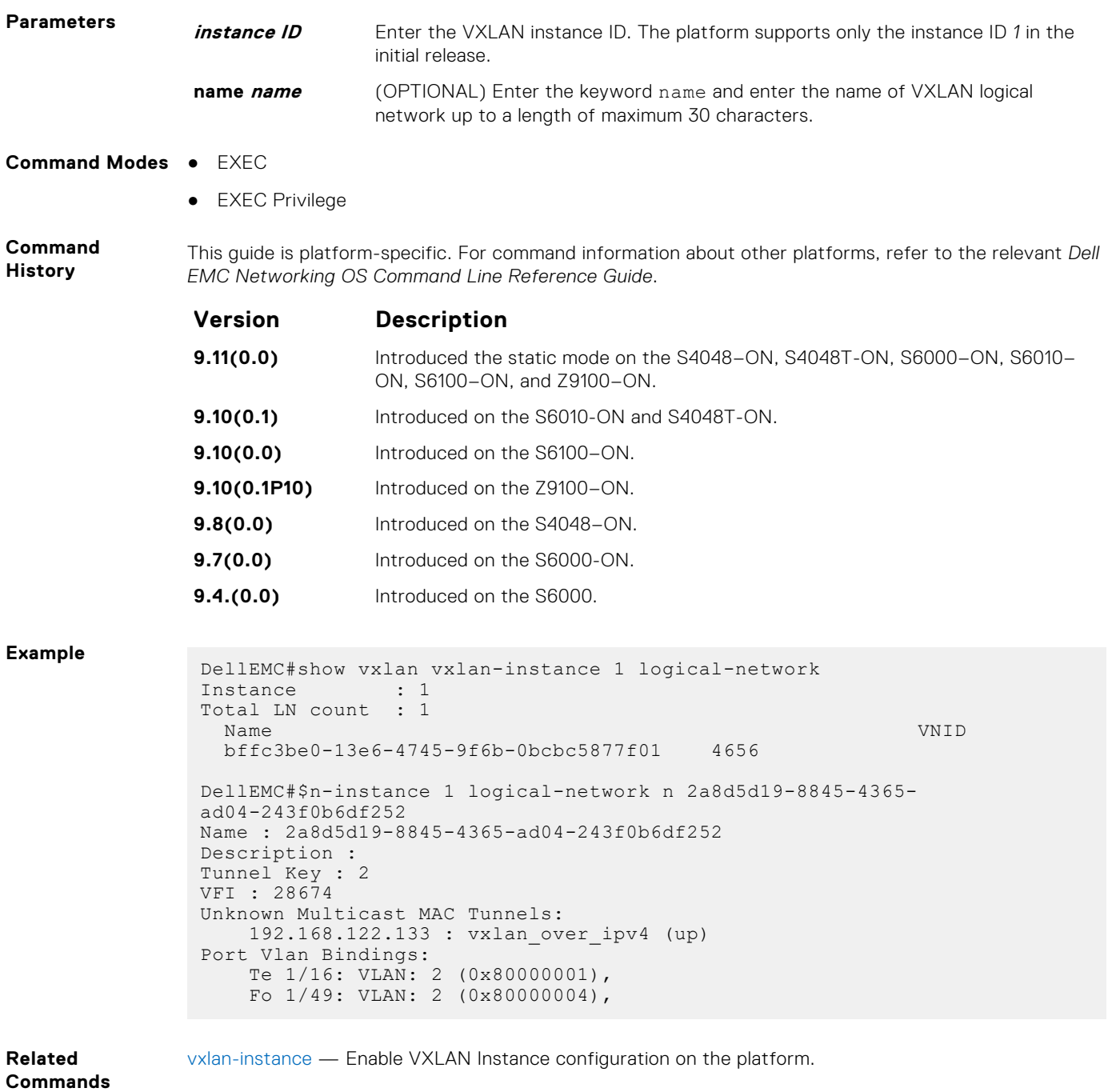

# **show vxlan vxlan-instance physical-locator**

Displays physical locators related to Network Virtualization Overlay (NVO) Gateway.

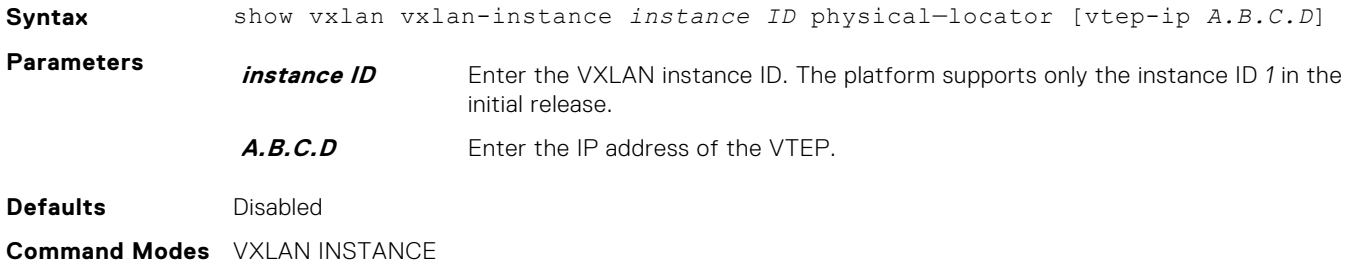

<span id="page-1745-0"></span>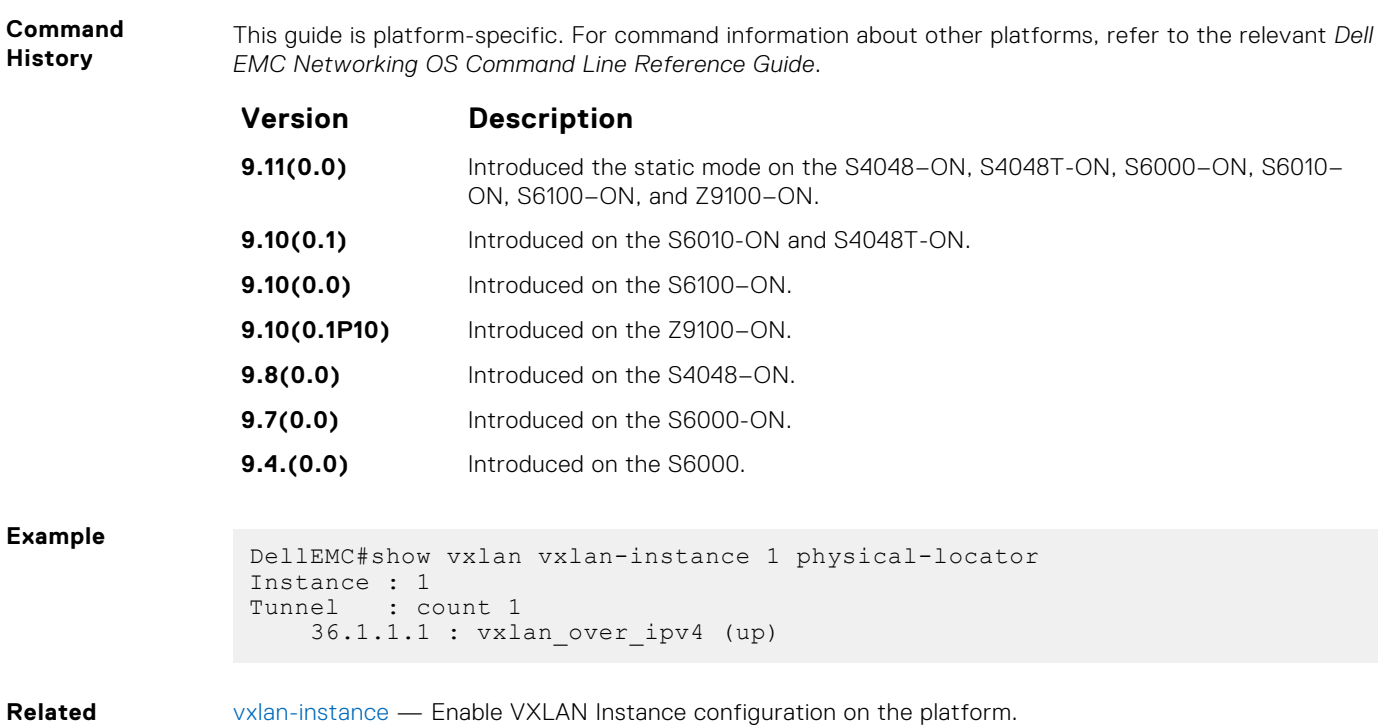

```
show vxlan vxlan-instance statistics interface
```
Displays the port VLAN statistics information related to Network Virtualization Overlay (NVO) Gateway.

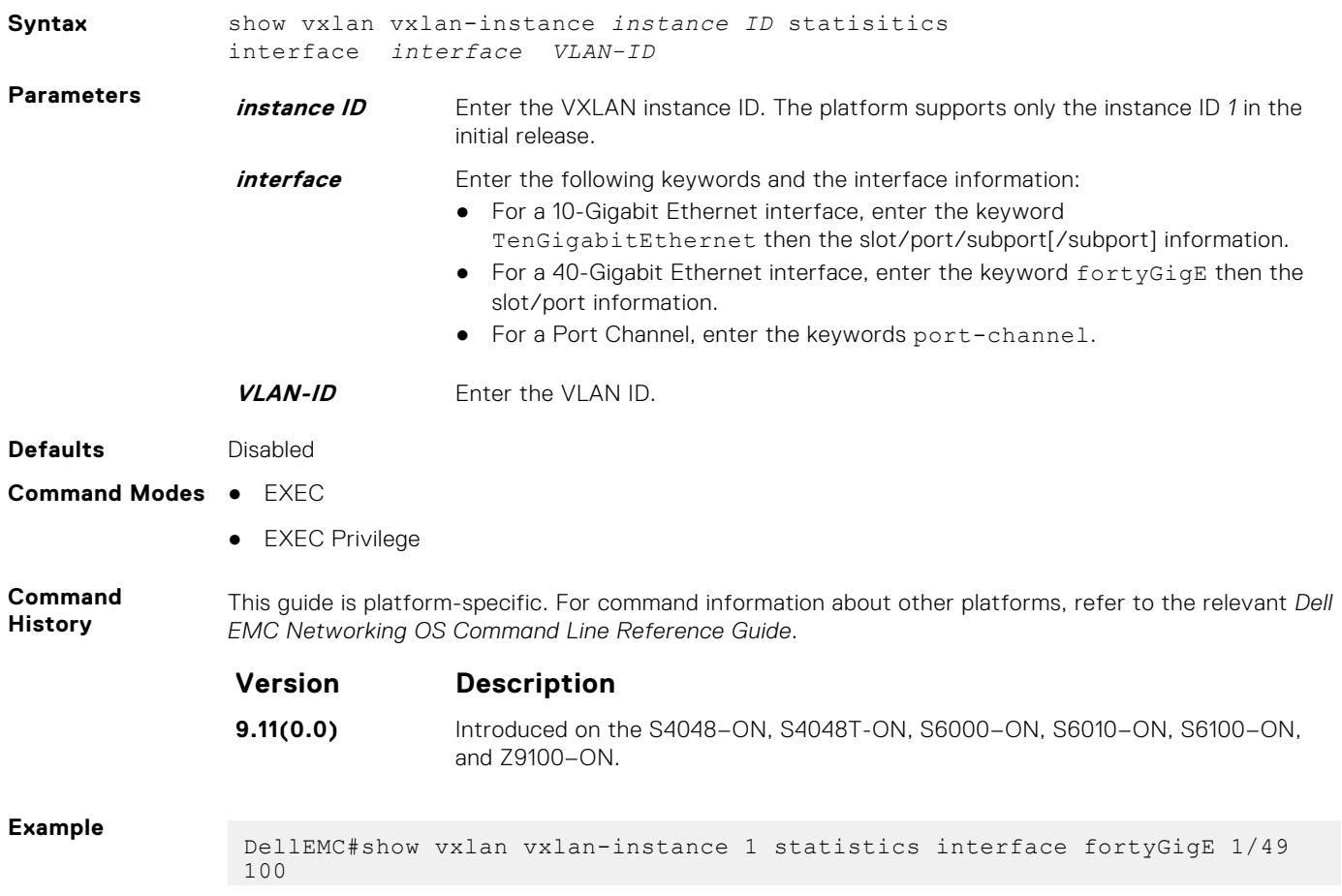

**Commands**

<span id="page-1746-0"></span>Port : Fo 1/49 Vlan : 100 Rx Packets : 13 Rx Bytes : 1317 Tx Packets : 13 Tx Bytes : 1321

**Related Commands** [vxlan-instance](#page-1738-0)- Enable VXLAN Instance configuration on the platform.

# **show vxlan vxlan-instance statistics remote-vtep-ip**

Displays VXLAN statistics for a specific VXLAN tunnel.

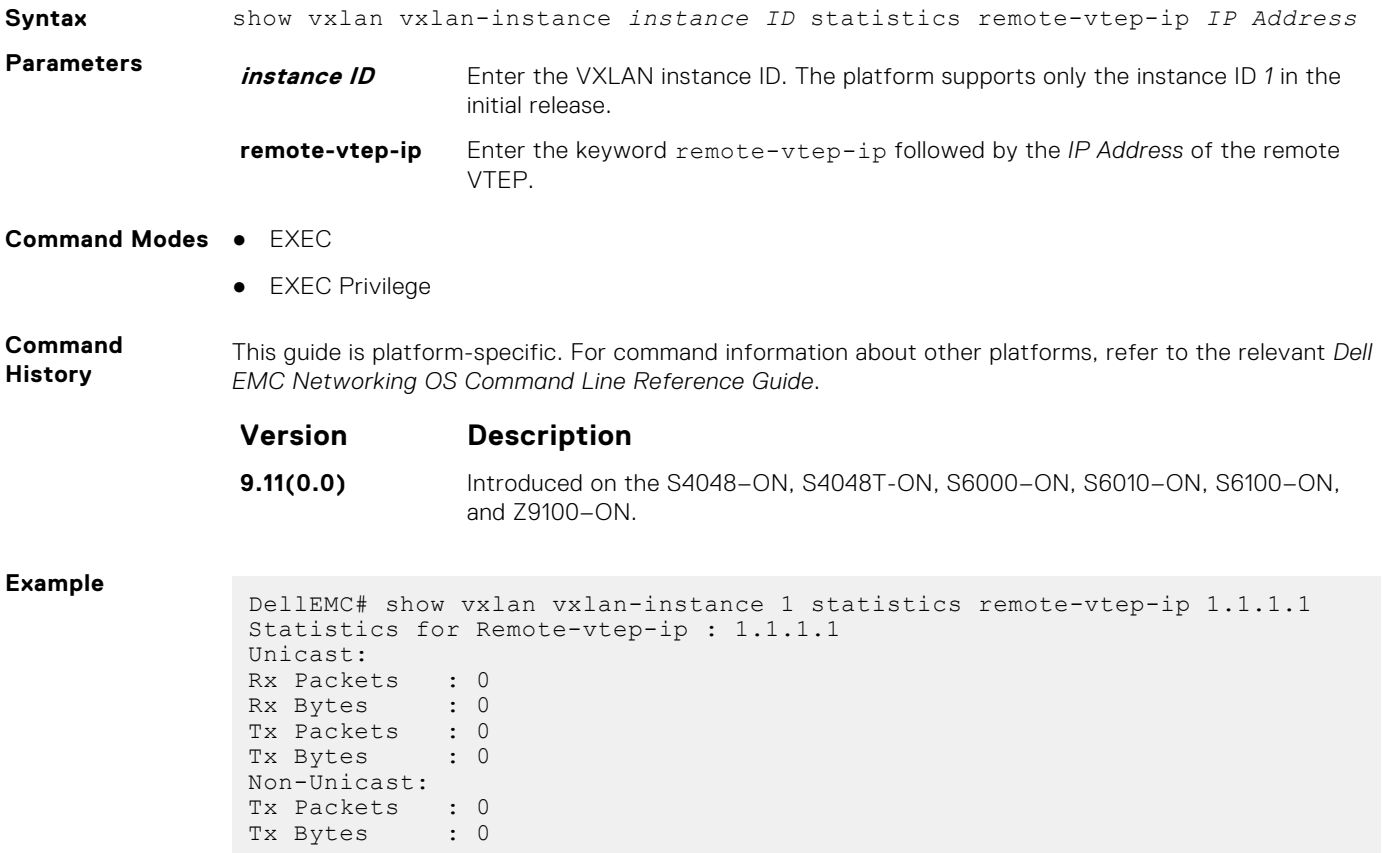

### **show vxlan vxlan-instance unicast-mac-local**

Displays the information of the local unicast MAC associated with the logical network related to Network Virtualization Overlay (NVO) Gateway.

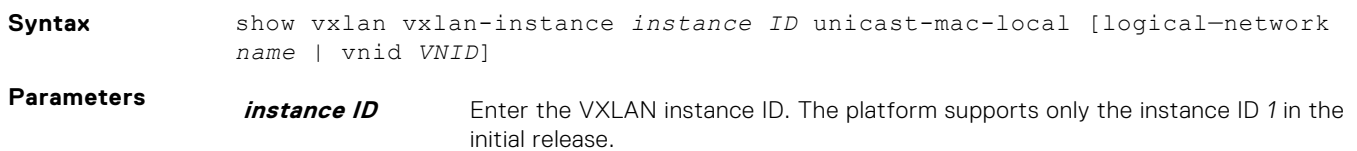

<span id="page-1747-0"></span>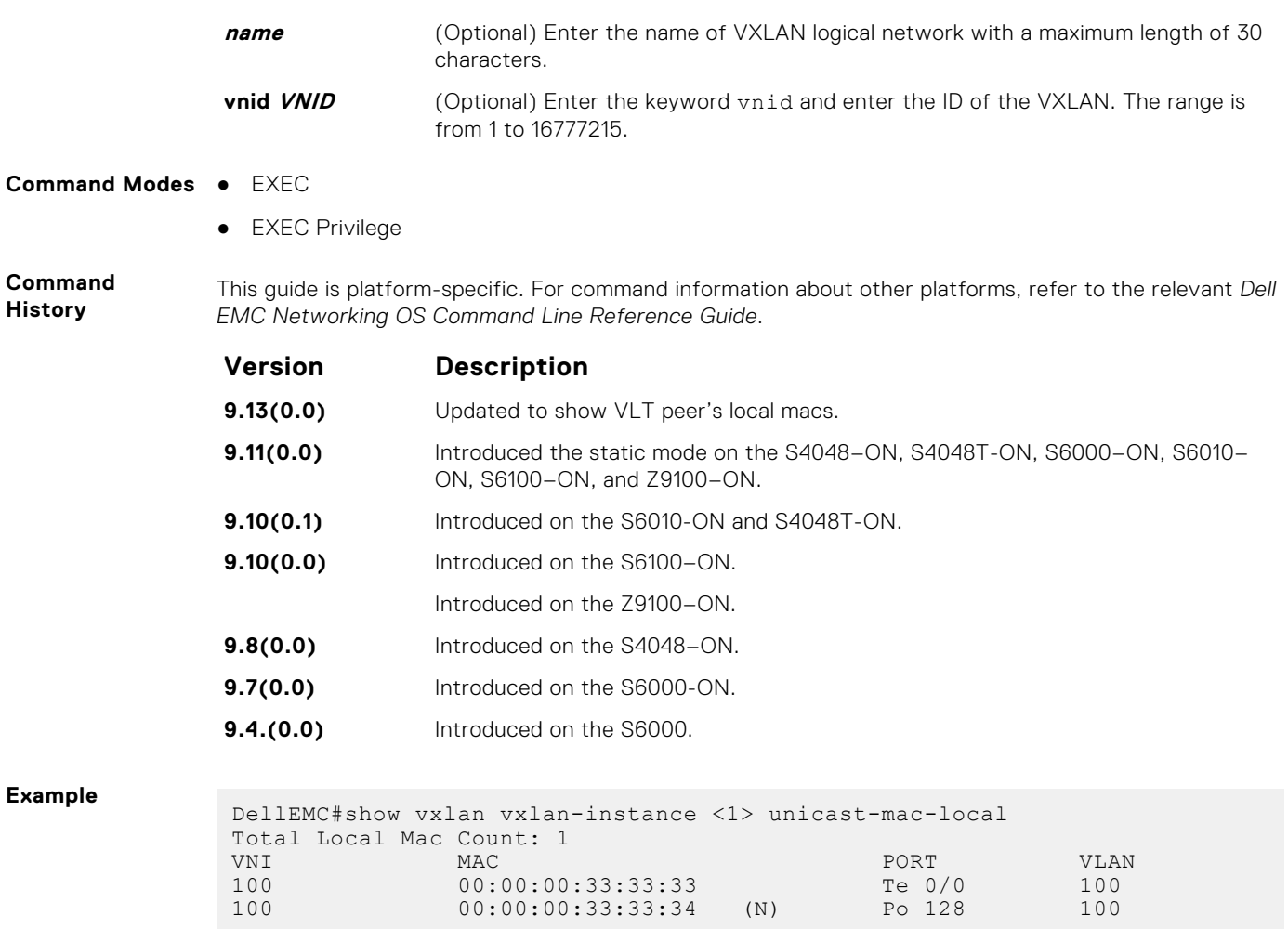

```
Related
```
[vxlan-instance](#page-1738-0)- Enable VXLAN Instance configuration on the platform.

#### **Commands**

## **show vxlan vxlan-instance unicast-mac-remote**

Displays the information of the remote unicast MACs associated with the logical network related to Network Virtualization Overlay (NVO) Gateway.

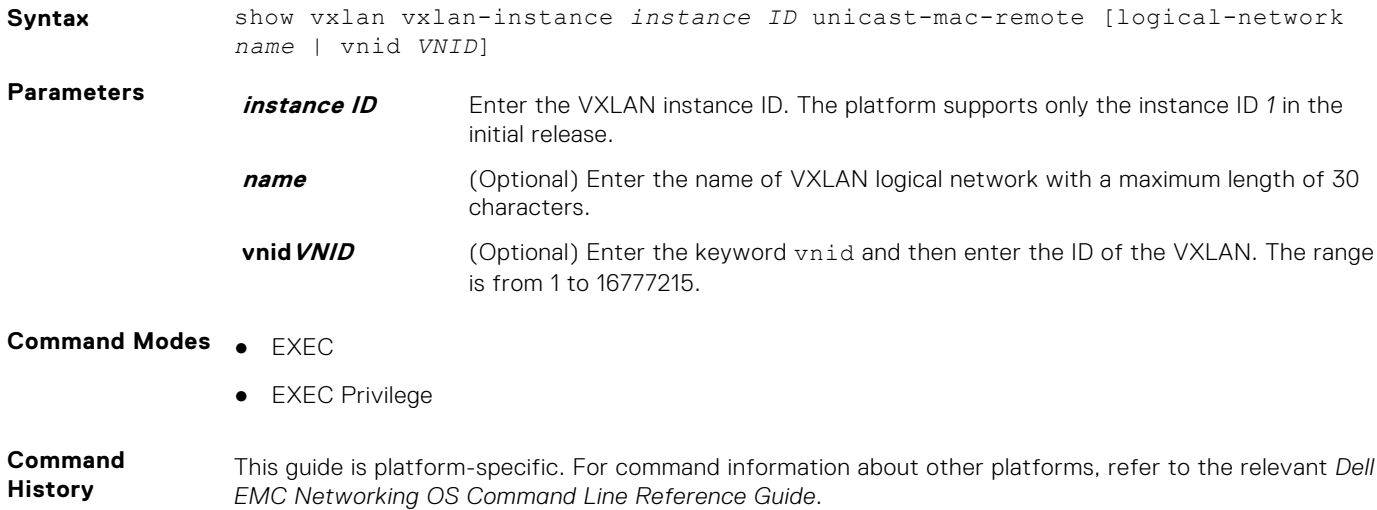

<span id="page-1748-0"></span>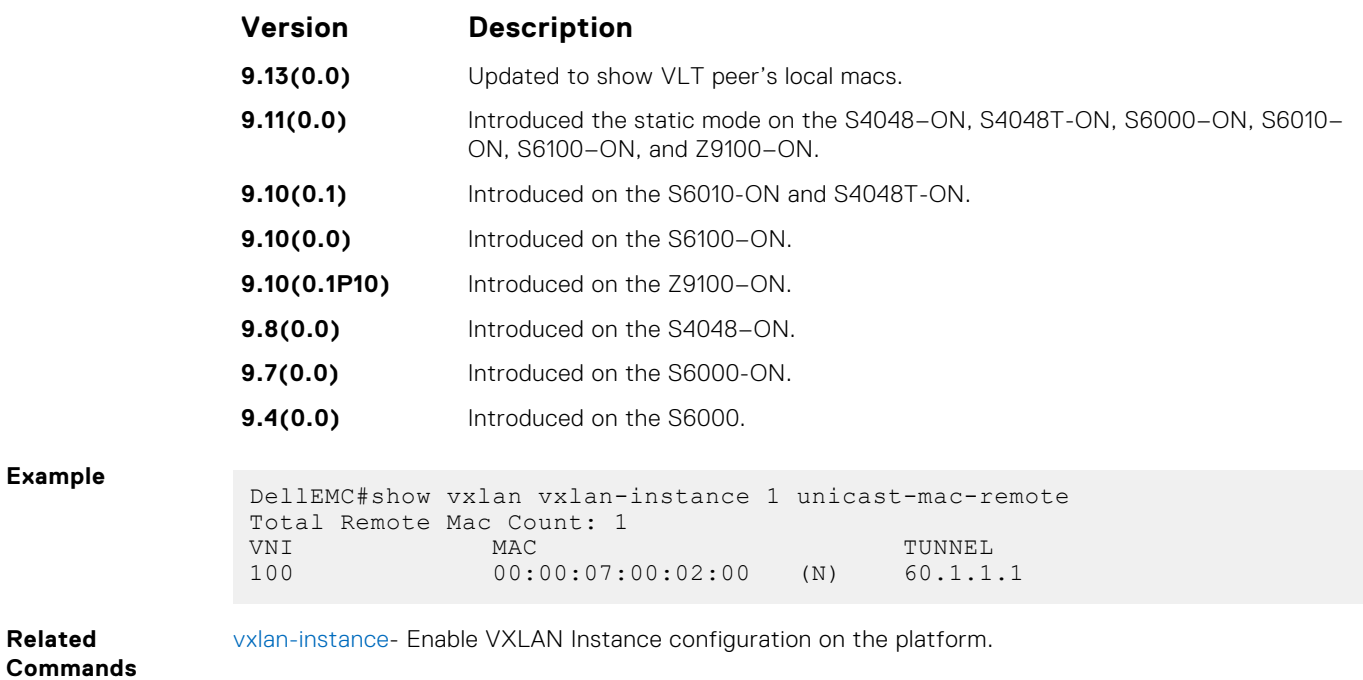

**show vxlan vxlan-instance vtep-vni-map**

Displays information on VTEP to VNI mapping for a specific remote VTEP or all remote VTEPs

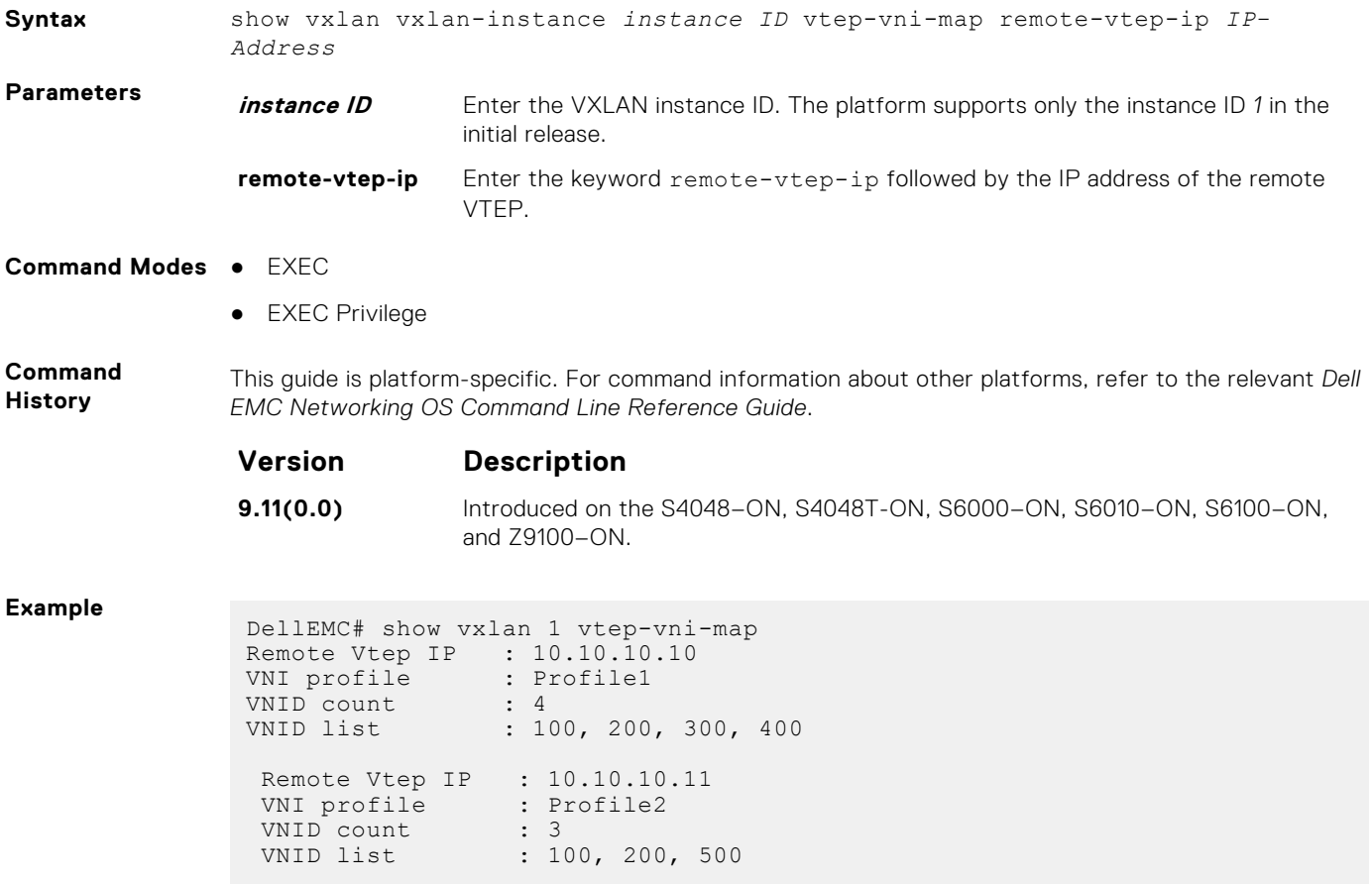

# **Virtual Router Redundancy Protocol (VRRP)**

Virtual router redundancy protocol (VRRP) is supported by the Dell EMC Networking OS.

#### **Topics:**

- IPv4 VRRP Commands
- [IPv6 VRRP Commands](#page-1765-0)

# **IPv4 VRRP Commands**

The following are IPv4 VRRP commands.

#### **advertise-interval**

Set the time interval between VRRP advertisements.

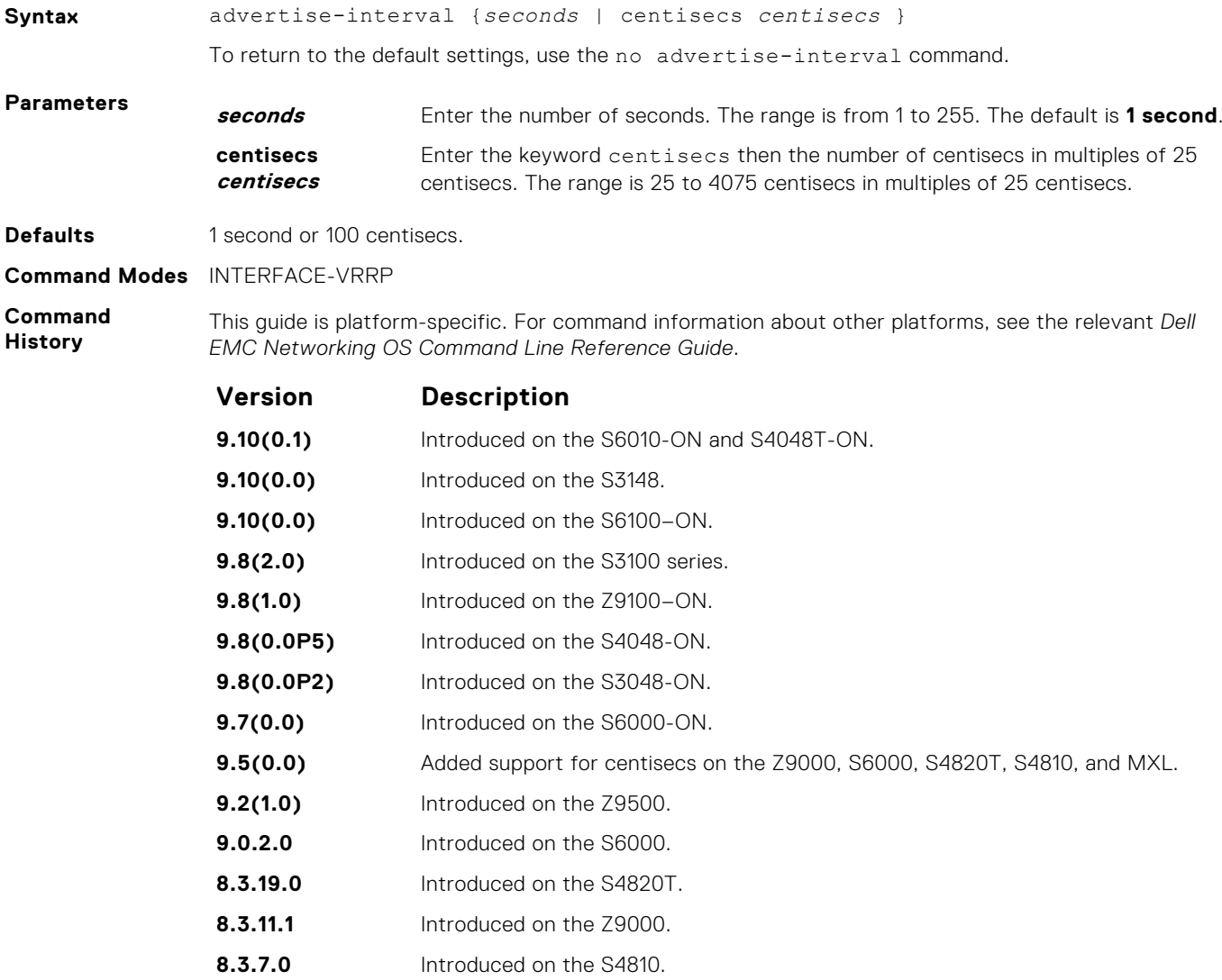

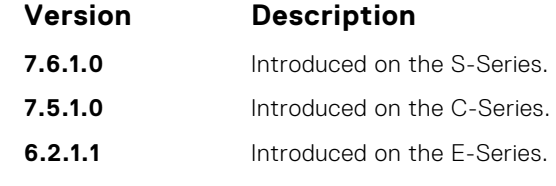

**Usage Information** Dell EMC Networking recommends keeping the default setting for this command. If you do change the time interval between VRRP advertisements on one router, change it on all routers.

### **authentication-type**

Enable authentication of VRRP data exchanges.

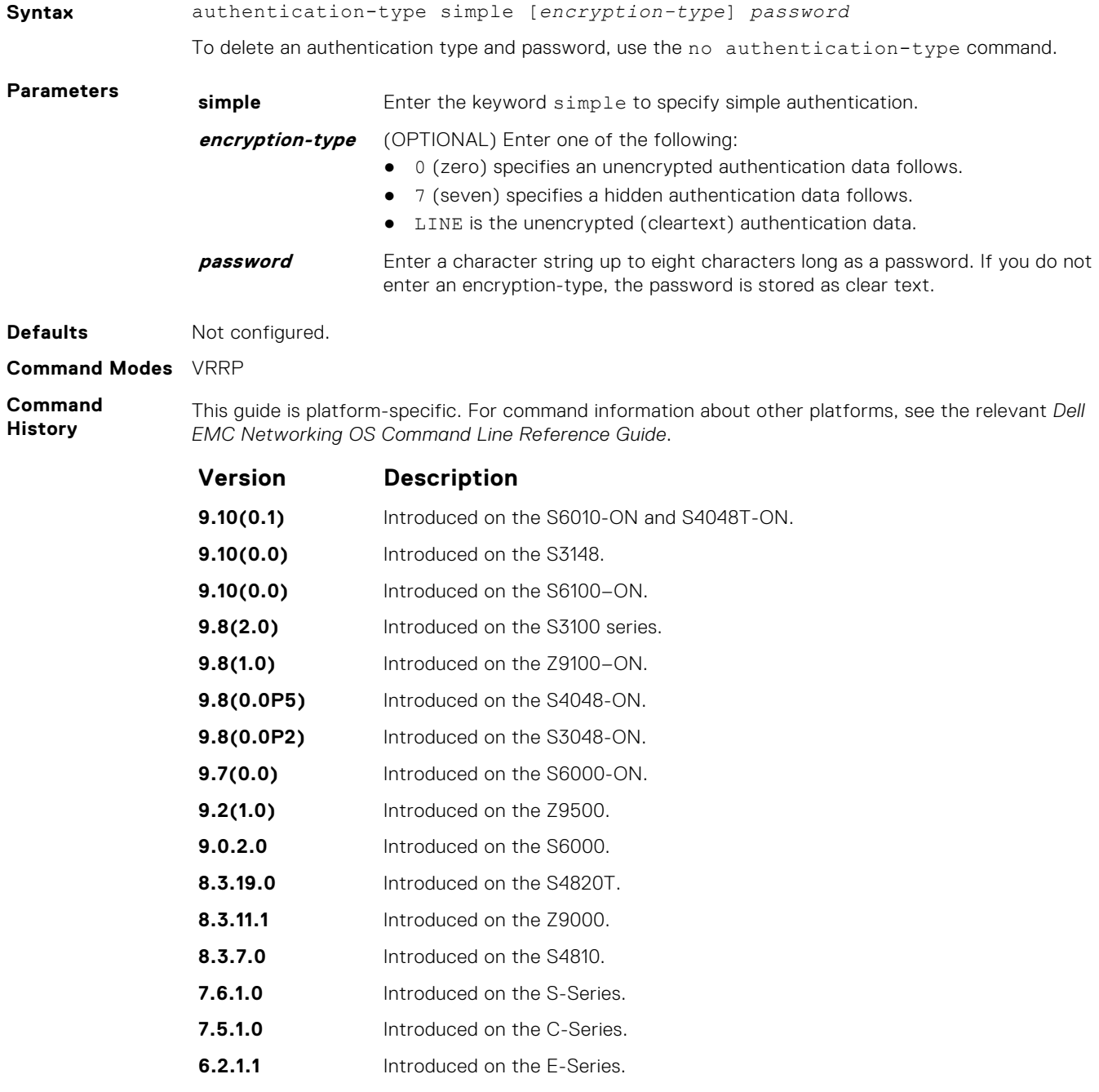

**Usage Information** The system encrypts the password and the show config command displays the encrypted text string.

#### **clear counters vrrp**

Clear the counters maintained on VRRP operations.

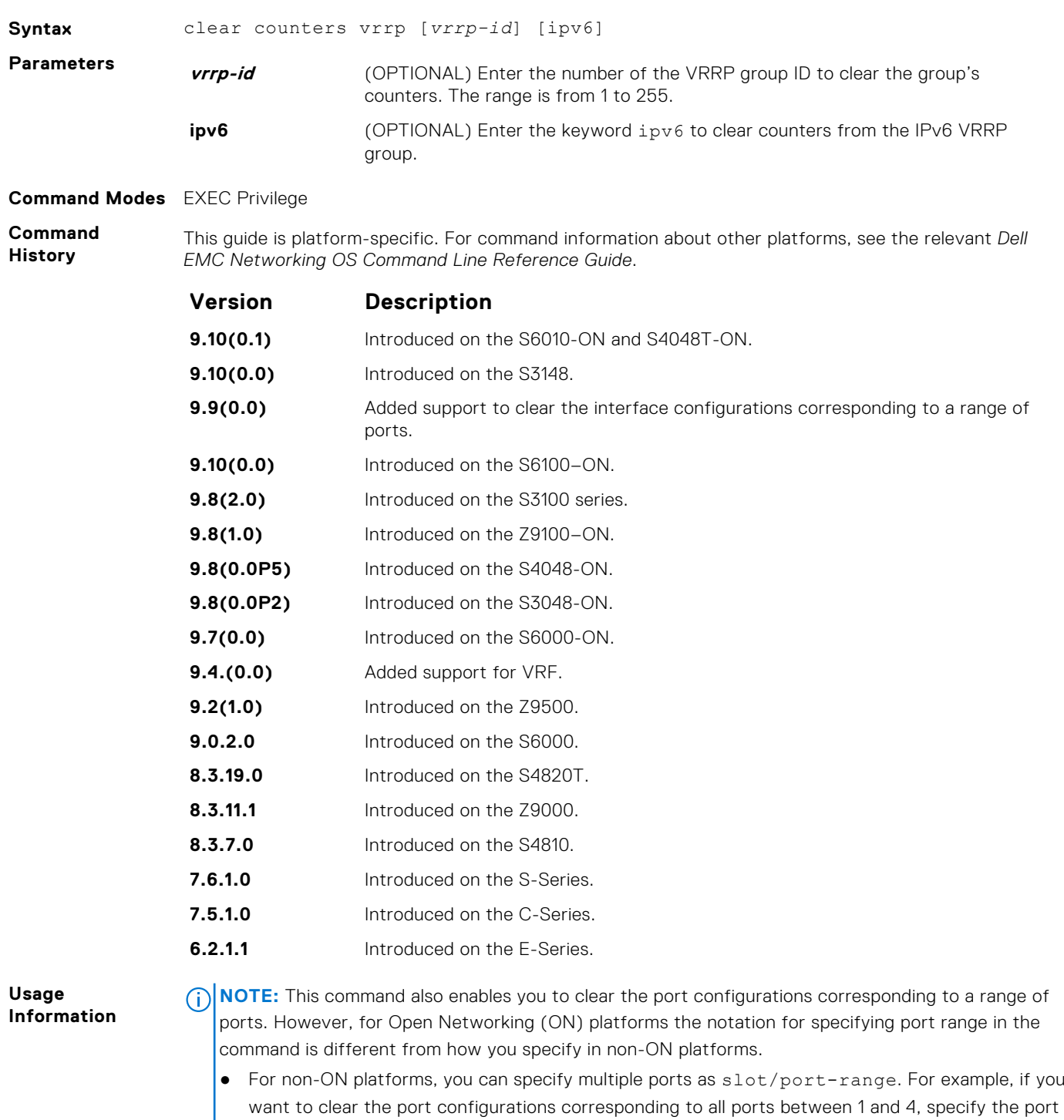

- range as clear counters interfaces *interface-type* 1/1 4.  $\bullet$  For ON platforms, you can specify multiple ports as slot/port/ [subport] - slot/port/
- [subport]. For example, if you want to clear the port configurations corresponding to all ports

between 1 and 4, specify the port range as clear counters interfaces *interfacetype* 1/1/1 - 1/1/4.

#### **debug vrrp**

Enable VRRP debugging.

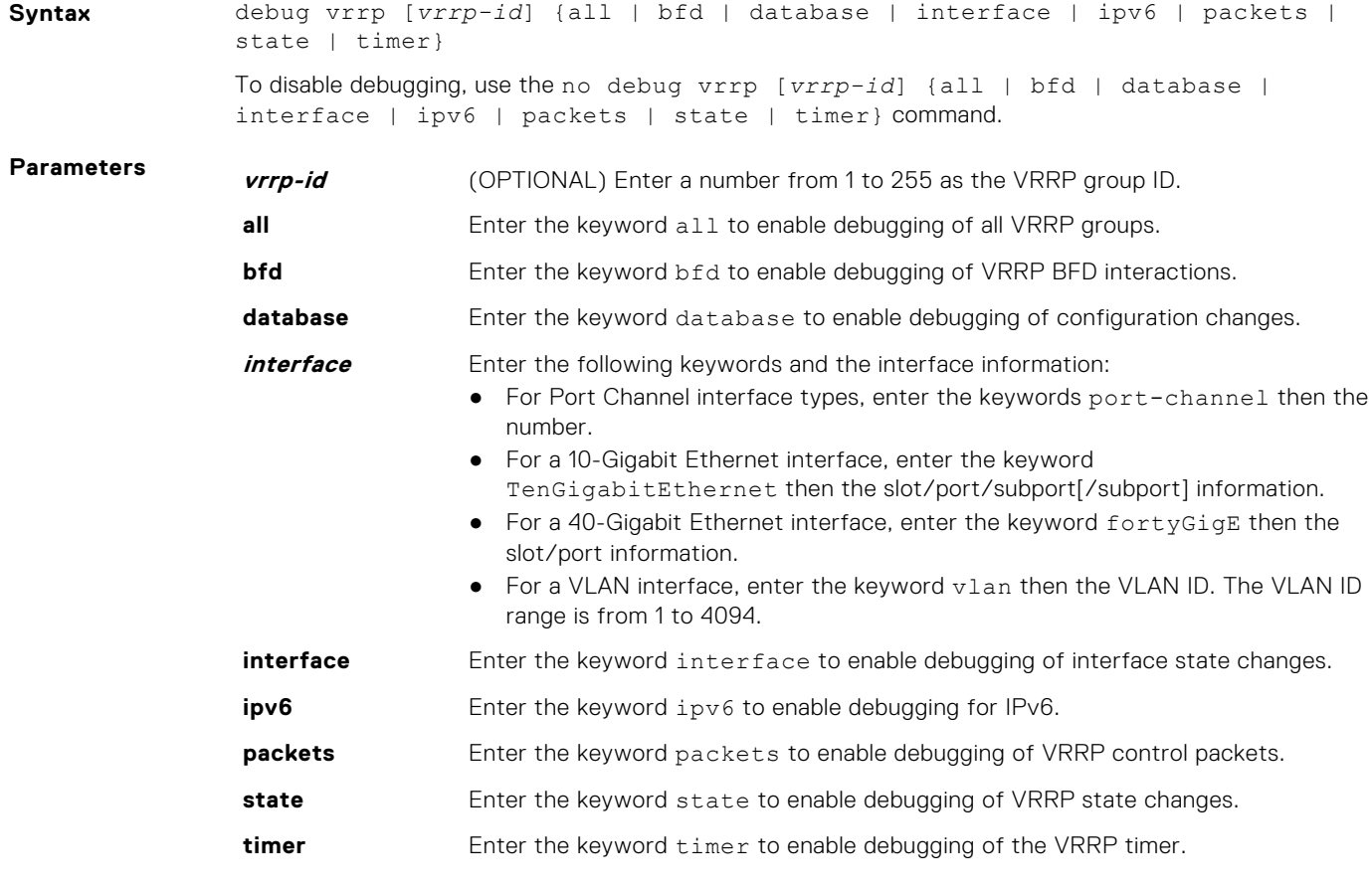

#### **Command Modes** EXEC Privilege

**Command History**

This guide is platform-specific. For command information about other platforms, see the relevant *Dell EMC Networking OS Command Line Reference Guide*.

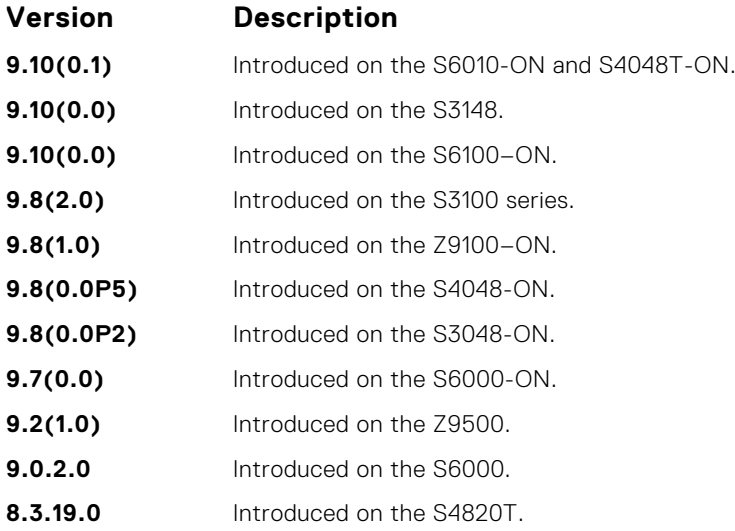

<span id="page-1753-0"></span>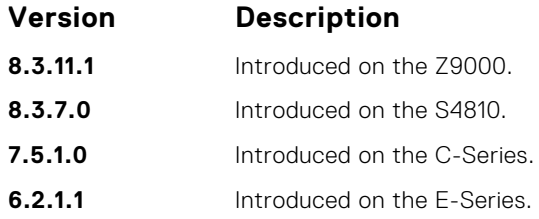

**Usage Information** If you do not specify an option, debug is active on all interfaces and all VRRP groups.

#### **description**

Configure a short text string describing the VRRP group.

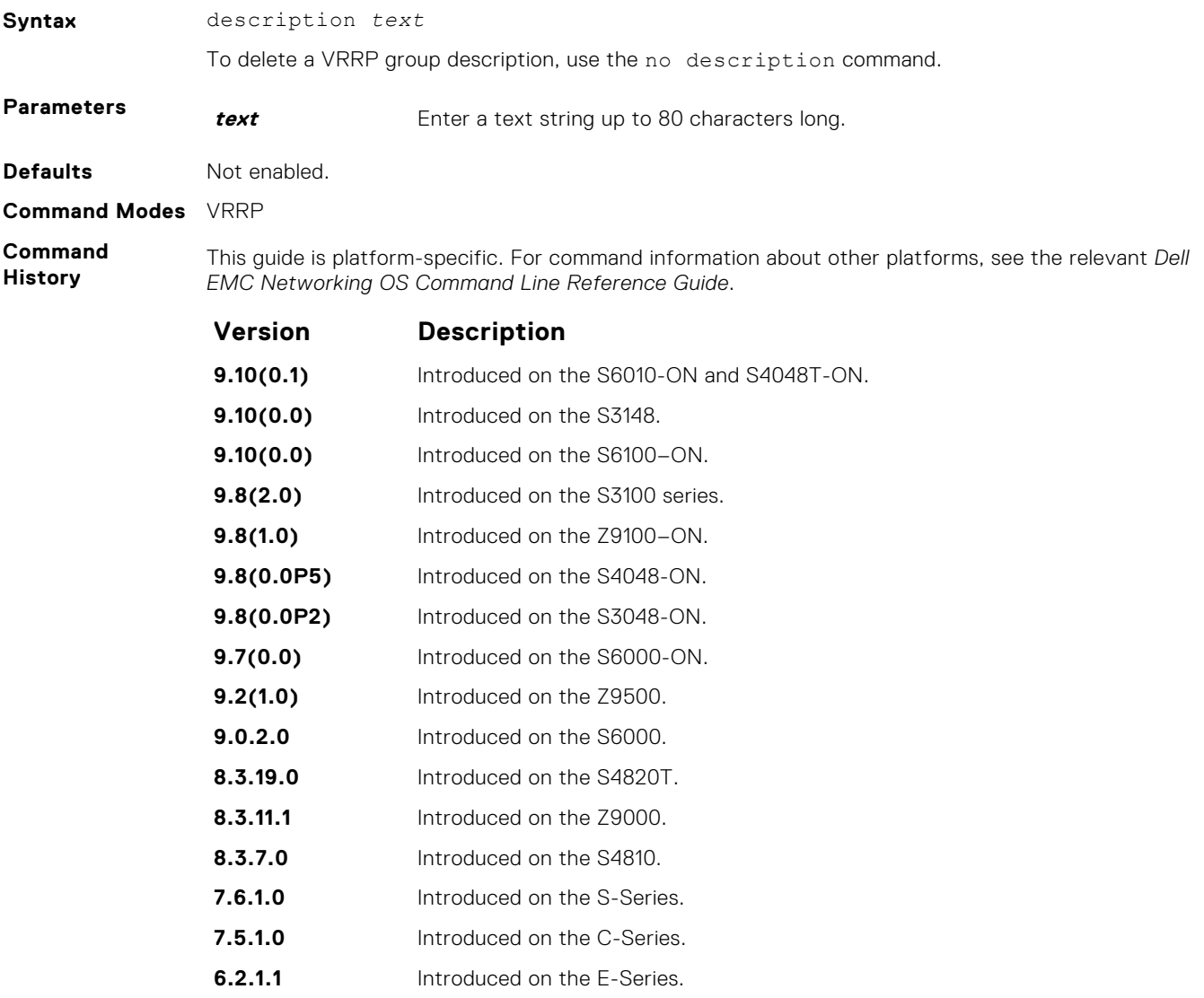

#### **disable**

Disable a VRRP group.

**Syntax** disable

To re-enable a disabled VRRP group, use the no disable command.

#### **Command Modes** VRRP

**Command History**

This guide is platform-specific. For command information about other platforms, see the relevant *Dell EMC Networking OS Command Line Reference Guide*.

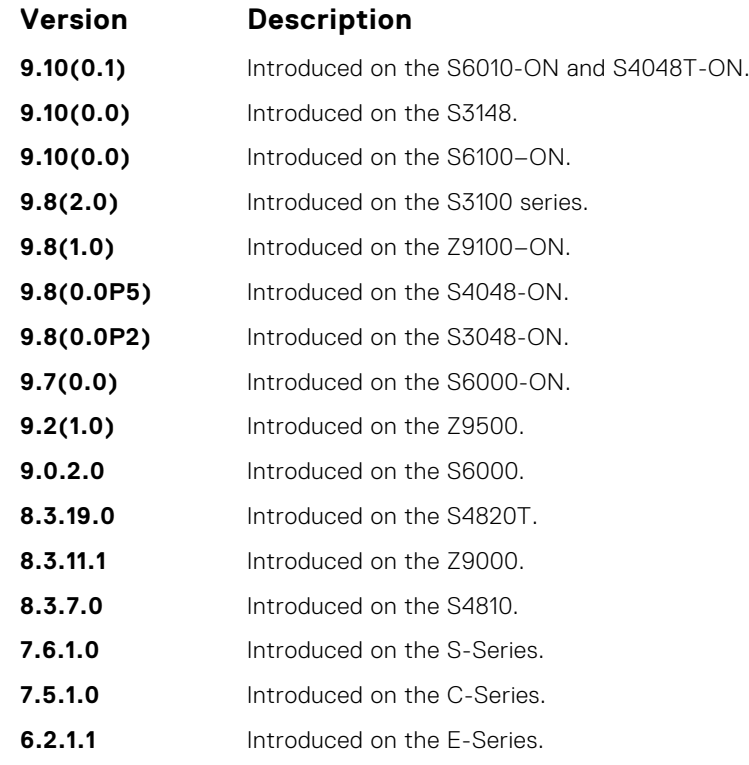

**Usage Information** To enable VRRP traffic, assign an IP address to the VRRP group using the virtual-address command and enter no disable.

**Related Commands** ● [virtual-address](#page-1761-0) — specify the IP address of the virtual router.

#### **hold-time**

Specify a delay (in seconds) before a switch becomes the MASTER virtual router. By delaying the initialization of the VRRP MASTER, the new switch can stabilize its routing tables.

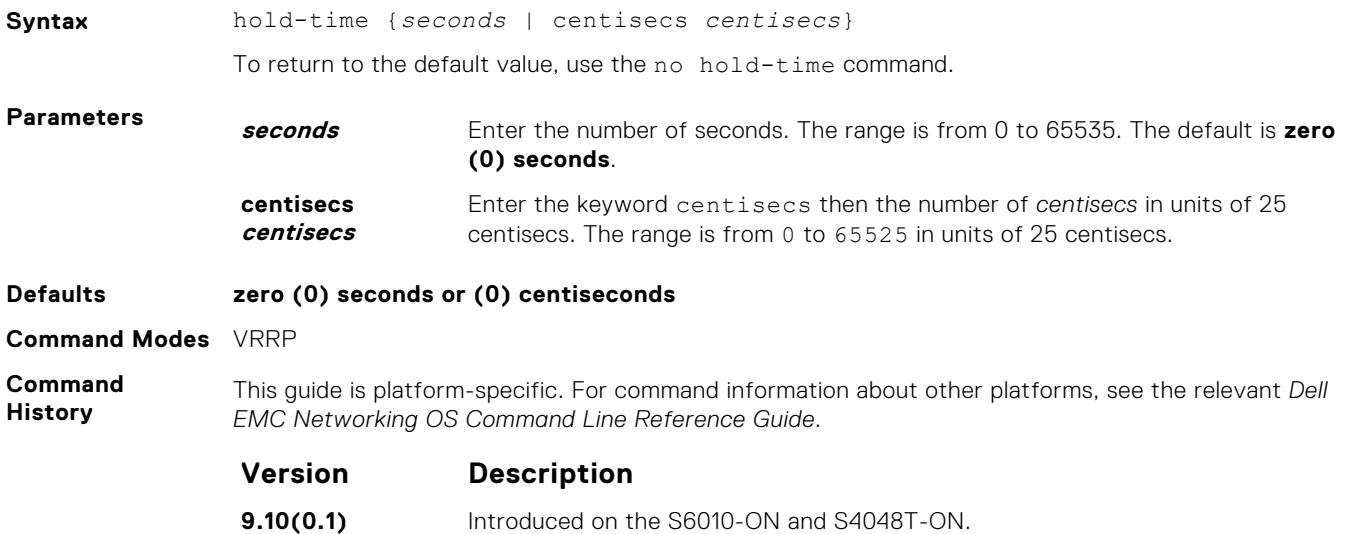

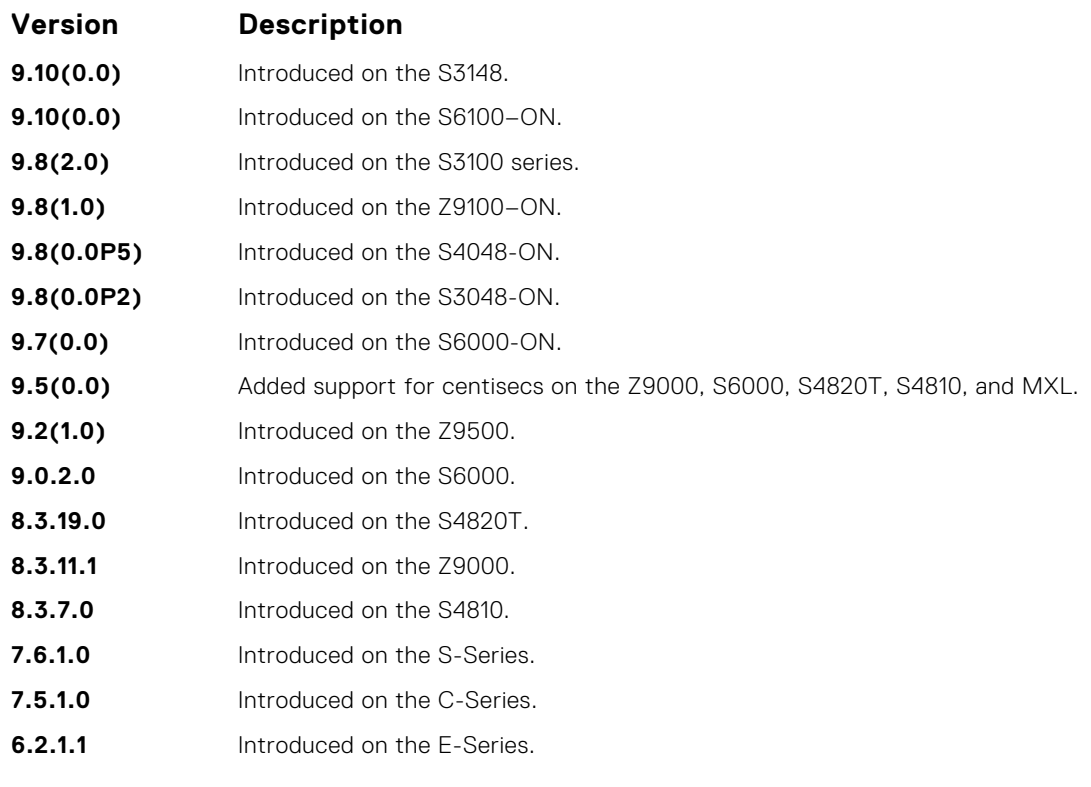

**Usage Information** If a switch is a MASTER and you change the hold timer, disable and re-enable VRRP for the new hold timer value to take effect.

#### **Related Commands**

● [disable](#page-1753-0) — disables a VRRP group.

#### **preempt**

To preempt or become the MASTER router, configure a BACKUP router with a higher priority value.

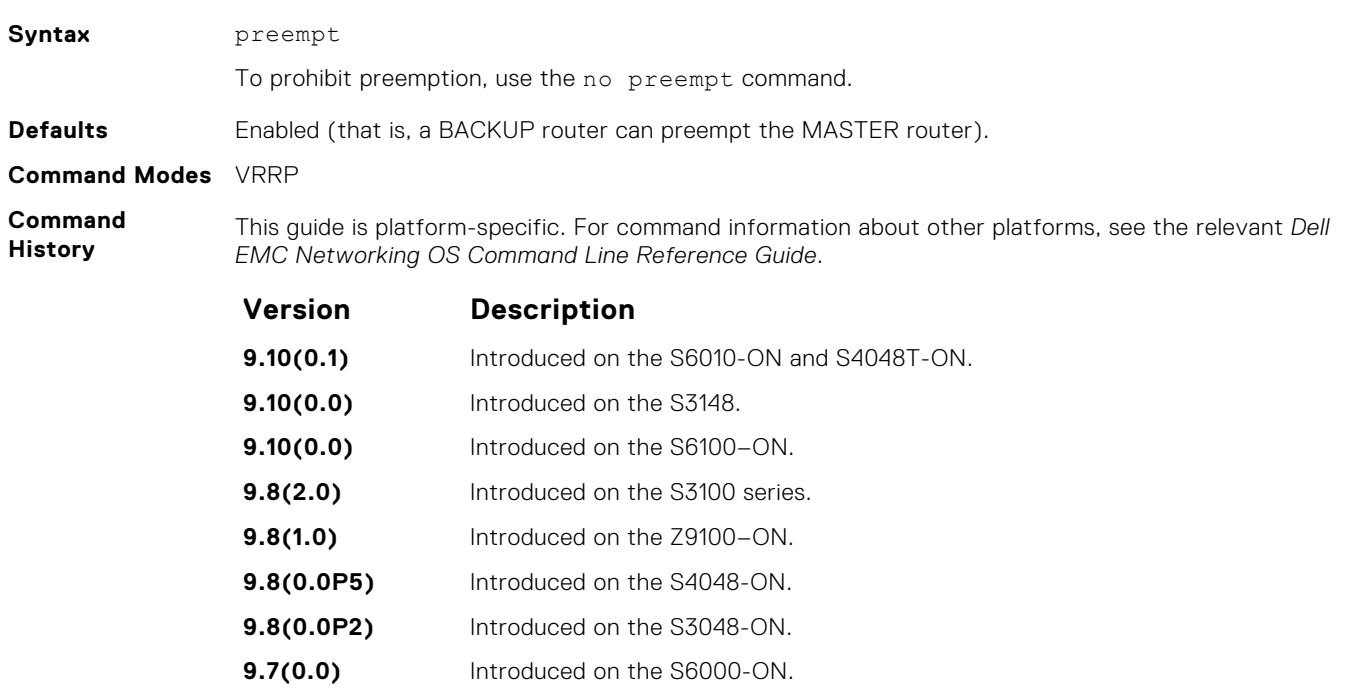

**9.2(1.0)** Introduced on the Z9500.

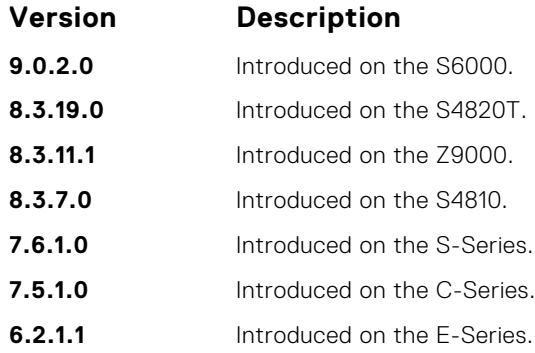

### **priority**

Specify a VRRP priority value for the VRRP group. The VRRP protocol uses this value during the MASTER election process.

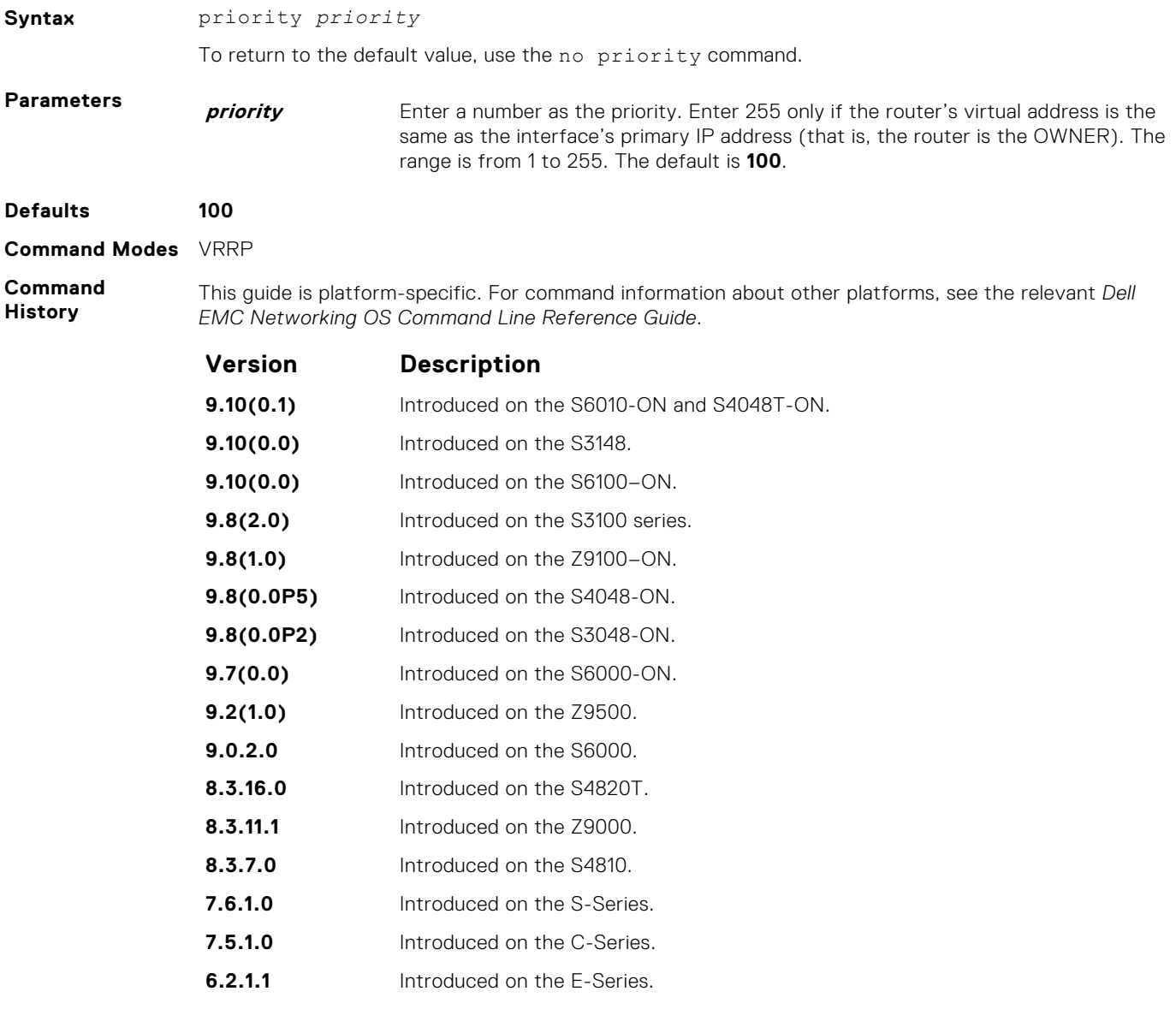

**Usage Information** To guarantee that a VRRP group becomes MASTER, configure the VRRP group's virtual address with same IP address as the interface's primary IP address and change the priority of the VRRP group to 255.

If you set the priority command to 255 and the virtual-address is not equal to the interface's primary IP address, an error message appears.

#### **show config**

View the non-default VRRP configuration.

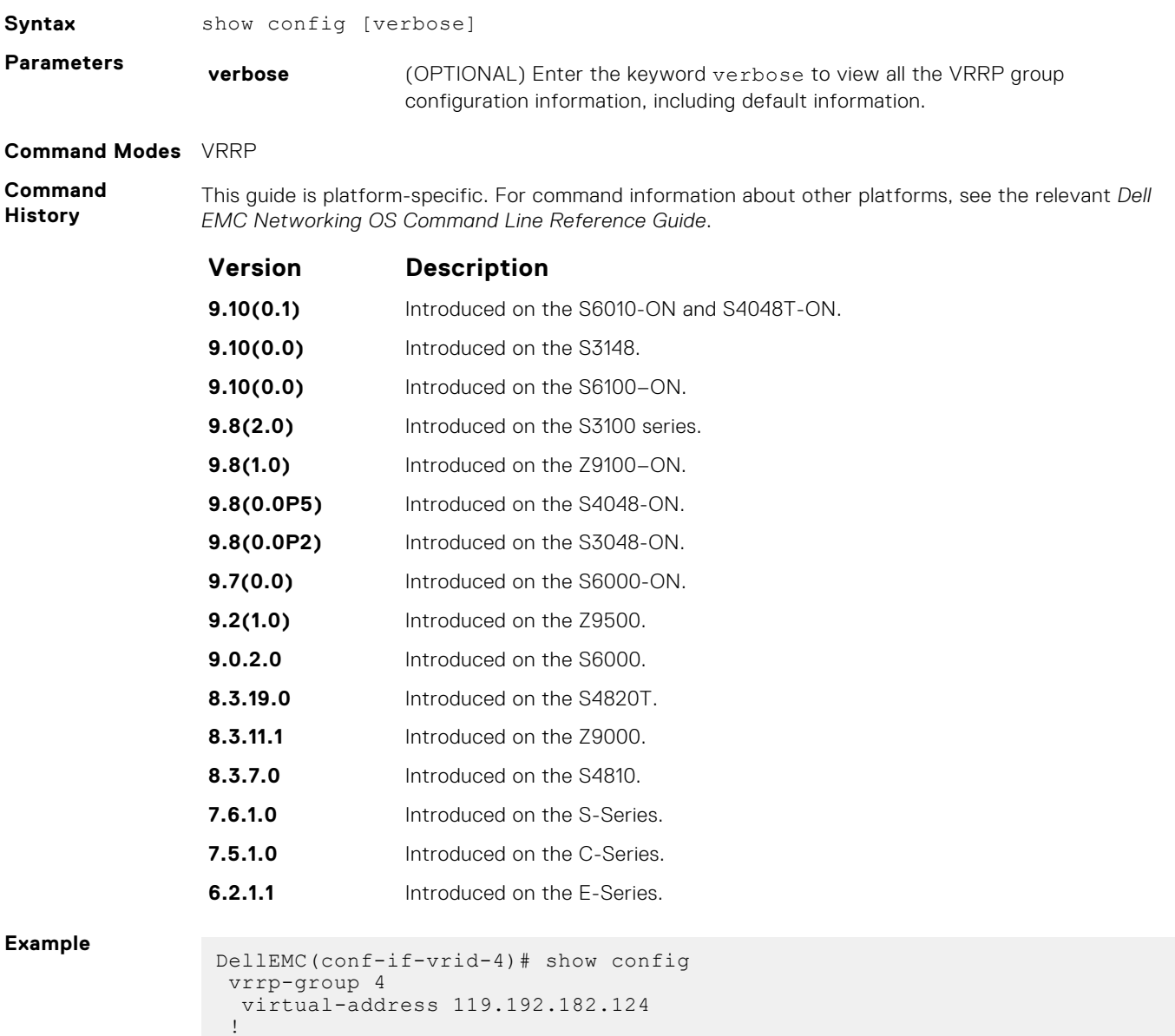

DellEMC(conf-if-vrid-4)#

#### **show vrrp**

View the VRRP groups that are active. If no VRRP groups are active, the Dell EMC Networking OS returns No Active VRRP group.

**Syntax** show vrrp [*vrrp-id*][brief][*interface type*][ipv6][*interface type*][vrf *vrfname*]

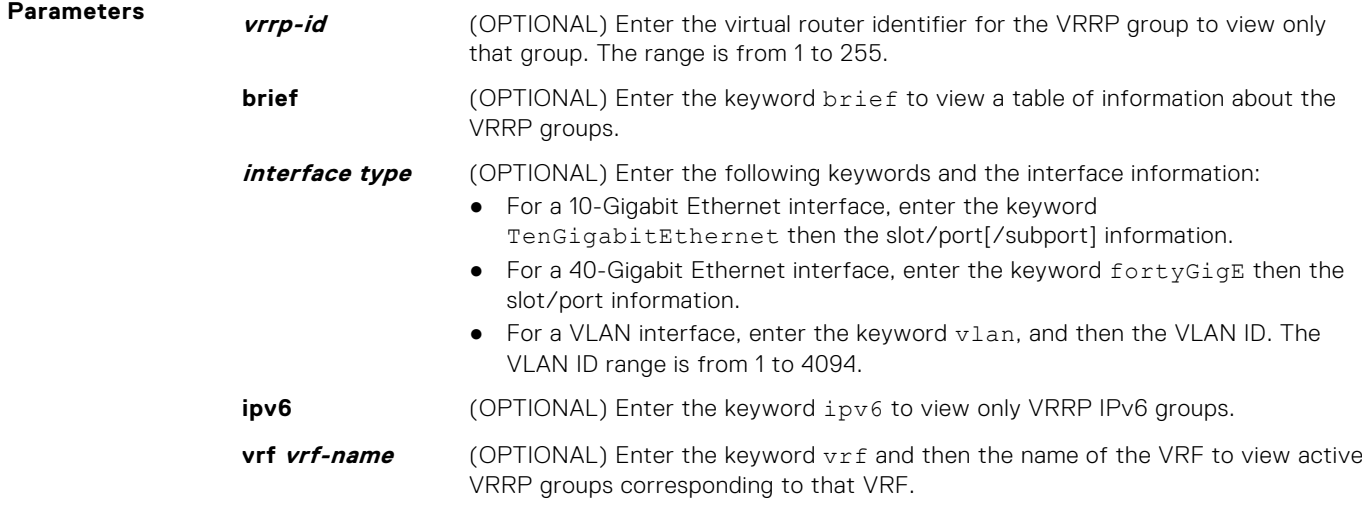

#### **Command Modes** ● EXEC

● EXEC Privilege

**Version** 

**Command** This guide is platform-specific. For command information about other platforms, see the relevant *Dell*

**History**

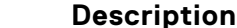

*EMC Networking OS Command Line Reference Guide*.

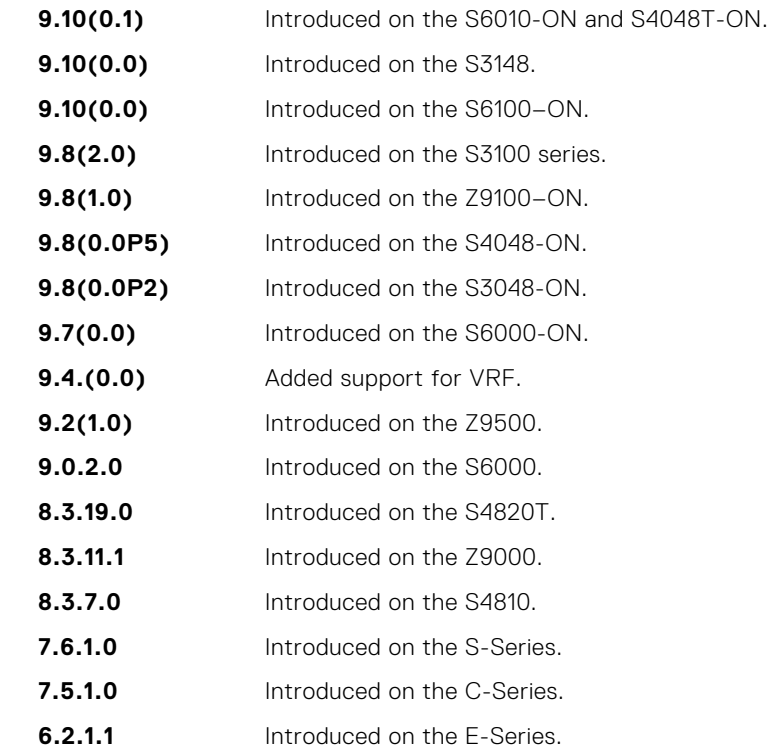

**Usage Information** The following describes the show vrrp brief command.

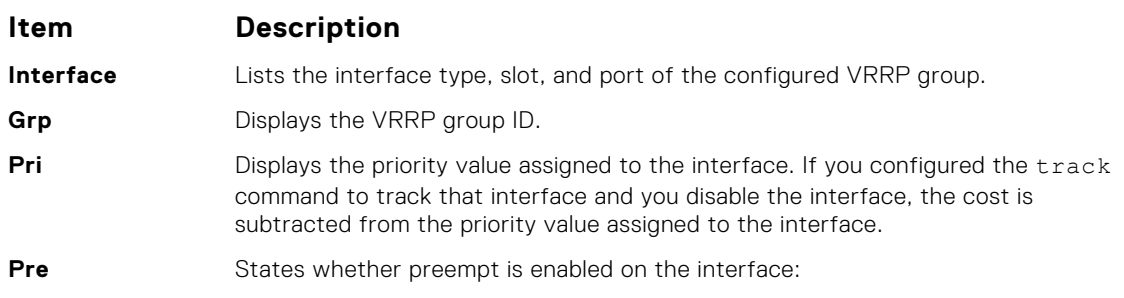

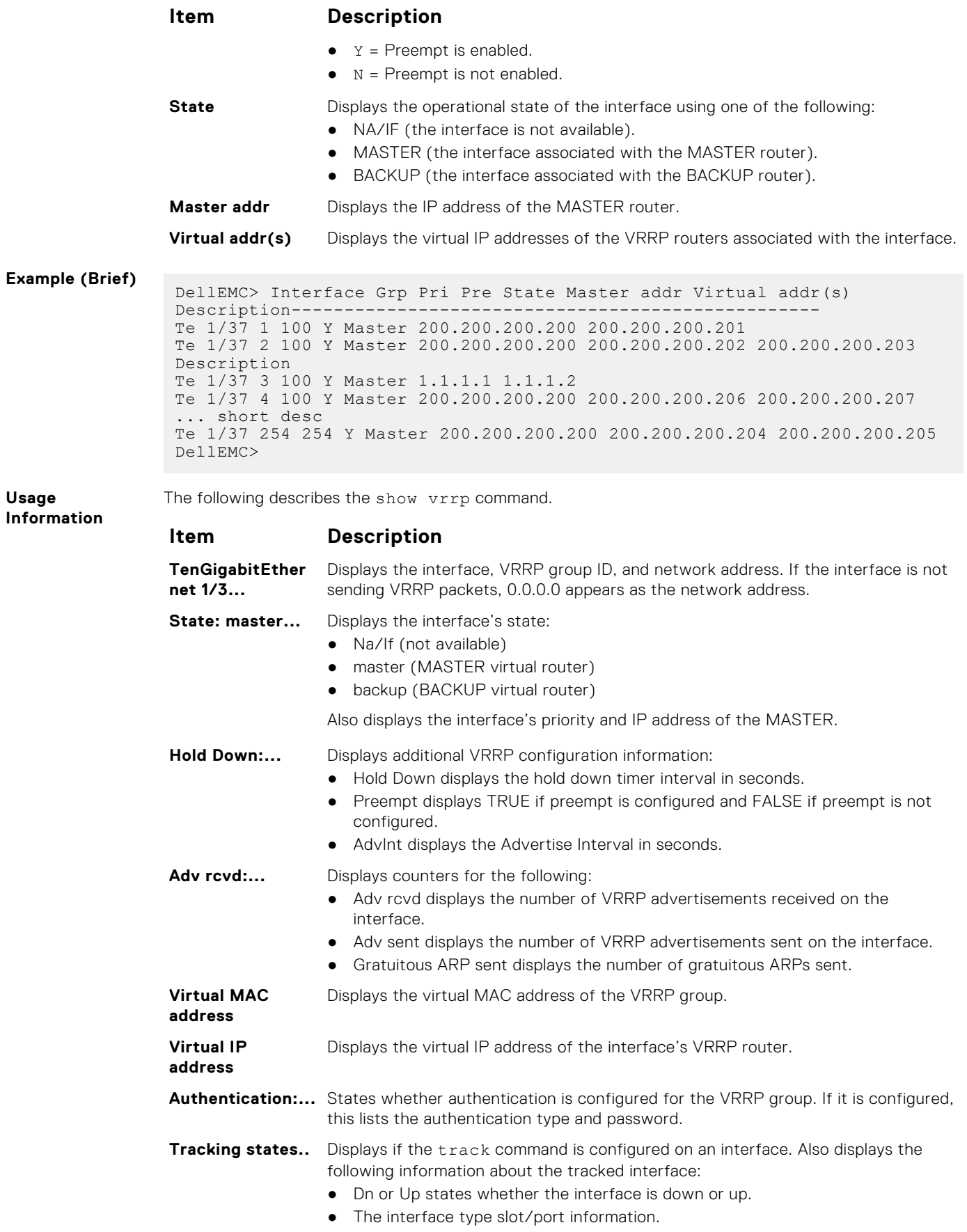

```
Example
```

```
DellEMC> show vrrp
                ------------------
                TenGigabitEthernet 1/3, VRID: 1, Net: 10.1.1.253
                VRF: 0 default 
                State: Master, Priority: 105, Master: 10.1.1.253 (local)
                Hold Down: 0 sec, Preempt: TRUE, AdvInt: 1 sec
                Adv rcvd: 0, Adv sent: 1862, Gratuitous ARP sent: 0
                Virtual MAC address:
                   00:00:5e:00:01:01
                Virtual IP address:
                  10.1.1.252
                Authentication: (none)
                Tracking states for 1 interfaces:
                 Up TenGigabitEthernet 1/17 priority-cost 10
                ------------------
                TenGigabitEthernet 1/4, VRID: 2, Net: 10.1.2.253
                VRF: 0 default 
                State: Master, Priority: 110, Master: 10.1.2.253 (local)
                Hold Down: 10 sec, Preempt: TRUE, AdvInt: 1 sec
                Adv rcvd: 0, Adv sent: 1862, Gratuitous ARP sent: 0
                Virtual MAC address:
                   00:00:5e:00:01:02
                Virtual IP address:
                  10.1.2.252
                Authentication: (none)
                Tracking states for 2 interfaces:
                   Up TenGigabitEthernet 2/1 priority-cost 10
                  Up TenGigabitEthernet 1/17 priority-cost 10
                DellEMC>
Example (VRRP
VRF) DellEMC#show vrrp vrf jay
                ------------------
                fortyGigE 1/50, IPv4 VRID: 20, Version: 2, Net: 10.0.0.3
                VRF: 1 jay
                State: Master, Priority: 100, Master: 10.0.0.3 (local)
                Hold Down: 0 sec, Preempt: TRUE, AdvInt: 1 sec
                Adv rcvd: 0, Bad pkts rcvd: 0, Adv sent: 38, Gratuitous ARP sent: 0
                Virtual MAC address:
                 00:00:5e:00:01:14
                Virtual IP address:
                 10.0.0.2
                Authentication: (none)
                DellEMC# show vrrp vrf jay brief
                Interface Group Pri Pre State Master addr Virtual addr(s) Description
                ---------------------------------------------------------------
                Fo 1/50 IPv4 20 100 Y Master 10.0.0.3 10.0.0.2
                DellEMC#
                DellEMC# show vrrp vrf jay
                ------------------
                fortyGigE 1/50, IPv4 VRID: 20, Version: 2, Net: 10.0.0.3
                VRF: 1 jay
                State: Master, Priority: 100, Master: 10.0.0.3 (local)
                Hold Down: 0 sec, Preempt: TRUE, AdvInt: 1 sec
                Adv rcvd: 0, Bad pkts rcvd: 0, Adv sent: 38, Gratuitous ARP sent: 0
                Virtual MAC address:
                 00:00:5e:00:01:14
                Virtual IP address:
                 10.0.0.2
                Authentication: (none)
                DellEMC# show vrrp vrf jay brief
                Interface Group Pri Pre State Master addr Virtual addr(s) Description
                --------------------------------------------------------------------
                Fo 1/50 IPv4 20 100 Y Master 10.0.0.3 10.0.0.2
                DellEMC#
```
### <span id="page-1761-0"></span>**track**

Monitor an interface and lower the priority value of the VRRP group on that interface if it is disabled.

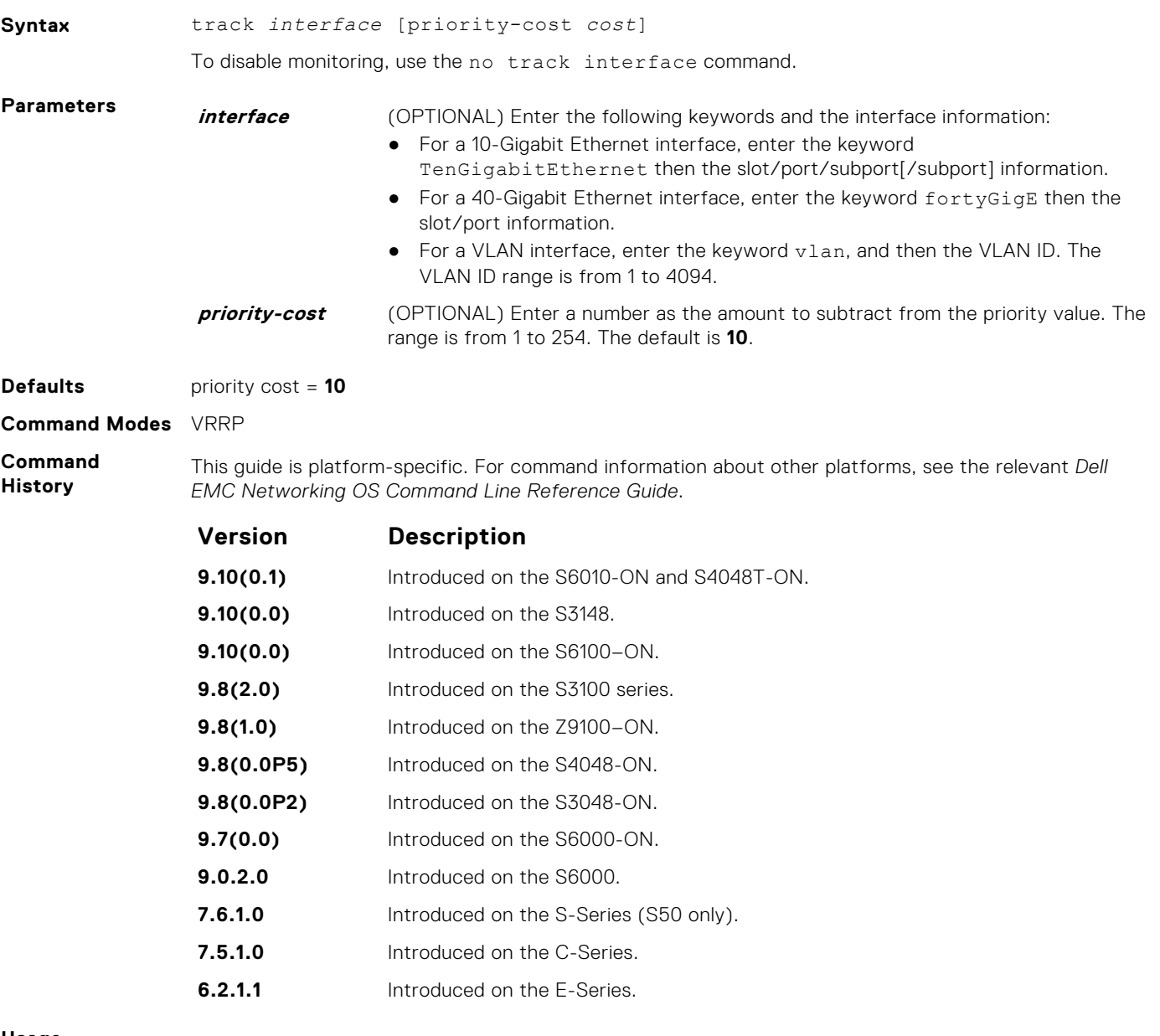

**Usage Information** If you disable the interface, the cost value is subtracted from the priority value and forces a new MASTER election if the priority value is lower than the priority value in the BACKUP virtual routers.

#### **virtual-address**

Configure up to 12 virtual router IP addresses in the VRRP group. To start sending VRRP packets, set at least one virtual IP address for the VRRP group.

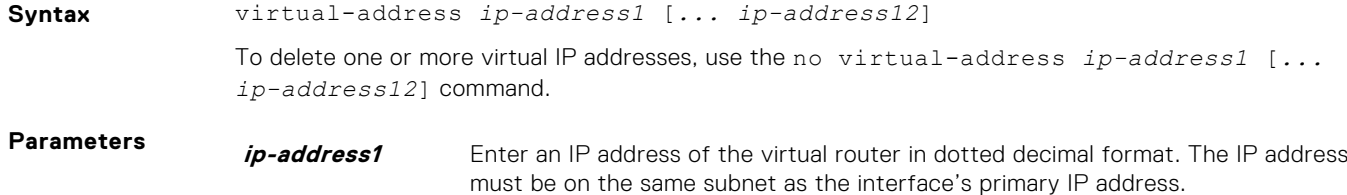

**... ip-address12** (OPTIONAL) Enter up to 11 additional IP addresses of virtual routers in dotted decimal format. Separate the IP addresses with a space. The IP addresses must be on the same subnet as the interface's primary IP address.

#### **Defaults** Not configured.

#### **Command Modes** VRRP

**Command History**

This guide is platform-specific. For command information about other platforms, see the relevant *Dell EMC Networking OS Command Line Reference Guide*.

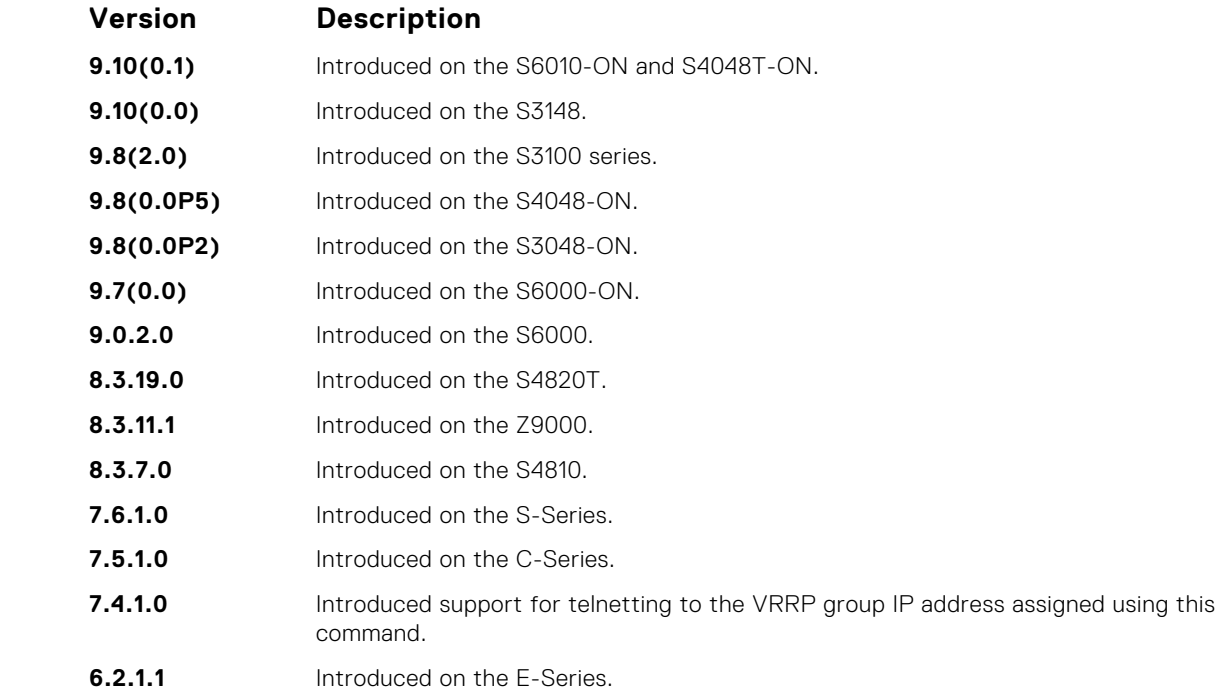

**Usage Information**

The VRRP group only becomes active and sends VRRP packets when you configure a virtual IP address. When you delete the virtual address, the VRRP group stops sending VRRP packets.

A system message appears after you enter or delete the virtual-address command.

To guarantee that a VRRP group becomes MASTER, configure the VRRP group's virtual IP address with the same address as the interface's primary IP address and change the priority of the VRRP group to 255.

You can ping the virtual IP addresses configured in all VRRP groups.

#### **vrrp delay minimum**

Set the delay time for VRRP initialization after an interface comes up.

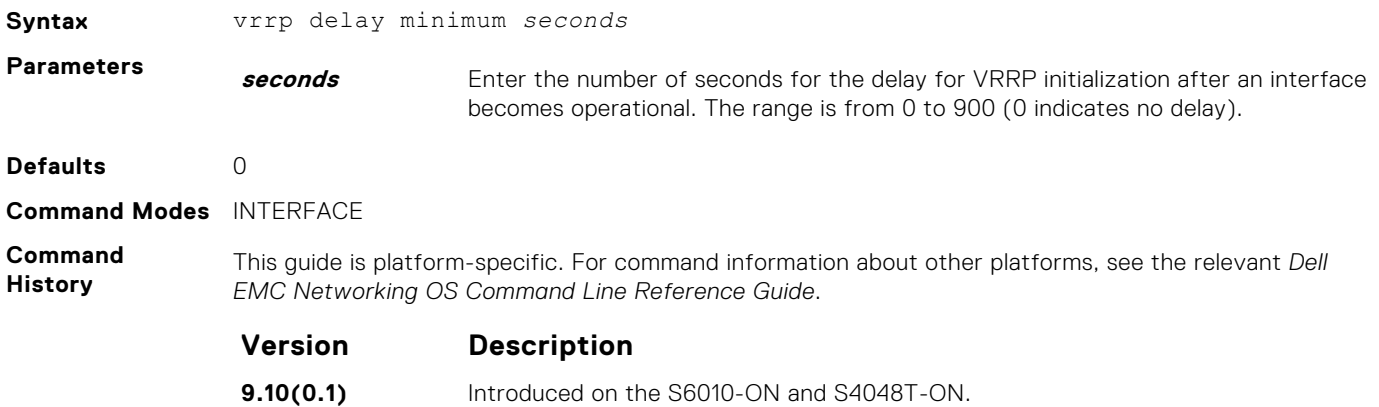

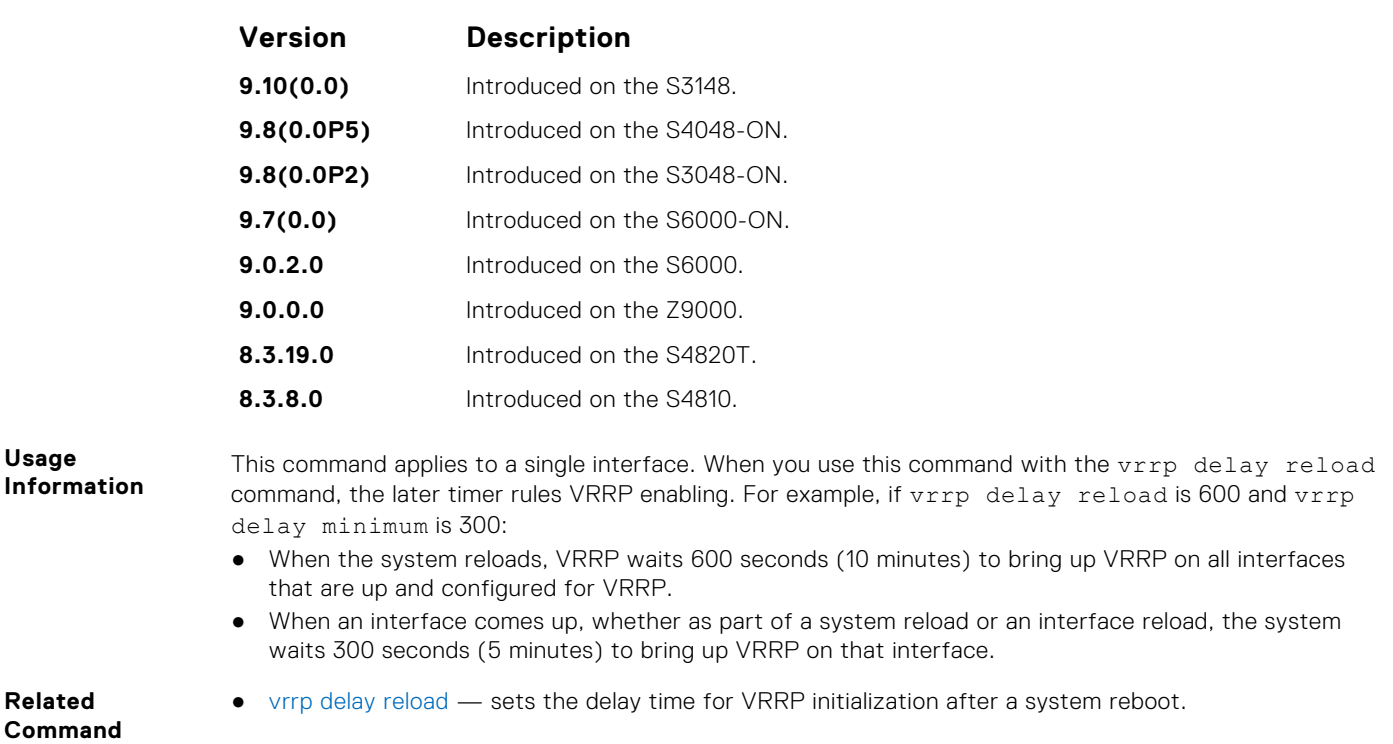

### **vrrp delay reload**

Set the delay time for VRRP initialization after a system reboot.

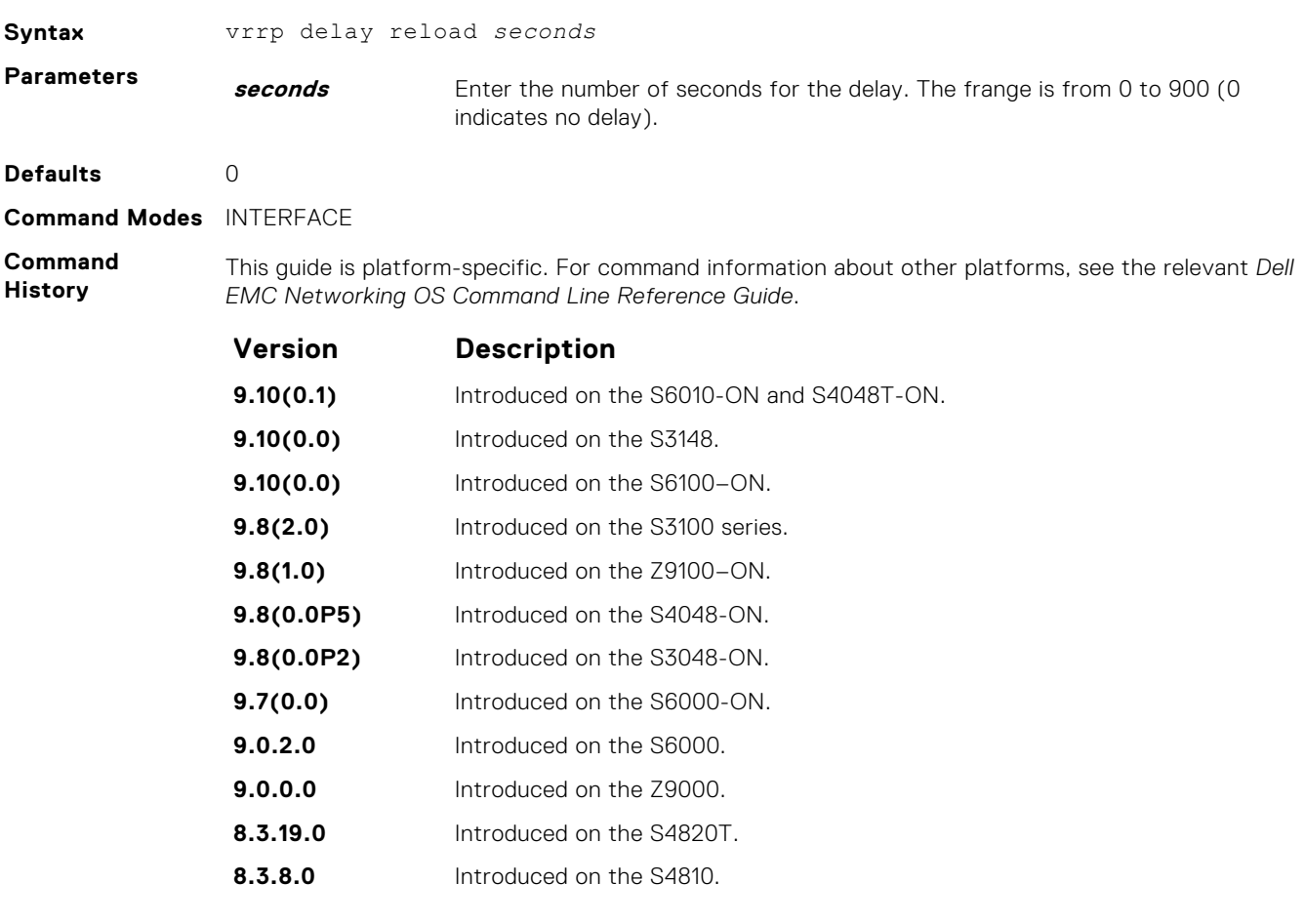
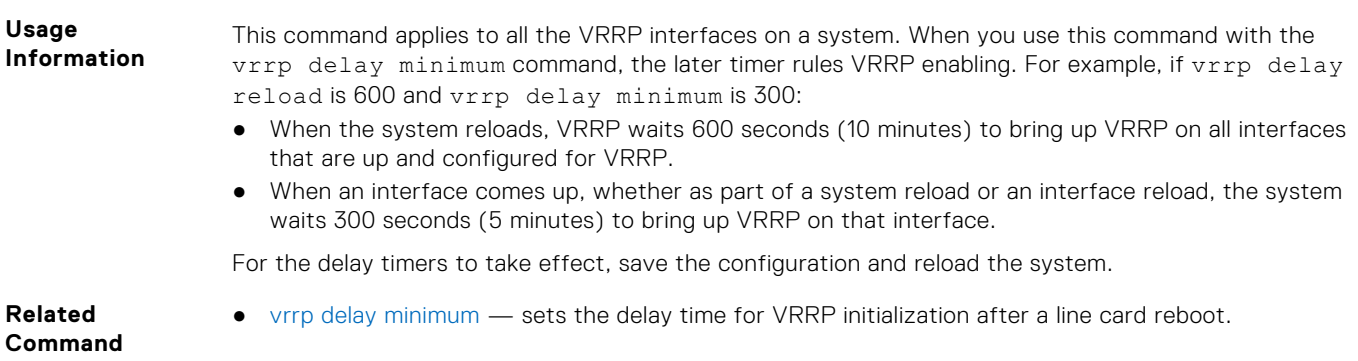

### **vrrp-group**

Assign a VRRP ID to an interface. You can configure up to 12 VRRP groups per interface.

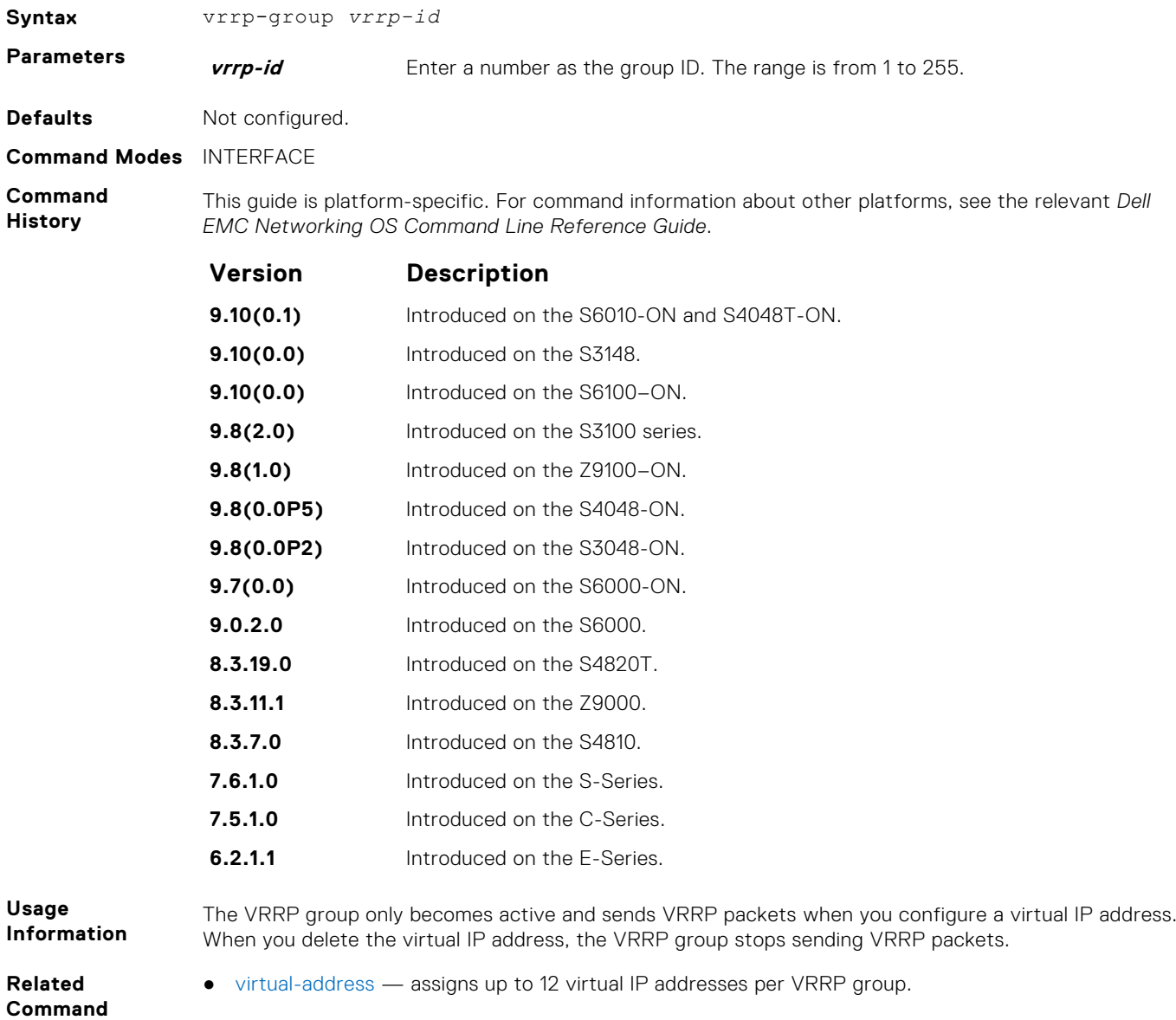

### **version**

Set the VRRP protocol version for the IPv4 group.

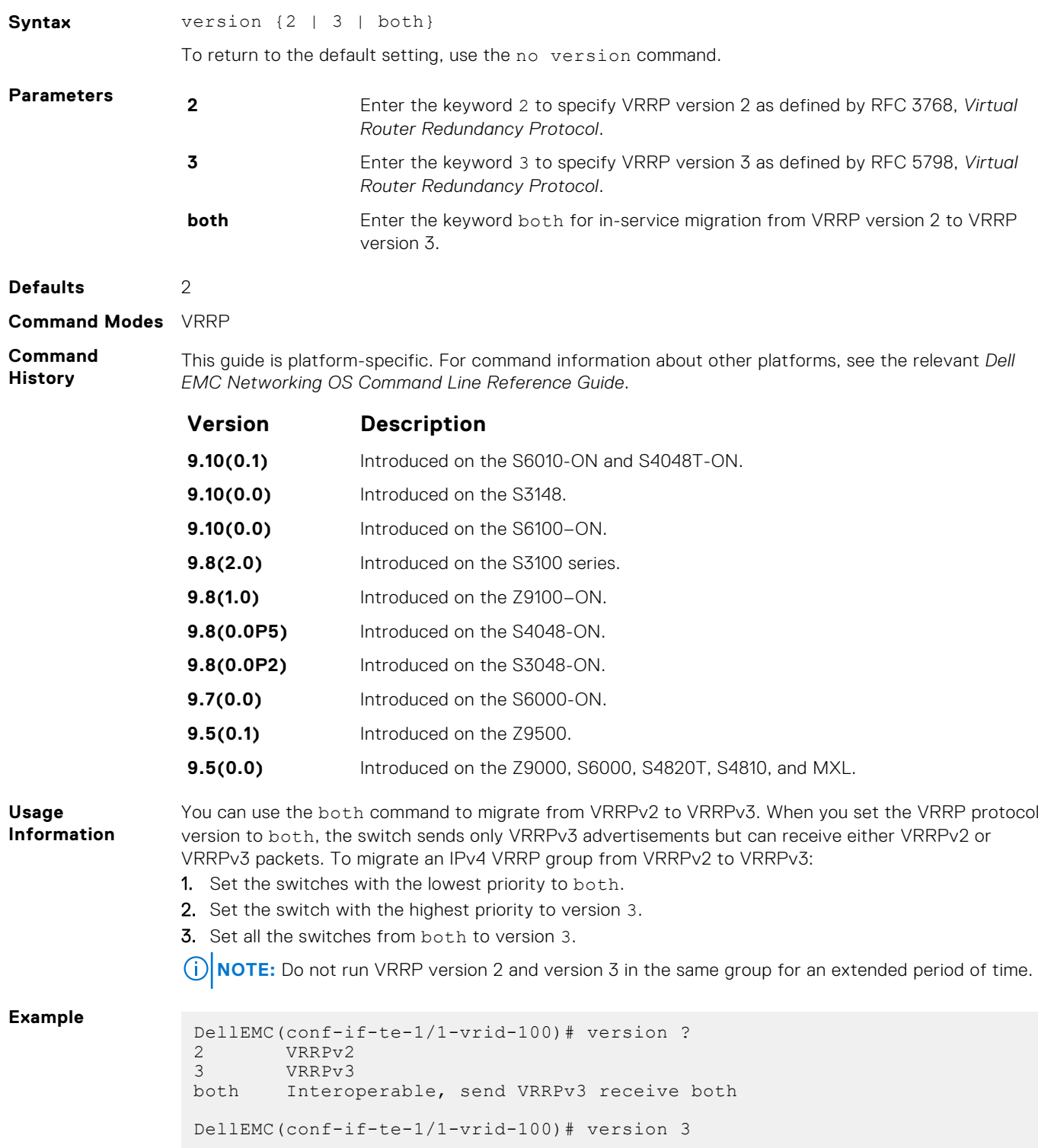

# **IPv6 VRRP Commands**

The following are IPv6 VRRP commands.

● [clear counters vrrp ipv6](#page-1766-0)

- <span id="page-1766-0"></span>● [debug vrrp ipv6](#page-1767-0)
- [show vrrp ipv6](#page-1768-0)
- [vrrp-ipv6-group](#page-1769-0)

The following commands apply to IPv4 and IPv6:

- [advertise-interval](#page-1749-0)
- [description](#page-1753-0)
- [disable](#page-1753-0)
- [hold-time](#page-1754-0)
- [preempt](#page-1755-0)
- [priority](#page-1756-0)
- [show config](#page-1757-0)
- [virtual-address](#page-1761-0)

### **clear counters vrrp ipv6**

Clear the counters recorded for IPv6 VRRP groups.

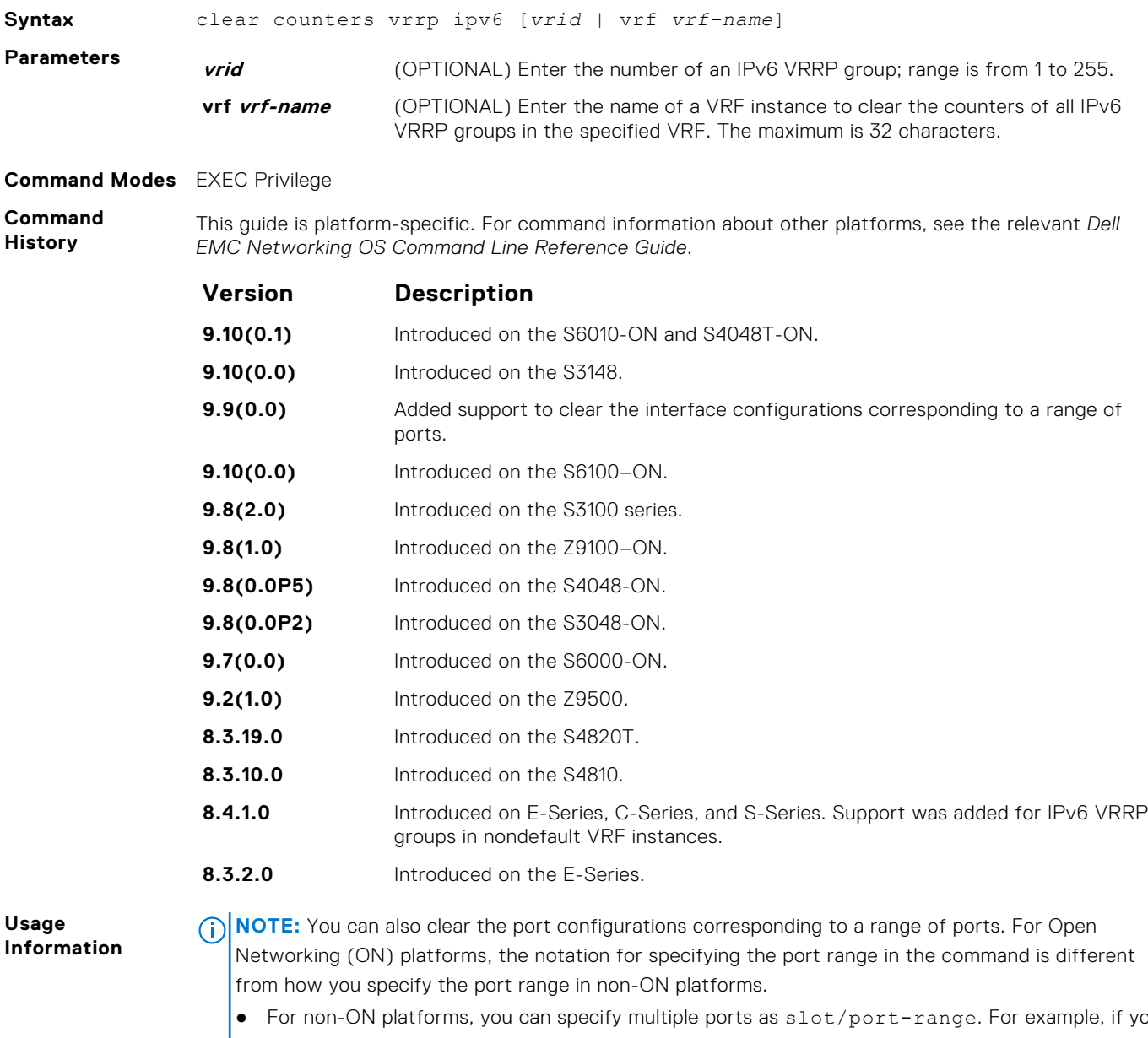

● For non-ON platforms, you can specify multiple ports as slot/port-range. For example, if you want to clear the port configurations corresponding to all ports between 1 and 4, specify the port range as clear counters interfaces *interface-type* 1/1 - 4.

 $\bullet$  For ON platforms, you can specify multiple ports as slot/port/[subport] - slot/port/ [subport]. For example, if you want to clear the port configurations corresponding to all ports between 1 and 4, specify the port range as clear counters interfaces *interfacetype* 1/1/1 - 1/1/4.

### <span id="page-1767-0"></span>**debug vrrp ipv6**

Enable VRRP debugging.

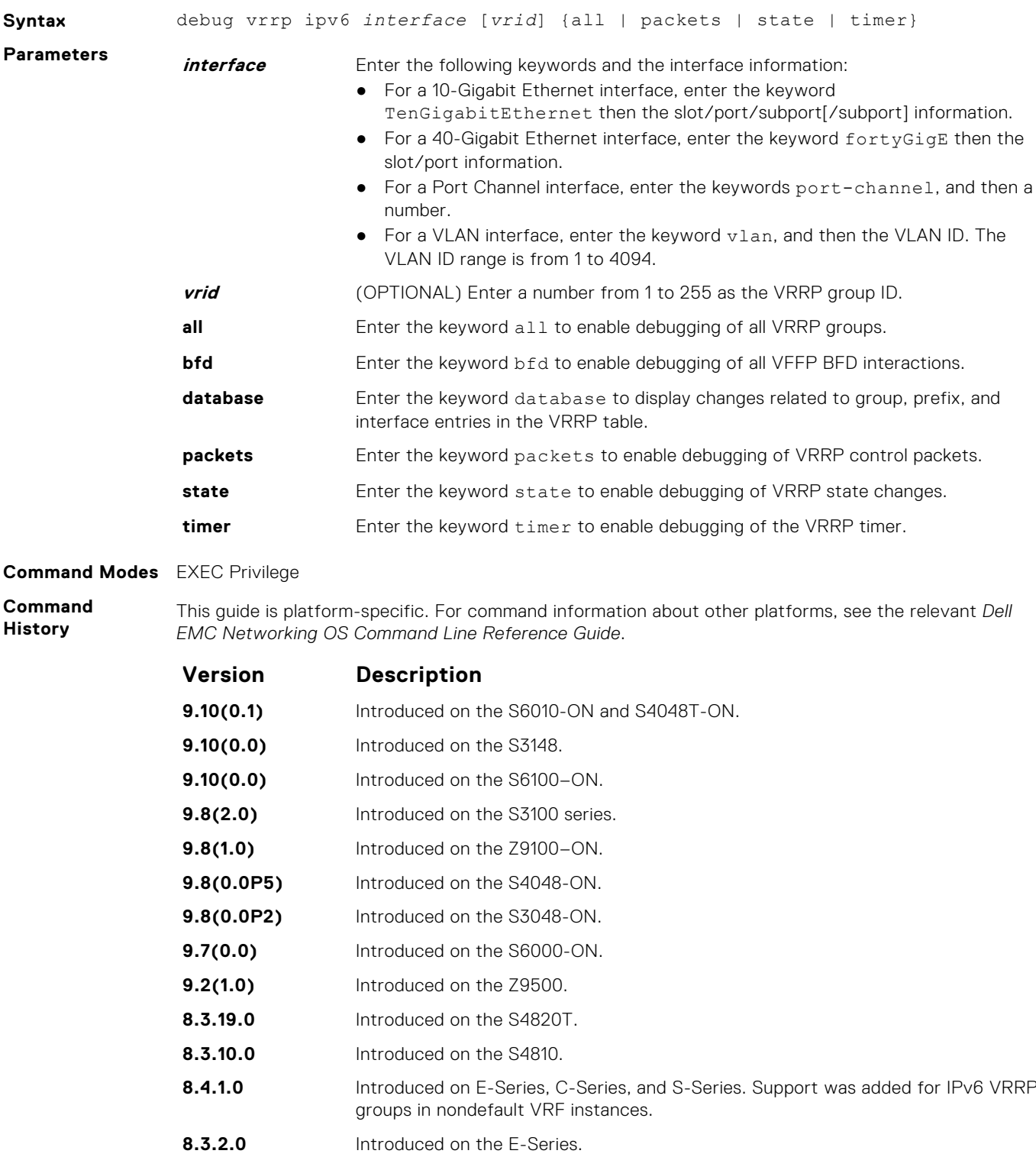

If you do not specify an option, debugging is active on all interfaces and all VRRP groups.

### **show vrrp ipv6**

<span id="page-1768-0"></span>**Usage Information**

View the active IPv6 VRRP groups. If no VRRP groups are active, the Dell EMC Networking OS returns No Active VRRP group.

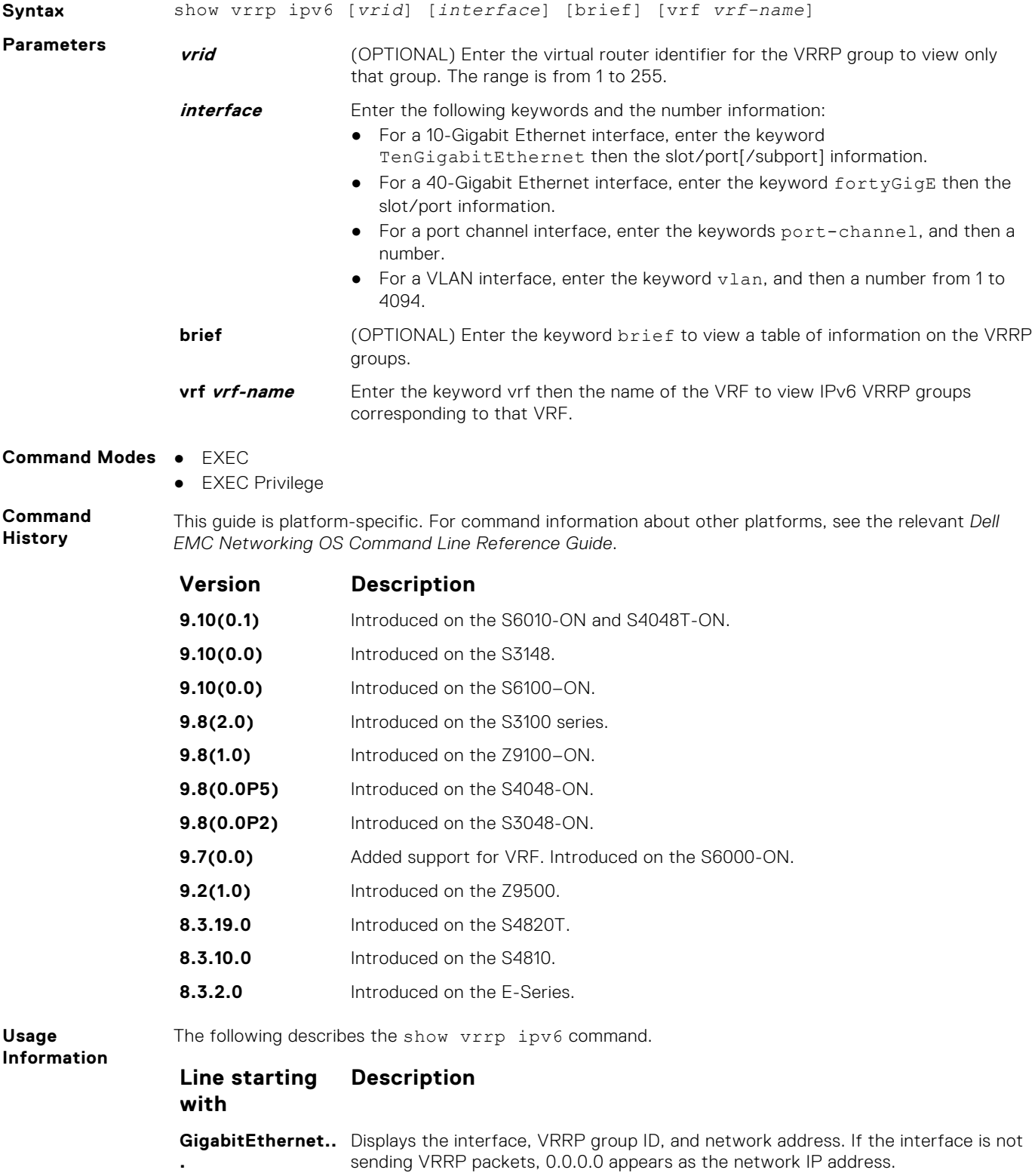

<span id="page-1769-0"></span>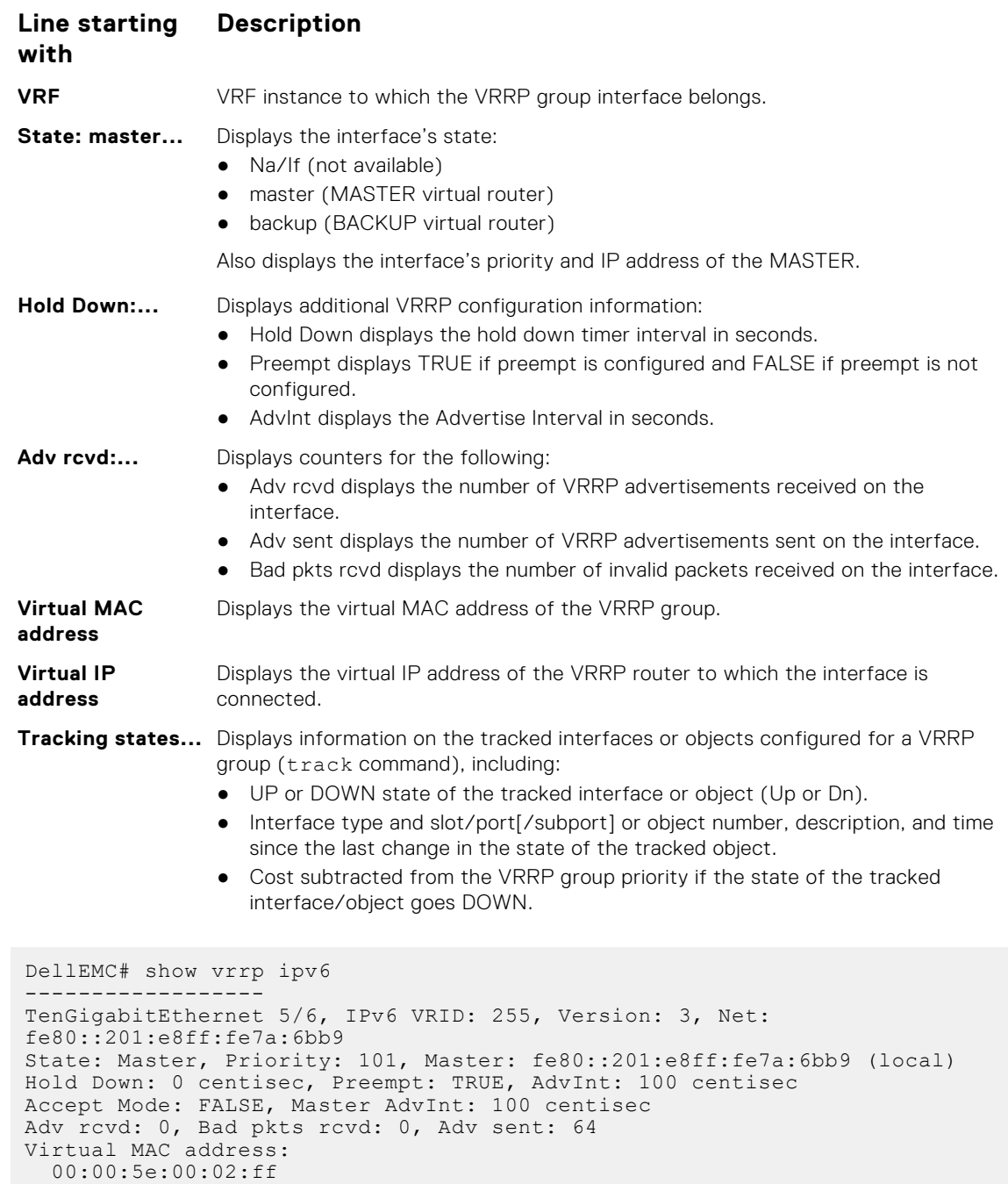

### **vrrp-ipv6-group**

**Example**

Assign an interface to a VRRP group.

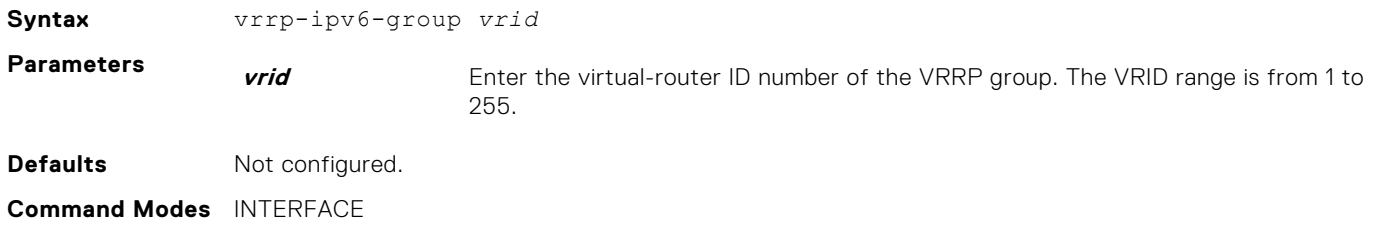

Virtual IP address: 1::255 fe80::255

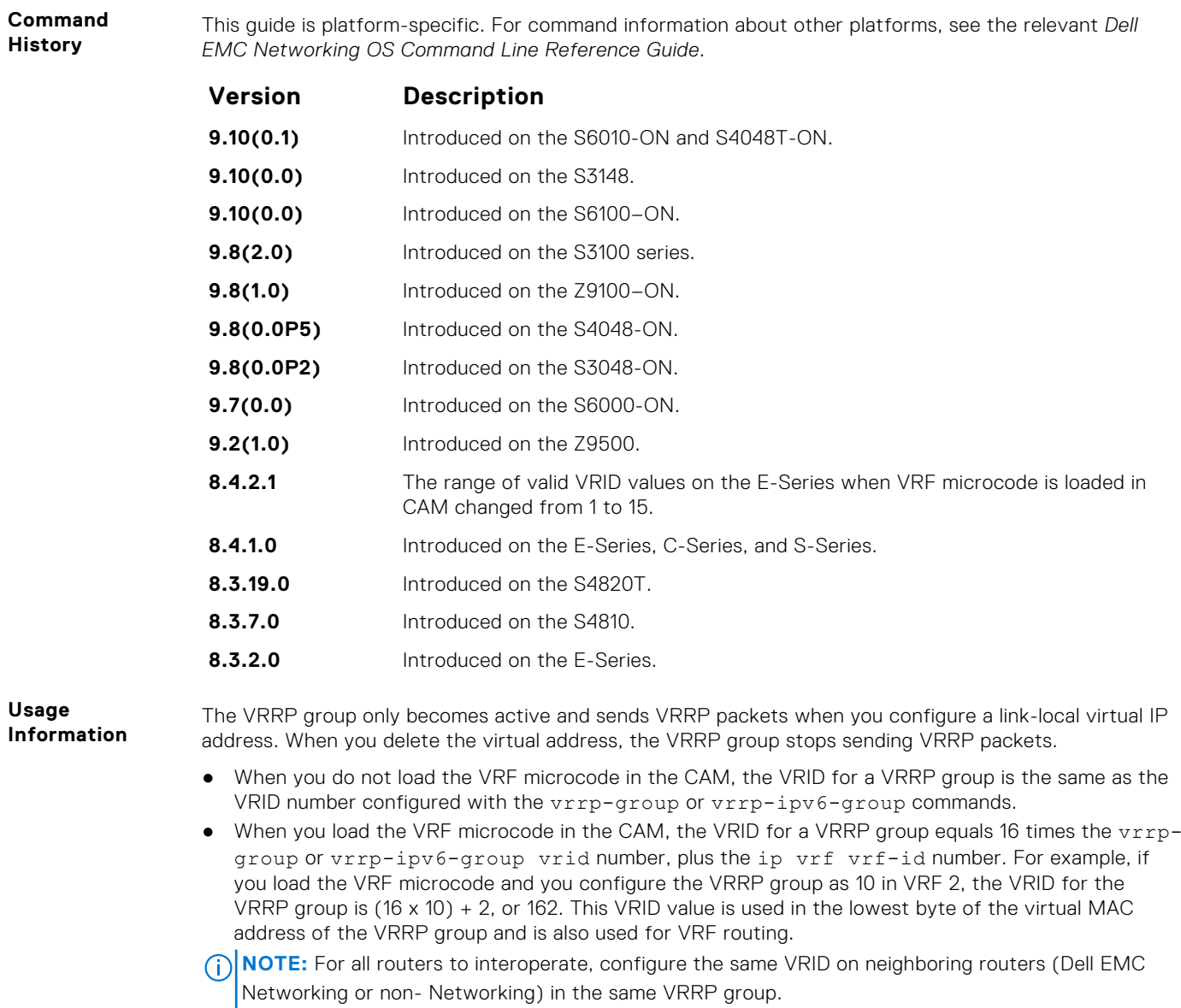

#### **Related Commands**

● [virtual-address](#page-1761-0) — assigns up to 12 virtual IP addresses per VRRP group.

# **69**

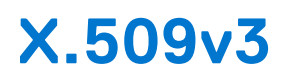

X.509v3 is a standard for public key infrastructure (PKI) to manage digital certificates and public key encryption. This standard specifies a format for public-key certificates or digital certificates.

Dell EMC Networking OS supports X.509v3 standards.

#### **Topics:**

- crypto ca-cert delete
- [crypto ca-cert install](#page-1772-0)
- [crypto cert delete](#page-1772-0)
- [crypto cert generate](#page-1773-0)
- [crypto cert install](#page-1774-0)
- [crypto x509 ocsp](#page-1776-0)
- [crypto x509 revocation](#page-1776-0)
- [debug crypto](#page-1777-0)
- [logging secure](#page-1777-0)
- [crypto x509 ca-keyid](#page-1778-0)
- [ocsp-server](#page-1779-0)
- [ocsp-server prefer](#page-1780-0)
- [show crypto ca-cert](#page-1780-0)
- [show crypto cert](#page-1781-0)

# **crypto ca-cert delete**

Deletes a CA certificate.

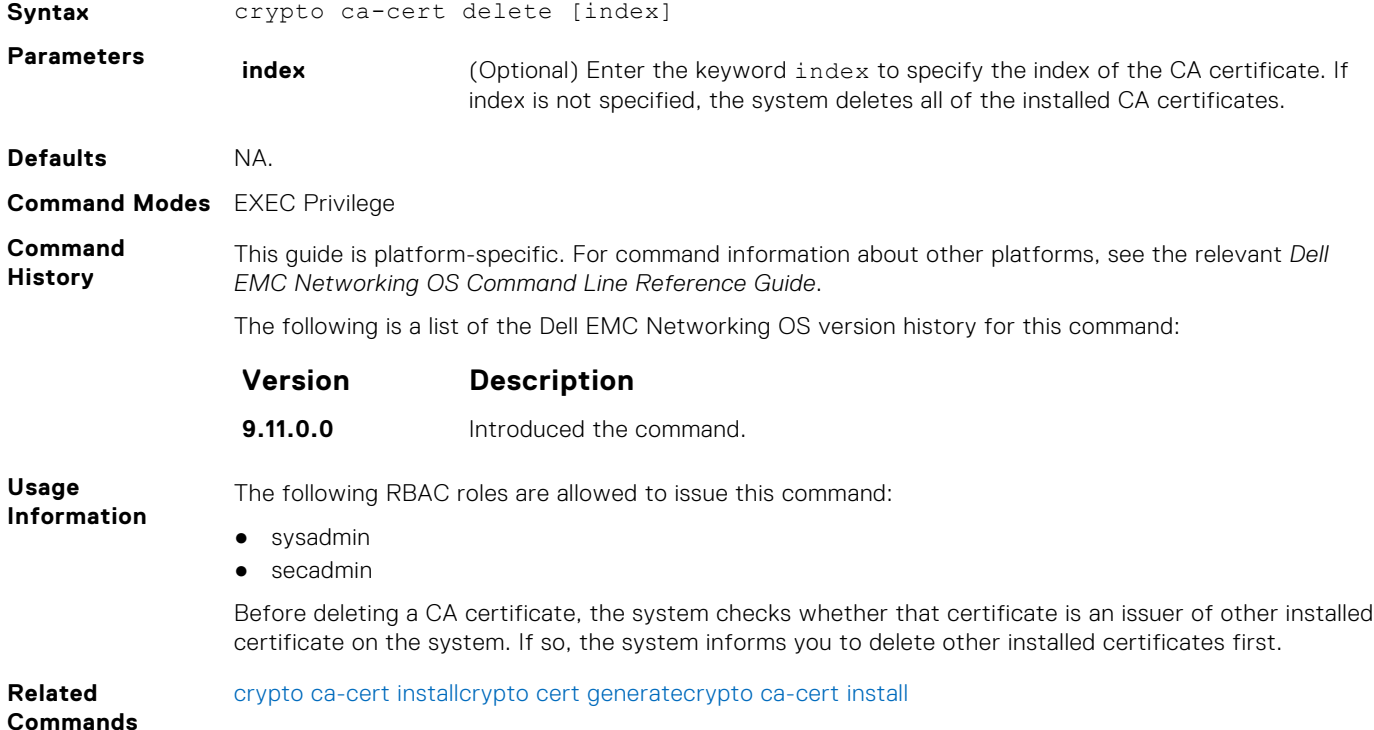

# <span id="page-1772-0"></span>**crypto ca-cert install**

Downloads and installs the certificate of a Certificate Authority (CA) on to the device.

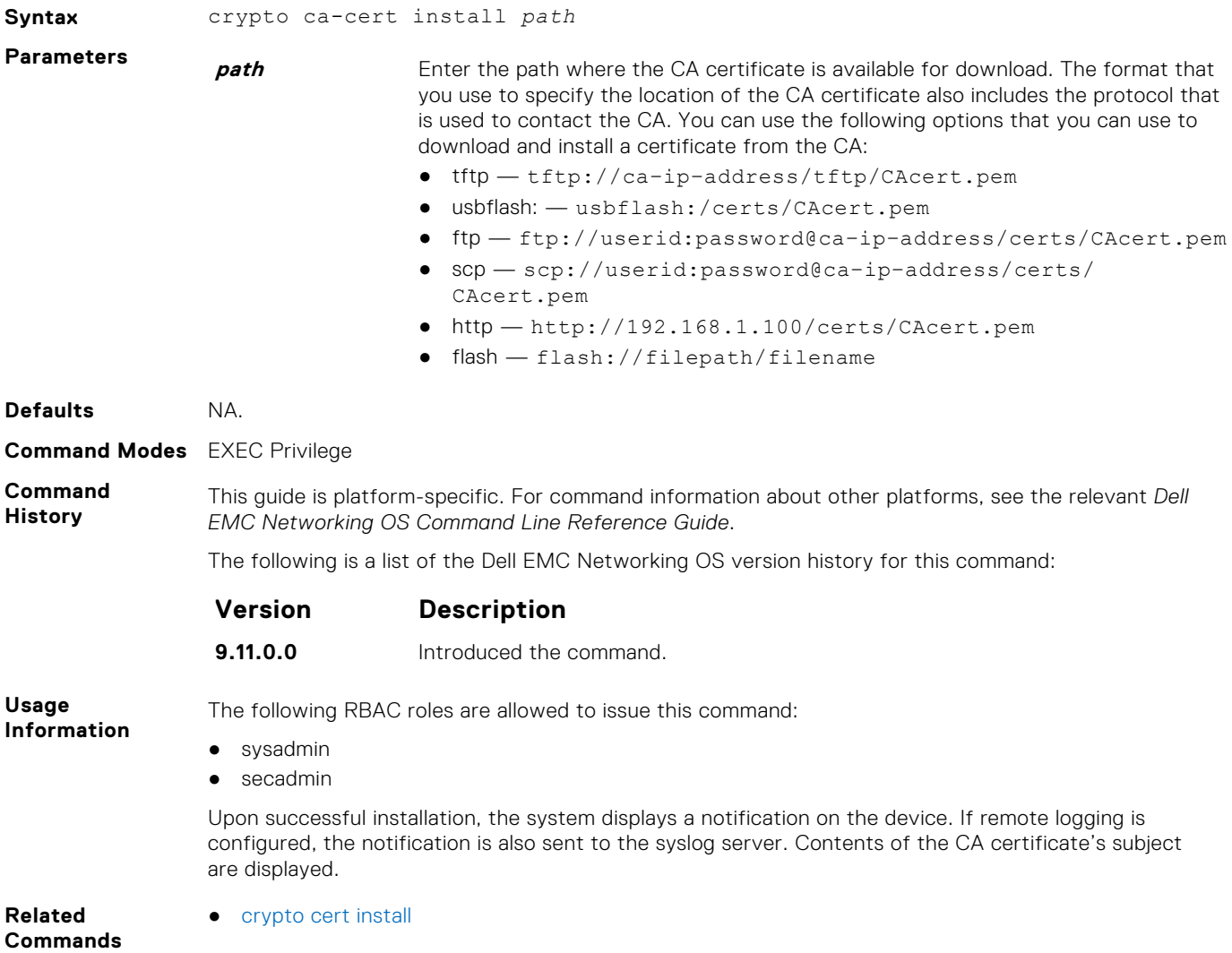

### **crypto cert delete**

Deletes a trusted certificate.

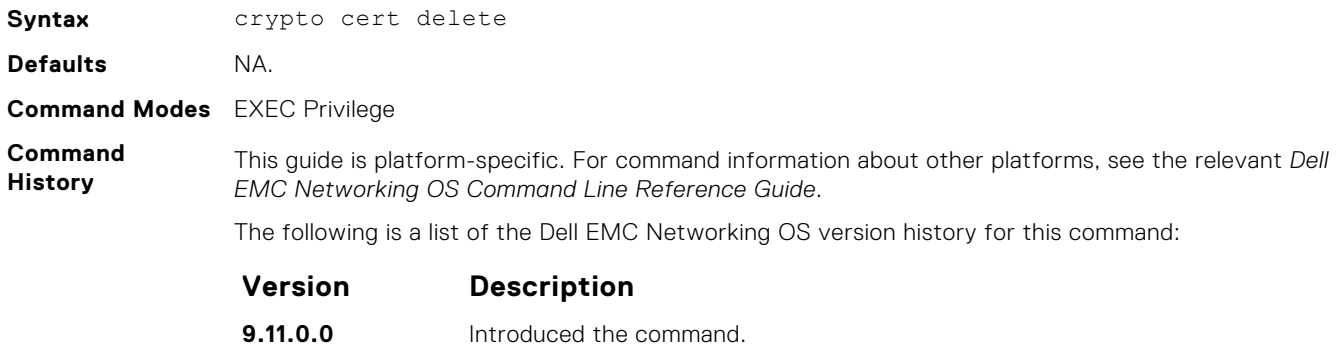

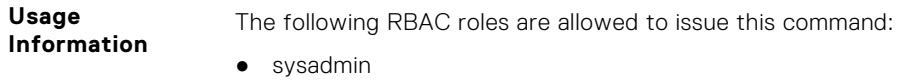

#### <span id="page-1773-0"></span>● secadmin

The certificate matching the current FIPS state is deleted. If the system is in FIPS mode, the FIPS certificate is deleted. If the system is in non-FIPS mode, the non-FIPS certificate is deleted.

Before deleting the system's trusted certificate, the system prompts you to specify whether to proceed with deletion. If you proceed, the system deletes the certificate and also the private key.

**Related** ● [crypto ca-cert install](#page-1776-0)

**Commands**

- 
- [crypto cert generate](#page-1772-0)

### **crypto cert generate**

Generates a Certificate Signing Request (CSR) or a self-signed certificate.

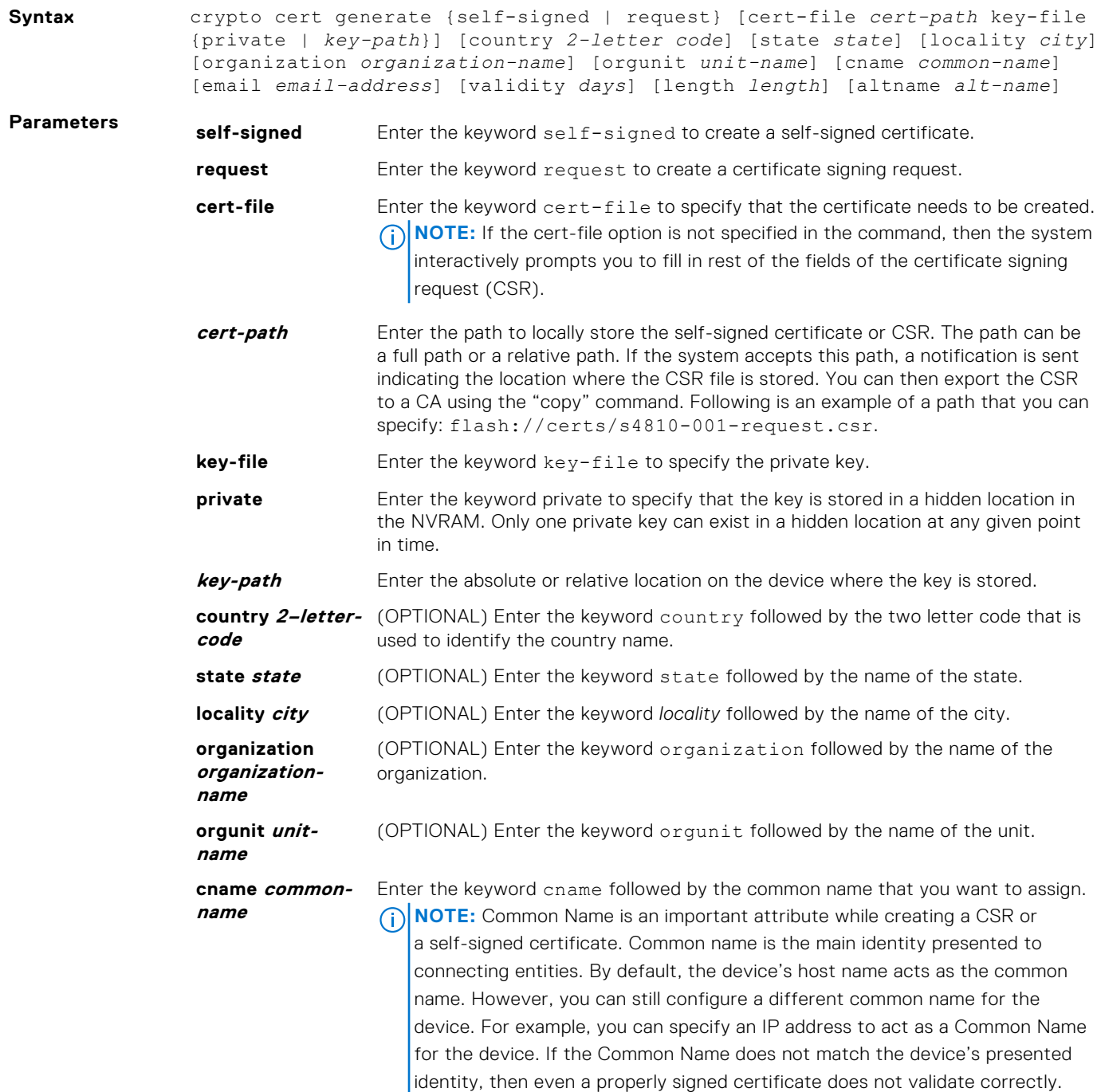

<span id="page-1774-0"></span>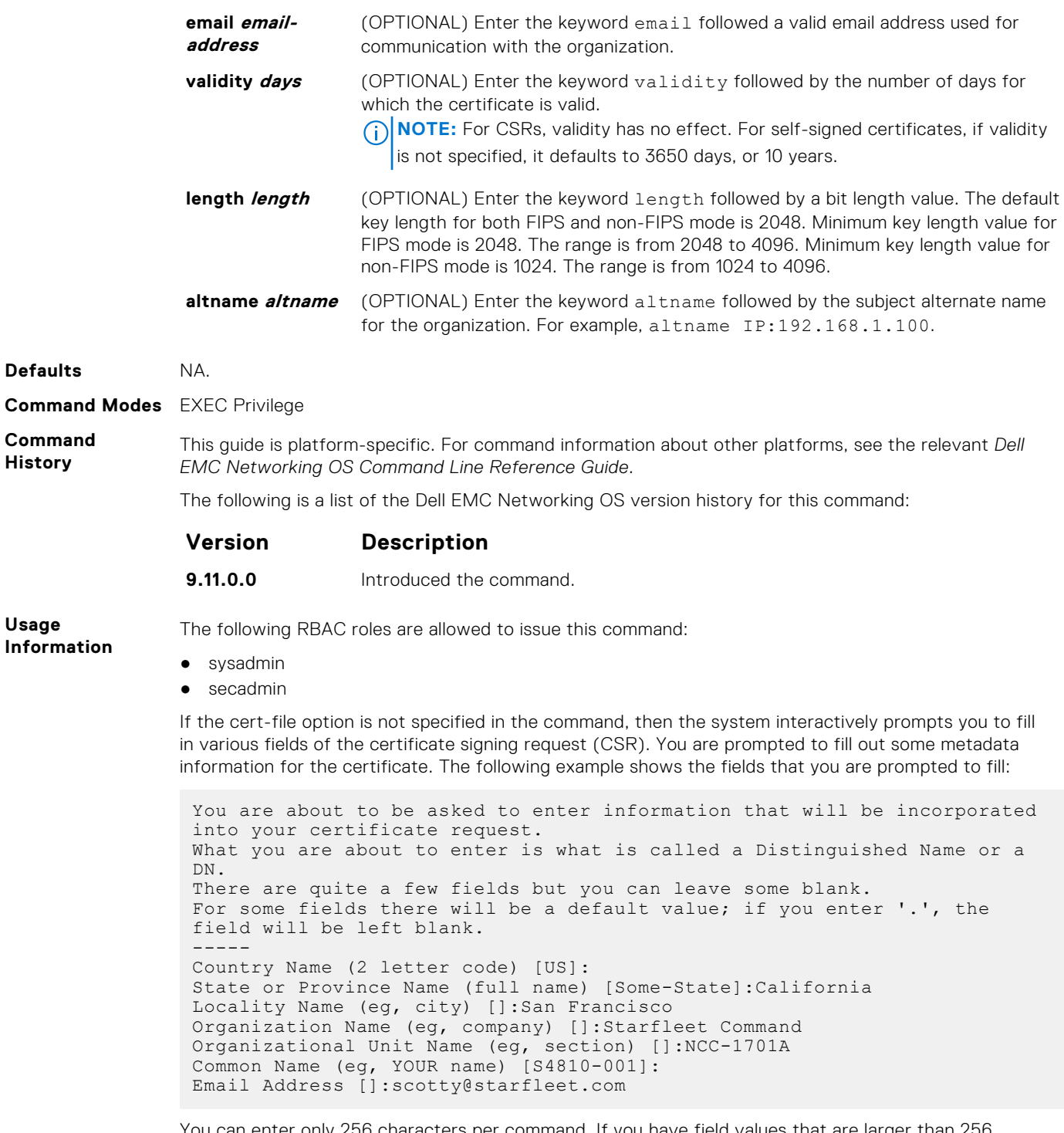

You can enter only 256 characters per command. If you have field values that are larger than 256 characters in length, use the interactive mode of the command.

**Related Commands** ● [crypto ca-cert install](#page-1776-0)

### **crypto cert install**

Installs a trusted certificate on a device.

```
Syntax crypto cert install cert-file cert-path key-file {key-path | private}
  [password passphrase]
```
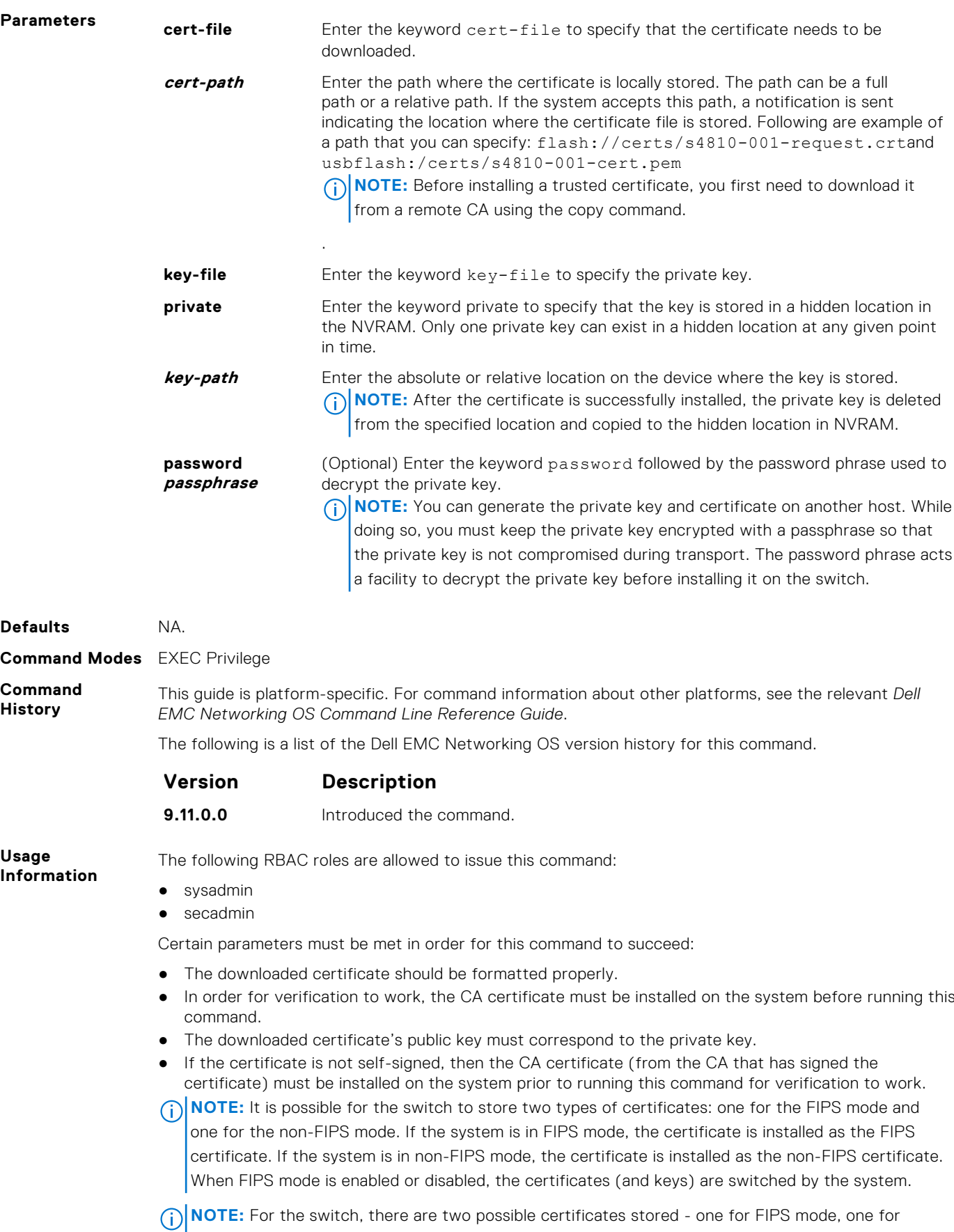

non-FIPS mode. If the system is in FIPS mode, the certificate will be installed as the FIPS certificate.

If the system is in non-FIPS mode, the certificate will be installed as the non-FIPS certificate. When FIPS mode is enabled/disabled, the certificates (and keys) are switched by the system.

<span id="page-1776-0"></span>**Related** ● crypto ca-cert install

**Commands**

### **crypto x509 ocsp**

Configures the OCSP behavior.

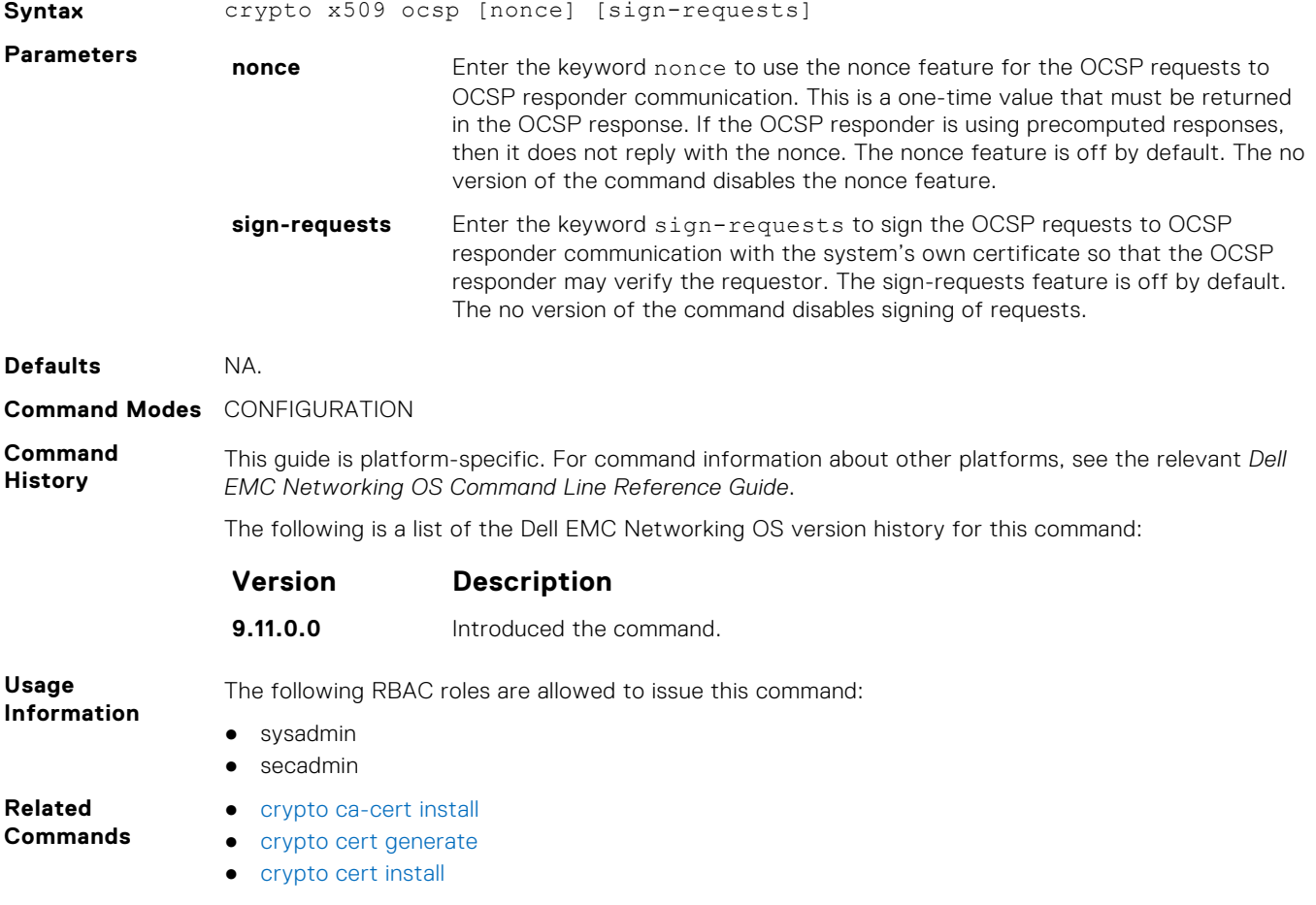

### **crypto x509 revocation**

Configure the revocation check behavior for the certificate.

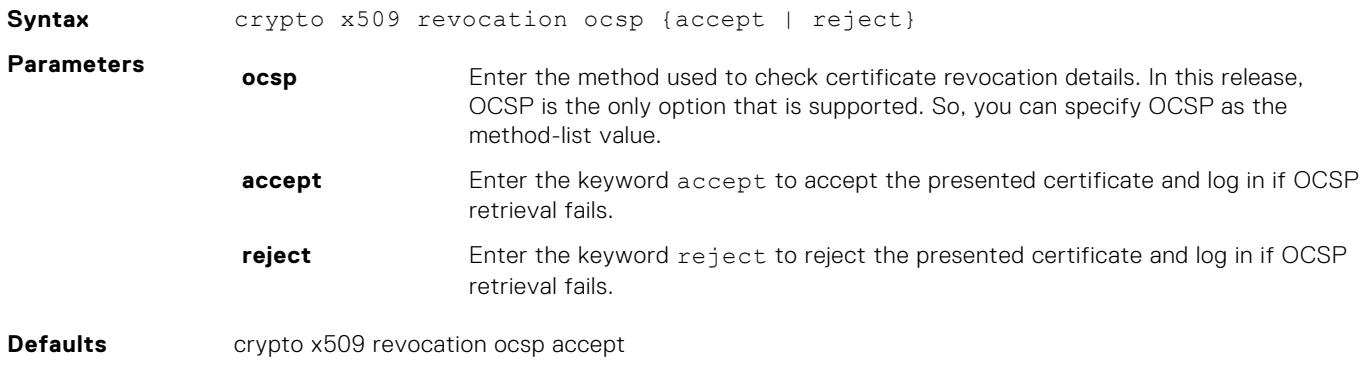

<span id="page-1777-0"></span>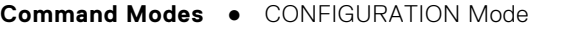

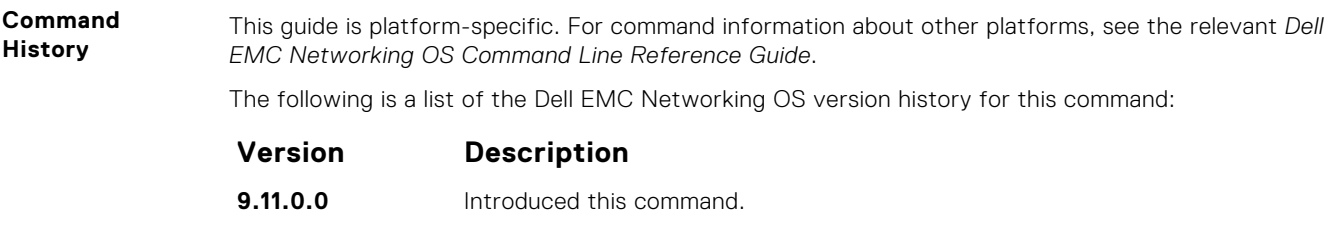

● [crypto x509 ocsp](#page-1776-0)

**Related Commands**

# **debug crypto**

This command allows you to test a certificate chain file for validity and checking revocation outside of its use in TLS communication.

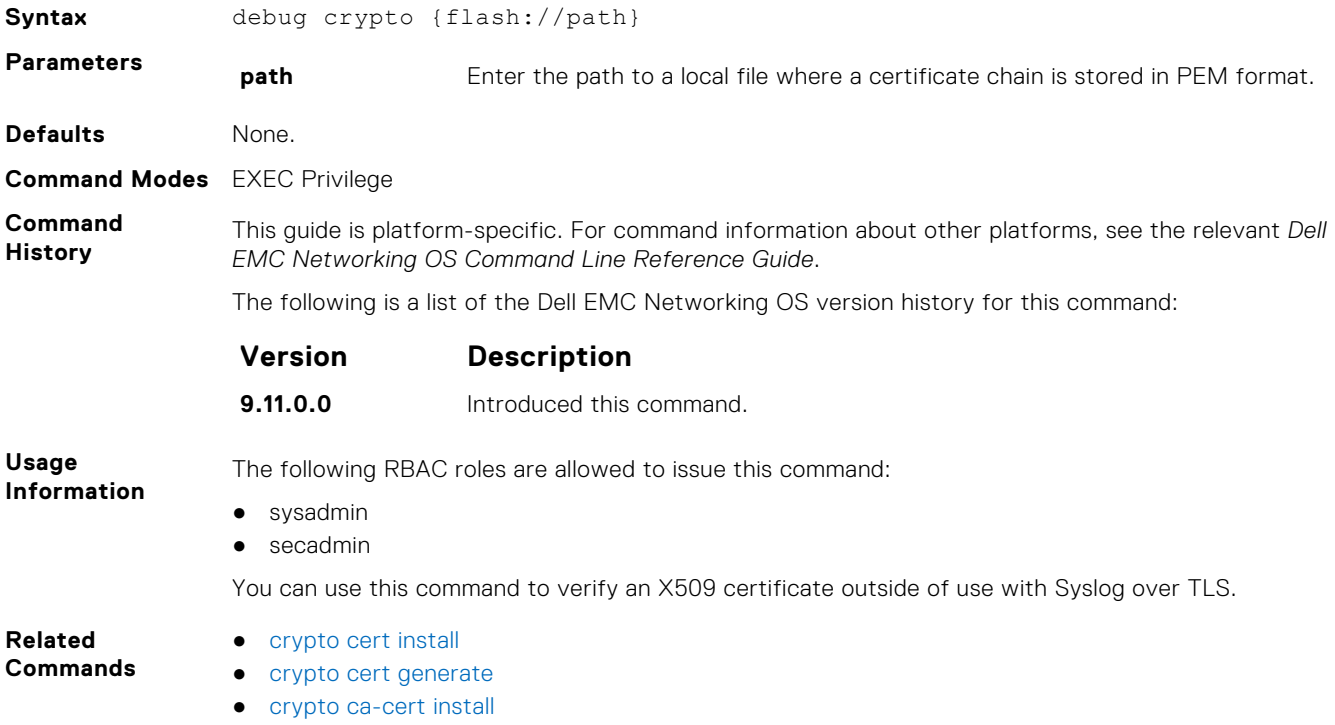

# **logging secure**

Creates a log file for various events related to X.509v3 certificates.

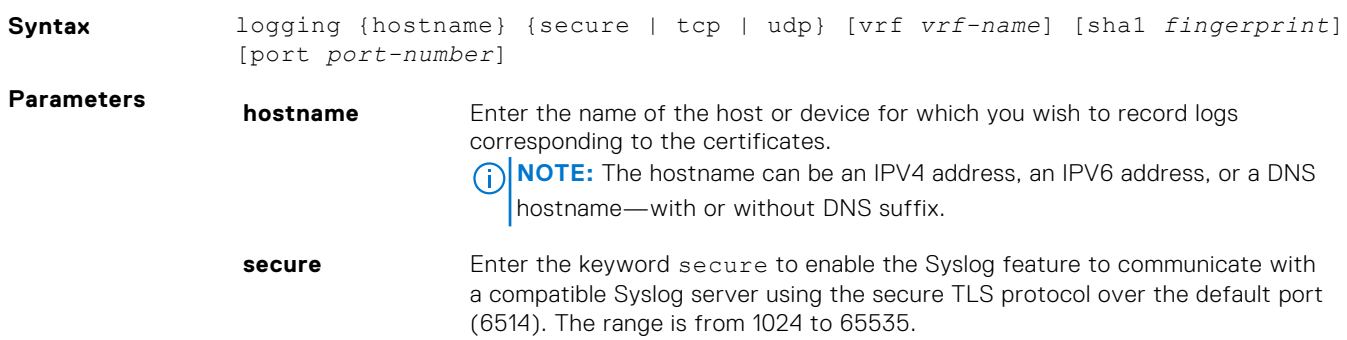

<span id="page-1778-0"></span>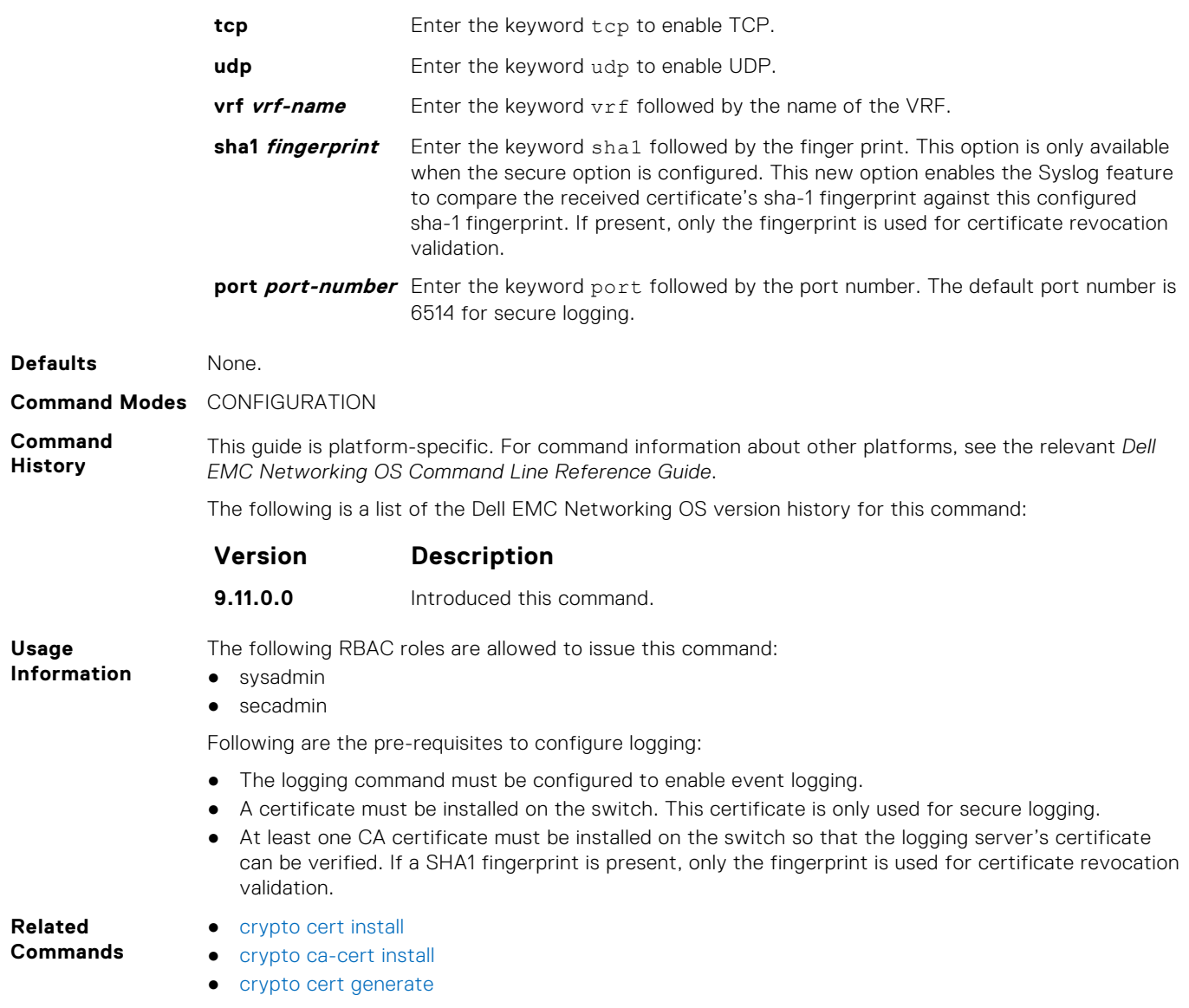

# **crypto x509 ca-keyid**

Creates a per-certificate configuration context using the specified subject key identifier.

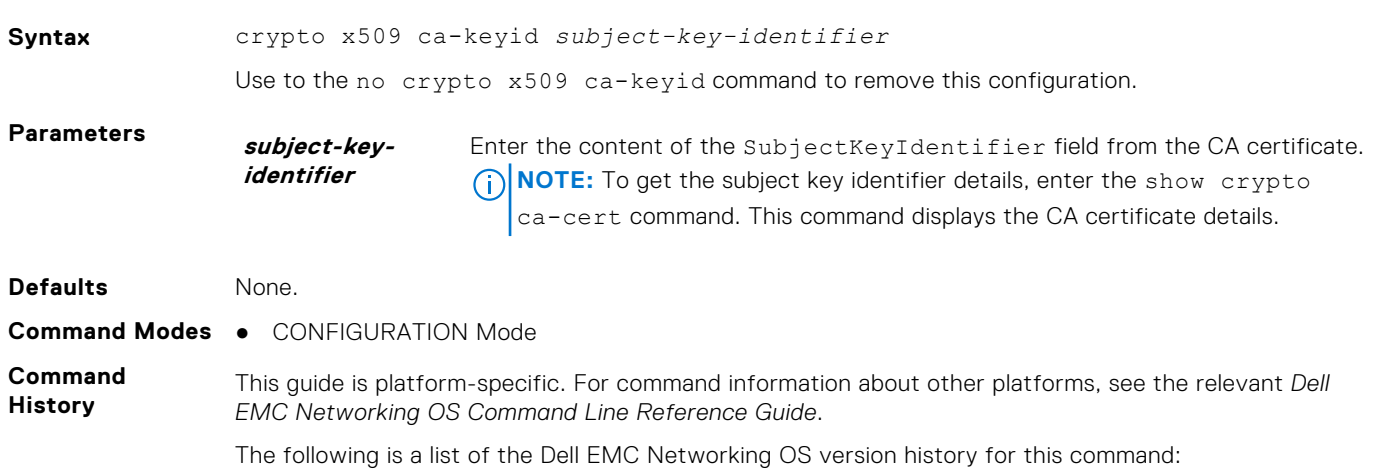

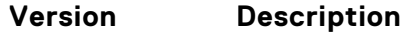

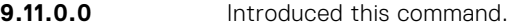

<span id="page-1779-0"></span>**Usage Information**

- The following RBAC roles are allowed to issue this command:
- sysadmin
- secadmin

When you use this command, the device maps the current certificate context in the certificate store to a CA certificate through the subject key identifier field. The subject key identifier field contains the SHA-1 hash of the CA's public key. This configuration provides a way to uniquely identify a CA and associate it with any CA-specific settings.

This context is used to store certificate-specific settings such as alternate CRL and OCSP locations. Incoming X.509 certificates whose AuthorityKeyIdentifierextensions match the configured subject key identifier has these settings applied to them.

The crypto x509 ca-keyid command when used with the ocsp-server command in the global configuration mode creates a per-certificate configuration context under which the remaining commands are entered.

- ocsp-server
- **Related Commands**
- 
- [crypto x509 ocsp](#page-1776-0)

### **ocsp-server**

Configures OCSP server on a CA.

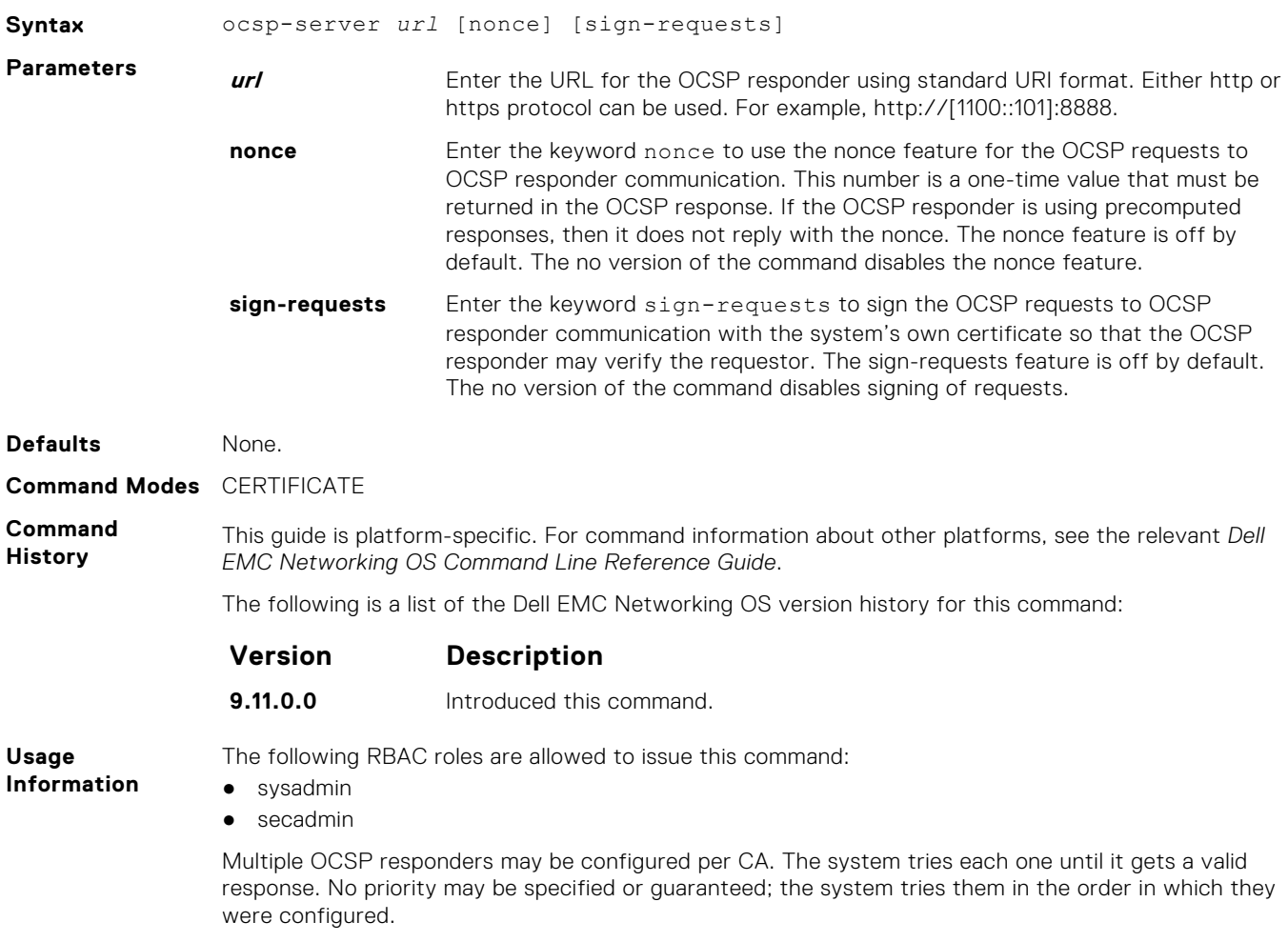

### <span id="page-1780-0"></span>**ocsp-server prefer**

Configures OCSP responder preference. You can configure the preference or order that the CA or a device should follow while contacting multiple OCSP responders.

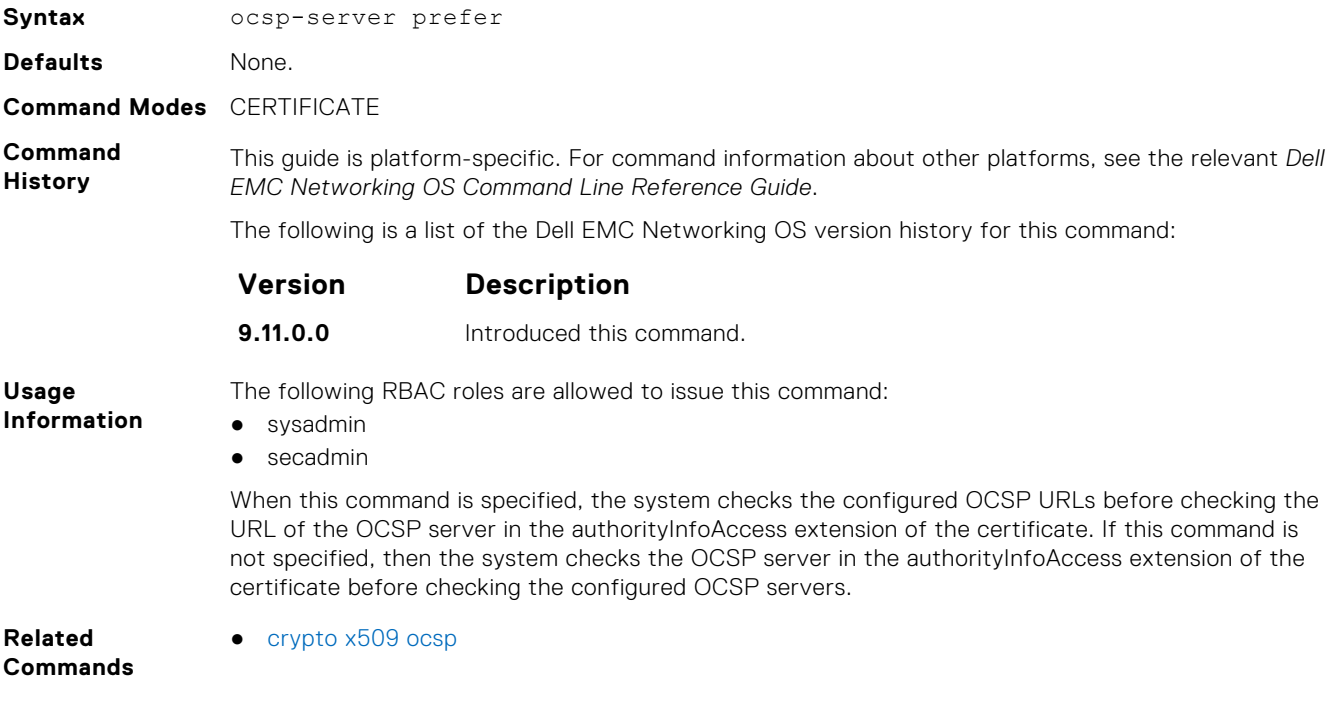

### **show crypto ca-cert**

Displays the certificate information corresponding to the root CA.

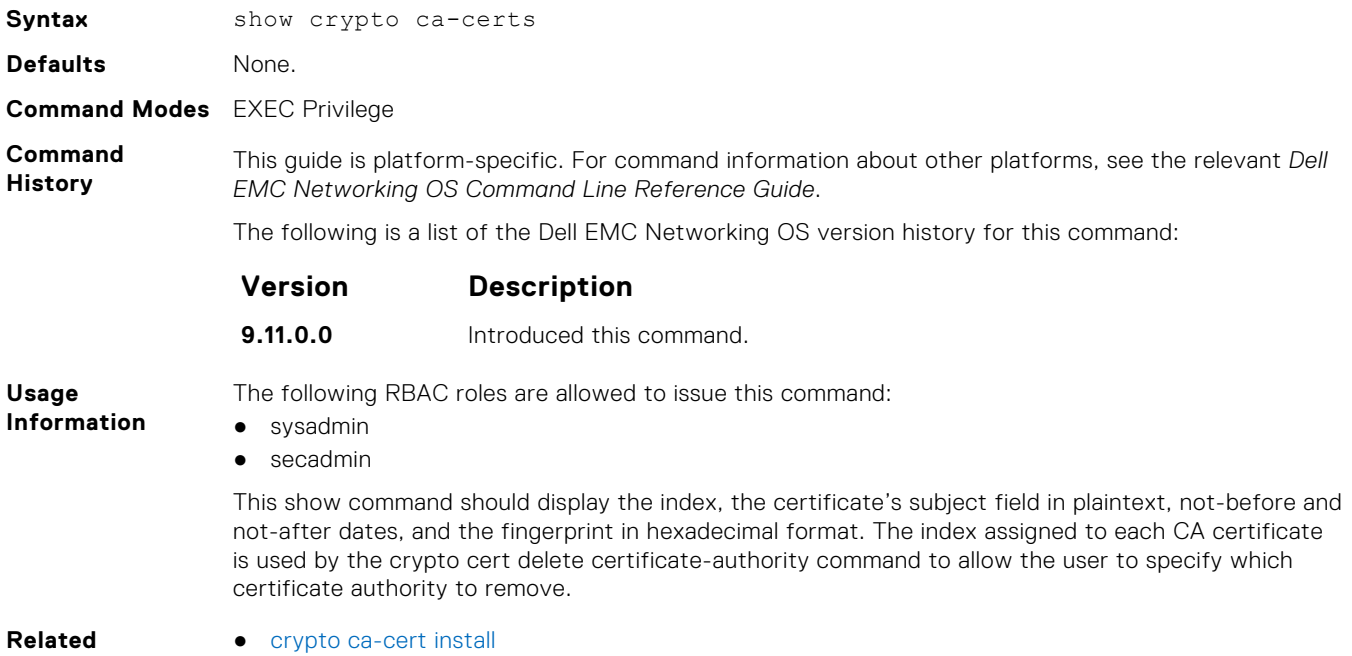

**Related Commands**

**X.509v3 1781**

# <span id="page-1781-0"></span>**show crypto cert**

Displays the certificate information that is specified.

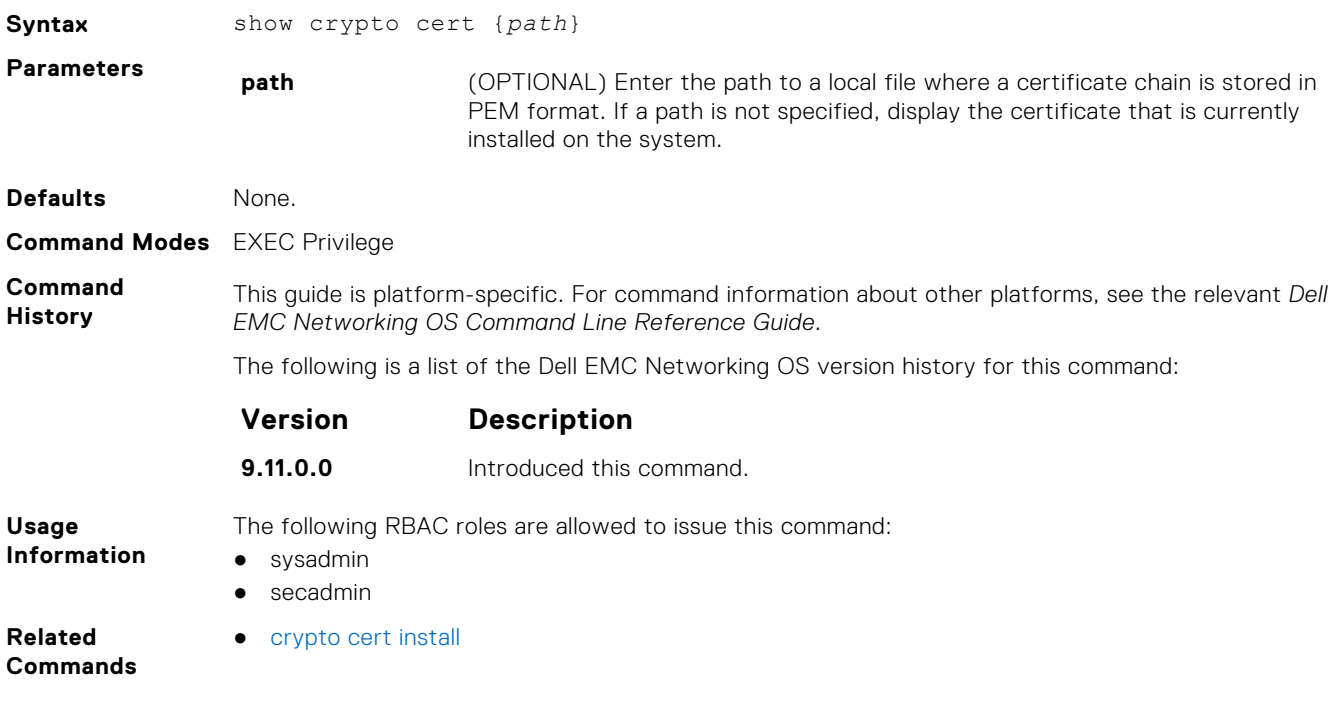